*IBM Spectrum Protect Knowledge Center Version 8.1.2*

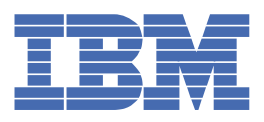

## **Оглавление**

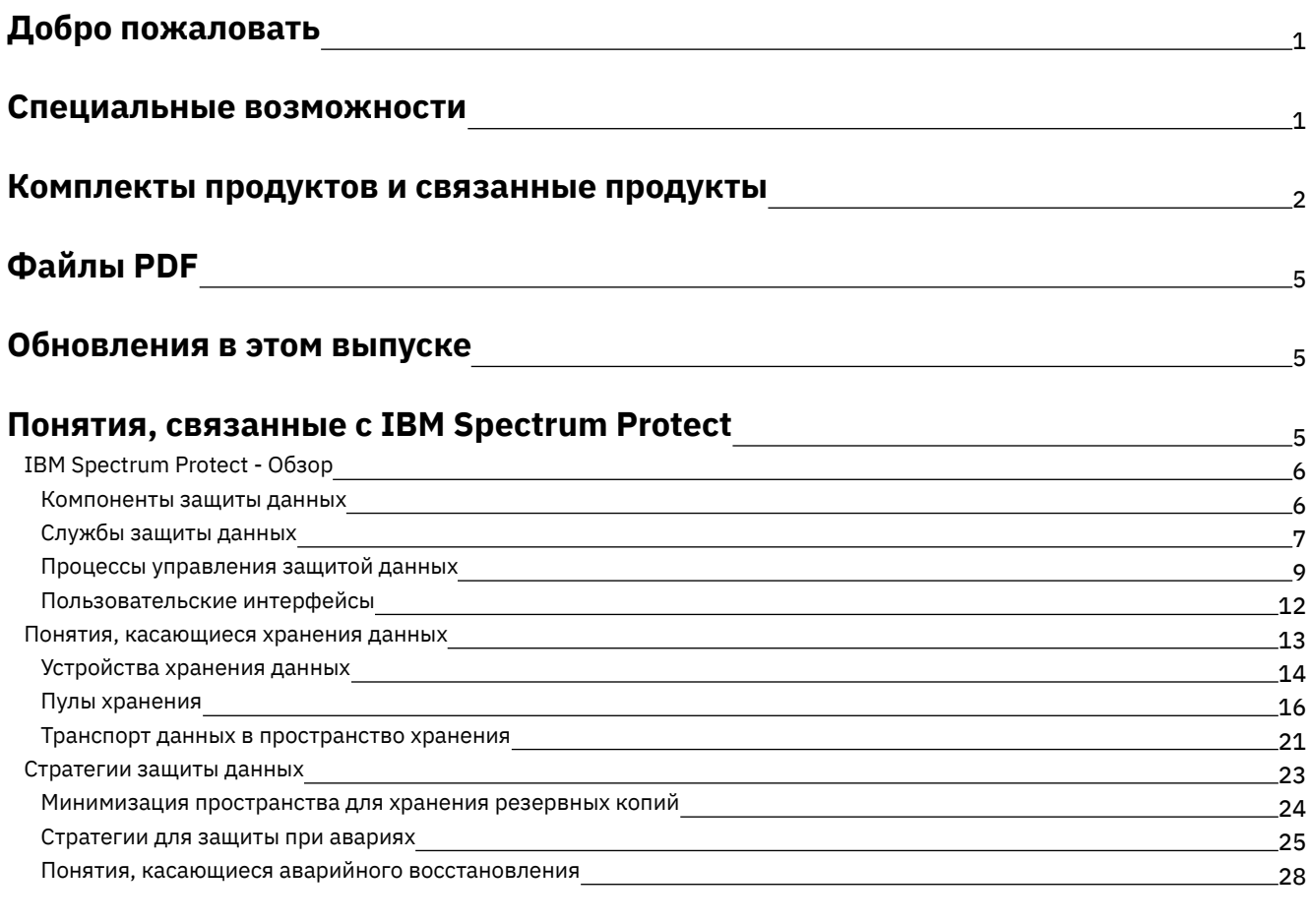

## **[Решения](#page-88-0) для защиты данных**

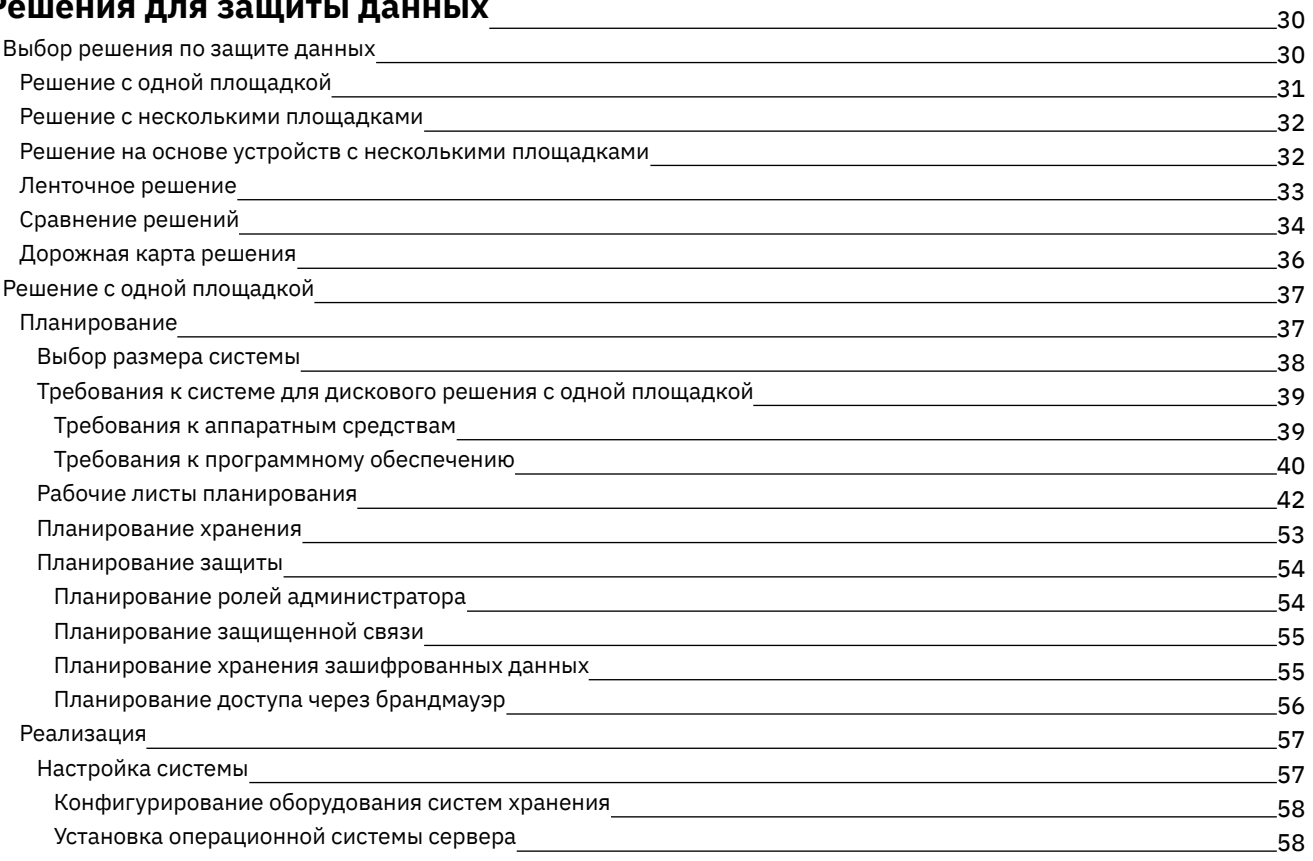

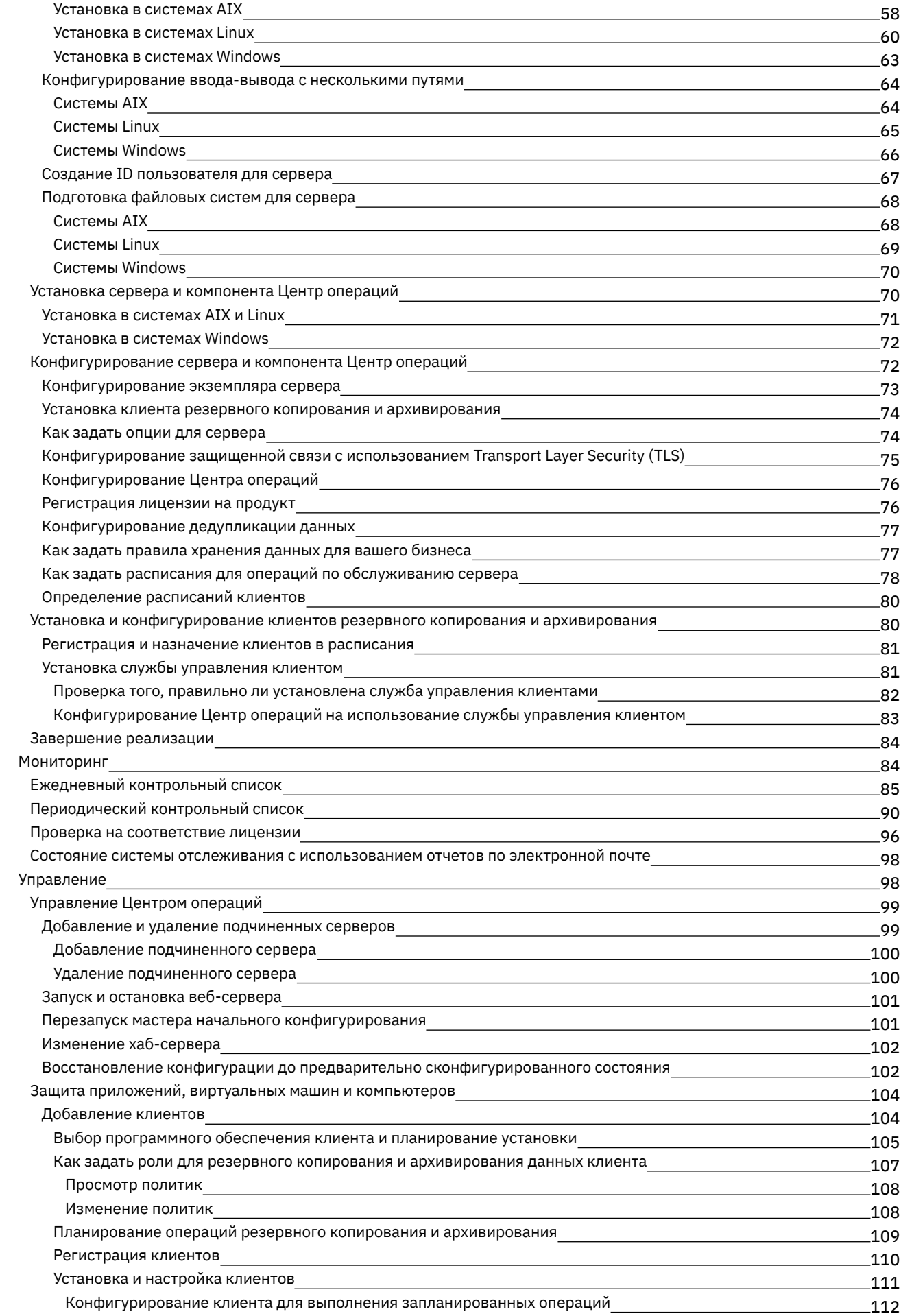

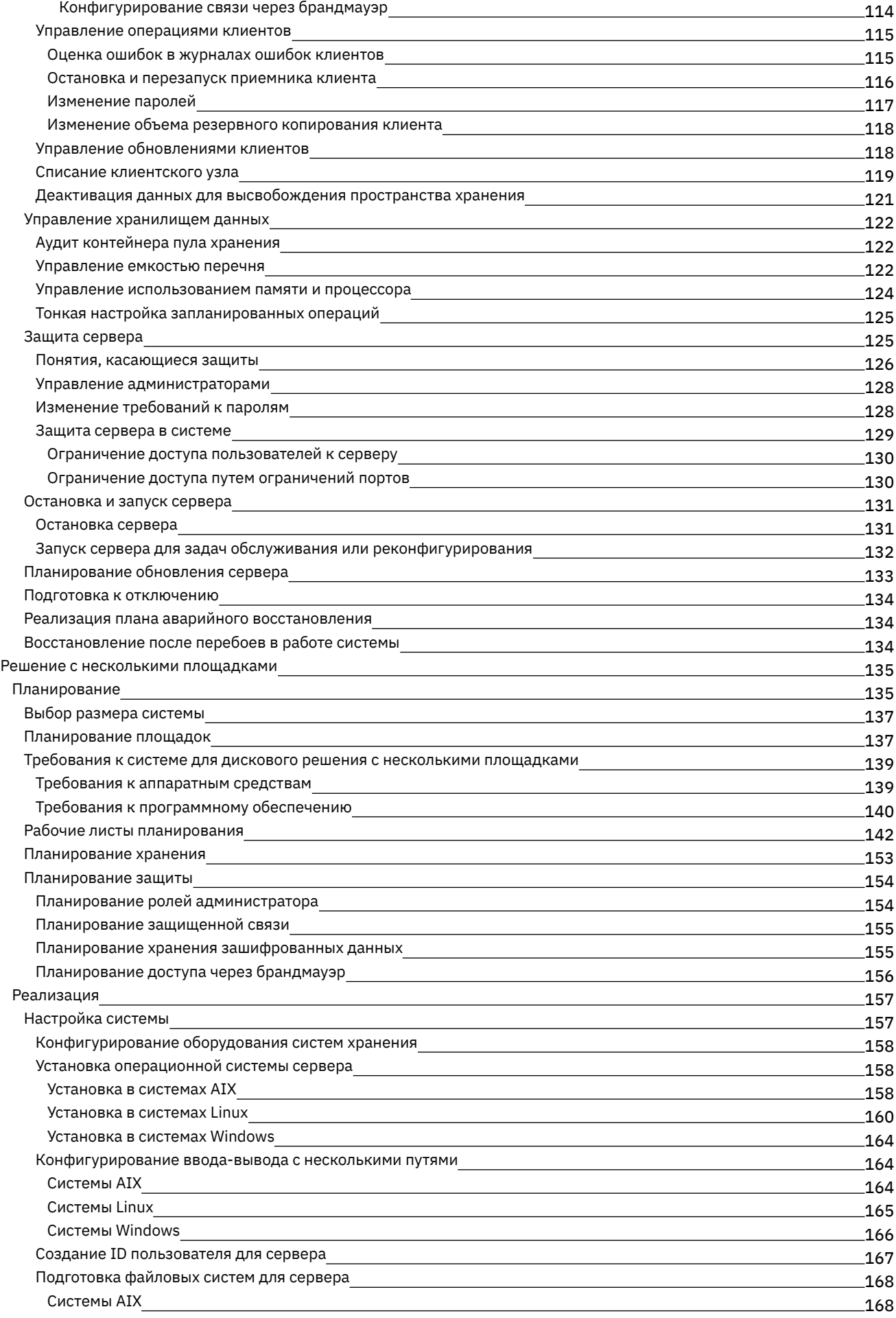

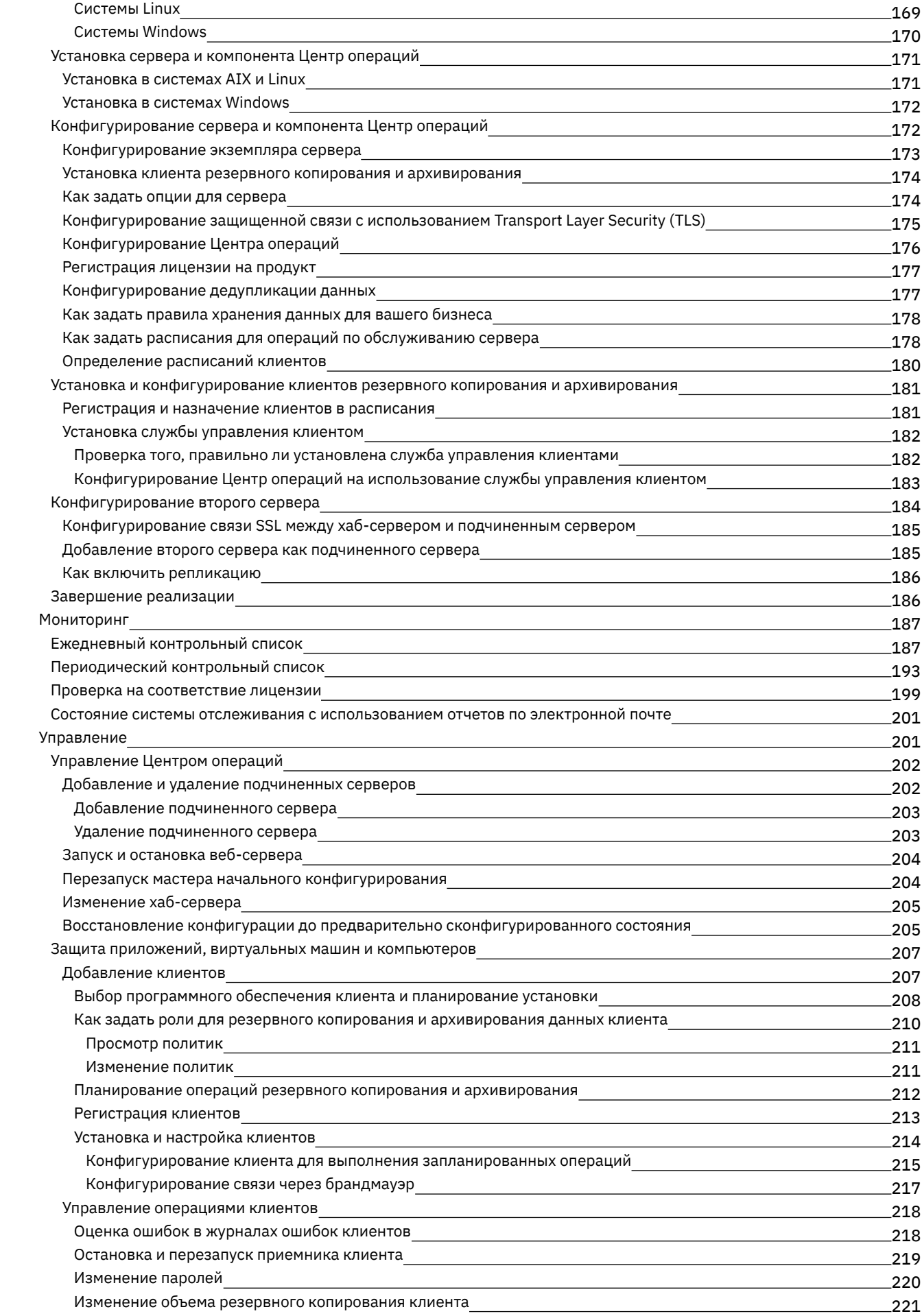

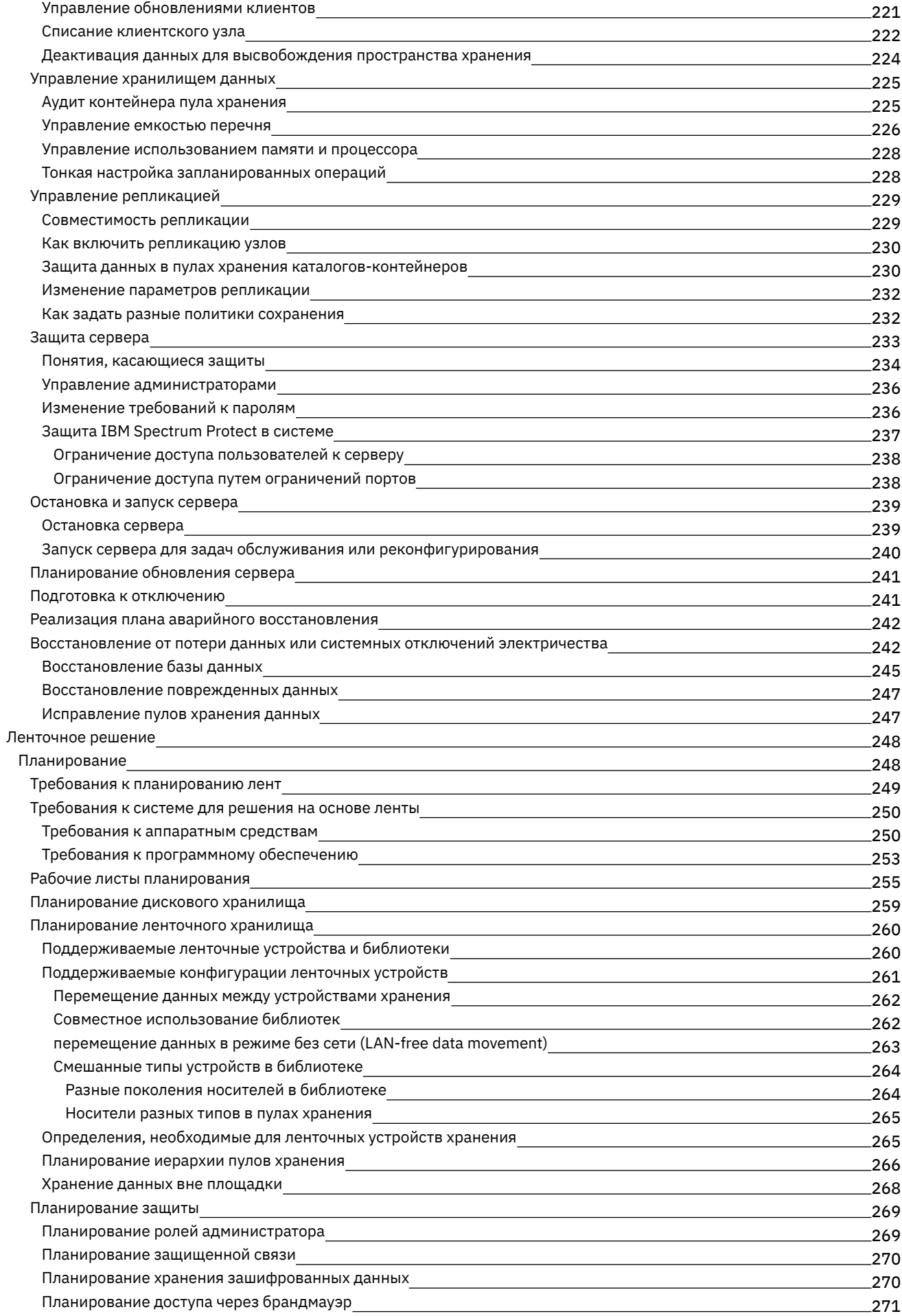

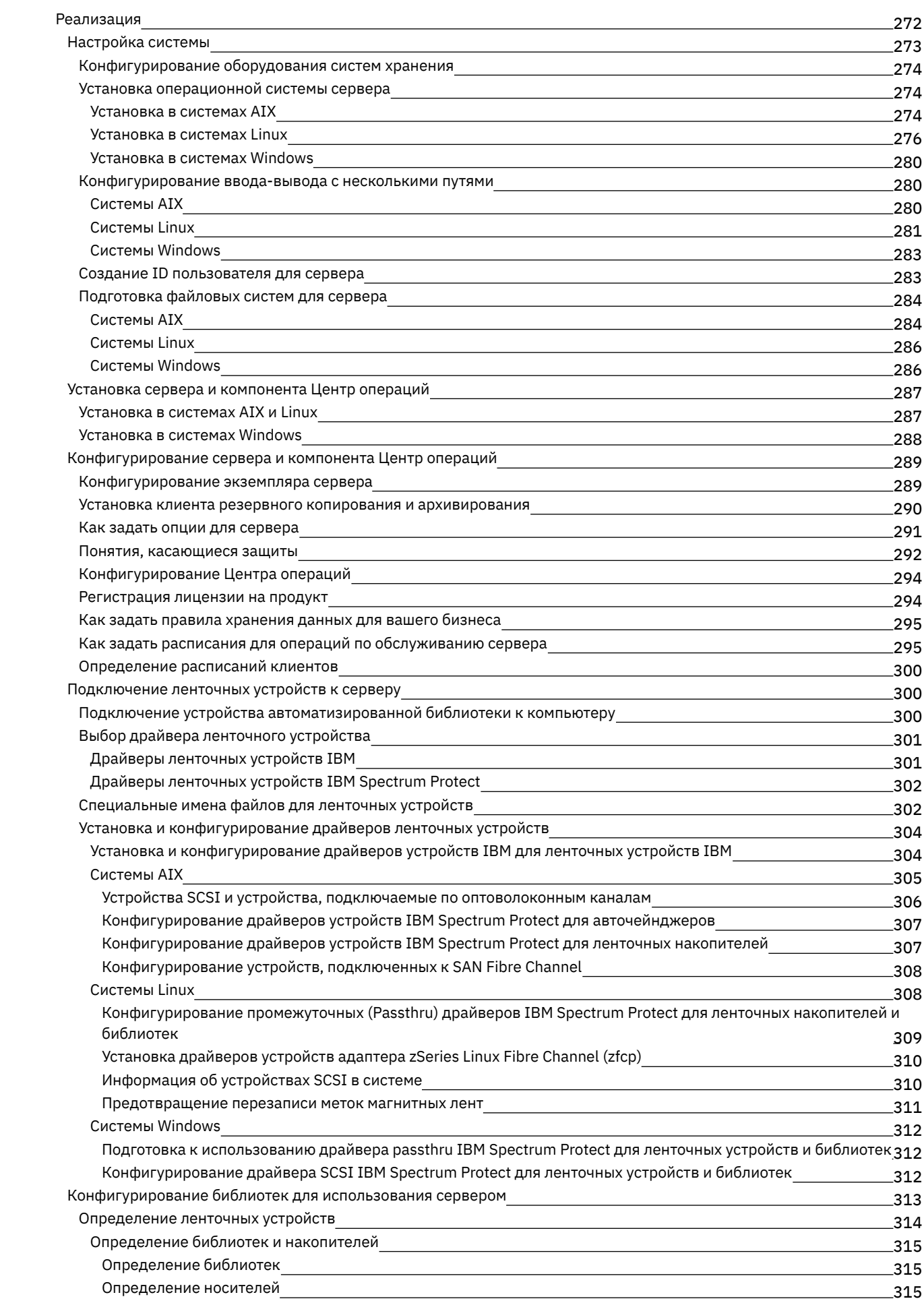

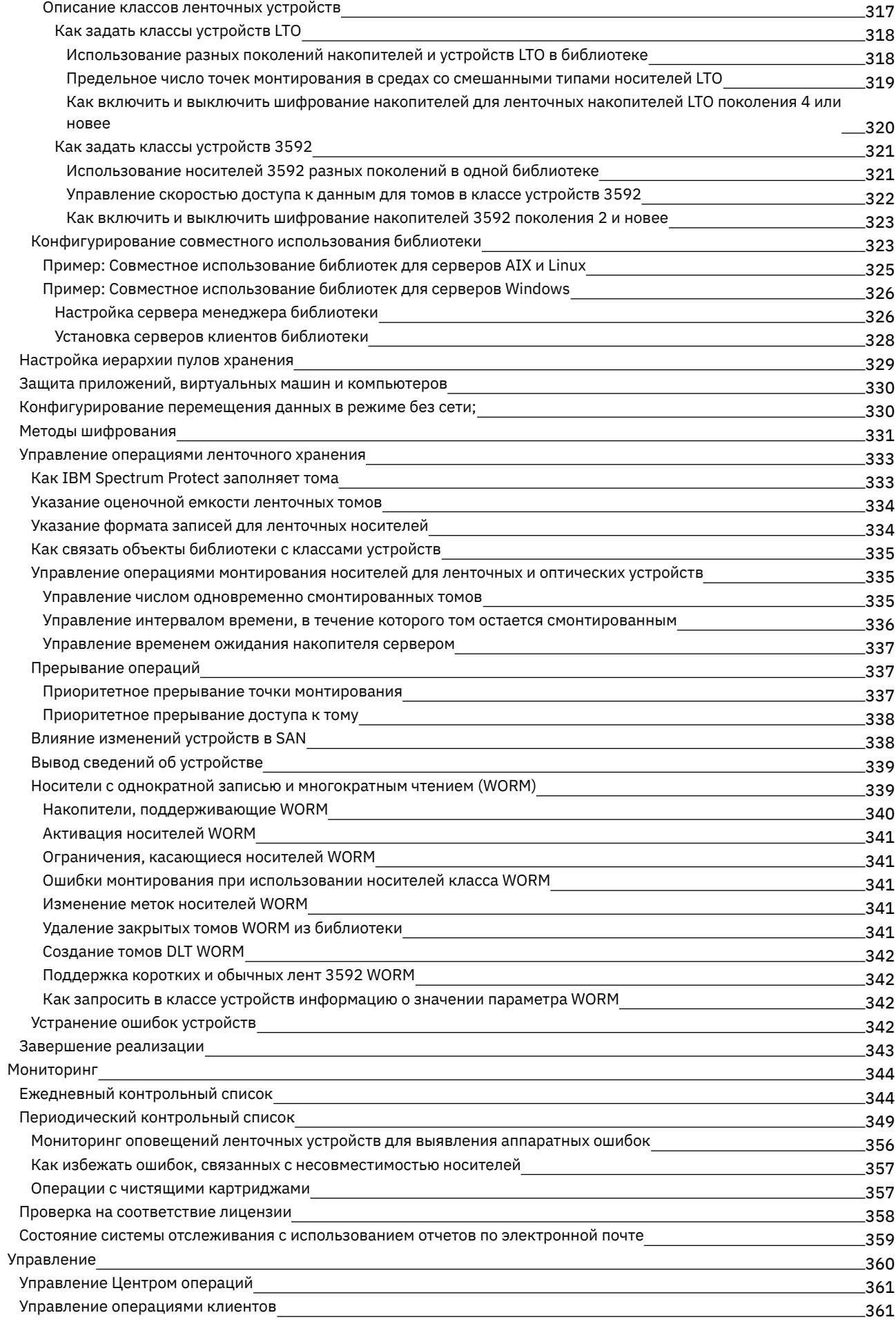

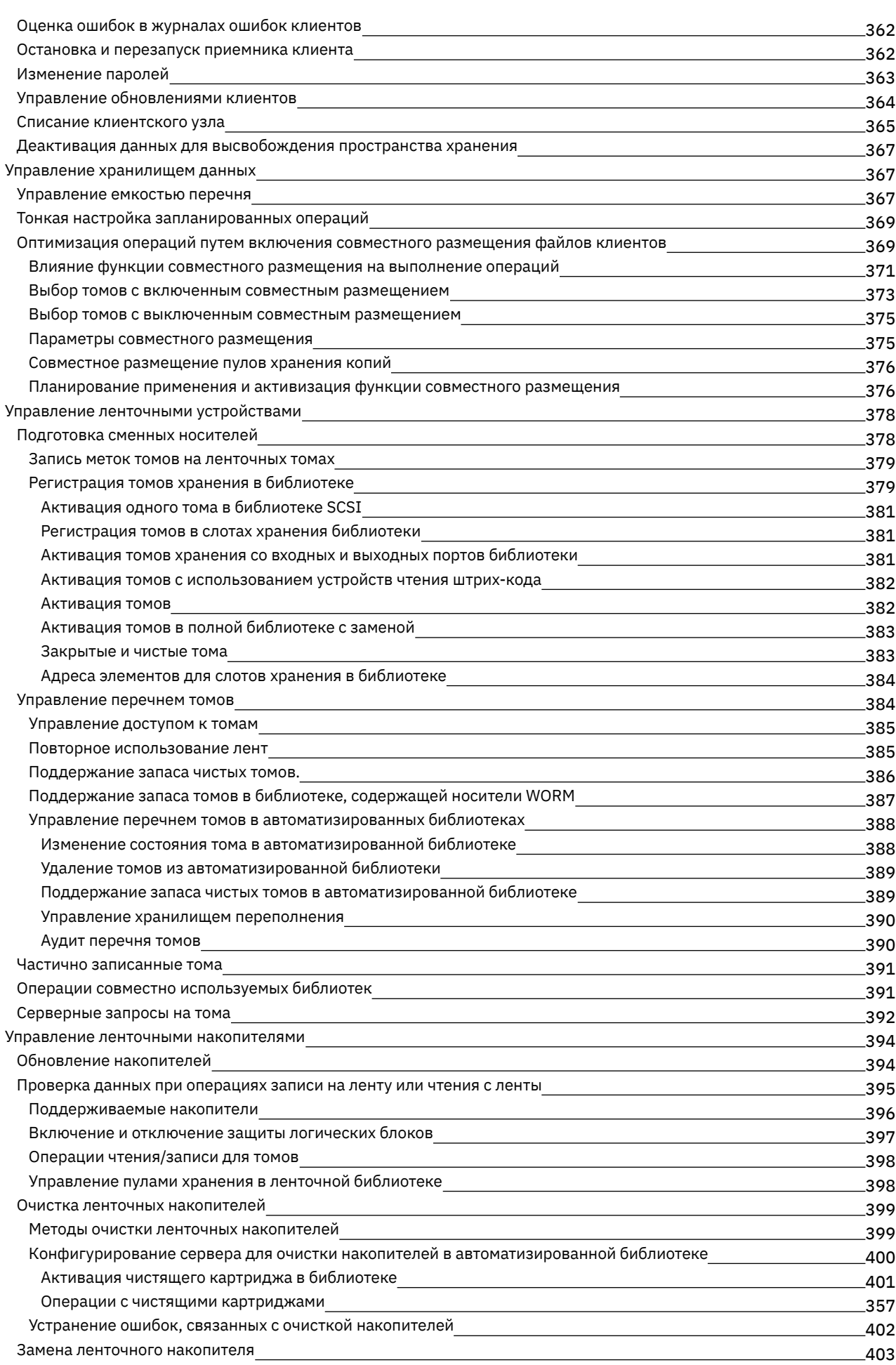

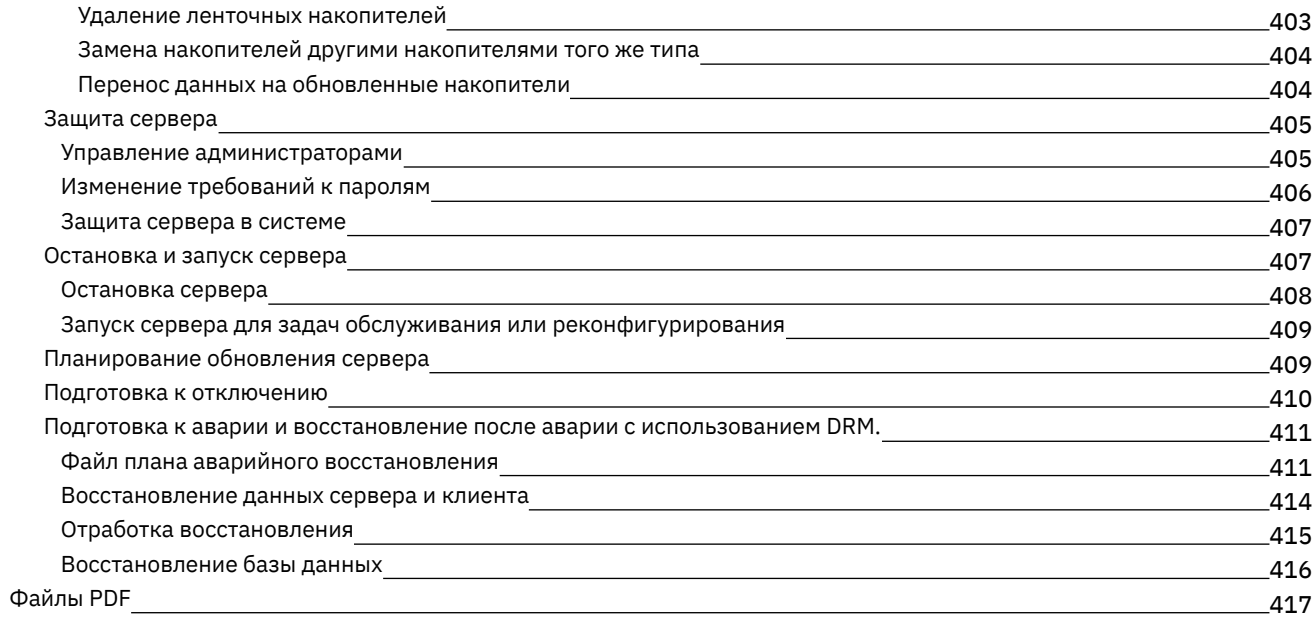

## **[Серверы](#page-475-1)**

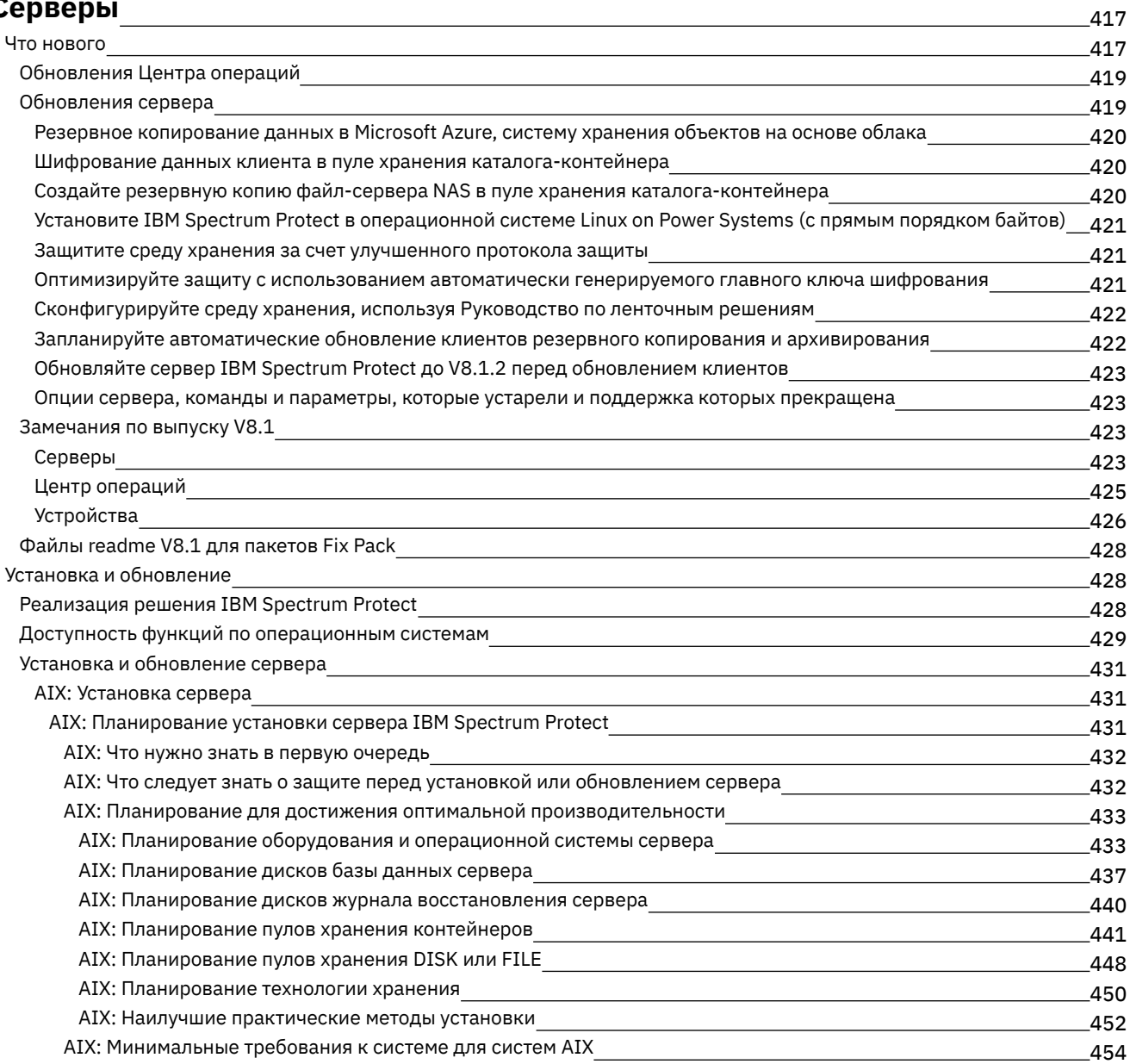

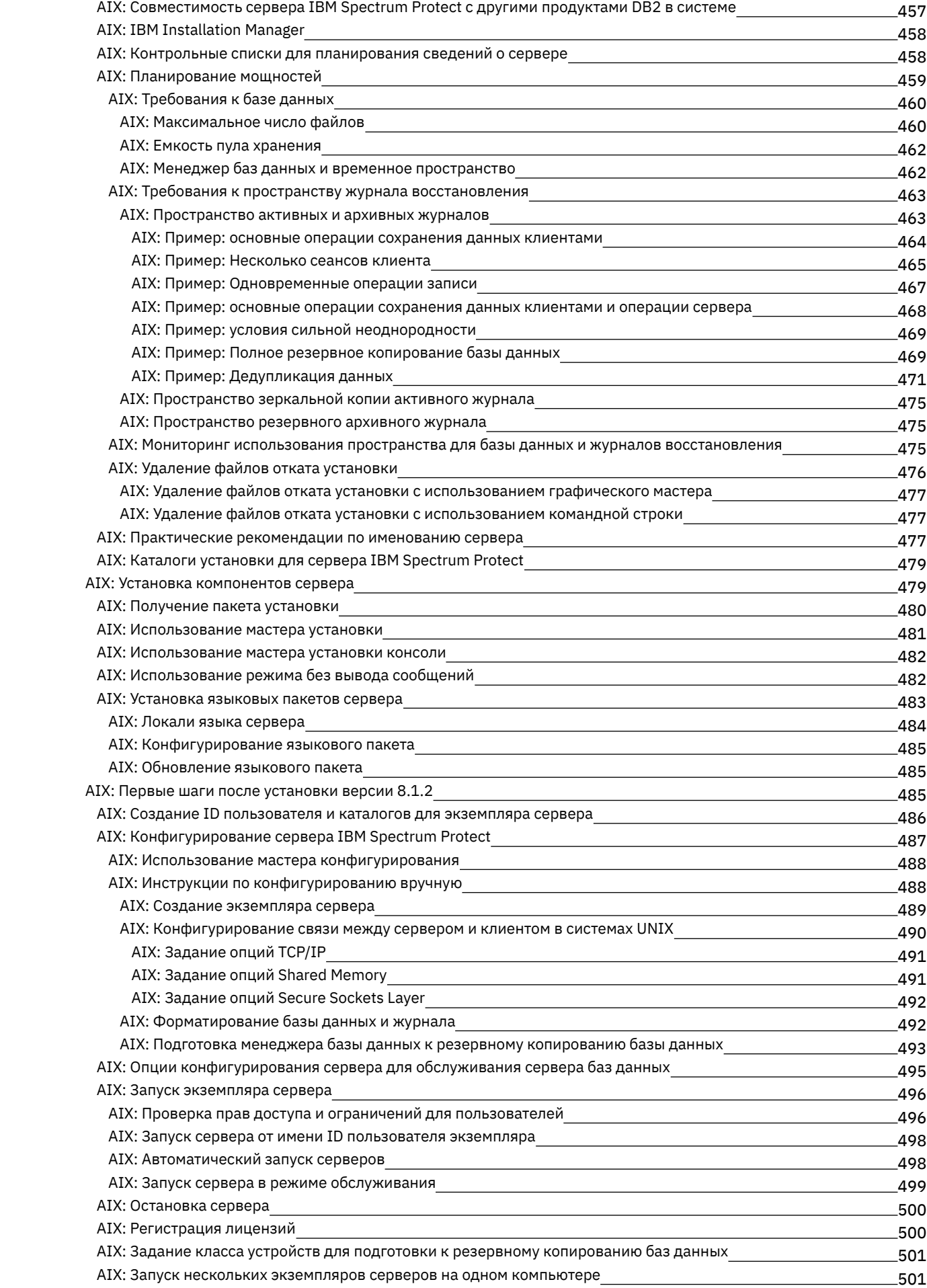

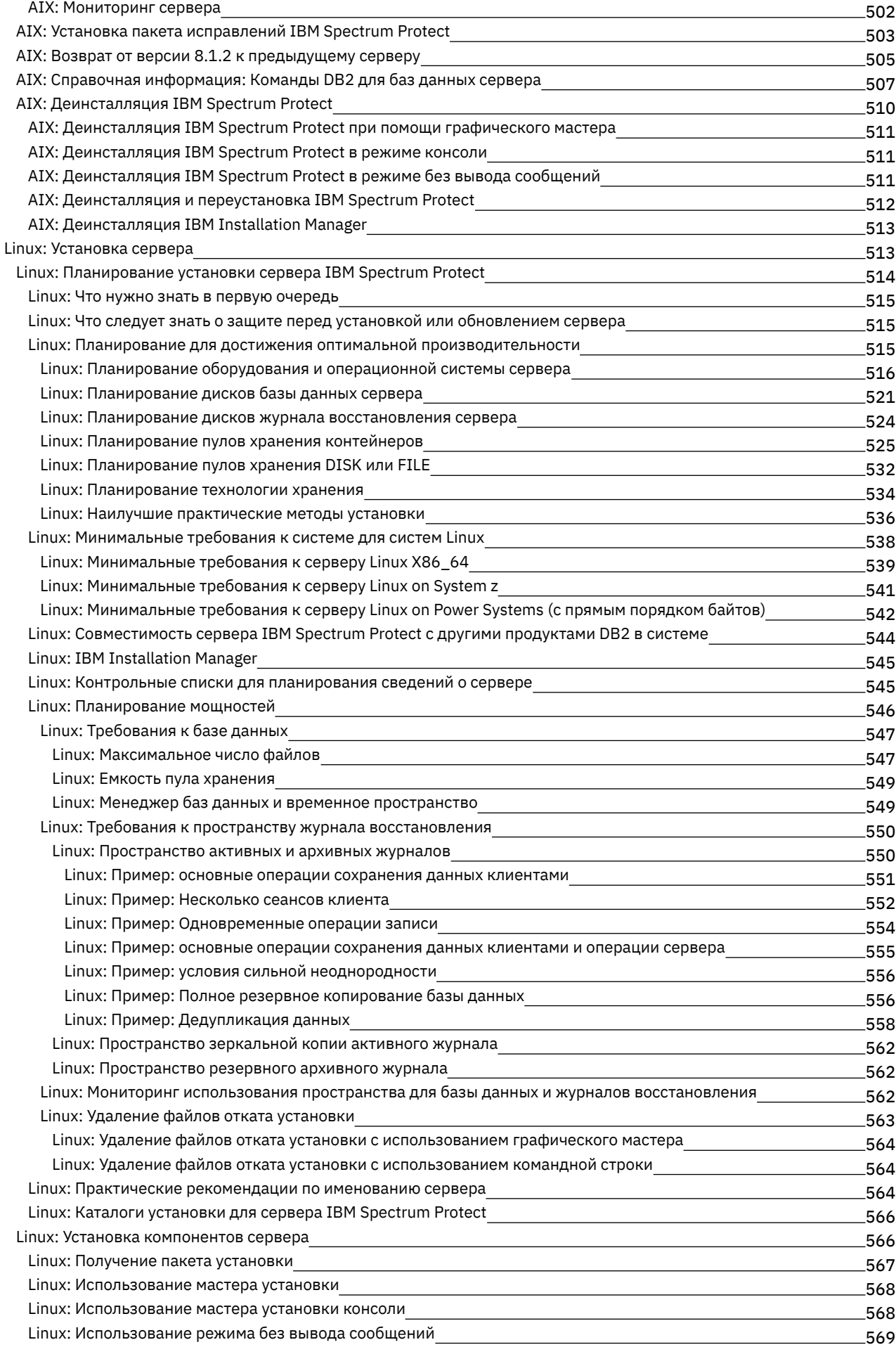

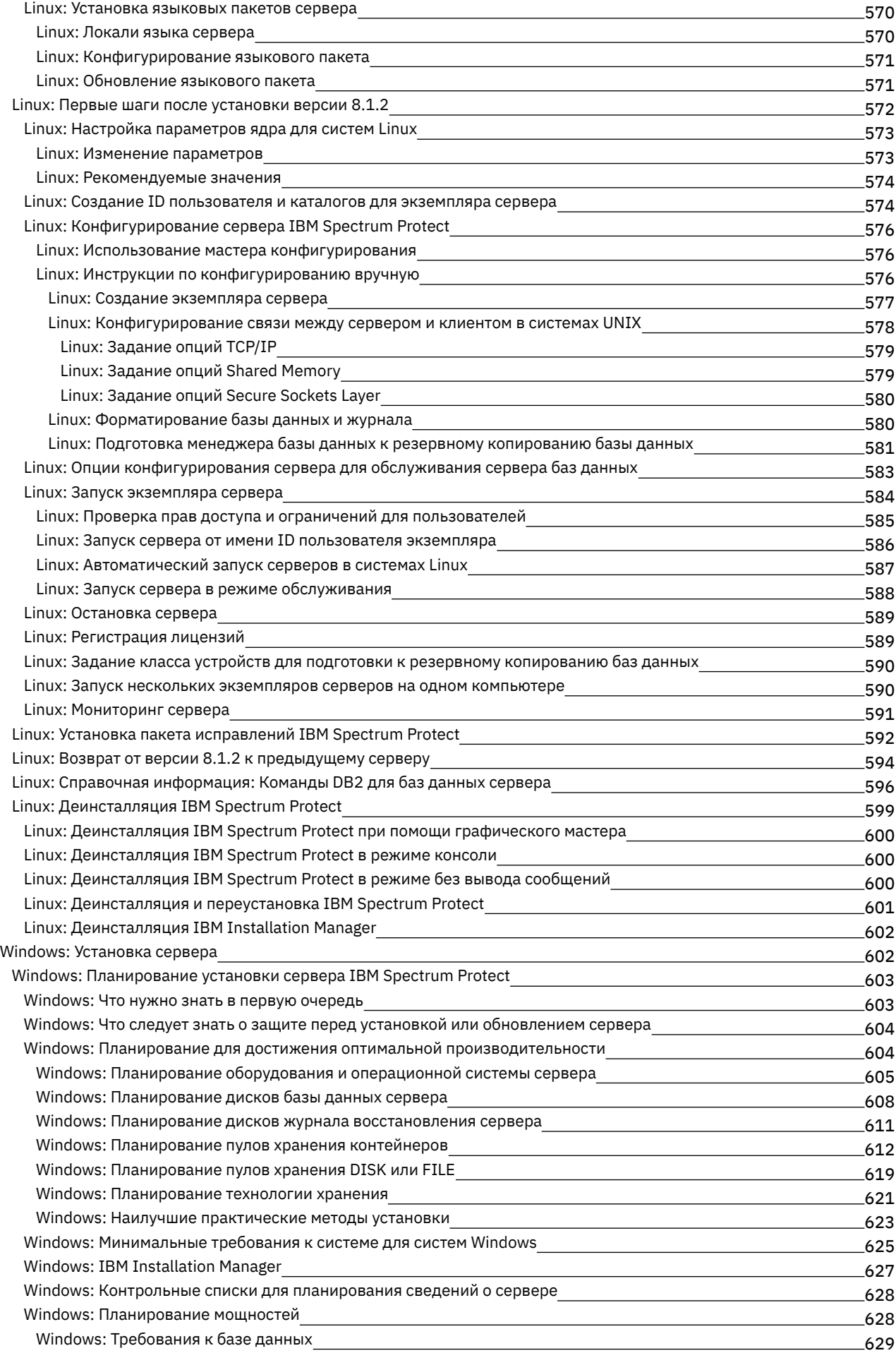

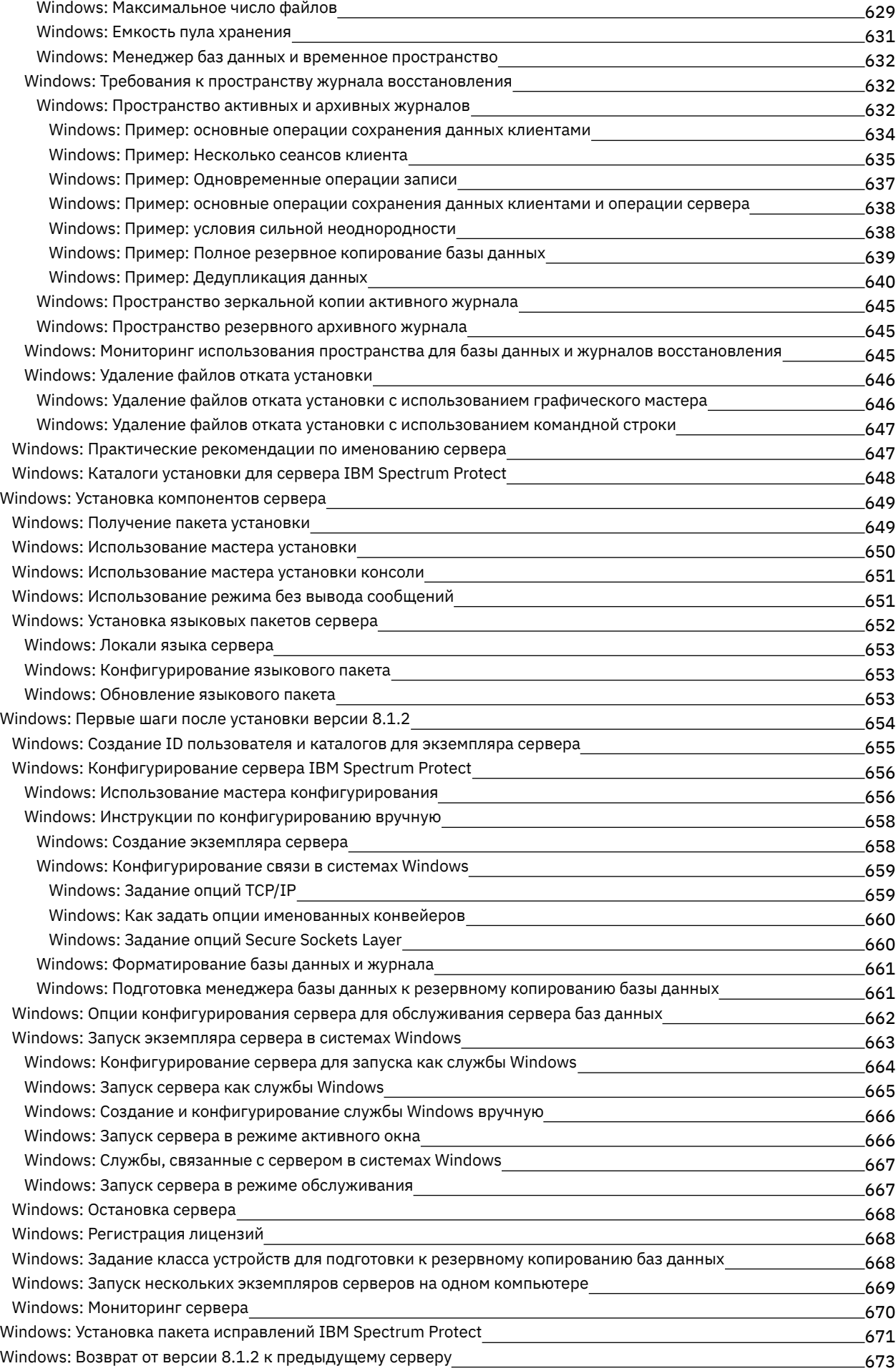

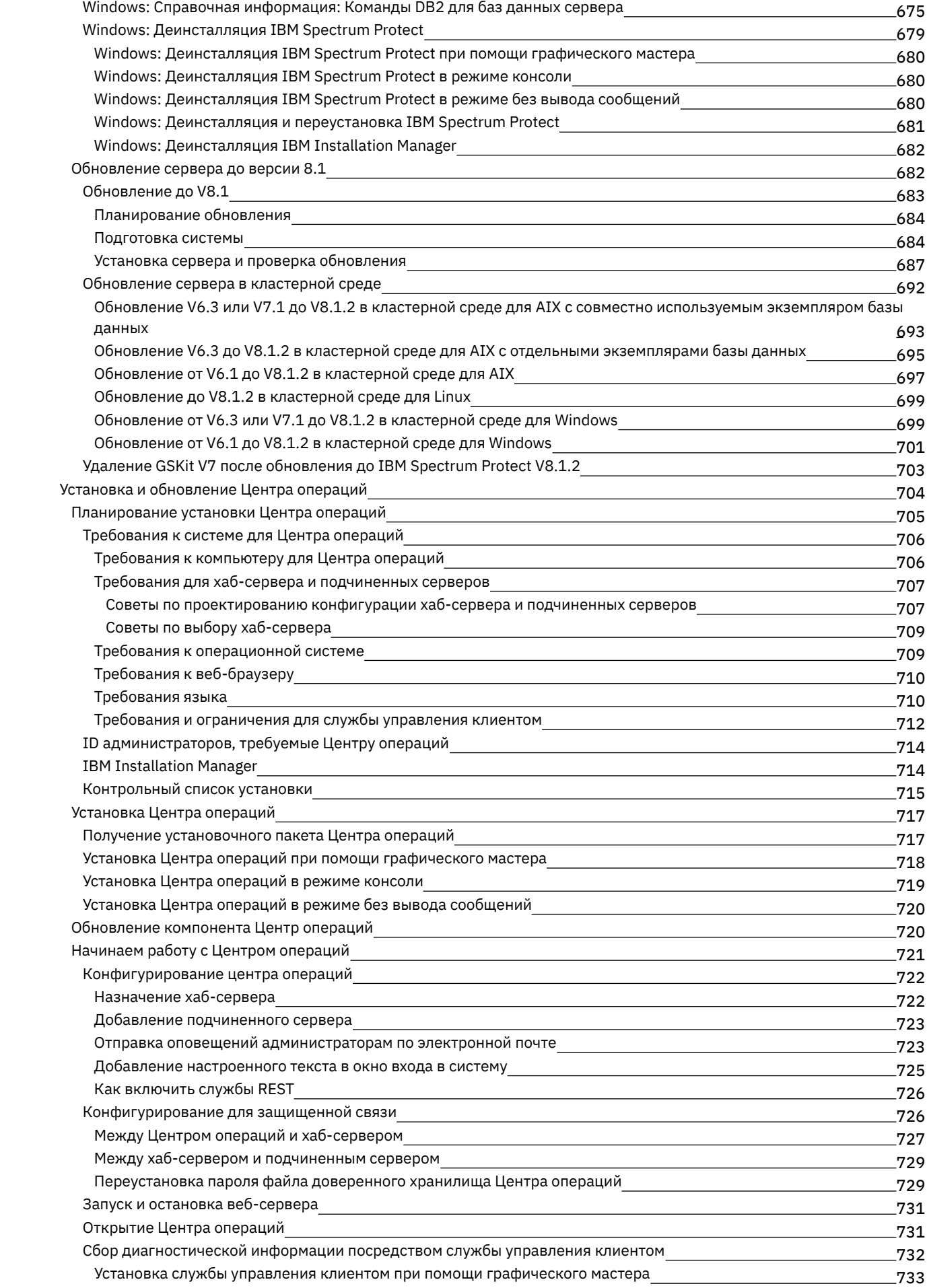

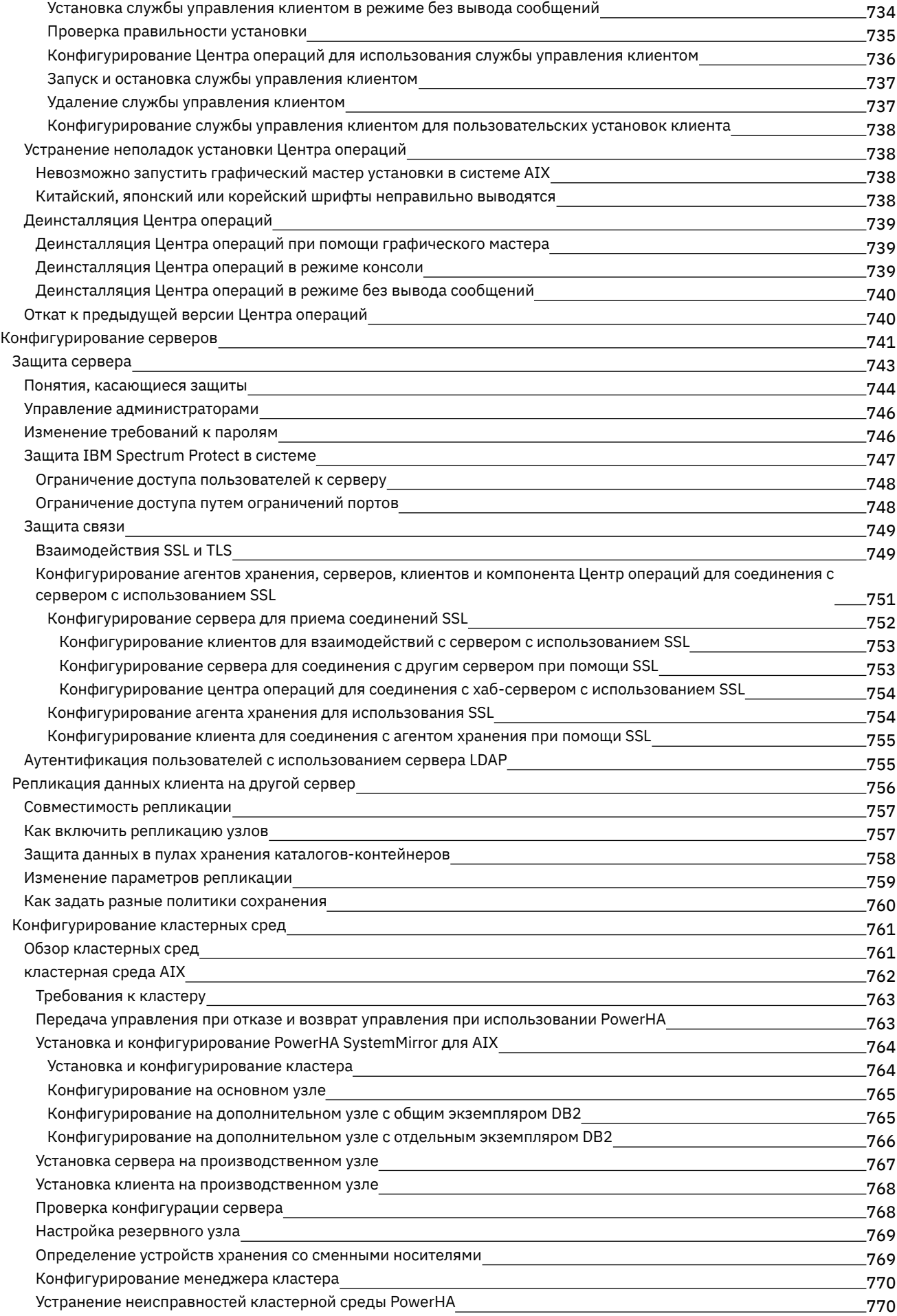

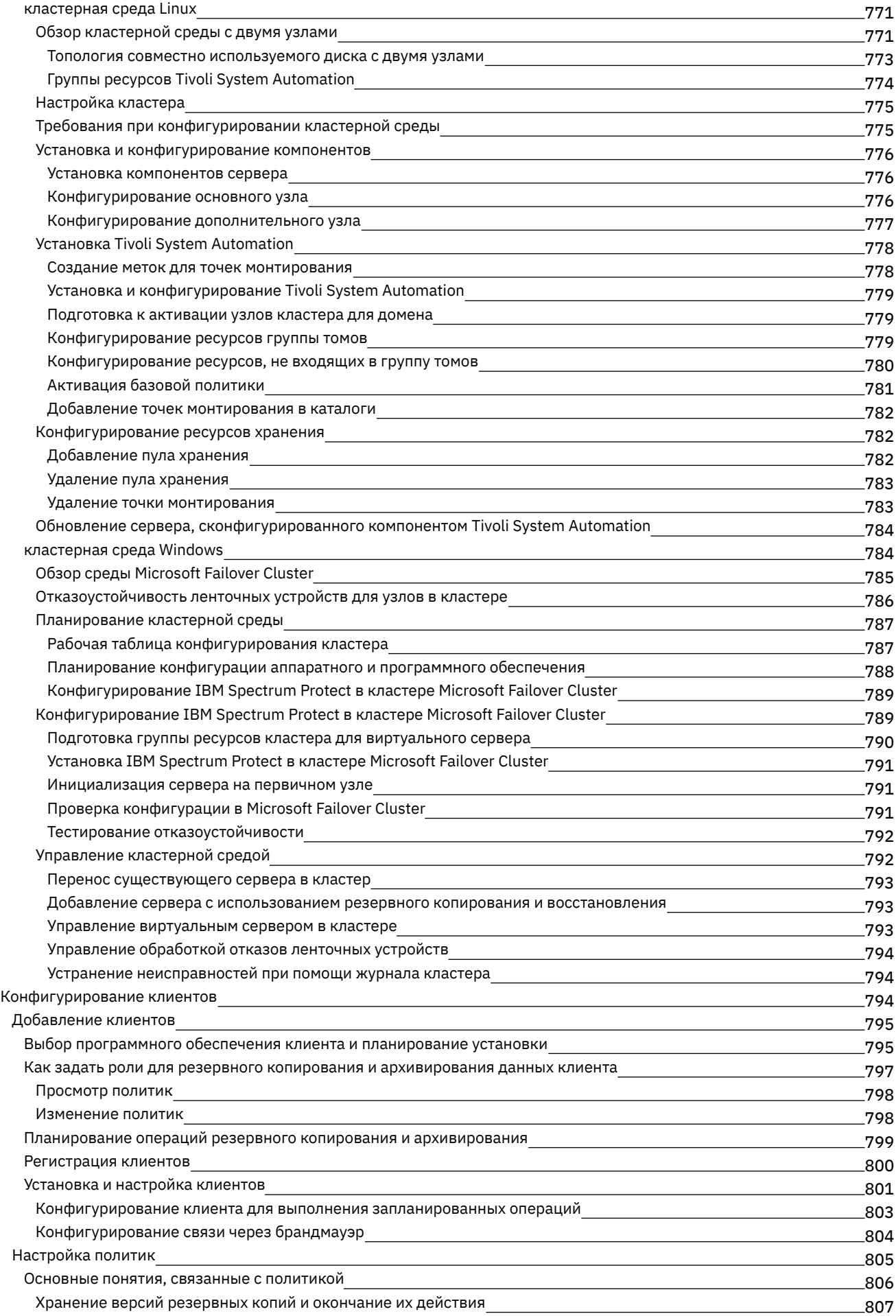

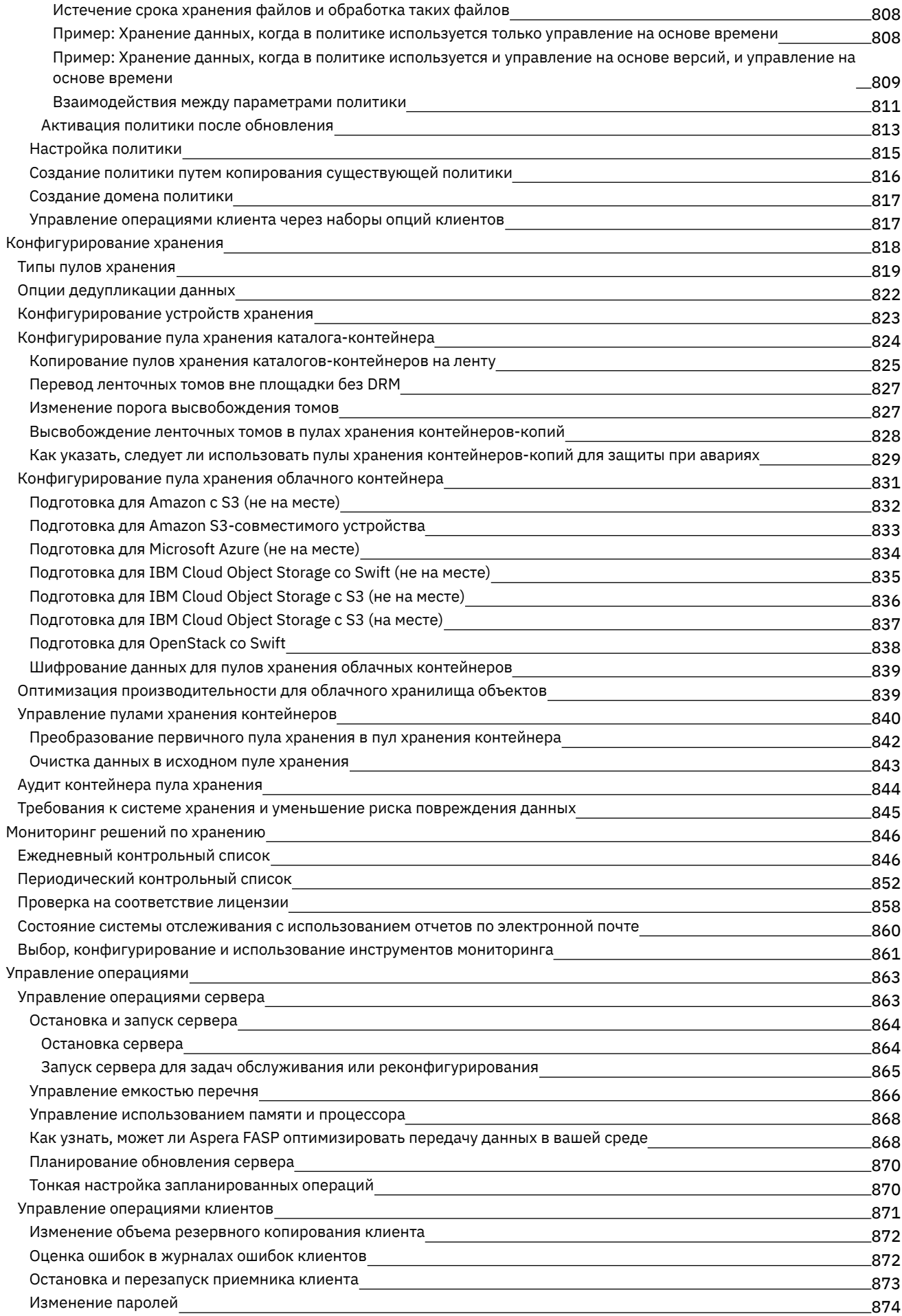

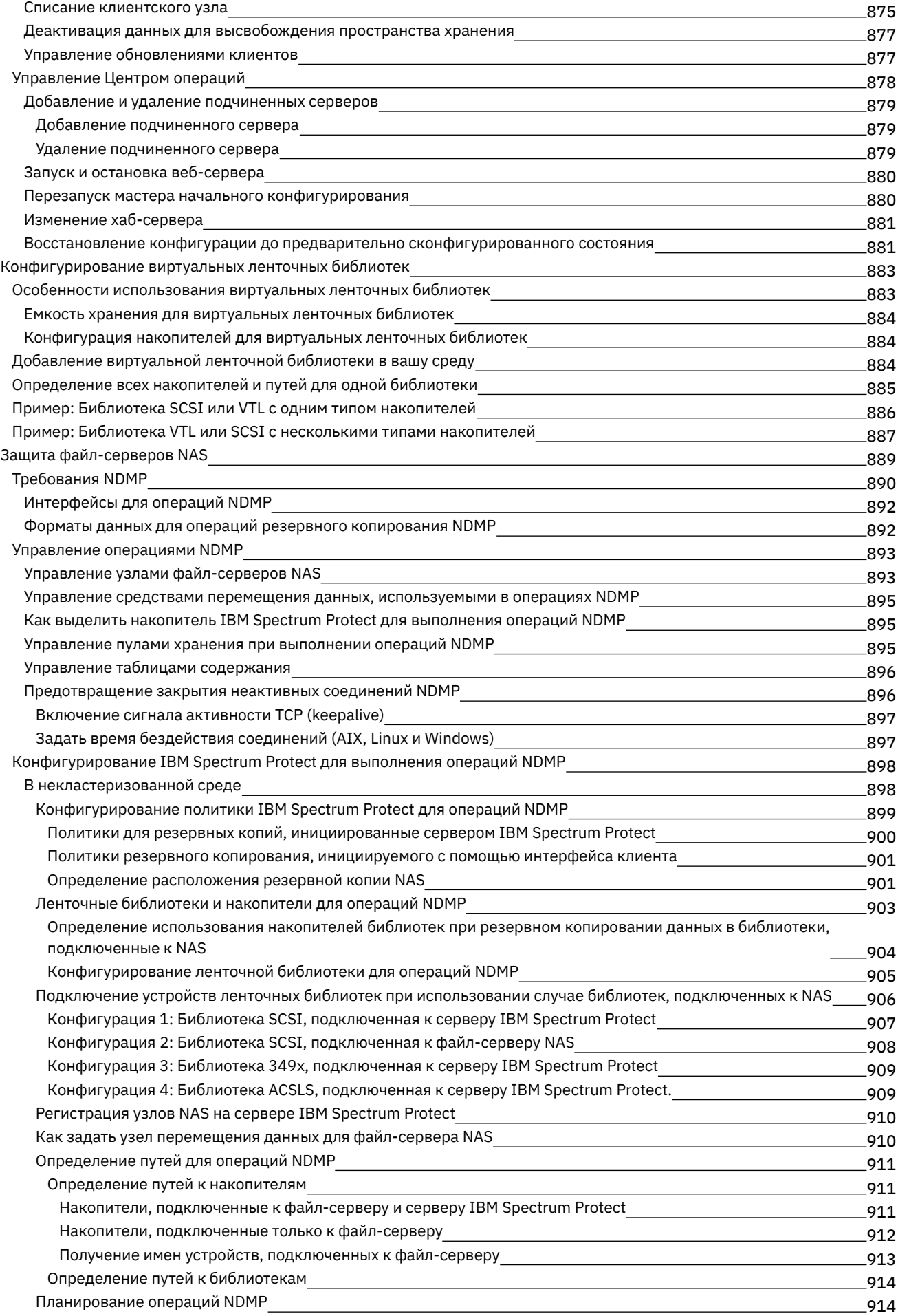

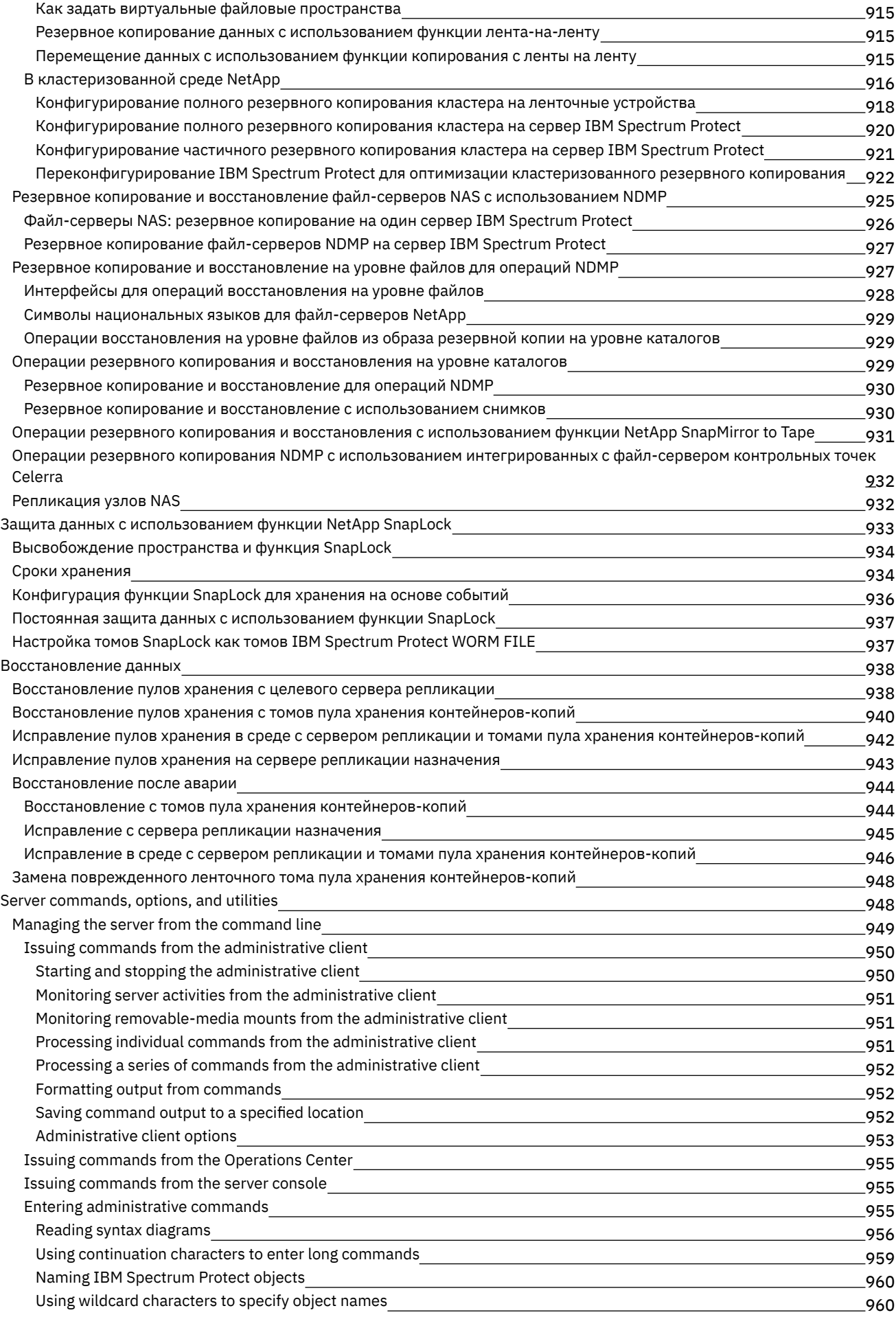

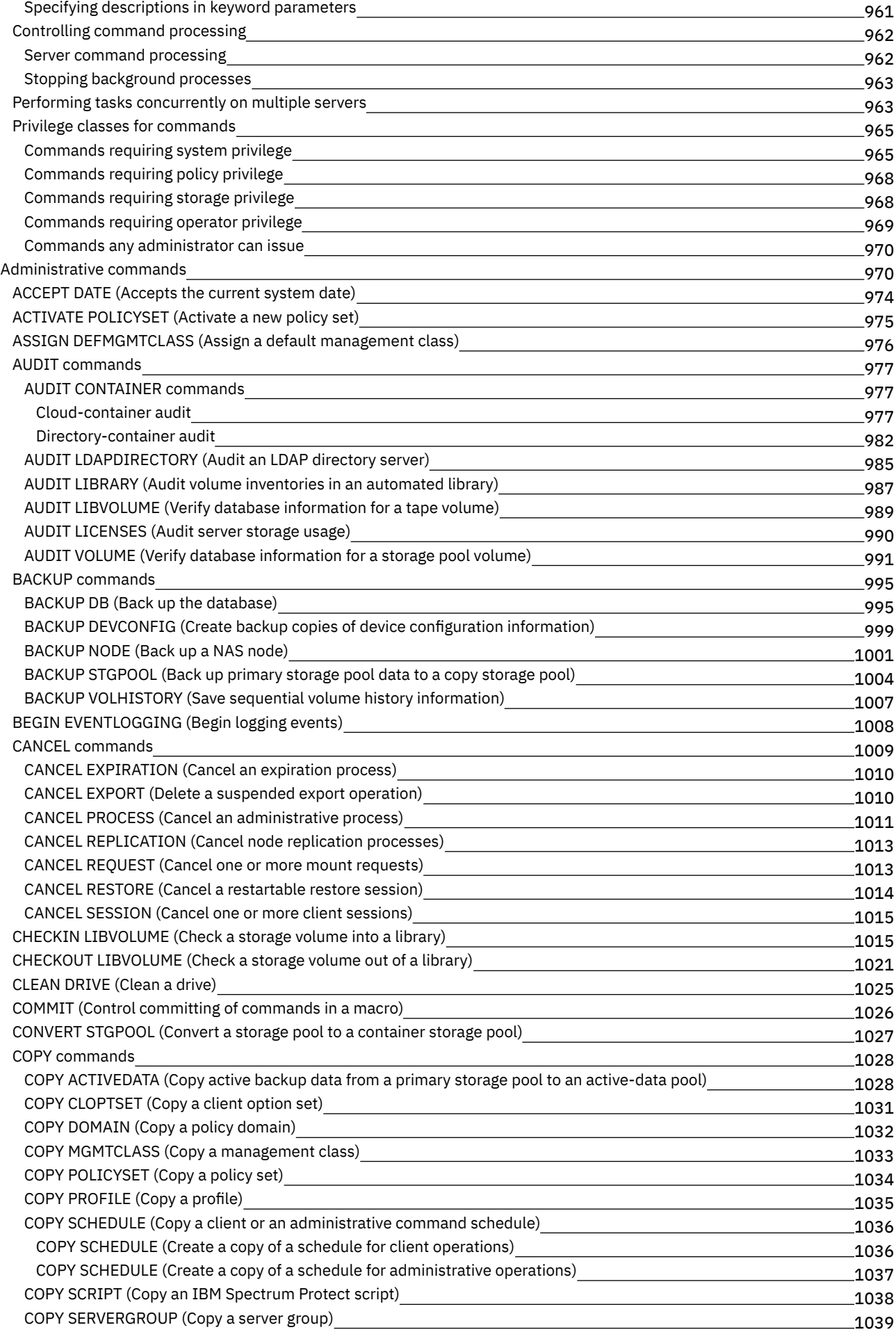

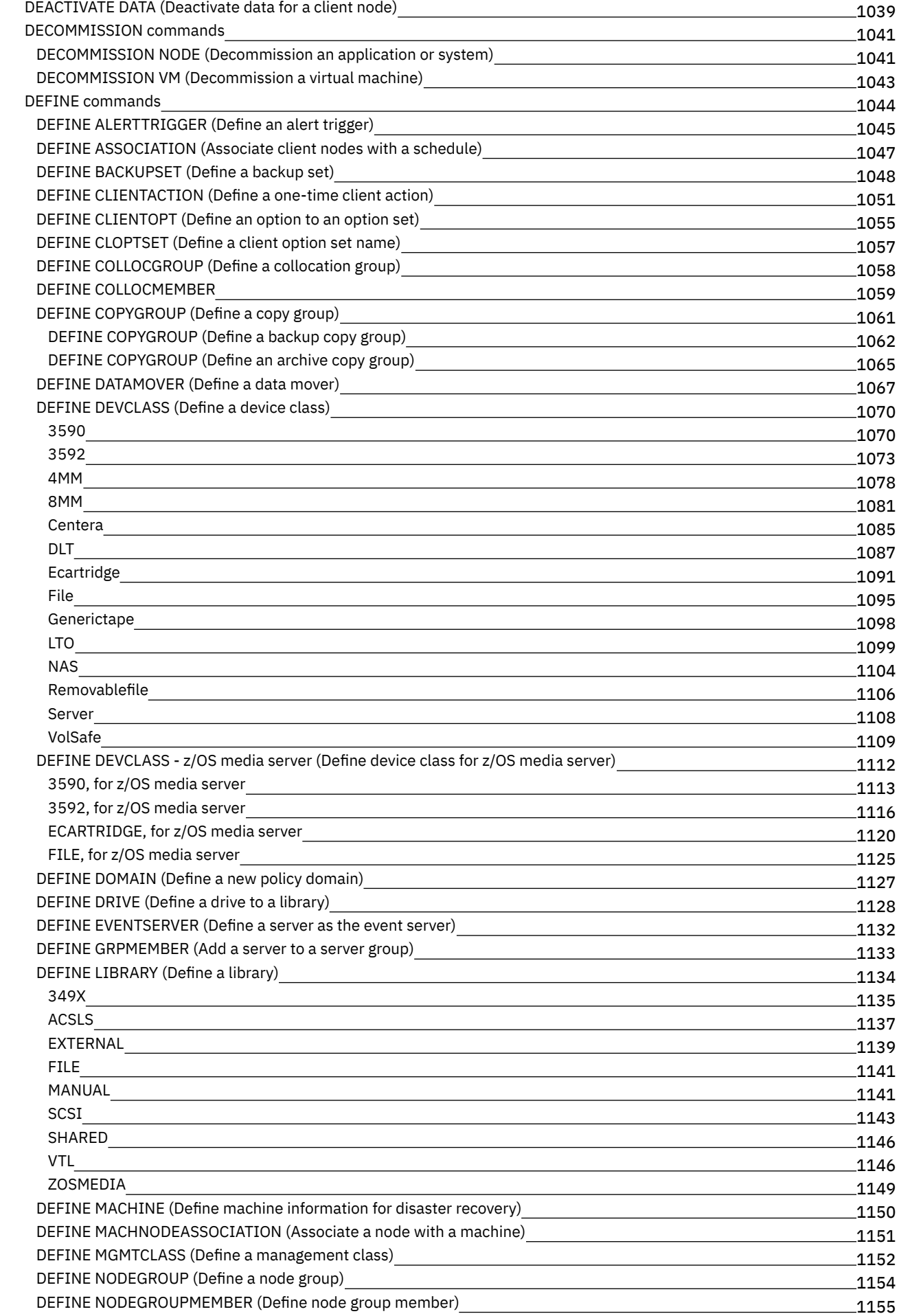

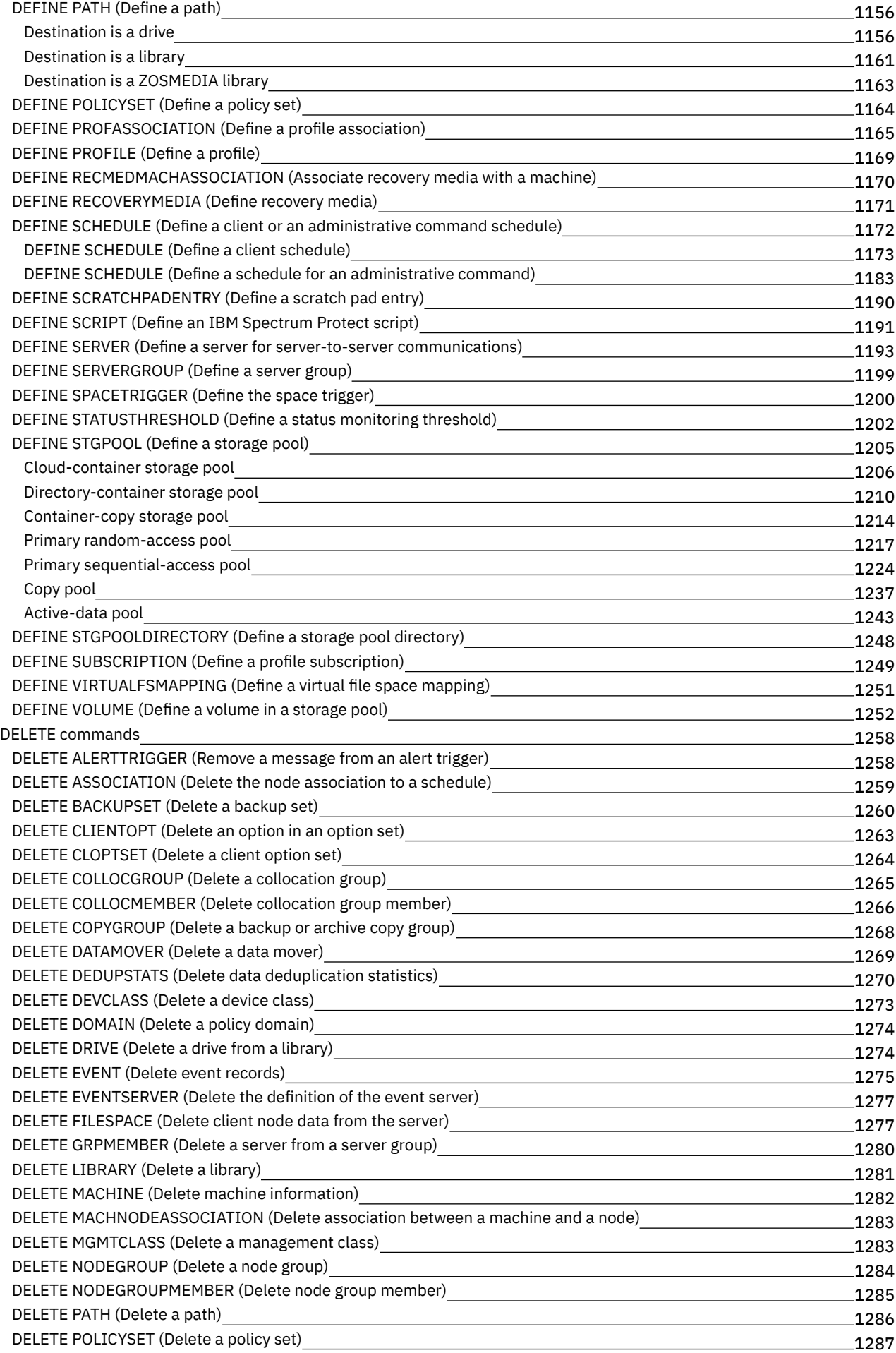

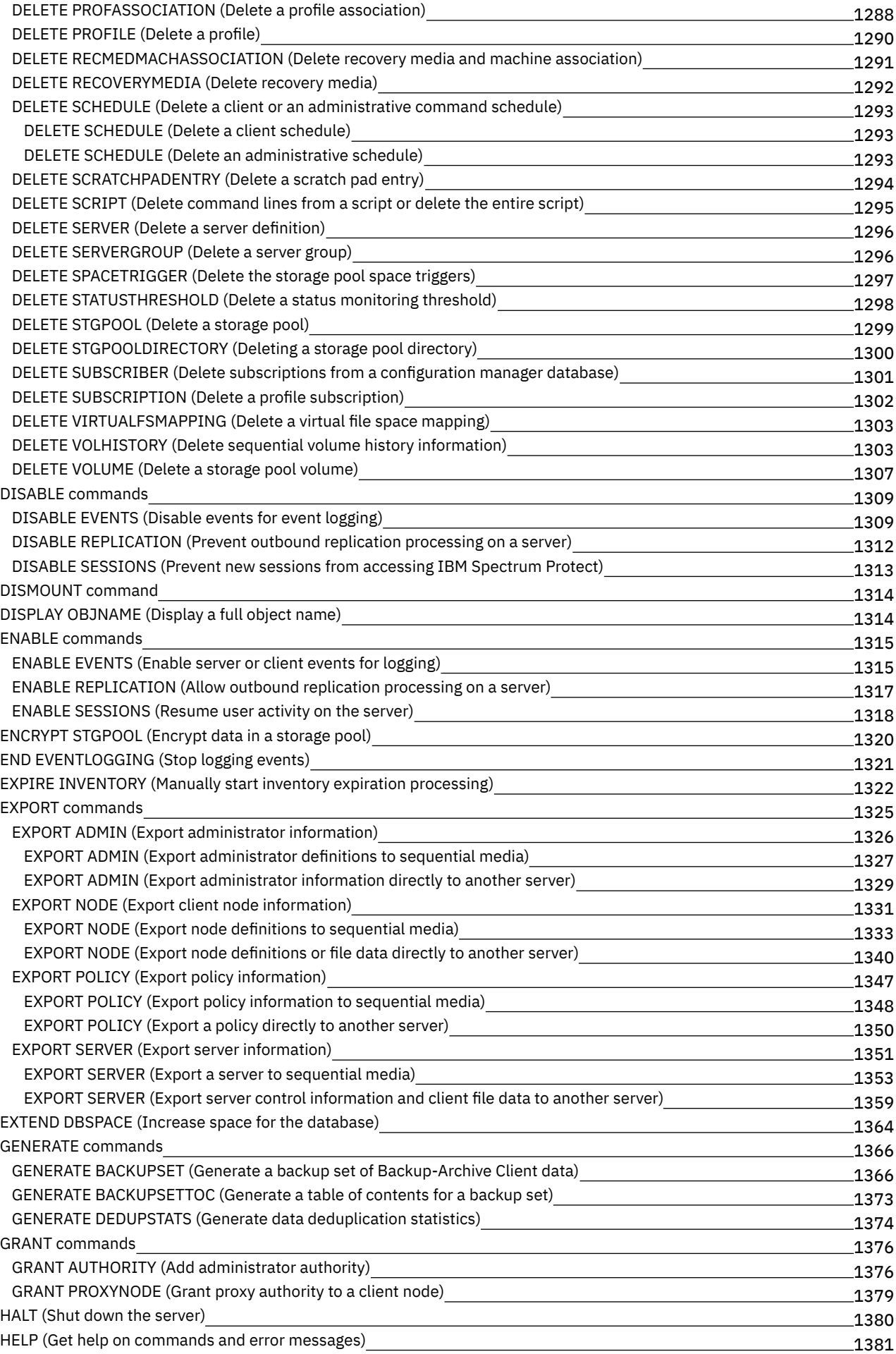

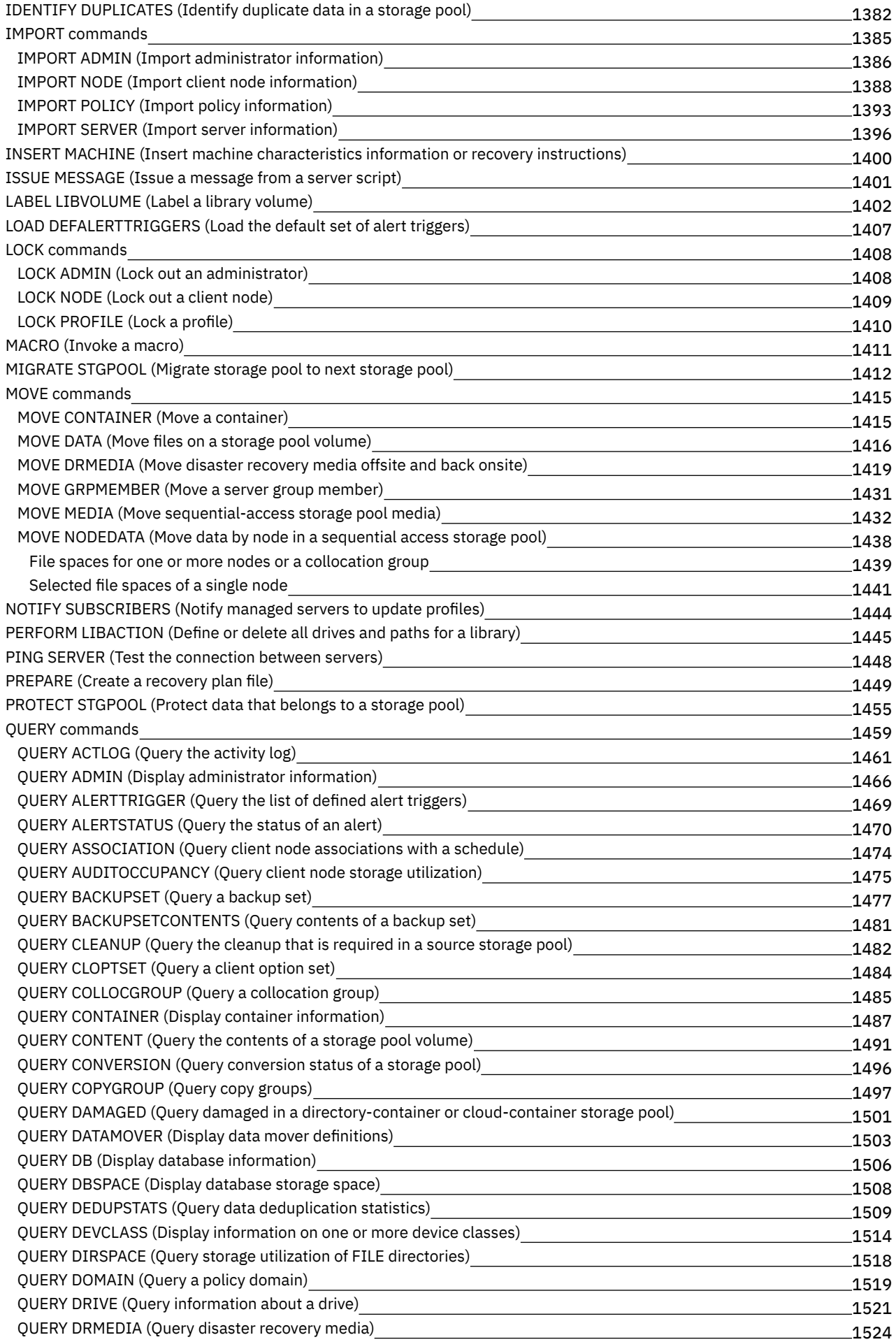

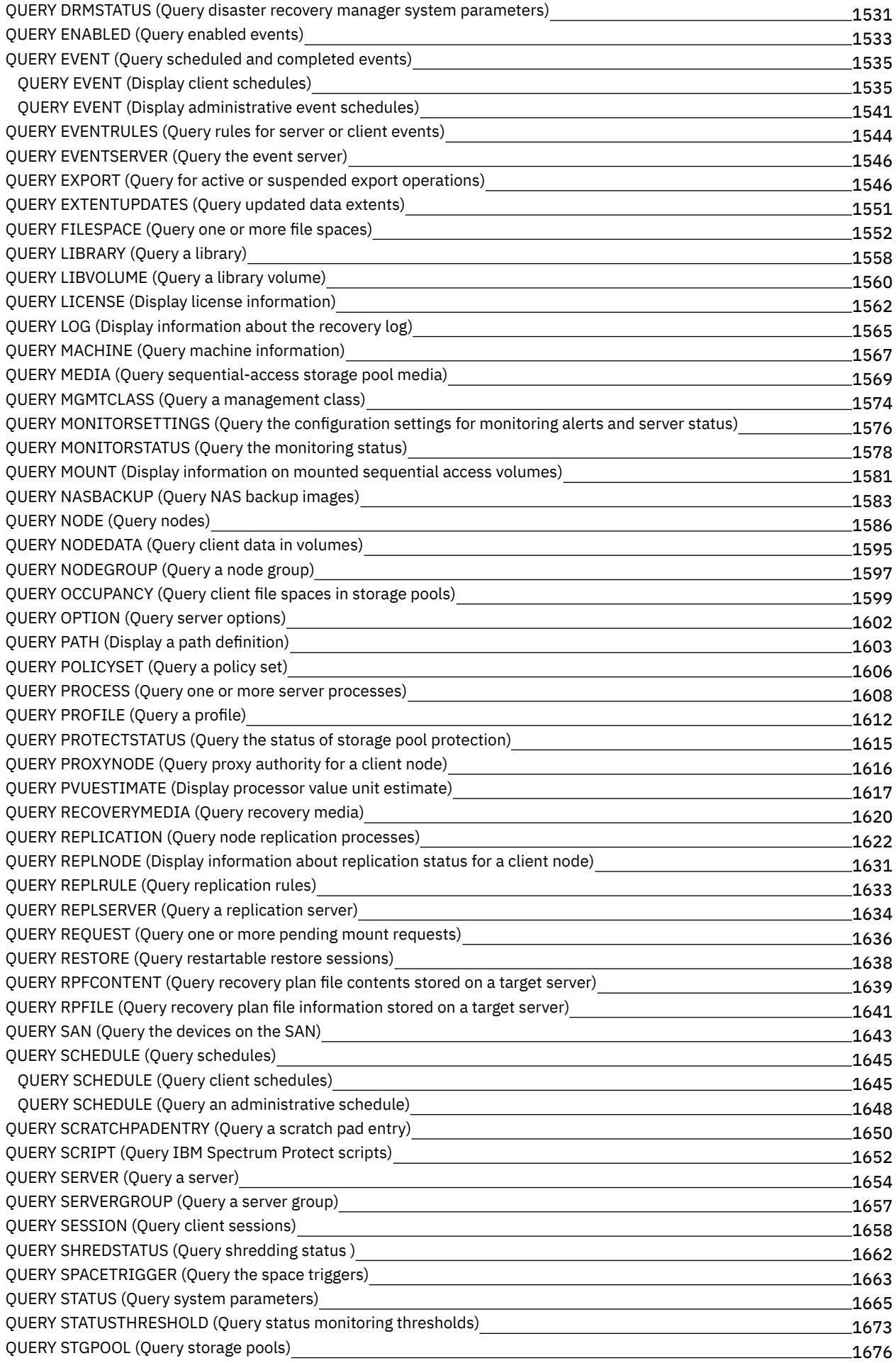

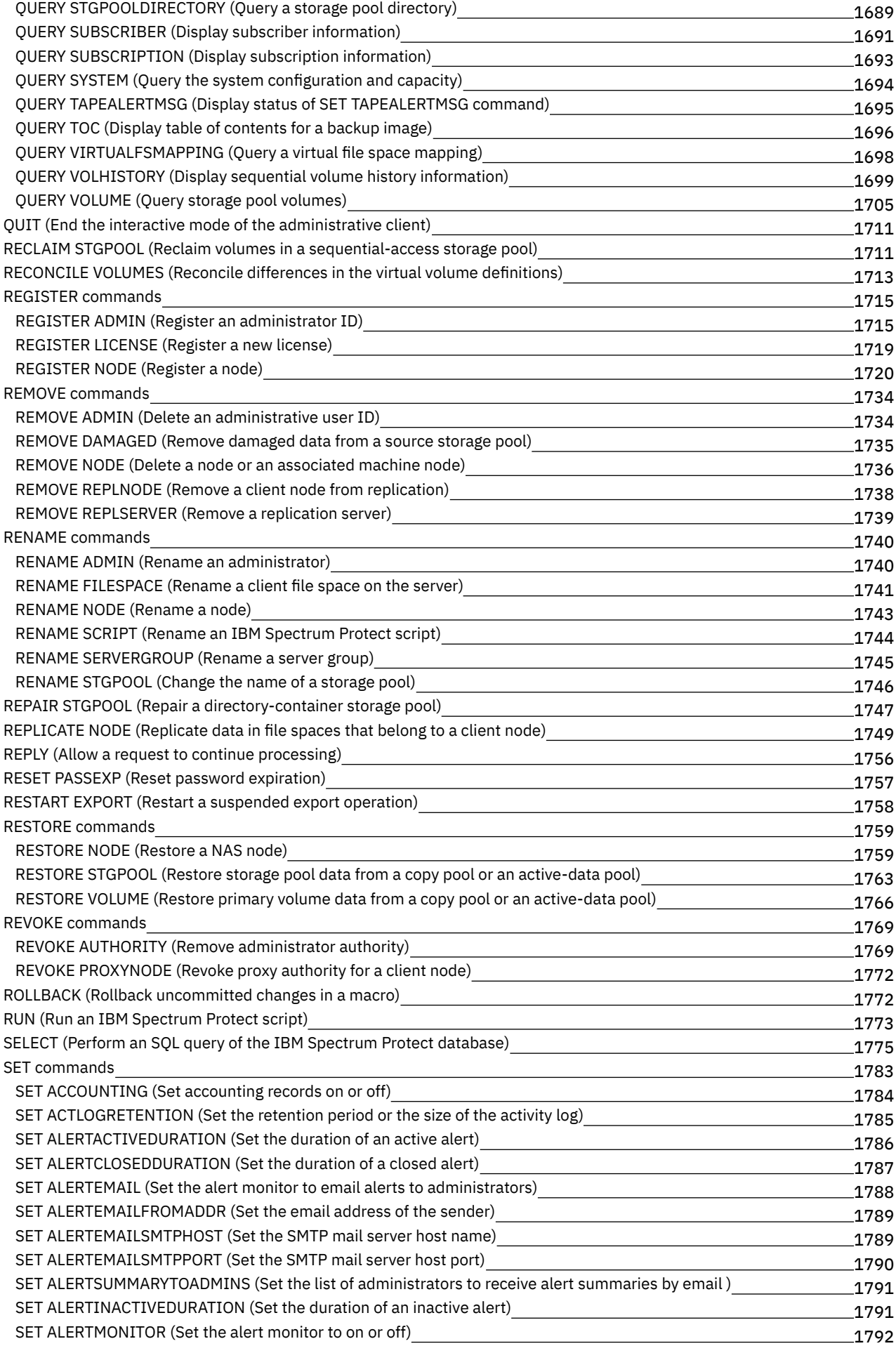

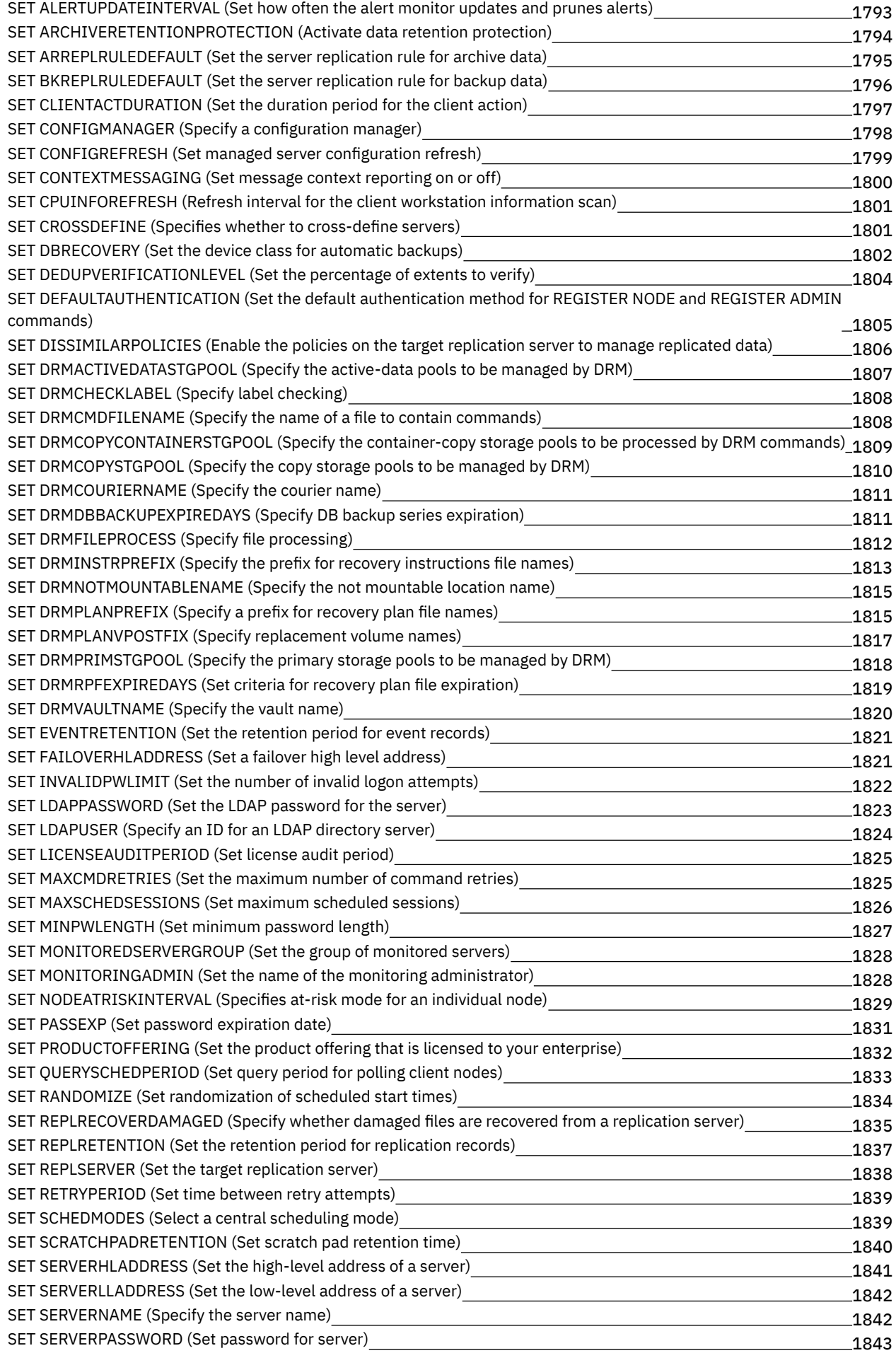

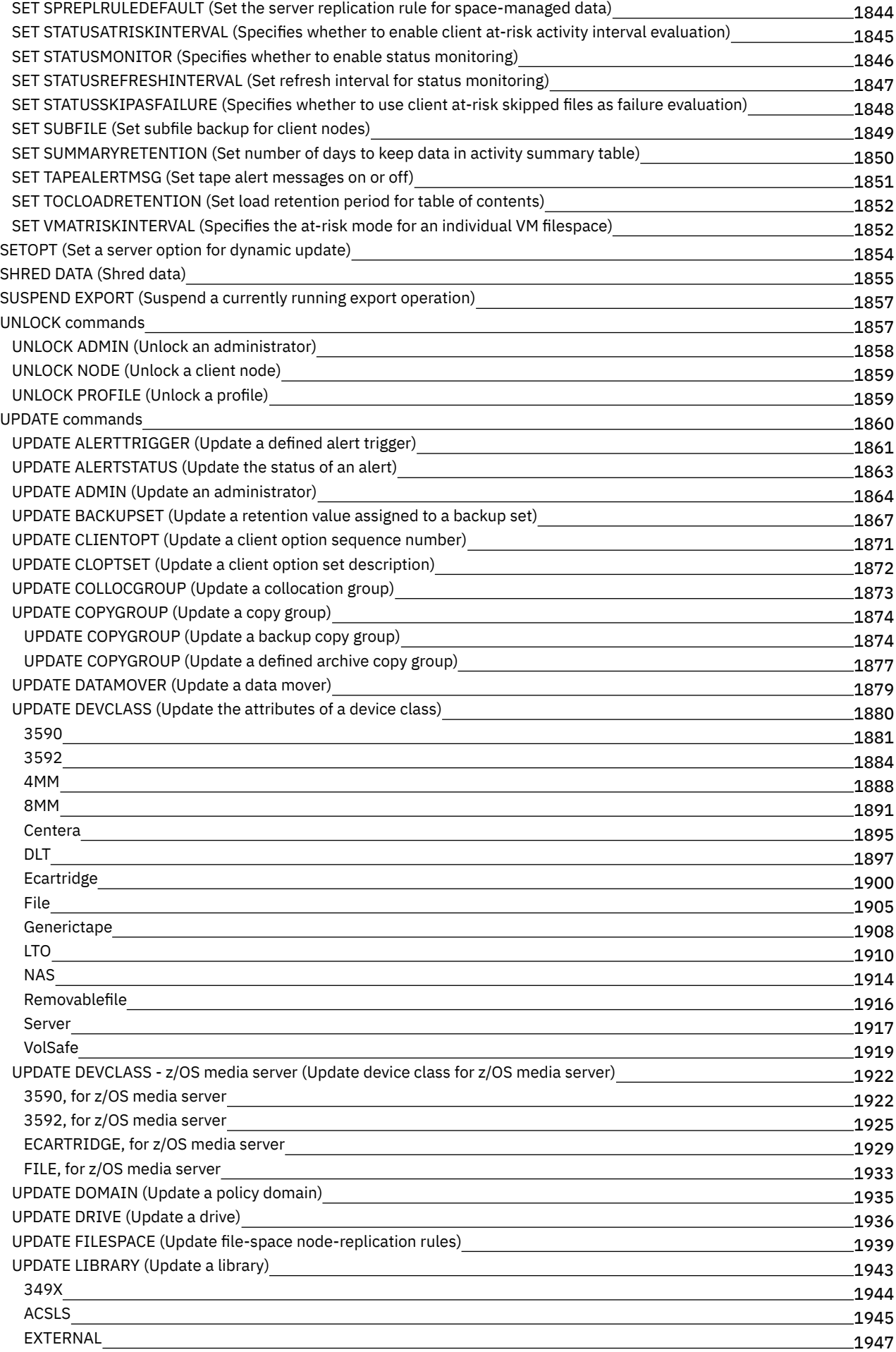

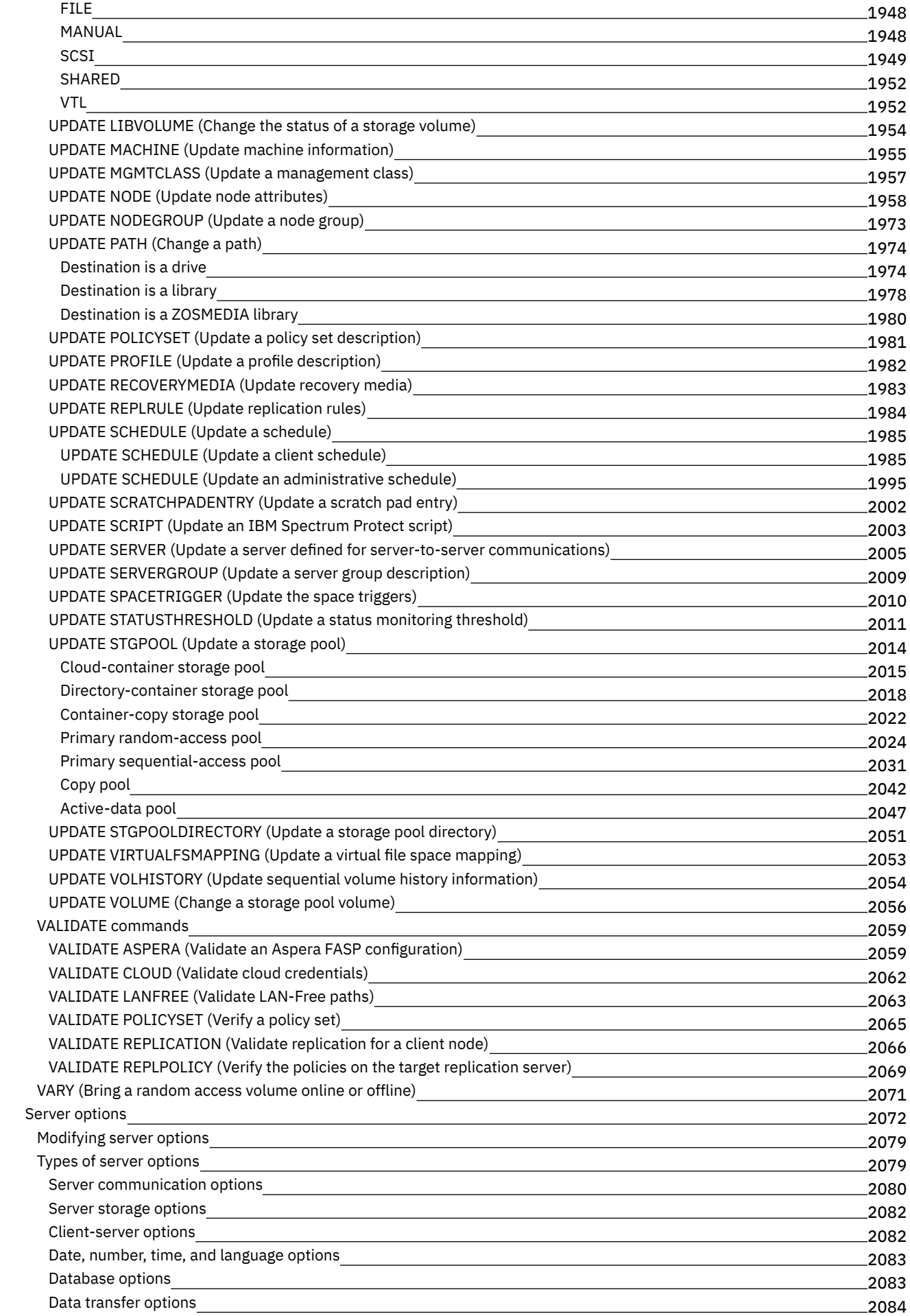

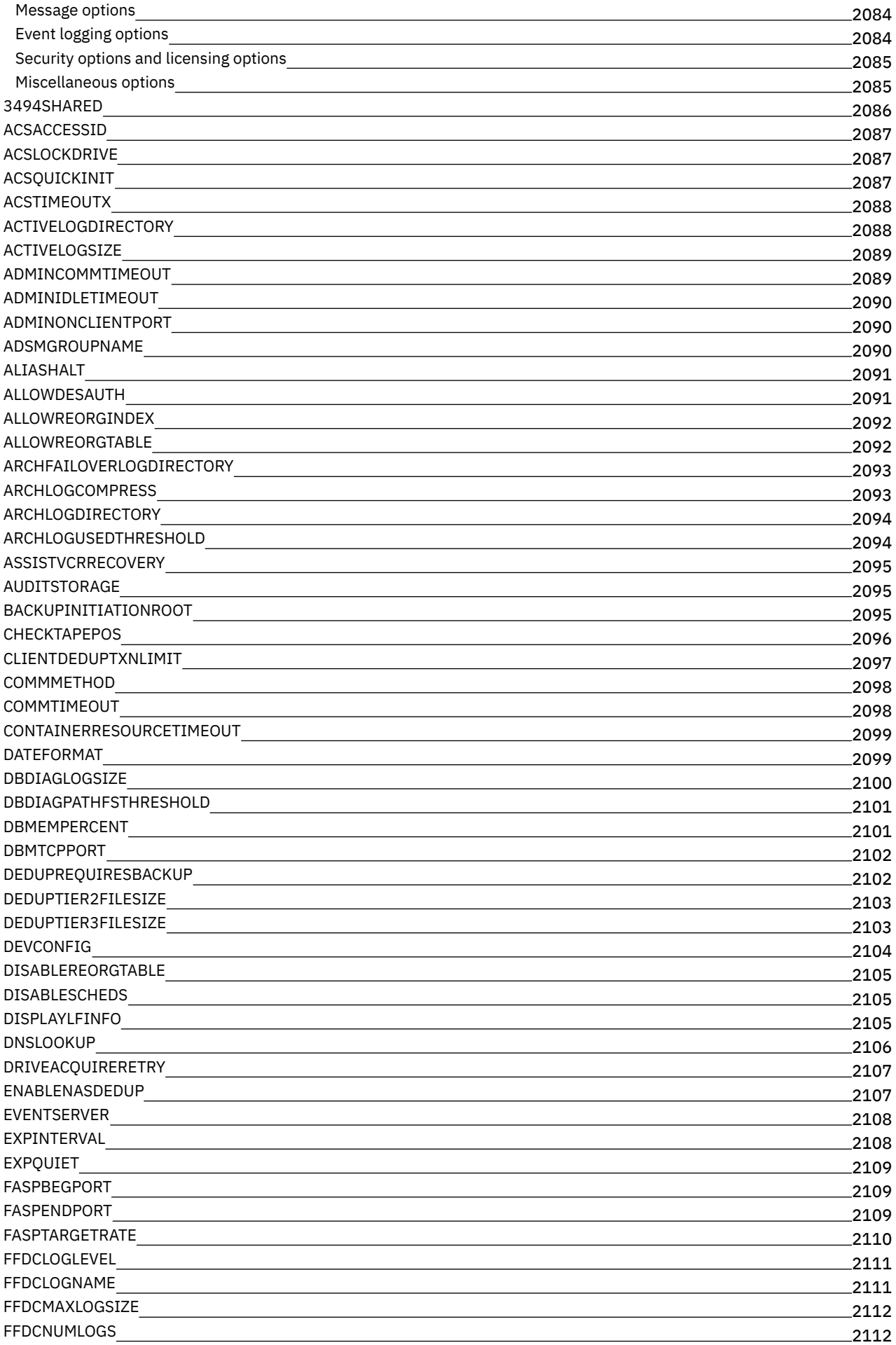

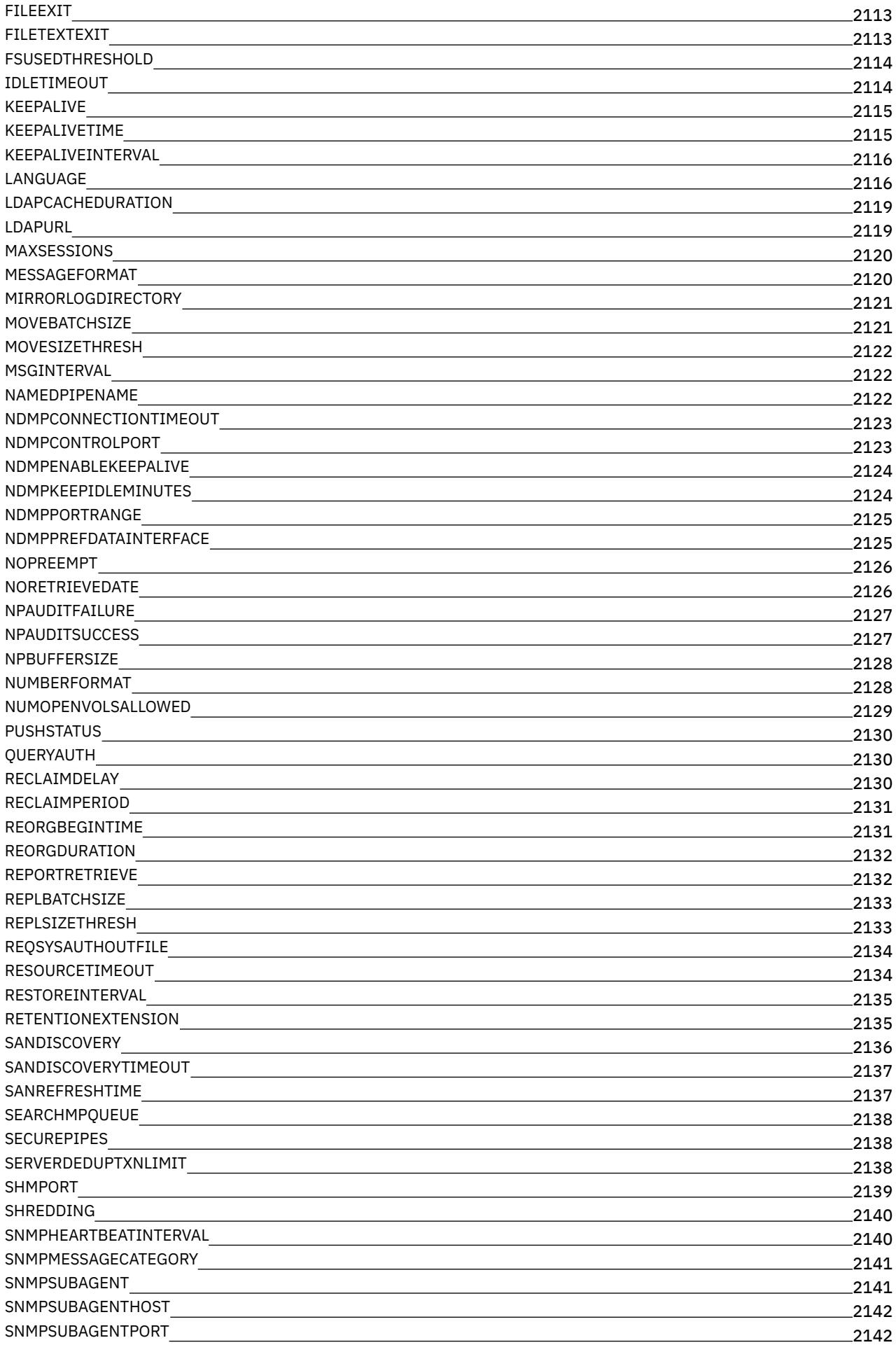

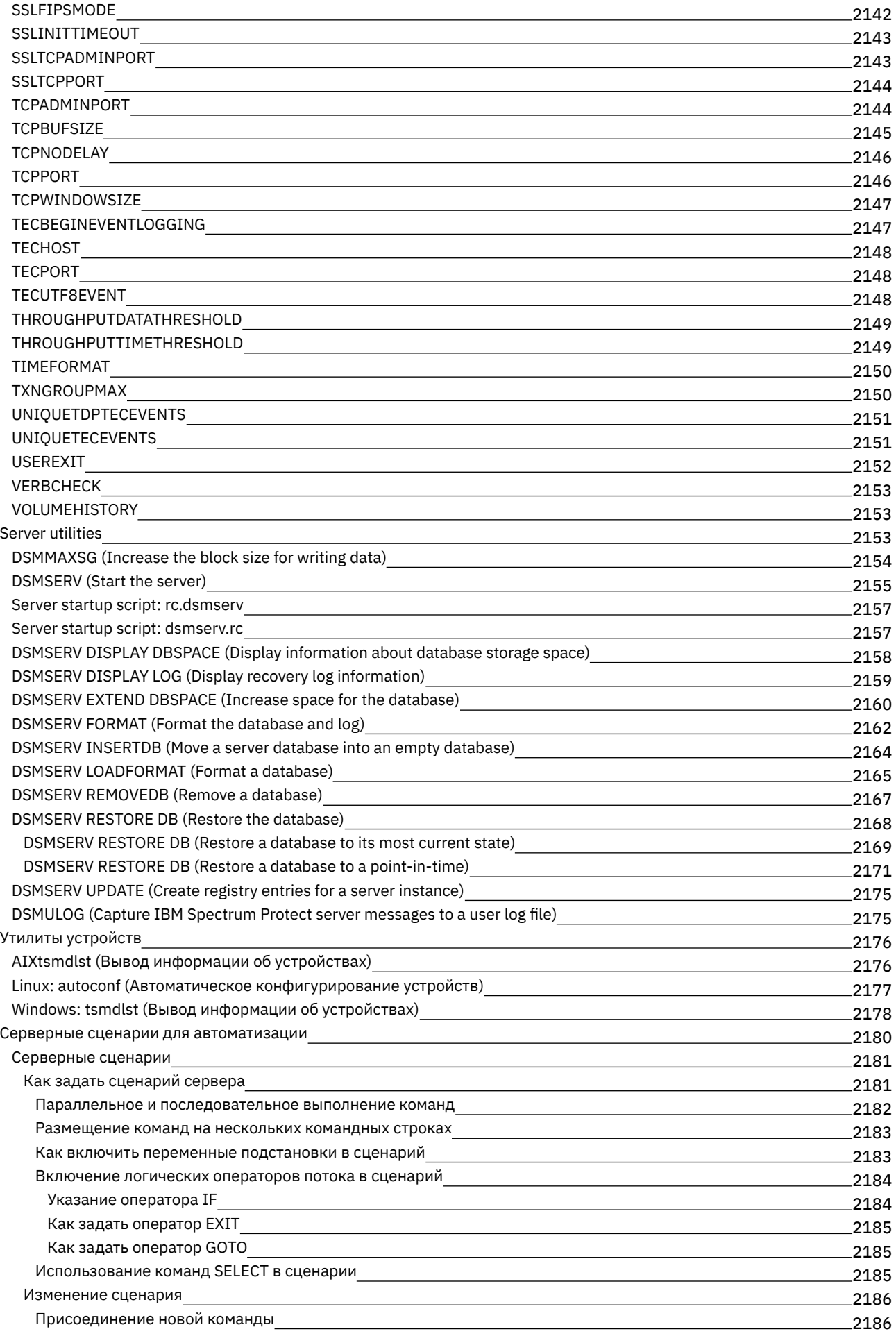

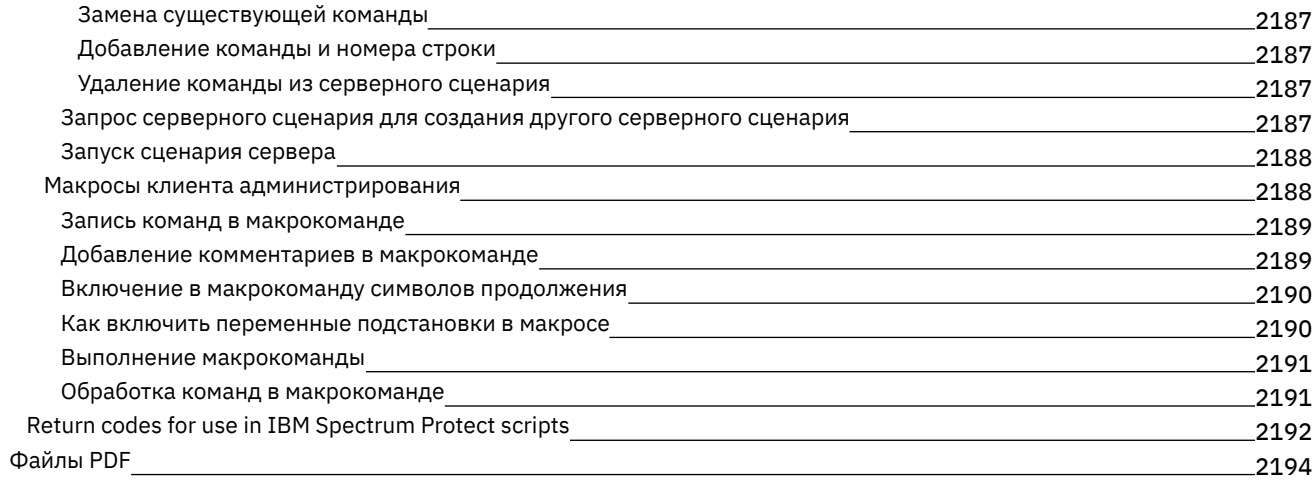

## **[Clients](#page-2253-0)**

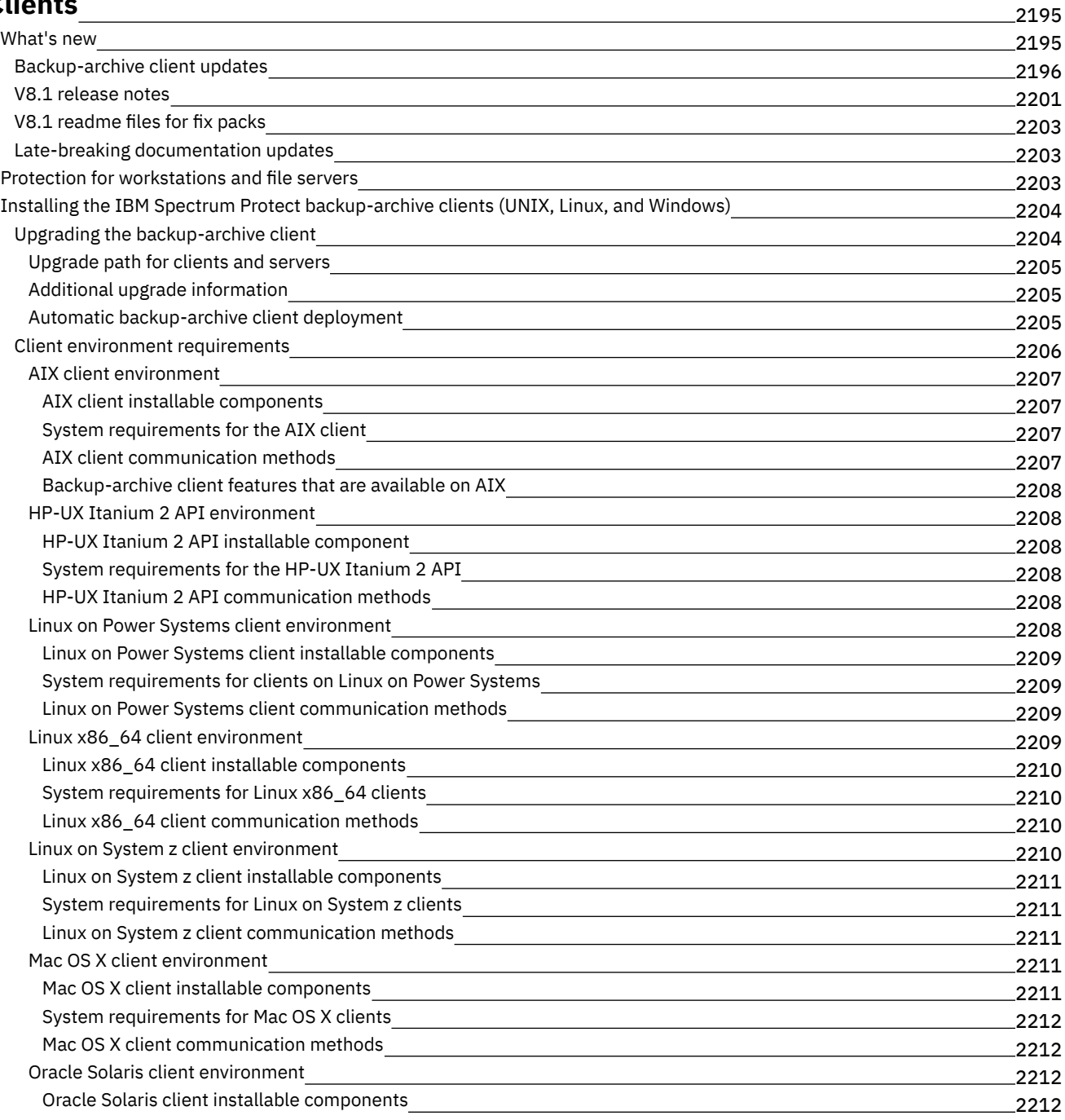

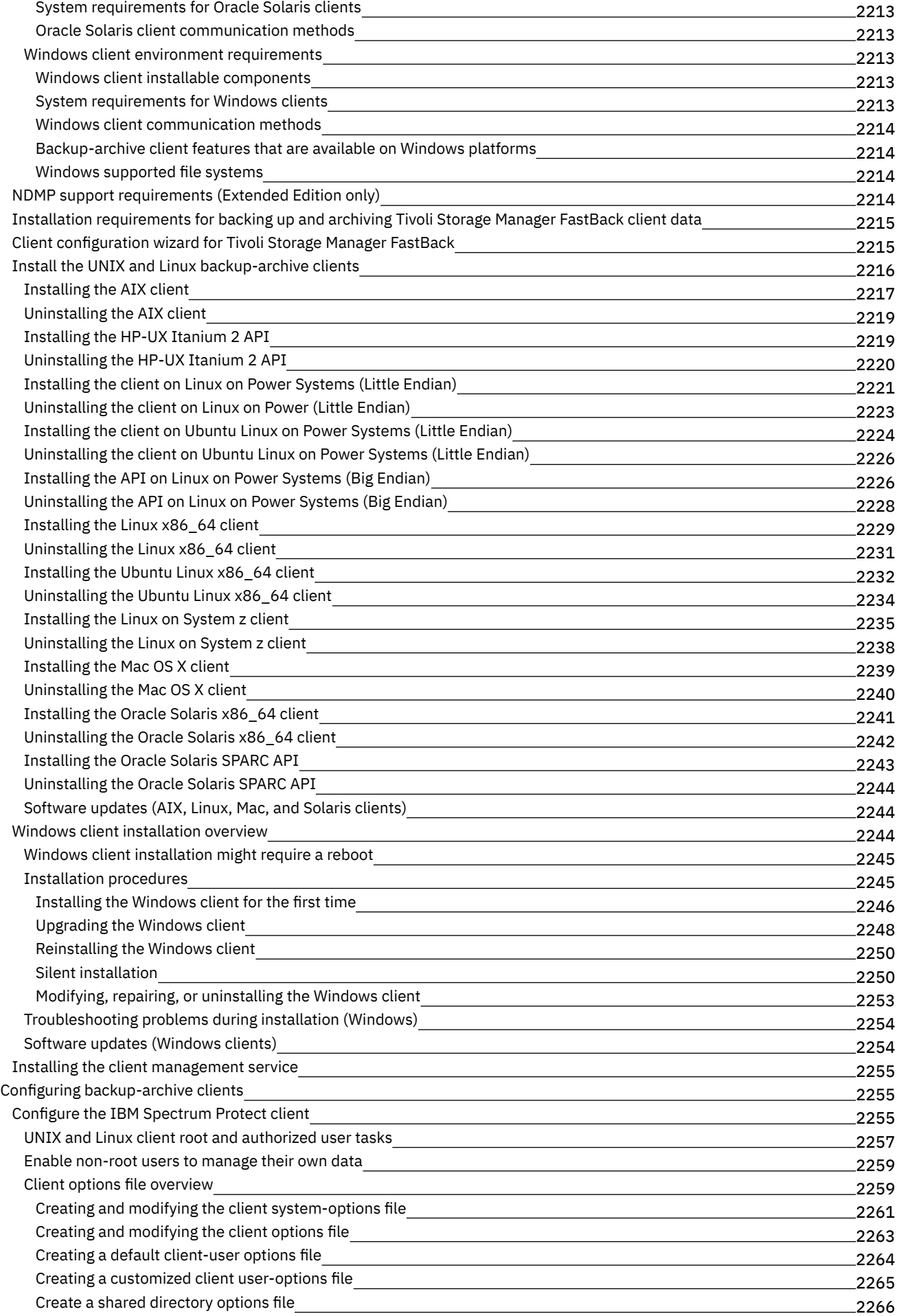

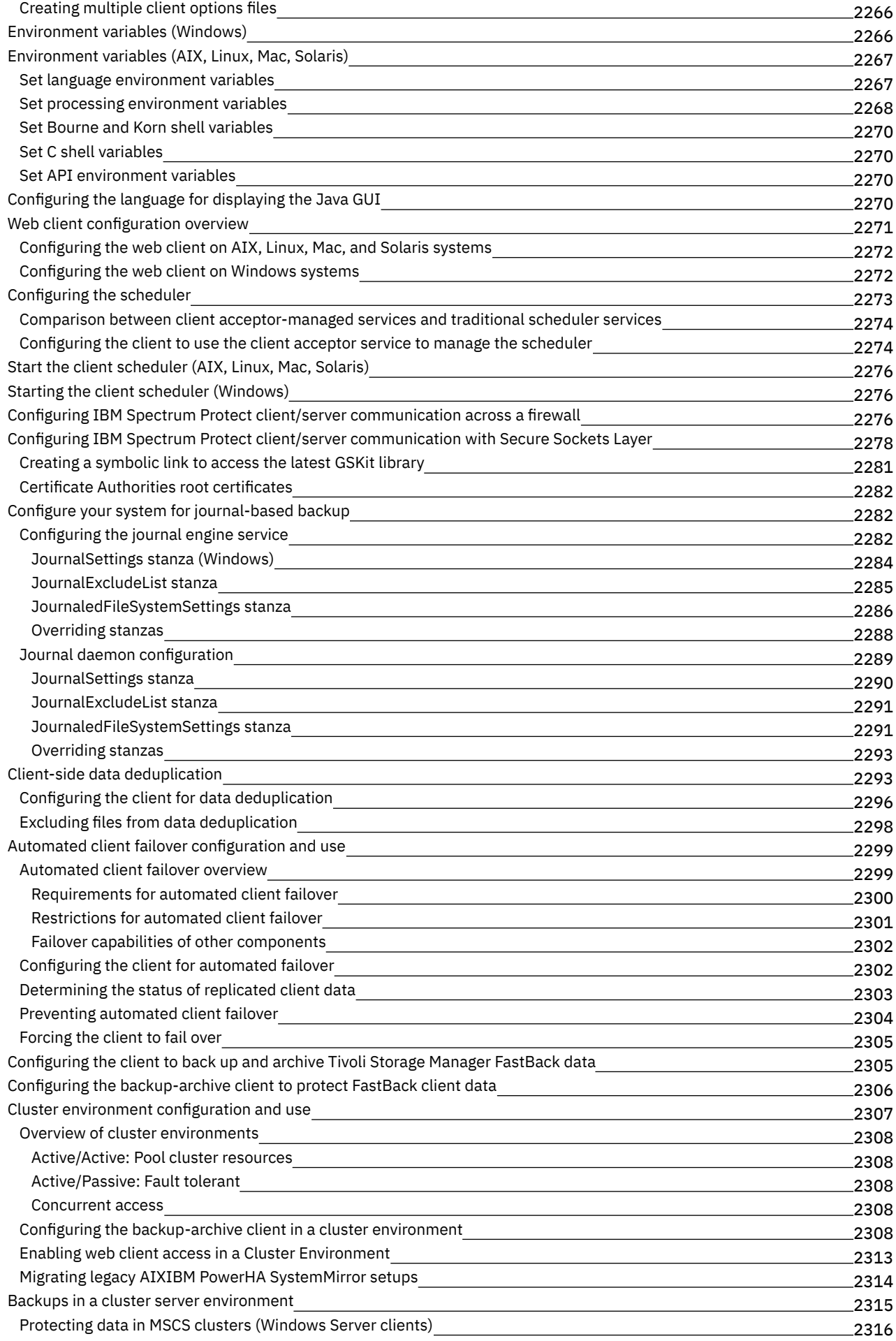
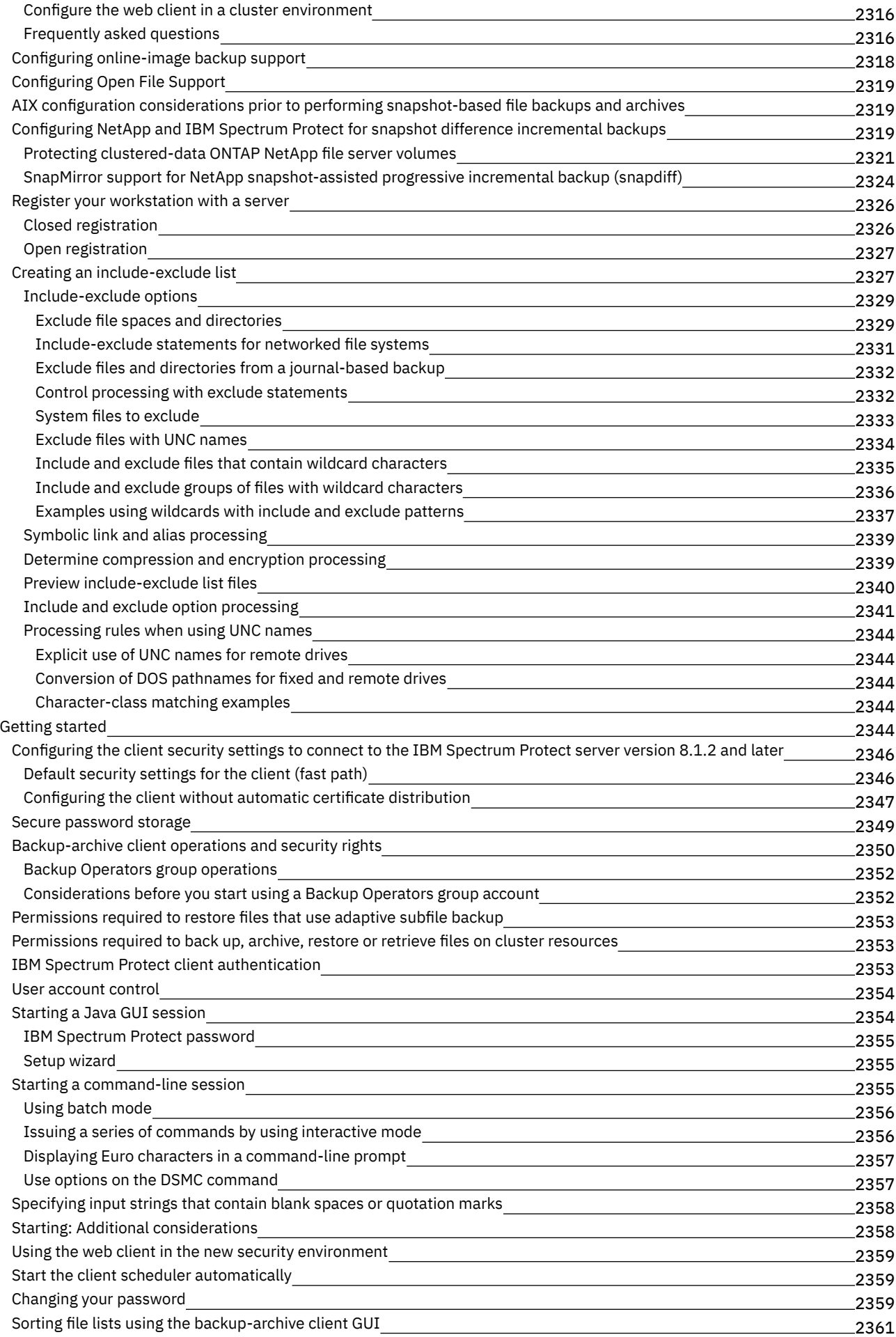

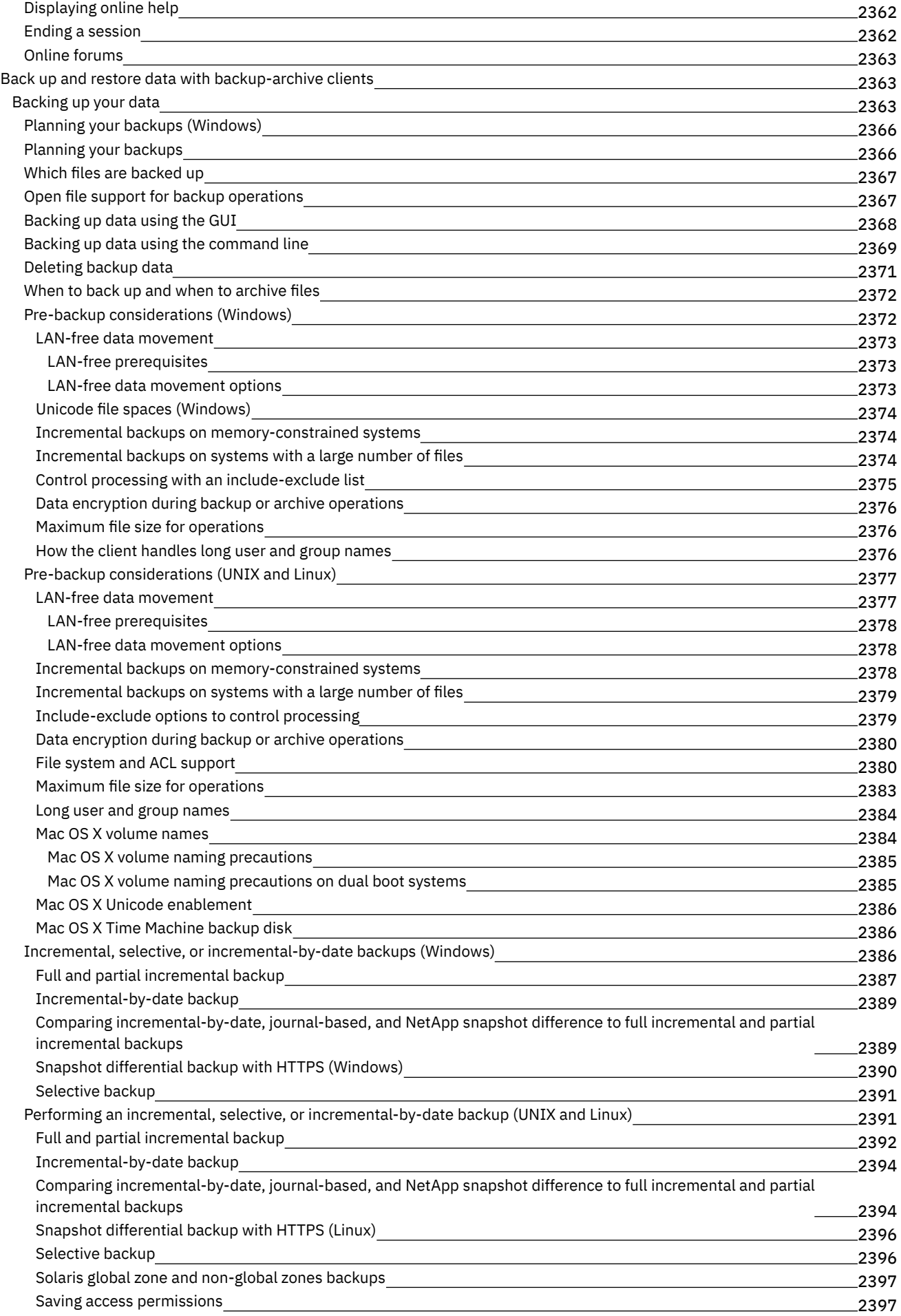

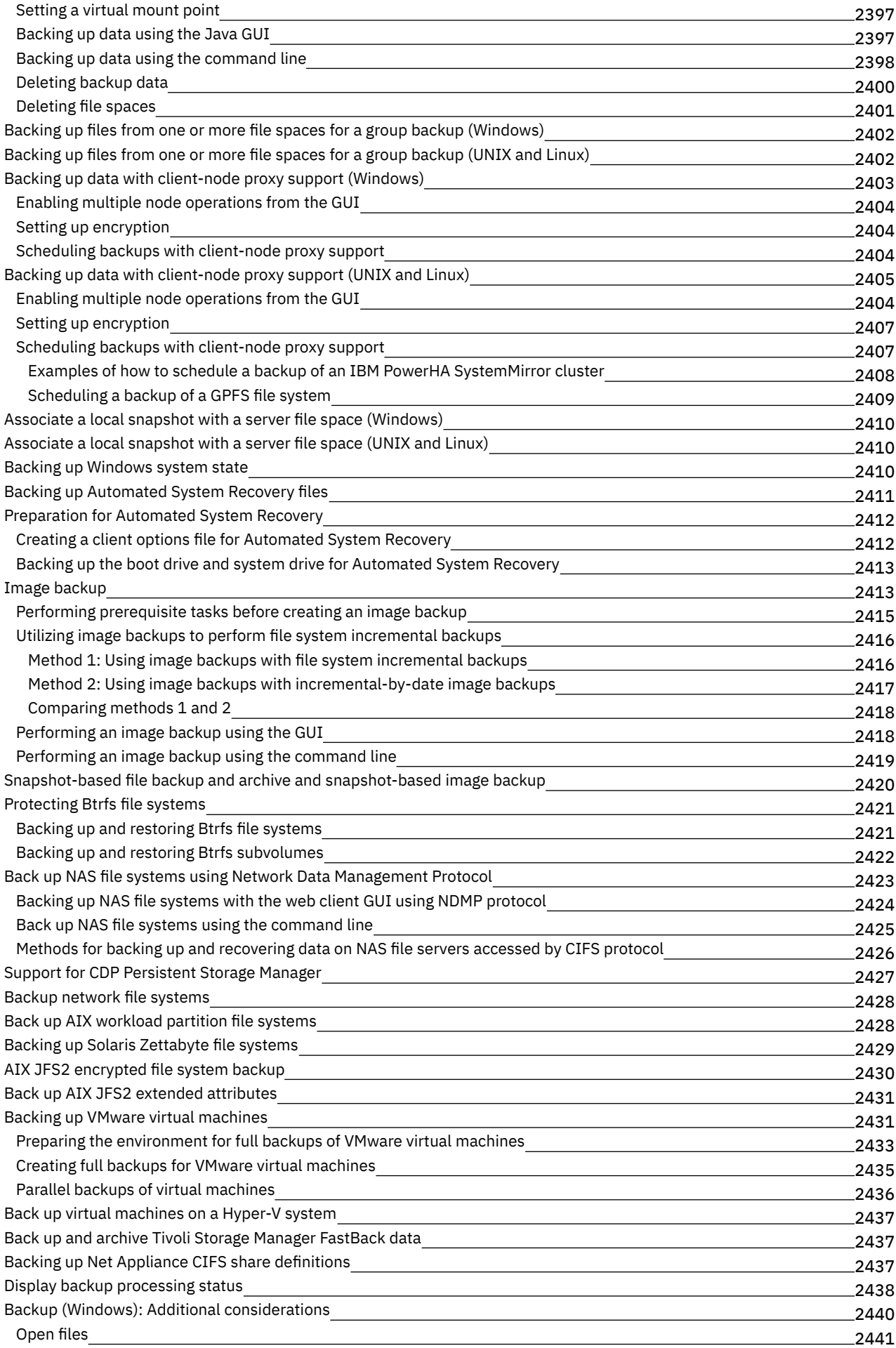

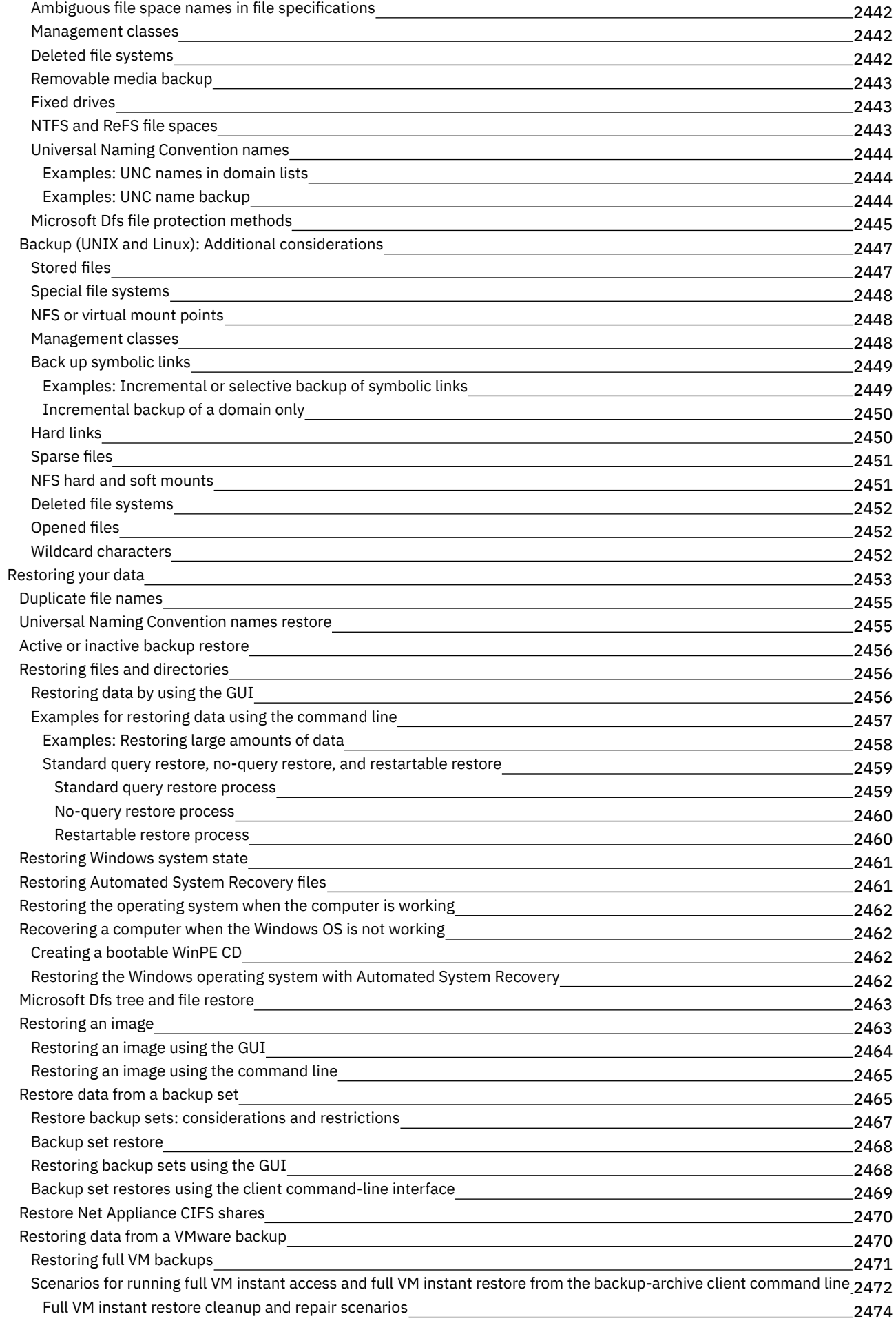

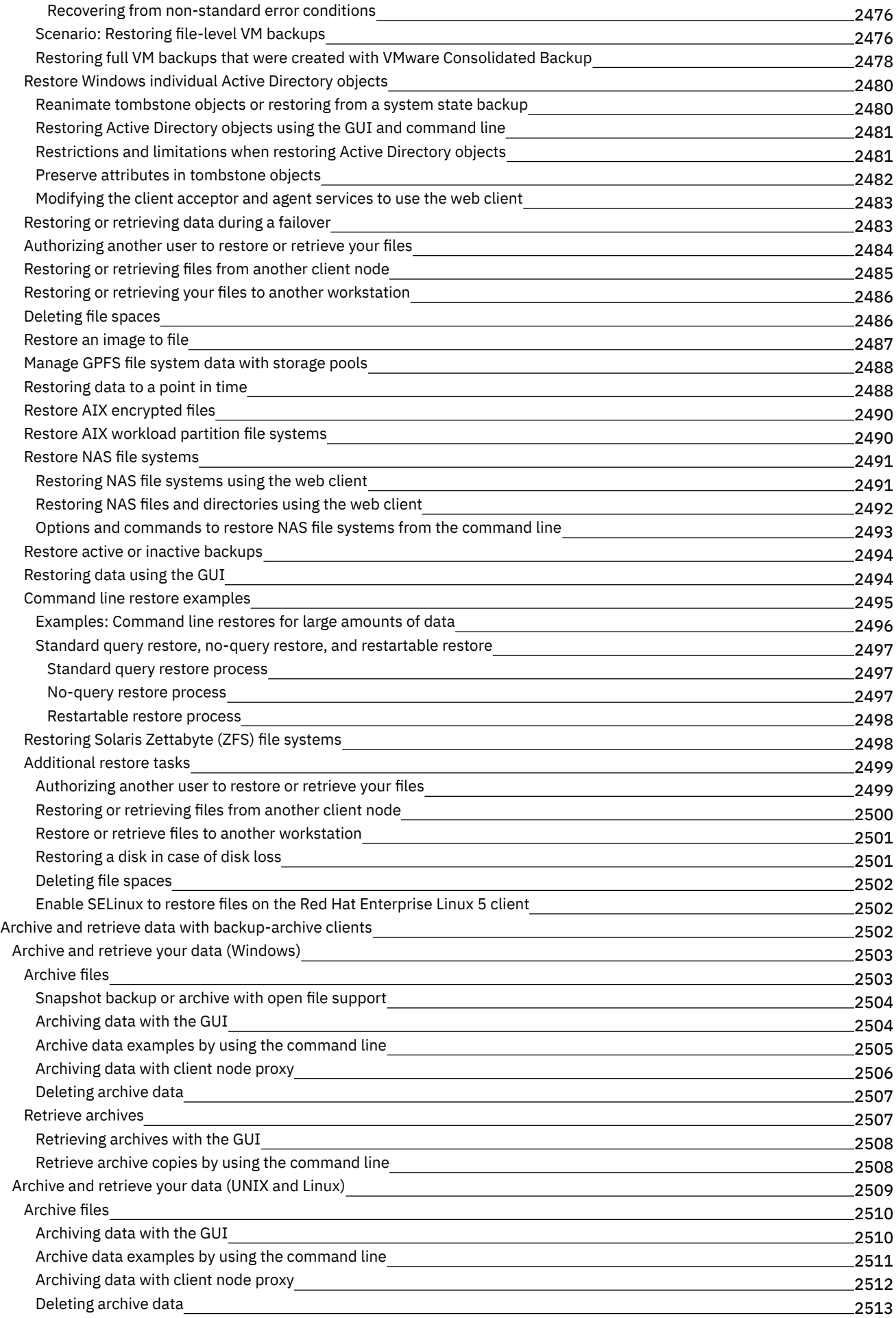

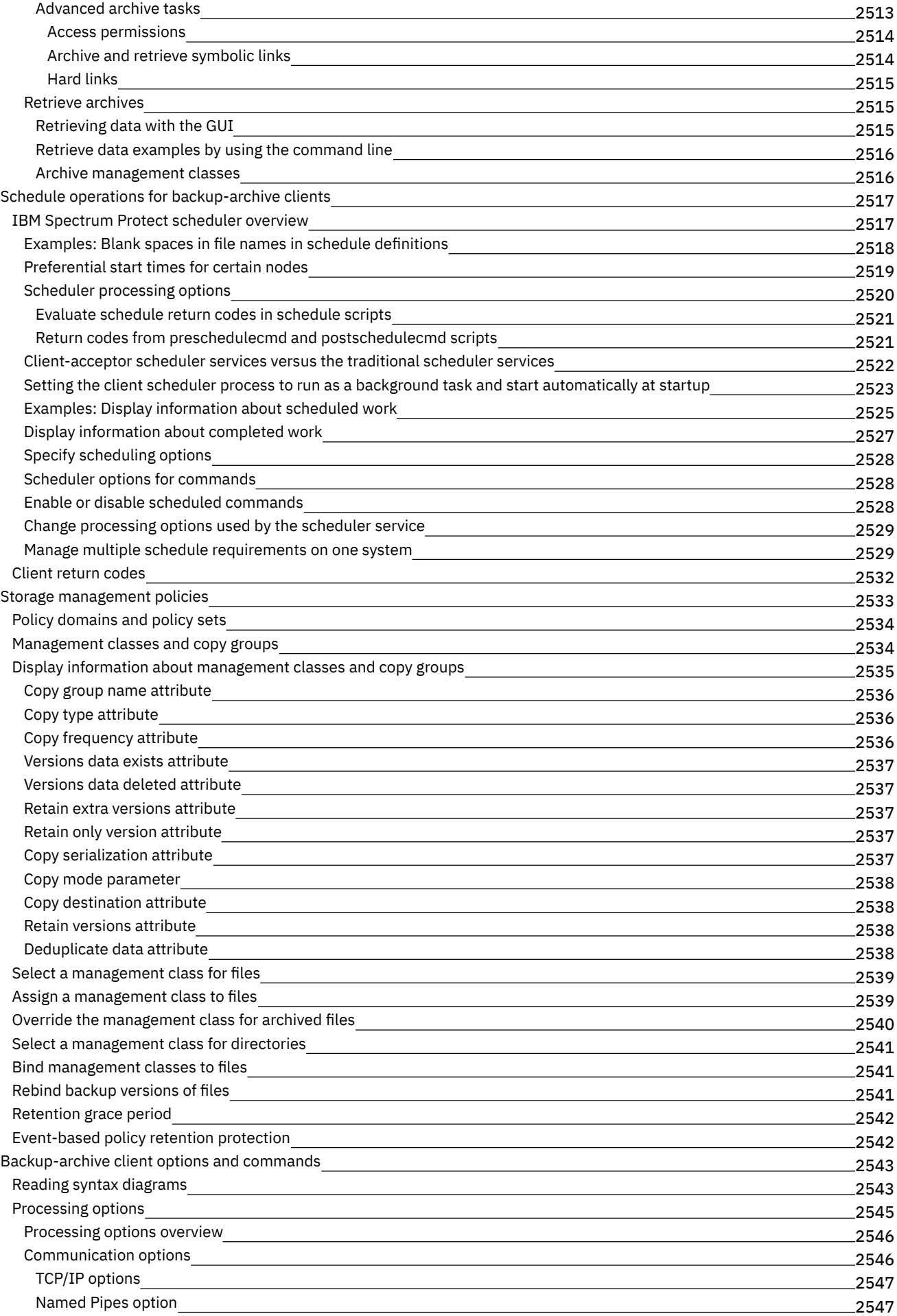

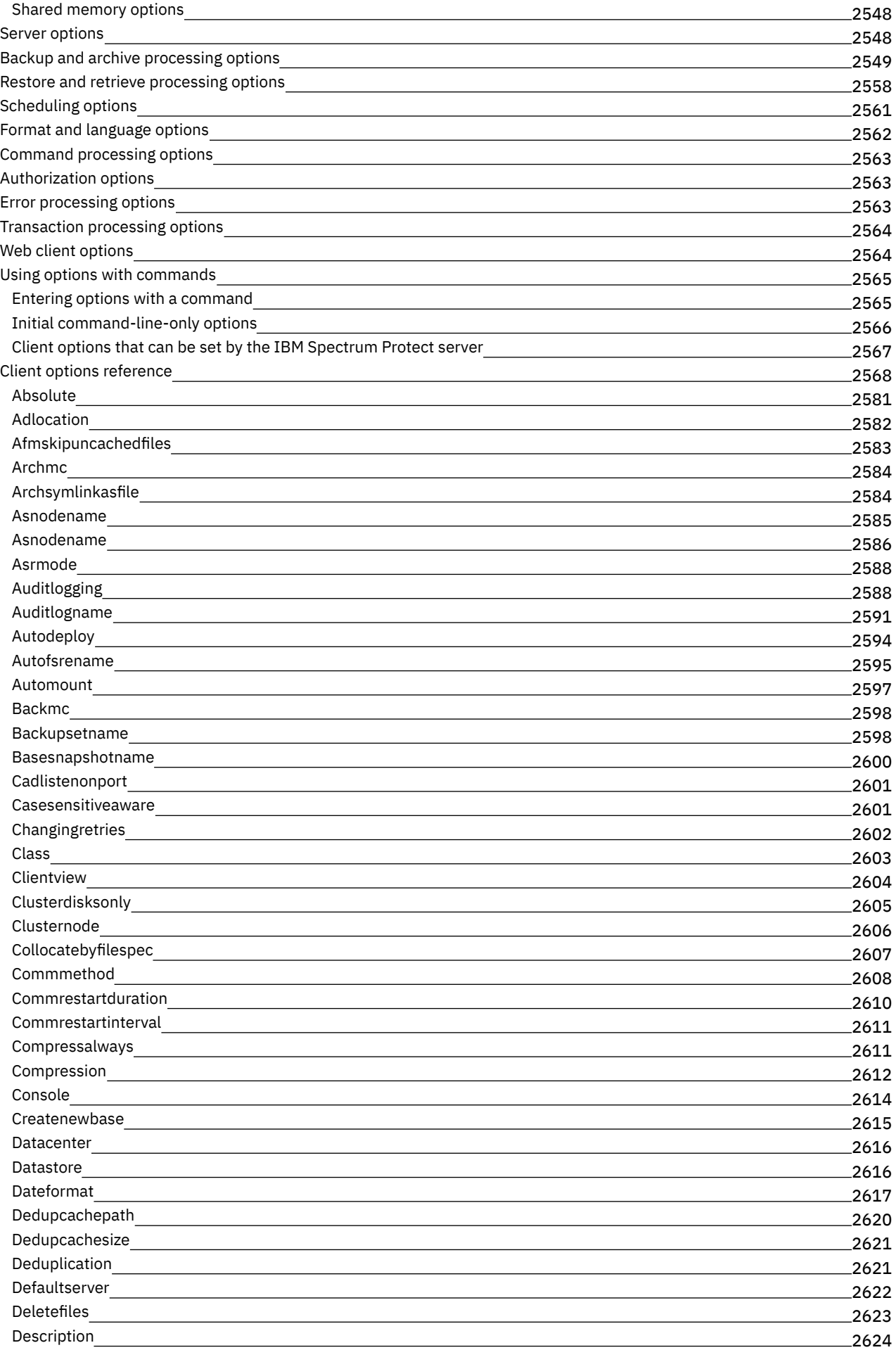

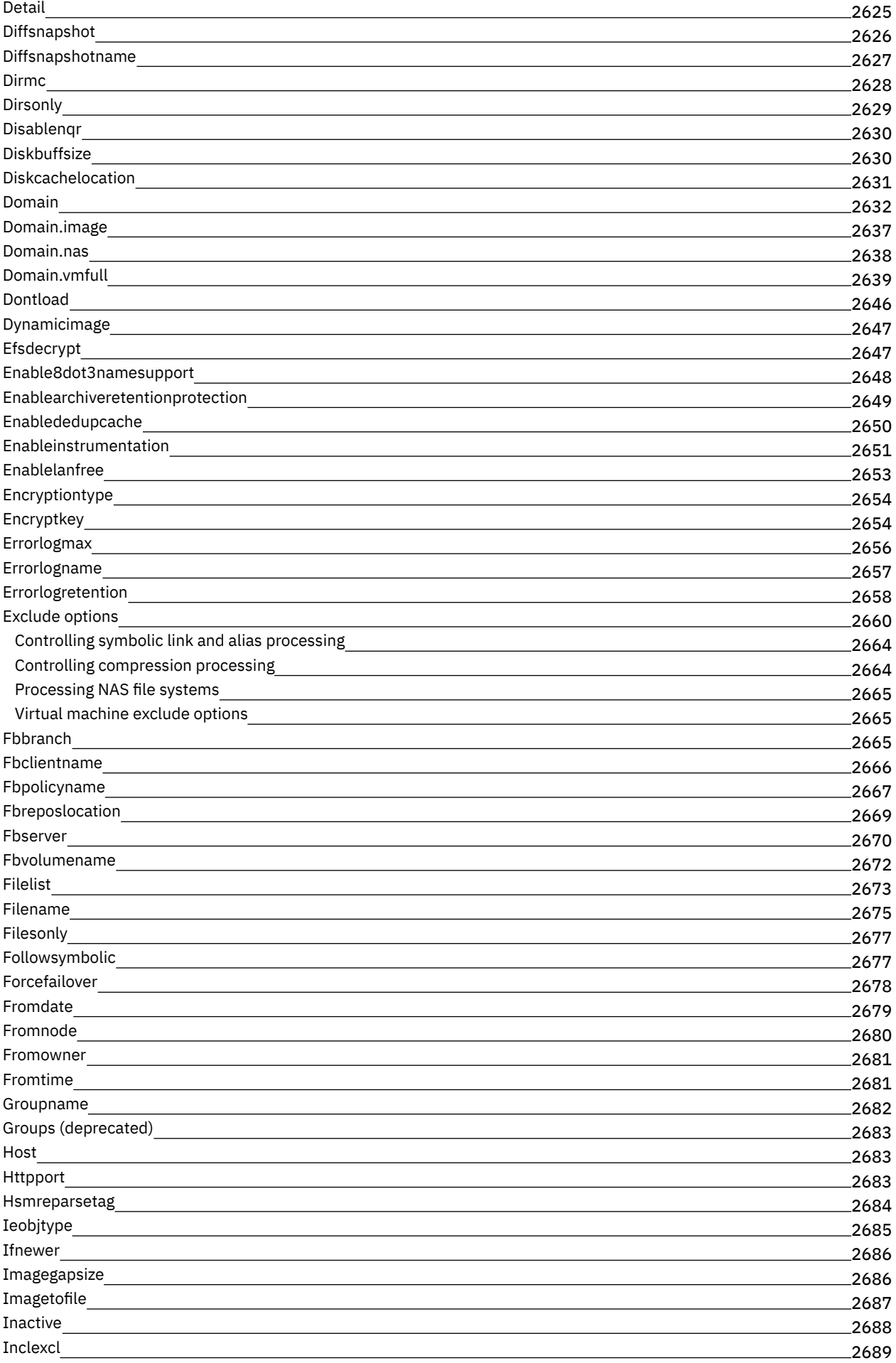

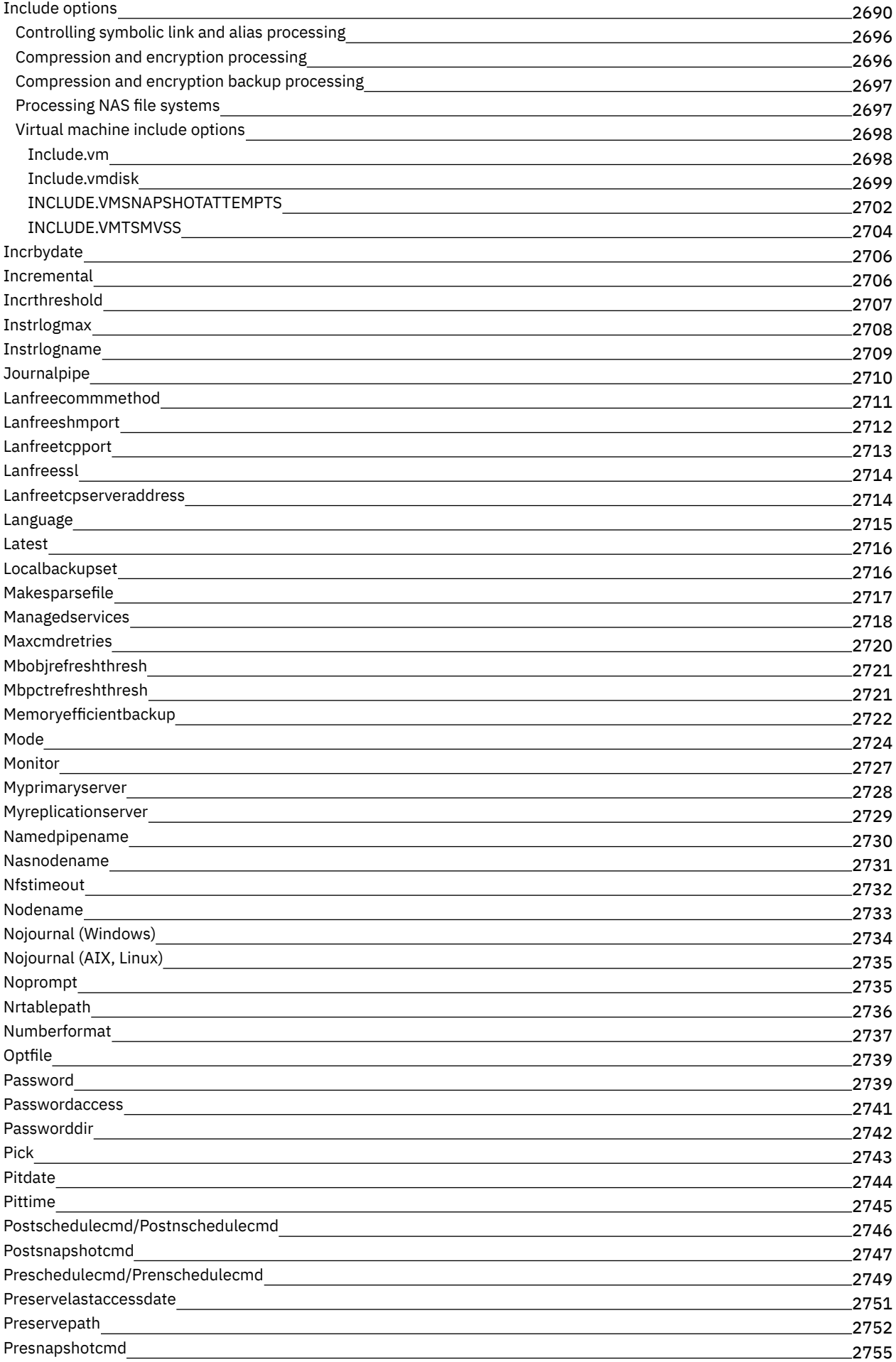

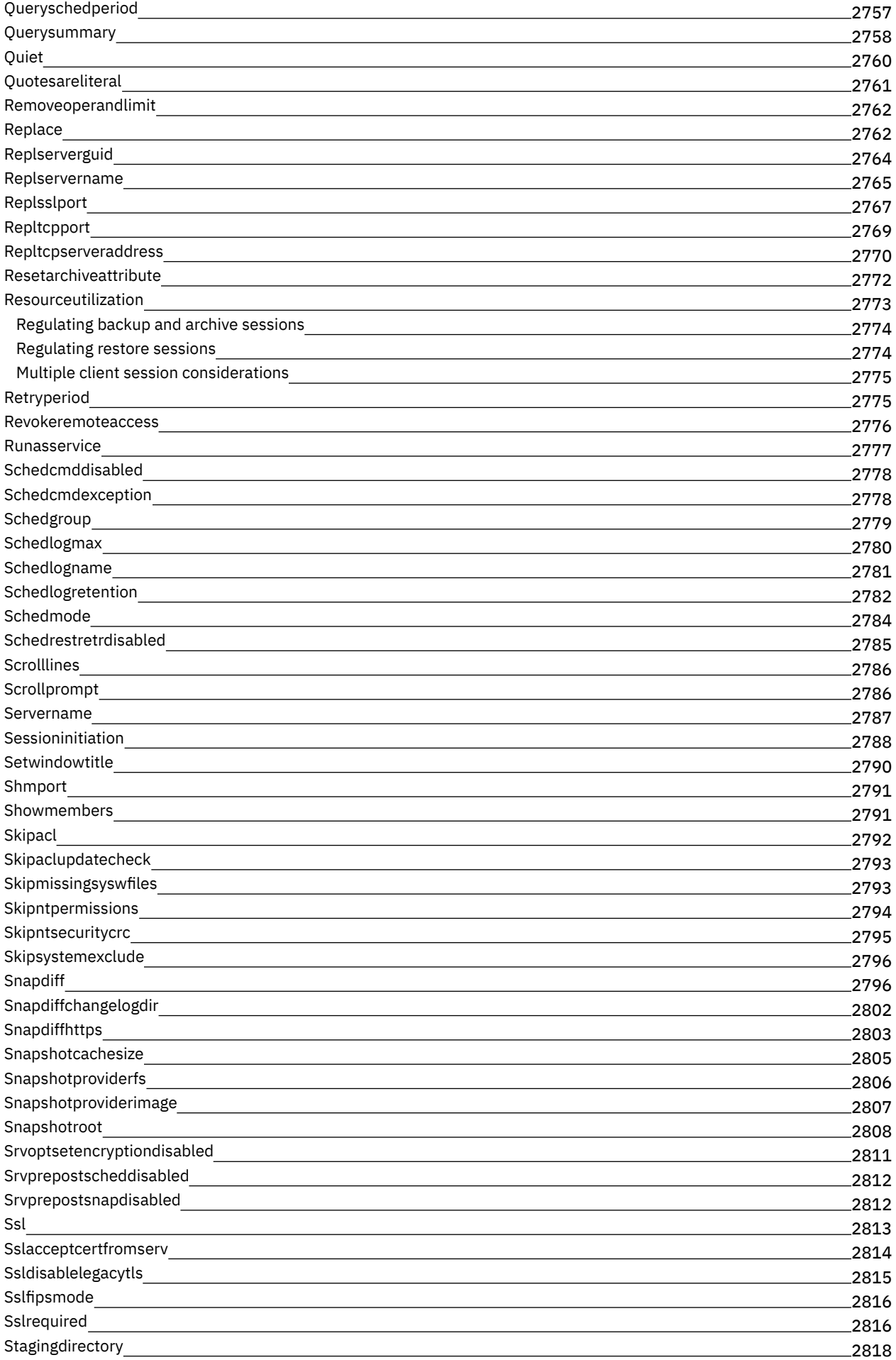

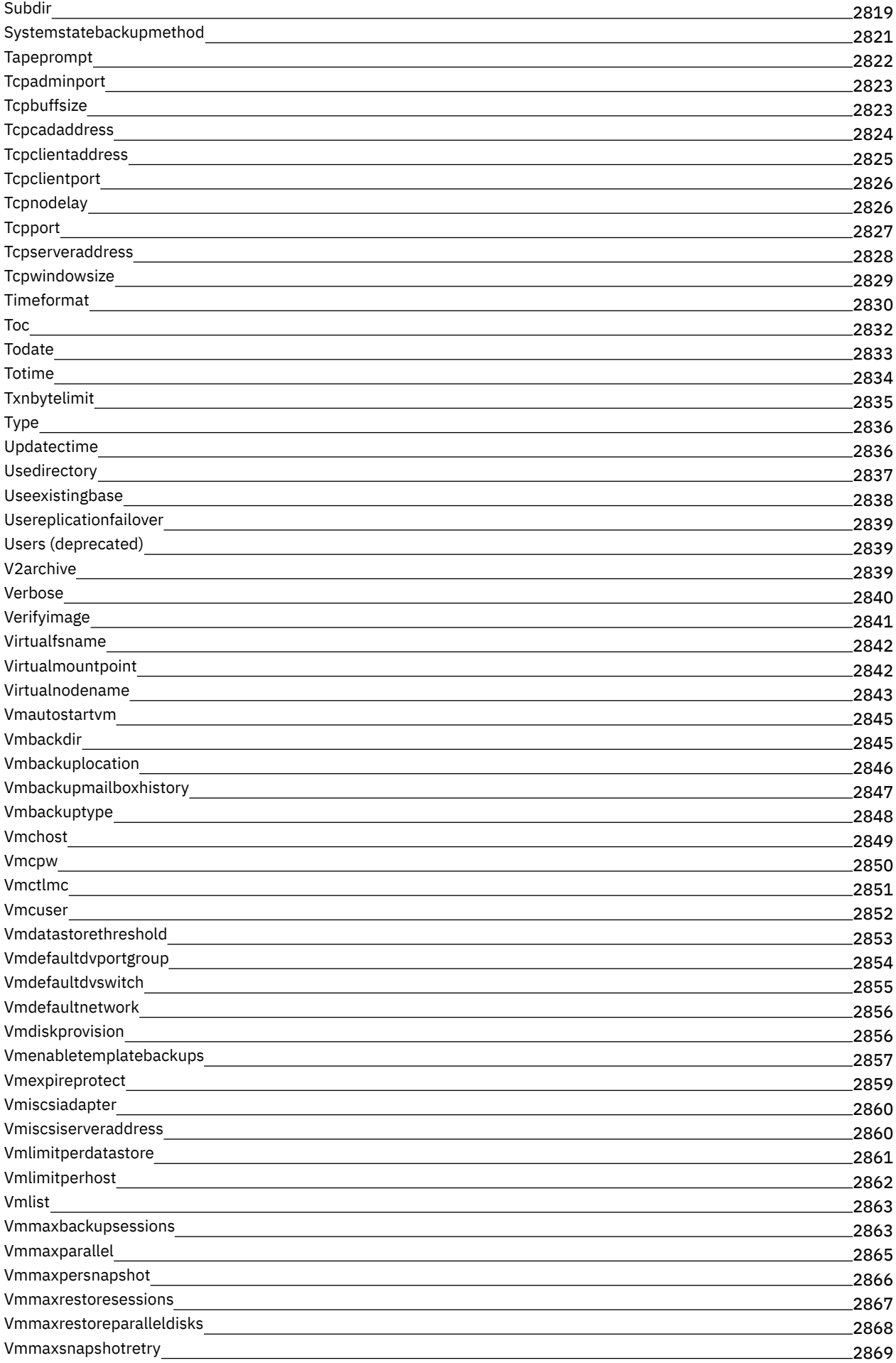

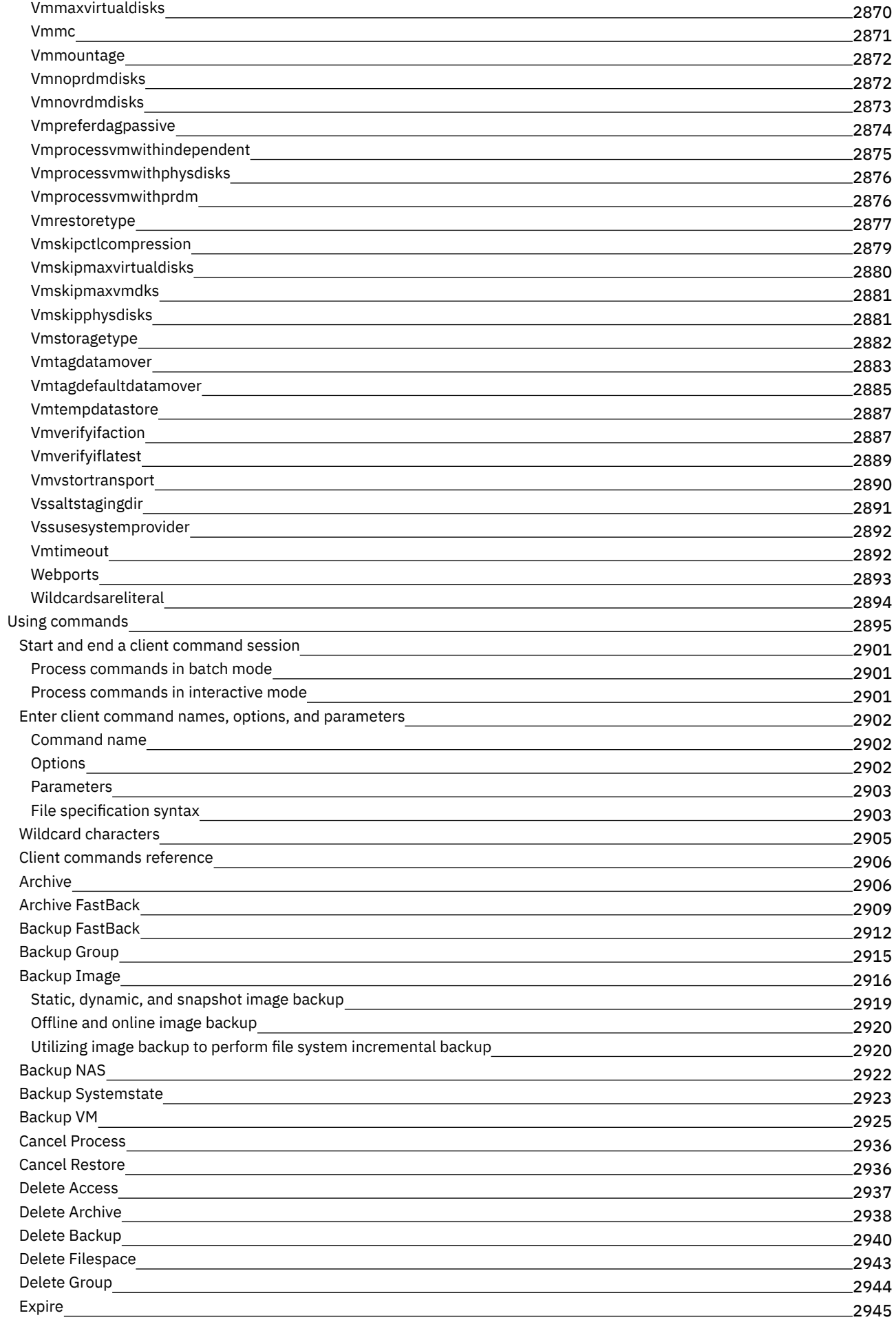

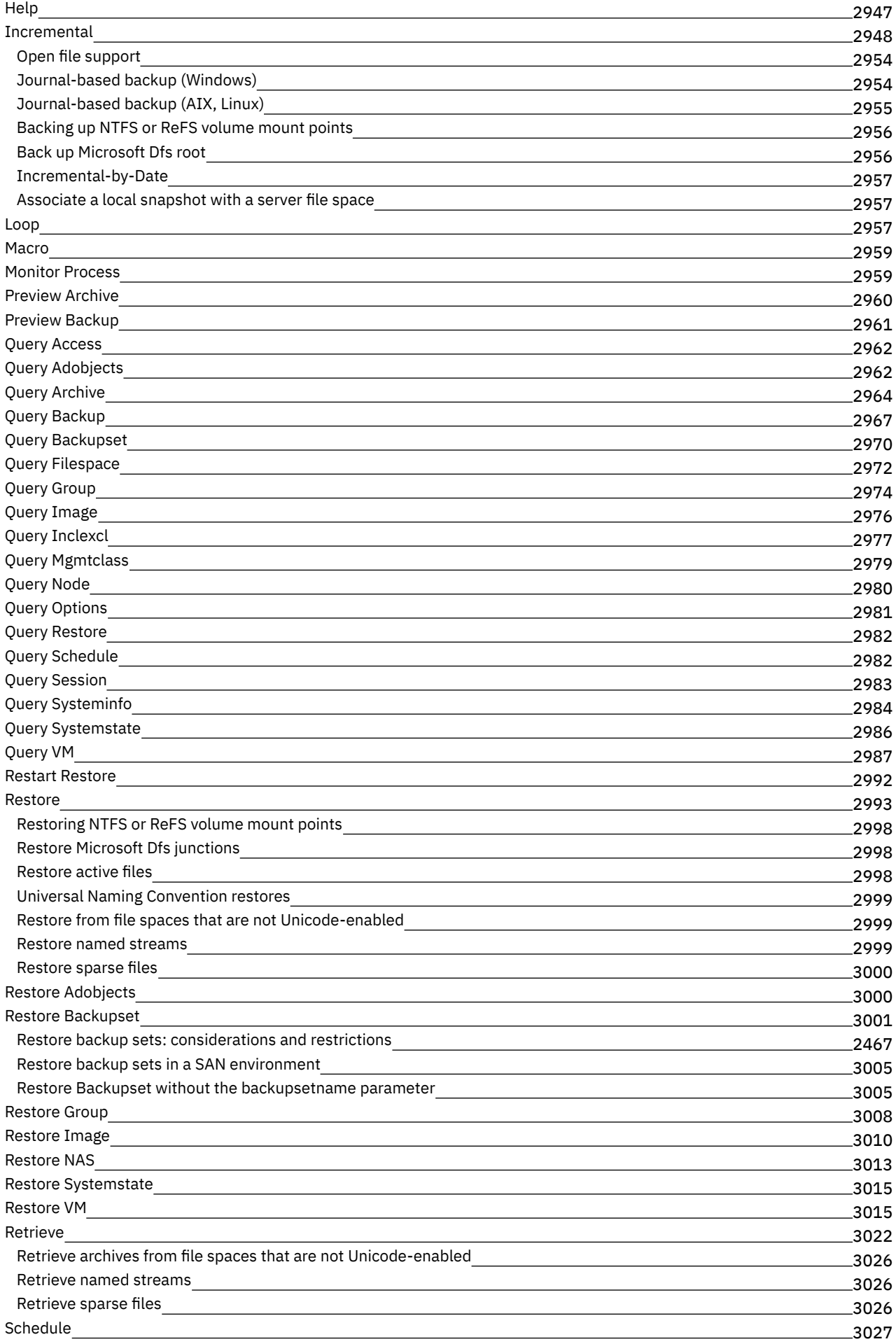

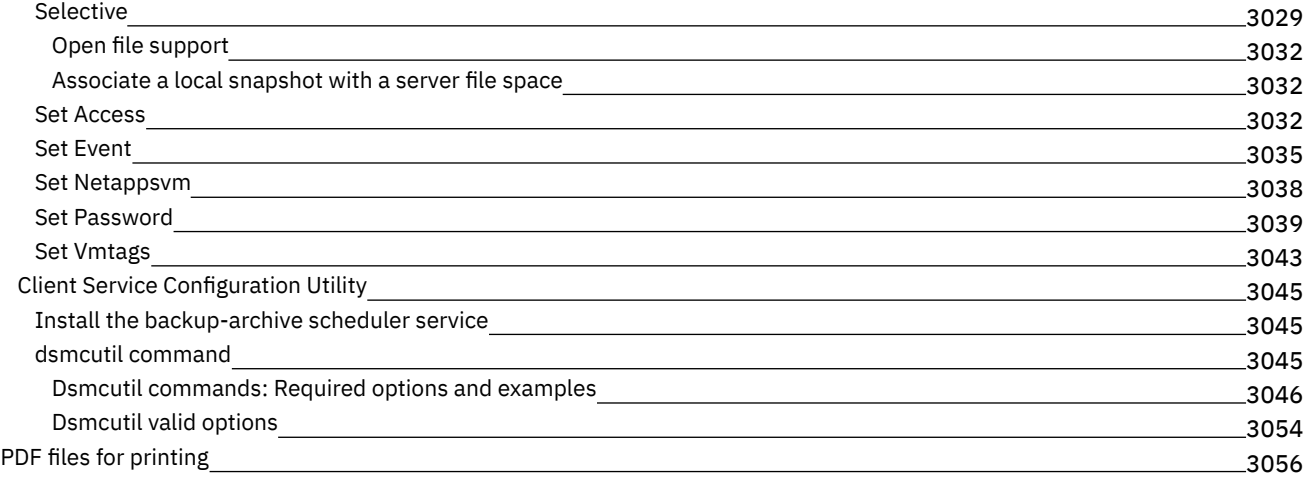

## **[Developing](#page-3114-1) solutions with the API**

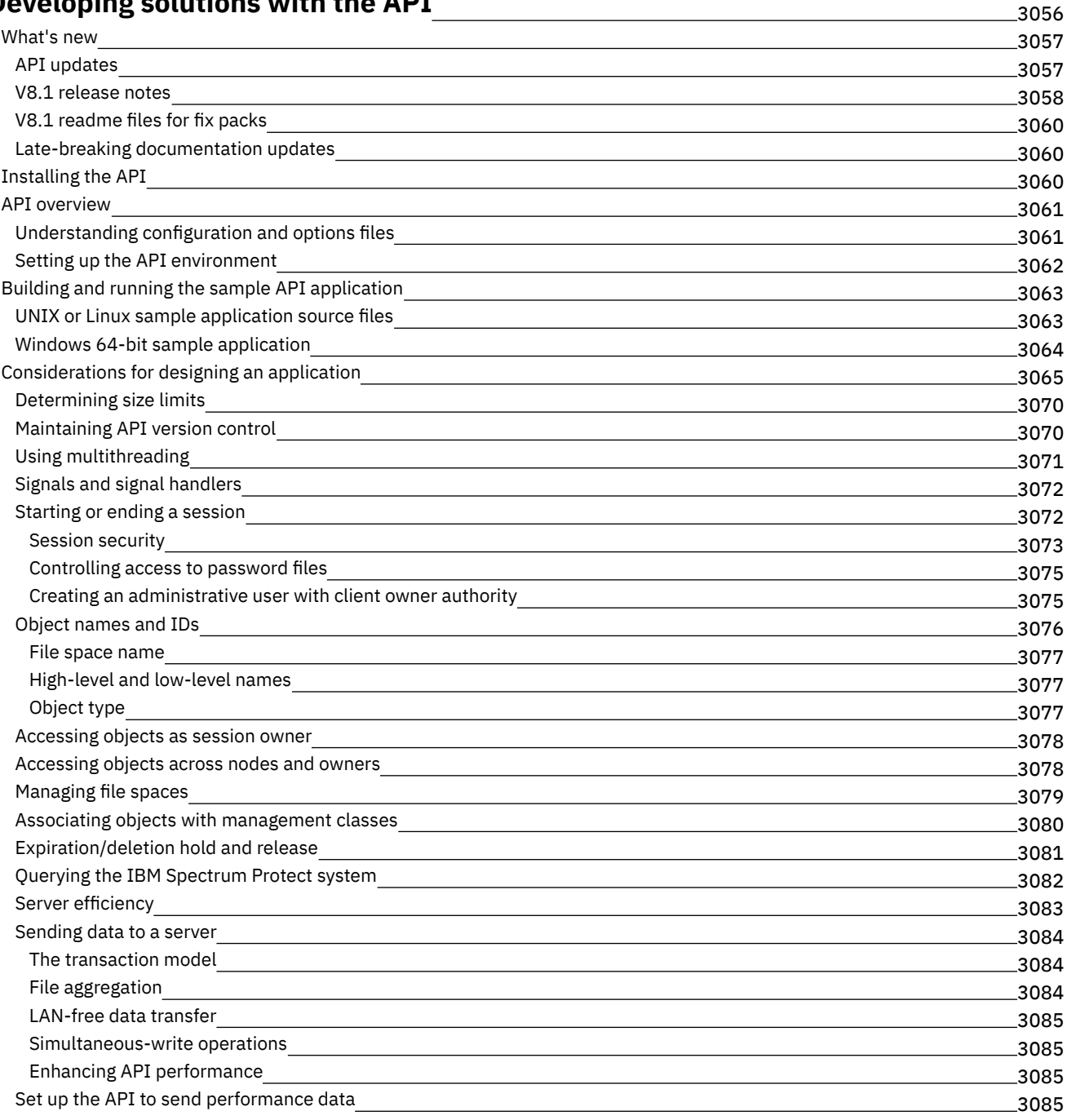

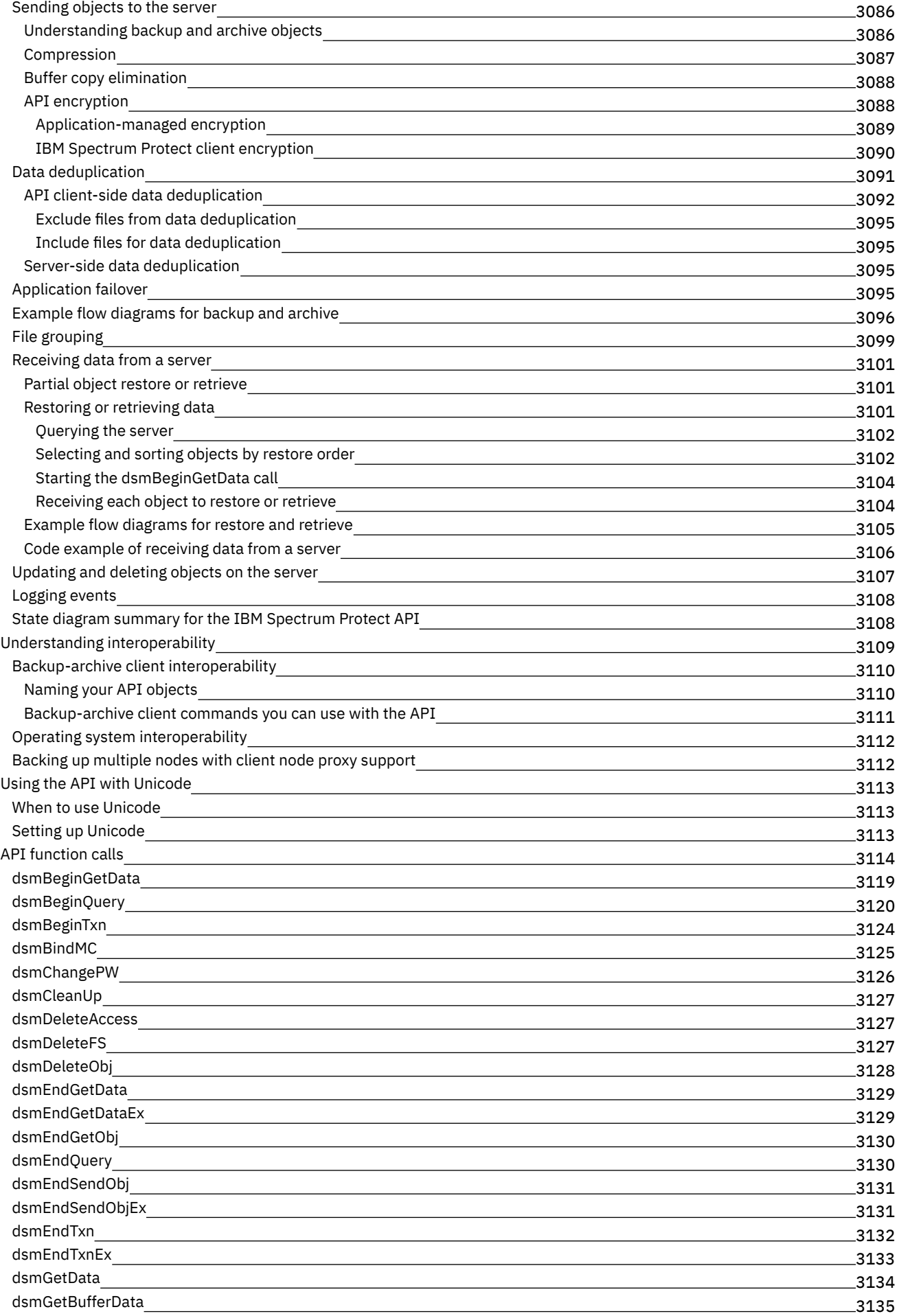

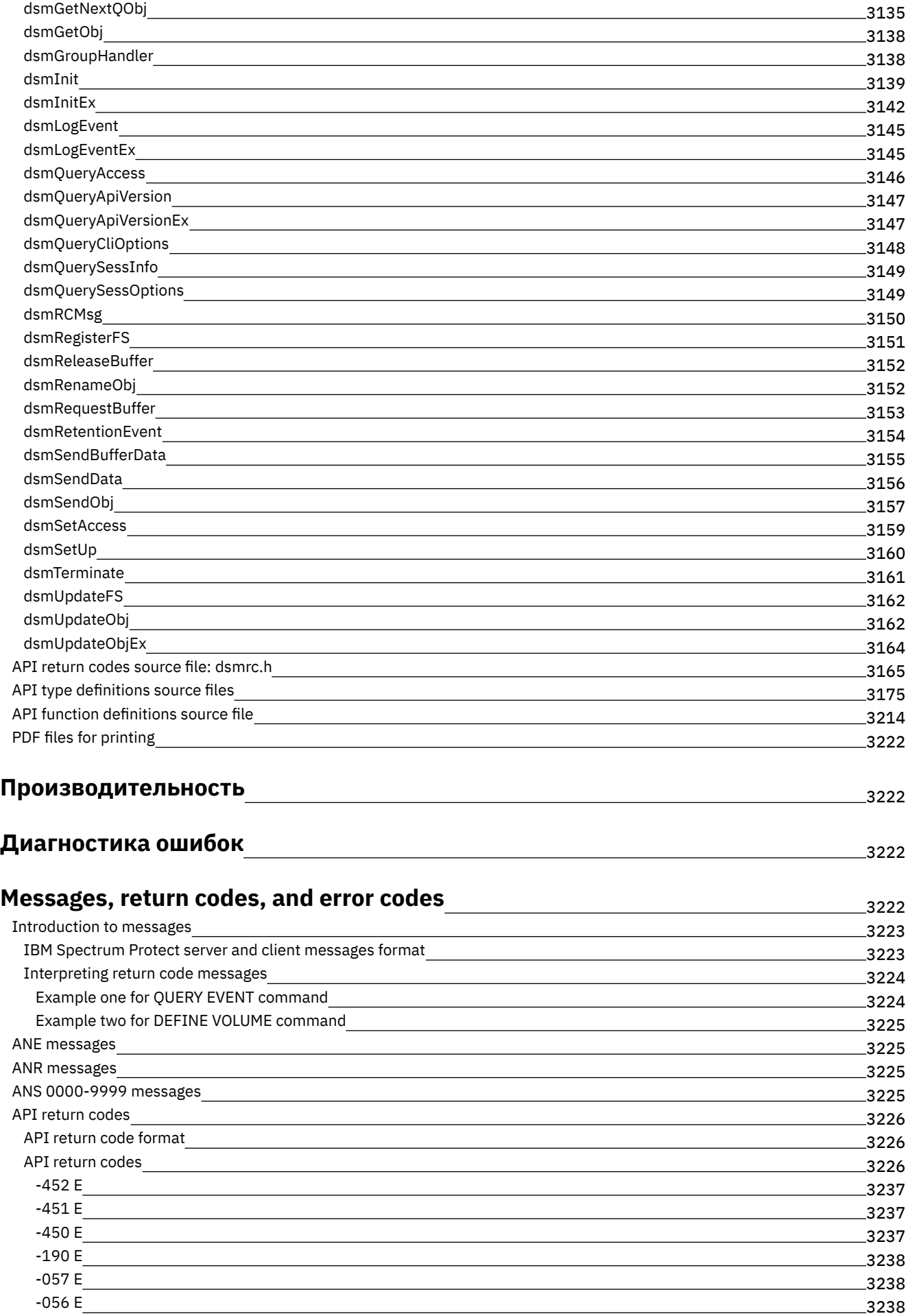

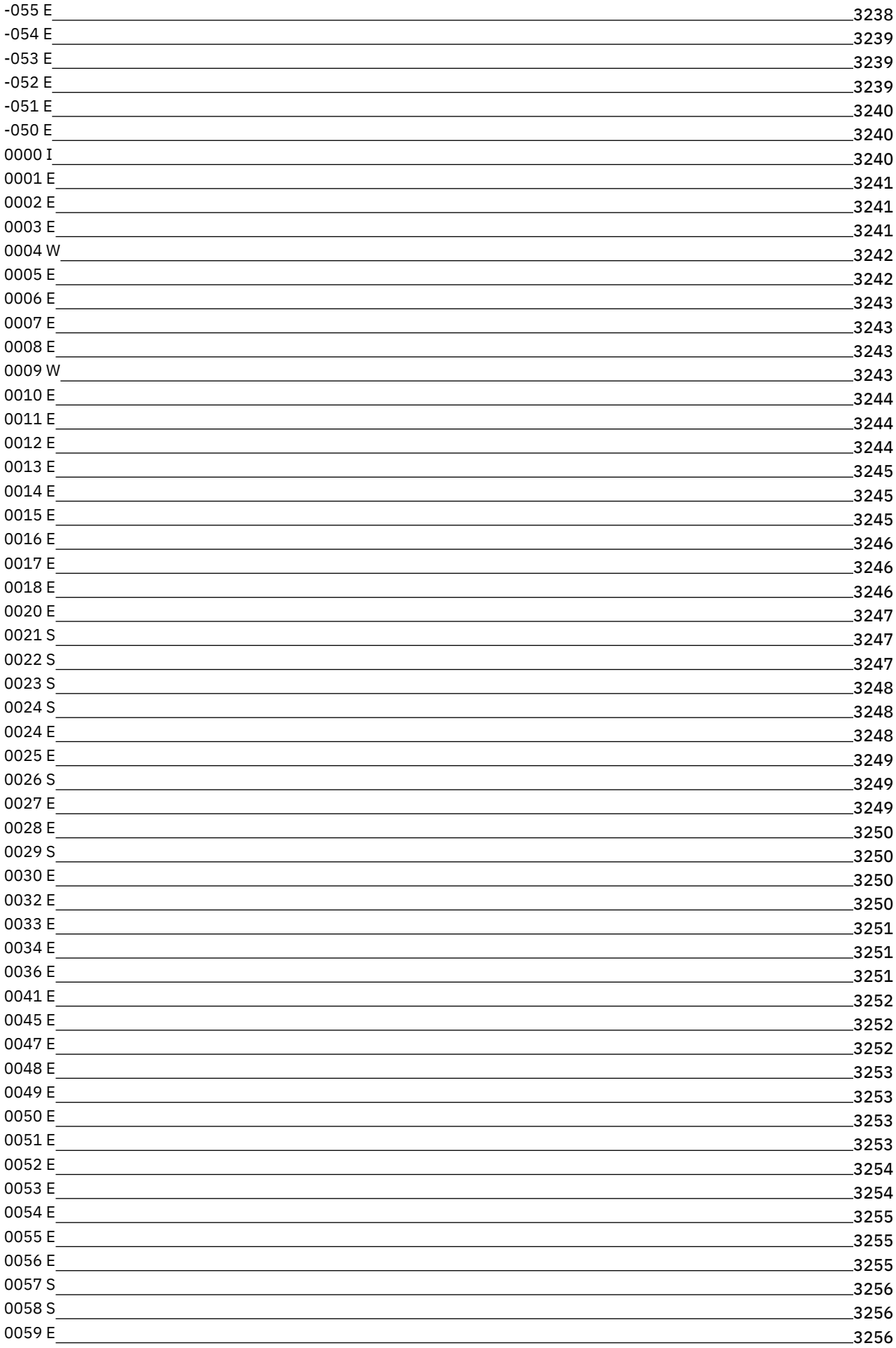

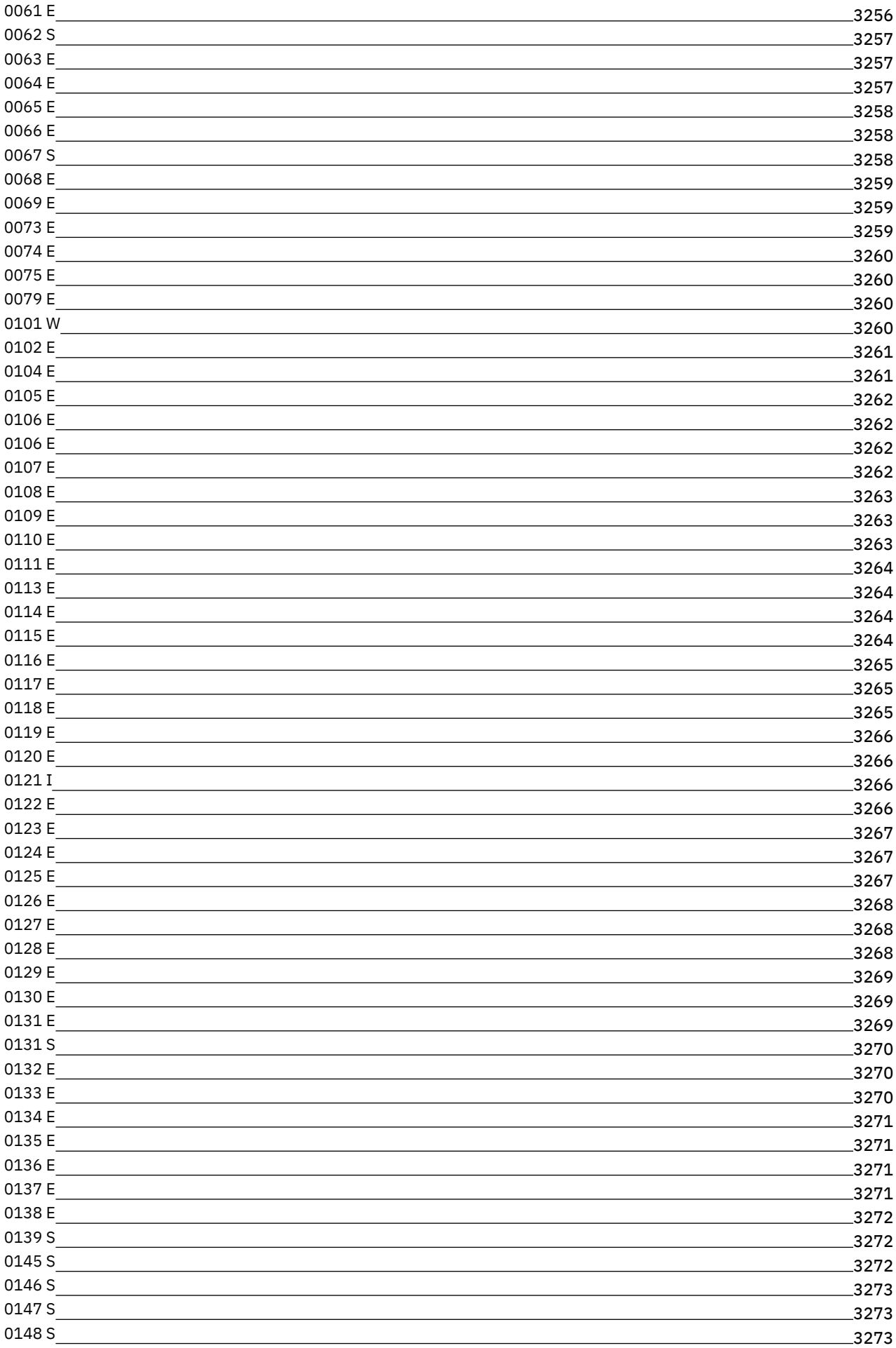

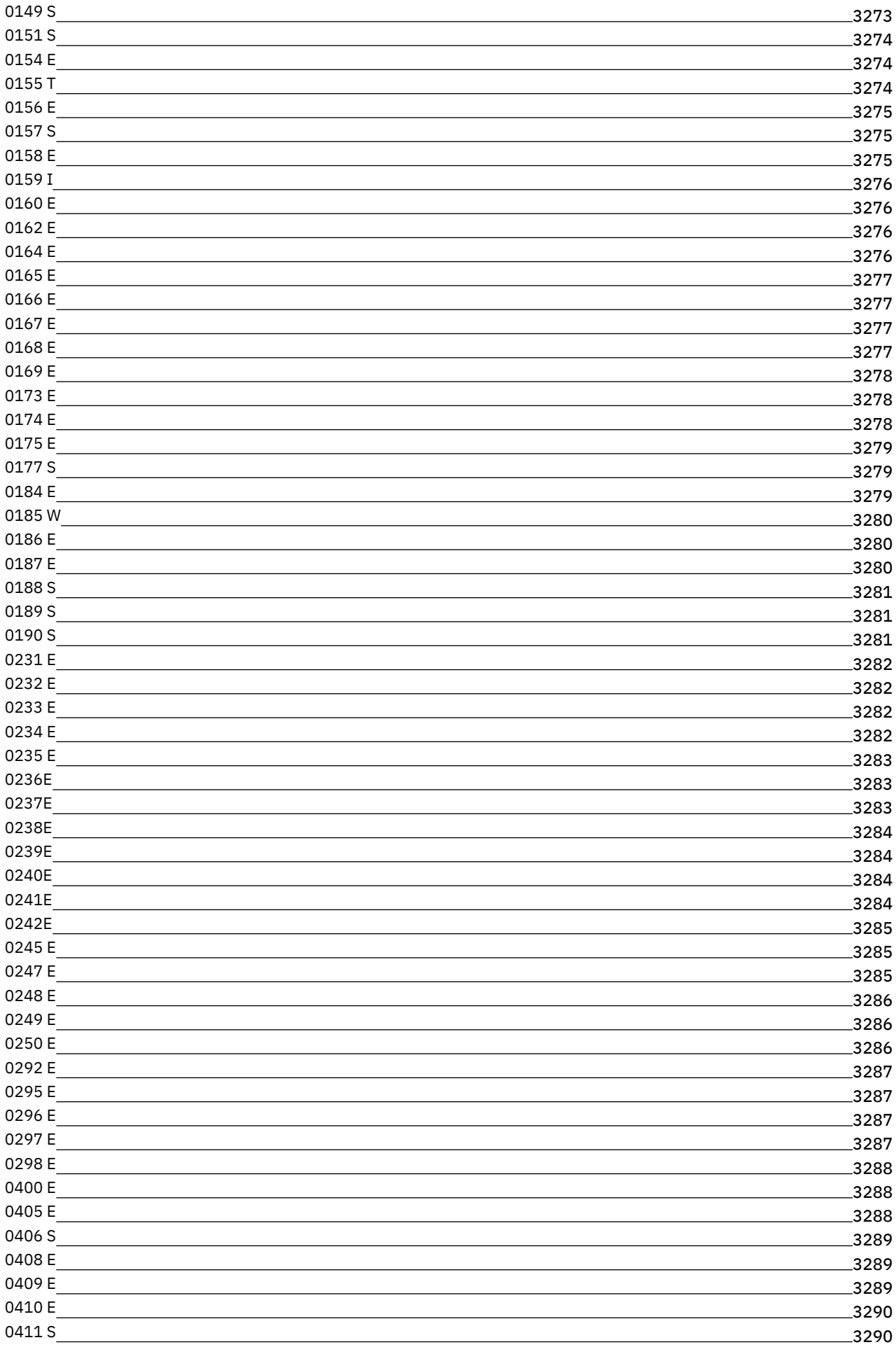

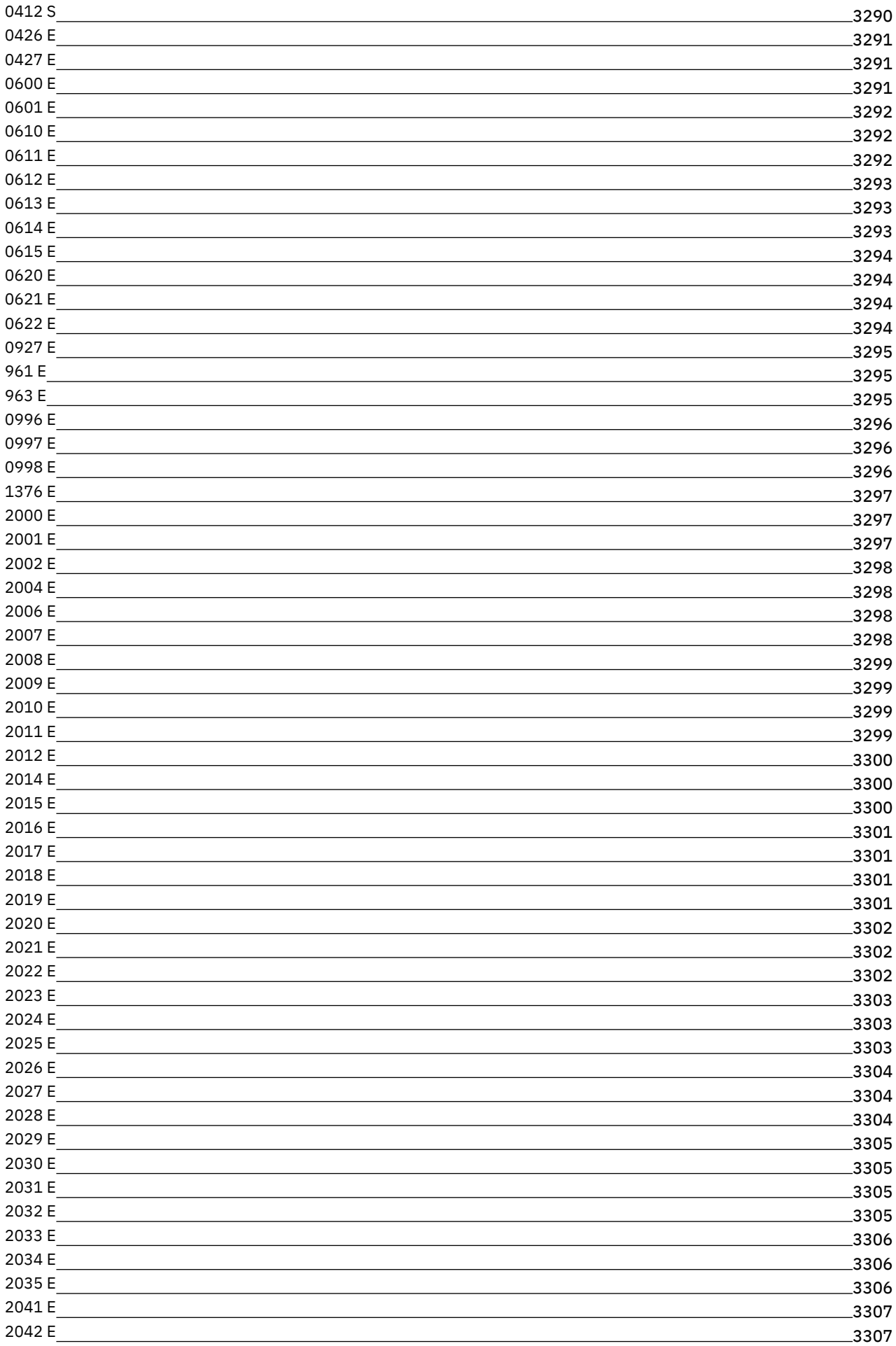

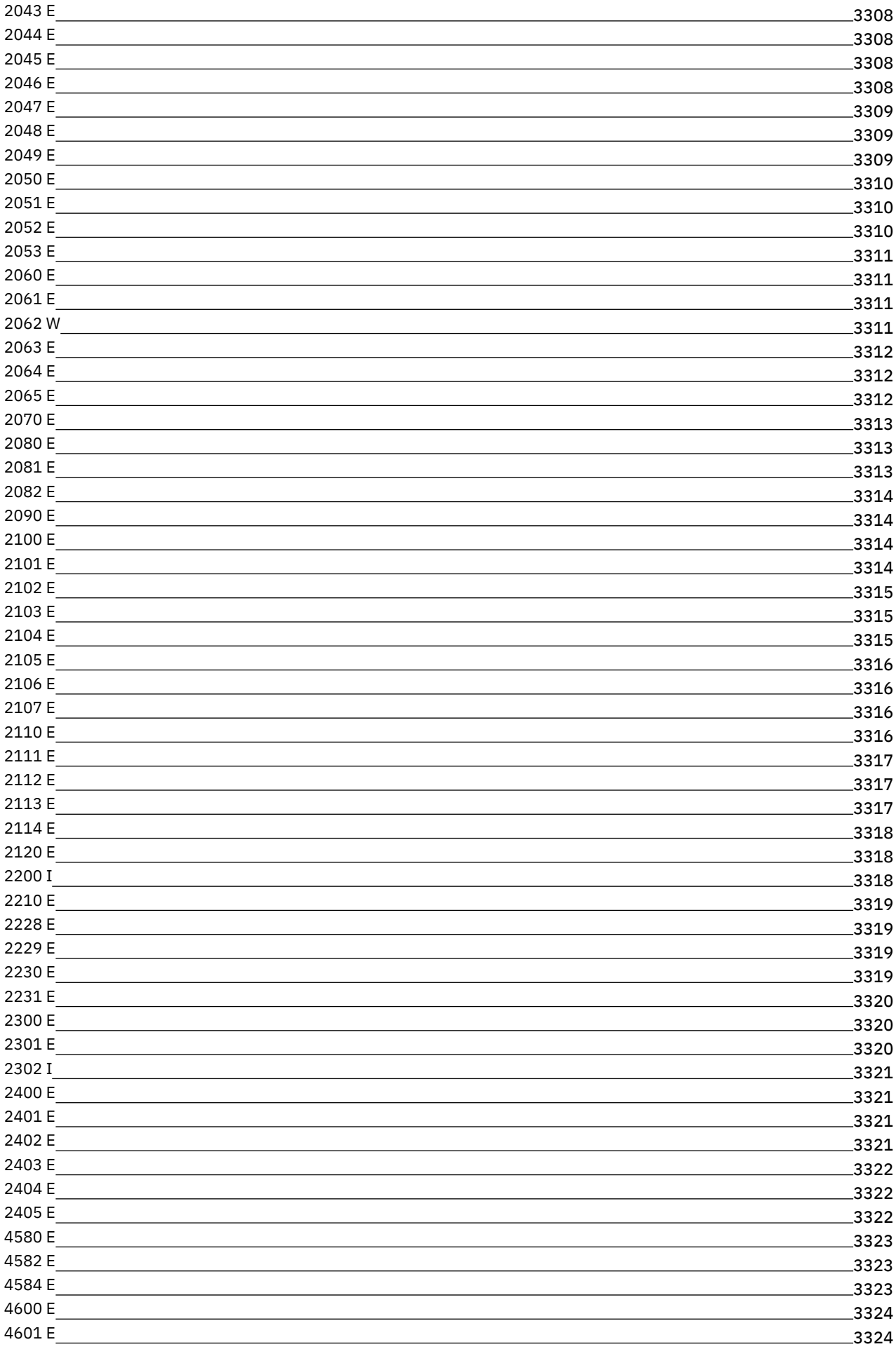

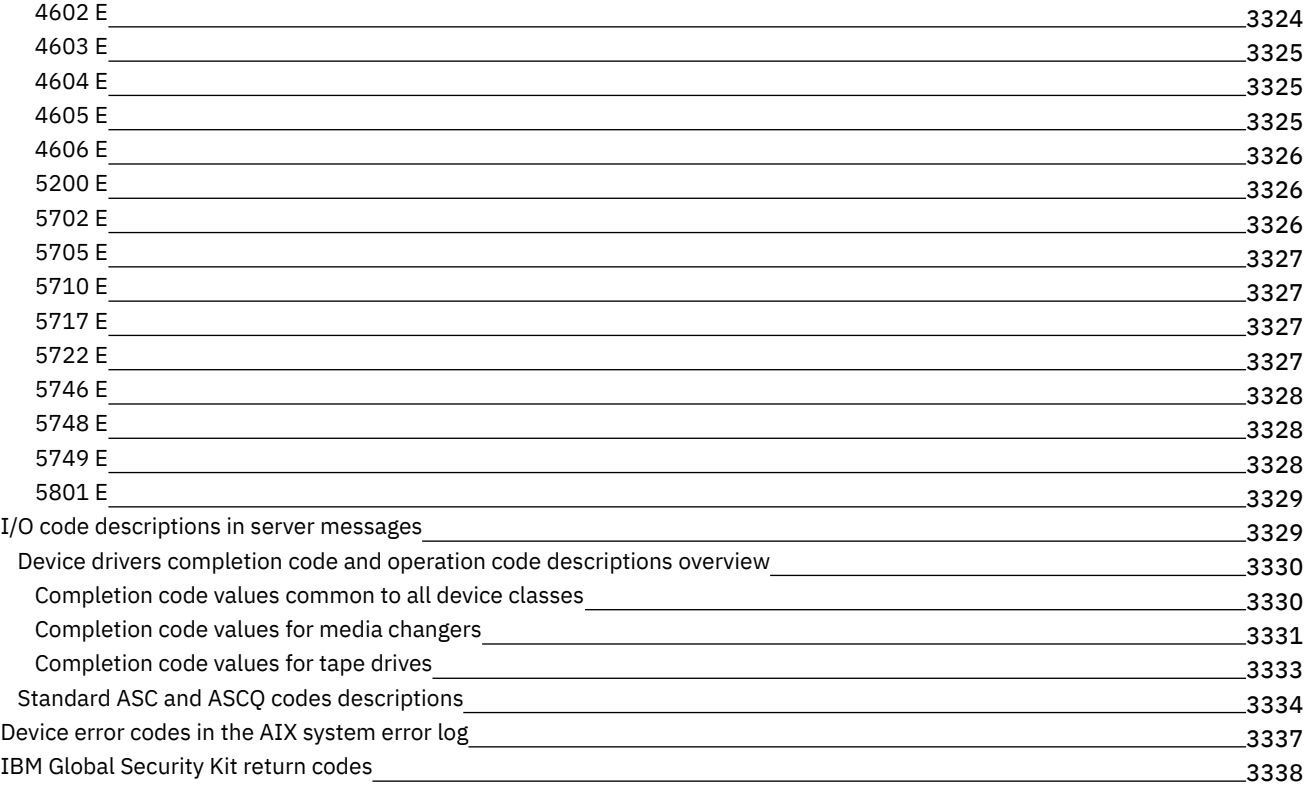

# **[Глоссарий](#page-3405-0)**

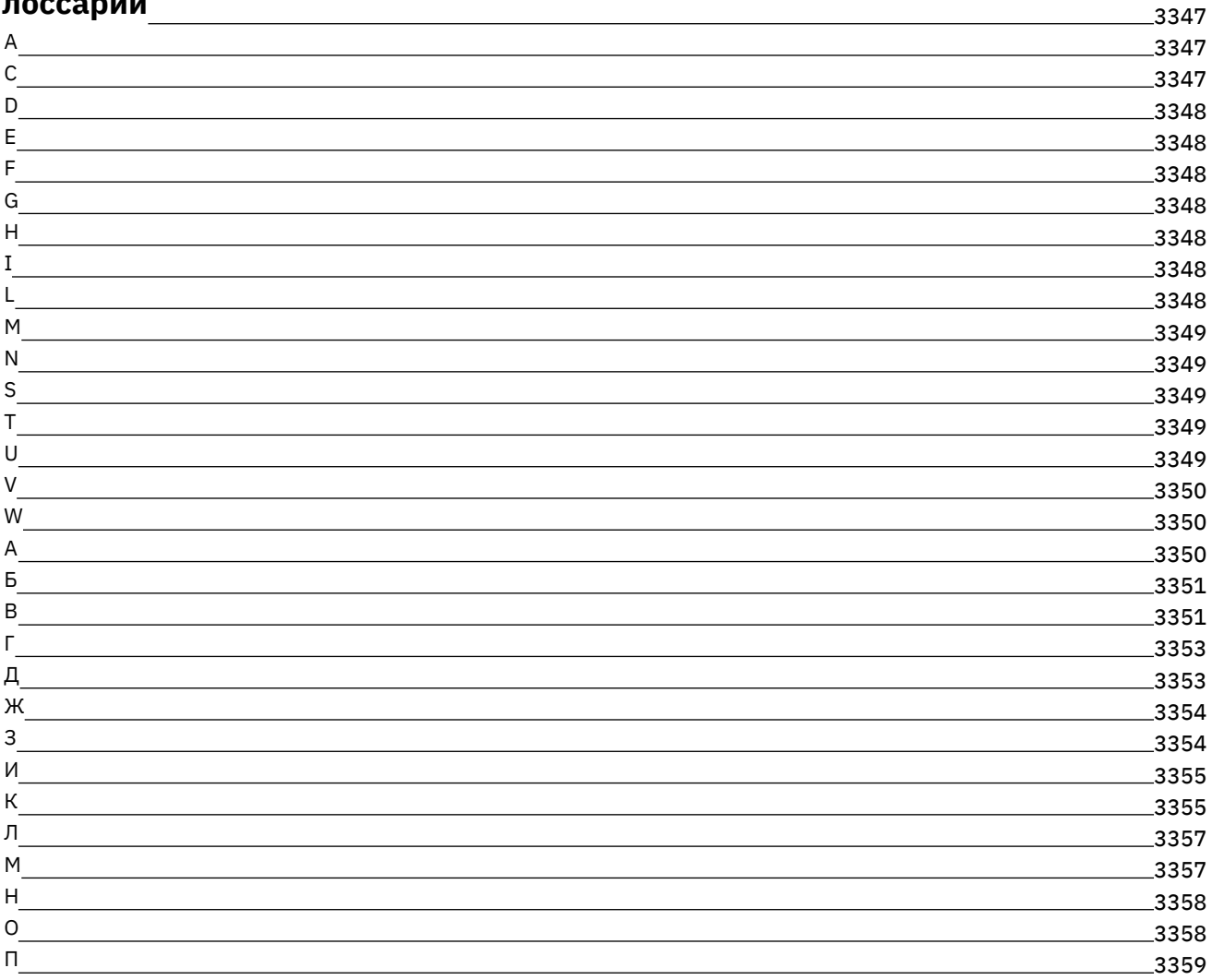

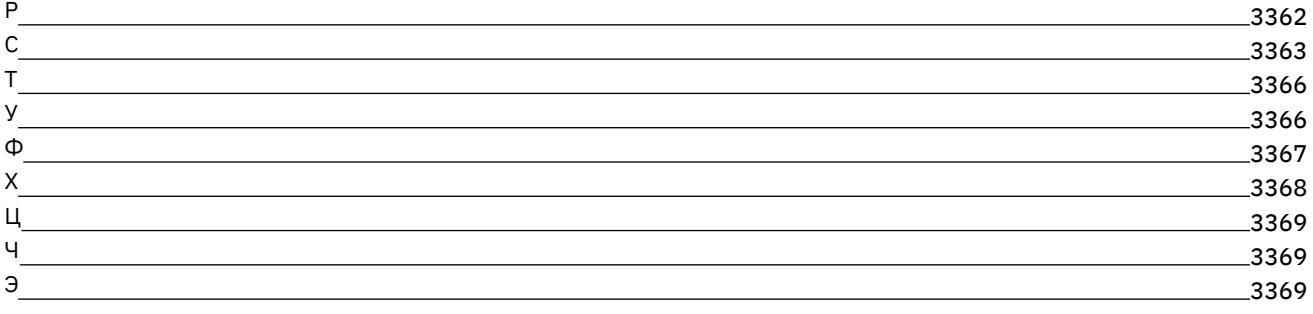

IBM Spectrum Protect предоставляет возможности автоматизации, централизованного планирования и использования политики для управления процессами резервного копирования, архивирования и управления пространством для файлсерверов, рабочих станций, виртуальных машин и прикладных программ. Документация IBM Spectrum Protect помогает установить решения по защите, сконфигурировать их и управлять ими.

### **Начинаем работу**

Установка и [обновление](#page-489-0) серверов Установка и [обновление](#page-762-0) Центра операций Установка клиентов резервного копирования и архивирования Выбор и [реализация](#page-88-0) решений по защите данных Что нового для [сервера](#page-475-0) Что нового для клиентов **□ Что нового в [видеоматериалах](https://www.ibm.com/developerworks/community/wikis/home?lang=en#!/wiki/Tivoli%20Storage%20Manager/page/Video%20library)** [Файлы](#page-63-0) PDF

### **Общие задачи**

Задачи [ежедневного](#page-904-0) мониторинга [Добавление](#page-265-0) клиентов [Репликация](#page-814-0) данных клиента на другой сервер [Управление](#page-921-0) сервером, клиентами и центром операций [Конфигурирование](#page-876-0) хранения Конфигурирование клиентов резервного копирования и архивирования Резервное копирование данных Серверные команды, опции и утилиты

### **Устранение неполадок и поддержка**

[Диагностика](#page-3280-2) ошибок

Оптимизация [производительности](#page-3280-1)

Последние пакеты [исправлений](http://www.ibm.com/support/docview.wss?uid=swg21239415) для клиентов и серверов IBM Spectrum Protect

Е Служба [поддержки](http://www.ibm.com/support/entry/myportal/product/system_storage/storage_software/ibm_spectrum_protect_family/ibm_spectrum_protect) программ IBM

### **Дополнительная информация**

**E** Советы [пользователям](https://www.ibm.com/developerworks/community/groups/service/html/communityview?communityUuid=869bac74-5fc2-4b94-81a2-6153890e029a#fullpageWidgetId=W1420ccd1a64d_45f8_8f76_fdbd1fa5cb3e&file=d0ebd4e7-5824-45e9-83a8-fee10bae69c2) IBM® Knowledge Center

- [Комплекты](#page-60-0) продуктов и связанные продукты
- Главная страница [семейства](http://www.ibm.com/software/products/spectrum-protect) продуктов
- [Википедия](http://www.ibm.com/developerworks/community/wikis/home/wiki/Tivoli%20Storage%20Manager) для продуктов IBM Spectrum Protect
- Центр [разработчиков](http://developer.ibm.com/storage/ibm-spectrum-protect) IBM Spectrum Protect
- [Публикации](http://www.ibm.com/redbooks) IBM Redbook
- Системы IBM [Обучение](https://www.ibm.com/services/learning/ites.wss/zz-en?pageType=page&c=E544499G64429L72)
- [Специальные](#page-59-0) возможности

Юридические замечания для продукта

<span id="page-59-0"></span>© Copyright IBM Corp. 1993, 2017

## **Специальные возможности для семейства продуктов IBM Spectrum Protect**

Специальные возможности помогают пользователю с физическими недостатками, например, с ограниченной подвижностью или с недостатками зрения, с успехом пользоваться продуктами информационных технологий.

**Обзор**

Продукты семейства IBM Spectrum Protect поддерживают следующие основные специальные возможности:

- Работа с использованием только клавиатуры
- Операции с использованием программы для чтения информации с экрана

Семейство продуктов IBM Spectrum Protect использует новейший стандарт W3C, [WAI-ARIA](http://www.w3.org/TR/wai-aria/) 1.0, чтобы обеспечить соответствие разделу US [Section](http://www.access-board.gov/guidelines-and-standards/communications-and-it/about-the-section-508-standards/section-508-standards) 508 и рекомендациям по доступности [веб-содержимого](http://www.w3.org/TR/WCAG20/) (Web Content Accessibility Guidelines (WCAG) 2.0. Чтобы воспользоваться преимуществами специальных возможностей, возьмите последний выпуск вашей программы чтения информации с экрана и последний веб-браузер, поддерживаемый продуктом.

Документация по продукту в центре знаний IBM включена для поддержки специальных возможностей. Специальные возможности центра знаний IBM описаны в разделе [Специальные](http://www.ibm.com/support/knowledgecenter/about/releasenotes.html#accessibility) возможности справки по центру знаний IBM .

### **Управление при помощи клавиатуры**

Для управления этим продуктом используются стандартные комбинации клавиш.

## **Информация об интерфейсе**

В пользовательских интерфейсах нет содержимого, которое бы мигало 2-55 раз в секунду.

В пользовательских веб-интерфейсах правильное воспроизведение содержимого и подходящий для работы режим основаны на каскадных таблицах стилей. Приложение обеспечивает пользователям со слабым зрением эквивалентный способ использовать параметры системного дисплея, включая высококонтрастный режим. Можно управлять размером шрифта, используя параметры устройства или веб-браузера.

В пользовательских веб-интерфейсах есть навигационные отметки WAI-ARIA, которые позволяют быстро переходить к функциональным областям в приложении.

## **Программное обеспечение поставщиков**

В семейство продуктов IBM Spectrum Protect включены программы некоторых поставщиков, на которые не распространяется лицензионное соглашение IBM. IBM не делает никаких заявлений относительно специальных возможностей этих продуктов. За информацией о специальных возможностях этих продуктов обращайтесь к их поставщикам.

### **Связанная информация о специальных возможностях**

Помимо стандартной консультативно-справочной службы IBM и веб-сайтов поддержки у IBM есть две телефонные службы TTY для использования глухими или слабо слышащими заказчиками с целью получения доступа к службам продаж и поддержки:

Служба TTY 800-IBM-3383 (800-426-3383) (в Северной Америке)

Дополнительную информацию об обязательствах, которые IBM принимает на себя в отношении поддержки специальных возможностей, смотрите на сайте IBM [Accessibility](http://www.ibm.com/able).

## <span id="page-60-0"></span>**Комплекты продуктов и связанные продукты**

Комплекты IBM Spectrum Protect и связанные продукты хранения совершенствуют и расширяют возможности базового продукта IBM Spectrum Protect.

## **Комплекты продуктов и опции лицензий**

Продукты IBM Spectrum Protect и IBM Spectrum Protect Extended Edition предлагают основные компоненты для автоматизированных и централизованных операций резервного копирования и восстановления. Компоненты сервера и клиента резервного копирования и архивирования обеспечивают такие основные функции, как операции резервного копирования и восстановления, а также операции архивирования и получения для файлов, каталогов и образов дисков.

Документация по продукту содержит информацию как по IBM Spectrum Protect, так и по IBM Spectrum Protect Extended Edition.

Комплекты продуктов, в которых IBM Spectrum Protect комбинируется со связанными продуктами, могут оказаться более удобным способом покупки программы IBM Spectrum Protect и управления ею. Комплекты содержат продукты, способные выполнить широкий спектр требований к защите данных и восстановлению при упрощенном лицензировании. Подробнее узнать о [комплектах](http://www.ibm.com/software/products/tsm-suite-for-unified-recovery) продуктов IBM Spectrum Protect.

## **Связанные продукты**

IBM Spectrum Protect можно расширить за счет функций и компонентов, имеющихся в связанных продуктах.

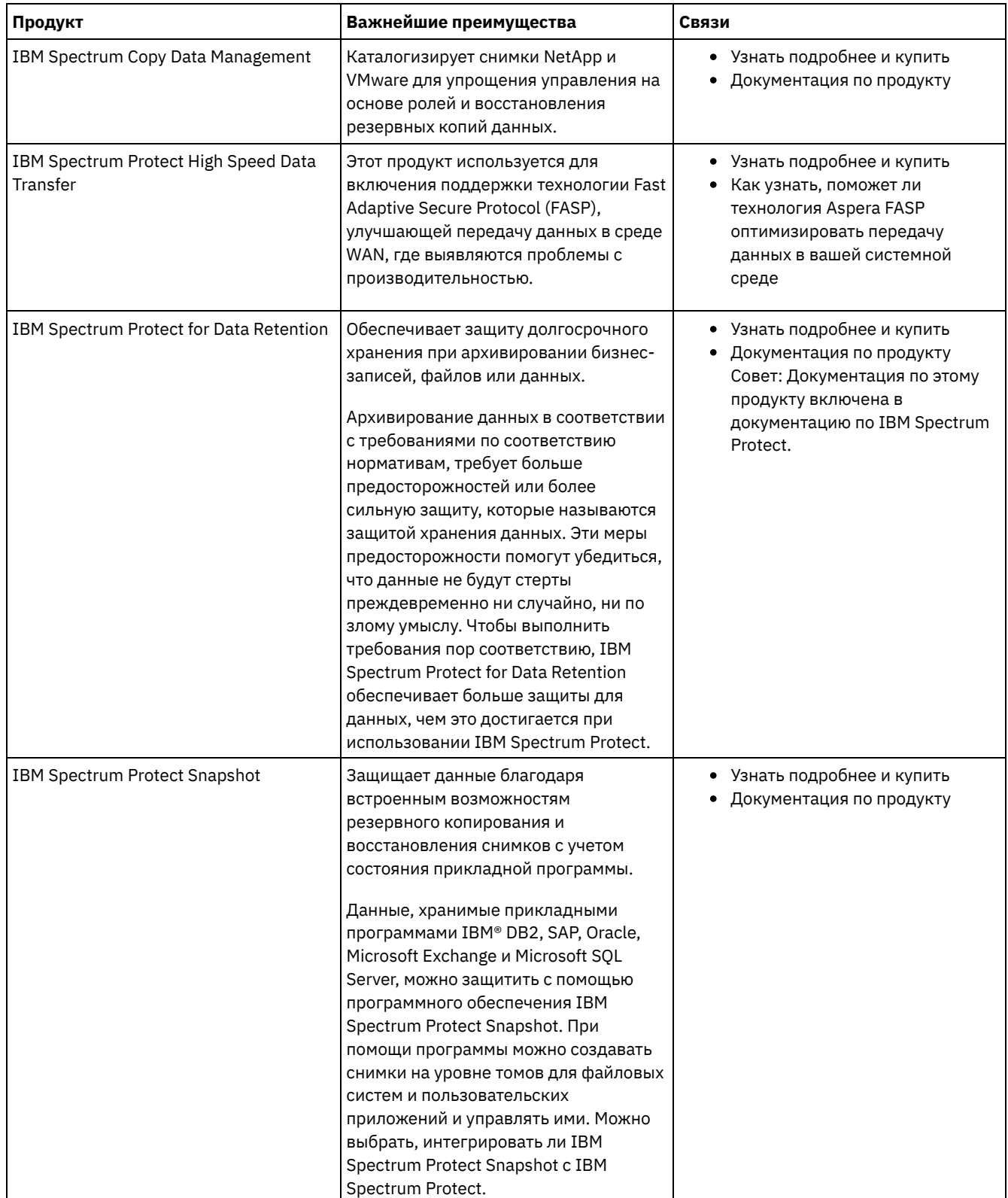

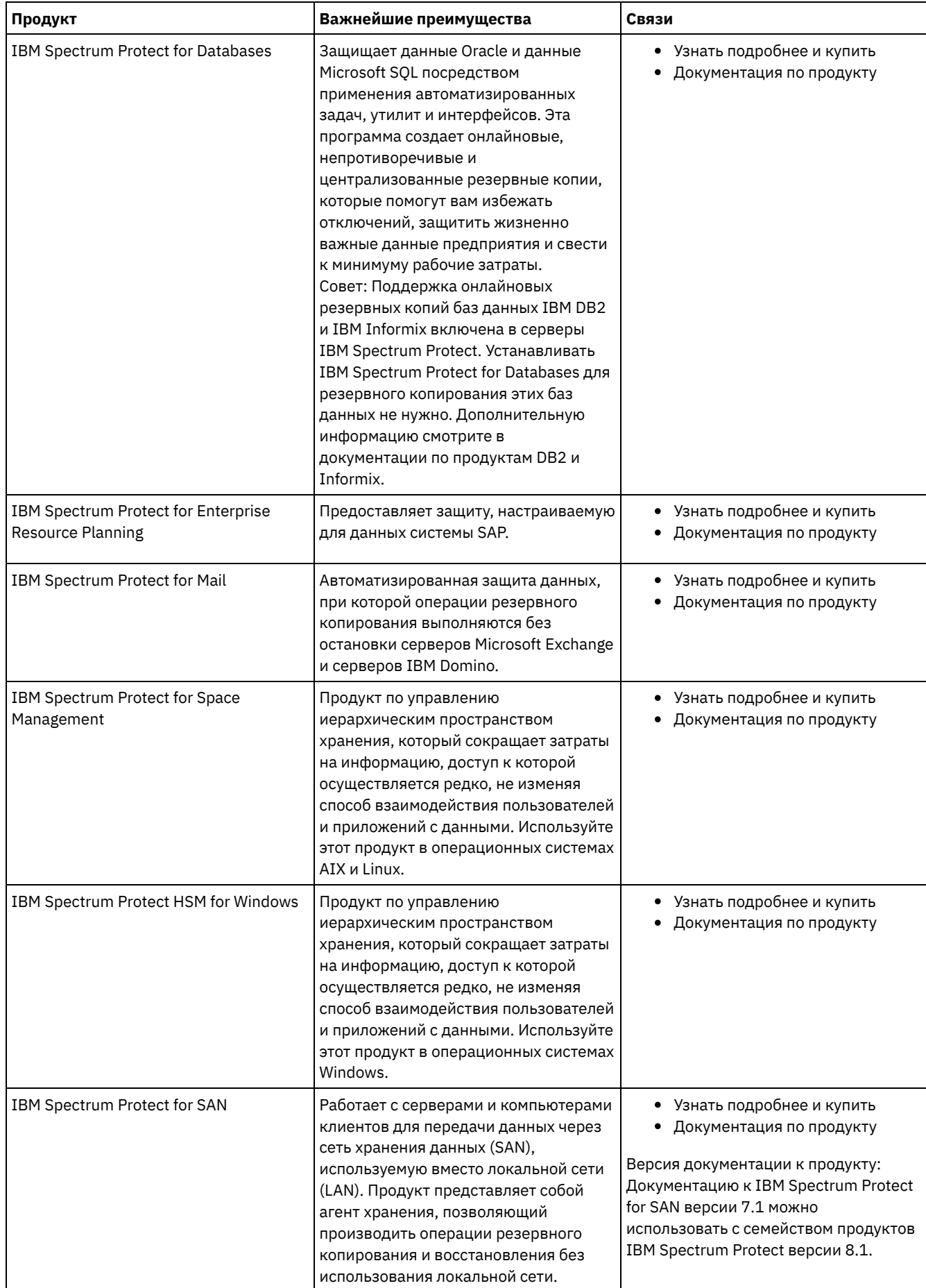

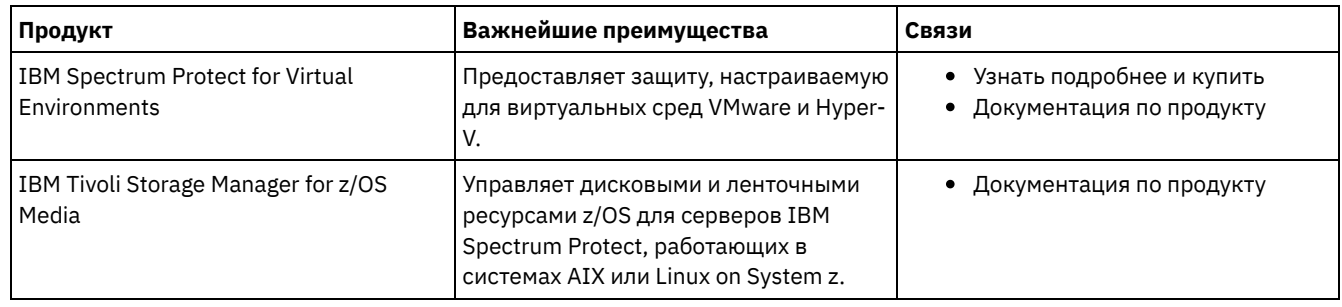

## <span id="page-63-0"></span>**Файлы PDF**

Предварительно встроенные файлы PDF можно скачать из центра знаний IBM® или с сайта скачивания FTP.

## **Предварительно построенные файлы PDF**

Чтобы узнать о том, какие предварительно встроенные файлы PDF доступны для этого выпуска, смотрите следующие разделы:

- [Решения](#page-475-1) для защиты данных
- [Серверы](#page-2252-0)
- Клиенты резервного копирования и архивирования
- $\bullet$  API

## **Пакет для файлов PDF**

Скачайте пакет, содержащий все файлы PDF для данного выпуска, со следующего FTP-сайта:

ftp://public.dhe.ibm.com/software/products/ISP/current/

## **Обновления в этом выпуске**

Прочтите о новых функциях и усовершенствованиях, которые есть в продуктах, чтобы узнать о потенциальных преимуществах для ваших операций по управлению хранением. Замечания по выпуску содержат ссылки, используя которые, вы сможете получить важную информацию, прежде чем будете устанавливать или обновлять продукты и компоненты.

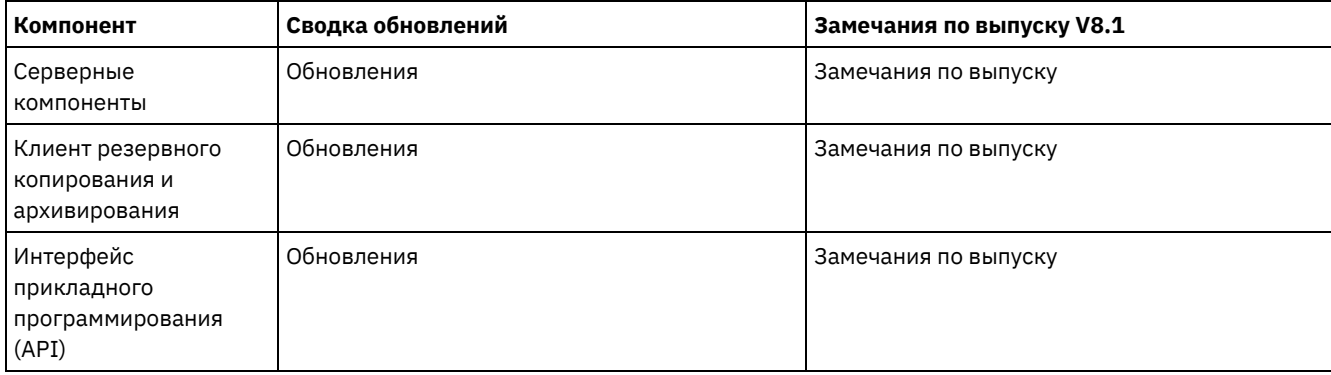

## **Понятия, связанные с IBM Spectrum Protect**

IBM Spectrum Protect обеспечивает всеобъемлющую среду защиты данных.

- IBM [Spectrum](#page-64-0) Protect Обзор IBM Spectrum Protect обеспечивает централизованную, автоматизированную защиту данных, помогающую уменьшить потерю данных и управлять соответствием с требованиями к хранению данных и их доступности.
- Понятия, [касающиеся](#page-71-0) хранения данных в IBM Spectrum Protect В IBM Spectrum Protect есть функции для хранения данных на различных устройствах и носителях.

Стратегии защиты данных с [использованием](#page-81-0) IBM Spectrum Protect IBM Spectrum Protect обеспечивает возможность реализовать различные стратегии защиты данных.

## <span id="page-64-0"></span>**IBM Spectrum Protect - Обзор**

IBM Spectrum Protect обеспечивает централизованную, автоматизированную защиту данных, помогающую уменьшить потерю данных и управлять соответствием с требованиями к хранению данных и их доступности.

• [Компоненты](#page-64-1) защиты данных

Решения по защите данных, которые обеспечивает IBM Spectrum Protect, состоят из сервера, клиентских систем и приложений и носителей хранения. IBM Spectrum Protect обеспечивает интерфейсы управления для мониторинга и создания отчетов о состоянии защиты данных.

- [Службы](#page-65-0) защиты данных IBM Spectrum Protect обеспечивает службы защиты данных для хранения и восстановления данных с различных типов клиентов. Службы защиты данных реализованы через политики, заданные на сервере. Чтобы автоматизировать службы защиты данных, можно использовать планирование клиента.
- Процессы для [управления](#page-67-0) защитой данных в IBM Spectrum Protect Перечень серверов IBM Spectrum Protect выполняет важнейшую роль в процессах защиты данных. Вы задаете политики, которые сервер использует для управления хранением данных.
- [Пользовательские](#page-70-0) интерфейсы для среды IBM Spectrum Protect. Для выполнения задач по мониторингу и конфигурированию в IBM Spectrum Protect есть различные интерфейсы, включая центр операций, интерфейс командной строки и административный интерфейс SQL.

## <span id="page-64-1"></span>**Компоненты защиты данных**

Решения по защите данных, которые обеспечивает IBM Spectrum Protect, состоят из сервера, клиентских систем и приложений и носителей хранения. IBM Spectrum Protect обеспечивает интерфейсы управления для мониторинга и создания отчетов о состоянии защиты данных.

## **Сервер**

Системы клиентов отправляют данные на сервер, чтобы они были сохранены как резервные копии или архивные данные. На сервере есть *перечень*, представляющий собой репозиторий информации о данных клиента.

Перечень содержит следующие компоненты:

#### База данных

В базе данных сервера хранятся созданные сервером резервные копии, архивы или перенесенные данные для каждого файла, логического тома или базы данных. База данных сервера также содержит информацию о политике и расписаниях для служб защиты данных.

Журнал восстановления

В этом журнале хранятся записи о транзакциях базы данных. База данных использует журнал восстановления, чтобы обеспечить непротиворечивость данных в базе данных.

### **Системы и приложения клиентов**

*Клиенты* - это приложения, виртуальные машины и системы, которые нужно защитить. Клиенты отправляют данные на сервер, как показано на Рис. 1.

Рис. 1. Компоненты в решении по защите данных

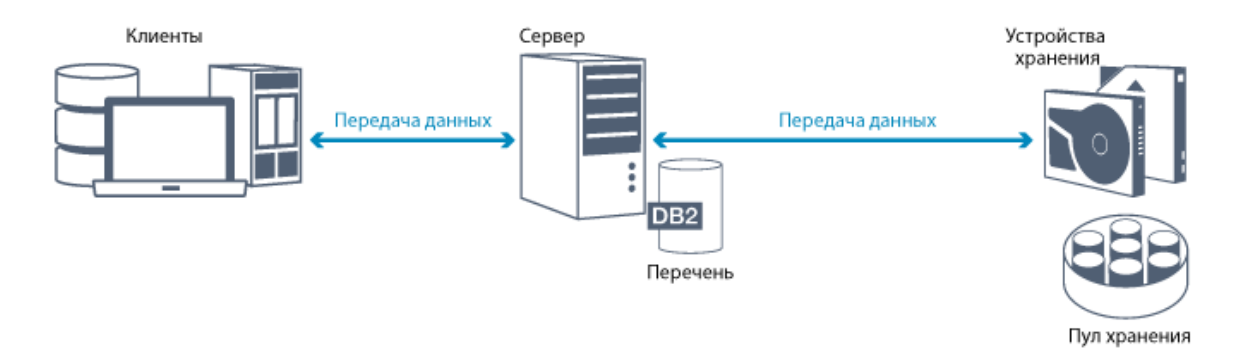

#### Программа клиента

Чтобы IBM Spectrum Protect защищал данные клиента, в системах клиентов должна быть установлена соответствующая программа, и клиент должен быть зарегистрирован на сервере.

#### Клиентские узлы

*Клиентский узел* эквивалентен компьютеру, виртуальной машине или приложению, например, клиенту резервного копирования и архивирования, который устанавливается на рабочей станции для резервного копирования файловой системы. Каждый клиентский узел должен быть зарегистрирован на сервере. На одном компьютере можно зарегистрировать несколько узлов.

### **Носитель хранения**

Сервер сохраняет данные клиента на носителе хранения. Используются следующие типы носителей:

#### Устройства хранения

Сервер может записывать данные на жесткие диски, в массивы дисков, в подсистемы дисков, на автономные ленточные накопители, в ленточные библиотеки и на другие виды носителей хранения с произвольным и последовательным доступом. Устройства хранения могут быть непосредственно подключены к серверу или могут быть подключены через локальную сеть или сеть хранения данных (SAN).

#### Пулы хранения

Устройства хранения, соединенные с сервером, группируются в *пулы хранения*. Каждый пул хранения представляет собой набор устройств хранения с одним и тем же типом носителей (например, дисковых или ленточных накопителей). IBM Spectrum Protect хранит все даные клиенртов в пулах хранения. Пулы хранения можно организовать в *иерархию*, так чтобы хранящиеся данные можно было переносить из дискового пространства хранения в более экономичное пространство хранение, например, на ленточные устройства.

## <span id="page-65-0"></span>**Службы защиты данных**

IBM Spectrum Protect обеспечивает службы защиты данных для хранения и восстановления данных с различных типов клиентов. Службы защиты данных реализованы через политики, заданные на сервере. Чтобы автоматизировать службы защиты данных, можно использовать планирование клиента.

### **Типы служб защиты данных**

В IBM Spectrum Protect есть службы для сохранения и восстановления данных клиента, как показано на Рис. 1.

Рис. 1. Службы защиты данных

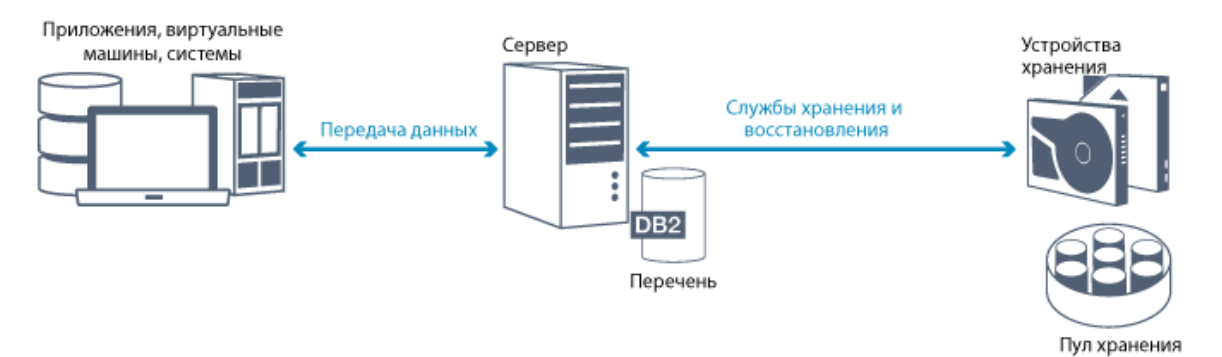

В IBM Spectrum Protect есть следующие типы служб защиты данных:

Службы резервного копирования и восстановления

ВЫ запускаете процесс резервного копирования для создания копии *объекта данных*, которую можно будет использовать для восстановления, если исходный объект данных будет потерян. Объектом данных могут быть файл, каталог или заданный пользователем объект данных, например, база данных.

Чтобы свести к минимуму использование системных ресурсов во время операции резервного копирования, IBM Spectrum Protect использует метод *прогрессивного инкрементного резервного копирования*. При таком методе резервного копирования создается первая полная резервная копия всех объектов данных, а при последующих операциях резервного копирования в хранилище перемещаются только изменившиеся данные. По сравнению с методом инкрементного и дифференциальное резервного копирования, при использовании которых периодически требуются создавать полные резервные копии, прогрессивный метод инкрементного резервного копирования обеспечивает следующие преимущества:

- Снижает степень дублирования данных
- Использует меньшую полосу пропускания
- Требует меньше пространства в пуле хранения

Чтобы дополнительно снизить требования к емкости хранения и использованию сетевой полосы пропускания, IBM Spectrum Protect использует *дедупликацию данных* при резервном копировании данных. Метод дедупликации данных позволяет удалить дубликаты экстентов данных из резервных копий.

Чтобы скопировать объект из пула хранения на клиент, вы используете процесс восстановления. Можно восстановить один файл, все файлы в каталоге или все данные на компьютере.

#### Службы архивирования и получения

Вы используете службу архивирования для сохранения данных, которые нужно хранить в течение длительного времени (например, в соответствии с нормативами). Служба архивирования обеспечивает следующие возможности:

- При архивировании данных вы указываете, сколько времени должны храниться данные.
- Можно указать, что файлы и каталоги копируются на носитель для долгосрочного хранения. Например, вы можете выбрать хранение таких данных на ленточном устройстве, что позволит сократить затраты на хранение.
- Можно также указать, что после архивирования исходные файлы стираются с клиента.

Служба получения обеспечивает следующие возможности:

- Когда вы получаете даные, они копируются из пула хранения на клиентский узел.
- При получении данных архивная копия остается в пуле хранения.

#### Службы переноса и возврата

Для управления пространством в системах клиентов используются службы переноса и возврата. Цель управления пространством - максимизировать доступную емкость носителя и минимизировать время доступа к данным. Вы можете перенести данные в серверное хранилище, чтобы обеспечить достаточный объем свободного пространства в локальной файловой системе. Перенесенные данные можно сохранить следующими способами:

- В дисковом пространстве хранения в случае долгосрочного хранения
- В *виртуальной ленточной библиотеке* (Virtual Tape Library, VTL) для быстрого возврата файлов

Вы можете возвращать файлы на клиентский узел по требованию (автоматически или выборочно).

## **Типы данных клиента, которые можно защитить**

Данные можно защитить для следующих типов клиентов с IBM Spectrum Protect:

Клиенты приложения

IBM Spectrum Protect позволяет защитить данные для отдельных продуктов или приложений. Эти клиенты называются *клиентами приложений*. Чтобы защитить для этих клиентов *структурированные данные*, другими словами, данные в полях базы данных, нужно создать резервные копии компонентов, связанных с приложением. IBM Spectrum Protect может защитить следующие приложения:

- Клиенты IBM Spectrum Protect for Enterprise Resource Planning:
	- Data Protection for SAP HANA
	- Data Protection for SAP for DB2
	- Data Protection for SAP for Oracle
- Клиенты IBM Spectrum Protect for Databases:
	- Data Protection for Microsoft SQL Server
	- Data Protection for Oracle
- Клиенты IBM Spectrum Protect for Mail:
	- o Data Protection for IBM® Domino
	- Data Protection for Microsoft Exchange Server

#### Виртуальные машины

Виртуальные машины, резервное копирование которых производится с использованием программы приложенияклиента, установленного на виртуальной машине. В среде IBM Spectrum Protect защиту виртуальной машины может обеспечить IBM Spectrum Protect for Virtual Environments.

#### Клиенты компьютера

Перечисленные ниже клиенты IBM Spectrum Protect называются *системными клиентами*:

- Все клиенты, которые создают резервные копии данных в файлах и каталогах, другими словами *неструктурированных данных*, например, клиенты резервного копирования и архивирования и клиенты API, установленные на рабочих станциях.
- Сервер, включенный в конфигурацию виртуального тома сервер-сервер.
- Виртуальная машина, резервная копия которой создается с использованием программы клиента резервного копирования и архивирования, установленной на виртуальной машине.

## <span id="page-67-0"></span>**Процессы для управления защитой данных в IBM Spectrum Protect**

Перечень серверов IBM Spectrum Protect выполняет важнейшую роль в процессах защиты данных. Вы задаете политики, которые сервер использует для управления хранением данных.

### **Процесс управления данными**

На Рис. 1 показан процесс управления данными IBM Spectrum Protect.

Рис. 1. Процесс управления данными

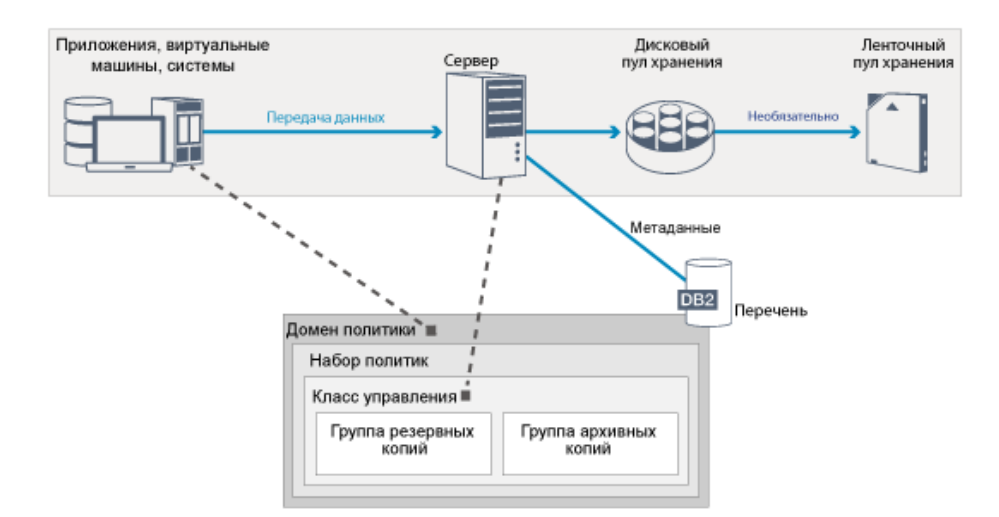

IBM Spectrum Protect использует политики для управления тем, как сервер сохраняет объекты данных и управляет ими на устройствах хранения и носителях различных типов. Вы связываете клиент с доменом политики, содержащим один активный набор политик. Когда клиент выполняет резервное копирование, архивирование или перенос файла, файл привязывается к классу управления в активном наборе политик домена политики. Класс управления и содержащиеся в нем группы резервного копирования и архивирования задают, где хранятся файлы и как они управляются. Если вы настроили хранение сервера в иерархии, вы можете переносить файлы в разные пулы хранения.

## **Компоненты перечня**

Перечисленные ниже компоненты перечня являются ключом к работе сервера:

#### База данных сервера

База данных серверасодержит информацию о данных клиента и операциях сервера. В базе данных хранится информация о данных клиента, которые называются *метаданными*. Сведения о данных клиента включают в себя имя файла, размер файла, имя владельца файла, класс управления, группу копирования и положение файла в хранении сервера. База данных содержит следующую информацию, необходимую для работы сервера:

- Определения клиентских узлов и администраторов
- Правила политики и расписания
- Параметры сервера
- Записи об операциях сервера, например, журналы операций и записи о событиях
- Промежуточные результаты административных запросов

#### Журнал восстановления

Сервер записывает транзакции базы данных в журнал восстановления. Журнал восстановления нужен для того, чтобы в случае сбоя база данных не осталась в несогласованном состоянии. Журнал восстановления также используется, чтобы обеспечить непротиворечивость данных для разных операций по запуску сервера. Журнал восстановления состоит из следующих журналов:

#### Активный журнал

В этот журнал записываются текущие транзакции на сервере. Эта информация необходима для того, чтобы можно было запустить сервер и базу данных после аварии.

### Зеркальная копия журнала (необязательно)

Зеркальная копия активного журнала - это копия активного журнала, которую можно использовать, если не удастся прочитать файлы активного журнала. Все изменения, записываемые в активный журнал, также записываются в зеркальную копию журнала. Вы можете задать только одну зеркальную копию активного журнала.

#### Архивный журнал

В архивном журнале содержатся копии закрытых файлов журнала, которые находились в активном журнале. Архивный журнал включен в резервное копирование базы данных и используется для восстановления базы данных сервера. Файлы архивного журнала, включенные в резервное копирование базы данных, автоматически отбрасываются по завершении цикла полного резервного копирования базы данных. В архивном журнале должно быть достаточно места для сохранения файлов журнала для операций резервного копирования базы данных.

#### Резервный архивный журнал (необязательно)

Резервный архивный журнал, который также называют вторичным архивным журналом - это каталог, который используется сервером для сохранения файлов архивного журнала в случае переполнения каталога архивного журнала.

### **Управление данными на основе политик**

В среде IBM Spectrum Protect *политика* по защите данных содержит правила, которые определяют способы хранения данных и управления ими. Основной целью политики является реализация следующий целей по управлению данными:

- Управление тем, в каком пуле хранения первоначально сохраняются данные клиента
- Назначение критериев хранения, которые управляют тем, сколько копий объектов хранится
- Назначение сроков хранения копий объектов

Управление данными на основе политик дает возможность уделить основное внимание бизнес-требованиям по защите данных, а не управлению устройствами и носителями хранения. Администраторы задают политики и назначают клиентские узлы в *домен политики*.

В зависимости от бизнес-потребностей можно задать одну политику или несколько. В бизнес-организации, например, у разных отделов с различными типами данных могут быть настроенные планы управления хранением. Политики можно изменить, и изменения можно применить к уже управляемым данным.

При установке IBM Spectrum Protect уже задана политика по умолчанию STANDARD. Политика STANDARD обеспечивает базовый уровень защиты резервного копирования для рабочих станций пользователей. Политику по умолчанию можно изменить или создать новую, чтобы предоставлять клиентам разные уровни обслуживания.

Вы создаете политики, задавая следующие компоненты политики:

#### Домен политики

Домен политики - это основной организационный метод группирования клиентских узлов, которые совместно используют общие правила для управления данными. Хотя клиентский узел можно задать для нескольких серверов, его можно задать только для одного домена политики на каждом сервере.

#### Набор политик

*Набор политик* - это ряд политик, сгруппированных так, чтобы политику для клиентских узлов в домене можно было активировать или деактивировать нужным образом. Администратор использует набор политик для реализации разных классов управления в зависимости от бизнес-требований и требований пользователей. Домен политики может содержать несколько наборов политик, но в домене может быть активен только один набор. Каждый набор политик содержит класс управления по умолчанию и любое число дополнительных классов управления.

#### Класс управления

*Класс управления* - это объект политики, который можно связать с каждой категорией данных, чтобы указать, как сервер управляет данными. Может существовать один или несколько классов управления. Один класс управления назначается как класс управления по умолчанию, который используется клиентами, если для них явным образом не переопределен класс по умолчанию, так чтобы они использовали специальный класс управления.

В классе управления может содержаться группа резервных копий, группа архивных копий и атрибуты управления пространством. Группа копий определяет, как сервер управляет резервными версиями или архивными копиями файла. Атрибуты управления пространством определяют, подлежит ли файл переносу клиентом менеджера по пространству в серверное хранилище и при каких условиях производится перенос файла.

#### Группа копирования

*Группа копий* - это набор атрибутов в классе управления, который управляет следующими факторами:

- Где сервер хранит версии резервных копий файлов или архивных копий
- Как долго сервер хранит версии резервных копий файлов или архивных копий
- Сколько версий резервных копий следует хранить
- Какой метод следует использовать для генерирования версий резервных копий файлов или архивных копий

## **Управление защитой**

IBM Spectrum Protect содержит ряд функций для регистрации администраторов и пользователей. После регистрации администраторов им нужно предоставить полномочия, назначив для них один или несколько классов административных полномочий. Администратор с системными полномочиями может выполнять на сервере любые функции. Администраторы, обладающие полномочиями на управление политиками, хранилищем, операторами или узлами, могут

выполнять только определенное подмножество функций сервера. Доступ к серверу можно получить следующими способами, каждый из которых управляется паролем:

- Доступ администратора для управления сервером
- Доступ клиента к узлам для сохранения и получения данных

Также включены функции, которые могут помочь обеспечить защиту, когда клиенты соединяются с сервером. Если вы являетесь администратором, то, в зависимости от бизнес-требований, вы можете выбрать один из следующих методов регистрации клиентов:

Открытая регистрация

Когда клиент впервые соединяется с сервером, у пользователя запрашивают имя узла, пароль и контактную информацию. Открытая регистрация обеспечивает пользователю следующие параметры по умолчанию:

- Клиентский узел назначается в домен политики STANDARD.
- Пользователь может указать, следует ли производить сжатие файлов с целью уменьшения объема данных, пересылаемых по сети, а также какое пространство будет занято данными в хранилище.
- Пользователь может удалить из серверного хранилища архивные копии файлов, но не версии резервных копий файлов.

#### Закрытая регистрация

Закрытая регистрация - это способ регистрации клиентов по умолчанию на сервере. При таком типе регистрации администратор регистрирует всех клиентов. Администратор может реализовать следующие параметры:

- Назначить узел в любой домен политики
- Указать, может ли пользователь использовать сжатие, или нет, либо может дать пользователя возможность выбрать
- Управлять тем, может ли пользователь удалять резервные копии файлов или архивные файлы

Можно добавить дополнительную защиту данных и паролей с помощью протокола Secure Sockets Layer (SSL). SSL - это стандартная технология, которую вы используете для создания зашифрованных сеансов для серверов и клиентов и которая обеспечивает безопасный канал связи для взаимодействий по открытым путям связи. При использовании SSL идентификационная информация сервера проверяется с помощью цифровых сертификатов. Если вы производите аутентификацию на основе паролей на сервере Lightweight Directory Access Protocol (LDAP), пароли между сервером и сервером LDAP будут защищены протоколом Transport Layer Security (TLS). Протокол TLS - это преемник протокола SSL. Когда сервер и клиент взаимодействуют, TLS гарантирует, что третья сторона не сможет перехватывать сообщения.

## <span id="page-70-0"></span>**Пользовательские интерфейсы для среды IBM Spectrum Protect.**

Для выполнения задач по мониторингу и конфигурированию в IBM Spectrum Protect есть различные интерфейсы, включая центр операций, интерфейс командной строки и административный интерфейс SQL.

## **Интерфейсы для управления хранением данных**

Центр операций - это основной интерфейс для администраторов, позволяющий производить мониторинг и администрирование серверов. Важнейшее преимущество центра операций в том, что можно производить мониторинг нескольких серверов, как показано на Рис. 1. Также можно производить мониторинг и администрирование IBM Spectrum Protect из административного интерфейса командной строки.

Рис. 1. Интерфейсы пользователяя для управления хранением данных

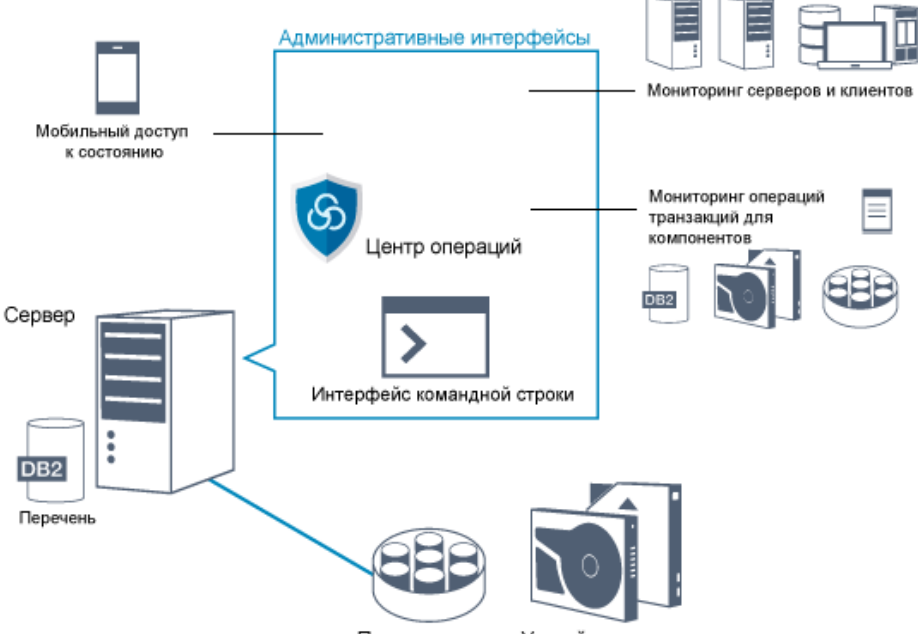

Пулы хранения Устройства хранения

Для взаимодействия с IBM Spectrum Protect можно использовать следующие интерфейсы:

#### Центр операций

Центр операций обеспечивает веб-доступ и мобильный доступ к информации о состоянии для среды IBM Spectrum Protect. Центр операций можно использовать для выполнения задач по мониторингу и некоторых задач по администрированию, например:

- Можно производить мониторинг нескольких серверов и клиентов.
- Можно отслеживать активность транзакций для отдельных компонентов в пути данных, например, для базы данных сервера, журнала восстановления, устройств хранения и пулов хранения.

#### Интерфейс командной строки

Интерфейс командной строки можно использовать для выполнения задач по администрированию для серверов. Доступ к интерфейсу командной строки можно получить доступ либо через административный клиент IBM Spectrum Protect, либо через центр операций.

Доступ к информации в базе данных сервера с использованием операторов SQL

Операторы SQL SELECT можно использовать, чтобы запрашивать базу данных сервера и просматривать результаты. Существуют инструменты SQL сторонних поставщиков, помогающие администраторам управлять базами данных.

## **Интерфейсы для управления операциями клиентов**

IBM Spectrum Protect обеспечивает следующие типы интерфейсов для управления операциями клиентов:

- Интерфейс прикладного программирования (API)
- Графические пользовательские интерфейсы для клиентов
- Интерфейс браузера для клиента резервного копирования и архивирования
- <span id="page-71-0"></span>Интерфейсы командной строки для клиентов

## **Понятия, касающиеся хранения данных в IBM Spectrum Protect**

В IBM Spectrum Protect есть функции для хранения данных на различных устройствах и носителях.

Чтобы сделать устройства хранения доступными для сервера, нужно подключить устройства хранения и отобразить пулы хранения в классы устройств, библиотеки и накопители.

- Типы [устройств](#page-72-0) хранения В сочетании с IBM Spectrum Protect можно использовать различные устройства хранения, чтобы выполнить определенные цели по защите данных.
- [Хранение](#page-74-0) данных в пулах хранения Основными компонентами в модели хранения данных IBM Spectrum Protect являются логические пулы хранения.
Использование устройств хранения можно оптимизировать путем управления свойствами пулов хранения и томов.

Транспорт данных в [пространство](#page-79-0) хранения в разных сетях Среда IBM Spectrum Protect обеспечивает возможности безопасного перемещения данных в пространство хранения по разным типам сетей и при разных конфигурациях.

# **Типы устройств хранения**

В сочетании с IBM Spectrum Protect можно использовать различные устройства хранения, чтобы выполнить определенные цели по защите данных.

## **Устройства хранения и объекты хранения**

Сервер IBM Spectrum Protect может соединяться с комбинацией устройств ручного и автоматизированного хранения. К IBM Spectrum Protect можно подключить следующие типы устройств хранения:

- Дисковые устройства с непосредственным подключением, подключением SAN или подключением через сеть.
- Физические ленточные устройства, управляемые вручную или автоматически
- Виртуальные ленточные устройства
- Облачное пространство хранения объектов

IBM Spectrum Protect представляет физические устройства хранения и носители с объектами хранения, которые заданы в базе данных сервера. Объекты хранения классифицируют доступные ресурсы хранения и управляют переносом данных из одного пула хранения в другой. Табл. 1 описывает объекты хранения в среде хранения сервера.

Табл. 1. Объекты хранения, и что они представляют

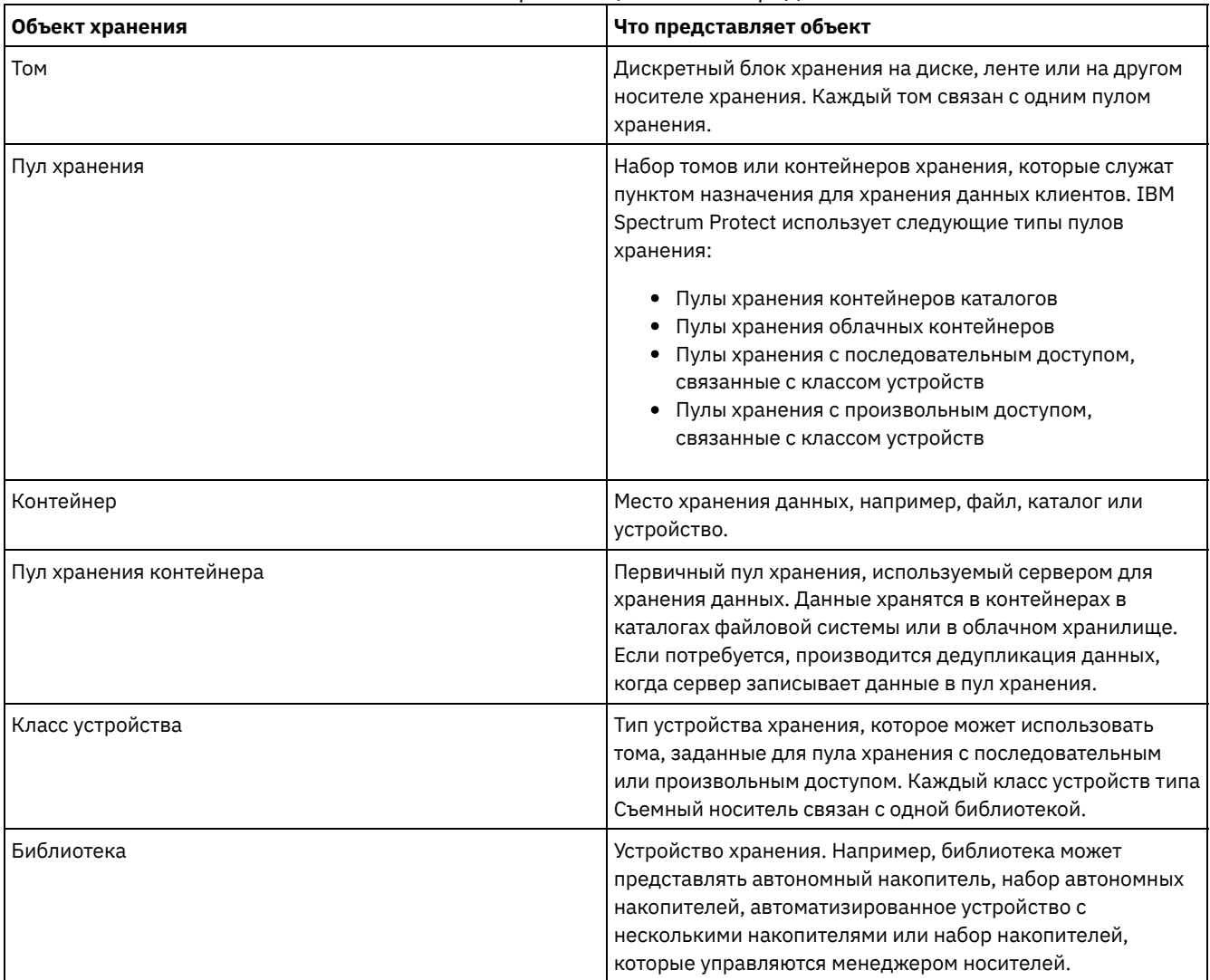

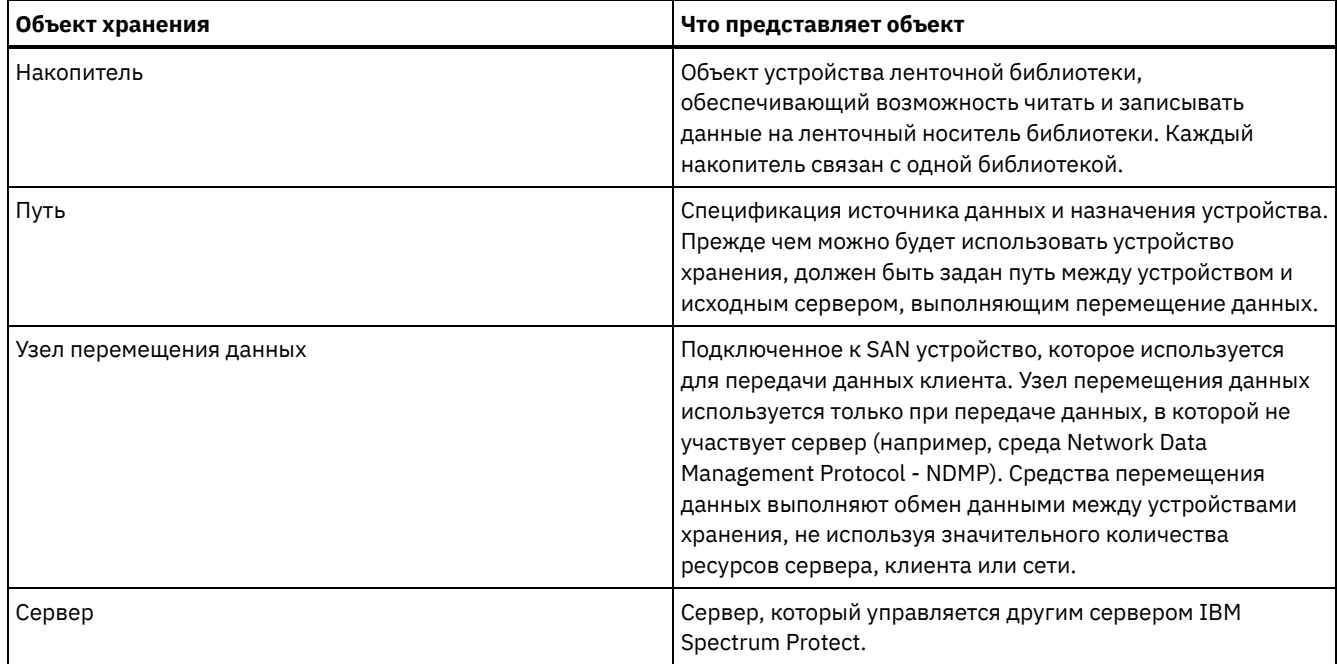

Администратор задает объекты хранения на логическом уровне сервера, как показано на Рис. 1.

#### Рис. 1. Объекты хранения

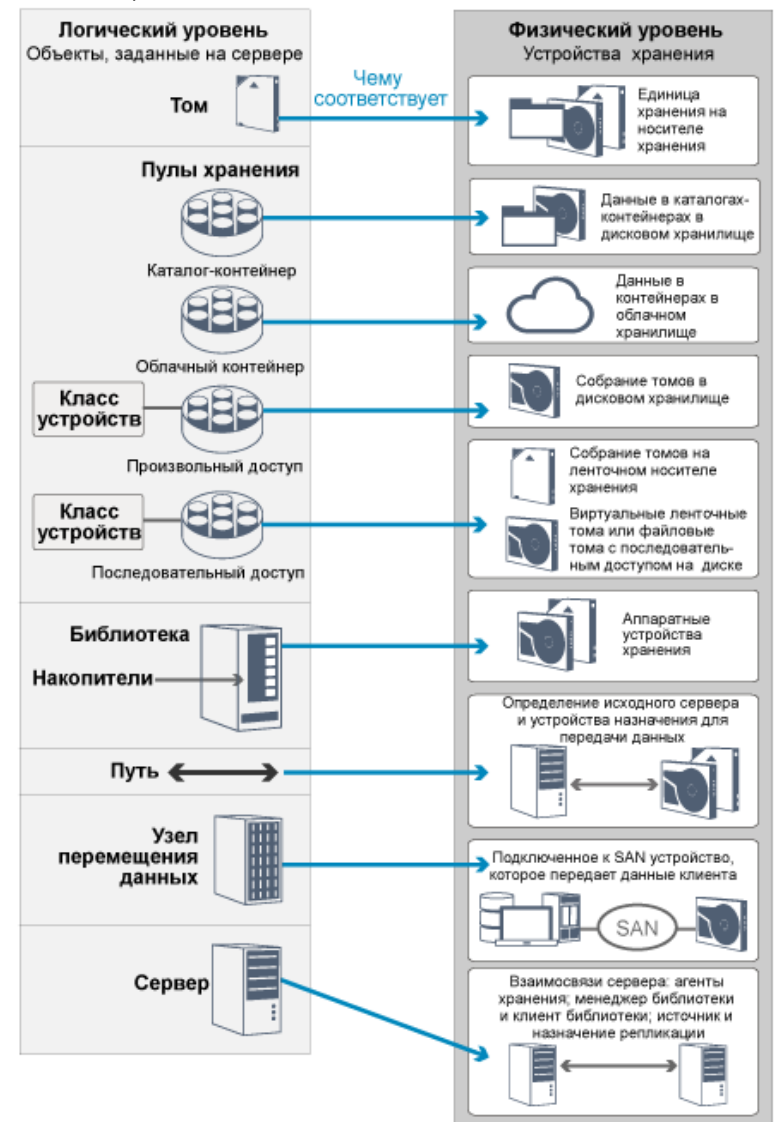

Данные клиента можно хранить на дисковых устройствах со следующими типами томов:

- Каталоги в пулах хранения контейнеров каталогов
- Тома с произвольным доступом, относящиеся к типу устройств DISK
- Тома с последовательным доступом, относящиеся к типу устройств FILE

При использовании пулов хранения контейнеров каталогов для хранения данных IBM Spectrum Protect предлагает следующие возможности:

- Можно применить дедупликацию данных и методы кэширования диска, чтобы довести до максимума использование пространства для хранения данных.
- Данные с диска можно получать намного быстрее, чем из ленточного хранилища.

## **Физические ленточные устройства**

В физической ленточной библиотеке емкость хранения определяется общим числом томов в бибиотеке. Физические ленточные устройства могут использоваться для следующих действий:

- Хранение резервных копий клиентских данных, клиентских архивных и перенесенных данных с клиентских узлов.
- Хранение резервных копий базы данных
- Экспорт данных на другой сервер или в хранилище вне площадки

Перемещение данных на ленту обеспечивает следующие преимущества:

- Можно сохранять данные для клиентов на дисковом устройстве одновременно с перемещением данных на ленту.
- Можно повысить производительность ленточного накопителя, производя перенос данных в потоке с диска на ленту.
- Можно распределить время использования накопителей, чтобы повысить эффективность ленточных накопителей.
- Можно перемещать данные на ленте во внесайтовые хранилища.
- Можно ограничить потребление мощности, так как ленточные устройства не потребляют питание после записи данных на ленту.
- Можно применить шифрование, обеспечиваемое аппаратными средствами ленточного накопителя, чтобы защитить данные на ленте.

По сравнению с эквивалентным хранилищем на дисках и виртуальным хранилищем на ленте себестоимость хранения единицы данных в случае физических ленточных устройств будет намного ниже.

### **Виртуальные ленточные библиотеки**

Виртуальная ленточная библиотека (Virtual Tape Library, VTL) не использует физические ленточные носители. При использовании хранения VTL вы эмулирууете механизмы доступа ленточного оборудования. В VTL можно задать тома и диски, чтобы обеспечить больше гибкости для среды хранения. Емкость хранения VTL определяется общим объемом доступного дискового пространства. Количество томов на диске и их объем можно увеличивать и уменьшать.

Если задать VTL на сервере IBM Spectrum Protect, при этом может повыситься производительность, так как сервер выполняет обработку точек монтирования для библиотек VTL иначе, чем для реальных ленточных библиотек. Хотя логические ограничения ленточных устройств все равно остаются, физические ограничения для ленточного оборудования неприменимы к VTL, обеспечивая более высокую масштабируемость. IBM Spectrum Protect VTL можно использовать, если выполнены следующие условия:

- В VTL эмулируется только один тип и поколение дисков и носителей.
- У каждого сервера и агента хранения с доступом к VTL есть пути, заданные для всех накопителей в библиотеке.

## **Хранение данных в пулах хранения**

Основными компонентами в модели хранения данных IBM Spectrum Protect являются логические пулы хранения. Использование устройств хранения можно оптимизировать путем управления свойствами пулов хранения и томов.

### **Типы пулов хранения**

Совокупность пулов хранения, заданных для сервера, называется *серверным хранилищем*. Можно задать в серверном хранилище следующие типы пулов хранения:

Первичные пулы хранения

Именованный набор томов, которые сервер использует для хранения версий резервных копий файлов, архивных копий файлов и файлов, перенесенных с клиентских узлов.

Пулы хранения копий

Именованный набор томов, содержащих копии файлов из первичного пула хранения. Пулы хранения копий используются только для резервного копирования данных, находящихся в первичных пулах хранения. Пул хранения копий может быть пунктом назначения для группы резервных копий, группы архивных копий или класса управления для файлов с управлением пространством.

Пулы хранения контейнера-копии

Именованный набор томов, содержащих копию экстентов данных, находящихся в пулах хранения каталоговконтейнеров. Пулы хранения копий используются только для защиты данных, находящихся в пулах хранения каталогов-контейнеров.

Пулы хранения активных данных

Именованный набор томов хранения, содержащий только активные резервные версии клиентских данных.

### **Первичные пулы хранения**

При восстановлении, получении, возврате или экспорте файла данных затребованный файл берется из первичного пула хранения. В зависимости от типа первичного пула хранения пулы хранения данных могут находиться на площадке или вне площадки. Первичные пулы хранения можно организовать в виде иерархии хранения, чтобы данные можно было переносить из дискового пространства хранения в более экономичное пространство хранение, например, на ленточные устройства. На Рис. 1 проиллюстрировано понятие первичных пулов хранения.

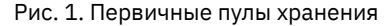

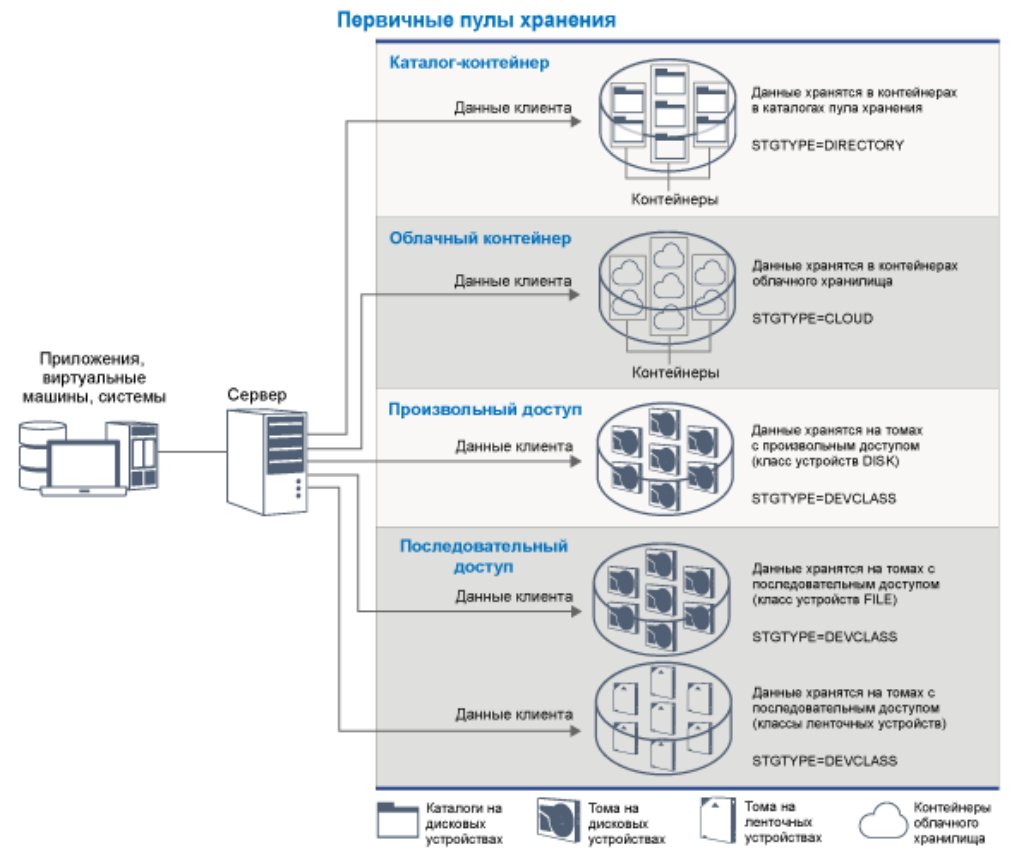

Можно задать следующие типы первичных пулов хранения:

Пулы хранения контейнеров каталогов

Пул хранения, используемый сервером для хранения данных в контейнерах в каталогах облачного пула. Данные, хранящиеся в пуле хранения каталогов-контейнеров, могут использовать либо встроенную дедупликацию данных, либо дедупликацию данных на стороне клиента, либо встроенное сжатие, либо сжатие на стороне клиента. Встроенная дедупликация данных или встроенное сжатие сокращают объем данных при их хранении. Используя

пулы хранения каталогов-контейнеров, вы избавляетесь от необходимости исправления томов, за счет чего повышается производительность сервера и снижается стоимость оборудования хранения. Данные в пулах хранения каталогов-контейнеров можно защищать и исправлять на уровне пула хранения.

Ограничение: Вместе с пулами хранения каталогов-контейнеров нельзя использовать ни одну из перечисленных ниже функций:

- Перенос
- Высвобождение
- Агрегирование
- Совместное размещение
- Одновременная запись
- Резервное копирование пула хранения
- Виртуальные тома

#### Пулы хранения облачных контейнеров

Пул хранения, используемый сервером для хранения данных в облачном пространстве хранения. Облачное пространство хранения может находиться на месте или вне системы. Пулы хранения облачных контейнеров, которые обеспечивает IBM Spectrum Protect, позволяют хранить данные в облачном пространстве хранения на основе объектов. Сохраняя данные в пулах хранения облачных контейнеров, можно использовать преимущества более низкой стоимости за единицу, которые предлагает облако, вместе с возможностями масштабирования, обеспечиваемыми хранением в облаке. IBM Spectrum Protect управляет учетными данными, защитой, вводомвыводом для чтения и записи, а также жизненным циклом данных, хранящихся в облаке. Когда на сервере реализуются пулы хранения облачных контейнеров, вы можете записывать данные непосредственно в облако, сконфигурировав пул хранения облачных контейнеров с использованием облачных учетных данных. Данные, хранящиеся в пуле хранения облачных контейнеров, могут использовать и встроенную дедупликацию данных, и встроенное сжатие. Сервер записывает дедуплицированные и шифрованные данные непосредственно в облако. Вы можете производить резервное копирование данных и восстанавливать данные или архивировать и получать данные непосредственно из пула хранения облачных контейнеров.

Можно задать следующие типы пулов хранения облачных контейнеров:

#### На месте

Тип хранения На месте позволяет хранить данные в частном облаке, что обеспечивает более сильную защиту и максимальный контроль за данными. Недостатками частного облака являются более высокая стоимость изза требований к аппаратным средствам и обслуживанию на месте.

### Вне системы

Тип хранения Вне системы для пула хранения на основе облачного контейнера позволяет хранить данные в общедоступном облаке. Преимуществом использования общедоступного облака является то, что вы сможете достичь более низкой стоимости, чем в случае частного облака, например, за счет устранения обслуживания. Однако вы должны сбалансировать это преимущество с возможными проблемами, влияющими на производительность, из-за скоростей соединения и сокращения возможностей управления вашими данными.

#### Пулы хранения, связанные с классами устройств

Вы можете задать первичный пул хранения, чтобы использовать следующие типы устройств хранения:

#### Класс устройств DISK

В случае типа устройств DISK в пуле хранения данные хранятся в дисковых блоках с произвольным доступом. Можно использовать кэширование в пулах хранения DISK, чтобы повысить производительность восстановления клиента при некоторых ограничениях по обработке на сервере. Распределение пространства и отслеживание по блокам требует больше пространства для хранения в базе данных и больше вычислительных ресурсов, чем распределение и отслеживание по томам.

#### Класс устройств FILE

В случае типа устройств FILE в пуле хранения файлы хранятся на последовательных томах, чтобы обеспечить более высокую производительность последовательного доступа, чем при хранении на дисковых блоках. Для сервера эти файлы будут иметь характеристики ленточного тома, поэтому такой тип пула хранения лучше подходит для переноса на ленту. Тома FILE полезны как *электронное хранилище*, когда данные передаются на удаленную площадку по электронной сети, а не путем физической поставки ленты. В общем случае, этот тип пула хранения является более предпочтительным, чем пулы хранения DISK.

У сервера есть следующие первичные пулы хранения с произвольным доступом по умолчанию:

#### ARCHIVEPOOL

В политике STANDARD этот пул хранения является пунктом назначения для файлов, создаваемых в качестве архивов с клиентских узлов.

#### **BACKUPPOOL**

В политике STANDARD этот пул хранения является пунктом назначения для файлов, создаваемых в качестве резервных копий с клиентских узлов.

#### **SPACEMGPOOL**

Этот пул хранения предназначен для HSM-управляемых файлов, перенесенных с клиентских узлов IBM Spectrum Protect for Space Management.

### **Пулы хранения копий**

В пулах хранения копий содержатся активные и неактивные версии данных, резервные копии которых были созданы на основе данных в первичных пулах хранения. Пул хранения каталога-контейнера нельзя использовать как пул хранения копий. Кроме того, данные из пула хранения каталога-контейнера нельзя скопировать в пул хранения копий. Для защиты пулов хранения каталогов-контейнеров скопируйте данные в пул хранения контейнеров-копий. На Рис. 2 проиллюстрировано понятие пулов хранения копий.

Рис. 2. Пулы хранения копий

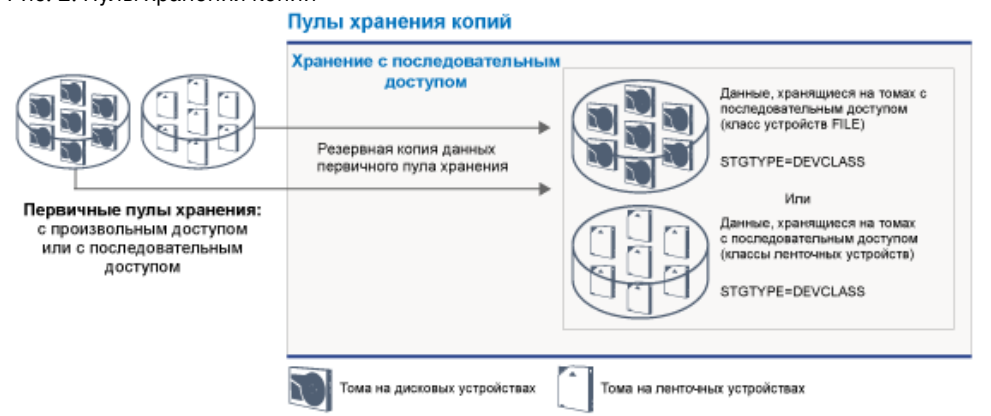

Пулы хранения копий представляют собой средство восстановления после аварий или сбоев носителей. Например, если клиент пытается получить поврежденный файл из первичного пула хранения, клиент может восстановить данные из пула хранения копий.

Тома пулов хранения копий можно переместить вне системы, при этом сервер все равно будет отслеживать эти тома. Перемещение этих томов обеспечивает возможность восстановления после аварии на месте. Пул хранения копий может использовать только пространство хранения с последовательным доступом, например, класс ленточных устройств или класс устройств FILE.

### **Пулы хранения контейнера-копии**

Сервер может защитить пул хранения каталогов-контейнеров, сохраняя копии данных в пулах хранения контейнеровкопий. Данные в пулах хранения контейнеров-копий хранятся на ленточных томах, которые могут быть сохранены локально или дистанционно. Поврежденные данные в пулах хранения каталогов-контейнеров можно восстановить при помощи дедуплицированных экстентов в пулах хранения контейнеров-копий. Пулы хранения контейнеров-копий - это альтернатива использованию сервера репликации для защиты данных в пуле хранения каталогов-контейнеров.

Ограничение: Если все серверные данные потеряны, то одни только пулы хранения контейнеров-копий не обеспечат такой же уровень защиты, как репликация:

- С помощью репликации можно восстанавливать данные клиента непосредственно с сервера назначения, если исходный сервер недоступен.
- Работая с пулами хранения контейнеров-копий, надо сначала восстановить сервер из резервной копии базы данных и затем исправить пулы хранения каталогов-контейнеров с ленточных устройств.

На Рис. 3 проиллюстрировано понятие пулов хранения контейнеров-копий.

Рис. 3. Пулы хранения контейнера-копии

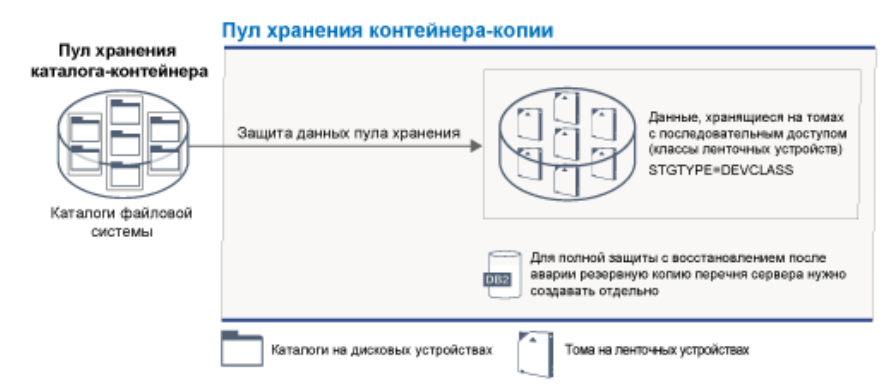

В зависимости от конфигурации вашей системы, можно создать расписания защиты для одновременного копирования данных пула хранения каталогов-контейнеров в локальные или удаленные пулы хранения контейнеров-копий для соответствия вашим требованиям:

- Если репликация включена, можно создать один пул контейнеров-копий вне узла. Дистанционная копия может использоваться для обеспечения дополнительной защиты в реплицированной среде.
- Если репликация не включена, можно создать один локальный и один внешний пул хранения.

В зависимости от ресурсов и требований вашего сайта, возможность копирования пулов хранения каталоговконтейнеров на ленту дает следующие выгоды:

- Избавляет вас от поддержки других серверов и дает больше пространства хранения на диске.
- Данные копируются в пулы хранения, заданные на сервере. При этом сетевое соединение между серверами никак не влияет на производительность.
- Для копирования на удаленные ленты надо соответствовать всем нормативным и деловым требованиям.

## **Пулы хранения активных данных**

В пуле активных данных содержатся только активные версии резервных копий клиентских данных. В этом случае серверу не нужно находить неактивные файлы, которые не надо восстанавливать. Пул хранения каталога-контейнера нельзя использовать как пул хранения активных данных. Пулы активных данных позволяют повысить эффективность хранения данных и операций восстановления, например, этот тип пулов хранения может помочь вам достичь следующих целей:

- Повысить скорость операций восстановления данных клиента
- Сократить число томов хранения на месте или вне системы
- Сократить объем данных, передаваемых при копировании или восстановлении файлов, хранящихся в электронном виде на удаленной площадке

В пулах активных данных не могут находиться файлы, перенесенные клиентами управления иерархическим хранилищем, равно как и архивные файлы. Поскольку обновленные версии резервных копий данных хранятся в пулах активных данных, более старые версии удаляются, так как оставшиеся данные консолидируются с многих томов с последовательным доступом на меньшее число новых томов с последовательным доступом. На Рис. 4 проиллюстрировано понятие пулов хранения активных данных.

Рис. 4. Пулы хранения активных данных

#### Пулы хранения активных данных

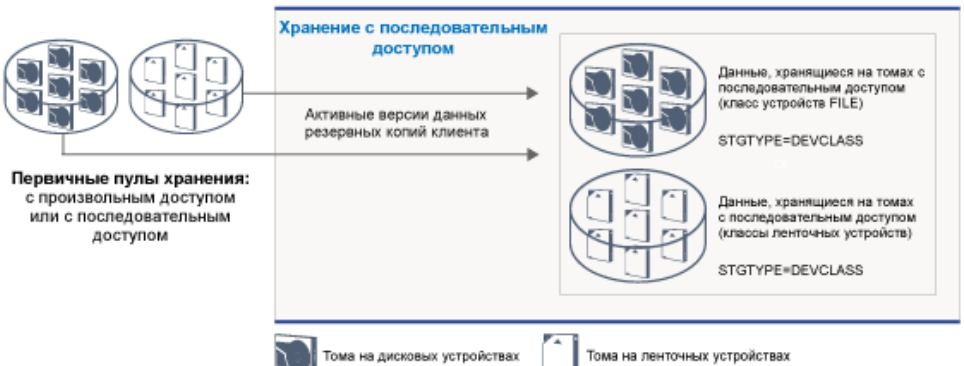

Для создания пулов активных данных можно использовать любые типы пространства хранения с последовательным доступом. Однако преимущества пула активных данных зависят от типа устройств, связанного с пулом. Например, для операций быстрого восстановления клиентах идеально подходят пулы активных данных, связанные с классом устройств FILE, по следующим причинам:

- Тома FILE не нужно физически монтировать
- Сеансы клиентов, восстанавливающиеся с томов типа FILE в пуле активных данных, могут получить доступ к томам одновременно, что повышает производительность восстановления.

#### **Информация, связанная с данной**:

Часто задаваемые вопросы о пулах хранения [каталогов-контейнеров](https://www.ibm.com/developerworks/community/wikis/home/wiki/Tivoli%20Storage%20Manager/page/Directory-container%20storage%20pools%20FAQs) Часто задаваемые вопросы о пулах хранения облачных [контейнеров](https://www.ibm.com/developerworks/community/wikis/home/wiki/Tivoli%20Storage%20Manager/page/Cloud-container%20storage%20pools%20FAQs)

## <span id="page-79-0"></span>**Транспорт данных в пространство хранения в разных сетях**

Среда IBM Spectrum Protect обеспечивает возможности безопасного перемещения данных в пространство хранения по разным типам сетей и при разных конфигурациях.

## **Конфигурации сети для устройств хранения**

IBM Spectrum Protect обеспечивает методы конфигурирования клиентов и серверов в локальной сети (local area network, LAN), в сети хранения данных (storage area network, SAN), перемещения данных без локальной сети и использования подключенного к сети хранилища (network-attached storage, NAS).

#### Операции резервного копирования данных через LAN

На Рис. 1 показан путь данных для операций резервного копирования IBM Spectrum Protect через LAN.

Рис. 1. Операции резервного копирования IBM Spectrum Protect через LAN

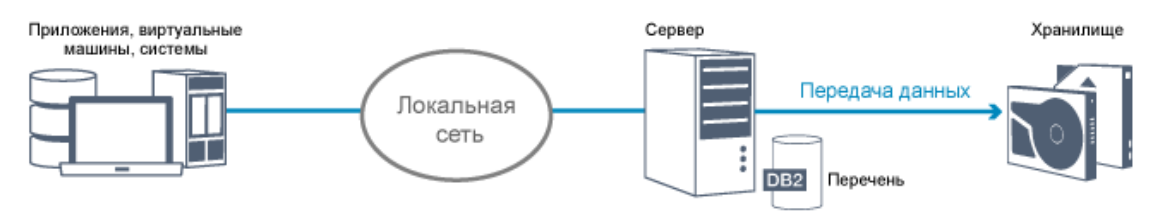

В конфигурации LAN одна или несколько ленточных библиотек связаны с одним сервером IBM Spectrum Protect. При таком типе конфигурации клиентские данные, электронная почта, терминальные подключения, программа и информация для управления устройствами должны обслуживаться одной и той же сетью. Информация для управления устройством и клиентские данные резервного копирования и восстановления передаются по локальной сети.

#### Операции резервного копирования данных через SAN

На Рис. 2 показан путь данных для операций резервного копирования IBM Spectrum Protect через SAN. Рис. 2. Операции резервного копирования IBM Spectrum Protect через SAN

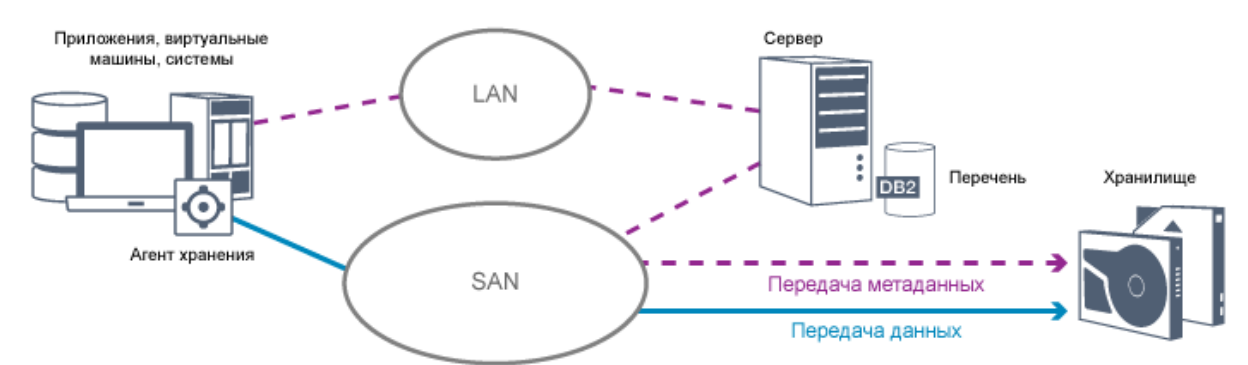

Сеть хранения данных (SAN) - это выделенная сеть хранения, которая может дать выигрыш в производительности системы. В сети SAN можно объединить хранилище и преодолеть ограничения на расстояние, масштабируемость и пропускную способность локальных и глобальных сетей. Применяя IBM Spectrum Protect в SAN, можно воспользоваться преимуществами следующих функций:

Совместное использование устройств хранения несколькими серверами IBM Spectrum Protect. Устройства, использующие тип устройств GENERICTAPE, не включаются.

Переместите данные из системы клиента непосредственно на устройства хранения, не используя локальную сеть. Перемещение данных в режиме без локальной сети требует установки агента хранения на клиентской системе. Агент хранения прилагается к продукту IBM Spectrum Protect for SAN.

С помощью агента хранения клиент может напрямую производить резервное копирование и восстановление данных в ленточную библиотеку или в такую совместно используемую файловую систему, как GPFS. Сервер IBM Spectrum Protect обслуживает базу данных и журнал восстановления сервера и выступает в роли менеджера библиотек для управления операциями устройств. Агент хранения на клиенте обрабатывает перенос данных на устройство в сети SAN. Благодаря этой реализации высвобождается ширина полосы пропускания в локальной сети (LAN), которая в противном случае применялась бы для перемещения данных клиента.

- Совместное использование ленточных носителей и библиотек, поддерживаемых сервером IBM Spectrum Protect.
- Использование единого имени клиентского узла для нескольких клиентов в общей параллельной файловой системе (кластер GPFS).

#### Хранилище NAS

Файл-серверы NAS — это выделенные серверы для хранения, операционные системы на которых оптимизированы для выполнения функций по обслуживанию файлов.. Файл-серверы NAS, как правило, взаимодействуют с IBM Spectrum Protect через такие сетевые протоколы промышленного стандарта, как сетевой протокол управления данными (network data management protocol, NDMP), или через основное хранилище для пулов хранения с произвольным доступом или последовательным доступом. В IBM Spectrum Protect есть следующдие основные типы конфигураций, в которых используется NDMP для операций резервного копирования и управления файлсерверами NAS:

- IBM Spectrum Protect создает резервную копию файл-сервера NAS на библиотечном устройстве, непосредственно подключенном к файл-серверу NAS. Файл-сервер NAS, который может быть удаленным по отношению к серверу IBM Spectrum Protect, передает резервные копии данных непосредственно на накопитель в ленточную библиотеку, подключенную к SCSI. Данные сохраняются в сформатированных под NDMP пулах хранения, которые могут быть скопированы на носители для хранения, которые в свою очередь можно переместить в дистанционное хранилище для защиты в случае аварии на узле.
- IBM Spectrum Protect создает резервную копию файл-сервера NAS по локальной сети в иерархии пулов хранения. При таком типе конфигурации данные можно сохранять непосредственно на диске с произвольным либо последовательным доступом, а затем переносить на ленту. Этот тип конфигурации также можно использовать для репликации систем. Также можно выполнять резервное копирование данных на носители хранения, которые можно переместить в удаленное положение (вне системы). Преимуществом этого типа конфигурации является то, что у вас есть все функции управления данными, связанные с иерархией пулов хранения.
- $\bullet$  Клиент IBM Spectrum Protect читает данные из системы NAS, используя протоколы NFS или CIFS, и отправляет данные на сервер для хранения.

### **Управление хранением**

Вы управляете устройствами и носителями, которые используются для хранения клиентских данных, через сервер IBM Spectrum Protect. Сервер объединяет управление хранением с политиками, которые вы задаете для управления клиентскими данными в следующих областях:

#### Типы устройств для серверного хранилища

При работе с IBM Spectrum Protect для системы хранения сервера можно использовать непосредственно подключенные устройства и устройства, подключенные к сети. IBM Spectrum Protect представляет физические устройства хранения и носители с объектами, определяемыми администратором.

Перенос данных в иерархии хранения

В случае первичных пулов хранения, не являющихся пулами хранения контейнеров каталогов, можно организовать пулы хранения в одну или несколько иерархических структур. Эта иерархия хранения обеспечивает гибкость разными способами. Например, можно задать политику, чтобы производить резервное копирование данных на диски для выполнения более быстрых операций резервного копирования. Сервер IBM Spectrum Protect может затем автоматически переносить данные с диска на ленту.

#### Удаление устаревших данных

Заданная политика определяет, когда должен заканчиваться срок хранения данных на сервере IBM Spectrum Protect. Для удаления данных с истекшим сроком хранения серверный процесс помечает их как данные, срок хранения которых истек, и удаляет из базы данных соответствующие метаданные. Теперь место, которое занимали

такие данные, доступно для хранения новых данных. Вы можете управлять частотой выполнения процесса обработки данных с истекшим сроком хранения, используя соответствующую серверную опцию. Повторное использование носителей за счет их освобождения

Серверные политики автоматически завершают срок хранения данных, поэтому на носителях, на которых хранятся эти данные, остается свободное место. В случае носителей хранения, не являющихся пулами хранения контейнеров каталогов или пулами хранения дисков с произвольным доступом, сервер IBM Spectrum Protect реализует *рекламацию* (высвобождение) - процесс, который высвобождает носитель для повторного использования без традиционной перемотки ленты. В процессе высвобождения происходит автоматическая дефрагментация путем консолидации данных, период хранения которых не истек, на других носителях, когда размер свободного места на носителях достигает заданного уровня. После этого сервер может повторно использовать освобожденные носители. Консолидация позволяет производить автоматическую рециркуляцию носителя через процесс управления хранением и сводить к минимуму число необходимых носителей.

## **Консолидация резервных копий данных клиента**

Группируя данные клиента, для которых созданы резервные копии, можно сести к минимуму число монтирований носителей, необходимых для восстановления клиента. Сервер IBM Spectrum Protect обеспечивает следующие методы группировки файлов клиентов на носителях хранения, отличающихся от пулов хранения контейнеров каталогов:

#### Совместное размещение данных клиентов

Сервер IBM Spectrum Protect может *совместно размещать* данные клиента, другими словами, данные клиента хранятся на нескольких томах, а не распределяются по многим томам. Совместное размещение по клиентам сводит к минимуму число томов, необходимых для резервного копирования и восстановления данных клиентов. Совместное размещение данных может повысить число монтирований томов, так как каждому клиенту может потребоваться выделенный том вместо того, чтобы данные с нескольких клиентов хранились на одном и том же томе.

Можно настроить сервер для совместного размещения клиентских данных, когда данные изначально помещаются в серверное хранилище. В иерархии хранения можно совместное размещать данные при их переносе сервером из исходного пула хранения в следующий пул хранения в иерархии хранения. Совместное размещение можно выполнить по клиентам или по группам клиентов. Выбор зависит от размера хранящихся файловых пространств и требований к восстановлению.

#### Связывание пулов активных данных с различными устройствами

Пулы активных данных полезны для быстрого восстановления данных клиента. Преимуществом является сокращение числа локальных или удаленных томов хранения или уменьшение полосы пропускания при копировании или восстановлении файлов, хранящихся в удаленной системе. Пулы активных данных, в которых используются сменные носители, например, ленточные, обладают сходными преимуществами. Хотя ленточные устройства необходимо монтировать, серверу не приходится осуществлять их перемотку до конца массива данных, содержащего старые неактивные файлы. Однако основным преимуществом использования сменных носителей в пулах активных данных является сокращение числа томов, используемых для хранения данных на месте и вне системы. Если вы храните данные на удаленной площадке, вы можете свести к минимуму объем данных, которые нужно передавать, копируя и восстанавливая только активные данные.

#### Создание набора резервных копий

Набор резервных копий содержит все активные резервные копии файлов, существующие в серверном хранилище для данного клиента. Набор резервных копий размещается на сменных носителях и сохраняется в течение заданного периода времени. Набор резервных копий является дополнением к уже сохраненным резервным копиям, и для него требуются дополнительные носители.

#### Перемещение данных на клиентский узел

Данные клиентского узла можно объединить, переместив их в пределах серверного хранилища. Можно переместить набор резервных копий на другой носитель, где набор резервных копий будет храниться до заданного вами времени. Объединение данных может повысить эффективность во время выполнения операций восстановления или извлечения в клиенте.

# **Стратегии защиты данных с использованием IBM Spectrum Protect**

IBM Spectrum Protect обеспечивает возможность реализовать различные стратегии защиты данных.

IBM Spectrum Protect можно сконфигурировать для отправки данных на устройства хранения, которые находятся на локальной площадке или на удаленной площадке. Чтобы довести до максимума защиту данных, можно сконфигурировать репликацию на удаленный сервер.

- Стратегии минимизации [использования](#page-82-0) пространства хранения для резервных копий Чтобы свести к минимуму необходимый объем пространства хранения, IBM Spectrum Protect создает резервные копии данных, используя дедупликацию данных и метод прогрессивного инкрементного резервного копирования.
- [Стратегии](#page-83-0) для защиты при авариях IBM Spectrum Protect обеспечивает стратегии для защиты данных в случае аварии. Эти стратегии включают репликацию узлов на удаленную площадку, защиту пулов хранения, резервное копирование базы данных, перемещение лент с резервными копиями вне сайта и репликацию устройств на сервере ожидания.
- Стратегии для аварийного восстановления с [использованием](#page-86-0) IBM Spectrum Protect IBM Spectrum Protect обеспечивает несколько путей восстановления сервера, если произойдет отказ базы данных или пулов хранения.

# <span id="page-82-0"></span>**Стратегии минимизации использования пространства хранения для резервных копий**

Чтобы свести к минимуму необходимый объем пространства хранения, IBM Spectrum Protect создает резервные копии данных, используя дедупликацию данных и метод прогрессивного инкрементного резервного копирования.

## **Дедупликация данных**

Когда сервер IBM Spectrum Protect получает данные с клиента, сервер идентифицирует дубликаты экстентов данных и сохраняет уникальные экземпляры экстентов данных в пуле хранения каталога-контейнера. Метод дедупликации данных улучшает использование пространства хранения и устраняет необходимость в выделенном устройстве для дедупликации данных.

#### Рис. 1. Процесс дедупликации данных

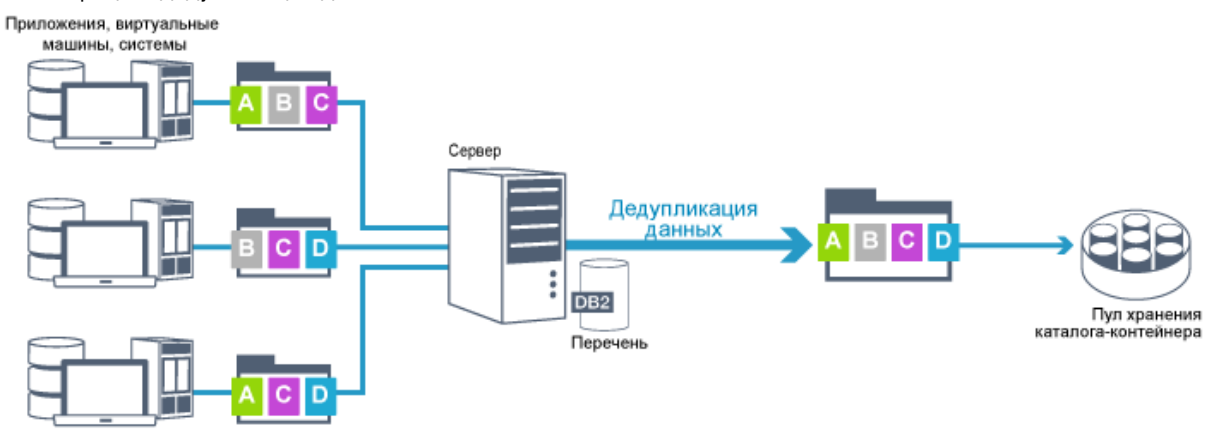

Если много раз встречается один и тот же байтовый шаблон, дедупликация данных существенно сократить объем данных, которые нужно сохранить или передать. Помимо целых файлов IBM Spectrum Protect также может выполнять дедупликацию частей файлов, совпадающих с частями других файлов.

IBM Spectrum Protect обеспечивает следующие типы дедупликации данных:

Дедупликация данных на стороне сервера

Сервер выявляет дубликаты экстентов данных и перемещает данные в пул хранения каталога-контейнера. Процесс на стороне сервера использует *встроенную дедупликацию данных*, при которой данные дедуплицируются одновременно с их записью в пул хранения каталога-контейнера. Дедуплицированные данные также могут хранится в пулах хранения других типов. Встроенная дедупликация данных на сервер обеспечивает следующие преимущества:

- Устраняется необходимость в высвобождении пространства
- Сокращается объем пространства, занятого хранящимися данными

Дедупликация данных на стороне клиента

При таком методе обработка распределяется между сервером и клиентом в процессе резервного копирования. Клиент и сервер определяют и удаляют дубликаты данных, чтобы сэкономить пространство хранения на сервере. При дедупликации данных на стороне клиента на сервер отправляются только сжатые и дедуплицированные данные. Сервер хранит данные в сжатом формате, обеспечиваемом клиентом. Дедупликация данных на стороне клиента обеспечивает следующие преимущества:

- Сокращается объем данных, передаваемых по локальной сети (LAN).
- Устраняются лишние затраты мощностей на обработку и сокращается время, необходимое для удаления дубликатов данных на сервере
- Повышается производительность базы данных, так как дедупликация данных на стороне клиента также является встроенной

Вы можете комбинировать дедупликацию данных на стороне клиента и дедупликацию данных на стороне сервера в одной и той же производственной среде. Возможность производить дедупликацию на клиенте или на сервере обеспечивает гибкость использования ресурсов, управления политикой и защитой данных.

#### Сжатие

Используйте встроенное сжатие, чтобы сократить объем пространства в пулах хранения контейнеров. Данные сжимаются при их записи в пул хранения контейнера.

Ограничение: Сервер IBM Spectrum Protect не может сжимать зашифрованные данные.

### **Прогрессивное инкрементное резервное копирование**

В процессе прогрессивного инкрементного резервного копирования сервер осуществляет мониторинг операций клиента и создает резервные копии всех файлов, которые изменились после первоначального полного резервного копирования. Производится резервное копирование всех файлов, так что серверу не нужно обращаться к базовым версиям файлов. Этот метод резервного копирования устраняет необходимость наличия нескольких полных резервных копий данных клиента, тем самым позволяя сэкономить сетевые ресурсы и пространство хранения.

## <span id="page-83-0"></span>**Стратегии для защиты при авариях**

IBM Spectrum Protect обеспечивает стратегии для защиты данных в случае аварии. Эти стратегии включают репликацию узлов на удаленную площадку, защиту пулов хранения, резервное копирование базы данных, перемещение лент с резервными копиями вне сайта и репликацию устройств на сервере ожидания.

## **Репликация на удаленной площадке**

*Репликация узлов* - это процесс инкрементного копирования данных с одного сервера на другой. Сервер, с которого реплицируются данные клиента, называется *исходным сервером репликации*. Сервер, на который реплицируются данные клиента, называется *целевым сервером репликации*. В целях защиты от аварий сервер репликации назначения находится на удаленном сайте. Сервер репликации может работать как исходный сервер и/или как целевой сервер. Вы используете репликацию, чтобы поддерживать одно и то же число версий файлов на исходном и целевом сервере репликации.

Репликация узла обеспечивает немедленную дорступность данных за счет передачи управления при отказе. Хотя репликация узлов защищает большую часть метаданных, этот подход не обеспечивает адекватную защиту на случай повреждения базы данных. Можно обеспечить более сложную защиту, используя пулы хранения для хранения резервных копий данных.

Преимущества

- Отказоустойчивость, благодаря которой данные становятся доступны немедленно, если произойдет авария.
- Инкрементная репликация, которая обеспечивает быструю передачу данных.
- Электронная передача
- Защита и данных, и большинства метаданных

Недостатки

- Нужно восстанавливать как данные, так и метаданные.
- Данные на исходном сервере нужно снова реплицировать с удаленной площадки.

На Рис. 1 показан процесс репликации узла на удаленной площадке.

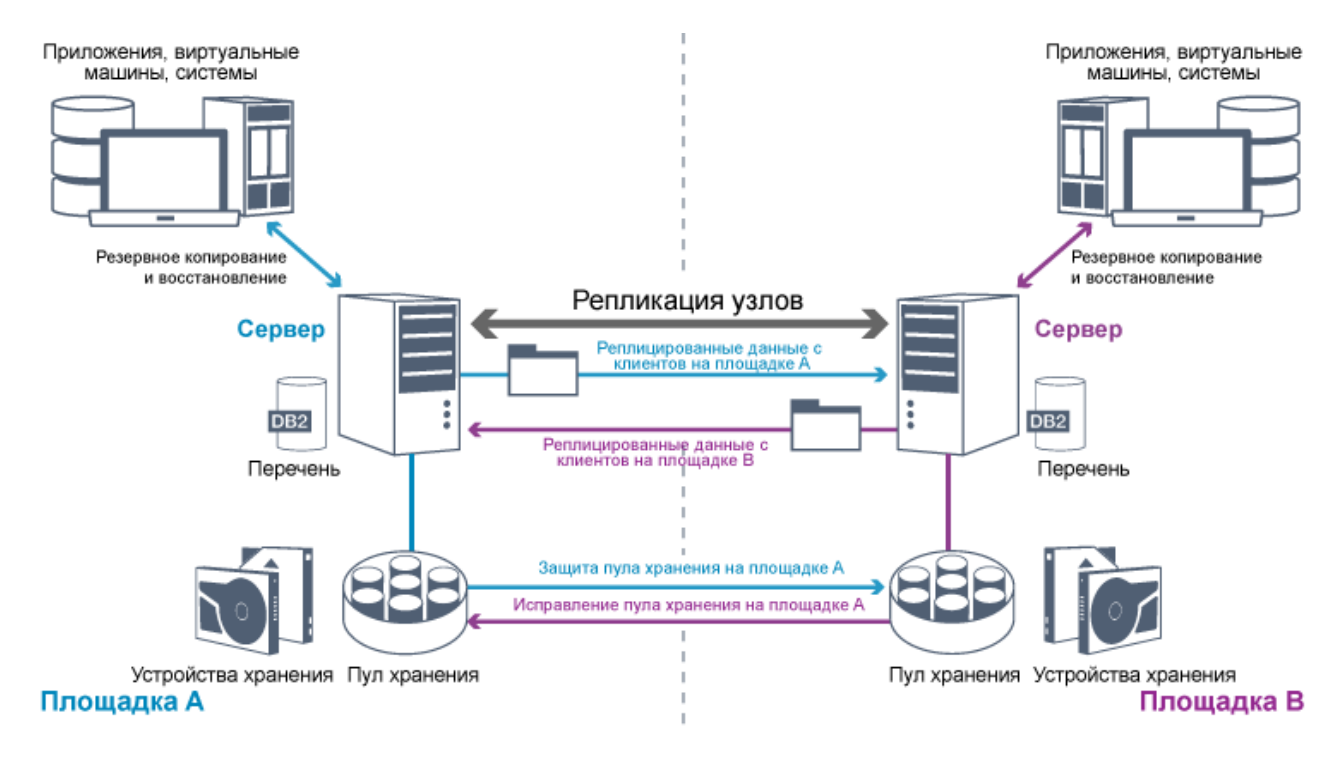

При репликации данных клиента на целевой сервер копируются данные, которых нет на целевом сервере. Когда объем реплицированных данных превысит предел хранения, целевой сервер автоматически удалит данные с исходного сервера. Чтобы получить максимальный эффект с точки зрения защиты данных, вы синхронизируете локальный сервер и удаленный сервер; например, площадка B реплицирует данные с площадки A, а площадка A реплицирует даные с площадки B. В ходе обработки репликации с целевого сервера также удаляются данные клиента, которые были удалены с исходного сервера.

IBM Spectrum Protect обеспечивает следующие функции репликации:

- Вы можете задать политики для целевого сервера следующими способами:
	- Идентичные политики на исходном сервере и на целевом сервере
	- Разные политики на исходном сервере и на целевом сервере, соответствующие разным бизнестребованиям.

Если произойдет авария и исходный сервер окажется недоступен, клиенты смогут восстановить данные с целевого сервера. Если исходный сервер восстановить невозможно, вы можете направить клиенты для сохранения данных на целевом сервере. В случае перебоя с питанием клиента, которые производили резервное копирование на исходный сервер, смогут автоматически передать управление для восстановления данных с сервера назначения (целевого сервера).

Вы можете использовать обработку репликации для восстановления поврежденных файлов из пулов хранения. Нужно реплицировать данные клиента на целевом сервера до повреждения файлов. Последующие процессы репликации обнаруживают поврежденные файлы на исходном сервере и заменяют файлы неповрежденными файлами с целевого сервера.

## **Роль репликации в защите в случае аварии**

Если произойдет авария, вы сможете восстановить реплицированные данные с удаленной площадки и поддерживать один и тот же уровень файлов на исходном и целевом серверах. Вы используете репликацию для достижения следующих целей:

- Управление пропускной способностью сети при планировании репликации узлов в заданное время
- Восстановление данных после потери площадки.
- Восстановление поврежденных файлов на исходном сервере.

## **Защита пула хранения**

Как часть стратегии аварийного восстановления, убедитесь, что резервная копия данных в пулах хранения доступна на удаленной площадке.

Преимущества

Быстрое восстановление и перестройка исходной системы.

#### Недостатки

- Защищаются только данные. метаданные не защищаются.
- Для каждого пула хранения необходимо задать носитель хранения.

Для защиты от необратимой потери данных, хранящихся в пулах хранения контейнеров и в пулах хранения FILE и DISK, используются различные методы.

#### Пулы хранения контейнеров каталогов

Если вам не нужно реплицировать все данные, содержащиеся на узле клиента, вы используете пулы хранения копий для защиты некоторых пулов хранения каталогов-контейнеров. Защищая пул хранения контейнеров каталогов, вы не используете ресурсы, которые реплицируют существующие данные и метаданные, что позволяет повысить производительность сервера.

Предпочтительный метод заключается в защите пула хранения каталогов-контейнеров перед репликацией клиентского узла. При запуске репликации узла экстенты данных, которые уже были реплицированы за счет защиты пула хранения, будут пропущены, что сокращает время обработки репликации. Если данные в пуле хранения каталога-контейнера окажутся повреждены, вы сможете восстановить данные из копии в пуле хранения контейнера-копии.

Пулы хранения контейнера-копии

Вы защищаете пулы хранения каталогов-контейнеров, копируя данные в пуле хранения каталога-контейнера в пулы хранения контейнеров-копий. Пулы хранения контейнеров-копий позволяют создать до двух ленточных копий пула хранения каталогов-контейнеров. Ленточные копии могут быть сохранятья локально или дистанционно. Поврежденные данные в пулах хранения каталогов-контейнеров можно восстановить при помощи пулов хранения контейнеров-копий. Пулы хранения контейнеров-копий - это альтернатива использованию сервера репликации для защиты данных в пуле хранения каталогов-контейнеров.

Пулы хранения, связанные с классами устройств FILE и DISK

Для пулов хранения, связанных с классами устройств FILE и DISK, вы используете репликацию узлов, чтобы сохранять непротиворечивую копию узла для данных на целевом сервере. Копию данных можно непосредственно восстановить с целевого сервера в пулы хранения.

## **Резервные копии базы данных**

Вы используете резервные копии базы данных для восстановления системы после повреждения базы данных. Кроме того, нужно использовать операции резервного копирования базы данных, чтобы не дать DB2 исчерпать пространство архивного журнала. Операции резервного копирования базы данных не являются частью репликации узлов. Резервные копии базы данных могут содержать полные или инкрементные резервные копии, а также копии, выполненные в режиме снимка. Чтобы обеспечить возможность аварийного восстановления, нужно хранить резервные копии базы данных вне сайта. Для восстановления базы данных необходимы тома резервных копий базы данных. Вы можете восстановить базу данных с томов резервных копий либо путем восстановления моментального снимка, либо с помощью операции самого актуального восстановления.

#### Восстановление на заданный момент времени

Используйте операции восстановления на момент времени в таких ситуациях, как аварийное восстановление, или для устранения последствий ошибок, которые могут вызвать противоречия в базе данных. Операции восстановления для базы данных, которые используют резервные копии моментальных снимков, являются разновидностью операции восстановления на заданный момент времени. Операция восстановления на заданный момент времени включает в себя следующие действия:

- Удаляется и создается заново каталог активного журнала и каталог архивного журнала, заданные в файле dsmserv.opt.
- Образ базы данных восстанавливается с томов резервных копий в каталоги базы данных, записанные в резервной копии базы данных, или в новые каталоги.
- Архивные журналы восстанавливаются с томов резервных копий, находящихся в хранилище переполнения.
- Используется информация журналов из каталога переполнения вплоть до заданного момента времени.

Если нужно восстановить базу данных на момент, когда она была потеряна, восстановите ее до наиболее актуального состояния. Операция восстановления до самого последнего состояния включает в себя следующие действия:

- Образ базы данных восстанавливается с томов резервных копий в каталоги базы данных, записанные в резервной копии базы данных, или в новые каталоги.
- Архивные журналы восстанавливаются с томов резервных копий, находящихся в хранилище переполнения.
- Используется информация журналов из каталога переполнения и архивных журналов из каталога архивного журнала.

Самое последнее восстановление не удаляет и не создает заново каталог активного журнала и каталог архивного журнала.

## **Альтернативные методы защиты от аварий**

Помимо репликации, защиты пулов хранения и резервного копирования базы данных для защиты данных и реализации аварийного восстановления с использованием IBM Spectrum Protect также можно использовать следующие методы:

Отправка лент с резервными копиями на удаленную площадку

Резервные копии данных создаются на ленте исходным сервером в запланированное время. Ленты отправляются на удаленную площадку. Если произойдет авария, ленты будут возвращены на площадку исходного сервера и данные будут восстановлены на исходных клиентах. Копии данных вне площадки на ленте с резервными копиями также могут помочь вам произвести восстановление после атак злонамеренных программ.

Репликация устройств с несколькими площадками на резервный сервер

В конфигурации устройств с несколькими площадками исходное устройство реплицируется на удаленный сервер в архитектуре SAN. При такой конфигурации, если оборудование клиента на исходной площадке повреждено, исходное устройство можно реплицировать с резервного сервера на удаленной площадке. Эта конфигурация обеспечивает возможность выполнения операции резервного копирования и восстановления на основе дисков.

## **Сравнение стратегий конфигурации защиты**

Рассмотрим следующие возможные сценарии потери данных:

- Данные базы данных повреждены: защита от потери данных в базе данных с использованием резервной копии базы данных на площадке.
- Данные пулов хранения повреждены: защита от потери данных в пулах хранения с использованием копии пулов хранения на площадке или репликации узлов.
- Сценарий аварийного восстановления, когда оказались потеряны и база данных на площадке, и пулы хранения: вы защищаетесь от всеобъемлющей аварии, используя репликацию узлов и как резервную копию базы данных вне площадки, так и резервные копии пула хранения.

При наиболее распространенных сценариях защиты данных решением будут следующие возможные конфигурации:

Конфигурации только для защиты от повреждений

- Реализуйте операции резервного копирования базы данных на сайте, используя дополнительный пул хранения контейнера-копии на площадке для защиты данных в пулах хранения каталогов-контейнеров.
- Реализуйте операции резервного копирования базы данных на площадке и репликацию узлов на площадке.

Конфигурации для восстановления после аварий и защиты от повреждений

- Реализуйте операции резервного копирования базы данных вне сайта с использованием пулов хранения контейнеров-копий, чтобы защитить данные в пулах хранения каталогов-контейнеров.
- Реализуйте операции резервного копирования базы данных на сайте и репликацию узлов вне сайта, используя дополнительный пул хранения контейнера-копии на площадке для быстрого восстановления поврежденных данных.

# <span id="page-86-0"></span>**Стратегии для аварийного восстановления с использованием IBM Spectrum Protect**

IBM Spectrum Protect обеспечивает несколько путей восстановления сервера, если произойдет отказ базы данных или пулов хранения.

*Автоматическая передача управления* - это операция, которая переключается на резервную систему, если происходит прерывание программы, оборудования или сети. Автоматическая передача управления при отказе используется в сочетании с репликацией узлов для восстановления данных после системного сбоя. На Рис. 1 показан процесс автоматической передачи управления IBM Spectrum Protect при отказе.

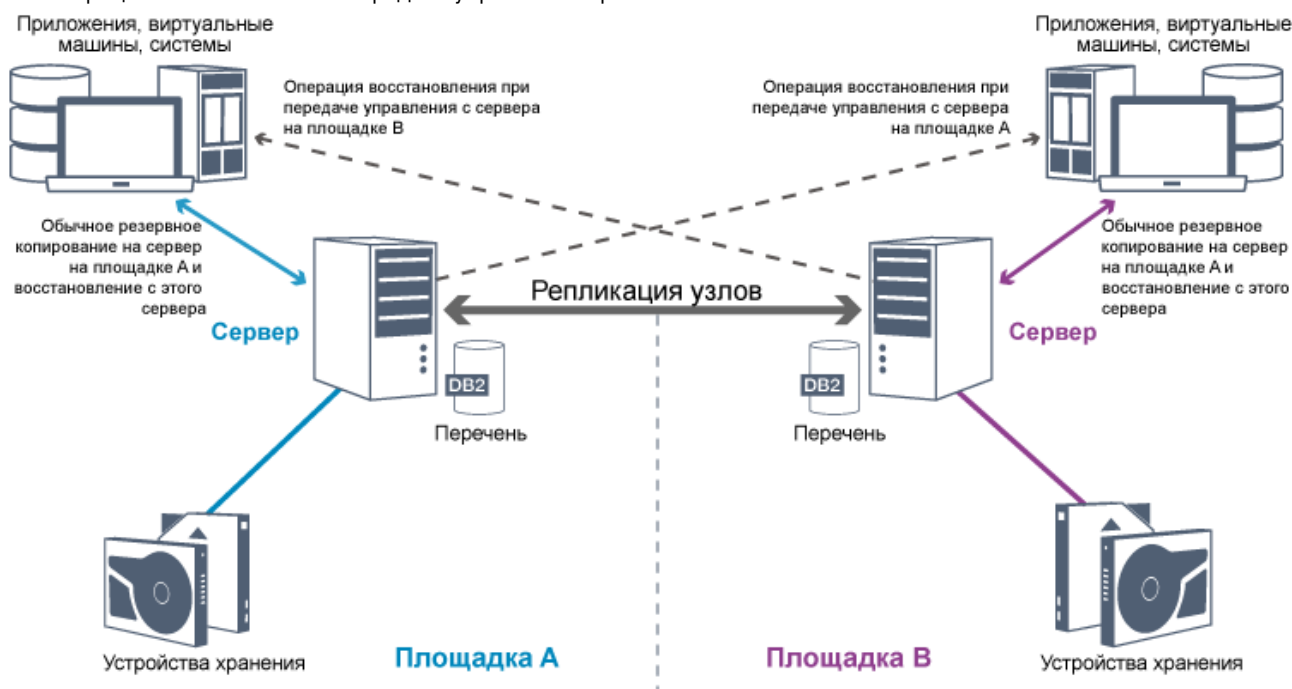

Рис. 1. Процесс автоматической передачи управления при отказе

Автоматическая передача управления для восстановления данных происходит в тех случаях, когда исходный сервер репликации недоступен из-за аварии или системного сбоя. При обычных операциях, когда клиент получает доступ к исходному серверу репликации, он получает информацию о соединении с целевым сервером репликации. Клиентский узел хранит информацию о соединении для передачи управления в аварийном случае в клиентском файле опций.

Во время операций восстановления клиента сервер автоматически перенаправляет клиенты с исходного сервера репликации на целевой сервер репликации или наоборот. Для защиты передачи управления при отказе может использоваться только один сервер на один узел. Когда начинается новая операция клиента, он пытается соединиться с исходным сервером репликации. Клиент возобновляет операции на исходном сервере репликации, если этот сервер становится доступен.

Чтобы использовать автоматическую передачу управления для реплицированных клиентских узлов, исходный сервер репликации, сервер репликации назначения и клиент должны быть на уровне версии 7.1 или новее. Если версия любого из серверов более старая, автоматическая передача управления отключается и вам придется положиться на передачу управления при сбое вручную.

### **Восстановление компонентов IBM Spectrum Protect**

База данных сервера, журнал восстановления и пулы хранения имеют ключевое значение для работы IBM Spectrum Protect, и их необходимо защищать. Если база данных непригодна для использования, весь сервер станет недоступным, и восстановление данных, которыми управляет сервер, может оказаться затруднительным или невозможным.

Даже при отсутствии базы данных можно прочитать фрагменты данных или полные файлы с томов хранения, которые у вас не зашифрованы, и это может нарушить безопасность. Поэтому нужно всегда создавать резервную копию базы данных. Кроме того, всегда шифруйте конфиденциальные данные при помощи клиента или устройства хранения, если носитель хранения не защищен физически.

IBM Spectrum Protect обеспечивает несколько методов защиты данных, к которым относятся пулы хранения резервного копирования и база данных. Например, можно задать расписания для выполнения следующих операций.

После первоначального полного резервного копирования пулов хранения каждую ночь выполняется инкрементное резервное копирование.

- Инкрементное резервное копирование базы данных выполняется каждую ночь.
- Полное резервное копирование базы данных выполняется раз в неделю.

Для сред, основанных на лентах, можно использовать менеджер восстановления после аварий (disaster recovery manager, DRM), которая поможет вам выполнять многие задачи, связанные с защитой и восстановлением данных. DRM поставляется вместе с IBM Spectrum Protect Extended Edition.

### **Профилактические действия по восстановлению**

Для восстановления применяются следующие профилактические действия:

- Зеркальное копирование, за счет которого сервер хранит копию активного журнала
- Резервное копирование базы данных
- Резервное копирование пулов хранения
- Аудит пулов хранения с целью выявления поврежденных файлов и восстановления поврежденных файлов, когда это требуется
- Резервное копирование файлов конфигурации устройств и файлов хронологии томов
- Проверка данных в пулах хранения с использованием циклического контроля по избыточности
- Сохранение файла cert.kdb в надежном месте, чтобы обеспечить безопасность Secure Sockets Layer (SSL)

Если для хранения используется лента, то можно создать план аварийного восстановления, который поможет вам выполнить процесс восстановления с использованием DRM. План аварийного восстановления можно использовать с целью аудита, чтобы подтвердить возможность восстановления сервера. В методах DRM аварийного восстановления применяются следующие действия:

- Создание плана аварийного восстановления для сервера
- Резервное копирование данных сервера на ленту
- Отправка данных резервных копий сервера на удаленную площадку или на другой сервер
- Хранение данных о клиентской системе
- Назначение и отслеживание носителей, используемых для сохранения и восстановления данных клиента

## **Решения IBM Spectrum Protect для защиты данных**

Серверы и клиенты IBM Spectrum Protect обеспечивают решения по защите данных для наиболее распространенных бизнес-требований и требований по соответствию.

- Выбор [решения](#page-88-0) по защите данных для вашей среды Чтобы вам было проще внедрить среду защиты данных, прочтите информацию о наиболее успешных на практике конфигурациях IBM Spectrum Protect и выберите лучшее решение в соответствии с вашими бизнес-требованиями.
- Решение с одной [площадкой](#page-95-0) Это решение по защите данных обеспечивает экономичное хранение данных на одной площадке при минимальной настройке оборудования.
- Решение с [несколькими](#page-193-0) площадками
	- Это решение по защите данных обеспечивает репликацию на нескольких площадках, чтобы каждый сервер защищал данные для другой площадки.
- [Ленточное](#page-306-0) решение Это решение для защиты данных обеспечивает хранение на ленточном носителе, это гибкая и экономически доступная возможность долгосрочного хранения данных.
- [Документация](#page-475-0) по решению сервера в файлах PDF Вам для скачивания предоставляются предварительно построенные файлы PDF для документации IBM Spectrum Protect.

# <span id="page-88-0"></span>**Выбор решения по защите данных для вашей среды**

Чтобы вам было проще внедрить среду защиты данных, прочтите информацию о наиболее успешных на практике конфигурациях IBM Spectrum Protect и выберите лучшее решение в соответствии с вашими бизнес-требованиями.

- [Реализация](#page-89-0) решения по защите данных на основе дисков для одной площадки Эта реализация решения по защите данных на основе дисков для одной площадки с применением IBM Spectrum Protect использует встроенную дедупликацию данных и обеспечивает защиту данных на одной площадке.
- [Реализация](#page-90-0) решения по защите данных на основе дисков для нескольких площадок Эта реализация решения по защите данных на основе дисков для одной площадки с применением IBM Spectrum

Protect использует встроенную дедупликацию данных и репликацию на двух площадках.

- [Реализация](#page-90-1) решения по защите данных на основе устройств для нескольких площадок Эта реализация решения по защите данных IBM Spectrum Protect для нескольких площадок использует дедупликацию данных на основе устройств и репликацию. Резервный сервер конфигурируется на второй площадке, чтобы восстановить данные, если первичный сервер окажется недоступен.
- [Реализация](#page-91-0) решения по защите данных на основе ленты Эта реализация решения по защите данных с помощью IBM Spectrum Protect использует одно или несколько устройств хранения на ленте для резервного копирования данных. Резервное копирование на магнитную ленту обеспечивает недорогую масштабируемость, оптимизированную для долгосрочного хранения.
- [Сравнение](#page-92-0) решений по защите данных Сравните важнейшие функции всех решений IBM Spectrum Protect, чтобы определить, какая конфигурация лучше всего соответствует вашим требованиям к защите данных. Затем смотрите доступную документацию, чтобы реализовать решение.
- Дорожная карта для [реализации](#page-94-0) решения по защите данных Спланируйте и реализуйте наиболее подходящее решение по защите данных для вашей бизнес-среды с использованием IBM Spectrum Protect.

# <span id="page-89-0"></span>**Реализация решения по защите данных на основе дисков для одной площадки**

Эта реализация решения по защите данных на основе дисков для одной площадки с применением IBM Spectrum Protect использует встроенную дедупликацию данных и обеспечивает защиту данных на одной площадке.

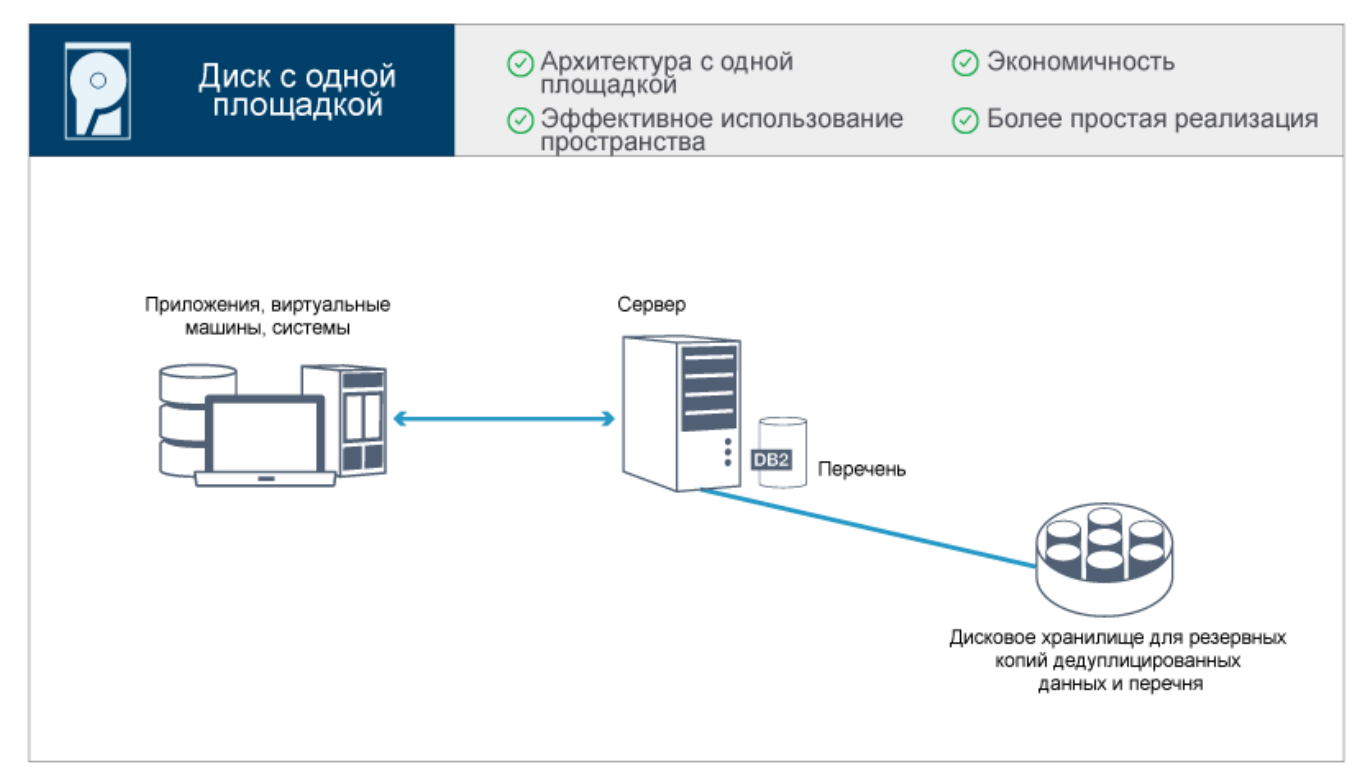

Это решение по защите данных предоставляет следующие преимущества:

- Оборудование системы сервера и хранения находятся на одной площадке
- Экономичное использование хранения за счет функции дедупликации данных
- Решение с экономичным использованием пространства с минимальной настройкой оборудования
- Минимальная реализация, при которой нужно установить и сконфигурировать только один сервер и поддерживающее его оборудование хранения

В этом решении клиент отправляет данные на сервер IBM Spectrum Protect, где производится дедупликация данных и они сохраняются в пуле хранения каталога-контейнера, реализованном в дисковом пространстве хранения. Для данных из перечня также создается резервная копия в дисковом хранилище. Это решение подходит для сред начального уровня, для которых не требуется вторая копия данных.

#### **Ссылки, связанные с данной**:

# <span id="page-90-0"></span>**Реализация решения по защите данных на основе дисков для нескольких площадок**

Эта реализация решения по защите данных на основе дисков для одной площадки с применением IBM Spectrum Protect использует встроенную дедупликацию данных и репликацию на двух площадках.

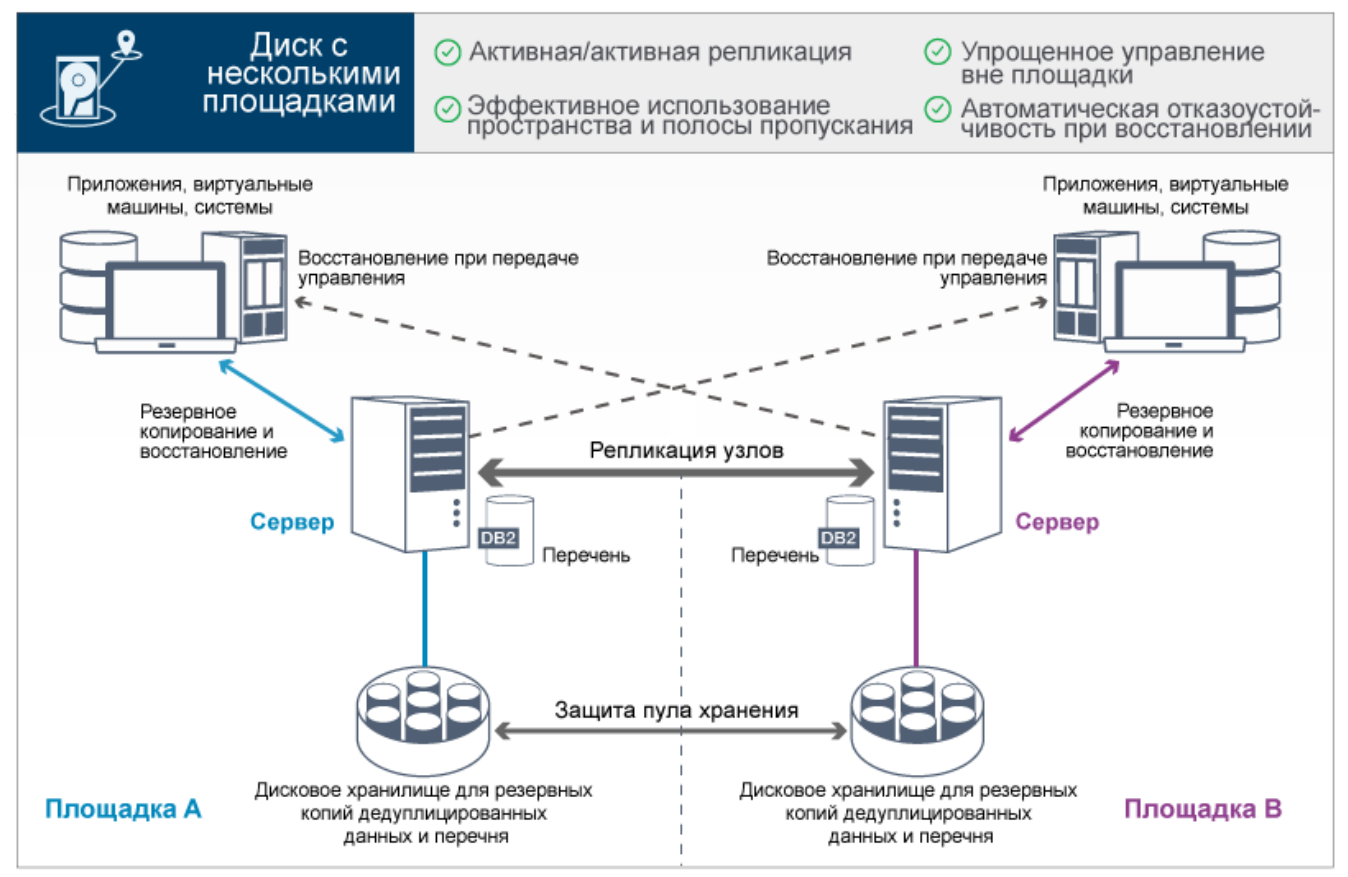

Это решение по защите данных предоставляет следующие преимущества:

- Репликацию можно сконфигурировать для обеих площадок, чтобы каждый сервер защищал данные для другого сервера
- Упрощено хранение данных вне площадки для каждого расположения
- Полоса пропускания используется эффективно, так как между двумя площадками производится репликация только дедуплицированных данных
- Клиенты могут автоматически перенаправлять работу на сервер назначения репликации, если исходный сервер репликации недоступен

В этом решении клиенты отправляют данные на исходный сервер, где производится дедупликация данных и они сохраняются в пуле хранения каталога-контейнера, реализованном в дисковом пространстве хранения. Данные реплицируются в пуле хранения на целевом сервере для каждой площадки. Это решение подходит для сред, в которых требуется защита от аварий. Если сконфигурирована взаимная репликация, клиенты на обоих площадках могут использовать восстановление при передаче управления для постоянного резервного копирования и восстановления данных с доступного сервера на другой площадке.

#### **Ссылки, связанные с данной**:

[Сравнение](#page-92-0) решений по защите данных Дорожная карта для [реализации](#page-94-0) решения по защите данных

# <span id="page-90-1"></span>**Реализация решения по защите данных на основе устройств для нескольких площадок**

Эта реализация решения по защите данных IBM Spectrum Protect для нескольких площадок использует дедупликацию данных на основе устройств и репликацию. Резервный сервер конфигурируется на второй площадке, чтобы восстановить данные, если первичный сервер окажется недоступен.

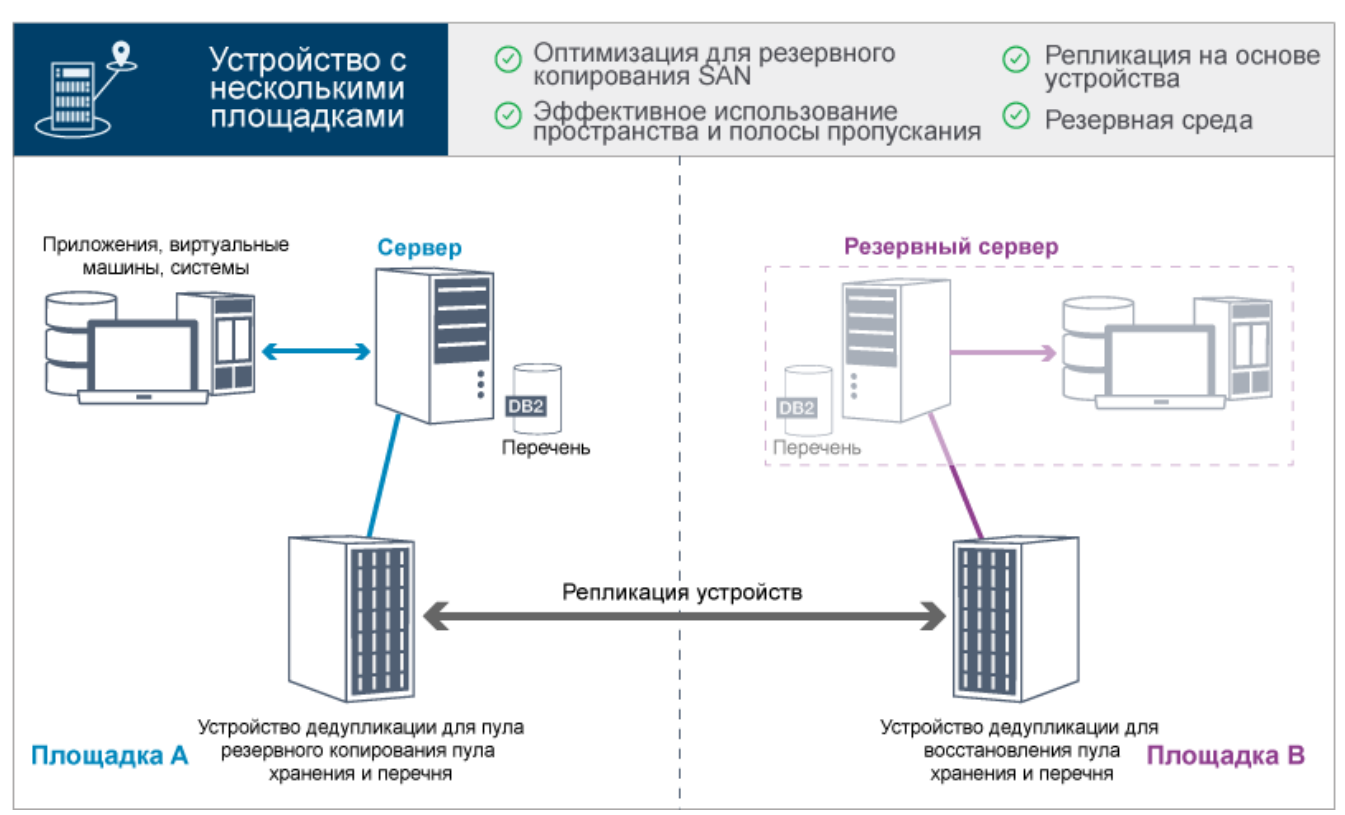

Это решение по защите данных предоставляет следующие преимущества:

- Производительность оптимизирована для резервного копирования в высокоскоростных сетях хранения данных (storage area network, SAN) и для использования в сочетании с IBM Spectrum Protect для SAN, когда клиенты создают резервные копии непосредственно на виртуальных ленточных устройствах, подключенных к SAN.
- Быстрая репликация на основе устройств освобождает сервер от отслеживания метаданных репликации в базе данных сервера.
- Эффективно используется полоса пропускания и пространство хранения, так как между двумя площадками производится репликация только дедуплицированных данных.
- Резервная среда обеспечивает аварийное восстановление, но не требует того объема ресурсов, который необходим для полностью активного сайта.

При такой конфигурации защиты данных сервер использует аппаратные устройства для дедупликации и репликации данных. Устройство на площадке A дедуплицирует данные, а затем реплицирует данные на устройство на площадке B для защиты от аварий. Если на площадке A произойдет сбой, вы сделаете резервный сервер активным, восстановив самую последнюю резервную копию базы данных и активировав реплицированную копию данных.

Дополнительную информацию о конфигурировании виртуальных ленточных библиотек смотрите в разделе [Конфигурирование](https://www.ibm.com/support/knowledgecenter/SSEQVQ_8.1.2/srv.admin/t_vtl_managing.html) виртуальных ленточных библиотек.

#### **Ссылки, связанные с данной**:

<span id="page-91-0"></span>[Сравнение](#page-92-0) решений по защите данных Дорожная карта для [реализации](#page-94-0) решения по защите данных

## **Реализация решения по защите данных на основе ленты**

Эта реализация решения по защите данных с помощью IBM Spectrum Protect использует одно или несколько устройств хранения на ленте для резервного копирования данных. Резервное копирование на магнитную ленту обеспечивает недорогую масштабируемость, оптимизированную для долгосрочного хранения.

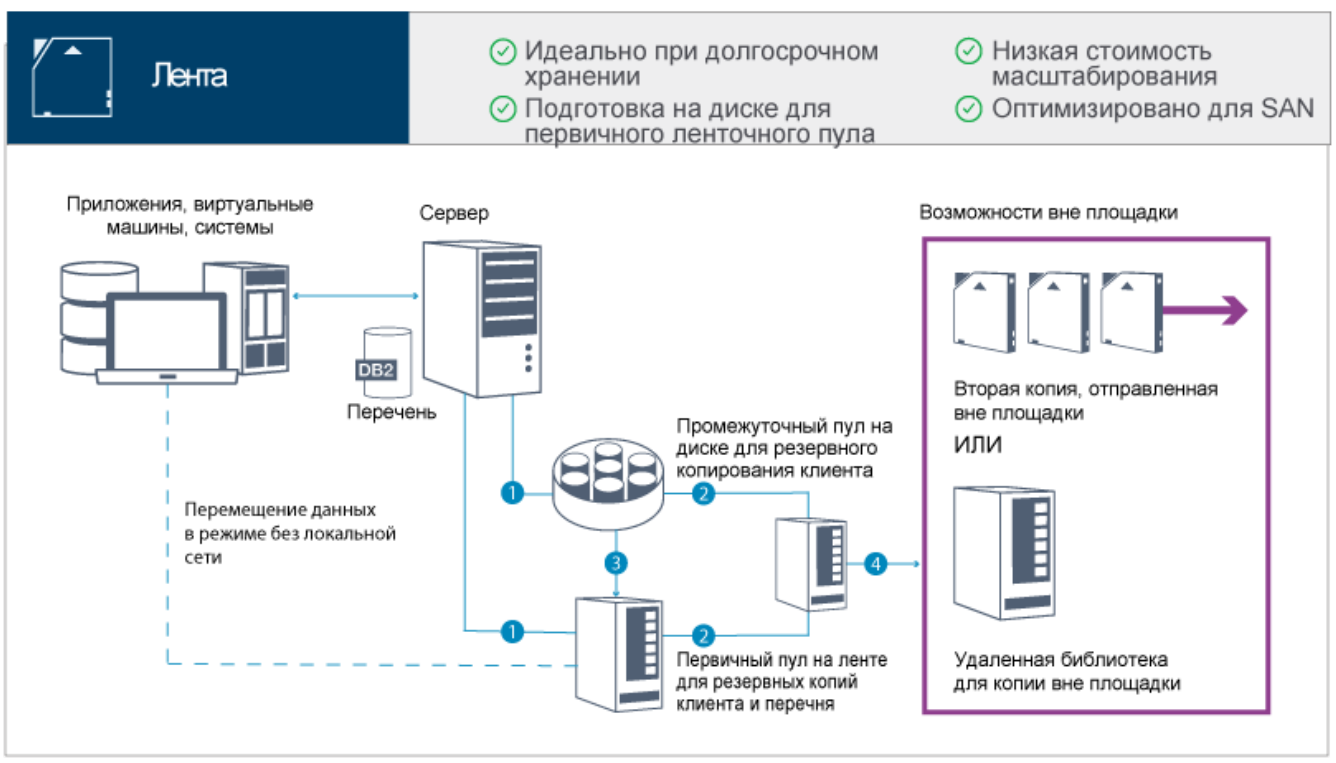

Это решение по защите данных предоставляет следующие преимущества:

- Производительность оптимизирована для операций резервного копирования в высокоскоростных сетях хранения данных (storage area network, SAN) непосредственно на ленту для типов больших данных и для долгосрочного хранения данных.
- Доступность данных оптимизирована за счет сохранения копий данных вне площадки с тем, чтобы обеспечить возможность восстановления после аварий.
- Экономичная масштабируемость достигается за счет сокращения потребности в дополнительном дисковом оборудовании и снижения энергетических затрат.

#### Понятия, связанные с данным:

Выбор драйвера ленточного устройства

Задачи, связанные с данной:

Создание стратегий резервного копирования

Управление перечнем томов

### Ссылки, связанные с данной:

Сравнение решений по защите данных

<span id="page-92-0"></span>Установка и конфигурирование драйверов ленточных устройств

# Сравнение решений по защите данных

Сравните важнейшие функции всех решений IBM Spectrum Protect, чтобы определить, какая конфигурация лучше всего соответствует вашим требованиям к защите данных. Затем смотрите доступную документацию, чтобы реализовать решение.

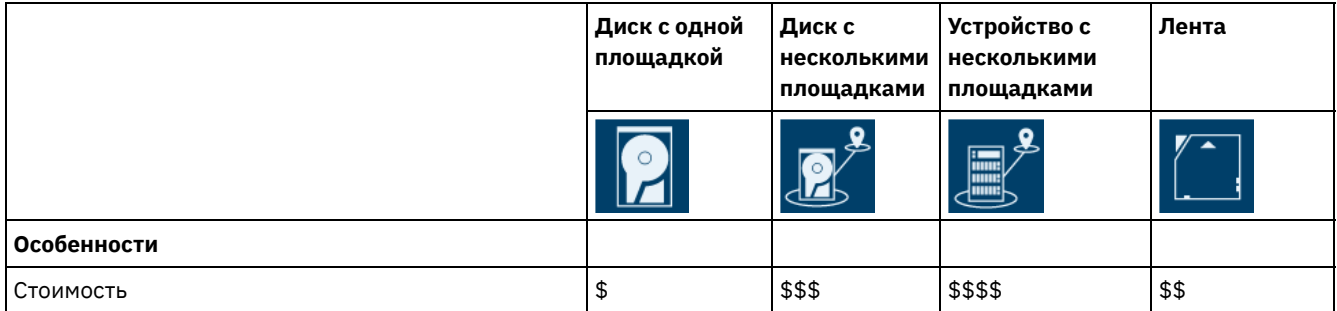

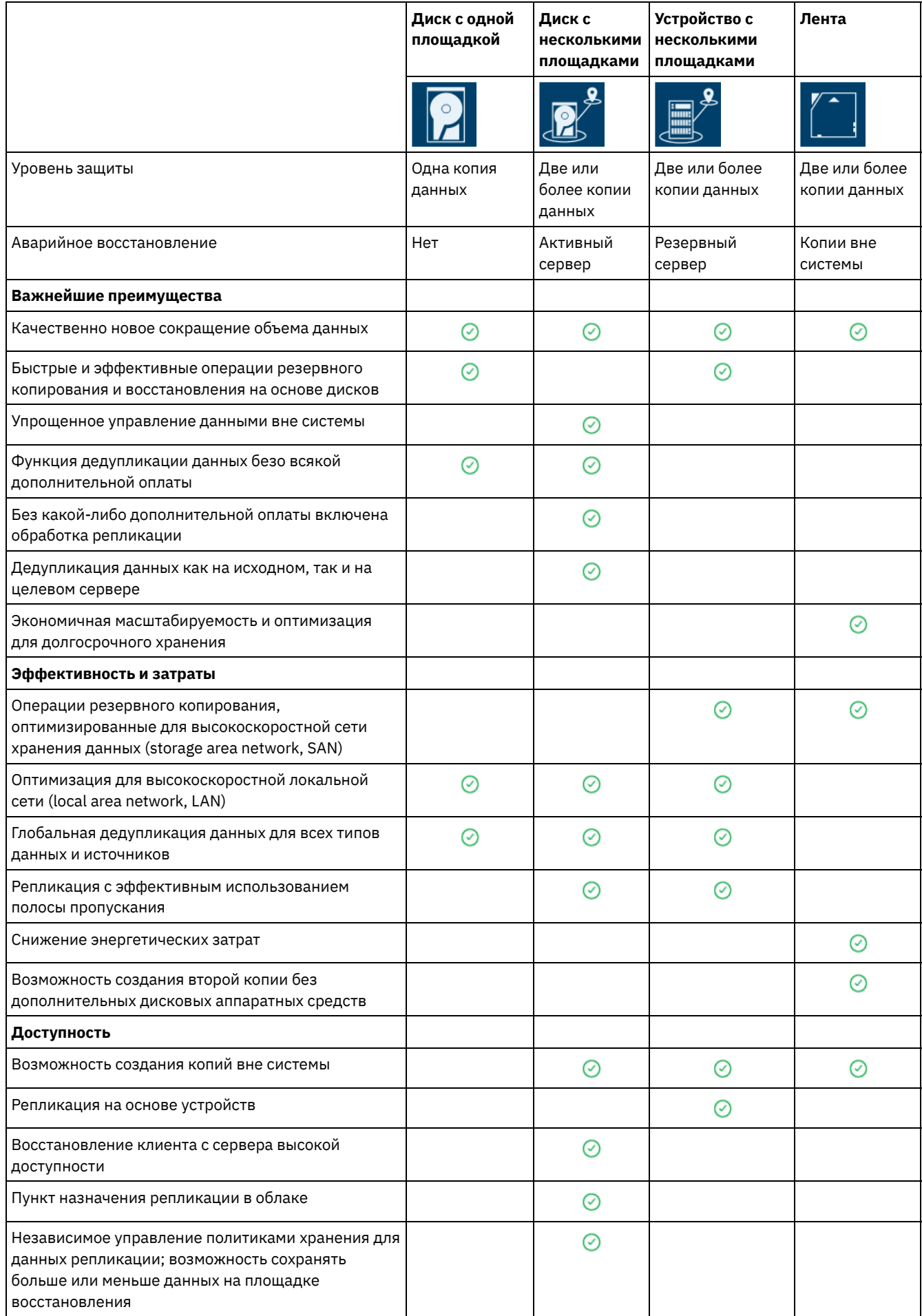

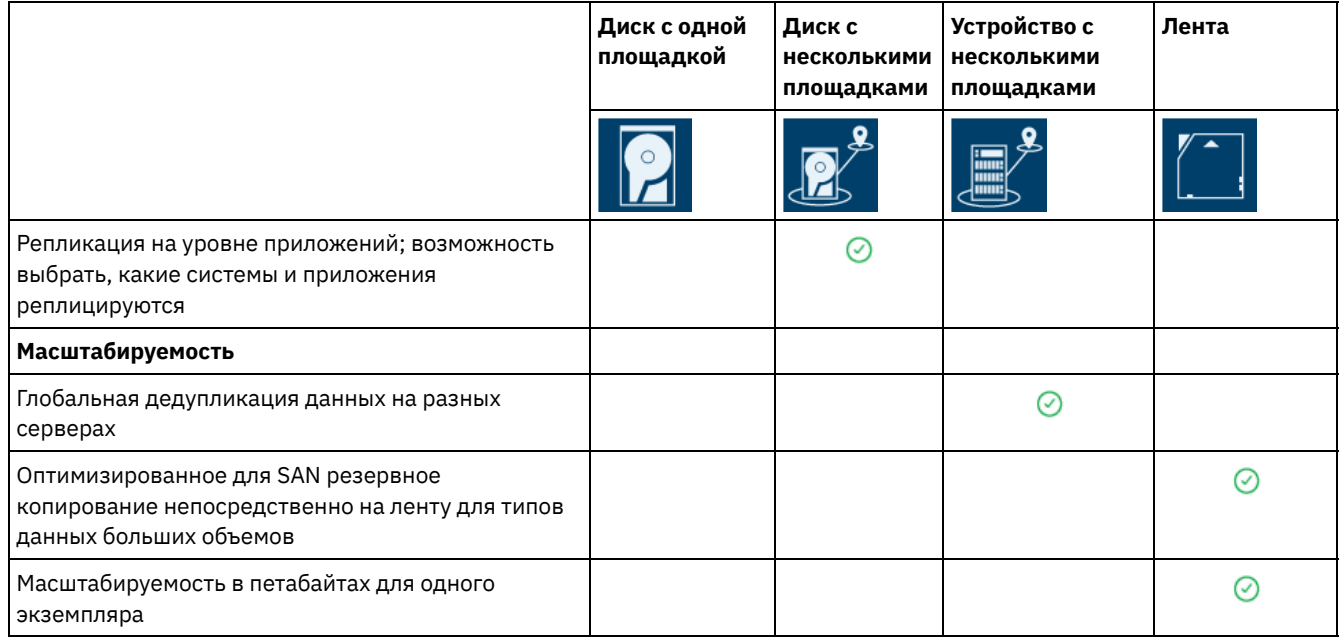

## **Что делать дальше**

Прочтите доступную документацию для решений в разделе Дорожная карта для [реализации](#page-94-0) решения по защите данных. **Ссылки, связанные с данной**:

[Реализация](#page-89-0) решения по защите данных на основе дисков для одной площадки

[Реализация](#page-90-0) решения по защите данных на основе дисков для нескольких площадок

[Реализация](#page-90-1) решения по защите данных на основе устройств для нескольких площадок

<span id="page-94-0"></span>[Реализация](#page-91-0) решения по защите данных на основе ленты

## **Дорожная карта для реализации решения по защите данных**

Спланируйте и реализуйте наиболее подходящее решение по защите данных для вашей бизнес-среды с использованием IBM Spectrum Protect.

## **Решение с одной площадкой**

Шаги, в которых описано, как спланировать, реализовать, отслеживать и управлять дисковым решением с одной площадкой, смотрите в разделе Решение с одной [площадкой](http://www.ibm.com/support/knowledgecenter/SSEQVQ_8.1.2/srv.solutions/c_ssdisk_solution.html).

### **Решение с несколькими площадками**

Шаги, в которых описано, как спланировать, реализовать, отслеживать и управлять дисковым решением с несколькими площадками, смотрите в разделе Решение с [несколькими](http://www.ibm.com/support/knowledgecenter/SSEQVQ_8.1.2/srv.solutions/c_msdisk_solution.html) площадками.

### **Ленточное решение**

Шаги, в которых описано, как спланировать, реализовать, отслеживать и управлять решением с ленточным устройством, смотрите в разделе [Ленточное](http://www.ibm.com/support/knowledgecenter/SSEQVQ_8.1.2/srv.solutions/c_tape_solution.html) решение.

## **Решение на основе устройств с несколькими площадками**

Обзор задач, которые нужно выполнить, чтобы реализовать решение на основе устройств с несколькими площадками, рассмотрите следующие шаги:

- 1. Начните планировать решение, ознакомившись с информацией в следующих ссылках:
	- AIX: [Планирование](https://www.ibm.com/support/knowledgecenter/SSEQVQ_8.1.2/srv.install/t_srv_plan_capacity-aix.html) емкости
	- Linux: [Планирование](https://www.ibm.com/support/knowledgecenter/SSEQVQ_8.1.2/srv.install/t_srv_plan_capacity-linux.html) емкости
	- Windows: [Планирование](https://www.ibm.com/support/knowledgecenter/SSEQVQ_8.1.2/srv.install/t_srv_plan_capacity-windows.html) емкости
- 2. Установите сервер и (необязательно) Центр операций. Ознакомьтесь с информацией по следующим ссылкам:
- [Установка](http://www.ibm.com/support/knowledgecenter/SSEQVQ_8.1.0/srv.common/t_installing_srv.html) сервера
- Установка и [обновление](http://www.ibm.com/support/knowledgecenter/SSEQVQ_8.1.0/srv.install/t_oc_inst_install.html) Центра операций
- 3. Сконфигурируйте сервер для хранения данных в виртуальной ленточной библиотеке.
	- Управление [виртуальными](https://www.ibm.com/support/knowledgecenter/SSEQVQ_8.1.2/srv.admin/t_vtl_managing.html) ленточными библиотеками
	- [Подключение](https://www.ibm.com/support/knowledgecenter/SSEQVQ_8.1.2/srv.solutions/t_devices_attaching_unix.html) ленточных устройств к серверу

Рекомендации по повышению производительности системы смотрите в разделе [Рекомендации](http://www.ibm.com/support/knowledgecenter/SSEQVQ_8.1.0/perf/t_optim_config.html) по конфигурации.

- 4. [Сконфигурируйте](http://www.ibm.com/support/knowledgecenter/SSEQVQ_8.1.2/srv.admin/t_mplmntpol_getstrted.html) политики для защиты ваших данных. Ознакомьтесь с информацией в разделе Настройка политик.
- 5. Настройте расписания клиентов. Ознакомьтесь с информацией в разделе Планирование операций резервного копирования и [архивирования.](http://www.ibm.com/support/knowledgecenter/SSEQVQ_8.1.2/srv.admin/t_adm_cli_bkup_scheds.html)
- 6. Установите и настройте клиенты. Чтобы определить нужный вам тип программы-клиента, смотрите информацию в разделе [Добавление](http://www.ibm.com/support/knowledgecenter/SSEQVQ_8.1.2/srv.admin/t_adm_cli_add.html) клиентов .
- 7. Настройте мониторинг своей системы. Ознакомьтесь с информацией в разделе [Мониторинг](http://www.ibm.com/support/knowledgecenter/SSEQVQ_8.1.0/srv.admin/t_mon_storage_env.html) решений по хранению.

#### **Ссылки, связанные с данной**:

[Сравнение](#page-92-0) решений по защите данных

[Реализация](#page-89-0) решения по защите данных на основе дисков для одной площадки [Реализация](#page-90-0) решения по защите данных на основе дисков для нескольких площадок [Реализация](#page-90-1) решения по защите данных на основе устройств для нескольких площадок [Реализация](#page-91-0) решения по защите данных на основе ленты

## <span id="page-95-0"></span>**Решение с одной площадкой**

Это решение по защите данных обеспечивает экономичное хранение данных на одной площадке при минимальной настройке оборудования.

- [Планирование](#page-95-1) дискового решения по защите данных с одной площадкой Спланируйте реализацию защиты данных, включающую в себя сервер на одной площадке, где используется дедупликация данных.
- [Реализация](#page-115-0) решения по защите данных для одной площадки Дисковое решение для одной площадки конфигурируется на одной площадке и использует дедупликацию данных.
- [Мониторинг](#page-142-0) решения с одной площадкой После реализации дискового решения IBM Spectrum Protect с одной площадкой произведите мониторинг решения, чтобы убедиться, что оно работает правильно. Выполняя мониторинг решения ежедневно и периодически, можно выявить существующие и потенциальные проблемы. Собранную вами информацию можно использовать, чтобы устранять проблемы и оптимизировать производительность системы.
- Управление [операциями](#page-156-0) для дискового решения с одной площадкой Используйте эту информацию для управления операциями при дисковом решении для одной площадки с IBM Spectrum Protect, включающим в себя сервер и использующим дедупликацию данных для одной площадки.

# <span id="page-95-1"></span>**Планирование дискового решения по защите данных с одной площадкой**

Спланируйте реализацию защиты данных, включающую в себя сервер на одной площадке, где используется дедупликация данных.

### **Опции реализации**

Сервер можно сконфигурировать для дискового решения с одной площадкой следующими способами:

Конфигурирование сервера с использованием компонента Центр операций и административных команд В этой документации приводятся шаги по конфигурированию диапазона систем хранения и программы сервера для вашего решения. Задачи по конфигурированию выполняются при помощи мастеров и опций в командах Центр операций и IBM Spectrum Protect. Информацию о том, как начать работу смотрите в разделе Дорожная карта планирования.

Сконфигурируйте сервер при помощи автоматизированных сценариев

Подробные рекомендации по реализации дискового решения с одной площадкой с использованием конкретных систем хранения IBM® Storwize и автоматических сценариев для конфигурирования сервера смотрите в IBM

Spectrum Protect Blueprint. Документация и сценарии доступны на сайте IBM [developerWorks](https://www.ibm.com/developerworks/community/wikis/home/wiki/Tivoli%20Storage%20Manager/page/IBM%20Spectrum%20Protect%20Blueprints) по адресу: IBM Spectrum Protect Blueprints.

В проектной документации нет шагов по установке и конфигурированию Центр операций или по настройке защищенной связи с использованием Transport Security Layer (TLS). Включена возможность использования Elastic Storage Server на основе технологии IBM Spectrum Scale.

### **Дорожная карта планирования**

Запланируйте дисковое решение с одной площадкой, ознакомившись со схемой архитектуры, показанной ниже на рисунке, а затем выполнив задачи дорожной карты, которые приводятся после диаграммы.

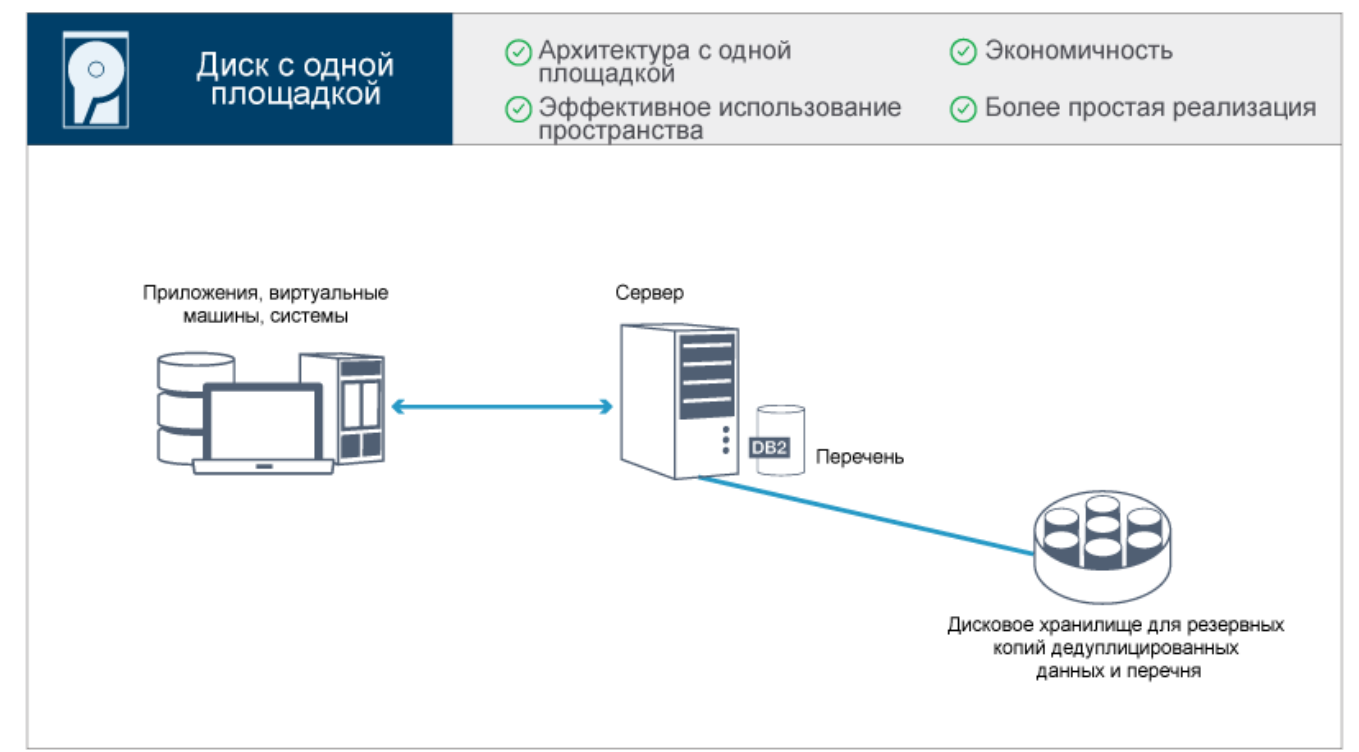

Описанные ниже шаги необходимы, чтобы произвести планирование для дисковой среды с одной площадкой.

- 1. [Выберите](#page-96-0) размер системы.
- 2. Выполните требования к аппаратному и [программному](#page-97-0) обеспечению.
- 3. Запишите значения [конфигурации](#page-100-0) системы в рабочие листы планирования.
- 4. [Спланируйте](#page-111-0) хранение.
- 5. [Спланируйте](#page-112-0) защиту.
	- a. Спланируйте роли [администраторов.](#page-112-1)
	- b. Спланируйте [защищенную](#page-113-0) связь.
	- c. Спланируйте хранение [шифрованных](#page-113-1) данных.
	- d. [Спланируйте](#page-114-0) доступ через брандмауэр.

# <span id="page-96-0"></span>**Выбор размера системы**

Выберите размер сервера IBM Spectrum Protect на основе объема данных, которыми вы управляете, и систем, которые нужно защитить.

## **Об этой задаче**

Информацию в приведенной ниже таблице можно использовать, чтобы определить размер сервера, который вам потребуется, в зависимости от объема данных, которыми вы управляете.

В следующей таблице описан том данных, которым управляет сервер. Этот объем включает в себя все версии. Ежедневный объем данных - это объем данных, резервные копии которых вы создаете ежедневно. И общий объем управляемых данных, и ежедневный объем новых данных измеряются как размер до любого сокращения данных. Табл. 1. Определение размера сервера

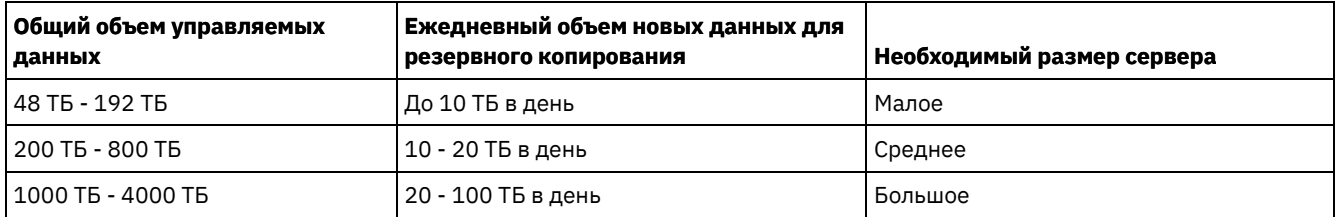

Значения ежедневных резервных копий в таблице основаны на результатах испытаний с объектами по 128 МБ, которые используются компонентом IBM Spectrum Protect for Virtual Environments. Рабочие нагрузки, состоящие из объектов менее 128 КБ, могут не достигать этих ежедневных пределов.

# <span id="page-97-0"></span>**Требования к системе для дискового решения с одной площадкой**

После выбора решения IBM Spectrum Protect, наилучшим образом соответствующего вашим требованиям к защите данных, ознакомьтесь с требованиями к системе, чтобы спланировать реализацию решения по защите данных.

Убедитесь, что система соответствует требованиям к аппаратным и программным средствам для сервера того размера, который вы собираетесь использовать.

Требования к [аппаратным](#page-97-1) средствам

Требования к аппаратному обеспечению решения IBM Spectrum Protect основаны на размере системы. Чтобы обеспечить оптимальную производительность среды, выберите компоненты, эквивалентные тем, которые здесь перечислены, либо лучшие компоненты.

Требования к [программному](#page-98-0) обеспечению Документация для дискового решения IBM Spectrum Protect с одной площадкой содержит задачи по установке и конфигурированию для указанных ниже операционных систем. У вас должны быть выполнены минимальные требования к программам из перечисленных.

#### **Информация, связанная с данной**:

<span id="page-97-1"></span>[Поддерживаемые](http://www.ibm.com/support/docview.wss?uid=swg21243309) операционные системы для IBM Spectrum Protect

## **Требования к аппаратным средствам**

Требования к аппаратному обеспечению решения IBM Spectrum Protect основаны на размере системы. Чтобы обеспечить оптимальную производительность среды, выберите компоненты, эквивалентные тем, которые здесь перечислены, либо лучшие компоненты.

Определение системных размеров можно найти в Выбор размера [системы.](#page-96-0)

В следующей таблице перечислены минимальные требования к аппаратному обеспечению сервера и хранилища на основе размера сервера, который вы собираетесь построить. Если вы используете локальные разделы (LPAR) или рабочие разделы (WPAR), скорректируйте требования к сети, чтобы учесть размер разделов.

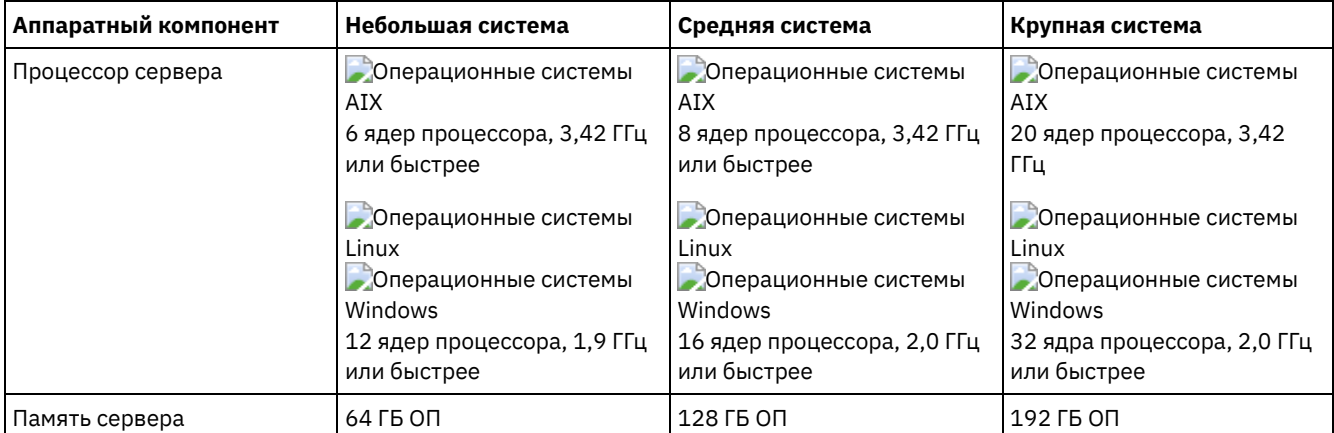

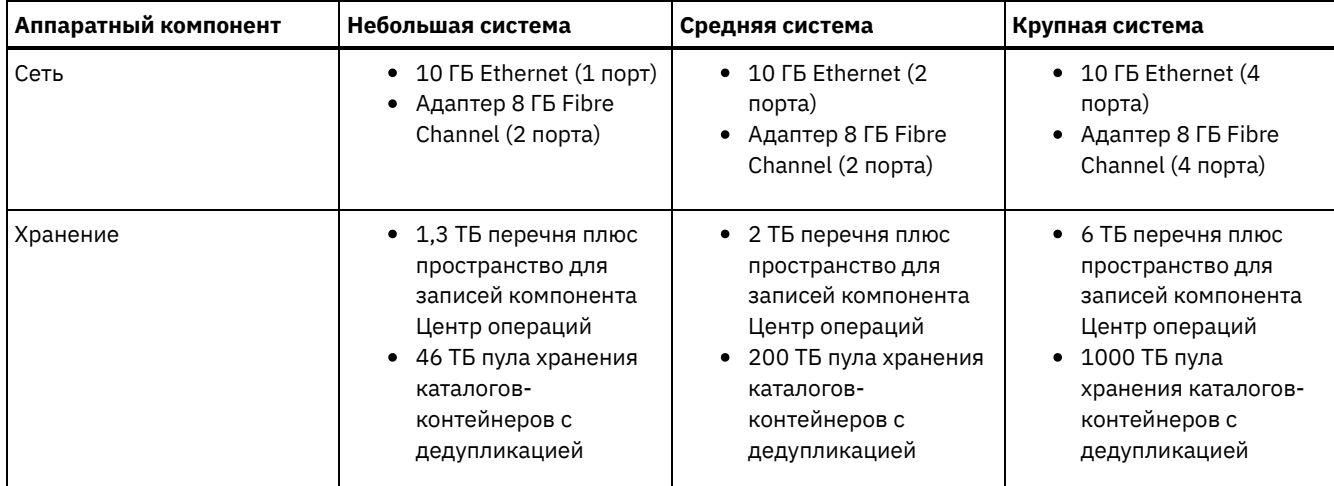

## **Оценка необходимого объема пространства для базы данных Центр операций**

Требования к аппаратным средствам для Центр операций включены в предыдущую таблицу за исключением пространства базы данных и архивного журнала (перечня), которые используются компонентом Центр операций для удерживания записей для управляемых клиентов.

Если вы не собираетесь устанавливать Центр операций на том же компьютере, что и сервер, вы можете оценить требования к системе отдельно. Чтобы вычислить требования к системе для компонента Центр операций, смотрите описание калькулятора требований к системе в документе [техническое](http://www.ibm.com/support/docview.wss?uid=swg21641684) замечание 1641684.

Управление компонентом Центр операций на сервере - это рабочая нагрузка, требующая дополнительного пространства для операций базы данных. Объем пространства зависит от числа клиентов, мониторинг которых осуществляется на сервере. Прочтите следующие рекомендации, которые позволяют оценить, какой объем пространства потребуется вашему серверу.

Пространство базы данных

Компонент Центр операций использует, примерно, 1,2 ГБ пространства базы данных на каждую 1000 клиентов, отслеживаемых на сервере. Например, рассмотрим хаб-сервер с 2000 клиентов, который также управляет тремя подчиненными серверами, на каждом из которых есть 1500 клиентов. Эта конфигурация дает в итоге 6500 клиентов на четырех серверах, и для нее требуется примерно 8,4 ГБ пространства базы данных. Это значение вычисляется путем округления 6500 клиентов до следующей ближайшей 1000, что составит 7000:

7 x 1,2 ГБ=8,4 ГБ

### Пространство архивного журнала

Центр операций использует, примерно, 8 ГБ пространства архивного журнала каждые 24 часа для каждой 1000 клиентов. В примере 6500 клиентов работают через хаб-серверы и подчиненные сервера, и за 24 часа для хабсервера используется 56 ГБ пространства архивного журнала.

Для каждого подчиненного сервера в примере пространство архивного журнала, используемое в течение 24 часов, составит около 16 ГБ. Эти оценки основаны на интервале сбора данных о состоянии по умолчанию, равном 5 минутам. Если вы сократите интервал сбора данных с одного раза за 5 минут до одного раза за 3 минуты, требования к пространству возрастут. В следующих примерах показано примерное увеличение требований к пространству журнала при интервале сбора данных один раз в 3 минуты:

- Хаб-сервер: С 56 ГБ примерно до 94 ГБ
- Каждый подчиненный сервер: С 16 ГБ примерно до 28 ГБ

Увеличьте пространство архивного журнала так, чтобы у вас было достаточно доступного пространства для поддержки компонента Центр операций и чтобы это не влияло на существующие операции сервера.

# <span id="page-98-0"></span>**Требования к программному обеспечению**

Документация для дискового решения IBM Spectrum Protect с одной площадкой содержит задачи по установке и конфигурированию для указанных ниже операционных систем. У вас должны быть выполнены минимальные требования к программам из перечисленных.

Информацию о требованиях к программам для драйверов устройств IBM® lin\_tape смотрите в разделе Руководство по установке и использованию IBM Tape Device Drivers.

## Системы AIX

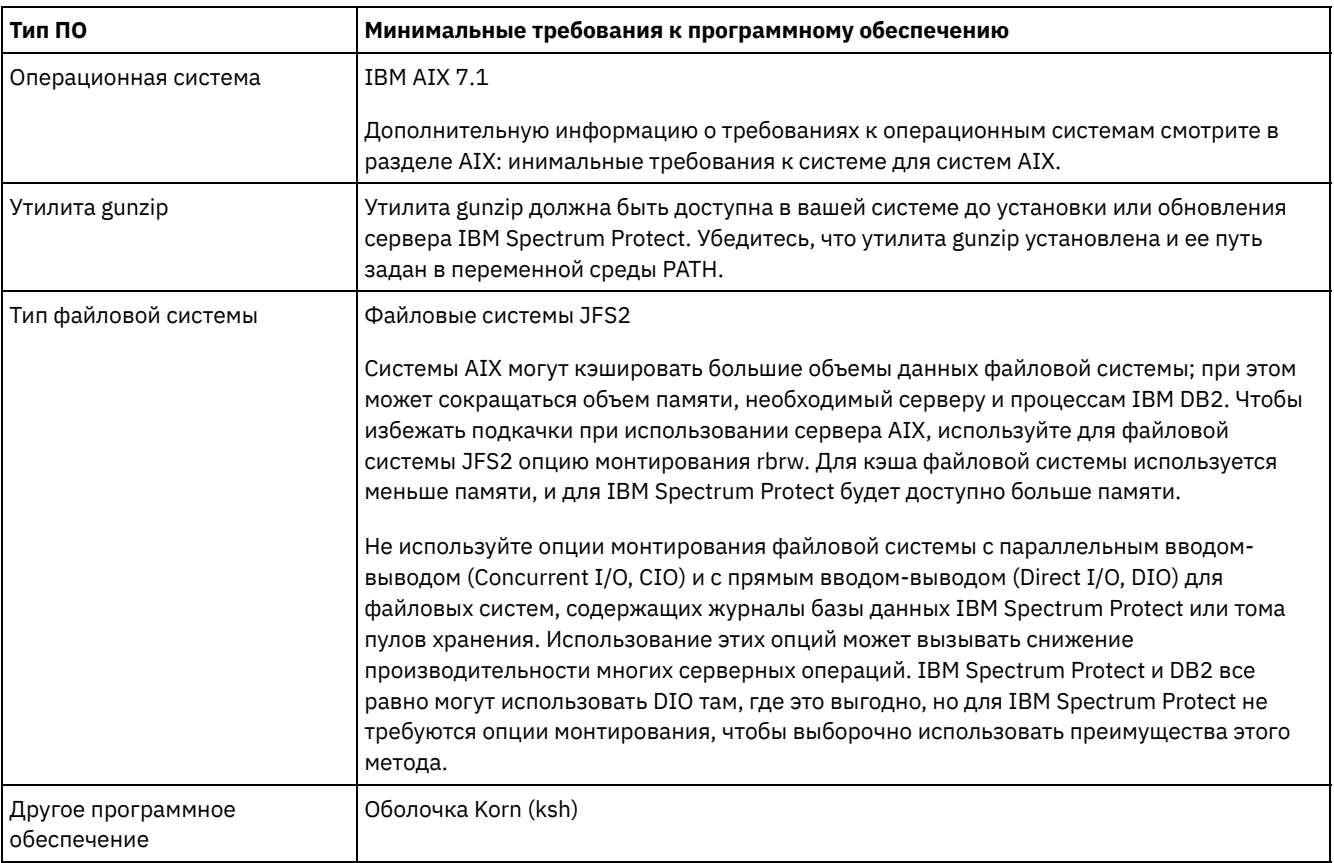

## **Системы Linux**

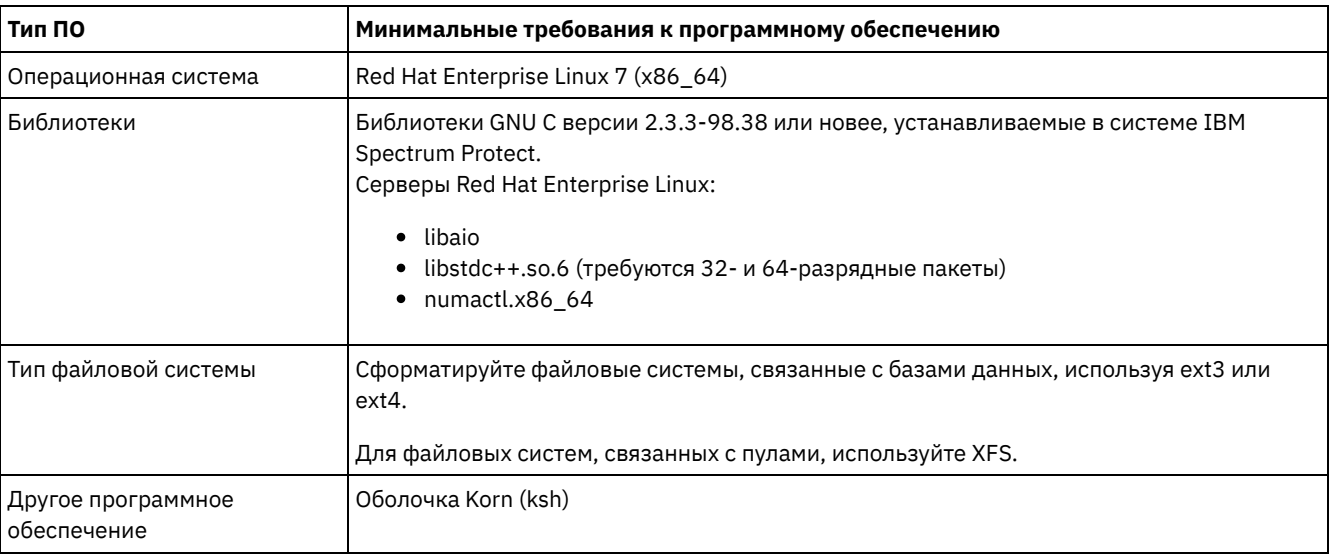

## **Системы Windows**

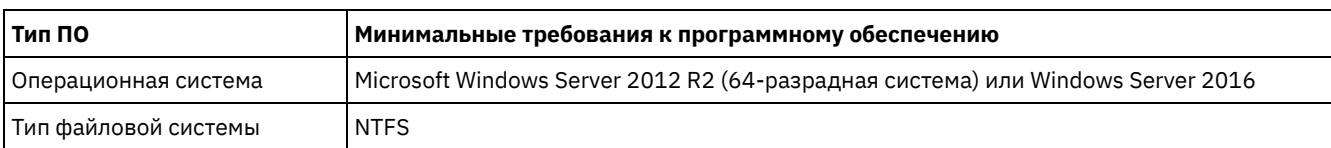

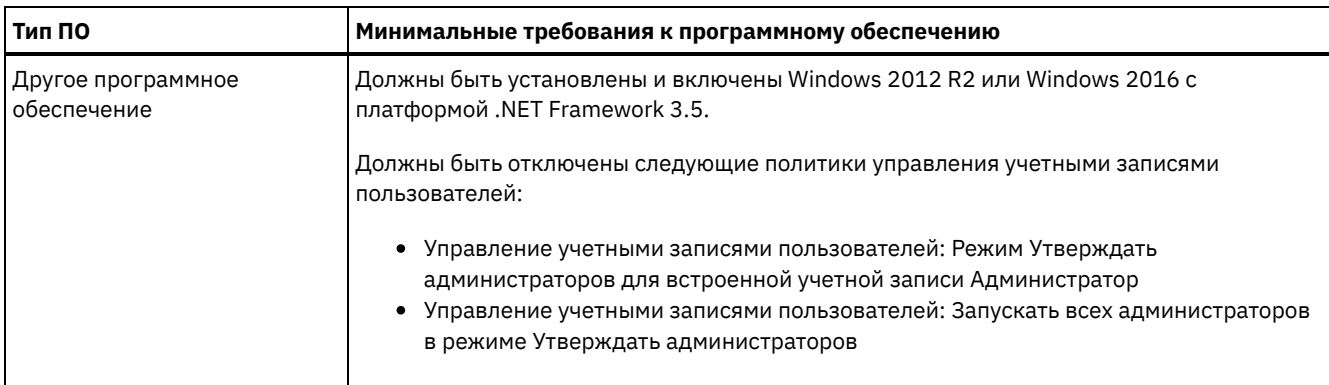

Задачи, связанные с данной:

<span id="page-100-0"></span><sup>⊑+</sup> Настройка сетевых опций AIX

## Рабочие листы планирования

Используйте рабочие таблицы планирования, чтобы записывать в них значения, которые вы используете при настройке системы с последующим конфигурированием сервера IBM Spectrum Protect. Используйте наилучшие практические значения по умолчанию, приведенные в рабочих таблицах.

Каждая рабочая таблица поможет вам подготовиться к разным стадиям конфигурирования системы за счет использования наилучших практических значений:

Предварительное конфигурирование серверной системы

Используйте рабочие таблицы предварительного конфигурирования для планирования файловых систем и каталогов, которые вы создадите, когда сконфигурируете файловые системы для IBM Spectrum Protect во время настройки системы. Все каталоги, созданные вами для сервера, должны быть пустыми.

Конфигурация сервера

Воспользуйтесь рабочими таблицами по конфигурированию, когда будете конфигурировать сервер. Для большинства элементов предлагаются значения по умолчанию, кроме случаев, когда это отмечено.

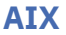

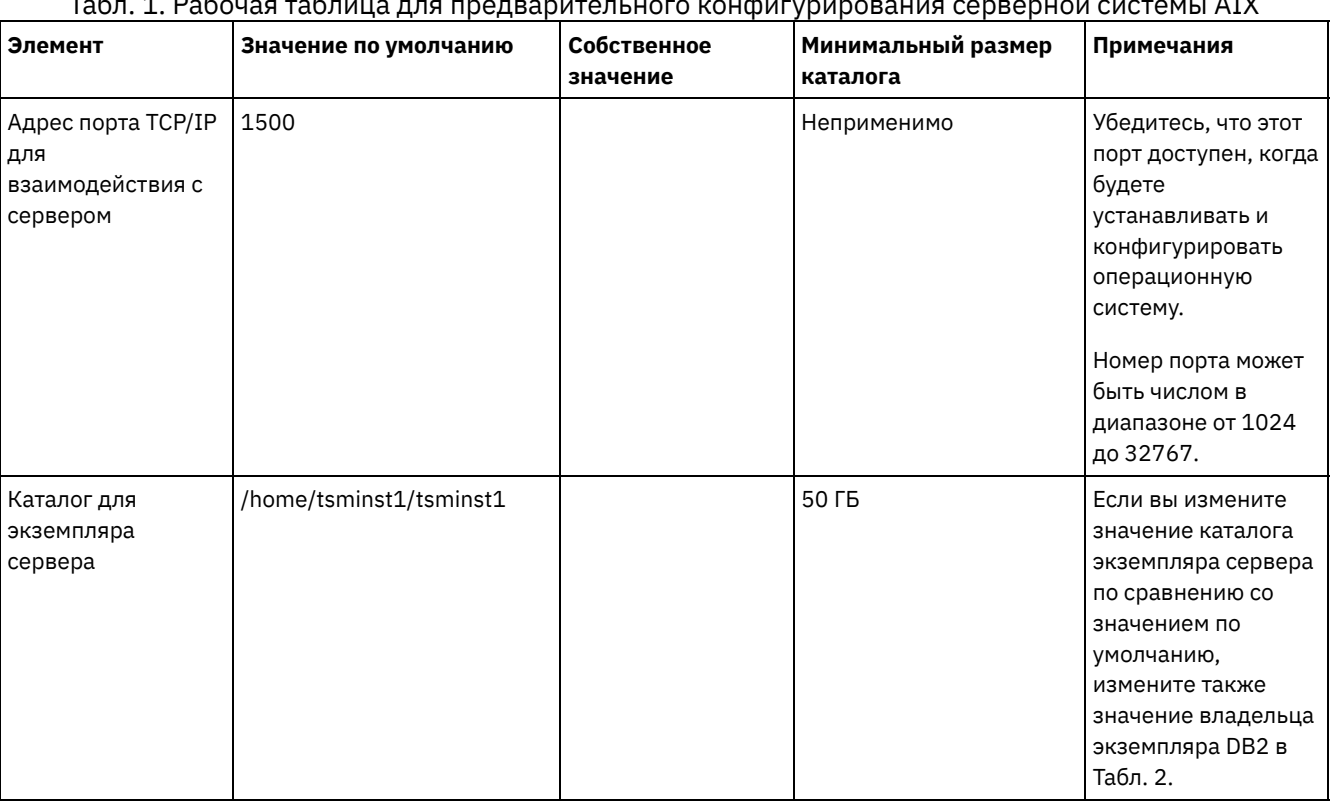

 $5.73$ 

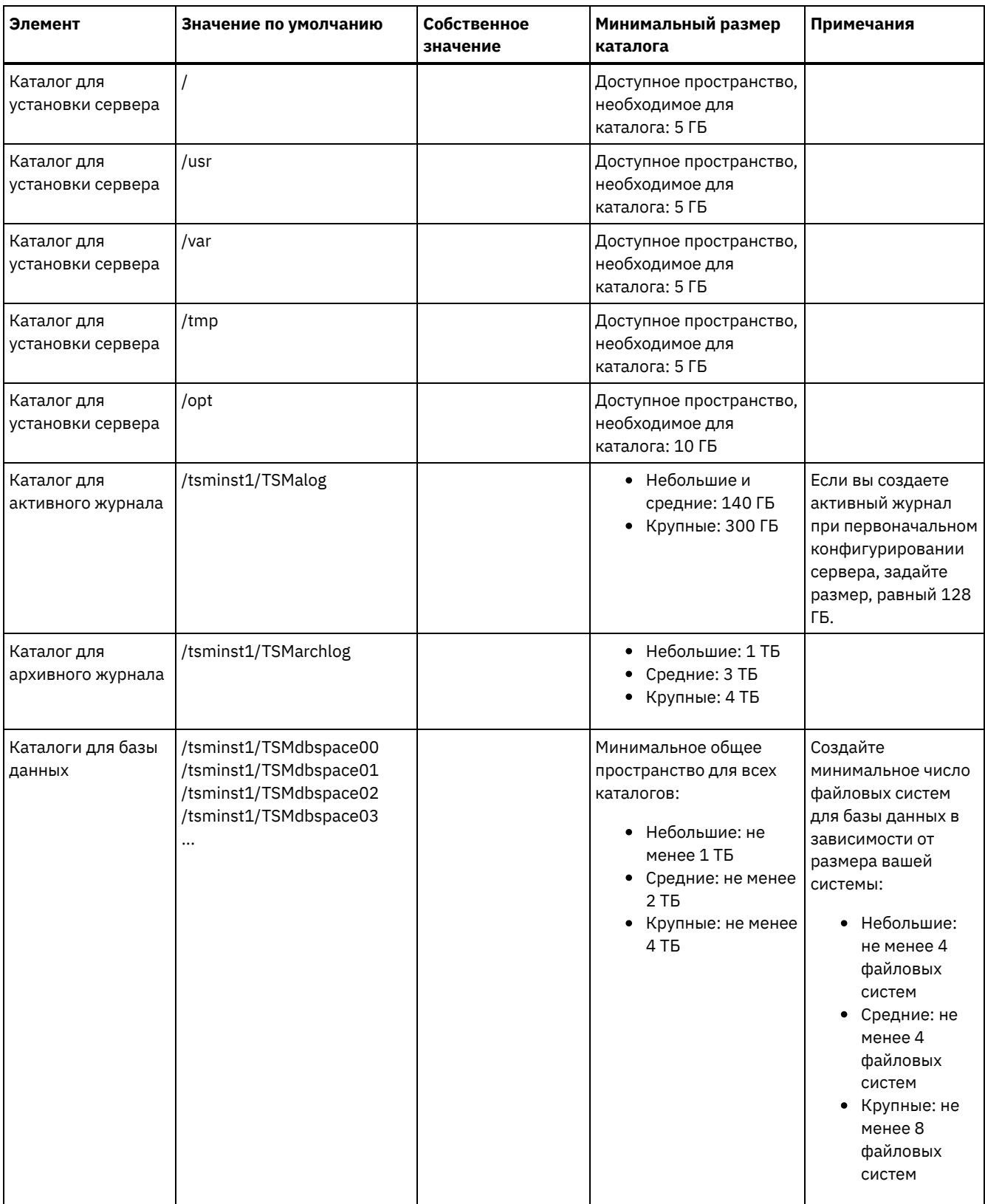

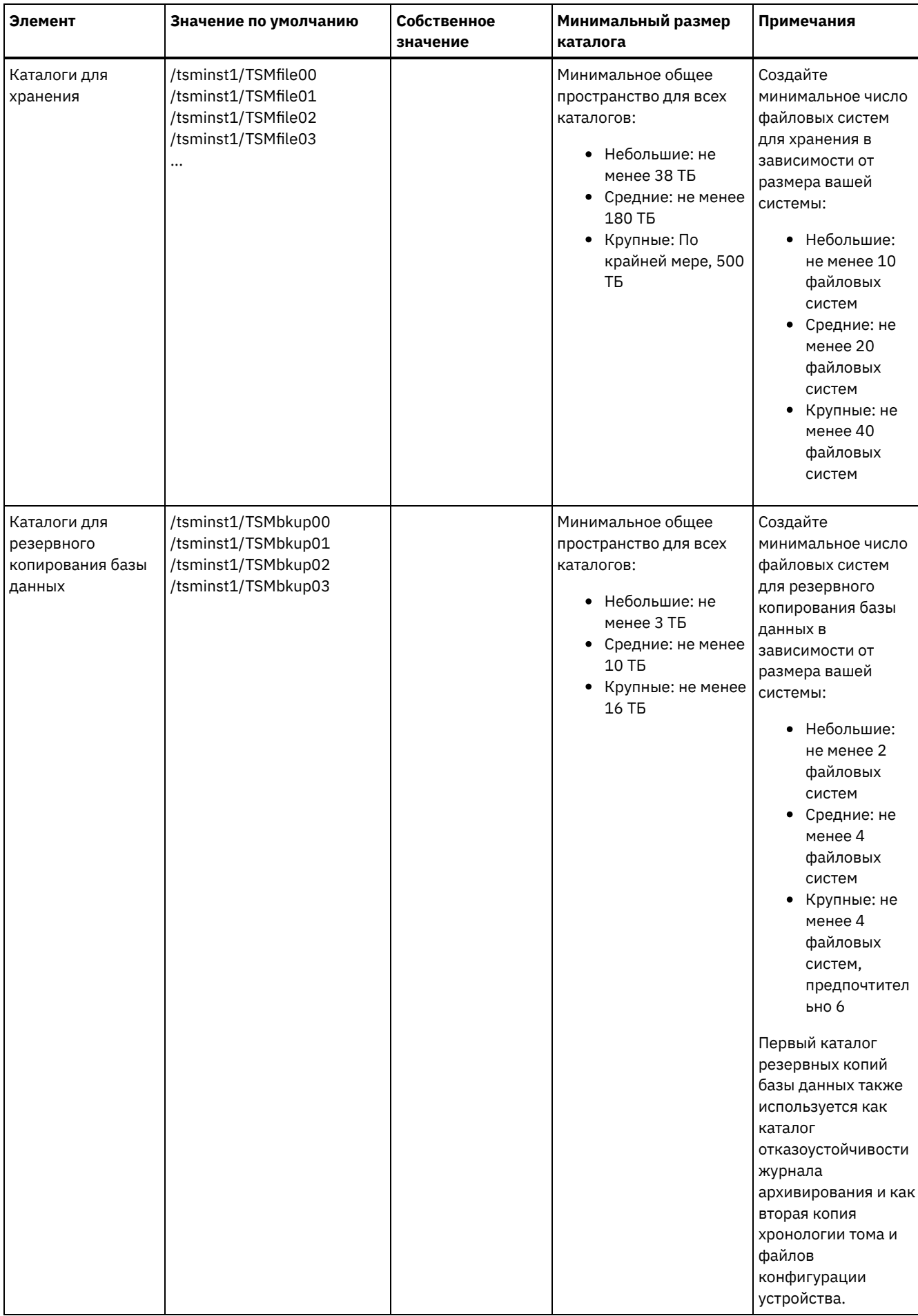

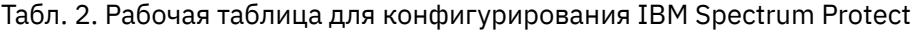

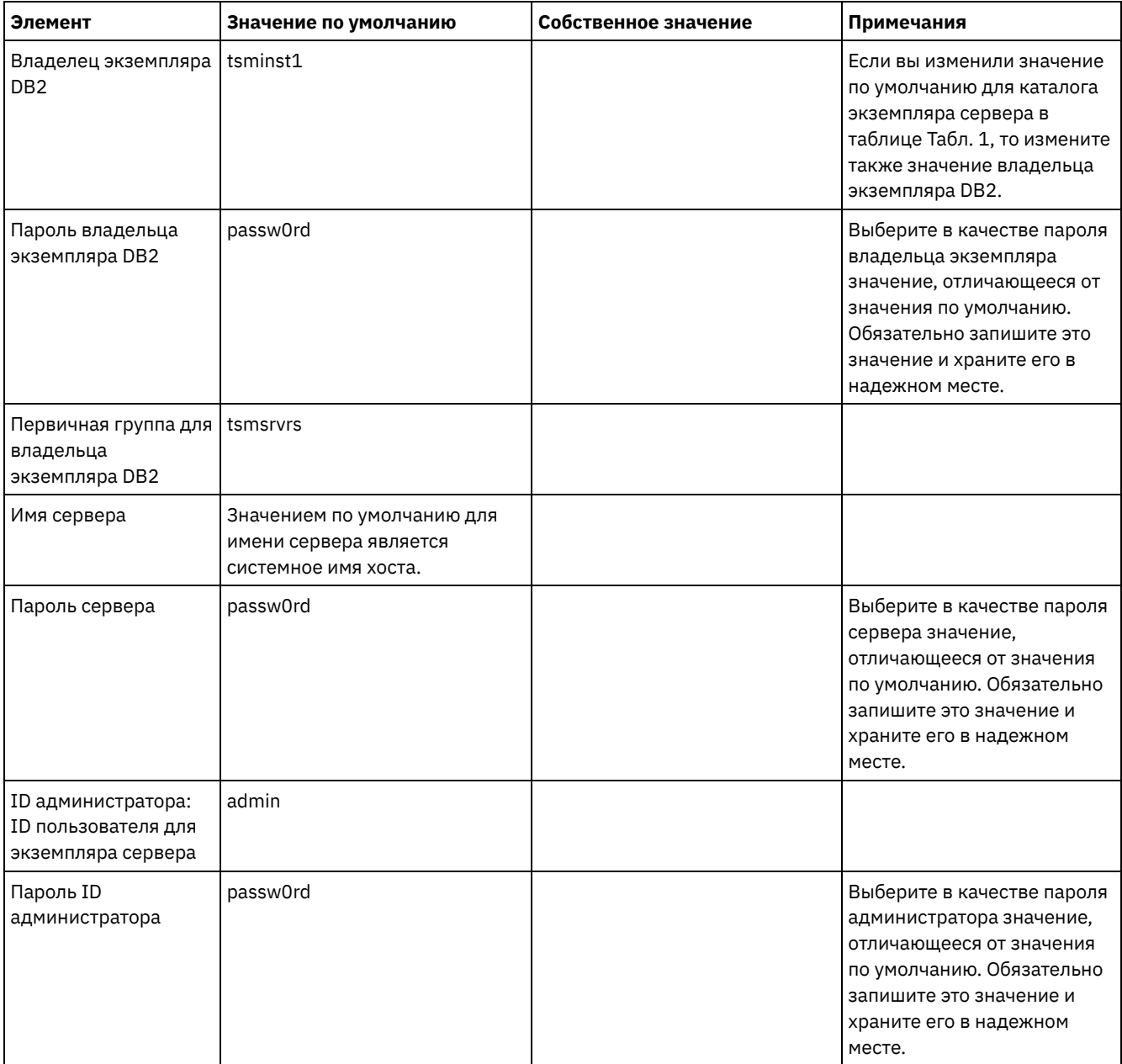

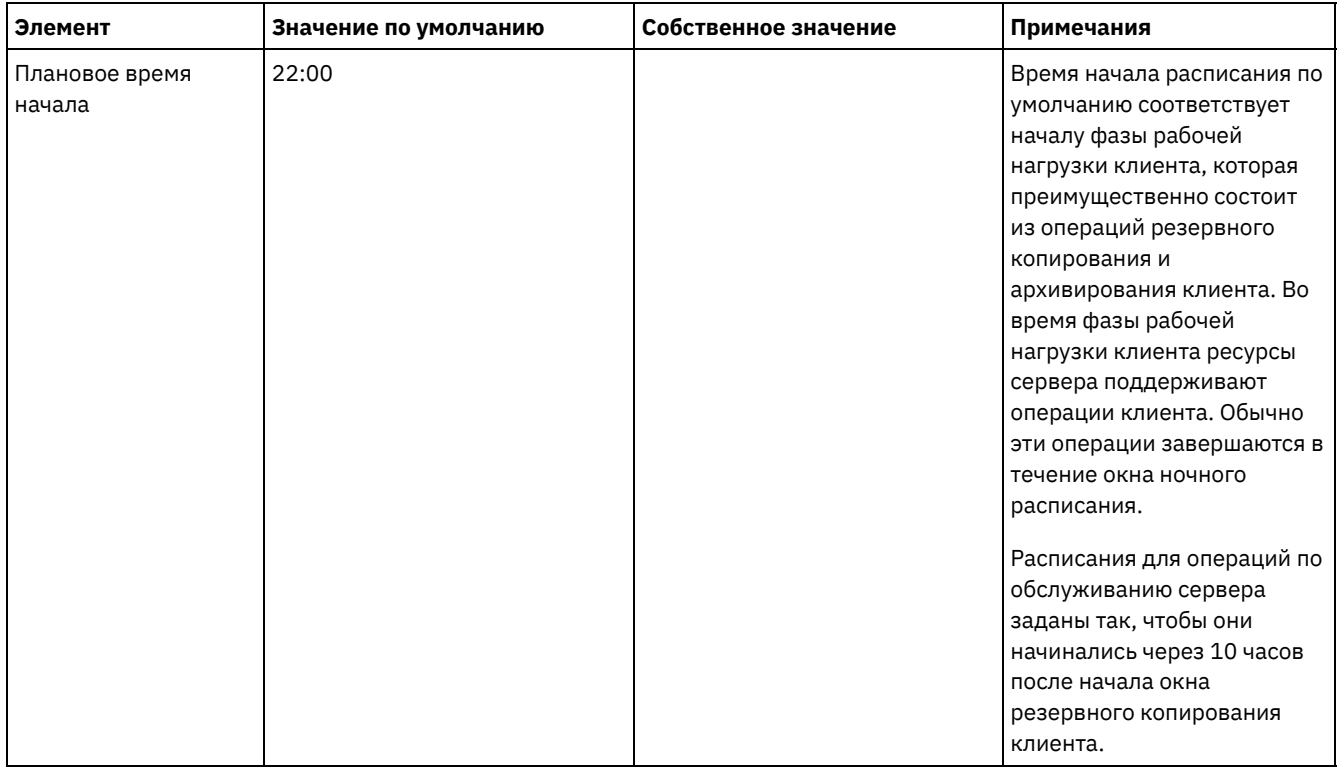

## **Linux**

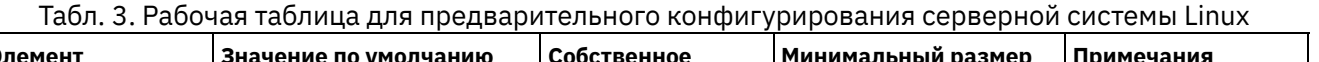

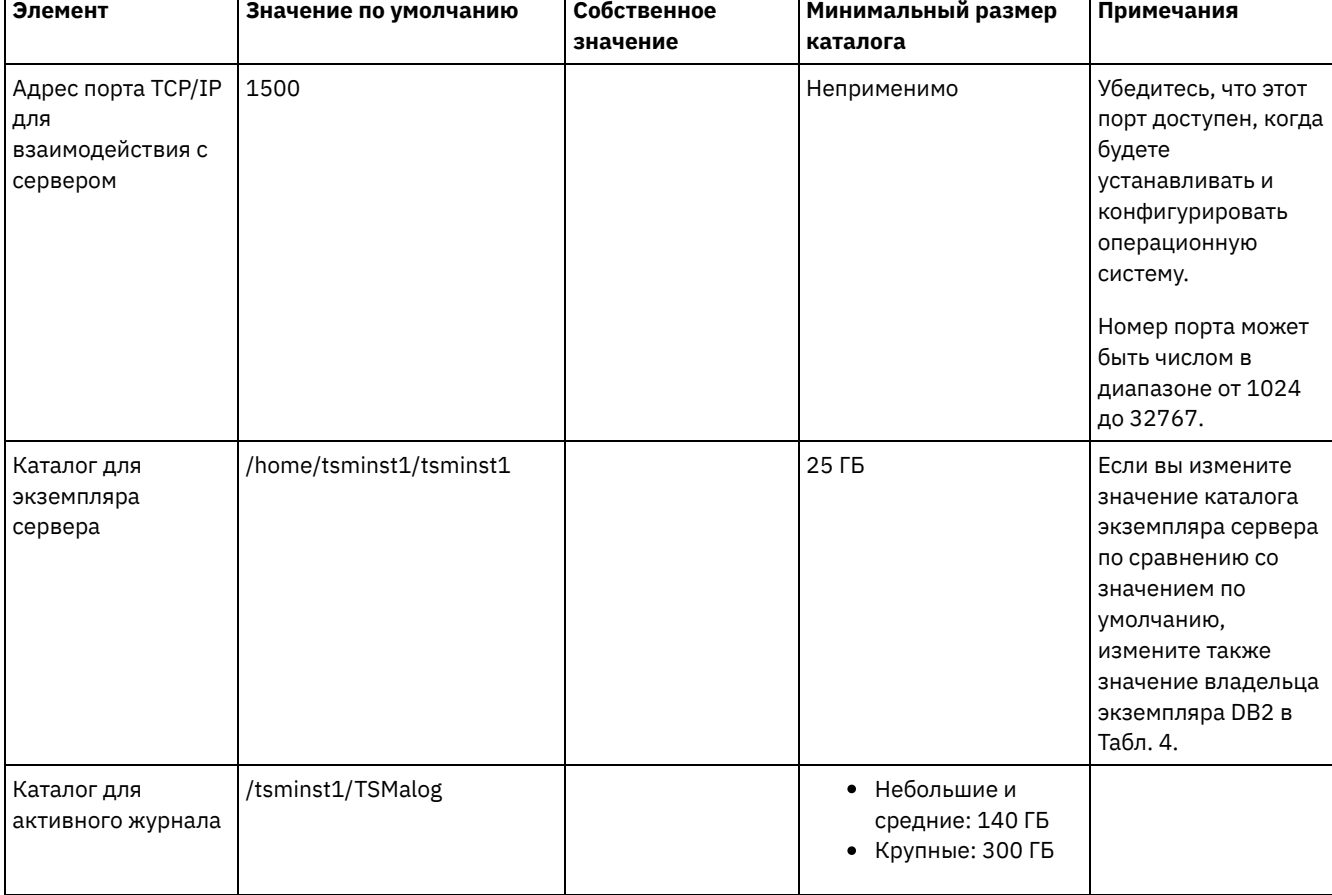

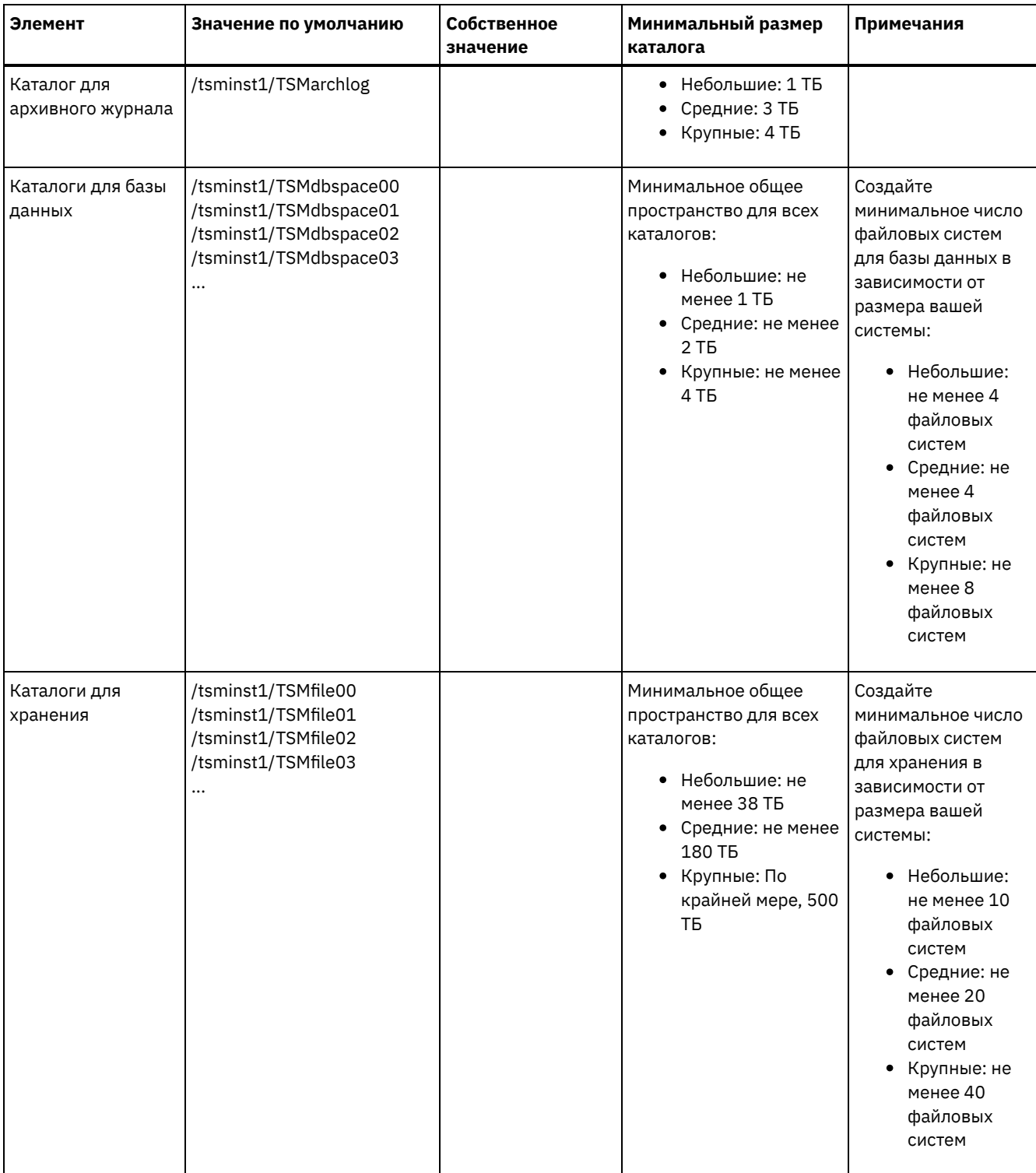

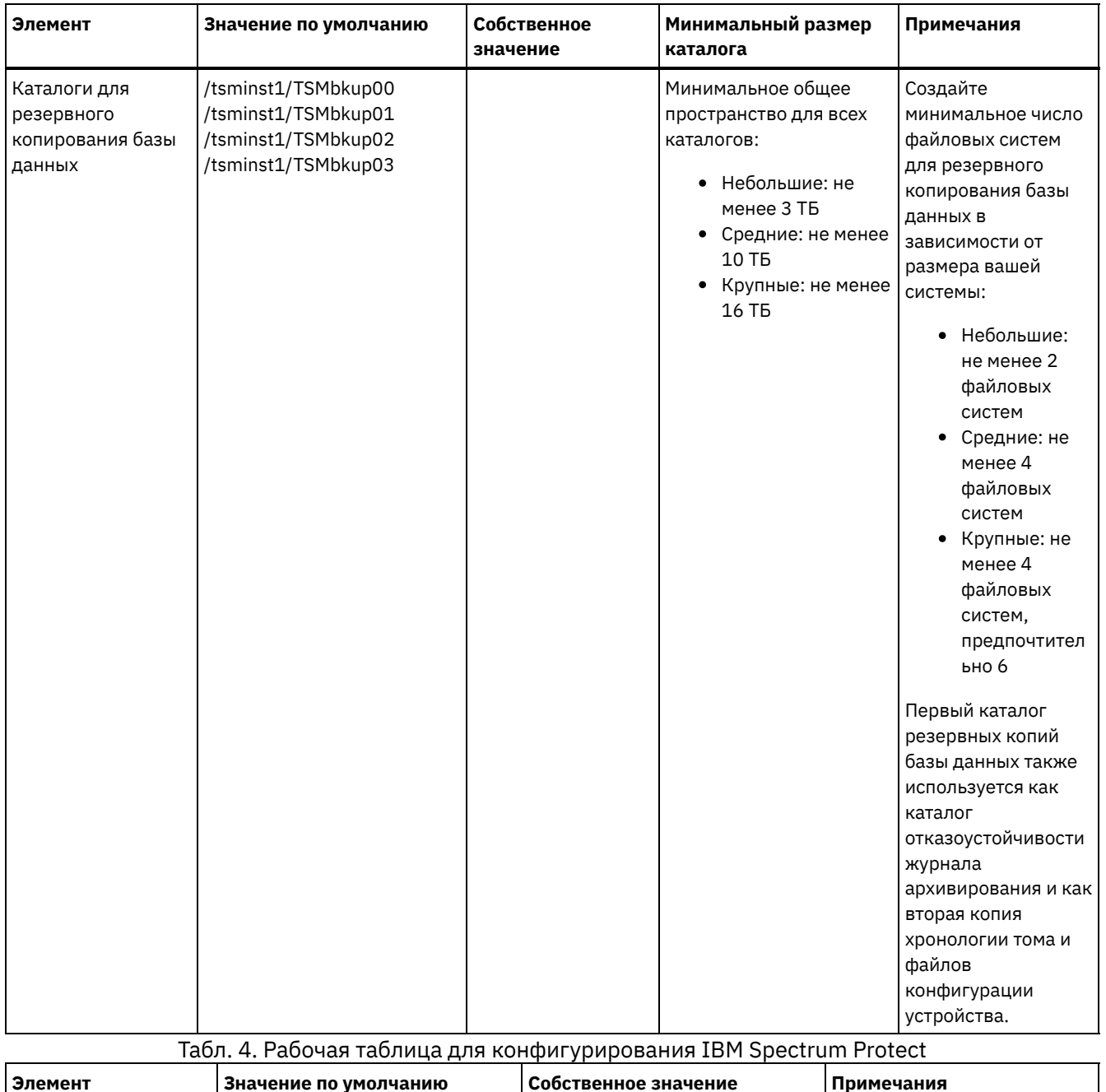

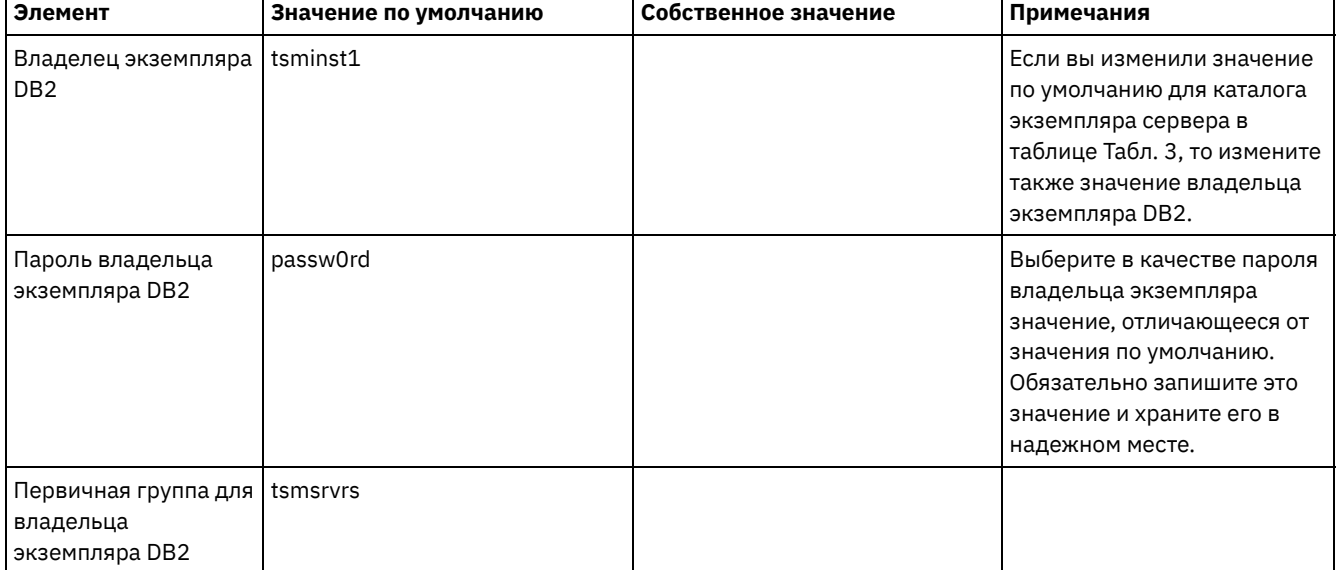

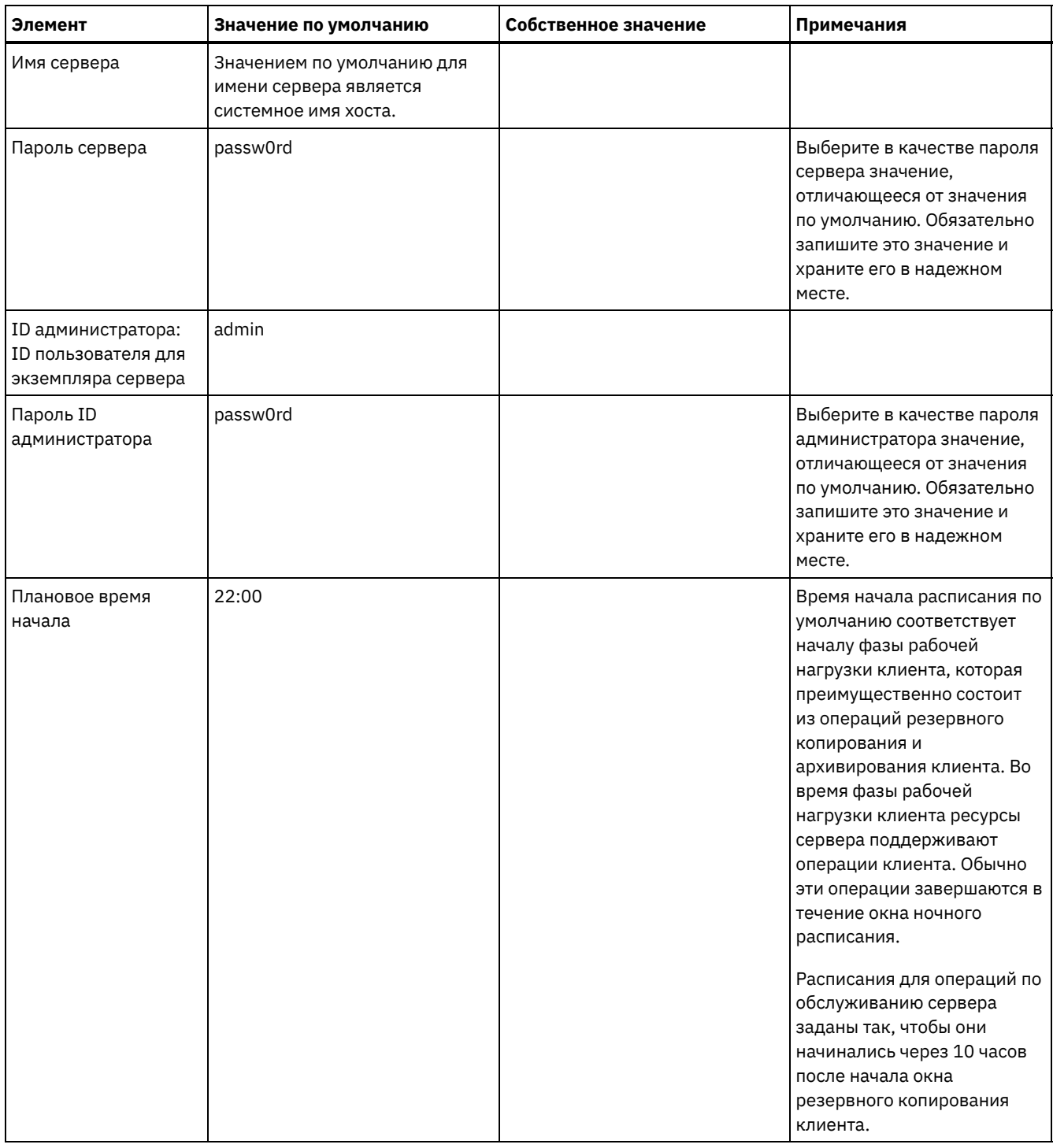

## **Windows**

Поскольку много томов создается для сервера, сконфигурируйте сервер, используя имеющуюся в Windows функцию отображения дисковых томов в каталоги, а не в буквы дисков.

Например, C:\tsminst1\TSMdbpsace00 - это точка монтирования для тома с его собственным пространством. Том отображается в каталог на диске C:, но не занимает пространство на диске C:. Исключением является каталог экземпляра сервера, C:\tsminst1, который может быть точкой монтирования или обычным каталогом.

Табл. 5. Рабочая таблица для предварительного конфигурирования серверной системы Windows

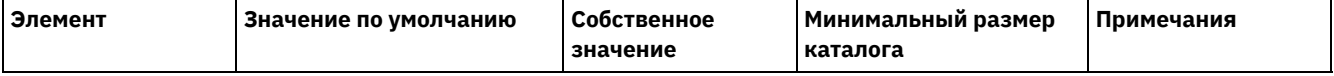
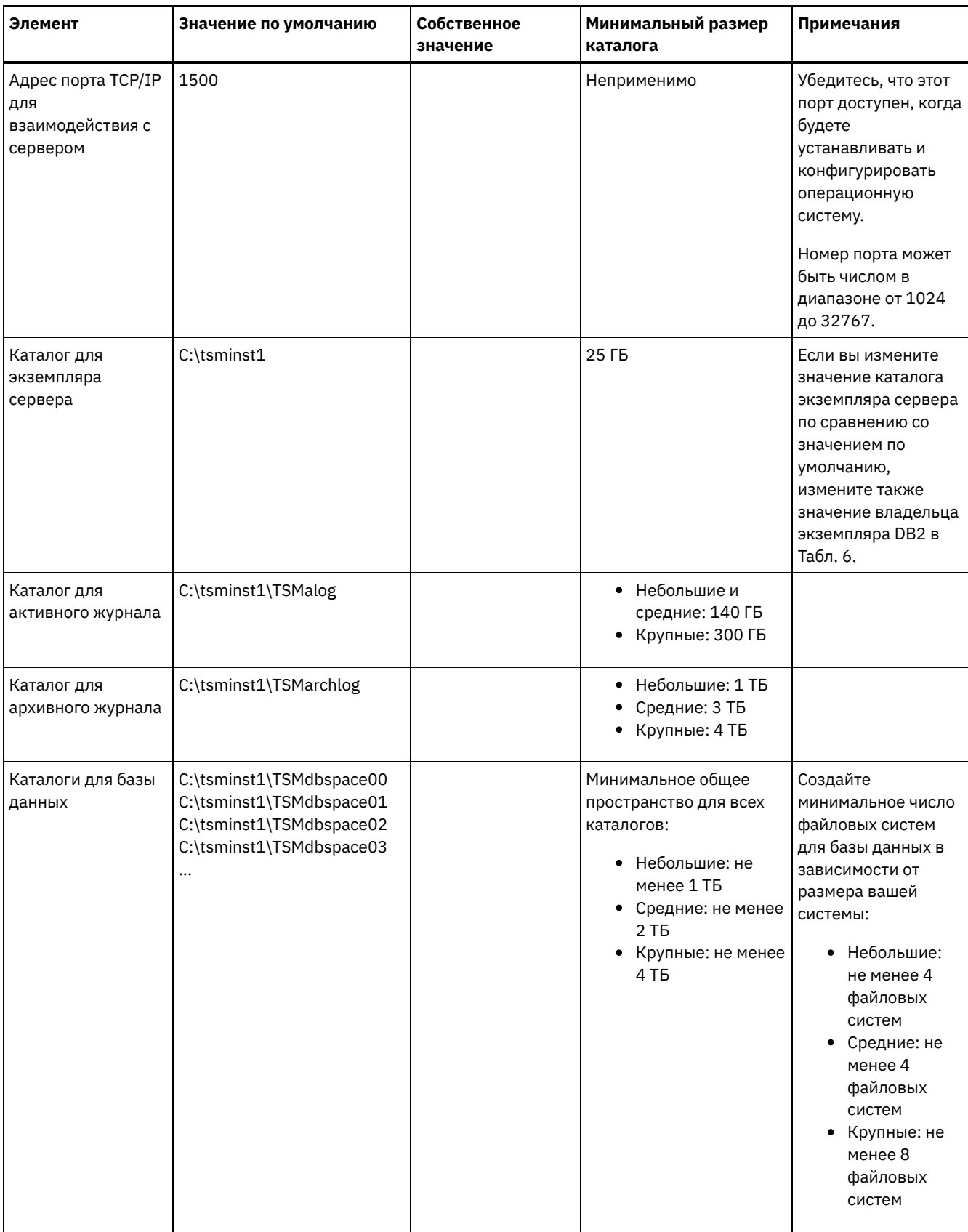

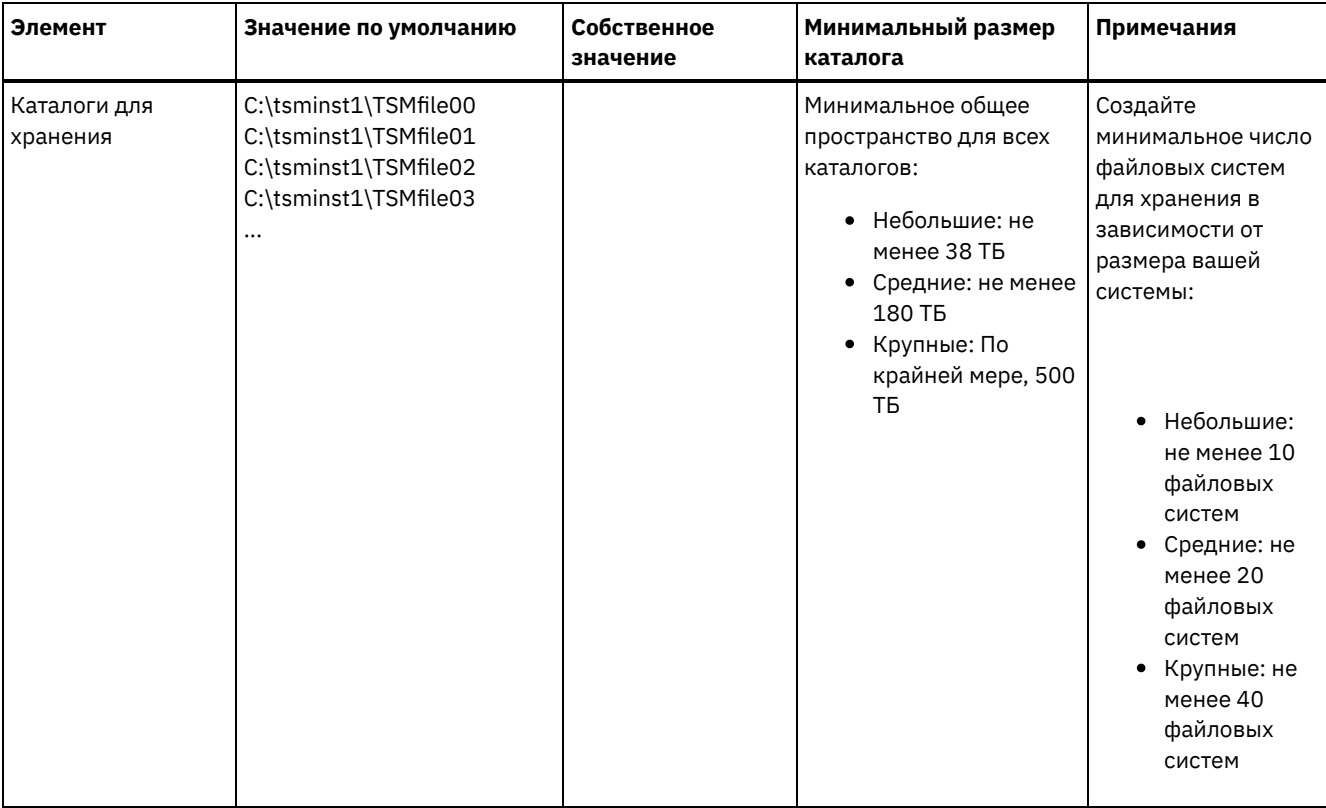

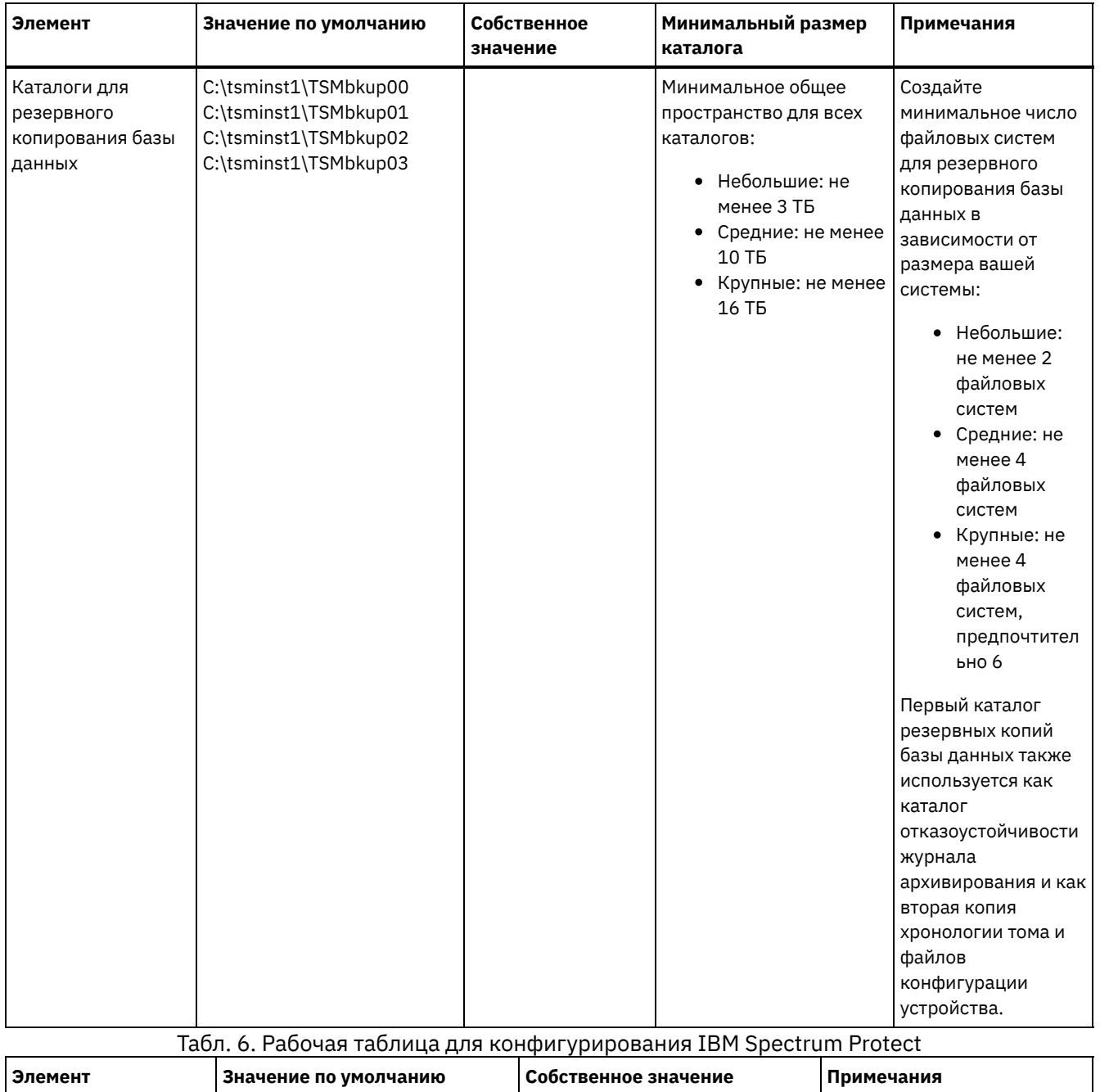

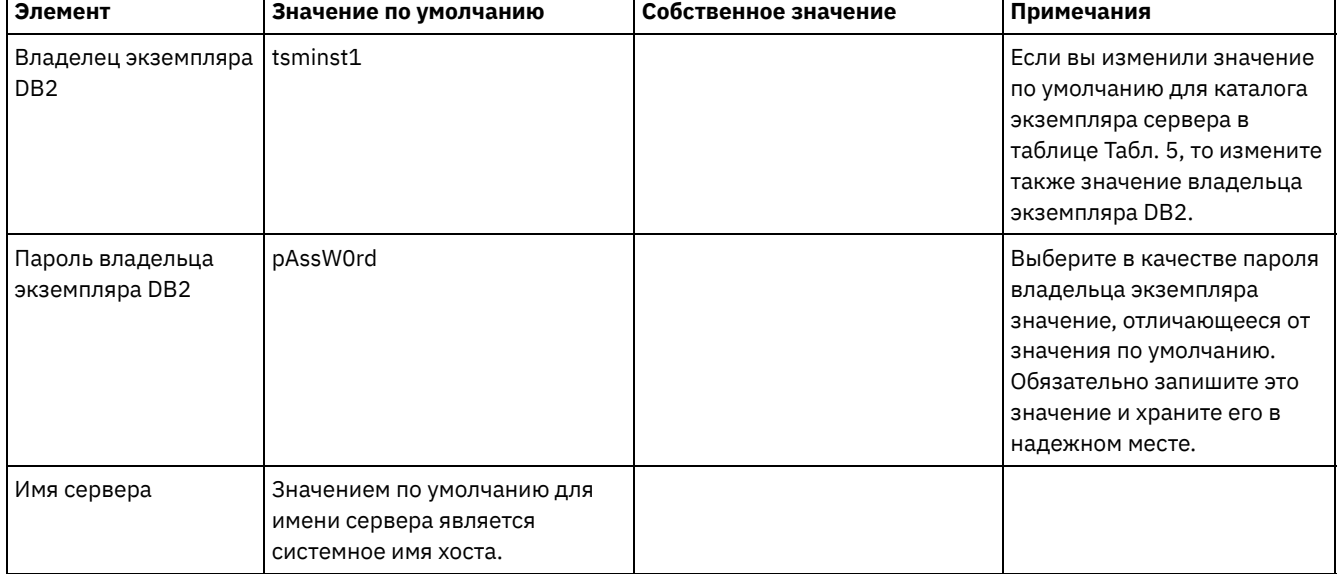

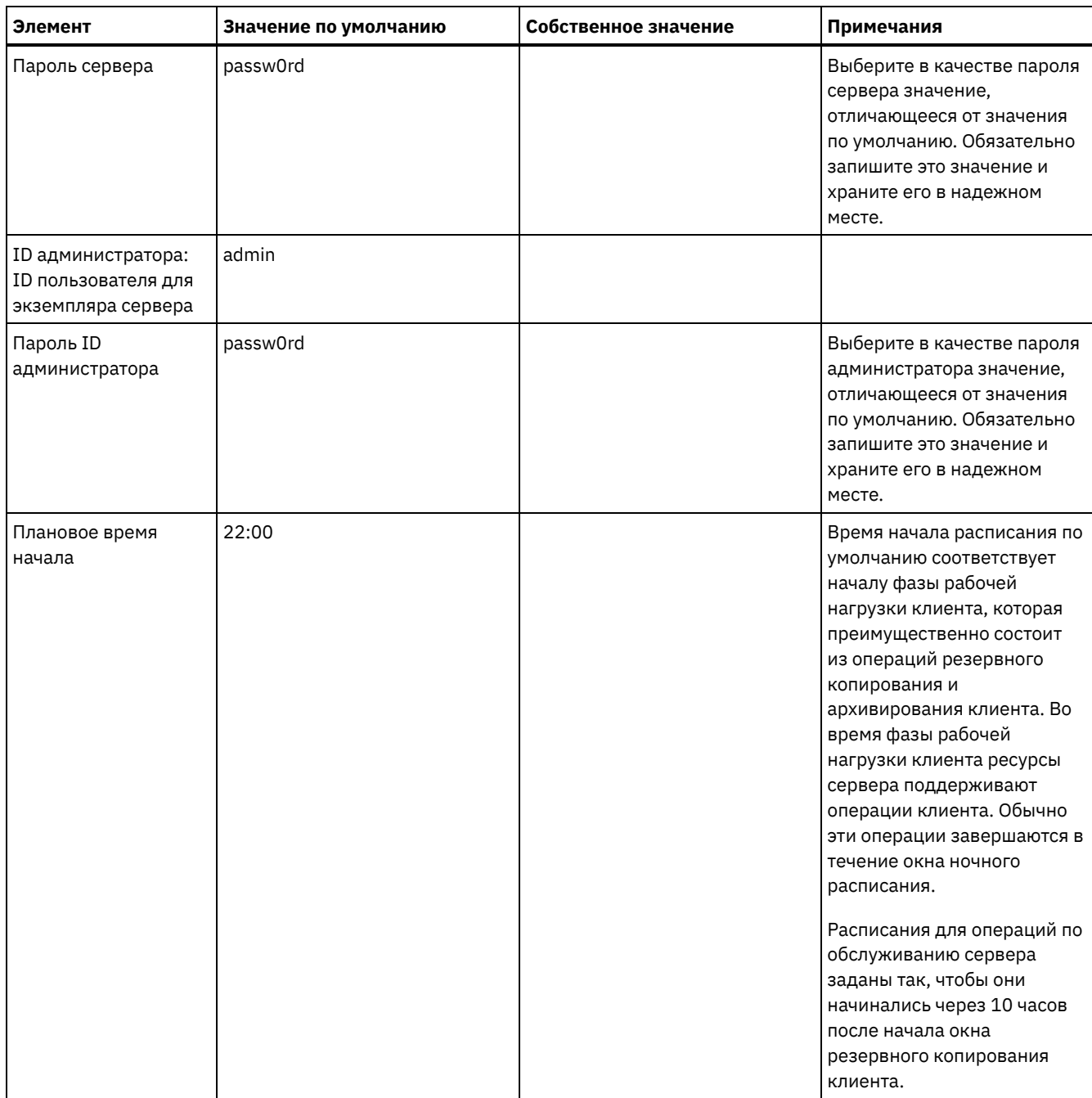

# <span id="page-111-0"></span>Планирование хранения

Выберите наиболее эффективную технологию хранения для компонентов IBM Spectrum Protect, чтобы обеспечить эффективную работу сервера и высокую производительность операций.

У аппаратных устройств хранения разные характеристики емкости и производительности, что определяет то, как их можно эффективно использовать вместе с IBM Spectrum Protect. Общие рекомендации по выбору соответствующего оборудования хранения и настройке вашего решения смотрите в указанных ниже источниках.

База данных и активный журнал

- Используйте для базы данных и активного журнала IBM Spectrum Protect быстрый диск, например, со следующими характеристиками:
	- о Высокопроизводительный диск 15 К rpm с оптоволоконным (Fibre Channel) или последовательно подключенным интерфейсом SCSI (SAS).
	- Твердотельный диск (Solid-state disk, SSD)
- Изолируйте активный журнал от базы данных, если вы не используете твердотельное (SSD) или флешоборудование
- При создании массивов для базы данных используйте RAID уровня 5

#### Пул хранения

- Для пула хранения можно использовать менее дорогие и более медленные диски
- Пул хранения данных может совместно использовать диски для хранения архивного журнала и резервной копии базы данных
- Используйте RAID уровня 6 для массивов пулов хранения, чтобы добавить защиту от двойных сбоев диска при использовании крупных типов дисков
- Планирование массивов хранения

Подготовьтесь к конфигурированию дискового хранения, спланировав массивы RAID и тома в соответствии с размером вашей системы IBM Spectrum Protect.

#### Ссылки, связанные с данной:

Е требования к системе хранения и уменьшение риска повреждения данных

## Планирование защиты

Спланируйте защиту систем в решении IBM Spectrum Protect, используя управление доступом и аутентификацией, и рассмотрите возможность шифрования данных и передачи паролей.

- Планирование ролей администратора
- Задайте уровень полномочий, которые вы хотите назначить для решения IBM Spectrum Protect.
- Планирование защищенной связи План защиты взаимодействий между компонентами решения IBM Spectrum Protect.
- Планирование хранения зашифрованных данных Определите, требуется ли вашей компании шифровать сохраняемые данные, и выберите возможности, которые лучше всего подходят для ваших требований.
- Планирование доступа через брандмауэр Определите, какие у вас заданы брандмауэры и какие порты должны быть открыты, чтобы решение IBM Spectrum Protect работало.

# <span id="page-112-0"></span>Планирование ролей администратора

Задайте уровень полномочий, которые вы хотите назначить для решения IBM Spectrum Protect.

Администраторам можно назначить один из следующих уровней полномочий:

#### Система

У администраторов с системными полномочиями - высший уровень полномочий. Администраторы с этим уровнем полномочий могут выполнить любую задачу. Они могут управлять всеми доменами политики и пулами хранения и предоставлять полномочия другим администраторам.

Политика

Администраторы, у которых есть полномочия политики, могут управлять всеми задачами, связанными с управлением политикой. Эти полномочия могут быть неограниченными или могут быть ограничены определенными доменами политики.

#### Хранение

Администраторы, у которых есть полномочия хранения, могут выделить ресурсы хранения для сервера и управлять ими.

Оператор

Администраторы, у которых есть полномочия оператора, могут управлять непосредственной работой сервера и доступностью таких носителей хранения, как ленточные библиотеки и накопители.

В сценариях в Табл. 1 представлены примеры того, почему вам может потребоваться назначить разные уровни полномочий, чтобы администраторы могли выполнять задачи:

#### Табл. 1. Сценарии для ролей администраторов

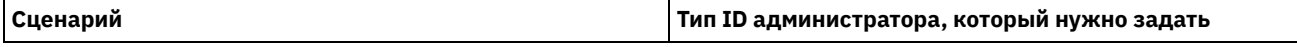

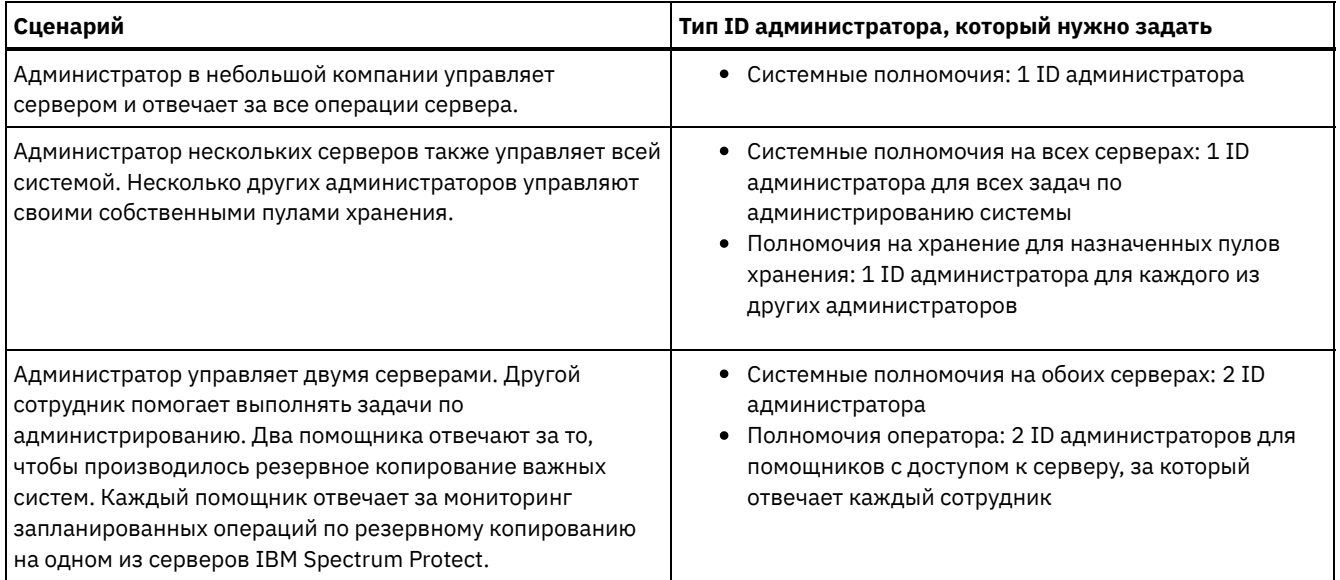

# <span id="page-113-0"></span>**Планирование защищенной связи**

План защиты взаимодействий между компонентами решения IBM Spectrum Protect.

Определите уровень защиты, требующийся для ваших данных, на основе нормативов и бизнес-требований, которые действуют в вашей компании.

Если для вашего бизнеса требуется высокий уровень защиты паролей и передаваемых данных, запланируйте реализацию защищенной связи на основе протоколов Transport Layer Security (TLS) или Secure Sockets Layer (SSL).

TLS и SSL обеспечивают защищенную связь между сервером и клиентом, но могут отрицательно влиять на производительность системы. Чтобы повысить производительность системы, используйте TLS для аутентификации без шифрования данных объектов. Чтобы указать, использует ли сервер TLS 1.2 для всего сеанса или только для аутентификации, смотрите описание опции клиента SSL для взаимодействий клиента с сервером и параметра UPDATE SERVER=SSL для взаимодействий сервера с сервером. Beginning in V8.1.2, TLS is used for authentication by default. Если вы решите использовать TLS для шифрования всего сеанса, используйте этот протокол только для сеансов, в которых это необходимо, и добавьте на сервер процессорные ресурсы, чтобы справиться с увеличением сетевого трафика. Также можно попробовать использовать другие опции. Например, в некоторых сетевых устройствах, например, в маршрутизаторах и коммутаторах, есть функция TLS или SSL.

TLS и SSL можно использовать для защиты некоторых или всех различных возможных путей связи, например:

- Центр операций: браузер с хабом; хаб с подчиненным сервером
- Клиент с сервером
- Сервер с сервером: репликация узлов

#### **Задачи, связанные с данной**:

<span id="page-113-1"></span>**□ [Защита](http://www.ibm.com/support/knowledgecenter/SSEQVQ_8.1.0/srv.admin/r_comms_securing.html) связи** 

# **Планирование хранения зашифрованных данных**

Определите, требуется ли вашей компании шифровать сохраняемые данные, и выберите возможности, которые лучше всего подходят для ваших требований.

Если вашей компания требуется шифровать данные в пулах хранения, вы можете использовать шифрование IBM Spectrum Protect или такое внешнее устройство, как лента для шифрования.

Если вы выбираете IBM Spectrum Protect для шифрования данных, на клиенте потребуются дополнительные вычислительные ресурсы, что может повлиять на производительность процессов резервного копирования и восстановления.

**Информация, связанная с данной**:

 $E^*$ technote [1963635](http://www.ibm.com/support/docview.wss?uid=swg21963635)

<span id="page-114-0"></span>Определите, какие у вас заданы брандмауэры и какие порты должны быть открыты, чтобы решение IBM Spectrum Protect работало.

В разделе Табл. 1 описаны порты, используемые сервером, клиентом и компонентом Центр операций.

| Элемент                       | По умолчанию                 | Направление            | Описание                                                                                                    |  |
|-------------------------------|------------------------------|------------------------|----------------------------------------------------------------------------------------------------|--|
| Базовый порт<br>(TCPPORT)     | 1500                         | Исходящие/<br>входящие | Для каждого экземпляра сервера требуется уникальный порт.<br>Вместо порта по умолчанию можно задать альтернативный<br>номер порта. Опция TCPPORT принимает от клиента как<br>сеансы TCP/IP, так и сеансы с поддержкой SSL. Для трафика<br>клиента администрирования можно задать значения портов,<br>используя опции TCPADMINPORT и ADMINONCLIENTPORT.                                                                                                    |  |
| SSL-only port<br>(SSLTCPPORT) | Значения по<br>умолчанию нет | Исходящие/<br>входящие | Этот порт используется, если вы хотите ограничить<br>взаимодействия на порту только сеансами,<br>поддерживающими SSL. Чтобы обеспечить поддержку<br>взаимодействий как SSL, так и не SSL, используйте опции<br><b>TCPPORT или TCPADMINPORT.</b>                                                                                                    |  |
| SMB                           | 45                           | Входящие/<br>исходящие | Этот порт используется мастерами конфигурирования,<br>которые, используя собственные протоколы,<br>взаимодействуют с несколькими хостами.                                                                                                    |  |
| <b>SSH</b>                    | 22                           | Входящие/<br>исходящие | Этот порт используется мастерами конфигурирования,<br>которые, используя собственные протоколы,<br>взаимодействуют с несколькими хостами.                                                                                                    |  |
| <b>SMTP</b>                   | 25                           | Исходящие              | Этот порт используется для отправки оповещений с сервера<br>по электронной почте.                                                                                                    |  |
| <b>NDMP</b>                   | Значения по<br>умолчанию нет | Входящие/<br>исходящие | Сервер должен иметь возможность открыть соединение<br>исходящего управляющего порта NDMP с устройством NAS.<br>Исходящий управляющий порт - это низкоуровневый адрес в<br>определении функции перемещения данных для устройства<br>NAS.                                                                                                    |  |
|                               |                              |                        | При восстановлении с файл-сервера NDMP на сервер сервер<br>должен иметь возможность открыть соединение исходящего<br>соединения данных NDMP с устройством NAS. Порт<br>соединения данных, который используется при<br>восстановлении, можно сконфигурировать на устройстве<br>NAS.                                                                                                    |  |
|                               |                              |                        | При создании резервных копий с файл-сервера NDMP на<br>сервер устройство NAS должно иметь возможность открыть<br>исходящие соединения данных с сервером, а сервер должен<br>быть способен принять входящие соединения данных NDMP.<br>При помощи серверной опции NDMPPORTRANGE можно<br>ограничить набор портов, доступных для использования в<br>качестве соединений данных NDMP. Вы можете<br>сконфигурировать брандмауэр для соединения с этими<br>портами. |  |
| Репликация                    | Значения по<br>умолчанию нет | Исходящие/<br>входящие | Порт и протокол для исходящего порта при репликации<br>заданы командой DEFINE SERVER, которая используется,<br>чтобы настроить репликацию.<br>Входящие порты для репликации - это порты TCP и порты SSL,                                                                                                    |  |
|                               |                              |                        | которые исходный сервер указывает в команде DEFINE<br>SERVER.                                                                                                    |  |

Табл. 1. Порты, используемые сервером, клиентом и компонентом Центр операций

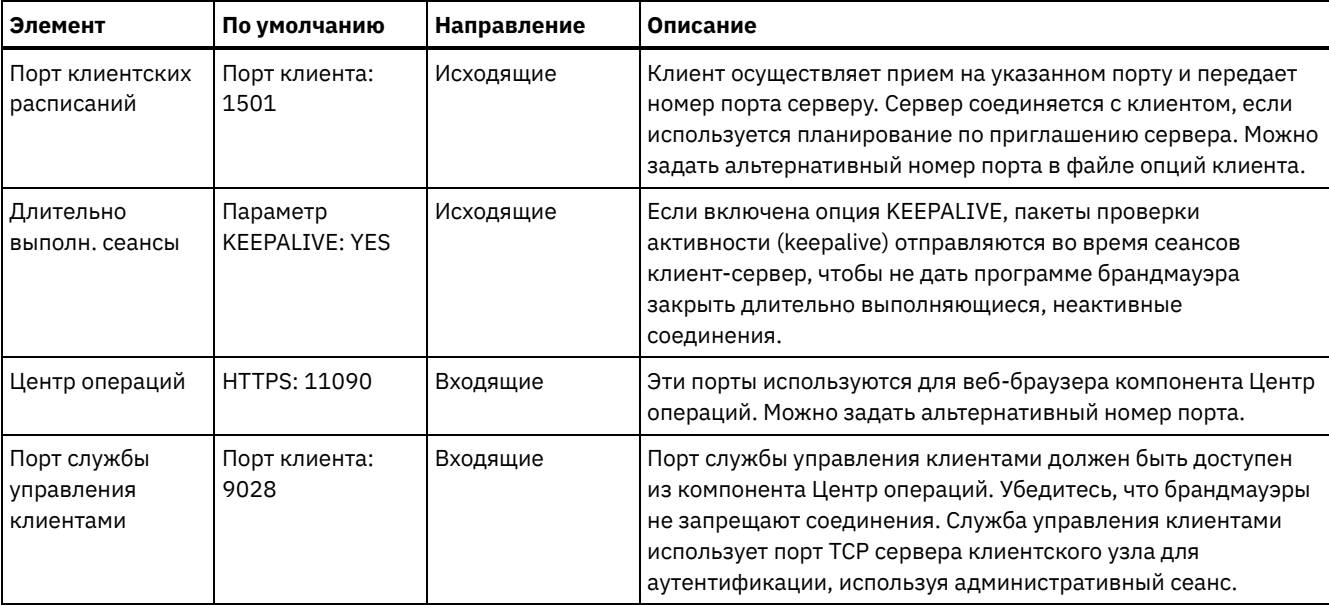

# **Реализация решения по защите данных для одной площадки**

Дисковое решение для одной площадки конфигурируется на одной площадке и использует дедупликацию данных.

### **Путеводитель по реализации**

Описанные ниже шаги необходимы, чтобы настроить дисковую среду IBM Spectrum Protect с одной площадкой.

- 1. [Настройте](#page-115-0) систему.
	- a. [Сконфигурируйте](#page-116-0) аппаратуру хранилища и настройте массивы хранения, соответствующие размеру вашей среды.
	- b. Установите [операционную](#page-116-1) систему сервера.
	- c. [Сконфигурируйте](#page-122-0) ввод-вывод с несколькими путями.
	- d. Создайте ID [пользователя](#page-125-0) для экземпляра сервера.
	- e. [Подготовьте](#page-126-0) файловые системы для IBM Spectrum Protect.
- 2. [Установите](#page-128-0) сервер и Центр операций.
- 3. [Сконфигурируйте](#page-130-0) сервер и Центр операций.
	- a. Выполните первоначальное [конфигурирование](#page-131-0) сервера.
	- b. Задайте опции [сервера.](#page-132-0)
	- c. [Сконфигурируйте](#page-133-0) SSL (Secure Sockets Layer) для сервера и клиента.
	- d. [Сконфигурируйте](#page-134-0) Центр операций.
	- e. [Зарегистрируйте](#page-134-1) свою лицензию на IBM Spectrum Protect.
	- f. Настройте [дедупликацию](#page-135-0) данных.
	- g. Задайте правила [хранения](#page-135-1) данных для вашего бизнеса.
	- h. Задайте расписания [обслуживания](#page-136-0) сервера.
	- i. Задайте [расписания](#page-138-0) клиентов.
- 4. Установите и [сконфигурируйте](#page-138-1) клиенты.
	- a. [Зарегистрируйте](#page-139-0) клиенты и назначьте их для расписаний.
	- b. Установите и проверьте службу [управления](#page-139-1) клиентом.
	- c. [Сконфигурируйте](#page-141-0) Центр операций на использование службы управления клиентом.
- <span id="page-115-0"></span>5. Завершите [реализацию.](#page-142-0)

# **Настройка системы**

Чтобы настроить систему, нужно сначала сконфигурировать дисковое оборудование хранения и серверную систему для IBM Spectrum Protect.

• [Конфигурирование](#page-116-0) оборудования систем хранения Чтобы сконфигурировать оборудование систем хранения, прочтите общие рекомендации по дисковым системам и IBM Spectrum Protect.

- Установка [операционной](#page-116-1) системы сервера Установите операционную систему на компьютере сервера и убедитесь, что выполнены требования сервера IBM Spectrum Protect. Скорректируйте параметры операционной системы, как указано.
- [Конфигурирование](#page-122-0) ввода-вывода с несколькими путями Можно разрешить и сконфигурировать поддержку нескольких путей для дискового хранилища. Подробные инструкции смотрите в документации, прилагаемой к вашим аппаратным средствам.
- Создание ID [пользователя](#page-125-0) для сервера Создайте ID пользователя, который станет владельцем экземпляра сервера IBM Spectrum Protect. Вы укажете этот ID пользователя при создании экземпляра сервера при первоначальном конфигурировании сервера.
- [Подготовка](#page-126-0) файловых систем для сервера Чтобы дисковое хранилище использовалось сервером, нужно выполнить конфигурирование файловой системы.

# <span id="page-116-0"></span>**Конфигурирование оборудования систем хранения**

Чтобы сконфигурировать оборудование систем хранения, прочтите общие рекомендации по дисковым системам и IBM Spectrum Protect.

### **Процедура**

- 1. Задайте соединение между сервером и устройствами хранения, следуя приведенным ниже рекомендациям:
	- Используйте коммутируемое или прямое усоединение для соединений Fibre Channel.
	- Подберите число портов для соединения и учетную запись для необходимой ширины полосы пропускания.
	- Подберите число портов для соединения на сервере и число портов хоста в дисковой системе.
- 2. Убедитесь, что драйверы устройств и встроенная микропрограмма в системе сервера, адаптеров и операционной системы, являются современными и находятся на рекомендуемых уровнях.
- 3. Сконфигурируйте массивы хранения. Убедитесь, что вы правильно произвели планирование, чтобы обеспечить оптимальную производительность. Дополнительную информацию смотрите в разделе [Планирование](#page-111-0) хранения.
- 4. Убедитесь, что у системы сервера есть доступ к созданным дисковым томам. Сделайте следующее:
	- a. Если система подключена к коммутатору Fibre Channel, произведите зонирование сервера, чтобы увидеть диски.
	- b. Отобразите все тома, чтобы сообщить дисковой системе, что данному серверу разрешено видеть каждый диск.

# <span id="page-116-1"></span>**Установка операционной системы сервера**

Установите операционную систему на компьютере сервера и убедитесь, что выполнены требования сервера IBM Spectrum Protect. Скорректируйте параметры операционной системы, как указано.

- [Установка](#page-116-2) в системах AIX Выполните следующие действия, чтобы установить AIX в системе сервера.
- [Установка](#page-118-0) в системах Linux
- Выполните следующие действия, чтобы установить Linux x86\_64 в системе сервера.
- [Установка](#page-121-0) в системах Windows Установите Microsoft Windows Server 2012 Standard Edition на компьютере-сервере и подготовьте систему к установке и конфигурированию сервера IBM Spectrum Protect.

# <span id="page-116-2"></span>**Установка в системах AIX**

Выполните следующие действия, чтобы установить AIX в системе сервера.

## **Процедура**

- 1. Установите AIX версии 7.1 TL4, SP2 или новее в соответствии с инструкциями производителя.
- 2. Сконфигурируйте параметры TCP/IP согласно инструкциям по установке операционной системы.
- 3. Откройте файл /etc/hosts и сделайте следующее:
	- Обновите файл, включив в него IP-адрес и имя хоста для сервера. Например:

```
192.0.2.7 server.yourdomain.com server
```
Убедитесь, что файл содержит запись для localhost с адресом 127.0.0.1. Например:

127.0.0.1 localhost

4. Включите полты выполнения ввода-вывода AIX, введя следующую команду:

chdev  $-1$  iocp0  $-P$ 

На производительность сервера может влиять определение часового пояса по Олсону (Olson).

5. Чтобы оптимизировать производительность, измените формат часового пояса с Olson на POSIX. Чтобы обновить параметр часового пояса, используйте следующий формат команды:

chtz=локальный часовой пояс, дата/время, дата/время

Например, если вы находитесь в Тьюсоне (Аризона), где используется стандартное горное время, то вы бы, чтобы перейти к формату POSIX, ввели бы следующую команду:

chtz MST7MDT, M3.2.0/2:00:00, M11.1.0/2:00:00

6. Добавьте запись в файл .profile пользователя экземпляра, чтобы была задана следующая среда:

export MALLOCOPTIONS=multiheap:16

7. Настройте систему на создание полных файлов ядра приложения. Введите следующую команду:

chdev -1 sys0 -a fullcore=true -P

- 8. Чтобы обеспечить взаимодействия с сервером и компонентом Центр операций, убедитесь, что на всех брандмауэрах, которые могут существовать, открыты следующие порты:
	- о Для связи с сервером откройте порт 1500.
	- о Чтобы обеспечить защищенную связь с компонентом Центр операций, откройте порт 11090 на хаб-сервере.

Если вы не используете значения портов по умолчанию, то убедитесь, что используемые вами порты открыты.

9. Включите усовершенствования высокой производительности ТСР. Введите следующую команду:

no -p -o rfc1323=1

10. Чтобы обеспечить оптимальную пропускную способность и надежность, свяжите вместе четыре порта 10 Gb Ethernet. Используйте инструмент System Management Interface Tool (SMIT), чтобы связать порты друг с другом, используя Etherchannel. При тестировании использовались следующие параметры:

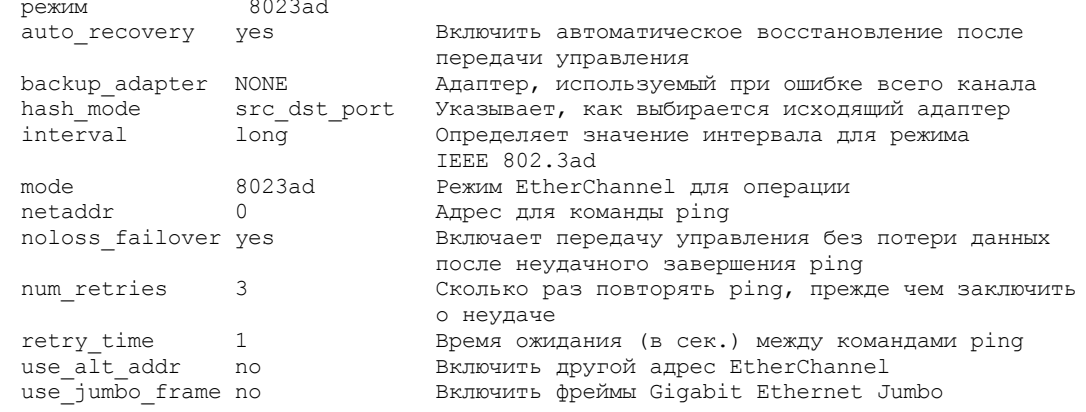

11. Убедитесь, что предельные значения для ресурсов процессов пользователя, которые также называются ulimit, заданы согласно рекомендациям в разделе Табл. 1. Если значения ulimit заданы неправильно, вы можете столкнуться с нестабильностью сервера или ошибкой ответа сервера.

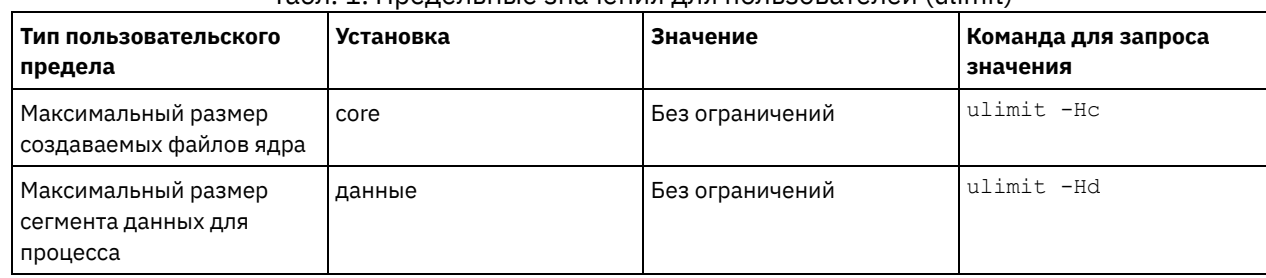

Табл 1 Предельные значения для пользователей (ulimit)

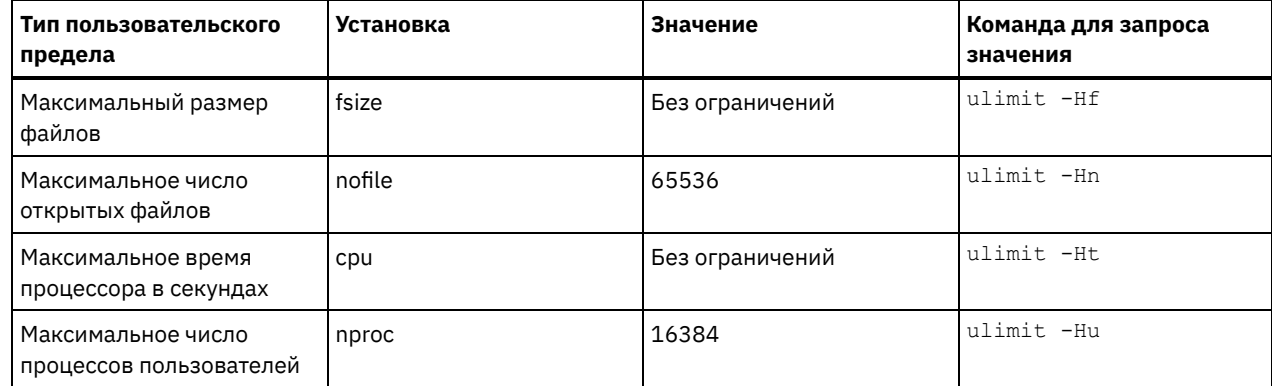

Если вам нужно изменить какие-либо предельные значения для пользователей, следуйте инструкциям в документации для вашей операционной системы.

# <span id="page-118-0"></span>Установка в системах Linux

Выполните следующие действия, чтобы установить Linux x86 64 в системе сервера.

#### Прежде чем начать

Операционная система устанавливается на внутренних жестких дисках. Сконфигурируйте внутренние жесткие диски, используя аппаратный массив RAID 1. Например, если вы конфигурируете небольшую систему, два внутренних диска по 300 ГБ зеркально отражаются в RAID 1, в результате чего для программы установки операционной системы будет доступен один диск в 300 ГБ.

### Процедура

- 1. Установите Red Hat Enterprise Linux версии 7.1 или новее в соответствии с инструкциями производителя. Получите загрузочный DVD-диск, содержащий Red Hat Enterprise Linux версии 7.1 и запустите свою систему с этого DVDдиска. Опции установки смотрите в приведенных ниже рекомендациях. Если элемент не упомянут в приведенном ниже списке, оставьте для него значение по умолчанию.
	- а. После запуска DVD-диска выберите в меню Установить или обновить существующую систему.
	- b. В окне с приветствием выберите Проверить этот носитель и установить Red Hat Enterprise Linux 7.1.
	- с. Выберите предпочтения языка и клавиатуры.
	- d. Выберите свое расположение, чтобы задать нужный часовой пояс.
	- е. Выберите Выбор программ, а затем в следующем окне выберите Сервер с графическим пользовательским интерфейсом.
	- f. На странице сводной информации установки щелкните по Пункт назначения установки и проверьте следующее:
		- В качестве пункта назначения установки выбирается локальный диск на 300 ГБ.
		- В разделе Другие опции хранения выбирается опция Автоматически сконфигурировать разбиение на разделы.
		- Щелкните по Готово.
	- g. Щелкните по Начать установку . После запуска установки задайте пароль пользователя root для учетной записи пользователя root.

По завершении установки перезапустите систему и войдите в систему от имени пользователя root. Введите команду df, чтобы проверить базовое разбиение на разделы. Например, в тест-системе первоначальные разделы выдали следующий результат:

```
[root@twopp02]# df -h
                          Размер Исп. Дост. Исп. % Где смонтир.
Файловая сист.
/dev/mapper/rhel-root 50G 3.0G 48G 6% /
devtmpfs
                    32G
                         0 32G 0% /dev
tmpfs
                    32G 92K 32G 1% /dev/shm
                    32G 8.8M 32G
                                    1%tmpfs
                                          /run
tmpfs
                    32G
                          0 32G
                                    0% /sys/fs/cgroup
/dev/mapper/rhel-home 220G 37M 220G 1% /bome
                    497M 124M 373M 25% /boot
/dev/sda1
```
2. Сконфигурируйте параметры TCP/IP согласно инструкциям по установке операционной системы.

Чтобы обеспечить оптимальную пропускную способность и надежность, рассмотрите возможность связать вместе несколько сетевых портов. Это можно выполнить, создав сетевое соединение Link Aggregation Control Protocol (LACP), которое агрегирует несколько подчиненных портов в одно логическое соединение. Предпочтительный метод состоит в том, чтобы использовать режим связи 802.3ad, параметр miimon, равный 100, и параметр xmit\_hash\_policy, равный layer3+4.

Ограничение: Для использования сетевого соединения LACP у вас должен быть сетевой коммутатор, поддерживающий LACP.

Дополнительные инструкции по конфигурированию привязанных сетевых соединения при использовании Red Hat Enterprise Linux версии 7 смотрите в документе: Создать интерфейс привязки каналов.

- 3. Откройте файл /etc/hosts и сделайте следующее:
	- о Обновите файл, включив в него IP-адрес и имя хоста для сервера. Например:

```
192.0.2.7 server.yourdomain.com server
```
о Убедитесь, что файл содержит запись для localhost с адресом 127.0.0.1. Например:

127.0.0.1 localhost

- 4. Установите компоненты, необходимые для установки сервера. Выполните описанные ниже шаги, чтобы создать репозиторий Yellowdog Updater Modified (YUM) и установить необходимые пакеты.
	- а. Смонтируйте DVD-диск установки Red Hat Enterprise Linux в системном каталоге. Например, чтобы смонтировать его в каталоге /mnt, введите следующую команду:

mount -t iso9660 -o ro /dev/cdrom /mnt

b. Убедитесь, что DVD-диск смонтирован, введя команду mount. Должна появиться выходная информация, аналогичная следующему примеру:

/dev/sr0 on /mnt type iso9660

с. Перейдите в каталог репозитория YUM, введя следующую команду:

cd /etc/yum/repos.d

Если каталог repos.d не существует, создайте его. d. Вызовите список содержимого каталога:

ls rhel-source.repo

е. Переименуйте исходный файл геро, введя команду mv. Например:

```
mv rhel-source.repo rhel-source.repo.oriq
```
f. Создайте новый файл repo, используя текстовый редактор. Например, чтобы использовать редактор vi, введите следующую команду:

vi rhel71 dvd.repo

g. Добавьте в новый файл repo следующие строки. Параметр baseurl задает точку монтирования каталога:

```
[rhel71 dvd]
name=DVD Redhat Enterprise Linux 7.1
baseurl=file:///mnt
enahled=1qpqcheck=0
```
h. Установите необходимый пакет ksh.x86\_64, введя команду уит. Например:

yum install ksh.x86 64

Исключительная ситуация: Устанавливать библиотеки compat-libstdc++-33-3.2.3-69.el6.i686 и libstdc++.i686 для Red Hat Enterprise Linux версии 7.1 не нужно.

5. По завершении установки программы вы сможете восстановить исходные значения репозитория YUM, выполнив следующие шаги:

a. Размонтируйте DVD-диск установки Red Hat Enterprise Linux, введя следующую команду:

unmount /mnt

#### b. Перейдите в каталог репозитория YUM, введя следующую команду:

- cd /etc/yum/repos.d
- с. Переименуйте созданный вами файл геро:
	- mv rhel71 dvd.repo rhel71 dvd.repo.orig
- d. Переименуйте исходный файл, используя его исходное имя:
	- mv rhel-source.repo.orig rhel-source.repo
- 6. Определите, требуется ли измерения параметров ядра. Сделайте следующее:
	- а. Используйте команду sysctl -а, чтобы вывести список значений параметров.
	- b. Проанализируйте результаты, следуя рекомендациям в разделе Табл. 1, чтобы определить, не требуются ли какие-либо изменения.
	- с. Если требуются изменения, задайте параметры в файле /etc/sysctl.conf. Изменения файлов применяются при запуске системы.

Совет: Автоматически корректируйте значения параметров ядра и устраните необходимость обновления этих параметров вручную. В Linux продукт программное обеспечение баз данных DB2 автоматически корректирует значения параметров ядра взаимодействий между процессами (interprocess communication, IPC) до предпочтительных значений. Чтобы получить дополнительную информацию о значениях параметров ядра, ищите параметры ядра Linux в публикации Центр знаний DB2 версии 11.1 IBM.

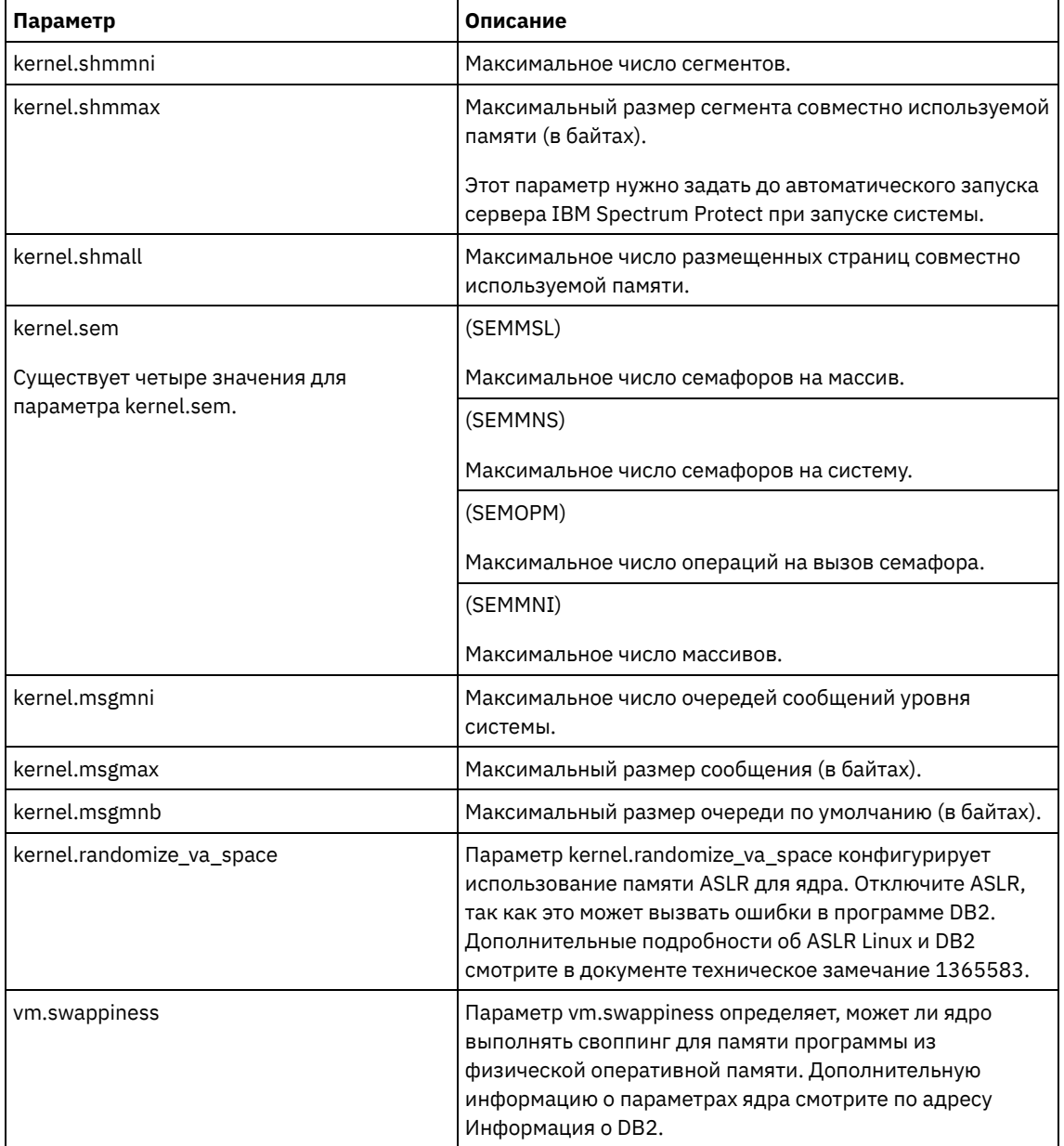

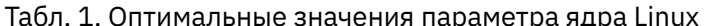

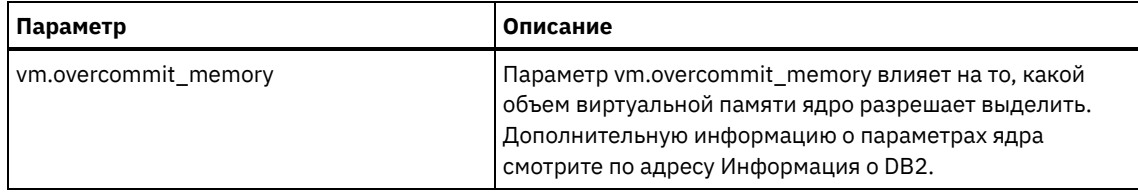

7. Откройте порты брандмауэра для взаимодействия с сервером. Сделайте следующее:

a. Определите зону, используемую сетевым интерфейсом. По умолчанию, это общедоступная зона. Введите следующую команду:

```
# firewall-cmd --get-active-zones
public
  interfaces: ens4f0
```
b. Чтобы использовать адрес порта по умолчанию для взаимодействия с сервером, откройте порт TCP/IP 1500 на брандмауэре Linux.

Введите следующую команду:

firewall-cmd --zone=public --add-port=1500/tcp --permanent

Если вы хотите использовать какое-либо значение, отличающееся от значения по умолчанию, вы можете задать число в диапазоне 1024-32767. Если вы откроете порт, отличающийся от порта по умолчанию, вы должны будете указать порт при запуске сценария конфигурирования.

c. Если вы собираетесь использовать эту систему как хаб, откройте порт 11090, который является портом по умолчанию для защищенных взаимодействий (https). Введите следующую команду:

```
firewall-cmd --zone=public --add-port=11090/tcp --permanent
```
d. Чтобы изменения вступили в силу, заново загрузите определения брандмауэра. Введите следующую команду:

firewall-cmd --reload

8. Убедитесь, что предельные значения для ресурсов процессов пользователя, которые также называются *ulimit*, заданы согласно рекомендациям в разделе Табл. 2. Если значения ulimit заданы неправильно, вы можете столкнуться с нестабильностью сервера или ошибкой ответа сервера.

| Тип пользовательского<br>предела                       | <b>Установка</b> | Значение        | Команда для запроса<br>значения |
|--------------------------------------------------------|------------------|-----------------|---------------------------------|
| Максимальный размер<br>создаваемых файлов ядра         | core             | Без ограничений | ulimit -Hc                      |
| Максимальный размер<br>сегмента данных для<br>процесса | данные           | Без ограничений | ulimit -Hd                      |
| Максимальный размер<br>файлов                          | fsize            | Без ограничений | ulimit -Hf                      |
| Максимальное число<br>открытых файлов                  | nofile           | 65536           | ulimit -Hn                      |
| Максимальное время<br>процессора в секундах            | cpu              | Без ограничений | ulimit -Ht                      |
| Максимальное число<br>процессов пользователей          | nproc            | 16384           | ulimit -Hu                      |

Табл. 2. Предельные значения для пользователей (ulimit)

Если вам нужно изменить какие-либо предельные значения для пользователей, следуйте инструкциям в документации для вашей операционной системы.

# <span id="page-121-0"></span>**Установка в системах Windows**

Установите Microsoft Windows Server 2012 Standard Edition на компьютере-сервере и подготовьте систему к установке и конфигурированию сервера IBM Spectrum Protect.

- 1. Установите Microsoft Windows Server 2012 R2 Standard Edition в соответствии с инструкциями производителя.
- 2. Измените политики управления учетными записями Windows, выполнив следующие шаги:
	- a. Откройте редактор локальной политики защиты, выполнив secpol.msc.
	- b. Выберите Локальные политики > Опции защиты и убедитесь, что отключены следующие политики управления учетными записями пользователей:
		- Режим Утверждать администраторов для встроенной учетной записи Администратор
		- Запускать всех администраторов в режиме Утверждать администраторов
- 3. Сконфигурируйте параметры TCP/IP согласно инструкциям по установке операционной системы.
- 4. Примените обновления Windows и включите дополнительные функции, выполнив следующие шаги:
	- a. Примените последние обновления Windows 2012 R2.
	- b. Установите и включите функцию Windows 2012 R2 Microsoft .NET Framework 3.5 при помощи менеджера сервера Windows.
	- c. Если потребуется, обновите драйверы устройств FC и Ethernet HBA до новых уровней.
	- d. Установите драйвер ввода-вывода с несколькими путями, соответствующий используемой вами дисковой системе.
- 5. Откройте порт TCP/IP по умолчанию, 1500, для связи с сервером IBM Spectrum Protect. Например, введите следующую команду:

```
netsh advfirewall firewall add rule name="Backup server port 1500"
dir=in action=allow protocol=TCP localport=1500
```
6. На хаб-сервере Центр операций откройте порт по умолчанию для защищенной (https) связи с компонентом Центр операций. Номер порта - 11090. Например, введите следующую команду:

```
netsh advfirewall firewall add rule name="Центр операций port 11090"
dir=in action=allow protocol=TCP localport=11090
```
# <span id="page-122-0"></span>**Конфигурирование ввода-вывода с несколькими путями**

Можно разрешить и сконфигурировать поддержку нескольких путей для дискового хранилища. Подробные инструкции смотрите в документации, прилагаемой к вашим аппаратным средствам.

- [Системы](#page-122-1) AIX
- [Системы](#page-123-0) Linux
- <span id="page-122-1"></span>[Системы](#page-124-0) Windows

# **Системы AIX**

### **Процедура**

1. Определите адрес порта Fibre Channel, который нужно использовать для определения хоста в дисковой подсистеме. Введите команду lscfg для каждого порта.

В небольших и средних системах введите следующие команды:

```
lscfg -vps -l fcs0 | grep "Network Address"
lscfg -vps -l fcs1 | grep "Network Address"
```
В крупных системах введите следующие команды:

lscfg -vps -l fcs0 | grep "Network Address" lscfg -vps -l fcs1 | grep "Network Address" lscfg -vps -l fcs2 | grep "Network Address" lscfg -vps -l fcs3 | grep "Network Address"

- 2. Убедитесь, что установлены следующие наборы файлов AIX:
	- devices.common.IBM.mpio.rte
	- devices.fcp.disk.array.rte
	- devices.fcp.disk.rte
- 3. Введите команду cfgmgr, чтобы система AIX пересканировала оборудование и обнаружила доступные диски. Например:

cfgmgr

#### 4. Чтобы вызвать список доступных дисков, введите следующую команду:

lsdev -Ccdisk

Должна появиться выходная информация следующего вида:

hdisk0 Доступно 00-00-00 SAS Дисковый накопитель hdisk1 Доступно 00-00-00 SAS Дисковый накопитель hdisk2 Доступно 01-00-00 SAS Дисковый накопитель hdisk3 Доступно 01-00-00 SAS Дисковый накопитель hdisk4 Доступно 06-01-02 MPIO IBM 2076 Диск ФС hdisk5 Доступно 07-01-02 MPIO IBM 2076 Диск ФС ...

5. Используйте выходную информацию команды lsdev, чтобы найти и представить в виде списка ID устройств для каждого дискового устройства.

Например, ID устройства может быть hdisk4. Сохраните список ID устройств для использования при создании файловых систем для сервера IBM Spectrum Protect.

6. Скоррелируйте ID устройств SCSI с LUN отдельных дисков из дисковой системы, перечислив подробную информацию о всех физических томах в системе. Введите следующую команду:

lspv -u

В системе IBM® Storwize примером того, что показано для каждого устройства, является следующая информация:

hdisk4 00f8cf083fd97327 Нет активен 332136005076300810105780000000000003004214503IBMfcp

В примере значение *60050763008101057800000000000030* - это UID тома, сообщенный интерфейсом управления Storwize.

Чтобы проверить размер дисков (в мегабайтах) и сравнить его с тем, что указано для системы, введите следующую команду:

bootinfo -s hdisk4

# <span id="page-123-0"></span>**Системы Linux**

#### **Процедура**

1. Внесите изменения в файл /etc/multipath.conf, чтобы включить поддержку нескольких путей для хостов Linux. Если файл multipath.conf не существует, его можно создать, введя следующую команду:

mpathconf --enable

В файле multipath.conf при тестировании в системе IBM Storwize были заданы следующие параметры:

defaults {

```
user friendly names no
}
devices {
             device {
                          vendor "IBM "
                          product "2145"
                          path grouping policy group by prio
                          user_friendly_names no
                          path_selector "round-robin 0"
                          prio "alua"
                          path checker "tur"
                          failback "immediate"
                          no_path_retry 5
                          rr_weight uniform
                          rr_min_io_rq "1"
                          dev_loss_tmo 120
            }
}
```
2. Задайте запуск поддержки нескольких путей при запуске системы. Введите следующие команды:

```
systemctl enable multipathd.service
systemctl start multipathd.service
```
3. Чтобы убедиться, что диски видны операционной системе и управляются поддержкой нескольких путей, введите следующую команду:

multipath -1

4. Убедитесь, что перечислены все устройства и что число путей соответствует ожидаемому. Чтобы определить, какие диски указаны, можно использовать информацию о размере и ID устройств.

Например, в следующей выходной информации показано, что у диска на 2 ТБ есть две группы путей и четыре активных пути. Размер 2 ТБ подтверждает, что диск соответствует файловой системе пула. Используйте часть полного числового ID устройства (в данном примере, 12), чтобы найти том в интерфейсе управления дисковой системой.

```
[root@tapsrv01 code]# multipath -1
36005076802810c509800000000000012 dm-43 IBM, 2145
size=2.0T features='1 queue if no path' hwhandler='0' wp=rw
|-+- policy='round-robin 0' \overline{p}r\overline{10}=0 status=active
| | - 2:0:1:18 sdcw 70:64 active undef running
  -4:0:0:18 sdgb 131:112 active undef running
-+- policy='round-robin 0' prio=0 status=enabled
  |-1:0:1:18 sdat 66:208 active undef running
  -3:0:0:18 sddy 128:0 active undef running
```
а. Если потребуется, исправьте назначения хостов для LUN диска и произведите принудительное пересканирование шины. Например:

```
echo "- - - " > /sys/class/scsi_host/host0/scan
echo "- - -" > /sys/class/scsi_host/host1/scan<br>echo "- - -" > /sys/class/scsi_host/host2/scan
```
- Также можно перезапустить систему, чтобы пересканировать назначения хостов для LUN дисков.
- b. Убедитесь, что теперь диски доступны для ввода-вывода по нескольким путям, снова введя команду multipath -l.
- 5. Используйте выходную информацию команды multipath, чтобы найти и представить в виде списка ID устройств для каждого дискового устройства.

Например, ID устройства для вашего диска в 2 ТБ - это 36005076802810c50980000000000012.

Сохраните список ID устройств для использования в следующем шаге.

# <span id="page-124-0"></span>**Системы Windows**

#### Процедура

- 1. Убедитесь, что установлена функция ввода-вывода по нескольким путям. Если потребуется, установите дополнительные драйверы нескольких путей, связанные с поставщиками.
- 2. Чтобы убедиться, что диски видны операционной системе и управляются вводом-выводом по нескольким путям, введите следующую команду:

c:\program files\IBM\SDDDSM\datapath.exe query device

3. Ознакомьтесь с выходной информацией для поддержки нескольких путей и убедитесь, что перечислены все устройства и что число путей соответствует ожидаемому. Чтобы определить, какие диски указаны, можно использовать информацию о размере и серийных номерах устройств. Например, используя часть полного серийного номера устройства (в данном примере, 34), вы сможете искать том в

интерфейсе управления дисковой системой. Размер 2 ТБ подтверждает, что диск соответствует файловой системе пула хранения.

№ УСТР. 4 ИМЯ УСТРОЙСТВА: Disk5 Part.0 ТИП: 2145 ПОЛИТИКА: ОПТИМИЗИРОВАННАЯ CEP.HOM.: 600507630081010578000000000000034 PA3MEP LUN: 2.0 TB ути — Адаптер/Жесткий диск Состояние Голова.<br>
0 Scsi Port2 Bus0/Disk5 Part0 OPEN NORMAL 0 0 0<br>
1 Scsi Port2 Bus0/Disk5 Part0 OPEN NORMAL 27176 0<br>
2 Scsi Port3 Bus0/Disk5 Part0 OPEN NORMAL 28494 0<br>
1 Parto Disk5 Part0 OPEN Адаптер/Жесткий диск Состояние Режим Выбор Ошибки № пути

4. Создайте список ID дисковых устройств, используя серийные номера, возвращенные в выходной информации нескольких путей в предыдущем шаге.

Например, ID устройства для вашего диска в 2 ТБ - это 6005076300810105780000000000034

Сохраните список ID устройств для использования в следующем шаге.

5. Чтобы привести новые диски в подключенное состояние и снять атрибут "только для чтения", выполните diskpart.exe со следующими командами. Повторите для каждого из дисков:

```
diskpart
   select Disk 1
   online disk
   attribute disk clear readonly
   select Disk 2
   online disk
   attribute disk clear readonly
   \langle \ldots \rangleselect Disk 49
   online disk
   attribute disk clear readonly
   exit
```
# <span id="page-125-0"></span>Создание ID пользователя для сервера

Создайте ID пользователя, который станет владельцем экземпляра сервера IBM Spectrum Protect. Вы укажете этот ID пользователя при создании экземпляра сервера при первоначальном конфигурировании сервера.

### Об этой задаче

В ID пользователя можно использовать только буквы в нижнем регистре (a-z), цифры (0-9) и символ подчеркивания ( \_). ID пользователя и имя группы должны соответствовать следующим правилам:

- Длина не должна превышать 8 символов.
- ID пользователя не может начинаться с ibm, sql, sys или цифры.
- В качестве ID пользователя или имени группы нельзя использовать user, admin, guest, public, local или какое-либо зарезервированное слово SQL.

#### Процедура

1. Чтобы создать ID пользователя, используйте команды операционной системы.

о Операционные системы AIX Операционные системы LinuxСоздайте группу и ID пользователя в домашнем каталоге пользователя, который станет владельцем экземпляра сервера.

Например, чтобы создать ID пользователя tsminst1 в группе tsmsrvrs с паролем tsminst1, введите от имени ID административного пользователя следующие команды:

#### **Операционные системы AIX**

```
mkgroup id=1001 tsmsrvrs
mkuser id=1002 pgrp=tsmsrvrs home=/home/tsminst1 tsminst1
passwd tsminst1
```
#### **Операционные системы Linux**

```
groupadd tsmsrvrs
useradd -d /home/tsminst1 -m -g tsmsrvrs -s /bin/bash tsminst1
passwd tsminst1
```
Выйдите из системы, затем снова в нее войдите. Перейдите на созданную вами учетную запись пользователя. Используйте интерактивную программу входа в систему, например, telnet, чтобы вас попросили ввести пароль и вы смогли изменить его, если это потребуется.

о Операционные системы WindowsСоздайте ID пользователя, а затем добавьте новый ID в группу администраторов. Например, чтобы создать ID пользователя tsminst1, введите следующую команду:

```
net user tsminst1 * /add
```
После создания и проверки пароля для нового пользователя добавьте ID пользователя в группу Администраторы, введя следующие команды:

net localgroup Administrators tsminst1 /add net localgroup DB2ADMNS tsminst1 /add

<span id="page-126-0"></span>2. Завершите сеанс для нового ID пользователя.

# Подготовка файловых систем для сервера

Чтобы дисковое хранилище использовалось сервером, нужно выполнить конфигурирование файловой системы.

- Подготовка файловых систем в системах AIX Вы должны создать группы томов, логические тома и файловые системы для сервера, используя менеджер логических томов AIX.
- Подготовка файловых систем в системах Linux Файловые системы ext4 или xfs следует сформатировать на каждом из LUN диска, которые будет использовать сервер IBM Spectrum Protect.
- Подготовка файловых систем в системах Windows Вы должны сформатировать файловые системы New Technology (NTFS) на каждом из LUN дисков, которые будут использоваться сервером IBM Spectrum Protect.

# <span id="page-126-1"></span>Подготовка файловых систем в системах AIX

Вы должны создать группы томов, логические тома и файловые системы для сервера, используя менеджер логических томов AIX.

#### Процедура

1. Увеличьте глубину очереди и максимальный размер передачи для всех доступных дисков hdiskX. Введите для каждого диска следующие команды:

```
chdev -1 hdisk4 -a max transfer=0x100000
chdev -1 hdisk4 -a queue depth=32
chdev -1 hdisk4 -a reserve policy=no_reserve
chdev -1 hdisk4 -a algorithm=round robin
```
Не выполняйте эти команды для внутренних дисков операционной системы, например, для hdisk0.

2. Создайте группы томов для базы данных, активного журнала, архивного журнала, резервного копирования базы данных и пула хранения IBM Spectrum Protect. Введите команду mkvg, указав ID устройств для соответствующих дисков, которые вы указали ранее.

Например, если имена устройств hdisk4, hdisk5 и hdisk6 соответствуют дискам базы данных, включите их в группу томов базы данных и т.д.

Размер системы: Приведенные ниже команды основаны на конфигурации системы среднего размера. Для малых и больших систем необходимо соответствующим образом настроить синтаксис.

```
mkvg -S -y tsmdb hdisk2 hdisk3 hdisk4
mkvg -S -y tsmactlog hdisk5
mkvg -S -y tsmarchlog hdisk6
mkvg -S -y tsmdbback hdisk7 hdisk8 hdisk9 hdisk10
mkvg -S -y tsmstgpool hdisk11 hdisk12 hdisk13 hdisk14 ... hdisk49
```
3. Определите имена физического тома и число свободных физических разделов, которые следует использовать при создании логических томов. Введите команду lsvg для каждой группы томов, которую вы создали в предыдущем шаге.

Например:

lsvg -p tsmdb

Вывод будет подобен следующему. В столбце FREE PPs представлены свободные физические разделы:

tsmdb: PV NAME PV STATE TOTAL PPS FREE PPS FREE DISTRIBUTION hdisk4 active 1631 1631 327..326..326..326..326

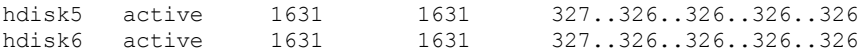

4. Создайте логические тома в каждой группе томов при помощи команды mklv. Размер томов, группа томов и имена устройств будут разными в зависимости от размера вашей системы и различий в конфигурации дисков. Например, чтобы создать тома для базы данных IBM Spectrum Protect в системе среднего размера, введите следующие команды:

mklv  $-y$  tsmdb00 -t jfs2 -u  $1 -x$  1631 tsmdb 1631 hdisk2 mklv -y tsmdb01 -t jfs2 -u 1 -x 1631 tsmdb 1631 hdisk3 mklv -y tsmdb02 -t jfs2 -u 1 -x 1631 tsmdb 1631 hdisk4

5. Сформатируйте файловые системы на каждом логическом томе, используя команду crfs. Например, чтобы сформатировать файловые системы для базы данных в системе среднего размера, введите следующие команды:

crfs -v jfs2 -d tsmdb00 -p rw -a logname=INLINE -a options=rbrw -a agblksize=4096 -m /tsminst1/TSMdbspace00 -A yes crfs -v jfs2 -d tsmdb01 -p rw -a logname=INLINE -a options=rbrw -a agblksize=4096 -m /tsminst1/TSMdbspace01 -A yes crfs -v jfs2 -d tsmdb02 -p rw -a logname=INLINE -a options=rbrw -a agblksize=4096 -m /tsminst1/TSMdbspace02 -A yes

6. Смонтируйте все заново созданные файловые системы, введя следующую команду:

 $mont -a$ 

7. Вызовите список всех файловых систем, введя команду df. Убедитесь, что файловые системы смонтированы с использованием правильного LUN и правильной точки монтирования. Проверьте также доступное пространство. В следующем примере выходной информации команды показано, что объем используемого пространства, как правило, составляет 1%:

```
tapsrv07> df -g /tsminst1/*
Файловая сист. Блоки ГБ Свободно % исп. Мое исп. % моего исп. Смонтировано
/dev/tsmact00 195.12 194.59 1% 4 1% /tsminst1/TSMalog
```
8. Убедитесь, что у ID пользователя, созданного вами в разделе Создание ID [пользователя](#page-125-0) для сервера, есть права доступа для чтения и записи к каталогам на сервере.

# <span id="page-127-0"></span>**Подготовка файловых систем в системах Linux**

Файловые системы ext4 или xfs следует сформатировать на каждом из LUN диска, которые будет использовать сервер IBM Spectrum Protect.

#### **Процедура**

1. Используя список ID устройств, сгенерированный ранее, введите команду mkfs, чтобы создать и сформатировать файловую систему для каждого устройства LUN хранения. Укажите ID устройства в команде. Смотрите следующую таблицу. Для базы данных сформатируйте файловые системы ext4:

mkfs -t ext4 -T largefile -m 2 /dev/mapper/36005076802810c509800000000000012

Для LUN пула хранения сформатируйте файловые системы xfs:

mkfs -t xfs /dev/mapper/3600507630081010578000000000002c3

Команду mkfs можно вводить до 50 раз в зависимости от того, сколько разных устройств у вас есть.

2. Создайте каталоги точек монтирования для файловых систем.

Введите команду mkdir для каждого каталога, который вы должны создать. Используйте значения каталогов, записанные вами в рабочих таблицах планирования.

Например, чтобы создать каталог экземпляра сервера, используя значение по умолчанию, введите следующую команду:

mkdir /tsminst1

Повторите команду mkdir для каждой файловой системы.

3. Добавьте в файл /etc/fstab запись для каждой файловой системы, чтобы файловые системы монтировались автоматически при запуске сервера. Например:

/dev/mapper/36005076802810c509800000000000012 /tsminst1/TSMdbspace00 ext4 defaults 0 0

- 4. Смонтируйте файловые системы, которые вы добавили в файл /etc/fstab, введя команду mount -a.
- 5. Вызовите список всех файловых систем, введя команду df. Убедитесь, что файловые системы смонтированы с использованием правильного LUN и правильной точки монтирования. Проверьте также доступное пространство. В следующем примере в системе IBM® Storwize показано, что объем используемого пространства, как правило, составляет 1%:

 $[root@tapsrv04 \sim ]# df - h /tsminst1/*$ Размер Исп. Дост. Исп. % Где смонтир. Файловая сист. /dev/mapper/3600507630081010578000000000000003 134G 188M 132G 1% /tsminst1/TSMalog

6. Убедитесь, что у ID пользователя, созданного вами в разделе Создание ID пользователя для сервера, есть права доступа для чтения и записи к каталогам на сервере IBM Spectrum Protect.

# <span id="page-128-1"></span>Подготовка файловых систем в системах Windows

Вы должны сформатировать файловые системы New Technology (NTFS) на каждом из LUN дисков, которые будут использоваться сервером IBM Spectrum Protect.

### Процедура

1. Создайте каталоги точек монтирования для файловых систем. Введите команду md для каждого каталога, который вы должны создать. Используйте значения каталогов, записанные вами в рабочих таблицах планирования. Например, чтобы создать каталог экземпляра сервера, используя значение по умолчанию, введите следующую команду:

md c:\tsminst1

Повторите команду md для каждой файловой системы.

2. Создайте том для каждого LUN диска, отображенного в каталог в каталоге экземпляра сервера с использованием менеджера томов Windows.

Выберите Менеджер серверов > Службы файлов и хранения и выполните описанные ниже шаги для каждого диска, соответствующего отображению LUN, созданному в предыдущем шаге:

- а. Переведите диск в подключенное состояние.
- b. Инициализируйте диск до базового типа GPT, который является типом по умолчанию.
- с. Создайте простой том, занимающий все пространство на диске. Сформатируйте файловую систему с использованием NTFS и задайте метку, соответствующую назначению тома, например, TSMfile00. Не назначайте для нового тома букву диска. Вместо этого отобразите том в каталог в каталоге экземпляра, например, в C:\tsminst1\TSMfile00.

Совет: Определите метку тома и метки отображений каталога на основе сообщенного размера диска.

3. Убедитесь, что файловые системы смонтированы с использованием правильного LUN и правильной точки монтирования. Вызовите список всех файловых систем, введя команду mountvol и ознакомившись с выходной информацией. Например:

\\?\Volume{8ffb9678-3216-474c-a021-20e420816a92}\ C:\tsminst1\TSMdbspace00\

4. По завершении конфигурирования диска перезапустите систему.

### Дальнейшие действия

<span id="page-128-0"></span>Вы можете подтвердить объем свободного пространства для каждого тома, используя Проводник Windows.

# Установка сервера и компонента Центр операций

Используйте для установки компонентов графический мастер IBM® Installation Manager.

- [Установка](#page-129-0) в системах AIX и Linux Установите сервер IBM Spectrum Protect и Центр операций в той же системе.
- [Установка](#page-130-1) в системах Windows Установите сервер IBM Spectrum Protect и Центр операций в той же системе.

# <span id="page-129-0"></span>**Установка в системах AIX и Linux**

Установите сервер IBM Spectrum Protect и Центр операций в той же системе.

### **Прежде чем начать**

Убедитесь, что для операционной системы задан нужный язык. По умолчанию язык операционной системы - это язык мастера по установке.

### **Процедура**

1. Операционные системы AIXУбедитесь, что у вас в системе установлены необходимые файлы RPM.

Дополнительные сведения смотрите в разделе Установка обязательных файлов RPM для графического мастера.

- 2. Прежде чем скачивать пакет установки, убедитесь, что у вас достаточно места для хранения файлов установки после их извлечения из пакета продукта. Требования к пространству смотрите в документе по скачиванию по адресу: [техническое](http://www.ibm.com/support/docview.wss?uid=swg24042992) замечание 4042992.
- 3. Перейдите на страницу Passport [Advantage](http://www.ibm.com/software/passportadvantage/) и скачайте файл пакета в пустой каталог по вашему выбору.
- 4. Убедитесь, что для пакета заданы разрешения для выполнения. Если требуется, то измените разрешения для файла, введя следующую команду:

chmod a+x *имя\_пакета*.bin

5. Извлеките пакет, введя следующую команду:

./*имя\_пакета*.bin

где *имя\_пакета* - это имя скачанного файла.

6. Операционные системы AIXУбедитесь, что включена следующая команда, чтобы мастера работали правильно:

lsuser

По умолчанию эта команда включена.

- 7. Перейдите в каталог, куда вы поместили исполняемый файл.
- 8. Запустите мастер установки, введя следующую команду:

/install\_sh

Выбирая пакеты для установки, выберите и сервер, и Центр операций.

## **Дальнейшие действия**

Если в процессе установки возникнут ошибки, они записываются в файлы журнала, которые хранятся в каталоге журналов IBM Installation Manager.

Чтобы просмотреть файлы журнала установки в инструменте Installation Manager, выберите Файл > Просмотреть журнал. Чтобы собрать эти файлы журналов из инструмента Installation Manager, выберите Справка > Экспорт данных для анализа ошибок.

- После установки сервера и до его настройки к работе посетите сайт сайт [поддержки](http://www.ibm.com/support/entry/myportal/product/system_storage/storage_software/ibm_spectrum_protect_family/ibm_spectrum_protect) IBM Spectrum Protect. Щелкните по Support and downloads (Поддержка и материалы для скачивания) и примените все требуемые исправления.
- Установка обязательных файлов RPM для графического мастера Файлы RPM необходимы для графического мастера IBM Installation Manager.

#### **Задачи, связанные с данной**:

Другие методы установки [компонентов](http://www.ibm.com/support/knowledgecenter/SSEQVQ_8.1.0/srv.install/t_srv_inst-aix.html) IBM Spectrum Protect (AIX)

Другие методы установки [компонентов](http://www.ibm.com/support/knowledgecenter/SSEQVQ_8.1.0/srv.install/t_srv_inst-linux.html) IBM Spectrum Protect (Linux)

<span id="page-130-1"></span>Установите сервер IBM Spectrum Protect и Центр операций в той же системе.

#### **Прежде чем начать**

Убедитесь, что выполнены следующие обязательные требования:

- Убедитесь, что для операционной системы задан нужный язык. По умолчанию язык операционной системы это язык мастера по установке.
- Убедитесь, что у ID пользователя, который вы планируете использовать для установки, есть полномочия локального администратора.

### **Процедура**

- 1. Прежде чем скачивать пакет установки, убедитесь, что у вас достаточно места для хранения файлов установки после их извлечения из пакета продукта. Требования к пространству смотрите в документе по скачиванию по адресу: [техническое](http://www.ibm.com/support/docview.wss?uid=swg24042993) замечание 4042993.
- 2. Перейдите на страницу Passport [Advantage](http://www.ibm.com/software/passportadvantage/) и скачайте файл пакета в пустой каталог по вашему выбору.
- 3. Перейдите в каталог, куда вы поместили исполняемый файл.
- 4. Дважды щелкните по выполняемому файлу, чтобы извлечь его в текущий каталог.
- 5. В каталоге, куда были распакованы файлы установки, запустите мастер установки, дважды щелкнув по файлу install.bat. Выбирая пакеты для установки, выберите и сервер, и Центр операций.

### **Дальнейшие действия**

Если в процессе установки возникнут ошибки, они записываются в файлы журнала, которые хранятся в каталоге журналов IBM® Installation Manager.

Чтобы просмотреть файлы журнала установки в инструменте Installation Manager, выберите Файл > Просмотреть журнал. Чтобы собрать эти файлы журналов из инструмента Installation Manager, выберите Справка > Экспорт данных для анализа ошибок.

После установки сервера и до его настройки к работе посетите сайт сайт [поддержки](http://www.ibm.com/support/entry/myportal/product/system_storage/storage_software/ibm_spectrum_protect_family/ibm_spectrum_protect) IBM Spectrum Protect. Щелкните по Support and downloads (Поддержка и материалы для скачивания) и примените все требуемые исправления.

#### **Задачи, связанные с данной**:

<span id="page-130-0"></span>Другие методы установки [компонентов](http://www.ibm.com/support/knowledgecenter/SSEQVQ_8.1.0/srv.install/t_srv_inst-windows.html) IBM Spectrum Protect

# **Конфигурирование сервера и компонента Центр операций**

После установки компонентов выполните конфигурирование сервера IBM Spectrum Protect и компонента Центр операций.

- [Конфигурирование](#page-131-0) экземпляра сервера Используйте мастер конфигурирования экземпляра сервера IBM Spectrum Protect, чтобы выполнить первоначальное конфигурирование сервера.
- Установка клиента резервного копирования и [архивирования](#page-132-1) Лучше всего установить клиент резервного копирования и архивирования IBM Spectrum Protect в серверной системе, чтобы были доступны административный клиент командной строки и планировщик.
- Как задать опции для [сервера](#page-132-0) Проверьте файл опций сервера, установленный вместе с сервером IBM Spectrum Protect, чтобы убедиться, что заданы правильные значения для вашей системы.
- [Конфигурирование](#page-133-0) защищенной связи с использованием Transport Layer Security (TLS) Чтобы шифровать данные и защищать связь в вашей среде, на сервере и на клиенте резервного копирования и архивирования IBM Spectrum Protect включен протокол Secure Sockets Layer (SSL) или Transport Layer Security (TLS). Сертификат SSL используется для проверки требований связи между сервером и клиентом.
- [Конфигурирование](#page-134-0) Центра операций После установки компонента Центр операций выполните описанные ниже действия по конфигурированию, чтобы начать управлять средой хранения.
- Регистрация лицензии на продукт Чтобы зарегистрировать лицензию для продукта IBM Spectrum Protect, используйте команду REGISTER LICENSE.
- Конфигурирование дедупликации данных Создайте пул хранения каталогов-контейнеров и хотя бы один каталог пула хранения, чтобы использовать встроенную дедупликацию данных.
- Как задать правила хранения данных для вашего бизнеса После создания пула хранения каталога-контейнера для дедупликации данных обновите политику сервера по умолчанию, чтобы использовать новый пул хранения. В мастере Добавить пул хранения откроется страница Службы в компоненте Центр операций, чтобы можно было выполнить эту задачу.
- Как задать расписания для операций по обслуживанию сервера Создайте расписания для каждой операции по обслуживанию сервера, используя команду DEFINE SCHEDULE в построителе команд компонента Центр операций.
- Определение расписаний клиентов Используйте Центр операций, чтобы создавать расписания для операций клиентов.

# <span id="page-131-0"></span>Конфигурирование экземпляра сервера

Используйте мастер конфигурирования экземпляра сервера IBM Spectrum Protect, чтобы выполнить первоначальное конфигурирование сервера.

### Прежде чем начать

Убедитесь, что выполнены следующие требования: • Операционные системы АІХ • Операционные системы Linux

- В системе, в которой вы установили IBM Spectrum Protect, должен быть клиент X Window System. Кроме того, у вас на рабочем столе должен работать сервер X Window System.
- В системе должен быть разрешен протокол Secure Shell (SSH). Убедитесь, что для порта задано значение по умолчанию (22) и что порт не заблокирован брандмауэром. Нужно разрешить аутентификацию пароля в файле sshd\_config в каталоге /etc/ssh/. Убедитесь также, что у службы демона SSH есть права доступа для соединения с системой с использованием значения localhost.
- Вы должны иметь возможность войти в IBM Spectrum Protect, используя ID пользователя, созданный для экземпляра сервера, и протокол SSH. При использовании мастера для получения доступа к системе вы должны будете ввести эти ID пользователя и пароль.
- Если вы изменили какие-либо парамптры в предыдущих шагах, перезапустите сервер, прежде чем приступать к работе с мастером конфигурирования.

Операционные системы WindowsУбедитесь, что служба удаленного реестра запущена, выполнив следующие шаги:

- 1. Выберите Пуск > Администрирование > Службы. В окне Службы выберите Удаленный реестр. Если служба не запущена, щелкните по Пуск.
- 2. Убедитесь, что порты 137, 139 и 445 не заблокированы брандмауэром:
	- а. Щелкните по Запуск > Панель управления > Брандмауэр Windows.
	- b. Выберите Дополнительные параметры.
	- с. Выберите Входные правила.
	- d. Выберите Новое правило.
	- е. Создайте правило порта для портов ТСР 137, 139 и 445, чтобы разрешить соединения для доменных и частных сетей.
- 3. Сконфигурируйте управление учетными записями пользователей, получив доступ к опциям Локальная политика безопасности и выполнив следующие шаги:
	- а. Щелкните по Пуск > Администрирование > Локальная политика безопасности. Разверните Локальные политики > Опции безопасности.
	- b. Если эта возможность еще не включена, включите встроенную учетную запись администратора, выбрав Учетные записи: Состояние учетной записи администратора > Включить > ОК.
	- с. Если эта возможность еще не выключена, выключите управление учетными записями пользователей для всех администраторов Windows, выбрав Управление учетными записями пользователей: Запускать всех администраторов в режиме утверждения администраторов > Выключить > ОК.
	- d. Если эта возможность еще не выключена, выключите управление учетными записями пользователей для встроенной учетной записи администратора, выбрав Управление учетными записями пользователей: Режим утверждения администраторов для встроенной учетной записи администратора > Выключить > ОК.
- 4. Если вы изменили какие-либо парамптры в предыдущих шагах, перезапустите сервер, прежде чем приступать к работе с мастером конфигурирования.

# Об этой задаче

Мастер можно останавливать и перезапускать, но сервер не будет работать, пока не будет выполнена вся процедура конфигурирования.

### Процедура

- 1. Запустите локальную версию мастера.
	- Операционные системы AIX Операционные системы LinuxOткройте программу dsmicfgx в каталоге /opt/tivoli/tsm/server/bin. Этот мастер можно запустить только от имени пользователя root.
	- Элерационные системы WindowsЩелкните по Пуск > Все программы > IBM Spectrum Protect > Мастер конфигурирования.
- 2. Завершите конфигурирование, следуя инструкциям. Используйте информацию, записанную вами в таблицу Рабочие листы планирования в ходе настройки системы IBM Spectrum Protect, чтобы задать каталоги и опции в мастере.

Операционные системы AIX Операционные системы LinuxB окне Информация о сервере задайте автоматический запуск сервера при загрузке системы, используя ID пользователя экземпляра.

Операционные системы WindowsПри использовании мастера конфигурирования для сервера будет задан. автоматический запуск при перезагрузке.

# <span id="page-132-1"></span>Установка клиента резервного копирования и архивирования

Лучше всего установить клиент резервного копирования и архивирования IBM Spectrum Protect в серверной системе, чтобы были доступны административный клиент командной строки и планировщик.

## Процедура

Чтобы установить клиент резервного копирования и архивирования, выполните инструкции по установке для вашей операционной системы.

- Установка клиентов резервного копирования и архивирования UNIX и Linux
- <span id="page-132-0"></span>• Установка клиента резервного копирования и архивирования Windows

# Как задать опции для сервера

Проверьте файл опций сервера, установленный вместе с сервером IBM Spectrum Protect, чтобы убедиться, что заданы правильные значения для вашей системы.

## Процедура

- 1. Перейдите в каталог экземпляра сервера и откройте файл dsmserv.opt.
- 2. Ознакомьтесь со следующими значениями в таблице и проверьте параметры опций сервера на основе размера системы.

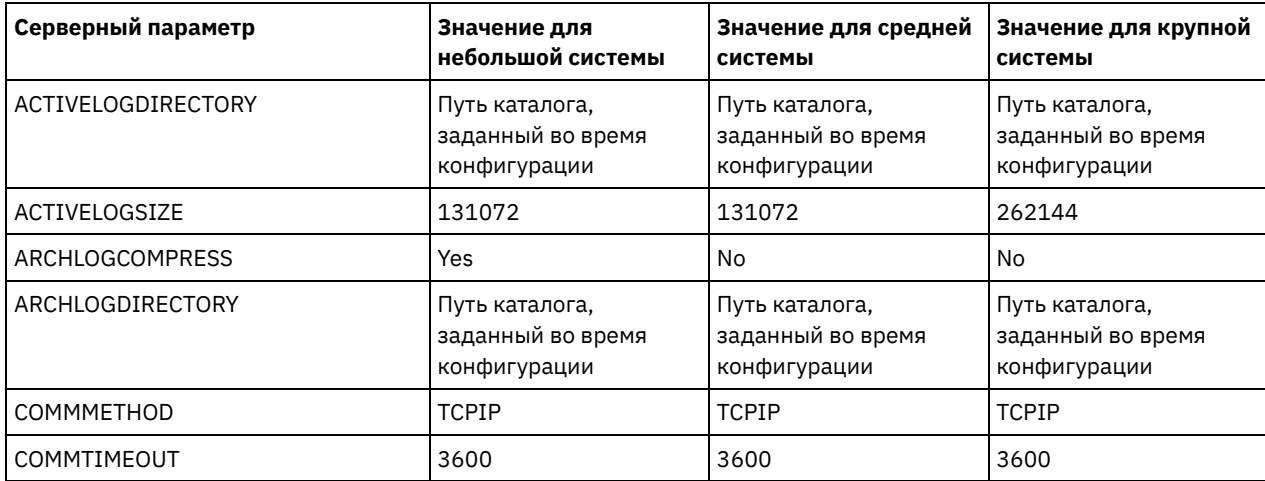

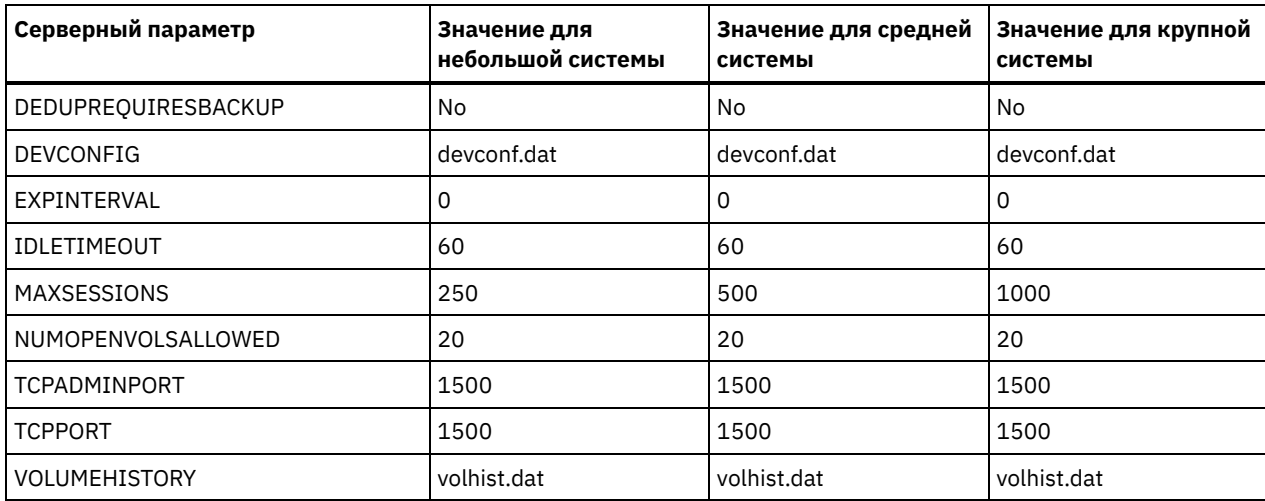

Обновите параметры опций сервера, если потребуется, чтобы они соответствовали значениям в таблице. Чтобы внести обновления, закройте файл dsmserv.opt и воспользуйтесь командой SETOPT в интерфейсе командной строки администрирования, чтобы задать опции.

Например, чтобы обновить опцию IDLETIMEOUT до 60, введите следующую команду:

setopt idletimeout 60

3. Чтобы сконфигурировать защищенную связь с сервером, клиентами и Центр операций, то проверьте опции в следующей таблице:

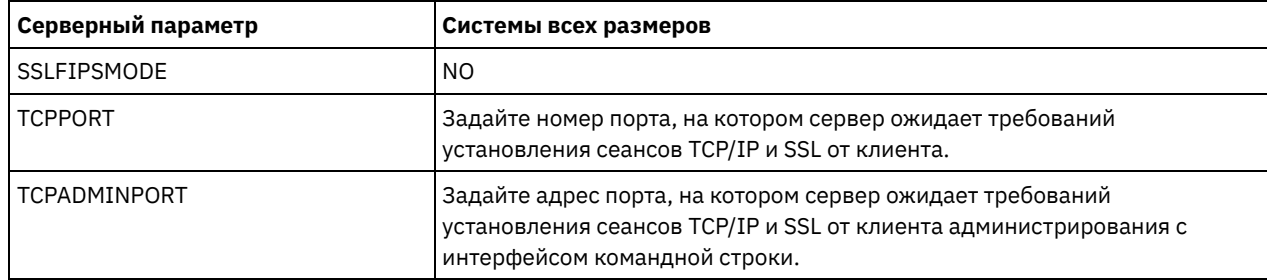

Если нужно обновить любое из значений опций, измените файл dsmserv.opt, используя следующие рекомендации:

- о Чтобы включить опцию, удалите звездочку в начале строки.
- о В каждой строке введите только одну опцию и заданное для нее значение.

о Если опция встречается в нескольких записях в файле, сервер будет использовать последнюю запись.

Сохраните свои изменения файл и закройте файл. Если вы непосредственно внесете изменения в файл dsmserv.opt, вы должны будете перезапустить сервер, чтобы изменения вступили в силу.

#### Ссылки, связанные с данной:

<sup>■</sup> Справочник по опциям сервера

<span id="page-133-0"></span><u> <sup>→</sup> SETOPT</u> (Задать динамическое обновление серверной опции)

# Конфигурирование защищенной связи с использованием Transport **Layer Security (TLS)**

Чтобы шифровать данные и защищать связь в вашей среде, на сервере и на клиенте резервного копирования и архивирования IBM Spectrum Protect включен протокол Secure Sockets Layer (SSL) или Transport Layer Security (TLS). Сертификат SSL используется для проверки требований связи между сервером и клиентом.

## Об этой задаче

Как показано на следующем рисунке, вы можете вручную сконфигурировать защищанную связь между сервером и клиентом резервного копирования и архивирования, задав опции в файлах опций сервера и клиента, а затем перенеся на клиент самоподписанный сертификат, сгенерированный на сервере. Либо можно получить уникальный сертификат, подписанный центром сертификации (certificate authority, CA).

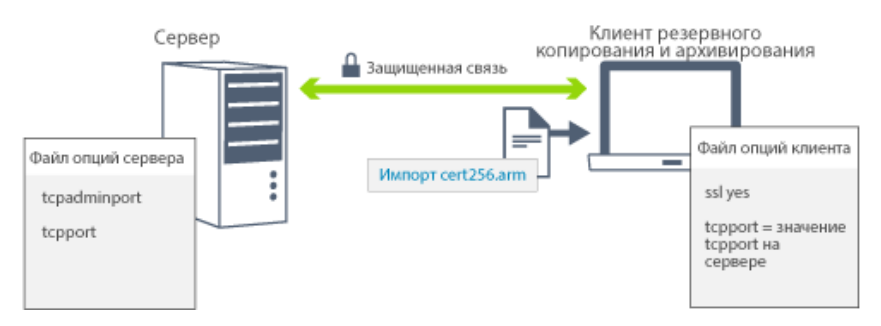

Дополнительную информацию о конфигурировании сервера и клиентов для взаимодействий SSL или TLS смотрите в разделе Конфигурирование агентов хранения, серверов, клиентов и центра операций для соединения с сервером с использованием SSL.

# <span id="page-134-0"></span>Конфигурирование Центра операций

После установки компонента Центр операций выполните описанные ниже действия по конфигурированию, чтобы начать управлять средой хранения.

### Прежде чем начать

Если вы подключаетесь к компоненту Центр операций впервые, вы должны предоставить следующую информацию:

- Информация о соединении для сервера, который вы хотите назначить хаб-сервером
- Идентификационные данные входа в систему для администратора, который задан для этого сервера

### Процедура

1. Определите хаб-сервер. Введите в окне веб-браузера следующий адрес:

https://имя хоста: защищенный порт/ос

Здесь используются следующие обозначения:

- о имя\_хоста это имя компьютера, где установлен компонент Центр операций
- о защищенный порт это номер порта, используемого компонентом Центр операций для HTTPSвзаимодействий на этом компьютере

Haпример, если имя хоста - это tsm.storage.mylocation.com и вы используете для компонента Центр операций защищенный порт по умолчанию, адрес пример следующий вид:

https://tsm.storage.mylocation.com:11090/oc

Когда вы впервые входите в компонент Центр операций, мастер поможет вам выполнить первоначальное конфигурирование, чтобы задать нового администратора с системными полномочиями на сервере.

2. Настройте защищенные взаимодействия между компонентом Центр операций и хаб-сервером, сконфигурировав протокол Secure Sockets Layer (SSL).

Следуйте инструкциям в разделе Защита связи между компонентом Центр операций и хаб-сервером.

3. Необязательно: Чтобы ежедневно получать по электронной почте отчет, в котором суммируется состояние системы, сконфигурируйте параметры электронной почты в компоненте Центр операций.

Следуйте инструкциям в разделе Состояние системы отслеживания с использованием отчетов по электронной почте.

• Защита связи между компонентом Центр операций и хаб-сервером Для защиты связи между компонентом Центр операций и хаб-сервером добавьте сертификат Transport Layer Security (TLS) хаб-сервера в файл доверенного хранилища компонента Центр операций.

# <span id="page-134-1"></span>Регистрация лицензии на продукт

Чтобы зарегистрировать лицензию для продукта IBM Spectrum Protect, используйте команду REGISTER LICENSE.

# **Об этой задаче**

Лицензии хранятся в файлах сертификата регистрации, который содержит сведения о лицензировании для продукта. Файлы регистрационных сертификатов находятся на носителе установки и при установке помещаются на сервер. После регистрации продукта лицензии хранятся в NODELOCK-файле в текущем каталоге.

### **Процедура**

Зарегистрируйте лицензию, указав имя файла сертификата регистрации, содержащего лицензию. Чтобы использовать построитель команд Центр операций для этой задачи, выполните следующие шаги:

- 1. Откройте Центр операций.
- 2. Откройте построитель команд компонента Центр операций, установив указатель мыши на значок параметров <sup>188</sup>и щелкнув по Построитель команд.
- 3. Введите команду REGISTER LICENSE. Например, чтобы зарегистрировать базовую лицензию IBM Spectrum Protect, введите следующую команду:

register license file=tsmbasic.lic

## **Дальнейшие действия**

Сохраните носитель установки, на котором содержатся файлы сертификата регистрации. Возможно, вам придется снова зарегистрировать лицензию, если, например, возникнет одно из следующих условий:

- Сервер перенесен на другой компьютер;
- Файл NODELOCK поврежден. Сервер сохраняет данные лицензий в файле NODELOCK, расположенном в каталоге, из которого запускается сервер.
- Операционные системы LinuxВы изменяете микросхему процессора, связанную с сервером, на котором установлен сервер.

#### **Ссылки, связанные с данной**:

<span id="page-135-0"></span>**E** REGISTER LICENSE [\(регистрация](http://www.ibm.com/support/knowledgecenter/SSEQVQ_8.1.2/srv.reference/r_cmd_license_register.html) новой лицензии)

# **Конфигурирование дедупликации данных**

Создайте пул хранения каталогов-контейнеров и хотя бы один каталог пула хранения, чтобы использовать встроенную дедупликацию данных.

#### **Прежде чем начать**

Используйте при выполнении этой задачи информацию о каталоге пула хранения данных, которую вы записали в разделе Рабочие листы [планирования](#page-100-0).

#### **Процедура**

- 1. Откройте Центр операций.
- 2. В строке меню Центр операций установите указатель мыши на Хранилище.
- 3. В появившемся списке щелкните по Пулы хранилищ.
- 4. Щелкните по кнопке + Пул хранилищ.
- 5. Выполните шаги в мастере Добавить пул хранения:
	- Чтобы использовать встроенную дедупликацию данных, выберите пул хранения Каталог в хранилище на основе контейнеров.
	- При конфигурировании каталогов для пула хранения каталогов-контейнеров задайте пути каталогов, которые вы создали для хранения во время настройки системы.
- 6. После того как вы сконфигурируете новый пул хранения каталогов-контейнеров, щелкните по Закрыть и просмотреть политики, чтобы обновить класс управления и начать использовать пул хранения.

# <span id="page-135-1"></span>**Как задать правила хранения данных для вашего бизнеса**

После создания пула хранения каталога-контейнера для дедупликации данных обновите политику сервера по умолчанию, чтобы использовать новый пул хранения. В мастере Добавить пул хранения откроется страница Службы в компоненте Центр операций, чтобы можно было выполнить эту задачу.

## **Процедура**

- 1. На странице Службы в Центр операций выберите домен STANDARD и щелкните по Сведения.
- 2. На странице Сводка для домена политики щелкните по вкладке Наборы политики. На странице Наборы политик указано имя активного набора политики и перечислены все классы управления для этого набора политик.
- 3. Щелкните по переключателю Конфигурировать и внесите следующие изменения:
	- Измените объект назначения резервного копирования для класса управления STANDARD, задав пул хранения каталога-контейнера.
	- Измените значение в столбце Резервные копии на Без ограничения.
	- Измените срок хранения. Задайте в столбце Хранить лишние резервные копии значение 30 дней или более в зависимости от ваших бизнес-требований.
- 4. Сохраните изменения и щелкните по переключателю Конфигурировать, чтобы набор политик стал недоступен для изменения.
- 5. Активируйте набор политик, для чего щелкните по Активировать.

#### **Задачи, связанные с данной**:

<span id="page-136-0"></span>Как задать роли для резервного копирования и [архивирования](#page-165-0) данных клиента

# **Как задать расписания для операций по обслуживанию сервера**

Создайте расписания для каждой операции по обслуживанию сервера, используя команду DEFINE SCHEDULE в построителе команд компонента Центр операций.

## **Об этой задаче**

Запланируйте операции обслуживания сервера, так чтобы они выполнялись после операций резервного копирования клиента. Вы можете управлять синхронизацией расписаний, задав время начала в сочетании с длительностью каждой операции.

В приведенном ниже примере показано, как можно запланировать операции обслуживания сервера в сочетании с расписанием резервного копирования клиента для дискового решения с одной площадкой.

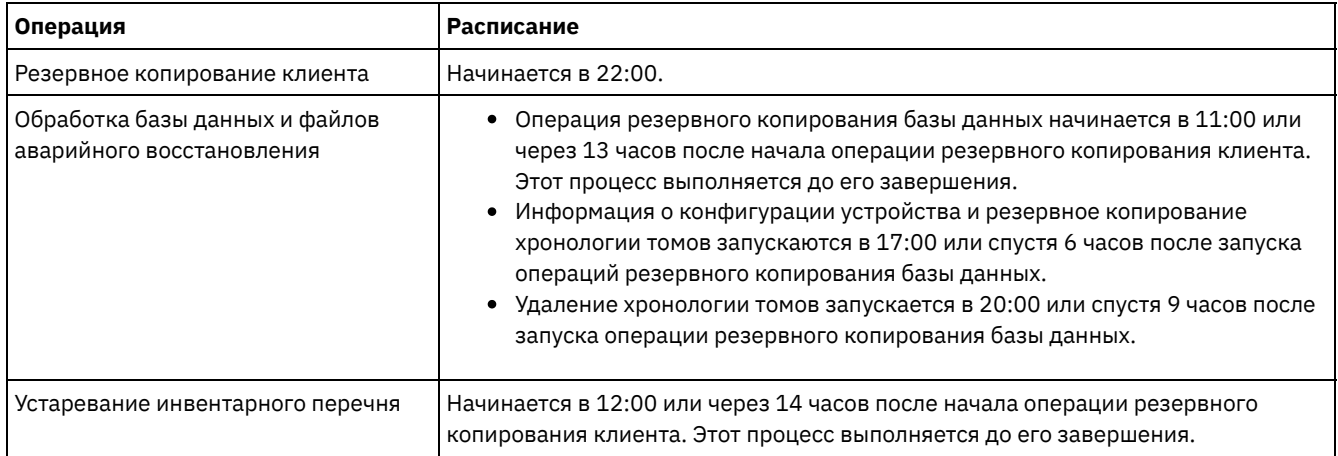

## **Процедура**

После того как вы сконфигурируете класс устройств для резервных копий базы данных, создайте расписания для резервного копирования базы данных и других необходимых операций обслуживания, используя команду DEFINE SCHEDULE. В зависимости от размера вашей среды вам, возможно, придется скорректировать время запуска для каждого расписания в примере.

1. Определить класс устройства для операций резервного копирования. Например, используйте команду DEFINE DEVCLASS, чтобы создать класс устройств с именем DBBACK\_FILEDEV:

define devclass dbback\_filedev devtype=file directory=*каталоги\_резервных\_копий\_бд*

где *каталоги\_резервных\_копий\_бд* - это список каталогов, которые вы создали для резервных копий базы данных. Операционные системы AIX Операционные системы LinuxНапример, если у вас есть четыре каталога для резервных копий базы данных, начиная с /tsminst1/TSMbkup00, введите следующую команду:

```
define devclass dbback_filedev devtype=file
  directory=/tsminst1/TSMbkup00,
  /tsminst1/TSMbkup01,/tsminst1/TSMbkup02,
  /tsminst1/TSMbkup03"
```
Операционные системы WindowsНапример, если у вас есть четыре каталога для резервных копий базы данных, начиная с C:\tsminst1\TSMbkup00, введите следующую команду:

```
define devclass dbback_filedev devtype=file
 directory="c:\tsminst1\TSMbkup00,
  c:\tsminst1\TSMbkup01,c:\tsminst1\TSMbkup02,c:\tsminst1\TSMbkup03"
```
2. Задайте класс устройств для операций автоматического резервного копирования базы данных. Используйте команду SET DBRECOVERY, чтобы указать класс устройств, созданный вами в предыдущем шаге. Например, если класс устройств - это dbback\_filedev, введите следующую команду:

set dbrecovery dbback filedev

3. Создайте расписания для операций обслуживания, используя команду DEFINE SCHEDULE. Обязательные операции с примерами команд смотриет в следующей таблице.

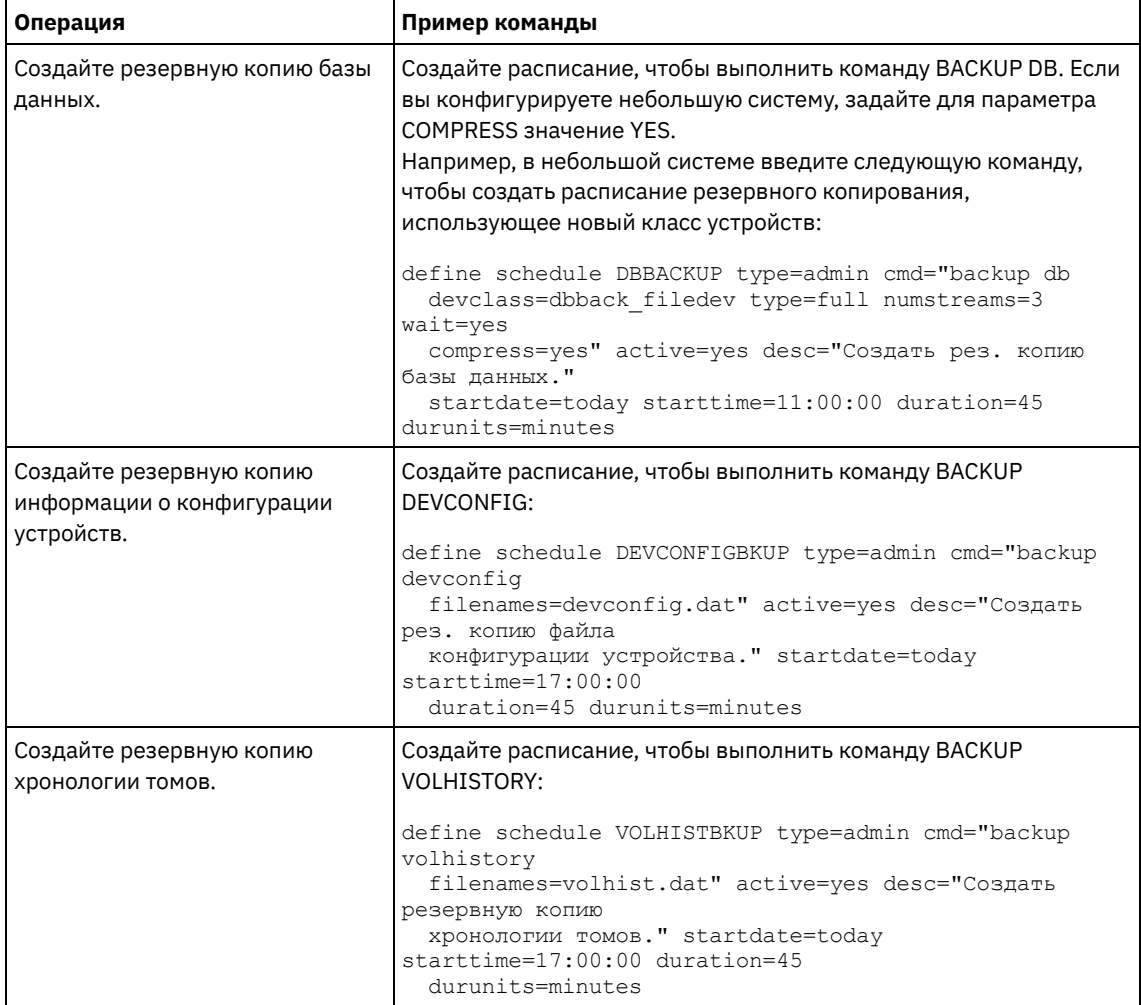

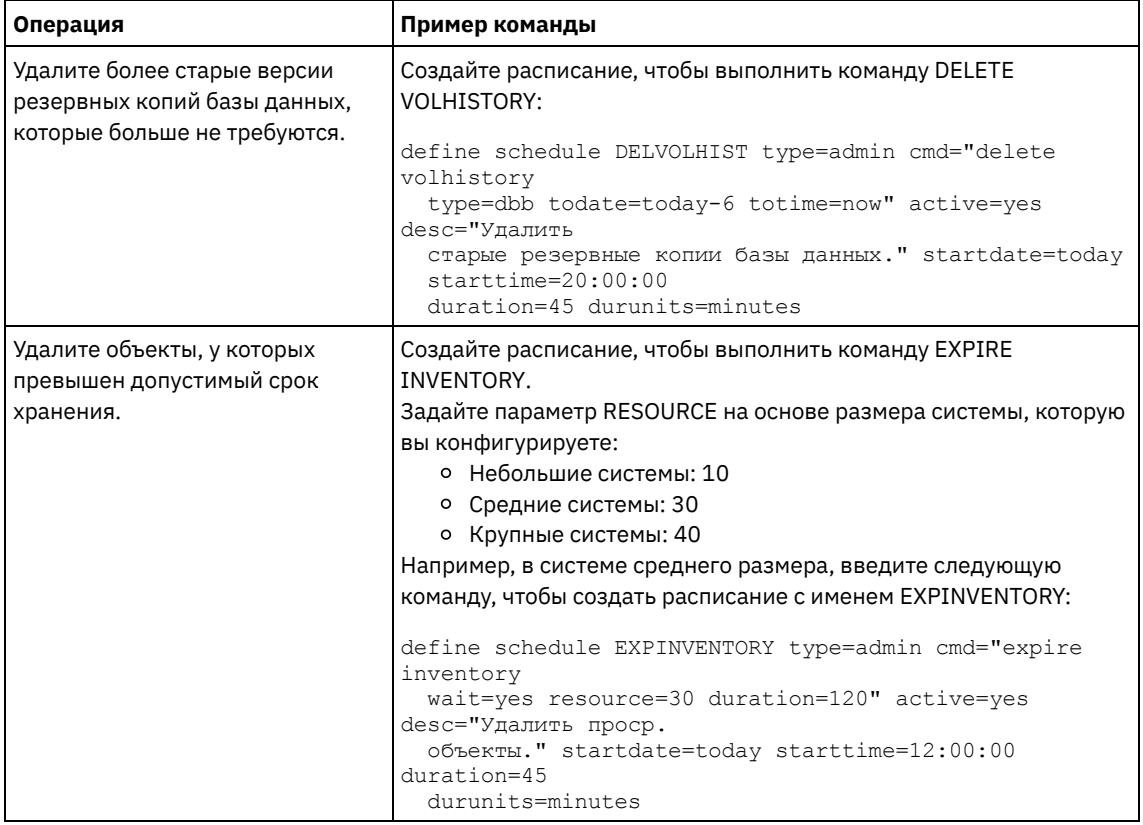

## Дальнейшие действия

После того как вы создадите расписания задач по обслуживанию сервера, вы сможете увидеть их в компоненте Центр операций, выполнив следующие шаги:

- 1. В строке меню Центр операций установите указатель мыши на Серверы.
- 2. Щелкните по Обслуживание.

#### Ссылки, связанные с данной:

<span id="page-138-0"></span>**E+** DEFINE SCHEDULE (определение расписания выполнения административных команд)

# Определение расписаний клиентов

Используйте Центр операций, чтобы создавать расписания для операций клиентов.

### Процедура

- 1. В строке меню Центр операций установите указатель мыши на Клиенты.
- 2. Щелкните по Расписания.
- 3. Щелкните по + Расписание.
- 4. Выполните шаги в мастере Создать расписание. Задайте запуск расписаний резервного копирования клиента в 22:00, основываясь на операциях по обслуживанию сервера, которые вы запланировали в разделе Как задать расписания для операций по обслуживанию сервера.

# <span id="page-138-1"></span>Установка и конфигурирование клиентов резервного копирования и архивирования

После успешной настройки системы сервера IBM Spectrum Protect установите и сконфигурируйте программу клиента, чтобы начать резервное копирование данных.

#### Процедура

Чтобы установить клиент резервного копирования и архивирования, выполните инструкции по установке для вашей операционной системы.

- Установка клиентов резервного копирования и архивирования UNIX и Linux
- Установка клиента резервного копирования и архивирования Windows

# Дальнейшие действия

Зарегистрируйте свои клиенты и назначьте их для расписаний.

- Регистрация и назначение клиентов в расписания
	- Добавьте и зарегистрируйте клиенты при помощи компонента Центр операций, воспользовавшись мастером Добавить клиент.
- Установка службы управления клиентом Установите службу управления клиентом для клиентов резервного копирования и архивирования, работающих в операционных системах Linux и Windows. Служба управления клиентом собирает диагностическую информацию о клиентах резервного копирования и архивирования и делает эту информацию доступной для компонента Центр операций для базовой возможности мониторинга.

## <span id="page-139-0"></span>Регистрация и назначение клиентов в расписания

Добавьте и зарегистрируйте клиенты при помощи компонента Центр операций, воспользовавшись мастером Добавить клиент.

#### Прежде чем начать

Узнайте, нужен ли клиенту ID администратора с правами владельца клиента в клиентском узле. Чтобы узнать, каким клиентам требуется ID администратора, смотрите публикацию technote 7048963.

Ограничение: Для клиентов некоторых типов требуется совпадение имени клиентского узла и ID администратора. Этих клиентов невозможно аутентифицировать с помощью метода Lightweight Directory Access Protocol (LDAP), внедренного в версии 7.1.7. Подробную информацию об этом методе аутентификации, который иногда называется интегрированным режимом, смотрите в документе Аутентификация пользователей с использованием базы данных Active Directory.

### Процедура

Чтобы зарегистрировать клиент, выполните одно из следующих действий:

• Если клиенту требуется ID администратора, то зарегистрируйте клиент с помощью команды REGISTER NODE и задайте параметр USERID:

register node имя узла пароль userid=имя узла

где имя\_узла - это имя узла и пароль - это пароль узла. Дополнительные сведения смотрите в разделе Регистрация узла.

- Если клиенту требуется ID администратора, то зарегистрируйте клиент с помощью мастера добавления клиента Центр операций. Сделайте следующее:
	- а. В панели меню Центра операций выберите Клиенты.
	- b. В таблице Клиенты щелкните по + Клиент.
	- с. Выполните шаги в мастере Добавить клиент:
		- і. Укажите, что избыточные данные можно устранить как на клиенте, так и на сервере. Выберите переключатель Включить в области Дедупликация данных на стороне клиента.
		- ii. В окне Конфигурация скопируйте значения TCPSERVERADDRESS, TCPPORT, NODENAME, и DEDUPLICATION.

Совет: Запишите значения опций и сохраните их в надежном месте. По завершении регистрации клиента и установки программы на клиентском узле используйте значения для конфигурирования клиента.

- ііі. Следуйте инструкциям в мастере, чтобы задать домен политики, расписание и набор опций.
- іу. Укажите, как для клиента будут показаны риски, задав параметр Под угрозой.
- v. Щелкните по Добавить клиент.

# <span id="page-139-1"></span>Установка службы управления клиентом

Установите службу управления клиентом для клиентов резервного копирования и архивирования, работающих в операционных системах Linux и Windows. Служба управления клиентом собирает диагностическую информацию о клиентах резервного копирования и архивирования и делает эту информацию доступной для компонента Центр операций для базовой возможности мониторинга.

### Процедура

Установите службу управления клиентом на том же компьютере, на котором находится клиент резервного копирования и архивирования, выполнив следующие шаги:

- 1. Скачайте пакет установки службы управления клиентом с сайта скачиваемых материалов IBM®, например, с сайта IBM Passport Advantage® или IBM Fix Central. Ищите имя файла, аналогичное следующему: <версия>-IBM Spectrum Protect-CMS-операционная система.bin.
- 2. Создайте каталог на компьютере клиента, которым вы хотите управлять, и скопируйте в него пакет установки.
- 3. Распакуйте контент файла пакета установки.
- 4. Запустите пакетный файл установки из каталога, в который вы распаковали файлы установки и связанные файлы. Это каталог, который вы создали на шаге 2.
- 5. Чтобы установить службу управления клиентом, выполните инструкции в мастере IBM Installation Manager. Если на компьютере клиента еще не установлен компонент IBM Installation Manager, вы должны выбрать и IBM Installation Manager, и службу управления клиентом IBM Spectrum Protect.
- Проверка того, правильно ли установлена служба управления клиентами Прежде чем использовать службу управления клиентом для сбора диагностической информации о клиенте резервного копирования и архивирования, вы можете убедиться, что служба управления клиентом правильно установлена и сконфигурирована.
- Конфигурирование Центр операций на использование службы управления клиентом Если вы не использовали для службы управления клиентом конфигурацию по умолчанию, нужно сконфигурировать Центр операций для доступа к службе управления клиентом.

#### Задачи, связанные с данной:

<span id="page-140-0"></span>

# Проверка того, правильно ли установлена служба управления клиентами

Прежде чем использовать службу управления клиентом для сбора диагностической информации о клиенте резервного копирования и архивирования, вы можете убедиться, что служба управления клиентом правильно установлена и сконфигурирована.

### Процедура

Введите на компьютере клиента в командной строке следующие команды, чтобы посмотреть конфигурацию службы управления клиентом:

• На компьютерах клиента Linux введите следующую команду:

```
каталог установки клиента/cms/bin/CmsConfig.sh
list
```
где каталог\_установки\_клиента - это каталог установки клиента резервного копирования и архивирования. Например, если используется установка клиента по умолчанию, то введите следующую команду:

```
/opt/tivoli/tsm/cms/bin/CmsConfig.sh list
```
Результат выполнения команды выглядит примерно так:

Список конфигурации CMS

```
server1.example.com:1500 NO SSL HOSTNAME
Возможности: [LOG QUERY]
   Путь опций: /opt/tivoli/tsm/client/ba/bin/dsm.sys
```
Файл журнала: /opt/tivoli/tsm/client/ba/bin/dsmerror.log en US MM/dd/yyyy HH:mm:ss Windows-1252

Файл журнала: /opt/tivoli/tsm/client/ba/bin/dsmsched.log en US MM/dd/yyyy HH:mm:ss Windows-1252

На компьютерах клиента Windows введите следующую команду:

*каталог\_установки\_клиента*\cms\bin\CmsConfig.bat list

где *каталог\_установки\_клиента* - это каталог установки клиента резервного копирования и архивирования. Например, если используется установка клиента по умолчанию, то введите следующую команду:

C:\"Program Files"\Tivoli\TSM\cms\bin\CmsConfig.bat list

#### Результат выполнения команды выглядит примерно так:

```
Список конфигурации CMS
server1.example.com:1500 NO_SSL HOSTNAME
Возможности: [LOG_QUERY]
   Путь опций: C:\Program Files\Tivoli\TSM\baclient\dsm.opt
    Файл журнала: C:\Program Files\Tivoli\TSM\baclient\dsmerror.log
        en_US MM/dd/yyyy HH:mm:ss Windows-1252
    Файл журнала: C:\Program Files\Tivoli\TSM\baclient\dsmsched.log
        en_US MM/dd/yyyy HH:mm:ss Windows-1252
```
Если служба управления клиентами правильно установлена и сконфигурирована, то в выходных результатах показан каталог файла журнала ошибок.

Выходной текст извлекается из следующего файла конфигурации:

• На компьютерах клиента Linux:

*каталог\_установки\_клиента*/cms/Liberty/usr/servers/cmsServer/client-configuration.xml

На компьютерах клиента Windows:

*каталог\_установки\_клиента*\cms\Liberty\usr\servers\cmsServer\client-configuration.xml

Если в выходных результатах нет ни одной записи, то нужно сконфигурировать файл client-configuration.xml. Инструкции по [конфигурированию](http://www.ibm.com/support/knowledgecenter/SSEQVQ_8.1.0/srv.install/t_oc_inst_cms_customcfg.html) этого файла смотрите в разделе Конфигурирование службы управления клиентами для пользовательских установок клиентов. Можно использовать команду CmsConfig verify, чтобы проверить, правильно ли создано определение узла в файле client-configuration.xml.

# <span id="page-141-0"></span>**Конфигурирование Центр операций на использование службы управления клиентом**

Если вы не использовали для службы управления клиентом конфигурацию по умолчанию, нужно сконфигурировать Центр операций для доступа к службе управления клиентом.

#### **Прежде чем начать**

Убедитесь, что служба управления клиентом установлена и запущена на компьютере клиента. Проверьте, используется ли конфигурация по умолчанию. Конфигурация по умолчанию не используется в следующих случаях:

- Служба управления клиентом не использует номер порта по умолчанию (9028).
- Для клиента резервного копирования и архивирования не используется IP-адрес, который используется для компьютера клиента резервного копирования и архивирования. Например, другой IP-адрес может использоваться в следующих случаях:
	- В компьютерной системе установлено две сетевые карты. Клиент резервного копирования и архивирования сконфигурирован для взаимодействия с одной сетью, а служба управления клиентом взаимодействует с другой сетью.
	- На компьютере клиента используется DHCP. Поэтому компьютеру клиента динамически назначается IPадрес, сохраненный на сервере во время предыдущей операции клиента резервного копирования и архивирования. При перезагрузке компьютера клиента ему может быть назначен другой IP-адрес. Чтобы Центр операций всегда мог найти компьютер клиента, нужно задать полное имя домена.

Чтобы сконфигурировать Центр операций для использования службы управления клиентом, сделайте следующее:

- 1. Выберите клиента на странице Клиенты Центра операций.
- 2. Выберите Сведения > Свойства.
- 3. В поле URL удаленной диагностики в разделе Общие задайте URL для службы управления клиентом в системе клиента. Адрес должен начинаться с https. В следующей таблице показаны примеры URL удаленной диагностики.

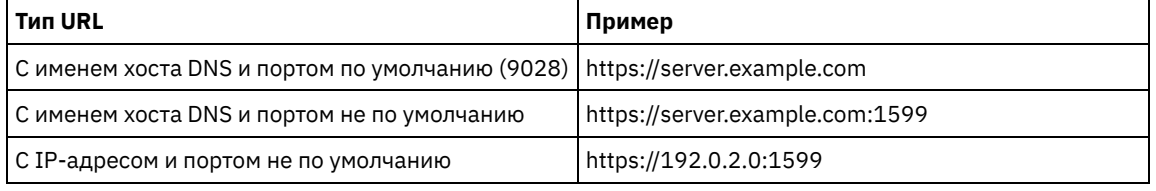

4. Щелкните по Сохранить.

### Дальнейшие действия

Вы можете получить доступ к диагностической информации о клиенте (например, к файлам журнала клиента) на вкладке Диагностика в Центре операций.

# <span id="page-142-0"></span>Завершение реализации

После того, как решение IBM Spectrum Protect будет сконфигурировано и заработает, проверьте операции резервного копирования и настройте мониторинг, чтобы убедиться, что все нормально работает.

### Процедура

- 1. Проверьте операции резервного копирования, чтобы убедиться, что ваши данные защищены, как вы и ожидали.
	- а. Выберите на странице Клиенты компонента Центр операций клиенты, для которых вы хотите выполнить резервное копирование, и щелкните по Резервное копирование.
	- b. На странице Серверы в компоненте Центр операций выберите сервер, для которого вы хотите производить резервное копирование базы данных. Щелкните по Резервное копирование и выполните инструкции в окне Резервное копирование базы данных.
	- с. Убедитесь, что резервное копирование выполнено без предупреждений или сообщений об ошибках. Совет: Либо можно использовать графический интерфейс клиента резервного копирования и архивирования для резервного копирования данных клиента, и можно производить резервное копирование базы данных, вводя команду BACKUP DB из административной командной строки.
- 2. Настройте мониторинг для ваших решений, следуя инструкциям в разделе Мониторинг решения с одной площадкой.

# <span id="page-142-1"></span>Мониторинг решения с одной площадкой

После реализации дискового решения IBM Spectrum Protect с одной площадкой произведите мониторинг решения, чтобы убедиться, что оно работает правильно. Выполняя мониторинг решения ежедневно и периодически, можно выявить существующие и потенциальные проблемы. Собранную вами информацию можно использовать, чтобы устранять проблемы и оптимизировать производительность системы.

## Об этой задаче

Предпочтительный способ мониторинга решения заключается в использовании компонента Центр операций, который позволяет получить общее и подробное состояние системы в графическом пользовательском интерфейсе. Кроме того, можно сконфигурировать центр операций для генерирования ежедневного отчета по электронной почте, в котором суммируется состояние системы.

В некоторых случаях для выполнения отдельных задач по мониторингу или устранению ошибок вам может потребоваться использовать расширенные инструменты мониторинга.

Совет: Если вы собираетесь диагностировать проблемы клиентов резервного копирования и архивирования в операционных системах Linux или Windows, установите службу управления клиентом IBM Spectrum Protect на каждом компьютере, где установлен клиент резервного копирования и архивирования. Таким образом можно обеспечить нахождение кнопки Диагностика в компоненте Центр операций для диагностики проблем клиентов резервного копирования и архивирования. Чтобы установить службу управления клиентом, выполните инструкции в разделе Установка службы [управления](http://www.ibm.com/support/knowledgecenter/SSEQVQ_8.1.0/srv.solutions/t_msdisk_cms_install.html) клиентом.

### **Процедура**

- 1. Выполните задачи ежедневного мониторинга. Инструкции смотрите в разделе Ежедневный [контрольный](http://www.ibm.com/support/knowledgecenter/SSEQVQ_8.1.0/srv.solutions/r_ssdisk_chklist_mon_daily.html) список.
- 2. Выполните задачи [периодического](http://www.ibm.com/support/knowledgecenter/SSEQVQ_8.1.0/srv.solutions/r_ssdisk_chklist_mon_periodic.html) мониторинга. Инструкции смотрите в разделе Периодический контрольный список.
- 3. Чтобы проверить, соответствует ли ваше решение IBM Spectrum Protect требованиям по лицензированию, следуйте инструкциям в разделе Проверка на [соответствие](http://www.ibm.com/support/knowledgecenter/SSEQVQ_8.1.0/srv.solutions/t_ssdisk_mon_license_compliance.html) лицензии.
- 4. Как сконфигурировать центр операций для генерирования отчетов о состоянии электронной почты, смотрите в разделе Состояние системы отслеживания с [использованием](http://www.ibm.com/support/knowledgecenter/SSEQVQ_8.1.0/srv.solutions/t_ssdisk_mon_oc_email_report_setup.html) отчетов по электронной почте

# **Дальнейшие действия**

Устраните все обнаруженные вами проблемы. Чтобы устранить проблему, изменив конфигурацию вашего решения, следуйте инструкциям в разделе Управление операциями для дискового решения с одной площадкой. Кроме того, существуют следующие ресурсы:

- Информацию об устранении проблем производительности смотрите в разделе [Производительность](http://www.ibm.com/support/knowledgecenter/SSEQVQ_8.1.0/perf/c_performance.html).
- Информацию об устранении других проблем смотрите в разделе [Устранение](http://www.ibm.com/support/knowledgecenter/SSEQVQ_8.1.0/tshoot/t_tshoot_tsm.html) неполадок.

# **Контрольный список ежедневного мониторинга**

Чтобы убедиться, что вы выполняете ежедневные задачи мониторинга для своего решения IBM Spectrum Protect, ознакомьтесь с ежедневным контрольным списком для мониторинга.

Выполняйте ежедневные задачи мониторинга со страницы Обзор в компоненте Центр операций. Доступ к странице Обзор можно получить, открыв Центр операций и щелкнув по Обзоры.

На следующем рисунке показано, где выполняется каждая задача.

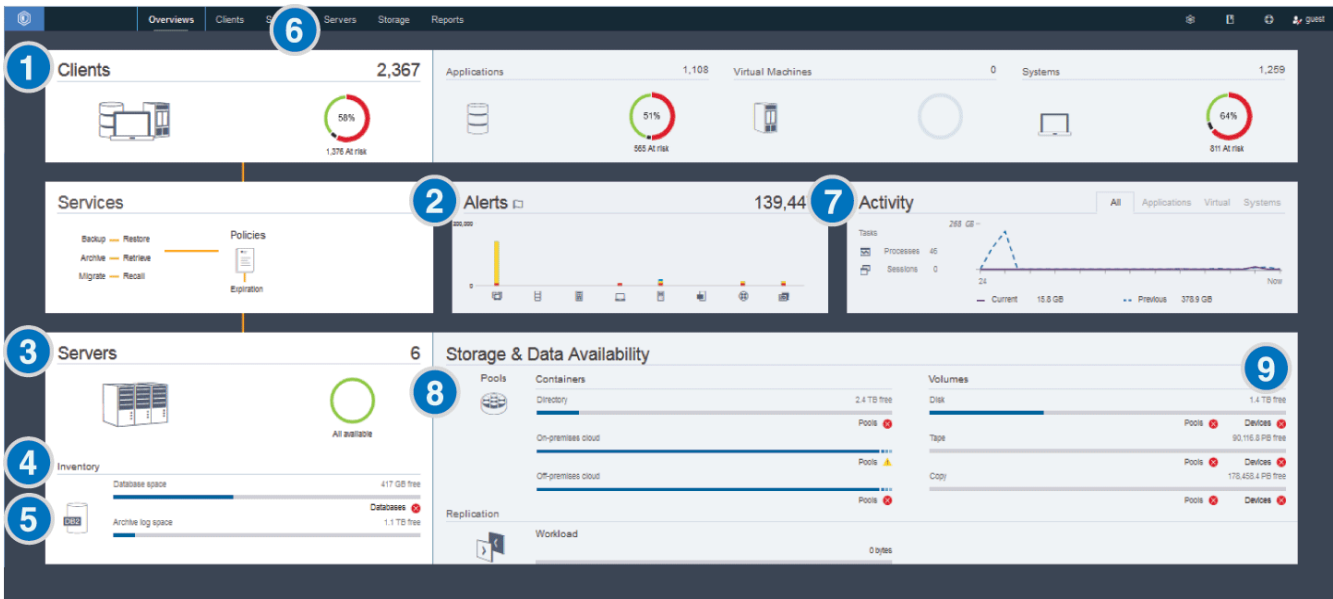

Совет: Чтобы выполнять команды администрирования для дополнительных задач по мониторингу, используйте построитель команд компонента Центр операций. Построитель команд обеспечивает функцию ввода с опережением, которая поможет по мере ввода команд. Чтобы открыть построитель команд, перейдите на страницу Обзор в компоненте Центр операций. В строке меню установите указатель мыши на значок параметров <sup>188</sup>и щелкните по Построитель команд.

В следующей таблице перечислены ежедневные задачи мониторинга и представлены инструкции по выполнению каждой задачи.
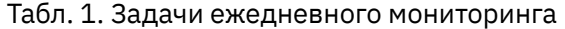

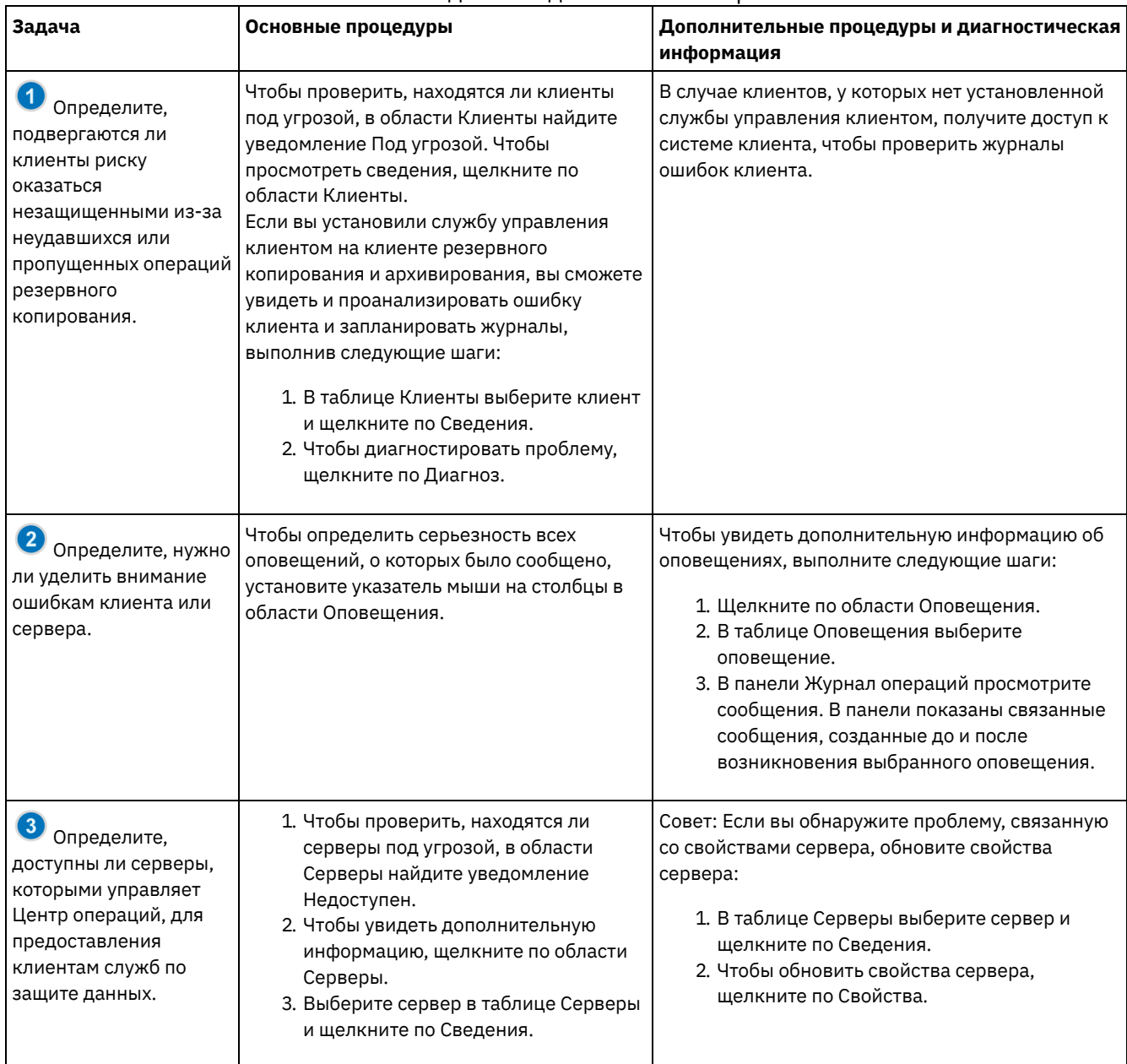

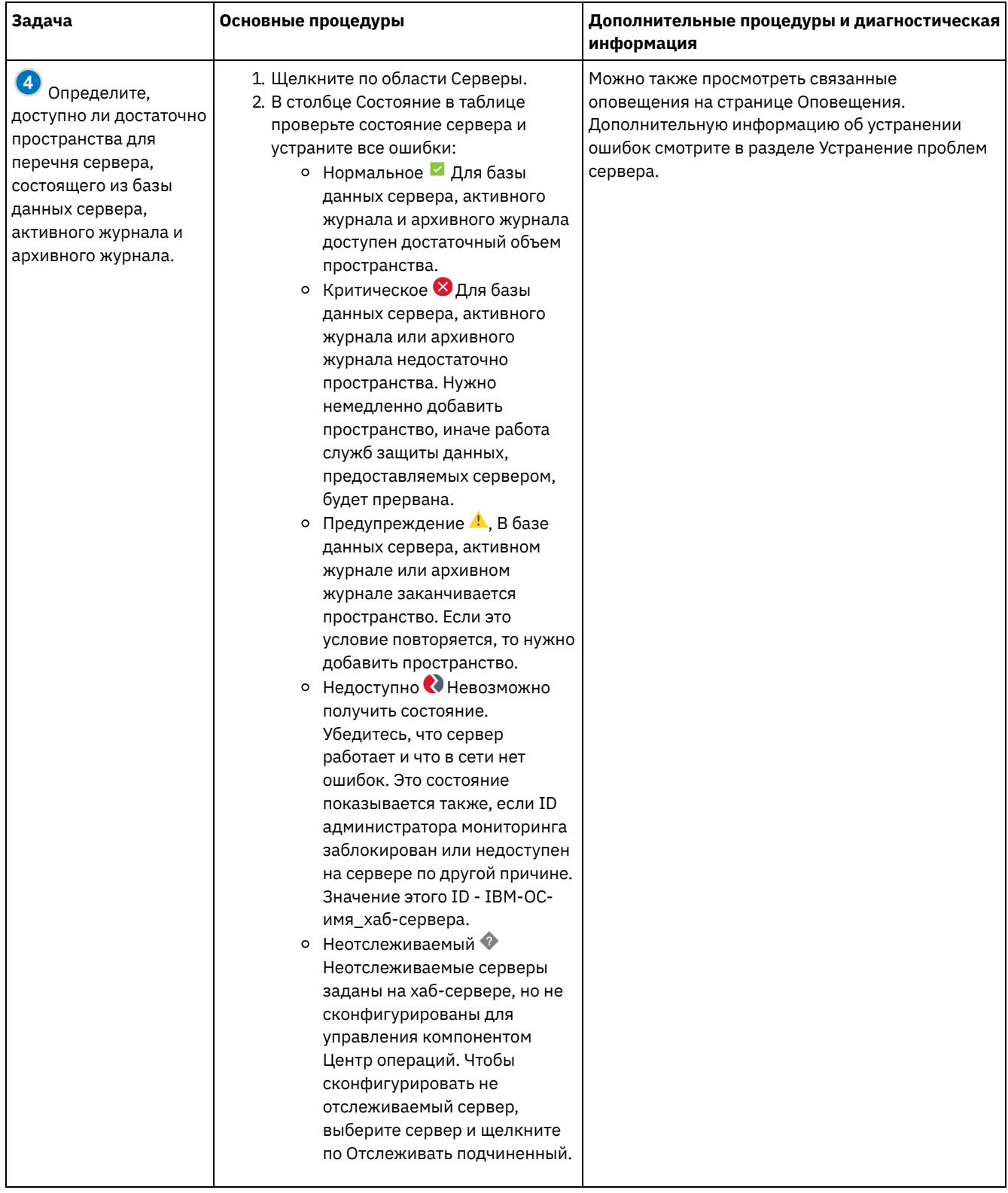

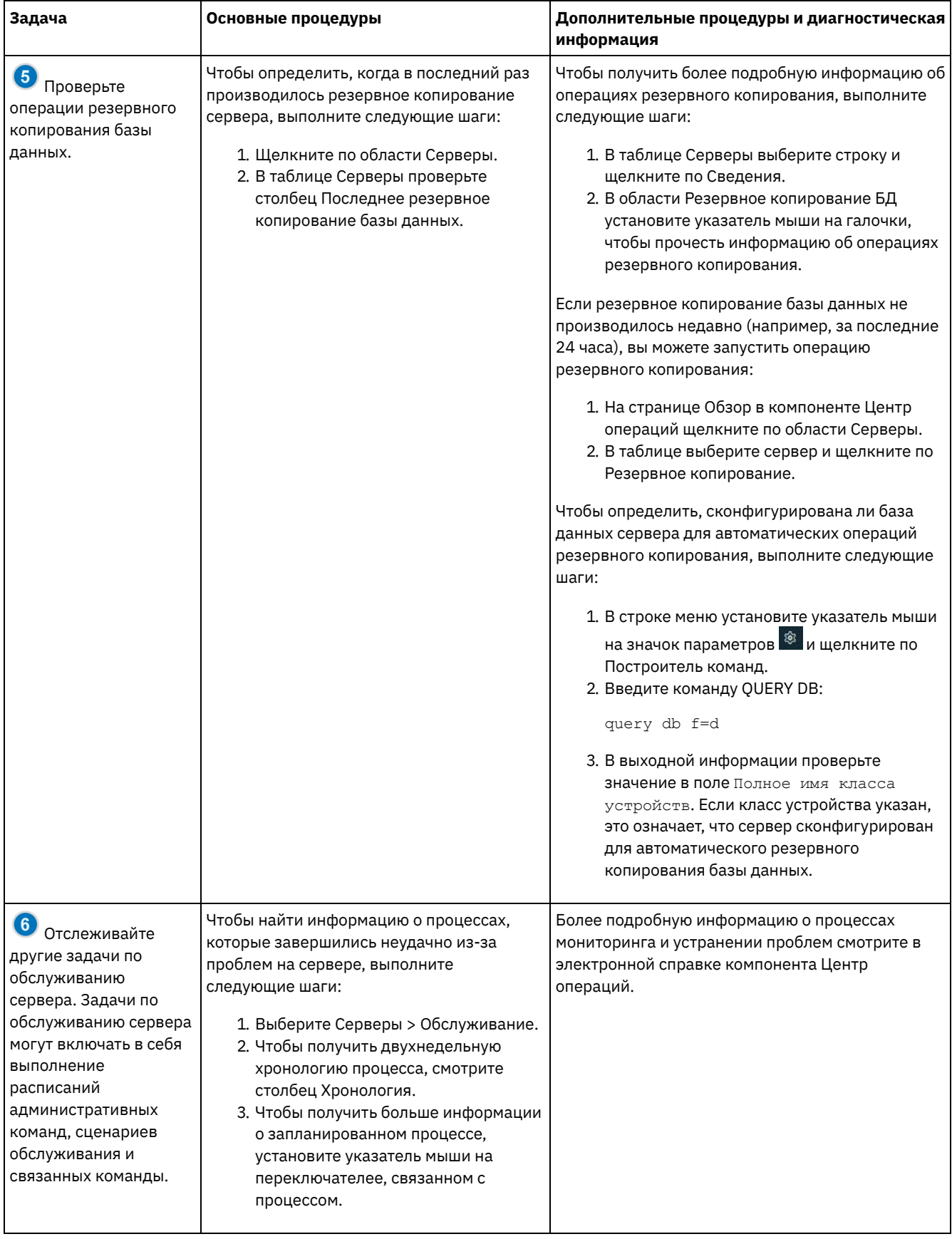

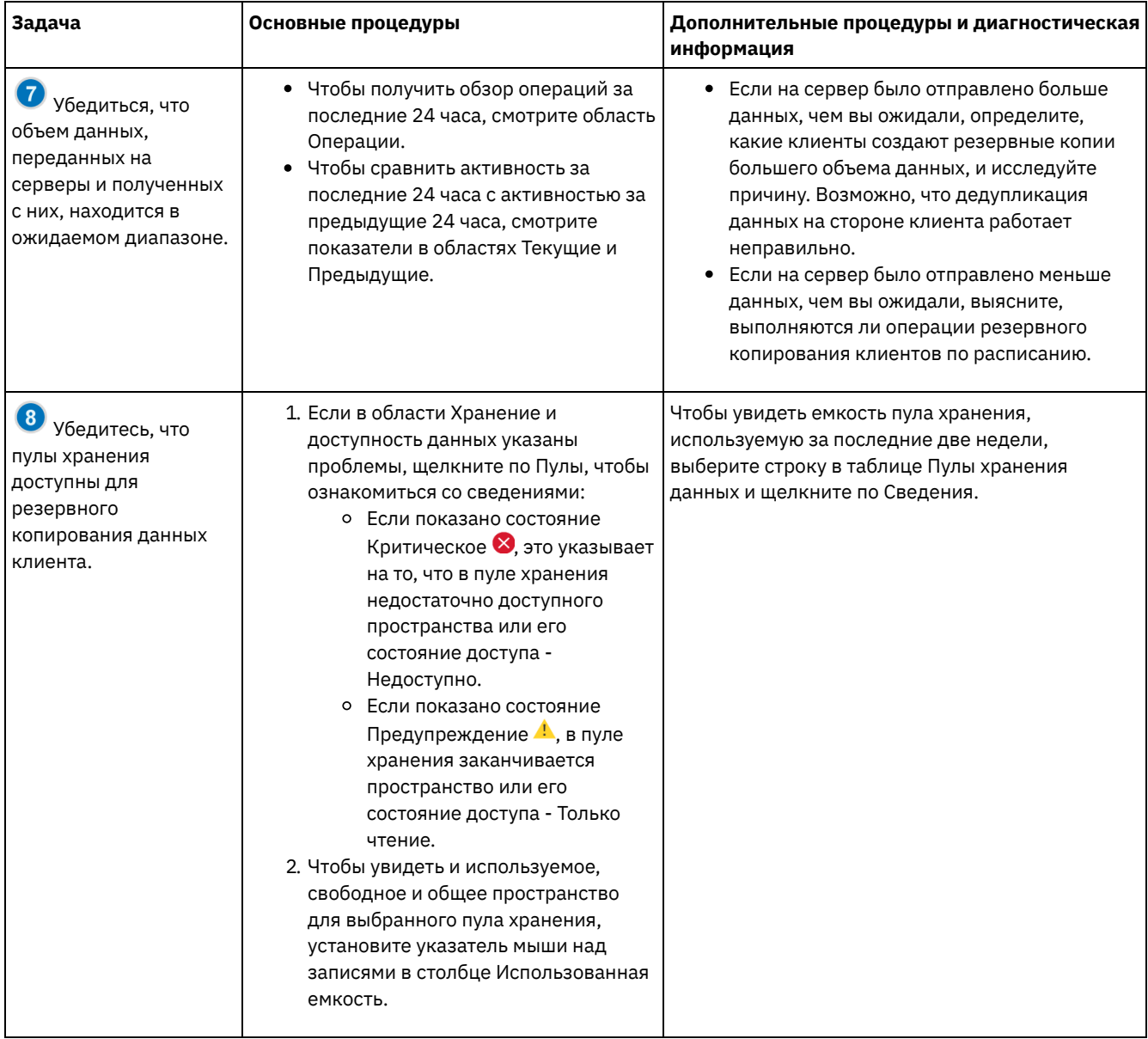

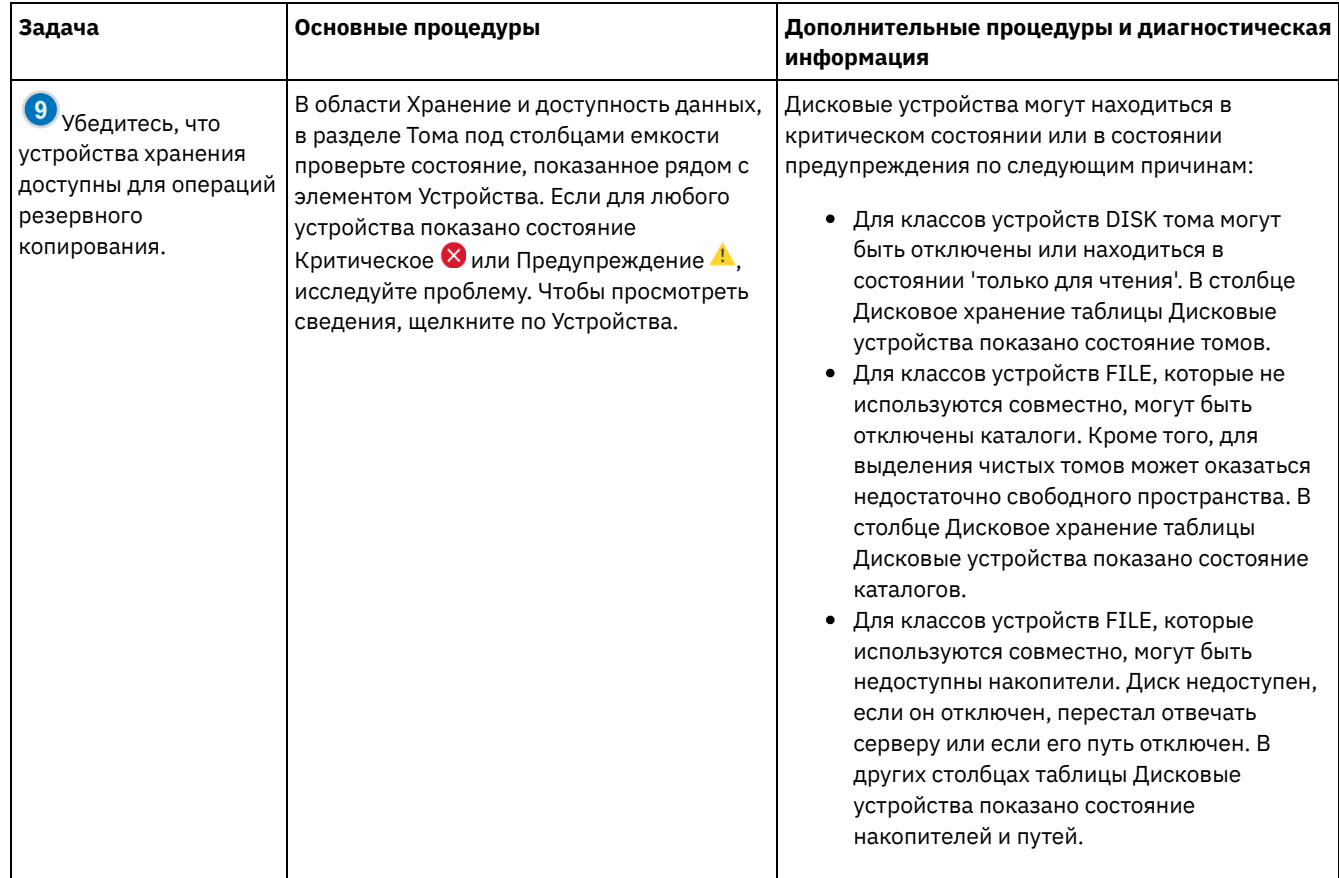

# **Контрольный список периодического мониторинга**

Чтобы убедиться, что ваше решение IBM Spectrum Protect работает правильно, выполните задачи в периодическом контрольном списке мониторинга. Запланируйте периодические задачи достаточно часто, чтобы вы могли обнаружить потенциальные неполадки, прежде чем они вызовут проблемы.

Совет: Чтобы выполнять команды администрирования для дополнительных задач по мониторингу, используйте построитель команд компонента Центр операций. Построитель команд обеспечивает функцию ввода с опережением, которая поможет по мере ввода команд. Чтобы открыть построитель команд, перейдите на страницу Обзор в компоненте

Центр операций. В строке меню установите указатель мыши на значок параметров <sup>® и</sup> и щелкните по Построитель команд.

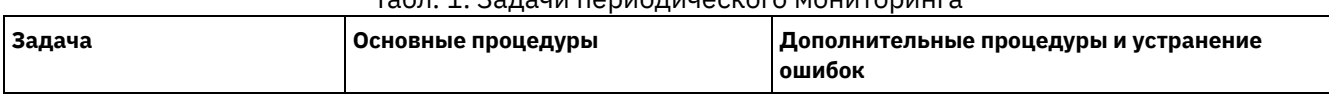

## Табл. 1. Задачи периодического мониторинга

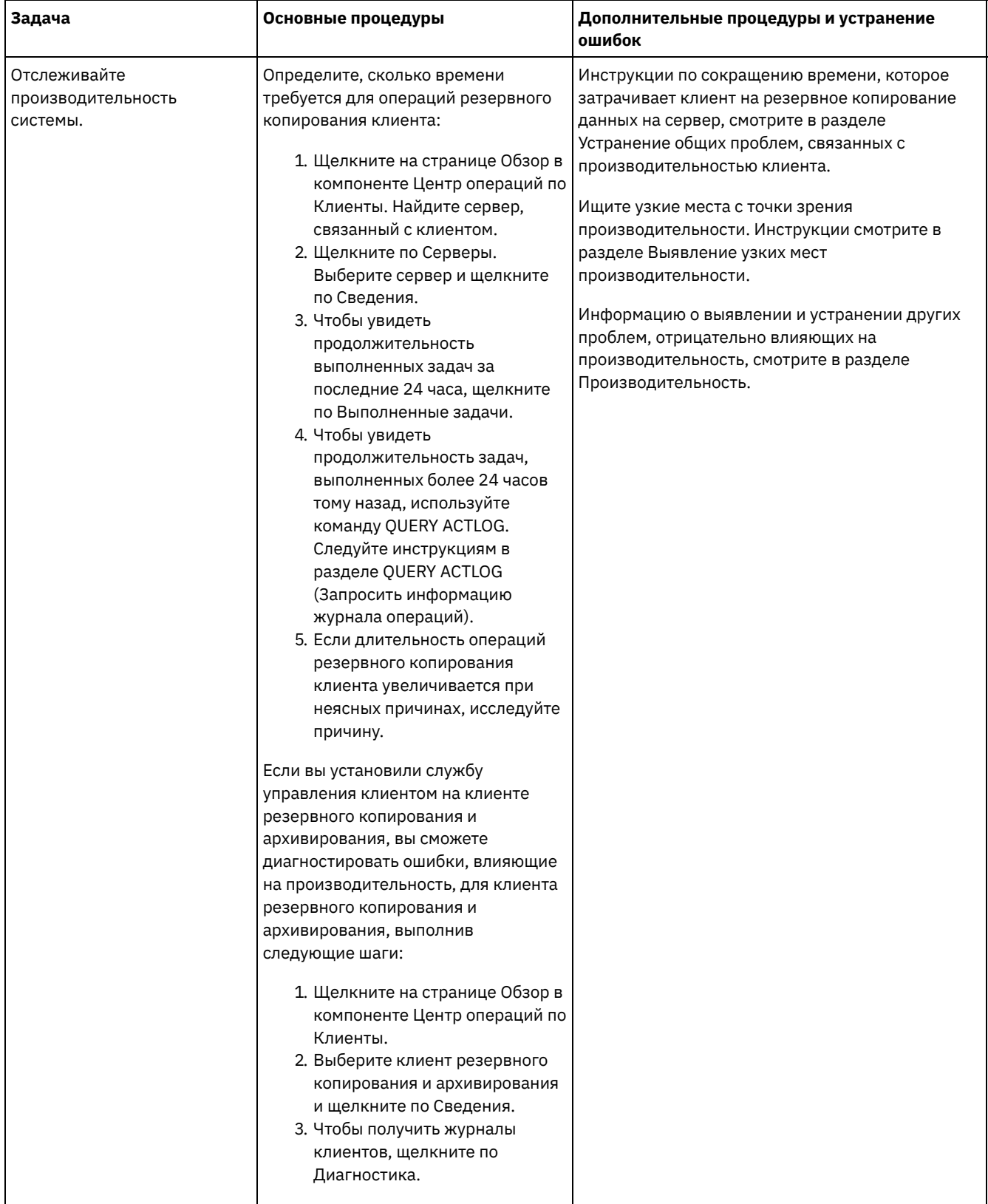

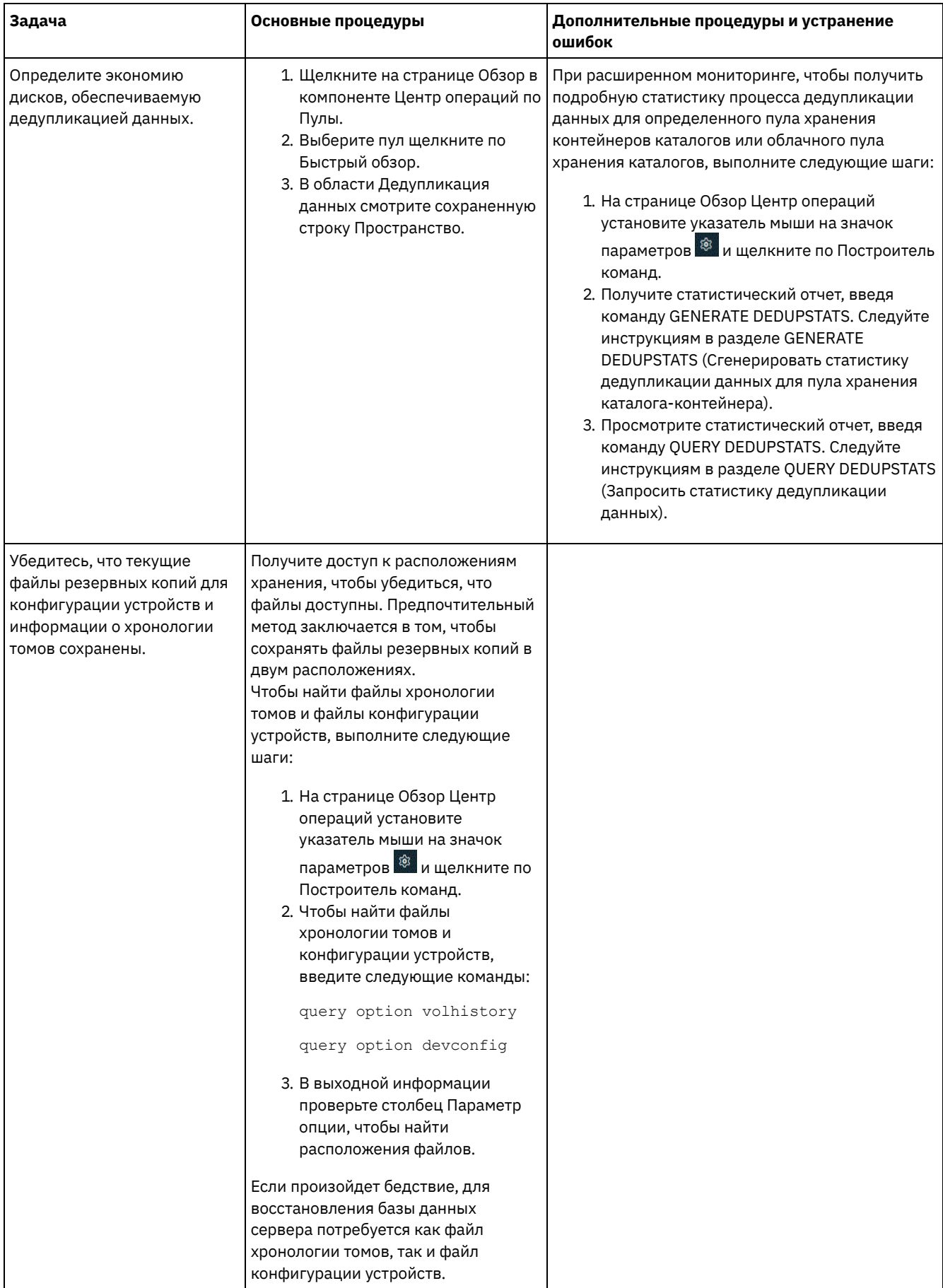

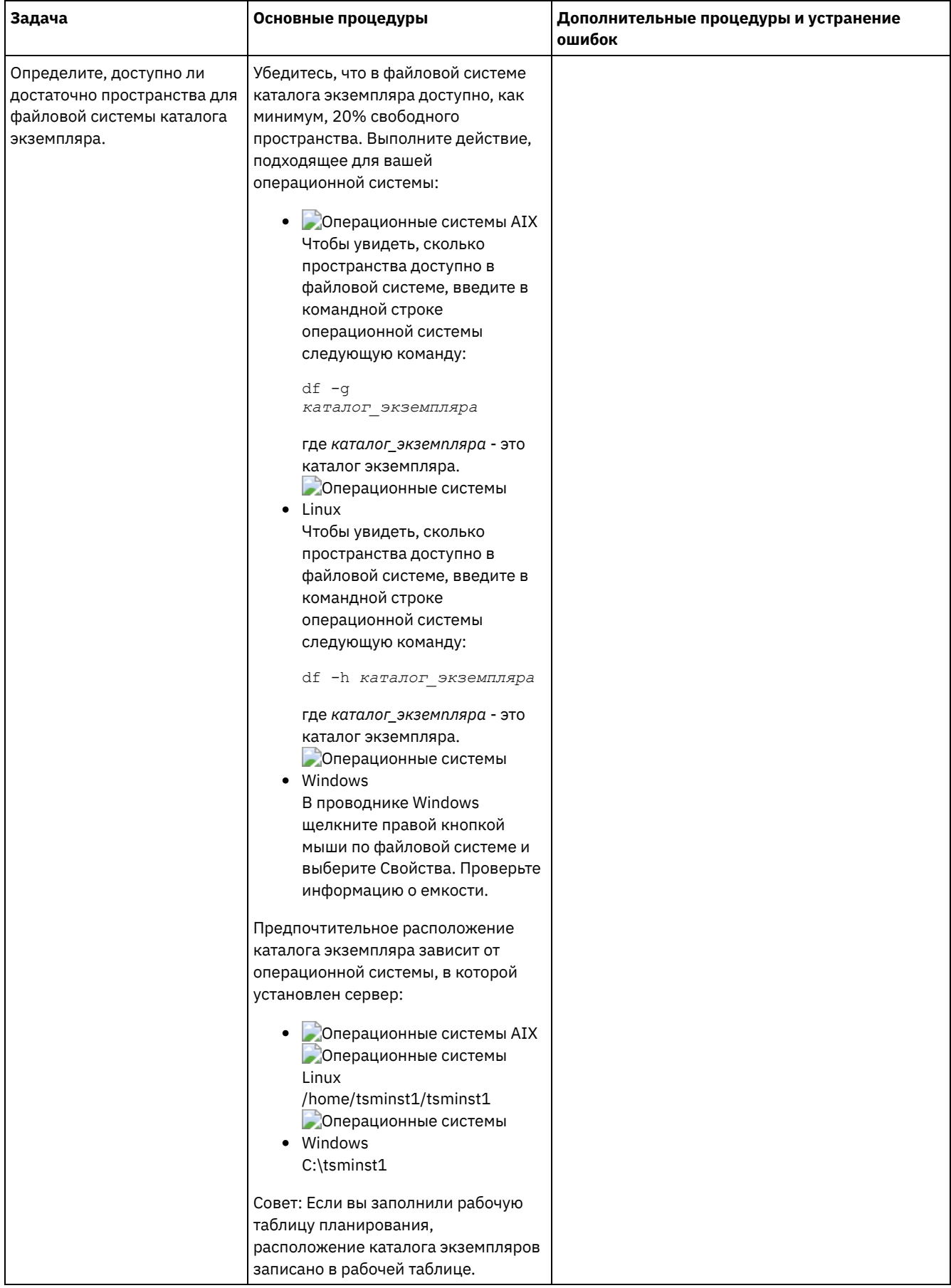

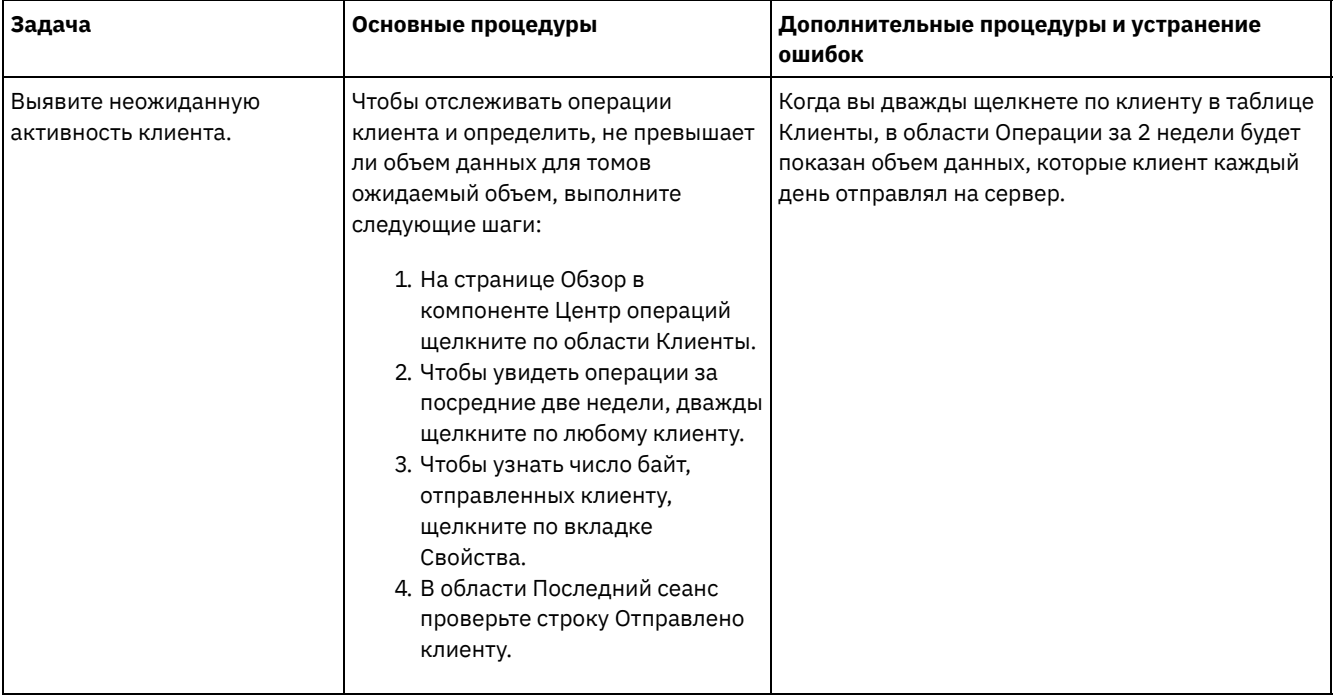

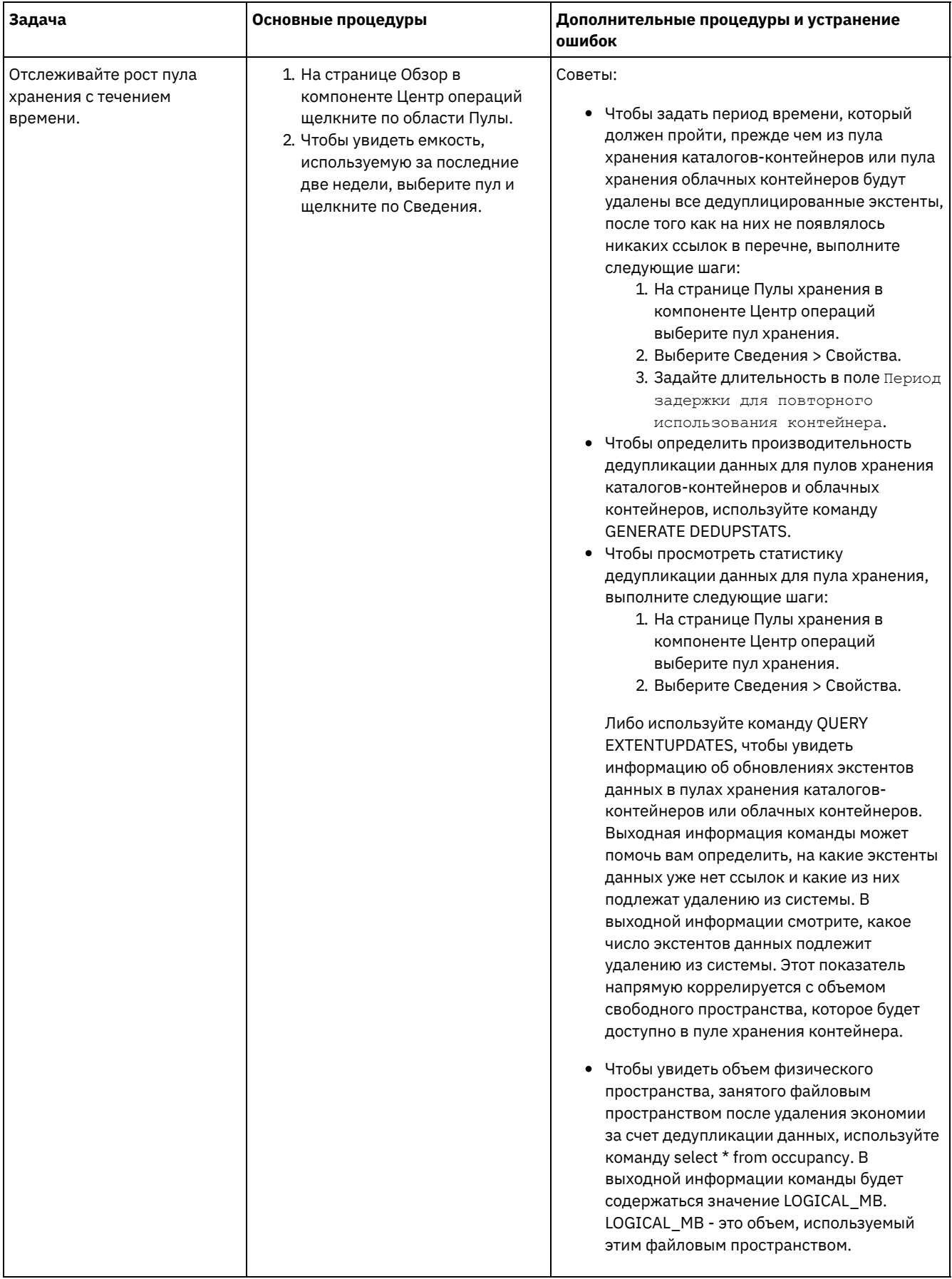

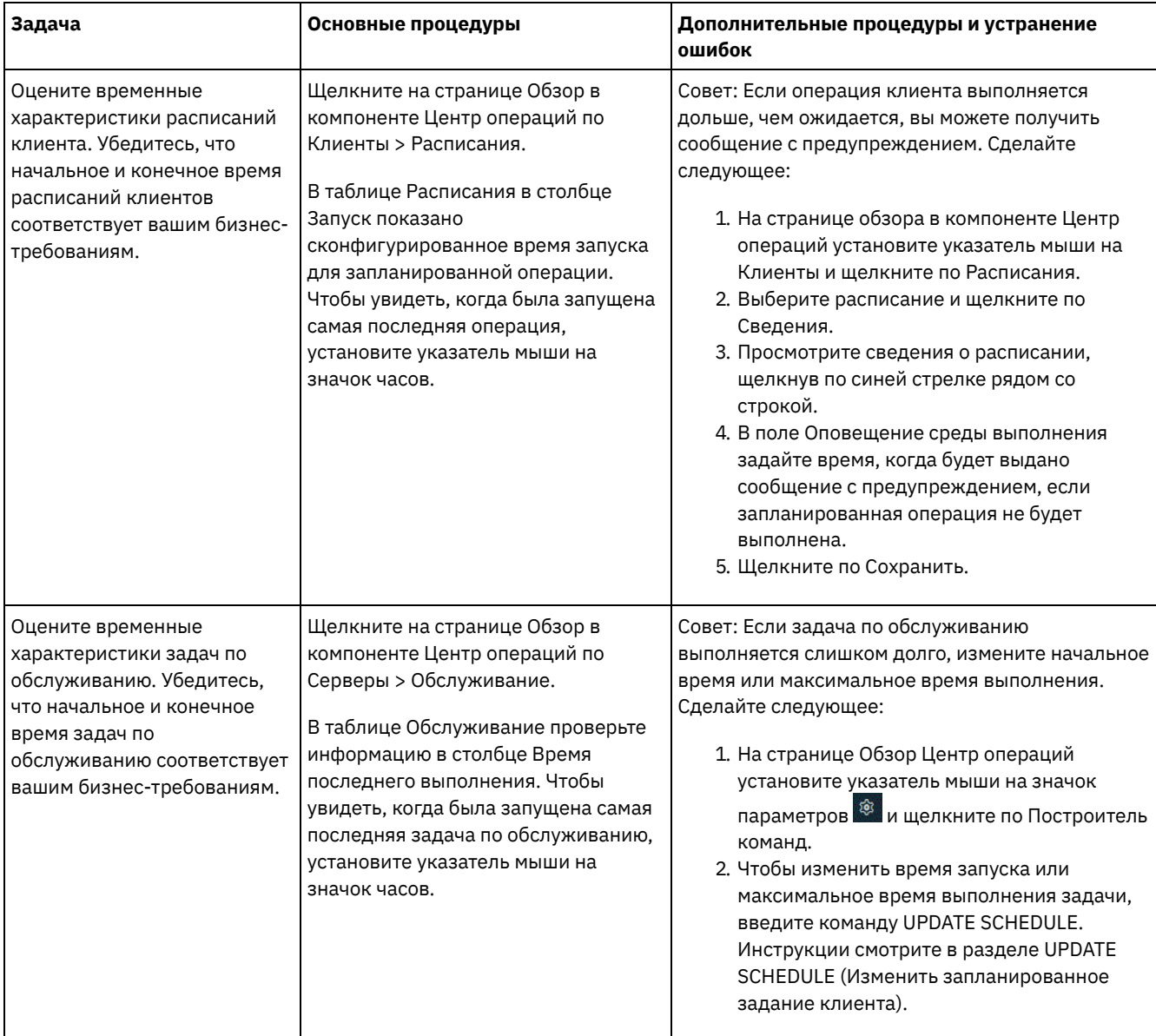

#### **Ссылки, связанные с данной**:

QUERY ACTLOG (Запросить информацию журнала операций)

- UPDATE STGPOOL (обновить пул [хранения\)](http://www.ibm.com/support/knowledgecenter/SSEQVQ_8.1.2/srv.reference/r_cmd_stgpool_update.html)
- QUERY [EXTENTUPDATES](http://www.ibm.com/support/knowledgecenter/SSEQVQ_8.1.2/srv.reference/r_cmd_extentupdates_query.html) (Запросить обновленные экстенты данных)

## **Проверка на соответствие лицензии**

Убедитесь, что ваше решение IBM Spectrum Protect соответствует положениям вашего лицензионного соглашения. Регулярно производя мониторинг решения, можно отслеживать тенденции роста данных или использование единиц мощности процессора (processor value unit, PVU). Используйте эту информацию, чтобы спланировать будущее приобретение лицензий.

## **Об этой задаче**

Метод, который вы используете, чтобы убедиться, что ваше решение соответствует условиям лицензии, зависит от положений вашего лицензионного соглашения IBM Spectrum Protect.

#### Фронтальное лицензирование мощности

Фронтальная модель определяет требования к лицензии на основе объема первичных данных, о которых клиентами было сообщено, что для них создавались резервные копии. К клиентам относятся приложения, виртуальные машины и компьютеры.

#### Внутреннее лицензирование мощности

Внутренняя модель определяет требования к лицензии на основе числа терабайт данных, которые хранятся в первичных пулах хранения и репозиториях.

Советы:

- Чтобы обеспечить точность оценки фронтальной и внутренней емкости, установите новейшую версию программы клиента на каждом клиентском узле.
- Информация о фронтальной и внутренней емкости в Центр операций предназначена только для планирования и оценки.

#### Лицензирование PVU

Модель PVU основана на использовании PVU серверными устройствами. Важное замечание: Расчеты PVU, выполняемые IBM Spectrum Protect, считаются оценочными и не имеют юридической силы. Информация о лицензировании PVU, сообщенная продуктом IBM Spectrum Protect, не рассматривается как допустимая замена для IBM® License Metric Tool.

Самую последнюю информацию о моделях [лицензирования](http://www.ibm.com/systems/storage/spectrum/protect/) смотрите в информации о продукте и лицензии на веб-сайте семейства продуктов IBM Spectrum Protect. Если у вас возникнут вопросы или замечания, касающиеся требований по лицензированию, обращайтесь к вашему поставщику программы IBM Spectrum Protect.

### **Процедура**

Чтобы отследить соответствие лицензии, выполните шаги, соответствующие положениям вашего лицензионного соглашения.

Совет: Центр операций обеспечивает электронный отчет, в котором просуммировано использование фронтальной и внутренней емкости. Отчеты можно автоматически регулярно отправлять одному или нескольким получателям. Чтобы сконфигурировать электронные отчеты и управлять ими, щелкните по Отчеты в строке меню Центр операций.

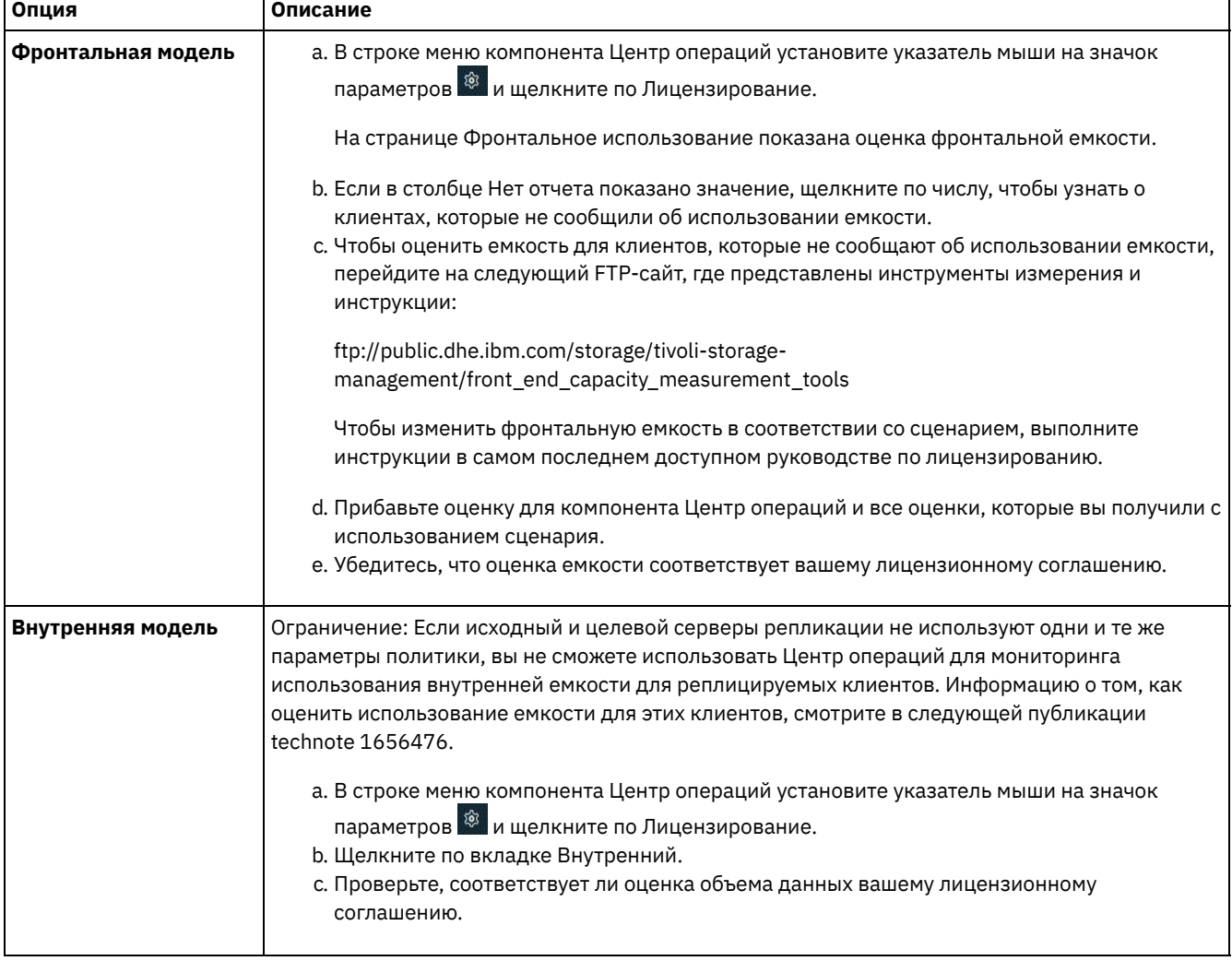

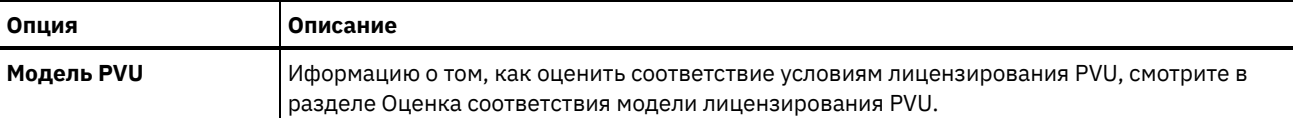

# Состояние системы отслеживания с использованием отчетов по электронной почте

Настройте компонент Центр операций, чтобы сгенерировать отчеты по электронной почте, в которых суммируется состояние системы. Вы можете сконфигурировать соединение с почтовым сервером, изменить параметры отчета и (необязательно) создать пользовательские отчеты SQL.

### Прежде чем начать

Прежде чем настраивать отчеты по электронной почте, убедитесь, что выполнены следующие требования:

- Доступен хост-сервер Simple Mail Transfer Protocol (SMTP) для отправки и получения отчетов по электронной почте. Сервер SMTP должен быть сконфигурирован как открытый почтовый ретранслятор. Вы также должны убедиться, что у сервера IBM Spectrum Protect, который отправляет сообщения электронной почты, есть доступ к серверу SMTP. Если центр операций установлен на отдельном компьютере, этому компьютеру не требуется доступ к серверу SMTP.
- Чтобы задавать отчеты по электронной почте, нужно иметь системные полномочия для сервера.
- Чтобы задать получателей, можно ввести один или несколько адресов электронной почты или ID администраторов. Если вы собираетесь ввести ID администратора, ID должен быть зарегистрирован на хаб-сервере и с ним должен быть связан адрес электронной почты. Чтобы задать адрес электронной почты для администратора, используйте параметр EMAILADDRESS в команде UPDATE ADMIN.

## Об этой задаче

Вы можете сконфигурировать Центр операций для отправки отчета об общих операциях, отчета о соответствии лицензии, а также одного или нескольких пользовательских отчетов, которые используют операторы SQL SELECT для запроса управляемых серверов.

## Процедура

Чтобы настроить электронные отчеты и управлять ими, сделайте следующее:

- 1. В строке меню компонента Центр операций выберите Отчеты.
- 2. Если соединение с сервером электронной почты еще не сконфигурировано, щелкните по Сконфигурировать почтовый сервер и заполните поля. После того как вы сконфигурируете почтовый сервер, будут включены отчет об общих операциях и отчет о соответствии лицензии.
- 3. Чтобы изменить параметры отчета, выберите отчет, щелкните по Сведения и обновите форму.
- 4. Необязательно: Чтобы добавить пользовательский отчет SQL, щелкните по + Отчет и заполните поля. Совет: Чтобы сразу же запустить и отправить отчет, выберите отчет и нажмите на Отправить.

### **Результаты**

Разрешенные отчеты будут отправлены в соответствии с заданными параметрами.

#### Ссылки, связанные с данной:

<sup>■•</sup> UPDATE ADMIN (обновление администратора)

# Управление операциями для дискового решения с одной площадкой

Используйте эту информацию для управления операциями при дисковом решении для одной площадки с IBM Spectrum Protect, включающим в себя сервер и использующим дедупликацию данных для одной площадки.

• Управление Центром операций Центр операций предоставляет веб-доступ и мобильный доступ к информации о состоянии для среды IBM Spectrum Protect. Используйте Центр операций для мониторинга нескольких серверов и для выполнения некоторых задач администрирования. Кроме того, Центр операций предоставляет веб-клиент для командной строки IBM Spectrum Protect.

- Защита приложений, виртуальных машин и [компьютеров](#page-162-0) Сервер защищает данные для клиентов, которые могут включать в себя приложения, виртуальные машины и системы. Чтобы начать защиту клиентских данных, зарегистрируйте клиентский узел на сервере и выберите расписание резервного копирования для защиты клиентских данных.
- Управление [хранилищем](#page-180-0) данных Управляйте данными эффективно и добавьте на сервер поддерживаемые устройства и носители, чтобы хранить данные клиента.
- Защита сервера IBM [Spectrum](#page-183-0) Protect Защитите сервер IBM Spectrum Protect и данные, управляя доступом к серверам и клиентским узлам, шифруя данные и обеспечивая защищенные уровни прав доступа и пароли.
- [Остановка](#page-189-0) и запуск сервера Прежде чем выполнять задачи по обслуживанию или переконфигурированию, остановите сервер. Затем запустите сервер в режиме обслуживания. Когда завершите задачи по обслуживанию или переконфигурированию, перезапустите сервер в производственном режиме.
- [Планирование](#page-191-0) обновления сервера Когда станет доступен пакет исправлений или промежуточное исправление, вы сможете обновить сервер IBM Spectrum Protect, чтобы воспользоваться преимуществами в улучшенном продукте. Серверы и клиенты можно обновлять в разное время. Перед обновлением сервера убедитесь, что вы выполнили шаги по планированию.
- Подготовка к [отключению](#page-192-0) или обновлению системы Подготовьте IBM Spectrum Protect, чтобы при плановом отключении питания или обновлении системы сохранять вашу систему в непротиворечивом состоянии.
- Реализация плана аварийного [восстановления](#page-192-1) Примените стратегию аварийного восстановления, чтобы восстановить приложения, если произойдет авария, и обеспечить высокую доступность сервера.
- [Восстановление](#page-192-2) после перебоев в работе системы В случае дисковых решений IBM Spectrum Protect с одной площадкой можно только восстановить перечень на локальном компьютере и восстановить базу данных, чтобы защитить ваши данные.

# <span id="page-157-0"></span>**Управление Центром операций**

Центр операций предоставляет веб-доступ и мобильный доступ к информации о состоянии для среды IBM Spectrum Protect. Используйте Центр операций для мониторинга нескольких серверов и для выполнения некоторых задач администрирования. Кроме того, Центр операций предоставляет веб-клиент для командной строки IBM Spectrum Protect.

- Добавление и удаление [подчиненных](#page-157-1) серверов В среде с несколькими серверами можно подключить к хаб-серверу дополнительные серверы, которые называются *подчиненные серверы*.
- Запуск и остановка [веб-сервера](#page-159-0) Веб-сервер Центра операций работает как служба и запускается автоматически. Вам может потребоваться остановить и повторно запустить Web-сервер, например, чтобы произвести изменения конфигурации.
- Перезапуск мастера начального [конфигурирования](#page-159-1) Вам может потребоваться повторно запустить мастер по начальному конфигурированию Центр операций, например, для внесения изменений в конфигурацию.
- Изменение [хаб-сервера](#page-160-0) Можно использовать Центр операций удалить хаб-сервер IBM Spectrum Protect и сконфигурироваnm другой хабсервер.
- Восстановление конфигурации до предварительно [сконфигурированного](#page-160-1) состояния При возникновении некоторых проблем может понадобиться восстановление конфигурации Центр операций до предварительно сконфигурированного состояния, когда серверы IBM Spectrum Protect не определены как хабсерверы или подчиненные серверы.

# <span id="page-157-1"></span>**Добавление и удаление подчиненных серверов**

В среде с несколькими серверами можно подключить к хаб-серверу дополнительные серверы, которые называются *подчиненные серверы*.

## **Об этой задаче**

Подчиненные серверы отправляют оповещения и информацию о состоянии хаб-серверу. Центр операций содержит консолидированное представление оповещений и информации о состоянии для хаб-сервера и всех подчиненных серверов.

- Добавление [подчиненного](#page-158-0) сервера После конфигурирования хаб-сервера для Центр операций можно добавить к этому хаб-серверу один или несколько подчиненных серверов.
- Удаление [подчиненного](#page-158-1) сервера Можно удалить подчиненный сервер из Центра операций.

# <span id="page-158-0"></span>**Добавление подчиненного сервера**

После конфигурирования хаб-сервера для Центр операций можно добавить к этому хаб-серверу один или несколько подчиненных серверов.

#### **Прежде чем начать**

Связь между подчиненным сервером и хаб-сервером должна быть защищена с использованием протокола Transport Layer Security (TLS). Для защиты связи добавьте сертификат подчиненного сервера в файл доверенных сертификатов хабсервера.

### **Процедура**

1. Щелкните в панели меню Центр операций по Серверы. Откроется страница Серверы.

В таблице на странице Серверы состоянием сервера может быть "Не отслеживается" Это состояние означает, что хотя администратор и определил этот сервер на хаб-сервере при помощи команды DEFINE SERVER, этот сервер еще не сконфигурирован в качестве подчиненного сервера.

- 2. Выполните одно из следующих действий:
	- Щелкните по серверу, чтобы выделить его, и щелкните в панели меню таблицы по Отслеживать подчиненный.
	- Если сервера, который вы хотите добавить, нет в таблице, а защищенная связь SSL/TLS не требуется, то щелкните по + Подчиненный в панели меню таблицы.
- 3. Задайте нужную информацию и выполните действия в мастере конфигурирования подчиненных серверов. Совет: Если срок хранения записи события сервера меньше 14 дней, то для него автоматически задается значение 14 дней, если сервер конфигурируется как подчиненный сервер.

## <span id="page-158-1"></span>**Удаление подчиненного сервера**

Можно удалить подчиненный сервер из Центра операций.

## **Об этой задаче**

Вам может потребоваться удалить подчиненный сервер, например, в следующих ситуациях:

- Вы хотите переместить подчиненный сервер с одного хаб-сервера на другой.
- Подчиненный сервер больше не нужен.

### **Процедура**

Чтобы удалить подчиненный сервер из группы серверов, которая управляется хаб-сервером, сделайте следующее:

1. В командной строке IBM Spectrum Protect введите следующую команду для хаб-сервера:

QUERY MONITORSETTINGS

- 2. Скопируйте в выходных результатах команды имя, указанное в поле Отслеживаемые группы.
- 3. Введите на хаб-сервере следующую команду, где *имя\_группы* это имя отслеживаемой группы, а *имя\_члена* это имя подчиненного сервера.

DELETE GRPMEMBER *имя\_группы имя\_члена*

4. Необязательно: Если вы хотите переместить подчиненный сервер с одного хаб-сервера на другой, **не** выполняйте этот шаг. В ином случае можно запретить оповещения и мониторинг для подчиненного сервера, введя на подчиненном сервере следующие команды:

SET STATUSMONITOR OFF SET ALERTMONITOR OFF

5. Необязательно: Если определение подчиненного сервера используется в других целях, например, для конфигурирования предприятия, маршрутизации команд, хранения виртуальных томов или управления библиотекой, **не** выполняйте этот шаг. В противном случае можно удалить определение подчиненного сервера на хаб-сервере, введя на хаб-сервере следующую команду:

<span id="page-159-0"></span>DELETE SERVER *имя\_подчиненного\_сервера*

## **Запуск и остановка веб-сервера**

Веб-сервер Центра операций работает как служба и запускается автоматически. Вам может потребоваться остановить и повторно запустить Web-сервер, например, чтобы произвести изменения конфигурации.

#### **Процедура**

1. Остановите веб-сервер.

Операционные системы AIXВ каталоге /*каталог\_установки*/ui/utils, где *каталог\_установки* - это каталог установленного Центр операций, введите следующую команду:

./stopserver.sh

Операционные системы LinuxВведите следующую команду:

service opscenter.rc stop

Операционные системы WindowsВ окне Службы остановите службу Центр операций IBM Spectrum Protect. 2. Запустите веб-сервер.

Операционные системы AIXВ каталоге /*каталог\_установки*/ui/utils, где *каталог\_установки* - это каталог установленного Центр операций, введите следующую команду:

./startserver.sh

Операционные системы LinuxВведите следующие команды:

Запустите сервер:

service opscenter.rc start

Перезапустите сервер:

service opscenter.rc restart

Определите, работает ли сервер:

service opscenter.rc status

Операционные системы WindowsВ окне Службы запустите службу Центр операций IBM Spectrum Protect.

## <span id="page-159-1"></span>**Перезапуск мастера начального конфигурирования**

Вам может потребоваться повторно запустить мастер по начальному конфигурированию Центр операций, например, для внесения изменений в конфигурацию.

#### **Прежде чем начать**

Чтобы изменить следующие параметры, используйте страницу Параметры в Центр операций вместо перезапуска мастера начального конфигурирования:

- Периодичность обновления данных
- Интервал времени, в течение которого предупреждение активно, неактивно или закрывается

IBM Spectrum Protect Knowledge Center Version 8.1.2 **101**

• Условия, обозначающие риск для клиентов

Центр операций помогает включить дополнительную информацию о том, как изменить эти параметры.

#### Об этой задаче

Для перезапуска мастера начального конфигурирования необходимо удалить файл свойств с информацией о соединении с хаб-сервером. Однако никакие настройки оповещений, мониторинга, состояния 'Под угрозой' или среды для нескольких серверов, заданные для хаб-сервера, не удаляются. Эти настройки используются как настройки мастера конфигурирования по умолчанию при его перезапуске.

#### Процедура

- 1. Остановите веб-сервер Центр операций.
- 2. На компьютере с установленным продуктом Центр операций перейдите в следующий каталог, где каталог\_установки представляет собой каталог, в котором установлен продукт Центр операций:
	- Операционные системы AIX Операционные системы Linux
		- каталог установки/ui/Liberty/usr/servers/guiServer
	- Эперационные системы Windowsкаталог установки\ui\Liberty\usr\servers\guiServer

Например:

- о **Операционные системы AIX** Операционные системы Linux/opt/tivoli/tsm/ui/Liberty/usr/servers/guiServer
- о Соперационные системы Windowsc:\Program Files\Tivoli\TSM\ui\Liberty\usr\servers\guiServer
- 3. Удалите из каталога guiServer файл serverConnection.properties.
- 4. Запустите веб-сервер Центра операций.
- 5. Откройте Центр операций.
- 6. Переконфигурируйте Центр операций при помощи мастера конфигурирования. Задайте новый пароль для ID администратора мониторинга.
- 7. На каждом из подчиненных серверов, ранее связанных с хаб-сервером, измените пароль для ID администратора мониторинга, введя следующую команду в интерфейсе командной строки IBM Spectrum Protect:

UPDATE ADMIN IBM-ОС-ИМЯ хаб-сервера новый пароль

Ограничение: Не изменяйте никакие другие параметры для этого ID администратора. После того, как задан начальный пароль, он автоматически управляется Центр операций.

## <span id="page-160-0"></span>Изменение хаб-сервера

Можно использовать Центр операций удалить хаб-сервер IBM Spectrum Protect и сконфигурироваnm другой хаб-сервер.

#### Процедура

- 1. Перезапустите мастер начального конфигурирования Центр операций. При выполнении этой процедуры вы удаляете соединение хаб-сервера.
- 2. При помощи мастера сконфигурируйте Центр операций для соединения с новым хаб-сервером.

#### Задачи, связанные с данной:

<span id="page-160-1"></span>Перезапуск мастера начального конфигурирования

# Восстановление конфигурации до предварительно сконфигурированного состояния

При возникновении некоторых проблем может понадобиться восстановление конфигурации Центр операций до предварительно сконфигурированного состояния, когда серверы IBM Spectrum Protect не определены как хаб-серверы или подчиненные серверы.

#### Процедура

Чтобы восстановить конфигурацию, выполните следующие шаги:

- 1. Остановите веб-сервер Центр операций.
- 2. Деконфигурируйте хаб-сервер, выполнив следующие действия:

#### 102 IBM Spectrum Protect Knowledge Center Version 8.1.2

#### a. Введите на хаб-сервере следующие команды:

```
SET MONITORINGADMIN ""
SET MONITOREDSERVERGROUP ""
SET STATUSMONITOR OFF
SET ALERTMONITOR OFF
REMOVE ADMIN IBM-OC-имя_хаб-сервера
```
Совет: IBM-OC-*имя\_хаб-сервера* - это ID администратора мониторинга, который был автоматически создан при начальном конфигурировании хаб-сервера.

b. Переустановите пароль для хаб-сервера, введя на хаб-сервере следующую команду:

SET SERVERPASSWORD ""

Внимание: Не выполняйте этот шаг, если хаб-сервер сконфигурирован с другими серверами для других целей, таких как совместное использование библиотек, экспорт и импорт данных или репликация узлов. 3. Отмените конфигурацию всех подчиненных серверов, выполнив следующие шаги:

a. Чтобы определить, остаются ли какие-либо подчиненные серверы как члены группы серверов, введите на хаб-сервере следующую команду:

QUERY SERVERGROUP IBM-OC-*имя\_хаб-сервера*

Совет: IBM-OC-*имя\_хаб-сервера* - это имя отслеживаемой группы серверов, которая была автоматически создана при конфигурировании первого подчиненного сервера. Это имя группы серверов - это также ID администратора мониторинга, который был автоматически создан при начальном конфигурировании хабсервера.

b. Чтобы удалить из группы серверов подчиненные серверы, введите на хаб-сервере следующую команду для каждого подчиненного сервера:

DELETE GRPMEMBER IBM-OC-*имя\_хаб-сервера имя\_подчиненного\_сервера*

c. После удаления всех подчиненных серверов из группы серверов введите следующую команду на хабсервере:

DELETE SERVERGROUP IBM-OC-*имя\_хаб-сервера* SET MONITOREDSERVERGROUP ""

d. Введите на каждом подчиненном сервере следующую команду:

REMOVE ADMIN IBM-OC-*имя\_хаб-сервера* SETOPT PUSHSTATUS NO SET ALERTMONITOR OFF SET STATUSMONITOR OFF

e. Удалите на каждом из подчиненных серверов определение хаб-сервера, введя на серверах следующую команду:

DELETE SERVER *имя\_хаб\_сервера*

Внимание: Не выполняйте этот шаг, если данное определение используется для других целей, таких как совместное использование библиотек, экспорт и импорт данных или репликация узлов.

f. Удалите на хаб-сервере определение каждого из подчиненных серверов, введя следующую команду:

DELETE SERVER *имя\_подчиненного\_сервера*

Внимание: Не выполняйте этот шаг, если данное определение сервера используется для других целей, таких как совместное использование библиотек, экспорт и импорт данных или репликация узлов.

4. Восстановите параметры по умолчанию для каждого сервера, введя следующие команды:

```
SET STATUSREFRESHINTERVAL 5
```
- SET ALERTUPDATEINTERVAL 10
- SET ALERTACTIVEDURATION 480
- SET ALERTINACTIVEDURATION 480 SET ALERTCLOSEDDURATION 60
- 
- SET STATUSATRISKINTERVAL TYPE=AP INTERVAL=24
- SET STATUSATRISKINTERVAL TYPE=VM INTERVAL=24 SET STATUSATRISKINTERVAL TYPE=SY INTERVAL=24
- SET STATUSSKIPASFAILURE YES TYPE=ALL

5. Перезапустите мастер начального конфигурирования Центр операций.

# <span id="page-162-0"></span>**Защита приложений, виртуальных машин и компьютеров**

Сервер защищает данные для клиентов, которые могут включать в себя приложения, виртуальные машины и системы. Чтобы начать защиту клиентских данных, зарегистрируйте клиентский узел на сервере и выберите расписание резервного копирования для защиты клиентских данных.

[Добавление](#page-162-1) клиентов

После реализации решения защиты данных при помощи IBM Spectrum Protect вы можете расширить решение, добавив клиенты.

Управление [операциями](#page-173-0) клиентов

Вы можете оценить и устранить ошибки, связанные с клиентом резервного копирования и архивирования, используя компонент Центр операций, который предоставляет рекомендации по устранению ошибок. В случае ошибок на клиентах других типов вам следует изучить журналы ошибок на клиенте и ознакомиться с документацией по продукту.

- Управление [обновлениями](#page-176-0) клиентов Когда появится пакет исправлений или промежуточное исправление для клиента, вы сможете обновить клиент, чтобы воспользоваться преимуществами в улучшенном продукте. Серверы и клиенты можно обновлять в разное время, и они могут находиться на разных уровнях (с некоторыми ограничениями).
- Списание [клиентского](#page-177-0) узла Если клиентский узел больше не требуется, можно запустить процесс для его удаления из производственной среды. Например, если рабочая станция производила резервное копирование данных на сервер IBM Spectrum Protect, но рабочая станция больше не используется, рабочую станцию можно списать (вывести из использования).
- Деактивация данных для [высвобождения](#page-179-0) пространства хранения В некоторых случаях можно деактивировать данные, хранящиеся на сервере IBM Spectrum Protect. Когда вы запустите процесс деактивации, все резервные копии данных, сохраненные до указанной даты и времени, деактивируются и будут удалены, когда истечет срок их действия. Таким способом можно высвободить пространство на сервере.

## <span id="page-162-1"></span>**Добавление клиентов**

После реализации решения защиты данных при помощи IBM Spectrum Protect вы можете расширить решение, добавив клиенты.

## **Об этой задаче**

Процедура описывает базовые шаги по добавлению клиента. Более конкретные инструкции по конфигурированию клиентов смотрите в документации по продукту, который вы установили на клиентском узле. У вас могут быть следующие типы клиентских узлов:

Клиентские узлы приложений

К клиентским узлам приложений относятся серверы электронной почты, базы данных и другие приложения. Например, клиентским узлом приложения может быть любое из следующих приложений:

- IBM Spectrum Protect Snapshot
- IBM Spectrum Protect for Databases
- IBM Spectrum Protect for Enterprise Resource Planning
- IBM Spectrum Protect for Mail
- IBM Spectrum Protect for Virtual Environments

#### Системные клиентские узлы

К системным клиентским узлам относятся рабочие станции, файл-серверы сетевого хранилища данных (NAS) и клиенты API.

Клиентские узлы виртуальных машин

Клиентские узлы виртуальных машин представляют собой отдельные хосты-гости в гипервизоре. Каждая виртуальная машина представлена как файловое пространство.

#### **Процедура**

Чтобы добавить клиент, сделайте следующее:

- 1. Выберите программу, которую нужно установить на клиентском узле, и спланируйте установку. Следуйте инструкциям в разделе Выбор программного обеспечения клиента и [планирование](#page-163-0) установки.
- 2. Укажите, как следует производить резервное копирование и архивирование клиентских данных. Следуйте инструкциям в разделе Как задать роли для резервного копирования и [архивирования](#page-165-0) данных клиента.
- 3. Укажите, когда следует производить резервное копирование и архивирование клиентских данных. Следуйте инструкциям в разделе Планирование операций резервного копирования и [архивирования.](#page-167-0)
- 4. Чтобы позволить клиенту соединяться с сервером, зарегистрируйте клиент. Следуйте инструкциям в разделе [Регистрация](#page-168-0) клиентов.
- 5. Чтобы начать защищать клиентский узел, установите и сконфигурируйте выбранную программу на клиентском узле. Следуйте инструкциям в разделе Установка и [настройка](#page-169-0) клиентов.

# <span id="page-163-0"></span>**Выбор программного обеспечения клиента и планирование установки**

Для разных типов данных требуются разные типы защиты. Определите, какой тип данных вам нужно защищать, и выберите соответствующую программу.

### **Об этой задаче**

Предпочтительная практика заключается в том, чтобы установить клиент резервного копирования и архивирования на всех клиентских узлах - тогда вы сможете сконфигурировать и запустить демон приемник клиента на клиентском узле. Приемник клиента разработан для эффективного выполнения запланированных операций.

Приемник клиента выполняет расписания для следующих продуктов: клиент резервного копирования и архивирования, IBM Spectrum Protect for Databases, IBM Spectrum Protect for Enterprise Resource Planning, IBM Spectrum Protect for Mail и IBM Spectrum Protect for Virtual Environments. При установке продукта, для которого приемник клиента не выполняет расписания, вы должны следовать инструкциям по конфигурированию в документации по продукту, чтобы можно было выполнять запланированные операции.

### **Процедура**

В зависимости от ваших целей выберите продукты, которые нужно установить, и ознакомьтесь с инструкциями по установке.

Совет: Если вы установите программу-клиент сейчас, вы, прежде чем сможете использовать клиент, также должны будете выполнить задачи по конфигурированию клиента, описанные в разделе Установка и [настройка](#page-169-0) клиентов.

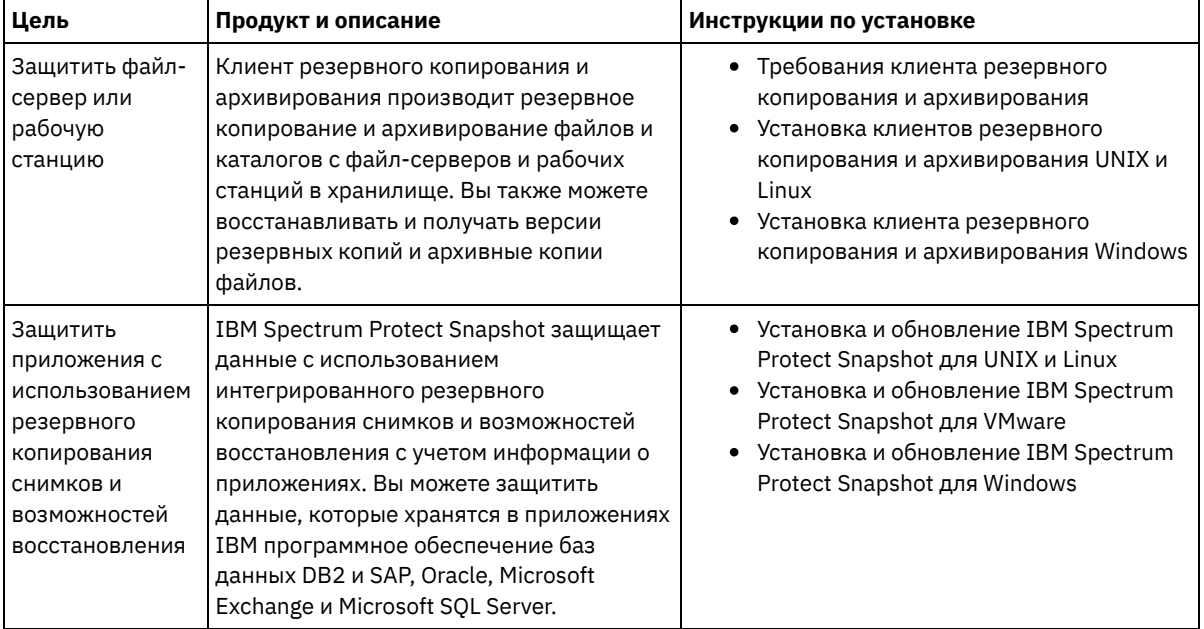

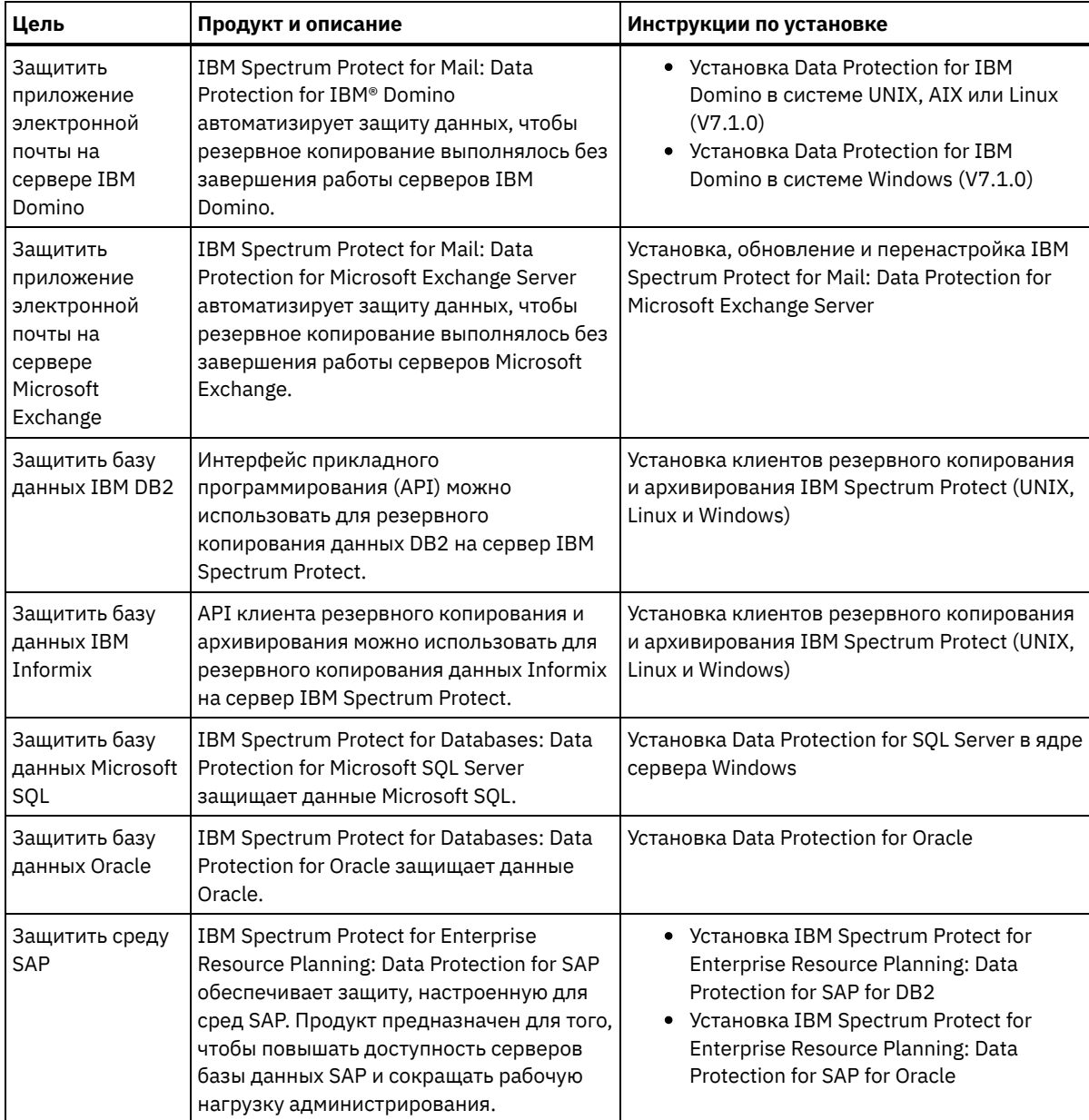

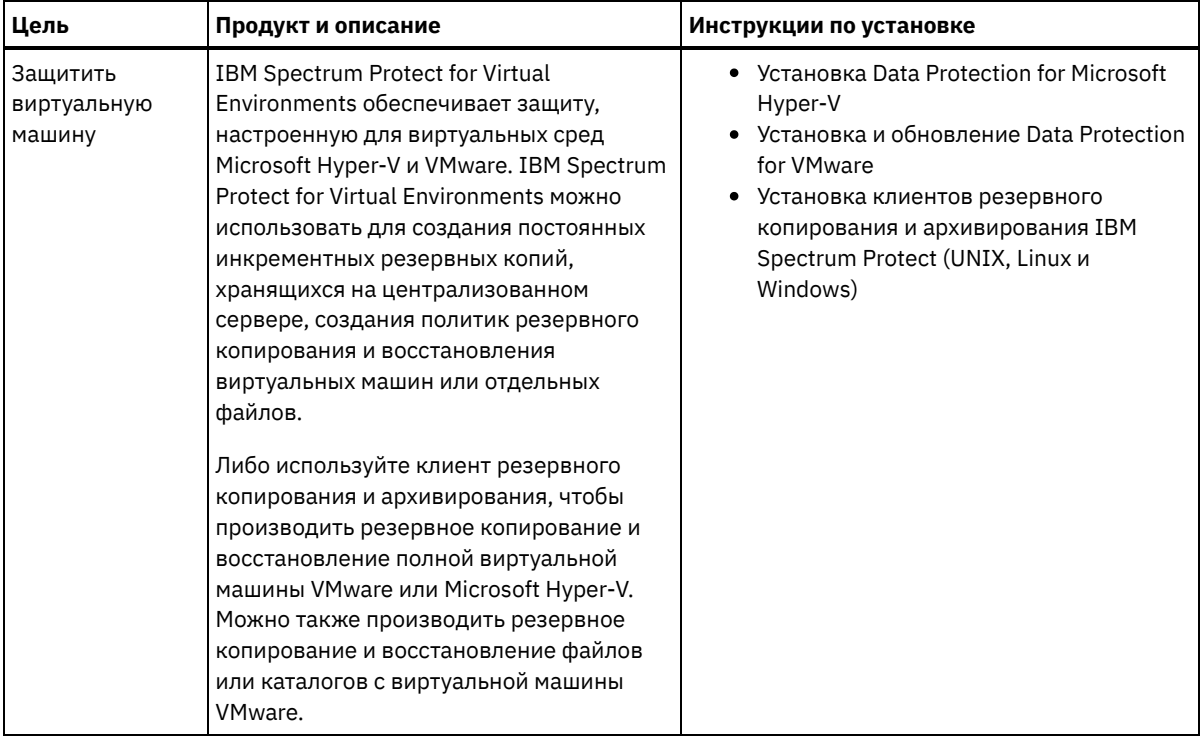

<span id="page-165-0"></span>Совет: Чтобы использовать клиент для управления пространством, можно установить IBM Spectrum Protect for Space Management или IBM Spectrum Protect HSM for Windows.

## **Как задать роли для резервного копирования и архивирования данных клиента**

Прежде чем вы добавите клиент, убедитесь, что соответствующие правила определены для поддержки и архивирования клиентских данных. В ходе процесса регистрации клиента вы назначается клиентский узел в домен политики, в котором есть правила, управляющие тем, как и когда производится сохранение данных клиента.

### **Прежде чем начать**

Определитесь, как продолжать:

- Если вы знакомы с политиками, сконфигурированными для вашего решения, и вы знаете, что они не требуют изменений, то переходите к шагу Планирование операций резервного копирования и архивирования.
- Если вы не знакомы с политиками, то выполните шаги в этой процедуре.

## **Об этой задаче**

Политики влияют на то, какой объем данных хранится в течение долгого времени и сколько времени данные сохраняются и будут доступны клиентам для восстановления. Для достижения целей для защиты данных можно обновить политику по умолчанию и создать собственные политики. Политика включает следующие правила:

- Как и когда производится резервное копирование и архивирование файлов в серверное хранилище
- Число копий файла и время хранения копий в серверном хранилище

В ходе процесса регистрации клиента вы назначается клиент в *домен политики*. Политика для отдельного клиента определяется правилами в домене политики, который назначен для клиента. В домене политики действующие правила находятся в активном *наборе политик*.

Когда клиент копирует или архивирует файл, файл привязывается к классу управления в активном наборе политик домена политики. *Класс управления* - это ключевой набор правил для управления данными клиента. Операции резервного копирования и архивирования на клиенте используют настройки в классе управления по умолчанию домена политики, если вы далее не настраиваете политику. Политику можно настроить, задав больше классов управления и назначив их использование через опции клиента.

Опции клиента можно задать в локальном, доступном для изменения файле в системе клиента и в наборе опций клиента на сервере. Опции в наборе опций клиента на сервере могут переопределять локальный файл опций клиента или могут добавлять в него опции.

### **Процедура**

- 1. Ознакомьтесь с политиками, сконфигурированными для вашего решения следуйте инструкциям в разделе [Просмотр](#page-166-0) политик.
- 2. Если необходимо внести незначительные изменения для соответствия требованиям хранения данных, следуйте инструкциям в разделе [Изменение](#page-166-1) политик.
- 3. Необязательно: Если вам нужно создать домены политики или внести расширенные изменения в политики, чтобы выполнить требования к хранению данных, смотрите раздел [Настройка](http://www.ibm.com/support/knowledgecenter/SSEQVQ_8.1.2/srv.admin/t_mplmntpol_getstrted.html) политик.

## <span id="page-166-0"></span>**Просмотр политик**

Просмотрите политики, чтобы определить, не нужно ли их изменить в соответствии с вашими требованиями.

#### **Процедура**

- 1. Чтобы просмотреть активный наборов политик для домена политики, сделайте следующее:
	- a. На странице Службы в Центр операций выберите домен политики и щелкните по Сведения. b. На странице Сводка для домена политики щелкните по вкладке Наборы политики.
- 2. Для просмотра бездействующих наборов политики для домена политики сделайте следующее:
	- a. На странице Наборы политик щелкните по Конфигурировать. Теперь можно просмотреть и изменить неактивные наборы политики.
	- b. Прокрутите неактивные наборы политик, используя стрелки Вперед и Назад. При просмотре неактивного набора политики параметры, которые отличают этот неактивный набор политик от активного набора политик, будут выделены.
	- c. Щелкните по переключателю Конфигурировать. Теперь наборы политик больше нельзя изменять.

## <span id="page-166-1"></span>**Изменение политик**

Чтобы изменить правила, применимые к домену политики, измените активный набор политик для домена политики. Можно также активировать для домена другой набор политик.

#### **Прежде чем начать**

Изменения политики могут повлиять на хранение данных. Убедитесь, чтобы вы продолжаете резервное копирование данных, имеющих существенное значение для вашей организации, чтобы можно было восстановить эти данные, если произойдет бедствие. Также убедитесь, что в вашей системе достаточно пространства хранения для запланированных операций резервного копирования.

#### **Об этой задаче**

Вы изменяете набор политик, изменяя один или несколько классов управления в наборе политик. Если вы измените активный набор политик, изменения не будут доступны клиентам, пока вы не активируете повторно набор политик. Чтобы сделать измененный набор политик доступным клиентам, активируйте набор политик.

Хотя для домена политики можно задать несколько наборов политик, активным может быть только один набор политик. При активации другого набора политики он заменяет активный в данный момент набор политик.

Предпочтительный опыт определения политик описан в разделе [Настройка](http://www.ibm.com/support/knowledgecenter/SSEQVQ_8.1.2/srv.admin/t_mplmntpol_getstrted.html) политик.

#### **Процедура**

- 1. На странице Службы в Центр операций выберите домен политики и щелкните по Сведения.
- 2. На странице Сводка для домена политики щелкните по вкладке Наборы политики.

На странице Наборы политик указано имя активного набора политики и перечислены все классы управления для этого набора политик.

- 3. Щелкните по переключателю Конфигурировать. Набор политик доступен для изменения.
- 4. Необязательно: Чтобы изменить неактивный набор политик, щелкните по стрелкам вперед и назад, чтобы найти набор политик.
- 5. Измените набор политик, выполнив любое из следующих действий:

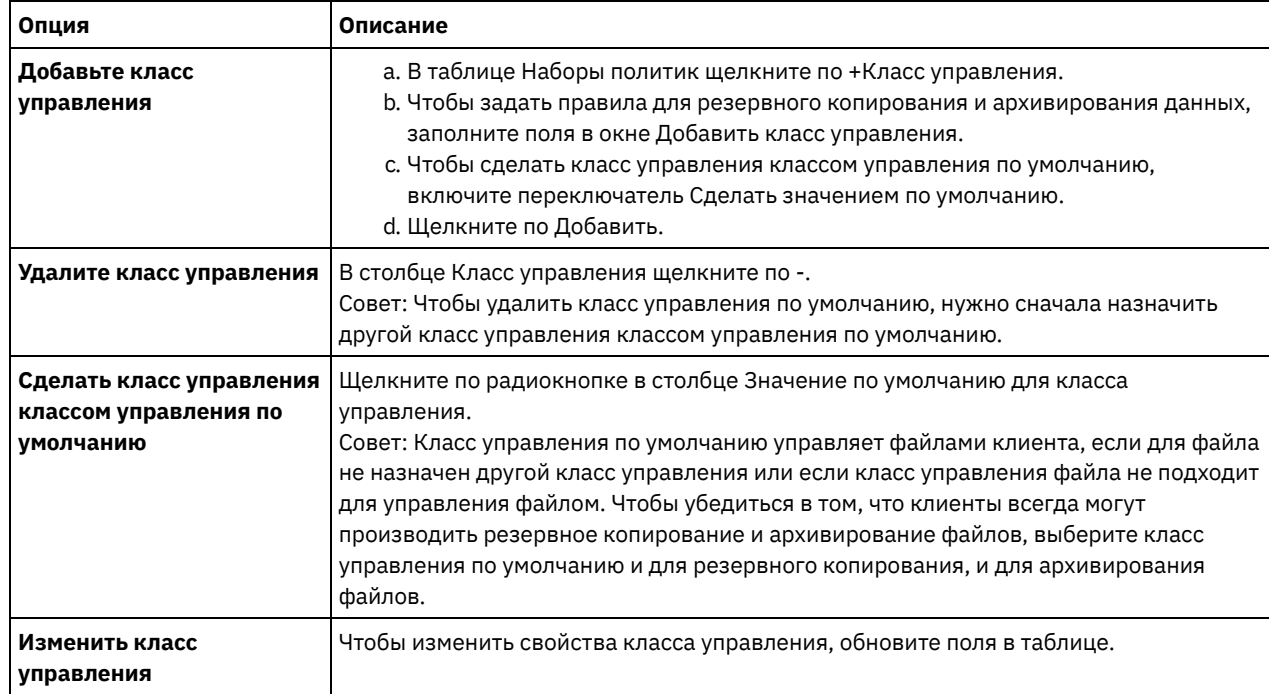

6. Щелкните по Сохранить.

Внимание: При активации нового набора политик можно потерять данные. Данные, защищенные в соответствии с одним набором политик, могут оказаться незащищенными с точки зрения другого набора политик. Поэтому, прежде чем активировать набор политик, убедитесь, что разница между предыдущим набором политик и новым набором политик не вызовет потерю данных.

- 7. Выберите Активировать. Будет показана сводка различий между активным набором политик и новым набором политик. Убедитесь, что изменения в новом наборе политики совместимы с вашими требованиями к хранению данных; для этого выполните следующие шаги:
	- a. Проверьте различия между соответствующими классами управления в двух наборах политик и рассмотрите последствия для файлов клиентов. Файлы клиентов, связанные с классами управления в активном наборе политик, будут связаны с классами управления с теми же именами в новом наборе политик.
	- b. Укажите в активном наборе политики классы управления, у которых нет эквивалентов в новом наборе политики, и рассмотрите последствия для файлов клиента. Файлы клиентов, связанные с этими классами управления, будут управляться классом управления по умолчанию в новом наборе политик.
	- c. Если изменения, которые должны быть реализованы набором политики, являются допустимыми, выберите переключатель Я понимаю, что эти обновления могут вызвать потерю данных и щелкните по Активировать.

## <span id="page-167-0"></span>**Планирование операций резервного копирования и архивирования**

Прежде чем зарегистрировать новый клиент на сервере, убедитесь, что существует расписание, позволяющее указать, когда выполняются операции резервного копирования и архивирования. В процессе регистрации можно назначить расписание клиенту.

### **Прежде чем начать**

Определитесь, как продолжать:

- Если вы знакомы с расписаниями, сконфигурированными для вашего решения, и вы знаете, что они не требуют изменений, то переходите к шагу Регистрация клиентов.
- Если вы не знакомы с расписаниями или расписания нужно изменить, выполните шаги в этой процедуре.

## **Об этой задаче**

Как правило, операции резервного копирования для всех клиентов должны выполняться ежедневно. Тщательно планируйте рабочую нагрузку клиента и сервера, чтобы обеспечить наивысшую производительность для вашей среды хранения. Чтобы избежать перекрывания операций клиента и сервера, рассмотрите возможность запланировать выполнение операций резервного копирования и архивирования клиента по ночам. Если операции клиента и сервера будут перекрываться или для их обработки не выделят достаточно времени и ресурсов, то вы можете столкнуться со снижением производительности системы, неудачным завершением операций и другими проблемами.

#### **Процедура**

- 1. Проверьте доступные расписания, установив указатель мыши на Клиенты в строке меню Центр операций. Щелкните по Расписания.
- 2. Необязательно: Измените или создайте расписание, выполнив следующие шаги:

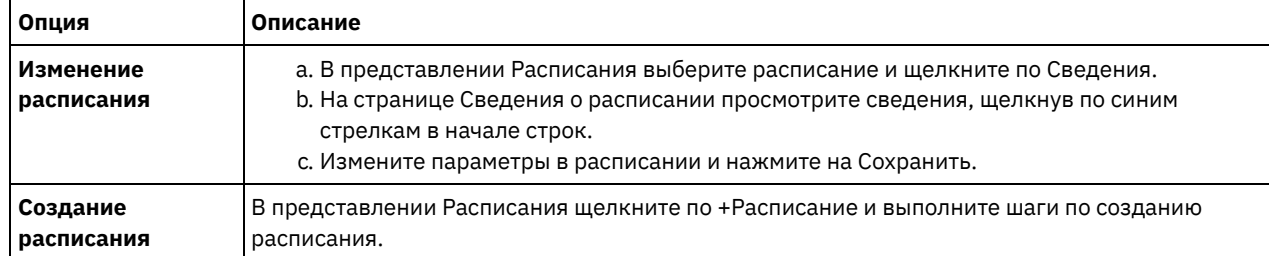

3. Необязательно: Чтобы сконфигурировать параметры расписания, которые не видны в компоненте Центр операций, используйте серверную команду. Например, вы можете счесть целесообразным запланировать операцию клиента, которая создает резервную копию определенного каталога и назначает для него класс управления, отличающийся от класса управления по умолчанию.

- а. На странице Обзор в компоненте Центр операций установите указатель мыши на значок параметров <sup>88</sup> и щелкните по Построитель команд.
- b. Введите команду DEFINE SCHEDULE, чтобы создать расписание, или команду UPDATE SCHEDULE, чтобы изменить расписание. Сведения о командах смотрите в разделе DEFINE SCHEDULE (определение расписания выполнения [административных](http://www.ibm.com/support/knowledgecenter/SSEQVQ_8.1.2/srv.reference/r_cmd_schedule_admin_define.html) команд) или UPDATE SCHEDULE (Изменить запланированное задание клиента).

#### **Задачи, связанные с данной**:

<span id="page-168-0"></span>**Настройка расписания для [ежедневных](http://www.ibm.com/support/knowledgecenter/SSEQVQ_8.1.0/perf/t_srv_tuning_daily.html) операций** 

## **Регистрация клиентов**

Зарегистрируйте клиент, чтобы убедиться, что он может соединиться с сервером, а сервер может защитить данные клиента.

#### **Прежде чем начать**

Узнайте, нужен ли клиенту ID администратора с правами владельца клиента в клиентском узле. Чтобы узнать, каким клиентам требуется ID администратора, смотрите публикацию technote [7048963.](http://www.ibm.com/support/docview.wss?uid=swg27048963)

Ограничение: Для клиентов некоторых типов требуется совпадение имени клиентского узла и ID администратора. Этих клиентов невозможно аутентифицировать с помощью метода Lightweight Directory Access Protocol (LDAP), внедренного в версии 7.1.7. Подробную информацию об этом методе аутентификации, который иногда называется интегрированным режимом, смотрите в документе [Аутентификация](http://www.ibm.com/support/knowledgecenter/SSEQVQ_8.1.2/srv.admin/t_ad_auth_cfg_ovr.html) пользователей с использованием базы данных Active Directory.

### **Процедура**

Чтобы зарегистрировать клиент, выполните одно из следующих действий:

Если клиенту требуется ID администратора, то зарегистрируйте клиент с помощью команды REGISTER NODE и задайте параметр USERID:

register node *имя\_узла пароль* userid=*имя\_узла*

где *имя\_узла* - это имя узла и *пароль* - это пароль узла. [Дополнительные](http://www.ibm.com/support/knowledgecenter/SSEQVQ_8.1.2/srv.reference/r_cmd_node_register.html) сведения смотрите в разделе Регистрация узла.

Если клиенту требуется ID администратора, то зарегистрируйте клиент с помощью мастера добавления клиента Центр операций. Сделайте следующее:

- а. В панели меню Центра операций выберите Клиенты.
- b. В таблице Клиенты щелкните по + Клиент.
- с. Выполните шаги в мастере Добавить клиент:
	- і. Укажите, что избыточные данные можно устранить как на клиенте, так и на сервере. Выберите переключатель Включить в области Дедупликация данных на стороне клиента.
	- ii. В окне Конфигурация скопируйте значения TCPSERVERADDRESS, TCPPORT, NODENAME, и DEDUPLICATION.

Совет: Запишите значения опций и сохраните их в надежном месте. По завершении регистрации клиента и установки программы на клиентском узле используйте значения для конфигурирования клиента.

- ііі. Следуйте инструкциям в мастере, чтобы задать домен политики, расписание и набор опций.
- іv. Укажите, как для клиента будут показаны риски, задав параметр Под угрозой.
- v. Щелкните по Добавить клиент.

#### Ссылки, связанные с данной:

- <sup>■</sup> Опция Tcpserveraddress
- <sup>⊑→</sup> Опция Tcpport
- **C**+ Опция Nodename
- <span id="page-169-0"></span>**•** Опция дедупликации

# Установка и настройка клиентов

Чтобы начать защищать клиентский узел, нужно установить и сконфигурировать выбранную программу.

### Процедура

Если вы уже установили программу, начните с шага 2.

- 1. Выполните одно из следующих действий.
	- о Чтобы установить программу в приложении или на клиентском узле, выполните инструкции.

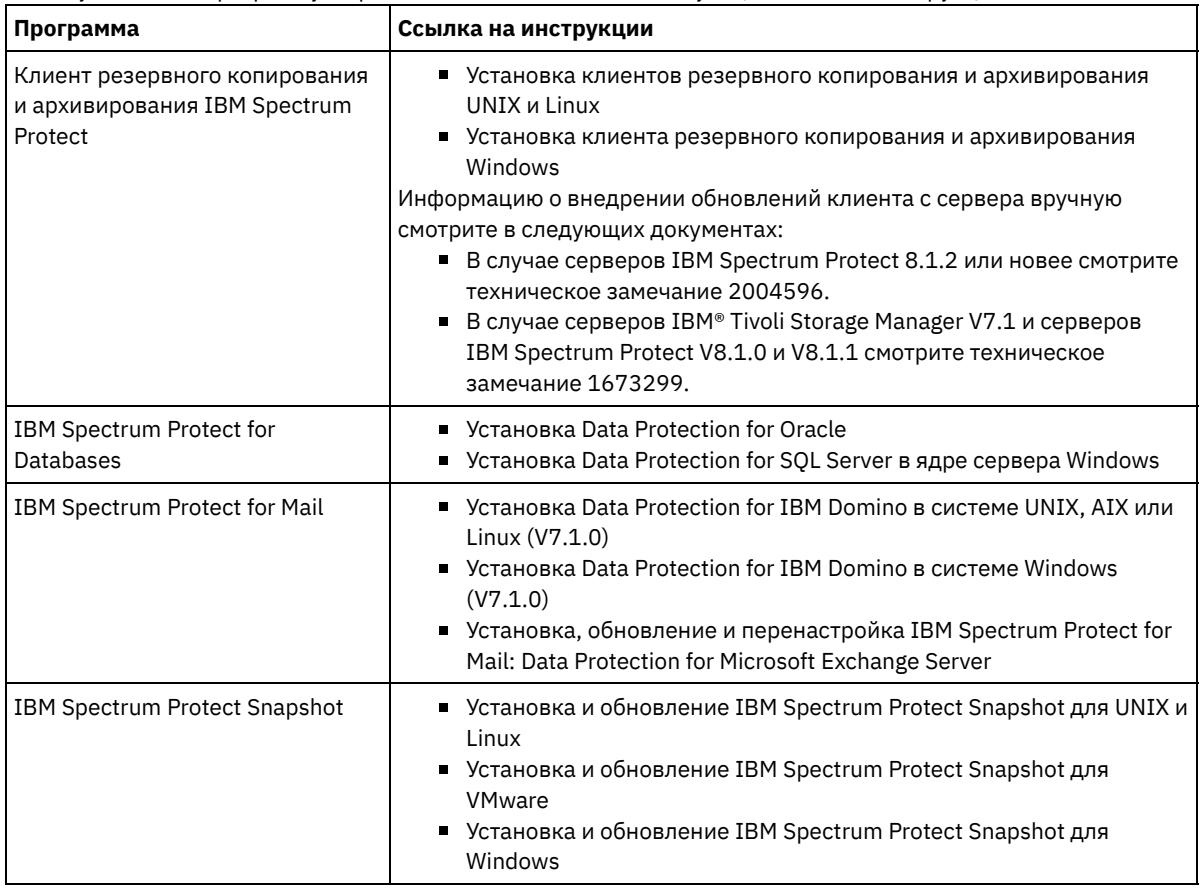

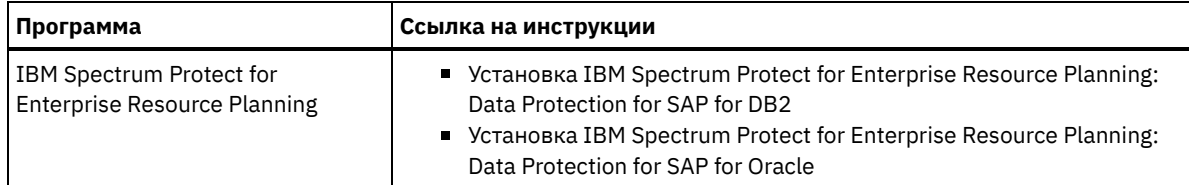

Чтобы установить программу на клиентском узле виртуальной машины, выполните инструкции для выбранного типа резервного копирования.

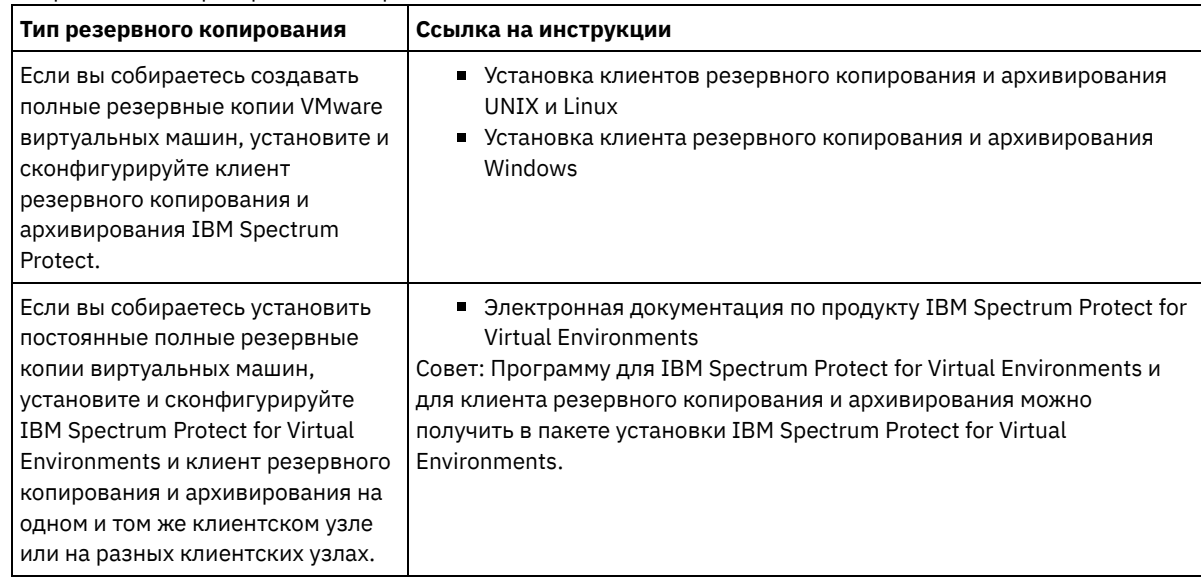

2. Чтобы разрешить клиенту соединяться с сервером, добавьте или обновите значения опций TCPSERVERADDRESS, TCPPORT и NODENAME в файле опций клиента. Используйте значения, записанные вами при регистрации клиента (раздел Регистрация клиентов).

- Если клиенты установлены в операционной системе AIX, Linux или Mac OS X, добавьте значения в файл системных опций клиента, dsm.sys.
- Если клиенты установлены в операционной системе Windows, добавьте значения в файл dsm.opt.
- По умолчанию, файлы опций находятся в каталоге установки.
- 3. Если вы установили клиент резервного копирования и архивирования в операционной системе Linux или Windows, то установите служба управления клиентами на клиенте. Следуйте [инструкциям](#page-139-0) в разделе Установка службы управления клиентом.
- 4. Сконфигурируйте клиент для выполнения запланированных операций. Следуйте инструкциям в разделе [Конфигурирование](#page-170-0) клиента для выполнения запланированных операций.
- 5. Необязательно: Сконфигурируйте связь через брандмауэр. Следуйте инструкциям в разделе [Конфигурирование](#page-172-0) взаимодействий между клиентом и сервером через брандмауэр.
- 6. Запустите тестовое резервное копирование, чтобы проверить, защищены ли данные, как вы планировали.
	- Например, для клиента резервного копирования и архивирования выполните следующие шаги: a. На странице Клиенты в компоненте Центр операций выберите клиент, резервное копирование которого вы
		- хотите производить, и щелкните по Резервное копирование.
		- b. Убедитесь, что резервное копирование выполнено успешно и что нет ни предупреждений, ни сообщений об ошибках.
- 7. Следите за результатами запланированных операций клиента в компоненте Центр операций.

## **Дальнейшие действия**

<span id="page-170-0"></span>Если требуется изменить набор объектов для резервного [копирования,](#page-176-1) выполните инструкции в разделе Изменение объема резервного копирования клиента.

# **Конфигурирование клиента для выполнения запланированных операций**

Вы должны сконфигурировать и запустить планировщик клиента на клиентском узле. Планировщик клиента обеспечивает взаимодействие между клиентом и сервером, чтобы могли выполняться запланированные операции. Например, запланированные операции обычно включают в себя резервное копирование файлов с клиента.

## Об этой задаче

Предпочтительный метод заключается в том, чтобы установить клиент резервного копирования и архивирования на всех клиентских узлах - тогда вы сможете сконфигурировать и запустить приемник клиента на клиентском узле. Приемник клиента разработан для эффективного выполнения запланированных операций. Приемник клиента управляет планировщиком клиента, чтобы планировщик запускался, только когда это требуется:

- Когда наступило время запросить сервер о следующей запланированной операции
- Когда наступило время запустить следующую запланированную операцию

Используя приемник клиента, вы можете сократить число фоновых процессов на клиенте и помочь избежать проблем сохранения памяти.

Приемник клиента выполняет расписания для следующих продуктов: клиент резервного копирования и архивирования, IBM Spectrum Protect for Databases, IBM Spectrum Protect for Enterprise Resource Planning, IBM Spectrum Protect for Mail  $u$ IBM Spectrum Protect for Virtual Environments. При установке продукта, для которого приемник клиента не выполняет расписания, следуйте инструкциям по конфигурированию в документации по продукту, чтобы можно было выполнять запланированные операции.

Если на вашем предприятии используется сторонний инструмент планирования в качестве стандартной практики, можно использовать этот инструмент планирования как альтернативу приемнику клиентов. Как правило, сторонние инструменты планирования запускают программы-клиенты напрямую, используя команды операционной системы. Чтобы сконфигурировать сторонний инструмент планирования, смотрите документацию по продукту.

### Процедура

Чтобы сконфигурировать и запустить планировщик клиента с использованием приемника клиента, следуйте инструкциям для операционной системы, установленной на клиентском узле:

AIX и Oracle Solaris

- а. В графическом пользовательском интерфейсе клиента резервного копирования и архивирования выберите Изменить > Предпочтения клиента.
- b. Щелкните по вкладке Веб-клиент.
- с. В поле Опции управляемых служб щелкните по Расписание. Если вы также хотите, чтобы приемник клиента управлял веб-клиентом, щелкните по опции И то, и другое.
- d. Чтобы убедиться, что планировщик может запуститься без участия оператора, задайте для опции passwordaccess в файле dsm.sys значение generate.
- е. Чтобы сохранить пароль клиентского узла, введите следующую команду и укажите пароль клиентского узла, когда вам это предложат:

dsmc query sess

f. Запустите приемник клиента, введя в командной строке следующую команду:

/usr/bin/dsmcad

g. Чтобы включить автоматический запуск приемника клиента после перезапуска системы, добавьте в файл запуска системы (обычно, /etc/inittab) следующую запись:

tsm::once:/usr/bin/dsmcad > /dev/null 2>&1 # Демон Client Acceptor

Linux

- а. В графическом пользовательском интерфейсе клиента резервного копирования и архивирования выберите Изменить > Предпочтения клиента.
- b. Щелкните по вкладке Веб-клиент.
- с. В поле Опции управляемых служб щелкните по Расписание. Если вы также хотите, чтобы приемник клиента управлял веб-клиентом, щелкните по опции И то, и другое.
- d. Чтобы убедиться, что планировщик может запуститься без участия оператора, задайте для опции passwordaccess в файле dsm.sys значение generate.
- е. Чтобы сохранить пароль клиентского узла, введите следующую команду и укажите пароль клиентского узла, когда вам это предложат:

dsmc query sess

f. Запустите приемник клиента, войдя в систему от имени ID пользователя root и введя следующую команду:

service dsmcad start

g. Чтобы включить автоматический запуск приемника клиента после перезапуска системы, добавьте службу, введя в командной строке оболочки следующую команду:

# chkconfig --add dsmcad

#### MAC OS X

- а. В графическом пользовательском интерфейсе клиента резервного копирования и архивирования выберите Изменить > Предпочтения клиента.
- b. Чтобы планировщик мог запускаться без участия оператора, щелкните по Авторизация, выберите Генерирование пароляи щелкните по Применить.
- с. Чтобы указать, как осуществляется управление службами, щелкните по Веб-клиент, выберите Расписание, щелкните по Применить и выберите ОК.
- d. Чтобы сгенерированный пароль был сохранен, перезапустите клиент резервного копирования и архивирования.
- е. Используйте для запуска приемника клиента приложение Инструменты IBM Spectrum Protect для администраторов.

#### Windows

- а. В графическом пользовательском интерфейсе клиента резервного копирования и архивирования выберите Утилиты > Мастер настройки > Помочь мне сконфигурировать Планировщик клиента. Щелкните по Далее.
- b. Прочтите информации на странице мастера планировщика и нажмите Далее.
- с. На странице Задача планировщика выберите Установить новый или дополнительный планировщик и нажмите Далее.
- d. На странице Имя и расположение планировщика задайте имя для добавляемого планировщика клиента. Затем выберите Использовать Client Acceptor Daemon (CAD), чтобы управлять планировщиком, и нажмите Далее.
- е. Введите имя, которое вы хотите присвоить этому приемнику клиента. Имя по умолчанию Client Acceptor. Щелкните по Далее.
- f. Выполните конфигурирование, выполняя шаги в мастере.
- g. Обновите файл опций клиента, dsm.opt, и задайте для опции passwordaccess значение generate.
- h. Чтобы сохранить пароль клиентского узла, введите в командной строке следующую команду:

dsmc query sess

Когда вам это предложат, введите пароль клиентского узла.

і. Запустите службу приемника клиента из панели Управление службами. Например, если вы использовали имя по умолчанию, запустите Служба Client Acceptor. Не запускайте службу планировщика, заданную вами на странице Имя и местонахождение планировщика. Служба планировщика автоматически запускается и останавливается службой приемника клиента по мере необходимости.

# <span id="page-172-0"></span>Конфигурирование взаимодействий между клиентом и сервером через брандмауэр

Если клиент должен связываться с сервером через брандмауэр, нужно включить связь между клиентом и сервером через брандмауэр.

#### Прежде чем начать

Если для регистрации клиентов вы использовали мастер добавления клиентов, найдите в файле опций клиента значения опций, полученные вами в ходе этого процесса. Для указания портов можно использовать значения.

### Об этой задаче

Внимание: Не конфигурируйте брандмауэр, используя метод, который мог бы вызвать прекращение сеансов, используемых сервером или агентом хранения. Прекращение действительного сеанса может вызвать непредсказуемые последствия. Может показаться, что процессы и сеансы остановились из-за ошибок ввода-вывода. Чтобы помочь исключить сеансы из ограничений тайм-аута, сконфигурируйте известные порты для компонентов IBM Spectrum Protect. Убедитесь что для серверной опции KEEPALIVE осталось заданным значение по умолчанию YES. Это поможет вам убедиться, что связи клиент/сервер не прерывается. Инструкции относительно того, как задать опцию сервера KEEPALIVE смотрите в разделе [KEEPALIVE](http://www.ibm.com/support/knowledgecenter/SSEQVQ_8.1.2/srv.reference/r_opt_server_keepalive.html).

### **Процедура**

Откройте следующие порты, чтобы разрешить доступ через брандмауэр:

Порт TCP/IP для клиента резервного копирования и архивирования, административного клиента командной строки и планировщика клиента

Задайте порт, используя опцию tcpport в файле опций клиента. Опция tcpport в файле опций клиента должна совпадать с опцией TCPPORT в файле опций сервера. Значение по умолчанию - 1500. Если вы решите использовать какое-либо значение, отличающееся от значения по умолчанию, задайте число в диапазоне 1024-32767.

Порт HTTP для включения взаимодействий между веб-клиентом и удаленными рабочими станциями Задайте порт для удаленной рабочей станции, задав опцию httpport в файле опций клиента удаленной рабочей станции. Значение по умолчанию - 1581.

Порты TCP/IP для удаленной рабочей станции

Значение по умолчанию равно 0 (ноль); оно указывает, что два свободных номера портов случайным образом назначаются удаленной рабочей станции. Если вы не хотите, чтобы номера портов назначались произвольным образом, задайте значения, задав опцию webports в файле опций клиента удаленной рабочей станции.

Порт TCP/IP для сеансов администрирования

Задайте порт, на котором сервер ожидает требований установления сеансов административного клиента. Значение опции клиента tcpadminport должно совпадать с опцией сервера TCPADMINPORT. Таким способом вы сможете защитить административные сеансы в частной сети.

## <span id="page-173-0"></span>**Управление операциями клиентов**

Вы можете оценить и устранить ошибки, связанные с клиентом резервного копирования и архивирования, используя компонент Центр операций, который предоставляет рекомендации по устранению ошибок. В случае ошибок на клиентах других типов вам следует изучить журналы ошибок на клиенте и ознакомиться с документацией по продукту.

### **Об этой задаче**

В некоторых случаях ошибки клиентов можно устранить, остановив и перезапустив приемник клиента. Если клиентские узлы или ID администратора окажутся заблокированы, вы сможете устранить проблему, разблокировав клиентский узел или ID администратора, а затем переустановив пароль.

Подробные инструкции по выявлению и устранению ошибок клиентов смотрите в разделе [Устранение](http://www.ibm.com/support/knowledgecenter/SSEQVQ_8.1.0/tshoot/r_pdg_clidiagtips.html) проблем клиентов.

- Оценка ошибок в [журналах](#page-173-1) ошибок клиентов Ошибки клиента можно устранить, получив рекомендации из компонента Центр операций или просмотрев журналы ошибок на клиенте.
- Остановка и [перезапуск](#page-174-0) приемника клиента Если вы измените конфигурацию вашего решения, вам нужно будет перезапустить приемник клиента на всех клиентских узлах, где установлен клиент резервного копирования и архивирования.
- [Изменение](#page-175-0) паролей

Если пароль для клиентского узла или ID администратора окажется потерян или забыт, вы можете переустановить пароль. Если будет предпринято несколько попыток получить доступ к системе с использованием неправильного пароля, это может привести к блокировке клиентского узла или ID администратора. Вы можете выполнить ряд шагов, чтобы устранить эту проблему.

Изменение объема резервного [копирования](#page-176-1) клиента При настройке операций резервного копирования клиента предпочтительной практикой является исключение объектов, которые вам не требуются. Например, обычно имеет смысл исключить из операции резервного копирования временные файлы.

## <span id="page-173-1"></span>**Оценка ошибок в журналах ошибок клиентов**

Ошибки клиента можно устранить, получив рекомендации из компонента Центр операций или просмотрев журналы ошибок на клиенте.

#### **Прежде чем начать**

Чтобы устранить ошибки на клиенте резервного копирования и архивирования в операционной системе Linux или Windows, убедитесь, что у вас установлена и запущена служба служба управления клиентами. Инструкции по установке смотрите в разделе Установка службы управления клиентом. Инструкции по проверке установки смотрите в разделе Проверка того, правильно ли [установлена](#page-140-0) служба управления клиентами.

#### **Процедура**

Чтобы диагностировать и устранить ошибки клиента, выполните одно из следующих действий:

- Если служба служба управления клиентами установлена на клиентском узле, выполните следующие шаги:
	- 1. На странице обзора в компоненте Центр операций щелкните по Клиенты и выберите клиент.
	- 2. Щелкните по Сведения.
	- 3. На странице Сводка клиента щелкните по вкладке Диагностика.
	- 4. Прочтите полученные сообщения журнала.
		- Советы:
			- Чтобы показать или скрыть панель Журналы клиента, дважды щелкните по строке Журналы клиента.
			- Чтобы изменить размер панели Журналы клиента, щелкните по строке Журналы клиента и перетащите ее в нужное положение.

Если на странице Диагностика показаны рекомендации, выберите рекомендацию. В панели Журналы клиента сообщения журнала клиента, с которыми связаны рекомендации, выделены.

- 5. Используйте рекомендации, чтобы устранить проблемы, указанные в сообщениях об ошибках. Совет: Рекомендации предоставляются не для всех сообщений клиентов.
- Если служба служба управления клиентами не установлена на клиентском узле, смотрите журналы ошибок установленного клиента.

## <span id="page-174-0"></span>**Остановка и перезапуск приемника клиента**

Если вы измените конфигурацию вашего решения, вам нужно будет перезапустить приемник клиента на всех клиентских узлах, где установлен клиент резервного копирования и архивирования.

## **Об этой задаче**

В некоторых случаях ошибки планирования клиентов можно устранить, остановив и перезапустив приемник клиента. Чтобы запланированные операции могли выполняться на клиенте, приемник клиента должен работать. Например, если вы измените IP-адрес или имя домене сервера, вы должны будете перезапустить приемник клиента.

### **Процедура**

Следуйте инструкциям для операционной системы, установленной на клиентском узле:

AIX и Oracle Solaris

- Чтобы остановить приемник клиента, выполните следующие действия:
	- a. Определите ID процесса приемника клиента, введя в командной строке следующую команду:

```
ps -ef | grep dsmcad
```
Ознакомьтесь с выводом. В приведенном ниже примере выходной информации 6764 - это ID процесса приемника клиента:

root 6764 1 0 16:26:35 ? 0:00 /usr/bin/dsmcad

b. Введите следующую команду в командной строке:

kill -9 *PID*

- где *PID* задает ID процесса приемника клиента.
- Чтобы запустить приемник клиента, введите в командной строке следующую команду:

/usr/bin/dsmcad

Linux

- Чтобы остановить приемник клиента (но не перезапускать его), введите следующую команду:
	- # service dsmcad stop
- Чтобы остановить и перезапустить приемник клиента, введите следующие команды:

# service dsmcad restart

#### MAC OS X

Выберите Приложения > Утилиты > Терминал.

Чтобы остановить приемник клиента, введите следующую команду:

/bin/launchctl unload -w com.ibm.tivoli.dsmcad

Чтобы запустить приемник клиента, введите следующую команду:

/bin/launchctl load -w com.ibm.tivoli.dsmcad

#### Windows

- Чтобы остановить службу приемника клиента, выполните следующие действия:
	- a. Выберите Пуск > Администрирование > Службы.
	- b. Дважды щелкните по службе приемника клиента.
	- c. Щелкните по Остановить и OK.
- Чтобы перезапустить службу приемника клиента, выполните следующие действия:
	- a. Выберите Пуск > Администрирование > Службы.
	- b. Дважды щелкните по службе приемника клиента.
	- c. Щелкните по Запуск и OK.

#### **Ссылки, связанные с данной**:

<span id="page-175-0"></span>Устранение проблем [расписаний](http://www.ibm.com/support/knowledgecenter/SSEQVQ_8.1.0/tshoot/r_pdg_clisched.html) клиентов

## **Изменение паролей**

Если пароль для клиентского узла или ID администратора окажется потерян или забыт, вы можете переустановить пароль. Если будет предпринято несколько попыток получить доступ к системе с использованием неправильного пароля, это может привести к блокировке клиентского узла или ID администратора. Вы можете выполнить ряд шагов, чтобы устранить эту проблему.

### **Процедура**

Чтобы устранить ошибки паролей, выполните одно из следующих действий:

- Если клиент резервного копирования и архивирования установлен на клиентском узле, а пароль был потерян или забыт, выполните следующие шаги:
	- 1. Сгенерируйте новый пароль, введя команду UPDATE NODE:

```
update node имя_узла
новый_пароль forcepwreset=yes
```
где *имя\_узла* - это клиентский узел, а *новый\_пароль* - это пароль, который вы назначаете.

- 2. Проинформируйте владельца клиентского узла об измененном пароле. Когда владелец клиентского узла входит в систему с использованием указанного пароля, новый пароль генерируется автоматически. Этот пароль неизвестен пользователям, чтоб позволяет сделать защиту более строгой. Совет: Пароль генерируется автоматически, если вы ранее задали для опции passwordaccess значение generate в файле опций клиента.
- Если администратор окажется заблокирован из-за проблем, связанных с паролем, выполните следующие шаги:
	- 1. Чтобы обеспечить администратору доступ к серверу, введите команду UNLOCK ADMIN. Инструкции смотрите в разделе UNLOCK ADMIN [\(разблокирование](http://www.ibm.com/support/knowledgecenter/SSEQVQ_8.1.2/srv.reference/r_cmd_admin_unlock.html) администратора).
	- 2. Задайте новый пароль, используя команду UPDATE ADMIN:

update admin *имя\_администратора новый\_пароль*

где имя\_администратора - это имя администратора, а новый\_пароль - это пароль, который вы назначаете.

- Если клиентский узел заблокирован, выполните следующие шаги:
	- 1. Определите, почему клиентский узел заблокирован и нужно ли его разблокировать. Например, если клиентский узел окажется списан, он удаляется из производственной среды. Обратить операцию списания нельзя, и клиентский узел останется заблокированным. Клиентский узел также может оказаться заблокированным, если данные клиента являются предметом юридического изучения.
	- 2. Если вам нужно разблокировать клиентский узел, используйте команду UNLOCK NODE. Инструкции смотрите в разделе UNLOCK NODE (Разблокировать клиентский узел).
	- 3. Сгенерируйте новый пароль, введя команду UPDATE NODE:

update node имя узла новый пароль forcepwreset=yes

где имя\_узла задает имя узла, а новый\_пароль - это пароль, который вы назначаете.

4. Проинформируйте владельца клиентского узла об измененном пароле. Когда владелец клиентского узла входит в систему с использованием указанного пароля, новый пароль генерируется автоматически. Этот пароль неизвестен пользователям, чтоб позволяет сделать защиту более строгой. Совет: Пароль генерируется автоматически, если вы ранее задали для опции passwordaccess значение generate в файле опций клиента.

## <span id="page-176-1"></span>Изменение объема резервного копирования клиента

При настройке операций резервного копирования клиента предпочтительной практикой является исключение объектов, которые вам не требуются. Например, обычно имеет смысл исключить из операции резервного копирования временные файлы.

### Об этой задаче

Исключение ненужных объектов из операций резервного копирования позволяет лучше контролировать объем пространства хранения, необходимого для операций резервного копирования, а также расходы на хранение. В зависимости от вашего пакета лицензирования вам, возможно, также удастся ограничить расходы, связанные с лицензированием.

### Процедура

То, как вы изменяете масштаб операций по резервному копированию, зависит от продукта, установленного на клиентском узле:

• Для клиента резервного копирования и архивирования можно создать список включения-исключения, чтобы включить файлы, группы файлов или каталоги в операции резервного копирования или исключить их из этих операций. Чтобы создать список включения-исключения, следуйте инструкциям в разделе Создание списка include-exclude.

Чтобы обеспечить непротиворечивое использование списка включения-исключения для всех клиентов одного типа, можно создать на сервере набор опций клиента, содержащий необходимые опции. Затем вы назначаете набор опций клиента каждому из клиентов того же типа. Дополнительные сведения смотрите в разделе Управление операциями клиента через наборы опций клиентов.

- Для клиента резервного копирования и архивирования можно задать объекты в операции инкрементного резервного копирования, используя опцию domain. Следуйте инструкциям в разделе Опция клиента домена.
- В случае других продуктов, чтобы указать, какие объекты включаются в операции резервного копирования, а какие - исключаются из этих операций, следуйте инструкциям в документации по продукту.

## <span id="page-176-0"></span>Управление обновлениями клиентов

Когда появится пакет исправлений или промежуточное исправление для клиента, вы сможете обновить клиент, чтобы воспользоваться преимуществами в улучшенном продукте. Серверы и клиенты можно обновлять в разное время, и они могут находиться на разных уровнях (с некоторыми ограничениями).

#### Прежде чем начать

- 1. Прочтите требования к совместимости клиентов/серверов в разделе [Техническое](http://www.ibm.com/support/docview.wss?uid=swg21053218) замечание 1053218. Если ваше решение включает в себя серверы или клиенты с более ранним уровнем версии, чем V7.1, смотрите рекомендации, чтобы убедиться, что операции резервного копирования и архивирования клиента не будут нарушены.
- 2. Узнайте о требованиях к системе для клиента в разделе [Поддерживаемые](http://www.ibm.com/support/docview.wss?uid=swg21243309) операционные системы для IBM Spectrum Protect.
- 3. Если решение содержит агенты хранения или библиотечные клиенты, ознакомьтесь с информацией о совместимости агентов хранения и библиотечных клиентов с серверами, сконфигурированными в качестве менеджеров библиотек. Смотрите раздел [Техническое](http://www.ibm.com/support/docview.wss?uid=swg21302789) замечание 1302789.

Если вы собираетесь обновить менеджера библиотек и библиотечный клиент, сначала нужно обновить менеджера библиотек.

### **Процедура**

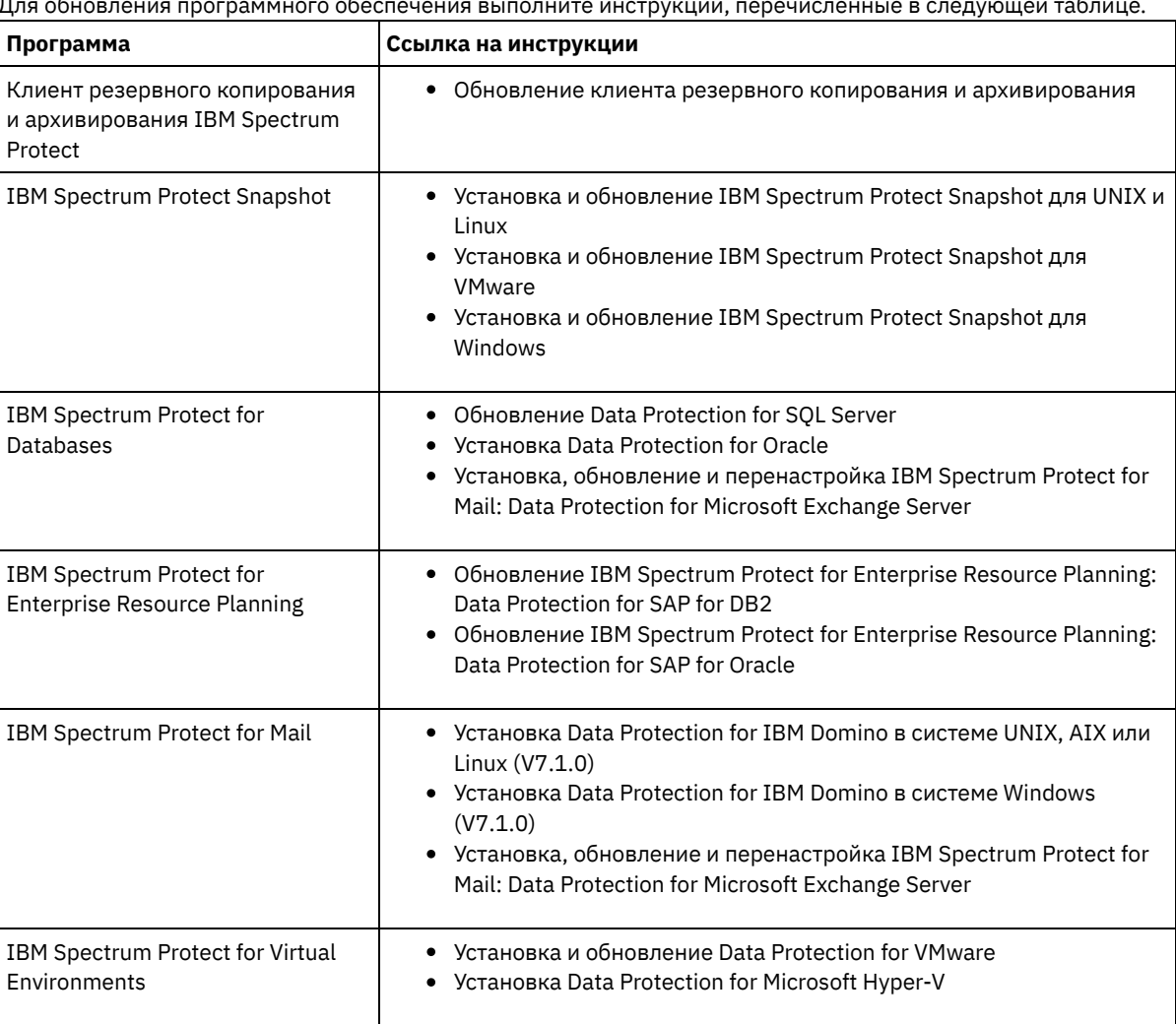

Для обновления программного обеспечения выполните инструкции, перечисленные в следующей таблице.

## <span id="page-177-0"></span>**Списание клиентского узла**

Если клиентский узел больше не требуется, можно запустить процесс для его удаления из производственной среды. Например, если рабочая станция производила резервное копирование данных на сервер IBM Spectrum Protect, но рабочая станция больше не используется, рабочую станцию можно списать (вывести из использования).

## **Об этой задаче**

При запуске процесса списания сервер блокирует клиентский узел, чтобы помешать ему получить доступ к серверу. Файлы, принадлежащие клиентскому узлу, постепенно удаляются, и затем удаляется клиентский узел. Можно списать следующие типы клиентских узлов:

#### Клиентские узлы приложения

К клиентским узлам приложений относятся серверы электронной почты, базы данных и другие приложения. Например, клиентским узлом приложения может быть любое из следующих приложений:

- IBM Spectrum Protect Snapshot
- IBM Spectrum Protect for Databases
- IBM Spectrum Protect for Enterprise Resource Planning
- IBM Spectrum Protect for Mail
- IBM Spectrum Protect for Virtual Environments

#### Клиентские узлы компьютеров

В число клиентских узлов компьютеров входят рабочие станции, серверы файлов NAS и клиенты API. Клиентские узлы виртуальных машин

Клиентские узлы виртуальных машин представляют собой отдельные хосты-гости в гипервизоре. Каждая виртуальная машина представлена как файловое пространство.

Простейший метод списания клиентского узла заключается в том, чтобы использовать Центр операций. Процесс списания выполняется в фоновом режиме. Если клиент сконфигурирован для репликации данных клиента, Центр операций, прежде чем списать клиент, автоматически удалит клиент из репликации на исходном и целевом серверах репликации. Совет: Либо можно списать клиентский узел, введя команду DECOMMISSION NODE или DECOMMISSION VM. Вы можете счесть целесообразным использовать этот метод в следующих случаях:

- Чтобы запланировать процесс списания на будущее или выполнить ряд команд, используя сценарий, задайте выполнение процесса списания в фоновом режиме.
- Чтобы производить мониторинг процесса списания с целью отладки, задайте выполнение процесса списания в фоновом режиме. Если вы запустите процесс в активном режиме, вам придется дождаться завершения процесса, прежде чем вы сможете перейти к другим задачам.

### **Процедура**

Выполните одно из следующих действий.

- Чтобы списать клиент в фоновом режиме, используя Центр операций, выполните следующие действия:
	- 1. На странице Обзор для компонента Центр операций щелкните по Клиенты и выберите клиент. 2. Выберите Еще > Списать.
- Чтобы списать клиентский узел, используя команду администрирования, выполните одно из следующих действий:
	- Чтобы списать клиентские узлы приложений или системные клиентские узлы в фоновом режиме, введите команду DECOMMISSION NODE. Например, если имя клиентского узла - AUSTIN, введите следующую команду:

decommission node austin

Чтобы списать клиентские узлы приложений или системные клиентские узлы в активном режиме, введите команду DECOMMISSION NODE и задайте параметр wait=yes. Например, если имя клиентского узла - AUSTIN, введите следующую команду:

decommission node austin wait=yes

Чтобы списать виртуальную машину в фоновом режиме, введите команду DECOMMISSION VM. Например, если имя виртуальной машины - AUSTIN, файловое пространство - 7, а имя файлового пространства задано с помощью ID файлового пространства, введите следующую команду:

decommission vm austin 7 nametype=fsid

Если имя виртуальной машины содержит один или несколько пробелов, заключите имя в двойные кавычки. Например:

decommission vm "austin 2" 7 nametype=fsid

Чтобы списать виртуальную машину в активном режиме, введите команду DECOMMISSION VM и задайте параметр wait=yes. Например, введите следующую команду:

decommission vm austin 7 nametype=fsid wait=yes

Если имя виртуальной машины содержит один или несколько пробелов, заключите имя в двойные кавычки. Например:

### Дальнейшие действия

Следите за сообщениями об ошибках, которые могут появиться в пользовательском интерфейсе или в выходной информации команды сразу после запуска процесса.

Можно проверить, списан ли клиентский узел:

- 1. Щелкните на странице Обзор в компоненте Центр операций по Клиенты.
- 2. В таблице Клиенты проверьте состояние в столбце Под угрозой:
	- Состояние DECOMMISSIONED (Списан) указывает, что узел списан.
	- о Нулевое значение указывает, что узел не списан.
	- о Состояние PENDING (Отложено) указывает, что узел списывается или процесс списания завершился неудачно.

Совет: Если вы хотите определить состояние отложенного процесса списания, введите следующую команду:

query process

- 3. Ознакомьтесь с выводом команды:
	- о Если указано состояние для процесса списания, процесс выполняется. Например:

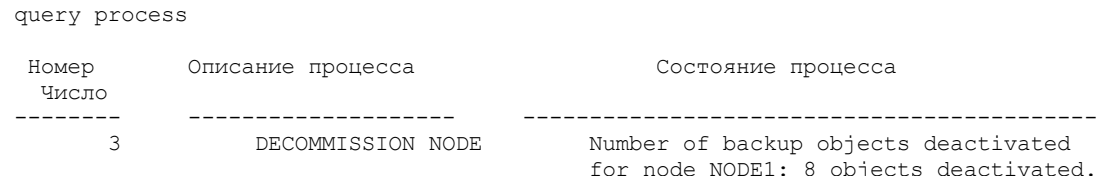

- о Если для процесса списания никакого состояния не указано и вы не получили сообщения об ошибке, процесс не завершен. Процесс может быть не завершен, если файлы, связанные с узлом, еще не деактивированы. После деактивации файлов снова запустите процесс списания.
- о Если для процесса списания никакого состояния не указано и вы получили сообщения об ошибке, это означает, что процесс завершился неудачно. Еще раз запустите процесс списания.

#### Ссылки, связанные с данной:

- **E+** DECOMMISSION NODE (Списать клиентский узел)
- <span id="page-179-0"></span>■ DECOMMISSION VM (Списать виртуальную машину)

## Деактивация данных для высвобождения пространства хранения

В некоторых случаях можно деактивировать данные, хранящиеся на сервере IBM Spectrum Protect. Когда вы запустите процесс деактивации, все резервные копии данных, сохраненные до указанной даты и времени, деактивируются и будут удалены, когда истечет срок их действия. Таким способом можно высвободить пространство на сервере.

#### Об этой задаче

Некоторые клиенты приложений всегда сохраняют данные на сервере как активные резервные копии данных. Поскольку активные резервные копии данных не управляются политиками устаревания перечня, данные не удаляются автоматически, и серверное хранилище используется до бесконечности. Чтобы высвободить пространство хранения, используемое устаревшими данными, можно деактивировать данные.

Когда вы запускаете процесс деактивации, все активные резервные копии данных, сохраненные до указанной даты, станут неактивными. Данные будут удалены по мере истечения срока их хранения, и восстановить их будет нельзя. Функция деактивации применяется только к клиентам приложений, которые защищают базы данных Oracle.

#### Процедура

- 1. На странице обзора в компоненте Центр операций щелкните по Клиенты.
- 2. В таблице Клиенты выберите один или несколько клиентов и щелкните по Еще > Очистить. Метод командной строки: Деактивируйте данные, используя команду DEACTIVATE DATA.

#### Ссылки, связанные с данной:
## Управление хранилищем данных

Управляйте данными эффективно и добавьте на сервер поддерживаемые устройства и носители, чтобы хранить данные клиента.

- Аудит контейнера пула хранения Произведите аудит пула хранения контейнера, чтобы проверить, нет ли противоречий между информацией в базе данных и в контейнере в пуле хранения.
- Управление емкостью перечня Управляйте емкостью базы данных, активного журнала и архивных журналов, чтобы размер перечня определялся для задач на основе состоянии журналов.
- Управление использованием памяти и процессора
- Убедитесь, чтобы вы управляете требованиями к памяти и к использованию процессора, чтобы сервер мог выполнять такие процессы данных, как резервное копирование и дедупликация данных. Выполняя отдельные процессы, учитывайте их влияние на производительность.
- Тонкая настройка запланированных операций Запланируйте ежедневное выполнение задач по обслуживанию, чтобы убедиться, что ваше решение работает правильно. Производя тонкую настройку решения, вы получаете максимальную отдачу от ресурсов сервера и эффективно используете другие функции, которые есть в вашем решении.

#### Ссылки, связанные с данной:

<span id="page-180-0"></span>**□ Типы пулов хранения** 

# Аудит контейнера пула хранения

Произведите аудит пула хранения контейнера, чтобы проверить, нет ли противоречий между информацией в базе данных и в контейнере в пуле хранения.

## Об этой задаче

Вы производите аудит пулов хранения контейнеров в следующих случаях:

- При вводе команды QUERY DAMAGED обнаруживается ошибка
- Сервер выводит на экран сообщения о поврежденных экстентах данных
- Ваше оборудование сообщает о проблеме, и появляются сообщения об ошибках, связанные с пулом хранения контейнера

### Процедура

1. Чтобы произвести аудит пула хранения на основе контейнеров, введите команду AUDIT CONTAINER. Например, введите следующую команду, чтобы произвести аудит контейнера, 000000000000076c.dcf:

audit container c:\tsm-storage\07\000000000000076c.dcf

2. Прочтите выходные данные сообщения ANR4891I, чтобы получить информацию о всех поврежденных экстентах данных.

## Дальнейшие действия

При обнаружении проблем с пулом хранения контейнера вы можете восстановить данные на основе вашей конфигурации. Введите команду AUDIT CONTAINER и задайте имя контейнера.

#### Ссылки, связанные с данной:

<u>В</u> AUDIT CONTAINER (Проверка непротиворечивости содержащейся в базе данных информации о пуле хранения каталога-контейнера)

<sup>→</sup> QUERY DAMAGED (Запросить поврежденные данные в пуле хранения каталогов-контейнеров или в облачноконтейнерном пуле хранения)

# <span id="page-180-1"></span>Управление емкостью перечня

Управляйте емкостью базы данных, активного журнала и архивных журналов, чтобы размер перечня определялся для задач на основе состоянии журналов.

### **Прежде чем начать**

У активного и архивного журналов есть следующие особенности:

- Максимальный размер активного журнала равен 512 ГБ. Более подробную информацию о размерах активного журнала для вашей системы смотрите в разделе [Планирование](http://www.ibm.com/support/knowledgecenter/SSEQVQ_8.1.2/srv.solutions/r_msdisk_arrays_plan.html) массивов хранения.
- Размер архивного журнала ограничен размером файловой системы, в которой он установлен. Размер архивного журнала не поддерживается на заранее заданном уровне, как в случае активного журнала. Архивные файлы журналов автоматически удаляются, когда они становятся больше не нужны.

(Необязательно) Лучше всего создать архивный журнал отказоустойчивости, чтобы сохранять файлы архивного журнала при переполнении каталога архивных журналов.

Проверьте Центр операций, чтобы определить, какой компонент перечня переполняется. Прежде чем увеличивать размер одного из компонентов перечня, убедитесь, чтобы вы остановили сервер.

## **Процедура**

- Чтобы увеличить размер базы данных, выполните следующие шаги:
	- Создайте один или несколько каталогов для базы данных на отдельных накопителях или в файловых системах.
	- Введите команду EXTEND DBSPACE, чтобы добавить каталог или каталоги к базе данных. Каталоги должны быть доступны для ID пользователя экземпляра менеджера базы данных. По умолчанию данные перераспределяются по всем каталогам базы данных и пространство высвобождается. Советы:
		- Время, необходимое для полного перераспределения данных и высвобождения пространства, изменяется в зависимости от размера вашей базы данных. Убедитесь, что это учтено при планировании.
		- Убедитесь, что размер указанных каталогов совпадает с размером существующих каталогов, чтобы обеспечить согласованную степень параллелизма для операций базы данных. Если один или более каталогов для базы данных окажутся меньше других, это уменьшит оптимизированное параллельное упреждающее чтение и распределение базы данных.
	- Остановите и перезапустите сервер для полного использования новых каталогов.
	- Если потребуется, исправьте базу данных. Реорганизация индекса и таблиц для базы данных сервера может помочь избежать неожиданных проблем, связанных с ростом базы данных и производительностью. Дополнительную информацию о реорганизации базы данных смотрите в [Техническое](http://www.ibm.com/support/docview.wss?uid=swg21683633) замечание 1683633.
- Чтобы уменьшить размер базы данных для серверов V7.1 и новее, введите следующие команды DB2 из каталога экземпляра сервера:

Ограничение: Команды могут увеличить число операций ввода-вывода и повлиять на производительность сервера. Чтобы свести к минимуму проблемы производительности, подождите выполнения одной команды перед вводом следующей команды. Команды DB2 можно вводить, когда сервер работает.

```
db2 connect to tsmdb1
db2 set schema tsmdb1
db2 ALTER TABLESPACE USERSPACE1 REDUCE MAX
db2 ALTER TABLESPACE IDXSPACE1 REDUCE MAX
db2 ALTER TABLESPACE LARGEIDXSPACE1 REDUCE MAX
db2 ALTER TABLESPACE LARGESPACE1 REDUCE MAX
db2 ALTER TABLESPACE REPLTBLSPACE1 REDUCE MAX
db2 ALTER TABLESPACE REPLIDXSPACE1 REDUCE MAX
db2 ALTER TABLESPACE ARCHOBJDATASPACE REDUCE MAX
db2 ALTER TABLESPACE ARCHOBJIDXSPACE REDUCE MAX
db2 ALTER TABLESPACE BACKOBJDATASPACE REDUCE MAX
db2 ALTER TABLESPACE BACKOBJIDXSPACE REDUCE MAX
db2 ALTER TABLESPACE BFABFDATASPACE REDUCE MAX
db2 ALTER TABLESPACE BFABFIDXSPACE REDUCE MAX
db2 ALTER TABLESPACE BFBFEXTDATASPACE REDUCE MAX
db2 ALTER TABLESPACE BFBFEXTIDXSPACE REDUCE MAX
db2 ALTER TABLESPACE DEDUPTBLSPACE1 REDUCE MAX
db2 ALTER TABLESPACE DEDUPIDXSPACE1 REDUCE MAX
db2 ALTER TABLESPACE DEDUPTBLSPACE2 REDUCE MAX
db2 ALTER TABLESPACE DEDUPIDXSPACE2 REDUCE MAX
```
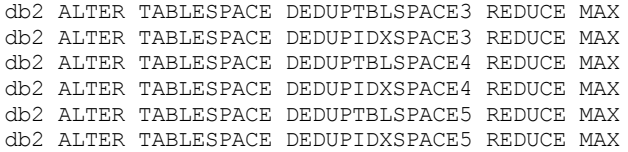

- Чтобы увеличить или уменьшить размер активного журнала, выполните следующие шаги:
	- 1. Убедитесь, что в каталоге активного журнала достаточно пространства для увеличения размера журнала. Если существует зеркальная копия журнала, там, где она находится, также должно быть достаточно места для увеличения размера журнала.
	- 2. Отключите сервер.
	- 3. Измените в файле dsmserv.opt значение опции ACTIVELOGSIZE, задав новый размер активного журнала (в мегабайтах).

Размер файла активного журнала основан на значении опции ACTIVELOGSIZE. Рекомендации по требованиям к объему пространства приведены в следующей таблице:

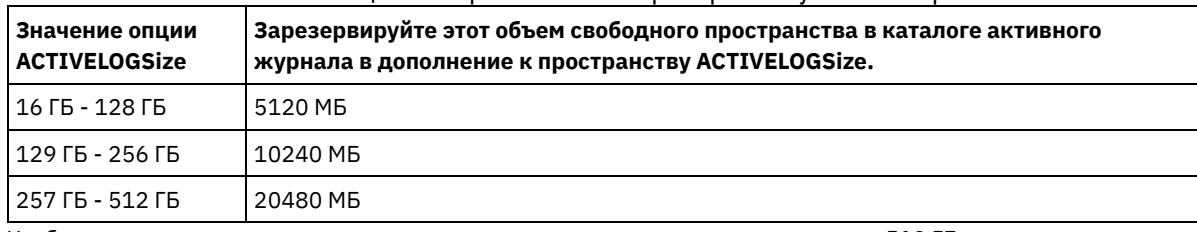

Табл. 1. Как оценить требования к пространству томов и файлов

Чтобы изменить размер активного журнала до максимального размера, равного 512 ГБ, введите следующую серверную опцию:

activelogsize 524288

- 4. Если вы собираетесь использовать новый каталог активного журнала, измените имя каталога, заданное серверной опцией ACTIVELOGDIRECTORY. Новый каталог должен быть пустым, и он должен быть доступен для ID пользователя менеджера базы данных.
- 5. Перезапустите сервер.
- Произведите сжатие архивных журналов, чтобы уменьшить объем пространства, необходимого для хранения. Разрешите динамическое сжатие архивного журнала следующей командой:

setopt archlogcompress yes

Ограничение: Будьте внимательны, если вы разрешаете опцию сервера ARCHLOGCOMPRESS на компьютерах с постоянным высоким использованием томов и высокими рабочими нагрузками. Разрешение этой опции в такой среде может привести к задержкам при архивировании файлов журнала из файловой системы активного журнала в файловую систему архивного журнала. Задержка может привести к тому, что в файловой системе активного журнала не хватит места. Обязательно выполняйте мониторинг пространства, доступного в файловой системе активного журнала, после разрешения сжатия архивного журнала. Если использование файловой системы каталога активного журнала приближается к предельному, то запретите опцию сервера ARCHLOGCOMPRESS. Чтобы немедленно запретить сжатие архивного журнала без остановки сервера, введите команду SETOPT.

#### **Ссылки, связанные с данной**:

**■** [ACTIVELOGSIZE,](http://www.ibm.com/support/knowledgecenter/SSEQVQ_8.1.2/srv.reference/r_opt_server_activelogsize.html) серверная опция

 $E^*$  EXTEND DBSPACE [\(увеличение](http://www.ibm.com/support/knowledgecenter/SSEQVQ_8.1.2/srv.reference/r_cmd_dbspace_extend.html) емкости базы данных)

<span id="page-182-0"></span>SETOPT (Задать [динамическое](http://www.ibm.com/support/knowledgecenter/SSEQVQ_8.1.2/srv.reference/r_cmd_setopt.html) обновление серверной опции)

## **Управление использованием памяти и процессора**

Убедитесь, чтобы вы управляете требованиями к памяти и к использованию процессора, чтобы сервер мог выполнять такие процессы данных, как резервное копирование и дедупликация данных. Выполняя отдельные процессы, учитывайте их влияние на производительность.

#### **Прежде чем начать**

Убедитесь, что в вашей конфигурации используются необходимые аппаратные и программные средства. Дополнительные сведения смотрите в разделе [Поддерживаемые](http://www.ibm.com/support/docview.wss?uid=swg21243309) операционные системы для IBM Spectrum Protect.

- Дополнительную информацию об управлении ресурсами (например, база данных и журнал восстановления) смотрите в разделе Планирование массивов хранения.
- Добавьте больше системной памяти, чтобы определить, повышается ли при этом производительность. Регулярно отслеживайте использование памяти, чтобы определить, не требуется ли дополнительная память.

### Процедура

- 1. Высвобождайте память из кэша файловой системы, если это возможно.
- 2. Для управления системной памятью, используемой каждым сервером в системе, используйте опцию DBMEMPERCENT. Ограничьте процентную долю системной памяти, которая может использоваться менеджером базы данных каждого сервера. Если все серверы равноценны, используйте для всех серверов одинаковые значения. Если один сервер является производственным сервером, а остальные серверы являются тест-серверами, задайте для производственного сервера более высокое значение, чем для тест-серверов.
- 3. Задайте для базы данных предельный объем данных пользователя и собственной памяти, чтобы не вырабатывать собственную память. Если собственная память будет исчерпана, это может приводить к ошибкам, снижению производительности ниже оптимальной и нестабильности.

# <span id="page-183-0"></span>Тонкая настройка запланированных операций

Запланируйте ежедневное выполнение задач по обслуживанию, чтобы убедиться, что ваше решение работает правильно. Производя тонкую настройку решения, вы получаете максимальную отдачу от ресурсов сервера и эффективно используете другие функции, которые есть в вашем решении.

## Процедура

- 1. Регулярно отслеживайте производительность системы, чтобы убедиться, что задачи по резервному копированию и обслуживанию выполняются успешно. Дополнительную информацию о мониторинге смотрите в разделе Мониторинг решения с одной площадкой.
- 2. Если информация мониторинга показывает, что рабочая нагрузка сервера повышается, вам, возможно, следует проверить информацию планирования. Проверьте, является ли емкость системы достаточной, в следующих случаях:
	- о Число клиентов увеличивается
	- о Объем данных, резервное копирование которых производится, возрастает
	- о Время, доступное для резервного копирования, изменяется
- 3. Определите, есть ли в вашем решении проблемы, отрицательно влияющие на производительность. Проверьте
	- расписания клиентов, чтобы выяснить, выполняются ли задачи в течение запланированного периода времени:
		- а. Выберите клиента на странице Клиенты Центра операций.
		- b. Щелкните по Сведения.
		- с. На странице Сводка на клиенте проверьте операции Создана резервная копия и Реплицирован, чтобы выявить все риски.
- Скорректируйте время и частоту операций резервного копирования клиента, если потребуется.
- 4. Запланируйте достаточно времени для следующих задач по обслуживанию, чтобы они успешно выполнялись в течение 24-часового периода:
	- а. Создание резервной копии базы данных
	- b. Запускайте обработку устаревания, чтобы удалить резервные и архивные копии файлов из серверного хранилища.

#### Понятия, связанные с данным:

**□ Производительность** 

Задачи, связанные с данной:

 $\mathbb{P}$  Дедупликация данных (V7.1.1)

# Защита сервера IBM Spectrum Protect

Защитите сервер IBM Spectrum Protect и данные, управляя доступом к серверам и клиентским узлам, шифруя данные и обеспечивая защищенные уровни прав доступа и пароли.

• Понятия, касающиеся защиты Вы можете защитить IBM Spectrum Protect от рисков защиты, используя протоколы связи, защиту паролей и предоставляя администраторам разные уровни доступа.

- Управление администраторами Администратор с системными полномочиями может выполнить любую задачу с сервером IBM Spectrum Protect, включая назначение уровней полномочий для других администраторов. Чтобы выполнить ряд задач, вам должны быть предоставлены полномочия путем назначения одного или нескольких уровней полномочий.
- Изменение требований к паролям Можно изменить минимальный предел пароля, длину пароля, срок действия пароля, а также включить или выключить аутентификацию для IBM Spectrum Protect.
- Защита сервера в системе Защитите систему, в которой сервер IBM Spectrum Protect работает, чтобы предотвратить несанкционированный доступ.

# <span id="page-184-0"></span>Понятия, касающиеся защиты

Вы можете защитить IBM Spectrum Protect от рисков защиты, используя протоколы связи, защиту паролей и предоставляя администраторам разные уровни доступа.

## **Transport Layer Security**

Можно использовать протокол Secure Sockets Layer (SSL) или Transport Layer Security (TLS), чтобы обеспечить защиту транспортного слоя для безопасной связи между серверами, клиентами и агентами хранения. Если вы пересылаете данные между сервером, клиентом и агентом хранения, используйте SSL или TLS для шифрования данных.

Совет: Любая документация IBM Spectrum Protect, обозначенная как "SSL" или "выбрать SSL", применима к TLS.

SSL предоставляется Global Security Kit (GSKit), установленным с сервером IBM Spectrum Protect и используемым сервером, клиентом и агентом хранения.

Ограничение: Не используйте протоколы SSL и TLS для связи с экземпляром базы данных DB2, который используется какими-либо серверами IBM Spectrum Protect.

Каждый сервер, клиент или агент хранения, на котором включается поддержка SSL, должен использовать доверенный самоподписанный сертификат или получить уникальный сертификат, подписанный сертификатором (certificate authority, СА). Вы можете использовать свои собственные сертификаты или можете приобрести сертификаты у сертификатора (СА). Любой сертификат нужно установить и добавить к базе данных ключей для сервера IBM Spectrum Protect, клиента или агента хранения. Сертификат проверяется клиентом или сервером SSL, который затребовал или инициировал связь по SSL. Некоторые сертификаты сертификаторов предварительно устанавливаются в базах данных ключей по умолчанию.

SSL устанавливается независимо от сервера IBM Spectrum Protect, клиента и агента хранения.

## Уровни полномочий

При использовании каждого сервера IBM Spectrum Protect существует ряд доступных уровней административных полномочий, определяющих задачи, которые может выполнить администратор.

После регистрации администратору нужно предоставить полномочия, назначив для него один или несколько уровней административных полномочий. Администратор с системными полномочиями может выполнить любую задачу с сервером и назначить уровни полномочий для других администраторов, воспользовавшись командой GRANT AUTHORITY. Администраторы, обладающие полномочиями политики, хранения или оператора, могут выполнять только определенный набор задач.

Администратор может зарегистрировать другие ID администраторов, предоставить им уровни полномочий, переименовать или удалить их, а также блокировать или разблокировать их доступ к серверу.

Администратор может управлять доступом к определенным клиентским узлам для ID пользователей root и ID пользователей, не являющихся пользователями root. По умолчанию, ID пользователя, не являющегося пользователем root, не может производить резервное копирование данных на узле. Используйте команду UPDATE NODE, чтобы изменить параметры узла и включить резервное копирование.

### Пароли

По умолчанию сервер автоматически использует аутентификацию с помощью пароля. Если аутентификация пароля включена (on), все пользователи при получении доступа к серверу должны указывать пароль.

Используйте Lightweight Directory Access Protocol (LDAP), чтобы применить более строгие требования к паролям. Дополнительную информацию смотрите в разделе Управление паролями и процедурами входа (V7.1.1).

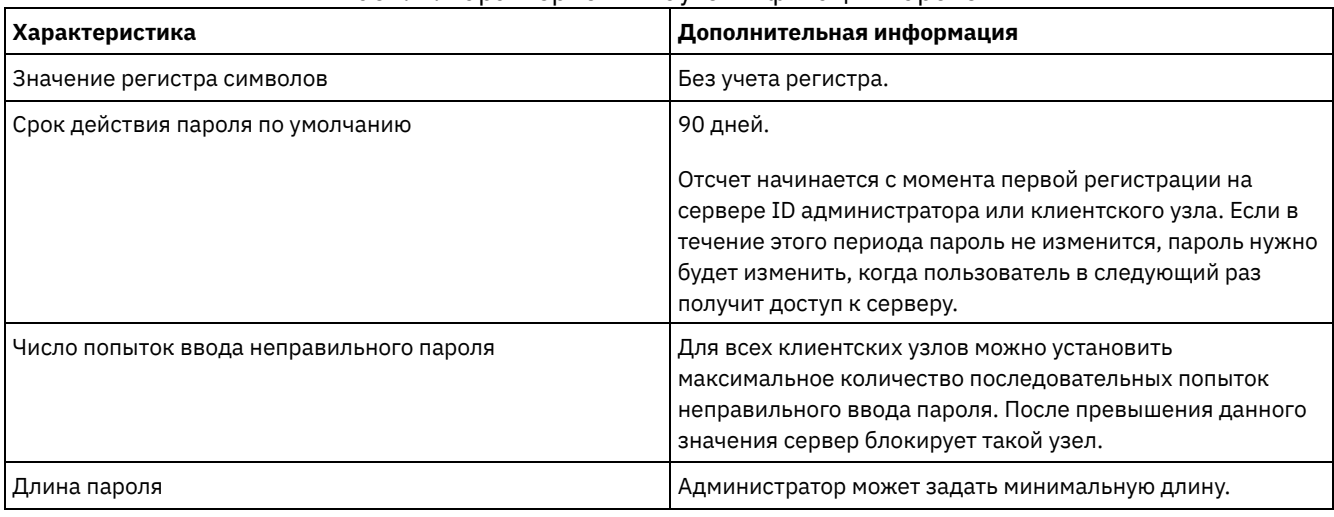

#### Табл. 1. Характеристики аутентификации паролей

### Защита сеанса

Защита сеанса - это уровень защиты, который используется для взаимодействий между узлами-клиентами IBM Spectrum Protect, клиентами администрирования и серверами и назначается с использованием параметра SESSIONSECURITY.

Для параметра SESSIONSECURITY можно задать одно из следующих значений:

- Значение STRICT принудительно применяет наиболее высокий уровень защиты взаимодействий между серверами IBM Spectrum Protect, узлами и администраторами.
- Значение TRANSITIONAL указывает, что при обновлении программы IBM Spectrum Protect до V8.1.2 или новее используется существующий протокол связи. Это значение по умолчанию. Если задано SESSIONSECURITY=TRANSITIONAL, автоматически применяются более строгие параметры защиты при использовании более высоких версий протокола TLS и при обновлении программы до V8.1.2 или новее. После того как узел, администратор или сервер будет соответствовать требованиям для значения STRICT, защита сеанса автоматически обновится до значения STRICT, и объект больше не сможет проходить аутентификацию, исплоьзуя предыдущую версию клиента или более ранние протоколы TLS.

Дополнительные сведения о значениях параметра SESSIONSECURITY смотрите в описаниях следующих команд. Табл. 2. Команды, используемые, чтобы

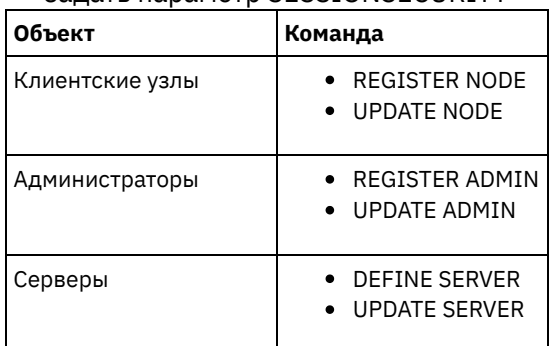

**33 ЛАТЬ ПАЛАМАТО SESSIONSECURITY** 

Администраторы, прошедшие аутентификацию с использованием команды DSMADMC, команды DSMC или программы dsm, после аутентификации с использованием V8.1.2 или новее не смогут проходить аутентификацию с использованием более ранней версии. Чтобы устранить проблемы аутентификации администраторов, смотрите следующие советы: Советы:

- Убедитесь, что все программы IBM Spectrum Protect, используемые учетной записью администратора для входа в систему, обновлены до V8.1.2 или новее. Если учетная запись администратора производит вход из нескольких систем, убедитесь, что сертификат сервера установлен в каждой системе.
- После того как администратор пройдет аутентификацию на сервере V8.1.2 или новее, используя клиент V8.1.2 или новее, администратор сможет проходить аутентификацию только на клиентах или серверах, использующих V8.1.2

или новее. Команду администратора можно вводить из любой системы.

• Если потребуется, создайте отдельную учетную запись администратора, чтобы использовать ее только при работе с клиентами и серверами, на которых работает V8.1.1 или более ранняя программа.

Принудительно примените наивысший уровень защиты взаимодействий с сервером IBM Spectrum Protect, сделав так, чтобы все узлы, администраторы и серверы использовали защиту сеанса STRICT. Можно воспользоваться командой SELECTЮ чтобы определить, какие серверы, узлы и администраторы используют защиту сеанса TRANSITIONAL, чтобы их обновить для использования защиты сеанса STRICT.

#### Задачи, связанные с данной:

<span id="page-186-0"></span>■ Защита связи

## Управление администраторами

Администратор с системными полномочиями может выполнить любую задачу с сервером IBM Spectrum Protect, включая назначение уровней полномочий для других администраторов. Чтобы выполнить ряд задач, вам должны быть предоставлены полномочия путем назначения одного или нескольких уровней полномочий.

## Процедура

Чтобы изменить параметры администратора, выполните описанные ниже шаги.

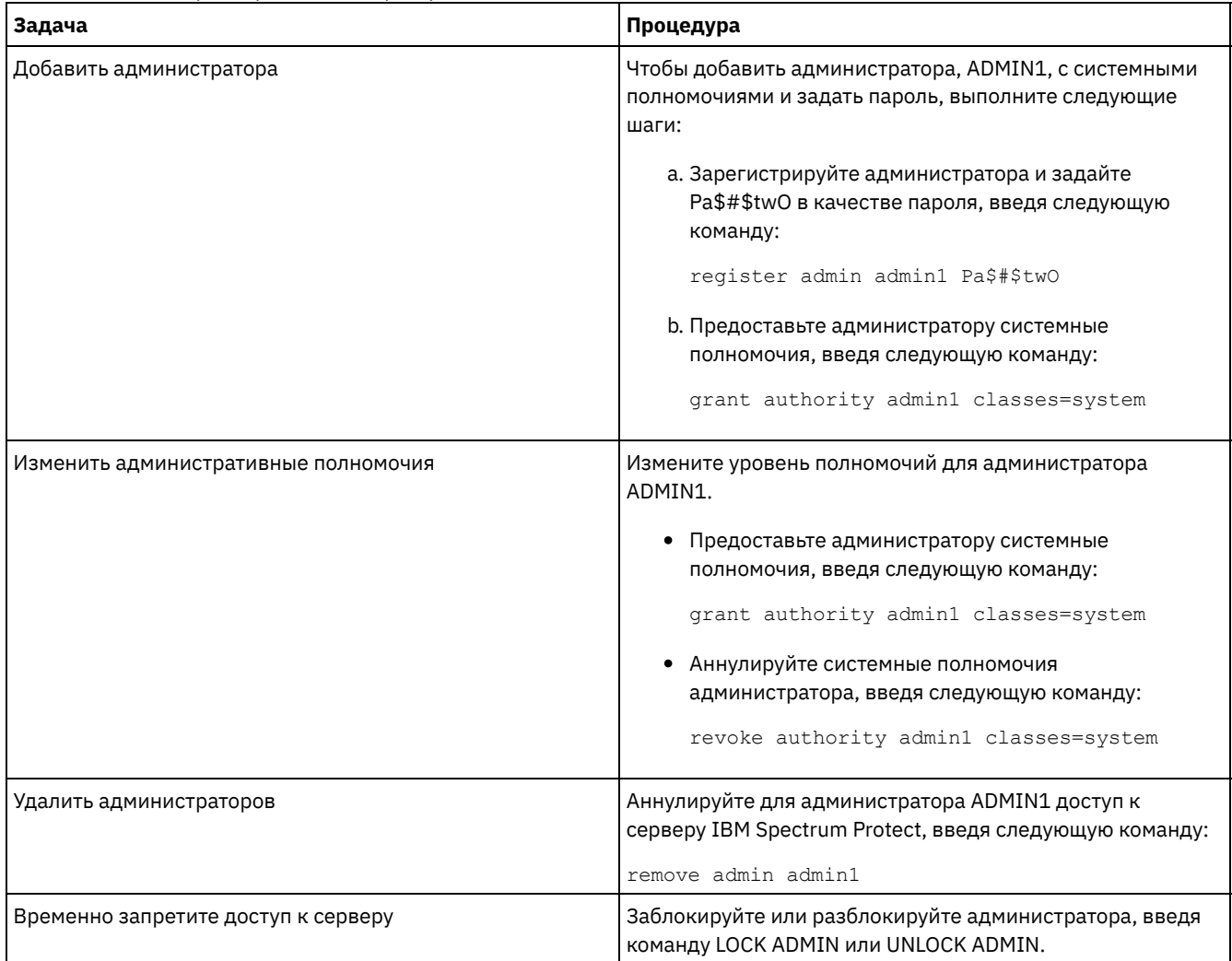

# <span id="page-186-1"></span>Изменение требований к паролям

Можно изменить минимальный предел пароля, длину пароля, срок действия пароля, а также включить или выключить аутентификацию для IBM Spectrum Protect.

## **Об этой задаче**

Применяя аутентификацию на основе паролей и управляя ограничениями паролей, вы защищаете данные и серверы от потенциальных угроз безопасности.

### **Процедура**

Чтобы изменить требования к паролям для серверов IBM Spectrum Protect, выполните описанные ниже задачи. Табл. 1. Задачи по аутентификации для серверов IBM Spectrum Protect

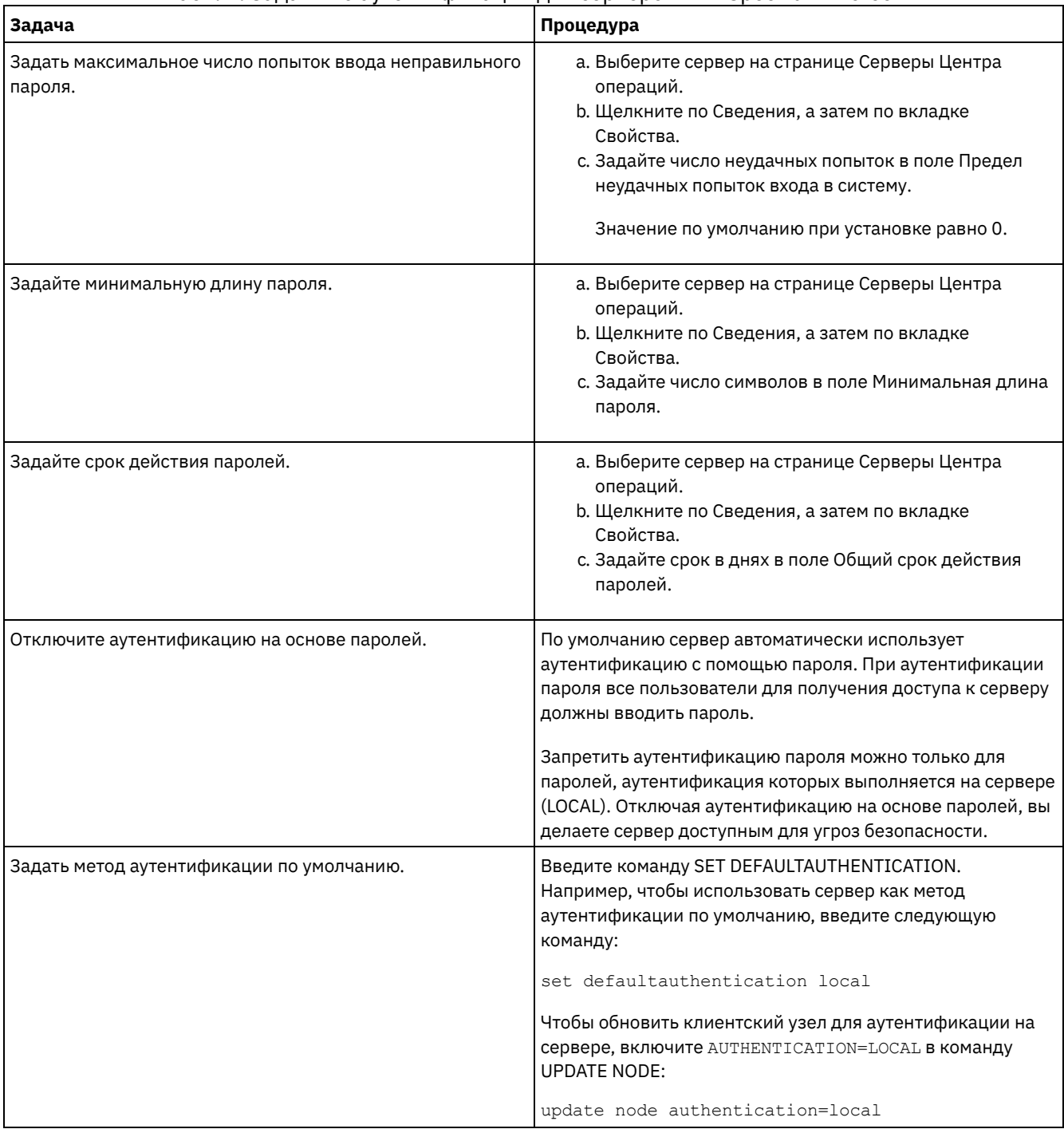

**Понятия, связанные с данным**:

[Аутентификация](http://www.ibm.com/support/knowledgecenter/SSEQVQ_8.1.2/srv.admin/c_mgclinod_managepwlogin.html) пользователей IBM Spectrum Protect с использованием сервера LDAP

<span id="page-187-0"></span>Управление паролями и [процедурами](http://www.ibm.com/support/knowledgecenter/SSGSG7_7.1.1/com.ibm.itsm.srv.doc/c_mgclinod_managepwlogin.html) входа (V7.1.1)

# **Защита сервера в системе**

Защитите систему, в которой сервер IBM Spectrum Protect работает, чтобы предотвратить несанкционированный доступ.

### **Процедура**

Убедитесь, что неавторизованные пользователи не могут получить доступ к каталогам для базы данных сервера и экземпляра сервера. Оставьте для этих каталогов параметры доступа, которые вы сконфигурировали во время реализации.

- Ограничение доступа [пользователей](#page-188-0) к серверу Уровни полномочий определяют то, что администратор может сделать с сервером IBM Spectrum Protect. Администратор с системными полномочиями может выполнить любую задачу на сервере. Администраторы, обладающие полномочиями политики, хранения или оператора, могут выполнять только определенный набор задач.
- [Ограничение](#page-188-1) доступа путем ограничений портов Ограничьте доступ к серверу, применив ограничения портов.

# <span id="page-188-0"></span>**Ограничение доступа пользователей к серверу**

Уровни полномочий определяют то, что администратор может сделать с сервером IBM Spectrum Protect. Администратор с системными полномочиями может выполнить любую задачу на сервере. Администраторы, обладающие полномочиями политики, хранения или оператора, могут выполнять только определенный набор задач.

### **Процедура**

- 1. После регистрации администратора с использованием команды REGISTER ADMIN используйте команду GRANT AUTHORITY, чтобы задать уровень полномочий администратора. Дополнительные сведения о том, как задавать и изменять полномочия, смотрите в разделе Управление [администраторами.](#page-186-0)
- 2. Чтобы управлять полномочиями администратора на выполнение некоторых задач, используйте следующие две опции сервера:
	- a. Вы можете задать уровень полномочий, который должен быть у администратора, чтобы он мог ввести команды QUERY и SELECT с опцией сервера QUERYAUTH. По умолчанию, не требуется никакого уровня полномочий. Данное требование можно изменить, указав один из уровней полномочий, включая системные.
	- b. Вы можете указать, что для команд, которые заставляют сервер записывать внешний файл за счет использования серверной опции REQSYSAUTHOUTFILE, требуются системные полномочия. По умолчанию, для выполнения таких команд необходимы системные полномочия.
- 3. Можно ограничить резервное копирование данных на клиентском узле, так чтобы его могли выполнять только ID пользователя root или авторизованные пользователи. Например, чтобы ограничить резервное копирование ID пользователя root, введите команду REGISTER NODE или UPDATE NODE и задайте параметр BACKUPINITIATION=root:

update node backupinitiation=root

# <span id="page-188-1"></span>**Ограничение доступа путем ограничений портов**

Ограничьте доступ к серверу, применив ограничения портов.

### **Об этой задаче**

В зависимости от ваших требований к защите вам может потребоваться ограничить доступ к отдельным серверам. Сервер IBM Spectrum Protect можно настроить на прием данных с четырех портов TCP/IP: двух - для обычных протоколов TCP/IP или протоколов Secure Sockets Layer (SSL)/Transport Layer Security (TLS), и двух, которые можно использовать только для протокола SSL/TLS.

#### **Процедура**

Чтобы указать нужные порты, можно задать опции сервера (смотрите раздел Табл. 1).

Табл. 1. Опции сервера и доступ к портам

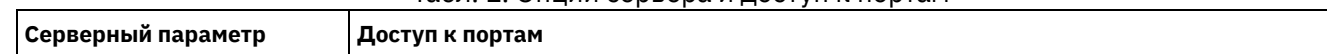

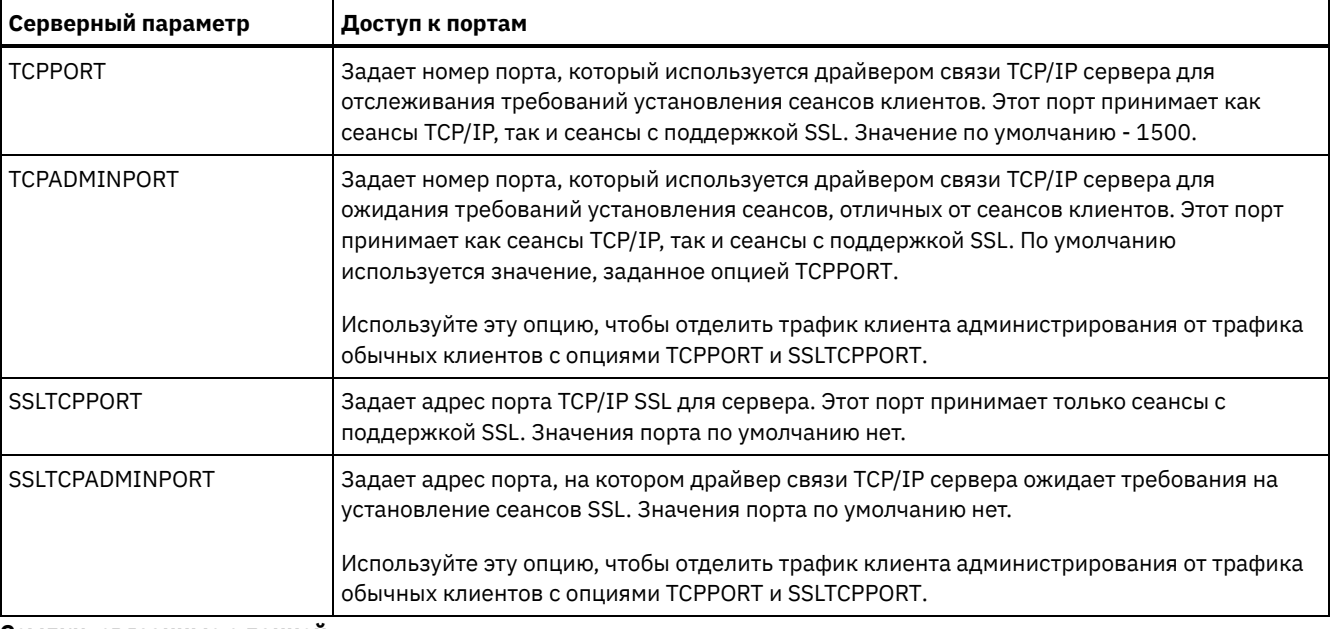

#### **Ссылки, связанные с данной**:

[Планирование](#page-114-0) доступа через брандмауэр

## **Остановка и запуск сервера**

Прежде чем выполнять задачи по обслуживанию или переконфигурированию, остановите сервер. Затем запустите сервер в режиме обслуживания. Когда завершите задачи по обслуживанию или переконфигурированию, перезапустите сервер в производственном режиме.

### **Прежде чем начать**

Чтобы остановить и запустить сервер IBM Spectrum Protect, требуются системные полномочия или полномочия оператора.

[Остановка](#page-189-0) сервера

Прежде чем остановить сервер, подготовьте систему, проследив, чтобы все операции по резервному копированию базы данных были завершены и чтобы все прочие процессы и сеансы были закончены. Благодаря этому, вы сможете безопасным образом завершить работу сервера и обеспечить защиту данных.

Запуск сервера для задач обслуживания или [реконфигурирования](#page-190-0) Прежде чем приступить к выполнению задач по обслуживанию или переконфигурированию, запустите сервер в режиме обслуживания. При запуске сервера в режиме обслуживания вы отключаете операции, которые могут помешать задачам обслуживания или переконфигурирования.

## <span id="page-189-0"></span>**Остановка сервера**

Прежде чем остановить сервер, подготовьте систему, проследив, чтобы все операции по резервному копированию базы данных были завершены и чтобы все прочие процессы и сеансы были закончены. Благодаря этому, вы сможете безопасным образом завершить работу сервера и обеспечить защиту данных.

## **Об этой задаче**

При вводе команды HALT для остановки сервера происходят следующие действия:

- Все процессы и сеансы узлов клиентов будут отменены.
- Все текущие транзакции будут остановлены. (При перезапуске сервера будет произведен откат транзакций.)

## **Процедура**

Чтобы подготовить систему и остановить сервер, выполните следующие шаги:

1. Запретите запуск новых сеансов клиентских узлов, введя команду DISABLE SESSIONS:

IBM Spectrum Protect Knowledge Center Version 8.1.2 **131**

- 2. Определите, не выполняются ли какие-либо сеансы клиентских узлов или процессы, выполнив следующее:
	- а. На странице Центра операций Обзор посмотрите в области Активность общее число процессов и сеансов, которые активны в настоящий момент. Если это число заметно отличается от значения, которое обычно показано во время повседневного управления хранением, то просмотрите другие индикаторы состояния в Центре операций, чтобы определить, ошибка ли это.
	- b. Смотрите график в области Активность, чтобы сравнить объем сетевого трафика за следующие периоды:
		- Текущий период, то есть, самые последние 24 часа
		- Предыдущий период, то есть, за 24 часа до текущего периода

Если на графике за предыдущий период показано ожидаемый объем трафика, существенные различия с графиком за текущий период могут указывать на проблему.

- с. Выберите на странице Серверы сервер, для которого вы хотите посмотреть процессы и сеансы, и щелкните по Сведения. Если сервер не зарегистрирован как хаб или подчиненный сервер в Центр операций, получите информацию о процессах при помощи команд администрирования. Введите команду QUERY PROCESS для запроса процессов и получения информации о сеансах при помощи команды QUERY SESSION.
- 3. Дождитесь завершения сеансов клиентских узлов или отмените их. Чтобы отменить процессы и сеансы, сделайте следующее:
	- о Выберите на странице Серверы сервер, для которого вы хотите посмотреть процессы и сеансы, и щелкните по Сведения.
	- о Щелкните по вкладке Активные задачи и выберите один или несколько процессов, сеансов или комбинацию процессов и сеансов, которые вы хотите отменить.
	- о Нажмите кнопку Отмена.
	- о Если сервер не зарегистрирован как хаб или подчиненный сервер в Центр операций, отмените сеансы при помощи команд администрирования. Введите команду CANCEL SESSION, чтобы отменить сеанс и процессы при помощи команды CANCEL PROCESS.

Совет: Если процесс, который вы хотите отменить, ожидает монтирования ленточного тома, требование монтирования будет отменено. Например, если вы введете команду EXPORT, IMPORT или MOVE DATA, команда может инициировать процесс, для которого потребуется смонтировать ленточный том. Однако, если ленточный том монтируется автоматизированной библиотекой, операция отмены может не иметь силы, пока не завершится процесс монтирования. В зависимости от вашей системной среды на это может потребоваться несколько минут.

4. Остановите сервер с помощью команды HALT:

<span id="page-190-0"></span>halt.

# Запуск сервера для задач обслуживания или реконфигурирования

Прежде чем приступить к выполнению задач по обслуживанию или переконфигурированию, запустите сервер в режиме обслуживания. При запуске сервера в режиме обслуживания вы отключаете операции, которые могут помешать задачам обслуживания или переконфигурирования.

## Об этой задаче

Запустите сервер в режиме обслуживания, запустив утилиту DSMSERV с параметром MAINTENANCE.

В режиме обслуживания отключаются следующие операции:

- Расписания выполнения административных команд
- Клиентские расписания
- Восстановление пространства хранения на сервере
- Устаревание инвентарного перечня
- Перенастройка пулов хранения

Кроме того, клиентам запрещено запускать сеансы с сервера. Советы:

- Чтобы запустить сервер в режиме обслуживания, не нужно изменять файл опций сервера, dsmserv.opt.
- Когда сервер работает в режиме обслуживания, вы можете вручную запустить восстановление пространства хранения, истечение срока действия перечня и процессы переноса пулов хранения.

### Процедура

Чтобы запустить сервер в режиме обслуживания, введите следующую команду:

dsmserv maintenance

Совет: Видеоклип, [иллюстрирующий](http://www.youtube.com/watch?v=17sgpZnXJ20) запуск сервера в режиме обслуживания, смотрите на веб-странице Запуск сервера в режиме обслуживания.

## **Дальнейшие действия**

Чтобы возобновить операции сервера в производственном режиме, выполните следующие шаги:

1. Завершите работу сервера с помощью команды HALT:

halt

- 2. Запустите сервер, используя метод, который вы используете в производственном режиме. Выполните инструкции для вашей операционной системы.
	- Операционные системы AIXЗапуск [экземпляра](http://www.ibm.com/support/knowledgecenter/SSEQVQ_8.1.0/srv.install/t_srv_startsrv-aix.html) сервера
	- Операционные системы LinuxЗапуск [экземпляра](http://www.ibm.com/support/knowledgecenter/SSEQVQ_8.1.0/srv.install/t_srv_startsrv-linux.html) сервера
	- Операционные системы WindowsЗапуск [экземпляра](http://www.ibm.com/support/knowledgecenter/SSEQVQ_8.1.0/srv.install/t_srv_startsrv_win-windows.html) сервера

Операции, которые были отключены во время режима обслуживания, будут снова включены.

# **Планирование обновления сервера**

Когда станет доступен пакет исправлений или промежуточное исправление, вы сможете обновить сервер IBM Spectrum Protect, чтобы воспользоваться преимуществами в улучшенном продукте. Серверы и клиенты можно обновлять в разное время. Перед обновлением сервера убедитесь, что вы выполнили шаги по планированию.

## **Об этой задаче**

Выполните следующие рекомендации:

- Предпочтительный метод обновить сервер с использованием мастера установки. Запустив мастер, щелкните в окне IBM Installation Manager по значку Обновить; не щелкайте по значкам Установить и Изменить.
- Если доступны обновления и для серверного компонента, и для компонента Центр операций, выберите переключатели, указывающие, что нужно обновить оба компонента.

### **Процедура**

- 1. Проверьте список пакетов исправлений и [промежуточных](http://www.ibm.com/support/docview.wss?uid=swg21239415) исправлений. Смотрите раздел Техническое замечание 1239415.
- 2. Ознакомьтесь с усовершенствованиями продукта, описанными в файлах readme. Совет: Получив пакет установки со страницы сайт [поддержки](http://www.ibm.com/support/entry/myportal/product/system_storage/storage_software/ibm_spectrum_protect_family/ibm_spectrum_protect) IBM Spectrum Protect, вы также сможете получить доступ к файлу readme.
- 3. Убедитесь что версия, до которой вы обновляете сервер, совместима с другими компонентами, например, с агентами хранения и клиентами библиотек. Смотрите раздел [Техническое](http://www.ibm.com/support/docview.wss?uid=swg21302789) замечание 1302789.
- 4. Если ваше решение включает в себя серверы или клиенты с более ранним уровнем версии, чем V7.1, смотрите рекомендации, чтобы убедиться, что операции резервного копирования и архивирования клиента не будут нарушены. Смотрите раздел [Техническое](http://www.ibm.com/support/docview.wss?uid=swg21053218) замечание 1053218.
- 5. Прочтите инструкции по обновлению. Обязательно создайте резервную копию базы данных сервера, информации о конфигурации устройств и файла хронологии томов.

## **Дальнейшие действия**

Чтобы установить пакет исправлений или промежуточное исправление, следуйте инструкциям для вашей операционной системы:

- $\beta$ Операционные системы AIXУстановка пакета [исправлений](http://www.ibm.com/support/knowledgecenter/SSEQVQ_8.1.0/srv.install/t_srv_inst_fixpack-aix.html) сервера IBM Spectrum Protect
- Операционные системы LinuxУстановка пакета [исправлений](http://www.ibm.com/support/knowledgecenter/SSEQVQ_8.1.0/srv.install/t_srv_inst_fixpack-linux.html) сервера IBM Spectrum Protect
- Операционные системы WindowsУстановка пакета [исправлений](http://www.ibm.com/support/knowledgecenter/SSEQVQ_8.1.0/srv.install/t_srv_inst_fixpack-windows.html) сервера IBM Spectrum Protect

**Информация, связанная с данной**:

# Подготовка к отключению или обновлению системы

Подготовьте IBM Spectrum Protect, чтобы при плановом отключении питания или обновлении системы сохранять вашу систему в непротиворечивом состоянии.

## Об этой задаче

Убедитесь, что вы запланировали регулярные действия по управлению, защите и обслуживанию сервера.

### Процедура

- 1. Отмените выполняющиеся процессы и сеансы, сделав следующее:
	- а. Выберите в Центр операций на странице Серверы сервер, для которого вы хотите посмотреть процессы и сеансы, и щелкните по Сведения.
	- b. Щелкните по вкладке Активные задачи и выберите один или несколько процессов, сеансов или комбинацию процессов и сеансов, которые вы хотите отменить.
	- с. Нажмите кнопку Отмена.
- 2. Остановите сервер с помощью команды HALT:

halt

Совет: Можно ввести команду halt из Центр операций, установив указатель мыши на значок Параметры и щелкнув по Построитель команд. Затем выберите сервер, введите halt и нажмите на клавишу ввода (Enter).

# Реализация плана аварийного восстановления

Примените стратегию аварийного восстановления, чтобы восстановить приложения, если произойдет авария, и обеспечить высокую доступность сервера.

## Об этой задаче

Определите требования к восстановлению после аварии, выявив бизнес-приоритеты для восстановления клиентского узла, системы, которые вы используете для восстановления данных, и то, есть ли у клиентских узлов соединение с сервером восстановления. Используйте репликацию и защиту пулов хранения для защиты ваших данных. Также нужно определить, как часто производится защита пулов хранения на основе каталогов-контейнеров.

• Выполнение отработки восстановления Запланируйте отработку аварийного восстановления, чтобы подготовиться к аудиту, удостоверяющему возможность восстановления сервера IBM Spectrum Protect и гарантирующему, что можно восстановить данные и возобновить операции после перебоя с питанием. Отработка также поможет вам убедиться, что можно восстановить все данные и возобновить операции, прежде чем возникнет критическая ситуация.

# Восстановление после перебоев в работе системы

В случае дисковых решений IBM Spectrum Protect с одной площадкой можно только восстановить перечень на локальном компьютере и восстановить базу данных, чтобы защитить ваши данные.

### Процедура

Используйте один из следующих методов, чтобы восстановить перечень на локальной площадке в зависимости от типа информации в резервной копии.

Ограничение: Поскольку у дисковых решений с одной площадкой нет второй копии пула хранения, вы не сможете восстановить пулы хранения. Чтобы проверить архитектуру дисковых решений, смотрите раздел Выбор решения IBM Spectrum Protect.

Табл. 1. Сценарии восстановления после аварии

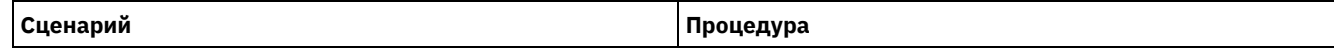

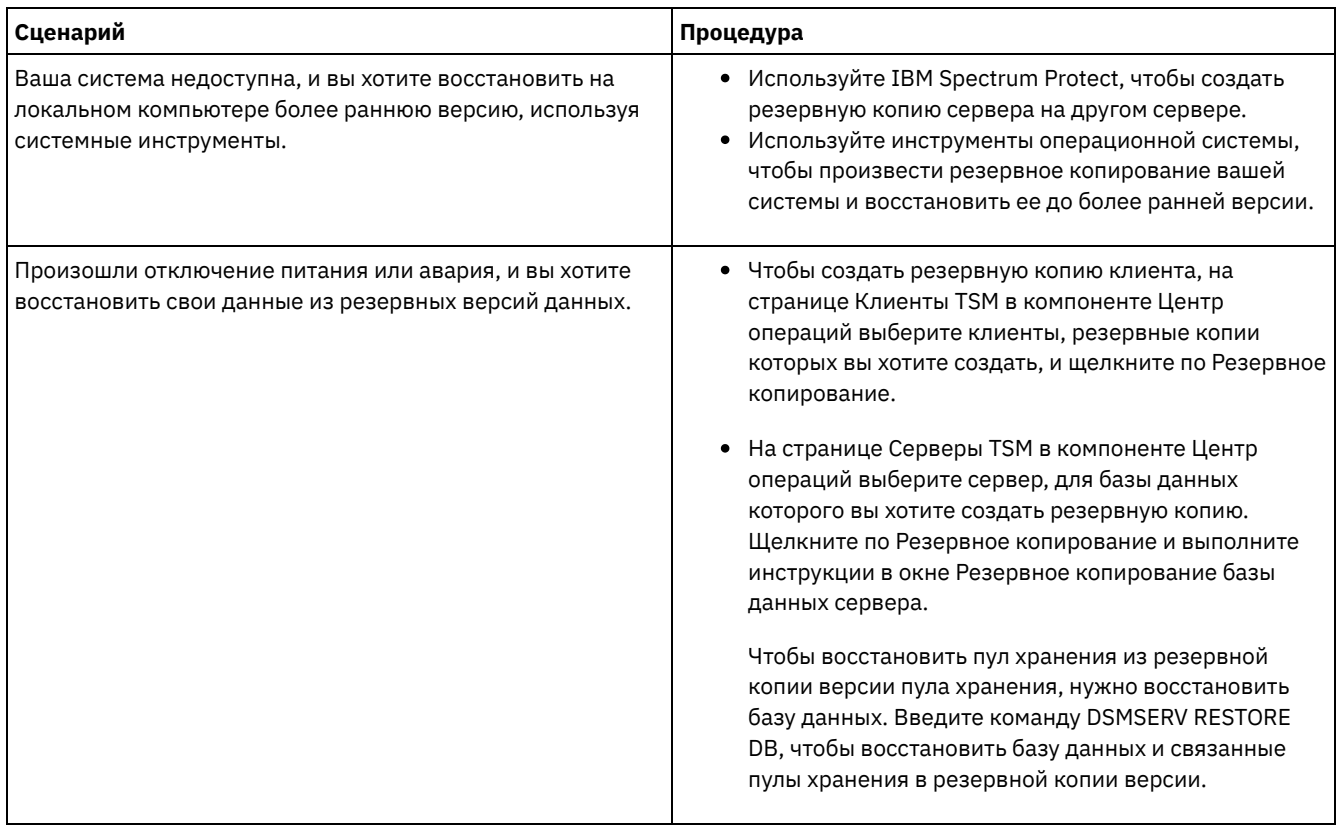

• Восстановление базы данных

Возможно, вам придется восстанавливать базу данных IBM Spectrum Protect после аварии. Вы можете восстановить базу данных до наиболее актуального состояния или на указанный момент времени. Для восстановления базы данных у вас должны быть тома с полной или инкрементной копией базы данных или с моментальным снимком резервной копии базы данных.

#### Ссылки, связанные с данной:

<sup>■</sup> AUDIT CONTAINER (Проверка непротиворечивости содержащейся в базе данных информации о пуле хранения каталога-контейнера)

■ DSMSERV RESTORE DB (восстановление базы данных)

# Решение с несколькими площадками

Это решение по защите данных обеспечивает репликацию на нескольких площадках, чтобы каждый сервер защищал данные для другой площадки.

- Планирование дискового решения по защите данных с несколькими площадками Спланируйте решение с несколькими площадками по защите данных на диске с участием серверов на двух площадках, где используется дедупликация и репликация данных.
- Реализация решения по защите данных на диске для нескольких площадок Дисковое решение с несколькими площадками конфигурируется на двух площадках и использует дедупликацию данных и репликацию.
- Мониторинг дискового решения с несколькими площадками После реализации дискового решения IBM Spectrum Protect с несколькими площадками произведите мониторинг решения, чтобы убедиться, что оно работает правильно. Выполняя мониторинг решения ежедневно и периодически, можно выявить существующие и потенциальные проблемы. Собранную вами информацию можно использовать, чтобы устранять проблемы и оптимизировать производительность системы.
- Управление операциями для дискового решения с несколькими площадками Используйте эту информацию для управления операциями при дисковом решении для нескольких площадок с IBM Spectrum Protect, включающим в себя сервер и использующим дедупликацию данных для нескольких площадок.

# <span id="page-193-0"></span>Планирование дискового решения по защите данных с несколькими площадками

Спланируйте решение с несколькими площадками по защите данных на диске с участием серверов на двух площадках, где используется дедупликация и репликация данных.

### **Методы реализации**

Серверы можно сконфигурировать для дискового решения с несколькими площадками следующими способами:

Конфигурирование серверов с использованием компонента Центр операций и административных команд Можно сконфигурировать диапазон систем хранения и программы сервера для вашего решения. Задачи по конфигурированию выполняются при помощи мастеров и опций в командах Центр операций и IBM Spectrum Protect. Информацию о том, как начать работу смотрите в разделе Дорожная карта планирования.

Сконфигурируйте серверы при помощи автоматизированных сценариев

Подробные рекомендации по конфигурированию с использовангием конкретных систем хранения IBM® Storwize и автоматических сценариев по конфигурированию каждого сервера смотрите в IBM Spectrum Protect blueprints. Документация и сценарии доступны на сайте IBM developerWorks по адресу: IBM Spectrum Protect [Blueprints.](https://www.ibm.com/developerworks/community/wikis/home/wiki/Tivoli%20Storage%20Manager/page/IBM%20Spectrum%20Protect%20Blueprints)

В проектной документации нет шагов по установке и конфигурированию Центр операций или по настройке защищенной связи с использованием Transport Security Layer (TLS). Репликация конфигурируется при помощи команд после настройки сервера. Включена возможность использования Elastic Storage Server на основе технологии IBM Spectrum Scale.

## **Дорожная карта планирования**

Запланируйте дисковое решение с несколькими площадками, ознакомившись со схемой архитектуры, показанной ниже на рисунке, а затем выполнив задачи дорожной карты, которые приводятся после диаграммы. Рис. 1. Решение с несколькими площадками

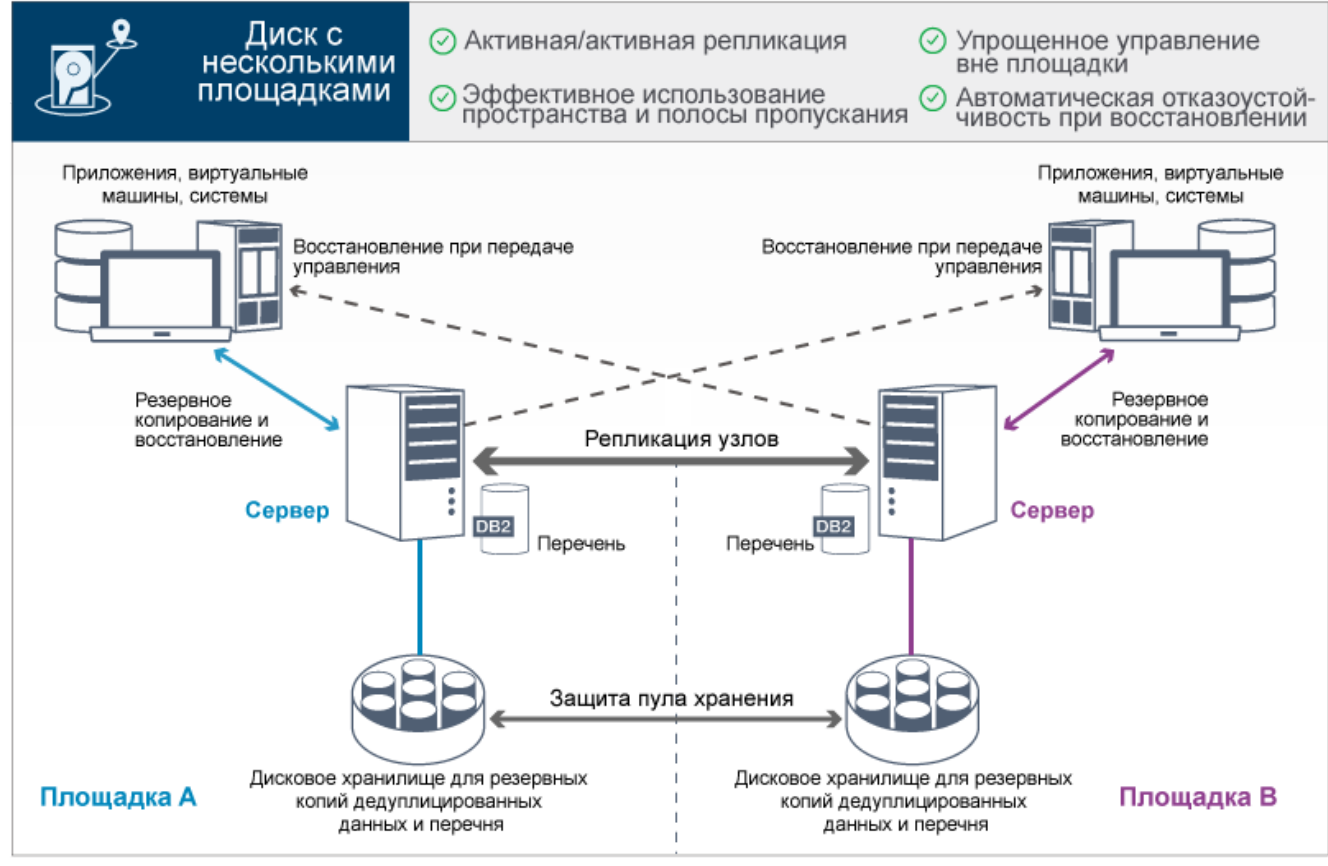

Описанные ниже шаги необходимы, чтобы правильно произвести планирование для дисковой среды с несколькими площадками.

- 1. [Выберите](#page-195-0) размер системы.
- 2. [Спланируйте](#page-195-1) площадки.
- 3. Выполните требования к аппаратному и [программному](#page-197-0) обеспечению.
- 4. Запишите значения [конфигурации](#page-200-0) системы в рабочие листы планирования.
- 5. [Спланируйте](#page-211-0) хранение.
- 6. [Спланируйте](#page-212-0) защиту.
	- a. Спланируйте роли [администраторов.](#page-212-1)
	- b. Спланируйте [защищенную](#page-213-0) связь.
	- c. Спланируйте хранение [шифрованных](#page-213-1) данных.
	- d. [Спланируйте](#page-214-0) доступ через брандмауэр.

## <span id="page-195-0"></span>**Выбор размера системы**

Выберите размер сервера IBM Spectrum Protect на основе объема данных, которыми вы управляете, и систем, которые нужно защитить.

## **Об этой задаче**

Информацию в приведенной ниже таблице можно использовать, чтобы определить размер сервера, который вам потребуется, в зависимости от объема данных, которыми вы управляете.

В следующей таблице описан том данных, которым управляет сервер. Этот объем включает в себя все версии. Ежедневный объем данных - это объем данных, резервные копии которых вы создаете ежедневно. И общий объем управляемых данных, и ежедневный объем новых данных измеряются как размер до любого сокращения данных. Табл. 1. Определение размера сервера

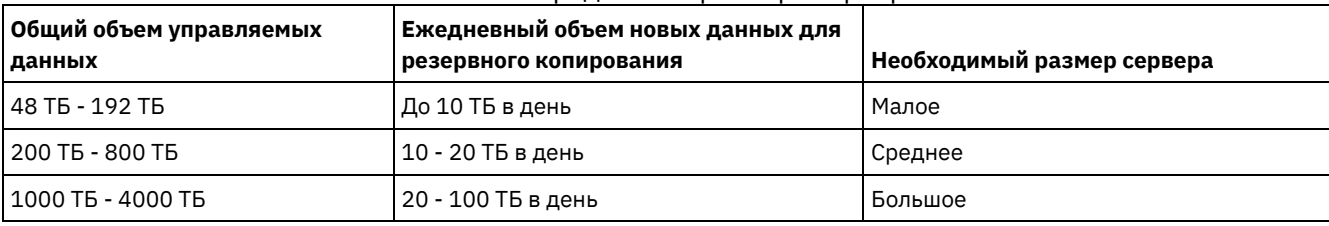

Значения ежедневных резервных копий в таблице основаны на результатах испытаний с объектами по 128 МБ, которые используются компонентом IBM Spectrum Protect for Virtual Environments. Рабочие нагрузки, состоящие из объектов менее 128 КБ, могут не достигать этих ежедневных пределов.

## <span id="page-195-1"></span>**Планирование площадок**

Ознакомьтесь с вариантами использования и оцените факторы, чтобы обеспечивать наиболее эффективную защиту данных для дискового решения с несколькими площадками на основе IBM Spectrum Protect.

### **Случаи использования**

Дисковое решение с несколькими площадками создает, как минимум, одну копию данных резервных копий. Если серверы IBM Spectrum Protect находятся в разных расположениях, резервная копия реплики хранится вне площадки. Хотя и могут быть разные причины, по которым ваша компания могла бы получить преимущество от дискового решения с несколькими площадками, наиболее общие причины использования дискового решения с несколькими площадками включают в себя следующие сценарии репликации:

Репликация из первичной площадки на площадку аварийного восстановления данных

В этом сценарии данные, резервная копия которых создается с первичной площадки A, реплицируются на сервер на вторичной площадке аварийного восстановления, площадке B. Если на площадке A произойдет авария, например, сбой сервера, вы сможете использовать сервер на площадке B для восстановления системы. Либо можно использовать сервер на площадке A, чтобы восстановить данные первичного пула хранения на площадке B, например, после ошибки дискового хранилища на площадке B.

Взаимная репликация на двух активных площадках

В этом сценарии производится резервное копирование локальных данных на каждой площадке серверами на площадке A и площадке B. Данные, резервная копия которых создавалась с площадки A, реплицируются на площадку B, а резервные копии данных с площадки B реплицируются на площадку A. Если данные, для которых была создана резервная копия, окажутся потеряны на площадке A, вы сможете использовать сервер на площадке B, чтобы восстановить данные пула хранения на сервер на площадке A. Если площадка A станет недоступна, вы сможете восстановить реплицированные данные для площадки A в новую систему на площадке B. Вы должны подобрать размер ресурсов сервера так, чтобы убедиться, что на любом сервере в вашем плане аварийного восстановления есть достаточно мощностей для резервного копирования и восстановления всех клиентских узлов.

#### Защитите удаленные серверы на первичной площадке

В этом сценарии вы конфигурируете удаленные серверы, которые относительно малы для репликации данных, резервные копии которых создаются на более крупном сервере на первичной площадке. Если полоса пропускания ограничена, восстановление систем на удаленных площадках может оказаться нецелесообразным. В этом случае разумным шагом с вашей стороны было бы восстановить системы на первичной площадке, прежде чем реплицировать резервные копии данных на удаленные серверы.

#### **Факторы для оценки**

Прежде чем реализовать дисковое решение с несколькими площадками, оцените следующие факторы:

#### Пропускная способность сети

У сети должна быть достаточная пропускная способность, соответствующая ожидаемой передаче данных между узлами при репликации и при выполнении операций восстановления с одной площадки на другую, если это требуется для аварийного восстановления. Прежде чем приступать к тестированию пропускной способности репликации, убедитесь, что сеть способна обработать трафик репликации. Вычислите необходимую пропускную способность сети в соответствии с требованиями стабильного состояния, используя рекомендации в разделе Оценка пропускной способности сети, [необходимой](http://www.ibm.com/support/knowledgecenter/SSGSG7_7.1.1/com.ibm.itsm.srv.doc/t_repl_est_bw.html) для репликации (V7.1.1).

Сетевое соединение часть является совместно используемым ресурсом. Запланируйте запуск расписания репликации узла на такое время суток, чтобы избежать конфликта с другими пользователями ресурсов. Также можно использовать элементы управления сетью, чтобы ограничить операции только частью полосы пропускания. В IBM Spectrum Protect нет никаких элементов управления, которые бы позволяли ограничить использование сети.

#### Ресурсы для начальной репликации

Чтобы настроить решение по защите данных на двух площадках, нужно сначала реплицировать данные с площадки A на целевой сервер на площадке B. Чтобы первоначальная репликация прошла успешно, нужно определить, достаточно ли для нее пропускной способности сети, процессорных ресурсов и времени. Возможно, вам придется запланировать репликацию первоначальных полных резервных копий в течение нескольких дней. Если вы не можете распространить расписание на первоначальные резервные копии, вы можете реплицировать данные с площадки A на площадку B, не используя сеть. Например, можно экспортировать и импортировать резервные копии данных, используя носители, или можно временно поместить исходный и целевой серверы на одну и ту же площадку.

#### Ежедневный ввод данных

В случае дискового решения с несколькими площадками ежедневный ввод данных и общее хранение даных должны находиться в пределах емкости конфигураций. Например, в крупной конфигурации есть емкость для ввода данных, достигающая 100 ТБ в день, включая репликацию узлов. В тех случаях, когда требования к резервному копированию превышают емкость одного сервера, можно сконфигурировать решение, использующее несколько серверов, которые обеспечат нужную емкость.

#### Конфигурация сервера

Конфигурация сервера должна соответствовать требованиям к дисковому решению с несколькими площадками или должна превосходить эти требования.

#### Одна реплика резервных копий данных

Дисковое решение с несколькими площадками наиболее эффективно, если одна внесайтовая резервная копия данных соответствует вашим требованиям к защите данных и профилактике рисков. В этом случае одна резервная копия данных остается вне площадки в расположении сервера репликации.

#### **Ссылки, связанные с данной**:

Требования к системе для дискового решения с [несколькими](#page-197-0) площадками

# <span id="page-197-0"></span>**Требования к системе для дискового решения с несколькими площадками**

После выбора решения IBM Spectrum Protect, наилучшим образом соответствующего вашим требованиям к защите данных, ознакомьтесь с требованиями к системе, чтобы спланировать реализацию решения по защите данных.

Убедитесь, что система соответствует требованиям к аппаратным и программным средствам для сервера того размера, который вы собираетесь использовать.

- Требования к [аппаратным](#page-197-1) средствам Требования к аппаратному обеспечению решения IBM Spectrum Protect основаны на размере системы. Чтобы обеспечить оптимальную производительность среды, выберите компоненты, эквивалентные тем, которые здесь перечислены, либо лучшие компоненты.
- Требования к [программному](#page-198-0) обеспечению Документация для дискового решения IBM Spectrum Protect с несколькими площадками содержит задачи по установке и конфигурированию для указанных ниже операционных систем. У вас должны быть выполнены минимальные требования к программам из перечисленных.

#### **Информация, связанная с данной**:

<span id="page-197-1"></span>[Поддерживаемые](http://www.ibm.com/support/docview.wss?uid=swg21243309) операционные системы для IBM Spectrum Protect

# **Требования к аппаратным средствам**

Требования к аппаратному обеспечению решения IBM Spectrum Protect основаны на размере системы. Чтобы обеспечить оптимальную производительность среды, выберите компоненты, эквивалентные тем, которые здесь перечислены, либо лучшие компоненты.

Определение системных размеров можно найти в Выбор размера [системы.](#page-195-0)

В следующей таблице перечислены минимальные требования к аппаратному обеспечению сервера и хранилища на основе размера сервера, который вы собираетесь построить. Если вы используете локальные разделы (LPAR) или рабочие разделы (WPAR), скорректируйте требования к сети, чтобы учесть размер разделов.

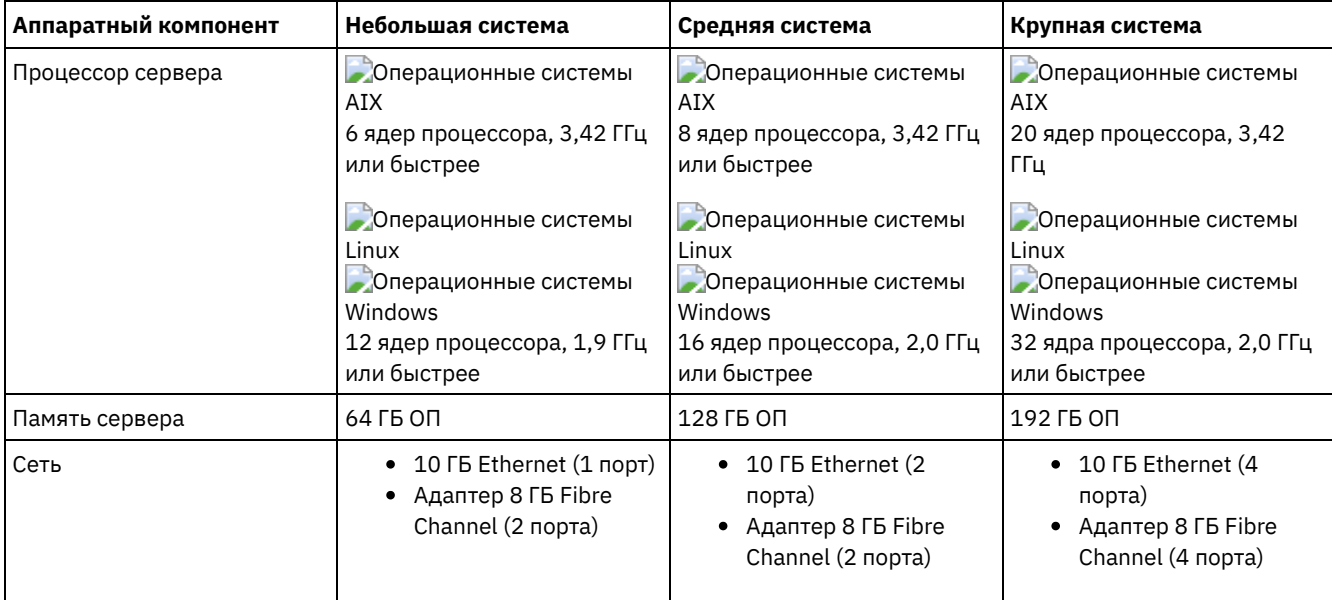

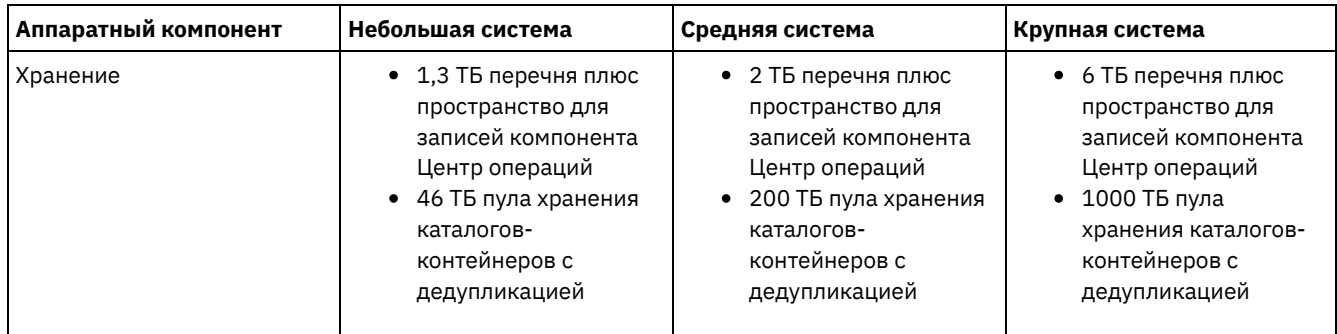

## **Оценка необходимого объема пространства для базы данных Центр операций**

Требования к аппаратным средствам для Центр операций включены в предыдущую таблицу за исключением пространства базы данных и архивного журнала (перечня), которые используются компонентом Центр операций для удерживания записей для управляемых клиентов.

Если вы не собираетесь устанавливать Центр операций на том же компьютере, что и сервер, вы можете оценить требования к системе отдельно. Чтобы вычислить требования к системе для компонента Центр операций, смотрите описание калькулятора требований к системе в документе [техническое](http://www.ibm.com/support/docview.wss?uid=swg21641684) замечание 1641684.

Управление компонентом Центр операций на сервере - это рабочая нагрузка, требующая дополнительного пространства для операций базы данных. Объем пространства зависит от числа клиентов, мониторинг которых осуществляется на сервере. Прочтите следующие рекомендации, которые позволяют оценить, какой объем пространства потребуется вашему серверу.

#### Пространство базы данных

Компонент Центр операций использует, примерно, 1,2 ГБ пространства базы данных на каждую 1000 клиентов, отслеживаемых на сервере. Например, рассмотрим хаб-сервер с 2000 клиентов, который также управляет тремя подчиненными серверами, на каждом из которых есть 1500 клиентов. Эта конфигурация дает в итоге 6500 клиентов на четырех серверах, и для нее требуется примерно 8,4 ГБ пространства базы данных. Это значение вычисляется путем округления 6500 клиентов до следующей ближайшей 1000, что составит 7000:

#### 7 x 1,2 ГБ=8,4 ГБ

#### Пространство архивного журнала

Центр операций использует, примерно, 8 ГБ пространства архивного журнала каждые 24 часа для каждой 1000 клиентов. В примере 6500 клиентов работают через хаб-серверы и подчиненные сервера, и за 24 часа для хабсервера используется 56 ГБ пространства архивного журнала.

Для каждого подчиненного сервера в примере пространство архивного журнала, используемое в течение 24 часов, составит около 16 ГБ. Эти оценки основаны на интервале сбора данных о состоянии по умолчанию, равном 5 минутам. Если вы сократите интервал сбора данных с одного раза за 5 минут до одного раза за 3 минуты, требования к пространству возрастут. В следующих примерах показано примерное увеличение требований к пространству журнала при интервале сбора данных один раз в 3 минуты:

- Хаб-сервер: С 56 ГБ примерно до 94 ГБ
- Каждый подчиненный сервер: С 16 ГБ примерно до 28 ГБ

Увеличьте пространство архивного журнала так, чтобы у вас было достаточно доступного пространства для поддержки компонента Центр операций и чтобы это не влияло на существующие операции сервера.

## **Требования к аппаратному обеспечению второго сервера**

Если вы собираетесь настроить свои площадки так, чтобы все на первой площадке реплицировалось на вторую площадку, требования к аппаратным средствам будут идентичны на обоих площадках. Если вы хотите реплицировать на вторую площадку только подмножество данных, требования к хранению и сети могут быть снижены.

# <span id="page-198-0"></span>**Требования к программному обеспечению**

Документация для дискового решения IBM Spectrum Protect с несколькими площадками содержит задачи по установке и конфигурированию для указанных ниже операционных систем. У вас должны быть выполнены минимальные требования к программам из перечисленных.

Информацию о требованиях к программам для драйверов устройств IBM® lin\_tape смотрите в разделе Руководство по установке и использованию IBM Tape Device Drivers.

## Системы AIX

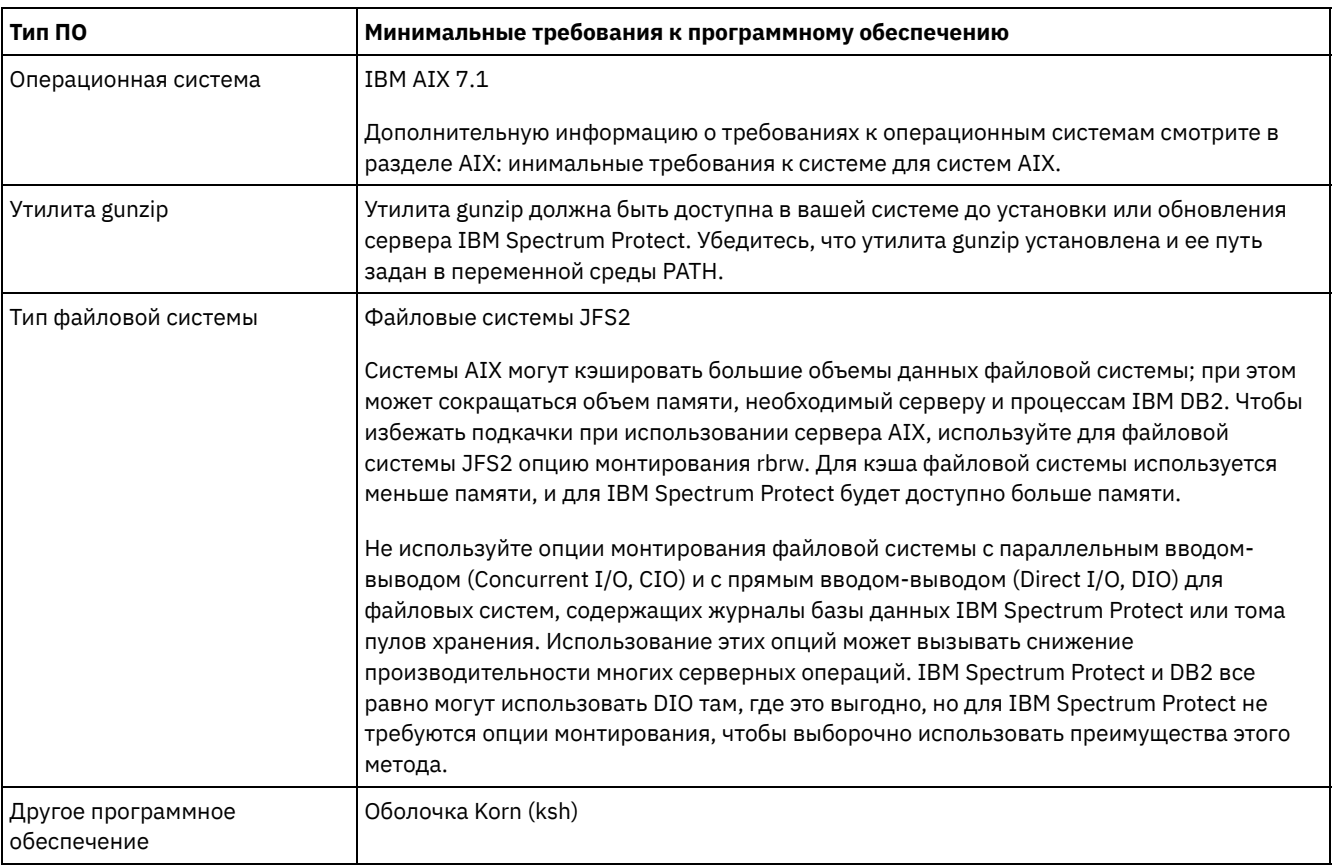

## **Системы Linux**

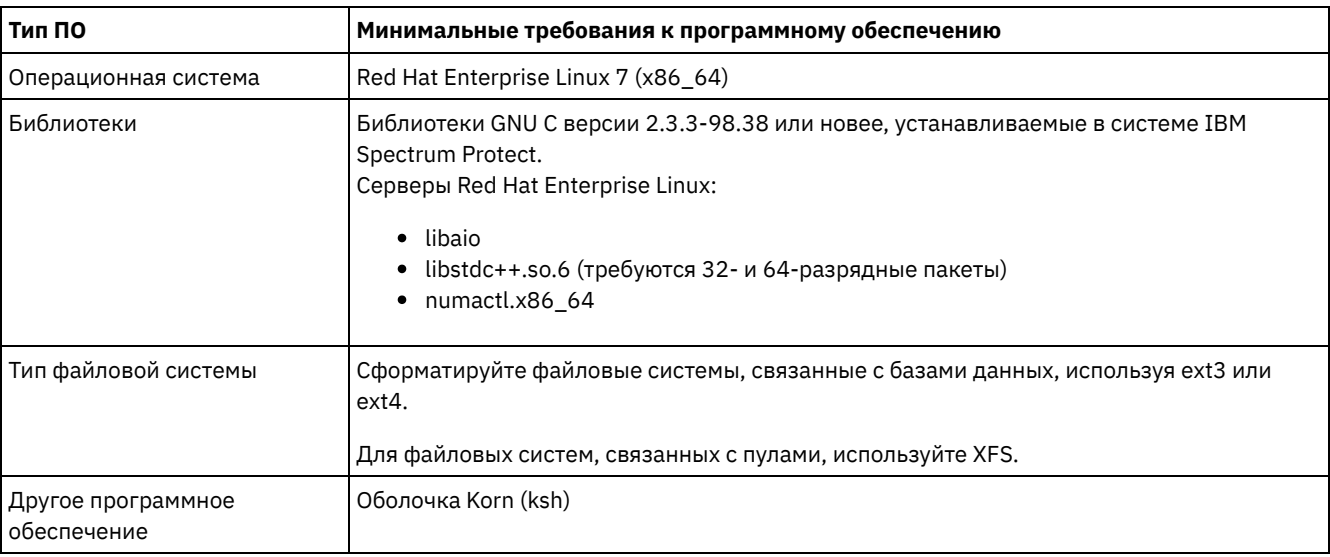

## **Системы Windows**

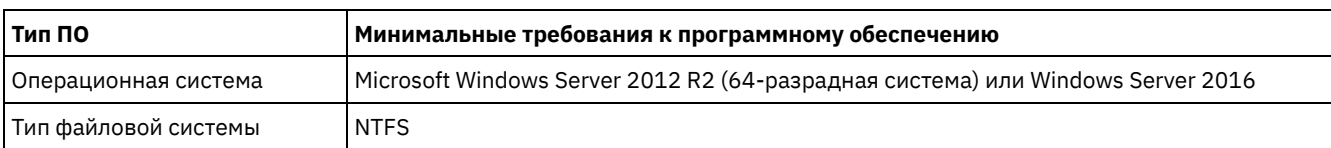

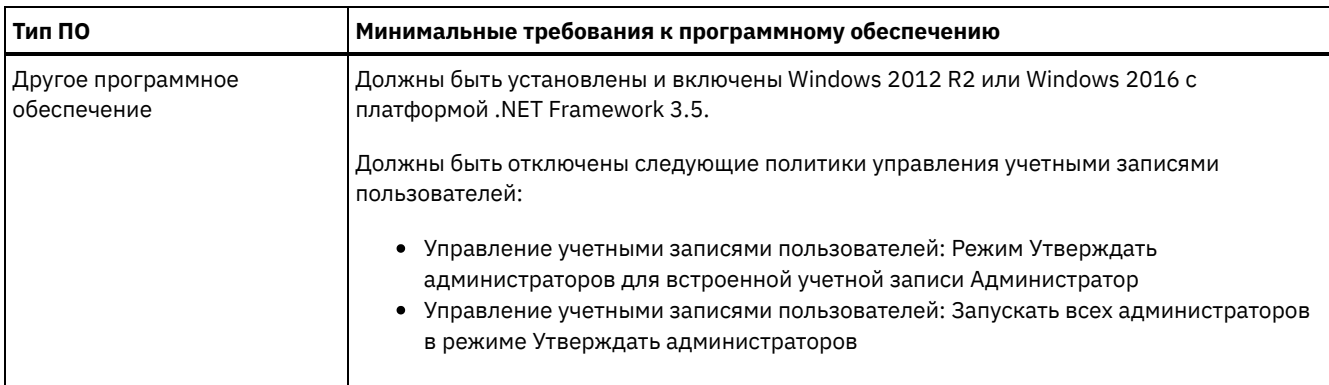

Задачи, связанные с данной:

<span id="page-200-0"></span><sup>■</sup> Настройка сетевых опций AIX

# Рабочие листы планирования

Используйте рабочие таблицы планирования, чтобы записывать в них значения, которые вы используете при настройке системы с последующим конфигурированием сервера IBM Spectrum Protect. Используйте наилучшие практические значения по умолчанию, приведенные в рабочих таблицах.

Каждая рабочая таблица поможет вам подготовиться к разным стадиям конфигурирования системы за счет использования наилучших практических значений:

Предварительное конфигурирование серверной системы

Используйте рабочие таблицы предварительного конфигурирования для планирования файловых систем и каталогов, которые вы создадите, когда сконфигурируете файловые системы для IBM Spectrum Protect во время настройки системы. Все каталоги, созданные вами для сервера, должны быть пустыми.

Конфигурация сервера

Воспользуйтесь рабочими таблицами по конфигурированию, когда будете конфигурировать сервер. Для большинства элементов предлагаются значения по умолчанию, кроме случаев, когда это отмечено.

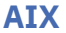

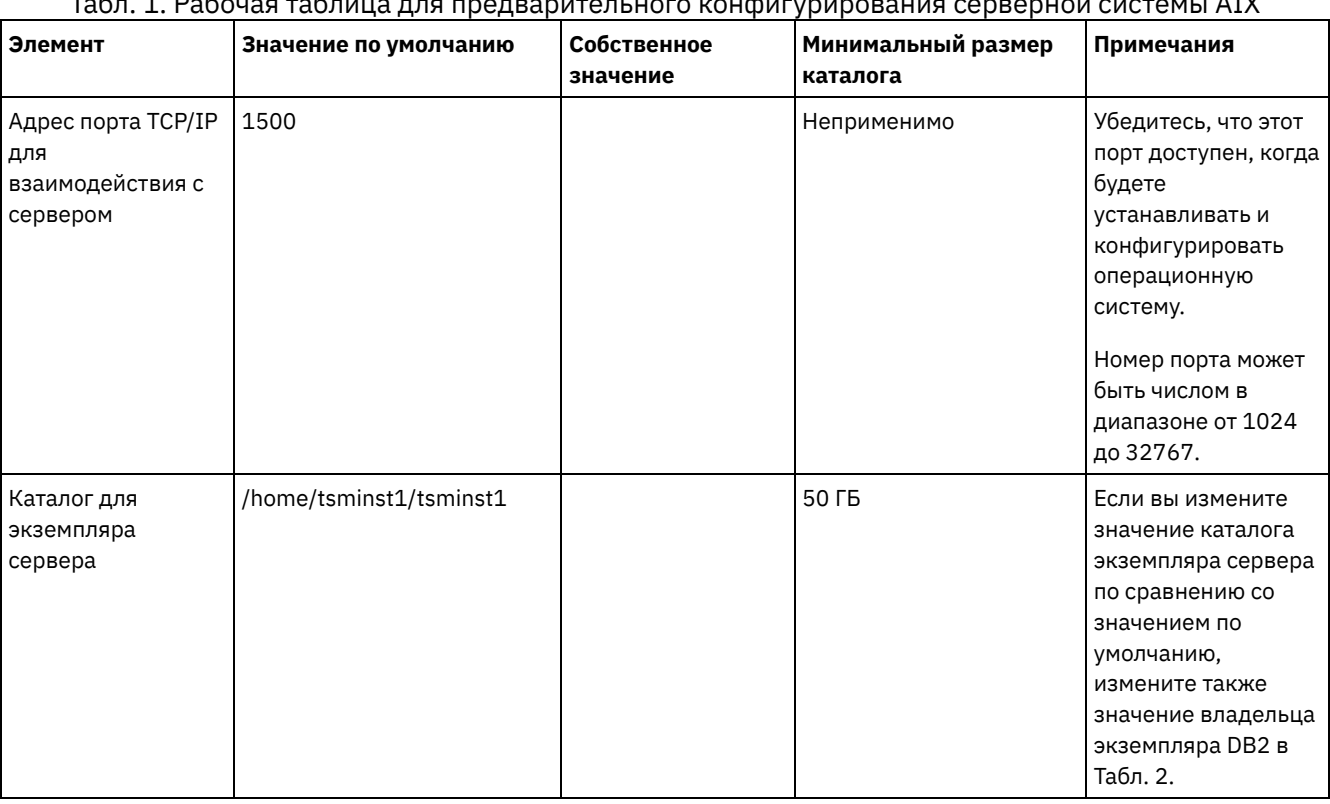

#### $5.73$

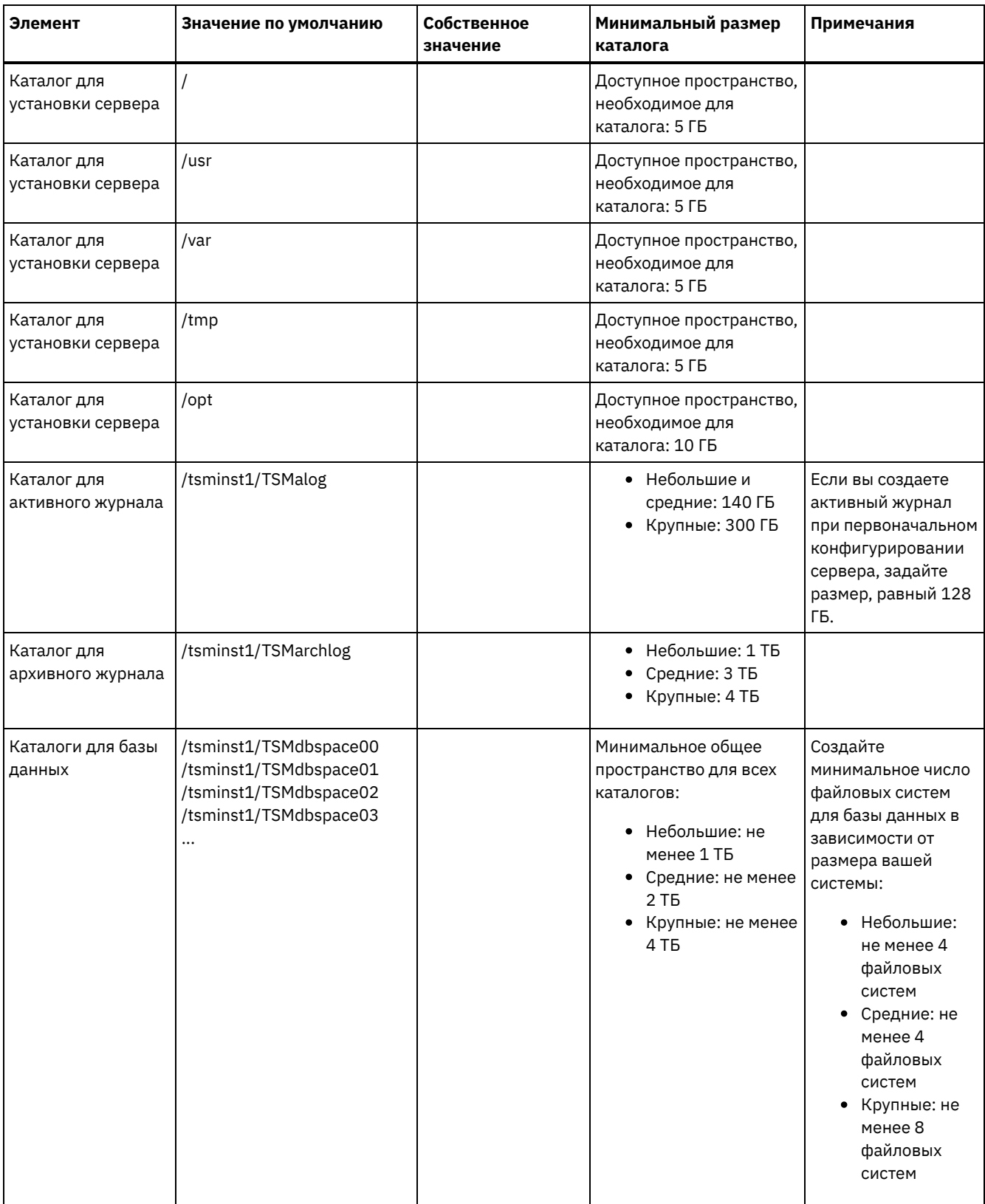

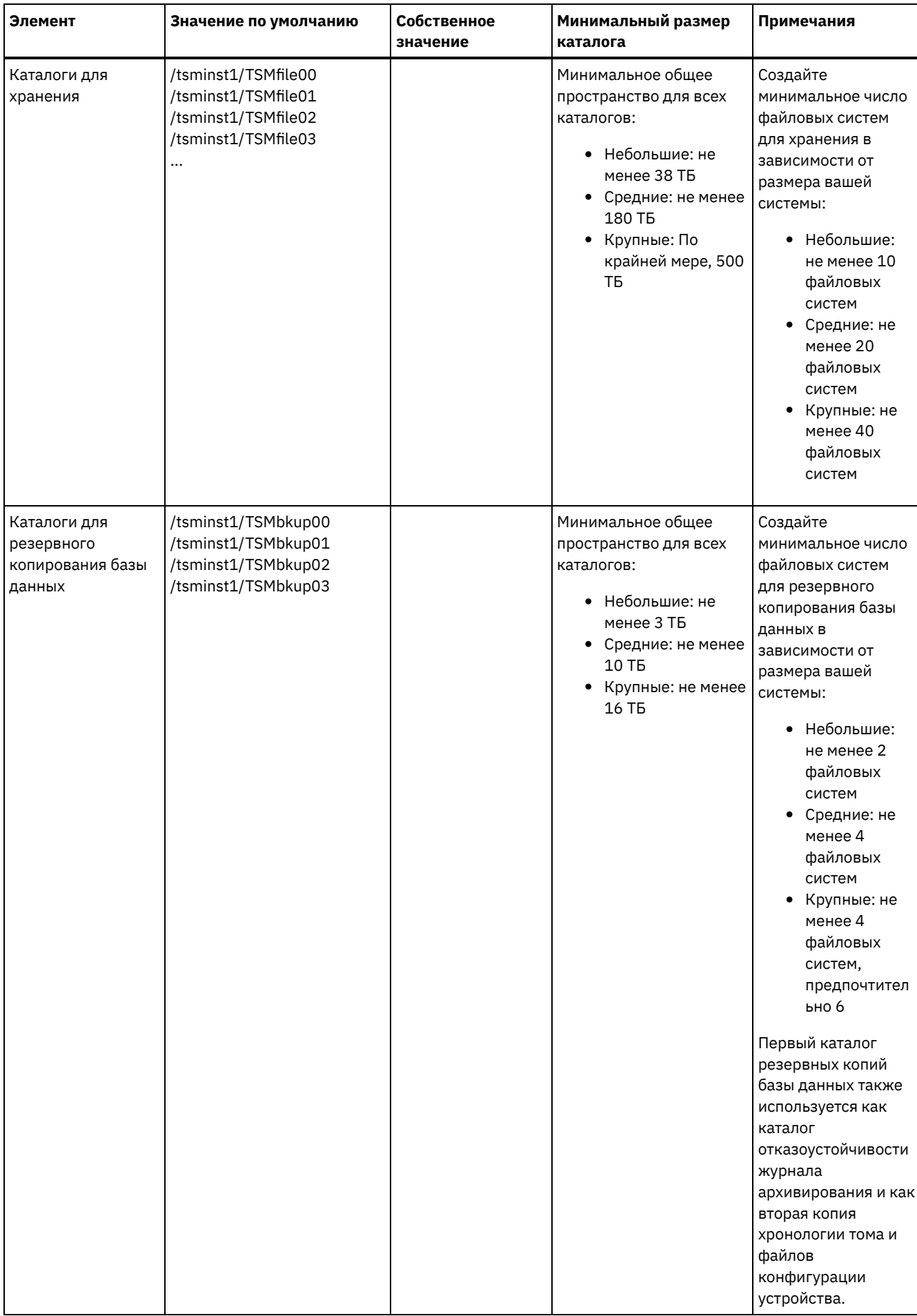

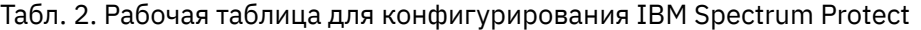

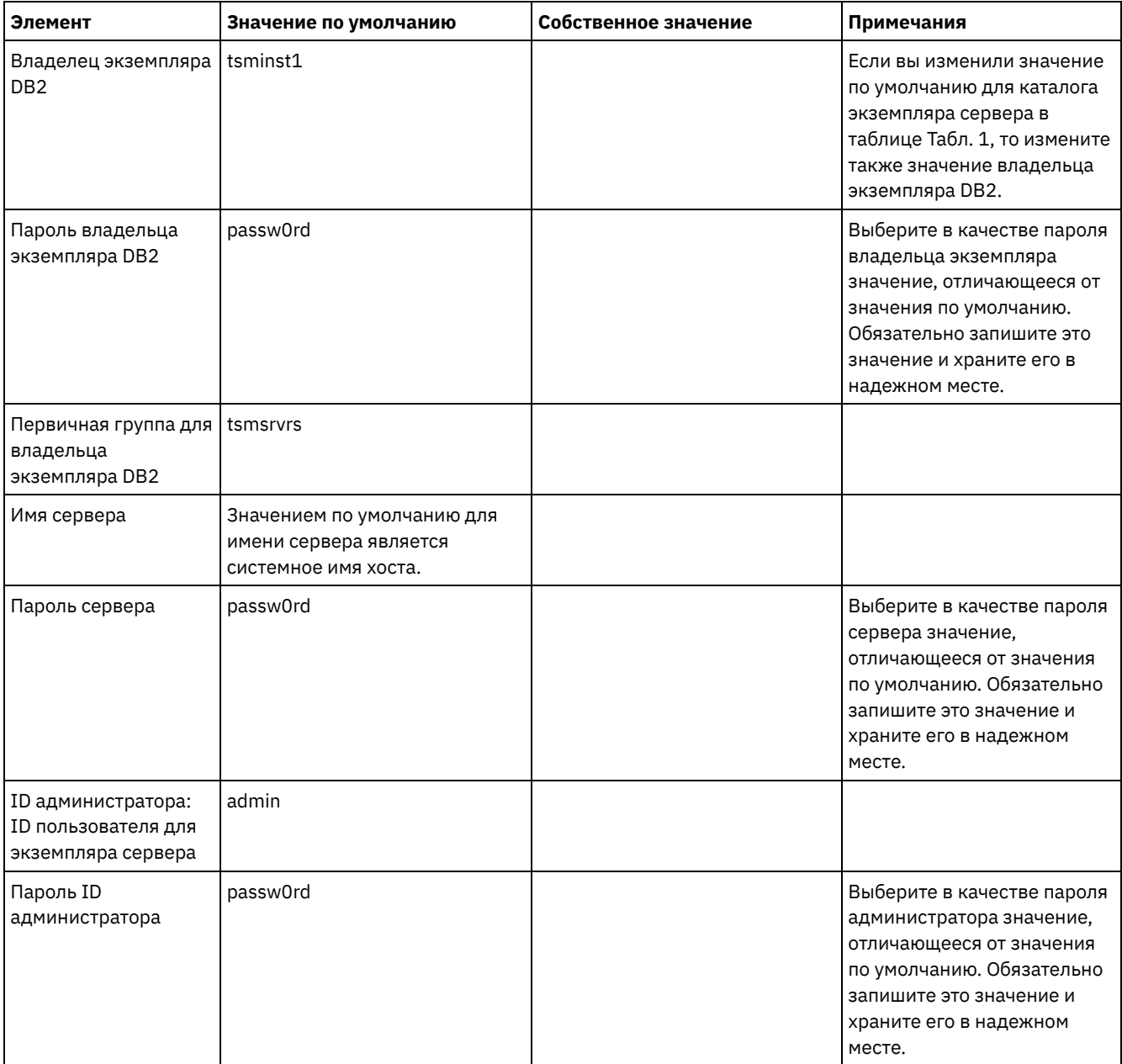

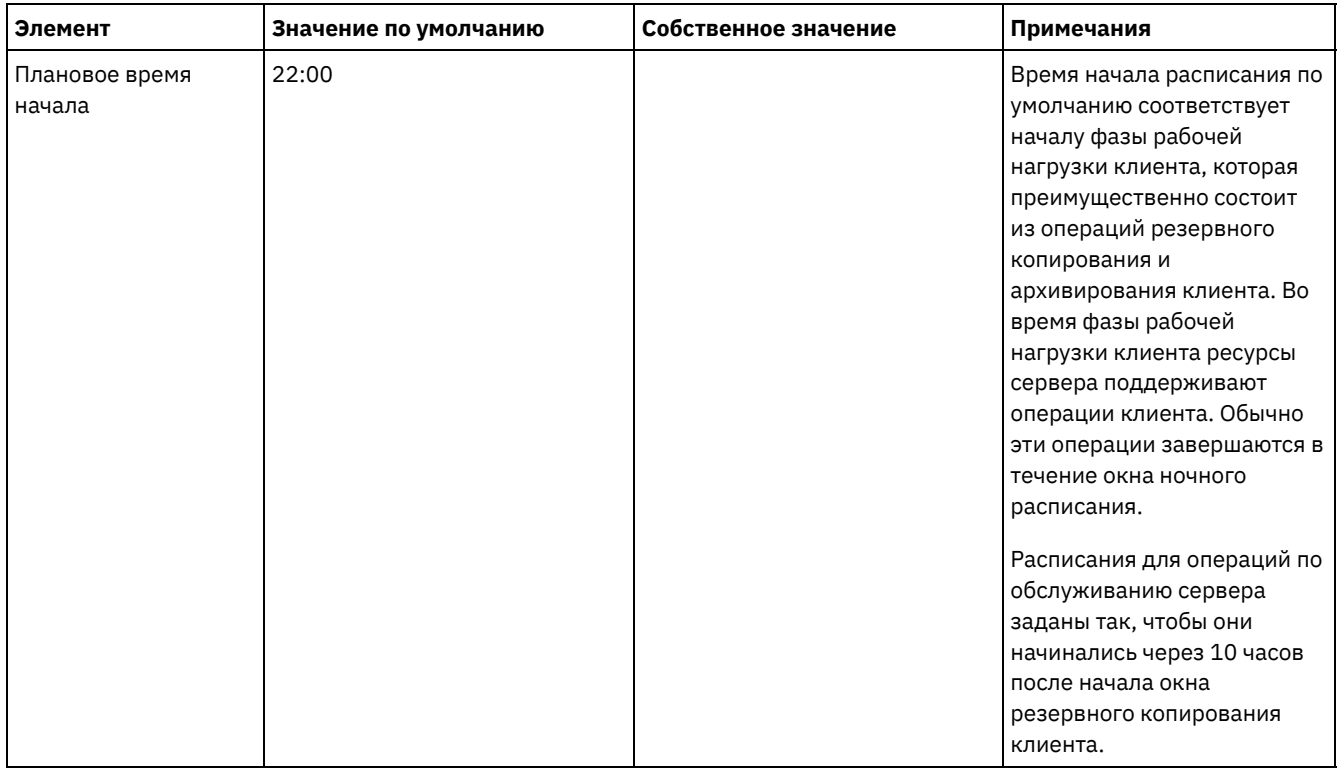

## **Linux**

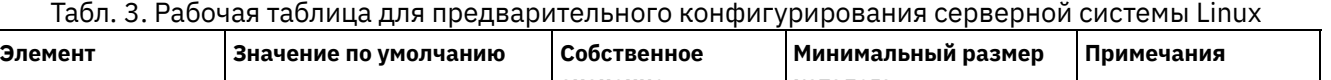

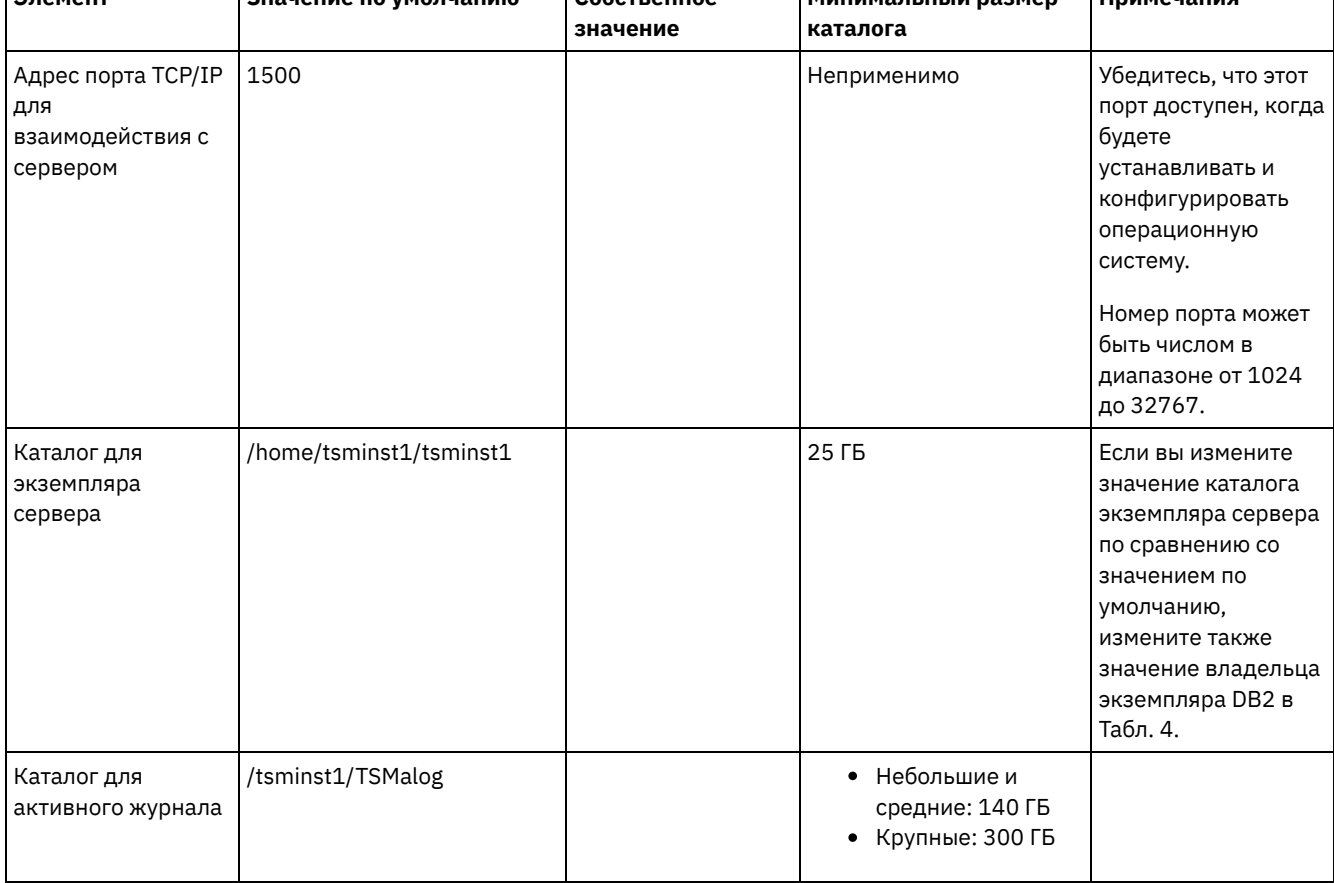

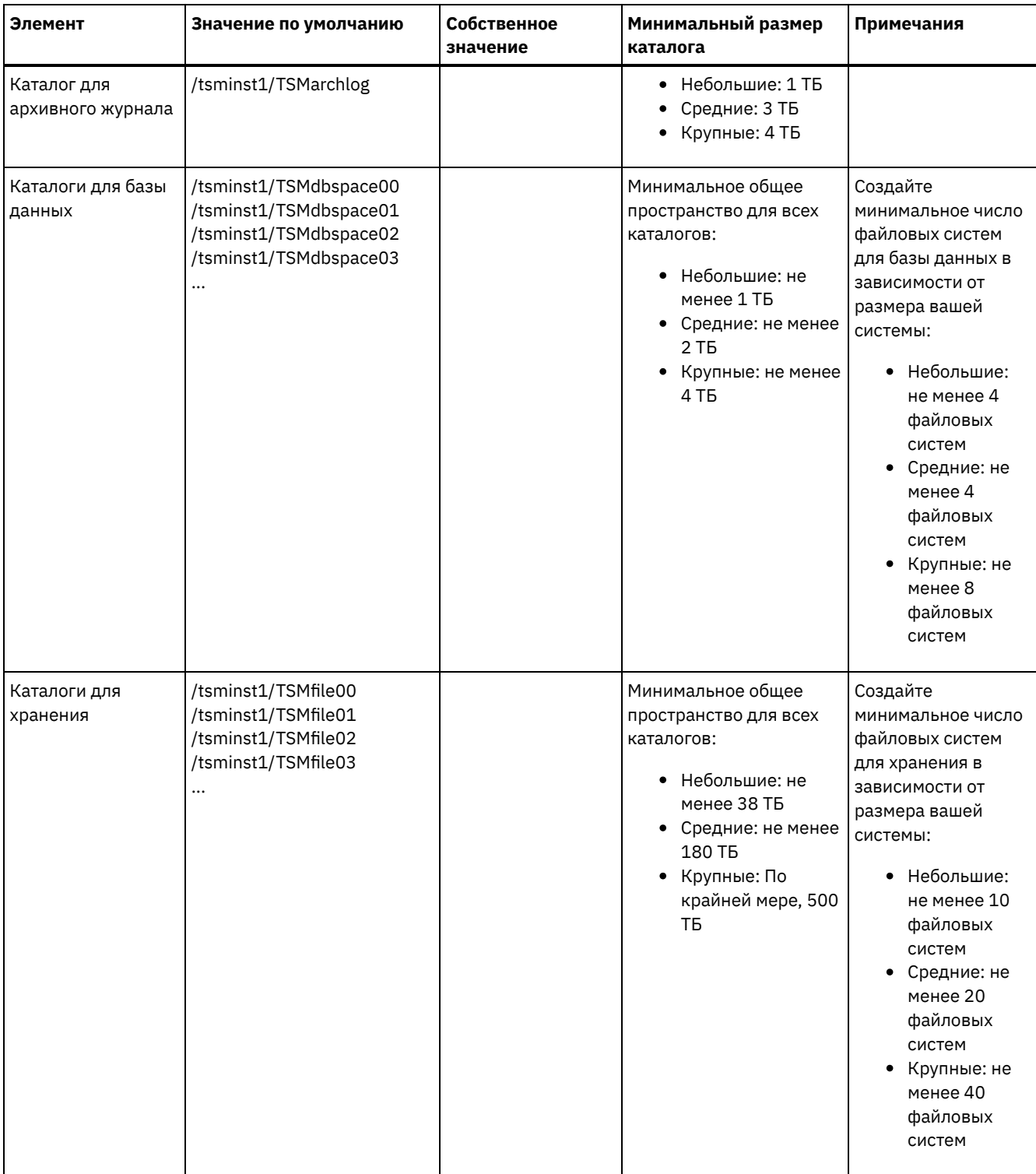

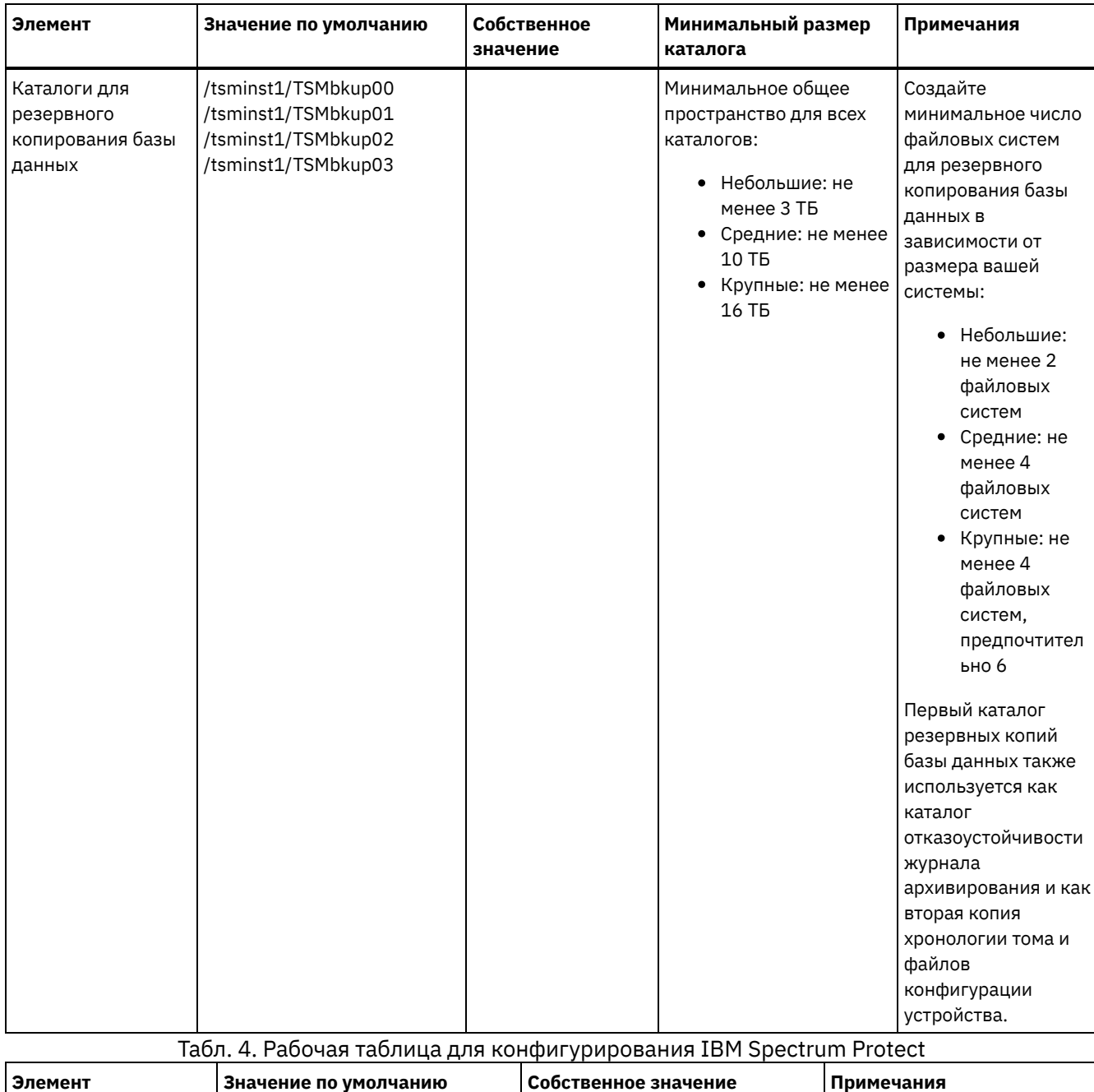

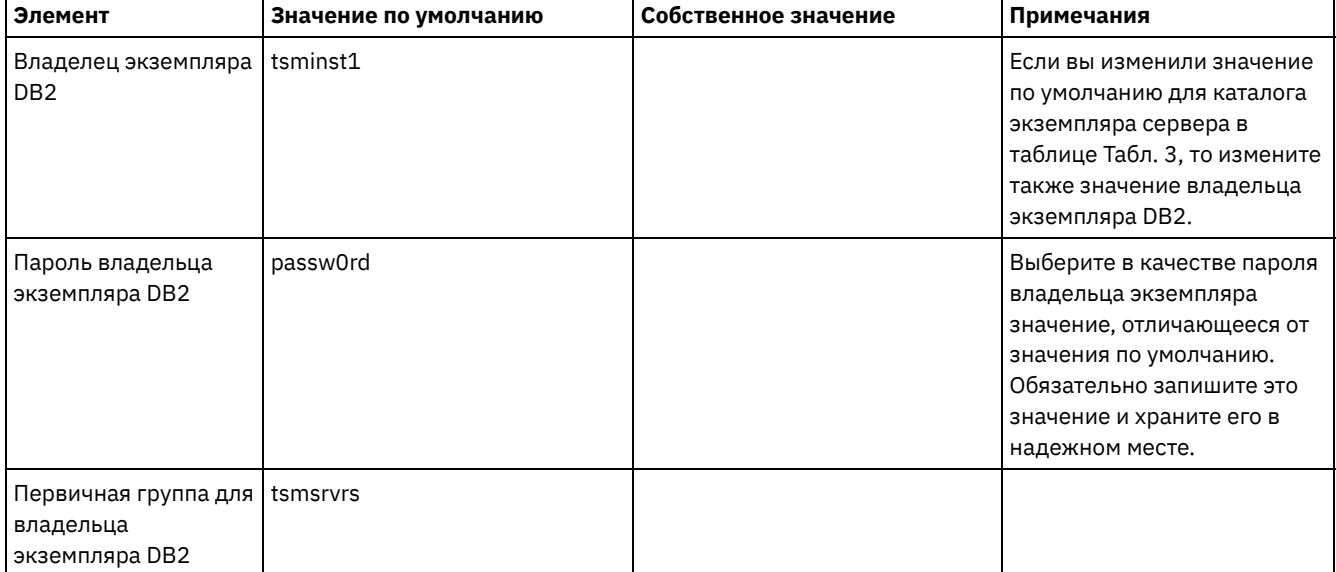

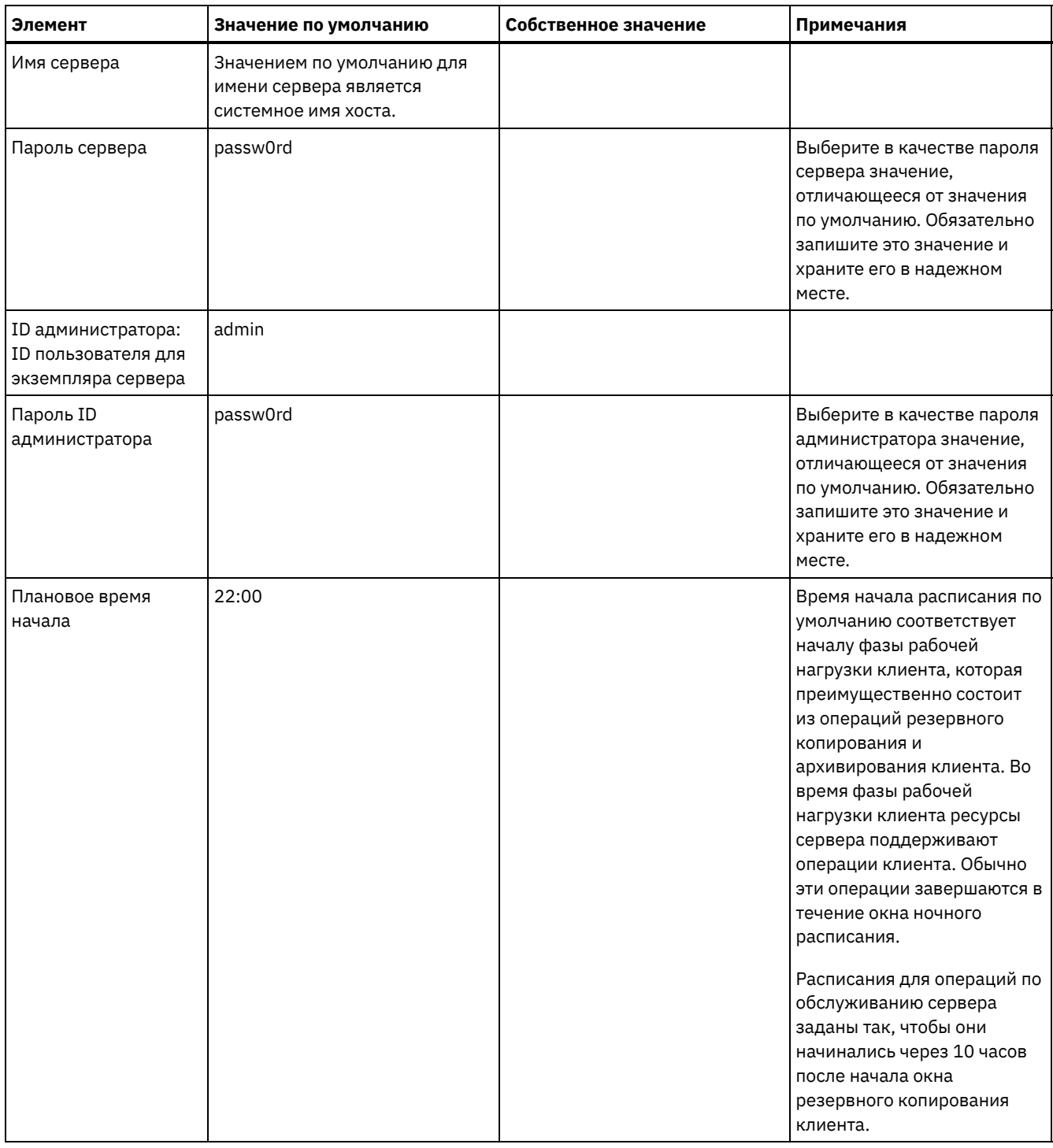

## **Windows**

Поскольку много томов создается для сервера, сконфигурируйте сервер, используя имеющуюся в Windows функцию отображения дисковых томов в каталоги, а не в буквы дисков.

Например, C:\tsminst1\TSMdbpsace00 - это точка монтирования для тома с его собственным пространством. Том отображается в каталог на диске C:, но не занимает пространство на диске C:. Исключением является каталог экземпляра сервера, C:\tsminst1, который может быть точкой монтирования или обычным каталогом.

Табл. 5. Рабочая таблица для предварительного конфигурирования серверной системы Windows

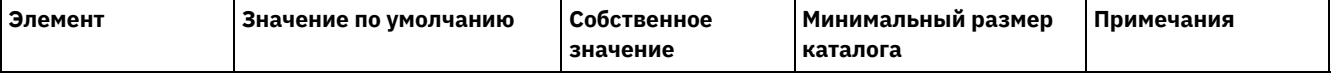

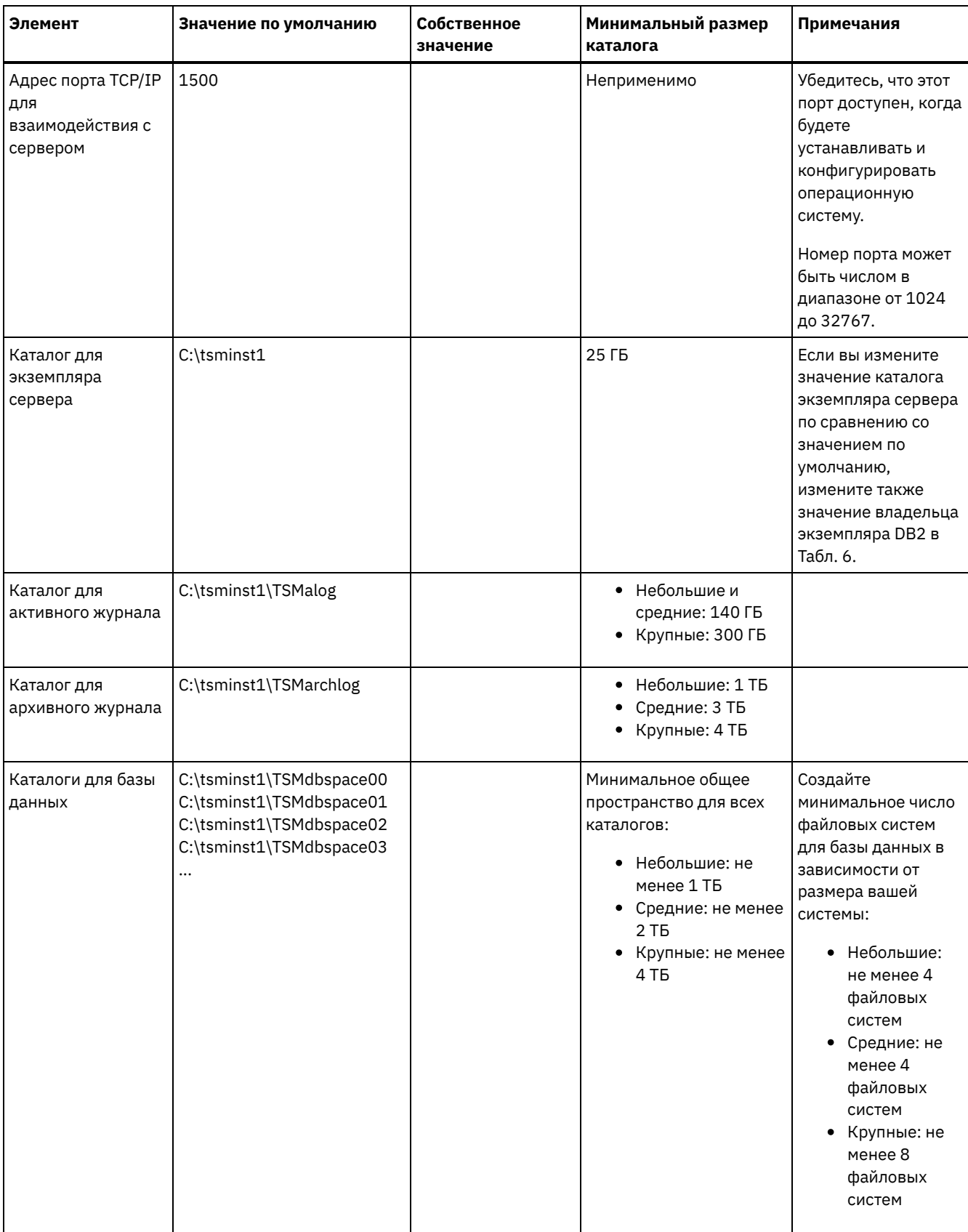

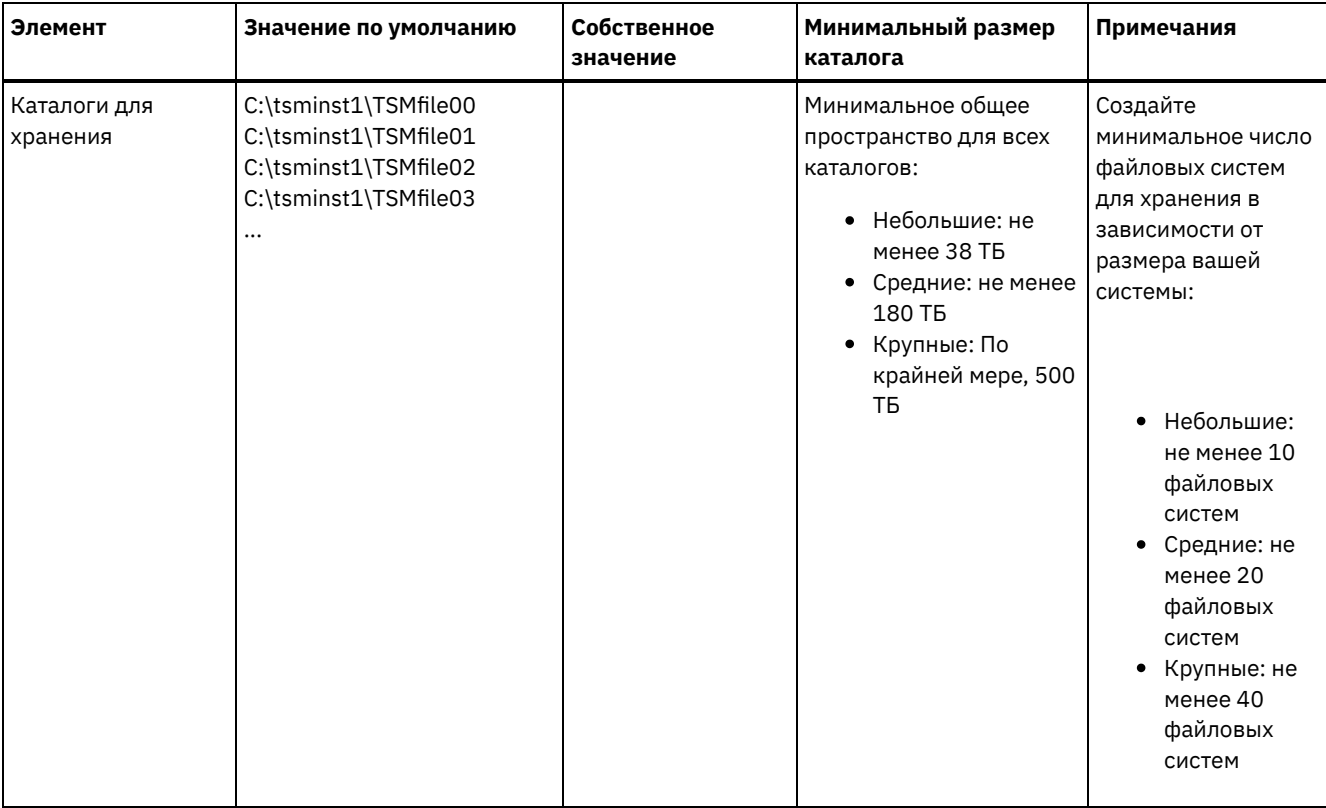

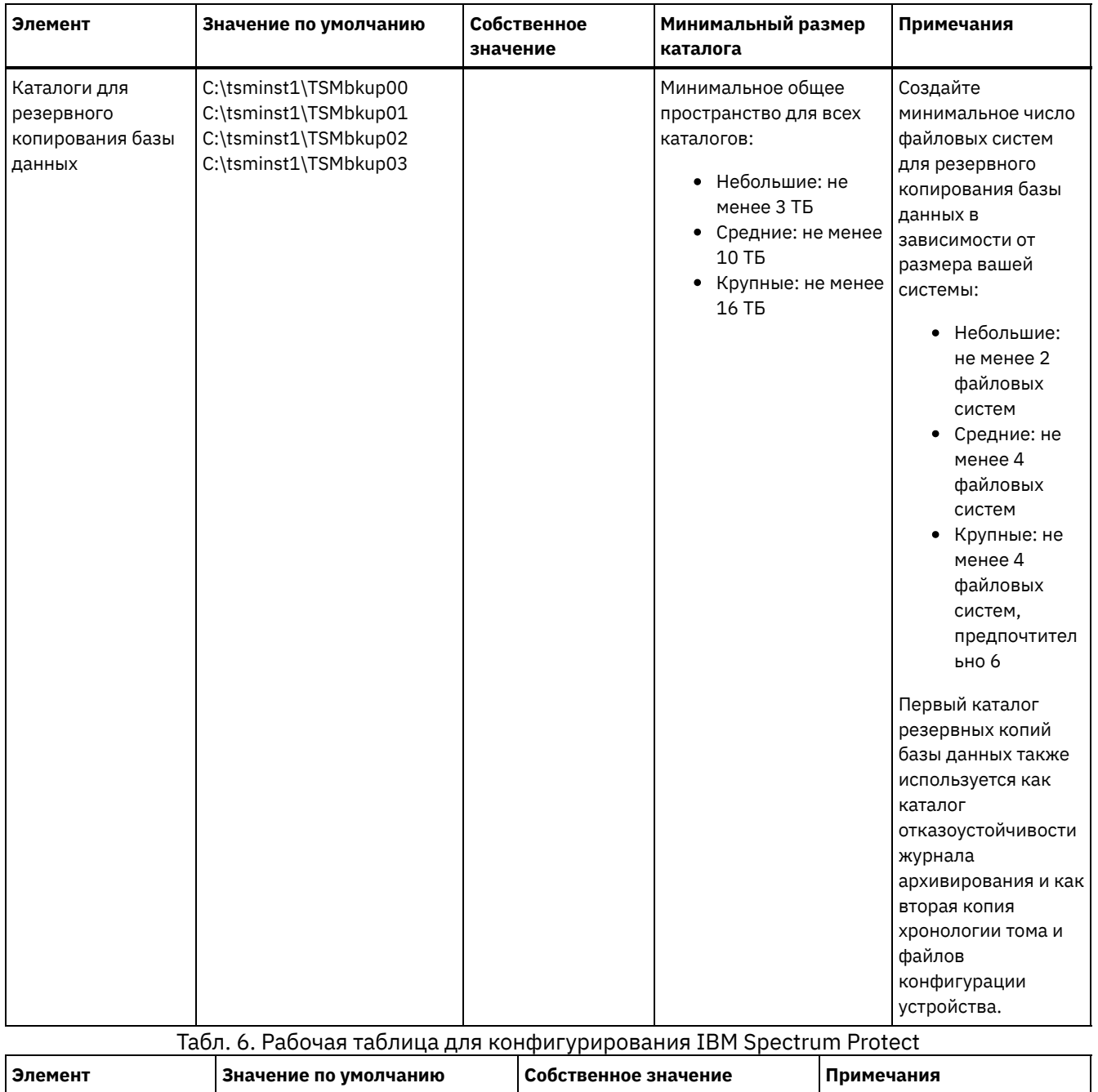

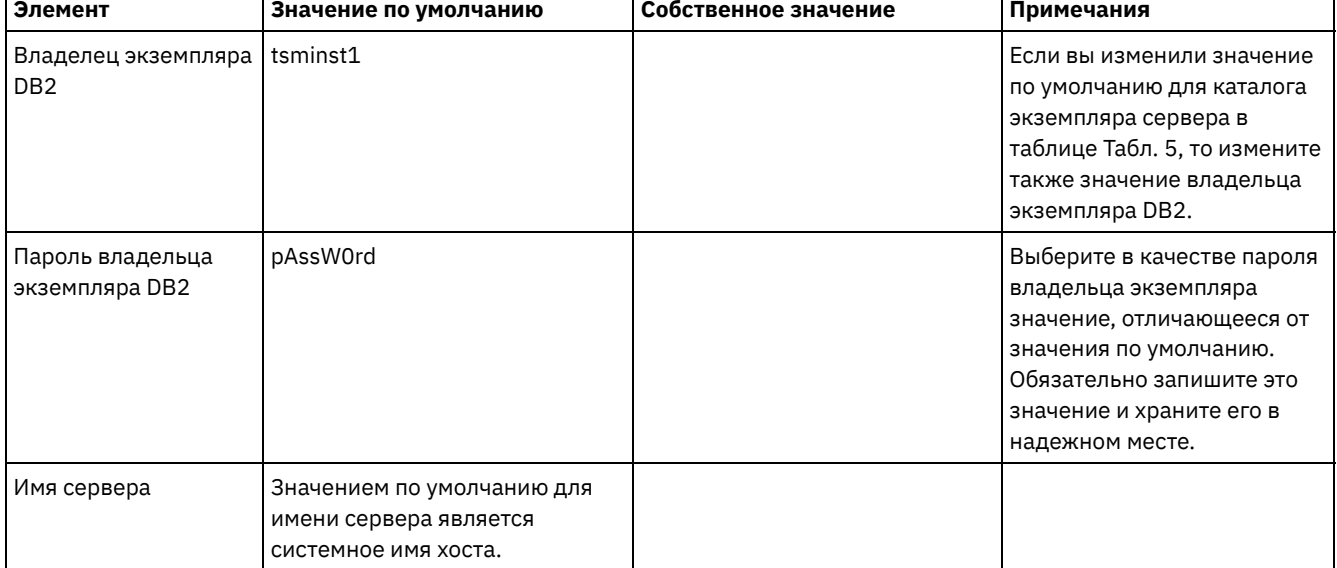

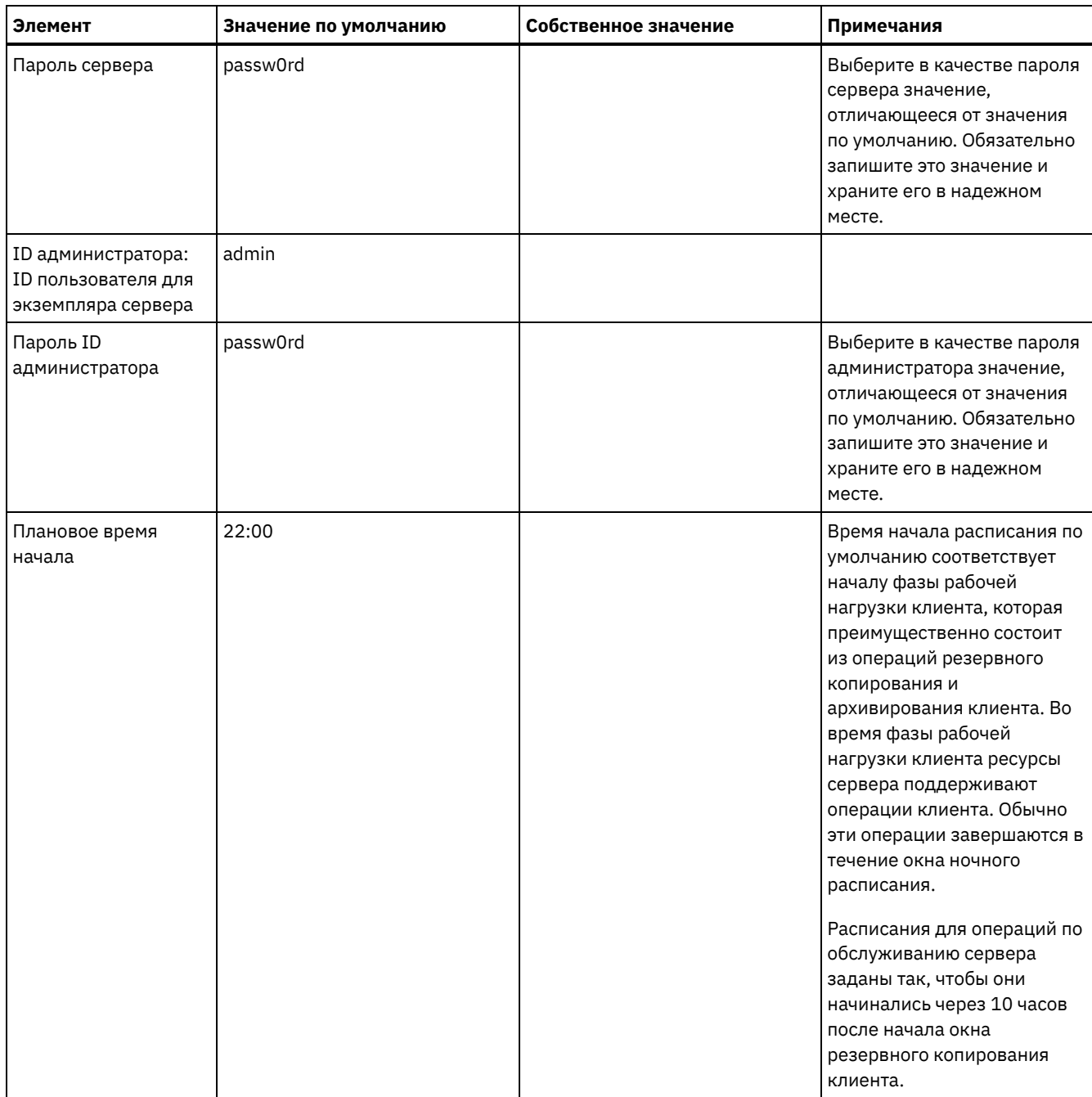

## <span id="page-211-0"></span>Планирование хранения

Выберите наиболее эффективную технологию хранения для компонентов IBM Spectrum Protect, чтобы обеспечить эффективную работу сервера и высокую производительность операций.

У аппаратных устройств хранения разные характеристики емкости и производительности, что определяет то, как их можно эффективно использовать вместе с IBM Spectrum Protect. Общие рекомендации по выбору соответствующего оборудования хранения и настройке вашего решения смотрите в указанных ниже источниках.

База данных и активный журнал

- Используйте для базы данных и активного журнала IBM Spectrum Protect быстрый диск, например, со следующими характеристиками:
	- о Высокопроизводительный диск 15 К rpm с оптоволоконным (Fibre Channel) или последовательно подключенным интерфейсом SCSI (SAS).
	- Твердотельный диск (Solid-state disk, SSD)
- Изолируйте активный журнал от базы данных, если вы не используете твердотельное (SSD) или флешоборудование
- При создании массивов для базы данных используйте RAID уровня 5

#### Пул хранения

- Для пула хранения можно использовать менее дорогие и более медленные диски
- Пул хранения данных может совместно использовать диски для хранения архивного журнала и резервной копии базы данных
- Используйте RAID уровня 6 для массивов пулов хранения, чтобы добавить защиту от двойных сбоев диска при использовании крупных типов дисков
- Планирование массивов хранения

Подготовьтесь к конфигурированию дискового хранения, спланировав массивы RAID и тома в соответствии с размером вашей системы IBM Spectrum Protect.

#### Ссылки, связанные с данной:

<span id="page-212-0"></span>Е Требования к системе хранения и уменьшение риска повреждения данных

## Планирование защиты

Спланируйте защиту систем в решении IBM Spectrum Protect, используя управление доступом и аутентификацией, и рассмотрите возможность шифрования данных и передачи паролей.

- Планирование ролей администратора
- Задайте уровень полномочий, которые вы хотите назначить для решения IBM Spectrum Protect.
- Планирование защищенной связи План защиты взаимодействий между компонентами решения IBM Spectrum Protect.
- Планирование хранения зашифрованных данных Определите, требуется ли вашей компании шифровать сохраняемые данные, и выберите возможности, которые лучше всего подходят для ваших требований.
- Планирование доступа через брандмауэр Определите, какие у вас заданы брандмауэры и какие порты должны быть открыты, чтобы решение IBM Spectrum Protect работало.

# <span id="page-212-1"></span>Планирование ролей администратора

Задайте уровень полномочий, которые вы хотите назначить для решения IBM Spectrum Protect.

Администраторам можно назначить один из следующих уровней полномочий:

#### Система

У администраторов с системными полномочиями - высший уровень полномочий. Администраторы с этим уровнем полномочий могут выполнить любую задачу. Они могут управлять всеми доменами политики и пулами хранения и предоставлять полномочия другим администраторам.

Политика

Администраторы, у которых есть полномочия политики, могут управлять всеми задачами, связанными с управлением политикой. Эти полномочия могут быть неограниченными или могут быть ограничены определенными доменами политики.

#### Хранение

Администраторы, у которых есть полномочия хранения, могут выделить ресурсы хранения для сервера и управлять ими.

Оператор

Администраторы, у которых есть полномочия оператора, могут управлять непосредственной работой сервера и доступностью таких носителей хранения, как ленточные библиотеки и накопители.

В сценариях в Табл. 1 представлены примеры того, почему вам может потребоваться назначить разные уровни полномочий, чтобы администраторы могли выполнять задачи:

#### Табл. 1. Сценарии для ролей администраторов

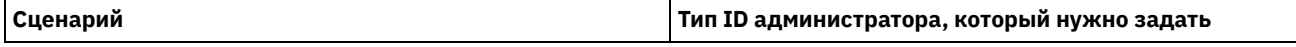

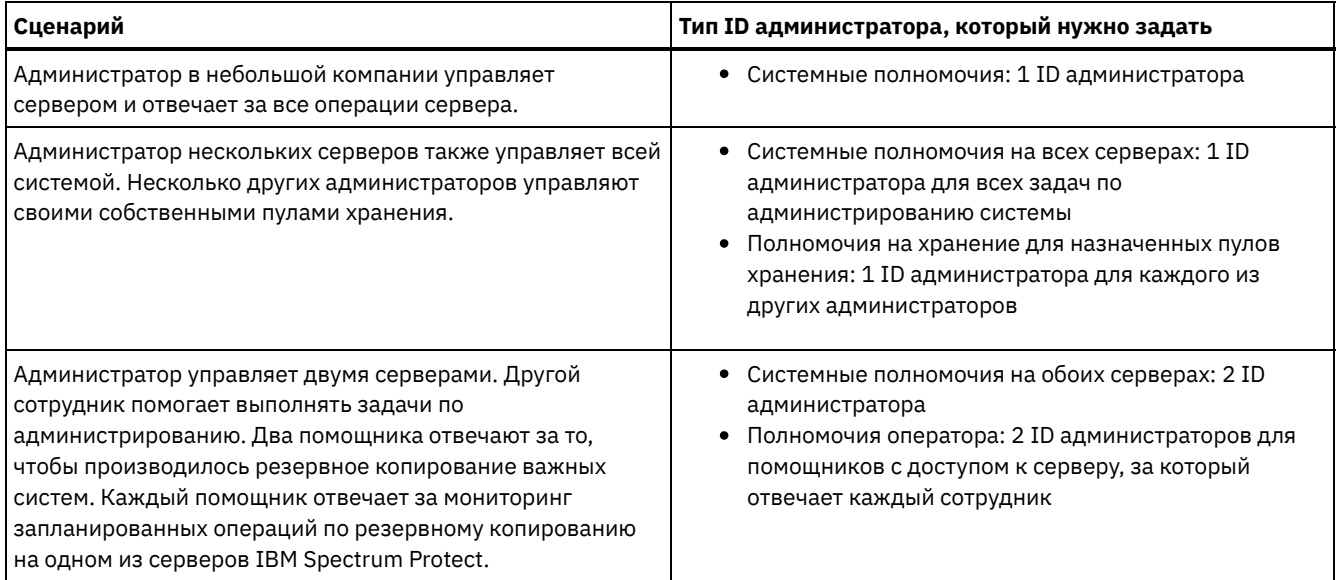

# <span id="page-213-0"></span>**Планирование защищенной связи**

План защиты взаимодействий между компонентами решения IBM Spectrum Protect.

Определите уровень защиты, требующийся для ваших данных, на основе нормативов и бизнес-требований, которые действуют в вашей компании.

Если для вашего бизнеса требуется высокий уровень защиты паролей и передаваемых данных, запланируйте реализацию защищенной связи на основе протоколов Transport Layer Security (TLS) или Secure Sockets Layer (SSL).

TLS и SSL обеспечивают защищенную связь между сервером и клиентом, но могут отрицательно влиять на производительность системы. Чтобы повысить производительность системы, используйте TLS для аутентификации без шифрования данных объектов. Чтобы указать, использует ли сервер TLS 1.2 для всего сеанса или только для аутентификации, смотрите описание опции клиента SSL для взаимодействий клиента с сервером и параметра UPDATE SERVER=SSL для взаимодействий сервера с сервером. Beginning in V8.1.2, TLS is used for authentication by default. Если вы решите использовать TLS для шифрования всего сеанса, используйте этот протокол только для сеансов, в которых это необходимо, и добавьте на сервер процессорные ресурсы, чтобы справиться с увеличением сетевого трафика. Также можно попробовать использовать другие опции. Например, в некоторых сетевых устройствах, например, в маршрутизаторах и коммутаторах, есть функция TLS или SSL.

TLS и SSL можно использовать для защиты некоторых или всех различных возможных путей связи, например:

- Центр операций: браузер с хабом; хаб с подчиненным сервером
- Клиент с сервером
- Сервер с сервером: репликация узлов

#### **Задачи, связанные с данной**:

<span id="page-213-1"></span>**□ [Защита](http://www.ibm.com/support/knowledgecenter/SSEQVQ_8.1.0/srv.admin/r_comms_securing.html) связи** 

## **Планирование хранения зашифрованных данных**

Определите, требуется ли вашей компании шифровать сохраняемые данные, и выберите возможности, которые лучше всего подходят для ваших требований.

Если вашей компания требуется шифровать данные в пулах хранения, вы можете использовать шифрование IBM Spectrum Protect или такое внешнее устройство, как лента для шифрования.

Если вы выбираете IBM Spectrum Protect для шифрования данных, на клиенте потребуются дополнительные вычислительные ресурсы, что может повлиять на производительность процессов резервного копирования и восстановления.

#### **Информация, связанная с данной**:

 $E^*$ technote [1963635](http://www.ibm.com/support/docview.wss?uid=swg21963635)

<span id="page-214-0"></span>Определите, какие у вас заданы брандмауэры и какие порты должны быть открыты, чтобы решение IBM Spectrum Protect работало.

В разделе Табл. 1 описаны порты, используемые сервером, клиентом и компонентом Центр операций.

| Элемент                       | По умолчанию                 | Направление            | Описание                                                                                                    |
|-------------------------------|------------------------------|------------------------|----------------------------------------------------------------------------------------------------|
| Базовый порт<br>(TCPPORT)     | 1500                         | Исходящие/<br>входящие | Для каждого экземпляра сервера требуется уникальный порт.<br>Вместо порта по умолчанию можно задать альтернативный<br>номер порта. Опция TCPPORT принимает от клиента как<br>сеансы TCP/IP, так и сеансы с поддержкой SSL. Для трафика<br>клиента администрирования можно задать значения портов,<br>используя опции TCPADMINPORT и ADMINONCLIENTPORT.                                                                                                    |
| SSL-only port<br>(SSLTCPPORT) | Значения по<br>умолчанию нет | Исходящие/<br>входящие | Этот порт используется, если вы хотите ограничить<br>взаимодействия на порту только сеансами,<br>поддерживающими SSL. Чтобы обеспечить поддержку<br>взаимодействий как SSL, так и не SSL, используйте опции<br><b>TCPPORT или TCPADMINPORT.</b>                                                                                                    |
| SMB                           | 45                           | Входящие/<br>исходящие | Этот порт используется мастерами конфигурирования,<br>которые, используя собственные протоколы,<br>взаимодействуют с несколькими хостами.                                                                                                    |
| <b>SSH</b>                    | 22                           | Входящие/<br>исходящие | Этот порт используется мастерами конфигурирования,<br>которые, используя собственные протоколы,<br>взаимодействуют с несколькими хостами.                                                                                                    |
| <b>SMTP</b>                   | 25                           | Исходящие              | Этот порт используется для отправки оповещений с сервера<br>по электронной почте.                                                                                                    |
| <b>NDMP</b>                   | Значения по<br>умолчанию нет | Входящие/<br>исходящие | Сервер должен иметь возможность открыть соединение<br>исходящего управляющего порта NDMP с устройством NAS.<br>Исходящий управляющий порт - это низкоуровневый адрес в<br>определении функции перемещения данных для устройства<br>NAS.                                                                                                    |
|                               |                              |                        | При восстановлении с файл-сервера NDMP на сервер сервер<br>должен иметь возможность открыть соединение исходящего<br>соединения данных NDMP с устройством NAS. Порт<br>соединения данных, который используется при<br>восстановлении, можно сконфигурировать на устройстве<br>NAS.                                                                                                    |
|                               |                              |                        | При создании резервных копий с файл-сервера NDMP на<br>сервер устройство NAS должно иметь возможность открыть<br>исходящие соединения данных с сервером, а сервер должен<br>быть способен принять входящие соединения данных NDMP.<br>При помощи серверной опции NDMPPORTRANGE можно<br>ограничить набор портов, доступных для использования в<br>качестве соединений данных NDMP. Вы можете<br>сконфигурировать брандмауэр для соединения с этими<br>портами. |
| Репликация                    | Значения по<br>умолчанию нет | Исходящие/<br>входящие | Порт и протокол для исходящего порта при репликации<br>заданы командой DEFINE SERVER, которая используется,<br>чтобы настроить репликацию.<br>Входящие порты для репликации - это порты TCP и порты SSL,                                                                                                    |
|                               |                              |                        | которые исходный сервер указывает в команде DEFINE<br>SERVER.                                                                                                    |

Табл. 1. Порты, используемые сервером, клиентом и компонентом Центр операций

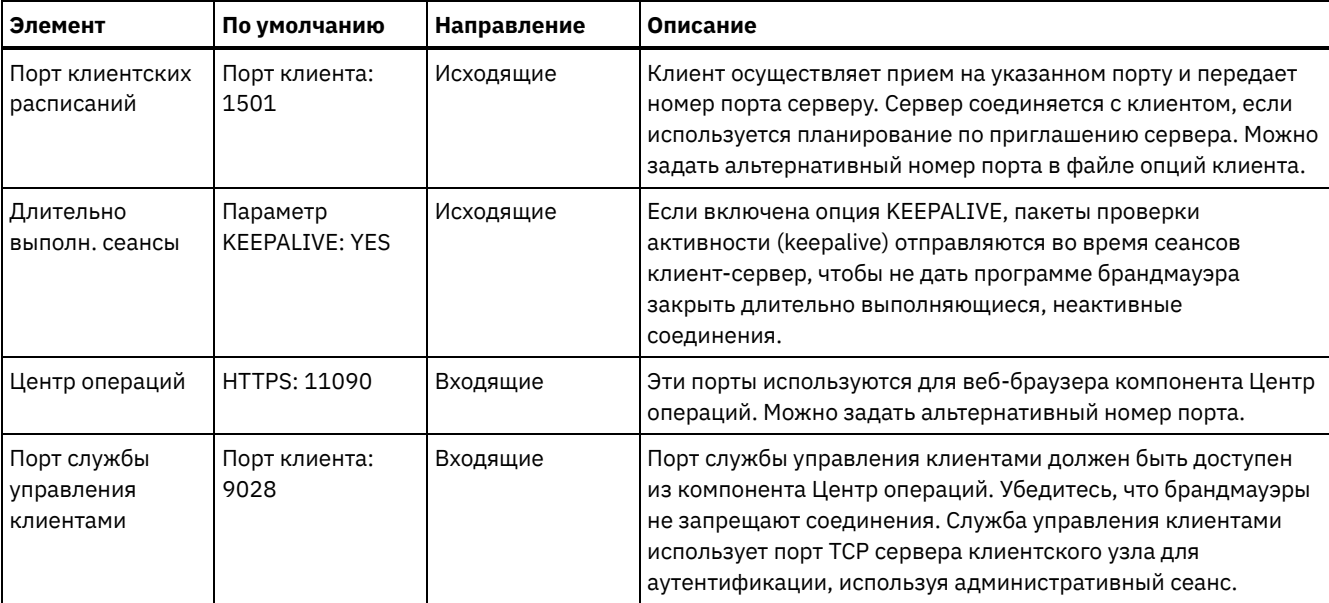

# <span id="page-215-0"></span>Реализация решения по защите данных на диске для нескольких площадок

Дисковое решение с несколькими площадками конфигурируется на двух площадках и использует дедупликацию данных и репликацию.

## Путеводитель по реализации

Описанные ниже шаги необходимы, чтобы настроить дисковую среду с несколькими площадками.

- 1. Настройте систему.
	- а. Сконфигурируйте аппаратуру хранилища и настройте массивы хранения, соответствующие размеру вашей среды.
	- b. Установите операционную систему сервера.
	- с. Сконфигурируйте ввод-вывод с несколькими путями.
	- d. Создайте ID пользователя для экземпляра сервера.
	- е. Подготовьте файловые системы для IBM Spectrum Protect.
- 2. Установите сервер и Центр операций.
- 3. Сконфигурируйте сервер и Центр операций.
	- а. Выполните первоначальное конфигурирование сервера.
	- b. Задайте опции сервера.
	- с. Сконфигурируйте SSL (Secure Sockets Layer) для сервера и клиента.
	- d. Сконфигурируйте Центр операций.
	- е. Зарегистрируйте свою лицензию на IBM Spectrum Protect.
	- f. Настройте дедупликацию данных.
	- g. Задайте правила хранения данных для вашего бизнеса.
	- h. Задайте расписания обслуживания сервера.
	- і. Задайте расписания клиентов.
- 4. Установите и сконфигурируйте клиенты.
	- а. Зарегистрируйте клиенты и назначьте их для расписаний.
	- b. Установите и проверьте службу управления клиентом.
	- с. Сконфигурируйте Центр операций на использование службы управления клиентом.
- 5. Сконфигурируйте второй сервер.
	- а. Сконфигурируйте связь SSL между хаб-сервером и подчиненным сервером.
	- b. Добавьте второй сервер как подчиненный сервер.
	- с. Включите репликацию.
- <span id="page-215-1"></span>6. Завершите реализацию.

# Настройка системы
Чтобы настроить систему, нужно сначала сконфигурировать дисковое оборудование хранения и серверную систему для IBM Spectrum Protect.

- Конфигурирование оборудования систем хранения Чтобы сконфигурировать оборудование систем хранения, прочтите общие рекомендации по дисковым системам и IBM Spectrum Protect.
- Установка операционной системы сервера Установите операционную систему на компьютере сервера и убедитесь, что выполнены требования сервера IBM Spectrum Protect. Скорректируйте параметры операционной системы, как указано.
- Конфигурирование ввода-вывода с несколькими путями Можно разрешить и сконфигурировать поддержку нескольких путей для дискового хранилища. Подробные инструкции смотрите в документации, прилагаемой к вашим аппаратным средствам.
- Создание ID пользователя для сервера Создайте ID пользователя, который станет владельцем экземпляра сервера IBM Spectrum Protect. Вы укажете этот ID пользователя при создании экземпляра сервера при первоначальном конфигурировании сервера.
- Подготовка файловых систем для сервера Чтобы дисковое хранилище использовалось сервером, нужно выполнить конфигурирование файловой системы.

# <span id="page-216-0"></span>Конфигурирование оборудования систем хранения

Чтобы сконфигурировать оборудование систем хранения, прочтите общие рекомендации по дисковым системам и IBM Spectrum Protect.

## Процедура

- 1. Задайте соединение между сервером и устройствами хранения, следуя приведенным ниже рекомендациям:
	- Используйте коммутируемое или прямое усоединение для соединений Fibre Channel.
	- о Подберите число портов для соединения и учетную запись для необходимой ширины полосы пропускания.
	- о Подберите число портов для соединения на сервере и число портов хоста в дисковой системе.
- 2. Убедитесь, что драйверы устройств и встроенная микропрограмма в системе сервера, адаптеров и операционной системы, являются современными и находятся на рекомендуемых уровнях.
- 3. Сконфигурируйте массивы хранения. Убедитесь, что вы правильно произвели планирование, чтобы обеспечить оптимальную производительность. Дополнительную информацию смотрите в разделе Планирование хранения.
- 4. Убедитесь, что у системы сервера есть доступ к созданным дисковым томам. Сделайте следующее:
	- а. Если система подключена к коммутатору Fibre Channel, произведите зонирование сервера, чтобы увидеть диски.
	- b. Отобразите все тома, чтобы сообщить дисковой системе, что данному серверу разрешено видеть каждый диск.

### Задачи, связанные с данной:

<span id="page-216-1"></span>**■ Конфигурирование хранения** 

# Установка операционной системы сервера

Установите операционную систему на компьютере сервера и убедитесь, что выполнены требования сервера IBM Spectrum Protect. Скорректируйте параметры операционной системы, как указано.

- Установка в системах АІХ
- Выполните следующие действия, чтобы установить AIX в системе сервера.
- Установка в системах Linux

Выполните следующие действия, чтобы установить Linux x86 64 в системе сервера.

• Установка в системах Windows Установите Microsoft Windows Server 2012 Standard Edition на компьютере-сервере и подготовьте систему к установке и конфигурированию сервера IBM Spectrum Protect.

# <span id="page-216-2"></span>Установка в системах АІХ

Выполните следующие действия, чтобы установить AIX в системе сервера.

## Процедура

1. Установите AIX версии 7.1 TL4, SP2 или новее в соответствии с инструкциями производителя.

2. Сконфигурируйте параметры TCP/IP согласно инструкциям по установке операционной системы.

- 3. Откройте файл /etc/hosts и сделайте следующее:
	- о Обновите файл, включив в него IP-адрес и имя хоста для сервера. Например:

```
192.0.2.7 server.yourdomain.com server
```
о Убедитесь, что файл содержит запись для localhost с адресом 127.0.0.1. Например:

127.0.0.1 localhost

4. Включите полты выполнения ввода-вывода АІХ, введя следующую команду:

chdev  $-1$  iocp0  $-P$ 

На производительность сервера может влиять определение часового пояса по Олсону (Olson).

5. Чтобы оптимизировать производительность, измените формат часового пояса с Olson на POSIX. Чтобы обновить параметр часового пояса, используйте следующий формат команды:

chtz=локальный часовой пояс, дата/время, дата/время

Например, если вы находитесь в Тьюсоне (Аризона), где используется стандартное горное время, то вы бы, чтобы перейти к формату POSIX, ввели бы следующую команду:

chtz MST7MDT, M3.2.0/2:00:00, M11.1.0/2:00:00

6. Добавьте запись в файл .profile пользователя экземпляра, чтобы была задана следующая среда:

export MALLOCOPTIONS=multiheap:16

7. Настройте систему на создание полных файлов ядра приложения. Введите следующую команду:

```
chdev -1 sys0 -a fullcore=true -P
```
- 8. Чтобы обеспечить взаимодействия с сервером и компонентом Центр операций, убедитесь, что на всех брандмауэрах, которые могут существовать, открыты следующие порты:
	- о Для связи с сервером откройте порт 1500.
	- о Чтобы обеспечить защищенную связь с компонентом Центр операций, откройте порт 11090 на хаб-сервере.

Если вы не используете значения портов по умолчанию, то убедитесь, что используемые вами порты открыты.

9. Включите усовершенствования высокой производительности ТСР. Введите следующую команду:

no -p -o rfc1323=1

10. Чтобы обеспечить оптимальную пропускную способность и надежность, свяжите вместе четыре порта 10 Gb Ethernet. Используйте инструмент System Management Interface Tool (SMIT), чтобы связать порты друг с другом, используя Etherchannel. При тестировании использовались следующие параметры:

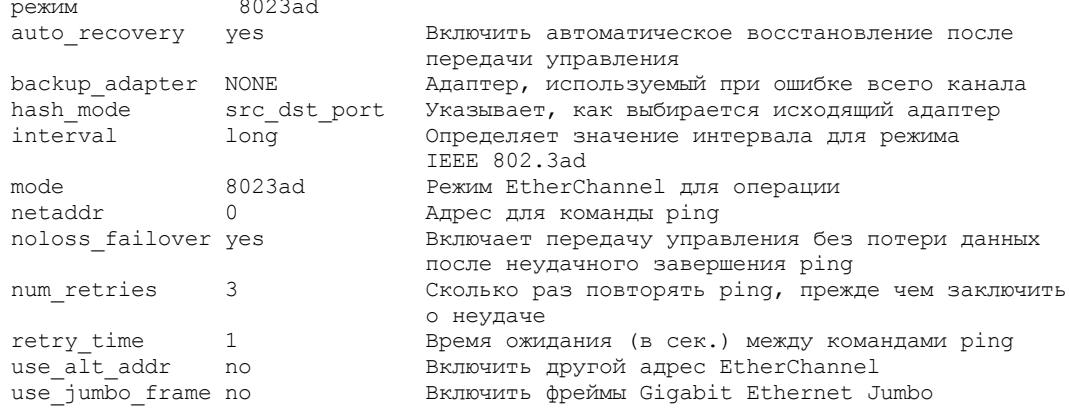

11. Убедитесь, что предельные значения для ресурсов процессов пользователя, которые также называются ulimit, заданы согласно рекомендациям в разделе Табл. 1. Если значения ulimit заданы неправильно, вы можете столкнуться с нестабильностью сервера или ошибкой ответа сервера.

Табл. 1. Предельные значения для пользователей (ulimit)

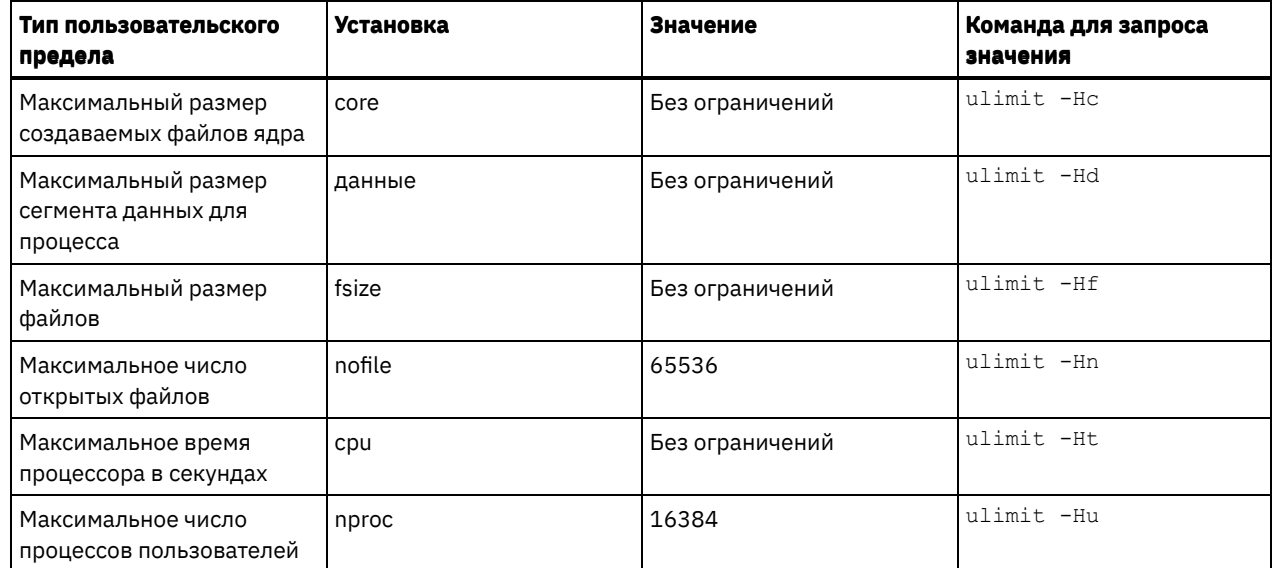

Если вам нужно изменить какие-либо предельные значения для пользователей, следуйте инструкциям в документации для вашей операционной системы.

# <span id="page-218-0"></span>Установка в системах Linux

Выполните следующие действия, чтобы установить Linux x86\_64 в системе сервера.

### Прежде чем начать

Операционная система устанавливается на внутренних жестких дисках. Сконфигурируйте внутренние жесткие диски, используя аппаратный массив RAID 1. Например, если вы конфигурируете небольшую систему, два внутренних диска по 300 ГБ зеркально отражаются в RAID 1, в результате чего для программы установки операционной системы будет доступен один диск в 300 ГБ.

## Процедура

- 1. Установите Red Hat Enterprise Linux версии 7.1 или новее в соответствии с инструкциями производителя. Получите загрузочный DVD-диск, содержащий Red Hat Enterprise Linux версии 7.1 и запустите свою систему с этого DVDдиска. Опции установки смотрите в приведенных ниже рекомендациях. Если элемент не упомянут в приведенном ниже списке, оставьте для него значение по умолчанию.
	- а. После запуска DVD-диска выберите в меню Установить или обновить существующую систему.
	- b. В окне с приветствием выберите Проверить этот носитель и установить Red Hat Enterprise Linux 7.1.
	- с. Выберите предпочтения языка и клавиатуры.
	- d. Выберите свое расположение, чтобы задать нужный часовой пояс.
	- е. Выберите Выбор программ, а затем в следующем окне выберите Сервер с графическим пользовательским интерфейсом.
	- f. На странице сводной информации установки щелкните по Пункт назначения установки и проверьте следующее:
		- В качестве пункта назначения установки выбирается локальный диск на 300 ГБ.
		- В разделе Другие опции хранения выбирается опция Автоматически сконфигурировать разбиение на разделы.
		- Щелкните по Готово.
	- g. Щелкните по Начать установку . После запуска установки задайте пароль пользователя root для учетной записи пользователя root.

По завершении установки перезапустите систему и войдите в систему от имени пользователя root. Введите команду df, чтобы проверить базовое разбиение на разделы. Например, в тест-системе первоначальные разделы выдали следующий результат:

```
[root@tvapp02]# df -h
Файловая сист.
                           Размер Исп. Дост. Исп. % Где смонтир.
/dev/mapper/rhel-root 50G 3.0G 48G 6% /
                    32G 0 32G 0% / dev
devtmpfs
tmpfs
                    32G 92K 32G 1% /dev/shm
```
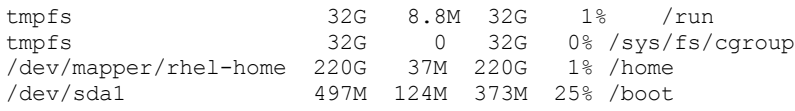

2. Сконфигурируйте параметры TCP/IP согласно инструкциям по установке операционной системы. Чтобы обеспечить оптимальную пропускную способность и надежность, рассмотрите возможность связать вместе несколько сетевых портов. Это можно выполнить, создав сетевое соединение Link Aggregation Control Protocol (LACP), которое агрегирует несколько подчиненных портов в одно логическое соединение. Предпочтительный метод состоит в том, чтобы использовать режим связи 802.3ad, параметр miimon, равный 100, и параметр xmit\_hash\_policy, равный layer3+4.

Ограничение: Для использования сетевого соединения LACP у вас должен быть сетевой коммутатор, поддерживающий LACP.

Дополнительные инструкции по конфигурированию привязанных сетевых соединения при использовании Red Hat Enterprise Linux версии 7 смотрите в документе: Создать интерфейс привязки каналов.

- 3. Откройте файл /etc/hosts и сделайте следующее:
	- о Обновите файл, включив в него IP-адрес и имя хоста для сервера. Например:

192.0.2.7 server.vourdomain.com server

• Убедитесь, что файл содержит запись для localhost с адресом 127.0.0.1. Например:

127.0.0.1 localhost

- 4. Установите компоненты, необходимые для установки сервера. Выполните описанные ниже шаги, чтобы создать репозиторий Yellowdog Updater Modified (YUM) и установить необходимые пакеты.
	- а. Смонтируйте DVD-диск установки Red Hat Enterprise Linux в системном каталоге. Например, чтобы смонтировать его в каталоге /mnt, введите следующую команду:

mount -t iso9660 -o ro /dev/cdrom /mnt

b. Убедитесь, что DVD-диск смонтирован, введя команду mount. Должна появиться выходная информация, аналогичная следующему примеру:

/dev/sr0 on /mnt type iso9660

с. Перейдите в каталог репозитория YUM, введя следующую команду:

cd /etc/yum/repos.d

Если каталог repos.d не существует, создайте его. d. Вызовите список содержимого каталога:

ls rhel-source.repo

е. Переименуйте исходный файл геро, введя команду mv. Например:

```
mv rhel-source.repo rhel-source.repo.oriq
```
f. Создайте новый файл геро, используя текстовый редактор. Например, чтобы использовать редактор vi, введите следующую команду:

vi rhel71 dvd.repo

g. Добавьте в новый файл repo следующие строки. Параметр baseurl задает точку монтирования каталога:

```
[rhel71 dvd]
name=DVD Redhat Enterprise Linux 7.1
baseurl=file:///mnt
enabled=1
qpqcheck=0
```
h. Установите необходимый пакет ksh.x86\_64, введя команду уит. Например:

yum install ksh.x86 64

Исключительная ситуация: Устанавливать библиотеки compat-libstdc++-33-3.2.3-69.el6.i686 и libstdc++.i686 для Red Hat Enterprise Linux версии 7.1 не нужно.

- 5. По завершении установки программы вы сможете восстановить исходные значения репозитория YUM, выполнив следующие шаги:
	- a. Размонтируйте DVD-диск установки Red Hat Enterprise Linux, введя следующую команду:

unmount /mnt

- b. Перейдите в каталог репозитория YUM, введя следующую команду:
	- cd /etc/yum/repos.d
- с. Переименуйте созданный вами файл геро:
	- mv rhel71 dvd.repo rhel71 dvd.repo.orig
- d. Переименуйте исходный файл, используя его исходное имя:
	- mv rhel-source.repo.orig rhel-source.repo
- 6. Определите, требуется ли измерения параметров ядра. Сделайте следующее:
	- а. Используйте команду sysctl -а, чтобы вывести список значений параметров.
	- b. Проанализируйте результаты, следуя рекомендациям в разделе Табл. 1, чтобы определить, не требуются ли какие-либо изменения.
	- с. Если требуются изменения, задайте параметры в файле /etc/sysctl.conf. Изменения файлов применяются при запуске системы.

Совет: Автоматически корректируйте значения параметров ядра и устраните необходимость обновления этих параметров вручную. В Linux продукт программное обеспечение баз данных DB2 автоматически корректирует значения параметров ядра взаимодействий между процессами (interprocess communication, IPC) до предпочтительных значений. Чтобы получить дополнительную информацию о значениях параметров ядра, ищите параметры ядра Linux в публикации Центр знаний DB2 версии 11.1 IBM.

| Параметр                                                | Описание                                                                                                    |  |
|---------------------------------------------------------|----------------------------------------------------------------------------------------------------|--|
| kernel.shmmni                                           | Максимальное число сегментов.                                                                                                    |  |
| kernel.shmmax                                           | Максимальный размер сегмента совместно используемой<br>памяти (в байтах).                                                                                                    |  |
|                                                         | Этот параметр нужно задать до автоматического запуска<br>сервера IBM Spectrum Protect при запуске системы.                                                                                                    |  |
| kernel.shmall                                           | Максимальное число размещенных страниц совместно<br>используемой памяти.                                                                                                    |  |
| kernel.sem                                              | (SEMMSL)                                                                                                    |  |
| Существует четыре значения для<br>параметра kernel.sem. | Максимальное число семафоров на массив.                                                                                                    |  |
|                                                         | (SEMMNS)                                                                                                    |  |
|                                                         | Максимальное число семафоров на систему.                                                                                                    |  |
|                                                         | (SEMOPM)                                                                                                    |  |
|                                                         | Максимальное число операций на вызов семафора.                                                                                                    |  |
|                                                         | (SEMMNI)                                                                                                    |  |
|                                                         | Максимальное число массивов.                                                                                                    |  |
| kernel.msgmni                                           | Максимальное число очередей сообщений уровня<br>системы.                                                                                                    |  |
| kernel.msgmax                                           | Максимальный размер сообщения (в байтах).                                                                                                    |  |
| kernel.msgmnb                                           | Максимальный размер очереди по умолчанию (в байтах).                                                                                                    |  |
| kernel.randomize_va_space                               | Параметр kernel.randomize_va_space конфигурирует<br>использование памяти ASLR для ядра. Отключите ASLR,<br>так как это может вызвать ошибки в программе DB2.<br>Дополнительные подробности об ASLR Linux и DB2<br>смотрите в документе техническое замечание 1365583. |  |

Табл. 1. Оптимальные значения параметра ядра Linux

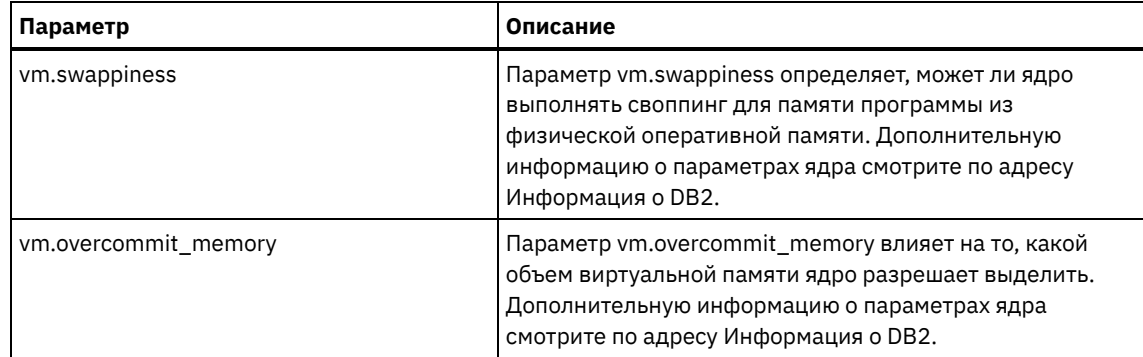

7. Откройте порты брандмауэра для взаимодействия с сервером. Сделайте следующее:

a. Определите зону, используемую сетевым интерфейсом. По умолчанию, это общедоступная зона. Введите следующую команду:

```
# firewall-cmd --get-active-zones
public
  interfaces: ens4f0
```
b. Чтобы использовать адрес порта по умолчанию для взаимодействия с сервером, откройте порт TCP/IP 1500 на брандмауэре Linux.

Введите следующую команду:

firewall-cmd --zone=public --add-port=1500/tcp --permanent

Если вы хотите использовать какое-либо значение, отличающееся от значения по умолчанию, вы можете задать число в диапазоне 1024-32767. Если вы откроете порт, отличающийся от порта по умолчанию, вы должны будете указать порт при запуске сценария конфигурирования.

c. Если вы собираетесь использовать эту систему как хаб, откройте порт 11090, который является портом по умолчанию для защищенных взаимодействий (https). Введите следующую команду:

```
firewall-cmd --zone=public --add-port=11090/tcp --permanent
```
d. Чтобы изменения вступили в силу, заново загрузите определения брандмауэра. Введите следующую команду:

```
firewall-cmd --reload
```
8. Убедитесь, что предельные значения для ресурсов процессов пользователя, которые также называются *ulimit*, заданы согласно рекомендациям в разделе Табл. 2. Если значения ulimit заданы неправильно, вы можете столкнуться с нестабильностью сервера или ошибкой ответа сервера.

| Тип пользовательского<br>предела                       | <b>Установка</b> | Значение        | Команда для запроса<br>значения |
|--------------------------------------------------------|------------------|-----------------|---------------------------------|
| Максимальный размер<br>создаваемых файлов ядра         | core             | Без ограничений | ulimit -Hc                      |
| Максимальный размер<br>сегмента данных для<br>процесса | данные           | Без ограничений | ulimit -Hd                      |
| Максимальный размер<br>файлов                          | fsize            | Без ограничений | ulimit -Hf                      |
| Максимальное число<br>открытых файлов                  | nofile           | 65536           | ulimit -Hn                      |
| Максимальное время<br>процессора в секундах            | cpu              | Без ограничений | ulimit -Ht                      |
| Максимальное число<br>процессов пользователей          | nproc            | 16384           | ulimit -Hu                      |

Табл. 2. Предельные значения для пользователей (ulimit)

Если вам нужно изменить какие-либо предельные значения для пользователей, следуйте инструкциям в документации для вашей операционной системы.

<span id="page-222-1"></span>Установите Microsoft Windows Server 2012 Standard Edition на компьютере-сервере и подготовьте систему к установке и конфигурированию сервера IBM Spectrum Protect.

### Процедура

- 1. Установите Microsoft Windows Server 2012 R2 Standard Edition в соответствии с инструкциями производителя.
- 2. Измените политики управления учетными записями Windows, выполнив следующие шаги:
	- а. Откройте редактор локальной политики защиты, выполнив secpol.msc.
		- b. Выберите Локальные политики > Опции защиты и убедитесь, что отключены следующие политики управления учетными записями пользователей:
			- Режим Утверждать администраторов для встроенной учетной записи Администратор
			- Запускать всех администраторов в режиме Утверждать администраторов
- 3. Сконфигурируйте параметры TCP/IP согласно инструкциям по установке операционной системы.
- 4. Примените обновления Windows и включите дополнительные функции, выполнив следующие шаги:
	- а. Примените последние обновления Windows 2012 R2.
	- b. Установите и включите функцию Windows 2012 R2 Microsoft .NET Framework 3.5 при помощи менеджера сервера Windows.
	- с. Если потребуется, обновите драйверы устройств FC и Ethernet HBA до новых уровней.
	- d. Установите драйвер ввода-вывода с несколькими путями, соответствующий используемой вами дисковой системе.
- 5. Откройте порт TCP/IP по умолчанию, 1500, для связи с сервером IBM Spectrum Protect. Например, введите следующую команду:

netsh advfirewall firewall add rule name="Backup server port 1500" dir=in action=allow protocol=TCP localport=1500

6. На хаб-сервере Центр операций откройте порт по умолчанию для защищенной (https) связи с компонентом Центр операций. Номер порта - 11090. Например, введите следующую команду:

```
netsh advfirewall firewall add rule name="Центр операций port 11090"
dir=in action=allow protocol=TCP localport=11090
```
## <span id="page-222-0"></span>Конфигурирование ввода-вывода с несколькими путями

Можно разрешить и сконфигурировать поддержку нескольких путей для дискового хранилища. Подробные инструкции смотрите в документации, прилагаемой к вашим аппаратным средствам.

- Системы AIX
- Системы Linux
- <span id="page-222-2"></span>• Системы Windows

# Системы AIX

## Процедура

- 1. Определите адрес порта Fibre Channel, который нужно использовать для определения хоста в дисковой подсистеме. Введите команду lscfg для каждого порта.
	- о В небольших и средних системах введите следующие команды:

```
lscfg -vps -1 fcs0 | grep "Network Address"
lscfg -vps -1 fcs1 | grep "Network Address"
```
о В крупных системах введите следующие команды:

lscfg -vps -1 fcs0 | grep "Network Address" lscfg -vps -1 fcs1 | grep "Network Address" lscfg -vps -1 fcs2 | grep "Network Address" lscfg -vps -1 fcs3 | grep "Network Address"

- 2. Убедитесь, что установлены следующие наборы файлов AIX:
	- o devices.common.IBM.mpio.rte
- devices.fcp.disk.array.rte
- devices.fcp.disk.rte
- 3. Введите команду cfgmgr, чтобы система AIX пересканировала оборудование и обнаружила доступные диски. Например:

cfgmgr

4. Чтобы вызвать список доступных дисков, введите следующую команду:

lsdev -Ccdisk

Должна появиться выходная информация следующего вида:

hdisk0 Доступно 00-00-00 SAS Дисковый накопитель hdisk1 Доступно 00-00-00 SAS Дисковый накопитель hdisk2 Доступно 01-00-00 SAS Дисковый накопитель hdisk3 Доступно 01-00-00 SAS Дисковый накопитель hdisk4 Доступно 06-01-02 MPIO IBM 2076 Диск ФС hdisk5 Доступно 07-01-02 MPIO IBM 2076 Диск ФС ...

5. Используйте выходную информацию команды lsdev, чтобы найти и представить в виде списка ID устройств для каждого дискового устройства.

Например, ID устройства может быть hdisk4. Сохраните список ID устройств для использования при создании файловых систем для сервера IBM Spectrum Protect.

6. Скоррелируйте ID устройств SCSI с LUN отдельных дисков из дисковой системы, перечислив подробную информацию о всех физических томах в системе. Введите следующую команду:

lspv -u

В системе IBM® Storwize примером того, что показано для каждого устройства, является следующая информация:

```
hdisk4 00f8cf083fd97327 Нет активен
 332136005076300810105780000000000003004214503IBMfcp
```
В примере значение *60050763008101057800000000000030* - это UID тома, сообщенный интерфейсом управления **Storwize** 

Чтобы проверить размер дисков (в мегабайтах) и сравнить его с тем, что указано для системы, введите следующую команду:

<span id="page-223-0"></span>bootinfo -s hdisk4

# **Системы Linux**

### **Процедура**

1. Внесите изменения в файл /etc/multipath.conf, чтобы включить поддержку нескольких путей для хостов Linux. Если файл multipath.conf не существует, его можно создать, введя следующую команду:

mpathconf --enable

В файле multipath.conf при тестировании в системе IBM Storwize были заданы следующие параметры:

```
defaults {
             user friendly names no
}
devices {
             device {
                          vendor "IBM "
                          product "2145"
                          path grouping policy group by prio
                          user friendly names no
                          path_selector "round-robin 0"
                          prio "alua"
                          path_checker "tur"
                          failback "immediate"
                          no_path_retry 5
```

```
rr weight uniform
rr min io rq "1"
dev loss \overline{t}mo 120
```
 $\}$ 

2. Задайте запуск поддержки нескольких путей при запуске системы. Введите следующие команды:

systemctl enable multipathd.service systemctl start multipathd.service

 $\}$ 

3. Чтобы убедиться, что диски видны операционной системе и управляются поддержкой нескольких путей, введите следующую команду:

multipath -1

4. Убедитесь, что перечислены все устройства и что число путей соответствует ожидаемому. Чтобы определить, какие диски указаны, можно использовать информацию о размере и ID устройств.

Например, в следующей выходной информации показано, что у диска на 2 ТБ есть две группы путей и четыре активных пути. Размер 2 ТБ подтверждает, что диск соответствует файловой системе пула. Используйте часть полного числового ID устройства (в данном примере, 12), чтобы найти том в интерфейсе управления дисковой системой.

```
[root@tapsrv01 code]# multipath -1
36005076802810c509800000000000012 dm-43 IBM, 2145
size=2.0T features='1 queue if no path' hwhandler='0' wp=rw
|-+- policy='round-robin 0' prio=0 status=active
| |- 2:0:1:18 sdcw 70:64 active undef running<br>| `- 4:0:0:18 sdgb 131:112 active undef running
-+- policy='round-robin 0' prio=0 status=enabled
  |-1:0:1:18 sdat 66:208 active undef running
  -3:0:0:18 sddy 128:0 active undef running
```
а. Если потребуется, исправьте назначения хостов для LUN диска и произведите принудительное пересканирование шины. Например:

```
echo "- - -" > /sys/class/scsi host/host0/scan
echo "- - -" > /sys/class/scsi<sup>-host/host1/scan</sup>
echo "- - -" > /sys/class/scsi host/host2/scan
```
Также можно перезапустить систему, чтобы пересканировать назначения хостов для LUN дисков.

- b. Убедитесь, что теперь диски доступны для ввода-вывода по нескольким путям, снова введя команду multipath -l.
- 5. Используйте выходную информацию команды multipath, чтобы найти и представить в виде списка ID устройств для каждого дискового устройства.

Например, ID устройства для вашего диска в 2 ТБ - это 36005076802810c509800000000000012.

<span id="page-224-0"></span>Сохраните список ID устройств для использования в следующем шаге.

## **Системы Windows**

#### Процедура

- 1. Убедитесь, что установлена функция ввода-вывода по нескольким путям. Если потребуется, установите дополнительные драйверы нескольких путей, связанные с поставщиками.
- 2. Чтобы убедиться, что диски видны операционной системе и управляются вводом-выводом по нескольким путям, введите следующую команду:

c:\program files\IBM\SDDDSM\datapath.exe query device

3. Ознакомьтесь с выходной информацией для поддержки нескольких путей и убедитесь, что перечислены все устройства и что число путей соответствует ожидаемому. Чтобы определить, какие диски указаны, можно использовать информацию о размере и серийных номерах устройств.

Например, используя часть полного серийного номера устройства (в данном примере, 34), вы сможете искать том в интерфейсе управления дисковой системой. Размер 2 ТБ подтверждает, что диск соответствует файловой системе пула хранения.

№ УСТР. 4 ИМЯ УСТРОЙСТВА: Disk5 Part0 ТИП: 2145 ПОЛИТИКА: ОПТИМИЗИРОВАННАЯ СЕР.НОМ.: 60050763008101057800000000000034 РАЗМЕР LUN: 2.0 ТБ ===================================================================== № пути Мдаптер/Жесткий диск Состояние Режим 0 Scsi Port2 Bus0/Disk5 Part0 OPEN NORMAL 0 0 1 Scsi Port2 Bus0/Disk5 Part0 OPEN NORMAL 27176 0 2 Scsi Port3 Bus0/Disk5 Part0 OPEN NORMAL 28494 0 3 Scsi Port3 Bus0/Disk5 Part0 OPEN NORMAL 0 0

4. Создайте список ID дисковых устройств, используя серийные номера, возвращенные в выходной информации нескольких путей в предыдущем шаге.

Например, ID устройства для вашего диска в 2 ТБ - это 60050763008101057800000000000034

Сохраните список ID устройств для использования в следующем шаге.

5. Чтобы привести новые диски в подключенное состояние и снять атрибут "только для чтения", выполните diskpart.exe со следующими командами. Повторите для каждого из дисков:

```
diskpart
   select Disk 1
   online disk
   attribute disk clear readonly
   select Disk 2
   online disk
   attribute disk clear readonly
   \langle \ \ldots \ \rangleselect Disk 49
   online disk
   attribute disk clear readonly
   exit
```
## <span id="page-225-0"></span>**Создание ID пользователя для сервера**

Создайте ID пользователя, который станет владельцем экземпляра сервера IBM Spectrum Protect. Вы укажете этот ID пользователя при создании экземпляра сервера при первоначальном конфигурировании сервера.

## **Об этой задаче**

В ID пользователя можно использовать только буквы в нижнем регистре (a-z), цифры (0-9) и символ подчеркивания ( \_ ). ID пользователя и имя группы должны соответствовать следующим правилам:

- Длина не должна превышать 8 символов.
- ID пользователя не может начинаться с *ibm*, *sql*, *sys* или цифры.
- В качестве ID пользователя или имени группы нельзя использовать *user*, *admin*, *guest*, *public*, *local* или какое-либо зарезервированное слово SQL.

### **Процедура**

- 1. Чтобы создать ID пользователя, используйте команды операционной системы.
	- Операционные системы AIX Операционные системы LinuxСоздайте группу и ID пользователя в домашнем каталоге пользователя, который станет владельцем экземпляра сервера.

Например, чтобы создать ID пользователя tsminst1 в группе tsmsrvrs с паролем tsminst1, введите от имени ID административного пользователя следующие команды:

#### **Операционные системы AIX**

```
mkgroup id=1001 tsmsrvrs
mkuser id=1002 pgrp=tsmsrvrs home=/home/tsminst1 tsminst1
passwd tsminst1
```
#### **• Операционные системы Linux**

```
groupadd tsmsrvrs
useradd -d /home/tsminst1 -m -q tsmsrvrs -s /bin/bash tsminst1
passwd tsminst1
```
Выйдите из системы, затем снова в нее войдите. Перейдите на созданную вами учетную запись пользователя. Используйте интерактивную программу входа в систему, например, telnet, чтобы вас попросили ввести пароль и вы смогли изменить его, если это потребуется.

о Сперационные системы WindowsCoздайте ID пользователя, а затем добавьте новый ID в группу администраторов. Например, чтобы создать ID пользователя tsminst1, введите следующую команду:

```
net user tsminst1 * /add
```
После создания и проверки пароля для нового пользователя добавьте ID пользователя в группу Администраторы, введя следующие команды:

```
net localgroup Administrators tsminst1 /add
net localgroup DB2ADMNS tsminst1 /add
```
<span id="page-226-0"></span>2. Завершите сеанс для нового ID пользователя.

# Подготовка файловых систем для сервера

Чтобы дисковое хранилище использовалось сервером, нужно выполнить конфигурирование файловой системы.

- Подготовка файловых систем в системах AIX Вы должны создать группы томов, логические тома и файловые системы для сервера, используя менеджер логических томов AIX.
- Подготовка файловых систем в системах Linux Файловые системы ext4 или xfs следует сформатировать на каждом из LUN диска, которые будет использовать сервер IBM Spectrum Protect.
- Подготовка файловых систем в системах Windows Вы должны сформатировать файловые системы New Technology (NTFS) на каждом из LUN дисков, которые будут использоваться сервером IBM Spectrum Protect.

# <span id="page-226-1"></span>Подготовка файловых систем в системах AIX

Вы должны создать группы томов, логические тома и файловые системы для сервера, используя менеджер логических томов AIX.

### Процедура

1. Увеличьте глубину очереди и максимальный размер передачи для всех доступных дисков hdiskX. Введите для каждого диска следующие команды:

```
chdev -1 hdisk4 -a max transfer=0x100000
chdev -1 hdisk4 -a queue depth=32
chdev -1 hdisk4 -a reserve policy=no reserve
chdev -1 hdisk4 -a algorithm=round robin
```
Не выполняйте эти команды для внутренних дисков операционной системы, например, для hdisk0.

2. Создайте группы томов для базы данных, активного журнала, архивного журнала, резервного копирования базы данных и пула хранения IBM Spectrum Protect. Введите команду mkvg, указав ID устройств для соответствующих дисков, которые вы указали ранее.

Например, если имена устройств hdisk4, hdisk5 и hdisk6 соответствуют дискам базы данных, включите их в группу томов базы данных и т.д.

Размер системы: Приведенные ниже команды основаны на конфигурации системы среднего размера. Для малых и больших систем необходимо соответствующим образом настроить синтаксис.

```
mkvg -S -y tsmdb hdisk2 hdisk3 hdisk4
mkvg -S -y tsmactlog hdisk5
mkvg -S -y tsmarchlog hdisk6
mkvg -S -y tsmdbback hdisk7 hdisk8 hdisk9 hdisk10
mkvg -S -y tsmstgpool hdisk11 hdisk12 hdisk13 hdisk14 ... hdisk49
```
3. Определите имена физического тома и число свободных физических разделов, которые следует использовать при создании логических томов. Введите команду lsvg для каждой группы томов, которую вы создали в предыдущем шаге. Например:

lsvg -p tsmdb

Вывод будет подобен следующему. В столбце *FREE PPs* представлены свободные физические разделы:

tsmdb: PV\_NAME PV\_STATE TOTAL PPs FREE PPs FREE DISTRIBUTION hdisk4 active 1631 1631 327..326..326..326..326 hdisk5 active 1631 1631 327..326..326..326..326<br>hdisk6 active 1631 1631 327..326..326..326..326 hdisk6 active 1631 1631 327..326..326..326..326

4. Создайте логические тома в каждой группе томов при помощи команды mklv. Размер томов, группа томов и имена устройств будут разными в зависимости от размера вашей системы и различий в конфигурации дисков. Например, чтобы создать тома для базы данных IBM Spectrum Protect в системе среднего размера, введите следующие команды:

mklv -y tsmdb00 -t jfs2 -u 1 -x 1631 tsmdb 1631 hdisk2 mklv  $-y$  tsmdb01 -t jfs2 -u 1 -x 1631 tsmdb 1631 hdisk3 mklv -y tsmdb02 -t jfs2 -u 1 -x 1631 tsmdb 1631 hdisk4

5. Сформатируйте файловые системы на каждом логическом томе, используя команду crfs. Например, чтобы сформатировать файловые системы для базы данных в системе среднего размера, введите следующие команды:

crfs -v jfs2 -d tsmdb00 -p rw -a logname=INLINE -a options=rbrw -a agblksize=4096 -m /tsminst1/TSMdbspace00 -A yes crfs -v jfs2 -d tsmdb01 -p rw -a logname=INLINE -a options=rbrw -a agblksize=4096 -m /tsminst1/TSMdbspace01 -A yes crfs -v jfs2 -d tsmdb02 -p rw -a logname=INLINE -a options=rbrw -a agblksize=4096 -m /tsminst1/TSMdbspace02 -A yes

6. Смонтируйте все заново созданные файловые системы, введя следующую команду:

mount -a

7. Вызовите список всех файловых систем, введя команду df. Убедитесь, что файловые системы смонтированы с использованием правильного LUN и правильной точки монтирования. Проверьте также доступное пространство. В следующем примере выходной информации команды показано, что объем используемого пространства, как правило, составляет 1%:

tapsrv07> df -g /tsminst1/\* Файловая сист. Блоки ГБ Свободно  $%$  исп. Мое исп.  $%$  моего исп. Смонтировано /dev/tsmact00 195.12 194.59 1 $%$  1% 1 $%$  /tsminst1/TSMaloo /tsminst1/TSMalog

8. Убедитесь, что у ID пользователя, созданного вами в разделе Создание ID [пользователя](#page-225-0) для сервера, есть права доступа для чтения и записи к каталогам на сервере IBM Spectrum Protect.

## <span id="page-227-0"></span>**Подготовка файловых систем в системах Linux**

Файловые системы ext4 или xfs следует сформатировать на каждом из LUN диска, которые будет использовать сервер IBM Spectrum Protect.

### **Процедура**

1. Используя список ID устройств, сгенерированный ранее, введите команду mkfs, чтобы создать и сформатировать файловую систему для каждого устройства LUN хранения. Укажите ID устройства в команде. Смотрите следующую таблицу. Для базы данных сформатируйте файловые системы ext4:

mkfs -t ext4 -T largefile -m 2 /dev/mapper/36005076802810c509800000000000012

Для LUN пула хранения сформатируйте файловые системы xfs:

mkfs -t xfs /dev/mapper/3600507630081010578000000000002c3

Команду mkfs можно вводить до 50 раз в зависимости от того, сколько разных устройств у вас есть.

2. Создайте каталоги точек монтирования для файловых систем.

Введите команду mkdir для каждого каталога, который вы должны создать. Используйте значения каталогов, записанные вами в рабочих таблицах планирования.

Например, чтобы создать каталог экземпляра сервера, используя значение по умолчанию, введите следующую команду:

mkdir /tsminst1

Повторите команду mkdir для каждой файловой системы.

3. Добавьте в файл /etc/fstab запись для каждой файловой системы, чтобы файловые системы монтировались автоматически при запуске сервера. Например:

/dev/mapper/36005076802810c509800000000000012 /tsminst1/TSMdbspace00 ext4 defaults 0 0

- 4. Смонтируйте файловые системы, которые вы добавили в файл /etc/fstab, введя команду mount -a.
- 5. Вызовите список всех файловых систем, введя команду df. Убедитесь, что файловые системы смонтированы с использованием правильного LUN и правильной точки монтирования. Проверьте также доступное пространство. В следующем примере в системе IBM® Storwize показано, что объем используемого пространства, как правило, составляет 1%:

```
[root@tapsrv04 \sim ]# df - h / tsminst1/*Файловая сист.
                                               Размер Исп. Дост. Исп. % Где смонтир.
/dev/mapper/3600507630081010578000000000000003 134G 188M 132G 1% /tsminst1/TSMalog
```
6. Убедитесь, что у ID пользователя, созданного вами в разделе Создание ID пользователя для сервера, есть права доступа для чтения и записи к каталогам для IBM Spectrum Protect.

# <span id="page-228-0"></span>Подготовка файловых систем в системах Windows

Вы должны сформатировать файловые системы New Technology (NTFS) на каждом из LUN дисков, которые будут использоваться сервером IBM Spectrum Protect.

### Процедура

1. Создайте каталоги точек монтирования для файловых систем.

Введите команду md для каждого каталога, который вы должны создать. Используйте значения каталогов, записанные вами в рабочих таблицах планирования. Например, чтобы создать каталог экземпляра сервера, используя значение по умолчанию, введите следующую команду:

md c:\tsminst1

Повторите команду md для каждой файловой системы.

2. Создайте том для каждого LUN диска, отображенного в каталог в каталоге экземпляра сервера с использованием менеджера томов Windows.

Выберите Менеджер серверов > Службы файлов и хранения и выполните описанные ниже шаги для каждого диска, соответствующего отображению LUN, созданному в предыдущем шаге:

- а. Переведите диск в подключенное состояние.
- b. Инициализируйте диск до базового типа GPT, который является типом по умолчанию.
- с. Создайте простой том, занимающий все пространство на диске. Сформатируйте файловую систему с использованием NTFS и задайте метку, соответствующую назначению тома, например, TSMfile00. Не назначайте для нового тома букву диска. Вместо этого отобразите том в каталог в каталоге экземпляра, например, в C:\tsminst1\TSMfile00.
	- Совет: Определите метку тома и метки отображений каталога на основе сообщенного размера диска.
- 3. Убедитесь, что файловые системы смонтированы с использованием правильного LUN и правильной точки монтирования. Вызовите список всех файловых систем, введя команду mountvol и ознакомившись с выходной информацией. Например:

```
\\\?C:\tsminst1\TSMdbspace00\
```
4. По завершении конфигурирования диска перезапустите систему.

## Дальнейшие действия

Вы можете подтвердить объем свободного пространства для каждого тома, используя Проводник Windows.

# <span id="page-229-1"></span>**Установка сервера и компонента Центр операций**

Используйте для установки компонентов графический мастер IBM® Installation Manager.

- [Установка](#page-229-0) в системах AIX и Linux Установите сервер IBM Spectrum Protect и Центр операций в первой серверной системе.
- [Установка](#page-230-0) в системах Windows Установите сервер IBM Spectrum Protect и Центр операций в первой серверной системе.

# <span id="page-229-0"></span>**Установка в системах AIX и Linux**

Установите сервер IBM Spectrum Protect и Центр операций в первой серверной системе.

#### **Прежде чем начать**

Убедитесь, что для операционной системы задан нужный язык. По умолчанию язык операционной системы - это язык мастера по установке.

#### **Процедура**

1. Операционные системы AIXУбедитесь, что у вас в системе установлены необходимые файлы RPM.

Дополнительные сведения смотрите в разделе Установка обязательных файлов RPM для графического мастера.

- 2. Прежде чем скачивать пакет установки, убедитесь, что у вас достаточно места для хранения файлов установки после их извлечения из пакета продукта. Требования к пространству смотрите в документе по скачиванию по адресу: [техническое](http://www.ibm.com/support/docview.wss?uid=swg24042992) замечание 4042992.
- 3. Перейдите на страницу Passport [Advantage](http://www.ibm.com/software/passportadvantage/) и скачайте файл пакета в пустой каталог по вашему выбору.
- 4. Убедитесь, что для пакета заданы разрешения для выполнения. Если требуется, то измените разрешения для файла, введя следующую команду:

chmod a+x *имя\_пакета*.bin

- 5. Извлеките пакет, введя следующую команду:
	- ./*имя\_пакета*.bin

где *имя\_пакета* - это имя скачанного файла.

6. Операционные системы AIXУбедитесь, что включена следующая команда, чтобы мастера работали правильно:

lsuser

По умолчанию эта команда включена.

- 7. Перейдите в каталог, куда вы поместили исполняемый файл.
- 8. Запустите мастер установки, введя следующую команду:

./install.sh

Выбирая пакеты для установки, выберите и сервер, и Центр операций.

## **Дальнейшие действия**

Если в процессе установки возникнут ошибки, они записываются в файлы журнала, которые хранятся в каталоге журналов IBM Installation Manager.

Чтобы просмотреть файлы журнала установки в инструменте Installation Manager, выберите Файл > Просмотреть журнал. Чтобы собрать эти файлы журналов из инструмента Installation Manager, выберите Справка > Экспорт данных для анализа ошибок.

После установки сервера и до его настройки к работе посетите сайт сайт [поддержки](http://www.ibm.com/support/entry/myportal/product/system_storage/storage_software/ibm_spectrum_protect_family/ibm_spectrum_protect) IBM Spectrum Protect. Щелкните по Support and downloads (Поддержка и материалы для скачивания) и примените все требуемые исправления.

Установка обязательных файлов RPM для графического мастера Файлы RPM необходимы для графического мастера IBM Installation Manager.

#### **Задачи, связанные с данной**:

- Другие методы установки [компонентов](http://www.ibm.com/support/knowledgecenter/SSEQVQ_8.1.0/srv.install/t_srv_inst-aix.html) IBM Spectrum Protect (AIX)
- <span id="page-230-0"></span>Другие методы установки [компонентов](http://www.ibm.com/support/knowledgecenter/SSEQVQ_8.1.0/srv.install/t_srv_inst-linux.html) IBM Spectrum Protect (Linux)

# **Установка в системах Windows**

Установите сервер IBM Spectrum Protect и Центр операций в первой серверной системе.

### **Прежде чем начать**

Убедитесь, что выполнены следующие обязательные требования:

- Убедитесь, что для операционной системы задан нужный язык. По умолчанию язык операционной системы это язык мастера по установке.
- Убедитесь, что у ID пользователя, который вы планируете использовать для установки, есть полномочия локального администратора.

## **Процедура**

- 1. Прежде чем скачивать пакет установки, убедитесь, что у вас достаточно места для хранения файлов установки после их извлечения из пакета продукта. Требования к пространству смотрите в документе по скачиванию по адресу: [техническое](http://www.ibm.com/support/docview.wss?uid=swg24042993) замечание 4042993.
- 2. Перейдите на страницу Passport [Advantage](http://www.ibm.com/software/passportadvantage/) и скачайте файл пакета в пустой каталог по вашему выбору.
- 3. Перейдите в каталог, куда вы поместили исполняемый файл.
- 4. Дважды щелкните по выполняемому файлу, чтобы извлечь его в текущий каталог.
- 5. В каталоге, куда были распакованы файлы установки, запустите мастер установки, дважды щелкнув по файлу install.bat. Выбирая пакеты для установки, выберите и сервер, и Центр операций.

## **Дальнейшие действия**

Если в процессе установки возникнут ошибки, они записываются в файлы журнала, которые хранятся в каталоге журналов IBM® Installation Manager.

Чтобы просмотреть файлы журнала установки в инструменте Installation Manager, выберите Файл > Просмотреть журнал. Чтобы собрать эти файлы журналов из инструмента Installation Manager, выберите Справка > Экспорт данных для анализа ошибок.

После установки сервера и до его настройки к работе посетите сайт сайт [поддержки](http://www.ibm.com/support/entry/myportal/product/system_storage/storage_software/ibm_spectrum_protect_family/ibm_spectrum_protect) IBM Spectrum Protect. Щелкните по Support and downloads (Поддержка и материалы для скачивания) и примените все требуемые исправления.

#### **Задачи, связанные с данной**:

<span id="page-230-1"></span>Другие методы установки [компонентов](http://www.ibm.com/support/knowledgecenter/SSEQVQ_8.1.0/srv.install/t_srv_inst-windows.html) IBM Spectrum Protect

# **Конфигурирование сервера и компонента Центр операций**

После установки компонентов выполните конфигурирование сервера IBM Spectrum Protect и компонента Центр операций.

- [Конфигурирование](#page-231-0) экземпляра сервера Используйте мастер конфигурирования экземпляра сервера IBM Spectrum Protect, чтобы выполнить первоначальное конфигурирование сервера.
- Установка клиента резервного копирования и [архивирования](#page-232-0) Лучше всего установить клиент резервного копирования и архивирования IBM Spectrum Protect в серверной системе, чтобы были доступны административный клиент командной строки и планировщик.
- Как задать опции для [сервера](#page-232-1) Проверьте файл опций сервера, установленный вместе с сервером IBM Spectrum Protect, чтобы убедиться, что заданы правильные значения для вашей системы.
- [Конфигурирование](#page-233-0) защищенной связи с использованием Transport Layer Security (TLS) Чтобы шифровать данные и защищать связь в вашей среде, на сервере и на клиенте резервного копирования и архивирования IBM Spectrum Protect включен протокол Secure Sockets Layer (SSL) или Transport Layer Security (TLS). Сертификат SSL используется для проверки требований связи между сервером и клиентом.
- [Конфигурирование](#page-234-0) Центра операций После установки компонента Центр операций выполните описанные ниже действия по конфигурированию, чтобы начать управлять средой хранения.
- [Регистрация](#page-235-0) лицензии на продукт Чтобы зарегистрировать лицензию для продукта IBM Spectrum Protect, используйте команду REGISTER LICENSE. • [Конфигурирование](#page-235-1) дедупликации данных
- Создайте пул хранения каталогов-контейнеров и хотя бы один каталог пула хранения, чтобы использовать встроенную дедупликацию данных.
- Как задать правила [хранения](#page-236-0) данных для вашего бизнеса После создания пула хранения каталога-контейнера для дедупликации данных обновите политику сервера по умолчанию, чтобы использовать новый пул хранения. В мастере Добавить пул хранения откроется страница Службы в компоненте Центр операций, чтобы можно было выполнить эту задачу.
- Как задать расписания для операций по [обслуживанию](#page-236-1) сервера Создайте расписания для каждой операции по обслуживанию сервера, используя команду DEFINE SCHEDULE в построителе команд компонента Центр операций.
- [Определение](#page-238-0) расписаний клиентов Используйте Центр операций, чтобы создавать расписания для операций клиентов.

# <span id="page-231-0"></span>**Конфигурирование экземпляра сервера**

Используйте мастер конфигурирования экземпляра сервера IBM Spectrum Protect, чтобы выполнить первоначальное конфигурирование сервера.

## **Прежде чем начать**

Убедитесь, что выполнены следующие требования: **Операционные системы AIX Операционные системы Linux** 

- В системе, в которой вы установили IBM Spectrum Protect, должен быть клиент X Window System. Кроме того, у вас на рабочем столе должен работать сервер X Window System.
- В системе должен быть разрешен протокол Secure Shell (SSH). Убедитесь, что для порта задано значение по умолчанию (22) и что порт не заблокирован брандмауэром. Нужно разрешить аутентификацию пароля в файле sshd\_config в каталоге /etc/ssh/. Убедитесь также, что у службы демона SSH есть права доступа для соединения с системой с использованием значения *localhost*.
- Вы должны иметь возможность войти в IBM Spectrum Protect, используя ID пользователя, созданный для экземпляра сервера, и протокол SSH. При использовании мастера для получения доступа к системе вы должны будете ввести эти ID пользователя и пароль.
- Если вы изменили какие-либо парамптры в предыдущих шагах, перезапустите сервер, прежде чем приступать к работе с мастером конфигурирования.

Операционные системы WindowsУбедитесь, что служба удаленного реестра запущена, выполнив следующие шаги:

- 1. Выберите Пуск > Администрирование > Службы. В окне Службы выберите Удаленный реестр. Если служба не запущена, щелкните по Пуск.
- 2. Убедитесь, что порты 137, 139 и 445 не заблокированы брандмауэром:
	- a. Щелкните по Запуск > Панель управления > Брандмауэр Windows.
	- b. Выберите Дополнительные параметры.
	- c. Выберите Входные правила.
	- d. Выберите Новое правило.
	- e. Создайте правило порта для портов TCP 137, 139 и 445, чтобы разрешить соединения для доменных и частных сетей.
- 3. Сконфигурируйте управление учетными записями пользователей, получив доступ к опциям Локальная политика безопасности и выполнив следующие шаги:
	- a. Щелкните по Пуск > Администрирование > Локальная политика безопасности. Разверните Локальные политики > Опции безопасности.
	- b. Если эта возможность еще не включена, включите встроенную учетную запись администратора, выбрав Учетные записи: Состояние учетной записи администратора > Включить > ОК.
- с. Если эта возможность еще не выключена, выключите управление учетными записями пользователей для всех администраторов Windows, выбрав Управление учетными записями пользователей: Запускать всех администраторов в режиме утверждения администраторов > Выключить > ОК.
- d. Если эта возможность еще не выключена, выключите управление учетными записями пользователей для встроенной учетной записи администратора, выбрав Управление учетными записями пользователей: Режим утверждения администраторов для встроенной учетной записи администратора > Выключить > ОК.
- 4. Если вы изменили какие-либо парамптры в предыдущих шагах, перезапустите сервер, прежде чем приступать к работе с мастером конфигурирования.

## Об этой задаче

Мастер можно останавливать и перезапускать, но сервер не будет работать, пока не будет выполнена вся процедура конфигурирования.

## Процедура

- 1. Запустите локальную версию мастера.
	- Операционные системы AIX Операционные системы LinuxOткройте программу dsmicfgx в каталоге /opt/tivoli/tsm/server/bin. Этот мастер можно запустить только от имени пользователя root.
	- Операционные системы WindowsЩелкните по Пуск > Все программы > IBM Spectrum Protect > Мастер конфигурирования.
- 2. Завершите конфигурирование, следуя инструкциям. Используйте информацию, записанную вами в таблицу Рабочие листы планирования в ходе настройки системы IBM Spectrum Protect, чтобы задать каталоги и опции в мастере.

• Операционные системы AIX • Операционные системы LinuxB окне Информация о сервере задайте автоматический запуск сервера при загрузке системы, используя ID пользователя экземпляра.

• Операционные системы WindowsПри использовании мастера конфигурирования для сервера будет задан автоматический запуск при перезагрузке.

## <span id="page-232-0"></span>Установка клиента резервного копирования и архивирования

Лучше всего установить клиент резервного копирования и архивирования IBM Spectrum Protect в серверной системе, чтобы были доступны административный клиент командной строки и планировщик.

## Процедура

Чтобы установить клиент резервного копирования и архивирования, выполните инструкции по установке для вашей операционной системы.

- Установка клиентов резервного копирования и архивирования UNIX и Linux
- <span id="page-232-1"></span>• Установка клиента резервного копирования и архивирования Windows

## Как задать опции для сервера

Проверьте файл опций сервера, установленный вместе с сервером IBM Spectrum Protect, чтобы убедиться, что заданы правильные значения для вашей системы.

## Процедура

- 1. Перейдите в каталог экземпляра сервера и откройте файл dsmserv.opt.
- 2. Ознакомьтесь со следующими значениями в таблице и проверьте параметры опций сервера на основе размера системы.

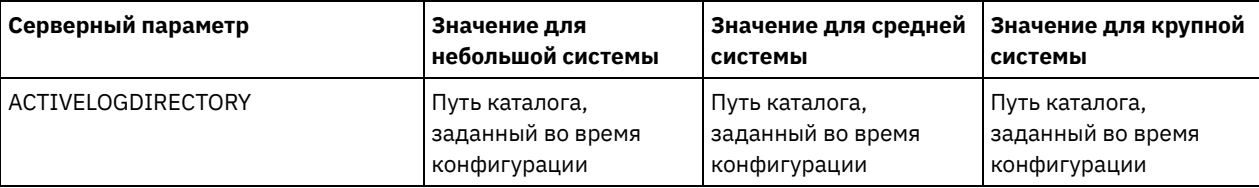

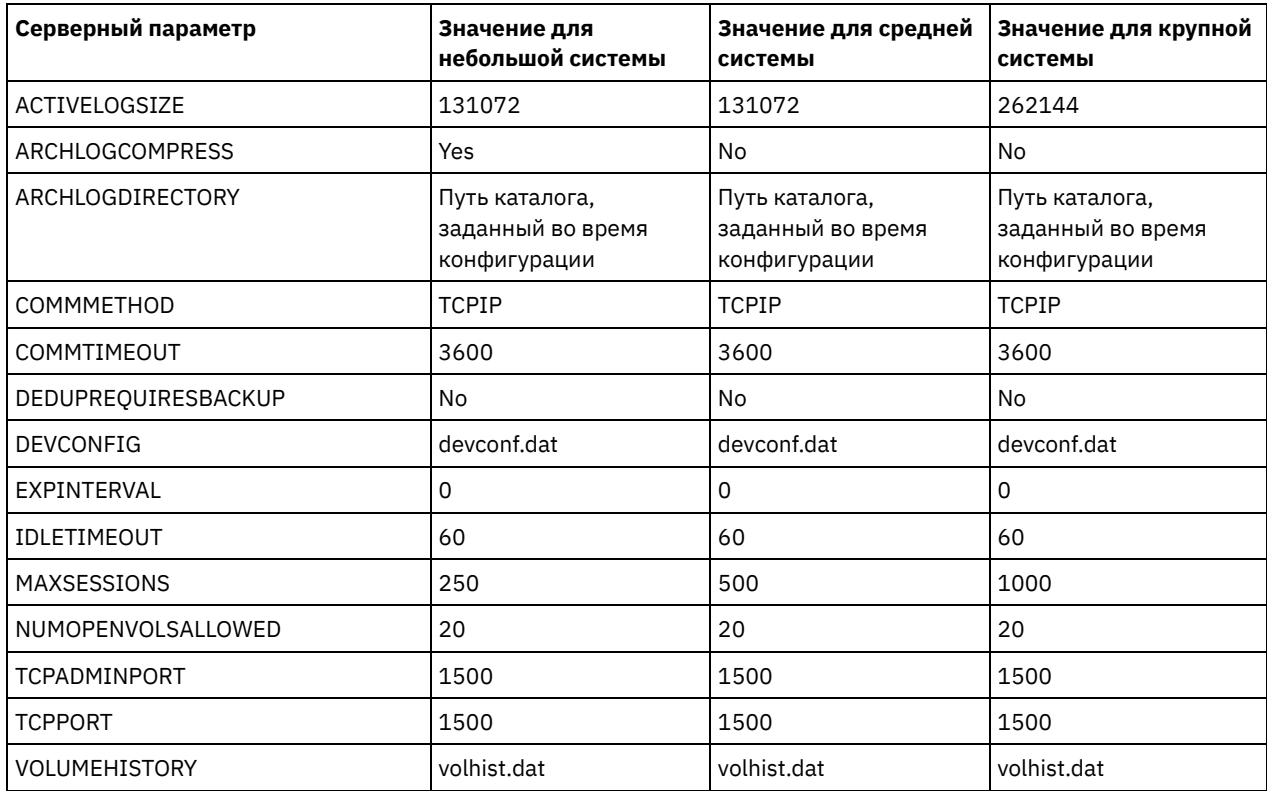

Обновите параметры опций сервера, если потребуется, чтобы они соответствовали значениям в таблице. Чтобы внести обновления, закройте файл dsmserv.opt и воспользуйтесь командой SETOPT в интерфейсе командной строки администрирования, чтобы задать опции.

Например, чтобы обновить опцию IDLETIMEOUT до 60, введите следующую команду:

setopt idletimeout 60

3. Чтобы сконфигурировать защищенную связь с сервером, клиентами и Центр операций, то проверьте опции в следующей таблице:

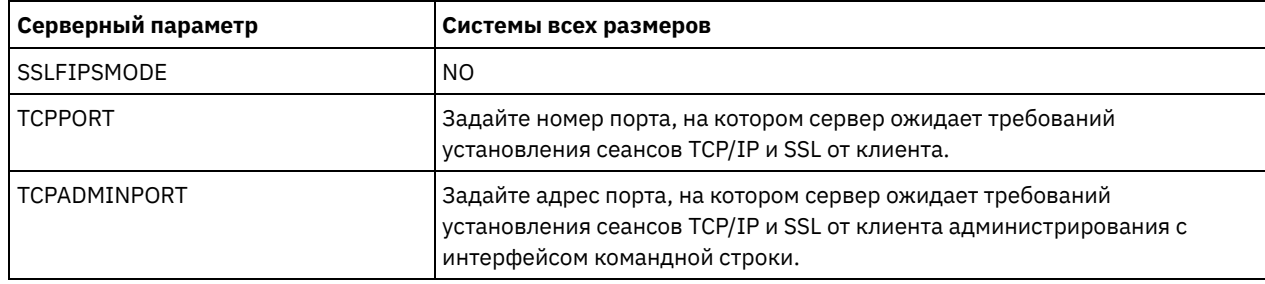

Если нужно обновить любое из значений опций, измените файл dsmserv.opt, используя следующие рекомендации:

- о Чтобы включить опцию, удалите звездочку в начале строки.
- о В каждой строке введите только одну опцию и заданное для нее значение.

о Если опция встречается в нескольких записях в файле, сервер будет использовать последнюю запись.

Сохраните свои изменения файл и закройте файл. Если вы непосредственно внесете изменения в файл

dsmserv.opt, вы должны будете перезапустить сервер, чтобы изменения вступили в силу.

#### Ссылки, связанные с данной:

В Справочник по опциям сервера

<span id="page-233-0"></span>**■ SETOPT (Задать динамическое обновление серверной опции)** 

# Конфигурирование защищенной связи с использованием Transport **Layer Security (TLS)**

Чтобы шифровать данные и защищать связь в вашей среде, на сервере и на клиенте резервного копирования и архивирования IBM Spectrum Protect включен протокол Secure Sockets Layer (SSL) или Transport Layer Security (TLS). Сертификат SSL используется для проверки требований связи между сервером и клиентом.

## Об этой задаче

Начиная с версии 8.1.2 IBM Spectrum Protect, SSL включен по умолчанию, а сервер IBM Spectrum Protect и клиент резервного копирования и архивации автоматически конфигурируются для обмена данными с помощью протокола TLS  $1.2.$ 

Как показано на следующем рисунке, вы можете вручную сконфигурировать защищанную связь между сервером и клиентом резервного копирования и архивирования, задав опции в файлах опций сервера и клиента, а затем перенеся на клиент самоподписанный сертификат, сгенерированный на сервере. Либо можно получить уникальный сертификат, подписанный центром сертификации (certificate authority, CA).

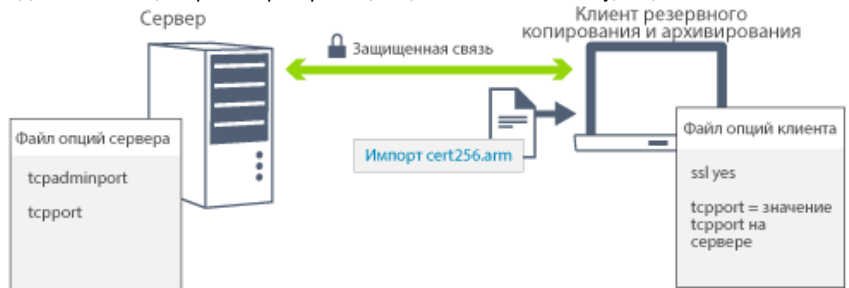

Дополнительную информацию о конфигурировании сервера и клиентов для взаимодействий SSL или TLS смотрите в разделе Конфигурирование агентов хранения, серверов, клиентов и центра операций для соединения с сервером с использованием SSL.

# <span id="page-234-0"></span>Конфигурирование Центра операций

После установки компонента Центр операций выполните описанные ниже действия по конфигурированию, чтобы начать управлять средой хранения.

### Прежде чем начать

Если вы подключаетесь к компоненту Центр операций впервые, вы должны предоставить следующую информацию:

- Информация о соединении для сервера, который вы хотите назначить хаб-сервером
- Идентификационные данные входа в систему для администратора, который задан для этого сервера •

## Процедура

1. Определите хаб-сервер. Введите в окне веб-браузера следующий адрес:

https://имя хоста: защищенный порт/ос

Здесь используются следующие обозначения:

- о имя\_хоста это имя компьютера, где установлен компонент Центр операций
- о защищенный порт это номер порта, используемого компонентом Центр операций для HTTPSвзаимодействий на этом компьютере

Например, если имя хоста - это tsm.storage.mylocation.com и вы используете для компонента Центр операций защищенный порт по умолчанию, адрес пример следующий вид:

https://tsm.storage.mylocation.com:11090/oc

Когда вы впервые входите в компонент Центр операций, мастер поможет вам выполнить первоначальное конфигурирование, чтобы задать нового администратора с системными полномочиями на сервере.

2. Настройте защищенные взаимодействия между компонентом Центр операций и хаб-сервером, сконфигурировав протокол Secure Sockets Layer (SSL).

Следуйте инструкциям в разделе Защита связи между компонентом Центр операций и хаб-сервером.

3. Необязательно: Чтобы ежедневно получать по электронной почте отчет, в котором суммируется состояние системы, сконфигурируйте параметры электронной почты в компоненте Центр операций.

Следуйте инструкциям в разделе Состояние системы отслеживания с использованием отчетов по электронной почте.

• Защита связи между компонентом Центр операций и хаб-сервером Для защиты связи между компонентом Центр операций и хаб-сервером добавьте сертификат Transport Layer Security (TLS) хаб-сервера в файл доверенного хранилища компонента Центр операций.

## <span id="page-235-0"></span>Регистрация лицензии на продукт

Чтобы зарегистрировать лицензию для продукта IBM Spectrum Protect, используйте команду REGISTER LICENSE.

## Об этой задаче

Лицензии хранятся в файлах сертификата регистрации, который содержит сведения о лицензировании для продукта. Файлы регистрационных сертификатов находятся на носителе установки и при установке помещаются на сервер. После регистрации продукта лицензии хранятся в NODELOCK-файле в текущем каталоге.

## Процедура

Зарегистрируйте лицензию, указав имя файла сертификата регистрации, содержащего лицензию. Чтобы использовать построитель команд Центр операций для этой задачи, выполните следующие шаги:

- 1. Откройте Центр операций.
- 2. Откройте построитель команд компонента Центр операций, установив указатель мыши на значок параметров <sup>®</sup> и щелкнув по Построитель команд.
- 3. Введите команду REGISTER LICENSE. Например, чтобы зарегистрировать базовую лицензию IBM Spectrum Protect, введите следующую команду:

register license file=tsmbasic.lic

## Дальнейшие действия

Сохраните носитель установки, на котором содержатся файлы сертификата регистрации. Возможно, вам придется снова зарегистрировать лицензию, если, например, возникнет одно из следующих условий:

- Сервер перенесен на другой компьютер;
- Файл NODELOCK поврежден. Сервер сохраняет данные лицензий в файле NODELOCK, расположенном в каталоге, из которого запускается сервер.
- Операционные системы LinuxBы изменяете микросхему процессора, связанную с сервером, на котором установлен сервер.

#### Ссылки, связанные с данной:

<span id="page-235-1"></span>**□ REGISTER LICENSE (регистрация новой лицензии)** 

## Конфигурирование дедупликации данных

Создайте пул хранения каталогов-контейнеров и хотя бы один каталог пула хранения, чтобы использовать встроенную дедупликацию данных.

### Прежде чем начать

Используйте при выполнении этой задачи информацию о каталоге пула хранения данных, которую вы записали в разделе Рабочие листы планирования.

### Процедура

- 1. Откройте Центр операций.
- 2. В строке меню Центр операций установите указатель мыши на Хранилище.
- 3. В появившемся списке щелкните по Пулы хранилищ.
- 4. Щелкните по кнопке + Пул хранилищ.
- 5. Выполните шаги в мастере Добавить пул хранения:
- Чтобы использовать встроенную дедупликацию данных, выберите пул хранения Каталог в хранилище на основе контейнеров.
- При конфигурировании каталогов для пула хранения каталогов-контейнеров задайте пути каталогов, которые вы создали для хранения во время настройки системы.
- 6. После того как вы сконфигурируете новый пул хранения каталогов-контейнеров, щелкните по Закрыть и просмотреть политики, чтобы обновить класс управления и начать использовать пул хранения.

# <span id="page-236-0"></span>**Как задать правила хранения данных для вашего бизнеса**

После создания пула хранения каталога-контейнера для дедупликации данных обновите политику сервера по умолчанию, чтобы использовать новый пул хранения. В мастере Добавить пул хранения откроется страница Службы в компоненте Центр операций, чтобы можно было выполнить эту задачу.

## **Процедура**

- 1. На странице Службы в Центр операций выберите домен STANDARD и щелкните по Сведения.
- 2. На странице Сводка для домена политики щелкните по вкладке Наборы политики. На странице Наборы политик указано имя активного набора политики и перечислены все классы управления для этого набора политик.
- 3. Щелкните по переключателю Конфигурировать и внесите следующие изменения:
	- Измените объект назначения резервного копирования для класса управления STANDARD, задав пул хранения каталога-контейнера.
	- Измените значение в столбце Резервные копии на Без ограничения.
	- Измените срок хранения. Задайте в столбце Хранить лишние резервные копии значение 30 дней или более в зависимости от ваших бизнес-требований.
- 4. Сохраните изменения и щелкните по переключателю Конфигурировать, чтобы набор политик стал недоступен для изменения.
- 5. Активируйте набор политик, для чего щелкните по Активировать.

#### **Задачи, связанные с данной**:

<span id="page-236-1"></span>Как задать роли для резервного копирования и [архивирования](#page-268-0) данных клиента

# **Как задать расписания для операций по обслуживанию сервера**

Создайте расписания для каждой операции по обслуживанию сервера, используя команду DEFINE SCHEDULE в построителе команд компонента Центр операций.

## **Об этой задаче**

Запланируйте операции обслуживания сервера, так чтобы они выполнялись после операций резервного копирования клиента. Вы можете управлять синхронизацией расписаний, задав время начала в сочетании с длительностью каждой операции.

В приведенном ниже примере показано, как можно запланировать процессы обслуживания сервера в сочетании с расписанием резервного копирования клиента для дискового решения с несколькими площадками.

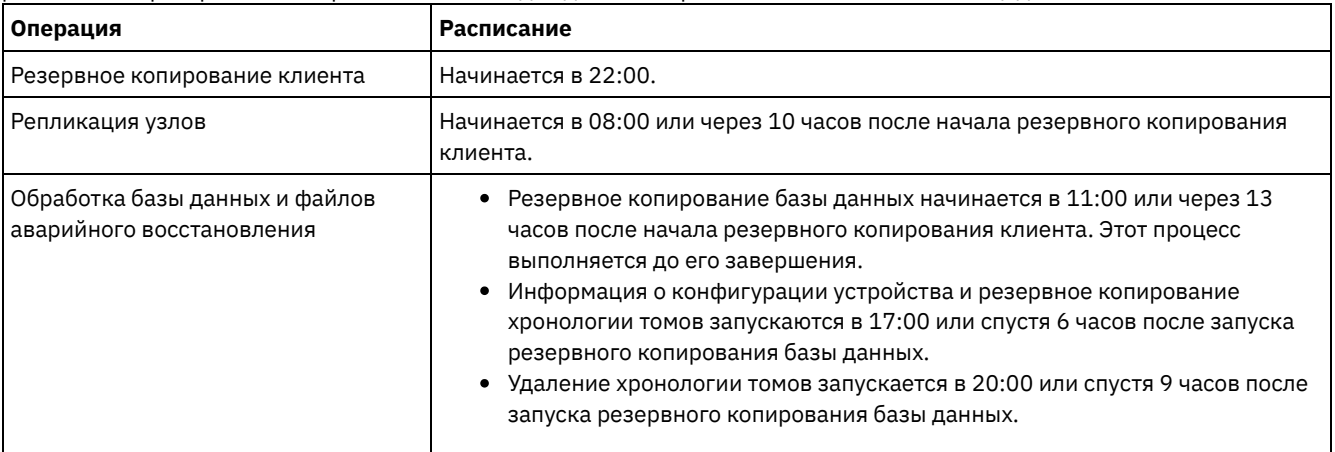

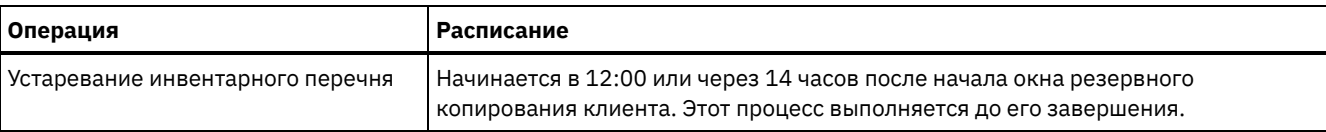

### Процедура

После того как вы сконфигурируете класс устройств для резервных копий базы данных, создайте расписания для резервного копирования базы данных и других необходимых операций обслуживания, используя команду DEFINE SCHEDULE. В зависимости от размера вашей среды вам, возможно, придется скорректировать время запуска для каждого расписания в примере.

1. Определить класс устройства для операций резервного копирования. Например, используйте команду DEFINE DEVCLASS, чтобы создать класс устройств с именем DBBACK\_FILEDEV:

```
define devclass dbback filedev devtype=file
 directory=каталоги резервных копий бд
```
где каталоги резервных копий бд-это список каталогов, которые вы создали для резервных копий базы данных. Операционные системы AIX Сперационные системы LinuxHanpимер, если у вас есть четыре каталога для резервных копий базы данных, начиная с /tsminst1/TSMbkup00, введите следующую команду:

```
define devclass dbback filedev devtype=file
 directory=/tsminst1/TSMbkup00,
  /tsminst1/TSMbkup01,/tsminst1/TSMbkup02,
 /tsminst1/TSMbkup03"
```
Операционные системы WindowsНапример, если у вас есть четыре каталога для резервных копий базы данных, начиная с C:\tsminst1\TSMbkup00, введите следующую команду:

```
define devclass dbback filedev devtype=file
 directory="c:\tsminst1\TSMbkup00,
 c:\tsminst1\TSMbkup01,c:\tsminst1\TSMbkup02,c:\tsminst1\TSMbkup03"
```
2. Задайте класс устройств для операций автоматического резервного копирования базы данных. Используйте команду SET DBRECOVERY, чтобы указать класс устройств, созданный вами в предыдущем шаге. Например, если класс устройств - это dbback filedev, введите следующую команду:

set dbrecovery dbback filedev

3. Создайте расписания для операций обслуживания, используя команду DEFINE SCHEDULE. Обязательные операции с примерами команд смотриет в следующей таблице.

Операция Пример команды Создайте резервную копию базы Создайте расписание, чтобы выполнить команду BACKUP DB. Если данных. вы конфигурируете небольшую систему, задайте для параметра COMPRESS значение YES. Например, в небольшой системе введите следующую команду, чтобы создать расписание резервного копирования, использующее новый класс устройств: define schedule DBBACKUP type=admin cmd="backup db devclass=dbback filedev type=full numstreams=3 wait=ves compress=yes" active=yes desc="Создать рез. копию базы данных." startdate=today starttime=11:00:00 duration=45 durunits=minutes

Совет: В последующем шаге вы создадите отдельное расписание для репликации, когда будете использовать компонент Центр операций для конфигурирования репликации.

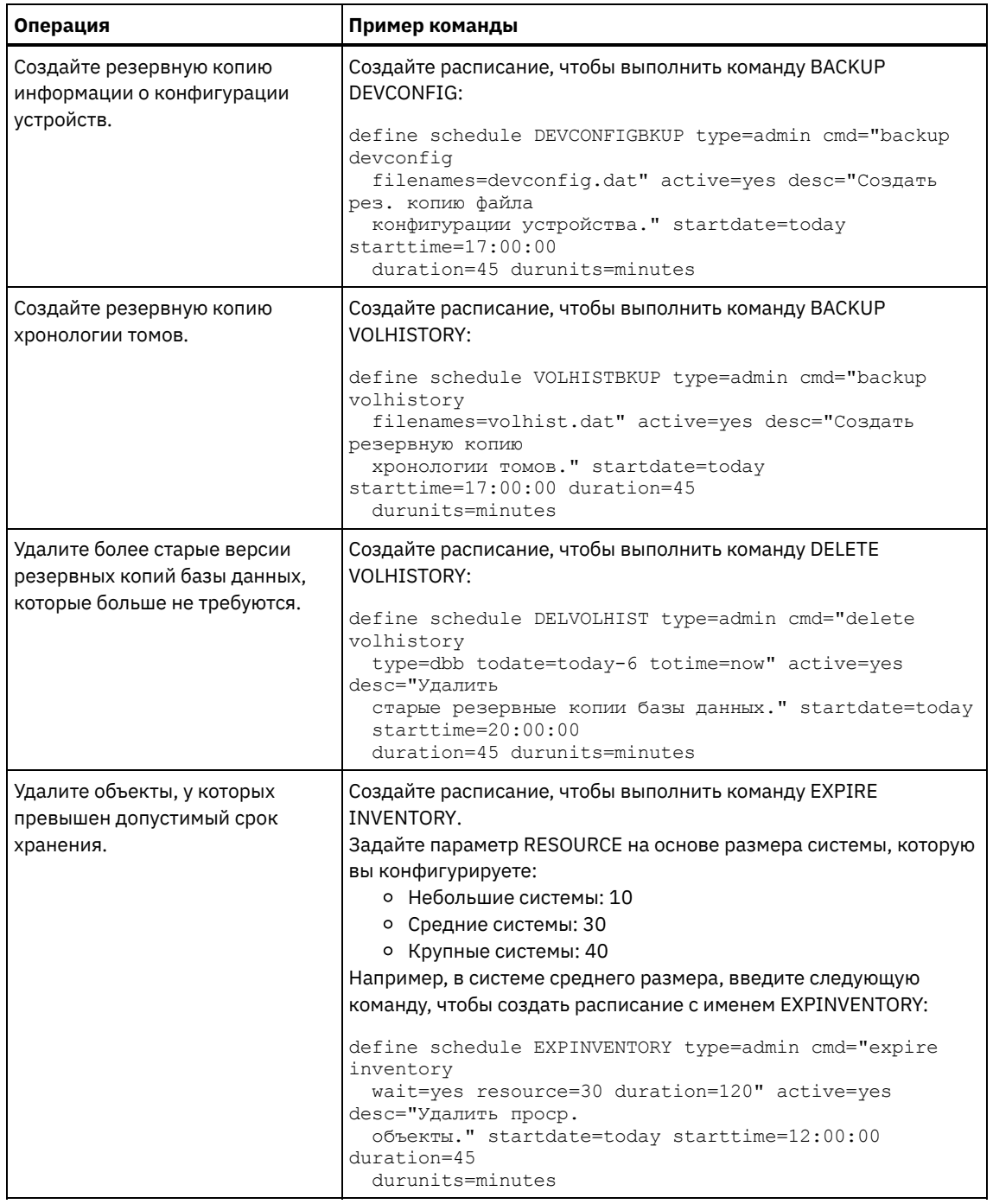

## **Дальнейшие действия**

После того как вы создадите расписания задач по обслуживанию сервера, вы сможете увидеть их в компоненте Центр операций, выполнив следующие шаги:

- 1. В строке меню Центр операций установите указатель мыши на Серверы.
- 2. Щелкните по Обслуживание.

### **Ссылки, связанные с данной**:

<span id="page-238-0"></span> $E^*$  DEFINE SCHEDULE (определение расписания выполнения [административных](http://www.ibm.com/support/knowledgecenter/SSEQVQ_8.1.2/srv.reference/r_cmd_schedule_admin_define.html) команд)

# **Определение расписаний клиентов**

Используйте Центр операций, чтобы создавать расписания для операций клиентов.

- 1. В строке меню Центр операций установите указатель мыши на Клиенты.
- 2. Щелкните по Расписания.
- 3. Щелкните по + Расписание.
- 4. Выполните шаги в мастере Создать расписание. Задайте запуск расписаний резервного копирования клиента в 22:00, основываясь на операциях по обслуживанию сервера, которые вы [запланировали](#page-236-1) в разделе Как задать расписания для операций по обслуживанию сервера.

# <span id="page-239-1"></span>**Установка и конфигурирование клиентов резервного копирования и архивирования**

После успешной настройки системы сервера IBM Spectrum Protect установите и сконфигурируйте программу клиента, чтобы начать резервное копирование данных.

### **Процедура**

Чтобы установить клиент резервного копирования и архивирования, выполните инструкции по установке для вашей операционной системы.

- Установка клиентов резервного копирования и [архивирования](http://www.ibm.com/support/knowledgecenter/SSEQVQ_8.1.2/client/c_inst_baunix.html) UNIX и Linux
- Установка клиента резервного копирования и [архивирования](http://www.ibm.com/support/knowledgecenter/SSEQVQ_8.1.2/client/t_inst_winclient.html) Windows

## **Дальнейшие действия**

Зарегистрируйте свои клиенты и назначьте их для расписаний.

- [Регистрация](#page-239-0) и назначение клиентов в расписания Добавьте и зарегистрируйте клиенты при помощи компонента Центр операций, воспользовавшись мастером Добавить клиент.
- Установка службы [управления](#page-240-0) клиентом Установите службу управления клиентом для клиентов резервного копирования и архивирования, работающих в операционных системах Linux и Windows. Служба управления клиентом собирает диагностическую информацию о клиентах резервного копирования и архивирования и делает эту информацию доступной для компонента Центр операций для базовой возможности мониторинга.

## <span id="page-239-0"></span>**Регистрация и назначение клиентов в расписания**

Добавьте и зарегистрируйте клиенты при помощи компонента Центр операций, воспользовавшись мастером Добавить клиент.

### **Прежде чем начать**

Узнайте, нужен ли клиенту ID администратора с правами владельца клиента в клиентском узле. Чтобы узнать, каким клиентам требуется ID администратора, смотрите публикацию technote [7048963.](http://www.ibm.com/support/docview.wss?uid=swg27048963)

Ограничение: Для клиентов некоторых типов требуется совпадение имени клиентского узла и ID администратора. Этих клиентов невозможно аутентифицировать с помощью метода Lightweight Directory Access Protocol (LDAP), внедренного в версии 7.1.7. Подробную информацию об этом методе аутентификации, который иногда называется интегрированным режимом, смотрите в документе [Аутентификация](http://www.ibm.com/support/knowledgecenter/SSEQVQ_8.1.2/srv.admin/t_ad_auth_cfg_ovr.html) пользователей с использованием базы данных Active Directory.

### **Процедура**

Чтобы зарегистрировать клиент, выполните одно из следующих действий:

Если клиенту требуется ID администратора, то зарегистрируйте клиент с помощью команды REGISTER NODE и задайте параметр USERID:

register node *имя\_узла пароль* userid=*имя\_узла*

где имя узла - это имя узла и пароль - это пароль узла. Дополнительные сведения смотрите в разделе Регистрация узла.

- Если клиенту требуется ID администратора, то зарегистрируйте клиент с помощью мастера добавления клиента Центр операций. Сделайте следующее:
	- а. В панели меню Центра операций выберите Клиенты.
	- b. В таблице Клиенты щелкните по + Клиент.
	- с. Выполните шаги в мастере Добавить клиент:
		- і. Укажите, что избыточные данные можно устранить как на клиенте, так и на сервере. Выберите переключатель Включить в области Дедупликация данных на стороне клиента.
		- іі. В окне Конфигурация скопируйте значения TCPSERVERADDRESS, TCPPORT, NODENAME, и DEDUPLICATION.

Совет: Запишите значения опций и сохраните их в надежном месте. По завершении регистрации клиента и установки программы на клиентском узле используйте значения для конфигурирования клиента.

- ііі. Следуйте инструкциям в мастере, чтобы задать домен политики, расписание и набор опций.
- іу. Укажите, как для клиента будут показаны риски, задав параметр Под угрозой.
- v. Щелкните по Добавить клиент.

## <span id="page-240-0"></span>Установка службы управления клиентом

Установите службу управления клиентом для клиентов резервного копирования и архивирования, работающих в операционных системах Linux и Windows. Служба управления клиентом собирает диагностическую информацию о клиентах резервного копирования и архивирования и делает эту информацию доступной для компонента Центр операций для базовой возможности мониторинга.

## Процедура

Установите службу управления клиентом на том же компьютере, на котором находится клиент резервного копирования и архивирования, выполнив следующие шаги:

- 1. Скачайте пакет установки службы управления клиентом с сайта скачиваемых материалов IBM®, например, с сайта IBM Passport Advantage® или IBM Fix Central. Ищите имя файла, аналогичное следующему: <версия>-IBM Spectrum Protect-CMS-операционная система.bin.
- 2. Создайте каталог на компьютере клиента, которым вы хотите управлять, и скопируйте в него пакет установки.
- 3. Распакуйте контент файла пакета установки.
- 4. Запустите пакетный файл установки из каталога, в который вы распаковали файлы установки и связанные файлы. Это каталог, который вы создали на шаге 2.
- 5. Чтобы установить службу управления клиентом, выполните инструкции в мастере IBM Installation Manager. Если на компьютере клиента еще не установлен компонент IBM Installation Manager, вы должны выбрать и IBM Installation Manager, и службу управления клиентом IBM Spectrum Protect.
- Проверка того, правильно ли установлена служба управления клиентами Прежде чем использовать службу управления клиентом для сбора диагностической информации о клиенте резервного копирования и архивирования, вы можете убедиться, что служба управления клиентом правильно установлена и сконфигурирована.
- Конфигурирование Центр операций на использование службы управления клиентом Если вы не использовали для службы управления клиентом конфигурацию по умолчанию, нужно сконфигурировать Центр операций для доступа к службе управления клиентом.

#### Задачи, связанные с данной:

<span id="page-240-1"></span>В Конфигурирование службы управления клиентами для пользовательских установок клиентов

# Проверка того, правильно ли установлена служба управления клиентами

Прежде чем использовать службу управления клиентом для сбора диагностической информации о клиенте резервного копирования и архивирования, вы можете убедиться, что служба управления клиентом правильно установлена и сконфигурирована.

## Процедура

Введите на компьютере клиента в командной строке следующие команды, чтобы посмотреть конфигурацию службы управления клиентом:

#### На компьютерах клиента Linux введите следующую команду:

```
каталог_установки_клиента/cms/bin/CmsConfig.sh
list
```
где *каталог\_установки\_клиента* - это каталог установки клиента резервного копирования и архивирования. Например, если используется установка клиента по умолчанию, то введите следующую команду:

/opt/tivoli/tsm/cms/bin/CmsConfig.sh list

#### Результат выполнения команды выглядит примерно так:

```
Список конфигурации CMS
```

```
server1.example.com:1500 NO_SSL HOSTNAME
Возможности: [LOG_QUERY]
   Путь опций: /opt/tivoli/tsm/client/ba/bin/dsm.sys
   Файл журнала: /opt/tivoli/tsm/client/ba/bin/dsmerror.log
        en_US MM/dd/yyyy HH:mm:ss Windows-1252
    Файл журнала: /opt/tivoli/tsm/client/ba/bin/dsmsched.log
        en_US MM/dd/yyyy HH:mm:ss Windows-1252
```
На компьютерах клиента Windows введите следующую команду:

*каталог\_установки\_клиента*\cms\bin\CmsConfig.bat list

где *каталог\_установки\_клиента* - это каталог установки клиента резервного копирования и архивирования. Например, если используется установка клиента по умолчанию, то введите следующую команду:

```
C:\"Program Files"\Tivoli\TSM\cms\bin\CmsConfig.bat list
```
#### Результат выполнения команды выглядит примерно так:

Список конфигурации CMS

```
server1.example.com:1500 NO_SSL HOSTNAME
Возможности: [LOG_QUERY]
   Путь опций: C:\Program Files\Tivoli\TSM\baclient\dsm.opt
    Файл журнала: C:\Program Files\Tivoli\TSM\baclient\dsmerror.log
        en_US MM/dd/yyyy HH:mm:ss Windows-1252
    Файл журнала: C:\Program Files\Tivoli\TSM\baclient\dsmsched.log
        en_US MM/dd/yyyy HH:mm:ss Windows-1252
```
Если служба управления клиентами правильно установлена и сконфигурирована, то в выходных результатах показан каталог файла журнала ошибок.

Выходной текст извлекается из следующего файла конфигурации:

• На компьютерах клиента Linux:

*каталог\_установки\_клиента*/cms/Liberty/usr/servers/cmsServer/client-configuration.xml

На компьютерах клиента Windows:

*каталог\_установки\_клиента*\cms\Liberty\usr\servers\cmsServer\client-configuration.xml

Если в выходных результатах нет ни одной записи, то нужно сконфигурировать файл client-configuration.xml. Инструкции по [конфигурированию](http://www.ibm.com/support/knowledgecenter/SSEQVQ_8.1.0/srv.install/t_oc_inst_cms_customcfg.html) этого файла смотрите в разделе Конфигурирование службы управления клиентами для пользовательских установок клиентов. Можно использовать команду CmsConfig verify, чтобы проверить, правильно ли создано определение узла в файле client-configuration.xml.

# <span id="page-241-0"></span>**Конфигурирование Центр операций на использование службы управления клиентом**

Если вы не использовали для службы управления клиентом конфигурацию по умолчанию, нужно сконфигурировать Центр операций для доступа к службе управления клиентом.

### Прежде чем начать

Убедитесь, что служба управления клиентом установлена и запущена на компьютере клиента. Проверьте, используется ли конфигурация по умолчанию. Конфигурация по умолчанию не используется в следующих случаях:

- Служба управления клиентом не использует номер порта по умолчанию (9028).
- Для клиента резервного копирования и архивирования не используется IP-адрес, который используется для компьютера клиента резервного копирования и архивирования. Например, другой IP-адрес может использоваться в следующих случаях:
	- о В компьютерной системе установлено две сетевые карты. Клиент резервного копирования и архивирования сконфигурирован для взаимодействия с одной сетью, а служба управления клиентом взаимодействует с другой сетью.
	- На компьютере клиента используется DHCP. Поэтому компьютеру клиента динамически назначается IPадрес, сохраненный на сервере во время предыдущей операции клиента резервного копирования и архивирования. При перезагрузке компьютера клиента ему может быть назначен другой IP-адрес. Чтобы Центр операций всегда мог найти компьютер клиента, нужно задать полное имя домена.

#### Процедура

Чтобы сконфигурировать Центр операций для использования службы управления клиентом, сделайте следующее:

- 1. Выберите клиента на странице Клиенты Центра операций.
- 2. Выберите Сведения > Свойства.
- 3. В поле URL удаленной диагностики в разделе Общие задайте URL для службы управления клиентом в системе клиента. Адрес должен начинаться с https. В следующей таблице показаны примеры URL удаленной диагностики.

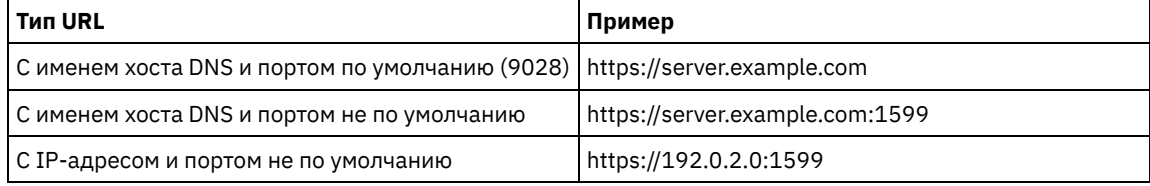

4. Щелкните по Сохранить.

## Дальнейшие действия

Вы можете получить доступ к диагностической информации о клиенте (например, к файлам журнала клиента) на вкладке Диагностика в Центре операций.

## Конфигурирование второго сервера

После завершения конфигурирования первого сервера в вашей системе сконфигурируйте второй сервер.

### Процедура

Следуйте инструкциям в следующих разделах:

- 1. Сконфигурируйте второй сервер, который является таким же, как и первый сервер, выполнив инструкции в следующих разделах:
	- а. Настройка системы
	- b. Установка сервера и компонента Центр операций

В дисковом решении с несколькими площадками в качестве хаб-сервера конфигурируется только один сервер, поэтому вам не нужно устанавливать компонент Центр операций на втором сервере. Выбирая пакеты установки для установки на втором сервере, не выбирайте Центр операций.

с. Конфигурирование сервера и компонента Центр операций

Пропустите задачи по конфигурированию компонента Центр операций.

#### d. Установка и [конфигурирование](#page-239-1) клиентов резервного копирования и архивирования

- 2. [Конфигурирование](#page-243-0) связи SSL между хаб-сервером и подчиненным сервером
- 3. Добавление второго сервера как [подчиненного](#page-243-1) сервера
- <span id="page-243-0"></span>4. Как включить [репликацию](#page-244-0)

# **Конфигурирование связи SSL между хаб-сервером и подчиненным сервером**

Чтобы защитить связь между хаб-сервером и подчиненным сервером с использованием протокола Transport Layer Security (TLS), нужно задать на хаб-сервере сертификат подчиненного сервера. Кроме того, нужно сконфигурировать Центр операций для мониторинга подчиненного сервера.

## **Процедура**

- 1. На подчиненном сервере перейдите в каталог экземпляра подчиненного сервера.
- 2. Задайте необходимый сертификат cert256.arm в качестве сертификата по умолчанию в файле базы данных ключей подчиненного сервера. Введите следующую команду:

```
gsk8capicmd_64 -cert -setdefault -db cert.kdb -stashed
 -label "TSM Server SelfSigned SHA Key"
```
3. Проверьте сертификаты в файле базы данных ключей подчиненного сервера. Введите следующую команду:

gsk8capicmd\_64 -cert -list -db cert.kdb -stashed

- 4. Передайте безопасным способом файл cert256.arm подчиненного сервера на хаб-сервер.
- 5. На хаб-сервере перейдите в каталог экземпляра хаб-сервера.
- 6. Задайте сертификат подчиненного сервера на хаб-сервере. Введите указанную ниже команду в каталоге экземпляра хаб-сервера, где *имя\_подчиненного\_сервера* - это имя подчиненного сервера, а *подчиненный\_cert256.arm* - имя файла сертификата подчиненного сервера:

gsk8capicmd\_64 -cert -add -db cert.kdb -stashed -format ascii -label *имя\_подчиненного\_сервера* -file *подчиненный\_cert256.arm*

Для связи хаб-сервера с подчиненным сервером подчиненному серверу не требуется сертификат хаб-сервера. Однако для других конфигураций сервера, требующих перекрестно определенных серверов, нужно, чтобы на подчиненном сервере был сертификат хаб-сервера.

- 7. Перезапустите хаб-сервер и подчиненный сервер.
- 8. На хаб-сервере введите команду DEFINE SERVER в соответствии со следующим примером:

DEFINE SERVER *имя\_подчиненного\_сервера* HLA=*адрес\_подчиненного\_сервера* LLA=spoke\_SSLTCPADMINPort SERVERPA=*пароль\_подчиненного\_сервера*

Совет: По умолчанию, взаимодействия с сервером шифруются за исключением случаев, когда сервер отправляет или принимает данные объектов. Данные объектов отправляются и принимаются с использованием TCP/IP. Если выбрать опцию, запрещающую шифровать данные объекта, производительность сервера будет аналогична взаимодействиям в сеансе TCP/IP, и сеанс будет защищен. Чтобы зашифровать все взаимодействия с указанным сервером, даже если сервер отправляет или принимает данные объектов, задайте параметр SSL=YES в команде DEFINE SERVER.

9. В строке меню компонента Центр операций щелкните по Серверы.

В таблице на странице Серверы для подчиненного сервера, заданного вами в шаге 8, как правило, показано состояние "Не отслеживается". В зависимости от значения параметра интервала обновления состояния вы можете не сразу увидеть этот подчиненный сервер.

10. Щелкните по подчиненному серверу, чтобы выделить элемент, и щелкните в панели меню таблицы по Отслеживать подчиненный.

#### **Ссылки, связанные с данной**:

DEFINE SERVER (Задать сервер для обмена данными между [серверами\)](http://www.ibm.com/support/knowledgecenter/SSEQVQ_8.1.2/srv.reference/r_cmd_server_define.html)

<span id="page-243-1"></span>QUERY OPTION (Запросить [информацию](http://www.ibm.com/support/knowledgecenter/SSEQVQ_8.1.2/srv.reference/r_cmd_option_query.html) о серверных опциях)

# **Добавление второго сервера как подчиненного сервера**

После того как вы сконфигурируете оба сервера в вашей среде, добавьте второй сервер в качестве подчиненного на хабсервер.

## **Процедура**

- 1. Откройте Центр операций.
- 2. Щелкните в панели меню Центр операций по Серверы.
- 3. Выполните одно из следующих действий:
	- Щелкните по серверу, чтобы выделить его, и щелкните в панели меню таблицы по Отслеживать подчиненный.
	- Если сервера, который вы хотите добавить, нет в таблице, щелкните по + Подчиненный.
- <span id="page-244-0"></span>4. Выполните инструкции мастера конфигурирования подчиненных серверов.

## **Как включить репликацию**

Чтобы защитить данные, включите репликацию узла в дополнение к защите ваших пулов хранения.

## **Процедура**

Чтобы включить репликацию узлов для всех клиентов, зарегистрированных на исходном сервере, выполните следующие шаги

- 1. Откройте Центр операций.
- 2. В строке меню компонента Центр операций установите указатель мыши на Хранение и щелкните по Репликация.
- 3. На странице Репликация щелкните по + Пара серверов.
- 4. Выполните шаги в мастере Добавить пару серверов:
	- Задайте исходный сервер как первый сервер, который вы сконфигурировали для дискового решения с несколькими площадками. Вторым сервером является целевой сервер.
	- Задайте расписание репликации узла, так чтобы оно начиналось через 10 часов после окна резервного копирования клиента в соответствии с операциями по обслуживанию сервера, запланированными вами в разделе Как задать расписания для операций по [обслуживанию](#page-236-1) сервера.
	- Мастер настраивает для вас расписания защиты пула хранения на основе объема защищаемых данных, а также когда планируется репликация клиента.

## **Дальнейшие действия**

Если вы собираетесь настроить взаимную репликацию между двумя площадками, снова запустите мастер Добавить пару серверов и задайте второй сервер как источник, а первый сервер - как назначение.

## **Завершение реализации**

После того, как решение IBM Spectrum Protect будет сконфигурировано и заработает, проверьте операции резервного копирования и настройте мониторинг, чтобы убедиться, что все нормально работает.

## **Процедура**

- 1. Проверьте операции резервного копирования, чтобы убедиться, что ваши данные защищены, как вы и ожидали.
	- a. Выберите на странице Клиенты компонента Центр операций клиенты, для которых вы хотите выполнить резервное копирование, и щелкните по Резервное копирование.
	- b. На странице Серверы в компоненте Центр операций выберите сервер, для которого вы хотите производить резервное копирование базы данных. Щелкните по Резервное копирование и выполните инструкции в окне Резервное копирование базы данных.
	- c. Убедитесь, что резервное копирование выполнено без предупреждений или сообщений об ошибках. Совет: Либо можно использовать графический интерфейс клиента резервного копирования и архивирования для резервного копирования данных клиента, и можно производить резервное копирование базы данных, вводя команду BACKUP DB из административной командной строки.
- 2. Настройте мониторинг для ваших решений, следуя инструкциям в разделе Мониторинг дискового решения с несколькими [площадками.](#page-245-0)

## <span id="page-245-0"></span>Мониторинг дискового решения с несколькими площадками

После реализации дискового решения IBM Spectrum Protect с несколькими площадками произведите мониторинг решения, чтобы убедиться, что оно работает правильно. Выполняя мониторинг решения ежедневно и периодически, можно выявить существующие и потенциальные проблемы. Собранную вами информацию можно использовать, чтобы устранять проблемы и оптимизировать производительность системы.

## Об этой задаче

Предпочтительный способ мониторинга решения заключается в использовании компонента Центр операций, который позволяет получить общее и подробное состояние системы в графическом пользовательском интерфейсе. Кроме того, можно сконфигурировать центр операций для генерирования ежедневного отчета по электронной почте, в котором суммируется состояние системы.

В некоторых случаях для выполнения отдельных задач по мониторингу или устранению ошибок вам может потребоваться использовать расширенные инструменты мониторинга.

Совет: Если вы собираетесь диагностировать проблемы клиентов резервного копирования и архивирования в операционных системах Linux или Windows, установите службу управления клиентом IBM Spectrum Protect на каждом компьютере, где установлен клиент резервного копирования и архивирования. Таким образом можно обеспечить нахождение кнопки Диагностика в компоненте Центр операций для диагностики проблем клиентов резервного копирования и архивирования. Чтобы установить службу управления клиентом, выполните инструкции в разделе Установка службы управления клиентом.

## Процедура

- 1. Выполните задачи ежедневного мониторинга. Инструкции смотрите в разделе Контрольный список ежедневного мониторинга.
- 2. Выполните задачи периодического мониторинга. Инструкции смотрите в разделе Контрольный список периодического мониторинга.
- 3. Чтобы проверить, соответствует ли ваше решение IBM Spectrum Protect требованиям по лицензированию, следуйте инструкциям в разделе Проверка на соответствие лицензии.
- 4. Как сконфигурировать центр операций для генерирования отчетов о состоянии электронной почты, смотрите в разделе Состояние системы отслеживания с использованием отчетов по электронной почте

## Дальнейшие действия

Устраните все обнаруженные вами проблемы. Чтобы устранить проблему, изменив конфигурацию вашего решения, следуйте инструкциям в разделе Управление операциями для дискового решения с несколькими площадками. Кроме того, существуют следующие ресурсы:

- Информацию об устранении проблем производительности смотрите в разделе Производительность.
- Информацию об устранении других проблем смотрите в разделе Устранение неполадок.

# Контрольный список ежедневного мониторинга

Чтобы убедиться, что вы выполняете ежедневные задачи мониторинга для своего решения IBM Spectrum Protect, ознакомьтесь с ежедневным контрольным списком для мониторинга.

Выполняйте ежедневные задачи мониторинга со страницы Обзор в компоненте Центр операций. Доступ к странице Обзор можно получить, открыв Центр операций и щелкнув по Обзоры.

На следующем рисунке показано, где выполняется каждая задача.

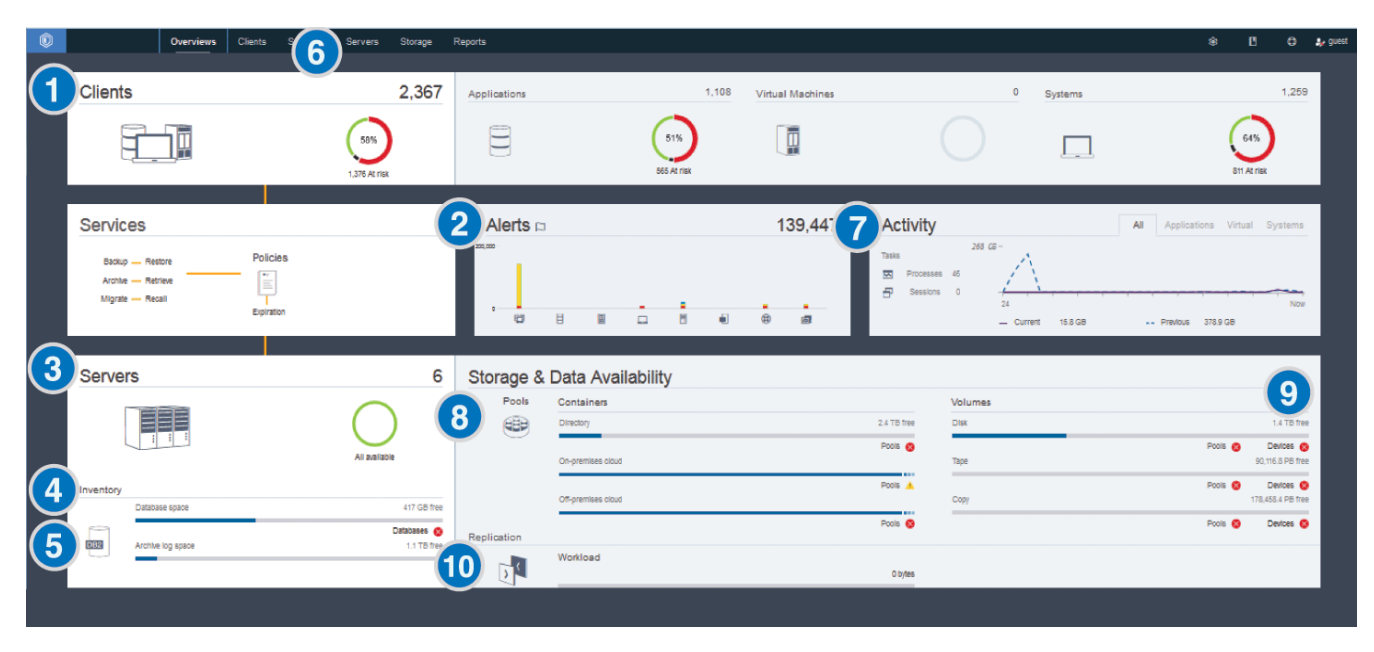

Совет: Чтобы выполнять команды администрирования для дополнительных задач по мониторингу, используйте построитель команд компонента Центр операций. Построитель команд обеспечивает функцию ввода с опережением, которая поможет по мере ввода команд. Чтобы открыть построитель команд, перейдите на страницу Обзор в компоненте

Центр операций. В строке меню установите указатель мыши на значок параметров <sup>®</sup> и щелкните по Построитель команд.

В следующей таблице перечислены ежедневные задачи мониторинга и представлены инструкции по выполнению каждой задачи.

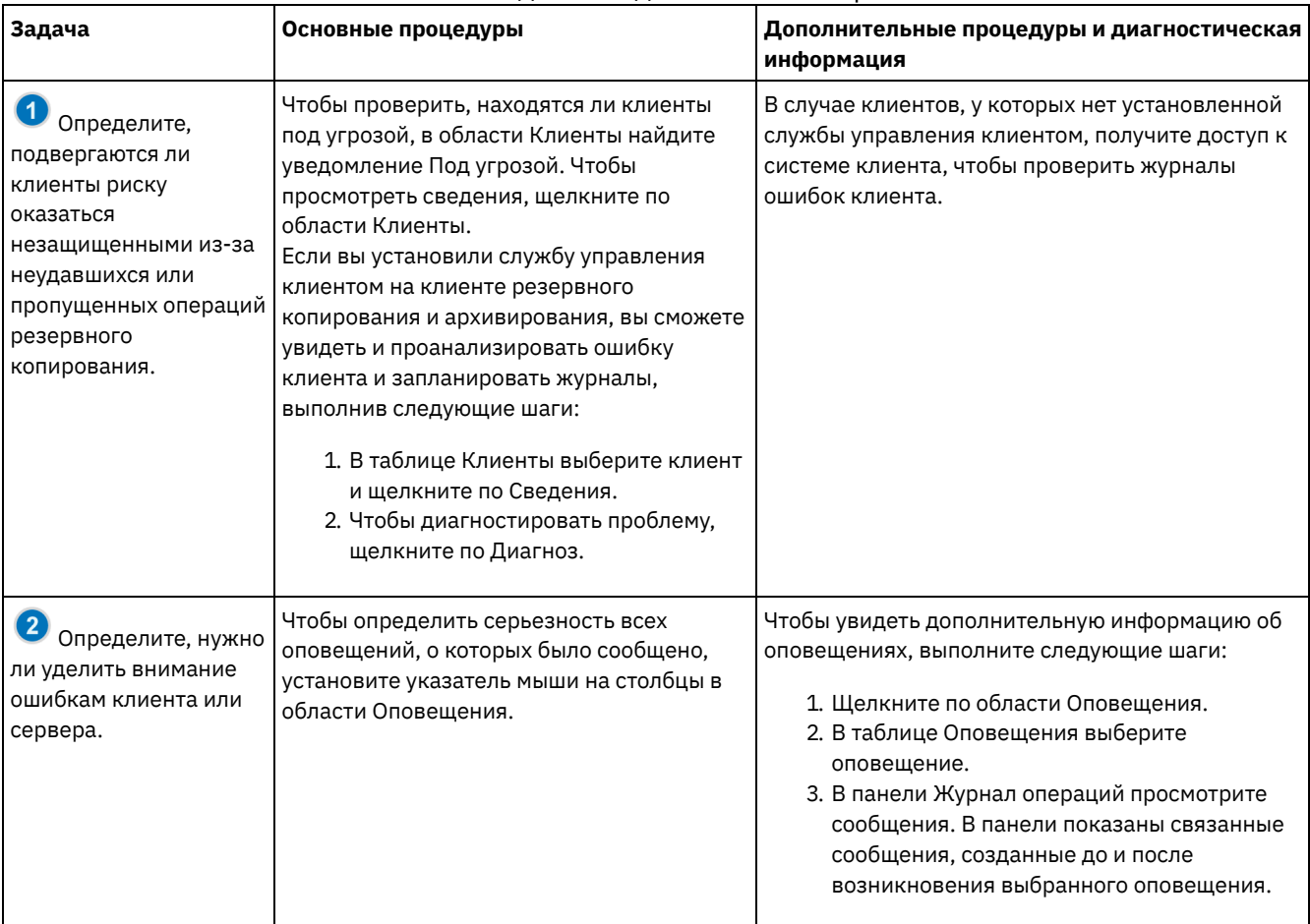

## Табл. 1. Задачи ежедневного мониторинга

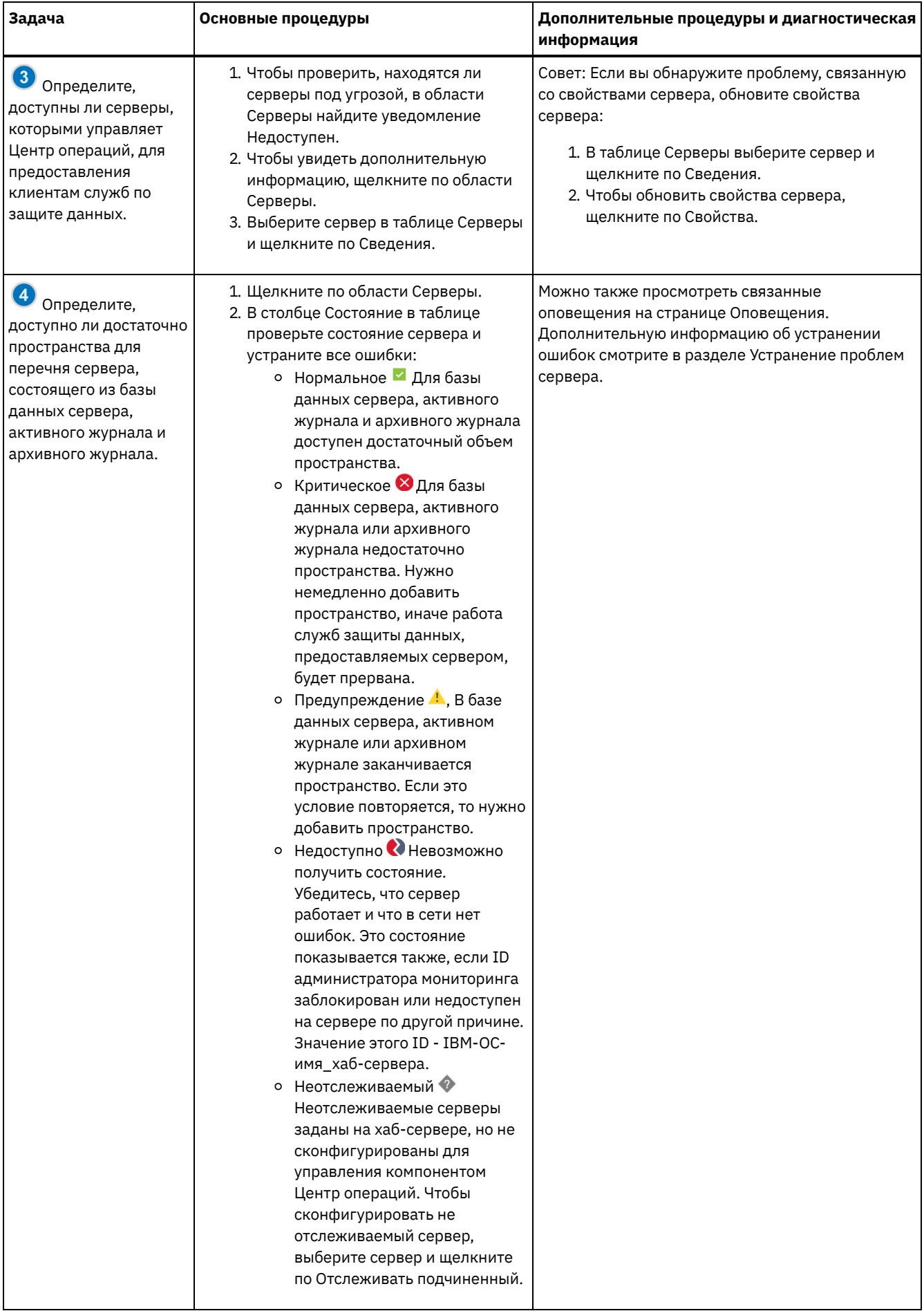

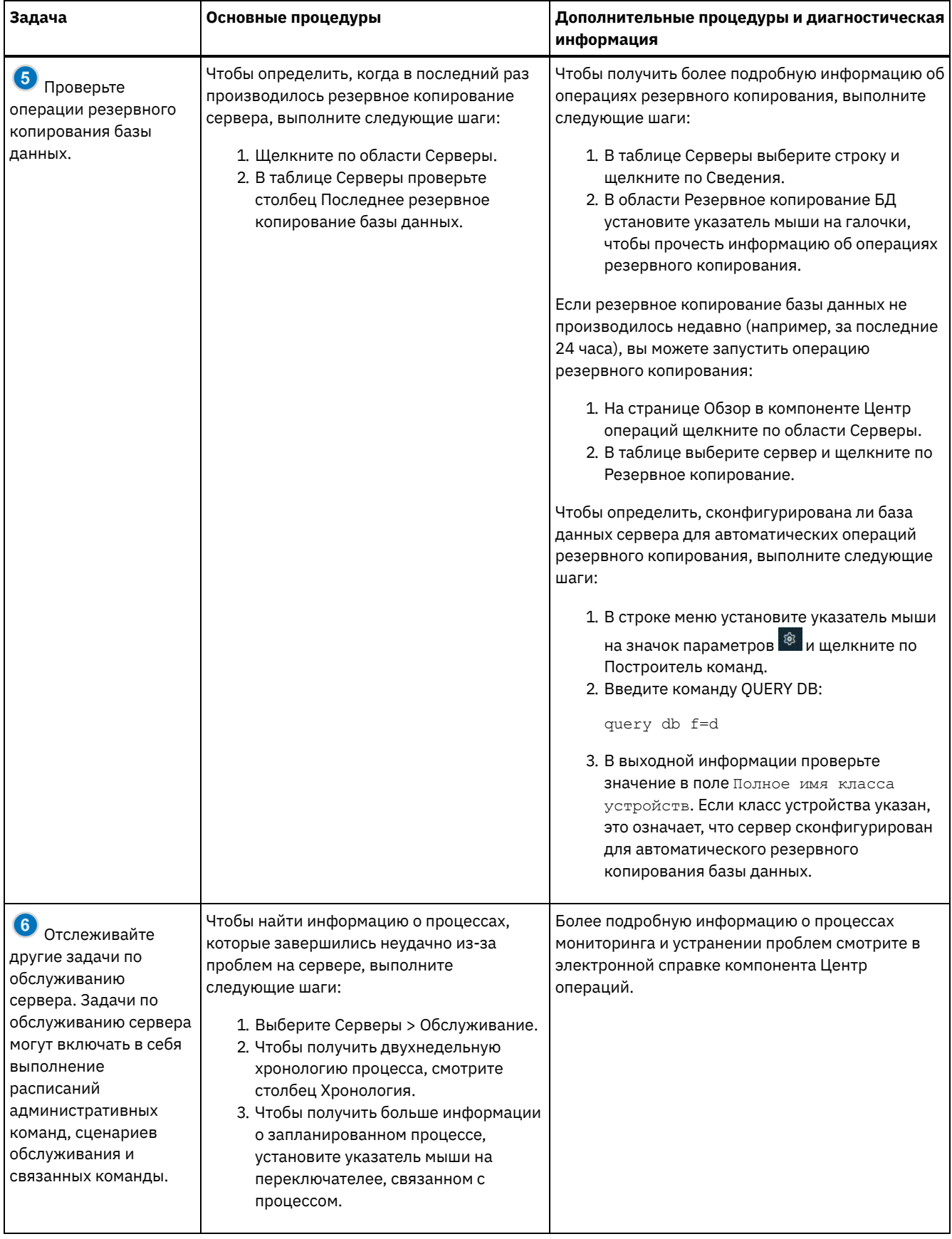

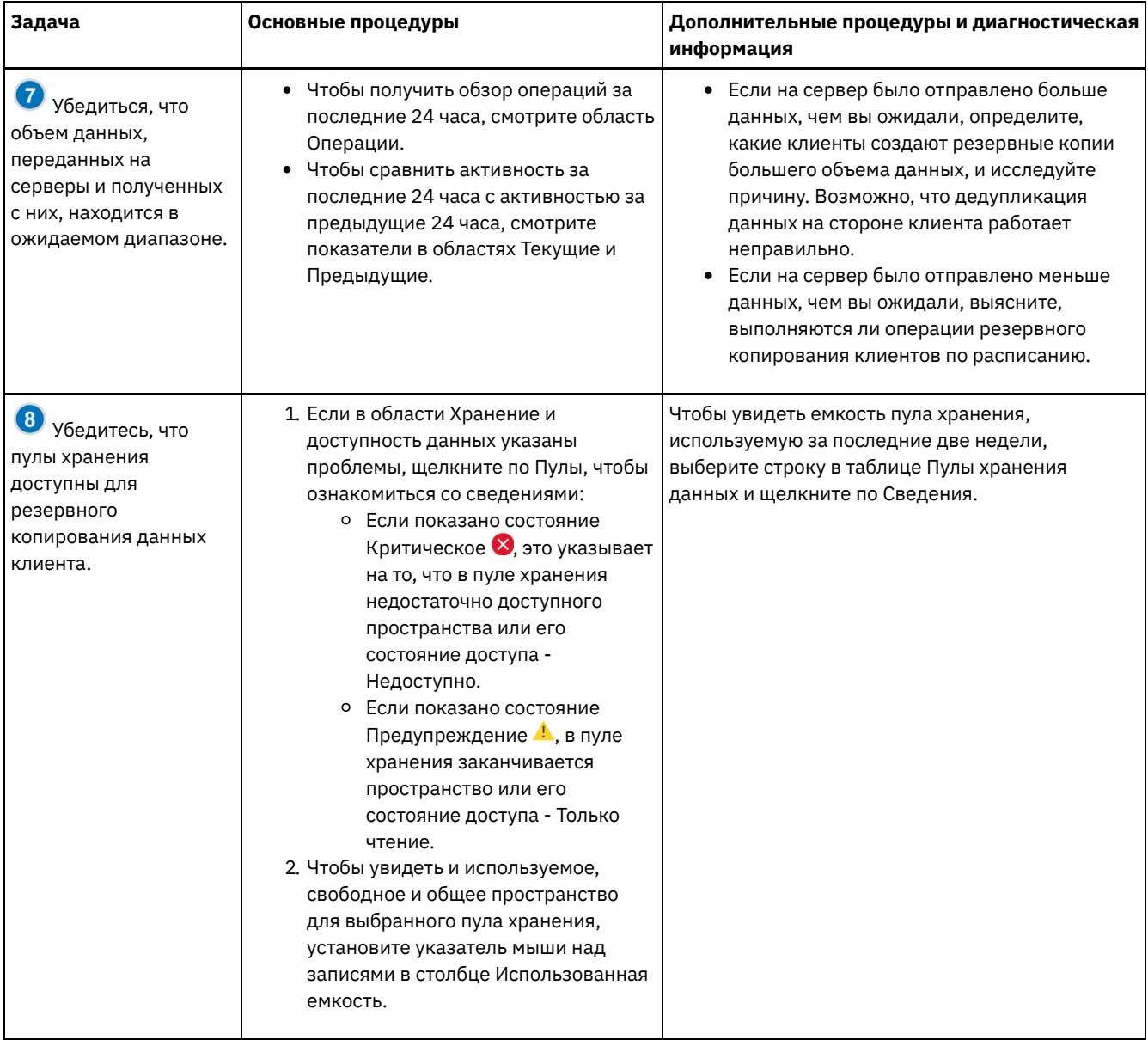

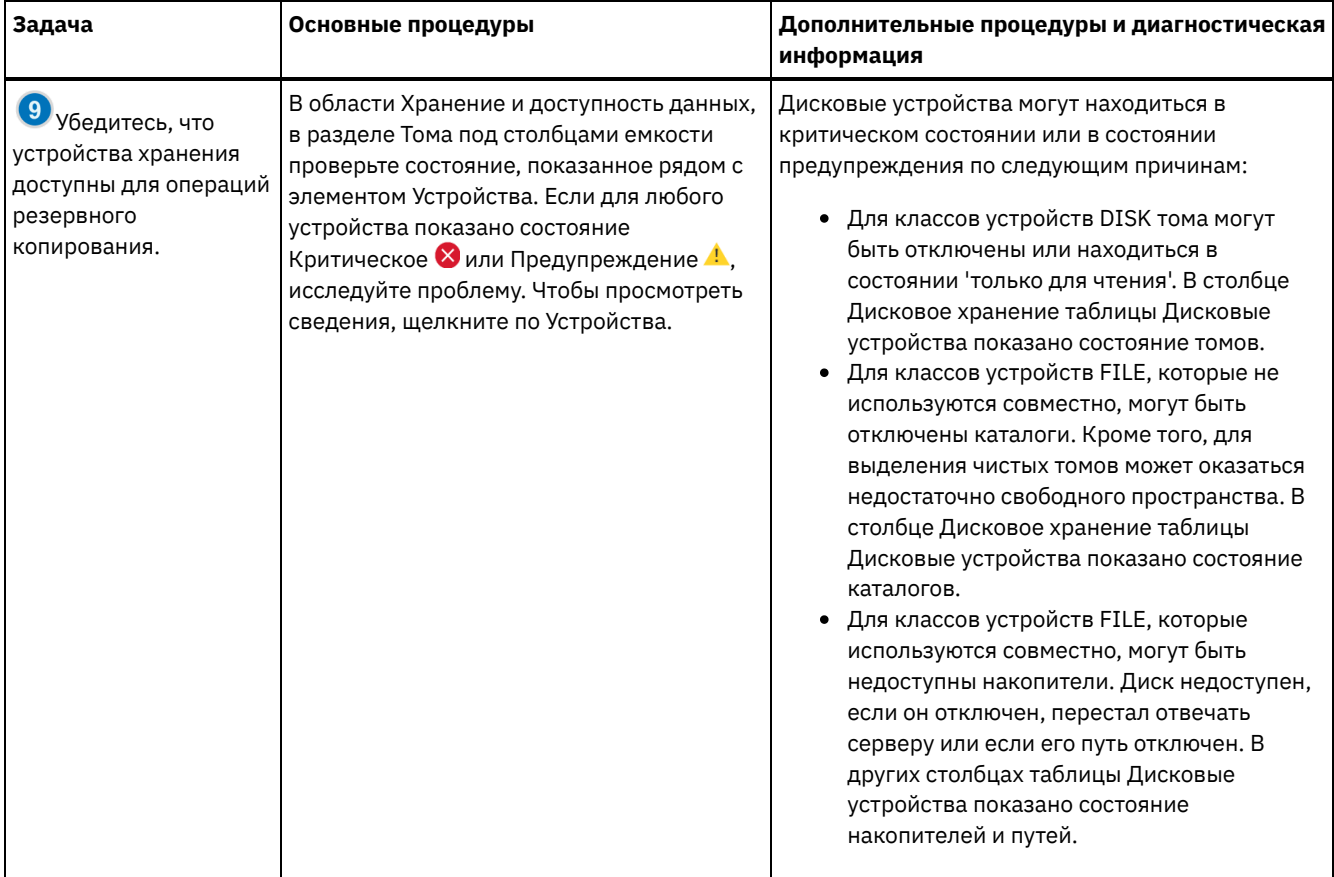

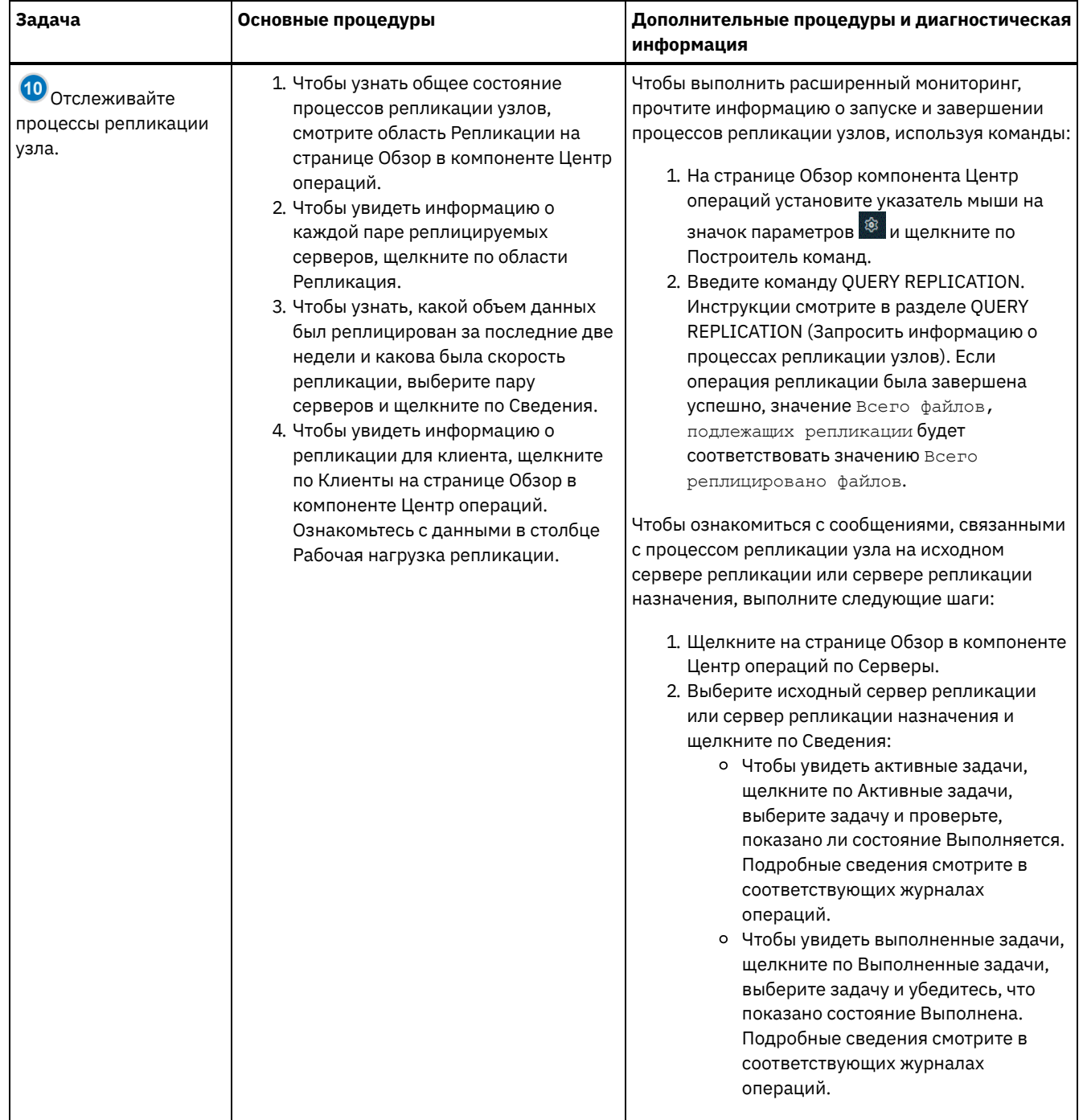

# Контрольный список периодического мониторинга

Чтобы убедиться, что ваше решение работает правильно, выполните задачи в периодическом контрольном списке мониторинга. Запланируйте периодические задачи достаточно часто, чтобы вы могли обнаружить потенциальные неполадки, прежде чем они вызовут проблемы.

Совет: Чтобы выполнять команды администрирования для дополнительных задач по мониторингу, используйте построитель команд компонента Центр операций. Построитель команд обеспечивает функцию ввода с опережением, которая поможет по мере ввода команд. Чтобы открыть построитель команд, перейдите на страницу Обзор в компоненте

Центр операций. В строке меню установите указатель мыши на значок параметров <sup>188</sup>и щелкните по Построитель команд.

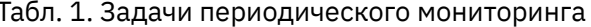

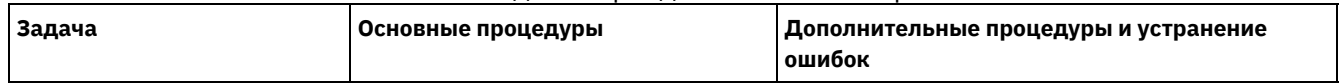
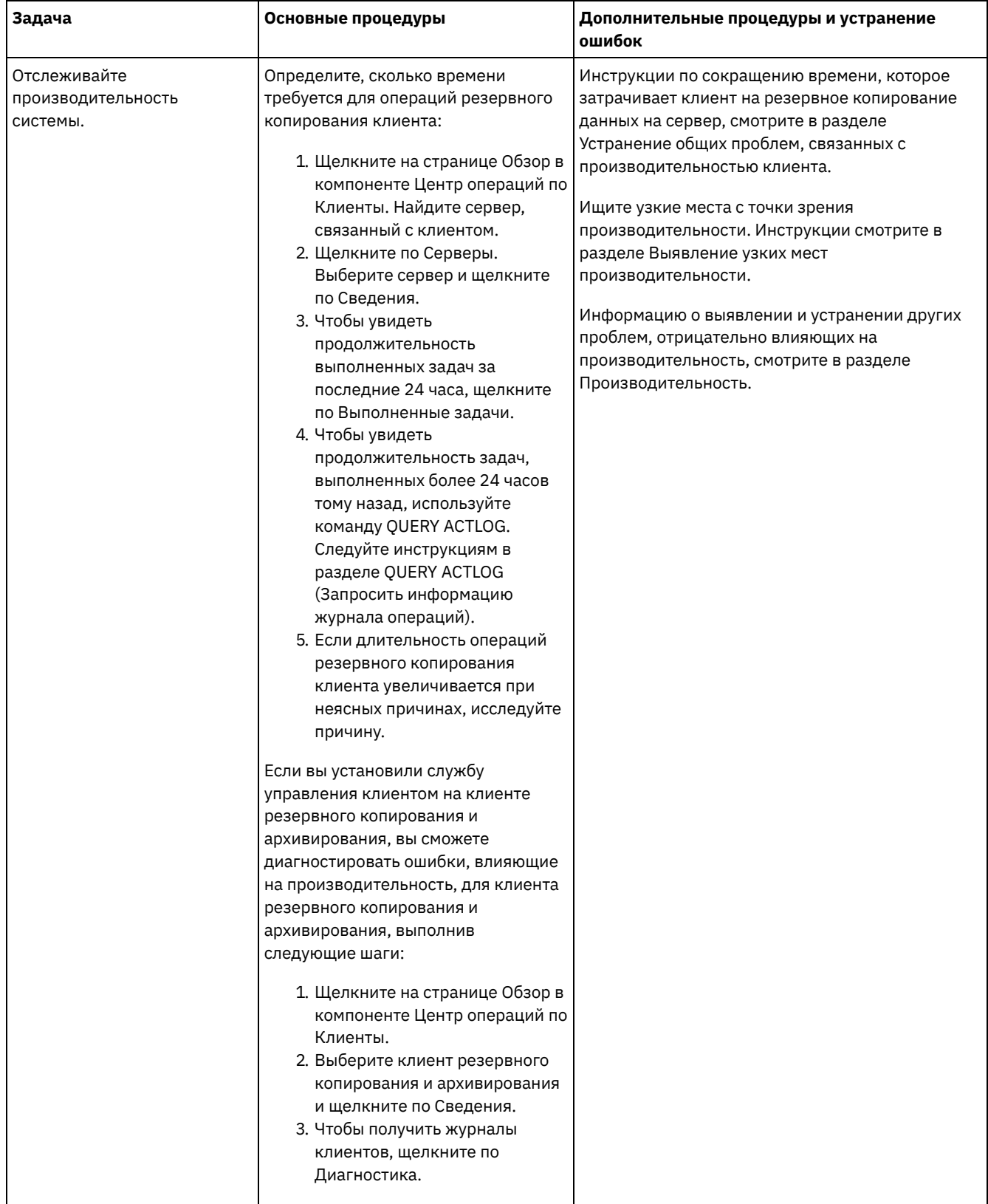

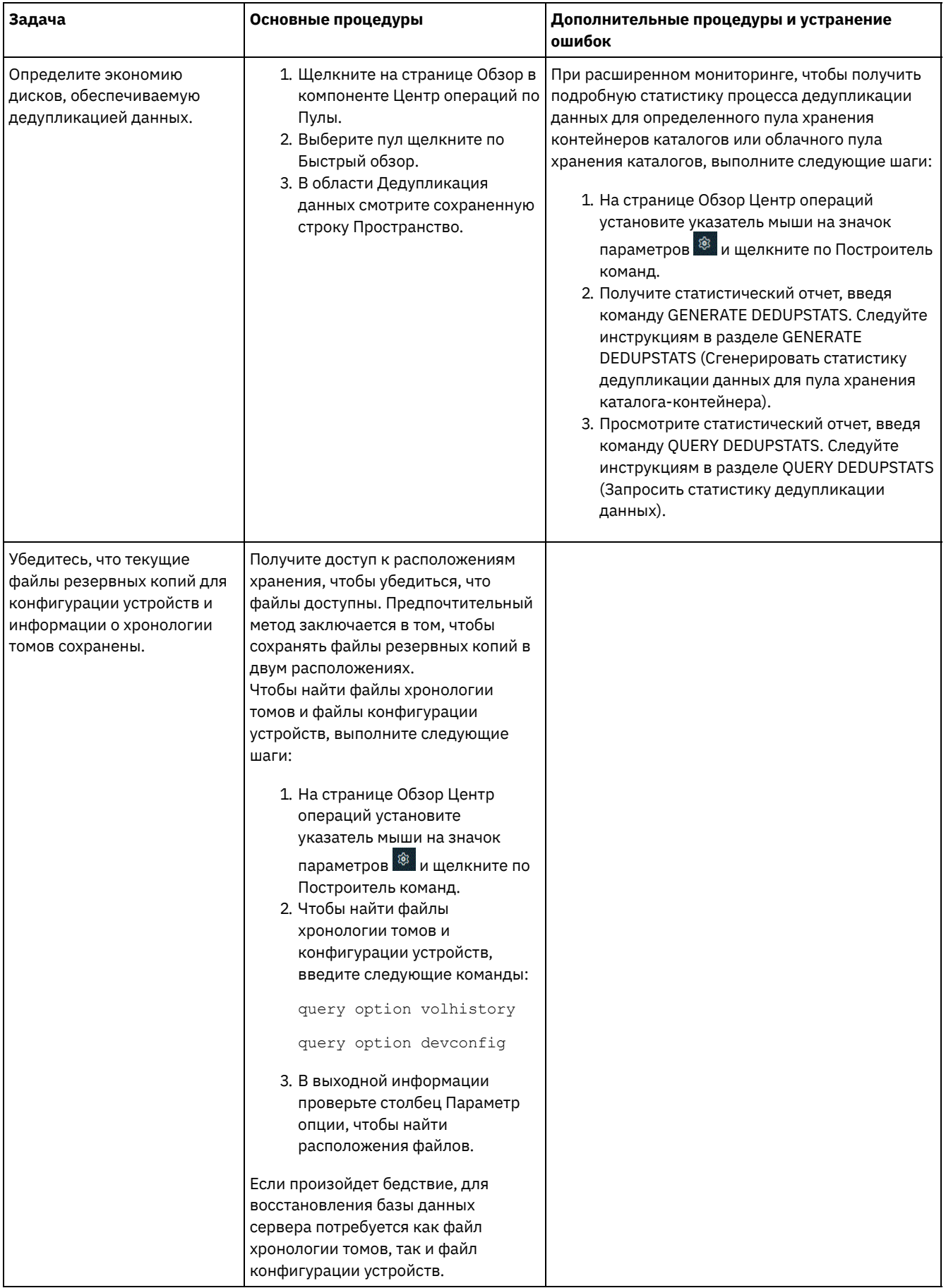

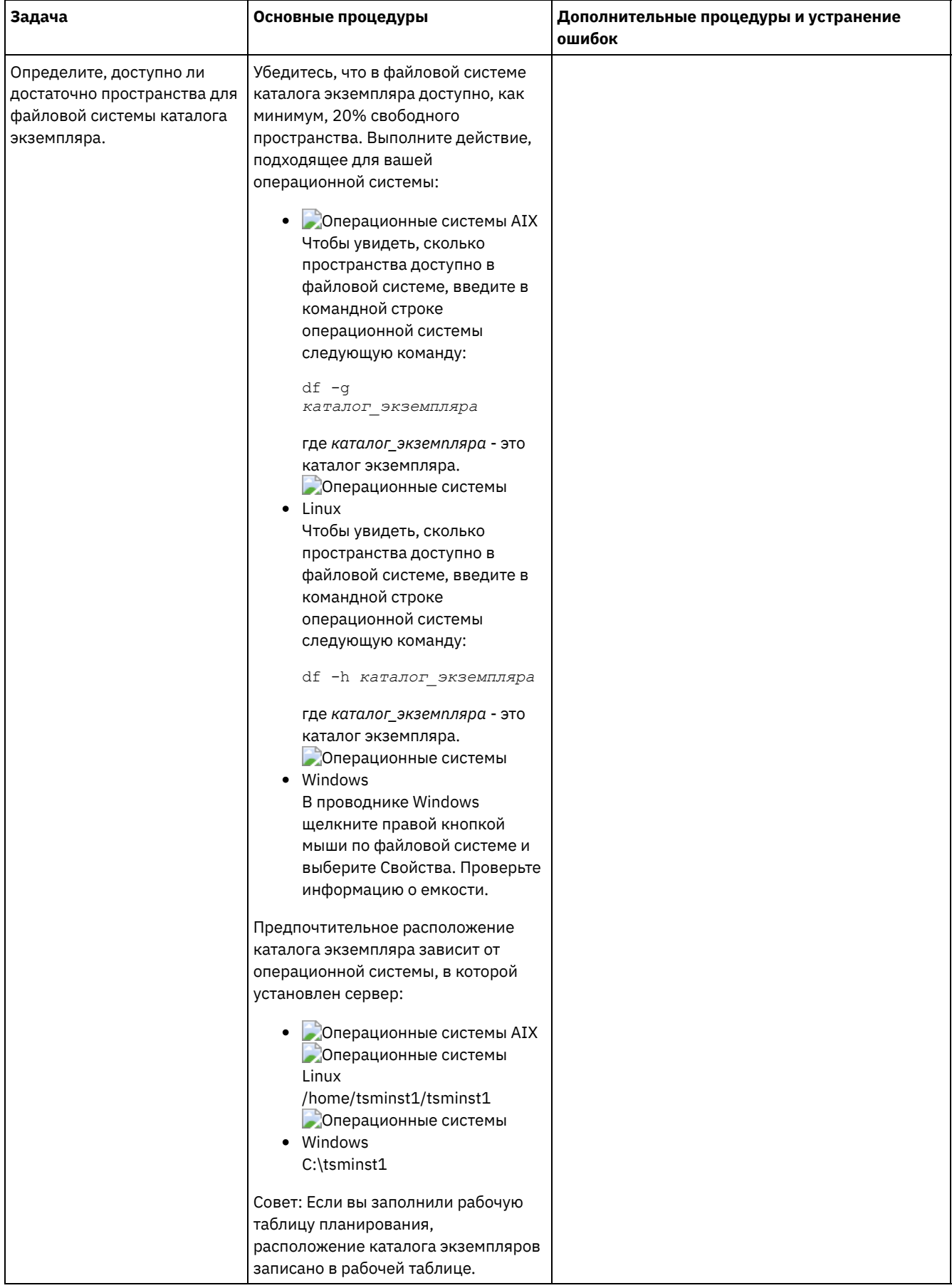

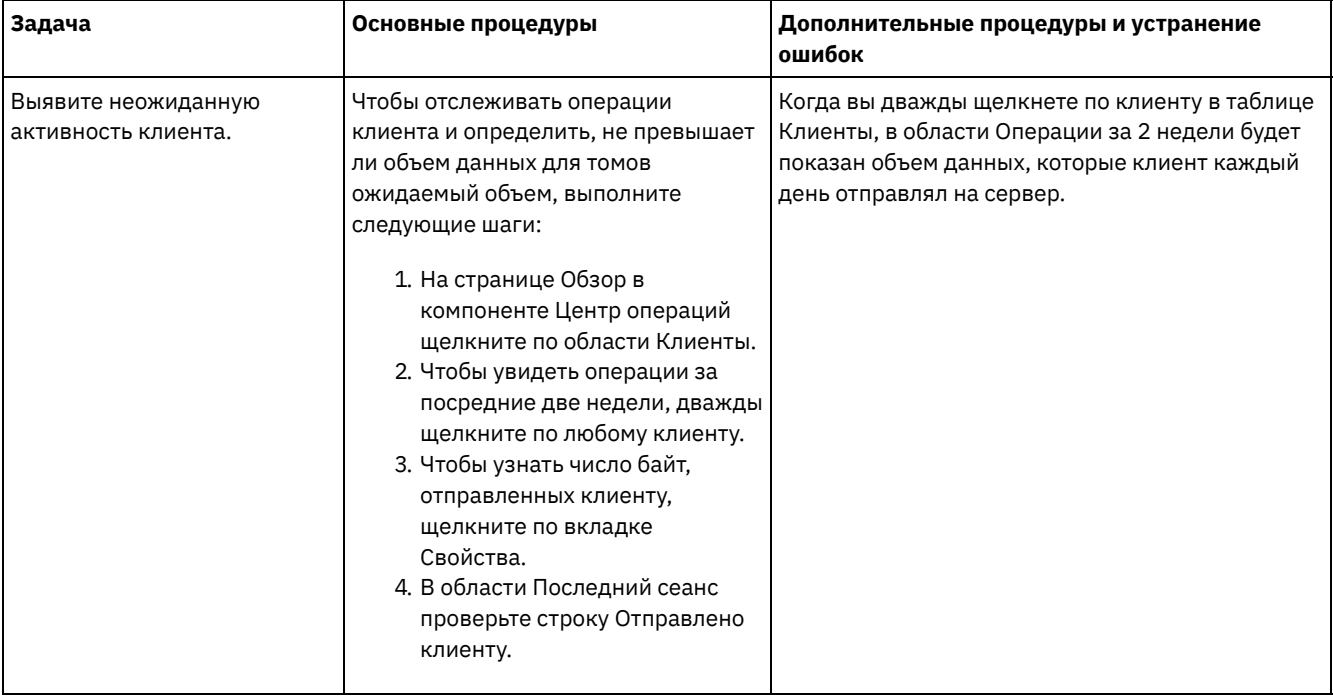

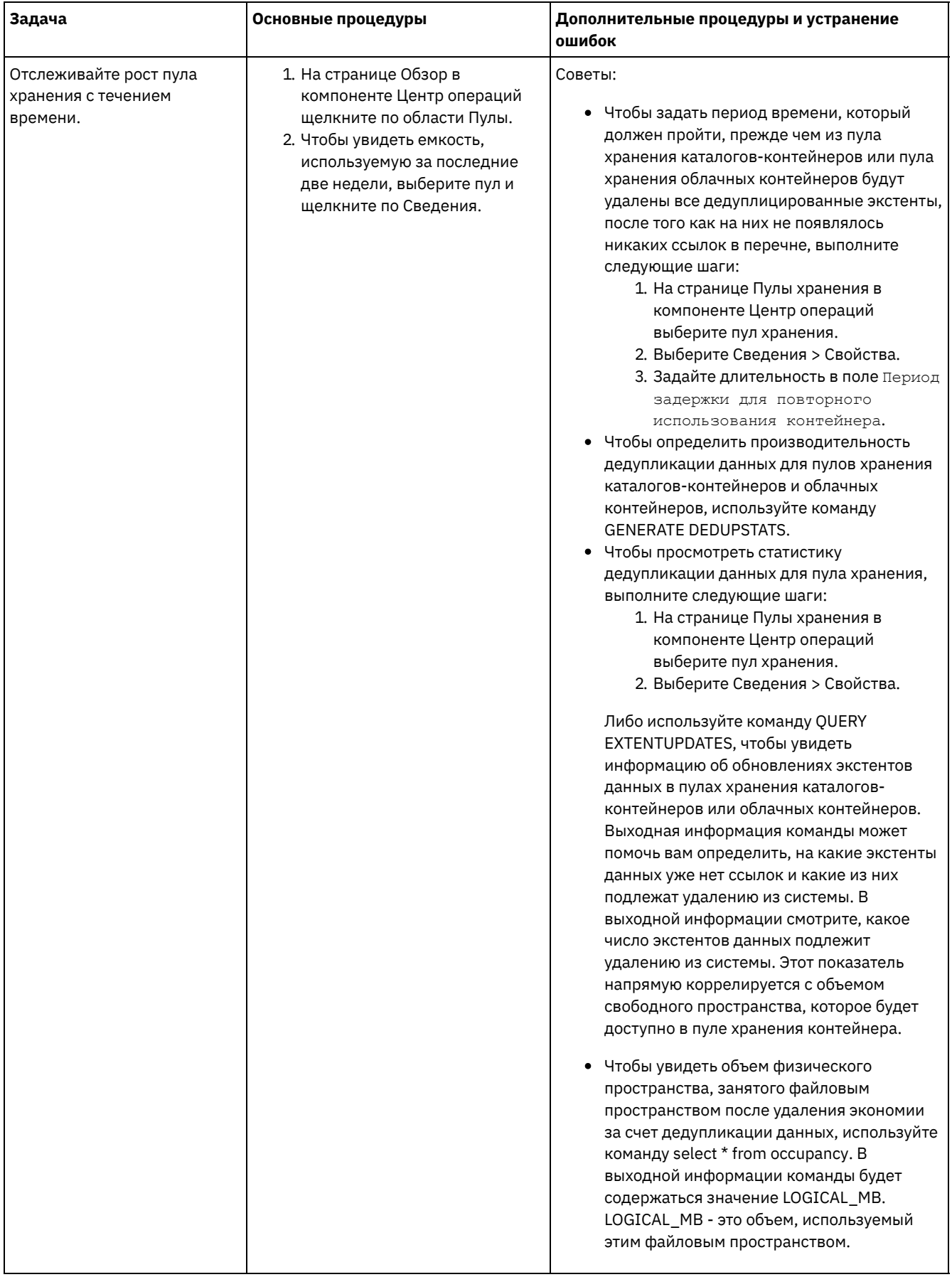

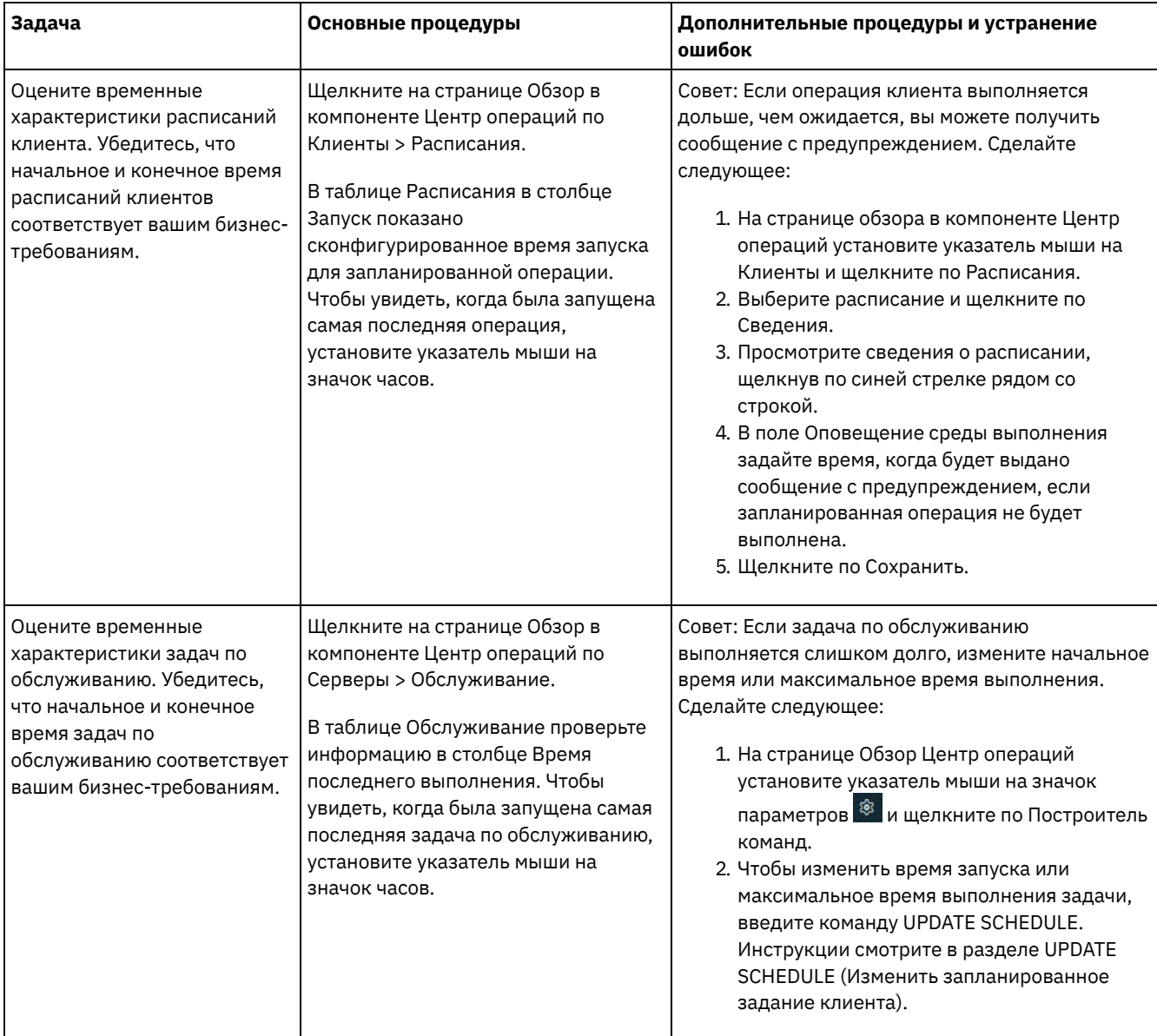

#### **Ссылки, связанные с данной**:

QUERY ACTLOG (Запросить информацию журнала операций)

- UPDATE STGPOOL (обновить пул [хранения\)](http://www.ibm.com/support/knowledgecenter/SSEQVQ_8.1.2/srv.reference/r_cmd_stgpool_update.html)
- QUERY [EXTENTUPDATES](http://www.ibm.com/support/knowledgecenter/SSEQVQ_8.1.2/srv.reference/r_cmd_extentupdates_query.html) (Запросить обновленные экстенты данных)

# **Проверка на соответствие лицензии**

Убедитесь, что ваше решение IBM Spectrum Protect соответствует положениям вашего лицензионного соглашения. Регулярно производя мониторинг решения, можно отслеживать тенденции роста данных или использование единиц мощности процессора (processor value unit, PVU). Используйте эту информацию, чтобы спланировать будущее приобретение лицензий.

# **Об этой задаче**

Метод, который вы используете, чтобы убедиться, что ваше решение соответствует условиям лицензии, зависит от положений вашего лицензионного соглашения IBM Spectrum Protect.

#### Фронтальное лицензирование мощности

Фронтальная модель определяет требования к лицензии на основе объема первичных данных, о которых клиентами было сообщено, что для них создавались резервные копии. К клиентам относятся приложения, виртуальные машины и компьютеры.

#### Внутреннее лицензирование мощности

Внутренняя модель определяет требования к лицензии на основе числа терабайт данных, которые хранятся в первичных пулах хранения и репозиториях.

Советы:

- Чтобы обеспечить точность оценки фронтальной и внутренней емкости, установите новейшую версию программы клиента на каждом клиентском узле.
- Информация о фронтальной и внутренней емкости в Центр операций предназначена только для планирования и оценки.

#### Лицензирование PVU

Модель PVU основана на использовании PVU серверными устройствами. Важное замечание: Расчеты PVU, выполняемые IBM Spectrum Protect, считаются оценочными и не имеют юридической силы. Информация о лицензировании PVU, сообщенная продуктом IBM Spectrum Protect, не рассматривается как допустимая замена для IBM® License Metric Tool.

Самую последнюю информацию о моделях [лицензирования](http://www.ibm.com/systems/storage/spectrum/protect/) смотрите в информации о продукте и лицензии на веб-сайте семейства продуктов IBM Spectrum Protect. Если у вас возникнут вопросы или замечания, касающиеся требований по лицензированию, обращайтесь к вашему поставщику программы IBM Spectrum Protect.

### **Процедура**

Чтобы отследить соответствие лицензии, выполните шаги, соответствующие положениям вашего лицензионного соглашения.

Совет: Центр операций обеспечивает электронный отчет, в котором просуммировано использование фронтальной и внутренней емкости. Отчеты можно автоматически регулярно отправлять одному или нескольким получателям. Чтобы сконфигурировать электронные отчеты и управлять ими, щелкните по Отчеты в строке меню Центр операций.

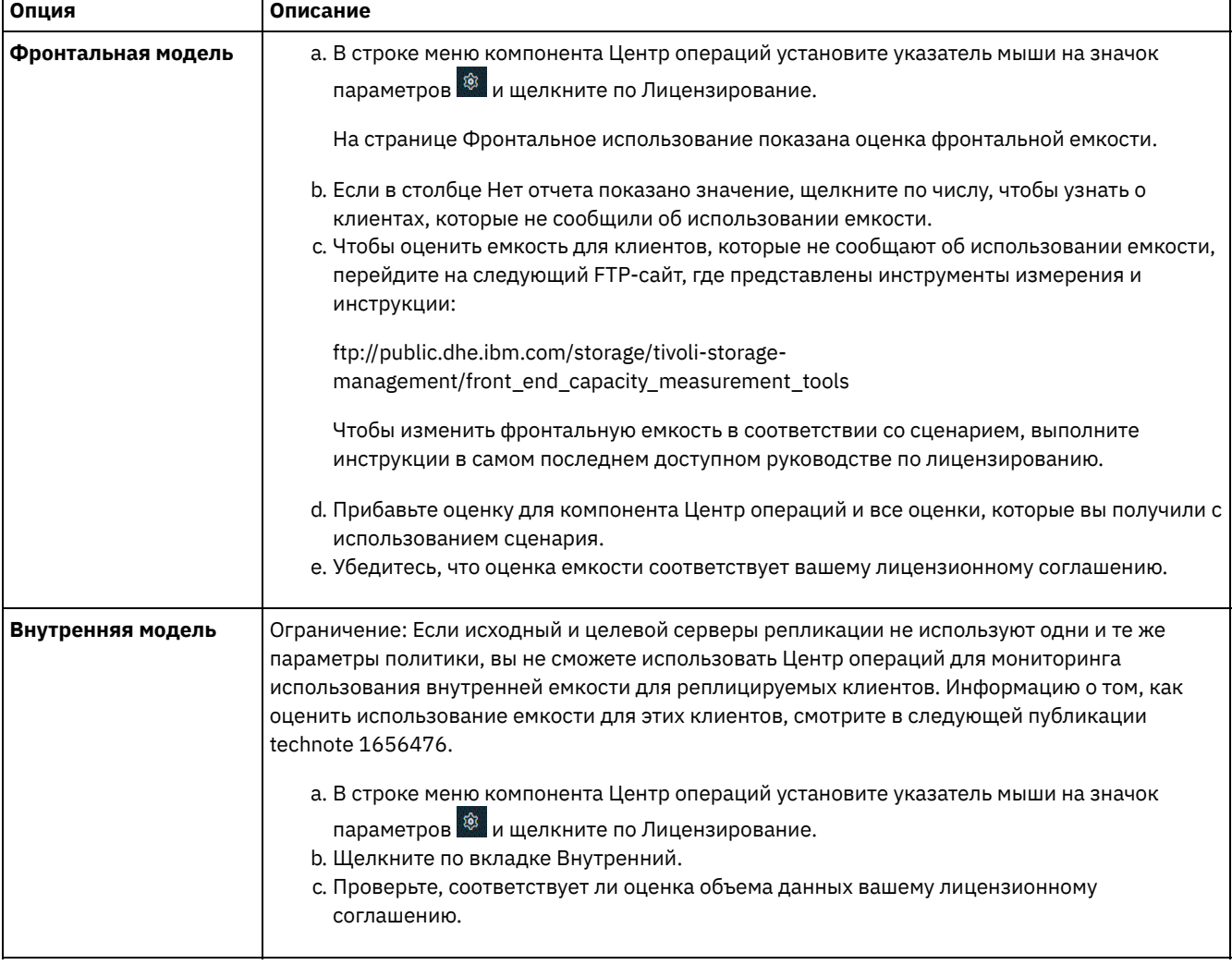

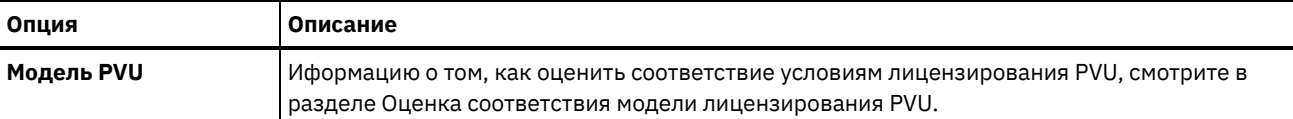

# Состояние системы отслеживания с использованием отчетов по электронной почте

Настройте компонент Центр операций, чтобы сгенерировать отчеты по электронной почте, в которых суммируется состояние системы. Вы можете сконфигурировать соединение с почтовым сервером, изменить параметры отчета и (необязательно) создать пользовательские отчеты SQL.

## Прежде чем начать

Прежде чем настраивать отчеты по электронной почте, убедитесь, что выполнены следующие требования:

- Доступен хост-сервер Simple Mail Transfer Protocol (SMTP) для отправки и получения отчетов по электронной почте. Сервер SMTP должен быть сконфигурирован как открытый почтовый ретранслятор. Вы также должны убедиться, что у сервера IBM Spectrum Protect, который отправляет сообщения электронной почты, есть доступ к серверу SMTP. Если центр операций установлен на отдельном компьютере, этому компьютеру не требуется доступ к серверу SMTP.
- Чтобы задавать отчеты по электронной почте, нужно иметь системные полномочия для сервера.
- Чтобы задать получателей, можно ввести один или несколько адресов электронной почты или ID администраторов. Если вы собираетесь ввести ID администратора, ID должен быть зарегистрирован на хаб-сервере и с ним должен быть связан адрес электронной почты. Чтобы задать адрес электронной почты для администратора, используйте параметр EMAILADDRESS в команде UPDATE ADMIN.

# Об этой задаче

Вы можете сконфигурировать Центр операций для отправки отчета об общих операциях, отчета о соответствии лицензии, а также одного или нескольких пользовательских отчетов, которые используют операторы SQL SELECT для запроса управляемых серверов.

# Процедура

Чтобы настроить электронные отчеты и управлять ими, сделайте следующее:

- 1. В строке меню компонента Центр операций выберите Отчеты.
- 2. Если соединение с сервером электронной почты еще не сконфигурировано, щелкните по Сконфигурировать почтовый сервер и заполните поля. После того как вы сконфигурируете почтовый сервер, будут включены отчет об общих операциях и отчет о соответствии лицензии.
- 3. Чтобы изменить параметры отчета, выберите отчет, щелкните по Сведения и обновите форму.
- 4. Необязательно: Чтобы добавить пользовательский отчет SQL, щелкните по + Отчет и заполните поля. Совет: Чтобы сразу же запустить и отправить отчет, выберите отчет и нажмите на Отправить.

### **Результаты**

Разрешенные отчеты будут отправлены в соответствии с заданными параметрами.

#### Ссылки, связанные с данной:

**■ UPDATE ADMIN (обновление администратора)** 

# Управление операциями для дискового решения с несколькими площадками

Используйте эту информацию для управления операциями при дисковом решении для нескольких площадок с IBM Spectrum Protect, включающим в себя сервер и использующим дедупликацию данных для нескольких площадок.

• Управление Центром операций Центр операций предоставляет веб-доступ и мобильный доступ к информации о состоянии для среды IBM Spectrum Protect. Используйте Центр операций для мониторинга нескольких серверов и для выполнения некоторых задач администрирования. Кроме того, Центр операций предоставляет веб-клиент для командной строки IBM Spectrum Protect.

Защита приложений, виртуальных машин и [компьютеров](#page-265-0) Сервер защищает данные для клиентов, которые могут включать в себя приложения, виртуальные машины и системы. Чтобы начать защиту клиентских данных, зарегистрируйте клиентский узел на сервере и выберите расписание резервного копирования для защиты клиентских данных.

- Управление [хранилищем](#page-283-0) данных Управляйте данными эффективно и добавьте на сервер поддерживаемые устройства и носители, чтобы хранить данные клиента.
- Управление [репликацией](#page-287-0)

Используйте репликацию для восстановления данных на площадке восстановления после аварии и для поддержания одного уровня файлов на серверах источника и назначения. Вы можете управлять репликацией на уровне узлов. Вы также можете защитить данные на уровне пула хранения.

- Защита [сервера](#page-291-0) Защитите сервер IBM Spectrum Protect и данные, управляя доступом к серверам и клиентским узлам, шифруя данные и обеспечивая защищенные уровни прав доступа и пароли.
- [Остановка](#page-297-0) и запуск сервера Прежде чем выполнять задачи по обслуживанию или переконфигурированию, остановите сервер. Затем запустите сервер в режиме обслуживания. Когда завершите задачи по обслуживанию или переконфигурированию, перезапустите сервер в производственном режиме.
- [Планирование](#page-299-0) обновления сервера Когда станет доступен пакет исправлений или промежуточное исправление, вы сможете обновить сервер IBM Spectrum Protect, чтобы воспользоваться преимуществами в улучшенном продукте. Серверы и клиенты можно обновлять в разное время. Перед обновлением сервера убедитесь, что вы выполнили шаги по планированию.
- Подготовка к [отключению](#page-299-1) или обновлению системы Подготовьте IBM Spectrum Protect, чтобы при плановом отключении питания или обновлении системы сохранять вашу систему в непротиворечивом состоянии.
- Реализация плана аварийного [восстановления](#page-300-0) Примените стратегию аварийного восстановления, чтобы восстановить приложения, если произойдет авария, и обеспечить высокую доступность сервера.
- [Восстановление](#page-300-1) от потери данных или системных отключений электричества Вы можете восстановить данные IBM Spectrum Protect, которые были утрачены, когда произошла авария или системный перебой в питании. Можно восстановить пулы хранения каталогов-контейнеров, данные клиентов и базы данных.

# <span id="page-260-0"></span>**Управление Центром операций**

Центр операций предоставляет веб-доступ и мобильный доступ к информации о состоянии для среды IBM Spectrum Protect. Используйте Центр операций для мониторинга нескольких серверов и для выполнения некоторых задач администрирования. Кроме того, Центр операций предоставляет веб-клиент для командной строки IBM Spectrum Protect.

- Добавление и удаление [подчиненных](#page-260-1) серверов В среде с несколькими серверами можно подключить к хаб-серверу дополнительные серверы, которые называются *подчиненные серверы*.
- Запуск и остановка [веб-сервера](#page-262-0) Веб-сервер Центра операций работает как служба и запускается автоматически. Вам может потребоваться остановить и повторно запустить Web-сервер, например, чтобы произвести изменения конфигурации.
- Перезапуск мастера начального [конфигурирования](#page-262-1) Вам может потребоваться повторно запустить мастер по начальному конфигурированию Центр операций, например, для внесения изменений в конфигурацию.
- Изменение [хаб-сервера](#page-263-0) Можно использовать Центр операций удалить хаб-сервер IBM Spectrum Protect и сконфигурироваnm другой хабсервер.
- Восстановление конфигурации до предварительно [сконфигурированного](#page-263-1) состояния При возникновении некоторых проблем может понадобиться восстановление конфигурации Центр операций до предварительно сконфигурированного состояния, когда серверы IBM Spectrum Protect не определены как хабсерверы или подчиненные серверы.

# <span id="page-260-1"></span>**Добавление и удаление подчиненных серверов**

В среде с несколькими серверами можно подключить к хаб-серверу дополнительные серверы, которые называются *подчиненные серверы*.

# **Об этой задаче**

Подчиненные серверы отправляют оповещения и информацию о состоянии хаб-серверу. Центр операций содержит консолидированное представление оповещений и информации о состоянии для хаб-сервера и всех подчиненных серверов.

- Добавление [подчиненного](#page-261-0) сервера После конфигурирования хаб-сервера для Центр операций можно добавить к этому хаб-серверу один или несколько подчиненных серверов.
- Удаление [подчиненного](#page-261-1) сервера Можно удалить подчиненный сервер из Центра операций.

# <span id="page-261-0"></span>**Добавление подчиненного сервера**

После конфигурирования хаб-сервера для Центр операций можно добавить к этому хаб-серверу один или несколько подчиненных серверов.

### **Прежде чем начать**

Связь между подчиненным сервером и хаб-сервером должна быть защищена с использованием протокола Transport Layer Security (TLS). Для защиты связи добавьте сертификат подчиненного сервера в файл доверенных сертификатов хабсервера.

### **Процедура**

1. Щелкните в панели меню Центр операций по Серверы. Откроется страница Серверы.

В таблице на странице Серверы состоянием сервера может быть "Не отслеживается" Это состояние означает, что хотя администратор и определил этот сервер на хаб-сервере при помощи команды DEFINE SERVER, этот сервер еще не сконфигурирован в качестве подчиненного сервера.

- 2. Выполните одно из следующих действий:
	- Щелкните по серверу, чтобы выделить его, и щелкните в панели меню таблицы по Отслеживать подчиненный.
	- Если сервера, который вы хотите добавить, нет в таблице, а защищенная связь SSL/TLS не требуется, то щелкните по + Подчиненный в панели меню таблицы.
- 3. Задайте нужную информацию и выполните действия в мастере конфигурирования подчиненных серверов. Совет: Если срок хранения записи события сервера меньше 14 дней, то для него автоматически задается значение 14 дней, если сервер конфигурируется как подчиненный сервер.

# <span id="page-261-1"></span>**Удаление подчиненного сервера**

Можно удалить подчиненный сервер из Центра операций.

## **Об этой задаче**

Вам может потребоваться удалить подчиненный сервер, например, в следующих ситуациях:

- Вы хотите переместить подчиненный сервер с одного хаб-сервера на другой.
- Подчиненный сервер больше не нужен.

## **Процедура**

Чтобы удалить подчиненный сервер из группы серверов, которая управляется хаб-сервером, сделайте следующее:

1. В командной строке IBM Spectrum Protect введите следующую команду для хаб-сервера:

- 2. Скопируйте в выходных результатах команды имя, указанное в поле Отслеживаемые группы.
- 3. Введите на хаб-сервере следующую команду, где *имя\_группы* это имя отслеживаемой группы, а *имя\_члена* это имя подчиненного сервера.

DELETE GRPMEMBER *имя\_группы имя\_члена*

4. Необязательно: Если вы хотите переместить подчиненный сервер с одного хаб-сервера на другой, **не** выполняйте этот шаг. В ином случае можно запретить оповещения и мониторинг для подчиненного сервера, введя на подчиненном сервере следующие команды:

SET STATUSMONITOR OFF SET ALERTMONITOR OFF

5. Необязательно: Если определение подчиненного сервера используется в других целях, например, для конфигурирования предприятия, маршрутизации команд, хранения виртуальных томов или управления библиотекой, **не** выполняйте этот шаг. В противном случае можно удалить определение подчиненного сервера на хаб-сервере, введя на хаб-сервере следующую команду:

<span id="page-262-0"></span>DELETE SERVER *имя\_подчиненного\_сервера*

# **Запуск и остановка веб-сервера**

Веб-сервер Центра операций работает как служба и запускается автоматически. Вам может потребоваться остановить и повторно запустить Web-сервер, например, чтобы произвести изменения конфигурации.

#### **Процедура**

1. Остановите веб-сервер.

Операционные системы AIXВ каталоге /*каталог\_установки*/ui/utils, где *каталог\_установки* - это каталог установленного Центр операций, введите следующую команду:

./stopserver.sh

Операционные системы LinuxВведите следующую команду:

service opscenter.rc stop

- Операционные системы WindowsВ окне Службы остановите службу Центр операций IBM Spectrum Protect. 2. Запустите веб-сервер.
	- Операционные системы AIXВ каталоге /*каталог\_установки*/ui/utils, где *каталог\_установки* это каталог установленного Центр операций, введите следующую команду:

./startserver.sh

Операционные системы LinuxВведите следующие команды:

Запустите сервер:

service opscenter.rc start

Перезапустите сервер:

service opscenter.rc restart

Определите, работает ли сервер:

service opscenter.rc status

Операционные системы WindowsВ окне Службы запустите службу Центр операций IBM Spectrum Protect.

# <span id="page-262-1"></span>**Перезапуск мастера начального конфигурирования**

Вам может потребоваться повторно запустить мастер по начальному конфигурированию Центр операций, например, для внесения изменений в конфигурацию.

#### **Прежде чем начать**

Чтобы изменить следующие параметры, используйте страницу Параметры в Центр операций вместо перезапуска мастера начального конфигурирования:

- Периодичность обновления данных
- Интервал времени, в течение которого предупреждение активно, неактивно или закрывается
- Условия, обозначающие риск для клиентов

Центр операций помогает включить дополнительную информацию о том, как изменить эти параметры.

## **Об этой задаче**

Для перезапуска мастера начального конфигурирования необходимо удалить файл свойств с информацией о соединении с хаб-сервером. Однако никакие настройки оповещений, мониторинга, состояния 'Под угрозой' или среды для нескольких серверов, заданные для хаб-сервера, не удаляются. Эти настройки используются как настройки мастера конфигурирования по умолчанию при его перезапуске.

### **Процедура**

- 1. Остановите веб-сервер Центр операций.
- 2. На компьютере с установленным продуктом Центр операций перейдите в следующий каталог, где *каталог\_установки* представляет собой каталог, в котором установлен продукт Центр операций:
	- Операционные системы AIX Операционные системы Linux *каталог\_установки*/ui/Liberty/usr/servers/guiServer
	- Операционные системы Windows*каталог\_установки*\ui\Liberty\usr\servers\guiServer Например:
		- Операционные системы AIX Операционные системы Linux/opt/tivoli/tsm/ui/Liberty/usr/servers/guiServer
		- Операционные системы Windowsc:\Program Files\Tivoli\TSM\ui\Liberty\usr\servers\guiServer
- 3. Удалите из каталога guiServer файл serverConnection.properties.
- 4. Запустите веб-сервер Центра операций.
- 5. Откройте Центр операций.
- 6. Переконфигурируйте Центр операций при помощи мастера конфигурирования. Задайте новый пароль для ID администратора мониторинга.
- 7. На каждом из подчиненных серверов, ранее связанных с хаб-сервером, измените пароль для ID администратора мониторинга, введя следующую команду в интерфейсе командной строки IBM Spectrum Protect:

UPDATE ADMIN IBM-OC-*имя\_хаб-сервера новый\_пароль*

Ограничение: Не изменяйте никакие другие параметры для этого ID администратора. После того, как задан начальный пароль, он автоматически управляется Центр операций.

# <span id="page-263-0"></span>**Изменение хаб-сервера**

Можно использовать Центр операций удалить хаб-сервер IBM Spectrum Protect и сконфигурироваnm другой хаб-сервер.

### **Процедура**

- 1. Перезапустите мастер начального конфигурирования Центр операций. При выполнении этой процедуры вы удаляете соединение хаб-сервера.
- 2. При помощи мастера сконфигурируйте Центр операций для соединения с новым хаб-сервером.

#### **Задачи, связанные с данной**:

<span id="page-263-1"></span>Перезапуск мастера начального [конфигурирования](#page-262-1)

# **Восстановление конфигурации до предварительно**

## **сконфигурированного состояния**

При возникновении некоторых проблем может понадобиться восстановление конфигурации Центр операций до предварительно сконфигурированного состояния, когда серверы IBM Spectrum Protect не определены как хаб-серверы или подчиненные серверы.

#### Чтобы восстановить конфигурацию, выполните следующие шаги:

- 1. Остановите веб-сервер Центр операций.
- 2. Деконфигурируйте хаб-сервер, выполнив следующие действия:
	- a. Введите на хаб-сервере следующие команды:

```
SET MONITORINGADMIN ""
SET MONITOREDSERVERGROUP ""
SET STATUSMONITOR OFF
SET ALERTMONITOR OFF
REMOVE ADMIN IBM-OC-имя_хаб-сервера
```
Совет: IBM-OC-*имя\_хаб-сервера* - это ID администратора мониторинга, который был автоматически создан при начальном конфигурировании хаб-сервера.

b. Переустановите пароль для хаб-сервера, введя на хаб-сервере следующую команду:

SET SERVERPASSWORD ""

Внимание: Не выполняйте этот шаг, если хаб-сервер сконфигурирован с другими серверами для других целей, таких как совместное использование библиотек, экспорт и импорт данных или репликация узлов.

- 3. Отмените конфигурацию всех подчиненных серверов, выполнив следующие шаги:
	- a. Чтобы определить, остаются ли какие-либо подчиненные серверы как члены группы серверов, введите на хаб-сервере следующую команду:

```
QUERY SERVERGROUP IBM-OC-имя_хаб-сервера
```
Совет: IBM-OC-*имя\_хаб-сервера* - это имя отслеживаемой группы серверов, которая была автоматически создана при конфигурировании первого подчиненного сервера. Это имя группы серверов - это также ID администратора мониторинга, который был автоматически создан при начальном конфигурировании хабсервера.

b. Чтобы удалить из группы серверов подчиненные серверы, введите на хаб-сервере следующую команду для каждого подчиненного сервера:

DELETE GRPMEMBER IBM-OC-*имя\_хаб-сервера имя\_подчиненного\_сервера*

c. После удаления всех подчиненных серверов из группы серверов введите следующую команду на хабсервере:

DELETE SERVERGROUP IBM-OC-*имя\_хаб-сервера* SET MONITOREDSERVERGROUP ""

d. Введите на каждом подчиненном сервере следующую команду:

```
REMOVE ADMIN IBM-OC-имя_хаб-сервера
SETOPT PUSHSTATUS NO
SET ALERTMONITOR OFF
SET STATUSMONITOR OFF
```
e. Удалите на каждом из подчиненных серверов определение хаб-сервера, введя на серверах следующую команду:

DELETE SERVER *имя\_хаб\_сервера*

Внимание: Не выполняйте этот шаг, если данное определение используется для других целей, таких как совместное использование библиотек, экспорт и импорт данных или репликация узлов.

f. Удалите на хаб-сервере определение каждого из подчиненных серверов, введя следующую команду:

DELETE SERVER *имя\_подчиненного\_сервера*

Внимание: Не выполняйте этот шаг, если данное определение сервера используется для других целей, таких как совместное использование библиотек, экспорт и импорт данных или репликация узлов.

- 4. Восстановите параметры по умолчанию для каждого сервера, введя следующие команды:
	- SET STATUSREFRESHINTERVAL 5
	- SET ALERTUPDATEINTERVAL 10
	- SET ALERTACTIVEDURATION 480
	- SET ALERTINACTIVEDURATION 480
	- SET ALERTCLOSEDDURATION 60
- SET STATUSATRISKINTERVAL TYPE=AP INTERVAL=24
- SET STATUSATRISKINTERVAL TYPE=VM INTERVAL=24 SET STATUSATRISKINTERVAL TYPE=SY INTERVAL=24
- SET STATUSSKIPASFAILURE YES TYPE=ALL
- 5. Перезапустите мастер начального конфигурирования Центр операций.

#### **Задачи, связанные с данной**:

Перезапуск мастера начального [конфигурирования](#page-262-1) Запуск и остановка [веб-сервера](#page-262-0)

# <span id="page-265-0"></span>**Защита приложений, виртуальных машин и компьютеров**

Сервер защищает данные для клиентов, которые могут включать в себя приложения, виртуальные машины и системы. Чтобы начать защиту клиентских данных, зарегистрируйте клиентский узел на сервере и выберите расписание резервного копирования для защиты клиентских данных.

- [Добавление](#page-265-1) клиентов
- После реализации решения защиты данных при помощи IBM Spectrum Protect вы можете расширить решение, добавив клиенты.
- Управление [операциями](#page-276-0) клиентов

Вы можете оценить и устранить ошибки, связанные с клиентом резервного копирования и архивирования, используя компонент Центр операций, который предоставляет рекомендации по устранению ошибок. В случае ошибок на клиентах других типов вам следует изучить журналы ошибок на клиенте и ознакомиться с документацией по продукту.

- Управление [обновлениями](#page-279-0) клиентов Когда появится пакет исправлений или промежуточное исправление для клиента, вы сможете обновить клиент, чтобы воспользоваться преимуществами в улучшенном продукте. Серверы и клиенты можно обновлять в разное время, и они могут находиться на разных уровнях (с некоторыми ограничениями).
- Списание [клиентского](#page-280-0) узла Если клиентский узел больше не требуется, можно запустить процесс для его удаления из производственной среды. Например, если рабочая станция производила резервное копирование данных на сервер IBM Spectrum Protect, но рабочая станция больше не используется, рабочую станцию можно списать (вывести из использования).
- Деактивация данных для [высвобождения](#page-282-0) пространства хранения В некоторых случаях можно деактивировать данные, хранящиеся на сервере IBM Spectrum Protect. Когда вы запустите процесс деактивации, все резервные копии данных, сохраненные до указанной даты и времени, деактивируются и будут удалены, когда истечет срок их действия. Таким способом можно высвободить пространство на сервере.

# <span id="page-265-1"></span>**Добавление клиентов**

После реализации решения защиты данных при помощи IBM Spectrum Protect вы можете расширить решение, добавив клиенты.

# **Об этой задаче**

Процедура описывает базовые шаги по добавлению клиента. Более конкретные инструкции по конфигурированию клиентов смотрите в документации по продукту, который вы установили на клиентском узле. У вас могут быть следующие типы клиентских узлов:

#### Клиентские узлы приложений

К клиентским узлам приложений относятся серверы электронной почты, базы данных и другие приложения. Например, клиентским узлом приложения может быть любое из следующих приложений:

- IBM Spectrum Protect Snapshot
- IBM Spectrum Protect for Databases
- IBM Spectrum Protect for Enterprise Resource Planning
- IBM Spectrum Protect for Mail
- IBM Spectrum Protect for Virtual Environments

Системные клиентские узлы

К системным клиентским узлам относятся рабочие станции, файл-серверы сетевого хранилища данных (NAS) и клиенты API.

Клиентские узлы виртуальных машин

Клиентские узлы виртуальных машин представляют собой отдельные хосты-гости в гипервизоре. Каждая виртуальная машина представлена как файловое пространство.

### **Процедура**

Чтобы добавить клиент, сделайте следующее:

- 1. Выберите программу, которую нужно установить на клиентском узле, и спланируйте установку. Следуйте инструкциям в разделе Выбор программного обеспечения клиента и [планирование](#page-266-0) установки.
- 2. Укажите, как следует производить резервное копирование и архивирование клиентских данных. Следуйте инструкциям в разделе Как задать роли для резервного копирования и [архивирования](#page-268-0) данных клиента.
- 3. Укажите, когда следует производить резервное копирование и архивирование клиентских данных. Следуйте инструкциям в разделе Планирование операций резервного копирования и [архивирования.](#page-270-0)
- 4. Чтобы позволить клиенту соединяться с сервером, зарегистрируйте клиент. Следуйте инструкциям в разделе [Регистрация](#page-271-0) клиентов.
- 5. Чтобы начать защищать клиентский узел, установите и сконфигурируйте выбранную программу на клиентском узле. Следуйте инструкциям в разделе Установка и [настройка](#page-272-0) клиентов.

# <span id="page-266-0"></span>**Выбор программного обеспечения клиента и планирование установки**

Для разных типов данных требуются разные типы защиты. Определите, какой тип данных вам нужно защищать, и выберите соответствующую программу.

# **Об этой задаче**

Предпочтительная практика заключается в том, чтобы установить клиент резервного копирования и архивирования на всех клиентских узлах - тогда вы сможете сконфигурировать и запустить демон приемник клиента на клиентском узле. Приемник клиента разработан для эффективного выполнения запланированных операций.

Приемник клиента выполняет расписания для следующих продуктов: клиент резервного копирования и архивирования, IBM Spectrum Protect for Databases, IBM Spectrum Protect for Enterprise Resource Planning, IBM Spectrum Protect for Mail и IBM Spectrum Protect for Virtual Environments. При установке продукта, для которого приемник клиента не выполняет расписания, вы должны следовать инструкциям по конфигурированию в документации по продукту, чтобы можно было выполнять запланированные операции.

# **Процедура**

В зависимости от ваших целей выберите продукты, которые нужно установить, и ознакомьтесь с инструкциями по установке.

Совет: Если вы установите программу-клиент сейчас, вы, прежде чем сможете использовать клиент, также должны будете выполнить задачи по конфигурированию клиента, описанные в разделе Установка и [настройка](#page-272-0) клиентов.

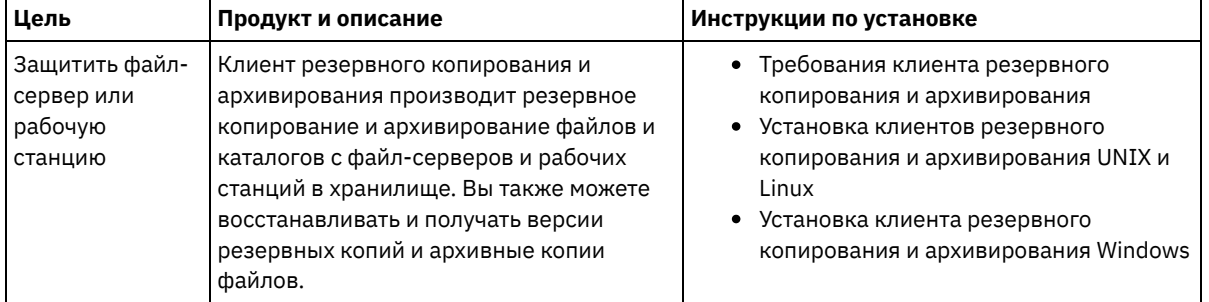

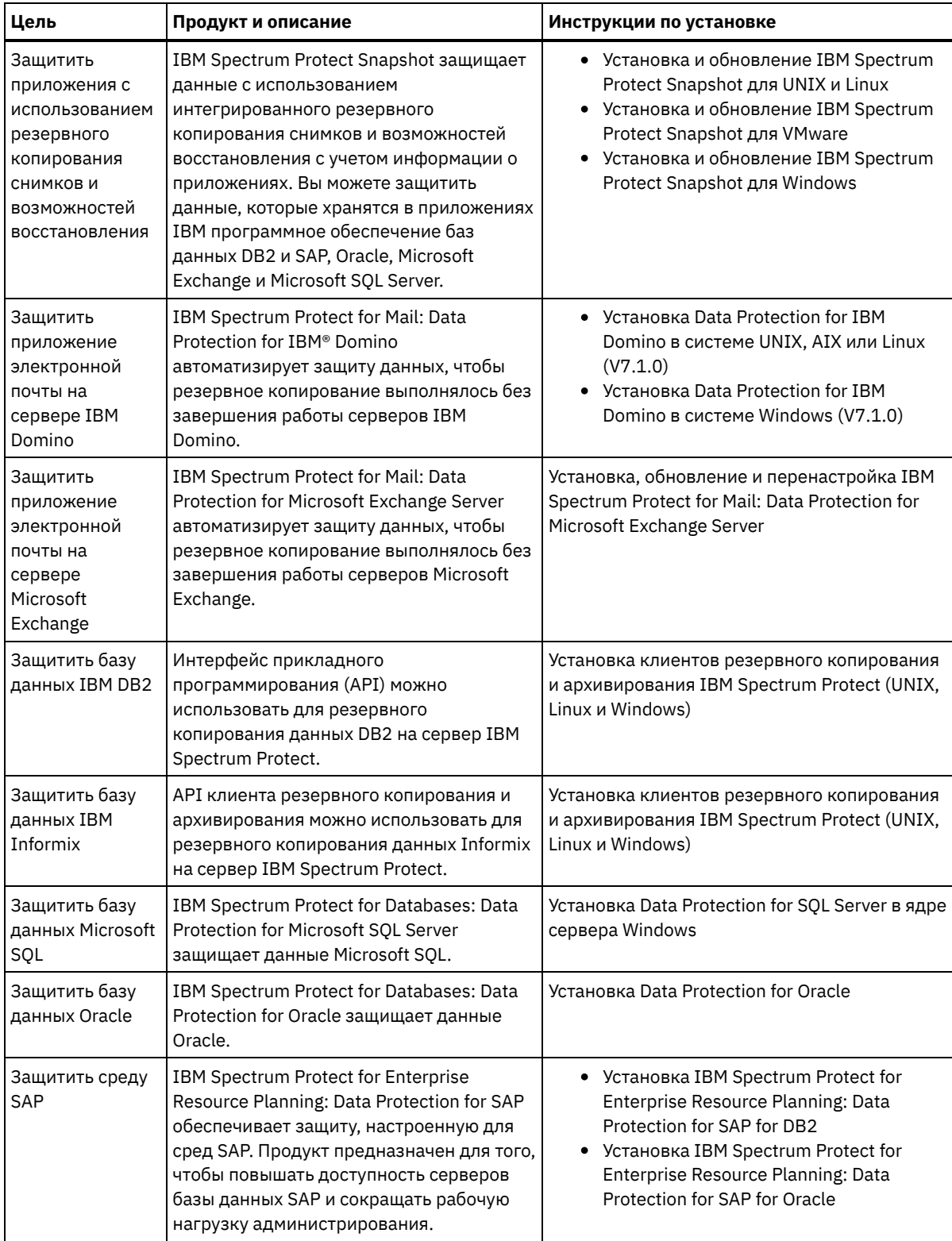

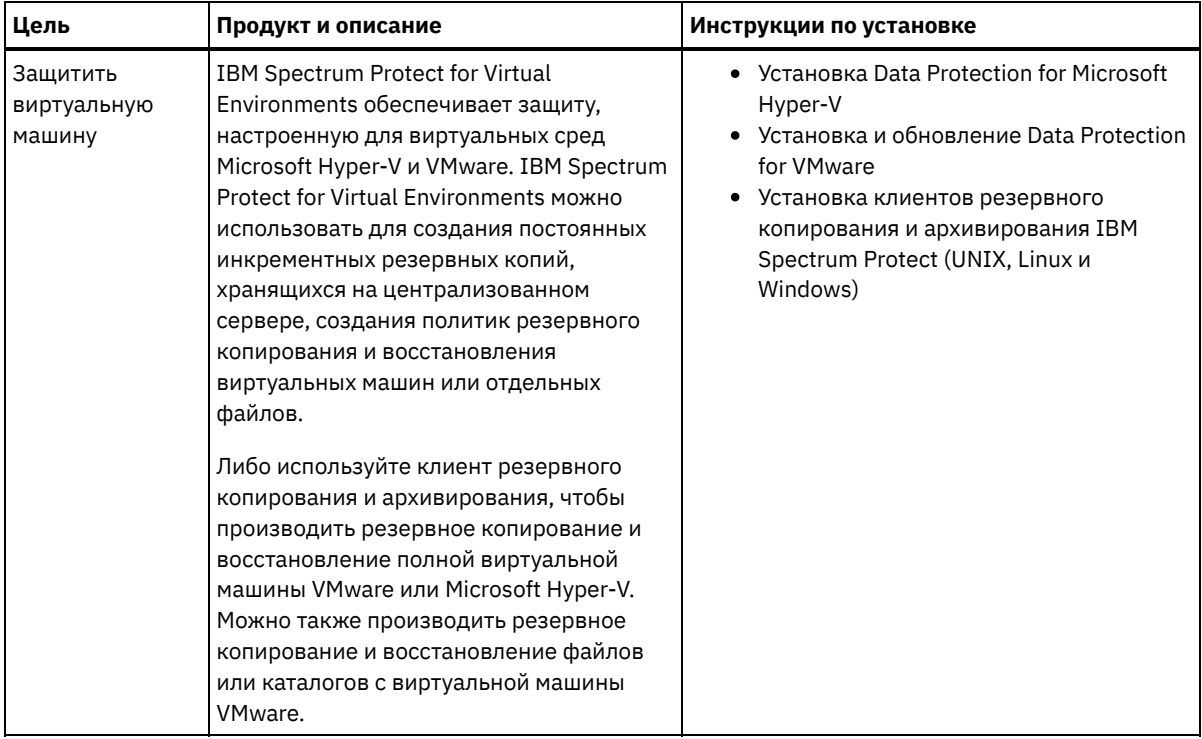

<span id="page-268-0"></span>Совет: Чтобы использовать клиент для управления пространством, можно установить IBM Spectrum Protect for Space Management или IBM Spectrum Protect HSM for Windows.

# **Как задать роли для резервного копирования и архивирования данных клиента**

Прежде чем вы добавите клиент, убедитесь, что соответствующие правила определены для поддержки и архивирования клиентских данных. В ходе процесса регистрации клиента вы назначается клиентский узел в домен политики, в котором есть правила, управляющие тем, как и когда производится сохранение данных клиента.

## **Прежде чем начать**

Определитесь, как продолжать:

- Если вы знакомы с политиками, сконфигурированными для вашего решения, и вы знаете, что они не требуют изменений, то переходите к шагу Планирование операций резервного копирования и архивирования.
- Если вы не знакомы с политиками, то выполните шаги в этой процедуре.

# **Об этой задаче**

Политики влияют на то, какой объем данных хранится в течение долгого времени и сколько времени данные сохраняются и будут доступны клиентам для восстановления. Для достижения целей для защиты данных можно обновить политику по умолчанию и создать собственные политики. Политика включает следующие правила:

- Как и когда производится резервное копирование и архивирование файлов в серверное хранилище
- Число копий файла и время хранения копий в серверном хранилище

В ходе процесса регистрации клиента вы назначается клиент в *домен политики*. Политика для отдельного клиента определяется правилами в домене политики, который назначен для клиента. В домене политики действующие правила находятся в активном *наборе политик*.

Когда клиент копирует или архивирует файл, файл привязывается к классу управления в активном наборе политик домена политики. *Класс управления* - это ключевой набор правил для управления данными клиента. Операции резервного копирования и архивирования на клиенте используют настройки в классе управления по умолчанию домена политики, если вы далее не настраиваете политику. Политику можно настроить, задав больше классов управления и назначив их использование через опции клиента.

Опции клиента можно задать в локальном, доступном для изменения файле в системе клиента и в наборе опций клиента на сервере. Опции в наборе опций клиента на сервере могут переопределять локальный файл опций клиента или могут добавлять в него опции.

## **Процедура**

- 1. Ознакомьтесь с политиками, сконфигурированными для вашего решения следуйте инструкциям в разделе [Просмотр](#page-269-0) политик.
- 2. Если необходимо внести незначительные изменения для соответствия требованиям хранения данных, следуйте инструкциям в разделе [Изменение](#page-269-1) политик.
- 3. Необязательно: Если вам нужно создать домены политики или внести расширенные изменения в политики, чтобы выполнить требования к хранению данных, смотрите раздел [Настройка](http://www.ibm.com/support/knowledgecenter/SSEQVQ_8.1.2/srv.admin/t_mplmntpol_getstrted.html) политик.

# <span id="page-269-0"></span>**Просмотр политик**

Просмотрите политики, чтобы определить, не нужно ли их изменить в соответствии с вашими требованиями.

### **Процедура**

- 1. Чтобы просмотреть активный наборов политик для домена политики, сделайте следующее:
	- a. На странице Службы в Центр операций выберите домен политики и щелкните по Сведения. b. На странице Сводка для домена политики щелкните по вкладке Наборы политики.
- 2. Для просмотра бездействующих наборов политики для домена политики сделайте следующее:
	- a. На странице Наборы политик щелкните по Конфигурировать. Теперь можно просмотреть и изменить неактивные наборы политики.
	- b. Прокрутите неактивные наборы политик, используя стрелки Вперед и Назад. При просмотре неактивного набора политики параметры, которые отличают этот неактивный набор политик от активного набора политик, будут выделены.
	- c. Щелкните по переключателю Конфигурировать. Теперь наборы политик больше нельзя изменять.

# <span id="page-269-1"></span>**Изменение политик**

Чтобы изменить правила, применимые к домену политики, измените активный набор политик для домена политики. Можно также активировать для домена другой набор политик.

### **Прежде чем начать**

Изменения политики могут повлиять на хранение данных. Убедитесь, чтобы вы продолжаете резервное копирование данных, имеющих существенное значение для вашей организации, чтобы можно было восстановить эти данные, если произойдет бедствие. Также убедитесь, что в вашей системе достаточно пространства хранения для запланированных операций резервного копирования.

### **Об этой задаче**

Вы изменяете набор политик, изменяя один или несколько классов управления в наборе политик. Если вы измените активный набор политик, изменения не будут доступны клиентам, пока вы не активируете повторно набор политик. Чтобы сделать измененный набор политик доступным клиентам, активируйте набор политик.

Хотя для домена политики можно задать несколько наборов политик, активным может быть только один набор политик. При активации другого набора политики он заменяет активный в данный момент набор политик.

Предпочтительный опыт определения политик описан в разделе [Настройка](http://www.ibm.com/support/knowledgecenter/SSEQVQ_8.1.2/srv.admin/t_mplmntpol_getstrted.html) политик.

### **Процедура**

- 1. На странице Службы в Центр операций выберите домен политики и щелкните по Сведения.
- 2. На странице Сводка для домена политики щелкните по вкладке Наборы политики.

На странице Наборы политик указано имя активного набора политики и перечислены все классы управления для этого набора политик.

- 3. Щелкните по переключателю Конфигурировать. Набор политик доступен для изменения.
- 4. Необязательно: Чтобы изменить неактивный набор политик, щелкните по стрелкам вперед и назад, чтобы найти набор политик.
- 5. Измените набор политик, выполнив любое из следующих действий:

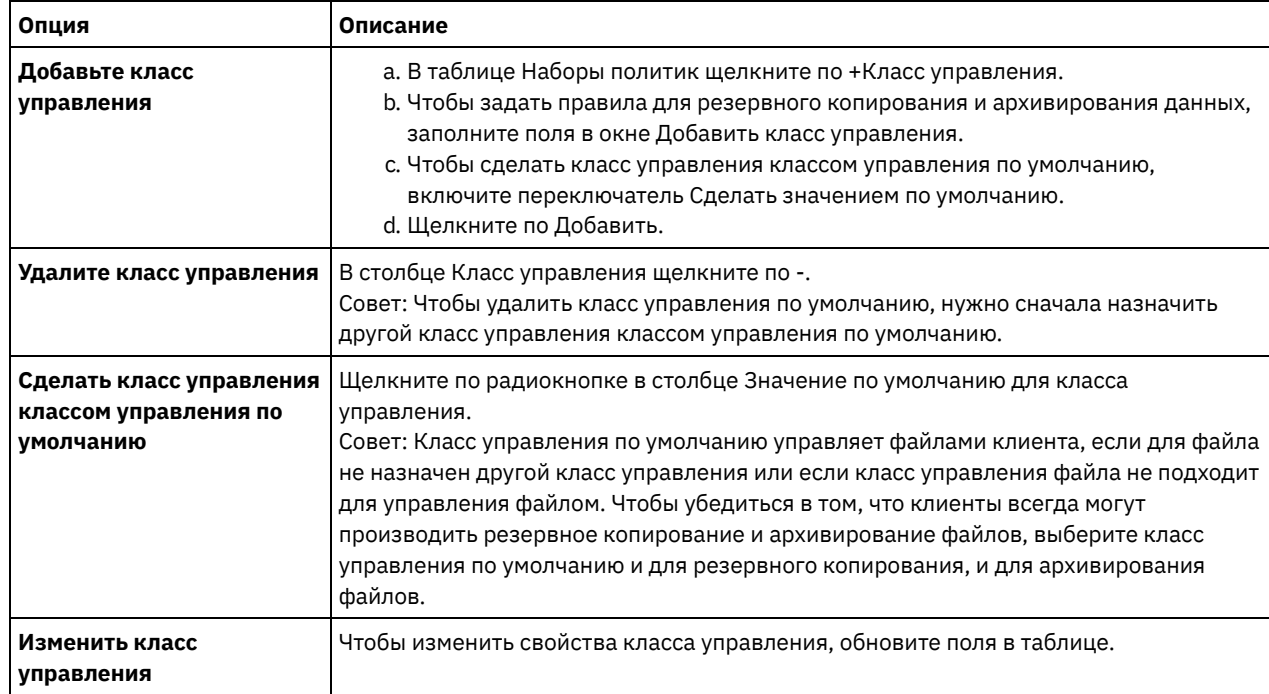

6. Щелкните по Сохранить.

Внимание: При активации нового набора политик можно потерять данные. Данные, защищенные в соответствии с одним набором политик, могут оказаться незащищенными с точки зрения другого набора политик. Поэтому, прежде чем активировать набор политик, убедитесь, что разница между предыдущим набором политик и новым набором политик не вызовет потерю данных.

- 7. Выберите Активировать. Будет показана сводка различий между активным набором политик и новым набором политик. Убедитесь, что изменения в новом наборе политики совместимы с вашими требованиями к хранению данных; для этого выполните следующие шаги:
	- a. Проверьте различия между соответствующими классами управления в двух наборах политик и рассмотрите последствия для файлов клиентов. Файлы клиентов, связанные с классами управления в активном наборе политик, будут связаны с классами управления с теми же именами в новом наборе политик.
	- b. Укажите в активном наборе политики классы управления, у которых нет эквивалентов в новом наборе политики, и рассмотрите последствия для файлов клиента. Файлы клиентов, связанные с этими классами управления, будут управляться классом управления по умолчанию в новом наборе политик.
	- c. Если изменения, которые должны быть реализованы набором политики, являются допустимыми, выберите переключатель Я понимаю, что эти обновления могут вызвать потерю данных и щелкните по Активировать.

# <span id="page-270-0"></span>**Планирование операций резервного копирования и архивирования**

Прежде чем зарегистрировать новый клиент на сервере, убедитесь, что существует расписание, позволяющее указать, когда выполняются операции резервного копирования и архивирования. В процессе регистрации можно назначить расписание клиенту.

## **Прежде чем начать**

Определитесь, как продолжать:

- Если вы знакомы с расписаниями, сконфигурированными для вашего решения, и вы знаете, что они не требуют изменений, то переходите к шагу Регистрация клиентов.
- Если вы не знакомы с расписаниями или расписания нужно изменить, выполните шаги в этой процедуре.

# **Об этой задаче**

Как правило, операции резервного копирования для всех клиентов должны выполняться ежедневно. Тщательно планируйте рабочую нагрузку клиента и сервера, чтобы обеспечить наивысшую производительность для вашей среды хранения. Чтобы избежать перекрывания операций клиента и сервера, рассмотрите возможность запланировать выполнение операций резервного копирования и архивирования клиента по ночам. Если операции клиента и сервера будут перекрываться или для их обработки не выделят достаточно времени и ресурсов, то вы можете столкнуться со снижением производительности системы, неудачным завершением операций и другими проблемами.

## **Процедура**

- 1. Проверьте доступные расписания, установив указатель мыши на Клиенты в строке меню Центр операций. Щелкните по Расписания.
- 2. Необязательно: Измените или создайте расписание, выполнив следующие шаги:

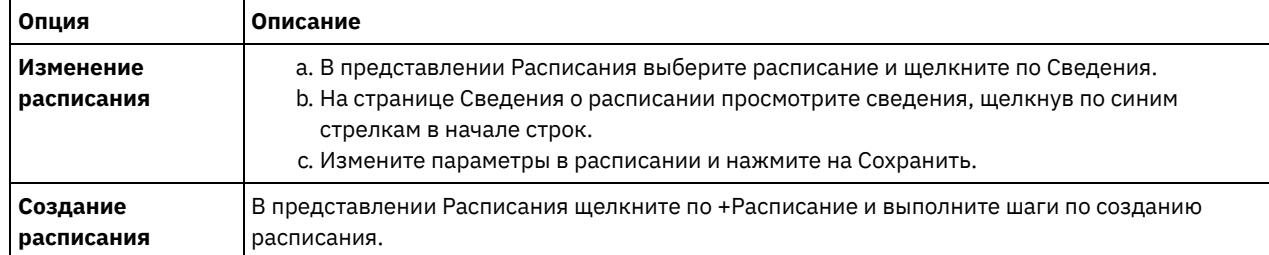

3. Необязательно: Чтобы сконфигурировать параметры расписания, которые не видны в компоненте Центр операций, используйте серверную команду. Например, вы можете счесть целесообразным запланировать операцию клиента, которая создает резервную копию определенного каталога и назначает для него класс управления, отличающийся от класса управления по умолчанию.

- а. На странице Обзор в компоненте Центр операций установите указатель мыши на значок параметров <sup>88</sup> и щелкните по Построитель команд.
- b. Введите команду DEFINE SCHEDULE, чтобы создать расписание, или команду UPDATE SCHEDULE, чтобы изменить расписание. Сведения о командах смотрите в разделе DEFINE SCHEDULE (определение расписания выполнения [административных](http://www.ibm.com/support/knowledgecenter/SSEQVQ_8.1.2/srv.reference/r_cmd_schedule_admin_define.html) команд) или UPDATE SCHEDULE (Изменить запланированное задание клиента).

#### **Задачи, связанные с данной**:

<span id="page-271-0"></span>**Настройка расписания для [ежедневных](http://www.ibm.com/support/knowledgecenter/SSEQVQ_8.1.0/perf/t_srv_tuning_daily.html) операций** 

# **Регистрация клиентов**

Зарегистрируйте клиент, чтобы убедиться, что он может соединиться с сервером, а сервер может защитить данные клиента.

### **Прежде чем начать**

Узнайте, нужен ли клиенту ID администратора с правами владельца клиента в клиентском узле. Чтобы узнать, каким клиентам требуется ID администратора, смотрите публикацию technote [7048963.](http://www.ibm.com/support/docview.wss?uid=swg27048963)

Ограничение: Для клиентов некоторых типов требуется совпадение имени клиентского узла и ID администратора. Этих клиентов невозможно аутентифицировать с помощью метода Lightweight Directory Access Protocol (LDAP), внедренного в версии 7.1.7. Подробную информацию об этом методе аутентификации, который иногда называется интегрированным режимом, смотрите в документе [Аутентификация](http://www.ibm.com/support/knowledgecenter/SSEQVQ_8.1.2/srv.admin/t_ad_auth_cfg_ovr.html) пользователей с использованием базы данных Active Directory.

## **Процедура**

Чтобы зарегистрировать клиент, выполните одно из следующих действий:

Если клиенту требуется ID администратора, то зарегистрируйте клиент с помощью команды REGISTER NODE и задайте параметр USERID:

register node *имя\_узла пароль* userid=*имя\_узла*

где *имя\_узла* - это имя узла и *пароль* - это пароль узла. [Дополнительные](http://www.ibm.com/support/knowledgecenter/SSEQVQ_8.1.2/srv.reference/r_cmd_node_register.html) сведения смотрите в разделе Регистрация узла.

Если клиенту требуется ID администратора, то зарегистрируйте клиент с помощью мастера добавления клиента Центр операций. Сделайте следующее:

- а. В панели меню Центра операций выберите Клиенты.
- b. В таблице Клиенты щелкните по + Клиент.
- с. Выполните шаги в мастере Добавить клиент:
	- і. Укажите, что избыточные данные можно устранить как на клиенте, так и на сервере. Выберите переключатель Включить в области Дедупликация данных на стороне клиента.
	- ii. В окне Конфигурация скопируйте значения TCPSERVERADDRESS, TCPPORT, NODENAME, и DEDUPLICATION.

Совет: Запишите значения опций и сохраните их в надежном месте. По завершении регистрации клиента и установки программы на клиентском узле используйте значения для конфигурирования клиента.

- ііі. Следуйте инструкциям в мастере, чтобы задать домен политики, расписание и набор опций.
- іv. Укажите, как для клиента будут показаны риски, задав параметр Под угрозой.
- v. Щелкните по Добавить клиент.

#### Ссылки, связанные с данной:

- <sup>■</sup> Опция Tcpserveraddress
- <sup>⊑→</sup> Опция Tcpport
- **C**+ Опция Nodename
- <span id="page-272-0"></span>**•** Опция дедупликации

# Установка и настройка клиентов

Чтобы начать защищать клиентский узел, нужно установить и сконфигурировать выбранную программу.

### Процедура

Если вы уже установили программу, начните с шага 2.

- 1. Выполните одно из следующих действий.
	- о Чтобы установить программу в приложении или на клиентском узле, выполните инструкции.

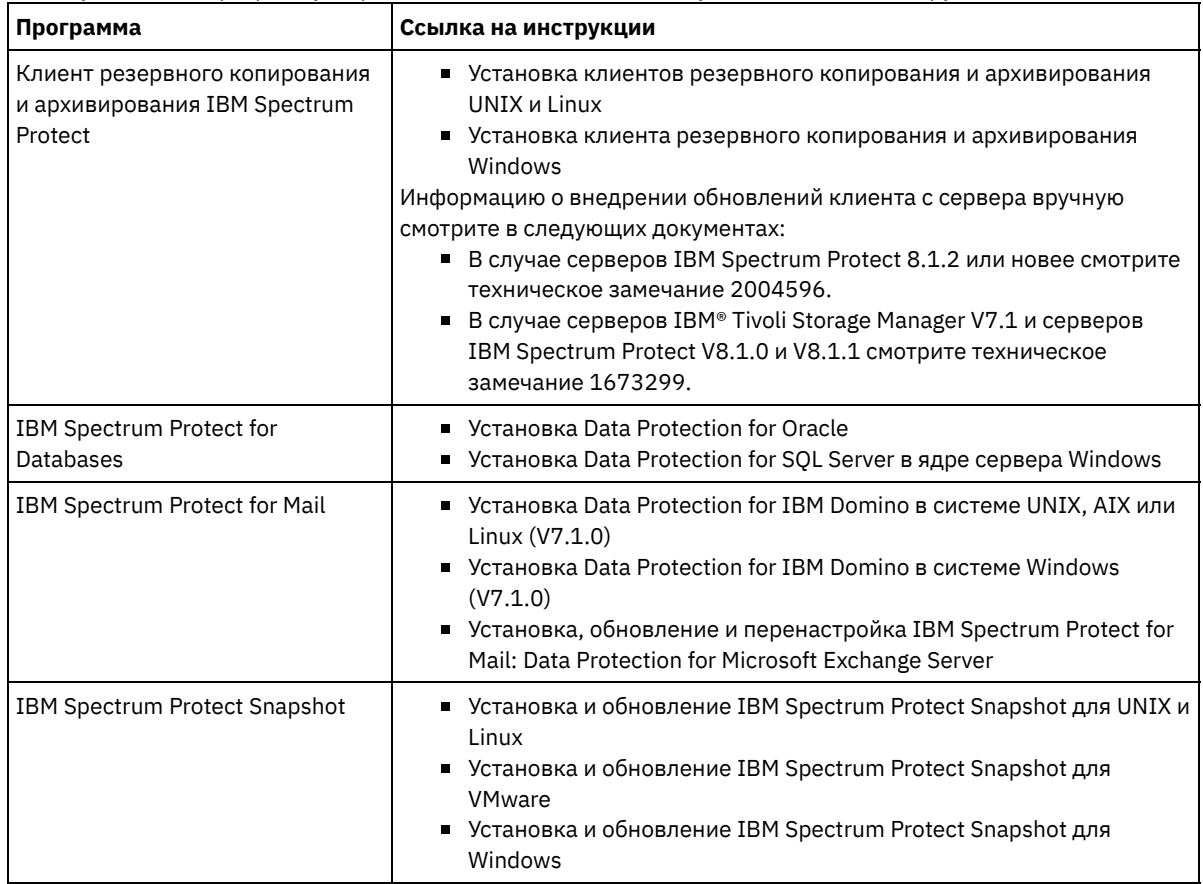

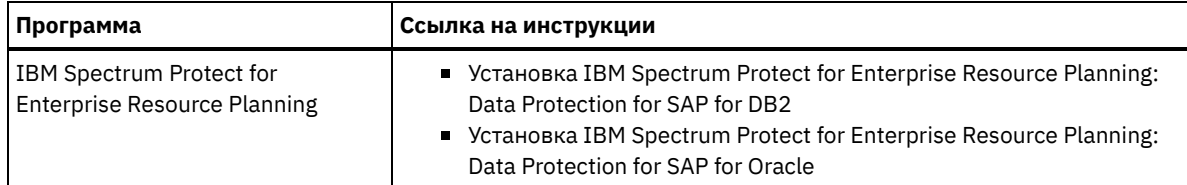

Чтобы установить программу на клиентском узле виртуальной машины, выполните инструкции для выбранного типа резервного копирования.

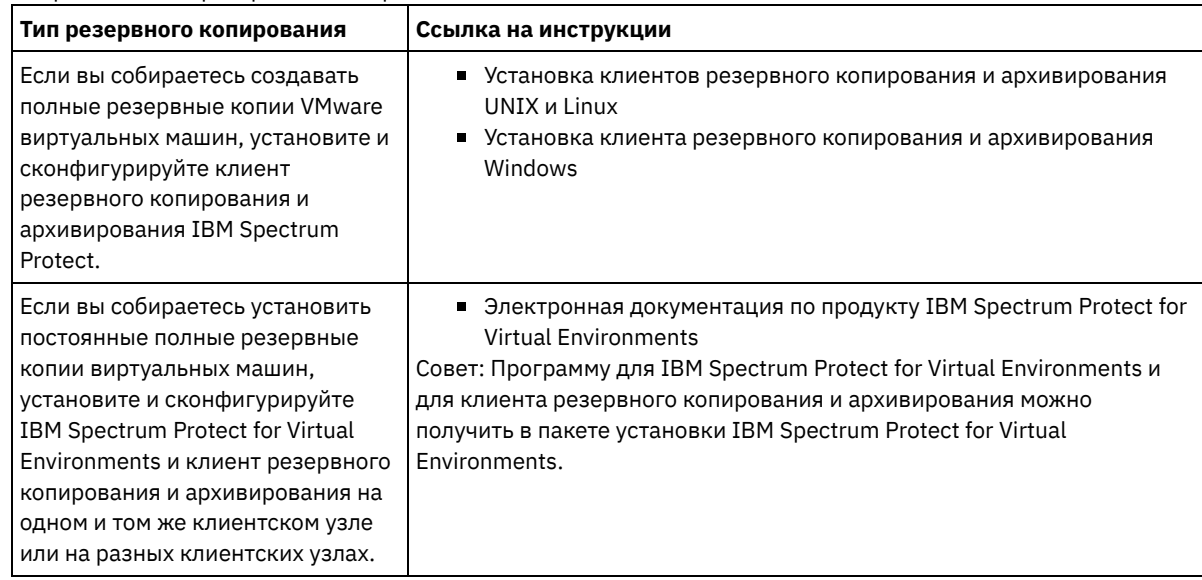

2. Чтобы разрешить клиенту соединяться с сервером, добавьте или обновите значения опций TCPSERVERADDRESS, TCPPORT и NODENAME в файле опций клиента. Используйте значения, записанные вами при регистрации клиента (раздел [Регистрация](#page-271-0) клиентов).

- Если клиенты установлены в операционной системе AIX, Linux или Mac OS X, добавьте значения в файл системных опций клиента, dsm.sys.
- Если клиенты установлены в операционной системе Windows, добавьте значения в файл dsm.opt.
- По умолчанию, файлы опций находятся в каталоге установки.
- 3. Если вы установили клиент резервного копирования и архивирования в операционной системе Linux или Windows, то установите служба управления клиентами на клиенте. Следуйте [инструкциям](#page-240-0) в разделе Установка службы управления клиентом.
- 4. Сконфигурируйте клиент для выполнения запланированных операций. Следуйте инструкциям в разделе [Конфигурирование](#page-273-0) клиента для выполнения запланированных операций.
- 5. Необязательно: Сконфигурируйте связь через брандмауэр. Следуйте инструкциям в разделе [Конфигурирование](#page-275-0) взаимодействий между клиентом и сервером через брандмауэр.
- 6. Запустите тестовое резервное копирование, чтобы проверить, защищены ли данные, как вы планировали.
	- Например, для клиента резервного копирования и архивирования выполните следующие шаги: a. На странице Клиенты в компоненте Центр операций выберите клиент, резервное копирование которого вы
		- хотите производить, и щелкните по Резервное копирование.
		- b. Убедитесь, что резервное копирование выполнено успешно и что нет ни предупреждений, ни сообщений об ошибках.
- 7. Следите за результатами запланированных операций клиента в компоненте Центр операций.

# **Дальнейшие действия**

<span id="page-273-0"></span>Чтобы изменить набор объектов для резервного [копирования,](#page-279-1) выполните инструкции в разделе Изменение объема резервного копирования клиента.

# **Конфигурирование клиента для выполнения запланированных операций**

Вы должны сконфигурировать и запустить планировщик клиента на клиентском узле. Планировщик клиента обеспечивает взаимодействие между клиентом и сервером, чтобы могли выполняться запланированные операции. Например, запланированные операции обычно включают в себя резервное копирование файлов с клиента.

# Об этой задаче

Предпочтительный метод заключается в том, чтобы установить клиент резервного копирования и архивирования на всех клиентских узлах - тогда вы сможете сконфигурировать и запустить приемник клиента на клиентском узле. Приемник клиента разработан для эффективного выполнения запланированных операций. Приемник клиента управляет планировщиком клиента, чтобы планировщик запускался, только когда это требуется:

- Когда наступило время запросить сервер о следующей запланированной операции
- Когда наступило время запустить следующую запланированную операцию

Используя приемник клиента, вы можете сократить число фоновых процессов на клиенте и помочь избежать проблем сохранения памяти.

Приемник клиента выполняет расписания для следующих продуктов: клиент резервного копирования и архивирования, IBM Spectrum Protect for Databases, IBM Spectrum Protect for Enterprise Resource Planning, IBM Spectrum Protect for Mail  $u$ IBM Spectrum Protect for Virtual Environments. При установке продукта, для которого приемник клиента не выполняет расписания, следуйте инструкциям по конфигурированию в документации по продукту, чтобы можно было выполнять запланированные операции.

Если на вашем предприятии используется сторонний инструмент планирования в качестве стандартной практики, можно использовать этот инструмент планирования как альтернативу приемнику клиентов. Как правило, сторонние инструменты планирования запускают программы-клиенты напрямую, используя команды операционной системы. Чтобы сконфигурировать сторонний инструмент планирования, смотрите документацию по продукту.

# Процедура

Чтобы сконфигурировать и запустить планировщик клиента с использованием приемника клиента, следуйте инструкциям для операционной системы, установленной на клиентском узле:

AIX и Oracle Solaris

- а. В графическом пользовательском интерфейсе клиента резервного копирования и архивирования выберите Изменить > Предпочтения клиента.
- b. Щелкните по вкладке Веб-клиент.
- с. В поле Опции управляемых служб щелкните по Расписание. Если вы также хотите, чтобы приемник клиента управлял веб-клиентом, щелкните по опции И то, и другое.
- d. Чтобы убедиться, что планировщик может запуститься без участия оператора, задайте для опции passwordaccess в файле dsm.sys значение generate.
- е. Чтобы сохранить пароль клиентского узла, введите следующую команду и укажите пароль клиентского узла, когда вам это предложат:

dsmc query sess

f. Запустите приемник клиента, введя в командной строке следующую команду:

/usr/bin/dsmcad

g. Чтобы включить автоматический запуск приемника клиента после перезапуска системы, добавьте в файл запуска системы (обычно, /etc/inittab) следующую запись:

tsm::once:/usr/bin/dsmcad > /dev/null 2>&1 # Демон Client Acceptor

Linux

- а. В графическом пользовательском интерфейсе клиента резервного копирования и архивирования выберите Изменить > Предпочтения клиента.
- b. Щелкните по вкладке Веб-клиент.
- с. В поле Опции управляемых служб щелкните по Расписание. Если вы также хотите, чтобы приемник клиента управлял веб-клиентом, щелкните по опции И то, и другое.
- d. Чтобы убедиться, что планировщик может запуститься без участия оператора, задайте для опции passwordaccess в файле dsm.sys значение generate.
- е. Чтобы сохранить пароль клиентского узла, введите следующую команду и укажите пароль клиентского узла, когда вам это предложат:

dsmc query sess

f. Запустите приемник клиента, войдя в систему от имени ID пользователя root и введя следующую команду:

service dsmcad start

g. Чтобы включить автоматический запуск приемника клиента после перезапуска системы, добавьте службу, введя в командной строке оболочки следующую команду:

# chkconfig --add dsmcad

#### MAC OS X

- а. В графическом пользовательском интерфейсе клиента резервного копирования и архивирования выберите Изменить > Предпочтения клиента.
- b. Чтобы планировщик мог запускаться без участия оператора, щелкните по Авторизация, выберите Генерирование пароляи щелкните по Применить.
- с. Чтобы указать, как осуществляется управление службами, щелкните по Веб-клиент, выберите Расписание, щелкните по Применить и выберите ОК.
- d. Чтобы сгенерированный пароль был сохранен, перезапустите клиент резервного копирования и архивирования.
- е. Используйте для запуска приемника клиента приложение Инструменты IBM Spectrum Protect для администраторов.

#### Windows

- а. В графическом пользовательском интерфейсе клиента резервного копирования и архивирования выберите Утилиты > Мастер настройки > Помочь мне сконфигурировать Планировщик клиента. Щелкните по Далее.
- b. Прочтите информации на странице мастера планировщика и нажмите Далее.
- с. На странице Задача планировщика выберите Установить новый или дополнительный планировщик и нажмите Далее.
- d. На странице Имя и расположение планировщика задайте имя для добавляемого планировщика клиента. Затем выберите Использовать Client Acceptor Daemon (CAD), чтобы управлять планировщиком, и нажмите Далее.
- е. Введите имя, которое вы хотите присвоить этому приемнику клиента. Имя по умолчанию Client Acceptor. Щелкните по Далее.
- f. Выполните конфигурирование, выполняя шаги в мастере.
- g. Обновите файл опций клиента, dsm.opt, и задайте для опции passwordaccess значение generate.
- h. Чтобы сохранить пароль клиентского узла, введите в командной строке следующую команду:

dsmc query sess

Когда вам это предложат, введите пароль клиентского узла.

і. Запустите службу приемника клиента из панели Управление службами. Например, если вы использовали имя по умолчанию, запустите Служба Client Acceptor. Не запускайте службу планировщика, заданную вами на странице Имя и местонахождение планировщика. Служба планировщика автоматически запускается и останавливается службой приемника клиента по мере необходимости.

# <span id="page-275-0"></span>Конфигурирование взаимодействий между клиентом и сервером через брандмауэр

Если клиент должен связываться с сервером через брандмауэр, нужно включить связь между клиентом и сервером через брандмауэр.

#### Прежде чем начать

Если для регистрации клиентов вы использовали мастер добавления клиентов, найдите в файле опций клиента значения опций, полученные вами в ходе этого процесса. Для указания портов можно использовать значения.

# Об этой задаче

Внимание: Не конфигурируйте брандмауэр, используя метод, который мог бы вызвать прекращение сеансов, используемых сервером или агентом хранения. Прекращение действительного сеанса может вызвать непредсказуемые последствия. Может показаться, что процессы и сеансы остановились из-за ошибок ввода-вывода. Чтобы помочь исключить сеансы из ограничений тайм-аута, сконфигурируйте известные порты для компонентов IBM Spectrum Protect. Убедитесь что для серверной опции KEEPALIVE осталось заданным значение по умолчанию YES. Это поможет вам убедиться, что связи клиент/сервер не прерывается. Инструкции относительно того, как задать опцию сервера KEEPALIVE смотрите в разделе [KEEPALIVE](http://www.ibm.com/support/knowledgecenter/SSEQVQ_8.1.2/srv.reference/r_opt_server_keepalive.html).

### **Процедура**

Откройте следующие порты, чтобы разрешить доступ через брандмауэр:

Порт TCP/IP для клиента резервного копирования и архивирования, административного клиента командной строки и планировщика клиента

Задайте порт, используя опцию tcpport в файле опций клиента. Опция tcpport в файле опций клиента должна совпадать с опцией TCPPORT в файле опций сервера. Значение по умолчанию - 1500. Если вы решите использовать какое-либо значение, отличающееся от значения по умолчанию, задайте число в диапазоне 1024-32767.

Порт HTTP для включения взаимодействий между веб-клиентом и удаленными рабочими станциями Задайте порт для удаленной рабочей станции, задав опцию httpport в файле опций клиента удаленной рабочей станции. Значение по умолчанию - 1581.

Порты TCP/IP для удаленной рабочей станции

Значение по умолчанию равно 0 (ноль); оно указывает, что два свободных номера портов случайным образом назначаются удаленной рабочей станции. Если вы не хотите, чтобы номера портов назначались произвольным образом, задайте значения, задав опцию webports в файле опций клиента удаленной рабочей станции.

Порт TCP/IP для сеансов администрирования

Задайте порт, на котором сервер ожидает требований установления сеансов административного клиента. Значение опции клиента tcpadminport должно совпадать с опцией сервера TCPADMINPORT. Таким способом вы сможете защитить административные сеансы в частной сети.

# <span id="page-276-0"></span>**Управление операциями клиентов**

Вы можете оценить и устранить ошибки, связанные с клиентом резервного копирования и архивирования, используя компонент Центр операций, который предоставляет рекомендации по устранению ошибок. В случае ошибок на клиентах других типов вам следует изучить журналы ошибок на клиенте и ознакомиться с документацией по продукту.

## **Об этой задаче**

В некоторых случаях ошибки клиентов можно устранить, остановив и перезапустив приемник клиента. Если клиентские узлы или ID администратора окажутся заблокированы, вы сможете устранить проблему, разблокировав клиентский узел или ID администратора, а затем переустановив пароль.

Подробные инструкции по выявлению и устранению ошибок клиентов смотрите в разделе [Устранение](http://www.ibm.com/support/knowledgecenter/SSEQVQ_8.1.0/tshoot/r_pdg_clidiagtips.html) проблем клиентов.

- Оценка ошибок в [журналах](#page-276-1) ошибок клиентов Ошибки клиента можно устранить, получив рекомендации из компонента Центр операций или просмотрев журналы ошибок на клиенте.
- Остановка и [перезапуск](#page-277-0) приемника клиента Если вы измените конфигурацию вашего решения, вам нужно будет перезапустить приемник клиента на всех клиентских узлах, где установлен клиент резервного копирования и архивирования.
- [Изменение](#page-278-0) паролей

Если пароль для клиентского узла или ID администратора окажется потерян или забыт, вы можете переустановить пароль. Если будет предпринято несколько попыток получить доступ к системе с использованием неправильного пароля, это может привести к блокировке клиентского узла или ID администратора. Вы можете выполнить ряд шагов, чтобы устранить эту проблему.

Изменение объема резервного [копирования](#page-279-1) клиента При настройке операций резервного копирования клиента предпочтительной практикой является исключение объектов, которые вам не требуются. Например, обычно имеет смысл исключить из операции резервного копирования временные файлы.

# <span id="page-276-1"></span>**Оценка ошибок в журналах ошибок клиентов**

Ошибки клиента можно устранить, получив рекомендации из компонента Центр операций или просмотрев журналы ошибок на клиенте.

**218** IBM Spectrum Protect Knowledge Center Version 8.1.2

### **Прежде чем начать**

Чтобы устранить ошибки на клиенте резервного копирования и архивирования в операционной системе Linux или Windows, убедитесь, что у вас установлена и запущена служба служба управления клиентами. Инструкции по установке смотрите в разделе Установка службы [управления](#page-240-0) клиентом. Инструкции по проверке установки смотрите в разделе Проверка того, правильно ли [установлена](#page-240-1) служба управления клиентами.

# **Процедура**

Чтобы диагностировать и устранить ошибки клиента, выполните одно из следующих действий:

- Если служба служба управления клиентами установлена на клиентском узле, выполните следующие шаги:
	- 1. На странице обзора в компоненте Центр операций щелкните по Клиенты и выберите клиент.
	- 2. Щелкните по Сведения.
	- 3. На странице Сводка клиента щелкните по вкладке Диагностика.
	- 4. Прочтите полученные сообщения журнала.
		- Советы:
			- Чтобы показать или скрыть панель Журналы клиента, дважды щелкните по строке Журналы клиента.
			- Чтобы изменить размер панели Журналы клиента, щелкните по строке Журналы клиента и перетащите ее в нужное положение.

Если на странице Диагностика показаны рекомендации, выберите рекомендацию. В панели Журналы клиента сообщения журнала клиента, с которыми связаны рекомендации, выделены.

- 5. Используйте рекомендации, чтобы устранить проблемы, указанные в сообщениях об ошибках. Совет: Рекомендации предоставляются не для всех сообщений клиентов.
- Если служба служба управления клиентами не установлена на клиентском узле, смотрите журналы ошибок установленного клиента.

# <span id="page-277-0"></span>**Остановка и перезапуск приемника клиента**

Если вы измените конфигурацию вашего решения, вам нужно будет перезапустить приемник клиента на всех клиентских узлах, где установлен клиент резервного копирования и архивирования.

# **Об этой задаче**

В некоторых случаях ошибки планирования клиентов можно устранить, остановив и перезапустив приемник клиента. Чтобы запланированные операции могли выполняться на клиенте, приемник клиента должен работать. Например, если вы измените IP-адрес или имя домене сервера, вы должны будете перезапустить приемник клиента.

## **Процедура**

Следуйте инструкциям для операционной системы, установленной на клиентском узле:

AIX и Oracle Solaris

Чтобы остановить приемник клиента, выполните следующие действия:

a. Определите ID процесса приемника клиента, введя в командной строке следующую команду:

```
ps -ef | grep dsmcad
```
Ознакомьтесь с выводом. В приведенном ниже примере выходной информации 6764 - это ID процесса приемника клиента:

root 6764 1 0 16:26:35 ? 0:00 /usr/bin/dsmcad

b. Введите следующую команду в командной строке:

kill -9 *PID*

- где *PID* задает ID процесса приемника клиента.
- Чтобы запустить приемник клиента, введите в командной строке следующую команду:

/usr/bin/dsmcad

Linux

- Чтобы остановить приемник клиента (но не перезапускать его), введите следующую команду:
	- # service dsmcad stop
- Чтобы остановить и перезапустить приемник клиента, введите следующие команды:

# service dsmcad restart

#### MAC OS X

Выберите Приложения > Утилиты > Терминал.

Чтобы остановить приемник клиента, введите следующую команду:

/bin/launchctl unload -w com.ibm.tivoli.dsmcad

Чтобы запустить приемник клиента, введите следующую команду:

/bin/launchctl load -w com.ibm.tivoli.dsmcad

#### Windows

- Чтобы остановить службу приемника клиента, выполните следующие действия:
	- a. Выберите Пуск > Администрирование > Службы.
	- b. Дважды щелкните по службе приемника клиента.
	- c. Щелкните по Остановить и OK.
- Чтобы перезапустить службу приемника клиента, выполните следующие действия:
	- a. Выберите Пуск > Администрирование > Службы.
	- b. Дважды щелкните по службе приемника клиента.
	- c. Щелкните по Запуск и OK.

#### **Ссылки, связанные с данной**:

<span id="page-278-0"></span>Устранение проблем [расписаний](http://www.ibm.com/support/knowledgecenter/SSEQVQ_8.1.0/tshoot/r_pdg_clisched.html) клиентов

# **Изменение паролей**

Если пароль для клиентского узла или ID администратора окажется потерян или забыт, вы можете переустановить пароль. Если будет предпринято несколько попыток получить доступ к системе с использованием неправильного пароля, это может привести к блокировке клиентского узла или ID администратора. Вы можете выполнить ряд шагов, чтобы устранить эту проблему.

## **Процедура**

Чтобы устранить ошибки паролей, выполните одно из следующих действий:

- Если клиент резервного копирования и архивирования установлен на клиентском узле, а пароль был потерян или забыт, выполните следующие шаги:
	- 1. Сгенерируйте новый пароль, введя команду UPDATE NODE:

```
update node имя_узла
новый_пароль forcepwreset=yes
```
где *имя\_узла* - это клиентский узел, а *новый\_пароль* - это пароль, который вы назначаете.

- 2. Проинформируйте владельца клиентского узла об измененном пароле. Когда владелец клиентского узла входит в систему с использованием указанного пароля, новый пароль генерируется автоматически. Этот пароль неизвестен пользователям, чтоб позволяет сделать защиту более строгой. Совет: Пароль генерируется автоматически, если вы ранее задали для опции passwordaccess значение generate в файле опций клиента.
- Если администратор окажется заблокирован из-за проблем, связанных с паролем, выполните следующие шаги:
	- 1. Чтобы обеспечить администратору доступ к серверу, введите команду UNLOCK ADMIN. Инструкции смотрите в разделе UNLOCK ADMIN [\(разблокирование](http://www.ibm.com/support/knowledgecenter/SSEQVQ_8.1.2/srv.reference/r_cmd_admin_unlock.html) администратора).
	- 2. Задайте новый пароль, используя команду UPDATE ADMIN:

update admin *имя\_администратора новый\_пароль*

где имя\_администратора - это имя администратора, а новый\_пароль - это пароль, который вы назначаете.

- Если клиентский узел заблокирован, выполните следующие шаги:
	- 1. Определите, почему клиентский узел заблокирован и нужно ли его разблокировать. Например, если клиентский узел окажется списан, он удаляется из производственной среды. Обратить операцию списания нельзя, и клиентский узел останется заблокированным. Клиентский узел также может оказаться заблокированным, если данные клиента являются предметом юридического изучения.
	- 2. Если вам нужно разблокировать клиентский узел, используйте команду UNLOCK NODE. Инструкции смотрите в разделе UNLOCK NODE (Разблокировать клиентский узел).
	- 3. Сгенерируйте новый пароль, введя команду UPDATE NODE:

update node имя узла новый пароль forcepwreset=yes

где имя\_узла задает имя узла, а новый\_пароль - это пароль, который вы назначаете.

4. Проинформируйте владельца клиентского узла об измененном пароле. Когда владелец клиентского узла входит в систему с использованием указанного пароля, новый пароль генерируется автоматически. Этот пароль неизвестен пользователям, чтоб позволяет сделать защиту более строгой. Совет: Пароль генерируется автоматически, если вы ранее задали для опции passwordaccess значение generate в файле опций клиента.

# <span id="page-279-1"></span>Изменение объема резервного копирования клиента

При настройке операций резервного копирования клиента предпочтительной практикой является исключение объектов, которые вам не требуются. Например, обычно имеет смысл исключить из операции резервного копирования временные файлы.

## Об этой задаче

Исключение ненужных объектов из операций резервного копирования позволяет лучше контролировать объем пространства хранения, необходимого для операций резервного копирования, а также расходы на хранение. В зависимости от вашего пакета лицензирования вам, возможно, также удастся ограничить расходы, связанные с лицензированием.

# Процедура

То, как вы изменяете масштаб операций по резервному копированию, зависит от продукта, установленного на клиентском узле:

• Для клиента резервного копирования и архивирования можно создать список включения-исключения, чтобы включить файлы, группы файлов или каталоги в операции резервного копирования или исключить их из этих операций. Чтобы создать список включения-исключения, следуйте инструкциям в разделе Создание списка include-exclude.

Чтобы обеспечить непротиворечивое использование списка включения-исключения для всех клиентов одного типа, можно создать на сервере набор опций клиента, содержащий необходимые опции. Затем вы назначаете набор опций клиента каждому из клиентов того же типа. Дополнительные сведения смотрите в разделе Управление операциями клиента через наборы опций клиентов.

- Для клиента резервного копирования и архивирования можно задать объекты в операции инкрементного резервного копирования, используя опцию domain. Следуйте инструкциям в разделе Опция клиента домена.
- В случае других продуктов, чтобы указать, какие объекты включаются в операции резервного копирования, а какие - исключаются из этих операций, следуйте инструкциям в документации по продукту.

# <span id="page-279-0"></span>Управление обновлениями клиентов

Когда появится пакет исправлений или промежуточное исправление для клиента, вы сможете обновить клиент, чтобы воспользоваться преимуществами в улучшенном продукте. Серверы и клиенты можно обновлять в разное время, и они могут находиться на разных уровнях (с некоторыми ограничениями).

## Прежде чем начать

- 1. Прочтите требования к совместимости клиентов/серверов в разделе [Техническое](http://www.ibm.com/support/docview.wss?uid=swg21053218) замечание 1053218. Если ваше решение включает в себя серверы или клиенты с более ранним уровнем версии, чем V7.1, смотрите рекомендации, чтобы убедиться, что операции резервного копирования и архивирования клиента не будут нарушены.
- 2. Узнайте о требованиях к системе для клиента в разделе [Поддерживаемые](http://www.ibm.com/support/docview.wss?uid=swg21243309) операционные системы для IBM Spectrum Protect.
- 3. Если решение содержит агенты хранения или библиотечные клиенты, ознакомьтесь с информацией о совместимости агентов хранения и библиотечных клиентов с серверами, сконфигурированными в качестве менеджеров библиотек. Смотрите раздел [Техническое](http://www.ibm.com/support/docview.wss?uid=swg21302789) замечание 1302789.

Если вы собираетесь обновить менеджера библиотек и библиотечный клиент, сначала нужно обновить менеджера библиотек.

# **Процедура**

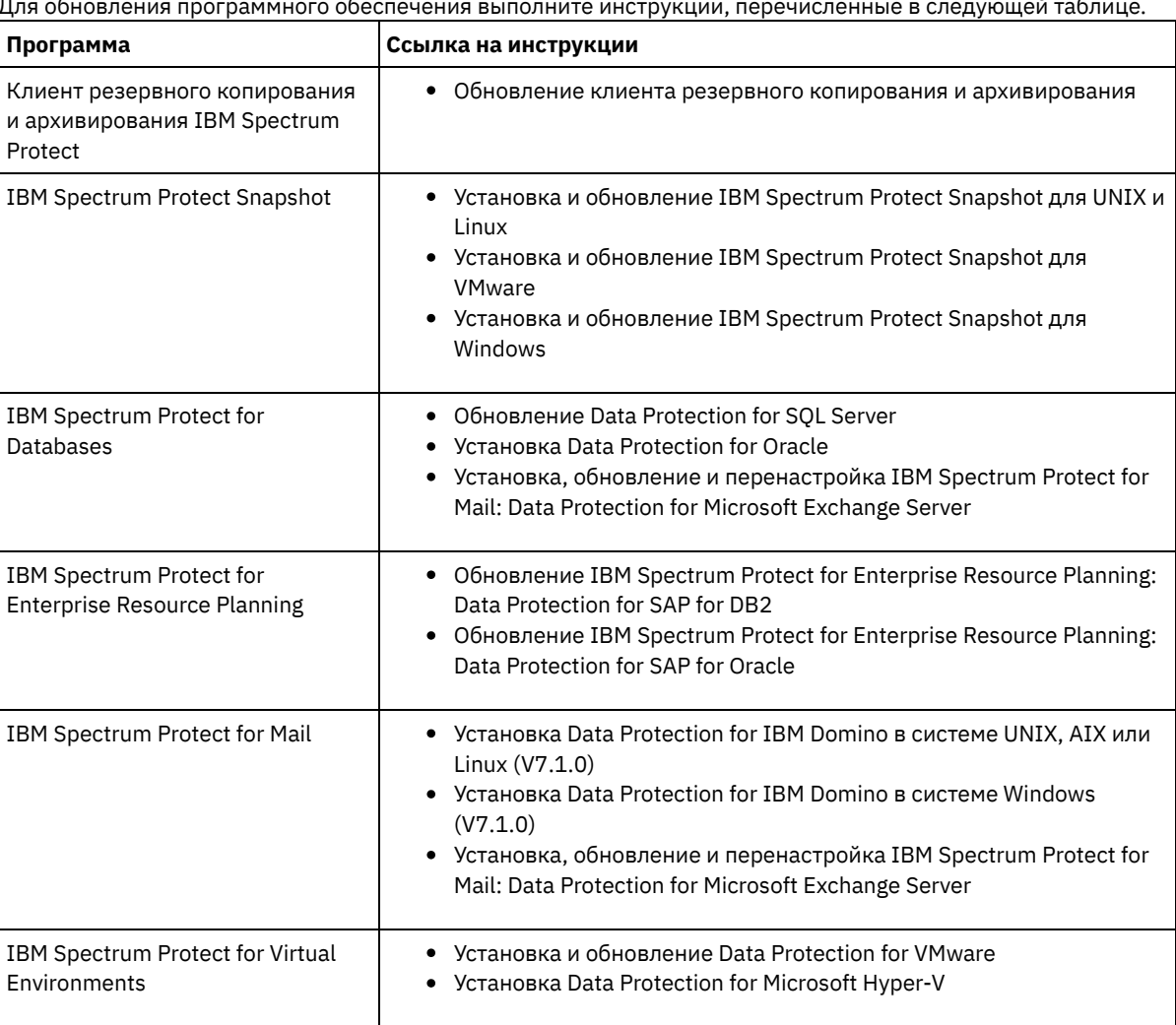

Для обновления программного обеспечения выполните инструкции, перечисленные в следующей таблице.

# <span id="page-280-0"></span>**Списание клиентского узла**

Если клиентский узел больше не требуется, можно запустить процесс для его удаления из производственной среды. Например, если рабочая станция производила резервное копирование данных на сервер IBM Spectrum Protect, но рабочая станция больше не используется, рабочую станцию можно списать (вывести из использования).

# **Об этой задаче**

При запуске процесса списания сервер блокирует клиентский узел, чтобы помешать ему получить доступ к серверу. Файлы, принадлежащие клиентскому узлу, постепенно удаляются, и затем удаляется клиентский узел. Можно списать следующие типы клиентских узлов:

#### Клиентские узлы приложения

К клиентским узлам приложений относятся серверы электронной почты, базы данных и другие приложения. Например, клиентским узлом приложения может быть любое из следующих приложений:

- IBM Spectrum Protect Snapshot
- IBM Spectrum Protect for Databases
- IBM Spectrum Protect for Enterprise Resource Planning
- IBM Spectrum Protect for Mail
- IBM Spectrum Protect for Virtual Environments

#### Клиентские узлы компьютеров

В число клиентских узлов компьютеров входят рабочие станции, серверы файлов NAS и клиенты API. Клиентские узлы виртуальных машин

Клиентские узлы виртуальных машин представляют собой отдельные хосты-гости в гипервизоре. Каждая виртуальная машина представлена как файловое пространство.

Простейший метод списания клиентского узла заключается в том, чтобы использовать Центр операций. Процесс списания выполняется в фоновом режиме. Если клиент сконфигурирован для репликации данных клиента, Центр операций, прежде чем списать клиент, автоматически удалит клиент из репликации на исходном и целевом серверах репликации. Совет: Либо можно списать клиентский узел, введя команду DECOMMISSION NODE или DECOMMISSION VM. Вы можете счесть целесообразным использовать этот метод в следующих случаях:

- Чтобы запланировать процесс списания на будущее или выполнить ряд команд, используя сценарий, задайте выполнение процесса списания в фоновом режиме.
- Чтобы производить мониторинг процесса списания с целью отладки, задайте выполнение процесса списания в фоновом режиме. Если вы запустите процесс в активном режиме, вам придется дождаться завершения процесса, прежде чем вы сможете перейти к другим задачам.

## **Процедура**

Выполните одно из следующих действий.

- Чтобы списать клиент в фоновом режиме, используя Центр операций, выполните следующие действия:
	- 1. На странице Обзор для компонента Центр операций щелкните по Клиенты и выберите клиент.
	- 2. Выберите Еще > Списать.
- Чтобы списать клиентский узел, используя команду администрирования, выполните следующие действия:
	- 1. Определите, сконфигурирован ли клиентский узел для репликации узла, введя команду QUERY NODE.
		- Например, если имя клиентского узла AUSTIN, введите следующую команду:

```
query node austin format=detailed
```
Проверьте выходное поле Состояние репликации.

2. Если клиентский узел сконфигурирован для репликации, удалите клиентский узел из репликации, введя команду REMOVE REPLNODE. Например, если имя клиентского узла - AUSTIN, введите следующую команду:

remove replnode austin

- 3. Выполните одно из следующих действий.
	- Чтобы списать клиентские узлы приложений или системные клиентские узлы в фоновом режиме, введите команду DECOMMISSION NODE. Например, если имя клиентского узла - AUSTIN, введите следующую команду:

decommission node austin

Чтобы списать клиентские узлы приложений или системные клиентские узлы в активном режиме, введите команду DECOMMISSION NODE и задайте параметр wait=yes. Например, если имя клиентского узла - AUSTIN, введите следующую команду:

decommission node austin wait=yes

Чтобы списать виртуальную машину в фоновом режиме, введите команду DECOMMISSION VM. Например, если имя виртуальной машины - AUSTIN, файловое пространство - 7, а имя файлового пространства задано с помощью ID файлового пространства, введите следующую команду:

```
decommission vm austin 7 nametype=fsid
```
Если имя виртуальной машины содержит один или несколько пробелов, заключите имя в двойные кавычки. Например:

decommission vm "austin 2" 7 nametype=fsid

■ Чтобы списать виртуальную машину в активном режиме, введите команду DECOMMISSION VM и задайте параметр wait=yes. Например, введите следующую команду:

decommission vm austin 7 nametype=fsid wait=yes

Если имя виртуальной машины содержит один или несколько пробелов, заключите имя в двойные кавычки. Например:

decommission vm "austin 2" 7 nametype=fsid wait=yes

## Дальнейшие действия

Следите за сообщениями об ошибках, которые могут появиться в пользовательском интерфейсе или в выходной информации команды сразу после запуска процесса.

Можно проверить, списан ли клиентский узел:

- 1. Щелкните на странице Обзор в компоненте Центр операций по Клиенты.
- 2. В таблице Клиенты проверьте состояние в столбце Под угрозой:
	- Состояние DECOMMISSIONED (Списан) указывает, что узел списан.
	- о Нулевое значение указывает, что узел не списан.
	- о Состояние PENDING (Отложено) указывает, что узел списывается или процесс списания завершился неудачно.

Совет: Если вы хотите определить состояние отложенного процесса списания, введите следующую команду:

query process

- 3. Ознакомьтесь с выводом команды:
	- о Если указано состояние для процесса списания, процесс выполняется. Например:

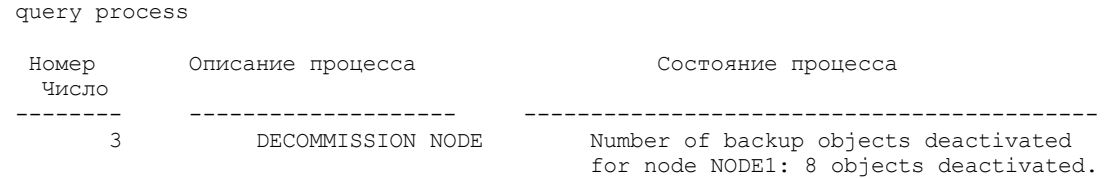

- о Если для процесса списания никакого состояния не указано и вы не получили сообщения об ошибке, процесс не завершен. Процесс может быть не завершен, если файлы, связанные с узлом, еще не деактивированы. После деактивации файлов снова запустите процесс списания.
- о Если для процесса списания никакого состояния не указано и вы получили сообщения об ошибке, это означает, что процесс завершился неудачно. Еще раз запустите процесс списания.

#### Ссылки, связанные с данной:

- **E+** DECOMMISSION NODE (Списать клиентский узел)
- **E+** DECOMMISSION VM (Списать виртуальную машину)
- **QUERY NODE (Запросить информацию об узлах)**
- <span id="page-282-0"></span>└ REMOVE REPLNODE (Удалить клиентский узел из репликации)

# Деактивация данных для высвобождения пространства хранения

В некоторых случаях можно деактивировать данные, хранящиеся на сервере IBM Spectrum Protect. Когда вы запустите процесс деактивации, все резервные копии данных, сохраненные до указанной даты и времени, деактивируются и будут удалены, когда истечет срок их действия. Таким способом можно высвободить пространство на сервере.

# Об этой задаче

Некоторые клиенты приложений всегда сохраняют данные на сервере как активные резервные копии данных. Поскольку активные резервные копии данных не управляются политиками устаревания перечня, данные не удаляются

автоматически, и серверное хранилище используется до бесконечности. Чтобы высвободить пространство хранения, используемое устаревшими данными, можно деактивировать данные.

Когда вы запускаете процесс деактивации, все активные резервные копии данных, сохраненные до указанной даты, станут неактивными. Данные будут удалены по мере истечения срока их хранения, и восстановить их будет нельзя. Функция деактивации применяется только к клиентам приложений, которые защищают базы данных Oracle.

### Процедура

- 1. На странице обзора в компоненте Центр операций щелкните по Клиенты.
- 2. В таблице Клиенты выберите один или несколько клиентов и щелкните по Еще > Очистить. Метод командной строки: Деактивируйте данные, используя команду DEACTIVATE DATA.

#### Ссылки, связанные с данной:

<span id="page-283-0"></span>**• DEACTIVATE DATA (деактивация данных для клиентского узла)** 

# Управление хранилищем данных

Управляйте данными эффективно и добавьте на сервер поддерживаемые устройства и носители, чтобы хранить данные клиента.

- Аудит контейнера пула хранения Произведите аудит пула хранения контейнера, чтобы проверить, нет ли противоречий между информацией в базе данных и в контейнере в пуле хранения.
- Управление емкостью перечня Управляйте емкостью базы данных, активного журнала и архивных журналов, чтобы размер перечня определялся для задач на основе состоянии журналов.
- Управление использованием памяти и процессора Убедитесь, чтобы вы управляете требованиями к памяти и к использованию процессора, чтобы сервер мог выполнять такие процессы данных, как резервное копирование и дедупликация данных. Выполняя отдельные процессы, учитывайте их влияние на производительность.
- Тонкая настройка запланированных операций Запланируйте ежедневное выполнение задач по обслуживанию, чтобы убедиться, что ваше решение работает правильно. Производя тонкую настройку решения, вы получаете максимальную отдачу от ресурсов сервера и эффективно используете другие функции, которые есть в вашем решении.

#### Ссылки, связанные с данной:

<span id="page-283-1"></span><sup>⊑→</sup> Типы пулов хранения

# Аудит контейнера пула хранения

Произведите аудит пула хранения контейнера, чтобы проверить, нет ли противоречий между информацией в базе данных и в контейнере в пуле хранения.

# Об этой задаче

Вы производите аудит пулов хранения контейнеров в следующих случаях:

- При вводе команды QUERY DAMAGED обнаруживается ошибка
- Сервер выводит на экран сообщения о поврежденных экстентах данных
- Ваше оборудование сообщает о проблеме, и появляются сообщения об ошибках, связанные с пулом хранения контейнера

## Процедура

1. Чтобы произвести аудит пула хранения на основе контейнеров, введите команду AUDIT CONTAINER. Например, введите следующую команду, чтобы произвести аудит контейнера, 0000000000000076c.dcf:

audit container c:\tsm-storage\07\000000000000076c.dcf

2. Прочтите выходные данные сообщения ANR4891I, чтобы получить информацию о всех поврежденных экстентах данных.

# Дальнейшие действия

При обнаружении проблем с пулом хранения контейнера вы можете восстановить данные на основе вашей конфигурации. Содержимое в пуле хранения можно исправить, используя команду REPAIR STGPOOL. Ограничение: Содержимое в пуле хранения можно исправить, только если вы защитили пул хранения с использованием команды PROTECT STGPOOL.

#### Ссылки, связанные с данной:

<sup>В</sup> AUDIT CONTAINER (Проверка непротиворечивости содержащейся в базе данных информации о пуле хранения каталога-контейнера)

D+ QUERY DAMAGED (Запросить поврежденные данные в пуле хранения каталогов-контейнеров или в облачноконтейнерном пуле хранения)

# <span id="page-284-0"></span>Управление емкостью перечня

Управляйте емкостью базы данных, активного журнала и архивных журналов, чтобы размер перечня определялся для задач на основе состоянии журналов.

### Прежде чем начать

У активного и архивного журналов есть следующие особенности:

- Максимальный размер активного журнала равен 512 ГБ. Более подробную информацию о размерах активного журнала для вашей системы смотрите в разделе Планирование массивов хранения.
- Размер архивного журнала ограничен размером файловой системы, в которой он установлен. Размер архивного журнала не поддерживается на заранее заданном уровне, как в случае активного журнала. Архивные файлы журналов автоматически удаляются, когда они становятся больше не нужны.

(Необязательно) Лучше всего создать архивный журнал отказоустойчивости, чтобы сохранять файлы архивного журнала при переполнении каталога архивных журналов.

Проверьте Центр операций, чтобы определить, какой компонент перечня переполняется. Прежде чем увеличивать размер одного из компонентов перечня, убедитесь, чтобы вы остановили сервер.

## Процедура

- Чтобы увеличить размер базы данных, выполните следующие шаги:
	- о Создайте один или несколько каталогов для базы данных на отдельных накопителях или в файловых системах.
	- о Введите команду EXTEND DBSPACE, чтобы добавить каталог или каталоги к базе данных. Каталоги должны быть доступны для ID пользователя экземпляра менеджера базы данных. По умолчанию данные перераспределяются по всем каталогам базы данных и пространство высвобождается. Советы:
		- Время, необходимое для полного перераспределения данных и высвобождения пространства, изменяется в зависимости от размера вашей базы данных. Убедитесь, что это учтено при планировании.
		- Убедитесь, что размер указанных каталогов совпадает с размером существующих каталогов, чтобы обеспечить согласованную степень параллелизма для операций базы данных. Если один или более каталогов для базы данных окажутся меньше других, это уменьшит оптимизированное параллельное упреждающее чтение и распределение базы данных.
	- о Остановите и перезапустите сервер для полного использования новых каталогов.
	- о Если потребуется, исправьте базу данных. Реорганизация индекса и таблиц для базы данных сервера может помочь избежать неожиданных проблем, связанных с ростом базы данных и производительностью. Дополнительную информацию о реорганизации базы данных смотрите в Техническое замечание 1683633.
- Чтобы уменьшить размер базы данных для серверов V7.1 и новее, введите следующие команды DB2 из каталога экземпляра сервера:

Ограничение: Команды могут увеличить число операций ввода-вывода и повлиять на производительность сервера. Чтобы свести к минимуму проблемы производительности, подождите выполнения одной команды перед вводом следующей команды. Команды DB2 можно вводить, когда сервер работает.

- db2 connect to tsmdb1
- db2 set schema tsmdb1
- db2 ALTER TABLESPACE USERSPACE1 REDUCE MAX

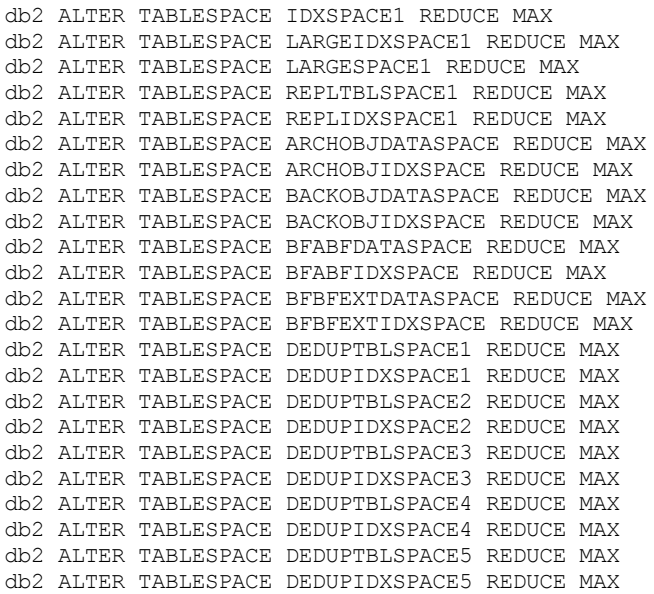

- Чтобы увеличить или уменьшить размер активного журнала, выполните следующие шаги:
	- 1. Убедитесь, что в каталоге активного журнала достаточно пространства для увеличения размера журнала. Если существует зеркальная копия журнала, там, где она находится, также должно быть достаточно места для увеличения размера журнала.
	- 2. Отключите сервер.
	- 3. Измените в файле dsmserv.opt значение опции ACTIVELOGSIZE, задав новый размер активного журнала (в мегабайтах).

Размер файла активного журнала основан на значении опции ACTIVELOGSIZE. Рекомендации по требованиям к объему пространства приведены в следующей таблице:

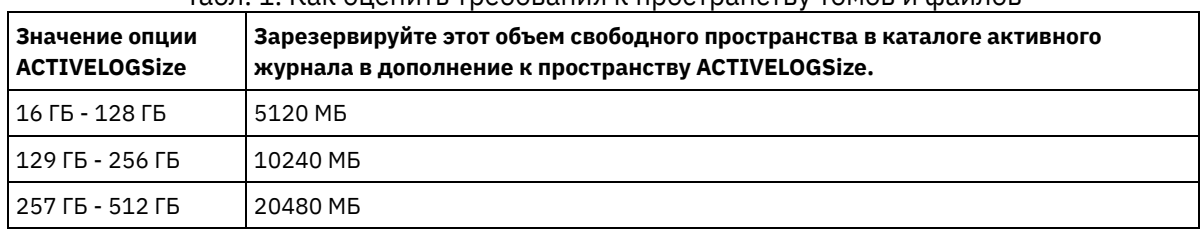

Табл. 1. Как оценить требования к пространству томов и файлов

Чтобы изменить размер активного журнала до максимального размера, равного 512 ГБ, введите следующую серверную опцию:

activelogsize 524288

- 4. Если вы собираетесь использовать новый каталог активного журнала, измените имя каталога, заданное серверной опцией ACTIVELOGDIRECTORY. Новый каталог должен быть пустым, и он должен быть доступен для ID пользователя менеджера базы данных.
- 5. Перезапустите сервер.
- Произведите сжатие архивных журналов, чтобы уменьшить объем пространства, необходимого для хранения. Разрешите динамическое сжатие архивного журнала следующей командой:

#### setopt archlogcompress yes

Ограничение: Будьте внимательны, если вы разрешаете опцию сервера ARCHLOGCOMPRESS на компьютерах с постоянным высоким использованием томов и высокими рабочими нагрузками. Разрешение этой опции в такой среде может привести к задержкам при архивировании файлов журнала из файловой системы активного журнала в файловую систему архивного журнала. Задержка может привести к тому, что в файловой системе активного журнала не хватит места. Обязательно выполняйте мониторинг пространства, доступного в файловой системе активного журнала, после разрешения сжатия архивного журнала. Если использование файловой системы каталога активного журнала приближается к предельному, то запретите опцию сервера ARCHLOGCOMPRESS. Чтобы немедленно запретить сжатие архивного журнала без остановки сервера, введите команду SETOPT.

#### **Ссылки, связанные с данной**:

- **■** [ACTIVELOGSIZE,](http://www.ibm.com/support/knowledgecenter/SSEQVQ_8.1.2/srv.reference/r_opt_server_activelogsize.html) серверная опция
- EXTEND DBSPACE [\(увеличение](http://www.ibm.com/support/knowledgecenter/SSEQVQ_8.1.2/srv.reference/r_cmd_dbspace_extend.html) емкости базы данных)

# <span id="page-286-0"></span>Управление использованием памяти и процессора

Убедитесь, чтобы вы управляете требованиями к памяти и к использованию процессора, чтобы сервер мог выполнять такие процессы данных, как резервное копирование и дедупликация данных. Выполняя отдельные процессы, учитывайте их влияние на производительность.

### Прежде чем начать

- Убедитесь, что в вашей конфигурации используются необходимые аппаратные и программные средства. Дополнительные сведения смотрите в разделе Поддерживаемые операционные системы для IBM Spectrum Protect.
- Дополнительную информацию об управлении ресурсами (например, база данных и журнал восстановления) смотрите в разделе Планирование массивов хранения.
- Добавьте больше системной памяти, чтобы определить, повышается ли при этом производительность. Регулярно отслеживайте использование памяти, чтобы определить, не требуется ли дополнительная память.

### Процедура

- 1. Высвобождайте память из кэша файловой системы, если это возможно.
- 2. Для управления системной памятью, используемой каждым сервером в системе, используйте опцию DBMEMPERCENT. Ограничьте процентную долю системной памяти, которая может использоваться менеджером базы данных каждого сервера. Если все серверы равноценны, используйте для всех серверов одинаковые значения. Если один сервер является производственным сервером, а остальные серверы являются тест-серверами, задайте для производственного сервера более высокое значение, чем для тест-серверов.
- 3. Задайте для базы данных предельный объем данных пользователя и собственной памяти, чтобы не вырабатывать собственную память. Если собственная память будет исчерпана, это может приводить к ошибкам, снижению производительности ниже оптимальной и нестабильности.

# <span id="page-286-1"></span>Тонкая настройка запланированных операций

Запланируйте ежедневное выполнение задач по обслуживанию, чтобы убедиться, что ваше решение работает правильно. Производя тонкую настройку решения, вы получаете максимальную отдачу от ресурсов сервера и эффективно используете другие функции, которые есть в вашем решении.

# Процедура

- 1. Регулярно отслеживайте производительность системы, чтобы убедиться, что задачи по резервному копированию клиента и по обслуживанию сервера выполняются успешно. Следуйте инструкциям в разделе Мониторинг дискового решения с несколькими площадками.
- 2. Необязательно: Если информация мониторинга показывает, что рабочая нагрузка сервера повышается, смотрите информацию о планировании. Проверьте, является ли емкость системы достаточной, в следующих случаях:
	- о Число клиентов увеличивается
	- о Объем данных, резервное копирование которых производится, возрастает
	- о Время, доступное для резервного копирования, изменяется
- 3. Определите, работает ли ваше решение на том уровне, который вы ожидаете. Проверьте расписания клиентов, чтобы выяснить, выполняются ли задачи в течение запланированного периода времени:
	- а. Выберите клиента на странице Клиенты Центра операций.
	- b. Щелкните по Сведения.
	- с. На странице Сводка на клиенте проверьте операции Создана резервная копия и Реплицирован, чтобы выявить все риски.

Скорректируйте время и частоту операций резервного копирования клиента, если потребуется.

- 4. Запланируйте достаточно времени для следующих задач по обслуживанию, чтобы они успешно выполнялись в течение 24-часового периода:
	- а. Защищайте пулы хранения.
	- b. Реплицируйте данные узлов.
	- с. Создайте резервную копию базы данных.
	- d. Запускайте обработку устаревания, чтобы удалить резервные и архивные копии файлов из серверного хранилища.

Совет: Запланируйте задачи по обслуживанию, чтобы они запускались в соответствующее время в правильной последовательности. Например, запланируйте задачи репликации после успешного завершения операций по резервному копированию клиента.

Перемещение клиентов с одного сервера на другой

Чтобы не допустить нехватки пространства на сервере или устранить проблемы рабочей нагрузки, вам может потребоваться переместить клиентские узлы с одного сервера на другой.

#### **Понятия, связанные с данным**:

[Производительность](http://www.ibm.com/support/knowledgecenter/SSEQVQ_8.1.0/perf/c_performance.html)

### **Задачи, связанные с данной**:

Как задать расписания для операций по [обслуживанию](#page-236-0) сервера

<span id="page-287-0"></span><sup>⊑→</sup> [Дедупликация](http://www.ibm.com/support/knowledgecenter/SSGSG7_7.1.1/com.ibm.itsm.srv.doc/t_dedup.html) данных (V7.1.1)

# **Управление репликацией**

Используйте репликацию для восстановления данных на площадке восстановления после аварии и для поддержания одного уровня файлов на серверах источника и назначения. Вы можете управлять репликацией на уровне узлов. Вы также можете защитить данные на уровне пула хранения.

- [Совместимость](#page-287-1) репликации Прежде чем настраивать операции репликации IBM Spectrum Protect, вы должны убедиться, что исходный сервер репликации и сервер репликации назначения совместимы для репликации.
- Как включить [репликацию](#page-288-0) узлов
- Вы можете включить репликацию узлов, чтобы защитить данные.
- Защита данных в пулах хранения [каталогов-контейнеров](#page-288-1) Защитите данные в пулах хранения каталогов-контейнеров, чтобы сократить время репликации узла и включить исправление данных в пулах хранения каталогов-контейнеров.
- Изменение параметров [репликации](#page-290-0) Измените параметры репликации в Центр операций. Измените такие параметры, как число сеансов репликации, правила репликации, данные, которые вы хотите реплицировать, расписание репликации и рабочую нагрузку репликации.
- Как задать разные политики [сохранения](#page-290-1) для исходного сервера и целевого сервера Вы можете задать политики на сервере назначения репликации, которые будут управлять реплицированными данными узлов-клиентов не так, как на исходном сервере. Например, можно обслуживать разное число версий файлов на исходном сервере и на сервере назначения.

# <span id="page-287-1"></span>**Совместимость репликации**

Прежде чем настраивать операции репликации IBM Spectrum Protect, вы должны убедиться, что исходный сервер репликации и сервер репликации назначения совместимы для репликации.

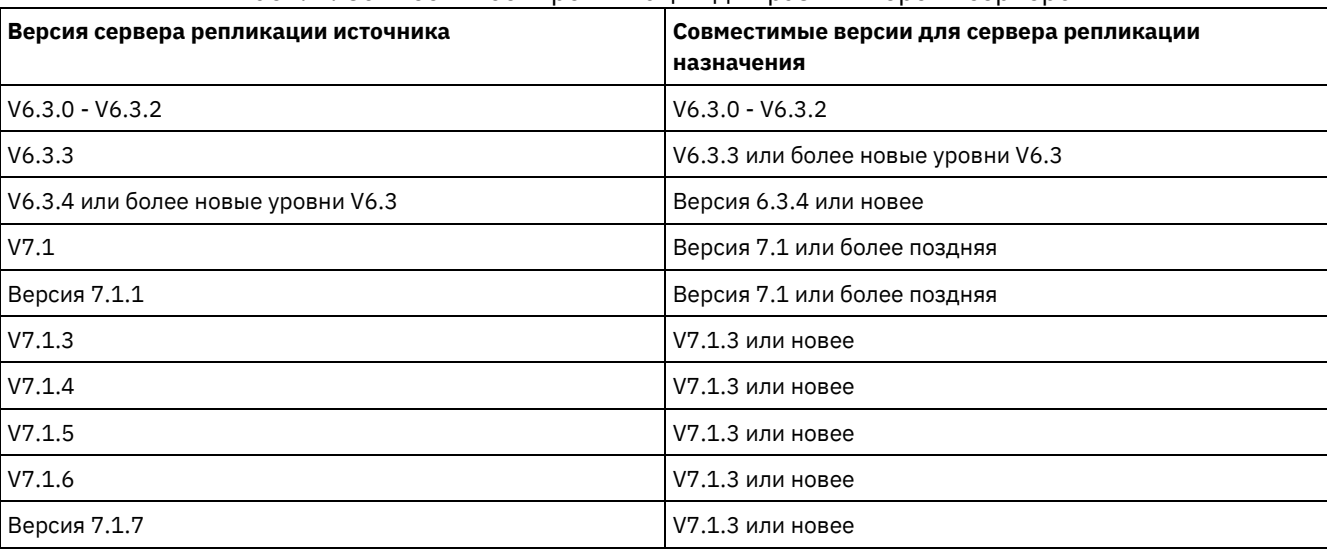

#### Табл. 1. Совместимость репликации для разных версий серверов
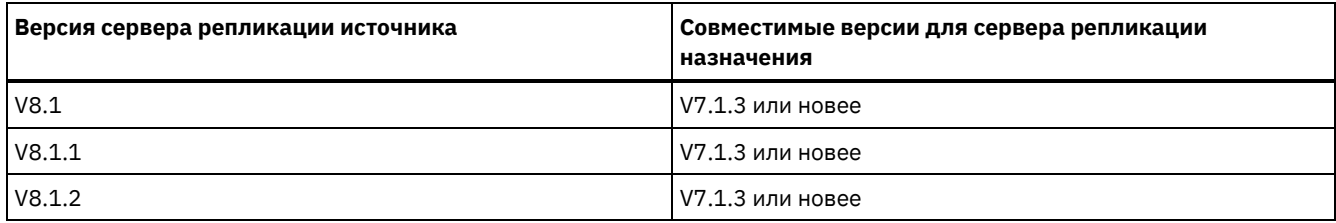

## Как включить репликацию узлов

Вы можете включить репликацию узлов, чтобы защитить данные.

### Прежде чем начать

Убедитесь, что исходный сервер и сервер назначения совместимы для репликации.

### Об этой задаче

Реплицируйте клиентский узел, чтобы реплицировать все данные клиента, включая метаданные. По умолчанию, когда вы впервые запускаете сервер, репликация узлов будет отключена. Советы:

- Чтобы сократить время обработки репликации, защитите пул хранения до репликации клиентских узлов. При запуске репликации узла экстенты данных, которые уже были реплицированы за счет защиты пула хранения, будут пропущены.
- Для репликации требуются увеличенные объемы памяти достаточная полоса пропускания для выполнения обработки. Задайте такие размеры базы данных и ее журналов, чтобы транзакции могли выполняться.

### Процедура

Чтобы включить репликацию узлов, выполните в компоненте Центр операций следующие шаги:

- а. Щелкните на странице Серверы по Сведения.
- b. На странице Сведения щелкните по Свойства.
- с. В разделе Репликация выберите Включена в поле Исходящая репликация.
- d. Щелкните по Сохранить.

### Дальнейшие действия

Выполните следующие действия:

- 1. Чтобы узнать, успешно ли выполнена репликация, смотрите раздел Контрольный список ежедневного мониторинга.
- 2. Эперационные системы LinuxEcли сервер IBM Spectrum Protect реплицирует узлы на удаленном сервере, определите, может ли технология Aspera Fast Adaptive Secure Protocol (FASP) повысить пропускную способность при передаче данных на удаленный сервер. Следуйте инструкциям в разделе Как узнать, поможет ли технология Aspera FASP оптимизировать передачу данных в вашей системной среде.

Ссылки, связанные с данной:

Совместимость репликации

# Защита данных в пулах хранения каталогов-контейнеров

Защитите данные в пулах хранения каталогов-контейнеров, чтобы сократить время репликации узла и включить исправление данных в пулах хранения каталогов-контейнеров.

#### Прежде чем начать

Убедитесь, что на целевом сервере репликации существует хотя бы один пул хранения каталогов-контейнеров. Включив репликацию в компоненте Центр операций, можно запланировать защиту пула хранения. Чтобы сконфигурировать репликацию и включить защиту пула хранения, выполните следующие шаги:

- 1. В строке меню компонента Центр операций установите указатель мыши на Хранение и щелкните по Репликация.
- 2. На странице Репликация щелкните по Пара серверов.
- 3. Выполните шаги в мастере Добавить пару серверов.

### **Об этой задаче**

При защите пулов хранения каталогов-контейнеров производится резервное копирование экстентов данных в другой пул хранения, и это позволяет повысить производительность при репликации узлов. При запуске репликации узла экстенты данных, резервное копирование которых уже было произведено за счет защиты пула хранения, будут пропущены, что сокращает время обработки репликации. Можно задать расписание защиты пулов хранения несколько раз в день, чтобы успевать за изменениями данных.

Защищая пул хранения, вы не используете ресурсы, которые реплицируют существующие данные и метаданные, что позволяет повысить производительность сервера. Если вы хотите защищать только пул хранения и создавать только его резервную копию, нужно использовать пулы хранения каталогов-контейнеров.

Альтернативная стратегия защиты: В качестве альтернативы использованию репликации можно защитить данные в пулах хранения каталогов-контейнеров, скопировав их в пулы хранения контейнеров-копий. Данные в пулах хранения контейнеров-копий хранятся на ленточных томах. Ленточные копии, хранящиеся автономно, дают дополнительную возможность защиты путем аварийного восстановления в реплицированной среде.

### **Процедура**

1. Либо, чтобы включить защиту пула хранения, можно использовать команду PROTECT STGPOOL с исходного сервера, чтобы произвести резервное копирование экстентов данных в пуле хранения каталога-контейнера. Например, чтобы защитить пул хранения каталога-контейнера с именем POOL1, введите следующую команду:

protect stgpool pool1

В процессе операции по выполнению команды PROTECT STGPOOL исправляются поврежденные экстенты в пуле хранения назначения. Чтобы исправить экстенты, они должны уже быть отмечены на сервере назначения как поврежденные. Например, команда AUDIT CONTAINER может выявить повреждение в пуле хранения назначения до ввода команды PROTECT STGPOOL.

- 2. Необязательно: Если поврежденные экстенты были исправлены в пуле хранения назначения и вы защищаете несколько исходных пулов хранения в одном пуле хранения назначения, выполните описанные ниже шаги, чтобы обеспечить полное исправление:
	- a. Введите команду PROTECT STGPOOL для всех исходных пулов хранения, чтобы максимально исправить повреждение.
	- b. Снова введите команду PROTECT STGPOOL для всех исходных пулов хранения. Для второй операции используйте параметр FORCERECONCILE=YES. Этот шаг гарантирует, что все исправления из других исходных пулов будут правильно распознаны для всех исходных пулов хранения.

#### **Результаты**

Если пул хранения каталога-контейнера защищен, вы сможете исправить пул хранения в случае его повреждения, используя команду REPAIR STGPOOL.

Ограничение: Если вы реплицируете клиентские узлы, но не защищаете пул хранения каталога-контейнера, вы не сможете исправить пул хранения.

### **Дальнейшие действия**

Выполните следующие действия:

- 1. Чтобы увидеть состояние рабочей нагрузки по репликации, выполните инструкции в разделе Контрольный список ежедневного [мониторинга.](#page-245-0)
- 2. Операционные системы LinuxЕсли сервер IBM Spectrum Protect реплицирует узлы на удаленном сервере, определите, может ли технология Aspera Fast Adaptive Secure Protocol (FASP) повысить пропускную способность при передаче данных на удаленный сервер. Следуйте инструкциям в разделе Как узнать, поможет ли технология Aspera FASP [оптимизировать](http://www.ibm.com/support/knowledgecenter/SSEQVQ_8.1.0/srv.admin/t_config_fasp_prereq.html) передачу данных в вашей системной среде.

#### **Ссылки, связанные с данной**:

[Восстановление](http://www.ibm.com/support/knowledgecenter/SSEQVQ_8.1.0/srv.admin/r_recover.html) данных

■ AUDIT CONTAINER (Проверка непротиворечивости содержащейся в базе данных информации о пуле хранения каталога-контейнера)

└ PROTECT STGPOOL (Защитить данные пула хранения)

Информация, связанная с данной:

<u>Е</u> Часто задаваемые вопросы о пулах хранения каталогов-контейнеров

<sup>В</sup> Часто задаваемые вопросы о пулах хранения облачных контейнеров

## Изменение параметров репликации

Измените параметры репликации в Центр операций. Измените такие параметры, как число сеансов репликации, правила репликации, данные, которые вы хотите реплицировать, расписание репликации и рабочую нагрузку репликации.

### Об этой задаче

Вам может потребоваться настроить параметры репликации в следующих сценариях:

- Изменения приоритетов данных
- Изменения правил репликации
- Необходимость сделать целевым сервером другой сервер
- Запланированные процессы, отрицательно влияющие на производительность сервера

### Процедура

Используйте компонент Центр операций, чтобы изменить параметры репликации.

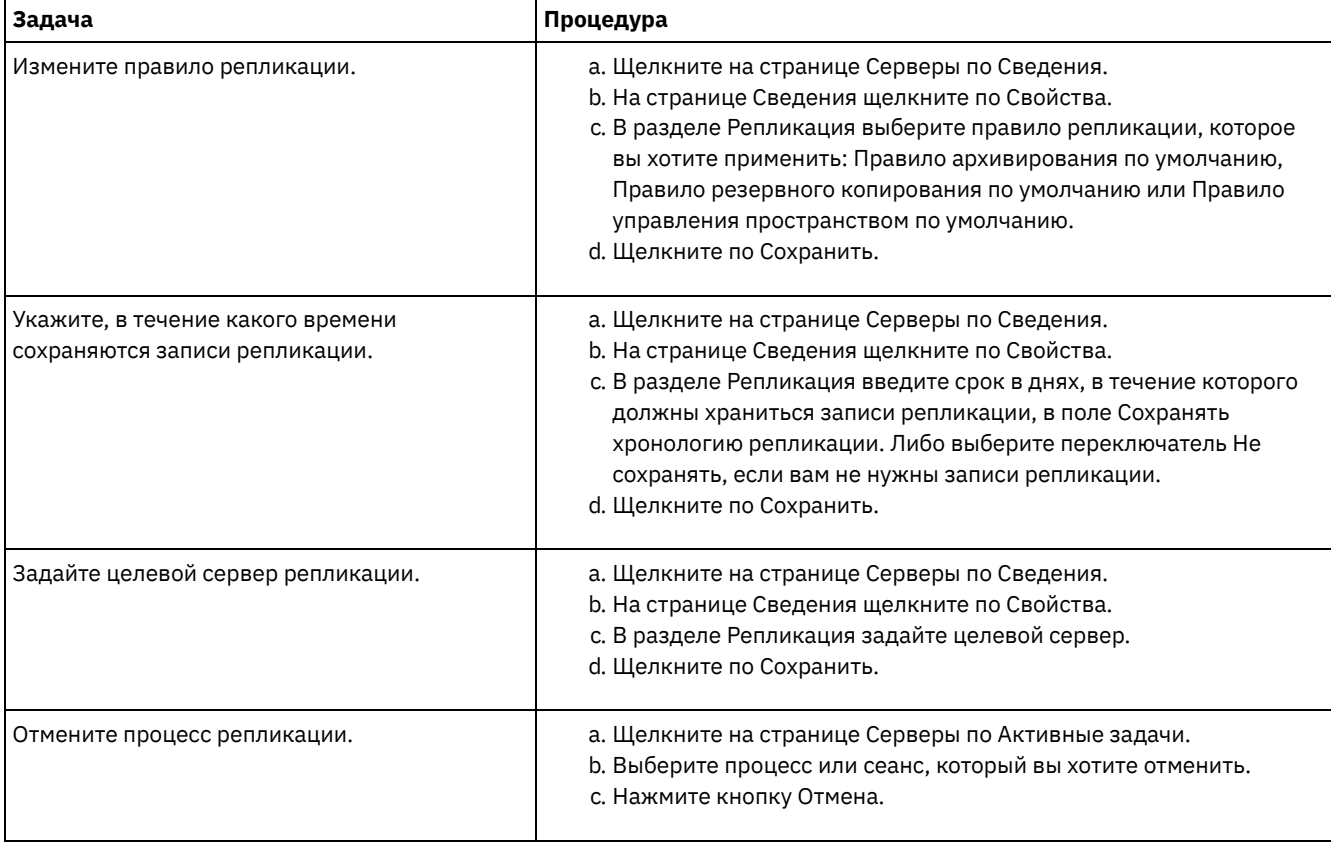

# Как задать разные политики сохранения для исходного сервера и целевого сервера

Вы можете задать политики на сервере назначения репликации, которые будут управлять реплицированными данными узлов-клиентов не так, как на исходном сервере. Например, можно обслуживать разное число версий файлов на исходном сервере и на сервере назначения.

1. На исходном сервере репликации проверьте конфигурацию репликации и убедитесь, что исходный сервер репликации может взаимодействовать с целевым сервером репликации; для этого введите команду VALIDATE REPLPOLICY. Например, проверьте конфигурацию, используя имя одного из реплицируемых клиентских узлов:

validate replication node1 verifyconnection=yes

2. На исходном сервере репликации введите команду VALIDATE REPLPOLICY, чтобы проверить различия в политиках на серверах репликации источника и назначения. Например, чтобы увидеть разницу в политиках на исходном сервере и на сервере назначения, CVT\_SRV2, введите на исходном сервере следующую команду:

validate replpolicy cvt srv2

3. Обновите политики на сервере назначения, если это потребуется. Совет: Можно использовать компонент Центр операций, чтобы изменить политики на сервере назначения. Следуйте инструкциям в разделе Изменение политик.

Например, чтобы хранить неактивные версии файлов на сервере назначения в течение более короткого времени, чем на исходном сервере, уменьшите значение параметра Резервные копии в классах управления, применимых к реплицированным данным клиента.

4. Включите политики сервера репликации назначения, так чтобы он использовал свои политики для управления реплицированными данными клиентского узла; для этого введите на исходном сервере команду SET DISSIMILARPOLICIES. Например, чтобы включить политики на сервере репликации назначения CVT\_SRV2, введите на исходном сервере следующую команду:

set dissimilarpolicies cvt srv2 on

В следующий раз, когда запустится процесс репликации, политики на сервере репликации назначения будут использоваться для управления реплицированными данными клиентского узла.

Совет: Если вы сконфигурируете репликацию, используя Центр операций, а политики на исходном сервере репликации и на сервере репликации назначения не совпадают, будет использоваться политика, заданная для исходного сервера репликации. Если вы включите политику на сервере репликации назначения, используя команду SET DISSIMILARPOLICIES, будет использоваться политика, заданная для сервера репликации назначения. Если на сервере репликации назначения нет политики, используемой узлом на исходном сервере репликации, используется политика STANDARD.

#### Ссылки, связанные с данной:

**■ EXPORT POLICY (экспорт сведений политики)** 

Б SET DISSIMILARPOLICIES (включить политики на сервере репликации назначения, чтобы управлять

реплицированными данными)

<sup>В</sup> VALIDATE REPLICATION (Проверить репликацию для клиентского узла)

■ VALIDATE REPLPOLICY (Проверить политики на сервере репликации назначения)

## Защита сервера

Защитите сервер IBM Spectrum Protect и данные, управляя доступом к серверам и клиентским узлам, шифруя данные и обеспечивая защищенные уровни прав доступа и пароли.

- Понятия, касающиеся защиты Вы можете защитить IBM Spectrum Protect от рисков защиты, используя протоколы связи, защиту паролей и предоставляя администраторам разные уровни доступа.
- Управление администраторами Администратор с системными полномочиями может выполнить любую задачу с сервером IBM Spectrum Protect, включая назначение уровней полномочий для других администраторов. Чтобы выполнить ряд задач, вам должны быть предоставлены полномочия путем назначения одного или нескольких уровней полномочий.
- Изменение требований к паролям Можно изменить минимальный предел пароля, длину пароля, срок действия пароля, а также включить или выключить аутентификацию для IBM Spectrum Protect.
- Защита IBM Spectrum Protect в системе Защитите систему, в которой сервер IBM Spectrum Protect работает, чтобы предотвратить несанкционированный доступ.

## <span id="page-292-0"></span>**Понятия, касающиеся защиты**

Вы можете защитить IBM Spectrum Protect от рисков защиты, используя протоколы связи, защиту паролей и предоставляя администраторам разные уровни доступа.

### **Transport Layer Security**

Можно использовать протокол Secure Sockets Layer (SSL) или Transport Layer Security (TLS), чтобы обеспечить защиту транспортного слоя для безопасной связи между серверами, клиентами и агентами хранения. Если вы пересылаете данные между сервером, клиентом и агентом хранения, используйте SSL или TLS для шифрования данных.

Совет: Любая документация IBM Spectrum Protect, обозначенная как "SSL" или "выбрать SSL", применима к TLS.

SSL предоставляется Global Security Kit (GSKit), установленным с сервером IBM Spectrum Protect и используемым сервером, клиентом и агентом хранения.

Ограничение: Не используйте протоколы SSL и TLS для связи с экземпляром базы данных DB2, который используется какими-либо серверами IBM Spectrum Protect.

Каждый сервер, клиент или агент хранения, на котором включается поддержка SSL, должен использовать доверенный самоподписанный сертификат или получить уникальный сертификат, подписанный сертификатором (certificate authority, CA). Вы можете использовать свои собственные сертификаты или можете приобрести сертификаты у сертификатора (CA). Любой сертификат нужно установить и добавить к базе данных ключей для сервера IBM Spectrum Protect, клиента или агента хранения. Сертификат проверяется клиентом или сервером SSL, который затребовал или инициировал связь по SSL. Некоторые сертификаты сертификаторов предварительно устанавливаются в базах данных ключей по умолчанию.

SSL устанавливается независимо от сервера IBM Spectrum Protect, клиента и агента хранения.

### **Уровни полномочий**

При использовании каждого сервера IBM Spectrum Protect существует ряд доступных уровней административных полномочий, определяющих задачи, которые может выполнить администратор.

После регистрации администратору нужно предоставить полномочия, назначив для него один или несколько уровней административных полномочий. Администратор с системными полномочиями может выполнить любую задачу с сервером и назначить уровни полномочий для других администраторов, воспользовавшись командой GRANT AUTHORITY. Администраторы, обладающие полномочиями политики, хранения или оператора, могут выполнять только определенный набор задач.

Администратор может зарегистрировать другие ID администраторов, предоставить им уровни полномочий, переименовать или удалить их, а также блокировать или разблокировать их доступ к серверу.

Администратор может управлять доступом к определенным клиентским узлам для ID пользователей root и ID пользователей, не являющихся пользователями root. По умолчанию, ID пользователя, не являющегося пользователем root, не может производить резервное копирование данных на узле. Используйте команду UPDATE NODE, чтобы изменить параметры узла и включить резервное копирование.

#### **Пароли**

По умолчанию сервер автоматически использует аутентификацию с помощью пароля. Если аутентификация пароля включена (on), все пользователи при получении доступа к серверу должны указывать пароль.

Используйте Lightweight Directory Access Protocol (LDAP), чтобы применить более строгие требования к паролям. Дополнительную информацию смотрите в разделе Управление паролями и [процедурами](http://www.ibm.com/support/knowledgecenter/SSGSG7_7.1.1/com.ibm.itsm.srv.doc/c_mgclinod_managepwlogin.html) входа (V7.1.1).

#### Табл. 1. Характеристики аутентификации паролей

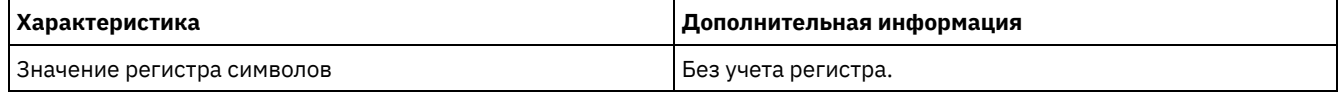

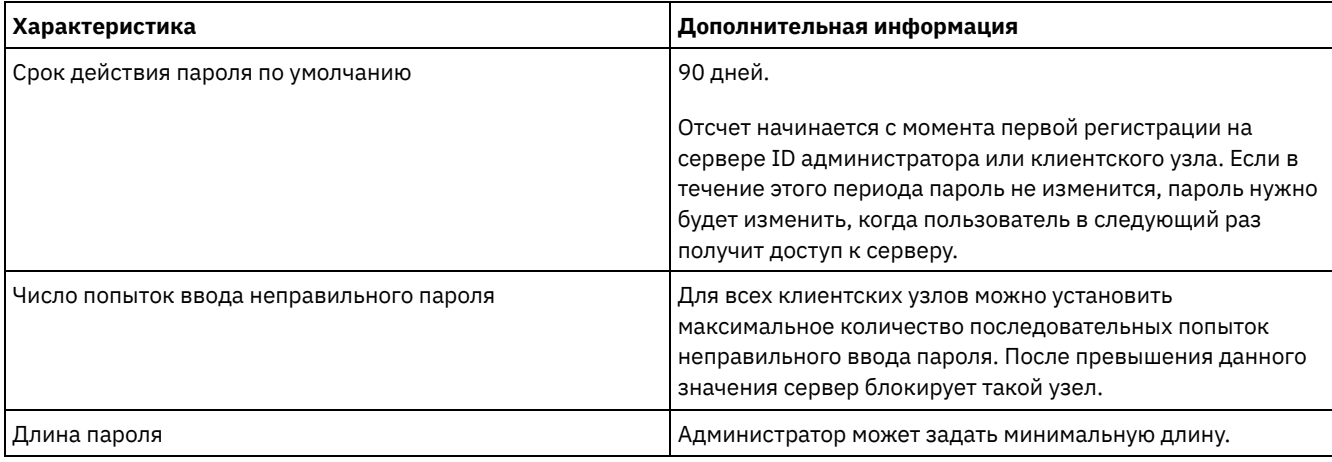

### **Защита сеанса**

Защита сеанса - это уровень защиты, который используется для взаимодействий между узлами-клиентами IBM Spectrum Protect, клиентами администрирования и серверами и назначается с использованием параметра SESSIONSECURITY.

Для параметра SESSIONSECURITY можно задать одно из следующих значений:

- Значение STRICT принудительно применяет наиболее высокий уровень защиты взаимодействий между серверами IBM Spectrum Protect, узлами и администраторами.
- Значение TRANSITIONAL указывает, что при обновлении программы IBM Spectrum Protect до V8.1.2 или новее используется существующий протокол связи. Это значение по умолчанию. Если задано SESSIONSECURITY=TRANSITIONAL, автоматически применяются более строгие параметры защиты при использовании более высоких версий протокола TLS и при обновлении программы до V8.1.2 или новее. После того как узел, администратор или сервер будет соответствовать требованиям для значения STRICT, защита сеанса автоматически обновится до значения STRICT, и объект больше не сможет проходить аутентификацию, исплоьзуя предыдущую версию клиента или более ранние протоколы TLS.

Дополнительные сведения о значениях параметра SESSIONSECURITY смотрите в описаниях следующих команд.

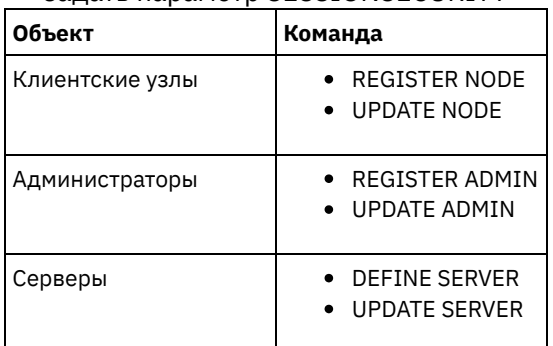

#### Табл. 2. Команды, используемые, чтобы задать параметр SESSIONSECURITY

Администраторы, прошедшие аутентификацию с использованием команды DSMADMC, команды DSMC или программы dsm, после аутентификации с использованием V8.1.2 или новее не смогут проходить аутентификацию с использованием более ранней версии. Чтобы устранить проблемы аутентификации администраторов, смотрите следующие советы: Советы:

- Убедитесь, что все программы IBM Spectrum Protect, используемые учетной записью администратора для входа в систему, обновлены до V8.1.2 или новее. Если учетная запись администратора производит вход из нескольких систем, убедитесь, что сертификат сервера установлен в каждой системе.
- После того как администратор пройдет аутентификацию на сервере V8.1.2 или новее, используя клиент V8.1.2 или новее, администратор сможет проходить аутентификацию только на клиентах или серверах, использующих V8.1.2 или новее. Команду администратора можно вводить из любой системы.
- Если потребуется, создайте отдельную учетную запись администратора, чтобы использовать ее только при работе с клиентами и серверами, на которых работает V8.1.1 или более ранняя программа.

Принудительно примените наивысший уровень защиты взаимодействий с сервером IBM Spectrum Protect, сделав так, чтобы все узлы, администраторы и серверы использовали защиту сеанса STRICT. Можно воспользоваться командой

SELECTЮ чтобы определить, какие серверы, узлы и администраторы используют защиту сеанса TRANSITIONAL, чтобы их обновить для использования защиты сеанса STRICT.

#### Задачи, связанные с данной:

<span id="page-294-0"></span>**■ Защита связи** 

## Управление администраторами

Администратор с системными полномочиями может выполнить любую задачу с сервером IBM Spectrum Protect, включая назначение уровней полномочий для других администраторов. Чтобы выполнить ряд задач, вам должны быть предоставлены полномочия путем назначения одного или нескольких уровней полномочий.

#### Процедура

Чтобы изменить параметры администратора, выполните описанные ниже шаги.

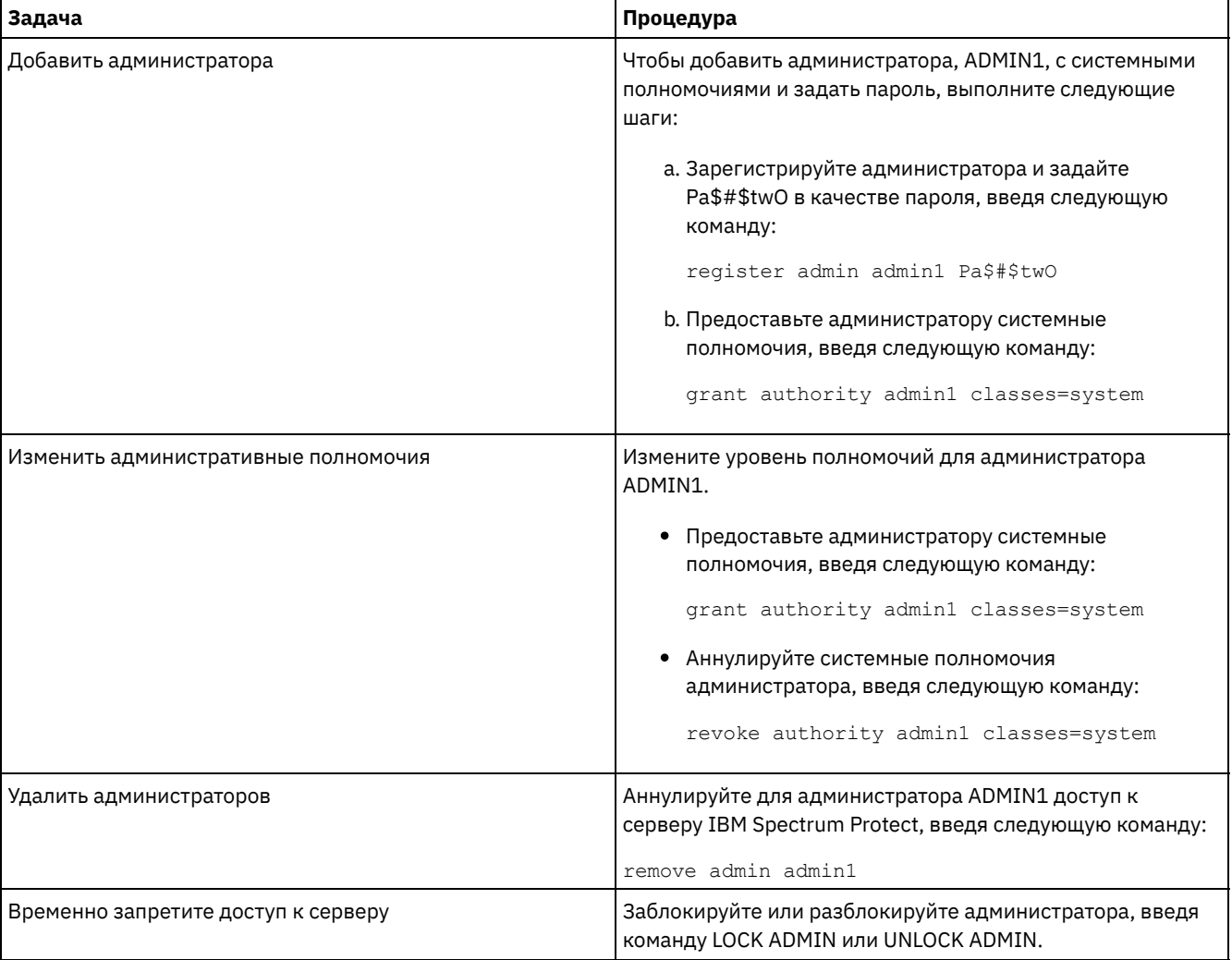

## <span id="page-294-1"></span>Изменение требований к паролям

Можно изменить минимальный предел пароля, длину пароля, срок действия пароля, а также включить или выключить аутентификацию для IBM Spectrum Protect.

### Об этой задаче

Применяя аутентификацию на основе паролей и управляя ограничениями паролей, вы защищаете данные и серверы от потенциальных угроз безопасности.

### **Процедура**

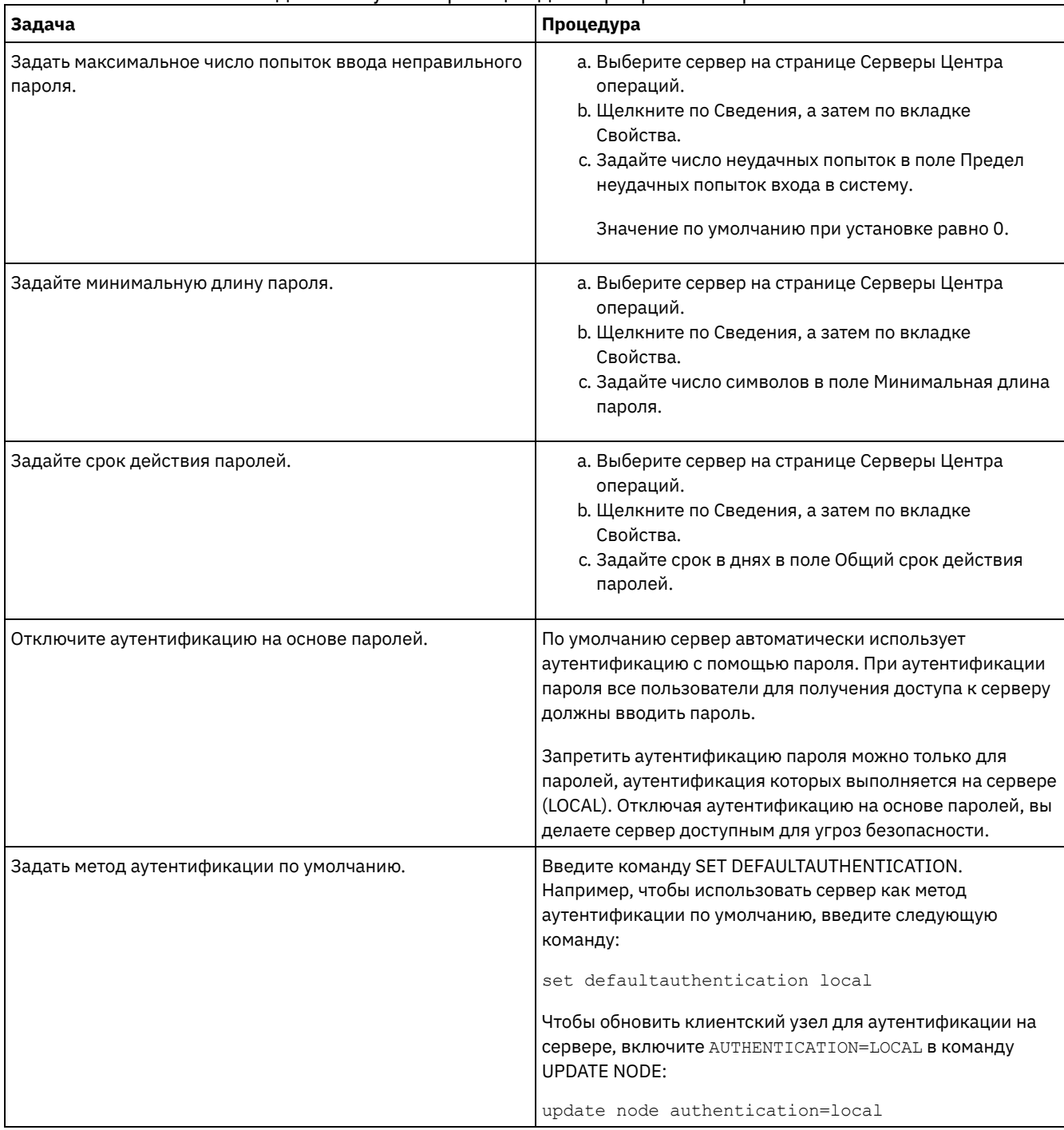

#### Чтобы изменить требования к паролям для серверов IBM Spectrum Protect, выполните описанные ниже задачи. Табл. 1. Задачи по аутентификации для серверов IBM Spectrum Protect

**Понятия, связанные с данным**:

 $\boxdot$  [Аутентификация](http://www.ibm.com/support/knowledgecenter/SSEQVQ_8.1.2/srv.admin/c_mgclinod_managepwlogin.html) пользователей IBM Spectrum Protect с использованием сервера LDAP

<span id="page-295-0"></span>Управление паролями и [процедурами](http://www.ibm.com/support/knowledgecenter/SSGSG7_7.1.1/com.ibm.itsm.srv.doc/c_mgclinod_managepwlogin.html) входа (V7.1.1)

# **Защита IBM Spectrum Protect в системе**

Защитите систему, в которой сервер IBM Spectrum Protect работает, чтобы предотвратить несанкционированный доступ.

**Процедура**

Убедитесь, что неавторизованные пользователи не могут получить доступ к каталогам для базы данных сервера и экземпляра сервера. Оставьте для этих каталогов параметры доступа, которые вы сконфигурировали во время реализации.

- Ограничение доступа [пользователей](#page-296-0) к серверу Уровни полномочий определяют то, что администратор может сделать с сервером IBM Spectrum Protect. Администратор с системными полномочиями может выполнить любую задачу на сервере. Администраторы, обладающие полномочиями политики, хранения или оператора, могут выполнять только определенный набор задач.
- [Ограничение](#page-296-1) доступа путем ограничений портов Ограничьте доступ к серверу, применив ограничения портов.

# <span id="page-296-0"></span>**Ограничение доступа пользователей к серверу**

Уровни полномочий определяют то, что администратор может сделать с сервером IBM Spectrum Protect. Администратор с системными полномочиями может выполнить любую задачу на сервере. Администраторы, обладающие полномочиями политики, хранения или оператора, могут выполнять только определенный набор задач.

### **Процедура**

- 1. После регистрации администратора с использованием команды REGISTER ADMIN используйте команду GRANT AUTHORITY, чтобы задать уровень полномочий администратора. Дополнительные сведения о том, как задавать и изменять полномочия, смотрите в разделе Управление [администраторами.](#page-294-0)
- 2. Чтобы управлять полномочиями администратора на выполнение некоторых задач, используйте следующие две опции сервера:
	- a. Вы можете задать уровень полномочий, который должен быть у администратора, чтобы он мог ввести команды QUERY и SELECT с опцией сервера QUERYAUTH. По умолчанию, не требуется никакого уровня полномочий. Данное требование можно изменить, указав один из уровней полномочий, включая системные.
	- b. Вы можете указать, что для команд, которые заставляют сервер записывать внешний файл за счет использования серверной опции REQSYSAUTHOUTFILE, требуются системные полномочия. По умолчанию, для выполнения таких команд необходимы системные полномочия.
- 3. Можно ограничить резервное копирование данных на клиентском узле, так чтобы его могли выполнять только ID пользователя root или авторизованные пользователи. Например, чтобы ограничить резервное копирование ID пользователя root, введите команду REGISTER NODE или UPDATE NODE и задайте параметр BACKUPINITIATION=root:

update node backupinitiation=root

# <span id="page-296-1"></span>**Ограничение доступа путем ограничений портов**

Ограничьте доступ к серверу, применив ограничения портов.

### **Об этой задаче**

В зависимости от ваших требований к защите вам может потребоваться ограничить доступ к отдельным серверам. Сервер IBM Spectrum Protect можно настроить на прием данных с четырех портов TCP/IP: двух - для обычных протоколов TCP/IP или протоколов Secure Sockets Layer (SSL)/Transport Layer Security (TLS), и двух, которые можно использовать только для протокола SSL/TLS.

### **Процедура**

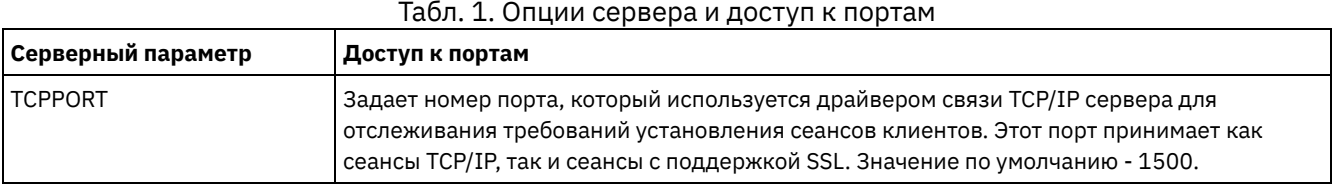

Чтобы указать нужные порты, можно задать опции сервера (смотрите раздел Табл. 1).

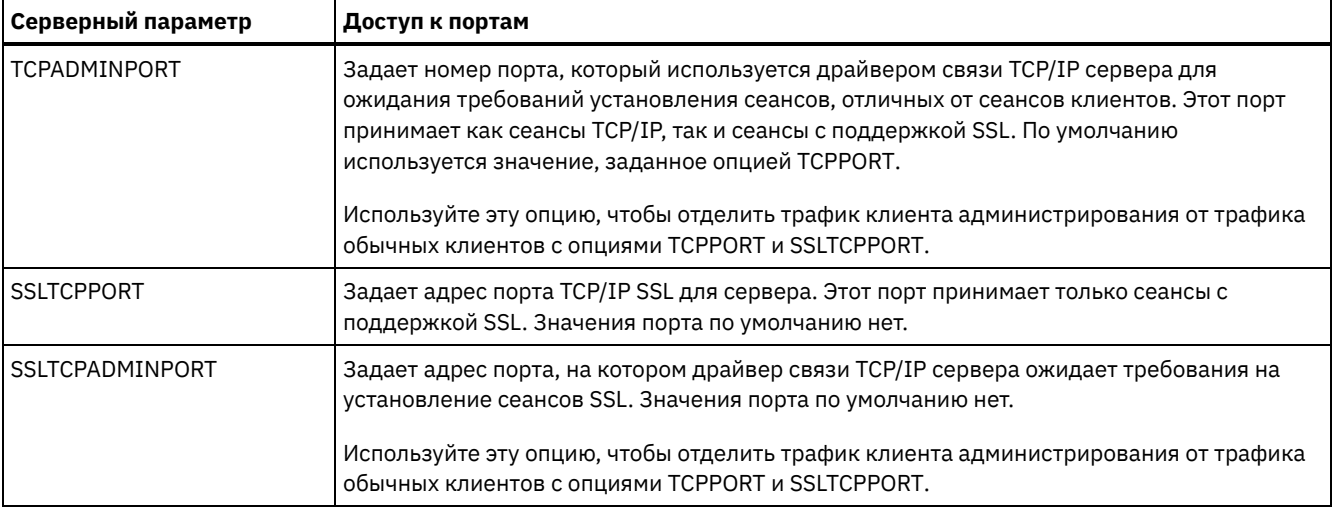

#### **Ссылки, связанные с данной**:

[Планирование](#page-214-0) доступа через брандмауэр

## **Остановка и запуск сервера**

Прежде чем выполнять задачи по обслуживанию или переконфигурированию, остановите сервер. Затем запустите сервер в режиме обслуживания. Когда завершите задачи по обслуживанию или переконфигурированию, перезапустите сервер в производственном режиме.

#### **Прежде чем начать**

Чтобы остановить и запустить сервер IBM Spectrum Protect, требуются системные полномочия или полномочия оператора.

- [Остановка](#page-297-0) сервера Прежде чем остановить сервер, подготовьте систему, проследив, чтобы все операции по резервному копированию базы данных были завершены и чтобы все прочие процессы и сеансы были закончены. Благодаря этому, вы сможете безопасным образом завершить работу сервера и обеспечить защиту данных.
- Запуск сервера для задач обслуживания или [реконфигурирования](#page-298-0) Прежде чем приступить к выполнению задач по обслуживанию или переконфигурированию, запустите сервер в режиме обслуживания. При запуске сервера в режиме обслуживания вы отключаете операции, которые могут помешать задачам обслуживания или переконфигурирования.

## <span id="page-297-0"></span>**Остановка сервера**

Прежде чем остановить сервер, подготовьте систему, проследив, чтобы все операции по резервному копированию базы данных были завершены и чтобы все прочие процессы и сеансы были закончены. Благодаря этому, вы сможете безопасным образом завершить работу сервера и обеспечить защиту данных.

### **Об этой задаче**

При вводе команды HALT для остановки сервера происходят следующие действия:

- Все процессы и сеансы узлов клиентов будут отменены.
- Все текущие транзакции будут остановлены. (При перезапуске сервера будет произведен откат транзакций.)

#### **Процедура**

Чтобы подготовить систему и остановить сервер, выполните следующие шаги:

1. Запретите запуск новых сеансов клиентских узлов, введя команду DISABLE SESSIONS:

disable sessions all

2. Определите, не выполняются ли какие-либо сеансы клиентских узлов или процессы, выполнив следующее:

- a. На странице Центра операций Обзор посмотрите в области Активность общее число процессов и сеансов, которые активны в настоящий момент. Если это число заметно отличается от значения, которое обычно показано во время повседневного управления хранением, то просмотрите другие индикаторы состояния в Центре операций, чтобы определить, ошибка ли это.
- b. Смотрите график в области Активность, чтобы сравнить объем сетевого трафика за следующие периоды:
	- Текущий период, то есть, самые последние 24 часа
	- Предыдущий период, то есть, за 24 часа до текущего периода

Если на графике за предыдущий период показано ожидаемый объем трафика, существенные различия с графиком за текущий период могут указывать на проблему.

- c. Выберите на странице Серверы сервер, для которого вы хотите посмотреть процессы и сеансы, и щелкните по Сведения. Если сервер не зарегистрирован как хаб или подчиненный сервер в Центр операций, получите информацию о процессах при помощи команд администрирования. Введите команду QUERY PROCESS для запроса процессов и получения информации о сеансах при помощи команды QUERY SESSION.
- 3. Дождитесь завершения сеансов клиентских узлов или отмените их. Чтобы отменить процессы и сеансы, сделайте следующее:
	- Выберите на странице Серверы сервер, для которого вы хотите посмотреть процессы и сеансы, и щелкните по Сведения.
	- Щелкните по вкладке Активные задачи и выберите один или несколько процессов, сеансов или комбинацию процессов и сеансов, которые вы хотите отменить.
	- Нажмите кнопку Отмена.
	- Если сервер не зарегистрирован как хаб или подчиненный сервер в Центр операций, отмените сеансы при помощи команд администрирования. Введите команду CANCEL SESSION, чтобы отменить сеанс и процессы при помощи команды CANCEL PROCESS.

Совет: Если процесс, который вы хотите отменить, ожидает монтирования ленточного тома, требование монтирования будет отменено. Например, если вы введете команду EXPORT, IMPORT или MOVE DATA, команда может инициировать процесс, для которого потребуется смонтировать ленточный том. Однако, если ленточный том монтируется автоматизированной библиотекой, операция отмены может не иметь силы, пока не завершится процесс монтирования. В зависимости от вашей системной среды на это может потребоваться несколько минут.

4. Остановите сервер с помощью команды HALT:

halt

# <span id="page-298-0"></span>**Запуск сервера для задач обслуживания или реконфигурирования**

Прежде чем приступить к выполнению задач по обслуживанию или переконфигурированию, запустите сервер в режиме обслуживания. При запуске сервера в режиме обслуживания вы отключаете операции, которые могут помешать задачам обслуживания или переконфигурирования.

### **Об этой задаче**

Запустите сервер в режиме обслуживания, запустив утилиту DSMSERV с параметром MAINTENANCE.

В режиме обслуживания отключаются следующие операции:

- Расписания выполнения административных команд
- Клиентские расписания
- Восстановление пространства хранения на сервере
- Устаревание инвентарного перечня
- Перенастройка пулов хранения

Кроме того, клиентам запрещено запускать сеансы с сервера. Советы:

- Чтобы запустить сервер в режиме обслуживания, не нужно изменять файл опций сервера, dsmserv.opt.
- Когда сервер работает в режиме обслуживания, вы можете вручную запустить восстановление пространства хранения, истечение срока действия перечня и процессы переноса пулов хранения.

### **Процедура**

Чтобы запустить сервер в режиме обслуживания, введите следующую команду:

dsmserv maintenance

Совет: Видеоклип, [иллюстрирующий](http://www.youtube.com/watch?v=17sgpZnXJ20) запуск сервера в режиме обслуживания, смотрите на веб-странице Запуск сервера в режиме обслуживания.

## **Дальнейшие действия**

Чтобы возобновить операции сервера в производственном режиме, выполните следующие шаги:

1. Завершите работу сервера с помощью команды HALT:

halt

- 2. Запустите сервер, используя метод, который вы используете в производственном режиме. Выполните инструкции для вашей операционной системы.
	- Операционные системы AIXЗапуск [экземпляра](http://www.ibm.com/support/knowledgecenter/SSEQVQ_8.1.0/srv.install/t_srv_startsrv-aix.html) сервера
	- Операционные системы LinuxЗапуск [экземпляра](http://www.ibm.com/support/knowledgecenter/SSEQVQ_8.1.0/srv.install/t_srv_startsrv-linux.html) сервера
	- Операционные системы WindowsЗапуск [экземпляра](http://www.ibm.com/support/knowledgecenter/SSEQVQ_8.1.0/srv.install/t_srv_startsrv_win-windows.html) сервера

Операции, которые были отключены во время режима обслуживания, будут снова включены.

# **Планирование обновления сервера**

Когда станет доступен пакет исправлений или промежуточное исправление, вы сможете обновить сервер IBM Spectrum Protect, чтобы воспользоваться преимуществами в улучшенном продукте. Серверы и клиенты можно обновлять в разное время. Перед обновлением сервера убедитесь, что вы выполнили шаги по планированию.

### **Об этой задаче**

Выполните следующие рекомендации:

- Предпочтительный метод обновить сервер с использованием мастера установки. Запустив мастер, щелкните в окне IBM Installation Manager по значку Обновить; не щелкайте по значкам Установить и Изменить.
- Если доступны обновления и для серверного компонента, и для компонента Центр операций, выберите переключатели, указывающие, что нужно обновить оба компонента.

### **Процедура**

- 1. Проверьте список пакетов исправлений и [промежуточных](http://www.ibm.com/support/docview.wss?uid=swg21239415) исправлений. Смотрите раздел Техническое замечание 1239415.
- 2. Ознакомьтесь с усовершенствованиями продукта, описанными в файлах readme. Совет: Получив пакет установки со страницы сайт [поддержки](http://www.ibm.com/support/entry/myportal/product/system_storage/storage_software/ibm_spectrum_protect_family/ibm_spectrum_protect) IBM Spectrum Protect, вы также сможете получить доступ к файлу readme.
- 3. Убедитесь что версия, до которой вы обновляете сервер, совместима с другими компонентами, например, с агентами хранения и клиентами библиотек. Смотрите раздел [Техническое](http://www.ibm.com/support/docview.wss?uid=swg21302789) замечание 1302789.
- 4. Если ваше решение включает в себя серверы или клиенты с более ранним уровнем версии, чем V7.1, смотрите рекомендации, чтобы убедиться, что операции резервного копирования и архивирования клиента не будут нарушены. Смотрите раздел [Техническое](http://www.ibm.com/support/docview.wss?uid=swg21053218) замечание 1053218.
- 5. Прочтите инструкции по обновлению. Обязательно создайте резервную копию базы данных сервера, информации о конфигурации устройств и файла хронологии томов.

### **Дальнейшие действия**

Чтобы установить пакет исправлений или промежуточное исправление, следуйте инструкциям для вашей операционной системы:

- Операционные системы AIXУстановка пакета [исправлений](http://www.ibm.com/support/knowledgecenter/SSEQVQ_8.1.0/srv.install/t_srv_inst_fixpack-aix.html) сервера IBM Spectrum Protect
- Операционные системы LinuxУстановка пакета [исправлений](http://www.ibm.com/support/knowledgecenter/SSEQVQ_8.1.0/srv.install/t_srv_inst_fixpack-linux.html) сервера IBM Spectrum Protect
- Операционные системы WindowsУстановка пакета [исправлений](http://www.ibm.com/support/knowledgecenter/SSEQVQ_8.1.0/srv.install/t_srv_inst_fixpack-windows.html) сервера IBM Spectrum Protect

#### **Информация, связанная с данной**:

Процесс обновления и [перенастройки](https://www.ibm.com/developerworks/community/wikis/home/wiki/Tivoli%20Storage%20Manager/page/IBM%20Tivoli%20Storage%20Manager%20Upgrade%20and%20Migration%20Process%20-%20Frequently%20Asked%20Questions) - Часто задаваемые вопросы

# **Подготовка к отключению или обновлению системы**

Подготовьте IBM Spectrum Protect, чтобы при плановом отключении питания или обновлении системы сохранять вашу систему в непротиворечивом состоянии.

### Об этой задаче

Убедитесь, что вы запланировали регулярные действия по управлению, защите и обслуживанию сервера.

#### Процедура

- 1. Отмените выполняющиеся процессы и сеансы, сделав следующее:
	- а. Выберите в Центр операций на странице Серверы сервер, для которого вы хотите посмотреть процессы и сеансы, и щелкните по Сведения.
	- b. Щелкните по вкладке Активные задачи и выберите один или несколько процессов, сеансов или комбинацию процессов и сеансов, которые вы хотите отменить.
	- с. Нажмите кнопку Отмена.
- 2. Остановите сервер с помощью команды HALT:

halt

Совет: Можно ввести команду halt из Центр операций, установив указатель мыши на значок Параметры и щелкнув по Построитель команд. Затем выберите сервер, введите halt и нажмите на клавишу ввода (Enter).

# Реализация плана аварийного восстановления

Примените стратегию аварийного восстановления, чтобы восстановить приложения, если произойдет авария, и обеспечить высокую доступность сервера.

### Об этой задаче

Определите требования к восстановлению после аварии, выявив бизнес-приоритеты для восстановления клиентского узла, системы, которые вы используете для восстановления данных, и то, есть ли у клиентских узлов соединение с сервером восстановления. Используйте репликацию и защиту пулов хранения для защиты ваших данных. Также нужно определить, как часто производится защита пулов хранения на основе каталогов-контейнеров.

• Выполнение отработки восстановления

Запланируйте отработку аварийного восстановления, чтобы подготовиться к аудиту, удостоверяющему возможность восстановления сервера IBM Spectrum Protect и гарантирующему, что можно восстановить данные и возобновить операции после перебоя с питанием. Отработка также поможет вам убедиться, что можно восстановить все данные и возобновить операции, прежде чем возникнет критическая ситуация.

# Восстановление от потери данных или системных отключений электричества

Вы можете восстановить данные IBM Spectrum Protect, которые были утрачены, когда произошла авария или системный перебой в питании. Можно восстановить пулы хранения каталогов-контейнеров, данные клиентов и базы данных.

#### Прежде чем начать

Спланируйте рабочую нагрузку клиента и сервера, чтобы обеспечить наивысшую производительность для вашей среды хранения. Введите команды PROTECT STGPOOL и REPLICATE NODE как часть вашего расписания. Защитите пул хранения до репликации клиентского узла. При запуске репликации узла экстенты данных, которые уже были реплицированы за счет защиты пула хранения, будут пропущены, что сокращает время обработки репликации.

#### Процедура

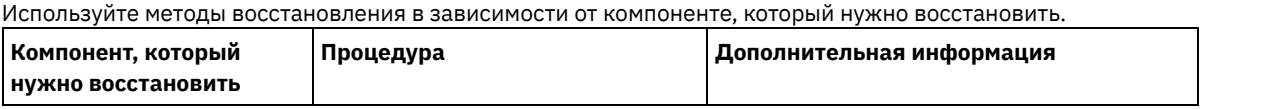

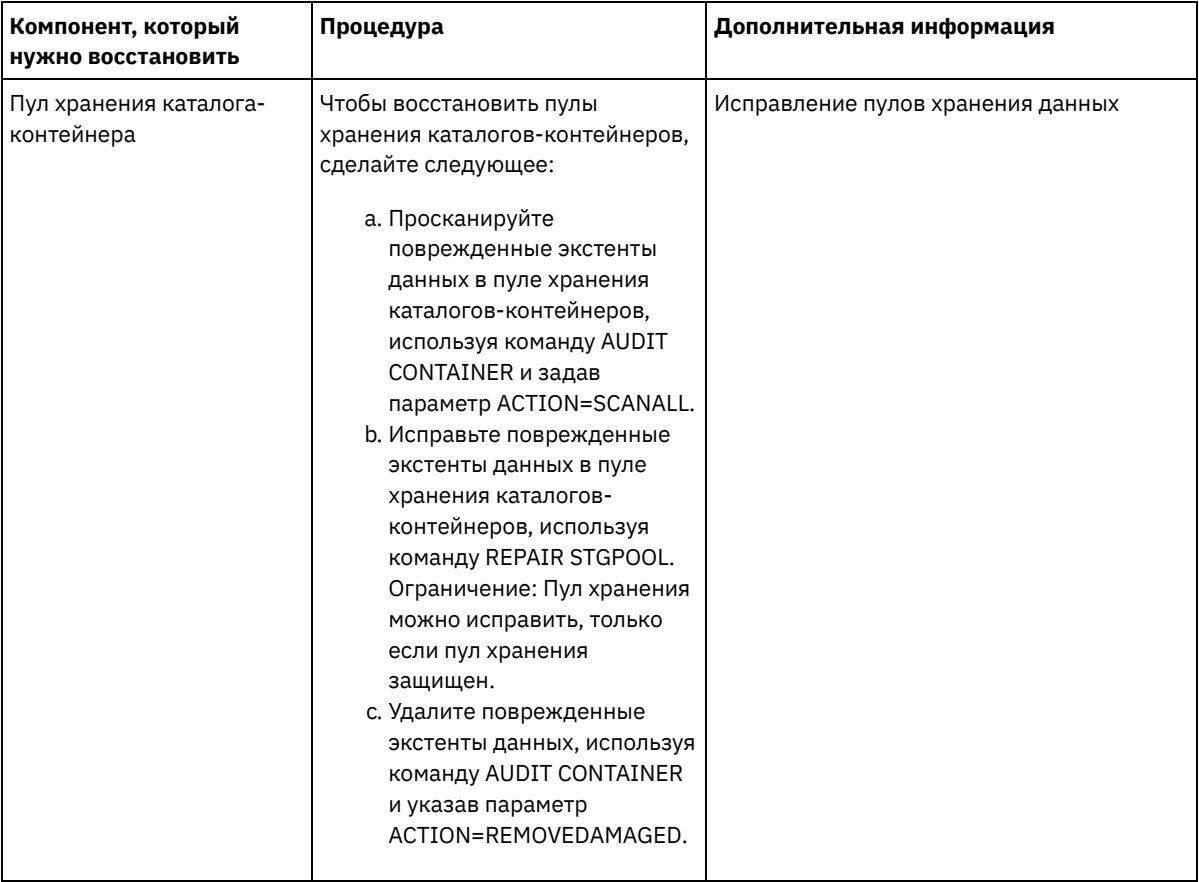

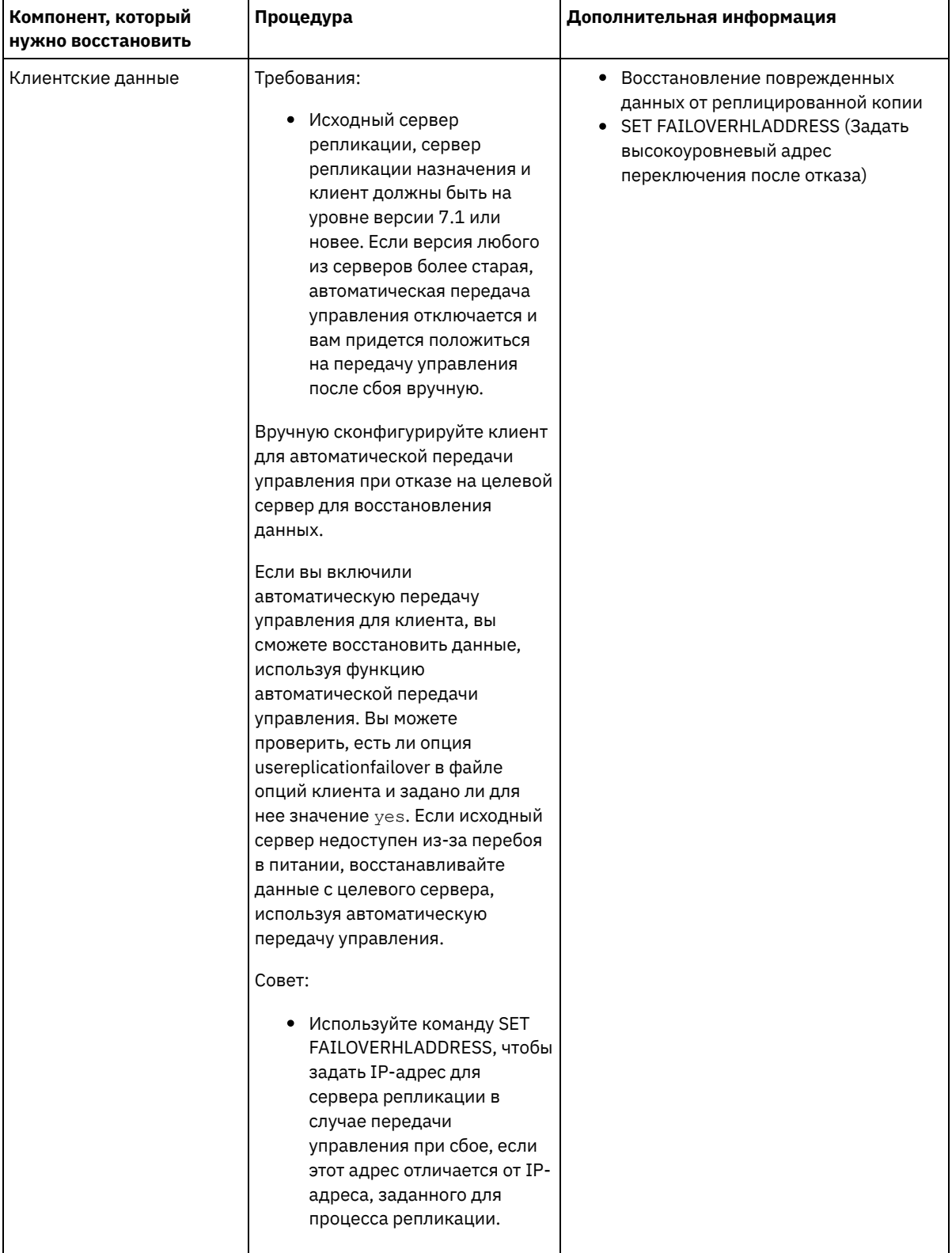

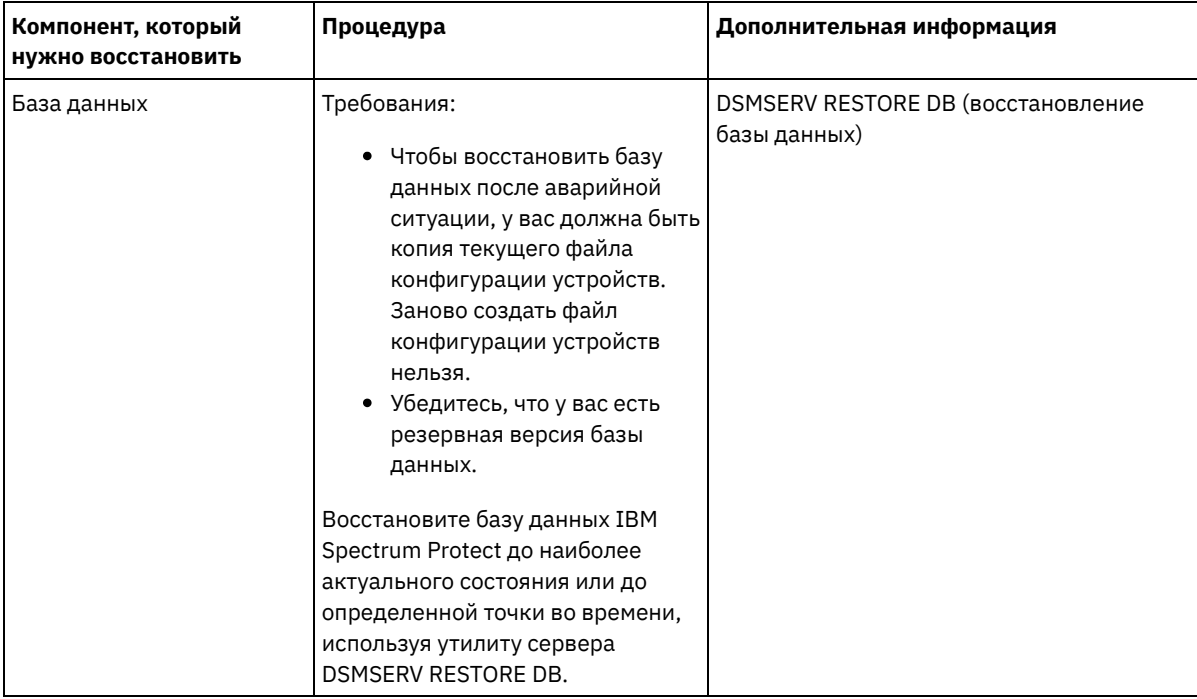

[Восстановление](#page-303-0) базы данных

Возможно, вам придется восстанавливать базу данных IBM Spectrum Protect после аварии. Вы можете восстановить базу данных до наиболее актуального состояния или на указанный момент времени. Для восстановления базы данных у вас должны быть тома с полной или инкрементной копией базы данных или с моментальным снимком резервной копии базы данных.

- Восстановление поврежденных данных от [реплицированной](#page-305-1) копии Если исходный сервер репликации недоступен, вы сможете восстановить поврежденные данные из реплицированной копии, которая хранится на целевом сервере репликации.
- [Исправление](#page-305-0) пулов хранения данных Если произойдет авария или отключение питания системы, вы сможете восстановить дедуплицированные экстенты данных в пуле хранения каталогов-контейнеров.

#### **Ссылки, связанные с данной**:

AUDIT CONTAINER (Проверка непротиворечивости содержащейся в базе данных информации о пуле хранения [каталога-контейнера\)](http://www.ibm.com/support/knowledgecenter/SSEQVQ_8.1.2/srv.reference/r_cmd_container_audit.html)

<span id="page-303-0"></span>DSMSERV RESTORE DB [\(восстановление](http://www.ibm.com/support/knowledgecenter/SSEQVQ_8.1.2/srv.reference/r_cmd_dsmserv_restore_db.html) базы данных)

## **Восстановление базы данных**

Возможно, вам придется восстанавливать базу данных IBM Spectrum Protect после аварии. Вы можете восстановить базу данных до наиболее актуального состояния или на указанный момент времени. Для восстановления базы данных у вас должны быть тома с полной или инкрементной копией базы данных или с моментальным снимком резервной копии базы данных.

#### **Прежде чем начать**

Если каталоги базы данных и журнала восстановления потеряны, создайте их заново, прежде чем запускать серверную утилиту DSMSERV RESTORE DB. Например, введите следующие команды: Операционные системы AIX **Операционные системы Linux** 

mkdir /tsmdb001 mkdir /tsmdb002 mkdir /tsmdb003 mkdir /activelog mkdir /archlog mkdir /archfaillog

**В Операционные системы Windows** 

mkdir e:\tsm\db001 mkdir f:\tsm\db001 mkdir g:\tsm\db001 mkdir h:\tsm\activelog mkdir i:\tsm\archlog mkdir j:\tsm\archfaillog

#### Ограничения:

- Чтобы восстановить базу данных до ее последней версии, нужно найти каталог архивного журнала. Если вы не сможете найти каталог, вам удастся восстановить базу данных только на конкретный момент времени.
- Протокол Secure Sockets Layer (SSL) нельзя использовать для операции восстановления баз данных.
- Вы не сможете восстановить базу данных сервера, если уровень выпуска резервной копии базы данных отличается от уровня выпуска восстанавливаемого сервера. Например, если вы используете сервер версии 8.1 и попытаетесь восстановить базу данных версии 7.1, произойдет ошибка.

### **Об этой задаче**

Операции восстановления на момент времени, как правило, используются в таких ситуациях, как аварийное восстановление, или для устранения последствий ошибок, которые могут вызвать противоречия в базе данных. Чтобы восстановить базу данных на момент, когда она была потеряна, восстановите ее до самой последней версии.

#### **Процедура**

Чтобы восстановить базу данных, используйте серверную утилиту DSMSERV RESTORE DB. Выберите один из следующих методов в зависимости от того, какую версию базы данных вы хотите восстановить:

Восстановить базу данных до самой последней версии. Например, введите следующую команду:

dsmserv restore db

Восстановить базу данных на определенный момент времени. Например, чтобы восстановить базу данных на момент создания набора резервных копий от 19 апреля 2015 г., используйте следующую команду:

dsmserv restore db todate=04/19/2015

### **Дальнейшие действия**

Если бы вы восстановили базу данных, а на сервере существуют пулы хранения контейеров каталогов, то вы должны выявить противоречия между базой данных и файловой системой.

1. Если вы восстановили базу данных до точки во времени и не откладывали повторное использование пула хранения контейнеров каталогов, вы должны произвести аудит всех контейнеров. Чтобы произвести аудит контейнеров, введите следующую команду:

```
audit container stgpool
```
- 2. Если сервер не может определить контейнеры в системе, то выполните следующие действия, чтобы открыть список контейнеров:
	- a. Введите на клиенте администрирования следующую команду:

select имя контейнера from containers

b. В файловой системе введите следующую команду для каталога пула хранения на исходном сервере: Совет: Каталог пула хранения будет показан в выходной информации команды: **Операционные системы AIX Операционные системы Linux** 

[root@source]\$ ls -l

**В Операционные системы Windows** 

c:\source\_stgpooldir\00>dir

- c. Сравните перечисленные контейнеры в файловой системе и на сервере.
- d. Введите команду AUDIT CONTAINER и укажите контейнер, которого нет в выходной информации сервера. Задайте параметр ACTION=REMOVEDAMAGED, чтобы удалить контейнер.
- e. Чтобы убедиться, что контейнеры удаляются из файловой системы, смотрите появившиеся сообщения.

#### **Задачи, связанные с данной**:

Репликация данных на клиентском узле после [восстановления](http://www.ibm.com/support/knowledgecenter/SSGSG7_7.1.1/com.ibm.itsm.srv.doc/t_repl_dbrestore.html) базы данных (V7.1.1)

#### **Ссылки, связанные с данной**:

AUDIT CONTAINER (Проверка непротиворечивости содержащейся в базе данных информации о пуле хранения [каталога-контейнера\)](http://www.ibm.com/support/knowledgecenter/SSEQVQ_8.1.2/srv.reference/r_cmd_container_audit.html)

<span id="page-305-1"></span>DSMSERV RESTORE DB [\(восстановление](http://www.ibm.com/support/knowledgecenter/SSEQVQ_8.1.2/srv.reference/r_cmd_dsmserv_restore_db.html) базы данных)

## **Восстановление поврежденных данных от реплицированной копии**

Если исходный сервер репликации недоступен, вы сможете восстановить поврежденные данные из реплицированной копии, которая хранится на целевом сервере репликации.

#### **Прежде чем начать**

Имя сервера, указанное вами в сочетании с командой SET REPLSERVER, должно соответствовать имени существующего определения сервера. Оно также должно быть именем сервера, который следует использовать в качестве целевого сервера репликации. Если окажется, что имя сервера, заданное в этой команде, не соответствует имени существующего определения сервера, команда завершится неудачно. Совет:

Будьте осторожны при изменении или удалении целевого сервера репликации. Если вы измените целевой сервер репликации, реплицируемые данные клиентского узла будут отправлены на другой целевой сервер репликации. Если вы удалите целевой сервер репликации, данные клиентского узла не будут реплицироваться.

### **Процедура**

- 1. Проверьте состояние репликации данных на целевом сервере. Состояние репликации указывает, была ли самое последняя резервная копия реплицирована на вторичный сервер.
- 2. Восстановите данные с целевого сервера репликации, задав исходный сервер репликации как целевой сервер репликации. Например, если вы хотите задать исходный сервер репликации как целевой сервер репликации, server1, введите следующую команду:

set replserver server1

### **Дальнейшие действия**

При восстановлении базы данных IBM Spectrum Protect на исходном сервере репликации репликация автоматически выключается. Перед тем как повторно включить репликацию, определите, необходимы ли вам копии данных, хранящиеся на целевом сервере репликации.

#### **Задачи, связанные с данной**:

<span id="page-305-0"></span>Репликация данных на клиентском узле после [восстановления](http://www.ibm.com/support/knowledgecenter/SSGSG7_7.1.1/com.ibm.itsm.srv.doc/t_repl_dbrestore.html) базы данных (V7.1.1)

### **Исправление пулов хранения данных**

Если произойдет авария или отключение питания системы, вы сможете восстановить дедуплицированные экстенты данных в пуле хранения каталогов-контейнеров.

#### **Прежде чем начать**

Определите несоответствия между базой данных и пулом хранения каталогов-контейнеров, используя команду AUDIT CONTAINER. Выявив поврежденные экстенты данных в пуле хранения каталогов-контейнеров, вы сможете определить, какие экстенты данных следует исправить.

Прежде чем исправлять пул хранения, убедитесь, что пул хранения защищен с использованием команды PROTECT STGPOOL.

#### **Процедура**

1. Чтобы исправить пул хранения каталогов-контейнеров, используйте команду REPAIR STGPOOL. Например, чтобы исправить пул хранения STGPOOL1, введите следующую команду:

repair stgpool stgpool1

- 2. Если поврежденный пул хранения задан как пул хранения назначения в команде PROTECT STGPOOL для одного или нескольких исходных пулов хранения, введите команду PROTECT STGPOOL для всех исходных пулов хранения.
- 3. Чтобы убедиться, что все поврежденные данные выявлены и исправления в других исходных пулах хранения, снова введите команду PROTECT STGPOOL для всех исходных пулов хранения и задайте параметр FORCERECONCILE=YES.
- 4. Чтобы удалить объекты, ссылающиеся на поврежденные данные, введите команду AUDIT CONTAINER и задайте параметр ACTION=REMOVEDAMAGED.
- 5. Если поврежденный пул хранения является пулом хранения назначения для репликации узла с одного или нескольких исходных серверов, снова введите команду REPLICATE NODE со всех исходных серверов.
- 6. При исправлении повреждения введите команду PROTECT STGPOOL, чтобы убедиться, что пул защищен, для другого пула хранения каталога-контейнера.

### **Дальнейшие действия**

Убедитесь, что никаких поврежденных экстентов данных в выходной информации команды QUERY DAMAGED не показано.

#### **Ссылки, связанные с данной**:

[Восстановление](http://www.ibm.com/support/knowledgecenter/SSEQVQ_8.1.0/srv.admin/r_recover.html) данных

<u>В</u> AUDIT CONTAINER (Проверка непротиворечивости содержащейся в базе данных информации о пуле хранения [каталога-контейнера\)](http://www.ibm.com/support/knowledgecenter/SSEQVQ_8.1.2/srv.reference/r_cmd_container_audit.html)

QUERY DAMAGED (Запросить поврежденные данные в пуле хранения [каталогов-контейнеров](http://www.ibm.com/support/knowledgecenter/SSEQVQ_8.1.2/srv.reference/r_cmd_damaged_query.html) или в облачноконтейнерном пуле хранения)

REPAIR STGPOOL (Восстановить пул хранения [каталога-контейнера\)](http://www.ibm.com/support/knowledgecenter/SSEQVQ_8.1.2/srv.reference/r_cmd_stgpool_repair.html)

## **Ленточное решение**

Это решение для защиты данных обеспечивает хранение на ленточном носителе, это гибкая и экономически доступная возможность долгосрочного хранения данных.

- [Планирование](#page-306-0) решения защиты данных на основе ленты Спланируйте решение по защите данных, включающее в себя операции резервного копирования с диска на диск и на ленту и с диска на ленту, чтобы оптимизировать хранение.
- [Реализация](#page-330-0) решения по защите данных на основе ленты Решение на основе ленты использует резервное копирование с диска на диск и на ленту и применяет промежуточное сохранение на диске для оптимизации хранения. Реализуя ленточное решение, можно включить долгосрочное хранение данных и добиться экономичной масштабируемости.
- [Мониторинг](#page-402-0) ленточного решения После реализации решения IBM Spectrum Protect на основе ленты выполняйте мониторинг решения, чтобы убедиться, что оно работает правильно. Выполняя мониторинг решения ежедневно и периодически, можно выявить существующие и потенциальные проблемы. Собранную вами информацию можно использовать, чтобы устранять проблемы и оптимизировать производительность системы.
- Управление [операциями](#page-418-0) для ленточного решения Используйте эту информацию для управления операциями для реализации ленточного решения на сервере IBM Spectrum Protect.

## <span id="page-306-0"></span>**Планирование решения защиты данных на основе ленты**

Спланируйте решение по защите данных, включающее в себя операции резервного копирования с диска на диск и на ленту и с диска на ленту, чтобы оптимизировать хранение.

#### **Дорожная карта планирования**

Запланируйте ленточное решение, ознакомившись со схемой архитектуры в разделе Рис. 1, а затем выполнив задачи в дорожной карте, которые приводятся после диаграммы. Рис. 1. Ленточное решение

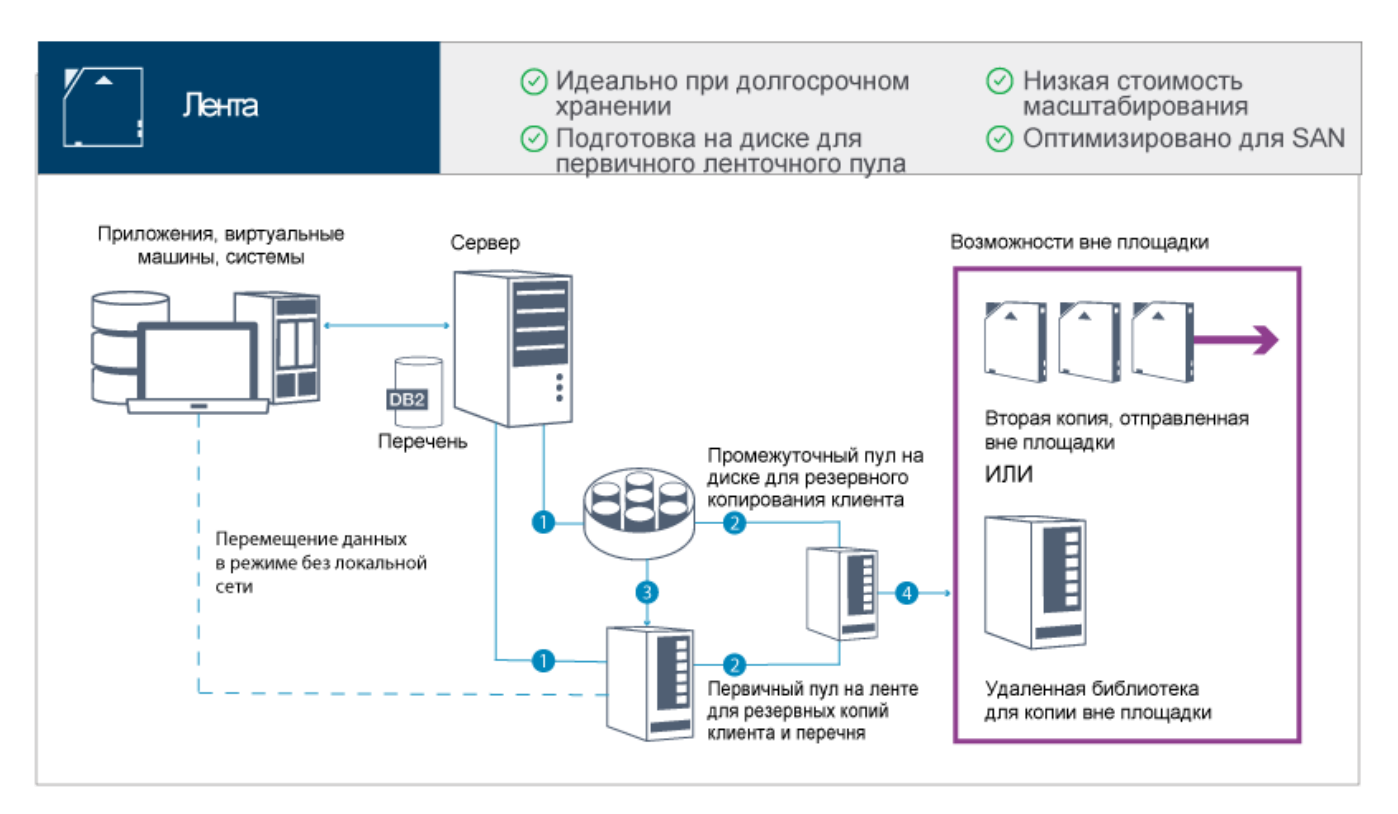

При такой конфигурации защиты данных сервер использует как дисковое, так и ленточное оборудование для хранения данных. Используется промежуточный пул хранения, когда данные клиентов первоначально сохраняются в дисковых пулах хранения, а потом переносятся в ленточные пулы хранения. Ленточные тома для восстановления после аварий можно хранить вне площадки. Опции вне площадки включают в себя физическое перемещение курьером второй копии вне площадки или электронное хранение копий вне площадки в удаленной библиотеке.

Совет: Описанное решение не включает в себя репликацию узлов. Однако, если вы хотите использовать репликацию узлов, чтобы создать резервную копию пула хранения с диска на диск, убедитесь, что операция репликации завершилась, прежде чем переносить данные с диска на ленту. Репликацию узлов также можно использовать для резервного копирования пула хранения на локальном ленточном устройстве в пул хранения копий на локальном ленточном устройстве.

Чтобы спланировать решение на основе магнитных лент, выполните следующие задачи:

- 1. Выполните требования к аппаратному и [программному](#page-308-0) обеспечению.
- 2. Запишите значения [конфигурации](#page-313-0) системы в рабочие листы планирования.
- 3. [Спланируйте](#page-317-0) дисковое хранение.
- 4. [Спланируйте](#page-318-0) ленточное хранение.
- 5. [Спланируйте](#page-327-0) защиту.

### **Требования к планированию лент**

Прежде чем реализовать ленточное решение, ознакомьтесь с общими рекомендациями относительно требований к системе. Определите, нужно ли производить резервное копирование данных на диск и/или на ленту.

#### Пропускная способность сети

У сети должна быть достаточная пропускная способность, соответствующая ожидаемой передаче данных между клиентом и сервером, и для выполнения операций восстановления с одной площадки на другую, если это требуется для аварийного восстановления. Используйте сеть хранения данных (Storage Area Network, SAN) для передачи данных между сервером, дисковыми устройствами и ленточными устройствами. Дополнительные сведения смотрите в разделе Требования к [аппаратным](#page-308-1) средствам.

#### Перенос данных

Переносите все данные с диска на ленту ежедневно. Задайте для пулов хранения на основе дисков класс устройств FILE. Запланируйте перенос, чтобы управлять тем, когда будет происходить обработка. Чтобы предотвратить автоматический перенос на основе порога переноса, задайте значение 100 для параметра HIGHMIG и значение 0 для параметра LOWMIG, когда будете вводить команду DEFINE STGPOOL. Вы должны оставить хотя бы 20%

ленточных накопителей доступными для операций восстановления. Чтобы использовать до 80% доступных ленточных накопителей и повысить пропускную способность, задайте параметр MIGPROCESS. Учтите следующую информацию, основанную на типе переносимых данных:

Используйте ленту для резервного копирования данных с клиентов, на которых есть такие большие объекты, как базы данных.

Совет: Обратитесь к производителю ленточных накопителей, чтобы получить рекомендации по размеру базы данных, подходящей для записи на ленту.

- Используйте диск для резервного копирования данных с клиентов, на которых есть объекты меньшего размера.
- Чтобы производить резервное копирование данных непосредственно на ленту, используйте перемещение данных в режиме без локальной сети. Дополнительные сведения смотрите в разделе [Конфигурирование](#page-388-0) перемещения данных в режиме без сети;.
- Не производите резервное копирование виртуальных машин на ленту. Используйте отдельный пул хранения на основе дисков, который не перенсится в пул хранения на основе лент. Более подробную информацию о поддержке виртуальных машин смотрите в разделе technote [1239546.](http://www.ibm.com/support/docview.wss?uid=swg21239546)

#### Емкость пула хранения

У вас должна быть достаточная емкость пула хранения, чтобы можно было в течение 2 дней производить резервное копирование клиента, и должно быть 20% для буфера. Возможно, вам придется запланировать полное резервное копирование через несколько дней, чтобы убедиться, что у вас достаточно пространства в пуле хранения.

#### Ленточные накопители

Ознакомьтесь со спецификациями производителя и оцените емкость ленточного накопителя. Определите объем пространства, который потребуется для выполнения операций резервного копирования и переноса. Зарезервируйте 20% ленточных накопителей для операций восстановления.

#### **Ссылки, связанные с данной**:

<span id="page-308-0"></span>MIGRATE STGPOOL [\(перенастройка](http://www.ibm.com/support/knowledgecenter/SSEQVQ_8.1.2/srv.reference/r_cmd_stgpool_migrate.html) пула хранения в следующий пул хранения)

## **Требования к системе для решения на основе ленты**

Требования к аппаратному и программному обеспечению представлены для решения по хранения на основе лент со скоростью поглощения данных, равной 14 ТБ в час.

Однакомьтесь с этой информацией, чтобы узнать о требованиях к аппаратному и программному обеспечению для вашей среды хранения. Возможно, вам придется внести корректировки в зависимости от размера системы.

- Требования к [аппаратным](#page-308-1) средствам Требования к аппаратному обеспечению решения IBM Spectrum Protect основаны на размере системы. Чтобы обеспечить оптимальную производительность среды, выберите компоненты, эквивалентные тем, которые здесь перечислены, либо лучшие компоненты.
- Требования к [программному](#page-311-0) обеспечению Документация по решению IBM Spectrum Protect на основе лент содержит задачи по установке и конфигурированию для операционных систем IBM® AIX, Linux и Microsoft Windows. У вас должны быть выполнены минимальные требования к программам из перечисленных.

## <span id="page-308-1"></span>**Требования к аппаратным средствам**

Требования к аппаратному обеспечению решения IBM Spectrum Protect основаны на размере системы. Чтобы обеспечить оптимальную производительность среды, выберите компоненты, эквивалентные тем, которые здесь перечислены, либо лучшие компоненты.

Более подробную информацию о планировании дисковых накопителей смотрите в разделе [Планирование](#page-317-0) дискового хранилища.

Более подробную информацию о планировании ленточных накопителей смотрите в разделе [Планирование](#page-318-0) ленточного хранилища.

В следующей таблице приводятся минимальные требования к аппаратному обеспечению для сервера и хранения. Если вы используете локальные разделы (LPAR) или рабочие разделы (WPAR), скорректируйте требования к сети, чтобы учесть

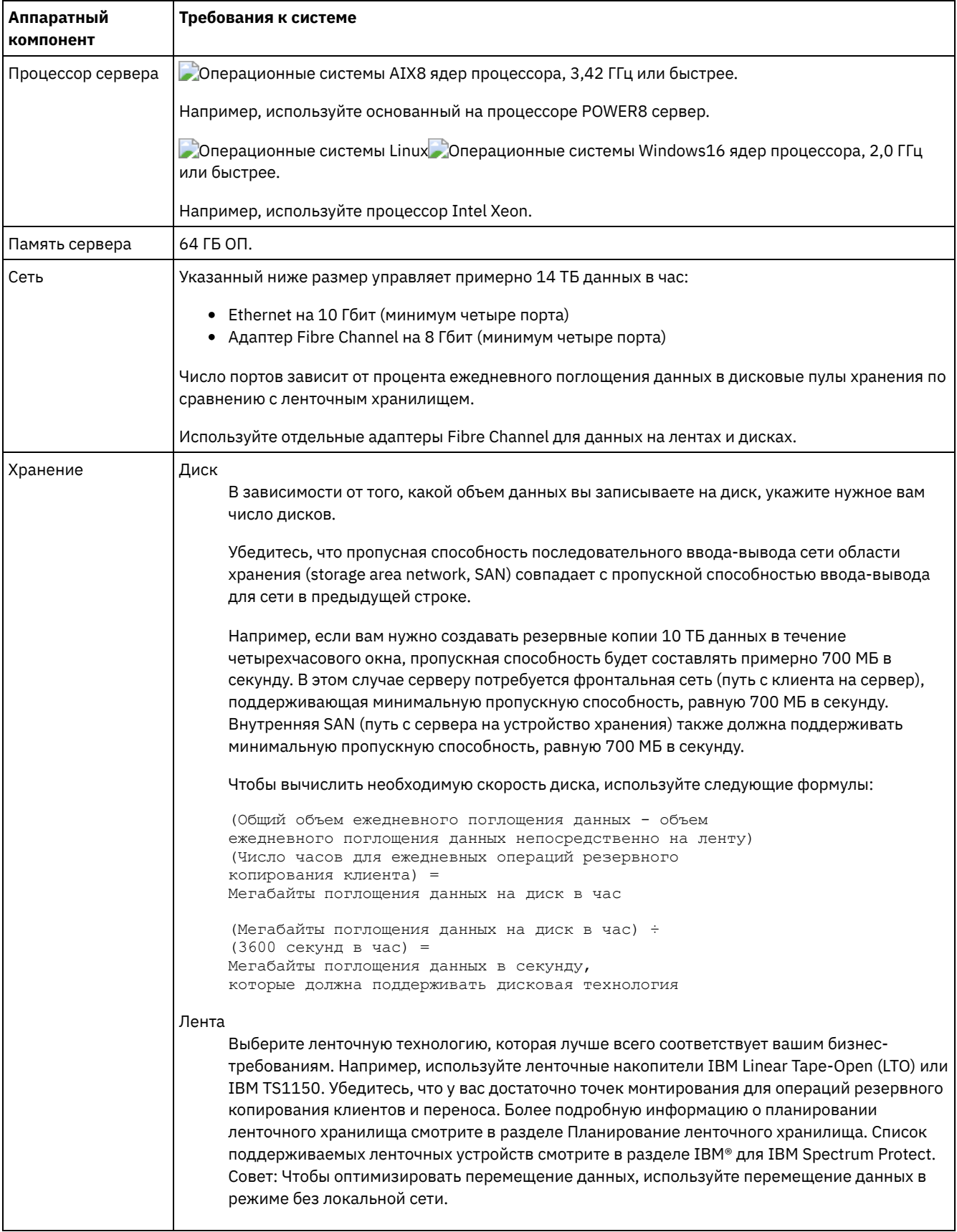

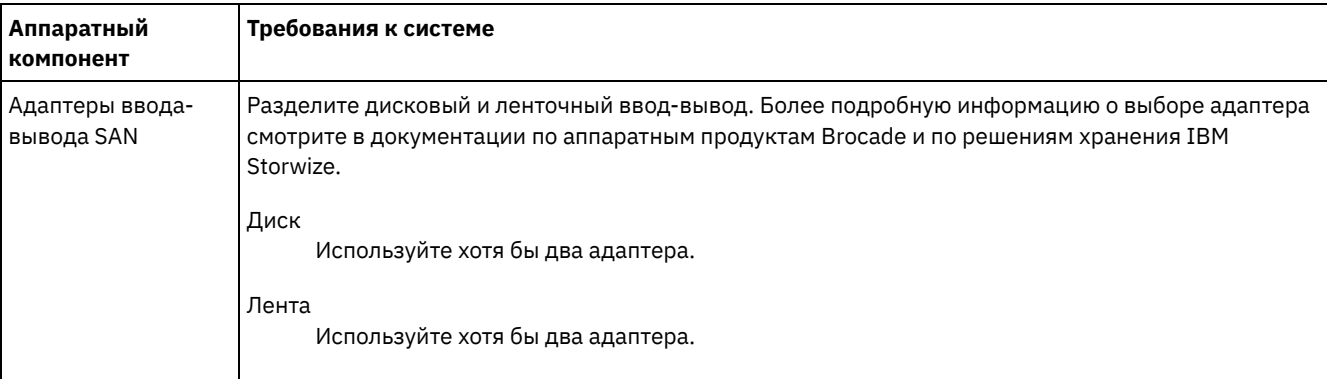

### Оценка необходимого объема пространства для Центр операций

Требования к аппаратным средствам для Центр операций включены в предыдущую таблицу за исключением пространства базы данных и архивного журнала (перечня), которые используются компонентом Центр операций для удерживания записей для управляемых клиентов.

Если вы не собираетесь устанавливать Центр операций на том же компьютере, что и сервер IBM Spectrum Protect, вы можете оценить требования к системе отдельно. Чтобы вычислить требования к системе для компонента Центр операций, смотрите описание калькулятора требований к системе в документе техническое замечание 1641684.

Управление компонентом Центр операций на сервере IBM Spectrum Protect - это рабочая нагрузка, требующая дополнительного пространства для операций базы данных как на хаб-сервере, так и на всех подчиненных серверах. Объем пространства на хаб-сервере для архивного журнала будет больше, если хаб-сервер осуществляет мониторинг одного или нескольких подчиненных серверов. Прочтите следующие рекомендации, которые позволяют оценить, какой объем пространства потребуется вашему серверу IBM Spectrum Protect.

#### Пространство базы данных для Центр операций

Компонент Центр операций использует, примерно, 4,4 ГБ пространства базы данных на каждую 1000 клиентов, отслеживаемых на этом сервере. Это вычисление относится как к хаб-серверам, так и к подчиненным серверам в пределах конфигурации.

Например, рассмотрим хаб-сервер с 2000 клиентов, который также управляет тремя подчиненными серверами, на каждом из которых есть 1000 клиентов. Эта конфигурация дает в итоге 5000 клиентов на четырех серверах. Каждому из подчиненных серверов требуется 4,4 ГБ пространства базы данных. Если подчиненные серверы относятся к IBM Spectrum Protect версии 8.1.2 или новее, хаб-серверу потребуется 8.8 ГБ пространства базы данных только для мониторинга своих 2000 клиентов:

 $(4, 4$  PB x 2) = 8,8 PB

#### Пространство базы данных для управляемых данных

Управляемые данные - это объем защищенных данных, включая объем данных для всех сохраненных версий.

• Для типов клиентов, которые выполняют резервное копирование Всегда инкрементное для оценки общего объема управляемых данных можно использовать приведенную ниже формулу:

```
Фронтальный объем + (Фронтальный объем * Скорость изменений * (Срок хранения - 1)
```
Например, если вы производите резервное копирование 100 ТБ фронтальных данных, используете 30дневный срок хранения и у вас 5% скорость изменений, вычислите общий объем управляемых данных, используя следующие значения:

100 ТБ + (100 ТБ × 0,5 × (30-1)) = Всего 245 ТБ управляемых данныхз

● Для типов клиентов, которые ежедневно выполняют полное резервное копирование для оценки общего объема управляемых данных можно использовать приведенную ниже формулу:

Фронтальное хранение × (1 + скорость изменений)

Например, если вы производите резервное копирование 10 ТБ фронтальных данных, используете 30дневный срок хранения и у вас 3% скорость изменений, вычислите общий объем управляемых данных, используя следующие значения:

10 ТБ × 30 ×  $(1 + 0.03) = 309$  ТБ управляемых данных

Неструктурированные данные, средний размер объекта: 4 Мб

Структурированные данные, средний размер объекта: 128 Мб

Неструктурированные данные, число объектов =

(245 Тб × 1024 × 1024) / 4 Мб = 64225280

Структурированные данные, число объектов =

(309 Тб × 1024 × 1024) / 128 Мб = 2531328

Общее число объектов: 66756608

Затраты на управляемые данные (1 КБ на объект) =

(66756608 KB) / (1024 × 1024) = 63,66 Гб

Запланируйте 20% дополнительного пространства, чтобы системы базы данных не использовались на 100% емкости:

```
Требования
к общему физическому пространству хранения базы данных =
(управляемое пространство данных + пространство центра операций) × (1.20)
```
В этом примере вы вычислите пространство, используя следующие значения:

(66,33 ГБ + 8,4 ГБ) × 1,20 = 76,41 Гб

Пространство архивного журнала

Центр операций использует, примерно, 18 ГБ пространства архивного журнала каждые 24 часа на каждом сервере для каждой 1000 клиентов на этом сервере. Кроме того, для каждой 1000 клиентов, мониторинг которых осуществляется на подчитенных серверах, на хаб-сервере используется дополнительное пространство архивного журнала. В случае подчиненных серверов версии 8.1.2 или новее этот добавленный объем представляет собой 1,2 ГБ пространства архивного журнала на хаб-сервере на 1000 клиентов, отслеживаемых каждые 24 часа.

Например, рассмотрим хаб-сервер с 2000 клиентов, который также управляет тремя подчиненными серверами, на каждом из которых есть 1000 клиентов. Эта конфигурация дает в итоге 5000 клиентов на четырех серверах. Пространство архивного журнала для хаб-сервера можно вычислить по следующей формуле:

 $((18)$  ГБ x 2) +  $(1, 2)$  ГБ x 3)) = 39,6 ГБ пространства архивного журнала

Эти оценки основаны на интервале сбора данных о состоянии по умолчанию, равном 5 минутам. Если вы сократите интервал сбора данных с одного раза за 5 минут до одного раза за 3 минуты, требования к пространству возрастут. В следующих примерах показано примерное увеличение требований к пространству журнала при интервале сбора данных один раз в 3 минуты для конфигурации, в которой производится мониторинг подчиненных серверов V8.1.2 или новее:

- Хаб-сервер: В диапазоне от 39,6 ГБ до 66 ГБ
- Каждый подчиненный сервер: В диапазоне от 18 ГБ до 30 ГБ

Выделите пространство архивного журнала, чтобы вы смогли поддерживать Центр операций, не влияя на операции сервера.

# <span id="page-311-0"></span>**Требования к программному обеспечению**

Документация по решению IBM Spectrum Protect на основе лент содержит задачи по установке и конфигурированию для операционных систем IBM® AIX, Linux и Microsoft Windows. У вас должны быть выполнены минимальные требования к программам из перечисленных.

Информацию о требованиях к программам для драйверов устройств IBM lin\_tape смотрите в разделе Руководство по установке и [использованию](http://www.ibm.com/support/docview.wss?uid=ssg1S7002972) IBM Tape Device Drivers.

#### **Системы AIX**

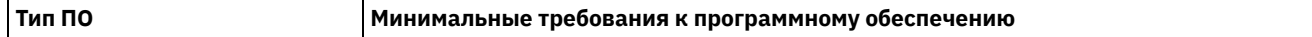

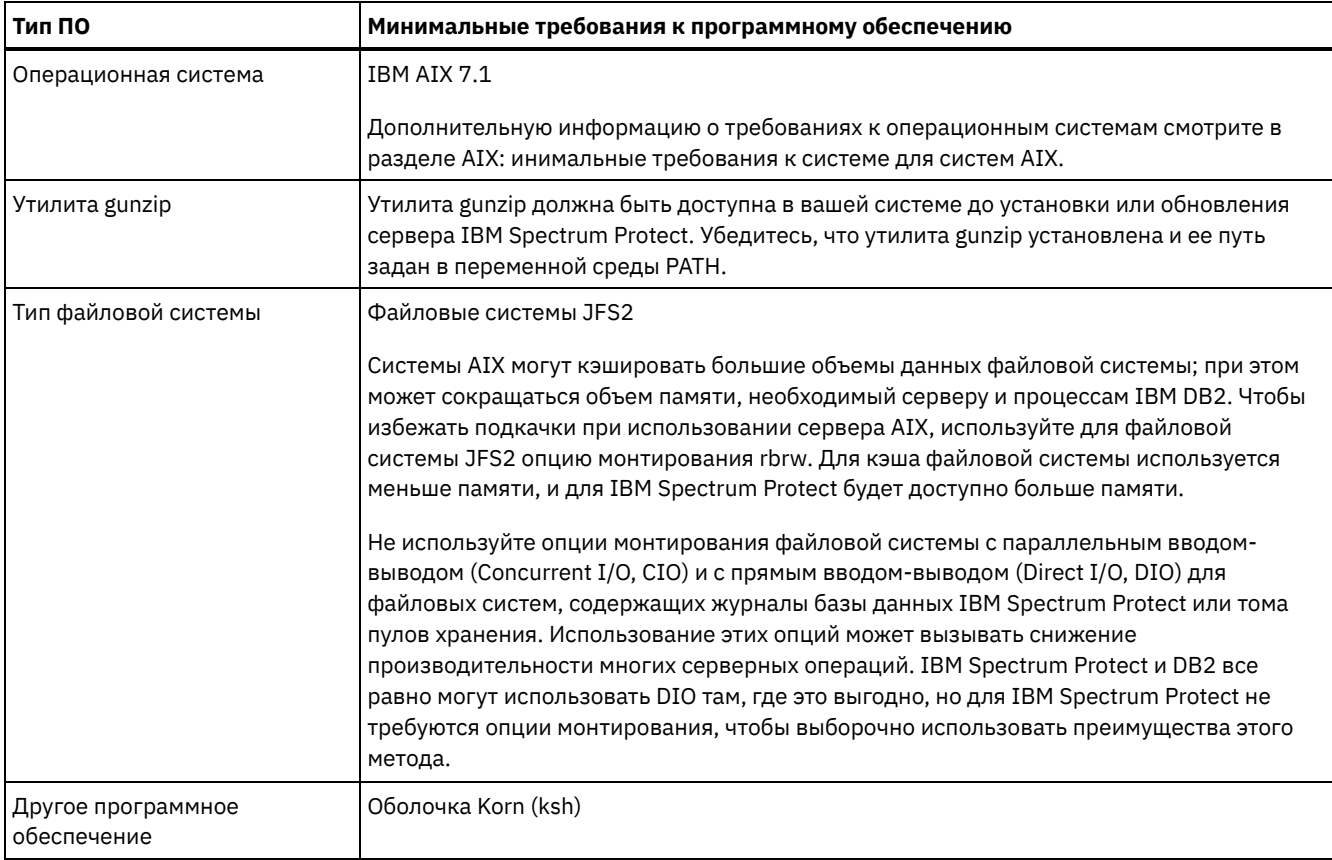

## **Системы Linux**

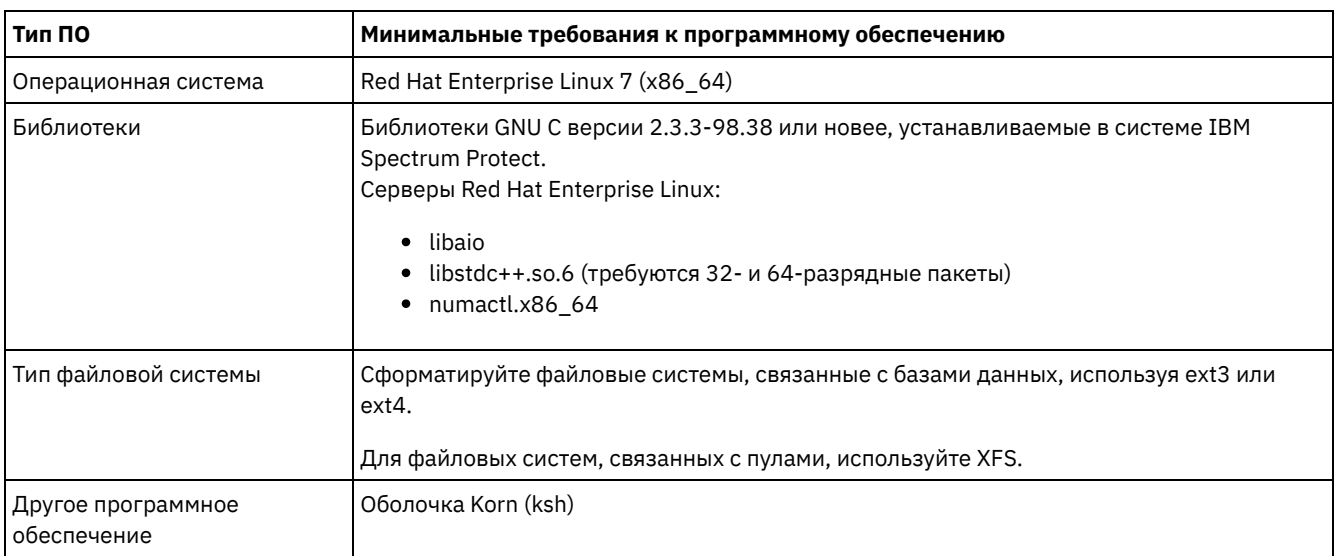

## **Системы Windows**

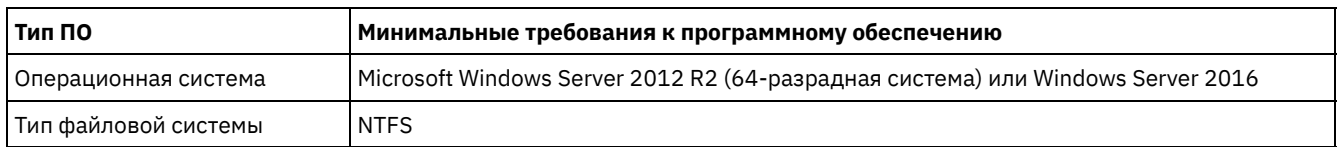

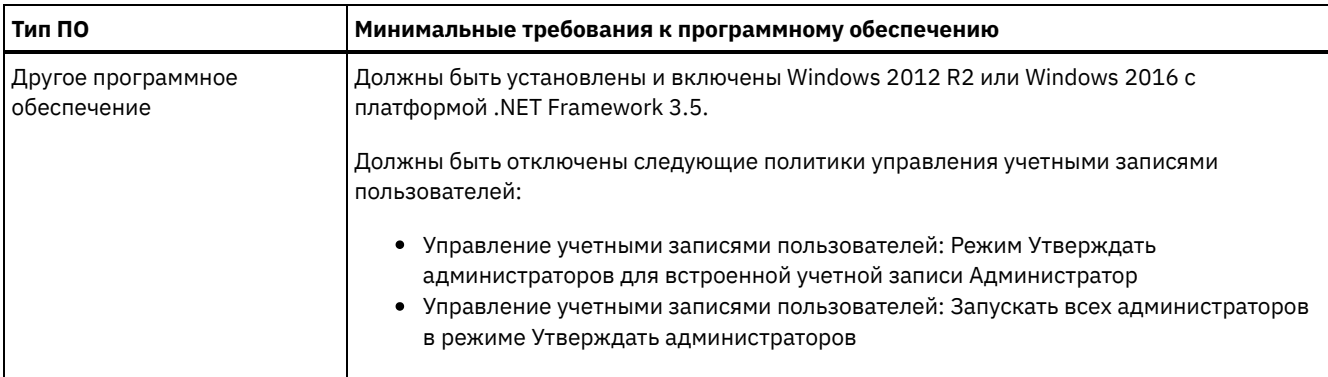

# <span id="page-313-0"></span>Рабочие листы планирования

Используйте рабочие таблицы планирования, чтобы записывать в них значения, которые вы используете при настройке системы с последующим конфигурированием сервера IBM Spectrum Protect. Используйте наилучшие практические значения по умолчанию, приведенные в рабочих таблицах.

Каждая рабочая таблица поможет вам подготовиться к разным стадиям конфигурирования системы за счет использования наилучших практических значений:

Предварительное конфигурирование серверной системы

Используйте рабочие таблицы предварительного конфигурирования для планирования файловых систем и каталогов, которые вы создадите, когда сконфигурируете файловые системы для IBM Spectrum Protect во время настройки системы. Все каталоги, созданные вами для сервера, должны быть пустыми.

#### Конфигурация сервера

Воспользуйтесь рабочими таблицами по конфигурированию, когда будете конфигурировать сервер. Для большинства элементов предлагаются значения по умолчанию, кроме случаев, когда это отмечено.

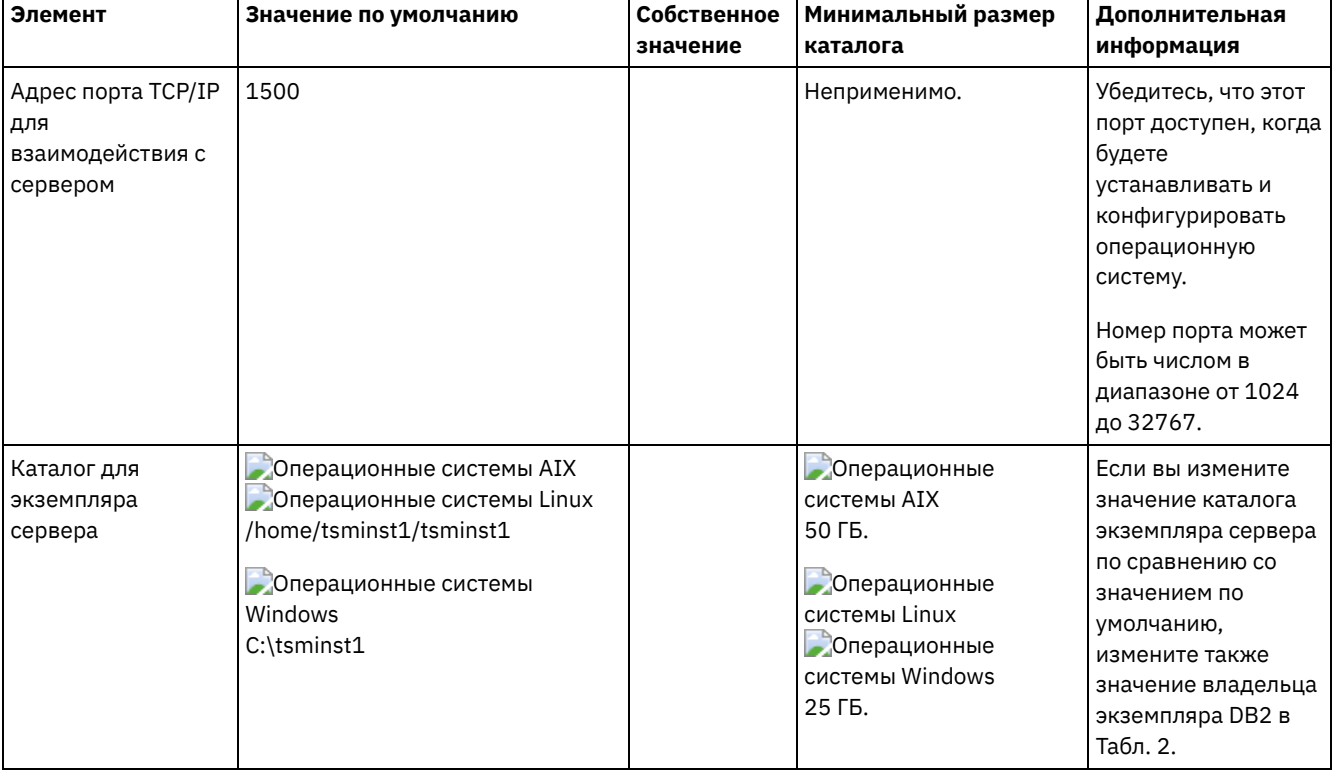

### Табл. 1. Рабочая таблица для предварительного конфигурирования серверной системы

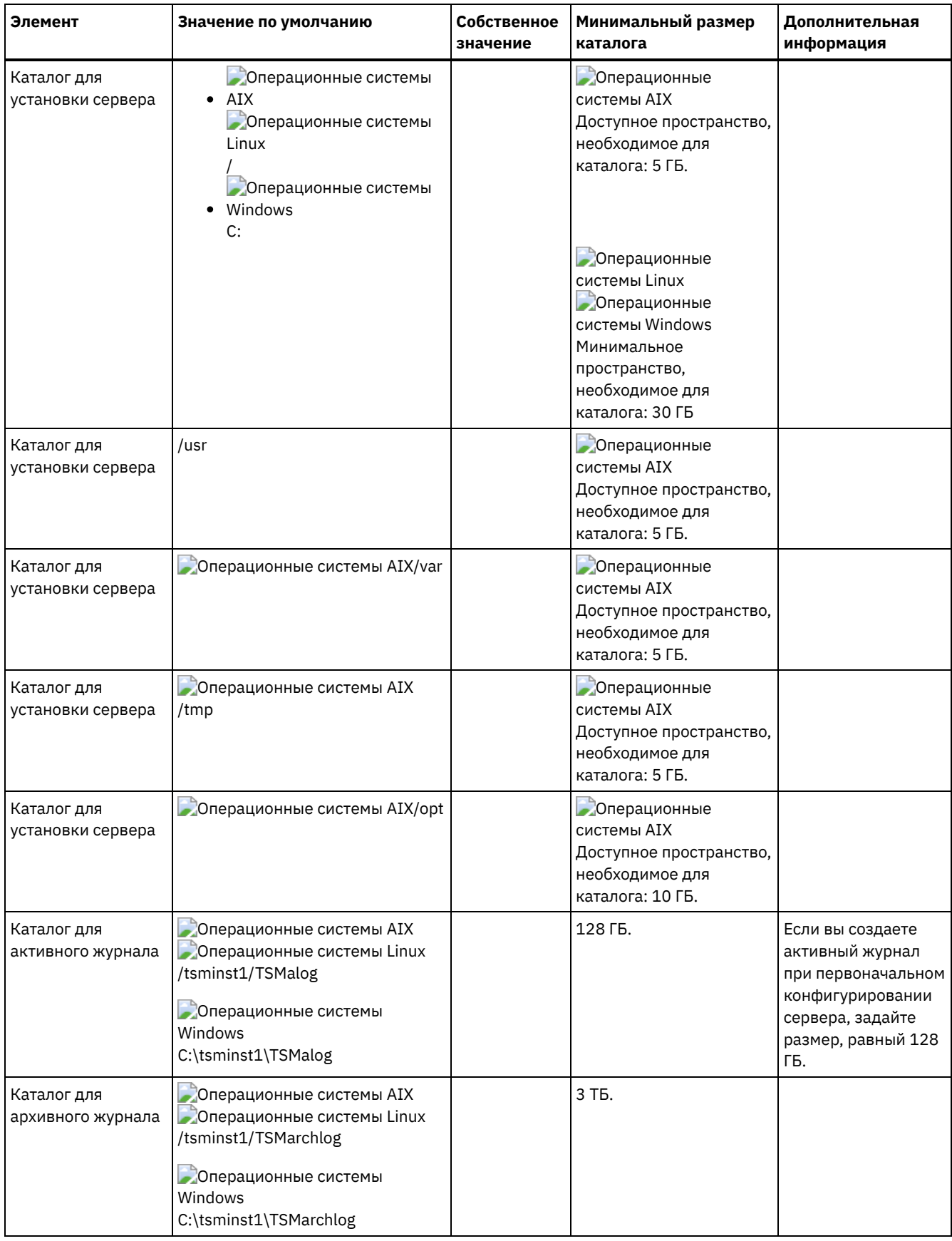

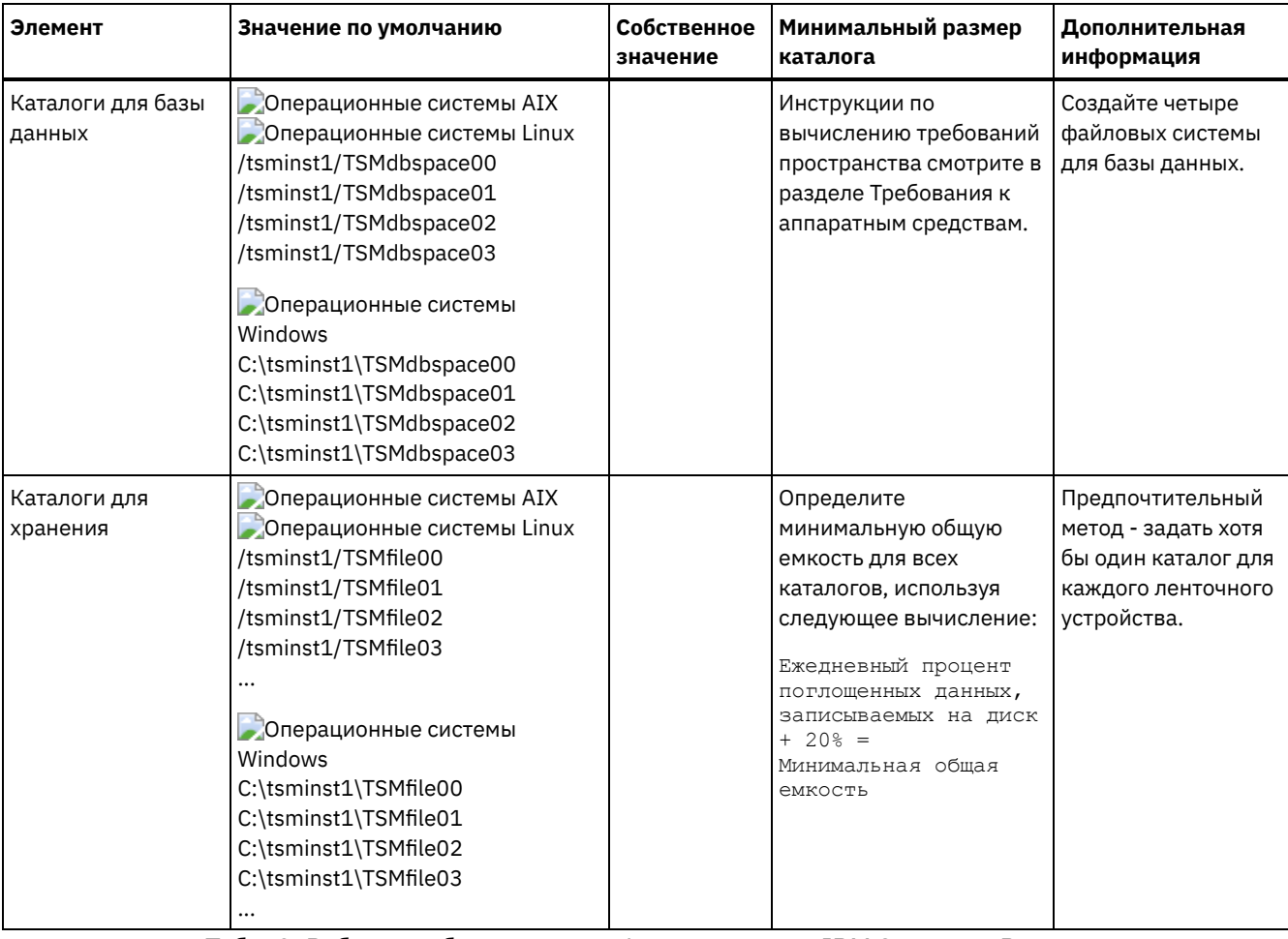

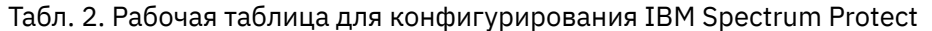

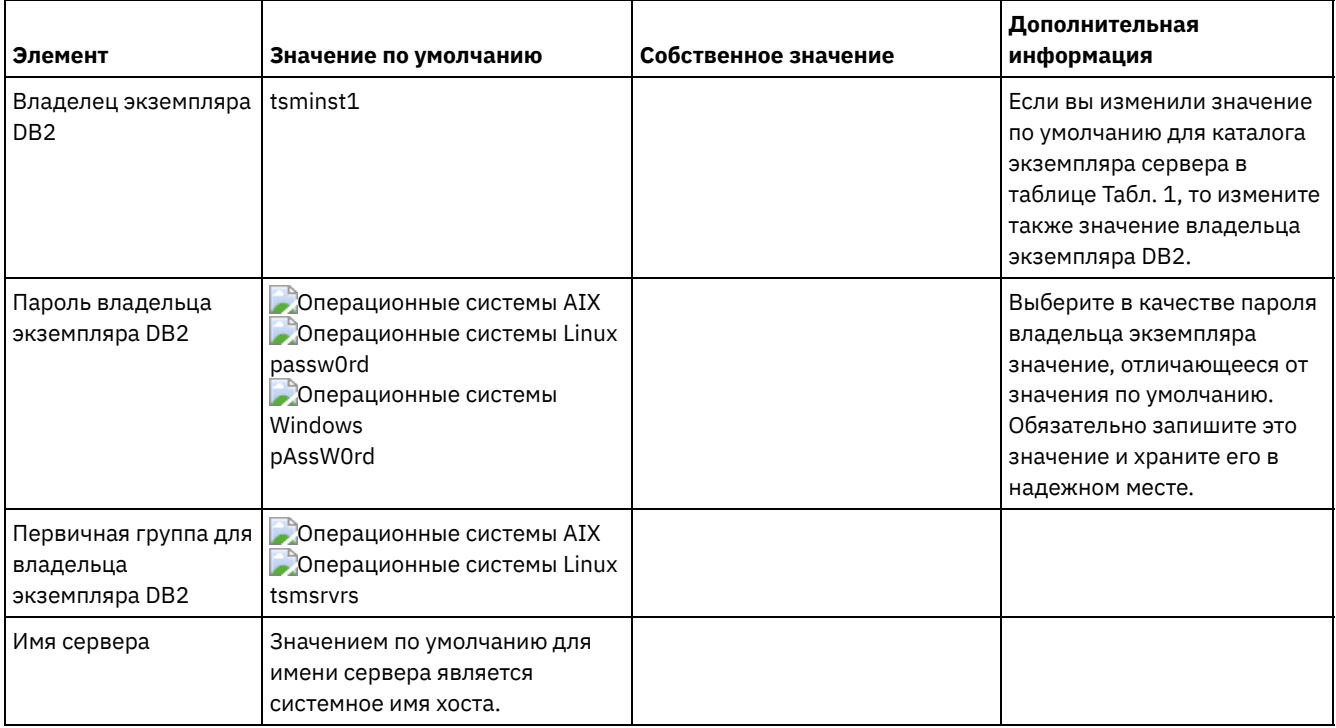

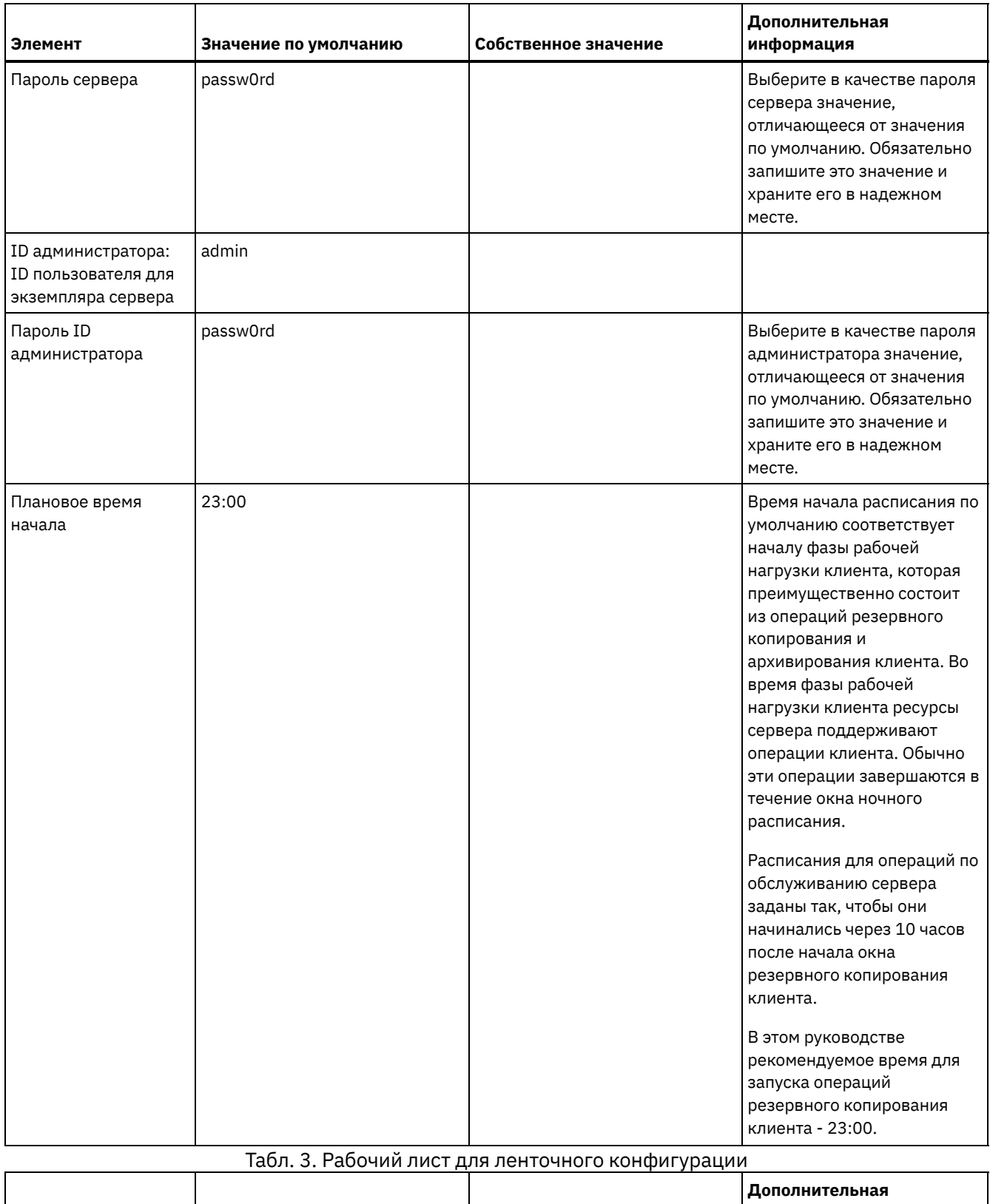

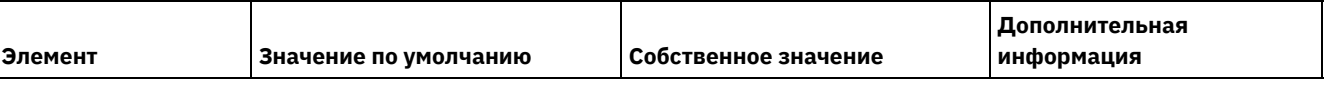

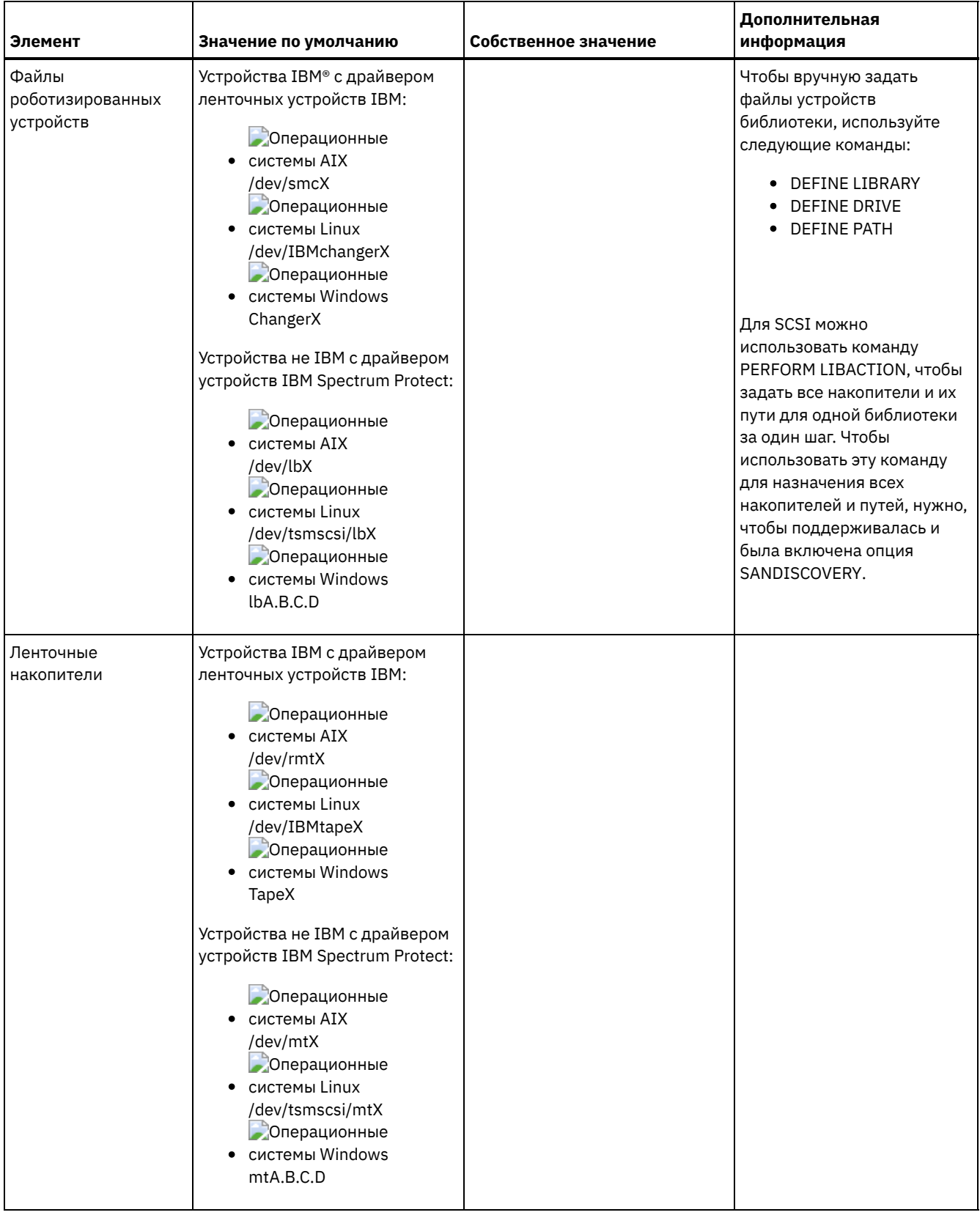

# <span id="page-317-0"></span>**Планирование дискового хранилища**

Выберите наиболее эффективную технологию хранения для компонентов IBM Spectrum Protect, чтобы обеспечить эффективную работу сервера и высокую производительность операций.

У аппаратных устройств хранения разные характеристики емкости и производительности, что определяет то, как их можно эффективно использовать вместе с IBM Spectrum Protect. Общие рекомендации по выбору соответствующего оборудования хранения и настройке вашего решения смотрите в указанных ниже источниках.

База данных, активный журнал и архивный журнал

- Используйте твердотельный диск (SSD) или быстрый диск на 15000 об/мин для базы данных и активного журнала IBM Spectrum Protect.
- При создании массивов для базы данных используйте RAID уровня 5.
- Используйте отдельные диски для хранения резервной копии базы данных и архивного журнала.

Пул хранения

Используйте RAID уровня 6 для массивов пулов хранения, чтобы добавить защиту от двойных сбоев диска при использовании крупных типов дисков.

Планирование массивов хранения

Подготовьтесь к конфигурированию дискового хранения, спланировав массивы RAID и тома в соответствии с размером вашей системы IBM Spectrum Protect.

### <span id="page-318-0"></span>**Планирование ленточного хранилища**

Определите, какие ленточные устройства нужно использовать и как их сконфигурировать. Чтобы оптимизировать производительность системы, запланируйте использование быстрых ленточных устройств с высокой мощностью. Предоставьте достаточно ленточных накопителей, чтобы их число удовлетворяло вашим бизнес-требованиям.

- [Поддерживаемые](#page-318-1) ленточные устройства и библиотеки Сервер может использовать широкий диапазон ленточных устройств и библиотек. Выберите ленточные устройства и библиотеки, соответствующие вашим бизнес-требованиям.
- [Поддерживаемые](#page-319-0) конфигурации ленточных устройств Ознакомьтесь с информацией о локальных сетях (Local Area Network, LAN) и сетях областей хранения данных (storage area network, SAN). Чтобы оптимизировать перемещение данных, запланируйте конфигурирование перемещения данных в режиме без локальной сети. Кроме того, рассмотрите возможность совместного использования библиотек.
- [Определения,](#page-323-0) необходимые для ленточных устройств хранения Перед тем как сервер IBM Spectrum Protect сможет использовать ленточное устройство, оно должно быть сконфигурировано для операционной системы и для сервера. Как часть процесса планирования, решите, какие определения требуются для ваших накопителей на магнитной ленте.
- [Планирование](#page-324-0) иерархии пулов хранения Спланируйте иерархию пулов хранения, чтобы ежедневно производился перенос данных с диска на ленту. При переносе высвобождается пространство на дисковом устройстве, и данные перемещаются на ленту для долгосрочного хранения. Это позволит вам воспользоваться преимуществами масштабируемости, экономической эффективности и функций защиты ленточного хранилища.
- Хранение данных вне [площадки](#page-326-0) Чтобы упростить восстановление данных и как часть стратегии аварийного восстановления храните копии лент вне площадки.

# <span id="page-318-1"></span>**Поддерживаемые ленточные устройства и библиотеки**

Сервер может использовать широкий диапазон ленточных устройств и библиотек. Выберите ленточные устройства и библиотеки, соответствующие вашим бизнес-требованиям.

Список поддерживаемых устройств и допустимых форматов классов устройств смотрите на веб-сайте для вашей операционной системы:

- Операционные системы AIX Операционные системы Window[sПоддерживаемые](http://www.ibm.com/software/sysmgmt/products/support/IBM_TSM_Supported_Devices_for_AIXHPSUNWIN.html) устройства для AIX и Windows
- Эоперационные системы Linu[xПоддерживаемые](http://www.ibm.com/software/sysmgmt/products/support/IBM_TSM_Supported_Devices_for_Linux.html) устройства для Linux

Дополнительные сведения об устройствах хранения и объектах хранения смотрите в разделе Типы [устройств](https://www.ibm.com/support/knowledgecenter/en/SSEQVQ_8.1.0/srv.solutions/c_stg_devices.html) хранения.

Каждое устройство, определенное для IBM Spectrum Protect, связывается с одним *классом устройств*. Каждый класс устройств задает информацию о типе устройств и управлении носителями, такую как формат записи, оценка емкости и префиксы маркировки.

*Тип устройства* определяет устройство как элемент группы устройств со схожими параметрами носителей. Например, тип устройств LTO применим ко всем поколениям ленточных накопителей LTO.

Класс устройств для ленточного накопителя должен задавать также библиотеку. *Физическая библиотека* представляет собой набор из одного или нескольких накопителей со схожими требованиями к монтированию носителей. То есть, накопитель может монтироваться оператором или механизмом автоматического монтирования.

*Определение объекта библиотеки* задает тип библиотеки и другие характеристики, связанные с этим типом библиотеки.

В следующей таблице перечислены предпочтительные типы библиотек для ленточного решения IBM Spectrum Protect версии 8.1.2.

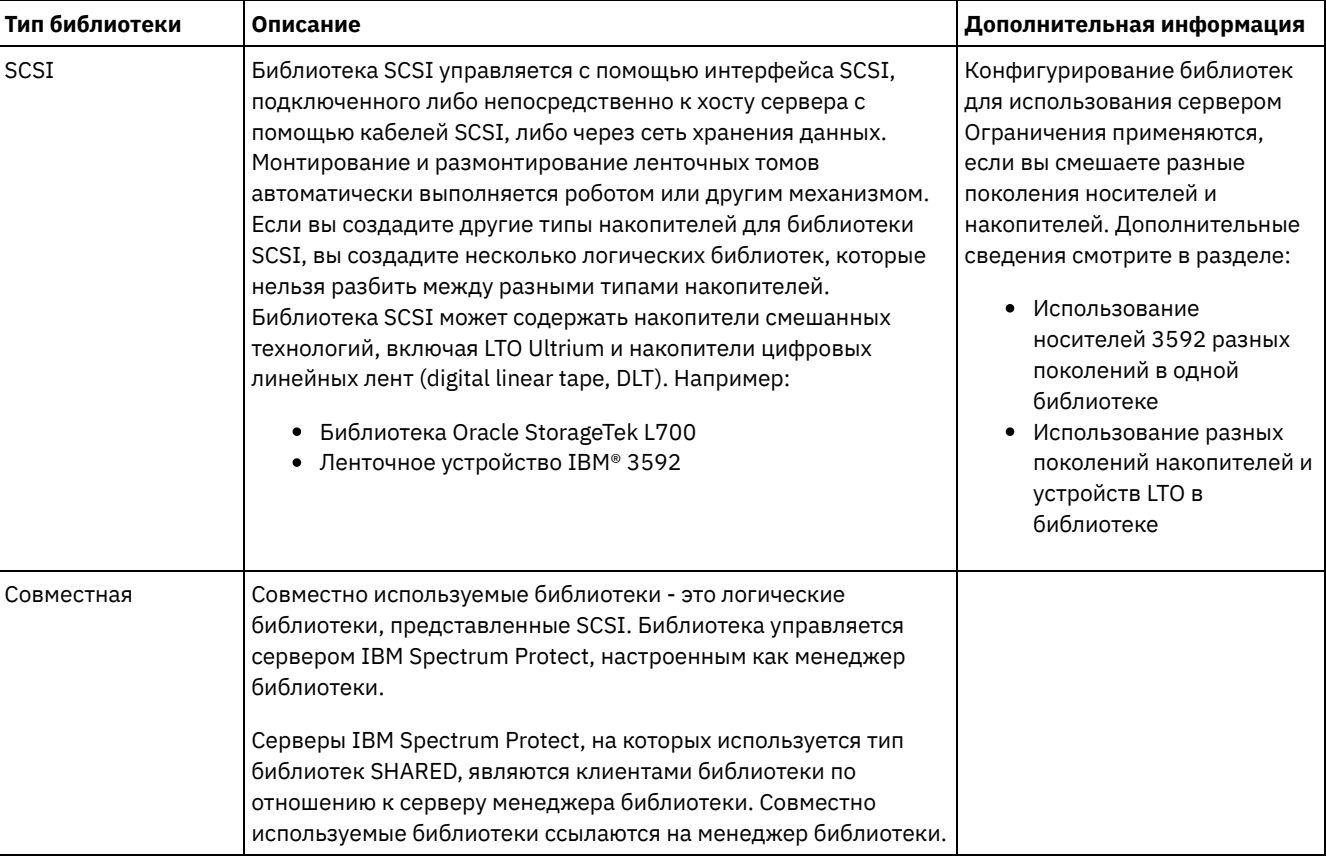

#### Табл. 1. Типы библиотек для ленточного решения IBM Spectrum Protect 8.1.2

# <span id="page-319-0"></span>**Поддерживаемые конфигурации ленточных устройств**

Ознакомьтесь с информацией о локальных сетях (Local Area Network, LAN) и сетях областей хранения данных (storage area network, SAN). Чтобы оптимизировать перемещение данных, запланируйте конфигурирование перемещения данных в режиме без локальной сети. Кроме того, рассмотрите возможность совместного использования библиотек.

Выберите конфигурацию устройства, которая соответствует вашим бизнес-требованиям.

- [Перемещение](#page-320-0) данных в режиме с сетью и в режиме без сети Вы можете перемещать данные между клиентами и устройствами хранения, подключенными к локальной сети (local area network, LAN) или к устройствам хранения, подключенными к сети хранения данных (storage area network, SAN); это называется перемещением данных без локальной сети.
- Совместное [использование](#page-320-1) библиотек Вы можете оптимизировать эффективность вашего ленточного решения, сконфигурировав совместное использование библиотек. Совместное использование библиотек позволяет нескольким серверам IBM Spectrum Protect использовать одну и ту же ленточную библиотеку и накопители в сети хранения (SAN, storage area network), повышая производительность резервного копирования и восстановления и уровень использования ленточного оборудования.
- [перемещение](#page-321-0) данных в режиме без сети (LAN-free data movement) IBM Spectrum Protect позволяет клиенту с помощью агента хранения выполнять резервное копирование и восстановление данных непосредственно в ленточную библиотеку в сети SAN. Этот тип перемещения данных также называют перемещением данных в режиме без локальной сети.

[Смешанные](#page-322-0) типы устройств в библиотеке

IBM Spectrum Protect поддерживает использование разных типов устройств в одной автоматизированной библиотеке, если библиотека может распознавать различные носители для разных типов устройств. Чтобы упростить процесс конфигурирования, не планируйте комбинирование разных типов устройств в библиотеке. Если вам нужно скомбинировать типы устройств, ознакомьтесь с ограничениями.

## <span id="page-320-0"></span>**Перемещение данных в режиме с сетью и в режиме без сети**

Вы можете перемещать данные между клиентами и устройствами хранения, подключенными к локальной сети (local area network, LAN) или к устройствам хранения, подключенными к сети хранения данных (storage area network, SAN); это называется перемещением данных без локальной сети.

В обычной конфигурации LAN одна или несколько ленточных библиотек связаны с одним сервером IBM Spectrum Protect. Перемещение данных без локальной сети делает ширину полосы пропускания локальной сети доступной для других видов использования и снижает нагрузку на сервер IBM Spectrum Protect.

В конфигурации локальной сети клиентские данные, электронная почта, терминальные подключения, приложение и информация для управления устройствами должны обслуживаться одной и той же сетью. Информация для управления устройством и клиентские данные резервного копирования и восстановления передаются по локальной сети.

Сеть хранения данных (SAN) - это выделенная сеть хранения, которая может дать выигрыш в производительности системы.

Применяя IBM Spectrum Protect в SAN, вы используете преимущества следующих функций:

- Совместно использовать устройства хранения на нескольких серверах IBM Spectrum Protect. Ограничение: Устройство хранения с типом устройства GENERICTAPE не может совместно использоваться серверами.
- Переместить данные клиента IBM Spectrum Protect непосредственно на устройства хранения (перемещение в режиме без локальной сети), сконфигурировав агент хранения в системе клиента.

В SAN можно совместно использовать ленточные устройства и библиотеки, поддерживаемые сервером IBM Spectrum Protect, в том числе большинство ленточных устройств SCSI.

Когда серверы IBM Spectrum Protect совместно используют ленту SCSI, один сервер, *менеджер библиотек*, владеет устройством и управляет им. Агенты хранения, вместе с другими серверами IBM Spectrum Protect, совместно использующими эту библиотеку - это *клиенты библиотеки*. Клиент библиотеки запрашивает совместно используемые ресурсы библиотеки, например, накопители или носители, у менеджера библиотеки, но использует ресурсы независимо. Менеджер библиотеки координирует доступ к этим ресурсам. Серверы IBM Spectrum Protect, определенные как клиенты библиотек, используют связи сервер-сервер для обращения к менеджеру библиотек и для требований служб устройств. Данные перемещаются по сети SAN между каждым сервером и устройством хранения.

Требование: Если вы зададите сервер менеджера библиотеки, который используется совместно с сервером IBM Spectrum Protect, для опции SANDISCOVERY нужно задать значение ON. По умолчанию для этой опции задано значение OFF. Серверы IBM Spectrum Protect при совместном использовании автоматизированной библиотеки задействуют следующие функции:

#### Разбиение перечня томов

Перечень томов носителей в совместно используемой библиотеке разделяется между серверами. Том либо принадлежит отдельному серверу, либо находится в глобальном чистом пуле. Чистый пул не принадлежит ни одному серверу.

#### Последовательный доступ к накопителям

К каждому ленточному накопителю одновременно может обращаться только один сервер. Доступ к накопителям сериализован. IBM Spectrum Protect управляет доступом к накопителям, так чтобы серверы не размонтировали тома других серверов и не записывали данные на накопители, где другие серверы могут смонтировать свои тома. Последовательный доступ для монтирования

Авточейнджер библиотеки одновременно выполняет только одну операцию монтирования или размонтирования. Для обеспечения этой сериализации все операции монтирования выполняются одним сервером (менеджером библиотек).

# <span id="page-320-1"></span>**Совместное использование библиотек**

Вы можете оптимизировать эффективность вашего ленточного решения, сконфигурировав совместное использование библиотек. Совместное использование библиотек позволяет нескольким серверам IBM Spectrum Protect использовать одну и ту же ленточную библиотеку и накопители в сети хранения (SAN, storage area network), повышая производительность резервного копирования и восстановления и уровень использования ленточного оборудования.

При совместном использовании библиотеки на серверах IBM Spectrum Protect один сервер, сконфигурированный как менеджер библиотеки, управляет такими операциями библиотеки, как монтирование и размонтирование. Кроме того, менеджер библиотеки управляет правами собственности на тома и перечнем библиотеки. Остальные серверы, сконфигурированные как клиенты библиотеки, используют связь сервер-сервер для связи с менеджером библиотеки и запроса на использование ресурсов.

Клиенты библиотеки должны иметь такой же уровень версии, как у сервера - менеджера библиотеки, или более ранний. Менеджер библиотеки не может поддерживать клиентов библиотеки с более новым уровнем версии. Более подробную информацию смотрите в разделе [Совместимость](http://www.ibm.com/support/docview.wss?uid=swg21302789) агента хранения и библиотечного клиента с сервером IBM Spectrum Protect.

# <span id="page-321-0"></span>**перемещение данных в режиме без сети (LAN-free data movement)**

IBM Spectrum Protect позволяет клиенту с помощью агента хранения выполнять резервное копирование и восстановление данных непосредственно в ленточную библиотеку в сети SAN. Этот тип перемещения данных также называют перемещением данных в режиме без локальной сети.

Ограничение: Устройства хранения Centera не могут быть объектами назначения для операций в режиме без локальной сети.

На Рис. 1 показана конфигурация сети SAN, в которой клиент получает непосредственный доступ к ленте для чтения или записи данных.

Рис. 1. перемещение данных в режиме без сети (LAN-free data movement)

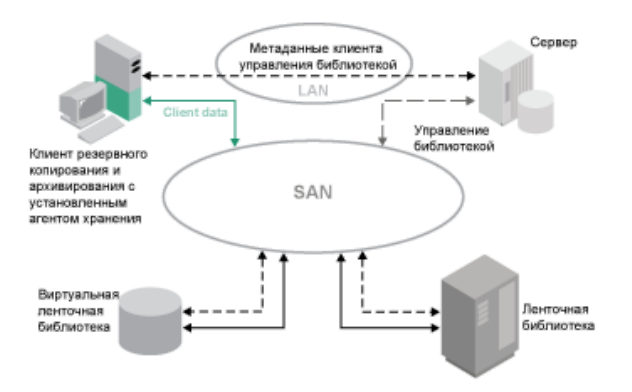

Перемещение данных в режиме без локальной сети требует установки агента хранения на клиентской системе. Сервер поддерживает базу данных и журнал восстановления и выступает в роли менеджера библиотеки для управления операциями устройства. Агент хранения на клиенте обрабатывает перенос данных на устройство в сети SAN. Такая реализация освобождает локальную сеть, которая в другом случае использовалась бы для перемещения клиентских данных.

# <span id="page-322-0"></span>**Смешанные типы устройств в библиотеке**

IBM Spectrum Protect поддерживает использование разных типов устройств в одной автоматизированной библиотеке, если библиотека может распознавать различные носители для разных типов устройств. Чтобы упростить процесс конфигурирования, не планируйте комбинирование разных типов устройств в библиотеке. Если вам нужно скомбинировать типы устройств, ознакомьтесь с ограничениями.

Библиотеки с этой возможностью - это модели со встроенными смешанными дисками или модели, поддерживающие добавление смешанных дисков. Информацию о конкретных моделях смотрите в документации производителя. Чтобы узнать о библиотеках, протестированных с IBM Spectrum Protect при использовании смешанных типов устройств, смотрите информацию для своей операционной системы:

- IBM Spectrum Protect: [Поддерживаемые](https://www.ibm.com/software/sysmgmt/products/support/IBM_TSM_Supported_Devices_for_AIXHPSUNWIN.html) устройства для AIX, HP-UX, Solaris и Windows
- IBM Spectrum Protect: [Поддерживаемые](https://www.ibm.com/software/sysmgmt/products/support/IBM_TSM_Supported_Devices_for_Linux.html) устройства для Linux

Например, в одной библиотеке, заданной для сервера IBM Spectrum Protect, у вас могут быть накопители LTO Ultrium и накопители IBM TS4500.

- Разные поколения носителей в [библиотеке](#page-322-1) Сервер IBM Spectrum Protect позволяет использовать устройства разных типов в автоматизированной библиотеке, но использование устройств одного типа, но разных поколений, в общем случае не поддерживается. Новые накопители не могут записывать данные на носители более ранних форматов, а устаревшие накопители не могут считывать данные новых форматов. Исключением из этого правила являются накопители LTO Ultrium.
- [Носители](#page-323-1) разных типов в пулах хранения Вы можете оптимизировать эффективность вашего ленточного решения, не смешивая форматы данных в пуле хранения. Вместо смешения форматов отобразите каждый уникальный формат данных в отдельный пул хранения, используя его собственный класс устройств. Это ограничение также относится к форматам LTO.

# <span id="page-322-1"></span>**Разные поколения носителей в библиотеке**

Сервер IBM Spectrum Protect позволяет использовать устройства разных типов в автоматизированной библиотеке, но использование устройств одного типа, но разных поколений, в общем случае не поддерживается. Новые накопители не могут записывать данные на носители более ранних форматов, а устаревшие накопители не могут считывать данные новых форматов. Исключением из этого правила являются накопители LTO Ultrium.

Если технология, используемая в новом накопителе, не позволяет записывать данные на носители, отформатированные с помощью устройств более раннего поколения. Во избежание проблем с операциями на сервере более ранние носители должны быть обозначены как предназначенные только для чтения. Кроме того, более старые накопители нужно удалить из библиотеки, или нужно удалить определения более старых накопителей с сервера. Например, сервер IBM Spectrum Protect не поддерживает использование накопителей Oracle StorageTek 9940 А с накопителями 9940B в сочетании с другими типами устройств в одной библиотеке.

В общем случае, IBM Spectrum Protect не поддерживает смешение поколений накопителей и носителей LTO Ultrium. Однако поддерживаются следующие комбинации:

- LTO Ultrium поколения 3 (LTO-3) с LTO Ultrium поколения 4 (LTO-4)
- LTO Ultrium поколения 4 (LTO-4) с LTO Ultrium поколения 5 (LTO-5)
- LTO Ultrium поколения 5 (LTO-5) с LTO Ultrium поколения 6 (LTO-6)
- LTO Ultrium поколения 6 (LTO-6) с LTO Ultrium поколения 7 (LTO-7)

Сервер поддерживает эти сочетания, поскольку разные накопители могут считывать и записывать данные на различные носители. Если вы собираетесь обновить все накопители до поколения 4 (либо поколения 5, 6 или 7), вы должны удалить все существующие определения накопителей LTO Ultrium и связанные с ними пути. После этого вы можете задать новые накопители и пути для накопителей поколения 4 (либо поколения 5, 6 или 7).

Ограничения, применимые к смешению ленточных накопителей и носителей LTO Ultrium

- Накопители LTO-5 могут читать только носители LTO-3. Если в одной библиотеке одновременно используются накопители и носители LTO-3 с накопителями и носителями LTO-5, вы должны пометить носитель LTO-3 как доступный только для чтения. Нужно зарезервировать все чистые тома LTO-3.
- Накопители LTO-6 могут читать только носители LTO-4. Если в одной библиотеке одновременно используются накопители и носители LTO-4 с накопителями и носителями LTO-6, вы должны пометить носитель LTO-4 как доступный только для чтения. Нужно зарезервировать все чистые тома LTO-4.
- Накопители LTO-7 могут читать только носители LTO-5. Если в одной библиотеке одновременно используются накопители и носители LTO-5 с накопителями и носителями LTO-7, вы должны пометить носитель LTO-5 как доступный только для чтения. Нужно зарезервировать все чистые тома LTO-5.
- Ограничения, применимые к смешению поколений ленточных накопителей LTO Ultrium в библиотеке Нужно использовать ленточные картриджи, относящиеся к более раннему поколению, чем ленточный накопитель. Ленточный накопитель более нового поколения может читать данные с ленточных картриджей более раннего поколения и может записывать на них данные. Например, если в библиотеке есть ленточные накопители LTO-7 и LTO-6, нужно использовать ленточные картриджи LTO-6. Как ленточные накопители LTO-7, так и ленточные накопители LTO-6 могут читать данные с ленточных картриджей LTO-6 и могут записывать на них данные.
- Ограничения, применимые к смешению поколений ленточных картриджей LTO Ultrium в библиотеке Следует использовать ленточный картридж, относящийся к тому же поколению, что и ленточный накопитель, или более ранний на одно поколение. Например, если в библиотеке есть ленточные накопители LTO-7, можно использовать ленточные картриджи LTO-7 или комбинацию ленточных картриджей LTO-7 и LTO-6. Если в этой библиотеке есть ленточные картриджи LTO-7, LTO-6 и LTO-5, нужно изменить режим доступа на READONLY для ленточных картриджей LTO-5.

Чтобы узнать о дополнительных замечаниях, связанных с использованием разных поколений LTO Ultrium, смотрите раздел Как задать классы устройств LTO.

При использовании IBM Spectrum Protect нельзя смешивать накопители поколений 3592, TS1130, TS1140, TS1150 и новее. Используйте одну из трех особых конфигураций. Дополнительные сведения смотрите в разделе Как задать классы устройств 3592.

<span id="page-323-1"></span>Если в библиотеке будет выполняться шифрование томов, не используйте носители разных поколений в библиотеке.

## **Носители разных типов в пулах хранения**

Вы можете оптимизировать эффективность вашего ленточного решения, не смешивая форматы данных в пуле хранения. Вместо смешения форматов отобразите каждый уникальный формат данных в отдельный пул хранения, используя его собственный класс устройств. Это ограничение также относится к форматам LTO.

Несколько пулов хранения и их классы устройств разных типов могут указывать на одну библиотеку, поддерживающую их, как описано в разделе Разные поколения носителей в библиотеке.

Можно выполнить переход на тип носителей нового поколения в пределах одного пула хранения, выполнив следующие шаги:

- 1. Замените в библиотеке все более старые накопители на накопители более нового поколения. Накопители должны комбинироваться.
- 2. Пометьте существующие тома с более старым форматом как тома только для чтения, если новый накопитель не может добавить эти ленты в старом формате. Если новый диск может записывать данные на существующие носители старого формата, это действие можно пропустить. Однако все равно необходимо выполнить шаг 1. Если это необходимо, чтобы оставить в одной и той же библиотеке разные поколения накопителей, которые совместимы по чтению, но несовместимы по записи, используйте для каждого из них отдельные пулы хранения.

# <span id="page-323-0"></span>**Определения, необходимые для ленточных устройств хранения**

Перед тем как сервер IBM Spectrum Protect сможет использовать ленточное устройство, оно должно быть сконфигурировано для операционной системы и для сервера. Как часть процесса планирования, решите, какие определения требуются для ваших накопителей на магнитной ленте.

Совет: Команду PERFORM LIBACTION можно использовать для упрощения процесса, когда вы добавляете устройства в типы библиотек SCSI и VTL.

В Табл. 1 содержится сводка определений, необходимых для различных типов устройств.
|                                        |                                                                                                    | Необходимые определения |            |      |                     |
|----------------------------------------|----------------------------------------------------------------------------------------------------|-------------------------|------------|------|---------------------|
| <b>Устройство</b>                      | Типы устройств                                                                                                    | Библиотека              | Накопитель | Путь | Класс<br>устройства |
| Магнитный диск                         | <b>DISK</b>                                                                                                    |                         |            |      | Да $1$              |
|                                        | FILE <sup>2</sup>                                                                                                    |                         |            |      | Да                  |
|                                        | <b>• Операционные системы AIX</b><br>• Операционные системы Windows<br><b>CENTERA</b><br>• Операционные системы Linux<br>CENTERA <sup>3</sup>                                            |                         |            |      | Да                  |
| Лента                                  | • 3590<br>• 3592<br><b>DLT</b><br><b>LTO</b><br><b>NAS</b><br>• VOLSAFE<br><b>• Операционные системы AIX</b><br>• Операционные системы Windows<br>GENERICTAPE<br>ECARTRIDGE <sup>4</sup> | Да                      | Да         | Да   | Да                  |
| Сменный носитель<br>(файловая система) | REMOVABLEFILE                                                                                                    | Да                      | Да         | Да   | Да                  |

Табл. 1. Определения. необходимые для устройств хранения

1. Класс устройств DISK присутствует при установке и не может быть изменен.

2. Библиотеки FILE, накопители и пути необходимы для совместного использования с агентами хранения.

3. Операционные системы LinuxTип устройств CENTERA доступен только для систем Linux x86\_64.

4. Тип устройств ECARTRIDGE предназначен для накопителей с ленточными картриджами Oracle StorageTek, например, для накопителей 9840 и Т10000.

# Планирование иерархии пулов хранения

Спланируйте иерархию пулов хранения, чтобы ежедневно производился перенос данных с диска на ленту. При переносе высвобождается пространство на дисковом устройстве, и данные перемещаются на ленту для долгосрочного хранения. Это позволит вам воспользоваться преимуществами масштабируемости, экономической эффективности и функций защиты ленточного хранилища.

#### Прежде чем начать

Иерархия пулов хранения помогает управлять потоком данных. Чтобы понять этот поток данных, ознакомьтесь с Рис. 1. Рис. 1. Ленточное решение

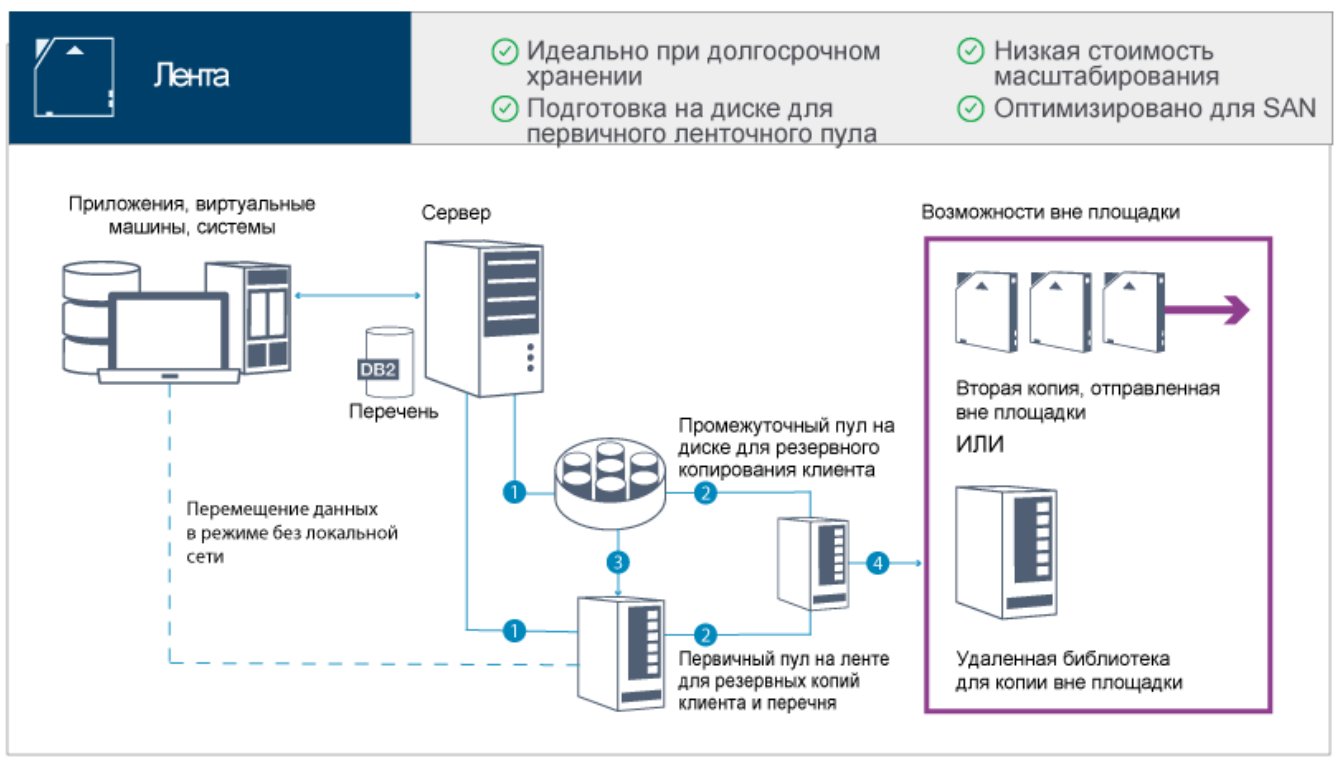

Следующие шаги соответствуют номерам на рисунке:

- 1. Сервер получает данные с клиентов (из приложений, с виртуальных машин или из систем) и сохраняет данные в первичных пулах хранения. В зависимости от типа клиента данные хранятся в первичном пуле хранения на диске или на ленте.
- 2. Производится резервное копирование данных на диске и на ленте в пул хранения копий на ленте.
- 3. Данные в первичном пуле хранения на диске ежедневно переносятся в первичный пул хранения на ленте.
- 4. Данные из пула хранения копий на ленте перемещаются куда-либо вне площадки, чтобы обеспечить поддержку долгосрочного хранения и аварийного восстановления.

### **Процедура**

Чтобы спланировать иерархию пулов хранения, ответьте на следующие вопросы:

- a. Какие клиенты должны производить резервное копирование данных на диск и какие клиенты должны производить резервное копирование данных на ленту?
	- Предпочтительный метод резервное копирование клиентов, на которых находятся большие объекты, например, базы данных, на ленту.
	- Предпочтительный метод резервное копирование всех остальных клиентов на диск.
	- Для клиентов виртуальных машин (VM) можно производить резервное копирование данных на диск или на ленту. Предпочтительный метод - резервное копирование клиента VM в отдельный дисковый пул хранения, который не переносится на ленту. Если вам нужно перенести клиент VM на ленту, создайте меньший дисковый пул хранения, чтобы на нем находились файлы управления VMware. Для этого меньшего дискового пула хранения нельзя разрешать перенос на ленту. Дополнительную информацию о резервном копировании клиента VM на ленту смотрите в разделах [Рекомендации](http://www.ibm.com/support/knowledgecenter/SSERB6_8.1.0/ve.user/c_ve_ovr_tapesupport.html) по ленточным устройствам и technote [1239546](http://www.ibm.com/support/docview.wss?uid=swg21239546).

Совет: Если многим клиентам приходится копировать данные в один пул хранения, рассмотрите возможность использовать пул хранения на диске, так как вы сможете задать много точек монтирования. Вы сможете задать максимальное значение, равное 999, для параметра MAXNUMMP в команде REGISTER NODE.

b. Что следует учесть при назначении емкости пулов хранения на основе диска?

Как минимум, запланируйте достаточную емкость, чтобы хранить данные за один день операций резервного копирования. Предпочтительный метод - запланировать достаточно емкости, чтобы хранить данные за два дня операций резервного копирования, плюс 20% буфер.

c. Что следует учесть при назначении класса устройств для пула хранения на основе диска?

Предпочтительный метод - задать класс устройств FILE. Задайте для параметра MOUNTLIMIT значение 4000. Также убедитесь, что у узла достаточно высокое число точек монтирования, которые можно задать, используя параметр MAXNUMMP в команде REGISTER NODE.

d. Нужно ли задавать дедупликацию данных для дискового пула хранения?

Нет, так как данные хранятся на диске в течение только одного дня, прежде чем данные переносятся на ленту.

e. Следует ли задавать автоматический перенос данных на основе порога переноса?

Нет. Вместо этого запланируйте ежедневный перенос, используя команду MIGRATE STGPOOL. (Чтобы предотвратить автоматический перенос на основе порога переноса, задайте значение 100 для параметра HIGHMIG и значение 0 для параметра LOWMIG, когда будете вводить команду DEFINE STGPOOL.)

f. Нужно ли задавать задержку переноса?

Предпочтительный метод - задать ежедневный перенос с диска на ленту и не задавать задержку переноса, для которой требуется дополнительное планирование. Дополнительные сведения о задержках перенастройки смотрите в разделе Перенос файлов в иерахии пулов [хранения.](http://www.ibm.com/support/knowledgecenter/SSGSG7_7.1.1/com.ibm.itsm.srv.doc/t_migrate.html)

- g. Как можно вычислить число лентопротяжных устройств?
	- i. Определите собственную скорость перемещения данных накопителем, ознакомившись с документацией производителя. Чтобы получить оценку поддерживаемой скорости передачи данных в среде хранения, вычтите 30% из собственной скорости передачи данных.
	- ii. Вычислите нужную скорость поглощения данных сервером. Затем разделите значение на поддерживаемую скорость передачи данных одним ленточным устройством. Результат будет указывать минимальное число накопителей для поддержки поглощения данных.
	- iii. Вычислите число точек монтирования, которые требуются клиентам, создающим резервные копии данных на ленте, включая те клиенты, которые используют несколько сеансов. Точки монтирования можно распределить по окну резервного копирования, учитывая, что клиенты, вероятно, производят резервное копирование больших объектов, которые могут использовать большую часть этого окна.
	- iv. Вычислите требования к производительности *и* число точек монтирования, которые требуются для выполнения задач по обслуживанию, например, переноса данных с диска на ленту и создания копий с ленты на ленту. Производя резервное копирование данных на ленту, можно избежать обработки переноса, но создание копий с ленты на ленту вдвое увеличит требования к ленточным накопителям.
	- v. Вычислите число дополнительных накопителей, которые могут потребоваться, например:
		- Если ленточный накопитель работает неправильно, эта проблема повлияет на число доступных точек монтирования и скорость поглощения данных. Рассмотрите возможность предоставления запасных свободных накопителей. Например, если вам нужно пять ленточных накопителей для обычной работы, рассмотрите возможность предоставить два свободных накопителя.
		- Для операций восстановления и получения могут потребоваться дополнительные ленточные накопители, если вы собираетесь одновременно запускать операции по поглощению данных и обслуживанию. Если потребуется, предоставьте дополнительные ленточные накопители и убедитесь, что они не используются, когда вы запускаете операции восстановления или получения.
- h. Какие альтернативы существуют для оптимизации операций восстановления? Можно использовать совместное размещение, чтобы повысить производительность системы и оптимизировать организацию данных. При совместном размещении можно сократить число томов, к которым придется обращаться при восстановлении больших объемов данных:
	- В случае пулов хранения на основе дисков предпочтительный метод это использование совместного размещения по узлам. Сервер размещает данные узла на как можно меньшем числе томов.
	- В случае пулов хранения на основе лент предпочтительный метод это использование совместного размещения по группам. При совместном размещении по группам сокращается неиспользуемое ленточное пространство, что позволяет совместно разместить на отдельных лентах больше данных.

Дополнительную информацию о совместном размещении смотрите в разделе Оптимизация операций путем включения совместного размещения файлов клиентов.

Если вы - опытный системный администратор, вы можете запланировать дополнительные действия для оптимизации операций восстановления. См. разделы Оптимизация операций [восстановления](http://www.ibm.com/support/knowledgecenter/SSEQVQ_8.1.0/perf/r_mngdata_optmzerestore.html) для клиентов, Технологии резервного [копирования](http://www.ibm.com/support/knowledgecenter/SSEQVQ_8.1.0/perf/r_client_bup_method_filebackup.html) файлов и MOVE NODEDATA (перемещение данных узла в пуле хранения с [последовательным](http://www.ibm.com/support/knowledgecenter/SSEQVQ_8.1.0/srv.reference/r_cmd_nodedata_move.html) доступом).

## **Хранение данных вне площадки**

Чтобы упростить восстановление данных и как часть стратегии аварийного восстановления храните копии лент вне площадки.

Используйте функцию disaster recovery manager (DRM), чтобы сконфигурировать и автоматически сгенерировать план аварийного восстановления, содержащий информацию, сценарии и процедуры, необходимые для автоматического

восстовления сервера и возврата данных клиентов после аварии. Выберите одну следующих возможностей хранения данных вне площадки как стратегию аварийного восстановления для защиты копий лент:

#### Сохранение вне площадки с одной производственной площадки

Тома хранения, например, ленточные картриджи и тома носителей, хранятся в расположении вне площадки. Курьер перевозит данные с места хранения вне площадки на площадку восстановления. Если произойдет авария, тома будут отправлены обратно на производственную площадку после восстановления оборудования и сервера IBM Spectrum Protect.

#### Сохранение вне площадки с площадкой восстановления

Курьер перевозит тома хранения с производственной площадки туда, где осуществлятся хранение вне площадки. При наличии специальной площадки для восстановления можно сократить время восстановления по сравнению с одной производственной площадкой. Однако при таком способе повышается стоимость восстановления после аварий, так как нужно обслуживать больше аппаратных и программных средств. Например, сайт восстановления должен включать в себя совместимые ленточные устройства и программное обеспечение сервера IBM Spectrum Protect. Для возможности восстановления производственного сайта уже должен быть сконфигурирован и запущен сайт восстановления.

#### Электронное хранилище

Чтобы использовать электронное хранилище в качестве стратегии аварийного восстановления, на площадке восстановления должен быть работающий сервер IBM Spectrum Protect. Критические данные с производственного сайта сохраняются на сайте восстановления электронным способом. DRM также используется для хранения некритических данных вне площадки. При электронном сохранении критические данные перемещаются за пределы сайта быстрее и чаще, чем при традиционных способах с использованием курьеров. Время восстановления сокращается, поскольку критические данные уже хранятся на сайте восстановления. Однако, поскольку площадка восстановления работает постоянно, стоимость стратегии аварийного восстановления выше, чем хранение вне площадки.

#### **Понятия, связанные с данным**:

Подготовка к аварии и восстановление после аварии с [использованием](#page-469-0) DRM

# **Планирование защиты**

Спланируйте защиту систем в решении IBM Spectrum Protect, используя управление доступом и аутентификацией, и рассмотрите возможность шифрования данных и передачи паролей.

Планирование ролей [администратора](#page-327-0)

Задайте уровень полномочий, которые вы хотите назначить для решения IBM Spectrum Protect.

- [Планирование](#page-328-0) защищенной связи План защиты взаимодействий между компонентами решения IBM Spectrum Protect.
- Планирование хранения [зашифрованных](#page-328-1) данных Определите, требуется ли вашей компании шифровать сохраняемые данные, и выберите способ, который лучше всего подходит для ваших требований.
- [Планирование](#page-329-0) доступа через брандмауэр Определите, какие у вас заданы брандмауэры и какие порты должны быть открыты, чтобы решение IBM Spectrum Protect работало.

# <span id="page-327-0"></span>**Планирование ролей администратора**

Задайте уровень полномочий, которые вы хотите назначить для решения IBM Spectrum Protect.

Администраторам можно назначить один из следующих уровней полномочий:

Система

У администраторов с системными полномочиями - высший уровень полномочий. Администраторы с этим уровнем полномочий могут выполнить любую задачу. Они могут управлять всеми доменами политики и пулами хранения и предоставлять полномочия другим администраторам.

Политика

Администраторы, у которых есть полномочия политики, могут управлять всеми задачами, связанными с управлением политикой. Эти полномочия могут быть неограниченными или могут быть ограничены определенными доменами политики.

Хранение

Администраторы, у которых есть полномочия хранения, могут выделить ресурсы хранения для сервера и управлять ими.

Оператор

Администраторы, у которых есть полномочия оператора, могут управлять непосредственной работой сервера и доступностью таких носителей хранения, как ленточные библиотеки и накопители.

В сценариях в Табл. 1 представлены примеры того, почему вам может потребоваться назначить разные уровни полномочий, чтобы администраторы могли выполнять задачи:

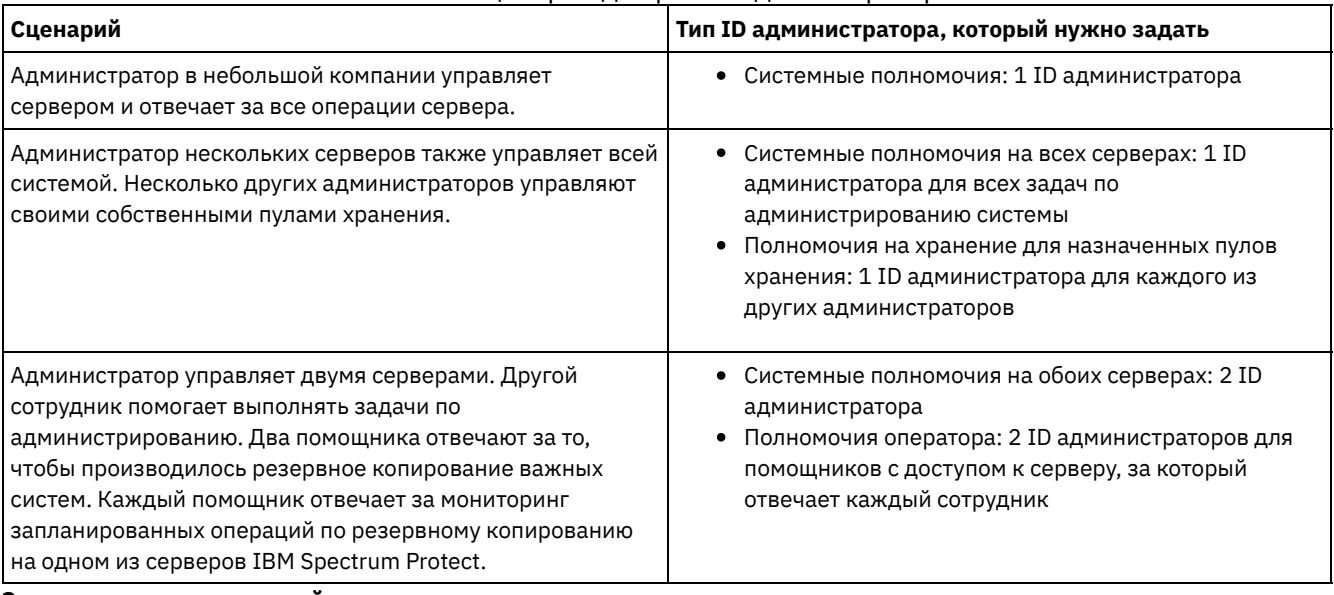

#### Табл. 1. Сценарии для ролей администраторов

**Задачи, связанные с данной**:

<span id="page-328-0"></span>Управление [администраторами](#page-463-0)

# **Планирование защищенной связи**

План защиты взаимодействий между компонентами решения IBM Spectrum Protect.

Определите уровень защиты, требующийся для ваших данных, на основе нормативов и бизнес-требований, которые действуют в вашей компании.

Если для вашего бизнеса требуется высокий уровень защиты паролей и передаваемых данных, запланируйте реализацию защищенной связи на основе протоколов Transport Layer Security (TLS) или Secure Sockets Layer (SSL).

TLS и SSL обеспечивают защищенную связь между сервером и клиентом, но могут отрицательно влиять на производительность системы. Чтобы повысить производительность системы, используйте TLS для аутентификации без шифрования данных объектов. Чтобы указать, использует ли сервер TLS 1.2 для всего сеанса или только для аутентификации, смотрите описание опции клиента SSL для взаимодействий клиента с сервером и параметра UPDATE SERVER=SSL для взаимодействий сервера с сервером. Beginning in V8.1.2, TLS is used for authentication by default. Если вы решите использовать TLS для шифрования всего сеанса, используйте этот протокол только для сеансов, в которых это необходимо, и добавьте на сервер процессорные ресурсы, чтобы справиться с увеличением сетевого трафика. Также можно попробовать использовать другие опции. Например, в некоторых сетевых устройствах, например, в маршрутизаторах и коммутаторах, есть функция TLS или SSL.

TLS и SSL можно использовать для защиты некоторых или всех различных возможных путей связи, например:

- Центр операций: браузер с хабом; хаб с подчиненным сервером
- Клиент с сервером
- Сервер с сервером: репликация узлов

#### **Задачи, связанные с данной**:

<span id="page-328-1"></span>Конфигурирование защищенной связи с использованием Transport Layer Security (TLS)

# **Планирование хранения зашифрованных данных**

Определите, требуется ли вашей компании шифровать сохраняемые данные, и выберите способ, который лучше всего подходит для ваших требований.

| Бизнес-<br>требование                                                      | Метод шифрования                           | Дополнительная информация                                                                                                    |  |
|----------------------------------------------------------------------------|--------------------------------------------|----------------------------------------------------------------------------------------------------|--|
| Защитите данные<br>на уровне<br>клиентуровень<br>клиента.                  | Шифрование клиента IBM<br>Spectrum Protect | Данные можно шифровать на уровне файлов, используя список<br>include/exclude. Это позволяет обеспечить высокую степень контроля<br>над тем, какие данные шифруются. На клиенте потребуются<br>дополнительные вычислительные ресурсы, что может повлиять на<br>производительность процессов резервного копирования и<br>восстановления. Дополнительную информацию об этом методе<br>смотрите в разделе Шифрование клиента IBM Spectrum Protect.                                                                                                    |  |
| Защитите данные<br>в томах пула<br>хранения на<br>ленточном<br>накопителе. | На уровне программы                        | При использовании метода Приложение IBM Spectrum Protect управляет<br>ключами шифрования для защиты данных в томах пула хранения. Вы<br>должны особо тщательно подходить к защите резервных копий базы<br>данных, так как ключи шифрования хранятся в базе данных сервера.<br>Без доступа к резервным копиям базы данных и без сопоставления<br>ключей шифрования данные восстановить невозможно. Использовать<br>этот метод для шифрования резервных копий базы данных,<br>экспортируемых данных или наборов резервных копий нельзя.<br>Дополнительную информацию о методе Приложение смотрите в<br>разделе Методы шифрования лент. |  |
| Защитите данные<br>на ленточном<br>накопителе.                             | На уровне библиотеки                       | При использовании метода Библиотека библиотека управляет ключами<br>шифрования. Можно шифровать как данные в пулах хранения, так и<br>другие данные на ленточном накопителе. Вы можете управлять тем,<br>какие тома будут зашифрованы, используя их штрих-коды с серийными<br>номерами. Дополнительную информацию о методе Библиотека<br>смотрите в разделе Методы шифрования лент.                                                                                                    |  |
| Защитите данные<br>на ленточном<br>накопителе.                             | На уровне системы                          | При использовании метода Система шифрованием управляет драйвер<br>устройств или операционная система AIX. Этот метод шифрования<br>доступен только в операционной системе AIX. Можно шифровать как<br>данные в пулах хранения, так и другие данные на ленточном<br>накопителе. Дополнительную информацию о методе Система смотрите<br>в разделе Методы шифрования лент.                                                                                                    |  |

Табл. 1. Выбор метода шифрования данных

# <span id="page-329-0"></span>Планирование доступа через брандмауэр

Определите, какие у вас заданы брандмауэры и какие порты должны быть открыты, чтобы решение IBM Spectrum Protect работало.

В разделе Табл. 1 описаны порты, используемые сервером, клиентом и компонентом Центр операций.

| Элемент                       | По умолчанию                 | Направление            | Описание                                                                                                    |
|-------------------------------|------------------------------|------------------------|----------------------------------------------------------------------------------------------------|
| Базовый порт<br>(TCPPORT)     | 1500                         | Исходящие/<br>входящие | Для каждого экземпляра сервера требуется уникальный порт.<br>Можно задать альтернативный номер порта. Опция TCPPORT<br>принимает от клиента как сеансы ТСР/IР, так и сеансы с<br>поддержкой SSL. Чтобы задать значения портов для трафика<br>клиента администрирования, можно использовать опцию<br><b>TCPADMINPORT и опцию ADMINONCLIENTPORT.</b> |
| SSL-only port<br>(SSLTCPPORT) | Значения по<br>умолчанию нет | Исходящие/<br>входящие | Этот порт используется, если вы хотите ограничить<br>взаимодействия на порту только сеансами,<br>поддерживающими SSL. Сервер может поддерживать<br>взаимодействия как SSL, так и не SSL, используя опции<br><b>TCPPORT или TCPADMINPORT.</b>                                                                                                    |

Табл. 1. Порты, используемые сервером, клиентом и компонентом Центр операций

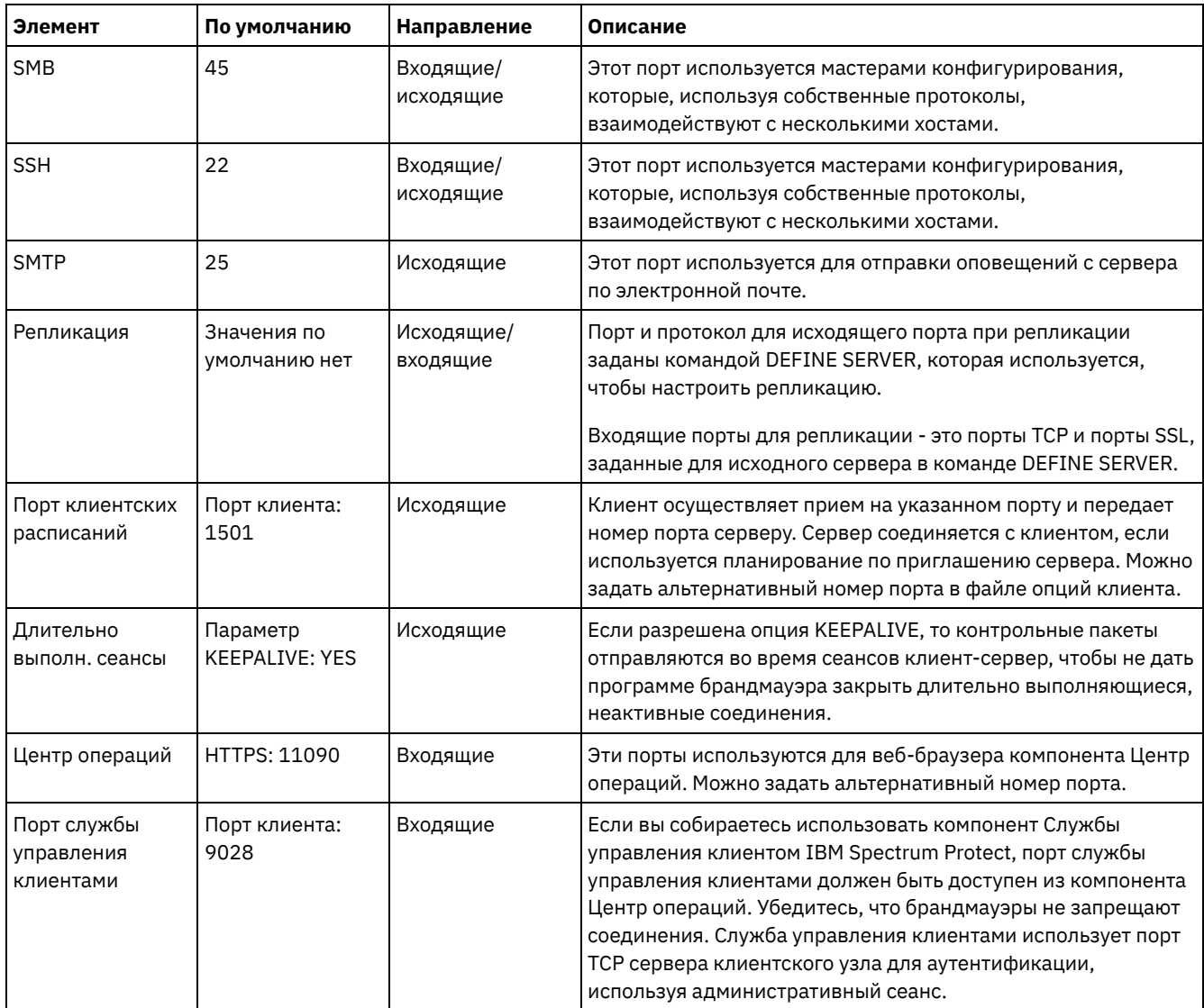

## Задачи, связанные с данной:

<sup>E+</sup> Сбор диагностической информации с помощью служб управления клиентами IBM Spectrum Protect Ссылки, связанные с данной:

 $\mathbb{P}$ опция сервера ADMINONCLIENTPORT

**■ DEFINE SERVER (Задать сервер для обмена данными между серверами)** 

<sup>■</sup> Опция сервера TCPADMINPORT

<sup>■</sup> опция сервера TCPPORT

# Реализация решения по защите данных на основе ленты

Решение на основе ленты использует резервное копирование с диска на диск и на ленту и применяет промежуточное сохранение на диске для оптимизации хранения. Реализуя ленточное решение, можно включить долгосрочное хранение данных и добиться экономичной масштабируемости.

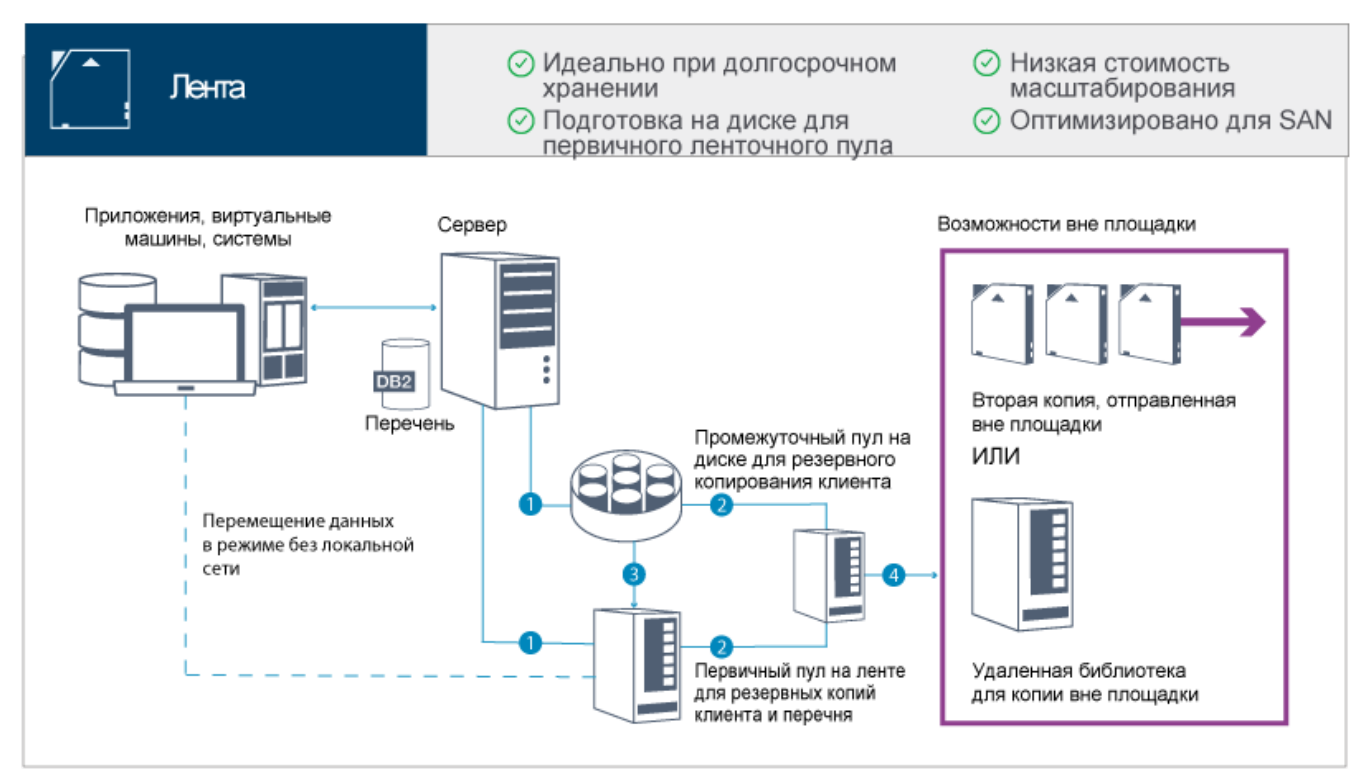

Совет: Описанное решение не включает в себя репликацию узлов. Однако, если вы хотите использовать репликацию узлов, чтобы создать резервную копию пула хранения с диска на диск, убедитесь, что операция репликации завершилась, прежде чем переносить данные с диска на ленту. Репликацию узлов также можно использовать для резервного копирования пула хранения на локальном ленточном устройстве в пул хранения копий на локальном ленточном устройстве.

### **Путеводитель по реализации**

Для настройки решения на основе ленты нужно сделать следующее:

- 1. [Настройте](#page-331-0) систему
- 2. Установите сервер и Центр операций.
- 3. Сконфигурируйте сервер и Центр операций.
- 4. [Подключите](#page-358-0) ленточные устройства для сервера.
- 5. [Сконфигурируйте](#page-371-0) ленточные библиотеки для использования сервером.
- 6. [Настройте](#page-387-0) иерархию пула хранения.
- 7. Установите и [сконфигурируйте](#page-388-0) клиенты.
- 8. [Сконфигурируйте](#page-388-1) перемещение данных в режиме без локальной сети.
- 9. Выберите метод шифрования и [сконфигурируйте](#page-389-0) шифрование.
- 10. Настройте операции ленточного хранилища.
- <span id="page-331-0"></span>11. Завершите реализацию.

# **Настройка системы**

Чтобы настроить систему, нужно сначала сконфигурировать дисковое оборудование хранения и серверную систему для IBM Spectrum Protect.

## **Об этой задаче**

Совет: Здесь описаны процедуры настройки сервера и дисковой системы хранения. Чтобы приступить к настройке ленточных устройств, смотрите раздел Подключение ленточных устройств к серверу.

• [Конфигурирование](#page-332-0) оборудования систем хранения Чтобы оптимизировать дисковое хранение, прочтите рекомендации по настройке дискового пространства хранения с помощью IBM Spectrum Protect. Затем задайте соединение между сервером и дисковыми устройствами хранения и выполните остальные задачи по конфигурированию.

- Установка [операционной](#page-332-1) системы сервера Установите операционную систему на компьютере сервера и убедитесь, что выполнены требования сервера IBM Spectrum Protect. Скорректируйте параметры операционной системы, как указано.
- [Конфигурирование](#page-338-0) ввода-вывода с несколькими путями Можно разрешить и сконфигурировать поддержку нескольких путей для дискового хранилища. Подробные инструкции смотрите в документации, прилагаемой к вашим аппаратным средствам.
- Создание ID [пользователя](#page-341-0) для сервера Создайте ID пользователя, который станет владельцем экземпляра сервера IBM Spectrum Protect. Вы укажете этот ID пользователя при создании экземпляра сервера при первоначальном конфигурировании сервера.
- [Подготовка](#page-342-0) файловых систем для сервера Чтобы дисковое хранилище использовалось сервером, нужно выполнить конфигурирование файловой системы.

# <span id="page-332-0"></span>**Конфигурирование оборудования систем хранения**

Чтобы оптимизировать дисковое хранение, прочтите рекомендации по настройке дискового пространства хранения с помощью IBM Spectrum Protect. Затем задайте соединение между сервером и дисковыми устройствами хранения и выполните остальные задачи по конфигурированию.

### **Прежде чем начать**

[Рекомендации](https://www.ibm.com/support/knowledgecenter/en/SSEQVQ_8.1.0/perf/r_srv_hw_disks.html) по настройке дискового пространства хранения смотрите в разделе Контрольный список для пулов хранения на устройствах DISK или FILE

## **Процедура**

- 1. Задайте соединение между сервером и устройствами хранения, следуя приведенным ниже рекомендациям:
	- Используйте коммутируемое или прямое усоединение для соединений Fibre Channel.
	- Подберите число портов для соединения и учетную запись для необходимой ширины полосы пропускания.
	- Подберите число портов для соединения на сервере и число портов хоста в дисковой системе.
- 2. Убедитесь, что драйверы устройств и встроенная микропрограмма в системе сервера, адаптеров и операционной системы, являются современными и находятся на рекомендуемых уровнях.
- 3. Сконфигурируйте массивы хранения. Убедитесь, что вы правильно произвели планирование, чтобы обеспечить оптимальную [производительность.](#page-317-0) Дополнительную информацию смотрите в разделе Планирование дискового хранилища.
- 4. Убедитесь, что у системы сервера есть доступ к созданным дисковым томам. Сделайте следующее:
	- a. Если система подключена к коммутатору Fibre Channel, произведите зонирование сервера, чтобы увидеть диски.
	- b. Отобразите все тома, чтобы сообщить дисковой системе, что данному серверу разрешено видеть каждый диск.
- 5. Убедитесь, что ленточные и дисковые устройства используют разные порты адаптера шины хоста (Host Bus Adapter, HBA). Управляйте вводом-выводом на ленты и диски с использованием SAN.

#### **Задачи, связанные с данной**:

<span id="page-332-1"></span>[Конфигурирование](#page-338-0) ввода-вывода с несколькими путями

# **Установка операционной системы сервера**

Установите операционную систему на компьютере сервера и убедитесь, что выполнены требования сервера IBM Spectrum Protect. Скорректируйте параметры операционной системы, как указано.

- [Установка](#page-332-2) в системах AIX
- Выполните следующие действия, чтобы установить AIX в системе сервера.
- [Установка](#page-334-0) в системах Linux Выполните следующие действия, чтобы установить Linux x86\_64 в системе сервера.
- [Установка](#page-338-1) в системах Windows Установите Microsoft Windows Server 2012 Standard Edition на компьютере-сервере и подготовьте систему к установке и конфигурированию сервера IBM Spectrum Protect.

# <span id="page-332-2"></span>**Установка в системах AIX**

### Процедура

- 1. Установите AIX версии 7.1 TL4, SP2 или новее в соответствии с инструкциями производителя.
- 2. Сконфигурируйте параметры TCP/IP согласно инструкциям по установке операционной системы.
- 3. Откройте файл /etc/hosts и сделайте следующее:
	- о Обновите файл, включив в него IP-адрес и имя хоста для сервера. Например:

192.0.2.7 server.yourdomain.com server

о Убедитесь, что файл содержит запись для localhost с адресом 127.0.0.1. Например:

127.0.0.1 localhost

4. Включите полты выполнения ввода-вывода AIX, введя следующую команду:

chdev  $-1$  iocp0  $-P$ 

На производительность сервера может влиять определение часового пояса по Олсону (Olson).

5. Чтобы оптимизировать производительность, измените формат часового пояса с Olson на POSIX. Чтобы обновить параметр часового пояса, используйте следующий формат команды:

chtz=локальный\_часовой\_пояс, дата/время, дата/время

Например, если вы находитесь в Тьюсоне (Аризона), где используется стандартное горное время, то вы бы, чтобы перейти к формату POSIX, ввели бы следующую команду:

chtz MST7MDT, M3.2.0/2:00:00, M11.1.0/2:00:00

6. Добавьте запись в файл .profile пользователя экземпляра, чтобы была задана следующая среда:

export MALLOCOPTIONS=multiheap:16

7. Настройте систему на создание полных файлов ядра приложения. Введите следующую команду:

chdev -1 sys0 -a fullcore=true -P

- 8. Чтобы обеспечить взаимодействия с сервером и компонентом Центр операций, убедитесь, что на всех брандмауэрах, которые могут существовать, открыты следующие порты:
	-
	- о Для связи с сервером откройте порт 1500.
	- о Чтобы обеспечить защищенную связь с компонентом Центр операций, откройте порт 11090 на хаб-сервере.

Если вы не используете значения портов по умолчанию, то убедитесь, что используемые вами порты открыты.

9. Включите усовершенствования высокой производительности ТСР. Введите следующую команду:

no -p -o rfc1323=1

10. Чтобы обеспечить оптимальную пропускную способность и надежность, свяжите вместе четыре порта 10 Gb Ethernet. Используйте инструмент System Management Interface Tool (SMIT), чтобы связать порты друг с другом, используя Etherchannel. При тестировании использовались следующие параметры:

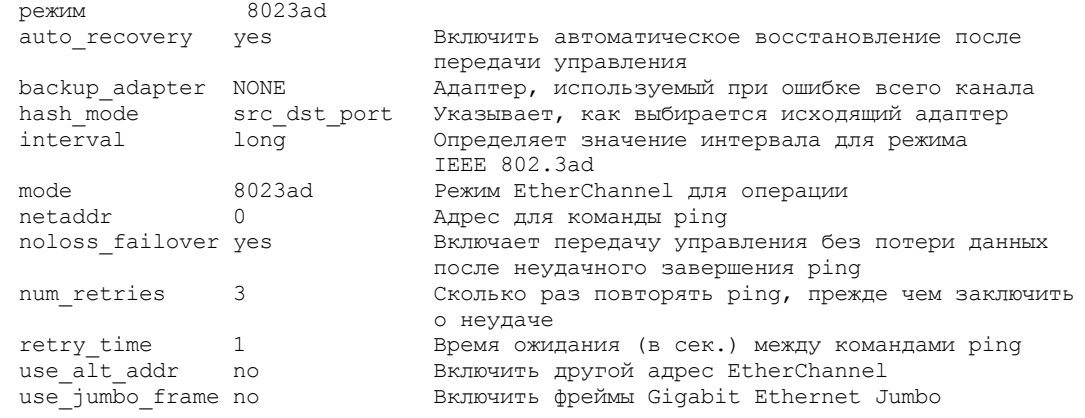

11. Убедитесь, что предельные значения для ресурсов процессов пользователя, которые также называются ulimit, заданы согласно рекомендациям в разделе Табл. 1. Если значения ulimit заданы неправильно, вы можете столкнуться с нестабильностью сервера или ошибкой ответа сервера.

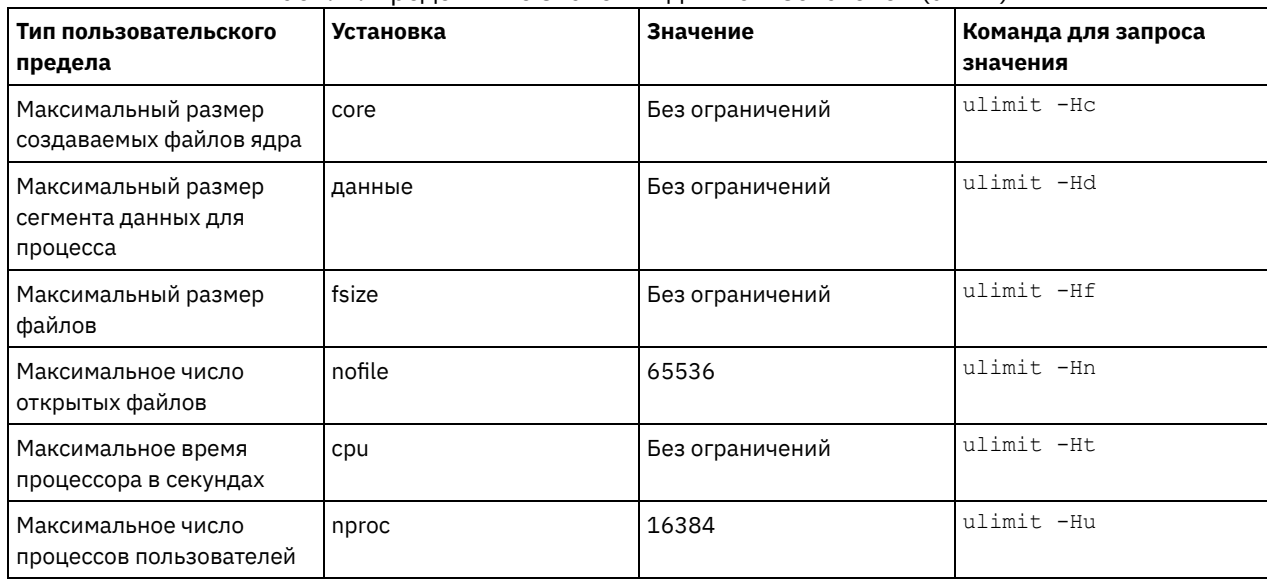

Табл. 1. Предельные значения для пользователей (ulimit)

Если вам нужно изменить какие-либо предельные значения для пользователей, следуйте инструкциям в документации для вашей операционной системы.

# <span id="page-334-0"></span>Установка в системах Linux

Выполните следующие действия, чтобы установить Linux x86 64 в системе сервера.

### Прежде чем начать

Операционная система устанавливается на внутренних жестких дисках. Сконфигурируйте внутренние жесткие диски, используя аппаратный массив RAID 1. Например, если вы конфигурируете небольшую систему, два внутренних диска по 300 ГБ зеркально отражаются в RAID 1, в результате чего для программы установки операционной системы будет доступен один диск в 300 ГБ.

### Процедура

- 1. Установите Red Hat Enterprise Linux версии 7.1 или новее в соответствии с инструкциями производителя. Получите загрузочный DVD-диск, содержащий Red Hat Enterprise Linux версии 7.1 и запустите свою систему с этого DVDдиска. Опции установки смотрите в приведенных ниже рекомендациях. Если элемент не упомянут в приведенном ниже списке, оставьте для него значение по умолчанию.
	- а. После запуска DVD-диска выберите в меню Установить или обновить существующую систему.
	- b. В окне с приветствием выберите Проверить этот носитель и установить Red Hat Enterprise Linux 7.1.
	- с. Выберите предпочтения языка и клавиатуры.
	- d. Выберите свое расположение, чтобы задать нужный часовой пояс.
	- е. Выберите Выбор программ, а затем в следующем окне выберите Сервер с графическим пользовательским интерфейсом.
	- f. На странице сводной информации установки щелкните по Пункт назначения установки и проверьте следующее:
		- В качестве пункта назначения установки выбирается локальный диск на 300 ГБ.
		- В разделе Другие опции хранения выбирается опция Автоматически сконфигурировать разбиение на разделы.
		- Щелкните по Готово.
	- g. Щелкните по Начать установку . После запуска установки задайте пароль пользователя root для учетной записи пользователя root.

По завершении установки перезапустите систему и войдите в систему от имени пользователя root. Введите команду df, чтобы проверить базовое разбиение на разделы. Например, в тест-системе первоначальные разделы выдали следующий результат:

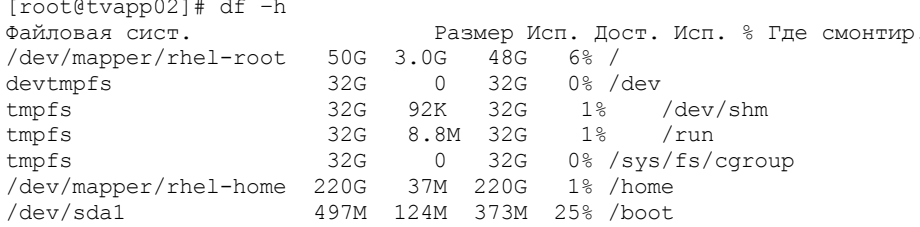

2. Сконфигурируйте параметры TCP/IP согласно инструкциям по установке операционной системы. Чтобы обеспечить оптимальную пропускную способность и надежность, рассмотрите возможность связать вместе несколько сетевых портов. Это можно выполнить, создав сетевое соединение Link Aggregation Control Protocol (LACP), которое агрегирует несколько подчиненных портов в одно логическое соединение. Предпочтительный метод состоит в том, чтобы использовать режим связи 802.3ad, параметр miimon, равный 100, и параметр xmit hash policy, равный layer3+4.

Ограничение: Для использования сетевого соединения LACP у вас должен быть сетевой коммутатор, поддерживающий LACP.

Дополнительные инструкции по конфигурированию привязанных сетевых соединения при использовании Red Hat Enterprise Linux версии 7 смотрите в документе: Создать интерфейс привязки каналов.

- 3. Откройте файл /etc/hosts и сделайте следующее:
	- о Обновите файл, включив в него IP-адрес и имя хоста для сервера. Например:

192.0.2.7 server.yourdomain.com server

о Убедитесь, что файл содержит запись для localhost с адресом 127.0.0.1. Например:

127.0.0.1 localhost

- 4. Установите компоненты, необходимые для установки сервера. Выполните описанные ниже шаги, чтобы создать репозиторий Yellowdog Updater Modified (YUM) и установить необходимые пакеты.
	- а. Смонтируйте DVD-диск установки Red Hat Enterprise Linux в системном каталоге. Например, чтобы смонтировать его в каталоге /mnt, введите следующую команду:

mount -t iso9660 -o ro /dev/cdrom /mnt

b. Убедитесь, что DVD-диск смонтирован, введя команду mount. Должна появиться выходная информация, аналогичная следующему примеру:

/dev/sr0 on /mnt type iso9660

с. Перейдите в каталог репозитория YUM, введя следующую команду:

cd /etc/yum/repos.d

Если каталог repos.d не существует, создайте его.

d. Вызовите список содержимого каталога:

ls rhel-source.repo

е. Переименуйте исходный файл геро, введя команду mv. Например:

mv rhel-source.repo rhel-source.repo.orig

f. Создайте новый файл repo, используя текстовый редактор. Например, чтобы использовать редактор vi, введите следующую команду:

vi rhel71 dvd.repo

g. Добавьте в новый файл repo следующие строки. Параметр baseurl задает точку монтирования каталога:

```
[rhel71 dvd]
name=DVD Redhat Enterprise Linux 7.1
baseurl=file:///mnt
enabled=1
qpqcheck=0
```
h. Установите необходимый пакет ksh.x86\_64, введя команду уит. Например:

yum install ksh.x86 64

Исключительная ситуация: Устанавливать библиотеки compat-libstdc++-33-3.2.3-69.el6.i686 и libstdc++.i686 для Red Hat Enterprise Linux версии 7.1 не нужно.

- 5. По завершении установки программы вы сможете восстановить исходные значения репозитория YUM, выполнив следующие шаги:
	- а. Размонтируйте DVD-диск установки Red Hat Enterprise Linux, введя следующую команду:

unmount /mnt

- b. Перейдите в каталог репозитория YUM, введя следующую команду:
	- cd /etc/yum/repos.d
- с. Переименуйте созданный вами файл геро:
	- mv rhel71 dvd.repo rhel71 dvd.repo.orig
- d. Переименуйте исходный файл, используя его исходное имя:

```
mv rhel-source.repo.orig rhel-source.repo
```
- 6. Определите, требуется ли измерения параметров ядра. Сделайте следующее:
	- а. Используйте команду sysctl -а, чтобы вывести список значений параметров.
	- b. Проанализируйте результаты, следуя рекомендациям в разделе Табл. 1, чтобы определить, не требуются ли какие-либо изменения.
	- с. Если требуются изменения, задайте параметры в файле /etc/sysctl.conf. Изменения файлов применяются при запуске системы.

Совет: Автоматически корректируйте значения параметров ядра и устраните необходимость обновления этих параметров вручную. В Linux продукт программное обеспечение баз данных DB2 автоматически корректирует значения параметров ядра взаимодействий между процессами (interprocess communication, IPC) до предпочтительных значений. Чтобы получить дополнительную информацию о значениях параметров ядра, ищите параметры ядра Linux в публикации Центр знаний DB2 версии 11.1 IBM.

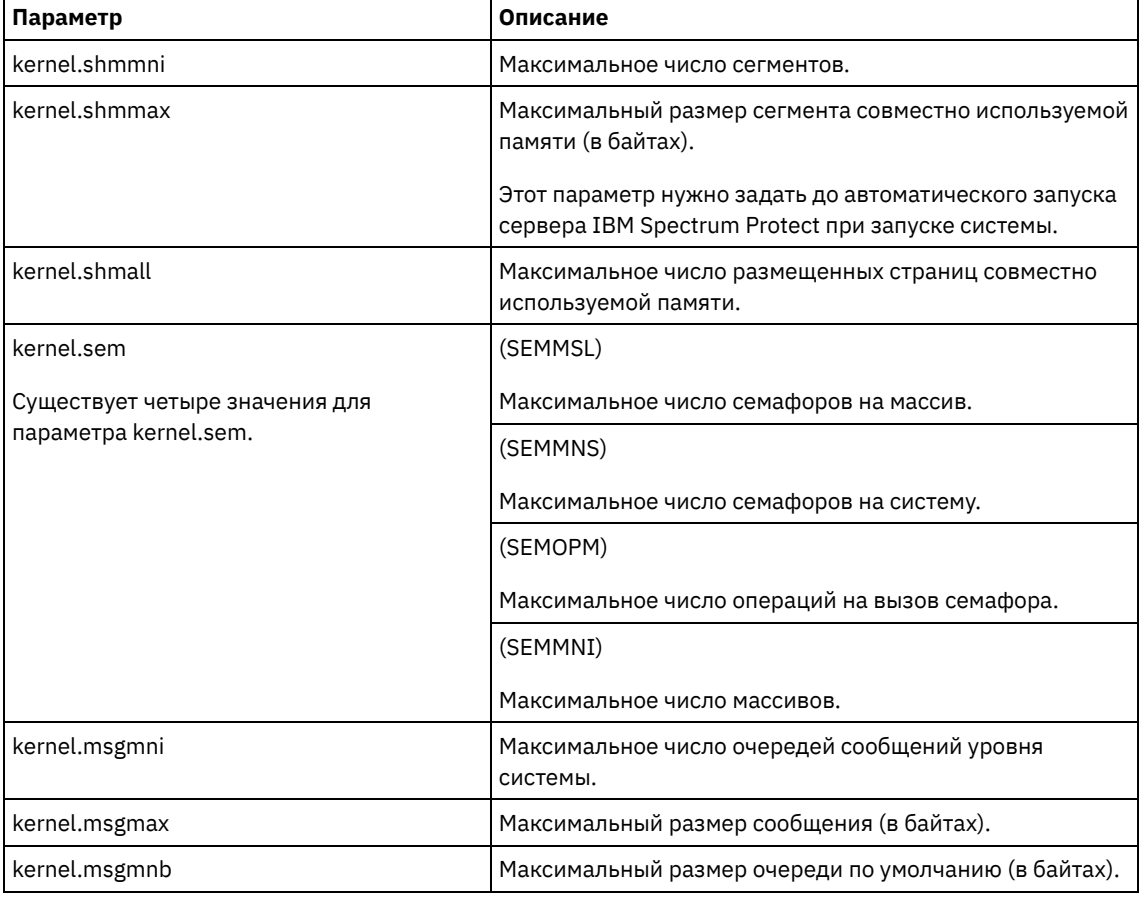

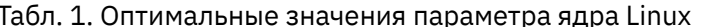

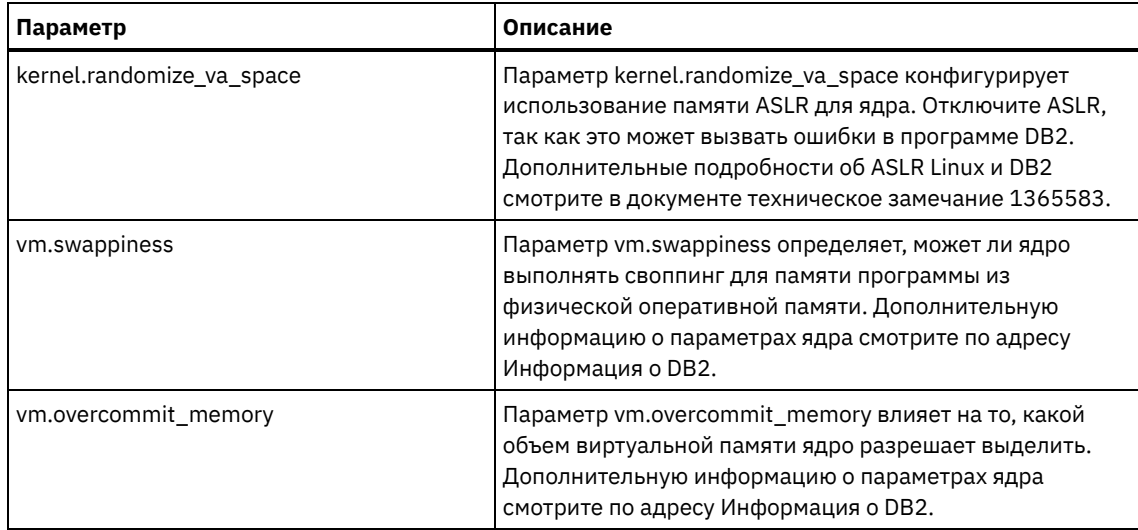

7. Откройте порты брандмауэра для взаимодействия с сервером. Сделайте следующее:

a. Определите зону, используемую сетевым интерфейсом. По умолчанию, это общедоступная зона. Введите следующую команду:

```
# firewall-cmd --get-active-zones
public
  interfaces: ens4f0
```
b. Чтобы использовать адрес порта по умолчанию для взаимодействия с сервером, откройте порт TCP/IP 1500 на брандмауэре Linux.

Введите следующую команду:

firewall-cmd --zone=public --add-port=1500/tcp --permanent

Если вы хотите использовать какое-либо значение, отличающееся от значения по умолчанию, вы можете задать число в диапазоне 1024-32767. Если вы откроете порт, отличающийся от порта по умолчанию, вы должны будете указать порт при запуске сценария конфигурирования.

c. Если вы собираетесь использовать эту систему как хаб, откройте порт 11090, который является портом по умолчанию для защищенных взаимодействий (https). Введите следующую команду:

```
firewall-cmd --zone=public --add-port=11090/tcp --permanent
```
d. Чтобы изменения вступили в силу, заново загрузите определения брандмауэра. Введите следующую команду:

firewall-cmd --reload

8. Убедитесь, что предельные значения для ресурсов процессов пользователя, которые также называются *ulimit*, заданы согласно рекомендациям в разделе Табл. 2. Если значения ulimit заданы неправильно, вы можете столкнуться с нестабильностью сервера или ошибкой ответа сервера.

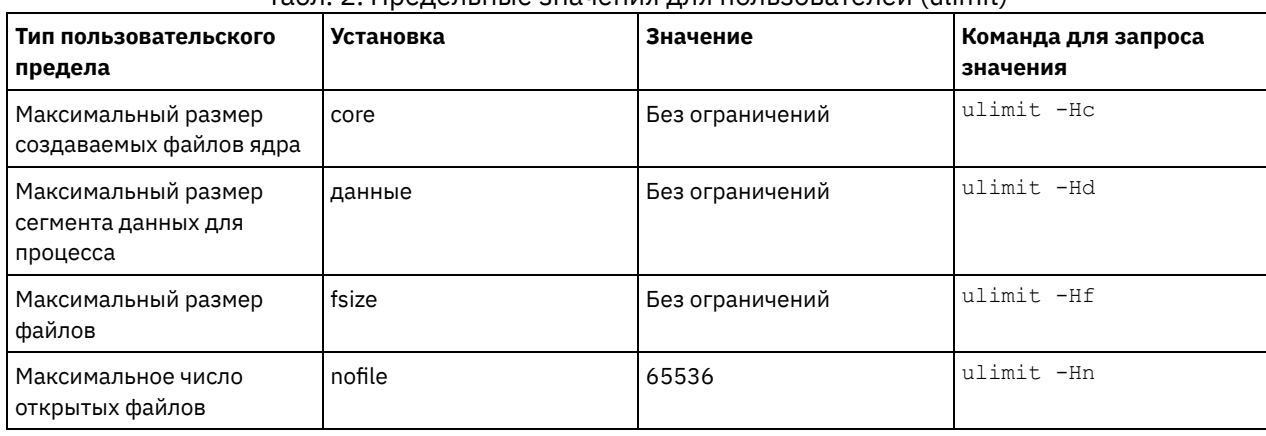

#### Табл. 2. Предельные значения для пользователей (ulimit)

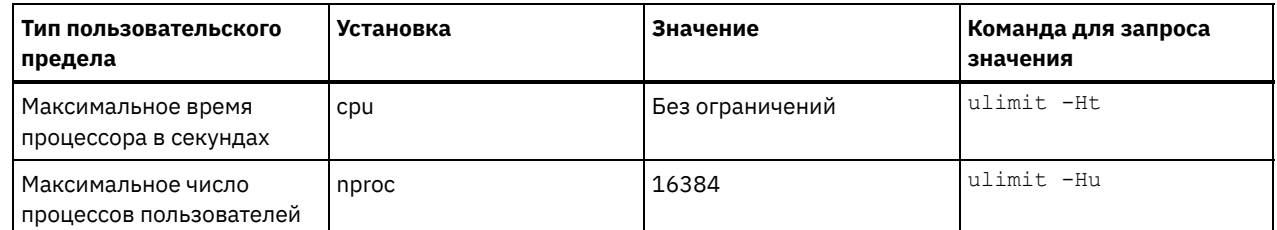

Если вам нужно изменить какие-либо предельные значения для пользователей, следуйте инструкциям в документации для вашей операционной системы.

# <span id="page-338-1"></span>Установка в системах Windows

Установите Microsoft Windows Server 2012 Standard Edition на компьютере-сервере и подготовьте систему к установке и конфигурированию сервера IBM Spectrum Protect.

## Процедура

- 1. Установите Microsoft Windows Server 2012 R2 Standard Edition в соответствии с инструкциями производителя.
- 2. Измените политики управления учетными записями Windows, выполнив следующие шаги:
	- а. Откройте редактор локальной политики защиты, выполнив secpol.msc.
	- b. Выберите Локальные политики > Опции защиты и убедитесь, что отключены следующие политики управления учетными записями пользователей:
		- Режим Утверждать администраторов для встроенной учетной записи Администратор
		- Запускать всех администраторов в режиме Утверждать администраторов
- 3. Сконфигурируйте параметры TCP/IP согласно инструкциям по установке операционной системы.
- 4. Примените обновления Windows и включите дополнительные функции, выполнив следующие шаги:
	- а. Примените последние обновления Windows 2012 R2.
	- b. Установите и включите функцию Windows 2012 R2 Microsoft .NET Framework 3.5 при помощи менеджера сервера Windows.
	- с. Если потребуется, обновите драйверы устройств FC и Ethernet НВА до новых уровней.
	- d. Установите драйвер ввода-вывода с несколькими путями, соответствующий используемой вами дисковой системе.
- 5. Откройте порт TCP/IP по умолчанию, 1500, для связи с сервером IBM Spectrum Protect. Например, введите следующую команду:

netsh advfirewall firewall add rule name="Backup server port 1500" dir=in action=allow protocol=TCP localport=1500

6. На хаб-сервере Центр операций откройте порт по умолчанию для защищенной (https) связи с компонентом Центр операций. Номер порта - 11090. Например, введите следующую команду:

netsh advfirewall firewall add rule name="Центр операций port 11090" dir=in action=allow protocol=TCP localport=11090

# <span id="page-338-0"></span>Конфигурирование ввода-вывода с несколькими путями

Можно разрешить и сконфигурировать поддержку нескольких путей для дискового хранилища. Подробные инструкции смотрите в документации, прилагаемой к вашим аппаратным средствам.

• Системы AIX

Выполните описанные ниже шаги, чтобы включить и сконфигурировать поддержку нескольких путей для дискового хранилища.

- Системы Linux Выполните описанные ниже шаги, чтобы включить и сконфигурировать поддержку нескольких путей для дискового хранилища.
- Системы Windows

Выполните описанные ниже шаги, чтобы включить и сконфигурировать поддержку нескольких путей для дискового хранилища.

# <span id="page-338-2"></span>Системы AIX

Выполните описанные ниже шаги, чтобы включить и сконфигурировать поддержку нескольких путей для дискового хранилища.

### **Процедура**

- 1. Определите адрес порта Fibre Channel, который нужно использовать для определения хоста в дисковой подсистеме. Введите команду lscfg для каждого порта.
	- В небольших и средних системах введите следующие команды:

```
lscfg -vps -l fcs0 | grep "Network Address"
lscfg -vps -l fcs1 | grep "Network Address"
```
В крупных системах введите следующие команды:

```
lscfg -vps -l fcs0 | grep "Network Address"
lscfg -vps -l fcs1 | grep "Network Address"
lscfg -vps -l fcs2 | grep "Network Address"
lscfg -vps -l fcs3 | grep "Network Address"
```
- 2. Убедитесь, что установлены следующие наборы файлов AIX:
	- devices.common.IBM.mpio.rte
	- devices.fcp.disk.array.rte
	- devices.fcp.disk.rte
- 3. Введите команду cfgmgr, чтобы система AIX пересканировала оборудование и обнаружила доступные диски. Например:

cfgmgr

4. Чтобы вызвать список доступных дисков, введите следующую команду:

lsdev -Ccdisk

Должна появиться выходная информация следующего вида:

```
hdisk0 Доступно 00-00-00 SAS Дисковый накопитель
hdisk1 Доступно 00-00-00 SAS Дисковый накопитель
hdisk2 Доступно 01-00-00 SAS Дисковый накопитель
hdisk3 Доступно 01-00-00 SAS Дисковый накопитель
hdisk4 Доступно 06-01-02 MPIO IBM 2076 Диск ФС
hdisk5 Доступно 07-01-02 MPIO IBM 2076 Диск ФС
...
```
5. Используйте выходную информацию команды lsdev, чтобы найти и представить в виде списка ID устройств для каждого дискового устройства.

Например, ID устройства может быть hdisk4. Сохраните список ID устройств для использования при создании файловых систем для сервера IBM Spectrum Protect.

6. Скоррелируйте ID устройств SCSI с LUN отдельных дисков из дисковой системы, перечислив подробную информацию о всех физических томах в системе. Введите следующую команду:

lspv -u

В системе IBM® Storwize примером того, что показано для каждого устройства, является следующая информация:

```
hdisk4 00f8cf083fd97327 Нет активен
 332136005076300810105780000000000003004214503IBMfcp
```
В примере значение *60050763008101057800000000000030* - это UID тома, сообщенный интерфейсом управления **Storwize** 

Чтобы проверить размер дисков (в мегабайтах) и сравнить его с тем, что указано для системы, введите следующую команду:

<span id="page-339-0"></span>bootinfo -s hdisk4

# **Системы Linux**

Выполните описанные ниже шаги, чтобы включить и сконфигурировать поддержку нескольких путей для дискового хранилища.

### Процедура

1. Внесите изменения в файл /etc/multipath.conf, чтобы включить поддержку нескольких путей для хостов Linux. Если файл multipath.conf не существует, его можно создать, введя следующую команду:

```
mpathconf --enable
```
В файле multipath.conf при тестировании в системе IBM Storwize были заданы следующие параметры:

```
defaults {
             user friendly names no
\lambdadevices {
             device {
                           vendor "IBM "
                           product "2145"
                           path grouping policy group by prio
                           user friendly names no
                           path selector "round-robin 0"
                           prio "alua"
                           path checker "tur"
                           failback "immediate"
                           no path retry 5
                           rr weight uniform
                           rr min io rq "1"
                           dev loss tmo 120
             \mathcal{E}\}
```
2. Задайте запуск поддержки нескольких путей при запуске системы. Введите следующие команды:

```
systemctl enable multipathd.service
systemctl start multipathd.service
```
3. Чтобы убедиться, что диски видны операционной системе и управляются поддержкой нескольких путей, введите следующую команду:

multipath -1

4. Убедитесь, что перечислены все устройства и что число путей соответствует ожидаемому. Чтобы определить, какие диски указаны, можно использовать информацию о размере и ID устройств.

Например, в следующей выходной информации показано, что у диска на 2 ТБ есть две группы путей и четыре активных пути. Размер 2 ТБ подтверждает, что диск соответствует файловой системе пула. Используйте часть полного числового ID устройства (в данном примере, 12), чтобы найти том в интерфейсе управления дисковой системой.

```
[root@tapsrv01 code]# multipath -1
36005076802810c509800000000000012 dm-43 IBM, 2145
size=2.0T features='1 queue_if_no_path' hwhandler='0' wp=rw
|-+- policy='round-robin 0' prio=0 status=active
\vert \vert - 2:0:1:18 sdcw 70:64 active undef running
 -4:0:0:18 sdgb 131:112 active undef running
'-+- policy='round-robin 0' prio=0 status=enabled
 |-1:0:1:18 sdat 66:208 active undef running
  -3:0:0:18 sddy 128:0 active undef running
```
а. Если потребуется, исправьте назначения хостов для LUN диска и произведите принудительное пересканирование шины. Например:

```
echo "- - -" > /sys/class/scsi_host/host0/scan
echo "- - -" > /sys/class/scsi host/host1/scan
echo "- - -" > /sys/class/scsi<sup>host/host2/scan</sup>
```
Также можно перезапустить систему, чтобы пересканировать назначения хостов для LUN дисков.

b. Убедитесь, что теперь диски доступны для ввода-вывода по нескольким путям, снова введя команду multipath -l.

5. Используйте выходную информацию команды multipath, чтобы найти и представить в виде списка ID устройств для каждого дискового устройства.

Например, ID устройства для вашего диска в 2 ТБ - это 36005076802810c509800000000000012.

<span id="page-341-1"></span>Сохраните список ID устройств для использования в следующем шаге.

# **Системы Windows**

Выполните описанные ниже шаги, чтобы включить и сконфигурировать поддержку нескольких путей для дискового хранилища.

#### Процедура

- 1. Убедитесь, что установлена функция ввода-вывода по нескольким путям. Если потребуется, установите дополнительные драйверы нескольких путей, связанные с поставщиками.
- 2. Чтобы убедиться, что диски видны операционной системе и управляются вводом-выводом по нескольким путям, введите следующую команду:

c:\program files\IBM\SDDDSM\datapath.exe query device

3. Ознакомьтесь с выходной информацией для поддержки нескольких путей и убедитесь, что перечислены все устройства и что число путей соответствует ожидаемому. Чтобы определить, какие диски указаны, можно использовать информацию о размере и серийных номерах устройств.

Например, используя часть полного серийного номера устройства (в данном примере, 34), вы сможете искать том в интерфейсе управления дисковой системой. Размер 2 ТБ подтверждает, что диск соответствует файловой системе пула хранения.

```
Nº YCTP. 4 MMA YCTPOЙCTBA: Disk5 Part0 TMH: 2145
                                  ПОЛИТИКА: ОПТИМИЗИРОВАННАЯ
CEP.HOM.: 600507630081010578000000000000034 PA3MEP LUN: 2.0 TB
```
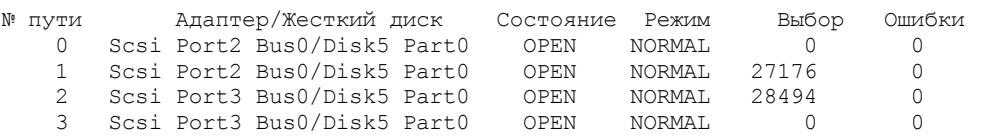

4. Создайте список ID дисковых устройств, используя серийные номера, возвращенные в выходной информации нескольких путей в предыдущем шаге.

Например, ID устройства для вашего диска в 2 ТБ - это 6005076300810105780000000000034

Сохраните список ID устройств для использования в следующем шаге.

5. Чтобы привести новые диски в подключенное состояние и снять атрибут "только для чтения", выполните diskpart.exe со следующими командами. Повторите для каждого из дисков:

```
diskpart
   select Disk 1
   online disk
   attribute disk clear readonly
   select Disk 2
   online disk
   attribute disk clear readonly
   \langle \ldots \rangleselect Disk 49
   online disk
   attribute disk clear readonly
   \leftrightarrow i+
```
# <span id="page-341-0"></span>Создание ID пользователя для сервера

Создайте ID пользователя, который станет владельцем экземпляра сервера IBM Spectrum Protect. Вы укажете этот ID пользователя при создании экземпляра сервера при первоначальном конфигурировании сервера.

В ID пользователя можно использовать только буквы в нижнем регистре (a-z), цифры (0-9) и символ подчеркивания (). ID пользователя и имя группы должны соответствовать следующим правилам:

- Длина не должна превышать 8 символов.
- ID пользователя не может начинаться с *ibm*, sql, sys или цифры.
- В качестве ID пользователя или имени группы нельзя использовать user, admin, guest, public, local или какое-либо зарезервированное слово SQL.

### Процедура

- 1. Чтобы создать ID пользователя, используйте команды операционной системы.
	- о Операционные системы AIX Операционные системы LinuxCоздайте группу и ID пользователя в домашнем каталоге пользователя, который станет владельцем экземпляра сервера.

Например, чтобы создать ID пользователя tsminst1 в группе tsmsrvrs с паролем tsminst1, введите от имени ID административного пользователя следующие команды:

**Операционные системы AIX** 

```
mkgroup id=1001 tsmsrvrs
mkuser id=1002 pgrp=tsmsrvrs home=/home/tsminst1 tsminst1
passwd tsminst1
```
**Операционные системы Linux** 

```
groupadd tsmsrvrs
useradd -d /home/tsminst1 -m -q tsmsrvrs -s /bin/bash tsminst1
passwd tsminst1
```
Выйдите из системы, затем снова в нее войдите. Перейдите на созданную вами учетную запись пользователя. Используйте интерактивную программу входа в систему, например, telnet, чтобы вас попросили ввести пароль и вы смогли изменить его, если это потребуется.

о Сперационные системы WindowsСоздайте ID пользователя, а затем добавьте новый ID в группу администраторов. Например, чтобы создать ID пользователя tsminst1, введите следующую команду:

```
net user tsminst1 * /add
```
После создания и проверки пароля для нового пользователя добавьте ID пользователя в группу Администраторы, введя следующие команды:

```
net localgroup Administrators tsminst1 /add
net localgroup DB2ADMNS tsminst1 /add
```
<span id="page-342-0"></span>2. Завершите сеанс для нового ID пользователя.

# Подготовка файловых систем для сервера

Чтобы дисковое хранилище использовалось сервером, нужно выполнить конфигурирование файловой системы.

- Подготовка файловых систем в системах AIX Вы должны создать группы томов, логические тома и файловые системы для сервера, используя менеджер логических томов AIX.
- Подготовка файловых систем в системах Linux Файловые системы ext4 или xfs следует сформатировать на каждом из LUN диска, которые будет использовать сервер IBM Spectrum Protect.
- Подготовка файловых систем в системах Windows Вы должны сформатировать файловые системы New Technology (NTFS) на каждом из LUN дисков, которые будут использоваться сервером IBM Spectrum Protect.

# <span id="page-342-1"></span>Подготовка файловых систем в системах AIX

Вы должны создать группы томов, логические тома и файловые системы для сервера, используя менеджер логических томов AIX.

1. Увеличьте глубину очереди и максимальный размер передачи для всех доступных дисков hdiskX. Введите для каждого диска следующие команды:

```
chdev -1 hdisk4 -a max_transfer=0x100000
chdev -1 hdisk4 -a queue depth=32
chdev -1 hdisk4 -a reserve policy=no reserve
chdev -1 hdisk4 -a algorithm=round robin
```
Не выполняйте эти команды для внутренних дисков операционной системы, например, для hdisk0.

2. Создайте группы томов для базы данных, активного журнала, архивного журнала, резервного копирования базы данных и пула хранения IBM Spectrum Protect. Введите команду mkvg, указав ID устройств для соответствующих дисков, которые вы указали ранее.

Например, если имена устройств hdisk4, hdisk5 и hdisk6 соответствуют дискам базы данных, включите их в группу томов базы данных и т.д.

Размер системы: Приведенные ниже команды основаны на конфигурации системы среднего размера. Для малых и больших систем необходимо соответствующим образом настроить синтаксис.

mkvg -S -y tsmdb hdisk2 hdisk3 hdisk4 mkvg -S -y tsmactlog hdisk5 mkvg -S -y tsmarchlog hdisk6 mkvg -S -y tsmdbback hdisk7 hdisk8 hdisk9 hdisk10 mkvg -S -y tsmstgpool hdisk11 hdisk12 hdisk13 hdisk14 ... hdisk49

3. Определите имена физического тома и число свободных физических разделов, которые следует использовать при создании логических томов. Введите команду lsvg для каждой группы томов, которую вы создали в предыдущем **IIIAFA** 

Например:

lsvg -p tsmdb

Вывод будет подобен следующему. В столбце FREE PPs представлены свободные физические разделы:

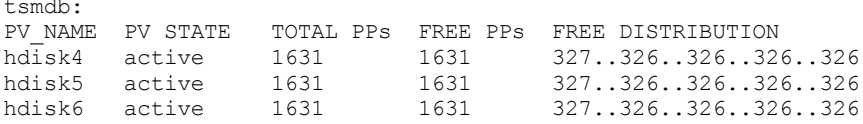

4. Создайте логические тома в каждой группе томов при помощи команды mklv. Размер томов, группа томов и имена устройств будут разными в зависимости от размера вашей системы и различий в конфигурации дисков. Например, чтобы создать тома для базы данных IBM Spectrum Protect в системе среднего размера, введите следующие команды:

mklv -y tsmdb00 -t jfs2 -u 1 -x 1631 tsmdb 1631 hdisk2 mklv -y tsmdb01 -t jfs2 -u 1 -x 1631 tsmdb 1631 hdisk3 mklv -y tsmdb02 -t jfs2 -u 1 -x 1631 tsmdb 1631 hdisk4

5. Сформатируйте файловые системы на каждом логическом томе, используя команду crfs. Например, чтобы сформатировать файловые системы для базы данных в системе среднего размера, введите следующие команды:

```
crfs -v jfs2 -d tsmdb00 -p rw -a logname=INLINE -a options=rbrw
 -a agblksize=4096 -m /tsminst1/TSMdbspace00 -A yes
crfs -v jfs2 -d tsmdb01 -p rw -a logname=INLINE -a options=rbrw
-a aqblksize=4096 -m /tsminst1/TSMdbspace01 -A yes
crfs -v jfs2 -d tsmdb02 -p rw -a logname=INLINE -a options=rbrw
 -a agblksize=4096 -m /tsminst1/TSMdbspace02 -A yes
```
6. Смонтируйте все заново созданные файловые системы, введя следующую команду:

mount -a

7. Вызовите список всех файловых систем, введя команду df. Убедитесь, что файловые системы смонтированы с использованием правильного LUN и правильной точки монтирования. Проверьте также доступное пространство. В следующем примере выходной информации команды показано, что объем используемого пространства, как правило, составляет 1%:

tapsrv07> df -q /tsminst1/\* Файловая сист. Блоки ГБ Свободно % исп. Мое исп. % моето исп. Смонтировано /dev/tsmact00 195.12 194.59 1%  $\overline{4}$  $1\%$ /tsminst1/TSMalog

8. Убедитесь, что у ID пользователя, созданного в разделе Создание ID пользователя для сервера, есть права доступа для чтения и записи к каталогам на сервере.

# <span id="page-344-0"></span>Подготовка файловых систем в системах Linux

Файловые системы ext4 или xfs следует сформатировать на каждом из LUN диска, которые будет использовать сервер IBM Spectrum Protect.

### Процедура

1. Используя список ID устройств, сгенерированный ранее, введите команду mkfs, чтобы создать и сформатировать файловую систему для каждого устройства LUN хранения. Укажите ID устройства в команде. Смотрите следующую таблицу. Для базы данных сформатируйте файловые системы ext4:

mkfs -t ext4 -T largefile -m 2 /dev/mapper/36005076802810c509800000000000012

Для LUN пула хранения сформатируйте файловые системы xfs:

mkfs -t xfs /dev/mapper/3600507630081010578000000000002c3

Команду mkfs можно вводить до 50 раз в зависимости от того, сколько разных устройств у вас есть.

2. Создайте каталоги точек монтирования для файловых систем.

Введите команду mkdir для каждого каталога, который вы должны создать. Используйте значения каталогов, записанные вами в рабочих таблицах планирования.

Например, чтобы создать каталог экземпляра сервера, используя значение по умолчанию, введите следующую команду:

mkdir /tsminst1

Повторите команду mkdir для каждой файловой системы.

3. Добавьте в файл /etc/fstab запись для каждой файловой системы, чтобы файловые системы монтировались автоматически при запуске сервера.

Например:

/dev/mapper/36005076802810c509800000000000012 /tsminst1/TSMdbspace00 ext4 defaults 0 0

- 4. Смонтируйте файловые системы, которые вы добавили в файл /etc/fstab, введя команду mount -a.
- 5. Вызовите список всех файловых систем, введя команду df. Убедитесь, что файловые системы смонтированы с использованием правильного LUN и правильной точки монтирования. Проверьте также доступное пространство. В следующем примере в системе IBM® Storwize показано, что объем используемого пространства, как правило, составляет 1%:

[root@tapsrv04 ~]# df -h /tsminst1/\* Размер Исп. Дост. Исп. % Где смонтир. Файловая сист. /dev/mapper/360050763008101057800000000000003 134G 188M 132G 1% /tsminst1/TSMalog

6. Убедитесь, что у ID пользователя, созданного в разделе Создание ID пользователя для сервера, есть права доступа для чтения и записи к каталогам на сервере IBM Spectrum Protect.

# <span id="page-344-1"></span>Подготовка файловых систем в системах Windows

Вы должны сформатировать файловые системы New Technology (NTFS) на каждом из LUN дисков, которые будут использоваться сервером IBM Spectrum Protect.

#### Процедура

1. Создайте каталоги точек монтирования для файловых систем.

Введите команду md для каждого каталога, который вы должны создать. Используйте значения каталогов, записанные вами в рабочих таблицах планирования. Например, чтобы создать каталог экземпляра сервера, используя значение по умолчанию, введите следующую команду:

md c:\tsminst1

Повторите команду md для каждой файловой системы.

2. Создайте том для каждого LUN диска, отображенного в каталог в каталоге экземпляра сервера с использованием менеджера томов Windows.

Выберите Менеджер серверов > Службы файлов и хранения и выполните описанные ниже шаги для каждого диска, соответствующего отображению LUN, созданному в предыдущем шаге:

- а. Переведите диск в подключенное состояние.
- b. Инициализируйте диск до базового типа GPT, который является типом по умолчанию.
- с. Создайте простой том, занимающий все пространство на диске. Сформатируйте файловую систему с использованием NTFS и задайте метку, соответствующую назначению тома, например, TSMfile00. Не назначайте для нового тома букву диска. Вместо этого отобразите том в каталог в каталоге экземпляра, например, в C:\tsminst1\TSMfile00.
- Совет: Определите метку тома и метки отображений каталога на основе сообщенного размера диска.
- 3. Убедитесь, что файловые системы смонтированы с использованием правильного LUN и правильной точки монтирования. Вызовите список всех файловых систем, введя команду mountvol и ознакомившись с выходной информацией. Например:

```
\\?\Volume{8ffb9678-3216-474c-a021-20e420816a92}\
 C:\tsminst1\TSMdbspace00\
```
4. По завершении конфигурирования диска перезапустите систему.

### Дальнейшие действия

Вы можете подтвердить объем свободного пространства для каждого тома, используя Проводник Windows.

# Установка сервера и компонента Центр операций

Используйте для установки компонентов графический мастер IBM® Installation Manager.

- Установка в системах AIX и Linux
	- Установите сервер IBM Spectrum Protect и Центр операций в той же системе.
- Установка в системах Windows Установите сервер IBM Spectrum Protect и Центр операций в той же системе.

# <span id="page-345-0"></span>Установка в системах AIX и Linux

Установите сервер IBM Spectrum Protect и Центр операций в той же системе.

#### Прежде чем начать

Убедитесь, что для операционной системы задан нужный язык. По умолчанию язык операционной системы - это язык мастера по установке.

### Процедура

1. Операционные системы AIXУбедитесь, что у вас в системе установлены необходимые файлы RPM.

Дополнительные сведения смотрите в разделе Установка обязательных файлов RPM для графического мастера.

- 2. Прежде чем скачивать пакет установки, убедитесь, что у вас достаточно места для хранения файлов установки после их извлечения из пакета продукта. Требования к пространству смотрите в документе по скачиванию по адресу: техническое замечание 4042992.
- 3. Перейдите на страницу Passport Advantage и скачайте файл пакета в пустой каталог по вашему выбору.
- 4. Убедитесь, что для пакета заданы разрешения для выполнения. Если требуется, то измените разрешения для файла, введя следующую команду:

chmod a+x MMA nakera.bin

5. Извлеките пакет, введя следующую команду:

./имя пакета.bin

- где имя\_пакета это имя скачанного файла.
- 6. Операционные системы AIXУбедитесь, что включена следующая команда, чтобы мастера работали правильно:

lsuser

По умолчанию эта команда включена.

- 7. Перейдите в каталог, куда вы поместили исполняемый файл.
- 8. Запустите мастер установки, введя следующую команду:

 $\frac{1}{2}$ install.sh

Выбирая пакеты для установки, выберите и сервер, и Центр операций.

### Дальнейшие действия

• Если в процессе установки возникнут ошибки, они записываются в файлы журнала, которые хранятся в каталоге журналов IBM Installation Manager.

Чтобы просмотреть файлы журнала установки в инструменте Installation Manager, выберите Файл > Просмотреть журнал. Чтобы собрать эти файлы журналов из инструмента Installation Manager, выберите Справка > Экспорт данных для анализа ошибок.

- После установки сервера и до его настройки к работе посетите сайт сайт поддержки IBM Spectrum Protect. Щелкните по Support and downloads (Поддержка и материалы для скачивания) и примените все требуемые исправления.
- Установка обязательных файлов RPM для графического мастера Файлы RPM необходимы для графического мастера IBM Installation Manager.

# <span id="page-346-0"></span>Установка в системах Windows

Установите сервер IBM Spectrum Protect и Центр операций в той же системе.

#### Прежде чем начать

Убедитесь, что выполнены следующие обязательные требования:

- Убедитесь, что для операционной системы задан нужный язык. По умолчанию язык операционной системы это язык мастера по установке.
- Убедитесь, что у ID пользователя, который вы планируете использовать для установки, есть полномочия локального администратора.

#### Процедура

- 1. Прежде чем скачивать пакет установки, убедитесь, что у вас достаточно места для хранения файлов установки после их извлечения из пакета продукта. Требования к пространству смотрите в документе по скачиванию по адресу: техническое замечание 4042993.
- 2. Перейдите на страницу Passport Advantage и скачайте файл пакета в пустой каталог по вашему выбору.
- 3. Перейдите в каталог, куда вы поместили исполняемый файл.
- 4. Дважды щелкните по выполняемому файлу, чтобы извлечь его в текущий каталог.
- 5. В каталоге, куда были распакованы файлы үстановки, запустите мастер установки, дважды щелкнув по файлу install.bat. Выбирая пакеты для установки, выберите и сервер, и Центр операций.

### Дальнейшие действия

• Если в процессе установки возникнут ошибки, они записываются в файлы журнала, которые хранятся в каталоге журналов IBM® Installation Manager.

Чтобы просмотреть файлы журнала установки в инструменте Installation Manager, выберите Файл > Просмотреть журнал. Чтобы собрать эти файлы журналов из инструмента Installation Manager, выберите Справка > Экспорт данных для анализа ошибок.

После установки сервера и до его настройки к работе посетите сайт сайт [поддержки](http://www.ibm.com/support/entry/myportal/product/system_storage/storage_software/ibm_spectrum_protect_family/ibm_spectrum_protect) IBM Spectrum Protect. Щелкните по Support and downloads (Поддержка и материалы для скачивания) и примените все требуемые исправления.

# **Конфигурирование сервера и компонента Центр операций**

После установки компонентов выполните конфигурирование сервера IBM Spectrum Protect и компонента Центр операций.

- [Конфигурирование](#page-347-0) экземпляра сервера Используйте мастер конфигурирования экземпляра сервера IBM Spectrum Protect, чтобы выполнить первоначальное конфигурирование сервера.
- Установка клиента резервного копирования и [архивирования](#page-348-0) Лучше всего установить клиент резервного копирования и архивирования IBM Spectrum Protect в серверной системе, чтобы были доступны административный клиент командной строки и планировщик.
- Как задать опции для [сервера](#page-349-0) Проверьте файл опций сервера, установленный вместе с сервером IBM Spectrum Protect, чтобы убедиться, что заданы правильные значения для вашей системы.
- Понятия, [касающиеся](#page-350-0) защиты Вы можете защитить IBM Spectrum Protect от рисков защиты, используя протоколы связи, защиту паролей и предоставляя администраторам разные уровни доступа.
- [Конфигурирование](#page-352-0) Центра операций После установки компонента Центр операций выполните описанные ниже действия по конфигурированию, чтобы начать управлять средой хранения.
- [Регистрация](#page-352-1) лицензии на продукт Чтобы зарегистрировать лицензию для продукта IBM Spectrum Protect, используйте команду REGISTER LICENSE.
- Как задать правила [хранения](#page-353-0) данных для вашего бизнеса После создания пула хранения каталога-контейнера для дедупликации данных обновите политику сервера по умолчанию, чтобы использовать новый пул хранения. В мастере Добавить пул хранения откроется страница Службы в компоненте Центр операций, чтобы можно было выполнить эту задачу.
- Как задать расписания для операций по [обслуживанию](#page-353-1) сервера Создайте расписания для каждой операции по обслуживанию сервера, используя команду DEFINE SCHEDULE в построителе команд компонента Центр операций.
- [Определение](#page-358-1) расписаний клиентов Используйте Центр операций, чтобы создавать расписания для операций клиентов.

# <span id="page-347-0"></span>**Конфигурирование экземпляра сервера**

Используйте мастер конфигурирования экземпляра сервера IBM Spectrum Protect, чтобы выполнить первоначальное конфигурирование сервера.

## **Прежде чем начать**

Убедитесь, что выполнены следующие требования: Операционные системы AIX Операционные системы Linux

- В системе, в которой вы установили IBM Spectrum Protect, должен быть клиент X Window System. Кроме того, у вас на рабочем столе должен работать сервер X Window System.
- В системе должен быть разрешен протокол Secure Shell (SSH). Убедитесь, что для порта задано значение по умолчанию (22) и что порт не заблокирован брандмауэром. Нужно разрешить аутентификацию пароля в файле sshd\_config в каталоге /etc/ssh/. Убедитесь также, что у службы демона SSH есть права доступа для соединения с системой с использованием значения *localhost*.
- Вы должны иметь возможность войти в IBM Spectrum Protect, используя ID пользователя, созданный для экземпляра сервера, и протокол SSH. При использовании мастера для получения доступа к системе вы должны будете ввести эти ID пользователя и пароль.
- Если вы изменили какие-либо парамптры в предыдущих шагах, перезапустите сервер, прежде чем приступать к работе с мастером конфигурирования.

Операционные системы WindowsУбедитесь, что служба удаленного реестра запущена, выполнив следующие шаги:

- 1. Выберите Пуск > Администрирование > Службы. В окне Службы выберите Удаленный реестр. Если служба не запущена, щелкните по Пуск.
- 2. Убедитесь, что порты 137, 139 и 445 не заблокированы брандмауэром:
	- a. Щелкните по Запуск > Панель управления > Брандмауэр Windows.
	- b. Выберите Дополнительные параметры.
	- c. Выберите Входные правила.
	- d. Выберите Новое правило.
	- e. Создайте правило порта для портов TCP 137, 139 и 445, чтобы разрешить соединения для доменных и частных сетей.
- 3. Сконфигурируйте управление учетными записями пользователей, получив доступ к опциям Локальная политика безопасности и выполнив следующие шаги:
	- a. Щелкните по Пуск > Администрирование > Локальная политика безопасности. Разверните Локальные политики > Опции безопасности.
	- b. Если эта возможность еще не включена, включите встроенную учетную запись администратора, выбрав Учетные записи: Состояние учетной записи администратора > Включить > ОК.
	- c. Если эта возможность еще не выключена, выключите управление учетными записями пользователей для всех администраторов Windows, выбрав Управление учетными записями пользователей: Запускать всех администраторов в режиме утверждения администраторов > Выключить > ОК.
	- d. Если эта возможность еще не выключена, выключите управление учетными записями пользователей для встроенной учетной записи администратора, выбрав Управление учетными записями пользователей: Режим утверждения администраторов для встроенной учетной записи администратора > Выключить > ОК.
- 4. Если вы изменили какие-либо парамптры в предыдущих шагах, перезапустите сервер, прежде чем приступать к работе с мастером конфигурирования.

## **Об этой задаче**

Мастер можно останавливать и перезапускать, но сервер не будет работать, пока не будет выполнена вся процедура конфигурирования.

### **Процедура**

- 1. Запустите локальную версию мастера.
	- Операционные системы AIX Операционные системы LinuxОткройте программу dsmicfgx в каталоге /opt/tivoli/tsm/server/bin. Этот мастер можно запустить только от имени пользователя root.
	- Операционные системы WindowsЩелкните по Пуск > Все программы > IBM Spectrum Protect > Мастер конфигурирования.
- 2. Завершите конфигурирование, следуя инструкциям. Используйте информацию, записанную вами в таблицу Рабочие листы [планирования](#page-313-0) в ходе настройки системы IBM Spectrum Protect, чтобы задать каталоги и опции в мастере.

Операционные системы AIX Операционные системы LinuxВ окне Информация о сервере задайте автоматический запуск сервера при загрузке системы, используя ID пользователя экземпляра.

Операционные системы WindowsПри использовании мастера конфигурирования для сервера будет задан автоматический запуск при перезагрузке.

# <span id="page-348-0"></span>**Установка клиента резервного копирования и архивирования**

Лучше всего установить клиент резервного копирования и архивирования IBM Spectrum Protect в серверной системе, чтобы были доступны административный клиент командной строки и планировщик.

#### **Процедура**

Чтобы установить клиент резервного копирования и архивирования, выполните инструкции по установке для вашей операционной системы.

- Установка клиентов резервного копирования и [архивирования](http://www.ibm.com/support/knowledgecenter/SSEQVQ_8.1.2/client/c_inst_baunix.html) UNIX и Linux
- Установка клиента резервного копирования и [архивирования](http://www.ibm.com/support/knowledgecenter/SSEQVQ_8.1.2/client/t_inst_winclient.html) Windows

# <span id="page-349-0"></span>Как задать опции для сервера

Проверьте файл опций сервера, установленный вместе с сервером IBM Spectrum Protect, чтобы убедиться, что заданы правильные значения для вашей системы.

### Процедура

- 1. Перейдите в каталог экземпляра сервера и откройте файл dsmserv.opt.
- 2. Ознакомьтесь со следующими значениями в таблице и проверьте параметры опций сервера на основе размера системы.

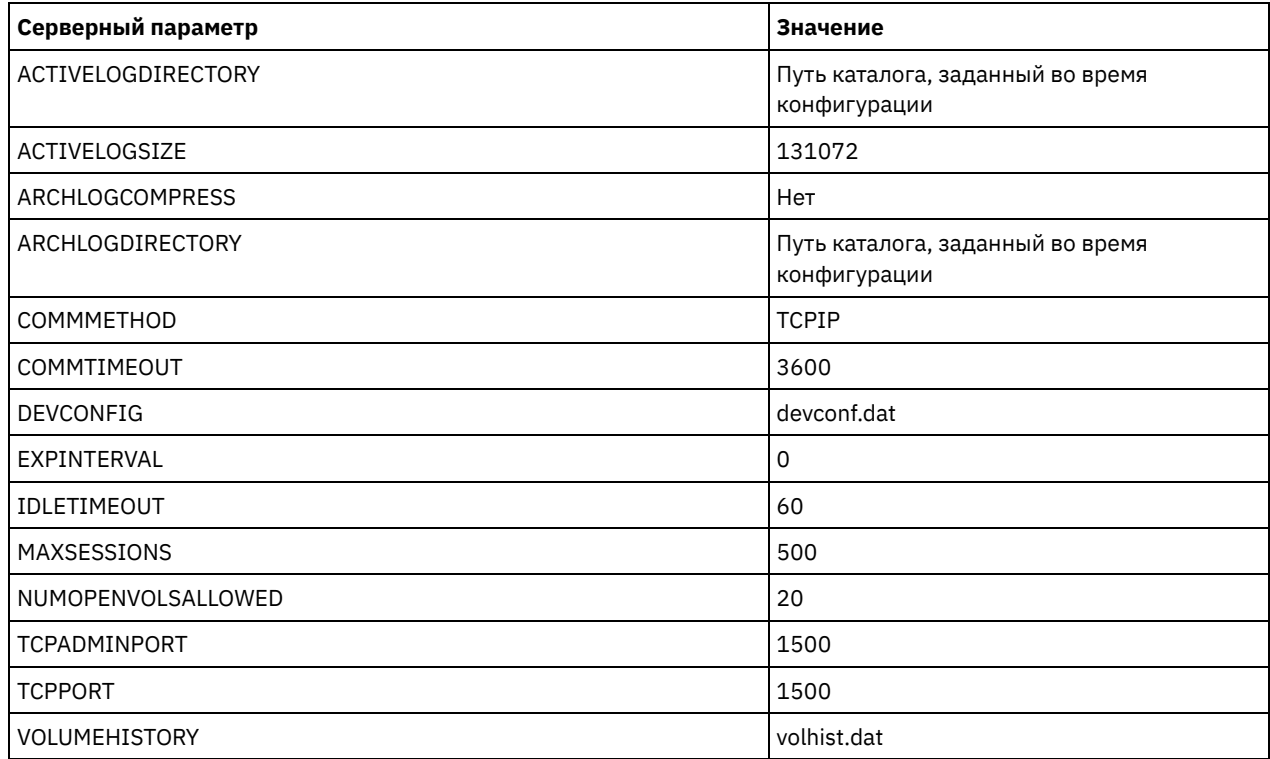

Обновите параметры опций сервера, если потребуется, чтобы они соответствовали значениям в таблице. Чтобы внести обновления, закройте файл dsmserv.opt и воспользуйтесь командой SETOPT в интерфейсе командной строки администрирования, чтобы задать опции.

Например, чтобы обновить опцию IDLETIMEOUT до 60, введите следующую команду:

setopt idletimeout 60

3. Чтобы сконфигурировать защищенную связь с сервером, клиентами и Центр операций, то проверьте опции в следующей таблице:

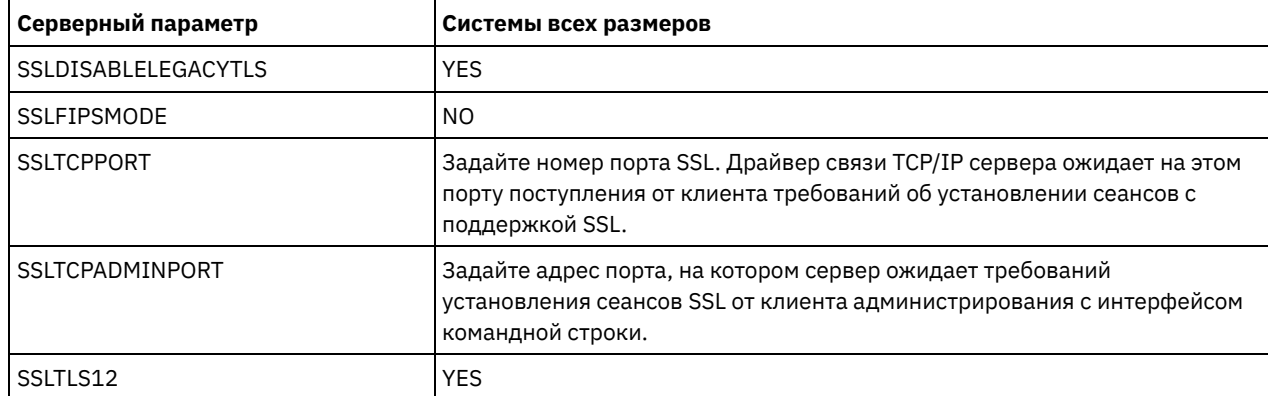

Если нужно обновить любое из значений опций, измените файл dsmserv.opt, используя следующие рекомендации:

- о Чтобы включить опцию, удалите звездочку в начале строки.
- о В каждой строке введите только одну опцию и заданное для нее значение.
- о Если опция встречается в нескольких записях в файле, сервер будет использовать последнюю запись.

Сохраните свои изменения файл и закройте файл. Если вы непосредственно внесете изменения в файл dsmserv.opt, вы должны будете перезапустить сервер, чтобы изменения вступили в силу.

## <span id="page-350-0"></span>**Понятия, касающиеся защиты**

Вы можете защитить IBM Spectrum Protect от рисков защиты, используя протоколы связи, защиту паролей и предоставляя администраторам разные уровни доступа.

### **Transport Layer Security**

Можно использовать протокол Secure Sockets Layer (SSL) или Transport Layer Security (TLS), чтобы обеспечить защиту транспортного слоя для безопасной связи между серверами, клиентами и агентами хранения. Если вы пересылаете данные между сервером, клиентом и агентом хранения, используйте SSL или TLS для шифрования данных.

Совет: Любая документация IBM Spectrum Protect, обозначенная как "SSL" или "выбрать SSL", применима к TLS.

SSL предоставляется Global Security Kit (GSKit), установленным с сервером IBM Spectrum Protect и используемым сервером, клиентом и агентом хранения.

Ограничение: Не используйте протоколы SSL и TLS для связи с экземпляром базы данных DB2, который используется какими-либо серверами IBM Spectrum Protect.

Каждый сервер, клиент или агент хранения, на котором включается поддержка SSL, должен использовать доверенный самоподписанный сертификат или получить уникальный сертификат, подписанный сертификатором (certificate authority, CA). Вы можете использовать свои собственные сертификаты или можете приобрести сертификаты у сертификатора (CA). Любой сертификат нужно установить и добавить к базе данных ключей для сервера IBM Spectrum Protect, клиента или агента хранения. Сертификат проверяется клиентом или сервером SSL, который затребовал или инициировал связь по SSL. Некоторые сертификаты сертификаторов предварительно устанавливаются в базах данных ключей по умолчанию.

SSL устанавливается независимо от сервера IBM Spectrum Protect, клиента и агента хранения.

#### **Уровни полномочий**

При использовании каждого сервера IBM Spectrum Protect существует ряд доступных уровней административных полномочий, определяющих задачи, которые может выполнить администратор.

После регистрации администратору нужно предоставить полномочия, назначив для него один или несколько уровней административных полномочий. Администратор с системными полномочиями может выполнить любую задачу с сервером и назначить уровни полномочий для других администраторов, воспользовавшись командой GRANT AUTHORITY. Администраторы, обладающие полномочиями политики, хранения или оператора, могут выполнять только определенный набор задач.

Администратор может зарегистрировать другие ID администраторов, предоставить им уровни полномочий, переименовать или удалить их, а также блокировать или разблокировать их доступ к серверу.

Администратор может управлять доступом к определенным клиентским узлам для ID пользователей root и ID пользователей, не являющихся пользователями root. По умолчанию, ID пользователя, не являющегося пользователем root, не может производить резервное копирование данных на узле. Используйте команду UPDATE NODE, чтобы изменить параметры узла и включить резервное копирование.

#### **Пароли**

По умолчанию сервер автоматически использует аутентификацию с помощью пароля. Если аутентификация пароля включена (on), все пользователи при получении доступа к серверу должны указывать пароль.

Используйте Lightweight Directory Access Protocol (LDAP), чтобы применить более строгие требования к паролям. Дополнительную информацию смотрите в разделе Управление паролями и [процедурами](http://www.ibm.com/support/knowledgecenter/SSGSG7_7.1.1/com.ibm.itsm.srv.doc/c_mgclinod_managepwlogin.html) входа (V7.1.1).

#### Табл. 1. Характеристики аутентификации паролей

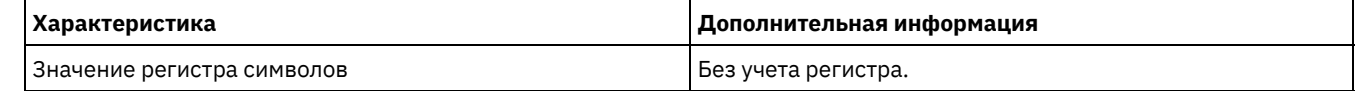

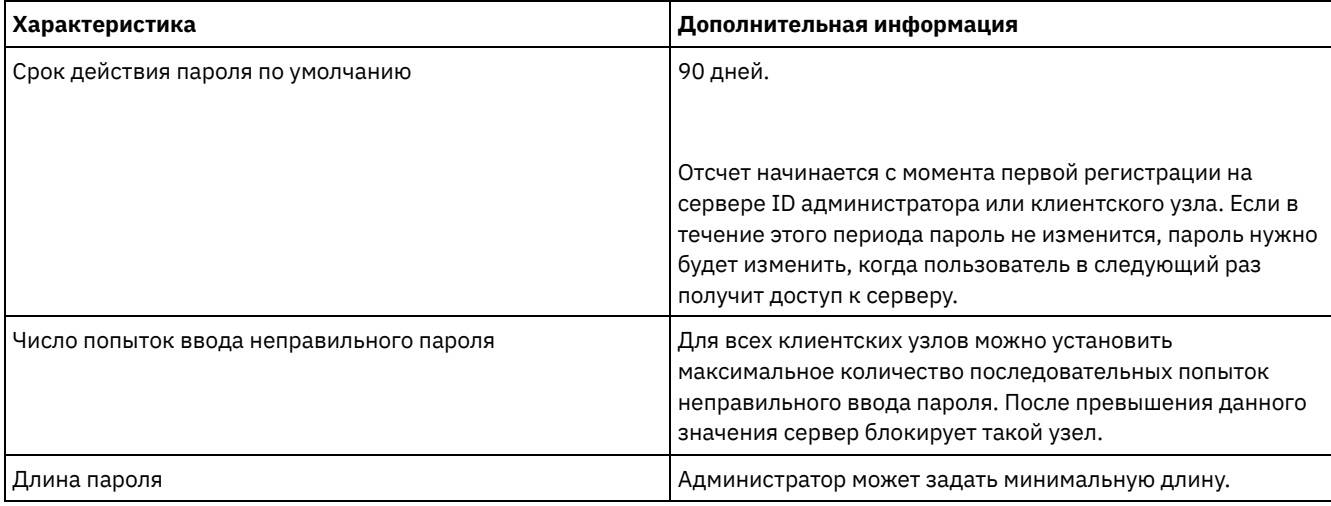

## **Защита сеанса**

Защита сеанса - это уровень защиты, который используется для взаимодействий между узлами-клиентами IBM Spectrum Protect, клиентами администрирования и серверами и назначается с использованием параметра SESSIONSECURITY.

Для параметра SESSIONSECURITY можно задать одно из следующих значений:

- Значение STRICT принудительно применяет наиболее высокий уровень защиты взаимодействий между серверами IBM Spectrum Protect, узлами и администраторами.
- Значение TRANSITIONAL указывает, что при обновлении программы IBM Spectrum Protect до V8.1.2 или новее используется существующий протокол связи. Это значение по умолчанию. Если задано SESSIONSECURITY=TRANSITIONAL, автоматически применяются более строгие параметры защиты при использовании более высоких версий протокола TLS и при обновлении программы до V8.1.2 или новее. После того как узел, администратор или сервер будет соответствовать требованиям для значения STRICT, защита сеанса автоматически обновится до значения STRICT, и объект больше не сможет проходить аутентификацию, исплоьзуя предыдущую версию клиента или более ранние протоколы TLS.

Дополнительные сведения о значениях параметра SESSIONSECURITY смотрите в описаниях следующих команд. Табл. 2. Команды, используемые, чтобы

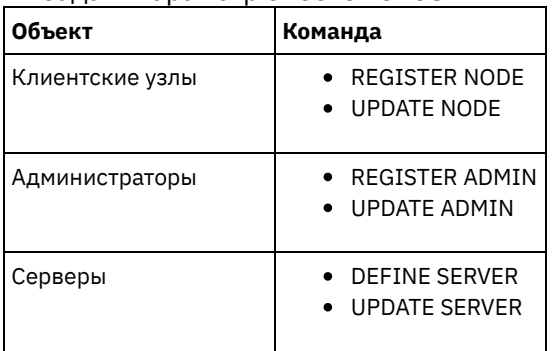

# задать параметр SESSIONSECURITY

Администраторы, прошедшие аутентификацию с использованием команды DSMADMC, команды DSMC или программы dsm, после аутентификации с использованием V8.1.2 или новее не смогут проходить аутентификацию с использованием более ранней версии. Чтобы устранить проблемы аутентификации администраторов, смотрите следующие советы: Советы:

- Убедитесь, что все программы IBM Spectrum Protect, используемые учетной записью администратора для входа в систему, обновлены до V8.1.2 или новее. Если учетная запись администратора производит вход из нескольких систем, убедитесь, что сертификат сервера установлен в каждой системе.
- После того как администратор пройдет аутентификацию на сервере V8.1.2 или новее, используя клиент V8.1.2 или новее, администратор сможет проходить аутентификацию только на клиентах или серверах, использующих V8.1.2 или новее. Команду администратора можно вводить из любой системы.
- Если потребуется, создайте отдельную учетную запись администратора, чтобы использовать ее только при работе с клиентами и серверами, на которых работает V8.1.1 или более ранняя программа.

Принудительно примените наивысший уровень защиты взаимодействий с сервером IBM Spectrum Protect, сделав так, чтобы все узлы, администраторы и серверы использовали защиту сеанса STRICT. Можно воспользоваться командой SELECTЮ чтобы определить, какие серверы, узлы и администраторы используют защиту сеанса TRANSITIONAL, чтобы их обновить для использования защиты сеанса STRICT.

• Конфигурирование защищенной связи с использованием Transport Layer Security (TLS) Чтобы шифровать данные и защищать связь в вашей среде, на сервере и на клиенте резервного копирования и архивирования IBM Spectrum Protect включен протокол Secure Sockets Layer (SSL) или Transport Layer Security (TLS). Сертификат SSL используется для проверки требований связи между сервером и клиентом.

#### Задачи, связанные с данной:

<span id="page-352-0"></span><sup>■</sup>Защита связи

# Конфигурирование Центра операций

После установки компонента Центр операций выполните описанные ниже действия по конфигурированию, чтобы начать управлять средой хранения.

#### Прежде чем начать

Если вы подключаетесь к компоненту Центр операций впервые, вы должны предоставить следующую информацию:

- Информация о соединении для сервера, который вы хотите назначить хаб-сервером
- Идентификационные данные входа в систему для администратора, который задан для этого сервера

### Процедура

1. Определите хаб-сервер. Введите в окне веб-браузера следующий адрес:

https://имя хоста: защищенный порт/ос

Здесь используются следующие обозначения:

- о имя\_хоста это имя компьютера, где установлен компонент Центр операций
- о защищенный порт это номер порта, используемого компонентом Центр операций для HTTPSвзаимодействий на этом компьютере

Haпример, если имя хоста - это tsm.storage.mylocation.com и вы используете для компонента Центр операций защищенный порт по умолчанию, адрес пример следующий вид:

https://tsm.storage.mylocation.com:11090/oc

Когда вы впервые входите в компонент Центр операций, мастер поможет вам выполнить первоначальное конфигурирование, чтобы задать нового администратора с системными полномочиями на сервере.

2. Настройте защищенные взаимодействия между компонентом Центр операций и хаб-сервером, сконфигурировав протокол Secure Sockets Layer (SSL).

Следуйте инструкциям в разделе Защита связи между компонентом Центр операций и хаб-сервером.

3. Необязательно: Чтобы ежедневно получать по электронной почте отчет, в котором суммируется состояние системы, сконфигурируйте параметры электронной почты в компоненте Центр операций.

Следуйте инструкциям в разделе Состояние системы отслеживания с использованием отчетов по электронной почте.

• Защита связи между компонентом Центр операций и хаб-сервером Для защиты связи между компонентом Центр операций и хаб-сервером добавьте сертификат Transport Layer Security (TLS) хаб-сервера в файл доверенного хранилища компонента Центр операций.

# <span id="page-352-1"></span>Регистрация лицензии на продукт

Чтобы зарегистрировать лицензию для продукта IBM Spectrum Protect, используйте команду REGISTER LICENSE.

### Об этой задаче

Лицензии хранятся в файлах сертификата регистрации, который содержит сведения о лицензировании для продукта. Файлы регистрационных сертификатов находятся на носителе установки и при установке помещаются на сервер. После регистрации продукта лицензии хранятся в NODELOCK-файле в текущем каталоге.

## **Процедура**

Зарегистрируйте лицензию, указав имя файла сертификата регистрации, содержащего лицензию. Чтобы использовать построитель команд Центр операций для этой задачи, выполните следующие шаги:

- 1. Откройте Центр операций.
- 2. Откройте построитель команд компонента Центр операций, установив указатель мыши на значок параметров <sup>88</sup>. и щелкнув по Построитель команд.
- 3. Введите команду REGISTER LICENSE. Например, чтобы зарегистрировать базовую лицензию IBM Spectrum Protect, введите следующую команду:

register license file=tsmbasic.lic

## **Дальнейшие действия**

Сохраните носитель установки, на котором содержатся файлы сертификата регистрации. Возможно, вам придется снова зарегистрировать лицензию, если, например, возникнет одно из следующих условий:

- Сервер перенесен на другой компьютер;
- Файл NODELOCK поврежден. Сервер сохраняет данные лицензий в файле NODELOCK, расположенном в каталоге, из которого запускается сервер.
- Операционные системы LinuxВы изменяете микросхему процессора, связанную с сервером, на котором установлен сервер.

# <span id="page-353-0"></span>**Как задать правила хранения данных для вашего бизнеса**

После создания пула хранения каталога-контейнера для дедупликации данных обновите политику сервера по умолчанию, чтобы использовать новый пул хранения. В мастере Добавить пул хранения откроется страница Службы в компоненте Центр операций, чтобы можно было выполнить эту задачу.

## **Процедура**

- 1. На странице Службы в Центр операций выберите домен STANDARD и щелкните по Сведения.
- 2. На странице Сводка для домена политики щелкните по вкладке Наборы политики. На странице Наборы политик указано имя активного набора политики и перечислены все классы управления для этого набора политик.
- 3. Щелкните по переключателю Конфигурировать и внесите следующие изменения:
	- Измените объект назначения резервного копирования для класса управления STANDARD, задав пул хранения каталога-контейнера.
	- Измените значение в столбце Резервные копии на Без ограничения.
	- Измените срок хранения. Задайте в столбце Хранить лишние резервные копии значение 30 дней или более в зависимости от ваших бизнес-требований.
- 4. Сохраните изменения и щелкните по переключателю Конфигурировать, чтобы набор политик стал недоступен для изменения.
- <span id="page-353-1"></span>5. Активируйте набор политик, для чего щелкните по Активировать.

# **Как задать расписания для операций по обслуживанию сервера**

Создайте расписания для каждой операции по обслуживанию сервера, используя команду DEFINE SCHEDULE в построителе команд компонента Центр операций.

## **Об этой задаче**

Запланируйте операции обслуживания сервера, так чтобы они выполнялись после операций резервного копирования клиента. Вы можете управлять синхронизацией расписаний, задав время начала в сочетании с длительностью каждой операции.

На следующем рисунке приводится пример того, как спланировать операции обслуживания.

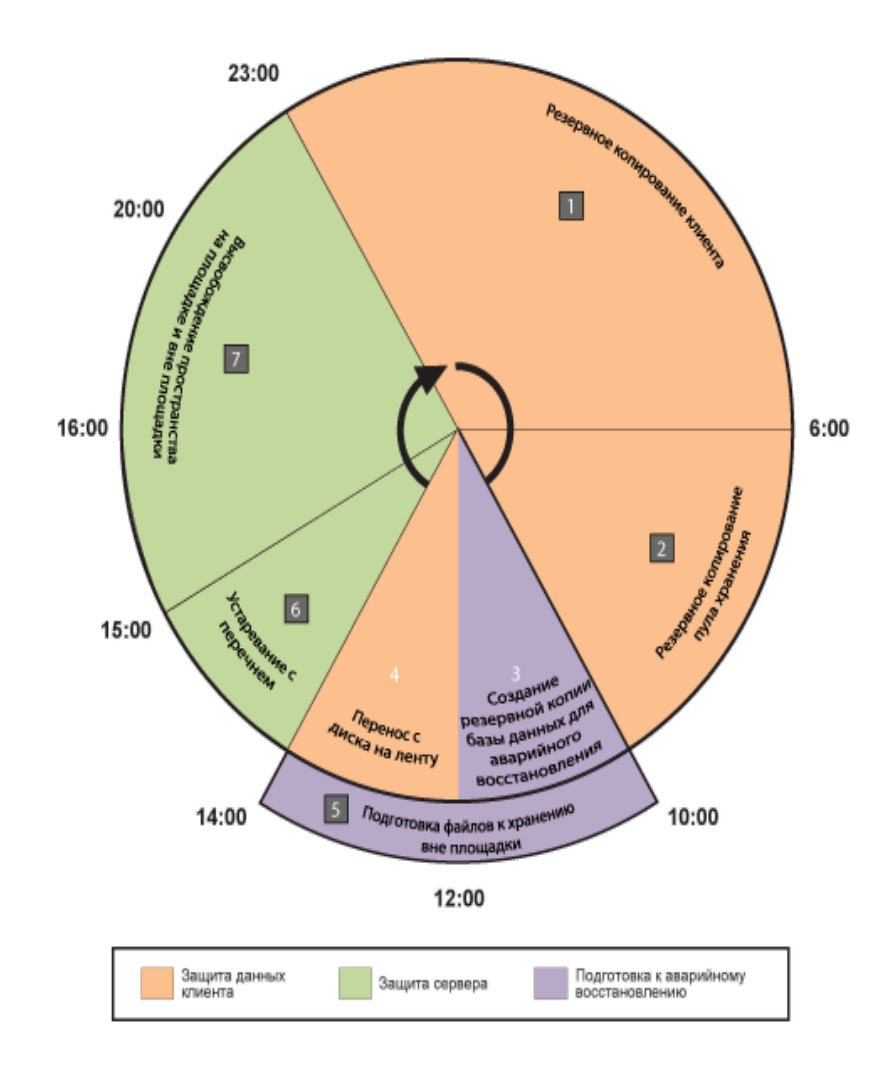

В приведенной ниже таблице показано, как можно запланировать процессы обслуживания сервера в сочетании с расписанием резервного копирования клиента для ленточного решения.

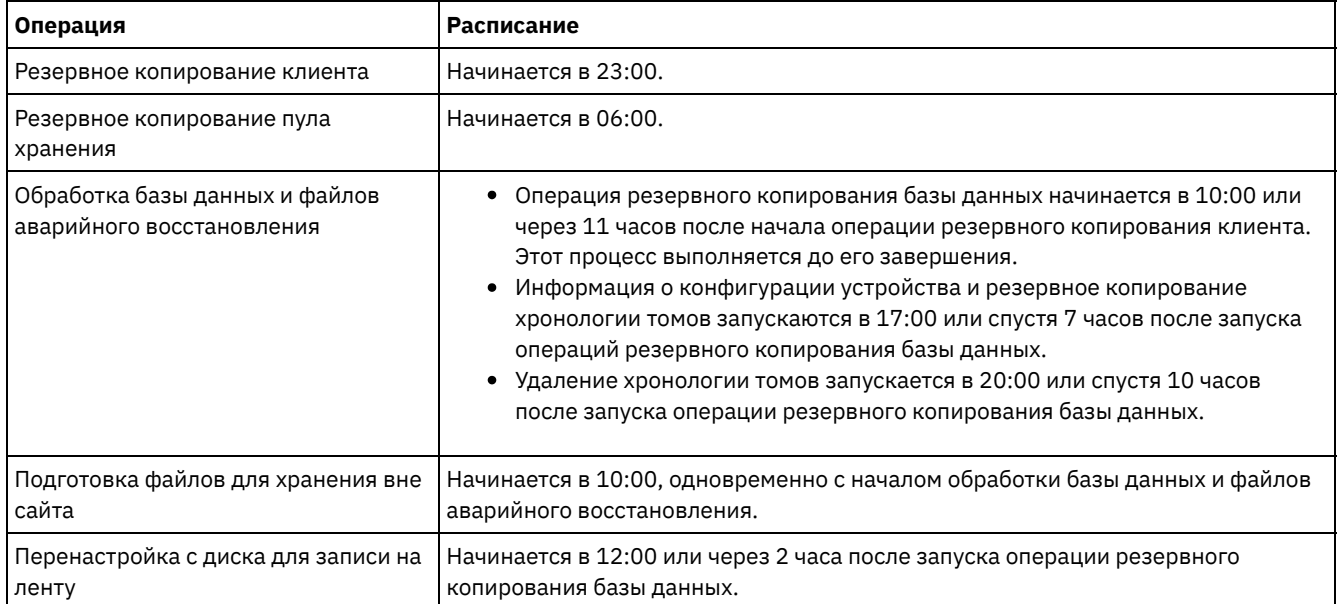

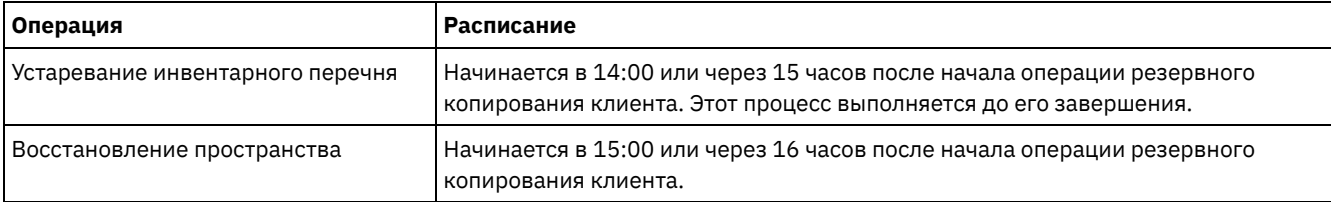

## **Процедура**

После того как вы сконфигурируете класс устройств для резервных копий базы данных, создайте расписания для резервного копирования базы данных и других необходимых операций обслуживания, используя команду DEFINE SCHEDULE. В зависимости от размера вашей среды вам, возможно, придется скорректировать время запуска для каждого расписания в примере.

1. Задайте класс устройств для операции резервного копирования, прежде чем создавать расписание для резервного копирования базы данных. Используйте команду DEFINE DEVCLASS, чтобы создать класс устройств с именем LTOTAPE:

define devclass ltotape devtype=lto library=ltolib

2. Задайте класс устройств для автоматического резервного копирования базы данных. Используйте команду SET DBRECOVERY, чтобы указать класс устройств, созданный вами для резервного копирования базы данных в предыдущем шаге. Например, если класс устройств - это LTOTAPE, введите следующую команду:

set dbrecovery ltotape

3. Создайте расписания для операций обслуживания, используя команду DEFINE SCHEDULE. Обязательные операции с примерами команд смотриет в следующей таблице.

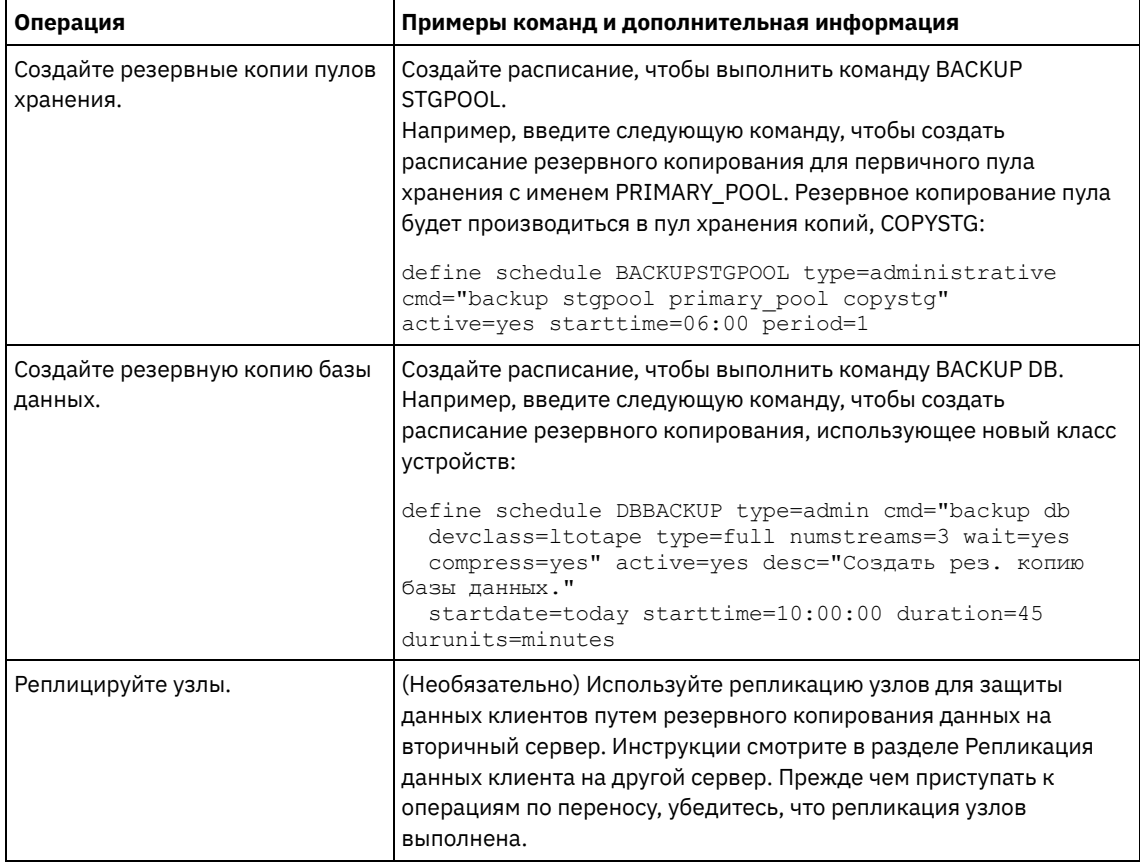

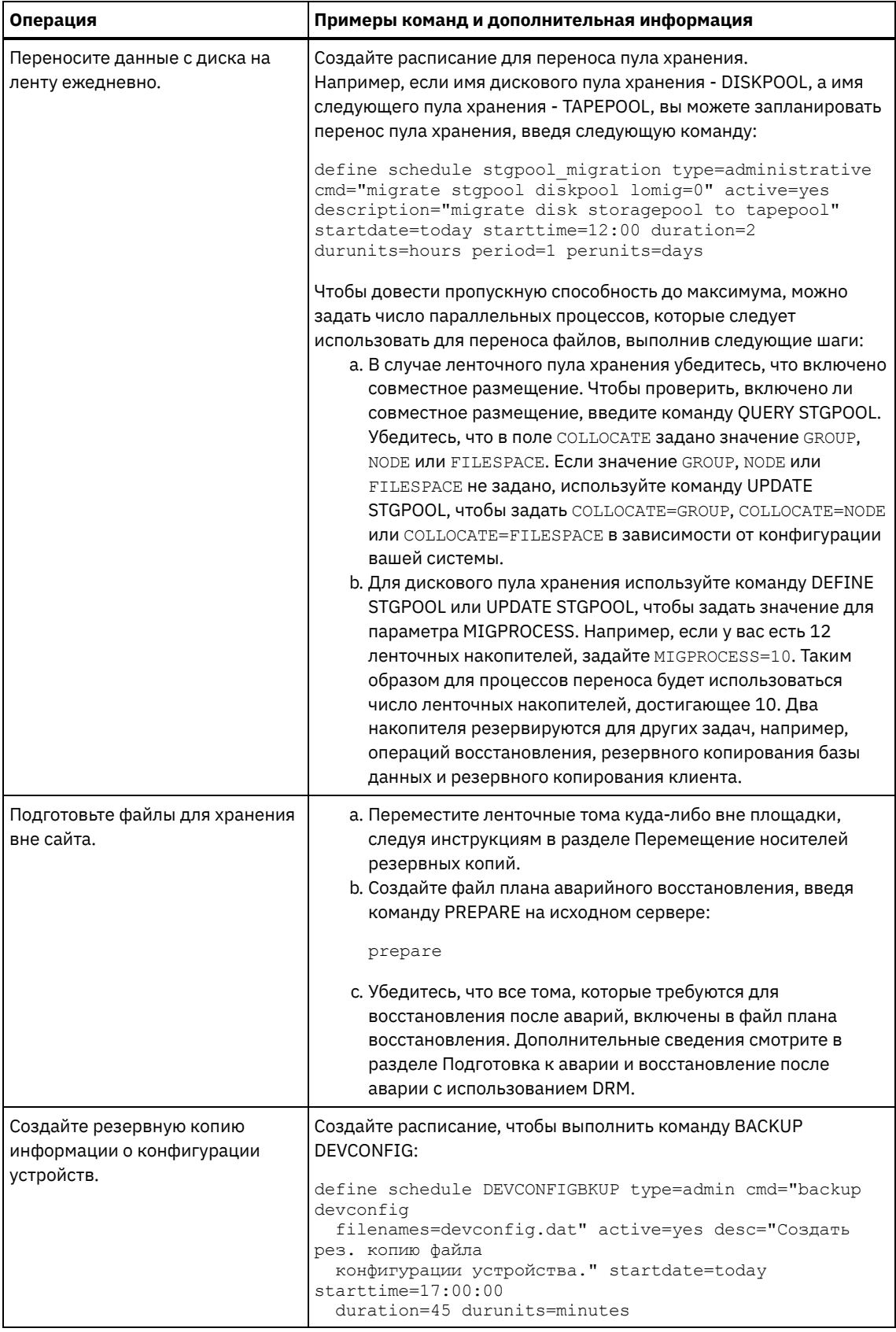

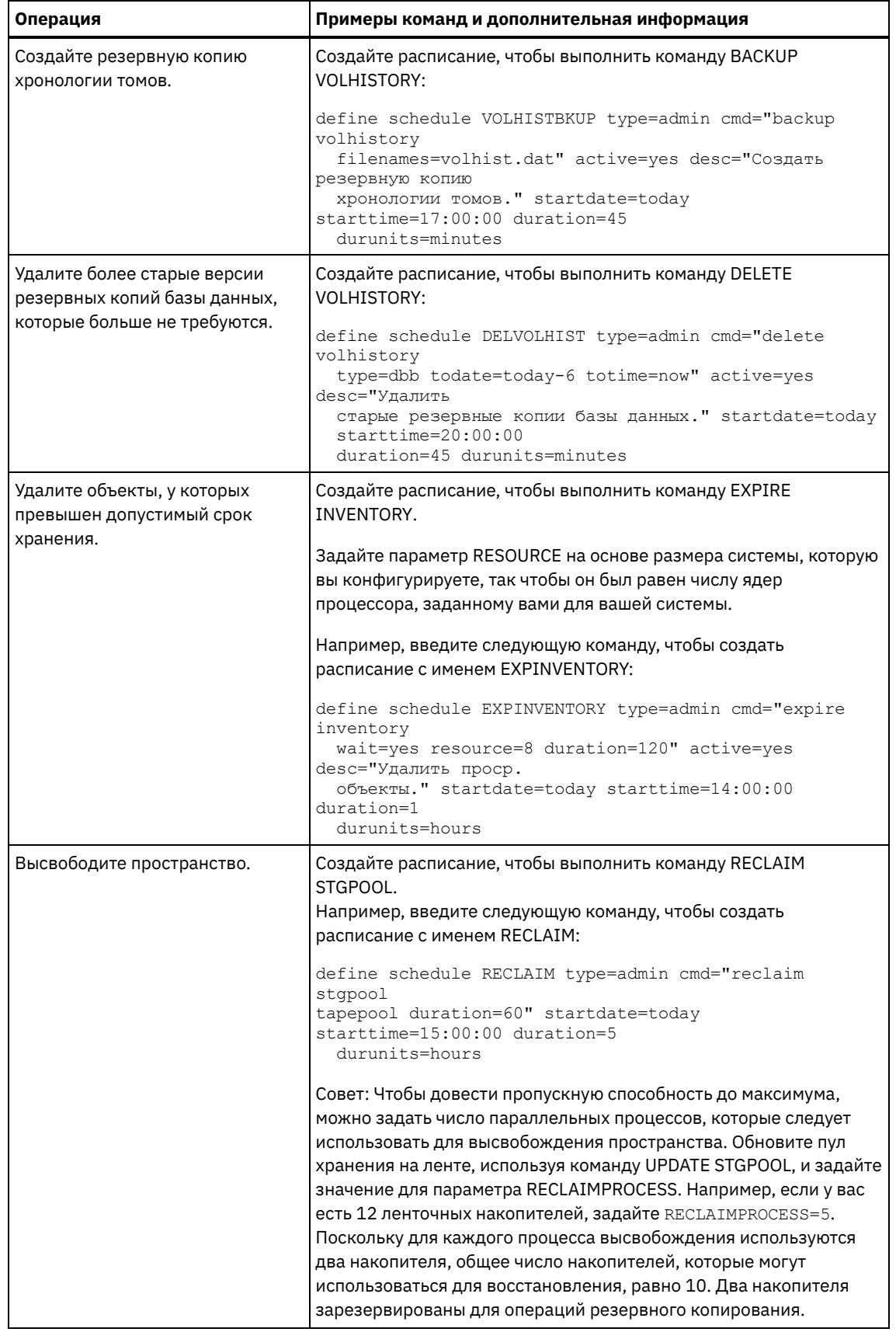

# Дальнейшие действия

После того как вы создадите расписания задач по обслуживанию сервера, вы сможете увидеть их в компоненте Центр операций, выполнив следующие шаги:

- 1. В строке меню Центр операций установите указатель мыши на Серверы.
- 2. Щелкните по Обслуживание.
- Перемещение носителей резервных копий Для восстановления после аварии необходимы тома с резервными копиями базы данных, тома пулов хранения копий и дополнительные файлы. Чтобы быть готовым к аварийной ситуации, нужно выполнять ежедневные задачи.

#### **Ссылки, связанные с данной**:

UPDATE STGPOOL (обновить пул [хранения\)](http://www.ibm.com/support/knowledgecenter/SSEQVQ_8.1.2/srv.reference/r_cmd_stgpool_update.html)

- **DEFINE SCHEDULE (определение расписания выполнения [административных](http://www.ibm.com/support/knowledgecenter/SSEQVQ_8.1.2/srv.reference/r_cmd_schedule_admin_define.html) команд)**
- <span id="page-358-1"></span>DEFINE STGPOOL [\(определение](https://www.ibm.com/support/knowledgecenter/SSEQVQ_8.1.2/srv.reference/r_cmd_stgpool_define.html) тома в пуле хранения)

# **Определение расписаний клиентов**

Используйте Центр операций, чтобы создавать расписания для операций клиентов.

#### **Процедура**

- 1. В строке меню Центр операций установите указатель мыши на Клиенты.
- 2. Щелкните по Расписания.
- 3. Щелкните по + Расписание.
- 4. Выполните шаги в мастере Создать расписание. Задайте запуск расписаний резервного копирования клиента в 22:00, основываясь на операциях по обслуживанию сервера, которые вы [запланировали](#page-353-1) в разделе Как задать расписания для операций по обслуживанию сервера.

# <span id="page-358-0"></span>**Подключение ленточных устройств к серверу**

Прежде чем сервер сможет использовать накопитель на магнитной ленте, надо подключить это устройство к системе сервера и установить соответствующие драйверы ленточных устройств.

### **Об этой задаче**

Чтобы оптимизировать производительность системы, используйте быстрые ленточные устройства с высокой мощностью. Предоставьте достаточно ленточных накопителей, чтобы их число удовлетворяло вашим бизнес-требованиям.

Подключите ленточные устройства на их собственном адаптере шины хоста (host bus adapter, HBA), не используемом совместно с другими типами устройств, например, дисководом. . Ленточные накопители IBM® предъявляют ряд особых требований к HBA и связанным драйверам.

- Операционные системы AIX Операционные системы LinuxПодключение устройства [автоматизированной](#page-358-2) библиотеки к компьютеру
- Можно подключить устройство автоматизированной библиотеки к компьютеру для сохранения данных на ленте. Выбор драйвера [ленточного](#page-359-0) устройства
- Чтобы использовать ленточные устройства с IBM Spectrum Protect, надо установить соответствующий драйвер ленточных устройств.
- Операционные системы AIX Операционные системы [LinuxСпециальные](#page-360-0) имена файлов для ленточных устройств

Серверу IBM Spectrum Protect требуется имя специального файла для ленточного устройства при работе с ленточными устройствами, сменными носителями и устройствами со съемными носителями.

Установка и [конфигурирование](#page-362-0) драйверов ленточных устройств Чтобы использовать ленточные устройства в сочетании с IBM Spectrum Protect, нужно установить соответствующий драйвер ленточных устройств.

# <span id="page-358-2"></span>**Подключение устройства автоматизированной библиотеки к компьютеру**

Можно подключить устройство автоматизированной библиотеки к компьютеру для сохранения данных на ленте.

## **Об этой задаче**

Перед подключением устройства автоматизированной библиотеки ознакомьтесь со следующими ограничениями:

- Подключаемые устройства должны находиться на собственном адаптере шины хоста (Host Bus Adapter HBA).
- Не используйте HBA совместно с другими типами устройств, такими как диски.
- В случае многопортовых адаптеров HBA Fibre Channel устройства должны подключаться к собственным портам. Эти порты не должны использоваться другими типами устройств.
- Ленточные накопители IBM® имеют ряд особых требований к HBA и соответствующим драйверам. Информацию об устройствах смотрите на веб-сайте для вашей операционной системы:
	- IBM Spectrum [ProtectПоддерживаемые](https://www.ibm.com/software/sysmgmt/products/support/IBM_TSM_Supported_Devices_for_AIXHPSUNWIN.html) устройства для AIX
	- IBM Spectrum [ProtectПоддерживаемые](https://www.ibm.com/software/sysmgmt/products/support/IBM_TSM_Supported_Devices_for_Linux.html) устройства для Linux и Windows

### **Процедура**

Чтобы использовать адаптер Fibre Channel (FC), сделайте следующее:

- 1. Установите адаптер FC и связанные драйверы.
- 2. Установите необходимые драйверы для подключенных устройств смены носителей.
- Операционные системы AIX Операционные системы LinuxУстановка режима библиотеки Чтобы обеспечить серверу IBM Spectrum Protect доступ к библиотеке SCSI, нужно задать для ленточного устройства подходящий режим.

#### **Понятия, связанные с данным**:

<span id="page-359-0"></span>Выбор драйвера [ленточного](#page-359-0) устройства

# **Выбор драйвера ленточного устройства**

Чтобы использовать ленточные устройства с IBM Spectrum Protect, надо установить соответствующий драйвер ленточных устройств.

- Драйверы [ленточных](#page-359-1) устройств IBM Драйверы ленточных устройств IBM® доступны для большинства маркированных устройств IBM.
- Драйверы [ленточных](#page-360-1) устройств IBM Spectrum Protect Сервер IBM Spectrum Protect предоставляет драйверы для работы с ленточными устройствами.

#### **Ссылки, связанные с данной**:

<span id="page-359-1"></span>Установка и [конфигурирование](#page-362-0) драйверов ленточных устройств

# **Драйверы ленточных устройств IBM**

Драйверы ленточных устройств IBM® доступны для большинства маркированных устройств IBM.

Скачать драйверы ленточных устройств IBM можно с сайта Fix Central:

- 1. Перейдите на веб-сайт Fix Central: [Веб-сайт](https://www.ibm.com/support/fixcentral/) Fix Central.
- 2. Щелкните по Выберите продукт.
- 3. Выберите Система хранения в меню Группа продуктов.
- 4. Выберите Ленточные системы в меню Система хранения.
- 5. Выберите Ленточные драйверы и программы в меню Ленточные системы.
- 6. Выберите Драйверы ленточных устройств в меню Ленточные драйверы и программы. В дополнение к ленточным драйверам вы также получаете доступ к инструментам, например, инструменту диагностики IBM Tape Diagnostic Tool (ITDT).
- 7. Выберите свою операционную систему в меню Платформа.

**В Операционные системы AIX Операционные системы Windows** 

Новейший список устройств и уровней операционных систем, поддерживаемых драйверами ленточных устройств IBM, смотрите на веб-сайте поддерживаемых устройств IBM Spectrum Protect по адресу: [Поддерживаемые](http://www.ibm.com/software/sysmgmt/products/support/IBM_TSM_Supported_Devices_for_AIXHPSUNWIN.html) устройства для AIX и Windows.

**Операционные системы Linux**
Новейший список ленточных устройств и уровней операционных систем, поддерживаемых драйверами ленточных устройств IBM, смотрите на веб-сайте поддерживаемых устройств IBM Spectrum Protect по адресу [Поддерживаемые](http://www.ibm.com/software/sysmgmt/products/support/IBM_TSM_Supported_Devices_for_Linux.html) устройства для Linux.

Драйверы ленточных устройств IBM поддерживают только некоторые уровни ядра Linux. Информацию о поддерживаемых уровнях ядра смотрите а источнике [Веб-сайт](https://www.ibm.com/support/fixcentral/) Fix Central.

# **Драйверы ленточных устройств IBM Spectrum Protect**

Сервер IBM Spectrum Protect предоставляет драйверы для работы с ленточными устройствами.

Вместе с сервером устанавливается драйвер ленточных устройств IBM Spectrum Protect.

**Операционные системы AIX** 

Можно использовать универсальный драйвер ленточных накопителей SCSI, обеспеченный в операционной системе IBM® AIX для работы с накопителями на магнитной ленте, не поддерживаемыми драйвером устройств IBM Spectrum Protect. Если используется универсальный драйвер ленточных накопителей SCSI AIX, то класс устройства GENERICTAPE должен иметь значение типа устройства, определенный в команде DEFINE DEVCLASS.

В случае использования следующих ленточных устройств можно выбирать между установкой драйвера ленточных устройств IBM Spectrum Protect и собственного драйвера устройств операционной системы:

- ECART
- LTO (не от IBM)

Все SCSI-библиотеки, содержащие ленточные устройства из этого списка, должны использовать драйвер чейнджера IBM Spectrum Protect.

Драйверы ленточных устройств от других поставщиков оборудования могут использоваться, если они связаны с классом устройств GENERICTAPE. Универсальные драйверы устройств не поддерживаются в классах устройств WORM (write-one read-many).

#### **Операционные системы Linux**

Можно использовать драйвер устройств Passthru IBM Spectrum Protect. Для драйверов устройств Passthru IBM Spectrum Protect требуется универсальный драйвер устройств Linux SCSI (sg) вместе с операционной системой Linux для установки ядер.

Например, можно установить драйвер устройств Passthru IBM Spectrum Protect для следующих ленточных устройств:

- ECART
- LTO (не от IBM)

Все библиотеки SCSI, содержащие накопители на магнитной ленте без метки IBM из указанного списка, должны использовать драйвер устройств Passthru IBM Spectrum Protect.

Использовать универсальный драйвер устройств ленточных накопителей SCSI (st), предоставляемый операционной системой Linux, нельзя. Поэтому тип устройств GENERICTAPE не поддерживается для команды DEFINE DEVCLASS.

Операционные системы WindowsВместо драйвера устройств IBM Spectrum Protect можно выбрать собственный драйвер устройств, сертифицированный в Windows Hardware Qualification Lab. Лаборатория Windows Hardware Qualification Lab сертифицировала собственный драйвер устройств как драйвер, который можно использовать только для устройств с меткой не IBM и для ленточных накопителей не IBM. Для собственного драйвера устройства, сертифицированного лабораторией Windows Hardware Qualification Lab, можно выбрать либо драйвер устройств passthru SCSI IBM Spectrum Protect, либо собственный драйвер ленточных устройств Windows. Если используется SCSI-драйвер устройства passthru, то класс устройства в команде DEFINE DEVCLASS не может быть GENERICTAPE. Если используется собственный драйвер устройств, классом устройств должно быть GENERICTAPE.

## **Специальные имена файлов для ленточных устройств**

Серверу IBM Spectrum Protect требуется имя специального файла для ленточного устройства при работе с ленточными устройствами, сменными носителями и устройствами со съемными носителями.

#### **Операционные системы AIX**

В случае успешного конфигурирования устройства возвращается логическое имя файла. В таблице Табл. 1 указано имя устройства, также называющееся имя специального файла, соответствующее накопителю или библиотеке. Для получения имени специального файла устройства можно воспользоваться командой операционной системы SMIT. В примерах *x* задает целое число, 0 или больше.

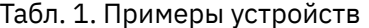

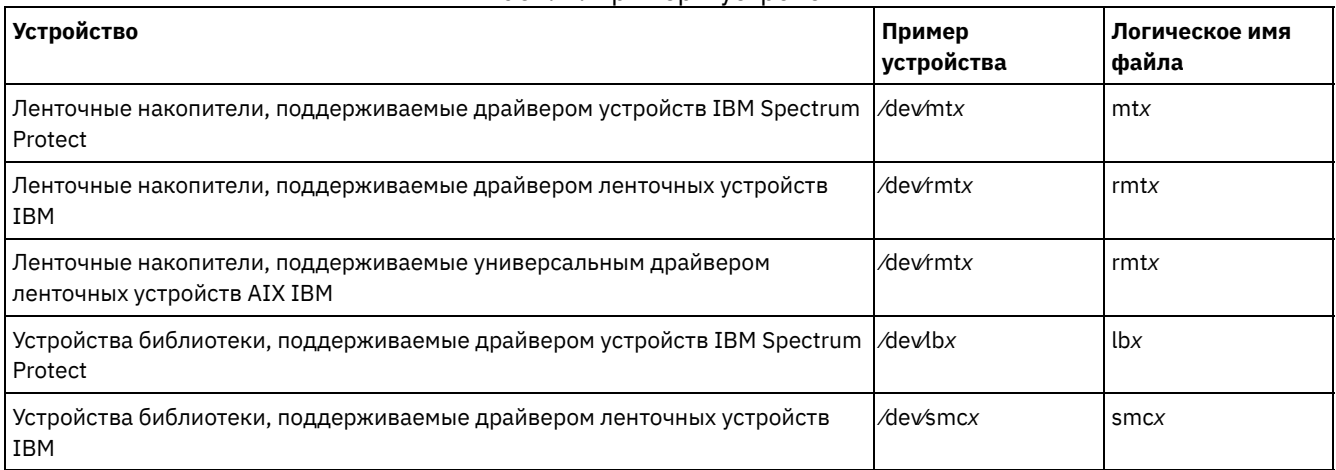

**С**Операционные системы Linux

В случае успешного конфигурирования устройства возвращается логическое имя файла. В таблице Табл. 2 указано имя устройства (другое имя - имя специального файла), соответствующее накопителю или библиотеке. В примерах *x* задает целое число, 0 или больше.

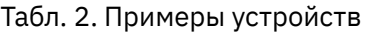

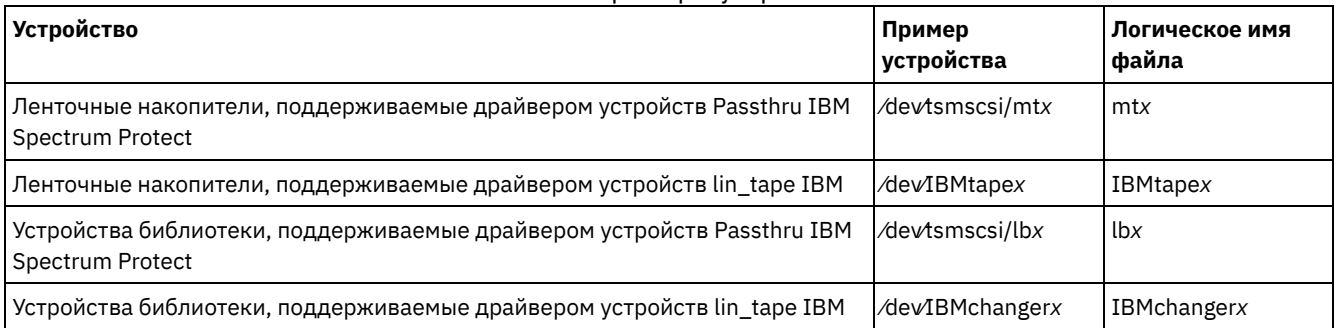

**Операционные системы Windows** 

В случае успешного конфигурирования устройства возвращается логическое имя файла. В таблице Табл. 3 указано имя устройства (другое имя - имя специального файла), соответствующее накопителю или библиотеке. В примерах *a*, *b*, *c*, *d* и *x* задают целое число, 0 или больше, где:

- $\bullet$   $a$  ID назначения.
- $\bullet$  *b* LUN.
- *c* ID шины SCSI.
- *d* ID порта.

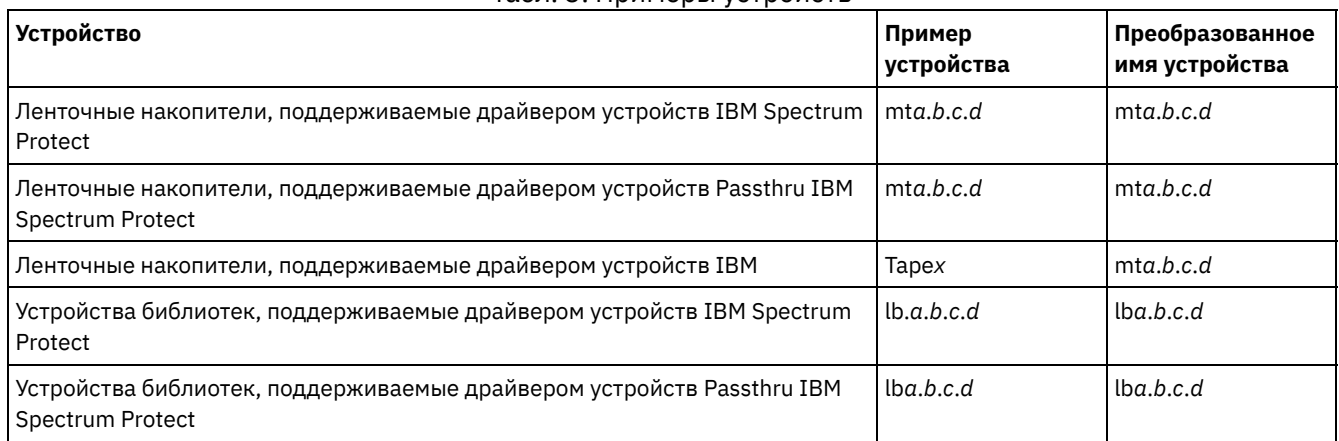

#### Табл. 3. Примеры устройств

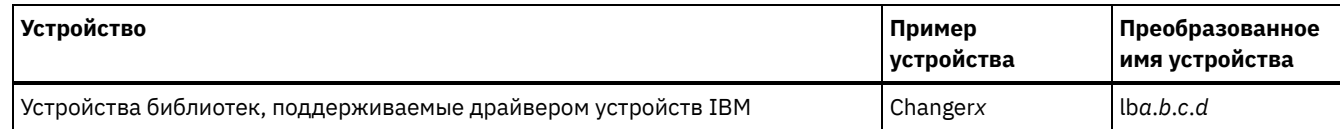

## Установка и конфигурирование драйверов ленточных устройств

Чтобы использовать ленточные устройства в сочетании с IBM Spectrum Protect, нужно установить соответствующий драйвер ленточных устройств.

IBM Spectrum Protect поддерживает все устройства, которые поддерживаются драйверами ленточных устройств IBM®. Однако IBM Spectrum Protect поддерживает не все уровни операционных систем, поддерживаемые драйверами ленточных устройств IBM.

- Установка и конфигурирование драйверов устройств IBM для ленточных устройств IBM Установите и сконфигурируйте драйвер ленточных устройств IBM для использования ленточного устройства IBM.
- Операционные системы AIXКонфигурирование драйверов ленточных устройств в системах AIX Ознакомьтесь с инструкциями, чтобы установить и сконфигурировать драйверы ленточных устройств не IBM в системах AIX.
- Эперационные системы LinuxКонфигурирование драйверов ленточных устройств в системах Linux В следующих разделах описаны установка и конфигурирование драйверов ленточных устройств в Linux.
- Эперационные системы WindowsКонфигурирование драйверов ленточных устройств в системах Windows Ознакомьтесь с инструкциями, чтобы установить и сконфигурировать драйверы для ленточных устройств и библиотек в системах Windows.

# <span id="page-362-0"></span>Установка и конфигурирование драйверов устройств IBM для **ЛЕНТОЧНЫХ УСТРОЙСТВ IBM**

Установите и сконфигурируйте драйвер ленточных устройств IBM® для использования ленточного устройства IBM.

## Об этой задаче

Инструкции по установке и конфигурированию драйверов ленточных устройств IBM смотрите в публикации Драйверы ленточных устройств IBM: Руководство по установке и использованию.

Операционные системы AIXПосле завершения процедуры установки в соответствии с IBM Tape Device Drivers Installation and User's Guide (Руководство по установке и использованию драйверов накопителей на магнитной ленте IBM) могут появиться различные сообщения, зависящие от устанавливаемого драйвера устройств. При установке драйвера для ленточного устройства IBM или библиотеки выдаются следующие сообщения:

rmtx Available

или

```
smcx Available
```
Обратите внимание на значение x, которое назначено драйвером ленточных устройств IBM. Чтобы определить имя специального файла устройства, введите одну из следующих команд:

- Для ленточных накопителей: 1s -1 /dev/rmt\*
- Для ленточных библиотек: 1s -1 /dev/smc\*

Имя файла может оканчиваться дополнительными символами, указывающими на различные характеристики устройств. Эти символы не требуются для IBM Spectrum Protect. Для драйверов устройств IBM в параметре DEVICE команды DEFINE PATH используется базовое имя файла для связывания устройства с накопителем (/dev/rmtx) или с библиотекой (/dev/smcx).

После установки драйвера устройства можно использовать System Management Interface Tool (SMIT), чтобы сконфигурировать ленточные накопители и ленточные библиотеки не IBM. Сделайте следующее:

- 1. Запустите программу интерфейса системного управления (SMIT).
- 2. Щелкните по Устройства.
- 3. Выберите Устройства IBM Spectrum Protect.
- 4. Выберите Устройства, подключенные к SAN Fibre Channel.
- 5. Выберите команду Обнаружить устройства, поддерживаемые IBM Spectrum Protect. Дождитесь завершения процесса обнаружения.
- 6. Вернитесь в меню Устройства, подключенные к SAN Fibre Channel и щелкните по Список атрибутов обнаруженного устройства.

Операционные системы LinuxПосле завершения процедуры установки в соответствии с IBM Tape Device Drivers Installation and User's Guide (Руководство по установке и использованию драйверов накопителей на магнитной ленте IBM) могут появиться различные сообщения, зависящие от устанавливаемого драйвера устройств. При установке драйвера устройств для устройства IBM LTO или 3592 будут возвращены следующие сообщения:

IBMtapex Available

или

#### IBMChangerx Available

Обратите внимание на значение x, которое назначено драйвером ленточных устройств IBM. Чтобы определить имя специального файла устройства, введите одну из следующих команд:

- Для ленточных накопителей: 1s -1 /dev/IBMtape\*
- Для ленточных библиотек: 1s -1 /dev/IBMChange\*

Имя файла может оканчиваться дополнительными символами, указывающими на различные характеристики устройств. Эти символы не требуются для IBM Spectrum Protect. Для драйверов устройств IBM в параметре DEVICE команды DEFINE РАТН используется базовое имя файла для связывания устройства с накопителем (/dev/IBMtapex) или с библиотекой (/dev/IBMChangerx).

Ограничение: Тип устройства этого класса не должен быть GENERICTAPE.

Операционные системы WindowsB операционных системах Windows к IBM Spectrum Protect прилагается два драйвера устройств:

Драйвер устройств Passthru

Если производитель ленточного устройства предоставляет драйвер устройств SCSI, установите драйвер устройств passthru IBM Spectrum Protect.

Драйвер устройства SCSI для ленточных устройств

Если производитель ленточного устройства не предоставляет драйвер устройств SCSI, установите драйвер устройств SCSI IBM Spectrum Protect для ленточных устройств. Имя файла драйвера - tsmscsi64.sys.

Инструкции по установке и конфигурированию драйверов ленточных устройств IBM смотрите в публикации IBM Tape Device Drivers Installation and User's Guide (Руководство по установке и использованию драйверов ленточных устройств IBM). После установки драйвера ленточных устройств IBM сервер задает имя специального файла, ТареХ, для ленточных устройств IBM или имя ChangerY для устройств со сменными носителями IBM. В случае драйвера устройств SCSI IBM Spectrum Protect или драйвера устройств passthru IBM Spectrum Protect можно ввести команду операционной системы Windows, regedit, чтобы проверять имя специального файла устройства и драйвер. На сервере IBM Spectrum Protect также есть утилита для проверки устройства для операционной системы Windows. Утилита tsmdlst включена в пакет сервера. Чтобы использовать утилиту, выполните следующие шаги:

- 1. Убедитесь, что установлен интерфейс прикладного программирования (АРІ) адаптера шины хоста.
- 2. Для получения информации об устройстве из хост-системы введите:

tsmdlst

• Эоперационные системы AIX Эоперационные системы LinuxДоступ к многонаправленому вводу-выводу на ленточных устройствах IBM

Многонаправленный ввод-вывод - это метод, в котором для доступа к одному и тому же физическому устройству используются разные пути, например, через несколько адаптеров шины хоста (host bus adapter, HBA) или коммутаторов. Использование многонаправленной технологии позволяет гарантировать, что не возникнет единая точка сбоев.

#### Понятия, связанные с данным:

<span id="page-363-0"></span>Доступ к многонаправленому вводу-выводу на ленточных устройствах IBM **Операционные системы AIX** 

## Конфигурирование драйверов ленточных устройств в системах AIX

Ознакомьтесь с инструкциями, чтобы установить и сконфигурировать драйверы ленточных устройств не IBM® в системах AIX.

## **Об этой задаче**

Инструкции по установке и [конфигурированию](http://www.ibm.com/support/docview.wss?uid=ssg1S7002972) драйверов ленточных устройств IBM смотрите в публикации *Драйверы ленточных устройств IBM: Руководство по установке и использованию*.

- Операционные системы AIXУстройства SCSI и устройства, подключаемые по [оптоволоконным](#page-364-0) каналам Меню и подсказки для созданий определений устройств IBM Spectrum Protect в SMIT позволяют управлять устройствами SCSI и устройствами, подключаемыми по оптоволоконным каналам (Fibre Channel, FC).
- Операционные системы AIX[Конфигурирование](#page-365-0) драйверов устройств IBM Spectrum Protect для авточейнджеров Используйте описанную процедуру, чтобы сконфигурировать драйверы устройств IBM Spectrum Protect для авточейнджеров в библиотеках не-IBM.
- Операционные системы [AIXКонфигурирование](#page-365-1) драйверов устройств IBM Spectrum Protect для ленточных накопителей

Используйте следующую процедуру для конфигурирования драйверов устройств IBM Spectrum Protect для авточейнджеров в библиотеках, приобретенных у других поставщиков.

Операционные системы AIX[Конфигурирование](#page-366-1) устройств, подключенных к SAN Fibre Channel Чтобы сконфигурировать устройство, подключенное к SAN Fibre Channel, сделайте следующее.

<span id="page-364-0"></span>**Операционные системы AIX** 

# **Устройства SCSI и устройства, подключаемые по оптоволоконным каналам**

Меню и подсказки для созданий определений устройств IBM Spectrum Protect в SMIT позволяют управлять устройствами SCSI и устройствами, подключаемыми по оптоволоконным каналам (Fibre Channel, FC).

Главное меню для IBM Spectrum Protect содержит два пункта:

Устройства с интерфейсом SCSI

Этот вариант используется для конфигурирования устройств SCSI, подключенных к адаптеру SCSI на компьютере хоста.

Устройства sAN с подключением по интерфейсу fibre channel

Этот вариант используется для конфигурирования устройств, подключенных к адаптеру FC на хосте. Выберите один из следующих атрибутов:

#### Показать атрибуты обнаруженного устройства

Служит для вывода списка атрибутов устройства, зарегистрированного в текущей базе данных ODM.

• ID порта FC:

ID 24-битного порта FC (N(L)\_порт или F(L)\_порт). Это идентификатор адреса, имеющий уникальное значение в пределах сети, к которой подключено устройство. В среде с коммутатором или коммутирующей матрицей этот параметр может определяться коммутатором, при этом 2 верхних байта не равны нулю. В среде Private Arbitrated Loop в качестве значения этого параметра используется физический адрес управляемой петли (AL\_PA), при этом 2 верхних байта равны нулю. Чтобы определить, каким образом назначается AL\_PA или ID порта, обратитесь к производителям оборудования FC.

• Сопоставленный ID LUN:

Устройство моста FC-SCSI (которое называется также конвертером, маршрутизатором или шлюзом). Сведения о сопоставлении LUN можно получить у производителей мостов. Не следует изменять значения ID, отображенных на LUN.

Глобальное имя (wildwide name):

Глобальное имя порта, к которому подключено устройство. Это уникальный 64-разрядный идентификатор, присваиваемый производителями компонентов FC, например, мостов, или собственных устройств FC. Обратитесь к вашим поставщикам FC, чтобы узнать глобальное имя порта. • ID продукта:

ID продукта для устройства. Для определения идентификатора продукта обратитесь к производителям устройств.

Обнаружение устройств, поддерживаемых IBM Spectrum Protect

Эта опция служит для обнаружения устройств, поддерживаемых IBM Spectrum Protect, в сети хранения данных FC, и присвоения им состояния Доступно. При добавлении устройства в существующую среду SAN или при удалении устройства из среды необходимо повторно выполнить обнаружение устройств с помощью этой опции. Чтобы текущие значения атрибутов устройств отображались при выборе опции Список атрибутов обнаруженного устройства, необходимо сначала обнаружить устройства. Поддерживаемыми устройствами в сети хранения данных FC могут быть ленточные накопители и авточейнджеры. Драйвер устройств IBM Spectrum Protect игнорирует устройства всех других типов, например, жесткие диски.

Удаление всех определенных устройств

Эта опция служит для удаления из IBM Spectrum Protect всех устройств, подключенных к сети хранения данных FC, для которых указано состояние DEFINED в базе данных ODM. После удаления всех определенных устройств при необходимости можно повторно запустить процесс обнаружения устройств с помощью опции Обнаружить устройства, поддерживаемые IBM Spectrum Protect.

Удалить устройство

Эта опция служит для удаления из IBM Spectrum Protect одного устройства, подключенного к сети хранения данных FC, для которого указано состояние DEFINED в базе данных ODM. После удаления этого устройства при необходимости можно повторно выполнить его обнаружение с помощью опции Обнаружить устройства, поддерживаемые IBM Spectrum Protect.

<span id="page-365-0"></span>**Операционные системы AIX** 

# **Конфигурирование драйверов устройств IBM Spectrum Protect для авточейнджеров**

Используйте описанную процедуру, чтобы сконфигурировать драйверы устройств IBM Spectrum Protect для авточейнджеров в библиотеках не-IBM.

#### **Процедура**

Запустите программу интерфейса системного управления (SMIT), чтобы сконфигурировать драйвер устройства для каждого авточейнджера или роботизированного устройства.

- 1. Выберите элемент Устройства.
- 2. Выберите элемент IBM Spectrum ProtectУстройства.
- 3. Выберите элемент Библиотека/устройство смены носителей.
- 4. Выберите команду Добавить библиотеку/устройство смены носителей.
- 5. Выберите IBM Spectrum Protect-SCSI-LB для всех библиотек, поддерживаемых IBM Spectrum Protect.
- 6. Выберите адаптер, к которому подключается устройство. Это число приводится в формате 00-0X, где X это номер слота, в который установлена плата адаптера SCSI.
- 7. При появлении приглашения введите адрес устанавливаемого устройства для параметра CONNECTION. Адрес подключения выражается двузначным числом. Первая цифра – это идентификатор SCSI (значение, записанное в таблице). Вторая цифра – номер логического устройства SCSI (LUN), который обычно равняется нулю, если не указано иное. Идентификатор SCSI и номер LUN разделяются запятой (,). Например, в адресе подключения 4,0 используются идентификатор SCSI=4 и LUN=0.
- 8. Щелкните по ВЫПОЛНИТЬ.

Откроется сообщение (логическое имя файла) вида lbX Available. Запишите числовое значение X, автоматически назначаемое системой. Используйте эти сведения для заполнения поля Имя устройства в контрольном списке.

Например, если появится сообщение lb0 Available, то поле Имя устройства в контрольном списке должно содержать /dev/lb0. Всегда используйте префикс /dev/ перед именем, указанным программой SMIT.

<span id="page-365-1"></span>**Операционные системы AIX** 

# **Конфигурирование драйверов устройств IBM Spectrum Protect для ленточных накопителей**

Используйте следующую процедуру для конфигурирования драйверов устройств IBM Spectrum Protect для авточейнджеров в библиотеках, приобретенных у других поставщиков.

### **Процедура**

Важное замечание: IBM Spectrum Protect не может перезаписывать магнитные ленты *tar* или *dd*, однако программы *tar* и *dd* могут перезаписывать магнитные ленты IBM Spectrum Protect.

Ограничение: Совместное использование ленточных накопителей возможно только в случае, если накопитель не определен или сервер не запущен. Команда MKSYSB не действует, если IBM Spectrum Protect и AIX совместно используют один и тот же накопитель или несколько накопителей. Чтобы использовать в сочетании с устройством SCSI собственный драйвер операционной системы для ленточных устройств, устройство нужно сначала сконфигурировать в AIX, а затем в IBM Spectrum Protect. Сведения о собственных драйверах устройств смотрите в документации AIX.

Запустите программу интерфейса системного управления (SMIT), чтобы сконфигурировать драйвер устройства для каждого накопителя (в том числе для накопителей, входящих в состав библиотек).

- 1. Выберите элемент Устройства.
- 2. Выберите элемент IBM Spectrum ProtectУстройства.
- 3. Выберите элемент Ленточный носитель.
- 4. Выберите элемент Добавить ленточный носитель.
- 5. Выберите IBM Spectrum Protect-SCSI-MT для любого поддерживаемого ленточного накопителя.
- 6. Выберите адаптер, к которому подключается устройство. Это число приводится в формате 00-0X, где X это номер слота, в который установлена плата адаптера SCSI.
- 7. При появлении приглашения введите адрес устанавливаемого устройства для параметра CONNECTION. Адрес подключения выражается двузначным числом. Первая цифра - это идентификатор SCSI (значение, записанное в таблице). Вторая цифра - номер логического устройства SCSI (LUN), который обычно равняется нулю, если не указано иное. Идентификатор SCSI и номер LUN разделяются запятой (,). Например, в адресе подключения 4,0 используются идентификатор SCSI=4 и LUN=0.
- 8. Щелкните по ВЫПОЛНИТЬ. Появится сообщение:

При конфигурировании драйвера для ленточного устройства (отличного от ленточного накопителя IBM®) появится сообщение (логическое имя файла) в формате mtX Available. Запишите числовое значение X, автоматически назначаемое системой. Используйте эти сведения для заполнения поля Имя устройства в контрольном списке.

Например, если появится сообщение mt0 Available, то поле Имя устройства в контрольном списке должно содержать /dev/mt0. Всегда используйте префикс /dev/ перед именем, указанным программой SMIT.

<span id="page-366-1"></span>**Операционные системы AIX** 

# **Конфигурирование устройств, подключенных к SAN Fibre Channel**

Чтобы сконфигурировать устройство, подключенное к SAN Fibre Channel, сделайте следующее.

### **Процедура**

- 1. Запустите программу интерфейса системного управления (SMIT).
- 2. Выберите элемент Устройства.
- 3. Выберите элемент IBM Spectrum ProtectУстройства.
- 4. Выберите элемент Устройства, подключенные к SAN Fibre Channel.
- 5. Выберите Обнаружить устройства, поддерживаемые IBM Spectrum Protect. Процесс обнаружения может занять некоторое время.
- 6. Вернитесь в меню Fibre Channel и выберите Список атрибутов обнаруженного устройства.
- 7. Обратите внимание на 3-символьный идентификатор устройства, который используется при определении пути к устройству в IBM Spectrum Protect. Например, если ленточный накопитель имеет идентификатор mt2, то укажите /dev/mt2 в качестве имени устройства.

<span id="page-366-0"></span>**Операционные системы Linux** 

# **Конфигурирование драйверов ленточных устройств в системах Linux**

В следующих разделах описаны установка и конфигурирование драйверов ленточных устройств в Linux.

- Операционные системы [LinuxКонфигурирование](#page-367-0) промежуточных (Passthru) драйверов IBM Spectrum Protect для ленточных накопителей и библиотек
	- Чтобы использовать драйвер IBM Spectrum Protect Linux Passthru, нужно выполнить описанные ниже действия.
- Операционные системы LinuxУстановка [драйверов](#page-368-0) устройств адаптера zSeries Linux Fibre Channel (zfcp) Драйвер устройств оптоволоконного адаптера zSeries Linux Fibre Channel (zfcp) - это специальный драйвер адаптера для системы IBM® zSeries.
- Операционные системы Linu[xИнформация](#page-368-1) об устройствах SCSI в системе Информация об устройствах, которые видны вашей системе, находится в файле */proc/scsi/scsi.* Этот файл содержит список всех обнаруженных устройств SCSI.
- Э Операционные системы Linu[xПредотвращение](#page-369-0) перезаписи меток магнитных лент Драйвер устройств Passthru IBM Spectrum Protect использует универсальный драйвер устройств SCSI Linux (sg) для управления ленточными устройствами, подключенным к системе. Если универсальный драйвер ленточного устройства SCSI Linux (st) загружен в ядро и конфигурирует подключенные ленточные устройства, могут возникнуть конфликты управления устройствами, так как универсальный драйвер sg и драйвер st могут пытаться контролировать одно и то же устройство.

<span id="page-367-0"></span>**Операционные системы Linux** 

# **Конфигурирование промежуточных (Passthru) драйверов IBM Spectrum Protect для ленточных накопителей и библиотек**

Чтобы использовать драйвер IBM Spectrum Protect Linux Passthru, нужно выполнить описанные ниже действия.

### **Процедура**

- 1. Убедитесь, что устройство подключено к системе, включено и активно.
- 2. Убедитесь, что устройство правильно определено системой, с помощью следующей команды:

cat /proc/scsi/scsi

- 3. Убедитесь, что у вас установлен пакет драйвера устройств IBM Spectrum Protect (tsmscsi) и пакет сервера хранения.
- 4. В пакете драйвера устройств IBM Spectrum Protect существует два метода конфигурирования драйверов: autoconf и tsmscsi. При использовании любого из этих способов выполняются следующие задачи.
	- Загрузка универсального драйвера SCSI операционной системы Linux (sg) в ядро.
	- Создание необходимых специальных файлов для драйвера Passthru.
	- Создание файлов сведений об устройствах для ленточных устройств (/dev/tsmscsi/mtinfo) и библиотек (/dev/tsmscsi/lbinfo).
- 5. Запустите предпочтительный для вас метод конфигурирования (autoconf или tsmscsi) для драйвера IBM Spectrum Protect Passthru.
	- Чтобы выполнить конфигурирование с помощью autoconf, введите следующую команду:

autoconf

- Чтобы осуществить конфигурирование с помощью tsmscsi, выполните следующие действия:
	- a. Скопируйте примеры файлов конфигурации, находящиеся в каталоге установки, из *mt.conf.smp* и *lb.conf.smp* в *mt.conf* и *lb.conf*, соответственно.
	- b. Отредактируйте файлы mt.conf и lb.conf. Добавьте один раздел (как показано в примере в начале файла) для каждого сочетания конечного объекта, идентификатора и номера логического устройства SCSI. Каждое сочетание записей о конечном объекте, идентификаторе и номере логического устройства SCSI соответствует ленточному накопителю или библиотеке, которые требуется сконфигурировать. Убедитесь, что файлы соответствуют следующим требованиям.
		- Удалите пример, расположенный в начале файлов.
		- Каждый раздел должен начинаться с новой строки.
		- После последнего раздела должна начинаться новая строка.
		- Ни в одном из файлов не должно быть символа решетки  $($ # $).$

с. Запустите сценарий tsmscsi из каталога установки драйвера устройств.

- 6. Проверьте правильность конфигурирования устройства, просмотрев текстовые файлы для ленточных устройств (/dev/tsmscsi/mtinfo) и библиотек (/dev/tsmscsi/lbinfo).
- 7. Определите имена специальных файлов для ленточных накопителей и библиотек
	- о Чтобы определить имена файлов для ленточных устройств, введите следующую команду:

```
> 1s /dev/tsmscsi/mt*
```
о Чтобы определить имена файлов для библиотек, введите следующую команду:

> ls /dev/tsmscsi/lb\*

Эти сведения помогают определить, какое из имен специальных файлов /dev/tsmscsi/mtx и /dev/tsmscsi/lbx необходимо указать для сервера при вводе команды DEFINE PATH.

## Дальнейшие действия

При перезапуске хост-системы вы должны заново запустить сценарий autoconf или tsmscsi, чтобы переконфигурировать устройства IBM Spectrum Protect. Если вы перезапустите экземпляр сервера IBM Spectrum Protect, вам не нужно переконфигурировать устройства. Как правило, универсальный драйвер SCSI операционной системы Linux предварительно установлен в ядро. Чтобы убедиться, что драйвер загружен в ядро, введите следующую команду:

> lsmod | grep sg

<span id="page-368-0"></span>Если драйвер не загружен в ядро, то введите команду modprobe sg, чтобы загрузить драйвер sg в ядро. **Операционные системы Linux** 

# Установка драйверов устройств адаптера zSeries Linux Fibre Channel (zfcp)

Драйвер устройств оптоволоконного адаптера zSeries Linux Fibre Channel (zfcp) - это специальный драйвер адаптера для системы IBM® zSeries.

#### Об этой задаче

Дрвйверы ленточных устройств IBM Spectrum Protect и IBM могут работать на платформах zSeries с операционными системами Linux в 64-разрядных средах и поддерживают большую часть ленточных устройств независимых производителей оборудования (ОЕМ) и IBM с оптоволоконными интерфейсами (Fibre Channel).

Дополнительные сведения о драйвере zfcp смотрите в публикации IBM Redpaper, Getting Started with zSeries Fibre Channel Protocol (Начинаем работу с протоколом zSeries Fibre Channel), которая находится по адресу: IBM Redbooks.

### Процедура

- 1. Загрузите модуль qdio.
- 2. Установите драйвер zfcp.
- 3. Отобразите протокол Fibre Channel (FCP) и сконфигурируйте драйвер zfcp.
- 4. Установите и сконфигурируйте драйвер ленточного устройства IBM.

<span id="page-368-1"></span>**Операционные системы Linux** 

## Информация об устройствах SCSI в системе

Информация об устройствах, которые видны вашей системе, находится в файле /proc/scsi/scsi. Этот файл содержит список всех обнаруженных устройств SCSI.

Представлена следующая информация об устройствах: номер хоста, номер канала, ID SCSI, номер логического устройства, поставщик, уровень программно-аппаратного обеспечения, тип устройства и режим SCSI. Например, если в системе существуют библиотеки StorageTek и IBM®, шлюз SAN и несколько накопителей Quantum DLT, то файл /proc/scsi/scsi будет выглядеть следующим образом:

Attached devices: Host: scsi2 Channel: 00 Id: 00 Lun: 00

#### 310 IBM Spectrum Protect Knowledge Center Version 8.1.2

Vendor: STK Model: 9738 Rev: 2003 Type: Medium Changer ANSI SCSI revision: 02 Host: scsi2 Channel: 00 Id: 01 Lun: 02 Vendor: PATHLIGHT Model: SAN Gateway Rev: 32aC Type: Unknown ANSI SCSI revision: 03 Host: scsi2 Channel: 00 Id: 01 Lun: 02 Vendor: QUANTUM Model: DLT7000 Rev: 2560 Type: Sequential-Access ANSI SCSI revision: 02 Host: scsi2 Channel: 00 Id: 01 Lun: 04 Vendor: IBM Model: 7337 Rev: 1.63 Type: Medium Changer ANSI SCSI revision: 02

<span id="page-369-0"></span>**Операционные системы Linux** 

## **Предотвращение перезаписи меток магнитных лент**

Драйвер устройств Passthru IBM Spectrum Protect использует универсальный драйвер устройств SCSI Linux (sg) для управления ленточными устройствами, подключенным к системе. Если универсальный драйвер ленточного устройства SCSI Linux (st) загружен в ядро и конфигурирует подключенные ленточные устройства, могут возникнуть конфликты управления устройствами, так как универсальный драйвер sg и драйвер st могут пытаться контролировать одно и то же устройство.

### **Об этой задаче**

Если драйвер драйвер st управляет устройствами, которые использует IBM Spectrum Protect, внутренние метки лент IBM Spectrum Protect могут быть перезаписаны, и данные окажутся утерянными. Если программа использует драйвер st для управления устройствами и опция пропуска перемотки не задана, ленты автоматически перематываются после завершения операции. В ходе операции автоматической перемотки позиция ленты устанавливается в начальное положение. Если лента остается загруженной в накопитель, при следующей операции записи вне IBM Spectrum Protect метка магнитной ленты IBM Spectrum Protect перезаписывается, поскольку эта метка находится в начале ленты.

Чтобы предотвратить перезапись меток IBM Spectrum Protect, которая может привести к потере данных, убедитесь, что устройствами, используемыми IBM Spectrum Protect, управляет только драйвер Passthru IBM Spectrum Protect. Удалите драйвер st из ядра, или, если этот драйвер используют какие-либо программы в системе, удалите специальные файлы, соответствующие устройствам IBM Spectrum Protect.

Если для управления устройствами в вашей системе используется драйвер ленточных устройств IBM, то вы можете столкнуться с аналогичными проблемами при конфликте управления драйверов устройств. Посмотрите в документации к ленточным устройствам IBM, как устранить эту проблемы и предотвратить потерю данных.

#### Удалите драйвер st

Если другие программы в системе не используют устройства st, удалите драйвер st из ядра. Чтобы выгрузить драйвер st, введите следующую команду:

rmmod st

Удалите специальные файлы, соответствующие устройствам IBM Spectrum Protect

Если существуют программы, для которых требуется использование драйвера st, можно удалить специальные файлы, соответствующие устройствам IBM Spectrum Protect. Эти специальные файлы создаются драйвером st. После удаления этих файлов драйвер st больше не сможет управлять соответствующими устройствами IBM Spectrum Protect. Специальные файлы для ленточных устройств находятся в каталоге /dev/. Формат имен: /dev/[n]st[0-1024][l][m][a].

Выведите список имен специальных файлов устройств st и список имен специальных файлов устройств IBM Spectrum Protect при помощи команды ls. На основе выведенных последовательностей устройств можно найти в списке st устройства, соответствующие устройствам в списке IBM Spectrum Protect. Удалить устройства st можно при помощи команды rm.

Введите следующие команды, чтобы вывести список устройств st и IBM Spectrum Protect:

```
ls -l /dev/*st*
ls -l /dev/tsmscsi/mt*
```
Удалите устройства st при помощи команды rm:

rm /dev/\*st\*

# <span id="page-370-0"></span>**Конфигурирование драйверов ленточных устройств в системах Windows**

Ознакомьтесь с инструкциями, чтобы установить и сконфигурировать драйверы для ленточных устройств и библиотек в системах Windows.

- Операционные системы [WindowsПодготовка](#page-370-1) к использованию драйвера passthru IBM Spectrum Protect для ленточных устройств и библиотек Чтобы использовать драйвер устройств passthru IBM Spectrum Protect Windows для ленточных накопителей и библиотек, надо установить драйвер и получить имена устройств, которые будет использовать сервер.
- Операционные системы [WindowsКонфигурирование](#page-370-2) драйвера SCSI IBM Spectrum Protect для ленточных устройств и библиотек

Если производитель ленточного накопителя или ленточной библиотеки не предоставляет драйвер устройств SCSI, вы должны установить драйвер устройств SCSI IBM Spectrum Protect.

<span id="page-370-1"></span>**СОПЕРАЦИОННЫЕ СИСТЕМЫ Windows** 

# **Подготовка к использованию драйвера passthru IBM Spectrum Protect для ленточных устройств и библиотек**

Чтобы использовать драйвер устройств passthru IBM Spectrum Protect Windows для ленточных накопителей и библиотек, надо установить драйвер и получить имена устройств, которые будет использовать сервер.

## **Прежде чем начать**

- 1. Определите, поставляет ли производитель ленточного устройства или ленточной библиотеки драйвер устройств.
- 2. Если производитель предоставляет пакет драйверов устройств, скачайте пакет и установите его.
- 3. Сконфигурируйте драйвер устройств SCSI, следуя инструкциям производителя.

## **Процедура**

- 1. Установите драйвер устройств passthru IBM Spectrum Protect.
- 2. Получите имена устройств, которые сервер должен использовать, выполнив одно из следующих действий:
	- Введите на сервере команду QUERY SAN. В выходной информации будут показаны все имена устройств и связанные с ними серийные номера устройств.
	- В каталоге сервера запустите утилиту tsmdlst.exe. В выходной информации будут показаны все имена устройств, связанные с ними серийные номера и связанные расположения устройств.
	- В системной командной строке Windows введите команду regedit. Найдите в выходной информации имена файлов устройств на основе расположения устройств. Расположение состоит из ID порта, ID шины SCSI, ID LUN и ID объекта назначения SCSI. Формат имени файла устройства IBM Spectrum Protect - mt*A*.*B*.*C*.*C* для ленточных накопителей и lb*A*.*B*.*C*.*D* для ленточных библиотек, где:
		- *A* ID назначения SCSI.
		- $\blacksquare$  *B* ID LUN.
		- *C* ID шины SCSI.
		- *D* ID порта.

<span id="page-370-2"></span>**СОПЕРАЦИОННЫЕ СИСТЕМЫ Windows** 

# **Конфигурирование драйвера SCSI IBM Spectrum Protect для ленточных устройств и библиотек**

Если производитель ленточного накопителя или ленточной библиотеки не предоставляет драйвер устройств SCSI, вы должны установить драйвер устройств SCSI IBM Spectrum Protect.

## **Об этой задаче**

### Процедура

- 1. Найдите устройство на консоли менеджера устройств (devmgmt.msc) и выберите его. Ленточные накопители перечислены в разделе Ленточные накопители, а чейнджеры носителей - в разделе Чейнджеры носителей.
- 2. Сконфигурируйте устройство для использования драйвера устройств tsmscsi64.sys:
	- а. Щелкните правой кнопкой мыши по устройству и щелкните по Обновить программу драйвера. b. Щелкните по Обзор моего компьютера для поиска программы драйвера.
- 3. Щелкните по Разрешить мне выбрать из списка драйверов устройств на моем компьютере.
- 4. Щелкните по Далее.
- 5. Выберите соответствующую опцию:
	- a. В случае ленточного накопителя выберите IBM Spectrum Protect for Tape Drives.
	- b. В случае устройства со сменой носителей выберите IBM Spectrum Protect for Medium Changers.
- 6. Щелкните по Далее.
- 7. Щелкните по Закрыть.
- 8. Убедитесь, что устройство сконфигурировано правильно для драйвера устройств tsmscsi64.
	- а. Щелкните правой кнопкой мыши по устройству и щелкните по Свойства.
		- b. Щелкните по вкладке Драйвер и выберите Сведения о драйвере. В окне Сведения о драйвере будет показан драйвер устройств, управляющий устройством.

## <span id="page-371-0"></span>Конфигурирование библиотек для использования сервером

Чтобы использовать библиотеки для системы хранения одного сервера IBM Spectrum Protect, необходимо сначала сконфигурировать устройства в системе этого сервера.

#### Прежде чем начать

- 1. Подключите устройства к серверу. Следуйте инструкциям в Подключение устройства автоматизированной библиотеки к компьютеру.
- 2. Выберите накопители на ленточных устройствах. Следуйте инструкциям в Выбор драйвера ленточного устройства.
- 3. Установите и сконфигурируйте драйверы ленточных устройств. Следуйте инструкциям в Установка и конфигурирование драйверов ленточных устройств.
- 4. Задайте имена устройств, необходимые для определения библиотеки на сервере. Следуйте инструкциям в Специальные имена файлов для ленточных устройств.

#### Процедура

- 1. Задайте библиотеку и путь с сервера до библиотеки. Следуйте инструкциям в Определение библиотек.
- 2. Определите накопители в библиотеке. Следуйте инструкциям в Определение носителей.

Для библиотек SCSI можно использовать команду PERFORM LIBACTION, чтобы задать накопители и пути для библиотеки в один шаг, вместо выполнения двух шагов: 2 и 3. Чтобы использовать команду PERFORM LIBACTION для назначения накопителей и путей для библиотеки, нужно, чтобы поддерживалась и была включена опция SANDISCOVERY.

- 3. Задайте путь с сервера к каждому накопителю, используя команду DEFINE PATH.
- 4. Задайте класс устройств. Следуйте инструкциям в Описание классов ленточных устройств.

Классы устройств задают форматы записи для накопителей и классифицируют их по типу. Используйте значение по умолчанию FORMAT=DRIVE как формат записи только в том случае, если все накопители, связанные с данным классом устройств, могут читать все носители и производить на них запись.

Например, у вас есть смесь накопителей Ultrium поколения 3 и Ultrium поколения 4, но у вас есть только носитель Ultrium поколения 3. Вы можете задать FORMAT=DRIVE, так как накопители поколения 4 и поколения 3 могут читать носители поколения 3 и производить на них запись.

- 5. Задайте пул хранения при помощи команды DEFINE STGPOOL.
- Рассмотрите следующие основные варианты для определения пулов хранения:
	- о Чистые тома, представляющие собой пустые тома, доступные для использования. Если вы зададите максимальное число чистых томов в пуле хранения, сервер сможет выбрать тома из чистых томов, имеющихся в библиотеке.

Если использование чистых томов запрещено, необходимо выполнить дополнительные действия, чтобы явно определить каждый том, который будет использоваться в пуле хранения. Кроме этого, задайте параметр MAXSCRATCH=0 при определении пула хранения таким образом, чтобы чистые тома не использовались.

- о По умолчанию для первичных пулов хранения используется способ совместного размещения по группам. По умолчанию для пулов хранения копий и пулов активных данных совместное размещение отключено. Сервер использует совместное размещение, чтобы все файлы, принадлежащие группе клиентских узлов, одному клиентскому узлу, клиентскому файловому пространству или группе клиентских файловых пространств, хранились на минимальном числе томов. При отключенной функции совместного размещения для пула хранения с имеющимися в нем данными клиентов изменение данных в случае разрешения совместного размещения представляет собой непростую задачу.
- 6. Зарегистрируйте и пометьте тома библиотеки. Следуйте инструкциям в разделах Регистрация томов в автоматизированной библиотеке и Запись меток томов на ленточных томах.

Убедитесь, что сервер имеет доступ к достаточному количеству томов библиотеки. Поддерживайте запас помеченных томов для предотвращения их дефицита в ходе выполнения какой-либо операции, например резервного копирования клиента. Пометьте дополнительные чистые тома для выполнения в будущем любых возможных операций восстановления.

Процедуры активации томов и присвоения им меток одинаковы для библиотек, в которых содержатся однотипные или разнотипные накопители. Команду CHECKIN LIBVOLUME можно использовать для регистрации томов, у которых уже есть метки. Или, при желании пометить и зарегистрировать тома за один шаг, введите команду LABEL LIBVOLUME.

Библиотеки с несколькими типами устройств: Если в вашей библиотеке есть накопители нескольких типов и для сервера IBM Spectrum Protect определено две библиотеки, эти две библиотеки представляют собой одну физическую библиотеку. Для каждой определенной библиотеки активация ленточных томов выполняется отдельно. Убедитесь, что тома включены в правильные библиотеки IBM Spectrum Protect.

### Дальнейшие действия

Проверьте определения своих устройств и убедитесь, что все сконфигурировано правильно. Используйте команду QUERY для просмотра информации о каждом объекте хранения.

При проверке результатов выполнения команды QUERY DRIVE убедитесь, что тип устройства для накопителя соответствует ожидаемому. Если путь не задан, тип устройства накопителя будет указан как UNKNOWN, а если используется неправильный путь - будет показан GENERIC\_TAPE или другой тип устройства. Этот шаг особенно важен, когда вы используете разные носители.

(Необязательно) Сконфигурируйте совместное использование библиотеки. Следуйте инструкциям в Конфигурирование совместного использования библиотеки.

- Определение ленточных устройств Прежде чем вы сможете производить резервное копирование или перенос данных на ленту, вы должны задать ленточное устройство для IBM Spectrum Protect.
- Конфигурирование совместного использования библиотеки Несколько серверов IBM Spectrum Protect могут совместно использовать устройства хранения при помощи сети хранения данных. Вы настраиваете один сервер как менеджера библиотеки, а другие серверы - как клиентов библиотеки.

#### Ссылки, связанные с данной:

- **E+** CHECKIN LIBVOLUME (регистрация тома хранения в библиотеке)
- **E+** DEFINE STGPOOL (определение тома в пуле хранения)
- E+ LABEL LIBVOLUME (запись метки на том библиотеки)
- <span id="page-372-0"></span>**■ PERFORM LIBACTION (Задать или удалить все накопители и пути для библиотеки)**

## Определение ленточных устройств

Прежде чем вы сможете производить резервное копирование или перенос данных на ленту, вы должны задать ленточное устройство для IBM Spectrum Protect.

• Определение библиотек и накопителей В ленточной библиотеке может быть один или несколько ленточных накопителей. Узнайте, как задавать библиотеки, накопители и пути к серверу IBM Spectrum Protect.

Описание классов [ленточных](#page-375-0) устройств

Класс устройства задает набор характеристик, используемых набором томов, которые можно создать в пуле хранения. Вы должны задать класс устройств для ленточного устройства, чтобы убедиться, что сервер сможет использовать устройство.

## <span id="page-373-0"></span>**Определение библиотек и накопителей**

В ленточной библиотеке может быть один или несколько ленточных накопителей. Узнайте, как задавать библиотеки, накопители и пути к серверу IBM Spectrum Protect.

[Определение](#page-373-1) библиотек

Перед использованием накопителя следует определить библиотеку, которой он принадлежит.

[Определение](#page-373-2) носителей Чтобы информировать сервер о диске, который может быть использован для доступа к томам хранения, выполните команду DEFINE DRIVE, а затем - команду DEFINE PATH.

## <span id="page-373-1"></span>**Определение библиотек**

Перед использованием накопителя следует определить библиотеку, которой он принадлежит.

### **Процедура**

1. Задайте библиотеку, введя команду DEFINE LIBRARY.

Например, если у вас есть ленточная библиотека IBM TS3500, вы можете задать библиотеку ROBOTMOUNT, используя следующую команду:

```
robotmount robotmount libtype=scsi
```
Если вам требуется совместное использование библиотеки или перемещение данных в режиме без локальной сети, смотрите следующую информацию:

- Конфигурирование совместного использования библиотеки
- Конфигурирование перемещения данных в режиме без сети;
- 2. Задайте путь с сервера к библиотеке, используя команду DEFINE PATH. Задавая параметр DEVICE, укажите имя специального файла устройства. Это имя требуется серверу, чтобы связываться с ленточными накопителями, устройством со сменой носителей и устройствами со съемными носителями. Дополнительные сведения об именах специальных файлов устройств смотрите в разделе Специальные имена файлов для ленточных устройств. **Операционные системы AIX**

```
define path server1 robotmount srctype=server desttype=library
device=/dev/lb0
```
#### **Операционные системы Linux**

```
define path server1 robotmount srctype=server desttype=library
device=/dev/tsmscsi/lb0
```
#### **В Операционные системы Windows**

```
define path server1 robotmount srctype=server desttype=library
device=lb0.0.1.0
```
- Определение библиотек SCSI в сети хранения данных
	- Для типа библиотеки SCSI в сети хранения данных сервер может отслеживать серийный номер библиотеки. Используя серийный номер, сервер может идентифицировать устройство при указании пути или использовании устройства.

#### **Ссылки, связанные с данной**:

- **DEFINE LIBRARY (Задать [библиотеку\)](https://www.ibm.com/support/knowledgecenter/SSEQVQ_8.1.2/srv.reference/r_cmd_library_define.html)**
- <span id="page-373-2"></span> $\rightarrow$  DEFINE PATH [\(определение](https://www.ibm.com/support/knowledgecenter/SSEQVQ_8.1.2/srv.reference/r_cmd_path_define.html) пути)

## **Определение носителей**

Чтобы информировать сервер о диске, который может быть использован для доступа к томам хранения, выполните команду DEFINE DRIVE, а затем - команду DEFINE PATH.

#### **Прежде чем начать**

*Объект накопителя* представляет собой механизм в библиотеке, который использует сменный носитель. В случае устройств с несколькими накопителями, включая автоматизированные библиотеки, нужно задать каждый накопитель отдельно и связать его с библиотекой. Определения накопителей могут содержать такие сведения, как адрес элемента для накопителей в библиотеках SCSI, частота очистки ленточных накопителя и состояние подключения накопителя.

IBM Spectrum Protect поддерживает ленточные накопители, которые могут быть автономными или могут быть частью автоматизированной библиотеки. Предпочтительный метод - сконфигурировать ленточное решение с использованием автоматизированных библиотек.

### **Об этой задаче**

При выполнении команды DEFINE DRIVE необходимо указать следующие данные:

#### Имя библиотеки

Имя библиотеки, в которой находится накопитель.

Имя носителя

Имя, назначенное накопителю.

Серийный номер

Серийный номер накопителя. Параметр серийного номера применяется только для накопителей в SCSI. Используя серийный номер, сервер может подтвердить подлинность устройства при определении пути или использовании устройства сервером.

При необходимости можно указать серийный номер. По умолчанию сервер получает серийный номер непосредственно с накопителя во время определения пути. Если указан серийный номер, при определении пути к накопителю сервер подтверждает его правильность. Задавая путь, можно задать параметр AUTODETECT=YES, чтобы разрешить серверу корректировать серийный номер, если обнаруженный номер не совпадет с номером, который вы ввели, когда задавали накопитель. Лучше всего задать параметр AUTODETECT=YES, чтобы автоматически обновлять серийный номер для накопителя в базе данных, когда будет создаваться определение пути.

В зависимости от возможностей накопителя, сервер может быть не в состоянии автоматически определить серийный номер. В этом случае сервер не запишет серийный номер устройства и не сможет подтвердить идентичность устройства при определении пути или [использовании](#page-396-0) носителя сервером. Смотрите раздел Влияние изменений устройств в SAN.

#### Адрес элемента

Адрес элемента накопителя. Параметр ELEMENT применяется только для накопителей в библиотеках SCSI. Адрес элемента является числом, указывающим физическое расположение накопителя в автоматизированной библиотеке. Для связывания физического расположения накопителя и SCSI-адреса серверу требуется адрес элемента. Сервер может получить адрес элемента непосредственно с накопителя, когда вы задаете путь, либо номер элемента можно указать, когда вы будете задавать накопитель. Лучше всего задать параметр ELEMENT=AUTODETECT, чтобы сервер автоматически обнаруживал номер элемента, когда вы задаете путь накопителя.

Возможность автоматического определения сервером адреса элемента зависит от функций библиотеки. В данном случае, если в библиотеке содержится несколько накопителей, при определении накопителя необходимо ввести адрес элемента. Чтобы получить адрес элемента, перейдите в раздел IBM® для IBM [Spectrum](https://www.ibm.com/support/home/product/10000601/IBM_Spectrum_Protect) Protect.

Совет: Драйверы ленточных устройств IBM и драйверы ленточных устройств не IBM генерируют разные файлы и форматы устройств:

- В случае драйверов устройств IBM имена устройств начинаются с rmt, после чего идет целое число, например, /dev/rmt0.
- В случае драйверов ленточных устройств IBM Spectrum Protect имена ленточных устройств начинаются с mt, после чего идет целое число, например, /dev/mt0.

Задавая путь, нужно использовать правильный файл устройства.

- 1. Назначьте накопитель в библиотеку, введя команду DEFINE DRIVE.
- 2. Чтобы сделать накопитель подходящим для использования сервером, введите команду DEFINE PATH.

Примеры конфигурирования библиотек, путей и накопителей смотрите в разделах Пример: [Конфигурирование](https://www.ibm.com/support/knowledgecenter/SSEQVQ_8.1.2/srv.admin/t_lib_single_drive_dev_type_config_unix.html) библиотеки SCSI или виртуальной ленточной библиотеки с одним типом накопителей и Пример: [Конфигурирование](https://www.ibm.com/support/knowledgecenter/SSEQVQ_8.1.2/srv.admin/t_lib_multiple_drive_dev_type_config_unix.html) библиотеки SCSI или виртуальной ленточной библиотеки с несколькими типами накопителей.

## <span id="page-375-0"></span>**Описание классов ленточных устройств**

Класс устройства задает набор характеристик, используемых набором томов, которые можно создать в пуле хранения. Вы должны задать класс устройств для ленточного устройства, чтобы убедиться, что сервер сможет использовать устройство.

#### **Прежде чем начать**

Чтобы задать классы устройств, вначале нужно задать для сервера библиотеки и накопители.

### **Об этой задаче**

Список поддерживаемых устройств и допустимых форматов классов устройств смотрите на веб-сайте Поддерживаемые устройства IBM Spectrum Protect для вашей операционной системы:

- $\beta$ Операционные системы AIX  $\;\;\;$ Операционные системы Window[sПоддерживаемые](http://www.ibm.com/software/sysmgmt/products/support/IBM_TSM_Supported_Devices_for_AIXHPSUNWIN.html) устройства для AIX и Windows
- Операционные системы Linu[xПоддерживаемые](http://www.ibm.com/software/sysmgmt/products/support/IBM_TSM_Supported_Devices_for_Linux.html) устройства для Linux

Для каждого типа устройств можно задать несколько классов. Например, может понадобиться указать различные атрибуты для разных пулов хранения, в которых используется один и тот же тип накопителя на магнитной ленте. Различия большей частью зависят не от самих устройств, а от того, как их планируется использовать (например, от задержек демонтирования или лимитов монтирования).

Рекомендации:

- Один класс устройств может быть связан с несколькими пулами хранения, в то время как каждый пул хранения может быть связан только с одним классом устройства.
- В SCSI-библиотеки могут входить ленточные накопители нескольких типов. При описании класса устройств в этой среде необходимо объявить значение параметра FORMAT.

Дополнительную информацию смотрите в разделе Смешанные типы устройств в библиотеке.

#### **Процедура**

Чтобы задать класс устройств, введите команду DEFINE DEVCLASS с параметром DEVTYPE; эта команда назначает классу устройства тип устройства.

#### **Результаты**

Если опция DEVCONFIG содержится в файле dsmserv.opt, указанные с этой опцией файлы будут автоматически изменяться по результатам команд DEFINE DEVCLASS, UPDATE DEVCLASS и DELETE DEVCLASS.

- Как задать классы [устройств](#page-376-0) LTO Чтобы предотвратить проблемы при одновременном использовании разных поколений накопителей LTO и носителей в одной библиотеке, смотрите ограничения. Также ознакомьтесь с ограничениями для шифрования накопителей LTO.
- Как задать классы [устройств](#page-379-0) 3592 Определения класса устройств для 3592, TS1130, TS1140, TS1150 и более поздних устройств включают параметры для ускоренного доступа к томам и шифрованием на носителях. Чтобы избежать проблем при комбинировании разных поколений накопителей 3592 и TS1130 и новее, ознакомьтесь с рекомендациями.

#### **Ссылки, связанные с данной**:

**■ DEFINE DEVCLASS (Задать класс [устройств\)](https://www.ibm.com/support/knowledgecenter/SSEQVQ_8.1.2/srv.reference/r_cmd_devclass_define.html)** 

 $\mathbb{F}$  Команда QUERY DEVCLASS [\(отображение](https://www.ibm.com/support/knowledgecenter/SSEQVQ_8.1.2/srv.reference/r_cmd_devclass_query.html) информации об одном или нескольких классах устройств)

UPDATE DEVCLASS (изменение класса [устройства\)](https://www.ibm.com/support/knowledgecenter/SSEQVQ_8.1.2/srv.reference/r_cmd_devclass_update.html)

<span id="page-376-0"></span>Чтобы предотвратить проблемы при одновременном использовании разных поколений накопителей LTO и носителей в одной библиотеке, смотрите ограничения. Также ознакомьтесь с ограничениями для шифрования накопителей LTO.

- [Использование](#page-376-1) разных поколений накопителей и устройств LTO в библиотеке При одновременном использовании разных поколений накопителей и носителей LTO надо учитывать возможности каждого поколения с точки зрения чтения и записи. Предпочтительнее сконфигурировать разные классы устройств для каждого поколения носителей.
- Предельное число точек [монтирования](#page-377-0) в средах со смешанными типами носителей LTO В библиотеке со смешанными типами носителей, в которой несколько классов устройств указывают на одну библиотеку, совместимые накопители совместно используются пулами хранения. Убедитесь, что для параметра MOUNTLIMIT в каждом из классов устройств задано подходящее значение.
- Как включить и выключить [шифрование](#page-378-0) накопителей для ленточных накопителей LTO поколения 4 или новее IBM Spectrum Protect поддерживает три типа шифрования накопителей, которые доступны для накопителей LTO поколения 4 или новее: шифрование на уровне приложений, системы и библиотеки (Приложение, Система и Библиотека). Эти методы конфигурируются на аппаратном уровне.

# <span id="page-376-1"></span>**Использование разных поколений накопителей и устройств LTO в библиотеке**

При одновременном использовании разных поколений накопителей и носителей LTO надо учитывать возможности каждого поколения с точки зрения чтения и записи. Предпочтительнее сконфигурировать разные классы устройств для каждого поколения носителей.

## **Об этой задаче**

Если предполагается совместная работа различных поколений накопителей и носителей LTO, обратите внимание на следующие ограничения:

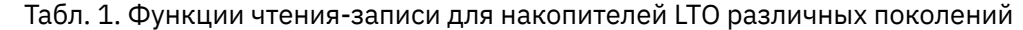

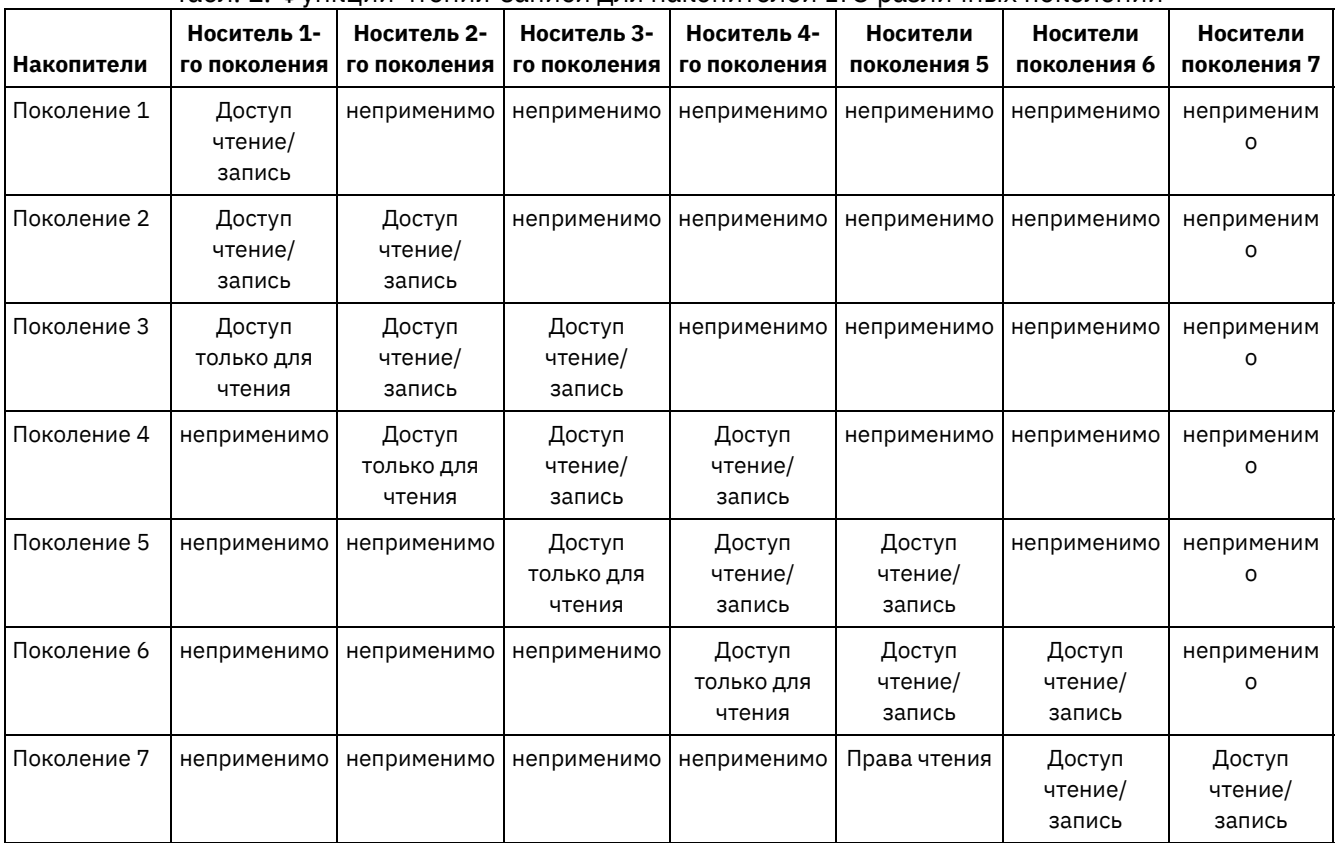

### **Пример**

При совместном использовании накопителей и носителей различных типов сконфигурируйте разные классы устройств по одному на каждый тип носителя. Чтобы задать тип носителя, используйте параметр FORMAT в каждом из определений классов устройств. Не указывайте FORMAT=DRIVE. Например, если используются накопители Ultrium поколения 5 и Ultrium поколения 6, задайте FORMAT=ULTRIUM5C (или ULTRIUM5) для класса устройств Ultrium поколения 5 и FORMAT=ULTRIUM6C (или ULTRIUM6) для класса устройств Ultrium поколения 6.

В этом примере оба класса устройств могут указать на одну и ту же библиотеку с накопителями Ultrium поколения 5 и Ultrium поколения 6. Накопители совместно используются между двумя пулами хранения. В одном пуле хранения используется первый класс устройства и исключительно носители Ultrium поколения 5. В другом пуле хранения используется второй класс устройства и только носители Ultrium поколения 6. Поскольку два пула хранения совместно используют одну библиотеку, носители Ultrium поколения 5 могут монтироваться в накопители Ultrium поколения 6, если они станут доступны во время обработки точки монтирования.

Если библиотека содержит и более старые поколения носителей 'только для чтения', и более новые носители 'чтение/ запись', то нужно пометить носители 'только для чтения' как 'только для чтения' и зарезервировать все чистые носители 'только для чтения'. Например, если в одной библиотеке одновременно используются накопители и носители Ultrium поколений 4 и 6, то необходимо пометить носитель поколения 4 как доступный только для чтения. Кроме того, надо зарезервировать все чистые тома поколения 4.

# <span id="page-377-0"></span>**Предельное число точек монтирования в средах со смешанными типами носителей LTO**

В библиотеке со смешанными типами носителей, в которой несколько классов устройств указывают на одну библиотеку, совместимые накопители совместно используются пулами хранения. Убедитесь, что для параметра MOUNTLIMIT в каждом из классов устройств задано подходящее значение.

Например, в смешанной библиотеке носителей, которая содержит накопители и носители Ultrium поколений 1 и 2, носитель Ultrium поколения 1 можно смонтировать на накопителях Ultrium поколения 2.

Рассмотрим пример смешанной библиотеки, которая включает в себя следующие накопители и носители:

- $\bullet$  Четыре накопителя LTO Ultrium поколения 1 и носители LTO Ultrium поколения 1
- Четыре накопителя LTO Ultrium поколения 2 и носители LTO Ultrium поколения 2

ВЫ создали следующие классы устройств:

- Класс устройств LTO Ultrium поколения 1 с именем LTO1CLASS, для которого задан параметр FORMAT=ULTRIUMC
- Класс устройств LTO Ultrium поколения 2 с именем LTO2CLASS, для которого задан параметр FORMAT=ULTRIUM2C

Вы также создали следующие пулы хранения:

- Пул хранения LTO Ultrium поколения 1 LTO1POOL на основе класса устройства LTO1CLASS
- Пул хранения LTO Ultrium поколения 2 LTO2POOL на основе класса устройства LTO2CLASS

Количество точек монтирования, доступных для использования в каждом пуле хранения, указывается в классе устройства при помощи параметра MOUNTLIMIT. Для параметра MOUNTLIMIT в классе устройства LTO2CLASS должно быть установлено значение 4, соответствующее количеству доступных накопителей, в которые могут быть смонтированы только носители LTO2. Для параметра MOUNTLIMIT в классе устройства LTO1CLASS должно быть задано значение, превышающее число доступных накопителей (5 или, возможно, 6), чтобы скорректировать тот факт, что носители Ultrium поколения 1 могут монтироваться в накопители Ultrium поколения 2. Оптимальное значение MOUNTLIMIT зависит от рабочей нагрузки и шаблонов доступа к пулу хранения.

Следите за значением параметра MOUNTLIMIT и регулируйте его в соответствии с изменениями рабочей нагрузки. Если для параметра MOUNTLIMIT пула LTO1POOL установлено высокое значение, то запросы на монтирование от пула LTO2POOL могут откладываться или завершаться неудачно, поскольку накопители Ultrium поколения 2 используются для выполнения запросов на монтирование носителей Ultrium поколения 1. В наихудшем случае большое количество конфликтов накопителей Ultrium поколения 2 может вызвать ошибки монтирования носителей поколения 2, сопровождающиеся сообщением:

ANR8447E В библиотеке нет доступных накопителей.

Если для параметра MOUNTLIMIT пула LTO1POOL задано слишком малое значение, требования монтирования, которые могли бы быть выполнены накопителями LTO Ultrium поколения 2, будут задержаны.

Ограничение: При совместном использовании накопителей Ultrium поколения 1 и поколения 2 или 3 применяются ограничения из-за выделения точек монтирования. Например, процессы, для которых требуется несколько точек монтирования томов Ultrium поколений 1 и 2, могут пытаться зарезервировать накопители Ultrium поколения 2, даже если монтирование может быть выполнено доступным накопителем Ultrium поколения 1. Процессы, которые выполняются таким образом, включают команды MOVE DATA и BACKUP STGPOOL. Эти процессы будут ожидать, пока нужное число точек монтирования не будет получено на накопителях Ultrium поколения 2.

#### **Ссылки, связанные с данной**:

<u>В</u> ВАСКUP STGPOOL (резервное [копирование](http://www.ibm.com/support/knowledgecenter/SSEQVQ_8.1.2/srv.reference/r_cmd_stgpool_backup.html) данных основного пула хранения в пул хранения копий)

DEFINE DEVCLASS (Задать класс [устройств\)](https://www.ibm.com/support/knowledgecenter/SSEQVQ_8.1.2/srv.reference/r_cmd_devclass_define.html)

<span id="page-378-0"></span>**■** MOVE DATA [\(Переместить](http://www.ibm.com/support/knowledgecenter/SSEQVQ_8.1.2/srv.reference/r_cmd_data_move.html) файлы в том пула хранения)

# **Как включить и выключить шифрование накопителей для ленточных накопителей LTO поколения 4 или новее**

IBM Spectrum Protect поддерживает три типа шифрования накопителей, которые доступны для накопителей LTO поколения 4 или новее: шифрование на уровне приложений, системы и библиотеки (Приложение, Система и Библиотека). Эти методы конфигурируются на аппаратном уровне.

#### **Об этой задаче**

Параметр DRIVEENCRYPTION в команде DEFINE DEVCLASS указывает, разрешено ли шифрование накопителей для форматов IBM и HP LTO поколения 4 или новее, Ultrium 4 и Ultrium 4C. Этот параметр обеспечивает совместимость IBM Spectrum Protect с настройками аппаратного шифрования пустых томов. Использовать этот параметр для заполненных или заполняющихся томов пула хранения нельзя.

IBM Spectrum Protect поддерживает метод шифрования на уровне приложений для накопителей IBM и HP LTO-4 или новее. Методы шифрования на уровне системы и библиотеки поддерживаются только накопителями IBM LTO-4 или новее. Метод шифрования на уровне библиотеки поддерживается, только если его поддерживает оборудование вашей системы (например IBM TS3500).

Ограничение: Использовать шифрование накопителей при работе с носителями с одноразовой записью и многократным чтением (Write-Once, Read-Many - WORM) нельзя.

Метод шифрования на уровне приложения задается на аппаратном уровне. Чтобы воспользоваться методом шифрования на уровне программы, при котором IBM Spectrum Protect создает ключи шифрования и управляет ими, задайте для параметра DRIVEENCRYPTION значение ON. При этом включается шифрование данных для пустых томов. Если для этого параметра задано значение ON, а в оборудовании используется другой метод шифрования, операции резервного копирования будут завершаться с ошибкой.

### **Процедура**

Следующий упрощенный пример показывает, какие шаги нужно выполнить, чтобы включить и выключить шифрование данных на пустых томах в пуле хранения:

1. Задайте библиотеку, введя команду DEFINE LIBRARY:

define library 3584 libtype=SCSI

2. Задайте класс устройств LTO\_ENCRYPT, введя команду DEFINE DEVCLASS и указав IBM Spectrum Protect в качестве менеджера ключей:

define devclass lto encrypt library=3584 devtype=lto driveencryption=on

3. Задайте пул хранения, введя команду DEFINE STGPOOL:

define stgpool lto encrypt pool lto encrypt

4. Чтобы отключить шифрование новых томов, установите для параметра DRIVEENCRYPTION значение OFF. Значение по умолчанию - ALLOW. Шифрование пустых томов на уровне накопителя доступно, если включен другой метод шифрования.

**Понятия, связанные с данным**:

Методы [шифрования](#page-389-0) лент

<span id="page-379-0"></span>Определения класса устройств для 3592, TS1130, TS1140, TS1150 и более поздних устройств включают параметры для ускоренного доступа к томам и шифрованием на носителях. Чтобы избежать проблем при комбинировании разных поколений накопителей 3592 и TS1130 и новее, ознакомьтесь с рекомендациями.

- [Использование](#page-379-1) носителей 3592 разных поколений в одной библиотеке Для достижения оптимальной производительности не используйте носители 3592 разных поколений в одной библиотеке. При использовании разных поколений накопителей могут возникнуть ошибки носителей. Например, IBM Spectrum Protect может не прочитать метку тома.
- [Управление](#page-380-0) скоростью доступа к данным для томов в классе устройств 3592 При создании томов можно оптимизировать емкость хранения и повысить скорость доступа к данным. Разбивая данные на пулы хранения, в которых есть тома, вы можете задать процент масштабируемой емкости, чтобы обеспечить максимальную емкость хранения или быстрый доступ к тому.
- Как включить и выключить [шифрование](#page-381-1) накопителей 3592 поколения 2 и новее При работе с IBM Spectrum Protect можно использовать следующие типы шифрования накопителей для накопителей 3592 второго и последующих поколений: шифрование на уровне программ, системы и библиотеки. Эти методы конфигурируются на аппаратном уровне.

# <span id="page-379-1"></span>**Использование носителей 3592 разных поколений в одной библиотеке**

Для достижения оптимальной производительности не используйте носители 3592 разных поколений в одной библиотеке. При использовании разных поколений накопителей могут возникнуть ошибки носителей. Например, IBM Spectrum Protect может не прочитать метку тома.

## **Об этой задаче**

В следующей таблице показана функциональная совместимость поколений накопителей в отношении чтения и записи.

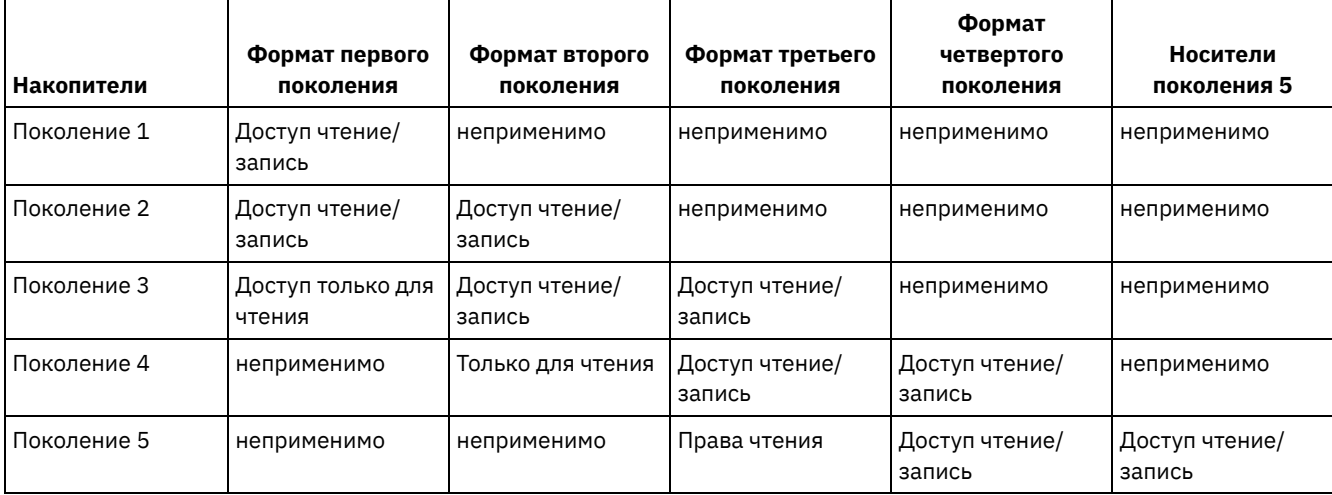

Если вам нужно смешивать поколения накопителей в библиотеке, рассмотрите пример и ограничения, чтобы это помогло вам предотвратить проблемы.

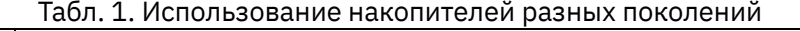

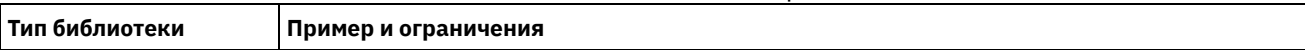

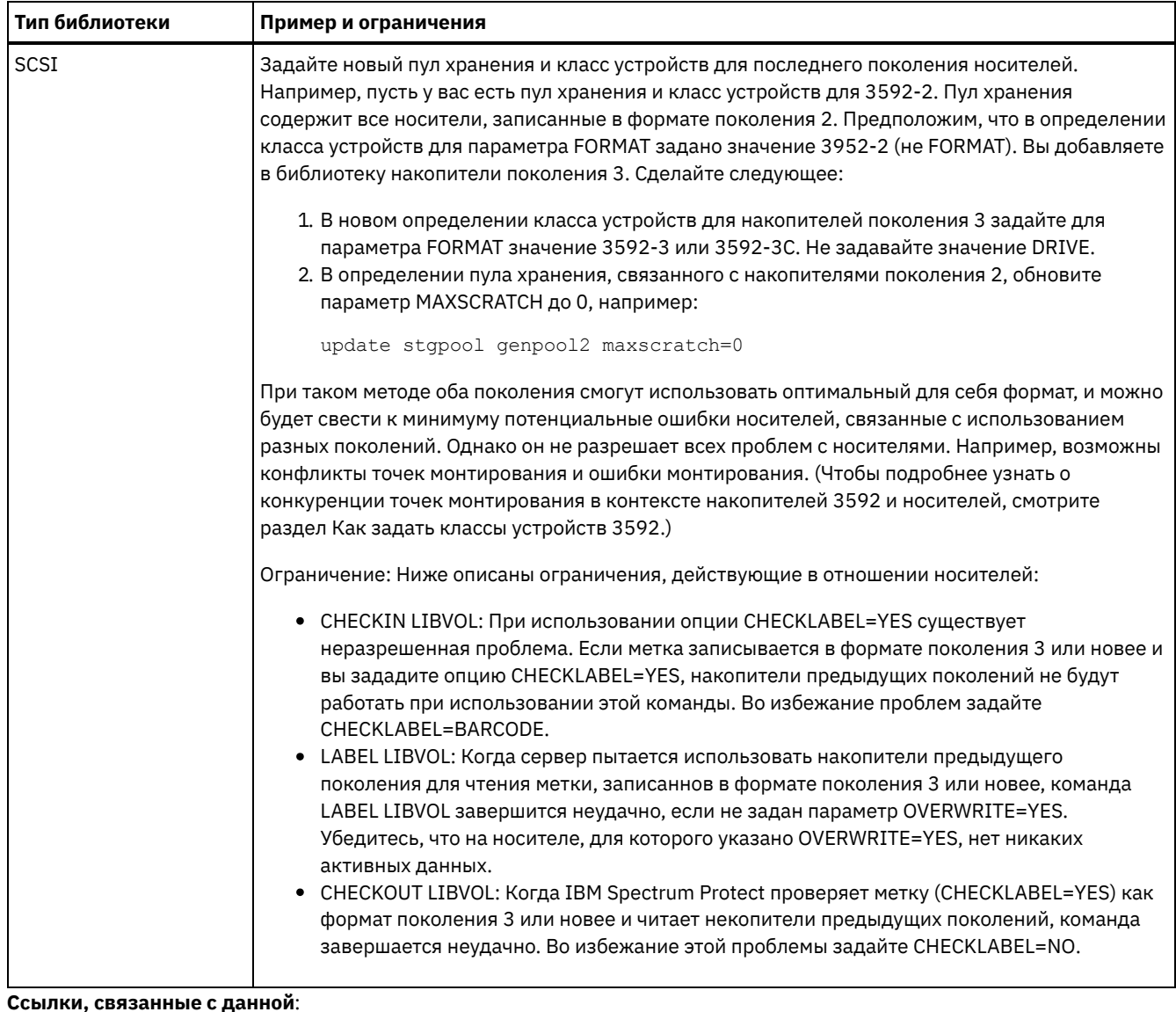

- **СНЕСКІЛ LIBVOLUME (регистрация тома хранения в библиотеке)**
- <sup>E+</sup> CHECKOUT LIBVOLUME (Исключение тома хранения из библиотеки)
- E+ LABEL LIBVOLUME (запись метки на том библиотеки)
- <span id="page-380-0"></span><sup>■</sup> UPDATE STGPOOL (обновить пул хранения)

# Управление скоростью доступа к данным для томов в классе **VCTDOЙСТВ 3592**

При создании томов можно оптимизировать емкость хранения и повысить скорость доступа к данным. Разбивая данные на пулы хранения, в которых есть тома, вы можете задать процент масштабируемой емкости, чтобы обеспечить максимальную емкость хранения или быстрый доступ к тому.

## Об этой задаче

Чтобы уменьшить емкость носителей, задайте параметр SCALECAPACITY, когда будете задавать класс устройств с использованием команды DEFINE DEVCLASS или когда будете обновлять класс устройств с использованием команды **UPDATE DEVCLASS.** 

Задайте значение в процентах, равное 20, 90 или 100. Значение, равное 20 процентам, обеспечит самый быстрый доступ к данным, а 100 процентам - самую большую емкость для хранения данных. Например, если вы укажете масштабирование емкости, составляющее 20%, для класса устройств 3592 (без сжатия), емкость тома формата 3592 в устройстве этого класса будет составлять 20% от полной емкости, равное 300 ГБ (около 60 ГБ).

Масштабирование емкости действует только при первой записи данных на том. Никакие изменения класса устройств с целью масштабирования емкости не повлияют на тома, если на них уже записаны данные, пока том не будет переведен в чистое состояние.

#### **Ссылки, связанные с данной**:

**DEFINE DEVCLASS (Задать класс [устройств\)](https://www.ibm.com/support/knowledgecenter/SSEQVQ_8.1.2/srv.reference/r_cmd_devclass_define.html)** UPDATE DEVCLASS (изменение класса [устройства\)](https://www.ibm.com/support/knowledgecenter/SSEQVQ_8.1.2/srv.reference/r_cmd_devclass_update.html)

# <span id="page-381-1"></span>**Как включить и выключить шифрование накопителей 3592 поколения 2 и новее**

При работе с IBM Spectrum Protect можно использовать следующие типы шифрования накопителей для накопителей 3592 второго и последующих поколений: шифрование на уровне программ, системы и библиотеки. Эти методы конфигурируются на аппаратном уровне.

### **Об этой задаче**

Параметр DRIVEENCRYPTION в команде DEFINE DEVCLASS указывает, разрешено ли шифрование накопителей для накопителей 3592 поколения 2 и новее. Используйте этот параметр для обеспечения совместимости IBM Spectrum Protect с настройками аппаратного шифрования пустых томов. Использовать этот параметр для заполненных или заполняющихся томов пула хранения нельзя.

- Чтобы воспользоваться методом шифрования на уровне программы, при котором IBM Spectrum Protect создает ключи шифрования и управляет ими, задайте для параметра DRIVEENCRYPTION значение ON. Это позволяет шифровать данные на пустых томах. Если для параметра задано значение ON, а устройство сконфигурировано для использования другого метода шифрования, операции резервного копирования будут завершаться неудачно.
- Чтобы использовать методы шифрования на уровне библиотеки или системы, установите для параметра значение ALLOW. Таким образом, IBM Spectrum Protect не будет управлять шифрованием накопителей, но даст возможность оборудованию шифровать данные на томе одним из других методов. Указание этого параметра не означает автоматического шифрования дисков. Данные могут шифроваться только путем указания параметра ALLOW и конфигурирования оборудования на один из этих методов.

Параметр DRIVEENCRYPTION является необязательным. Значение по умолчанию позволяет использовать методы шифрования на уровне библиотеки или системы.

#### **Процедура**

В приведенном ниже упрощенном примере показано, как, используя IBM Spectrum Protect в качестве менеджера ключей, зашифровать данные на пустых томах в пуле хранения:

1. Задайте библиотеку, введя команду DEFINE LIBRARY. Например, введите следующую команду:

define library 3584 libtype=SCSI

2. Задайте класс устройств, 3592\_ENCRYPT, введя команду DEFINE DEVCLASS и задав значение ON для параметра DRIVEENCRYPTION. Например, введите следующую команду:

define devclass 3592\_encrypt library=3584 devtype=3592 driveencryption=on

3. Задайте пул хранения. Например, введите следующую команду:

define stgpool 3592\_encrypt\_pool 3592\_encrypt

## **Дальнейшие действия**

Чтобы отключить все методы шифрования новых томов, установите для параметра DRIVEENCRYPTION значение OFF. Если оборудование сконфигурировано на шифрование данных на уровне библиотеки или системы, а для параметра DRIVEENCRYPTION установлено значение OFF, операции резервного копирования данных будут завершаться с ошибкой.

## <span id="page-381-0"></span>**Конфигурирование совместного использования библиотеки**

Несколько серверов IBM Spectrum Protect могут совместно использовать устройства хранения при помощи сети хранения данных. Вы настраиваете один сервер как менеджера библиотеки, а другие серверы - как клиентов библиотеки.

#### **Прежде чем начать**

Убедитесь, что ваши системы соответствуют требованиям лицензирования для совместного использования библиотек. Для каждого сервера IBM Spectrum Protect, сконфигурированного в качестве клиента библиотеки или менеджера библиотеки в среде SAN, требуется предоставленное право на IBM Spectrum Protect for SAN.

### **Об этой задаче**

При перемещении данных в режиме без локальной сети клиентские системы IBM Spectrum Protect могут непосредственно обратиться к устройствам хранения, определенным для сервера IBM Spectrum Protect. Для выполнения перемещения данных агенты хранения устанавливаются и конфигурируются в клиентских системах.

Чтобы сконфигурировать совместное использование библиотеки, необходимо определить один сервер IBM Spectrum Protect как менеджер библиотеки для вашей конфигурации библиотеки совместного использования. Затем вы задаете другие серверы IBM Spectrum Protect как клиенты библиотеки, связывающиеся с менеджером библиотеки и запрашивающие у него ресурсы хранения. Сервер менеджера библиотеки должен быть той же версии или новее, чем сервер или серверы, определенные как клиенты библиотеки.

#### **Процедура**

Чтобы обеспечить совместное использование ресурсов библиотеки в SAN на серверах IBM Spectrum Protect, выполните следующие шаги:

1. Установить связь между серверами.

Чтобы совместно использовать устройство хранения в сети хранения данных (SAN), определите серверы друг для друга при помощи функции перекрестного определения. У каждого сервера должно быть уникальное имя.

2. Задайте библиотеку совместного использования и сконфигурируйте ленточные устройства в системах серверов.

Используйте процедуру, описанную в разделе [Конфигурирование](#page-371-0) библиотек для использования сервером, чтобы определить библиотеку для среды совместного использования. Измените процедуру для определения библиотеки как совместно используемой, задав параметр SHARED=YES для команды DEFINE LIBRARY.

- 3. Определите сервер менеджера библиотеки.
- 4. Задайте совместно используемую библиотеку на сервере, который является клиентом библиотеки.
- 5. На сервере менеджера библиотеки определите пути от клиента библиотеки к каждому носителю, доступному для клиента библиотеки. Имя устройства должно отражать способ, по которому система клиента библиотеки распознает это ленточное устройство. Пути от менеджера библиотеки к каждому ленточному накопителю должны определяться в том порядке, в каком клиент библиотеки будет использовать эти накопители.

Чтобы избежать проблем убедитесь, что все пути накопителей, заданные для менеджера библиотеки, также заданы для каждого клиента библиотеки.

Например, если в менеджере библиотеки заданы три ленточных накопителя, на клиенте библиотеки также должны быть заданы три ленточных накопителя. Чтобы ограничить число накопителей, которые клиент библиотеки может использовать одновременно, используйте параметр MOUNTLIMIT для класса устройств на клиенте библиотеки. 6. Определите классы устройств для совместно используемой библиотеки.

Рекомендуется задавать одинаковые имена классов устройств на обоих серверах, чтобы исключить путаницу при

определении нескольких классов устройств одного типа с одинаковыми параметрами библиотеки. Некоторые операции, такие как резервное копирование базы данных, используют имя класса устройства для идентификации данных для резервного копирования.

Параметры класса устройств, заданные в менеджере библиотеки, переопределяют параметры, заданные для клиента библиотеки. Если имена классов устройств различаются, менеджер библиотеки использует параметры, указанные в классе устройства, который соответствует типу устройства, указанному для клиента библиотеки.

- 7. Определите пул хранения для совместно используемой библиотеки.
- 8. Повторите эти шаги, чтобы сконфигурировать другой сервер в качестве клиента библиотеки.
- Операционные системы AIX Операционные системы LinuxПример: Совместное [использование](#page-383-0) библиотек для серверов AIX и Linux
- Чтобы узнать, как настроить среду совместного использования библиотек SCSI для серверов, работающих в системах AIX или Linux, смотрите пример процедуры.
- Пример: Совместное [использование](#page-384-0) библиотек для серверов Windows Чтобы узнать, как настроить среду совместного использования библиотек для серверов, работающих в системах Windows, ознакомьтесь с примером процедуры.

#### **Ссылки, связанные с данной**:

- DEFINE DEVCLASS (Задать класс [устройств\)](https://www.ibm.com/support/knowledgecenter/SSEQVQ_8.1.2/srv.reference/r_cmd_devclass_define.html)
- **DEFINE LIBRARY (Задать [библиотеку\)](https://www.ibm.com/support/knowledgecenter/SSEQVQ_8.1.2/srv.reference/r_cmd_library_define.html)**
- DEFINE STGPOOL [\(определение](https://www.ibm.com/support/knowledgecenter/SSEQVQ_8.1.2/srv.reference/r_cmd_stgpool_define.html) тома в пуле хранения)
- <span id="page-383-0"></span>Операционные системы AIX Операционные системы Linux

## **Пример: Совместное использование библиотек для серверов AIX и Linux**

Чтобы узнать, как настроить среду совместного использования библиотек SCSI для серверов, работающих в системах AIX или Linux, смотрите пример процедуры.

### **Об этой задаче**

В этом примере конфигурируется сервер менеджера библиотеки с именем ASTRO и клиент библиотеки с именем JUDY. Для подсказки, где какой шаг используется, командам предшествует имя сервера, на котором их нужно вводить. Большинство команд вводится в клиенте библиотеки.

Для библиотек SCSI задайте библиотеку, указав параметр libtype=scsi.

### **Процедура**

1. Чтобы сконфигурировать ASTRO как сервер менеджера библиотеки, определите библиотеку совместного использования SCSI с именем SANGROUP. Например:

astro> define library sangroup libtype=scsi shared=yes

Затем выполните остальные шаги, как описано в разделе Пример: [Конфигурирование](https://www.ibm.com/support/knowledgecenter/SSEQVQ_8.1.2/srv.admin/t_lib_single_drive_dev_type_config_unix.html) библиотеки SCSI или виртуальной ленточной библиотеки с одним типом накопителей, чтобы сконфигурировать библиотеку. Совет: Команду PERFORM LIBACTION можно использовать для определения накопителей и путей для библиотеки в один шаг.

2. Определите ASTRO как сервер менеджера библиотеки, введя команду DEFINE SERVER.

judy> define server astro serverpassword=secret hladdress=192.0.2.24 lladdress=1777 crossdefine=yes

3. Определите библиотеку совместного использования SANGROUP, введя команду DEFINE LIBRARY. Необходимо использовать имя сервера менеджера библиотеки в параметре PRIMARYLIBMANAGER и равенство LIBTYPE=SHARED.

judy> define library sangroup libtype=shared primarylibmanager=astro

Убедитесь, что имя библиотеки совпадает с именем библиотеки, указанным в менеджере библиотеки.

4. Определите пути от менеджера библиотеки ASTRO к двум накопителям в библиотеке совместного использования, введя команду DEFINE PATH.

Операционные системы AIX

```
astro> define path judy drivea srctype=server desttype=drive
library=sangroup device=/dev/rmt6
astro> define path judy driveb srctype=server desttype=drive
library=sangroup device=/dev/rmt7
```
#### **В Операционные системы Linux**

```
astro> define path judy drivea srctype=server desttype=drive
library=sangroup device=/dev/IBMtape6
```

```
astro> define path judy driveb srctype=server desttype=drive
library=sangroup device=/dev/IBMtape7
```
5. Определите все классы устройств, связанные с данной совместно используемой библиотекой. **Операционные системы AIX** 

judy> define devclass tape library=sangroup devtype=lto

**Операционные системы Linux** 

judy> define devclass tape library=sangroup devtype=lto

Следующие параметры определения класса устройств должны быть одинаковы для клиента библиотеки и для менеджера библиотеки:

- o LIBRARY
- **O DRIVEENCRYPTION**
- o WORM
- o FORMAT
- 6. Определите пул хранения с именем ВАСКТАРЕ для библиотеки совместного использования, которая будет использоваться. Введите команду DEFINE STGPOOL.

judy> define stgpool backtape tape maxscratch=50

### Дальнейшие действия

Повторите эту процедуру для определения других клиентов библиотеки для вашего менеджера библиотеки. Ссылки, связанные с данной:

- <sup>В</sup> DEFINE DEVCLASS (Задать класс устройств)
- <sup>E+</sup> DEFINE DRIVE (Задать накопитель для библиотеки)
- <sup>■</sup> DEFINE LIBRARY (Задать библиотеку)
- <sup>■</sup> DEFINE PATH (определение пути)
- <sup>E+</sup> DEFINE STGPOOL (определение тома в пуле хранения)
- <span id="page-384-0"></span>**Операционные системы Windows**

# Пример: Совместное использование библиотек для серверов **Windows**

Чтобы узнать, как настроить среду совместного использования библиотек для серверов, работающих в системах Windows, ознакомьтесь с примером процедуры.

### Об этой задаче

В этом примере конфигурируется сервер менеджера библиотеки с именем ASTRO и клиент библиотеки с именем JUDY.

Для библиотек SCSI задайте библиотеку, указав параметр libtype=scsi.

- Эперационные системы WindowsHacтройка сервера менеджера библиотеки Вы должны настроить сервер менеджера библиотеки, чтобы сконфигурировать серверы IBM Spectrum Protect для совместного использования устройств, подключенных к SAN.
- Операционные системы Windows Установка серверов клиентов библиотеки Нужно настроить один или нескольк серверовклиента библиотеки, чтобы сконфигурировать серверы IBM Spectrum Protect для совместного использования устройств, подключенных к SAN.

<span id="page-384-1"></span>**Операционные системы Windows** 

## Настройка сервера менеджера библиотеки

Вы должны настроить сервер менеджера библиотеки, чтобы сконфигурировать серверы IBM Spectrum Protect для совместного использования устройств, подключенных к SAN.

#### Процедура

Следующая процедура - это пример того, как задать сервер IBM Spectrum Protect с именем ASTRO в качестве менеджера библиотек:

- 1. Убедитесь, что сервер менеджера библиотек работает:
	- а. Запустите консоль управления службами Windows (services.msc).
	- b. Выберите службу. Например, TSM Server1.
	- с. Если служба не работает, то щелкните правой кнопкой мыши по имени службы и щелкните по Пуск.
- 2. Получите информацию о библиотеке и драйвере для устройства совместно используемой библиотеки: a. Запустите файл tsmdlst.exe. Эта утилита находится в каталоге \Program Files\Tivoli\TSM\server.
- 3. Задайте тип библиотеки SCSI. Например:

define library sangroup libtype=scsi shared=yes

В данном примере используется стандартный серийный номер библиотеки, то есть сервер получает номер из самой библиотеки при определения пути. Возможность автоматического определения сервером серийного номера зависит от функций библиотеки. В этом случае сервер не запишет серийный номер устройства и не сможет подтвердить идентичность устройства при определении пути или использовании носителя сервером.

4. Задайте для сервера путь к библиотеке:

```
define path astro sangroup srctype=server desttype=library
device=1b0.0.0.2
```
Если при определении библиотеки не указан серийный номер, сервер отправит запрос библиотеке, чтобы получить эти данные. Если при определении библиотеки был указан серийный номер, сервер проверит указанную информацию и в случае несовпадения выведет соответствующее сообщение.

5. Определите накопители в библиотеке.

```
define drive sangroup drivea
define drive sangroup driveb
```
В данном примере используется стандартная процедура получения серийного номера накопителя, то есть сервер получает серийный номер из самой библиотеки во время определения пути. В зависимости от возможностей накопителя, сервер может быть не в состоянии автоматически определить серийный номер. В этом случае сервер не запишет серийный номер устройства и не сможет подтвердить идентичность устройства при определении пути или использовании носителя сервером.

В данном примере также используется стандартный адрес элемента накопителя, который сервер получает непосредственно с диска во время определения пути.

Адрес элемента является числом, указывающим физическое расположение накопителя в автоматизированной библиотеке. Для связывания физического расположения накопителя и SCSI-адреса серверу требуется адрес элемента. Сервер может получить номер элемента непосредственно с носителя во время определения пути, или его можно указать при определении носителя.

Возможность автоматического определения сервером адреса элемента зависит от функций библиотеки. В этом случае при определении носителя нужно ввести адрес элемента. Номера элементов для многих библиотек можно найти на сайте IBM® для IBM Spectrum Protect.

6. Задайте путь от сервера к каждому диску.

```
define path astro drivea srctype=server desttype=drive library=sangroup
device=mt0.1.0.2define path astro driveb srctype=server desttype=drive library=sangroup
device=mt0.2.0.2
```
Если при определении накопителя не был указан серийный номер или адрес элемента, сервер направит запрос библиотеке, чтобы получить эти данные.

7. Задайте хотя бы один класс устройств.

define devclass tape devtype=dlt library=sangroup

8. Добавить в перечень библиотеки. В следующем примере выполняется регистрация всех томов в перечне библиотеки в качестве чистых томов. Сервер использует имя на метке штрих-кода в качестве имени тома.

```
checkin libvolume sangroup search=yes status=scratch
checklabel=barcode
```
9. Настройте пул хранения для совместно используемой библиотеки, содержащей не более 50 чистых томов.

define stgpool backtape tape description='storage pool for shared sangroup' maxscratch=50

#### **Ссылки, связанные с данной**:

CHECKIN LIBVOLUME [\(регистрация](http://www.ibm.com/support/knowledgecenter/SSEQVQ_8.1.2/srv.reference/r_cmd_libvolume_checkin.html) тома хранения в библиотеке)

DEFINE DEVCLASS (Задать класс [устройств\)](https://www.ibm.com/support/knowledgecenter/SSEQVQ_8.1.2/srv.reference/r_cmd_devclass_define.html)

DEFINE DRIVE (Задать накопитель для [библиотеки\)](https://www.ibm.com/support/knowledgecenter/SSEQVQ_8.1.2/srv.reference/r_cmd_drive_define.html)

**■ DEFINE LIBRARY (Задать [библиотеку\)](https://www.ibm.com/support/knowledgecenter/SSEQVQ_8.1.2/srv.reference/r_cmd_library_define.html)** 

**D**+ DEFINE PATH [\(определение](https://www.ibm.com/support/knowledgecenter/SSEQVQ_8.1.2/srv.reference/r_cmd_path_define.html) пути)

DEFINE STGPOOL [\(определение](https://www.ibm.com/support/knowledgecenter/SSEQVQ_8.1.2/srv.reference/r_cmd_stgpool_define.html) тома в пуле хранения)

<span id="page-386-0"></span>**Операционные системы Windows** 

## **Установка серверов клиентов библиотеки**

Нужно настроить один или нескольк серверовклиента библиотеки, чтобы сконфигурировать серверы IBM Spectrum Protect для совместного использования устройств, подключенных к SAN.

#### **Прежде чем начать**

Убедитесь, что сервер менеджера библиотек задан.

## **Об этой задаче**

Нужно задать сервер менеджера библиотеки. Ниже приведен пример процедуры настройки сервера IBM Spectrum Protect с именем JUDY в качестве клиента библиотеки.

#### **Процедура**

- 1. Убедитесь, что сервер менеджера библиотек работает:
	- a. Запустите консоль управления службами Windows (services.msc).
	- b. Выберите службу. Например, TSM Server1.
	- c. Если служба не работает, то щелкните правой кнопкой мыши по имени службы и выберите Пуск.
- 2. Получите информацию о библиотеке и драйвере для устройства совместно используемой библиотеки: a. Запустите файл tsmdlst.exe. Эта утилита находится в каталоге \Program Files\Tivoli\TSM\server.
- 3. Задайте совместно используемую библиотеку, SANGROUP, и укажите менеджер библиотеки. Убедитесь, что имя библиотеки совпадает с именем библиотеки, указанным в менеджере библиотеки.

define library sangroup libtype=shared primarylibmanager=astro

4. Задайте пути от сервера клиента библиотеки до каждого из накопителей, введя команды на административном клиенте:

```
define path judy drivea srctype=server desttype=drive library=sangroup
device=mt0.1.0.3
define path judy driveb srctype=server desttype=drive library=sangroup
device=mt0.2.0.3
```
#### 5. Задайте хотя бы один класс устройств, введя команды с клиента библиотеки:

```
define devclass tape devtype=dlt mountretention=1 mountwait=10
library=sangroup
```
Параметры класса устройства для клиента библиотеки задайте равными параметрам, установленным для менеджера библиотеки. Задание одинаковых имен классов устройств на обоих серверах рекомендуется, но не является обязательным.

Параметры класса устройств, заданные на сервере менеджера библиотек переопределяют параметры, заданные для клиента библиотеки. Это правило действует независимо от того, имеют ли классы устройств одинаковые имена на обоих серверах. Если имена классов устройств различаются, менеджер библиотеки использует параметры, указанные в классе устройства, совпадающем с типом устройства, заданным для клиента библиотеки.

Если необходимо, чтобы какой-либо параметр клиента библиотеки имел значение, отличающееся от значения параметра класса устройства менеджера библиотеки (например, лимит монтирования), то сделайте следующее:

- а. Создайте дополнительный класс устройства на сервере менеджера библиотеки. Укажите нужные значения параметров для клиента библиотеки.
- b. Создайте класс устройства на клиенте библиотеки с таким же именем и типом устройства, как у нового класса устройства, созданного на сервере библиотеки.
- 6. Задайте пул хранения (ВАСКТАРЕ) для совместно используемой библиотеки:

define stgpool backtape tape description='storage pool for shared sangroup' maxscratch=50

7. Повторите эту операцию, чтобы задать дополнительные сервера как клиенты библиотеки.

#### Ссылки, связанные с данной:

└ DEFINE DEVCLASS (Задать класс устройств)

<sup>В</sup> DEFINE LIBRARY (Задать библиотеку)

**■ DEFINE PATH (определение пути)** 

E+ DEFINE STGPOOL (определение тома в пуле хранения)

## Настройка иерархии пулов хранения

В ходе процесса реализации вы должны настроить иерархию пулов хранения. Настройте хотя бы один первичный пул хранения на диске и один первичный пул хранения на ленте. Убедитесь, что ежедневно осуществляется перенос данных с диска на ленту.

#### Прежде чем начать

- 1. Убедитесь, что вы ознакомились с информацией в Планирование иерархии пулов хранения.
- 2. Убедитесь, что для резервного копирования данных клиента заданы соответствующие правила, которые также называются политикой. Следуйте инструкциям в Как задать роли для резервного копирования и архивирования данных клиента.
- 3. Убедитесь, что политика назначена для каждого узла. Инструкций по назначению политики при регистрации узла смотрите в разделе Регистрация клиентов.

#### Процедура

Чтобы настроить иерархию пулов хранения, выполните следующие шаги:

1. Задайте первичный пул хранения для ленточного устройства, введя команду DEFINE STGPOOL.

Например, задайте первичный пул хранения TAPE1 с классом устройств LTO и включите совместное размещение группы. Задайте максимальное число чистых томов, которые сервер может потребовать для данного пула хранения, равное 999. Введите следующую команду:

```
define stgpool tapel lto pooltype=primary collocate=group
maxscratch=999
```
- 2. Задайте накопители, пути и библиотеки для первичного пула хранения на ленте. Следуйте инструкциям в Определение ленточных устройств.
- 3. Задайте первичный пул хранения для дискового устройства, введя команду DEFINE STGPOOL.

Например, задайте пул хранения DISK1 с классом устройств FILE. Убедитесь, что данные можно переносить в ленточный пул хранения, TAPE1, но запретите автоматический перенос, задав значение 100 для параметра HIGHMIG и значение 0 для параметра LOWMIG. Запретите высвобождение пространства, задав значение 100 для параметра RECLAIM. Включите совместное размещение для узлов. Задайте максимальное число чистых томов, которые сервер может потребовать для данного пула хранения, равное 9999. Используйте параметр MIGPROCESS, чтобы задать число процессов переноса. Значение параметра MIGPROCESS должно равняться числу накопителей в библиотеке минус число накопителей, зарезервированных для операций восстановления. Введите следующую команду:

define stgpool disk1 file pooltype=primary nextstgpool=tape1 highmig=100 lowmig=0 reclaim=100 collocate=node maxscratch=9999 migprocess=5

[Дополнительную](http://www.ibm.com/support/knowledgecenter/SSGSG7_7.1.1/com.ibm.itsm.srv.doc/t_migrate_disk.html) информацию о том, как настроить перенос с диска на ленту, смотрите в разделе Перенос дисковых пулов хранения.

## **Дальнейшие действия**

Иерархия пула хранения содержит только первичные пулы хранения. После настройки иерархии пулов хранения выполните следующие шаги:

- 1. Создайте пул хранения копий на ленточном устройстве. Инструкции смотрите в разделе DEFINE STGPOOL (определение пула хранения копий, которому назначены устройства с [последовательным](http://www.ibm.com/support/knowledgecenter/SSEQVQ_8.1.0/srv.reference/r_cmd_stgpool_csa_define.html) доступом).
- 2. Создайте резервную копию первичного пула хранения на основе лент в пуле хранения копий, используя команду BACKUP STGPOOL. Инструкции смотрите в разделе BACKUP STGPOOL (резервное [копирование](http://www.ibm.com/support/knowledgecenter/SSEQVQ_8.1.2/srv.reference/r_cmd_stgpool_backup.html) данных основного пула хранения в пул хранения копий).
- 3. Чтобы убедиться, что можно будет восстановить данные после аварии, настройте процедуру перемещения ленточных томов из пула хранения копий в расположение вне площадки. Инструкции смотрите в разделе Подготовка к аварии и восстановление после аварии с использованием DRM.

#### **Ссылки, связанные с данной**:

CHECKIN LIBVOLUME [\(регистрация](http://www.ibm.com/support/knowledgecenter/SSEQVQ_8.1.2/srv.reference/r_cmd_libvolume_checkin.html) тома хранения в библиотеке)

DEFINE STGPOOL [\(определение](https://www.ibm.com/support/knowledgecenter/SSEQVQ_8.1.2/srv.reference/r_cmd_stgpool_define.html) тома в пуле хранения)

## **Защита приложений, виртуальных машин и компьютеров**

Сервер защищает данные для клиентов, которые могут включать в себя приложения, виртуальные машины и системы.

Добавление клиентов

После успешной настройки сервера IBM Spectrum Protect установите и сконфигурируйте программу клиента, чтобы начать резервное копирование данных.

# **Конфигурирование перемещения данных в режиме без сети;**

Можно сконфигурировать клиент и сервер IBM Spectrum Protect так, чтобы клиент мог переместить данные через агент хранения непосредственно в хранилище в сети хранения данных (SAN). Эта функция называется перемещением данных в режиме без локальной сети, и она предоставляется IBM Spectrum Protect for SAN product.

### **Процедура**

Чтобы сконфигурировать перемещение данных без локальной сети, выполните следующие шаги. Дополнительную информацию смотрите в документации к IBM [Spectrum](http://www.ibm.com/support/knowledgecenter/SSSQZW) Protect for SAN.

- 1. Проверьте сетевое соединение.
- 2. Установите связь между клиентом, агентом хранения и сервером.
- 3. Установите и сконфигурируйте программное обеспечение систем клиентов.
- 4. Сконфигурируйте на сервере устройства, к которым будет обращаться агент хранения.
- 5. Сконфигурируйте политики перемещения данных в режиме без локальной сети IBM Spectrum Protect для клиента.
- 6. При работе с совместно используемой системой хранения FILE установите и сконфигурируйте IBM® TotalStorage SAN File System или IBM Spectrum Scale.

Операционные системы WindowsОграничение: Если том IBM Spectrum Scale сформатирован сервером AIX, система Windows использует для передачи данных TCP/IP, а не сеть хранения данных (storage area network, SAN).

- 7. Определите пути от агента хранения к накопителям.
- 8. Запустите агент хранения и проверьте конфигурацию без локальной сети.

## **Дальнейшие действия**

Для упрощения настройки ресурсов локальной сети и сети хранения можно контролировать пути перемещения данных для клиентов с функцией перемещения данных в режиме без локальной сети. Чтобы управлять путем, используйте команду UPDATE NODE. Для каждого клиента можно выбрать для операций чтения и записи данных один из следующих параметров. Задайте операции чтения данных, используя параметр DATAREADPATH, и операции записи данных, используя параметр DATAWRITEPATH. Это необязательный параметр. Значение по умолчанию - ANY.

LAN (только путь в локальной сети)

Задайте значение LAN, если выполняется любое из следующих условий:

- Вы хотите произвести резервное копирования или восстановление небольшого объема данных.
- У клиента нет соединений SAN.

LANFREE (только путь без локальной сети)

Задайте значение LANFREE, если клиент и сервер находится в одной и той же SAN и если выполняется любое из следующих условий:

- Вы хотите произвести резервное копирования или восстановление большого объема данных.
- Вы хотите выгрузить нагрузку по серверной обработке на клиент.
- Вы хотите снять конфликты локальной сети.

ANY (любой доступный путь)

Если доступен путь без локальной сети, то он будет использован. Если путь без локальной сети недоступен, данные будут перемещены через локальную сеть.

Проверка конфигурации для использования режима без локальной сети После конфигурирования клиента IBM Spectrum Protect для перемещения данных в режиме без локальной сети можно проверить конфигурацию и определения сервера при помощи команды VALIDATE LANFREE.

## <span id="page-389-0"></span>**Методы шифрования лент**

Выбор используемого метода шифрования зависит от планируемого способа управления данными.

Крайне важно защитать данные клиента, особенно, если эти данные - конфиденциальные. Чтобы гарантировать защиту данных на томах на площадке и вне площадки, существует технология шифрования лент IBM.

Ленточная технология IBM поддерживает разные методы шифрования накопителей для следующих устройств:

- IBM 3592 поколений 2 и 3
- IBM Linear Tape-Open (LTO) поколений 4 и 5

Методы шифрования накопителей, которые можно использовать в сочетании с IBM Spectrum Protect, конфигурируются на аппаратном уровне. IBM Spectrum Protect не может ни задать, ни изменить метод шифрования, используемый в аппаратной конфигурации. Если оборудование настроено для метода приложений, IBM Spectrum Protect может включить или выключить шифрование в зависимости от значения DRIVEENCRYPTION для класса устройств.

Чтобы зашифровать все данные в отдельной логической библиотеке или зашифровать данные более чем на одном томе пула хранения, используйте метод Библиотека или Система. Если менеджер ключей шифрования настроен для совместного использования ключей, методы Библиотека и Система могут совместно использовать ключ шифрования, обеспечивая взаимозаменяемость этих двух методов. IBM Spectrum Protect не может совместно использовать или отдельно использовать ключи шифрования из метода Приложение и либо метода шифрования Библиотека, либо либо метода шифрования Система.

#### Табл. 1. Методы шифрования

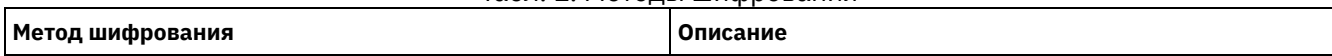

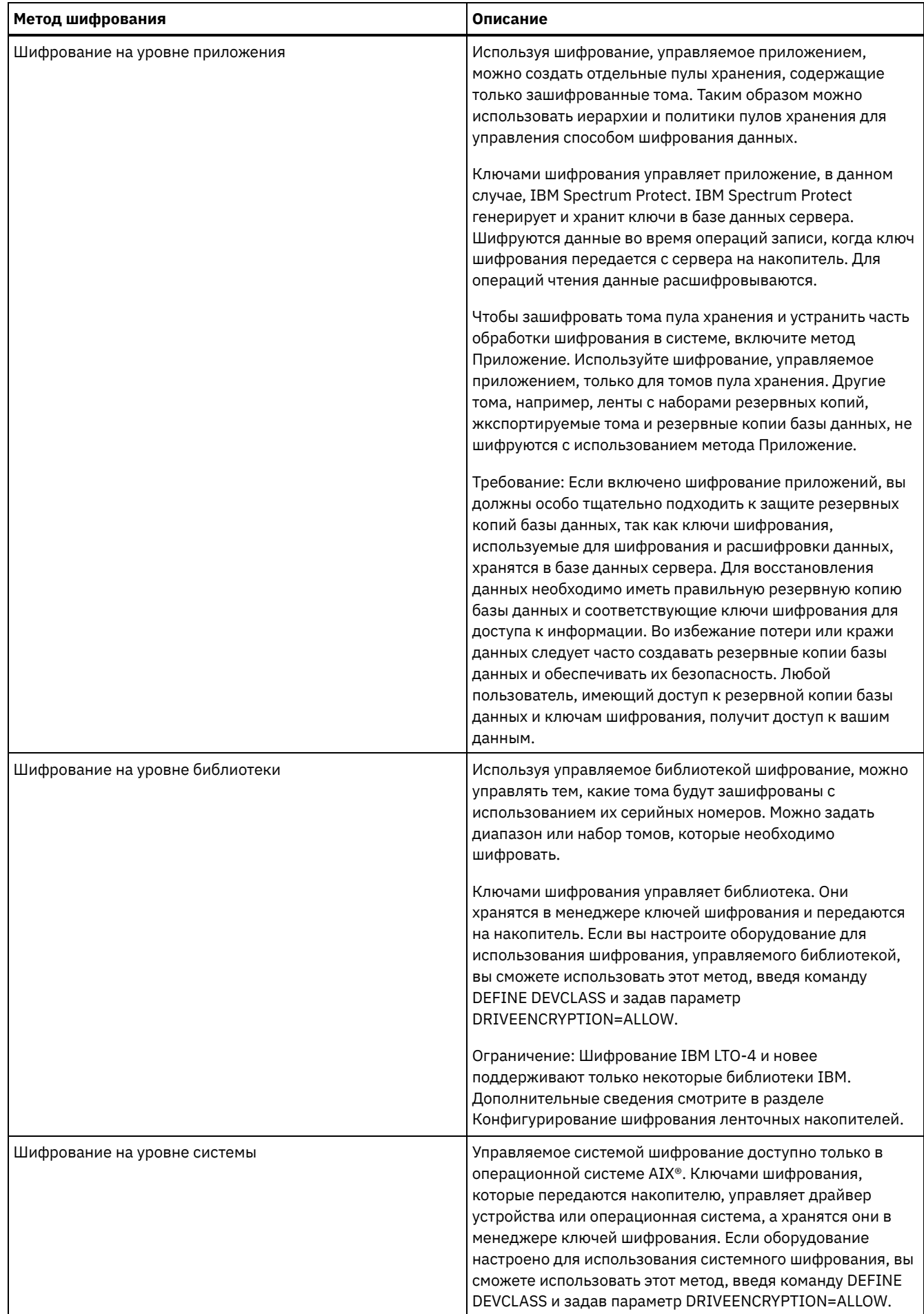

Чтобы определить, зашифрован ли том и какой метод использовался, введите команду QUERY VOLUME и задайте параметр FORMAT=DETAILED.

• Конфигурирование шифрования ленточных накопителей Шифрование накопителей можно использовать для защиты лент, содержащих важные или конфиденциальные данные (например, лент с конфиденциальной финансовой информацией). Шифрование накопителей может быть полезно, если вы перемещаете ленты из среды сервера IBM Spectrum Protect в расположение на площадке или вне площадки.

# Управление операциями ленточного хранения

В определениях классов устройств для ленточных устройств есть параметры, позволяющие управлять операциями хранения.

- Как IBM Spectrum Protect заполняет тома Команда DEFINE DEVCLASS имеет необязательный параметр ESTCAPACITY, который показывает примерную емкость томов с последовательным доступом, связанных с классом устройства. В IBM Spectrum Protect примерная емкость томов используется для оценки емкости пула хранения данных и процента используемого пространства.
- Указание оценочной емкости ленточных томов В IBM Spectrum Protect примерная емкость используется также для определения времени начала высвобождения томов пула хранения.
- Указание формата записей для ленточных носителей Можно задать формат записи, используемый IBM Spectrum Protect для записи данных на ленточный носитель. Если вы собираетесь использовать в библиотеке разные поколения накопителей или разные типы накопителей, вы должны задать формат записи для каждого поколения накопителей и для каждого типа накопителей. Тогда сервер сможет различать поколения накопителей и типы накопителей.
- Как связать объекты библиотеки с классами устройств Библиотека содержит накопители, которые можно использовать для монтирования тома. С классом устройства может быть связана только одна библиотека. Тем не менее, несколько классов устройств могут обращаться к одной библиотеке.
- Управление операциями монтирования носителей для ленточных и оптических устройств Используя определения классов устройств, можно управлять числом смонтированных томов, интервалом времени, в течение которого том остается смонтированным, а также тем, сколько времени сервер IBM Spectrum Protect будет ждать, чтобы накопитель стал доступен.
- Прерывание операций Сервер может прервать операции клиента или сервера для более приоритетной задачи, если точка монтирования используется, а других доступных точек нет, или если требуется доступ к конкретному тому. Когда операция прерывается, она отменяется.
- Влияние изменений устройств в SAN Среда SAN может сильно измениться из-за изменения устройств или кабелей. Динамический характер SAN данных может привести к ошибкам или непредвиденному поведению статических определений.
- Операционные системы WindowsВывод сведений об устройстве  $\bullet$ Можно посмотреть сведения об устройствах, соединенных с сервером, используя утилиту информации об устройствах (tsmdlst).
- Носители с однократной записью и многократным чтением (WORM) Носители с однократной записью и многократным чтением (Write-Once, Read-Many - WORM) помогают предотвратить случайное или намеренное удаление критически важных данных. Однако в IBM Spectrum Protect существует ряд ограничений и рекомендаций, которым нужно следовать при использовании носителей WORM.
- Операционные системы WindowsУстранение ошибок устройств Можно произвести поиск и устранение ошибок, возникших при конфигурировании или использовании устройств с IBM Spectrum Protect.

## <span id="page-391-0"></span>**Как IBM Spectrum Protect заполняет тома**

Команда DEFINE DEVCLASS имеет необязательный параметр ESTCAPACITY, который показывает примерную емкость томов с последовательным доступом, связанных с классом устройства. В IBM Spectrum Protect примерная емкость томов используется для оценки емкости пула хранения данных и процента используемого пространства.

Если параметр ESTCAPACITY не задан, IBM Spectrum Protect использует значение по умолчанию, основываясь на формате записи, который указан для класса устройства (параметр FORMAT=).

Если указать примерную емкость, которая превышает фактическую емкость тома в классе устройства, IBM Spectrum Protect обновит примерную емкость тома при его заполнении. Когда IBM Spectrum Protect заполнит том полностью, произойдет обновление емкости в соответствии с объемом, записанным в том.

Можно принять стандартное значение примерной емкости для класса устройства или явно указать примерную емкость. Точное значение примерной емкости не требуется, но рекомендуется. В IBM Spectrum Protect примерная емкость томов используется для оценки емкости пула хранения данных и процента используемого пространства. Примерную емкость может понадобиться изменить в следующих случаях:

- Примерная емкость по умолчанию неточна из-за сжатия данных.
- Используются тома нестандартного размера.

#### **Ссылки, связанные с данной**:

**□ DEFINE DEVCLASS (Задать класс [устройств\)](https://www.ibm.com/support/knowledgecenter/SSEQVQ_8.1.2/srv.reference/r_cmd_devclass_define.html)** UPDATE DEVCLASS (изменение класса [устройства\)](https://www.ibm.com/support/knowledgecenter/SSEQVQ_8.1.2/srv.reference/r_cmd_devclass_update.html)

## <span id="page-392-0"></span>**Указание оценочной емкости ленточных томов**

В IBM Spectrum Protect примерная емкость используется также для определения времени начала высвобождения томов пула хранения.

### **Об этой задаче**

Для классов ленточных устройств выбранные сервером значения по умолчанию зависят от формата записи, используемого при записи данных в том. Можно принять стандартное значение для типа устройств или указать собственное значение.

Чтобы задать примерную емкость ленточных томов, используйте параметр ESTCAPACITY при создании или обновлении определения класса устройств.

#### **Ссылки, связанные с данной**:

**E+** DEFINE DEVCLASS (Задать класс [устройств\)](https://www.ibm.com/support/knowledgecenter/SSEQVQ_8.1.2/srv.reference/r_cmd_devclass_define.html)

<span id="page-392-1"></span>UPDATE DEVCLASS (изменение класса [устройства\)](https://www.ibm.com/support/knowledgecenter/SSEQVQ_8.1.2/srv.reference/r_cmd_devclass_update.html)

## **Указание формата записей для ленточных носителей**

Можно задать формат записи, используемый IBM Spectrum Protect для записи данных на ленточный носитель. Если вы собираетесь использовать в библиотеке разные поколения накопителей или разные типы накопителей, вы должны задать формат записи для каждого поколения накопителей и для каждого типа накопителей. Тогда сервер сможет различать поколения накопителей и типы накопителей.

### **Об этой задаче**

Чтобы задать формат записи, используйте параметр FORMAT при создании или обновлении определения класса устройств.

Если формат всех накопителей, связанных с этим классом устройства, одинаков, укажите FORMAT=DRIVE. На сервере выбирается самый высокий формат, поддерживаемый накопителем, на котором смонтирован том.

Если некоторые накопители, связанные с классом устройств, поддерживают формат более плотной записи, чем другие, и укажите формат, совместимый со всеми накопителями.

Если в одной библиотеке SCSI есть накопители, основанные на разных технологиях ленточных устройств (например, DLT и LTO Ultrium), задайте уникальное значение параметра FORMAT для каждого определения класса устройств.

Пример конфигурирования смотрите в разделе Пример: [Конфигурирование](https://www.ibm.com/support/knowledgecenter/SSEQVQ_8.1.2/srv.admin/t_lib_multiple_drive_dev_type_config_unix.html) библиотеки SCSI или виртуальной ленточной библиотеки с несколькими типами накопителей.

Формат записи, который сервер использует для тома, выбирается при первой записи данных на том. Обновление параметра FORMAT не влияет на носители, которые уже содержат информацию, до тех пор, пока эти носители не будут перезаписаны сначала. Этот процесс может происходить после того, как том освобожден или удален, или после того, как все данные на томе устареют.

# <span id="page-393-0"></span>**Как связать объекты библиотеки с классами устройств**

Библиотека содержит накопители, которые можно использовать для монтирования тома. С классом устройства может быть связана только одна библиотека. Тем не менее, несколько классов устройств могут обращаться к одной библиотеке.

## **Об этой задаче**

Чтобы связать класс устройств с библиотекой, используйте параметр LIBRARY при создании или обновлении определения класса устройств.

#### **Ссылки, связанные с данной**:

DEFINE DEVCLASS (Задать класс [устройств\)](https://www.ibm.com/support/knowledgecenter/SSEQVQ_8.1.2/srv.reference/r_cmd_devclass_define.html) UPDATE DEVCLASS (изменение класса [устройства\)](https://www.ibm.com/support/knowledgecenter/SSEQVQ_8.1.2/srv.reference/r_cmd_devclass_update.html)

# <span id="page-393-1"></span>**Управление операциями монтирования носителей для ленточных и оптических устройств**

Используя определения классов устройств, можно управлять числом смонтированных томов, интервалом времени, в течение которого том остается смонтированным, а также тем, сколько времени сервер IBM Spectrum Protect будет ждать, чтобы накопитель стал доступен.

- Управление числом одновременно [смонтированных](#page-393-2) томов Задавая предел монтирования для класса устройств, вы должны учесть, сколько устройств хранения связано с вашей системой. Также следует учесть, используется ли функция одновременной записи, связываете ли вы несколько классов устройств с одной библиотекой, а также то, сколько процессов выполняются одновременно.
- Управление интервалом времени, в течение которого том остается [смонтированным](#page-394-0) Можно управлять интервалом времени, в течение которого смонтированный том останется смонтированным после выполнения последней операции ввода-вывода. Если том часто используется, можно улучшить его производительность, установив большую задержку размонтирования, чтобы избежать ненужных операций монтирования и размонтирования.
- [Управление](#page-395-1) временем ожидания накопителя сервером Вы можете задать максимальное время (в минутах), в течение которого сервер IBM Spectrum Protect должен ждать, когда накопитель станет доступен для выполнения текущего запроса на монтирование.

## <span id="page-393-2"></span>**Управление числом одновременно смонтированных томов**

Задавая предел монтирования для класса устройств, вы должны учесть, сколько устройств хранения связано с вашей системой. Также следует учесть, используется ли функция одновременной записи, связываете ли вы несколько классов устройств с одной библиотекой, а также то, сколько процессов выполняются одновременно.

## **Об этой задаче**

При выборе лимита монтирования класса устройств учтите следующее:

Сколько устройств хранения подключено к вашей системе?

Не указывайте значение лимита монтирования, превышающее количество связанных доступных накопителей в вашей системе. Если сервер пытается монтировать столько же томов, сколько задано лимитом монтирования, а больше для нужного тома нет доступных накопителей, происходит ошибка и сеанс клиента может быть завершен. (Это ограничение не относится к случаю, когда указан параметр DRIVES.)

Если у вас ресурсы библиотеки совместно используются в SAN разными серверами IBM Spectrum Protect, вы должны ограничить число ленточных накопителей, которые клиент библиотеки может использовать за один раз. Чтобы разрешить нескольким серверам клиентов библиотеки использовать библиотеку одновременно, задайте параметр MOUNTLIMIT, когда будете задавать или обновлять класс устройств на клиенте библиотеки.

Дополнительную информацию о конфигурировании совместного использования библиотек смотрите в разделе [Конфигурирование](#page-381-0) совместного использования библиотеки.

Используется ли функция одновременной записи в первичных пулах хранения, пулах хранения копий и пулах активных данных?

Задайте лимит монтирования, обеспечивающий достаточно точек монтирования для поддержки одновременной записи в первичный пул хранения и все связанные с ним пулы хранения копий и пулы активных данных.

Связываете ли вы несколько классов устройств с одной библиотекой?

Класс устройства, связанный с библиотекой, может использовать любой накопитель из библиотеки, совместимый с классом и типом устройства. Поскольку с библиотекой можно связать насколько классов устройств, один накопитель в библиотеке может использоваться несколькими классами устройств. IBM Spectrum Protect гарантирует, что две операции не смогут одновременно использовать один и тот же накопитель, используя два разных класса устройств.

Сколько процессов IBM Spectrum Protect необходимо запускать одновременно с использованием устройств этого класса?

IBM Spectrum Protect автоматически отменяет некоторые процессы, чтобы запустить другие, с более высоким приоритетом. Если на сервере задействованы все доступные накопители данного класса устройств для выполнения процессов с более высоким приоритетом, процессы с более низким приоритетом должны ожидать, пока накопитель не будет доступен. Например, IBM Spectrum Protect отменяет для клиента процесс, когда производится непосредственное резервное копирование на ленту, если накопитель нужен для процесса переноса сервера или высвобождения ленты. IBM Spectrum Protect отменяет процесс высвобождения ленты, если накопитель нужен для операции восстановления клиента. Дополнительную информацию смотрите в разделе Прерывание операций.

Если процессы часто отменяются другими процессами, возможно, следует сделать больше накопителей доступными для использования в IBM Spectrum Protect. Можно также изменить расписание операций, чтобы уменьшить нагрузку на накопители.

Это замечание также относится к функции одновременной записи. Чтобы обеспечить успешное выполнение операции одновременной записи, надо иметь достаточное число накопителей.

Чтобы задать максимальное число томов, которые можно одновременно смонтировать, используйте параметр MOUNTLIMIT при создании или обновлении определения класса устройств.

#### **Ссылки, связанные с данной**:

**DEFINE DEVCLASS (Задать класс [устройств\)](https://www.ibm.com/support/knowledgecenter/SSEQVQ_8.1.2/srv.reference/r_cmd_devclass_define.html)** UPDATE DEVCLASS (изменение класса [устройства\)](https://www.ibm.com/support/knowledgecenter/SSEQVQ_8.1.2/srv.reference/r_cmd_devclass_update.html)

# <span id="page-394-0"></span>**Управление интервалом времени, в течение которого том остается смонтированным**

Можно управлять интервалом времени, в течение которого смонтированный том останется смонтированным после выполнения последней операции ввода-вывода. Если том часто используется, можно улучшить его производительность, установив большую задержку размонтирования, чтобы избежать ненужных операций монтирования и размонтирования.

### **Об этой задаче**

Если операции монтирования выполняются вручную оператором, вам, возможно, стоит задать большую задержку размонтирования. Например, если один оператор обслуживает систему в выходные дни, задайте большую задержку размонтирования, чтобы система не спрашивала оператора каждые несколько минут, следует ли монтировать тома.

Чтобы управлять интервалом времени, в течение которого смонтированный том останется смонтированным, используйте параметр MOUNTRETENTION при создании или обновлении определения класса устройств. Например, если значение задержки размонтирования равно 60 и смонтированный том простаивает в течение 60 минут, то сервер размонтирует том.

Если IBM Spectrum Protect монтирует том, накопитель выделяется для IBM Spectrum Protect и не может использоваться в других целях. Если требуется освободить накопитель для других целей, можно отменить операции IBM Spectrum Protect, в которых используется накопитель, а затем размонтировать том. Например, можно отменить операцию перенастройки сервера или резервного копирования. Информацию о том, как отменить процессы и размонтировать тома, смотрите в разделе Управление [серверными](#page-450-0) запросами на тома.

#### **Ссылки, связанные с данной**:

**DEFINE DEVCLASS (Задать класс [устройств\)](https://www.ibm.com/support/knowledgecenter/SSEQVQ_8.1.2/srv.reference/r_cmd_devclass_define.html)** 

<span id="page-395-1"></span>UPDATE DEVCLASS (изменение класса [устройства\)](https://www.ibm.com/support/knowledgecenter/SSEQVQ_8.1.2/srv.reference/r_cmd_devclass_update.html)

## **Управление временем ожидания накопителя сервером**

Вы можете задать максимальное время (в минутах), в течение которого сервер IBM Spectrum Protect должен ждать, когда накопитель станет доступен для выполнения текущего запроса на монтирование.

## **Об этой задаче**

Для управления временем ожидания доступности накопителя по запросу монтирования используйте параметр MOUNTWAIT при определении или изменении класса устройств.

#### **Ссылки, связанные с данной**:

DEFINE DEVCLASS (Задать класс [устройств\)](https://www.ibm.com/support/knowledgecenter/SSEQVQ_8.1.2/srv.reference/r_cmd_devclass_define.html)

<span id="page-395-0"></span>UPDATE DEVCLASS (изменение класса [устройства\)](https://www.ibm.com/support/knowledgecenter/SSEQVQ_8.1.2/srv.reference/r_cmd_devclass_update.html)

## **Прерывание операций**

Сервер может прервать операции клиента или сервера для более приоритетной задачи, если точка монтирования используется, а других доступных точек нет, или если требуется доступ к конкретному тому. Когда операция прерывается, она отменяется.

Для просмотра состояния тома для точки монтирования, можно использовать команду QUERY MOUNT.

По умолчанию прерывание для сервера включено. Чтобы запретить прерывание, задайте опцию NOPREEMPT в файле опций сервера. Если вы зададите эту опцию, единственными операциями, которым разрешено прерывать другие операции, останутся команда BACKUP DB и команды экспорта и импорта.

- Приоритетное прерывание точки [монтирования](#page-395-2) Если для операции с высоким приоритетом требуется точка монтирования в конкретном классе устройства, а все точки монтирования в этом классе в настоящее время используются, операция с высоким приоритетом может перехватить точку монтирования у операции с низким приоритетом.
- [Приоритетное](#page-396-1) прерывание доступа к тому Если для операции с высоким приоритетом требуется доступ к конкретному тому, а этот том в настоящее время используется, операция с высоким приоритетом может прервать операцию с низким приоритетом для этого тома.

#### **Ссылки, связанные с данной**:

BACKUP DB (Выполнить резервное [копирование](http://www.ibm.com/support/knowledgecenter/SSEQVQ_8.1.2/srv.reference/r_cmd_db_backup.html) базы данных)

<span id="page-395-2"></span>QUERY MOUNT (Вывод сведений о смонтированных томах с [последовательным](http://www.ibm.com/support/knowledgecenter/SSEQVQ_8.1.2/srv.reference/r_cmd_mount_query.html) доступом)

## **Приоритетное прерывание точки монтирования**

Если для операции с высоким приоритетом требуется точка монтирования в конкретном классе устройства, а все точки монтирования в этом классе в настоящее время используются, операция с высоким приоритетом может перехватить точку монтирования у операции с низким приоритетом.

Точки монтирования могут быть перехвачены только в тех случаях, когда совпадает класс устройства у перехватывающей операции и у той операции, которая прерывается.

Следующие операции высокого приоритета могут прервать другие операции для доступа к точке монтирования.

- Операции резервного копирования базы данных
- Операции получения, восстановления или возврата HSM, инициированные клиентами
- Операции восстановления с использованием удаленного средства перемещения данных
- Операции экспорта
- Операции импорта
- Операции генерирования набора резервных копий

Следующие операции на сервере не могут прервать другие операции или сами быть прерванными:

- Аудит тома
- Восстановление данных из пула копий или активных данных
- Подготовка файла плана восстановления
- Сохранение данных с помощью удаленного переноса данных

Могут быть прерваны следующие операции, перечисленные в порядке приоритета, от наибольшего приоритета к наименьшему. Сервер выбирает для прерывания операции с наименьшим приоритетом, например, идентификацию дубликатов.

- Репликация узлов
- Резервное копирование данных в пул хранения копий
- Копирование активных данных в пул активных данных
- Перемещение данных в том пула хранения
- Перенос данных с диска на носитель с последовательным доступом
- Перенос данных с одного носителя с последовательным доступом на другой
- Операции резервного копирования, архивирования и переноса HSM, инициированные клиентами
- Высвобождение томов в пуле хранения с последовательным доступом
- Обнаружить дубликаты

# **Приоритетное прерывание доступа к тому**

Если для операции с высоким приоритетом требуется доступ к конкретному тому, а этот том в настоящее время используется, операция с высоким приоритетом может прервать операцию с низким приоритетом для этого тома.

Например, если для запроса на восстановление требуется доступ к тому, который занят операцией высвобождения пространства, и накопитель доступен, операция высвобождения прерывается.

Следующие операции с высоким приоритетом могут прервать операции для доступа к конкретному тому:

- Операции резервного копирования базы данных
- Операции получения, восстановления или возврата HSM, инициированные клиентами
- Операции восстановления с использованием удаленного средства перемещения данных
- Операции экспорта
- Операции импорта
- Операции генерирования набора резервных копий

Следующие операции не могут прервать другие операции или сами быть прерванными:

- Аудит тома
- Восстановление данных из пула копий или активных данных
- Подготовка плана восстановления
- Сохранение данных с помощью удаленного переноса данных

Могут быть прерваны следующие операции, перечисленные в порядке приоритета, от наибольшего приоритета к наименьшему. Сервер выбирает для прерывания операции с наименьшим приоритетом, например, идентификацию дуюликатов.

- Репликация узлов
- Резервное копирование данных в пул хранения копий
- Копирование активных данных в пул активных данных
- Перемещение данных в том пула хранения
- Перенос данных с диска на носитель с последовательным доступом
- Перенос данных с одного носителя с последовательным доступом на другой
- Операции резервного копирования, архивирования и переноса HSM, инициированные клиентом
- Высвобождение томов в пуле хранения с последовательным доступом
- Обнаружить дубликаты

# **Влияние изменений устройств в SAN**

Среда SAN может сильно измениться из-за изменения устройств или кабелей. Динамический характер SAN данных может привести к ошибкам или непредвиденному поведению статических определений.

ID устройств, назначенные сетью хранения данных и известные серверу или агенту хранения, могут быть изменены из-за сбросов шины или других изменений среды. Например, сервер может распознать устройство X как *rmt0* (в AIX) на основе исходной спецификации пути на ссервере и исходной конфигурации локальной сети. Однако некоторые события в SAN, например, добавление нового устройства Y, приводят к назначению *rmt1* устройству X. При попытке сервера получить доступ к устройству X с использованием *rmt0* либо доступ завершится неудачно, либо будет осуществлен доступ не к тому устройству назначения. Сервер попытается выполнить восстановление после внесения изменений в устройства в SAN, используя серийные номера устройств для подтверждения идентичности устройств, к которым он обращается.

При определении носителя или библиотеки у вас есть опция указания серийного номера для этого устройства. Если при определении устройства серийный номер не был указан, сервер получит его во время определения пути к устройству. В любом случае в базе данных сервера будет серийный номер устройства, который он сможет использовать для подтверждения идентичности устройства для операции.

При использовании накопителей и библиотек в сети SAN сервер пытается проверить, является ли используемое устройство нужным устройством. Сервер устанавливает связь с устройством с помощью имени устройства и указанного пути. Затем сервер запрашивает серийный номер устройства и сравнивает его с серийным номером устройства в базе данных.

Если серийный номер не совпадает, сервер начинает процесс поиска устройств в SAN, пытаясь найти устройство с совпадающим серийным номером. Если сервер находит устройство с нужным серийным номером, он исправляет определение пути в базе данных сервера, обновив имя устройства, указанное в пути. Сервер выдает сообщение с информацией об изменении, произведенном в устройстве. Затем сервер приступает к использованию устройства.

Чтобы определить, когда изменения устройства в SAN влияют на сервер IBM Spectrum Protect, можно отслеживать сообщения в журнале операций. С серийными номерами связаны следующие сообщения:

- $\bullet$  ANR8952 ANR8958;
- ANR8961 ANR8968;
- ANR8974 ANR8975.

Ограничения: Некоторые устройства не могут сообщить свои серийные номера прикладным программам, таким как сервер IBM Spectrum Protect. Если сервер не может получить серийный номер с устройства, сервер не сможет помочь системе восстановиться после изменения расположения устройства в SAN. **В Операционные системы Windows** 

# **Вывод сведений об устройстве**

Можно посмотреть сведения об устройствах, соединенных с сервером, используя утилиту информации об устройствах (tsmdlst).

### **Прежде чем начать**

- Убедитесь, что у вас установлен API HBA (адаптер шины хоста). API HBA требуется, чтобы запустить утилиту информации об устройствах.
- Убедитесь, что у вас установлен и сконфигурирован драйвер ленточных устройств.

### **Процедура**

- 1. В командной строке перейдите в подкаталог server каталога установки сервера, например, C:\Program Files\Tivoli\TSM\server.
- 2. Запустите исполняемый файл tsmdlst.exe.

### **Ссылки, связанные с данной**:

QUERY SAN [\(Запросить](http://www.ibm.com/support/knowledgecenter/en/SSEQVQ_8.1.2/srv.reference/r_cmd_san_query.html) список устройств в сети хранения данных)

**E**tsmdlst (Вывод информации об [устройствах\)](http://www.ibm.com/support/knowledgecenter/SSEQVQ_8.1.2/srv.admin/r_device_utility_tsmdlst_windows_gde.html)

# **Носители с однократной записью и многократным чтением (WORM)**

Носители с однократной записью и многократным чтением (Write-Once, Read-Many - WORM) помогают предотвратить случайное или намеренное удаление критически важных данных. Однако в IBM Spectrum Protect существует ряд ограничений и рекомендаций, которым нужно следовать при использовании носителей WORM.

С IBM Spectrum Protect можно использовать следующие типы носителей WORM:

- IBM® 3592, все поддерживаемые поколения
- IBMLTO-3 и все поддерживаемые поколения
- НР LTO-3 и все поддерживаемые поколения
- Quantum LTO-3 и все поддерживаемые поколения
- Quantum SDLT 600, Quantum DLT V4 и Quantum DLT S4.
- StorageTek VolSafe;
- Sony AIT50 и AIT100;

#### Советы:

- Пул хранения может состоять либо из носителей WORM, либо из носителей RW, но не из носителей обоих типов.
- Чтобы не тратить напрасно ленту после выполнения операции восстановления или импорта, не используйте ленты WORM для операций резервного копирования или экспорта базы данных.
- Накопители, поддерживающие WORM Чтобы можно было использовать в библиотеке носители WORM, все накопители библиотеки должны поддерживать WORM. Монтирование не удастся, если картридж WORM будет смонтирован в накопитель для чтения и записи (RW).
- Активация носителей WORM Тип носителей WORM определяет, нужно ли читать метку носителя при активации носителя.
- Ограничения, касающиеся носителей WORM Использовать носители WORM с заранее присвоенной меткой в сочетании с классом устройств LTO или **ECARTRIDGE нельзя.**
- Ошибки монтирования при использовании носителей класса WORM Если ленточный носитель WORM загрузить в накопитель для устройств класса RW (чтение и запись), то монтирование завершится неудачно. Аналогичным образом, если ленточный носитель RW загрузить в накопитель для устройств класса WORM, то монтирование завершится неудачно.
- Изменение меток носителей WORM Если картридж WORM содержит данные, изменять его метку нельзя. Это касается картриджей Sony AIT WORM, LTO WORM, SDLT WORM, DLT WORM и IBM 3592. Метку на томе VolSafe можно перезаписать только один раз и только при условии, что том не содержит используемых, удаленных или просроченных данных.
- Удаление закрытых томов WORM из библиотеки Если над томом WORM совершаются действия (например, удаление промежутков между файлами), и сервер не отмечает том как заполненный, то этому тому возвращается состояние чистого. Если том WORM, не отмеченный как заполненный, удалить из пула хранения, то он останется закрытым. Чтобы удалить закрытый том WORM из библиотеки, необходимо выполнить команду CHECKOUT LIBVOLUME.
- Создание томов DLT WORM Тома DLT WORM можно преобразовать из томов RW (чтение/запись).
- Поддержка коротких и обычных лент 3592 WORM IBM Spectrum Protect поддерживает как короткие, так и обычные ленты 3592 WORM. Для получения наилучших результатов их следует задавать в отдельных пулах хранения
- Как запросить в классе устройств информацию о значении параметра WORM Значение параметра WORM для класса устройств можно определить, введя команду QUERY DEVCLASS. Выходная информация будет содержать поле "WORM", в котором будет находиться значение YES (Да) или NO (Нет).

# <span id="page-398-0"></span>Накопители, поддерживающие WORM

Чтобы можно было использовать в библиотеке носители WORM, все накопители библиотеки должны поддерживать WORM. Монтирование не удастся, если картридж WORM будет смонтирован в накопитель для чтения и записи (RW).

Однако накопитель, поддерживающий WORM, можно использовать в качестве RW-накопителя, если установить для параметра WORM в классе устройства значение NO. Библиотека любого типа может содержать носители как WORM, так и RW, если во всех устройствах активирован WORM. Единственным исключением из этого правила являются библиотеки, подключенные к NAS, в которых использование ленточных носителей WORM невозможно.

#### Ссылки, связанные с данной:

└ DEFINE DEVCLASS (Задать класс устройств) FUPDATE DEVCLASS (изменение класса устройства)

### 340 IBM Spectrum Protect Knowledge Center Version 8.1.2

<span id="page-399-0"></span>Тип носителей WORM определяет, нужно ли читать метку носителя при активации носителя.

Чейнджеры носителей библиотек не способны распознать разницу между стандартным ленточным носителем RW (чтение/запись) и следующими типами ленточных носителей WORM:

- VolSafe
- Sony AIT
- LTO
- SDLT
- $\bullet$  DIT

Чтобы определить тип используемого носителя WORM, том необходимо загрузить в накопитель. Поэтому при регистрации томов WORM одного из этих типов нужно указывать опцию CHECKLABEL=YES в команде CHECKIN LIBVOLUME.

Библиотечные чейнджеры IBM® 3592, которые поддерживают носители WORM, могут определять, является ли том носителем WORM, без загрузки тома в накопитель. Указывать CHECKLABEL=YES не нужно. Следует выяснить у поставщика оборудования, обеспечивают ли накопители и библиотеки 3592 необходимую поддержку.

#### **Ссылки, связанные с данной**:

<span id="page-399-1"></span>CHECKIN LIBVOLUME [\(регистрация](http://www.ibm.com/support/knowledgecenter/SSEQVQ_8.1.2/srv.reference/r_cmd_libvolume_checkin.html) тома хранения в библиотеке)

# **Ограничения, касающиеся носителей WORM**

Использовать носители WORM с заранее присвоенной меткой в сочетании с классом устройств LTO или ECARTRIDGE нельзя.

Носители WORM нельзя использовать, если IBM Spectrum Protect задан как менеджер ключей шифрования накопителей для следующих накопителей:

- IBM® LTO-5, LTO-6 и новее
- HP LTO-5, LTO-6 и новее
- Oracle StorageTek T10000B
- Oracle StorageTek T10000C
- <span id="page-399-2"></span>Oracle StorageTek T10000D

# **Ошибки монтирования при использовании носителей класса WORM**

Если ленточный носитель WORM загрузить в накопитель для устройств класса RW (чтение и запись), то монтирование завершится неудачно. Аналогичным образом, если ленточный носитель RW загрузить в накопитель для устройств класса WORM, то монтирование завершится неудачно.

# <span id="page-399-3"></span>**Изменение меток носителей WORM**

Если картридж WORM содержит данные, изменять его метку нельзя. Это касается картриджей Sony AIT WORM, LTO WORM, SDLT WORM, DLT WORM и IBM® 3592. Метку на томе VolSafe можно перезаписать только один раз и только при условии, что том не содержит используемых, удаленных или просроченных данных.

Вводите команду LABEL LIBVOLUME для каждого тома VolSafe только по одному разу. Защиту от изменения метки можно установить с помощью параметра OVERWRITE=NO команды LABEL LIBVOLUME.

### **Ссылки, связанные с данной**:

<span id="page-399-4"></span>**LABEL LIBVOLUME** (запись метки на том [библиотеки\)](http://www.ibm.com/support/knowledgecenter/SSEQVQ_8.1.2/srv.reference/r_cmd_libvolume_label.html)

# **Удаление закрытых томов WORM из библиотеки**

Если над томом WORM совершаются действия (например, удаление промежутков между файлами), и сервер не отмечает том как заполненный, то этому тому возвращается состояние чистого. Если том WORM, не отмеченный как заполненный,

удалить из пула хранения, то он останется закрытым. Чтобы удалить закрытый том WORM из библиотеки, необходимо выполнить команду CHECKOUT LIBVOLUME.

#### **Ссылки, связанные с данной**:

<span id="page-400-0"></span>CHECKOUT LIBVOLUME [\(Исключение](http://www.ibm.com/support/knowledgecenter/SSEQVQ_8.1.2/srv.reference/r_cmd_libvolume_checkout.html) тома хранения из библиотеки)

# **Создание томов DLT WORM**

Тома DLT WORM можно преобразовать из томов RW (чтение/запись).

Чтобы обеспечить поддержку носителей WORM при работе с накопителями SDLT-600, DLT-V4 или DLT-S4, можно обновить эти накопители с использованием программно-аппаратного обеспечения V30 или более поздней версии, которое можно приобрести у Quantum. Можно также использовать программное обеспечение DLTIce для преобразования неформатированных томов RW или пустых томов в тома WORM.

В библиотеках SCSIсервер IBM Spectrum Protect автоматически создает чистые тома DLT WORM, когда не может найти никаких чистых томов WORM в перечне библиотеки. Сервер преобразует доступные неформатированные или пустые чистые тома RW, а также пустые закрытые тома RW, в чистые тома WORM. Сервер также меняет метки на вновь созданных томах WORM, используя информацию из меток существующих томов RW.

# <span id="page-400-1"></span>**Поддержка коротких и обычных лент 3592 WORM**

<span id="page-400-2"></span>IBM Spectrum Protect поддерживает как короткие, так и обычные ленты 3592 WORM. Для получения наилучших результатов их следует задавать в отдельных пулах хранения

# **Как запросить в классе устройств информацию о значении параметра WORM**

Значение параметра WORM для класса устройств можно определить, введя команду QUERY DEVCLASS. Выходная информация будет содержать поле "WORM", в котором будет находиться значение YES (Да) или NO (Нет).

#### **Ссылки, связанные с данной**:

Команда QUERY DEVCLASS [\(отображение](https://www.ibm.com/support/knowledgecenter/SSEQVQ_8.1.2/srv.reference/r_cmd_devclass_query.html) информации об одном или нескольких классах устройств) **В**Операционные системы Windows

# **Устранение ошибок устройств**

Можно произвести поиск и устранение ошибок, возникших при конфигурировании или использовании устройств с IBM Spectrum Protect.

### **Об этой задаче**

Используйте Табл. 1 для поиска решения возникшей с устройством проблемы.

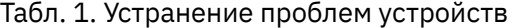

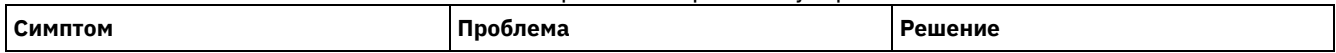

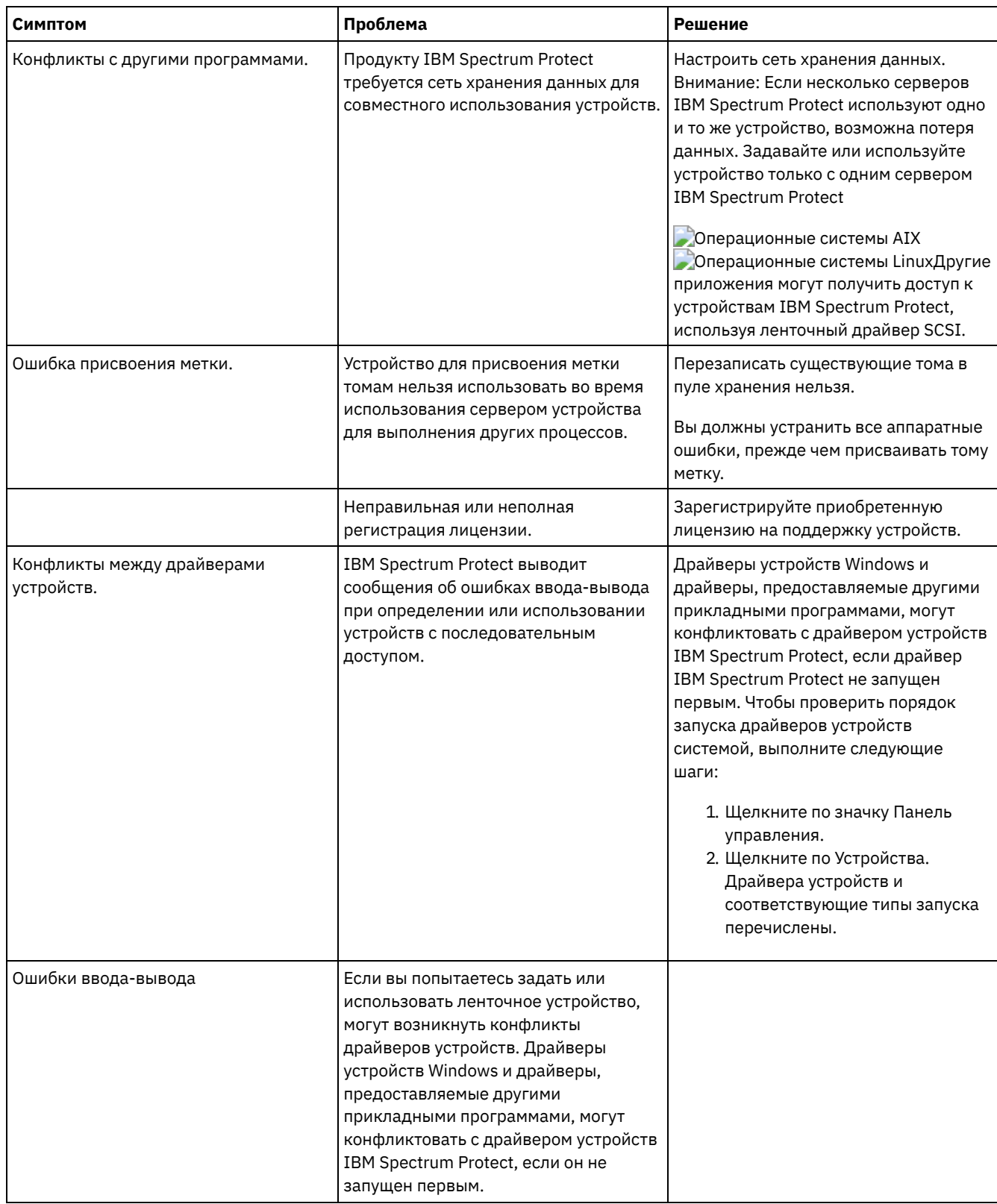

## Завершение реализации

После того, как решение IBM Spectrum Protect будет сконфигурировано и заработает, проверьте операции резервного копирования и настройте мониторинг, чтобы убедиться, что все нормально работает.

## Процедура

1. Проверьте операции резервного копирования, чтобы убедиться, что ваши данные защищены, как вы и ожидали.

- a. Выберите на странице Клиенты компонента Центр операций клиенты, для которых вы хотите выполнить резервное копирование, и щелкните по Резервное копирование.
- b. На странице Серверы в компоненте Центр операций выберите сервер, для которого вы хотите производить резервное копирование базы данных. Щелкните по Резервное копирование и выполните инструкции в окне Резервное копирование базы данных.
- c. Убедитесь, что резервное копирование выполнено без предупреждений или сообщений об ошибках. Совет: Либо можно использовать графический интерфейс клиента резервного копирования и архивирования для резервного копирования данных клиента, и можно производить резервное копирование базы данных, вводя команду BACKUP DB из административной командной строки.
- <span id="page-402-0"></span>2. Настройте мониторинг для ваших решений, следуя инструкциям в разделе [Мониторинг](#page-402-0) ленточного решения.

# **Мониторинг ленточного решения**

После реализации решения IBM Spectrum Protect на основе ленты выполняйте мониторинг решения, чтобы убедиться, что оно работает правильно. Выполняя мониторинг решения ежедневно и периодически, можно выявить существующие и потенциальные проблемы. Собранную вами информацию можно использовать, чтобы устранять проблемы и оптимизировать производительность системы.

## **Об этой задаче**

Предпочтительный способ мониторинга решения заключается в использовании компонента Центр операций, который позволяет получить общее и подробное состояние системы в графическом пользовательском интерфейсе. Кроме того, можно сконфигурировать Центр операций для генерирования отчетов по электронной почте, в которых суммируется состояние системы.

## **Процедура**

- 1. Выполните задачи ежедневного [мониторинга.](#page-402-1) Инструкции смотрите в разделе Контрольный список ежедневного мониторинга.
- 2. Выполните задачи [периодического](#page-407-0) мониторинга. Инструкции смотрите в разделе Контрольный список периодического мониторинга.
- 3. Убедитесь, что ваша система удовлетворяет требованиям лицензирования. Инструкции смотрите в разделе Проверка [соответствия](#page-416-0) лицензии.
- 4. Необязательно: Настройте отчеты по электронной почте с информацией о состоянии системы. Инструкции смотрите в разделе Состояние системы отслеживания с [использованием](#page-417-0) отчетов по электронной почте.

# <span id="page-402-1"></span>**Контрольный список ежедневного мониторинга**

Чтобы убедиться, что вы выполняете ежедневные задачи мониторинга для своего решения IBM Spectrum Protect, ознакомьтесь с ежедневным контрольным списком для мониторинга.

Выполняйте ежедневные задачи мониторинга со страницы Обзор в компоненте Центр операций. Доступ к странице Обзор можно получить, открыв Центр операций и щелкнув по Обзоры.

На следующем рисунке показано, где выполняется каждая задача.

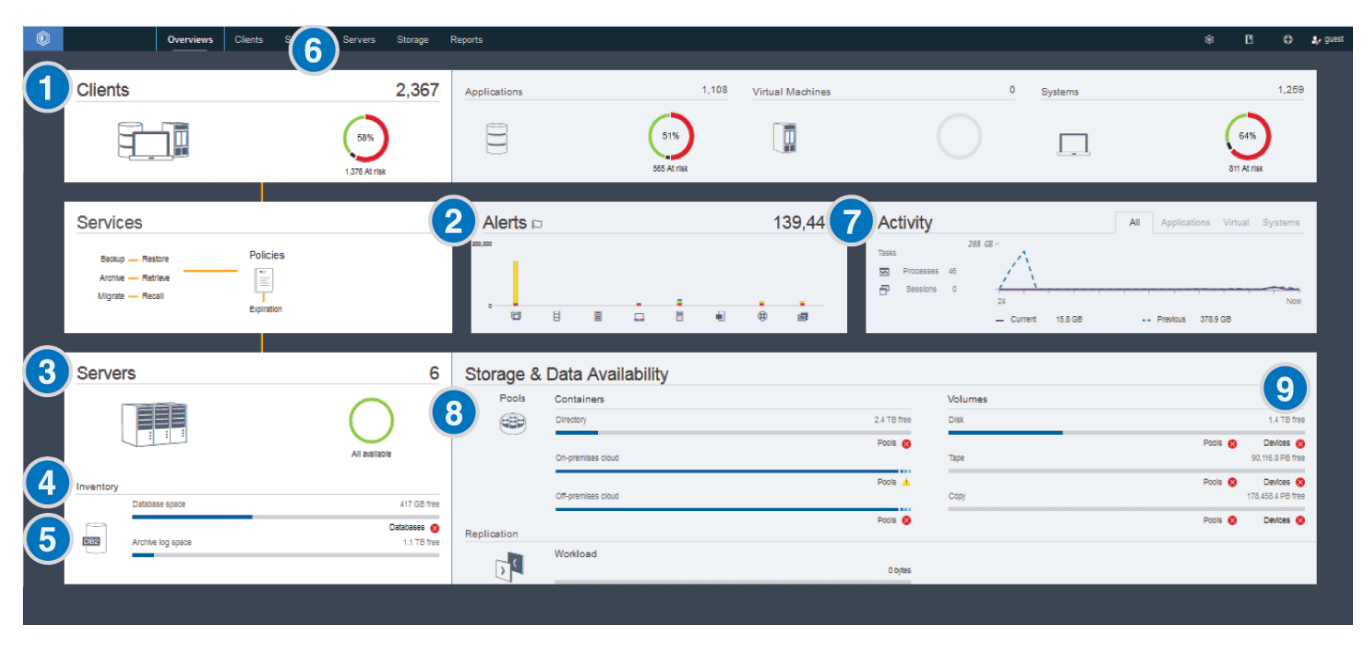

Совет: Чтобы выполнять команды администрирования для дополнительных задач по мониторингу, используйте построитель команд компонента Центр операций. Построитель команд обеспечивает функцию ввода с опережением, которая поможет по мере ввода команд. Чтобы открыть построитель команд, перейдите на страницу Обзор в компоненте

Центр операций. В строке меню установите указатель мыши на значок параметров <sup>® и</sup> и щелкните по Построитель команд.

В следующей таблице перечислены ежедневные задачи мониторинга и представлены инструкции по выполнению каждой задачи.

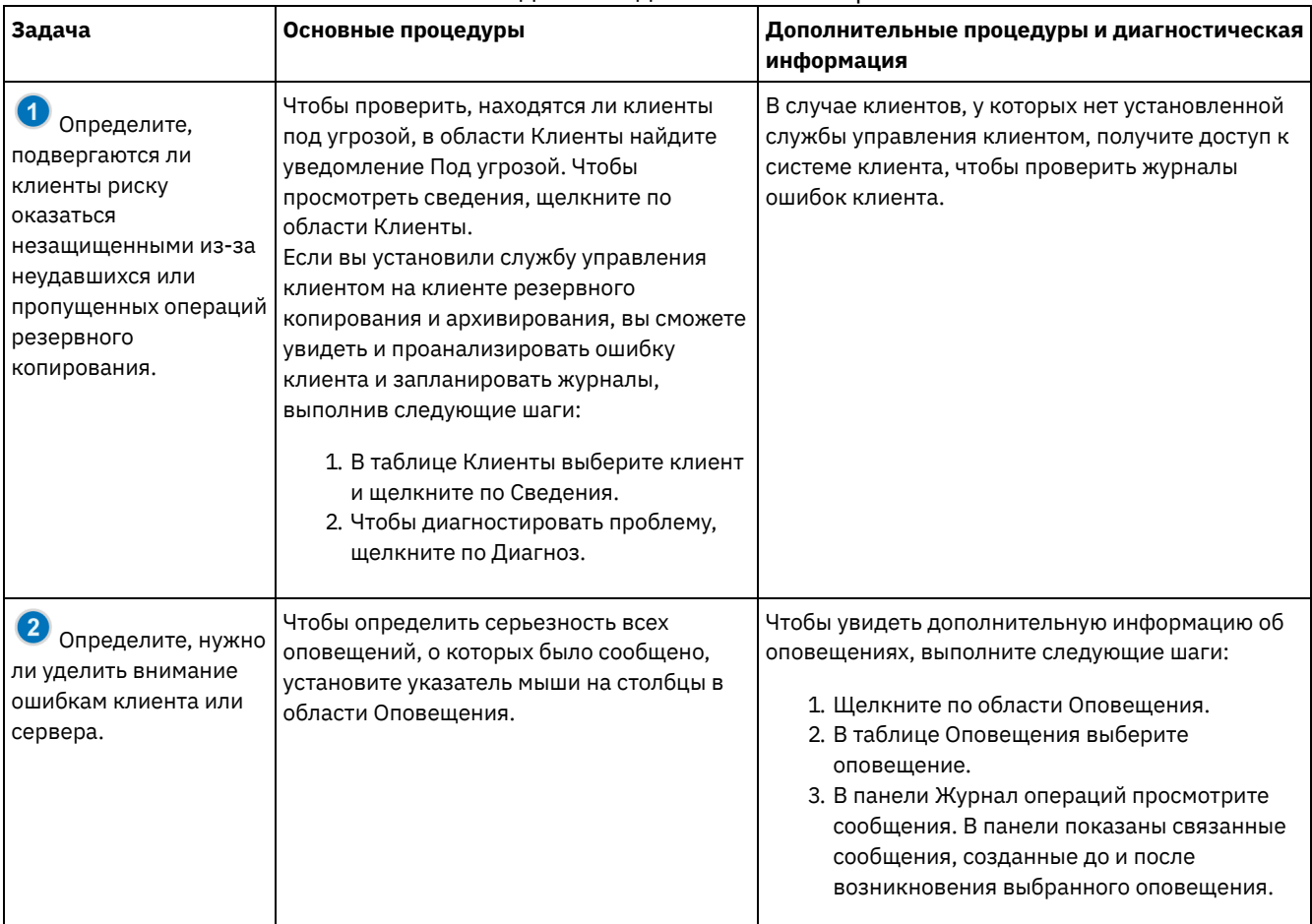

### Табл. 1. Задачи ежедневного мониторинга

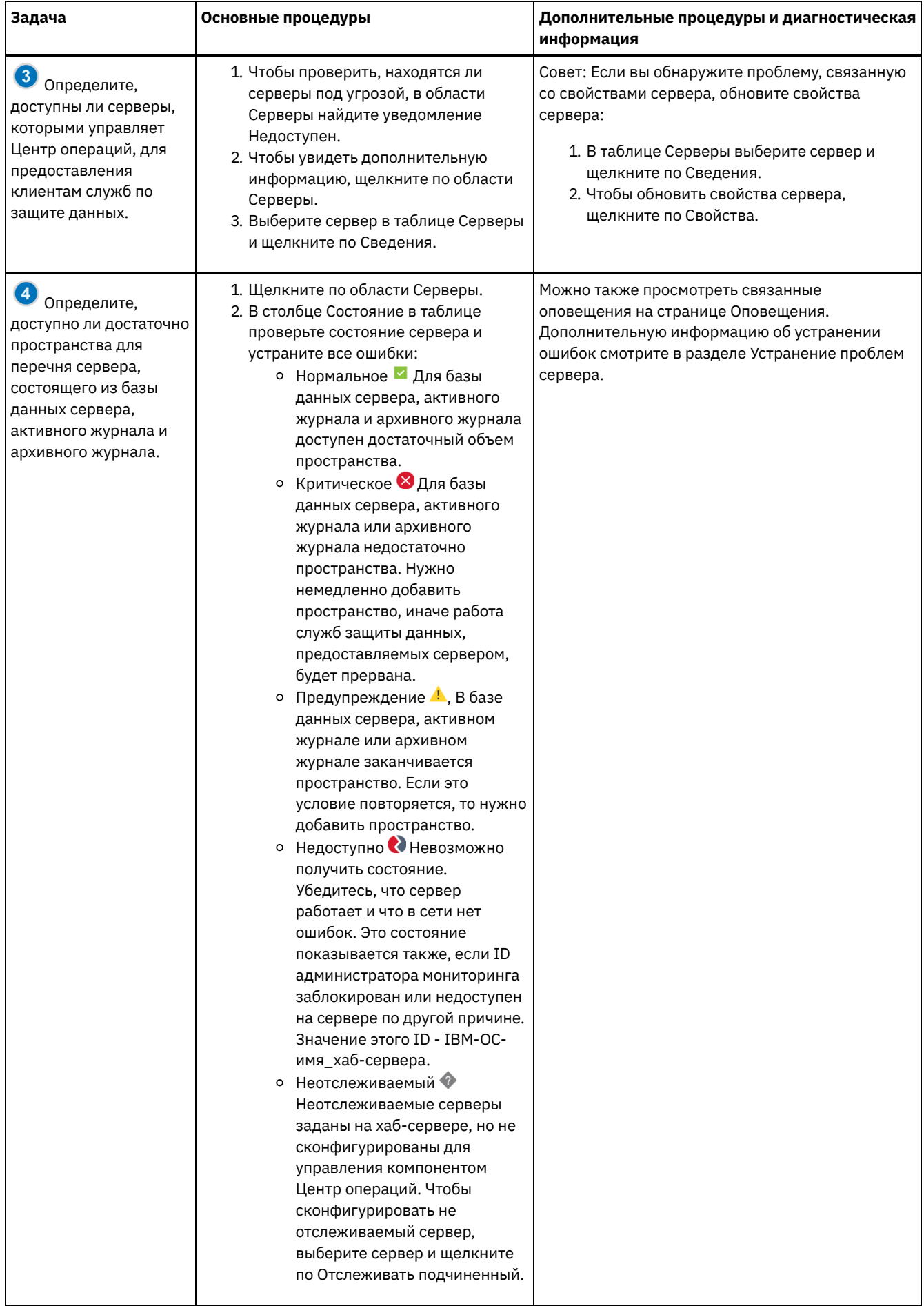

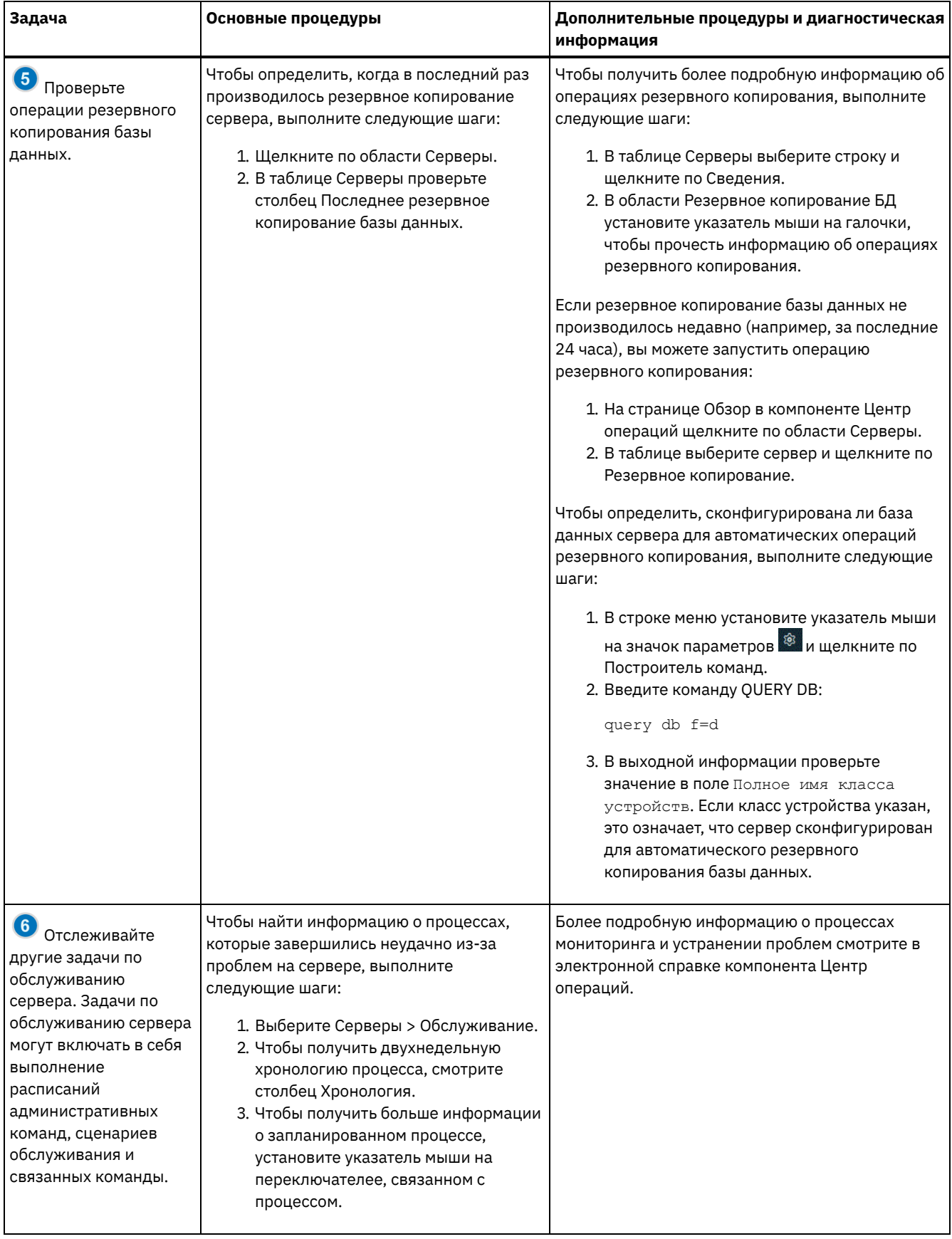

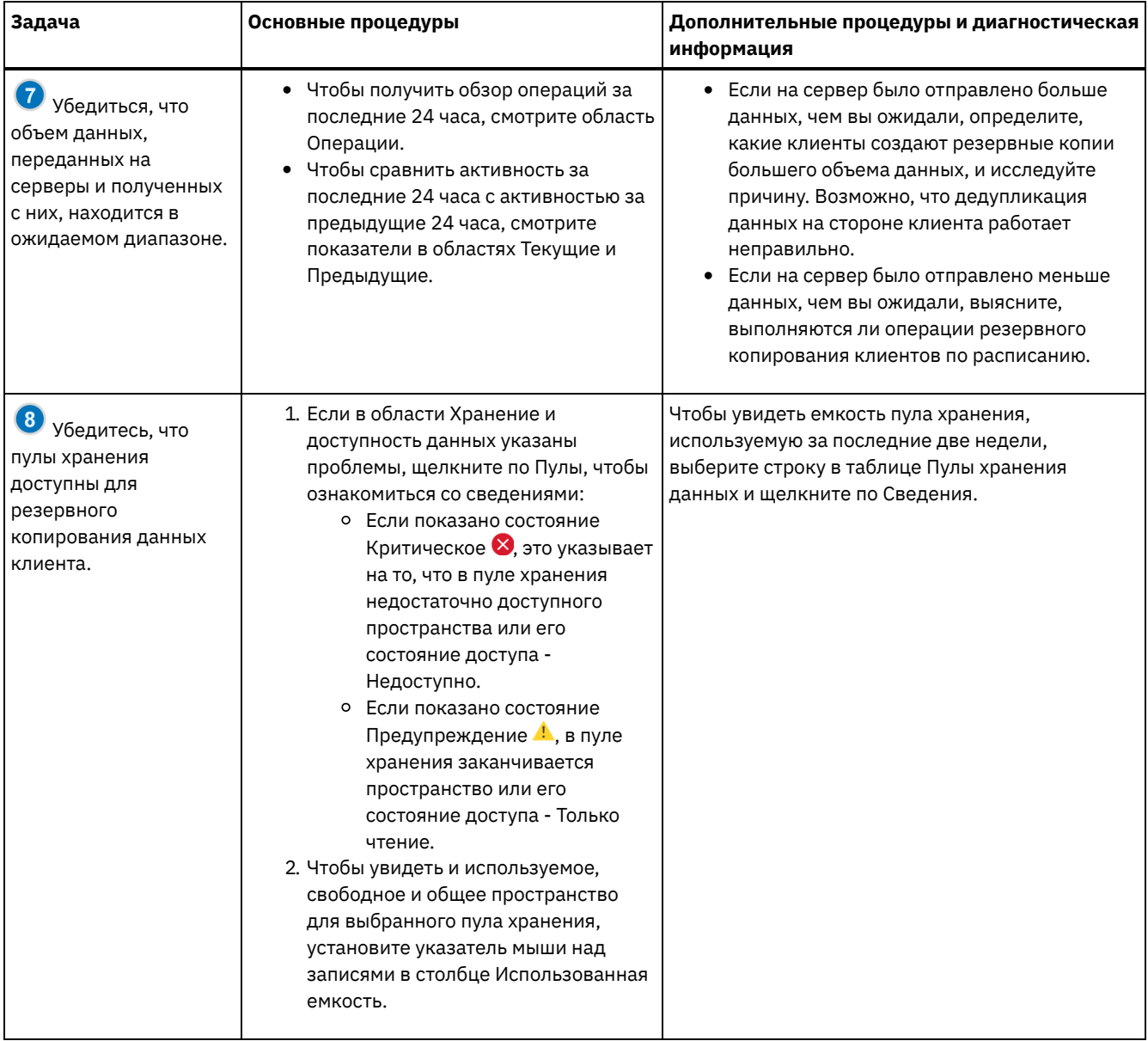

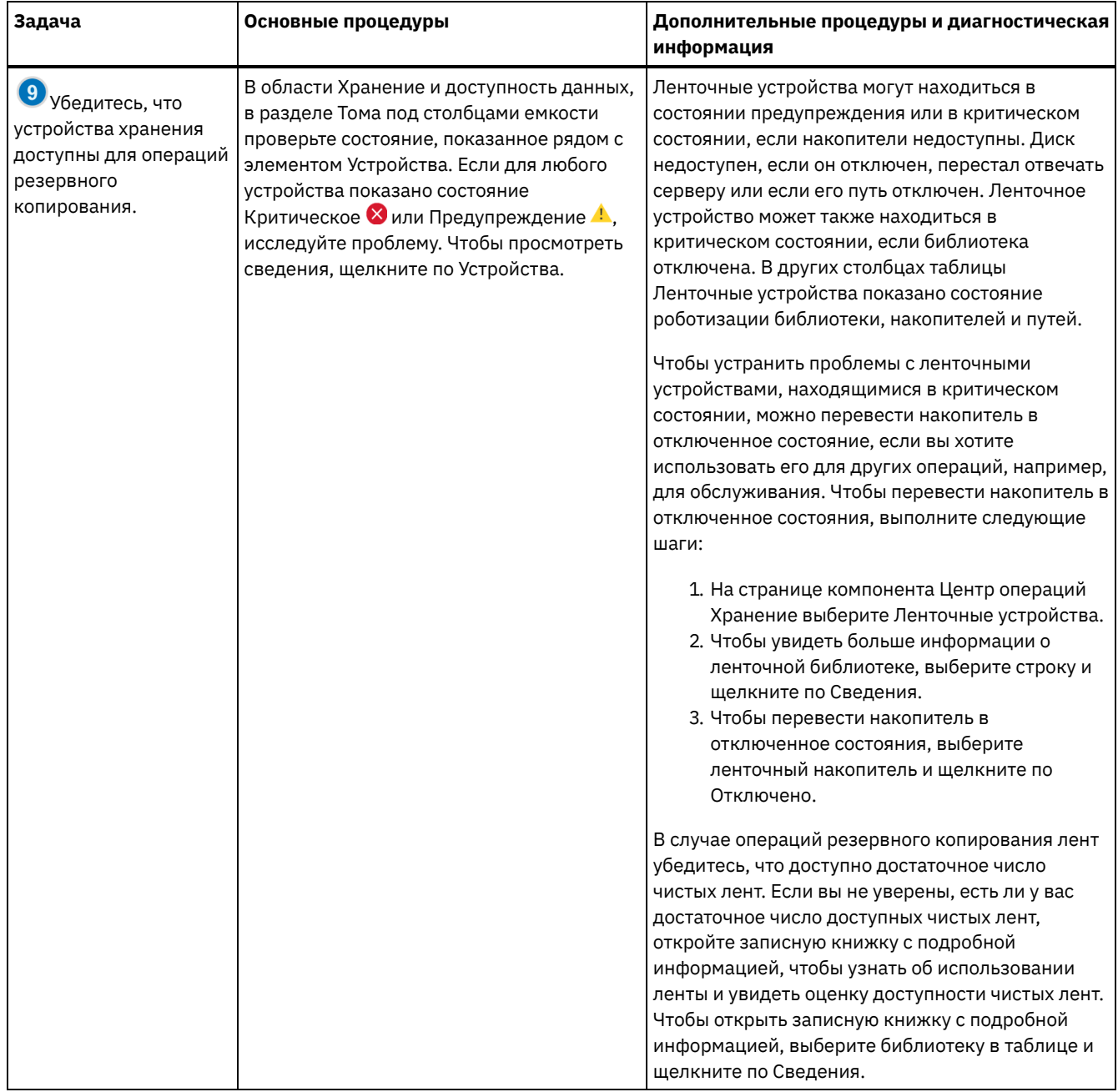

# <span id="page-407-0"></span>**Контрольный список периодического мониторинга**

Чтобы убедиться, что операции осуществляются правильно, выполните задачи в периодическом контрольном списке мониторинга. Запланируйте периодические задачи достаточно часто, чтобы вы могли обнаружить потенциальные неполадки, прежде чем они вызовут проблемы.

Совет: Чтобы выполнять команды администрирования для дополнительных задач по мониторингу, используйте построитель команд компонента Центр операций. Построитель команд обеспечивает функцию ввода с опережением, которая поможет по мере ввода команд. Чтобы открыть построитель команд, перейдите на страницу Обзор в компоненте

Центр операций. В строке меню установите указатель мыши на значок параметров <sup>® и</sup> и щелкните по Построитель команд.

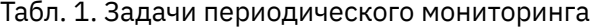

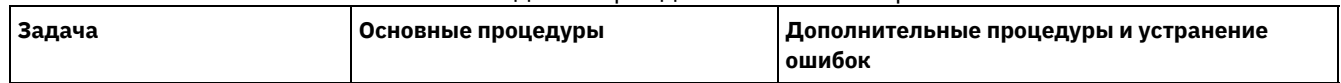

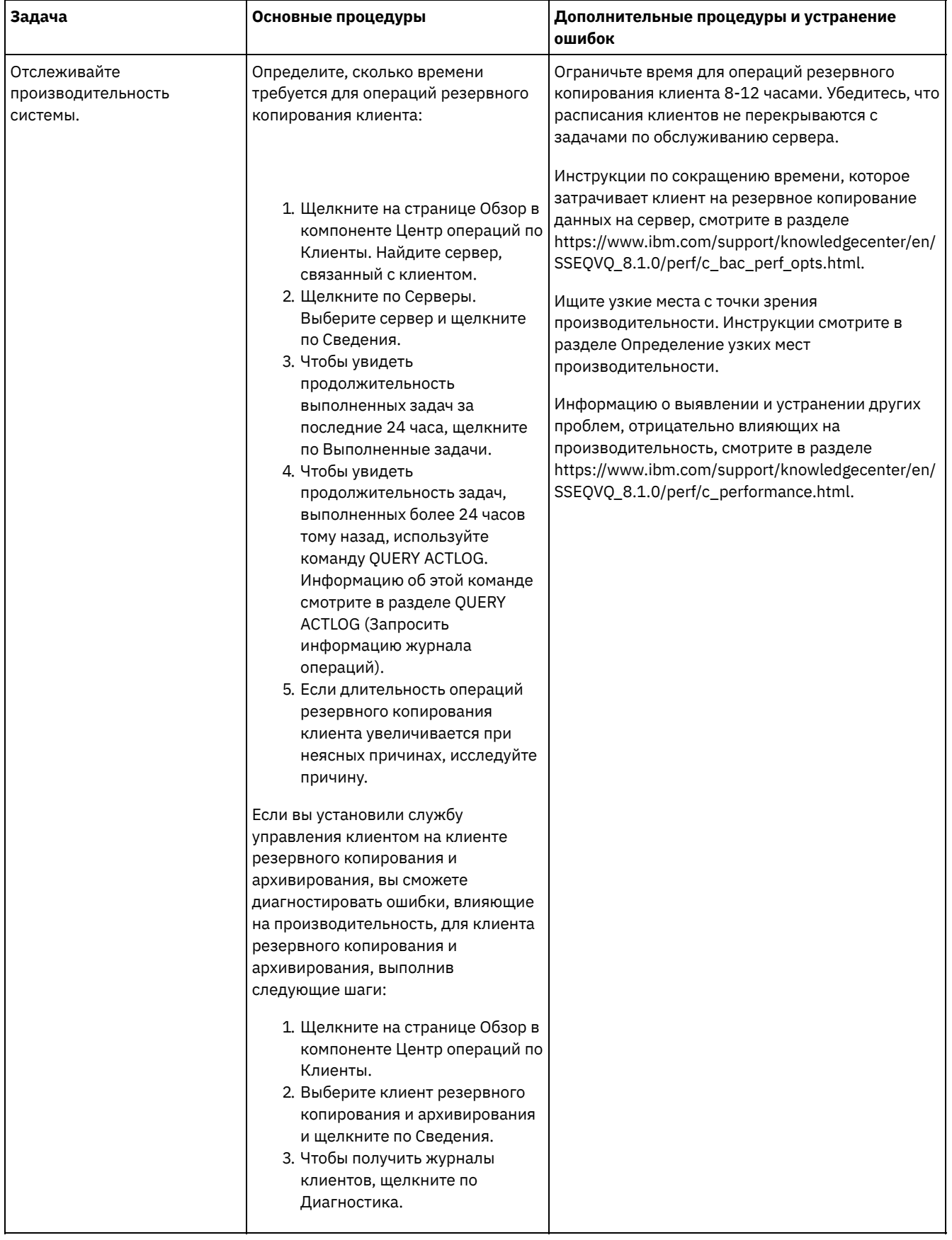

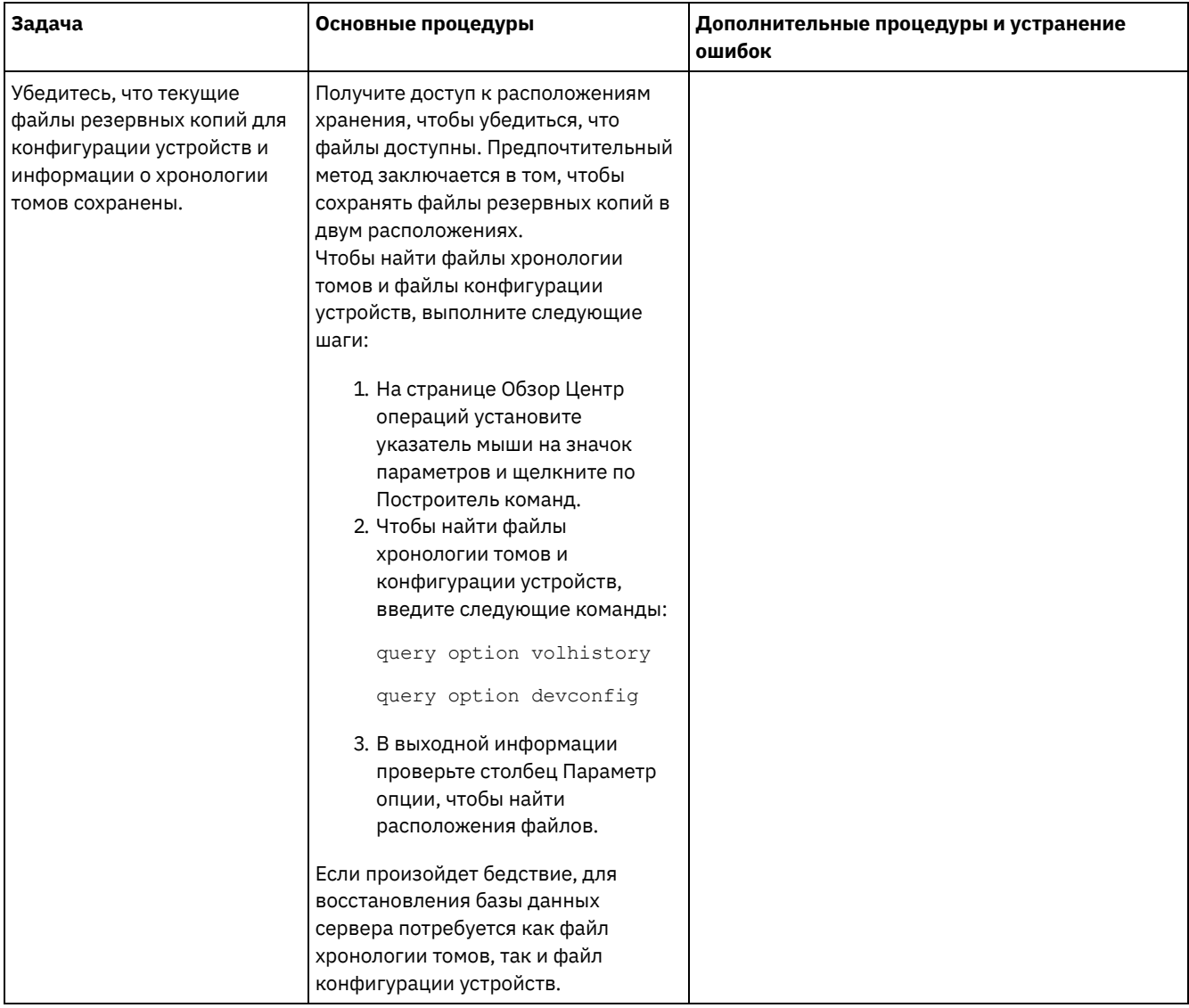

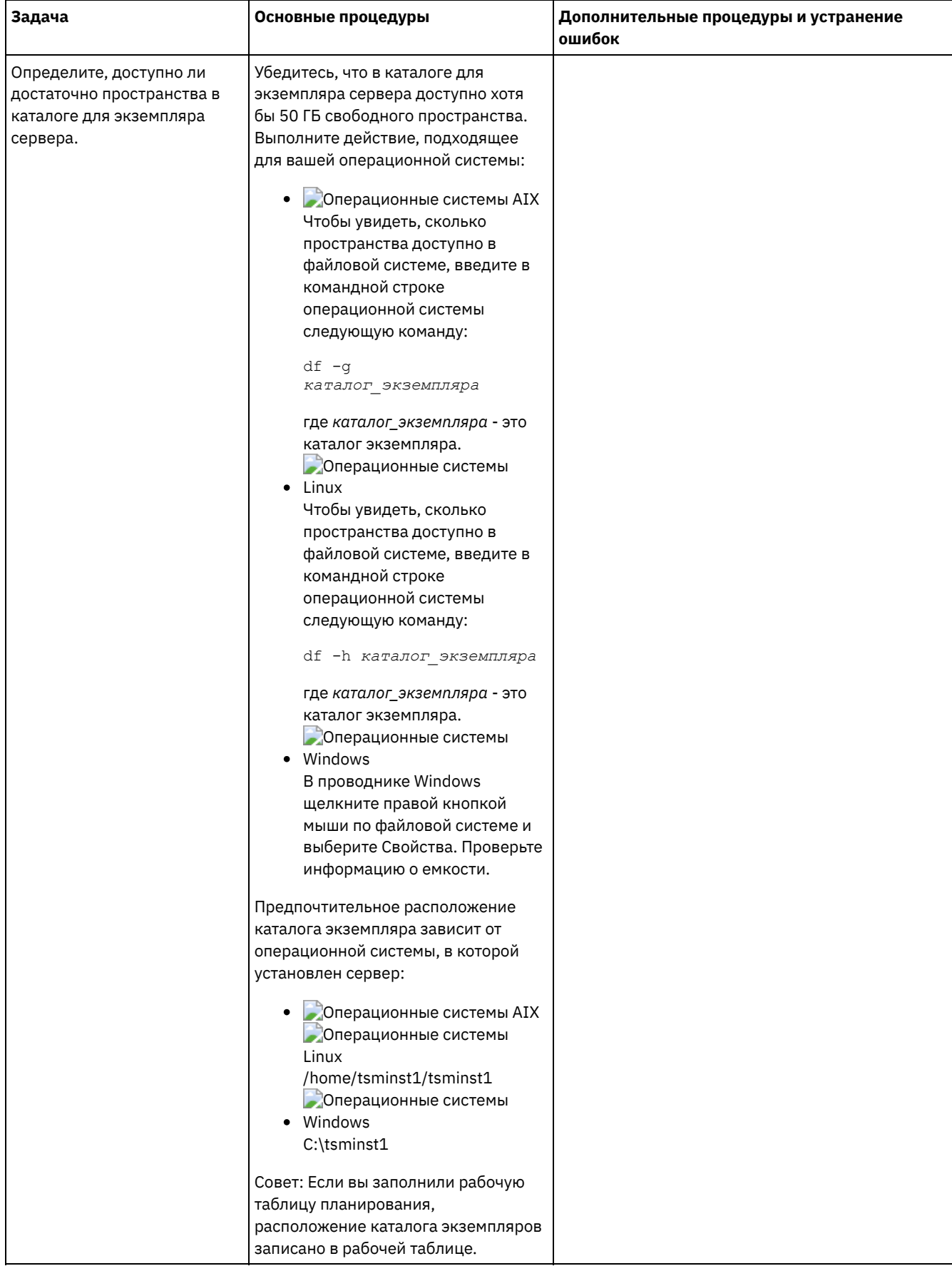

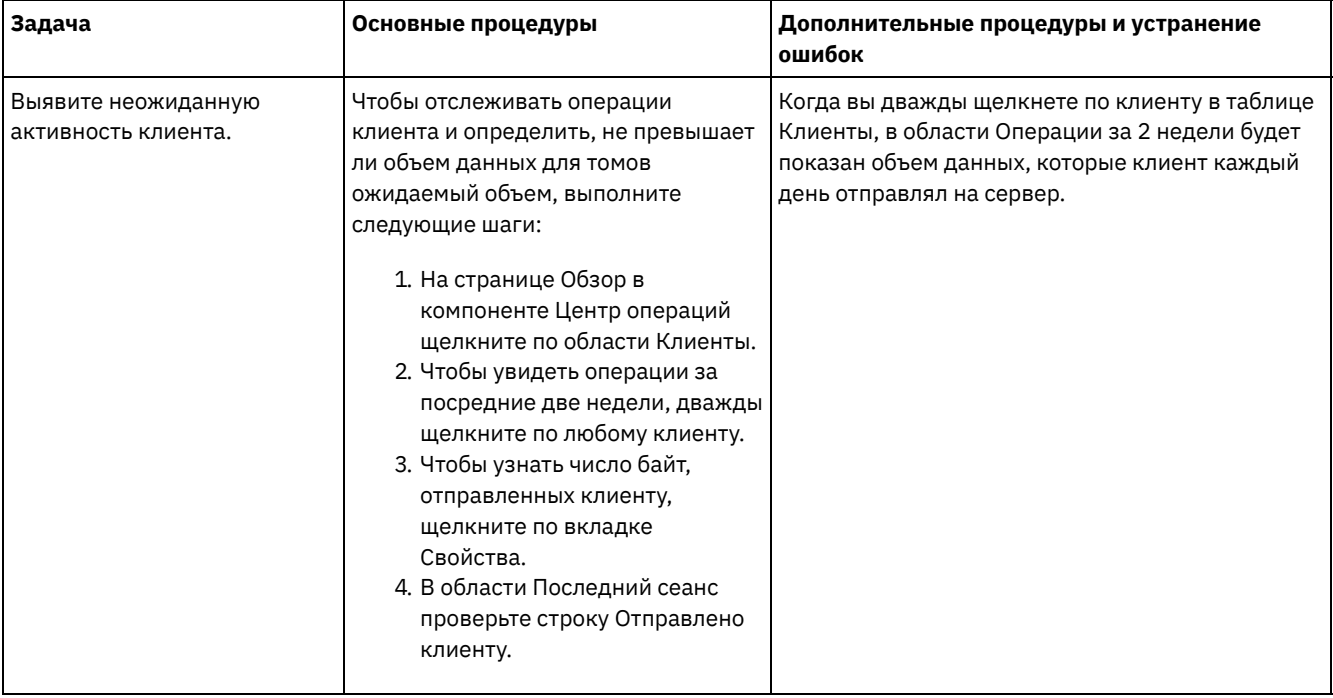

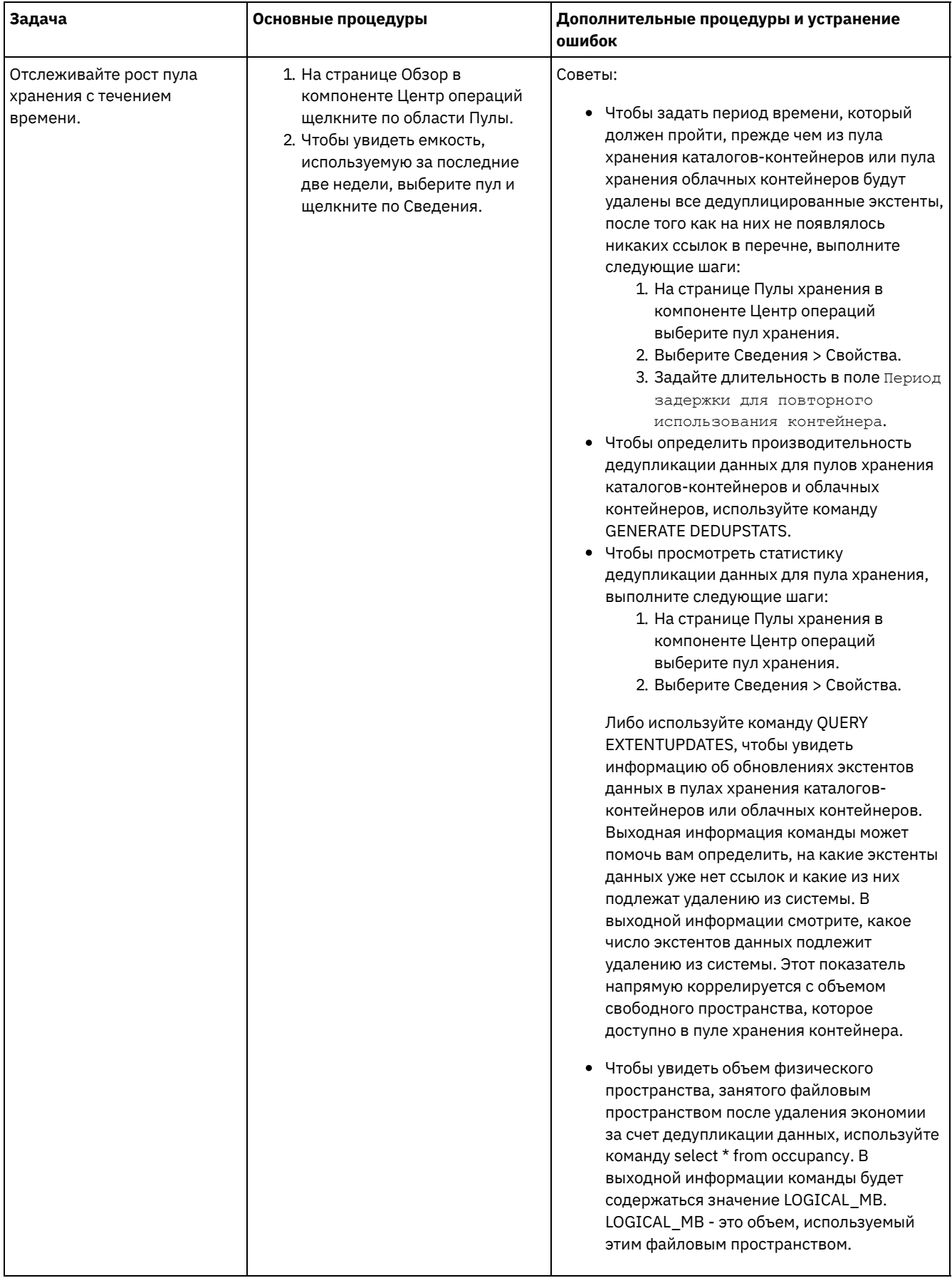

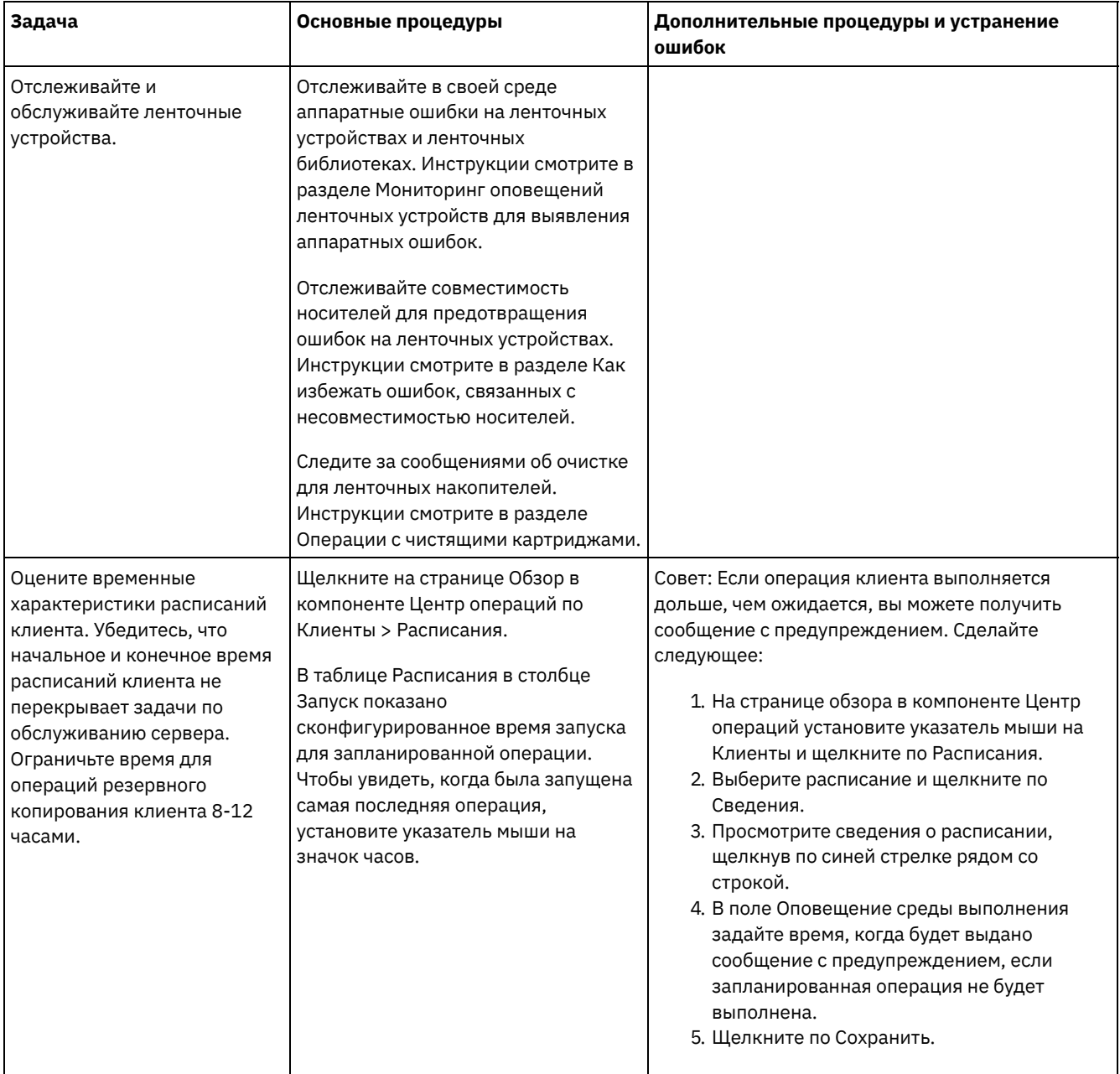

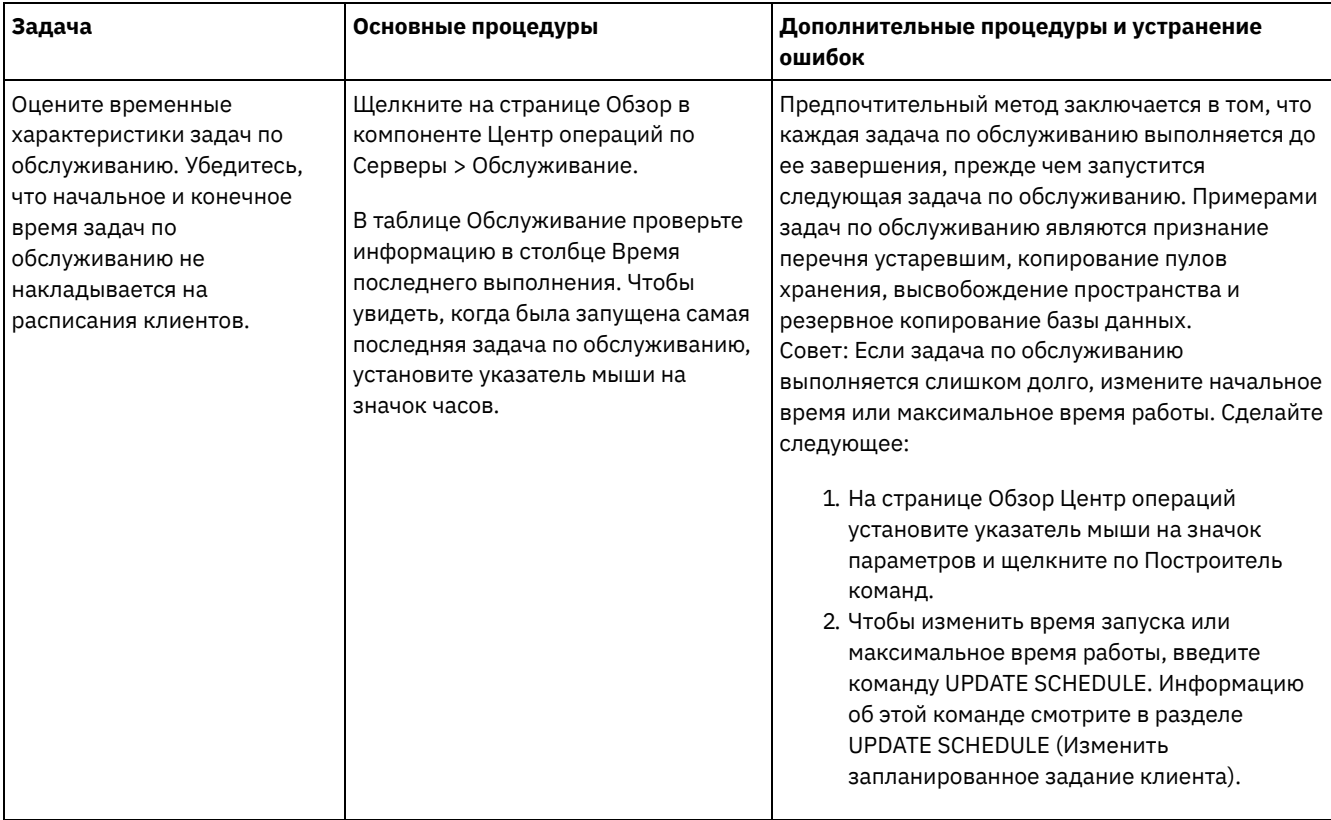

- Мониторинг оповещений ленточных устройств для выявления аппаратных ошибок Оповещения ленточных устройств генерируются ленточными и библиотечными устройствами и сообщают об аппаратных ошибках. Эти сообщения помогают определить проблемы, не связанные с сервером IBM Spectrum Protect.
- Как избежать ошибок, связанных с несовместимостью носителей Производя мониторинг и устраняя проблемы совместимости носителей, вы сможете предотвратить ошибки в решении на основе лент IBM Spectrum Protect. Новый накопитель может иметь ограниченную возможность использования форматов носителей, поддерживаемых накопителем предыдущей версии. Часто новый дисковод может считывать, но не записывать носители в старом формате.
- Операции с чистящими картриджами Чтобы убедиться, что ленточные накопители подвергаются очистке, когда это необходимо, и чтобы избежать проблем с пространством хранения на ленте, следуйте рекомендациям.

# <span id="page-414-0"></span>Мониторинг оповещений ленточных устройств для выявления аппаратных ошибок

Оповещения ленточных устройств генерируются ленточными и библиотечными устройствами и сообщают об аппаратных ошибках. Эти сообщения помогают определить проблемы, не связанные с сервером IBM Spectrum Protect.

## Об этой задаче

Создается страница журнала, которую можно получить в любой момент времени или в определенный момент, например, при размонтировании накопителя.

У сообщения с оповещением ленточных устройств может быть один из следующих уровней серьезности:

- Информационное (например, при попытке загрузить картридж неподдерживаемого типа)
- Предупреждение (например, если ожидается аппаратная ошибка);
- Критическое (например, если возникли неполадки с лентой и данные в опасности).

По умолчанию оповещения ленточных устройств отключены.

### Процедура

- Чтобы включить сообщения с оповещениями ленточных устройств, введите команду SET TAPEALERTMSG и задайте значение ON: set tapealertmsg on
- Чтобы проверить, включены ли сообщения с оповещениями ленточных устройств, введите команду QUERY TAPEALERTMSG: query tapealertmsg

# <span id="page-415-1"></span>**Как избежать ошибок, связанных с несовместимостью носителей**

Производя мониторинг и устраняя проблемы совместимости носителей, вы сможете предотвратить ошибки в решении на основе лент IBM Spectrum Protect. Новый накопитель может иметь ограниченную возможность использования форматов носителей, поддерживаемых накопителем предыдущей версии. Часто новый дисковод может считывать, но не записывать носители в старом формате.

### **Об этой задаче**

По умолчанию существующие тома, имеющие состояние FILLING, сохраняют это состояние после замены накопителя. В некоторых случаях для заполнения таких томов может возникнуть необходимость продолжать использование старого накопителя. При этом сохраняется возможность чтения и записи существующих томов до их освобождения. Если обновляются все накопители библиотеки, убедитесь, что форматы носителей поддерживаются новыми аппаратными средствами. Если с новыми накопителями планируется использовать не только новые носители, придется учитывать проблемы совместимости. Инструкции по переносу смотрите в разделе Перенос данных на обновленные накопители.

Чтобы использовать новый накопитель с носителями, которые он может считывать, но не записывать, введите команду UPDATE VOLUME, чтобы установить доступ к этим томам только для чтения. Это предотвратит ошибки, вызываемые несовместимостью чтения-записи. Например, новый накопитель может выбрасывать носители, записанные в формате, который он не поддерживает, сразу после загрузки в накопитель. Или же новый накопитель может не выполнить первую команду записи на носитель, частично записанный в неподдерживаемом формате.

Когда данные на носителе, предназначенном только для чтения, устареют и том будет высвобожден, нужно будет заменить его носителем, полностью совместимым с новым накопителем. Ошибки могут возникать, если новому накопителю не удается правильно откалибровать том, записанный в старом формате. Чтобы избежать этой проблемы, убедитесь, что исходный накопитель находится в исправном рабочем состоянии, а его микрокод - на текущем уровне.

## <span id="page-415-0"></span>**Операции с чистящими картриджами**

Чтобы убедиться, что ленточные накопители подвергаются очистке, когда это необходимо, и чтобы избежать проблем с пространством хранения на ленте, следуйте рекомендациям.

#### Мониторинг процесса очистки

Если в библиотеке активируется чистящий картридж и нужно очистить накопитель, сервер размонтирует том данных и запустит операцию очистки. Если операция очистки завершится неудачно или будет отменена либо если чистящего картриджа нет, вы можете не узнать, что требуется очистка накопителя. Из-за этой проблемы необходимо следить за сообщениями об очистке, чтобы обеспечить своевременную очистку накопителей. При необходимости введите команду CLEAN DRIVE, чтобы сервер попытался еще раз произвести очистку, или вручную загрузите чистящий картридж в накопитель.

#### Использование нескольких чистящих картриджей

Сервер будет использовать чистящий картридж для числа очисток, указанного при регистрации чистящего картриджа. Если зарегистрировать два или несколько чистящих картриджей, сервер будет использовать только один из них, пока не будет достигнуто заданное для картриджа число очисток. Затем сервер использует следующий чистящий картридж. Если зарегистрировать два или несколько чистящих картриджей и ввести две или несколько команд CLEAN DRIVE одновременно, сервер будет использовать несколько картриджей одновременно и зарегистрирует оставшееся количество очисток для каждого картриджа.

### **Ссылки, связанные с данной**:

AUDIT LIBRARY (аудит томов [автоматизированной](http://www.ibm.com/support/knowledgecenter/SSEQVQ_8.1.2/srv.reference/r_cmd_library_audit.html) библиотеки)

- CHECKIN LIBVOLUME [\(регистрация](http://www.ibm.com/support/knowledgecenter/SSEQVQ_8.1.2/srv.reference/r_cmd_libvolume_checkin.html) тома хранения в библиотеке)
- $E^*$ CLEAN DRIVE (очистка [накопителя\)](https://www.ibm.com/support/knowledgecenter/SSEQVQ_8.1.2/srv.reference/r_cmd_drive_clean.html)
- LABEL LIBVOLUME (запись метки на том [библиотеки\)](http://www.ibm.com/support/knowledgecenter/SSEQVQ_8.1.2/srv.reference/r_cmd_libvolume_label.html)
- QUERY LIBVOLUME (Запросить [информацию](https://www.ibm.com/support/knowledgecenter/SSEQVQ_8.1.2/srv.reference/r_cmd_libvolume_query.html) о томе библиотеки)

# <span id="page-416-0"></span>Проверка на соответствие лицензии

Убедитесь, что ваше решение IBM Spectrum Protect соответствует положениям вашего лицензионного соглашения. Регулярно производя мониторинг решения, можно отслеживать тенденции роста данных или использование единиц мощности процессора (processor value unit, PVU). Используйте эту информацию, чтобы спланировать будущее приобретение лицензий.

## Об этой задаче

Метод, который вы используете, чтобы убедиться, что ваше решение соответствует условиям лицензии, зависит от положений вашего лицензионного соглашения IBM Spectrum Protect.

#### Фронтальное лицензирование мощности

Фронтальная модель определяет требования к лицензии на основе объема первичных данных, о которых клиентами было сообщено, что для них создавались резервные копии. К клиентам относятся приложения, виртуальные машины и компьютеры.

### Внутреннее лицензирование мощности

Внутренняя модель определяет требования к лицензии на основе числа терабайт данных, которые хранятся в первичных пулах хранения и репозиториях. Советы:

- Чтобы обеспечить точность оценки фронтальной и внутренней емкости, установите новейшую версию программы клиента на каждом клиентском узле.
- Информация о фронтальной и внутренней емкости в Центр операций предназначена только для планирования и оценки.

### Лицензирование PVU

Модель PVU основана на использовании PVU серверными устройствами. Важное замечание: Расчеты PVU, выполняемые IBM Spectrum Protect, считаются оценочными и не имеют юридической силы. Информация о лицензировании PVU, сообщенная продуктом IBM Spectrum Protect, не

рассматривается как допустимая замена для IBM® License Metric Tool.

Самую последнюю информацию о моделях лицензирования смотрите в информации о продукте и лицензии на веб-сайте семейства продуктов IBM Spectrum Protect. Если у вас возникнут вопросы или замечания, касающиеся требований по лицензированию, обращайтесь к вашему поставщику программы IBM Spectrum Protect.

### Процедура

Чтобы отследить соответствие лицензии, выполните шаги, соответствующие положениям вашего лицензионного соглашения.

Совет: Центр операций обеспечивает электронный отчет, в котором просуммировано использование фронтальной и внутренней емкости. Отчеты можно автоматически регулярно отправлять одному или нескольким получателям. Чтобы сконфигурировать электронные отчеты и управлять ими, щелкните по Отчеты в строке меню Центр операций.

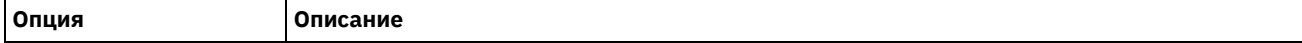

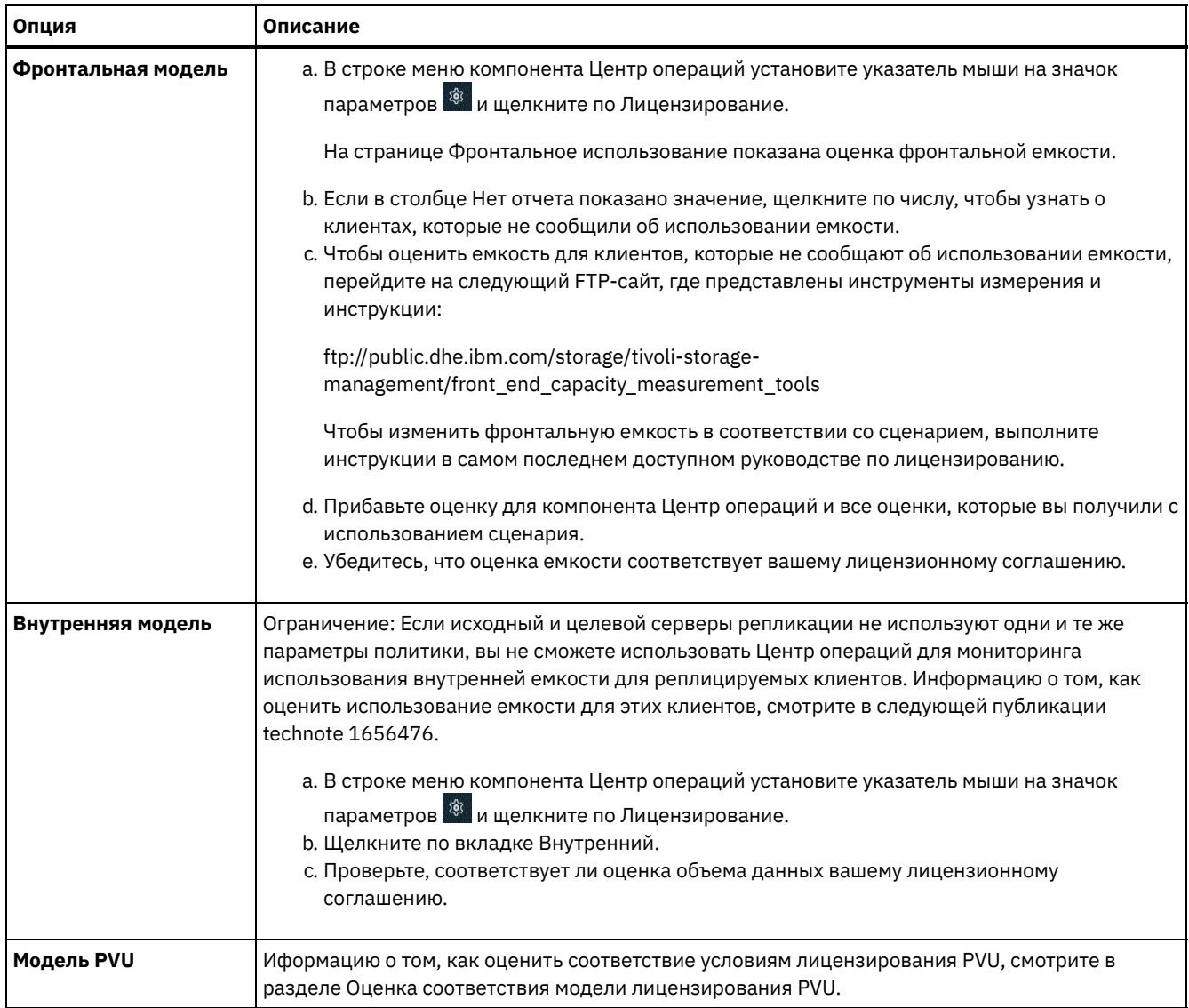

# <span id="page-417-0"></span>Состояние системы отслеживания с использованием отчетов по электронной почте

Настройте компонент Центр операций, чтобы сгенерировать отчеты по электронной почте, в которых суммируется состояние системы. Вы можете сконфигурировать соединение с почтовым сервером, изменить параметры отчета и (необязательно) создать пользовательские отчеты SQL.

## Прежде чем начать

Прежде чем настраивать отчеты по электронной почте, убедитесь, что выполнены следующие требования:

- Доступен хост-сервер Simple Mail Transfer Protocol (SMTP) для отправки и получения отчетов по электронной почте. Сервер SMTP должен быть сконфигурирован как открытый почтовый ретранслятор. Вы также должны убедиться, что у сервера IBM Spectrum Protect, который отправляет сообщения электронной почты, есть доступ к серверу SMTP. Если центр операций установлен на отдельном компьютере, этому компьютеру не требуется доступ к серверу SMTP.
- Чтобы задавать отчеты по электронной почте, нужно иметь системные полномочия для сервера.
- Чтобы задать получателей, можно ввести один или несколько адресов электронной почты или ID администраторов. Если вы собираетесь ввести ID администратора, ID должен быть зарегистрирован на хаб-сервере и с ним должен быть связан адрес электронной почты. Чтобы задать адрес электронной почты для администратора, используйте параметр EMAILADDRESS в команде UPDATE ADMIN.

Вы можете сконфигурировать Центр операций для отправки отчета об общих операциях, отчета о соответствии лицензии, а также одного или нескольких пользовательских отчетов, которые используют операторы SQL SELECT для запроса управляемых серверов.

## Процедура

Чтобы настроить электронные отчеты и управлять ими, сделайте следующее:

- 1. В строке меню компонента Центр операций выберите Отчеты.
- 2. Если соединение с сервером электронной почты еще не сконфигурировано, щелкните по Сконфигурировать почтовый сервер и заполните поля. После того как вы сконфигурируете почтовый сервер, будут включены отчет об общих операциях и отчет о соответствии лицензии.
- 3. Чтобы изменить параметры отчета, выберите отчет, щелкните по Сведения и обновите форму.
- 4. Необязательно: Чтобы добавить пользовательский отчет SQL, щелкните по + Отчет и заполните поля. Совет: Чтобы сразу же запустить и отправить отчет, выберите отчет и нажмите на Отправить.

### **Результаты**

Разрешенные отчеты будут отправлены в соответствии с заданными параметрами.

## Дальнейшие действия

Отчет об общих операциях содержит вложение. Чтобы найти более подробную информацию, разверните разделы во вложении.

Если вам не удается увидеть изображение в отчете, возможно, вы используете клиент электронной почты, который преобразует HTML в другой формат. Информацию об ограничениях смотрите в электронной справке по компоненту Центр операций.

# Управление операциями для ленточного решения

Используйте эту информацию для управления операциями для реализации ленточного решения на сервере IBM Spectrum Protect.

- Управление Центром операций Центр операций предоставляет веб-доступ и мобильный доступ к информации о состоянии для среды IBM Spectrum Protect.
- Управление операциями клиентов Вы можете устранить ошибки клиентов, управлять обновлением клиентов и списывать узлы клиентов, которые больше не нужны. Чтобы высвободить пространство хранения на сервере, можно деактивировать устаревшие данные, сохраненные клиентами приложений.
- Управление хранилищем данных Управляйте данными эффективно и добавьте на сервер поддерживаемые устройства и носители, чтобы хранить данные клиента.
- Управление ленточными устройствами

Стандартные операции с лентами включают подготовку ленточных томов для использования, управления, как и когда тома используются снова, и обеспечение, что доступно достаточно томов. Надо также отвечать на запросы, адресованные оператору, и управлять библиотеками, накопителями, дисками, путями и устройствами перемещения данных.

- Управление ленточными накопителями Вы можете запрашивать информацию о ленточных накопителях, обновлять их или удалять. Можно также очищать ленточные устройства и конфигурировать шифрование ленточного устройства и проверку правильности данных.
- Защита сервера IBM Spectrum Protect Защитите сервер IBM Spectrum Protect и данные, управляя доступом к серверам и клиентским узлам, шифруя данные и обеспечивая защищенные уровни прав доступа и пароли.
- Остановка и запуск сервера Прежде чем выполнять задачи по обслуживанию или переконфигурированию, остановите сервер. Затем запустите сервер в режиме обслуживания. Когда завершите задачи по обслуживанию или переконфигурированию, перезапустите сервер в производственном режиме.
- Планирование обновления сервера Когда станет доступен пакет исправлений или промежуточное исправление, вы сможете обновить сервер IBM

Spectrum Protect, чтобы воспользоваться преимуществами в улучшенном продукте. Серверы и клиенты можно обновлять в разное время. Перед обновлением сервера убедитесь, что вы выполнили шаги по планированию.

- Подготовка к [отключению](#page-468-0) или обновлению системы Подготовьте IBM Spectrum Protect, чтобы при плановом отключении питания или обновлении системы сохранять вашу систему в непротиворечивом состоянии.
- Подготовка к аварии и восстановление после аварии с [использованием](#page-469-0) DRM В IBM Spectrum Protect есть функция disaster recovery manager (DRM) для восстановления данных сервера и клиента при аварии.

# <span id="page-419-0"></span>**Управление Центром операций**

Центр операций предоставляет веб-доступ и мобильный доступ к информации о состоянии для среды IBM Spectrum Protect.

## **Об этой задаче**

Используйте Центр операций для мониторинга нескольких серверов и для выполнения некоторых задач администрирования. Кроме того, Центр операций предоставляет веб-клиент для командной строки IBM Spectrum Protect. Дополнительную информацию об использовании Центр операций смотрите в разделе [Управление](https://www.ibm.com/support/knowledgecenter/SSEQVQ_8.1.2/srv.admin/t_adm_mng_oc.html) Центром операций.

## <span id="page-419-1"></span>**Управление операциями клиентов**

Вы можете устранить ошибки клиентов, управлять обновлением клиентов и списывать узлы клиентов, которые больше не нужны. Чтобы высвободить пространство хранения на сервере, можно деактивировать устаревшие данные, сохраненные клиентами приложений.

## **Об этой задаче**

В некоторых случаях ошибки клиентов можно устранить, остановив и перезапустив приемник клиента. Если клиентские узлы или ID администратора окажутся заблокированы, вы сможете устранить проблему, разблокировав клиентский узел или ID администратора, а затем переустановив пароль.

Подробные инструкции по выявлению и устранению ошибок клиентов смотрите в разделе [Устранение](http://www.ibm.com/support/knowledgecenter/SSEQVQ_8.1.0/tshoot/r_pdg_clidiagtips.html) проблем клиентов.

Инструкции по добавлению клиентов смотрите в разделе Защита приложений, виртуальных машин и компьютеров.

- Оценка ошибок в [журналах](#page-420-0) ошибок клиентов Ошибки клиента можно устранить, получив рекомендации из компонента Центр операций или просмотрев журналы ошибок на клиенте.
- Остановка и [перезапуск](#page-420-1) приемника клиента Если вы измените конфигурацию вашего решения, вам нужно будет перезапустить приемник клиента на всех клиентских узлах, где установлен клиент резервного копирования и архивирования.
- [Изменение](#page-421-0) паролей

Если пароль для клиентского узла или ID администратора окажется потерян или забыт, вы можете переустановить пароль. Если будет предпринято несколько попыток получить доступ к системе с использованием неправильного пароля, это может привести к блокировке клиентского узла или ID администратора. Вы можете выполнить ряд шагов, чтобы устранить эту проблему.

- Управление [обновлениями](#page-422-0) клиентов Когда появится пакет исправлений или промежуточное исправление для клиента, вы сможете обновить клиент, чтобы воспользоваться преимуществами в улучшенном продукте. Серверы и клиенты можно обновлять в разное время, и они могут находиться на разных уровнях (с некоторыми ограничениями).
- Списание [клиентского](#page-423-0) узла Если клиентский узел больше не требуется, можно запустить процесс для его удаления из производственной среды. Например, если рабочая станция производила резервное копирование данных на сервер IBM Spectrum Protect, но рабочая станция больше не используется, рабочую станцию можно списать (вывести из использования).
- Деактивация данных для [высвобождения](#page-425-1) пространства хранения В некоторых случаях можно деактивировать данные, хранящиеся на сервере IBM Spectrum Protect. Когда вы запустите процесс деактивации, все резервные копии данных, сохраненные до указанной даты и времени, деактивируются и будут удалены, когда истечет срок их действия. Таким способом можно высвободить пространство на сервере.

# <span id="page-420-0"></span>**Оценка ошибок в журналах ошибок клиентов**

Ошибки клиента можно устранить, получив рекомендации из компонента Центр операций или просмотрев журналы ошибок на клиенте.

### **Прежде чем начать**

(Необязательно) Чтобы устранить ошибки на клиенте резервного копирования и архивирования в операционной системе Linux или Windows, убедитесь, что у вас установлен и запущен компонент служба управления клиентами. Инструкции по установке смотрите в разделе Установка службы [управления](http://www.ibm.com/support/knowledgecenter/SSEQVQ_8.1.0/srv.solutions/t_msdisk_cms_install.html) клиентом.

### **Процедура**

Чтобы диагностировать и устранить ошибки клиента, выполните одно из следующих действий:

- Если служба служба управления клиентами установлена на клиентском узле, выполните следующие шаги:
	- 1. На странице обзора в компоненте Центр операций щелкните по Клиенты и выберите клиент.
	- 2. Щелкните по Сведения.
	- 3. На странице Сводка клиента щелкните по вкладке Диагностика.
	- 4. Прочтите полученные сообщения журнала.

Советы:

- Чтобы показать или скрыть панель Журналы клиента, дважды щелкните по строке Журналы клиента.
- Чтобы изменить размер панели Журналы клиента, щелкните по строке Журналы клиента и перетащите ее в нужное положение.

Если на странице Диагностика показаны рекомендации, выберите рекомендацию. В панели Журналы клиента сообщения журнала клиента, с которыми связаны рекомендации, выделены.

- 5. Используйте рекомендации, чтобы устранить проблемы, указанные в сообщениях об ошибках. Совет: Рекомендации предоставляются не для всех сообщений клиентов.
- Если служба служба управления клиентами не установлена на клиентском узле, смотрите журналы ошибок установленного клиента.

## <span id="page-420-1"></span>**Остановка и перезапуск приемника клиента**

Если вы измените конфигурацию вашего решения, вам нужно будет перезапустить приемник клиента на всех клиентских узлах, где установлен клиент резервного копирования и архивирования.

## **Об этой задаче**

В некоторых случаях ошибки планирования клиентов можно устранить, остановив и перезапустив приемник клиента. Чтобы запланированные операции могли выполняться на клиенте, приемник клиента должен работать. Например, если вы измените IP-адрес или имя домене сервера, вы должны будете перезапустить приемник клиента.

### **Процедура**

Следуйте инструкциям для операционной системы, установленной на клиентском узле:

AIX и Oracle Solaris

Чтобы остановить приемник клиента, выполните следующие действия: a. Определите ID процесса приемника клиента, введя в командной строке следующую команду:

ps -ef | grep dsmcad

Ознакомьтесь с выводом. В приведенном ниже примере выходной информации 6764 - это ID процесса приемника клиента:

root 6764 1 0 16:26:35 ? 0:00 /usr/bin/dsmcad

b. Введите следующую команду в командной строке:

kill -9 *PID*

где *PID* задает ID процесса приемника клиента.

Чтобы запустить приемник клиента, введите в командной строке следующую команду:

/usr/bin/dsmcad

### Linux

- Чтобы остановить приемник клиента (но не перезапускать его), введите следующую команду:
	- # service dsmcad stop
- Чтобы остановить и перезапустить приемник клиента, введите следующие команды:
	- # service dsmcad restart

### MAC OS X

Выберите Приложения > Утилиты > Терминал.

Чтобы остановить приемник клиента, введите следующую команду:

/bin/launchctl unload -w com.ibm.tivoli.dsmcad

Чтобы запустить приемник клиента, введите следующую команду:

/bin/launchctl load -w com.ibm.tivoli.dsmcad

#### Windows

- Чтобы остановить службу приемника клиента, выполните следующие действия:
	- a. Выберите Пуск > Администрирование > Службы.
	- b. Дважды щелкните по службе приемника клиента.
	- c. Щелкните по Остановить и OK.
- Чтобы перезапустить службу приемника клиента, выполните следующие действия:
	- a. Выберите Пуск > Администрирование > Службы.
	- b. Дважды щелкните по службе приемника клиента.
	- c. Щелкните по Запуск и OK.

#### **Ссылки, связанные с данной**:

<span id="page-421-0"></span>Устранение проблем [расписаний](http://www.ibm.com/support/knowledgecenter/SSEQVQ_8.1.0/tshoot/r_pdg_clisched.html) клиентов

## **Изменение паролей**

Если пароль для клиентского узла или ID администратора окажется потерян или забыт, вы можете переустановить пароль. Если будет предпринято несколько попыток получить доступ к системе с использованием неправильного пароля, это может привести к блокировке клиентского узла или ID администратора. Вы можете выполнить ряд шагов, чтобы устранить эту проблему.

### **Процедура**

Чтобы устранить ошибки паролей, выполните одно из следующих действий:

- Если клиент резервного копирования и архивирования установлен на клиентском узле, а пароль был потерян или забыт, выполните следующие шаги:
	- 1. Сгенерируйте новый пароль, введя команду UPDATE NODE:

```
update node имя_узла
новый_пароль forcepwreset=yes
```
где *имя\_узла* - это клиентский узел, а *новый\_пароль* - это пароль, который вы назначаете.

- 2. Проинформируйте владельца клиентского узла об измененном пароле. Когда владелец клиентского узла входит в систему с использованием указанного пароля, новый пароль генерируется автоматически. Этот пароль неизвестен пользователям, чтоб позволяет сделать защиту более строгой. Совет: Пароль генерируется автоматически, если вы ранее задали для опции passwordaccess значение generate в файле опций клиента.
- Если администратор окажется заблокирован из-за проблем, связанных с паролем, выполните следующие шаги:
- 1. Чтобы обеспечить администратору доступ к серверу, введите команду UNLOCK ADMIN. Инструкции смотрите в разделе UNLOCK ADMIN [\(разблокирование](http://www.ibm.com/support/knowledgecenter/SSEQVQ_8.1.2/srv.reference/r_cmd_admin_unlock.html) администратора).
- 2. Задайте новый пароль, используя команду UPDATE ADMIN:

```
update admin имя_администратора
новый_пароль
forcepwreset=yes
```
где *имя\_администратора* - это имя администратора, а *новый\_пароль* - это пароль, который вы назначаете. Если клиентский узел заблокирован, выполните следующие шаги:

- 1. Определите, почему клиентский узел заблокирован и нужно ли его разблокировать. Например, если клиентский узел окажется списан, он удаляется из производственной среды. Обратить операцию списания нельзя, и клиентский узел останется заблокированным. Клиентский узел также может оказаться заблокированным, если данные клиента являются предметом юридического изучения.
- 2. Если вам нужно разблокировать клиентский узел, используйте команду UNLOCK NODE. Инструкции смотрите в разделе UNLOCK NODE [\(Разблокировать](http://www.ibm.com/support/knowledgecenter/SSEQVQ_8.1.2/srv.reference/r_cmd_node_unlock.html) клиентский узел).
- 3. Сгенерируйте новый пароль, введя команду UPDATE NODE:

```
update node имя_узла
новый_пароль forcepwreset=yes
```
где *имя\_узла* задает имя узла, а *новый\_пароль* - это пароль, который вы назначаете.

4. Проинформируйте владельца клиентского узла об измененном пароле. Когда владелец клиентского узла входит в систему с использованием указанного пароля, новый пароль генерируется автоматически. Этот пароль неизвестен пользователям, чтоб позволяет сделать защиту более строгой. Совет: Пароль генерируется автоматически, если вы ранее задали для опции passwordaccess значение generate в файле опций клиента.

# <span id="page-422-0"></span>**Управление обновлениями клиентов**

Когда появится пакет исправлений или промежуточное исправление для клиента, вы сможете обновить клиент, чтобы воспользоваться преимуществами в улучшенном продукте. Серверы и клиенты можно обновлять в разное время, и они могут находиться на разных уровнях (с некоторыми ограничениями).

### **Прежде чем начать**

- 1. Прочтите требования к совместимости клиентов/серверов в разделе [Техническое](http://www.ibm.com/support/docview.wss?uid=swg21053218) замечание 1053218. Если ваше решение включает в себя серверы или клиенты с более ранним уровнем версии, чем V7.1, смотрите рекомендации, чтобы убедиться, что операции резервного копирования и архивирования клиента не будут нарушены.
- 2. Узнайте о требованиях к системе для клиента в разделе [Поддерживаемые](http://www.ibm.com/support/docview.wss?uid=swg21243309) операционные системы для IBM Spectrum Protect.
- 3. Если решение содержит агенты хранения или библиотечные клиенты, ознакомьтесь с информацией о совместимости агентов хранения и библиотечных клиентов с серверами, сконфигурированными в качестве менеджеров библиотек. Смотрите раздел [Техническое](http://www.ibm.com/support/docview.wss?uid=swg21302789) замечание 1302789.

Если вы собираетесь обновить менеджера библиотек и библиотечный клиент, сначала нужно обновить менеджера библиотек.

### **Процедура**

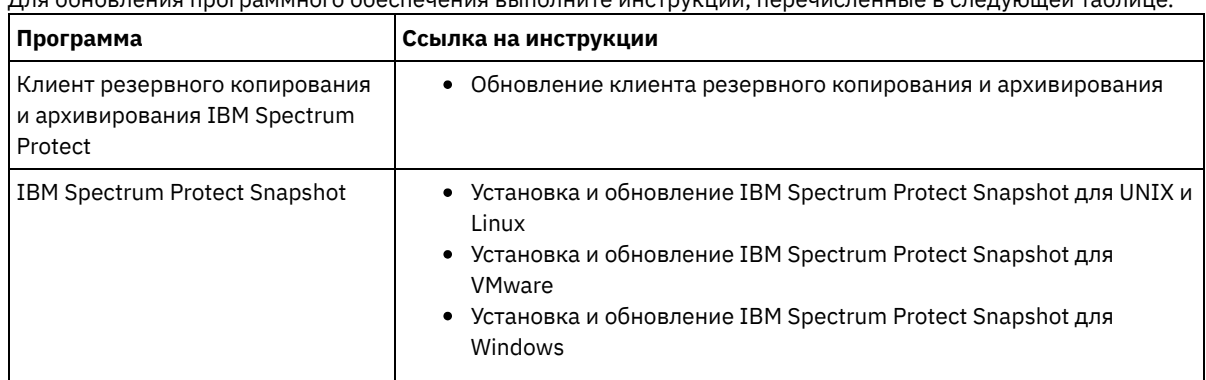

Для обновления программного обеспечения выполните инструкции, перечисленные в следующей таблице.

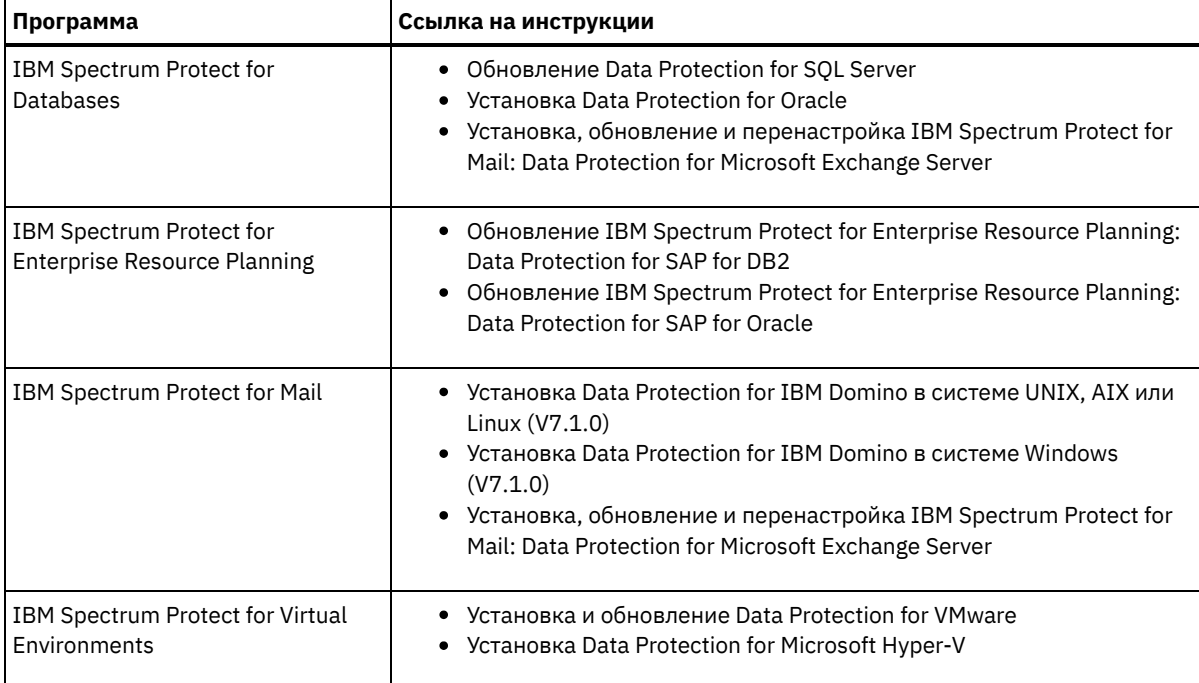

# <span id="page-423-0"></span>**Списание клиентского узла**

Если клиентский узел больше не требуется, можно запустить процесс для его удаления из производственной среды. Например, если рабочая станция производила резервное копирование данных на сервер IBM Spectrum Protect, но рабочая станция больше не используется, рабочую станцию можно списать (вывести из использования).

## **Об этой задаче**

При запуске процесса списания сервер блокирует клиентский узел, чтобы помешать ему получить доступ к серверу. Файлы, принадлежащие клиентскому узлу, постепенно удаляются, и затем удаляется клиентский узел. Можно списать следующие типы клиентских узлов:

Клиентские узлы приложения

К клиентским узлам приложений относятся серверы электронной почты, базы данных и другие приложения. Например, клиентским узлом приложения может быть любое из следующих приложений:

- IBM Spectrum Protect Snapshot
- IBM Spectrum Protect for Databases
- IBM Spectrum Protect for Enterprise Resource Planning
- IBM Spectrum Protect for Mail
- IBM Spectrum Protect for Virtual Environments

#### Клиентские узлы компьютеров

В число клиентских узлов компьютеров входят рабочие станции, серверы файлов NAS и клиенты API. Клиентские узлы виртуальных машин

Клиентские узлы виртуальных машин представляют собой отдельные хосты-гости в гипервизоре. Каждая виртуальная машина представлена как файловое пространство.

Простейший метод списания клиентского узла заключается в том, чтобы использовать Центр операций. Процесс списания выполняется в фоновом режиме. Если клиент сконфигурирован для репликации данных клиента, Центр операций, прежде чем списать клиент, автоматически удалит клиент из репликации на исходном и целевом серверах репликации. Совет: Либо можно списать клиентский узел, введя команду DECOMMISSION NODE или DECOMMISSION VM. Вы можете счесть целесообразным использовать этот метод в следующих случаях:

- Чтобы запланировать процесс списания на будущее или выполнить ряд команд, используя сценарий, задайте выполнение процесса списания в фоновом режиме.
- Чтобы производить мониторинг процесса списания с целью отладки, задайте выполнение процесса списания в фоновом режиме. Если вы запустите процесс в активном режиме, вам придется дождаться завершения процесса, прежде чем вы сможете перейти к другим задачам.

## Процедура

Выполните одно из следующих действий.

- Чтобы списать клиент в фоновом режиме, используя Центр операций, выполните следующие действия:
	- 1. На странице Обзор для компонента Центр операций щелкните по Клиенты и выберите клиент.
	- 2. Выберите Еще > Списать.
- Чтобы списать клиентский узел, используя команду администрирования, выполните одно из следующих действий:
	- о Чтобы списать клиентские узлы приложений или системные клиентские узлы в фоновом режиме, введите команду DECOMMISSION NODE. Например, если имя клиентского узла - AUSTIN, введите следующую команду:

decommission node austin

о Чтобы списать клиентские узлы приложений или системные клиентские узлы в активном режиме, введите команду DECOMMISSION NODE и задайте параметр wait=yes. Например, если имя клиентского узла -AUSTIN, введите следующую команду:

decommission node austin wait=yes

• Чтобы списать виртуальную машину в фоновом режиме, введите команду DECOMMISSION VM. Например, если имя виртуальной машины - AUSTIN, файловое пространство - 7, а имя файлового пространства задано с помощью ID файлового пространства, введите следующую команду:

decommission vm austin 7 nametype=fsid

Если имя виртуальной машины содержит один или несколько пробелов, заключите имя в двойные кавычки. Например:

decommission vm "austin 2" 7 nametype=fsid

о Чтобы списать виртуальную машину в активном режиме, введите команду DECOMMISSION VM и задайте параметр wait=yes. Например, введите следующую команду:

decommission vm austin 7 nametype=fsid wait=yes

Если имя виртуальной машины содержит один или несколько пробелов, заключите имя в двойные кавычки. Например:

decommission vm "austin 2" 7 nametype=fsid wait=yes

### Дальнейшие действия

Следите за сообщениями об ошибках, которые могут появиться в пользовательском интерфейсе или в выходной информации команды сразу после запуска процесса.

Можно проверить, списан ли клиентский узел:

- 1. Щелкните на странице Обзор в компоненте Центр операций по Клиенты.
- 2. В таблице Клиенты проверьте состояние в столбце Под угрозой:
	- о Состояние DECOMMISSIONED (Списан) указывает, что узел списан.
	- о Нулевое значение указывает, что узел не списан.
	- о Состояние PENDING (Отложено) указывает, что узел списывается или процесс списания завершился неудачно.

Совет: Если вы хотите определить состояние отложенного процесса списания, введите следующую команду:

query process

3. Ознакомьтесь с выводом команды:

query process

о Если указано состояние для процесса списания, процесс выполняется. Например:

Номер Описание процесса Состояние процесса Число  $\mathcal{E}$ DECOMMISSION NODE Number of backup objects deactivated for node NODE1: 8 objects deactivated.

- Если для процесса списания никакого состояния не указано и вы не получили сообщения об ошибке, процесс не завершен. Процесс может быть не завершен, если файлы, связанные с узлом, еще не деактивированы. После деактивации файлов снова запустите процесс списания.
- Если для процесса списания никакого состояния не указано и вы получили сообщения об ошибке, это означает, что процесс завершился неудачно. Еще раз запустите процесс списания.

### **Ссылки, связанные с данной**:

**[DECOMMISSION](http://www.ibm.com/support/knowledgecenter/SSEQVQ_8.1.2/srv.reference/r_cmd_node_decommission.html) NODE (Списать клиентский узел)** 

<span id="page-425-1"></span>**D**ECOMMISSION VM (Списать виртуальную машину)

# **Деактивация данных для высвобождения пространства хранения**

В некоторых случаях можно деактивировать данные, хранящиеся на сервере IBM Spectrum Protect. Когда вы запустите процесс деактивации, все резервные копии данных, сохраненные до указанной даты и времени, деактивируются и будут удалены, когда истечет срок их действия. Таким способом можно высвободить пространство на сервере.

### **Об этой задаче**

Некоторые клиенты приложений всегда сохраняют данные на сервере как активные резервные копии данных. Поскольку активные резервные копии данных не управляются политиками устаревания перечня, данные не удаляются автоматически, и серверное хранилище используется до бесконечности. Чтобы высвободить пространство хранения, используемое устаревшими данными, можно деактивировать данные.

Когда вы запускаете процесс деактивации, все активные резервные копии данных, сохраненные до указанной даты, станут неактивными. Данные будут удалены по мере истечения срока их хранения, и восстановить их будет нельзя. Функция деактивации применяется только к клиентам приложений, которые защищают базы данных Oracle.

## **Процедура**

- 1. На странице обзора в компоненте Центр операций щелкните по Клиенты.
- 2. В таблице Клиенты выберите один или несколько клиентов и щелкните по Еще > Очистить. Метод командной строки: Деактивируйте данные, используя команду DEACTIVATE DATA.

### **Ссылки, связанные с данной**:

<span id="page-425-0"></span>DEACTIVATE DATA [\(деактивация](http://www.ibm.com/support/knowledgecenter/SSEQVQ_8.1.2/srv.reference/r_cmd_data_deactivate.html) данных для клиентского узла)

## **Управление хранилищем данных**

Управляйте данными эффективно и добавьте на сервер поддерживаемые устройства и носители, чтобы хранить данные клиента.

- [Управление](#page-425-2) емкостью перечня Управляйте емкостью базы данных, активного журнала и архивных журналов, чтобы размер перечня определялся для задач на основе состоянии журналов.
- Тонкая настройка [запланированных](#page-427-0) операций Запланируйте ежедневное выполнение задач по обслуживанию, чтобы убедиться, что ваше решение работает правильно. Производя тонкую настройку решения, вы получаете максимальную отдачу от ресурсов сервера и эффективно используете другие функции, которые есть в вашем решении.
- [Оптимизация](#page-427-1) операций путем включения совместного размещения файлов клиентов Совместное размещение файлов клиентов сокращает число монтирований томов, которые требуются, когда пользователи восстанавливают, получают или возвращают много файлов из пула хранения. В результате сокращается общее время выполнения этих операций.

#### **Ссылки, связанные с данной**:

<span id="page-425-2"></span>Типы пулов [хранения](http://www.ibm.com/support/knowledgecenter/SSEQVQ_8.1.2/srv.admin/r_stgpools_compare.html)

## **Управление емкостью перечня**

Управляйте емкостью базы данных, активного журнала и архивных журналов, чтобы размер перечня определялся для задач на основе состоянии журналов.

У активного и архивного журналов есть следующие особенности:

- Максимальный размер активного журнала равен 512 ГБ. Более подробную информацию о размерах активного журнала для вашей системы смотрите в разделе Планирование массивов хранения.
- Размер архивного журнала ограничен размером файловой системы, в которой он установлен. Размер архивного журнала не поддерживается на заранее заданном уровне, как в случае активного журнала. Архивные файлы журналов автоматически удаляются, когда они становятся больше не нужны.

(Необязательно) Лучше всего создать архивный журнал отказоустойчивости, чтобы сохранять файлы архивного журнала при переполнении каталога архивных журналов.

Проверьте Центр операций, чтобы определить, какой компонент перечня переполняется. Прежде чем увеличивать размер одного из компонентов перечня, убедитесь, чтобы вы остановили сервер.

## **Процедура**

- Чтобы увеличить размер дискового пространства для базы данных, выполните следующие шаги:
	- Создайте один или несколько каталогов для базы данных на отдельных накопителях или в файловых системах.
	- Введите команду EXTEND DBSPACE, чтобы добавить каталог или каталоги к базе данных. Каталоги должны быть доступны для ID пользователя экземпляра менеджера базы данных. По умолчанию данные перераспределяются по всем каталогам базы данных и пространство высвобождается. Советы:
		- Время, необходимое для полного перераспределения данных и высвобождения пространства, изменяется в зависимости от размера вашей базы данных. Убедитесь, что это учтено при планировании.
		- Убедитесь, что размер указанных каталогов совпадает с размером существующих каталогов, чтобы обеспечить согласованную степень параллелизма для операций базы данных. Если один или более каталогов для базы данных окажутся меньше других, это уменьшит оптимизированное параллельное упреждающее чтение и распределение базы данных.
	- Остановите и перезапустите сервер для полного использования новых каталогов.
	- Если потребуется, исправьте базу данных. Реорганизация индекса и таблиц для базы данных сервера может помочь избежать неожиданных проблем, связанных с ростом базы данных и производительностью. Дополнительную информацию о реорганизации базы данных смотрите в [Техническое](http://www.ibm.com/support/docview.wss?uid=swg21683633) замечание 1683633.
- Чтобы узнать, как уменьшить размер базы данных для серверов V7.1 и новее, смотрите информацию в разделе [Техническое](http://www.ibm.com/support/docview.wss?uid=swg21683633) замечание 1683633.

Ограничение: Команды могут увеличить число операций ввода-вывода и повлиять на производительность сервера. Чтобы свести к минимуму проблемы производительности, подождите выполнения одной команды перед вводом следующей команды. Команды DB2 можно вводить, когда сервер работает.

#### Чтобы увеличить или уменьшить размер активного журнала, выполните следующие шаги:

- 1. Убедитесь, что в каталоге активного журнала достаточно пространства для увеличения размера журнала.
- 2. Отключите сервер.
- 3. Измените в файле dsmserv.opt значение опции ACTIVELOGSIZE, задав новый размер активного журнала (в мегабайтах).

Размер файла активного журнала основан на значении опции ACTIVELOGSIZE. Рекомендации по требованиям к объему пространства приведены в следующей таблице:

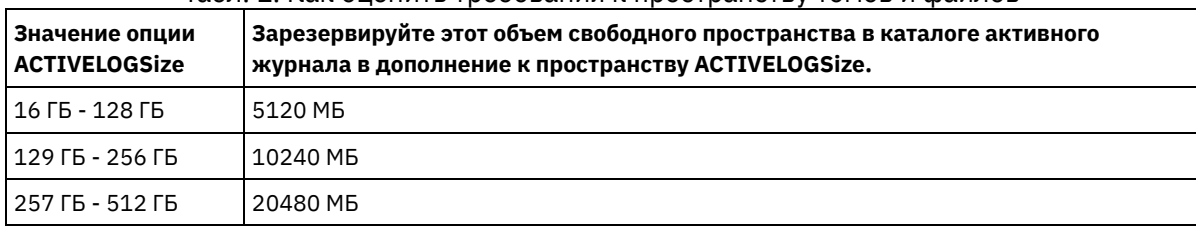

Табл. 1. Как оценить требования к пространству томов и файлов

Чтобы изменить размер активного журнала до максимального размера, равного 512 ГБ, введите следующую серверную опцию:

activelogsize 524288

4. Если вы собираетесь использовать новый каталог активного журнала, измените имя каталога, заданное серверной опцией ACTIVELOGDIRECTORY. Новый каталог должен быть пустым, и он должен быть доступен для ID пользователя менеджера базы данных.

- 5. Перезапустите сервер.
- Произведите сжатие архивных журналов, чтобы уменьшить объем пространства, необходимого для хранения. Разрешите динамическое сжатие архивного журнала следующей командой:

setopt archlogcompress yes

Ограничение: Будьте внимательны, если вы разрешаете опцию сервера ARCHLOGCOMPRESS на компьютерах с постоянным высоким использованием томов и высокими рабочими нагрузками. Разрешение этой опции в такой среде может привести к задержкам при архивировании файлов журнала из файловой системы активного журнала в файловую систему архивного журнала. Задержка может привести к тому, что в файловой системе активного журнала не хватит места. Обязательно выполняйте мониторинг пространства, доступного в файловой системе активного журнала, после разрешения сжатия архивного журнала. Если использование файловой системы каталога активного журнала приближается к предельному, то запретите опцию сервера ARCHLOGCOMPRESS. Чтобы немедленно запретить сжатие архивного журнала без остановки сервера, введите команду SETOPT.

#### Ссылки, связанные с данной:

- <sup>■</sup> ACTIVELOGSIZE, серверная опция
- E EXTEND DBSPACE (увеличение емкости базы данных)
- <span id="page-427-0"></span><sup>В</sup> SETOPT (Задать динамическое обновление серверной опции)

# Тонкая настройка запланированных операций

Запланируйте ежедневное выполнение задач по обслуживанию, чтобы убедиться, что ваше решение работает правильно. Производя тонкую настройку решения, вы получаете максимальную отдачу от ресурсов сервера и эффективно используете другие функции, которые есть в вашем решении.

### Процедура

- 1. Регулярно отслеживайте производительность системы, чтобы убедиться, что задачи по резервному копированию и обслуживанию выполняются успешно. Дополнительную информацию о мониторинге смотрите в разделе Мониторинг ленточного решения.
- 2. Если информация мониторинга показывает, что рабочая нагрузка сервера повышается, вам, возможно, следует проверить информацию планирования. Проверьте, является ли емкость системы достаточной, в следующих случаях:
	- о Число клиентов увеличивается
	- о Объем данных, резервное копирование которых производится, возрастает
	- о Время, доступное для резервного копирования, изменяется
- 3. Определите, есть ли в вашем решении проблемы, отрицательно влияющие на производительность. Проверьте расписания клиентов, чтобы выяснить, выполняются ли задачи в течение запланированного периода времени:
	- а. Выберите клиента на странице Клиенты Центра операций.
	- b. Щелкните по Сведения.
	- с. На странице Сводка на клиенте проверьте операции Создана резервная копия и Реплицирован, чтобы выявить все риски.

Скорректируйте время и частоту операций резервного копирования клиента, если потребуется.

- 4. Запланируйте достаточно времени для следующих задач по обслуживанию, чтобы они успешно выполнялись в течение 24-часового периода:
	- а. Создание резервной копии базы данных
	- b. Запускайте обработку устаревания, чтобы удалить резервные и архивные копии файлов из серверного хранилища.

### Понятия, связанные с данным:

**□ Производительность** 

### Задачи, связанные с данной:

<span id="page-427-1"></span><sup>⊑→</sup> Дедупликация данных (V7.1.1)

# Оптимизация операций путем включения совместного размещения файлов клиентов

Совместное размещение файлов клиентов сокращает число монтирований томов, которые требуются, когда пользователи восстанавливают, получают или возвращают много файлов из пула хранения. В результате сокращается общее время выполнения этих операций.

## **Об этой задаче**

При включенном совместном размещении сервер пытается разместить все файлы в минимальном количестве томов хранения с последовательным доступом. Эти файлы могут принадлежать к одному клиентскому узлу, к группе клиентских узлов, к файловому пространству или к группе файловых пространств. Совместное размещение можно задать для каждого пула устройств с последовательным доступом при создании определения этого пула или при обновлении его характеристик.

Рис. 1 демонстрирует пример совместного размещения данных на уровне клиентского узла для трех клиентов — данные каждого из них содержатся на отдельном томе.

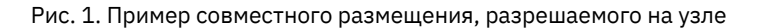

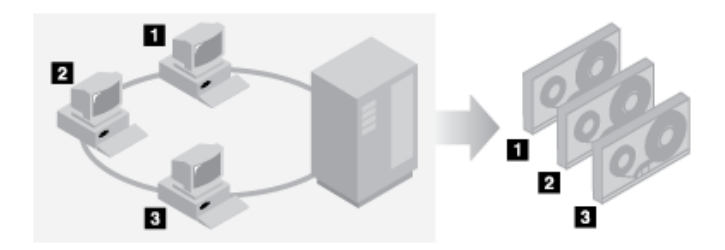

Рис. 2 демонстрирует пример совместного размещения данных на уровне группы клиентских узлов. Всего определены три группы, и данные каждой из них хранятся на отдельном наборе томов.

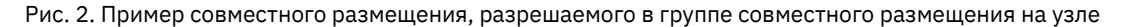

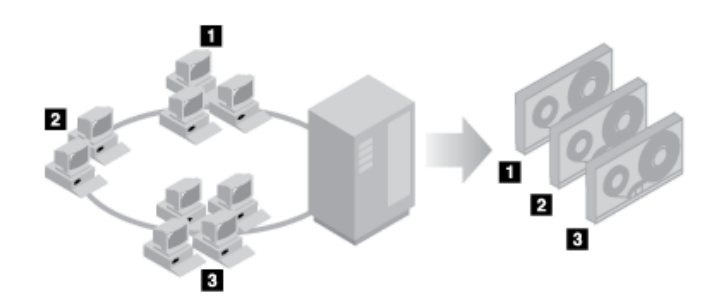

Рис. 3 демонстрирует пример совместного размещения данных на уровне групп из файловых пространств. Определено шесть групп. Каждая группа содержит данные из файловых пространств, принадлежащих одному узлу. Данные для каждой группы хранятся в отдельном томе.

Рис. 3. Пример совместного размещения, разрешенного в группе совместного размещения файлового пространства

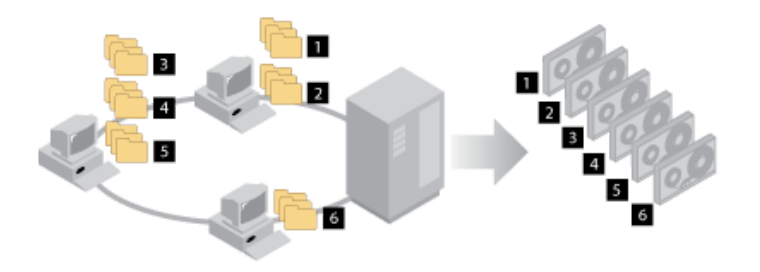

Когда функция совместного размещения отключена, сервер пытается использовать все доступное пространство очередного тома назначения, и только потом начинает запись на следующий том. Хотя такой способ работы позволяет обходиться меньшим числом томов, пользовательские файлы оказываются разбросанными по многим томам. Рис. 4 демонстрирует пример конфигурации с отключенной функцией совместного размещения, когда пространство одного тома совместно используется тремя клиентами.

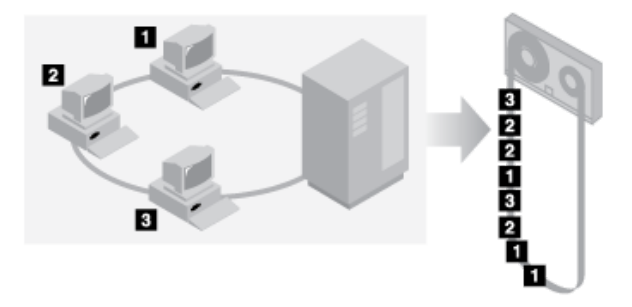

Когда функция совместного размещения отключена, при выполнении пользовательских операций восстановления, извлечения из архива или возврата большого количества файлов производится большее число операций монтирования томов.

По умолчанию для первичных пулов томов с последовательным доступом сервер IBM Spectrum Protect осуществляет совместное размещение на уровне группы. Для пулов хранения копий функция совместного размещения по умолчанию отключена.

- Влияние функции [совместного](#page-429-0) размещения на выполнение операций Влияние функции совместного размещения на ресурсы и производительность системы зависит от типа выполняемых операций.
- Выбор томов с включенным совместным [размещением](#page-431-0) Выбор томов зависит от того, производится ли совместное размещение по группам, узлам или файловым пространствам.
- Выбор томов с [выключенным](#page-433-0) совместным размещением Когда функция совместного размещения отключена, сервер сначала пытается использовать все свободное пространство одного тома и лишь потом обращается к следующему тому.
- Параметры [совместного](#page-433-1) размещения Существует возможность изменить параметр совместного размещения для уже заданного пула хранения, обновив характеристики этого пула хранения. Это изменение не повлияет на размещение файлов, уже находящихся в пуле.
- Совместное [размещение](#page-434-0) пулов хранения копий Применение функции совместного размещения для пулов хранения копий должно осуществляться с особой осторожностью. Совместное размещение пулов хранения копий, особенно на узле или в файловом пространстве, приводит к увеличению числа частично заполненных томов, а также к выполнению потенциально ненужных операций высвобождения пространства.
- [Планирование](#page-434-1) применения и активизация функции совместного размещения Имея представление о результатах применения совместного размещение, можно сократить число операций монтирования носителей, более рационально использовать пространство на томах с последовательным доступом и повысить эффективность операций сервера.

# <span id="page-429-0"></span>**Влияние функции совместного размещения на выполнение операций**

Влияние функции совместного размещения на ресурсы и производительность системы зависит от типа выполняемых операций.

Табл. 1 содержит сводную информацию о воздействии функции совместного размещения на выполнение различных операций.

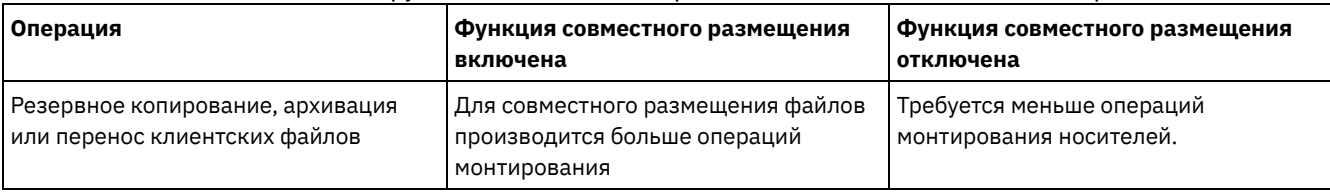

#### Табл. 1. Влияние функции совместного размещения на выполнение операций

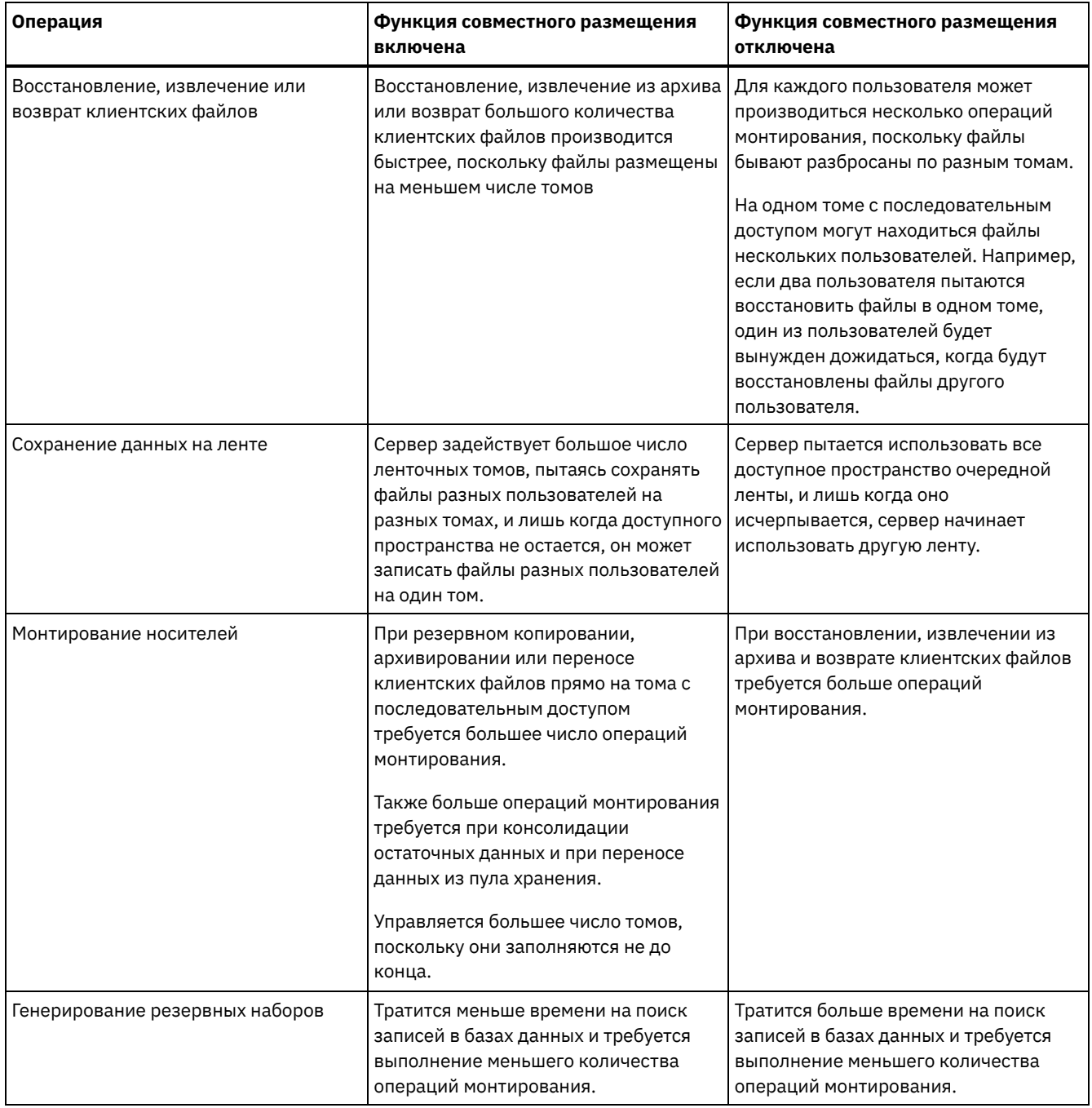

Если для группы, одного узла клиента или файлового пространства включено совместное размещение, все данные, принадлежащие этой группе, узлу или файловому пространству, перемещаются или копируются в ходе одного серверного процесса. Например, если данные совместно размещаются по группам, все данные для всех узлов, принадлежащих одной группе совместного размещения, переносятся одним процессом.

При совместном размещении данных сервер IBM Spectrum Protect пытается разместить все файлы на минимальном числе томов с последовательным доступом. Однако, когда сервер выполняет резервное копирование данных на тома с последовательным доступом, установки резервного копирования имеют приоритет перед установками совместного размещения. В результате этого сервер выполняет операцию резервного копирования, но не может совместное разместить данные.

Предположим, например, что совместное размещение осуществляется на уровне узла и этому узлу разрешено использовать две точки монтирования на сервере. Предположим также, что данные, резервно копируемые с этого узла, легко помещаются на один ленточный том. Выполняя резервное копирование, сервер может смонтировать два тома, и в результате данные узла могут оказаться распределенными между двумя лентами. Если включить совместное размещение, следующие операции сервера будут использовать один серверный процесс:

Перемещение данных с томов с произвольным или последовательным доступом.

- Перемещение данных узла с томов с последовательным доступом.
- Резервное копирование пула хранения с произвольным или последовательным доступом.
- Восстановление пула хранения с последовательным доступом.
- Высвобождение пространства в пуле хранения с последовательным доступом или на внесайтовых томах
- Перенос данных из пула хранения с произвольным доступом

При переносе данных из дискового пула хранения с произвольным доступом в пул хранения с последовательным доступом, когда совместное размещение производится на основе узлов или файловых пространств, узлы или файловые пространства автоматически выбираются для переноса на основе объема данных, подлежащего переносу. Для узла или файлового пространства с максимальным количеством таких данных перенос осуществляется в первую очередь. Если же совместное размещение осуществляется на уровне групп узлов, все узлы, связанные с пулом хранения, оцениваются на предмет наличия максимального количества подлежащих переносу данных. Сначала переносятся данные с узла с наибольшим количеством данных вместе со всеми данными для узлов, принадлежащих данной группе совместного размещения. Этот процесс выполняется независимо от того, сколько данных хранится в файловых пространствах узлов, и от того, был ли достигнут нижний порог переноса.

Однако, когда вы переносите совместно размещенные данные из пула хранения с последовательным доступом в другой пул хранения с последовательным доступом, сервер заказывает тома в соответствии с датой, когда в последний раз осуществлялся доступ к тому. Первым переносится том с самой ранней датой обращения к нему, а последним - том с самой поздней датой доступа.

Одной из причин, почему совместное размещение лучше осуществлять по группам, является то, что отдельные клиентские узлы часто не имеют достаточного количества данных для заполнения ленточного тома высокой емкости. Поэтому совместное размещение на уровне групп позволяет уменьшить объем неиспользуемого пространства на лентах. Кроме того, совместное размещение данных по группам файловых пространств значительно сокращает объем неиспользуемых лент.

Данные, принадлежащие ко всем узлам в одной группе совместного размещения, переносятся в одном процессе. Поэтому совместное размещение по группам может сократить число раз, когда нужно монтировать том, подлежащий переносу. А еще при этом ускоряется сканирование базы данных и сокращается число проходов по лентам во время переноса данных из одного пула хранения с последовательным доступом в другой.

## <span id="page-431-0"></span>**Выбор томов с включенным совместным размещением**

Выбор томов зависит от того, производится ли совместное размещение по группам, узлам или файловым пространствам.

Табл. 1содержит критерии выбора сервером IBM Spectrum Protect первого тома, когда для пула хранения включена функция совместного размещения на уровне клиентских узлов, их групп или файловых пространств. Эти критерии применяются по очереди в указанном в таблице порядке, то есть в случае, когда отсутствует том, удовлетворяющий критерию 1, сервер ищет том, удовлетворяющий критерию 2 и т. д.

| Критерий выбора<br>тома | Совместное размещение на<br>уровне групп                                                                | Совместное размещение на<br>уровне узлов                                                        | Совместное размещение на<br>уровне файловых<br>пространств                                       |
|-------------------------|----------------------------------------------------------------------------------------------------|-------------------------------------------------------------------------------------------------|--------------------------------------------------------------------------------------------------|
| 1                       | Том, уже содержащий файлы<br>узлов из группы совместного<br>размещения, к которой<br>принадлежит клиент | Том, который уже содержит<br>файлы того же клиентского<br>узла                                  | Том, который уже содержит<br>файлы того же файлового<br>пространства того же<br>клиентского узла |
| $\mathfrak{p}$          | Пустой заранее определенный<br>TOM                                                                      | Пустой заранее определенный<br><b>TOM</b>                                                       | Пустой заранее определенный<br><b>TOM</b>                                                        |
| 3                       | Пустой чистый том                                                                                       | Пустой чистый том                                                                               | Пустой чистый том                                                                                |
| 4                       | Том с наибольшим объемом<br>свободного пространства из<br>числа томов, уже содержащих<br>данные         | Том с наибольшим объемом<br>свободного пространства из<br>числа томов, уже содержащих<br>данные | Том, содержащий данные с<br>одного клиентского узла                                              |

Табл. 1. Как сервер выбирает тома при включенной функции совместного размещения
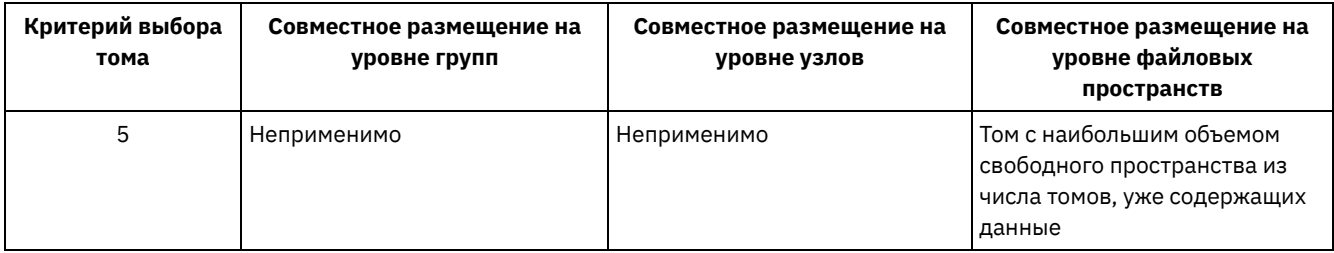

Когда сервер должен продолжить сохранение данных уже во втором томе, он использует следующий порядок выбора для доступности большего пространства:

- 1. Пустой заранее определенный том
- 2. Пустой чистый том
- 3. Том с наибольшим объемом свободного пространства из числа томов, уже содержащих данные
- 4. Любой доступный том пула хранения

Когда совместное размещение организовано на уровне клиентского узла или файлового пространства, сервер пытается обеспечить наилучшее использование индивидуальных томов и минимизировать в томах перемешивание файлов от различных клиентов или из разных файловых пространств. Эта конфигурация показана на Рис. 1, где видно, что выбор томов осуществляется по горизонтали, то есть перед тем, как будет использовано все доступное пространство каждого тома, осуществляется запись на все доступные тома. А, В, С и D - это файлы с четырех разных клиентских узлов. Советы:

- 1. Если совместное размещение осуществляется на уровне клиентских узлов и узел содержит несколько файловых пространств, сервер не пытается совместно размещать файлы каждого из файловых пространств.
- 2. Если совместное размещение осуществляется на уровне файловых пространств и узел содержит их несколько, сервер пытается размещать файлы разных файловых пространств на разных томах.

Рис. 1. Использование всех доступных томов хранения с последовательным доступом с включенным совместным размещением на уровне узлов или файловых пространств

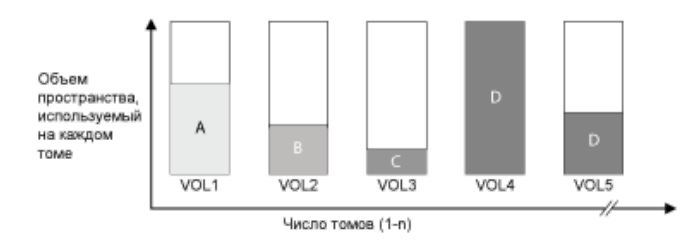

Совместное размещение может производиться на основе группы файловых пространств или группы узлов. Когда совместное размещение выполняется по группе узлов (группа совместного размещения по узлам), сервер пытается совместно разместить данные из узлов, принадлежащих к одной группе совместного размещения. Группа совместного размещения на основе файловых пространств использует те же методы, что и группа совместного размещения на основе узлов, но может использовать больше пространства, благодаря детализации размеров файловых пространств. В Рис. 2 показан пример, как размещаются данные для следующих групп узлов:

- группы 1, состоящей из узлов А, В и С;
- группы 2, состоящей из узлов D и E;
- группы 3, состоящей из узлов F, G, Н и I

При возможности сервер IBM Spectrum Protect совместно размещает данные, принадлежащие группе узлов на одной ленте, представленной на рисунке Группой 2. Данные одного узла можно распределить также по нескольким лентам, связанным с группой (Группа 1 и Группа 2). Если узлы из одной группы размещения содержат по несколько файловых пространств, сервер не пытается размещать совместно данные каждого конкретного файлового пространства. Рис. 2. Использование всех доступных томов хранения с последовательным доступом с включенным совместным размещением на уровне групп

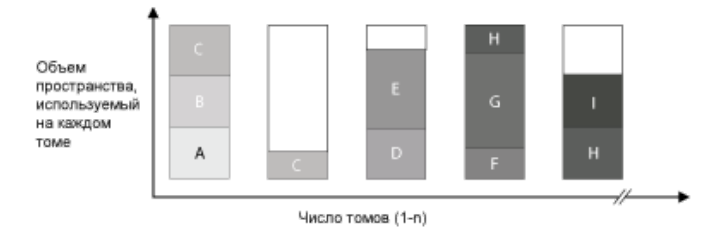

Обычно для выполняемой операции сервер IBM Spectrum Protect всегда записывает данные в текущий заполняемый том. Однако иногда можно заметить в совместно размещенном пуле хранения более одного заполняемого тома. В пуле совместного хранения может оказаться несколько заполняемых томов, если различные процессы сервера или сеансы клиента пытаются одновременно сохранить данные в пуле совместного размещения. В этой ситуации IBM Spectrum Protect выделит том для каждого процесса или сеанса, которому требуется том, так чтобы обе операции выполнялись как можно быстрее.

# **Выбор томов с выключенным совместным размещением**

Когда функция совместного размещения отключена, сервер сначала пытается использовать все свободное пространство одного тома и лишь потом обращается к следующему тому.

При хранении файлов клиента в пуле хранения с последовательным доступом, для которого выключено совместное размещение, сервер выбирает том, используя следующий порядок выбора:

- 1. Использовавшийся ранее том с последовательным доступом, на котором имеется свободное пространство (при этом первым выбирается том с наибольшим количеством данных)
- 2. Пустой том

Когда свободное пространство текущего тома исчерпывается и серверу требуется продолжить сохранение данных на другом томе, он ищет в пуле свободный том. Если никаких пустых томов не существует, сервер попытается выбрать любой из оставшихся доступных томов в пуле хранения.

На Рис. 1 показано, что при выключенном совместном размещении использование томов осуществляется по вертикали. В этом примере используется меньшее число томов, поскольку сервер пытается заполнить все доступное пространство каждого тома, записывая туда файлы разных клиентов. Столбцы A, B, C и D представляют данные с четырех разных клиентских узлов.

Рис. 1. Использование всего доступного пространства на томах с последовательным доступом с выключенным совместным размещением

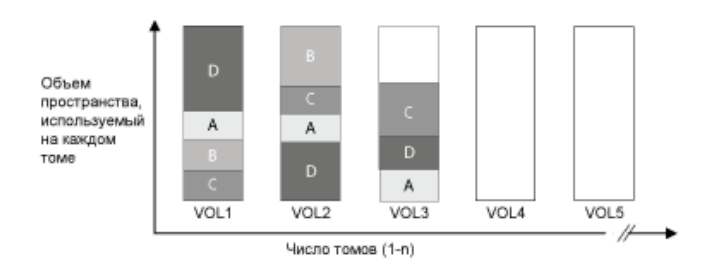

# **Параметры совместного размещения**

Существует возможность изменить параметр совместного размещения для уже заданного пула хранения, обновив характеристики этого пула хранения. Это изменение не повлияет на размещение файлов, уже находящихся в пуле.

Например, если совместное размещение выключено для пула хранения, а вы его включите, с этого момента файлы клиента, хранящиеся в пуле, будет размещаться совместно. Файлы, которые ранее хранились в пуле хранения, не перемещаются для их совместного размещения. По мере высвобождения томов данные в пуле становятся все менее и менее совместно размещенными. Также можно использовать команды MOVE DATA или MOVE NODEDATA для перемещения данных на новые тома, чтобы повысить степень совместного размещения. Перемещение данных на новые тома вызывает увеличение времени обработки и объема операций монтирования томов.

Совет: Можно столкнуться с ожиданием монтирования, или оно может занимать больше времени, чем обычно, когда включено совместное размещение по файловым пространствам и на узле есть том, содержащий несколько файловых пространств. Если том подлежит приему данных, IBM Spectrum Protect будет ждать этого тома.

# **Совместное размещение пулов хранения копий**

Применение функции совместного размещения для пулов хранения копий должно осуществляться с особой осторожностью. Совместное размещение пулов хранения копий, особенно на узле или в файловом пространстве, приводит к увеличению числа частично заполненных томов, а также к выполнению потенциально ненужных операций высвобождения пространства.

Первичные пулы хранения выполняют роль в восстановлении, отличающуюся от пулов хранения копий. Обычно вы используете первичные пулы хранения для восстановления данных непосредственно на клиентах. В случае серьезной аварии, когда выходят из строя и клиенты, и сервер, можно использовать внесайтовые тома пулов хранения копий для восстановления первичных пулов хранения. Типы сценариев восстановления могут помочь определить, использовать ли совместное размещение в пулах хранения копий.

Обычно большое количество частично заполненных томов появляется при совместном размещении на уровне узлов или файловых пространств. Однако при совместном размещении на уровне групп этот эффект проявляется незначительно. Наличие частично заполненных томов приемлемо для первичных пулов хранения, поскольку такие тома остаются доступными и могут заполняться новыми данными в ходе следующих процессов переноса. Однако частично заполненные тома могут быть неприемлемы для пулов хранения копий, тома пулов хранения которых сразу переводятся в автономный режим. Если вы решите применять совместное размещение для пулов хранения копий, вы окажетесь перед следующим выбором:

- Хранить большее количество частично заполненных томов автономно, увеличивая тем самым частоту операций высвобождения пространства, когда снижается или достигается порог высвобождения томов.
- Оставлять частично заполненные тома подключенными до тех пор, пока они не заполнятся, рискуя утратить их в случае серьезной аварии и в результате не иметь возможности восстановить содержащиеся на них данные;
- Или осуществлять совместное размещение на уровне групп, чтобы использовать максимально возможную емкость ленточных устройств.

Если совместное размещение выключено для пула хранения копий, после резервного копирования данных в пул хранения копий, в нем как правило, остается всего несколько частично заполненных томов.

Внимательно изучите доступные опции перед использованием совместного размещения для пулов хранения, а также для принятия решения об использовании синхронной записи. Если синхронная запись не используется и вы используете совместное размещение для первичных пулов хранения, может потребоваться отключить совместное размещение для пулов хранения копий. Совместное размещение для пулов хранения копий может быть желательно при наличии нескольких клиентов, у каждого из которых каждый день возникает много данных инкрементного резервного копирования. Для совместного размещения с синхронной записью необходимо обеспечить, чтобы параметры совместного размещения были идентичны для первичных пулов хранения и пулов хранения копий.

# **Планирование применения и активизация функции совместного размещения**

Имея представление о результатах применения совместного размещение, можно сократить число операций монтирования носителей, более рационально использовать пространство на томах с последовательным доступом и повысить эффективность операций сервера.

## **Об этой задаче**

Табл. 1 содержит список четырех опций совместного размещения, которые можно задавать в командах DEFINE STGPOOL и UPDATE STGPOOL. В таблице указано также, как совместное размещение влияет на данные из узлов, принадлежащих и не принадлежащих группам совместного размещения.

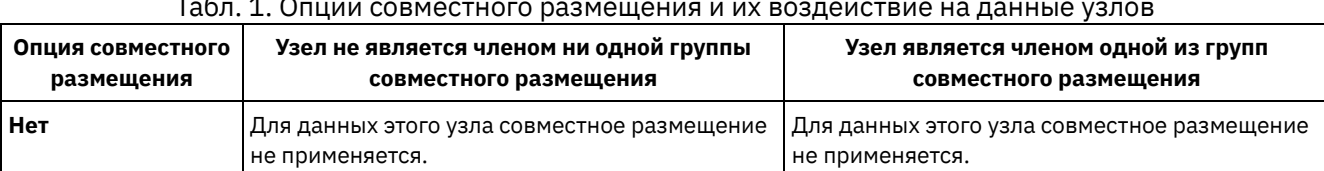

Табл. 1. Опции совместного размещения и их воздействие на данные узлов

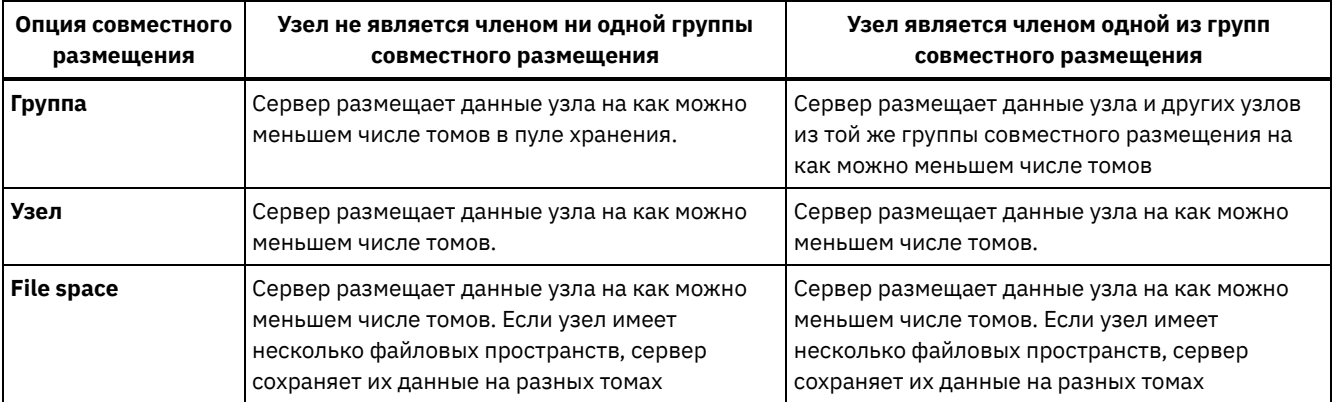

Табл. 2. Опции групп совместного размещения и влияние на данные файлового пространства

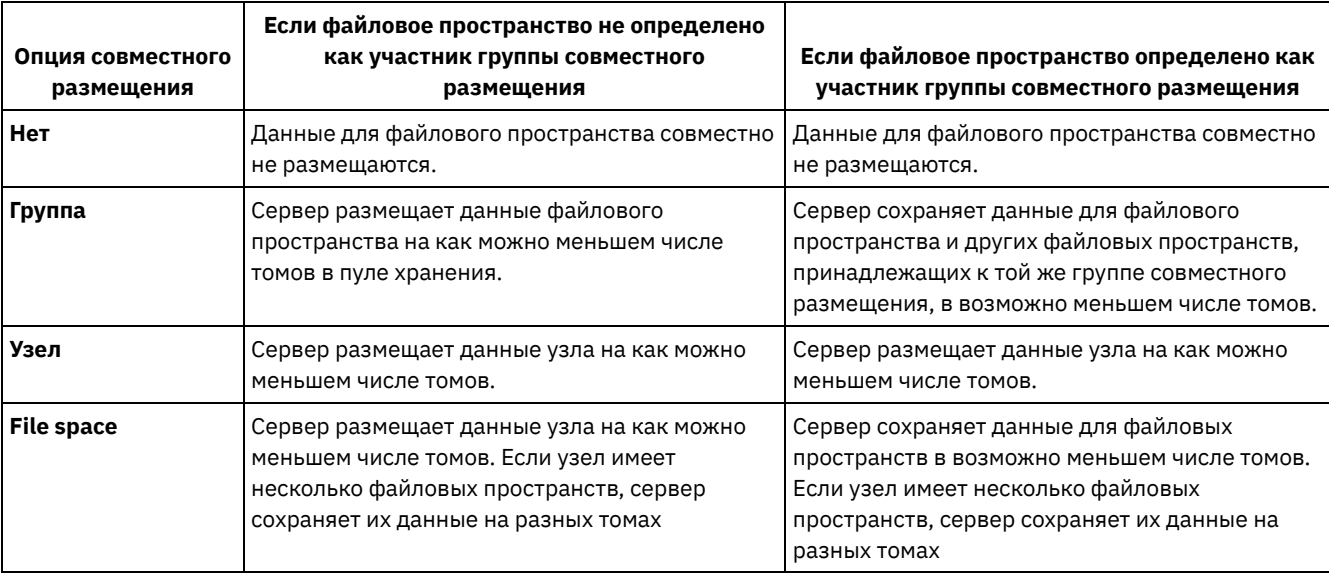

### **Процедура**

Решая, стоит ли и как именно осуществлять совместное размещение данных, сделайте следующее:

- 1. Определите, как следует организовать данные: на основе узлов клиентов, на основе группы узлов клиентов или на основе файловых пространств. Для совместного размещения по группам нужно решить, как сгруппировать узлы:
	- Если целью является экономия пространства, объединение маленьких узлов в одну группу позволит экономнее использовать ленты.
	- Если целью является потенциальное ускорение клиентских операций восстановления, сгруппируйте вместе узлы, чтобы они заполняли максимально возможное число лент, Если сгруппировать узлы вместе, данные отдельных узлов будут распределены по двум или более лентам и одновременно можно будет смонтировать больше лент во время операции восстановления без запроса в нескольких сеансах.
	- Если целью является разделение данных по отделам, можно группировать узлы по отделам.
- 2. Чтобы произвести совместное размещение групп, выполните следующие шаги:
	- a. Задайте группы совместного размещения с помощью команды DEFINE COLLOCGROUP.
	- b. Добавьте в группы совместного размещения клиентские узлы с помощью команды DEFINE COLLOCMEMBER.

В организации совместного размещения на уровне групп вам помогут следующие запросы:

#### QUERY COLLOCGROUP

Показывает группы совместного размещения, заданные на сервере.

QUERY NODE

Позволяет вызвать на экран имя группы совместного размещения, к которой принадлежит заданный узел. QUERY NODEDATA

Позволяет вызвать на экран информацию о данных для одного или более узлов в пуле хранения с последовательным доступом.

#### QUERY STGPOOL

Позволяет вызвать на экран информацию о размещении клиентских данных в пуле хранения с последовательным доступом и объеме пространства, занятого на томе данными одного узла.

Также можно использовать сценарии сервера IBM Spectrum Protect или сценарии PerlL, чтобы увидеть информацию, которая может оказаться полезной при создании определений групп совместного размещения.

3. Укажите, как следует производить совместное размещение данных в пуле хранения, введя команду DEFINE STGPOOL или UPDATE STGPOOL с параметром COLLOCATE.

## Дальнейшие действия

Подсказка: Чтобы сократить число операций монтирования носителей, более эффективно использовать пространство на последовательных томах и включить совместное размещение, выполните следующие шаги:

• Определить иерархию пулов хранения и политику с требованием, чтобы эти резервные, архивные файлы и файлы с управлением пространством изначально хранились в дисковых пулах хранения.

Осуществляя перенос данных из дискового пула хранения, сервер выбирает клиентский узел или группу совместного размещения, данные которых занимают в этом пуле хранения больше всего пространства, и пытается перенести все файлы этого узла или группы. Этот процесс хорошо совместим с функцией совместного размещения, поскольку сервер старается поместить все файлы конкретного клиента или их группы на один том с последовательным доступом.

- Разрешите для пула хранения с последовательным доступом использование чистых томов, чтобы сервер мог выбирать новые тома для совместного размещения данных.
- Задайте клиентскую опцию COLLOCATEBYFILESPEC, чтобы ограничить количество лент, на которые записываются объекты, связанные с одной спецификацией файла. Эта опция позволяет более эффективно осуществлять совместное размещение на уровне серверов; она не заменяет установку совместного размещения на уровне файловых пространств или групп.

# Управление ленточными устройствами

Стандартные операции с лентами включают подготовку ленточных томов для использования, управления, как и когда тома используются снова, и обеспечение, что доступно достаточно томов. Надо также отвечать на запросы, адресованные оператору, и управлять библиотеками, накопителями, дисками, путями и устройствами перемещения данных.

- Подготовка сменных носителей Прежде чем съемный носитель можно будет использовать для хранения данных, его надо подготовить. Стандартные операции подготовки включают определение меток томов и регистрацию томов.
- Управление перечнем томов Перечнем томов можно управлять, контролируя доступ сервера к томам, повторно используя ленты, а также повторно используя тома для операций резервного копирования базы данных и экспорта. Перечнем также можно управлять, поддерживая запас чистых томов.
- Частично записанные тома Частично записанные тома всегда считаются закрытыми, даже если до их выбора сервером для монтирования они находились в состоянии чистых томов. Сервер отслеживает исходное состояние чистых томов и может вернуть им чистое состояние, когда они станут пустыми.
- Операции с совместно используемыми библиотеками Совместно используемые библиотеки - это логические библиотеки, представленные физически библиотеками SCSI. Физическая библиотека управляется сервером IBM Spectrum Protect, настроенным как менеджер библиотеки. Серверы IBM Spectrum Protect, на которых используется тип библиотек SHARED, являются клиентами библиотеки по отношению к серверу менеджера библиотеки IBM Spectrum Protect.
- Управление серверными запросами на тома IBM Spectrum Protect показывает требования и сообщения о состоянии во всех клиентах командой строки администрирования, запущенных в режиме консоли. Часто эти запросы ограничены по времени. Успешные операции сервера должны быть выполнены в рамках заданного предела времени; в противном случае произойдет тайм-аут операции.

# <span id="page-436-0"></span>Подготовка сменных носителей

Прежде чем съемный носитель можно будет использовать для хранения данных, его надо подготовить. Стандартные операции подготовки включают определение меток томов и регистрацию томов.

## Об этой задаче

Когда IBM Spectrum Protect обращается к тому на сменном носителе, он проверяет имя тома в заголовке его метки, чтобы гарантировать получение доступа к нужному тому.

Ленточным томам следует присваивать метки для того, чтобы сервер мог их использовать.

### **Процедура**

Чтобы подготовить том для использования, выполните следующие действия:

- 1. Присвойте метку тому, используя команду LABEL LIBVOLUME.
- 2. При использовании автоматизированных библиотек необходимо включить том в библиотеку. Инструкции смотрите в разделе Регистрация томов в автоматизированной библиотеке,

Подсказка: При использовании команды LABEL LIBVOLUME с накопителями автоматизированной библиотеки можно снабдить тома метками и включить их в библиотеку одной командой.

3. Если данный пул хранения не может содержать чистых томов (MAXSCRATCH=0), то определите том для IBM Spectrum Protect по имени, чтобы позже к нему можно было осуществлять доступ.

Если пул хранения может содержать чистые тома (для параметра MAXSCRATCH указано значение, не равное нулю), то пропустите это шаг.

- Запись меток томов на [ленточных](#page-437-0) томах Ленточные тома следует снабжать метками до их определения для сервера.
- Регистрация томов в [автоматизированной](#page-437-1) библиотеке Вы можете активировать том в автоматизированной библиотеке, используя команду CHECKIN LIBVOLUME.

## <span id="page-437-0"></span>**Запись меток томов на ленточных томах**

Ленточные тома следует снабжать метками до их определения для сервера.

### **Об этой задаче**

Для автоматизированных библиотек выводится приглашение вставить том в слот входа/выхода библиотеки. Если доступной станции ввода-вывода нет, то вставьте том в пустой слот. Томам можно присвоить метки, когда вы их будете активировать или до их активирования.

### **Процедура**

Чтобы присвоить томам метки до их активации, выполните следующие шаги:

1. Присвойте метки ленточным томам, используя команду LABEL LIBVOLUME. Например, чтобы присвоить имя VOLUME1 тому в библиотеке LIBRARY 1, введите следующую команду:

label libvolume library1 volume1

Требование: Должен быть доступен хотя бы один накопитель. Накопитель не может использоваться другим процессом IBM Spectrum Protect. Если том бездействует, то накопитель считается недоступным.

- 2. Чтобы перезаписать существующие метки томов, укажите параметр OVERWRITE=YES. По умолчанию команда LABEL LIBVOLUME не перезаписывает текущую метку тома.
- Запись меток томов в SCSI библиотека (library) Томам можно присваивать метки по отдельности, или можно использовать IBM Spectrum Protect, чтобы произвести поиск томов в библиотеке и присвоить метки найденным томам.

#### **Задачи, связанные с данной**:

Присвоение меток новым томам с использованием AUTOLABEL

#### **Ссылки, связанные с данной**:

<span id="page-437-1"></span>LABEL LIBVOLUME (запись метки на том [библиотеки\)](http://www.ibm.com/support/knowledgecenter/SSEQVQ_8.1.2/srv.reference/r_cmd_libvolume_label.html)

# **Регистрация томов в автоматизированной библиотеке**

Вы можете активировать том в автоматизированной библиотеке, используя команду CHECKIN LIBVOLUME.

### Прежде чем начать

Чтобы автоматически присвоить лентам метки до их активации, введите команду DEFINE LIBRARY, задав параметр AUTOLABEL=YES. Используя параметр AUTOLABEL, вы избежите необходимости предварительно задавать метку для набора лент.

### Об этой задаче

Каждый том, используемый сервером в каких бы то ни было целях, должен иметь уникальное имя. Это требование касается всех томов, независимо от того, используются они для пулов хранения или для таких операций, как резервное копирование или экспорт баз данных. Требование относится также к томам, находящимся в разных библиотеках, но используемых одним сервером.

### Советы:

- Не используйте одну библиотеку для томов со штрих-кодовыми метками и томов, у которых нет таких меток. Сканирование штрих-кодов может занять длительное время для непомеченных томов.
- Для сервера допустимы только ленты со стандартными метками IBM®.
- Все тома, штрих-код которых начинается с CLN, рассматриваются как чистящая лента.
- Если для тома есть запись в файле хронологии, его нельзя зарегистрировать как чистый том.

### Процедура

- 1. Чтобы активировать том хранения в библиотеке, введите команду CHECKIN LIBVOLUME. Совет: Команда всегда выполняется как фоновый процесс. Дождитесь завершения выполнения процесса CHECKIN LIBVOLUME, прежде чем задавать тома, иначе этот процесс завершится неудачно. Можно сэкономить время, выполняя регистрацию томов как часть операции маркировки.
- 2. Присвойте библиотеке имя и укажите, является ли том закрытым или чистым. В зависимости от используемых томов (чистые или закрытые) выполните одно из следующих действий.
	- о Если используются только чистые тома, убедитесь в доступности достаточного количества чистых томов. Например, может потребоваться пометить дополнительные тома. Кроме того, после начала использования томов может понадобиться увеличить количество чистых томов, разрешенных для использования пулом хранения, определенным для данной библиотеки.
	- о Если в библиотеке необходимо использовать закрытые тома в дополнение к чистым томам или вместо них, задайте тома в пуле хранения, используя команду DEFINE VOLUME. Вы должны пометить и активировать заданные вами тома.
- Активация одного тома в библиотеке SCSI Можно активировать один том, введя команду CHECKIN LIBVOLUME и задав параметр SEARCH=NO. IBM Spectrum Protect попросит оператора монтирования загрузить том во входной/выходной слот в библиотеке.
- Регистрация томов в слотах хранения библиотеки Если у вас много томов, которые нужно активировать, и вы не хотите вводить команду CHECKIN LIBVOLUME для каждого тома, вы можете произвести поиск слотов хранения для новых томов. Сервер найдет тома, которые еще не были добавлены в перечень.
- Активация томов со входных и выходных портов библиотеки Вы можете произвести поиск промаркированных томов во всех слотах входных и выходных портов, и сервер может активировать их автоматически.
- Активация томов с использованием устройств чтения штрих-кода При активации томов в библиотеках, снабженных устройствами чтения штрих-кода, можно сэкономить время, используя символы на этикетках со штрих-кодом в качестве имен томов.
- Регистрация томов с использованием устройств чтения штрих-кода Вы сможете сэконосить время при активации томов, используя устройство чтения штрих-кода, если оно есть в библиотеке.
- Активация томов в полной библиотеке с заменой Если при активации томов в библиотеке отсутствуют пустые слоты, то активация завершится неудачно, если не будет разрешена замена томов. Если вы включите замену, а библиотека окажется заполнена, сервер выберет том, который нужно извлечь, а затем активирует затребованный вами том.
- Операционные системы WindowsЗакрытые и чистые тома  $\bullet$ Чтобы оптимизировать хранение на ленте, прочтите информацию о закрытых томах и чистых томах. Используйте закрытые тома и чистые тома соответствующим образом.
- Эперационные системы WindowsAдреса элементов для слотов хранения в библиотеке Адрес элемента - это номер, который указывает физическое размещение слота хранилища или накопителя в

автоматизированной библиотеке.

#### **Задачи, связанные с данной**:

<span id="page-439-0"></span>Запись меток томов на [ленточных](#page-437-0) томах

# **Активация одного тома в библиотеке SCSI**

Можно активировать один том, введя команду CHECKIN LIBVOLUME и задав параметр SEARCH=NO. IBM Spectrum Protect попросит оператора монтирования загрузить том во входной/выходной слот в библиотеке.

### **Процедура**

1. Введите команду CHECKIN LIBVOLUME.

Например, чтобы активировать том VOL001, введите следующую команду:

checkin libvolume tapelib vol001 search=no status=scratch

- 2. Отреагируйте на подсказку с сервера.
	- Если библиотека имеет порт входа/выхода, то выводится приглашение вставить ленту в порт входа/выхода.
	- Если библиотека не имеет порта входа/выхода, то выводится приглашение вставить ленту в один из слотов библиотеки. Адреса элементов позволяют идентифицировать эти слоты. Например, сервер обнаруживает, что первый пустой слот - это слот с адресом элемента, равным 5. В этом случае сообщение будет выглядеть следующим образом:

ANR8306I 001: Вставьте том 8MM VOL001 R/W в слот с адресом элемента 5 библиотеки TAPELIB в течение 60 минут; введите команду 'REPLY' вместе с идентификатором запроса, когда будете готовы.

Если вы не знаете, где находится в библиотеке элемент с адресом 5, смотрите рабочую таблицу для устройства. Чтобы найти рабочую таблицу, смотрите документацию по вашей библиотеке. Вставив том (в ответ на соответствующее предложение), ответьте на сообщение от клиента администрирования IBM Spectrum Protect. Введите команду REPLY, указав после нее номер требования (номер в начале требования о монтировании), например:

reply 1

Совет: Иногда адреса элементов нумеруются, начиная с номера, отличного от единицы. Чтобы точно узнать нумерацию, смотрите рабочую таблицу. Если на сайте IBM® для IBM [Spectrum](https://www.ibm.com/support/home/product/10000601/IBM_Spectrum_Protect) Protect отсутствует рабочая таблица для вашего устройства, смотрите документацию по вашей библиотеке.

Если вы зададите время ожидания, равное 0, используя дополнительный параметр WAITTIME в команде CHECKIN LIBVOLUME, команда REPLY не потребуется. Время ожидания по умолчанию составляет 60 минут.

## <span id="page-439-1"></span>**Регистрация томов в слотах хранения библиотеки**

Если у вас много томов, которые нужно активировать, и вы не хотите вводить команду CHECKIN LIBVOLUME для каждого тома, вы можете произвести поиск слотов хранения для новых томов. Сервер найдет тома, которые еще не были добавлены в перечень.

## **Процедура**

- 1. Откройте библиотеку и поместите новые тома в неиспользуемые слоты. Например, в случае устройства SCSI откройте дверцу библиотеки, вставьте все новые тома в незанятые слоты и закройте дверцу.
- 2. Если томам не присвоены метки, используйте команду LABEL LIBVOLUME, чтобы присвоить тому метку.
- 3. Выполните команду CHECKIN LIBVOLUME с параметром SEARCH=YES.

#### **Ссылки, связанные с данной**:

<span id="page-439-2"></span>CHECKIN LIBVOLUME [\(регистрация](http://www.ibm.com/support/knowledgecenter/SSEQVQ_8.1.2/srv.reference/r_cmd_libvolume_checkin.html) тома хранения в библиотеке)

# **Активация томов со входных и выходных портов библиотеки**

Вы можете произвести поиск промаркированных томов во всех слотах входных и выходных портов, и сервер может активировать их автоматически.

### **Прежде чем начать**

Введите команду LABEL LIBVOLUME, чтобы присвоить метки томам, у которых их еще нет.

### **Об этой задаче**

При работе с библиотеками SCSI сервер проверяет все порты входа/выхода библиотеки на наличие томов. При обнаружении тома с действительной меткой он активируется автоматически.

### **Процедура**

Введите команду CHECKIN LIBVOLUME с параметром SEARCH=BULK.

- Чтобы загрузить ленту в накопитель и прочитать метку, задайте параметр CHECKLABEL=YES. После того как сервер прочитает метку, он переместит ленту из накопителя в слот хранения.
- Чтобы сервер использовал устройство для чтения штрих-кода для проверки внешних меток на лентах, задайте параметр CHECKLABEL=BARCODE. Когда включено чтение штрих-кода, сервер читает метку и перемещает ленту со входного/выходного порта в слот хранения.

# <span id="page-440-0"></span>**Активация томов с использованием устройств чтения штрих-кода**

При активации томов в библиотеках, снабженных устройствами чтения штрих-кода, можно сэкономить время, используя символы на этикетках со штрих-кодом в качестве имен томов.

### **Об этой задаче**

Сервер читает метки со штрих-кодом и использует эту информацию для записи внутренних меток носителей. В случае томов, у которых нет этикеток со штрих-кодом, сервер монтирует тома в накопитель и пытается прочитать внутреннюю записанную метку.

### **Процедура**

Введите команду CHECKIN LIBVOLUME с параметром CHECKLABEL=BARCODE. Например, чтобы с помощью устройства считывания штрих-кода выполнить поиск в библиотеке с именем TAPELIB и зарегистрировать чистую ленту, введите следующую команду:

<span id="page-440-1"></span>checkin libvolume tapelib search=yes status=scratch checklabel=barcode

# **Регистрация томов с использованием устройств чтения штрих-кода**

Вы сможете сэконосить время при активации томов, используя устройство чтения штрих-кода, если оно есть в библиотеке.

### **Об этой задаче**

При активации тома можно указать, надо ли считывать метки носителей во время активации. Если проверка метки включена, IBM Spectrum Protect монтирует каждый том, чтобы считать внутреннюю метку, и активирует том, только если он должным образом помечен. Проверка меток поможет в будущем предотвратить ошибки, когда тома будут использоваться в пулах хранения, но при этом время обработки регистрации увеличивается.

Если том не имеет этикетки со штрих-кодом, то IBM Spectrum Protect монтирует его в накопитель и пытается считать записанную метку.

### **Процедура**

Чтобы активировать тома, используя устройство считывания штрих-кода, введите команду CHECKIN LIBVOLUME, задав параметр CHECKLABEL=BARCODE. Например, чтобы с помощью устройства считывания штрих-кода активировать все тома как чистые тома в библиотеке TAPELIB, введите следующую команду:

checkin libvolume tapelib search=yes status=scratch checklabel=barcode

**Задачи, связанные с данной**: [Подготовка](#page-436-0) сменных носителей **Ссылки, связанные с данной**: CHECKIN LIBVOLUME [\(регистрация](http://www.ibm.com/support/knowledgecenter/SSEQVQ_8.1.2/srv.reference/r_cmd_libvolume_checkin.html) тома хранения в библиотеке)

# <span id="page-441-0"></span>**Активация томов в полной библиотеке с заменой**

Если при активации томов в библиотеке отсутствуют пустые слоты, то активация завершится неудачно, если не будет разрешена *замена* томов. Если вы включите замену, а библиотека окажется заполнена, сервер выберет том, который нужно извлечь, а затем активирует затребованный вами том.

### **Об этой задаче**

Сервер выберет том, который нужно извлечь, проверив сначала наличие любого доступного чистого тома, а затем тома, который монтировался реже других. Сервер удалит выбранный для замены том из библиотеки и заменит его томом, который вы активируете.

### **Процедура**

Чтобы заменять тома, если пустой слот библиотеки недоступен для активации тома, введите команду CHECKIN LIBVOLUME, задав параметр SWAP=YES. Например, чтобы активировать том с именем VOL1 в библиотеке AUTO и задать замену, введите следующую команду:

checkin libvolume auto vol1 swap=yes

#### **Задачи, связанные с данной**:

Управление заполненной библиотекой с хранилищем [переполнения](#page-448-0) **Ссылки, связанные с данной**: CHECKIN LIBVOLUME [\(регистрация](http://www.ibm.com/support/knowledgecenter/SSEQVQ_8.1.2/srv.reference/r_cmd_libvolume_checkin.html) тома хранения в библиотеке)

## <span id="page-441-1"></span>**Закрытые и чистые тома**

Чтобы оптимизировать хранение на ленте, прочтите информацию о закрытых томах и чистых томах. Используйте закрытые тома и чистые тома соответствующим образом.

Закрытые тома не могут быть перезаписаны, если запрошено монтирование чистых томов. Активировать том в состоянии Чистый нельзя, если этот том используется пулом хранения для экспорта данных, для резервного копирования базы данных или для резервного копирования на том набора резервных копий.

Частично записанные тома всегда являются закрытыми. Тома имеют состояние либо чистых, либо закрытых, но когда IBM Spectrum Protect сохраняет на них данные, их состояние становится закрытым.

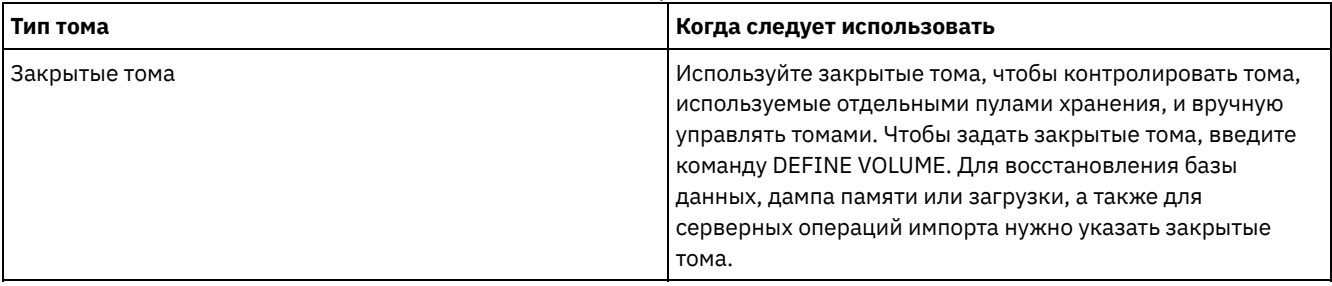

#### Табл. 1. Использование закрытых томов и чистых томов

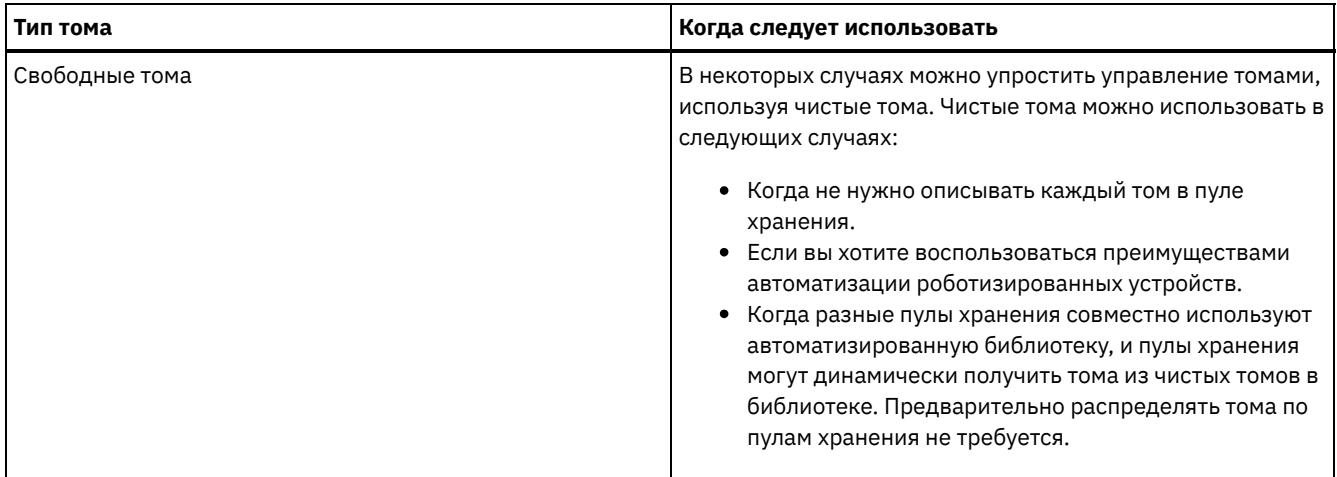

### **Задачи, связанные с данной**:

Изменение состояния тома в [автоматизированной](#page-446-0) библиотеке

**Ссылки, связанные с данной**:

 $E^*$  CHECKIN LIBVOLUME [\(регистрация](http://www.ibm.com/support/knowledgecenter/SSEQVQ_8.1.2/srv.reference/r_cmd_libvolume_checkin.html) тома хранения в библиотеке)

<span id="page-442-1"></span> $\mathbb{B}^*$  DELETE VOLUME [\(удаление](http://www.ibm.com/support/knowledgecenter/SSEQVQ_8.1.2/srv.reference/r_cmd_volume_delete.html) тома пула хранения)

# **Адреса элементов для слотов хранения в библиотеке**

Адрес элемента — это номер, который указывает физическое размещение слота хранилища или накопителя в автоматизированной библиотеке.

Если в библиотеке есть входные/выходные порты, вы можете добавлять и удалять носители, используя порты. Если никаких входных/выходных портов нет, вы должны будете загрузить ленты в слоты хранения.

Если вы загружаете ленточные носители в слоты хранения, вы должны должны будете реагировать на запросы о монтировании, в которых слоты хранилища будут указаны в виде адресов элементов. Если при вводе команды CHECKIN LIBVOLUME или LABEL LIBVOLUME вы не задали нулевое время ожидания, вам не нужно будет реагировать на требование монтирования.

Адреса элементов смотрите в документации [производителя](https://www.ibm.com/support/home/product/10000601/IBM_Spectrum_Protect) устройства или перейдите на сайт IBM® для IBM Spectrum Protect и произведите поиск адресов элементов.

### **Ссылки, связанные с данной**:

CHECKIN LIBVOLUME [\(регистрация](http://www.ibm.com/support/knowledgecenter/SSEQVQ_8.1.2/srv.reference/r_cmd_libvolume_checkin.html) тома хранения в библиотеке) LABEL LIBVOLUME (запись метки на том [библиотеки\)](http://www.ibm.com/support/knowledgecenter/SSEQVQ_8.1.2/srv.reference/r_cmd_libvolume_label.html)

## <span id="page-442-0"></span>**Управление перечнем томов**

Перечнем томов можно управлять, контролируя доступ сервера к томам, повторно используя ленты, а также повторно используя тома для операций резервного копирования базы данных и экспорта. Перечнем также можно управлять, поддерживая запас чистых томов.

## **Об этой задаче**

Каждый том, использующийся сервером, должен иметь уникальное имя, независимо от того, используются ли они для пулов хранения или таких операций, как экспорт или резервное копирование базы данных. У томов, находящихся в разных библиотеках, но используемых одним и тем же сервером, также должны быть уникальные имена.

[Управление](#page-443-0) доступом к томам

Для управления доступом к томам можно использовать разные методы.

- Повторное [использование](#page-443-1) лент Чтобы поддерживать необходимый запас лент, вы можете производить удаление устаревших файлов, освобождать тома и удалять тома, срок службы которых подошел к концу. Вы также можете держать в запасе чистые тома.
- [Поддержание](#page-444-0) запаса чистых томов. Вы должны задать для пула хранения достаточно большое максимальное число чистых томов в соответствии с

ожидаемым уровнем использования.

Операционные системы АІХ Операционные системы LinuxПоддержание запаса томов в библиотеке, содержащей носители WORM

Предотвращайте отмену транзакций сохранения данных в библиотеках, содержащих тома с однократной записью и многократным чтением (Write-Once, Read-Many, WORM), поддерживая запас чистых или новых закрытых томов в библиотеке. Отмена транзакций может привести к бесполезному расходованию носителей WORM.

• Управление перечнем томов в автоматизированных библиотеках Сервер IBM Spectrum Protect использует перечень томов библиотеки для отслеживания чистых и закрытых томов, которые есть в автоматизированной библиотеке. Вы должны убедиться, что перечень соответствует томам, которые физически находятся в библиотеке.

# <span id="page-443-0"></span>Управление доступом к томам

Для управления доступом к томам можно использовать разные методы.

### Процедура

Чтобы управлять доступом к томам, выполните любое из следующих действий:

- Чтобы запретить серверу монтировать том, введите команду UPDATE VOLUME и задайте параметр ACCESS=UNAVAILABLE.
- Чтобы сделать тома недоступными и отправить их куда-либо вне сайта для защиты, используйте пул хранения копий или пул хранения активных данных.
- Можно создать резервные копии первичных пулов хранения, после чего отправить тома пула хранения копий в дистанционное хранилище.
- Можно скопировать активные версии клиентских резервных данных в пулы хранения активных данных, а затем отправить тома в хранилище, расположенное вне узла.
- Отслеживать тома пула хранения копий и пула активных данных можно путем изменения режима доступа к ним на дистанционное хранилище, а также путем обновления журнала томов для определения их расположения.

#### Ссылки, связанные с данной:

<span id="page-443-1"></span><sup>■</sup> UPDATE VOLUME (изменение тома пула хранения)

## Повторное использование лент

Чтобы поддерживать необходимый запас лент, вы можете производить удаление устаревших файлов, освобождать тома и удалять тома, срок службы которых подошел к концу. Вы также можете держать в запасе чистые тома.

## Об этой задаче

Со временем носители устаревают, а размещенные на них резервные копии данных становятся ненужными. Можно задать политики сервера, определяющие количество версий резервных копий и срок их хранения. Можно использовать обработку устаревания, чтобы удалять файлы, которые вам больше не нужны. Нужные вам данные можно оставить на носителе. Когда данные станут вам больше не нужны, вы сможете высвободить носители и использовать их повторно.

### Процедура

- 1. Удаляйте ненужные данные клиента, регулярно выполняя обработку устаревания. При обработке устаревания удаляются данные, которые устарели либо в результате превышения срока хранения, указанного в политике, либо потому, что администратор удалил активные версии данных.
- 2. Повторно используйте тома в пулах хранения, выполняя обработку высвобождения.

В процессе обработки высвобождения носителей все не устаревшие данные консолидируются путем перемещения с многих томов на меньшее количество томов. После этого носители могут быть возвращены в пул хранения и использованы повторно.

3. Повторно используйте тома, содержащие устаревшие резервные копии базы данных или ненужные экспортированные данные, удаляя хронологию томов.

Прежде чем сервер сможет повторно использовать тома, отслеживаемые в файле хронологии томов, вы должны удалить информацию о томе из файла хронологии томов, введя команду DELETE VOLHISTORY.

Совет: Если сервер использует disaster recovery manager (DRM), то информация о томах удаляется автоматически во время обработки команды MOVE DRMEDIA.

4. Определяйте, какие ленточные тома достигают окончания срока использования. Сервер можно использовать для вывода статистики томов, включающей в себя число операций записи, выполненных на носитель, и число ошибок записи. Для закрытых и чистых томов будут показаны следующие статистические данные:

#### Закрытые тома

Для носителей, изначально определенных как закрытые тома, сервер сохраняет статистические данные, даже когда том высвобождается. Эту информацию можно сравнить с количеством операций записи и ошибок записи, рекомендованным производителем.

#### Свободные тома

Для носителей, изначально определенных в качестве чистых томов, сервер обновляет статистические данные при каждом освобождении томов.

- 5. Следует восстановить все действительные данные с томов, достигших окончания срока использования. Если тома находятся в автоматизированных библиотеках, следует отменить их регистрацию в перечне библиотеки. Удалите закрытые тома из базы данных при помощи команды DELETE VOLUME.
- 6. Убедитесь, что тома доступны для ротации лент, и пулу хранения не грозит нехватка пространства. Для мониторинга доступности чистых томов можно использовать Центр операций. Убедитесь, что число чистых томов достаточно велико, чтобы соответствовать требованиям. Дополнительную информацию смотрите в разделе Поддержание запаса томов в библиотеке, содержащей носители WORM.

носитель WORM: Накопители однократной записи и многократного чтения (Write Once Read Many, WORM) при отмене сервером транзакций могут зря расходовать носители, поскольку тома становятся недоступными для выполнения резервного копирования. После того, как сервер произведет запись на тома WORM, пространство на томе нельзя будет использовать повторно, даже если транзакции были отменены (например, при отмене резервного копирования из-за недостаточного числа носителей в устройстве). Чтобы свести к минимуму бесполезное расходование носителей WORM, сделайте следующее:

a. Убедитесь, что максимальное количество чистых томов для пула хранения устройства как минимум равно количеству слотов хранилища в библиотеке.

b. Зарегистрируйте в перечне томов устройства достаточное количество томов для ожидаемой загрузки. Если большинство операций резервного копирования предназначено для небольших файлов, то управление размером транзакций может повлиять на использование дисков WORM. Чем меньше операция, тем меньшее количество места становится непригодным в случае отмены операции (например, резервного копирования). Размеры операций управляются серверным параметром TXNGROUPMAX и клиентским параметром TXNBYTELIMIT.

#### **Задачи, связанные с данной**:

Перенос данных на [обновленные](#page-462-0) накопители

Управление [серверными](#page-450-0) запросами на тома

### **Ссылки, связанные с данной**:

- DELETE VOLHISTORY (Удалить информацию хронологии томов с [последовательным](http://www.ibm.com/support/knowledgecenter/SSEQVQ_8.1.2/srv.reference/r_cmd_volhistory_delete.html) доступом)
- DELETE VOLUME [\(удаление](http://www.ibm.com/support/knowledgecenter/SSEQVQ_8.1.2/srv.reference/r_cmd_volume_delete.html) тома пула хранения)
- EXPIRE INVENTORY (ручной запуск обработки [устаревания](https://www.ibm.com/support/knowledgecenter/SSEQVQ_8.1.2/srv.reference/r_cmd_inventory_expire.html) перечня)
- Опция [Txnbytelimit](http://www.ibm.com/support/knowledgecenter/SSEQVQ_8.1.2/client/r_opt_txnbytelimit.html)
- <span id="page-444-0"></span>опция сервера [TXNGROUPMAX](http://www.ibm.com/support/knowledgecenter/SSEQVQ_8.1.2/srv.reference/r_opt_server_txngroupmax.html)

## **Поддержание запаса чистых томов.**

Вы должны задать для пула хранения достаточно большое максимальное число чистых томов в соответствии с ожидаемым уровнем использования.

### **Об этой задаче**

При задании пула хранения необходимо указать максимальное число свободных томов, которые может использоваться в пуле хранения. Сервер при необходимости запрашивает свободный том автоматически. Если число чистых томов, используемых сервером для пула хранения, превысит заданный максимум, это может привести к нехватке пространства в пуле хранения.

### **Процедура**

Если пулу хранения потребуется число чистых томов, превышающее максимальное, можно выполнить одно из указанных ниже действий или оба эти действия:

- 1. Увеличьте максимальное количество чистых томов, введя команду UPDATE STGPOOL с параметром MAXSCRATCH.
- 2. Сделать тома доступными для повторного использования, запустив обработку устаревания и высвобождения
	- томов, чтобы собрать данные на меньшем числе томов.
		- a. Введите команду EXPIRE INVENTORY, чтобы запустить обработку устаревания. Совет: По умолчанию этот процесс автоматически запускается каждый день. В файле серверных опций, dsmserv.opt, также можно задать серверную опцию EXPINTERVAL, чтобы автоматически запустить обработку устаревания. Значение, равное 0, указывает, что для запуска обработки устаревания нужно ввести команду EXPIRE INVENTORY.
		- b. Введите команду RECLAIM STGPOOL, чтобы запустить обработку высвобождения пространства. Совет: Вы также можете задать пороги высвобождения пространства, когда будете задавать пул хранения с использованием команды DEFINE STGPOOL с параметром RECLAIMPROCESS.

## **Дальнейшие действия**

Если вам потребуется больше томов для будущих операций восстановления, присвойте метки дополнительным чистым томам, используя команду LABEL LIBVOLUME.

**Задачи, связанные с данной**:

Поддержание запаса чистых томов в [автоматизированной](#page-447-0) библиотеке

**Ссылки, связанные с данной**:

- EXPIRE INVENTORY (ручной запуск обработки [устаревания](https://www.ibm.com/support/knowledgecenter/SSEQVQ_8.1.2/srv.reference/r_cmd_inventory_expire.html) перечня)
- LABEL LIBVOLUME (запись метки на том [библиотеки\)](http://www.ibm.com/support/knowledgecenter/SSEQVQ_8.1.2/srv.reference/r_cmd_libvolume_label.html)
- RECLAIM STGPOOL (консолидация томов пула хранения с [последовательным](https://www.ibm.com/support/knowledgecenter/SSEQVQ_8.1.2/srv.reference/r_cmd_stgpool_reclaim.html) доступом)
- <span id="page-445-0"></span>UPDATE STGPOOL (обновить пул [хранения\)](http://www.ibm.com/support/knowledgecenter/SSEQVQ_8.1.2/srv.reference/r_cmd_stgpool_update.html)

# **Поддержание запаса томов в библиотеке, содержащей носители WORM**

Предотвращайте отмену транзакций сохранения данных в библиотеках, содержащих тома с однократной записью и многократным чтением (Write-Once, Read-Many, WORM), поддерживая запас чистых или новых закрытых томов в библиотеке. Отмена транзакций может привести к бесполезному расходованию носителей WORM.

## **Об этой задаче**

IBM Spectrum Protect отменяет транзакцию, если тома - закрытые или чистые - недоступны для завершения операции сохранения данных. После того как IBM Spectrum Protect начнет транзакцию, производя запись на том WORM, записанное на нем пространство нельзя будет использовать повторно даже в случае отмены транзакции.

Например, у вас есть тома WORM по 2,6 ГБ каждый, и клиент запустит резервное копирование файла объемом 12 ГБ. Если IBM Spectrum Protect не может после заполнения четырех чистых томов получить пятый, то операция резервного копирования отменяется. Четыре тома, которые IBM Spectrum Protect уже заполнил данными, не могут использоваться повторно.

Чтобы свести к минимуму отмену транзаций, в библиотеке должно быть достаточно доступных томов для выполнения ожидаемых операций клиентов (например, резервного копирования).

### **Процедура**

- 1. Убедитесь, что в пуле хранения, связанном с библиотекой, достаточно чистых томов. Введите команду UPDATE STGPOOL, задав параметр MAXSCRATCH.
- 2. Чтобы управлять ожидаемой нагрузкой, активируйте в библиотеке достаточное количество чистых и закрытых томов, введя команду CHECKIN LIBVOLUME.
- 3. Чтобы управлять размером транзакций, задайте опцию сервера TXNGROUPMAX и опцию клиента TXNBYTELIMIT. Если клиент чаще сохраняет небольшие файлы, управление размером транзакций может повлиять на то, как используются тома WORM. Чем меньше транзакция, тем меньше пространства хранения будет израсходовано напрасно в случае отмены операции (например, резервного копирования).

#### **Ссылки, связанные с данной**:

CHECKIN LIBVOLUME [\(регистрация](http://www.ibm.com/support/knowledgecenter/SSEQVQ_8.1.2/srv.reference/r_cmd_libvolume_checkin.html) тома хранения в библиотеке)

UPDATE STGPOOL (обновить пул [хранения\)](http://www.ibm.com/support/knowledgecenter/SSEQVQ_8.1.2/srv.reference/r_cmd_stgpool_update.html)

**■ Опция Txnbvtelimit** 

<span id="page-446-1"></span>**■** опция сервера [TXNGROUPMAX](http://www.ibm.com/support/knowledgecenter/SSEQVQ_8.1.2/srv.reference/r_opt_server_txngroupmax.html)

# **Управление перечнем томов в автоматизированных библиотеках**

Сервер IBM Spectrum Protect использует перечень томов библиотеки для отслеживания чистых и закрытых томов, которые есть в автоматизированной библиотеке. Вы должны убедиться, что перечень соответствует томам, которые физически находятся в библиотеке.

Инвентарный список томов библиотеки отделен от инвентарного списка томов для каждого пула хранения. Чтобы добавить том в перечень томов библиотеки, вы активируете том в этой библиотеке IBM Spectrum Protect.

Список томов в перечне томов библиотеки может не совападать со списком томов в перечне пулов хранения для устройства. Например, можно активировать чистые тома в библиотеке, но их нельзя будет задать в пуле хранения. Если чистые тома не выбраны для резервного копирования, то вы сможете задать закрытые тома в пуле хранения, но не сможете активировать их в перечне томов для устройства.

Чтобы перечень томов для библиотеки сервера оставался точным, зарезервируйте тома, чтобы физически удалить тома из библиотеки SCSI. Если попытаться зарезервировать том, который используется в пуле хранения, том останется в пуле хранения. Если вы должны смонтировать том, когда он зарезервирован, на консоли оператора монтирования появится сообщение с требованием активировать том. Если операция активации завершится неудачно, сервер пометит том как недоступный.

Если том присутствует в перечне томов библиотеки, его можно перевести из состояния чистого в состояние закрытого.

Чтобы проверить, согласуется ли перечень томов библиотеки сервера с томами, физически находящимися в библиотеке, можно произвести аудит библиотеки. Перечень может стать неточным, если тома помещаются к библиотеку или удаляются из нее без передачи соответствующих сведений на сервер с помощью команд check-in или check-out.

- Изменение состояния тома в [автоматизированной](#page-446-0) библиотеке Вы можете изменить состояние тома с private (закрытый) на scratch (чистый) или наоборот.
- Удаление томов из [автоматизированной](#page-447-1) библиотеки Тома можно удалить из автоматизированной библиотеки, если вы экспортировали данные на том и хотите импортировать данные в другую систему. Вам также может потребоваться удалить тома, чтобы освободить место для новых томов.
- Поддержание запаса чистых томов в [автоматизированной](#page-447-0) библиотеке Задавая пул хранения, связанный с автоматизированной библиотекой, вы можете указать максимальное число чистых томов, равное физической емкости библиотеки. Если сервер использует для пула хранения большее число чистых томов, вы должны убедиться, что у вас есть достаточное число доступных томов.
- Управление заполненной библиотекой с хранилищем [переполнения](#page-448-0) С ростом потребности в пространстве хранения число томов, необходимых в пуле хранения, может превысить физическую емкость автоматизированной библиотеки. Чтобы сделать пространство доступным для новых томов и чтобы отслеживать существующие тома, можно задать хранилище переполнения для пула хранения.
- Аудит перечня томов в [библиотеке](#page-448-1)

Можно выполнить аудит автоматизированной библиотеки, чтобы обеспечить соответствие инвентарного списка томов библиотеки и томов, которые физически в ней находятся. Можно выполнить аудит библиотеки в случае нарушения целостности перечня томов библиотеки из-за перемещения томов в библиотеке вручную или в связи с ошибками базы данных.

#### **Задачи, связанные с данной**:

Регистрация томов в [автоматизированной](#page-437-1) библиотеке **Ссылки, связанные с данной**:

<span id="page-446-0"></span>AUDIT LIBRARY (аудит томов [автоматизированной](http://www.ibm.com/support/knowledgecenter/SSEQVQ_8.1.2/srv.reference/r_cmd_library_audit.html) библиотеки)

# **Изменение состояния тома в автоматизированной библиотеке**

Вы можете изменить состояние тома с private (закрытый) на scratch (чистый) или наоборот.

**Процедура**

Чтобы изменить состояние тома, введите команду UPDATE LIBVOLUME. Например, чтобы изменить состояние тома с именем VOL1 на частный том, введите следующую команду:

update libvolume lib1 vol1 status=private

Ограничения:

- Если том принадлежит к пулу хранения или указан в файле хронологии томов, изменить состояние тома с закрытого на чистый нельзя.
- Закрытые тома должны представлять собой заданные администратором тома, на которых либо нет никаких данных, либо содержатся недействительные данные. Это не могут быть частично записанные тома, содержащие активные данные. При изменении состояния статистика тома теряется.

# <span id="page-447-1"></span>**Удаление томов из автоматизированной библиотеки**

Тома можно удалить из автоматизированной библиотеки, если вы экспортировали данные на том и хотите импортировать данные в другую систему. Вам также может потребоваться удалить тома, чтобы освободить место для новых томов.

## **Об этой задаче**

По умолчанию сервер монтирует зарезервировоанный том и проверяет внутреннюю метку. При проверке метки сервер удаляет том из инвентарного списка томов библиотеки, а затем перемещает его на порт входа/выхода или на станцию ввода-вывода библиотеки. Если в библиотеке нет порта входа/выхода, то сервер выдает оператору монтирования запрос на удаление тома из слота в библиотеке.

### **Процедура**

- Чтобы удалить том из автоматической библиотеки, введите команду CHECKOUT LIBVOLUME.
- Для автоматизированных библиотек с несколькими портами ввода/выхода введите команду CHECKOUT LIBVOLUME с параметром REMOVE=BULK. Сервер извлечет том к следующему доступному порту ввода/выхода.

### **Дальнейшие действия**

Если вы резервируете том, заданный в пуле хранения, а серверу потребуется потом получить к нему доступ, то сервер затребует активацию тома. Чтобы возвратить тома в библиотеку, введите команду CHECKIN LIBVOLUME.

### **Ссылки, связанные с данной**:

CHECKIN LIBVOLUME [\(регистрация](http://www.ibm.com/support/knowledgecenter/SSEQVQ_8.1.2/srv.reference/r_cmd_libvolume_checkin.html) тома хранения в библиотеке)

<span id="page-447-0"></span>CHECKOUT LIBVOLUME [\(Исключение](http://www.ibm.com/support/knowledgecenter/SSEQVQ_8.1.2/srv.reference/r_cmd_libvolume_checkout.html) тома хранения из библиотеки)

# **Поддержание запаса чистых томов в автоматизированной библиотеке**

Задавая пул хранения, связанный с автоматизированной библиотекой, вы можете указать максимальное число чистых томов, равное физической емкости библиотеки. Если сервер использует для пула хранения большее число чистых томов, вы должны убедиться, что у вас есть достаточное число доступных томов.

### **Процедура**

Если число чистых томов, которые сервер использует для пула хранения, превысит максимальное число, заданное в определении пула хранения, выполните следующие шаги:

- 1. Добавьте в библиотеку чистые тома, введя команду CHECKIN LIBVOLUME. Совет: Вам может потребоваться хранилище переполнения, чтобы можно было высвободить место для этих чистых томов путем перемещения томов из библиотеки. [Дополнительные](#page-448-0) сведения смотрите в разделе Управление заполненной библиотекой с хранилищем переполнения.
- 2. Увеличьте максимальное число чистых томов, которые можно добавить в пул хранения, введя команду UPDATE STGPOOL и задав параметр MAXSCRATCH.

## **Дальнейшие действия**

Вам может потребоваться больше томов для будущих операций восстановления, поэтому рассмотрите возможность снабдить метками и выделить несколько дополнительных чистых томов.

#### Задачи, связанные с данной:

<span id="page-448-0"></span>Поддержание запаса чистых томов.

# Управление заполненной библиотекой с хранилищем переполнения

С ростом потребности в пространстве хранения число томов, необходимых в пуле хранения, может превысить физическую емкость автоматизированной библиотеки. Чтобы сделать пространство доступным для новых томов и чтобы отслеживать существующие тома, можно задать хранилище переполнения для пула хранения.

### Об этой задаче

Сервер отслеживает тома, перемещенные в зону переполнения, и делает слоты хранения доступными для новых томов.

### Процедура

1. Создайте хранилище переполнения для томов. Задайте или обновите пул хранения, связанный с автоматизированной библиотекой, при помощи команды DEFINE STGPOOL или UPDATE STGPOOL с параметром OVFLOCATION. Например, чтобы создать хранилище переполнения с именем ROOM2948 для пула хранения с именем ARCHIVEPOOL, введите следующую команду:

update stqpool archivepool ovflocation=Room2948

2. Если вам нужно создать в библиотеке пространство для чистых томов, переместите заполненные тома в хранилище переполнения, введя команду MOVE MEDIA. Например, чтобы переместить все заполненные тома в указанный пул хранения за пределами библиотеки, введите следующую команду:

move media \* stgpool=archivepool

3. Активируйте новые чистые тома (если необходимо).

Ограничение: Если для тома есть запись в файле хронологии тома, то его нельзя зарегистрировать как чистый том. Дополнительную информацию смотрите в разделе Регистрация томов в автоматизированной библиотеке.

4. Определите пустые чистые ленты в хранилище переполнения, введя команду QUERY MEDIA. Например, введите следующую команду:

query media \* stg=\* whereovflocation=Room2948 wherestatus=empty

5. Если сервер затребует дополнительные тома, найдите и активируйте тома из хранилища переполнения.

Чтобы найти тома в хранилище переполнения, введите команду QUERY MEDIA. Команду QUERY MEDIA также можно использовать для генерирования команд посредством активации томов.

Чтобы посмотреть список томов в хранилище переполнения и одновременно сгенерировать команды для активации этих томов в библиотеке, введите примерно следующую команду:

```
query media format=cmd stgpool=archivepool whereovflocation=Room2948
cmd="checkin libvol autolib &vol status=private"
cmdfilename="\storage\move\media\checkin.vols"
```
Советы:

- о Требования монтирования от сервера содержат расположение томов.
- о Чтобы задать срок в днях, по истечении которого тома станут подлежать обработке, введите команду UPDATE STGPOOL и задайте параметр REUSEDELAY.
- о Файл, содержащий сгенерированную команду, можно запустить с помощью команды IBM Spectrum Protect MACRO.

### Ссылки, связанные с данной:

<sup>■</sup> МОVE MEDIA (перемещение носителей пула хранения с последовательным доступом)

- **QUERY MEDIA (запрос о носителе пула хранения с последовательным доступом)**
- <span id="page-448-1"></span><sup>■</sup> UPDATE STGPOOL (обновить пул хранения)

# Аудит перечня томов в библиотеке

Можно выполнить аудит автоматизированной библиотеки, чтобы обеспечить соответствие инвентарного списка томов библиотеки и томов, которые физически в ней находятся. Можно выполнить аудит библиотеки в случае нарушения целостности перечня томов библиотеки из-за перемещения томов в библиотеке вручную или в связи с ошибками базы данных.

### **Процедура**

- 1. Убедитесь, что на накопителях в библиотеке не смонтировано никаких томов. Если есть какие-либо смонтированные тома, которые находятся в состоянии IDLE, введите команду DISMOUNT VOLUME, чтобы их размонтировать.
- 2. Произведите аудит перечня томов, введя команду AUDIT LIBRARY. Выполните одно из следующих действий.
	- Если у библиотеки есть устройство чтения штрих-кодов, вы можете сэкономить время, воспользовавшись устройством чтения штрих-кодов для идентификации томов. Например, выполнить аудит библиотеки TAPELIB с помощью устройства считывания штрих-кода можно по следующей команде:

audit library tapelib checklabel=barcode

Если у библиотеки нет устройства для чтения штрих-кодов, введите команду AUDIT LIBRARY, не задавая параметр CHECKLABEL=BARCODE. Сервер монтирует каждый том, чтобы проверить метку. После проверки метки сервер завершит аудит всех остальных томов.

### **Результаты**

Сервер удаляет из перечня отсутствующие тома и обновляет данные о расположении томов, перемещенных со времени последнего аудита.

Ограничение: Во время аудита сервер не может добавлять тома в перечень. **Задачи, связанные с данной**: Запись меток томов на [ленточных](#page-437-0) томах **Ссылки, связанные с данной**: AUDIT LIBRARY (аудит томов [автоматизированной](http://www.ibm.com/support/knowledgecenter/SSEQVQ_8.1.2/srv.reference/r_cmd_library_audit.html) библиотеки) DISMOUNT VOLUME [\(Размонтировать](http://www.ibm.com/support/knowledgecenter/SSEQVQ_8.1.2/srv.reference/r_cmd_volume_dismount.html) том, заданный по имени)

# <span id="page-449-0"></span>**Частично записанные тома**

Частично записанные тома всегда считаются закрытыми, даже если до их выбора сервером для монтирования они находились в состоянии чистых томов. Сервер отслеживает исходное состояние чистых томов и может вернуть им чистое состояние, когда они станут пустыми.

Кроме томов в автоматизированных библиотеках, сервер не располагает сведениями о чистом томе до его установки. Затем состояние тома меняется на закрытое, и том автоматически определяется как часть пула хранения, для которого был сделан запрос на монтирование.

#### **Задачи, связанные с данной**:

<span id="page-449-1"></span>Изменение состояния тома в [автоматизированной](#page-446-0) библиотеке

# **Операции с совместно используемыми библиотеками**

Совместно используемые библиотеки - это логические библиотеки, представленные физически библиотеками SCSI. Физическая библиотека управляется сервером IBM Spectrum Protect, настроенным как менеджер библиотеки. Серверы IBM Spectrum Protect, на которых используется тип библиотек SHARED, являются клиентами библиотеки по отношению к серверу менеджера библиотеки IBM Spectrum Protect.

Клиент библиотеки связывается с диспетчером библиотек, когда запускается диспетчер библиотек и инициализируется устройство хранения, или после определения диспетчера библиотек клиенту библиотеки. Клиент библиотеки подтверждает, что сервер на связи является менеджером библиотеки для указанного библиотечного устройства. Клиент библиотеки также проверяет согласованность определений накопителей с менеджером библиотеки. Клиент библиотеки связывается с менеджером библиотеки для выполнения каждой из следующих операций:

#### Монтирование тома

Клиент библиотеки посылает менеджеру библиотеки запрос на доступ к определенному тому совместно используемого библиотечного устройства. Для чистого тома клиент библиотеки имя не указывает. Если менеджеру

библиотеки не удается получить доступ к запрошенному тому, или если чистые тома недоступны, менеджер отклоняет запрос на монтирование. Если монтирование выполнено успешно, менеджер библиотеки возвращает имя накопителя, в который смонтирован том.

### Освобождение тома

Если клиенту библиотеки больше не нужен доступ к тому, он сообщает менеджеру библиотеки, что том можно вернуть в чистое состояние. База данных менеджера библиотеки обновляется значением нового расположения для тома, который теперь находится в перечне библиотечного сервера. Том удаляется из перечня томов клиента библиотеки.

Табл. 1 показывает взаимодействие между клиентами и менеджером библиотеки в процессе обработки операций IBM Spectrum Protect.

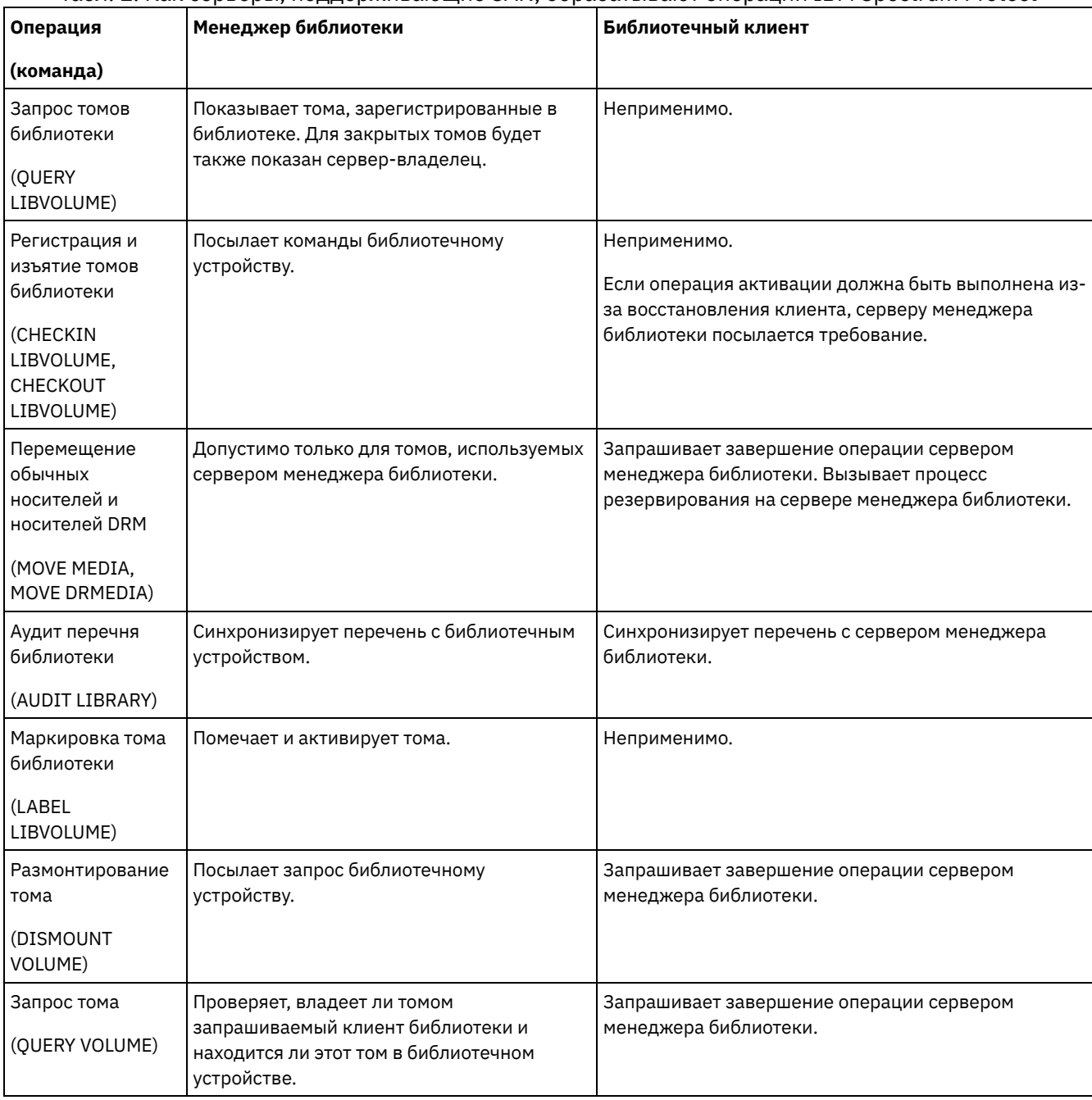

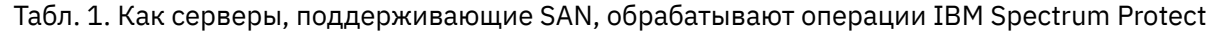

# <span id="page-450-0"></span>**Управление серверными запросами на тома**

IBM Spectrum Protect показывает требования и сообщения о состоянии во всех клиентах командой строки администрирования, запущенных в режиме консоли. Часто эти запросы ограничены по времени. Успешные операции сервера должны быть выполнены в рамках заданного предела времени; в противном случае произойдет тайм-аут операции.

# **Об этой задаче**

Для автоматизированных библиотек используйте команды CHECKIN LIBVOLUME и LABEL LIBVOLUME, чтобы вставить картриджи в слоты. Если вы зададите значение параметра WAITTIME, то появится ответное сообщение. Если значение параметра равно нулю, ответ не требуется. Введя команду CHECKOUT LIBVOLUME, вы должны будете вставить картриджи в слоты, и во всех случах появится ответное сообщение.

## **Процедура**

В следующей таблице представлена информация, как обрабатывать различные задачи для носителей сервера.

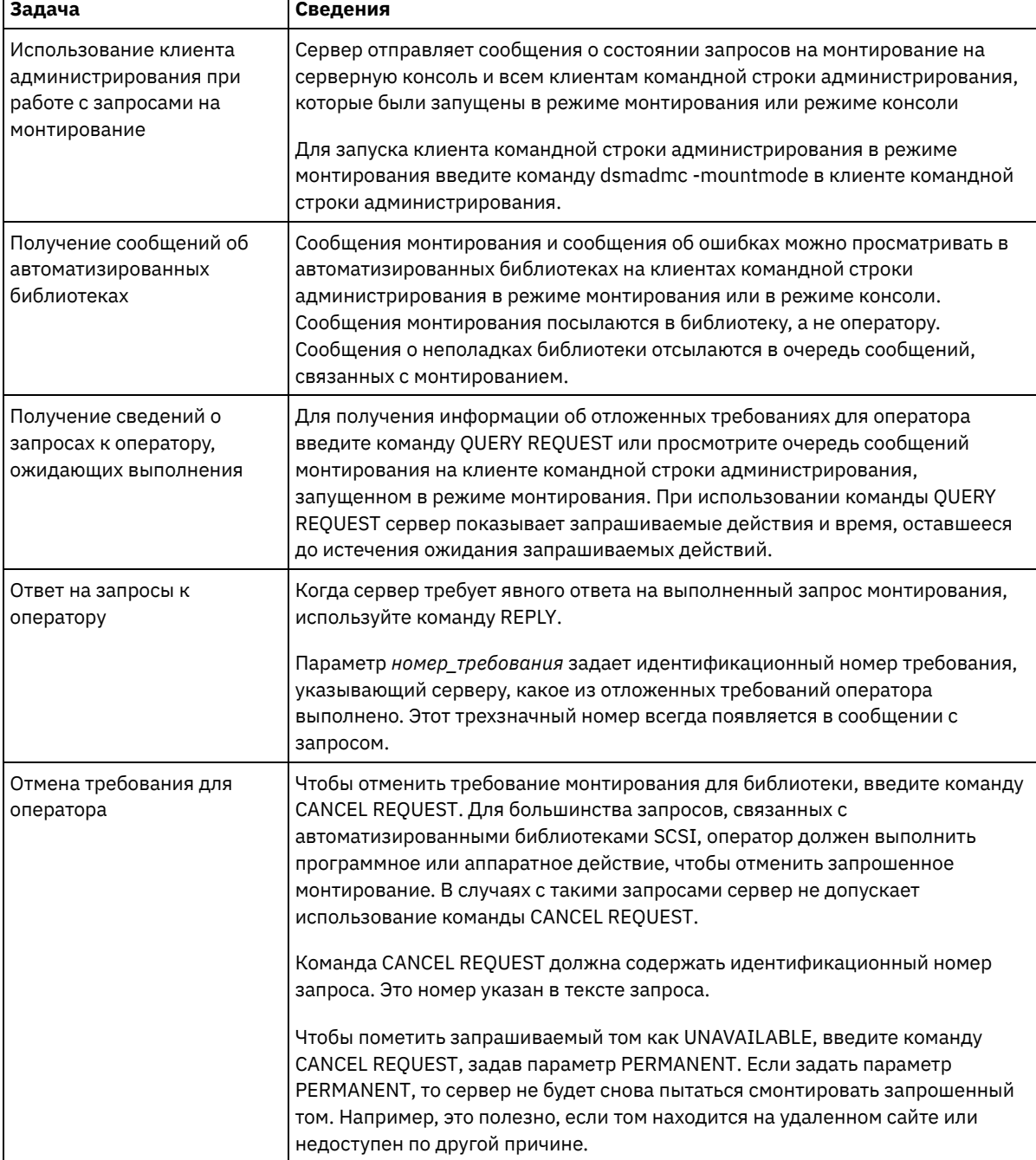

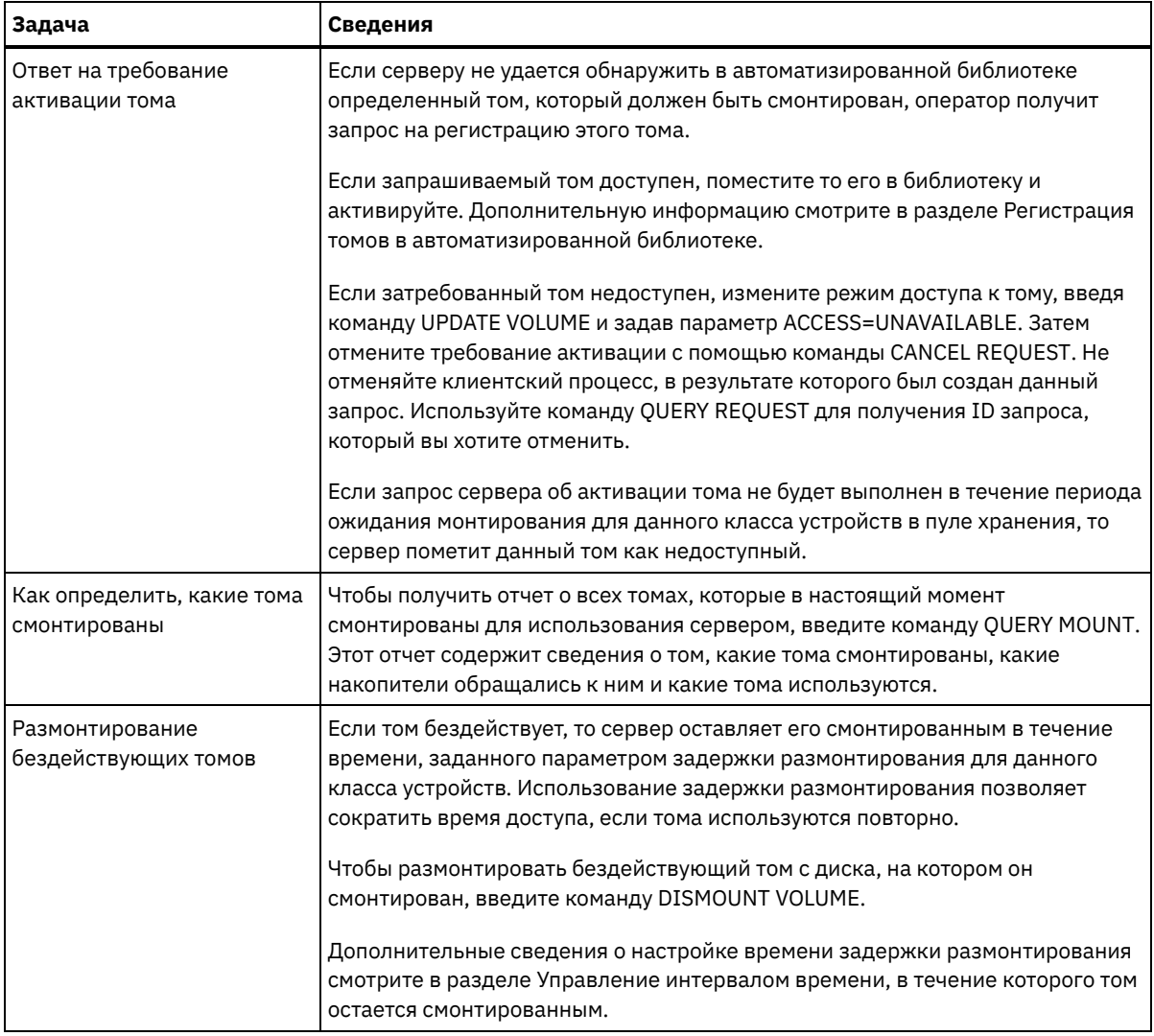

Ссылки, связанные с данной:

• QUERY REQUEST (Запросить информацию об одном или нескольких отложенных требованиях монтирования)

## Управление ленточными накопителями

Вы можете запрашивать информацию о ленточных накопителях, обновлять их или удалять. Можно также очищать ленточные устройства и конфигурировать шифрование ленточного устройства и проверку правильности данных.

- Обновление накопителей
- Вы можете изменить атрибуты определения накопителя, чтобы перевести накопитель в отключенное состояние или деконфигурировать его.
- Проверка данных при операциях записи на ленту или чтения с ленты Для проверки данных и выявления поврежденных данных можно использовать функцию под названием 'защита логических блоков'. При использовании защиты логических блоков IBM Spectrum Protect вставляет значение проверки контрольной суммы в конце каждого логического блока данных, который записывается на ленту.
- Очистка ленточных накопителей Сервер можно использовать для управления очисткой ленточных накопителей. Сервер может управлять тем. как производится очистка ленточных накопителей в библиотеках SCSI.
- Замена ленточного накопителя Если заменяется накопитель в ленточной библиотеке, определенной для IBM Spectrum Protect, то необходимо удалить описания старого накопителя и пути к нему, а затем определить новый накопитель и путь.

# <span id="page-452-0"></span>Обновление накопителей

Вы можете изменить атрибуты определения накопителя, чтобы перевести накопитель в отключенное состояние или деконфигурировать его.

Можно изменить следующие атрибуты накопителя:

- Адрес элемента, если накопитель находится в SCSI
- Частота очистки
- Состояние накопителя: подключен или отключен

Ограничение: Если накопитель используется, вы не можете изменить ни номер элемента, ни имя устройства. Инструкции по отключению накопителей смотрите в разделе Отключение ленточных накопителей.

Если том смонтирован в накопителе, но он бездействует, его можно размонтировать явным образом. Инструкции по размонтированию бездействующего тома смотрите в разделе Управление серверными запросами на тома.

### Процедура

• Измените адрес элемента накопителя, введя команду UPDATE DRIVE. Например, измените в библиотеке AUTO адрес элемента DRIVE3 на 119, введя следующую команду:

```
update drive auto drive3 element=119
```
• Измените имя устройства для накопителя, введя команду UPDATE PATH. Например, чтобы изменить имя устройства накопителя с именем DRIVE3, введите следующую команду: Операционные системы AIX

```
update path server1 drive3 srctype=server desttype=drive library=scsilib
device=/dev/rmt0
```
#### **Операционные системы Linux**

update path server1 drive3 srctype=server desttype=drive library=scsilib device=/dev/IBMtape0

#### **Операционные системы Windows**

update path server1 drive3 srctype=server desttype=drive library=scsilib  $device=mt3.0.0.0$ 

• Отключение ленточных накопителей

Ленточный накопитель можно отключить в процессе его использования. Например, можно отключить накопитель для обслуживания.

### Ссылки, связанные с данной:

<sup>•</sup> UPDATE DRIVE (обновление накопителя) **■ UPDATE PATH (изменение пути)** 

# <span id="page-453-0"></span>Проверка данных при операциях записи на ленту или чтения с ленты

Для проверки данных и выявления поврежденных данных можно использовать функцию под названием 'защита логических блоков'. При использовании защиты логических блоков IBM Spectrum Protect вставляет значение проверки контрольной суммы в конце каждого логического блока данных, который записывается на ленту.

С помощью защиты логических блоков можно обнаруживать ошибки, происходящие при записи данных на ленту и при передаче данных с ленточного устройства в IBM Spectrum Protect через сеть хранения данных. Устройства, поддерживающие защиту логических блоков, проверяют данные во время операций чтения и записи. Сервер IBM Spectrum Protect проверяет данные во время операций чтения.

Если проверка на устройстве завершается с ошибкой во время операций записи, это может означать, что данные повреждены при передаче на ленту. В таком случае сервер IBM Spectrum Protect завершает операцию записи с ошибкой. Необходимо перезапустить операцию, чтобы продолжить работу. Если проверка на устройстве выдает ошибку во время операции чтения, это может означать, что ленточный носитель поврежден. Если проверка на сервере IBM Spectrum Protect выдает ошибку во время операции чтения, это может означать, что данные повреждены при передаче с ленточного устройства; сервер попытается выполнить операцию еще раз. Если проверка постоянно завершается с ошибкой, сервер IBM Spectrum Protect создает сообщение об ошибке, которое означает проблему оборудования или подключения.

Если защита логических блоков отключена на ленточном устройстве или это устройство не поддерживает защиту логических блоков, сервер IBM Spectrum Protect может прочитать защищенные данные. Однако эти данные не проверяются.

Защита логических данных лучше защиты контрольной суммы, которую можно задать при определении или обновлении пула хранения. Если вы зададите проверку CRC для пула хранения, то данные будут проверяться только в ходе операций по аудиту томов. Ошибки выявляются после записи данных на ленту.

#### Ограничения:

- Нельзя использовать защиту логических блоков для последовательных данных, таких как наборы резервных копий и резервные копии базы данных.
- Проверка CRC отрицательно влияет на производительность, так как и на клиенте, и на сервере для вычисления и сравнения значений CRC потребуется использовать больше процессорных ресурсов.
- В случае чистого тома, если вы зададите защиту логического блока для операций чтения-записи (LBPROTECT=READWRITE), никогда не изменяйте значение параметра после записи данных на том. Изменение значения параметра в течение срока жизни тома на сервере IBM Spectrum Protect не поддерживается.
- Накопители, [поддерживающие](#page-454-0) защиту логических блоков Защита логических блоков доступна только для устройств типов 3592, LTO и ECARTRIDGE. К накопителям, поддерживающим 3592, относятся IBM TS1130, TS1140 и более новые поколения. К возможным накопителям LTO относятся накопители IBM LTO-5 и поддерживаемые накопители LTO-6. В число поддерживаемых накопителей Oracle StorageTek входят накопители с форматом T10000C и T10000D.
- Включение и [отключение](#page-455-0) защиты логических блоков Вы можете определить защиту логических блоков для операций чтения и записи или только для операций записи. Также можно выключить защиту логических блоков. По умолчанию защита логических блоков отключена, так как проверка контрольной суммы (cyclic redundancy check, CRC) на сервере и на ленточном устройстве влияет на производительность.
- Операции [чтения/записи](#page-456-0) для томов с защитой логических блоков Операции чтения/записи для освобождения или заполнения томов зависят от наличия в томе защиты логических блоков. Защищенные и незащищенные блоки нельзя смешивать в одном томе.
- [Управление](#page-456-1) пулами хранения в ленточной библиотеке Чтобы хранить в одной библиотеке и защищенные, и незащищенные данные, надо создать различные классы устройств и различные пулы хранения для разделения этих данных. Если класс устройства связан с защищенными данными, вы можете определить защиту логических блоков для операций чтения и записи или только для операций записи.

# <span id="page-454-0"></span>**Накопители, поддерживающие защиту логических блоков**

Защита логических блоков доступна только для устройств типов 3592, LTO и ECARTRIDGE. К накопителям, поддерживающим 3592, относятся IBM TS1130, TS1140 и более новые поколения. К возможным накопителям LTO относятся накопители IBM LTO-5 и поддерживаемые накопители LTO-6. В число поддерживаемых накопителей Oracle StorageTek входят накопители с форматом T10000C и T10000D.

В следующей таблице показаны носители и форматы, которые можно использовать с накопителями, поддерживающими защиту логических блоков.

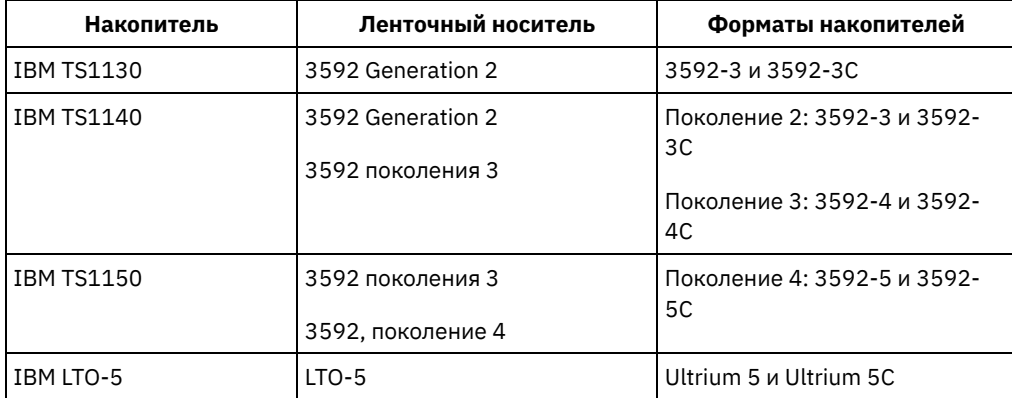

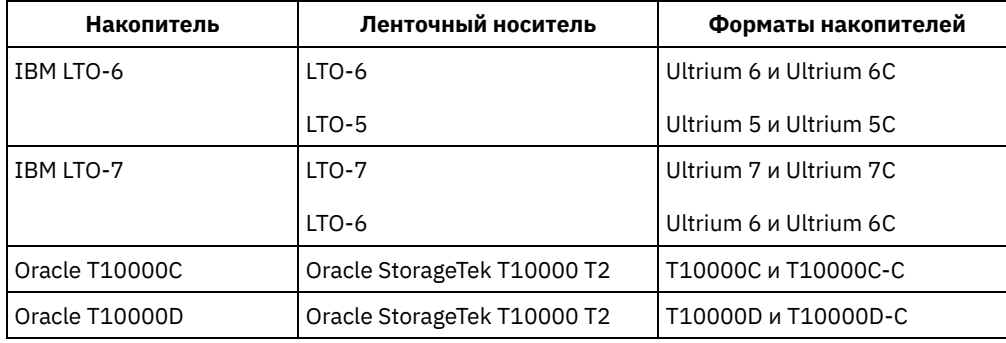

Советы:

- Чтобы включить логическую защиту блока для ленточного тома и затем снова использовать том для поддержки данных, надо включить логическую защиту блока для класса устройства и диска.
- Если у вас есть накопитель 3592, LTO или Oracle StorageTek, не поддерживающий защиту логических блоков, его программно-аппаратное обеспечение можно обновить до версии, поддерживающей защиту логических блоков.

Доступна защита логических блоков для накопителей в библиотеках SCSI . Самую свежую информацию о поддержке защиты логических блоков смотрите в [техническом](http://www.ibm.com/support/docview.wss?uid=swg21568108) замечании 1568108.

Чтобы можно было использовать защиту логических блоков для операций записи, все накопители в библиотеке должны поддерживать защиту логических блоков. Если накопитель не поддерживает защиту логических блоков, тома, доступные для чтения и записи, монтироваться не будут. Однако сервер может использовать такой накопитель для монтирования томов, доступных только для чтения. Защищенные данные читаются и проверяться сервером IBM Spectrum Protect, если включена поддержка защиты логических блоков для операций чтения/записи.

# <span id="page-455-0"></span>**Включение и отключение защиты логических блоков**

Вы можете определить защиту логических блоков для операций чтения и записи или только для операций записи. Также можно выключить защиту логических блоков. По умолчанию защита логических блоков отключена, так как проверка контрольной суммы (cyclic redundancy check, CRC) на сервере и на ленточном устройстве влияет на производительность.

## **Об этой задаче**

Операции чтения/записи для освобождения или заполнения томов зависят от наличия в томе защиты логических блоков. Защищенные и незащищенные блоки нельзя смешивать в одном томе. Если изменить параметр защиты логических блоков, это изменение будет применено только к пустым томам. Заполняемые и полные тома поддерживают свое состояние защиты логических блоков, пока они не будут пустыми и готовыми для нового заполнения. Например, если сервер выберет том, связанный с классом устройств с защитой логических блоков, сервер продолжит запись защищенных данных на этот том.

Ограничение: Защита логических блоков доступна только для некоторых типов устройств. Дополнительную информацию смотрите в разделе Накопители, поддерживающие защиту логических блоков.

### **Процедура**

1. Чтобы включить защиту логических блоков для типов устройств 3592, LTO и ECARTRIDGE, введите команду DEFINE DEVCLASS или UPDATE DEVCLASS и задайте параметр LBPROTECT. Например, чтобы задать защиту логических блоков во время операций чтения и записи для класса устройств 3592 с именем 3592\_lbprotect, введите следующую команду:

define devclass 3592 lbprotect library=3594 lbprotect=readwrite

Советы:

- Если изменить значение параметра LBPROTECT с NO на READWRITE или WRITEONLY и сервер выберет заполняющийся том без защиты логических блоков, он будет выдавать сообщение при всяком монтировании тома. Это сообщение информирует, что данные будут записаны в том без защиты логических блоков. Чтобы предотвратить появление этого сообщения или чтобы IBM Spectrum Protect выполнял запись данных только с защитой логических блоков, сделайте заполняющиеся тома без защиты логических блоков доступными только для чтения.
- Чтобы повысить производительность, не указывайте параметр CRCDATA в команде DEFINE STGPOOL или UPDATE STGPOOL.
- о Когда данные проверяются во время операций чтения как на накопителе, так и на сервере IBM Spectrum Protect, это может привести к снижению производительности сервера во время операций восстановления и извлечения. Чтобы сократить время, которое требуется для выполнения операций по восстановлению и извлечению данных, измените значение параметра LBPROTECT с READWRITE на WRITEONLY. После восстановления или извлечения данных можно снова изменить значение параметра LBPROTECT на READWRITE.
- 2. Чтобы выключить защиту логических блоков, введите команду DEFINE DEVCLASS или UPDATE DEVCLASS и задайте параметр LBPROTECT=NO.

Ограничение: Если защита логических блоков отключена, сервер не выполняет запись на пустую ленту с защитой логических блоков. Однако если выбран заполняющийся том с защитой логических блоков, сервер продолжит запись в том с защитой логических блоков. Чтобы сервер не выполнял запись на ленту с защитой логических блоков, сделайте заполняющиеся тома с защитой логических блоков доступными только для чтения. При чтении данных результаты CRC (контрольной суммы) не проверяются ни на накопителе, ни на сервере.

Если произойдет авария и на площадке восстановления после аварии не окажется накопителей, поддерживающих защиту логических блоков, нужно задать параметр LBPROTECT=NO. Если для записи используются ленточные накопители, то нужно заменить доступ к томам с защищенными данными на "только для чтения", чтобы сервер не использовал эти тома.

Если сервер должен включить защиту логических блоков, сервер выдает сообщение об ошибке, которое указывает, что накопитель не поддерживает защиту логических блоков.

## **Дальнейшие действия**

Для определения, есть ли у тома защита логических блоков, введите команду QUERY VOLUME и проверьте значение в поле Защита логических блоков.

### **Ссылки, связанные с данной**:

- DEFINE DEVCLASS (Задать класс [устройств\)](https://www.ibm.com/support/knowledgecenter/SSEQVQ_8.1.2/srv.reference/r_cmd_devclass_define.html)
- DEFINE STGPOOL [\(определение](https://www.ibm.com/support/knowledgecenter/SSEQVQ_8.1.2/srv.reference/r_cmd_stgpool_define.html) тома в пуле хранения)
- QUERY VOLUME (Запросить [информацию](https://www.ibm.com/support/knowledgecenter/SSEQVQ_8.1.2/srv.reference/r_cmd_volume_query.html) о томах пула хранения)
- UPDATE DEVCLASS (изменение класса [устройства\)](https://www.ibm.com/support/knowledgecenter/SSEQVQ_8.1.2/srv.reference/r_cmd_devclass_update.html)
- <span id="page-456-0"></span>UPDATE STGPOOL (обновить пул [хранения\)](http://www.ibm.com/support/knowledgecenter/SSEQVQ_8.1.2/srv.reference/r_cmd_stgpool_update.html)

# **Операции чтения/записи для томов с защитой логических блоков**

Операции чтения/записи для освобождения или заполнения томов зависят от наличия в томе защиты логических блоков. Защищенные и незащищенные блоки нельзя смешивать в одном томе.

Если для изменения параметра защиты логических блоков используется команда UPDATE DEVCLASS, это изменение применяется только к пустым томам. Заполняемые и полные тома поддерживают свое состояние защиты логических блоков, пока они не будут пустыми и готовыми для нового заполнения.

Предположим, например, что вы измените значение параметра LBPROTECT с READWRITE на NO. Если сервер выберет том, который связан с классом устройства и на котором задана защита логических блоков, сервер по-прежнему будет записывать на том защищенные данные.

### Советы:

- Если накопитель не поддерживает защиту логических блоков, смонтировать тома с защитой логических блоков для операций записи не удастся. Чтобы предотвратить монтирование сервером защищенных томов для операций записи, измените доступ к тому на предназначенный только для чтения. Отключите также защиту логических блоков, чтобы предотвратить включение сервером этой возможности для ленточных накопителей.
- Если диск не поддерживает защиту логических блоков и такая защита отключена, сервер читает данные с защищенных томов. Однако эти данные не проверяются сервером и ленточным накопителем.

#### **Ссылки, связанные с данной**:

 $E^*$  QUERY VOLUME (Запросить [информацию](https://www.ibm.com/support/knowledgecenter/SSEQVQ_8.1.2/srv.reference/r_cmd_volume_query.html) о томах пула хранения) UPDATE DEVCLASS (изменение класса [устройства\)](https://www.ibm.com/support/knowledgecenter/SSEQVQ_8.1.2/srv.reference/r_cmd_devclass_update.html)

# <span id="page-456-1"></span>**Управление пулами хранения в ленточной библиотеке**

Чтобы хранить в одной библиотеке и защищенные, и незащищенные данные, надо создать различные классы устройств и различные пулы хранения для разделения этих данных. Если класс устройства связан с защищенными данными, вы можете определить защиту логических блоков для операций чтения и записи или только для операций записи.

Чтобы задать классы устройства и пулы хранения для библиотеки TS3500 с накопителями LTO-5 для защищенных и незащищенных данных, можно ввести ряд команд, как показано в следующем примере:

```
define library 3584 libtype=scsi
define devclass lbprotect library=3584 devicetype=lto lbprotect=readwrite
define devclass normal library=3584 devicetype=1to lbprotect=no
define stgpool lbprotect pool lbprotect maxscratch=10
define stgpool normal_pool normal maxscratch=10
```
#### Ссылки, связанные с данной:

**□ DEFINE DEVCLASS (Задать класс устройств)** 

<sup>■</sup> DEFINE LIBRARY (Задать библиотеку)

<span id="page-457-0"></span>■ DEFINE STGPOOL (определение тома в пуле хранения)

# Очистка ленточных накопителей

Сервер можно использовать для управления очисткой ленточных накопителей. Сервер может управлять тем. как производится очистка ленточных накопителей в библиотеках SCSI.

## Об этой задаче

Для очистки ленточных накопителей необходимы системные полномочия или неограниченные полномочия на хранение. В случае автоматизированных библиотек можно автоматизировать очистку, задав частоту операций очистки и зарегистрировав чистящий картридж в перечне томов библиотеки. IBM Spectrum Protect смонтирует чистящий картридж в соответствии с заданными значениями. Особые замечания касаются случая, когда планируется использовать очистку накопителей под управлением сервера в библиотеке SCSI, которая поддерживает автоматическую очистку накопителей на аппаратном уровне.

Совет: Если автоматизированная ленточная библиотека поддерживает очистку накопителей в библиотеке, убедитесь, что эта функция включена.

Вы можете предотвратить преждевременное изнашивание головок для чтения и записи накопителей, используя функции очистки библиотеки, которые предоставляет ваш производитель устройств.

Накопители и библиотеки от разных производителей различаются тем, как они управляют чистящими картриджами и как они сообщают о присутствии чистящего картриджа в накопителе. Драйвер устройства может не открыть накопитель, в котором содержится чистящий картридж. Коды считывания и коды ошибок, выдаваемые устройствами для чистки накопителя, отличаются. Очистка накопителей библиотеки обычно неизвестна приложениям. В связи с этим IBM Spectrum Protect не всегда обнаруживает чистящие картриджи в накопителях и может не определить время начала чистки.

Некоторые устройства требуют небольшой период простоя между запросами на монтирование для запуска чистки накопителя. Однако IBM Spectrum Protect пытается свести к минимуму время простоя накопителя. Результатом может быть неэффективное выполнение чистки накопителя библиотеки. Если это происходит, используйте IBM Spectrum Protect для управления очисткой накопителей. Можно задать частоту очистки в соответствии с рекомендациями производителя.

- Методы очистки ленточных накопителей Со временем читающие головки ленточных накопителей могут загрязниться, что может вызвать ошибки чтения и записи. Чтобы предотвратить эти проблемы, включите очистку магнитных лент. Очистку лент можно включить с накопителя или из IBM Spectrum Protect.
- Конфигурирование сервера для очистки накопителей в автоматизированной библиотеке При конфигурировании очистки накопителей в автоматизированной библиотеке под управлением сервера вы можете указать, как часто должна производиться чистка накопителей.
- Устранение ошибок, связанных с очисткой накопителей При перемещении картриджей в библиотеке вы можете поместить картридж с данными туда, где должен находиться чистящий картридж. Ознакомьтесь с процессом, который выполнит сервер, и генерируемыми сообщениями, чтобы вы смогли устранить проблему.

# <span id="page-457-1"></span>Методы очистки ленточных накопителей

Со временем читающие головки ленточных накопителей могут загрязниться, что может вызвать ошибки чтения и записи. Чтобы предотвратить эти проблемы, включите очистку магнитных лент. Очистку лент можно включить с накопителя или из IBM Spectrum Protect.

Можно выбрать использование способа очистки библиотечного накопителя или способ очистки накопителя IBM Spectrum Protect, но не оба способа одновременно. Некоторые библиотеки SCSI обеспечивают возможность автоматической очистки накопителей. Выберите метод очистки библиотечных накопителей, если он доступен. Если он недоступен или вызывает проблемы, используйте IBM Spectrum Protect для управления очисткой библиотечных накопителей.

#### Метод очистки библиотечных накопителей

У способа очистки библиотечных накопителей есть несколько преимуществ для автоматических ленточных библиотек, использующих эту функцию:

- Понижается нагрузка на администратора IBM Spectrum Protect по физическому управлению очисткой картриджей.
- Снижается интенсивность использования картриджей очистки. Большинство библиотек отслеживает, сколько раз можно очищать ленты, на основании индикаторов аппаратных компонентов. IBM Spectrum Protect использует необработанное число.
- Уменьшает число необязательных очисток. В современных ленточных носителях не требуются очистки через фиксированные интервалы времени, так как они могут определить, когда нужна очистка, и затребовать ее.

Производители, которые предоставляют метод очистки библиотечных накопителей, рекомендуют его использовать, чтобы предотвратить преждевременный износ головок чтения/записи в накопителях. Накопители и библиотеки от разных производителей различаются тем, как они управляют чистящими картриджами и как они сообщают о присутствии чистящего картриджа в накопителе. Драйвер устройства может не открыть накопитель, в котором содержится чистящий картридж. Коды считывания и коды ошибок, выдаваемые устройствами для чистки накопителя, отличаются. Чистка накопителя библиотеки обычно скрыта от программ. Однако IBM Spectrum Protect не всегда обнаруживает чистящие картриджи в накопителях и может не определить время начала чистки.

#### Способы очистки накопителей IBM Spectrum Protect

Некоторые устройства требуют небольшой период простоя между запросами на монтирование для запуска чистки накопителя. Однако IBM Spectrum Protect пытается свести к минимуму время простоя накопителя. Результатом может быть неэффективное выполнение чистки накопителя библиотеки. Если это происходит, попробуйте использовать IBM Spectrum Protect для управления чисткой накопителей. Установите частоту очистки, соответствующую рекомендациям производителя.

Если IBM Spectrum Protect управляет процессом очистки накопителей, отключите функцию очистки библиотечных накопителей, чтобы избежать проблем. Если включена функция очистки библиотечных носителей, некоторые устройства автоматически перемещают чистящий картридж, обнаруженный в библиотеке, в выделенные для него слоты библиотеки. Невозможно зарегистрировать чистящий картридж в перечне библиотеки IBM Spectrum Protect, пока не отключена собственная функция очистки библиотечных носителей.

Чтобы включить очистку с накопителя, следуйте инструкциям, которые предоставляет производитель накопителя. Чтобы узнать, как включить очистку с использованием IBM Spectrum Protect, смотрите раздел Конфигурирование сервера для очистки накопителей в автоматизированной библиотеке.

# <span id="page-458-0"></span>**Конфигурирование сервера для очистки накопителей в автоматизированной библиотеке**

При конфигурировании очистки накопителей в автоматизированной библиотеке под управлением сервера вы можете указать, как часто должна производиться чистка накопителей.

### **Прежде чем начать**

Определите, как часто следует производить очистку накопителя. Этот шаг необходим, чтобы вы смогли задать соответствующее значение для параметра CLEANFREQuency в команде DEFINE DRIVE или UPDATE DRIVE. Например, чтобы производить очистку накопителя после обработки 100 ГБ данных на накопителе, задайте параметр CLEANFREQUENCY=100.

Рекомендации по частоте очистки смотрите в документации производителя накопителей. Если в документации представлены рекомендации по частоте очистки, исходя из часов использования, преобразуйте значение в гигабайты, выполнив следующие шаги:

- 1. На основе значения 'байт в секунду' для накопителя определите значение в гигабайтах в час.
- 2. Умножьте значение в гигабайтах в час на рекомендуемое количество часов использования между чистками.
- 3. Результатом этого действия и будет частота очистки.

Можно задать либо значение параметра CLEANFREQUENCY, либо можно указать ASNEEDED, чтобы производить очистку накопителя, когда это потребуется.

Ограничения:

- 1. Для накопителей IBM® 3592 нужно задавать числовое значение параметра CLEANFREQUENCY. Если использовать частоту очистки, указанную в документации по продукту, вы не произведете очистку накопителей сверх необходимого.
- 2. Значение параметра CLEANFREQUENCY=ASNEEDED работает не для всех ленточных накопителей. Чтобы узнать,
	- поддерживает ли накопитель данную функцию, смотрите информацию для вашей операционной системы: Операционные системы AIX Операционные системы [WindowsПоддерживаемые](http://www.ibm.com/software/sysmgmt/products/support/IBM_TSM_Supported_Devices_for_AIXHPSUNWIN.html) устройства для AIX и Windows
		- Операционные системы Linux[Поддерживаемые](http://www.ibm.com/software/sysmgmt/products/support/IBM_TSM_Supported_Devices_for_Linux.html) устройства для Linux

В техническом замечании щелкните по имени накопителя, чтобы увидеть подробную информацию. Если значение ASNEEDED не поддерживается, задайте число гигабайт.

### **Процедура**

Чтобы сконфигурировать управляемую сервером очистку накопителя в автоматизированной библиотеке, выполните следующие шаги:

Определите или измените накопители в библиотеке, используя параметр CLEANFREQUENCY в командах DEFINE DRIVE или UPDATE DRIVE. Например, чтобы производить очистку накопителя DRIVE1 после обработки 100 ГБ данных, введите следующую команду:

update drive autolib1 drive1 cleanfrequency=100

### **Результаты**

После того как чистящий картридж будет зарегистрирован, сервер будет монтировать его в накопитель, когда понадобится произвести очистку. Сервер будет использовать чистящий картридж для указанного числа очисток. Дополнительную информацию смотрите в разделе Операции с чистящими [картриджами.](#page-415-0)

### **Дальнейшие действия**

Активируйте чистящий картридж в перечне томов библиотеки, следуя [инструкциям](#page-459-0) в разделе Активация чистящего картриджа в библиотеке.

- Активация чистящего картриджа в [библиотеке](#page-459-0) Чтобы включить автоматическую очистку ленточных накопителей, нужно активировать чистящий картридж в перечне томов автоматизированной библиотеки.
- Операции с чистящими [картриджами](#page-415-0) Чтобы убедиться, что ленточные накопители подвергаются очистке, когда это необходимо, и чтобы избежать проблем с пространством хранения на ленте, следуйте рекомендациям.

#### **Ссылки, связанные с данной**:

**E+** DEFINE DRIVE (Задать накопитель для [библиотеки\)](https://www.ibm.com/support/knowledgecenter/SSEQVQ_8.1.2/srv.reference/r_cmd_drive_define.html)

<span id="page-459-0"></span>UPDATE DRIVE [\(обновление](https://www.ibm.com/support/knowledgecenter/SSEQVQ_8.1.2/srv.reference/r_cmd_drive_update.html) накопителя)

# **Активация чистящего картриджа в библиотеке**

Чтобы включить автоматическую очистку ленточных накопителей, нужно активировать чистящий картридж в перечне томов автоматизированной библиотеки.

### **Об этой задаче**

При активации чистящего картриджа в библиотеке убедитесь, что он правильно идентифицирован сервером как чистящий картридж. Убедитесь, что чистящий картридж не находится в слоте, который обнаружен процессом поиска. Изза неправильно расположенного чистящего картриджа могут возникать ошибки и задержки до 15 минут и более.

Предпочтительный метод заключается в активации чистящих картриджей по отдельности. Если вам нужно активировать как картриджи с данными, так и чистящие картриджи, сначала поместите картриджи с данными в библиотеку и активируйте их. Затем отдельно активируйте чистящий картридж в библиотеке.

### **Процедура**

Чтобы активировать чистящий картридж в библиотеке, введите команду CHECKIN LIBVOLUME. Например, чтобы активировать чистящий картридж с именем AUTOLIB1, введите следующую команду:

checkin libvolume autolib1 cleanv status=cleaner cleanings=10 checklabel=no

Сервер попросит поместить картридж в порт входа/выхода или в конкретный слот.

### **Ссылки, связанные с данной**:

CHECKIN LIBVOLUME [\(регистрация](http://www.ibm.com/support/knowledgecenter/SSEQVQ_8.1.2/srv.reference/r_cmd_libvolume_checkin.html) тома хранения в библиотеке)

## **Операции с чистящими картриджами**

Чтобы убедиться, что ленточные накопители подвергаются очистке, когда это необходимо, и чтобы избежать проблем с пространством хранения на ленте, следуйте рекомендациям.

#### Мониторинг процесса очистки

Если в библиотеке активируется чистящий картридж и нужно очистить накопитель, сервер размонтирует том данных и запустит операцию очистки. Если операция очистки завершится неудачно или будет отменена либо если чистящего картриджа нет, вы можете не узнать, что требуется очистка накопителя. Из-за этой проблемы необходимо следить за сообщениями об очистке, чтобы обеспечить своевременную очистку накопителей. При необходимости введите команду CLEAN DRIVE, чтобы сервер попытался еще раз произвести очистку, или вручную загрузите чистящий картридж в накопитель.

#### Использование нескольких чистящих картриджей

Сервер будет использовать чистящий картридж для числа очисток, указанного при регистрации чистящего картриджа. Если зарегистрировать два или несколько чистящих картриджей, сервер будет использовать только один из них, пока не будет достигнуто заданное для картриджа число очисток. Затем сервер использует следующий чистящий картридж. Если зарегистрировать два или несколько чистящих картриджей и ввести две или несколько команд CLEAN DRIVE одновременно, сервер будет использовать несколько картриджей одновременно и зарегистрирует оставшееся количество очисток для каждого картриджа.

#### **Ссылки, связанные с данной**:

- AUDIT LIBRARY (аудит томов [автоматизированной](http://www.ibm.com/support/knowledgecenter/SSEQVQ_8.1.2/srv.reference/r_cmd_library_audit.html) библиотеки)
- CHECKIN LIBVOLUME [\(регистрация](http://www.ibm.com/support/knowledgecenter/SSEQVQ_8.1.2/srv.reference/r_cmd_libvolume_checkin.html) тома хранения в библиотеке)
- $E^*$ CLEAN DRIVE (очистка [накопителя\)](https://www.ibm.com/support/knowledgecenter/SSEQVQ_8.1.2/srv.reference/r_cmd_drive_clean.html)
- LABEL LIBVOLUME (запись метки на том [библиотеки\)](http://www.ibm.com/support/knowledgecenter/SSEQVQ_8.1.2/srv.reference/r_cmd_libvolume_label.html)
- <span id="page-460-0"></span> $E^*$  QUERY LIBVOLUME (Запросить [информацию](https://www.ibm.com/support/knowledgecenter/SSEQVQ_8.1.2/srv.reference/r_cmd_libvolume_query.html) о томе библиотеки)

# **Устранение ошибок, связанных с очисткой накопителей**

При перемещении картриджей в библиотеке вы можете поместить картридж с данными туда, где должен находиться чистящий картридж. Ознакомьтесь с процессом, который выполнит сервер, и генерируемыми сообщениями, чтобы вы смогли устранить проблему.

Когда требуется очистить накопитель, сервер загружает в него картридж, который, согласно его базе данных, должен быть чистящим. Затем накопитель переходит в состояние READY и IBM Spectrum Protect определяет, что картридж является картриджем данных. Сервер выполняет следующие действия:

- 1. Сервер пытается считать внутреннюю метку ленты из картриджа данных.
- 2. Сервер извлекает картридж из накопителя и перемещает его в обратно в слот для чистящего картриджа в пределах библиотеки. Если извлечение не удается, то сервер помечает накопитель как отключенный и выдает сообщение,

что картридж все еще находится в накопителе.

- 3. Сервер резервировует чистящий картридж, чтобы предотвратить его повторный выбор для следующего запроса очистки накопителя. Чистящий картридж остается в библиотеке, но больше не фигурирует в перечне библиотеки IBM Spectrum Protect.
- 4. Сервер сравнивает имя тома с текущим перечнем библиотеки, томами пула хранения и файлом хронологии томов, используя внутреннюю метку ленты.
	- Если имя тома не найдено в перечне библиотеки, возможно, картридж с данными был по ошибке активирован как чистящий картридж. При отмене активации тома никаких дальнейших действий от вас не требуется.
	- Если имя тома найдено в перечне библиотеки, сервер сгенерирует сообщение о том, что требуется вмешательство оператора и аудит библиотеки. Чтобы устранить проблему, выполните инструкции из раздела Аудит перечня томов в [библиотеке.](#page-448-1)

## <span id="page-461-0"></span>**Замена ленточного накопителя**

Если заменяется накопитель в ленточной библиотеке, определенной для IBM Spectrum Protect, то необходимо удалить описания старого накопителя и пути к нему, а затем определить новый накопитель и путь.

Замена определений накопителей и путей необходима, даже если используется новый накопитель того же типа, тот же логический адрес, физический адрес, идентификатор SCSI и номер порта. Алиасы устройств могут меняться при изменении подключений накопителей.

Если новый накопитель поддерживает новый формат носителей, то может возникнуть необходимость описать новую логическую библиотеку, класс устройства и пул хранения. Процедуры настройки политики для нового накопителя в библиотеке с несколькими накопителями зависят от типов накопителей и носителей в библиотеке.

- Удаление ленточных [накопителей](#page-461-1) Из библиотеки можно удалять ленточные накопители. Например, можно удалить накопитель, который вы больше не используете, или накопитель, который вы хотите заменить.
- Замена накопителей другими [накопителями](#page-462-1) того же типа Чтобы добавить накопитель, поддерживающий тот же формат носителей, что и заменяемый им накопитель, нужно задать новое устройство и путь.
- Перенос данных на [обновленные](#page-462-0) накопители Если вы обновляете все ленточные накопители в библиотеке, вы можете сохранить существующие определения правил политики, чтобы производить перенос и удаление устаревших существующих данных, и сможете использовать новые накопители для сохранения данных.

# <span id="page-461-1"></span>**Удаление ленточных накопителей**

Из библиотеки можно удалять ленточные накопители. Например, можно удалить накопитель, который вы больше не используете, или накопитель, который вы хотите заменить.

## **Процедура**

- 1. Завершите работу сервера IBM Spectrum Protect и операционной системы.
- 2. Удалите старый накопитель и, следуя инструкциям производителя, установите новый накопитель.
- 3. Перезапустите операционную систему и сервер IBM Spectrum Protect.
- 4. Удалите путь от сервера к накопителю. Например, чтобы удалить путь от SERVER1 до LIB1, введите следующую команду:

delete path server1 lib1 srctype=server desttype=drive

5. Удалите описание накопителя. Например, введите следующую команду, чтобы удалить накопитель с именем DLT1 из библиотечного устройства с именем LIB1:

delete drive lib1 dlt1

#### **Ссылки, связанные с данной**:

**B** DELETE DRIVE (Удалить накопители из [библиотеки\)](http://www.ibm.com/support/knowledgecenter/SSEQVQ_8.1.2/srv.reference/r_cmd_drive_delete.html) **D**\* DELETE PATH [\(удаление](http://www.ibm.com/support/knowledgecenter/SSEQVQ_8.1.2/srv.reference/r_cmd_path_delete.html) пути)

# <span id="page-462-1"></span>**Замена накопителей другими накопителями того же типа**

Чтобы добавить накопитель, поддерживающий тот же формат носителей, что и заменяемый им накопитель, нужно задать новое устройство и путь.

### **Об этой задаче**

Если в библиотеке есть только одна модель накопителя и вы хотите заменить накопитель, вы должны заменить накопитель накопителем той же модели. Если в библиотеке есть комбинация моделей накопителей и вы хотите заменить накопитель, вы должны заменить накопитель накопителем любой модели, которая существует в библиотеке.

### **Процедура**

1. Удалите определения пути и накопителя для старого накопителя. Например, чтобы удалить накопитель с именем DRIVE1 из библиотеки LIB1, введите следующую команду:

```
delete path server2 drive1 srctype=server desttype=drive library=lib1
delete drive lib1 drive1
```
- 2. Выключите библиотеку, размонтируйте исходный накопитель, замените его новым накопителем и включите библиотеку.
- 3. Обновите хост-систему, чтобы убедиться, что система обнаружила новый накопитель.
- 4. Опишите новый накопитель и путь. Например, чтобы задать новый накопитель, DRIVE2, и путь к нему с сервера SERVER2, если вы используете драйвер устройств IBM Spectrum Protect, введите следующие команды:

#### **Операционные системы AIX**

```
define drive lib1 drive2
define path server2 drive2 srctype=server desttype=drive library=lib1
  device=/dev/mt0
```
#### **Операционные системы Linux**

```
define drive lib1 drive2
define path server2 drive2 srctype=server desttype=drive library=lib1
  device=/dev/tsmscsi/mt0
```
#### **• Операционные системы Windows**

```
define drive lib1 drive2
define path server2 drive2 srctype=server desttype=drive library=lib1
  device=mt3.0.0.1
```
Совет: Можно использовать существующие описания библиотек, классов устройства и пулов хранения.

#### **Ссылки, связанные с данной**:

```
Bбиблиотеки)
D(удаление пути)
```
# <span id="page-462-0"></span>**Перенос данных на обновленные накопители**

Если вы обновляете все ленточные накопители в библиотеке, вы можете сохранить существующие определения правил политики, чтобы производить перенос и удаление устаревших существующих данных, и сможете использовать новые накопители для сохранения данных.

#### **Прежде чем начать**

В следующем сценарии предполагается, что у вас уже есть первичный пул хранения для класса устройств DISK с именем POOL1.

### **Процедура**

1. Чтобы перенести данные в пул хранения, созданный для новых накопителей, задайте параметр NEXTSTGPOOL. Например, чтобы перенести данные из существующего пула хранения POOL1 в новый пул хранения, POOL2,

введите следующую команду:

update stgpool pool1 nextstgpool=pool2

2. Измените определения классов управления, чтобы сохранить данные в новом пуле хранения DISK, при помощи команды UPDATE MGMTCLASS.

#### **Ссылки, связанные с данной**:

DEFINE STGPOOL [\(определение](https://www.ibm.com/support/knowledgecenter/SSEQVQ_8.1.2/srv.reference/r_cmd_stgpool_define.html) тома в пуле хранения)

UPDATE MGMTCLASS [\(обновление](https://www.ibm.com/support/knowledgecenter/SSEQVQ_8.1.2/srv.reference/r_cmd_mgmtclass_update.html) класса управления)

UPDATE STGPOOL (обновить пул [хранения\)](http://www.ibm.com/support/knowledgecenter/SSEQVQ_8.1.2/srv.reference/r_cmd_stgpool_update.html)

# **Защита сервера IBM Spectrum Protect**

Защитите сервер IBM Spectrum Protect и данные, управляя доступом к серверам и клиентским узлам, шифруя данные и обеспечивая защищенные уровни прав доступа и пароли.

- Управление [администраторами](#page-463-0) Администратор с системными полномочиями может выполнить любую задачу с сервером IBM Spectrum Protect, включая назначение уровней полномочий для других администраторов. Чтобы выполнить ряд задач, вам должны быть предоставлены полномочия путем назначения одного или нескольких уровней полномочий.
- Изменение [требований](#page-464-0) к паролям Можно изменить минимальный предел пароля, длину пароля, срок действия пароля, а также включить или выключить аутентификацию для IBM Spectrum Protect.
- Защита сервера в [системе](#page-465-0) Защитите систему, в которой сервер IBM Spectrum Protect работает, чтобы предотвратить несанкционированный доступ.

# <span id="page-463-0"></span>**Управление администраторами**

Администратор с системными полномочиями может выполнить любую задачу с сервером IBM Spectrum Protect, включая назначение уровней полномочий для других администраторов. Чтобы выполнить ряд задач, вам должны быть предоставлены полномочия путем назначения одного или нескольких уровней полномочий.

### **Процедура**

Чтобы изменить параметры администратора, выполните описанные ниже шаги.

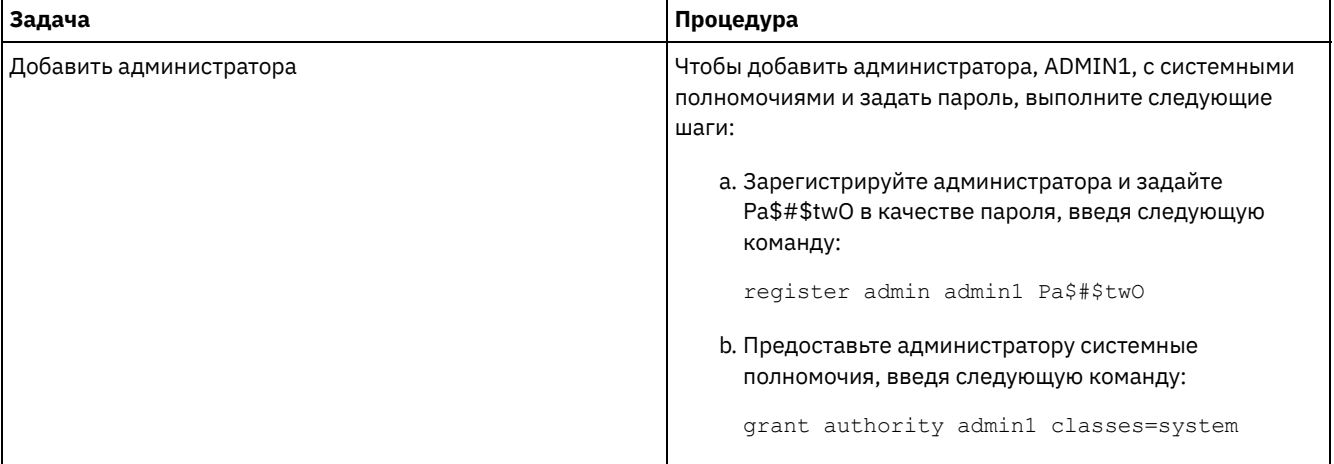

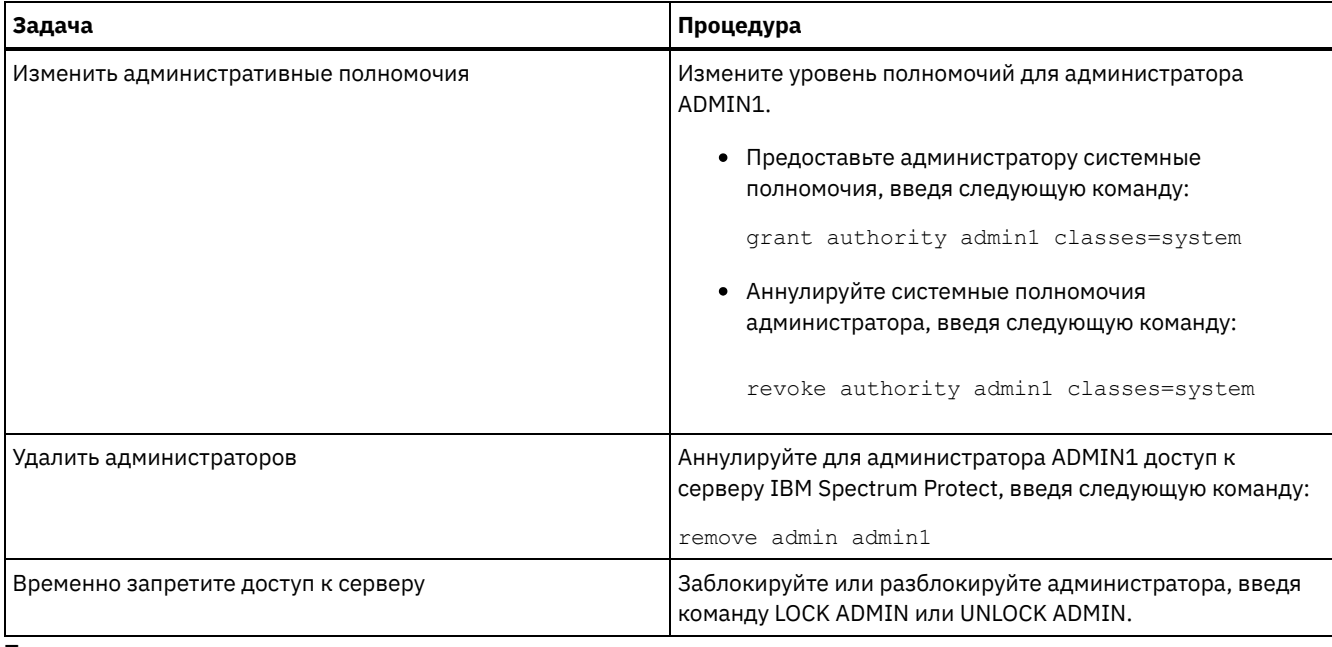

**Понятия, связанные с данным**:

<span id="page-464-0"></span>Планирование ролей [администратора](#page-327-0)

# **Изменение требований к паролям**

Можно изменить минимальный предел пароля, длину пароля, срок действия пароля, а также включить или выключить аутентификацию для IBM Spectrum Protect.

## **Об этой задаче**

Применяя аутентификацию на основе паролей и управляя ограничениями паролей, вы защищаете данные и серверы от потенциальных угроз безопасности.

### **Процедура**

Чтобы изменить требования к паролям для серверов IBM Spectrum Protect, выполните описанные ниже задачи. Табл. 1. Задачи по аутентификации для серверов IBM Spectrum Protect

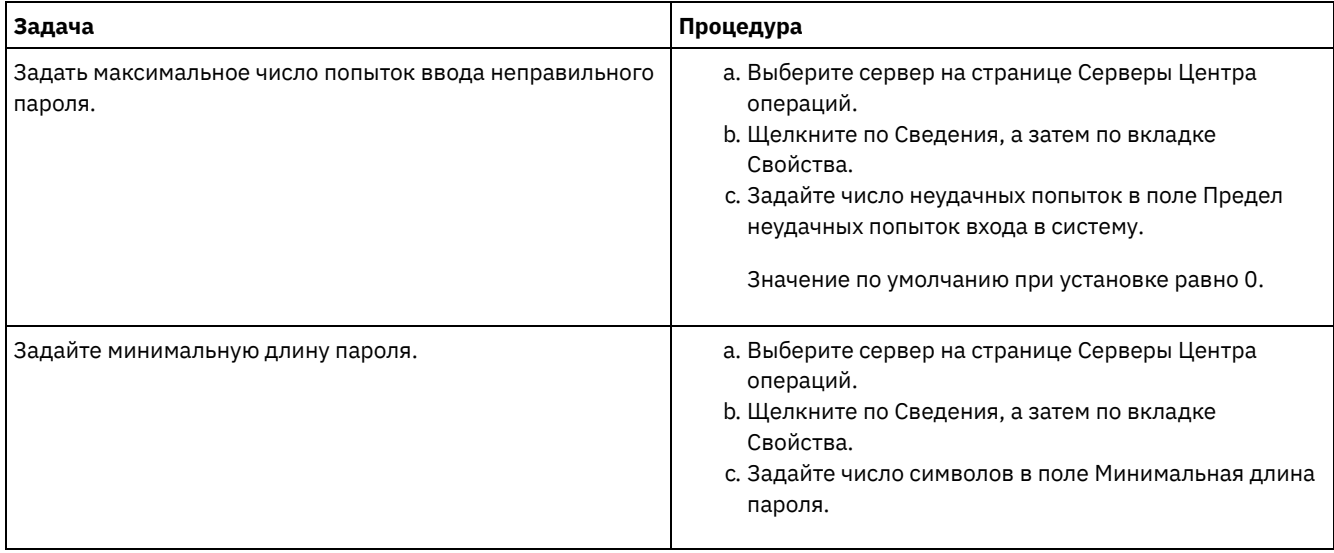

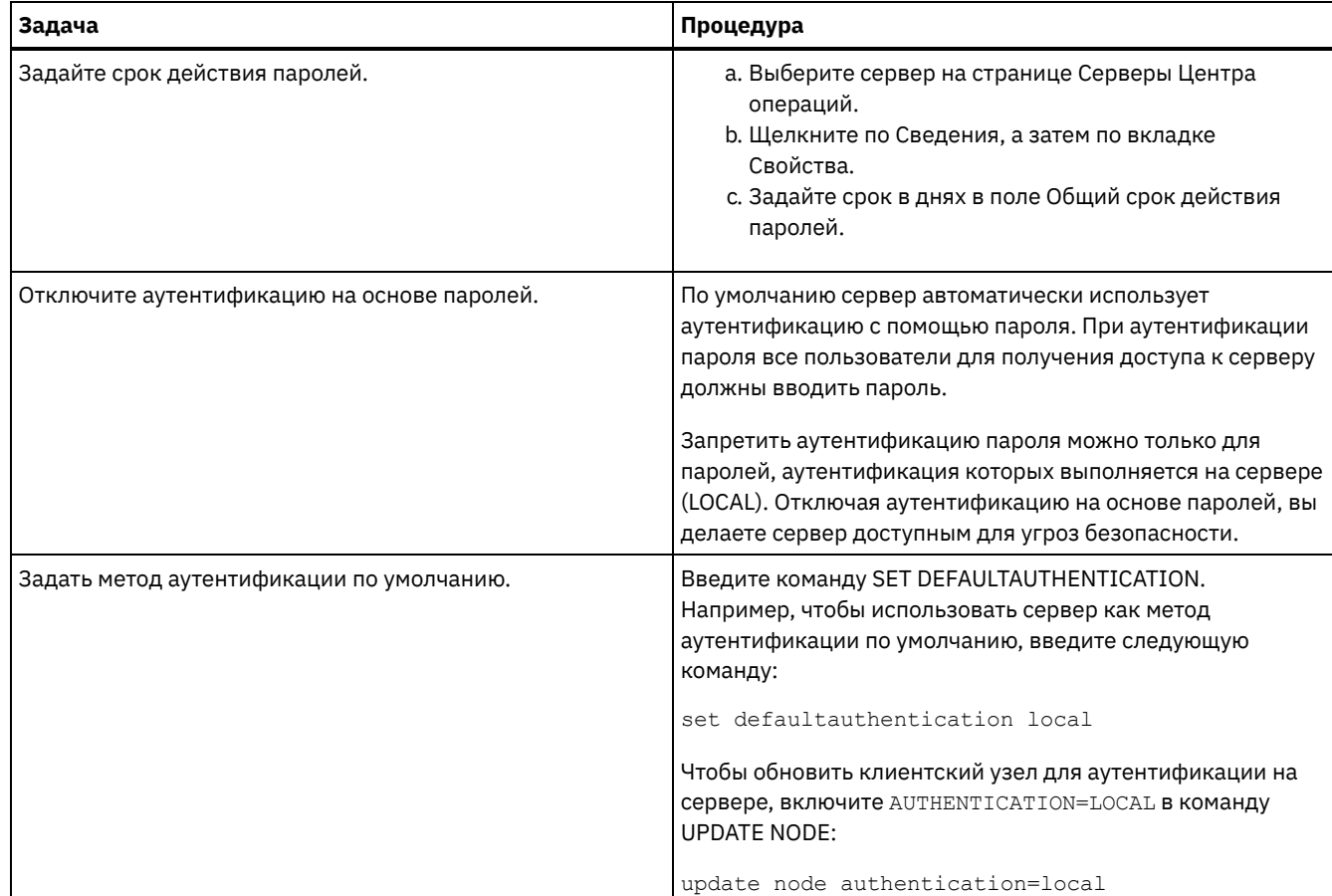

# <span id="page-465-0"></span>**Защита сервера в системе**

Защитите систему, в которой сервер IBM Spectrum Protect работает, чтобы предотвратить несанкционированный доступ.

### **Процедура**

Убедитесь, что неавторизованные пользователи не могут получить доступ к каталогам для базы данных сервера и экземпляра сервера. Оставьте для этих каталогов параметры доступа, которые вы сконфигурировали во время реализации.

Ограничение доступа пользователей к серверу Уровни полномочий определяют то, что администратор может сделать с сервером IBM Spectrum Protect. Администратор с системными полномочиями может выполнить любую задачу на сервере. Администраторы, обладающие полномочиями политики, хранения или оператора, могут выполнять только определенный набор задач.

# **Остановка и запуск сервера**

Прежде чем выполнять задачи по обслуживанию или переконфигурированию, остановите сервер. Затем запустите сервер в режиме обслуживания. Когда завершите задачи по обслуживанию или переконфигурированию, перезапустите сервер в производственном режиме.

### **Прежде чем начать**

Чтобы остановить и запустить сервер IBM Spectrum Protect, требуются системные полномочия или полномочия оператора.

[Остановка](#page-466-0) сервера

Прежде чем остановить сервер, подготовьте систему, проследив, чтобы все операции по резервному копированию

базы данных были завершены и чтобы все прочие процессы и сеансы были закончены. Благодаря этому, вы сможете безопасным образом завершить работу сервера и обеспечить защиту данных.

Запуск сервера для задач обслуживания или [реконфигурирования](#page-467-0) Прежде чем приступить к выполнению задач по обслуживанию или переконфигурированию, запустите сервер в режиме обслуживания. При запуске сервера в режиме обслуживания вы отключаете операции, которые могут помешать задачам обслуживания или переконфигурирования.

# <span id="page-466-0"></span>**Остановка сервера**

Прежде чем остановить сервер, подготовьте систему, проследив, чтобы все операции по резервному копированию базы данных были завершены и чтобы все прочие процессы и сеансы были закончены. Благодаря этому, вы сможете безопасным образом завершить работу сервера и обеспечить защиту данных.

### **Об этой задаче**

При вводе команды HALT для остановки сервера происходят следующие действия:

- Все процессы и сеансы узлов клиентов будут отменены.
- Все текущие транзакции будут остановлены. (При перезапуске сервера будет произведен откат транзакций.)

### **Процедура**

Чтобы подготовить систему и остановить сервер, выполните следующие шаги:

1. Запретите запуск новых сеансов клиентских узлов, введя команду DISABLE SESSIONS:

```
disable sessions all
```
2. Определите, не выполняются ли какие-либо сеансы клиентских узлов или процессы, выполнив следующее:

a. На странице Центра операций Обзор посмотрите в области Активность общее число процессов и сеансов, которые активны в настоящий момент. Если это число заметно отличается от значения, которое обычно показано во время повседневного управления хранением, то просмотрите другие индикаторы состояния в Центре операций, чтобы определить, ошибка ли это.

- b. Смотрите график в области Активность, чтобы сравнить объем сетевого трафика за следующие периоды:
	- Текущий период, то есть, самые последние 24 часа
	- Предыдущий период, то есть, за 24 часа до текущего периода

Если на графике за предыдущий период показано ожидаемый объем трафика, существенные различия с графиком за текущий период могут указывать на проблему.

- c. Выберите на странице Серверы сервер, для которого вы хотите посмотреть процессы и сеансы, и щелкните по Сведения. Если сервер не зарегистрирован как хаб или подчиненный сервер в Центр операций, получите информацию о процессах при помощи команд администрирования. Введите команду QUERY PROCESS для запроса процессов и получения информации о сеансах при помощи команды QUERY SESSION.
- 3. Дождитесь завершения сеансов клиентских узлов или отмените их. Чтобы отменить процессы и сеансы, сделайте следующее:
	- Выберите на странице Серверы сервер, для которого вы хотите посмотреть процессы и сеансы, и щелкните по Сведения.
	- Щелкните по вкладке Активные задачи и выберите один или несколько процессов, сеансов или комбинацию процессов и сеансов, которые вы хотите отменить.
	- Нажмите кнопку Отмена.
	- Если сервер не зарегистрирован как хаб или подчиненный сервер в Центр операций, отмените сеансы при помощи команд администрирования. Введите команду CANCEL SESSION, чтобы отменить сеанс и процессы при помощи команды CANCEL PROCESS.

Совет: Если процесс, который вы хотите отменить, ожидает монтирования ленточного тома, требование монтирования будет отменено. Например, если вы введете команду EXPORT, IMPORT или MOVE DATA, команда может инициировать процесс, для которого потребуется смонтировать ленточный том. Однако, если ленточный том монтируется автоматизированной библиотекой, операция отмены может не иметь силы, пока не завершится процесс монтирования. В зависимости от вашей системной среды на это может потребоваться несколько минут.

4. Остановите сервер с помощью команды HALT:

halt

# <span id="page-467-0"></span>**Запуск сервера для задач обслуживания или реконфигурирования**

Прежде чем приступить к выполнению задач по обслуживанию или переконфигурированию, запустите сервер в режиме обслуживания. При запуске сервера в режиме обслуживания вы отключаете операции, которые могут помешать задачам обслуживания или переконфигурирования.

### **Об этой задаче**

Запустите сервер в режиме обслуживания, запустив утилиту DSMSERV с параметром MAINTENANCE.

В режиме обслуживания отключаются следующие операции:

- Расписания выполнения административных команд
- Клиентские расписания
- Восстановление пространства хранения на сервере
- Устаревание инвентарного перечня
- Перенастройка пулов хранения

Кроме того, клиентам запрещено запускать сеансы с сервера. Советы:

- Чтобы запустить сервер в режиме обслуживания, не нужно изменять файл опций сервера, dsmserv.opt.
- Когда сервер работает в режиме обслуживания, вы можете вручную запустить восстановление пространства хранения, истечение срока действия перечня и процессы переноса пулов хранения.

### **Процедура**

Чтобы запустить сервер в режиме обслуживания, введите следующую команду:

dsmserv maintenance

Совет: Видеоклип, [иллюстрирующий](http://www.youtube.com/watch?v=17sgpZnXJ20) запуск сервера в режиме обслуживания, смотрите на веб-странице Запуск сервера в режиме обслуживания.

### **Дальнейшие действия**

Чтобы возобновить операции сервера в производственном режиме, выполните следующие шаги:

1. Завершите работу сервера с помощью команды HALT:

halt

- 2. Запустите сервер, используя метод, который вы используете в производственном режиме. Выполните инструкции для вашей операционной системы.
	- Операционные системы AIXЗапуск [экземпляра](http://www.ibm.com/support/knowledgecenter/SSEQVQ_8.1.0/srv.install/t_srv_startsrv-aix.html) сервера
	- Операционные системы LinuxЗапуск [экземпляра](http://www.ibm.com/support/knowledgecenter/SSEQVQ_8.1.0/srv.install/t_srv_startsrv-linux.html) сервера
	- Операционные системы WindowsЗапуск [экземпляра](http://www.ibm.com/support/knowledgecenter/SSEQVQ_8.1.0/srv.install/t_srv_startsrv_win-windows.html) сервера

Операции, которые были отключены во время режима обслуживания, будут снова включены.

# **Планирование обновления сервера**

Когда станет доступен пакет исправлений или промежуточное исправление, вы сможете обновить сервер IBM Spectrum Protect, чтобы воспользоваться преимуществами в улучшенном продукте. Серверы и клиенты можно обновлять в разное время. Перед обновлением сервера убедитесь, что вы выполнили шаги по планированию.

### **Об этой задаче**

Выполните следующие рекомендации:

Предпочтительный метод - обновить сервер с использованием мастера установки. Запустив мастер, щелкните в окне IBM Installation Manager по значку Обновить; не щелкайте по значкам Установить и Изменить.
• Если доступны обновления и для серверного компонента, и для компонента Центр операций, выберите переключатели, указывающие, что нужно обновить оба компонента.

### Процедура

- 1. Проверьте список пакетов исправлений и промежуточных исправлений. Смотрите раздел Техническое замечание 1239415.
- 2. Ознакомьтесь с усовершенствованиями продукта, описанными в файлах readme. Совет: Получив пакет установки со страницы сайт поддержки IBM Spectrum Protect, вы также сможете получить доступ к файлу readme.
- 3. Убедитесь что версия, до которой вы обновляете сервер, совместима с другими компонентами, например, с агентами хранения и клиентами библиотек. Смотрите раздел Техническое замечание 1302789.
- 4. Если ваше решение включает в себя серверы или клиенты с более ранним уровнем версии, чем V7.1, смотрите рекомендации, чтобы убедиться, что операции резервного копирования и архивирования клиента не будут нарушены. Смотрите раздел Техническое замечание 1053218.
- 5. Прочтите инструкции по обновлению. Обязательно создайте резервную копию базы данных сервера, информации о конфигурации устройств и файла хронологии томов.

## Дальнейшие действия

Чтобы установить пакет исправлений или промежуточное исправление, следуйте инструкциям для вашей операционной системы:

- Эперационные системы AIXУстановка пакета исправлений сервера IBM Spectrum Protect
- Операционные системы LinuxУстановка пакета исправлений сервера IBM Spectrum Protect
- Операционные системы Windows Установка пакета исправлений сервера IBM Spectrum Protect

#### Информация, связанная с данной:

<sup>Е→</sup> Процесс обновления и перенастройки - Часто задаваемые вопросы

## Подготовка к отключению или обновлению системы

Подготовьте IBM Spectrum Protect, чтобы при плановом отключении питания или обновлении системы сохранять вашу систему в непротиворечивом состоянии.

## Об этой задаче

Убедитесь, что вы запланировали регулярные действия по управлению, защите и обслуживанию сервера. Информацию о таких операциях планирования, как резервное копирование базы данных, резервное копирование файлов конфигурации устройств и резервное копирование хронологии томов, смотрите в разделе Как задать расписания для операций по обслуживанию сервера.

## Процедура

- 1. Отмените выполняющиеся процессы и сеансы, сделав следующее:
	- а. Выберите в Центр операций на странице Серверы сервер, для которого вы хотите посмотреть процессы и сеансы, и щелкните по Сведения.
	- b. Щелкните по вкладке Активные задачи и выберите один или несколько процессов, сеансов или комбинацию процессов и сеансов, которые вы хотите отменить.
	- с. Нажмите кнопку Отмена.
- 2. Остановите сервер с помощью команды HALT:

 $ha1t$ 

Совет: Можно ввести команду halt из Центр операций, установив указатель мыши на значок Параметры и щелкнув по Построитель команд. Затем выберите сервер, введите halt и нажмите на клавишу ввода (Enter).

#### Ссылки, связанные с данной:

**■ НАLT** (выключение сервера)

# **Подготовка к аварии и восстановление после аварии с использованием DRM**

В IBM Spectrum Protect есть функция disaster recovery manager (DRM) для восстановления данных сервера и клиента при аварии.

DRM отслеживает перемещение носителей вне площадки и регистрирует эту информацию в базе данных IBM Spectrum Protect. DRM объединяет планы, сценарии и другую информацию в файле плана, который необходим для восстановления сервера IBM Spectrum Protect в случае, если произойдет авария или незапланированное отключение электричества. Ограничение: Поддержка DRM доступна только в продукте IBM Spectrum Protect Extended Edition.

- Файл плана аварийного [восстановления](#page-469-0) В файле плана аварийного восстановления содержится информация, необходимая для восстановления сервера IBM Spectrum Protect до состояния, в котором он находился на момент выполнения последней операции резервного копирования базы данных, выполненной перед созданием плана.
- [Восстановление](#page-472-0) данных сервера и клиента с использованим DRM Используйте функцию disaster recovery manager (DRM), чтобы восстановить данные сервера и клиента IBM Spectrum Protect, если произойдет авария.
- Тренировка по [восстановлению](#page-473-0) после аварий Запланируйте отработку аварийного восстановления, чтобы подготовиться к аудиту, удостоверяющему возможность восстановления сервера IBM Spectrum Protect и гарантирующему, что можно восстановить данные и возобновить операции после перебоя с питанием. Отработка также поможет вам убедиться, что можно восстановить все данные и возобновить операции, прежде чем возникнет критическая ситуация.
- [Восстановление](#page-474-0) базы данных Если у вас включена функция disaster recovery manager (DRM) и вы выполнили процедуру по подготовке к аварии, вы сможете восстановить базу данных после аварии. Если у вас не сконфигурирована функция DRM, вы все равно сможете восстановить базу данных при условии, что у вас есть необходимые файлы резервных копий.

# <span id="page-469-0"></span>**Файл плана аварийного восстановления**

В файле плана аварийного восстановления содержится информация, необходимая для восстановления сервера IBM Spectrum Protect до состояния, в котором он находился на момент выполнения последней операции резервного копирования базы данных, выполненной перед созданием плана.

План поделен на разделы, которые можно распределить по нескольким файлам. Каждый раздел содержит оператор begin и оператор end.

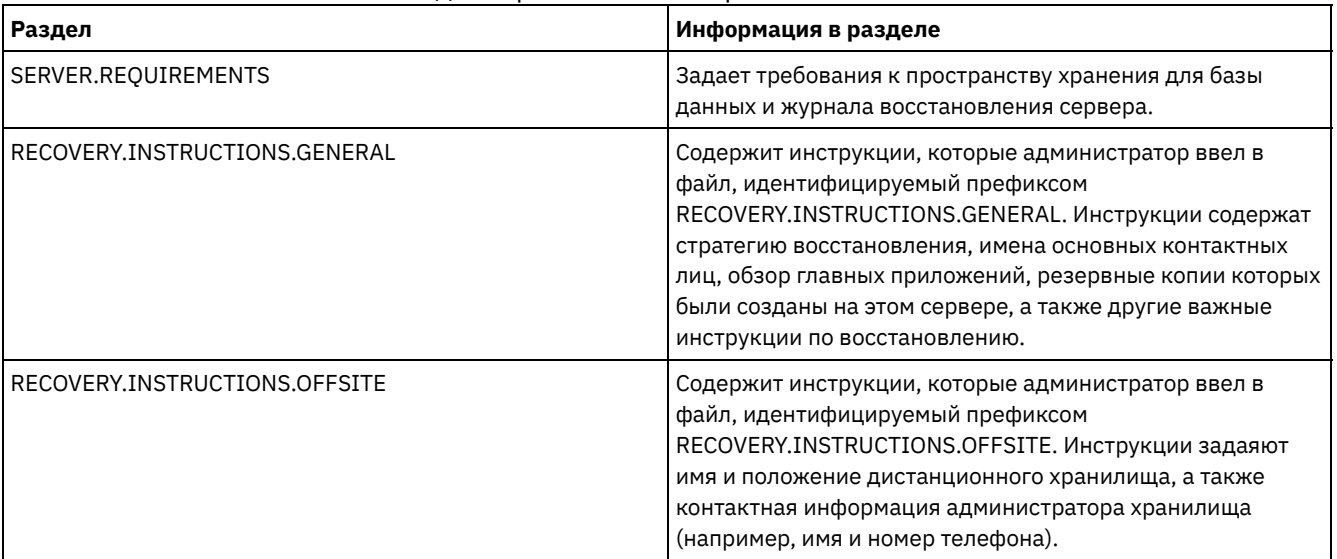

### Табл. 1. Разделы файла плана аварийного восстановления

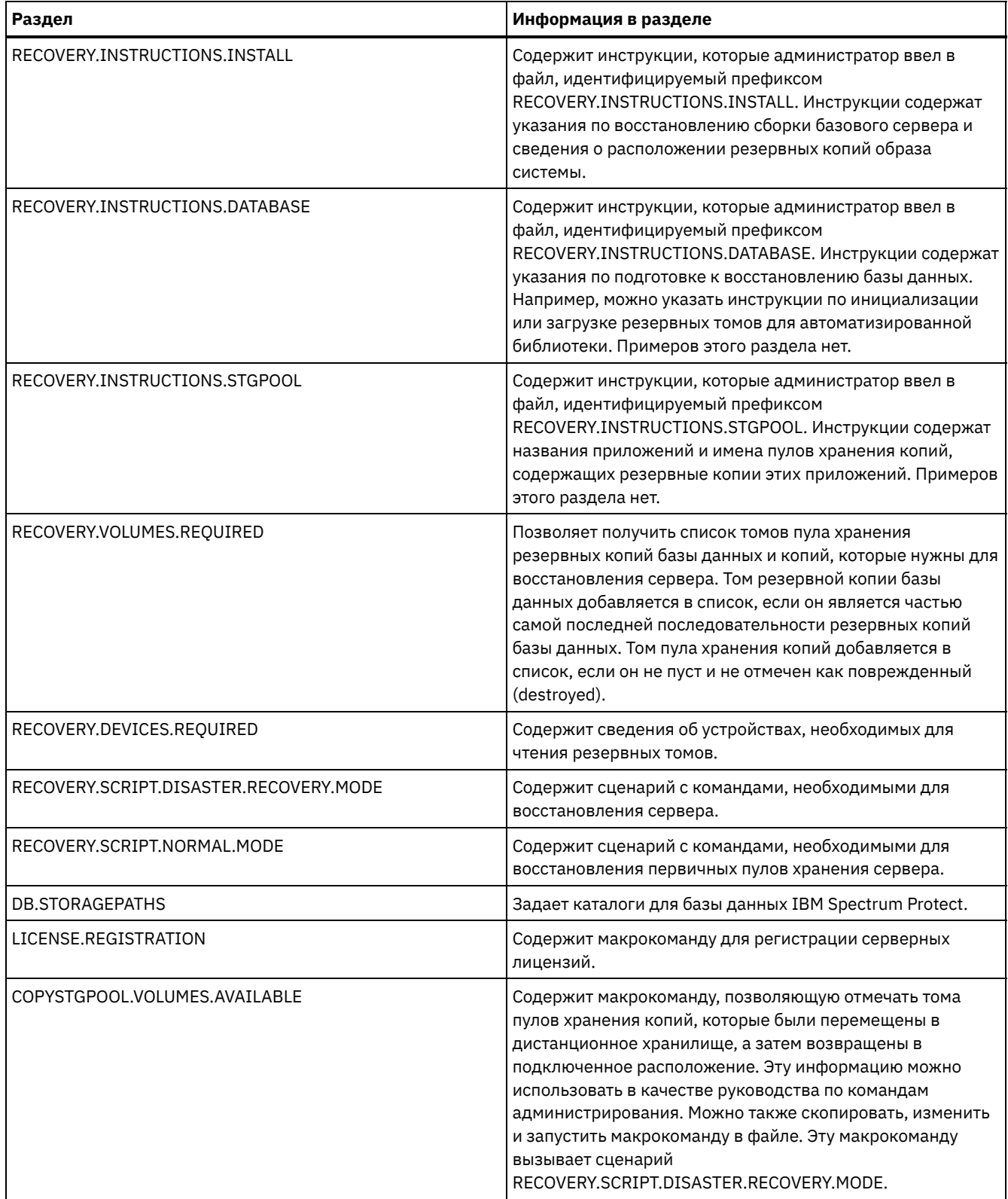

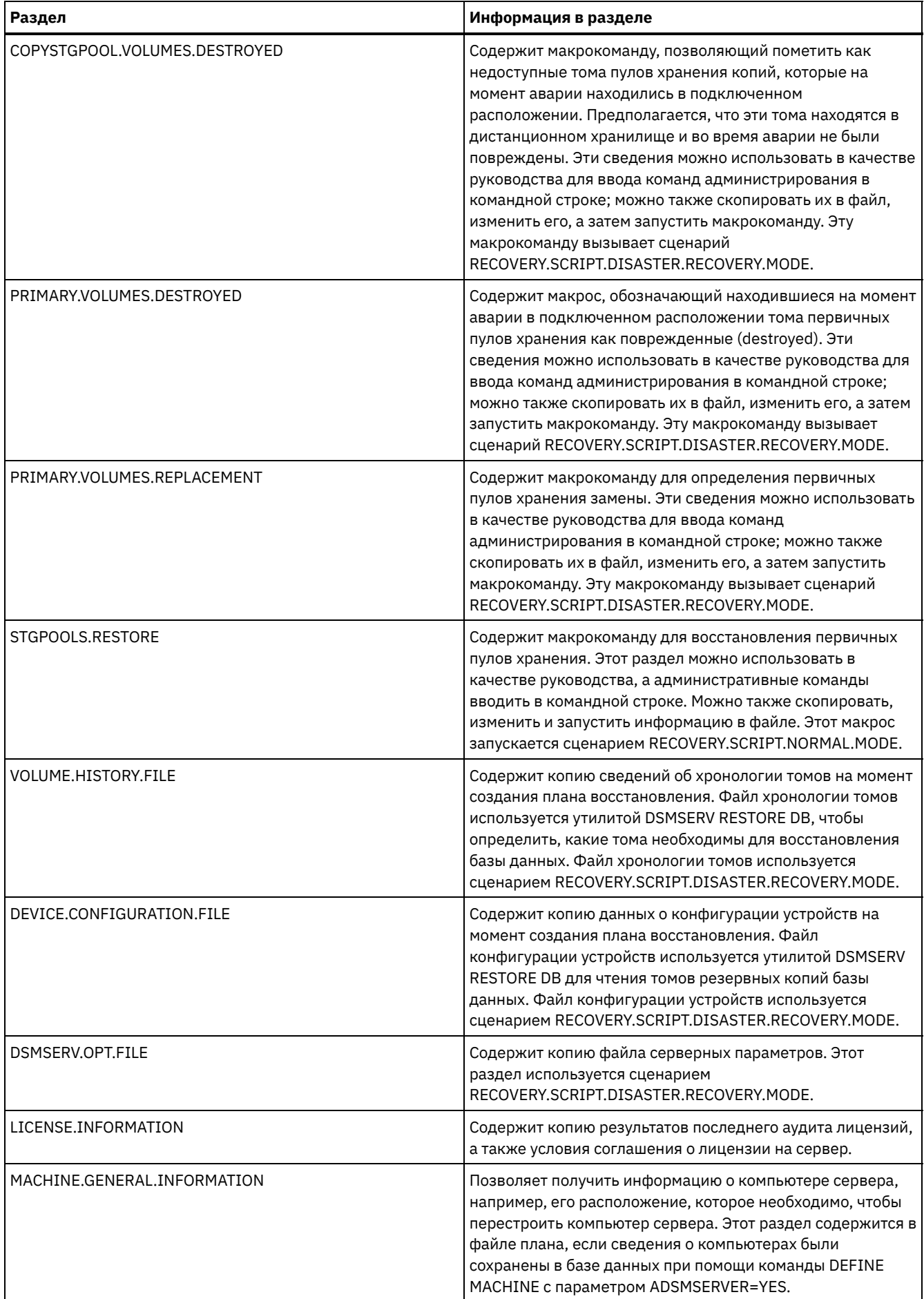

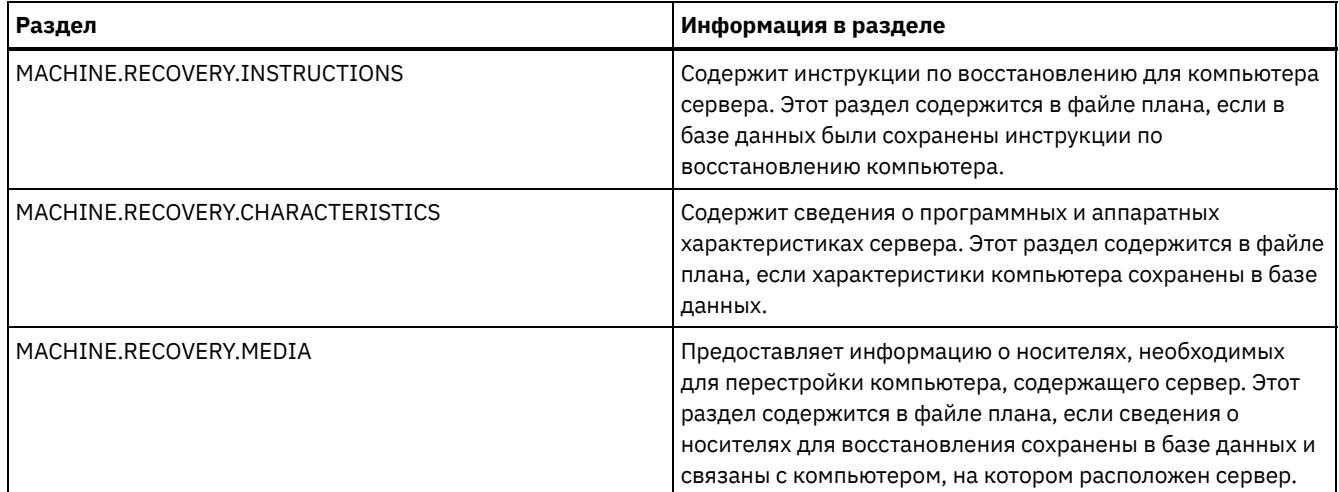

## <span id="page-472-0"></span>**Восстановление данных сервера и клиента с использованим DRM**

Используйте функцию disaster recovery manager (DRM), чтобы восстановить данные сервера и клиента IBM Spectrum Protect, если произойдет авария.

### **Прежде чем начать**

IBM Spectrum Protect настраивается для использования протокола Secure Sockets Layer (SSL) для аутентификации клиента/сервера. При запуске сервера создается файл цифрового сертификата, cert.kdb как часть процесса. В этом файле содержится открытый ключ сервера, который позволяет клиенту шифровать данные. Файл цифрового сертификата не может храниться в базе данных сервера, поскольку для Global Security Kit (GSKit) необходим отдельный файл в определённом формате.

Главный ключ шифрования хранится в новой базе данных ключей, управляемой комплектом GSKit, dsmkeydb.kdb. Если на сервере есть существующий главный ключ шифрования, этот главный ключ шифрования будет перенесен из файла dsmserv.pwd в базу данных ключей, dsmkeydb.kdb. Сохраните резервные копии файлов dsmkeydb.kdb и dsmkeydb.sth. Можно сконфигурировать команду BACKUP DB для резервного копирования главного ключа шифрования или можно самостоятельно создать резервную копию файлов dsmkeydb.kdb и dsmkeydb.sth вручную.

- 1. Сохраните резервные копии файлов cert.kdb, cert.sth и cert256.arm.
- 2. Если и исходные файлы сертификатов, и все копии окажутся потеряны или повреждены, сгенерируйте новый файл сертификата.

## **Процедура**

- 1. Получите последний план восстановления.
- 2. Ознакомьтесь с этапами восстановления, описанными в разделе плана RECOVERY.INSTRUCTIONS.GENERAL.
- 3. Разбейте разделы файла плана по отдельным файлам, чтобы получить общие предварительные инструкции, сценарии восстановления сервера IBM Spectrum Protect и инструкции по восстановлению клиентов.
- 4. Получите все необходимые тома восстановления (как указано в плане) из хранилища.
- 5. Проверьте файл конфигурации устройств и убедитесь, что конфигурация оборудования на площадке восстановления совпадает с конфигурацией на исходной площадке. При наличии любых изменений следует соответствующим образом обновить файл конфигурации устройств. Ниже приведены примеры изменений, для которых нужно изменить конфигурацию:
	- Различные имена устройств.
	- Для автоматизированных библиотек требование вручную разместить тома резервных копий базы данных в автоматизированной библиотеке и обновить данные о конфигурации для идентификации элементов библиотеки. Это позволит серверу находить расположение требуемых томов резервных копий базы данных.
- 6. Настройте замену оборудования для сервера IBM Spectrum Protect, включая операционную систему и установку базового выпуска IBM Spectrum Protect.
- 7. Запустите сценарий восстановления сервера IBM Spectrum Protect из плана восстановления. Разделы RECOVERY.SCRIPT.DISASTER.RECOVERY.MODE и RECOVERY.SCRIPT.NORMAL.MODE содержат выполняемые файлы команд, которые можно использовать для управления восстановлением сервера IBM Spectrum Protect, вызывая другие файлы команд, сгенерированные в плане. Сценарий RECOVERY.SCRIPT.DISASTER.RECOVERY.MODE

восстанавливает сервер до той точки, в которой клиенты могут начать, восстановление непосредственно с томов пулов хранения копий.

- 8. Восстановите первичные пулы хранения, используя сценарий RECOVERY.SCRIPT.NORMAL.MODE.
- 9. Запустите операции восстановления клиента в соответствии с порядком приоритетов, заданным в высокоуровневом планировании.

## **Дальнейшие действия**

Теперь сервер IBM Spectrum Protect можно использовать для выполнения обычных операций сервера. Убедитесь, что запланированы все необходимые операции. Инструкции смотрите в разделах Как задать расписания для операций по обслуживанию сервера и Планирование операций резервного копирования и [архивирования.](http://www.ibm.com/support/knowledgecenter/SSEQVQ_8.1.2/srv.admin/t_adm_cli_bkup_scheds.html)

### **Задачи, связанные с данной**:

Исправление и восстановление данных в пулах хранения [каталогов-контейнеров](https://www.ibm.com/support/knowledgecenter/SSEQVQ_8.1.0/srv.admin/r_recover.html)

#### **Ссылки, связанные с данной**:

<span id="page-473-0"></span>**E** PREPARE (создание файла с планом [восстановления\)](http://www.ibm.com/support/knowledgecenter/SSEQVQ_8.1.2/srv.reference/r_cmd_prepare.html)

## **Тренировка по восстановлению после аварий**

Запланируйте отработку аварийного восстановления, чтобы подготовиться к аудиту, удостоверяющему возможность восстановления сервера IBM Spectrum Protect и гарантирующему, что можно восстановить данные и возобновить операции после перебоя с питанием. Отработка также поможет вам убедиться, что можно восстановить все данные и возобновить операции, прежде чем возникнет критическая ситуация.

### **Прежде чем начать**

Выполните следующие задачи:

- Регулярно планируйте операции по управлению, защите и обслуживанию сервера. Дополнительную информацию о планировании смотрите в разделе Как задать расписания для операций по обслуживанию сервера. Убедитесь, что вы запланировали следующие задачи:
	- Резервное копирование базы данных.
	- Перемещение носителей вне площадки.
	- Резервное копирование файла конфигурации устройств, файла хронологии томов и файла опций сервера dsmserv.opt.
	- **Необязательно:** Ввод команды PREPARE для создания файла плана аварийного восстановления.

Совет:

При вводе команды PREPARE функция IBM Spectrum Protectdisaster recovery manager (DRM) создает одну копию файла плана аварийного восстановления.

Управлять аварийным восстановлением вне площадки можно, не используя DRM, однако DRM помогает консолидировать планы, сценарии и другую информацию, которая требуется при восстановлении после аварий.

Для безопасности создайте создать несколько копий плана. Например, сохраните копии в печатном виде, на флэшнакопителе USB, на дисковом пространстве вне площадки или на удаленном сервере. Файл плана аварийного восстановления ежедневно перемещается за пределы площадки с использованием лент. Дополнительную информацию о DRM смотрите в разделе Подготовка к аварии и восстановление после аварии с использованием DRM.

- Сконфигурируйте следующие ресурсы на площадке аварийного восстановления:
	- 1. Сервер IBM Spectrum Protect восстановления. Сервер на площадке аварийного восстановления должен относиться к тому же уровню, что и сервер на производственной площадке.
	- 2. Ленточную библиотеку для хранения носителей, поставляемых с производственной площадки. Дополнительную информацию о расположениях восстановления вне площадки смотрите в разделе Хранение данных вне площадки.
	- 3. Дисковое пространство хранения для базы данных, архивного журнала, активных журналов и пулов хранения.
	- 4. Клиенты для проверки операций по восстановлению.

## **Об этой задаче**

Почаще проверяйте план аварийного восстановления и возможность восстановления сервера IBM Spectrum Protect в среде, аналогичной производственной среде.

## Процедура

- 1. Убедитесь, что ленты доступны на площадке. Введите команду QUERY LIBVOLUME, чтобы идентифицировать тома, активируемые в автоматизированной библиотеке.
- 2. Создайте резервную копию базы данных на лентах на площадке, выполнив следующие шаги:
	- а. На странице Серверы в компоненте Центр операций выберите сервер, для базы данных которого вы хотите создать резервную копию.
	- b. Щелкните по Резервное копирование и выполните инструкции в окне Резервное копирование базы данных.
- 3. Скопируйте в домашний каталог сервера на площадке восстановления следующие файлы:
	- о Файл плана аварийного восстановления
	- о Файл хронологии тома
	- о Файл конфигурации устройств
	- Необязательно: файл опций сервера dsmserv.opt
- 4. Переместите ленту в расположение восстановления вне площадки.
- 5. Восстановите базу данных сервера, используя утилиту DSMSERV RESTORE DB на сервере восстановления. Дополнительную информацию о восстановлении базы данных сервера, смотрите раздел Восстановление базы данных.
- 6. Введите команду UPDATE VOLUME и задайте параметр ACCESS=DESTROYED, чтобы указать, что нужно восстановить весь том.
- 7. На сервере восстановления восстановите тома пула хранения при помощи команды RESTORE STGPOOL.

## Дальнейшие действия

Убедитесь, что вы можете получить доступ к данным в библиотеке, произведя аудит ленточного тома в восстановленном пуле хранения, чтобы удостовериться, что данные не противоречивы. Чтобы произвести аудит ленточного тома, введите команду AUDIT VOLUME. Чтобы обеспечить более высокую производительность, произведите аудит только восстановленных данных.

### Задачи, связанные с данной:

Аудит перечня томов в библиотеке

#### Ссылки, связанные с данной:

- 
- E+ DSMSERV RESTORE DB (восстановление базы данных)
- <span id="page-474-0"></span><sup>■</sup> RESTORE STGPOOL (восстановление данных в пуле хранения)

## Восстановление базы данных

Если у вас включена функция disaster recovery manager (DRM) и вы выполнили процедуру по подготовке к аварии, вы сможете восстановить базу данных после аварии. Если у вас не сконфигурирована функция DRM, вы все равно сможете восстановить базу данных при условии, что у вас есть необходимые файлы резервных копий.

### Прежде чем начать

Если каталоги базы данных и журнала восстановления потеряны, то создайте их заново, прежде чем вводить серверную утилиту DSMSERV RESTORE DB.

### Об этой задаче

Вы можете восстановить базу данных до наиболее актуального состояния или на указанный момент времени. Чтобы восстановить базу данных на момент, когда она была потеряна, восстановите ее до самой последней версии. Ограничения:

- Чтобы восстановить базу данных до ее последней версии, нужно найти каталог архивного журнала. Если вы не сможете найти каталог, вам удастся восстановить базу данных только на конкретный момент времени.
- Протокол Secure Sockets Layer (SSL) нельзя использовать для операции восстановления баз данных.
- Вы не сможете восстановить базу данных сервера, если уровень выпуска резервной копии базы данных отличается от уровня выпуска восстанавливаемого сервера. Например, если вы используете сервер версии 8.1 и попытаетесь восстановить базу данных версии 7.1, произойдет ошибка.

## Процедура

Чтобы восстановить базу данных, используйте серверную утилиту DSMSERV RESTORE DB. Выберите один из следующих методов в зависимости от того, какую версию базы данных вы хотите восстановить:

• Восстановить базу данных до самой последней версии. Например, введите следующую команду:

dsmserv restore db

• Восстановить базу данных на определенный момент времени. Например, чтобы восстановить базу данных на момент создания набора резервных копий от 19 апреля 2017 г., используйте следующую команду:

dsmserv restore db todate=04/19/2017

#### Ссылки, связанные с данной:

**E+** DSMSERV RESTORE DB (восстановление базы данных)

# ¦окументация по решению сервера в файлах <mark>PDF</mark>

Вам для скачивания предоставляются предварительно построенные файлы PDF для документации IBM Spectrum Protect.

Для решений по защите данных IBM Spectrum Protect есть следующие файлы PDF:

- Введение в решения по защите данных
- Руководство по дисковому решению с одной площадкой
- Руководство по дисковому решению с несколькими площадками
- Руководство по решению на лентах

Чтобы узнать о дополнительных предварительно построенных файлах PDF документации по серверу, смотрите полный список.

## Серверы IBM Spectrum Protect

Серверы IBM Spectrum Protect хранят резервные, архивные и перенесенные данные для клиентов резервного копирования и архивирования и других компонентов IBM Spectrum Protect и IBM Spectrum Protect Snapshot, и управляют этими данными.

- $\bullet$  Что нового
- Узнайте о новых функциях и обновлениях серверных компонентов в IBM Spectrum Protect версии 8.1.
- Установка и обновление Вы можете установить или обновить отдельные компоненты или несколько компонентов в среде вашего предприятия. Доступна документация по решению, которая поможет вам выбрать наилучшее практическое решение на основе ваших бизнес-требований, а затем установить, сконфигурировать, отслеживать решение и работать с ним.
- Конфигурирование и управление Чтобы выполнить задачи по конфигурированию для сервера, ознакомьтесь с доступной документацией.
- Серверные команды, опции и утилиты Используйте команды для администрирования и конфигурирования сервера, опции - для настройки сервера и утилиты - для выполнения специализированных задач, когда сервер не работает.
- Документация по серверу в файлах PDF Вы можете скачать файлы PDF с документацией по IBM Spectrum Protect.

## <span id="page-475-0"></span>Что нового

Узнайте о новых функциях и обновлениях серверных компонентов в IBM Spectrum Protect версии 8.1.

Совет: Чтобы посмотреть видеоролики о новых функциях и обновлениях, смотрите раздел Видеобиблиотека. Чтобы прочитать о новых функциях и обновлениях, следуйте ссылкам в таблице.

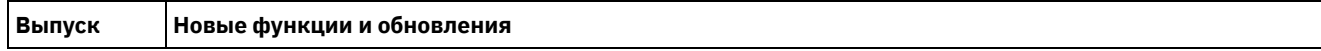

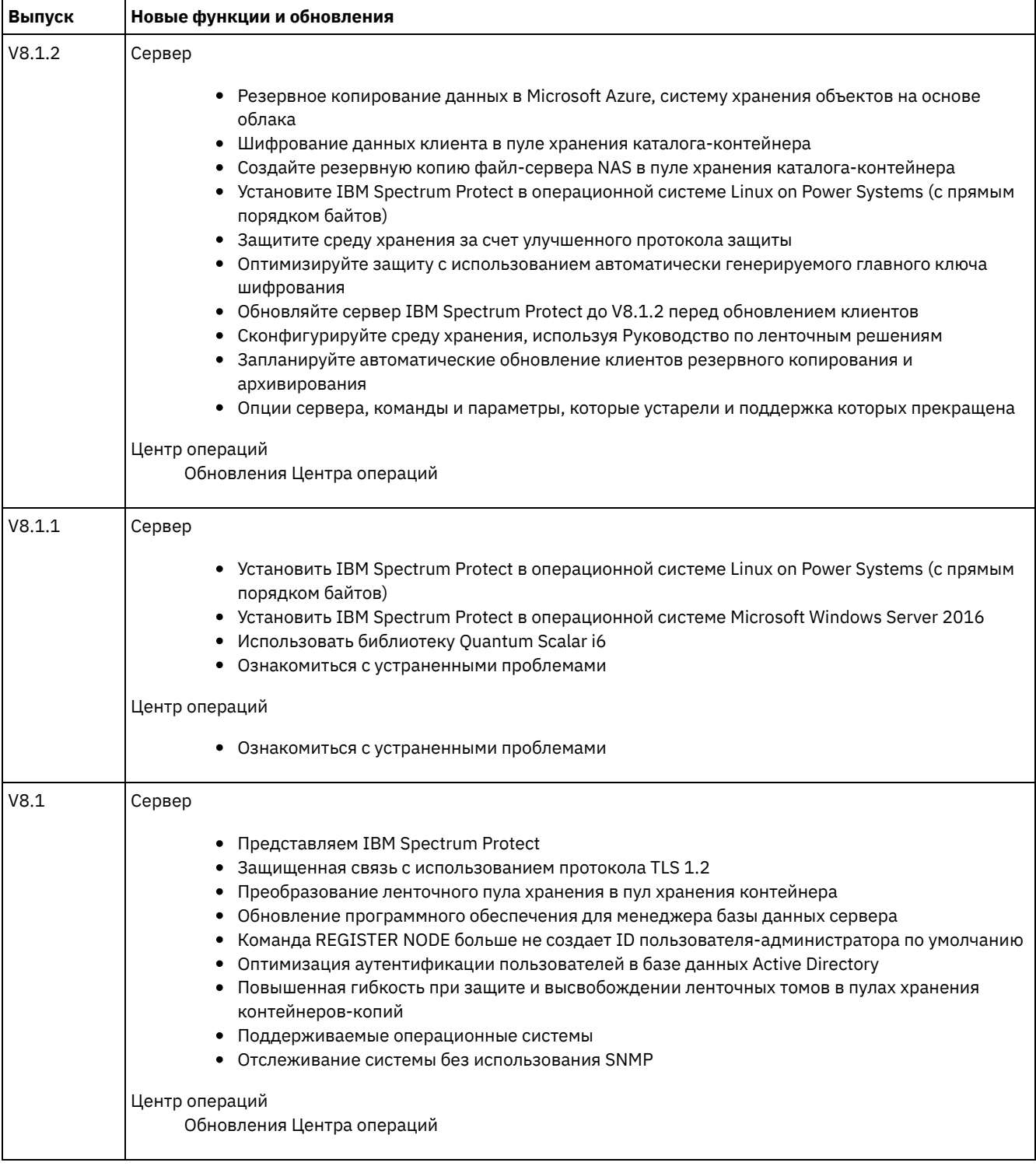

• Обновления Центра операций

В Центр операций IBM Spectrum Protect Версии 8.1.2 доступны новые возможности. Используя обновленный Центр операций, можно производить резервное копирование данных в облачное хранилище Microsoft Azure и получать преимущества от усовершенствованного применения защиты.

- Обновления сервера IBM Spectrum Protect На сервере IBM Spectrum Protect версии 8.1.2 есть новые функции и другие изменения.
- Замечания по выпуску для серверных компонентов версии 8.1 Для компонентов V8.1 появились замечания по выпуску.

• Файлы Readme для серверных компонентов версии 8.1 Файлы readme для пакетов Fix Pack версии 8.1 опубликованы на сайте программной поддержки IBM. Обновления могут быть доступны для серверных компонентов, в том числе для самого сервера, поддержки устройств и Центр операций.

<span id="page-477-0"></span>Версия 7, [видеоролики](http://ibm.co/1JWfyz5) Что нового

# **Обновления Центра операций**

В Центр операций IBM Spectrum Protect Версии 8.1.2 доступны новые возможности. Используя обновленный Центр операций, можно производить резервное копирование данных в облачное хранилище Microsoft Azure и получать преимущества от усовершенствованного применения защиты.

В Центр операций внесены следующие усовершенствования:

- Мастер Добавить пул хранения можно использовать для создания пулов хранения облачных контейнеров, использующих Microsoft Azure, основанную на облачных вычислениях систему хранения объектов, для резервного копирования данных.
- Теперь в компоненте Центр операций есть усовершенствованная защита за счет применения шифрования Transport Layer Security (TLS) 1.2 к взаимодействиям между компонентом Центр операций и хаб-сервером.

<span id="page-477-1"></span>Дополнительную информацию об этих усовершенствованиях смотрите в справке для компонента Центр операций.

# **Обновления сервера IBM Spectrum Protect**

На сервере IBM Spectrum Protect версии 8.1.2 есть новые функции и другие изменения.

- Резервное [копирование](#page-478-0) данных в Microsoft Azure, систему хранения объектов на основе облака Используя IBM Spectrum Protect версии 8.1.2, вы сможете сконфигурировать пулы хранения облачных контейнеров для использования Microsoft Azure, системы хранения объектов на основе облака, для резервного копирования и восстановления данных.
- Шифрование данных клиента в пуле хранения [каталога-контейнера](#page-478-1) IBM Spectrum Protect версии 8.1.2 обеспечивает усовершенствованную защиту данных клиента. Если вы использовали более ранний выпуск IBM Spectrum Protect для записи данных клиента в пул хранения каталогаконтейнера, вы можете зашифровать существующие данные клиента в пуле хранения. Также можно включить шифрование новых данных клиента перед их записью в пул хранения.
- Создайте резервную копию файл-сервера NAS в пуле хранения [каталога-контейнера](#page-478-2) Используя IBM Spectrum Protect версии 8.1.2, можно производить резервное копирование файловой системы, которая принадлежит к файл-серверу сетевого хранилища данных (NAS) в пуле хранения каталога-контейнера. Используя пулы хранения каталогов-контейнеров, вы сможете сократить затраты на оборудование хранения, повысить производительность сервера и усовершенствовать защиту.
- Установите IBM Spectrum Protect в [операционной](#page-479-0) системе Linux on Power Systems (с прямым порядком байтов) IBM Spectrum Protect версии 8.1.2 можно установить в операционной системе Linux on Power Systems (с прямым порядком байтов). Ограниченная поддержка этой операционной системы появилась в V8.1.1, а полная поддержка в V8.1.2. После установки и конфигурирования сервера V8.1.2 в Linux on Power Systems (с прямым порядком байт) можно создать резервную копию данных на дисковых устройствах, в облачном хранилище объектов и на ленточных устройствах.
- Защитите среду хранения за счет [улучшенного](#page-479-1) протокола защиты IBM Spectrum Protect версии 8.1.2 обеспечивает улучшенный протокол защиты.
- Оптимизируйте защиту с [использованием](#page-479-2) автоматически генерируемого главного ключа шифрования Начиная с IBM Spectrum Protect версии 8.1.2, главный ключ шифрования, если он ранее не существовал, генерируется автоматически при запуске сервера.
- [Сконфигурируйте](#page-480-0) среду хранения, используя Руководство по ленточным решениям Набор документации обновлен за счет включения в него публикации *IBM Spectrum Protect: Руководство по ленточным решениям*. Следуя инструкциям в этом руководстве, можно сконфигурировать ленточное решение, оптимизирующее хранение и поддерживающее восстановление, гарантируя, что резервное копирование данных производится безопасным образом в расположение вне площадки.
- Запланируйте [автоматические](#page-480-1) обновление клиентов резервного копирования и архивирования Используя IBM Spectrum Protect версии 8.1.2, можно запланировать внедрение обновлений программ в системах, в которых уже установлен клиент резервного копирования и архивирования.
- Обновляйте сервер IBM Spectrum Protect до V8.1.2 перед [обновлением](#page-481-0) клиентов Обновляйте серверы IBM Spectrum Protect до версии 8.1.2 перед обновлением клиентов резервного копирования и архивирования.
- Опции сервера, команды и параметры, которые устарели и поддержка которых [прекращена](#page-481-1) Некоторые опции сервера, команды и параметры устарели или стали недоступны, начиная с IBM Spectrum Protect

# <span id="page-478-0"></span>**Резервное копирование данных в Microsoft Azure, систему хранения объектов на основе облака**

Используя IBM Spectrum Protect версии 8.1.2, вы сможете сконфигурировать пулы хранения облачных контейнеров для использования Microsoft Azure, системы хранения объектов на основе облака, для резервного копирования и восстановления данных.

Сконфигурировав пулы хранения облачных контейнеров для использования Azure, вы сможете упростить управление хранением и защитить данные, используя шифрование.

#### **Задачи, связанные с данной**:

[Подготовка](#page-892-0) для Azure [Конфигурирование](#page-889-0) пула хранения облачного контейнера **Ссылки, связанные с данной**: DEFINE STGPOOL (Задать пул хранения облачного контейнера) UPDATE STGPOOL (Обновить пул хранения облачного контейнера)

## <span id="page-478-1"></span>**Шифрование данных клиента в пуле хранения каталога-контейнера**

IBM Spectrum Protect версии 8.1.2 обеспечивает усовершенствованную защиту данных клиента. Если вы использовали более ранний выпуск IBM Spectrum Protect для записи данных клиента в пул хранения каталога-контейнера, вы можете зашифровать существующие данные клиента в пуле хранения. Также можно включить шифрование новых данных клиента перед их записью в пул хранения.

Чтобы включить шифрование для существующего пула хранения каталога-контейнера, введите команду UPDATE STGPOOL и задайте ENCRYPT=YES. Чтобы включить шифрование для нового пула хранения каталога-контейнера, задайте пул хранения, используя команду DEFINE STGPOOL и укажите ENCRYPT=YES.

#### **Задачи, связанные с данной**:

Конфигурирование пула хранения [каталога-контейнера](#page-882-0) для хранения данных **Ссылки, связанные с данной**: DEFINE STGPOOL (задать пул хранения каталога-контейнера) UPDATE STGPOOL (Обновить пул хранения каталога-контейнера)

# <span id="page-478-2"></span>**Создайте резервную копию файл-сервера NAS в пуле хранения каталога-контейнера**

Используя IBM Spectrum Protect версии 8.1.2, можно производить резервное копирование файловой системы, которая принадлежит к файл-серверу сетевого хранилища данных (NAS) в пуле хранения каталога-контейнера. Используя пулы хранения каталогов-контейнеров, вы сможете сократить затраты на оборудование хранения, повысить производительность сервера и усовершенствовать защиту.

Пулы хранения каталогов-контейнеров обеспечивают следующие преимущества:

- Можно включить встроенную дедупликацию данных, чтобы устранить дубликаты данных, когда данные записываются в пул хранения. Это позволяет сократить необходимость в автономной реорганизации, повысить производительность сервера и сократить затраты.
- Можно включить встроенное сжатие, чтобы сократить занимаемый данными объем пространства.
- Можно включить шифрование, чтобы зашифровать данные клиента перед их записью в пул хранения.
- Данные можно защитить, используя команду PROTECT STGPOOL. Копию данных можно сохранить в другом пуле хранения каталога-контейнера на целевом сервере репликации или на ленте в пуле хранения каталогаконтейнера. Чтобы восстановить поврежденные данные, можно запустить команду REPAIR STGPOOL.

#### **Задачи, связанные с данной**:

Защита [файл-серверов](#page-947-0) NAS **Ссылки, связанные с данной**: DEFINE STGPOOL (задать пул хранения каталога-контейнера) REPAIR STGPOOL (Восстановить пул хранения каталога-контейнера)

### **420** IBM Spectrum Protect Knowledge Center Version 8.1.2

# <span id="page-479-0"></span>**Установите IBM Spectrum Protect в операционной системе Linux on Power Systems (с прямым порядком байтов)**

IBM Spectrum Protect версии 8.1.2 можно установить в операционной системе Linux on Power Systems (с прямым порядком байтов). Ограниченная поддержка этой операционной системы появилась в V8.1.1, а полная поддержка - в V8.1.2. После установки и конфигурирования сервера V8.1.2 в Linux on Power Systems (с прямым порядком байт) можно создать резервную копию данных на дисковых устройствах, в облачном хранилище объектов и на ленточных устройствах.

Пакеты установки содержат сервер и лицензию, инструменты драйверов устройств, Центр операций и агент хранения. Применяются следующие ограничения:

- Настроить кластеризованную среду нельзя.
- Использовать команду QUERY SAN или опцию сервера SANDISCOVERY для обнаружения устройств в сети области хранения (SAN), если устройства соединены с картой адаптера шины хоста (host bus adapter, HBA), сконфигурированной с использованием метода N\_Port ID Virtualization (NPIV), нельзя.
- Оптимизировать передачу данных на удаленные серверы, включив технологию Aspera Fast Adaptive Protocol (FASP), нельзя.
- Настроить библиотеки автоматизированной картриджной системы (Automated cartridge system library software, ACSLS) нельзя.

#### **Задачи, связанные с данной**:

Linux [Установка](#page-571-0) сервера

#### **Ссылки, связанные с данной**:

<span id="page-479-1"></span>Linux: [Минимальные](#page-600-0) требования к серверу Linux on Power Systems™ (с обратным порядком байт)

## **Защитите среду хранения за счет улучшенного протокола защиты**

IBM Spectrum Protect версии 8.1.2 обеспечивает улучшенный протокол защиты.

Чтобы защитить среду хранения от угроз безопасности, в IBM Spectrum Protect есть улучшенный протокол защиты, использующий Transport Layer Security (TLS) 1.2 для шифрования всех взаимодействий между сервером, агентами хранения и клиентами. Новый параметр SESSIONSECURITY указывает, должен ли администратор, узел или сервер использовать для связи с сервером IBM Spectrum Protect наиболее защищенные параметры. Серверы, клиенты и агенты хранения IBM Spectrum Protect, которые используют программу версии 8.12 или новее, автоматически конфигурируются для взаимодействий друг с другом с использованием протокола Secure Sockets Layer (SSL). Сертификаты распределяются автоматически.

Подробное описание параметра SESSIONSECURITY смотрите в посвященных командам разделах по регистрации и обновлению ID администраторов, узлов и серверов. Новейшую информацию об обновлениях защиты в V8.1.2 смотрите в [техническом](http://www-01.ibm.com/support/docview.wss?uid=swg22004844) замечании 2004844.

#### **Ссылки, связанные с данной**:

DEFINE SERVER (Задать сервер для обмена данными между серверами) REGISTER ADMIN (регистрация ID администратора) REGISTER NODE (Зарегистрировать узел) UPDATE ADMIN (обновление администратора) UPDATE NODE (Обновить атрибуты узла) UPDATE SERVER (Изменить сервер, заданный для взаимодействия между серверами) **Информация, связанная с данной**: Что следует знать о защите перед [обновлением](#page-490-0) сервера (AIX) Что следует знать о защите перед [обновлением](#page-573-0) сервера (Linux) Что следует знать о защите перед [обновлением](#page-662-0) сервера (Windows) Понятия, [касающиеся](#page-802-0) защиты

# <span id="page-479-2"></span>**Оптимизируйте защиту с использованием автоматически генерируемого главного ключа шифрования**

Начиная с IBM Spectrum Protect версии 8.1.2, главный ключ шифрования, если он ранее не существовал, генерируется автоматически при запуске сервера.

Заново сгенерированный главный ключ шифрования хранится в новой базе данных ключей, dsmkeydb.kdb. Если на сервере есть существующий главный ключ шифрования, этот ключ переносится из файла dsmserv.pwd в новую базу данных ключей. Автоматическое генерирование главного ключа шифрования и его хранение в новой базе данных ключей разработаны, чтобы усовершенствовать защиту системы. Сертификаты сервера все еще хранятся в базе данных ключей cert.kdb, и для получения к ним доступа используется файл-тайник, cert.sth.

Вы должны защищать как базы данных ключей (cert.kdb и dsmkeydb.kdb), так и файлы-тайники (cert.sth и dsmkeydb.sth), которые обеспечивают доступ к каждой из баз данных ключей. По умолчанию, команда BACKUP DB защищает главный ключ шифрования, но вы должны запомнить пароль резервной копии базы данных, чтобы восстановить базу данных. Файл dsmserv.pwd сервера IBM Spectrum Protect, который использовался для хранения главного ключа шифрования в предыдущих выпусках, больше не используется.

**Ссылки, связанные с данной**: BACKUP DB (Выполнить резервное копирование базы данных) **Информация, связанная с данной**: [Восстановление](#page-472-0) данных с использованим DRM

# <span id="page-480-0"></span>**Сконфигурируйте среду хранения, используя Руководство по ленточным решениям**

Набор документации обновлен за счет включения в него публикации *IBM Spectrum Protect: Руководство по ленточным решениям*. Следуя инструкциям в этом руководстве, можно сконфигурировать ленточное решение, оптимизирующее хранение и поддерживающее восстановление, гарантируя, что резервное копирование данных производится безопасным образом в расположение вне площадки.

В этом руководстве приводятся инструкции по выполнению следующих задач:

- Планирование и реализация решения по защите данных, которое использует одно или несколько устройств для хранения на лентах для резервного копирования данных.
- Мониторинг ленточного решения IBM Spectrum Protect
- Мониторинг ленточных устройств и ленточных накопителей
- Восстановление данных после аварии или незапланированного перебоя с питанием

#### **Информация, связанная с данной**:

Руководство по ленточному решению (PDF) Обзор [ленточного](#page-91-0) решения [Планирование,](#page-306-0) реализация, мониторинг и управление ленточными решениями

# <span id="page-480-1"></span>**Запланируйте автоматические обновление клиентов резервного копирования и архивирования**

Используя IBM Spectrum Protect версии 8.1.2, можно запланировать внедрение обновлений программ в системах, в которых уже установлен клиент резервного копирования и архивирования.

Чтобы запланировать обновления одного или нескольких клиентов резервного копирования и архивирования, можно использовать команрды сервера IBM Spectrum Protect. Обновления могут быть пакетами исправлений или новыми выпусками. Эта функция была доступна в предыдущих выпусках IBM Spectrum Protect, но в V8.1.2 есть улучшенная процедура.

Более подробную информацию об автоматическом внедрении обновлений клиентов с сервера смотрите в следующих документах:

- В случае серверов IBM Spectrum Protect V8.1.2 или новее смотрите [техническое](http://www.ibm.com/support/docview.wss?uid=swg22004596) замечание 2004596.
- В случае серверов IBM® Tivoli Storage Manager V7.1 и серверов IBM Spectrum Protect V8.1.0 и V8.1.1 смотрите [техническое](http://www.ibm.com/support/docview.wss?uid=swg21673299) замечание 1673299.

# <span id="page-481-0"></span>**Обновляйте сервер IBM Spectrum Protect до V8.1.2 перед обновлением клиентов**

Обновляйте серверы IBM Spectrum Protect до версии 8.1.2 перед обновлением клиентов резервного копирования и архивирования.

Если не обновить сначала серверы, связь между сервером и клиентами может прерваться.

#### **Информация, связанная с данной**:

Что следует знать о защите перед [обновлением](#page-490-0) сервера (AIX) Что следует знать о защите перед [обновлением](#page-573-0) сервера (Linux) Что следует знать о защите перед [обновлением](#page-662-0) сервера (Windows)

# <span id="page-481-1"></span>**Опции сервера, команды и параметры, которые устарели и поддержка которых прекращена**

Некоторые опции сервера, команды и параметры устарели или стали недоступны, начиная с IBM Spectrum Protect версии 8.1.2. Поведение некоторых параметров и опций изменилось.

Из-за изменений протокола защиты в продукт внесены следующие обновления:

- Два связанных с SSL параметра, VALIDATEPROTOCOL и SSLREQUIRED, устарели и игнорируются. Эти параметры заменены параметром SESSIONSECURITY.
- Четыре связанных с SSL серверных опции, USETLS12, SSLTLS12, SSLHIDELEGACY и SSLDISABLELEGACYTLS, больше не доступны.
- Изменилось поведение параметра SSL в командах DEFINE SERVER и UPDATE SERVER. Теперь SSL используется для шифрования части взаимодействий с сервером, даже если вы зададите SSL=NO.
- Поведение опций TCPPORT и TCPADMINPORT изменилось. Номер порта, заданный в опции TCPPORT или TCPADMINPORT, теперь ожидает и принимает как сеансы TCP/IP, так и сеансы с включенной поддержкой SSL. Вам больше не нужно задавать опцию SSLTCPPORT или SSLTCPADMINPORT, чтобы разрешить устанавливать сеансы с включенной поддержкой SSL с клиента.
- Команды SET AUTHENTICATION, SET REGISTRATION, DELETE KEYRING, QUERY SSLKEYRINGPW и SET SSLKEYRINGPW стали недоступны.

#### **Ссылки, связанные с данной**:

<span id="page-481-2"></span>DEFINE SERVER (Задать сервер для обмена данными между серверами) UPDATE SERVER (Изменить сервер, заданный для взаимодействия между серверами)

## **Замечания по выпуску для серверных компонентов версии 8.1**

Для компонентов V8.1 появились замечания по выпуску.

- [Замечания](#page-481-3) по выпуску для сервера IBM Spectrum Protect версии 8.1 Появился сервер IBM Spectrum Protect V8.1. Описывается совместимость, установка и другие вопросы, связанные с началом работы.
- [Замечания](#page-483-0) по выпуску для Центр операций версии 8.1 Центр операций - это веб-интерфейс, который можно использовать для управления вашей средой IBM Spectrum Protect. Замечания по выпуску содержат ссылки на объявление о продукте, известные проблемы, требования к системе, инструкции по установке и обновления.
- Замечания по выпуску для [поддержки](#page-484-0) устройств IBM Spectrum Protect версии 8.1 Доступна поддержка устройств IBM Spectrum Protect для версии 7.1. Описывается совместимость, установка и другие вопросы, связанные с началом работы.

## <span id="page-481-3"></span>**Замечания по выпуску для сервера IBM Spectrum Protect версии 8.1**

Появился сервер IBM Spectrum Protect V8.1. Описывается совместимость, установка и другие вопросы, связанные с началом работы.

## **Содержание**

- Описание
- Объявление
- Совместимость с предыдущими версиями
- Требования к системе
- Установка и обновление IBM Spectrum Protect
- Обновления, ограничения и известные проблемы

#### **Описание**

IBM Spectrum Protect предоставляет возможности автоматизации, централизованного планирования и использования политики для управления процессами резервного копирования, архивирования и управления пространством для файлсерверов, рабочих станций, виртуальных машин и прикладных программ.

Авторизованный отчет анализа программы (authorized program analysis report, APAR) - это требование исправления дефекта в поддерживаемом выпуске программы, поставляемой IBM. Список APAR, для которых были устранены соответствующие ошибки, смотрите в документе Исправленные APAR для сервера IBM Spectrum Protect версии 8.1.

#### **Объявление**

Объявление о семействе продуктов IBM Spectrum Protect V8.1 содержит следующую информацию:

- Подробное описание продукта включая описание новых функций
- Заявление о позиционировании продукта
- Международная информация о совместимости

Для поиска объявления о продукте выполните следующие действия:

- 1. Перейдите на сайт объявлений о продуктах.
- 2. В поле Search for введите идентификатор продукта (PID) для вашего продукта. PID для IBM Spectrum Protect 5725-**W98**
- 3. В поле Information Type выберите Announcement letters и нажмите кнопку Search.
- 4. В списке Search in выберите Product Number.
- 5. Необязательно: На панели Refine Your Search в левой части окна выберите регион, в котором вы находитесь.
- 6. В разделе Sort by выберите Newest first.

#### Совместимость с предыдущими версиями

Информацию о совместимости с более ранними версиями смотрите в документе Особенности совместимости и обновления сервера/клиента IBM Spectrum Protect.

#### Требования к системе

Информацию о требованиях к системе смотрите в документе Поддерживаемые операционные системы IBM Spectrum Protect.

### Установка и обновление IBM Spectrum Protect

Инструкции по установке сервера смотрите в процедуре для своей операционной системы.

**IBM AIX** Установка сервера Linux

Установка сервера

**Microsoft Windows** 

Установка сервера

Инструкции по обновлению смотрите в разделе Обновление до V8.1.

#### Обновления, ограничения и известные проблемы

Обновления содержат новую информацию о продукте или новых возможностях продукта, которые стали доступны после выпуска продукта. Обновления, информация об ограничениях и известных проблемах представлена в форме технических замечаний в информационной базе поддержки на портале [поддержки](https://www.ibm.com/support/entry/portal/product/system_storage/storage_software/ibm_spectrum_protect_family/ibm_spectrum_protect?productContext=423009108) IBM®. Производя поиск в информационной базе данных, вы сможете найти обходные пути или способы устранения проблем.

Обновления

#### **Команда REGISTER NODE больше не создает ID пользователя-администратора по умолчанию**

Начиная с IBM Spectrum Protect V8.1, команда REGISTER NODE не создает автоматически ID пользователяадминистратора, соответствующий имени узла. Это обновление продукта может повлиять на процесс регистрации клиентских узлов, включая, но не ограничиваясь таковыми, узлы клиентов резервного копирования и архивирования IBM Spectrum Protect. В некоторых случаях вам может потребоваться создать ID пользователяадминистратора, задав параметр USERID в команде REGISTER NODE. Информацию о типах клиентов, на которые это влияет, смотрите в документе [техническое](http://www.ibm.com/support/docview.wss?uid=swg27048963) замечание 7048963.

Последние обновления смотрите в документе [Обновления](http://www.ibm.com/support/search.wss?rs=663&tc=SSEQVQ&atrn=Keywords&atrv=supdates810) IBM Spectrum Protect V8.1.

#### Ограничения и известные проблемы

На момент публикации никакой информации об ограничениях или известных проблемах не было.

Последние ограничения и известные проблемы с [дополнительными](http://www.ibm.com/support/search.wss?rs=663&tc=SSEQVQ&atrn=Keywords&atrv=srelnotes810) пунктами смотрите в документе Ограничения и известные проблемы для IBM Spectrum Protect V8.1.

# <span id="page-483-0"></span>**Замечания по выпуску для Центр операций версии 8.1**

Центр операций - это веб-интерфейс, который можно использовать для управления вашей средой IBM Spectrum Protect. Замечания по выпуску содержат ссылки на объявление о продукте, известные проблемы, требования к системе, инструкции по установке и обновления.

### **Содержание**

- Описание
- Объявление
- Совместимость с сервером IBM Spectrum Protect.
- Требования к системе
- Установка или обновление Центра операций
- Обновления, ограничения и известные проблемы

### **Описание**

Центр операций можно использовать для следующих действий:

- Идентификация потенциальных проблем с вашей средой IBM Spectrum Protect
- Мониторинг ключевых аспектов среды хранения: оповещений, клиентов, серверов, политик, пулов хранения и устройств хранения
- Регистрация клиентов
- Добавление отслеживаемых серверов
- Резервное копирование баз данных серверов, клиентов и пулов хранения
- Начальный перенос пула хранения и высвобождение пространства
- Назначение оповещений администраторам и закрытие оповещений
- Просмотр и отмена процессов сервера и сеансов клиента
- Изменение параметров клиента, сервера, пула хранения и устройства хранения
- Создание и управление расписаниями клиентов и просмотр административных расписаний
- Преобразование первичных пулов хранения в пулы хранения контейнеров
- Копирование пулов хранения каталогов-контейнеров на ленту
- Конфигурирование репликации
- Изменение параметров политики
- Списание клиентов и деактивация данных
- Создание электронных отчетов
- Просмотр фронтальной и внутренней емкости хранения, чтобы отслеживать соответствие лицензии
- Передача на выполнение команд серверам IBM Spectrum Protect

Авторизованный отчет анализа программы (authorized program analysis report, APAR) - это требование исправления дефекта в поддерживаемом выпуске программы, поставляемой IBM. Список APAR, для которых были устранены

соответствующие ошибки, смотрите в документе Исправленные APAR для центра операций IBM Spectrum Protect версии  $8.1.$ 

## **Объявление**

Центр операций - это часть семейства продуктов IBM Spectrum Protect V8.1. Объявление об этих продуктах содержит следующую информацию:

- Подробное описание продукта включая описание новых функций
- Заявление о позиционировании продукта
- Международная информация о совместимости

Для поиска объявления о продукте выполните следующие действия:

- 1. Перейдите на сайт объявлений о продуктах.
- 2. В поле Search for введите идентификатор продукта (PID) для вашего продукта. PID для IBM Spectrum Protect 5725-W98.
- 3. В поле Information Type выберите Announcement letters и нажмите кнопку Search.
- 4. В списке Search in выберите Product Number.
- 5. Необязательно: На панели Refine Your Search в левой части окна выберите регион, в котором вы находитесь.
- 6. В разделе Sort by выберите Newest first.

### Совместимость с сервером IBM Spectrum Protect.

Информацию о совместимости смотрите в документе Совместимость сервера и центра операций IBM Spectrum Protect.

### Требования к системе

Информацию о требованиях к системе смотрите в документе Требования центра операций IBM Spectrum Protect к программным и аппаратным средствам.

### Установка или обновление Центра операций

Инструкции по установке или обновлению существующей версии Центра операций смотрите в разделе Установка и обновление Центра операций.

#### Обновления, ограничения и известные проблемы

Обновления содержат новую информацию о продукте или новых возможностях продукта, которые стали доступны после выпуска продукта. Обновления, информация об ограничениях и известных проблемах представлена в форме технических замечаний в информационной базе поддержки на портале поддержки IBM®. Производя поиск в информационной базе данных, вы сможете найти обходные пути или способы устранения проблем.

#### Обновления

Новейший список обновлений смотрите в документе Результаты поиска обновлений для Центр операций V8.1.

#### Ограничения и известные проблемы

- Список ограничений и известных проблем смотрите в документе Ограничения и известные проблемы Центр операций V8.1.
- Чтобы найти дополнительную информацию об известных проблемах, которые могли стать известными после выпуска продукта, смотрите документ Результаты поиска известных проблем в Центр операций V8.1.

# <span id="page-484-0"></span>Замечания по выпуску для поддержки устройств IBM Spectrum **Protect версии 8.1**

Доступна поддержка устройств IBM Spectrum Protect для версии 7.1. Описывается совместимость, установка и другие вопросы, связанные с началом работы.

### Содержание

- Описание
- Объявление
- Поддерживаемые устройства
- Требования драйверов устройств
- Информация, касающаяся библиотек
- Обновления, ограничения и известные проблемы

### Описание

Этот документ содержит информацию о драйверах устройств IBM Spectrum Protect версии 8.1.

Авторизованный отчет анализа программы (authorized program analysis report, APAR) - это требование исправления дефекта в поддерживаемом выпуске программы, поставляемой IBM, Список APAR, для которых были устранены соответствующие ошибки, смотрите в документе Исправления APAR в драйвере устройств IBM Spectrum Protect версии 81

## **Объявление**

Объявление о поддержке устройств IBM Spectrum Protect для версии 8.1 входит в состав объявления о семействе продуктов IBM Spectrum Protect. Объявление об этих продуктах содержит следующую информацию:

- Подробное описание продукта включая описание новых функций
- Заявление о позиционировании продукта
- Международная информация о совместимости

Для поиска объявления о продукте выполните следующие действия:

- 1. Перейдите на сайт объявлений о продуктах.
- 2. В поле Search for введите идентификатор продукта (PID) для вашего продукта. PID для IBM Spectrum Protect 5725-W98.
- 3. В поле Information Type выберите Announcement letters и нажмите кнопку Search.
- 4. В списке Search in выберите Product Number.
- 5. Необязательно: На панели Refine Your Search в левой части окна выберите регион, в котором вы находитесь.
- 6. В разделе Sort by выберите Newest first.

## Поддерживаемые устройства

Информацию о поддерживаемых устройствах и аппаратном обеспечении для систем IBM AIX и Microsoft Windows смотрите в публикации Поддерживаемые устройства для AIX и Windows.

Информацию о поддерживаемых устройствах и аппаратном обеспечении для систем Linux смотрите в документе Поддерживаемые устройства для Linux.

## Требования драйверов устройств

Требования к адаптеру шины хоста

Чтобы добиться наилучших результатов, подключайте к системе ленточные устройства и ленточные библиотеки, используя их собственный адаптер шины хоста. Не используйте адаптер шины хоста совместно с другими типами устройств, такими как диски или дисководы компакт-дисков.

Максимальное число устройств, поддерживаемых драйвером IBM Spectrum Protect

Информацию о максимальном числе устройств, которые драйверы устройств IBM Spectrum Protect способны поддерживать в каждой операционной системе, смотрите в техническом замечании technote 1364225.

#### Поддержка устройств Serial Attached SCSI (SAS)

Устройства SAS можно использовать в некоторых операционных системах и архитектурах. Информацию об операционных системах и архитектурах для устройств SAS смотрите в техническом замечании 1396706.

Запуск промежуточного драйвера IBM Spectrum Protect (passthru) от имени пользователя, не являющегося пользователем root, в операционных системах Linux

Информацию о том, как пользователь, не являющийся пользователем root, может использовать устройства с промежуточным драйвером IBM Spectrum Protect в Linux, смотрите в техническом замечании 1321130. Используйте опцию -g или -a утилиты autoconf устройства, чтобы пользователи, отличные от пользователя root, могли

использовать устройства с промежуточным драйвером IBM Spectrum Protect. Используйте опцию -g, чтобы добавить разрешения на чтение и запись для групп в файлы устройств типового драйвера SCSI (generic driver, sg). Используйте опцию -a, чтобы добавить в файлы устройств sg разрешения на чтение и запись для всех пользователей.

## **Информация, касающаяся библиотек**

- Для работы с библиотекой, содержащей более четырех накопителей или более 48 слотов хранения, требуется IBM Spectrum Protect Extended Edition.
- Адреса элементов для слотов хранения могут не коррелироваться напрямую с номерами слотов хранения. Это важный факт, так как сервер IBM Spectrum Protect всегда ссылается на слоты хранения, используя адреса элементов, а не номера слотов хранения. Смотрите адреса элементов на странице конфигурации библиотеки для каждой библиотеки.
- В случае библиотеки с несколькими накопителями для выполнения команд DEFINE и UPDATE DRIVE требуется адрес элемента накопителя. Однако, если библиотека сообщает серийные номера накопителей, вы можете указать опцию ELEMENT=AUTODETECT, и адрес элемента не потребуется.
- Чтобы узнать, как сконфигурировать чейнджер и каждый накопитель в библиотеке по отдельности, смотрите раздел [Конфигурирование](#page-881-0) устройств хранения и управление ими.

## **Обновления, ограничения и известные проблемы**

Обновления

Некоторые устройства, которые поддерживались в предыдущих выпусках IBM Spectrum Protect, не поддерживаются сервером IBM Spectrum Protect V8.1. Последний список поддерживаемых устройств смотрите по следующим ссылкам:

- [Поддерживаемые](http://www.ibm.com/software/sysmgmt/products/support/IBM_TSM_Supported_Devices_for_AIXHPSUNWIN.html) устройства для AIX и Windows
- [Поддерживаемые](http://www.ibm.com/software/sysmgmt/products/support/IBM_TSM_Supported_Devices_for_Linux.html) устройства для Linux

Информацию о последних обновлениях, ограничениях и известных проблемах (включая дополнительные элементы) смотрите в документе Обновления, [ограничения](http://www.ibm.com/support/search.wss?rs=663&tc=SSEQVQ&atrn=Keywords&atrv=device_updates810) и известные проблемы для поддержки устройств IBM Spectrum Protect V8.1.

# <span id="page-486-1"></span>**Файлы Readme для серверных компонентов версии 8.1**

Файлы readme для пакетов Fix Pack версии 8.1 опубликованы на сайте программной поддержки IBM. Обновления могут быть доступны для серверных компонентов, в том числе для самого сервера, поддержки устройств и Центр операций.

<span id="page-486-0"></span>[Смотрите](http://www.ibm.com/support/docview.wss?uid=swg27048893) файлы readme для пакетов Fix Pack сервера IBM Spectrum Protect V8.1

## **Установка и обновление**

- [Реализация](#page-486-2) решения IBM Spectrum Protect Если вы внедряете новую среду сервера IBM Spectrum Protect, рассмотрите возможность реализовать наилучшую практическую конфигурацию.
- Установка и [обновление](#page-489-1) сервера Сервер IBM Spectrum Protect предоставляет клиентам услуги резервного копирования, архивирования и управления пространством. Вы можете установить или обновить один или несколько серверов в среде вашего предприятия.
- Установка и [обновление](#page-762-0) Центра операций Центр операций - это веб-интерфейс для управления средой хранения.

## <span id="page-486-2"></span>**Реализация решения IBM Spectrum Protect**

Если вы внедряете новую среду сервера IBM Spectrum Protect, рассмотрите возможность реализовать наилучшую практическую конфигурацию.

Доступна документация по решению IBM Spectrum Protect, которая поможет вам выбрать наилучшее практическое решение на основе ваших бизнес-требований, а затем установить, сконфигурировать, отслеживать решение и работать с ним.

# **Доступность функций по операционным системам**

Большинство функций IBM Spectrum Protect доступны во всех операционных системах, которые поддерживаются для сервера.

## В следующей таблице галочка указывает, что функция доступна.

Табл. 1. Доступность функций IBM Spectrum Protect по операционным системам

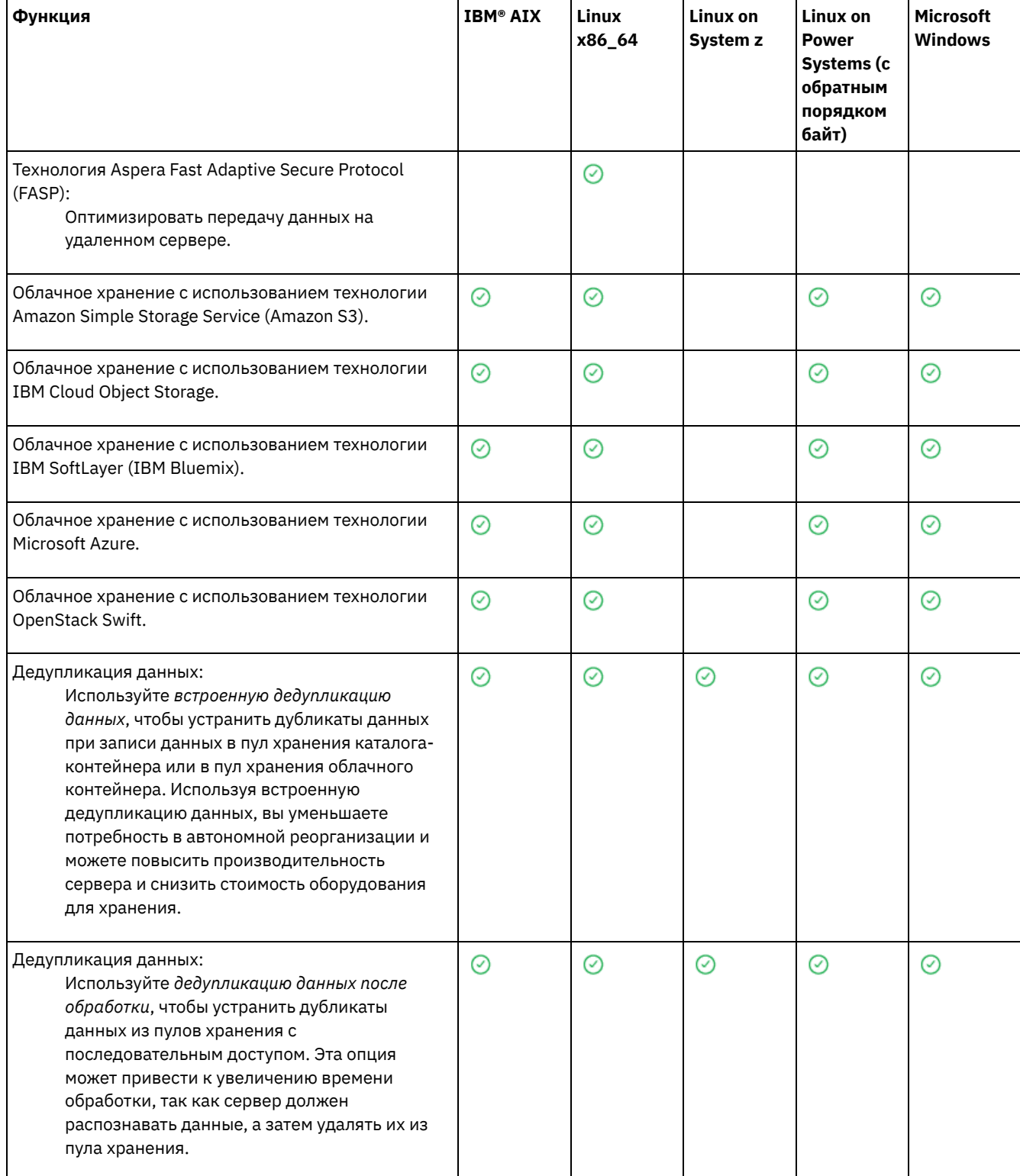

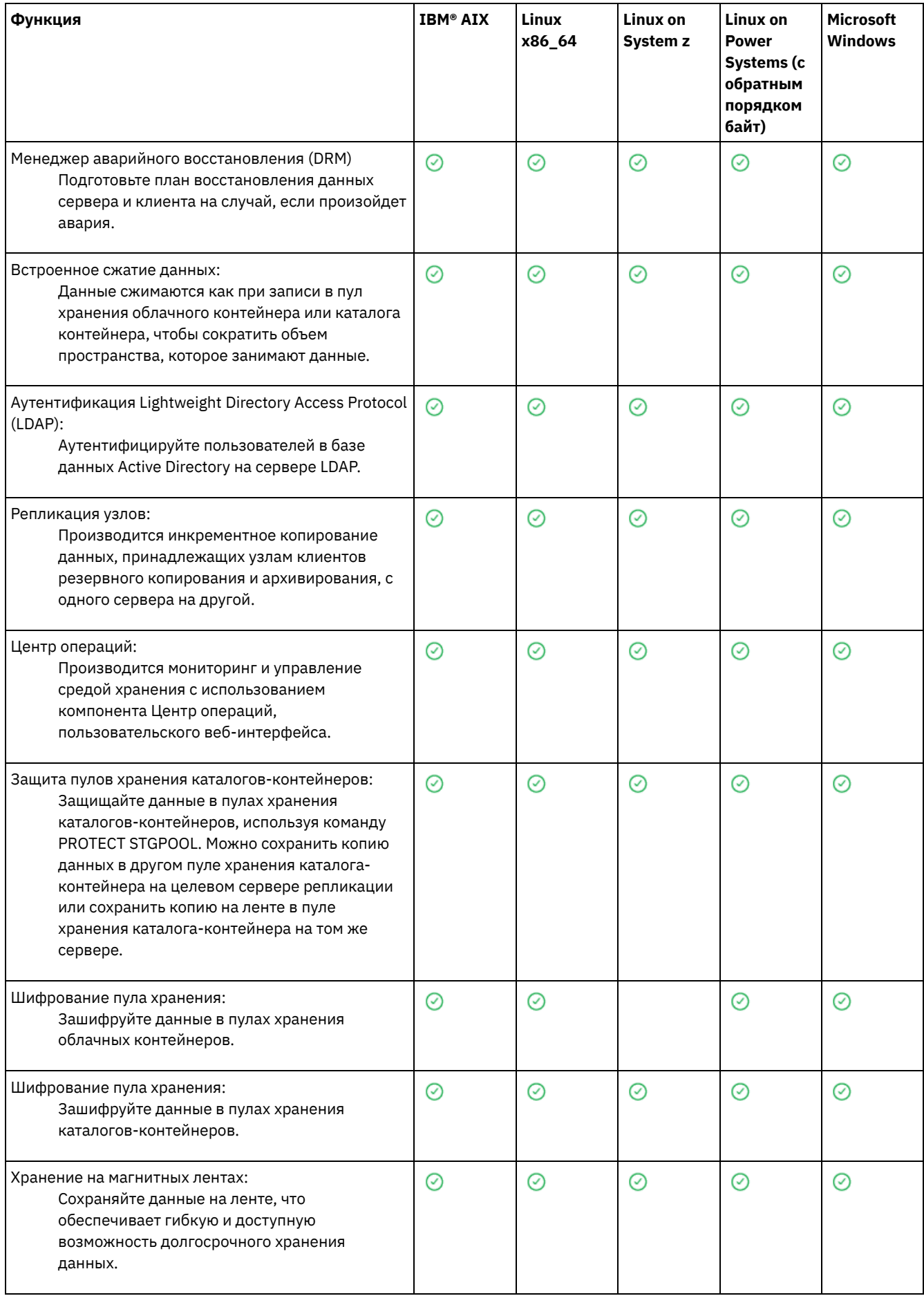

 $\Delta \sim 10^4$ 

 $\mathcal{L}^{\mathcal{L}}$  and the contribution of the contribution of the contribution of the contribution of the contribution of the contribution of the contribution of the contribution of the contribution of the contribution of t

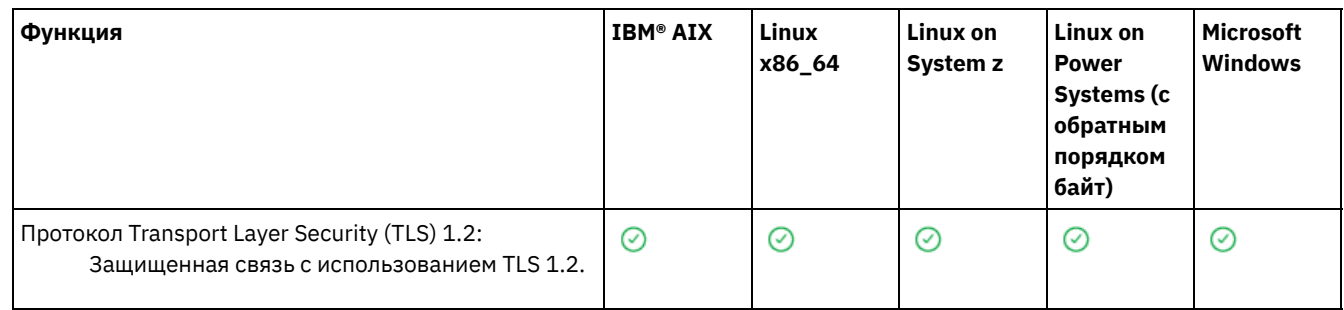

## <span id="page-489-1"></span>**Установка и обновление сервера**

Сервер IBM Spectrum Protect предоставляет клиентам услуги резервного копирования, архивирования и управления пространством. Вы можете установить или обновить один или несколько серверов в среде вашего предприятия.

- [Установка](#page-489-0) сервера в системах AIX
- [Установка](#page-571-0) сервера в системах Linux
- [Установка](#page-660-0) сервера в системах Windows
- <span id="page-489-0"></span>[Обновление](#page-740-0) сервера

# **AIX: Установка сервера**

Установка сервера включает в себя планирование, установку и первоначальное конфигурирование.

- $\bullet$  ATX
- AIX: [Планирование](#page-489-2) установки сервера Установите программное обеспечение сервера на компьютере, который управляет устройствами хранения, а программное обеспечение клиента - на каждой рабочей станции, которая передает данные в управляемое сервером IBM Spectrum Protect пространство хранения.
- AIX: Установка [компонентов](#page-537-0) сервера Чтобы установить компоненты сервера версии 8.1.2, можно использовать мастер установки, командную строку в режиме консоли или режим без вывода сообщений.
- AIX: Первые шаги после [установки](#page-543-0) IBM Spectrum Protect После установки версии 8.1.2 подготовьтесь к конфигурированию. Использование мастера по конфигурированию предпочтительный способ для конфигурирования экземпляра IBM Spectrum Protect.
- AIX: Установка пакета [исправлений](#page-561-0) сервера IBM Spectrum Protect Служебные обновления программного обеспечения IBM Spectrum Protect, также называемые пакетами Fix Pack, выводят сервер на текущий служебный уровень.
- AIX: Возврат от версии 8.1.2 к [предыдущему](#page-563-0) серверу Если после обновления требуется вернуться к прежней версии сервера, у вас должна быть полная резервная копия базы данных из исходной версии. Необходим также носитель для установки исходной версии сервера и ключевые файлы конфигурации. Тщательно выполняйте подготовительные действия перед обновлением сервера. В этом случае можно будет вернуться к прежней версии сервера IBM Spectrum Protect с минимальной потерей данных.
- AIX: Справочная [информация:](#page-565-0) Команды DB2 для баз данных сервера IBM Spectrum Protect Используйте этот список как справочник, если служба поддержки IBM® предложит вам ввести команды DB2.
- AIX: [Деинсталляция](#page-568-0) IBM Spectrum Protect Ниже описаны процедуры по деинсталляции IBM Spectrum Protect. Прежде чем удалять IBM Spectrum Protect, убедитесь, что вы не потеряете ваши резервные копии и архивные данные.

## <span id="page-489-2"></span>**AIX: Планирование установки сервера**

Установите программное обеспечение сервера на компьютере, который управляет устройствами хранения, а программное обеспечение клиента - на каждой рабочей станции, которая передает данные в управляемое сервером IBM Spectrum Protect пространство хранения.

- AIX: Что нужно знать в первую [очередь](#page-490-1) Перед первой установкой IBM Spectrum Protect необходимо собрать все сведения об используемых операционных системах, устройствах хранения данных, протоколах связи и системных конфигурациях.
- AIX: Что следует знать о защите перед установкой или [обновлением](#page-490-0) сервера Прежде чем устанавливать IBM Spectrum Protect V8.1.2 или новее, ознакомьтесь с информацией о функциях

усовершенствованной защиты и требованиях при обновлении вашей среды.

- AIX: Планирование для достижения оптимальной [производительности](#page-491-0) Прежде чем устанавливать сервер IBM Spectrum Protect, оцените характеристики и конфигурацию системы, чтобы убедиться, что сервер настроен для оптимальной производительности.
- Эперационные системы AIXAIX: [Минимальные](#page-512-0) требования к системе для систем AIX Прежде чем устанавливать сервер IBM Spectrum Protect в операционной системе AIX в системе без дедупликации данных, ознакомьтесь с требованиями к аппаратному и программному обеспечению.
- Операционные системы AIXAIX: [Совместимость](#page-515-0) сервера IBM Spectrum Protect с другими продуктами DB2 в системе

При определенных ограничениях на одном компьютере с сервером IBM Spectrum Protect версии 8.1.2 можно установить другие продукты, которые тоже внедряют и используют DB2.

- AIX: IBM [Installation](#page-516-0) Manager IBM Spectrum Protect использует IBM® Installation Manager - программу установки, которая может использовать удаленные или локальные репозитории программ для установки или обновления многих продуктов IBM.
- AIX: Контрольные списки для [планирования](#page-516-1) сведений о сервере Контрольные списки помогут вам спланировать объем и расположение пространства хранения, необходимого серверу IBM Spectrum Protect. Их можно использовать также для сохранения трассировки имен и ID пользователей.
- AIX: [Планирование](#page-517-0) мощностей Планирование емкости для IBM Spectrum Protect включает в себя управление такими ресурсами, как база данных, журнал восстановления и совместно используемая область ресурсов. Для максимального увеличения ресурсов как части планирования мощности необходимо оценить требования к пространству для базы данных и журнала восстановления. В области совместно используемых ресурсов должно быть достаточно пространства для каждой установки или обновления.
- AIX: Практические [рекомендации](#page-535-0) по именованию сервера Используйте эти описания для справки при установке или обновлении сервера IBM Spectrum Protect.
- AIX: Каталоги [установки](#page-537-1)

К каталогам установки сервера IBM Spectrum Protect относятся каталог сервера, каталог DB2, каталог устройств, каталог языка и другие каталоги. В каждом из них содержится несколько дополнительных каталогов.

## <span id="page-490-1"></span>**AIX: Что нужно знать в первую очередь**

Перед первой установкой IBM Spectrum Protect необходимо собрать все сведения об используемых операционных системах, устройствах хранения данных, протоколах связи и системных конфигурациях.

Выпуски пакетов сервисного обслуживания сервера, программное обеспечение клиента и публикации есть по адресу: Портал [поддержки](http://www.ibm.com/support/entry/portal/support) IBM®.

Операционные системы AIXОграничение: Можно установить и запустить версию 8.1.2сервера в системе, где уже установлена DB2, причем DB2 могла быть установлена независимо или как часть другой прикладной программы, хотя существуют некоторые ограничения. Чтобы узнать об этом подробнее, смотрите раздел, посвященный совместимости с другими продуктами DB2.

Опытные администраторы DB2 смогут выполнять сложные запросы SQL и использовать инструменты DB2 для мониторинга базы данных. Однако не следует использовать инструменты DB2 ни для изменения параметров конфигурации DB2, предварительно заданных IBM Spectrum Protect, ни для модификации среды DB2 для IBM Spectrum Protect какими-либо другими способами (как это допускается при работе с другими продуктами). Сервер V8.1.2 построен и подвергнут расширенному тестированию с использованием языка определений данных (Data Definition Language - DDL) и конфигурации базы данных, которые внедряет сервер.

Внимание: Не изменяйте программу DB2, устанавливаемую вместе с пакетами установки и пакетами исправлений IBM Spectrum Protect. Не устанавливайте другую версию, выпуск или пакет исправлений и не производите обновление до другой версии, выпуска или пакета исправлений программы DB2, так как это может привести к повреждению базы данных.

# <span id="page-490-0"></span>**AIX: Что следует знать о защите перед установкой или обновлением сервера**

Прежде чем устанавливать IBM Spectrum Protect V8.1.2 или новее, ознакомьтесь с информацией о функциях усовершенствованной защиты и требованиях при обновлении вашей среды.

Усовершенствования защиты, которые появились в V8.12 и новее, применяют более строгие параметры защиты. Чтобы связь между серверами и клиентами не прерывалась при установке или обновлении программы IBM Spectrum Protect до V8.1.2, выполните описанную здесь процедуру.

## Процедура

- 1. Установите или обновите серверы IBM Spectrum Protect до 8.1.2 тили новее.
- 2. Установите или обновите клиенты резервного копирования и архивирования. Дополнительные сведения смотрите в разделе Установка и конфигурирование клиентов.
	- Информацию о планировании внедрения обновлений клиента с сервера смотрите в следующих документах:
		- о В случае серверов IBM Spectrum Protect 8.1.2 или новее смотрите техническое замечание 2004596.
		- В случае серверов IBM® Tivoli Storage Manager V7.1 и серверов IBM Spectrum Protect V8.1.0 и V8.1.1 смотрите техническое замечание 1673299.
- 3. Сконфигурируйте опции для клиентов резервного копирования и архивирования. Более подробную информацию смотрите в разделе Обновление сервера IBM Spectrum Protect и клиента IBM Spectrum Protect.

## <span id="page-491-0"></span>**АІХ: Планирование для достижения оптимальной**

## производительности

Прежде чем устанавливать сервер IBM Spectrum Protect, оцените характеристики и конфигурацию системы, чтобы убедиться, что сервер настроен для оптимальной производительности.

## Процедура

- 1. Ознакомьтесь с разделом AIX: Что нужно знать в первую очередь.
- 2. Прочтите каждый из следующих подразделов.
- АIX: Планирование оборудования и операционной системы сервера Используйте контрольный список, чтобы убедиться, что система, в которой установлен сервер, соответствует требованиям к конфигурации оборудования и программ.
- АІХ: Планирование для дисков базы данных сервера Используйте контрольный список, чтобы убедиться, что система, в которой установлен сервер, соответствует требованиям к конфигурации оборудования и программ.
- АІХ: Планирование для дисков журнала восстановления сервера Используйте контрольный список, чтобы убедиться, что система, в которой установлен сервер, соответствует требованиям к конфигурации оборудования и программ.
- АІХ: Планирование для пулов хранения каталогов-контейнеров и пулов хранения облачных контейнеров Проверьте, как настроены пулы хранения каталогов-контейнеров и облачных контейнеров, чтобы убедиться, что они обеспечивают оптимальную производительность.
- АІХ: Планирование для пулов хранения на устройствах классов устройств DISK или FILE Используйте контрольный список, чтобы проверить, как настроены дисковые пулы хранения. Этот контрольный список содержит советы для пулов хранения, использующих классы устройств DISK или FILE.
- АІХ: Планирование правильного типа технологии хранения У устройств хранения разные характеристики емкости и производительности. Эти характеристики влияют на то, какие устройства лучше всего использовать в сочетании с IBM Spectrum Protect.
- AIX: Применение наилучших практических методов к установке сервера Как правило, конфигурация и выбор оборудования оказывают наиболее значительное влияние на производительность решения IBM Spectrum Protect. Другими факторами, влияющими на производительность, являются выбор и конфигурация операционной системы, а также конфигурация IBM Spectrum Protect.

# <span id="page-491-1"></span>AIX: Планирование оборудования и операционной системы сервера

Используйте контрольный список, чтобы убедиться, что система, в которой установлен сервер, соответствует требованиям к конфигурации оборудования и программ.

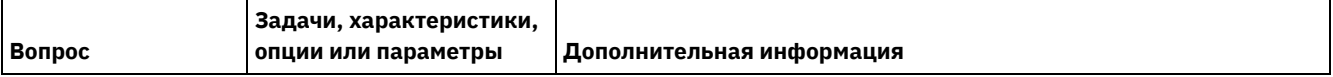

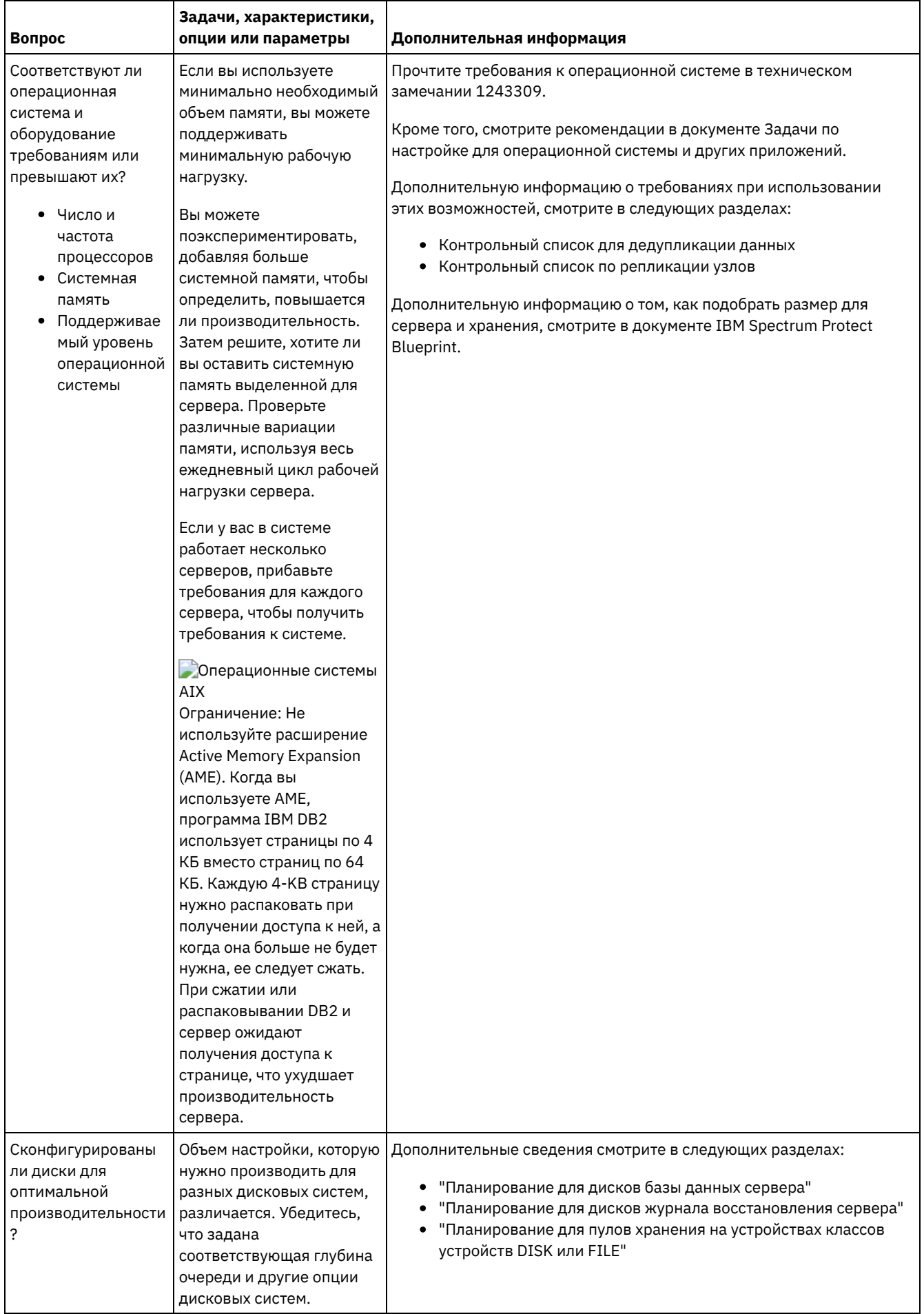

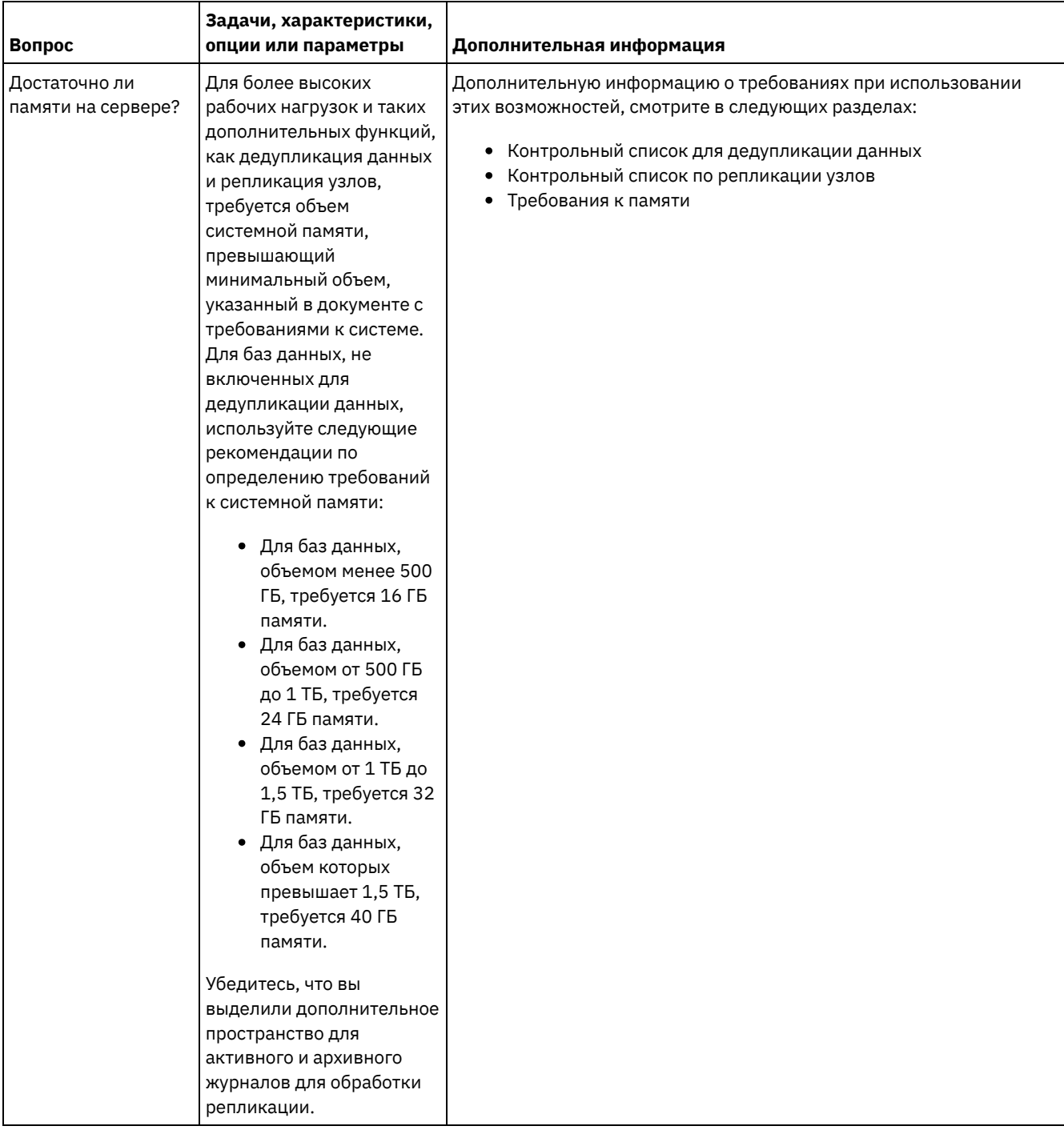

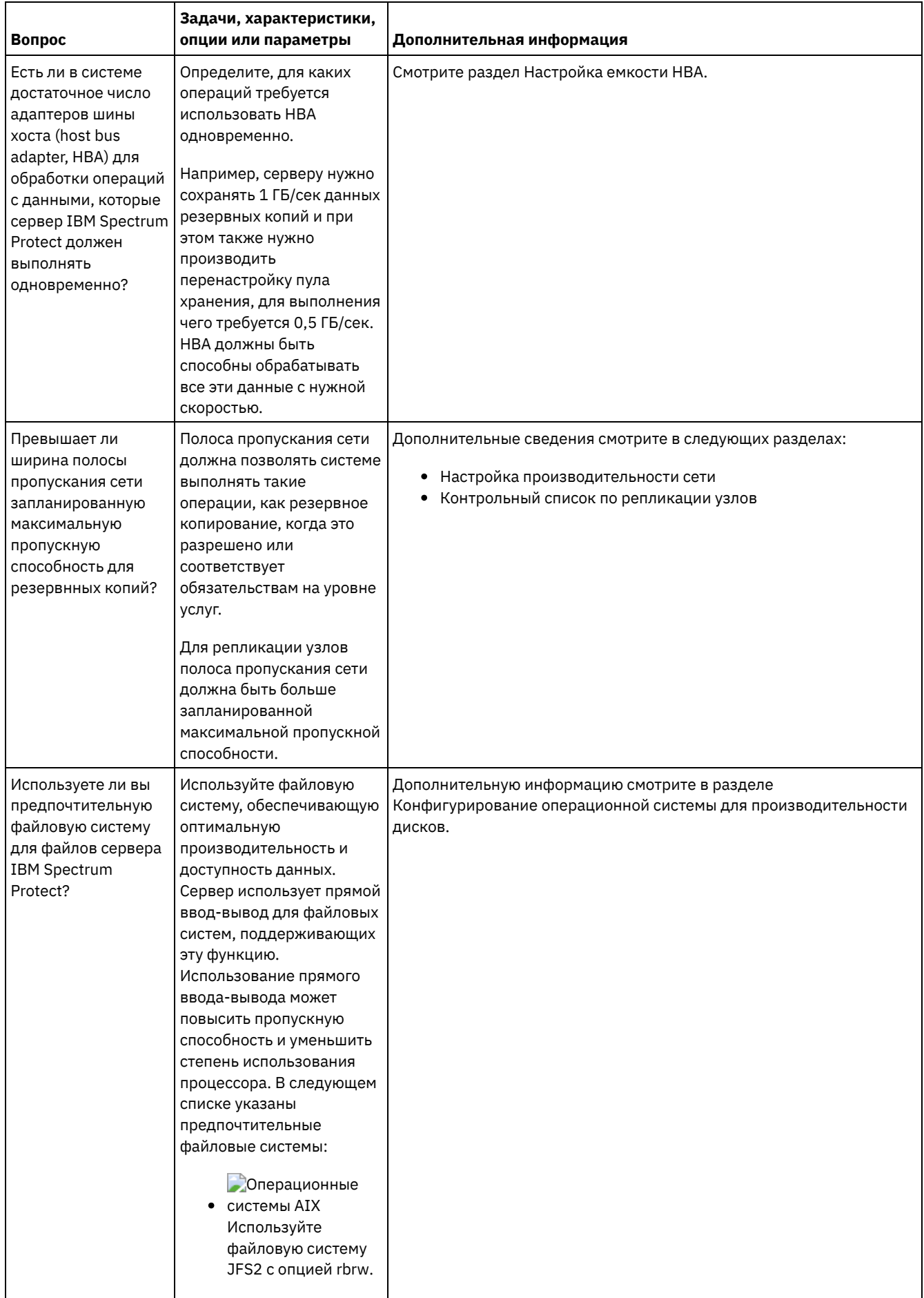

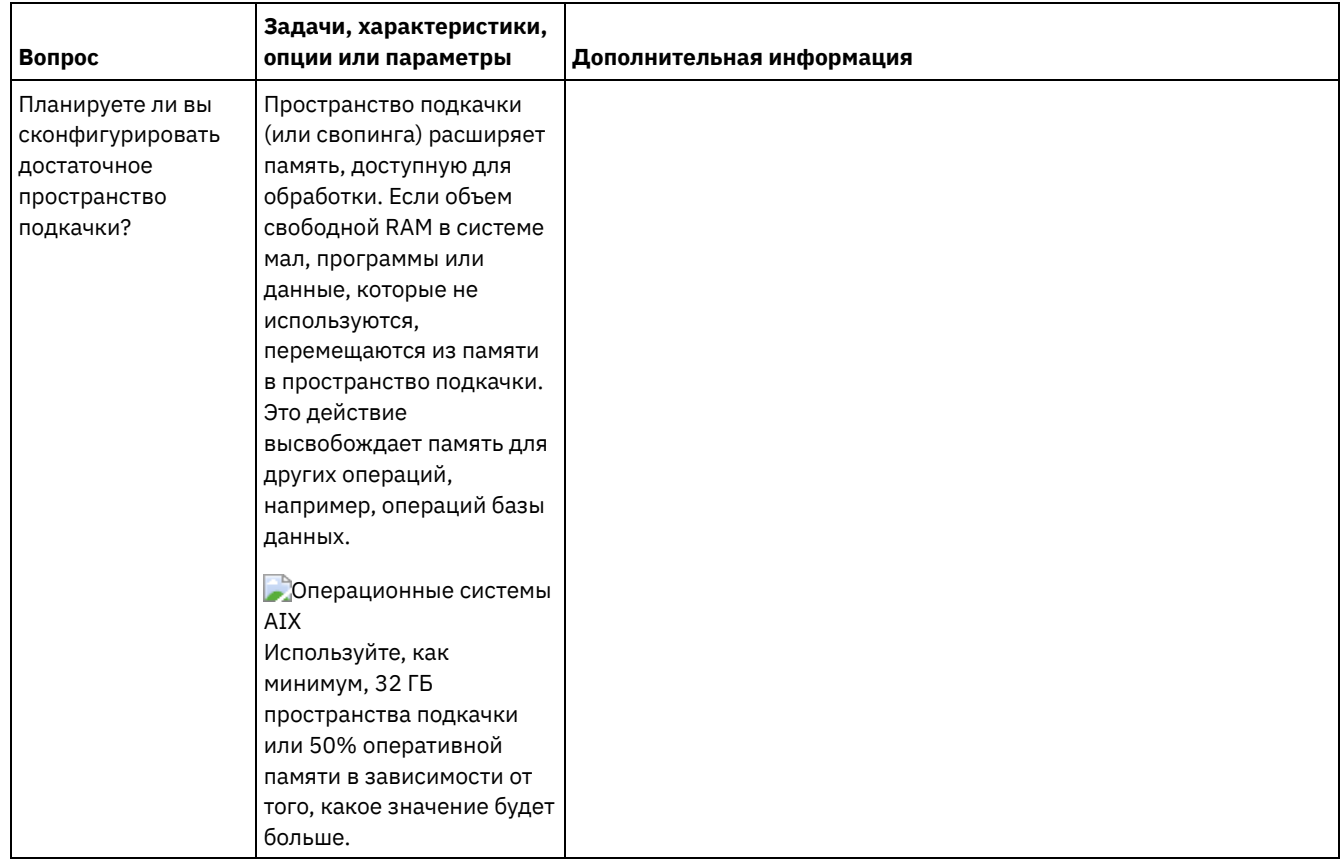

# <span id="page-495-0"></span>**AIX: Планирование для дисков базы данных сервера**

Используйте контрольный список, чтобы убедиться, что система, в которой установлен сервер, соответствует требованиям к конфигурации оборудования и программ.

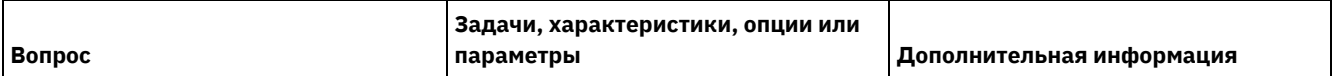

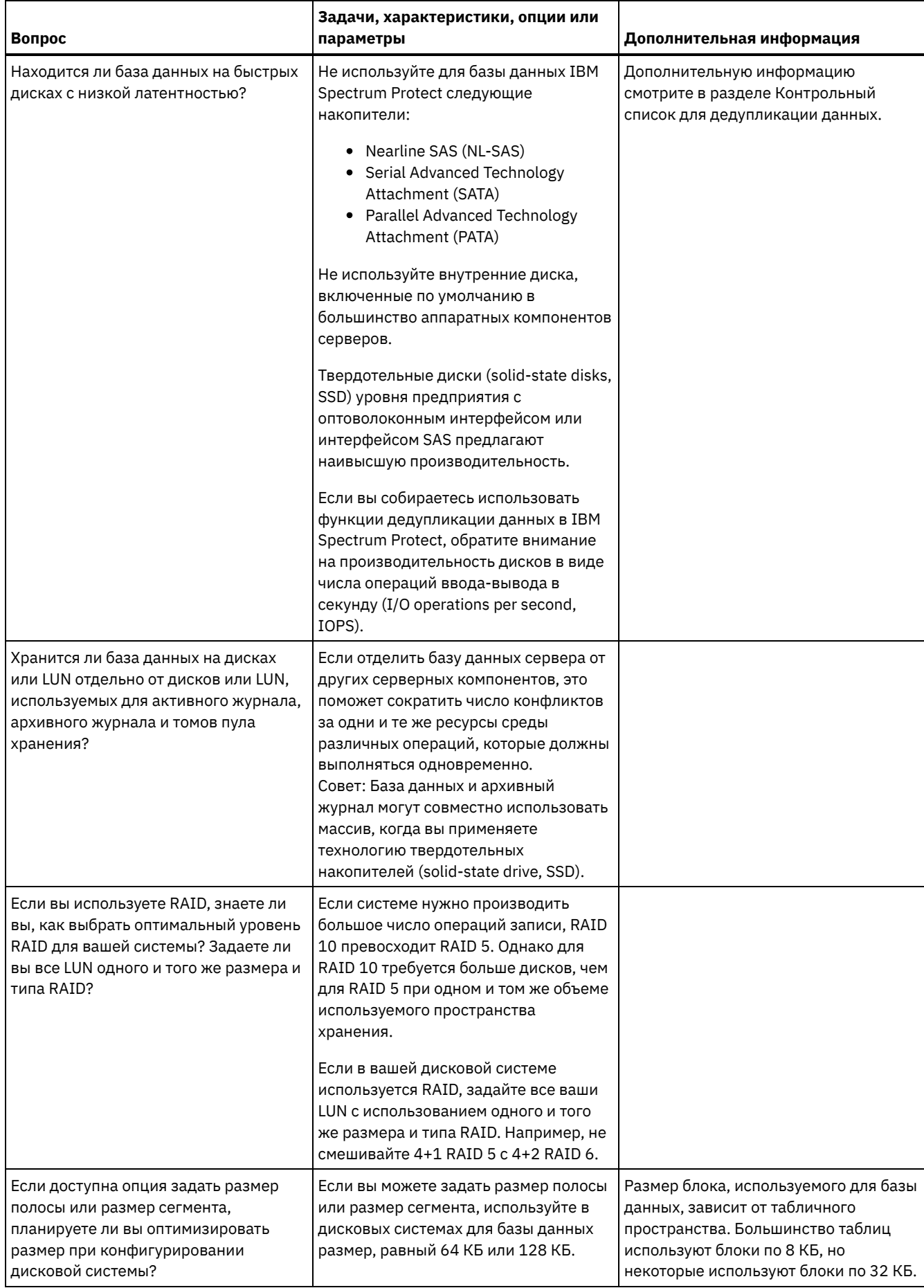

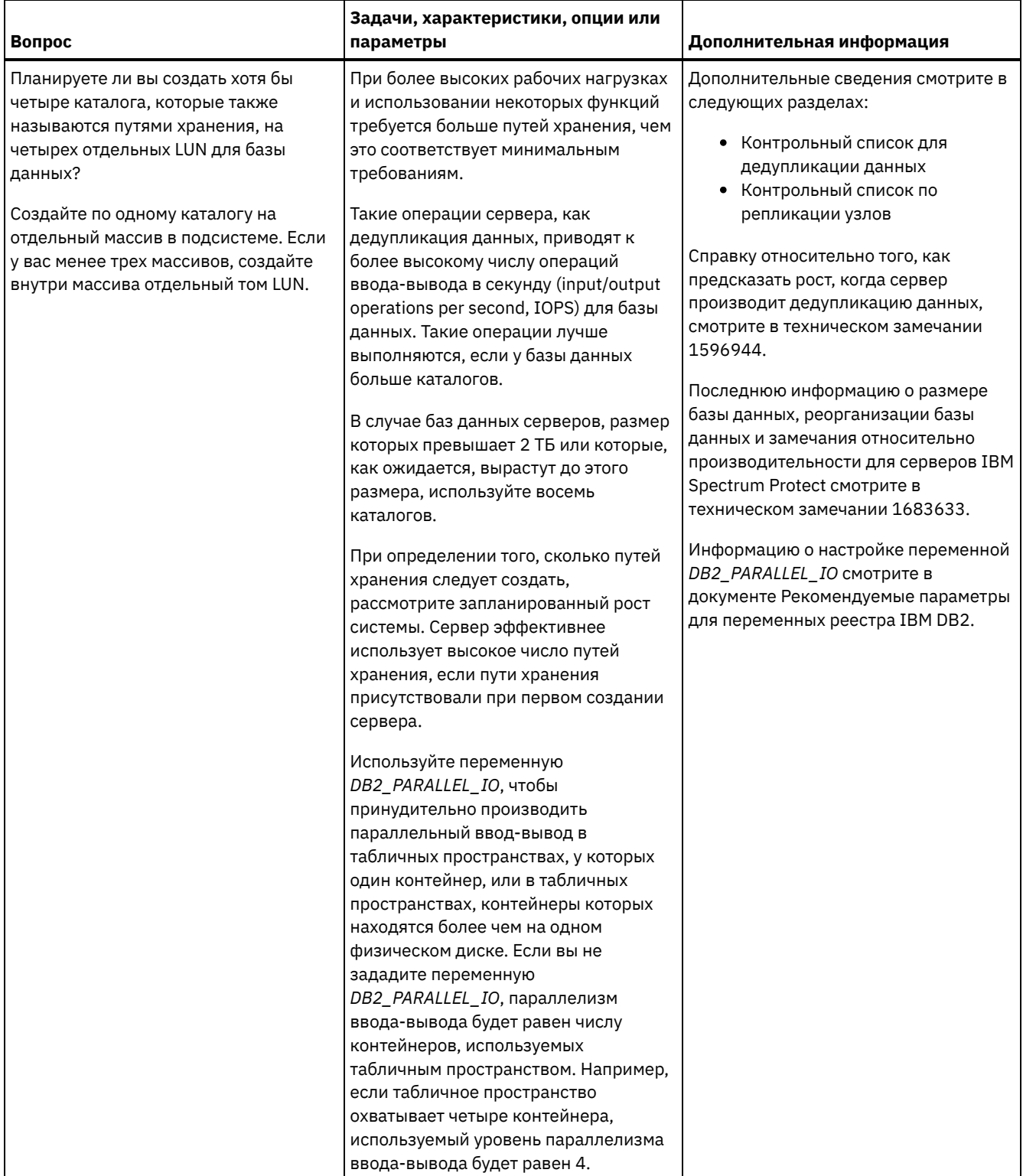

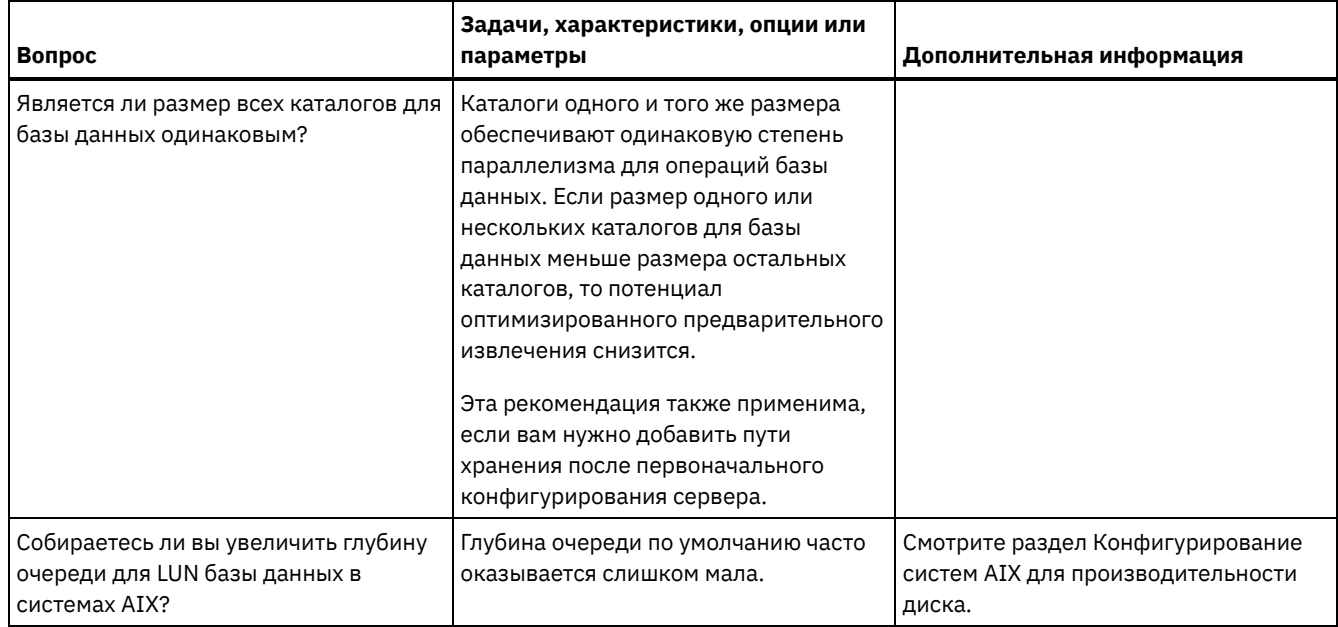

# <span id="page-498-0"></span>**AIX: Планирование для дисков журнала восстановления сервера**

Используйте контрольный список, чтобы убедиться, что система, в которой установлен сервер, соответствует требованиям к конфигурации оборудования и программ.

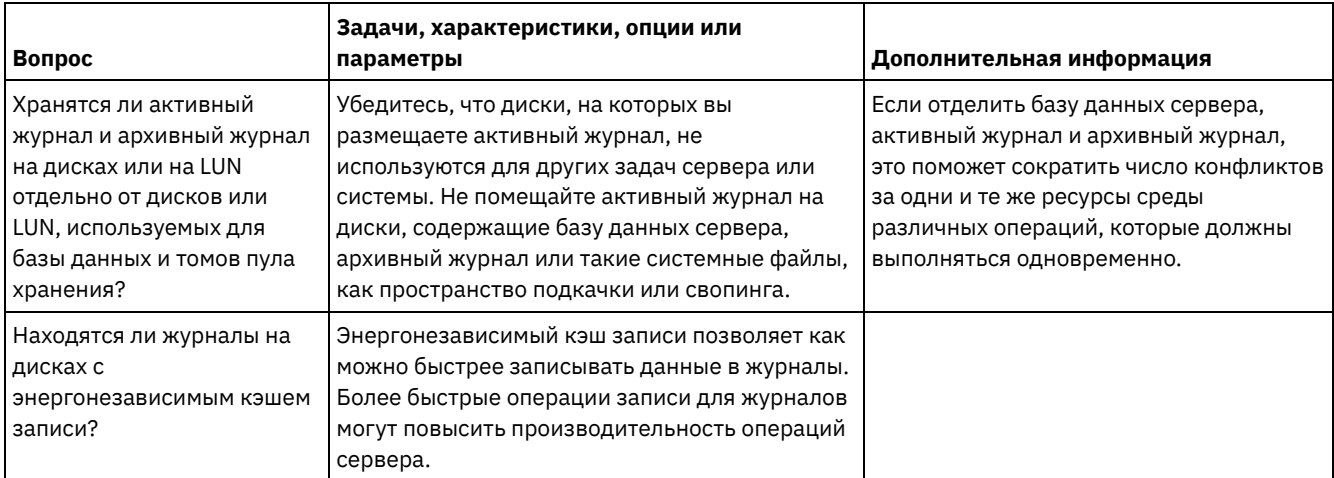

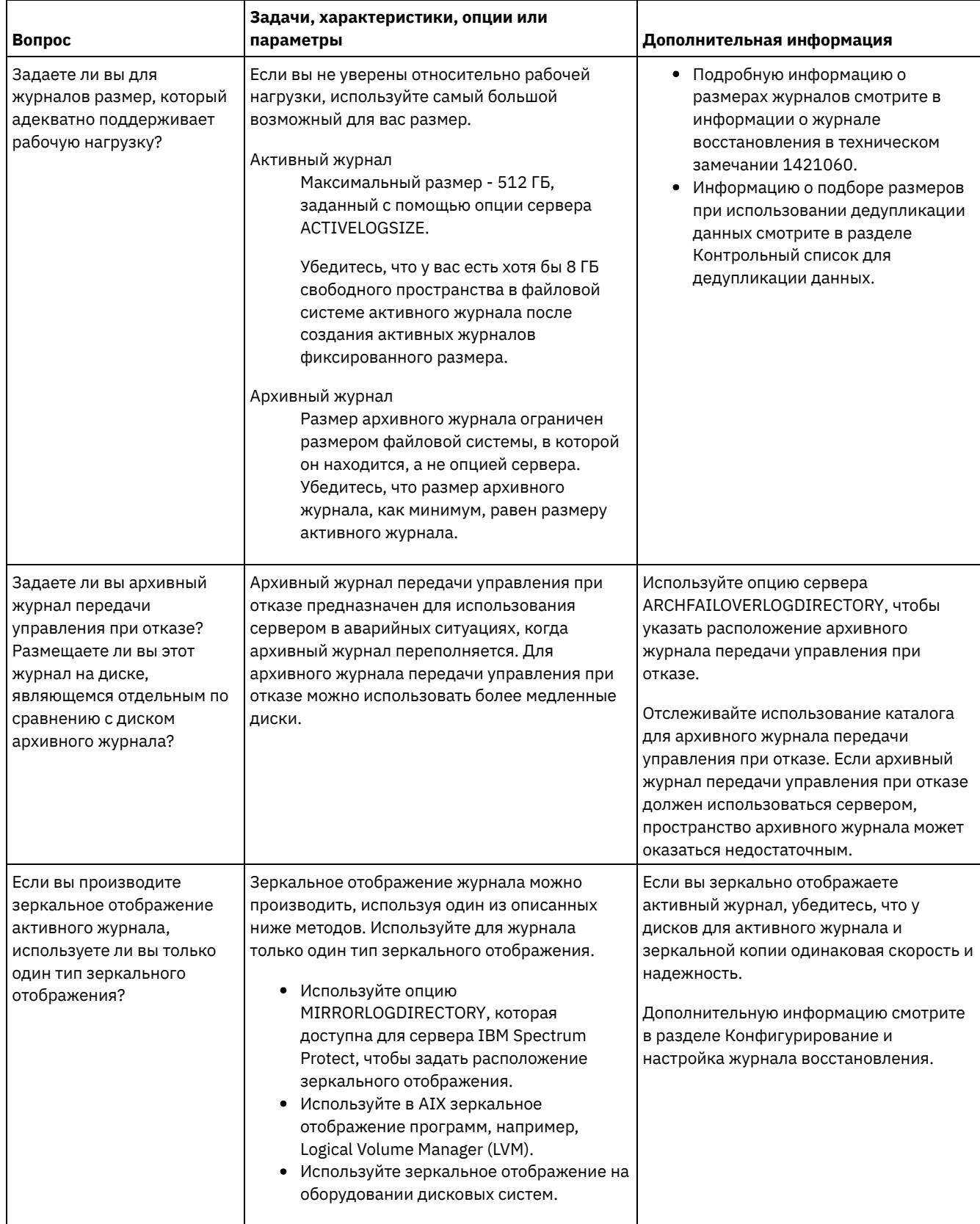

# <span id="page-499-0"></span>**AIX: Планирование для пулов хранения каталогов-контейнеров и пулов хранения облачных контейнеров**

Проверьте, как настроены пулы хранения каталогов-контейнеров и облачных контейнеров, чтобы убедиться, что они обеспечивают оптимальную производительность.

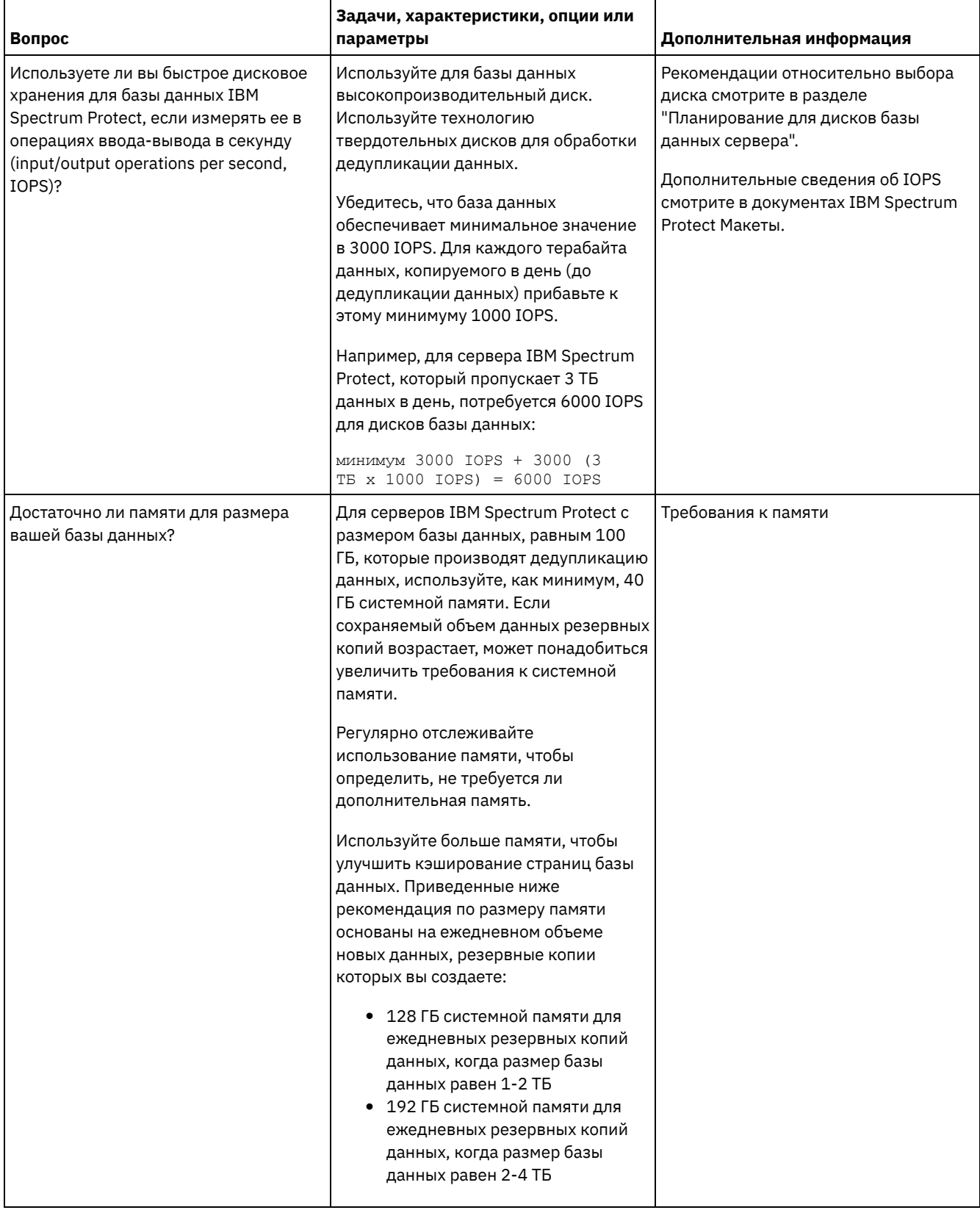

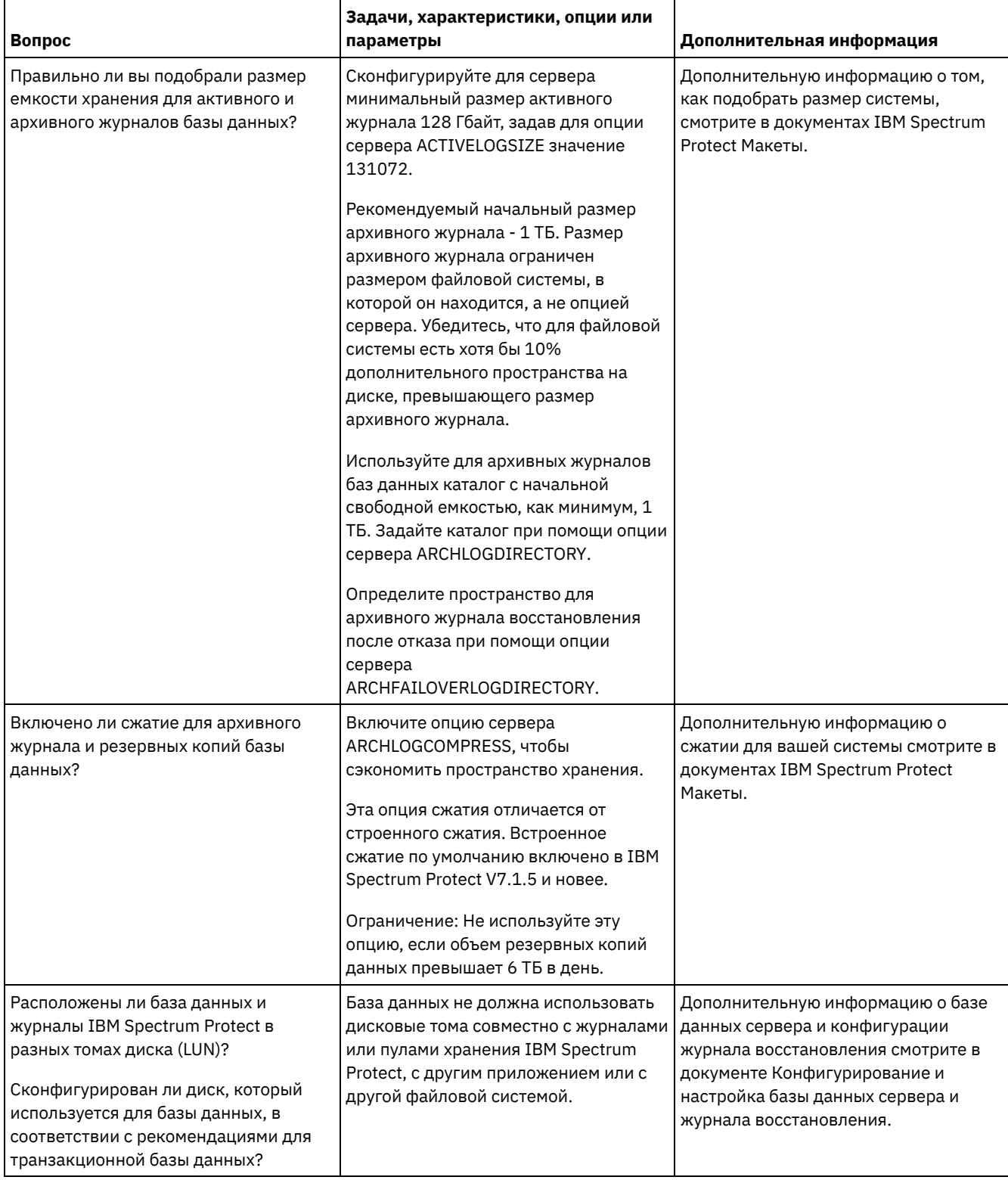

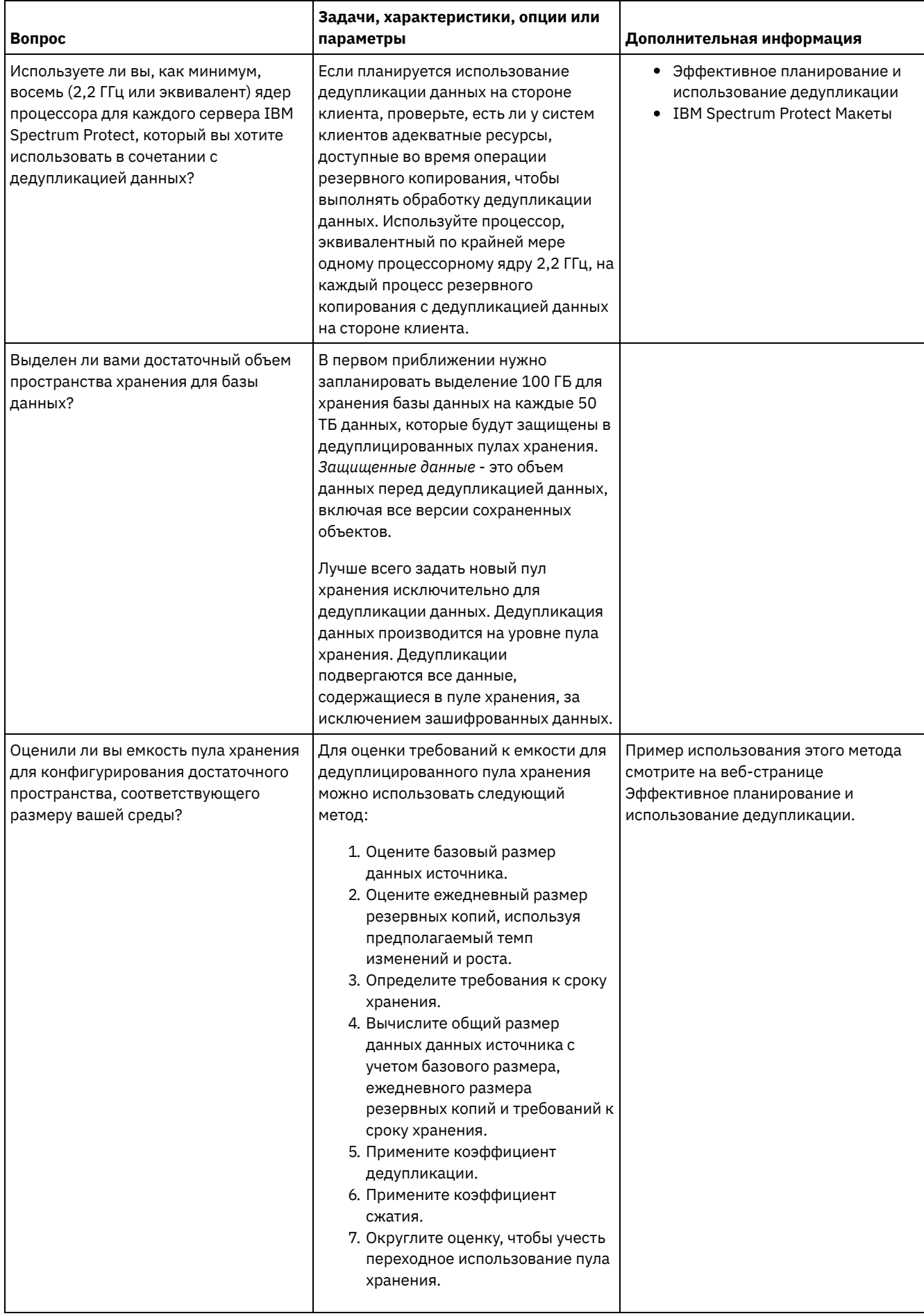

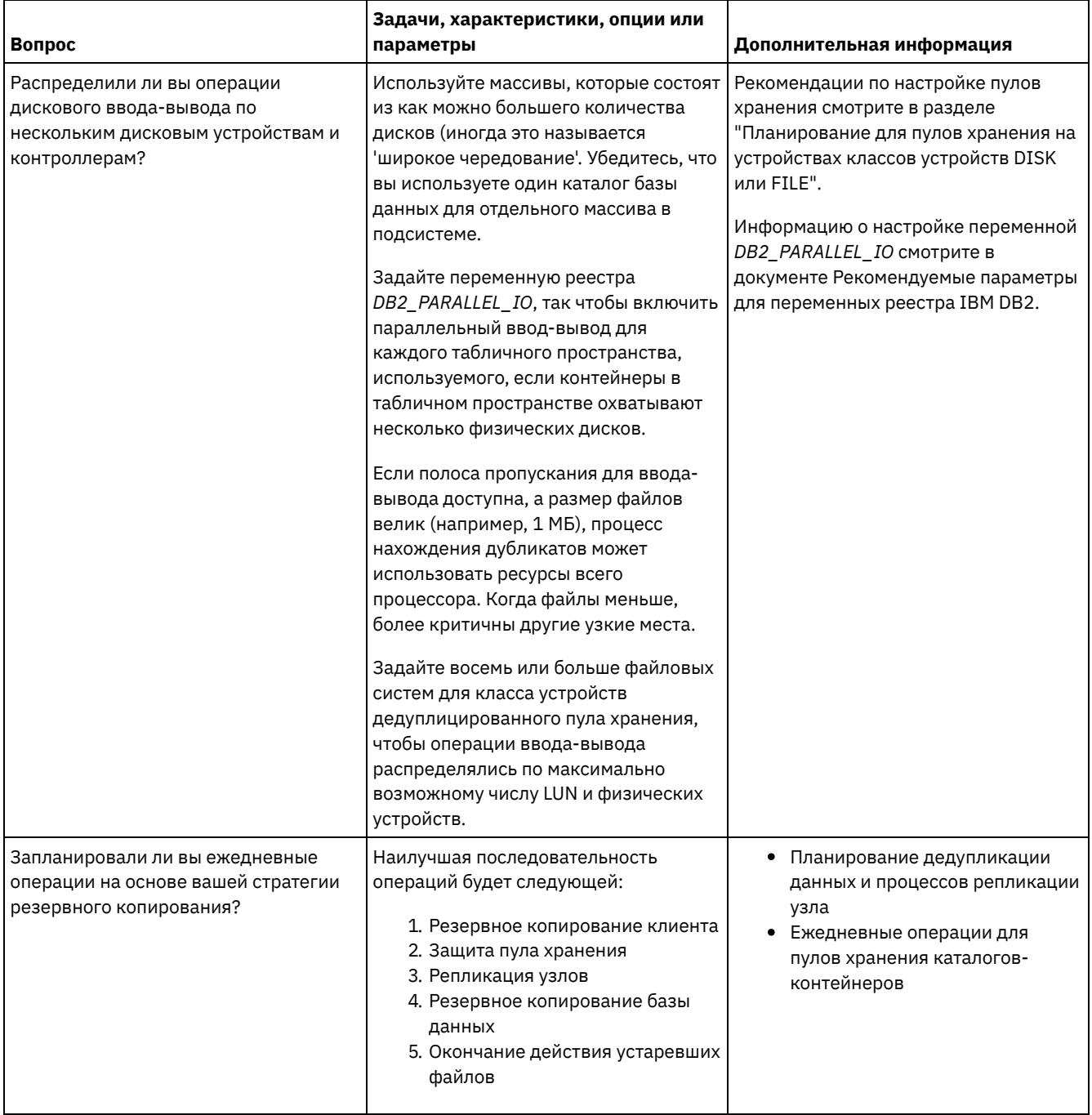
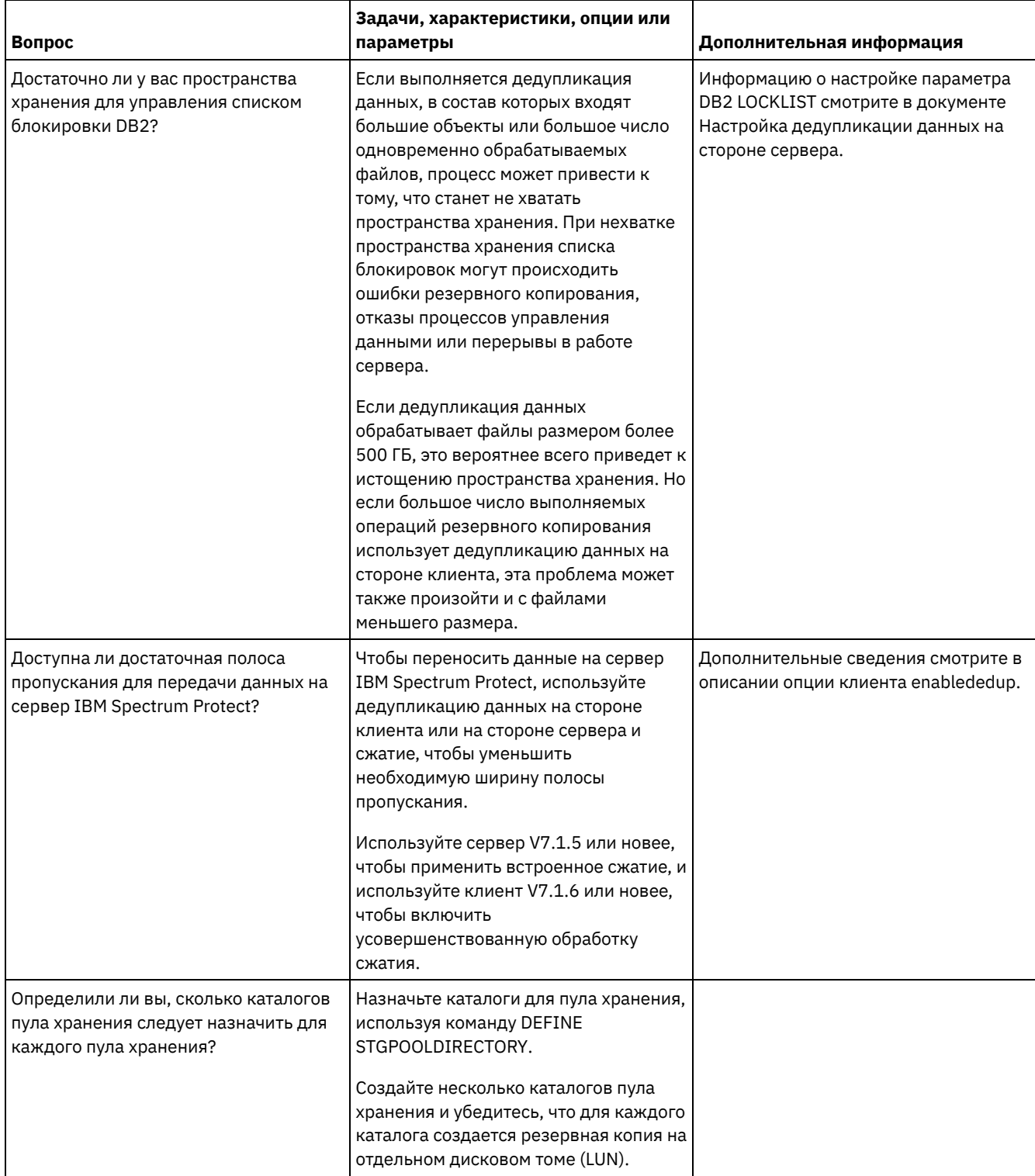

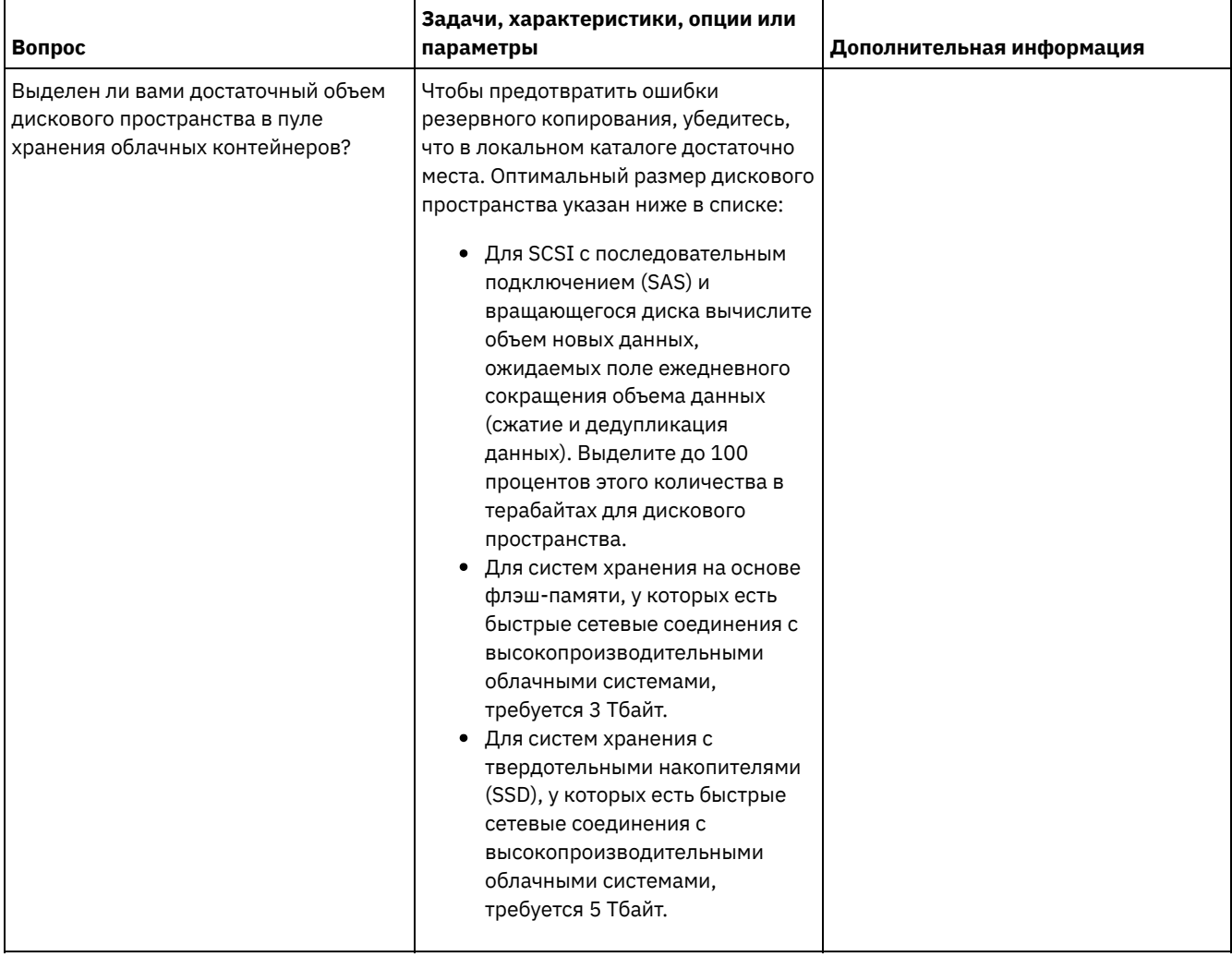

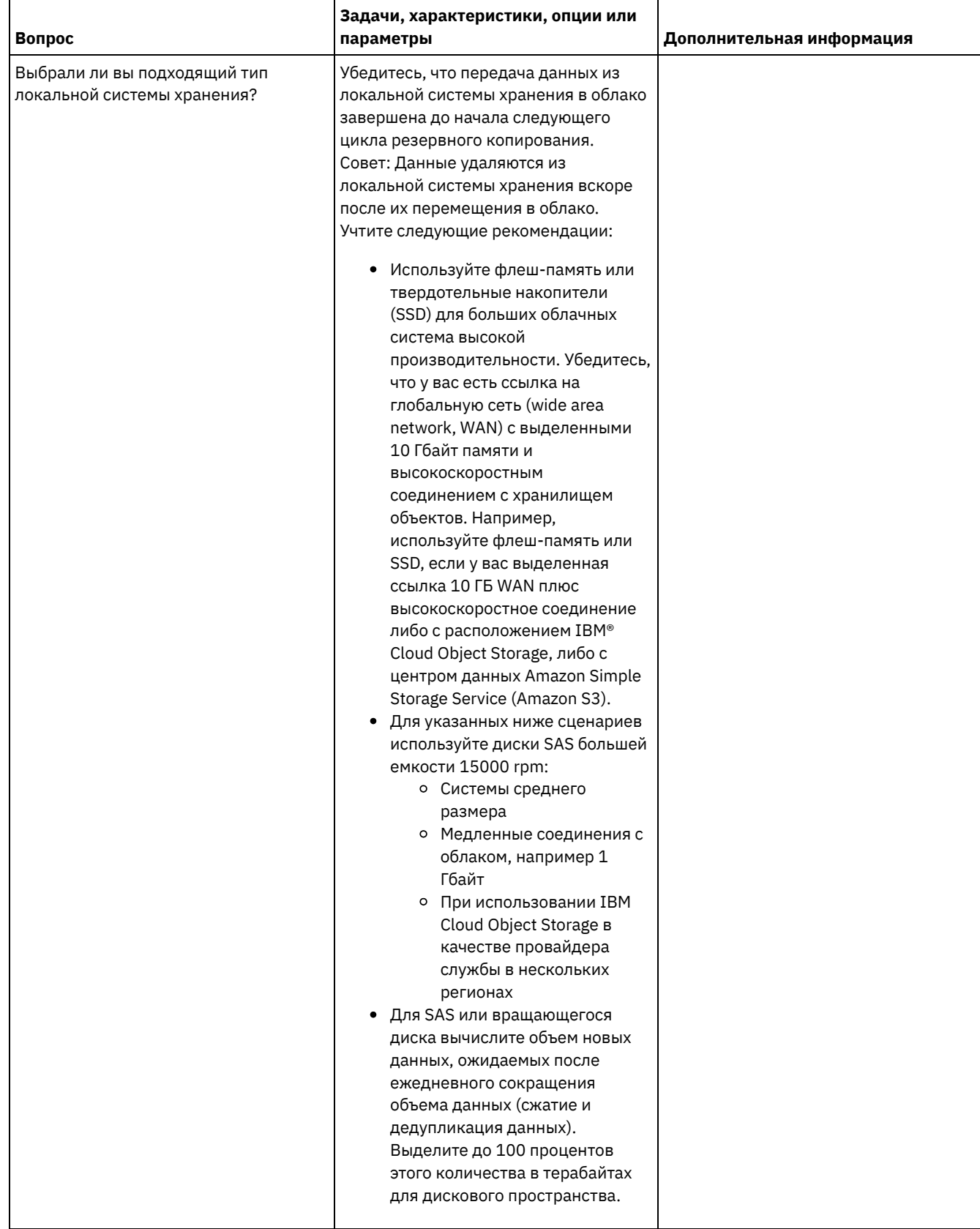

# **АІХ: Планирование для пулов хранения на устройствах классов** устройств DISK или FILE

Используйте контрольный список, чтобы проверить, как настроены дисковые пулы хранения. Этот контрольный список содержит советы для пулов хранения, использующих классы устройств DISK или FILE.

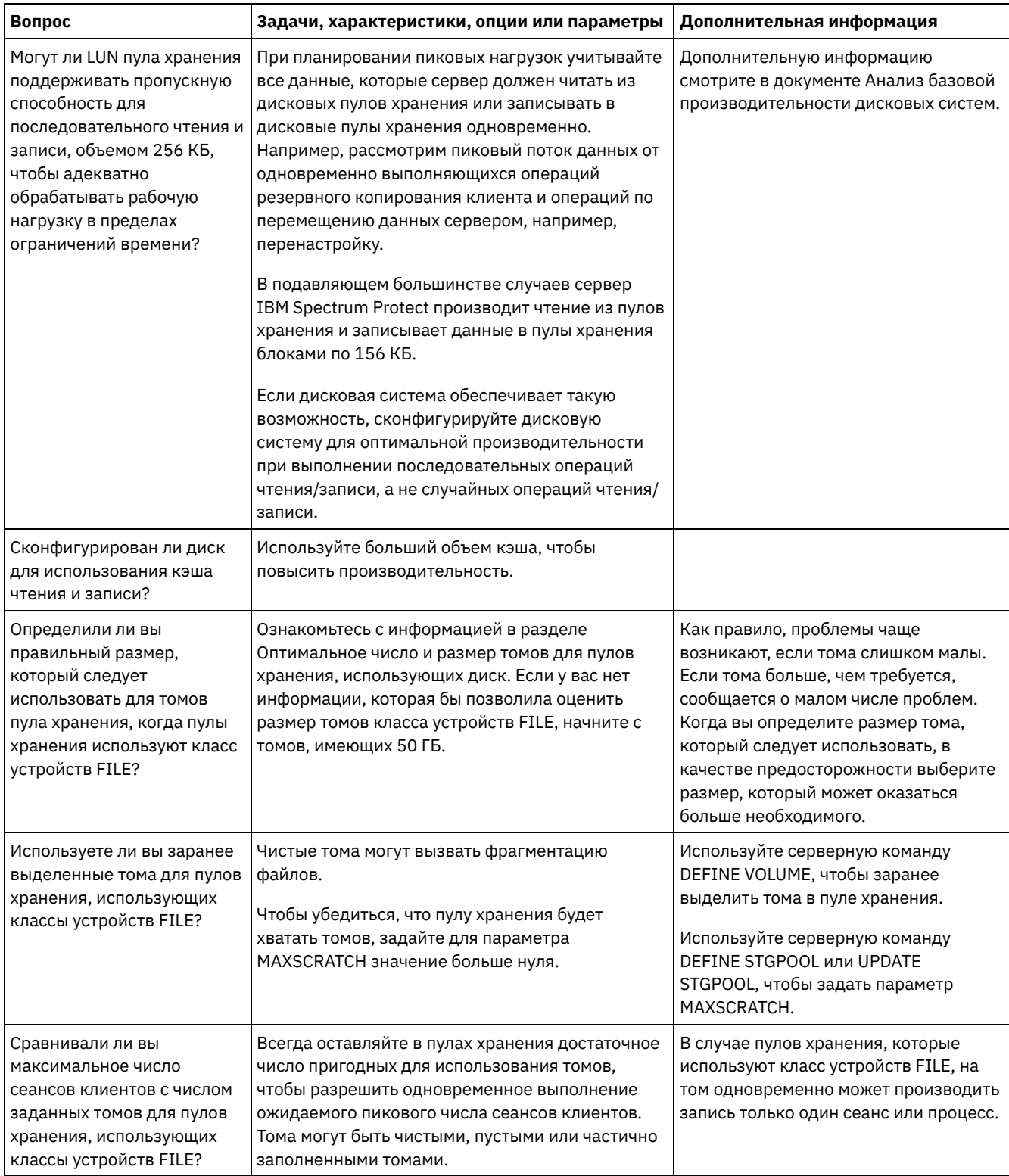

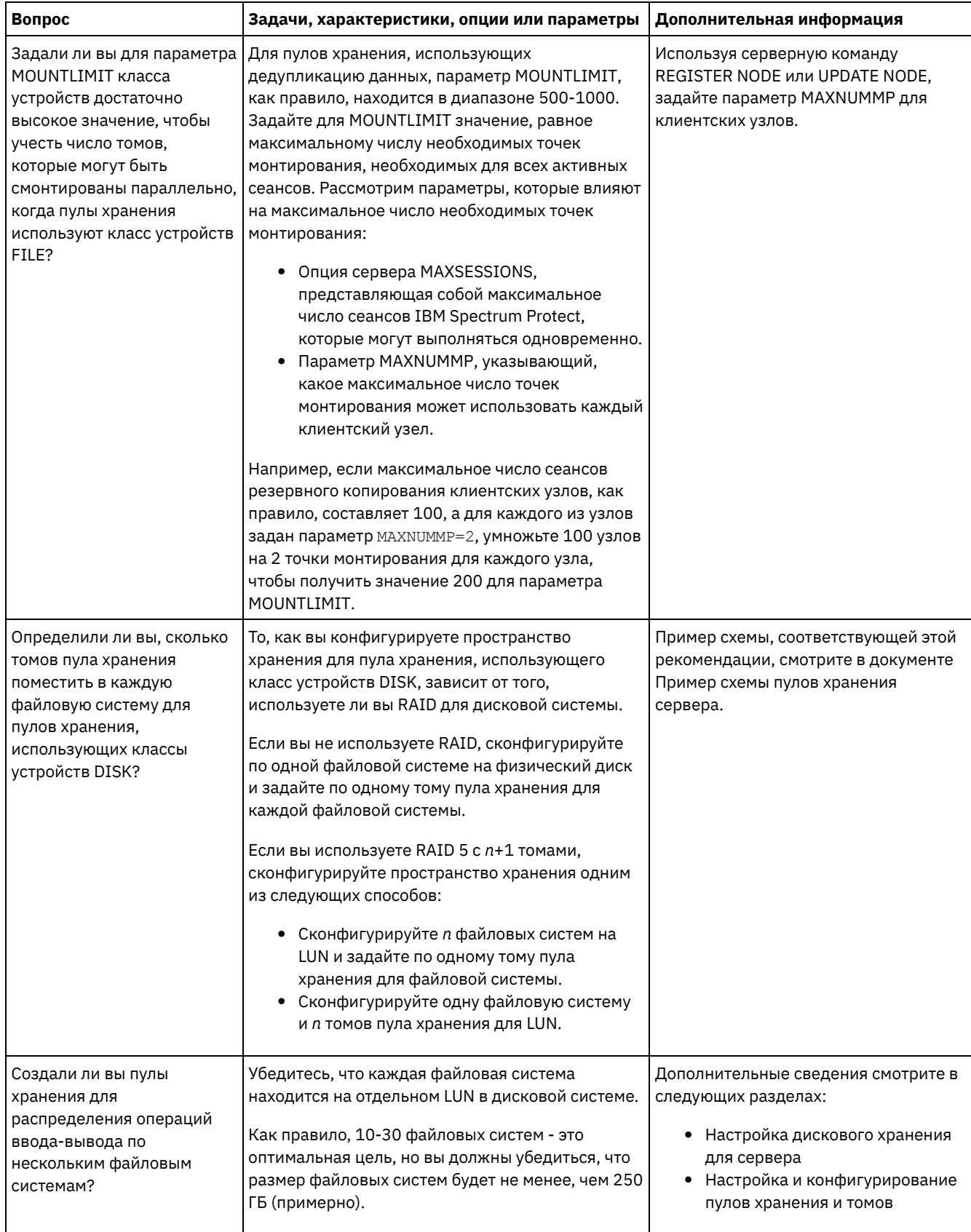

# **АІХ: Планирование правильного типа технологии хранения**

У устройств хранения разные характеристики емкости и производительности. Эти характеристики влияют на то, какие устройства лучше всего использовать в сочетании с IBM Spectrum Protect.

## Процедура

Ознакомьтесь со следующей таблицей, которая поможет вам выбрать правильный тип технологии хранения для ресурсов хранения, необходимых серверу.

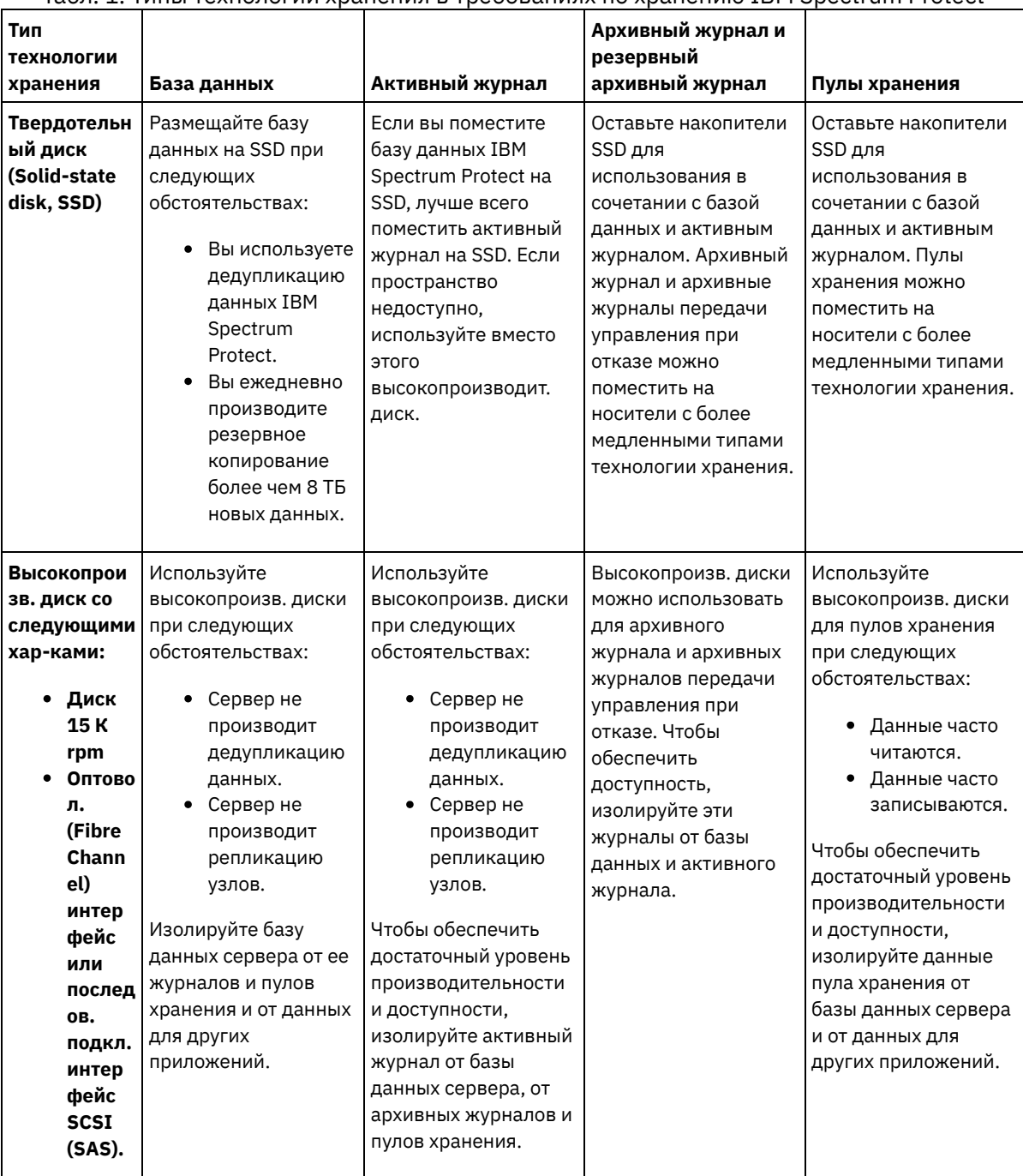

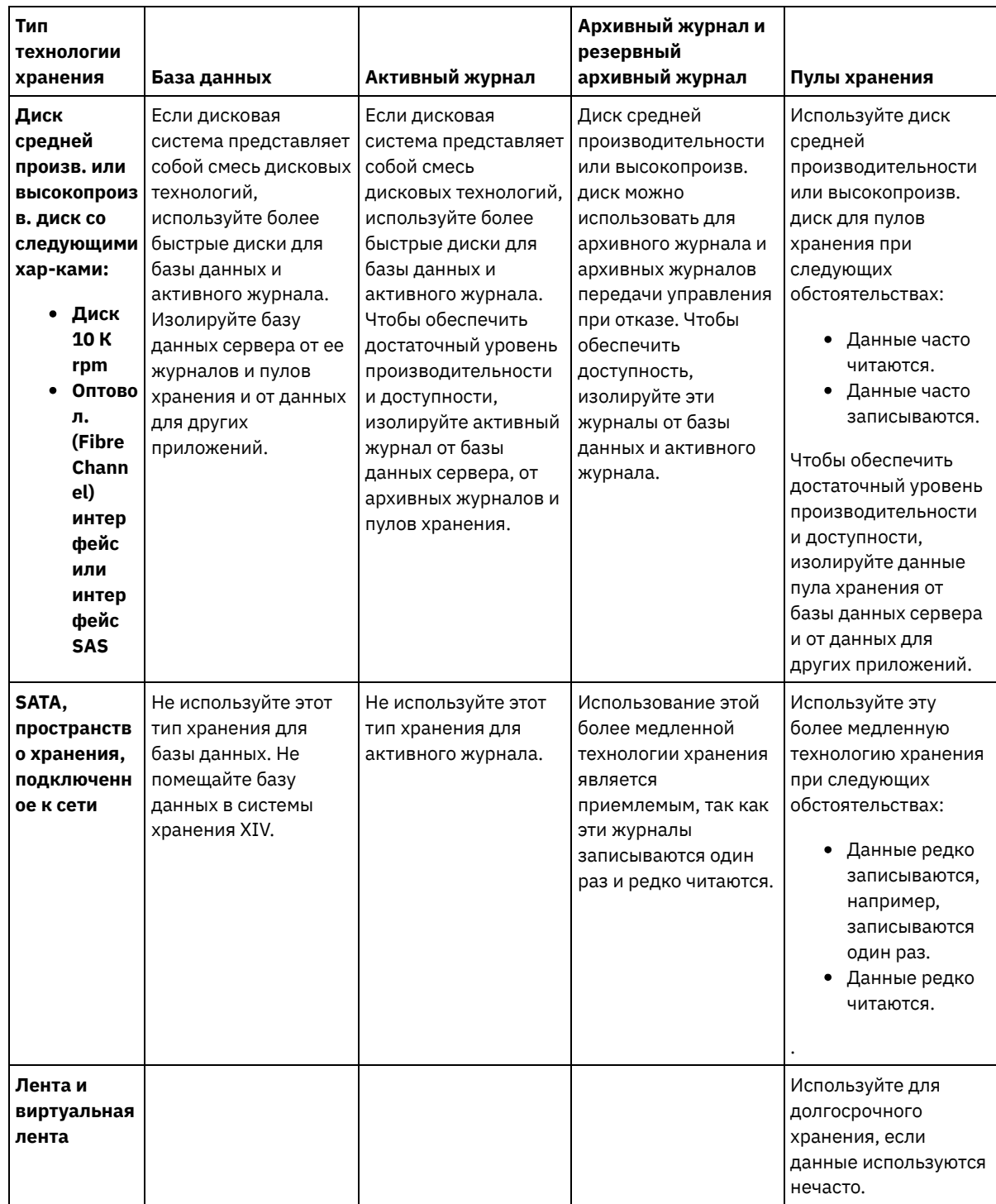

# **AIX: Применение наилучших практических методов к установке сервера**

Как правило, конфигурация и выбор оборудования оказывают наиболее значительное влияние на производительность решения IBM Spectrum Protect. Другими факторами, влияющими на производительность, являются выбор и конфигурация операционной системы, а также конфигурация IBM Spectrum Protect.

### **Процедура**

- Описанные ниже наилучшие методы являются наиболее важными для достижения оптимальной производительности и предотвращения ошибок.
- Смотрите таблицу, чтобы определить наилучшие методы, применимые к вашей среде.

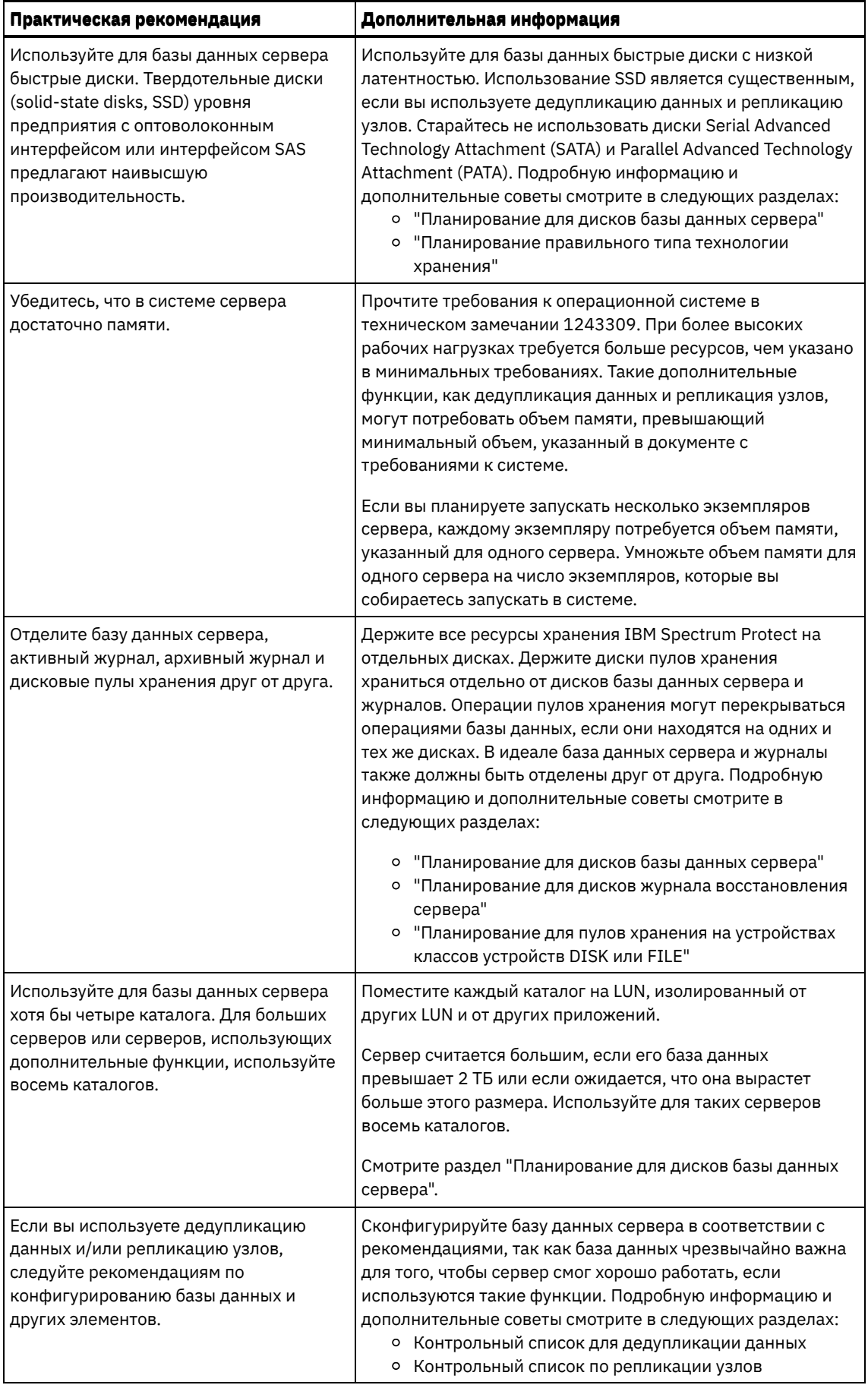

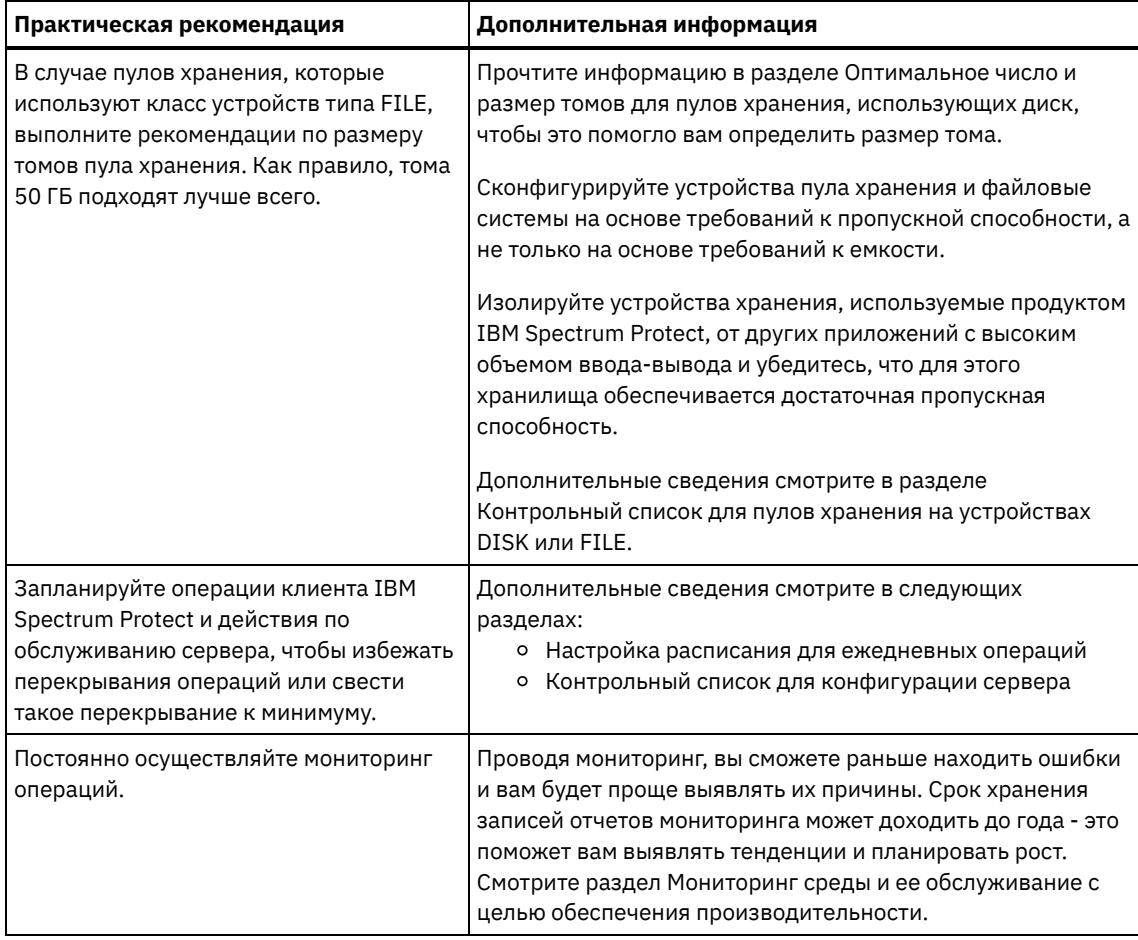

# **АІХ: Минимальные требования к системе для систем АІХ**

Прежде чем устанавливать сервер IBM Spectrum Protect в операционной системе AIX в системе без дедупликации данных, ознакомьтесь с требованиями к аппаратному и программному обеспечению.

## Требования к аппаратному и программному обеспечению для установки сервера IBM **Spectrum Protect**

В этих таблицах перечислены минимальные требования к аппаратному и программному обеспечению для установки сервера IBM Spectrum Protect. Используйте приведенные ниже требования как отправную точку для систем без дедупликации данных. Оптимальная среда IBM Spectrum Protect настраивается с дедупликацией данных с использованием IBM Spectrum Protect Blueprints. Самую последнюю информацию о требованиях к системе смотрите в техническом замечании 1243309.

### Требования к аппаратным средствам

В Табл. 1 описаны минимальные требования к аппаратному обеспечению для сервера. Если сервер не соответствует минимальным требованиям, установка завершится неудачно. Более подробную информацию о планировании объема дискового пространства смотрите в разделе AIX: Планирование мощностей.

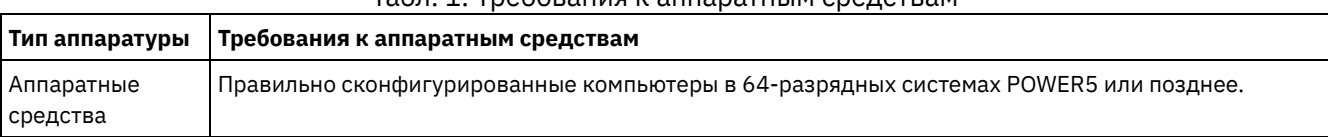

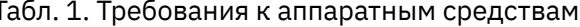

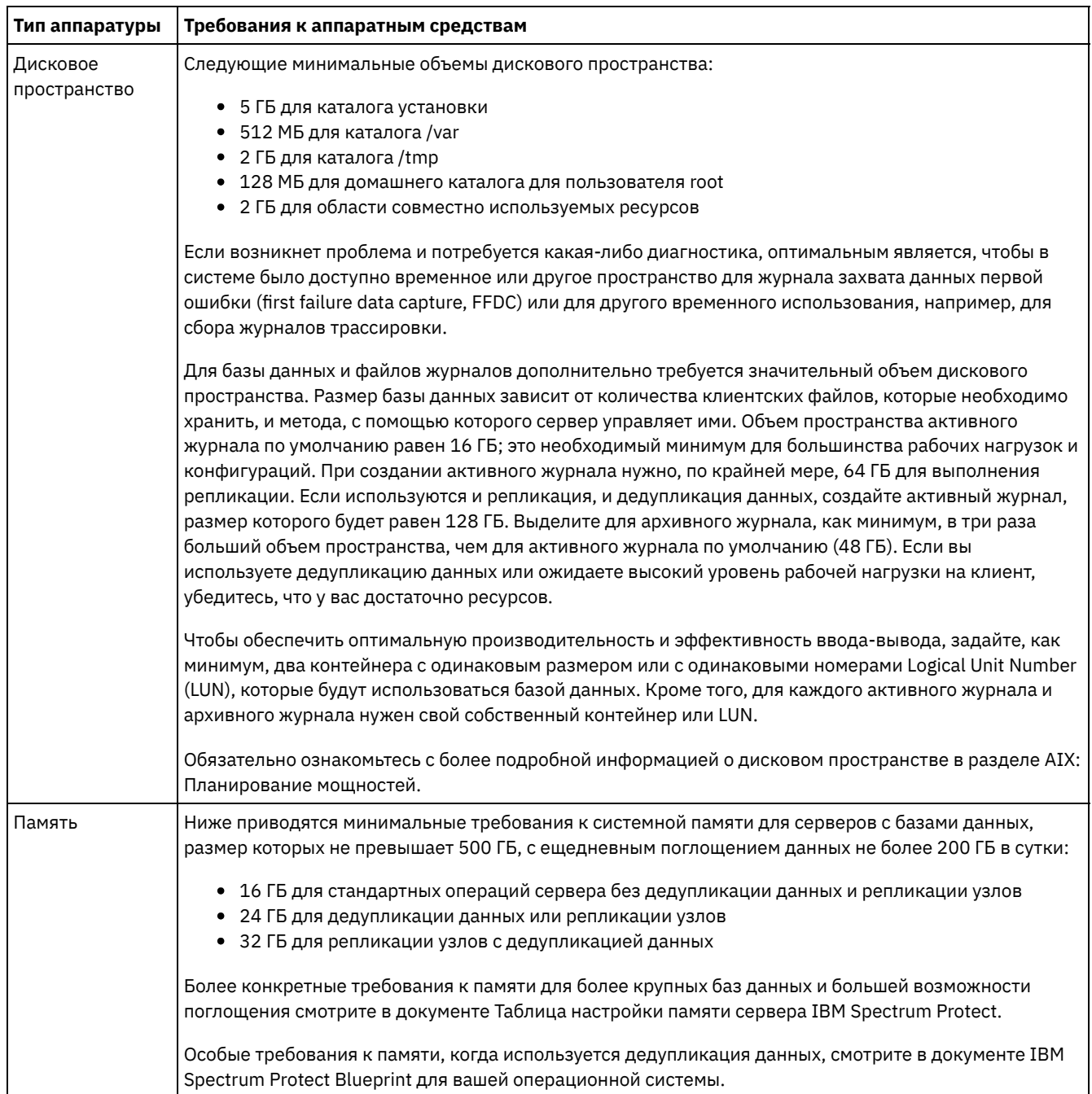

## Требования к программному обеспечению

В разделе Табл. 2 приводятся минимальные требования к программам, необходимым для сервера в системе AIX.

## Табл. 2. Требования к программному обеспечению

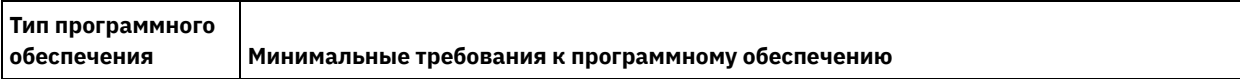

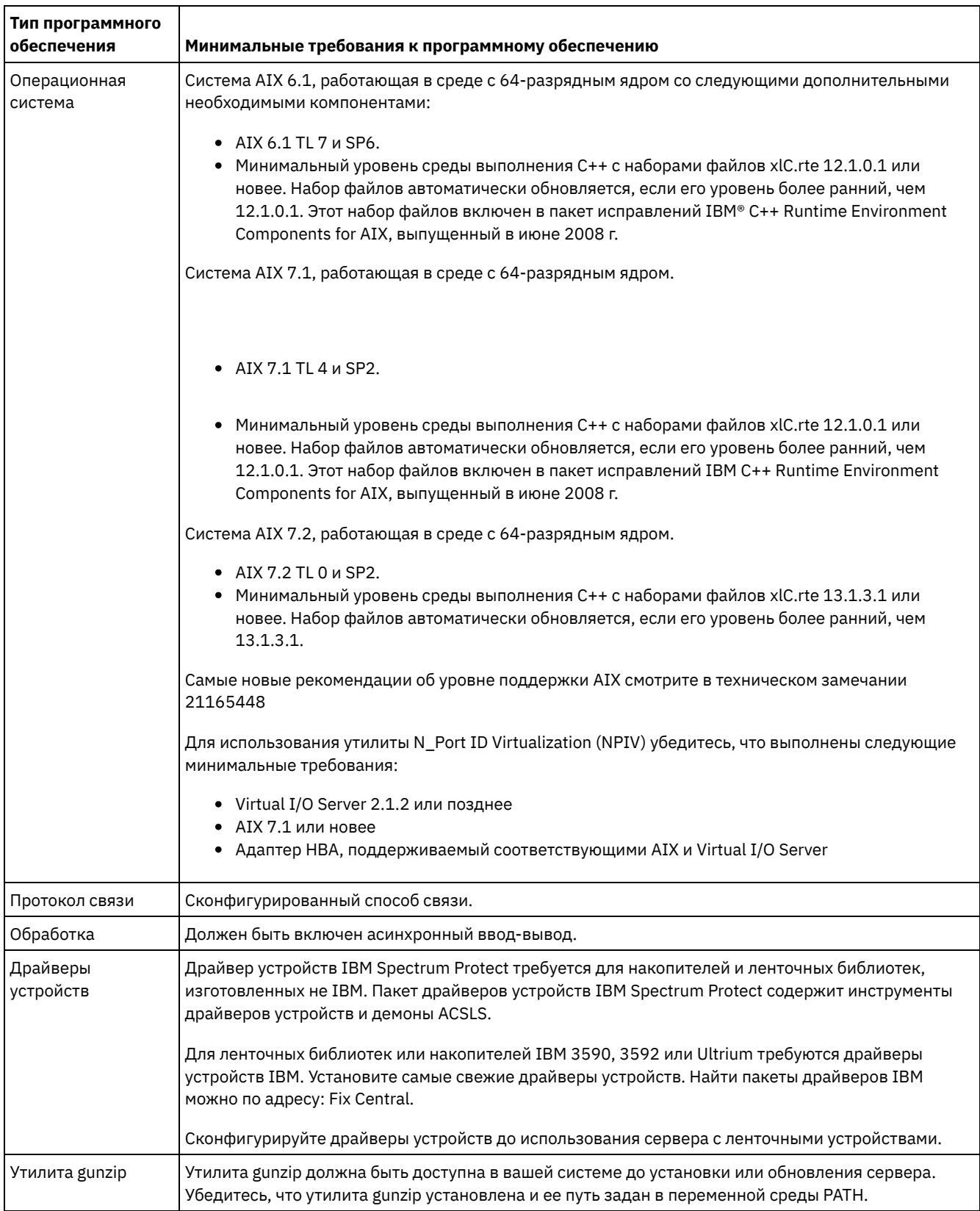

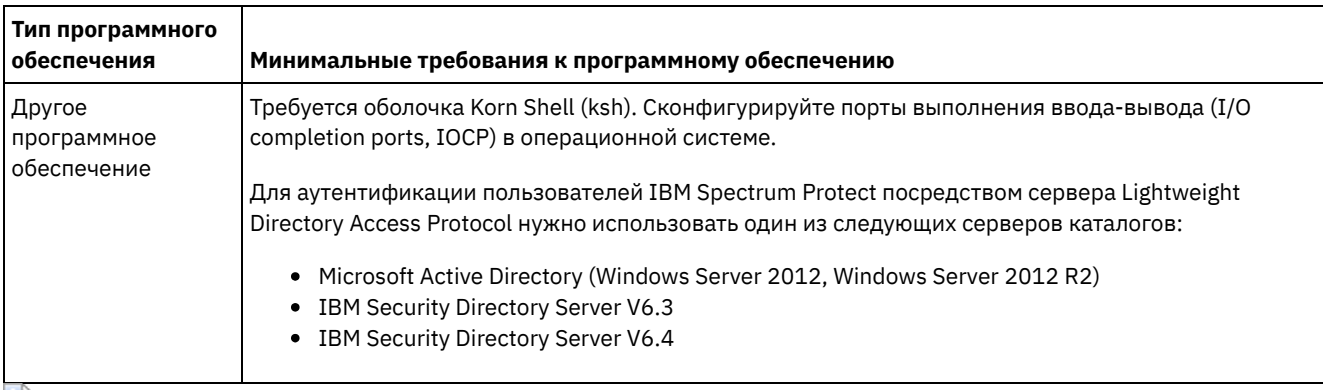

**Операционные системы AIX** 

# AIX: Совместимость сервера IBM Spectrum Protect с другими продуктами DB2 в системе

При определенных ограничениях на одном компьютере с сервером IBM Spectrum Protect версии 8.1.2 можно установить другие продукты, которые тоже внедряют и используют DB2.

Если вы хотите установить и использовать другие продукты, которые используют продукт DB2, на одном компьютере с сервером IBM Spectrum Protect, убедитесь, что выполняются следующие условия:

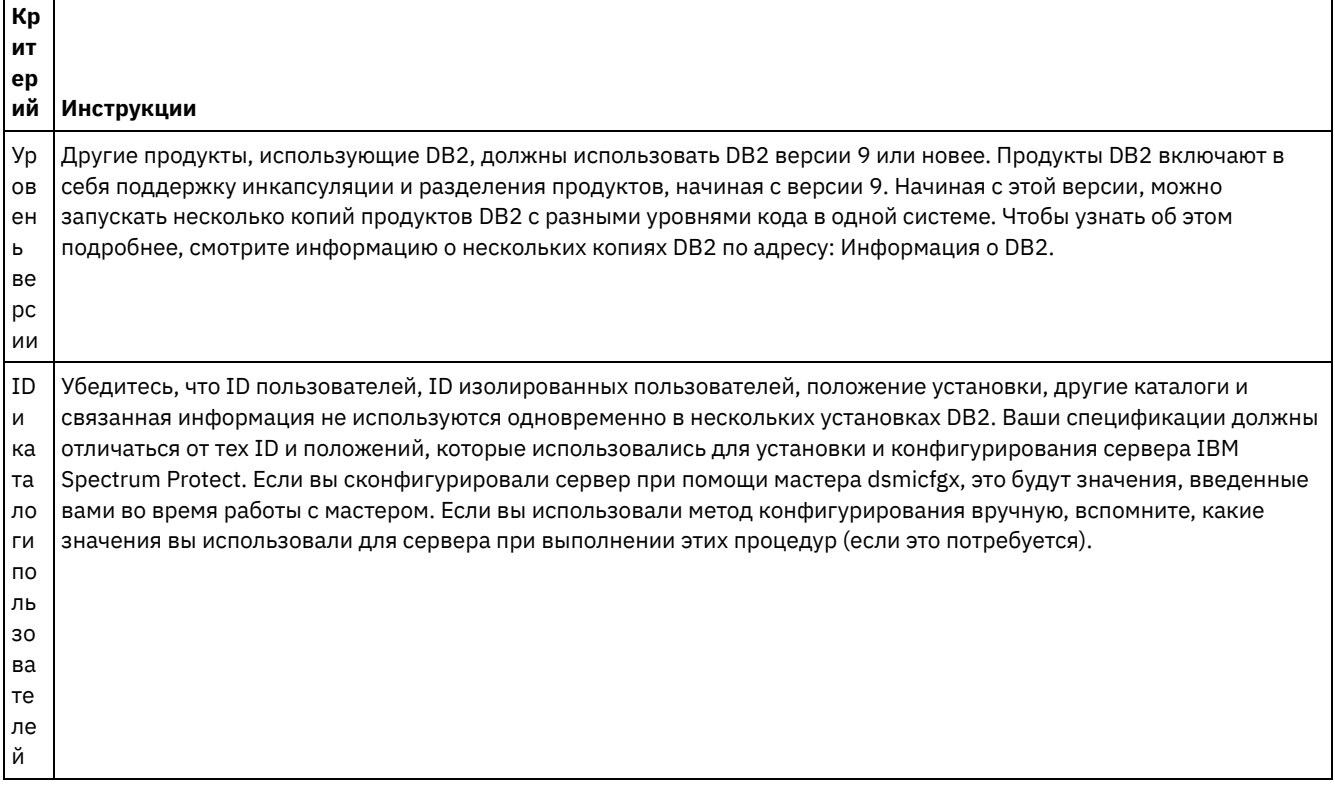

### Табл. 1. Совместимость сервера IBM Spectrum Protect с другими продуктами DB2 в системе

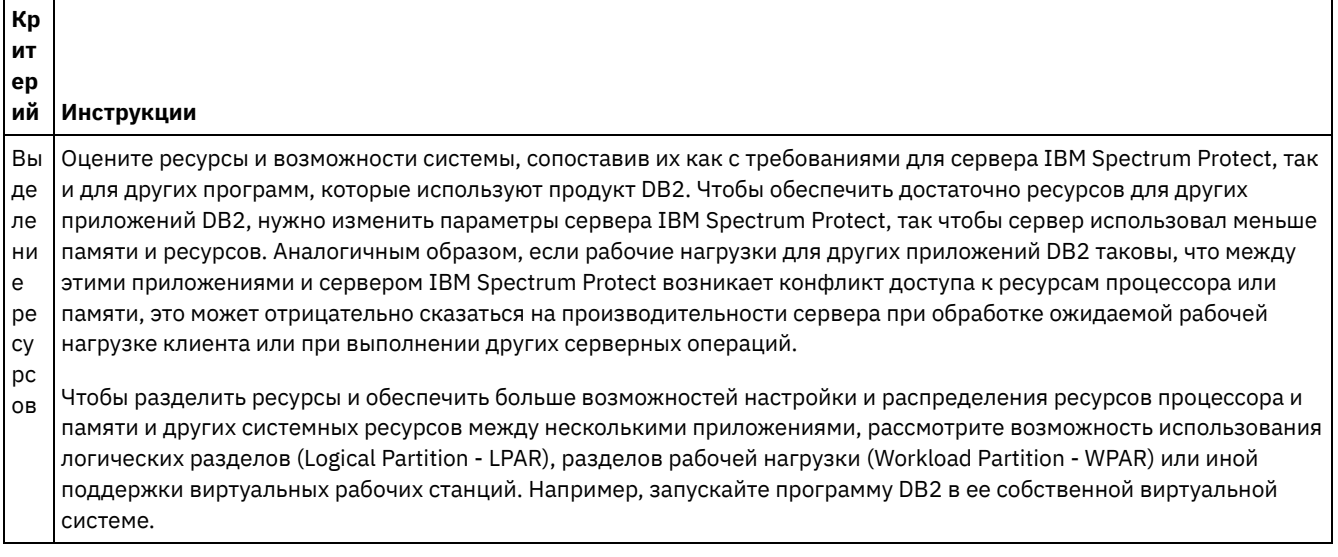

# **AIX: IBM Installation Manager**

IBM Spectrum Protect использует IBM® Installation Manager - программу установки, которая может использовать удаленные или локальные репозитории программ для установки или обновления многих продуктов IBM.

Если обязательная версия IBM Installation Manager еще не установлена, то она автоматически устанавливается или обновляется при установке IBM Spectrum Protect. Она должна остаться установленной на компьютере, чтобы позже можно было обновить или деинсталлировать IBM Spectrum Protect.

Ниже приведены объяснения некоторых терминов, используемых в IBM Installation Manager:

Предложение

Устанавливаемый модуль программного продукта.

Предложение IBM Spectrum Protect содержит все носители, которые требуются IBM Installation Manager для установки IBM Spectrum Protect.

#### Пакет

Группа программных компонентов, необходимых для установки предложения. Пакет IBM Spectrum Protect включает в себя следующие компоненты:

- Программа установки IBM Installation Manager
- Предложение IBM Spectrum Protect

#### Группа пакетов

Набор пакетов, использующих общий родительский каталог.

Группа пакетов по умолчанию для пакета IBM Spectrum Protect - IBM Installation Manager.

#### Репозиторий

Удаленная или локальная область хранения данных и других ресурсов программы.

Пакет IBM Spectrum Protect хранится в репозитории в IBM Fix Central.

#### Каталог общих ресурсов

Каталог, содержащий файлы или подключаемые модули программ, которые совместно используются пакетами.

IBM Installation Manager хранит в каталоге общих ресурсов связанные с установкой файлы, включая файлы, используемые для отката к предыдущей версии IBM Spectrum Protect.

## AIX: Контрольные списки для планирования сведений о сервере

Контрольные списки помогут вам спланировать объем и расположение пространства хранения, необходимого серверу IBM Spectrum Protect. Их можно использовать также для сохранения трассировки имен и ID пользователей.

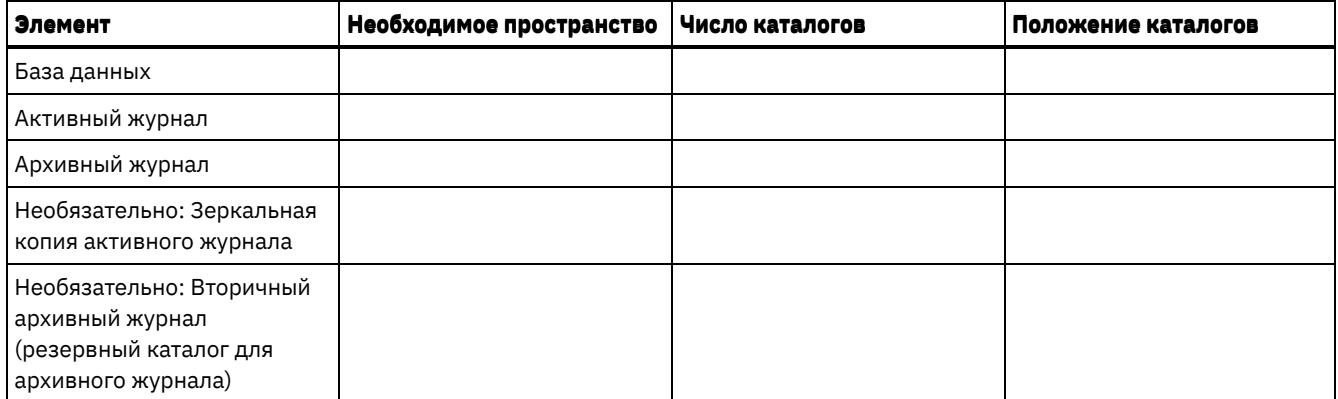

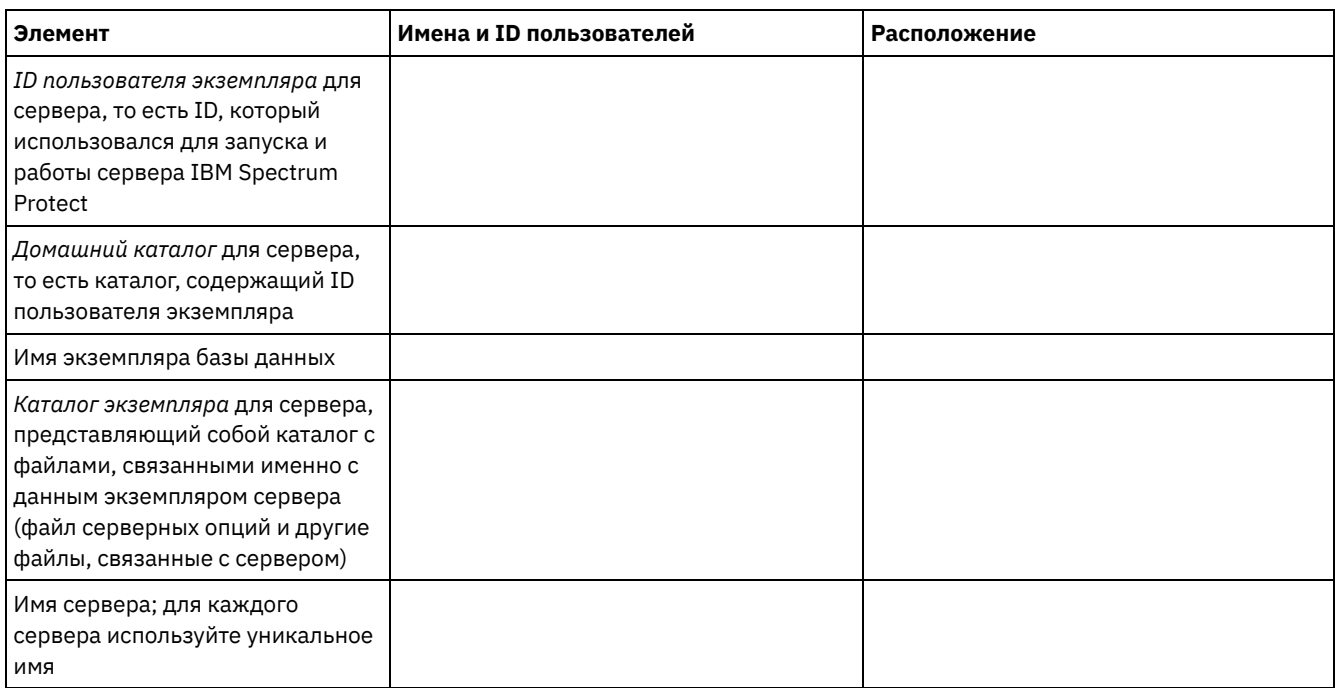

# <span id="page-517-0"></span>**АІХ: Планирование мощностей**

Планирование емкости для IBM Spectrum Protect включает в себя управление такими ресурсами, как база данных, журнал восстановления и совместно используемая область ресурсов. Для максимального увеличения ресурсов как части планирования мощности необходимо оценить требования к пространству для базы данных и журнала восстановления. В области совместно используемых ресурсов должно быть достаточно пространства для каждой установки или обновления.

- АІХ: Оценка необходимого объема пространства для базы данных Оценить необходимое для базы данных пространство можно, исходя из максимально допустимого числа файлов, одновременного находящихся в хранилище сервера, или на основе емкости пула хранения.
- АIX: Требования к пространству журнала восстановления В IBM Spectrum Protect термин журнал восстановления включает в себя активных журнал, архивный журнал, зеркальную копию активного журнала и архивный журнал восстановления при отказе. Требуемый объем пространства для журнала восстановления зависит от различных факторов, например, от интенсивности операций клиента на сервере.
- АІХ: Мониторинг использования пространства для базы данных и журналов восстановления Для определения размера используемого и доступного пространства активного журнала введите команду QUERY LOG. Для отслеживания использования пространства базой данных и журналами восстановления можно проверить также записи в журнале операций.
- АIX: Удаление файлов отката установки Можно удалить определенные файлы установки, сохраненные во время процесса установки, чтобы высвободить пространство в каталоге совместно используемого ресурса. Например, файлы, которые, возможно, требовались для операции отката, это те файлы, которые можно удалить.

# <span id="page-518-0"></span>**AIX: Оценка необходимого объема пространства для базы данных**

Оценить необходимое для базы данных пространство можно, исходя из максимально допустимого числа файлов, одновременного находящихся в хранилище сервера, или на основе емкости пула хранения.

## **Об этой задаче**

В качестве начального объема пространства базы данных можно порекомендовать использовать не менее 25 ГБ. Доступ к пространству файловой системы предоставляется должным образом. Размер базы данных 25 ГБ достаточен для среды тестирования или среды, включающей только менеджер библиотек. Для производственного сервера с поддержкой клиентских рабочих нагрузок размер базы данных должен быть больше. Если вы используете дисковые пулы хранения с произвольным доступом (DISK), потребуется дополнительное пространство хранения баз данных и журналов для пулов хранения с последовательным доступом.

Максимальный размер базы данных IBM Spectrum Protect - 6 ТБ.

Информацию об оценке размера базы данных в производственной среде на основе числа файлов и размера пула хранения смотрите в темах ниже.

- AIX: Оценка требований к [пространству](#page-518-1) базы данных на основе числа файлов Если возможно оценить максимальное количество файлов, которые будут одновременно находиться в системе хранения сервера, это число можно использовать для оценки требований к пространству базы данных.
- AIX: Оценка требований к [пространству](#page-520-0) базы данных на основе мощности пула хранения Чтобы оценить требования к пространству базы данных на основе мощности пула хранения, используйте коэффициент 1 - 5%. Например, если вам требуется мощность пула хранения в 200 ТБ, размер базы данных составит примерно 2 - 10 ТБ. Как общее правило, сделайте вашу базу данных настолько большой, насколько это возможно, чтобы предотвратить недостаток памяти. Если в пространстве базы данных не хватит памяти, может произойти сбой операций сервера и операций сохранения, выполняемых клиентом.
- AIX: Менеджер баз данных и временное [пространство](#page-520-1) Менеджер баз данных сервера IBM Spectrum Protect выделяет системную память и дисковое пространство для базы данных и управляет ими. Объем нужного пространства базы данных зависит от объема доступной памяти системы и рабочей нагрузки сервера.

# <span id="page-518-1"></span>**AIX: Оценка требований к пространству базы данных на основе числа файлов**

Если возможно оценить максимальное количество файлов, которые будут одновременно находиться в системе хранения сервера, это число можно использовать для оценки требований к пространству базы данных.

## **Об этой задаче**

Для оценки требований к объему пространства на основе максимального числа файлов в системе хранения сервера используйте следующие рекомендации:

- 600 1000 байт на каждую хранимую версию файла, включая резервные копии образов. Ограничение: Сюда не входит пространство, используемое во время дедупликации данных.
- 100 200 байт на каждый кэшированный файл, файл пула хранения копий, файл пула активных данных и дедуплицированный файл.
- Дополнительное пространство требуется для оптимизации базы данных в части поддержки переменных схем доступа к данным и внутренней обработки данных на сервере. Объем дополнительного пространства равен 50% оцененного размера памяти для хранения файловых объектов.

В следующем примере для единственного клиента вычисления основываются на максимальных значениях из предыдущих инструкций. В примерах не учитывается возможное использование объединения файлов. В общем случае объединение файлов сокращает объем требуемого пространства базы данных. Объединение файлов не затрагивает перенесенные файлы.

### **Процедура**

1. Вычислите число версий файлов. Чтобы получить число версий файлов, сложите следующие значения:

a. Вычислите число резервных копий файлов. Например, одновременно может существовать до 500 000 резервных копий клиентских файлов. В этом примере политики хранения требуют, чтобы хранилось до трех резервных копий каждого файла:

500 000 файлов \* 3 копии = 1 500 000 файлов

- b. Вычислите количество архивных файлов. Например, до 100 000 клиентских файлов могут быть архивными копиями.
- c. Вычислите количество перенесенных файлов. Например, до 200 000 клиентских файлов могут быть перемещены с клиентских рабочих станций.

Если для каждого файла требуется 1000 байт, то общий объем требуемого для принадлежащих клиентам файлов пространства базы данных - 1,8 ГБ.

 $(1\ 500\ 000 + 100\ 000 + 200\ 000)$  \*  $1000 = 1,8$  FB

- 2. Вычислите число кэшированных файлов, файлов пула хранения копий, файлов пула активных данных и дедуплицированных файлов:
	- a. Вычислите количество кэшированных копий. Например, кэширование разрешено в дисковом пуле хранения размером 5 ГБ. Верхний порог переноса пула равен 90%, а нижний - 70%. Таким образом, 20% дискового пула, то есть 1 ГБ, будет занято кэшированными файлами.

Если средний размер файла около 10 КБ, в кэше в любой момент времени находится около 100000 файлов:

```
100 000 файлов * 200
байт = 19 МБ
```
b. Вычислите количество файлов пула хранения копий. Для всех основных пулов памяти создается резервная копия:

 $(1 500 000 + 100 000 + 200 000)$  \* 200 байт = 343 MB

c. Вычислите количество активных файлов пула хранения. Все данные активных резервных копий клиента в первичных пулах хранения копируются в пул хранения активных данных. Допустим, что 500 000 версий 1 500 000 резервных копий файлов в основном пуле являются активными:

500 000  $*$  200 байт = 95 MB

d. Вычислите количество дедуплицированных данных. Допустим, что пул хранения данных, подвергнутых дедупликации, содержит 50000 файлов:

50 000 \* 200 байт = 10 МБ

На основании этих вычислений для клиентских кэшированных файлов, файлов пула хранения копий, файлов пула активных данных и дедуплицированных файлов требуется примерно 0,5 ГБ дополнительного пространства базы данных.

3. Вычислите объем дополнительного пространства, требуемый для оптимизации базы данных. Для обеспечения оптимального доступа к данным и управления сервером требуется дополнительное пространство базы данных. Объем дополнительного пространства базы данных равен 50% общего пространства, необходимого для хранения файловых объектов.

 $(1,8 + 0,5)$  \* 50% = 1,2 FB

4. Вычислите общий объем пространства базы данных, требуемый для этого клиента. Общий объем составит примерно 3,5 ГБ:

 $1,8 + 0,5 + 1,2 = 3,5$  TB

5. Вычислите общий объем пространства базы данных, требуемый для всех клиентов. Если предыдущие оценки приведены для типичного клиента и у вас 500 таких клиентов, то можно использовать для примера следующую оценку общего объема пространства базы данных, требуемого для всех клиентов:

500  $*$  3,5 = 1,7 TB

### **Результаты**

Совет: В приведенных выше примерах результаты представляют собой примерные оценки. Фактический размер базы данных может отличаться от ожидаемого из-за таких факторов, как число каталогов и длина полных имен файлов. Рекомендуется периодически производить мониторинг базы данных и корректировать ее размер, если потребуется.

При обычных операциях серверу IBM Spectrum Protect может потребоваться временное пространство баз данных. Это пространство необходимо для следующих задач:

- Сохранять результаты сортировки или упорядочивания, которые еще не сохранены и не оптимизированы непосредственно в базе данных. Эти результаты временно сохраняются в базе данных для обработки.
- Предоставлять административный доступ к базе данных одним из следующих способов:
	- Через клиент Open Database Connectivity (ODBC) DB2
	- Через клиент Oracle Java™ Database Connectivity (JDBC)
	- Из командной строки клиента администрирования на сервер с помощью Structured Query Language (SQL)

Используйте дополнительные 50 ГБ временного пространства на каждые 500 ГБ пространства для файловых объектов и оптимизации. Смотрите инструкции в следующей таблице. В примере, использованном в предыдущем шаге, для файловых объектов и оптимизации для 500 клиентов требуется общий объем пространства базы данных 1,7 ТБ. На основании этих оценок еще около 200 ГБ требуется для временного пространства. Суммарный объем требуемого пространства базы данных составляет 1,9 ТБ.

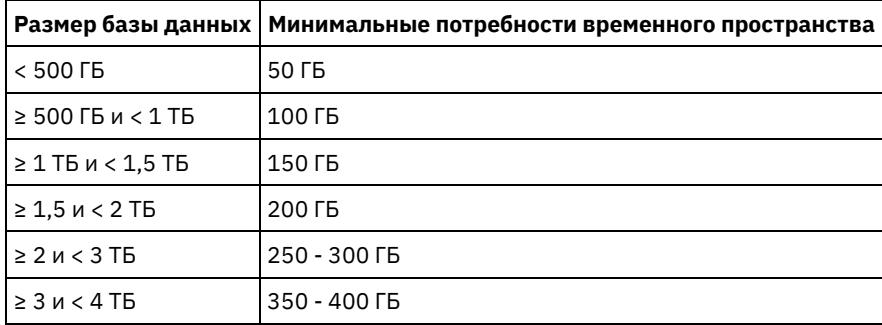

# <span id="page-520-0"></span>AIX: Оценка требований к пространству базы данных на основе мощности пула хранения

Чтобы оценить требования к пространству базы данных на основе мощности пула хранения, используйте коэффициент 1 - 5%. Например, если вам требуется мощность пула хранения в 200 ТБ, размер базы данных составит примерно 2 - 10 ТБ. Как общее правило, сделайте вашу базу данных настолько большой, насколько это возможно, чтобы предотвратить недостаток памяти. Если в пространстве базы данных не хватит памяти, может произойти сбой операций сервера и операций сохранения, выполняемых клиентом.

# <span id="page-520-1"></span>**АІХ: Менеджер баз данных и временное пространство**

Менеджер баз данных сервера IBM Spectrum Protect выделяет системную память и дисковое пространство для базы данных и управляет ими. Объем нужного пространства базы данных зависит от объема доступной памяти системы и рабочей нагрузки сервера.

Менеджер баз данных сортирует данные в определенном порядке, как в операторе SQL, который вводится для запроса данных. В зависимости от рабочей нагрузки на сервере, если объем данных больше, чем может обрабатывать менеджер баз данных, эти упорядоченные данные размещаются во временном дисковом пространстве. Данные располагаются во временном дисковом пространстве, когда уже существует большой набор результатов. Менеджер баз данных динамически управляет памятью, используемой при размещении данных во временном дисковом пространстве.

Например, большой объем результатов может возникнуть при обработке устаревания данных. Если памяти системы недостаточно для хранения набора результатов, некоторые данные размещаются во временной дисковом пространстве. Если во время обработки устаревания выбран чрезмерно большой узел или файловое пространство, то менеджер баз данных не сможет отсортировать данные в памяти. Для сортировки данных менеджеру баз данных понадобится временное пространство.

Чтобы запустить операции базы данных, рассмотрите возможность добавления пространства базы данных для следующих сценариев:

- У базы данных маленький объем пространства, и операции сервера, которым требуется временное пространство, используют оставшуюся незанятую память.
- Файловые пространства велики, или для них назначена политика, которая создает много версий файлов.
- Сервер IBM Spectrum Protect должен быть запущен с ограниченным объемом памяти. Для запуска своих операций база данных использует главную память сервера IBM Spectrum Protect. Однако если памяти недостаточно, сервер IBM Spectrum Protect выделяет для базы данных временное пространство на диске. Например, если доступно 10 ГБ памяти, а для операций базы данных требуется 12 ГБ, база данных использует временное пространство.
- При внедрении сервера IBM Spectrum Protect появится сообщение об ошибке недостаток памяти базы данных. Отслеживайте в активном журнале сервера сообщения, относящиеся к пространству баз данных.

Важное замечание: Не изменяйте программу DB2, устанавливаемую вместе с пакетами установки и пакетами Fix Pack IBM Spectrum Protect. Не устанавливайте другую версию, выпуск или пакет исправлений и не производите обновление до другой версии, выпуска или пакета исправлений программы DB2, чтобы не повредить базу данных.

# <span id="page-521-0"></span>**AIX: Требования к пространству журнала восстановления**

В IBM Spectrum Protect термин *журнал восстановления* включает в себя активных журнал, архивный журнал, зеркальную копию активного журнала и архивный журнал восстановления при отказе. Требуемый объем пространства для журнала восстановления зависит от различных факторов, например, от интенсивности операций клиента на сервере.

- AIX: [Пространство](#page-521-1) активных и архивных журналов Оценивая необходимый размер памяти для активного и архивного журналов, включите несколько дополнительных страниц на случай непредвиденных обстоятельств, например, случайных тяжелых рабочих нагрузок и восстановления после сбоя.
- AIX: [Пространство](#page-533-1) зеркальной копии активного журнала Можно использовать зеркальную копию активного журнала, если не удастся прочитать файлы активного журнала. Может существовать только одна зеркальная копия активного журнала.
- AIX: [Пространство](#page-533-2) резервного архивного журнала Резервный архивный журнал используется сервером, если в каталоге архивного журнала не хватает места.

# <span id="page-521-1"></span>**AIX: Пространство активных и архивных журналов**

Оценивая необходимый размер памяти для активного и архивного журналов, включите несколько дополнительных страниц на случай непредвиденных обстоятельств, например, случайных тяжелых рабочих нагрузок и восстановления после сбоя.

Максимальный размер активного журнала для серверов IBM Spectrum Protect версии 7.1 и новее должен составлять 512 ГБ. Размер архивного журнала ограничен размером файловой системы, в которой он установлен.

Учитывайте следующие общие рекомендации для оценки размера активного журнала:

- Рекомендуемый начальный размер активного журнала 16 ГБ.
- Убедитесь, что размер активного журнала достаточен, по крайней мере, для тех текущих операций, которые обычно обрабатываются сервером. В качестве меры предосторожности попытайтесь учесть наибольший объем работы, которую сервер может выполнять единовременно. Обеспечьте для активного журнала некоторый дополнительный объем пространства, которое может использоваться при необходимости. Предусмотрите 20% дополнительного пространства.
- Отслеживайте используемое и доступное пространство активного журнала. При необходимости подстраивайте размер активного журнала в зависимости от таких факторов, как активность клиентов и уровень операций сервера.
- Убедитесь, что размер каталога, в котором содержится активный журнал, не меньше размера самого журнала. Если каталог больше по размеру, чем активный журнал, при необходимости он может использоваться для обработки аварийного восстановления.
- Убедитесь, что в файловой системе, которая содержит каталог активного журнала, есть по крайней мере 8 ГБ свободного места для требований временных перемещений журналов.

Рекомендуемый начальный размер архивного журнала - 48 ГБ.

Каталог архивного журнала должен быть достаточно большим, чтобы в нем уместились файлы журнала, сгенерированные с момента последнего полного резервного копирования. Например, если вы производите резервное копирование базы данных ежедневно, каталог архивного журнала должен быть достаточно большим, чтобы в нем уместились файлы журнала для всех операций клиентов в течение 24 часов. Чтобы освободить пространство, при полном резервном копировании базы данных сервер удаляет устаревшие файлы архивного журнала. Если каталог архивного журнала переполняется, а каталог резервного архивного журнала не существует, файлы журнала остаются в каталоге активного журнала. Это условие может привести к остановке сервера в связи с переполнением каталога активного журнала. При повторном запуске сервера часть используемого для активного журнала пространства освобождается.

После установки сервера вы можете отслеживать использование архивного журнала и пространство каталога архивного журнала. Если каталог архивного журнала переполняется, то это может привести к следующим проблемам:

- Сервер не сможет провести полное резервное копирование базы данных. Исследуйте и разрешите эту проблему.
- Другие приложения, выполняют запись в каталог архивного журнала, уменьшая объем доступного для архивного журнала пространства. Не используйте пространство архивного журнала для других приложений, в том числе для других серверов IBM Spectrum Protect. Убедитесь, что у каждого сервера существует отдельное положение хранения, которым владеет и управляет данный сервер.
- AIX: Пример: оценка размера активного и архивного журналов для основных операций [сохранения](#page-522-0) данных клиентами

Основные операции сохранения данных клиентами включают в себя резервное копирование, архивирование и управление пространством. Пространство журналов должно быть достаточно большим, чтобы обрабатывать все выполняемые одновременно операции сохранения.

- AIX: Пример: оценка размеров активных и неактивных журналов для клиентов, [использующих](#page-523-0) несколько сеансов Если для опции клиента RESOURCEUTILIZATION задано большее значение, чем по умолчанию, из-за одновременности выполнения увеличивается рабочая нагрузка на сервер.
- AIX: Пример: оценка размера активного и архивного журналов для операций [одновременной](#page-525-0) записи Если операции резервного копирования клиентов используют пулы хранения, которые сконфигурированы для одновременной записи, увеличивается объем пространства журнала, требуемого для каждого файла.
- AIX: Пример: оценка размера активных и архивных журналов для основных операций [сохранения](#page-526-0) данных клиентами и операций сервера Перемещения данных в хранилище сервера, процессы идентификации для дедупликации, освобождение памяти и обработка устаревших данных могут происходить одновременно с операциями сохранения данных клиентами. Задачи администрирования, такие как административные команды и запросы SQL от клиентов администрирования, могут также выполняться одновременно с операциями сохранения данных клиентами. Операции сервера и административные задачи, выполняемые одновременно, могут увеличить требуемый объем памяти активного журнала.
- AIX: Пример: оценка размера активных и архивных журналов в условиях сильной [неоднородности](#page-527-0) Проблемы с недостатком памяти для активного журнала могут возникнуть в том случае, если есть много быстро заканчивающихся транзакций и несколько транзакций, которым требуется гораздо больше времени для завершения. Типичная ситуация возникает, когда активны многие сеансы резервного копирования рабочих станций или файл-серверов и одновременно активны несколько сеансов резервного копирования очень больших баз данных. Если такая ситуация применима к вашей среде, вам может потребоваться увеличить размер памяти активного журнала, чтобы работа завершилась успешно.
- AIX: Пример: Оценка размеров архивных журналов с полными [резервными](#page-527-1) копиями базы данных Сервер IBM Spectrum Protect удаляет ненужные файлы из архивного журнала только после полного резервного копирования базы данных. Следовательно, при оценке требуемой для архивного журнала памяти необходимо учитывать и периодичность полного резервного копирования базы данных.
- AIX: Пример: оценка размера активных и архивных журналов для операций [дедупликации](#page-529-0) данных Если используется дедупликация данных, необходимо рассмотреть ее влияние на требования к размеру пространства активных и архивных журналов.

# <span id="page-522-0"></span>**AIX: Пример: оценка размера активного и архивного журналов для основных операций сохранения данных клиентами**

Основные операции сохранения данных клиентами включают в себя резервное копирование, архивирование и управление пространством. Пространство журналов должно быть достаточно большим, чтобы обрабатывать все выполняемые одновременно операции сохранения.

Чтобы определить размеры активных и архивных журналов для основных операций сохранения, выполняемых клиентами, используйте следующую формулу:

число клиентов x число файлов, сохраненных в течение каждой транзакции x размер пространства журнала, необходимый для каждого файла

Такое вычисление использовано в примере в следующей таблице.

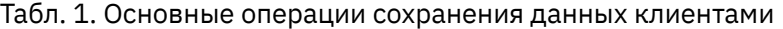

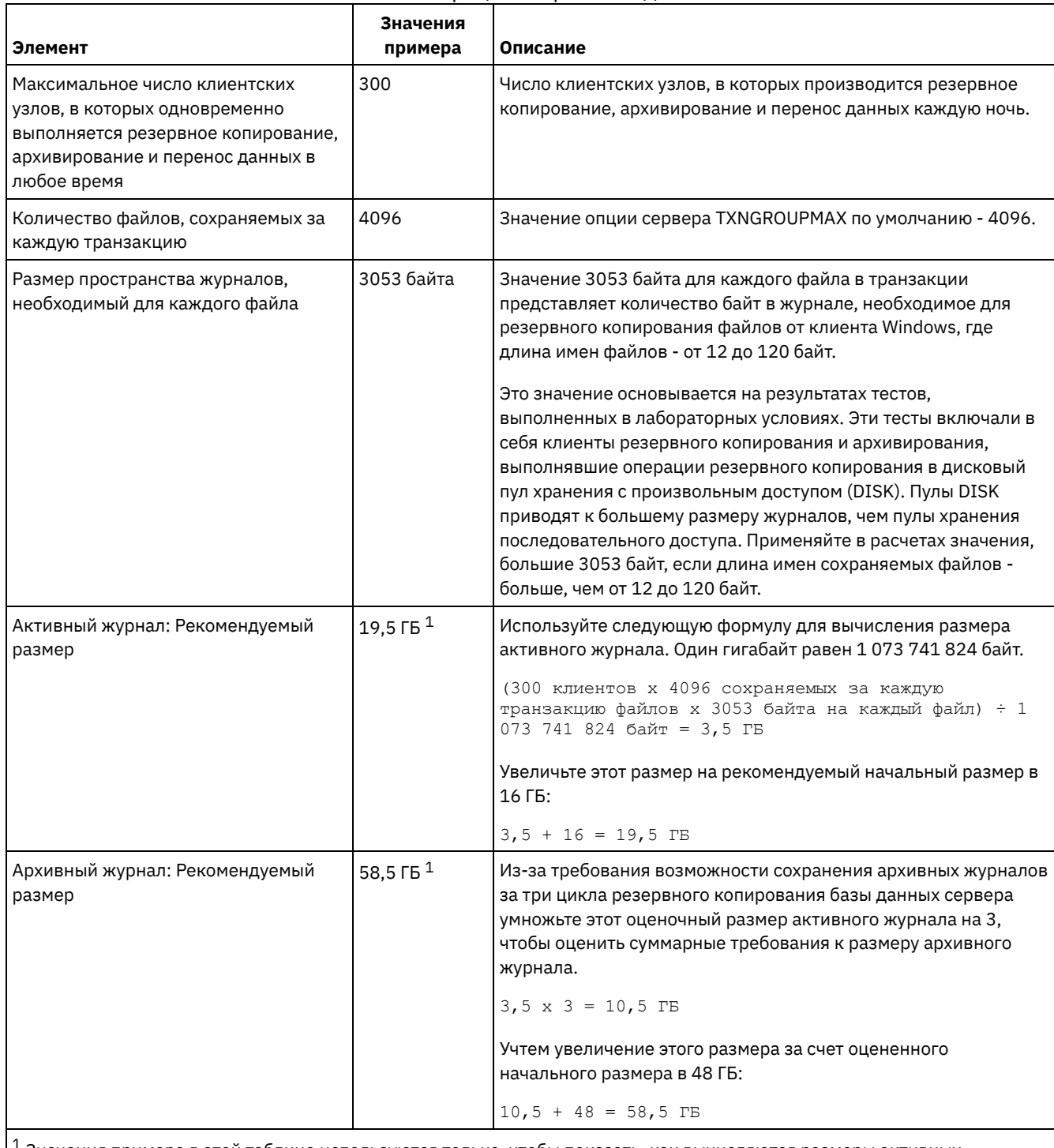

 $^{\text{\tiny{1}}}$  Значения примера в этой таблице используются только, чтобы показать, как вычисляются размеры активных журналов и архивных журналов. В производственной среде, где не используется дедупликация, предлагаемый минимальный размер активного журнала - 16 ГБ. Предлагаемый минимальный размер архивного журнала в производственной среде, где не используется дедупликация, составляет 48 ГБ. Если при подстановке в приведенные оценки значений для вашей среды получатся результаты, превышающие 16 ГБ и 48 ГБ, используйте большие величины для оценки размера активного и архивного журнала.

<span id="page-523-0"></span>Отслеживайте свои журналы и при необходимости настраивайте их размеры.

# **AIX: Пример: оценка размеров активных и неактивных журналов для клиентов, использующих несколько сеансов**

Если для опции клиента RESOURCEUTILIZATION задано большее значение, чем по умолчанию, из-за одновременности выполнения увеличивается рабочая нагрузка на сервер.

Чтобы определить размеры активных и архивных журналов, когда клиенты используют несколько сеансов, примените следующую формулу:

число клиентов x число сеансов для каждого клиента x число файлов, сохраненных в течение каждой транзакции x объем памяти журнала, необходимой для каждого файла

Такое вычисление использовано в примере в следующей таблице.

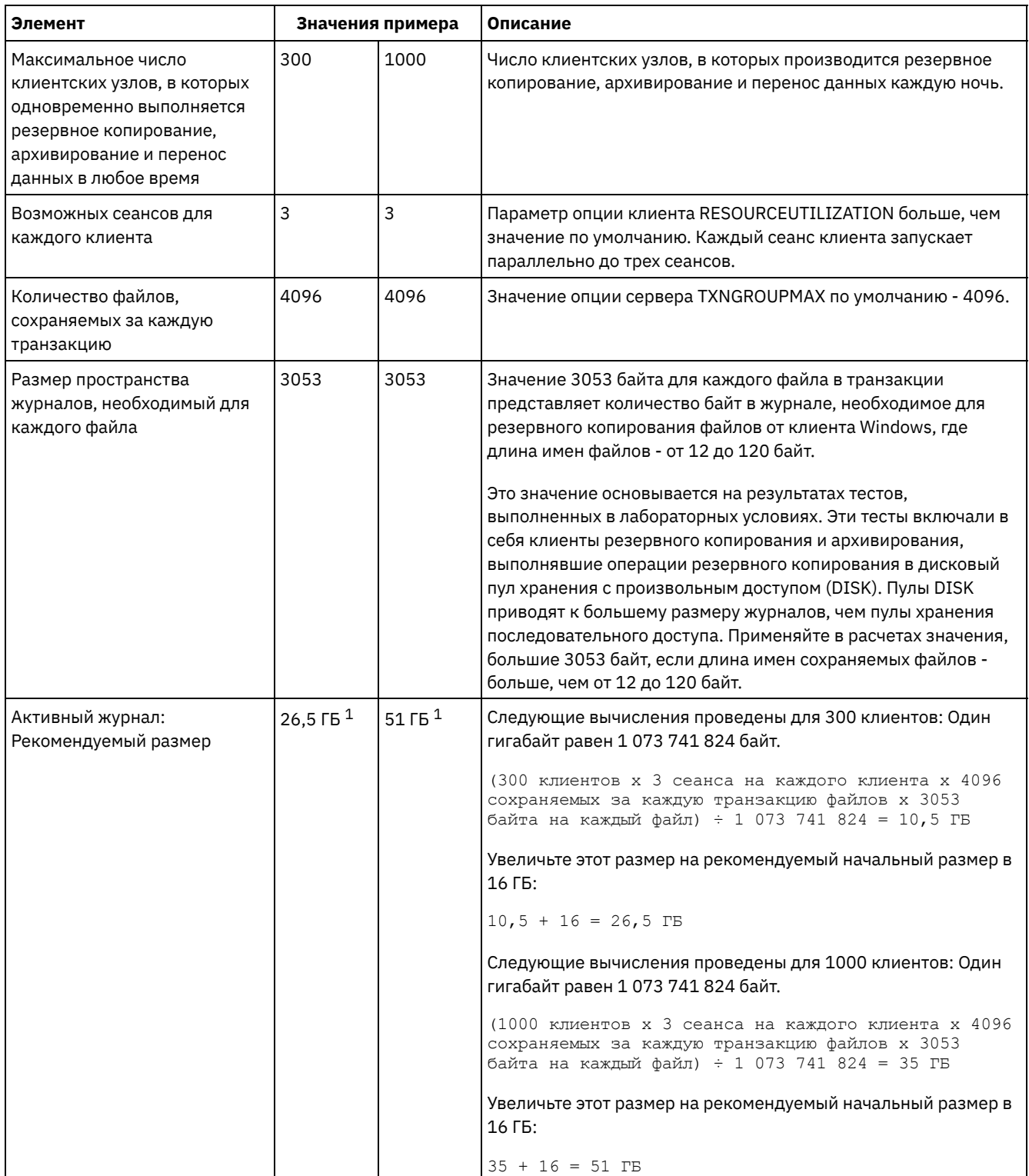

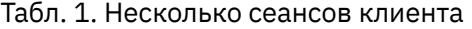

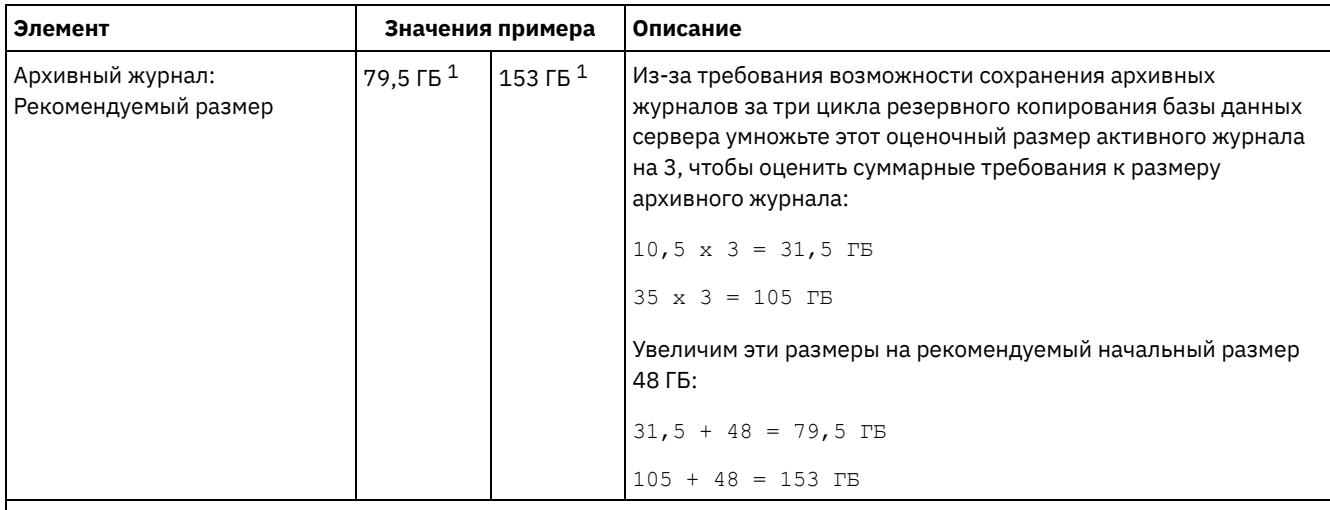

 $^{\text{1}}$  Значения примера в этой таблице используются только, чтобы показать, как вычисляются размеры активных журналов и архивных журналов. В производственной среде, где не используется дедупликация, предлагаемый минимальный размер активного журнала - 16 ГБ. Предлагаемый минимальный размер архивного журнала в производственной среде, где не используется дедупликация, составляет 48 ГБ. Если при подстановке в приведенные оценки значений для вашей среды получатся результаты, превышающие 16 ГБ и 48 ГБ, используйте большие величины для оценки размера активного и архивного журнала.

<span id="page-525-0"></span>Отслеживайте ваш активный журнал и при необходимости настраивайте его размер.

# **AIX: Пример: оценка размера активного и архивного журналов для операций одновременной записи**

Если операции резервного копирования клиентов используют пулы хранения, которые сконфигурированы для одновременной записи, увеличивается объем пространства журнала, требуемого для каждого файла.

Пространство журнала, требуемое для каждого файла, увеличивается примерно на 200 байт на каждый пул хранения копий, который используется для операции одновременной записи. В примере в следующей таблице данные сохраняются в двух пулах хранения копий в дополнение к первичному пулу хранения. Оценочный размер журнала увеличивается на 400 байт для каждого файла. Если использовать рекомендованное значение памяти журнала для каждого файла (3053 байта), полный объем составит 3453 байта.

Такое вычисление использовано в примере в следующей таблице.

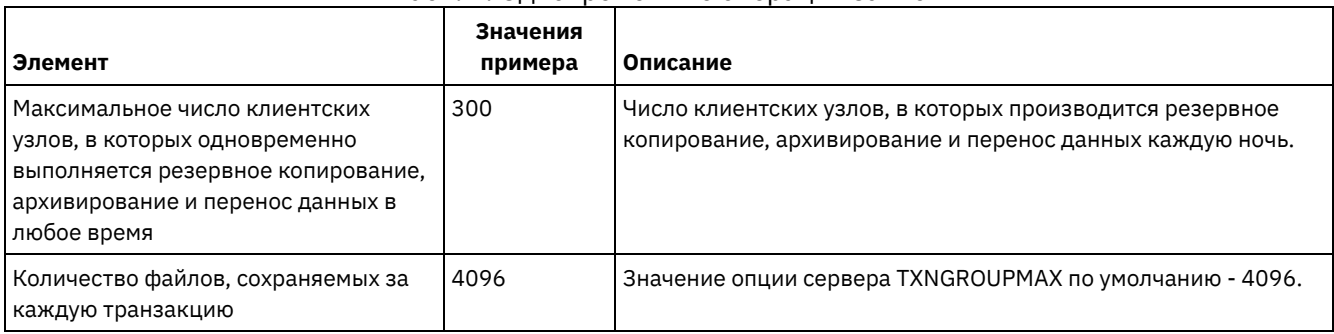

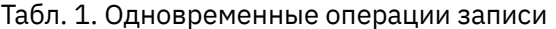

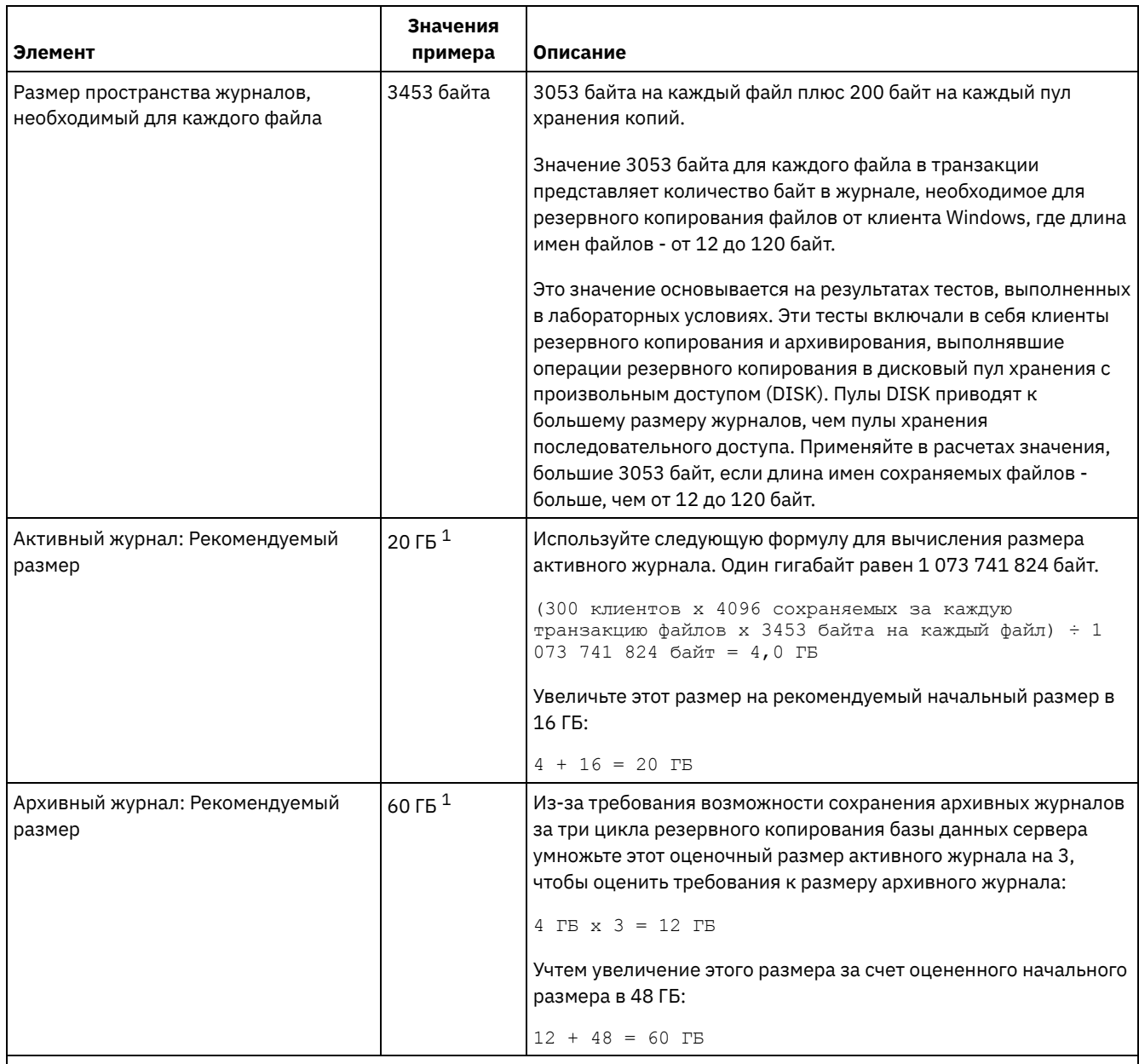

 $1$  Значения примера в этой таблице используются только, чтобы показать, как вычисляются размеры активных журналов и архивных журналов. В производственной среде, где не используется дедупликация, предлагаемый минимальный размер активного журнала - 16 ГБ. Предлагаемый минимальный размер архивного журнала в производственной среде, где не используется дедупликация, составляет 48 ГБ. Если при подстановке в приведенные оценки значений для вашей среды получатся результаты, превышающие 16 ГБ и 48 ГБ, используйте большие величины для оценки размера активного и архивного журнала.

<span id="page-526-0"></span>Отслеживайте свои журналы и при необходимости настраивайте их размеры.

# **AIX: Пример: оценка размера активных и архивных журналов для основных операций сохранения данных клиентами и операций сервера**

Перемещения данных в хранилище сервера, процессы идентификации для дедупликации, освобождение памяти и обработка устаревших данных могут происходить одновременно с операциями сохранения данных клиентами. Задачи администрирования, такие как административные команды и запросы SQL от клиентов администрирования, могут также выполняться одновременно с операциями сохранения данных клиентами. Операции сервера и административные задачи, выполняемые одновременно, могут увеличить требуемый объем памяти активного журнала.

Например, перемещение данных из дискового пула хранения с произвольным доступом (DISK) в дисковый пул хранения с последовательным доступом (FILE) использует примерно 110 байт памяти журнала на каждый перемещаемый файл. Допустим, например, что у вас есть 300 клиентов архивирования и резервного копирования, и каждый из них проводит резервное копирование 100 000 файлов каждую ночь. Файлы изначально хранятся в пуле хранения DISK, а затем переносятся в пул хранения FILE. Чтобы оценить объем памяти активного журнала, требуемой для этого перемещения данных, воспользуемся следующим вычислением. Число клиентов в формуле представляет собой максимальное число клиентских узлов, в которых одновременно выполняется резервное копирование, архивирование и перенос данных в любое время.

300 клиентов x 100 000 файлов на каждого клиента x 110 байт = 3,1 ГБ

<span id="page-527-0"></span>Добавьте это значение к оценке размера активного журнала, полученной для основных операций сохранения данных клиентами.

# **AIX: Пример: оценка размера активных и архивных журналов в условиях сильной неоднородности**

Проблемы с недостатком памяти для активного журнала могут возникнуть в том случае, если есть много быстро заканчивающихся транзакций и несколько транзакций, которым требуется гораздо больше времени для завершения. Типичная ситуация возникает, когда активны многие сеансы резервного копирования рабочих станций или файлсерверов и одновременно активны несколько сеансов резервного копирования очень больших баз данных. Если такая ситуация применима к вашей среде, вам может потребоваться увеличить размер памяти активного журнала, чтобы работа завершилась успешно.

# <span id="page-527-1"></span>**AIX: Пример: Оценка размеров архивных журналов с полными резервными копиями базы данных**

Сервер IBM Spectrum Protect удаляет ненужные файлы из архивного журнала только после полного резервного копирования базы данных. Следовательно, при оценке требуемой для архивного журнала памяти необходимо учитывать и периодичность полного резервного копирования базы данных.

Например, если полное резервное копирование базы данных производится раз в неделю, размер архивного журнала должен быть достаточным, чтобы содержать всю информацию за неделю в архивном журнале.

Различие в размерах архивного журнала для ежедневных и полных резервных копирований базы данных показано в примере в следующей таблице.

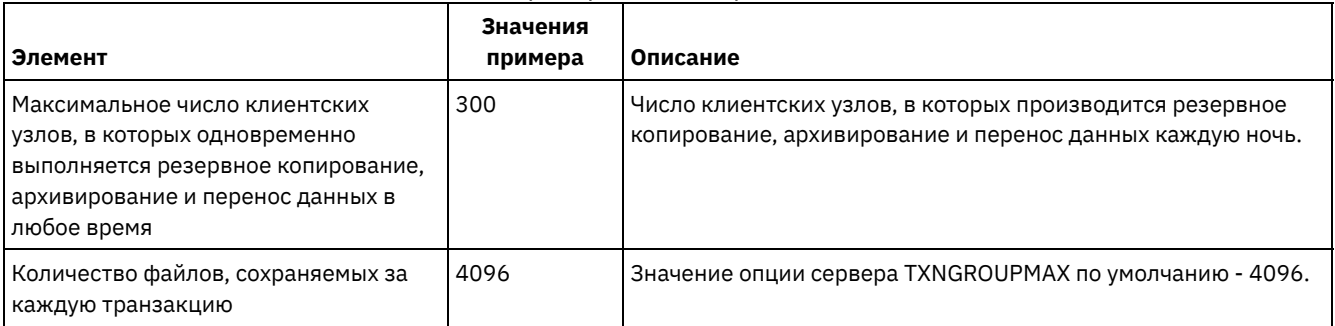

### Табл. 1. Полное резервное копирование базы данных

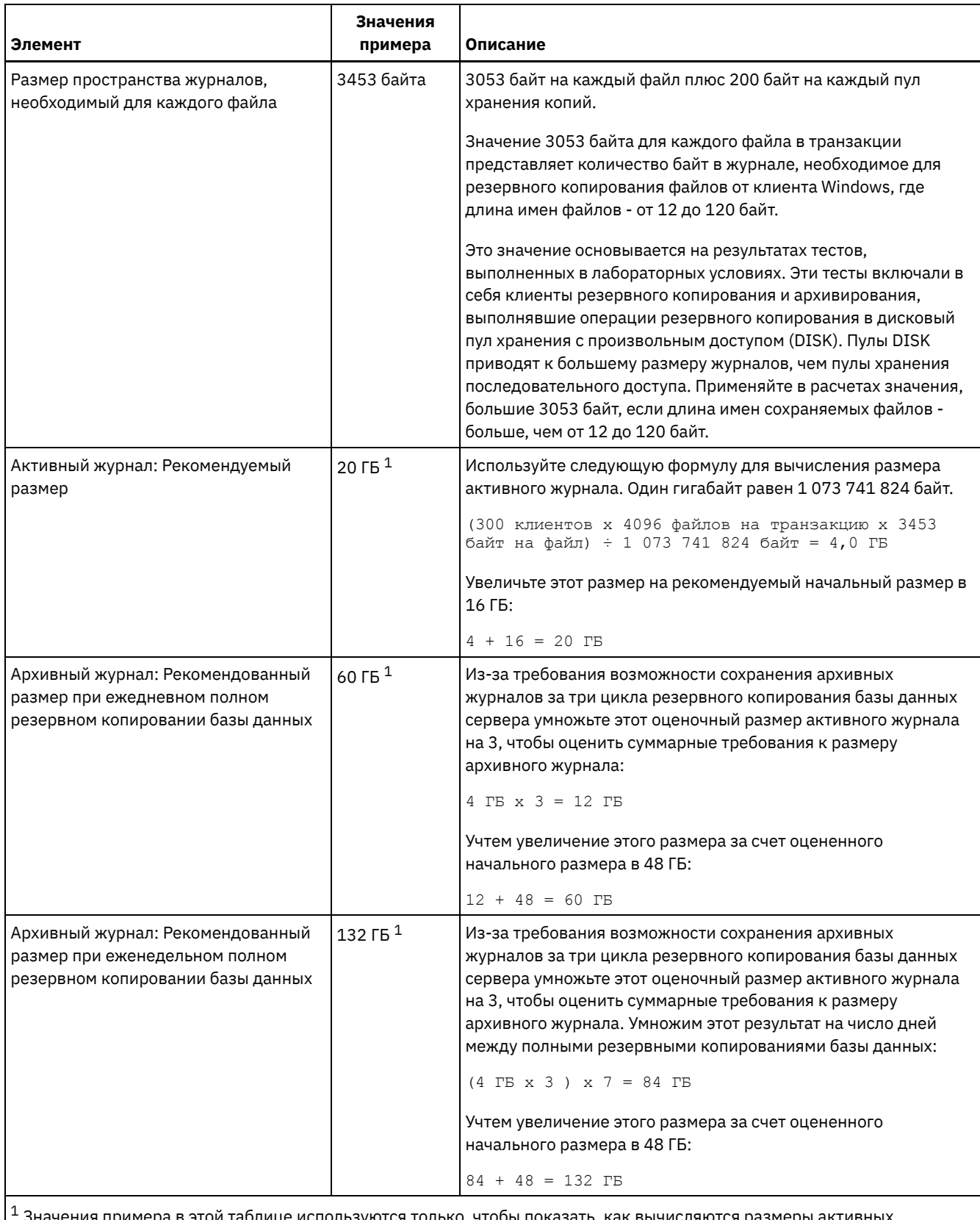

Значения примера в этой таблице используются только, чтобы показать, как вычисляются размеры активных журналов и архивных журналов. В производственной среде, где не используется дедупликация, предлагаемый минимальный размер активного журнала - 16 ГБ. Рекомендуемый начальный размер архивного журнала в производственной среде, где не используется дедупликация, составляет 48 ГБ. Если при подстановке в приведенные оценки значений для вашей среды получатся результаты, превышающие 16 ГБ и 48 ГБ, используйте большие величины для оценки размера активного и архивного журнала.

Отслеживайте свои журналы и при необходимости настраивайте их размеры.

# <span id="page-529-0"></span>**AIX: Пример: оценка размера активных и архивных журналов для операций дедупликации данных**

Если используется дедупликация данных, необходимо рассмотреть ее влияние на требования к размеру пространства активных и архивных журналов.

Следующие факторы влияют на требования к размеру пространства активных и архивных журналов:

Объем дедуплицированных данных

Влияние дедупликации данных на размер активного и архивного журналов зависит от процентной доли данных, которые могут использоваться для дедупликации. Если эта процентная доля данных для дедупликации относительно велика, потребуется больший объем пространства журналов.

#### Размер и количество экстентов

Для каждого экстента, идентифицированного в процессе подготовки дедупликации, требуется примерно 1500 байт в пространстве активного журнала. Например, если при подготовке процесса дедупликации идентифицировано 250 тысяч экстентов, оценочный объем активного журнала составляет:

```
250 000 идентифицированных в каждом процессе экстентов x 1500 байт
для каждого экстента = 358 МБ
```
Рассмотрим следующий сценарий: Триста клиентов архива резервных копий проводят каждую ночь до 100 тысяч операций резервного копирования файлов. Эти операции создают рабочую нагрузку в 30 миллионов файлов. Среднее количество экстентов для каждого файла - два. Следовательно, полное число экстентов - 60 миллионов, а для архивного журнала требуется 84 ГБ памяти:

60 000 000 экстентов x 1500 байт на каждый экстент = 84 ГБ

Процесс идентификации дубликатов оперирует с агрегатами файлов. Агрегат состоит из файлов, которые сохранены в данной транзакции, как задано опцией сервера TXNGROUPMAX. Предположим, что по умолчанию для опции сервера TXNGROUPMAX задано значение 4096. Если среднее число экстентов для каждого файла - два, общее число экстентов в каждом агрегате - 8192, а требуемая память активного журнала - 12 МБ:

```
8192 экстента в каждом агрегате x 1500 байт на каждый экстент =
  12 МБ
```
#### Время выполнения и число процессов идентификации дубликатов

Время выполнения и число процессов идентификации дубликатов также влияют на размер активного журнала. Если использовать оцененный в предыдущем примере размер активного журнала (12 МБ), при параллельном выполнении десяти процессов идентификации дубликатов одновременная нагрузка активного журнала составит 120 МБ:

12 МБ на каждый процесс x 10 процессов = 120 МБ

#### Размер файла

На размер активного журнала могут влиять также большие файлы, обрабатываемые для идентификации дубликатов. Допустим, например, что клиент резервного копирования и архивирования производит резервную копию около 80 гигабайтов (снимок файловой системы). В этом объекте может содержаться большое число дублированных экстентов, например, если проводилось инкрементное резервное копирование включенных в файловую систему файлов. Допустим, например, что снимок файловой системы содержит 1,2 миллиона дублированных экстентов. Эти 1,2 миллиона экстентов в таком большом файле представляют единственную транзакцию для процесса идентификации дубликатов. Требуемая для этого единственного объекта полная память активного журнала составляет 1,7 гигабайтов:

1 200 000 экстентов x 1500 байт на каждый экстент = 1,7 ГБ

Если одновременно с процессом идентификации дубликатов для этого большого объекта будет происходит аналогичный, но меньший по объему процесс, активному журналу может не хватить памяти. Допустим, например, что пул хранения включен для дедупликации. В пуле хранения содержится смесь данных, в том числе мелкие файлы с размером от 10 КБ до нескольких сотен КБ. В пуле хранения есть также несколько больших объектов, содержащих основную процентную долю дублированных экстентов.

Чтобы принять во внимание не только требования к объему памяти, но и затраты времени и продолжительность одновременных транзакций, увеличьте оцененный размер активного журнала примерно вдвое. Допустим, например, что ваша оценка дает для требуемого объема памяти значение 25 ГБ (23,3 ГБ + 1,7 ГБ на дедупликацию большого объекта). Если процессы дедупликации выполняются одновременно, рекомендуемый размер активного журнала составит 50 ГБ. Предлагаемый размер архивного журнала - 150 ГБ.

Примеры в следующих таблицах показывают результаты расчетов для активных и архивных журналов. В примере первой таблицы использован средний размер экстента 700 КБ. Во втором примере (вторая таблица) средний размер экстента - 256 КБ. Как видно, меньший средний размер дубликата экстента (256 КБ) приводит к большему оцененному размеру активного журнала. Для исключения или минимизации проблем функционирования сервера используйте значение 256 КБ для оценки размера активного журнала в вашей производственной среде.

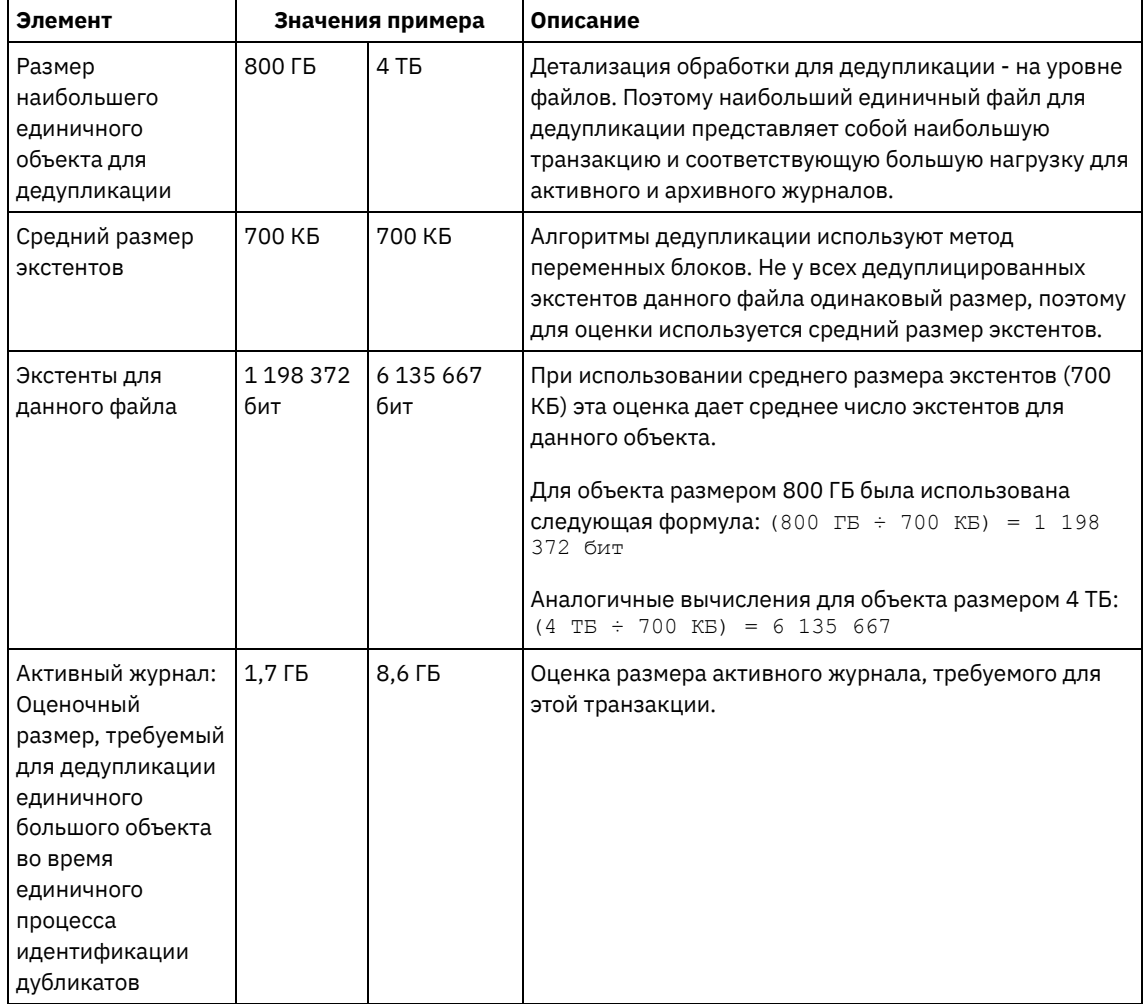

## Табл. 1. Средний размер дубликата экстента - 700 КБ

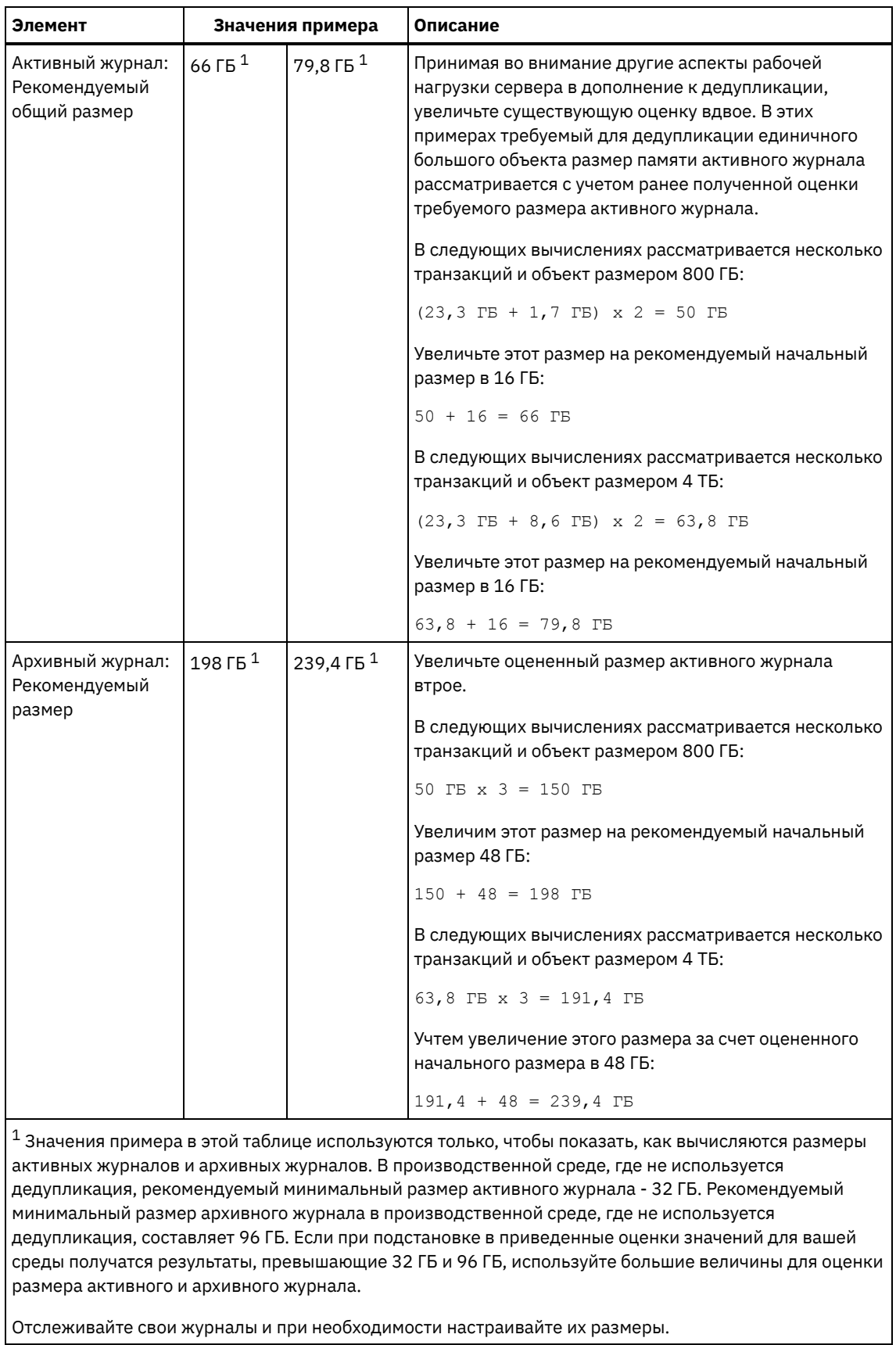

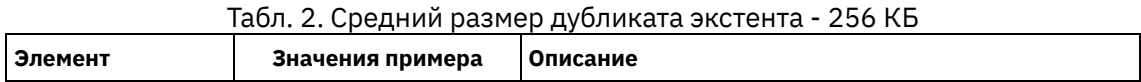

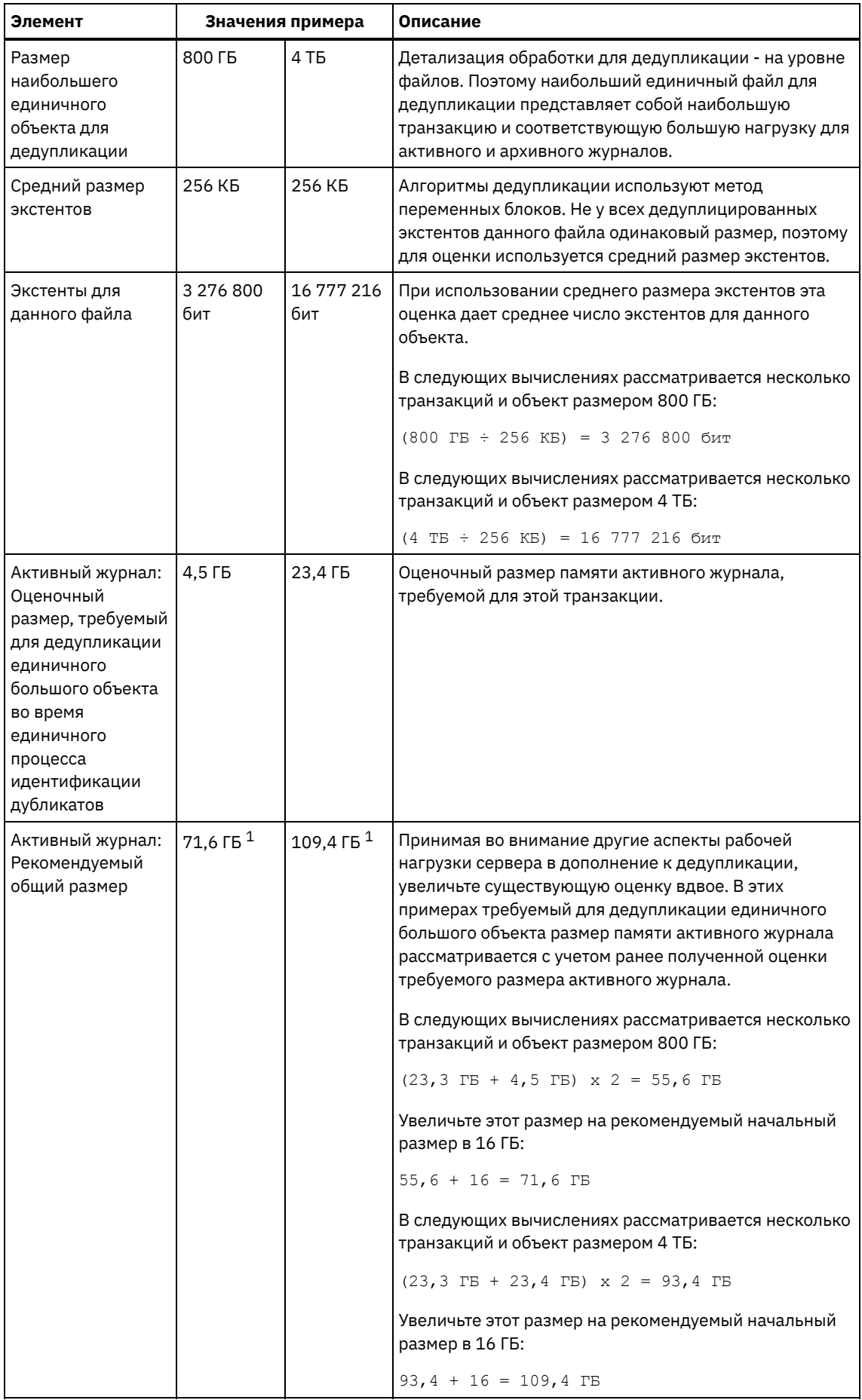

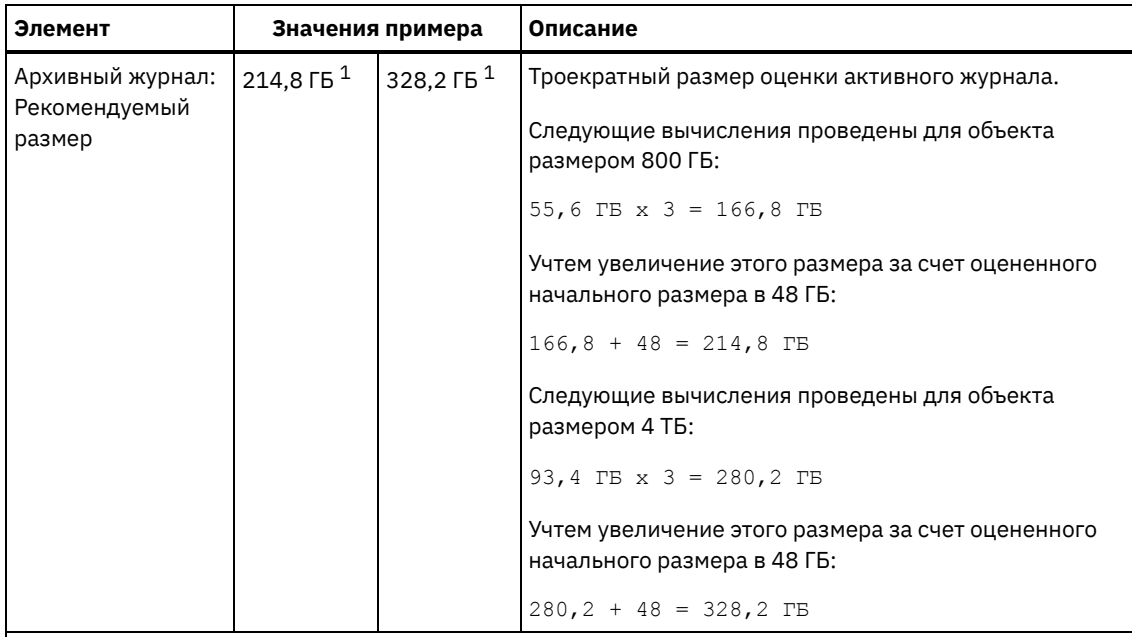

 $^{\text{1}}$ Значения примера в этой таблице используются только, чтобы показать, как вычисляются размеры активных журналов и архивных журналов. В производственной среде, где не используется дедупликация, рекомендуемый минимальный размер активного журнала - 32 ГБ. Рекомендуемый минимальный размер архивного журнала в производственной среде, где не используется дедупликация, составляет 96 ГБ. Если при подстановке в приведенные оценки значений для вашей среды получатся результаты, превышающие 32 ГБ и 96 ГБ, используйте большие величины для оценки размера активного и архивного журнала.

Отслеживайте свои журналы и при необходимости настраивайте их размеры.

## <span id="page-533-1"></span>**AIX: Пространство зеркальной копии активного журнала**

Можно использовать зеркальную копию активного журнала, если не удастся прочитать файлы активного журнала. Может существовать только одна зеркальная копия активного журнала.

Создание зеркальной копии журнала - рекомендуемая опция. Если вы увеличите размер активного журнала, размер зеркальной копии журнала увеличится автоматически. Зеркальное копирование журнала может отрицательно сказаться на производительности, так как при зеркальном копировании потребуется удвоенный объем операций ввода-вывода. Дополнительное пространство, которое требуется для зеркальной копии журнала - это еще один фактор, который следует учесть, при принятии решения относительно создания зеркальной копии журнала.

Если каталог зеркальной копии журнала переполняется, сервер записывает сообщения об ошибке в активный журнал и в файл db2diag.log. Работа сервера продолжится.

# <span id="page-533-2"></span>**AIX: Пространство резервного архивного журнала**

Резервный архивный журнал используется сервером, если в каталоге архивного журнала не хватает места.

Задав каталог резервного архивного журнала, можно предотвратить ошибки, которые могут происходить при нехватке места в каталоге архивного журнала. Если переполнятся и каталог архивного журнала, и диск или файловая система, где находится каталог резервного архивного журнала, данные останутся в каталоге активного журнала. Это условие может привести к остановке сервера в связи с переполнением активного журнала.

# <span id="page-533-0"></span>**AIX: Мониторинг использования пространства для базы данных и журналов восстановления**

Для определения размера используемого и доступного пространства активного журнала введите команду QUERY LOG. Для отслеживания использования пространства базой данных и журналами восстановления можно проверить также записи в журнале операций.

## **Активный журнал**

Если объем доступного пространства активного журнала недостаточен, в журнале операций появятся следующие записи:

#### ANR4531I: IC\_AUTOBACKUP\_LOG\_USED\_SINCE\_LAST\_BACKUP\_TRIGGER

Это сообщение выводится, когда объем пространства активного журнала превышает максимальный заданный размер. Сервер IBM Spectrum Protect начинает полное резервное копирование базы данных.

Чтобы изменить максимальный размер журнала, остановите сервер. Откройте файл dsmserv.opt и задайте новое значение для опции ACTIVELOGSIZE. По завершении операции перезапустите сервер.

#### ANR0297I: IC\_BACKUP\_NEEDED\_LOG\_USED\_SINCE\_LAST\_BACKUP

Это сообщение выводится, когда объем пространства активного журнала превышает максимальный заданный размер. Надо вручную выполнить резервное копирование базы данных.

Чтобы изменить максимальный размер журнала, остановите сервер. Откройте файл dsmserv.opt и задайте новое значение для опции ACTIVELOGSIZE. По завершении операции перезапустите сервер.

#### ANR4529I: IC\_AUTOBACKUP\_LOG\_UTILIZATION\_TRIGGER

Отношение размера используемого пространства активного журнала к доступному размеру пространства активного журнала превышает порог использования журнала. Если должно будет начаться хотя бы одно полное резервное копирование базы данных, сервер IBM Spectrum Protect начнет инкрементное резервное копирование базы данных. В противном случае сервер начнет полное резервное копирование базы данных.

#### ANR0295I: IC\_BACKUP\_NEEDED\_LOG\_UTILIZATION

Отношение размера используемого пространства активного журнала к доступному размеру пространства активного журнала превышает порог использования журнала. Надо вручную выполнить резервное копирование базы данных.

### **Архивный журнал**

Если объем доступного пространства архивного журнала недостаточен, в журнале операций появится следующая запись:

#### ANR0299I: IC\_BACKUP\_NEEDED\_ARCHLOG\_USED

Отношение размера используемого пространства архивного журнала к доступному размеру пространства архивного журнала превышает порог использования журнала. Сервер IBM Spectrum Protect начинает автоматическое полное резервное копирование базы данных.

### **База данных**

Если объем доступного пространства для операций базы данных недостаточен, в журнале операций появятся следующие сообщения:

#### ANR2992W: IC\_LOG\_FILE\_SYSTEM\_UTILIZATION\_WARNING\_2

Используемое пространство базы данных превышает порог использования пространства базы данных. Чтобы увеличить размер пространства для базы данных, используйте команду EXTEND DBSPACE, команду EXTEND DBSPACE или утилиту DSMSERV FORMAT с параметром DBDIR.

#### ANR1546W: FILESYSTEM\_DBPATH\_LESS\_1GB

Размер доступного пространства в каталоге, где расположены серверные файлы базы данных, меньше 1 ГБ.

Когда сервер IBM Spectrum Protect создается при помощи утилиты DSMSERV FORMAT или мастера по конфигурированию, одновременно создаются база данных сервера и журнал восстановления. Кроме того, создаются файлы для хранения информации о базе данных, используемой менеджером базы данных. Указанный в этом сообщении каталог обозначает положение информации о базе данных, используемой менеджером баз данных. Если в этом каталоге нет доступного пространства, сервер больше не может функционировать.

Необходимо добавить пространство к файловой системе или обеспечить доступное пространство в файловой системе или на диске.

# <span id="page-534-0"></span>**AIX: Удаление файлов отката установки**

Можно удалить определенные файлы установки, сохраненные во время процесса установки, чтобы высвободить пространство в каталоге совместно используемого ресурса. Например, файлы, которые, возможно, требовались для операции отката, это те файлы, которые можно удалить.

## **Об этой задаче**

Чтобы удалить файлы, которые больше не нужны, используйте либо графический мастер установки, либо командную строку в режиме консоли.

- AIX: Удаление файлов отката установки с [использованием](#page-535-0) графического мастера Можно удалить определенные файлы установки, сохраненные во время процесса установки, используя пользовательский интерфейс IBM® Installation Manager.
- AIX: Удаление файлов отката установки с [использованием](#page-535-1) командной строки Можно удалить определенные файлы установки, сохраненные во время процесса установки, при помощи командной строки.

# <span id="page-535-0"></span>**AIX: Удаление файлов отката установки с использованием графического мастера**

Можно удалить определенные файлы установки, сохраненные во время процесса установки, используя пользовательский интерфейс IBM® Installation Manager.

### **Процедура**

1. Откройте IBM Installation Manager.

Операционные системы AIXВ каталоге, в котором установлен IBM Installation Manager, перейдите в подкаталог eclipse (например, /opt/IBM/InstallationManager/eclipse) и введите следующую команду, чтобы запустить IBM Installation Manager:

./IBMIM

- 2. Щелкните по Файл > Предпочтения.
- 3. Выберите Файлы для отката.
- <span id="page-535-1"></span>4. Щелкните по Удалить сохраненные файлы и нажмите на OK.

# **AIX: Удаление файлов отката установки с использованием командной строки**

Можно удалить определенные файлы установки, сохраненные во время процесса установки, при помощи командной строки.

### **Процедура**

- 1. В каталоге, в котором установлен IBM® Installation Manager, перейдите в следующий подкаталог:
	- Операционные системы AIXeclipse/tools

Например:

- Операционные системы AIX/opt/IBM/InstallationManager/eclipse/tools
- 2. В каталоге tools введите следующую команду, чтобы запустить командную строку IBM Installation Manager: Операционные системы AIX./imcl -c
- 
- 3. Введите П, чтобы выбрать Предпочтения.
- 4. Введите 3, чтобы выбрать Файлы для отката.
- 5. Введите D, чтобы удалить файлы для отката.
- 6. Введите A, чтобы применить изменения и вернуться в меню предпочтений.
- 7. Введите C, чтобы выйти из Меню предпочтений.
- 8. Введите X, чтобы закрыть Installation Manager.

## **AIX: Практические рекомендации по именованию сервера**

Используйте эти описания для справки при установке или обновлении сервера IBM Spectrum Protect.

ID пользователя экземпляра служит основой для других имен, связанных с экземпляром сервера. ID пользователя экземпляра также называют владельцем экземпляра.

Например: tsminst1

ID пользователя экземпляра - это ID пользователя, у которого должны быть полномочия владельца или доступ с правом на чтение/запись для всех каталогов, которые вы создаете для базы данных и журнала восстановления. Обычная практика работы сервера - его запуск от имени ID пользователя экземпляра. У этого ID пользователя должно быть право чтения и записи в каталоги, используемые для всех классов устройств FILE.

**Операционные системы AIX** 

### **Домашний каталог для ID пользователя экземпляра**

Домашний каталог (если он еще не существует) можно создать при создании ID пользователя экземпляра, указав для этого опцию -m. В зависимости от локальных параметров имя домашнего каталога может иметь следующий вид: /home/*ID\_пользователя\_экземпляра*.

Например: /home/tsminst1

Домашний каталог изначально используется для содержания профиля ID пользователя и параметров безопасности.

**Операционные системы AIX** 

### **Имя экземпляра базы данных**

Имя экземпляра базы данных должно совпадать с ID пользователя экземпляра, от имени которого вы запускаете экземпляр сервера.

Например: tsminst1

**Операционные системы AIX** 

### **Каталог экземпляра**

Каталог экземпляра - это каталог, содержащий связанные с экземпляром сервера файлы (файл опций сервера и другие специфичные для сервера файлы). У этого каталога может быть любое имя по вашему выбору. Чтобы этот каталог было проще распознать, используйте имя, связывающее каталог с именем экземпляра.

Каталог экземпляра можно создать как подкаталог домашнего каталога ID пользователя экземпляра. Например: /home/*ID\_пользователя\_экземпляра*/*ID\_пользователя\_экземпляра*

В приведенном ниже примере каталог экземпляра размещается в домашнем каталоге для пользователя с ID tsminst1: /home/tsminst1/tsminst1

Этот каталог также можно создать в другом месте, например: /tsmserver/tsminst1

В каталоге экземпляра хранятся следующие файлы для экземпляра сервера:

- Файл серверных опций, dsmserv.opt
- Файл базы данных ключей сервера cert.kdb и файлы .arm (используемые клиентами и другими серверами для импорта сертификатов SSL на сервер)
- Файл конфигурации устройств, если серверная опция DEVCONFIG не задает полное имя
- Файл истории томов, если серверная опция VOLUMEHISTORY не задает полное имя
- Тома для пулов хранения DEVTYPE=FILE, если спецификация каталога для класса устройств не является полной.
- Обработчики пользователя
- Выходная информация трассировки (если не задано полное имя)

### **Имя базы данных**

Именем базы данных для каждого экземпляра сервера всегда является TSMDB1. Это имя нельзя изменить.

Имя сервера - это внутреннее имя для IBM Spectrum Protect, и оно используется для выполнения операций, включающих в себя взаимодействия между несколькими серверами IBM Spectrum Protect. В качестве примера можно привести взаимодействие сервера с сервером и совместное использование библиотеки.

Операционные системы AIXИмя сервера также используется при добавлении сервера в Центр операций, чтобы им можно было управлять с использованием этого интерфейса. Используйте для каждого сервера уникальное имя. Чтобы имя было проще распознать в Центре операций или в выходной информации команды QUERY SERVER, используйте имя, отражающее положение или назначение сервера. Не изменяйте имя сервера IBM Spectrum Protect после того, как он сконфигурирован как хаб или подчиненный сервер.

Если вы используете мастер, рекомендуемым именем по умолчанию будет имя хоста компьютера, который вы используете. Можно использовать другое имя, которое будет иметь смысл в вашей среде. Если у вас в системе более одного сервера и вы используете мастер, вы сможете использовать имя по умолчанию только для одного из серверов. Для каждого сервера нужно ввести уникальное имя.

Операционные системы AIXНапример:

- PAYROLL
- **C** SALES

### **Каталоги для пространства базы данных и журнала восстановления**

Каталогам можно присваивать имена в соответствии с принятой у вас практикой. Чтобы было проще распознавать каталоги, используйте имена, связывающие каталоги с экземпляром сервера.

Например, в случае архивного журнала:

• **Операционные системы AIX/tsminst1\_archlog** 

# **AIX: Каталоги установки**

К каталогам установки сервера IBM Spectrum Protect относятся каталог сервера, каталог DB2, каталог устройств, каталог языка и другие каталоги. В каждом из них содержится несколько дополнительных каталогов.

(/opt/tivoli/tsm/server/bin) - это каталог по умолчанию, содержащий код сервера и файлы лицензии.

Структура каталогов продукта DB2, устанавливаемого в ходе установки сервера IBM Spectrum Protect, соответствует тому, что задокументировано в источниках информации по DB2. Защищайте эти каталоги и файлы так же, как вы защищаете каталоги сервера. Каталог по умолчанию - /opt/tivoli/tsm/db2.

Можно использовать следующий языки: английский (США), испанский, итальянский, китайский Big5, китайский GBK, китайский традиционный, китайский упрощенный, корейский, немецкий, португальский (Бразилия), русский, французский и японский.

## **AIX: Установка компонентов сервера**

Чтобы установить компоненты сервера версии 8.1.2, можно использовать мастер установки, командную строку в режиме консоли или режим без вывода сообщений.

## **Об этой задаче**

При использовании программы установки IBM Spectrum Protect можно установить следующие компоненты:

• сервер (server)

Совет: База данных (DB2), Global Security Kit (GSKit) и IBM® Java™ Runtime Environment (JRE) автоматически устанавливаются при выборе компонента сервера.

- языки сервера
- лицензия
- устройства
- IBM Spectrum Protect for SAN

Центр операций

Операционные системы AIXДля установки сервера версии 8.1.2 надо выделить примерно 30 - 45 минут.

- AIX: [Получение](#page-538-0) пакета установки Пакет установки IBM Spectrum Protect можно получить с сайта скачивания IBM (например, Passport Advantage или IBM Fix Central).
- AIX: Установка IBM Spectrum Protect при помощи мастера [установки](#page-539-0)
- Сервер можно установить при помощи графического мастера IBM Installation Manager.
- AIX: [Установка](#page-540-0) IBM Spectrum Protect в режиме консоли
- IBM Spectrum Protect можно установить из командной строки в режиме консоли.
- AIX: Установка IBM Spectrum Protect в режиме без вывода [сообщений](#page-540-1) Сервер можно установить или обновить в режиме без вывода сообщений. В режиме без вывода сообщений установка не отправляет сообщений на консоль, а сохраняет сообщения и ошибки в файлы журнала.
- AIX: [Установка](#page-541-0) языковых пакетов сервера Переводы для сервера позволяют серверу показывать сообщения и справку на языках, отличных от английского (США). Такие переводы позволяют также использовать региональные стандарты представления дат, времени и чисел.

## <span id="page-538-0"></span>**AIX: Получение пакета установки**

Пакет установки IBM Spectrum Protect можно получить с сайта скачивания IBM® (например, Passport Advantage или IBM Fix Central).

**Операционные системы AIX** 

### **Прежде чем начать**

Если вы собираетесь скачать эти файлы, задайте неограниченный системный предел пользователя для максимального размера файла, чтобы файлы были успешно скачаны:

1. Чтобы запросить значение для максимального размера файла, введите следующую команду:

ulimit -Hf

2. Если системный пользовательский предел на максимальный размер файла не задан неограниченным, измените его на неограниченный, следуя инструкциям в документации для вашей операционной системы.

### **Процедура**

- 1. Загрузите нужный файл пакета с одного из следующих веб-сайтов.
	- Скачайте пакет сервера со страницы Passport [Advantage](http://www.ibm.com/software/passportadvantage/) или Fix [Central.](http://www.ibm.com/support/fixcentral/)
	- Самую свежую информацию, обновления и исправления [обслуживания](http://www.ibm.com/support/entry/portal/support) смотрите по адресу: Портал поддержки IBM.
- 2. Если вы скачали пакет с сайта скачивания IBM, то сделайте следующее:
	- **Операционные системы AIX** 
		- a. Убедитесь, что у вас будет достаточно места для хранения файлов установки, когда они будут извлечены из пакета продукта. Требования к свободному месту можно увидеть в документе по скачиванию:
			- **IBM Spectrum Protect [техническое](http://www.ibm.com/support/docview.wss?uid=swg24042944) замечание 4042944**
			- **IBM Spectrum Protect Extended Edition [техническое](http://www.ibm.com/support/docview.wss?uid=swg24042945) замечание 4042945**
			- **IBM Spectrum Protect for Data Retention [техническое](http://www.ibm.com/support/docview.wss?uid=swg24042946) замечание 4042946**
		- b. Скачайте файл пакета в каталог по вашему выбору. Имя каталога может содержать не более 128 символов. Убедитесь, что извлекаете файлы установки в пустой каталог. Не выполняйте извлечение в каталог с ранее извлеченными файлами или с какими-либо еще файлами.
		- c. Убедитесь, что для пакета заданы разрешения для выполнения. Если нужно, то измените разрешения для файла, введя следующую команду:

chmod a+x *имя\_пакета*.bin

d. Извлеките пакет, введя следующую команду:

./*имя\_пакета*.bin

где *имя\_пакета* - это имя скачанного файла, например:

**Операционные системы AIX** 

8.1.x.000-IBM-SPSRV-AIX.bin

- 3. Операционные системы AIXУбедитесь, что включена следующая команда, так что мастера IBM Spectrum Protect работают правильно:
	- Операционные системы AIX1suser

По умолчанию эта команда включена.

- 4. Выберите один из следующих способов установки IBM Spectrum Protect:
	- AIX: Установка IBM Spectrum Protect при помощи мастера установки
	- AIX: Установка IBM Spectrum Protect в режиме консоли
	- AIX: Установка IBM Spectrum Protect в режиме без вывода сообщений
- 5. После установки IBM Spectrum Protect и до настройки этого продукта в соответствии с вашими требованиями посетите следующий веб-сайт: Портал поддержки IBM. Щелкните по Support and downloads (Поддержка и материалы для скачивания) и примените все требуемые исправления.

# <span id="page-539-0"></span>AIX: Установка IBM Spectrum Protect при помощи мастера установки

Сервер можно установить при помощи графического мастера IBM® Installation Manager.

### Прежде чем начать

Перед запуском установки сделайте следующее:

- Эперационные системы AIXEсли перечисленные ниже файлы RPM не установлены на компьютере, то установите их. Инструкции смотрите в разделе Установка файлов RPM для графического мастера.
	- o atk-1.12.3-2.aix5.2.ppc.rpm
	- $\circ$  cairo-1.8.8-1.aix5.2.ppc.rpm
	- $o$  expat-2.0.1-1.aix5.2.ppc.rpm
	- o fontconfig-2.4.2-1.aix5.2.ppc.rpm
	- o freetype2-2.3.9-1.aix5.2.ppc.rpm
	- o gettext-0.10.40-6.aix5.1.ppc.rpm
	- o glib2-2.12.4-2.aix5.2.ppc.rpm
	- o gtk2-2.10.6-4.aix5.2.ppc.rpm
	- o libjpeg-6b-6.aix5.1.ppc.rpm
	- o libpng-1.2.32-2.aix5.2.ppc.rpm
	- o libtiff-3.8.2-1.aix5.2.ppc.rpm
	- o pango-1.14.5-4.aix5.2.ppc.rpm
	- o pixman-0.12.0-3.aix5.2.ppc.rpm
	- o xcursor-1.1.7-3.aix5.2.ppc.rpm
	- $\circ$  xft-2.1.6-5.aix5.1.ppc.rpm
	- o xrender-0.9.1-3.aix5.2.ppc.rpm
	- o zlib-1.2.3-3.aix5.1.ppc.rpm
- Убедитесь, что для операционной системы задан нужный язык. По умолчанию язык операционной системы это язык мастера по установке.

### Процедура

Установите IBM Spectrum Protect, используя следующий метод:

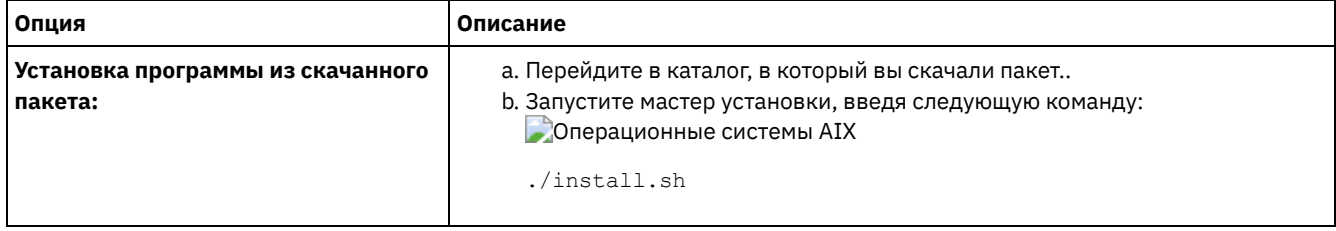

## Дальнейшие действия

• Если в процессе установки возникают ошибки, то они записываются в файлы журнала, которые хранятся в каталоге журналов IBM Installation Manager.
Вы можете просмотреть файлы журнала установки, выбрав Файл > Просмотреть журнал в инструменте Installation Manager, Чтобы выполнить сбор этих файлов журнала, выберите Справка > Экспорт данных для анализа проблем в инструменте Installation Manager.

- После установки сервера и компонентов и до настройки этого продукта в соответствии с вашими требованиями посетите сайт Портал поддержки IBM. Щелкните по Downloads (fixes and PTFs) (Скачивание: исправления и РТF) и примените все требуемые исправления.
- Эперационные системы АІХПосле установки нового сервера ознакомьтесь с разделом Первые шаги после установки IBM Spectrum Protect, чтобы узнать, как сконфигурировать сервер.
- Операционные системы AIXAIX: Установка обязательных файлов RPM для графического мастера Чтобы можно было использовать графический мастер IBM Installation Manager для установки IBM Spectrum Protect, нужно установить обязательные файлы RPM.

# <span id="page-540-0"></span>AIX: Установка IBM Spectrum Protect в режиме консоли

IBM Spectrum Protect можно установить из командной строки в режиме консоли.

### Прежде чем начать

Перед запуском установки сделайте следующее:

• Убедитесь, что для операционной системы задан нужный язык. По умолчанию язык операционной системы - это язык мастера по установке.

## Процедура

Установите IBM Spectrum Protect, используя следующий метод:

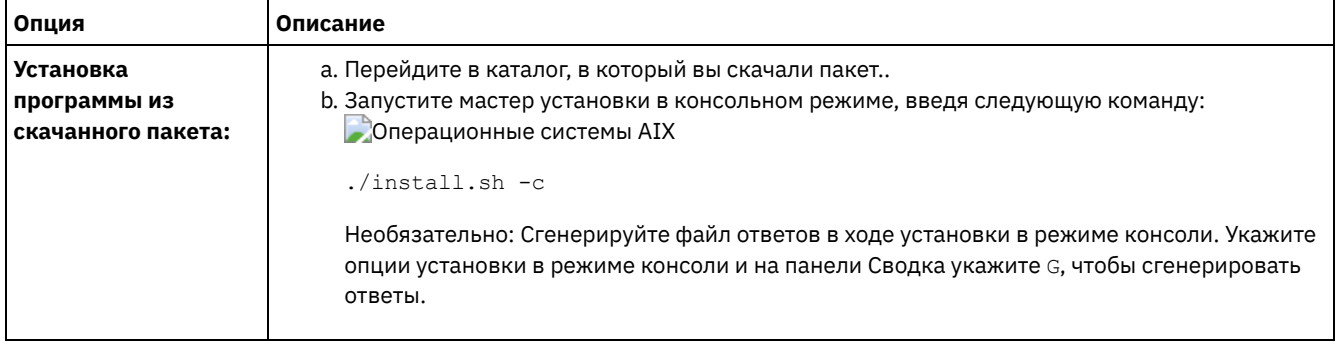

## Дальнейшие действия

- Если в процессе установки возникают ошибки, то они записываются в файлы журнала, которые хранятся в каталоге журналов IBM® Installation Manager, например:
	- Операционные системы AIX/var/ibm/InstallationManager/logs
- После установки сервера и компонентов и до настройки этого продукта в соответствии с вашими требованиями посетите сайт Портал поддержки IBM. Щелкните по Downloads (fixes and PTFs) (Скачивание: исправления и РТF) и примените все требуемые исправления.
- операционные системы AIXПосле установки нового сервера ознакомьтесь с разделом Первые шаги после установки IBM Spectrum Protect, чтобы узнать, как сконфигурировать сервер.

# <span id="page-540-1"></span>AIX: Установка IBM Spectrum Protect в режиме без вывода сообщений

Сервер можно установить или обновить в режиме без вывода сообщений. В режиме без вывода сообщений установка не отправляет сообщений на консоль, а сохраняет сообщения и ошибки в файлы журнала.

### Прежде чем начать

Чтобы задать входные данные при использовании установки в режиме без вывода сообщений, можно использовать файл ответов. Указанные ниже примеры файлов ответов поставляются в каталоге input в том месте, куда был распакован пакет установки:

install response sample.xml

Используйте этот файл для установки компонентов IBM Spectrum Protect.

update response sample.xml

Используйте этот файл для обновления компонентов IBM Spectrum Protect.

Эти файлы содержат значения по умолчанию, которые помогут вам избежать всех ненужных предупреждений. Чтобы воспользоваться этими файлами, выполните приведенные в файлах инструкции.

Если вы хотите настроить файл ответов, вы можете изменить опции, содержащиеся в файле. Информацию о файлах ответов смотрите в разделе Файлы ответов.

### Процедура

- 1. Создайте файл ответов. Вы можете изменить пример файла ответов или создать свой собственный.
- 2. Если вы устанавливаете сервер и компонент Центр операций в режиме без вывода сообщений, создайте пароль для склада доверенных сертификатов компонента Центр операций в файле ответов. Если вы используете файл install\_response\_sample.xml, добавьте пароль в следующую строку в файле, где пароль это пароль:

```
<variable name='ssl.password' value='пароль' />
```
Дополнительную информацию об этом пароле смотрите в разделе Контрольный список установки. Совет: Пароль склада доверенных сертификатов не требуется, если вы используете файл update\_response\_sample.xml для обновления компонента Центр операций.

- 3. Запустите установку без вывода сообщений, введя в каталоге, в который распакован пакет установки, следующую команду. Значение файл\_ответов соответствует пути и имени файла ответов:
	- о **Операционные системы AIX**

```
./install.sh -s -input файл ответов
-acceptLicense
```
## Дальнейшие действия

- Если в процессе установки возникают ошибки, то они записываются в файлы журнала, которые хранятся в каталоге журналов IBM® Installation Manager, например:
	- Операционные системы AIX/var/ibm/InstallationManager/logs
- После установки сервера и компонентов и до настройки этого продукта в соответствии с вашими требованиями посетите сайт Портал поддержки IBM. Щелкните по Downloads (fixes and PTFs) (Скачивание: исправления и РТF) и примените все требуемые исправления.
- Эперационные системы АІХПосле установки нового сервера ознакомьтесь с разделом Первые шаги после установки IBM Spectrum Protect, чтобы узнать, как сконфигурировать сервер.

**Операционные системы AIX** 

## **АІХ: Установка языковых пакетов сервера**

Переводы для сервера позволяют серверу показывать сообщения и справку на языках, отличных от английского (США). Такие переводы позволяют также использовать региональные стандарты представления дат, времени и чисел.

### Прежде чем начать

Инструкции по установке пакетов поддержки национальных языков для агента хранения смотрите в документе Конфигурация пакета поддержки национальных языков для агентов хранения.

- АІХ: Локали языка сервера Либо используйте опцию языкового пакета по умолчанию, либо выберите другой языковой пакет для вывода сообщений и справки сервера.
- AIX: Конфигурирование языкового пакета После конфигурирования языкового пакета сообщения и справки выводятся на сервере на языке, отличном от

английского (США). Пакеты установки входят в комплект поставки программного обеспечения IBM Spectrum Protect.

• АІХ: Обновление языкового пакета Вы можете изменить или обновить языковой пакет при помощи IBM® Installation Manager.

# <span id="page-542-0"></span>**АІХ: Локали языка сервера**

Либо используйте опцию языкового пакета по умолчанию, либо выберите другой языковой пакет для вывода сообщений и справки сервера.

Операционные системы AIXЭтот языковый пакет автоматически устанавливается для следующей языковой опции по умолчанию для сообщений и справки сервера IBM Spectrum Protect:

• Операционные системы AIXLANGUAGE en US

Для прочих языков и локалей установите языковой пакет, нужный для вашей установки.

Можно использовать следующие языки:

**Операционные системы AIX** 

Табл. 1. Языки сервера для AIX

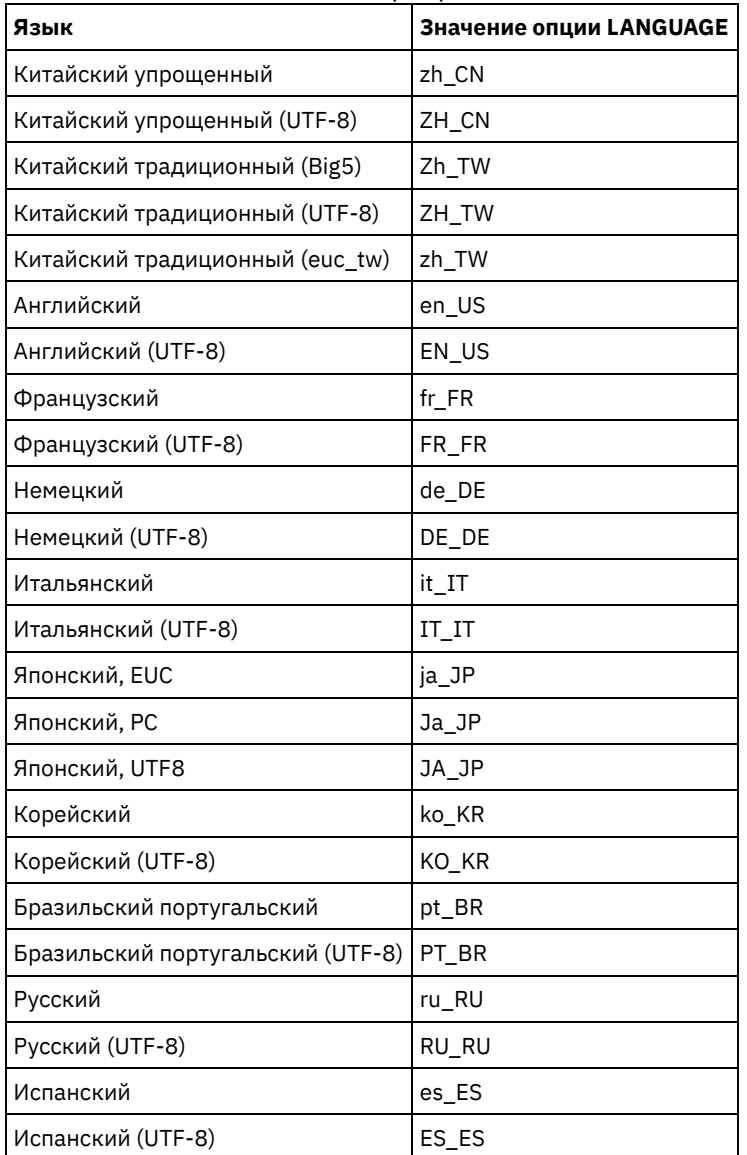

Операционные системы АІХОграничение: При использовании Центр операций некоторые символы могут выводиться неправильно, если язык веб-браузера не совпадает с языком сервера. При появлении этой неполадки следует сконфигурировать в браузере использование того же языка, что и на сервере.

# <span id="page-543-1"></span>АІХ: Конфигурирование языкового пакета

После конфигурирования языкового пакета сообщения и справки выводятся на сервере на языке, отличном от английского (США). Пакеты установки входят в комплект поставки программного обеспечения IBM Spectrum Protect.

## Об этой задаче

Э Операционные системы AIXДля задания поддержки определенной локали выполните одну из следующих задач:

- Для опции LANGUAGE в файле опций сервера задайте имя локали, которую нужно использовать. Например: о Операционные системы AIXЧтобы использовать локаль ru RU. UTF-8, задайте для опции LANGUAGE
	- значение ru RU. UTF-8. Смотрите раздел AIX: Локали языка сервера.
- Операционные системы AIXEсли вы запускаете сервер в режиме активного окна, то задайте для переменной среды LC ALL значение, совпадающее со значением, которое задано в файле опций сервера. Например, чтобы задать переменную среды для русского языка, введите следующее значение:

export LC\_ALL=ru\_RU.UTF-8

Если локаль успешно инициализирована, то с ее помощью форматируется дата, время и представление чисел для сервера. Если локаль не инициализируется успешно, сервер будет использовать файлы сообщений на английском языке (США), а также формат дат времени и чисел для языка системы 'Английский (США)'.

# <span id="page-543-2"></span>AIX: Обновление языкового пакета

Вы можете изменить или обновить языковой пакет при помощи IBM® Installation Manager.

## Об этой задаче

Внутри одного и того же экземпляра IBM Spectrum Protect можно установить другой языковой пакет.

- Для установки другого языкового пакета используйте функцию Изменить программы IBM Installation Manager.
- Для обновления языковых пакетов до новых версий используйте функцию Обновить программы IBM Installation Manager.

<span id="page-543-0"></span>Совет: В IBM Installation Manager термин обновить (update) означает поиск и установку обновлений и исправлений для установленных программных пакетов. В этом контексте термины update и upgrade являются синонимами.

# AIX: Первые шаги после установки IBM Spectrum Protect

После установки версии 8.1.2 подготовьтесь к конфигурированию. Использование мастера по конфигурированию предпочтительный способ для конфигурирования экземпляра IBM Spectrum Protect.

## Об этой задаче

- 1. Создайте каталоги и ID пользователя для экземпляра сервера. Смотрите раздел AIX: Создание ID пользователя и каталогов для экземпляра сервера.
- 2. Сконфигурируйте экземпляр сервера. Выберите одну из следующих опций.
	- Воспользуйтесь мастером по конфигурированию это рекомендуемый способ. Смотрите раздел AIX: Конфигурирование IBM Spectrum Protect при помощи мастера конфигурирования.
	- о Сконфигурируйте вручную новый экземпляр. Смотрите раздел AIX: Конфигурирование экземпляра сервера вручную. При конфигурировании вручную выполните описанные ниже шаги.
		- а. Сконфигурируйте каталоги и создайте экземпляр IBM Spectrum Protect. Смотрите раздел AIX: Создание экземпляра сервера.
		- b. Создайте новый файл серверных опций, скопировав пример файла, чтобы сконфигурировать связь между сервером и клиентами. Смотрите раздел **Операционные системы AIXAIX: Конфигуриров**ание связи между сервером и клиентом.
		- с. Введите команду DSMSERV FORMAT, чтобы сформатировать базу данных. Смотрите раздел AIX: Форматирование базы данных и журнала.
		- d. Сконфигурируйте систему для резервного копирования базы данных. Смотрите раздел AIX: Подготовка менеджера базы данных к резервному копированию базы данных.
- 3. Сконфигурируйте опции, чтобы задать, когда запускать реорганизацию базы данных. Смотрите раздел AIX: Опции [конфигурирования](#page-553-0) сервера для обслуживания сервера баз данных.
- 4. Запустите экземпляр сервера, если он еще не запущен.
	- Операционные системы AIXСмотрите раздел AIX: Запуск [экземпляра](#page-554-0) сервера.
- 5. Зарегистрируйте свою лицензию. Смотрите раздел AIX: [Регистрация](#page-558-0) лицензий.
- 6. Подготовьте систему для резервного копирования базы данных. Смотрите раздел AIX: Задание класса устройств для подготовки к резервному [копированию](#page-559-0) баз данных.
- 7. Наблюдайте сервер. Смотрите раздел AIX: [Мониторинг](#page-560-0) сервера.
- AIX: Создание ID [пользователя](#page-544-0) и каталогов для экземпляра сервера Создайте ID пользователя для экземпляра сервера IBM Spectrum Protect и каталоги, которые нужны экземпляру сервера для базы данных и журналов восстановления.
- AIX: [Конфигурирование](#page-545-0) сервера IBM Spectrum Protect
- После того как вы установите сервер и подготовитесь к конфигурированию, сконфигурируйте экземпляр сервера. AIX: Опции [конфигурирования](#page-553-0) сервера для обслуживания сервера баз данных

Чтобы избежать проблем с ростом базы данных и производительности сервера, сервер автоматически отслеживает таблицы своих баз данных и реорганизует их по мере надобности. Перед переводом сервера в производственный режим задайте опции сервера, управляющие временем реорганизации. Если вы собираетесь использовать дедупликацию данных, убедитесь, что включена опция запуска реорганизации индексов.

**С**Операционные системы AIXAIX: Запуск [экземпляра](#page-554-0) сервера Сервер можно запускать от имени ID пользователя экземпляра (что является предпочтительным методом) или от имени ID пользователя root.

AIX: [Остановка](#page-558-1) сервера

При необходимости сервер можно остановить, чтобы передать управление операционной системе. Чтобы предотвратить отключение административных и клиентских узлов, останавливайте сервер только после завершения или отмены текущих сеансов.

- AIX: [Регистрация](#page-558-0) лицензий Сразу же зарегистрируйте все лицензированные функции IBM Spectrum Protect, которые вы приобрели, чтобы не потерять никаких данных после начала выполнения сервером таких операций, как резервное копирование ваших данных.
- AIX: Задание класса устройств для подготовки к резервному [копированию](#page-559-0) баз данных Чтобы подготовить систему к автоматическому и ручному резервному копированию базы данных, вы должны указать, какой класс устройств следует использовать.
- AIX: Запуск нескольких [экземпляров](#page-559-1) серверов на одном компьютере Вы можете создать несколько экземпляров сервера в системе. У каждого экземпляра сервера будет свой отдельный каталог экземпляра и свои отдельные каталоги базы данных и журнала.
- AIX: [Мониторинг](#page-560-0) сервера Когда вы начнете использовать сервер в производственном режиме, отслеживайте пространство, используемое сервером, чтобы убедиться, что объем пространства достаточен. Если нужно, то настройте пространство.

# <span id="page-544-0"></span>**AIX: Создание ID пользователя и каталогов для экземпляра сервера**

Создайте ID пользователя для экземпляра сервера IBM Spectrum Protect и каталоги, которые нужны экземпляру сервера для базы данных и журналов восстановления.

### **Прежде чем начать**

Прежде чем выполнять данную задачу, ознакомьтесь с информацией о планировании пространства для сервера. Смотрите раздел AIX: Контрольные списки для [планирования](#page-516-0) сведений о сервере.

## **Процедура**

1. Создайте ID пользователя, который станет владельцем экземпляра сервера. Вы будете использовать этот ID пользователя при создании экземпляра сервера в одном из последующих шагов.

#### **Операционные системы AIX**

Операционные системы AIXСоздайте ID пользователя и группу, которые станут владельцем экземпляра сервера.

a. От имени ID пользователя - администратора можно запустить следующие команды конфигурирования пользователей и групп. Создайте ID пользователя и группу в домашнем каталоге пользователя.

Ограничение: В ID пользователя можно использовать буквы нижнего регистра (а-z), цифры (0-9) и символ подчеркивания (). ID пользователя и имя группы должны соответствовать следующим правилам:

- Длина не должна превышать 8 символов.
- ID пользователя не может начинаться с ibm, sql, sys или цифры.
- В качестве ID пользователя или имени группы нельзя использовать user, admin, guest, public, local или какое-либо зарезервированное слово SQL.

Например, создайте ID пользователя tsminst1 в группе tsmsrvrs. В приведенных ниже примерах показано, как создать этот ID пользователя и эту группу при помощи команд операционной системы.

**Операционные системы AIX** 

```
mkgroup id=1001 tsmsrvrs
mkuser id=1002 pgrp=tsmsrvrs home=/home/tsminst1 tsminst1
passwd tsminst1
```
Ограничение: DB2 не поддерживает непосредственную аутентификацию пользователя системы через LDAP.

- b. Выйдите из системы, затем снова в нее войдите. Перейдите на только что созданную учетную запись пользователя. Используйте интерактивную программу входа в систему, например, telnet, чтобы вас попросили ввести пароль и вы смогли изменить его, если это потребуется.
- 2. Создайте каталоги, необходимые серверу.

Операционные системы AIXСоздайте пустые каталоги для каждого элемента в таблице и убедитесь, что каталогами владеет новый ID пользователя, который вы только что создали. Смонтируйте связанную систему хранения каждому каталогу для активного и архивного журнала, а также для каталогов базы данных.

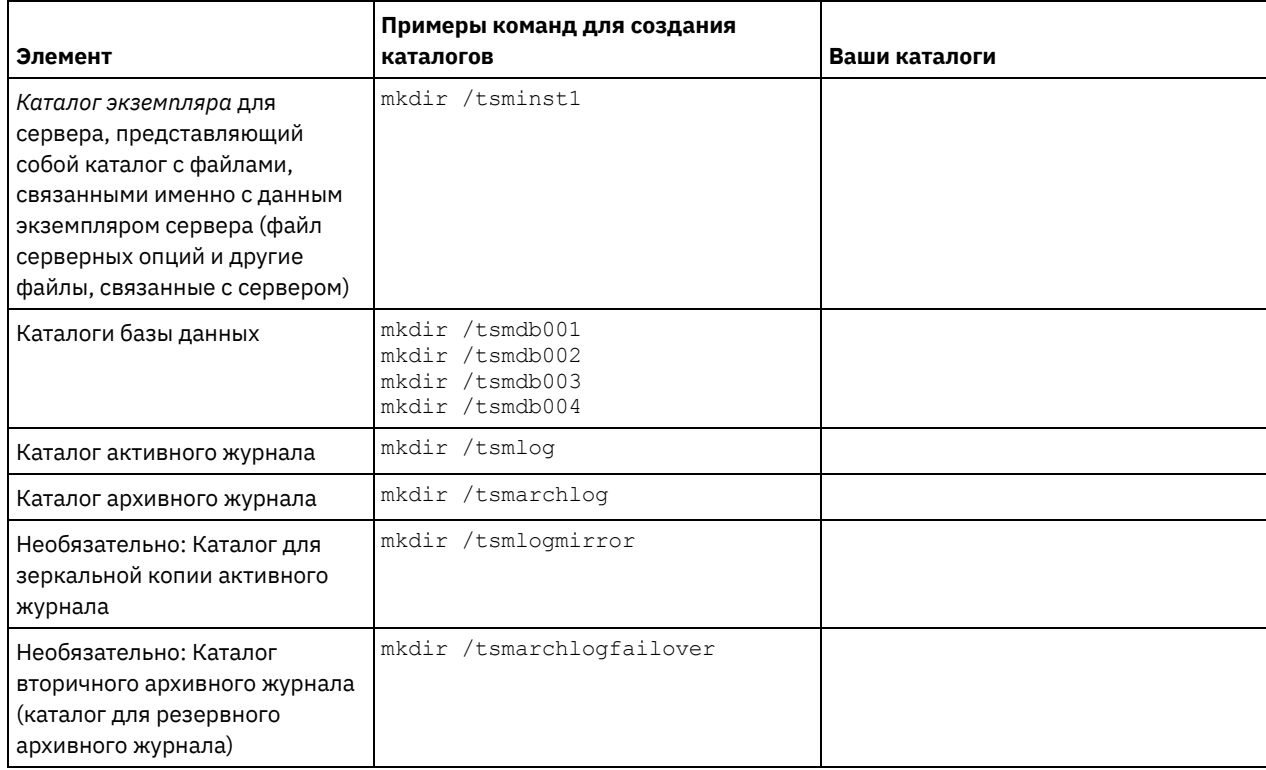

При первоначальном создании сервера при помощи утилиты DSMSERV FORMAT или мастера конфигурирования создается база данных сервера и журнал восстановления. Кроме того, создаются файлы для хранения информации о базе данных, используемой менеджером базы данных.

<span id="page-545-0"></span>3. Завершите сеанс для нового ID пользователя.

# AIX: Конфигурирование сервера IBM Spectrum Protect

После того как вы установите сервер и подготовитесь к конфигурированию, сконфигурируйте экземпляр сервера.

Сконфигурируйте экземпляр сервера IBM Spectrum Protect, выбрав один из следующих вариантов:

- AIX: [Конфигурирование](#page-546-0) IBM Spectrum Protect при помощи мастера конфигурирования Мастер обеспечивает подход к конфигурированию сервера на основе набора шагов. Используя графический интерфейс пользователя, вы сможете обойти ряд шагов по конфигурированию, которые сложно выполнить вручную. Запустите мастер в системе, в которой вы установили программу сервера IBM Spectrum Protect.
- AIX: [Конфигурирование](#page-546-1) экземпляра сервера вручную После установки IBM Spectrum Protect версии 8.1.2 вы можете сконфигурировать IBM Spectrum Protect вручную, а не при помощи мастера по конфигурированию.

# <span id="page-546-0"></span>**AIX: Конфигурирование IBM Spectrum Protect при помощи мастера конфигурирования**

Мастер обеспечивает подход к конфигурированию сервера на основе набора шагов. Используя графический интерфейс пользователя, вы сможете обойти ряд шагов по конфигурированию, которые сложно выполнить вручную. Запустите мастер в системе, в которой вы установили программу сервера IBM Spectrum Protect.

### **Прежде чем начать**

Перед началом работы с мастером конфигурирования нужно выполнить все предыдущие шаги для подготовки к конфигурированию. В число этих шагов входят установка IBM Spectrum Protect, создание каталогов базы данных и журналов и создание каталогов и ID пользователя для экземпляра сервера.

### **Процедура**

- 1. Убедитесь, что выполнены следующие требования: Операционные системы AIX
	- В системе, в которой вы установили IBM Spectrum Protect, должен быть клиент X Window System. Кроме того, у вас на рабочем столе должен работать сервер X Window System.
	- В системе должен быть разрешен протокол Secure Shell (SSH). Убедитесь, что для порта задано значение по умолчанию (22) и что порт не заблокирован брандмауэром. Нужно разрешить аутентификацию пароля в файле sshd\_config в каталоге /etc/ssh/. Убедитесь также, что у службы демона SSH есть права доступа для соединения с системой с использованием значения localhost.
	- Вы должны иметь возможность войти в IBM Spectrum Protect, используя ID пользователя, созданный для экземпляра сервера, и протокол SSH. При использовании мастера для получения доступа к системе вы должны будете ввести эти ID пользователя и пароль.
	- Перезапустите сервер перед тем как продолжить работу с мастером Конфигурации.
- 2. Запустите локальную версию мастера:
	- Операционные системы AIXОткройте программу dsmicfgx в каталоге /opt/tivoli/tsm/server/bin. Этот мастер можно запустить только от имени пользователя root.

Завершите конфигурирование, следуя инструкциям. Мастер можно останавливать и перезапускать, но сервер не будет работать, пока не будет выполнена вся процедура конфигурирования.

## <span id="page-546-1"></span>**AIX: Конфигурирование экземпляра сервера вручную**

После установки IBM Spectrum Protect версии 8.1.2 вы можете сконфигурировать IBM Spectrum Protect вручную, а не при помощи мастера по конфигурированию.

- AIX: Создание [экземпляра](#page-547-0) сервера Создайте экземпляр IBM Spectrum Protect, введя команду db2icrt.
- Эоперационные системы AIXAIX: [Конфигурирование](#page-548-0) связи между сервером и клиентом
- Пример файла серверных опций по умолчанию, dsmserv.opt.smp, создается в каталоге /opt/tivoli/tsm/server/bin при установке IBM Spectrum Protect. Вы должны сконфигурировать связь между сервером и клиентами, создав новый файл серверных опций. Для этого скопируйте пример файла в каталог экземпляра сервера.
- AIX: [Форматирование](#page-550-0) базы данных и журнала Чтобы инициализировать экземпляр сервера, используйте утилиту DSMSERV FORMAT. При инициализации базы данных и журнала восстановления запрещаются все прочие операции сервера.

• АІХ: Подготовка менеджера базы данных к резервному копированию базы данных Чтобы создать резервную копию данных в базе данных для IBM Spectrum Protect, нужно разрешить менеджер базы

данных и сконфигурировать интерфейс прикладного программирования (Application Programming Interface - API) IBM Spectrum Protect.

# <span id="page-547-0"></span>**АІХ: Создание экземпляра сервера**

Создайте экземпляр IBM Spectrum Protect, введя команду db2icrt.

## Об этой задаче

На одной рабочей станции может быть один или несколько экземпляров сервера. Операционные системы AIXBажное замечание: Прежде чем вводить команду db2icrt, убедитесь в следующем:

• Существует домашний каталог для пользователя (/home/tsminst1). Если домашнего каталога нет, вы должны его создать.

В каталоге экземпляра хранятся следующие корневые файлы, сгенерированные сервером IBM Spectrum Protect:

- Файл серверных опций, dsmserv.opt
- о Файл базы данных ключей сервера cert. kdb и файлы . arm (используемые клиентами и другими серверами для импорта сертификатов SSL на сервер)
- о Файл конфигурации устройств, если серверная опция DEVCONFIG не задает полное имя
- о Файл истории томов, если серверная опция VOLUMEHISTORY не задает полное имя
- о Тома для пулов хранения DEVTYPE=FILE, если спецификация каталога для класса устройств не является полной
- о Обработчики пользователя
- о Выходная информация трассировки (если не задано полное имя)
- В домашнем каталоге существует файл конфигурации оболочки (например, .profile). У пользователя root и ID пользователя экземпляра должны быть разрешения на запись в этот файл. Дополнительную информацию смотрите на веб-сайте Информация о DB2. Найдите информацию о переменных среды Linux и UNIX.

#### **• Операционные системы AIX**

1. Войдите в систему с ID пользователя root и создайте экземпляр IBM Spectrum Protect. Имя экземпляра должно совпадать с именем пользователя, являющегося владельцем экземпляра. Введите команду db2icrt в виде одной строки: Операционные системы AIX

```
/opt/tivoli/tsm/db2/instance/db2icrt -a server -u
имя экземпляра имя экземпляра
```
Например, если ID пользователя данного экземпляра - tsminst1, создайте экземпляр, введя следующую команду: Введите команду в одной строке. Операционные системы AIX

```
/opt/tivoli/tsm/db2/instance/db2icrt -a server -u
tsminst1 tsminst1
```
Напоминание: С этого момента используйте этот новый ID пользователя при конфигурировании сервера IBM Spectrum Protect. Завершите сеанс ID пользователя root и войдите в систему от имени нового ID пользователявладельца экземпляра.

2. Измените каталог по умолчанию для базы данных, так чтобы он совпадал с каталогом экземпляра сервера. Если у вас несколько серверов, войдите в систему от имени ID пользователя экземпляра для каждого сервера. Введите команду:

db2 update dbm cfg using dftdbpath каталог экземпляра

Например, если значением каталог экземпляра является ID пользователя экземпляра:

db2 update dbm cfg using dftdbpath /tsminst1

- 3. Измените путь к библиотеке для использования версии IBM Global Security Kit (GSKit), установленной с сервером. В следующих примерах каталог сервера bin - это подкаталог каталога установки сервера. Например, /opt/tivoli/tsm/server/bin.
	- о **Операционные системы AIXBведите следующую команду в одной строке:**

```
export LIBPATH=каталог сервера bin/dbbkapi:
/usr/opt/ibm/gsk8 64/lib64:$LIBPATH
```
Надо изменить следующие файлы, чтобы задать путь библиотек, когда запускаются DB2 или сервер:

Пример в случае оболочки Bash или Korn:

*домашний\_каталог\_пользователей\_экземпляра*/sqllib/userprofile

Приме для оболочки C:

*домашний\_каталог\_пользователей\_экземпляра*/sqllib/usercshrc

Добавьте в файл *домашний\_каталог\_пользователей\_экземпляра*/sqllib/userprofile (в оболочке Bash или Korn) следующую запись. Каждая запись должна находиться на одной строке. Операционные системы AIX

LIBPATH=каталог\_сервера\_bin/dbbkapi: /usr/opt/ibm/gsk8\_64/lib64:\$LIBPATH

export LIBPATH

Напоминание: В пути библиотек должны быть следующие записи:

- /usr/local/ibm/gsk8\_64/lib64
- /opt/ibm/lib
- /opt/ibm/lib64
- $\blacksquare$ /usr/lib64
- Добавьте в файл *домашний\_каталог\_пользователей\_экземпляра*/sqllib/usercshrc (в оболочке C) следующую запись (в одной строке): Операционные системы AIX

```
setenv LIBPATH каталог сервера bin/dbbkapi:
/usr/opt/ibm/gsk8_64/lib64:$LIBPATH
```
Проверьте значения пути библиотек и версию GSKit (она должна быть 8.0.14.43 или новее). Введите следующие команды: Операционные системы AIX

```
echo $LIBPATH
gsk8capicmd_64 -version
gsk8ver_64
```
Если версия GSKit - до 8.0.14.43, то надо переустановить сервер IBM Spectrum Protect. Переустановка гарантирует доступность правильной версии GSKit.

4. Создайте новый файл серверных опций. Смотрите раздел AIX: [Конфигурирование](#page-548-0) связи между сервером и клиентом.

<span id="page-548-0"></span>**Операционные системы AIX** 

## **AIX: Конфигурирование связи между сервером и клиентом**

Пример файла серверных опций по умолчанию, dsmserv.opt.smp, создается в каталоге /opt/tivoli/tsm/server/bin при установке IBM Spectrum Protect. Вы должны сконфигурировать связь между сервером и клиентами, создав новый файл серверных опций. Для этого скопируйте пример файла в каталог экземпляра сервера.

### **Об этой задаче**

Убедитесь, что у вас есть каталог экземпляра сервера, например, /tsminst1, и скопируйте в него файл примера. Присвойте новому файлу имя dsmserv.opt и измените опции. Выполните это действие до инициализации базы данных сервера. Каждый образец записи или запись по умолчанию в стандартном файле опций является примечанием - строкой, начинающейся со звездочки (\*). Регистр символов в именах опций не имеет значения, а между ключевыми словами и значениями можно вставлять один или несколько пробелов.

При изменении файла опций соблюдайте следующие рекомендации.

- Для активации опции удалите звездочку в начале строки.
- Для ввода опций можно использовать любой столбец.
- Одна строка должна содержать только одну опцию, а одна опция должна занимать только одну строку.
- Если одному ключевому слову соответствует несколько записей, сервер IBM Spectrum Protect использует последнюю запись.

При внесении изменений в файл опций сервера необходимо перезапустить сервер, чтобы изменения вступили в силу.

Можно задать один из следующих методов связи:

- TCP/IP версии 4 или версии 6
- Совместное использование памяти
- Secure Sockets Layer (SSL)

Совет: Пароли можно аутентифицировать с помощью сервера каталогов LDAP или сервера IBM Spectrum Protect. Пароли, которые аутентифицированы с помощью сервера каталогов LDAP, могут обеспечить расширенную защиту системы.

• Э Операционные системы AIXAIX: [Задание](#page-549-0) опций TCP/IP Задайте опции TCP/IP для сервера IBM Spectrum Protect или сохраните опции, выбранные по умолчанию.

• Эоперационные системы AIXAIX: [Задание](#page-549-1) опций Shared Memory Вы можете использовать связь через совместную память (Shared Memory) для взаимодействия между клиентами и серверами на одном и том же компьютере. Чтобы использовать способ связи Shared Memory, в системе должен быть установлен протокол TCP/IP версии 4.

**Операционные системы AIXAIX: [Задание](#page-550-1) опций Secure Sockets Layer** Можно добавить дополнительную защиту данных и паролей с помощью протокола Secure Sockets Layer (SSL).

# <span id="page-549-0"></span>**AIX: Задание опций TCP/IP**

Задайте опции TCP/IP для сервера IBM Spectrum Protect или сохраните опции, выбранные по умолчанию.

## **Об этой задаче**

Ниже приводится пример списка опций TCP/IP, которые вы можете использовать для конфигурирования системы.

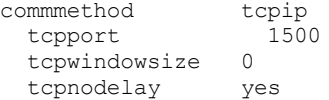

Совет: Можно использовать протокол TCP/IP версии 4, версии 6 или обеих версий.

#### TCPPORT

Адрес порта сервера для взаимодействий TCP/IP и SSL. Значение по умолчанию - 1500.

#### Операционные системы AIXTCPWINDOWSIZE

Операционные системы AIXЗадает размер буфера TCP/IP, используемого при отправке или приеме данных. Размер окна, используемого в сеансе, меньше размера окна для сервера и клиента. При большем размере окна используется дополнительная память, но это может способствовать повышению производительности.

Можно задать целое число от 0 до 2048. Чтобы использовать размер окна по умолчанию для операционной системы, задайте значение 0.

#### **TCPNODELAY**

Позволяет указать, будет ли сервер отправлять сообщения малого объема, или же он разрешит TCP/IP буферизовать сообщения. При отправке небольших сообщений может повыситься пропускная способность, но при этом увеличится число пакетов, отправляемых по сети. Укажите YES, чтобы отправлять короткие сообщения, или NO, чтобы протокол TCP/IP сохранял их в буфере. Значение по умолчанию - YES.

#### TCPADMINPORT

Задает номер порта, который используется драйвером связи TCP/IP сервера для ожидания требований связи с поддержкой TCP/IP или SSL, отличных от сеансов клиентов. Значением по умолчанию является значение TCPPORT.

### **SSLTCPPORT**

(Только SSL) Задает номер порта Secure Sockets Layer (SSL), на котором драйвер связи TCP/IP ожидает запросы на установление сеансов SSL от клиента резервного копирования и архивирования и клиента администрирования с интерфейсом командной строки.

#### SSLTCPADMINPORT

(Только SSL) Задает адрес порта, на котором драйвер связи TCP/IP сервера ожидает запросов на установление сеансов SSL от клиента администрирования с интерфейсом командной строки.

# <span id="page-549-1"></span>**AIX: Задание опций Shared Memory**

Вы можете использовать связь через совместную память (Shared Memory) для взаимодействия между клиентами и серверами на одном и том же компьютере. Чтобы использовать способ связи Shared Memory, в системе должен быть

## Об этой задаче

В приведенном ниже примере показан параметр для совместно используемой памяти (shared memory):

```
commmethod
               sharedmem
               1510
  shmport
```
В этом примере SHMPORT задает адрес порта TCP/IP для сервера при связи через совместно используемую память. Опцию SHMPORT можно использовать, чтобы задать другой порт TCP/IP. По умолчанию используется порт 1510. СОМММЕТНОD можно использовать несколько раз в файле опций сервера IBM Spectrum Protect с различными значениями. Например, можно задать значения так:

```
commmethod
                   tcpip
commmethod
               sharedmem
```
Операционные системы AIXМаксимальное количество одновременных сеансов Shared Memory зависит от доступных системных ресурсов. В зависимости от уровня клиента IBM Spectrum Protect каждый сеанс Shared Memory использует одну область Shared Memory размером до 4 МБ и четыре очереди сообщений IPCS.

Операционные системы AIXEсли при запуске сервера и клиента использовались разные ID пользователя, то сервер должен иметь полномочия root. Это позволит избежать ошибок связи через совместную память.

## <span id="page-550-1"></span>AIX: Задание опций Secure Sockets Layer

Можно добавить дополнительную защиту данных и паролей с помощью протокола Secure Sockets Layer (SSL).

#### Прежде чем начать

SSL - это стандартная технология создания зашифрованных сеансов между серверами и клиентами. SSL предоставляет безопасный канал для связи серверов и клиентов по открытым путям связи. При использовании SSL идентификационная информация сервера проверяется с помощью цифровых сертификатов.

Чтобы обеспечить оптимальную производительность системы, используйте SSL только для сеансов, где это необходимо. Добавьте на сервер IBM Spectrum Protect дополнительные ресурсы процессора, чтобы удовлетворить возросшие требования.

## <span id="page-550-0"></span>**АІХ: Форматирование базы данных и журнала**

Чтобы инициализировать экземпляр сервера, используйте утилиту DSMSERV FORMAT. При инициализации базы данных и журнала восстановления запрещаются все прочие операции сервера.

После конфигурирования связей сервера все готово для инициализации базы данных. Проверьте, что вы вошли в систему под ID пользователя экземпляра. Каталоги не должны находиться в файловых системах, где может закончиться свободное пространство. Если какие-либо каталоги (например, каталог архивного журнала) окажется недоступен или переполнен, сервер остановится.

Чтобы обеспечить оптимальную производительность и эффективность ввода-вывода, задайте, как минимум, два контейнера с одинаковым размером или с одинаковыми номерами Logical Unit Number (LUN), которые будут использоваться базой данных. Кроме того, для каждого активного журнала и архивного журнала нужен свой собственный контейнер или LUN.

## Как настроить обработчик списков завершения работы

Задайте для переменной реестра DB2NOEXITLIST значение ON для каждого экземпляра сервера. Войдите в систему от имени владельца экземпляра сервера и введите команду:

db2set -i имя экземпляра сервера DB2NOEXITLIST=ON

Например: Операционные системы AIX

db2set -i tsminst1 DB2NOEXITLIST=ON

Чтобы инициализировать экземпляр сервера, используйте утилиту DSMSERV FORMAT. Например, если каталог экземпляра сервера - это /tsminst1, введите следующие команды: Операционные системы AIX

```
cd /tsminst1
dsmserv format dbdir=/tsmdb001 activelogsize=32768
activelogdirectory=/activelog archlogdirectory=/archlog
archfailoverlogdirectory=/archfaillog mirrorlogdirectory=/mirrorlog
```
Совет: Если вы зададите несколько каталогов, убедитесь, что размеры соответствующих файловых систем равны, что позволит обеспечить непротиворечивую степень параллелизма для операций базы данных. Если один или более каталогов для базы данных окажутся меньше других, это уменьшит оптимизированное параллельное упреждающее чтение и распределение базы данных.

Операционные системы AIXCовет: Если DB2 не запустится после ввода команды DSMSERV FORMAT, возможно, надо выключить опцию монтирования файловой системы NOSUID. Если эта опция задана для файловой системы, содержащей каталог владельца экземпляра DB2, или для файловой системы, где находится база данных DB2, активные, архивные и резервные журналы или зеркальные копии журналов, ее (опцию) нужно выключить, чтобы можно было запустить систему.

После отключения опции NOSUID повторите монтирование файловой системы и запустите DB2, введя следующую команду:

db2start

#### Информация, связанная с данной:

<span id="page-551-0"></span>E+ DSMSERV FORMAT (форматирование базы данных и журнала)

# АІХ: Подготовка менеджера базы данных к резервному копированию базы данных

Чтобы создать резервную копию данных в базе данных для IBM Spectrum Protect, нужно разрешить менеджер базы данных и сконфигурировать интерфейс прикладного программирования (Application Programming Interface - API) IBM Spectrum Protect.

## Об этой задаче

Операционные системы AIXHачиная с IBM Spectrum Protect V7.1.1 больше нет необходимости задавать пароль API во время конфигурирования сервера вручную. Если задать пароль API в процессе конфигурирования вручную, то попытки резервного копирования базы данных могут завершиться неудачно.

Если вы создаете экземпляр сервера IBM Spectrum Protect при помощи мастера по конфигурированию, то вам не нужно выполнять эти действия. Если вы конфигурируете экземпляр вручную, выполните описанные ниже шаги, прежде чем вводить команду BACKUP DB или RESTORE DB.

Внимание: Если база данных недоступна, весь сервер IBM Spectrum Protect становится недоступным. Если база данных утеряна и ее нельзя восстановить, может оказаться затруднительным или даже невозможным восстановить данные, которыми управляет этот сервер. Поэтому очень важно создать резервную копию базы данных.

Операционные системы AIXB следующих командах замените значения из примера фактическими значениями. В примерах используется значение tsminst1 в качестве ID пользователя экземпляра сервера, /tsminst1 в качестве каталога экземпляра сервера и /home/tsminst1 в качестве домашнего каталога пользователя экземпляра сервера.

1. Задайте конфигурацию переменных среды API IBM Spectrum Protect для экземпляра базы данных:

- a. Войдите в систему от имени ID пользователя tsminst1.
	- b. После входа пользователя tsminst1 в систему убедитесь, что среда DB2 правильно инициализирована. Среда DB2 инициализируется путем запуска сценария /home/tsminst1/sqllib/db2profile, который обычно запускается автоматически из профиля ID пользователя. Убедитесь, что в домашнем каталоге пользователя экземпляра существует файл . profile, например, /home/tsminst1/.profile. Если . profile не запускает сценария db2profile добавьте в него следующие строки:

```
if [ -f /home/tsminst1/sqllib/db2profile ]; then
      . /home/tsminst1/sqllib/db2profile
 fi
```
#### c. Добавьте в файл каталог экземпляра/sqllib/userprofile следующие строки:

```
DSMI_CONFIG=каталог_экземпляра_сервера/tsmdbmgr.opt
DSMI_DIR=каталог_bin_сервера/dbbkapi
DSMI_LOG=каталог_экземпляра_сервера
export DSMI_CONFIG DSMI_DIR DSMI_LOG
```
Здесь используются следующие обозначения:

- *каталог\_экземпляра* это домашний каталог пользователя экземпляра сервера.
- *каталог\_экземпляра\_сервера* это каталог экземпляра сервера.
- *каталог\_сервера\_bin* это каталог bin сервера. Каталог по умолчанию /opt/tivoli/tsm/server/bin.

Добавьте в файл каталог\_экземпляра/sqllib/usercshrc следующие строки:

```
setenv DSMI_CONFIG=каталог_экземпляра_сервера/tsmdbmgr.opt
setenv DSMI_DIR=каталог_bin_сервера/dbbkapi
setenv DSMI_LOG=каталог_экземпляра_сервера
```
2. Выйдите из системы и снова войдите в нее от имени tsminst1 либо введите команду:

```
. ~/.profile
```
Совет: Убедитесь, что после начальной точки (.) введен пробел.

3. Создайте файл с именем tsmdbmgr.opt в каталоге *экземпляр\_сервера*, который в этом примере находится в каталоге /tsminst1, и добавьте в него следующую строку:

SERVERNAME TSMDBMGR\_TSMINST1

Hапоминание: Значение SERVERNAME должно совпадать в файлах tsmdbmgr.opt и dsm.sys.

4. От имени пользователя root добавьте в файл конфигурации API IBM Spectrum Protect dsm.sys указанные ниже строки. По умолчанию файл конфигурации dsm.sys находится в следующем каталоге:

*каталог\_сервера\_bin*/dbbkapi/dsm.sys

```
servername TSMDBMGR_TSMINST1
commmethod tcpip
tcpserveraddr localhost
tcpport 1500
errorlogname /tsminst1/tsmdbmgr.log
nodename $$_TSMDBMGR_$$
```
где

- *servername* соответствует значению servername в файле tsmdbmgr.opt.
- *commethod* задает API клиента, используемый для связи с сервером при резервном копировании базы данных. Это может быть значение tcpip или sharedmem. Дополнительную информацию о совместно используемой памяти смотрите в описании шага 5.
- *tcpserveraddr* задает адрес сервера, который API клиента будет использовать для связи с сервером для резервного копирования базы данных. Для резервного копирования базы данных надо задать значение localhost.
- *tcpport* задает номер порта, который API клиента будет использовать для связи с сервером с целью резервного копирования базы данных. Значение tcpport должно быть значением, которое задано в файле опций сервера dsmserv.opt.
- *errorlogname* задает журнал ошибок, в который API клиента будет записывать ошибки, происходящие при резервном копировании базы данных. Обычно этот журнал находится в каталоге экземпляра сервера. Однако его можно поместить в любой другой каталог, разрешения на запись в который есть у ID пользователя.
- *nodename* задает имя узла, которое API клиента будет использовать для соединения с сервером при резервном копировании базы данных. Чтобы обеспечить возможность резервного копирования базы данных, нужно задать значение \$\$ TSMDBMGR \$\$.
- 5. Необязательно: Сконфигурируйте сервер для резервного копирования базы данных с использованием совместно используемой памяти. Таким образом вы можете уменьшить нагрузку на процессор и увеличить пропускную способность. Сделайте следующее:
	- a. Просмотрите файл dsmserv.opt. Если следующие строки отсутствуют в этом файле, то добавьте их:

commmethod sharedmem shmport *номер\_порта*

где *номер\_порта* задает порт, используемый для совместно используемой памяти.

b. В файле конфигурации dsm.sys найдите следующие строки:

commmethod tcpip tcpserveraddr localhost tcpport номер порта

Замените указанные строки следующими строками:

commmethod sharedmem shmport номер порта

где номер порта задает порт, используемый для совместно используемой памяти.

# <span id="page-553-0"></span>АІХ: Опции конфигурирования сервера для обслуживания сервера баз данных

Чтобы избежать проблем с ростом базы данных и производительности сервера, сервер автоматически отслеживает таблицы своих баз данных и реорганизует их по мере надобности. Перед переводом сервера в производственный режим задайте опции сервера, управляющие временем реорганизации. Если вы собираетесь использовать дедупликацию данных, убедитесь, что включена опция запуска реорганизации индексов.

## Об этой задаче

Для реорганизации таблиц и индексов требуются значительные процессорные ресурсы, пространство для активного журнала и пространство для архивного журнала. Поскольку резервное копирование баз данных имеет приоритет перед реорганизацией, выберите время и длительность для реорганизации так, чтобы эти процессы не перекрывались и реорганизация смогла завершиться.

Операционные системы AIXBы можете оптимизировать реорганизацию индекса и таблиц для базы данных сервера. Таким образом можно избежать неожиданного роста базы данных и проблем, отрицательно влияющих на производительность. Инструкции смотрите в техническом примечании 1683633.

Если вы изменяете эти опции сервера при работающем сервере, надо остановить и перезапустить сервер, чтобы они вступили в силу.

### Процедура

1. Измените опции сервера.

Операционные системы AIXОтредактируйте файл опций сервера dsmserv.opt в каталоге экземпляра сервера. При изменении файла опций сервера придерживайтесь следующих рекомендаций:

- о Чтобы включить опцию, удалите звездочку в начале строки.
- о Введите опцию в любой строке.
- о Вводите по одной опции на строке. Вся опция со своим значением должна быть записана на одной строке.

о Если для одной опции в файле есть несколько записей, сервер использует последнюю запись. Чтобы просмотреть доступные опции сервера, воспользуйтесь файлом примера dsmserv.opt.smp в каталоге

- /opt/tivoli/tsm/server/bin.
- 2. Если вы собираетесь использовать дедупликацию данных, то разрешите опцию сервера ALLOWREORGINDEX. Добавьте следующую опцию и значение в файл опций сервера:

allowreorgindex yes

- 3. Задайте опции сервера REORGBEGINTIME и REORGDURATION, управляющие моментом начала реорганизации и ее длительностью. Выберите время и длительность, чтобы выполнять реорганизацию во время ожидаемой минимальной занятости сервера. Эти опции сервера действуют на процессы реорганизации как таблиц, так и индексов.
	- а. Задайте время начала реорганизации при помощи опции сервера REORGBEGINTIME. Задайте время по 24часовой системе. Например, чтобы начать реорганизацию в 8.30 вечера, задайте в файле опций сервера:

reorgbegintime 20:30

b. Задайте интервал, в который сервер может начать реорганизацию. Например, чтобы указать, что сервер может начать реорганизацию в течении четырех часов после времени, заданного опцией сервера REORGBEGINTIME, задайте в файле опций сервера:

reorgduration 4

4. Если в момент изменения файла опций сервера сервер работает, остановите и перезапустите его.

Информация, связанная с данной:

**E**\* ALLOWREORGINDEX **E**\*ALLOWREORGTABLE **E**\*REORGBEGINTIME  $F$ **REORGDURATION Операционные системы AIX** 

## <span id="page-554-0"></span>**АІХ: Запуск экземпляра сервера**

Сервер можно запускать от имени ID пользователя экземпляра (что является предпочтительным методом) или от имени ID пользователя root.

#### Прежде чем начать

Убедитесь, что вы правильно задали разрешения и пределы пользователя.

Операционные системы AIXИнструкции смотрите в разделе Проверка прав доступа и ограничений для пользователей.

## Об этой задаче

При запуске сервера с использованием ID пользователя экземпляра упрощается процесс конфигурирования и исключаются потенциальные проблемы. Однако в некоторых случаях может потребоваться запуск сервера под ID пользователя root. Например, вы можете захотите использовать ID пользователя root, чтобы сервер мог обращаться к определенным устройствам. Можно настроить автоматический запуск сервера, используя либо ID пользователя экземпляра, либо ID пользователя root.

Операционные системы AIXЕсли вам нужно выполнить задачи по обслуживанию или переконфигурированию, запустите сервер в режиме обслуживания.

### Процедура

Чтобы запустить сервер, выполните одно из следующих действий:

• Запустите сервер от имени ID пользователя экземпляра.

Операционные системы AIXИнструкции смотрите в разделе Запуск сервера от имени ID пользователя экземпляра.

• Запустите сервер от имени ID пользователя root.

Инструкции по авторизации ID пользователей root для запуска сервера смотрите на веб-странице Авторизация ID пользователей root для запуска сервера (V7.1.1). Инструкции по запуску сервера с ID пользователя root смотрите на веб-странице Запуск сервера от имени ID пользователя root (V7.1.1).

• Э Операционные системы АІХАвтоматический запуск сервера.

**Операционные системы AIXИнструкции смотрите в разделе AIX: Автоматический запуск серверов.** 

• Э Операционные системы АІХЗапустите сервер в режиме обслуживания.

Инструкции смотрите в разделе AIX: Запуск сервера в режиме обслуживания.

<span id="page-554-1"></span>**Операционные системы AIX** 

# АІХ: Проверка прав доступа и ограничений для пользователей

Перед запуском сервера проверьте права доступа и пределы пользователя.

## Об этой задаче

Если не проверить пользовательские пределы (другое название - значения ulimit, могут возникнуть нестабильность или ошибки ответов сервера. Нужно также проверить предел для максимального числа открытых файлов, установленный на уровне системы. Этот предел на уровне системы не может быть меньше пользовательского предела.

## Процедура

- 1. Убедитесь, что у ID пользователя экземпляра сервера есть разрешения на запуск сервера.
- 2. Для экземпляра сервера, который вы собираетесь запускать, убедитесь, что у вас есть полномочия на чтение и запись файлов в каталоге этого экземпляра сервера. Проверьте, что в каталоге экземпляра сервера существует файл dsmserv.opt и он включает в себя параметры для экземпляра сервера.
- 3. Если сервер подключается к ленточному накопителю, чейнджеру носителей или устройству со сменными носителями, а вы собираетесь запускать сервер под ID пользователя экземпляра сервера, предоставьте этому ID пользователя доступ на чтение и запись для указанных устройств. Чтобы задать разрешения, выполните одно из следующих действий:
	- Если система выделена для IBM Spectrum Protect и доступ есть только у администратора IBM Spectrum Protect, задайте для специального файла устройства общий доступ с правом записи. Введите в командной строке операционной системы следующую команду:

chmod +w /dev/rmtX

• Если в системе несколько пользователей, вы можете ограничить доступ, сделав ID пользователя экземпляра IBM Spectrum Protect владельцем специальных файлов устройств. Введите в командной строке операционной системы следующую команду:

chmod u+w /dev/rmtX

о Если на одном и том же компьютере работают экземпляры нескольких пользователей, измените имя группы, например, TAPEUSERS, и добавьте в эту группу каждый ID пользователя экземпляра IBM Spectrum Protect. Затем измените для специальных файлов устройств владельца, так чтобы их владельцем стала группа TAPEUSERS, и предоставьте группе разрешение на запись этих файлов. Введите в командной строке операционной системы следующую команду:

chmod q+w /dev/rmtX

#### 4. Проверьте следующие пределы пользователя на соответствие рекомендациям в таблице.

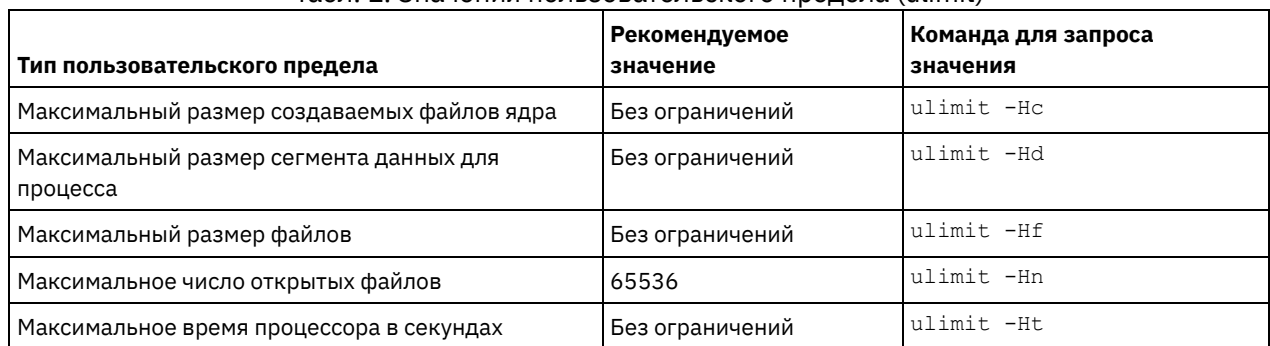

Табл 1 Значения пользовательского прелела (ulimit)

Чтобы изменить пользовательские пределы, выполните инструкции в документации к используемой операционной системе.

Совет: Если вы собираетесь запускать сервер автоматически при помощи сценария, пользовательские пределы можно задать в этом сценарии.

- 5. Убедитесь, что для пользовательского предела максимального числа пользовательских процессов (параметр пргос) задано минимальное рекомендуемое значение 16384.
	- а. Для проверки текущего пользовательского значения введите командуи limit ни от имени ID пользователя экземпляра. Например:

```
[user@Machine ~]$ ulimit -Hu
16384
```
b. Если предел максимального числа пользовательских процессов не равен 16384, то задайте значение 16384. Операционные системы AIXДобавьте следующую строку в файл /etc/security/limits:

```
ID пользователя экземпляра
                                                          16384
                                         nproc
```
где ID пользователя экземпляра - это ID пользователя экземпляра сервера.

<span id="page-556-0"></span>**Операционные системы AIX** 

## AIX: Запуск сервера от имени ID пользователя экземпляра

Чтобы запустить сервер под ID пользователя экземпляра, войдите в систему с ID пользователя root и введите в каталоге экземпляра сервера соответствующую команду.

#### Прежде чем начать

Убедитесь, что права доступа и пределы пользователей заданы правильно. Инструкции смотрите в разделе AIX: Проверка прав доступа и ограничений для пользователей.

#### Процедура

- 1. Войдите в систему, в которой установлен IBM Spectrum Protect, от имени ID пользователя экземпляра для сервера.
- 2. Если у вас нет профиля пользователя, который запускает сценарий db2profile, то введите следующую команду:

```
. /home/tsminst1/sqllib/db2profile
```
Совет: Инструкции об изменении сценария входа в систему ID пользователя для автоматического запуска сценария db2profile смотрите в документации по DB2.

3. Запустите сервер, введя следующую команду в одной строке из каталога экземпляра сервера:

**Операционные системы AIX** 

```
LDR CNTRL=TEXTPSIZE=64K@DATAPSIZE=64K@STACKPSIZE=64K@SHMPSIZE=64K
usr/bin/dsmserv
```
Операционные системы AIXHe забудьте поставить пробел после SHMPSIZE=64К. Запустив сервер с помощью этой команды, вы включаете для сервера страницы памяти по 64 КБ. Этот параметр поможет вам оптимизировать производительность сервера.

Совет: Эта команда выполняется в режиме активного окна, так что вы сможете задать ID администратора и соединиться с экземпляром сервера.

- Операционные системы AIXHапример, если имя экземпляра сервера - tsminst1, а каталог экземпляра сервера, /tsminst1, введите следующие команды:

```
cd /tsminst1
 . ~/sqllib/db2profile
LDR CNTRL=TEXTPSIZE=64K@DATAPSIZE=64K@STACKPSIZE=64K@SHMPSIZE=64K
usr/bin/dsmserv
```
<span id="page-556-1"></span>**Операционные системы AIX** 

## **АІХ: Автоматический запуск серверов**

Сервер можно сконфигурировать, так чтобы он запускался автоматически при запуске системы. Используйте специально предназначенный для этого сценарий rc.dsmserv.

#### Прежде чем начать

Убедитесь, что права доступа и пределы пользователей заданы правильно.

Операционные системы АІХИнструкции смотрите в разделе Проверка прав доступа и ограничений для пользователей.

### Об этой задаче

Сценарий rc.dsmserv находится в каталоге установки сервера, например, в каталоге /opt/tivoli/tsm/server/bin.

Операционные системы AIXСовет: Если вы использовали мастер конфигурирования, то можно запускать сервер автоматически при перезапуске системы. При выборе этого варианта запись для запуска сервера добавляется автоматически в файл /etc/inittab.

#### 498 IBM Spectrum Protect Knowledge Center Version 8.1.2

## Процедура

Если вы не использовали мастер для конфигурирования сервера, добавьте в файл /etc/inittab запись для каждого сервера, который вы хотите запускать автоматически:

- 1. Задайте в качестве уровня выполнения значение, соответствующее многопользовательскому режиму с включенной поддержкой работы по сети. Как правило, используется уровень выполнения 2, 3 или 5 в зависимости от операционной системы и ее конфигурации. Убедитесь, что уровень выполнения в файле /etc/inittab совпадает с уровнем выполнения операционной системы. Дополнительную информацию о многопользовательском режиме и уровнях выполнения смотрите в документации для используемой операционной системы.
- 2. Укажите в команде rc.dsmserv в файле /etc/inittab ID пользователя экземпляра при помощи опции -u и каталог экземпляра сервера при помощи опции -i. Если вы хотите запускать автоматически несколько экземпляров сервера, добавьте запись для каждого экземпляра сервера. Для проверки синтаксиса обратитесь к документации к операционной системе.

Совет: Для автоматического запуска сервера под ID пользователя root используйте опцию -U.

### Пример

Например, если имя владельца экземпляра - tsminst1, а каталог экземпляра сервера - /home/tsminst1/tsminst1, добавьте в /etc/inittab следующую запись (в виде одной строки):

**Операционные системы AIX** 

```
tsml:2:once:/opt/tivoli/tsm/server/bin/rc.dsmserv -u tsminst1
   -i /home/tsminst1/tsminst1 -q >/dev/console 2>&1
```
В этом примере ID процесса - tsm1, а в качестве уровня выполнения задано значение 2.

Если у вас имеется несколько экземпляров сервера, которые вы хотите запускать, добавьте запись для каждого экземпляра сервера. Например, если у вас есть ID пользователей-владельцев экземпляров tsminst1 и tsminst2 и каталоги экземпляров /home/tsminst1/tsminst1 и /home/tsminst2/tsminst2, добавьте в /etc/inittab показанные ниже записи. Каждая запись должна находиться на одной строке.

**• Операционные системы AIX** 

```
tsml:2:once:/opt/tivoli/tsm/server/bin/rc.dsmserv -u tsminstl
  -i /home/tsminst1/tsminst1 -q >/dev/console 2>&1
tsm2:2:once:/opt/tivoli/tsm/server/bin/rc.dsmserv -u tsminst2
   -i /home/tsminst2/tsminst2 -q >/dev/console 2>&1
```
#### Ссылки, связанные с данной:

 $\mathbb{P}$  Сценарий запуска сервера: rc.dsmserv

<span id="page-557-0"></span>**Операционные системы AIX** 

## **АІХ: Запуск сервера в режиме обслуживания**

Сервер можно запустить в режиме обслуживания, чтобы избежать повреждений при выполнении задач по обслуживанию и переконфигурированию.

## Об этой задаче

Запустите сервер в режиме обслуживания, запустив утилиту DSMSERV с параметром MAINTENANCE.

В режиме обслуживания отключаются следующие операции:

- Расписания выполнения административных команд
- Клиентские расписания
- Восстановление пространства хранения на сервере
- Устаревание инвентарного перечня
- Перенастройка пулов хранения

Кроме того, клиентам запрещено запускать сеансы с сервера. Советы:

• Чтобы запустить сервер в режиме обслуживания, не нужно изменять файл опций сервера, dsmserv.opt.

• Когда сервер работает в режиме обслуживания, вы можете вручную запустить восстановление пространства хранения, истечение срока действия перечня и процессы переноса пулов хранения.

## Процедура

Чтобы запустить сервер в режиме обслуживания, введите следующую команду:

dsmserv maintenance

Совет: Видеоклип, иллюстрирующий запуск сервера в режиме обслуживания, смотрите на веб-странице Запуск сервера в режиме обслуживания.

## Дальнейшие действия

Чтобы возобновить операции сервера в производственном режиме, выполните следующие шаги:

1. Завершите работу сервера с помощью команды HALT:

halt

2. Запустите сервер, используя метод, который вы используете в производственном режиме.

<span id="page-558-1"></span>Операции, которые были отключены во время режима обслуживания, будут снова включены.

## **AIX: Остановка сервера**

При необходимости сервер можно остановить, чтобы передать управление операционной системе. Чтобы предотвратить отключение административных и клиентских узлов, останавливайте сервер только после завершения или отмены текущих сеансов.

## Об этой задаче

Чтобы остановить сервер, введите в командной строке IBM Spectrum Protect следующую команду:

 $ha1t$ 

Операционные системы AIXЕсли невозможно подключиться к серверу в качестве клиента администрирования, но нужно остановить сервер, следует отменить процесс с помощью команды kill с указанием идентификационного номера (pid) процесса. Значение pid будет показано при инициализации.

Важное замечание: Перед тем, как ввести команду kill, убедитесь что вам известен правильный идентификатор сервера IBM Spectrum Protect.

Для определения номера процесса, который нужно выгрузить, можно использовать файл dsmserv, v6lock в том каталоге, из которого запущен сервер. Чтобы увидеть файл, введите:

cat /instance dir/dsmserv.v6lock

Операционные системы AIXЧтобы остановить сервер, введите следующую команду:

kill -36 dsmserv pid

<span id="page-558-0"></span>где dsmserv\_pid - это числовой ID процесса.

# **АІХ: Регистрация лицензий**

Сразу же зарегистрируйте все лицензированные функции IBM Spectrum Protect, которые вы приобрели, чтобы не потерять никаких данных после начала выполнения сервером таких операций, как резервное копирование ваших данных.

### Об этой задаче

Используйте для этого команду REGISTER LICENSE. Дополнительные сведения смотрите в разделе REGISTER LICENSE.

#### Пример: Зарегистрировать лицензию

Зарегистрируйте базовую лицензию на IBM Spectrum Protect.

<span id="page-559-0"></span>register license file=tsmbasic.lic

# AIX: Задание класса устройств для подготовки к резервному копированию баз данных

Чтобы подготовить систему к автоматическому и ручному резервному копированию базы данных, вы должны указать, какой класс устройств следует использовать.

#### Прежде чем начать

Убедитесь, что у вас задан класс ленточных (tape) или файловых (file) устройств. Дополнительную информацию смотрите в разделе DEFINE DEVCLASS или найдите словосочетание 'задать класс устройств'.

### Об этой задаче

Чтобы настроить систему для резервного копирования базы данных, сделайте следующее.

### Процедура

1. Если вы не используете мастер конфигурирования (dsmicfgx) для конфигурирования сервера, то убедитесь, что вы выполнили вручную шаги по конфигурированию системы для резервного копирования базы данных.

2. Выберите класс устройств, который следует использовать для резервного копирования базы данных. Введите команду в командной строке администрирования IBM Spectrum Protect следующую команду:

set dbrecovery имя класса устройств

Указанный вами класс устройств будет использоваться менеджером базы данных при выполнении операций резервного копирования базы данных. Если вы не зададите имя класса устройств в команде SET DBRECOVERY, резервное копирование завершится неудачно.

### Пример

Например, чтобы указать, что следует использовать класс устройств DBBACK, введите следующую команду:

<span id="page-559-1"></span>set dbrecovery dbback

# **АІХ: Запуск нескольких экземпляров серверов на одном** компьютере

Вы можете создать несколько экземпляров сервера в системе. У каждого экземпляра сервера будет свой отдельный каталог экземпляра и свои отдельные каталоги базы данных и журнала.

Умножьте требования к памяти и другим системным ресурсам для одного сервера на число экземпляров, которые вы собираетесь создать в системе.

Операционные системы AIXHабор файлов для одного экземпляра сервера хранится отдельно от файлов, используемым другим экземпляром сервера в той же системе. Выполните для каждого нового экземпляра шаги, описанные в разделе АІХ: Создание экземпляра сервера, включая создание пользователя нового экземпляра.

Чтобы управлять объемом системной памяти, используемым каждым сервером, задайте опцию DBMEMPERCENT, позволяющую ограничить процент системной памяти. Если все серверы равноценны, используйте для всех серверов одинаковые значения. Если один сервер является производственным сервером, а остальные серверы являются тестсерверами, задайте для производственного сервера более высокое значение, чем для тест-серверов.

Вы можете выполнить обновление непосредственно с V6.3 до V7.1. Более подробную информацию смотрите в разделе об обновлении (Обновление до V8.1). Если при обновлении в вашей системе есть несколько серверов, запускать мастер установки нужно только один раз. Мастер установки соберет информацию о базах данных и переменных для всех исходных экземпляров сервера.

Если вы выполняете обновление IBM Spectrum Protect V6.3 до V8.1.2 и в системе есть несколько серверов, то все экземпляры, существующие в DB2 V9.7, удаляются и заново создаются в DB2 V11.1. Мастер сгенерирует команду db2 upgrade *db имя\_бд* для каждой базы данных. В процессе обновления также будет произведено переконфигурирование переменных среды базы данных для каждого экземпляра в вашей системе.

#### **Задачи, связанные с данной**:

<span id="page-560-0"></span> $\mathbb{F}$ Запуск нескольких [экземпляров](http://www.ibm.com/support/knowledgecenter/SSGSG7_7.1.1/com.ibm.itsm.srv.doc/t_srv_mng_start_multi_unix.html) серверов на одном компьютере (V7.1.1)

## **AIX: Мониторинг сервера**

Когда вы начнете использовать сервер в производственном режиме, отслеживайте пространство, используемое сервером, чтобы убедиться, что объем пространства достаточен. Если нужно, то настройте пространство.

## **Процедура**

1. Следите за активным журналом, чтобы убедиться, что его размер соответствует рабочей нагрузке, обрабатываемой экземпляром сервера.

Если уровень рабочей нагрузки на сервер приближается к типичному ожидаемому уровню, то объем пространства, используемого активным журналом, составляет 80-90% пространства. В этот момент, возможно, нужно увеличить объем пространства. Необходимость увеличения пространства зависит от типов транзакций, составляющих рабочую нагрузку сервера. Характеристики транзакций влияют на то, как используется пространство активного журнала.

На использованием пространства активного журнала могут влиять следующие характеристики транзакций:

- Число и размер файлов в операциях резервного копирования.
	- Такие клиенты, как файл-серверы, которые создают резервные копии большого числа мелких файлов, могут инициировать большое число быстро завершающихся транзакций. Транзакции могут использовать большой объем пространства в активном журнале, но кратковременно.
	- Такие клиенты, как почтовый сервер или сервер базы данных, которые создают резервные копии больших объемов данных в ходе немногочисленных транзакций, могут инициировать небольшое число транзакций, для завершения которых требуется длительное время. Транзакции могут использовать небольшой объем пространства в активном журнале, но в течение длительного времени.
- Типы соединений с сетью
	- Транзакции, связанные с операциями резервного копирования, которые выполняются с использованием высокоскоростных сетевых соединений, завершаются быстрее. Транзакции используют пространство в активном журнале в течение более короткого времени.
	- Для завершения транзакций, связанных с операциями резервного копирования, которые выполняются с использованием относительно низкоскоростных сетевых соединений, требуется больше времени. Транзакции используют пространство в активном журнале в течение более длительного времени.

Если сервер обрабатывает транзакции с широким диапазоном характеристик, то пространство, используемое для активного журнала, может значительно увеличиваться и уменьшаться с течением времени. В этом случае вы должны сделать так, чтобы, как правило, использовался меньший процент пространства активного журнала. Дополнительное пространство позволит активному журналу увеличиваться в размере, если для выполнения транзакций требуется очень много времени.

#### 2. Следите за архивным журналом, чтобы убедиться в том, что для него всегда хватает места.

Напоминание: Если архивный журнал и архивный журнал отказоустойчивости заполнятся, может заполниться активный журнал, и сервер остановится. Цель заключается в том, чтобы архивному журналу был доступен достаточный объем пространства и он никогда не использовал все доступное ему пространство. Вы, вероятно, заметите следующие закономерности:

- a. Сначала архивный журнал быстро растет по мере выполнения операций резервного копирования клиента.
- b. Резервное копирование базы данных производится регулярно либо по расписанию, либо вручную.
- c. После выполнения, как минимум, двух операций полного резервного копирования базы данных сокращение журналов происходит автоматически. В результате отбрасывания пространство, используемое архивным журналом, уменьшается.
- d. Обычные операции клиента продолжаются, и архивный журнал снова растет.
- e. Резервное копирование базы данных выполняется регулярно, и отбрасывание журналов происходит так же часто, как и операции полного резервного копирования базы данных.

При таких закономерностях архивный журнал сначала растет, затем уменьшается, а затем может снова вырасти. С течением времени, по мере продолжения нормальной работы, объем пространства, используемого архивным журналом, должен достичь относительно постоянного уровня.

Если архивный журнал продолжает расти, то выполните одно из описанных ниже действий или оба эти действия:

- Добавьте пространство для архивного журнала. Это может означать перемещение архивного журнала в другую файловую систему.
- Увеличьте частоту полного резервного копирования базы данных, чтобы отбрасывание журналов производилось чаще.
- 3. Если вы задали каталог для резервного архивного журнала, определите, сохраняются ли в этом каталоге какиелибо журналы при обычной работе. Если пространство резервного журнала используется, то увеличьте размер архивного журнала. Цель состоит в том, чтобы резервный архивный журнал использовался только в экстраординарных условиях, а не при обычной работе.

# **AIX: Установка пакета исправлений сервера IBM Spectrum Protect**

Служебные обновления программного обеспечения IBM Spectrum Protect, также называемые пакетами Fix Pack, выводят сервер на текущий служебный уровень.

### **Прежде чем начать**

Чтобы установить на сервер пакет Fix Pack или промежуточный пакет исправлений, установите сервер требуемого для выполнения уровня. Не обязательно запускать установку сервера на уровне базового выпуска. Например, если у вас установлена версия 8.1.1, то можно перейти сразу к самому последнему пакету Fix Pack для V8.1. Не обязательно начинать с установки V8.1.0, если доступно текущее изменение.

У вас должен быть установлен пакет лицензий IBM Spectrum Protect. Пакет лицензий приобретается вместе с базовым выпуском программного обеспечения. При загрузке пакета исправлений или промежуточного пакета исправлений с сайта Fix Central установите лицензию на сервер, которая есть на веб-сайте Passport Advantage. Для вывода сообщений и справки на языке, ином чем американский английский, установите языковый пакет по своему выбору.

Если вы обновляете сервер до V8.1.2 или новее, а затем возвращаетесь к уровню сервера, более раннему, чем V8.1.2, необходимо восстановить базу данных на момент времени, предшествующий обновлению. Во время процесса обновления выполните требуемые действия, обеспечивающие возможность восстановления базы данных: создайте резервные копии базы данных, файла хронологии тома, файла конфигурации устройств и файла опций сервера. Дополнительные сведения смотрите в разделе AIX: Возврат от версии 8.1.2 к [предыдущему](#page-563-0) серверу.

Если вы используете службу управления клиентами, убедитесь, что вы обновили ее до той же версии, к которой относится сервер IBM Spectrum Protect.

Убедитесь, что вы сохранили установочный носитель базового выпуска установленного сервера. Если вы устанавливали IBM Spectrum Protect из скачанного пакета, то убедитесь, что доступны скачанные файлы. Если обновление завершится неудачно и модуль лицензий сервера будет при этом деинсталлирован, то носитель установки базового выпуска сервера понадобится, чтобы переустановить лицензию.

Посетите страницу Портал [поддержки](http://www.ibm.com/support/entry/portal/support) IBM® и найдите там следующую информацию:

- Список последних исправлений и их скачивание. Щелкните по **Downloads** (Материалы для скачивания) и примените все соответствующие исправления.
- Подробности получения базового пакета лицензий. Найдите **Downloads > Passport Advantage** (Материалы для скачивания - Passport Advantage).
- Поддерживаемые платформы и системные требования. Укажите для поиска: **поддерживаемые операционные системы IBM Spectrum Protect**.

Обязательно обновите сервер, прежде чем обновлять клиенты резервного копирования и архивирования. Если не обновить сначала сервер, связь между серевром и клиентами может прерваться.

Внимание: Не изменяйте программу DB2, устанавливаемую вместе с пакетами установки и пакетами исправлений IBM Spectrum Protect. Не устанавливайте другую версию, выпуск или пакет исправлений и не производите обновление до другой версии, выпуска или пакета исправлений программы DB2, так как это может привести к повреждению базы данных.

Чтобы установить пакет исправлений или промежуточное исправление, сделайте следующее:

1. Создайте резервную копию базы данных. Рекомендуется способ использовать резервное копирование в режиме снимка. Резервное копирование в режима снимка - это полное резервное копирование базы данных, не прерывающее никаких плановых операций резервного копирования базы данных. Например, введите следующую команду управления IBM Spectrum Protect:

backup db type=dbsnapshot devclass=tapeclass

2. Создайте резервную копию информации о конфигурации устройств. Введите следующую команду управления IBM Spectrum Protect:

backup devconfig filenames=имя файла

где имя\_файла - это имя файла, в котором будет храниться информация о конфигурации устройств.

3. Сохраните файл хронологии томов в другом положении или переименуйте этот файл. Введите следующую команду управления IBM Spectrum Protect:

```
backup volhistory filenames=имя файла
```
где имя\_файла - это имя файла, в котором будет храниться информация хронологии томов.

- 4. Сохраните копию файла серверных опций, называемого, как правило, dsmserv.opt. Этот файл расположен в каталоге экземпляра сервера.
- 5. Прежде чем устанавливать пакет исправлений или промежуточное исправление, остановите сервер. Используйте команду HALT.
- 6. Убедитесь, что в каталоге установки доступно дополнительное пространство. Установка этого пакета Fix Pack может потребовать дополнительного временного дискового пространства в каталоге установки сервера. Объем дополнительного дискового пространства может быть таким же, как требуется для установки новой базы данных как части установки IBM Spectrum Protect. Мастер по установке IBM Spectrum Protect показывает объем пространства, требуемого для установки пакета Fix Pack, и доступный объем пространства. Если требуемый объем пространства превышает доступный, установка прекращается. Если установка остановилась, добавьте требуемое дисковое пространство к файловой системе и перезапустите установку.
- 7. Эсперационные системы AIXBойдите в систему от имени пользователя root.
- 8. Получите файл пакета исправлений или промежуточного исправления, который вы хотите установить, со страниц Портал поддержки IBM, Passport Advantage или Fix Central.
- 9. Э Операционные системы AIXПерейдите в каталог, куда вы поместили выполняемый файл, и сделайте следующее, Совет: Файлы извлекаются в текущий каталог. Убедитесь, что исполняемый файл находится в каталоге, куда будут извлекаться файлы.

а. Измените разрешения на доступ к файлам, введя следующую команду:

chmod a+x 8.x.x.x-IBM-SPSRV-платформа.bin

где платформа - это архитектура, в которой устанавливается IBM Spectrum Protect.

b. Чтобы извлечь файлы установки, введите следующую команду:

./8.x.x.x-IBM-SPSRV-платформа.bin

10. Выберите один из следующих способов установки IBM Spectrum Protect.

Важное замечание: После установки пакета исправлений не нужно снова выполнять все шаги по конфигурированию. Вы можете остановить программу после завершения установки, исправить все ошибки и перезапустить свои серверы.

Установите программное обеспечение IBM Spectrum Protect одним из следующих способов:

#### Мастер установки

Выполните инструкции для вашей операционной системы.

AIX: Установка IBM Spectrum Protect при помощи мастера установки

Совет: Запустив мастер, щелкните в окне IBM Installation Manager по значку Обновить; не щелкайте по значкам Установить и Изменить.

Командная строка в режиме консоли

Выполните инструкции для вашей операционной системы. AIX: Установка IBM Spectrum Protect в режиме консоли

#### Режим без вывода сообщений

Выполните инструкции для вашей операционной системы.

AIX: Установка IBM Spectrum Protect в режиме без вывода [сообщений](#page-540-1)

Совет: Если в вашей системе используется несколько экземпляров сервера, запустите мастер установки только один раз. Мастер по установке обновит все экземпляры сервера.

#### **Результаты**

Исправьте ошибки, обнаруженные в процессе установки.

Если вы установили сервер с использованием мастера установки, то вы можете посмотреть журналы установки при помощи инструмента IBM Installation Manager. Щелкните по Файл > Просмотреть журнал. Чтобы собрать файлы журналов, щелкните в IBM Installation Manager по Справка > Экспорт данных для анализа ошибок.

Если вы установили сервер в режиме консоли или в режиме без вывода сообщений, то вы можете просмотреть журналы ошибок в каталоге журнала IBM Installation Manager, например:

- **Элерационные системы AIX/var/ibm/InstallationManager/logs**
- Операционные системы AIXAIX: Применение пакета Fix Pack к IBM Spectrum Protect V8.1.2 в кластерной среде для AIX

Служебные обновления программного обеспечения IBM Spectrum Protect, также называемые пакетами Fix Pack, выводят сервер на текущий служебный уровень. Пакет исправлений можно применить в кластерной среде для AIX.

## <span id="page-563-0"></span>**AIX: Возврат от версии 8.1.2 к предыдущему серверу**

Если после обновления требуется вернуться к прежней версии сервера, у вас должна быть полная резервная копия базы данных из исходной версии. Необходим также носитель для установки исходной версии сервера и ключевые файлы конфигурации. Тщательно выполняйте подготовительные действия перед обновлением сервера. В этом случае можно будет вернуться к прежней версии сервера IBM Spectrum Protect с минимальной потерей данных.

### **Прежде чем начать**

У вас должны быть следующие элементы для более ранней версии сервера:

- Резервная копия базы данных сервера
- Файл хронологии тома
- Файл конфигурации устройств
- Файл серверных опций

### **Об этой задаче**

Используйте одни и те же инструкции и для возврата к прежней версии в пределах одного выпуска (например, от 8.1.2 к 8.1.1) или возврата к более раннему выпуску (например, от 8.1.2 к 7.1.2). Прежняя версия должна совпадать с версией, использовавшейся перед обновлением до версии 8.1.

Внимание: Задайте значение параметра REUSEDELAY, помогающее предотвратить потерю данных клиента резервного копирования и архивирования при возврате сервера к прежней версии.

## **Шаги по возврату к предыдущей версии сервера**

#### **Об этой задаче**

Выполните следующие действия в системе, где установлен сервер версии 8.1:

### **Процедура**

- 1. Остановите сервер, чтобы закрыть все операции сервера, с помощью команды HALT.
- 2. Удалите базу данных из менеджера базы данных, затем удалите каталоги базы данных и журналов восстановления.
	- a. Вручную удалите базу данных. Один из способов удалить ее ввести следующую команду: **Операционные системы AIX**

dsmserv removedb tsmdb1

- b. Если вам нужно снова использовать пространство, занятое каталогами базы данных и журналов восстановления, вы теперь можете удалить эти каталоги.
- 3. Деинсталлируйте сервер V8.1 при помощи программы деинсталляции. При деинсталляции удаляется сервер и менеджер баз данных вместе с их каталогами. [Дополнительные](#page-568-0) сведения смотрите в разделе AIX: Деинсталляция IBM Spectrum Protect.
- 4. Остановите службу кластеров. Заново установите версию программы сервера, которую вы использовали перед обновлением до V8.1.2. Эта версия должна совпадать с версией вашего сервера на момент создания резервной копии базы данных, которую вы восстановите в одном из последующих шагов. Например, перед обновлением сервер относился к версии 7.1.7, а вы собираетесь применить резервную копию базы данных, использовавшуюся на этом сервере. Чтобы получить возможность восстанавливать эту резервную копию базы данных, нужно установить Fix Pack для V7.1.7.
- 5. Сконфигурируйте новую базу данных сервера при помощи мастера конфигурирования. Чтобы запустить мастер, введите следующую команду: **Операционные системы AIX**

. /dsmicfgx

- 6. Убедитесь, что нет серверов, запущенных в фоновом режиме.
- 7. Восстановите базу данных на заданный момент времени перед обновлением.
- 8. Скопируйте следующие файлы в каталог экземпляра.
	- Файл конфигурации устройств
	- Файл хронологии тома
	- Файл опций сервера (обычно, dsmserv.opt)
- 9. Если вы включили дедупликацию данных для каких-либо пулов хранения типа FILE, которые существовали перед обновлением, или если вы при использовании сервера V8.1.2 перенесли данные, существовавшие перед обновлением, в новые пулы хранения, вы должны будете выполнить дополнительные шаги по восстановлению. Дополнительные сведения смотрите в разделе Дополнительные шаги по восстановлению, если вы создавали новые пулы хранения или включали дедупликацию данных.
- 10. Если значение параметра REUSEDELAY для пулов хранения меньше возраста восстанавливаемой вами базы данных, восстановите тома во всех пулах хранения с последовательным доступом, которые были консолидированы после резервного копирования базы данных. Используйте команду RESTORE VOLUME. Если у вас нет резервной копии пула хранения, произведите аудит консолидированных томов при помощи команды AUDIT VOLUME с параметром FIX=YES для устранения противоречий. Например:

audit volume *имя\_тома* fix=yes

11. Если с использованием сервера версии 8.1 выполнялись операции резервного копирования или архивирования клиента, выполните аудит томов пулов хранения, на которых были сохранены эти данные.

## **Дополнительные шаги по восстановлению, если вы создавали новые пулы хранения или включали дедупликацию данных**

Если во время работы сервера в версии 8.1.2 вы создавали новые пулы хранения, включали дедупликацию данных для любых пулов хранения типа FILE или совершали оба этих действия, необходимо выполнить некоторые дополнительные шаги, чтобы вернуться к предыдущей версии сервера.

#### **Прежде чем начать**

Чтобы вы смогли выполнить эту задачу, у вас должна быть полная резервная копия пула хранения, созданная до обновления до версии 8.1.2.

#### **Об этой задаче**

Используйте приведенную ниже информацию, если какое-то время у вас работал сервер V8.1.2 и вы в это время выполняли любое из следующих действий (или оба эти действия):

- Вы включили функцию дедупликации данных для любых пулов хранения, которые существовали до обновления до программы версии 8.1.2. Дедупликация данных применима только к пулам хранения, в которых используется тип устройств FILE.
- После обновления вы создали новые первичные пулы хранения *и* перенесли в эти новые пулы хранения данные, хранившиеся в других пулах хранения.

Выполните описанные ниже шаги после восстановления сервера до V7.

## **Процедура**

- Для каждого пула хранения, для которого вы включили функцию дедупликации данных, восстановите весь пул хранения при помощи команды RESTORE STGPOOL.
- Для пулов хранения, созданных после обновления, определите, какие действия вам следует предпринять. Данные, перенесенные из существующих пулов хранения V8 в новые пулы хранения, могут быть потеряны, так как на восстановленном сервере V8 этих новых пулов не будет. Возможный способ выхода из этой ситуации зависит от типа пула хранения:
	- Если данные были перенесены в новый пул хранения из пулов хранения типа DISK, относящихся к V8, пространство, которое занимали перенесенные данные, вероятнее всего, было уже использовано повторно. Поэтому вы должны будете восстановить исходные пулы хранения V8, используя резервные копии этого пула хранения, созданные перед обновлением до V8.1.2.

Если в новый пул хранения *не* переносились никакие данные из пулов хранения типа DISK, относящихся к V8, то произведите аудит томов пула хранения в этих пулах хранения типа DISK.

Если данные были перенесены в новый пул хранения из пулов хранения с последовательным доступом, относящихся к V8, эти данные могут все еще существовать на томах пула хранения на восстановленном сервере V8 и быть пригодны для использования. Эти данные, вероятнее всего, будут пригодны для использования, если для параметра REUSEDELAY для этого пула хранения было задано значение, не позволившее произвести в нем консолидацию пространства, когда сервер работал как сервер V8.1.2. Если какие-либо тома были подвергнуты консолидации, когда сервер работал как сервер Версии 8.1.2, эти тома нужно будет восстановить из резервных копий пула хранения, созданных перед обновлением до V8.1.2.

# **AIX: Справочная информация: Команды DB2 для баз данных сервера IBM Spectrum Protect**

Используйте этот список как справочник, если служба поддержки IBM® предложит вам ввести команды DB2.

## **Назначение**

Иногда после использования мастеров по установке и конфигурированию IBM Spectrum Protect вам потребуется ввести команды DB2. Ограниченный набор команд DB2, которые вы можете использовать (в частности, по указанию службы поддержки), представлен в списке в Табл. 1. Это не исчерпывающий список, он представлен только в виде дополнительного материала. Не предполагается, что администратор IBM Spectrum Protect будет ежедневно или вообще регулярно использовать эти команды. Приведены примеры использования некоторых команд. Подробности выходной информации не представлены.

Полное объяснение описанных здесь команд и их синтаксиса смотрите в Информационном центре [Информация](http://www.ibm.com/support/knowledgecenter/SSEPGG_11.1.0) о DB2.

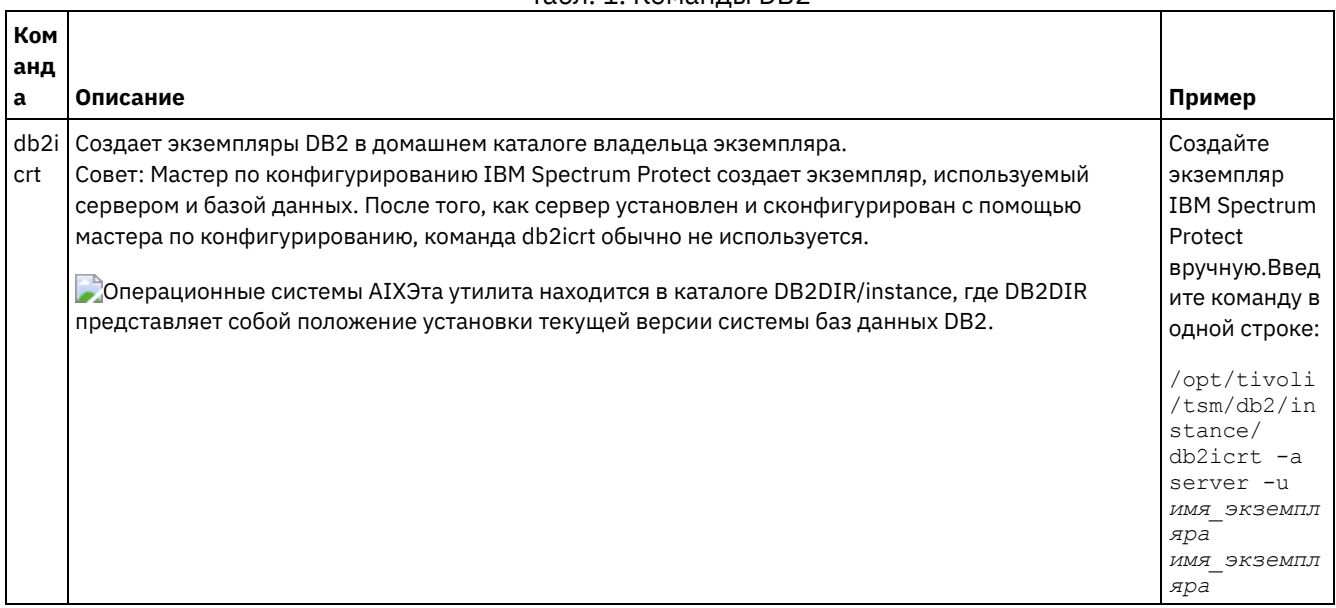

 $T<sub>2</sub>6<sub>n</sub>$  1.  $V<sub>OM2</sub>$ 

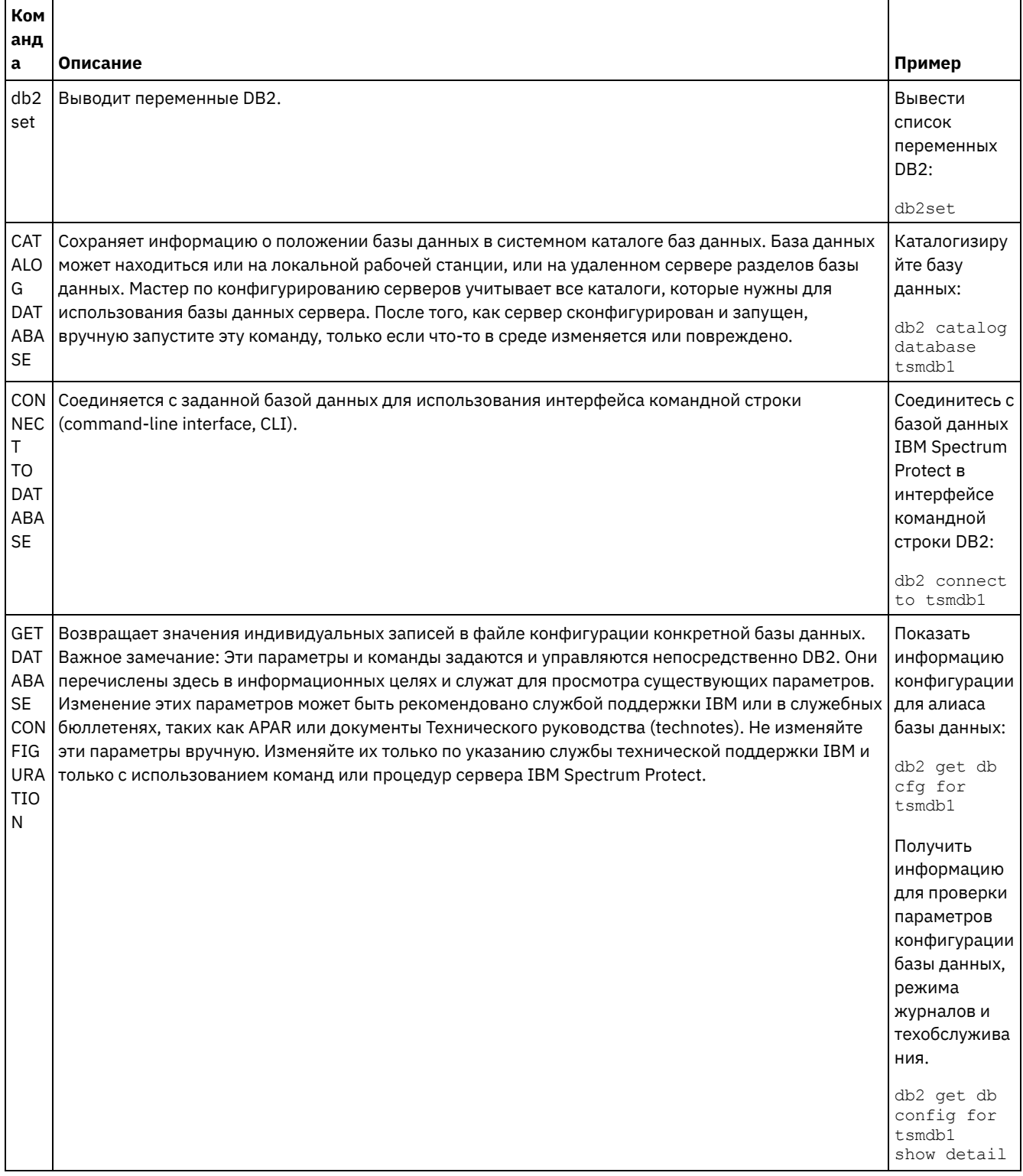

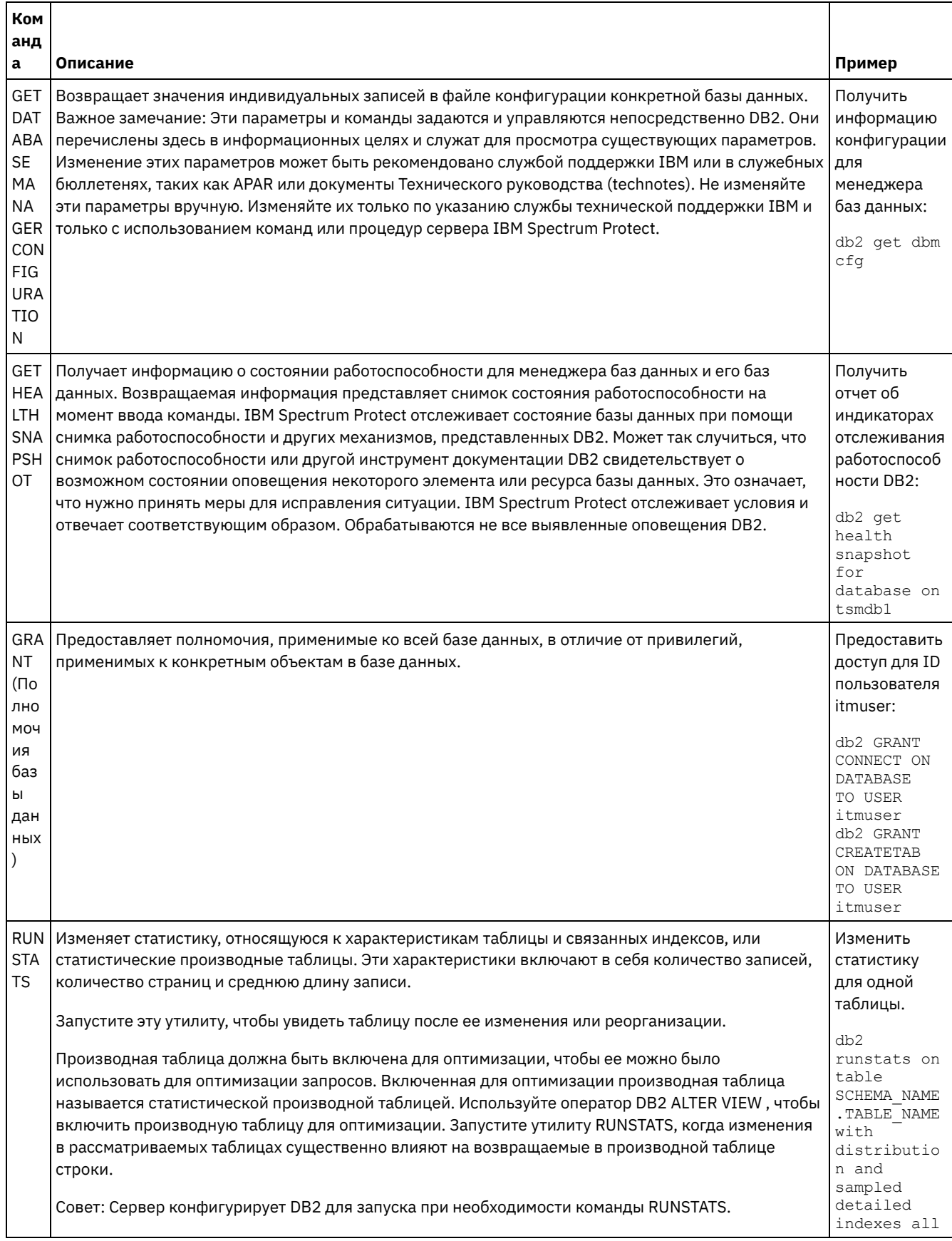

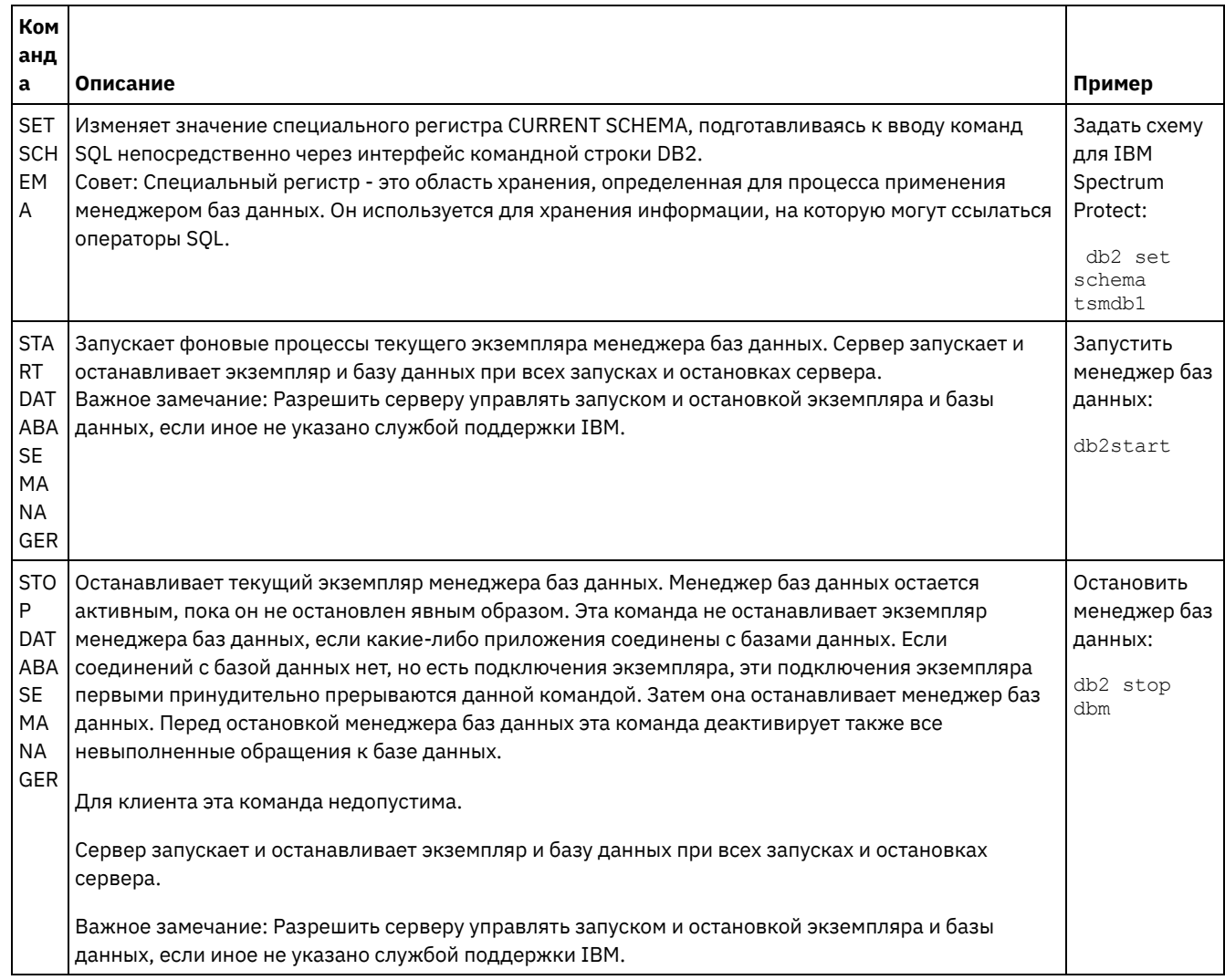

# <span id="page-568-0"></span>AIX: Деинсталляция IBM Spectrum Protect

Ниже описаны процедуры по деинсталляции IBM Spectrum Protect. Прежде чем удалять IBM Spectrum Protect, убедитесь, что вы не потеряете ваши резервные копии и архивные данные.

## Прежде чем начать

Прежде чем деинсталлировать IBM Spectrum Protect, выполните следующие шаги:

- Выполните полное резервное копирование базы данных.
- Сохраните копию хронологии томов и файлов конфигурации устройств.
- Поместите полученные тома в надежное место.

## Об этой задаче

IBM Spectrum Protect можно деинсталлировать любым из следующих способов: графический мастер, командная строка в режиме консоли или режим без вывода сообщений.

- AIX: Деинсталляция IBM Spectrum Protect при помощи графического мастера IBM Spectrum Protect можно деинсталлировать при помощи мастера установки IBM® Installation Manager.
- AIX: Деинсталляция IBM Spectrum Protect в режиме консоли Чтобы деинсталлировать IBM Spectrum Protect из командной строки, запустите программу деинсталляции IBM Installation Manager из командной строки, указав параметр для режима консоли.
- AIX: Деинсталляция IBM Spectrum Protect в режиме без вывода сообщений Чтобы деинсталлировать IBM Spectrum Protect в режиме без вывода сообщений, запустите программу

деинсталляции IBM Installation Manager из командной строки, указав параметры для режима без вывода сообщений.

- AIX: [Деинсталляция](#page-570-0) и переустановка IBM Spectrum Protect Если вы собираетесь переустановить IBM Spectrum Protect вручную, а не пользоваться мастером, вы должны будете выполнить ряд шагов, чтобы сохранить имена экземпляров сервера и каталогов баз данных. При деинсталляции все имеющиеся у вас экземпляры сервера удаляются, но каталоги для этих экземпляров остаются.
- AIX: [Деинсталляция](#page-571-0) IBM Installation Manager Можно деинсталлировать IBM Installation Manager, если у вас больше нет продуктов, установленных IBM Installation Manager.

## **Дальнейшие действия**

Информацию о том, какие шаги по установке нужно выполнить, чтобы переустановить компоненты IBM Spectrum Protect, смотрите в разделе AIX: Установка [компонентов](#page-537-0) сервера.

# <span id="page-569-0"></span>**AIX: Деинсталляция IBM Spectrum Protect при помощи графического мастера**

IBM Spectrum Protect можно деинсталлировать при помощи мастера установки IBM® Installation Manager.

## **Процедура**

1. Запустите Installation Manager.

Операционные системы AIXВ каталоге, в котором установлен Installation Manager, перейдите в подкаталог eclipse (например, /opt/IBM/InstallationManager/eclipse) и введите следующую команду:

./IBMIM

- 2. Щелкните по Деинсталлировать.
- 3. Выберите Сервер IBM Spectrum Protect и щелкните по Далее.
- 4. Щелкните по Деинсталлировать.
- <span id="page-569-1"></span>5. Щелкните по Готово.

## **AIX: Деинсталляция IBM Spectrum Protect в режиме консоли**

Чтобы деинсталлировать IBM Spectrum Protect из командной строки, запустите программу деинсталляции IBM® Installation Manager из командной строки, указав параметр для режима консоли.

### **Процедура**

1. В каталоге, в котором установлен IBM Installation Manager, перейдите в следующий подкаталог: Операционные системы AIXeclipse/tools

Например:

- Операционные системы AIX/opt/IBM/InstallationManager/eclipse/tools
- 2. В каталоге tools введите следующую команду:
	- Операционные системы AIX./imcl -c
- 3. Для деинсталляции введите 5.
- 4. Выберите деинсталляцию в группе пакетов IBM Spectrum Protect.
- 5. Введите N (Next Далее).
- 6. Выберите деинсталляцию пакета сервера IBM Spectrum Protect.
- 7. Введите N (Next Далее).
- 8. Введите U (Uninstall Деинсталляция).
- <span id="page-569-2"></span>9. Введите F (Finish - Готово).

# **AIX: Деинсталляция IBM Spectrum Protect в режиме без вывода сообщений**

Чтобы деинсталлировать IBM Spectrum Protect в режиме без вывода сообщений, запустите программу деинсталляции IBM® Installation Manager из командной строки, указав параметры для режима без вывода сообщений.

### Прежде чем начать

Вы можете использовать файл ответов, чтобы задать входные данные для деинсталляции компонентов сервера IBM Spectrum Protect в режиме без вывода сообщений. IBM Spectrum Protect содержит пример файла ответов, uninstall\_response\_sample.xml, в каталоге input в том месте, куда был распакован пакет установки. Этот файл содержит значения по умолчанию, которые помогут вам избежать ненужных предупреждений.

Если вы хотите деинсталлировать все компоненты IBM Spectrum Protect, оставьте заданное значение modify="false" для каждого компонента в файле ответов. Если вы не хотите деинсталлировать компонент, задайте значение modify="true".

Если вы хотите настроить файл ответов, вы можете изменить опции, содержащиеся в файле. Информацию о файлах ответов смотрите в разделе Файлы ответов.

#### Процедура

1. В каталоге, в котором установлен IBM Installation Manager, перейдите в следующий подкаталог: • Операционные системы AIXeclipse/tools

#### Например:

- Операционные системы AIX/opt/IBM/InstallationManager/eclipse/tools
- 2. В каталоге tools введите следующую команду, где файл ответов это полное имя файла ответов: **Операционные системы AIX**

./imcl -input файл\_ответов -silent

#### Пример команды:

**Операционные системы AIX** 

./imcl -input /tmp/input/uninstall response.xml -silent

## <span id="page-570-0"></span>AIX: Деинсталляция и переустановка IBM Spectrum Protect

Если вы собираетесь переустановить IBM Spectrum Protect вручную, а не пользоваться мастером, вы должны будете выполнить ряд шагов, чтобы сохранить имена экземпляров сервера и каталогов баз данных. При деинсталляции все имеющиеся у вас экземпляры сервера удаляются, но каталоги для этих экземпляров остаются.

## Об этой задаче

Чтобы вручную деинсталлировать и переустановить IBM Spectrum Protect, выполните следующие шаги:

1. Доперационные системы АІХПрежде чем приступать к деинсталляции, создайте список текущих экземпляров сервера. Введите команду:

```
/opt/tivoli/tsm/db2/instance/db2ilist
```
2. Введите для каждого экземпляра сервера следующую команду: **Операционные системы AIX** 

```
db2 attach to имя экземпляра
db2 get dbm cfg show detail
db2 detach
```
Запишите путь базы данных для каждого экземпляра.

- 3. Деинсталлируйте IBM Spectrum Protect. Смотрите раздел AIX: Деинсталляция IBM Spectrum Protect.
- 4. При деинсталляции любой поддерживаемой версии IBM Spectrum Protect, включая пакет исправлений, создается файл экземпляра. Файл экземпляра создается для того, чтобы помочь вам переустановить IBM Spectrum Protect. Проверьте этот файл и используйте эту информацию, когда вас попросят ввести идентификационные данные экземпляра при переустановке. При установке в режиме без вывода сообщений вы предоставляете эти идентификационные данные при помощи переменной INSTANCE CRED.

Положение файла экземпляра:

- Операционные системы AIX/etc/tivoli/tsm/instanceList.obj
- 5. Переустановите IBM Spectrum Protect. Смотрите раздел AIX: Установка [компонентов](#page-537-0) сервера.

Если файл instanceList.obj не существует, вы должны заново создать экземпляры сервера, используя следующие шаги:

- a. Заново создайте экземпляры сервера. Смотрите раздел AIX: Создание [экземпляра](#page-547-0) сервера. Совет: Мастер установки сконфигурирует экземпляры сервера, но вы должны убедиться, что они существуют. Если они не существуют, вы должны будете сконфигурировать их вручную.
- b. Каталогизируйте базу данных. Поочередно войдите в систему от имени пользователя экземпляра для каждого экземпляра сервера и введите следующие команды:

```
Операционные системы AIX
```

```
db2 catalog database tsmdb1
db2 attach to имя_экземпляра
db2 update dbm cfg using dftdbpath каталог_экземпляра
db2 detach
```
c. Операционные системы AIXУбедитесь, что экземпляр сервера создан успешно.Введите команду:

/opt/tivoli/tsm/db2/instance/db2ilist

d. Убедитесь, что IBM Spectrum Protect распознает экземпляры сервера, вызвав спи сок ваших каталогов. Вы увидите ваш домашний каталог (если вы его не изменили). Если вы использовали мастер конфигурирования, ваш каталог экземпляра не появится. Введите команду:

```
db2 list database directory
```
Если вы увидите в списке TSMDB1, вы можете запустить сервер.

## <span id="page-571-0"></span>**AIX: Деинсталляция IBM Installation Manager**

Можно деинсталлировать IBM® Installation Manager, если у вас больше нет продуктов, установленных IBM Installation Manager.

#### **Прежде чем начать**

Перед удалением IBM Installation Manager, необходимо убедиться, что все пакеты, установленные IBM Installation Manager, удалены. Закройте IBM Installation Manager перед запуском деинсталляции.

Операционные системы AIXДля просмотра установленных пакетов введите следующую команду в командной строке:

```
cd /opt/IBM/InstallationManager/eclipse/tools
./imcl listInstalledPackages
```
#### **Процедура**

Чтобы деинсталлировать IBM Installation Manager, выполните следующие шаги:

**Операционные системы AIX** 

- 1. Откройте командную строку и перейдите в каталог /var/ibm/InstallationManager/uninstall.
- 2. Введите следующую команду:

./uninstall

Ограничение: Вы должны войти в систему от имени ID пользователя root.

## **Linux: Установка сервера**

Установка сервера включает в себя планирование, установку и первоначальное конфигурирование.

• Linux

- Linux: [Планирование](#page-572-0) установки сервера
- Установите программное обеспечение сервера на компьютере, который управляет устройствами хранения, а программное обеспечение клиента - на каждой рабочей станции, которая передает данные в управляемое сервером IBM Spectrum Protect пространство хранения.
- Linux: Установка [компонентов](#page-624-0) сервера Чтобы установить компоненты сервера версии 8.1.2, можно использовать мастер установки, командную строку в режиме консоли или режим без вывода сообщений.
- Linux: Первые шаги после [установки](#page-630-0) IBM Spectrum Protect После установки версии 8.1.2 подготовьтесь к конфигурированию. Использование мастера по конфигурированию предпочтительный способ для конфигурирования экземпляра IBM Spectrum Protect.
- Linux: Установка пакета [исправлений](#page-650-0) сервера IBM Spectrum Protect Служебные обновления программного обеспечения IBM Spectrum Protect, также называемые пакетами Fix Pack, выводят сервер на текущий служебный уровень.
- Linux: Возврат от версии 8.1.2 к [предыдущему](#page-652-0) серверу Если после обновления требуется вернуться к прежней версии сервера, у вас должна быть полная резервная копия базы данных из исходной версии. Необходим также носитель для установки исходной версии сервера и ключевые файлы конфигурации. Тщательно выполняйте подготовительные действия перед обновлением сервера. В этом случае можно будет вернуться к прежней версии сервера IBM Spectrum Protect с минимальной потерей данных.
- Linux: Справочная [информация:](#page-654-0) Команды DB2 для баз данных сервера IBM Spectrum Protect Используйте этот список как справочник, если служба поддержки IBM® предложит вам ввести команды DB2.
- Linux: [Деинсталляция](#page-657-0) IBM Spectrum Protect Ниже описаны процедуры по деинсталляции IBM Spectrum Protect. Прежде чем удалять IBM Spectrum Protect, убедитесь, что вы не потеряете ваши резервные копии и архивные данные.

# <span id="page-572-0"></span>**Linux: Планирование установки сервера**

Установите программное обеспечение сервера на компьютере, который управляет устройствами хранения, а программное обеспечение клиента - на каждой рабочей станции, которая передает данные в управляемое сервером IBM Spectrum Protect пространство хранения.

- Linux: Что нужно знать в первую [очередь](#page-573-0) Перед первой установкой IBM Spectrum Protect необходимо собрать все сведения об используемых операционных системах, устройствах хранения данных, протоколах связи и системных конфигурациях.
- Linux: Что следует знать о защите перед установкой или [обновлением](#page-573-1) сервера Прежде чем устанавливать IBM Spectrum Protect V8.1.2 или новее, ознакомьтесь с информацией о функциях усовершенствованной защиты и требованиях при обновлении вашей среды.
- Linux: Планирование для достижения оптимальной [производительности](#page-573-2) Прежде чем устанавливать сервер IBM Spectrum Protect, оцените характеристики и конфигурацию системы, чтобы убедиться, что сервер настроен для оптимальной производительности.
- Эперационные системы LinuxLinux: [Минимальные](#page-596-0) требования к системе для систем Linux Чтобы установить сервер IBM Spectrum Protect в системе Linux, требуется минимальный уровень аппаратного и программного обеспечения, включая способ связи и самую последнюю версию драйверов устройств.
- Операционные системы LinuxLinux: [Совместимость](#page-602-0) сервера IBM Spectrum Protect с другими продуктами DB2 в системе

При определенных ограничениях на одном компьютере с сервером IBM Spectrum Protect версии 8.1.2 можно установить другие продукты, которые тоже внедряют и используют DB2.

- Linux: IBM [Installation](#page-603-0) Manager IBM Spectrum Protect использует IBM® Installation Manager - программу установки, которая может использовать удаленные или локальные репозитории программ для установки или обновления многих продуктов IBM.
- Linux: Контрольные списки для [планирования](#page-603-1) сведений о сервере Контрольные списки помогут вам спланировать объем и расположение пространства хранения, необходимого серверу IBM Spectrum Protect. Их можно использовать также для сохранения трассировки имен и ID пользователей.
- Linux: [Планирование](#page-604-0) мощностей Планирование емкости для IBM Spectrum Protect включает в себя управление такими ресурсами, как база данных, журнал восстановления и совместно используемая область ресурсов. Для максимального увеличения ресурсов как части планирования мощности необходимо оценить требования к пространству для базы данных и журнала восстановления. В области совместно используемых ресурсов должно быть достаточно пространства для каждой установки или обновления.
- Linux: Практические [рекомендации](#page-622-0) по именованию сервера Используйте эти описания для справки при установке или обновлении сервера IBM Spectrum Protect.

• Linux: Каталоги установки

К каталогам установки сервера IBM Spectrum Protect относятся каталог сервера, каталог DB2, каталог устройств, каталог языка и другие каталоги. В каждом из них содержится несколько дополнительных каталогов.

## <span id="page-573-0"></span>**Linux: Что нужно знать в первую очередь**

Перед первой установкой IBM Spectrum Protect необходимо собрать все сведения об используемых операционных системах, устройствах хранения данных, протоколах связи и системных конфигурациях.

Выпуски пакетов сервисного обслуживания сервера, программное обеспечение клиента и публикации есть по адресу: Портал поддержки IBM®.

Операционные системы LinuxОграничение: Можно установить и запустить версию 8.1.2 сервера в системе, где уже установлена DB2, причем DB2 могла быть установлена независимо или как часть другой прикладной программы, хотя существуют некоторые ограничения. Чтобы узнать об этом подробнее, смотрите раздел, посвященный совместимости с другими продуктами DB2.

Опытные администраторы DB2 смогут выполнять сложные запросы SQL и использовать инструменты DB2 для мониторинга базы данных. Однако не следует использовать инструменты DB2 ни для изменения параметров конфигурации DB2, предварительно заданных IBM Spectrum Protect, ни для модификации среды DB2 для IBM Spectrum Protect какими-либо другими способами (как это допускается при работе с другими продуктами). Сервер V8.1.2 построен и подвергнут расширенному тестированию с использованием языка определений данных (Data Definition Language - DDL) и конфигурации базы данных, которые внедряет сервер.

Внимание: Не изменяйте программу DB2, устанавливаемую вместе с пакетами установки и пакетами исправлений IBM Spectrum Protect. Не устанавливайте другую версию, выпуск или пакет исправлений и не производите обновление до другой версии, выпуска или пакета исправлений программы DB2, так как это может привести к повреждению базы данных.

# <span id="page-573-1"></span>Linux: Что следует знать о защите перед установкой или обновлением сервера

Прежде чем устанавливать IBM Spectrum Protect V8.1.2 или новее, ознакомьтесь с информацией о функциях усовершенствованной защиты и требованиях при обновлении вашей среды.

## Об этой задаче

Усовершенствования защиты, которые появились в V8.12 и новее, применяют более строгие параметры защиты. Чтобы связь между серверами и клиентами не прерывалась при установке или обновлении программы IBM Spectrum Protect до V8.1.2, выполните описанную здесь процедуру.

## Процедура

- 1. Установите или обновите серверы IBM Spectrum Protect до 8.1.2 тили новее.
- 2. Установите или обновите клиенты резервного копирования и архивирования. Дополнительные сведения смотрите в разделе Установка и конфигурирование клиентов.
	- Информацию о планировании внедрения обновлений клиента с сервера смотрите в следующих документах:
		- В случае серверов IBM Spectrum Protect 8.1.2 или новее смотрите техническое замечание 2004596.
		- В случае серверов IBM® Tivoli Storage Manager V7.1 и серверов IBM Spectrum Protect V8.1.0 и V8.1.1 смотрите техническое замечание 1673299.
- 3. Сконфигурируйте опции для клиентов резервного копирования и архивирования. Более подробную информацию смотрите в разделе Обновление сервера IBM Spectrum Protect и клиента IBM Spectrum Protect.

# <span id="page-573-2"></span>Linux: Планирование для достижения оптимальной производительности

Прежде чем устанавливать сервер IBM Spectrum Protect, оцените характеристики и конфигурацию системы, чтобы убедиться, что сервер настроен для оптимальной производительности.

- 1. Ознакомьтесь с разделом Linux: Что нужно знать в первую [очередь.](#page-573-0)
- 2. Прочтите каждый из следующих подразделов.
- Linux: [Планирование](#page-574-0) оборудования и операционной системы сервера Используйте контрольный список, чтобы убедиться, что система, в которой установлен сервер, соответствует требованиям к конфигурации оборудования и программ.
- Linux: [Планирование](#page-579-0) для дисков базы данных сервера Используйте контрольный список, чтобы убедиться, что система, в которой установлен сервер, соответствует требованиям к конфигурации оборудования и программ.
- Linux: Планирование для дисков журнала [восстановления](#page-582-0) сервера Используйте контрольный список, чтобы убедиться, что система, в которой установлен сервер, соответствует требованиям к конфигурации оборудования и программ.
- Linux: Планирование для пулов хранения [каталогов-контейнеров](#page-583-0) и пулов хранения облачных контейнеров Проверьте, как настроены пулы хранения каталогов-контейнеров и облачных контейнеров, чтобы убедиться, что они обеспечивают оптимальную производительность.
- Linux: [Планирование](#page-590-0) для пулов хранения на устройствах классов устройств DISK или FILE Используйте контрольный список, чтобы проверить, как настроены дисковые пулы хранения. Этот контрольный список содержит советы для пулов хранения, использующих классы устройств DISK или FILE.
- Linux: [Планирование](#page-592-0) правильного типа технологии хранения У устройств хранения разные характеристики емкости и производительности. Эти характеристики влияют на то, какие устройства лучше всего использовать в сочетании с IBM Spectrum Protect.
- Linux: Применение наилучших [практических](#page-594-0) методов к установке сервера Как правило, конфигурация и выбор оборудования оказывают наиболее значительное влияние на производительность решения IBM Spectrum Protect. Другими факторами, влияющими на производительность, являются выбор и конфигурация операционной системы, а также конфигурация IBM Spectrum Protect.

# <span id="page-574-0"></span>**Linux: Планирование оборудования и операционной системы сервера**

Используйте контрольный список, чтобы убедиться, что система, в которой установлен сервер, соответствует требованиям к конфигурации оборудования и программ.

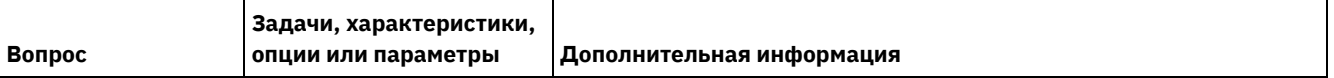

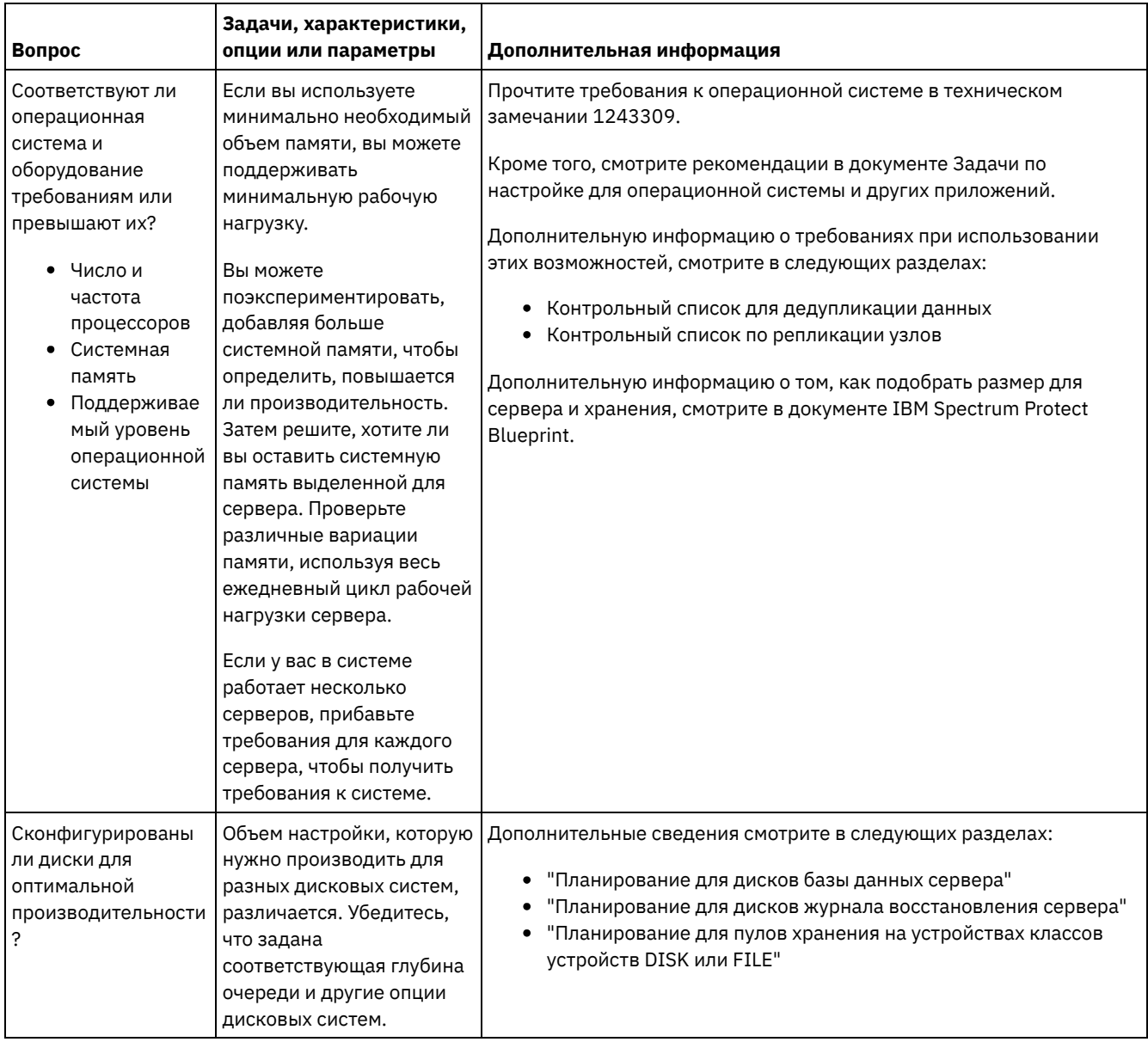
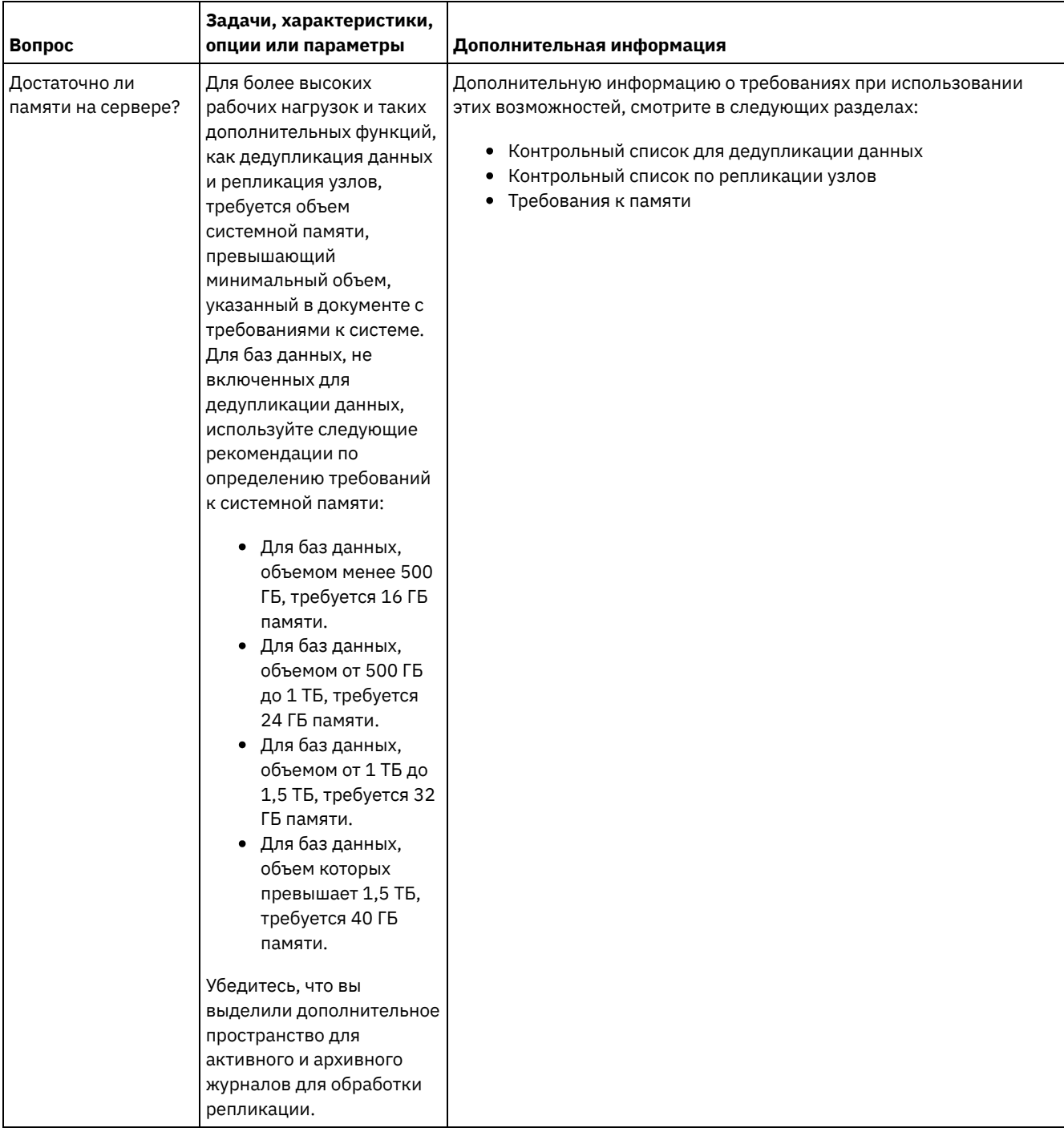

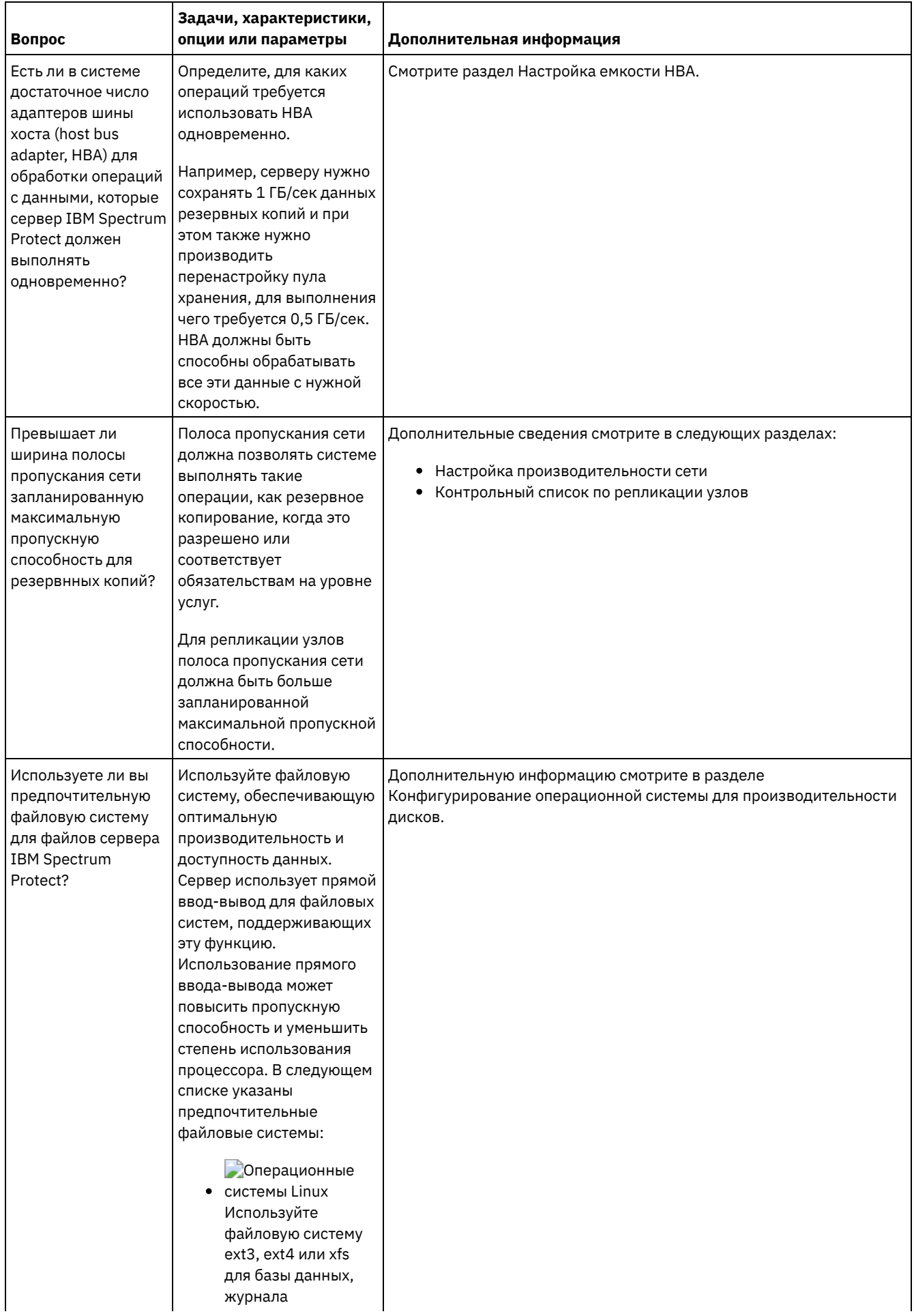

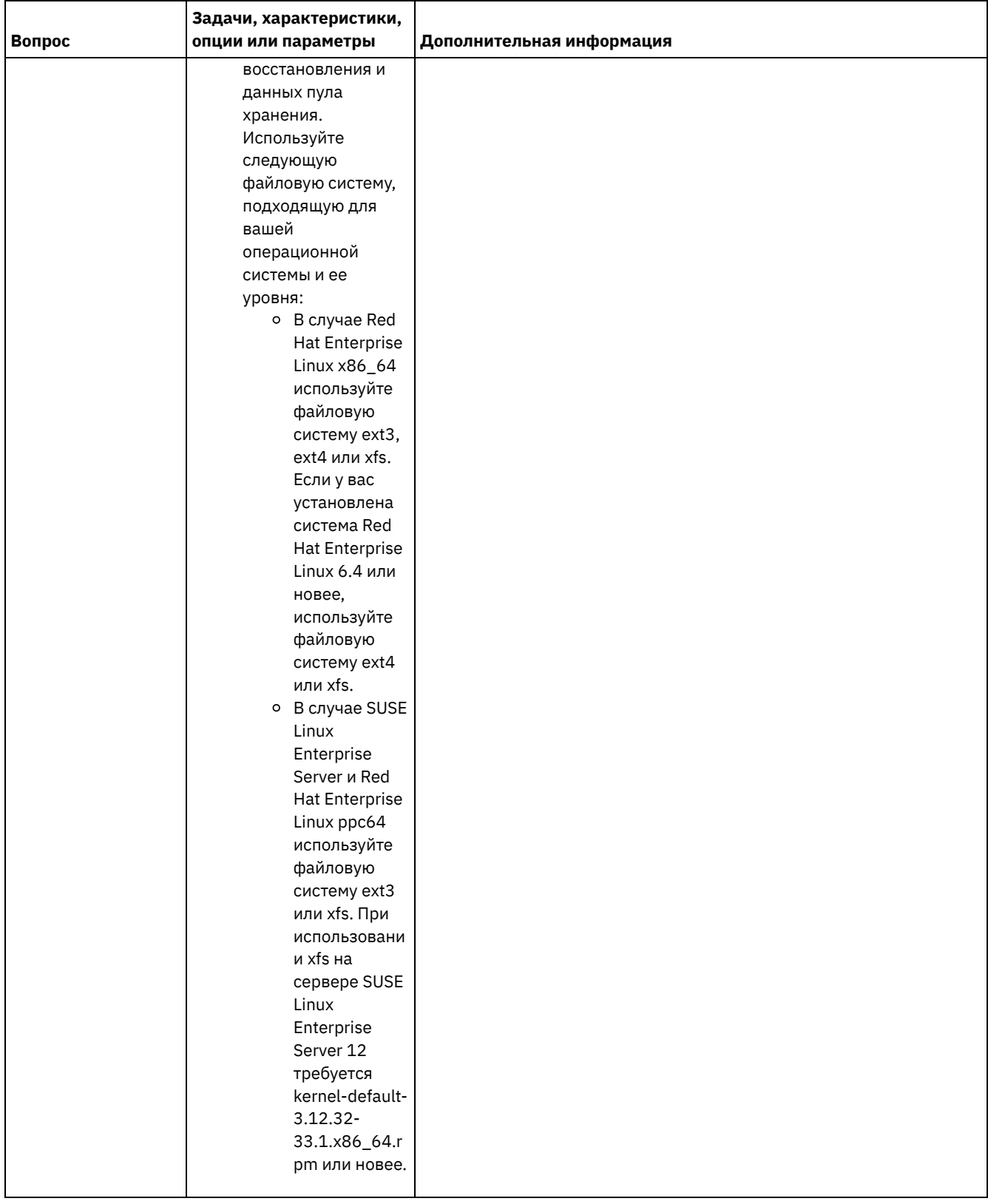

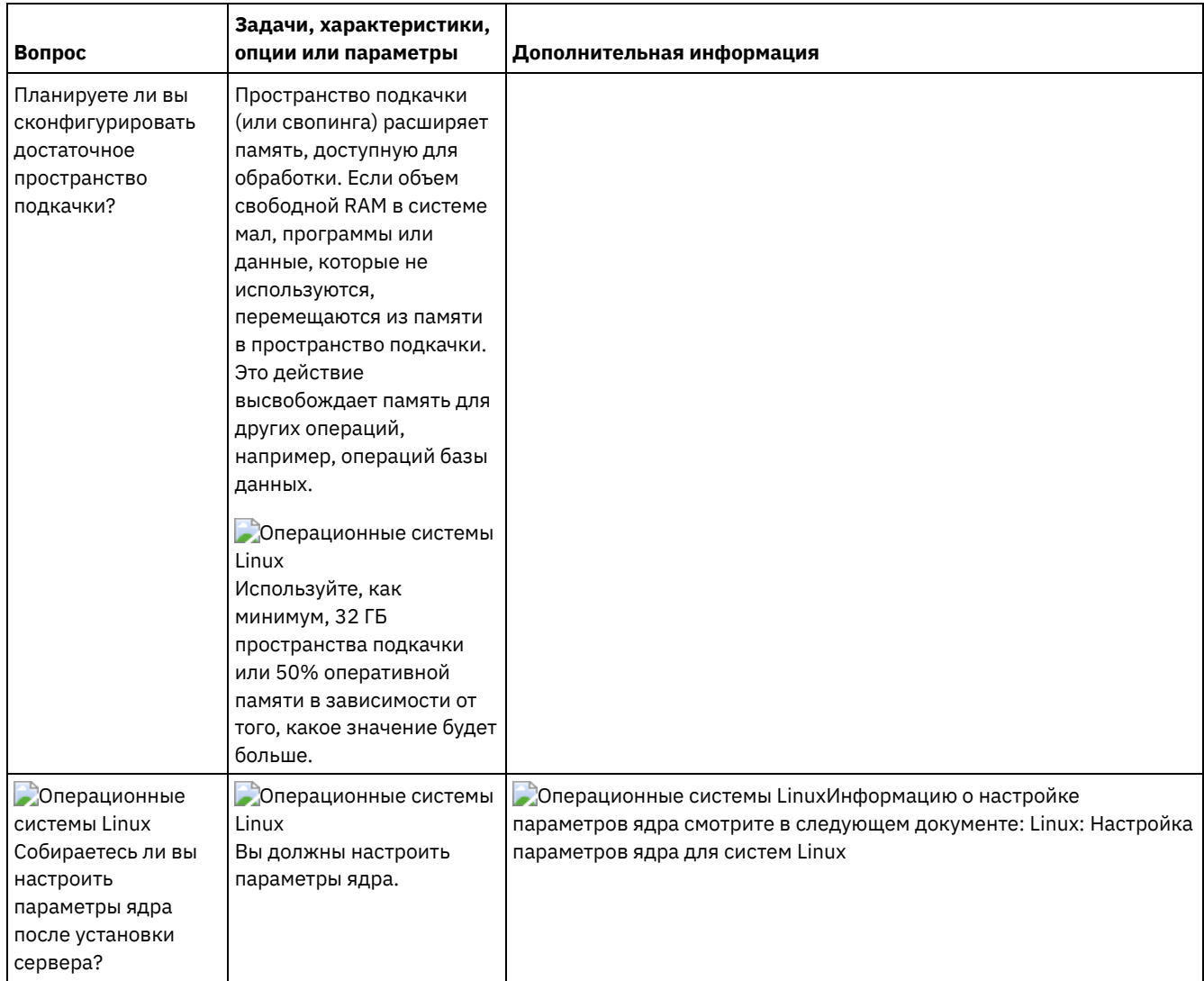

# **Linux: Планирование для дисков базы данных сервера**

Используйте контрольный список, чтобы убедиться, что система, в которой установлен сервер, соответствует требованиям к конфигурации оборудования и программ.

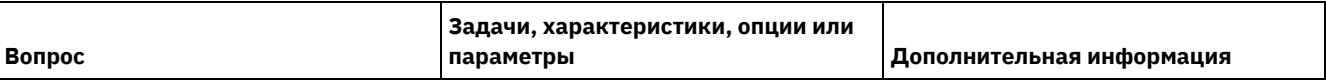

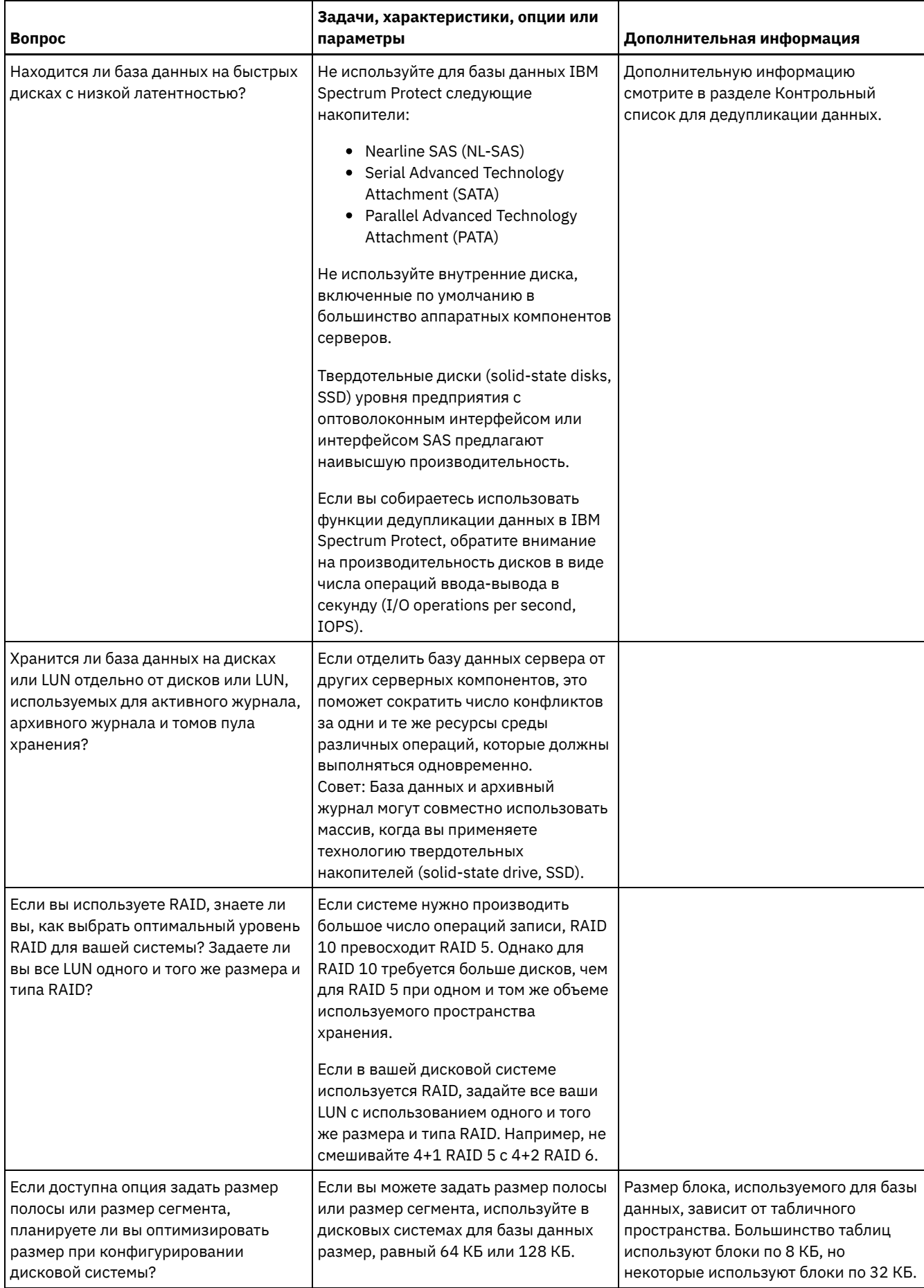

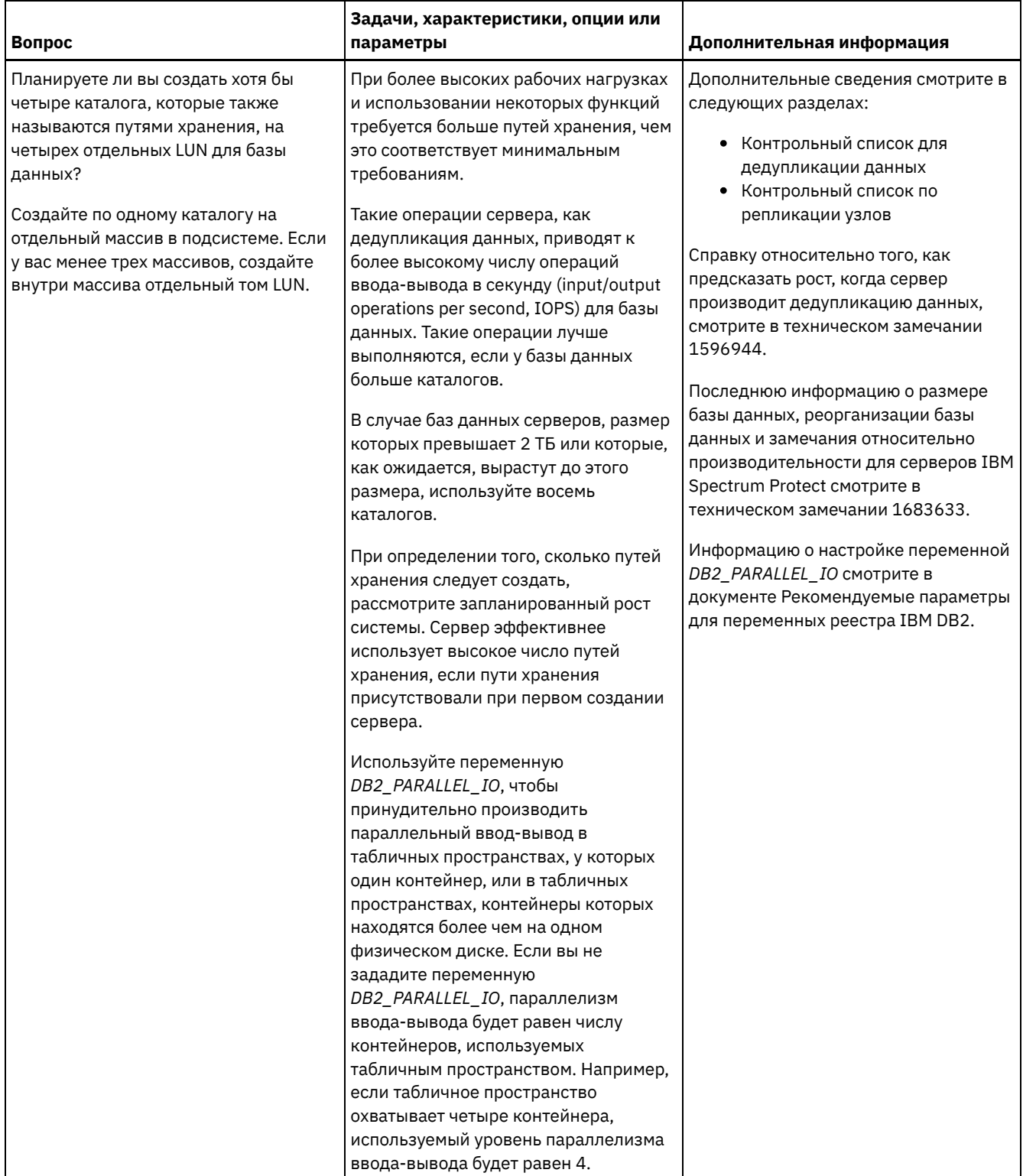

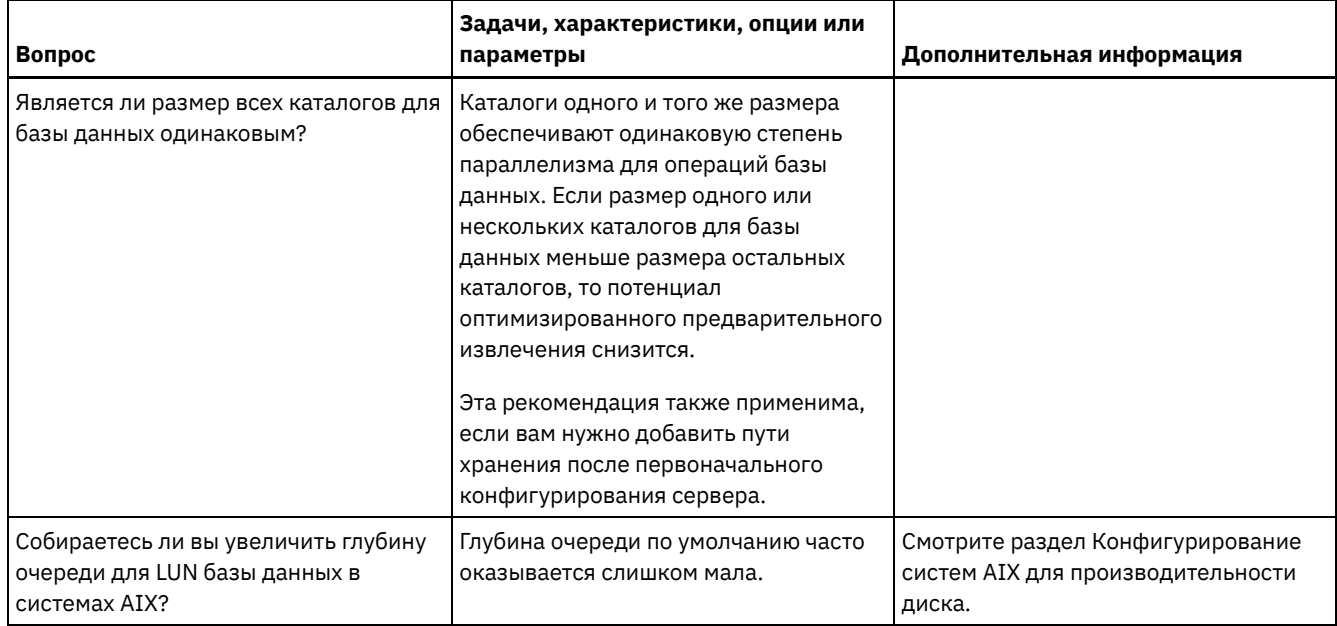

# **Linux: Планирование для дисков журнала восстановления сервера**

Используйте контрольный список, чтобы убедиться, что система, в которой установлен сервер, соответствует требованиям к конфигурации оборудования и программ.

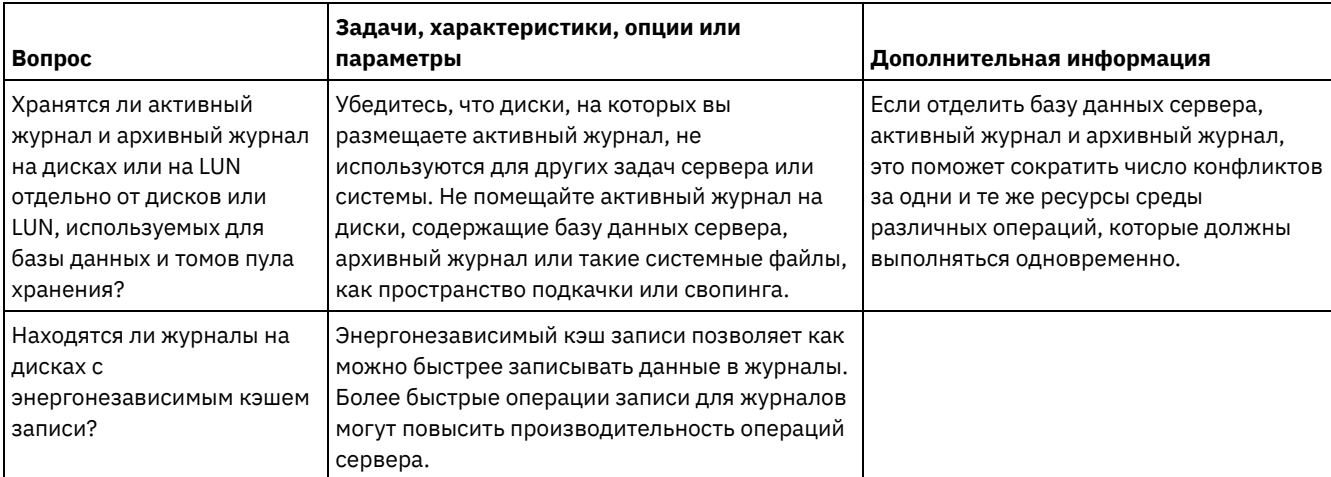

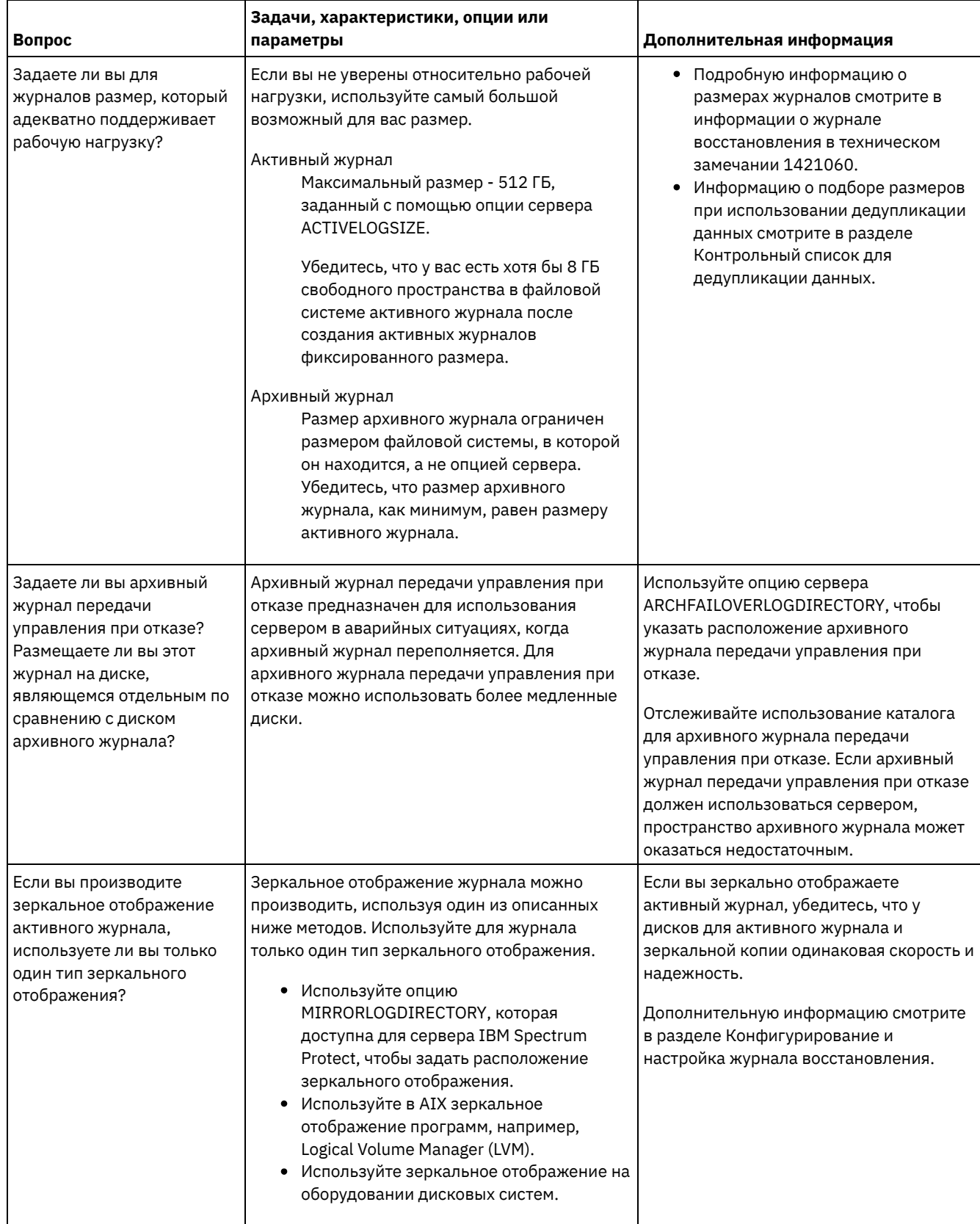

# **Linux: Планирование для пулов хранения каталогов-контейнеров и пулов хранения облачных контейнеров**

Проверьте, как настроены пулы хранения каталогов-контейнеров и облачных контейнеров, чтобы убедиться, что они обеспечивают оптимальную производительность.

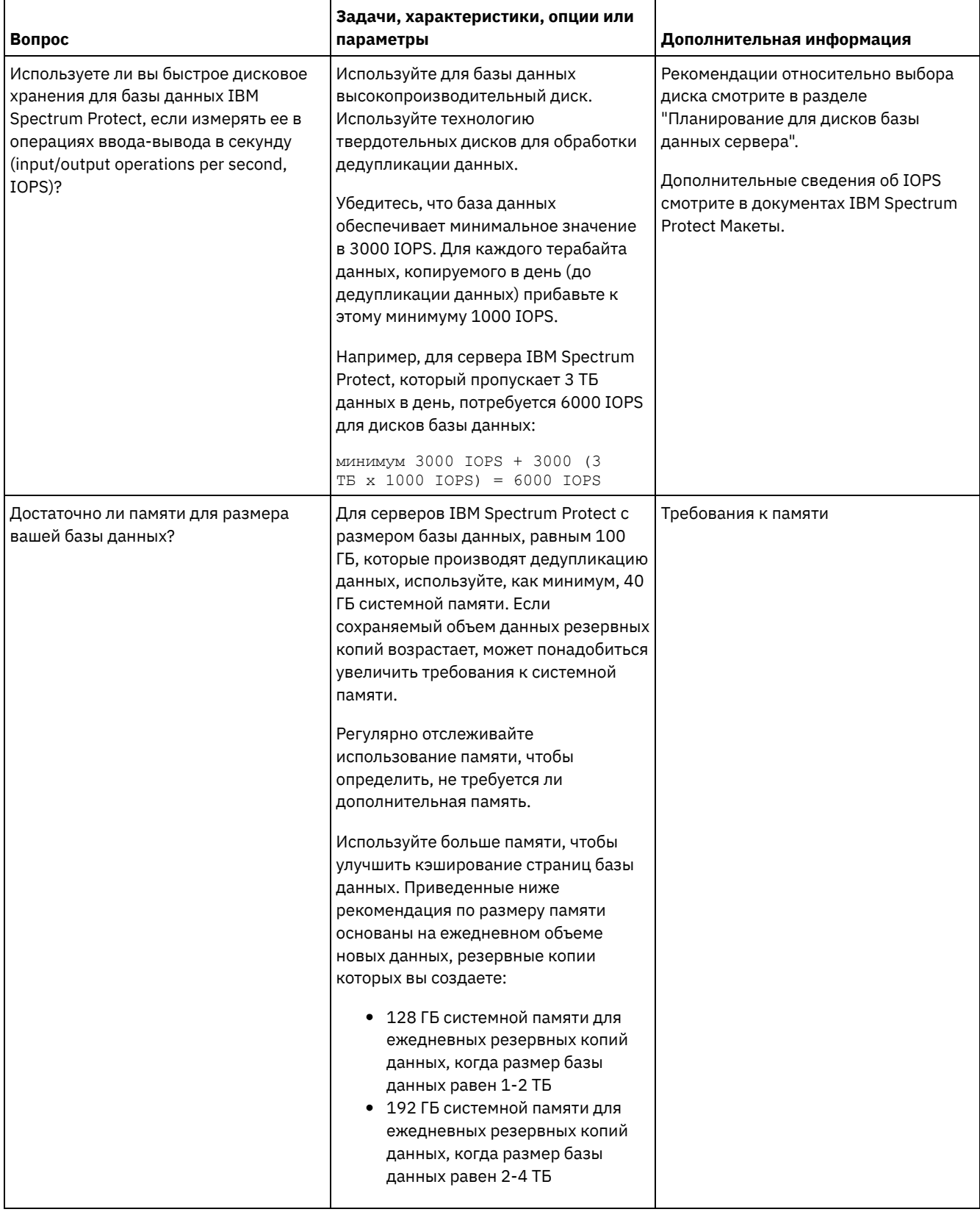

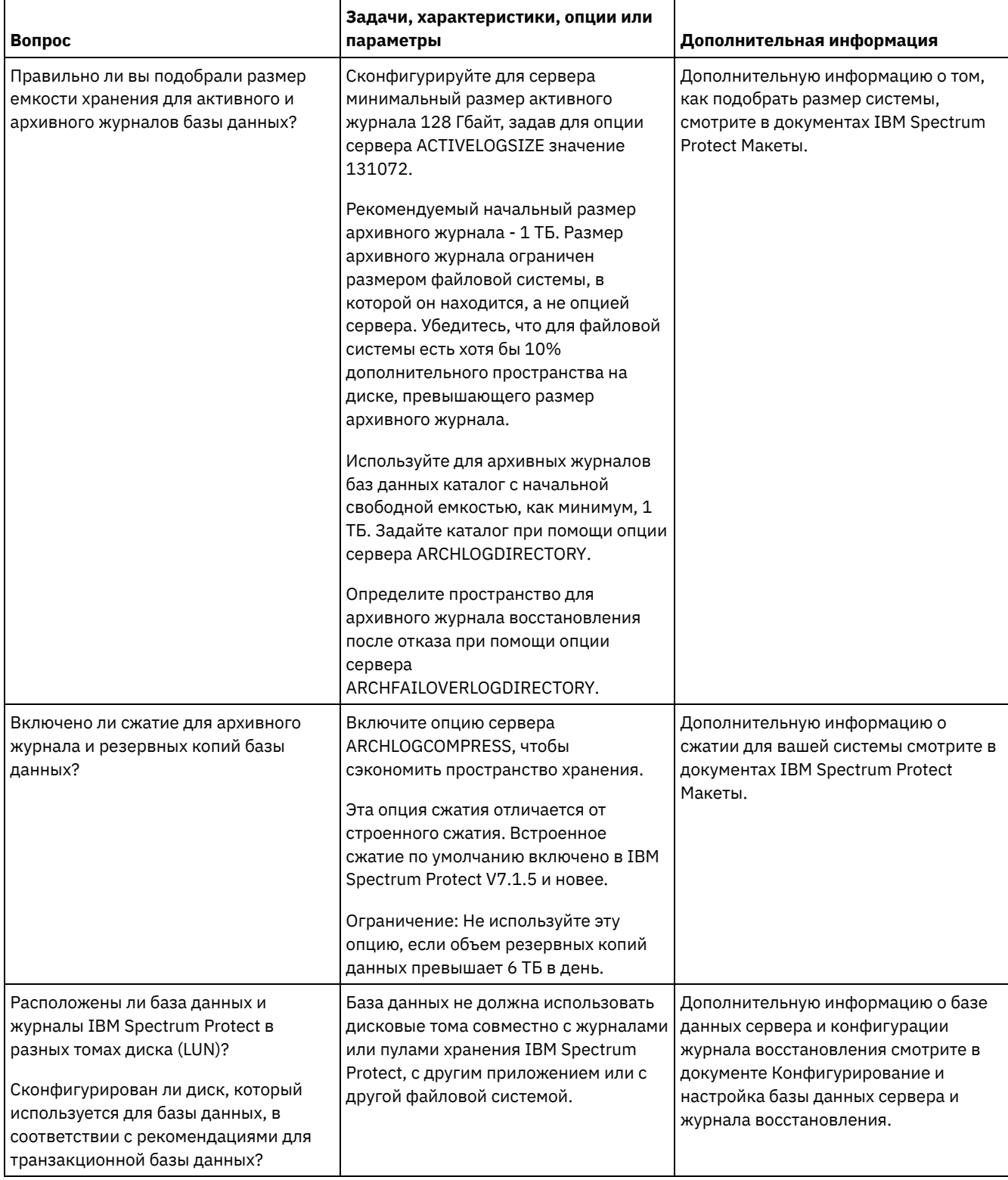

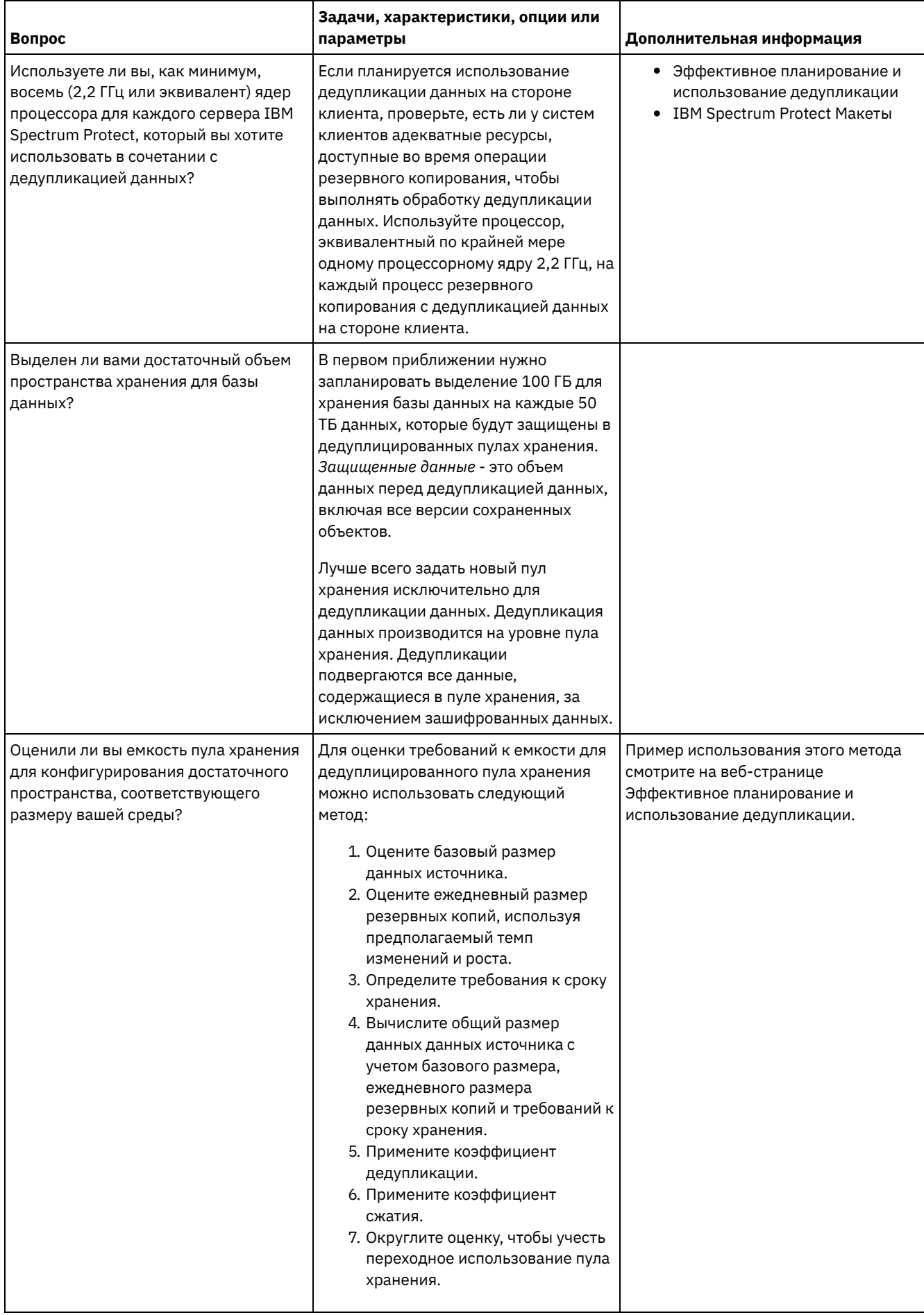

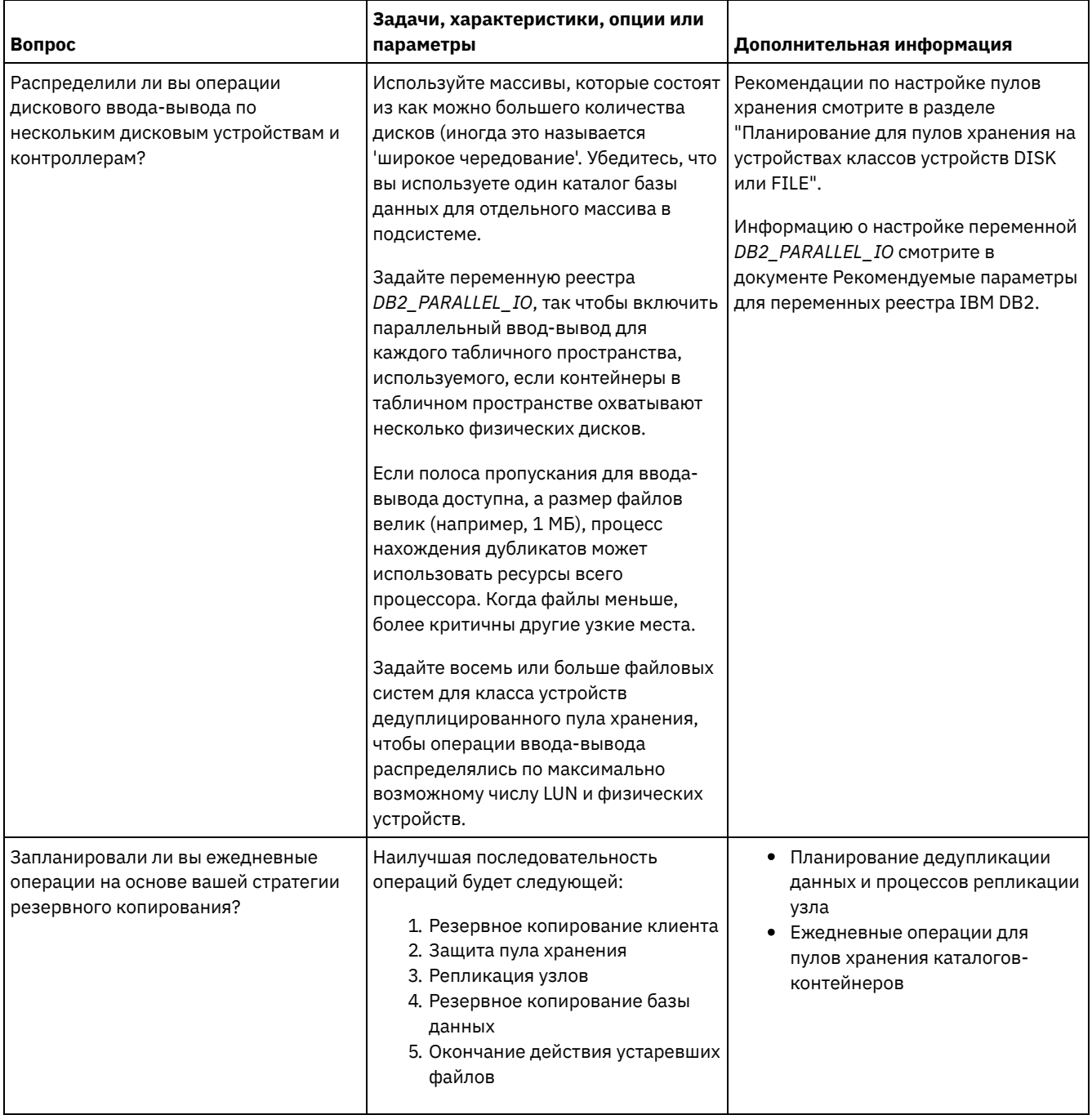

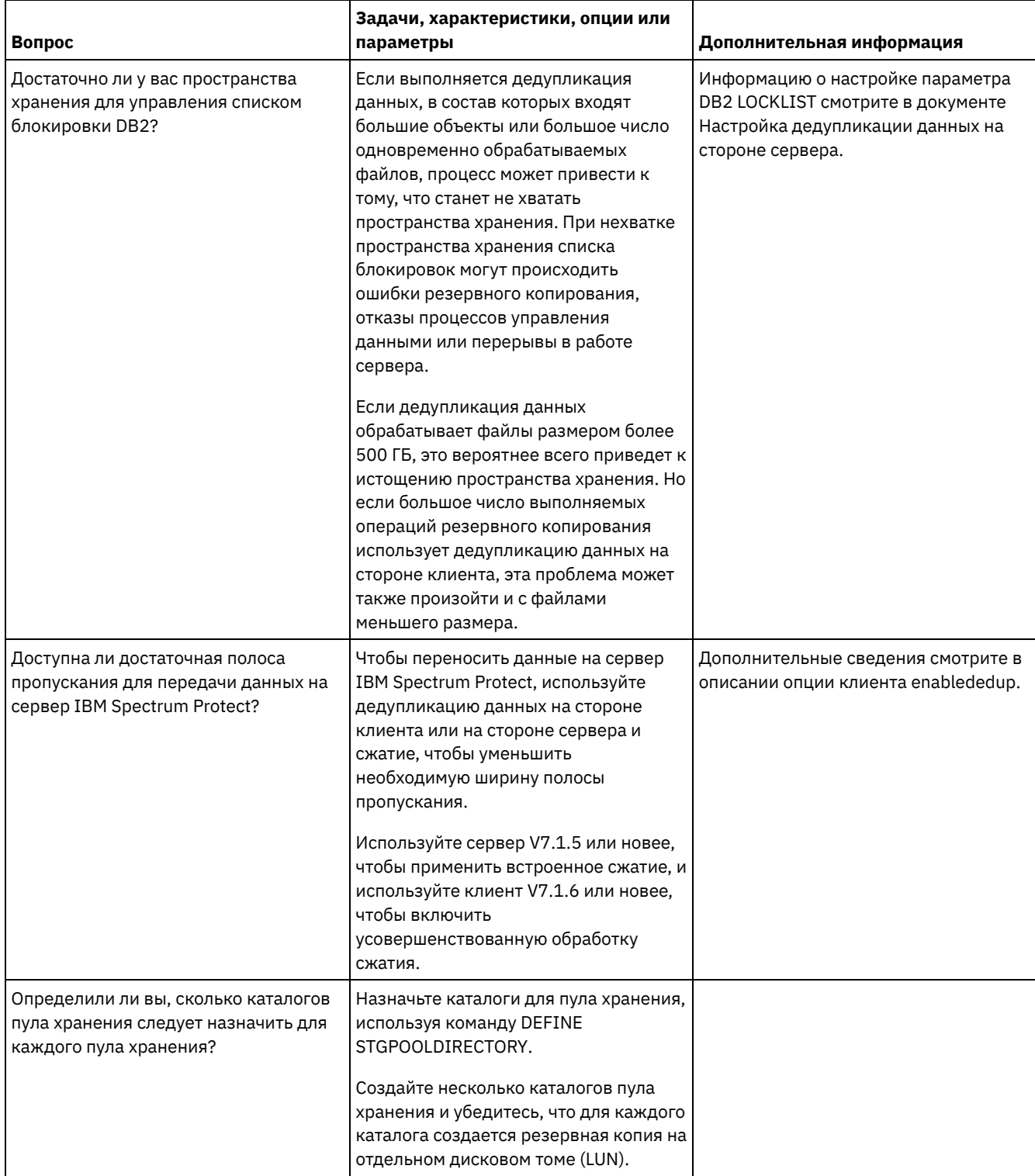

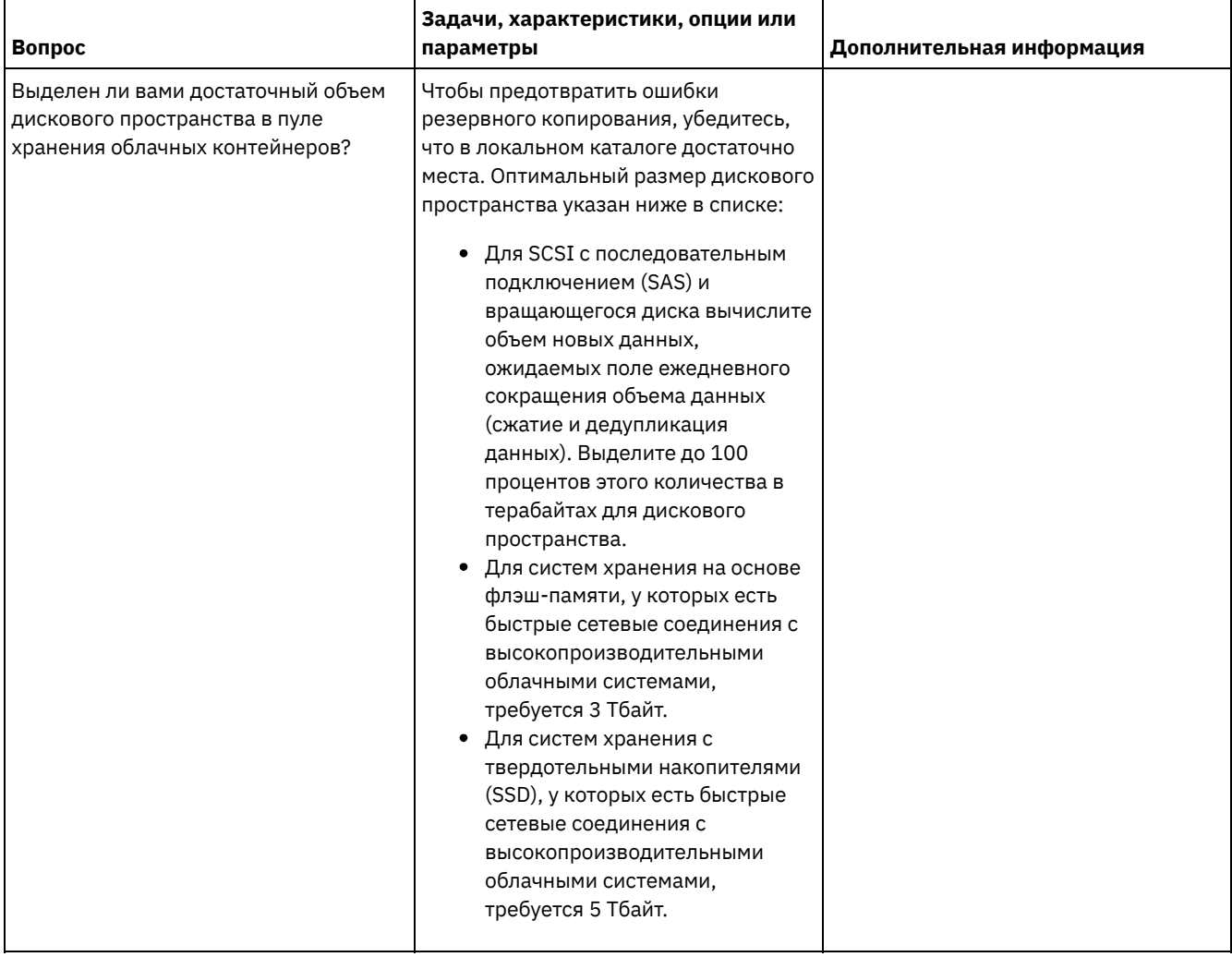

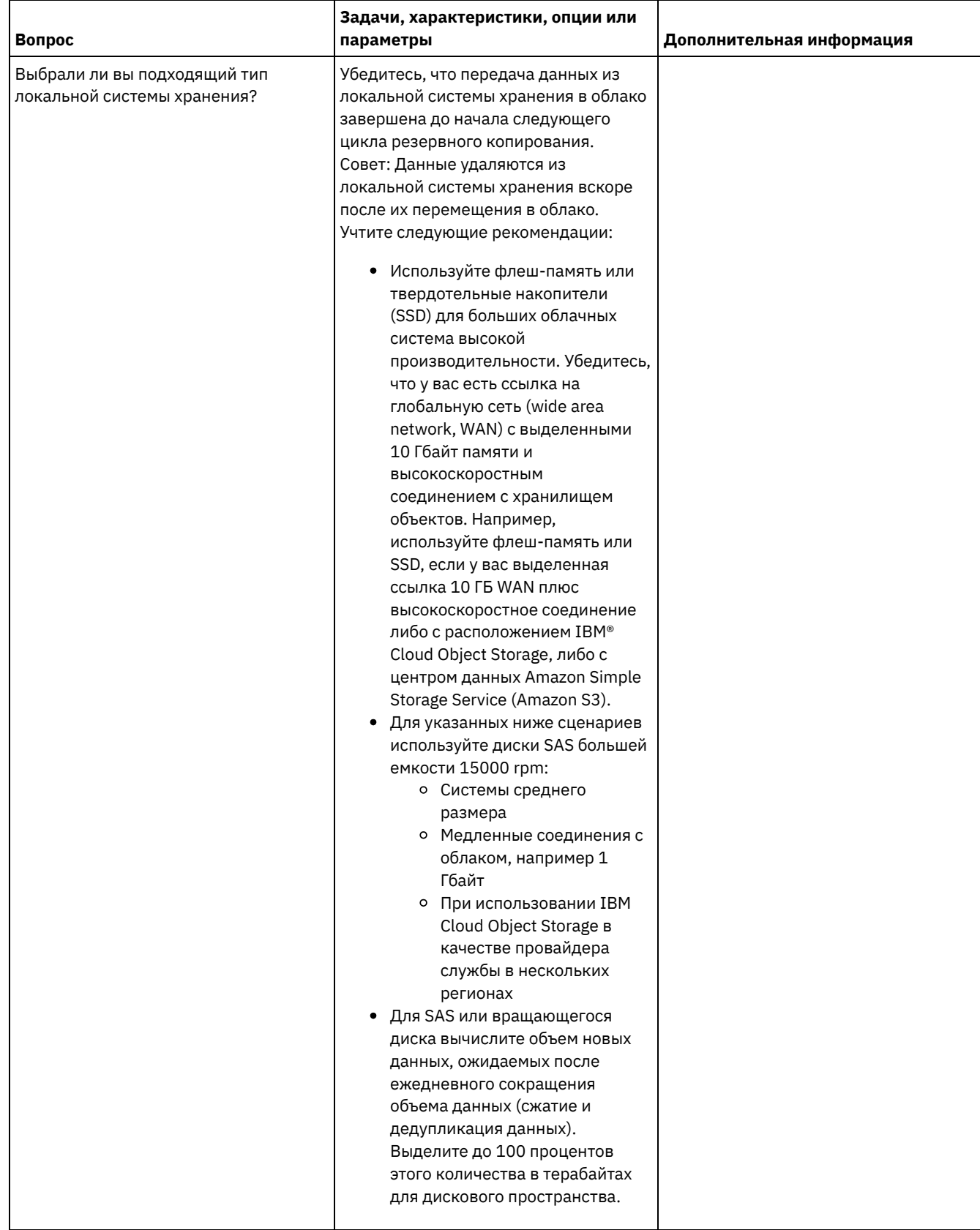

# Linux: Планирование для пулов хранения на устройствах классов **УСТРОЙСТВ DISK ИЛИ FILE**

Используйте контрольный список, чтобы проверить, как настроены дисковые пулы хранения. Этот контрольный список содержит советы для пулов хранения, использующих классы устройств DISK или FILE.

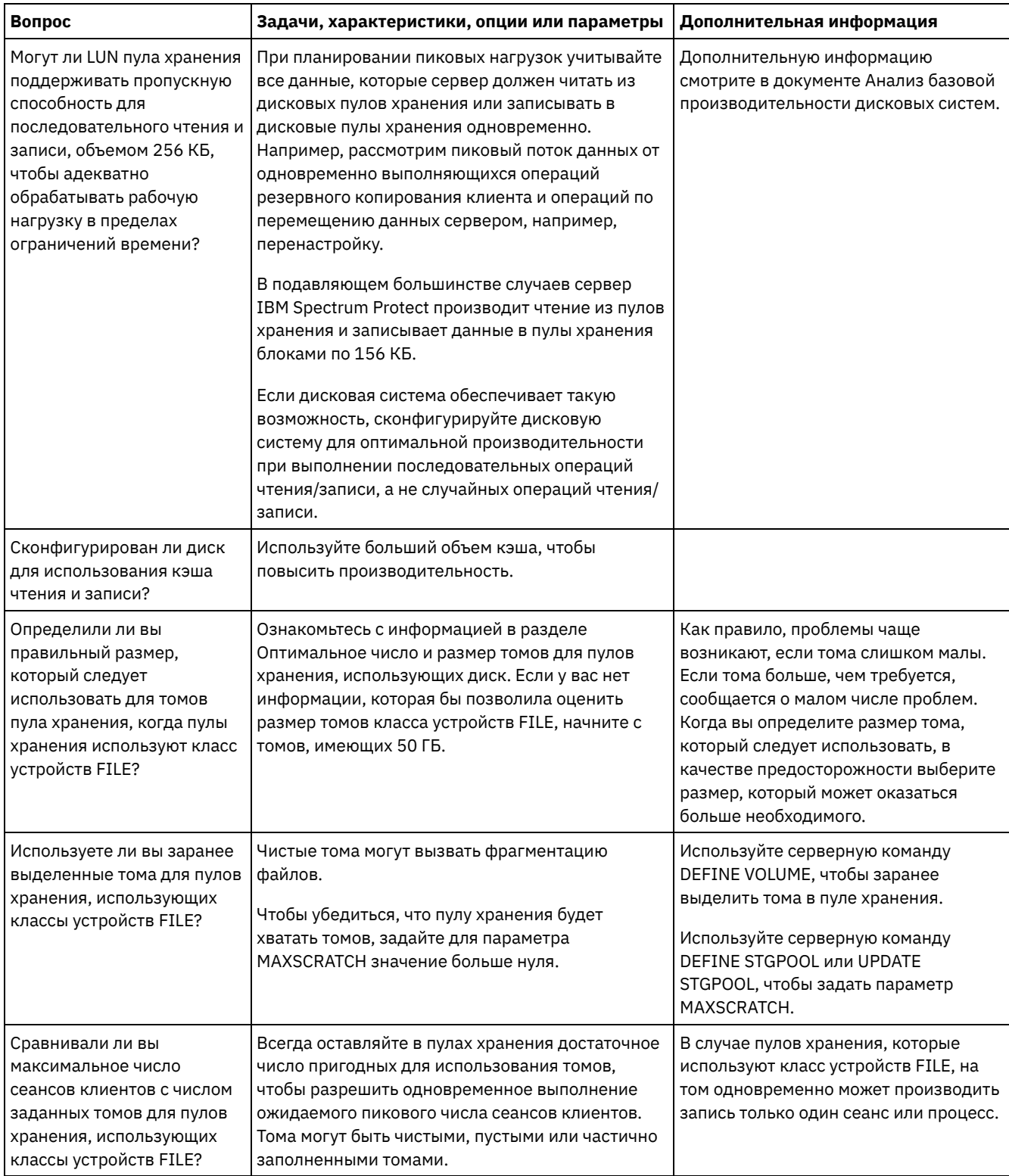

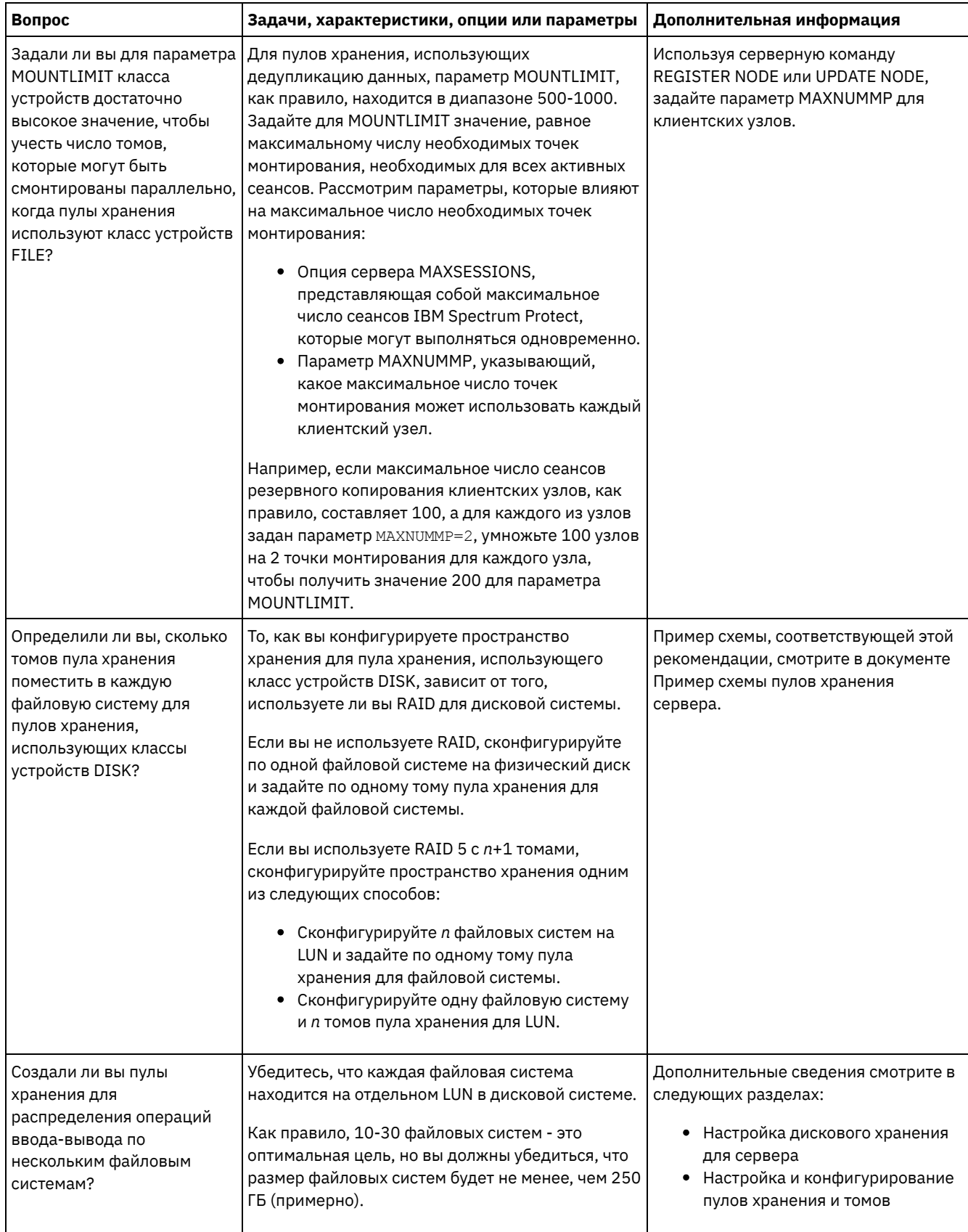

# Linux: Планирование правильного типа технологии хранения

У устройств хранения разные характеристики емкости и производительности. Эти характеристики влияют на то, какие устройства лучше всего использовать в сочетании с IBM Spectrum Protect.

## Процедура

Ознакомьтесь со следующей таблицей, которая поможет вам выбрать правильный тип технологии хранения для ресурсов хранения, необходимых серверу.

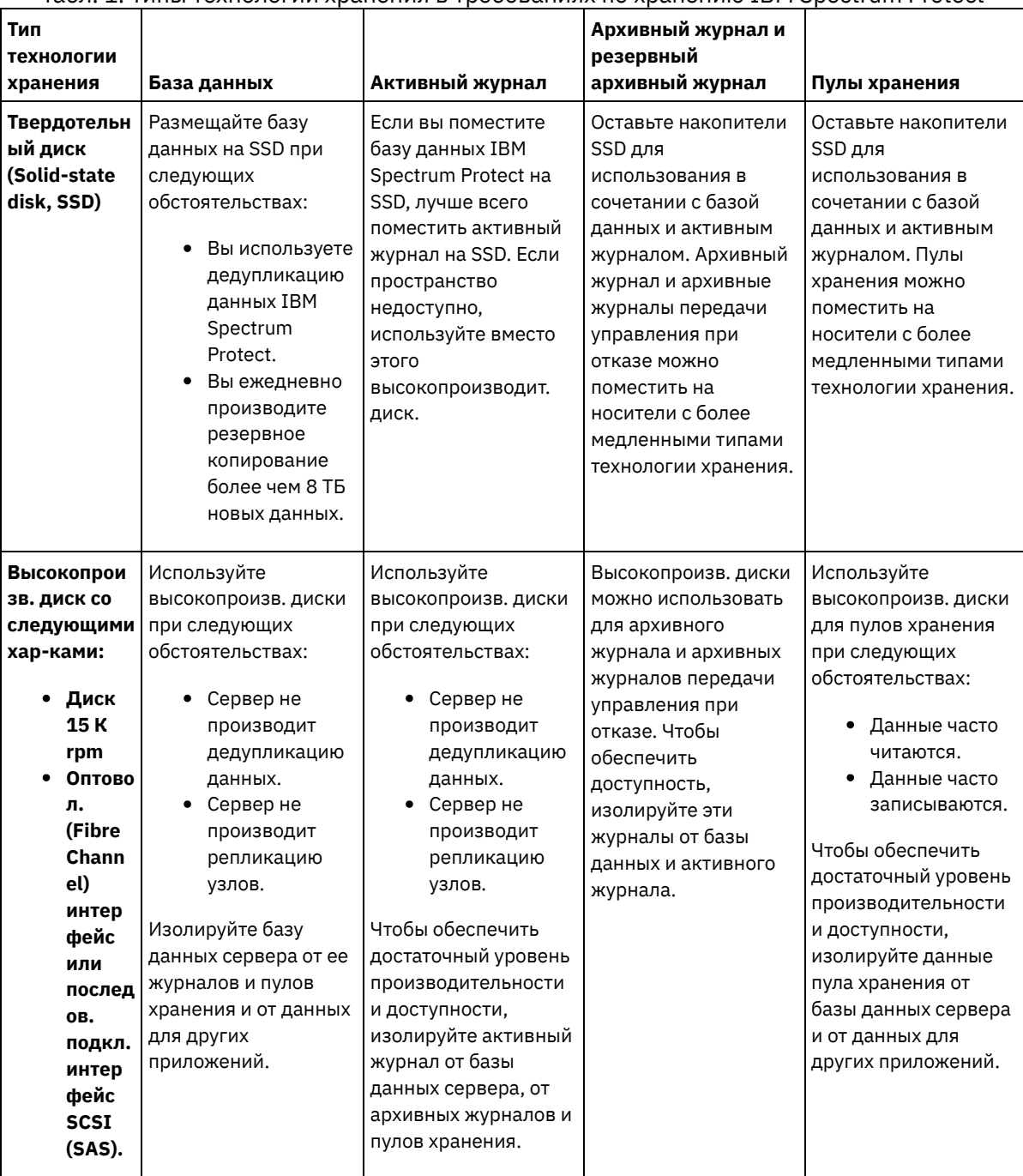

Табл. 1. Типы технологии хранения в требованиях по хранению IBM Spectrum Protect

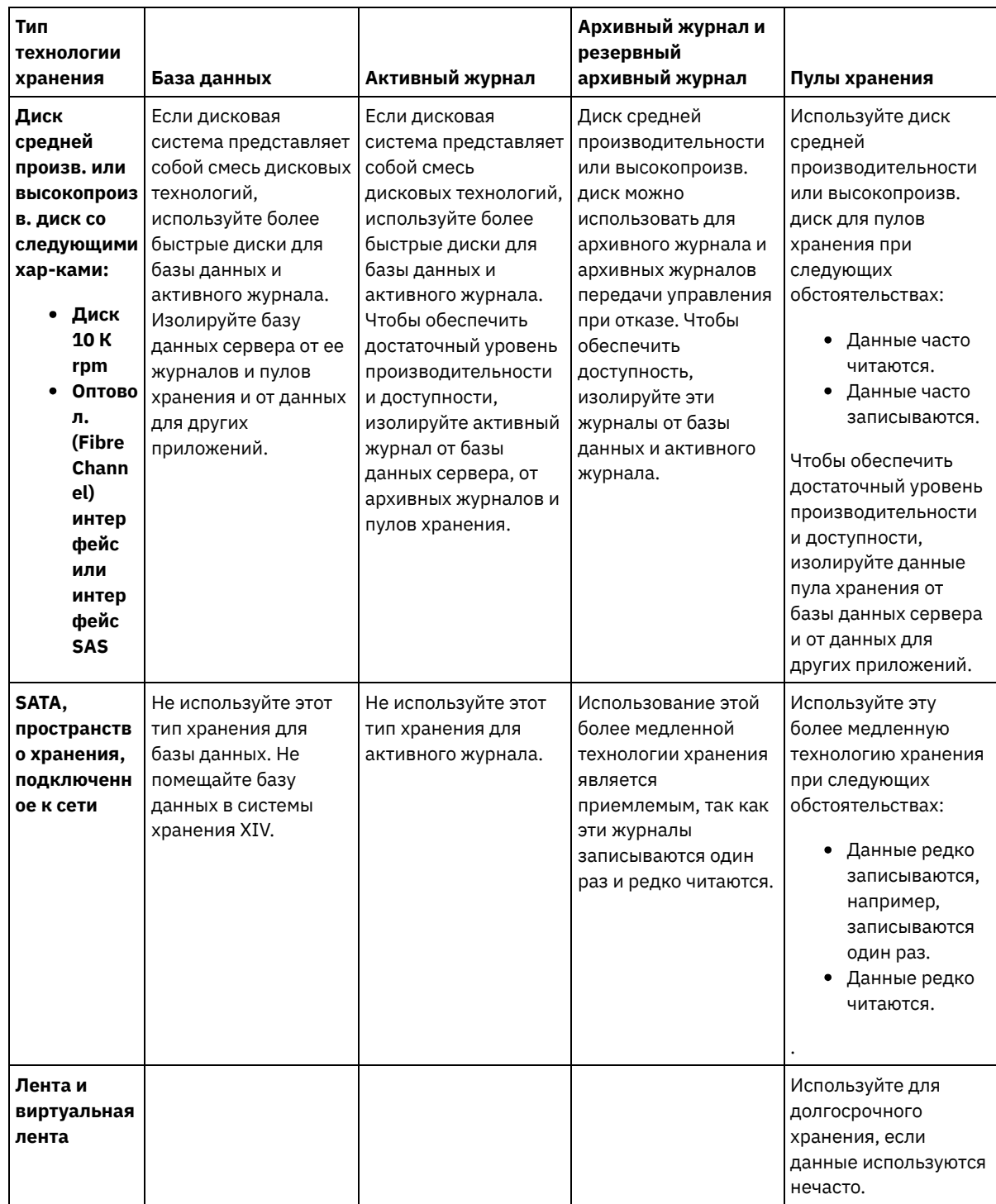

# **Linux: Применение наилучших практических методов к установке сервера**

Как правило, конфигурация и выбор оборудования оказывают наиболее значительное влияние на производительность решения IBM Spectrum Protect. Другими факторами, влияющими на производительность, являются выбор и конфигурация операционной системы, а также конфигурация IBM Spectrum Protect.

### **Процедура**

- Описанные ниже наилучшие методы являются наиболее важными для достижения оптимальной производительности и предотвращения ошибок.
- Смотрите таблицу, чтобы определить наилучшие методы, применимые к вашей среде.

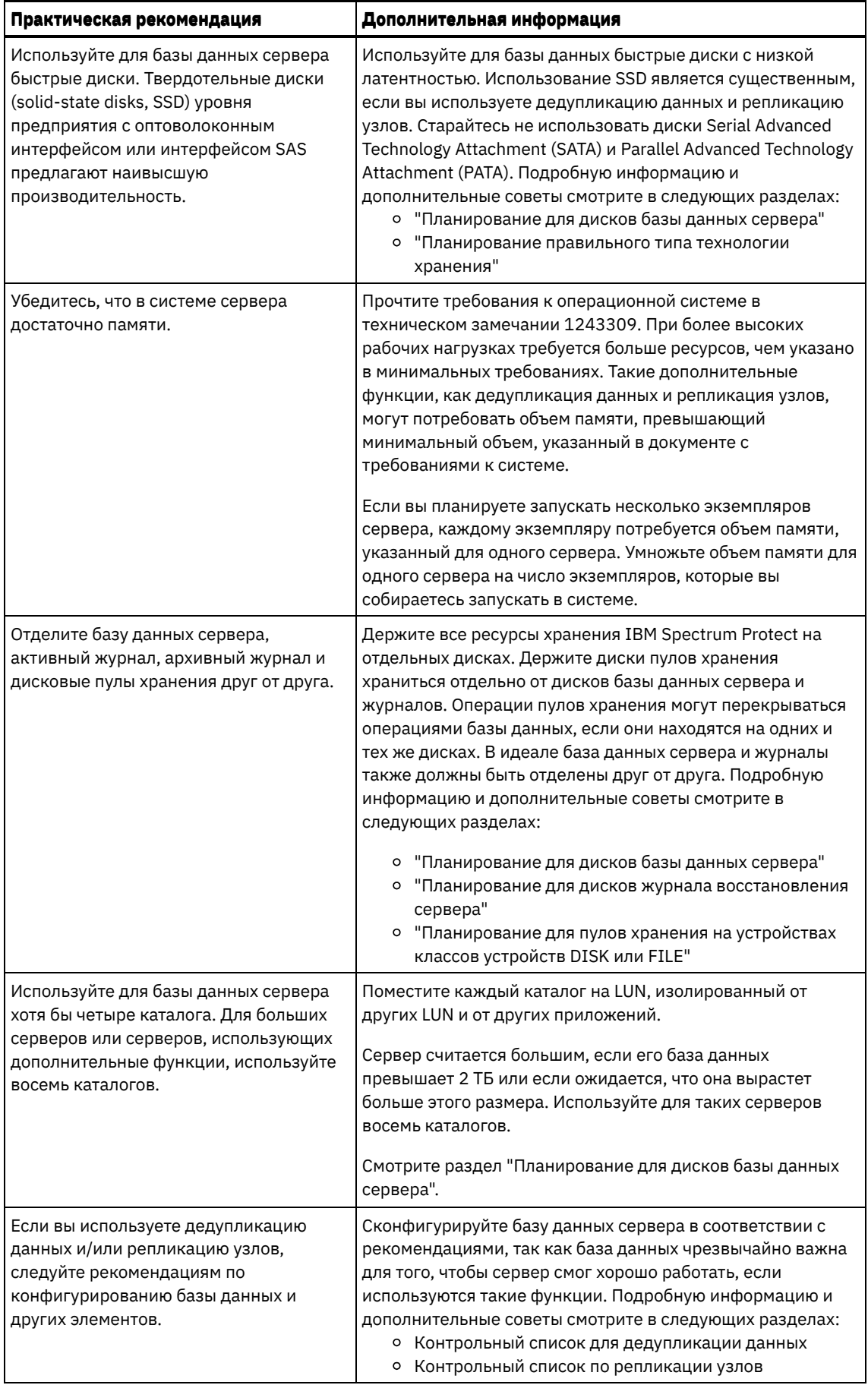

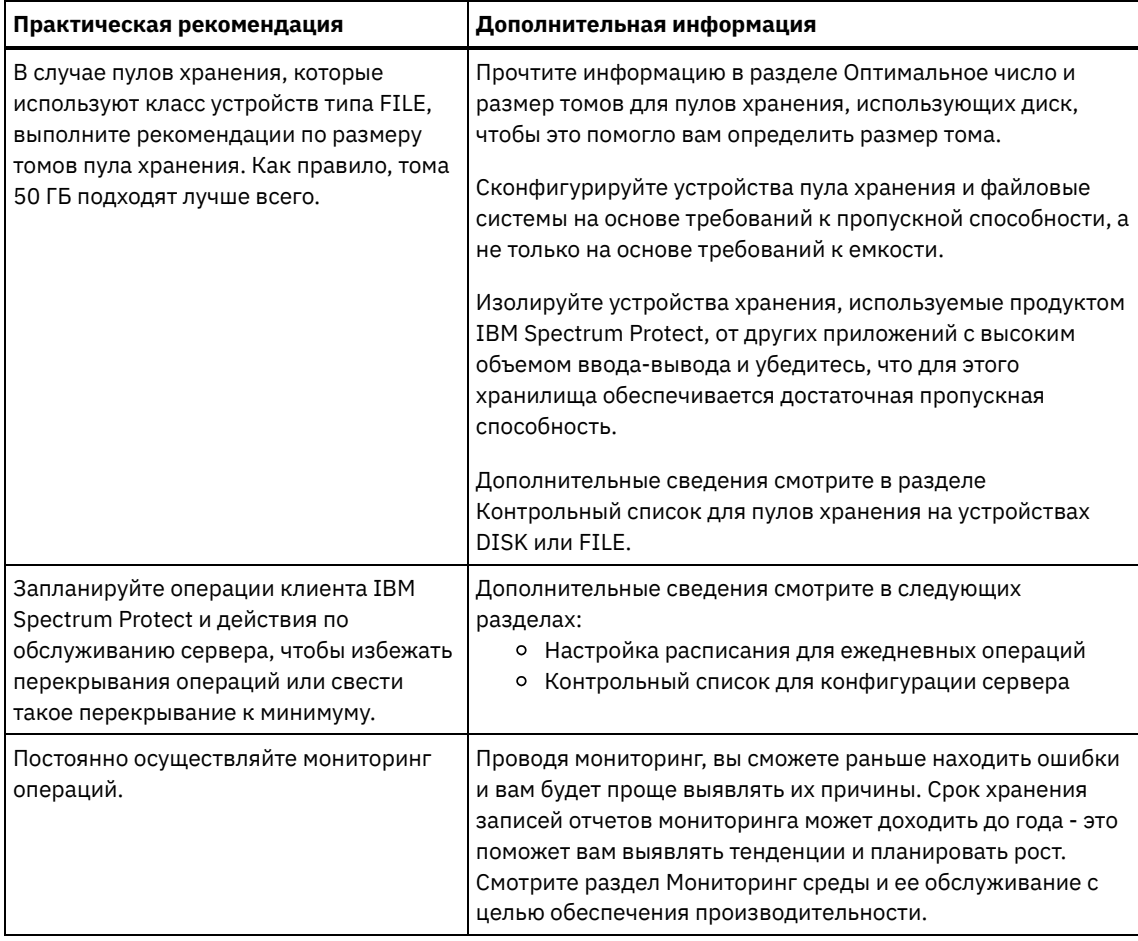

## Linux: Минимальные требования к системе для систем Linux

Чтобы установить сервер IBM Spectrum Protect в системе Linux, требуется минимальный уровень аппаратного и программного обеспечения, включая способ связи и самую последнюю версию драйверов устройств.

В этих таблицах перечислены минимальные требования к аппаратному и программному обеспечению для установки сервера IBM Spectrum Protect. Используйте приведенные ниже требования как отправную точку для систем без дедупликации данных. Оптимальная среда IBM Spectrum Protect настраивается с дедупликацией данных с использованием IBM Spectrum Protect Blueprints. Самую последнюю информацию о требованиях к системе смотрите в техническом замечании 1243309.

Пакет драйверов устройств IBM Spectrum Protectне содержит драйвер устройств для этой операционной системы, так как используется типовой драйвер устройств SCSI. Сконфигурируйте драйвер устройств до использования сервера IBM Spectrum Protect с ленточными устройствами. Пакет драйверов IBM Spectrum Protect содержит инструменты драйверов и демоны ACSLS. Найти драйверы устройств IBM® можно на сайте Fix Central.

Требования, информация о поддерживаемых устройствах, пакеты установки клиента и исправления можно получить по адресу: IBM для IBM Spectrum Protect. После установки IBM Spectrum Protect и до настройки этого продукта посетите этот веб-сайт и скачайте и примените все применимые исправления.

- Э Операционные системы LinuxLinux: Минимальные требования к серверу Linux X86\_64 Прежде чем устанавливать сервер IBM Spectrum Protect в операционной системе Linux X86\_64, ознакомьтесь с требованиями к аппаратному и программному обеспечению.
- Эсперационные системы LinuxLinux: Минимальные требования к серверу Linux on System z Прежде чем устанавливать сервер IBM Spectrum Protect в операционной системе Linux on System z, ознакомьтесь с требованиями к аппаратному и программному обеспечению.
- Эперационные системы LinuxLinux: Минимальные требования к серверу Linux on Power Systems (с прямым порядком байтов)

Прежде чем устанавливать сервер IBM Spectrum Protect в операционной системе Linux on Power Systems (с прямым порядком байтов), ознакомьтесь с требованиями к аппаратному и программному обеспечению.

# <span id="page-597-0"></span>Linux: Минимальные требования к серверу Linux X86\_64

Прежде чем устанавливать сервер IBM Spectrum Protect в операционной системе Linux X86\_64, ознакомьтесь с требованиями к аппаратному и программному обеспечению.

### Требования к аппаратным средствам

В разделе Табл. 1 описаны минимальные требования к аппаратному обеспечению для сервера. Если сервер не соответствует минимальным требованиям, установка завершится неудачно. Более подробную информацию о планировании объема дискового пространства смотрите в разделе Linux: Планирование мощностей.

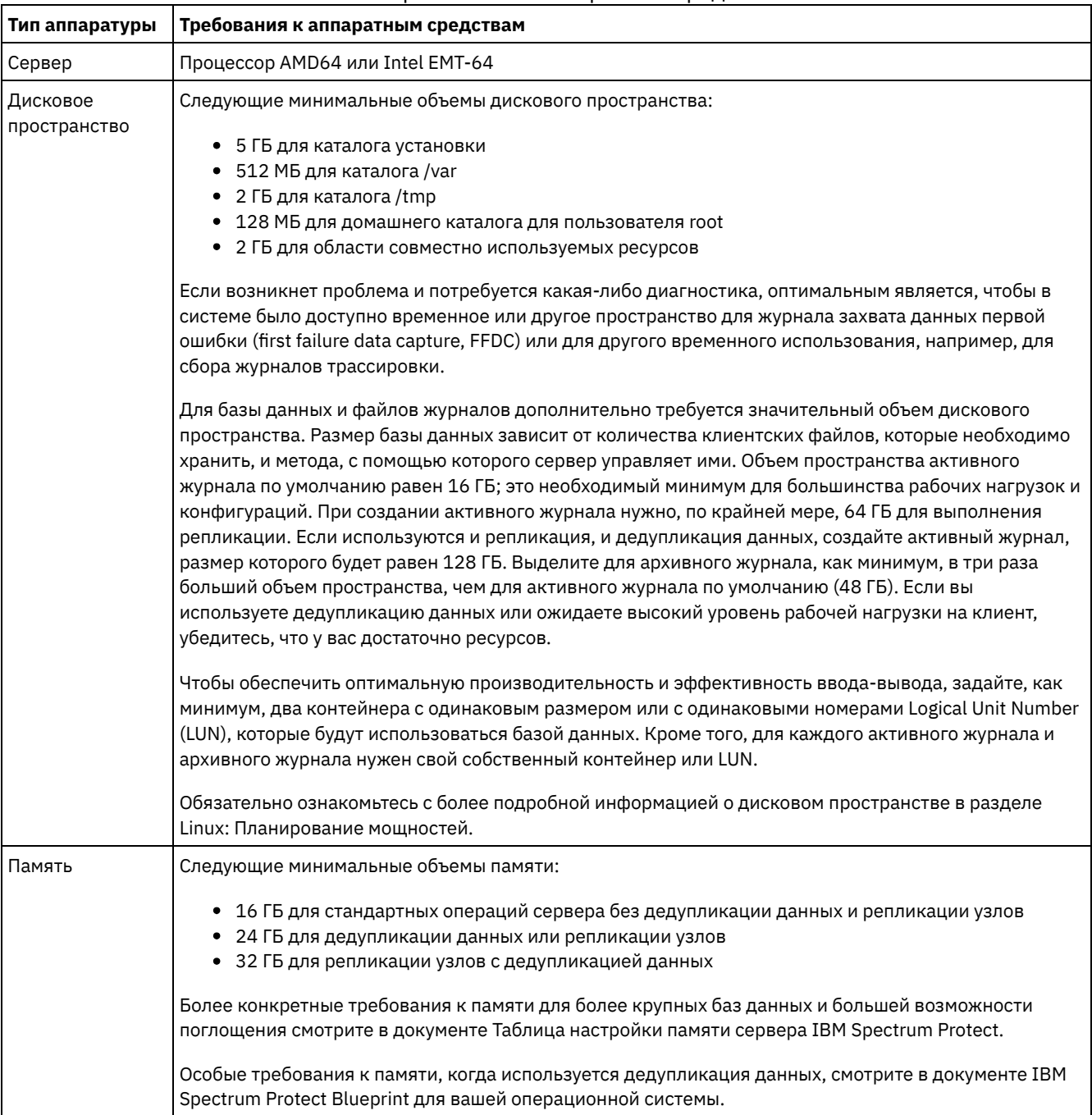

#### Табл. 1. Требования к аппаратным средствам

## Требования к программному обеспечению

В Табл. 2 приводятся минимальные требования к программному обеспечению сервера в Linux X86\_64.

| Тип программного<br>обеспечения      | Минимальные требования к программному обеспечению                                                                                                    |
|--------------------------------------|----------------------------------------------------------------------------------------------------|
| Операционная<br>система              | Для работы сервера IBM Spectrum Protect в системе Linux X86_64 требуется одна из следующих<br>операционных систем:                                                                                                    |
|                                      | • Red Hat Enterprise Linux 6.7<br>• Red Hat Enterprise Linux 7, включая обновления<br>• SUSE Linux Enterprise Server 11 c Service Pack 4 или новее<br>• SUSE Linux Enterprise Server 12                                                                                                    |
| Библиотеки                           | Библиотеки GNU С версии 2.3.3-98.38 или новее, установленные в системе IBM Spectrum Protect.<br>Для серверов SUSE Linux Enterprise:                                                                                                    |
|                                      | · libaio<br>• libstdc++.so.6 версии 4.3 или новее (требуются 32- и 64-разрядные пакеты)                                                                                                    |
|                                      | Для серверов Red Hat Enterprise Linux:                                                                                                    |
|                                      | • libaio<br>• libstdc++.so.6 (требуются 32- и 64-разрядные пакеты)<br>· numactl.x86_64                                                                                                    |
|                                      | Чтобы определить, установлен ли SELinux и включен ли режим принудительного применения,<br>выполните одно из следующих действий:                                                                                                    |
|                                      | • Проверьте файл /etc/sysconfig/selinux.<br>• Введите команду операционной системы sestatus.                                                                                                    |
|                                      | • Проверьте наличие в файле /var/log/messages сообщений SELinux.                                                                                                    |
|                                      | Чтобы отключить SELinux, выполните одну из следующих задач:                                                                                                    |
|                                      | • Задайте режим permissive, введя команду setenforce 0 от имени суперпользователя.<br>• Измените файл /etc/sysconfig/selinux и перезапустите компьютер.                                                                                                    |
| Протокол связи                       | • TCP/IP V4 или V7, входящий в стандартный комплект поставки Linux<br>• Протокол Shared Memory (при использовании клиента IBM Spectrum Protect (клиент Linux<br>$X86_64)$                                                                                                    |
| Обработка                            | Должен быть включен асинхронный ввод-вывод. В системе Linux с ядром версии 2.6 и новее для<br>включения асинхронного ввода-вывода установите библиотеку libaio.                                                                                                    |
| Драйверы<br>устройств                | Промежуточный драйвер устройств IBM Spectrum Protect используется для устройств,<br>изготовленных не IBM®. Он использует промежуточный интерфейс SCSI для связи с ленточными<br>устройствами и ленточными библиотеками. Для ленточных накопителей и ленточных библиотек<br>рекомендуется использовать драйвер устройств Linux SCSI Generic (sg). Пакет драйверов<br>устройств IBM Spectrum Protect содержит инструменты драйверов устройств и демоны ACSLS. |
|                                      | Для ленточных библиотек или накопителей IBM 3590, 3592 или Ultrium требуются драйверы<br>устройств IBM. Установите самые свежие драйверы устройств. Найти пакеты драйверов IBM<br>можно по адресу: Fix Central.                                                                                                    |
|                                      | Сконфигурируйте драйверы устройств до использования сервера с ленточными устройствами.                                                                                                    |
| Другое<br>программное<br>обеспечение | Требуется оболочка Korn Shell (ksh). Сконфигурируйте порты выполнения ввода-вывода (I/O<br>completion ports, IOCP) в операционной системе.                                                                                                    |
|                                      | Для аутентификации пользователей IBM Spectrum Protect посредством сервера Lightweight<br>Directory Access Protocol нужно использовать один из следующих серверов каталогов:                                                                                                    |
|                                      | • Microsoft Active Directory (Windows Server 2012, Windows Server 2012 R2)<br>• IBM Security Directory Server V6.3<br>• IBM Security Directory Server V6.4                                                                                                    |

Табл. 2. Требования к программному обеспечению

# <span id="page-599-0"></span>Linux: Минимальные требования к серверу Linux on System z

Прежде чем устанавливать сервер IBM Spectrum Protect в операционной системе Linux on System z, ознакомьтесь с требованиями к аппаратному и программному обеспечению.

#### Требования к аппаратным средствам

В Табл. 1 приводятся минимальные требования к аппаратному обеспечению вашего компьютера IBM Spectrum Protect под управлением Linux on System z. Более подробную информацию о планировании объема дискового пространства смотрите в разделе Linux: Планирование мощностей.

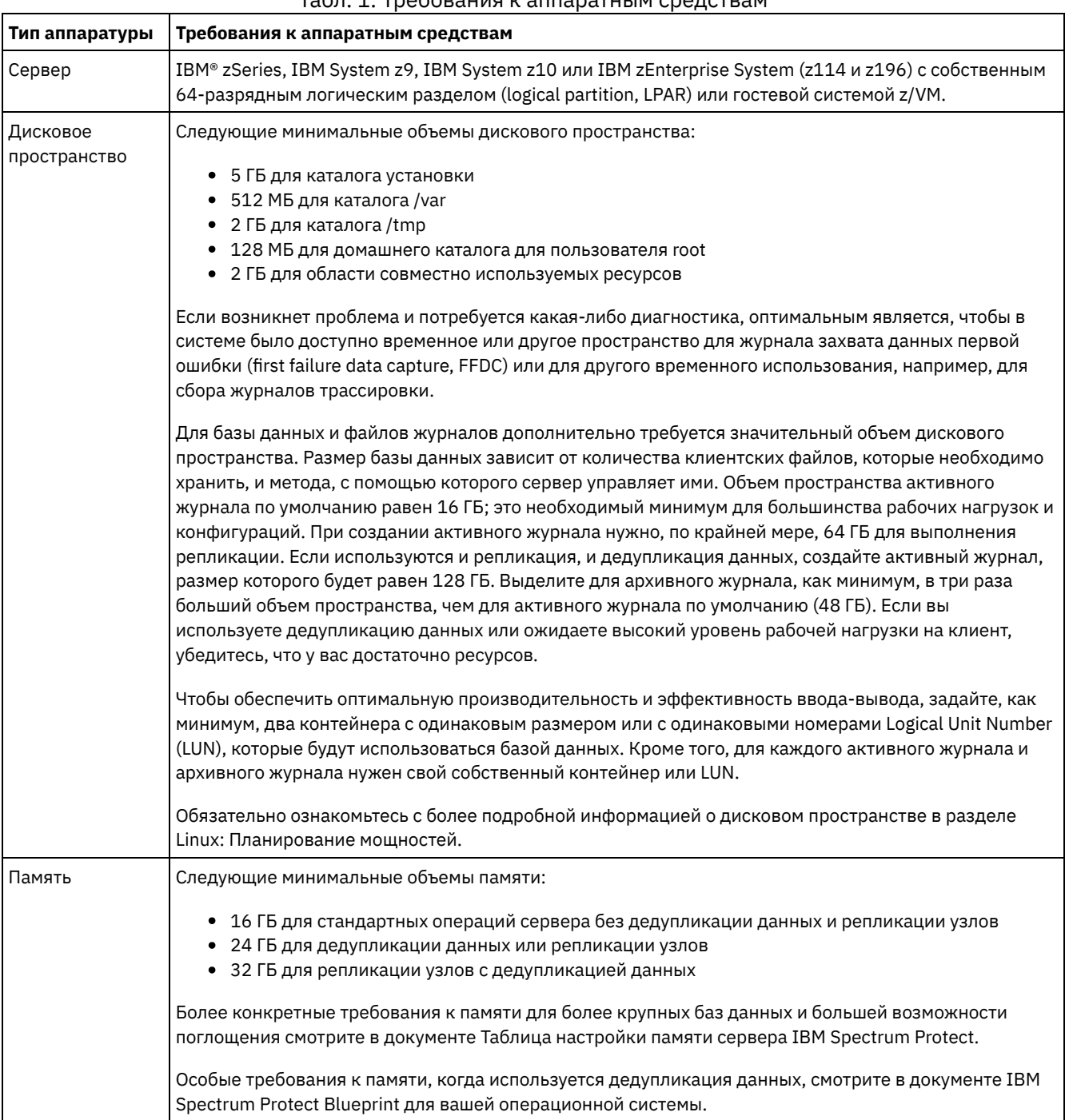

## Табл 1 Требования к аппаратным средствам

## Требования к программному обеспечению

В Табл. 2 приводятся минимальные требования к программному обеспечению вашего компьютера IBM Spectrum Protect под управлением Linux on System z.

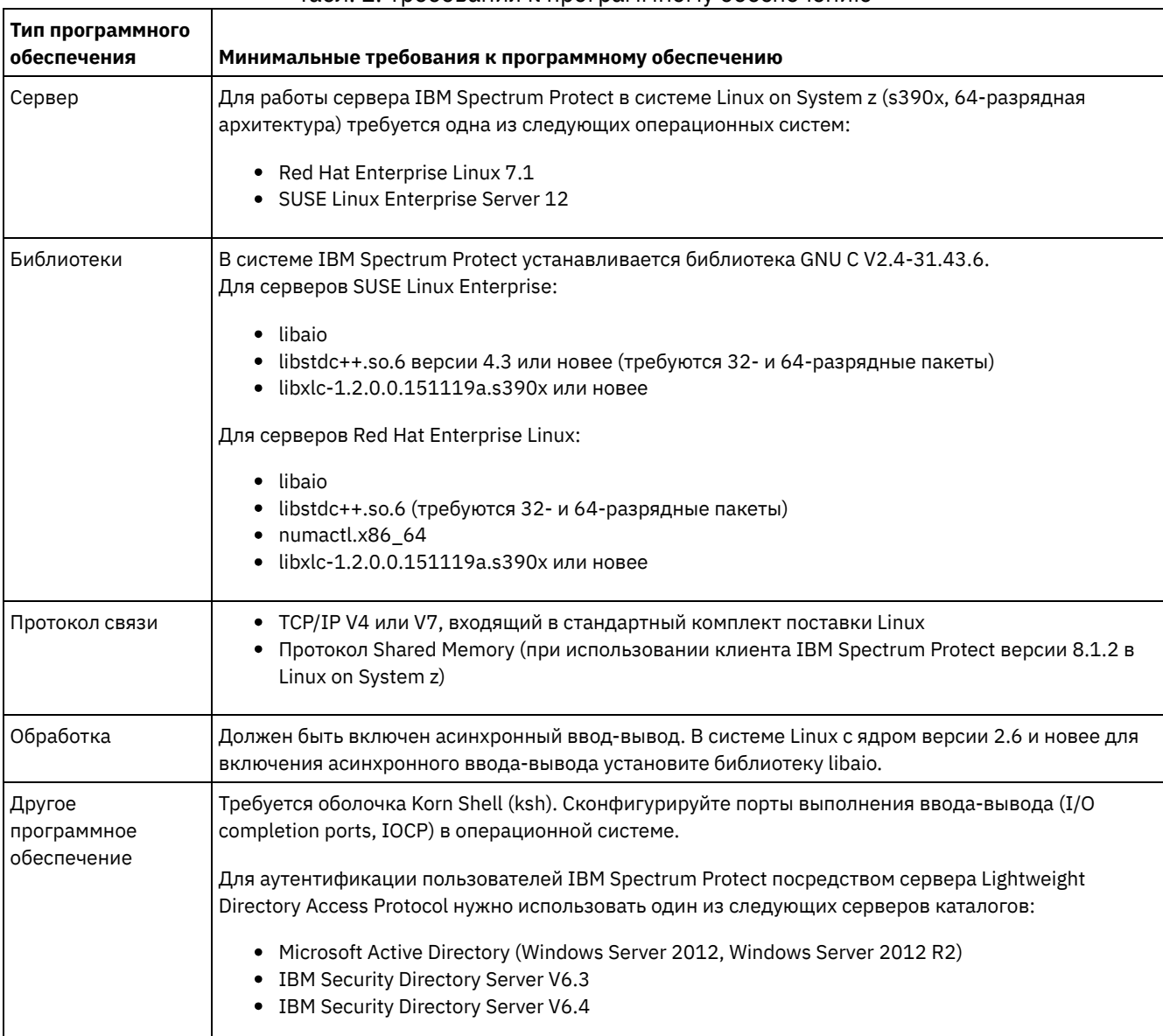

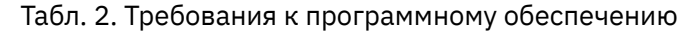

# <span id="page-600-0"></span>**Linux: Минимальные требования к серверу Linux on Power Systems (с прямым порядком байтов)**

Прежде чем устанавливать сервер IBM Spectrum Protect в операционной системе Linux on Power Systems (с прямым порядком байтов), ознакомьтесь с требованиями к аппаратному и программному обеспечению.

## **Требования к аппаратным средствам**

В разделе Табл. 1 описаны минимальные требования к аппаратному обеспечению для сервера. Если сервер не соответствует минимальным требованиям, установка завершится неудачно. Более подробную информацию о планировании объема дискового пространства смотрите в разделе Linux: [Планирование](#page-604-0) мощностей.

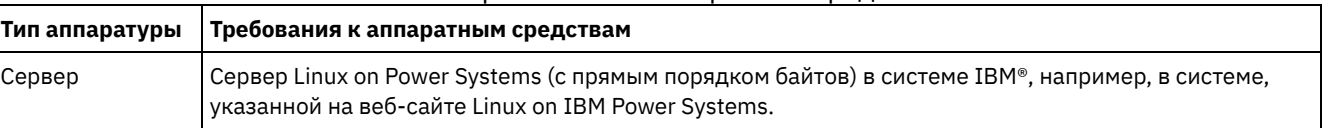

#### Табл. 1. Требования к аппаратным средствам

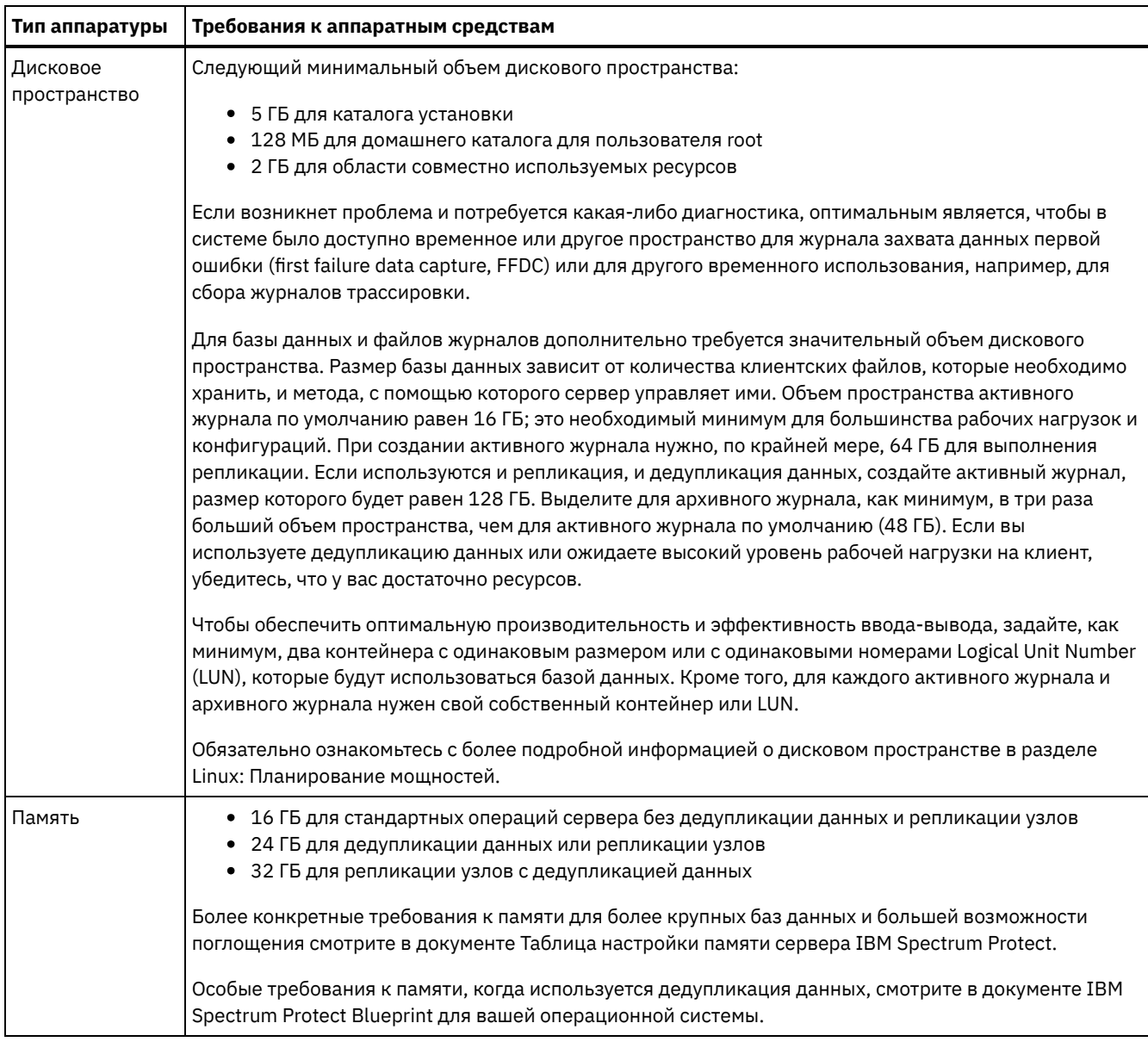

## Требования к программному обеспечению

В Табл. 2 приводятся минимальные требования к программному обеспечению вашей системы.

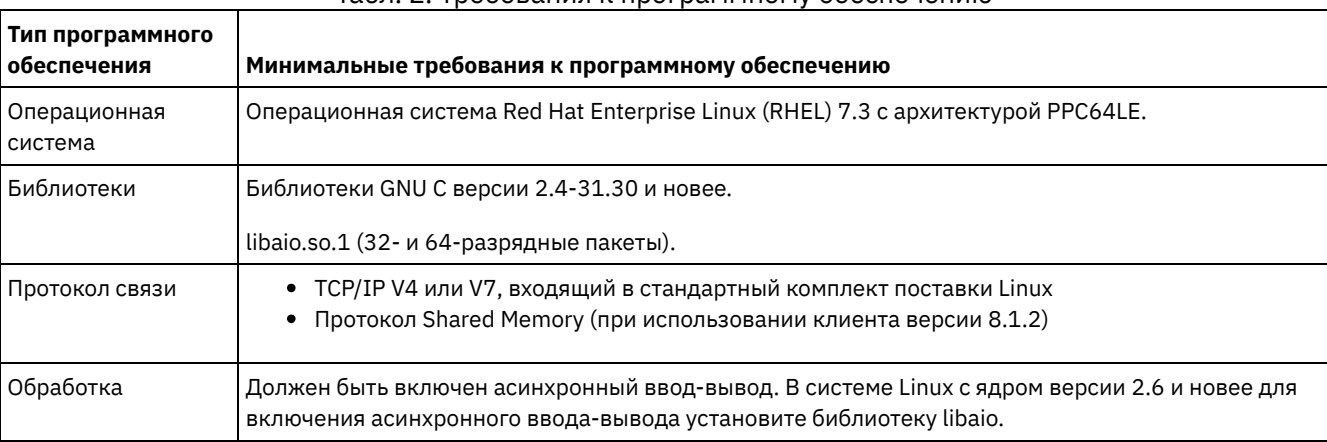

### Табл. 2. Требования к программному обеспечению

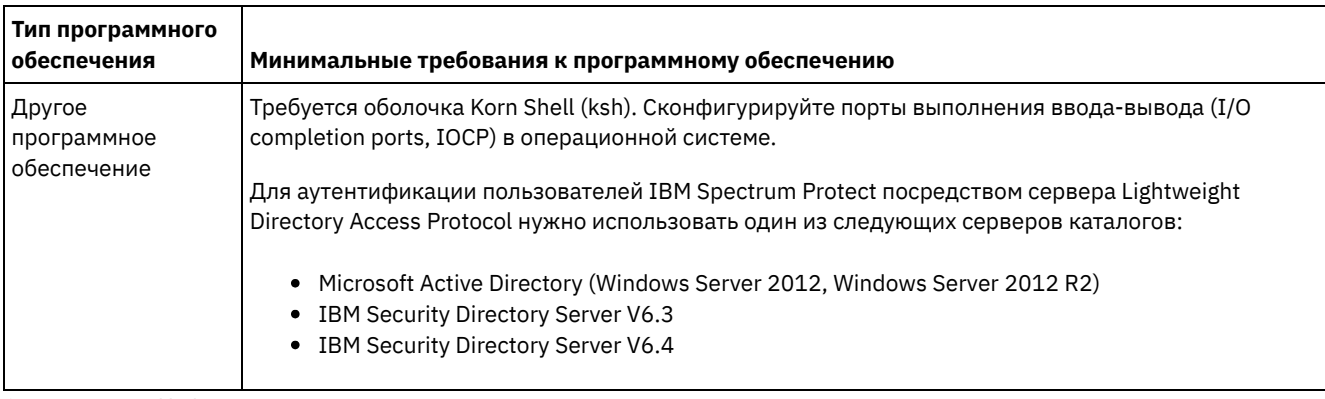

Ограничение: Неформатированные логические тома не поддерживаются. **Операционные системы Linux** 

# Linux: Совместимость сервера IBM Spectrum Protect с другими продуктами DB2 в системе

При определенных ограничениях на одном компьютере с сервером IBM Spectrum Protect версии 8.1.2 можно установить другие продукты, которые тоже внедряют и используют DB2.

Если вы хотите установить и использовать другие продукты, которые используют продукт DB2, на одном компьютере с сервером IBM Spectrum Protect, убедитесь, что выполняются следующие условия:

### Табл. 1. Совместимость сервера IBM Spectrum Protect с другими продуктами DB2 в системе

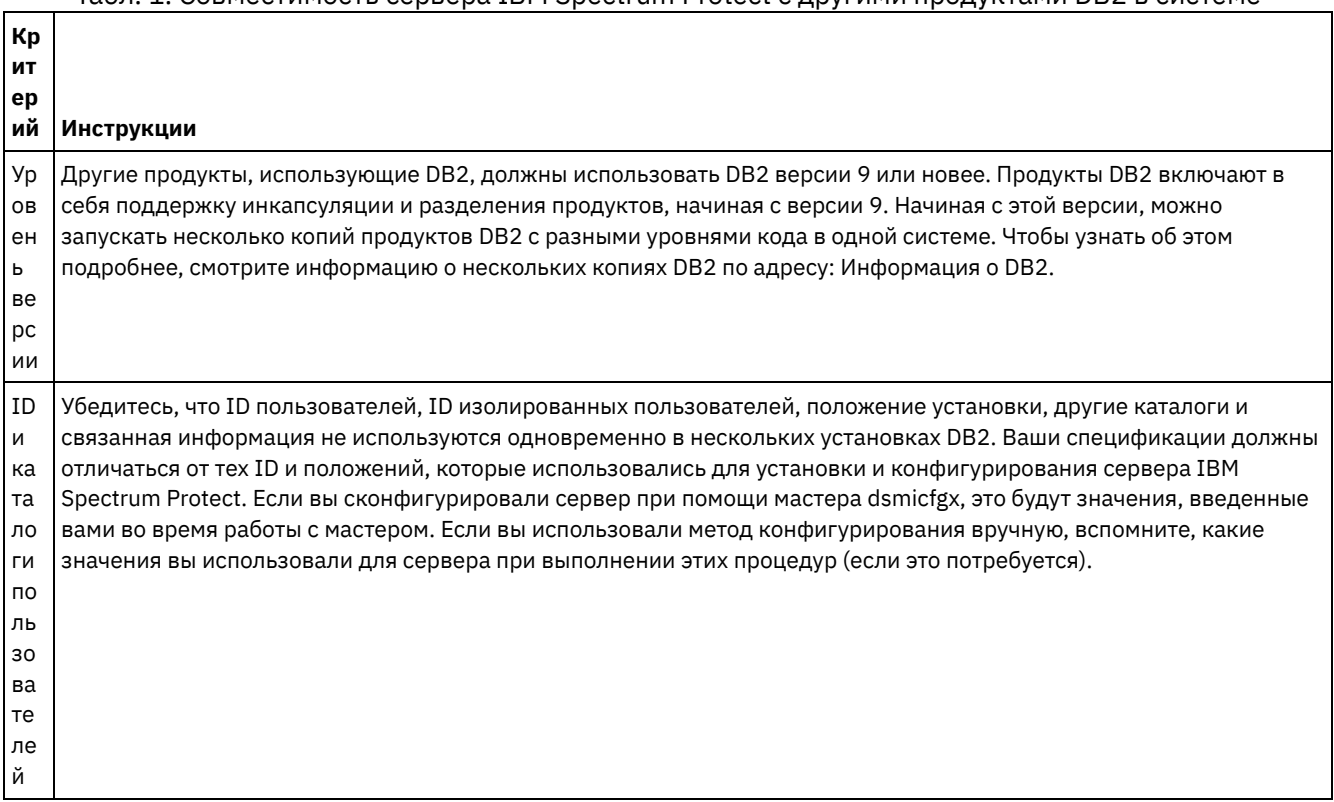

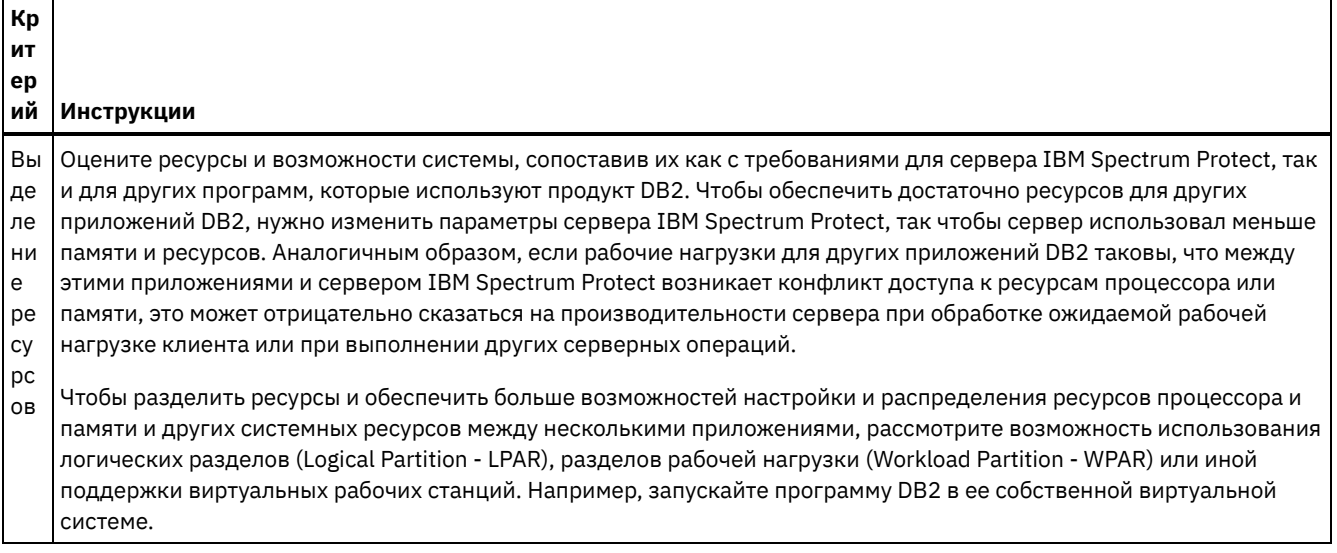

## **Linux: IBM Installation Manager**

IBM Spectrum Protect использует IBM® Installation Manager - программу установки, которая может использовать удаленные или локальные репозитории программ для установки или обновления многих продуктов IBM.

Если обязательная версия IBM Installation Manager еще не установлена, то она автоматически устанавливается или обновляется при установке IBM Spectrum Protect. Она должна остаться установленной на компьютере, чтобы позже можно было обновить или деинсталлировать IBM Spectrum Protect.

Ниже приведены объяснения некоторых терминов, используемых в IBM Installation Manager:

#### Предложение

Устанавливаемый модуль программного продукта.

Предложение IBM Spectrum Protect содержит все носители, которые требуются IBM Installation Manager для установки IBM Spectrum Protect.

#### Пакет

Группа программных компонентов, необходимых для установки предложения. Пакет IBM Spectrum Protect включает в себя следующие компоненты:

- Программа установки IBM Installation Manager
- Предложение IBM Spectrum Protect

#### Группа пакетов

Набор пакетов, использующих общий родительский каталог.

Группа пакетов по умолчанию для пакета IBM Spectrum Protect - IBM Installation Manager.

#### Репозиторий

Удаленная или локальная область хранения данных и других ресурсов программы.

Пакет IBM Spectrum Protect хранится в репозитории в IBM Fix Central.

#### Каталог общих ресурсов

Каталог, содержащий файлы или подключаемые модули программ, которые совместно используются пакетами.

IBM Installation Manager хранит в каталоге общих ресурсов связанные с установкой файлы, включая файлы, используемые для отката к предыдущей версии IBM Spectrum Protect.

## Linux: Контрольные списки для планирования сведений о сервере

Контрольные списки помогут вам спланировать объем и расположение пространства хранения, необходимого серверу IBM Spectrum Protect. Их можно использовать также для сохранения трассировки имен и ID пользователей.

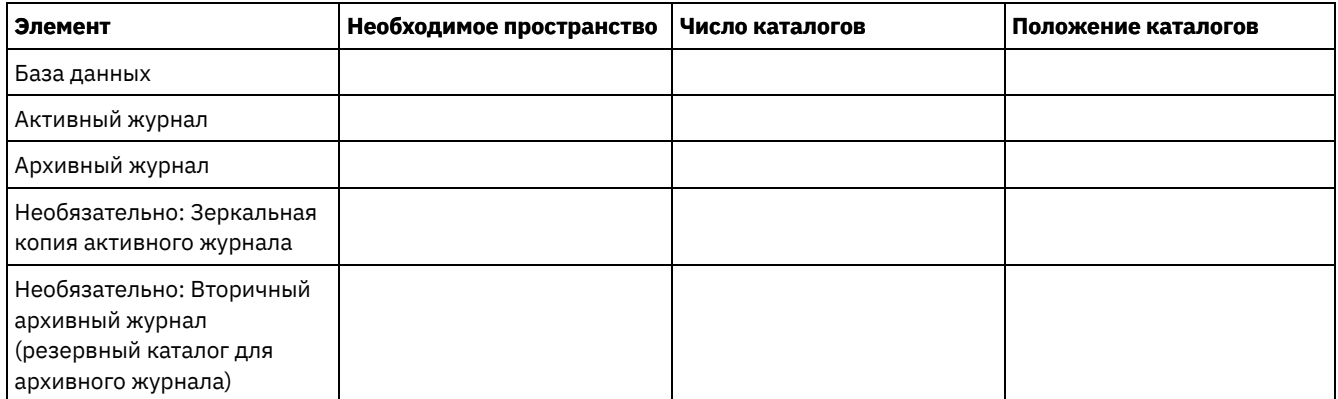

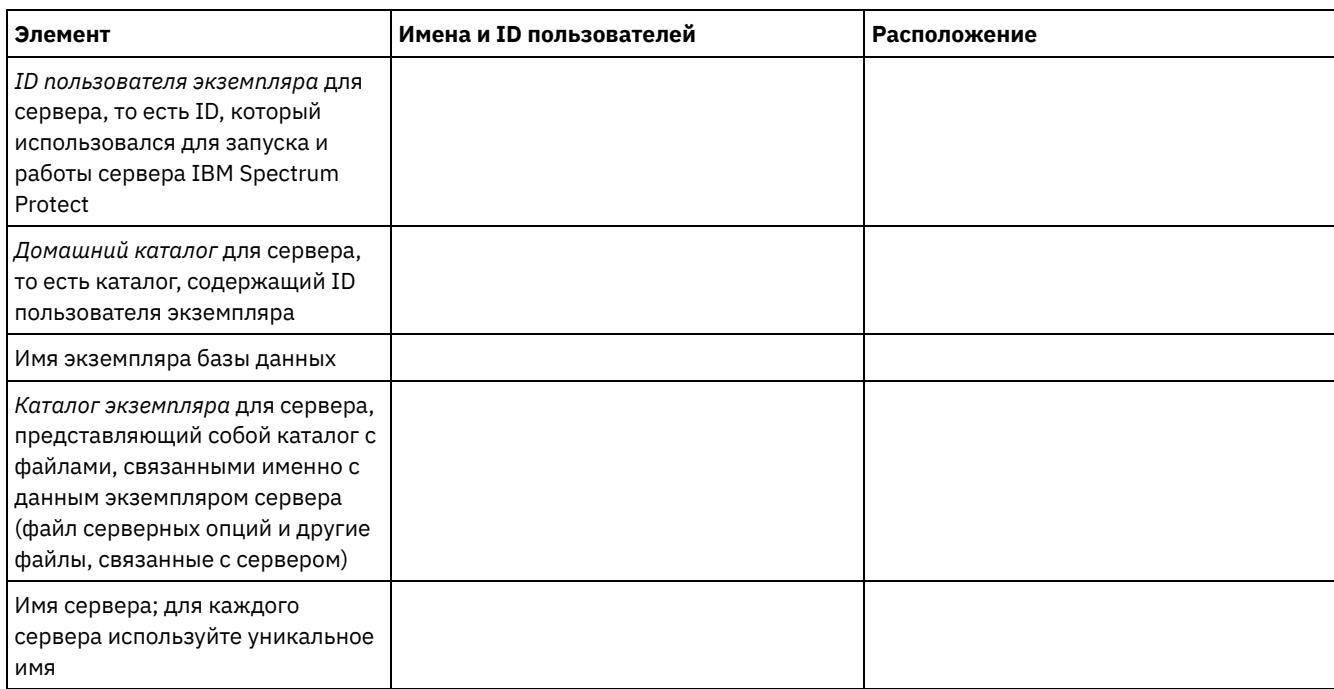

## <span id="page-604-0"></span>**Linux: Планирование мощностей**

Планирование емкости для IBM Spectrum Protect включает в себя управление такими ресурсами, как база данных, журнал восстановления и совместно используемая область ресурсов. Для максимального увеличения ресурсов как части планирования мощности необходимо оценить требования к пространству для базы данных и журнала восстановления. В области совместно используемых ресурсов должно быть достаточно пространства для каждой установки или обновления.

- Linux: Оценка [необходимого](#page-605-0) объема пространства для базы данных Оценить необходимое для базы данных пространство можно, исходя из максимально допустимого числа файлов, одновременного находящихся в хранилище сервера, или на основе емкости пула хранения.
- Linux: Требования к пространству журнала [восстановления](#page-608-0) В IBM Spectrum Protect термин *журнал восстановления* включает в себя активных журнал, архивный журнал, зеркальную копию активного журнала и архивный журнал восстановления при отказе. Требуемый объем пространства для журнала восстановления зависит от различных факторов, например, от интенсивности операций клиента на сервере.
- Linux: Мониторинг использования пространства для базы данных и журналов [восстановления](#page-620-0) Для определения размера используемого и доступного пространства активного журнала введите команду QUERY LOG. Для отслеживания использования пространства базой данных и журналами восстановления можно проверить также записи в журнале операций.
- Linux: Удаление файлов отката [установки](#page-621-0) Можно удалить определенные файлы установки, сохраненные во время процесса установки, чтобы высвободить пространство в каталоге совместно используемого ресурса. Например, файлы, которые, возможно, требовались для операции отката, это те файлы, которые можно удалить.

## <span id="page-605-0"></span>**Linux: Оценка необходимого объема пространства для базы данных**

Оценить необходимое для базы данных пространство можно, исходя из максимально допустимого числа файлов, одновременного находящихся в хранилище сервера, или на основе емкости пула хранения.

### **Об этой задаче**

В качестве начального объема пространства базы данных можно порекомендовать использовать не менее 25 ГБ. Доступ к пространству файловой системы предоставляется должным образом. Размер базы данных 25 ГБ достаточен для среды тестирования или среды, включающей только менеджер библиотек. Для производственного сервера с поддержкой клиентских рабочих нагрузок размер базы данных должен быть больше. Если вы используете дисковые пулы хранения с произвольным доступом (DISK), потребуется дополнительное пространство хранения баз данных и журналов для пулов хранения с последовательным доступом.

Максимальный размер базы данных IBM Spectrum Protect - 6 ТБ.

Информацию об оценке размера базы данных в производственной среде на основе числа файлов и размера пула хранения смотрите в темах ниже.

- Linux: Оценка требований к [пространству](#page-605-1) базы данных на основе числа файлов Если возможно оценить максимальное количество файлов, которые будут одновременно находиться в системе хранения сервера, это число можно использовать для оценки требований к пространству базы данных.
- Linux: Оценка требований к [пространству](#page-607-0) базы данных на основе мощности пула хранения Чтобы оценить требования к пространству базы данных на основе мощности пула хранения, используйте коэффициент 1 - 5%. Например, если вам требуется мощность пула хранения в 200 ТБ, размер базы данных составит примерно 2 - 10 ТБ. Как общее правило, сделайте вашу базу данных настолько большой, насколько это возможно, чтобы предотвратить недостаток памяти. Если в пространстве базы данных не хватит памяти, может произойти сбой операций сервера и операций сохранения, выполняемых клиентом.
- Linux: Менеджер баз данных и временное [пространство](#page-607-1) Менеджер баз данных сервера IBM Spectrum Protect выделяет системную память и дисковое пространство для базы данных и управляет ими. Объем нужного пространства базы данных зависит от объема доступной памяти системы и рабочей нагрузки сервера.

# <span id="page-605-1"></span>**Linux: Оценка требований к пространству базы данных на основе числа файлов**

Если возможно оценить максимальное количество файлов, которые будут одновременно находиться в системе хранения сервера, это число можно использовать для оценки требований к пространству базы данных.

## **Об этой задаче**

Для оценки требований к объему пространства на основе максимального числа файлов в системе хранения сервера используйте следующие рекомендации:

- 600 1000 байт на каждую хранимую версию файла, включая резервные копии образов. Ограничение: Сюда не входит пространство, используемое во время дедупликации данных.
- 100 200 байт на каждый кэшированный файл, файл пула хранения копий, файл пула активных данных и дедуплицированный файл.
- Дополнительное пространство требуется для оптимизации базы данных в части поддержки переменных схем доступа к данным и внутренней обработки данных на сервере. Объем дополнительного пространства равен 50% оцененного размера памяти для хранения файловых объектов.

В следующем примере для единственного клиента вычисления основываются на максимальных значениях из предыдущих инструкций. В примерах не учитывается возможное использование объединения файлов. В общем случае объединение файлов сокращает объем требуемого пространства базы данных. Объединение файлов не затрагивает перенесенные файлы.

### **Процедура**

1. Вычислите число версий файлов. Чтобы получить число версий файлов, сложите следующие значения:

a. Вычислите число резервных копий файлов. Например, одновременно может существовать до 500 000 резервных копий клиентских файлов. В этом примере политики хранения требуют, чтобы хранилось до трех резервных копий каждого файла:

500 000 файлов \* 3 копии = 1 500 000 файлов

- b. Вычислите количество архивных файлов. Например, до 100 000 клиентских файлов могут быть архивными копиями.
- c. Вычислите количество перенесенных файлов. Например, до 200 000 клиентских файлов могут быть перемещены с клиентских рабочих станций.

Если для каждого файла требуется 1000 байт, то общий объем требуемого для принадлежащих клиентам файлов пространства базы данных - 1,8 ГБ.

 $(1\ 500\ 000 + 100\ 000 + 200\ 000)$  \*  $1000 = 1,8$  FB

- 2. Вычислите число кэшированных файлов, файлов пула хранения копий, файлов пула активных данных и дедуплицированных файлов:
	- a. Вычислите количество кэшированных копий. Например, кэширование разрешено в дисковом пуле хранения размером 5 ГБ. Верхний порог переноса пула равен 90%, а нижний - 70%. Таким образом, 20% дискового пула, то есть 1 ГБ, будет занято кэшированными файлами.

Если средний размер файла около 10 КБ, в кэше в любой момент времени находится около 100000 файлов:

```
100 000 файлов * 200
байт = 19 МБ
```
b. Вычислите количество файлов пула хранения копий. Для всех основных пулов памяти создается резервная копия:

 $(1 500 000 + 100 000 + 200 000)$  \* 200 байт = 343 MB

c. Вычислите количество активных файлов пула хранения. Все данные активных резервных копий клиента в первичных пулах хранения копируются в пул хранения активных данных. Допустим, что 500 000 версий 1 500 000 резервных копий файлов в основном пуле являются активными:

500 000  $*$  200 байт = 95 MB

d. Вычислите количество дедуплицированных данных. Допустим, что пул хранения данных, подвергнутых дедупликации, содержит 50000 файлов:

50 000 \* 200 байт = 10 МБ

На основании этих вычислений для клиентских кэшированных файлов, файлов пула хранения копий, файлов пула активных данных и дедуплицированных файлов требуется примерно 0,5 ГБ дополнительного пространства базы данных.

3. Вычислите объем дополнительного пространства, требуемый для оптимизации базы данных. Для обеспечения оптимального доступа к данным и управления сервером требуется дополнительное пространство базы данных. Объем дополнительного пространства базы данных равен 50% общего пространства, необходимого для хранения файловых объектов.

 $(1,8 + 0,5)$  \* 50% = 1,2 FB

4. Вычислите общий объем пространства базы данных, требуемый для этого клиента. Общий объем составит примерно 3,5 ГБ:

 $1,8 + 0,5 + 1,2 = 3,5$  TB

5. Вычислите общий объем пространства базы данных, требуемый для всех клиентов. Если предыдущие оценки приведены для типичного клиента и у вас 500 таких клиентов, то можно использовать для примера следующую оценку общего объема пространства базы данных, требуемого для всех клиентов:

500  $*$  3,5 = 1,7 TB

#### **Результаты**

Совет: В приведенных выше примерах результаты представляют собой примерные оценки. Фактический размер базы данных может отличаться от ожидаемого из-за таких факторов, как число каталогов и длина полных имен файлов. Рекомендуется периодически производить мониторинг базы данных и корректировать ее размер, если потребуется.

При обычных операциях серверу IBM Spectrum Protect может потребоваться временное пространство баз данных. Это пространство необходимо для следующих задач:

- Сохранять результаты сортировки или упорядочивания, которые еще не сохранены и не оптимизированы непосредственно в базе данных. Эти результаты временно сохраняются в базе данных для обработки.
- Предоставлять административный доступ к базе данных одним из следующих способов:
	- Через клиент Open Database Connectivity (ODBC) DB2
	- Через клиент Oracle Java™ Database Connectivity (JDBC)
	- Из командной строки клиента администрирования на сервер с помощью Structured Query Language (SQL)

Используйте дополнительные 50 ГБ временного пространства на каждые 500 ГБ пространства для файловых объектов и оптимизации. Смотрите инструкции в следующей таблице. В примере, использованном в предыдущем шаге, для файловых объектов и оптимизации для 500 клиентов требуется общий объем пространства базы данных 1,7 ТБ. На основании этих оценок еще около 200 ГБ требуется для временного пространства. Суммарный объем требуемого пространства базы данных составляет 1,9 ТБ.

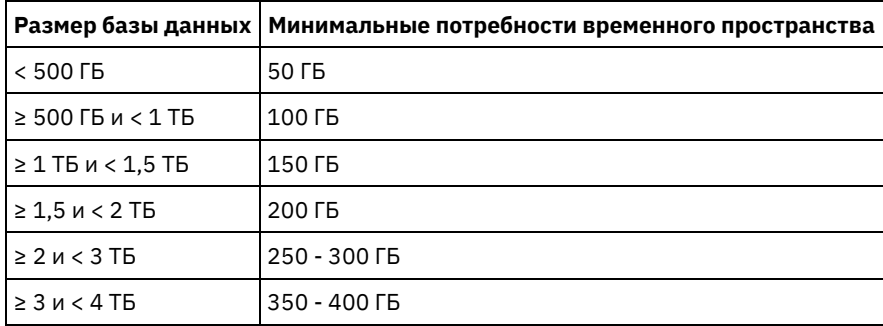

# <span id="page-607-0"></span>Linux: Оценка требований к пространству базы данных на основе мощности пула хранения

Чтобы оценить требования к пространству базы данных на основе мощности пула хранения, используйте коэффициент 1 - 5%. Например, если вам требуется мощность пула хранения в 200 ТБ, размер базы данных составит примерно 2 - 10 ТБ. Как общее правило, сделайте вашу базу данных настолько большой, насколько это возможно, чтобы предотвратить недостаток памяти. Если в пространстве базы данных не хватит памяти, может произойти сбой операций сервера и операций сохранения, выполняемых клиентом.

## <span id="page-607-1"></span>**Linux: Менеджер баз данных и временное пространство**

Менеджер баз данных сервера IBM Spectrum Protect выделяет системную память и дисковое пространство для базы данных и управляет ими. Объем нужного пространства базы данных зависит от объема доступной памяти системы и рабочей нагрузки сервера.

Менеджер баз данных сортирует данные в определенном порядке, как в операторе SQL, который вводится для запроса данных. В зависимости от рабочей нагрузки на сервере, если объем данных больше, чем может обрабатывать менеджер баз данных, эти упорядоченные данные размещаются во временном дисковом пространстве. Данные располагаются во временном дисковом пространстве, когда уже существует большой набор результатов. Менеджер баз данных динамически управляет памятью, используемой при размещении данных во временном дисковом пространстве.

Например, большой объем результатов может возникнуть при обработке устаревания данных. Если памяти системы недостаточно для хранения набора результатов, некоторые данные размещаются во временной дисковом пространстве. Если во время обработки устаревания выбран чрезмерно большой узел или файловое пространство, то менеджер баз данных не сможет отсортировать данные в памяти. Для сортировки данных менеджеру баз данных понадобится временное пространство.

Чтобы запустить операции базы данных, рассмотрите возможность добавления пространства базы данных для следующих сценариев:

- У базы данных маленький объем пространства, и операции сервера, которым требуется временное пространство, используют оставшуюся незанятую память.
- Файловые пространства велики, или для них назначена политика, которая создает много версий файлов.
- Сервер IBM Spectrum Protect должен быть запущен с ограниченным объемом памяти. Для запуска своих операций база данных использует главную память сервера IBM Spectrum Protect. Однако если памяти недостаточно, сервер IBM Spectrum Protect выделяет для базы данных временное пространство на диске. Например, если доступно 10 ГБ памяти, а для операций базы данных требуется 12 ГБ, база данных использует временное пространство.
- При внедрении сервера IBM Spectrum Protect появится сообщение об ошибке недостаток памяти базы данных. Отслеживайте в активном журнале сервера сообщения, относящиеся к пространству баз данных.

Важное замечание: Не изменяйте программу DB2, устанавливаемую вместе с пакетами установки и пакетами Fix Pack IBM Spectrum Protect. Не устанавливайте другую версию, выпуск или пакет исправлений и не производите обновление до другой версии, выпуска или пакета исправлений программы DB2, чтобы не повредить базу данных.

## <span id="page-608-0"></span>**Linux: Требования к пространству журнала восстановления**

В IBM Spectrum Protect термин *журнал восстановления* включает в себя активных журнал, архивный журнал, зеркальную копию активного журнала и архивный журнал восстановления при отказе. Требуемый объем пространства для журнала восстановления зависит от различных факторов, например, от интенсивности операций клиента на сервере.

- Linux: [Пространство](#page-608-1) активных и архивных журналов Оценивая необходимый размер памяти для активного и архивного журналов, включите несколько дополнительных страниц на случай непредвиденных обстоятельств, например, случайных тяжелых рабочих нагрузок и восстановления после сбоя.
- Linux: [Пространство](#page-620-1) зеркальной копии активного журнала Можно использовать зеркальную копию активного журнала, если не удастся прочитать файлы активного журнала. Может существовать только одна зеркальная копия активного журнала.
- Linux: [Пространство](#page-620-2) резервного архивного журнала Резервный архивный журнал используется сервером, если в каталоге архивного журнала не хватает места.

## <span id="page-608-1"></span>**Linux: Пространство активных и архивных журналов**

Оценивая необходимый размер памяти для активного и архивного журналов, включите несколько дополнительных страниц на случай непредвиденных обстоятельств, например, случайных тяжелых рабочих нагрузок и восстановления после сбоя.

Максимальный размер активного журнала для серверов IBM Spectrum Protect версии 7.1 и новее должен составлять 512 ГБ. Размер архивного журнала ограничен размером файловой системы, в которой он установлен.

Учитывайте следующие общие рекомендации для оценки размера активного журнала:

- Рекомендуемый начальный размер активного журнала 16 ГБ.
- Убедитесь, что размер активного журнала достаточен, по крайней мере, для тех текущих операций, которые обычно обрабатываются сервером. В качестве меры предосторожности попытайтесь учесть наибольший объем работы, которую сервер может выполнять единовременно. Обеспечьте для активного журнала некоторый дополнительный объем пространства, которое может использоваться при необходимости. Предусмотрите 20% дополнительного пространства.
- Отслеживайте используемое и доступное пространство активного журнала. При необходимости подстраивайте размер активного журнала в зависимости от таких факторов, как активность клиентов и уровень операций сервера.
- Убедитесь, что размер каталога, в котором содержится активный журнал, не меньше размера самого журнала. Если каталог больше по размеру, чем активный журнал, при необходимости он может использоваться для обработки аварийного восстановления.
- Убедитесь, что в файловой системе, которая содержит каталог активного журнала, есть по крайней мере 8 ГБ свободного места для требований временных перемещений журналов.

Рекомендуемый начальный размер архивного журнала - 48 ГБ.

Каталог архивного журнала должен быть достаточно большим, чтобы в нем уместились файлы журнала, сгенерированные с момента последнего полного резервного копирования. Например, если вы производите резервное копирование базы данных ежедневно, каталог архивного журнала должен быть достаточно большим, чтобы в нем уместились файлы журнала для всех операций клиентов в течение 24 часов. Чтобы освободить пространство, при полном резервном копировании базы данных сервер удаляет устаревшие файлы архивного журнала. Если каталог архивного журнала переполняется, а каталог резервного архивного журнала не существует, файлы журнала остаются в каталоге активного журнала. Это условие может привести к остановке сервера в связи с переполнением каталога активного журнала. При повторном запуске сервера часть используемого для активного журнала пространства освобождается.

После установки сервера вы можете отслеживать использование архивного журнала и пространство каталога архивного журнала. Если каталог архивного журнала переполняется, то это может привести к следующим проблемам:

- Сервер не сможет провести полное резервное копирование базы данных. Исследуйте и разрешите эту проблему.
- Другие приложения, выполняют запись в каталог архивного журнала, уменьшая объем доступного для архивного журнала пространства. Не используйте пространство архивного журнала для других приложений, в том числе для других серверов IBM Spectrum Protect. Убедитесь, что у каждого сервера существует отдельное положение хранения, которым владеет и управляет данный сервер.
- Linux: Пример: оценка размера активного и архивного журналов для основных операций [сохранения](#page-609-0) данных клиентами

Основные операции сохранения данных клиентами включают в себя резервное копирование, архивирование и управление пространством. Пространство журналов должно быть достаточно большим, чтобы обрабатывать все выполняемые одновременно операции сохранения.

- Linux: Пример: оценка размеров активных и неактивных журналов для клиентов, [использующих](#page-610-0) несколько сеансов Если для опции клиента RESOURCEUTILIZATION задано большее значение, чем по умолчанию, из-за одновременности выполнения увеличивается рабочая нагрузка на сервер.
- Linux: Пример: оценка размера активного и архивного журналов для операций [одновременной](#page-612-0) записи Если операции резервного копирования клиентов используют пулы хранения, которые сконфигурированы для одновременной записи, увеличивается объем пространства журнала, требуемого для каждого файла.
- Linux: Пример: оценка размера активных и архивных журналов для основных операций [сохранения](#page-613-0) данных клиентами и операций сервера

Перемещения данных в хранилище сервера, процессы идентификации для дедупликации, освобождение памяти и обработка устаревших данных могут происходить одновременно с операциями сохранения данных клиентами. Задачи администрирования, такие как административные команды и запросы SQL от клиентов администрирования, могут также выполняться одновременно с операциями сохранения данных клиентами. Операции сервера и административные задачи, выполняемые одновременно, могут увеличить требуемый объем памяти активного журнала.

- Linux: Пример: оценка размера активных и архивных журналов в условиях сильной [неоднородности](#page-614-0) Проблемы с недостатком памяти для активного журнала могут возникнуть в том случае, если есть много быстро заканчивающихся транзакций и несколько транзакций, которым требуется гораздо больше времени для завершения. Типичная ситуация возникает, когда активны многие сеансы резервного копирования рабочих станций или файл-серверов и одновременно активны несколько сеансов резервного копирования очень больших баз данных. Если такая ситуация применима к вашей среде, вам может потребоваться увеличить размер памяти активного журнала, чтобы работа завершилась успешно.
- Linux: Пример: Оценка размеров архивных журналов с полными [резервными](#page-614-1) копиями базы данных Сервер IBM Spectrum Protect удаляет ненужные файлы из архивного журнала только после полного резервного копирования базы данных. Следовательно, при оценке требуемой для архивного журнала памяти необходимо учитывать и периодичность полного резервного копирования базы данных.
- Linux: Пример: оценка размера активных и архивных журналов для операций [дедупликации](#page-616-0) данных Если используется дедупликация данных, необходимо рассмотреть ее влияние на требования к размеру пространства активных и архивных журналов.

# <span id="page-609-0"></span>**Linux: Пример: оценка размера активного и архивного журналов для основных операций сохранения данных клиентами**

Основные операции сохранения данных клиентами включают в себя резервное копирование, архивирование и управление пространством. Пространство журналов должно быть достаточно большим, чтобы обрабатывать все выполняемые одновременно операции сохранения.

Чтобы определить размеры активных и архивных журналов для основных операций сохранения, выполняемых клиентами, используйте следующую формулу:

число клиентов x число файлов, сохраненных в течение каждой транзакции x размер пространства журнала, необходимый для каждого файла

Такое вычисление использовано в примере в следующей таблице.

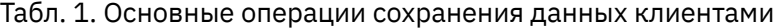

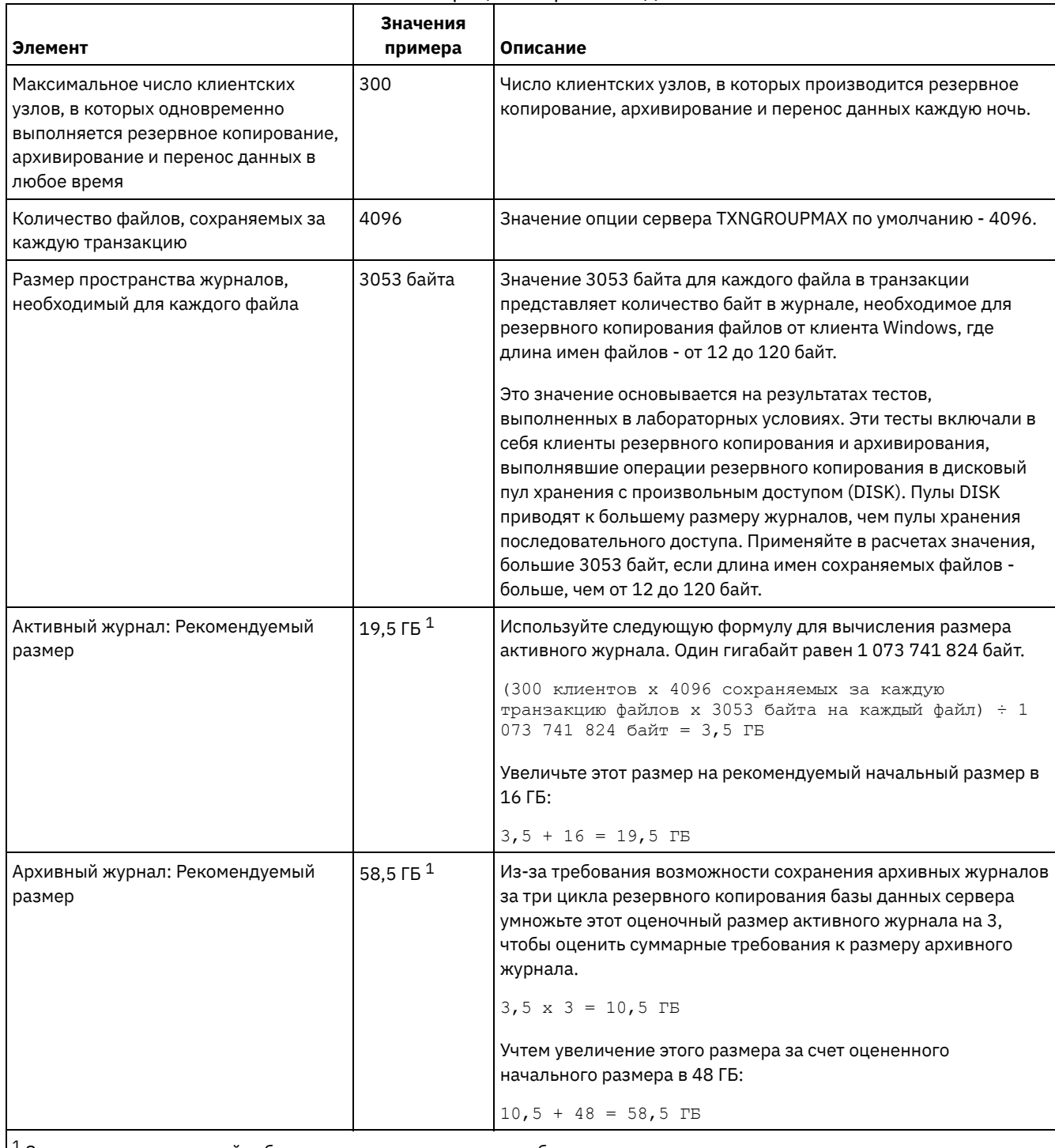

 $^{\text{1}}$  Значения примера в этой таблице используются только, чтобы показать, как вычисляются размеры активных журналов и архивных журналов. В производственной среде, где не используется дедупликация, предлагаемый минимальный размер активного журнала - 16 ГБ. Предлагаемый минимальный размер архивного журнала в производственной среде, где не используется дедупликация, составляет 48 ГБ. Если при подстановке в приведенные оценки значений для вашей среды получатся результаты, превышающие 16 ГБ и 48 ГБ, используйте большие величины для оценки размера активного и архивного журнала.

<span id="page-610-0"></span>Отслеживайте свои журналы и при необходимости настраивайте их размеры.

# **Linux: Пример: оценка размеров активных и неактивных журналов для клиентов, использующих несколько сеансов**

Если для опции клиента RESOURCEUTILIZATION задано большее значение, чем по умолчанию, из-за одновременности выполнения увеличивается рабочая нагрузка на сервер.

Чтобы определить размеры активных и архивных журналов, когда клиенты используют несколько сеансов, примените следующую формулу:

число клиентов x число сеансов для каждого клиента x число файлов, сохраненных в течение каждой транзакции x объем памяти журнала, необходимой для каждого файла

Такое вычисление использовано в примере в следующей таблице.

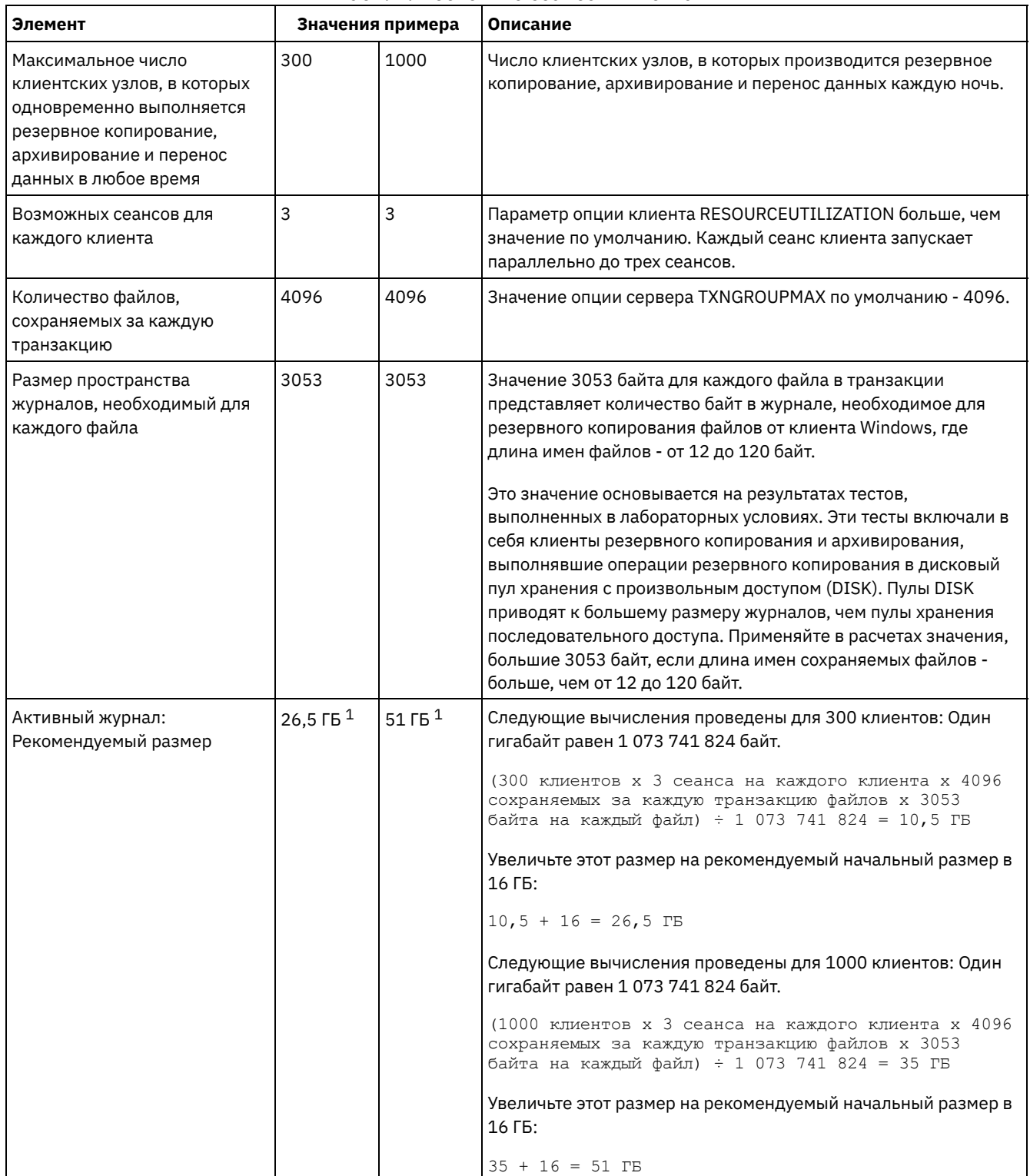

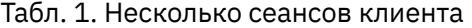
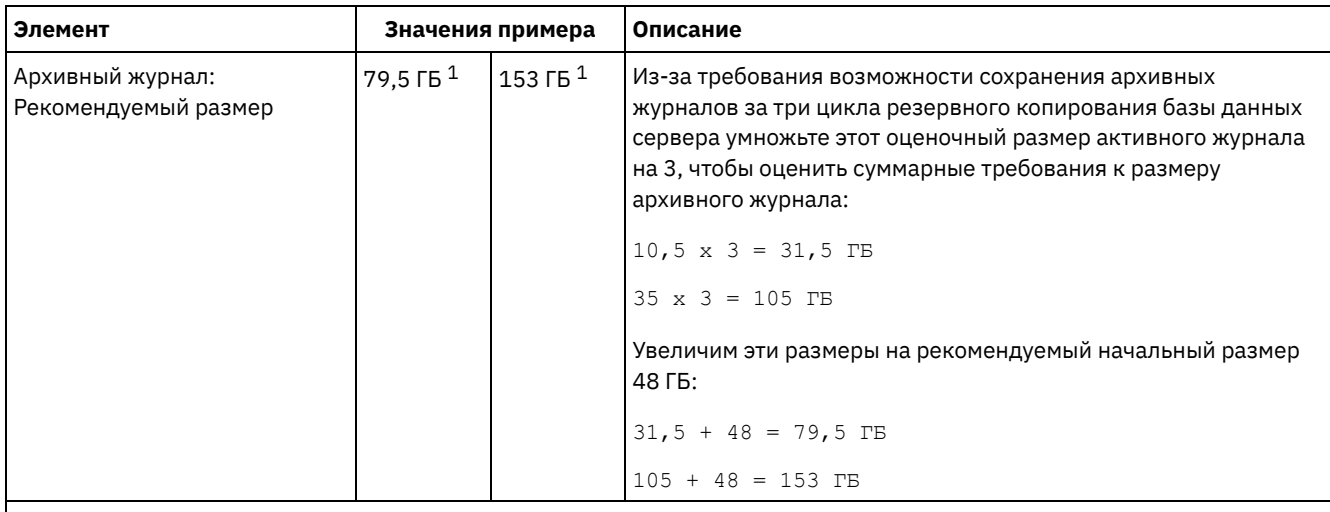

 $^{\rm 1}$  Значения примера в этой таблице используются только, чтобы показать, как вычисляются размеры активных журналов и архивных журналов. В производственной среде, где не используется дедупликация, предлагаемый минимальный размер активного журнала - 16 ГБ. Предлагаемый минимальный размер архивного журнала в производственной среде, где не используется дедупликация, составляет 48 ГБ. Если при подстановке в приведенные оценки значений для вашей среды получатся результаты, превышающие 16 ГБ и 48 ГБ, используйте большие величины для оценки размера активного и архивного журнала.

Отслеживайте ваш активный журнал и при необходимости настраивайте его размер.

# **Linux: Пример: оценка размера активного и архивного журналов для операций одновременной записи**

Если операции резервного копирования клиентов используют пулы хранения, которые сконфигурированы для одновременной записи, увеличивается объем пространства журнала, требуемого для каждого файла.

Пространство журнала, требуемое для каждого файла, увеличивается примерно на 200 байт на каждый пул хранения копий, который используется для операции одновременной записи. В примере в следующей таблице данные сохраняются в двух пулах хранения копий в дополнение к первичному пулу хранения. Оценочный размер журнала увеличивается на 400 байт для каждого файла. Если использовать рекомендованное значение памяти журнала для каждого файла (3053 байта), полный объем составит 3453 байта.

Такое вычисление использовано в примере в следующей таблице.

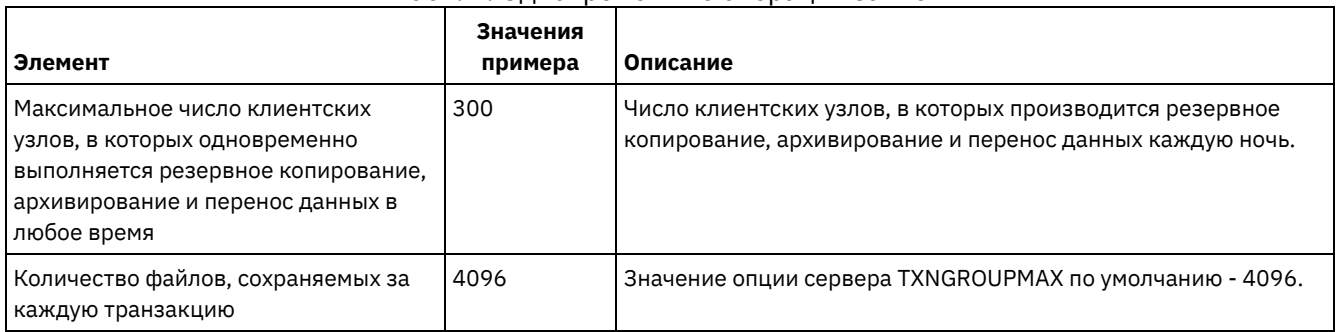

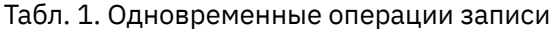

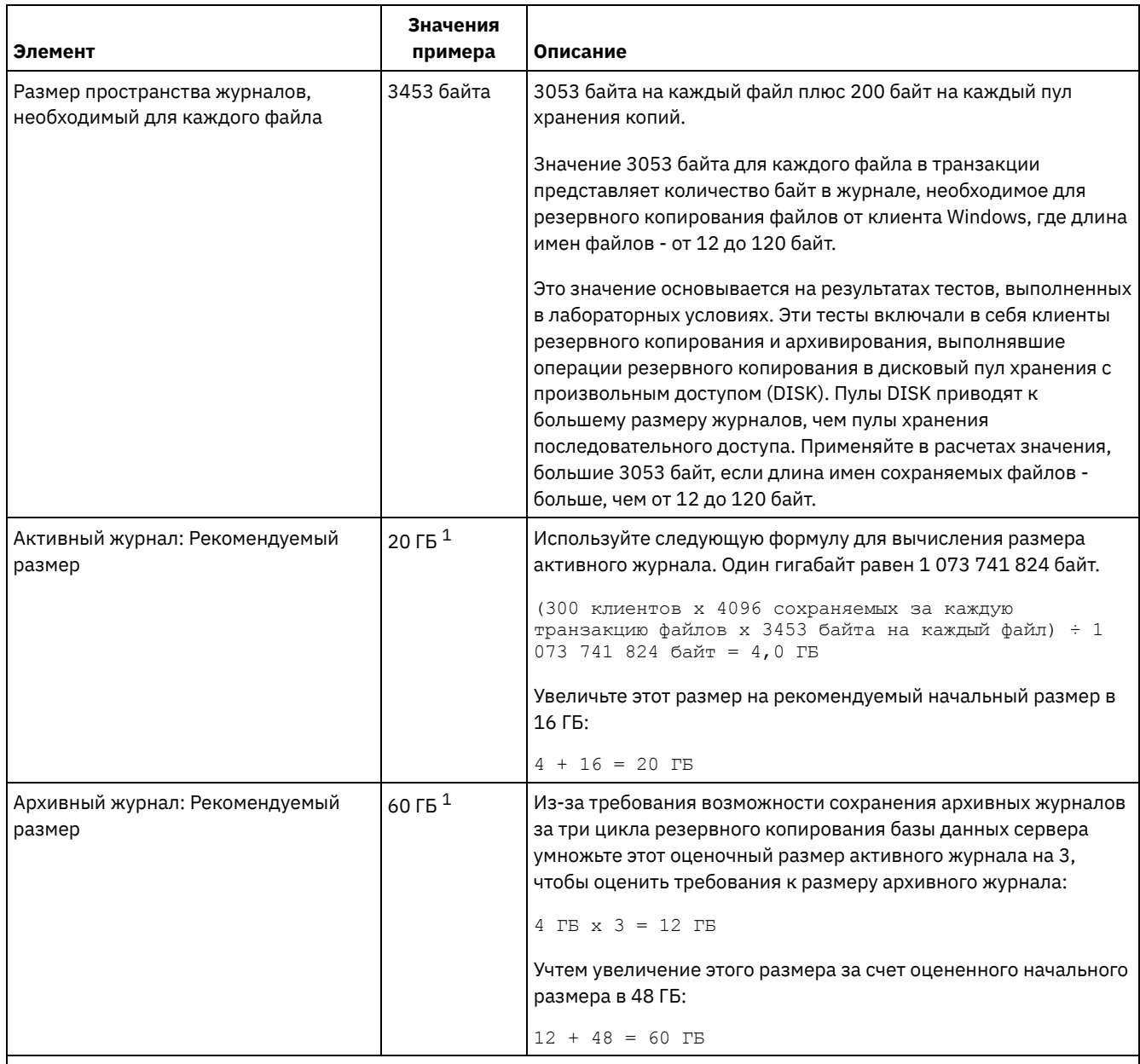

 $1$  Значения примера в этой таблице используются только, чтобы показать, как вычисляются размеры активных журналов и архивных журналов. В производственной среде, где не используется дедупликация, предлагаемый минимальный размер активного журнала - 16 ГБ. Предлагаемый минимальный размер архивного журнала в производственной среде, где не используется дедупликация, составляет 48 ГБ. Если при подстановке в приведенные оценки значений для вашей среды получатся результаты, превышающие 16 ГБ и 48 ГБ, используйте большие величины для оценки размера активного и архивного журнала.

Отслеживайте свои журналы и при необходимости настраивайте их размеры.

# **Linux: Пример: оценка размера активных и архивных журналов для основных операций сохранения данных клиентами и операций сервера**

Перемещения данных в хранилище сервера, процессы идентификации для дедупликации, освобождение памяти и обработка устаревших данных могут происходить одновременно с операциями сохранения данных клиентами. Задачи администрирования, такие как административные команды и запросы SQL от клиентов администрирования, могут также выполняться одновременно с операциями сохранения данных клиентами. Операции сервера и административные задачи, выполняемые одновременно, могут увеличить требуемый объем памяти активного журнала.

Например, перемещение данных из дискового пула хранения с произвольным доступом (DISK) в дисковый пул хранения с последовательным доступом (FILE) использует примерно 110 байт памяти журнала на каждый перемещаемый файл. Допустим, например, что у вас есть 300 клиентов архивирования и резервного копирования, и каждый из них проводит резервное копирование 100 000 файлов каждую ночь. Файлы изначально хранятся в пуле хранения DISK, а затем переносятся в пул хранения FILE. Чтобы оценить объем памяти активного журнала, требуемой для этого перемещения данных, воспользуемся следующим вычислением. Число клиентов в формуле представляет собой максимальное число клиентских узлов, в которых одновременно выполняется резервное копирование, архивирование и перенос данных в любое время.

300 клиентов x 100 000 файлов на каждого клиента x 110 байт = 3,1 ГБ

Добавьте это значение к оценке размера активного журнала, полученной для основных операций сохранения данных клиентами.

# **Linux: Пример: оценка размера активных и архивных журналов в условиях сильной неоднородности**

Проблемы с недостатком памяти для активного журнала могут возникнуть в том случае, если есть много быстро заканчивающихся транзакций и несколько транзакций, которым требуется гораздо больше времени для завершения. Типичная ситуация возникает, когда активны многие сеансы резервного копирования рабочих станций или файлсерверов и одновременно активны несколько сеансов резервного копирования очень больших баз данных. Если такая ситуация применима к вашей среде, вам может потребоваться увеличить размер памяти активного журнала, чтобы работа завершилась успешно.

# **Linux: Пример: Оценка размеров архивных журналов с полными резервными копиями базы данных**

Сервер IBM Spectrum Protect удаляет ненужные файлы из архивного журнала только после полного резервного копирования базы данных. Следовательно, при оценке требуемой для архивного журнала памяти необходимо учитывать и периодичность полного резервного копирования базы данных.

Например, если полное резервное копирование базы данных производится раз в неделю, размер архивного журнала должен быть достаточным, чтобы содержать всю информацию за неделю в архивном журнале.

Различие в размерах архивного журнала для ежедневных и полных резервных копирований базы данных показано в примере в следующей таблице.

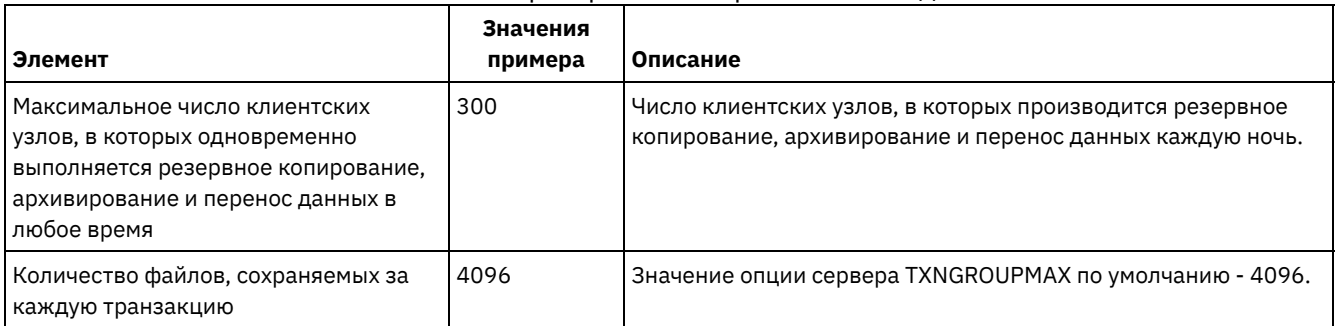

### Табл. 1. Полное резервное копирование базы данных

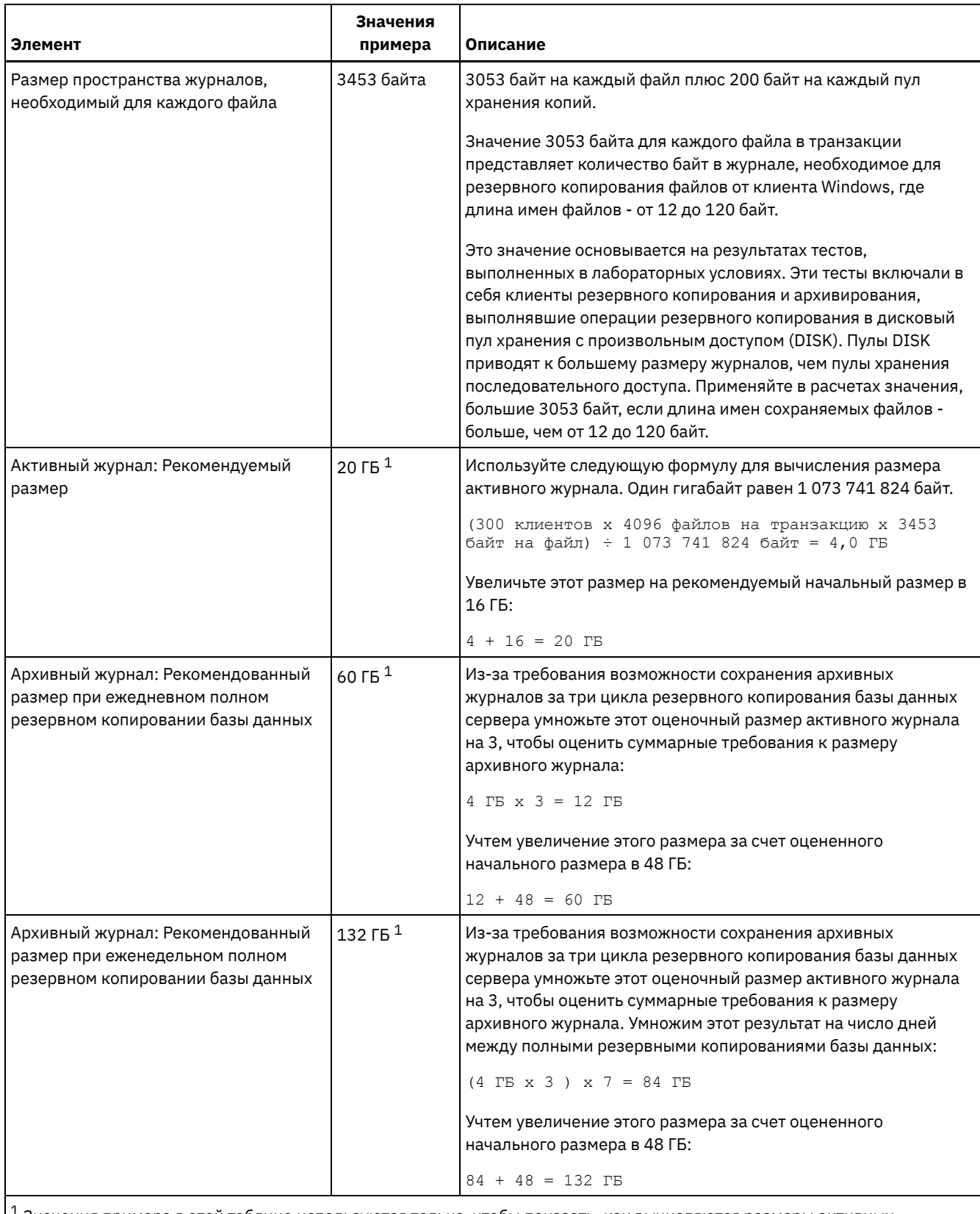

 $^{\text{\tiny 1}}$  Значения примера в этой таблице используются только, чтобы показать, как вычисляются размеры активных журналов и архивных журналов. В производственной среде, где не используется дедупликация, предлагаемый минимальный размер активного журнала - 16 ГБ. Рекомендуемый начальный размер архивного журнала в производственной среде, где не используется дедупликация, составляет 48 ГБ. Если при подстановке в приведенные оценки значений для вашей среды получатся результаты, превышающие 16 ГБ и 48 ГБ, используйте большие величины для оценки размера активного и архивного журнала.

Отслеживайте свои журналы и при необходимости настраивайте их размеры.

# **Linux: Пример: оценка размера активных и архивных журналов для операций дедупликации данных**

Если используется дедупликация данных, необходимо рассмотреть ее влияние на требования к размеру пространства активных и архивных журналов.

Следующие факторы влияют на требования к размеру пространства активных и архивных журналов:

#### Объем дедуплицированных данных

Влияние дедупликации данных на размер активного и архивного журналов зависит от процентной доли данных, которые могут использоваться для дедупликации. Если эта процентная доля данных для дедупликации относительно велика, потребуется больший объем пространства журналов.

#### Размер и количество экстентов

Для каждого экстента, идентифицированного в процессе подготовки дедупликации, требуется примерно 1500 байт в пространстве активного журнала. Например, если при подготовке процесса дедупликации идентифицировано 250 тысяч экстентов, оценочный объем активного журнала составляет:

```
250 000 идентифицированных в каждом процессе экстентов x 1500 байт
для каждого экстента = 358 МБ
```
Рассмотрим следующий сценарий: Триста клиентов архива резервных копий проводят каждую ночь до 100 тысяч операций резервного копирования файлов. Эти операции создают рабочую нагрузку в 30 миллионов файлов. Среднее количество экстентов для каждого файла - два. Следовательно, полное число экстентов - 60 миллионов, а для архивного журнала требуется 84 ГБ памяти:

60 000 000 экстентов x 1500 байт на каждый экстент = 84 ГБ

Процесс идентификации дубликатов оперирует с агрегатами файлов. Агрегат состоит из файлов, которые сохранены в данной транзакции, как задано опцией сервера TXNGROUPMAX. Предположим, что по умолчанию для опции сервера TXNGROUPMAX задано значение 4096. Если среднее число экстентов для каждого файла - два, общее число экстентов в каждом агрегате - 8192, а требуемая память активного журнала - 12 МБ:

```
8192 экстента в каждом агрегате x 1500 байт на каждый экстент =
  12 МБ
```
#### Время выполнения и число процессов идентификации дубликатов

Время выполнения и число процессов идентификации дубликатов также влияют на размер активного журнала. Если использовать оцененный в предыдущем примере размер активного журнала (12 МБ), при параллельном выполнении десяти процессов идентификации дубликатов одновременная нагрузка активного журнала составит 120 МБ:

12 МБ на каждый процесс x 10 процессов = 120 МБ

#### Размер файла

На размер активного журнала могут влиять также большие файлы, обрабатываемые для идентификации дубликатов. Допустим, например, что клиент резервного копирования и архивирования производит резервную копию около 80 гигабайтов (снимок файловой системы). В этом объекте может содержаться большое число дублированных экстентов, например, если проводилось инкрементное резервное копирование включенных в файловую систему файлов. Допустим, например, что снимок файловой системы содержит 1,2 миллиона дублированных экстентов. Эти 1,2 миллиона экстентов в таком большом файле представляют единственную транзакцию для процесса идентификации дубликатов. Требуемая для этого единственного объекта полная память активного журнала составляет 1,7 гигабайтов:

1 200 000 экстентов x 1500 байт на каждый экстент = 1,7 ГБ

Если одновременно с процессом идентификации дубликатов для этого большого объекта будет происходит аналогичный, но меньший по объему процесс, активному журналу может не хватить памяти. Допустим, например, что пул хранения включен для дедупликации. В пуле хранения содержится смесь данных, в том числе мелкие файлы с размером от 10 КБ до нескольких сотен КБ. В пуле хранения есть также несколько больших объектов, содержащих основную процентную долю дублированных экстентов.

Чтобы принять во внимание не только требования к объему памяти, но и затраты времени и продолжительность одновременных транзакций, увеличьте оцененный размер активного журнала примерно вдвое. Допустим, например, что ваша оценка дает для требуемого объема памяти значение 25 ГБ (23,3 ГБ + 1,7 ГБ на дедупликацию большого объекта). Если процессы дедупликации выполняются одновременно, рекомендуемый размер активного журнала составит 50 ГБ. Предлагаемый размер архивного журнала - 150 ГБ.

Примеры в следующих таблицах показывают результаты расчетов для активных и архивных журналов. В примере первой таблицы использован средний размер экстента 700 КБ. Во втором примере (вторая таблица) средний размер экстента - 256 КБ. Как видно, меньший средний размер дубликата экстента (256 КБ) приводит к большему оцененному размеру активного журнала. Для исключения или минимизации проблем функционирования сервера используйте значение 256 КБ для оценки размера активного журнала в вашей производственной среде.

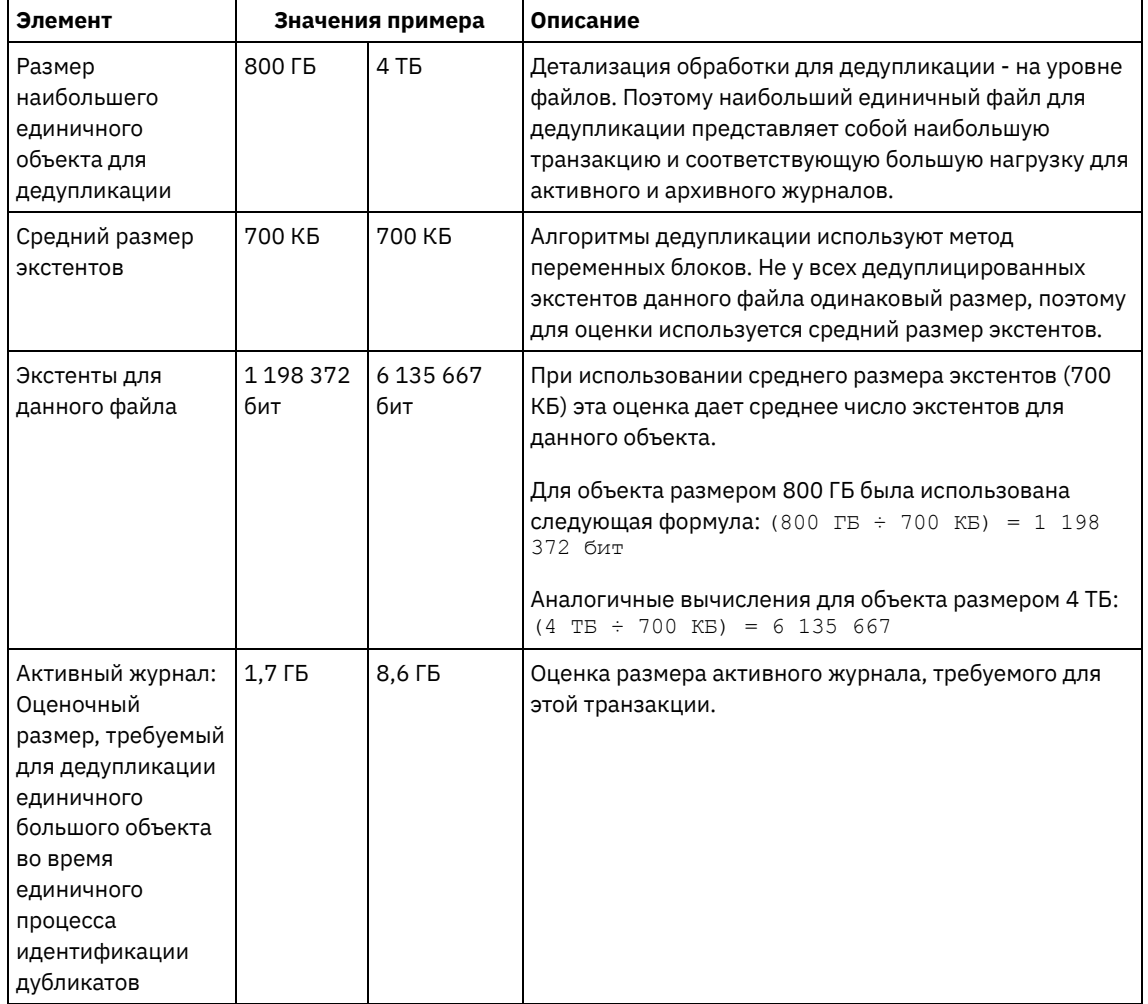

## Табл. 1. Средний размер дубликата экстента - 700 КБ

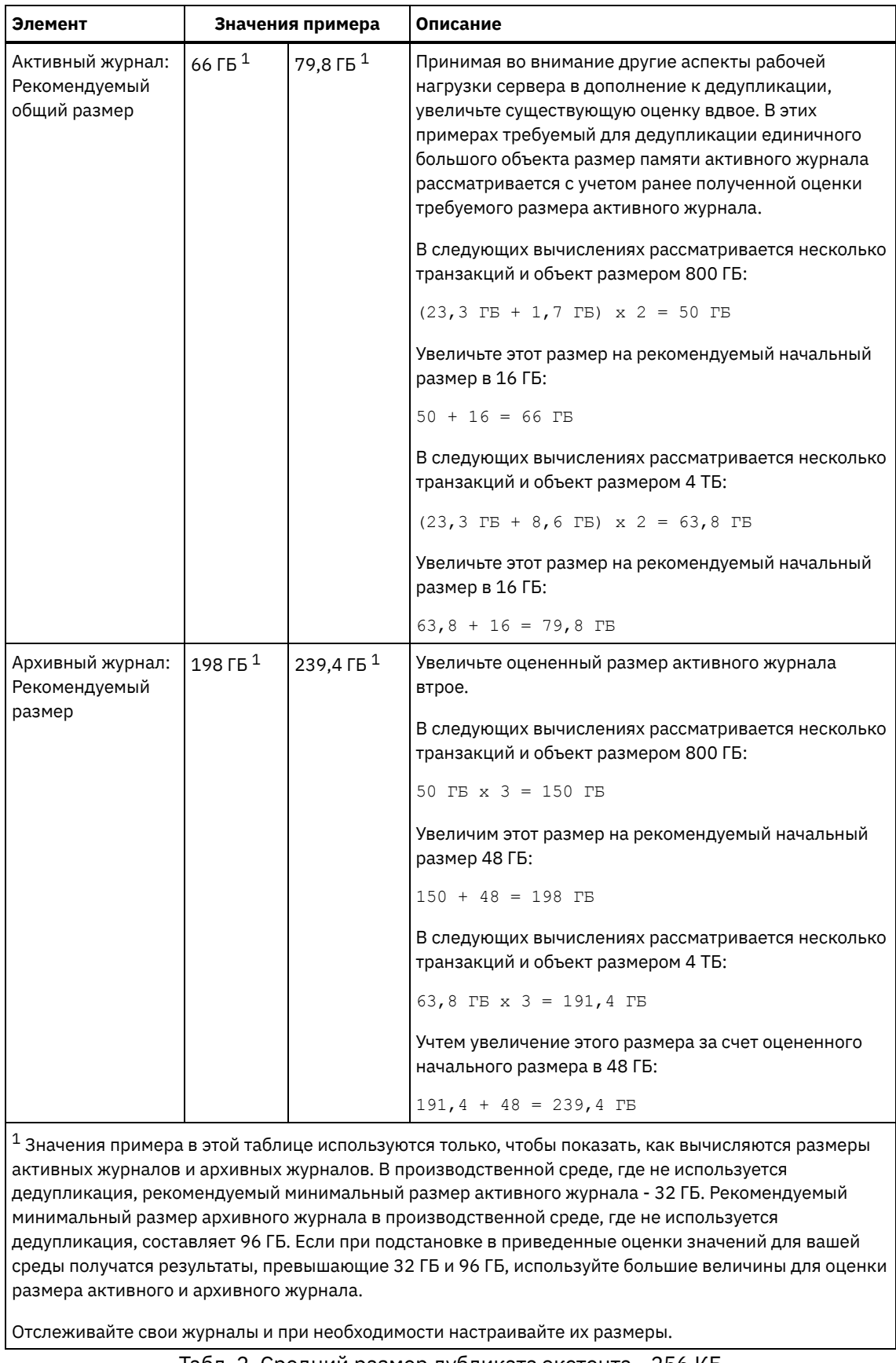

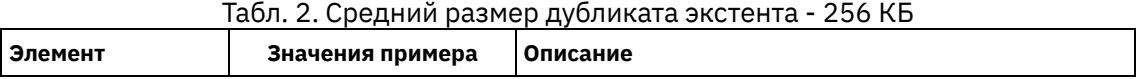

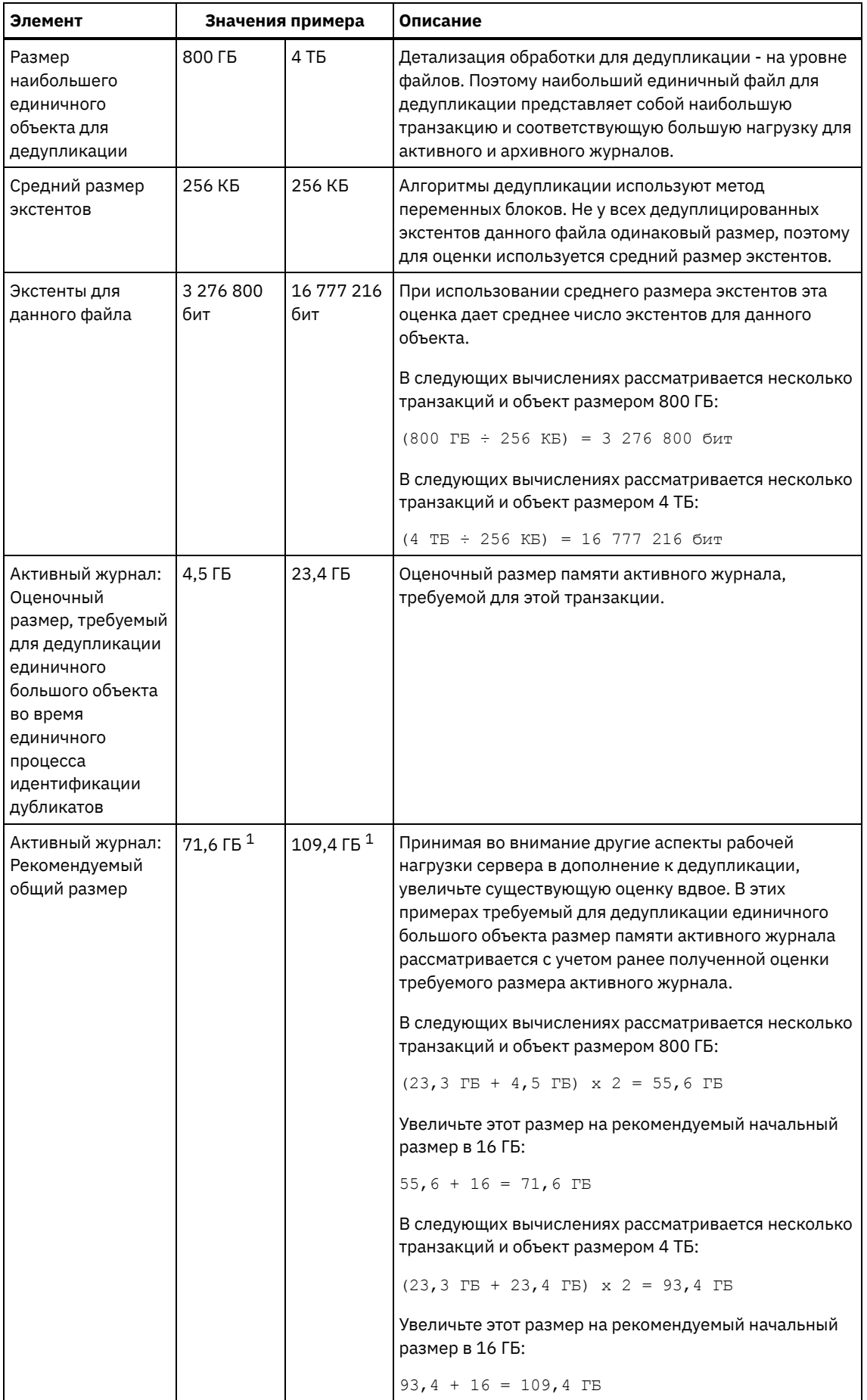

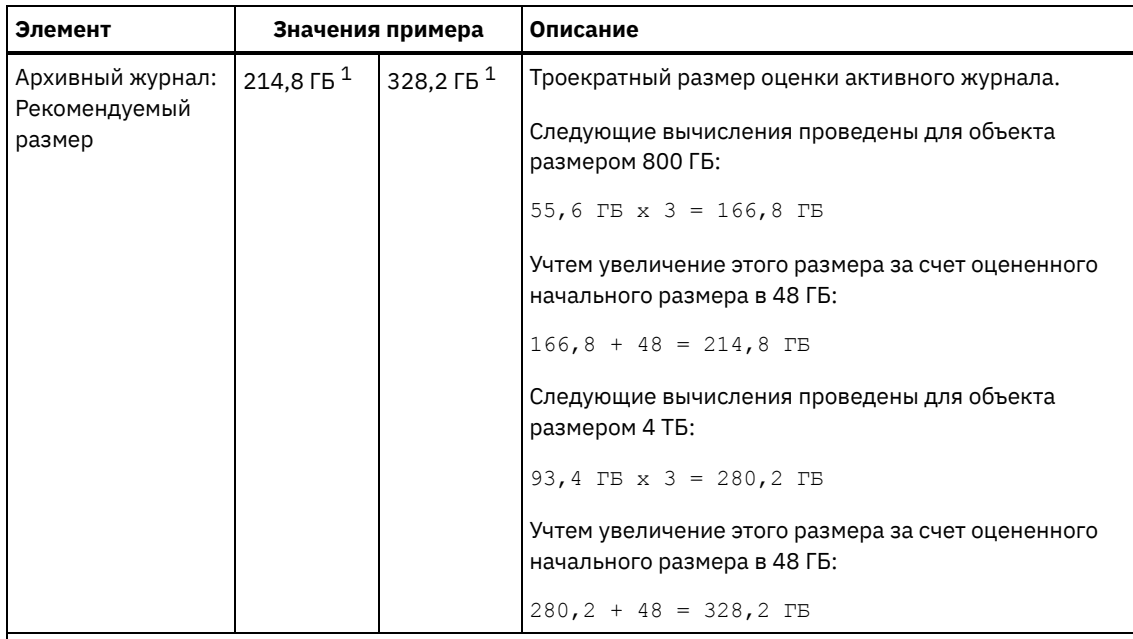

 $^{\text{1}}$ Значения примера в этой таблице используются только, чтобы показать, как вычисляются размеры активных журналов и архивных журналов. В производственной среде, где не используется дедупликация, рекомендуемый минимальный размер активного журнала - 32 ГБ. Рекомендуемый минимальный размер архивного журнала в производственной среде, где не используется дедупликация, составляет 96 ГБ. Если при подстановке в приведенные оценки значений для вашей среды получатся результаты, превышающие 32 ГБ и 96 ГБ, используйте большие величины для оценки размера активного и архивного журнала.

Отслеживайте свои журналы и при необходимости настраивайте их размеры.

# **Linux: Пространство зеркальной копии активного журнала**

Можно использовать зеркальную копию активного журнала, если не удастся прочитать файлы активного журнала. Может существовать только одна зеркальная копия активного журнала.

Создание зеркальной копии журнала - рекомендуемая опция. Если вы увеличите размер активного журнала, размер зеркальной копии журнала увеличится автоматически. Зеркальное копирование журнала может отрицательно сказаться на производительности, так как при зеркальном копировании потребуется удвоенный объем операций ввода-вывода. Дополнительное пространство, которое требуется для зеркальной копии журнала - это еще один фактор, который следует учесть, при принятии решения относительно создания зеркальной копии журнала.

Если каталог зеркальной копии журнала переполняется, сервер записывает сообщения об ошибке в активный журнал и в файл db2diag.log. Работа сервера продолжится.

# **Linux: Пространство резервного архивного журнала**

Резервный архивный журнал используется сервером, если в каталоге архивного журнала не хватает места.

Задав каталог резервного архивного журнала, можно предотвратить ошибки, которые могут происходить при нехватке места в каталоге архивного журнала. Если переполнятся и каталог архивного журнала, и диск или файловая система, где находится каталог резервного архивного журнала, данные останутся в каталоге активного журнала. Это условие может привести к остановке сервера в связи с переполнением активного журнала.

# **Linux: Мониторинг использования пространства для базы данных и журналов восстановления**

Для определения размера используемого и доступного пространства активного журнала введите команду QUERY LOG. Для отслеживания использования пространства базой данных и журналами восстановления можно проверить также записи в журнале операций.

## **Активный журнал**

Если объем доступного пространства активного журнала недостаточен, в журнале операций появятся следующие записи:

#### ANR4531I: IC\_AUTOBACKUP\_LOG\_USED\_SINCE\_LAST\_BACKUP\_TRIGGER

Это сообщение выводится, когда объем пространства активного журнала превышает максимальный заданный размер. Сервер IBM Spectrum Protect начинает полное резервное копирование базы данных.

Чтобы изменить максимальный размер журнала, остановите сервер. Откройте файл dsmserv.opt и задайте новое значение для опции ACTIVELOGSIZE. По завершении операции перезапустите сервер.

#### ANR0297I: IC\_BACKUP\_NEEDED\_LOG\_USED\_SINCE\_LAST\_BACKUP

Это сообщение выводится, когда объем пространства активного журнала превышает максимальный заданный размер. Надо вручную выполнить резервное копирование базы данных.

Чтобы изменить максимальный размер журнала, остановите сервер. Откройте файл dsmserv.opt и задайте новое значение для опции ACTIVELOGSIZE. По завершении операции перезапустите сервер.

#### ANR4529I: IC\_AUTOBACKUP\_LOG\_UTILIZATION\_TRIGGER

Отношение размера используемого пространства активного журнала к доступному размеру пространства активного журнала превышает порог использования журнала. Если должно будет начаться хотя бы одно полное резервное копирование базы данных, сервер IBM Spectrum Protect начнет инкрементное резервное копирование базы данных. В противном случае сервер начнет полное резервное копирование базы данных.

#### ANR0295I: IC\_BACKUP\_NEEDED\_LOG\_UTILIZATION

Отношение размера используемого пространства активного журнала к доступному размеру пространства активного журнала превышает порог использования журнала. Надо вручную выполнить резервное копирование базы данных.

### **Архивный журнал**

Если объем доступного пространства архивного журнала недостаточен, в журнале операций появится следующая запись:

#### ANR0299I: IC\_BACKUP\_NEEDED\_ARCHLOG\_USED

Отношение размера используемого пространства архивного журнала к доступному размеру пространства архивного журнала превышает порог использования журнала. Сервер IBM Spectrum Protect начинает автоматическое полное резервное копирование базы данных.

### **База данных**

Если объем доступного пространства для операций базы данных недостаточен, в журнале операций появятся следующие сообщения:

ANR2992W: IC\_LOG\_FILE\_SYSTEM\_UTILIZATION\_WARNING\_2

Используемое пространство базы данных превышает порог использования пространства базы данных. Чтобы увеличить размер пространства для базы данных, используйте команду EXTEND DBSPACE, команду EXTEND DBSPACE или утилиту DSMSERV FORMAT с параметром DBDIR.

#### ANR1546W: FILESYSTEM\_DBPATH\_LESS\_1GB

Размер доступного пространства в каталоге, где расположены серверные файлы базы данных, меньше 1 ГБ.

Когда сервер IBM Spectrum Protect создается при помощи утилиты DSMSERV FORMAT или мастера по конфигурированию, одновременно создаются база данных сервера и журнал восстановления. Кроме того, создаются файлы для хранения информации о базе данных, используемой менеджером базы данных. Указанный в этом сообщении каталог обозначает положение информации о базе данных, используемой менеджером баз данных. Если в этом каталоге нет доступного пространства, сервер больше не может функционировать.

Необходимо добавить пространство к файловой системе или обеспечить доступное пространство в файловой системе или на диске.

# **Linux: Удаление файлов отката установки**

Можно удалить определенные файлы установки, сохраненные во время процесса установки, чтобы высвободить пространство в каталоге совместно используемого ресурса. Например, файлы, которые, возможно, требовались для операции отката, это те файлы, которые можно удалить.

## **Об этой задаче**

Чтобы удалить файлы, которые больше не нужны, используйте либо графический мастер установки, либо командную строку в режиме консоли.

- Linux: Удаление файлов отката установки с [использованием](#page-622-0) графического мастера Можно удалить определенные файлы установки, сохраненные во время процесса установки, используя пользовательский интерфейс IBM® Installation Manager.
- Linux: Удаление файлов отката установки с [использованием](#page-622-1) командной строки Можно удалить определенные файлы установки, сохраненные во время процесса установки, при помощи командной строки.

# <span id="page-622-0"></span>**Linux: Удаление файлов отката установки с использованием графического мастера**

Можно удалить определенные файлы установки, сохраненные во время процесса установки, используя пользовательский интерфейс IBM® Installation Manager.

## **Процедура**

1. Откройте IBM Installation Manager.

Операционные системы LinuxВ каталоге, в котором установлен IBM Installation Manager, перейдите в подкаталог eclipse (например, /opt/IBM/InstallationManager/eclipse) и введите следующую команду, чтобы запустить IBM Installation Manager:

./IBMIM

- 2. Щелкните по Файл > Предпочтения.
- 3. Выберите Файлы для отката.
- <span id="page-622-1"></span>4. Щелкните по Удалить сохраненные файлы и нажмите на OK.

# **Linux: Удаление файлов отката установки с использованием командной строки**

Можно удалить определенные файлы установки, сохраненные во время процесса установки, при помощи командной строки.

### **Процедура**

- 1. В каталоге, в котором установлен IBM® Installation Manager, перейдите в следующий подкаталог:
	- Операционные системы Linuxeclipse/tools

Например:

- Операционные системы Linux/opt/IBM/InstallationManager/eclipse/tools
- 2. В каталоге tools введите следующую команду, чтобы запустить командную строку IBM Installation Manager:
	- Операционные системы Linux./imcl -c
- 3. Введите П, чтобы выбрать Предпочтения.
- 4. Введите 3, чтобы выбрать Файлы для отката.
- 5. Введите D, чтобы удалить файлы для отката.
- 6. Введите A, чтобы применить изменения и вернуться в меню предпочтений.
- 7. Введите C, чтобы выйти из Меню предпочтений.
- 8. Введите X, чтобы закрыть Installation Manager.

# **Linux: Практические рекомендации по именованию сервера**

Используйте эти описания для справки при установке или обновлении сервера IBM Spectrum Protect.

### **ID пользователя экземпляра**

ID пользователя экземпляра служит основой для других имен, связанных с экземпляром сервера. ID пользователя экземпляра также называют владельцем экземпляра.

Например: tsminst1

ID пользователя экземпляра - это ID пользователя, у которого должны быть полномочия владельца или доступ с правом на чтение/запись для всех каталогов, которые вы создаете для базы данных и журнала восстановления. Обычная практика работы сервера - его запуск от имени ID пользователя экземпляра. У этого ID пользователя должно быть право чтения и записи в каталоги, используемые для всех классов устройств FILE.

**Операционные системы Linux** 

### **Домашний каталог для ID пользователя экземпляра**

Домашний каталог (если он еще не существует) можно создать при создании ID пользователя экземпляра, указав для этого опцию -m. В зависимости от локальных параметров имя домашнего каталога может иметь следующий вид: /home/*ID\_пользователя\_экземпляра*.

Например: /home/tsminst1

Домашний каталог изначально используется для содержания профиля ID пользователя и параметров безопасности.

**Операционные системы Linux** 

### **Имя экземпляра базы данных**

Имя экземпляра базы данных должно совпадать с ID пользователя экземпляра, от имени которого вы запускаете экземпляр сервера.

Например: tsminst1

**Операционные системы Linux** 

### **Каталог экземпляра**

Каталог экземпляра - это каталог, содержащий связанные с экземпляром сервера файлы (файл опций сервера и другие специфичные для сервера файлы). У этого каталога может быть любое имя по вашему выбору. Чтобы этот каталог было проще распознать, используйте имя, связывающее каталог с именем экземпляра.

Каталог экземпляра можно создать как подкаталог домашнего каталога ID пользователя экземпляра. Например: /home/*ID\_пользователя\_экземпляра*/*ID\_пользователя\_экземпляра*

В приведенном ниже примере каталог экземпляра размещается в домашнем каталоге для пользователя с ID tsminst1: /home/tsminst1/tsminst1

Этот каталог также можно создать в другом месте, например: /tsmserver/tsminst1

В каталоге экземпляра хранятся следующие файлы для экземпляра сервера:

- Файл серверных опций, dsmserv.opt
- Файл базы данных ключей сервера cert.kdb и файлы .arm (используемые клиентами и другими серверами для импорта сертификатов SSL на сервер)
- Файл конфигурации устройств, если серверная опция DEVCONFIG не задает полное имя
- Файл истории томов, если серверная опция VOLUMEHISTORY не задает полное имя
- Тома для пулов хранения DEVTYPE=FILE, если спецификация каталога для класса устройств не является полной.
- Обработчики пользователя
- Выходная информация трассировки (если не задано полное имя)

### **Имя базы данных**

Именем базы данных для каждого экземпляра сервера всегда является TSMDB1. Это имя нельзя изменить.

Имя сервера - это внутреннее имя для IBM Spectrum Protect, и оно используется для выполнения операций, включающих в себя взаимодействия между несколькими серверами IBM Spectrum Protect. В качестве примера можно привести взаимодействие сервера с сервером и совместное использование библиотеки.

Операционные системы LinuxИмя сервера также используется при добавлении сервера в Центр операций, чтобы им можно было управлять с использованием этого интерфейса. Используйте для каждого сервера уникальное имя. Чтобы имя было проще распознать в Центре операций или в выходной информации команды QUERY SERVER, используйте имя, отражающее положение или назначение сервера. Не изменяйте имя сервера IBM Spectrum Protect после того, как он сконфигурирован как хаб или подчиненный сервер.

Если вы используете мастер, рекомендуемым именем по умолчанию будет имя хоста компьютера, который вы используете. Можно использовать другое имя, которое будет иметь смысл в вашей среде. Если у вас в системе более одного сервера и вы используете мастер, вы сможете использовать имя по умолчанию только для одного из серверов. Для каждого сервера нужно ввести уникальное имя.

Операционные системы LinuxНапример:

- PAYROLL
- **•** SALES

### **Каталоги для пространства базы данных и журнала восстановления**

Каталогам можно присваивать имена в соответствии с принятой у вас практикой. Чтобы было проще распознавать каталоги, используйте имена, связывающие каталоги с экземпляром сервера.

Например, в случае архивного журнала:

• **Операционные системы Linux/tsminst1\_archlog** 

# **Linux: Каталоги установки**

К каталогам установки сервера IBM Spectrum Protect относятся каталог сервера, каталог DB2, каталог устройств, каталог языка и другие каталоги. В каждом из них содержится несколько дополнительных каталогов.

(/opt/tivoli/tsm/server/bin) - это каталог по умолчанию, содержащий код сервера и файлы лицензии.

Структура каталогов продукта DB2, устанавливаемого в ходе установки сервера IBM Spectrum Protect, соответствует тому, что задокументировано в источниках информации по DB2. Защищайте эти каталоги и файлы так же, как вы защищаете каталоги сервера. Каталог по умолчанию - /opt/tivoli/tsm/db2.

Можно использовать следующий языки: английский (США), испанский, итальянский, китайский Big5, китайский GBK, китайский традиционный, китайский упрощенный, корейский, немецкий, португальский (Бразилия), русский, французский и японский.

# **Linux: Установка компонентов сервера**

Чтобы установить компоненты сервера версии 8.1.2, можно использовать мастер установки, командную строку в режиме консоли или режим без вывода сообщений.

## **Об этой задаче**

При использовании программы установки IBM Spectrum Protect можно установить следующие компоненты:

• сервер (server)

Совет: База данных (DB2), Global Security Kit (GSKit) и IBM® Java™ Runtime Environment (JRE) автоматически устанавливаются при выборе компонента сервера.

- языки сервера
- лицензия
- устройства
- IBM Spectrum Protect for SAN

Центр операций

Операционные системы LinuxДля установки сервера версии 8.1.2 надо выделить примерно 30 - 45 минут.

- Linux: [Получение](#page-625-0) пакета установки Пакет установки IBM Spectrum Protect можно получить с сайта скачивания IBM (например, Passport Advantage или IBM Fix Central).
- Linux: [Установка](#page-626-0) IBM Spectrum Protect при помощи мастера установки
- Сервер можно установить при помощи графического мастера IBM Installation Manager.
- Linux: [Установка](#page-626-1) IBM Spectrum Protect в режиме консоли
- IBM Spectrum Protect можно установить из командной строки в режиме консоли.
- Linux: Установка IBM Spectrum Protect в режиме без вывода [сообщений](#page-627-0) Сервер можно установить или обновить в режиме без вывода сообщений. В режиме без вывода сообщений установка не отправляет сообщений на консоль, а сохраняет сообщения и ошибки в файлы журнала.
- Linux: [Установка](#page-628-0) языковых пакетов сервера Переводы для сервера позволяют серверу показывать сообщения и справку на языках, отличных от английского (США). Такие переводы позволяют также использовать региональные стандарты представления дат, времени и чисел.

## <span id="page-625-0"></span>**Linux: Получение пакета установки**

Пакет установки IBM Spectrum Protect можно получить с сайта скачивания IBM® (например, Passport Advantage или IBM Fix Central).

**Операционные системы Linux** 

### **Прежде чем начать**

Если вы собираетесь скачать эти файлы, задайте неограниченный системный предел пользователя для максимального размера файла, чтобы файлы были успешно скачаны:

1. Чтобы запросить значение для максимального размера файла, введите следующую команду:

ulimit -Hf

2. Если системный пользовательский предел на максимальный размер файла не задан неограниченным, измените его на неограниченный, следуя инструкциям в документации для вашей операционной системы.

### **Процедура**

- 1. Загрузите нужный файл пакета с одного из следующих веб-сайтов.
	- Скачайте пакет сервера со страницы Passport [Advantage](http://www.ibm.com/software/passportadvantage/) или Fix [Central.](http://www.ibm.com/support/fixcentral/)
	- Самую свежую информацию, обновления и исправления [обслуживания](http://www.ibm.com/support/entry/portal/support) смотрите по адресу: Портал поддержки IBM.
- 2. Если вы скачали пакет с сайта скачивания IBM, то сделайте следующее:
	- **Операционные системы Linux** 
		- a. Убедитесь, что у вас будет достаточно места для хранения файлов установки, когда они будут извлечены из пакета продукта. Требования к свободному месту можно увидеть в документе по скачиванию:
			- **IBM Spectrum Protect [техническое](http://www.ibm.com/support/docview.wss?uid=swg24042944) замечание 4042944**
			- **IBM Spectrum Protect Extended Edition [техническое](http://www.ibm.com/support/docview.wss?uid=swg24042945) замечание 4042945**
			- **IBM Spectrum Protect for Data Retention [техническое](http://www.ibm.com/support/docview.wss?uid=swg24042946) замечание 4042946**
		- b. Скачайте файл пакета в каталог по вашему выбору. Имя каталога может содержать не более 128 символов. Убедитесь, что извлекаете файлы установки в пустой каталог. Не выполняйте извлечение в каталог с ранее извлеченными файлами или с какими-либо еще файлами.
		- c. Убедитесь, что для пакета заданы разрешения для выполнения. Если нужно, то измените разрешения для файла, введя следующую команду:

chmod a+x *имя\_пакета*.bin

d. Извлеките пакет, введя следующую команду:

./*имя\_пакета*.bin

где *имя\_пакета* - это имя скачанного файла, например:

• Операционные системы Linux

8.1.x.000-IBM-SPSRV-Linuxx86 64.bin  $8.1.x.000$ -IBM-SPSRV-Linuxs390x.bin 8.1.x.000-IBM-SPSRV-Linuxppc64le.bin

- 3. Выберите один из следующих способов установки IBM Spectrum Protect:
	- Linux: Установка IBM Spectrum Protect при помощи мастера установки
		- Linux: Установка IBM Spectrum Protect в режиме консоли
		- Linux: Установка IBM Spectrum Protect в режиме без вывода сообщений
- 4. После установки IBM Spectrum Protect и до настройки этого продукта в соответствии с вашими требованиями посетите следующий веб-сайт: Портал поддержки IBM. Щелкните по Support and downloads (Поддержка и материалы для скачивания) и примените все требуемые исправления.

# <span id="page-626-0"></span>Linux: Установка IBM Spectrum Protect при помощи мастера **установки**

Сервер можно установить при помощи графического мастера IBM® Installation Manager.

### Прежде чем начать

Перед запуском установки сделайте следующее:

• Убедитесь, что для операционной системы задан нужный язык. По умолчанию язык операционной системы - это язык мастера по установке.

### Процедура

Установите IBM Spectrum Protect, используя следующий метод:

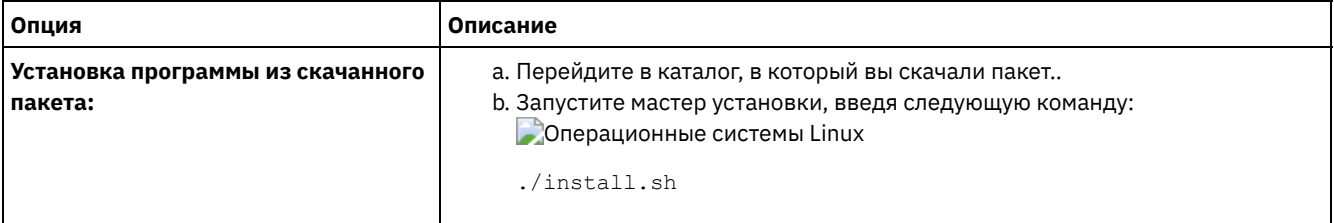

## Дальнейшие действия

• Если в процессе установки возникают ошибки, то они записываются в файлы журнала, которые хранятся в каталоге журналов IBM Installation Manager.

Вы можете просмотреть файлы журнала установки, выбрав Файл > Просмотреть журнал в инструменте Installation Manager. Чтобы выполнить сбор этих файлов журнала, выберите Справка > Экспорт данных для анализа проблем в инструменте Installation Manager.

- После установки сервера и компонентов и до настройки этого продукта в соответствии с вашими требованиями посетите сайт Портал поддержки IBM. Щелкните по Downloads (fixes and PTFs) (Скачивание: исправления и РТF) и примените все требуемые исправления.
- Эперационные системы LinuxПосле установки нового сервера ознакомьтесь с разделом Первые шаги после установки IBM Spectrum Protect, чтобы узнать, как сконфигурировать сервер.

# <span id="page-626-1"></span>Linux: Установка IBM Spectrum Protect в режиме консоли

IBM Spectrum Protect можно установить из командной строки в режиме консоли.

### Прежде чем начать

Перед запуском установки сделайте следующее:

• Убедитесь, что для операционной системы задан нужный язык. По умолчанию язык операционной системы - это язык мастера по установке.

## Процедура

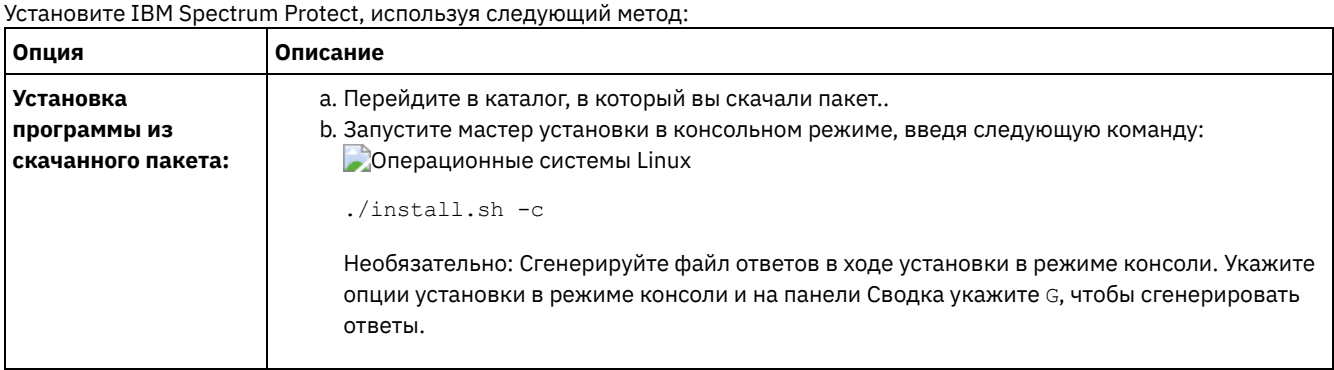

## Дальнейшие действия

- Если в процессе установки возникают ошибки, то они записываются в файлы журнала, которые хранятся в каталоге журналов IBM® Installation Manager, например:
	- Операционные системы Linux/var/ibm/InstallationManager/logs
- После установки сервера и компонентов и до настройки этого продукта в соответствии с вашими требованиями посетите сайт Портал поддержки IBM. Щелкните по Downloads (fixes and PTFs) (Скачивание: исправления и РТF) и примените все требуемые исправления.
- Эперационные системы LinuxПосле установки нового сервера ознакомьтесь с разделом Первые шаги после установки IBM Spectrum Protect, чтобы узнать, как сконфигурировать сервер.

# <span id="page-627-0"></span>Linux: Установка IBM Spectrum Protect в режиме без вывода сообщений

Сервер можно установить или обновить в режиме без вывода сообщений. В режиме без вывода сообщений установка не отправляет сообщений на консоль, а сохраняет сообщения и ошибки в файлы журнала.

### Прежде чем начать

Чтобы задать входные данные при использовании установки в режиме без вывода сообщений, можно использовать файл ответов. Указанные ниже примеры файлов ответов поставляются в каталоге input в том месте, куда был распакован пакет установки:

install response sample.xml

Используйте этот файл для установки компонентов IBM Spectrum Protect.

update response sample.xml

Используйте этот файл для обновления компонентов IBM Spectrum Protect.

Эти файлы содержат значения по умолчанию, которые помогут вам избежать всех ненужных предупреждений. Чтобы воспользоваться этими файлами, выполните приведенные в файлах инструкции.

Если вы хотите настроить файл ответов, вы можете изменить опции, содержащиеся в файле. Информацию о файлах ответов смотрите в разделе Файлы ответов.

### Процедура

- 1. Создайте файл ответов. Вы можете изменить пример файла ответов или создать свой собственный.
- 2. Если вы устанавливаете сервер и компонент Центр операций в режиме без вывода сообщений, создайте пароль для склада доверенных сертификатов компонента Центр операций в файле ответов. Если вы используете файл install\_response\_sample.xml, добавьте пароль в следующую строку в файле, где пароль это пароль:

<variable name='ssl.password' value='пароль' />

Дополнительную информацию об этом пароле смотрите в разделе Контрольный список установки. Совет: Пароль склада доверенных сертификатов не требуется, если вы используете файл update\_response\_sample.xml для обновления компонента Центр операций.

- 3. Запустите установку без вывода сообщений, введя в каталоге, в который распакован пакет установки, следующую команду. Значение файл\_ответов соответствует пути и имени файла ответов:
	- Операционные системы Linux

./install.sh -s -input файл ответов -acceptLicense

## Дальнейшие действия

- Если в процессе установки возникают ошибки, то они записываются в файлы журнала, которые хранятся в каталоге журналов IBM® Installation Manager, например:
	- Операционные системы Linux/var/ibm/InstallationManager/logs
- После установки сервера и компонентов и до настройки этого продукта в соответствии с вашими требованиями посетите сайт Портал поддержки IBM. Щелкните по Downloads (fixes and PTFs) (Скачивание: исправления и РТF) и примените все требуемые исправления.
- Операционные системы LinuxПосле установки нового сервера ознакомьтесь с разделом Первые шаги после установки IBM Spectrum Protect, чтобы узнать, как сконфигурировать сервер.

<span id="page-628-0"></span>**Операционные системы Linux** 

# Linux: Установка языковых пакетов сервера

Переводы для сервера позволяют серверу показывать сообщения и справку на языках, отличных от английского (США). Такие переводы позволяют также использовать региональные стандарты представления дат, времени и чисел.

### Прежде чем начать

Инструкции по установке пакетов поддержки национальных языков для агента хранения смотрите в документе Конфигурация пакета поддержки национальных языков для агентов хранения.

- Linux: Локали языка сервера Либо используйте опцию языкового пакета по умолчанию, либо выберите другой языковой пакет для вывода сообщений и справки сервера.
- Linux: Конфигурирование языкового пакета После конфигурирования языкового пакета сообщения и справки выводятся на сервере на языке, отличном от английского (США). Пакеты установки входят в комплект поставки программного обеспечения IBM Spectrum Protect.
- Linux: Обновление языкового пакета Вы можете изменить или обновить языковой пакет при помощи IBM® Installation Manager.

# <span id="page-628-1"></span>Linux: Локали языка сервера

Либо используйте опцию языкового пакета по умолчанию, либо выберите другой языковой пакет для вывода сообщений и справки сервера.

Операционные системы LinuxЭтот языковый пакет автоматически устанавливается для следующей языковой опции по ра умолчанию для сообщений и справки сервера IBM Spectrum Protect:

• ЭОперационные системы LinuxLANGUAGE en\_US

Для прочих языков и локалей установите языковой пакет, нужный для вашей установки.

Можно использовать следующие языки:

**Операционные системы Linux** 

Табл. 1. Языки сервера для Linux

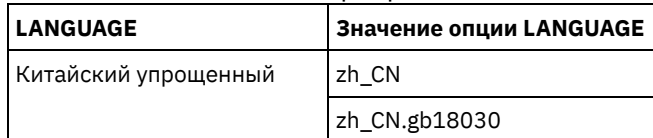

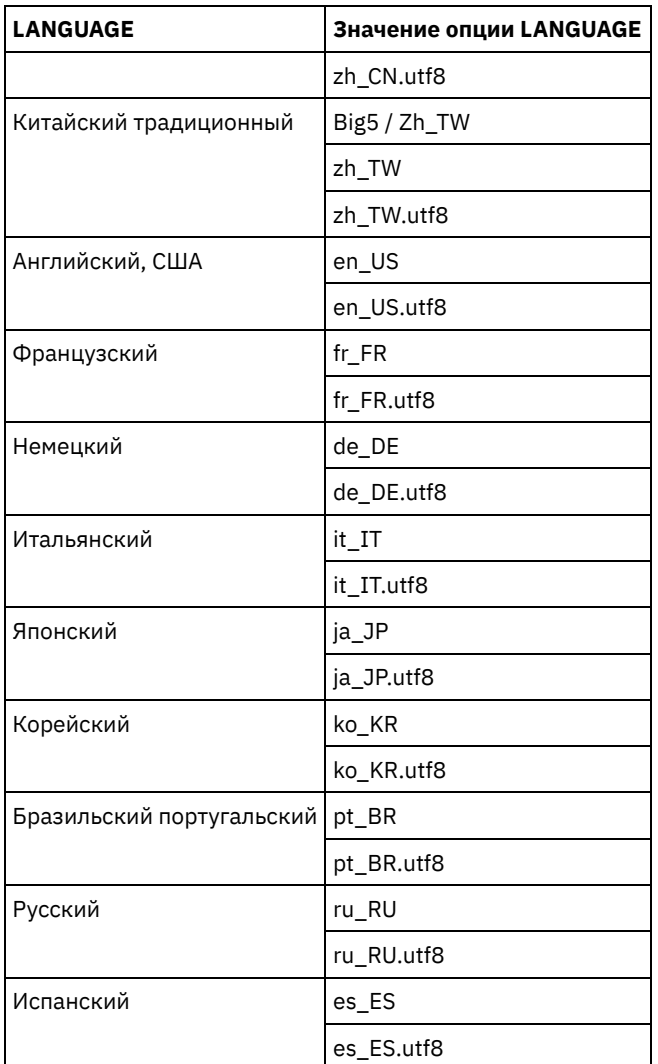

Операционные системы LinuxOграничение: При использовании Центр операций некоторые символы могут выводиться неправильно, если язык веб-браузера не совпадает с языком сервера. При появлении этой неполадки следует сконфигурировать в браузере использование того же языка, что и на сервере.

# <span id="page-629-0"></span>Linux: Конфигурирование языкового пакета

После конфигурирования языкового пакета сообщения и справки выводятся на сервере на языке, отличном от английского (США). Пакеты установки входят в комплект поставки программного обеспечения IBM Spectrum Protect.

# Об этой задаче

Операционные системы LinuxДля задания поддержки определенной локали выполните одну из следующих задач:

- Для опции LANGUAGE в файле опций сервера задайте имя локали, которую нужно использовать. Например: о Операционные системы LinuxЧтобы использовать локаль ru RU.UTF-8, задайте для опции LANGUAGE
	- значение ru RU. UTF-8. Смотрите раздел Linux: Локали языка сервера.
- Элерационные системы LinuxEсли вы запускаете сервер в режиме активного окна, то задайте для переменной среды LC ALL значение, совпадающее со значением, которое задано в файле опций сервера. Например, чтобы задать переменную среды для русского языка, введите следующее значение:

export LC ALL=ru RU.UTF-8

Если локаль успешно инициализирована, то с ее помощью форматируется дата, время и представление чисел для сервера. Если локаль не инициализируется успешно, сервер будет использовать файлы сообщений на английском языке (США), а также формат дат времени и чисел для языка системы 'Английский (США)'.

# <span id="page-629-1"></span>Linux: Обновление языкового пакета

Вы можете изменить или обновить языковой пакет при помощи IBM® Installation Manager.

## **Об этой задаче**

Внутри одного и того же экземпляра IBM Spectrum Protect можно установить другой языковой пакет.

- Для установки другого языкового пакета используйте функцию Изменить программы IBM Installation Manager.
- Для обновления языковых пакетов до новых версий используйте функцию Обновить программы IBM Installation Manager.

Совет: В IBM Installation Manager термин *обновить* (update) означает поиск и установку обновлений и исправлений для установленных программных пакетов. В этом контексте термины *update* и *upgrade* являются синонимами.

# <span id="page-630-0"></span>**Linux: Первые шаги после установки IBM Spectrum Protect**

После установки версии 8.1.2 подготовьтесь к конфигурированию. Использование мастера по конфигурированию предпочтительный способ для конфигурирования экземпляра IBM Spectrum Protect.

## **Об этой задаче**

1. Операционные системы LinuxИзмените значения параметров ядра.

 $\Box$ Операционные системы LinuxСмотрите раздел Linux: Настройка [параметров](#page-631-0) ядра для систем Linux.

- 2. Создайте каталоги и ID [пользователя](#page-632-0) для экземпляра сервера. Смотрите раздел Linux: Создание ID пользователя и каталогов для экземпляра сервера.
- 3. Сконфигурируйте экземпляр сервера. Выберите одну из следующих опций.
	- Воспользуйтесь мастером по конфигурированию это рекомендуемый способ. Смотрите раздел Linux: Конфигурирование IBM Spectrum Protect при помощи мастера [конфигурирования.](#page-634-0)
	- Сконфигурируйте вручную новый экземпляр. Смотрите раздел Linux: [Конфигурирование](#page-634-1) экземпляра сервера вручную. При конфигурировании вручную выполните описанные ниже шаги.
		- a. [Сконфигурируйте](#page-635-0) каталоги и создайте экземпляр IBM Spectrum Protect. Смотрите раздел Linux: Создание экземпляра сервера.
		- b. Создайте новый файл серверных опций, скопировав пример файла, чтобы сконфигурировать связь между сервером и клиентами. Смотрите раздел **Операционные системы LinuxLinux:** [Конфигурирование](#page-636-0) связи между сервером и клиентом.
		- c. Введите команду DSMSERV FORMAT, чтобы сформатировать базу данных. Смотрите раздел Linux: [Форматирование](#page-638-0) базы данных и журнала.
		- d. [Сконфигурируйте](#page-639-0) систему для резервного копирования базы данных. Смотрите раздел Linux: Подготовка менеджера базы данных к резервному копированию базы данных.
- 4. Сконфигурируйте опции, чтобы задать, когда запускать реорганизацию базы данных. Смотрите раздел Linux: Опции [конфигурирования](#page-641-0) сервера для обслуживания сервера баз данных.
- 5. Запустите экземпляр сервера, если он еще не запущен.
	- Операционные системы LinuxСмотрите раздел Linux: Запуск [экземпляра](#page-642-0) сервера.
- 6. Зарегистрируйте свою лицензию. Смотрите раздел Linux: [Регистрация](#page-647-0) лицензий.
- 7. Подготовьте систему для резервного копирования базы данных. Смотрите раздел Linux: Задание класса устройств для подготовки к резервному [копированию](#page-648-0) баз данных.
- 8. Наблюдайте сервер. Смотрите раздел Linux: [Мониторинг](#page-649-0) сервера.
- Эоперационные системы LinuxLinux: Настройка [параметров](#page-631-0) ядра для систем Linux Для правильной установки и работы IBM Spectrum Protect и DB2 в Linux надо изменить параметры конфигурации ядра.
- Linux: Создание ID [пользователя](#page-632-0) и каталогов для экземпляра сервера Создайте ID пользователя для экземпляра сервера IBM Spectrum Protect и каталоги, которые нужны экземпляру сервера для базы данных и журналов восстановления.
- Linux: [Конфигурирование](#page-634-2) сервера IBM Spectrum Protect После того как вы установите сервер и подготовитесь к конфигурированию, сконфигурируйте экземпляр сервера.
- Linux: Опции [конфигурирования](#page-641-0) сервера для обслуживания сервера баз данных Чтобы избежать проблем с ростом базы данных и производительности сервера, сервер автоматически отслеживает таблицы своих баз данных и реорганизует их по мере надобности. Перед переводом сервера в производственный

режим задайте опции сервера, управляющие временем реорганизации. Если вы собираетесь использовать дедупликацию данных, убедитесь, что включена опция запуска реорганизации индексов.

- Операционные системы LinuxLinux: Запуск экземпляра сервера Сервер можно запускать от имени ID пользователя экземпляра (что является предпочтительным методом) или от имени ID пользователя root.
- Linux: Остановка сервера

При необходимости сервер можно остановить, чтобы передать управление операционной системе. Чтобы предотвратить отключение административных и клиентских узлов, останавливайте сервер только после завершения или отмены текущих сеансов.

- Linux: Регистрация лицензий Сразу же зарегистрируйте все лицензированные функции IBM Spectrum Protect, которые вы приобрели, чтобы не потерять никаких данных после начала выполнения сервером таких операций, как резервное копирование ваших данных.
- Linux: Задание класса устройств для подготовки к резервному копированию баз данных Чтобы подготовить систему к автоматическому и ручному резервному копированию базы данных, вы должны указать, какой класс устройств следует использовать.
- Linux: Запуск нескольких экземпляров серверов на одном компьютере Вы можете создать несколько экземпляров сервера в системе. У каждого экземпляра сервера будет свой отдельный каталог экземпляра и свои отдельные каталоги базы данных и журнала.
- Linux: Мониторинг сервера Когда вы начнете использовать сервер в производственном режиме, отслеживайте пространство, используемое сервером, чтобы убедиться, что объем пространства достаточен. Если нужно, то настройте пространство.

<span id="page-631-0"></span>**Операционные системы Linux** 

# Linux: Настройка параметров ядра для систем Linux

Для правильной установки и работы IBM Spectrum Protect и DB2 в Linux надо изменить параметры конфигурации ядра.

## Об этой задаче

Если вы не измените эти параметры, установка DB2 и IBM Spectrum Protect может завершиться неудачно. И даже при успешной установке при работе могут возникнуть проблемы.

- Эсперационные системы LinuxLinux: Изменение параметров ядра в Linux DB2 автоматически увеличивает значения параметров ядра межпроцессовой связи (interprocess communication, IPC) до предпочтительных.
- Эперационные системы LinuxLinux: Рекомендуемые значения для параметров ядра в Linux Убедитесь, что значения параметров ядра достаточны для исключения проблем при работе сервера IBM Spectrum Protect.

<span id="page-631-1"></span>**Операционные системы Linux** 

# Linux: Изменение параметров ядра в Linux

DB2 автоматически увеличивает значения параметров ядра межпроцессовой связи (interprocess communication, IPC) до предпочтительных.

## Об этой задаче

Чтобы изменить параметры ядра на сервере Linux, выполните следующие действия:

## Процедура

- 1. Введите команду ipcs -l, чтобы вывести список значений параметров.
- 2. Проанализируйте результаты, чтобы определить, требуются ли какие-либо изменения для вашей системы. Если требуются изменения, можно задать параметр в файле /etc/sysctl.conf. Это значение параметра применяется при запуске системы.

Дальнейшие действия

Для Red Hat Enterprise Linux 6 (RHEL6) надо задать параметр kernel.shmmax в файле /etc/sysctl.conf до автоматического перезапуска сервера IBM Spectrum Protect при запуске системы.

Подробную информацию о базе данных DB2 для Linux смотрите по адресу: [Информация](http://www.ibm.com/support/knowledgecenter/SSEPGG_11.1.0) о DB2.

<span id="page-632-1"></span>**Операционные системы Linux** 

# **Linux: Рекомендуемые значения для параметров ядра в Linux**

Убедитесь, что значения параметров ядра достаточны для исключения проблем при работе сервера IBM Spectrum Protect.

## **Об этой задаче**

В следующей таблице приводятся рекомендуемые параметры ядра для запуска как IBM Spectrum Protect, так и DB2.

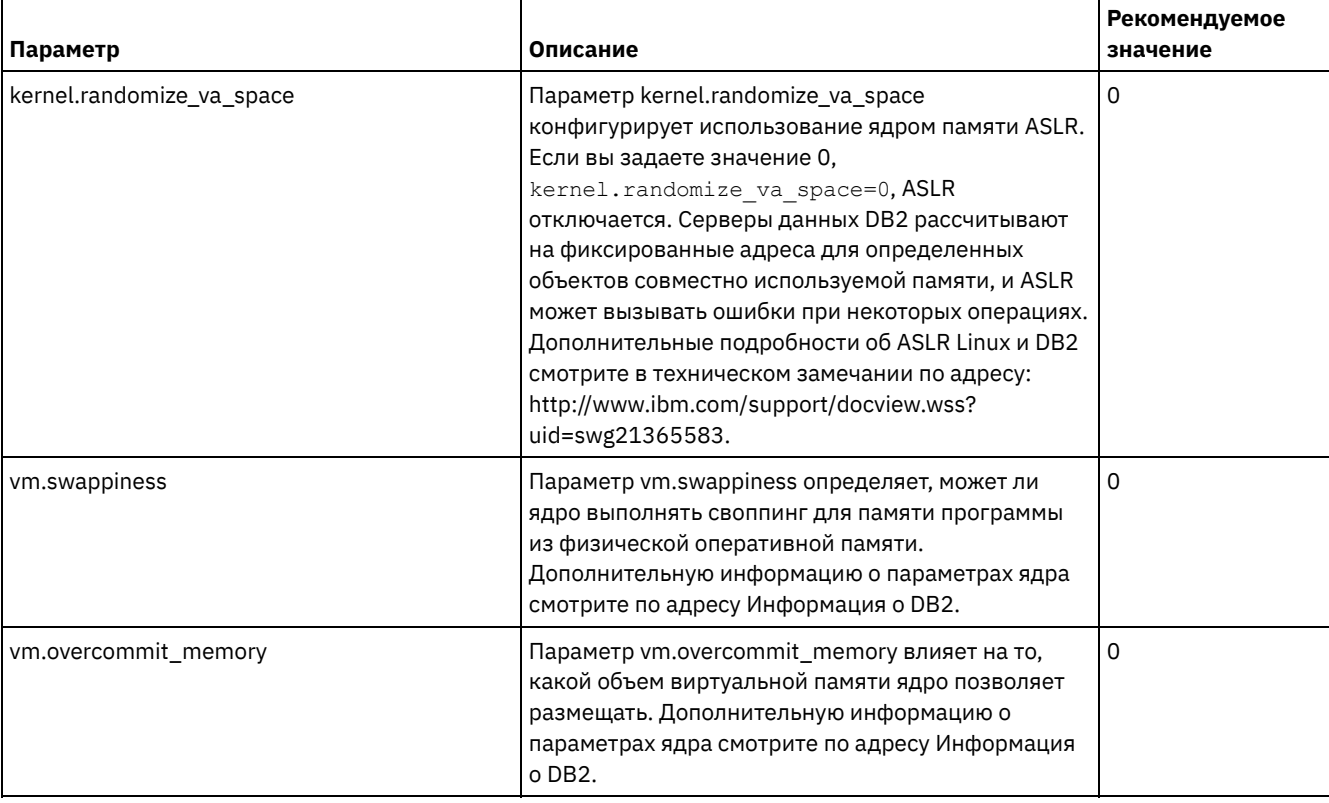

# <span id="page-632-0"></span>**Linux: Создание ID пользователя и каталогов для экземпляра сервера**

Создайте ID пользователя для экземпляра сервера IBM Spectrum Protect и каталоги, которые нужны экземпляру сервера для базы данных и журналов восстановления.

### **Прежде чем начать**

Прежде чем выполнять данную задачу, ознакомьтесь с информацией о планировании пространства для сервера. Смотрите раздел Linux: Контрольные списки для [планирования](#page-603-0) сведений о сервере.

### **Процедура**

1. Создайте ID пользователя, который станет владельцем экземпляра сервера. Вы будете использовать этот ID пользователя при создании экземпляра сервера в одном из последующих шагов.

**В Операционные системы Linux** 

Операционные системы LinuxСоздайте ID пользователя и группу, которые станут владельцем экземпляра сервера.

- а. От имени ID пользователя администратора можно запустить следующие команды конфигурирования пользователей и групп. Создайте ID пользователя и группу в домашнем каталоге пользователя. Ограничение: В ID пользователя можно использовать буквы нижнего регистра (а-z), цифры (0-9) и символ подчеркивания ( \_). ID пользователя и имя группы должны соответствовать следующим правилам:
	- Длина не должна превышать 8 символов.
	- $\blacksquare$  ID пользователя не может начинаться с ibm, sql, sys или цифры.
	- В качестве ID пользователя или имени группы нельзя использовать user, admin, guest, public, local или какое-либо зарезервированное слово SQL.

Например, создайте ID пользователя tsminst1 в группе tsmsrvrs. В приведенных ниже примерах показано, как создать этот ID пользователя и эту группу при помощи команд операционной системы.

**Операционные системы Linux** 

```
groupadd tsmsrvrs -g 1111
useradd -d /home/tsminst1 -u 2222 -g 1111 -s /bin/bash tsminst1
passwd tsminst1
```
Ограничение: DB2 не поддерживает непосредственную аутентификацию пользователя системы через **IDAP** 

b. Выйдите из системы, затем снова в нее войдите. Перейдите на только что созданную учетную запись пользователя. Используйте интерактивную программу входа в систему, например, telnet, чтобы вас попросили ввести пароль и вы смогли изменить его, если это потребуется.

#### 2. Создайте каталоги, необходимые серверу.

Операционные системы LinuxСоздайте пустые каталоги для каждого элемента в таблице и убедитесь, что ра каталогами владеет новый ID пользователя, который вы только что создали. Смонтируйте связанную систему хранения каждому каталогу для активного и архивного журнала, а также для каталогов базы данных.

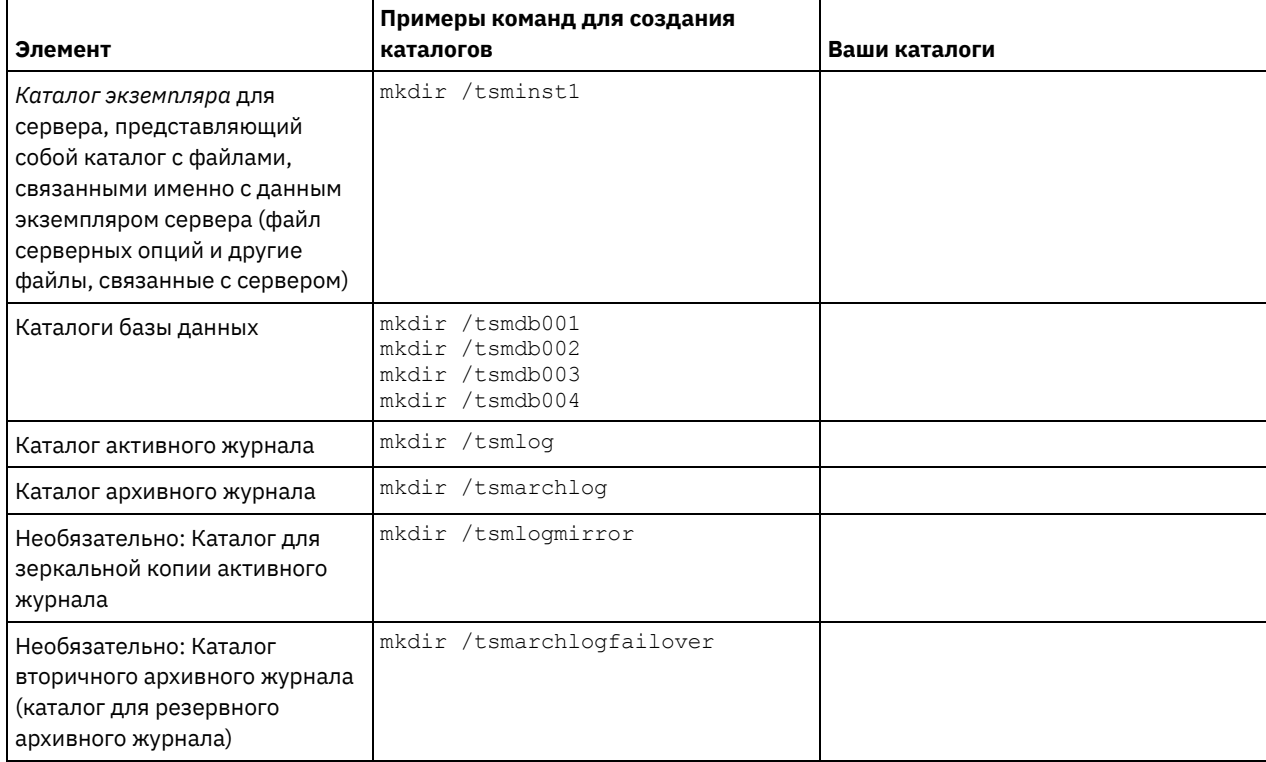

При первоначальном создании сервера при помощи утилиты DSMSERV FORMAT или мастера конфигурирования создается база данных сервера и журнал восстановления. Кроме того, создаются файлы для хранения информации о базе данных, используемой менеджером базы данных.

3. Завершите сеанс для нового ID пользователя.

# <span id="page-634-2"></span>**Linux: Конфигурирование сервера IBM Spectrum Protect**

После того как вы установите сервер и подготовитесь к конфигурированию, сконфигурируйте экземпляр сервера.

## **Об этой задаче**

Сконфигурируйте экземпляр сервера IBM Spectrum Protect, выбрав один из следующих вариантов:

- Linux: [Конфигурирование](#page-634-0) IBM Spectrum Protect при помощи мастера конфигурирования Мастер обеспечивает подход к конфигурированию сервера на основе набора шагов. Используя графический интерфейс пользователя, вы сможете обойти ряд шагов по конфигурированию, которые сложно выполнить вручную. Запустите мастер в системе, в которой вы установили программу сервера IBM Spectrum Protect.
- Linux: [Конфигурирование](#page-634-1) экземпляра сервера вручную После установки IBM Spectrum Protect версии 8.1.2 вы можете сконфигурировать IBM Spectrum Protect вручную, а не при помощи мастера по конфигурированию.

# <span id="page-634-0"></span>**Linux: Конфигурирование IBM Spectrum Protect при помощи мастера конфигурирования**

Мастер обеспечивает подход к конфигурированию сервера на основе набора шагов. Используя графический интерфейс пользователя, вы сможете обойти ряд шагов по конфигурированию, которые сложно выполнить вручную. Запустите мастер в системе, в которой вы установили программу сервера IBM Spectrum Protect.

### **Прежде чем начать**

Перед началом работы с мастером конфигурирования нужно выполнить все предыдущие шаги для подготовки к конфигурированию. В число этих шагов входят установка IBM Spectrum Protect, создание каталогов базы данных и журналов и создание каталогов и ID пользователя для экземпляра сервера.

### **Процедура**

- 1. Убедитесь, что выполнены следующие требования: Операционные системы Linux
	- В системе, в которой вы установили IBM Spectrum Protect, должен быть клиент X Window System. Кроме того, у вас на рабочем столе должен работать сервер X Window System.
	- В системе должен быть разрешен протокол Secure Shell (SSH). Убедитесь, что для порта задано значение по умолчанию (22) и что порт не заблокирован брандмауэром. Нужно разрешить аутентификацию пароля в файле sshd\_config в каталоге /etc/ssh/. Убедитесь также, что у службы демона SSH есть права доступа для соединения с системой с использованием значения localhost.
	- Вы должны иметь возможность войти в IBM Spectrum Protect, используя ID пользователя, созданный для экземпляра сервера, и протокол SSH. При использовании мастера для получения доступа к системе вы должны будете ввести эти ID пользователя и пароль.
	- Перезапустите сервер перед тем как продолжить работу с мастером Конфигурации.
- 2. Запустите локальную версию мастера:
	- Операционные системы LinuxОткройте программу dsmicfgx в каталоге /opt/tivoli/tsm/server/bin. Этот мастер можно запустить только от имени пользователя root.

Завершите конфигурирование, следуя инструкциям. Мастер можно останавливать и перезапускать, но сервер не будет работать, пока не будет выполнена вся процедура конфигурирования.

# <span id="page-634-1"></span>**Linux: Конфигурирование экземпляра сервера вручную**

После установки IBM Spectrum Protect версии 8.1.2 вы можете сконфигурировать IBM Spectrum Protect вручную, а не при помощи мастера по конфигурированию.

- Linux: Создание [экземпляра](#page-635-0) сервера
	- Создайте экземпляр IBM Spectrum Protect, введя команду db2icrt.
- Операционные системы LinuxLinux: [Конфигурирование](#page-636-0) связи между сервером и клиентом Пример файла серверных опций по умолчанию, dsmserv.opt.smp, создается в каталоге /opt/tivoli/tsm/server/bin при

установке IBM Spectrum Protect. Вы должны сконфигурировать связь между сервером и клиентами, создав новый файл серверных опций. Для этого скопируйте пример файла в каталог экземпляра сервера.

- Linux: Форматирование базы данных и журнала Чтобы инициализировать экземпляр сервера, используйте утилиту DSMSERV FORMAT. При инициализации базы данных и журнала восстановления запрещаются все прочие операции сервера.
- Linux: Подготовка менеджера базы данных к резервному копированию базы данных Чтобы создать резервную копию данных в базе данных для IBM Spectrum Protect, нужно разрешить менеджер базы данных и сконфигурировать интерфейс прикладного программирования (Application Programming Interface - API) IBM Spectrum Protect.

# <span id="page-635-0"></span>Linux: Создание экземпляра сервера

Создайте экземпляр IBM Spectrum Protect, введя команду db2icrt.

## Об этой задаче

На одной рабочей станции может быть один или несколько экземпляров сервера. Операционные системы LinuxBaжное замечание: Прежде чем вводить команду db2icrt, убедитесь в следующем:

• Существует домашний каталог для пользователя (/home/tsminst1). Если домашнего каталога нет, вы должны его создать.

В каталоге экземпляра хранятся следующие корневые файлы, сгенерированные сервером IBM Spectrum Protect:

- Файл серверных опций, dsmserv.opt
- о Файл базы данных ключей сервера cert. kdb и файлы . arm (используемые клиентами и другими серверами для импорта сертификатов SSL на сервер)
- о Файл конфигурации устройств, если серверная опция DEVCONFIG не задает полное имя
- о Файл истории томов, если серверная опция VOLUMEHISTORY не задает полное имя
- о Тома для пулов хранения DEVTYPE=FILE, если спецификация каталога для класса устройств не является полной.
- о Обработчики пользователя
- о Выходная информация трассировки (если не задано полное имя)
- В домашнем каталоге существует файл конфигурации оболочки (например, .profile). У пользователя root и ID пользователя экземпляра должны быть разрешения на запись в этот файл. Дополнительную информацию смотрите на веб-сайте Информация о DB2. Найдите информацию о переменных среды Linux и UNIX.

**Операционные системы Linux** 

1. Войдите в систему с ID пользователя root и создайте экземпляр IBM Spectrum Protect. Имя экземпляра должно совпадать с именем пользователя, являющегося владельцем экземпляра. Введите команду db2icrt в виде одной строки: Операционные системы Linux

```
/opt/tivoli/tsm/db2/instance/db2icrt -a server -u
имя экземпляра имя экземпляра
```
Например, если ID пользователя данного экземпляра - tsminst1, создайте экземпляр, введя следующую команду: Введите команду в одной строке. **Операционные системы Linux** 

```
/opt/tivoli/tsm/db2/instance/db2icrt -a server -u
tsminst1 tsminst1
```
Напоминание: С этого момента используйте этот новый ID пользователя при конфигурировании сервера IBM Spectrum Protect. Завершите сеанс ID пользователя root и войдите в систему от имени нового ID пользователявладельца экземпляра.

2. Измените каталог по умолчанию для базы данных, так чтобы он совпадал с каталогом экземпляра сервера. Если у вас несколько серверов, войдите в систему от имени ID пользователя экземпляра для каждого сервера. Введите команду:

db2 update dbm cfg using dftdbpath каталог экземпляра

Например, если значением каталог экземпляра является ID пользователя экземпляра:

db2 update dbm cfg using dftdbpath /tsminst1

3. Измените путь к библиотеке для использования версии IBM Global Security Kit (GSKit), установленной с сервером. В следующих примерах каталог\_сервера\_bin - это подкаталог каталога установки сервера. Например,

/opt/tivoli/tsm/server/bin.

Надо изменить следующие файлы, чтобы задать путь библиотек, когда запускаются DB2 или сервер:

Пример в случае оболочки Bash или Korn:

*домашний\_каталог\_пользователей\_экземпляра*/sqllib/userprofile

Приме для оболочки C:

*домашний\_каталог\_пользователей\_экземпляра*/sqllib/usercshrc

Добавьте в файл *домашний\_каталог\_пользователей\_экземпляра*/sqllib/userprofile (в оболочке Bash или Korn) следующую запись. Каждая запись должна находиться на одной строке. Операционные системы Linux

```
LD LIBRARY PATH=каталог сервера bin/dbbkapi:
/opt/ibm/lib:/opt/ibm/lib64:/usr/lib64:$LD_LIBRARY_PATH
```
export LD\_LIBRARY\_PATH

Напоминание: В пути библиотек должны быть следующие записи:

- /usr/local/ibm/gsk8\_64/lib64
- /opt/ibm/lib
- /opt/ibm/lib64
- $\blacksquare$ /usr/lib64
- Добавьте в файл *домашний\_каталог\_пользователей\_экземпляра*/sqllib/usercshrc (в оболочке C) следующую запись (в одной строке): Операционные системы Linux

```
setenv LD LIBRARY PATH каталог сервера bin/dbbkapi:
/opt/ibm/lib:/opt/ibm/lib64:/usr/lib64:$LD_LIBRARY_PATH
```
Проверьте значения пути библиотек и версию GSKit (она должна быть 8.0.14.43 или новее). Введите следующие команды: Операционные системы Linux

```
echo $LD_LIBRARY_PATH
gsk8capicmd_64 -version
gsk8ver_64
```
Если версия GSKit - до 8.0.14.43, то надо переустановить сервер IBM Spectrum Protect. Переустановка гарантирует доступность правильной версии GSKit.

4. Создайте новый файл серверных опций. Смотрите раздел Linux: [Конфигурирование](#page-636-0) связи между сервером и клиентом.

<span id="page-636-0"></span>**Операционные системы Linux** 

# **Linux: Конфигурирование связи между сервером и клиентом**

Пример файла серверных опций по умолчанию, dsmserv.opt.smp, создается в каталоге /opt/tivoli/tsm/server/bin при установке IBM Spectrum Protect. Вы должны сконфигурировать связь между сервером и клиентами, создав новый файл серверных опций. Для этого скопируйте пример файла в каталог экземпляра сервера.

### **Об этой задаче**

Убедитесь, что у вас есть каталог экземпляра сервера, например, /tsminst1, и скопируйте в него файл примера. Присвойте новому файлу имя dsmserv.opt и измените опции. Выполните это действие до инициализации базы данных сервера. Каждый образец записи или запись по умолчанию в стандартном файле опций является примечанием - строкой, начинающейся со звездочки (\*). Регистр символов в именах опций не имеет значения, а между ключевыми словами и значениями можно вставлять один или несколько пробелов.

При изменении файла опций соблюдайте следующие рекомендации.

- Для активации опции удалите звездочку в начале строки.
- Для ввода опций можно использовать любой столбец.
- Одна строка должна содержать только одну опцию, а одна опция должна занимать только одну строку.
- Если одному ключевому слову соответствует несколько записей, сервер IBM Spectrum Protect использует последнюю запись.

При внесении изменений в файл опций сервера необходимо перезапустить сервер, чтобы изменения вступили в силу.

Можно задать один из следующих методов связи:

- TCP/IP версии 4 или версии 6
- Совместное использование памяти
- Secure Sockets Layer (SSL) Совет: Пароли можно аутентифицировать с помощью сервера каталогов LDAP или сервера IBM Spectrum Protect. Пароли, которые аутентифицированы с помощью сервера каталогов LDAP, могут обеспечить расширенную защиту системы.
- Эоперационные системы LinuxLinux: [Задание](#page-637-0) опций TCP/IP Задайте опции TCP/IP для сервера IBM Spectrum Protect или сохраните опции, выбранные по умолчанию.
- Эсперационные системы LinuxLinux: [Задание](#page-637-1) опций Shared Memory Вы можете использовать связь через совместную память (Shared Memory) для взаимодействия между клиентами и серверами на одном и том же компьютере. Чтобы использовать способ связи Shared Memory, в системе должен быть установлен протокол TCP/IP версии 4.
- Операционные системы LinuxLinux: [Задание](#page-638-1) опций Secure Sockets Layer Можно добавить дополнительную защиту данных и паролей с помощью протокола Secure Sockets Layer (SSL).

# <span id="page-637-0"></span>**Linux: Задание опций TCP/IP**

Задайте опции TCP/IP для сервера IBM Spectrum Protect или сохраните опции, выбранные по умолчанию.

### **Об этой задаче**

Ниже приводится пример списка опций TCP/IP, которые вы можете использовать для конфигурирования системы.

```
commmethod tcpip
 tcpport 1500
 tcpwindowsize 0
 tcpnodelay yes
```
Совет: Можно использовать протокол TCP/IP версии 4, версии 6 или обеих версий.

#### TCPPORT

Адрес порта сервера для взаимодействий TCP/IP и SSL. Значение по умолчанию - 1500. Операционные системы LinuxTCPWINDOWSIZE

Операционные системы LinuxЗадает размер буфера TCP/IP, используемого при отправке или приеме данных. Размер окна, используемого в сеансе, меньше размера окна для сервера и клиента. При большем размере окна используется дополнительная память, но это может способствовать повышению производительности.

Можно задать целое число от 0 до 2048. Чтобы использовать размер окна по умолчанию для операционной системы, задайте значение 0.

#### **TCPNODELAY**

Позволяет указать, будет ли сервер отправлять сообщения малого объема, или же он разрешит TCP/IP буферизовать сообщения. При отправке небольших сообщений может повыситься пропускная способность, но при этом увеличится число пакетов, отправляемых по сети. Укажите YES, чтобы отправлять короткие сообщения, или NO, чтобы протокол TCP/IP сохранял их в буфере. Значение по умолчанию - YES.

#### TCPADMINPORT

Задает номер порта, который используется драйвером связи TCP/IP сервера для ожидания требований связи с поддержкой TCP/IP или SSL, отличных от сеансов клиентов. Значением по умолчанию является значение TCPPORT. **SSLTCPPORT** 

(Только SSL) Задает номер порта Secure Sockets Layer (SSL), на котором драйвер связи TCP/IP ожидает запросы на установление сеансов SSL от клиента резервного копирования и архивирования и клиента администрирования с интерфейсом командной строки.

### SSLTCPADMINPORT

(Только SSL) Задает адрес порта, на котором драйвер связи TCP/IP сервера ожидает запросов на установление сеансов SSL от клиента администрирования с интерфейсом командной строки.

# <span id="page-637-1"></span>**Linux: Задание опций Shared Memory**

Вы можете использовать связь через совместную память (Shared Memory) для взаимодействия между клиентами и серверами на одном и том же компьютере. Чтобы использовать способ связи Shared Memory, в системе должен быть установлен протокол TCP/IP версии 4.

## Об этой задаче

В приведенном ниже примере показан параметр для совместно используемой памяти (shared memory):

commmethod sharedmem 1510 shmport

В этом примере SHMPORT задает адрес порта TCP/IP для сервера при связи через совместно используемую память. Опцию SHMPORT можно использовать, чтобы задать другой порт TCP/IP. По умолчанию используется порт 1510. СОМММЕТНОD можно использовать несколько раз в файле опций сервера IBM Spectrum Protect с различными значениями. Например, можно задать значения так:

commmethod tcpip commmethod sharedmem

Операционные системы LinuxПри использовании связи через совместную память вы можете получить от сервера следующее сообщение:

```
ANR9999D shmcomm.c(1598): ThreadId<39>
Error from msqqet (2), errno = 28
```
Это сообщение означает, что необходимо создать очередь сообщений, но при этом будет превышено максимально допустимое число очередей сообщений (MSGMNI).

Операционные системы LinuxЧтобы узнать максимальное число очередей сообщений (MSGMNI) в системе, введите следующую команду:

cat /proc/sys/kernel/msgmni

Чтобы увеличить значение MSGMNI в системе, введите следующую команду:

sysctl -w kernel.msgmni=n

<span id="page-638-1"></span>где n - максимальное число очередей сообщений в системе (MSGMNI), которое вы хотите задать.

# Linux: Задание опций Secure Sockets Layer

Можно добавить дополнительную защиту данных и паролей с помощью протокола Secure Sockets Layer (SSL).

### Прежде чем начать

SSL - это стандартная технология создания зашифрованных сеансов между серверами и клиентами. SSL предоставляет безопасный канал для связи серверов и клиентов по открытым путям связи. При использовании SSL идентификационная информация сервера проверяется с помощью цифровых сертификатов.

Чтобы обеспечить оптимальную производительность системы, используйте SSL только для сеансов, где это необходимо. Добавьте на сервер IBM Spectrum Protect дополнительные ресурсы процессора, чтобы удовлетворить возросшие требования.

# <span id="page-638-0"></span>**Linux: Форматирование базы данных и журнала**

Чтобы инициализировать экземпляр сервера, используйте утилиту DSMSERV FORMAT. При инициализации базы данных и журнала восстановления запрещаются все прочие операции сервера.

После конфигурирования связей сервера все готово для инициализации базы данных. Проверьте, что вы вошли в систему под ID пользователя экземпляра. Каталоги не должны находиться в файловых системах, где может закончиться свободное пространство. Если какие-либо каталоги (например, каталог архивного журнала) окажется недоступен или переполнен, сервер остановится.

Чтобы обеспечить оптимальную производительность и эффективность ввода-вывода, задайте, как минимум, два контейнера с одинаковым размером или с одинаковыми номерами Logical Unit Number (LUN), которые будут

использоваться базой данных. Кроме того, для каждого активного журнала и архивного журнала нужен свой собственный контейнер или LUN.

### Как настроить обработчик списков завершения работы

Задайте для переменной реестра DB2NOEXITLIST значение ON для каждого экземпляра сервера. Войдите в систему от имени владельца экземпляра сервера и введите команду:

```
db2set -i имя экземпляра сервера
DB2NOEXITLIST=ON
```
Например: Операционные системы Linux

db2set -i tsminst1 DB2NOEXITLIST=ON

### Инициализация экземпляра сервера

Чтобы инициализировать экземпляр сервера, используйте утилиту DSMSERV FORMAT. Например, если каталог экземпляра сервера - это /tsminst1, введите следующие команды: Операционные системы Linux

```
cd /tsminst1
dsmserv format dbdir=/tsmdb001 activelogsize=32768
activelogdirectory=/activelog archlogdirectory=/archlog
archfailoverlogdirectory=/archfaillog mirrorlogdirectory=/mirrorlog
```
Совет: Если вы зададите несколько каталогов, убедитесь, что размеры соответствующих файловых систем равны, что позволит обеспечить непротиворечивую степень параллелизма для операций базы данных. Если один или более каталогов для базы данных окажутся меньше других, это уменьшит оптимизированное параллельное упреждающее чтение и распределение базы данных.

Операционные системы LinuxCoвет: Если DB2 не запустится после ввода команды DSMSERV FORMAT, возможно, надо выключить опцию монтирования файловой системы NOSUID. Если эта опция задана для файловой системы, содержащей каталог владельца экземпляра DB2, или для файловой системы, где находится база данных DB2, активные, архивные и резервные журналы или зеркальные копии журналов, ее (опцию) нужно выключить, чтобы можно было запустить систему.

После отключения опции NOSUID повторите монтирование файловой системы и запустите DB2, введя следующую команду:

db2start

#### Информация, связанная с данной:

<span id="page-639-0"></span>E+ DSMSERV FORMAT (форматирование базы данных и журнала)

# Linux: Подготовка менеджера базы данных к резервному копированию базы данных

Чтобы создать резервную копию данных в базе данных для IBM Spectrum Protect, нужно разрешить менеджер базы данных и сконфигурировать интерфейс прикладного программирования (Application Programming Interface - API) IBM Spectrum Protect.

### Об этой задаче

Операционные системы LinuxHaчиная с IBM Spectrum Protect V7.1.1 больше нет необходимости задавать пароль API во время конфигурирования сервера вручную. Если задать пароль API в процессе конфигурирования вручную, то попытки резервного копирования базы данных могут завершиться неудачно.

Если вы создаете экземпляр сервера IBM Spectrum Protect при помощи мастера по конфигурированию, то вам не нужно выполнять эти действия. Если вы конфигурируете экземпляр вручную, выполните описанные ниже шаги, прежде чем вводить команду BACKUP DB или RESTORE DB.

Внимание: Если база данных недоступна, весь сервер IBM Spectrum Protect становится недоступным. Если база данных утеряна и ее нельзя восстановить, может оказаться затруднительным или даже невозможным восстановить данные, которыми управляет этот сервер. Поэтому очень важно создать резервную копию базы данных.

Операционные системы LinuxB следующих командах замените значения из примера фактическими значениями. В примерах используется значение tsminst1 в качестве ID пользователя экземпляра сервера, /tsminst1 в качестве каталога экземпляра сервера и /home/tsminst1 в качестве домашнего каталога пользователя экземпляра сервера.

- 1. Задайте конфигурацию переменных среды API IBM Spectrum Protect для экземпляра базы данных:
	- a. Войдите в систему от имени ID пользователя tsminst1.
	- b. После входа пользователя tsminst1 в систему убедитесь, что среда DB2 правильно инициализирована. Среда DB2 инициализируется путем запуска сценария /home/tsminst1/sqllib/db2profile, который обычно запускается автоматически из профиля ID пользователя. Убедитесь, что в домашнем каталоге пользователя экземпляра существует файл .profile, например, /home/tsminst1/.profile. Если .profile не запускает сценария db2profile добавьте в него следующие строки:

```
if [ -f /home/tsminst1/sqllib/db2profile ]; then
      . /home/tsminst1/sqllib/db2profile
 fi
```
с. Добавьте в файл каталог экземпляра/sqllib/userprofile следующие строки:

```
DSMI_CONFIG=каталог_экземпляра_cepвepa/tsmdbmgr.opt
DSMI DIR=каталог bin сервера/dbbkapi
DSMI LOG=каталог экземпляра сервера
export DSMI CONFIG DSMI DIR DSMI LOG
```
Здесь используются следующие обозначения:

- каталог\_экземпляра это домашний каталог пользователя экземпляра сервера.
- каталог\_экземпляра\_сервера это каталог экземпляра сервера.
- каталог\_сервера\_bin это каталог bin сервера. Каталог по умолчанию /opt/tivoli/tsm/server/bin.

Добавьте в файл каталог экземпляра/sqllib/usercshrc следующие строки:

setenv DSMI CONFIG=каталог экземпляра сервера/tsmdbmgr.opt setenv DSMI\_DIR=каталог\_bin\_cepвepa/dbbkapi setenv DSMI LOG=каталог экземпляра сервера

- 
- 2. Выйдите из системы и снова войдите в нее от имени tsminst1 либо введите команду:

```
. \sim/.profile
```
Совет: Убедитесь, что после начальной точки (.) введен пробел.

3. Создайте файл с именем tsmdbmgr.opt в каталоге экземпляр\_сервера, который в этом примере находится в каталоге /tsminst1, и добавьте в него следующую строку:

SERVERNAME TSMDBMGR TSMINST1

Haпоминание: Значение SERVERNAME должно совпадать в файлах tsmdbmgr.opt и dsm.sys.

- 4. От имени пользователя root добавьте в файл конфигурации API IBM Spectrum Protect dsm. sys указанные ниже строки. По умолчанию файл конфигурации dsm. sys находится в следующем каталоге:
	- каталог\_сервера\_bin/dbbkapi/dsm.sys

```
servername TSMDBMGR TSMINST1
commmethod topip
tcpserveraddr localhost
               1500
tcpport
errorlogname /tsminst1/tsmdbmgr.log
nodename $$ TSMDBMGR $$
```
где

- o servername соответствует значению servername в файле tsmdbmgr.opt.
- о commethod задает API клиента, используемый для связи с сервером при резервном копировании базы данных. Это может быть значение tcpip или sharedmem. Дополнительную информацию о совместно используемой памяти смотрите в описании шага 5.
- tcpserveraddr задает адрес сервера, который API клиента будет использовать для связи с сервером для резервного копирования базы данных. Для резервного копирования базы данных надо задать значение localhost.
- tcpport задает номер порта, который АРІ клиента будет использовать для связи с сервером с целью резервного копирования базы данных. Значение tcpport должно быть значением, которое задано в файле опций сервера dsmserv.opt.
- о errorlogname задает журнал ошибок, в который API клиента будет записывать ошибки, происходящие при резервном копировании базы данных. Обычно этот журнал находится в каталоге экземпляра сервера.

Однако его можно поместить в любой другой каталог, разрешения на запись в который есть у ID пользователя.

о поdепате задает имя узла, которое API клиента будет использовать для соединения с сервером при резервном копировании базы данных. Чтобы обеспечить возможность резервного копирования базы данных, нужно задать значение \$\$ TSMDBMGR \$\$.

Операционные системы LinuxВнимание: Не добавляйте в опцию PASSWORDACCESS generate в файл конфигурации dsm.sys. Эта опция может привести к сбою резервного копирования базы данных.

5. Необязательно: Сконфигурируйте сервер для резервного копирования базы данных с использованием совместно используемой памяти. Таким образом вы можете уменьшить нагрузку на процессор и увеличить пропускную способность. Сделайте следующее:

а. Просмотрите файл dsmserv.opt. Если следующие строки отсутствуют в этом файле, то добавьте их:

commmethod sharedmem shmport номер порта

где номер\_порта задает порт, используемый для совместно используемой памяти. b. В файле конфигурации dsm.sys найдите следующие строки:

commmethod tcpip tcpserveraddr localhost tcpport номер порта

Замените указанные строки следующими строками:

commmethod sharedmem shmport номер порта

где номер\_порта задает порт, используемый для совместно используемой памяти.

# <span id="page-641-0"></span>Linux: Опции конфигурирования сервера для обслуживания сервера баз данных

Чтобы избежать проблем с ростом базы данных и производительности сервера, сервер автоматически отслеживает таблицы своих баз данных и реорганизует их по мере надобности. Перед переводом сервера в производственный режим задайте опции сервера, управляющие временем реорганизации. Если вы собираетесь использовать дедупликацию данных, убедитесь, что включена опция запуска реорганизации индексов.

## Об этой задаче

Для реорганизации таблиц и индексов требуются значительные процессорные ресурсы, пространство для активного журнала и пространство для архивного журнала. Поскольку резервное копирование баз данных имеет приоритет перед реорганизацией, выберите время и длительность для реорганизации так, чтобы эти процессы не перекрывались и реорганизация смогла завершиться.

■ Эперационные системы LinuxBы можете оптимизировать реорганизацию индекса и таблиц для базы данных сервера. Таким образом можно избежать неожиданного роста базы данных и проблем, отрицательно влияющих на производительность. Инструкции смотрите в техническом примечании 1683633.

Если вы изменяете эти опции сервера при работающем сервере, надо остановить и перезапустить сервер, чтобы они вступили в силу.

### Процедура

1. Измените опции сервера.

Операционные системы LinuxОтредактируйте файл опций сервера dsmserv.opt в каталоге экземпляра сервера. При изменении файла опций сервера придерживайтесь следующих рекомендаций:

- о Чтобы включить опцию, удалите звездочку в начале строки.
- о Введите опцию в любой строке.
- о Вводите по одной опции на строке. Вся опция со своим значением должна быть записана на одной строке.
- о Если для одной опции в файле есть несколько записей, сервер использует последнюю запись.

Чтобы просмотреть доступные опции сервера, воспользуйтесь файлом примера dsmserv.opt.smp в каталоге /opt/tivoli/tsm/server/bin.

2. Если вы собираетесь использовать дедупликацию данных, то разрешите опцию сервера ALLOWREORGINDEX. Добавьте следующую опцию и значение в файл опций сервера:

allowreorgindex yes

- 3. Задайте опции сервера REORGBEGINTIME и REORGDURATION, управляющие моментом начала реорганизации и ее длительностью. Выберите время и длительность, чтобы выполнять реорганизацию во время ожидаемой минимальной занятости сервера. Эти опции сервера действуют на процессы реорганизации как таблиц, так и индексов.
	- a. Задайте время начала реорганизации при помощи опции сервера REORGBEGINTIME. Задайте время по 24 часовой системе. Например, чтобы начать реорганизацию в 8.30 вечера, задайте в файле опций сервера:

reorgbegintime 20:30

b. Задайте интервал, в который сервер может начать реорганизацию. Например, чтобы указать, что сервер может начать реорганизацию в течении четырех часов после времени, заданного опцией сервера REORGBEGINTIME, задайте в файле опций сервера:

reorgduration 4

4. Если в момент изменения файла опций сервера сервер работает, остановите и перезапустите его.

#### **Информация, связанная с данной**:

**E**\* [ALLOWREORGINDEX](http://www.ibm.com/support/knowledgecenter/SSEQVQ_8.1.2/srv.reference/r_opt_server_allowreorgindex.html) **E**\* [ALLOWREORGTABLE](http://www.ibm.com/support/knowledgecenter/SSEQVQ_8.1.2/srv.reference/r_opt_server_allowreorgtable.html) **[REORGBEGINTIME](http://www.ibm.com/support/knowledgecenter/SSEQVQ_8.1.2/srv.reference/r_opt_server_reorgbegintime.html)** 

**[REORGDURATION](http://www.ibm.com/support/knowledgecenter/SSEQVQ_8.1.2/srv.reference/r_opt_server_reorgduration.html)** 

<span id="page-642-0"></span>**В**Операционные системы Linux

# **Linux: Запуск экземпляра сервера**

Сервер можно запускать от имени ID пользователя экземпляра (что является предпочтительным методом) или от имени ID пользователя root.

### **Прежде чем начать**

Убедитесь, что вы правильно задали разрешения и пределы пользователя.

Операционные системы [LinuxИнструкции](#page-643-0) смотрите в разделе Проверка прав доступа и ограничений для пользователей.

## **Об этой задаче**

При запуске сервера с использованием ID пользователя экземпляра упрощается процесс конфигурирования и исключаются потенциальные проблемы. Однако в некоторых случаях может потребоваться запуск сервера под ID пользователя root. Например, вы можете захотите использовать ID пользователя root, чтобы сервер мог обращаться к определенным устройствам. Можно настроить автоматический запуск сервера, используя либо ID пользователя экземпляра, либо ID пользователя root.

Операционные системы LinuxЕсли вам нужно выполнить задачи по обслуживанию или переконфигурированию, запустите сервер в режиме обслуживания.

### **Процедура**

Чтобы запустить сервер, выполните одно из следующих действий:

Запустите сервер от имени ID пользователя экземпляра.

Операционные системы [LinuxИнструкции](#page-644-0) смотрите в разделе Запуск сервера от имени ID пользователя экземпляра.

Запустите сервер от имени ID пользователя root.

Инструкции по авторизации ID [пользователей](http://www.ibm.com/support/knowledgecenter/SSGSG7_7.1.1/com.ibm.itsm.srv.doc/t_srv_mng_authority_startsrv.html) root для запуска сервера смотрите на веб-странице Авторизация ID пользователей root для запуска сервера (V7.1.1). Инструкции по запуску сервера с ID пользователя root смотрите на веб-странице Запуск сервера от имени ID [пользователя](http://www.ibm.com/support/knowledgecenter/SSGSG7_7.1.1/com.ibm.itsm.srv.doc/t_srv_mng_startsrv_root.html) root (V7.1.1).

• Эоперационные системы LinuxАвтоматический запуск сервера.

Операционные системы [LinuxИнструкции](#page-645-0) смотрите в разделе Linux: Автоматический запуск серверов в системах Linux.

Операционные системы LinuxЗапустите сервер в режиме обслуживания.

Инструкции смотрите в разделе Linux: Запуск сервера в режиме [обслуживания](#page-646-0).

<span id="page-643-0"></span>**Операционные системы Linux** 

# **Linux: Проверка прав доступа и ограничений для пользователей**

Перед запуском сервера проверьте права доступа и пределы пользователя.

### **Об этой задаче**

Если не проверить пользовательские пределы (другое название - *значения ulimit*, могут возникнуть нестабильность или ошибки ответов сервера. Нужно также проверить предел для максимального числа открытых файлов, установленный на уровне системы. Этот предел на уровне системы не может быть меньше пользовательского предела.

### **Процедура**

- 1. Убедитесь, что у ID пользователя экземпляра сервера есть разрешения на запуск сервера.
- 2. Для экземпляра сервера, который вы собираетесь запускать, убедитесь, что у вас есть полномочия на чтение и запись файлов в каталоге этого экземпляра сервера. Проверьте, что в каталоге экземпляра сервера существует файл dsmserv.opt и он включает в себя параметры для экземпляра сервера.
- 3. Если сервер подключается к ленточному накопителю, чейнджеру носителей или устройству со сменными носителями, а вы собираетесь запускать сервер под ID пользователя экземпляра сервера, предоставьте этому ID пользователя доступ на чтение и запись для указанных устройств. Чтобы задать разрешения, выполните одно из следующих действий:
	- Если система выделена для IBM Spectrum Protect и доступ есть только у администратора IBM Spectrum Protect, задайте для специального файла устройства общий доступ с правом записи. Введите в командной строке операционной системы следующую команду:

chmod +w /dev/rmtX

Если в системе несколько пользователей, вы можете ограничить доступ, сделав ID пользователя экземпляра IBM Spectrum Protect владельцем специальных файлов устройств. Введите в командной строке операционной системы следующую команду:

chmod u+w /dev/rmtX

Если на одном и том же компьютере работают экземпляры нескольких пользователей, измените имя группы, например, TAPEUSERS, и добавьте в эту группу каждый ID пользователя экземпляра IBM Spectrum Protect. Затем измените для специальных файлов устройств владельца, так чтобы их владельцем стала группа TAPEUSERS, и предоставьте группе разрешение на запись этих файлов. Введите в командной строке операционной системы следующую команду:

chmod g+w /dev/rmtX

- 4. Операционные системы Linux Если используется драйвер устройств IBM Spectrum Protect и утилита autoconf, предоставьте при помощи опции -a доступ с правом чтения/записи этому ID пользователя экземпляра.
- 5. Операционные системы LinuxЧтобы предотвратить отказы сервера при взаимодействии с DB2, настройте параметры ядра.

Операционные системы [LinuxИнструкции](#page-631-0) о настройке параметров ядра смотрите в разделе Linux: Настройка параметров ядра для систем Linux.

6. Проверьте следующие пределы пользователя на соответствие рекомендациям в таблице. Табл. 1. Значения пользовательского предела (ulimit)

IBM Spectrum Protect Knowledge Center Version 8.1.2 **585**

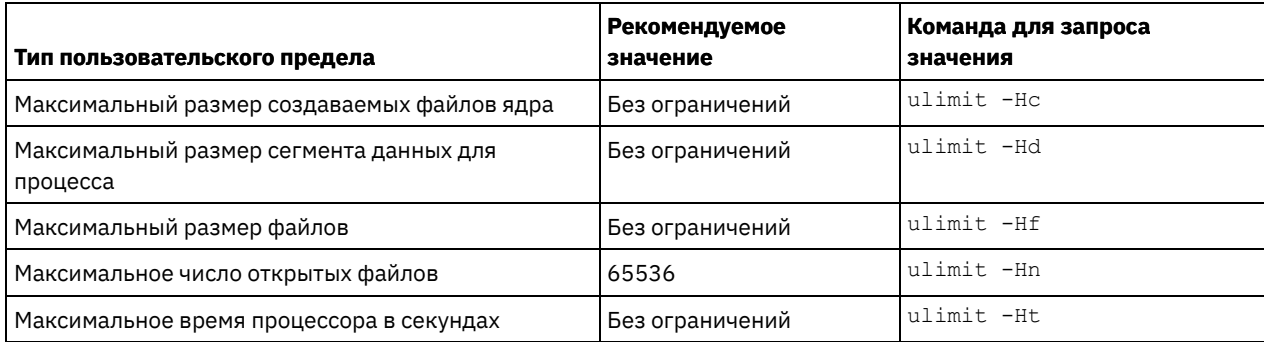

Чтобы изменить пользовательские пределы, выполните инструкции в документации к используемой операционной системе.

Совет: Если вы собираетесь запускать сервер автоматически при помощи сценария, пользовательские пределы можно задать в этом сценарии.

- 7. Убедитесь, что для пользовательского предела максимального числа пользовательских процессов (параметр пргос) задано минимальное рекомендуемое значение 16384.
	- а. Для проверки текущего пользовательского значения введите командуиlimit ни от имени ID пользователя экземпляра. Например:

```
[user@Machine ~]$ ulimit -Hu
16384
```
b. Если предел максимального числа пользовательских процессов не равен 16384, то задайте значение 16384. Операционные системы LinuxДобавьте следующую строку в файл /etc/security/limits.conf:

```
ID пользователя экземпляра
                                         nproc
                                                          16384
```
где ID пользователя экземпляра - это ID пользователя экземпляра сервера.

"Операционные системы LinuxEсли сервер установлен в операционной системе Red Hat Enterprise Linux 6, задайте пользовательский предел, отредактировав файл /etc/security/limits.d/90-nproc.conf в каталоге /etc/security/limits.d. Этот файл перезаписывает значения в файле /etc/security/limits.conf. Совет: Предельное значение по умолчанию для максимального числа пользовательских процессов изменено

в некоторых дистрибутивах и версиях операционной системы Linux. Значение по умолчанию - 1024. Если не изменить это значение на минимальное предлагаемое значение 16384, возможны отказы и зависания сервера.

<span id="page-644-0"></span>**В**Операционные системы Linux

# Linux: Запуск сервера от имени ID пользователя экземпляра

Чтобы запустить сервер под ID пользователя экземпляра, войдите в систему с ID пользователя root и введите в каталоге экземпляра сервера соответствующую команду.

### Прежде чем начать

Убедитесь, что права доступа и пределы пользователей заданы правильно. Инструкции смотрите в разделе Linux: Проверка прав доступа и ограничений для пользователей.

### Процедура

- 1. Войдите в систему, в которой установлен IBM Spectrum Protect, от имени ID пользователя экземпляра для сервера.
- 2. Если у вас нет профиля пользователя, который запускает сценарий db2profile, то введите следующую команду:

. /home/tsminst1/sqllib/db2profile

Совет: Инструкции об изменении сценария входа в систему ID пользователя для автоматического запуска сценария db2profile смотрите в документации по DB2.

3. Запустите сервер, введя следующую команду в одной строке из каталога экземпляра сервера:

**Операционные системы Linux** 

usr/bin/dsmserv

Совет: Эта команда выполняется в режиме активного окна, так что вы сможете задать ID администратора и соединиться с экземпляром сервера.

Операционные системы LinuxHaпример, если имя экземпляра сервера - tsminst1, а каталог экземпляра сервера - /tsminst1, введите следующие команды:

```
cd /tsminst1
 . ~/sqllib/db2profile
/usr/bin/dsmserv
```
<span id="page-645-0"></span>**Операционные системы Linux** 

# Linux: Автоматический запуск серверов в системах Linux

Используйте для автоматического запуска сервера в Linux сценарий dsmserv.rc.

### Прежде чем начать

Убедитесь, что правильно заданы параметры ядра. Инструкции смотрите в разделе Настройка параметров ядра для систем Linux.

Убедитесь в том, что экземпляр сервера запущен от имени ID пользователя владельца экземпляра.

Убедитесь в том, что правильно заданы права доступа и пользовательские пределы. Инструкции смотрите в разделе Проверка прав доступа и пределов пользователя.

## Об этой задаче

Сценарий dsmserv.rc расположен в каталоге установки сервера, например, /opt/tivoli/tsm/server/bin.

Сценарий dsmserv.rc можно использовать для запуска сервера вручную или же автоматически, если добавить записи в каталог /etc/rc.d/init.d. Этот сценарий работает с утилитами Linux, такими как CHKCONFIG и SERVICE.

### Процедура

Для каждого экземпляра сервера, который вы хотите запускать автоматически, выполните следующие действия:

1. Поместите копию сценария dsmserv.rc в каталог /init.d, например, в /etc/rc.d/init.d.

Убедитесь, что вы изменяете только копию сценария. Не изменяйте исходный сценарий.

2. Переименуйте копию сценария, чтобы она соответствовала владельцу экземпляра сервера, например: tsminst1.

В созданном сценарии предполагается, что каталог экземпляра сервера - домашний\_каталог/tsminst1, например: /home/tsminst1/tsminst1.

3. Если каталог экземпляра сервере - не домашний каталог/tsminst1, найдите в копии сценария следующую строку:

instance dir="\${instance home}/tsminst1"

Измените эту строку так, чтобы она указывала на используемый каталог экземпляра сервера, например:

instance dir="/tsminst1"

- 4. Найдите в копии сценария следующую строку:
	- # pidfile: /var/run/dsmserv instancename.pid

Замените имя экземпляра на имя владельца экземпляра сервера. Например, если имя владельца экземпляра tsminst1, то измените строку так:

# pidfile: /var/run/dsmserv tsminst1.pid

5. Сконфигурируйте уровень выполнения, на котором должен автоматически запускаться сервер. При помощи таких инструментов, как утилита CHKCONFIG, задайте значение, соответствующее многопользовательскому режиму с включенной поддержкой работы по сети. Как правило, используется уровень выполнения 3 или 5, в зависимости от

IBM Spectrum Protect Knowledge Center Version 8.1.2 587

операционной системы и ее конфигурации. Дополнительную информацию о многопользовательском режиме и уровнях выполнения смотрите в документации для используемой операционной системы.

6. Чтобы запустить или остановить сервер, введите одну из следующих команд:

о Чтобы запустить сервер:

service tsminst1 start

о Чтобы остановить сервер:

service tsminst1 stop

### Пример

В этом примере используются следующие значения:

- Владелец экземпляра tsminst1.
- Каталог экземпляра сервера /home/tsminst1/tsminst1.
- Имя копии сценария dsmserv.rc tsminst1.
- Для конфигурирования запуска сценария с уровнями выполнения 3, 4 и 5 используется утилита CHKCONFIG.

```
cp /opt/tivoli/tsm/server/bin/dsmserv.rc /etc/rc.d/init.d/tsminst1
sed -i 's/dsmserv_instancename.pid/dsmserv_tsminst1.pid/' /etc/rc.d/init.d/tsminst1
chkconfig --list tsminst1
service tsminst1 supports chkconfig, but is not referenced in
/*служба tsminst1 поддерживает chkconfig, но на нее нет ссылок) */
any runlevel (run 'chkconfig --add tsminstl')
/*ни на одном уровне выполнения (запустите 'chkconfig --add tsminst1')*/
chkconfig --add tsminst1
chkconfig --list tsminst1
tsminst1 0:off 1:off 2:off 3:off 4:off 5:off 6:off
chkconfig --level 345 tsminst1 on
chkconfig --list tsminst1
tsminst1 0:off 1:off 2:off 3:on 4:on 5:on 6:off
```
#### Ссылки, связанные с данной:

<span id="page-646-0"></span><sup>■</sup> Сценарий запуска сервера: dsmserv.rc **Операционные системы Linux** 

# **Linux: Запуск сервера в режиме обслуживания**

Сервер можно запустить в режиме обслуживания, чтобы избежать повреждений при выполнении задач по обслуживанию и переконфигурированию.

### Об этой задаче

Запустите сервер в режиме обслуживания, запустив утилиту DSMSERV с параметром MAINTENANCE.

В режиме обслуживания отключаются следующие операции:

- Расписания выполнения административных команд
- Клиентские расписания
- Восстановление пространства хранения на сервере
- Устаревание инвентарного перечня
- Перенастройка пулов хранения

Кроме того, клиентам запрещено запускать сеансы с сервера. Советы:

- Чтобы запустить сервер в режиме обслуживания, не нужно изменять файл опций сервера, dsmserv.opt.
- Когда сервер работает в режиме обслуживания, вы можете вручную запустить восстановление пространства хранения, истечение срока действия перечня и процессы переноса пулов хранения.

### Процедура

Чтобы запустить сервер в режиме обслуживания, введите следующую команду:

Совет: Видеоклип, иллюстрирующий запуск сервера в режиме обслуживания, смотрите на веб-странице Запуск сервера в режиме обслуживания.

## Дальнейшие действия

Чтобы возобновить операции сервера в производственном режиме, выполните следующие шаги:

1. Завершите работу сервера с помощью команды HALT:

halt

2. Запустите сервер, используя метод, который вы используете в производственном режиме.

<span id="page-647-1"></span>Операции, которые были отключены во время режима обслуживания, будут снова включены.

## Linux: Остановка сервера

При необходимости сервер можно остановить, чтобы передать управление операционной системе. Чтобы предотвратить отключение административных и клиентских узлов, останавливайте сервер только после завершения или отмены текущих сеансов.

### Об этой задаче

Чтобы остановить сервер, введите в командной строке IBM Spectrum Protect следующую команду:

 $halt$ 

Операционные системы LinuxEсли невозможно подключиться к серверу в качестве клиента администрирования, но нужно остановить сервер, следует отменить процесс с помощью команды kill с указанием идентификационного номера (pid) процесса. Значение pid будет показано при инициализации.

Важное замечание: Перед тем, как ввести команду kill, убедитесь что вам известен правильный идентификатор сервера IBM Spectrum Protect.

Для определения номера процесса, который нужно выгрузить, можно использовать файл dsmserv. v6lock в том каталоге, из которого запущен сервер. Чтобы увидеть файл, введите:

```
cat /instance dir/dsmserv.v6lock
```
• Операционные системы LinuxЧтобы остановить сервер, введите следующую команду:

```
kill -23 dsmserv pid
```
<span id="page-647-0"></span>где dsmserv pid - это числовой ID процесса.

# Linux: Регистрация лицензий

Сразу же зарегистрируйте все лицензированные функции IBM Spectrum Protect, которые вы приобрели, чтобы не потерять никаких данных после начала выполнения сервером таких операций, как резервное копирование ваших данных.

## Об этой задаче

Используйте для этого команду REGISTER LICENSE. Дополнительные сведения смотрите в разделе REGISTER LICENSE.

### Пример: Зарегистрировать лицензию

Зарегистрируйте базовую лицензию на IBM Spectrum Protect.

```
register license file=tsmbasic.lic
```
# Linux: Задание класса устройств для подготовки к резервному копированию баз данных

Чтобы подготовить систему к автоматическому и ручному резервному копированию базы данных, вы должны указать, какой класс устройств следует использовать.

#### Прежде чем начать

Убедитесь, что у вас задан класс ленточных (tape) или файловых (file) устройств. Дополнительную информацию смотрите в разделе DEFINE DEVCLASS или найдите словосочетание 'задать класс устройств'.

#### Об этой задаче

Чтобы настроить систему для резервного копирования базы данных, сделайте следующее.

Процедура

- 1. Если вы не используете мастер конфигурирования (dsmicfgx) для конфигурирования сервера, то убедитесь, что вы выполнили вручную шаги по конфигурированию системы для резервного копирования базы данных.
- 2. Выберите класс устройств, который следует использовать для резервного копирования базы данных. Введите команду в командной строке администрирования IBM Spectrum Protect следующую команду:

set dbrecovery имя класса устройств

Указанный вами класс устройств будет использоваться менеджером базы данных при выполнении операций резервного копирования базы данных. Если вы не зададите имя класса устройств в команде SET DBRECOVERY, резервное копирование завершится неудачно.

#### Пример

Например, чтобы указать, что следует использовать класс устройств DBBACK, введите следующую команду:

set dbrecovery dbback

# Linux: Запуск нескольких экземпляров серверов на одном компьютере

Вы можете создать несколько экземпляров сервера в системе. У каждого экземпляра сервера будет свой отдельный каталог экземпляра и свои отдельные каталоги базы данных и журнала.

Умножьте требования к памяти и другим системным ресурсам для одного сервера на число экземпляров, которые вы собираетесь создать в системе.

Операционные системы LinuxHaбор файлов для одного экземпляра сервера хранится отдельно от файлов, используемым другим экземпляром сервера в той же системе. Выполните для каждого нового экземпляра шаги, описанные в разделе Linux: Создание экземпляра сервера, включая создание пользователя нового экземпляра.

Чтобы управлять объемом системной памяти, используемым каждым сервером, задайте опцию DBMEMPERCENT, позволяющую ограничить процент системной памяти. Если все серверы равноценны, используйте для всех серверов одинаковые значения. Если один сервер является производственным сервером, а остальные серверы являются тестсерверами, задайте для производственного сервера более высокое значение, чем для тест-серверов.

Вы можете выполнить обновление непосредственно с V6.3 до V7.1. Более подробную информацию смотрите в разделе об обновлении (Обновление до V8.1). Если при обновлении в вашей системе есть несколько серверов, запускать мастер установки нужно только один раз. Мастер установки соберет информацию о базах данных и переменных для всех исходных экземпляров сервера.

Если вы выполняете обновление IBM Spectrum Protect V6.3 до V8.1.2 и в системе есть несколько серверов, то все экземпляры, существующие в DB2 V9.7, удаляются и заново создаются в DB2 V11.1. Мастер сгенерирует команду db2 upgrade db имя бд для каждой базы данных. В процессе обновления также будет произведено переконфигурирование переменных среды базы данных для каждого экземпляра в вашей системе.

Запуск нескольких [экземпляров](http://www.ibm.com/support/knowledgecenter/SSGSG7_7.1.1/com.ibm.itsm.srv.doc/t_srv_mng_start_multi_unix.html) серверов на одном компьютере (V7.1.1)

### **Linux: Мониторинг сервера**

Когда вы начнете использовать сервер в производственном режиме, отслеживайте пространство, используемое сервером, чтобы убедиться, что объем пространства достаточен. Если нужно, то настройте пространство.

### **Процедура**

1. Следите за активным журналом, чтобы убедиться, что его размер соответствует рабочей нагрузке, обрабатываемой экземпляром сервера.

Если уровень рабочей нагрузки на сервер приближается к типичному ожидаемому уровню, то объем пространства, используемого активным журналом, составляет 80-90% пространства. В этот момент, возможно, нужно увеличить объем пространства. Необходимость увеличения пространства зависит от типов транзакций, составляющих рабочую нагрузку сервера. Характеристики транзакций влияют на то, как используется пространство активного журнала.

На использованием пространства активного журнала могут влиять следующие характеристики транзакций:

- Число и размер файлов в операциях резервного копирования.
	- Такие клиенты, как файл-серверы, которые создают резервные копии большого числа мелких файлов, могут инициировать большое число быстро завершающихся транзакций. Транзакции могут использовать большой объем пространства в активном журнале, но кратковременно.
	- Такие клиенты, как почтовый сервер или сервер базы данных, которые создают резервные копии больших объемов данных в ходе немногочисленных транзакций, могут инициировать небольшое число транзакций, для завершения которых требуется длительное время. Транзакции могут использовать небольшой объем пространства в активном журнале, но в течение длительного времени.
- Типы соединений с сетью
	- Транзакции, связанные с операциями резервного копирования, которые выполняются с использованием высокоскоростных сетевых соединений, завершаются быстрее. Транзакции используют пространство в активном журнале в течение более короткого времени.
	- Для завершения транзакций, связанных с операциями резервного копирования, которые выполняются с использованием относительно низкоскоростных сетевых соединений, требуется больше времени. Транзакции используют пространство в активном журнале в течение более длительного времени.

Если сервер обрабатывает транзакции с широким диапазоном характеристик, то пространство, используемое для активного журнала, может значительно увеличиваться и уменьшаться с течением времени. В этом случае вы должны сделать так, чтобы, как правило, использовался меньший процент пространства активного журнала. Дополнительное пространство позволит активному журналу увеличиваться в размере, если для выполнения транзакций требуется очень много времени.

2. Следите за архивным журналом, чтобы убедиться в том, что для него всегда хватает места.

Напоминание: Если архивный журнал и архивный журнал отказоустойчивости заполнятся, может заполниться активный журнал, и сервер остановится. Цель заключается в том, чтобы архивному журналу был доступен достаточный объем пространства и он никогда не использовал все доступное ему пространство. Вы, вероятно, заметите следующие закономерности:

- a. Сначала архивный журнал быстро растет по мере выполнения операций резервного копирования клиента.
- b. Резервное копирование базы данных производится регулярно либо по расписанию, либо вручную.
- c. После выполнения, как минимум, двух операций полного резервного копирования базы данных сокращение журналов происходит автоматически. В результате отбрасывания пространство, используемое архивным журналом, уменьшается.
- d. Обычные операции клиента продолжаются, и архивный журнал снова растет.
- e. Резервное копирование базы данных выполняется регулярно, и отбрасывание журналов происходит так же часто, как и операции полного резервного копирования базы данных.

При таких закономерностях архивный журнал сначала растет, затем уменьшается, а затем может снова вырасти. С течением времени, по мере продолжения нормальной работы, объем пространства, используемого архивным журналом, должен достичь относительно постоянного уровня.

Если архивный журнал продолжает расти, то выполните одно из описанных ниже действий или оба эти действия:

- Добавьте пространство для архивного журнала. Это может означать перемещение архивного журнала в другую файловую систему.
- Увеличьте частоту полного резервного копирования базы данных, чтобы отбрасывание журналов производилось чаще.
- 3. Если вы задали каталог для резервного архивного журнала, определите, сохраняются ли в этом каталоге какиелибо журналы при обычной работе. Если пространство резервного журнала используется, то увеличьте размер архивного журнала. Цель состоит в том, чтобы резервный архивный журнал использовался только в экстраординарных условиях, а не при обычной работе.

## **Linux: Установка пакета исправлений сервера IBM Spectrum Protect**

Служебные обновления программного обеспечения IBM Spectrum Protect, также называемые пакетами Fix Pack, выводят сервер на текущий служебный уровень.

#### **Прежде чем начать**

Чтобы установить на сервер пакет Fix Pack или промежуточный пакет исправлений, установите сервер требуемого для выполнения уровня. Не обязательно запускать установку сервера на уровне базового выпуска. Например, если у вас установлена версия 8.1.1, то можно перейти сразу к самому последнему пакету Fix Pack для V8.1. Не обязательно начинать с установки V8.1.0, если доступно текущее изменение.

У вас должен быть установлен пакет лицензий IBM Spectrum Protect. Пакет лицензий приобретается вместе с базовым выпуском программного обеспечения. При загрузке пакета исправлений или промежуточного пакета исправлений с сайта Fix Central установите лицензию на сервер, которая есть на веб-сайте Passport Advantage. Для вывода сообщений и справки на языке, ином чем американский английский, установите языковый пакет по своему выбору.

Если вы обновляете сервер до V8.1.2 или новее, а затем возвращаетесь к уровню сервера, более раннему, чем V8.1.2, необходимо восстановить базу данных на момент времени, предшествующий обновлению. Во время процесса обновления выполните требуемые действия, обеспечивающие возможность восстановления базы данных: создайте резервные копии базы данных, файла хронологии тома, файла конфигурации устройств и файла опций сервера. Дополнительные сведения смотрите в разделе Linux: Возврат от версии 8.1.2 к [предыдущему](#page-652-0) серверу.

Если вы используете службу управления клиентами, убедитесь, что вы обновили ее до той же версии, к которой относится сервер IBM Spectrum Protect.

Убедитесь, что вы сохранили установочный носитель базового выпуска установленного сервера. Если вы устанавливали IBM Spectrum Protect из скачанного пакета, то убедитесь, что доступны скачанные файлы. Если обновление завершится неудачно и модуль лицензий сервера будет при этом деинсталлирован, то носитель установки базового выпуска сервера понадобится, чтобы переустановить лицензию.

Посетите страницу Портал [поддержки](http://www.ibm.com/support/entry/portal/support) IBM® и найдите там следующую информацию:

- Список последних исправлений и их скачивание. Щелкните по **Downloads** (Материалы для скачивания) и примените все соответствующие исправления.
- Подробности получения базового пакета лицензий. Найдите **Downloads > Passport Advantage** (Материалы для скачивания - Passport Advantage).
- Поддерживаемые платформы и системные требования. Укажите для поиска: **поддерживаемые операционные системы IBM Spectrum Protect**.

Обязательно обновите сервер, прежде чем обновлять клиенты резервного копирования и архивирования. Если не обновить сначала сервер, связь между серевром и клиентами может прерваться.

Внимание: Не изменяйте программу DB2, устанавливаемую вместе с пакетами установки и пакетами исправлений IBM Spectrum Protect. Не устанавливайте другую версию, выпуск или пакет исправлений и не производите обновление до другой версии, выпуска или пакета исправлений программы DB2, так как это может привести к повреждению базы данных.

#### **Процедура**

Чтобы установить пакет исправлений или промежуточное исправление, сделайте следующее:

1. Создайте резервную копию базы данных. Рекомендуется способ использовать резервное копирование в режиме снимка. Резервное копирование в режима снимка - это полное резервное копирование базы данных, не

прерывающее никаких плановых операций резервного копирования базы данных. Например, введите следующую команду управления IBM Spectrum Protect:

backup db type=dbsnapshot devclass=tapeclass

2. Создайте резервную копию информации о конфигурации устройств. Введите следующую команду управления IBM Spectrum Protect:

backup devconfig filenames=имя файла

где имя\_файла - это имя файла, в котором будет храниться информация о конфигурации устройств.

3. Сохраните файл хронологии томов в другом положении или переименуйте этот файл. Введите следующую команду управления IBM Spectrum Protect:

backup volhistory filenames=имя файла

где имя\_файла - это имя файла, в котором будет храниться информация хронологии томов.

- 4. Сохраните копию файла серверных опций, называемого, как правило, dsmserv.opt. Этот файл расположен в каталоге экземпляра сервера.
- 5. Прежде чем устанавливать пакет исправлений или промежуточное исправление, остановите сервер. Используйте команду HALT.
- 6. Убедитесь, что в каталоге установки доступно дополнительное пространство. Установка этого пакета Fix Pack может потребовать дополнительного временного дискового пространства в каталоге установки сервера. Объем дополнительного дискового пространства может быть таким же, как требуется для установки новой базы данных как части установки IBM Spectrum Protect. Мастер по установке IBM Spectrum Protect показывает объем пространства, требуемого для установки пакета Fix Pack, и доступный объем пространства. Если требуемый объем пространства превышает доступный, установка прекращается. Если установка остановилась, добавьте требуемое дисковое пространство к файловой системе и перезапустите установку.
- 7. Эсперационные системы LinuxВойдите в систему от имени пользователя root.
- 8. Получите файл пакета исправлений или промежуточного исправления, который вы хотите установить, со страниц Портал поддержки IBM, Passport Advantage или Fix Central.
- 9. Операционные системы LinuxПерейдите в каталог, куда вы поместили выполняемый файл, и сделайте следующее.

Совет: Файлы извлекаются в текущий каталог. Убедитесь, что исполняемый файл находится в каталоге, куда будут извлекаться файлы.

а. Измените разрешения на доступ к файлам, введя следующую команду:

chmod a+x 8.x.x.x-IBM-SPSRV-платформа.bin

где платформа - это архитектура, в которой устанавливается IBM Spectrum Protect. b. Чтобы извлечь файлы установки, введите следующую команду:

./8.x.x.x-IBM-SPSRV-платформа.bin

10. Выберите один из следующих способов установки IBM Spectrum Protect.

Важное замечание: После установки пакета исправлений не нужно снова выполнять все шаги по конфигурированию. Вы можете остановить программу после завершения установки, исправить все ошибки и перезапустить свои серверы.

Установите программное обеспечение IBM Spectrum Protect одним из следующих способов:

Мастер установки

Выполните инструкции для вашей операционной системы. Linux: Установка IBM Spectrum Protect при помощи мастера установки

Совет: Запустив мастер, щелкните в окне IBM Installation Manager по значку Обновить; не щелкайте по значкам Установить и Изменить.

Командная строка в режиме консоли

Выполните инструкции для вашей операционной системы. Linux: Установка IBM Spectrum Protect в режиме консоли

Режим без вывода сообщений

Выполните инструкции для вашей операционной системы. Linux: Установка IBM Spectrum Protect в режиме без вывода сообщений

Совет: Если в вашей системе используется несколько экземпляров сервера, запустите мастер установки только один раз. Мастер по установке обновит все экземпляры сервера.

#### **Результаты**

Исправьте ошибки, обнаруженные в процессе установки.

Если вы установили сервер с использованием мастера установки, то вы можете посмотреть журналы установки при помощи инструмента IBM Installation Manager. Щелкните по Файл > Просмотреть журнал. Чтобы собрать файлы журналов, щелкните в IBM Installation Manager по Справка > Экспорт данных для анализа ошибок.

Если вы установили сервер в режиме консоли или в режиме без вывода сообщений, то вы можете просмотреть журналы ошибок в каталоге журнала IBM Installation Manager, например:

<span id="page-652-0"></span>Операционные системы Linux/var/ibm/InstallationManager/logs

## **Linux: Возврат от версии 8.1.2 к предыдущему серверу**

Если после обновления требуется вернуться к прежней версии сервера, у вас должна быть полная резервная копия базы данных из исходной версии. Необходим также носитель для установки исходной версии сервера и ключевые файлы конфигурации. Тщательно выполняйте подготовительные действия перед обновлением сервера. В этом случае можно будет вернуться к прежней версии сервера IBM Spectrum Protect с минимальной потерей данных.

#### **Прежде чем начать**

У вас должны быть следующие элементы для более ранней версии сервера:

- Резервная копия базы данных сервера
- Файл хронологии тома
- Файл конфигурации устройств
- Файл серверных опций

### **Об этой задаче**

Используйте одни и те же инструкции и для возврата к прежней версии в пределах одного выпуска (например, от 8.1.2 к 8.1.1) или возврата к более раннему выпуску (например, от 8.1.2 к 7.1.2). Прежняя версия должна совпадать с версией, использовавшейся перед обновлением до версии 8.1.

Внимание: Задайте значение параметра REUSEDELAY, помогающее предотвратить потерю данных клиента резервного копирования и архивирования при возврате сервера к прежней версии.

### **Шаги по возврату к предыдущей версии сервера**

#### **Об этой задаче**

Выполните следующие действия в системе, где установлен сервер версии 8.1:

#### **Процедура**

- 1. Остановите сервер, чтобы закрыть все операции сервера, с помощью команды HALT.
- 2. Удалите базу данных из менеджера базы данных, затем удалите каталоги базы данных и журналов восстановления.
	- a. Вручную удалите базу данных. Один из способов удалить ее ввести следующую команду: **С**Операционные системы Linux

dsmserv removedb tsmdb1

- b. Если вам нужно снова использовать пространство, занятое каталогами базы данных и журналов восстановления, вы теперь можете удалить эти каталоги.
- 3. Деинсталлируйте сервер V8.1 при помощи программы деинсталляции. При деинсталляции удаляется сервер и менеджер баз данных вместе с их каталогами. [Дополнительные](#page-657-0) сведения смотрите в разделе Linux: Деинсталляция IBM Spectrum Protect.
- 4. Остановите службу кластеров. Заново установите версию программы сервера, которую вы использовали перед обновлением до V8.1.2. Эта версия должна совпадать с версией вашего сервера на момент создания резервной

копии базы данных, которую вы восстановите в одном из последующих шагов. Например, перед обновлением сервер относился к версии 7.1.7, а вы собираетесь применить резервную копию базы данных, использовавшуюся на этом сервере. Чтобы получить возможность восстанавливать эту резервную копию базы данных, нужно установить Fix Pack для V7.1.7.

5. Сконфигурируйте новую базу данных сервера при помощи мастера конфигурирования. Чтобы запустить мастер, введите следующую команду: Операционные системы Linux

. /dsmicfgx

- 6. Убедитесь, что нет серверов, запущенных в фоновом режиме.
- 7. Восстановите базу данных на заданный момент времени перед обновлением.
- 8. Скопируйте следующие файлы в каталог экземпляра.
	- Файл конфигурации устройств
	- Файл хронологии тома
	- Файл опций сервера (обычно, dsmserv.opt)
- 9. Если вы включили дедупликацию данных для каких-либо пулов хранения типа FILE, которые существовали перед обновлением, или если вы при использовании сервера V8.1.2 перенесли данные, существовавшие перед обновлением, в новые пулы хранения, вы должны будете выполнить дополнительные шаги по восстановлению. Дополнительные сведения смотрите в разделе Дополнительные шаги по восстановлению, если вы создавали новые пулы хранения или включали дедупликацию данных.
- 10. Если значение параметра REUSEDELAY для пулов хранения меньше возраста восстанавливаемой вами базы данных, восстановите тома во всех пулах хранения с последовательным доступом, которые были консолидированы после резервного копирования базы данных. Используйте команду RESTORE VOLUME. Если у вас нет резервной копии пула хранения, произведите аудит консолидированных томов при помощи команды AUDIT VOLUME с параметром FIX=YES для устранения противоречий. Например:

audit volume *имя\_тома* fix=yes

11. Если с использованием сервера версии 8.1 выполнялись операции резервного копирования или архивирования клиента, выполните аудит томов пулов хранения, на которых были сохранены эти данные.

### **Дополнительные шаги по восстановлению, если вы создавали новые пулы хранения или включали дедупликацию данных**

Если во время работы сервера в версии 8.1.2 вы создавали новые пулы хранения, включали дедупликацию данных для любых пулов хранения типа FILE или совершали оба этих действия, необходимо выполнить некоторые дополнительные шаги, чтобы вернуться к предыдущей версии сервера.

#### **Прежде чем начать**

Чтобы вы смогли выполнить эту задачу, у вас должна быть полная резервная копия пула хранения, созданная до обновления до версии 8.1.2.

#### **Об этой задаче**

Используйте приведенную ниже информацию, если какое-то время у вас работал сервер V8.1.2 и вы в это время выполняли любое из следующих действий (или оба эти действия):

- Вы включили функцию дедупликации данных для любых пулов хранения, которые существовали до обновления до программы версии 8.1.2. Дедупликация данных применима только к пулам хранения, в которых используется тип устройств FILE.
- После обновления вы создали новые первичные пулы хранения *и* перенесли в эти новые пулы хранения данные, хранившиеся в других пулах хранения.

Выполните описанные ниже шаги после восстановления сервера до V7.

#### **Процедура**

- Для каждого пула хранения, для которого вы включили функцию дедупликации данных, восстановите весь пул хранения при помощи команды RESTORE STGPOOL.
- Для пулов хранения, созданных после обновления, определите, какие действия вам следует предпринять. Данные, перенесенные из существующих пулов хранения V8 в новые пулы хранения, могут быть потеряны, так как на восстановленном сервере V8 этих новых пулов не будет. Возможный способ выхода из этой ситуации зависит от типа пула хранения:

Если данные были перенесены в новый пул хранения из пулов хранения типа DISK, относящихся к V8, пространство, которое занимали перенесенные данные, вероятнее всего, было уже использовано повторно. Поэтому вы должны будете восстановить исходные пулы хранения V8, используя резервные копии этого пула хранения, созданные перед обновлением до V8.1.2.

Если в новый пул хранения *не* переносились никакие данные из пулов хранения типа DISK, относящихся к V8, то произведите аудит томов пула хранения в этих пулах хранения типа DISK.

Если данные были перенесены в новый пул хранения из пулов хранения с последовательным доступом, относящихся к V8, эти данные могут все еще существовать на томах пула хранения на восстановленном сервере V8 и быть пригодны для использования. Эти данные, вероятнее всего, будут пригодны для использования, если для параметра REUSEDELAY для этого пула хранения было задано значение, не позволившее произвести в нем консолидацию пространства, когда сервер работал как сервер V8.1.2. Если какие-либо тома были подвергнуты консолидации, когда сервер работал как сервер Версии 8.1.2, эти тома нужно будет восстановить из резервных копий пула хранения, созданных перед обновлением до V8.1.2.

# **Linux: Справочная информация: Команды DB2 для баз данных сервера IBM Spectrum Protect**

Используйте этот список как справочник, если служба поддержки IBM® предложит вам ввести команды DB2.

#### **Назначение**

Иногда после использования мастеров по установке и конфигурированию IBM Spectrum Protect вам потребуется ввести команды DB2. Ограниченный набор команд DB2, которые вы можете использовать (в частности, по указанию службы поддержки), представлен в списке в Табл. 1. Это не исчерпывающий список, он представлен только в виде дополнительного материала. Не предполагается, что администратор IBM Spectrum Protect будет ежедневно или вообще регулярно использовать эти команды. Приведены примеры использования некоторых команд. Подробности выходной информации не представлены.

Полное объяснение описанных здесь команд и их синтаксиса смотрите в Информационном центре [Информация](http://www.ibm.com/support/knowledgecenter/SSEPGG_11.1.0) о DB2.

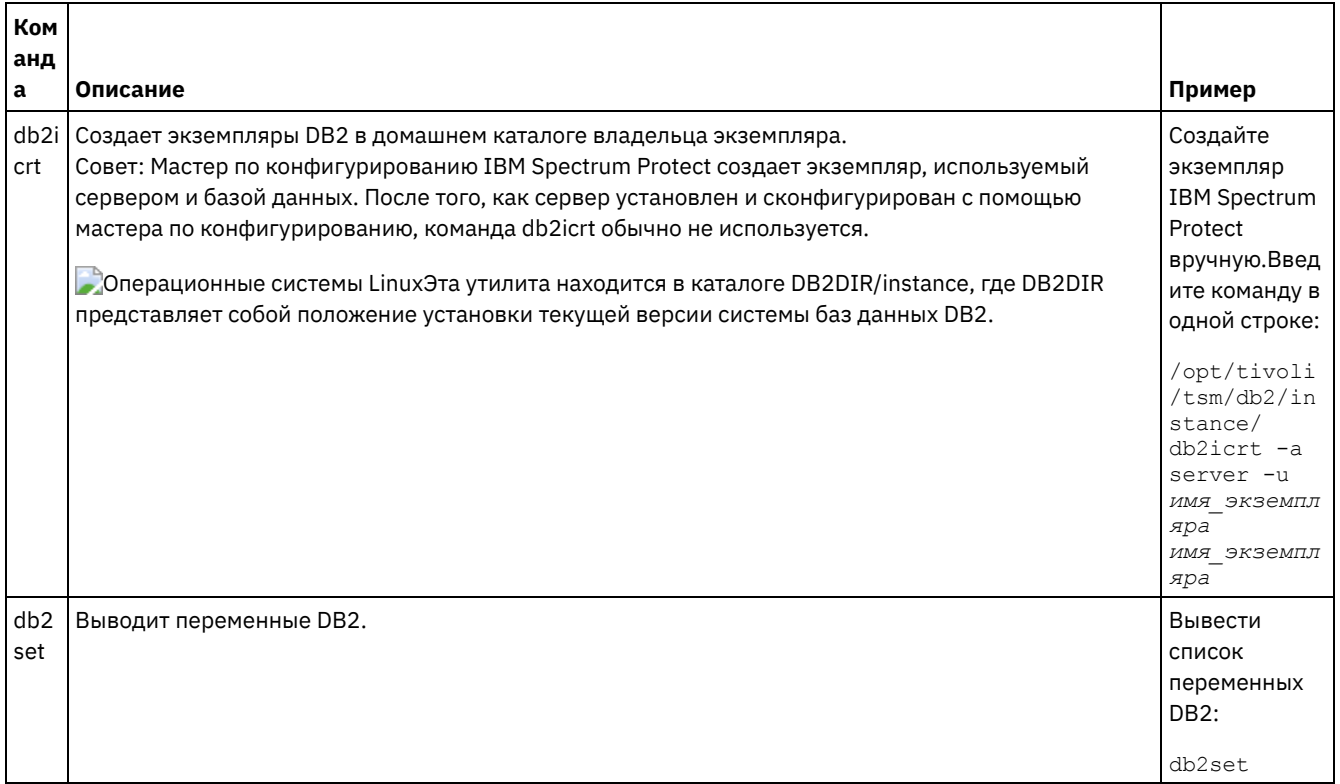

#### Табл. 1. Команды DB2

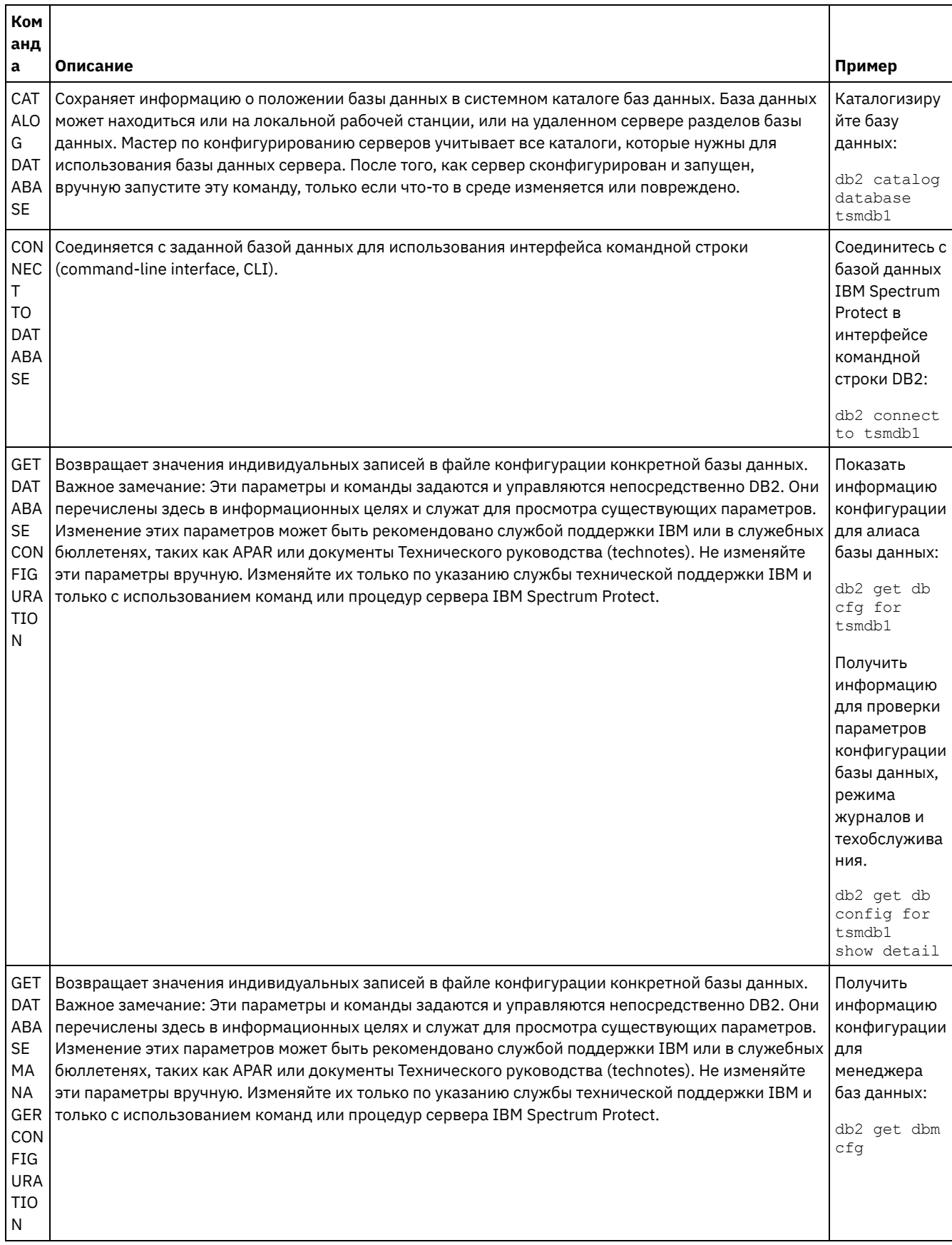

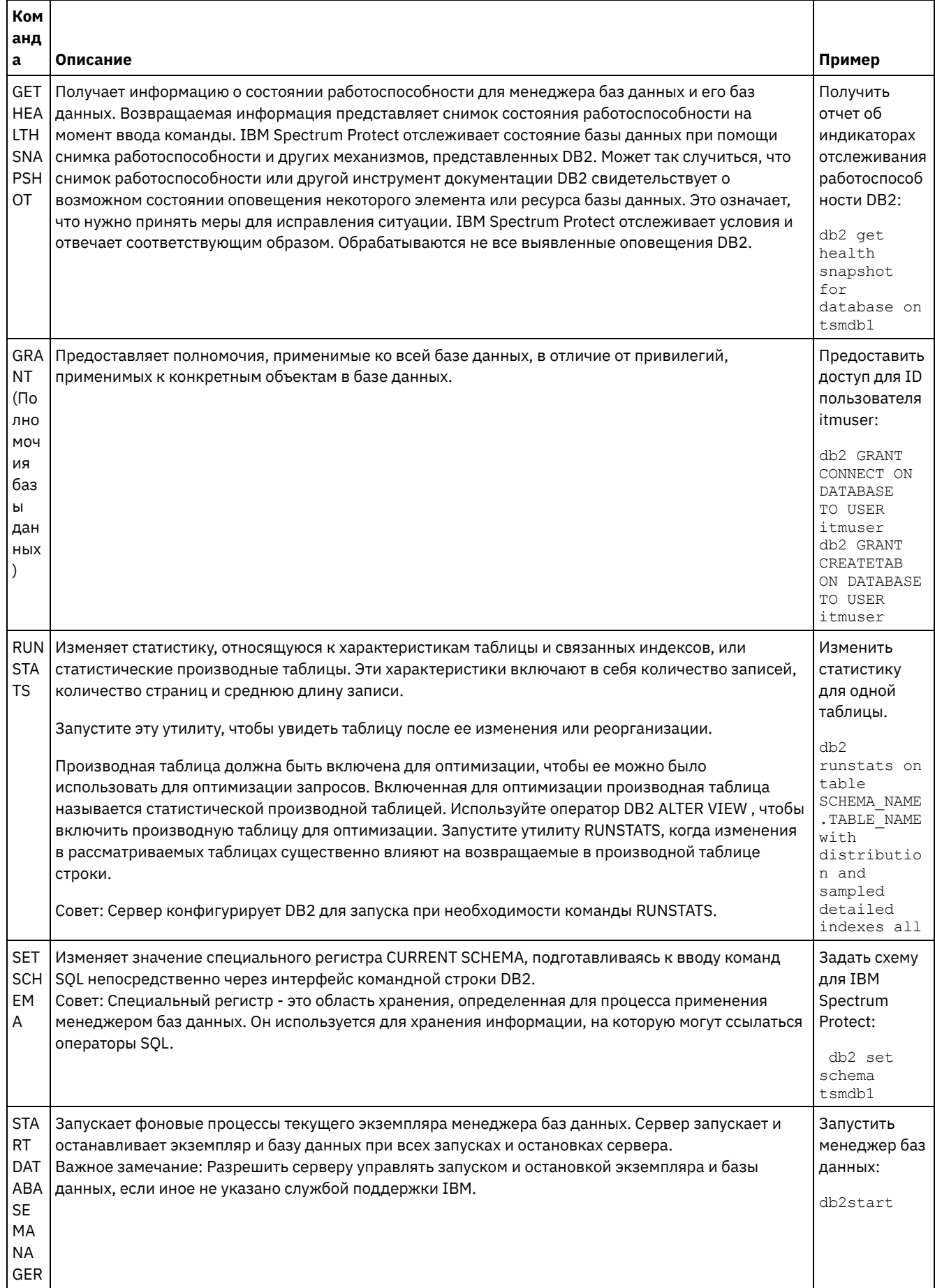

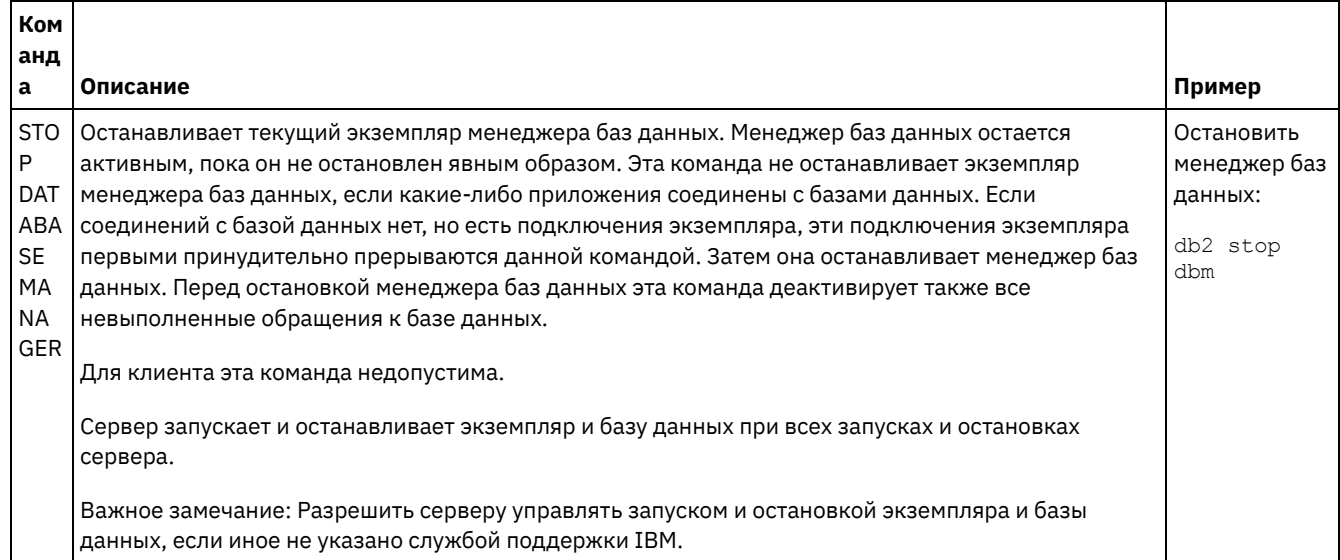

## <span id="page-657-0"></span>Linux: Деинсталляция IBM Spectrum Protect

Ниже описаны процедуры по деинсталляции IBM Spectrum Protect. Прежде чем удалять IBM Spectrum Protect, убедитесь, что вы не потеряете ваши резервные копии и архивные данные.

#### Прежде чем начать

Прежде чем деинсталлировать IBM Spectrum Protect, выполните следующие шаги:

- Выполните полное резервное копирование базы данных.
- Сохраните копию хронологии томов и файлов конфигурации устройств.
- Поместите полученные тома в надежное место.

### Об этой задаче

IBM Spectrum Protect можно деинсталлировать любым из следующих способов: графический мастер, командная строка в режиме консоли или режим без вывода сообщений.

- Linux: Деинсталляция IBM Spectrum Protect при помощи графического мастера IBM Spectrum Protect можно деинсталлировать при помощи мастера установки IBM® Installation Manager.
- Linux: Деинсталляция IBM Spectrum Protect в режиме консоли Чтобы деинсталлировать IBM Spectrum Protect из командной строки, запустите программу деинсталляции IBM Installation Manager из командной строки, указав параметр для режима консоли.
- Linux: Деинсталляция IBM Spectrum Protect в режиме без вывода сообщений Чтобы деинсталлировать IBM Spectrum Protect в режиме без вывода сообщений, запустите программу деинсталляции IBM Installation Manager из командной строки, указав параметры для режима без вывода сообщений.
- Linux: Деинсталляция и переустановка IBM Spectrum Protect Если вы собираетесь переустановить IBM Spectrum Protect вручную, а не пользоваться мастером, вы должны будете выполнить ряд шагов, чтобы сохранить имена экземпляров сервера и каталогов баз данных. При деинсталляции все имеющиеся у вас экземпляры сервера удаляются, но каталоги для этих экземпляров остаются.
- Linux: Деинсталляция IBM Installation Manager Можно деинсталлировать IBM Installation Manager, если у вас больше нет продуктов, установленных IBM Installation Manager.

### Дальнейшие действия

Информацию о том, какие шаги по установке нужно выполнить, чтобы переустановить компоненты IBM Spectrum Protect, смотрите в разделе Linux: Установка компонентов сервера.

# <span id="page-658-0"></span>**Linux: Деинсталляция IBM Spectrum Protect при помощи графического мастера**

IBM Spectrum Protect можно деинсталлировать при помощи мастера установки IBM® Installation Manager.

#### **Процедура**

1. Запустите Installation Manager.

Операционные системы LinuxВ каталоге, в котором установлен Installation Manager, перейдите в подкаталог eclipse (например, /opt/IBM/InstallationManager/eclipse) и введите следующую команду:

./IBMIM

- 2. Щелкните по Деинсталлировать.
- 3. Выберите Сервер IBM Spectrum Protect и щелкните по Далее.
- 4. Щелкните по Деинсталлировать.
- <span id="page-658-1"></span>5. Щелкните по Готово.

### **Linux: Деинсталляция IBM Spectrum Protect в режиме консоли**

Чтобы деинсталлировать IBM Spectrum Protect из командной строки, запустите программу деинсталляции IBM® Installation Manager из командной строки, указав параметр для режима консоли.

#### **Процедура**

1. В каталоге, в котором установлен IBM Installation Manager, перейдите в следующий подкаталог: Операционные системы Linuxeclipse/tools

Например:

- Операционные системы Linux/opt/IBM/InstallationManager/eclipse/tools
- 2. В каталоге tools введите следующую команду:
	- Операционные системы Linux./imcl -c
- 3. Для деинсталляции введите 5.
- 4. Выберите деинсталляцию в группе пакетов IBM Spectrum Protect.
- 5. Введите N (Next Далее).
- 6. Выберите деинсталляцию пакета сервера IBM Spectrum Protect.
- 7. Введите N (Next Далее).
- 8. Введите  $U$  (Uninstall Деинсталляция).
- <span id="page-658-2"></span>9. Введите F (Finish - Готово).

# **Linux: Деинсталляция IBM Spectrum Protect в режиме без вывода сообщений**

Чтобы деинсталлировать IBM Spectrum Protect в режиме без вывода сообщений, запустите программу деинсталляции IBM® Installation Manager из командной строки, указав параметры для режима без вывода сообщений.

#### **Прежде чем начать**

Вы можете использовать файл ответов, чтобы задать входные данные для деинсталляции компонентов сервера IBM Spectrum Protect в режиме без вывода сообщений. IBM Spectrum Protect содержит пример файла ответов, uninstall response sample.xml, в каталоге input в том месте, куда был распакован пакет установки. Этот файл содержит значения по умолчанию, которые помогут вам избежать ненужных предупреждений.

Если вы хотите деинсталлировать все компоненты IBM Spectrum Protect, оставьте заданное значение modify="false" для каждого компонента в файле ответов. Если вы не хотите деинсталлировать компонент, задайте значение modify="true".

Если вы хотите настроить файл ответов, вы можете изменить опции, содержащиеся в файле. Информацию о файлах ответов смотрите в разделе Файлы ответов.

#### Процедура

1. В каталоге, в котором установлен IBM Installation Manager, перейдите в следующий подкаталог: • Операционные системы Linuxeclipse/tools

Например:

- Операционные системы Linux/opt/IBM/InstallationManager/eclipse/tools
- 2. В каталоге tools введите следующую команду, где файл\_ответов это полное имя файла ответов: **Операционные системы Linux**

```
./imcl -input файл ответов -silent
```
Пример команды:

**Операционные системы Linux** 

./imcl -input /tmp/input/uninstall response.xml -silent

### <span id="page-659-0"></span>Linux: Деинсталляция и переустановка IBM Spectrum Protect

Если вы собираетесь переустановить IBM Spectrum Protect вручную, а не пользоваться мастером, вы должны будете выполнить ряд шагов, чтобы сохранить имена экземпляров сервера и каталогов баз данных. При деинсталляции все имеющиеся у вас экземпляры сервера удаляются, но каталоги для этих экземпляров остаются.

#### Об этой задаче

Чтобы вручную деинсталлировать и переустановить IBM Spectrum Protect, выполните следующие шаги:

1. Операционные системы LinuxПрежде чем приступать к деинсталляции, создайте список текущих экземпляров сервера. Введите команду:

```
/opt/tivoli/tsm/db2/instance/db2ilist
```
2. Введите для каждого экземпляра сервера следующую команду: **Операционные системы Linux** 

```
db2 attach to имя экземпляра
db2 get dbm cfg show detail
```
db2 detach

Запишите путь базы данных для каждого экземпляра.

- 3. Деинсталлируйте IBM Spectrum Protect. Смотрите раздел Linux: Деинсталляция IBM Spectrum Protect.
- 4. При деинсталляции любой поддерживаемой версии IBM Spectrum Protect, включая пакет исправлений, создается файл экземпляра. Файл экземпляра создается для того, чтобы помочь вам переустановить IBM Spectrum Protect. Проверьте этот файл и используйте эту информацию, когда вас попросят ввести идентификационные данные экземпляра при переустановке. При установке в режиме без вывода сообщений вы предоставляете эти идентификационные данные при помощи переменной INSTANCE CRED.

Положение файла экземпляра:

• Операционные системы Linux/etc/tivoli/tsm/instanceList.obj

5. Переустановите IBM Spectrum Protect. Смотрите раздел Linux: Установка компонентов сервера.

Eсли файл instanceList.obj не существует, вы должны заново создать экземпляры сервера, используя следующие шаги:

- а. Заново создайте экземпляры сервера. Смотрите раздел Linux: Создание экземпляра сервера. Совет: Мастер установки сконфигурирует экземпляры сервера, но вы должны убедиться, что они существуют. Если они не существуют, вы должны будете сконфигурировать их вручную.
- b. Каталогизируйте базу данных. Поочередно войдите в систему от имени пользователя экземпляра для каждого экземпляра сервера и введите следующие команды:

**Операционные системы Linux** 

- db2 catalog database tsmdb1 db2 attach to *имя\_экземпляра* db2 update dbm cfg using dftdbpath *каталог\_экземпляра* db2 detach
- c. Операционные системы LinuxУбедитесь, что экземпляр сервера создан успешно.Введите команду:

```
/opt/tivoli/tsm/db2/instance/db2ilist
```
d. Убедитесь, что IBM Spectrum Protect распознает экземпляры сервера, вызвав спи сок ваших каталогов. Вы увидите ваш домашний каталог (если вы его не изменили). Если вы использовали мастер конфигурирования, ваш каталог экземпляра не появится. Введите команду:

db2 list database directory

Если вы увидите в списке TSMDB1, вы можете запустить сервер.

## <span id="page-660-0"></span>**Linux: Деинсталляция IBM Installation Manager**

Можно деинсталлировать IBM® Installation Manager, если у вас больше нет продуктов, установленных IBM Installation Manager.

#### **Прежде чем начать**

Перед удалением IBM Installation Manager, необходимо убедиться, что все пакеты, установленные IBM Installation Manager, удалены. Закройте IBM Installation Manager перед запуском деинсталляции.

Операционные системы LinuxДля просмотра установленных пакетов введите следующую команду в командной строке:

```
cd /opt/IBM/InstallationManager/eclipse/tools
./imcl listInstalledPackages
```
#### **Процедура**

Чтобы деинсталлировать IBM Installation Manager, выполните следующие шаги:

**Операционные системы Linux** 

- 1. Откройте командную строку и перейдите в каталог /var/ibm/InstallationManager/uninstall.
- 2. Введите следующую команду:

./uninstall

Ограничение: Вы должны войти в систему от имени ID пользователя root.

## **Windows: Установка сервера**

Установка сервера включает в себя планирование, установку и первоначальное конфигурирование.

- Windows
- Windows: [Планирование](#page-661-0) установки сервера Установите программное обеспечение сервера на компьютере, который управляет устройствами хранения, а программное обеспечение клиента - на каждой рабочей станции, которая передает данные в управляемое сервером IBM Spectrum Protect пространство хранения.
- Windows: Установка [компонентов](#page-707-0) сервера Чтобы установить компоненты сервера версии 8.1.2, можно использовать мастер установки, командную строку в режиме консоли или режим без вывода сообщений.
- Windows: Первые шаги после [установки](#page-712-0) IBM Spectrum Protect После установки версии 8.1.2 подготовьтесь к конфигурированию. Использование мастера по конфигурированию предпочтительный способ для конфигурирования экземпляра IBM Spectrum Protect.
- Windows: Установка пакета [исправлений](#page-729-0) сервера IBM Spectrum Protect Служебные обновления программного обеспечения IBM Spectrum Protect, также называемые пакетами Fix Pack, выводят сервер на текущий служебный уровень.
- Windows: Возврат от версии 8.1.2 к [предыдущему](#page-731-0) серверу Если после обновления требуется вернуться к прежней версии сервера, у вас должна быть полная резервная копия

#### **602** IBM Spectrum Protect Knowledge Center Version 8.1.2

базы данных из исходной версии. Необходим также носитель для установки исходной версии сервера и ключевые файлы конфигурации. Тщательно выполняйте подготовительные действия перед обновлением сервера. В этом случае можно будет вернуться к прежней версии сервера IBM Spectrum Protect с минимальной потерей данных.

- Windows: Справочная информация: Команды DB2 для баз данных сервера IBM Spectrum Protect
- Используйте этот список как справочник, если служба поддержки IBM® предложит вам ввести команды DB2. • Windows: Деинсталляция IBM Spectrum Protect
- Ниже описаны процедуры по деинсталляции IBM Spectrum Protect. Прежде чем удалять IBM Spectrum Protect, убедитесь, что вы не потеряете ваши резервные копии и архивные данные.

## <span id="page-661-0"></span>Windows: Планирование установки сервера

Установите программное обеспечение сервера на компьютере, который управляет устройствами хранения, а программное обеспечение клиента - на каждой рабочей станции, которая передает данные в управляемое сервером IBM Spectrum Protect пространство хранения.

- Windows: Что нужно знать в первую очередь Перед первой установкой IBM Spectrum Protect необходимо собрать все сведения об используемых операционных системах, устройствах хранения данных, протоколах связи и системных конфигурациях.
- Windows: Что следует знать о защите перед установкой или обновлением сервера Прежде чем устанавливать IBM Spectrum Protect V8.1.2 или новее, ознакомьтесь с информацией о функциях усовершенствованной защиты и требованиях при обновлении вашей среды.
- Windows: Планирование для достижения оптимальной производительности Прежде чем устанавливать сервер IBM Spectrum Protect, оцените характеристики и конфигурацию системы, чтобы убедиться, что сервер настроен для оптимальной производительности.
- $\Box$ Операционные системы WindowsWindows: Минимальные требования к системе для систем Windows Для работы сервера может потребоваться большой объем памяти, хорошая пропускная способность сети и ресурсы процессора. Во многих случаях сервер лучше всего работает, если на том же компьютере не установлено никаких других приложений.
- Windows: IBM Installation Manager IBM Spectrum Protect использует IBM® Installation Manager - программу установки, которая может использовать удаленные или локальные репозитории программ для установки или обновления многих продуктов IBM.
- Windows: Контрольные списки для планирования сведений о сервере Контрольные списки помогут вам спланировать объем и расположение пространства хранения, необходимого серверу IBM Spectrum Protect. Их можно использовать также для сохранения трассировки имен и ID пользователей.
- Windows: Планирование мощностей Планирование емкости для IBM Spectrum Protect включает в себя управление такими ресурсами, как база данных, журнал восстановления и совместно используемая область ресурсов. Для максимального увеличения ресурсов как части планирования мощности необходимо оценить требования к пространству для базы данных и журнала восстановления. В области совместно используемых ресурсов должно быть достаточно пространства для каждой установки или обновления.
- Windows: Практические рекомендации по именованию сервера Используйте эти описания для справки при установке или обновлении сервера IBM Spectrum Protect.
- Windows: Каталоги установки К каталогам установки сервера IBM Spectrum Protect относятся каталог сервера, каталог DB2, каталог устройств, каталог языка и другие каталоги. В каждом из них содержится несколько дополнительных каталогов.

## <span id="page-661-1"></span>Windows: Что нужно знать в первую очередь

Перед первой установкой IBM Spectrum Protect необходимо собрать все сведения об используемых операционных системах, устройствах хранения данных, протоколах связи и системных конфигурациях.

Выпуски пакетов сервисного обслуживания сервера, программное обеспечение клиента и публикации есть по адресу: Портал поддержки IBM®.

Операционные системы WindowsОграничение: Установить и использовать сервер версии 8.1.2 в системе, в которой уже установлен компонент DB2 (независимо от того, был ли этот компонент DB2 установлен сам по себе или как часть какой-либо другой программы) нельзя. Для работы с сервером V8.1.2 нужно установить и использовать версию DB2, которая входит в пакет поставки сервера V8.1.2. В этой системе не должно существовать никаких других версий DB2.

Операционные системы WindowsСервер IBM Spectrum Protect можно установить на контроллере домена. Однако такой сервер может активно использовать процессор, что может воздействовать на другие приложения и приостановить их.

Опытные администраторы DB2 смогут выполнять сложные запросы SQL и использовать инструменты DB2 для мониторинга базы данных. Однако не следует использовать инструменты DB2 ни для изменения параметров конфигурации DB2, предварительно заданных IBM Spectrum Protect, ни для модификации среды DB2 для IBM Spectrum Protect какими-либо другими способами (как это допускается при работе с другими продуктами). Сервер V8.1.2 построен и подвергнут расширенному тестированию с использованием языка определений данных (Data Definition Language - DDL) и конфигурации базы данных, которые внедряет сервер.

Внимание: Не изменяйте программу DB2, устанавливаемую вместе с пакетами установки и пакетами исправлений IBM Spectrum Protect. Не устанавливайте другую версию, выпуск или пакет исправлений и не производите обновление до другой версии, выпуска или пакета исправлений программы DB2, так как это может привести к повреждению базы данных.

# <span id="page-662-0"></span>Windows: Что следует знать о защите перед установкой или обновлением сервера

Прежде чем устанавливать IBM Spectrum Protect V8.1.2 или новее, ознакомьтесь с информацией о функциях усовершенствованной защиты и требованиях при обновлении вашей среды.

### Об этой задаче

Усовершенствования защиты, которые появились в V8.12 и новее, применяют более строгие параметры защиты. Чтобы связь между серверами и клиентами не прерывалась при установке или обновлении программы IBM Spectrum Protect до V8.1.2, выполните описанную здесь процедуру.

### Процедура

- 1. Установите или обновите серверы IBM Spectrum Protect до 8.1.2 тили новее.
- 2. Установите или обновите клиенты резервного копирования и архивирования. Дополнительные сведения смотрите в разделе Установка и конфигурирование клиентов.
	- Информацию о планировании внедрения обновлений клиента с сервера смотрите в следующих документах: о В случае серверов IBM Spectrum Protect 8.1.2 или новее смотрите техническое замечание 2004596.
		- В случае серверов IBM® Tivoli Storage Manager V7.1 и серверов IBM Spectrum Protect V8.1.0 и V8.1.1 смотрите техническое замечание 1673299.
- 3. Сконфигурируйте опции для клиентов резервного копирования и архивирования. Более подробную информацию смотрите в разделе Обновление сервера IBM Spectrum Protect и клиента IBM Spectrum Protect.

# <span id="page-662-1"></span>Windows: Планирование для достижения оптимальной производительности

Прежде чем устанавливать сервер IBM Spectrum Protect, оцените характеристики и конфигурацию системы, чтобы убедиться, что сервер настроен для оптимальной производительности.

### Процедура

- 1. Ознакомьтесь с разделом Windows: Что нужно знать в первую очередь.
- 2. Прочтите каждый из следующих подразделов.
- Windows: Планирование оборудования и операционной системы сервера Используйте контрольный список, чтобы убедиться, что система, в которой установлен сервер, соответствует требованиям к конфигурации оборудования и программ.
- Windows: Планирование для дисков базы данных сервера Используйте контрольный список, чтобы убедиться, что система, в которой установлен сервер, соответствует требованиям к конфигурации оборудования и программ.
- Windows: Планирование для дисков журнала восстановления сервера Используйте контрольный список, чтобы убедиться, что система, в которой установлен сервер, соответствует требованиям к конфигурации оборудования и программ.
- Windows: Планирование для пулов хранения каталогов-контейнеров и пулов хранения облачных контейнеров Проверьте, как настроены пулы хранения каталогов-контейнеров и облачных контейнеров, чтобы убедиться, что они обеспечивают оптимальную производительность.
- Windows: Планирование для пулов хранения на устройствах классов устройств DISK или FILE Используйте контрольный список, чтобы проверить, как настроены дисковые пулы хранения. Этот контрольный список содержит советы для пулов хранения, использующих классы устройств DISK или FILE.
- Windows: Планирование правильного типа технологии хранения У устройств хранения разные характеристики емкости и производительности. Эти характеристики влияют на то, какие устройства лучше всего использовать в сочетании с IBM Spectrum Protect.
- Windows: Применение наилучших практических методов к установке сервера Как правило, конфигурация и выбор оборудования оказывают наиболее значительное влияние на производительность решения IBM Spectrum Protect. Другими факторами, влияющими на производительность, являются выбор и конфигурация операционной системы, а также конфигурация IBM Spectrum Protect.

# <span id="page-663-0"></span>Windows: Планирование оборудования и операционной системы сервера

Используйте контрольный список, чтобы убедиться, что система, в которой установлен сервер, соответствует требованиям к конфигурации оборудования и программ.

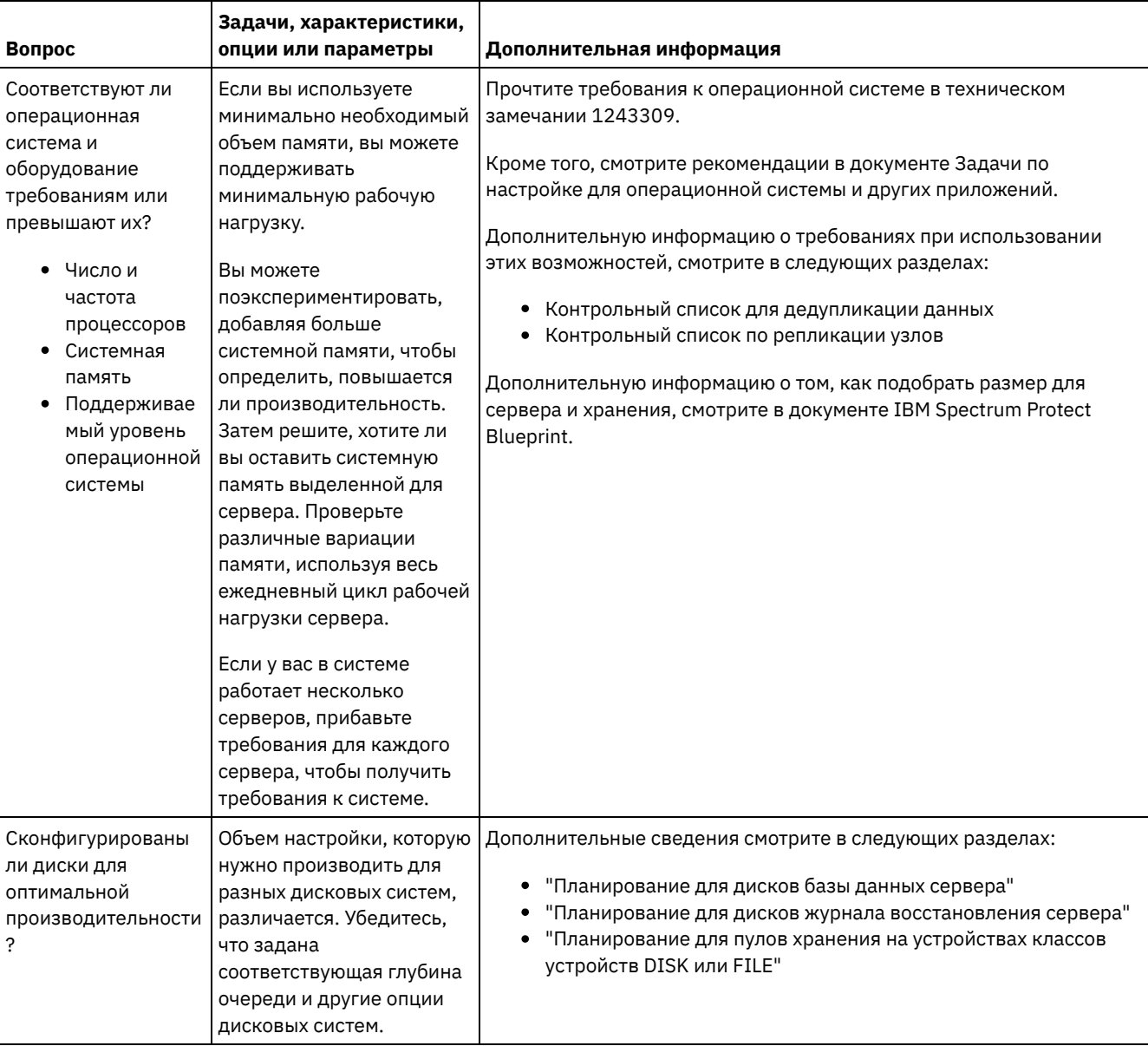

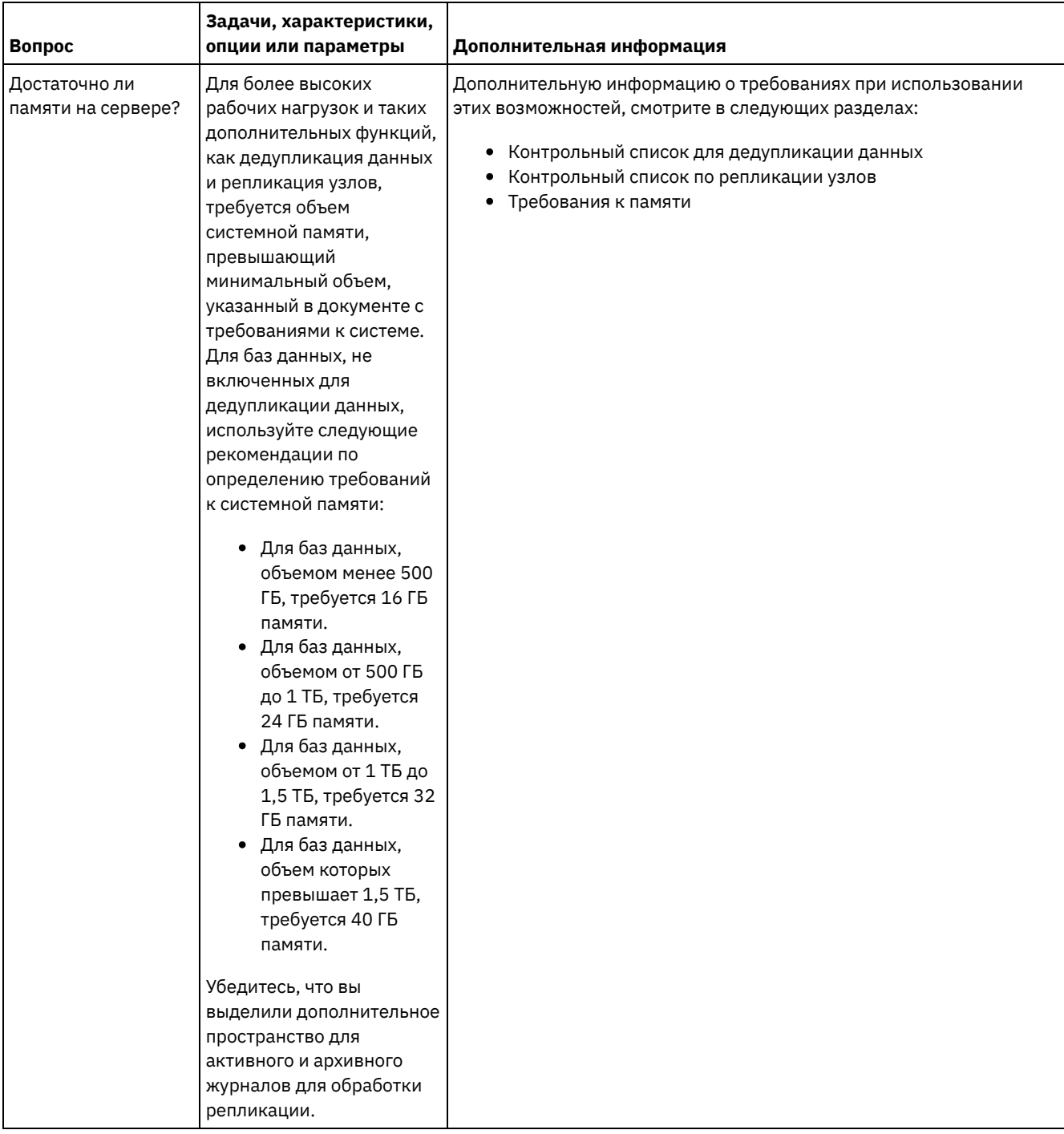

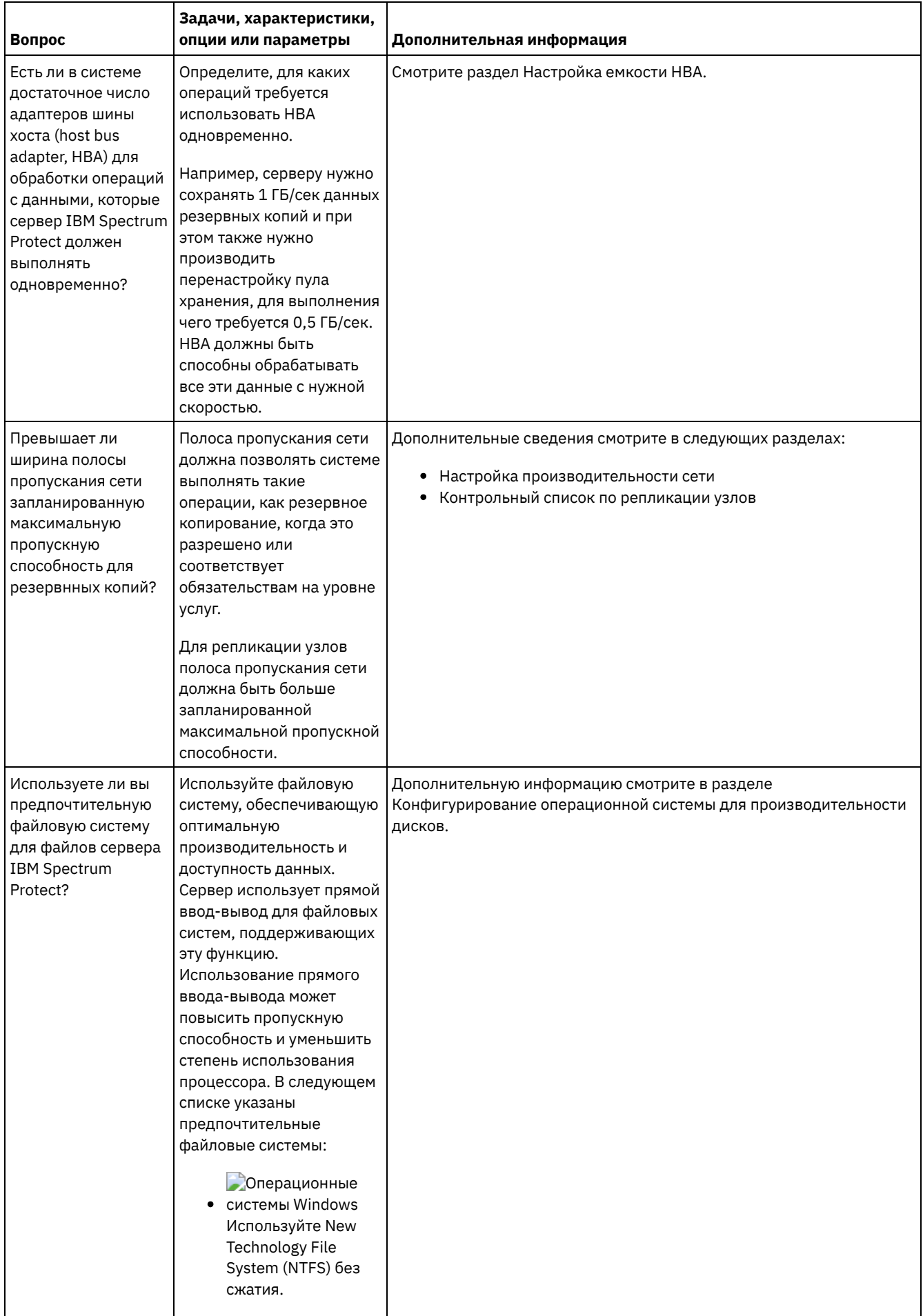

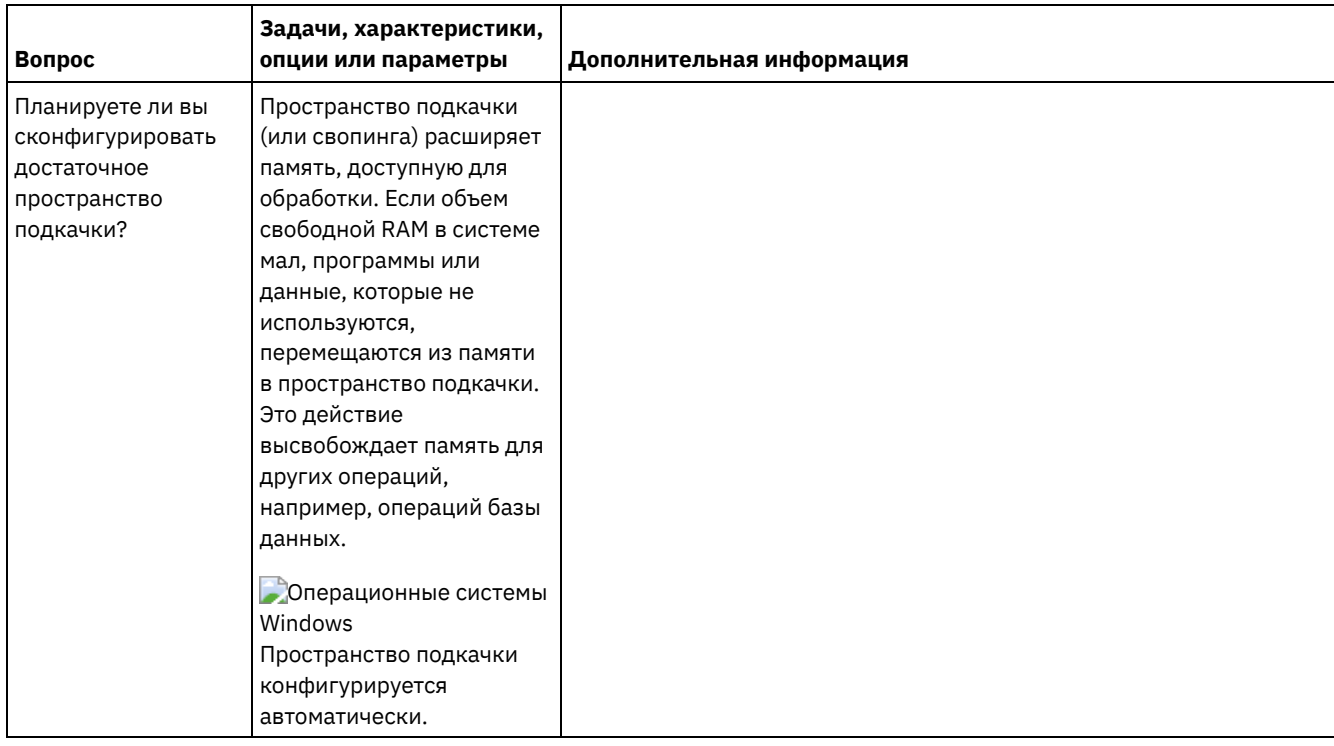

# <span id="page-666-0"></span>**Windows: Планирование для дисков базы данных сервера**

Используйте контрольный список, чтобы убедиться, что система, в которой установлен сервер, соответствует требованиям к конфигурации оборудования и программ.

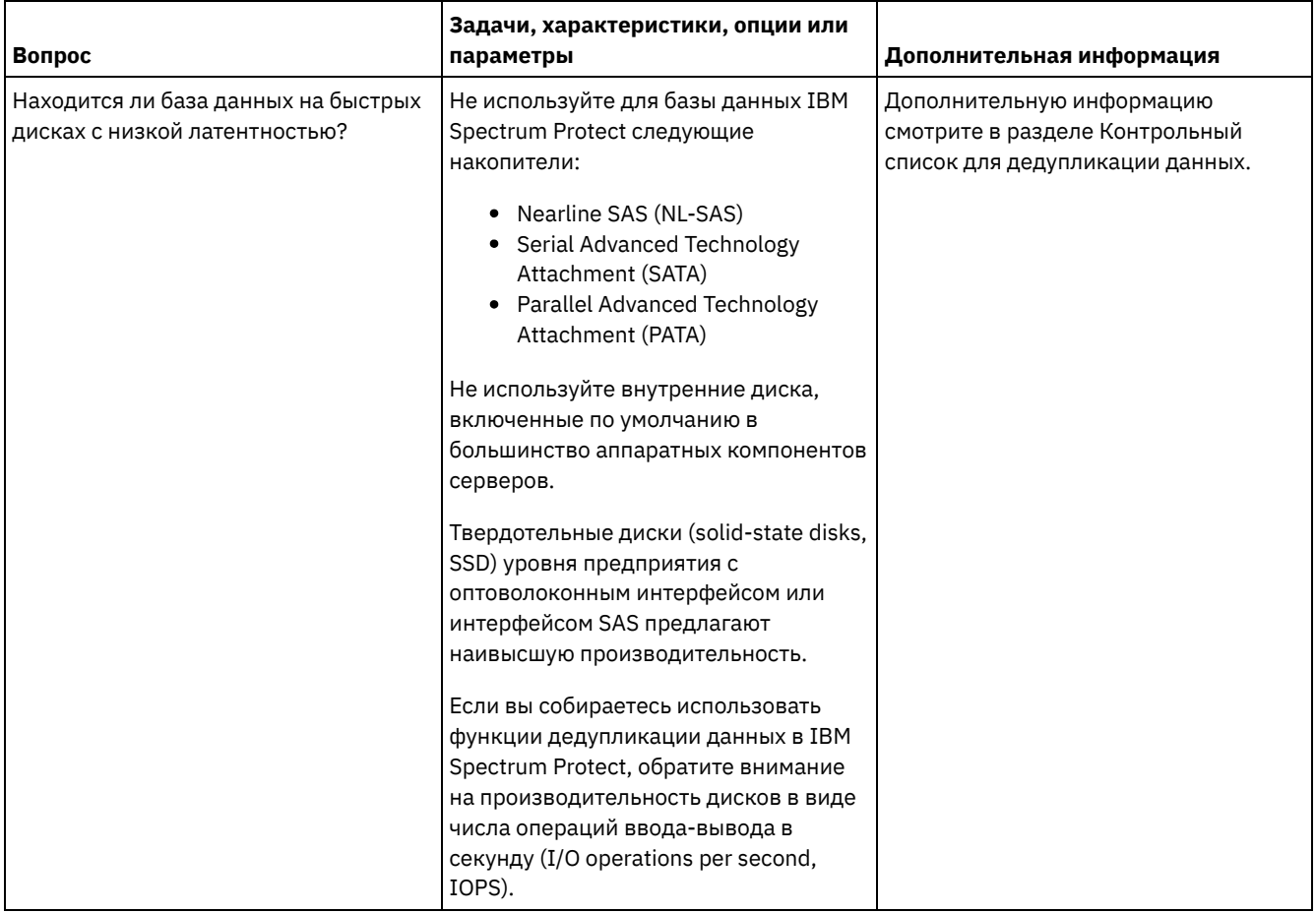

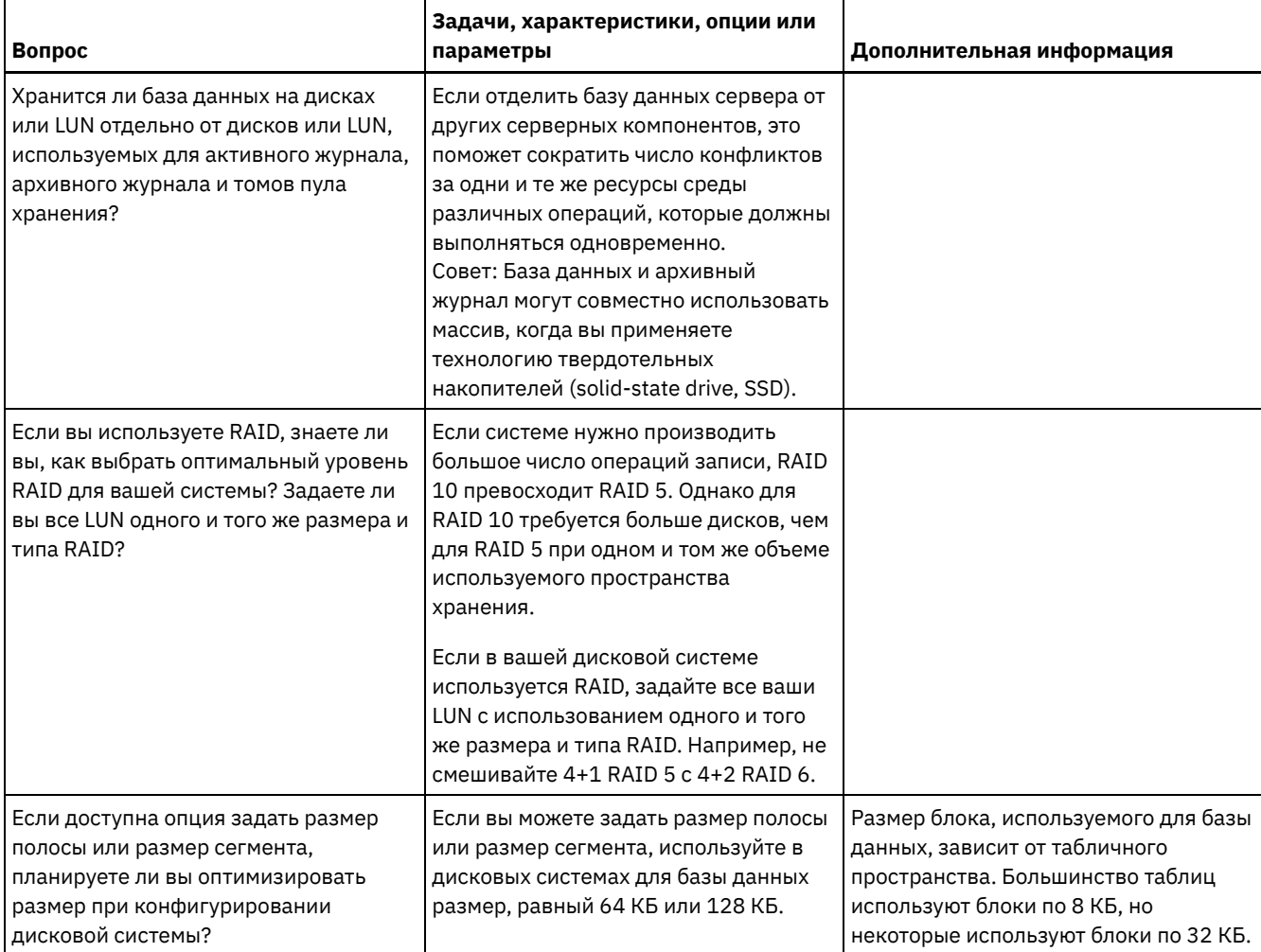

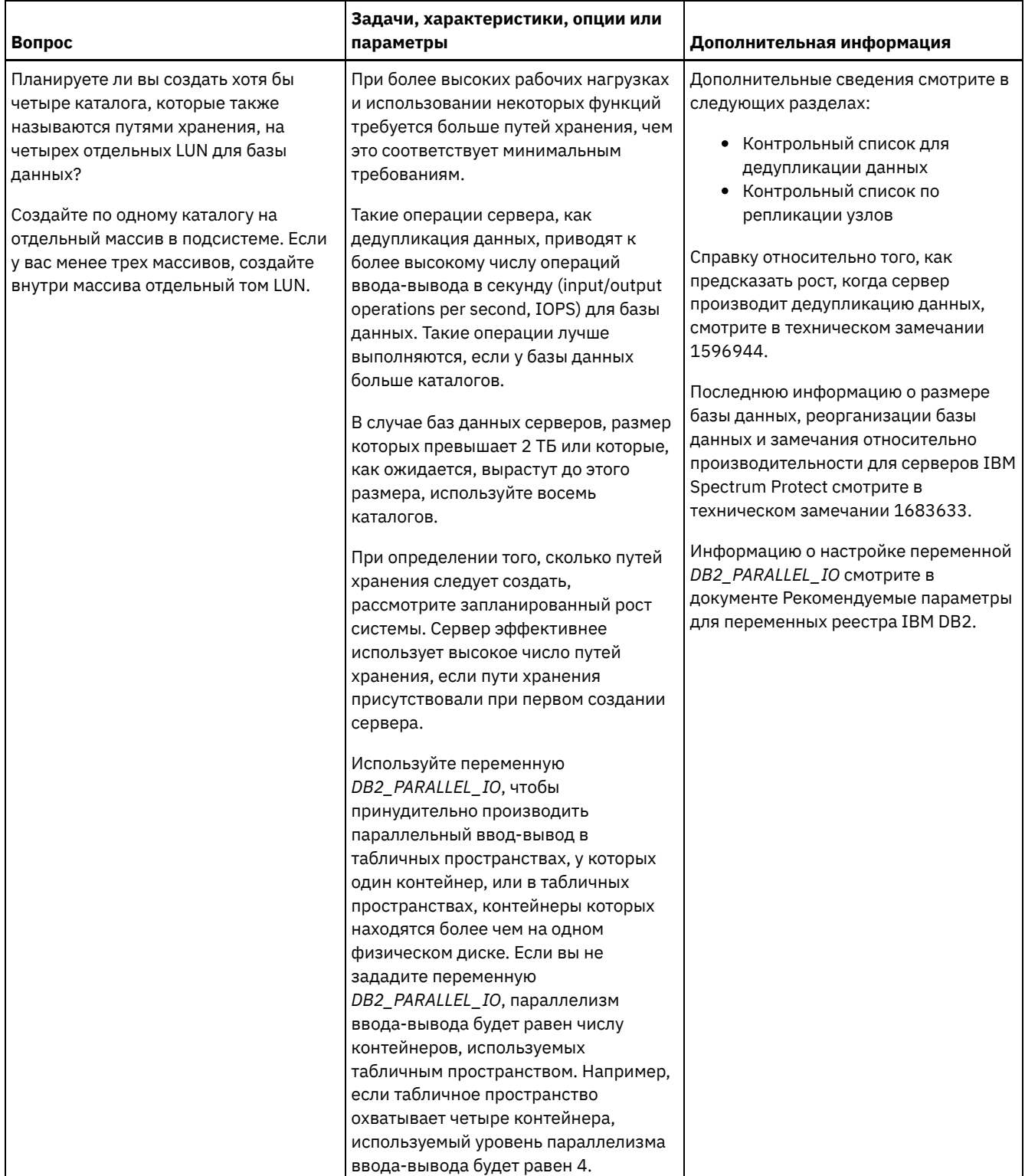

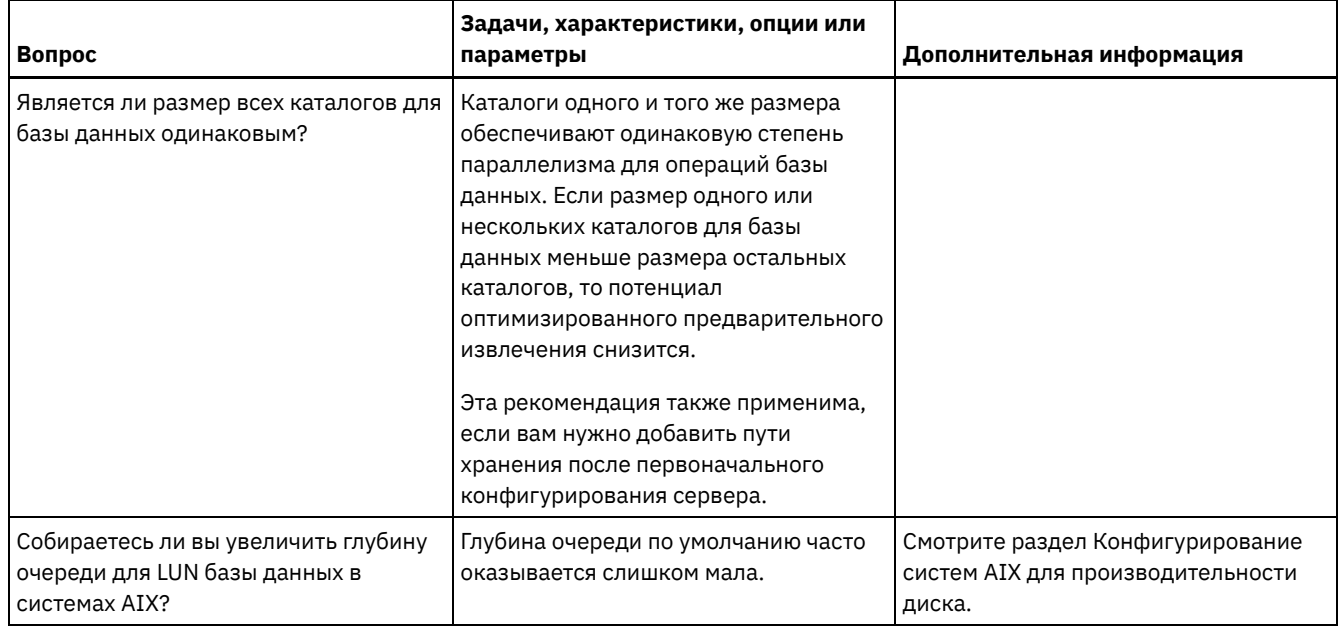

# <span id="page-669-0"></span>**Windows: Планирование для дисков журнала восстановления сервера**

Используйте контрольный список, чтобы убедиться, что система, в которой установлен сервер, соответствует требованиям к конфигурации оборудования и программ.

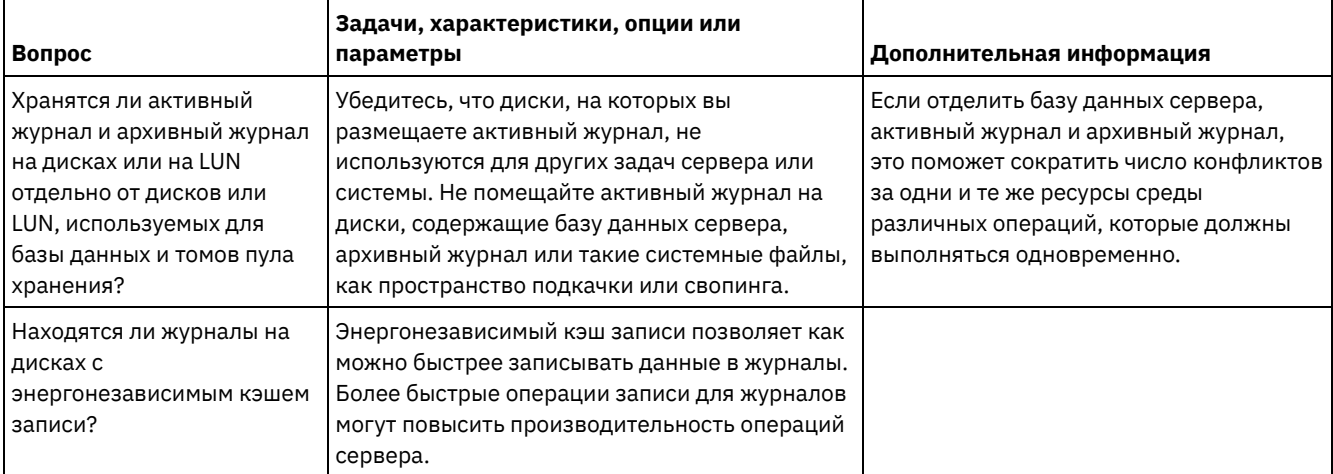

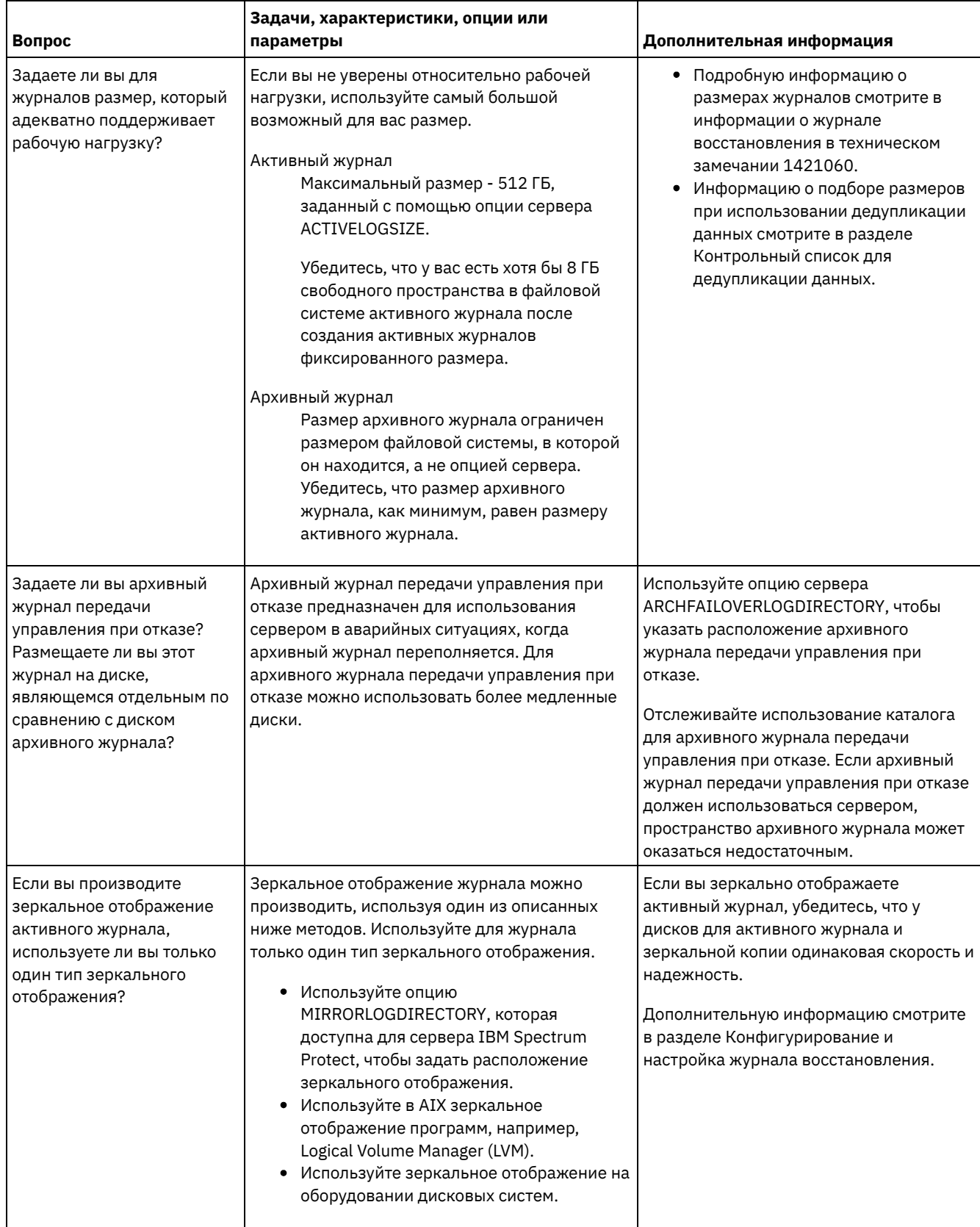

# <span id="page-670-0"></span>**Windows: Планирование для пулов хранения каталогов-контейнеров и пулов хранения облачных контейнеров**

Проверьте, как настроены пулы хранения каталогов-контейнеров и облачных контейнеров, чтобы убедиться, что они обеспечивают оптимальную производительность.

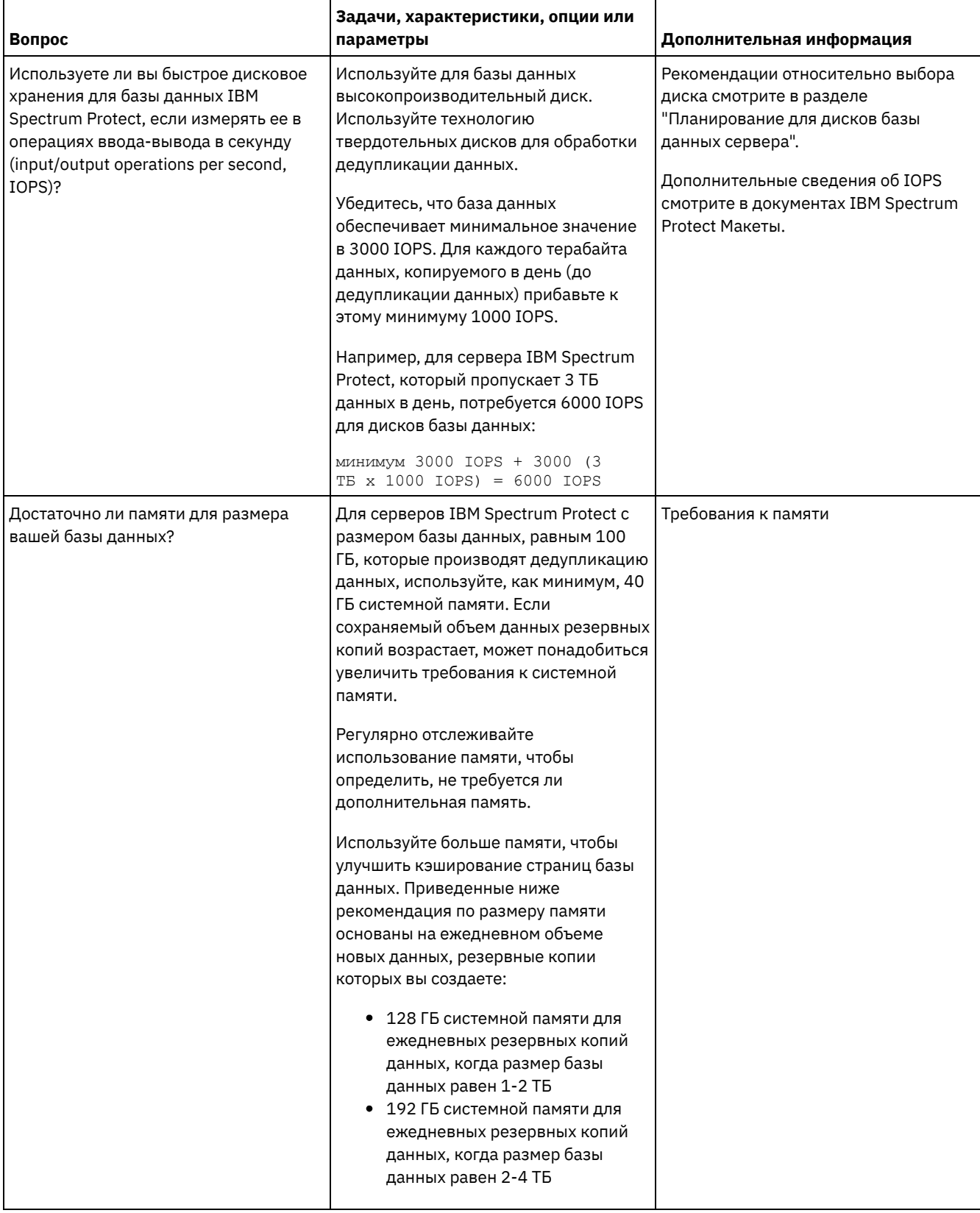

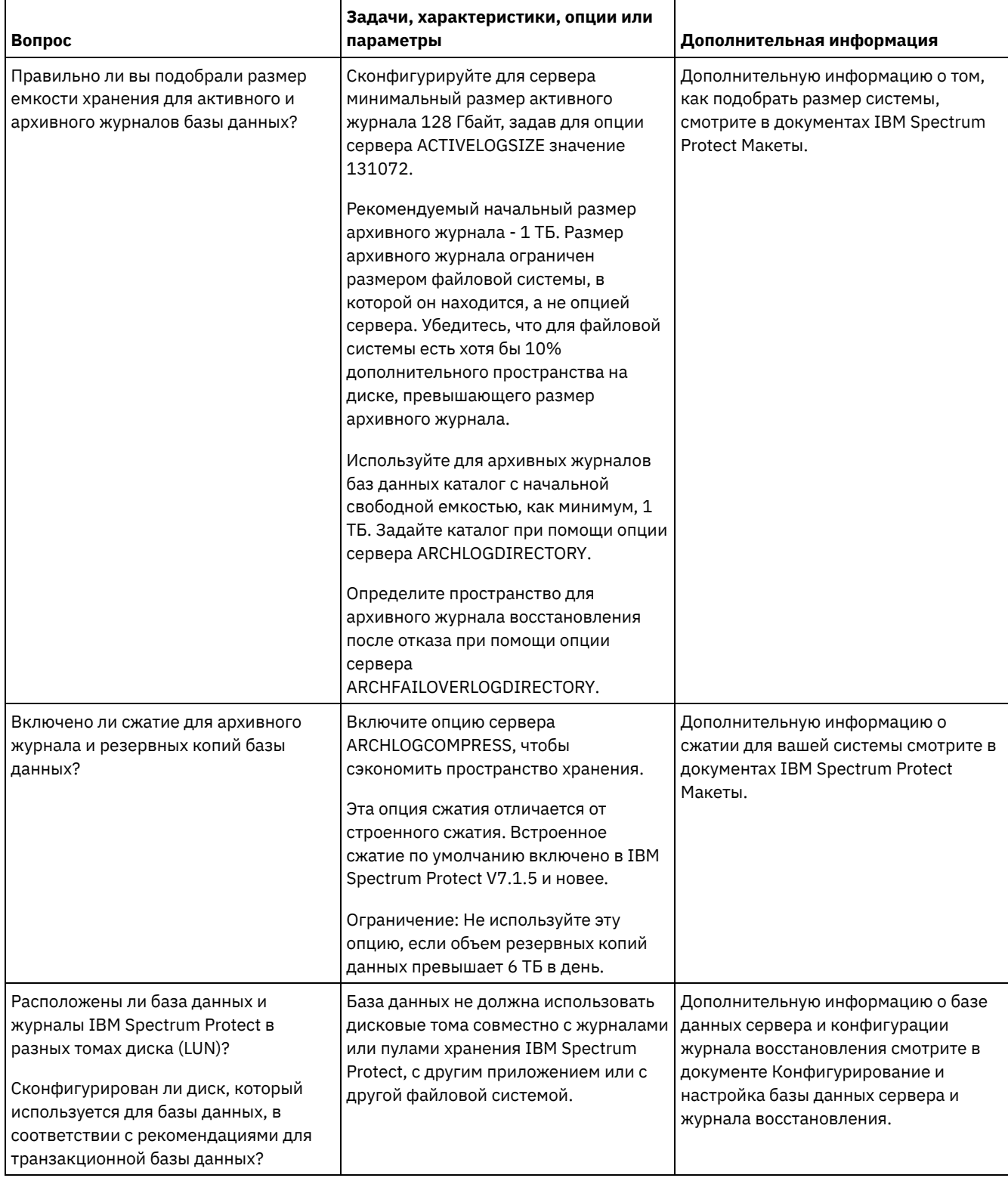

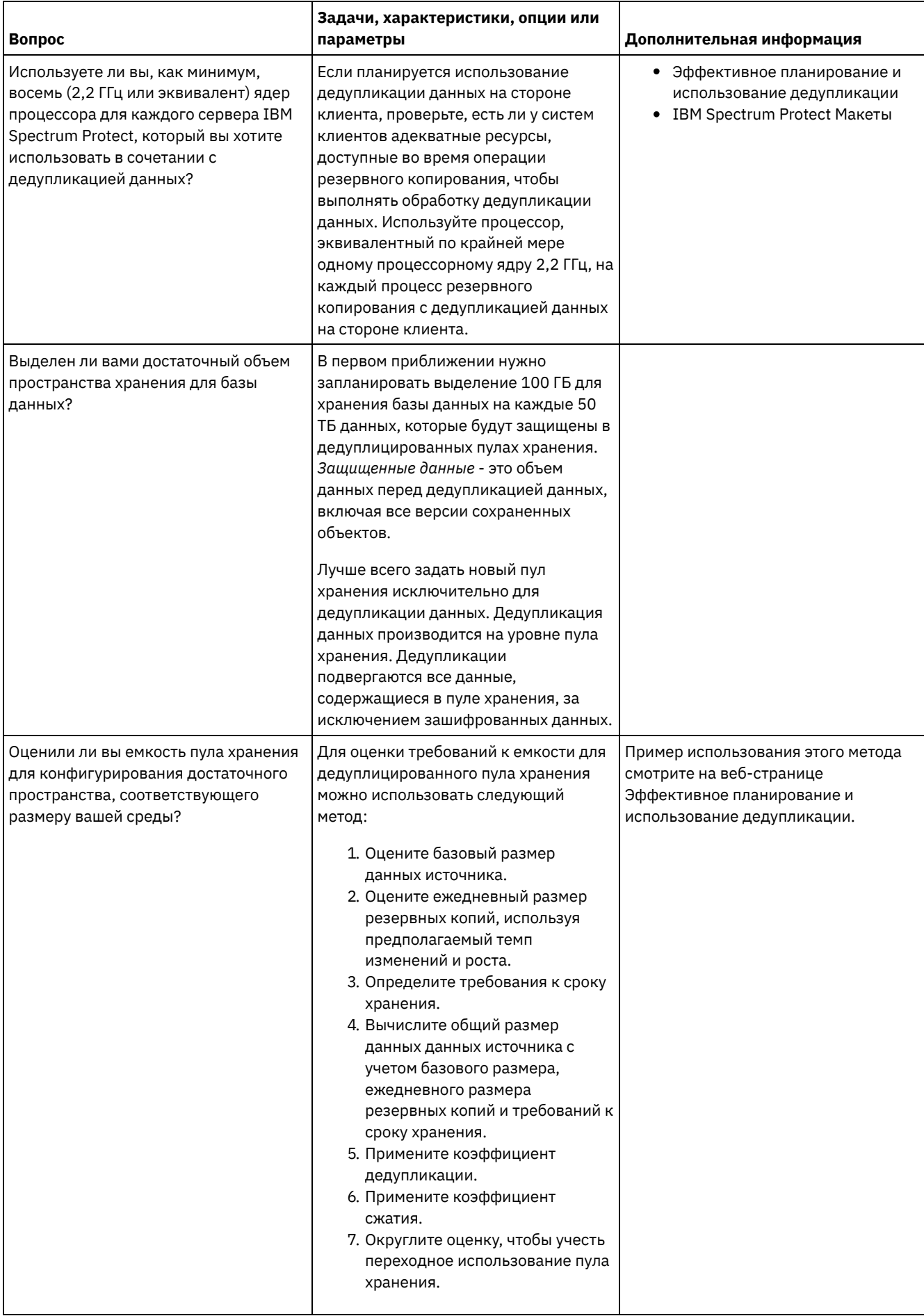

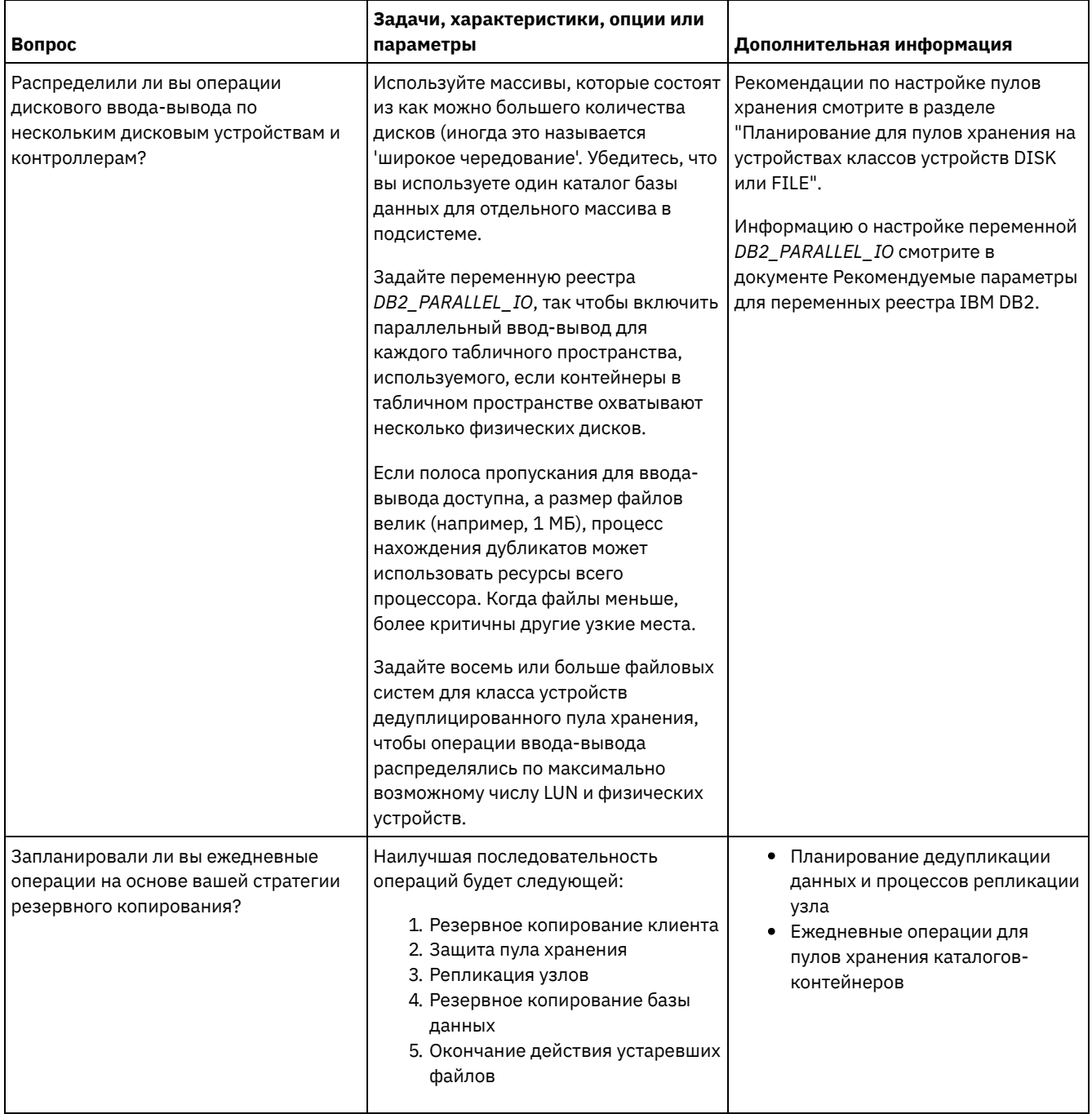

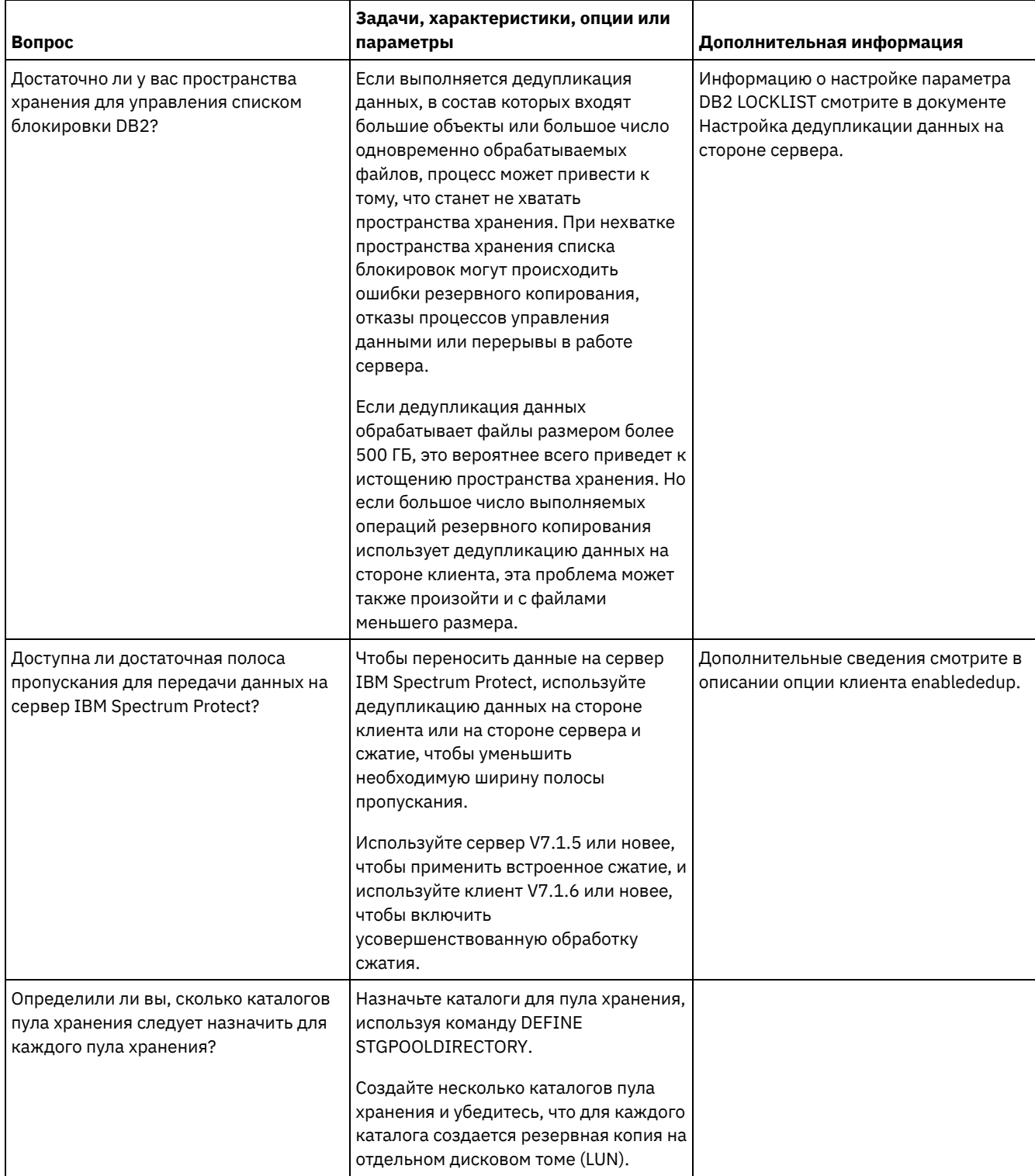

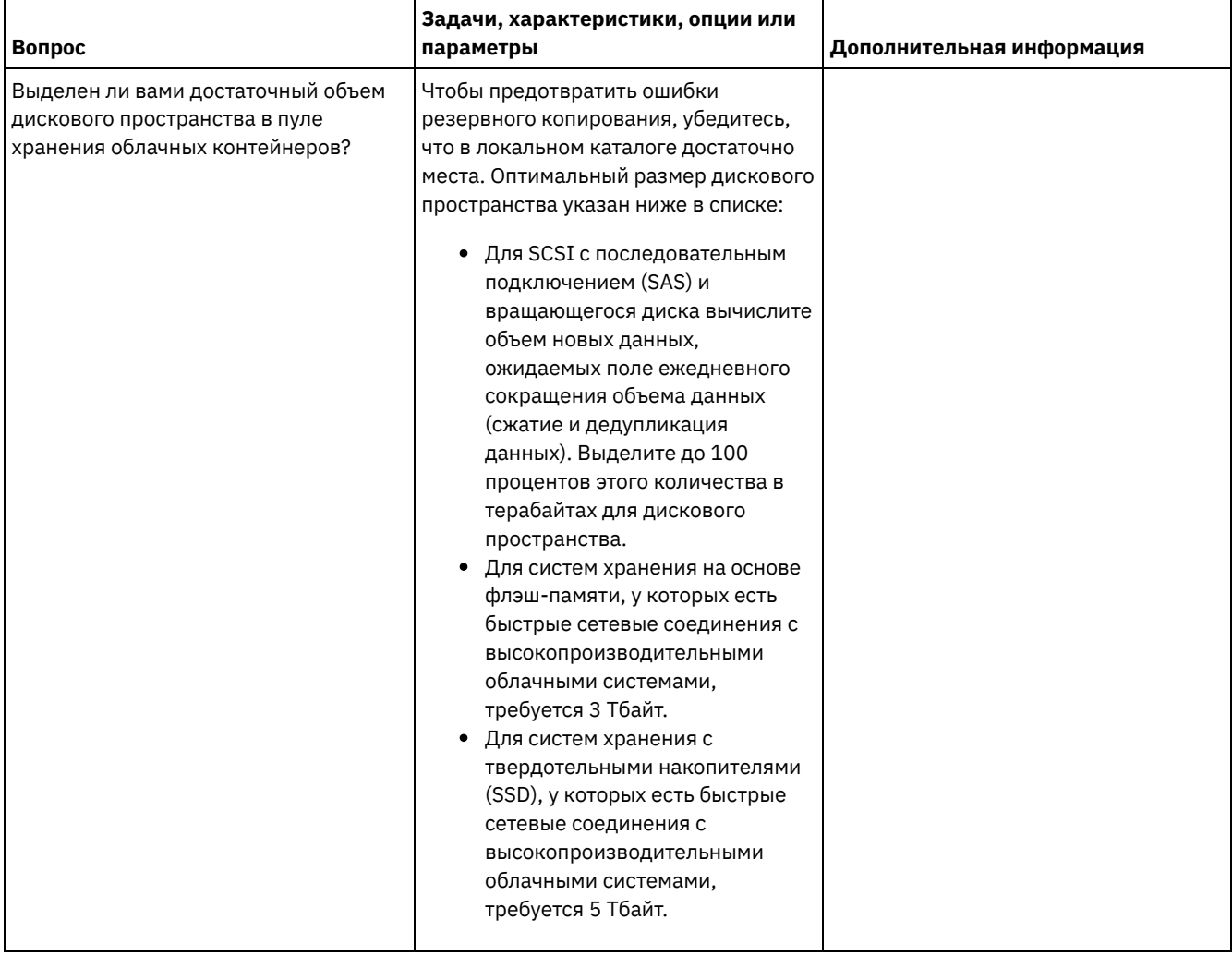

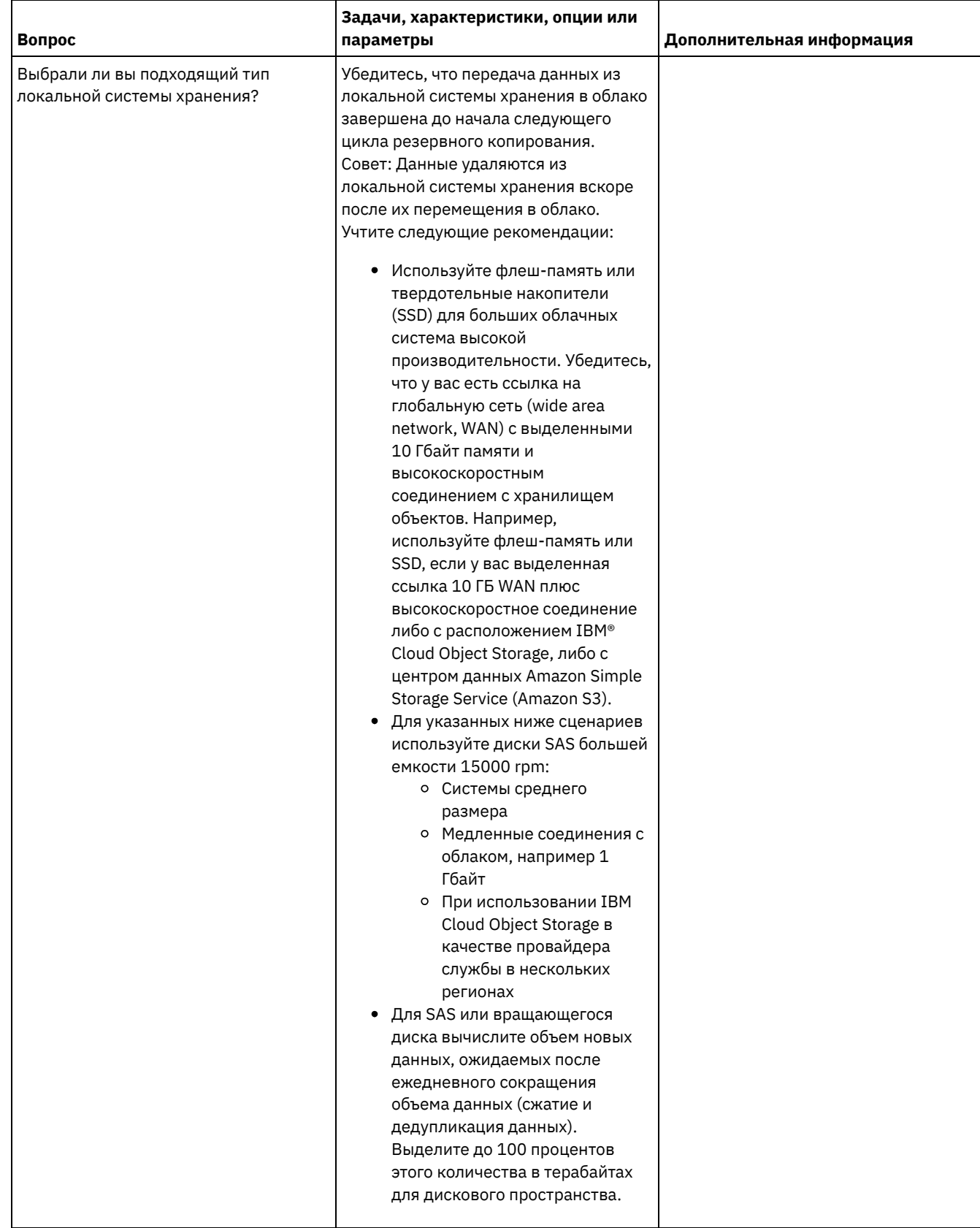

# <span id="page-677-0"></span>Windows: Планирование для пулов хранения на устройствах классов **УСТРОЙСТВ DISK ИЛИ FILE**

Используйте контрольный список, чтобы проверить, как настроены дисковые пулы хранения. Этот контрольный список содержит советы для пулов хранения, использующих классы устройств DISK или FILE.

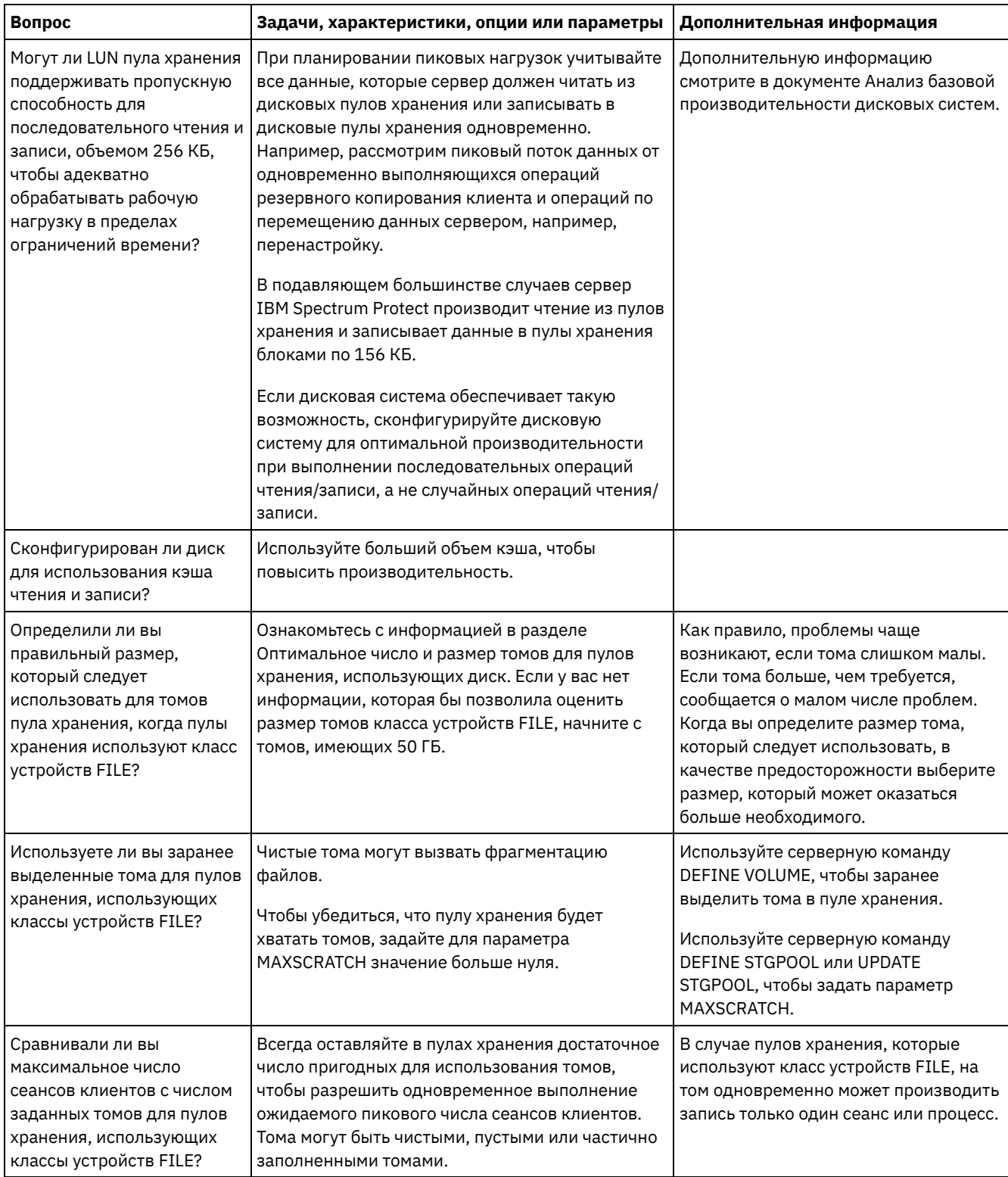

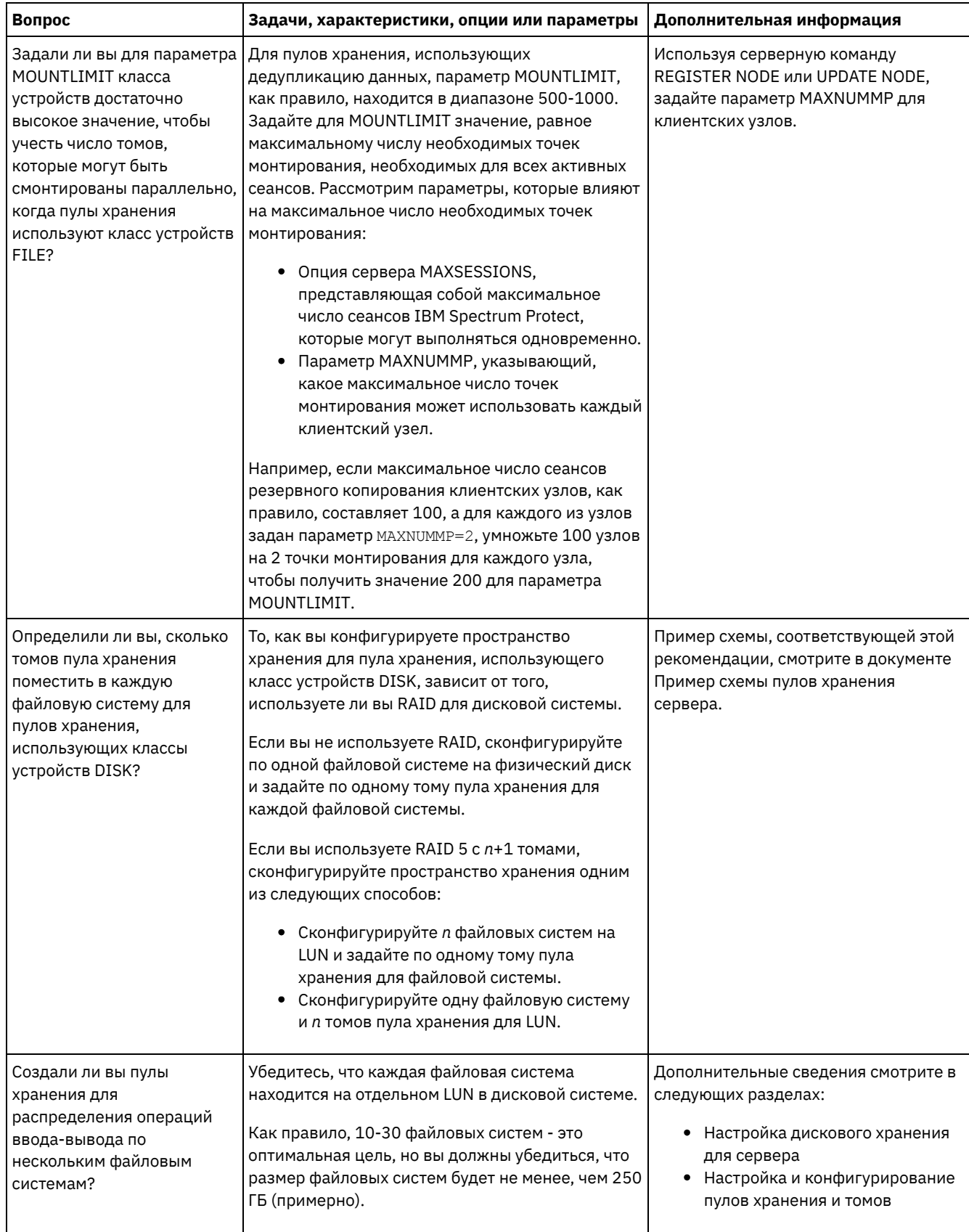

# <span id="page-679-0"></span>Windows: Планирование правильного типа технологии хранения

У устройств хранения разные характеристики емкости и производительности. Эти характеристики влияют на то, какие устройства лучше всего использовать в сочетании с IBM Spectrum Protect.

### Процедура

Ознакомьтесь со следующей таблицей, которая поможет вам выбрать правильный тип технологии хранения для ресурсов хранения, необходимых серверу.

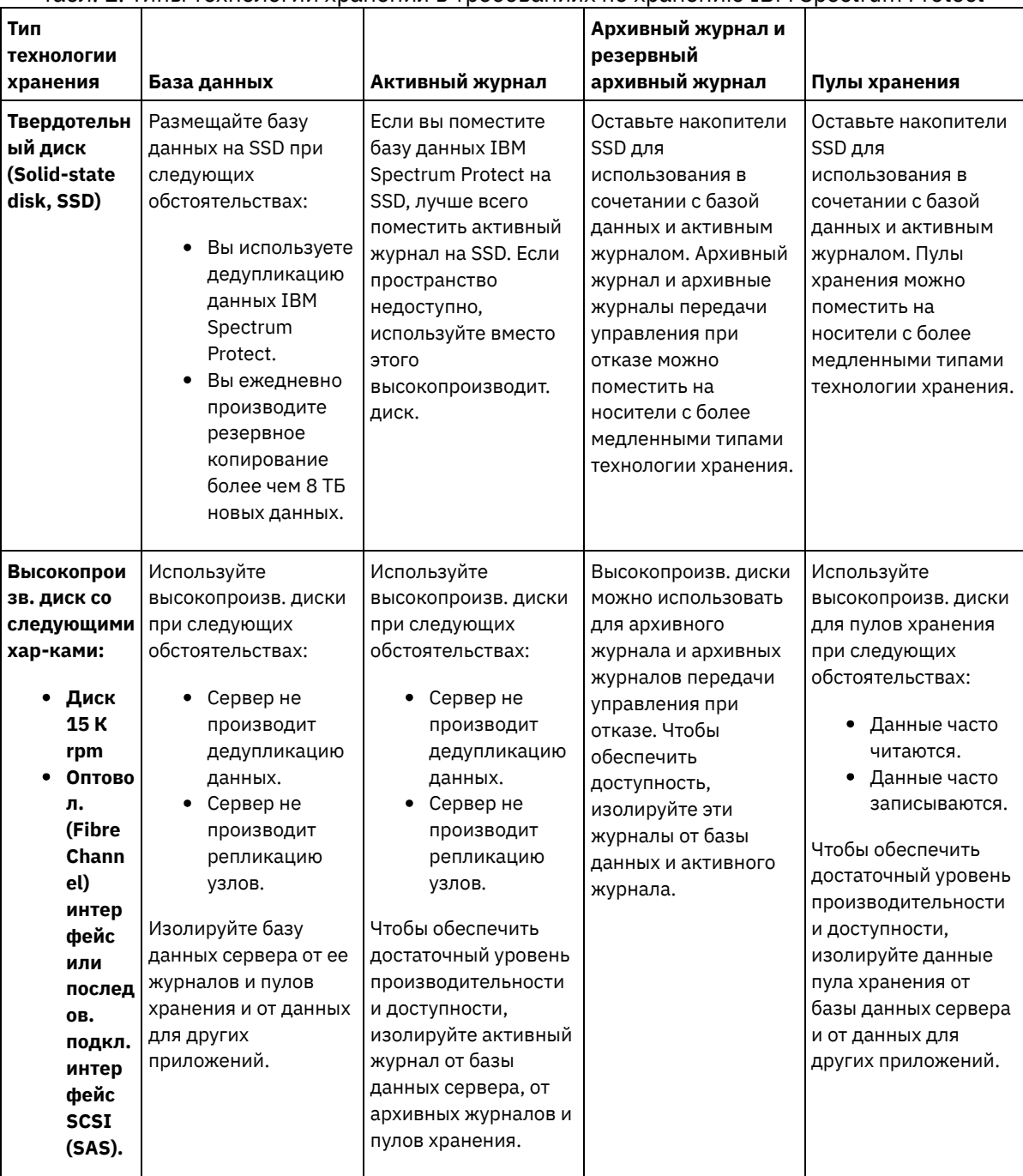

Табл. 1. Типы технологии хранения в требованиях по хранению IBM Spectrum Protect

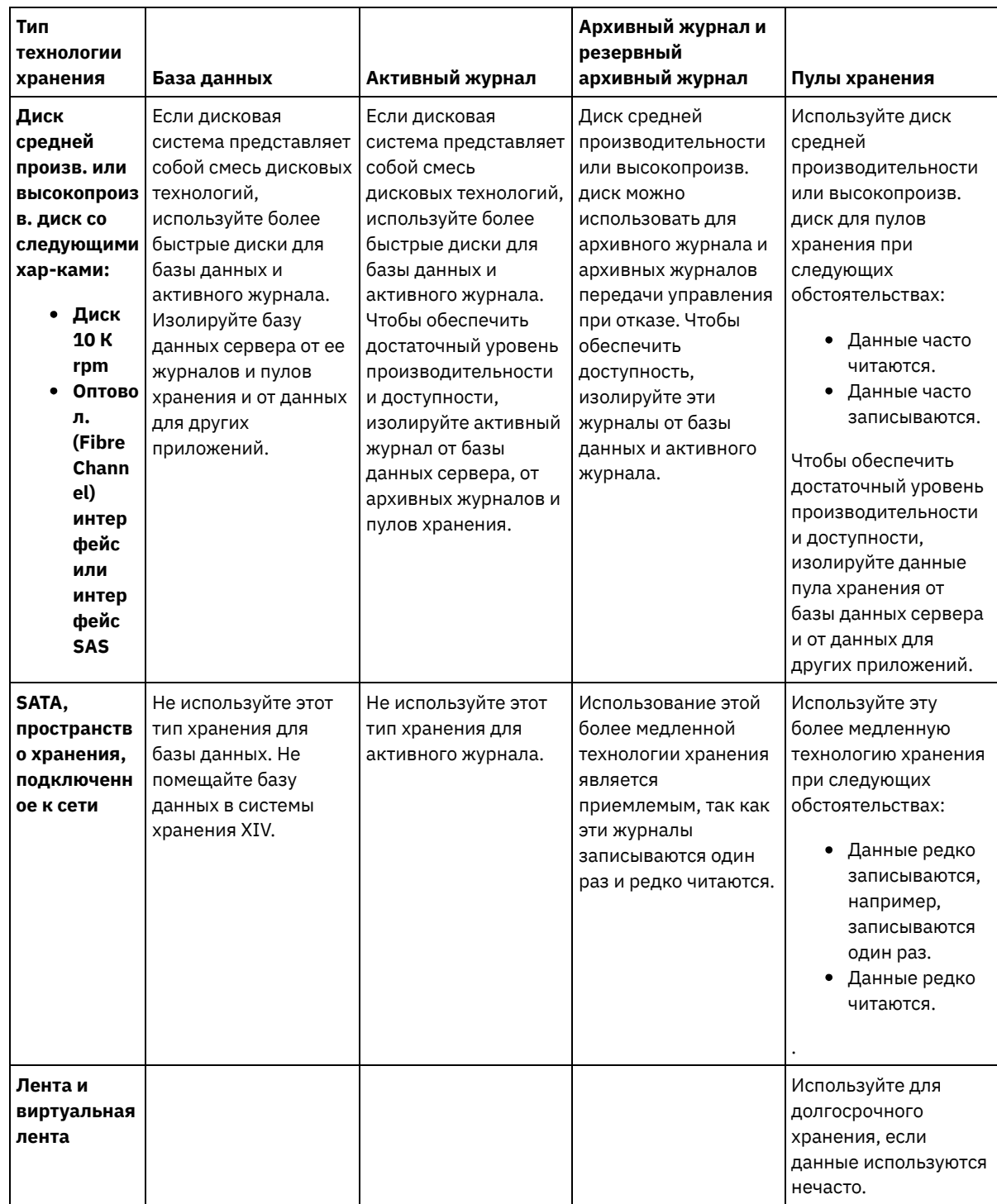

# <span id="page-681-0"></span>**Windows: Применение наилучших практических методов к установке сервера**

Как правило, конфигурация и выбор оборудования оказывают наиболее значительное влияние на производительность решения IBM Spectrum Protect. Другими факторами, влияющими на производительность, являются выбор и конфигурация операционной системы, а также конфигурация IBM Spectrum Protect.

### **Процедура**

- Описанные ниже наилучшие методы являются наиболее важными для достижения оптимальной производительности и предотвращения ошибок.
- Смотрите таблицу, чтобы определить наилучшие методы, применимые к вашей среде.

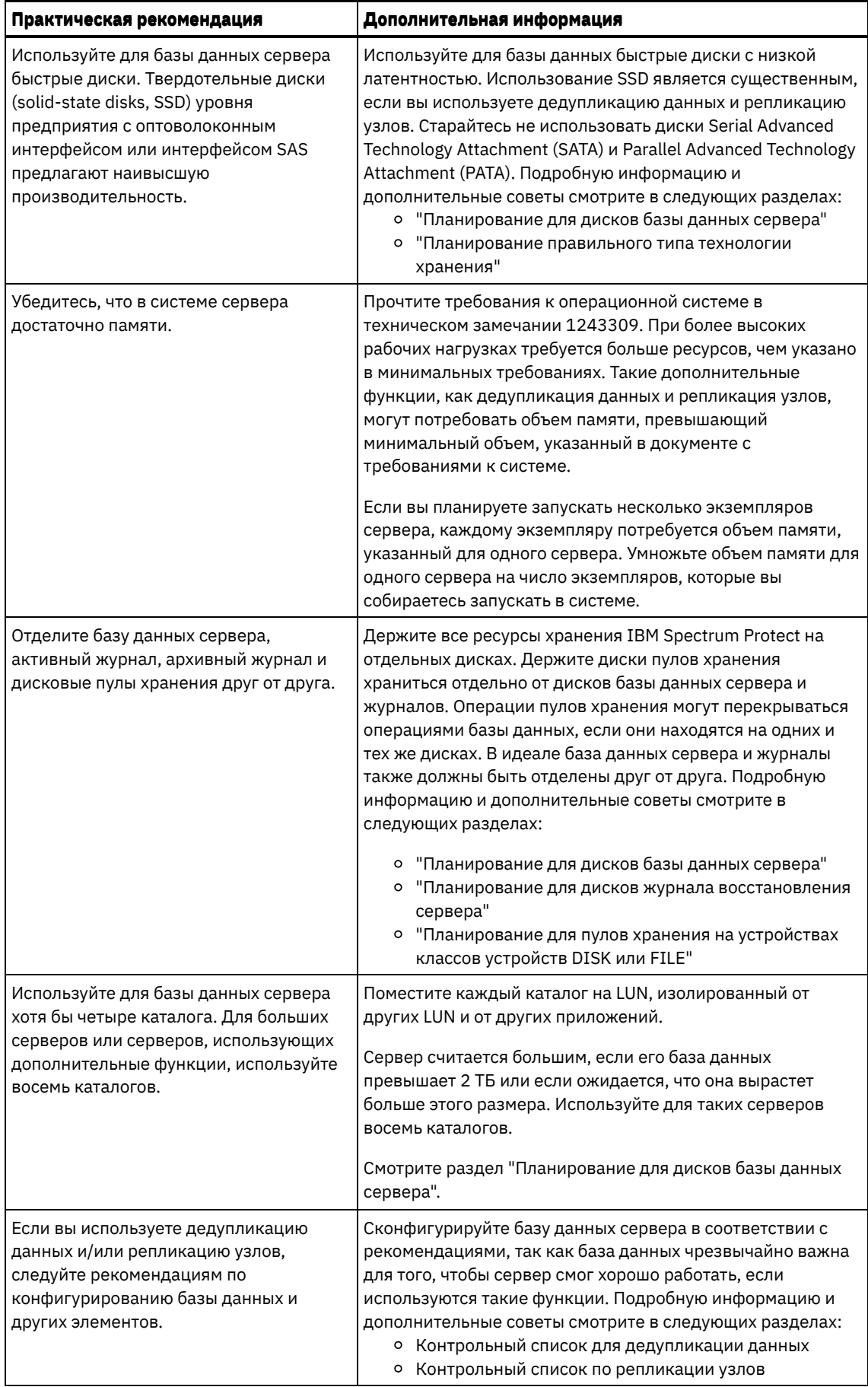

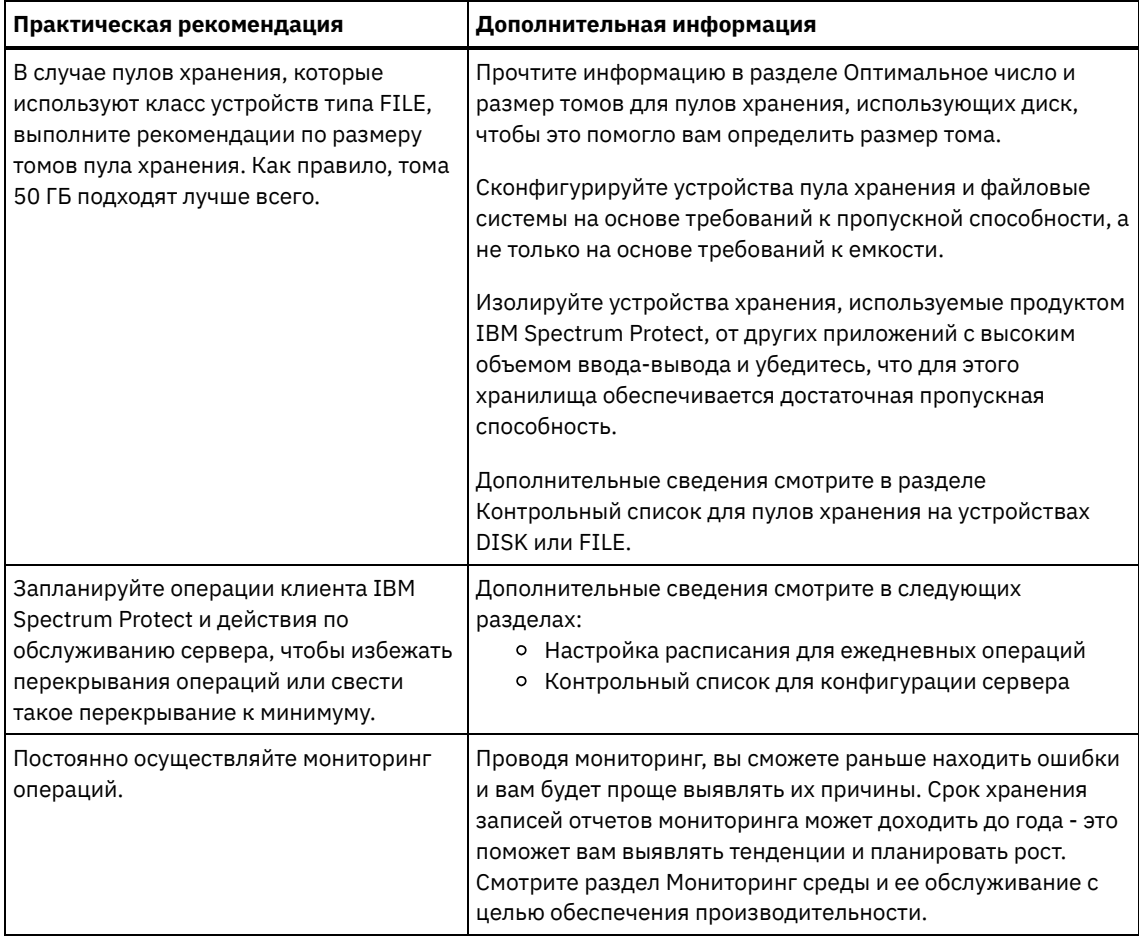

## <span id="page-683-0"></span>Windows: Минимальные требования к системе для систем Windows

Для работы сервера может потребоваться большой объем памяти, хорошая пропускная способность сети и ресурсы процессора. Во многих случаях сервер лучше всего работает, если на том же компьютере не установлено никаких других приложений.

### Требования к аппаратному и программному обеспечению для установки сервера IBM **Spectrum Protect**

В этих таблицах перечислены минимальные требования к аппаратному и программному обеспечению для установки сервера IBM Spectrum Protect. Используйте приведенные ниже требования как отправную точку для систем без дедупликации данных. Оптимальная среда IBM Spectrum Protect настраивается с дедупликацией данных с использованием IBM Spectrum Protect Blueprints. Самую последнюю информацию о требованиях к системе смотрите в техническом замечании 1243309.

#### Требования к аппаратным средствам

В Табл. 1 описаны минимальные требования к аппаратному обеспечению для сервера. Если сервер не соответствует минимальным требованиям, установка завершится неудачно. Более подробную информацию о планировании объема дискового пространства смотрите в разделе Windows: Планирование мощностей.

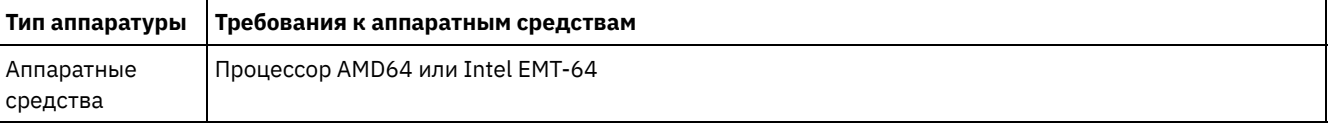

#### Табл. 1. Требования к аппаратным средствам
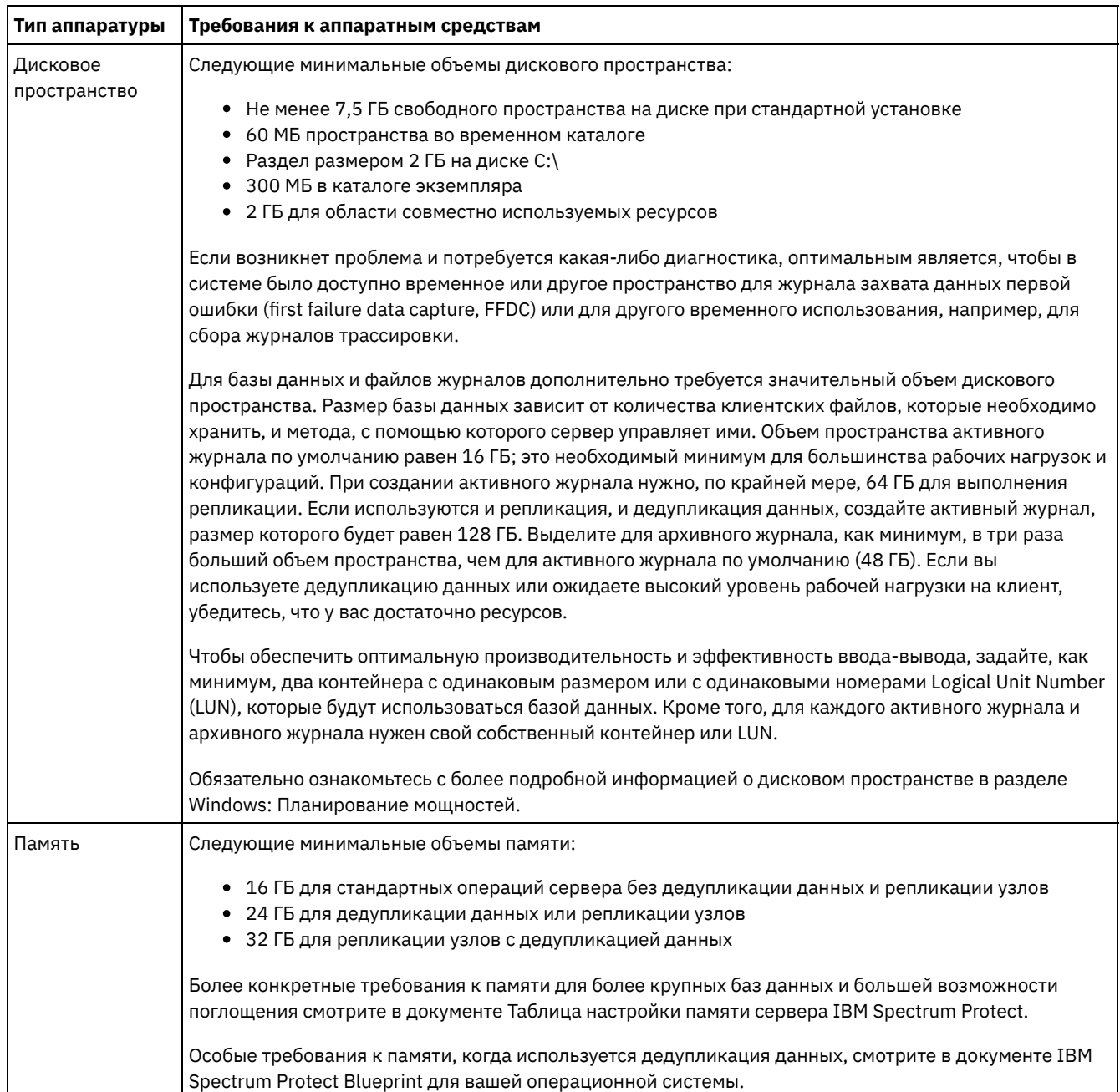

### **Требования к программному обеспечению**

В разделе Табл. 2 приводятся минимальные требования к программам, необходимым для сервера в системе Windows.

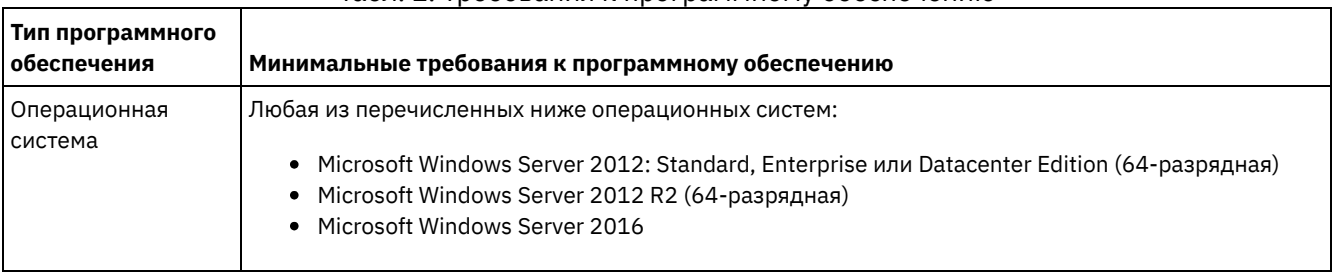

#### Табл. 2. Требования к программному обеспечению

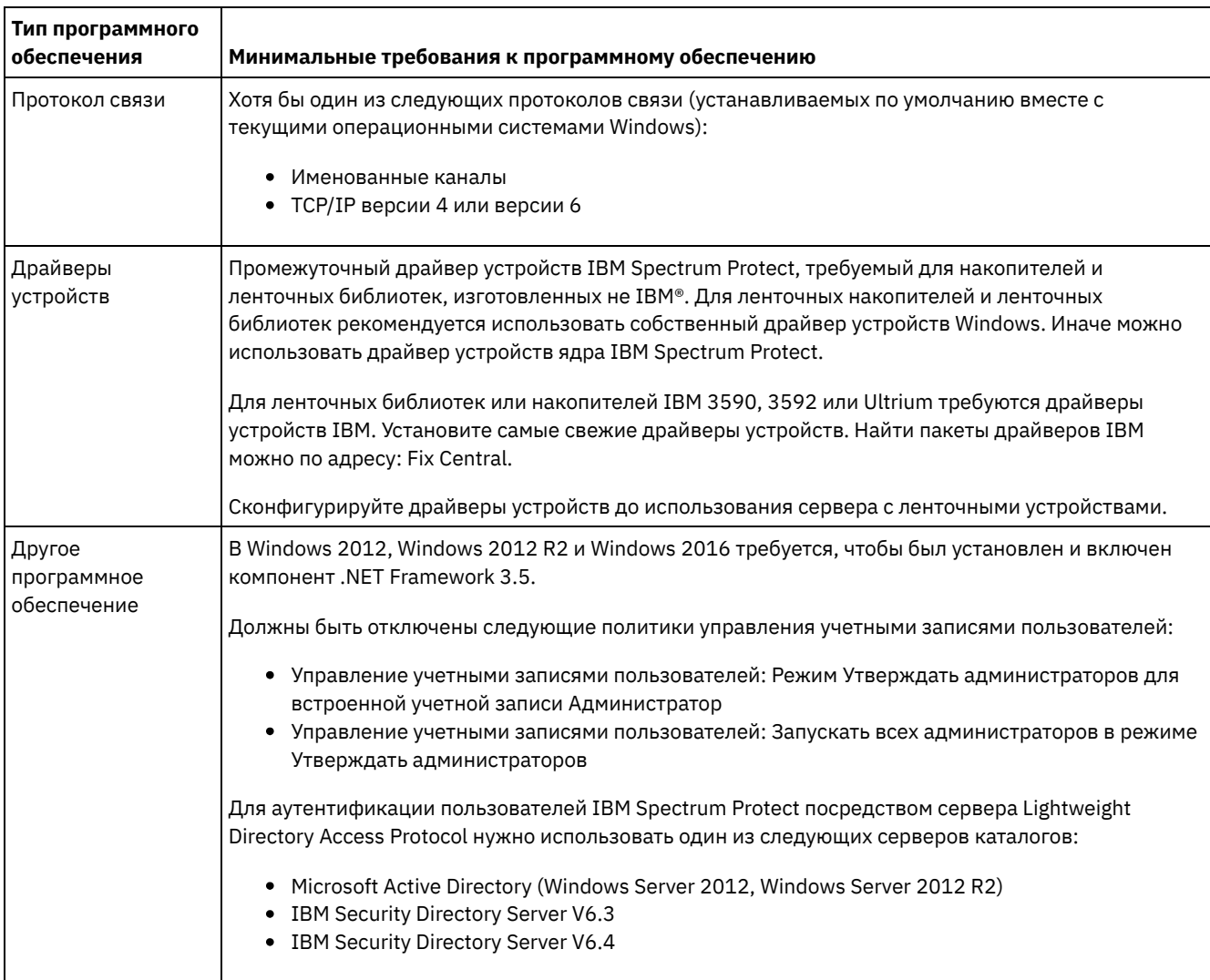

# **Windows: IBM Installation Manager**

IBM Spectrum Protect использует IBM® Installation Manager - программу установки, которая может использовать удаленные или локальные репозитории программ для установки или обновления многих продуктов IBM.

Если обязательная версия IBM Installation Manager еще не установлена, то она автоматически устанавливается или обновляется при установке IBM Spectrum Protect. Она должна остаться установленной на компьютере, чтобы позже можно было обновить или деинсталлировать IBM Spectrum Protect.

Ниже приведены объяснения некоторых терминов, используемых в IBM Installation Manager:

Предложение

Устанавливаемый модуль программного продукта.

Предложение IBM Spectrum Protect содержит все носители, которые требуются IBM Installation Manager для установки IBM Spectrum Protect.

Пакет

Группа программных компонентов, необходимых для установки предложения. Пакет IBM Spectrum Protect включает в себя следующие компоненты:

- Программа установки IBM Installation Manager
- Предложение IBM Spectrum Protect

Группа пакетов

Набор пакетов, использующих общий родительский каталог.

Группа пакетов по умолчанию для пакета IBM Spectrum Protect - IBM Installation Manager.

Репозиторий

Удаленная или локальная область хранения данных и других ресурсов программы.

Пакет IBM Spectrum Protect хранится в репозитории в IBM Fix Central.

Каталог общих ресурсов

Каталог, содержащий файлы или подключаемые модули программ, которые совместно используются пакетами.

IBM Installation Manager хранит в каталоге общих ресурсов связанные с установкой файлы, включая файлы, используемые для отката к предыдущей версии IBM Spectrum Protect.

# <span id="page-686-1"></span>Windows: Контрольные списки для планирования сведений о сервере

Контрольные списки помогут вам спланировать объем и расположение пространства хранения, необходимого серверу IBM Spectrum Protect. Их можно использовать также для сохранения трассировки имен и ID пользователей.

Операционные системы WindowsOграничение: Если используется файловая система File Allocation Table (FAT или FAT32) или формат New Technology File System (NTFS), задать корневой каталог системы в качестве каталога базы данных или журнала нельзя. Нужно создать в корневом каталоге один или несколько подкаталогов. После этого создайте в подкаталогах каталоги базы данных и журнала.

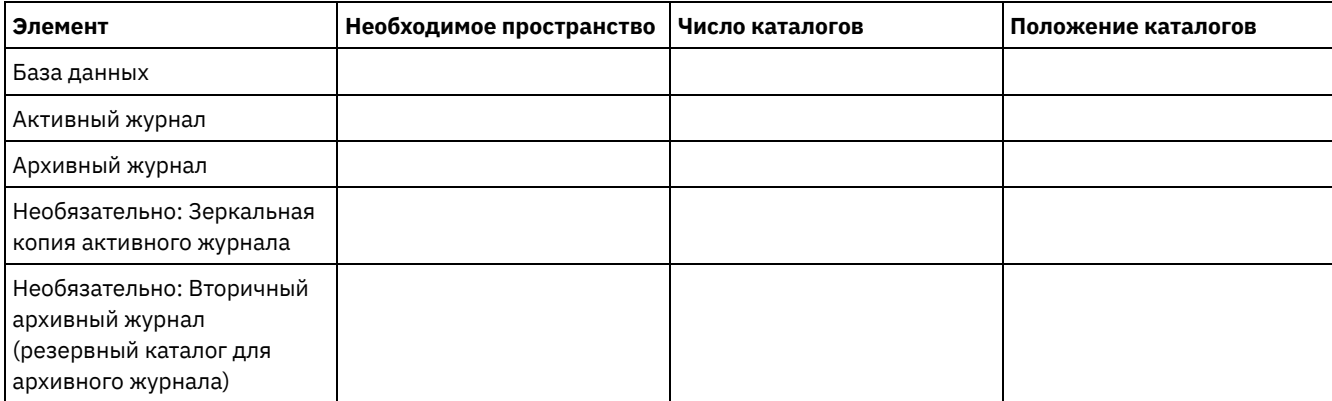

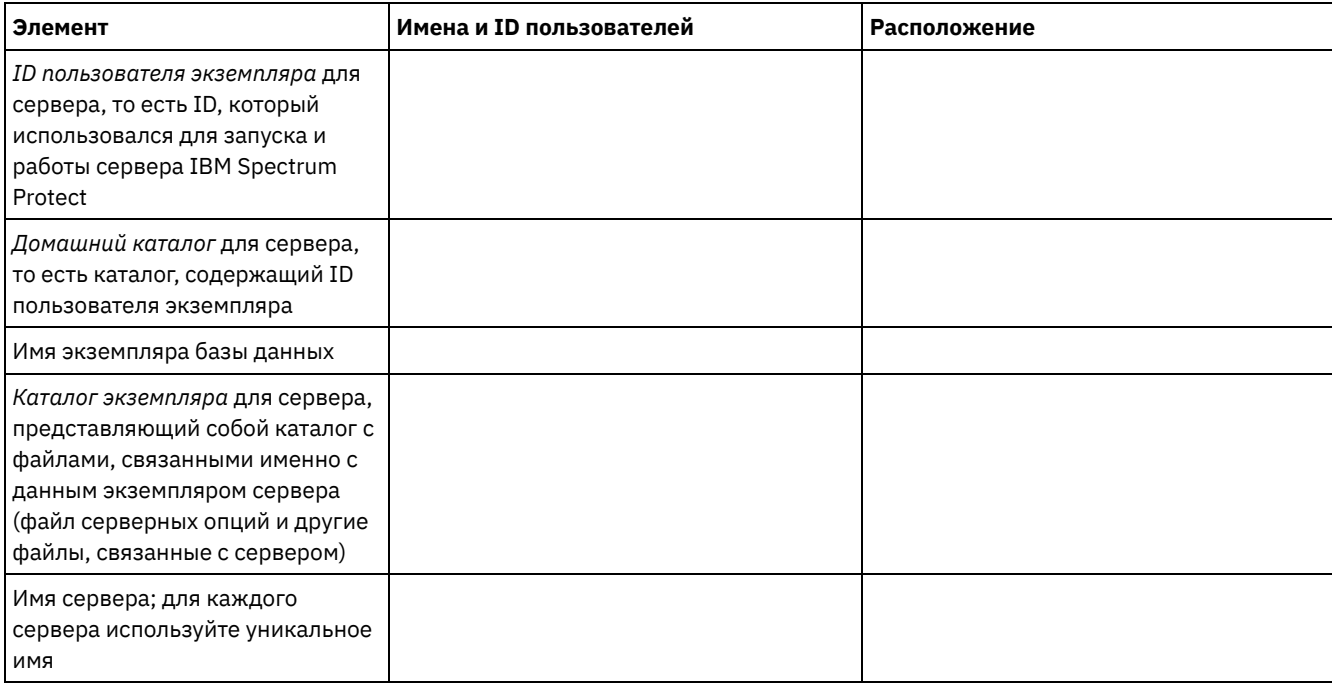

### <span id="page-686-0"></span>Windows: Планирование мощностей

Планирование емкости для IBM Spectrum Protect включает в себя управление такими ресурсами, как база данных, журнал восстановления и совместно используемая область ресурсов. Для максимального увеличения ресурсов как части планирования мощности необходимо оценить требования к пространству для базы данных и журнала восстановления. В области совместно используемых ресурсов должно быть достаточно пространства для каждой установки или обновления.

- Windows: Оценка [необходимого](#page-687-0) объема пространства для базы данных Оценить необходимое для базы данных пространство можно, исходя из максимально допустимого числа файлов, одновременного находящихся в хранилище сервера, или на основе емкости пула хранения.
- Windows: Требования к пространству журнала [восстановления](#page-690-0) В IBM Spectrum Protect термин *журнал восстановления* включает в себя активных журнал, архивный журнал, зеркальную копию активного журнала и архивный журнал восстановления при отказе. Требуемый объем пространства для журнала восстановления зависит от различных факторов, например, от интенсивности операций клиента на сервере.
- Windows: Мониторинг использования пространства для базы данных и журналов [восстановления](#page-703-0) Для определения размера используемого и доступного пространства активного журнала введите команду QUERY LOG. Для отслеживания использования пространства базой данных и журналами восстановления можно проверить также записи в журнале операций.
- Windows: Удаление файлов отката [установки](#page-704-0) Можно удалить определенные файлы установки, сохраненные во время процесса установки, чтобы высвободить пространство в каталоге совместно используемого ресурса. Например, файлы, которые, возможно, требовались для операции отката, это те файлы, которые можно удалить.

# <span id="page-687-0"></span>**Windows: Оценка необходимого объема пространства для базы данных**

Оценить необходимое для базы данных пространство можно, исходя из максимально допустимого числа файлов, одновременного находящихся в хранилище сервера, или на основе емкости пула хранения.

### **Об этой задаче**

В качестве начального объема пространства базы данных можно порекомендовать использовать не менее 25 ГБ. Доступ к пространству файловой системы предоставляется должным образом. Размер базы данных 25 ГБ достаточен для среды тестирования или среды, включающей только менеджер библиотек. Для производственного сервера с поддержкой клиентских рабочих нагрузок размер базы данных должен быть больше. Если вы используете дисковые пулы хранения с произвольным доступом (DISK), потребуется дополнительное пространство хранения баз данных и журналов для пулов хранения с последовательным доступом.

Максимальный размер базы данных IBM Spectrum Protect - 6 ТБ.

Информацию об оценке размера базы данных в производственной среде на основе числа файлов и размера пула хранения смотрите в темах ниже.

- Windows: Оценка требований к [пространству](#page-687-1) базы данных на основе числа файлов Если возможно оценить максимальное количество файлов, которые будут одновременно находиться в системе хранения сервера, это число можно использовать для оценки требований к пространству базы данных.
- Windows: Оценка требований к [пространству](#page-689-0) базы данных на основе мощности пула хранения Чтобы оценить требования к пространству базы данных на основе мощности пула хранения, используйте коэффициент 1 - 5%. Например, если вам требуется мощность пула хранения в 200 ТБ, размер базы данных составит примерно 2 - 10 ТБ. Как общее правило, сделайте вашу базу данных настолько большой, насколько это возможно, чтобы предотвратить недостаток памяти. Если в пространстве базы данных не хватит памяти, может произойти сбой операций сервера и операций сохранения, выполняемых клиентом.
- Windows: Менеджер баз данных и временное [пространство](#page-690-1) Менеджер баз данных сервера IBM Spectrum Protect выделяет системную память и дисковое пространство для базы данных и управляет ими. Объем нужного пространства базы данных зависит от объема доступной памяти системы и рабочей нагрузки сервера.

# <span id="page-687-1"></span>**Windows: Оценка требований к пространству базы данных на основе числа файлов**

Если возможно оценить максимальное количество файлов, которые будут одновременно находиться в системе хранения сервера, это число можно использовать для оценки требований к пространству базы данных.

#### Об этой задаче

Для оценки требований к объему пространства на основе максимального числа файлов в системе хранения сервера используйте следующие рекомендации:

- 600 1000 байт на каждую хранимую версию файла, включая резервные копии образов. Ограничение: Сюда не входит пространство, используемое во время дедупликации данных.
- 100 200 байт на каждый кэшированный файл, файл пула хранения копий, файл пула активных данных и дедуплицированный файл.
- Дополнительное пространство требуется для оптимизации базы данных в части поддержки переменных схем доступа к данным и внутренней обработки данных на сервере. Объем дополнительного пространства равен 50% оцененного размера памяти для хранения файловых объектов.

В следующем примере для единственного клиента вычисления основываются на максимальных значениях из предыдущих инструкций. В примерах не учитывается возможное использование объединения файлов. В общем случае объединение файлов сокращает объем требуемого пространства базы данных. Объединение файлов не затрагивает перенесенные файлы.

#### Процедура

- 1. Вычислите число версий файлов. Чтобы получить число версий файлов, сложите следующие значения:
	- а. Вычислите число резервных копий файлов. Например, одновременно может существовать до 500 000 резервных копий клиентских файлов. В этом примере политики хранения требуют, чтобы хранилось до трех резервных копий каждого файла:

```
500 000 файлов * 3 копии = 1 500 000 файлов
```
- b. Вычислите количество архивных файлов. Например, до 100 000 клиентских файлов могут быть архивными копиями.
- с. Вычислите количество перенесенных файлов. Например, до 200 000 клиентских файлов могут быть перемещены с клиентских рабочих станций.

Если для каждого файла требуется 1000 байт, то общий объем требуемого для принадлежащих клиентам файлов пространства базы данных - 1,8 ГБ.

 $(1\ 500\ 000 + 100\ 000 + 200\ 000) * 1000 = 1,8$  FB

- 2. Вычислите число кэшированных файлов, файлов пула хранения копий, файлов пула активных данных и дедуплицированных файлов:
	- а. Вычислите количество кэшированных копий. Например, кэширование разрешено в дисковом пуле хранения размером 5 ГБ. Верхний порог переноса пула равен 90%, а нижний - 70%. Таким образом, 20% дискового пула, то есть 1 ГБ, будет занято кэшированными файлами.

Если средний размер файла около 10 КБ, в кэше в любой момент времени находится около 100000 файлов:

```
100 000 файлов * 200
байт = 19 MB
```
b. Вычислите количество файлов пула хранения копий. Для всех основных пулов памяти создается резервная копия:

 $(1 500 000 + 100 000 + 200 000) * 200 6a$ *MT* = 343 MB

с. Вычислите количество активных файлов пула хранения. Все данные активных резервных копий клиента в первичных пулах хранения копируются в пул хранения активных данных. Допустим, что 500 000 версий 1 500 000 резервных копий файлов в основном пуле являются активными:

500 000 \* 200 байт = 95 МБ

d. Вычислите количество дедуплицированных данных. Допустим, что пул хранения данных, подвергнутых дедупликации, содержит 50000 файлов:

50 000 \* 200 байт = 10 MB

На основании этих вычислений для клиентских кэшированных файлов, файлов пула хранения копий, файлов пула активных данных и дедуплицированных файлов требуется примерно 0,5 ГБ дополнительного пространства базы данных.

3. Вычислите объем дополнительного пространства, требуемый для оптимизации базы данных. Для обеспечения оптимального доступа к данным и управления сервером требуется дополнительное пространство базы данных. Объем дополнительного пространства базы данных равен 50% общего пространства, необходимого для хранения файловых объектов.

 $(1, 8 + 0, 5)$  \* 50% = 1,2 PB

4. Вычислите общий объем пространства базы данных, требуемый для этого клиента. Общий объем составит примерно 3,5 ГБ:

 $1,8 + 0,5 + 1,2 = 3,5$  TB

5. Вычислите общий объем пространства базы данных, требуемый для всех клиентов. Если предыдущие оценки приведены для типичного клиента и у вас 500 таких клиентов, то можно использовать для примера следующую оценку общего объема пространства базы данных, требуемого для всех клиентов:

 $500 * 3, 5 = 1, 7$  TB

#### **Результаты**

Совет: В приведенных выше примерах результаты представляют собой примерные оценки. Фактический размер базы данных может отличаться от ожидаемого из-за таких факторов, как число каталогов и длина полных имен файлов. Рекомендуется периодически производить мониторинг базы данных и корректировать ее размер, если потребуется.

#### Дальнейшие действия

При обычных операциях серверу IBM Spectrum Protect может потребоваться временное пространство баз данных. Это пространство необходимо для следующих задач:

- Сохранять результаты сортировки или упорядочивания, которые еще не сохранены и не оптимизированы непосредственно в базе данных. Эти результаты временно сохраняются в базе данных для обработки.
- Предоставлять административный доступ к базе данных одним из следующих способов:
	- Через клиент Open Database Connectivity (ODBC) DB2
	- Через клиент Oracle Java<sup>™</sup> Database Connectivity (JDBC)
	- Из командной строки клиента администрирования на сервер с помощью Structured Query Language (SQL)

Используйте дополнительные 50 ГБ временного пространства на каждые 500 ГБ пространства для файловых объектов и оптимизации. Смотрите инструкции в следующей таблице. В примере, использованном в предыдущем шаге, для файловых объектов и оптимизации для 500 клиентов требуется общий объем пространства базы данных 1,7 ТБ. На основании этих оценок еще около 200 ГБ требуется для временного пространства. Суммарный объем требуемого пространства базы данных составляет 1,9 ТБ.

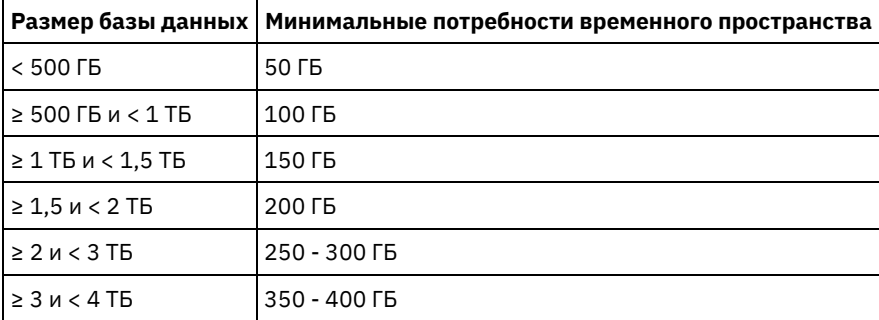

# <span id="page-689-0"></span>Windows: Оценка требований к пространству базы данных на основе мощности пула хранения

Чтобы оценить требования к пространству базы данных на основе мощности пула хранения, используйте коэффициент 1 - 5%. Например, если вам требуется мощность пула хранения в 200 ТБ, размер базы данных составит примерно 2 - 10 ТБ. Как общее правило, сделайте вашу базу данных настолько большой, насколько это возможно, чтобы предотвратить

<span id="page-690-1"></span>недостаток памяти. Если в пространстве базы данных не хватит памяти, может произойти сбой операций сервера и операций сохранения, выполняемых клиентом.

# **Windows: Менеджер баз данных и временное пространство**

Менеджер баз данных сервера IBM Spectrum Protect выделяет системную память и дисковое пространство для базы данных и управляет ими. Объем нужного пространства базы данных зависит от объема доступной памяти системы и рабочей нагрузки сервера.

Менеджер баз данных сортирует данные в определенном порядке, как в операторе SQL, который вводится для запроса данных. В зависимости от рабочей нагрузки на сервере, если объем данных больше, чем может обрабатывать менеджер баз данных, эти упорядоченные данные размещаются во временном дисковом пространстве. Данные располагаются во временном дисковом пространстве, когда уже существует большой набор результатов. Менеджер баз данных динамически управляет памятью, используемой при размещении данных во временном дисковом пространстве.

Например, большой объем результатов может возникнуть при обработке устаревания данных. Если памяти системы недостаточно для хранения набора результатов, некоторые данные размещаются во временной дисковом пространстве. Если во время обработки устаревания выбран чрезмерно большой узел или файловое пространство, то менеджер баз данных не сможет отсортировать данные в памяти. Для сортировки данных менеджеру баз данных понадобится временное пространство.

Чтобы запустить операции базы данных, рассмотрите возможность добавления пространства базы данных для следующих сценариев:

- У базы данных маленький объем пространства, и операции сервера, которым требуется временное пространство, используют оставшуюся незанятую память.
- Файловые пространства велики, или для них назначена политика, которая создает много версий файлов.
- Сервер IBM Spectrum Protect должен быть запущен с ограниченным объемом памяти. Для запуска своих операций база данных использует главную память сервера IBM Spectrum Protect. Однако если памяти недостаточно, сервер IBM Spectrum Protect выделяет для базы данных временное пространство на диске. Например, если доступно 10 ГБ памяти, а для операций базы данных требуется 12 ГБ, база данных использует временное пространство.
- При внедрении сервера IBM Spectrum Protect появится сообщение об ошибке недостаток памяти базы данных. Отслеживайте в активном журнале сервера сообщения, относящиеся к пространству баз данных.

Важное замечание: Не изменяйте программу DB2, устанавливаемую вместе с пакетами установки и пакетами Fix Pack IBM Spectrum Protect. Не устанавливайте другую версию, выпуск или пакет исправлений и не производите обновление до другой версии, выпуска или пакета исправлений программы DB2, чтобы не повредить базу данных.

### <span id="page-690-0"></span>**Windows: Требования к пространству журнала восстановления**

В IBM Spectrum Protect термин *журнал восстановления* включает в себя активных журнал, архивный журнал, зеркальную копию активного журнала и архивный журнал восстановления при отказе. Требуемый объем пространства для журнала восстановления зависит от различных факторов, например, от интенсивности операций клиента на сервере.

- Windows: [Пространство](#page-690-2) активных и архивных журналов Оценивая необходимый размер памяти для активного и архивного журналов, включите несколько дополнительных страниц на случай непредвиденных обстоятельств, например, случайных тяжелых рабочих нагрузок и восстановления после сбоя.
- Windows: [Пространство](#page-703-1) зеркальной копии активного журнала Можно использовать зеркальную копию активного журнала, если не удастся прочитать файлы активного журнала. Может существовать только одна зеркальная копия активного журнала.
- Windows: [Пространство](#page-703-2) резервного архивного журнала Резервный архивный журнал используется сервером, если в каталоге архивного журнала не хватает места.

### <span id="page-690-2"></span>**Windows: Пространство активных и архивных журналов**

Оценивая необходимый размер памяти для активного и архивного журналов, включите несколько дополнительных страниц на случай непредвиденных обстоятельств, например, случайных тяжелых рабочих нагрузок и восстановления после сбоя.

Максимальный размер активного журнала для серверов IBM Spectrum Protect версии 7.1 и новее должен составлять 512 ГБ. Размер архивного журнала ограничен размером файловой системы, в которой он установлен.

Учитывайте следующие общие рекомендации для оценки размера активного журнала:

- Рекомендуемый начальный размер активного журнала 16 ГБ.
- Убедитесь, что размер активного журнала достаточен, по крайней мере, для тех текущих операций, которые обычно обрабатываются сервером. В качестве меры предосторожности попытайтесь учесть наибольший объем работы, которую сервер может выполнять единовременно. Обеспечьте для активного журнала некоторый дополнительный объем пространства, которое может использоваться при необходимости. Предусмотрите 20% дополнительного пространства.
- Отслеживайте используемое и доступное пространство активного журнала. При необходимости подстраивайте размер активного журнала в зависимости от таких факторов, как активность клиентов и уровень операций сервера.
- Убедитесь, что размер каталога, в котором содержится активный журнал, не меньше размера самого журнала. Если каталог больше по размеру, чем активный журнал, при необходимости он может использоваться для обработки аварийного восстановления.
- Убедитесь, что в файловой системе, которая содержит каталог активного журнала, есть по крайней мере 8 ГБ свободного места для требований временных перемещений журналов.

Рекомендуемый начальный размер архивного журнала - 48 ГБ.

Каталог архивного журнала должен быть достаточно большим, чтобы в нем уместились файлы журнала, сгенерированные с момента последнего полного резервного копирования. Например, если вы производите резервное копирование базы данных ежедневно, каталог архивного журнала должен быть достаточно большим, чтобы в нем уместились файлы журнала для всех операций клиентов в течение 24 часов. Чтобы освободить пространство, при полном резервном копировании базы данных сервер удаляет устаревшие файлы архивного журнала. Если каталог архивного журнала переполняется, а каталог резервного архивного журнала не существует, файлы журнала остаются в каталоге активного журнала. Это условие может привести к остановке сервера в связи с переполнением каталога активного журнала. При повторном запуске сервера часть используемого для активного журнала пространства освобождается.

После установки сервера вы можете отслеживать использование архивного журнала и пространство каталога архивного журнала. Если каталог архивного журнала переполняется, то это может привести к следующим проблемам:

- Сервер не сможет провести полное резервное копирование базы данных. Исследуйте и разрешите эту проблему.
- Другие приложения, выполняют запись в каталог архивного журнала, уменьшая объем доступного для архивного журнала пространства. Не используйте пространство архивного журнала для других приложений, в том числе для других серверов IBM Spectrum Protect. Убедитесь, что у каждого сервера существует отдельное положение хранения, которым владеет и управляет данный сервер.
- Windows: Пример: оценка размера активного и архивного журналов для основных операций [сохранения](#page-692-0) данных клиентами

Основные операции сохранения данных клиентами включают в себя резервное копирование, архивирование и управление пространством. Пространство журналов должно быть достаточно большим, чтобы обрабатывать все выполняемые одновременно операции сохранения.

Windows: Пример: оценка размеров активных и неактивных журналов для клиентов, [использующих](#page-693-0) несколько сеансов

Если для опции клиента RESOURCEUTILIZATION задано большее значение, чем по умолчанию, из-за одновременности выполнения увеличивается рабочая нагрузка на сервер.

- Windows: Пример: оценка размера активного и архивного журналов для операций [одновременной](#page-695-0) записи Если операции резервного копирования клиентов используют пулы хранения, которые сконфигурированы для одновременной записи, увеличивается объем пространства журнала, требуемого для каждого файла.
- Windows: Пример: оценка размера активных и архивных журналов для основных операций [сохранения](#page-696-0) данных клиентами и операций сервера Перемещения данных в хранилище сервера, процессы идентификации для дедупликации, освобождение памяти и обработка устаревших данных могут происходить одновременно с операциями сохранения данных клиентами. Задачи администрирования, такие как административные команды и запросы SQL от клиентов администрирования, могут также выполняться одновременно с операциями сохранения данных клиентами. Операции сервера и административные задачи, выполняемые одновременно, могут увеличить требуемый объем памяти активного журнала.
- Windows: Пример: оценка размера активных и архивных журналов в условиях сильной [неоднородности](#page-696-1) Проблемы с недостатком памяти для активного журнала могут возникнуть в том случае, если есть много быстро заканчивающихся транзакций и несколько транзакций, которым требуется гораздо больше времени для завершения. Типичная ситуация возникает, когда активны многие сеансы резервного копирования рабочих

станций или файл-серверов и одновременно активны несколько сеансов резервного копирования очень больших баз данных. Если такая ситуация применима к вашей среде, вам может потребоваться увеличить размер памяти активного журнала, чтобы работа завершилась успешно.

- Windows: Пример: Оценка размеров архивных журналов с полными [резервными](#page-697-0) копиями базы данных Сервер IBM Spectrum Protect удаляет ненужные файлы из архивного журнала только после полного резервного копирования базы данных. Следовательно, при оценке требуемой для архивного журнала памяти необходимо учитывать и периодичность полного резервного копирования базы данных.
- Windows: Пример: оценка размера активных и архивных журналов для операций [дедупликации](#page-698-0) данных Если используется дедупликация данных, необходимо рассмотреть ее влияние на требования к размеру пространства активных и архивных журналов.

# <span id="page-692-0"></span>**Windows: Пример: оценка размера активного и архивного журналов для основных операций сохранения данных клиентами**

Основные операции сохранения данных клиентами включают в себя резервное копирование, архивирование и управление пространством. Пространство журналов должно быть достаточно большим, чтобы обрабатывать все выполняемые одновременно операции сохранения.

Чтобы определить размеры активных и архивных журналов для основных операций сохранения, выполняемых клиентами, используйте следующую формулу:

число клиентов x число файлов, сохраненных в течение каждой транзакции x размер пространства журнала, необходимый для каждого файла

Такое вычисление использовано в примере в следующей таблице.

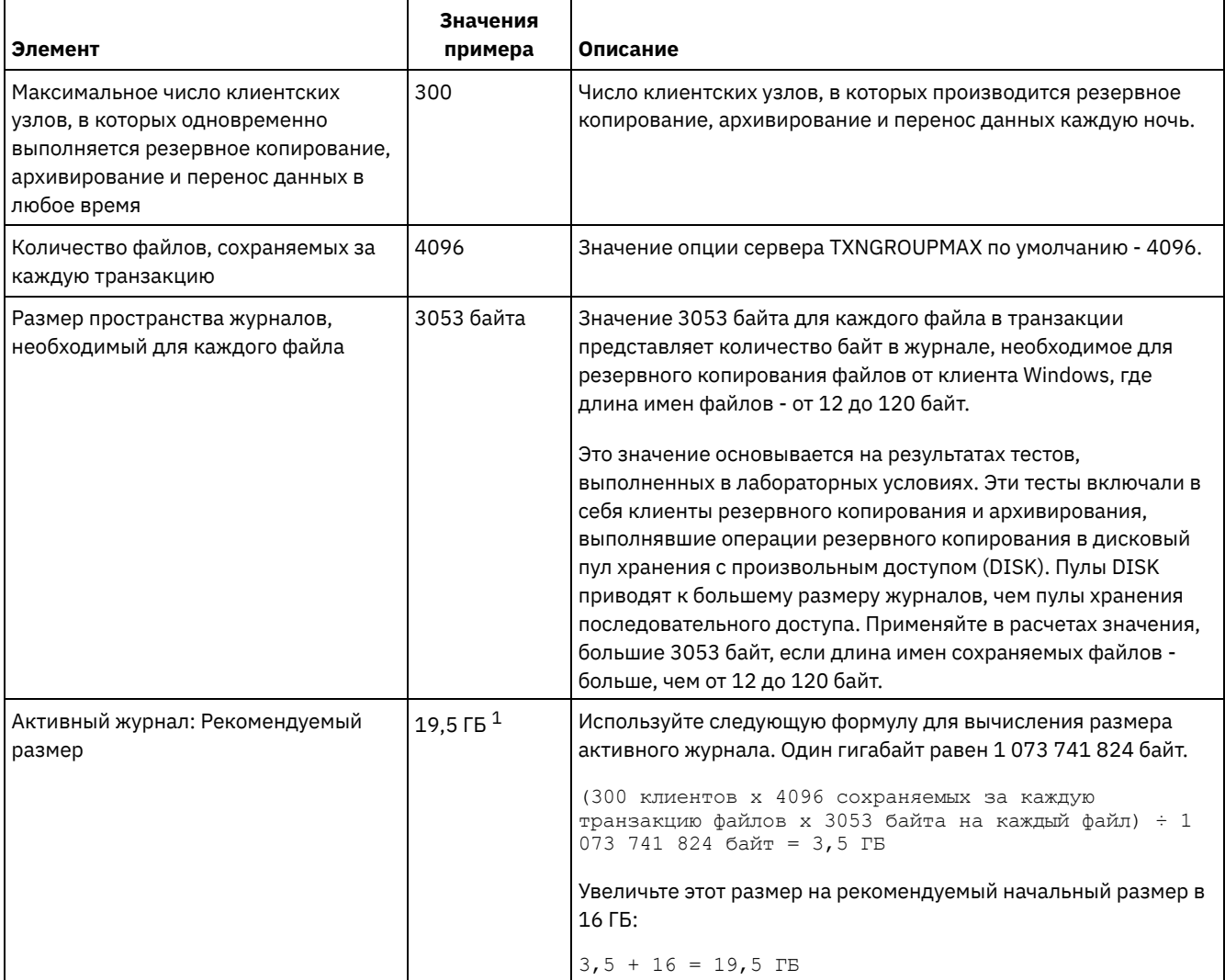

#### Табл. 1. Основные операции сохранения данных клиентами

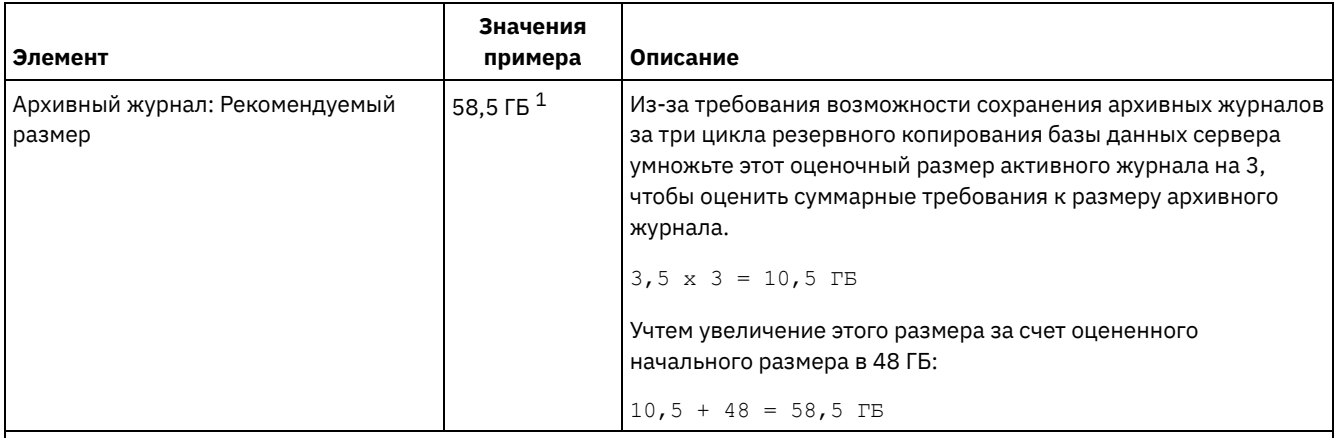

 $1$  Значения примера в этой таблице используются только, чтобы показать, как вычисляются размеры активных журналов и архивных журналов. В производственной среде, где не используется дедупликация, предлагаемый минимальный размер активного журнала - 16 ГБ. Предлагаемый минимальный размер архивного журнала в производственной среде, где не используется дедупликация, составляет 48 ГБ. Если при подстановке в приведенные оценки значений для вашей среды получатся результаты, превышающие 16 ГБ и 48 ГБ, используйте большие величины для оценки размера активного и архивного журнала.

<span id="page-693-0"></span>Отслеживайте свои журналы и при необходимости настраивайте их размеры.

# **Windows: Пример: оценка размеров активных и неактивных журналов для клиентов, использующих несколько сеансов**

Если для опции клиента RESOURCEUTILIZATION задано большее значение, чем по умолчанию, из-за одновременности выполнения увеличивается рабочая нагрузка на сервер.

Чтобы определить размеры активных и архивных журналов, когда клиенты используют несколько сеансов, примените следующую формулу:

число клиентов x число сеансов для каждого клиента x число файлов, сохраненных в течение каждой транзакции x объем памяти журнала, необходимой для каждого файла

Такое вычисление использовано в примере в следующей таблице.

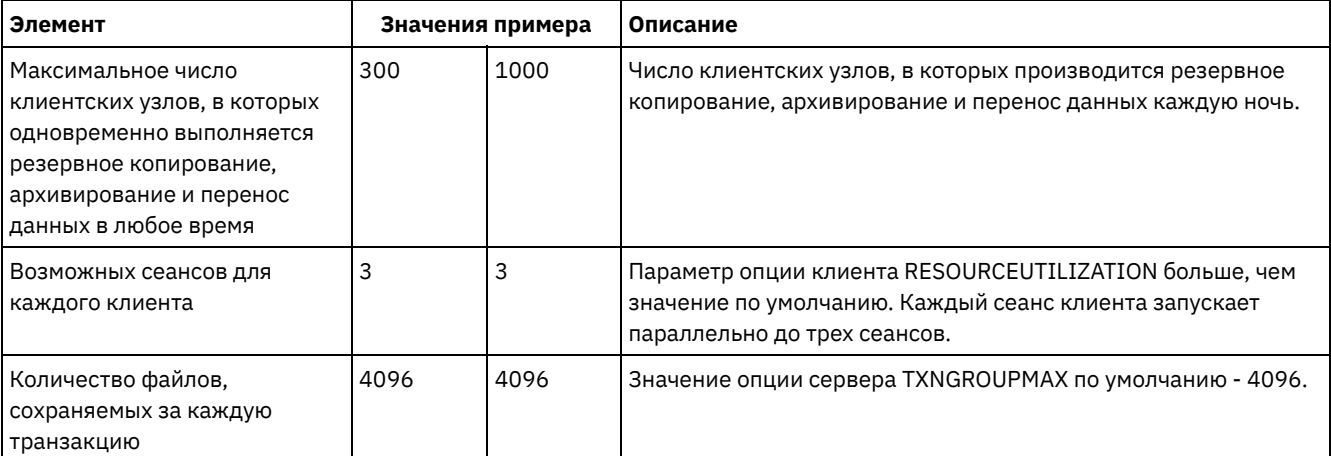

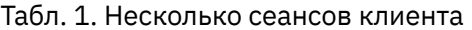

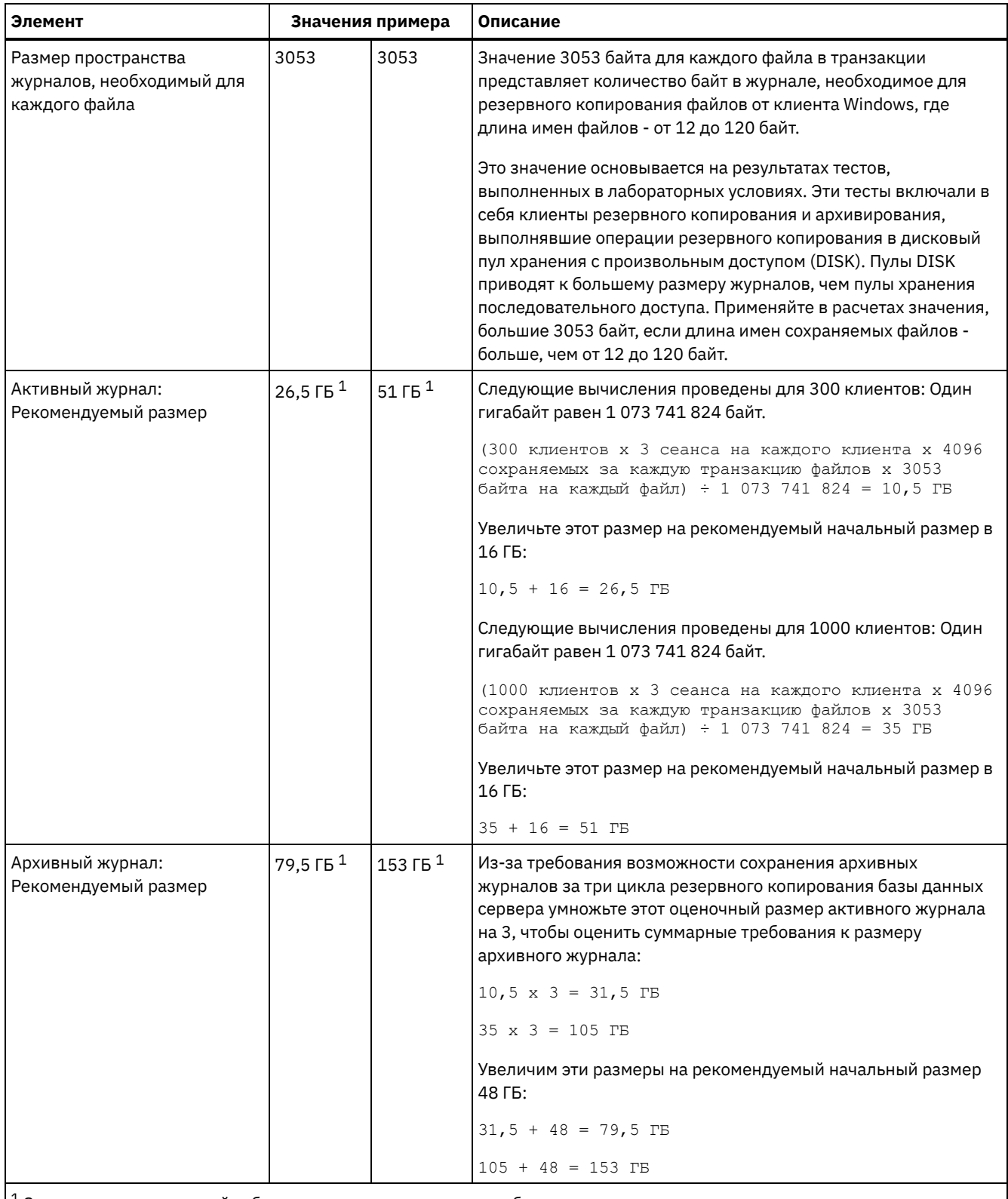

 $^{\text{1}}$  Значения примера в этой таблице используются только, чтобы показать, как вычисляются размеры активных журналов и архивных журналов. В производственной среде, где не используется дедупликация, предлагаемый минимальный размер активного журнала - 16 ГБ. Предлагаемый минимальный размер архивного журнала в производственной среде, где не используется дедупликация, составляет 48 ГБ. Если при подстановке в приведенные оценки значений для вашей среды получатся результаты, превышающие 16 ГБ и 48 ГБ, используйте большие величины для оценки размера активного и архивного журнала.

Отслеживайте ваш активный журнал и при необходимости настраивайте его размер.

# <span id="page-695-0"></span>**Windows: Пример: оценка размера активного и архивного журналов для операций одновременной записи**

Если операции резервного копирования клиентов используют пулы хранения, которые сконфигурированы для одновременной записи, увеличивается объем пространства журнала, требуемого для каждого файла.

Пространство журнала, требуемое для каждого файла, увеличивается примерно на 200 байт на каждый пул хранения копий, который используется для операции одновременной записи. В примере в следующей таблице данные сохраняются в двух пулах хранения копий в дополнение к первичному пулу хранения. Оценочный размер журнала увеличивается на 400 байт для каждого файла. Если использовать рекомендованное значение памяти журнала для каждого файла (3053 байта), полный объем составит 3453 байта.

Такое вычисление использовано в примере в следующей таблице.

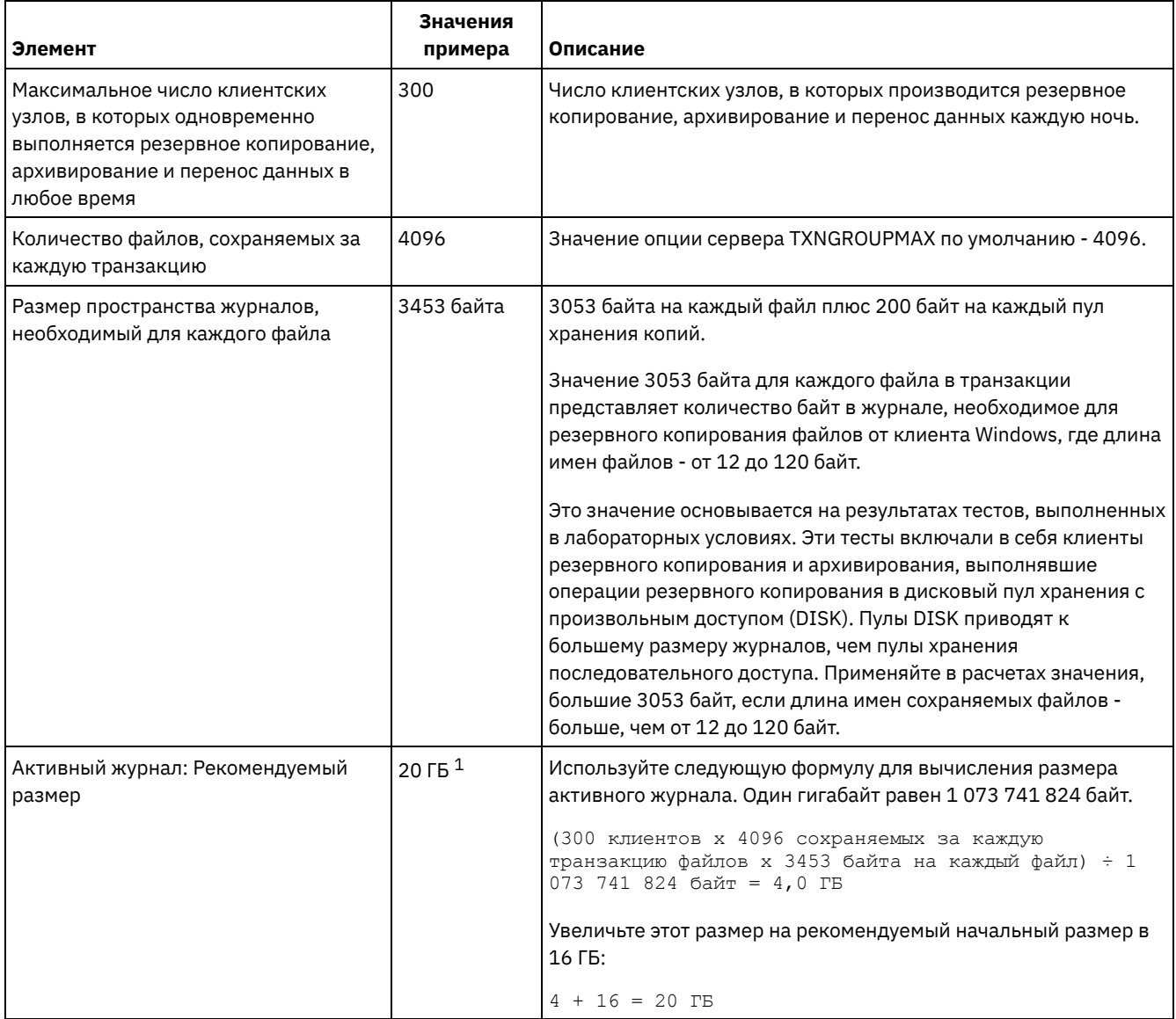

Табл. 1. Одновременные операции записи

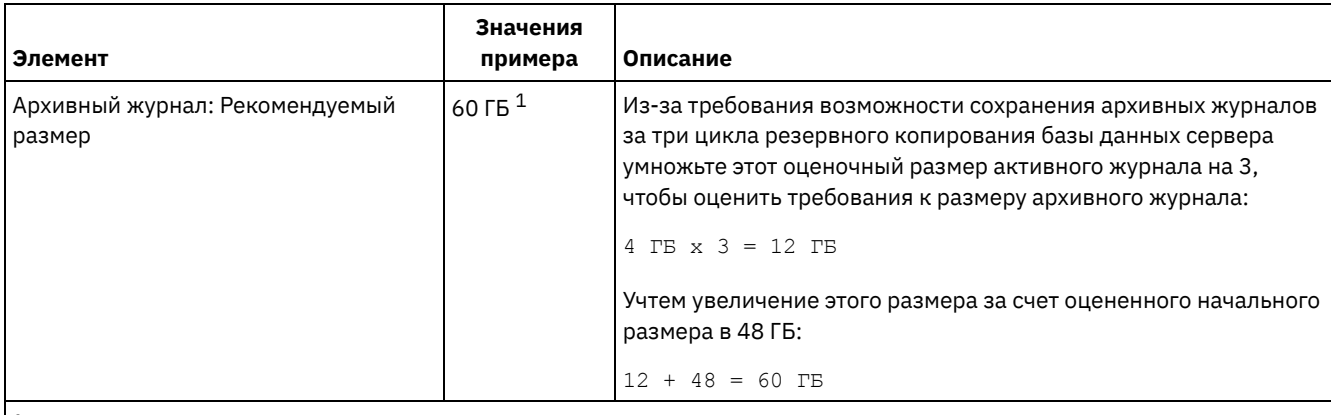

 $^{\rm T}$  Значения примера в этой таблице используются только, чтобы показать, как вычисляются размеры активных журналов и архивных журналов. В производственной среде, где не используется дедупликация, предлагаемый минимальный размер активного журнала - 16 ГБ. Предлагаемый минимальный размер архивного журнала в производственной среде, где не используется дедупликация, составляет 48 ГБ. Если при подстановке в приведенные оценки значений для вашей среды получатся результаты, превышающие 16 ГБ и 48 ГБ, используйте большие величины для оценки размера активного и архивного журнала.

<span id="page-696-0"></span>Отслеживайте свои журналы и при необходимости настраивайте их размеры.

# Windows: Пример: оценка размера активных и архивных журналов для основных операций сохранения данных клиентами и операций сервера

Перемещения данных в хранилище сервера, процессы идентификации для дедупликации, освобождение памяти и обработка устаревших данных могут происходить одновременно с операциями сохранения данных клиентами. Задачи администрирования, такие как административные команды и запросы SQL от клиентов администрирования, могут также выполняться одновременно с операциями сохранения данных клиентами. Операции сервера и административные задачи, выполняемые одновременно, могут увеличить требуемый объем памяти активного журнала.

Например, перемещение данных из дискового пула хранения с произвольным доступом (DISK) в дисковый пул хранения с последовательным доступом (FILE) использует примерно 110 байт памяти журнала на каждый перемещаемый файл. Допустим, например, что у вас есть 300 клиентов архивирования и резервного копирования, и каждый из них проводит резервное копирование 100 000 файлов каждую ночь. Файлы изначально хранятся в пуле хранения DISK, а затем переносятся в пул хранения FILE. Чтобы оценить объем памяти активного журнала, требуемой для этого перемещения данных, воспользуемся следующим вычислением. Число клиентов в формуле представляет собой максимальное число клиентских узлов, в которых одновременно выполняется резервное копирование, архивирование и перенос данных в любое время.

300 клиентов х 100 000 файлов на каждого клиента х 110 байт =  $3,1$  ГБ

Добавьте это значение к оценке размера активного журнала, полученной для основных операций сохранения данных клиентами.

# <span id="page-696-1"></span>Windows: Пример: оценка размера активных и архивных журналов в условиях сильной неоднородности

Проблемы с недостатком памяти для активного журнала могут возникнуть в том случае, если есть много быстро заканчивающихся транзакций и несколько транзакций, которым требуется гораздо больше времени для завершения. Типичная ситуация возникает, когда активны многие сеансы резервного копирования рабочих станций или файлсерверов и одновременно активны несколько сеансов резервного копирования очень больших баз данных. Если такая ситуация применима к вашей среде, вам может потребоваться увеличить размер памяти активного журнала, чтобы работа завершилась успешно.

# <span id="page-697-0"></span>**Windows: Пример: Оценка размеров архивных журналов с полными резервными копиями базы данных**

Сервер IBM Spectrum Protect удаляет ненужные файлы из архивного журнала только после полного резервного копирования базы данных. Следовательно, при оценке требуемой для архивного журнала памяти необходимо учитывать и периодичность полного резервного копирования базы данных.

Например, если полное резервное копирование базы данных производится раз в неделю, размер архивного журнала должен быть достаточным, чтобы содержать всю информацию за неделю в архивном журнале.

Различие в размерах архивного журнала для ежедневных и полных резервных копирований базы данных показано в примере в следующей таблице.

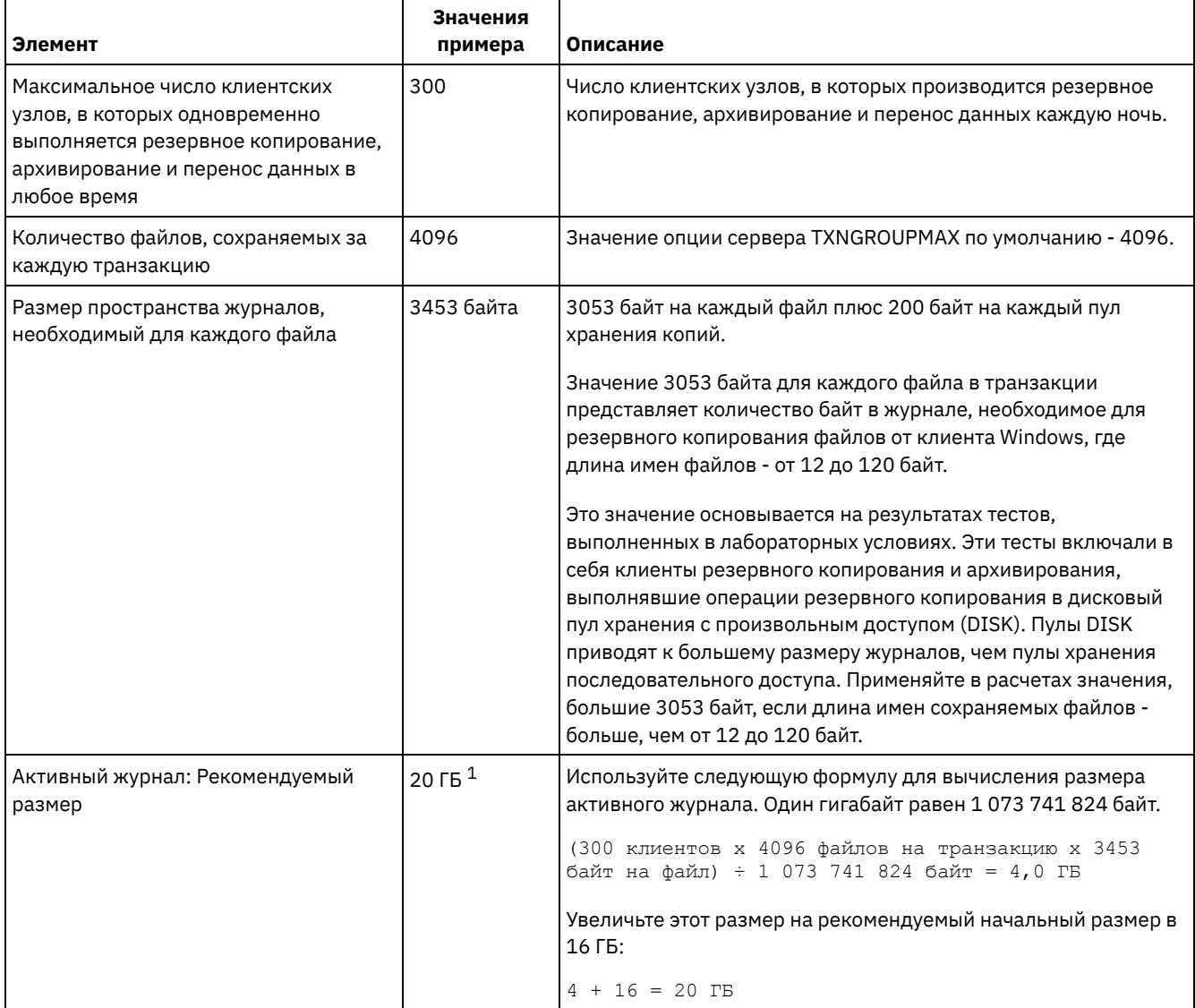

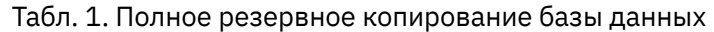

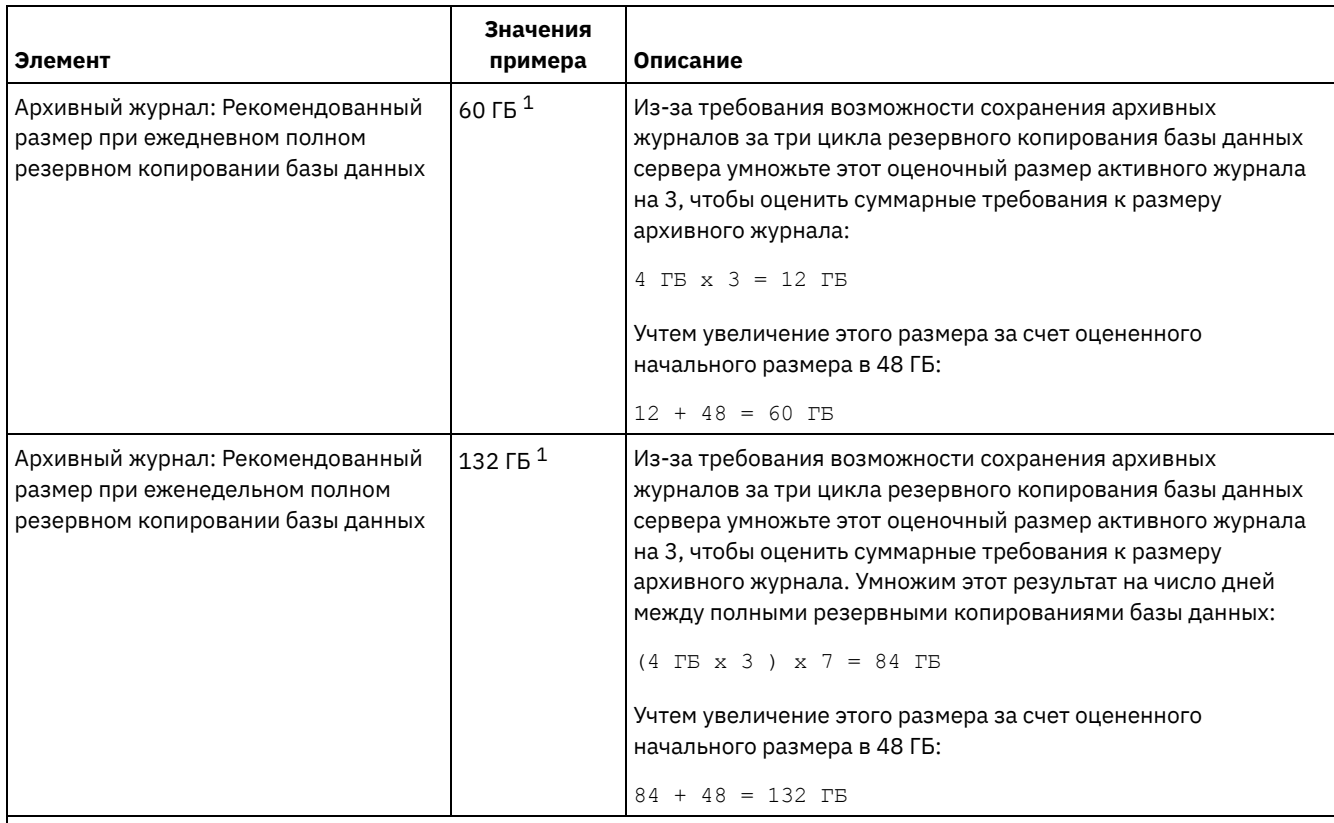

 $^{\rm 1}$  Значения примера в этой таблице используются только, чтобы показать, как вычисляются размеры активных журналов и архивных журналов. В производственной среде, где не используется дедупликация, предлагаемый минимальный размер активного журнала - 16 ГБ. Рекомендуемый начальный размер архивного журнала в производственной среде, где не используется дедупликация, составляет 48 ГБ. Если при подстановке в приведенные оценки значений для вашей среды получатся результаты, превышающие 16 ГБ и 48 ГБ, используйте большие величины для оценки размера активного и архивного журнала.

<span id="page-698-0"></span>Отслеживайте свои журналы и при необходимости настраивайте их размеры.

# **Windows: Пример: оценка размера активных и архивных журналов для операций дедупликации данных**

Если используется дедупликация данных, необходимо рассмотреть ее влияние на требования к размеру пространства активных и архивных журналов.

Следующие факторы влияют на требования к размеру пространства активных и архивных журналов:

Объем дедуплицированных данных

Влияние дедупликации данных на размер активного и архивного журналов зависит от процентной доли данных, которые могут использоваться для дедупликации. Если эта процентная доля данных для дедупликации относительно велика, потребуется больший объем пространства журналов.

Размер и количество экстентов

Для каждого экстента, идентифицированного в процессе подготовки дедупликации, требуется примерно 1500 байт в пространстве активного журнала. Например, если при подготовке процесса дедупликации идентифицировано 250 тысяч экстентов, оценочный объем активного журнала составляет:

250 000 идентифицированных в каждом процессе экстентов x 1500 байт для каждого экстента = 358 МБ

Рассмотрим следующий сценарий: Триста клиентов архива резервных копий проводят каждую ночь до 100 тысяч операций резервного копирования файлов. Эти операции создают рабочую нагрузку в 30 миллионов файлов. Среднее количество экстентов для каждого файла - два. Следовательно, полное число экстентов - 60 миллионов, а для архивного журнала требуется 84 ГБ памяти:

60 000 000 экстентов x 1500 байт на каждый экстент = 84 ГБ

Процесс идентификации дубликатов оперирует с агрегатами файлов. Агрегат состоит из файлов, которые сохранены в данной транзакции, как задано опцией сервера TXNGROUPMAX. Предположим, что по умолчанию для опции сервера TXNGROUPMAX задано значение 4096. Если среднее число экстентов для каждого файла - два, общее число экстентов в каждом агрегате - 8192, а требуемая память активного журнала - 12 МБ:

8192 экстента в каждом агрегате x 1500 байт на каждый экстент = 12 МБ

#### Время выполнения и число процессов идентификации дубликатов

Время выполнения и число процессов идентификации дубликатов также влияют на размер активного журнала. Если использовать оцененный в предыдущем примере размер активного журнала (12 МБ), при параллельном выполнении десяти процессов идентификации дубликатов одновременная нагрузка активного журнала составит 120 МБ:

12 МБ на каждый процесс x 10 процессов = 120 МБ

#### Размер файла

На размер активного журнала могут влиять также большие файлы, обрабатываемые для идентификации дубликатов. Допустим, например, что клиент резервного копирования и архивирования производит резервную копию около 80 гигабайтов (снимок файловой системы). В этом объекте может содержаться большое число дублированных экстентов, например, если проводилось инкрементное резервное копирование включенных в файловую систему файлов. Допустим, например, что снимок файловой системы содержит 1,2 миллиона дублированных экстентов. Эти 1,2 миллиона экстентов в таком большом файле представляют единственную транзакцию для процесса идентификации дубликатов. Требуемая для этого единственного объекта полная память активного журнала составляет 1,7 гигабайтов:

1 200 000 экстентов x 1500 байт на каждый экстент = 1,7 ГБ

Если одновременно с процессом идентификации дубликатов для этого большого объекта будет происходит аналогичный, но меньший по объему процесс, активному журналу может не хватить памяти. Допустим, например, что пул хранения включен для дедупликации. В пуле хранения содержится смесь данных, в том числе мелкие файлы с размером от 10 КБ до нескольких сотен КБ. В пуле хранения есть также несколько больших объектов, содержащих основную процентную долю дублированных экстентов.

Чтобы принять во внимание не только требования к объему памяти, но и затраты времени и продолжительность одновременных транзакций, увеличьте оцененный размер активного журнала примерно вдвое. Допустим, например, что ваша оценка дает для требуемого объема памяти значение 25 ГБ (23,3 ГБ + 1,7 ГБ на дедупликацию большого объекта). Если процессы дедупликации выполняются одновременно, рекомендуемый размер активного журнала составит 50 ГБ. Предлагаемый размер архивного журнала - 150 ГБ.

Примеры в следующих таблицах показывают результаты расчетов для активных и архивных журналов. В примере первой таблицы использован средний размер экстента 700 КБ. Во втором примере (вторая таблица) средний размер экстента - 256 КБ. Как видно, меньший средний размер дубликата экстента (256 КБ) приводит к большему оцененному размеру активного журнала. Для исключения или минимизации проблем функционирования сервера используйте значение 256 КБ для оценки размера активного журнала в вашей производственной среде.

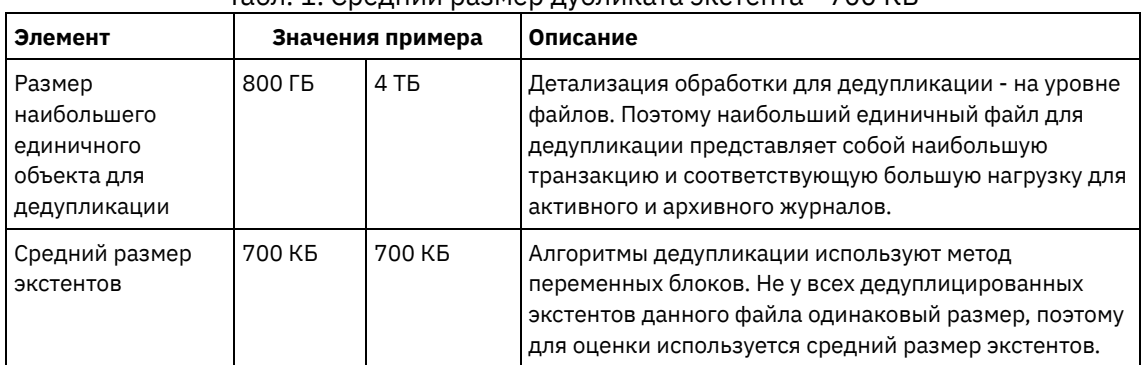

#### Табл. 1. Средний размер дубликата экстента - 700 КБ

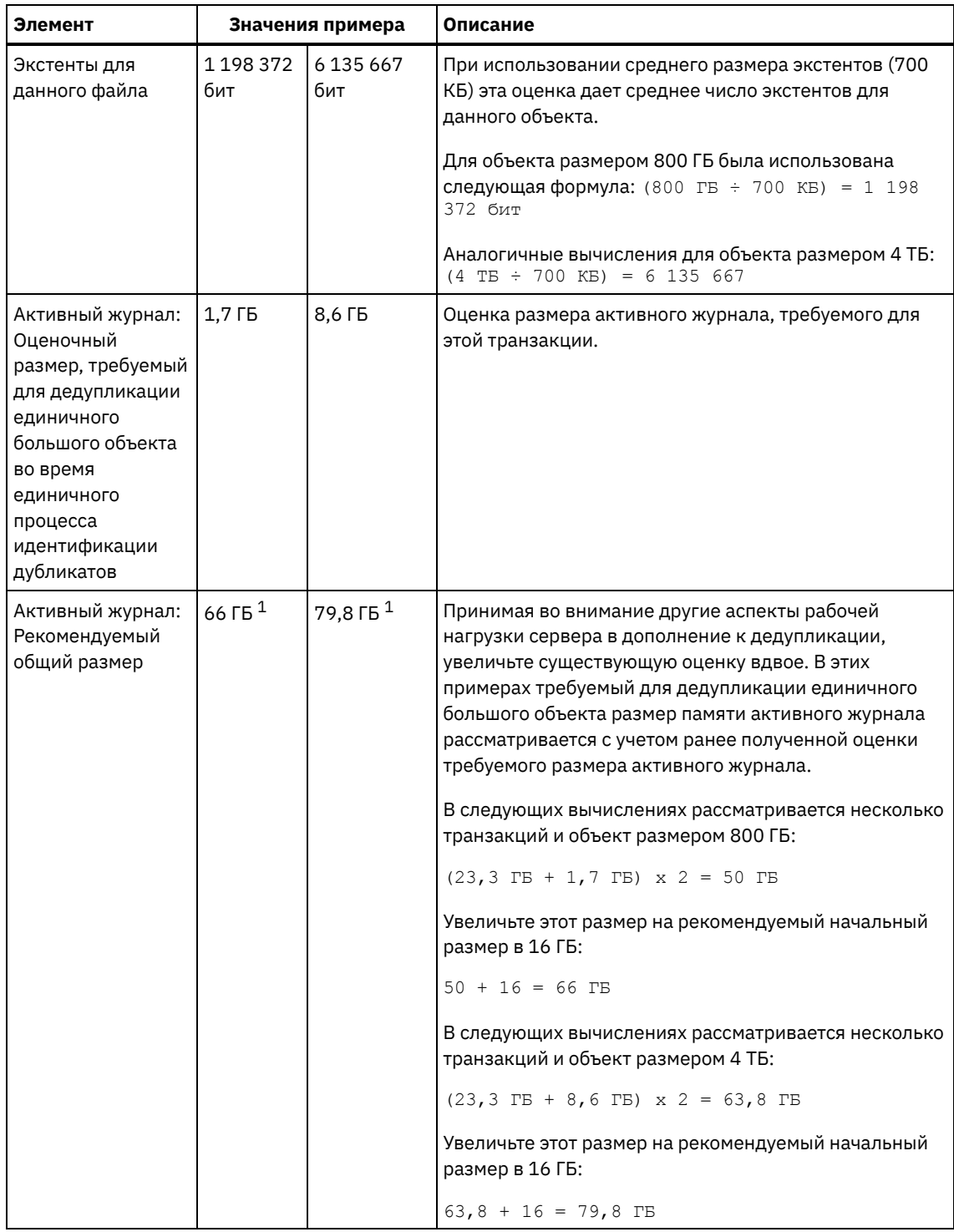

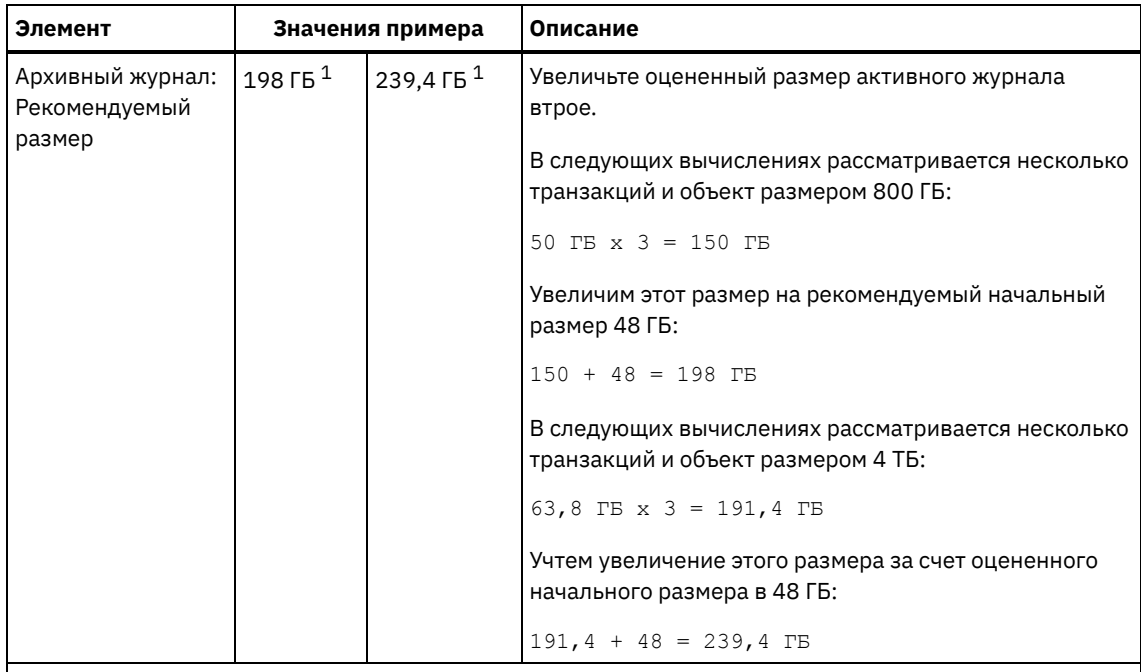

 $^{\text{1}}$  Значения примера в этой таблице используются только, чтобы показать, как вычисляются размеры активных журналов и архивных журналов. В производственной среде, где не используется дедупликация, рекомендуемый минимальный размер активного журнала - 32 ГБ. Рекомендуемый минимальный размер архивного журнала в производственной среде, где не используется дедупликация, составляет 96 ГБ. Если при подстановке в приведенные оценки значений для вашей среды получатся результаты, превышающие 32 ГБ и 96 ГБ, используйте большие величины для оценки размера активного и архивного журнала.

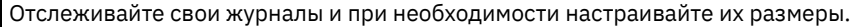

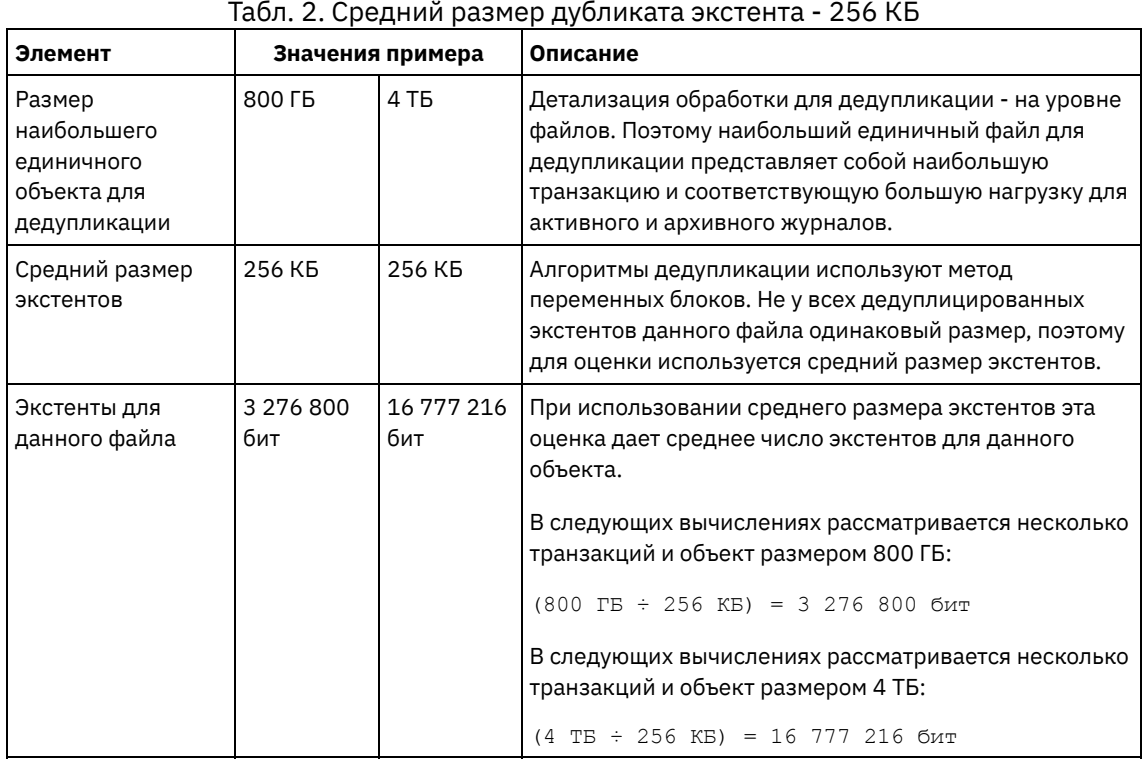

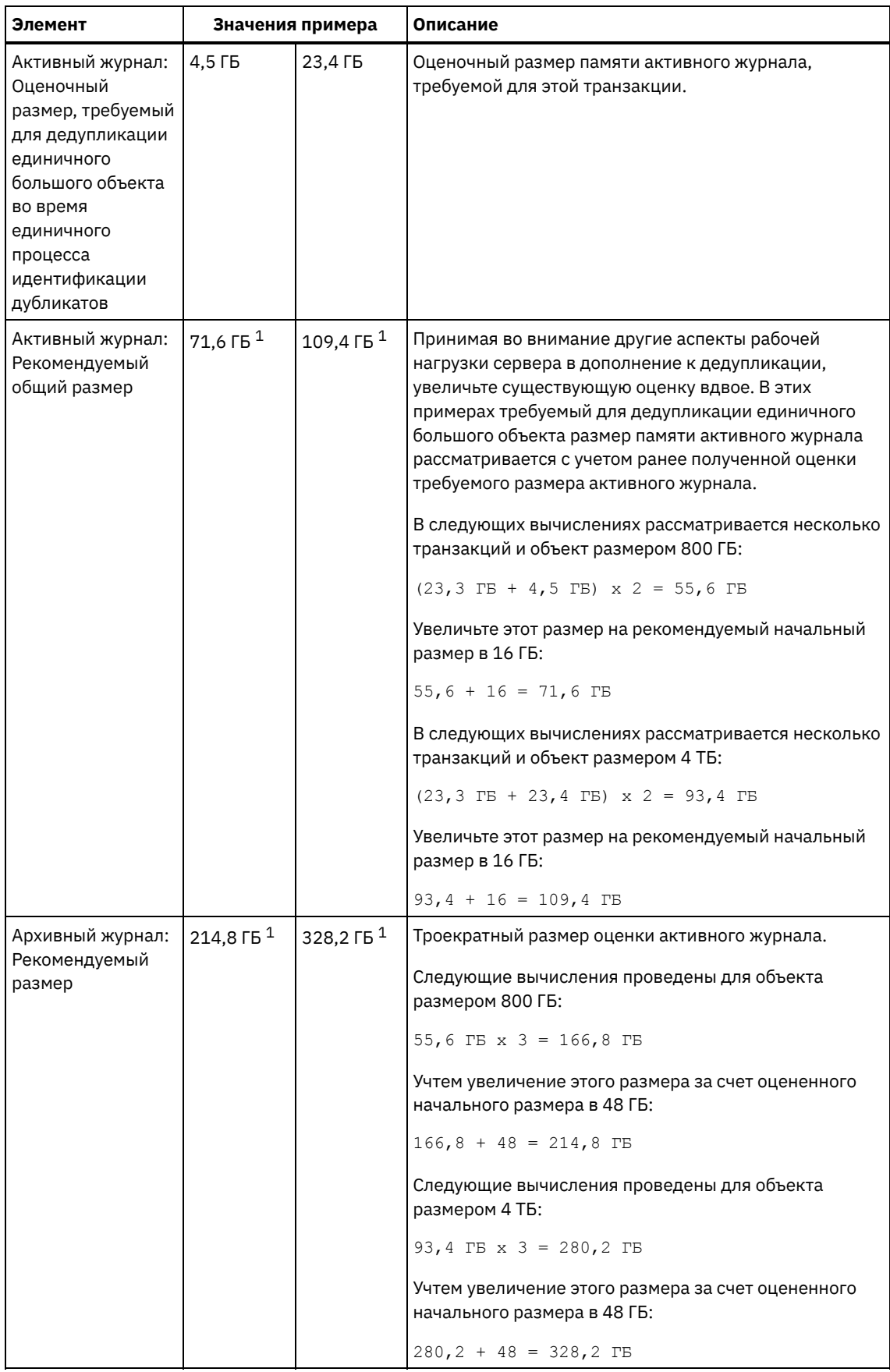

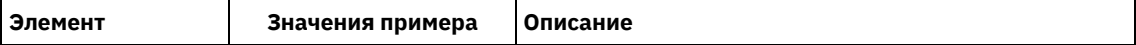

 $^{\text{1}}$  Значения примера в этой таблице используются только, чтобы показать, как вычисляются размеры активных журналов и архивных журналов. В производственной среде, где не используется дедупликация, рекомендуемый минимальный размер активного журнала - 32 ГБ. Рекомендуемый минимальный размер архивного журнала в производственной среде, где не используется дедупликация, составляет 96 ГБ. Если при подстановке в приведенные оценки значений для вашей среды получатся результаты, превышающие 32 ГБ и 96 ГБ, используйте большие величины для оценки размера активного и архивного журнала.

Отслеживайте свои журналы и при необходимости настраивайте их размеры.

## <span id="page-703-1"></span>**Windows: Пространство зеркальной копии активного журнала**

Можно использовать зеркальную копию активного журнала, если не удастся прочитать файлы активного журнала. Может существовать только одна зеркальная копия активного журнала.

Создание зеркальной копии журнала - рекомендуемая опция. Если вы увеличите размер активного журнала, размер зеркальной копии журнала увеличится автоматически. Зеркальное копирование журнала может отрицательно сказаться на производительности, так как при зеркальном копировании потребуется удвоенный объем операций ввода-вывода. Дополнительное пространство, которое требуется для зеркальной копии журнала - это еще один фактор, который следует учесть, при принятии решения относительно создания зеркальной копии журнала.

<span id="page-703-2"></span>Если каталог зеркальной копии журнала переполняется, сервер записывает сообщения об ошибке в активный журнал и в файл db2diag.log. Работа сервера продолжится.

### **Windows: Пространство резервного архивного журнала**

Резервный архивный журнал используется сервером, если в каталоге архивного журнала не хватает места.

Задав каталог резервного архивного журнала, можно предотвратить ошибки, которые могут происходить при нехватке места в каталоге архивного журнала. Если переполнятся и каталог архивного журнала, и диск или файловая система, где находится каталог резервного архивного журнала, данные останутся в каталоге активного журнала. Это условие может привести к остановке сервера в связи с переполнением активного журнала.

# <span id="page-703-0"></span>**Windows: Мониторинг использования пространства для базы данных и журналов восстановления**

Для определения размера используемого и доступного пространства активного журнала введите команду QUERY LOG. Для отслеживания использования пространства базой данных и журналами восстановления можно проверить также записи в журнале операций.

#### **Активный журнал**

Если объем доступного пространства активного журнала недостаточен, в журнале операций появятся следующие записи:

#### ANR4531I: IC\_AUTOBACKUP\_LOG\_USED\_SINCE\_LAST\_BACKUP\_TRIGGER

Это сообщение выводится, когда объем пространства активного журнала превышает максимальный заданный размер. Сервер IBM Spectrum Protect начинает полное резервное копирование базы данных.

Чтобы изменить максимальный размер журнала, остановите сервер. Откройте файл dsmserv.opt и задайте новое значение для опции ACTIVELOGSIZE. По завершении операции перезапустите сервер.

#### ANR0297I: IC\_BACKUP\_NEEDED\_LOG\_USED\_SINCE\_LAST\_BACKUP

Это сообщение выводится, когда объем пространства активного журнала превышает максимальный заданный размер. Надо вручную выполнить резервное копирование базы данных.

Чтобы изменить максимальный размер журнала, остановите сервер. Откройте файл dsmserv.opt и задайте новое значение для опции ACTIVELOGSIZE. По завершении операции перезапустите сервер.

#### ANR4529I: IC\_AUTOBACKUP\_LOG\_UTILIZATION\_TRIGGER

Отношение размера используемого пространства активного журнала к доступному размеру пространства активного журнала превышает порог использования журнала. Если должно будет начаться хотя бы одно полное резервное копирование базы данных, сервер IBM Spectrum Protect начнет инкрементное резервное копирование базы данных. В противном случае сервер начнет полное резервное копирование базы данных.

#### ANR0295I: IC\_BACKUP\_NEEDED\_LOG\_UTILIZATION

Отношение размера используемого пространства активного журнала к доступному размеру пространства активного журнала превышает порог использования журнала. Надо вручную выполнить резервное копирование базы данных.

#### **Архивный журнал**

Если объем доступного пространства архивного журнала недостаточен, в журнале операций появится следующая запись:

#### ANR0299I: IC\_BACKUP\_NEEDED\_ARCHLOG\_USED

Отношение размера используемого пространства архивного журнала к доступному размеру пространства архивного журнала превышает порог использования журнала. Сервер IBM Spectrum Protect начинает автоматическое полное резервное копирование базы данных.

#### **База данных**

Если объем доступного пространства для операций базы данных недостаточен, в журнале операций появятся следующие сообщения:

#### ANR2992W: IC\_LOG\_FILE\_SYSTEM\_UTILIZATION\_WARNING\_2

Используемое пространство базы данных превышает порог использования пространства базы данных. Чтобы увеличить размер пространства для базы данных, используйте команду EXTEND DBSPACE, команду EXTEND DBSPACE или утилиту DSMSERV FORMAT с параметром DBDIR.

#### ANR1546W: FILESYSTEM\_DBPATH\_LESS\_1GB

Размер доступного пространства в каталоге, где расположены серверные файлы базы данных, меньше 1 ГБ.

Когда сервер IBM Spectrum Protect создается при помощи утилиты DSMSERV FORMAT или мастера по конфигурированию, одновременно создаются база данных сервера и журнал восстановления. Кроме того, создаются файлы для хранения информации о базе данных, используемой менеджером базы данных. Указанный в этом сообщении каталог обозначает положение информации о базе данных, используемой менеджером баз данных. Если в этом каталоге нет доступного пространства, сервер больше не может функционировать.

Необходимо добавить пространство к файловой системе или обеспечить доступное пространство в файловой системе или на диске.

### <span id="page-704-0"></span>**Windows: Удаление файлов отката установки**

Можно удалить определенные файлы установки, сохраненные во время процесса установки, чтобы высвободить пространство в каталоге совместно используемого ресурса. Например, файлы, которые, возможно, требовались для операции отката, это те файлы, которые можно удалить.

#### **Об этой задаче**

Чтобы удалить файлы, которые больше не нужны, используйте либо графический мастер установки, либо командную строку в режиме консоли.

- Windows: Удаление файлов отката установки с [использованием](#page-704-1) графического мастера Можно удалить определенные файлы установки, сохраненные во время процесса установки, используя пользовательский интерфейс IBM® Installation Manager.
- Windows: Удаление файлов отката установки с [использованием](#page-705-0) командной строки Можно удалить определенные файлы установки, сохраненные во время процесса установки, при помощи командной строки.

# <span id="page-704-1"></span>**Windows: Удаление файлов отката установки с использованием графического мастера**

Можно удалить определенные файлы установки, сохраненные во время процесса установки, используя пользовательский интерфейс IBM® Installation Manager.

#### Процедура

- 1. Откройте IBM Installation Manager.
- 2. Щелкните по Файл > Предпочтения.
- 3. Выберите Файлы для отката.
- <span id="page-705-0"></span>4. Щелкните по Удалить сохраненные файлы и нажмите на ОК.

# Windows: Удаление файлов отката установки с использованием командной строки

Можно удалить определенные файлы установки, сохраненные во время процесса установки, при помощи командной строки.

#### Процедура

- 1. В каталоге, в котором установлен IBM® Installation Manager, перейдите в следующий подкаталог:
	- Операционные системы Windowseclipse\tools

Например:

- Операционные системы WindowsC:\Program Files\IBM\Installation Manager\eclipse\tools
- 2. В каталоге tools введите следующую команду, чтобы запустить командную строку IBM Installation Manager: • Операционные системы Windowsimcl.exe -с
- 3. Введите п, чтобы выбрать Предпочтения.
- 4. Введите 3, чтобы выбрать Файлы для отката.
- 5. Введите D, чтобы удалить файлы для отката.
- 6. Введите А, чтобы применить изменения и вернуться в меню предпочтений.
- 7. Введите С, чтобы выйти из Меню предпочтений.
- 8. Введите X, чтобы закрыть Installation Manager.

### Windows: Практические рекомендации по именованию сервера

Используйте эти описания для справки при установке или обновлении сервера IBM Spectrum Protect.

#### **ID пользователя экземпляра**

ID пользователя экземпляра служит основой для других имен, связанных с экземпляром сервера. ID пользователя экземпляра также называют владельцем экземпляра.

Например: tsminst1

ID пользователя экземпляра - это ID пользователя, у которого должны быть полномочия владельца или доступ с правом на чтение/запись для всех каталогов, которые вы создаете для базы данных и журнала восстановления. Обычная практика работы сервера - его запуск от имени ID пользователя экземпляра. У этого ID пользователя должно быть право чтения и записи в каталоги, используемые для всех классов устройств FILE.

**Операционные системы Windows** 

#### Имя экземпляра базы данных

Имя экземпляра базы данных - эти имя экземпляра сервера в том виде, в каком оно представлено в реестре.

Например: Server1

• Операционные системы Windows

#### Каталог экземпляра

Каталог экземпляра - это каталог, содержащий связанные с экземпляром сервера файлы (файл опций сервера и другие специфичные для сервера файлы). У этого каталога может быть любое имя по вашему выбору. Чтобы этот каталог было проще распознать, используйте имя, связывающее каталог с именем экземпляра.

Можно использовать имя, содержащее имя экземпляра сервера в том виде, в каком оно представлено (или появится) в реестре. По умолчанию, имена экземпляров сервера имеют вид Serverx.

Например: C:\tsm\server1

В каталоге экземпляра хранятся следующие файлы для экземпляра сервера:

- Файл серверных опций, dsmserv.opt
- Файл базы данных ключей сервера сеrt . kdb и файлы . arm (используемые клиентами и другими серверами для импорта сертификатов SSL на сервер)
- Файл конфигурации устройств, если серверная опция DEVCONFIG не задает полное имя
- Файл истории томов, если серверная опция VOLUMEHISTORY не задает полное имя
- Тома для пулов хранения DEVTYPE=FILE, если спецификация каталога для класса устройств не является полной.
- Обработчики пользователя
- Выходная информация трассировки (если не задано полное имя)

#### Имя базы данных

Именем базы данных для каждого экземпляра сервера всегда является TSMDB1. Это имя нельзя изменить.

#### Имя сервера

Имя сервера - это внутреннее имя для IBM Spectrum Protect, и оно используется для выполнения операций, включающих в себя взаимодействия между несколькими серверами IBM Spectrum Protect. В качестве примера можно привести взаимодействие сервера с сервером и совместное использование библиотеки.

Операционные системы WindowsИмя сервера также используется при добавлении сервера в Центр операций, чтобы им можно было управлять с использованием этого интерфейса. Используйте для каждого сервера уникальное имя. Чтобы имя было проще распознать в Центре операций или в выходной информации команды QUERY SERVER, используйте имя, отражающее положение или назначение сервера. Не изменяйте имя сервера IBM Spectrum Protect после того, как он сконфигурирован как хаб или подчиненный сервер.

Если вы используете мастер, рекомендуемым именем по умолчанию будет имя хоста компьютера, который вы используете. Можно использовать другое имя, которое будет иметь смысл в вашей среде. Если у вас в системе более одного сервера и вы используете мастер, вы сможете использовать имя по умолчанию только для одного из серверов. Для каждого сервера нужно ввести уникальное имя.

Операционные системы WindowsHaпример:

- **TUCSON SERVER1**
- **TUCSON SERVER2**

#### Каталоги для пространства базы данных и журнала восстановления

Каталогам можно присваивать имена в соответствии с принятой у вас практикой. Чтобы было проще распознавать каталоги, используйте имена, связывающие каталоги с экземпляром сервера.

Например, в случае архивного журнала:

• • Операционные системы Windowsf:\server1\archlog

### **Windows: Каталоги установки**

К каталогам установки сервера IBM Spectrum Protect относятся каталог сервера, каталог DB2, каталог устройств, каталог языка и другие каталоги. В каждом из них содержится несколько дополнительных каталогов.

(/opt/tivoli/tsm/server/bin) - это каталог по умолчанию, содержащий код сервера и файлы лицензии.

Структура каталогов продукта DB2, устанавливаемого в ходе установки сервера IBM Spectrum Protect, соответствует тому, что задокументировано в источниках информации по DB2. Защищайте эти каталоги и файлы так же, как вы защищаете каталоги сервера. Каталог по умолчанию - /opt/tivoli/tsm/db2.

Можно использовать следующий языки: английский (США), испанский, итальянский, китайский Big5, китайский GBK, китайский традиционный, китайский упрощенный, корейский, немецкий, португальский (Бразилия), русский, французский и японский.

### **Windows: Установка компонентов сервера**

Чтобы установить компоненты сервера версии 8.1.2, можно использовать мастер установки, командную строку в режиме консоли или режим без вывода сообщений.

### **Об этой задаче**

При использовании программы установки IBM Spectrum Protect можно установить следующие компоненты:

• сервер (server)

Совет: База данных (DB2), Global Security Kit (GSKit) и IBM® Java™ Runtime Environment (JRE) автоматически устанавливаются при выборе компонента сервера.

- языки сервера
- лицензия
- устройства
- IBM Spectrum Protect for SAN
- Центр операций

Операционные системы WindowsДля установки сервера версии 8.1.2 надо выделить примерно 15 - 30 минут.

- Windows: [Получение](#page-707-0) пакета установки Пакет установки IBM Spectrum Protect можно получить с сайта скачивания IBM (например, Passport Advantage или IBM Fix Central).
- Windows: Установка IBM Spectrum Protect при помощи мастера [установки](#page-708-0) Сервер можно установить при помощи графического мастера IBM Installation Manager.
- Windows: [Установка](#page-709-0) IBM Spectrum Protect в режиме консоли IBM Spectrum Protect можно установить из командной строки в режиме консоли.
- Windows: Установка IBM Spectrum Protect в режиме без вывода [сообщений](#page-709-1) Сервер можно установить или обновить в режиме без вывода сообщений. В режиме без вывода сообщений установка не отправляет сообщений на консоль, а сохраняет сообщения и ошибки в файлы журнала.
- Windows: [Установка](#page-710-0) языковых пакетов сервера Переводы для сервера позволяют серверу показывать сообщения и справку на языках, отличных от английского (США). Такие переводы позволяют также использовать региональные стандарты представления дат, времени и чисел.

### <span id="page-707-0"></span>**Windows: Получение пакета установки**

Пакет установки IBM Spectrum Protect можно получить с сайта скачивания IBM® (например, Passport Advantage или IBM Fix Central).

#### **Процедура**

- 1. Загрузите нужный файл пакета с одного из следующих веб-сайтов.
	- Скачайте пакет сервера со страницы Passport [Advantage](http://www.ibm.com/software/passportadvantage/) или Fix [Central.](http://www.ibm.com/support/fixcentral/)
	- Самую свежую информацию, обновления и исправления [обслуживания](http://www.ibm.com/support/entry/portal/support) смотрите по адресу: Портал поддержки IBM.
- 2. Если вы скачали пакет с сайта скачивания IBM, то сделайте следующее:
	- **В Операционные системы Windows** 
		- a. Убедитесь, что у вас будет достаточно места для хранения файлов установки, когда они будут извлечены из пакета продукта. Требования к свободному месту можно увидеть в документе по скачиванию:
			- **IBM Spectrum Protect [техническое](http://www.ibm.com/support/docview.wss?uid=swg24042944) замечание 4042944**
			- **IBM Spectrum Protect Extended Edition [техническое](http://www.ibm.com/support/docview.wss?uid=swg24042945) замечание 4042945**
			- **IBM Spectrum Protect for Data Retention [техническое](http://www.ibm.com/support/docview.wss?uid=swg24042946) замечание 4042946**
- b. Перейдите в каталог, куда вы поместили исполняемый файл. Важное замечание: В следующем шаге файлы извлекаются в текущий каталог. Имя каталога может содержать не более 128 символов. Убедитесь, что извлекаете файлы установки в пустой каталог. Не выполняйте извлечение в каталог с ранее извлеченными файлами или с какими-либо еще файлами.
- с. Чтобы извлечь файлы программы установки, либо дважды щелкните по выполняемому файлу, либо введите указанную ниже команду в командной строке. Файлы извлекаются в текущий каталог.

имя пакета.ехе

где имя\_пакета выглядит, как в следующем примере: 8.1.x.000-IBM-SPSRV-WindowsX64.exe

- 3. Выберите один из следующих способов установки IBM Spectrum Protect:
	- Windows: Установка IBM Spectrum Protect при помощи мастера установки
	- Windows: Установка IBM Spectrum Protect в режиме консоли
	- Windows: Установка IBM Spectrum Protect в режиме без вывода сообщений
- 4. После установки IBM Spectrum Protect и до настройки этого продукта в соответствии с вашими требованиями посетите следующий веб-сайт: Портал поддержки IBM. Щелкните по Support and downloads (Поддержка и материалы для скачивания) и примените все требуемые исправления.

# <span id="page-708-0"></span>Windows: Установка IBM Spectrum Protect при помощи мастера установки

Сервер можно установить при помощи графического мастера IBM® Installation Manager.

#### Прежде чем начать

Перед запуском установки сделайте следующее:

- Убедитесь, что для операционной системы задан нужный язык. По умолчанию язык операционной системы это язык мастера по установке.
- Операционные системы WindowsУбедитесь, что у ID пользователя, который вы планируете использовать для установки, есть полномочия локального администратора.

#### Процедура

Установите IBM Spectrum Protect, используя следующий метод:

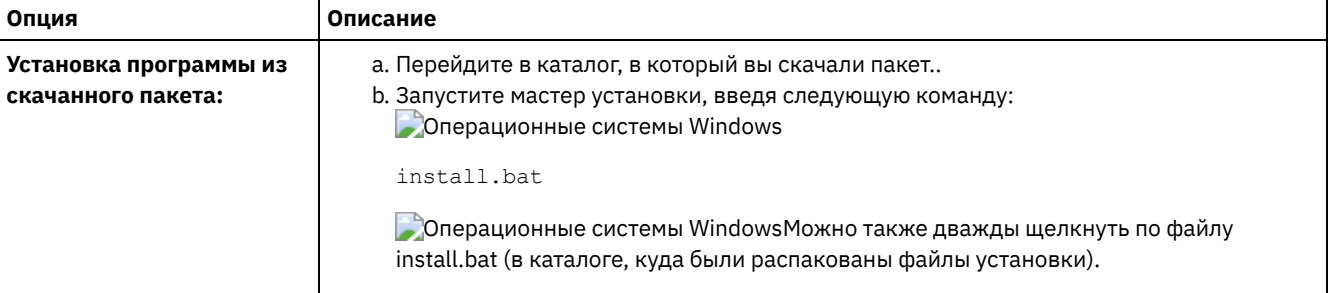

#### Дальнейшие действия

• Если в процессе установки возникают ошибки, то они записываются в файлы журнала, которые хранятся в каталоге журналов IBM Installation Manager.

Вы можете просмотреть файлы журнала установки, выбрав Файл > Просмотреть журнал в инструменте Installation Manager. Чтобы выполнить сбор этих файлов журнала, выберите Справка > Экспорт данных для анализа проблем в инструменте Installation Manager.

- После установки сервера и компонентов и до настройки этого продукта в соответствии с вашими требованиями посетите сайт Портал поддержки IBM. Щелкните по Downloads (fixes and PTFs) (Скачивание: исправления и РТF) и примените все требуемые исправления.
- Эперационные системы WindowsПосле установки нового сервера ознакомьтесь с разделом Первые шаги после установки IBM Spectrum Protect, чтобы узнать, как сконфигурировать сервер.

Операционные системы WindowsЕсли в Windows доступен собственный драйвер устройств для ленточных накопителей или чейнджеров носителей, которые вы собираетесь использовать, используйте этот собственный драйвер устройств. Если в Windows недоступен собственный драйвер устройств для ленточных накопителей или чейнджеров носителей, которые вы собираетесь использовать, установите драйвер устройства IBM Spectrum Protect при помощи команды dpinst.exe /a. Файл dpinst.exe находится в каталоге драйверов устройств. Каталог по умолчанию - C:\Program Files\Tivoli\TSM\device\drivers.

# <span id="page-709-0"></span>**Windows: Установка IBM Spectrum Protect в режиме консоли**

IBM Spectrum Protect можно установить из командной строки в режиме консоли.

#### **Прежде чем начать**

Перед запуском установки сделайте следующее:

- Убедитесь, что для операционной системы задан нужный язык. По умолчанию язык операционной системы это язык мастера по установке.
- Операционные системы WindowsУбедитесь, что у ID пользователя, который вы планируете использовать для установки, есть полномочия локального администратора.

#### **Процедура**

Установите IBM Spectrum Protect, используя следующий метод:

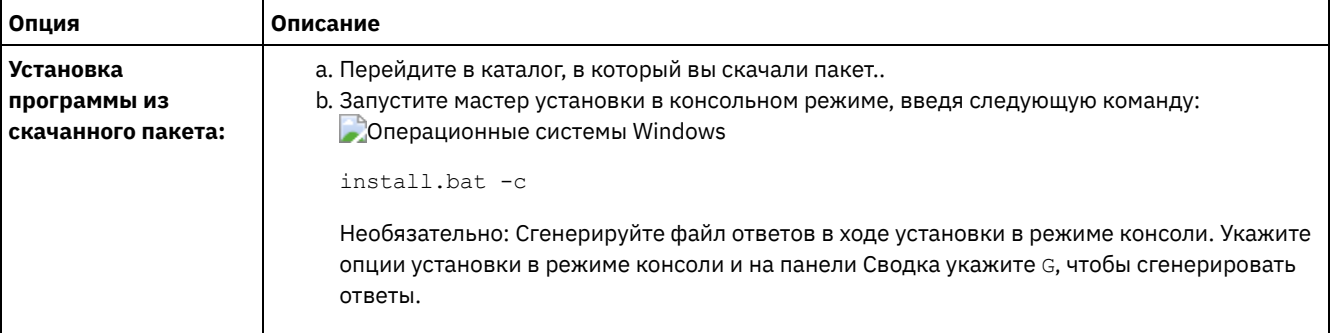

### **Дальнейшие действия**

- Если в процессе установки возникают ошибки, то они записываются в файлы журнала, которые хранятся в каталоге журналов IBM® Installation Manager, например:
	- Операционные системы WindowsC:\ProgramData\IBM\Installation Manager\logs
- После установки сервера и компонентов и до настройки этого продукта в соответствии с вашими требованиями посетите сайт Портал [поддержки](http://www.ibm.com/support/entry/portal/support) IBM. Щелкните по Downloads (fixes and PTFs) (Скачивание: исправления и PTF) и примените все требуемые исправления.
- Операционные системы WindowsПосле установки нового сервера ознакомьтесь с разделом Первые шаги после установки IBM Spectrum Protect, чтобы узнать, как [сконфигурировать](#page-712-0) сервер.
- $\Box$ Операционные системы WindowsЕсли в Windows доступен собственный драйвер устройств для ленточных накопителей или чейнджеров носителей, которые вы собираетесь использовать, используйте этот собственный драйвер устройств. Если в Windows недоступен собственный драйвер устройств для ленточных накопителей или чейнджеров носителей, которые вы собираетесь использовать, установите драйвер устройства IBM Spectrum Protect при помощи команды dpinst.exe /a. Файл dpinst.exe находится в каталоге драйверов устройств. Каталог по умолчанию - C:\Program Files\Tivoli\TSM\device\drivers.

# <span id="page-709-1"></span>**Windows: Установка IBM Spectrum Protect в режиме без вывода сообщений**

Сервер можно установить или обновить в режиме без вывода сообщений. В режиме без вывода сообщений установка не отправляет сообщений на консоль, а сохраняет сообщения и ошибки в файлы журнала.

Чтобы задать входные данные при использовании установки в режиме без вывода сообщений, можно использовать файл ответов. Указанные ниже примеры файлов ответов поставляются в каталоге input в том месте, куда был распакован пакет установки:

install response sample.xml

Используйте этот файл для установки компонентов IBM Spectrum Protect.

update response sample.xml

Используйте этот файл для обновления компонентов IBM Spectrum Protect.

Эти файлы содержат значения по умолчанию, которые помогут вам избежать всех ненужных предупреждений. Чтобы воспользоваться этими файлами, выполните приведенные в файлах инструкции.

Если вы хотите настроить файл ответов, вы можете изменить опции, содержащиеся в файле. Информацию о файлах ответов смотрите в разделе Файлы ответов.

#### Процедура

- 1. Создайте файл ответов. Вы можете изменить пример файла ответов или создать свой собственный.
- 2. Если вы устанавливаете сервер и компонент Центр операций в режиме без вывода сообщений, создайте пароль для склада доверенных сертификатов компонента Центр операций в файле ответов. Если вы используете файл install\_response\_sample.xml, добавьте пароль в следующую строку в файле, где пароль это пароль:

<variable name='ssl.password' value='пароль' />

Дополнительную информацию об этом пароле смотрите в разделе Контрольный список установки. Совет: Пароль склада доверенных сертификатов не требуется, если вы используете файл update\_response\_sample.xml для обновления компонента Центр операций.

- 3. Запустите установку без вывода сообщений, введя в каталоге, в который распакован пакет установки, следующую команду. Значение файл\_ответов соответствует пути и имени файла ответов:
	- Операционные системы Windows

install.bat -s -input  $\phi a \check{n} \pi$  orberob -acceptLicense

#### Дальнейшие действия

- Если в процессе установки возникают ошибки, то они записываются в файлы журнала, которые хранятся в каталоге журналов IBM® Installation Manager, например:
	- Операционные системы WindowsC:\ProgramData\IBM\Installation Manager\logs
- После установки сервера и компонентов и до настройки этого продукта в соответствии с вашими требованиями посетите сайт Портал поддержки IBM. Щелкните по Downloads (fixes and PTFs) (Скачивание: исправления и РТF) и примените все требуемые исправления.
- Операционные системы WindowsПосле установки нового сервера ознакомьтесь с разделом Первые шаги после установки IBM Spectrum Protect, чтобы узнать, как сконфигурировать сервер.
- Операционные системы WindowsЕсли в Windows доступен собственный драйвер устройств для ленточных накопителей или чейнджеров носителей, которые вы собираетесь использовать, используйте этот собственный драйвер устройств. Если в Windows недоступен собственный драйвер устройств для ленточных накопителей или чейнджеров носителей, которые вы собираетесь использовать, установите драйвер устройства IBM Spectrum Protect при помощи команды dpinst.exe /a. Файл dpinst.exe находится в каталоге драйверов устройств. Каталог по умолчанию - C:\Program Files\Tivoli\TSM\device\drivers.

<span id="page-710-0"></span>**Операционные системы Windows** 

### Windows: Установка языковых пакетов сервера

Переводы для сервера позволяют серверу показывать сообщения и справку на языках, отличных от английского (США). Такие переводы позволяют также использовать региональные стандарты представления дат, времени и чисел.

#### Прежде чем начать

Инструкции по установке пакетов поддержки национальных языков для агента хранения смотрите в документе Конфигурация пакета поддержки национальных языков для агентов хранения.

- [Windows:](#page-711-0) Локали языка сервера Либо используйте опцию языкового пакета по умолчанию, либо выберите другой языковой пакет для вывода сообщений и справки сервера.
- Windows: [Конфигурирование](#page-711-1) языкового пакета После конфигурирования языкового пакета сообщения и справки выводятся на сервере на языке, отличном от английского (США). Пакеты установки входят в комплект поставки программного обеспечения IBM Spectrum Protect.
- Windows: [Обновление](#page-711-2) языкового пакета Вы можете изменить или обновить языковой пакет при помощи IBM® Installation Manager.

# <span id="page-711-0"></span>**Windows: Локали языка сервера**

Либо используйте опцию языкового пакета по умолчанию, либо выберите другой языковой пакет для вывода сообщений и справки сервера.

Операционные системы WindowsЭтот языковый пакет автоматически устанавливается для следующей языковой опции по умолчанию для сообщений и справки сервера: LANGUAGE AMENG.

Для прочих языков и локалей установите языковой пакет, нужный для вашей установки.

Можно использовать следующие языки:

**Операционные системы Windows** 

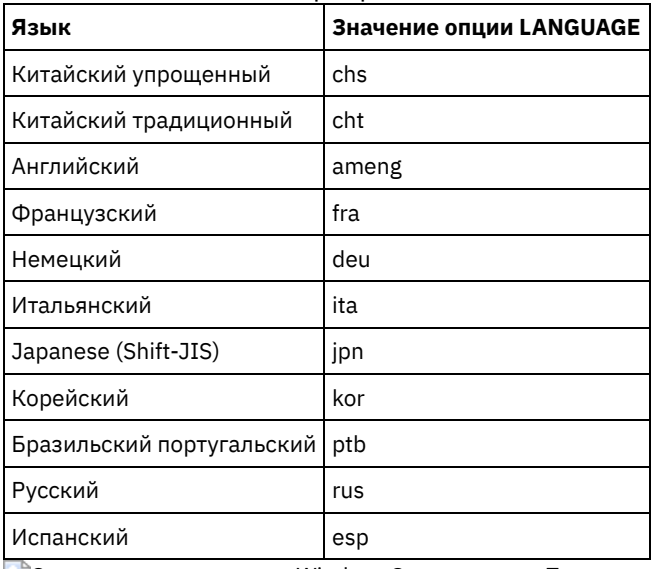

#### Табл. 1. Языки сервера для Windows

Операционные системы WindowsОграничение: При использовании Центр операций некоторые символы могут выводиться неправильно, если язык веб-браузера не совпадает с языком сервера. При появлении этой неполадки следует сконфигурировать в браузере использование того же языка, что и на сервере.

### <span id="page-711-1"></span>**Windows: Конфигурирование языкового пакета**

После конфигурирования языкового пакета сообщения и справки выводятся на сервере на языке, отличном от английского (США). Пакеты установки входят в комплект поставки программного обеспечения IBM Spectrum Protect.

### **Об этой задаче**

Операционные системы WindowsДля опции LANGUAGE в файле опций сервера задайте имя локали, которую нужно использовать. Например, для использования локали rus задайте для опции LANGUAGE значение rus. Смотрите раздел [Windows:](#page-711-0) Локали языка сервера.

Если локаль успешно инициализирована, то с ее помощью форматируется дата, время и представление чисел для сервера. Если локаль не инициализируется успешно, сервер будет использовать файлы сообщений на английском языке (США), а также формат дат времени и чисел для языка системы 'Английский (США)'.

### <span id="page-711-2"></span>**Windows: Обновление языкового пакета**

Вы можете изменить или обновить языковой пакет при помощи IBM® Installation Manager.

#### Об этой задаче

Внутри одного и того же экземпляра IBM Spectrum Protect можно установить другой языковой пакет.

- Для установки другого языкового пакета используйте функцию Изменить программы IBM Installation Manager.
- Для обновления языковых пакетов до новых версий используйте функцию Обновить программы IBM Installation Manager.

<span id="page-712-0"></span>Совет: В IBM Installation Manager термин обновить (update) означает поиск и установку обновлений и исправлений для установленных программных пакетов. В этом контексте термины update и upgrade являются синонимами.

### **Windows: Первые шаги после установки IBM Spectrum Protect**

После установки версии 8.1.2 подготовьтесь к конфигурированию. Использование мастера по конфигурированию предпочтительный способ для конфигурирования экземпляра IBM Spectrum Protect.

#### Об этой задаче

- 1. Создайте каталоги и ID пользователя для экземпляра сервера. Смотрите раздел Windows: Создание ID пользователя и каталогов для экземпляра сервера.
- 2. Сконфигурируйте экземпляр сервера. Выберите одну из следующих опций.
	- о Воспользуйтесь мастером по конфигурированию это рекомендуемый способ. Смотрите раздел Windows: Конфигурирование IBM Spectrum Protect при помощи мастера конфигурирования.
	- о Сконфигурируйте вручную новый экземпляр. Смотрите раздел Windows: Конфигурирование экземпляра сервера вручную. При конфигурировании вручную выполните описанные ниже шаги.
		- а. Сконфигурируйте каталоги и создайте экземпляр IBM Spectrum Protect. Смотрите раздел Windows: Создание экземпляра сервера.
		- b. Создайте новый файл серверных опций, скопировав пример файла, чтобы сконфигурировать связь между сервером и клиентами. Смотрите раздел **Операционные системы WindowsWindows:** Конфигурирование связи между сервером и клиентом.
		- с. Введите команду DSMSERV FORMAT, чтобы сформатировать базу данных. Смотрите раздел Windows: Форматирование базы данных и журнала.
		- d. Сконфигурируйте систему для резервного копирования базы данных. Смотрите раздел Windows: Подготовка менеджера базы данных к резервному копированию базы данных.
- 3. Сконфигурируйте опции, чтобы задать, когда запускать реорганизацию базы данных. Смотрите раздел Windows: Опции конфигурирования сервера для обслуживания сервера баз данных.
- 4. Запустите экземпляр сервера, если он еще не запущен.
	- о Операционные системы WindowsСмотрите раздел Windows: Запуск экземпляра сервера в системах Windows.
- 5. Зарегистрируйте свою лицензию. Смотрите раздел Windows: Регистрация лицензий.
- 6. Подготовьте систему для резервного копирования базы данных. Смотрите раздел Windows: Задание класса устройств для подготовки к резервному копированию баз данных.
- 7. Наблюдайте сервер. Смотрите раздел Windows: Мониторинг сервера.
- Windows: Создание ID пользователя и каталогов для экземпляра сервера Создайте ID пользователя для экземпляра сервера IBM Spectrum Protect и каталоги, которые нужны экземпляру сервера для базы данных и журналов восстановления.
- Windows: Конфигурирование сервера IBM Spectrum Protect После того как вы установите сервер и подготовитесь к конфигурированию, сконфигурируйте экземпляр сервера.
- Windows: Опции конфигурирования сервера для обслуживания сервера баз данных Чтобы избежать проблем с ростом базы данных и производительности сервера, сервер автоматически отслеживает таблицы своих баз данных и реорганизует их по мере надобности. Перед переводом сервера в производственный режим задайте опции сервера, управляющие временем реорганизации. Если вы собираетесь использовать дедупликацию данных, убедитесь, что включена опция запуска реорганизации индексов.
- Операционные системы WindowsWindows: Запуск экземпляра сервера в системах Windows В производственной среде предпочтительным методом запуска сервера является запуск его как службы Windows. В среде, где вы производите переконфигурирование или тестирование либо выполняете задачи по обслуживанию, запускайте сервер в приоритетном режиме или используйте режим обслуживания.
- Windows: Остановка сервера При необходимости сервер можно остановить, чтобы передать управление операционной системе. Чтобы

предотвратить отключение административных и клиентских узлов, останавливайте сервер только после завершения или отмены текущих сеансов.

- Windows: Регистрация лицензий Сразу же зарегистрируйте все лицензированные функции IBM Spectrum Protect, которые вы приобрели, чтобы не потерять никаких данных после начала выполнения сервером таких операций, как резервное копирование ваших данных.
- Windows: Задание класса устройств для подготовки к резервному копированию баз данных Чтобы подготовить систему к автоматическому и ручному резервному копированию базы данных, вы должны указать, какой класс устройств следует использовать.
- Windows: Запуск нескольких экземпляров серверов на одном компьютере Вы можете создать несколько экземпляров сервера в системе. У каждого экземпляра сервера будет свой отдельный каталог экземпляра и свои отдельные каталоги базы данных и журнала.
- Windows: Мониторинг сервера Когда вы начнете использовать сервер в производственном режиме, отслеживайте пространство, используемое сервером, чтобы убедиться, что объем пространства достаточен. Если нужно, то настройте пространство.

# <span id="page-713-0"></span>Windows: Создание ID пользователя и каталогов для экземпляра сервера

Создайте ID пользователя для экземпляра сервера IBM Spectrum Protect и каталоги, которые нужны экземпляру сервера для базы данных и журналов восстановления.

#### Прежде чем начать

Прежде чем выполнять данную задачу, ознакомьтесь с информацией о планировании пространства для сервера. Смотрите раздел Windows: Контрольные списки для планирования сведений о сервере.

#### Процедура

1. Создайте ID пользователя, который станет владельцем экземпляра сервера. Вы будете использовать этот ID пользователя при создании экземпляра сервера в одном из последующих шагов.

#### • Операционные системы Windows

Операционные системы WindowsСоздайте ID пользователя, который станет владельцем экземпляра сервера IBM Spectrum Protect. ID пользователя может являться владельцем нескольких экземпляров сервера IBM Spectrum Protect. Укажите учетную запись пользователя, который будет владельцем экземпляра сервера.

Если сервер запускается как служба Windows, нужно указать учетную запись, под которой будет входить в систему эта служба. У этой учетной записи пользователя должны быть полномочия администратора системы. Одна учетная запись пользователя может являться владельцем нескольких экземпляров сервера.

Если в системе несколько серверов и вы хотите запускать каждый сервер от имени отдельной учетной записи пользователя, создайте в этом шаге новую учетную запись пользователя.

Создайте ID пользователя.

Ограничение: ID пользователя должен соответствовать следующим правилам:

В ID пользователя можно использовать буквы нижнего регистра (а-z), цифры (0-9) и символ подчеркивания ( \_). ID пользователя не должен содержать более 30 символов и не должен начинаться с ibm, sql, sys или с цифры. В качестве ID пользователя или имени группы нельзя использовать user, admin, guest, public, local или какое-либо зарезервированное слово SQL.

а. Чтобы создать ID пользователя, введите следующую команду операционной системы:

net user ID пользователя \* /add

Вам предложат создать и подтвердить пароль для нового ID пользователя.

b. Введите указанные ниже команды операционной системы, чтобы добавить новый ID пользователя в группы администраторов:

net localgroup Administrators ID пользователя /add net localgroup DB2ADMNS ID пользователя /add

2. Создайте каталоги, необходимые серверу.

Операционные системы WindowsСоздайте пустые каталоги для каждого элемента в таблице и убедитесь, что у созданного ID пользователя есть разрешения 'чтение/запись' для каталогов. База данных, архивный журнал и активный журнал должны располагаться в разных физических томах.

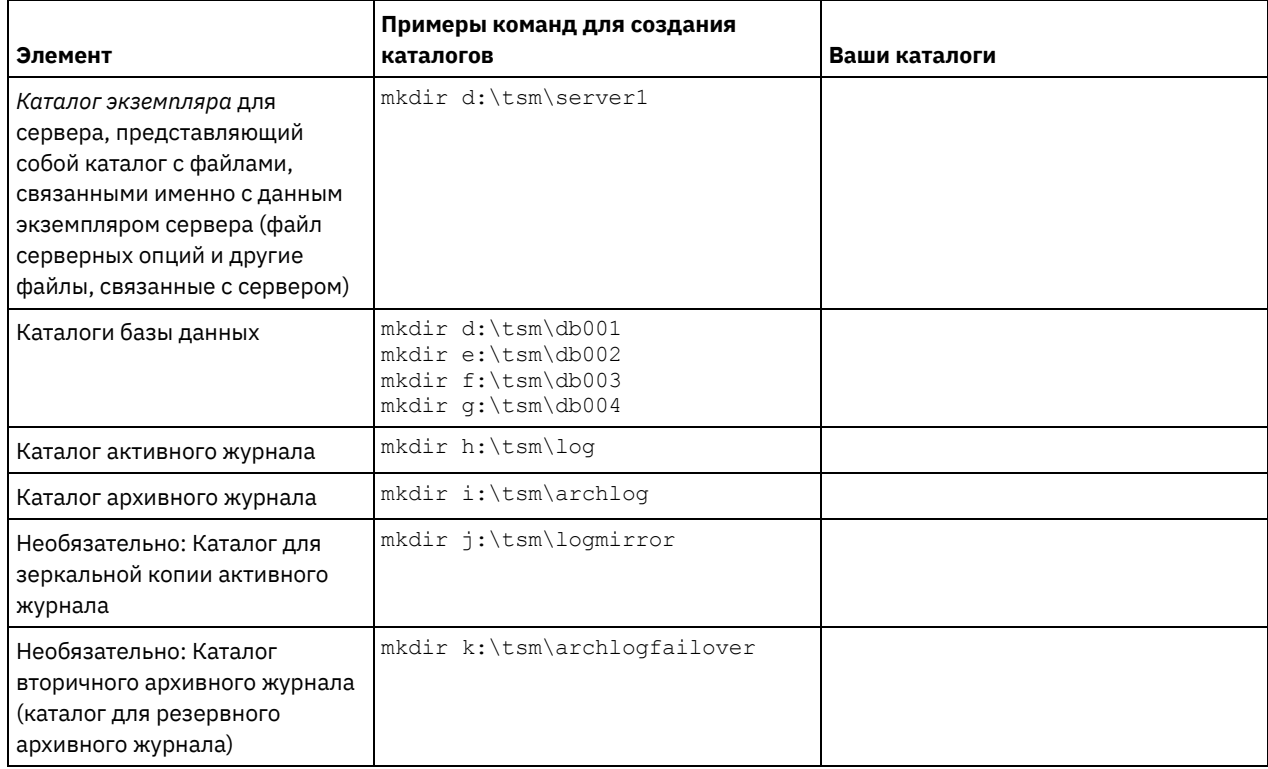

При первоначальном создании сервера при помощи утилиты DSMSERV FORMAT или мастера конфигурирования создается база данных сервера и журнал восстановления. Кроме того, создаются файлы для хранения информации о базе данных, используемой менеджером базы данных.

<span id="page-714-1"></span>3. Завершите сеанс для нового ID пользователя.

# **Windows: Конфигурирование сервера IBM Spectrum Protect**

После того как вы установите сервер и подготовитесь к конфигурированию, сконфигурируйте экземпляр сервера.

### **Об этой задаче**

Операционные системы WindowsСовет: Консоль IBM Spectrum Protect Management Console, которая представляет собой оснастку Microsoft Management Console (MMC), больше не поставляется с IBM Spectrum Protect. Предпочтительный метод конфигурирования сервера - использование мастера конфигурирования. Мастер можно использовать для выполнения нескольких задач конфигурирования сервера. Однако мастер нельзя использовать для расширения схемы Active Directory, чтобы клиенты могли автоматически обнаруживать серверы.

Сконфигурируйте экземпляр сервера IBM Spectrum Protect, выбрав один из следующих вариантов:

- Windows: [Конфигурирование](#page-714-0) IBM Spectrum Protect при помощи мастера конфигурирования Мастер обеспечивает подход к конфигурированию сервера на основе набора шагов. Используя графический интерфейс пользователя, вы сможете обойти ряд шагов по конфигурированию, которые сложно выполнить вручную. Запустите мастер в системе, в которой вы установили программу сервера IBM Spectrum Protect.
- Windows: [Конфигурирование](#page-716-0) экземпляра сервера вручную После установки IBM Spectrum Protect версии 8.1.2 вы можете сконфигурировать IBM Spectrum Protect вручную, а не при помощи мастера по конфигурированию.

# <span id="page-714-0"></span>**Windows: Конфигурирование IBM Spectrum Protect при помощи мастера конфигурирования**

Мастер обеспечивает подход к конфигурированию сервера на основе набора шагов. Используя графический интерфейс пользователя, вы сможете обойти ряд шагов по конфигурированию, которые сложно выполнить вручную. Запустите мастер в системе, в которой вы установили программу сервера IBM Spectrum Protect.

#### **Прежде чем начать**

Перед началом работы с мастером конфигурирования нужно выполнить все предыдущие шаги для подготовки к конфигурированию. В число этих шагов входят установка IBM Spectrum Protect, создание каталогов базы данных и журналов и создание каталогов и ID пользователя для экземпляра сервера. **Операционные системы Windows** 

#### **Об этой задаче**

Операционные системы WindowsСовет: Консоль IBM Spectrum Protect, которая представляет собой оснастку MMC, больше не поставляется с IBM Spectrum Protect. Предпочтительный метод конфигурирования экземпляра сервера использование мастера конфигурирования. Мастер можно использовать для выполнения нескольких задач конфигурирования.

#### **Процедура**

- 1. Убедитесь, что выполнены следующие требования: Операционные системы Windows
	- Убедитесь, что выполнены следующие требования:
		- a. Выберите Пуск > Администрирование > Службы.
		- b. В окне Службы выберите службу Удаленный реестр, если она еще не запущена, и нажмите на Пуск.
	- Убедитесь, что порты 137, 139 и 445 не заблокированы брандмауэром:
		- a. Щелкните по Запуск > Панель управления > Брандмауэр Windows.
		- b. Выберите Дополнительные параметры.
		- c. Выберите Входные правила в левой панели.
		- d. Выберите Новое правило в правой панели:
		- e. Создайте правило порта для портов TCP 137, 139 и 445 для разрешения соединений для доменных и частных сетей.
	- Сконфигурируйте Управление учетными записями пользователей:

Получите доступ ко всем трем параметрам конфигурации управления учетными записями пользователей, получив сначала доступ к опциям Локальная безопасность политики безопасности; для этого используйте следующие шаги:

- a. Включите встроенную учетную запись Администратора:
	- Выберите Учетные записи: Состояние учетной записи администратора.
	- Выберите Включить и щелкните по OK.
- b. Выключите Управление учетными записями пользователей для всех администраторов Windows.
	- Выберите Управление учетной записью пользователя: Запускать всех администраторов в режиме Утверждать администраторов.
		- Выберите Выключить и щелкните по OK.
- c. Выключите Управление учетными записями пользователей для встроенной учетной записи администратора:
	- Выберите Управление учетной записью пользователя: Режим Утверждать администраторов для встроенной учетной записи Администратор.
	- Выберите Выключить и щелкните по OK.
- Перезапустите сервер перед тем как продолжить работу с мастером Конфигурации.
- 2. Запустите локальную версию мастера:
	- Операционные системы WindowsЩелкните по Пуск > Все программы > IBM Spectrum Protect > Мастер конфигурирования. Можно также дважды щелкнуть по программе dsmicfgx.exe, находящейся в каталоге *каталог\_установки*\server. Каталог по умолчанию - C:\Program Files\Tivoli\TSM.

Завершите конфигурирование, следуя инструкциям. Мастер можно останавливать и перезапускать, но сервер не будет работать, пока не будет выполнена вся процедура конфигурирования.

Операционные системы WindowsWindows: Конфигурирование протокола REXEC (Remote Execution Protocol) в Windows

Сконфигурируйте удаленный доступ при помощи описанных в этом разделе процедур.

### <span id="page-716-0"></span>**Windows: Конфигурирование экземпляра сервера вручную**

После установки IBM Spectrum Protect версии 8.1.2 вы можете сконфигурировать IBM Spectrum Protect вручную, а не при помощи мастера по конфигурированию.

- Windows: Создание [экземпляра](#page-716-1) сервера Создайте экземпляр IBM Spectrum Protect, введя команду db2icrt.
- Операционные системы WindowsWindows: [Конфигурирование](#page-717-0) связи между сервером и клиентом После установки сервера вы можете настроить связь клиента с сервером, задав опции в файлах опций сервера и клиента.
- Windows: [Форматирование](#page-719-0) базы данных и журнала Чтобы инициализировать экземпляр сервера, используйте утилиту DSMSERV FORMAT. При инициализации базы данных и журнала восстановления запрещаются все прочие операции сервера.
- Windows: Подготовка менеджера базы данных к резервному [копированию](#page-719-1) базы данных Чтобы создать резервную копию данных в базе данных для IBM Spectrum Protect, нужно разрешить менеджер базы данных и сконфигурировать интерфейс прикладного программирования (Application Programming Interface - API) IBM Spectrum Protect.

### <span id="page-716-1"></span>**Windows: Создание экземпляра сервера**

Создайте экземпляр IBM Spectrum Protect, введя команду db2icrt.

### **Об этой задаче**

На одной рабочей станции может быть один или несколько экземпляров сервера.

Операционные системы WindowsВажное замечание: Прежде чем вводить команду db2icrt, убедитесь, что существует каталог пользователя и каталог экземпляра для пользователя. Если каталога экземпляра нет, вы должны его создать. В каталоге экземпляра хранятся следующие файлы для экземпляра сервера:

- Файл серверных опций, dsmserv.opt
- Файл базы данных ключей сервера cert.kdb и файлы .arm (используемые клиентами и другими серверами для импорта сертификатов SSL на сервер)
- Файл конфигурации устройств, если серверная опция DEVCONFIG не задает полное имя
- Файл истории томов, если серверная опция VOLUMEHISTORY не задает полное имя
- Тома для пулов хранения DEVTYPE=FILE, если спецификация каталога для класса устройств не является полной.
- Обработчики пользователя
- Выходная информация трассировки (если не задано полное имя)

**С**Операционные системы Windows

1. Войдите в систему как администратор и создайте экземпляр IBM Spectrum Protect при помощи команды db2icrt. Введите указанную ниже команду в виде одной строки. Учетная запись пользователя, которую вы укажете, станет ID пользователя-владельцем сервера Версии 8.1.2 (ID пользователя экземпляра).

db2icrt -u *учетная\_запись\_пользователя имя\_экземпляра*

Например, если учетная запись пользователя - *tsminst1*, а экземпляр сервера - *Server1*, введите следующую команду:

db2icrt -u tsminst1 server1

Вас попросят ввести пароль для ID пользователя *tsminst1*. Потом, когда вы будете создавать и форматировать базу данных, вы укажете имя экземпляра, использовавшееся в этой команде, при помощи опции -k.

- 2. Измените путь по умолчанию для базы данных, так чтобы он указывал на диск, на котором находится каталог экземпляра сервера. Сделайте следующее:
	- a. Выберите Пуск > Программы > IBM DB2 > DB2TSM1 > Инструменты командной строки > Процессор командной строки.
	- b. Введите quit, чтобы закрыть процессор командной строки.

Должно быть открыто окно командной строки с правильно сконфигурированной средой для успешного ввода команд в последующих шагах.

c. В командной строке в этом окне введите указанную ниже команду, чтобы задать переменную среды для экземпляра сервера, с которым вы работаете:

set db2instance=*имя\_экземпляра*

Значение *имя\_экземпляра* совпадает с именем экземпляра, указанным вами при вводе команды db2icrt. Например, чтобы задать переменную среды для экземпляра сервера *Server1*, введите следующую команду:

set db2instance=server1

d. Введите команду, чтобы задать диск по умолчанию:

db2 update dbm cfg using dftdbpath *расположение\_экземпляра*

Например, каталог экземпляра - d:\tsm\server1, а положение экземпляра - d:. Введите команду:

db2 update dbm cfg using dftdbpath d:

3. Создайте новый файл серверных опций. Смотрите раздел Windows: [Конфигурирование](#page-717-0) связи между сервером и клиентом.

<span id="page-717-0"></span>**Операционные системы Windows** 

### **Windows: Конфигурирование связи между сервером и клиентом**

После установки сервера вы можете настроить связь клиента с сервером, задав опции в файлах опций сервера и клиента.

#### **Об этой задаче**

Задайте эти серверные опции до запуска сервера. При запуске сервера начнут действовать новые опции. Если вы измените какие-либо опции сервера после его запуска, вам придется остановить и перезапустить сервер, чтобы активировать обновленные опции.

Просмотрите файл опций сервера (dsmserv.opt.smp), расположенный в каталоге экземпляра сервера, чтобы взять оттуда значения опций связи сервера и указать их. По умолчанию сервер использует следующие способы связи: TCP/IP и именованные конвейеры.

Совет: Если при запуске консоли сервера вы видите сообщения с предупреждением, что протокол не может быть использован сервером, значит, протокол не установлен или настройки не соответствуют настройкам протоколаWindows.

Чтобы клиент мог использовать включенный на сервере протокол, файл опций клиента должен содержать соответствующие значения для опций связи. В файле опций сервера можно просмотреть эти значения для каждого протокола.

Можно задать один из следующих методов связи:

- TCP/IP версии 4 или версии 6
- Именованные каналы
- Совместное использование памяти
- Secure Sockets Layer (SSL)

Совет: Пароли можно аутентифицировать с помощью сервера каталогов LDAP или сервера. Пароли, которые аутентифицированы с помощью сервера каталогов LDAP, могут обеспечить расширенную защиту системы.

- Э Операционные системы Windows[Windows:](#page-717-1) Задание опций TCP/IP Задайте опции TCP/IP для сервера IBM Spectrum Protect или сохраните опции, выбранные по умолчанию.
- Операционные системы WindowsWindows: Как задать опции [именованных](#page-718-0) конвейеров Метод связи с использованием именованных конвейеров идеально подходит в том случае, когда сервер и клиент запущены на одном компьютере под управлением Windows. Специальное конфигурирование для метода именованных конвейеров не требуется.
- $\bullet$ Операционные системы Windows[Windows:](#page-718-1) Задание опций Secure Sockets Layer Можно добавить дополнительную защиту данных и паролей с помощью протокола Secure Sockets Layer (SSL).

# <span id="page-717-1"></span>**Windows: Задание опций TCP/IP**

Задайте опции TCP/IP для сервера IBM Spectrum Protect или сохраните опции, выбранные по умолчанию.

#### Об этой задаче

Ниже приводится пример списка опций TCP/IP, которые вы можете использовать для конфигурирования системы.

```
commmethod
                   tcpip
  tcpport
                     1500
                   \Omegatcpwindowsize
  tcpnodelay
                   yes
```
Совет: Можно использовать протокол TCP/IP версии 4, версии 6 или обеих версий.

#### **TCPPORT**

Адрес порта сервера для взаимодействий TCP/IP и SSL. Значение по умолчанию - 1500.

#### **Операционные системы WindowsTCPWINDOWSIZE**

Операционные системы WindowsЗадает размер буфера TCP/IP, используемого при отправке или приеме данных. Размер окна, используемого в сеансе, меньше размера окна для сервера и клиента. При большем размере окна используется дополнительная память, но это может способствовать повышению производительности.

Чтобы использовать размер окна по умолчанию для операционной системы, задайте значение 0.

#### **TCPNODELAY**

Позволяет указать, будет ли сервер отправлять сообщения малого объема, или же он разрешит TCP/IP буферизовать сообщения. При отправке небольших сообщений может повыситься пропускная способность, но при этом увеличится число пакетов, отправляемых по сети. Укажите YES, чтобы отправлять короткие сообщения, или NO, чтобы протокол TCP/IP сохранял их в буфере. Значение по умолчанию - YES.

#### **TCPADMINPORT**

Задает номер порта, который используется драйвером связи TCP/IP сервера для ожидания требований связи с поддержкой TCP/IP или SSL, отличных от сеансов клиентов. Значением по умолчанию является значение TCPPORT. **SSLTCPPORT** 

(Только SSL) Задает номер порта Secure Sockets Layer (SSL), на котором драйвер связи TCP/IP ожидает запросы на установление сеансов SSL от клиента резервного копирования и архивирования и клиента администрирования с интерфейсом командной строки.

#### SSLTCPADMINPORT

(Только SSL) Задает адрес порта, на котором драйвер связи TCP/IP сервера ожидает запросов на установление сеансов SSL от клиента администрирования с интерфейсом командной строки.

### <span id="page-718-0"></span>Windows: Как задать опции именованных конвейеров

Метод связи с использованием именованных конвейеров идеально подходит в том случае, когда сервер и клиент запущены на одном компьютере под управлением Windows. Специальное конфигурирование для метода именованных конвейеров не требуется.

#### Об этой задаче

Вот пример задания метода именованных конвейеров:

commmethod namedpipe namedpipename

\\.\pipe\adsmpipe

СОМММЕТНОD можно использовать несколько раз в файле опций сервера IBM Spectrum Protect с различными значениями. Например, можно задать значения так:

<span id="page-718-1"></span>commmethod tcpip commmethod namedpipe

### **Windows: Задание опций Secure Sockets Layer**

Можно добавить дополнительную защиту данных и паролей с помощью протокола Secure Sockets Layer (SSL).

#### Прежде чем начать

SSL - это стандартная технология создания зашифрованных сеансов между серверами и клиентами. SSL предоставляет безопасный канал для связи серверов и клиентов по открытым путям связи. При использовании SSL идентификационная информация сервера проверяется с помощью цифровых сертификатов.

Чтобы обеспечить оптимальную производительность системы, используйте SSL только для сеансов, где это необходимо. Добавьте на сервер IBM Spectrum Protect дополнительные ресурсы процессора, чтобы удовлетворить возросшие требования.

### <span id="page-719-0"></span>**Windows: Форматирование базы данных и журнала**

Чтобы инициализировать экземпляр сервера, используйте утилиту DSMSERV FORMAT. При инициализации базы данных и журнала восстановления запрещаются все прочие операции сервера.

После конфигурирования связей сервера все готово для инициализации базы данных. Проверьте, что вы вошли в систему под ID пользователя экземпляра. Каталоги не должны находиться в файловых системах, где может закончиться свободное пространство. Если какие-либо каталоги (например, каталог архивного журнала) окажется недоступен или переполнен, сервер остановится.

Чтобы обеспечить оптимальную производительность и эффективность ввода-вывода, задайте, как минимум, два контейнера с одинаковым размером или с одинаковыми номерами Logical Unit Number (LUN), которые будут использоваться базой данных. Кроме того, для каждого активного журнала и архивного журнала нужен свой собственный контейнер или LUN.

Операционные системы WindowsВажное замечание: Программа установки создает набор разделов реестра. Один из этих разделов указывает на каталог, в котором создан сервер по умолчанию с именем SERVER1. Чтобы установить дополнительный сервер, создайте каталог и запустите из этого каталога утилиту DSMSERV FORMAT с параметром -k. Этот каталог становится местом расположения сервера. Установленные серверы отслеживаются в реестре.

#### **Как настроить обработчик списков завершения работы**

Задайте для переменной реестра DB2NOEXITLIST значение ON для каждого экземпляра сервера. Войдите в систему от имени владельца экземпляра сервера и введите команду:

db2set -i *имя\_экземпляра\_сервера* DB2NOEXITLIST=ON

Например: Операционные системы Windows

```
db2set -i server1 DB2NOEXITLIST=ON
```
#### **Инициализация экземпляра сервера**

Чтобы инициализировать экземпляр сервера, используйте утилиту DSMSERV FORMAT. Например, если каталог экземпляра сервера - это */tsminst1*, введите следующие команды: Операционные системы Windows

```
cd \tsminst1
dsmserv -k server2 format dbdir=d:\tsm\db001 activelogsize=32768
activelogdirectory=e:\tsm\activelog archlogdirectory=f:\tsm\archlog
archfailoverlogdirectory=g:\tsm\archfaillog mirrorlogdirectory=h:\tsm\mirrorlog
```
Совет: Если вы зададите несколько каталогов, убедитесь, что размеры соответствующих файловых систем равны, что позволит обеспечить непротиворечивую степень параллелизма для операций базы данных. Если один или более каталогов для базы данных окажутся меньше других, это уменьшит оптимизированное параллельное упреждающее чтение и распределение базы данных.

#### **Информация, связанная с данной**:

<span id="page-719-1"></span>DSMSERV FORMAT [\(форматирование](http://www.ibm.com/support/knowledgecenter/SSEQVQ_8.1.2/srv.reference/r_cmd_dsmserv_format.html) базы данных и журнала)

# **Windows: Подготовка менеджера базы данных к резервному копированию базы данных**

Чтобы создать резервную копию данных в базе данных для IBM Spectrum Protect, нужно разрешить менеджер базы данных и сконфигурировать интерфейс прикладного программирования (Application Programming Interface - API) IBM Spectrum Protect.
## Об этой задаче

Если вы создаете экземпляр сервера IBM Spectrum Protect при помощи мастера по конфигурированию, то вам не нужно выполнять эти действия. Если вы конфигурируете экземпляр вручную, выполните описанные ниже шаги, прежде чем вводить команду BACKUP DB или RESTORE DB.

Внимание: Если база данных недоступна, весь сервер IBM Spectrum Protect становится недоступным. Если база данных утеряна и ее нельзя восстановить, может оказаться затруднительным или даже невозможным восстановить данные, которыми управляет этот сервер. Поэтому очень важно создать резервную копию базы данных.

Операционные системы WindowsОграничение: Резервное копирование и восстановление через совместно используемую память недоступно в системах Windows.

Операционные системы WindowsB приведенных ниже примерах команд в качестве имени экземпляра базы данных". используется значение server1, а в качестве каталога сервера IBM Spectrum Protect - d:\tsmserver1. Подставьте вместо этих значений в команды свои фактические значения.

1. Создайте в каталоге d:\tsmserver1 файл tsmdbmgr.env со следующим содержимым:

DSMI\_CONFIG=каталог\_экземпляра\_сервера\tsmdbmgr.opt DSMI\_LOG=каталог\_экземпляра\_сервера

- 2. Задайте конфигурацию переменных среды API DSMI для экземпляра базы данных:
	- а. Откройте окно команд DB2. Один из способов перейти в каталог C:\Program Files\Tivoli\TSM\db2\bin или, если вы установили IBM Spectrum Protect в другой каталог - в подкаталог db2\bin в основном каталоге установки. Затем введите команду:

db2cmd

b. Введите команду:

db2set -i server1 DB2\_VENDOR\_INI=d:\tsmserver1\tsmdbmgr.env

3. Создайте в каталоге d:\tsmserver1 файл tsmdbmgr.opt со следующим содержимым:

```
nodename $$ TSMDBMGR $$
          tcpip
commmethod
tcpserveraddr localhost
tcpport 1500
passwordaccess generate
errorlogname d:\tsmserver1\tsmdbmgr.log
```
где

- о поdепате задает имя узла, используемое API клиента для соединения с сервером во время резервного копирования базы данных. Для правильной работы резервного копирования базы данных это значение должно быть \$\$ TSMDBMGR \$\$.
- о commethod задает API клиента, используемый для соединения с сервером для резервного копирования базы ланных
- о tcpserveraddr задает адрес сервера, который API клиента будет использовать для связи с сервером для резервного копирования базы данных. Для резервного копирования базы данных надо задать значение localhost.
- tcpport задает номер порта, который API клиента будет использовать для связи с сервером с целью резервного копирования базы данных. Значение tcpport должно быть значением, которое задано в файле опций сервера dsmserv.opt.
- о Опция passwordaccess требуется для подключения резервного узла к серверу в системах под управлением Windows.
- о errorlogname задает журнал ошибок, в который API клиента будет записывать ошибки, происходящие при резервном копировании базы данных. Обычно этот журнал находится в каталоге экземпляра сервера. Однако его можно поместить в любой другой каталог, разрешения на запись в который есть у ID пользователя.

# Windows: Опции конфигурирования сервера для обслуживания сервера баз данных

Чтобы избежать проблем с ростом базы данных и производительности сервера, сервер автоматически отслеживает таблицы своих баз данных и реорганизует их по мере надобности. Перед переводом сервера в производственный режим задайте опции сервера, управляющие временем реорганизации. Если вы собираетесь использовать дедупликацию данных, убедитесь, что включена опция запуска реорганизации индексов.

## Об этой задаче

Для реорганизации таблиц и индексов требуются значительные процессорные ресурсы, пространство для активного журнала и пространство для архивного журнала. Поскольку резервное копирование баз данных имеет приоритет перед реорганизацией, выберите время и длительность для реорганизации так, чтобы эти процессы не перекрывались и реорганизация смогла завершиться.

Эдперационные системы WindowsBы можете оптимизировать реорганизацию индекса и таблиц для базы данных сервера. Таким образом можно избежать неожиданного роста базы данных и проблем, отрицательно влияющих на производительность. Инструкции смотрите в техническом примечании 1683633.

Если вы изменяете эти опции сервера при работающем сервере, надо остановить и перезапустить сервер, чтобы они вступили в силу.

## Процедура

### 1. Измените опции сервера.

Операционные системы WindowsОтредактируйте файл опций сервера dsmserv.opt в каталоге экземпляра сервера при помощи текстового редактора. При изменении файла опций сервера придерживайтесь следующих рекомендаций:

- о Чтобы включить опцию, удалите звездочку в начале строки.
- о Введите опцию в любой строке.
- о Вводите по одной опции на строке. Вся опция со своим значением должна быть записана на одной строке.
- о Если для одной опции в файле есть несколько записей, сервер использует последнюю запись.

Чтобы просмотреть доступные опции сервера, воспользуйтесь файлом примера dsmserv.opt.smp в каталоге c:\Program Files\Tivoli\TSM.

2. Если вы собираетесь использовать дедупликацию данных, то разрешите опцию сервера ALLOWREORGINDEX. Добавьте следующую опцию и значение в файл опций сервера:

allowreorgindex yes

- 3. Задайте опции сервера REORGBEGINTIME и REORGDURATION, управляющие моментом начала реорганизации и ее длительностью. Выберите время и длительность, чтобы выполнять реорганизацию во время ожидаемой минимальной занятости сервера. Эти опции сервера действуют на процессы реорганизации как таблиц, так и индексов.
	- а. Задайте время начала реорганизации при помощи опции сервера REORGBEGINTIME. Задайте время по 24часовой системе. Например, чтобы начать реорганизацию в 8.30 вечера, задайте в файле опций сервера:

reorgbegintime 20:30

b. Задайте интервал, в который сервер может начать реорганизацию. Например, чтобы указать, что сервер может начать реорганизацию в течении четырех часов после времени, заданного опцией сервера REORGBEGINTIME, задайте в файле опций сервера:

reorgduration 4

4. Если в момент изменения файла опций сервера сервер работает, остановите и перезапустите его.

#### Информация, связанная с данной:

**E**\* ALLOWREORGINDEX ALLOWREORGTABLE **E**REORGBEGINTIME  $E^*$ REORGDURATION • Операционные системы Windows

## Windows: Запуск экземпляра сервера в системах Windows

В производственной среде предпочтительным методом запуска сервера является запуск его как службы Windows. В среде, где вы производите переконфигурирование или тестирование либо выполняете задачи по обслуживанию, запускайте сервер в приоритетном режиме или используйте режим обслуживания.

## **Прежде чем начать**

Выберите один из следующих способов запуска сервера:

#### Как службы Windows

Этот метод удобен для использования в производственной среде. Если вы конфигурируете сервер для запуска как службы, то можно указать, что сервер должен автоматически запускаться при запуске системы.

#### В режиме активного окна

Этот метод удобен при конфигурировании или при тестировании сервера. При запуске сервера в режиме активного окна IBM Spectrum Protect предоставляет специальный ID пользователя-администратора: SERVER\_CONSOLE. Все сообщения сервера показываются в активном окне. Эти сообщения могут быть полезны для отладки проблем запуска.

#### В режиме обслуживания

Этот метод полезен при выполнении задач по обслуживанию или переконфигурированию. При запуске сервера в режиме обслуживания вы отключаете операции, которые могут помешать задачам обслуживания или переконфигурирования.

### **Процедура**

Выполните инструкции для выбранной опции:

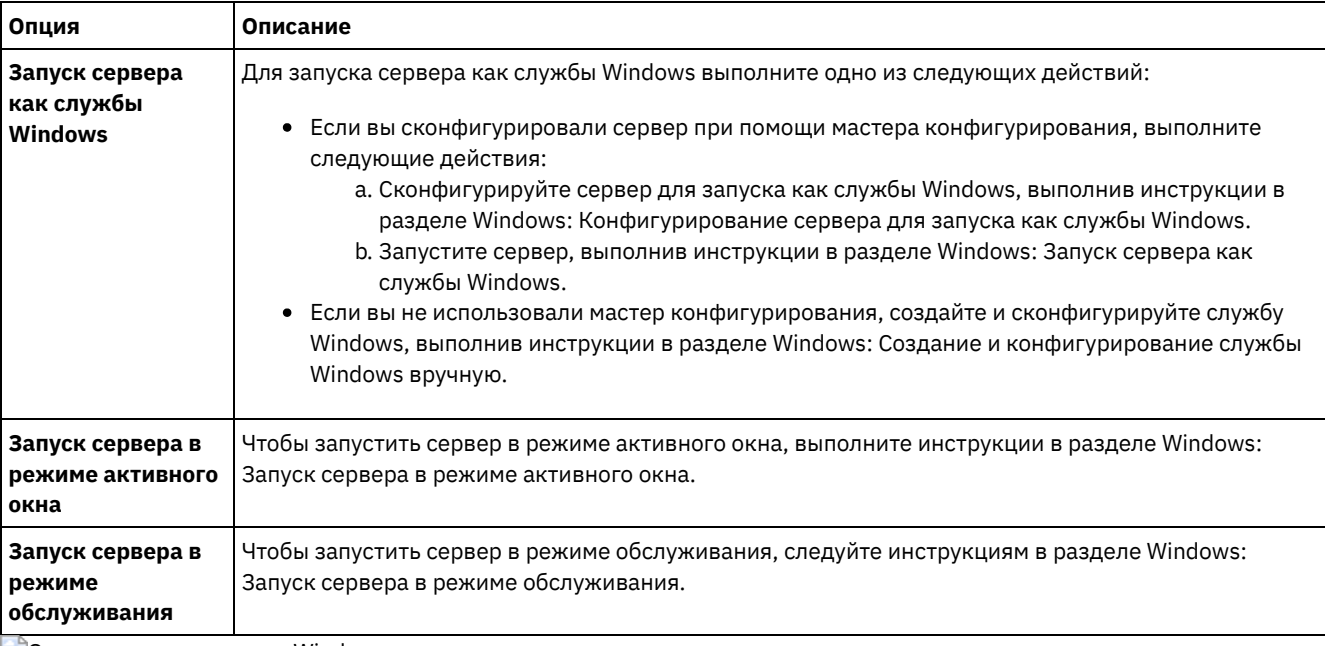

<span id="page-722-0"></span>**С**Операционные системы Windows

# **Windows: Конфигурирование сервера для запуска как службы Windows**

Чтобы запустить сервер как службу Windows, нужно правильно задать опции и права доступа.

### **Прежде чем начать**

Нужно создать службу Windows. Если вы сконфигурировали сервер при помощи мастера конфигурирования, служба Windows была создана автоматически. В этом случае используйте эту процедуру, чтобы сконфигурировать сервер для запуска как службы Windows.

Если вы не использовали мастер, то нужно вручную создать и сконфигурировать службу Windows, выполнив действия из раздела Windows: Создание и [конфигурирование](#page-724-0) службы Windows вручную.

- 1. В меню Windows Пуск выберите Выполнить, введите services.msc и щелкните по OK.
- 2. В окне Службы выберите экземпляр сервера, который вы хотите запускать как службу, и откройте окно Свойства. Например, выберите TSM INST1 и откройте Свойства.
- 3. Чтобы убедиться, что служба сервера запускается автоматически, щелкните по вкладке Общие. В списке Тип запуска выберите Автоматически.
- 4. Чтобы задать пользователя для запуска службы сервера, щелкните по вкладке Вход в систему и выполните одно из следующих действий:
	- Чтобы запустить службу сервера с учетной записью Local System, выберите Учетная запись Local System и щелкните по OK.
	- Чтобы запустить службу сервера с ID пользователя экземпляра, сделайте следующее:
		- a. Выберите радиокнопку С учетной записью и найдите ID пользователя, который владеет экземпляром DB2 сервера и имеет разрешения на запуск сервера.
		- b. В окне Выбор: Пользователь в поле Введите имена выбираемых объектов введите ID пользователя.
		- c. Нажмите кнопку Проверить имена.
		- d. Дважды щелкните по OK.
- 5. Если вы сконфигурировали сервер для запуска с учетной записью Local System , то предоставьте базе данных доступ к учетной записи Local System:
	- a. Войдите в систему от имени ID пользователя, использовавшегося для создания базы данных сервера. Это ID пользователя, использовавшийся для запуска утилиты DSMSERV FORMAT для инициализации базы данных сервера. Если сервер был сконфигурирован при помощи мастера конфигурирования dsmicfgx, то это ID пользователя, использовавшийся для создания экземпляра.
	- b. Откройте окно команд DB2. Если сервер установлен в Windows Server 2012, откройте окно Пуск и выберите Командное окно DB2 - Администратор.
	- c. В командном окне DB2 введите следующие команды:

```
set DB2INSTANCE=server1
db2 connect to TSMDB1
db2 grant dbadm with dataaccess with accessctrl on database to user system
db2 grant secadm on database to user system
```
Совет: После конфигурирования службы сервера для запуска под локальной системной учетной записью доступ к базе данных будет у всех администраторов в системе. Кроме того, сервер может запустить любой администратор, который может войти в систему.

## **Дальнейшие действия**

<span id="page-723-0"></span>Чтобы запустить службу, выполните инструкции из раздела [Windows:](#page-723-0) Запуск сервера как службы Windows. **СОПЕРАЦИОННЫЕ СИСТЕМЫ Windows** 

# **Windows: Запуск сервера как службы Windows**

Если IBM Spectrum Protect запускается в системе Windows, сервер можно запустить как службу.

### **Прежде чем начать**

Нужно создать службу Windows. Служба создается автоматически при конфигурировании сервера с использованием мастера конфигурирования. Если служба была создана автоматически, то нужно сконфигурировать сервер, чтобы он запускался как служба, выполнив действия из раздела Windows: [Конфигурирование](#page-722-0) сервера для запуска как службы Windows. После этого используйте эту процедуру для запуска сервера как службы.

Если вы не использовали мастер конфигурирования для создания службы, службу нужно создать и сконфигурировать вручную. Выполните действия, описанные в разделе Windows: Создание и [конфигурирование](#page-724-0) службы Windows вручную.

## **Процедура**

Чтобы запустить сервер как службу Windows, выполните следующие действия:

- 1. Войдите в систему сервера, используя ID пользователя из группы администраторов.
- 2. В меню Windows Пуск выберите Выполнить, введите services.msc и щелкните по OK.
- 3. В окне Службы выберите экземпляр сервера, который вы хотите запустить, и нажмите кнопку Запустить.

## Дальнейшие действия

Поскольку служба сервера может генерировать запросы, требующие ответных действий, работу сервера важно отслеживать при помощи Центра операций или клиента администрирования.

Для просмотра сообщений об успешном запуске и останове, записываемых в журнал приложений Windows, используйте средство просмотра событий в папке Администрирование.

<span id="page-724-0"></span>**Операционные системы Windows** 

# Windows: Создание и конфигурирование службы Windows вручную

Если вы сконфигурировали сервер при помощи мастера конфигурирования, служба Windows была создана автоматически. Если служба не создана автоматически, то ее нужно создать.

#### Прежде чем начать

Для этого войдите в систему в ID пользователя из группы Администраторы.

### Процедура

Чтобы создать службу Windows и сконфигурировать для службы опции запуска, сделайте следующее:

Откройте командное окно и введите команду sc.exe create:

```
sc.exe create имя сервера binPath= "каталог сервера -k
имя экземпляра"
start= тип запуска obj= имя учетной записи password= пароль
```
Здесь используются следующие обозначения:

#### имя сервера

Имя службы сервера.

#### каталог сервера

Полное имя выполняемого файла dsmsvc.exe. Каталог по умолчанию:

C:\Program Files\Tivoli\TSM\server

#### имя\_экземпляра

Имя экземпляра DB2 (например, Server1); это также имя экземпляра сервера.

тип\_запуска

Метод запуска службы. Для автоматического запуска службы введите auto. Если задано auto, то служба автоматически запускается при запуске системы и автоматически перезапускается при перезапуске системы. Для запуска службы вручную введите demand.

имя учетной записи

ID пользователя для учетной записи, с которой запускается служба. Например, именем учетной записи может быть Administrator. Это необязательный параметр. Если параметр не задан, то используется учетная запись Local System.

пароль

Пароль для учетной записи имя\_учетной\_записи.

Совет: При вводе команды вставляйте пробел после каждого символа равенства (=).

#### **Результаты**

Сервер запускается как служба Windows.

<span id="page-724-1"></span>• Операционные системы Windows

## Windows: Запуск сервера в режиме активного окна

Для непосредственного взаимодействия с сервером IBM Spectrum Protect запускайте его в режиме активного окна. Например, запустите сервер в режиме активного окна, если вы хотите вводить команды.

1. Перейдите в каталог, в котором установлен сервер. Например, перейдите в каталог c:\program files\tivoli\tsm\server. 2. Введите команду

dsmserv -k *имя\_экземпляра*

где *имя\_экземпляра* задает экземпляр сервера.

**• Операционные системы Windows** 

# **Windows: Службы, связанные с сервером в системах Windows**

При запуске сервера IBM Spectrum Protect в качестве службы другие службы запускаются автоматически. Эти службы связаны с менеджером базы данных, DB2.

С сервером связаны следующие службы:

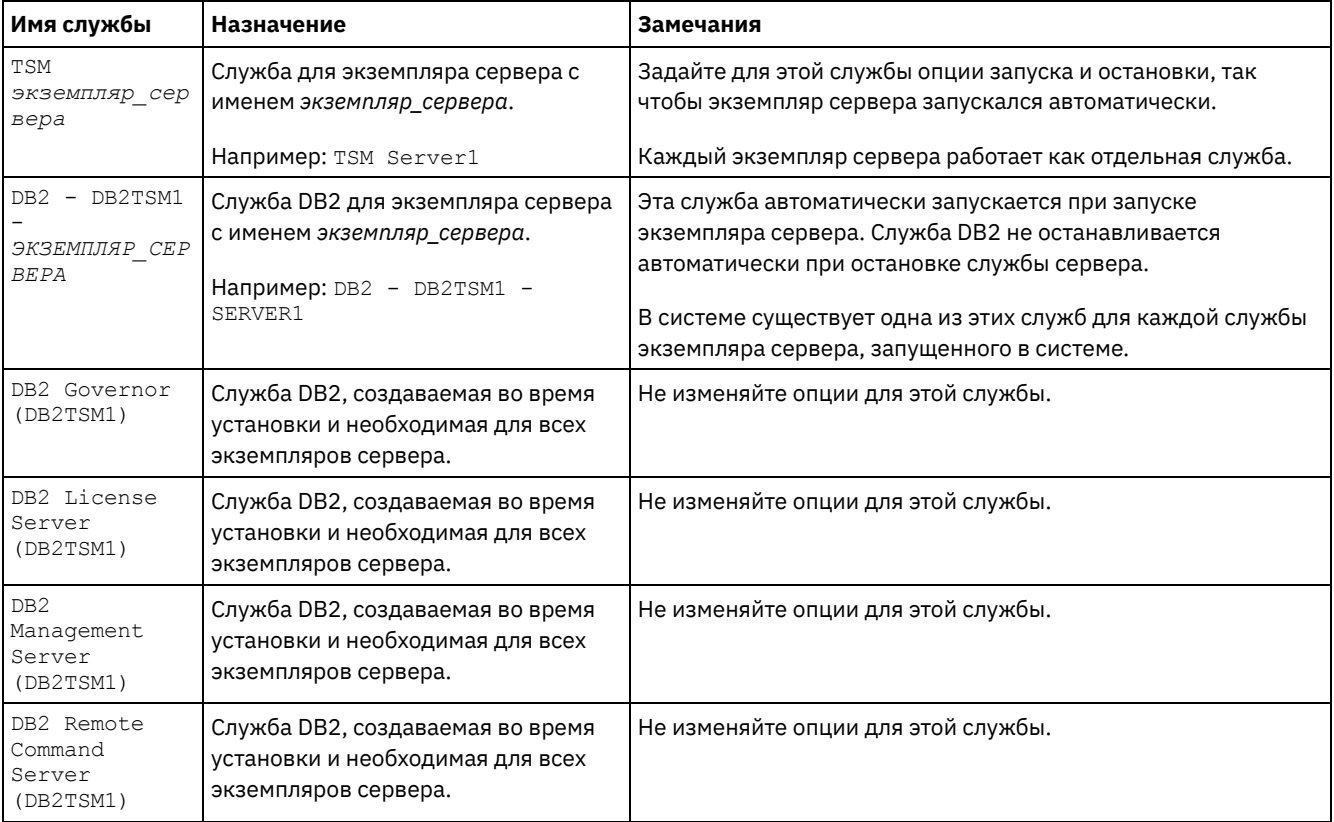

<span id="page-725-0"></span>**Операционные системы Windows** 

# **Windows: Запуск сервера в режиме обслуживания**

Сервер можно запустить в режиме обслуживания, чтобы избежать повреждений при выполнении задач по обслуживанию и переконфигурированию.

## **Об этой задаче**

Запустите сервер в режиме обслуживания, запустив утилиту DSMSERV с параметром MAINTENANCE.

В режиме обслуживания отключаются следующие операции:

- Расписания выполнения административных команд
- Клиентские расписания
- Восстановление пространства хранения на сервере
- Устаревание инвентарного перечня

• Перенастройка пулов хранения

Кроме того, клиентам запрещено запускать сеансы с сервера. Советы:

- Чтобы запустить сервер в режиме обслуживания, не нужно изменять файл опций сервера, dsmserv.opt.
- Когда сервер работает в режиме обслуживания, вы можете вручную запустить восстановление пространства хранения, истечение срока действия перечня и процессы переноса пулов хранения.

### Процедура

Чтобы запустить сервер в режиме обслуживания, введите следующую команду:

dsmserv maintenance

Совет: Видеоклип, иллюстрирующий запуск сервера в режиме обслуживания, смотрите на веб-странице Запуск сервера в режиме обслуживания.

## Дальнейшие действия

Чтобы возобновить операции сервера в производственном режиме, выполните следующие шаги:

1. Завершите работу сервера с помощью команды HALT:

halt

2. Запустите сервер, используя метод, который вы используете в производственном режиме.

Операции, которые были отключены во время режима обслуживания, будут снова включены.

## **Windows: Остановка сервера**

При необходимости сервер можно остановить, чтобы передать управление операционной системе. Чтобы предотвратить отключение административных и клиентских узлов, останавливайте сервер только после завершения или отмены текущих сеансов.

## Об этой задаче

Чтобы остановить сервер, введите в командной строке IBM Spectrum Protect следующую команду:

halt

# **Windows: Регистрация лицензий**

Сразу же зарегистрируйте все лицензированные функции IBM Spectrum Protect, которые вы приобрели, чтобы не потерять никаких данных после начала выполнения сервером таких операций, как резервное копирование ваших данных.

## Об этой задаче

Используйте для этого команду REGISTER LICENSE. Дополнительные сведения смотрите в разделе REGISTER LICENSE.

### Пример: Зарегистрировать лицензию

Зарегистрируйте базовую лицензию на IBM Spectrum Protect.

register license file=tsmbasic.lic

# Windows: Задание класса устройств для подготовки к резервному копированию баз данных

Чтобы подготовить систему к автоматическому и ручному резервному копированию базы данных, вы должны указать, какой класс устройств следует использовать.

### Прежде чем начать

Убедитесь, что у вас задан класс ленточных (tape) или файловых (file) устройств. Дополнительную информацию смотрите в разделе DEFINE DEVCLASS или найдите словосочетание 'задать класс устройств'.

## Об этой задаче

Чтобы настроить систему для резервного копирования базы данных, сделайте следующее.

### Процедура

- 1. Если вы не используете мастер конфигурирования (dsmicfgx) для конфигурирования сервера, то убедитесь, что вы выполнили вручную шаги по конфигурированию системы для резервного копирования базы данных.
- 2. Выберите класс устройств, который следует использовать для резервного копирования базы данных. Введите команду в командной строке администрирования IBM Spectrum Protect следующую команду:

set dbrecovery имя класса устройств

Указанный вами класс устройств будет использоваться менеджером базы данных при выполнении операций резервного копирования базы данных. Если вы не зададите имя класса устройств в команде SET DBRECOVERY, резервное копирование завершится неудачно.

### Пример

Например, чтобы указать, что следует использовать класс устройств DBBACK, введите следующую команду:

set dbrecovery dbback

# Windows: Запуск нескольких экземпляров серверов на одном **КОМПЬЮТЕРЕ**

Вы можете создать несколько экземпляров сервера в системе. У каждого экземпляра сервера будет свой отдельный каталог экземпляра и свои отдельные каталоги базы данных и журнала.

Умножьте требования к памяти и другим системным ресурсам для одного сервера на число экземпляров, которые вы собираетесь создать в системе.

Операционные системы WindowsHaбор файлов для одного экземпляра сервера хранится отдельно от файлов, используемым другим экземпляром сервера в той же системе. Выполните для каждого нового экземпляра шаги, описанные в разделе Windows: Создание экземпляра сервера, включая (по желанию) создание пользователя нового экземпляра.

Чтобы управлять объемом системной памяти, используемым каждым сервером, задайте опцию DBMEMPERCENT, позволяющую ограничить процент системной памяти. Если все серверы равноценны, используйте для всех серверов одинаковые значения. Если один сервер является производственным сервером, а остальные серверы являются тестсерверами, задайте для производственного сервера более высокое значение, чем для тест-серверов.

Вы можете выполнить обновление непосредственно с V6.3 до V7.1. Более подробную информацию смотрите в разделе об обновлении (Обновление до V8.1). Если при обновлении в вашей системе есть несколько серверов, запускать мастер установки нужно только один раз. Мастер установки соберет информацию о базах данных и переменных для всех исходных экземпляров сервера.

Если вы выполняете обновление IBM Spectrum Protect V6.3 до V8.1.2 и в системе есть несколько серверов, то все экземпляры, существующие в DB2 V9.7, удаляются и заново создаются в DB2 V11.1. Мастер сгенерирует команду db2 upgrade db имя бд для каждой базы данных. В процессе обновления также будет произведено переконфигурирование переменных среды базы данных для каждого экземпляра в вашей системе.

Эперационные системы WindowsB типичном сценарии установки IBM Spectrum Protect описывается один экземпляр сервера, устанавливаемый на компьютер сервера IBM Spectrum Protect. При конфигурировании в кластерной среде вам может потребоваться установить второй экземпляр. При наличии нескольких библиотек магнитных лент или конфигурации с использованием только жестких дисков может также потребоваться запускать несколько серверов на одном мощном компьютере. После установки и конфигурирования первого сервера IBM Spectrum Protect используйте мастер инициализации серверов для создания дополнительных экземпляров сервера IBM Spectrum Protect на том же компьютере.

Операционные системы WindowsИспользуя мастер инициализации серверов, можно установить до четырех экземпляров сервера IBM Spectrum Protect в одной системе или в кластере.

#### **Задачи, связанные с данной**:

Запуск нескольких [экземпляров](http://www.ibm.com/support/knowledgecenter/SSGSG7_7.1.1/com.ibm.itsm.srv.doc/t_srv_mng_start_multi_unix.html) серверов на одном компьютере (V7.1.1)

# **Windows: Мониторинг сервера**

Когда вы начнете использовать сервер в производственном режиме, отслеживайте пространство, используемое сервером, чтобы убедиться, что объем пространства достаточен. Если нужно, то настройте пространство.

## **Процедура**

1. Следите за активным журналом, чтобы убедиться, что его размер соответствует рабочей нагрузке, обрабатываемой экземпляром сервера.

Если уровень рабочей нагрузки на сервер приближается к типичному ожидаемому уровню, то объем пространства, используемого активным журналом, составляет 80-90% пространства. В этот момент, возможно, нужно увеличить объем пространства. Необходимость увеличения пространства зависит от типов транзакций, составляющих рабочую нагрузку сервера. Характеристики транзакций влияют на то, как используется пространство активного журнала.

На использованием пространства активного журнала могут влиять следующие характеристики транзакций:

- Число и размер файлов в операциях резервного копирования.
	- Такие клиенты, как файл-серверы, которые создают резервные копии большого числа мелких файлов, могут инициировать большое число быстро завершающихся транзакций. Транзакции могут использовать большой объем пространства в активном журнале, но кратковременно.
	- Такие клиенты, как почтовый сервер или сервер базы данных, которые создают резервные копии больших объемов данных в ходе немногочисленных транзакций, могут инициировать небольшое число транзакций, для завершения которых требуется длительное время. Транзакции могут использовать небольшой объем пространства в активном журнале, но в течение длительного времени.
- Типы соединений с сетью
	- Транзакции, связанные с операциями резервного копирования, которые выполняются с использованием высокоскоростных сетевых соединений, завершаются быстрее. Транзакции используют пространство в активном журнале в течение более короткого времени.
	- Для завершения транзакций, связанных с операциями резервного копирования, которые выполняются с использованием относительно низкоскоростных сетевых соединений, требуется больше времени. Транзакции используют пространство в активном журнале в течение более длительного времени.

Если сервер обрабатывает транзакции с широким диапазоном характеристик, то пространство, используемое для активного журнала, может значительно увеличиваться и уменьшаться с течением времени. В этом случае вы должны сделать так, чтобы, как правило, использовался меньший процент пространства активного журнала. Дополнительное пространство позволит активному журналу увеличиваться в размере, если для выполнения транзакций требуется очень много времени.

2. Следите за архивным журналом, чтобы убедиться в том, что для него всегда хватает места.

Напоминание: Если архивный журнал и архивный журнал отказоустойчивости заполнятся, может заполниться активный журнал, и сервер остановится. Цель заключается в том, чтобы архивному журналу был доступен достаточный объем пространства и он никогда не использовал все доступное ему пространство. Вы, вероятно, заметите следующие закономерности:

- a. Сначала архивный журнал быстро растет по мере выполнения операций резервного копирования клиента.
- b. Резервное копирование базы данных производится регулярно либо по расписанию, либо вручную.
- c. После выполнения, как минимум, двух операций полного резервного копирования базы данных сокращение журналов происходит автоматически. В результате отбрасывания пространство, используемое архивным журналом, уменьшается.
- d. Обычные операции клиента продолжаются, и архивный журнал снова растет.

e. Резервное копирование базы данных выполняется регулярно, и отбрасывание журналов происходит так же часто, как и операции полного резервного копирования базы данных.

При таких закономерностях архивный журнал сначала растет, затем уменьшается, а затем может снова вырасти. С течением времени, по мере продолжения нормальной работы, объем пространства, используемого архивным журналом, должен достичь относительно постоянного уровня.

Если архивный журнал продолжает расти, то выполните одно из описанных ниже действий или оба эти действия:

- Добавьте пространство для архивного журнала. Это может означать перемещение архивного журнала в другую файловую систему.
- Увеличьте частоту полного резервного копирования базы данных, чтобы отбрасывание журналов производилось чаще.
- 3. Если вы задали каталог для резервного архивного журнала, определите, сохраняются ли в этом каталоге какиелибо журналы при обычной работе. Если пространство резервного журнала используется, то увеличьте размер архивного журнала. Цель состоит в том, чтобы резервный архивный журнал использовался только в экстраординарных условиях, а не при обычной работе.

# <span id="page-729-0"></span>**Windows: Установка пакета исправлений сервера IBM Spectrum Protect**

Служебные обновления программного обеспечения IBM Spectrum Protect, также называемые пакетами Fix Pack, выводят сервер на текущий служебный уровень.

## **Прежде чем начать**

Чтобы установить на сервер пакет Fix Pack или промежуточный пакет исправлений, установите сервер требуемого для выполнения уровня. Не обязательно запускать установку сервера на уровне базового выпуска. Например, если у вас установлена версия 8.1.1, то можно перейти сразу к самому последнему пакету Fix Pack для V8.1. Не обязательно начинать с установки V8.1.0, если доступно текущее изменение.

У вас должен быть установлен пакет лицензий IBM Spectrum Protect. Пакет лицензий приобретается вместе с базовым выпуском программного обеспечения. При загрузке пакета исправлений или промежуточного пакета исправлений с сайта Fix Central установите лицензию на сервер, которая есть на веб-сайте Passport Advantage. Для вывода сообщений и справки на языке, ином чем американский английский, установите языковый пакет по своему выбору.

Если вы обновляете сервер до V8.1.2 или новее, а затем возвращаетесь к уровню сервера, более раннему, чем V8.1.2, необходимо восстановить базу данных на момент времени, предшествующий обновлению. Во время процесса обновления выполните требуемые действия, обеспечивающие возможность восстановления базы данных: создайте резервные копии базы данных, файла хронологии тома, файла конфигурации устройств и файла опций сервера. Дополнительные сведения смотрите в разделе Windows: Возврат от версии 8.1.2 к [предыдущему](#page-731-0) серверу.

Если вы используете службу управления клиентами, убедитесь, что вы обновили ее до той же версии, к которой относится сервер IBM Spectrum Protect.

Убедитесь, что вы сохранили установочный носитель базового выпуска установленного сервера. Если вы устанавливали IBM Spectrum Protect из скачанного пакета, то убедитесь, что доступны скачанные файлы. Если обновление завершится неудачно и модуль лицензий сервера будет при этом деинсталлирован, то носитель установки базового выпуска сервера понадобится, чтобы переустановить лицензию.

Посетите страницу Портал [поддержки](http://www.ibm.com/support/entry/portal/support) IBM® и найдите там следующую информацию:

- Список последних исправлений и их скачивание. Щелкните по **Downloads** (Материалы для скачивания) и примените все соответствующие исправления.
- Подробности получения базового пакета лицензий. Найдите **Downloads > Passport Advantage** (Материалы для скачивания - Passport Advantage).
- Поддерживаемые платформы и системные требования. Укажите для поиска: **поддерживаемые операционные системы IBM Spectrum Protect**.

Обязательно обновите сервер, прежде чем обновлять клиенты резервного копирования и архивирования. Если не обновить сначала сервер, связь между серевром и клиентами может прерваться.

Внимание: Не изменяйте программу DB2, устанавливаемую вместе с пакетами установки и пакетами исправлений IBM Spectrum Protect. Не устанавливайте другую версию, выпуск или пакет исправлений и не производите обновление до

другой версии, выпуска или пакета исправлений программы DB2, так как это может привести к повреждению базы данных.

## Процедура

Чтобы установить пакет исправлений или промежуточное исправление, сделайте следующее:

1. Создайте резервную копию базы данных. Рекомендуется способ использовать резервное копирование в режиме снимка. Резервное копирование в режима снимка - это полное резервное копирование базы данных, не прерывающее никаких плановых операций резервного копирования базы данных. Например, введите следующую команду управления IBM Spectrum Protect:

backup db type=dbsnapshot devclass=tapeclass

2. Создайте резервную копию информации о конфигурации устройств. Введите следующую команду управления IBM Spectrum Protect:

backup devconfig filenames=имя файла

где имя файла - это имя файла, в котором будет храниться информация о конфигурации устройств.

3. Сохраните файл хронологии томов в другом положении или переименуйте этот файл. Введите следующую команду управления IBM Spectrum Protect:

backup volhistory filenames=имя файла

где имя\_файла - это имя файла, в котором будет храниться информация хронологии томов.

- 4. Сохраните копию файла серверных опций, называемого, как правило, dsmserv.opt. Этот файл расположен в каталоге экземпляра сервера.
- 5. Прежде чем устанавливать пакет исправлений или промежуточное исправление, остановите сервер. Используйте команду HALT.
- 6. Убедитесь, что в каталоге установки доступно дополнительное пространство. Установка этого пакета Fix Pack может потребовать дополнительного временного дискового пространства в каталоге установки сервера. Объем дополнительного дискового пространства может быть таким же, как требуется для установки новой базы данных как части установки IBM Spectrum Protect. Мастер по установке IBM Spectrum Protect показывает объем пространства, требуемого для установки пакета Fix Pack, и доступный объем пространства. Если требуемый объем пространства превышает доступный, установка прекращается. Если установка остановилась, добавьте требуемое дисковое пространство к файловой системе и перезапустите установку.
- 7. Получите файл пакета исправлений или промежуточного исправления, который вы хотите установить, со страниц Портал поддержки IBM, Passport Advantage или Fix Central.
- 8. Эперационные системы WindowsПерейдите в каталог, куда вы поместили исполняемый файл. Затем, чтобы извлечь файлы программы установки, либо дважды щелкните по указанному ниже исполняемому файлу, либо введите приведенную ниже команду в командной строке.

Совет: Файлы извлекаются в текущий каталог. Убедитесь, что исполняемый файл находится в каталоге, куда будут извлекаться файлы.

8.x.x.x-IBM-SPSRV-платформа.exe

где: платформа - это операционная система, в которой устанавливается IBM Spectrum Protect.

9. Выберите один из следующих способов установки IBM Spectrum Protect.

Важное замечание: После установки пакета исправлений не нужно снова выполнять все шаги по конфигурированию. Вы можете остановить программу после завершения установки, исправить все ошибки и перезапустить свои серверы.

Установите программное обеспечение IBM Spectrum Protect одним из следующих способов:

#### Мастер установки

Выполните инструкции для вашей операционной системы. Windows: Установка IBM Spectrum Protect при помощи мастера установки

Совет: Запустив мастер, щелкните в окне IBM Installation Manager по значку Обновить; не щелкайте по значкам Установить и Изменить.

Командная строка в режиме консоли

Выполните инструкции для вашей операционной системы. Windows: Установка IBM Spectrum Protect в режиме консоли

Режим без вывода сообщений

Выполните инструкции для вашей операционной системы. Windows: Установка IBM Spectrum Protect в режиме без вывода [сообщений](#page-709-1)

Совет: Если в вашей системе используется несколько экземпляров сервера, запустите мастер установки только один раз. Мастер по установке обновит все экземпляры сервера.

## **Результаты**

Исправьте ошибки, обнаруженные в процессе установки.

Если вы установили сервер с использованием мастера установки, то вы можете посмотреть журналы установки при помощи инструмента IBM Installation Manager. Щелкните по Файл > Просмотреть журнал. Чтобы собрать файлы журналов, щелкните в IBM Installation Manager по Справка > Экспорт данных для анализа ошибок.

Если вы установили сервер в режиме консоли или в режиме без вывода сообщений, то вы можете просмотреть журналы ошибок в каталоге журнала IBM Installation Manager, например:

- Операционные системы WindowsC:\ProgramData\IBM\Installation Manager\logs
- Операционные системы WindowsWindows: Применение пакета Fix Pack к IBM Spectrum Protect 8.1.2 в кластерной среде для Windows

Для использования новых функций продукта можно обновить сервер, установленный в операционной системе Windows в кластерной среде, с версии 6 или 7.1 до IBM Spectrum Protect версии 8.1.2.

# <span id="page-731-0"></span>**Windows: Возврат от версии 8.1.2 к предыдущему серверу**

Если после обновления требуется вернуться к прежней версии сервера, у вас должна быть полная резервная копия базы данных из исходной версии. Необходим также носитель для установки исходной версии сервера и ключевые файлы конфигурации. Тщательно выполняйте подготовительные действия перед обновлением сервера. В этом случае можно будет вернуться к прежней версии сервера IBM Spectrum Protect с минимальной потерей данных.

## **Прежде чем начать**

У вас должны быть следующие элементы для более ранней версии сервера:

- Резервная копия базы данных сервера
- Файл хронологии тома
- Файл конфигурации устройств
- Файл серверных опций

## **Об этой задаче**

Используйте одни и те же инструкции и для возврата к прежней версии в пределах одного выпуска (например, от 8.1.2 к 8.1.1) или возврата к более раннему выпуску (например, от 8.1.2 к 7.1.2). Прежняя версия должна совпадать с версией, использовавшейся перед обновлением до версии 8.1.

Внимание: Задайте значение параметра REUSEDELAY, помогающее предотвратить потерю данных клиента резервного копирования и архивирования при возврате сервера к прежней версии.

Операционные системы WindowsWindows: Возврат к предыдущей версии сервера в кластерной конфигурации Если после обновления требуется вернуться к прежней версии сервера, у вас должна быть полная резервная копия базы данных из исходной версии. Необходим также носитель для установки исходной версии сервера и ключевые файлы конфигурации. Тщательно выполняйте подготовительные действия перед обновлением сервера. В этом случае можно будет вернуться к прежней версии сервера IBM Spectrum Protect с минимальной потерей данных.

## **Шаги по возврату к предыдущей версии сервера**

### **Об этой задаче**

Выполните следующие действия в системе, где установлен сервер версии 8.1:

## **Процедура**

- 1. Остановите сервер, чтобы закрыть все операции сервера, с помощью команды HALT.
- 2. Удалите базу данных из менеджера базы данных, затем удалите каталоги базы данных и журналов восстановления.
	- a. Вручную удалите базу данных. Один из способов удалить ее ввести следующую команду: **В Операционные системы Windows**

```
dsmserv -k имя_экземпляра removedb tsmdb1
```
- b. Если вам нужно снова использовать пространство, занятое каталогами базы данных и журналов восстановления, вы теперь можете удалить эти каталоги.
- 3. Деинсталлируйте сервер V8.1 при помощи программы деинсталляции. При деинсталляции удаляется сервер и менеджер баз данных вместе с их каталогами. [Дополнительные](#page-737-0) сведения смотрите в разделе Windows: Деинсталляция IBM Spectrum Protect.
- 4. Остановите службу кластеров. Заново установите версию программы сервера, которую вы использовали перед обновлением до V8.1.2. Эта версия должна совпадать с версией вашего сервера на момент создания резервной копии базы данных, которую вы восстановите в одном из последующих шагов. Например, перед обновлением сервер относился к версии 7.1.7, а вы собираетесь применить резервную копию базы данных, использовавшуюся на этом сервере. Чтобы получить возможность восстанавливать эту резервную копию базы данных, нужно установить Fix Pack для V7.1.7.
- 5. Сконфигурируйте новую базу данных сервера при помощи мастера конфигурирования. Чтобы запустить мастер, введите следующую команду: Операционные системы Windows

/dsmicfgx

- 6. Убедитесь, что нет серверов, запущенных в фоновом режиме.
- 7. Восстановите базу данных на заданный момент времени перед обновлением.
- 8. Скопируйте следующие файлы в каталог экземпляра.
	- Файл конфигурации устройств
		- Файл хронологии тома
		- Файл опций сервера (обычно, dsmserv.opt)
- 9. Если вы включили дедупликацию данных для каких-либо пулов хранения типа FILE, которые существовали перед обновлением, или если вы при использовании сервера V8.1.2 перенесли данные, существовавшие перед обновлением, в новые пулы хранения, вы должны будете выполнить дополнительные шаги по восстановлению. Дополнительные сведения смотрите в разделе Дополнительные шаги по восстановлению, если вы создавали новые пулы хранения или включали дедупликацию данных.
- 10. Если значение параметра REUSEDELAY для пулов хранения меньше возраста восстанавливаемой вами базы данных, восстановите тома во всех пулах хранения с последовательным доступом, которые были консолидированы после резервного копирования базы данных. Используйте команду RESTORE VOLUME. Если у вас нет резервной копии пула хранения, произведите аудит консолидированных томов при помощи команды

AUDIT VOLUME с параметром FIX=YES для устранения противоречий. Например:

audit volume *имя\_тома* fix=yes

11. Если с использованием сервера версии 8.1 выполнялись операции резервного копирования или архивирования клиента, выполните аудит томов пулов хранения, на которых были сохранены эти данные.

## **Дополнительные шаги по восстановлению, если вы создавали новые пулы хранения или включали дедупликацию данных**

Если во время работы сервера в версии 8.1.2 вы создавали новые пулы хранения, включали дедупликацию данных для любых пулов хранения типа FILE или совершали оба этих действия, необходимо выполнить некоторые дополнительные шаги, чтобы вернуться к предыдущей версии сервера.

#### **Прежде чем начать**

Чтобы вы смогли выполнить эту задачу, у вас должна быть полная резервная копия пула хранения, созданная до обновления до версии 8.1.2.

### **Об этой задаче**

Используйте приведенную ниже информацию, если какое-то время у вас работал сервер V8.1.2 и вы в это время выполняли любое из следующих действий (или оба эти действия):

Вы включили функцию дедупликации данных для любых пулов хранения, которые существовали до обновления до программы версии 8.1.2. Дедупликация данных применима только к пулам хранения, в которых используется тип

#### **674** IBM Spectrum Protect Knowledge Center Version 8.1.2

устройств FILE.

После обновления вы создали новые первичные пулы хранения *и* перенесли в эти новые пулы хранения данные, хранившиеся в других пулах хранения.

Выполните описанные ниже шаги после восстановления сервера до V7.

### **Процедура**

- Для каждого пула хранения, для которого вы включили функцию дедупликации данных, восстановите весь пул хранения при помощи команды RESTORE STGPOOL.
- Для пулов хранения, созданных после обновления, определите, какие действия вам следует предпринять. Данные, перенесенные из существующих пулов хранения V8 в новые пулы хранения, могут быть потеряны, так как на восстановленном сервере V8 этих новых пулов не будет. Возможный способ выхода из этой ситуации зависит от типа пула хранения:
	- Если данные были перенесены в новый пул хранения из пулов хранения типа DISK, относящихся к V8, пространство, которое занимали перенесенные данные, вероятнее всего, было уже использовано повторно. Поэтому вы должны будете восстановить исходные пулы хранения V8, используя резервные копии этого пула хранения, созданные перед обновлением до V8.1.2.

Если в новый пул хранения *не* переносились никакие данные из пулов хранения типа DISK, относящихся к V8, то произведите аудит томов пула хранения в этих пулах хранения типа DISK.

Если данные были перенесены в новый пул хранения из пулов хранения с последовательным доступом, относящихся к V8, эти данные могут все еще существовать на томах пула хранения на восстановленном сервере V8 и быть пригодны для использования. Эти данные, вероятнее всего, будут пригодны для использования, если для параметра REUSEDELAY для этого пула хранения было задано значение, не позволившее произвести в нем консолидацию пространства, когда сервер работал как сервер V8.1.2. Если какие-либо тома были подвергнуты консолидации, когда сервер работал как сервер Версии 8.1.2, эти тома нужно будет восстановить из резервных копий пула хранения, созданных перед обновлением до V8.1.2.

# **Windows: Справочная информация: Команды DB2 для баз данных сервера IBM Spectrum Protect**

Используйте этот список как справочник, если служба поддержки IBM® предложит вам ввести команды DB2.

## **Назначение**

Иногда после использования мастеров по установке и конфигурированию IBM Spectrum Protect вам потребуется ввести команды DB2. Ограниченный набор команд DB2, которые вы можете использовать (в частности, по указанию службы поддержки), представлен в списке в Табл. 1. Это не исчерпывающий список, он представлен только в виде дополнительного материала. Не предполагается, что администратор IBM Spectrum Protect будет ежедневно или вообще регулярно использовать эти команды. Приведены примеры использования некоторых команд. Подробности выходной информации не представлены.

Полное объяснение описанных здесь команд и их синтаксиса смотрите в Информационном центре [Информация](http://www.ibm.com/support/knowledgecenter/SSEPGG_11.1.0) о DB2.

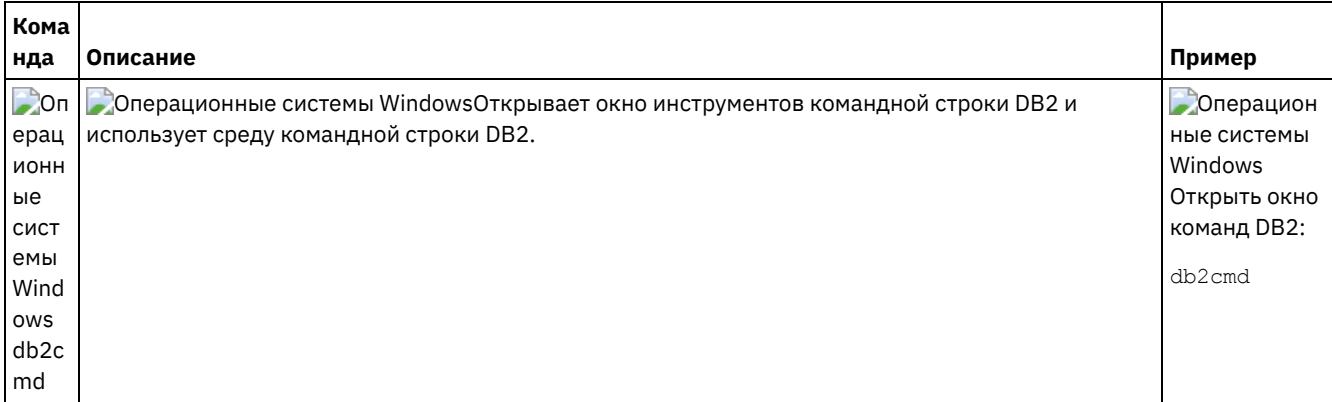

Табл. 1. Команды DB2

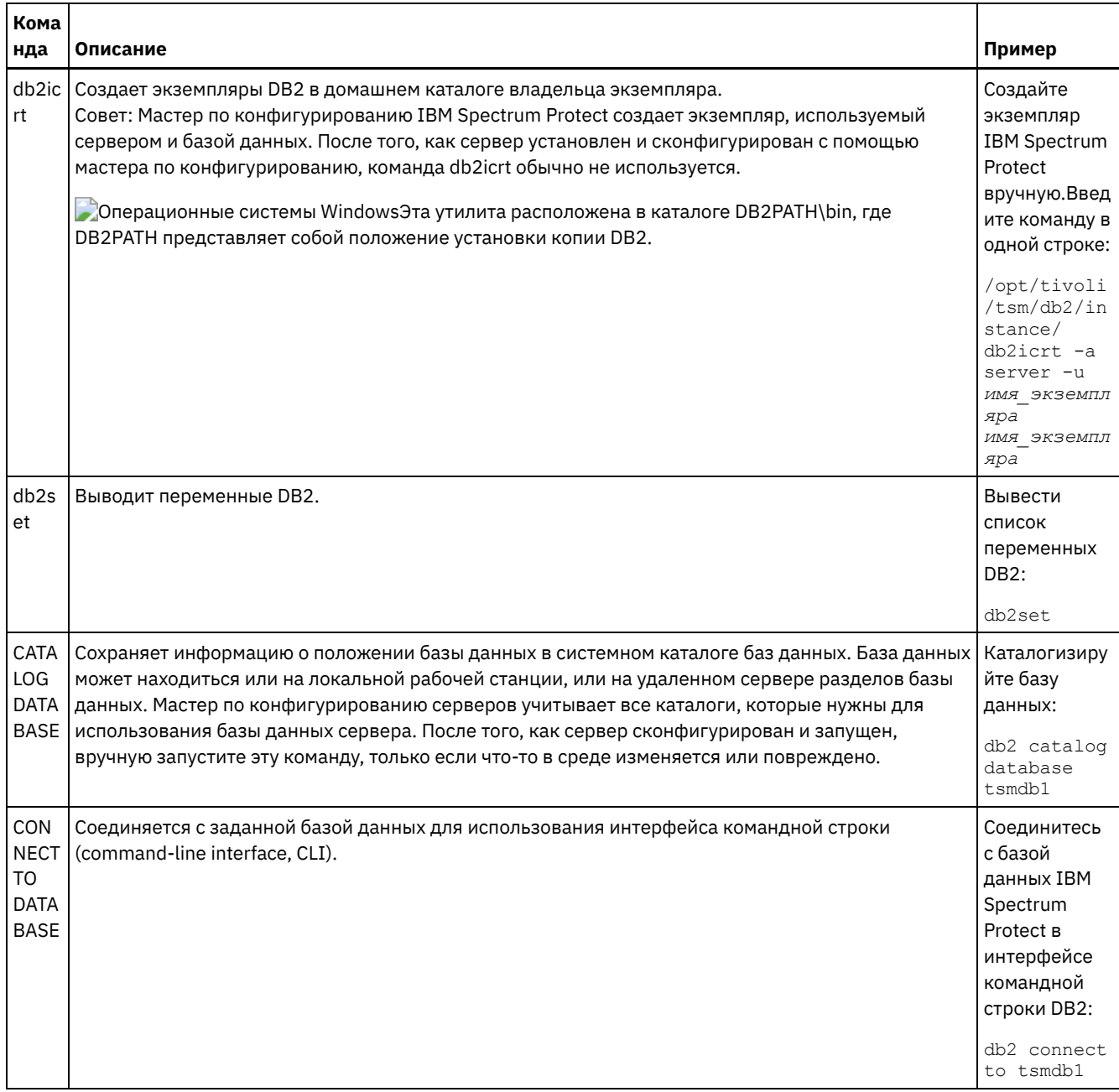

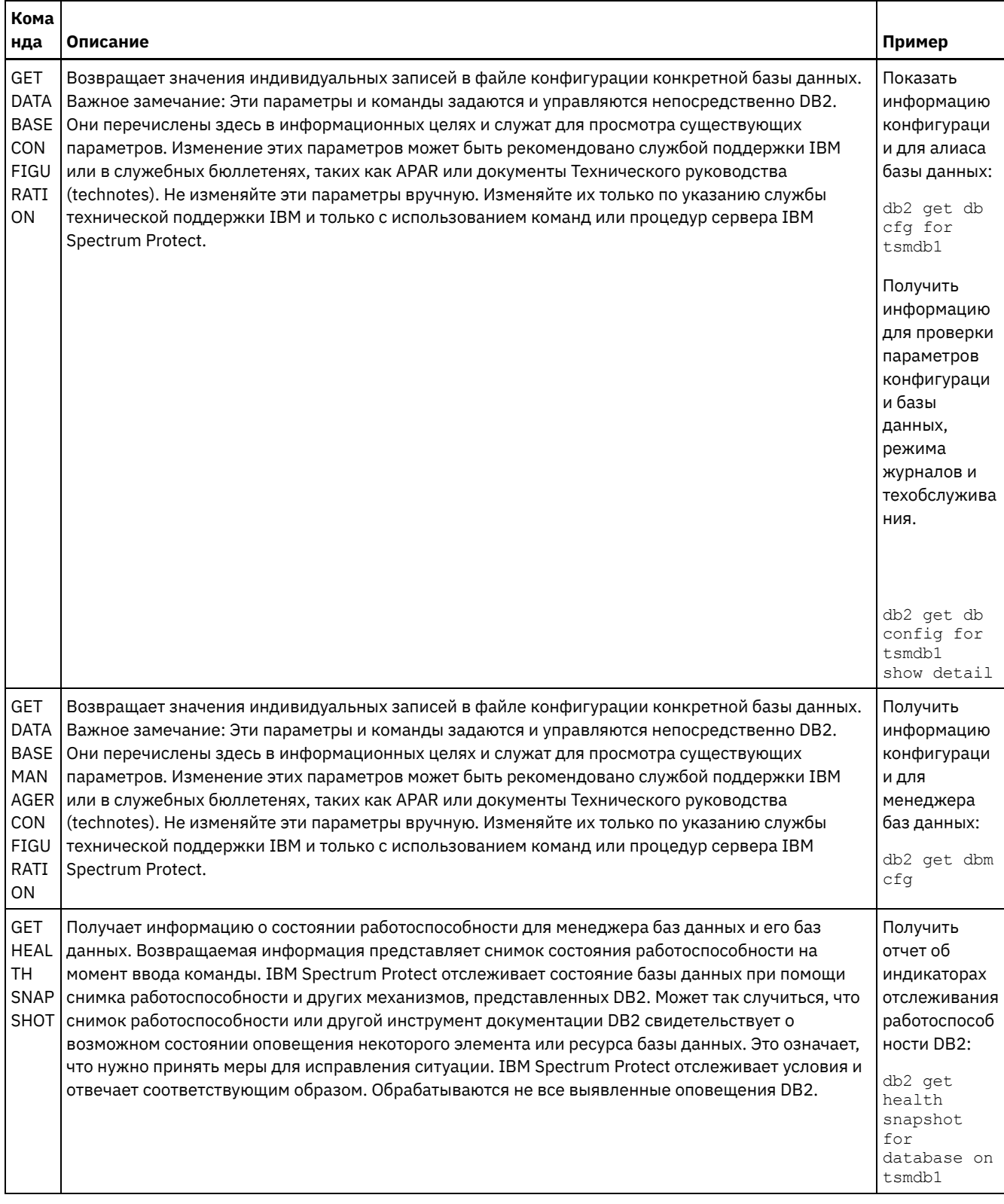

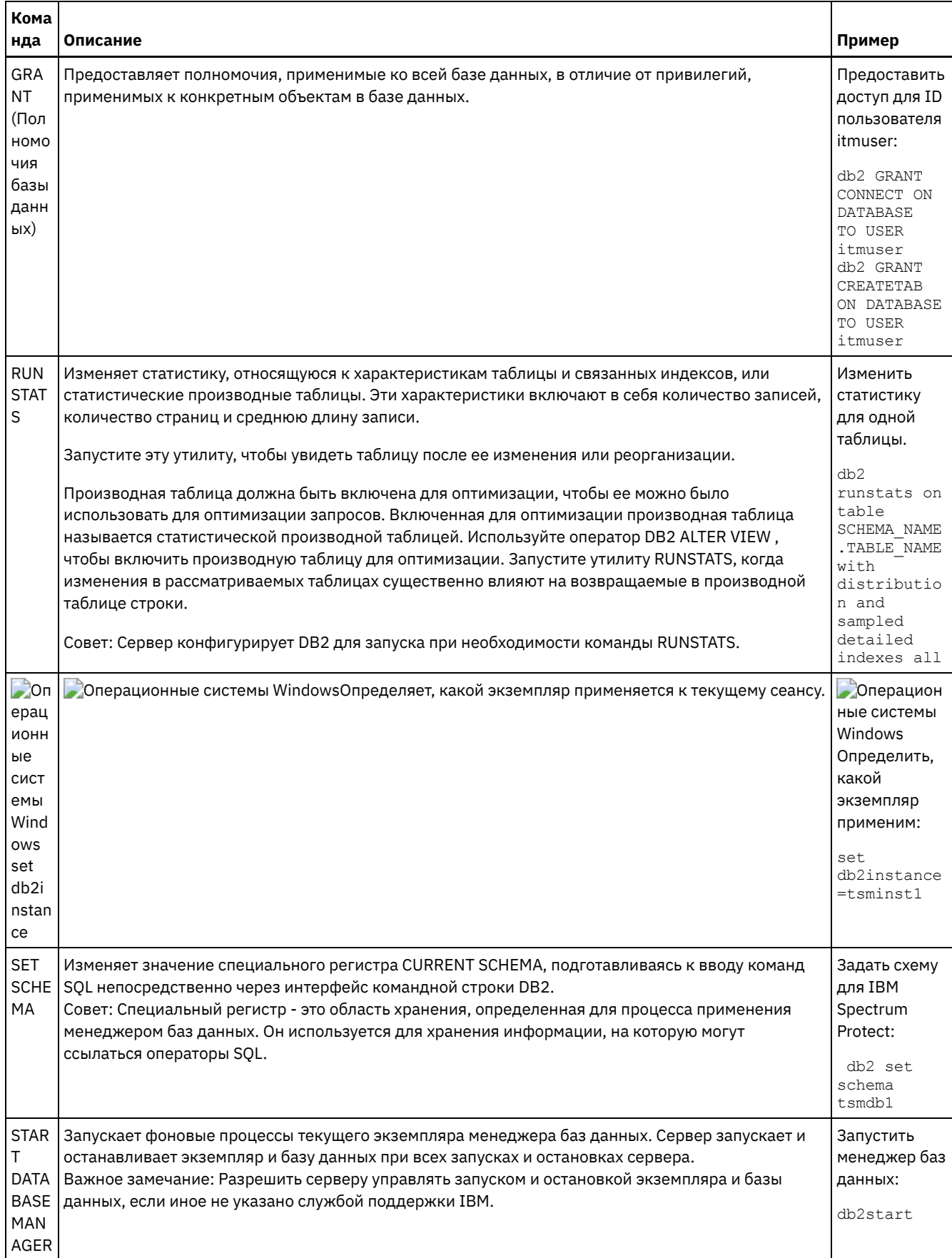

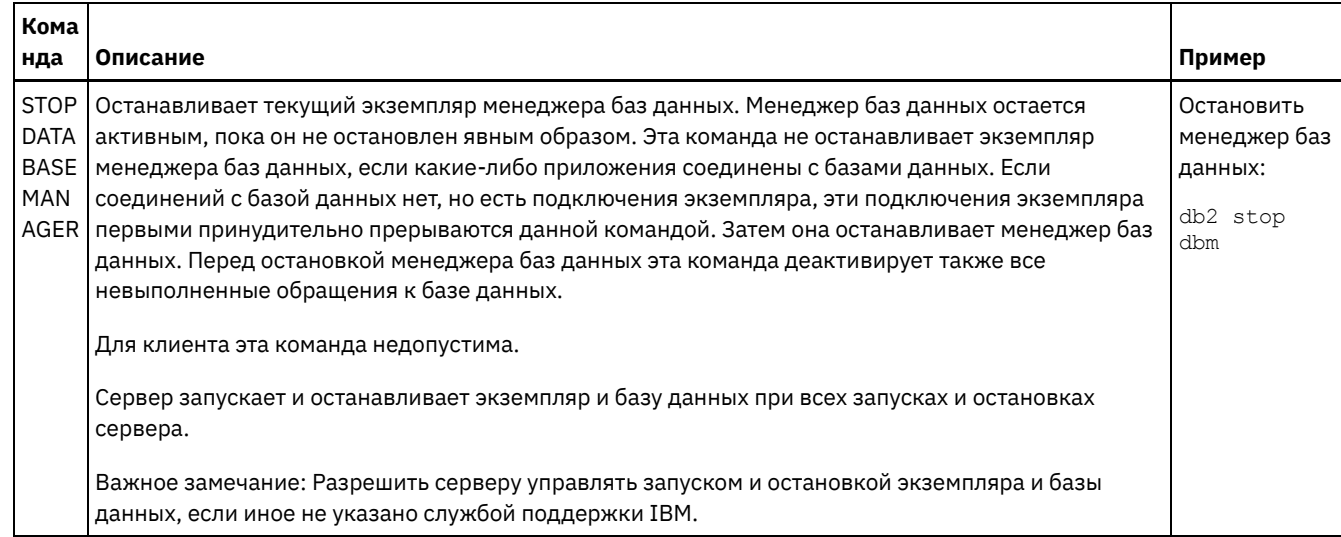

# <span id="page-737-0"></span>**Windows: Деинсталляция IBM Spectrum Protect**

Ниже описаны процедуры по деинсталляции IBM Spectrum Protect. Прежде чем удалять IBM Spectrum Protect, убедитесь, что вы не потеряете ваши резервные копии и архивные данные.

## Прежде чем начать

Прежде чем деинсталлировать IBM Spectrum Protect, выполните следующие шаги:

- Выполните полное резервное копирование базы данных.
- Сохраните копию хронологии томов и файлов конфигурации устройств.
- Поместите полученные тома в надежное место.

Операционные системы WindowsВнимание: Не используйте для деинсталляции IBM Spectrum Protect утилиту Установка и удаление программ в панели управления Windows. Используйте только процедуру деинсталляции, описанную в данном разделе.

## Об этой задаче

IBM Spectrum Protect можно деинсталлировать любым из следующих способов: графический мастер, командная строка в режиме консоли или режим без вывода сообщений.

- Windows: Деинсталляция IBM Spectrum Protect при помощи графического мастера IBM Spectrum Protect можно деинсталлировать при помощи мастера установки IBM® Installation Manager.
- Windows: Деинсталляция IBM Spectrum Protect в режиме консоли Чтобы деинсталлировать IBM Spectrum Protect из командной строки, запустите программу деинсталляции IBM Installation Manager из командной строки, указав параметр для режима консоли.
- Windows: Деинсталляция IBM Spectrum Protect в режиме без вывода сообщений Чтобы деинсталлировать IBM Spectrum Protect в режиме без вывода сообщений, запустите программу деинсталляции IBM Installation Manager из командной строки, указав параметры для режима без вывода сообщений.
- Windows: Деинсталляция и переустановка IBM Spectrum Protect Если вы собираетесь переустановить IBM Spectrum Protect вручную, а не пользоваться мастером, вы должны будете выполнить ряд шагов, чтобы сохранить имена экземпляров сервера и каталогов баз данных. При деинсталляции все имеющиеся у вас экземпляры сервера удаляются, но каталоги для этих экземпляров остаются.
- Windows: Деинсталляция IBM Installation Manager Можно деинсталлировать IBM Installation Manager, если у вас больше нет продуктов, установленных IBM Installation Manager.

## Дальнейшие действия

Информацию о том, какие шаги по установке нужно выполнить, чтобы переустановить компоненты IBM Spectrum Protect, смотрите в разделе Windows: Установка компонентов сервера.

# <span id="page-738-0"></span>Windows: Деинсталляция IBM Spectrum Protect при помощи графического мастера

IBM Spectrum Protect можно деинсталлировать при помощи мастера установки IBM® Installation Manager.

## Процедура

1. Запустите Installation Manager.

• Операционные системы WindowsОткройте Installation Manager из меню Пуск.

- 2. Щелкните по Деинсталлировать.
- 3. Выберите Сервер IBM Spectrum Protect и щелкните по Далее.
- 4. Щелкните по Деинсталлировать.
- <span id="page-738-1"></span>5. Щелкните по Готово.

# Windows: Деинсталляция IBM Spectrum Protect в режиме консоли

Чтобы деинсталлировать IBM Spectrum Protect из командной строки, запустите программу деинсталляции IBM® Installation Manager из командной строки, указав параметр для режима консоли.

## Процедура

1. В каталоге, в котором установлен IBM Installation Manager, перейдите в следующий подкаталог: • Операционные системы Windowseclipse\tools

Например:

- Эперационные системы WindowsC:\Program Files\IBM\Installation Manager\eclipse\tools
- 2. В каталоге tools введите следующую команду:
	- Операционные системы Windowsimcl.exe -с
- 3. Для деинсталляции введите 5.
- 4. Выберите деинсталляцию в группе пакетов IBM Spectrum Protect.
- 5. Введите N (Next Далее).
- 6. Выберите деинсталляцию пакета сервера IBM Spectrum Protect.
- 7. Введите N (Next Далее).
- 8. Введите  $U$  (Uninstall Деинсталляция).
- <span id="page-738-2"></span>9. Введите F (Finish - Готово).

# Windows: Деинсталляция IBM Spectrum Protect в режиме без вывода сообщений

Чтобы деинсталлировать IBM Spectrum Protect в режиме без вывода сообщений, запустите программу деинсталляции IBM® Installation Manager из командной строки, указав параметры для режима без вывода сообщений.

## Прежде чем начать

Вы можете использовать файл ответов, чтобы задать входные данные для деинсталляции компонентов сервера IBM Spectrum Protect в режиме без вывода сообщений. IBM Spectrum Protect содержит пример файла ответов, uninstall response sample.xml, в каталоге input в том месте, куда был распакован пакет установки. Этот файл содержит значения по умолчанию, которые помогут вам избежать ненужных предупреждений.

Если вы хотите деинсталлировать все компоненты IBM Spectrum Protect, оставьте заданное значение modify="false" для каждого компонента в файле ответов. Если вы не хотите деинсталлировать компонент, задайте значение modify="true".

Если вы хотите настроить файл ответов, вы можете изменить опции, содержащиеся в файле. Информацию о файлах ответов смотрите в разделе Файлы ответов.

1. В каталоге, в котором установлен IBM Installation Manager, перейдите в следующий подкаталог: Операционные системы Windowseclipse\tools

Например:

- Операционные системы WindowsC:\Program Files\IBM\Installation Manager\eclipse\tools
- 2. В каталоге tools введите следующую команду, где *файл\_ответов* это полное имя файла ответов: **С**Операционные системы Windows

imcl.exe -input *файл\_ответов* -silent

Пример команды:

**С**Операционные системы Windows

imcl.exe -input C:\tmp\input\uninstall\_response.xml -silent

# <span id="page-739-0"></span>**Windows: Деинсталляция и переустановка IBM Spectrum Protect**

Если вы собираетесь переустановить IBM Spectrum Protect вручную, а не пользоваться мастером, вы должны будете выполнить ряд шагов, чтобы сохранить имена экземпляров сервера и каталогов баз данных. При деинсталляции все имеющиеся у вас экземпляры сервера удаляются, но каталоги для этих экземпляров остаются.

## **Об этой задаче**

Чтобы вручную деинсталлировать и переустановить IBM Spectrum Protect, выполните следующие шаги:

1. Операционные системы WindowsПрежде чем приступать к деинсталляции, создайте список текущих экземпляров сервера. Выполните команду:

db2ilist

2. Введите для каждого экземпляра сервера следующую команду: **В Операционные системы Windows** 

```
db2 attach to server1
db2 get dbm cfg show detail
db2 detach
```
Запишите путь базы данных для каждого экземпляра.

3. Деинсталлируйте IBM Spectrum Protect. Смотрите раздел Windows: [Деинсталляция](#page-737-0) IBM Spectrum Protect.

Операционные системы WindowsПосле деинсталляции IBM Spectrum Protect выберите Панель управления > Установка и удаление программ, чтобы убедиться что компонент IBM Spectrum Protect DB2 деинсталлирован.

- 4. При деинсталляции любой поддерживаемой версии IBM Spectrum Protect, включая пакет исправлений, создается файл экземпляра. Файл экземпляра создается для того, чтобы помочь вам переустановить IBM Spectrum Protect. Проверьте этот файл и используйте эту информацию, когда вас попросят ввести идентификационные данные экземпляра при переустановке. При установке в режиме без вывода сообщений вы предоставляете эти идентификационные данные при помощи переменной INSTANCE\_CRED. Положение файла экземпляра:
	- Операционные системы WindowsC:\ProgramData\IBM\Tivoli\TSM\instanceList.obj в каталоге установки сервера IBM Spectrum Protect
- 5. Переустановите IBM Spectrum Protect. Смотрите раздел Windows: Установка [компонентов](#page-707-0) сервера.

Если файл instanceList.obj не существует, вы должны заново создать экземпляры сервера, используя следующие шаги:

- a. Заново создайте экземпляры сервера. Смотрите раздел Windows: Создание [экземпляра](#page-716-0) сервера. Совет: Мастер установки сконфигурирует экземпляры сервера, но вы должны убедиться, что они существуют. Если они не существуют, вы должны будете сконфигурировать их вручную.
- b. Каталогизируйте базу данных. Поочередно войдите в систему от имени пользователя экземпляра для каждого экземпляра сервера и введите следующие команды: Операционные системы Windows

```
set db2instance=server1
db2 catalog database tsmdb1
db2 attach to server1
db2 update dbm cfg using dftdbpath диск экземпляра
db2 detach
```
с. Убедитесь, что IBM Spectrum Protect распознает экземпляры сервера, вызвав спи сок ваших каталогов. Вы увидите ваш домашний каталог (если вы его не изменили). Если вы использовали мастер конфигурирования, ваш каталог экземпляра не появится. Введите команду:

db2 list database directory

Если вы увидите в списке TSMDB1, вы можете запустить сервер.

# <span id="page-740-0"></span>**Windows: Деинсталляция IBM Installation Manager**

Можно деинсталлировать IBM® Installation Manager, если у вас больше нет продуктов, установленных IBM Installation Manager.

### Прежде чем начать

Перед удалением IBM Installation Manager, необходимо убедиться, что все пакеты, установленные IBM Installation Manager, удалены. Закройте IBM Installation Manager перед запуском деинсталляции.

■Операционные системы WindowsДля просмотра установленных пакетов щелкните по Запуск > Все программы > IBM Installation Manager > Показать установленные пакеты.

### Процедура

Чтобы деинсталлировать IBM Installation Manager, выполните следующие шаги:

• Операционные системы Windows

- 1. В меню Пуск щелкните по Панель управления > Программы и компоненты.
- 2. Выберите IBM Installation Manager и щелкните Деинсталляция.

## Обновление до V8.1

Чтобы воспользоваться преимуществами новых функций и обновлений продукта, обновите сервер IBM Spectrum Protect до версии 8.1.2.

#### Прежде чем начать

Обновляйте сервер IBM Spectrum Protect до обновления клиентов. Дополнительные сведения смотрите в разделе:

Операционные системы AIXЧто следует знать о защите перед установкой или обновлением сервера

. Операционные системы LinuxЧто следует знать о защите перед установкой или обновлением сервера

Операционные системы WindowsЧто следует знать о защите перед установкой или обновлением сервера

## Об этой задаче

Чтобы обновить сервер в той же операционной системе, смотрите инструкции по обновлению. Инструкции по перенастройке сервера в другую операционную систему смотрите в документе Процесс перенастройки и обновления IBM Spectrum Protect - Часто задаваемые вопросы.

Табл 1 Инструкции по обновлению

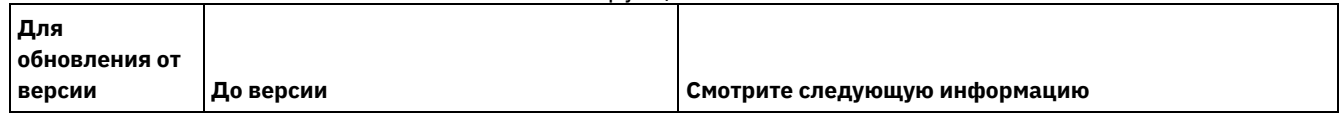

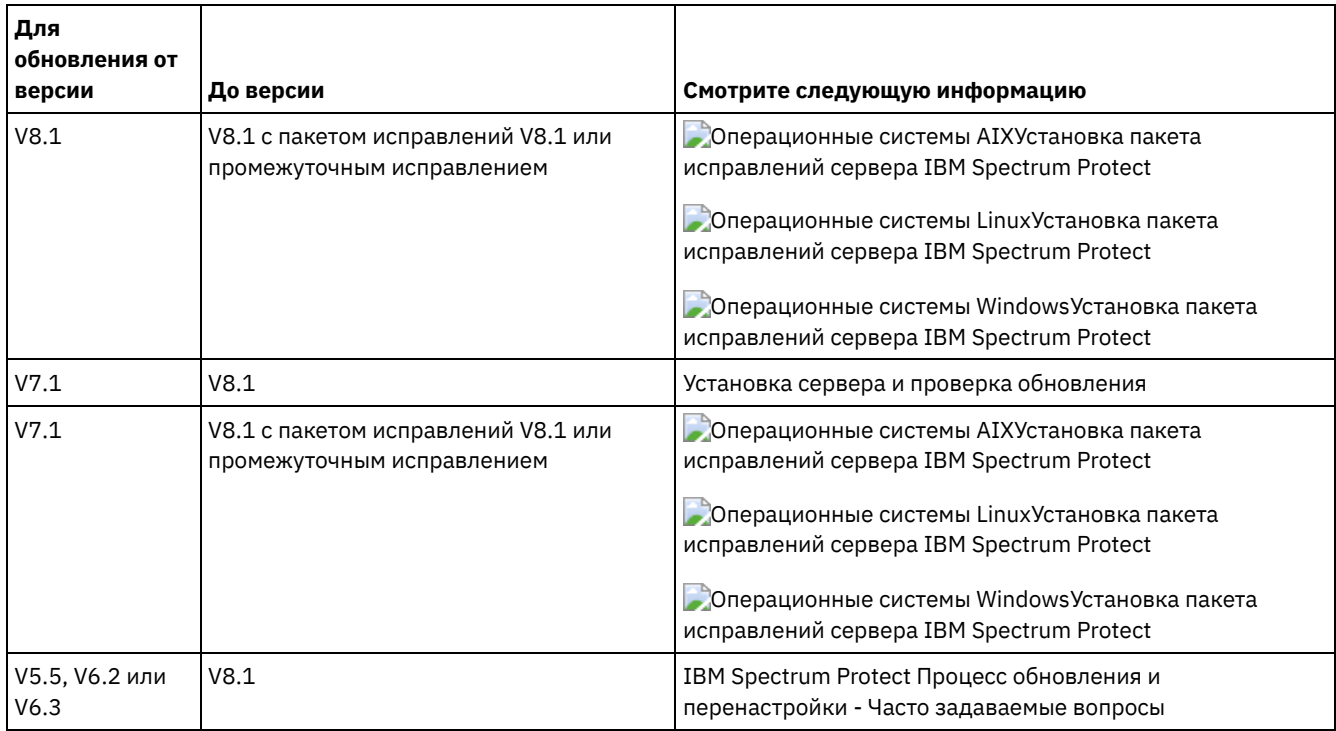

Обновление версии 7 до версии 8.1 занимает примерно 20-50 минут. Результаты в вашей среде могут отличаться от результатов, полученных в лабораториях.

Информацию об обновлении в кластерной среде смотрите в разделе [Обновление](#page-750-0) сервера в кластерной среде.

Чтобы вернуться к прежней версии сервера после обновления или перенастройки, вам потребуется полная резервная копия базы данных и программа установки для исходной версии сервера. У вас также должны быть следующие важнейшие файлы конфигурации:

- Файл хронологии тома
- Файл конфигурации устройств
- Файл серверных опций
- [Обновление](#page-741-0) до V8.1
- Сервер можно обновить непосредственно с V7.1 до V8.1. Деинсталировать V7.1 не нужно.
- [Обновление](#page-750-0) сервера в кластерной среде Чтобы обновить сервер до версии 8.1.2 в кластерной среде, нужно выполнить задачи подготовки и установки. Эти процедуры зависят от операционной системы и выпуска.
- Операционные системы [WindowsУдаление](#page-761-0) GSKit версии 7 после обновления до IBM Spectrum Protect версии 8.1.2

Мастер установки IBM Spectrum Protect обновляет GSKit версии 8 и более поздних версий. GSKit версии не удаляется и не обновляется при обновлении до IBM Spectrum Protect версии 8.1.2, даже если GSKit был установлен с более ранней версией IBM Spectrum Protect.

#### **Информация, связанная с данной**:

<span id="page-741-0"></span>Процесс обновления и [перенастройки](https://www.ibm.com/developerworks/community/wikis/home/wiki/Tivoli%20Storage%20Manager/page/IBM%20Tivoli%20Storage%20Manager%20Upgrade%20and%20Migration%20Process%20-%20Frequently%20Asked%20Questions) IBM Spectrum Protect - Часто задаваемые вопросы

# **Обновление до V8.1**

Сервер можно обновить непосредственно с V7.1 до V8.1. Деинсталировать V7.1 не нужно.

## **Прежде чем начать**

Убедитесь, что вы сохранили носитель установки базового выпуска сервера, который вы обновляете. Если вы устанавливали компоненты сервера с DVD-диска, то убедитесь, что этот DVD-диск доступен. Если вы устанавливали компоненты сервера из скачанного пакета, то убедитесь, что доступны скачанные файлы. Если обновление завершится неудачно и модуль лицензий сервера будет при этом деинсталлирован, то носитель установки базового выпуска сервера понадобится, чтобы переустановить лицензию.

Совет: Для V8.1 и новее DVD-диски больше не поставляются.

## **Процедура**

Чтобы обновить сервер до V8.1, выполните следующие задачи:

[Планирование](#page-742-0) обновления

Перед обновлением сервера с V7.1 до V8.1 необходимо ознакомиться с соответствующей информацией о планировании, например, с требованиями к системе и замечаниями по выпуску. Затем, чтобы свести к минимуму влияние обновления на производственный процесс, выберите для обновления подходящие дату и время.

- [Подготовка](#page-742-1) системы Чтобы подготовить систему к обновлению с V7.1 до V8.1, нужно собрать информацию о каждом экземпляре DB2. Затем создайте резервную копию базы данных сервера, сохраните ключевые файлы конфигурации, отмените сеансы и остановите сервер.
- Установка сервера и проверка [обновления](#page-745-0) Чтобы завершить процесс обновления сервера до V8.1, необходимо установить сервер V8.1. Затем убедитесь, что обновление прошло успешно, запустив экземпляр сервера.

## <span id="page-742-0"></span>**Планирование обновления**

Перед обновлением сервера с V7.1 до V8.1 необходимо ознакомиться с соответствующей информацией о планировании, например, с требованиями к системе и замечаниями по выпуску. Затем, чтобы свести к минимуму влияние обновления на производственный процесс, выберите для обновления подходящие дату и время.

## **Об этой задаче**

В лабораторных тестах процесс обновления сервера V7.1 до V8.1 занимал от 14 до 45 минут. Ваши результаты могут отличаться, в зависимости от вашей аппаратной и программной среды и от размера базы данных сервера.

## **Процедура**

1. Ознакомьтесь с аппаратными и программными требованиями:

**Операционные системы AIXTребования для систем AIX** 

Операционные системы Linu[xТребования](#page-596-0) для систем Linux

Операционные системы Windows[Требования](#page-683-0) для систем Windows

Информацию о последних изменениях требований к системе смотрите на сайте поддержки IBM Spectrum Protect в [техническом](http://www.ibm.com/support/docview.wss?uid=swg21243309) замечании 1243309.

- 2. Особые инструкции или особую информацию для вашей [операционной](#page-481-0) системы смотрите в документе Замечания по выпуску для [компонентов](http://www.ibm.com/support/docview.wss?uid=swg27048893) сервера версии 8.1 и в файлах readme для пакетов исправлений сервера IBM Spectrum Protect версии 8.1.
- 3. Чтобы свести к минимуму влияние обновления на производственный процесс, выберите для обновления подходящие дату и время. Время, которое требуется для обновления системы, зависит от размера базы данных и многих других факторов. При запуске процесса обновления клиенты не смогут соединиться с сервером, пока не будет установлена новая версия и не будут снова зарегистрированы все необходимые лицензии.
- 4. Если вы выполняете обновление сервера версии 6 или 7 до версии 8.1, убедитесь, что у вас есть системные ID и пароль для экземпляра DB2 сервера IBM Spectrum Protect. Эти учетные данные необходимы для обновления системы.

## <span id="page-742-1"></span>**Подготовка системы**

Чтобы подготовить систему к обновлению с V7.1 до V8.1, нужно собрать информацию о каждом экземпляре DB2. Затем создайте резервную копию базы данных сервера, сохраните ключевые файлы конфигурации, отмените сеансы и остановите сервер.

## **Процедура**

1. Войдите в систему на компьютере, где установлен сервер.

• Операционные системы AIX → Операционные системы LinuxПроверьте, что вы вошли в систему под ID пользователя экземпляра.

→ Операционные системы WindowsПроверьте, что вы вошли в систему под ID пользователя администратора, который использовался для установки сервера V7.1.

2. Получите список экземпляров DB2. Например, введите следующую команду системы:

Операционные системы AIX Операционные системы Linux

/opt/tivoli/tsm/db2/instance/db2ilist

**Операционные системы Windows** 

db2ilist

Результат выполнения команды может выглядеть, как в следующем примере:

• Операционные системы AIX • Операционные системы Linux

tsminst1

• Операционные системы Windows

SERVER1

Убедитесь, что каждый экземпляр соответствует серверу, запущенному в этой системе.

- 3. Эперационные системы AIX Эперационные системы LinuxДля каждого экземпляра DB2 запишите каталог базы данных по умолчанию, фактический каталог базы данных, имя базы данных, алиас базы данных и все переменные DB2, сконфигурированные для этого экземпляра. Сохраните запись, так как она может понадобиться. Эти сведения нужны для восстановления базы данных V7.1.
- 4. ЭОперационные системы WindowsСоберите информацию о каждом экземпляре DB2. Запишите каталог базы данных по умолчанию, фактический каталог базы данных, имя базы данных, алиас базы данных и все переменные DB2, сконфигурированные для этого экземпляра. Сохраните запись, так как она может понадобиться. Эти сведения нужны для восстановления базы данных V7.1.
	- а. Откройте окно команд DB2, введя следующую системную команду:

 $db2cmd$ 

b. Для изменения экземпляра введите следующую системную команду:

set DB2INSTANCE=экземпляр

где экземпляр указывает экземпляр DB2.

с. Получите путь к базе данных по умолчанию для экземпляра DB2, введя следующую системную команду:

db2 get dbm cfg | findstr DFTDBPATH

Comment

Результат выполнения команды может выглядеть, как в следующем примере:

Default database path

 $(DFTDBPATH) = D$ :

d. Получите информацию о базах данных экземпляра DB2, введя следующую системную команду:

db2 list database directory

Результат выполнения команды может выглядеть, как в следующем примере:

System Database Directory

Number of entries in the directory =  $2$ Database 1 entry:  $=$  TSMAL001 Database alias Database name  $= TSMDB1$ Node name = TSMNODE1 Database release level  $= d.00$ 

= TSM SERVER DATABASE VIA TCPIP

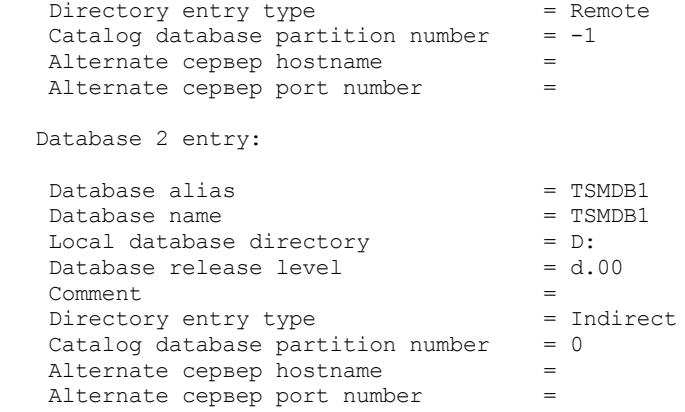

e. Получите переменные экземпляра DB2, введя следующую системную команду:

db2set -all

Результат выполнения команды может выглядеть, как в следующем примере:

- [e] DB2CODEPAGE=1208
- [e] DB2PATH=D:\TSM\db2
- [i] DB2 PMODEL SETTINGS=MAX BACKGROUND SYSAPPS:500
- [i] DB2\_SKIPINSERTED=ON
- [i] DB2 KEEPTABLELOCK=OFF
- [i] DB2\_EVALUNCOMMITTED=ON
- [i] DB2<sup>-</sup>VENDOR INI=D:\Server1\tsmdbmgr.env
- [i] DB2<sup>-</sup>SKIPDELETED=ON
- [i] DB2INSTPROF=C:\ProgramData\IBM\DB2\DB2TSM1
- [i] DB2COMM=TCPIP
- [i] DB2CODEPAGE=819
- [i] DB2\_PARALLEL\_IO=\*
- [g] DB2 EXTSECURITY=YES
- [g] DB2<sup>-</sup>COMMON APP DATA PATH=C:\ProgramData
- [g] DB2PATH=D:\TSM\db2
- [q] DB2INSTDEF=SERVER1
- 5. Соединитесь с сервером, указав ID пользователя-администратора.
- 6. Создайте резервную копию базы данных при помощи команды BACKUP DB. Рекомендуется использовать резервное копирование в режиме снимка, которое создает полную резервную копию базы данных без прерывания запланированного резервного копирования. Например, можно создать резервную копию снимка, введя следующую команду администрирования:

```
backup db type=dbsnapshot devclass=tapeclass
```
7. Создайте в другом каталоге резервную копию информации о конфигурации устройств при помощи следующей команды администрирования:

backup devconfig filenames=*имя\_файла*

где *имя\_файла* - это имя файла, в котором будет храниться информация о конфигурации устройств. Совет: Этот файл потребуется, если вы решите восстановить базу данных V7.1.

8. Скопируйте файл хронологии томов в другой каталог. Введите следующую команду администрирования:

backup volhistory filenames=*имя\_файла*

где *имя\_файла* - это имя файла, в котором будет храниться информация хронологии томов. Совет: Этот файл потребуется, если вы решите восстановить базу данных V7.1.

- 9. Сохраните копию файла серверных опций, называемого, как правило, dsmserv.opt. Этот файл расположен в каталоге экземпляра сервера.
- 10. Запретите операции на сервере, отключив новые сеансы. Введите следующие административные команды:

disable sessions client disable sessions server

11. Проверьте, существуют ли какие-либо сеансы, и сообщите пользователям, что сервер будет остановлен. Чтобы проверить наличие существующих сеансов, введите команду администрирования:

query session

12. Отмените сеансы, введя следующую команду администрирования:

cancel session all

Эта команда отменяет все сеансы, кроме вашего текущего сеанса.

13. Остановите сервер, введя следующую команду администрирования:

 $halt$ 

14. Убедитесь, что сервер завершил работу и никакие процессы не выполняются. Операционные системы AIX Операционные системы LinuxВведите следующую команду:

ps -ef | grep dsmserv

Операционные системы WindowsОткройте приложение Диспетчер задач Windows и просмотрите список активных процессов.

15. В каталоге экземпляра сервера вашей установки найдите файл NODELOCK и переместите его в другой каталог, где вы сохраняете файлы конфигурации. Файл NODELOCK содержит сведения об использованных лицензиях для вашей установки. Эта информация о лицензиях заменяется при выполнении обновления.

#### Ссылки, связанные с данной:

BACKUP DB (Выполнить резервное копирование базы данных) Команда BACKUP DEVCONFIG (создание резервных копий информации о конфигурации устройства) BACKUP VOLHISTORY (сохранение информации хронологии томов с последовательным доступом) DISABLE SESSIONS (Запретить новым сеансам доступ к Tivoli Storage Manager) QUERY SESSION (запрос информации о клиентских сеансах) CANCEL SESSION (отмена одного или нескольких клиентских сеансов) НАLТ (выключение сервера)

## <span id="page-745-0"></span>Установка сервера и проверка обновления

Чтобы завершить процесс обновления сервера до V8.1, необходимо установить сервер V8.1, Затем убедитесь, что обновление прошло успешно, запустив экземпляр сервера.

### Прежде чем начать

Операционные системы AIX Сперационные системы LinuxВы должны быть зарегистрированы в системе под ID пользователя root.

Операционные системы WindowsНужно войти в систему с ID администратора, который использовался при установке предыдущего сервера.

Пакет установки можно получить с сайта скачивания IBM®.

Операционные системы AIX • Операционные системы Linux Задайте предел максимального размера файла для системного пользователя, чтобы убедиться, что файлы можно успешно скачать.

1. Чтобы запросить значение для максимального размера файла, введите следующую команду:

ulimit -Hf

2. Если предельный максимальный размер файла для системного пользователя не задан как неограниченный, измените параметр на неограниченный, выполнив инструкции в документации для вашей операционной системы.

## Об этой задаче

При помощи программы установки IBM Spectrum Protect можно установить следующие компоненты:

• Cepsep

Совет: База данных (DB2), Global Security Kit (GSKit) и IBM Java™ Runtime Environment (JRE) автоматически устанавливаются при выборе компонента сервера.

- Языки сервера
- Лицензия
- Устройства
- IBM Spectrum Protect for SAN
- Центр операций

## Процедура

- 1. Скачайте соответствующий файл пакета с одного из следующих веб-сайтов:
	- Скачайте пакет сервера со страницы Passport Advantage или Fix Central.
	- о Самую последнюю информацию, обновления и исправления обслуживания смотрите в разделе Портал поддержки IBM.
- 2. Сделайте следующее:

**Операционные системы AIX** Операционные системы Linux

Операционные системы AIX Операционные системы Linux

- а. Убедитесь, что у вас будет достаточно места для хранения файлов установки, когда они будут извлечены из пакета продукта. Требования к пространству смотрите в документе по скачиванию для вашего продукта.
	- IBM Spectrum Protect техническое замечание 4042944
	- IBM Spectrum Protect Extended Edition техническое замечание 4042945
	- IBM Spectrum Protect for Data Retention техническое замечание 4042946
- b. Скачайте файл пакета в каталог по вашему выбору. Имя каталога может содержать не более 128 символов. Убедитесь, что извлекаете файлы установки в пустой каталог. Не выполняйте извлечение в каталог с ранее извлеченными файлами или с какими-либо еще файлами.

Кроме того, у вас должны быть разрешения на запуск выполняемых файлов для файла пакета.

с. Если потребуется, введите следующую команду, чтобы изменить разрешения на доступ к файлам:

chmod a+x MMA nakera.bin

где имя\_пакета выглядит как в следующем примере:

**• Операционные системы AIX** 

8.1.x.000-IBM-SPSRV-AIX.bin

**Операционные системы Linux** 

 $8.1.x.000$ -IBM-SPSRV-Linuxs390x.bin 8.1.x.000-IBM-SPSRV-Linuxx86 64.bin 8.1.x.000-IBM-SPSRV-Linuxppc64le.bin

В примерах 8.1.х.000 представляет уровень выпуска продукта.

d. Извлеките файлы установки, введя следующую команду:

./имя пакета.bin

Это большой пакет. Поэтому извлечение файлов займет некоторое время.

### • Операционные системы Windows

**Операционные системы Windows** 

а. Убедитесь, что у вас будет достаточно места для хранения файлов установки, когда они будут извлечены из пакета продукта. Требования к пространству смотрите в документе по скачиванию для вашего продукта.

- IBM Spectrum Protect техническое замечание 4042944
- IBM Spectrum Protect Extended Edition техническое замечание 4042945
- IBM Spectrum Protect for Data Retention техническое замечание 4042946

b. Перейдите в каталог, куда вы поместили исполняемый файл.

Совет: В следующем шаге файлы извлекаются в текущий каталог. Имя каталога может содержать не более 128 символов. Убедитесь, что извлекаете файлы установки в пустой каталог. Не выполняйте извлечение в каталог с ранее извлеченными файлами или с какими-либо еще файлами.

с. Для извлечения файлов установки дважды щелкните по исполняемому файлу:

имя пакета.ехе

Где имя пакета аналогично следующему примеру:

8.1.x.000-SPSRV-WindowsX64.exe

Это большой пакет. Поэтому извлечение файлов займет некоторое время.

- 3. Операционные системы AIXДля правильной работы мастеров IBM Spectrum Protect должна быть разрешена следующая команда:
	- Операционные системы AIXlsuser
	- По умолчанию эта команда включена.
- 4. Установите программное обеспечение IBM Spectrum Protect одним из следующих способов. Установите лицензию на IBM Spectrum Protect в процессе установки.

Совет: Если в системе используется несколько экземпляров сервера, установите программу IBM Spectrum Protect только один раз, чтобы обновить все экземпляры сервера.

Мастер установки

Операционные системы AIXЧтобы установить сервер при помощи графического мастера IBM Installation Manager, выполните инструкции из раздела Установка IBM Spectrum Protect при помощи мастера [установки](#page-539-0).

Операционные системы LinuxЧтобы установить сервер при помощи графического мастера IBM Installation Manager, выполните инструкции из раздела Установка IBM Spectrum Protect при помощи мастера [установки](#page-626-0).

Операционные системы WindowsЧтобы установить сервер при помощи графического мастера IBM Installation Manager, выполните [инструкции](#page-708-0) из раздела Установка IBM Spectrum Protect при помощи мастера установки.

Убедитесь, что система соответствует обязательным требованиям для использования мастера установки. Затем выполните процедуру установки. В окне IBM Installation Manager щелкните по значку Обновить или Изменить.

Установка сервера с использованием режима консоли

Операционные системы AIXЧтобы установить сервер в режиме консоли, следуйте инструкциям в разделе [УстановкаTivoli](#page-540-0) Storage Manager в режиме консоли.

Операционные системы LinuxЧтобы установить сервер в режиме консоли, следуйте инструкциям в разделе [УстановкаTivoli](#page-626-1) Storage Manager в режиме консоли.

Операционные системы WindowsЧтобы установить сервер в режиме консоли, следуйте инструкциям в разделе [УстановкаTivoli](#page-709-0) Storage Manager в режиме консоли.

Ознакомьтесь с информацией об установке сервера в режиме консоли и затем выполните процедуру установки.

Режим без вывода сообщений

Операционные системы AIXЧтобы установить сервер в режиме без вывода сообщений, выполните инструкции из раздела Установка Tivoli Storage Manager в режиме без вывода [сообщений.](#page-540-1)

Операционные системы LinuxЧтобы установить сервер в режиме без вывода сообщений, выполните инструкции из раздела Установка Tivoli Storage Manager в режиме без вывода [сообщений.](#page-627-0)

Операционные системы WindowsЧтобы установить сервер в режиме без вывода сообщений, выполните инструкции из раздела Установка Tivoli Storage Manager в режиме без вывода [сообщений.](#page-709-1)

Ознакомьтесь с информацией об установке сервера в режиме без вывода сообщений и затем выполните процедуру установки.

После установки программы переконфигурировать систему не нужно.

5. Исправьте ошибки, обнаруженные в процессе установки.

Если вы установили сервер с использованием мастера установки, то вы можете посмотреть журналы установки при помощи инструмента IBM Installation Manager. Щелкните по Файл > Просмотреть журнал. Чтобы собрать файлы журналов, щелкните в IBM Installation Manager по Справка > Экспорт данных для анализа ошибок.

Если вы установили сервер в режиме консоли или в режиме без вывода сообщений, то вы можете просмотреть журналы ошибок в каталоге журнала IBM Installation Manager, например:

- Операционные системы AIX Операционные системы Linux/var/ibm/InstallationManager/logs
- Операционные системы WindowsC:\ProgramData\IBM\Installation Manager\logs
- 6. Перейдите в раздел Портал поддержки IBM, чтобы получить исправления. Щелкните по Fixes, updates, and drivers (Исправления, обновления и драйверы) и примените все необходимые исправления.
- 7. Эперационные системы AIX Эперационные системы LinuxПроверьте, успешно ли выполнено обновление: а. Запустите экземпляр сервера.

Операционные системы AIXИнструкции смотрите в разделе Запуск экземпляра сервера.

Операционные системы LinuxИнструкции смотрите в разделе Запуск экземпляра сервера.

- b. Следите за сообщениями, которые сервер генерирует при запуске. Следите за сообщениями об ошибках и предупреждениями и разрешите соответствующие проблемы.
- с. Проверьте, можете ли вы соединиться с сервером с помощью клиента администрирования. Для запуска сеанса клиента администрирования введите следующую команду администрирования IBM Spectrum Protect:

dsmadmc

d. Запустите команды QUERY для получения информации об обновленной системе. Например, чтобы получить объединенную информацию о системе, введите следующую команду администрирования IBM Spectrum Protect:

query system

Для получения информации о базе данных введите следующую команду администрирования IBM Spectrum Protect:

query db format=detailed

- 8. ЭСперационные системы WindowsПроверьте, успешно ли выполнено обновление:
	- а. Запустите экземпляр сервера. Для запуска сервера из каталога по умолчанию C:\Program Files\Tivoli\TSM введите следующую команду администрирования IBM Spectrum Protect:

dsmserv - k экземпляр сервера

экземпляр сервера - это имя вашего экземпляра сервера. По умолчанию, именем первого экземпляра сервера IBM Spectrum Protect является Server1.

Если вы планируете запустить сервер как службу в учетной записи локальной системы, этот учетной записи должен быть явно предоставлен доступ к базе данных сервера. Инструкции смотрите в разделе Запуск сервера с использованием служб Windows.

- b. Следите за сообщениями, которые сервер генерирует при запуске. Следите за сообщениями об ошибках и предупреждениями и разрешите соответствующие проблемы.
- с. Проверьте, можете ли вы соединиться с сервером с помощью клиента администрирования. Для запуска сеанса клиента администрирования введите следующую команду администрирования IBM Spectrum Protect:

dsmadmc

d. Запустите команды QUERY для получения информации об обновленной системе. Например, чтобы получить объединенную информацию о системе, введите следующую команду администрирования IBM Spectrum Protect:

query system

Для получения информации о базе данных введите следующую команду администрирования IBM Spectrum Protect:

query db format=detailed

9. Операционные системы AIX Операционные системы Linux3apeгистрируйте лицензии для установленных в вашей системе компонентов сервера IBM Spectrum Protect, введя команду REGISTER LICENSE:

reqister license file=каталог установки/server/bin/имя компонента.lic

где каталог\_установки указывает каталог, в который вы установили компонент, а имя\_компонента указывает аббревиатуру для этого компонента.

Например, если вы установили сервер в каталоге по умолчанию /opt/tivoli/tsm, введите следующую команду, чтобы зарегистрировать лицензию:

register license file=/opt/tivoli/tsm/server/bin/tsmbasic.lic

Например, если вы установили IBM Spectrum Protect Extended Edition в каталог /opt/tivoli/tsm, введите следующую команду:

register license file=/opt/tivoli/tsm/server/bin/tsmee.lic

Например, если вы установили IBM Spectrum Protect for Data Retention в каталог /opt/tivoli/tsm, введите следующую команду:

register license file=/opt/tivoli/tsm/server/bin/dataret.lic

#### Ограничение:

Вы не можете использовать сервер IBM Spectrum Protect для регистрации лицензий на следующие продукты:

- IBM Spectrum Protect for Mail
- IBM Spectrum Protect for Databases
- IBM Spectrum Protect for ERP
- IBM Spectrum Protect for Space Management

Команда REGISTER LICENSE не применяется к этим лицензиям. Лицензирование этих продуктов выполняется клиентами IBM Spectrum Protect.

10. Операционные системы WindowsЗарегистрируйте лицензии для установленных в вашей системе компонентов сервера, введя команду REGISTER LICENSE:

register license file=*каталог\_установки*\server\*имя\_компонента*.lic

Где *каталог\_установки* указывает каталог, в который вы установили компонент, а *имя\_компонента* указывает аббревиатуру для этого компонента.

Например, если вы установили сервер в каталоге по умолчанию, c:\Program Files\Tivoli\TSM, введите следующую команду, чтобы зарегистрировать лицензию:

register license file=c:\Program Files\Tivoli\TSM\server\tsmbasic.lic

Например, если вы установили IBM Spectrum Protect Extended Edition в каталог c:\Program Files\Tivoli\TSM, то введите следующую команду:

register license file=c:\Program Files\Tivoli\TSM\server\tsmee.lic

Например, если вы установили IBM Spectrum Protect for Data Retention в каталог c:\Program Files\Tivoli\TSM, то введите следующую команду:

register license file=c:\Program Files\Tivoli\TSM\server\dataret.lic

#### Ограничение:

Вы не можете использовать сервер IBM Spectrum Protect для регистрации лицензий на следующие продукты:

- IBM Spectrum Protect for Mail
- IBM Spectrum Protect for Databases
- IBM Spectrum Protect for ERP
- IBM Spectrum Protect for Space Management

Команда REGISTER LICENSE не применяется к этим лицензиям. Лицензирование этих продуктов выполняется клиентами IBM Spectrum Protect.

- 11. Необязательно: Для установки дополнительного пакета поддержки национального языка используйте функцию изменения IBM Installation Manager.
- 12. Необязательно: Для обновления языкового пакета до более новой версии используйте функцию обновления IBM Installation Manager.

### **Дальнейшие действия**

Пароли можно аутентифицировать с помощью сервера каталогов LDAP или сервера IBM Spectrum Protect. Пароли, которые аутентифицированы с помощью сервера каталогов LDAP, могут обеспечить расширенную защиту системы.

Операционные системы WindowsЕсли в Windows есть драйвер устройств для ленточных накопителей или чейнджеров носителей, которые вы собираетесь использовать, используйте этот драйвер устройств. Если в Windows нет драйвера для ленточных устройств или чейнджеров, которыми вы намерены воспользоваться, установите драйвер IBM Spectrum Protect, введя команду dpinst.exe /a. Файл dpinst.exe находится в каталоге драйверов устройств. Каталог по умолчанию - C:\Program Files\Tivoli\TSM\device\drivers.

**Ссылки, связанные с данной**: QUERY SYSTEM (получение данных о конфигурации и емкости системы) QUERY DB (просмотр информации о базе данных) REGISTER LICENSE (регистрация новой лицензии) **Операционные системы AIX Операционные системы Linux Операционные системы Windows** 

# <span id="page-750-0"></span>**Обновление сервера в кластерной среде**

Чтобы обновить сервер до версии 8.1.2 в кластерной среде, нужно выполнить задачи подготовки и установки. Эти процедуры зависят от операционной системы и выпуска.

## **Процедура**

Выполните процедуру для используемой операционной системы, исходной версии и версии назначения: **Операционные системы AIX** 

## Табл. 1. Процедуры по обновлению сервера в кластерной среде в операционной системе AIX

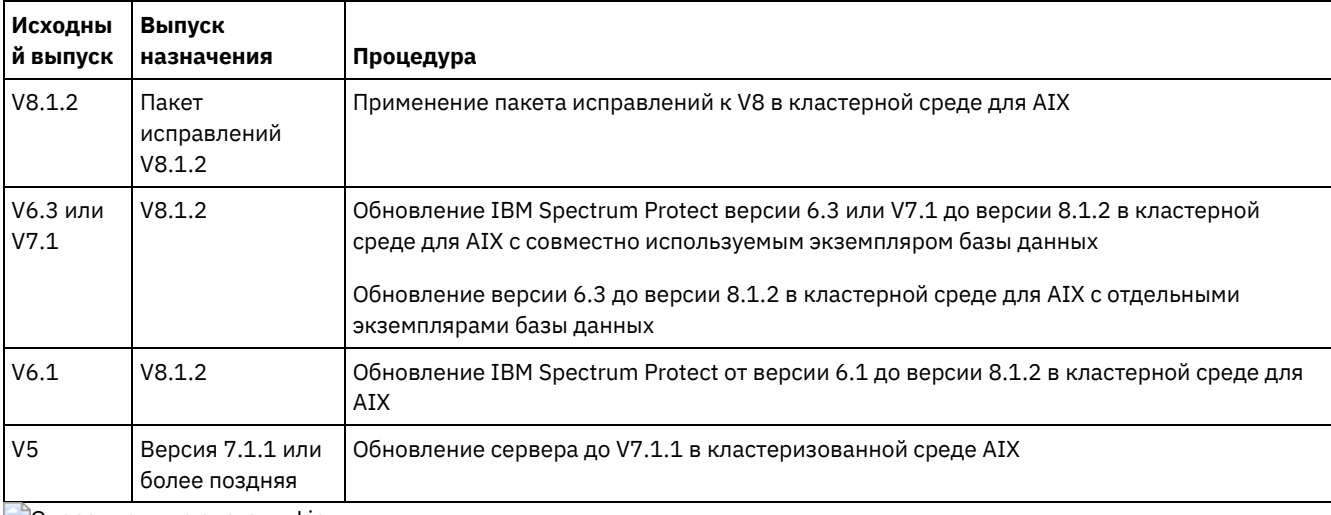

### **Операционные системы Linux**

Табл. 2. Процедуры по обновлению сервера в кластерной среде в операционной системе Linux

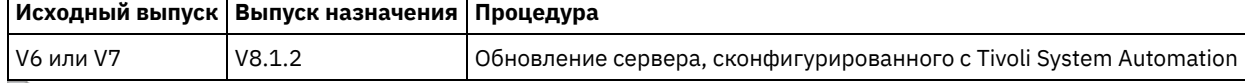

**С**Операционные системы Windows

Табл. 3. Процедуры по обновлению сервера в кластерной среде в операционной системе Windows

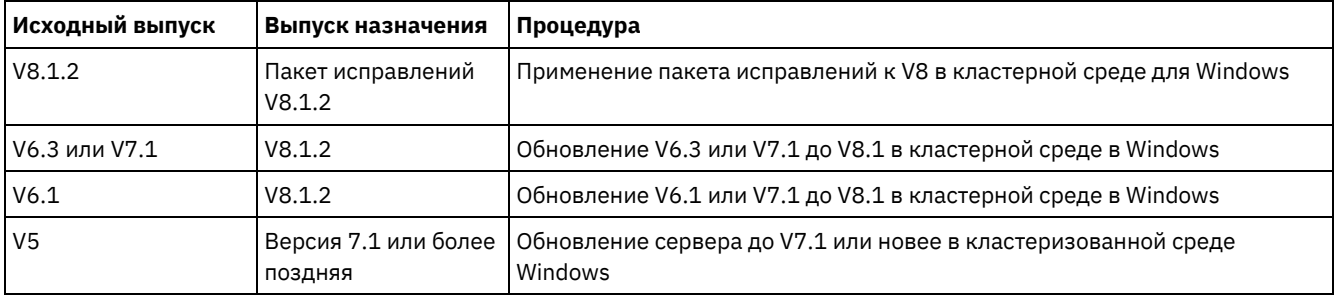

- Обновление IBM Spectrum Protect версии 6.3 или V7.1 до версии 8.1.2 в кластерной среде для AIX с совместно [используемым](#page-751-0) экземпляром базы данных Сервер IBM Spectrum Protect версии 6.3 или версии 7.1 можно обновить до версии 8.1.2 в кластерной среде AIX с совместно используемым экземпляром базы данных. После этого вы сможете использовать новые функции IBM Spectrum Protect версии 8.1.2.
- Обновление версии 6.3 до версии 8.1.2 в кластерной среде для AIX с отдельными [экземплярами](#page-753-0) базы данных Можно обновить сервер версии 6.3 до версии 8.1.2 в кластерной среде AIX с отдельными экземплярами базы данных. После этого вы сможете использовать новые функции версии 8.1.2.
- [Обновление](#page-755-0) IBM Spectrum Protect от версии 6.1 до версии 8.1.2 в кластерной среде для AIX Можно обновить IBM Spectrum Protect для AIX версии 6.1 до версии 8.1.2 в кластерной среде. Выполните обновление, чтобы использовать новые функции версии 8.1.2.
- [Обновление](#page-757-1) IBM Spectrum Protect до версии 8.1.2 в кластерной среде для Linux Для использования новых функций IBM Spectrum Protect можно обновить сервер IBM Spectrum Protect, установленный в Linux в кластерной среде.
- [Обновление](#page-757-0) сервера V6.3 или V7.1 до V8.1.2 в кластерной среде для Windows Для использования новых функций продукта можно обновить сервер, установленный в операционной системе Windows в кластерной среде, с версии 6 или 7.1 до IBM Spectrum Protect версии 8.1.2.
- [Обновление](#page-759-0) IBM Tivoli Storage Manager V6.1 до IBM Spectrum Protect V8.1.2 в кластерной среде для Windows Для использования новых функций можно обновить сервер, установленный в Windows в кластерной среде, от версии 6 до версии 8.1.2.

<span id="page-751-0"></span>Операционные системы AIX

# **Обновление IBM Spectrum Protect версии 6.3 или V7.1 до версии 8.1.2 в кластерной среде для AIX с совместно используемым экземпляром базы данных**

Сервер IBM Spectrum Protect версии 6.3 или версии 7.1 можно обновить до версии 8.1.2 в кластерной среде AIX с совместно используемым экземпляром базы данных. После этого вы сможете использовать новые функции IBM Spectrum Protect версии 8.1.2.

### **Прежде чем начать**

Убедитесь, что вы сохранили носитель установки базового выпуска сервера V6.3 или V7.1, который вы обновляете. Если вы устанавливали IBM Spectrum Protect с DVD-диска, то убедитесь, что этот DVD-диск доступен. Если вы устанавливали IBM Spectrum Protect из скачанного пакета, то убедитесь, что доступны скачанные файлы. Если обновление завершится неудачно и модуль лицензий сервера будет деинсталлирован, вы должны будете переустановить лицензию с носителя установки базового выпуска сервера.

## **Об этой задаче**

Используйте следующую процедуру, если каталог экземпляра DB2 совместно используется узлами кластера. Каталог экземпляра DB2 находится в следующем положении:

#### /home/tsminst1/sqllib

Если каталог экземпляра DB2 не используется узлами совместно, следуйте инструкциям в разделе Обновление версии 6.3 до версии 8.1.2 в кластерной среде для AIX с отдельными [экземплярами](#page-753-0) базы данных.

## **Процедура**

1. Создайте резервную копию базы данных при помощи команды BACKUP DB. Рекомендуется использовать резервное копирование в режиме снимка, которое создает полную резервную копию базы данных без прерывания запланированного резервного копирования. Например, можно создать резервную копию снимка, введя следующую команду администрирования:

backup db type=dbsnapshot devclass=tapeclass

2. Создайте в другом каталоге резервную копию информации о конфигурации устройств, введя следующую команду:

backup devconfig filenames=*имя\_файла*

Где *имя\_файла* - это имя файла, в котором будет храниться информация о конфигурации устройств. 3. Создайте в другом каталоге резервную копию файла хронологии томов, введя следующую команду:

backup volhistory filenames=*имя\_файла*

Где *имя\_файла* - это имя файла, в котором будет храниться информация хронологии томов.

- 4. Сохраните копию файла серверных опций, называемого, как правило, dsmserv.opt и находящегося в каталоге экземпляра сервера.
- 5. Остановите все экземпляры сервера. Убедитесь в отсутствии запущенных серверных процессов. Если вы используете мониторинг на уровне приложений для сервера IBM Spectrum Protect, то приостановите мониторинг ресурса приложения dsmserv при помощи инструмента кластеризации.

6. Убедитесь, что менеджер баз данных не работает не на одном экземпляре. Определите, выполняются ли процессы db2sysc. Владелец выполняемых процессов указывает, какие экземпляры активны. Для каждого владельца экземпляра сервера введите следующую команду, чтобы остановить DB2:

db2stop

- 7. На основном узле установите сервер IBM Spectrum Protect V8.1.2, запустив команду ./install.sh. Инструкции смотрите в разделе Установка [компонентов](#page-537-0) сервера. Запустив мастер, щелкните в окне IBM Installation Manager по значку Установить; не щелкайте по значкам Обновить и Изменить.
- 8. Запустите каждый сервер версии 8.1.2 в режиме активного окна:
	- a. Убедитесь, что вы вошли в систему с ID владельца экземпляра.
	- b. Перейдите в каталог экземпляра и введите следующую команду:

/opt/tivoli/tsm/server/bin/dsmserv

Подождите, пока вы не увидите сообщение сервера о том, что сервер запущен.

9. Остановите сервер для каждого обновляемого экземпляра IBM Spectrum Protect. Введите следующую команду:

halt

Совет: Если каталог экземпляра DB2 совместно используется узлами в кластере, перемещать совместно используемые ресурсы на вторичный узел в кластере не нужно.

- 10. На каждом дополнительном узле в кластере выполните следующие действия:
	- a. Установите сервер IBM Spectrum Protect версии 8.1.2, запустив команду ./install.sh. Инструкции смотрите в разделе Установка [компонентов](#page-537-0) сервера.
		- i. Если вы используете мастер установки, то щелкните в окне IBM Installation Manager по значку Установить; не щелкайте по значкам Обновить и Изменить.
		- ii. Если вы используете мастер установки, то отмените в панели Идентификационные данные экземпляра выбор переключателя Обновить этот экземпляр для каждого экземпляра.
		- iii. Если вы устанавливаете сервер в режиме консоли, то в ответ на запрос Обновить этот экземпляр? введите NO (Нет) для каждого экземпляра.
		- iv. Если вы устанавливаете сервер в режиме без выдачи сообщений, то укажите FALSEв качестве значения переменной user.*имя\_экземпляра*\_update для каждого экземпляра.
	- b. Запустите все серверы IBM Spectrum Protect версии 8.1.2. Если вы используете мониторинг на уровне приложений, то запустите сервер при помощи инструмента кластеризации.

Инструкции по запуску сервера смотрите в разделе Запуск [экземпляра](#page-554-0) сервера.

11. Зарегистрируйте лицензии для установленных в вашей системе компонентов сервера, введя команду REGISTER LICENSE:

register license file=*каталог\_установки*/server/bin/*имя\_компонента*.lic

Где *каталог\_установки* указывает каталог, в который вы установили компонент, а *имя\_компонента* указывает аббревиатуру для этого компонента.

Например, если вы установили сервер в каталоге по умолчанию /opt/tivoli/tsm, введите следующую команду, чтобы зарегистрировать лицензию:

register license file=/opt/tivoli/tsm/server/bin/tsmbasic.lic

Например, если вы установили IBM Spectrum Protect Extended Edition в каталог /opt/tivoli/tsm, введите следующую команду:

register license file=/opt/tivoli/tsm/server/bin/tsmee.lic

Например, если вы установили IBM Spectrum Protect for Data Retention в каталог /opt/tivoli/tsm, введите следующую команду:

register license file=/opt/tivoli/tsm/server/bin/dataret.lic

Ограничение:

Вы не можете использовать сервер IBM Spectrum Protect для регистрации лицензий на следующие продукты:

- IBM Spectrum Protect for Mail
- IBM Spectrum Protect for Databases
- IBM Spectrum Protect for ERP
- IBM Spectrum Protect for Space Management

Команда REGISTER LICENSE не применяется к этим лицензиям. Лицензирование этих продуктов выполняется клиентами IBM Spectrum Protect.

#### **Ссылки, связанные с данной**:

BACKUP DB (Выполнить резервное копирование базы данных) Команда BACKUP DEVCONFIG (создание резервных копий информации о конфигурации устройства) BACKUP VOLHISTORY (сохранение информации хронологии томов с последовательным доступом) HALT (выключение сервера) REGISTER LICENSE (регистрация новой лицензии) **Операционные системы AIX** 

# <span id="page-753-0"></span>**Обновление версии 6.3 до версии 8.1.2 в кластерной среде для AIX с отдельными экземплярами базы данных**

Можно обновить сервер версии 6.3 до версии 8.1.2 в кластерной среде AIX с отдельными экземплярами базы данных. После этого вы сможете использовать новые функции версии 8.1.2.

#### **Прежде чем начать**

Убедитесь, что вы сохранили носитель установки базового выпуска сервера V6.3 или V7.1, который вы обновляете. Если вы устанавливали IBM Spectrum Protect с DVD-диска, то убедитесь, что этот DVD-диск доступен. Если вы устанавливали IBM Spectrum Protect из скачанного пакета, то убедитесь, что доступны скачанные файлы. Если обновление завершится неудачно и модуль лицензий сервера будет деинсталлирован, вы должны будете переустановить лицензию с носителя установки базового выпуска сервера.

## **Об этой задаче**

Используйте следующую процедуру, когда каталог экземпляра DB2 не используется совместно узлами кластера. Каталог экземпляра DB2 находится в следующем положении:

#### /home/tsminst1/sqllib

Если каталог экземпляра DB2 совместно используется узлами кластера, следуйте инструкциям в разделе Обновление IBM Spectrum Protect версии 6.3 или V7.1 до версии 8.1.2 в кластерной среде для AIX с совместно [используемым](#page-751-0) экземпляром базы данных.

### **Процедура**

1. Создайте резервную копию базы данных при помощи команды BACKUP DB. Рекомендуется использовать резервное копирование в режиме снимка, которое создает полную резервную копию базы данных без прерывания запланированного резервного копирования. Например, можно создать резервную копию снимка, введя следующую команду администрирования:

backup db type=dbsnapshot devclass=tapeclass

2. Создайте в другом каталоге резервную копию информации о конфигурации устройств, введя следующую команду:

backup devconfig filenames=*имя\_файла*

Где *имя\_файла* - это имя файла, в котором будет храниться информация о конфигурации устройств. 3. Создайте в другом каталоге резервную копию файла хронологии томов, введя следующую команду:

backup volhistory filenames=*имя\_файла*

Где *имя\_файла* - это имя файла, в котором будет храниться информация хронологии томов.

- 4. Сохраните копию файла серверных опций, называемого, как правило, dsmserv.opt и находящегося в каталоге экземпляра сервера.
- 5. Остановите все экземпляры сервера. Убедитесь в отсутствии запущенных серверных процессов. Если вы используете мониторинг на уровне приложений для сервера IBM Spectrum Protect, то приостановите мониторинг ресурса приложения dsmserv при помощи инструмента кластеризации.
- 6. Убедитесь, что менеджер баз данных не работает не на одном экземпляре. Определите, выполняются ли процессы db2sysc. Владелец выполняемых процессов указывает, какие экземпляры активны. Для каждого владельца экземпляра сервера введите следующую команду, чтобы остановить DB2:

db2stop

- 7. Убедитесь, что ресурсы совместного использования для всех экземпляров IBM Spectrum Protect находятся на основном узле. Убедитесь, что у других узлов нет прав записи для этих ресурсов во время обновления. Если в среду входит несколько экземпляров сервера, то совместно используемые ресурсы для всех экземпляров должны быть доступными основному узлу.
- 8. На основном узле установите сервер V8.1.2, запустив команду ./install.sh. Инструкции смотрите в разделе Установка [компонентов](#page-537-0) сервера. Запустив мастер, щелкните в окне IBM Installation Manager по значку Установить; не щелкайте по значкам Обновить и Изменить. Чтобы завершить обновление V6.3 до V8.1.2, необходимо установить сервер V8.1.2.
- 9. Запустите каждый сервер версии 8.1.2 в режиме активного окна:
	- a. Убедитесь, что вы вошли в систему с ID владельца экземпляра.
	- b. Перейдите в каталог экземпляра и введите следующую команду:

/opt/tivoli/tsm/server/bin/dsmserv

Подождите, пока вы не увидите сообщение сервера о том, что сервер запущен.

10. Остановите сервер для каждого обновляемого экземпляра IBM Spectrum Protect. Выполните команду:

halt

- 11. На дополнительном узле кластера выполните следующие действия:
	- a. Переместите все совместно используемые ресурсы на дополнительный узел. Если в среду входит несколько экземпляров сервера, то совместно используемые ресурсы для всех экземпляров должны в ходе обновления быть доступными дополнительным узлам.
	- b. Остановите все экземпляры сервера. Убедитесь в отсутствии запущенных серверных процессов.
	- c. Убедитесь, что менеджер баз данных не работает не на одном экземпляре. Определите, выполняются ли процессы db2sysc. Владелец выполняемых процессов указывает, какие экземпляры активны. Для каждого владельца экземпляра сервера введите следующую команду, чтобы остановить DB2:

db2stop

- d. Установите сервер версии 8.1.2, запустив команду ./install.sh. Инструкции смотрите в разделе Установка [компонентов](#page-537-0) сервера.
	- i. Если вы используете мастер установки, то щелкните в окне IBM Installation Manager по значку Установить; не щелкайте по значкам Обновить и Изменить.
	- ii. Если вы используете мастер установки, то выберите на странице Идентификационные данные экземпляра переключатель Конфигурировать этот экземпляр на дополнительном узле кластера для каждого конфигурируемого экземпляра.
	- iii. Если вы устанавливаете сервер в режиме консоли, то в ответ на запрос Конфигурировать этот экземпляр на дополнительном узле кластера? введите YES (Да) для каждого экземпляра.
	- iv. Если вы устанавливаете сервер в режиме без выдачи сообщений, то укажите TRUEв качестве значения переменной user.*имя\_экземпляра*\_secondaryNode для каждого экземпляра.
- e. Запустите все серверы версии 8.1.2. Если вы используете мониторинг на уровне приложений, то запустите сервер при помощи инструмента кластеризации.

Инструкции по запуску сервера смотрите в разделе Запуск [экземпляра](#page-554-0) сервера.

12. Зарегистрируйте лицензии для установленных в вашей системе компонентов сервера, введя команду REGISTER LICENSE:

register license file=*каталог\_установки*/server/bin/*имя\_компонента*.lic

Где *каталог\_установки* указывает каталог, в который вы установили компонент, а *имя\_компонента* указывает аббревиатуру для этого компонента.

Например, если вы установили сервер в каталоге по умолчанию /opt/tivoli/tsm, введите следующую команду, чтобы зарегистрировать лицензию:

register license file=/opt/tivoli/tsm/server/bin/tsmbasic.lic

Например, если вы установили IBM Spectrum Protect Extended Edition в каталог /opt/tivoli/tsm, введите следующую команду:

register license file=/opt/tivoli/tsm/server/bin/tsmee.lic

Например, если вы установили IBM Spectrum Protect for Data Retention в каталог /opt/tivoli/tsm, введите следующую команду:

register license file=/opt/tivoli/tsm/server/bin/dataret.lic

#### Ограничение:

Вы не можете использовать сервер IBM Spectrum Protect для регистрации лицензий на следующие продукты:

- IBM Spectrum Protect for Mail
- IBM Spectrum Protect for Databases
- IBM Spectrum Protect for ERP
- IBM Spectrum Protect for Space Management

Команда REGISTER LICENSE не применяется к этим лицензиям. Лицензирование этих продуктов выполняется клиентами IBM Spectrum Protect.

#### **Ссылки, связанные с данной**:

BACKUP DB (Выполнить резервное копирование базы данных) Команда BACKUP DEVCONFIG (создание резервных копий информации о конфигурации устройства) BACKUP VOLHISTORY (сохранение информации хронологии томов с последовательным доступом) HALT (выключение сервера) REGISTER LICENSE (регистрация новой лицензии) **Операционные системы AIX** 

# <span id="page-755-0"></span>**Обновление IBM Spectrum Protect от версии 6.1 до версии 8.1.2 в кластерной среде для AIX**

Можно обновить IBM Spectrum Protect для AIX версии 6.1 до версии 8.1.2 в кластерной среде. Выполните обновление, чтобы использовать новые функции версии 8.1.2.

#### **Прежде чем начать**

Убедитесь, что вы сохранили носитель установки базового выпуска серверов V6.1 и V6.3. Если вы получили программу на DVD-диске, убедитесь, что этот DVD-диск доступен. Если вы получили программу сервера из скачанного пакета, убедитесь, что скачанные файлы доступны. Если обновление завершится неудачно и модуль лицензий сервера будет при этом деинсталлирован, то носитель установки базового выпуска сервера понадобится, чтобы переустановить лицензию.

## **Об этой задаче**

Если кластерная среда содержит несколько экземпляров сервера, то в ходе обновления надо переместить все ресурсы для этих экземпляров на один узел кластера - основной узел.

### **Процедура**

1. Создайте резервную копию базы данных при помощи команды BACKUP DB. Рекомендуется использовать резервное копирование в режиме снимка, которое создает полную резервную копию базы данных без прерывания запланированного резервного копирования. Например, можно создать резервную копию снимка, введя следующую команду администрирования:

backup db type=dbsnapshot devclass=tapeclass

2. Создайте в другом каталоге резервную копию информации о конфигурации устройств, введя следующую команду:

backup devconfig filenames=*имя\_файла*

Где *имя\_файла* - это имя файла, в котором будет храниться информация о конфигурации устройств. 3. Создайте в другом каталоге резервную копию файла хронологии томов, введя следующую команду:

backup volhistory filenames=*имя\_файла*

Где *имя\_файла* - это имя файла, в котором будет храниться информация хронологии томов.

- 4. Сохраните копию файла серверных опций, называемого, как правило, dsmserv.opt. Этот файл расположен в каталоге экземпляра сервера.
- 5. Остановите все экземпляры сервера IBM Spectrum Protect. Убедитесь в отсутствии запущенных серверных процессов IBM Spectrum Protect. Если вы используете мониторинг на уровне приложений для сервера IBM Spectrum
Protect, то приостановите мониторинг ресурса приложения dsmserv при помощи инструмента кластеризации.

6. Убедитесь, что менеджер баз данных не работает ни на одном экземпляре. Определите, выполняются ли процессы db2sysc. Владелец выполняемых процессов указывает, какие экземпляры активны. Для каждого владельца экземпляра сервера введите следующую команду, чтобы остановить DB2:

db2stop

- 7. Убедитесь, что ресурсы совместного использования для всех экземпляров IBM Spectrum Protect находятся на основном узле. Убедитесь, что у других узлов нет прав записи для этих ресурсов во время обновления.
- 8. На основном узле установите сервер V6.3 при помощи команды ./install.bin. Подробные инструкции по установке сервера V6.3 смотрите на веб-странице Установка [компонентов](http://www.ibm.com/support/knowledgecenter/SSGSG7_6.3.4/com.ibm.itsm.srv.install.doc/t_srv_inst.html) сервера.
- 9. На основном узле установите сервер IBM Spectrum Protect V8.1.2, запустив команду ./install.sh. Инструкции смотрите в разделе Установка [компонентов](#page-537-0) сервера. Запустив мастер, щелкните в окне IBM Installation Manager по значку Установить; не щелкайте по значкам Обновить и Изменить.
- 10. Запустите каждый сервер IBM Spectrum Protect V8.1.2 в режиме активного окна. Используя ID владельца экземпляра, перейдите в каталог экземпляра и введите команду:

/opt/tivoli/tsm/server/bin/dsmserv

Подождите, пока вы не увидите сообщение сервера о том, что сервер запущен.

- 11. Остановите сервер для каждого обновляемого экземпляра IBM Spectrum Protect.
- 12. На дополнительном узле кластера выполните следующие действия:
	- a. Переместите все совместно используемые ресурсы на дополнительный узел. Если в среде есть несколько экземпляров IBM Spectrum Protect, совместно используемые ресурсы для всех экземпляров должны в ходе обновления быть доступными дополнительным узлам.
	- b. Остановите все экземпляры сервера IBM Spectrum Protect. Убедитесь в отсутствии запущенных серверных процессов IBM Spectrum Protect.
	- c. Убедитесь, что менеджер баз данных не работает не на одном экземпляре. Определите, выполняются ли процессы db2sysc. Владелец выполняемых процессов указывает, какие экземпляры активны. Для каждого владельца экземпляра сервера введите следующую команду, чтобы остановить DB2:

db2stop

d. Деинсталлируйте сервер V6.1:

i. В каталоге /opt/tivoli/tsm/\_uninst введите следующую команду:

cd uninst

- ii. Введите следующую команду:
	- ./Uninstall\_Tivoli\_Storage\_Manager

Подробные инструкции по [деинсталляции](http://www.ibm.com/developerworks/community/wikis/home/wiki/Tivoli%20Storage%20Manager/page/PDF%20versions%20of%20the%20IBM%20Tivoli%20Storage%20Manager%20Version%206.1.x%20documentation) сервера смотрите на веб-странице Документация по Tivoli Storage Manager V6.1.

- e. Установите сервер IBM Spectrum Protect версии 8.1.2, запустив команду ./install.sh. В окне IBM Installation Manager щелкните по значку Установить; не щелкайте по значкам Обновить и Изменить. Инструкции по установке сервера смотрите в разделе Установка [компонентов](#page-537-0) сервера.
- f. Запустите все серверы IBM Spectrum Protect V8.1.2.
- 13. Зарегистрируйте лицензии для установленных в вашей системе компонентов сервера, введя команду REGISTER LICENSE:

register license file=*каталог\_установки*/server/bin/*имя\_компонента*.lic

Где *каталог\_установки* указывает каталог, в который вы установили компонент, а *имя\_компонента* указывает аббревиатуру для этого компонента.

Например, если вы установили сервер в каталоге по умолчанию /opt/tivoli/tsm, введите следующую команду, чтобы зарегистрировать лицензию:

register license file=/opt/tivoli/tsm/server/bin/tsmbasic.lic

Например, если вы установили IBM Spectrum Protect Extended Edition в каталог /opt/tivoli/tsm, введите следующую команду:

register license file=/opt/tivoli/tsm/server/bin/tsmee.lic

Например, если вы установили IBM Spectrum Protect for Data Retention в каталог /opt/tivoli/tsm, введите следующую команду:

register license file=/opt/tivoli/tsm/server/bin/dataret.lic

#### Ограничение:

Вы не можете использовать сервер IBM Spectrum Protect для регистрации лицензий на следующие продукты:

- IBM Spectrum Protect for Mail
- IBM Spectrum Protect for Databases
- IBM Spectrum Protect for ERP
- IBM Spectrum Protect for Space Management

Команда REGISTER LICENSE не применяется к этим лицензиям. Лицензирование этих продуктов выполняется клиентами IBM Spectrum Protect.

#### **Ссылки, связанные с данной**:

BACKUP DB (Выполнить резервное копирование базы данных) Команда BACKUP DEVCONFIG (создание резервных копий информации о конфигурации устройства) BACKUP VOLHISTORY (сохранение информации хронологии томов с последовательным доступом) HALT (выключение сервера) REGISTER LICENSE (регистрация новой лицензии) **Операционные системы Linux** 

# **Обновление IBM Spectrum Protect до версии 8.1.2 в кластерной среде для Linux**

Для использования новых функций IBM Spectrum Protect можно обновить сервер IBM Spectrum Protect, установленный в Linux в кластерной среде.

### **Процедура**

Следуйте инструкциям в разделе [Конфигурирование](#page-829-0) среды Linux для кластеризации. **Операционные системы Windows** 

# **Обновление сервера V6.3 или V7.1 до V8.1.2 в кластерной среде для Windows**

Для использования новых функций продукта можно обновить сервер, установленный в операционной системе Windows в кластерной среде, с версии 6 или 7.1 до IBM Spectrum Protect версии 8.1.2.

#### **Прежде чем начать**

Убедитесь, что вы сохранили носитель установки базового выпуска сервера V6.3 или V7.1, который вы обновляете. Если вы устанавливали сервер из скачанного пакета, убедитесь, что доступны скачанные файлы. Если обновление завершится неудачно и модуль лицензий сервера будет деинсталлирован, вы должны будете переустановить лицензию с носителя установки базового выпуска сервера.

#### **Процедура**

1. Если вы собираетесь установить сервер IBM Spectrum Protect V8.1.2 в операционной системе Windows Server 2012, то сначала установите сервер автоматизации кластера переключения после отказа и командный интерфейс кластера переключения после отказа. Чтобы установить эти компоненты, введите следующие команды из Windows 2.0 PowerShell:

```
Install-WindowsFeature -Name RSAT-Clustering-AutomationServer
Install-WindowsFeature -Name RSAT-Clustering-CmdInterface
```
2. Создайте резервную копию базы данных при помощи команды BACKUP DB. Рекомендуется использовать резервное копирование в режиме снимка, которое обеспечивает полное резервное копирование базы данных без прерывания запланированного резервного копирования. Например, можно ввести следующую команду, чтобы создать резервную копию снимка:

backup db type=dbsnapshot devclass=tapeclass

3. Создайте в другом каталоге резервную копию информации о конфигурации устройств. Выполните команду:

backup devconfig filenames=*имя\_файла*

Где *имя\_файла* - это имя файла, в котором будет храниться информация о конфигурации устройств. 4. Скопируйте файл хронологии томов в другой каталог. Выполните команду:

backup volhistory filenames=*имя\_файла*

Где *имя\_файла* - это имя файла, в котором будет храниться информация хронологии томов.

- 5. Сохраните копию файла серверных опций, называемого, как правило, dsmserv.opt и находящегося в каталоге экземпляра сервера.
- 6. Убедитесь, что группа ресурсов находится на основном узле и что все узлы в кластере запущены. Выполните на основном узле следующие действия:
	- a. В окне Диспетчер отказоустойчивости кластеров переведите ресурс сервера в автономный режим и удалите его:
		- i. Выберите Службы и приложения, а затем выберите группу кластеров. Ресурс сервера появится в разделе Другие ресурсы.
		- ii. Выберите ресурс сервера и щелкните по Перевести этот ресурс в автономный режим.
		- iii. Чтобы удалить ресурс сервера, выберите его и щелкните по Удалить.
	- b. В окне Диспетчер отказоустойчивости кластеров удалите имя сети и IP-адрес:
		- i. В разделе Имя сервера раскройте имя сети, чтобы посмотреть IP-адрес. Запишите имя сети и IP-адрес. ii. Выберите имя сети и IP-адрес и щелкните по Удалить.
	- c. В окне Менеджер кластера переключения после отказа переведите ресурс сервера DB2 в автономный режим:
		- i. Выберите Службы и приложения, а затем выберите группу кластеров. Ресурс сервера IBM Spectrum Protect появится в разделе Другие ресурсы.
		- ii. Выберите ресурс сервера DB2, например, SERVER1, и щелкните по Перевести этот ресурс в автономный режим.
- 7. Введите на основном (первичном) узле следующую команду, чтобы удалить кластеризацию DB2 из каждого экземпляра IBM Spectrum Protect в кластере:

db2mscs -u:*имя\_экземпляра*

Например, введите следующую команду, чтобы удалить кластеризацию DB2 из экземпляра SERVER1:

db2mscs -u:server1

Совет: Может появиться сообщение об отсутствующем ресурсе кластера. Игнорируйте это сообщение.

- 8. В окне Диспетчер отказоустойчивости кластеров на основном узле просмотрите раздел Сводка для групп ресурсов. Убедитесь, что в группе ресурсов кластера остались только совместно используемые диски и ленточные ресурсы.
- 9. Остановите службу кластера на каждом узле в кластере и удалите файлы DLL кластера серверов. Затем перезапустите службу кластера.
- 10. Установите сервер IBM Spectrum Protect версии 8.1.2 на каждом узле в кластере. Инструкции смотрите в разделе Установка [компонентов](#page-707-0) сервера IBM Spectrum Protect. Если вы выполняете установку сервера с помощью мастера по установке, то щелкните в окне IBM Installation Manager по значку Обновить. Не щелкайте по значкам Установить и Изменить.
- 11. На основном узле запустите сервер в режиме активного окна, чтобы выполнить согласование и конфигурирование схемы базы данных. Когда сервер запустится, остановите его, введя команду HALT. Если в вашей среде несколько экземпляров сервера, то выполните это действие для каждого экземпляра.
- 12. На основном узле запустите мастер по конфигурированию, выбрав Пуск > Все программы > Сервер IBM Spectrum Protect > Мастер по конфигурированию. Выполните в мастере конфигурирования следующие шаги:
	- a. Когда вас попросят ввести ID пользователя, введите имя связанной с кластером учетной записи домена.
	- b. Когда будет предложено ввести имя экземпляра, введите имя экземпляра, перекластеризацию которого вы выполняете.
	- c. Когда вас спросят, нужно ли произвести перекластеризацию, нажмите на Да.
	- d. Продолжайте проходить панели мастера, пока не появится сообщение об успешном завершении конфигурирования.
- 13. Зарегистрируйте лицензии для установленных в вашей системе компонентов сервера IBM Spectrum Protect, введя команду REGISTER LICENSE:

register license file=*каталог\_установки*\server\*имя\_компонента*.lic

Где *каталог\_установки* указывает каталог, в который вы установили компонент, а *имя\_компонента* указывает аббревиатуру для этого компонента.

Например, если вы установили сервер в каталоге по умолчанию, c:\Program Files\Tivoli\TSM, введите следующую команду, чтобы зарегистрировать лицензию:

register license file=c:\Program Files\Tivoli\TSM\server\tsmbasic.lic

Например, если вы установили IBM Spectrum Protect Extended Edition в каталог c:\Program Files\Tivoli\TSM, то введите следующую команду:

register license file=c:\Program Files\Tivoli\TSM\server\tsmee.lic

Например, если вы установили IBM Spectrum Protect for Data Retention в каталог c:\Program Files\Tivoli\TSM, то введите следующую команду:

```
register license file=c:\Program Files\Tivoli\TSM\server\dataret.lic
```
#### Ограничение:

Вы не можете использовать сервер IBM Spectrum Protect для регистрации лицензий на следующие продукты:

- IBM Spectrum Protect for Mail
- IBM Spectrum Protect for Databases
- IBM Spectrum Protect for ERP
- IBM Spectrum Protect for Space Management

Команда REGISTER LICENSE не применяется к этим лицензиям. Лицензирование этих продуктов выполняется клиентами IBM Spectrum Protect.

## **Дальнейшие действия**

Если в Windows есть драйвер устройств для ленточных накопителей или чейнджеров носителей, которые вы собираетесь использовать, используйте этот драйвер устройств. Если драйвер устройства недоступен, то установите драйвер устройства IBM Spectrum Protect при помощи команды dpinst.exe /a. Файл dpinst.exe находится в каталоге драйверов устройств, положение которого по умолчанию - C:\Program Files\Tivoli\TSM\device\drivers.

#### **Ссылки, связанные с данной**:

BACKUP DB (Выполнить резервное копирование базы данных)

Команда BACKUP DEVCONFIG (создание резервных копий информации о конфигурации устройства) BACKUP VOLHISTORY (сохранение информации хронологии томов с последовательным доступом) REGISTER LICENSE (регистрация новой лицензии)

**Операционные системы Windows** 

# **Обновление IBM® Tivoli Storage Manager V6.1 до IBM Spectrum Protect V8.1.2 в кластерной среде для Windows**

Для использования новых функций можно обновить сервер, установленный в Windows в кластерной среде, от версии 6 до версии 8.1.2.

#### **Прежде чем начать**

Убедитесь, что вы сохранили установочный носитель базового выпуска сервера V6.1 и V6.3. Если вы получили программу сервера из скачанного пакета, убедитесь, что скачанные файлы доступны. Если обновление завершится неудачно и модуль лицензий сервера будет при этом деинсталлирован, то носитель установки базового выпуска сервера понадобится, чтобы переустановить лицензию.

#### **Процедура**

1. Если вы собираетесь установить сервер IBM Spectrum Protect V8.1.2 в операционной системе Windows Server 2012, то сначала установите сервер автоматизации кластера переключения после отказа и командный интерфейс кластера переключения после отказа. Чтобы установить эти компоненты, введите следующие команды из Windows 2.0 PowerShell:

Install-WindowsFeature -Name RSAT-Clustering-AutomationServer Install-WindowsFeature -Name RSAT-Clustering-CmdInterface

2. Создайте резервную копию базы данных при помощи команды BACKUP DB. Рекомендуется использовать резервное копирование в режиме снимка, которое обеспечивает полное резервное копирование базы данных без прерывания запланированного резервного копирования. Например, можно ввести следующую команду, чтобы создать резервную копию снимка:

backup db type=dbsnapshot devclass=tapeclass

3. Создайте в другом каталоге резервную копию информации о конфигурации устройств. Выполните команду:

backup devconfig filenames=*имя\_файла*

Где *имя\_файла* - это имя файла, в котором будет храниться информация о конфигурации устройств. 4. Скопируйте файл хронологии томов в другой каталог. Выполните команду:

backup volhistory filenames=*имя\_файла*

Где *имя\_файла* - это имя файла, в котором будет храниться информация хронологии томов.

- 5. Сохраните копию файла серверных опций, называемого, как правило, dsmserv.opt и находящегося в каталоге экземпляра сервера.
- 6. Убедитесь, что группа ресурсов находится на основном узле и что все узлы в кластере запущены. Выполните на основном узле следующие действия:
	- a. В окне Диспетчер отказоустойчивости кластеров переведите ресурс сервера в автономный режим и удалите его:
		- i. Выберите Службы и приложения, а затем выберите группу кластеров. Ресурс сервера появится в разделе Другие ресурсы.
		- ii. Выберите ресурс сервера и щелкните по Перевести этот ресурс в автономный режим.
		- iii. Чтобы удалить ресурс сервера, выберите его и щелкните по Удалить.
	- b. В окне Диспетчер отказоустойчивости кластеров удалите имя сети и IP-адрес:
		- i. В разделе Имя сервера раскройте имя сети, чтобы посмотреть IP-адрес. Запишите имя сети и IP-адрес.
		- ii. Выберите имя сети и IP-адрес и щелкните по Удалить.
	- c. В окне Менеджер кластера переключения после отказа переведите ресурс сервера DB2 в автономный режим:
		- i. Выберите Службы и приложения, а затем выберите группу кластеров. Ресурс сервера IBM Spectrum Protect появится в разделе Другие ресурсы.
		- ii. Выберите ресурс сервера DB2, например, SERVER1, и щелкните по Перевести этот ресурс в автономный режим.
- 7. На основном узле введите следующую команду, чтобы удалить кластеризацию DB2 из экземпляра для каждого экземпляра IBM Spectrum Protect в кластере:

db2mscs -u:*имя\_экземпляра*

Например:

db2mscs -u:server1

Совет: Может появиться сообщение об отсутствующем ресурсе кластера. Игнорируйте это сообщение.

- 8. В окне основного узла Менеджер кластера переключения после отказа в разделе Сводка группы ресурсов убедитесь, что в группе ресурсов кластера остались только совместно используемые диски и ленточные ресурсы.
- 9. Установите на основном узле сервер V6.3 при помощи команды install.exe. Подробные инструкции по установке сервера V6.3 смотрите на веб-странице Установка [компонентов](http://www.ibm.com/support/knowledgecenter/SSGSG7_6.3.4/com.ibm.itsm.srv.install.doc/t_srv_inst.html) сервера.
- 10. Установите сервер IBM Spectrum Protect V8.1.2 на основном узле. Инструкции смотрите в разделе Установка [компонентов](#page-707-0) сервера. Если вы выполняете установку сервера с помощью мастера по установке, то щелкните в окне IBM Installation Manager по значку Установить. Не щелкайте по значкам Обновить и Изменить.
- 11. На каждом дополнительном узле деинсталлируйте V6.1:

a. Перейдите в следующий каталог:

C:\Program Files\Tivoli\TSM\\_uninst

b. Введите следующую команду:

Uninstall Tivoli Storage Manager.exe

- 12. На основном узле запустите мастер по конфигурированию, выбрав Пуск > Все программы > Сервер IBM Spectrum Protect > Мастер по конфигурированию. Пройдите по панелям мастера конфигурирования:
	- a. Когда будет предложено ввести имя экземпляра, введите имя экземпляра, перекластеризацию которого вы выполняете.
	- b. По приглашению ввести ID пользователя введите имя связанной с кластером учетной записи домена.
- с. Когда мастер попросит указать, хотите ли вы выполнить перекластеризацию, щелкните по Да.
- d. Продолжайте проходить панели мастера, пока не появится сообщение об успешном завершении конфигурирования.
- 13. Зарегистрируйте лицензии для установленных в вашей системе компонентов сервера IBM Spectrum Protect, введя команду REGISTER LICENSE:

register license file=каталог установки\server\имя компонента.lic

Где каталог\_установки указывает каталог, в который вы установили компонент, а имя\_компонента указывает аббревиатуру для этого компонента.

Например, если вы установили сервер в каталоге по умолчанию, c:\Program Files\Tivoli\TSM, введите следующую команду, чтобы зарегистрировать лицензию:

register license file=c:\Program Files\Tivoli\TSM\server\tsmbasic.lic

Hапример, если вы установили IBM Spectrum Protect Extended Edition в каталог c:\Program Files\Tivoli\TSM, то введите следующую команду:

register license file=c:\Program Files\Tivoli\TSM\server\tsmee.lic

Hапример, если вы установили IBM Spectrum Protect for Data Retention в каталог c:\Program Files\Tivoli\TSM, то введите следующую команду:

reqister license file=c:\Program Files\Tivoli\TSM\server\dataret.lic

#### Ограничение:

Вы не можете использовать сервер IBM Spectrum Protect для регистрации лицензий на следующие продукты:

- o IBM Spectrum Protect for Mail
- o IBM Spectrum Protect for Databases
- o IBM Spectrum Protect for ERP
- o IBM Spectrum Protect for Space Management

Команда REGISTER LICENSE не применяется к этим лицензиям. Лицензирование этих продуктов выполняется клиентами IBM Spectrum Protect.

## Дальнейшие действия

Если в Windows есть драйвер устройств для ленточных накопителей или чейнджеров носителей, которые вы собираетесь использовать, используйте этот драйвер устройств. Если драйвер устройства недоступен, то установите драйвер устройства IBM Spectrum Protect при помощи команды dpinst.exe /a. Файл dpinst.exe находится в каталоге драйверов устройств, положение которого по умолчанию - C:\Program Files\Tivoli\TSM\device\drivers.

#### Ссылки, связанные с данной:

BACKUP DB (Выполнить резервное копирование базы данных)

Команда BACKUP DEVCONFIG (создание резервных копий информации о конфигурации устройства)

BACKUP VOLHISTORY (сохранение информации хронологии томов с последовательным доступом)

REGISTER LICENSE (регистрация новой лицензии)

**Операционные системы Windows** 

# Удаление GSKit версии 7 после обновления до IBM Spectrum Protect **версии 8.1.2**

Мастер установки IBM Spectrum Protect обновляет GSKit версии 8 и более поздних версий. GSKit версии не удаляется и не обновляется при обновлении до IBM Spectrum Protect версии 8.1.2, даже если GSKit был установлен с более ранней версией IBM Spectrum Protect.

### Об этой задаче

Если вам больше не нужен GSKit версии 7 и вы хотите освободить пространство в системе, то можно удалить GSKit версии 7 после обновления до IBM Spectrum Protect версии 8.1.2.

Важное замечание: Удаление GSKit версии 7 может повлиять на другие программы в системе, которые его используют.

Процедура

Чтобы удалить GSKit версии 7, сделайте следующее:

- 1. Выполните резервное копирование реестра.
	- a. Щелкните по Пуск, затем выберите Выполнить.
	- b. Введите Regedit. Щелкните по OK.
	- c. Для сохранения копии реестра выберите Файл > Экспорт.
	- d. Если позднее вам потребуется восстановить реестр, то выберите Файл > Импорт.
	- Дополнительную информацию смотрите в документации Windows.
- 2. Найдите каталог, где установлен GSKit. Каталог по умолчанию C:\Program Files\IBM\gsk7\.
- 3. Удалите каталог установки GSKit gsk7 и все входящие в него файлы и подкаталоги. Щелкните правой кнопкой мыши по папке и выберите Удалить.
- 4. Удалите ключ реестра GSKit 7 и все подключи и значения.

Важное замечание: Удаление неправильного ключа может привести к проблемам, например, нельзя будет повторно запустить рабочую станцию.

- a. Щелкните по Пуск, затем выберите Выполнить.
- b. Введите Regedit. Щелкните по OK.
- c. Ключ реестра GSKit расположен в следующем каталоге: HKEY\_LOCAL\_MACHINE\SOFTWARE\IBM. Щелкните правой кнопкой мыши по ключу HKEY\_LOCAL\_MACHINE\SOFTWARE\IBM\GSK7 и выберите Удалить.

Операционные системы AIX Операционные системы Linux Операционные системы Windows

# **Установка и обновление Центра операций**

Центр операций IBM Spectrum Protect - это веб-интерфейс для управления средой хранения.

### **Прежде чем начать**

Прежде чем приступить к установке и конфигурированию Центра операций, просмотрите следующую информацию:

- [Требования](#page-764-0) к системе для Центра операций
	- Требования к [компьютеру](#page-764-1) для Центра операций
	- Требования для хаб-сервера и [подчиненных](#page-765-0) серверов
	- Требования к [операционной](#page-767-0) системе
	- Требования к [веб-браузеру](#page-768-0)
	- [Требования](#page-768-1) языка
	- Требования и [ограничения](#page-770-0) для службы управления клиентом
- ID [администраторов,](#page-772-0) требуемые Центру операций
- IBM [Installation](#page-772-1) Manager
- [Контрольный](#page-773-0) список установки
- Получение [установочного](#page-775-0) пакета Центра операций

## **Об этой задаче**

В Табл. 1 перечислены методы установки и деинсталляции Центр операций и указано, где можно найти соответствующие инструкции.

Информацию об обновлении Центра операций смотрите в разделе [Обновление](#page-778-0) компонента Центр операций.

| Method                     | Инструкции                                                                                                    |
|----------------------------|----------------------------------------------------------------------------------------------------|
| Мастер графики             | Установка Центра операций при помощи графического мастера<br>• Деинсталляция Центра операций при помощи графического мастера |
| Режим консоли              | Установка Центра операций в режиме консоли<br>• Деинсталляция Центра операций в режиме консоли                               |
| Режим без вывода сообщений | Установка Центра операций в режиме без вывода сообщений<br>Деинсталляция Центра операций в режиме без вывода сообщений<br>٠  |

Табл. 1. Методы установки и деинсталляции Центра операций.

- [Планирование](#page-763-0) установки Центра операций Прежде чем приступать к установке Центра операций, нужно выяснить требования к системе, ID администраторов, которые требует Центр операций, и информацию, которую нужно предоставить программе установки.
- [Установка](#page-775-1) Центра операций Центр операций можно установить любым из следующих методов: графический мастер, командная строка в режиме консоли или режим без вывода сообщений.
- [Обновление](#page-778-0) компонента Центр операций Центр операций можно обновить любым из следующих методов: графический мастер, командная строка в режиме консоли или режим без вывода сообщений.
- [Начинаем](#page-779-0) работу с Центром операций Перед тем, как вы сможете управлять средой хранения при помощи Центра операций, необходимо его сконфигурировать.
- **Операционные системы AIX Операционные системы Linu[xУстранение](#page-796-0) неполадок установки Центра операций** Если в процессе установки Центра операций возникает проблема, которую вы не можете решить, вы можете поискать возможное решение в описаниях уже известных проблем.
- [Деинсталляция](#page-797-2) Центра операций Центр операций можно деинсталлировать любым из следующих методов: графический мастер, командная строка в режиме консоли или режим без вывода сообщений.
- Откат к [предыдущей](#page-798-1) версии Центра операций По умолчанию IBM Installation Manager сохраняет предыдущие версии пакетов для выполнения отката, если с более поздними версиями обновлений, исправлений или пакетов возникает проблема.

<span id="page-763-0"></span>Операционные системы AIX Операционные системы Linux Операционные системы Windows

# **Планирование установки Центра операций**

Прежде чем приступать к установке Центра операций, нужно выяснить требования к системе, ID администраторов, которые требует Центр операций, и информацию, которую нужно предоставить программе установки.

## **Об этой задаче**

Из Центра операций можно управлять следующими основными аспектами среды хранения:

- Серверы и клиенты IBM Spectrum Protect
- Службы, такие, как служба резервного копирования и восстановления, архивирования и получения данных, а также перенастройки и возврата данных
- Пулы хранения и устройства хранения

Центр операций содержит следующие компоненты:

Пользовательский интерфейс для нескольких серверов

С помощью Центра операций можно управлять одним или несколькими серверами IBM Spectrum Protect.

В среде с несколькими серверами можно задать один сервер в качестве *хаб-сервера*, а остальные - в качестве *подчиненных серверов*. Хаб-сервер может получать оповещения и информацию о состоянии от подчиненных серверов и выдавать эту информацию в консолидированном представлении в Центре операций.

Мониторинг оповещений

*Оповещение* - это уведомление о проблеме на сервере; оповещение инициализируется сообщением сервера. Вы можете указать, какие сообщения сервера инициализируют оповещения, и в Центре операций или в электронной почте только эти сообщения будут показаны как оповещения.

Мониторинг оповещений может помочь выявить и отследить ошибки на сервере.

#### Удобный интерфейс командной строки

Центр операций содержит интерфейс командной строки для поддержки расширенных функций и конфигурирования.

[Требования](#page-764-0) к системе для Центра операций Прежде чем устанавливать Центр операций, убедитесь, что ваша система соответствует минимальным требованиям.

- ID [администраторов,](#page-772-0) требуемые Центру операций У администратора должны быть допустимые ID и пароль на хаб-сервере для входа в Центр операций. Кроме того, Центру операций назначается ID администратора, чтобы Центр операций мог отслеживать серверы.
- IBM [Installation](#page-772-1) Manager Центр операций использует IBM® Installation Manager - программу установки, которая может использовать удаленные или локальные репозитории программ для установки или обновления многих продуктов IBM.
- [Контрольный](#page-773-0) список установки Прежде чем приступить к установке компонента Центр операций, необходимо проверить определенную информацию, такую как идентификационные данные установки, и определить входные данные, которые нужно предоставить IBM Installation Manager для установки.

<span id="page-764-0"></span>Операционные системы AIX Операционные системы Linux Операционные системы Windows

# **Требования к системе для Центра операций**

Прежде чем устанавливать Центр операций, убедитесь, что ваша система соответствует минимальным требованиям.

Воспользуйтесь страницей [Калькулятор](http://www.ibm.com/support/docview.wss?uid=swg21641684) требований к системе для Центра операций, чтобы оценить требования к системе для работы Центра операций, а также хаб-сервера и подчиненных серверов, которые отслеживает Центр операций.

### **Требования, проверяемые во время установки**

В таблице Табл. 1 перечислены предварительные требования, проверяемые при установке, и указано, где найти дополнительную информацию об этих требованиях.

Табл. 1. Требования, проверяемые во время установки

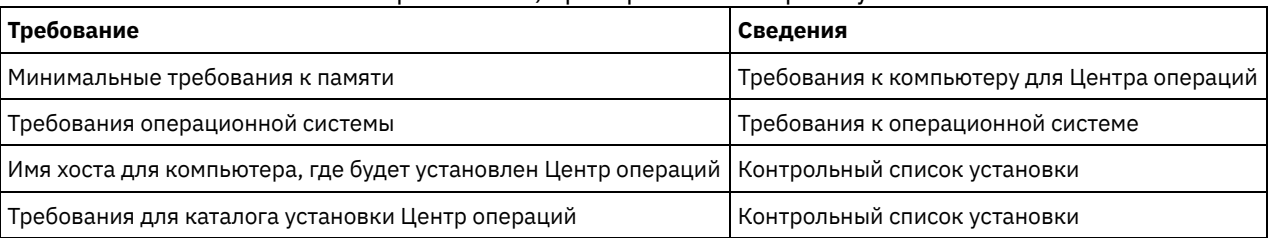

- Требования к [компьютеру](#page-764-1) для Центра операций Центр операций можно установить на компьютер, на котором работает сервер IBM Spectrum Protect, или на другой компьютер. Если вы устанавливаете Центр операций на тот же компьютер, что и сервер, этот компьютер должен соответствовать требованиям к системе и для Центра операций, и для сервера.
- Требования для хаб-сервера и [подчиненных](#page-765-0) серверов Когда вы впервые открываете Центр операций, вы должны связать Центр операций с одним сервером IBM Spectrum Protect, заданным в качестве *хаб-сервера*. В среде с несколькими серверами можно подключить к хабсерверу дополнительные серверы, которые называются *подчиненные серверы*.
- Требования к [операционной](#page-767-0) системе Центр операций доступен в системах AIX, Linux и Windows.
- Требования к [веб-браузеру](#page-768-0)
- Центр операций работает в браузерах Apple, Google, Microsoft и Mozilla.
- [Требования](#page-768-1) языка

По умолчанию Центр операций использует язык, заданный для веб-браузера. Однако процесс установки использует язык операционной системы. Убедитесь, что для веб-браузера и операционной системы задан нужный язык.

Требования и [ограничения](#page-770-0) для службы управления клиентом Службы управления клиентом IBM Spectrum Protect - это компонент, устанавливаемый на клиентах резервного копирования и архивирования для сбора диагностической информации (например, файлов журнала клиента). Перед установкой компонента служба управления клиентами в вашей системе нужно ознакомиться с требованиями и ограничениями.

<span id="page-764-1"></span>Операционные системы AIX Операционные системы Linux Операционные системы Windows

## **Требования к компьютеру для Центра операций**

Центр операций можно установить на компьютер, на котором работает сервер IBM Spectrum Protect, или на другой компьютер. Если вы устанавливаете Центр операций на тот же компьютер, что и сервер, этот компьютер должен соответствовать требованиям к системе и для Центра операций, и для сервера.

## **Требования к ресурсам**

Для запуска Центра операций требуются следующие ресурсы:

- Одно процессорное ядро
- 4 ГБ памяти
- 1 ГБ пространства на диске

Хаб-серверу и подчиненным серверам, которые отслеживает Центр операций, нужны дополнительные ресурсы, как описано в разделе Требования для хаб-сервера и [подчиненных](#page-765-0) серверов.

<span id="page-765-0"></span>Операционные системы AIX Операционные системы Linux Операционные системы Windows

## **Требования для хаб-сервера и подчиненных серверов**

Когда вы впервые открываете Центр операций, вы должны связать Центр операций с одним сервером IBM Spectrum Protect, заданным в качестве *хаб-сервера*. В среде с несколькими серверами можно подключить к хаб-серверу дополнительные серверы, которые называются *подчиненные серверы*.

Подчиненные серверы отправляют оповещения и информацию о состоянии хаб-серверу. Центр операций содержит консолидированное представление оповещений и информации о состоянии для хаб-сервера и всех подчиненных серверов.

Если Центром операций отслеживается только один сервер, то этот сервер все равно называется хаб-сервером, хотя к нему не подключен ни один подчиненный сервер.

В таблице Табл. 1 указана версия сервера IBM Spectrum Protect, которая должна быть установлена на хаб-сервере и на каждом подчиненном сервере, которыми управляет Центр операций.

#### Табл. 1. Требования к версии сервера IBM Spectrum Protect для хаб-сервера и подчиненных серверов

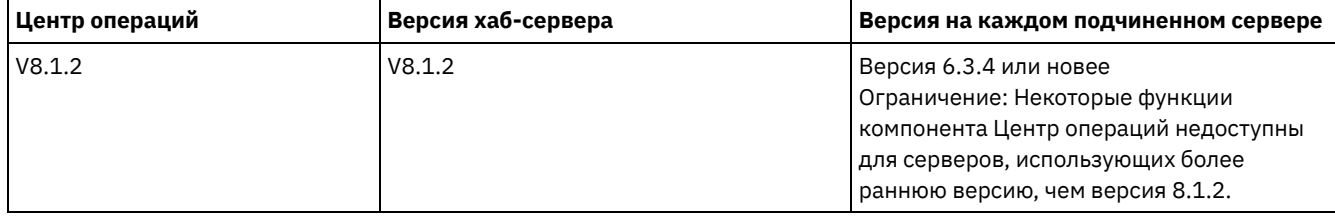

### **Число подчиненных серверов, которое может поддерживать хаб-сервер**

Число подчиненных серверов, которое может поддерживать хаб-сервер, зависит от конфигурации и от версии IBM Spectrum Protect на каждом подчиненном сервере. Однако можно принять как общее правило то, что один хаб-сервер может поддерживать 10 - 20 подчиненных серверов V6.3.4, но большее количество подчиненных серверов V7.1 или новее.

- Советы по [проектированию](#page-765-1) конфигурации хаб-сервера и подчиненных серверов При проектировании конфигурации хаб-сервера и подчиненных серверов следует внимательно отнестись к требованиям ресурсов для мониторинга состояния. Кроме того, решите, как вы хотите группировать хаб-сервер и подчиненные серверы и хотите ли вы использовать несколько хаб-серверов.
- Советы по выбору [хаб-сервера](#page-767-1) Для хаб-сервера нужно выбрать сервер с достаточными ресурсами, расположенный так, чтобы обеспечить минимальную задержку двусторонней сетевой связи.

<span id="page-765-1"></span>Операционные системы AIX Операционные системы Linux Операционные системы Windows

# **Советы по проектированию конфигурации хаб-сервера и подчиненных серверов**

При проектировании конфигурации хаб-сервера и подчиненных серверов следует внимательно отнестись к требованиям ресурсов для мониторинга состояния. Кроме того, решите, как вы хотите группировать хаб-сервер и подчиненные серверы и хотите ли вы использовать несколько хаб-серверов.

Воспользуйтесь страницей Калькулятор требований к системе для Центра операций, чтобы оценить требования к системе для работы Центра операций, а также хаб-сервера и подчиненных серверов, которые отслеживает Центр операций.

### Основные факторы, влияющие на производительность

На производительность Центра операций сильнее всего влияют следующие факторы:

- Процессор и память на компьютере, на котором установлен Центр операций
- Системные хаб-сервера и подчиненных серверов, включая дисковую систему, используемую для базы данных хабсервера.
- Число клиентских узлов и файловых пространств виртуальных машин, которые управляются хаб-сервером и подчиненными серверами
- Частота обновления данных в Центре операций

## Как группировать хаб-сервер и подчиненные серверы

Группируйте хаб-сервер и подчиненные серверы по географическому положению. Например, управление серверами в пределах одного центра данных может предотвратить проблемы, связанные с брандмауэрами или недостаточной полосой пропускания между разными положениями. При необходимости серверы можно дополнительно подразделить в соответствии с одной или несколькими следующими характеристиками:

- Администратор, который управляет серверами.
- Объект организации, который финансирует серверы.
- Операционная система сервера
- Язык, на котором работают серверы Совет: Если хаб-сервер и подчиненные серверы работают на разных языках, то в Центре операций может выводится испорченный текст.

### Как сгруппировать хаб-сервер и подчиненные серверы в конфигурации организации

В конфигурации организации сеть серверов IBM Spectrum Protect управляется как группа. Изменения, внесенные в менеджере конфигурации, можно автоматически распространить на один или несколько управляемых серверов в сети.

Обычно Центр операций регистрирует выделенный ID администратора на хаб-сервере и подчиненных серверах и управляет им. У этого администратора мониторинга всегда должен быть один и тот же пароль на всех серверах.

Если вы используете конфигурацию организации, то можно улучшить процесс синхронизации идентификационных данных администратора на подчиненных серверах. Чтобы повысить производительность и эффективность управления ID администратора, сделайте следующее:

- 1. Назначьте сервер менеджера конфигурации хаб-сервером Центра операций. Во время конфигурирования хабсервера регистрируется ID администратора мониторинга с именем IBM-ОС-имя хаб-сервера.
- 2. Добавьте на хаб-сервере ID администратора мониторинга в новый или в существующий профиль конфигурации организации. Введите команду NOTIFY SUBSCRIBERS, чтобы распространить профиль на управляемые серверы.
- 3. Добавьте один или несколько управляемых серверов в качестве подчиненных серверов Центра операций.

Центр операций обнаруживает эту конфигурацию и позволяет менеджеру конфигурации распространять ID администратора мониторинга на подчиненные серверы и изменять его.

### Когда использовать несколько хаб-серверов

Если вы работаете больше, чем с 10-20 подчиненными серверами V6.3.4, или если из-за ограничений ресурсов требуется многораздельная среда, то вы можете сконфигурировать несколько хаб-серверов и подключить к каждому хаб-серверу поднабор подчиненных серверов.

Ограничения:

- Один сервер не может быть и хаб-сервером, и подчиненным сервером.
- Каждый подчиненный сервер может быть назначен только одному хаб-серверу.

Для каждого хаб-сервера требуется отдельный экземпляр Центра операций, каждый из которых имеет свой вебадрес.

<span id="page-767-1"></span>Операционные системы AIX Операционные системы Linux Операционные системы Windows

## **Советы по выбору хаб-сервера**

Для хаб-сервера нужно выбрать сервер с достаточными ресурсами, расположенный так, чтобы обеспечить минимальную задержку двусторонней сетевой связи.

Внимание: Не используйте один и тот же сервер в качестве хаб-сервера для нескольких Центров операций. При выборе, какой сервер назначить хаб-сервером, руководствуйтесь следующими рекомендациями:

#### Выберите слабо нагруженный сервер

Выберите сервер с небольшой нагрузкой для операций (например, для резервного копирования клиентов и архивирования). Слабо нагруженный сервер также хорошо использовать в качестве системы хоста для Центра операций.

Убедитесь, что у сервера достаточно ресурсов для обслуживания и своей обычной рабочей нагрузки сервера, и оценочной нагрузки при работе в качестве хаб-сервера.

Расположите сервер так, чтобы обеспечить минимальную задержку двусторонней сетевой связи

Расположите хаб-сервер так, чтобы сетевое соединение между хаб-сервером и подчиненными серверами имело двустороннюю задержку не более 5 мс. Эта задержка обычно может быть достигнута, когда серверы находятся в одной и той же локальной сети (LAN).

Сети, которые плохо настроены, интенсивно используются другими приложениями или показывают двустороннюю задержку значительно больше 5 мс, могут ухудшить связь между хаб-сервером и подчиненными серверами. Например, двусторонняя задержка в 50 мс или выше может вызвать истечение срока ожидания связи, из-за чего подчиненные серверы будут отсоединяться от Центра операций или повторно соединяться с ним. Такие высокие задержки могут наблюдаться при связи через глобальные сети (wide area network, WAN) на большом расстоянии.

Если подчиненные серверы находятся на большом расстоянии от хаб-сервера, и в Центре операций наблюдаются частые разрывы соединений, можно увеличить значение опции ADMINCOMMTIMEOUT на каждом сервере, чтобы уменьшить частоту возникновения этой проблемы.

Убедитесь, что хаб-сервер соответствует требованиям к ресурсам для мониторинга состояния

Для мониторинга состояния требуются дополнительные ресурсы на каждом сервере, где он включен. Требуемые ресурсы зависят в первую очередь от числа клиентов, которые управляются хаб-сервером и подчиненными серверами. На хаб-сервере с подчиненным сервером V7.1 или новее используется меньше ресурсов, чем на хабсервере с подчиненным сервером V6.3.4.

Убедитесь, что хаб-сервер соответствует требованиям к ресурсам использования процессора, пространства для базы данных, пространства для архивных журналов и мощности операций ввода-вывода в секунду (I/O operations per second, IOPS).

Хаб-сервер с высокой мощностью IOPS может обрабатывать больший объем данных о состоянии, приходящих с подчиненных серверов. Эту мощность можно обеспечить при использовании следующих устройств хранения для базы данных хаб-сервера:

- Твердотельный накопитель (SSD) уровня предприятия
- Внешнее устройство дискового хранения SAN с несколькими томами или несколькими дисководами в каждом томе.

В среде, содержащей менее 1000 клиентов, задайте для базы данных хаб-сервера базовую емкость 1000 IOPS, если хаб-сервер управляет подчиненными серверами.

#### Определите, нужно ли в вашей среде несколько хаб-серверов

Если одним набором хаб-сервера и подчиненных серверов управляется более 10 000 - 20 000 клиентских узлов и файловых пространств виртуальных машин, требования к ресурсам могут превышать доступные ресурсы хабсервера, особенно если подчиненные серверы - это серверы V6.3.4. Возможно, следует назначить хаб-сервером второй сервер и переместить часть подчиненных серверов на новый хаб-сервер для балансировки нагрузки.

<span id="page-767-0"></span>Операционные системы AIX Операционные системы Linux Операционные системы Windows

Центр операций доступен в системах AIX, Linux и Windows.

Центр операций может работать в следующих системах:

- Операционные системы AIXСистемы AIX:
	- IBM® AIX V7.1 (64-разрядная версия) TL 4 и SP 2
	- IBM AIX V7.2 (64-разрядная версия) TL 0 и SP 2
- Э Операционные системы LinuxLinux в системах x86 64:
	- o Red Hat Enterprise Linux 6.7
	- o Red Hat Enterprise Linux 7.1
	- SUSE Linux Enterprise Server 11 с Service Pack 4 или новее
	- o SUSE Linux Enterprise Server 12
- Эдоперационные системы LinuxСистемы Linux on System z (s390x, 64-разрядная архитектура):
	- Red Hat Enterprise Linux 7.1
	- o SUSE Linux Enterprise Server 12
- Операционные системы LinuxСистемы Linux on Power Systems (с прямым порядком байтов)
	- Red Hat Enterprise Linux 7 с архитектурой PPC64LE
- **Эремения Системы WindowsСистемы Windows:** 
	- o Microsoft Windows Server 2012: Standard, Enterprise или Datacenter Edition (64-разрядная версия)
	- Microsoft Windows Server 2012 R2 (64-разрядная версия)
	- Microsoft Windows Server 2016

Самую последнюю информацию о требованиях смотрите в документе Требования к аппаратному и [программному](http://www.ibm.com/support/docview.wss?uid=swg21653418) обеспечению.

<span id="page-768-0"></span>Операционные системы AIX Операционные системы Linux Операционные системы Windows

# **Требования к веб-браузеру**

Центр операций работает в браузерах Apple, Google, Microsoft и Mozilla.

Для оптимального просмотра Центра операций в браузере задайте в системе разрешение экрана, как минимум, 1024 X 768 пикселей.

Для оптимальной производительности используйте браузер с хорошей производительностью JavaScript и включите кэширование браузера.

Центр операций работает в следующих браузерах:

Apple Safari на iPad

Ограничение: Если Apple Safari работает в iOS 8.x или iOS 9.x, вы не сможете использовать самоподписанный сертификат для защищенных взаимодействий с центром операций, не произведя дополнительного конфигурирования сертификата. Используйте сертификат сертификатора (certificate authority, CA) или сконфигурируйте самоподписанный сертификат нужным образом. Инструкции смотрите в техническом примечании по адресу: <http://www.ibm.com/support/docview.wss?uid=swg21963153>.

- Google Chrome 40 или новее
- Microsoft Internet Explorer 11 или новее
- Mozilla Firefox ESR 31 или новее

Для работы Центра операций в соответствии с рекомендациями National Institute of Standards and Technology (NIST) Special Publications (SP) 800-131A связь между Центром операций и веб-браузером должна быть защищена протоколом Transport Layer Security (TLS) 1.2. Во время установки вы указываете, требуется ли соответствие стандарту NIST SP800- 131A, и уровень соответствия. Если во время установки задано строгое соответствие SP 800-131a, то веб-браузер должен поддерживать протокол TLS 1.2 и этот протокол должен быть разрешен.

Веб-браузер показывает ошибку SSL, если во время установки задано строгое соответствие SP 800-131a, а веб-браузер не соответствует этому требованию.

<span id="page-768-1"></span>Операционные системы AIX Операционные системы Linux Операционные системы Windows

По умолчанию Центр операций использует язык, заданный для веб-браузера. Однако процесс установки использует язык операционной системы. Убедитесь, что для веб-браузера и операционной системы задан нужный язык.

## Операционные системы AIX

Табл. 1. Значения языков Центра операций, которые можно использовать в системах AIX

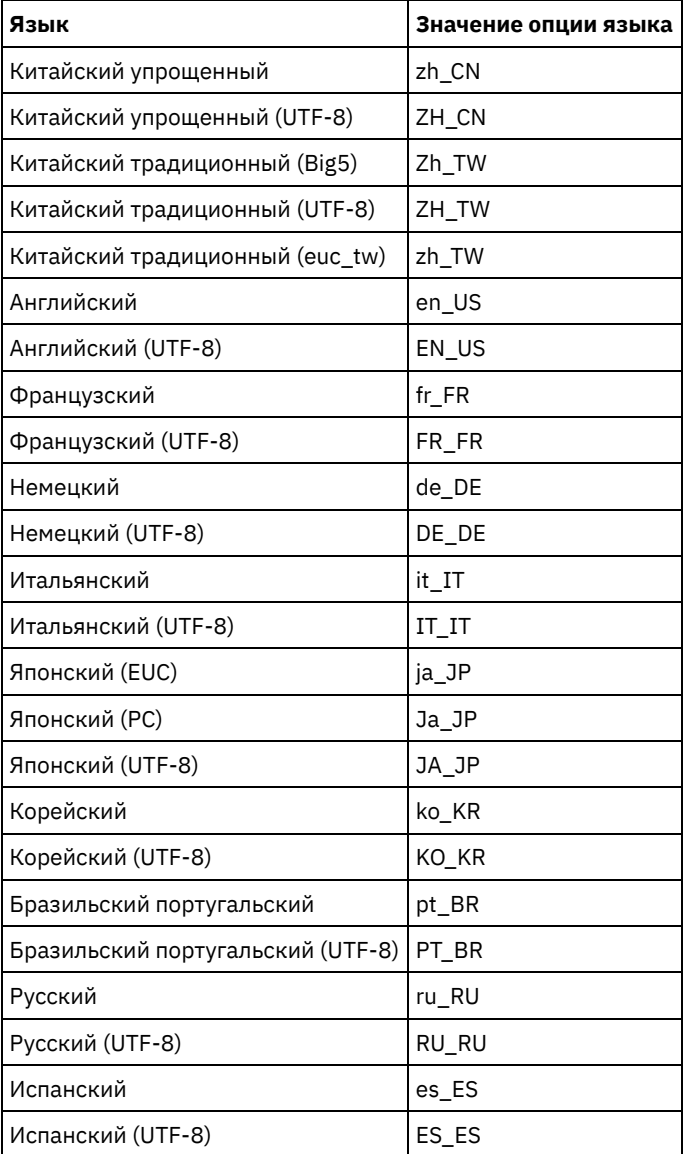

**Операционные системы Linux** 

Табл. 2. Значения языков Центра операций, которые можно использовать в системах Linux

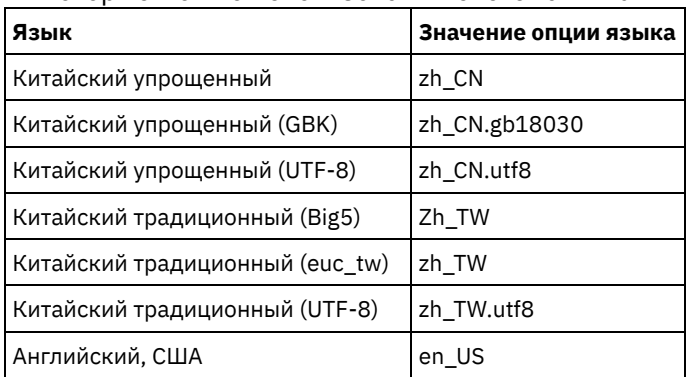

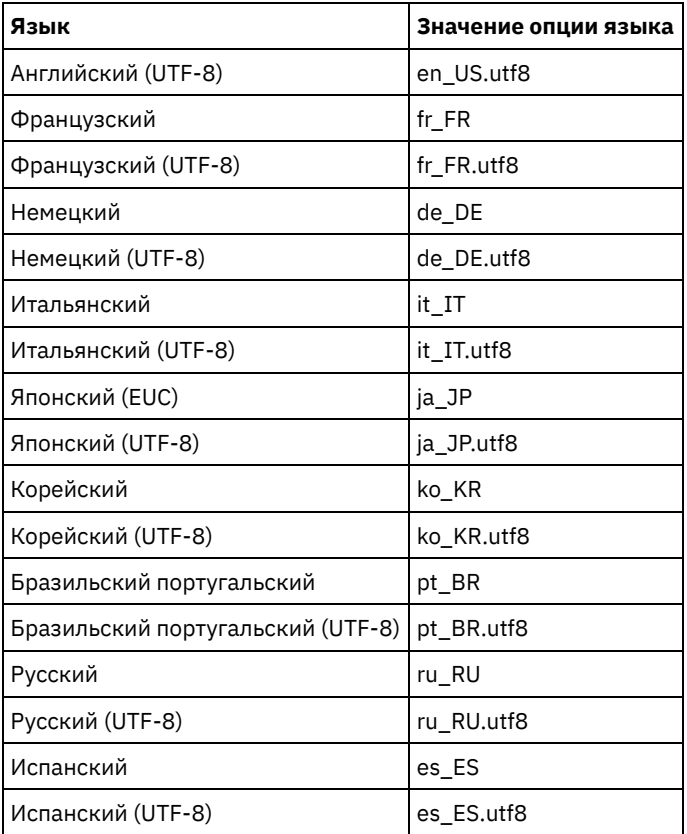

Операционные системы Windows

Табл. 3. Значения языков Центра операций,

которые можно использовать в системах **Windows** 

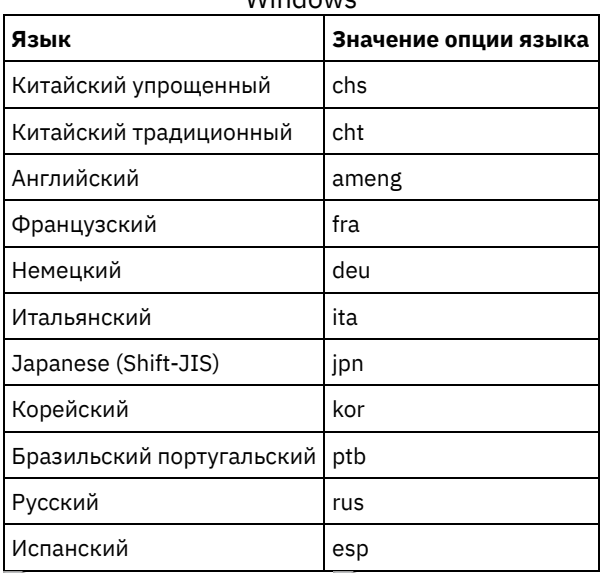

<span id="page-770-0"></span>Операционные системы AIX Операционные системы Linux Операционные системы Windows

# **Требования и ограничения для службы управления клиентом**

Службы управления клиентом IBM Spectrum Protect - это компонент, устанавливаемый на клиентах резервного копирования и архивирования для сбора диагностической информации (например, файлов журнала клиента). Перед установкой компонента служба управления клиентами в вашей системе нужно ознакомиться с требованиями и ограничениями.

В документации к службе управления клиентом *компьютер клиента* - это компьютер, на котором установлен клиент резервного копирования и архивирования.

Диагностическую информацию можно собрать только с клиентов Linux и Windows, но администраторы могут просматривать диагностическую информацию по компоненту Центр операций в операционных системах AIX, Linux или Windows.

## **Требования для службы управления клиентом**

Перед установкой службы управления клиентом убедитесь, что выполнены следующие требования:

- Для удаленного доступа к клиенту у администратора Центра операций должны быть системные полномочия или один из следующих уровней полномочий клиента:
	- Полномочия Политика
	- Полномочия владельца клиента
	- Полномочия доступа к клиентскому узлу
- Убедитесь, что компьютер клиента соответствует следующим требованиям:
	- Службу управления клиентом можно установить только на компьютерах клиента со следующими операционными системами Linux или Windows:
		- Linux x86 (64-разрядные), поддерживаемые для клиента резервного копирования и архивирования.
		- Windows (32- и 64-разрядные), поддерживаемые для клиента резервного копирования и архивирования.
	- Для передачи данных между компонентом служба управления клиентами и компонентом Центр операций должен быть установлен протокол Transport Layer Security (TLS) 1.2. Предоставляется базовая аутентификация, и данные и информация аутентификации шифруются через канал SSL. TLS 1.2 и необходимые сертификаты SSL автоматически устанавливаются при установке компонента служба управления клиентами.
- На компьютерах клиента Linux для установки службы управления клиентом требуются полномочия пользователя root.
- Для компьютеров клиентов с несколькими клиентскими узлами (например, компьютеры клиентов Linux) убедитесь, что имя каждого узла уникально на компьютере клиента.

Совет: После установки службы управления клиентом ее не нужно устанавливать повторно, так как служба может обнаруживать несколько файлов опций клиента.

## **Ограничения службы управления клиентом**

Служба управления клиентом предоставляет базовые службы для сбора диагностической информации в клиентах резервного копирования и архивирования. Ниже перечислены ограничения для службы управления клиентом:

- Вы можете установить компонент служба управления клиентами только в системах с клиентами резервного копирования и архивирования, включая клиентов резервного копирования и архивирования, установленных на узлах перемещения данных для IBM Spectrum Protect for Virtual Environments: Data Protection for VMware.
- Установить компонент служба управления клиентами на других компонентах клиентов или в других продуктах IBM Spectrum Protect, у которых нет клиентов резервного копирования и архивирования, вы не можете.
- Если клиенты резервного копирования и архивирования защищены брандмауэром, убедитесь, что компонент Центр операций может соединиться с клиентами резервного копирования и архивирования через брандмауэр, используя порт, сконфигурированный для компонента служба управления клиентами. Порт по умолчанию - 9028, но его можно изменить.
- Служба управления клиентом сканирует все файлы журнала клиента, чтобы найти записи, созданные в течение предыдущих 72 часов.
- На странице Диагностика в Центре операций содержится основная диагностическая информация для клиентов резервного копирования и архивирования. Однако вам может понадобиться доступ к компьютеру клиента и дополнительная диагностическая информация для устранения некоторых проблем резервного копирования.
- Если общий размер файлов журнала ошибок клиента и файлов журнала расписания больше 500 МБ, то при отправке записей журнала в Центр операций могут возникнуть задержки. Для управления размером файлов журнала можно разрешить сокращение или перенос файлов журнала при помощи опций клиента errorlogretention или errorlogmax.
- Если вы используете одно и то же имя клиентского узла для соединения с несколькими серверами IBM Spectrum Protect, которые установлены на одном и том же сервере, вы можете посмотреть файлы журнала только для одного из клиентских узлов.

Информацию о служба управления клиентами, включая требования, ограничения и обновления документации, смотрите в [техническом](http://www.ibm.com/support/docview.wss?uid=swg21963610) замечании 1963610.

#### **Задачи, связанные с данной**:

Сбор диагностической информации посредством службы управления клиентом Tivoli Storage Manager

## <span id="page-772-0"></span>**ID администраторов, требуемые Центру операций**

У администратора должны быть допустимые ID и пароль на хаб-сервере для входа в Центр операций. Кроме того, Центру операций назначается ID администратора, чтобы Центр операций мог отслеживать серверы.

Центр операций требует следующие ID администраторов IBM Spectrum Protect:

ID администраторов, зарегистрированные на хаб-сервере

Для входа в Центр операций можно использовать любой ID администратора, зарегистрированный на хаб-сервере. Уровень полномочий ID определяет, какие задачи можно выполнять. Создать ID администраторов можно командой REGISTER ADMIN.

Ограничение: Для использования ID администратора в конфигурации с несколькими серверами он должен быть зарегистрирован на хаб-сервере и подчиненных серверах с одинаковыми паролями и уровнями полномочий. Для управления аутентификацией для этих серверов выберите один из следующих способов:

- Сервер LDAP (Lightweight Directory Access Protocol)
- Функции конфигурирования организации для автоматического распределения изменений определения администратора.

#### ID администратора мониторинга

При начальном конфигурировании хаб-сервера ID администратора IBM-OC-*имя\_сервера* регистрируется с системными полномочиями на хаб-сервере и связывается с начальным паролем, заданным вами. Этот ID, иногда называемый *администратор мониторинга*, предназначен для использования только Центром операций.

Не удаляйте, не блокируйте и не изменяйте этот ID. Тот же ID администратора с тем же паролем регистрируется на добавленных подчиненных серверах. Пароль автоматически изменяется на хаб-сервере и на подчиненных серверах каждые 90 дней. Вам не нужно использовать этот пароль или управлять им.

Ограничение: Центр операций управляет ID и паролем администратора мониторинга на подчиненных серверах, если только вы не используете для управления этими идентификационными данными конфигурацию организации. Дополнительную информацию об использовании конфигурации организации для управления [идентификационными](#page-765-1) данными смотрите в разделе Советы по проектированию конфигурации хаб-сервера и подчиненных серверов.

#### **Ссылки, связанные с данной**:

<span id="page-772-1"></span>REGISTER ADMIN (регистрация ID администратора) Операционные системы AIX Операционные системы Linux Операционные системы Windows

## **IBM Installation Manager**

Центр операций использует IBM® Installation Manager - программу установки, которая может использовать удаленные или локальные репозитории программ для установки или обновления многих продуктов IBM.

Если обязательная версия IBM Installation Manager еще не установлена, то она автоматически устанавливается или обновляется при установке Центра операций. Она должна остаться установленной на компьютере, чтобы позже можно было обновить или деинсталлировать Центр операций.

Ниже приведены объяснения некоторых терминов, используемых в IBM Installation Manager:

#### Предложение

Устанавливаемый модуль программного продукта.

Предложение Центра операций содержит все носители, которые требуются IBM Installation Manager для установки Центра операций.

Пакет

Группа программных компонентов, необходимых для установки предложения. Пакет Центр операций включает в себя следующие компоненты:

- Программу установки IBM Installation Manager
- Предложение Центр операций

#### Группа пакетов

Набор пакетов, использующих общий родительский каталог.

Репозиторий

Удаленная или локальная область хранения данных и других ресурсов приложения.

Пакет Центра операций хранится в репозитории в IBM Fix Central.

Каталог общих ресурсов

Каталог, содержащий файлы или модули plugin программ, которые совместно используются пакетами.

IBM Installation Manager хранит в каталоге общих ресурсов связанные с установкой файлы, включая файлы, используемые для отката к предыдущей версии Центр операций.

<span id="page-773-0"></span>• Операционные системы AIX • Операционные системы Linux • Операционные системы Windows

# Контрольный список установки

Прежде чем приступить к установке компонента Центр операций, необходимо проверить определенную информацию, такую как идентификационные данные установки, и определить входные данные, которые нужно предоставить IBM® Installation Manager для установки.

В следующем контрольном списке перечислена информация, которую надо проверить или определить, прежде чем приступать к установке Центр операций; в таблице Табл. 1 дано подробное описание этой информации:

- Проверьте имя хоста для компьютера, на котором устанавливается Центр операций.
- $\bullet$   $\Box$  Проверьте идентификационные данные для установки.
- Попределите каталог установки Центра операций, если не хотите принимать путь по умолчанию.
- $\Box$  Определите каталог установки IBM Installation Manager, если не хотите принимать путь по умолчанию.
- Попределите порт, который должен использоваться веб-сервером Центра установки, если не хотите принимать номер порта по умолчанию.
- Попределите пароль для защищенной связи.
- $\bullet$   $\Box$  Решите, должна ли защищенная связь соответствовать рекомендациям National Institute of Standards and Technology (NIST) Special Publications (SP) 800-131A.

### Табл. 1. Информация, которую нужно проверить или определить, прежде чем приступать к установке Центра операций

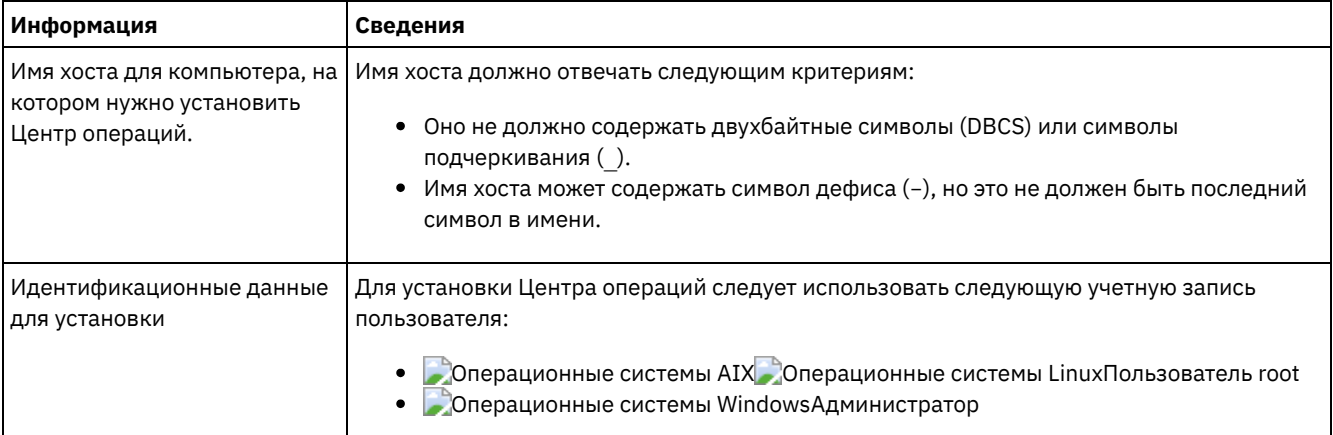

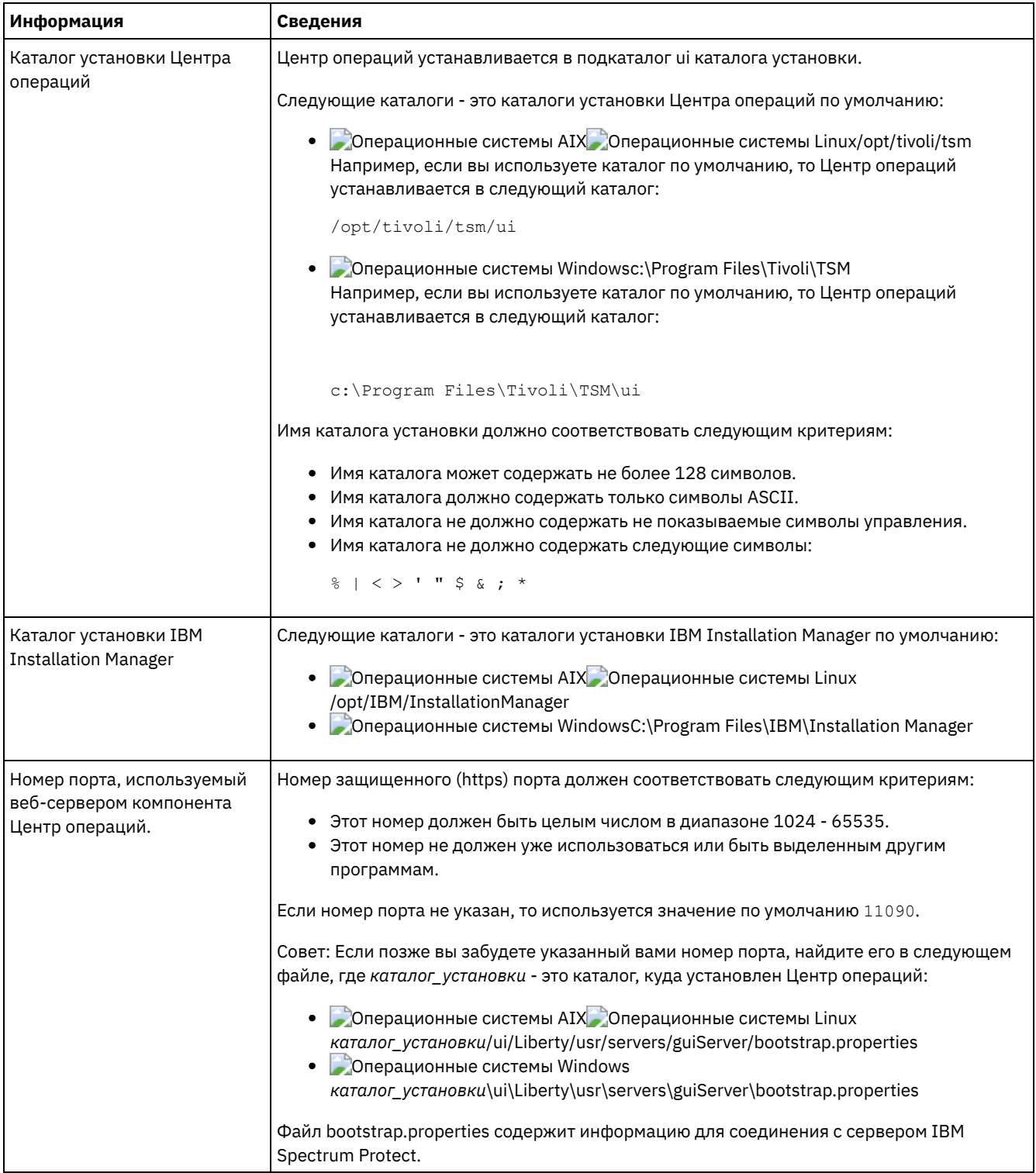

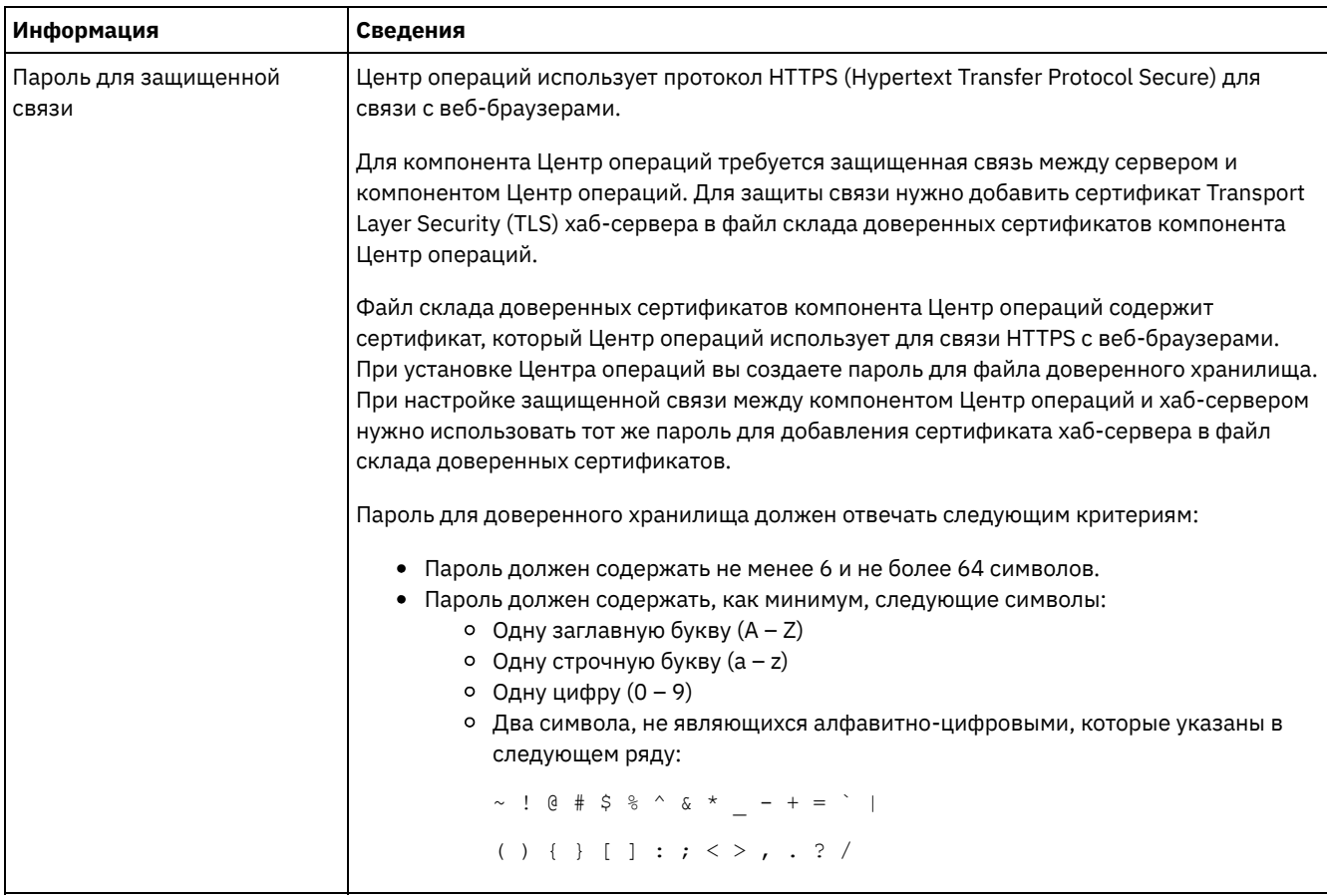

#### **Задачи, связанные с данной**:

[Конфигурирование](#page-784-0) для защищенной связи

[Переустановка](#page-787-0) пароля файла доверенного хранилища Центра операций

<span id="page-775-1"></span>Операционные системы AIX Операционные системы Linux Операционные системы Windows

# **Установка Центра операций**

Центр операций можно установить любым из следующих методов: графический мастер, командная строка в режиме консоли или режим без вывода сообщений.

## **Прежде чем начать**

Чтобы сконфигурировать Центр операций, нужно установить, сконфигурировать и запустить сервер IBM Spectrum Protect. Поэтому перед установкой Центра операций установите подходящий пакет сервера в соответствии с требованиями к версии сервера, приведенными в разделе Требования для хаб-сервера и [подчиненных](#page-765-0) серверов.

Центр операций можно установить на компьютер, на котором установлен сервер IBM Spectrum Protect, или на другой компьютер.

- Получение [установочного](#page-775-0) пакета Центра операций Пакет установки можно получить с сайта скачивания IBM®, например, IBM Passport Advantage или IBM Fix Central.
- Установка Центра операций при помощи [графического](#page-776-0) мастера Центр операций можно установить или обновить при помощи графического мастера IBM Installation Manager.
- [Установка](#page-777-0) Центра операций в режиме консоли Центр операций можно установить или обновить из командной строки в режиме консоли.
- Установка Центра операций в режиме без вывода [сообщений](#page-778-1) Центр операций можно установить или обновить в режиме без вывода сообщений. В режиме без вывода сообщений установка не отправляет сообщений на консоль, а сохраняет сообщения и ошибки в файлы журнала.

<span id="page-775-0"></span>Операционные системы AIX Операционные системы Linux Операционные системы Windows

## **Получение установочного пакета Центра операций**

Пакет установки можно получить с сайта скачивания IBM®, например, IBM Passport Advantage или IBM Fix Central.

## Об этой задаче

После получения пакета с сайта загрузок IBM вы должны извлечь установочные файлы.

### Процедура

Выполните описанные ниже шаги, чтобы извлечь файлы установки компонента Центр операций. В следующих шагах замените номер\_версии на устанавливаемую вами версию компонента Центр операций. Операционные системы AIXB системах AIX:

а. Скачайте следующий файл пакета в каталог по вашему выбору:

```
номер версии.000
-IBM-SPOC-AIX.bin
```
b. Убедитесь, что у вас есть разрешения на выполнение для файла пакета. Если нужно, то измените разрешения для файла, введя следующую команду:

chmod a+х номер версии.000-IBM-SPOC-AIX.bin

с. Чтобы извлечь файлы установки, введите следующую команду:

./номер версии.000-IBM-SPOC-AIX.bin

Самоизвлекающийся файл пакета извлекается в каталог.

**Операционные системы LinuxB системах Linux:** 

- а. Скачайте один из следующих файлов пакетов в каталог по вашему выбору:
	- номер\_версии.000-IBM-SPOC-LinuxS390.bin
	- о номер версии.000-IBM-SPOC-Linuxx86 64.bin
- b. Убедитесь, что у вас есть разрешения на выполнение для файла пакета. Если нужно, то измените разрешения для файла, введя следующую команду:

chmod a+x *имя пакета*.bin

с. Чтобы извлечь файлы установки, введите следующую команду:

```
./имя пакета.bin
```
Самоизвлекающийся файл пакета извлекается в каталог.

**Операционные системы WindowsB системах Windows:** 

а. Скачайте следующий файл пакета в каталог по вашему выбору:

номер версии.000-IBM-SPOC-WindowsX64.exe

b. Дважды щелкните в проводнике Windows по имени файла, чтобы извлечь файлы установки.

Самоизвлекающийся файл пакета извлекается в каталог.

<span id="page-776-0"></span>Операционные системы AIX Операционные системы Linux Операционные системы Windows

## Установка Центра операций при помощи графического мастера

Центр операций можно установить или обновить при помощи графического мастера IBM® Installation Manager.

**Операционные системы AIX** 

#### Прежде чем начать

Если перечисленные ниже файлы RPM не установлены на компьютере, то установите их. Инструкции смотрите в разделе Установка файлов RPM для графического мастера.

- $\bullet$  atk-1.12.3-2.aix5.2.ppc.rpm
- $\bullet$  cairo-1.8.8-1.aix5.2.ppc.rpm
- $\bullet$  expat-2.0.1-1.aix5.2.ppc.rpm
- fontconfig-2.4.2-1.aix5.2.ppc.rpm
- freetype2-2.3.9-1.aix5.2.ppc.rpm
- gettext-0.10.40-6.aix5.1.ppc.rpm
- $\bullet$  glib2-2.12.4-2.aix5.2.ppc.rpm
- $\bullet$  gtk2-2.10.6-4.aix5.2.ppc.rpm
- libipeg-6b-6.aix5.1.ppc.rpm
- libpng-1.2.32-2.aix5.2.ppc.rpm
- · libtiff-3.8.2-1.aix5.2.ppc.rpm
- pango-1.14.5-4.aix5.2.ppc.rpm
- pixman-0.12.0-3.aix5.2.ppc.rpm
- xcursor-1.1.7-3.aix5.2.ppc.rpm
- $\bullet$  xft-2.1.6-5.aix5.1.ppc.rpm
- xrender-0.9.1-3.aix5.2.ppc.rpm
- $\bullet$  zlib-1.2.3-3.aix5.1.ppc.rpm

#### Процедура

- 1. Введите в каталоге, в который вы извлекли файл пакета установки Центра операций, следующую команду:
	- Операционные системы AIX Операционные системы Linux./install.sh
	- Операционные системы Windowsinstall.bat
- 2. Выполните инструкции мастера, чтобы установить пакеты IBM Installation Manager и Центра установки. Операционные системы AIXЕсли ваша локаль использует кодировку UTF-8, то вы можете получить следующее сообщение и мастер установки будет работать медленно:

Невозможно создать набор шрифтов

Если появилось это сообщение, то выполните одно из следующих действий:

- о Задайте локаль, которая не использует UTF-8. Информацию о значениях опций языков, которые не используют UTF-8, смотрите в разделе Требования языка.
- о Установите Центр операций из командной строки в режиме консоли.
- о Установите Центр операций в режиме без вывода сообщений.

## Дальнейшие действия

Смотрите раздел Конфигурирование центра операций.

• Эперационные системы AIXУстановка файлов RPM для графического мастера

Чтобы можно было использовать графический мастер IBM Installation Manager для установки Центра операций, нужно установить несколько файлов RPM.

<span id="page-777-0"></span>Операционные системы AIX Операционные системы Linux Операционные системы Windows

# Установка Центра операций в режиме консоли

Центр операций можно установить или обновить из командной строки в режиме консоли.

## Процедура

1. Запустите из каталога, в который вы извлекли файл пакета установки, следующую программу: • Операционные системы AIX • Операционные системы Linux

./install.sh -c

• Операционные системы Windows

install.bat -c

2. Выполните инструкции в консоли, чтобы установить пакеты Installation Manager и Центра установки.

## Дальнейшие действия

Смотрите раздел Конфигурирование центра операций.

<span id="page-778-1"></span>Операционные системы AIX Операционные системы Linux Операционные системы Windows

## Установка Центра операций в режиме без вывода сообщений

Центр операций можно установить или обновить в режиме без вывода сообщений. В режиме без вывода сообщений установка не отправляет сообщений на консоль, а сохраняет сообщения и ошибки в файлы журнала.

#### Прежде чем начать

Чтобы задать входные данные при использовании установки в режиме без вывода сообщений, можно использовать файл ответов. Указанные ниже примеры файлов ответов поставляются в каталоге input в том месте, куда был распакован пакет установки:

install response sample.xml

Используйте этот файл для установки Центр операций.

update\_response\_sample.xml

Используйте этот файл для обновления Центр операций.

Эти файлы содержат значения по умолчанию, которые помогут вам избежать всех ненужных предупреждений. Чтобы воспользоваться этими файлами, выполните приведенные в файлах инструкции.

Если вы хотите настроить файл ответов, вы можете изменить опции, содержащиеся в файле. Информацию о файлах ответов смотрите в разделе Файлы ответов.

#### Процедура

- 1. Создайте файл ответов. Вы можете изменить пример файла ответов или создать свой собственный. Совет: Чтобы сгенерировать файл ответов в ходе установки в режиме консоли, выберите опции установки в режиме консоли. Затем введите на панели Сводка G, чтобы сгенерировать файл ответов в соответствии с опциями, выбранными ранее.
- 2. Создайте пароль для склада доверенных сертификатов компонента Центр операций в файле ответов. Если вы используете файл install response sample.xml, добавьте пароль в следующую строку в файле, где пароль это пароль:

```
<variable
name='ssl.password' value='пароль' />
```
Дополнительную информацию об этом пароле смотрите в разделе Контрольный список установки. Совет: Пароль склада доверенных сертификатов не требуется, если вы используете файл update\_response\_sample.xml для обновления компонента Центр операций.

3. Запустите установку без вывода сообщений, введя в каталоге, в который распакован пакет установки, следующую команду. Значение файл\_ответов соответствует пути и имени файла ответов:

• Операционные системы AIX Операционные системы Linux

```
./install.sh -s -input файл ответов
-acceptLicense
```
• Операционные системы Windows

install.bat -s -input  $\phi a\tilde{a}\pi$  orberob -acceptLicense

## Дальнейшие действия

Смотрите раздел Конфигурирование центра операций.

<span id="page-778-0"></span> $\Box$ Операционные системы AIX $\Box$ Операционные системы Linux $\Box$ Операционные системы Windows

# Обновление компонента Центр операций

Центр операций можно обновить любым из следующих методов: графический мастер, командная строка в режиме консоли или режим без вывода сообщений.

## Прежде чем начать

Перед обновлением Центра операций ознакомьтесь с требованиями к системе и с контрольным списком установки. У новой версии Центра операций могут быть дополнительные или другие требования по сравнению с версией, которую вы используете в настоящий момент.

## Об этой задаче

Инструкции по обновлению Центра операций совпадают с инструкциями по установке Центра операций за следующими исключениями:

- Используйте функцию Обновить программы IBM® Installation Manager, а не функцию Установить. Совет: В IBM Installation Manager термин обновить (update) означает поиск и установку обновлений и исправлений для установленных программных пакетов. В этом контексте термины update и upgrade - это синонимы.
- Если вы обновляете Центр операций в режиме без вывода сообщений, то вы можете пропустить шаг создания пароля для файла доверенного хранилища.

<span id="page-779-0"></span>• Операционные системы AIX • Операционные системы Linux • Операционные системы Windows

# Начинаем работу с Центром операций

Перед тем, как вы сможете управлять средой хранения при помощи Центра операций, необходимо его сконфигурировать.

## Об этой задаче

После установки Центра операций выполните следующие базовые действия конфигурирования:

- 1. Определите хаб-сервер.
- 2. Добавьте подчиненные серверы.
- 3. При необходимости сконфигурируйте оповещения по электронной почте на хаб-сервере и подчиненных серверах.

Рис. 1 иллюстрирует конфигурацию Центра операций.

Рис. 1. Пример конфигурации Центра операций с хаб-сервером и подчиненными серверами

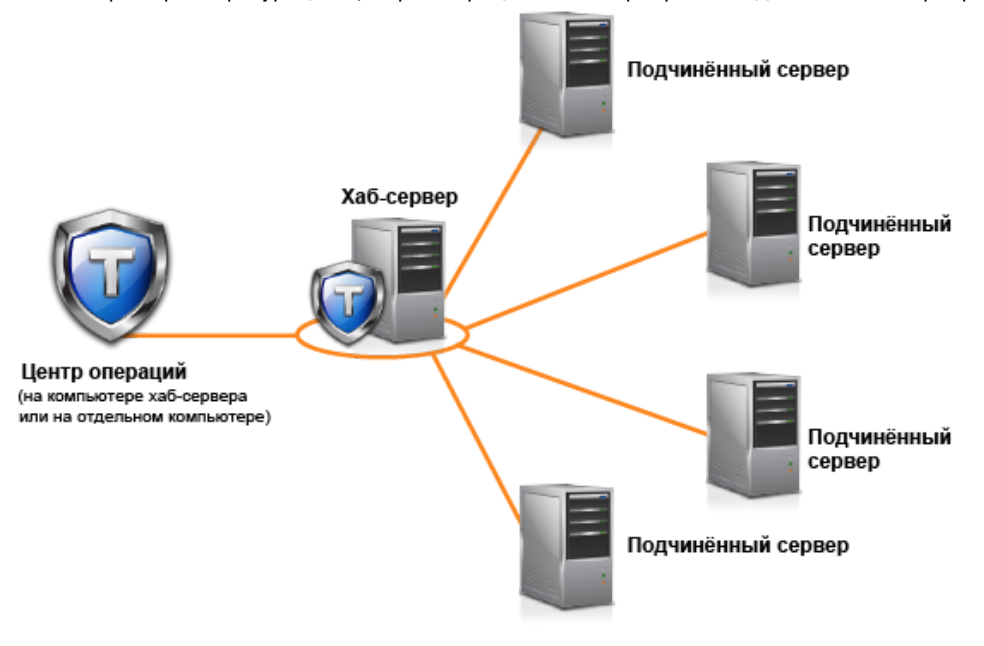

- Конфигурирование центра операций Если вы открываете Центр операций впервые, то его нужно сконфигурировать для управления средой хранения. Вы должны связать Центр операций с сервером IBM Spectrum Protect, заданным в качестве хаб-сервера. После этого можно подключить дополнительные серверы IBM Spectrum Protect как подчиненные серверы.
- Конфигурирование для защищенной связи Центр операций использует протокол HTTPS (Hypertext Transfer Protocol Secure) для связи с Web-браузерами.

Протокол Transport Layer Security (TLS) защищает связь между Центром операций и хаб-сервером, а также между хаб-сервером и связанными подчиненными серверами.

- Запуск и остановка [веб-сервера](#page-789-0)
- Веб-сервер Центра операций работает как служба и запускается автоматически. Вам может потребоваться остановить и повторно запустить Web-сервер, например, чтобы произвести изменения конфигурации.
- [Открытие](#page-789-1) Центра операций Страница Обзор - это начальное представление по умолчанию в Центре операций. Однако в веб-браузере можно поместить в закладки страницу, которую вы хотите открывать при входе в Центр операций.
- Сбор [диагностической](#page-790-0) информации посредством службы управления клиентом Tivoli Storage Manager служба управления клиентами собирает диагностическую информацию о клиентах резервного копирования и архивирования и делает ее доступной для Центра операций для основных функций мониторинга.

<span id="page-780-0"></span>Операционные системы AIX Операционные системы Linux Операционные системы Windows

## **Конфигурирование центра операций**

Если вы открываете Центр операций впервые, то его нужно сконфигурировать для управления средой хранения. Вы должны связать Центр операций с сервером IBM Spectrum Protect, заданным в качестве хаб-сервера. После этого можно подключить дополнительные серверы IBM Spectrum Protect как подчиненные серверы.

- Назначение [хаб-сервера](#page-780-1) Когда вы в первый раз соединяетесь с Центром операций, вы должны указать, какой сервер IBM Spectrum Protect является хаб-сервером.
- Добавление [подчиненного](#page-781-0) сервера После конфигурирования хаб-сервера для Центр операций можно добавить к этому хаб-серверу один или несколько подчиненных серверов.
- Отправка оповещений [администраторам](#page-781-1) по электронной почте Оповещение - это уведомление о проблеме на сервере IBM Spectrum Protect; оповещение инициализируется сообщением сервера. Оповещения могут быть показаны в Центр операций; сервер может отправлять оповещения администраторам по электронной почте.
- Добавление [настроенного](#page-783-0) текста в окно входа в систему Вы можете добавить пользовательский текст (например, Условия использования программы вашей организации) в окно входа в Центр операций, чтобы пользователи Центра операций видели этот текст перед вводом имени пользователя и пароля.
- Как [включить](#page-784-1) службы REST Приложения, которые используют службы Representational State Transfer (REST), могут запрашивать среду хранения и управлять средой хранения, соединяясь с центром операций.

<span id="page-780-1"></span>Операционные системы AIX Операционные системы Linux Операционные системы Windows

## **Назначение хаб-сервера**

Когда вы в первый раз соединяетесь с Центром операций, вы должны указать, какой сервер IBM Spectrum Protect является хаб-сервером.

## **Прежде чем начать**

Для компонента Центр операций требуется защищенная связь между хаб-сервером и компонентом Центр операций. Для защиты связи нужно добавить сертификат Transport Layer Security (TLS) хаб-сервера в файл склада доверенных сертификатов компонента Центр операций. [Дополнительные](#page-785-0) сведения смотрите в разделе Защита связи между Центром операций и хаб-сервером.

## **Процедура**

В браузере введите следующий адрес, где *имя\_хоста* - это имя компьютера, на котором установлен Центр операций, а *защищенный\_порт* - это номер порта, который Центр операций использует для связи HTTPS на этом компьютере:

https://*имя\_хоста*:*защищенный\_порт*/oc

Советы:

- В URL учитывается регистр символов. Например, убедитесь, что вы ввели "oc" строчными буквами, как это показано.
- Дополнительную информацию о номере порта смотрите в разделе [Контрольный](#page-773-0) список установки.
- Если вы подключаетесь к Центру операций впервые, то вы должны предоставить следующую информацию:
	- Информация о соединении для сервера, который вы хотите назначить хаб-сервером
	- Идентификационные данные входа в систему для администратора, который задан для этого сервера
- Если срок хранения записи события сервера меньше 14 дней, то для него автоматически задается значение 14 дней, если сервер конфигурируется как хаб-сервер.

## **Дальнейшие действия**

Если в среде есть несколько серверов IBM Spectrum Protect, то добавьте на хаб-сервер остальные серверы как подчиненные серверы.

Внимание: Не изменяйте имя сервера после того, как он сконфигурирован в качестве хаб-сервера или подчиненного сервера.

#### **Понятия, связанные с данным**:

<span id="page-781-0"></span>Требования для хаб-сервера и [подчиненных](#page-765-0) серверов ID [администраторов,](#page-772-0) требуемые Центру операций Операционные системы AIX Операционные системы Linux Операционные системы Windows

## **Добавление подчиненного сервера**

После конфигурирования хаб-сервера для Центр операций можно добавить к этому хаб-серверу один или несколько подчиненных серверов.

### **Прежде чем начать**

Связь между подчиненным сервером и хаб-сервером должна быть защищена с использованием протокола Transport Layer Security (TLS). Для защиты связи добавьте сертификат подчиненного сервера в файл доверенных сертификатов хабсервера.

## **Процедура**

1. Щелкните в панели меню Центр операций по Серверы. Откроется страница Серверы.

В таблице на странице Серверы состоянием сервера может быть "Не отслеживается" Это состояние означает, что хотя администратор и определил этот сервер на хаб-сервере при помощи команды DEFINE SERVER, этот сервер еще не сконфигурирован в качестве подчиненного сервера.

- 2. Выполните одно из следующих действий:
	- Щелкните по серверу, чтобы выделить его, и щелкните в панели меню таблицы по Отслеживать подчиненный.
	- Если сервера, который вы хотите добавить, нет в таблице, а защищенная связь SSL/TLS не требуется, то щелкните по + Подчиненный в панели меню таблицы.
- 3. Задайте нужную информацию и выполните действия в мастере конфигурирования подчиненных серверов. Совет: Если срок хранения записи события сервера меньше 14 дней, то для него автоматически задается значение 14 дней, если сервер конфигурируется как подчиненный сервер.

#### **Ссылки, связанные с данной**:

DEFINE SERVER (Задать сервер для обмена данными между серверами)

<span id="page-781-1"></span>Операционные системы AIX Операционные системы Linux Операционные системы Windows

# **Отправка оповещений администраторам по электронной почте**

Оповещение - это уведомление о проблеме на сервере IBM Spectrum Protect; оповещение инициализируется сообщением сервера. Оповещения могут быть показаны в Центр операций; сервер может отправлять оповещения администраторам по электронной почте.

## **Прежде чем начать**

Прежде чем конфигурировать уведомления по электронной почте об оповещениях для администраторов, убедитесь, что выполнены следующие требования:

- Для отправки и получения оповещений по электронной почте требуется сервер SMTP; у сервера, который отправляет оповещения по электронной почте, должен быть доступ к серверу SMTP. Совет: Если Центр операций установлен на отдельном компьютере, этому компьютеру не нужен доступ к серверу SMTP.
- У администратора должна быть системная привилегия для конфигурирования отправки уведомлений по электронной почте.

## **Об этой задаче**

Уведомление по электронной почте отправляется только для первого возникновения оповещения. Кроме того, если оповещение сгенерировано до того, как вы сконфигурировали уведомление по электронной почте, для этого оповещения не отправляется уведомление по электронной почте.

Уведомления по электронной почте можно сконфигурировать следующими способами:

- Отправка уведомлений для отдельных оповещений
- Отправка сводки оповещений

Сводка оповещений содержит информацию о текущих оповещениях. В сводке указаны общее число оповещений, общее число активных и неактивных оповещений, самое старое оповещение, самое новое оповещение и наиболее часто встречающееся оповещение.

Можно указать до трех администраторов, получающих сводки оповещений по электронной почте. Сводки оповещений отправляются примерно раз в час.

## **Процедура**

Чтобы сконфигурировать уведомления по электронной почте об оповещениях для администраторов, выполните следующие действия на каждом хаб-сервере и подчиненном сервере, от которых вы хотите получать оповещения по электронной почте.

1. Чтобы проверить, включен ли мониторинг оповещений, введите следующую команду:

QUERY MONITORSETTINGS

2. Если в выводе этой команды говорится, что мониторинг оповещений выключен, введите следующую команду. В ином случае переходите к следующему шагу.

SET ALERTMONITOR ON

3. Чтобы включить отправку уведомлений по электронной почте, введите следующую команду:

SET ALERTEMAIL ON

4. Чтобы определить сервер SMTP, используемый для отправки уведомлений по электронной почте, введите следующую команду:

SET ALERTEMAILSMTPHOST *имя\_хоста*

5. Чтобы указать номер порта для сервера SMTP, введите следующую команду:

SET ALERTEMAILSMTPPORT *номер\_порта*

Номер порта по умолчанию - 25.

6. Чтобы указать адрес электронной почты отправителя оповещений, введите следующую команду:

SET ALERTEMAILFROMADDR *адрес\_электронной\_почты*

7. Для каждого ID администратора, который должен получать уведомления по электронной почте, введите одну из следующих команд, чтобы активировать уведомления по электронной почте и задать адрес электронной почты:

REGISTER ADMIN *имя\_администратора* ALERT=YES EMAILADDRESS=*адрес\_электронной\_почты*

UPDATE ADMIN *имя\_администратора* ALERT=YES EMAILADDRESS=*адрес\_электронной\_почты*

- 8. Выберите любую из следующих опций (или обе этих опции) и укажите ID администраторов, которые должны получать уведомления по электронной почте:
	- о Отправка уведомлений для отдельных оповещений

Для указания или изменения ID администраторов, которые должны получать уведомления по электронной почте для отдельного оповещения, введите одну из следующих команд:

```
DEFINE ALERTTRIGGER номер сообщения ADmin=имя администратора 1, имя администратора 2
```

```
IIDDATE
```

```
ALERTTRIGGER номер сообщения ADDadmin=имя администратора 3
DELadmin=имя администратора 1
```
Совет: На странице Сконфигурировать оповещения Центра операций можно выбрать администраторов, которые будут получать уведомления по электронной почте.

о Отправка сводки оповещений

Чтобы задать или изменить ID администраторов для получения сводки оповещений по электронной почте, введите следующую команду:

SET ALERTSUMMARYTOADMINS ИМЯ администратора1, ИМЯ администратора2, ИМЯ администратора3

Если вы хотите получать сводки оповещений, но не хотите получать уведомления об отдельных оповещениях, то сделайте следующее:

- а. Приостановите уведомления об отдельных оповещениях, как описано в разделе Временная приостановка отправки оповещений по электронной почте.
- b. Убедитесь, что соответствующий ID администратора указан в следующей команде:

SET ALERTSUMMARYTOADMINS ИМЯ АДМИНИСТРАТОРА1, ИМЯ АДМИНИСТРАТОРА2, ИМЯ АДМИНИСТРАТОРАЗ

#### Отправка оповещений нескольким администраторам по электронной почте

В следующем примере показаны команды, которые инициируют отправку по электронной почте всех оповещений для сообщения ANR1075E администраторам myadmin, djadmin и csadmin:

```
SET ALERTMONITOR ON
SET ALERTEMATI ON
SET ALERTEMAILSMTPHOST mymailserver.domain.com
SET ALERTEMAILSMTPPORT 450
SET ALERTEMAILFROMADDR srvadmin@mydomain.com
UPDATE ADMIN myadmin ALERT=YES EMAILADDRESS=myaddr@anycompany.com
UPDATE ADMIN djadmin ALERT=YES EMAILADDRESS=djaddr@anycompany.com
UPDATE ADMIN csadmin ALERT=YES EMAILADDRESS=csaddr@anycompany.com
DEFINE ALERTTRIGGER anr0175e ADMIN=myadmin, djadmin, csadmin
```
#### • Временная приостановка отправки оповещений по электронной почте

Бывают ситуации, когда нужно временно приостановить оповещения по электронной почте. Например, вы хотите получать сводни оповещений, но приостановить уведомления об отдельных оповещениях, или вы хотите приостановить отправку оповещений по электронной почте, если администратор находится в отпуске.

#### Ссылки, связанные с данной:

DEFINE ALERTTRIGGER (задать триггер оповещения)

QUERY MONITORSETTINGS (Запрос параметров конфигурации для оповещений мониторинга и состояния сервера) REGISTER ADMIN (регистрация ID администратора)

SET ALERTEMAIL (Задание монитора оповещений для оповещения администраторов по электронной почте)

SET ALERTEMAILFROMADDR (Задать адрес электронной почты отправителя)

SET ALERTEMAILSMTPHOST (Задать имя хоста почтового сервера SMTP)

SET ALERTEMAILSMTPPORT (Задать порт хоста почтового сервера SMTP)

SET ALERTMONITOR (Включить или выключить мониторинг оповещений)

SET ALERTSUMMARYTOADMINS (Задать список администраторов, получающих по электронной почте сводку оповещений) UPDATE ADMIN (обновление администратора)

UPDATE ALERTTRIGGER (Изменить триггер оповещения)

<span id="page-783-0"></span>Операционные системы AIX Операционные системы Linux Операционные системы Windows

## Добавление настроенного текста в окно входа в систему

Вы можете добавить пользовательский текст (например, Условия использования программы вашей организации) в окно входа в Центр операций, чтобы пользователи Центра операций видели этот текст перед вводом имени пользователя и

### Процедура

Чтобы добавить пользовательский текст в экран входа в систему, сделайте следующее:

1. На компьютере с установленным продуктом Центр операций перейдите в следующий каталог, где каталог\_установки представляет собой каталог, в котором установлен продукт Центр операций:

Операционные системы AIX Операционные системы Linuxкаталог\_установки/ui/Liberty/usr/servers/guiServer

Операционные системы Windowsкаталог установки\ui\Liberty\usr\servers\guiServer

- 2. Создайте в каталоге файл loginText.html, содержащий текст, который вы хотите добавить в экран входа в систему. Текст, содержащий специальные символы и символы не ASCII, должен быть в кодировке UTF-8. Совет: Можно сформатировать текст, добавив теги HTML.
- 3. Проверьте добавленный текст в окне входа в Центр операций. Чтобы открыть Центр операций, введите в веб-браузере следующий адрес, где имя\_хоста - это имя компьютера, на котором установлен Центр операций, а защищенный\_порт - это номер порта, который Центр операций использует для связи HTTPS на этом компьютере:

<span id="page-784-1"></span>https://имя хоста: защищенный порт/ос

## Как включить службы REST

Приложения, которые используют службы Representational State Transfer (REST), могут запрашивать среду хранения и управлять средой хранения, соединяясь с центром операций.

## Об этой задаче

Включите эту функцию, чтобы разрешить службам REST взаимодействовать с хаб-серверами и подчиненными серверами путем отправки вызовов по следующему адресу:

https://имя хоста цо: порт/ос/арі

где имя хоста цо - это сетевое имя или IP-адрес хост-системы центра операций, а порт - это номер порта центра операций. Номер порта по умолчанию - 11090.

Чтобы получить информацию о службах REST, доступных для центра операций, смотрите техническое примечание http://www.ibm.com/support/docview.wss?uid=swg21973011 или введите следующий вызов REST:

https://имя хоста цо: порт/ос/api/help

## Процедура

- 1. В строке меню Центра операций установите указатель мыши на значок параметров <sup>88</sup> и щелкните по Параметры.
- 2. На странице Общие включите переключатель Включить API REST администрирования.
- 3. Щелкните по Сохранить.

<span id="page-784-0"></span> $\Box$ Операционные системы AIX $\Box$ Операционные системы Linux $\Box$ Операционные системы Windows

## Конфигурирование для защищенной связи

Центр операций использует протокол HTTPS (Hypertext Transfer Protocol Secure) для связи с Web-браузерами. Протокол Transport Layer Security (TLS) защищает связь между Центром операций и хаб-сервером, а также между хаб-сервером и связанными подчиненными серверами.

## Об этой задаче

TLS 1.2 требуется для защищенной связи между сервером IBM Spectrum Protect и компонентом Центр операций, а также между хаб-сервером и подчиненными серверами.

• Защита связи между Центром операций и хаб-сервером Для защиты связи между компонентом Центр операций и хаб-сервером нужно добавить сертификат Transport Layer

### 726 IBM Spectrum Protect Knowledge Center Version 8.1.2

Security (TLS) хаб-сервера в файл доверенного хранилища компонента Центр операций.

- Защита связи между [хаб-сервером](#page-787-1) и подчиненным сервером Чтобы защитить связь между хаб-сервером и подчиненным сервером с использованием протокола Transport Layer Security (TLS), нужно задать на хаб-сервере сертификат подчиненного сервера. Кроме того, нужно сконфигурировать Центр операций для мониторинга подчиненного сервера.
- [Переустановка](#page-787-0) пароля файла доверенного хранилища Центра операций Чтобы настроить защищенную связь между компонентом Центр операций и хаб-сервером, вы должны знать пароль доверенного хранилища компонента Центр операций. Этот пароль создается при установке Центра операций. Если вы не знаете пароль, то вы можете переустановить его.

<span id="page-785-0"></span>Операционные системы AIX Операционные системы Linux Операционные системы Windows

## **Защита связи между Центром операций и хаб-сервером**

Для защиты связи между компонентом Центр операций и хаб-сервером нужно добавить сертификат Transport Layer Security (TLS) хаб-сервера в файл доверенного хранилища компонента Центр операций.

#### **Прежде чем начать**

Файл доверенного хранилища компонента Центр операций - это контейнер сертификатов, доступ к которому может получить Центр операций. Файл доверенного хранилища содержит сертификат, который Центр операций использует для связи HTTPS с веб-браузерами.

При установке Центра операций вы создаете пароль для файла доверенного хранилища. Чтобы защитить связь между компонентом Центр операций и хаб-сервером, нужно использовать тот же пароль для добавления сертификата хабсервера в файл доверенного хранилища. Если вы не помните этот пароль, вы можете его переустановить. Смотрите раздел [Переустановка](#page-787-0) пароля файла доверенного хранилища Центра операций.

#### **Процедура**

1. Задайте сертификат cert256.arm в качестве сертификата по умолчанию в файле базы данных ключей хаб-сервера.

Чтобы указать cert256.arm в качестве сертификата по умолчанию, выполните следующие действия:

a. Находясь в каталоге экземпляра хаб-сервера, введите следующую команду:

```
gsk8capicmd_64 -cert -setdefault -db cert.kdb -stashed
 -label "TSM Server SelfSigned SHA Key"
```
b. Перезапустите хаб-сервер, чтобы он получил изменения, внесенные в файл базы данных ключей. 2. Чтобы проверить, задан ли сертификат cert256.arm в качестве сертификата по умолчанию в файле базы данных

ключей хаб-сервера, введите следующую команду:

```
gsk8capicmd_64 -cert -list -db cert.kdb -stashed
```
- 3. Остановите веб-сервер Центр операций.
- 4. Перейдите в командную строку операционной системы, в которой установлен компонент Центр операций.
- 5. Добавьте сертификат в файл доверенных сертификатов компонента Центр операций, используя команду iKeycmd или команду iKeyman. Команда iKeyman открывает графический пользовательский интерфейс IBM® Key Management, а iKeycmd - это интерфейс командной строки.

Чтобы добавить сертификат SSL, используя интерфейс командной строки, введите команду iKeycmd, чтобы добавить сертификат cert256.arm в качестве сертификата по умолчанию в файл базы данных ключей хаб-сервера:

```
ikeycmd -cert -add
-db /каталог установки/Liberty/usr/servers/guiServer/gui-truststore.jks
-file /fvt/comfrey/srv/cert256.arm
-label 'описание метки'
-pw 'пароль' -type jks -format ascii -trust enable
```
#### Здесь используются следующие обозначения:

каталог\_установки

Каталог установки компонента Центр операций. описание метки

Описание, заданное вами для метки.

пароль

Пароль, созданный вами при установке компонента Центр операций. Чтобы переустановить пароль, деинсталлируйте компонент Центр операций, удалите файл .jks и переустановите компонент Центр операций.

Чтобы добавить сертификат, используя окно IBM Key Management, выполните следующие шаги:

- а. Перейдите в следующий каталог, где каталог установки это каталог, в котором установлен компонент Центр операций:
	- Операционные системы AIX Операционные системы Linuxкаталог\_установки/ui/jre/bin
	- ЭОперационные системы Windowsкаталог\_установки\ui\jre\bin
- b. Откройте окно Управление ключами IBM, введя следующую команду:

ikeyman

- с. Выберите Файл базы данных ключей > Открыть.
- d. В окне Открыть щелкните по Просмотр и перейдите в следующий каталог, где каталог\_установки это каталог, в котором установлен Центр операций:
	- ЭОперационные системы AIX ЭОперационные системы Linux каталог\_установки/ui/Liberty/usr/servers/guiServer
	- • Операционные системы Windowsкаталог\_установки\ui\Liberty\usr\servers\guiServer
- е. Выберите в каталоге guiServer файл gui-truststore.jks.
- f. Щелкните по Открыть, а затем по ОК.
- g. Введите пароль для файла доверенного хранилища и щелкните по ОК.
- h. В области Контент базы данных ключей окна Управление ключами IBM щелкните по стрелке и выберите в списке Сертификаты подписывающих.
- і. Щелкните по Добавить.
- ј. В окне Открыть щелкните по Обзор и перейдите в каталог экземпляра хаб-сервера, как показано в следующем примере:
	- Операционные системы AIX Операционные системы Linux/opt/tivoli/tsm/server/bin
	- Операционные системы Windowsc:\Program Files\Tivoli\TSM\server1  $\blacksquare$

В каталоге содержится сертификат cert256.arm.

Если из окна Открыть недоступен каталог экземпляра хаб-сервера, выполните следующие действия:

i. При помощи FTP или другого способа передачи файлов скопируйте файлы cert256.arm с хаб-сервера в следующий каталог на компьютере, на котором установлен Центр операций:

- Сперационные системы AIX Операционные системы Linux
	- каталог\_установки/ui/Liberty/usr/servers/guiServer
- 
- ii. В окне Открыть перейдите в каталогguiServer.
- k. Выберите сертификат cert256.arm в качестве сертификата.

Совет: Выбранный сертификат должен быть задан в качестве сертификата по умолчанию в файле базы данных ключей хаб-сервера. Дополнительную информацию смотрите в описании шагов 1 и 2.

- I. Щелкните по Открыть, а затем по ОК.
- т. Введите метку для сертификата. Например, задайте имя хаб-сервера.
- n. Щелкните по ОК. Сертификат SSL хаб-сервера добавлен в файл доверенного хранилища, и его метка выводится в области Содержимое базы данных ключей окна Управление ключами IBM.
- о. Закройте окно Управление ключами IBM.
- 6. Запустите веб-сервер Центра операций.
- 7. Когда вы в первый раз будете соединяться с компонентом Центр операций, вас попросят указать IP-адрес или сетевое имя хаб-сервера и номер порта для связи с хаб-сервером. Если опция сервера ADMINONCLIENTPORT включена для сервераІВМ Spectrum Protect, введите номер порта, заданный опцией сервера TCPADMINPORT. Если опция сервера ADMINONCLIENTPORT не включена, введите номер порта, заданный опцией сервера TCPPORT. Если компонент Центр операций сконфигурирован, вы можете посмотреть содержимое файла serverConnection.properties, чтобы проверить информацию о соединении. Файл serverConnection.properties находится в следующем каталоге компьютера, где установлен компонент Центр операций:
	- Операционные системы AIX Операционные системы Linux
		- каталог\_установки/ui/Liberty/usr/servers/guiServer
	- о Операционные системы Windowsкаталог\_установки\ui\Liberty\usr\servers\guiServer>

## Дальнейшие действия

Информацию о настройке связи SSL между [хаб-сервером](#page-787-1) и подчиненным сервером смотрите в разделе Защита связи между хаб-сервером и подчиненным сервером.

#### **Ссылки, связанные с данной**:

<span id="page-787-1"></span>QUERY OPTION (Запросить информацию о серверных опциях) Операционные системы AIX Операционные системы Linux Операционные системы Windows

## **Защита связи между хаб-сервером и подчиненным сервером**

Чтобы защитить связь между хаб-сервером и подчиненным сервером с использованием протокола Transport Layer Security (TLS), нужно задать на хаб-сервере сертификат подчиненного сервера. Кроме того, нужно сконфигурировать Центр операций для мониторинга подчиненного сервера.

### **Процедура**

- 1. На подчиненном сервере перейдите в каталог экземпляра подчиненного сервера.
- 2. Задайте необходимый сертификат cert256.arm в качестве сертификата по умолчанию в файле базы данных ключей подчиненного сервера. Введите следующую команду:

```
gsk8capicmd_64 -cert -setdefault -db cert.kdb -stashed
 -label "TSM Server SelfSigned SHA Key"
```
3. Проверьте сертификаты в файле базы данных ключей подчиненного сервера. Введите следующую команду:

gsk8capicmd\_64 -cert -list -db cert.kdb -stashed

- 4. Передайте безопасным способом файл cert256.arm подчиненного сервера на хаб-сервер.
- 5. На хаб-сервере перейдите в каталог экземпляра хаб-сервера.
- 6. Задайте сертификат подчиненного сервера на хаб-сервере. Введите указанную ниже команду в каталоге экземпляра хаб-сервера, где *имя\_подчиненного\_сервера* - это имя подчиненного сервера, а *подчиненный\_cert256.arm* - имя файла сертификата подчиненного сервера:

gsk8capicmd\_64 -cert -add -db cert.kdb -stashed -format ascii -label *имя\_подчиненного\_сервера* -file *подчиненный\_cert256.arm*

Для связи хаб-сервера с подчиненным сервером подчиненному серверу не требуется сертификат хаб-сервера. Однако для других конфигураций сервера, требующих перекрестно определенных серверов, нужно, чтобы на подчиненном сервере был сертификат хаб-сервера.

- 7. Перезапустите хаб-сервер и подчиненный сервер.
- 8. На хаб-сервере введите команду DEFINE SERVER в соответствии со следующим примером:

DEFINE SERVER *имя\_подчиненного\_сервера* HLA=*адрес\_подчиненного\_сервера* LLA=spoke\_SSLTCPADMINPort SERVERPA=*пароль\_подчиненного\_сервера*

Совет: По умолчанию, взаимодействия с сервером шифруются за исключением случаев, когда сервер отправляет или принимает данные объектов. Данные объектов отправляются и принимаются с использованием TCP/IP. Если выбрать опцию, запрещающую шифровать данные объекта, производительность сервера будет аналогична взаимодействиям в сеансе TCP/IP, и сеанс будет защищен. Чтобы зашифровать все взаимодействия с указанным сервером, даже если сервер отправляет или принимает данные объектов, задайте параметр SSL=YES в команде DEFINE SERVER.

9. В строке меню компонента Центр операций щелкните по Серверы.

В таблице на странице Серверы для подчиненного сервера, заданного вами в шаге 8, как правило, показано состояние "Не отслеживается". В зависимости от значения параметра интервала обновления состояния вы можете не сразу увидеть этот подчиненный сервер.

10. Щелкните по подчиненному серверу, чтобы выделить элемент, и щелкните в панели меню таблицы по Отслеживать подчиненный.

#### **Ссылки, связанные с данной**:

<span id="page-787-0"></span>DEFINE SERVER (Задать сервер для обмена данными между серверами) QUERY OPTION (Запросить информацию о серверных опциях) Операционные системы AIX Операционные системы Linux Операционные системы Windows

# **Переустановка пароля файла доверенного хранилища Центра операций**

Чтобы настроить защищенную связь между компонентом Центр операций и хаб-сервером, вы должны знать пароль доверенного хранилища компонента Центр операций. Этот пароль создается при установке Центра операций. Если вы не знаете пароль, то вы можете переустановить его.

## **Об этой задаче**

Чтобы переустановить пароль, нужно создать новый пароль, удалить файл доверенного хранилища Центра операций и перезапустить веб-сервер Центра операций.

### **Процедура**

- 1. Остановите веб-сервер Центр операций.
- 2. Перейдите в следующий каталог, где *каталог\_установки* это каталог, в котором установлен компонент Центр операций:
	- Операционные системы AIX Операционные системы Linux
		- *каталог\_установки*/ui/Liberty/usr/servers/guiServer
		- Операционные системы Windows*каталог\_установки*\ui\Liberty\usr\servers\guiServer
- 3. Откройте файл bootstrap.properties, содержащий пароль файла доверенного хранилища. Если пароль не зашифрован, то вы можете открыть с его помощью файл доверенного хранилища, и переустанавливать пароль не нужно.

В следующих примерах показана разница между зашифрованным и незашифрованным паролями:

#### Пример зашифрованного пароля

Зашифрованные пароли начинаются со строки {xor}.

В следующем примере показан зашифрованный пароль в качестве значения параметра tsm.truststore.pswd:

tsm.truststore.pswd={xor}MiYPPiwsKDAtOw==

Пример незашифрованного пароля

В следующем примере показан незашифрованный пароль в качестве значения параметра tsm.truststore.pswd:

```
tsm.truststore.pswd=J8b%^B
```
4. Переустановите пароль, заменив пароль в файле bootstrap.properties на новый пароль. Пароль можно заменить на зашифрованный или на незашифрованный пароль. Запомните незашифрованный пароль для последующего использования.

Чтобы создать зашифрованный пароль, сделайте следующее:

a. Создайте незашифрованный пароль.

Пароль для доверенного хранилища должен отвечать следующим критериям:

- Пароль должен содержать не менее 6 и не более 64 символов.
- Пароль должен содержать, как минимум, следующие символы:
	- $\blacksquare$  Одну заглавную букву  $(A Z)$
	- Одну строчную букву  $(a z)$
	- $\blacksquare$  Одну цифру  $(0 9)$
	- Два символа, не являющихся алфавитно-цифровыми, которые указаны в следующем ряду:

 $\sim$  ! @ # \$ % ^ & \* \_ + = ` | ( )  $\{ \}$  [ ] : ; < > , . ? /

b. В командной строке операционной системы перейдите в следующий каталог:

- Операционные системы AIX Операционные системы Linux*каталог\_установки*/ui/Liberty/bin
- Операционные системы Windows*каталог\_установки*\ui\Liberty\bin

c. Чтобы зашифровать пароль, введите следующую команду, где *пароль* - это незашифрованный пароль:

Операционные системы AIX Операционные системы LinuxsecurityUtility encode *пароль*

Операционные системы WindowssecurityUtility.bat encode *пароль*

Операционные системы WindowsМожет появиться следующее сообщение:

! "java" не распознано как внешняя или внутренняя команда, программа или пакетный файл.

Если появится это сообщение, выполните следующие действия:

і. Введите следующую команду, где каталог установки - это каталог, куда установлен Центр операций:

set JAVA HOME="каталог установки\ui\jre"

іі. Снова введите следующую команду, чтобы зашифровать пароль:

securityUtility.bat encode пароль

- 5. Закройте файл bootstrap.properties.
- 6. Перейдите в следующий каталог:
	- Операционные системы AIX Операционные системы Linux каталог\_установки/ui/Liberty/usr/servers/guiServer
	- о Операционные системы Windowsкаталог\_установки\ui\Liberty\usr\servers\guiServer
- 7. Удалите файл gui-truststore.jks, который является файлом доверенного хранилища Центра операций.
- 8. Запустите веб-сервер Центра операций.

#### **Результаты**

<span id="page-789-0"></span>Новый файл доверенного хранилища создается автоматически для компонента Центр операций, и сертификат TLS компонента Центр операций автоматически включается в файл доверенного хранилища. Операционные системы AIX Операционные системы Linux Операционные системы Windows

## Запуск и остановка веб-сервера

Веб-сервер Центра операций работает как служба и запускается автоматически. Вам может потребоваться остановить и повторно запустить Web-сервер, например, чтобы произвести изменения конфигурации.

#### Процедура

Остановите и перезапустите Web-сервер.

- Эдоперационные системы AIXB каталоге /каталог\_установки/ui/utils, где каталог\_установки это каталог установленного Центр операций, введите следующие команды:
	- о Чтобы остановить сервер:
		- ./stopserver.sh
	- о Чтобы запустить сервер:
		- ./startserver.sh
- Эоперационные системы LinuxВведите следующие команды:
	- о Чтобы остановить сервер:

service opscenter.rc stop

о Чтобы запустить сервер:

service opscenter.rc start

о Чтобы перезапустить сервер:

service opscenter.rc restart

Для определения, запущен ли сервер, введите следующую команду:

service opscenter.rc status

<span id="page-789-1"></span>• Элерационные системы WindowsB окне Службы остановите и перезапустите снова службу Центр операций.

# Открытие Центра операций

Страница Обзор - это начальное представление по умолчанию в Центре операций. Однако в веб-браузере можно поместить в закладки страницу, которую вы хотите открывать при входе в Центр операций.

### **Процедура**

1. В браузере введите следующий адрес, где *имя\_хоста* - это имя компьютера, на котором установлен Центр операций, а *защищенный\_порт* - это номер порта, который Центр операций использует для связи HTTPS на этом компьютере:

https://*имя\_хоста*:*защищенный\_порт*/oc

Советы:

- В URL учитывается регистр символов. Например, убедитесь, что вы ввели "oc" строчными буквами, как это показано.
- Номер порта по умолчанию для связи HTTPS 11090, но во время установки Центра операций можно задать другой номер порта.
- 2. Войдите в систему с ID администратора, который зарегистрирован на хаб-сервере.

На странице Обзор показана сводная информация для клиентов, служб, серверов, пулов хранения и устройств хранения. Чтобы просмотреть дополнительные сведения, можно щелкнуть по этим элементам или использовать панель меню Центр операций.

Отслеживание с мобильного устройства: Чтобы удаленно отслеживать среду хранения, можно просматривать страницу Обзор Центр операций в веб-браузере мобильного устройства. Центр операций поддерживает веббраузер Apple Safari на iPad. Можно использовать и другие мобильные устройства.

<span id="page-790-0"></span>Операционные системы AIX Операционные системы Linux Операционные системы Windows

# **Сбор диагностической информации посредством службы управления клиентом Tivoli Storage Manager**

служба управления клиентами собирает диагностическую информацию о клиентах резервного копирования и архивирования и делает ее доступной для Центра операций для основных функций мониторинга.

## **Об этой задаче**

После установки службы управления клиентом на странице Диагностика в Центре операций содержится диагностическая информация для клиентов резервного копирования и архивирования.

Диагностическую информацию можно собрать только с клиентов Linux и Windows, но администраторы могут просматривать диагностическую информацию по компоненту Центр операций в операционных системах AIX, Linux или Windows.

Также можно установить компонент служба управления клиентами на узлах перемещения данных для IBM Spectrum Protect for Virtual Environments: Data Protection for VMware, чтобы собирать диагностическую информацию о функциях перемещения данных.

Совет: В документации к службе управления клиентом *компьютер клиента* - это компьютер, на котором установлен клиент резервного копирования и архивирования.

- Установка службы управления клиентом при помощи [графического](#page-791-0) мастера Для сбора диагностической информации о клиентах резервного копирования и архивирования (например, файлов журналов клиентов) нужно установить службу управления клиентом на управляемых компьютерах клиентов.
- Установка службы [управления](#page-792-0) клиентом в режиме без вывода сообщений Службу управления клиентом можно установить в режиме без вывода сообщений. В режиме без вывода сообщений вы задаете значения установки в файле ответов, а затем запускаете команду установки.
- Проверка [правильности](#page-793-0) установки службы управления клиентом Чтобы можно было использовать службу управления клиентом для сбора диагностической информации о клиенте резервного копирования и архивирования, нужно убедиться, что служба правильно установлена и сконфигурирована.
- [Конфигурирование](#page-794-0) Центра операций для использования службы управления клиентом Если вы не использовали для службы управления клиентом конфигурацию по умолчанию, то нужно

сконфигурировать Центр операций для доступа к службе управления клиентом.

- Запуск и остановка службы [управления](#page-795-0) клиентом Служба управления клиентом автоматически запускается после установки службы на компьютере клиента. В некоторых случаях может понадобиться остановить и запустить службу.
- Удаление службы [управления](#page-795-1) клиентом Если вам больше не нужно собирать диагностическую информацию о клиенте, то вы можете деинсталлировать службу управления клиентом с компьютера клиента.
- [Конфигурирование](#page-796-1) службы управления клиентом для пользовательских установок клиента Служба управления клиентом использует информацию в файле конфигурации клиента (client-configuration.xml) для обнаружения диагностической информации. Если служба управления клиентами не может обнаружить положение файлов журнала, то нужно запустить утилиту CmsConfig, чтобы добавить каталог файлов журнала в файл clientconfiguration.xml.

<span id="page-791-0"></span>Операционные системы AIX Операционные системы Linux Операционные системы Windows

# **Установка службы управления клиентом при помощи графического мастера**

Для сбора диагностической информации о клиентах резервного копирования и архивирования (например, файлов журналов клиентов) нужно установить службу управления клиентом на управляемых компьютерах клиентов.

### **Прежде чем начать**

Ознакомьтесь с разделом Требования и [ограничения](#page-770-0) для службы управления клиентом.

## **Об этой задаче**

Службу управления клиентом нужно установить на компьютере, на котором установлен клиент резервного копирования и архивирования.

## **Процедура**

1. Скачайте пакет установки компонента служба управления клиентами с такого сайта скачивания IBM®, как IBM Passport Advantage или IBM Fix Central. Ищите имя файла, аналогичное следующему: *<версия>*-IBM-SPCMS- *<операционная система>*.bin.

В следующей таблице приведены имена пакетов установки.

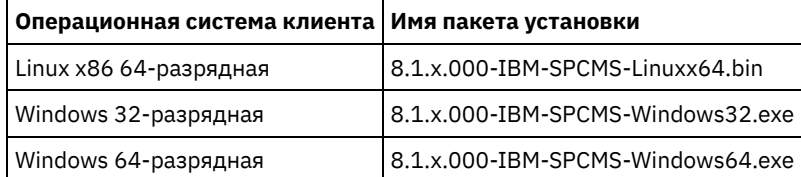

2. Создайте каталог на компьютере клиента, которым вы хотите управлять, и скопируйте в него пакет установки.

- 3. Распакуйте контент файла пакета установки.
	- На компьютерах клиента Linux сделайте следующее:
		- a. Преобразуйте файл в выполняемый файл; для этого введите следующую команду:

chmod +x 8.1.x.000-IBM-SPCMS-Linuxx64.bin

b. Введите следующую команду:

./8.1.x.000-IBM-SPCMS-Linuxx64.bin

На компьютерах клиента Windows дважды щелкните по имени пакета установки в Проводнике Windows. Совет: Если вы ранее установили и деинсталлировали пакет, то выберите Все, когда вам предложат заменить существующие файлы установки.

- 4. Запустите пакетный файл установки из каталога, в который вы распаковали файлы установки и связанные файлы. Это каталог, который вы создали на шаге 2.
	- На компьютерах клиента Linux введите следующую команду:
./install.sh

- На компьютерах клиента Windows дважды щелкните по install.bat.
- 5. Для установки службы управления клиентом выполните инструкции в мастере IBM Installation Manager.

Если продукт IBM Installation Manager не установлен на компьютере клиента, нужно выбрать и IBM Installation Manager, и Службы управления клиентом IBM Spectrum Protect.

Совет: Можно принять значения по умолчанию для каталога общих ресурсов и каталога установки IBM Installation Manager.

## Дальнейшие действия

Следуйте инструкциям в разделе Проверка правильности установки службы управления клиентом.

Операционные системы AIX Операционные системы Linux Операционные системы Windows

# Установка службы управления клиентом в режиме без вывода сообщений

Службу управления клиентом можно установить в режиме без вывода сообщений. В режиме без вывода сообщений вы задаете значения установки в файле ответов, а затем запускаете команду установки.

#### Прежде чем начать

Ознакомьтесь с разделом Требования и ограничения для службы управления клиентом.

Распакуйте пакет установки, выполнив инструкции в разделе Установка службы управления клиентом при помощи графического мастера.

### Об этой задаче

Службу управления клиентом нужно установить на компьютере, на котором установлен клиент резервного копирования и архивирования.

Каталог input, находящийся в каталоге, в который извлечен пакет установки, содержит следующий пример файла ответов:

install\_response\_sample.xml

Вы можете использовать пример файла со значениями по умолчанию или настроить его.

Совет: Чтобы настроить пример файла, создайте копию примера файла, переименуйте ее и измените копию.

## Процедура

1. Создайте файл ответов на основе файла примера или используйте пример файла ответов install response sample.xml.

В любом случае убедитесь, что в файле ответов указан номер порта для службы управления клиентом. Порт по умолчанию - 9028. Например:

```
<variable name='port' value='9028' />
```
2. Введите команду установки службы управления клиентом и примите лицензию. В каталоге, в который извлечен файл установочного пакета, введите следующую команду, где файл\_ответов - это полное имя файла ответов: На компьютере клиента Linux:

./install.sh -s -input файл\_ответов -acceptLicense

Например:

./install.sh -s -input /cms install/input/install response.xml -acceptLicense

На компьютере клиента Windows:

#### 734 IBM Spectrum Protect Knowledge Center Version 8.1.2

install.bat -s -input  $\phi a \check{n} \eta$  orberob -acceptLicense

#### Например:

install.bat -s -input c:\cms install\input\install response.xml -acceptLicense

### Дальнейшие действия

Следуйте инструкциям в разделе Проверка правильности установки службы управления клиентом.

<span id="page-793-0"></span>Операционные системы AIX Операционные системы Linux Операционные системы Windows

## Проверка правильности установки службы управления клиентом

Чтобы можно было использовать службу управления клиентом для сбора диагностической информации о клиенте резервного копирования и архивирования, нужно убедиться, что служба правильно установлена и сконфигурирована.

### Процедура

Введите на компьютере клиента в командной строке следующие команды, чтобы посмотреть конфигурацию службы управления клиентом:

• На компьютерах клиента Linux введите следующую команду:

```
каталог установки клиента/cms/bin/CmsConfig.sh
list
```
где каталог\_установки\_клиента - это каталог установки клиента резервного копирования и архивирования. Например, если используется установка клиента по умолчанию, то введите следующую команду:

/opt/tivoli/tsm/cms/bin/CmsConfig.sh list

#### Результат выполнения команды выглядит примерно так:

Список конфигурации CMS

```
server1.example.com:1500 NO SSL HOSTNAME
Возможности: [LOG QUERY]
   Путь опций: /opt/tivoli/tsm/client/ba/bin/dsm.sys
    Файл журнала: /opt/tivoli/tsm/client/ba/bin/dsmerror.log
        en US MM/dd/yyyy HH:mm:ss Windows-1252
```

```
Файл журнала: /opt/tivoli/tsm/client/ba/bin/dsmsched.log
   en US MM/dd/yyyy HH:mm:ss Windows-1252
```
• На компьютерах клиента Windows введите следующую команду:

каталог установки клиента\cms\bin\CmsConfig.bat list

где каталог установки клиента - это каталог установки клиента резервного копирования и архивирования. Например, если используется установка клиента по умолчанию, то введите следующую команду:

C:\"Program Files"\Tivoli\TSM\cms\bin\CmsConfig.bat list

#### Результат выполнения команды выглядит примерно так:

```
Список конфигурации CMS
server1.example.com:1500 NO SSL HOSTNAME
Возможности: [LOG QUERY]
    Путь опций: C:\Program Files\Tivoli\TSM\baclient\dsm.opt
    Файл журнала: C:\Program Files\Tivoli\TSM\baclient\dsmerror.log
       en_US MM/dd/yyyy HH:mm:ss Windows-1252
    Файл журнала: C:\Program Files\Tivoli\TSM\baclient\dsmsched.log
        en US MM/dd/yyyy HH:mm:ss Windows-1252
```
Если служба управления клиентами правильно установлена и сконфигурирована, то в выходных результатах показан каталог файла журнала ошибок.

Выходной текст извлекается из следующего файла конфигурации:

• На компьютерах клиента Linux:

*каталог\_установки\_клиента*/cms/Liberty/usr/servers/cmsServer/client-configuration.xml

• На компьютерах клиента Windows:

*каталог\_установки\_клиента*\cms\Liberty\usr\servers\cmsServer\client-configuration.xml

Если в выходных результатах нет ни одной записи, то нужно сконфигурировать файл client-configuration.xml. Инструкции по [конфигурированию](#page-796-0) этого файла смотрите в разделе Конфигурирование службы управления клиентом для пользовательских установок клиента. Можно использовать команду CmsConfig verify, чтобы проверить, правильно ли создано определение узла в файле client-configuration.xml.

Операционные системы AIX Операционные системы Linux Операционные системы Windows

# **Конфигурирование Центра операций для использования службы управления клиентом**

Если вы не использовали для службы управления клиентом конфигурацию по умолчанию, то нужно сконфигурировать Центр операций для доступа к службе управления клиентом.

### **Прежде чем начать**

Убедитесь, что служба управления клиентами установлена и запущена на компьютере клиента.

Проверьте, используется ли конфигурация по умолчанию. Конфигурация по умолчанию не используется в следующих случаях:

- Служба управления клиентом не использует номер порта по умолчанию (9028).
- Для клиента резервного копирования и архивирования не используется IP-адрес, который используется для компьютера клиента резервного копирования и архивирования. Например, другой IP-адрес может использоваться в следующих случаях:
	- В компьютерной системе установлено две сетевые карты. Клиент резервного копирования и архивирования сконфигурирован для взаимодействия с одной сетью, а служба управления клиентами взаимодействует с другой сетью.
	- На компьютере клиента используется DHCP. Поэтому компьютеру клиента динамически назначается IPадрес, сохраненный на сервере IBM Spectrum Protect во время предыдущей операции клиента резервного копирования и архивирования. При перезагрузке компьютера клиента ему может быть назначен другой IPадрес. Чтобы Центр операций всегда мог найти компьютер клиента, нужно задать полное имя домена.

## **Процедура**

Чтобы сконфигурировать Центр операций для использования службы управления клиентом, сделайте следующее:

- 1. Выберите клиента на странице Клиенты Центра операций.
- 2. Щелкните по Сведения.
- 3. Щелкните по вкладке Свойства.
- 4. В поле URL удаленной диагностики раздела Общее укажите URL для службы управления клиентом на компьютере клиента.

Адрес должен начинаться с https. В следующей таблице показаны примеры URL удаленной диагностики.

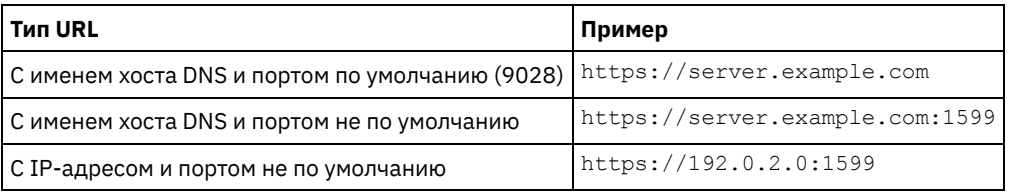

5. Щелкните по Сохранить.

## Дальнейшие действия

Вы можете получить доступ к диагностической информации о клиенте (например, к файлам журнала клиента) на вкладке Диагностика в Центре операций.

Операционные системы AIX Операционные системы Linux Операционные системы Windows

## Запуск и остановка службы управления клиентом

Служба управления клиентом автоматически запускается после установки службы на компьютере клиента. В некоторых случаях может понадобиться остановить и запустить службу.

## Процедура

- Чтобы остановить, запустить или перезапустить службу управления клиентом на компьютерах клиента Linux, введите следующую команду:
	- о Чтобы остановить службу:

service cms.rc stop

о Чтобы запустить службу:

service cms.rc start

о Чтобы перезапустить службу:

service cms.rc restart

• На компьютерах клиента Windows откройте окно Службы и остановите, запустите или перезапустите службу IBM Spectrum Protect Client Management Services.

Операционные системы AIX Операционные системы Linux Операционные системы Windows

## Удаление службы управления клиентом

Если вам больше не нужно собирать диагностическую информацию о клиенте, то вы можете деинсталлировать службу управления клиентом с компьютера клиента.

## Об этой задаче

Для деинсталляции службы управления клиентом нужно использовать IBM® Installation Manager. Если вы больше не собираетесь использовать IBM Installation Manager, то его также можно деинсталлировать.

## Процедура

- 1. Деинсталлируйте службу управления клиентом с компьютера клиента:
	- a. Откройте IBM Installation Manager:
		- На компьютере клиента Linux перейдите в каталоге установки IBM Installation Manager в подкаталог eclipse (например, /opt/IBM/InstallationManager/eclipse) и введите следующую команду:

./IBMIM

- На компьютере клиента Windows откройте IBM Installation Manager из меню Пуск.
- b. Щелкните по Деинсталлировать.
- с. Выберите Службы управления клиентом IBM Spectrum Protect и нажмите на Далее.
- d. Щелкните по Деинсталлировать и щелкните по Готово.
- e. Закройте окно IBM Installation Manager.

2. Если IBM Installation Manager больше не нужен, то деинсталлируйте его с компьютера клиента:

- а. Откройте мастер деинсталляции IBM Installation Manager:
	- На компьютере клиента Linux перейдите в каталог uninstall IBM Installation Manager (например, /var/ibm/InstallationManager/uninstall) и введите следующую команду:
- На компьютере клиента Windows щелкните по Пуск > Панель управления. После этого щелкните по Деинсталляция программ > IBM Installation Manager > Деинсталлировать.
- b. В окне IBM Installation Manager выберите IBM Installation Manager и щелкните по Далее.

c. Щелкните по Деинсталлировать и щелкните по Готово.

<span id="page-796-0"></span>Операционные системы AIX Операционные системы Linux Операционные системы Windows

# **Конфигурирование службы управления клиентом для пользовательских установок клиента**

Служба управления клиентом использует информацию в файле конфигурации клиента (client-configuration.xml) для обнаружения диагностической информации. Если служба управления клиентами не может обнаружить положение файлов журнала, то нужно запустить утилиту CmsConfig, чтобы добавить каталог файлов журнала в файл clientconfiguration.xml.

• Утилита CmsConfig

Если вы не используете конфигурацию клиента по умолчанию, вы можете запустить на компьютере клиента утилиту CmsConfig, чтобы обнаружить каталог файлов журнала и добавить его в файл client-configuration.xml. После завершения конфигурирования служба управления клиентами сможет обращаться к файлам журнала клиента и делать их доступными для базовых диагностических функций в компоненте Центр операций.

**Операционные системы AIX Операционные системы Linux** 

## **Устранение неполадок установки Центра операций**

Если в процессе установки Центра операций возникает проблема, которую вы не можете решить, вы можете поискать возможное решение в описаниях уже известных проблем.

- Операционные системы AIXНевозможно запустить [графический](#page-796-1) мастер установки в системе AIX Вы устанавливаете Центр операций в системе AIX при помощи графического мастера, и программа установки не запускается.
- Операционные системы LinuxКитайский, японский или корейский шрифты [неправильно](#page-796-2) выводятся Китайский, японский или корейский шрифты неправильно выводятся в компоненте Центр операций в Red Hat Enterprise Linux 5.

<span id="page-796-1"></span>**Операционные системы AIX** 

## **Невозможно запустить графический мастер установки в системе AIX**

Вы устанавливаете Центр операций в системе AIX при помощи графического мастера, и программа установки не запускается.

### **Решение**

На компьютере должны быть установлены файлы RPM, [перечисленные](#page-776-0) в разделе Установка Центра операций при помощи графического мастера. Убедитесь, что эти файлы RPM установлены.

<span id="page-796-2"></span>**Операционные системы Linux** 

# **Китайский, японский или корейский шрифты неправильно выводятся**

Китайский, японский или корейский шрифты неправильно выводятся в компоненте Центр операций в Red Hat Enterprise Linux 5.

### **Решение**

Установите следующие пакеты шрифтов (их можно получить от Red Hat):

- fonts-chinese
- fonts-japanese
- fonts-korean

Операционные системы AIX Операционные системы Linux Операционные системы Windows

# **Деинсталляция Центра операций**

Центр операций можно деинсталлировать любым из следующих методов: графический мастер, командная строка в режиме консоли или режим без вывода сообщений.

- [Деинсталляция](#page-797-0) Центра операций при помощи графического мастера Центр операций можно деинсталлировать при помощи графического мастера IBM® Installation Manager.
- [Деинсталляция](#page-797-1) Центра операций в режиме консоли Чтобы деинсталлировать Центр операций из командной строки, запустите программу деинсталляции IBM Installation Manager из командной строки, указав параметр для режима консоли.
- [Деинсталляция](#page-798-0) Центра операций в режиме без вывода сообщений Чтобы деинсталлировать Центр операций в режиме без вывода сообщений, запустите программу деинсталляции IBM Installation Manager из командной строки, указав параметры для режима без вывода сообщений.

<span id="page-797-0"></span>Операционные системы AIX Операционные системы Linux Операционные системы Windows

# **Деинсталляция Центра операций при помощи графического мастера**

Центр операций можно деинсталлировать при помощи графического мастера IBM® Installation Manager.

## **Процедура**

1. Откройте IBM Installation Manager.

Операционные системы AIX Операционные системы LinuxВ каталоге, в котором установлен IBM Installation Manager, перейдите в подкаталог eclipse (например, /opt/IBM/InstallationManager/eclipse) и введите следующую команду:

./IBMIM

Операционные системы WindowsОткрыть IBM Installation Manager можно из меню Пуск.

- 2. Щелкните по Деинсталлировать.
- 3. Выберите опцию для Центр операций и нажмите на Далее.
- 4. Щелкните по Деинсталлировать.
- 5. Щелкните по Готово.

<span id="page-797-1"></span>Операционные системы AIX Операционные системы Linux Операционные системы Windows

## **Деинсталляция Центра операций в режиме консоли**

Чтобы деинсталлировать Центр операций из командной строки, запустите программу деинсталляции IBM® Installation Manager из командной строки, указав параметр для режима консоли.

## **Процедура**

- 1. В каталоге, в котором установлен IBM Installation Manager, перейдите в следующий подкаталог:
	- Операционные системы AIX Операционные системы Linuxeclipse/tools
	- Операционные системы Windowseclipse\tools

Например:

- Операционные системы AIX Операционные системы Linux/opt/IBM/InstallationManager/eclipse/tools
- Операционные системы WindowsC:\Program Files\IBM\Installation Manager\eclipse\tools
- 2. В каталоге tools введите следующую команду:
	- Операционные системы AIX Операционные системы Linux./imcl -c
	- Операционные системы Windowsimcl.exe -c
- 3. Для деинсталляции введите 5.
- 4. Выберите деинсталляцию в группе пакетов IBM Spectrum Protect.
- 5. Введите N (Next Далее).
- 6. Выберите деинсталляцию пакета компонента Центр операций.
- 7. Введите N (Next Далее).
- 8. Введите  $U$  (Uninstall Деинсталляция).
- 9. Введите F (Finish Готово).

<span id="page-798-0"></span>Операционные системы AIX Операционные системы Linux Операционные системы Windows

# Деинсталляция Центра операций в режиме без вывода сообщений

Чтобы деинсталлировать Центр операций в режиме без вывода сообщений, запустите программу деинсталляции IBM® Installation Manager из командной строки, указав параметры для режима без вывода сообщений.

### Прежде чем начать

Вы можете использовать файл ответов, чтобы задать входные данные для деинсталляции сервера Центр операций в режиме без вывода сообщений. IBM Spectrum Protect содержит пример файла ответов, uninstall\_response\_sample.xml, в каталоге input в том месте, куда был распакован пакет установки. Этот файл содержит значения по умолчанию, которые помогут вам избежать ненужных предупреждений.

Чтобы деинсталлировать Центр операций, оставьте заданное значение modify="false" для записи Центр операций в файле ответов.

Если вы хотите настроить файл ответов, вы можете изменить опции, содержащиеся в файле. Информацию о файлах ответов смотрите в разделе Файлы ответов.

### Процедура

- 1. В каталоге, в котором установлен IBM Installation Manager, перейдите в следующий подкаталог:
	- Операционные системы AIX Операционные системы Linuxeclipse/tools
	- Операционные системы Windowseclipse\tools

Например:

- Операционные системы AIX Операционные системы Linux/opt/IBM/InstallationManager/eclipse/tools
- Эперационные системы WindowsC:\Program Files\IBM\Installation Manager\eclipse\tools

2. В каталоге tools введите следующую команду, где файл\_ответов - это полное имя файла ответов:

- о **Операционные системы AIX Операционные системы Linux.**/imcl -input файл ответов -silent
	- Операционные системы Windowsimcl.exe -input файл ответов -silent
- Пример команды:
	- Операционные системы AIX Операционные системы Linux./imcl -input
		- /tmp/input/uninstall response.xml -silent
	- Oперационные системы Windowsimcl.exe -input C:\tmp\input\uninstall response.xml -silent

Операционные системы AIX Операционные системы Linux Операционные системы Windows

# Откат к предыдущей версии Центра операций

По умолчанию IBM® Installation Manager сохраняет предыдущие версии пакетов для выполнения отката, если с более поздними версиями обновлений, исправлений или пакетов возникает проблема.

## Прежде чем начать

Функция отката доступна только после обновления Центра операций.

## Об этой задаче

Если IBM Installation Manager выполняет откат пакета до предыдущей версии, то текущая версия файлов пакета деинсталлируется, а более ранняя версия переустанавливается.

Чтобы выполнить откат к предыдущей версии Центра операций, IBM Installation Manager необходим доступ к файлам для этой версии. По умолчанию эти файлы сохраняются при каждой очередной установке. Поскольку число сохраненных файлов увеличивается с каждой установленной версией, вам может потребоваться удалять эти файлы из системы в соответствии с расписанием. Однако если вы удаляете эти файлы, вы не сможете выполнить откат на предыдущую версию.

Чтобы удалить сохраненные файлы или изменить ваши предпочтения относительно сохранения этих файлов в будущих установках, выполните следующие действия:

- 1. В IBM Installation Manager выберите Файл > Предпочтения.
- 2. На странице Предпочтения щелкните по Файлы для отката и укажите свои предпочтения.

## Процедура

Чтобы выполнить откат к предыдущей версии Центра операций, используйте функцию Откат программы IBM Installation Manager.

## Конфигурирование серверов

Чтобы выполнить задачи по конфигурированию для сервера IBM Spectrum Protect, ознакомьтесь с доступной документацией.

## Об этой задаче

Для существующего решения ознакомьтесь со следующими действиями.

Чтобы спланировать, реализовать, отслеживать и управлять новым решением, смотрите инструкции в разделе Решения по защите данных IBM Spectrum Protect.

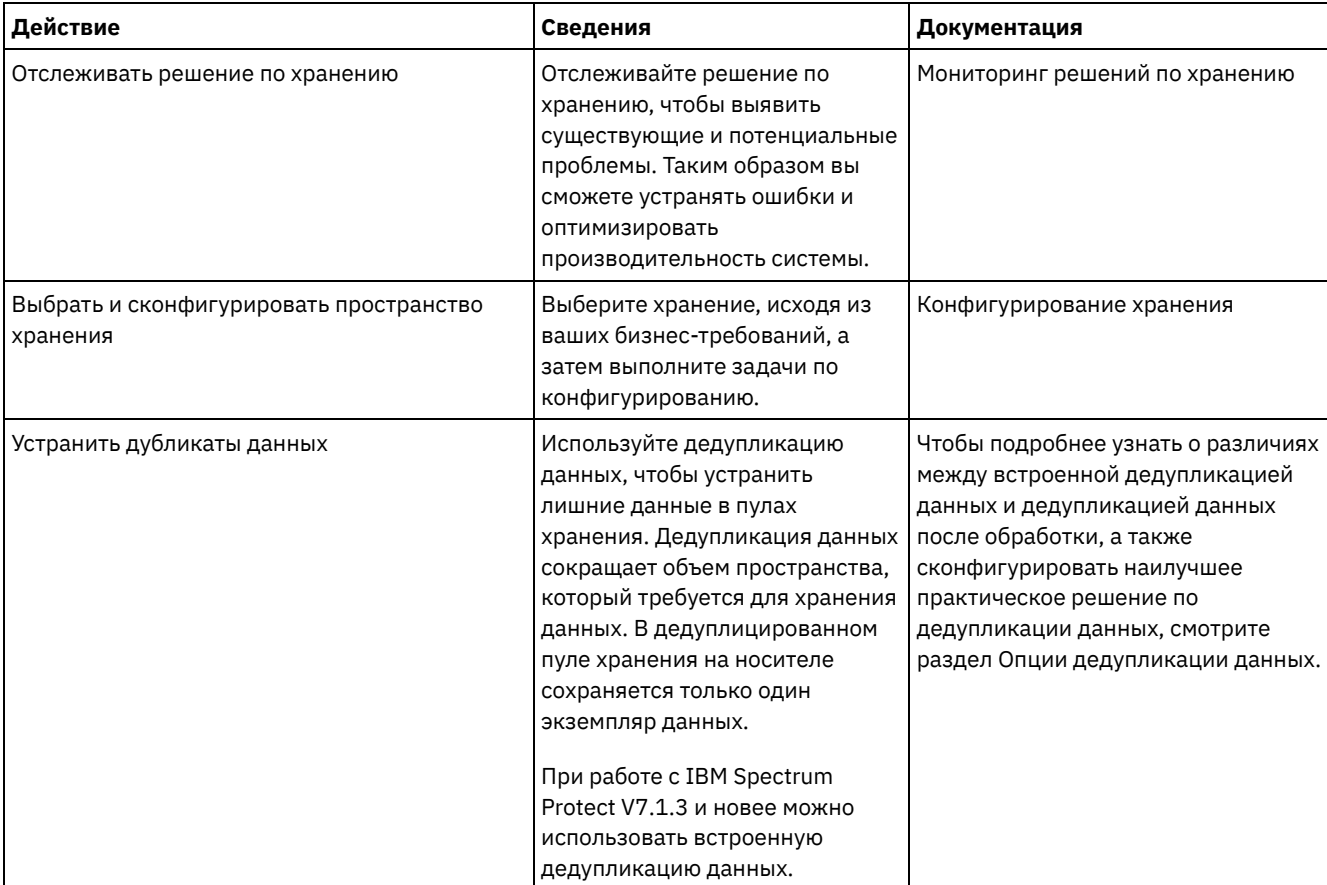

Совет: Начиная с IBM Spectrum Protect V7.1.3, публикация Руководство администратора устарела.

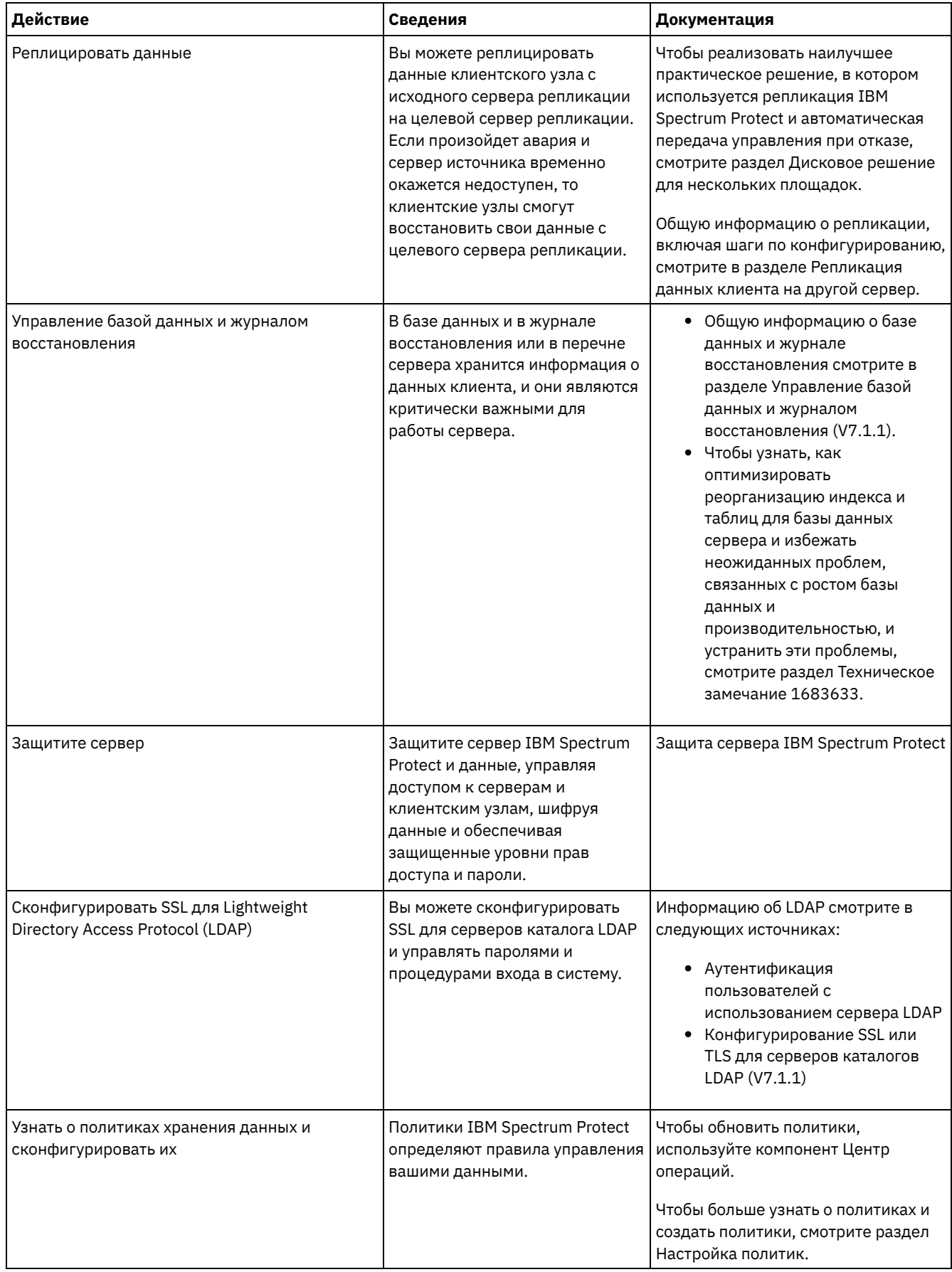

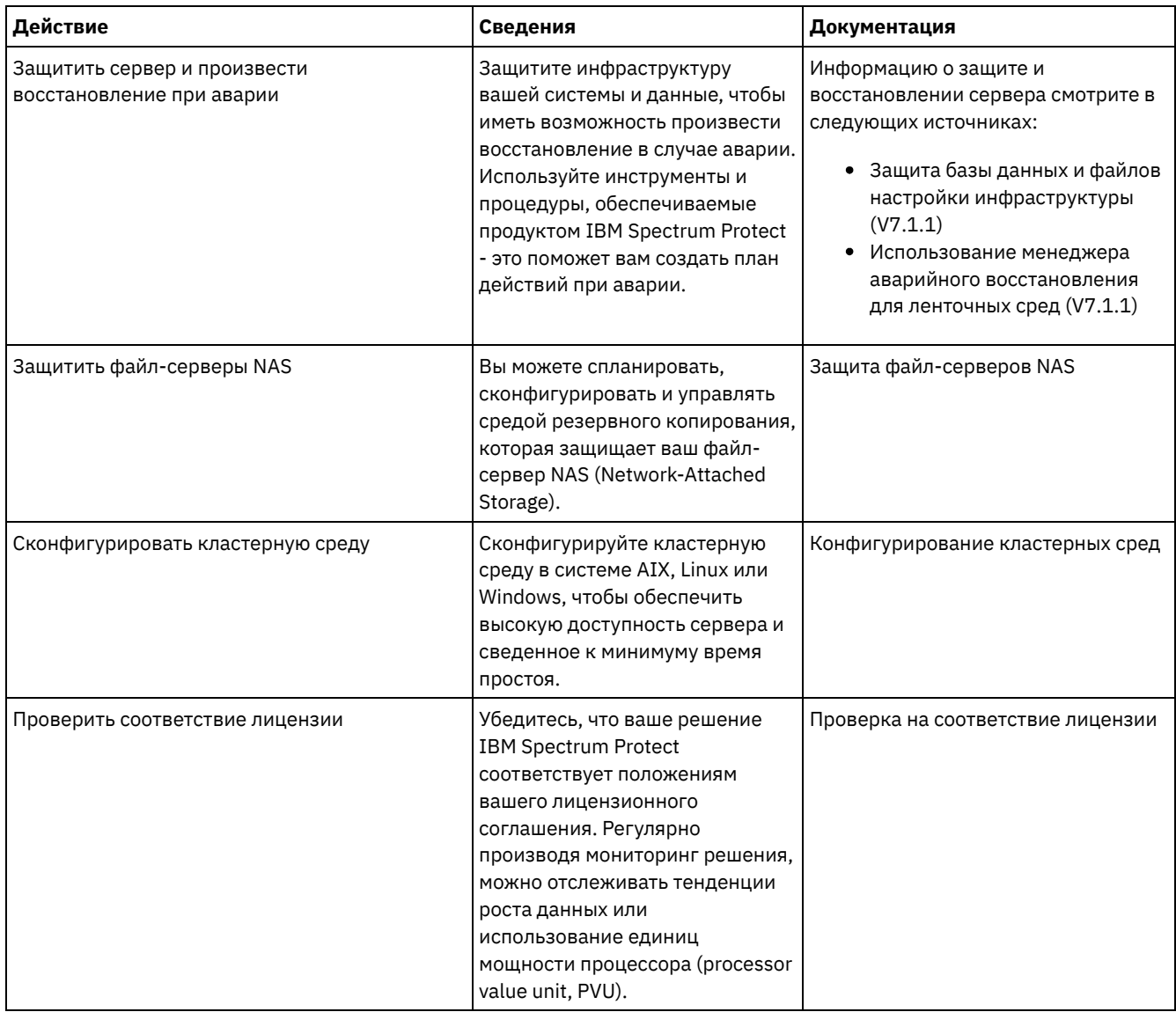

- Защита сервера IBM Spectrum Protect Защитите сервер IBM Spectrum Protect и данные, управляя доступом к серверам и клиентским узлам, шифруя данные и обеспечивая защищенные уровни прав доступа и пароли.
- Репликация данных клиента на другой сервер Репликация данных клиента с исходного сервера на другой сервер помогает убедиться, что в случае повреждения исходного сервера для восстановления будет доступна резервная копия данных клиента. При репликации производится инкрементное копирование данных с исходного сервера на сервер назначения, чтобы обеспечить возможность передачи управления в случае отказа и возврата управления.
- Конфигурирование кластерных сред Сервер IBM Spectrum Protect можно сконфигурировать для кластеризации в системах AIX, Linux или Windows.

# <span id="page-801-0"></span>Защита сервера IBM Spectrum Protect

Защитите сервер IBM Spectrum Protect и данные, управляя доступом к серверам и клиентским узлам, шифруя данные и обеспечивая защищенные уровни прав доступа и пароли.

• Понятия, касающиеся защиты

Вы можете защитить IBM Spectrum Protect от рисков защиты, используя протоколы связи, защиту паролей и предоставляя администраторам разные уровни доступа.

• Управление администраторами Администратор с системными полномочиями может выполнить любую задачу с сервером IBM Spectrum Protect, включая назначение уровней полномочий для других администраторов. Чтобы выполнить ряд задач, вам должны быть предоставлены полномочия путем назначения одного или нескольких уровней полномочий.

- Изменение требований к паролям Можно изменить минимальный предел пароля, длину пароля, срок действия пароля, а также включить или выключить аутентификацию для IBM Spectrum Protect.
- Защита IBM Spectrum Protect в системе Защитите систему, в которой сервер IBM Spectrum Protect работает, чтобы предотвратить несанкционированный доступ.
- Защита связи Ваши данные и пароли будут более защищены, если вы обезопасите их, используя Secure Sockets Layer (SSL) или Transport Layer Security (TLS), форму SSL.
- Аутентификация пользователей IBM Spectrum Protect с использованием сервера LDAP В системе IBM Spectrum Protect пользователи должны аутентифицироваться на сервере, вводя ID пользователя и пароль. Если ваша организация использует для управления ID пользователей сервер Lightweight Directory Access Protocol (LDAP), можно с помощью сервера LDAP аутентифицировать ID пользователей IBM Spectrum Protect.

## <span id="page-802-0"></span>Понятия, касающиеся защиты

Вы можете защитить IBM Spectrum Protect от рисков защиты, используя протоколы связи, защиту паролей и предоставляя администраторам разные уровни доступа.

## **Transport Layer Security**

Можно использовать протокол Secure Sockets Layer (SSL) или Transport Layer Security (TLS), чтобы обеспечить защиту транспортного слоя для безопасной связи между серверами, клиентами и агентами хранения. Если вы пересылаете данные между сервером, клиентом и агентом хранения, используйте SSL или TLS для шифрования данных.

Совет: Любая документация IBM Spectrum Protect, обозначенная как "SSL" или "выбрать SSL", применима к TLS.

SSL предоставляется Global Security Kit (GSKit), установленным с сервером IBM Spectrum Protect и используемым сервером, клиентом и агентом хранения.

Ограничение: Не используйте протоколы SSL и TLS для связи с экземпляром базы данных DB2, который используется какими-либо серверами IBM Spectrum Protect.

Каждый сервер, клиент или агент хранения, на котором включается поддержка SSL, должен использовать доверенный самоподписанный сертификат или получить уникальный сертификат, подписанный сертификатором (certificate authority, СА). Вы можете использовать свои собственные сертификаты или можете приобрести сертификаты у сертификатора (СА). Любой сертификат нужно установить и добавить к базе данных ключей для сервера IBM Spectrum Protect, клиента или агента хранения. Сертификат проверяется клиентом или сервером SSL, который затребовал или инициировал связь по SSL. Некоторые сертификаты сертификаторов предварительно устанавливаются в базах данных ключей по умолчанию.

SSL устанавливается независимо от сервера IBM Spectrum Protect, клиента и агента хранения.

## Уровни полномочий

При использовании каждого сервера IBM Spectrum Protect существует ряд доступных уровней административных полномочий, определяющих задачи, которые может выполнить администратор.

После регистрации администратору нужно предоставить полномочия, назначив для него один или несколько уровней административных полномочий. Администратор с системными полномочиями может выполнить любую задачу с сервером и назначить уровни полномочий для других администраторов, воспользовавшись командой GRANT AUTHORITY. Администраторы, обладающие полномочиями политики, хранения или оператора, могут выполнять только определенный набор задач.

Администратор может зарегистрировать другие ID администраторов, предоставить им уровни полномочий, переименовать или удалить их, а также блокировать или разблокировать их доступ к серверу.

Администратор может управлять доступом к определенным клиентским узлам для ID пользователей root и ID пользователей, не являющихся пользователями root. По умолчанию, ID пользователя, не являющегося пользователем root, не может производить резервное копирование данных на узле. Используйте команду UPDATE NODE, чтобы изменить параметры узла и включить резервное копирование.

## Пароли

По умолчанию сервер автоматически использует аутентификацию с помощью пароля. Если аутентификация пароля включена (on), все пользователи при получении доступа к серверу должны указывать пароль.

Используйте Lightweight Directory Access Protocol (LDAP), чтобы применить более строгие требования к паролям. Дополнительную информацию смотрите в разделе [Аутентификация](http://www.ibm.com/support/knowledgecenter/SSEQVQ_8.1.2/srv.admin/c_mgclinod_managepwlogin.html) пользователей с использованием сервера LDAP.

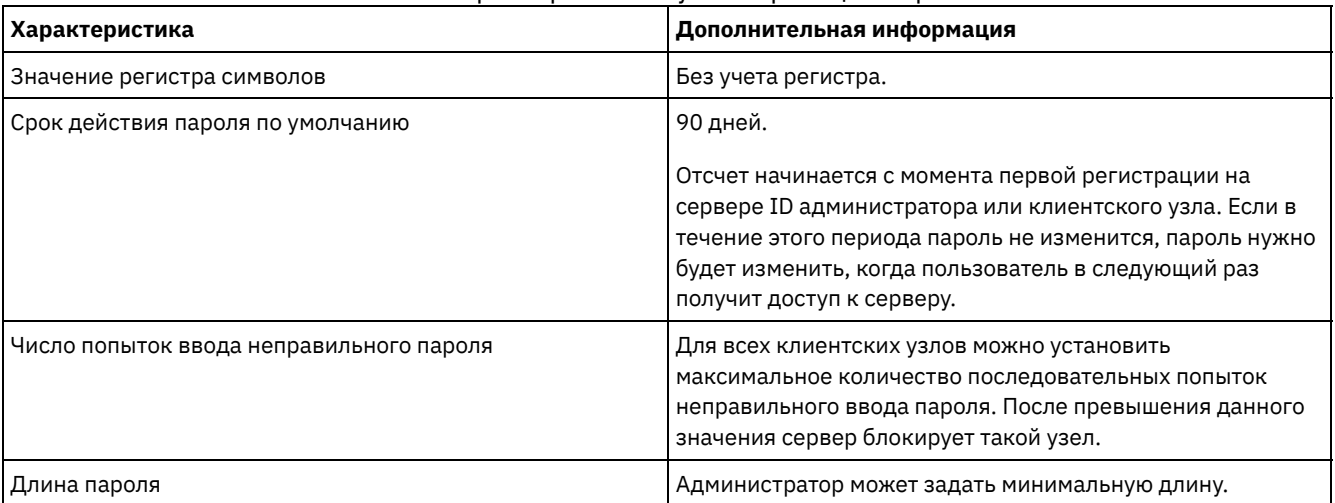

#### Табл. 1. Характеристики аутентификации паролей

### **Защита сеанса**

Защита сеанса - это уровень защиты, который используется для взаимодействий между узлами-клиентами IBM Spectrum Protect, клиентами администрирования и серверами и назначается с использованием параметра SESSIONSECURITY.

Для параметра SESSIONSECURITY можно задать одно из следующих значений:

- Значение STRICT принудительно применяет наиболее высокий уровень защиты взаимодействий между серверами IBM Spectrum Protect, узлами и администраторами.
- Значение TRANSITIONAL указывает, что при обновлении программы IBM Spectrum Protect до V8.1.2 или новее используется существующий протокол связи. Это значение по умолчанию. Если задано SESSIONSECURITY=TRANSITIONAL, автоматически применяются более строгие параметры защиты при использовании более высоких версий протокола TLS и при обновлении программы до V8.1.2 или новее. После того как узел, администратор или сервер будет соответствовать требованиям для значения STRICT, защита сеанса автоматически обновится до значения STRICT, и объект больше не сможет проходить аутентификацию, исплоьзуя предыдущую версию клиента или более ранние протоколы TLS.

Дополнительные сведения о значениях параметра SESSIONSECURITY смотрите в описаниях следующих команд.

Табл. 2. Команды, используемые, чтобы

| <b>Объект</b>   | Команда                                            |
|-----------------|----------------------------------------------------|
| Клиентские узлы | REGISTER NODE<br><b>UPDATE NODE</b>                |
| Администраторы  | REGISTER ADMIN<br><b>UPDATE ADMIN</b><br>$\bullet$ |
| Серверы         | DEFINE SERVER<br>UPDATE SERVER<br>$\bullet$        |

### задать параметр SESSIONSECURITY

Администраторы, прошедшие аутентификацию с использованием команды DSMADMC, команды DSMC или программы dsm, после аутентификации с использованием V8.1.2 или новее не смогут проходить аутентификацию с использованием более ранней версии. Чтобы устранить проблемы аутентификации администраторов, смотрите следующие советы: Советы:

Убедитесь, что все программы IBM Spectrum Protect, используемые учетной записью администратора для входа в систему, обновлены до V8.1.2 или новее. Если учетная запись администратора производит вход из нескольких

систем, убедитесь, что сертификат сервера установлен в каждой системе.

- После того как администратор пройдет аутентификацию на сервере V8.1.2 или новее, используя клиент V8.1.2 или новее, администратор сможет проходить аутентификацию только на клиентах или серверах, использующих V8.1.2 или новее. Команду администратора можно вводить из любой системы.
- Если потребуется, создайте отдельную учетную запись администратора, чтобы использовать ее только при работе с клиентами и серверами, на которых работает V8.1.1 или более ранняя программа.

Принудительно примените наивысший уровень защиты взаимодействий с сервером IBM Spectrum Protect, сделав так, чтобы все узлы, администраторы и серверы использовали защиту сеанса STRICT. Можно воспользоваться командой SELECTЮ чтобы определить, какие серверы, узлы и администраторы используют защиту сеанса TRANSITIONAL, чтобы их обновить для использования защиты сеанса STRICT.

#### Ссылки, связанные с данной:

<span id="page-804-0"></span>Защита связи SELECT (Выполнение запроса SQL базы данных)

## Управление администраторами

Администратор с системными полномочиями может выполнить любую задачу с сервером IBM Spectrum Protect, включая назначение уровней полномочий для других администраторов. Чтобы выполнить ряд задач, вам должны быть предоставлены полномочия путем назначения одного или нескольких уровней полномочий.

## Процедура

Чтобы изменить параметры администратора, выполните описанные ниже шаги.

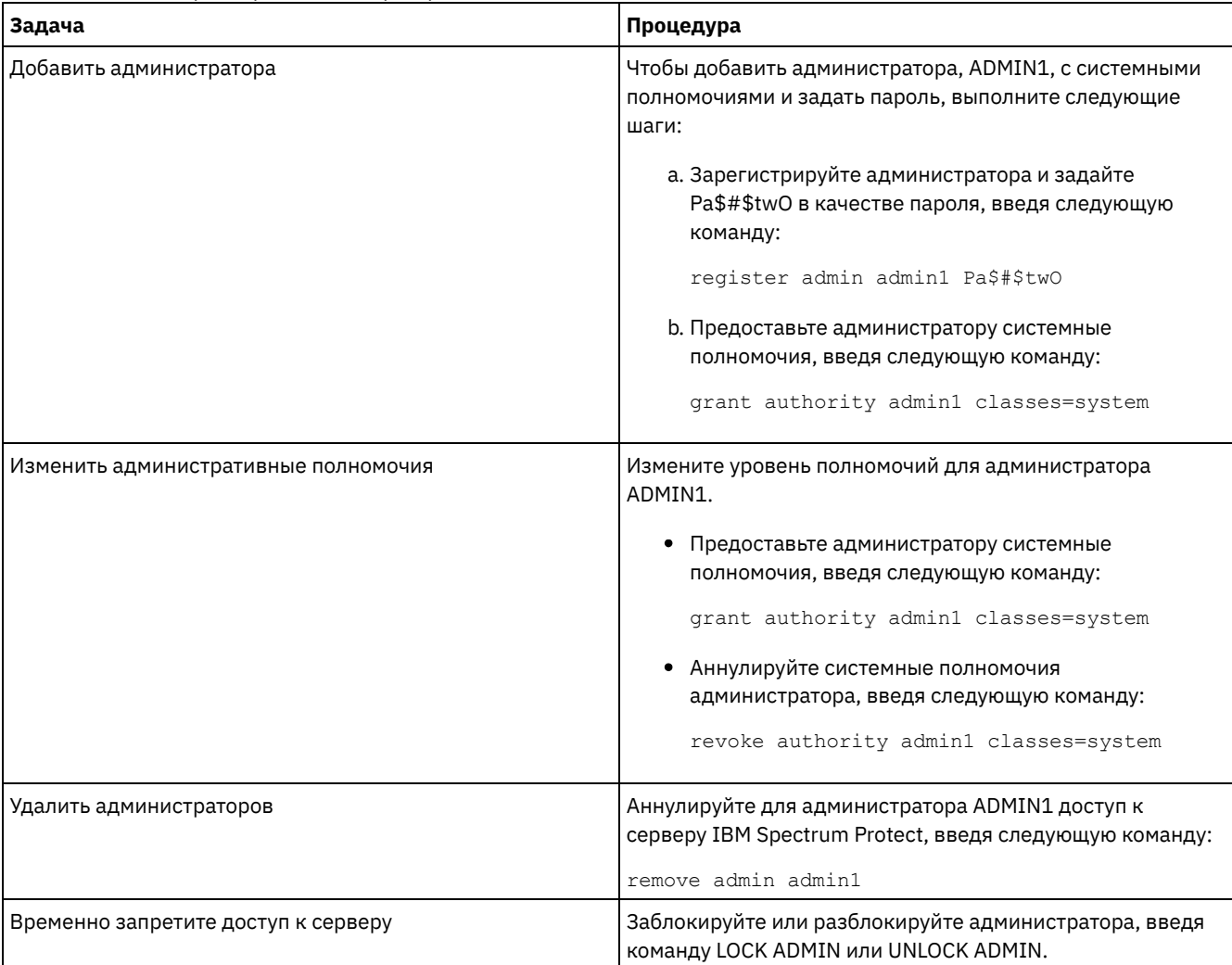

# <span id="page-804-1"></span>Изменение требований к паролям

Можно изменить минимальный предел пароля, длину пароля, срок действия пароля, а также включить или выключить аутентификацию для IBM Spectrum Protect.

## **Об этой задаче**

Применяя аутентификацию на основе паролей и управляя ограничениями паролей, вы защищаете данные и серверы от потенциальных угроз безопасности.

## **Процедура**

Чтобы изменить требования к паролям для серверов IBM Spectrum Protect, выполните описанные ниже задачи. Табл. 1. Задачи по аутентификации для серверов IBM Spectrum Protect

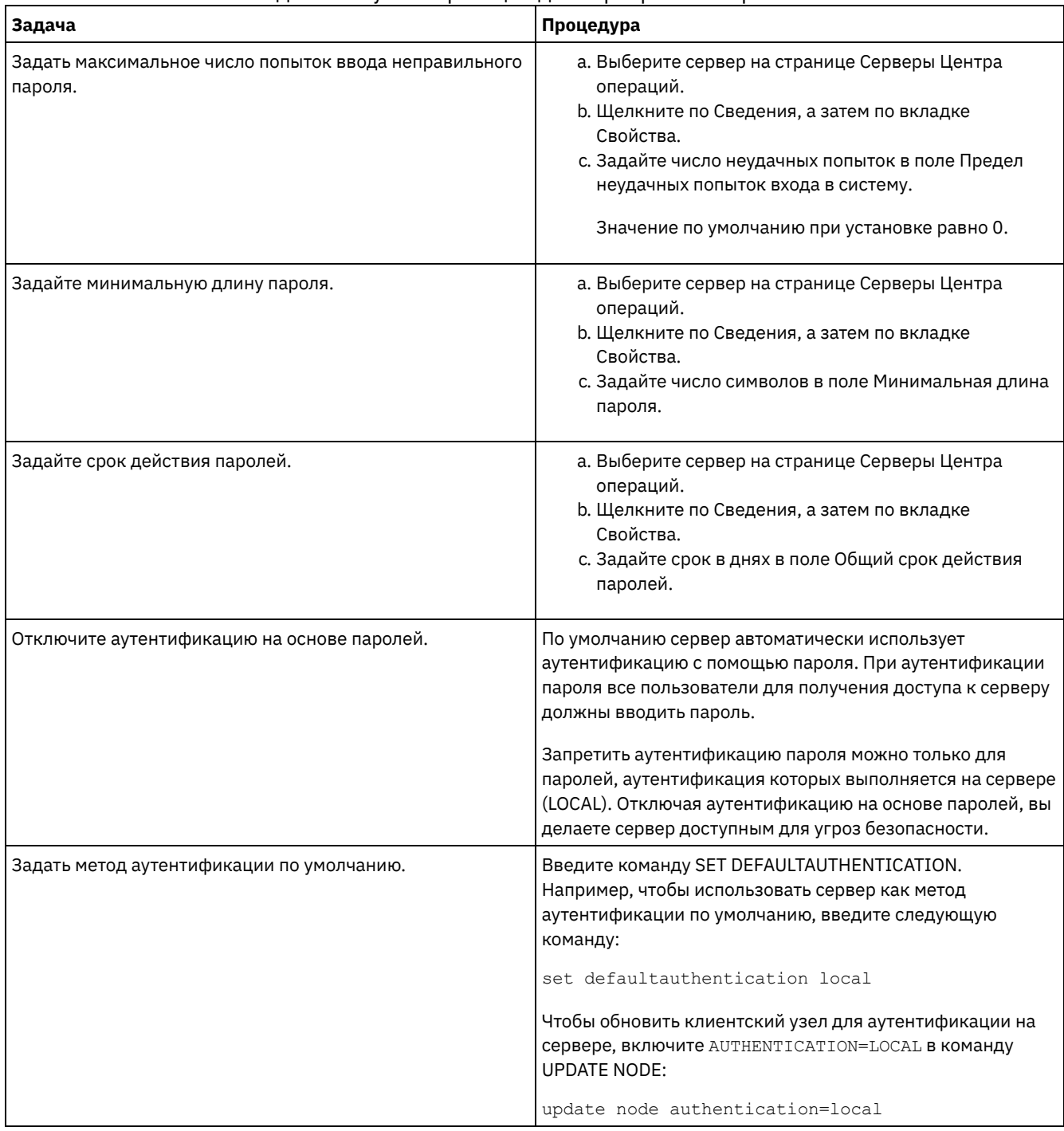

## <span id="page-805-0"></span>**Защита IBM Spectrum Protect в системе**

Защитите систему, в которой сервер IBM Spectrum Protect работает, чтобы предотвратить несанкционированный доступ.

### **Процедура**

Убедитесь, что неавторизованные пользователи не могут получить доступ к каталогам для базы данных сервера и экземпляра сервера. Оставьте для этих каталогов параметры доступа, которые вы сконфигурировали во время реализации.

- Ограничение доступа [пользователей](#page-806-0) к серверу Уровни полномочий определяют то, что администратор может сделать с сервером IBM Spectrum Protect. Администратор с системными полномочиями может выполнить любую задачу на сервере. Администраторы, обладающие полномочиями политики, хранения или оператора, могут выполнять только определенный набор задач.
- [Ограничение](#page-806-1) доступа путем ограничений портов Ограничьте доступ к серверу, применив ограничения портов.

## <span id="page-806-0"></span>**Ограничение доступа пользователей к серверу**

Уровни полномочий определяют то, что администратор может сделать с сервером IBM Spectrum Protect. Администратор с системными полномочиями может выполнить любую задачу на сервере. Администраторы, обладающие полномочиями политики, хранения или оператора, могут выполнять только определенный набор задач.

## **Процедура**

- 1. После регистрации администратора с использованием команды REGISTER ADMIN используйте команду GRANT AUTHORITY, чтобы задать уровень полномочий администратора. Дополнительные сведения о том, как задавать и изменять полномочия, смотрите в разделе Управление [администраторами.](#page-804-0)
- 2. Чтобы управлять полномочиями администратора на выполнение некоторых задач, используйте следующие две опции сервера:
	- a. Вы можете задать уровень полномочий, который должен быть у администратора, чтобы он мог ввести команды QUERY и SELECT с опцией сервера QUERYAUTH. По умолчанию, не требуется никакого уровня полномочий. Данное требование можно изменить, указав один из уровней полномочий, включая системные.
	- b. Вы можете указать, что для команд, которые заставляют сервер записывать внешний файл за счет использования серверной опции REQSYSAUTHOUTFILE, требуются системные полномочия. По умолчанию, для выполнения таких команд необходимы системные полномочия.
- 3. Можно ограничить резервное копирование данных на клиентском узле, так чтобы его могли выполнять только ID пользователя root или авторизованные пользователи. Например, чтобы ограничить резервное копирование ID пользователя root, введите команду REGISTER NODE или UPDATE NODE и задайте параметр BACKUPINITIATION=root:

update node backupinitiation=root

## <span id="page-806-1"></span>**Ограничение доступа путем ограничений портов**

Ограничьте доступ к серверу, применив ограничения портов.

## **Об этой задаче**

В зависимости от ваших требований к защите вам может потребоваться ограничить доступ к отдельным серверам. Сервер IBM Spectrum Protect можно настроить на прием данных с четырех портов TCP/IP: двух - для обычных протоколов TCP/IP или протоколов Secure Sockets Layer (SSL)/Transport Layer Security (TLS), и двух, которые можно использовать только для протокола SSL/TLS.

### **Процедура**

Чтобы указать нужные порты, можно задать опции сервера (смотрите раздел Табл. 1). Табл. 1. Опции сервера и доступ к портам

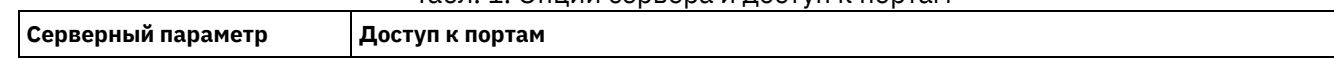

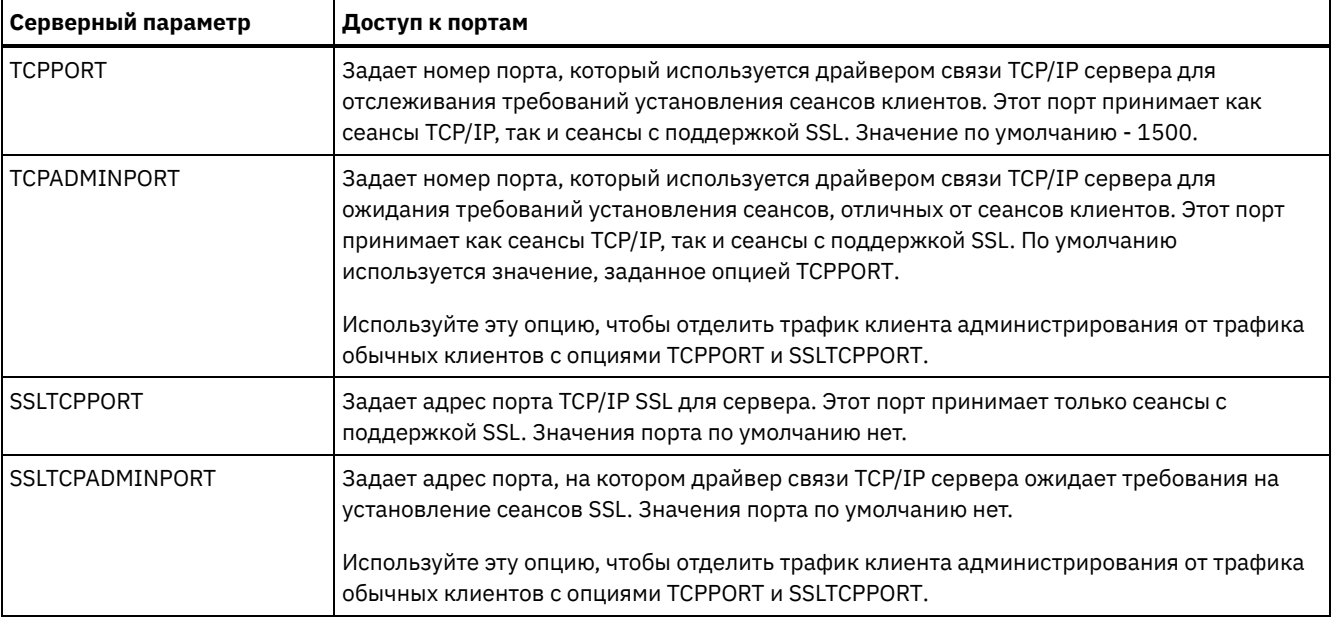

## <span id="page-807-0"></span>**Защита связи**

Ваши данные и пароли будут более защищены, если вы обезопасите их, используя Secure Sockets Layer (SSL) или Transport Layer Security (TLS), форму SSL.

SSL и TLS — это стандартная технология создания зашифрованных сеансов между серверами и клиентами. SSL и TLS предоставляют безопасный канал для связи серверов и клиентов по открытым путям связи. При использовании SSL и TLS идентификационная информация сервера проверяется с помощью цифровых сертификатов. Клиенты, серверы и агенты хранения, которые используют для взаимодействий программу IBM Spectrum Protect V8.1.2 или новее, автоматически конфигурируются для использования TLS 1.2.

Чтобы повысить производительность системы, используйте TLS для аутентификации без шифрования данных объектов. Чтобы указать, использует ли сервер TLS 1.2 для всего сеанса или только для аутентификации, смотрите описание опции клиента SSL для взаимодействий клиента с сервером и параметра SSL в команде UPDATE SERVER для взаимодействий сервера с сервером. Если вы решите использовать TLS для шифрования данных объектов, рассмотрите возможность добавления дополнительных процессорных ресурсов на сервер IBM Spectrum Protect, чтобы справиться с повышенным сетевым трафиком.

Если вы используете аутентификацию пароля при помощи сервера каталогов LDAP, TLS защищает пароли при передаче между сервером IBM Spectrum Protect и сервером LDAP. TLS требуется для всех конфигураций обмена паролями LDAP.

Связь по [протоколу](#page-807-1) Secure Sockets Layer и Transport Layer Security

взаимодействиях шифруются.

- Протокол Secure Sockets Layer (SSL) или Transport Layer Security (TLS) используется, чтобы обеспечить защиту на уровне транспорта для безопасной связи между серверами, клиентами, агентами хранения IBM Spectrum Protect и компонентом Центр операций. Если вы пересылаете данные между сервером, клиентом и агентом хранения, для шифрования данных используется SSL или TLS.
- [Конфигурирование](#page-809-0) агентов хранения, серверов, клиентов и компонента Центр операций для соединения с сервером с использованием SSL Сконфигурируйте Secure Sockets Layer (SSL) на сервере IBM Spectrum Protect, на клиенте резервного копирования и архивирования, на агенте хранения и в компоненте Центр операций, чтобы убедиться, что данные при

# <span id="page-807-1"></span>**Связь по протоколу Secure Sockets Layer и Transport Layer Security**

Протокол Secure Sockets Layer (SSL) или Transport Layer Security (TLS) используется, чтобы обеспечить защиту на уровне транспорта для безопасной связи между серверами, клиентами, агентами хранения IBM Spectrum Protect и компонентом Центр операций. Если вы пересылаете данные между сервером, клиентом и агентом хранения, для шифрования данных используется SSL или TLS.

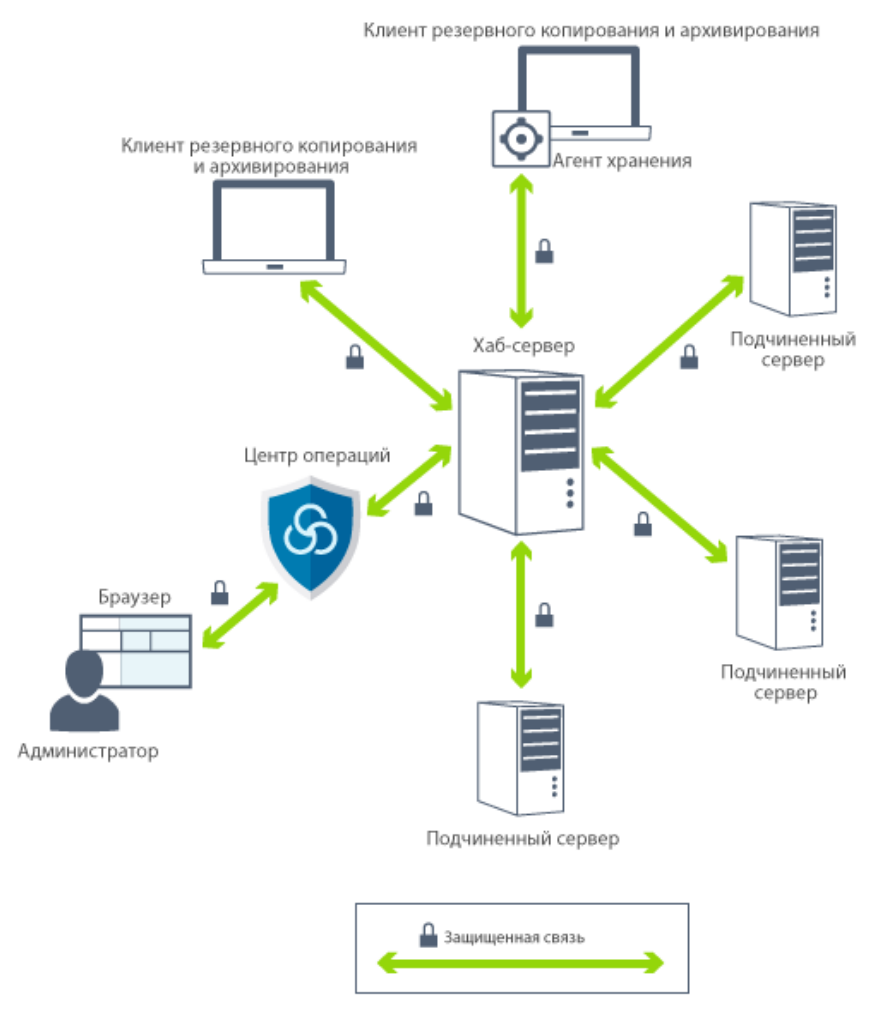

Ограничение: Не используйте протоколы SSL и TLS для связи с экземпляром базы данных IBM DB2, который используется сервером IBM Spectrum Protect.

У каждого сервера или агента хранения есть уникальный секретный ключ и уникальный подписанный сертификат, который используется, чтобы разрешить соединения SSL. Если вы используете самоподписанные сертификаты, вы должны распространять на все клиенты, агенты хранения и серверы, использующие TLS для взаимодействий, самоподписанный сертификат для каждого сервера или агента хранения. Если вы используете сертификаты, подписанные центром сертификации (certificate authority, CA), вы должны распространять на все клиенты, агенты хранения и серверы, использующие TLS для взаимодействий, только сертификаты CA.

Если вы используете корневой сертификат от сертификатора, вы должны установить его в каждой базе данных ключей для клиента, сервера и агента хранения, инициирующего соединение SSL. Корневой сертификат - это сертификат, указывающий корневой центр сертификации. Сертификат проверяется клиентом или сервером SSL, который затребовал или инициировал связь по SSL.

Начиная с IBM Spectrum Protect версии 8.1.2, поддержка SSL по умолчанию включена для взаимодействий между серверами, клиентами и агентами хранения V8.1.2.

При связи сервер IBM Spectrum Protect, клиент или агент хранения могут служить клиентами SSL, Клиент SSL - это компонент, инициирующий связь и проверяющий сертификат для сервера SSL. Например, если клиент IBM Spectrum Protect инициирует связь по SSL с сервером IBM Spectrum Protect, данный клиент IBM Spectrum Protect - это клиент SSL, а сервер - это сервер SSL.

В разделе Табл. 1 перечислены компоненты, которые могут быть клиентом SSL или сервером SSL. Табл 1 Клиенты и серверы SSL в среде IRM Spectrum Protect

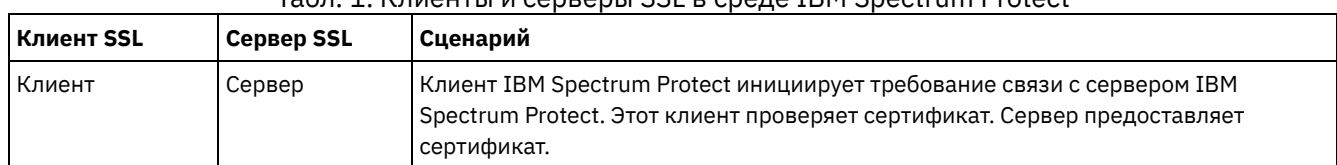

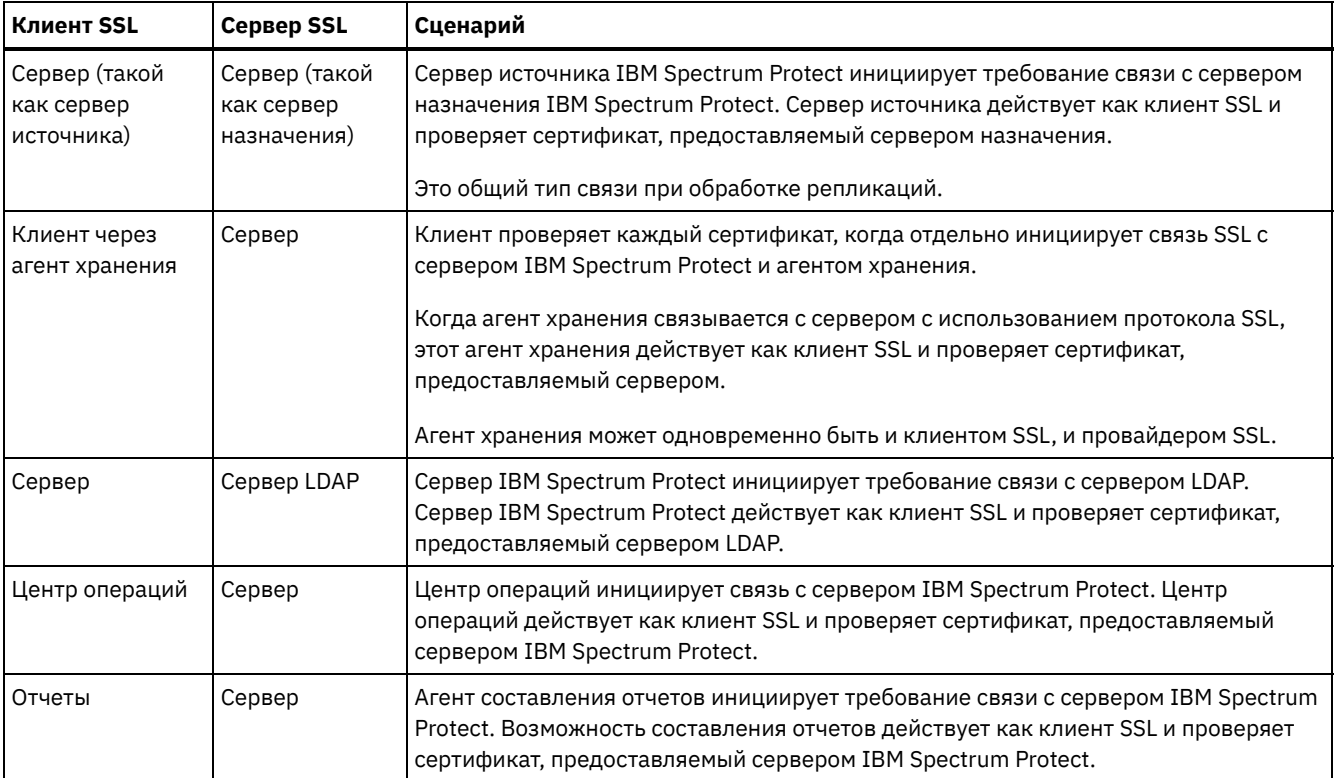

# <span id="page-809-0"></span>**Конфигурирование агентов хранения, серверов, клиентов и компонента Центр операций для соединения с сервером с использованием SSL**

Сконфигурируйте Secure Sockets Layer (SSL) на сервере IBM Spectrum Protect, на клиенте резервного копирования и архивирования, на агенте хранения и в компоненте Центр операций, чтобы убедиться, что данные при взаимодействиях шифруются.

Можно использовать самоподписанный сертификат SSL или сертификат от стороннего центра сертификации (certificate authority, CA), чтобы проверять требование взаимодействий SSL между сервером, клиентом и агентом хранения. Каждый сервер IBM Spectrum Protect, клиент или агент хранения, на котором включается поддержка SSL, должен использовать доверенный самоподписанный сертификат или получить уникальный сертификат, подписанный сертификатором (CA).

Преимуществом сертификатов, подписанных CA, является то, что один сертификат, подписанный CA, можно использовать для всех серверов, и это позволит вам распространить один сертификат по клиентам. Если вы используете самоподписанный сертификат, сертификат создается автоматически для каждого сервера и агента хранения. Если вы используете корневой сертификат от сертификатора, его надо установить в каждой базе данных ключей для клиента, сервера и агента хранения, инициирующего соединение SSL. Сертификат проверяется клиентом или сервером SSL, который затребовал или инициировал связь по SSL.

Ограничение: Некоторые CA используют сертификаты в формате, который не распознается продуктом IBM Spectrum Protect. Возможно, вам придется обратиться к своему сертификатору, чтобы преобразовать сертификат в формат, который можно использовать вместе с IBM Spectrum Protect.

- [Конфигурирование](#page-810-0) сервера для приема соединений SSL Прежде чем включать связь SSL с сервера с клиентом, агентом хранения или другим сервером, сконфигурируйте сервер для приема соединений SSL.
- [Конфигурирование](#page-812-0) агента хранения для использования SSL Чтобы убедиться, что данные шифруются для взаимодействий между агентом хранения и сервером и агентом хранения и клиентом, сконфигурируйте агенты хранения для взаимодействий с использованием протокола SSL.
- [Конфигурирование](#page-813-1) клиента для соединения с агентом хранения при помощи SSL Чтобы защитить данные, передаваемые между клиентом и агентом хранения, сконфигурируйте клиент для соединения с агентом хранения с использованием протокола SSL.

## <span id="page-810-0"></span>Конфигурирование сервера для приема соединений SSL

Прежде чем включать связь SSL с сервера с клиентом, агентом хранения или другим сервером, сконфигурируйте сервер для приема соединений SSL.

### Процедура

- 1. Укажите порт, на котором сервер ожидает связи с клиентами с включенной поддержкой SSL, или примите номер порта по умолчанию. (Необязательно) Обновите файл dsmsery.opt в каталоге экземпляра сервера, задав опцию ТСРРОRТ и/или TCPADMINPORT. Опции SSLTCPPORT и SSLTCPADMINPORT можрно использовать только для соединений SSL.
- 2. Создайте базу данных ключей сервера, запустив для этого сервер. Файл базы данных ключей сервера, cert.kdb сохраняется в каталоге экземпляра сервера, и метка сертификата по умолчанию автоматически задается как "TSM Server SelfSigned SHA Key". Сертификат экспортируется в файл cert256.arm.
- 3. Если вы используете самоподписанный сертификат по умолчанию, при соединении с сервером с использованием TLS вам потребуется файл самоподписанного сертификата по умолчанию (cert256.arm).
- 4. Если вы импортируете сертификат, подписанный СА, выполните следующие шаги:
	- а. Импортируйте уникальный сертификат, подписанный сертификатором (СА), на каждый сервер, где включена поддержка SSL. Можно импортировать как корневой, так и промежуточный подписанный сертификат СА. Для каждого сервера используется тот же сертификат, подписанный CA. Войдите в систему сервера IBM Spectrum Protect, используя ID пользователя экземпляра, и введите в каталоге экземпляра следующий пример команды:

```
gsk8capicmd 64 -cert -add -db cert.kdb -stashed -label "CA cert" -file ca.crt
```
b. Чтобы импортировать промежуточный сертификат, подписанный CA, введите следующий пример команды:

```
gsk8capicmd 64 -cert -add -db cert.kdb -stashed
-label "Intermediate CA cert" -file intca.crt
```
- с. Корневой и промежуточный сертификаты (ca.crt и intca.crt) необходимы при соединении с сервером с использованием TLS.
- d. Создайте на сервере требование сертификата, чтобы СА подписал его, используя команду, аналогичную следующему примеру:

```
gsk8capicmd 64 -certreq -create -db cert.kdb -stashed -label "CA cert"
-sigalg sha256 -size 2048 -ku "digitalSignature, keyEncipherment, keyAgreement "
-eku "clientAuth, serverAuth" -dn "CN=tucson.example.com, OU=Spectrum Protect, O=IBM"
-san dnsname tucson.example.com -san ipaddr 9.11.0.0 -file cert request.csr
```
е. Чтобы получить подписанный сертификат и сделать его сертификатом по умолчанию при взаимодействии с клиентами, введите следующий пример команды:

```
gsk8capicmd 64 -cert -receive -db cert.kdb -stashed -file cert signed.crt
-default cert yes
```
5. Если вы внесли изменения, перезапустите сервер.

## Дальнейшие действия

Включите связь SSL с этим сервером с клиента, агента хранения или другого сервера. Чтобы выполнить следующие задачи, у вас должен быть сертификат сервера и номер порта, заданный для сервера.

- 1. Чтобы включить связь SSL с клиента с данным сервером, смотрите раздел Конфигурирование связи клиента с сервером IBM Spectrum Protect в использованием Secure Sockets Layer.
- 2. Чтобы включить связь SSL с другого сервера с данным сервером, смотрите раздел Конфигурирование сервера для соединения с другим сервером при помощи SSL.
- 3. Чтобы включить связь SSL с агента хранения с данным сервером, смотрите раздел Конфигурирование агента хранения для использования SSL.
- 4. Чтобы включить связь SSL из центра операций с данным сервером, смотрите раздел Конфигурирование центра операций для соединения с хаб-сервером с использованием SSL.
- Конфигурирование клиентов для взаимодействий с сервером с использованием SSL Чтобы убедиться, что данные шифруются при взаимодействиях клиента с сервером, сконфигурируйте клиенты для взаимодействий с сервером с использованием протокола SSL.
- [Конфигурирование](#page-811-0) сервера для соединения с другим сервером при помощи SSL Чтобы убедиться, что данные шифруются для взаимодействий сервера с сервером, сконфигурируйте серверы для взаимодействий с серверами с использованием протокола SSL.
- [Конфигурирование](#page-812-1) центра операций для соединения с хаб-сервером с использованием SSL Чтобы убедиться, что данные шифруются для взаимодействий между центром операций и хаб-сервером, сконфигурируйте центр операций для взаимодействий с хаб-серверов с использованием протокола SSL.

**Ссылки, связанные с данной**: TCPPORT TCPADMINPORT QUERY SESSION (запрос информации о клиентских сеансах)

# <span id="page-811-1"></span>**Конфигурирование клиентов для взаимодействий с сервером с использованием SSL**

Чтобы убедиться, что данные шифруются при взаимодействиях клиента с сервером, сконфигурируйте клиенты для взаимодействий с сервером с использованием протокола SSL.

## **Прежде чем начать**

У вас должен быть сертификат сервера и номер порта, используемый сервером. Дополнительные сведения смотрите в разделе [Конфигурирование](#page-810-0) сервера для приема соединений SSL.

## **Процедура**

<span id="page-811-0"></span>Чтобы включить связь SSL между сервером и клиентами, смотрите раздел Конфигурирование связи клиента с сервером IBM Spectrum Protect в использованием Secure Sockets Layer.

## **Конфигурирование сервера для соединения с другим сервером при помощи SSL**

Чтобы убедиться, что данные шифруются для взаимодействий сервера с сервером, сконфигурируйте серверы для взаимодействий с серверами с использованием протокола SSL.

### **Прежде чем начать**

У вас должен быть сертификат и номер порта для сервера, с которым вы соединяетесь. Дополнительные сведения смотрите в разделе [Конфигурирование](#page-810-0) сервера для приема соединений SSL.

## **Об этой задаче**

Совет: Если оба сервера используют программу IBM Spectrum Protect V8.1.2 или новее, SSL конфигурируется автоматически. Конфигурирование вручную рекомендуется, но не требуется. Если сервер или агент хранения использует программу IBM Spectrum Protect более ранней версии, чем версия 8.1.2, нужно сконфигурировать SSL вручную. В этой процедуре в качестве примеров используются следующие адреса серверов:

- $\bullet$  ServerA (сервер, с которым вы соединяетесь) находится по адресу bfa.tucson.example.com
- Сервер ServerB находится по адресу bfb.tucson.example.com

## **Процедура**

- 1. Создайте базу данных ключей сервера, запустив для этого сервер. Файл базы данных ключей сервера, cert.kdb, хранится в каталоге экземпляра сервера.
- 2. Для каждого сервера импортируйте файл сертификата cert256.arm другого сервера или сертификата CA:

gsk8capicmd\_64 -cert -add -label *ip\_адрес\_сервера* -db cert.kdb -stashed -file cert256.arm

Совет: Используйте IP-адрес сервера в качестве имени метки.

3. Можно просмотреть сертификаты в базе данных ключей на каждом из серверов при помощи следующей команды:

IBM Spectrum Protect Knowledge Center Version 8.1.2 **753**

gsk8capicmd\_64 -cert -list -db cert.kdb -stashed

- 4. Перезапустите серверы.
- 5. Введите команду DEFINE SERVER.
	- a. Для ServerA введите следующую команду:

DEFINE SERVER BFB hla=bfb.tucson.example.com lla=1542 serverpa=*passwordforbfb* SSL=YES

b. Для ServerB введите следующую команду:

DEFINE SERVER BFA hla=bfa.tucson.example.com lla=1542 serverpa=*passwordforbfa* SSL=YES

#### **Ссылки, связанные с данной**:

QUERY SESSION (запрос информации о клиентских сеансах) **TCPPORT** TCPADMINPORT DEFINE SERVER (Задать сервер для обмена данными между серверами)

## <span id="page-812-1"></span>**Конфигурирование центра операций для соединения с хаб-сервером с использованием SSL**

Чтобы убедиться, что данные шифруются для взаимодействий между центром операций и хаб-сервером, сконфигурируйте центр операций для взаимодействий с хаб-серверов с использованием протокола SSL.

#### **Прежде чем начать**

У вас должен быть сертификат хаб-сервера и номер порта, используемый сервером. Дополнительные сведения смотрите в разделе [Конфигурирование](#page-810-0) сервера для приема соединений SSL.

### **Процедура**

<span id="page-812-0"></span>Чтобы сконфигурировать связь SSL с центром операций, смотрите раздел Защита связи между компонентом Центр операций и хаб-сервером.

## **Конфигурирование агента хранения для использования SSL**

Чтобы убедиться, что данные шифруются для взаимодействий между агентом хранения и сервером и агентом хранения и клиентом, сконфигурируйте агенты хранения для взаимодействий с использованием протокола SSL.

#### **Прежде чем начать**

У вас должен быть сертификат сервера и номер порта, используемый сервером. Дополнительные сведения смотрите в разделе [Конфигурирование](#page-810-0) сервера для приема соединений SSL.

### **Процедура**

1. Инициализируйте агент хранения и добавьте информацию о связи в файл конфигурации устройства и в файл опций агента хранения dsmsta.opt, введя команду DSMSTA SETSTORAGESERVER. Вы должны задать параметры SSL=YES и STAKEYDBPW=password, чтобы создать файл базы данных ключей в файле dsmsta.opt. Все пароли шифруются в dsmsta.opt.

dsmsta setstorageserver myname=*имя\_агента\_хранения* mypa=*пароль\_sta* myhla=*ip\_адрес* servername=*имя\_сервера* serverpa=*пароль\_сервера* hla=*ip\_адрес* lla=*порт\_ssl* STAKEYDBPW=*пароль* ssl=yes

- 2. Создайте сертификат базы данных ключей и сертификаты по умолчанию, запустив агент хранения.
- 3. Импортируйте для агента хранения и сервера файл cert256.arm или файлы сертификатов CA други агентов хранения и серверов:

gsk8capicmd\_64 -cert -add -label *ip\_адрес* -db cert.kdb -stashed -file cert256.arm

Совет: Используйте IP-адрес в качестве имени метки.

4. Можно просмотреть сертификаты в базе данных ключей при помощи следующей команды;

gsk8capicmd 64 -cert -list -db cert.kdb -stashed

- 5. Перезапустите агент хранения и сервер.
- 6. Установите связь между сервером и агентом хранения, введя следующую команду:

define server sta hla=ip адрес lla=порт serverpa=пароль ssl=yes

### Ссылки, связанные с данной: QUERY SESSION (запрос информации о клиентских сеансах) **TCPPORT** TCPADMINPORT DEFINE SERVER (Задать сервер для обмена данными между серверами)

## <span id="page-813-1"></span>Конфигурирование клиента для соединения с агентом хранения при помощи SSL

Чтобы защитить данные, передаваемые между клиентом и агентом хранения, сконфигурируйте клиент для соединения с агентом хранения с использованием протокола SSL.

#### Прежде чем начать

У вас должен быть сертификат и номер порта для агента хранения.

## Об этой задаче

После конфигурирования агента хранения для принятия соединений SSL, сконфигурируйте клиенты для соединения с агентом хранения при помощи SSL.

### Процедура

Чтобы включить связь SSL между клиентами и агентом хранения, смотрите раздел Конфигурирование связи клиента с сервером IBM Spectrum Protect в использованием Secure Sockets Layer.

Ссылки, связанные с данной: **TCPPORT** TCPADMINPORT

# <span id="page-813-0"></span>Аутентификация пользователей IBM Spectrum Protect с **ИСПОЛЬЗОВАНИЕМ СЕРВЕРА LDAP**

В системе IBM Spectrum Protect пользователи должны аутентифицироваться на сервере, вводя ID пользователя и пароль. Если ваша организация использует для управления ID пользователей сервер Lightweight Directory Access Protocol (LDAP), можно с помощью сервера LDAP аутентифицировать ID пользователей IBM Spectrum Protect.

Можно использовать один из следующих методов для аутентификации пользователей на сервере LDAP:

Метод, предпочтительный для серверов IBM Spectrum Protect V7.1.7 и новее

Чтобы использовать этот метод, который иногда называют интегрированным режимом, ID пользователей должны быть зарегистрированы в базе данных Active Directory на сервере LDAP. Затем этих же пользователей надо зарегистрировать на сервере IBM Spectrum Protect. Когда зарегистрированный ID пользователя обращается к серверу IBM Spectrum Protect, его параметры аутентификации сравниваются с данными базы данных Active Directory.

Чтобы использовать этот метод, выполните инструкции из раздела Аутентификация пользователей с использованием базы данных Active Directory.

Метод, используемый для серверов более ранних версий, чем V7.1.7, пользователями IBM® Security Directory Server Для использования этого метода ID пользователей должны быть зарегистрированы в базе данных Active Directory на сервере LDAP. Другой вариант - ID пользователей можно зарегистрировать в базе данных IBM Security Directory Server (ранее IBM Tivoli Directory Server) на сервере LDAP. С этим методом нельзя использовать стандартные

учетные записи пользователей, зарегистрированных на сервере LDAP. Необходимо создать отдельные учетные записи, связанные с конкретной организационной единицей. Чтобы использовать этот метод, следуйте инструкциям в разделе Управление паролями и процедурами входа в систему (V7.1.1).

• Аутентификация пользователей с использованием базы данных Active Directory

Вы можете аутентифицировать пользователей IBM Spectrum Protect с помощью базы данных Active Directory на cepвepe Lightweight Directory Access Protocol (LDAP). С этим методом используются стандартные учетные записи пользователей, зарегистрированных на сервере LDAP. Для аутентификации на сервере IBM Spectrum Protect и на сервере LDAP может использоваться один и тот же ID пользователя.

## <span id="page-814-0"></span>Репликация данных клиента на другой сервер

Репликация данных клиента с исходного сервера на другой сервер помогает убедиться, что в случае повреждения исходного сервера для восстановления будет доступна резервная копия данных клиента. При репликации производится инкрементное копирование данных с исходного сервера на сервер назначения, чтобы обеспечить возможность передачи управления в случае отказа и возврата управления.

## Об этой задаче

Если произойдет авария и сервер источника временно окажется недоступен, то клиентские узлы смогут восстановить свои данные с сервера назначения. Если сервер источника восстановить невозможно, то вы можете изменить конфигурацию клиентского узла для хранения данных на сервере назначения. В случае сбоя исходный сервер сможет автоматически передать управление серверу назначения для восстановления данных.

Ограничение: Сервер может реплицировать данные только на один целевой сервер репликации.

Можно реплицировать данные, хранящиеся в пуле хранения любого типа. Тип пула хранения может быть разным на исходном сервере репликации и на целевом сервере репликации. Вы можете управлять репликацией на основе типа данных клиентского узла:

- Данные активных и неактивных резервных копий или только данные активных резервных копий
- Архивные данные
- Данные, перенесенные на сервер источника клиентами IBM Spectrum Protect for Space Management

При репликации данных в пулах хранения каталогов-контейнеров используйте защиту пулов, чтобы повысить эффективность процесса репликации и включить исправление данных. При использовании компонента Центр операций для настройки пулов хранения расписания по защите определяются автоматически, так чтобы они согласовывались с расписанием репликации.

## Процедура

1. Проверьте, совместимы ли серверы и есть ли системные ресурсы для успешного использования репликации.

Требуются более высокие объемы памяти и большее число ядер процессора. Размеры базы данных и ее журналов должны быть подобраны, так чтобы гарантировать возможность успешного завершения транзакции. Требуется выделенная сеть с достаточной шириной полосы пропускания, чтобы обработать объем данных, которые вы собираетесь реплицировать.

- а. Убедитесь, что исходный сервер и сервер назначения совместимы для репликации. Смотрите раздел Совместимость репликации.
- b. Убедитесь, что у сервера есть соответствующие ресурсы для хорошей производительности. Дополнительные сведения смотрите в разделе Контрольный список для репликации узла.
- 2. Разрешитье репликацию. Смотрите раздел Как включить репликацию узлов.
- 3. Запланируйте репликацию для исходного сервера. Информацию о том, как интегрировать это расписание с расписаниями обычного обслуживания сервера, смотрите в разделе Как задать расписания для операций по обслуживанию серверов.
- 4. Запланируйте защиту пулов хранения для всех пулов хранения каталогов-контейнеров на исходном сервере. Смотрите раздел Защита данных в пулах хранения каталогов-контейнеров.
- 5. Отслеживайте репликацию, используя Центр операций. Дополнительную информацию смотрите в разделе Контрольный список ежедневного мониторинга.
- Совместимость репликации

Прежде чем настраивать операции репликации IBM Spectrum Protect, вы должны убедиться, что исходный сервер репликации и сервер репликации назначения совместимы для репликации.

• Как включить [репликацию](#page-815-1) узлов

Вы можете включить репликацию узлов, чтобы защитить данные.

- Защита данных в пулах хранения [каталогов-контейнеров](#page-816-0)
- Защитите данные в пулах хранения каталогов-контейнеров, чтобы сократить время репликации узла и включить исправление данных в пулах хранения каталогов-контейнеров.
- Изменение параметров [репликации](#page-817-0) Измените параметры репликации в Центр операций. Измените такие параметры, как число сеансов репликации, правила репликации, данные, которые вы хотите реплицировать, расписание репликации и рабочую нагрузку репликации.
- Как задать разные политики [сохранения](#page-818-0) для исходного сервера и целевого сервера Вы можете задать политики на сервере назначения репликации, которые будут управлять реплицированными данными узлов-клиентов не так, как на исходном сервере. Например, можно обслуживать разное число версий файлов на исходном сервере и на сервере назначения.

## <span id="page-815-0"></span>**Совместимость репликации**

Прежде чем настраивать операции репликации IBM Spectrum Protect, вы должны убедиться, что исходный сервер репликации и сервер репликации назначения совместимы для репликации.

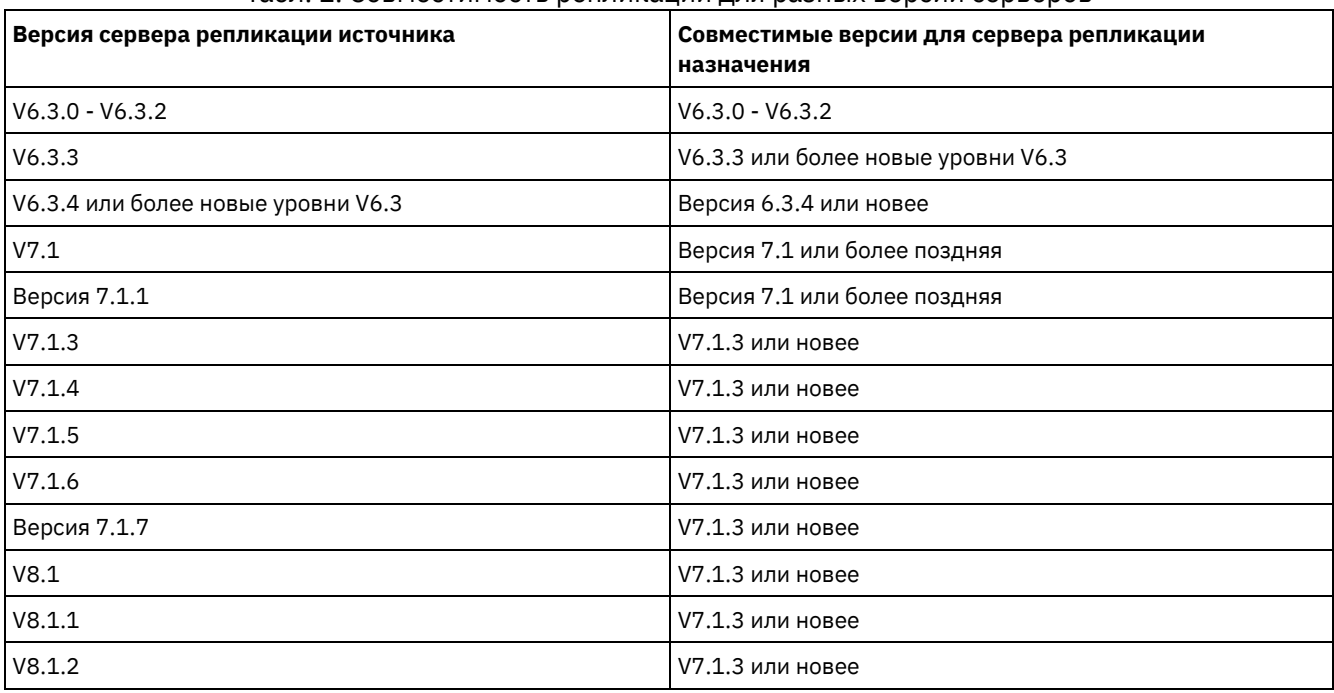

### Табл. 1. Совместимость репликации для разных версий серверов

## <span id="page-815-1"></span>**Как включить репликацию узлов**

Вы можете включить репликацию узлов, чтобы защитить данные.

### **Прежде чем начать**

Убедитесь, что исходный сервер и сервер назначения совместимы для репликации.

## **Об этой задаче**

Реплицируйте клиентский узел, чтобы реплицировать все данные клиента, включая метаданные. По умолчанию, когда вы впервые запускаете сервер, репликация узлов будет отключена. Советы:

Чтобы сократить время обработки репликации, защитите пул хранения до репликации клиентских узлов. При запуске репликации узла экстенты данных, которые уже были реплицированы за счет защиты пула хранения, будут пропущены.

• Для репликации требуются увеличенные объемы памяти достаточная полоса пропускания для выполнения обработки. Задайте такие размеры базы данных и ее журналов, чтобы транзакции могли выполняться.

## Процедура

Чтобы включить репликацию узлов, выполните в компоненте Центр операций следующие шаги:

- а. Щелкните на странице Серверы по Сведения.
- b. На странице Сведения щелкните по Свойства.
- с. В разделе Репликация выберите Включена в поле Исходящая репликация.
- d. Щелкните по Сохранить.

## Дальнейшие действия

Выполните следующие действия:

- 1. Чтобы узнать, успешно ли выполнена репликация, смотрите раздел Контрольный список ежедневного мониторинга.
- 2. Эперационные системы LinuxEcли сервер IBM Spectrum Protect реплицирует узлы на удаленном сервере, определите, может ли технология Aspera Fast Adaptive Secure Protocol (FASP) повысить пропускную способность при передаче данных на удаленный сервер. Выполните инструкции в разделе Как узнать, поможет ли технология Aspera FASP оптимизировать передачу данных в вашей системной среде.

## <span id="page-816-0"></span>Защита данных в пулах хранения каталогов-контейнеров

Защитите данные в пулах хранения каталогов-контейнеров, чтобы сократить время репликации узла и включить исправление данных в пулах хранения каталогов-контейнеров.

#### Прежде чем начать

Убедитесь, что на целевом сервере репликации существует хотя бы один пул хранения каталогов-контейнеров. Включив репликацию в компоненте Центр операций, можно запланировать защиту пула хранения. Чтобы сконфигурировать репликацию и включить защиту пула хранения, выполните следующие шаги:

- 1. В строке меню компонента Центр операций установите указатель мыши на Хранение и щелкните по Репликация.
- 2. На странице Репликация щелкните по Пара серверов.
- 3. Выполните шаги в мастере Добавить пару серверов.

## Об этой задаче

При защите пулов хранения каталогов-контейнеров производится резервное копирование экстентов данных в другой пул хранения, и это позволяет повысить производительность при репликации узлов. При запуске репликации узла экстенты данных, резервное копирование которых уже было произведено за счет защиты пула хранения, будут пропущены, что сокращает время обработки репликации. Можно задать расписание защиты пулов хранения несколько раз в день, чтобы успевать за изменениями данных.

Защищая пул хранения, вы не используете ресурсы, которые реплицируют существующие данные и метаданные, что позволяет повысить производительность сервера. Если вы хотите защищать только пул хранения и создавать только его резервную копию, нужно использовать пулы хранения каталогов-контейнеров.

Альтернативная стратегия защиты: В качестве альтернативы использованию репликации можно защитить данные в пулах хранения каталогов-контейнеров, скопировав их в пулы хранения контейнеров-копий. Данные в пулах хранения контейнеров-копий хранятся на ленточных томах. Ленточные копии, хранящиеся автономно, дают дополнительную возможность защиты путем аварийного восстановления в реплицированной среде.

### Процедура

1. Либо, чтобы включить защиту пула хранения, можно использовать команду PROTECT STGPOOL с исходного сервера, чтобы произвести резервное копирование экстентов данных в пуле хранения каталога-контейнера. Например, чтобы защитить пул хранения каталога-контейнера с именем POOL1, введите следующую команду:

protect stgpool pool1

В процессе операции по выполнению команды PROTECT STGPOOL исправляются поврежденные экстенты в пуле хранения назначения. Чтобы исправить экстенты, они должны уже быть отмечены на сервере назначения как поврежденные. Например, команда AUDIT CONTAINER может выявить повреждение в пуле хранения назначения до ввода команды PROTECT STGPOOL.

- 2. Необязательно: Если поврежденные экстенты были исправлены в пуле хранения назначения и вы защищаете несколько исходных пулов хранения в одном пуле хранения назначения, выполните описанные ниже шаги, чтобы обеспечить полное исправление:
	- a. Введите команду PROTECT STGPOOL для всех исходных пулов хранения, чтобы максимально исправить повреждение.
	- b. Снова введите команду PROTECT STGPOOL для всех исходных пулов хранения. Для второй операции используйте параметр FORCERECONCILE=YES. Этот шаг гарантирует, что все исправления из других исходных пулов будут правильно распознаны для всех исходных пулов хранения.

## **Результаты**

Если пул хранения каталога-контейнера защищен, вы сможете исправить пул хранения в случае его повреждения, используя команду REPAIR STGPOOL.

Ограничение: Если вы реплицируете клиентские узлы, но не защищаете пул хранения каталога-контейнера, вы не сможете исправить пул хранения.

## **Дальнейшие действия**

Выполните следующие действия:

- 1. Чтобы увидеть состояние рабочей нагрузки по репликации, выполните инструкции в разделе Контрольный список ежедневного [мониторинга.](#page-904-1)
- 2. Операционные системы LinuxЕсли сервер IBM Spectrum Protect реплицирует узлы на удаленном сервере, определите, может ли технология Aspera Fast Adaptive Secure Protocol (FASP) повысить пропускную способность при передаче данных на удаленный сервер. Выполните инструкции в разделе Как узнать, поможет ли технология Aspera FASP [оптимизировать](#page-926-0) передачу данных в вашей системной среде.

#### **Задачи, связанные с данной**:

Копирование пулов хранения [каталогов-контейнеров](http://www.ibm.com/support/knowledgecenter/SSEQVQ_8.1.2/srv.admin/t_contcp_stgpool_protect.html) на ленту

#### **Ссылки, связанные с данной**:

AUDIT CONTAINER (Проверка непротиворечивости содержащейся в базе данных информации о пуле хранения [каталога-контейнера\)](http://www.ibm.com/support/knowledgecenter/SSEQVQ_8.1.2/srv.reference/r_cmd_container_audit.html)

<span id="page-817-0"></span>**P** PROTECT STGPOOL [\(Защитить](http://www.ibm.com/support/knowledgecenter/SSEQVQ_8.1.2/srv.reference/r_cmd_stgpool_protect.html) данные пула хранения)

## **Изменение параметров репликации**

Измените параметры репликации в Центр операций. Измените такие параметры, как число сеансов репликации, правила репликации, данные, которые вы хотите реплицировать, расписание репликации и рабочую нагрузку репликации.

## **Об этой задаче**

Вам может потребоваться настроить параметры репликации в следующих сценариях:

- Изменения приоритетов данных
- Изменения правил репликации
- Необходимость сделать целевым сервером другой сервер
- Запланированные процессы, отрицательно влияющие на производительность сервера

## **Процедура**

Используйте компонент Центр операций, чтобы изменить параметры репликации.

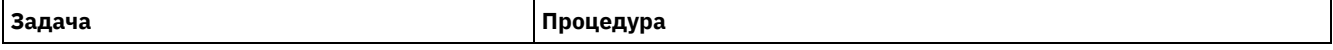

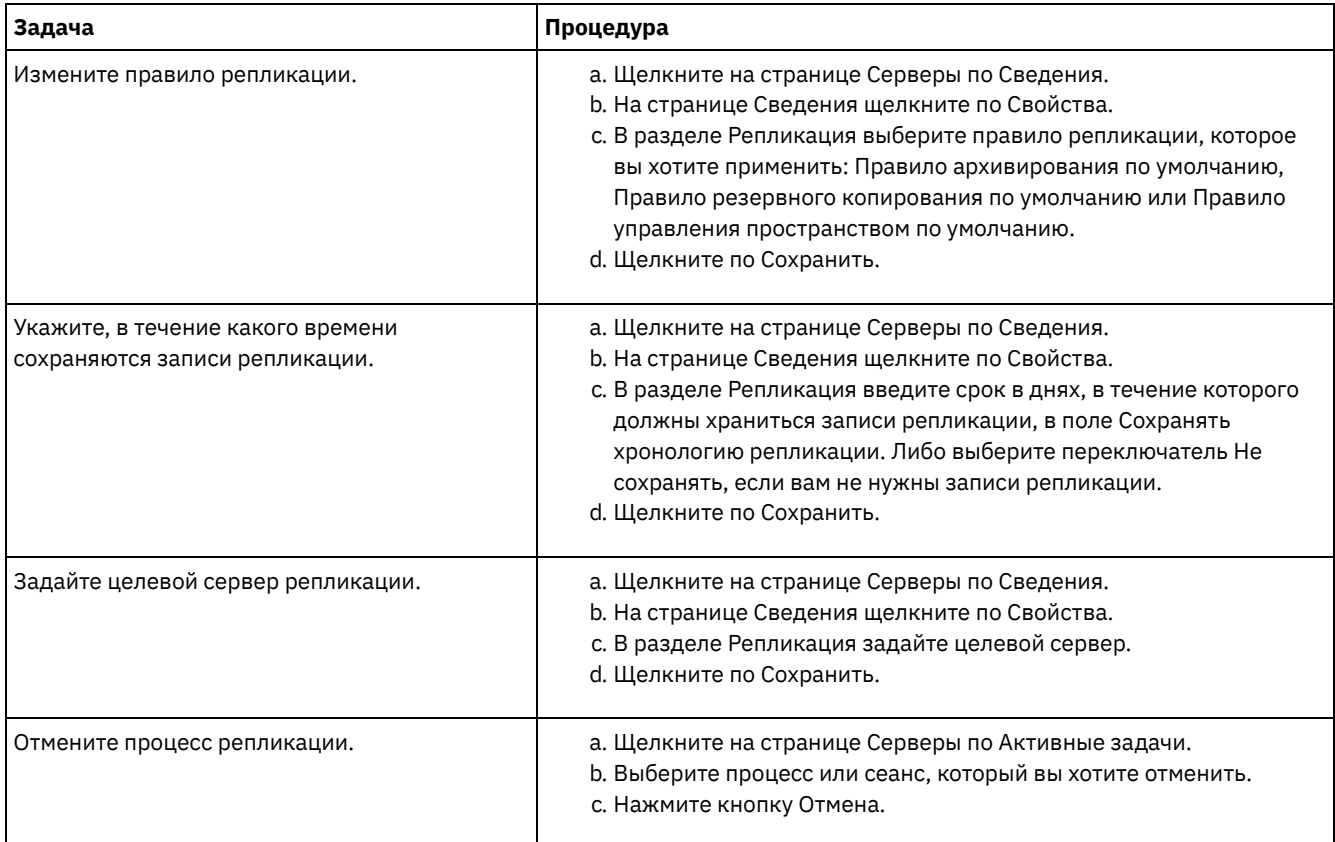

# <span id="page-818-0"></span>**Как задать разные политики сохранения для исходного сервера и целевого сервера**

Вы можете задать политики на сервере назначения репликации, которые будут управлять реплицированными данными узлов-клиентов не так, как на исходном сервере. Например, можно обслуживать разное число версий файлов на исходном сервере и на сервере назначения.

## **Процедура**

1. На исходном сервере репликации проверьте конфигурацию репликации и убедитесь, что исходный сервер репликации может взаимодействовать с целевым сервером репликации; для этого введите команду VALIDATE REPLPOLICY. Например, проверьте конфигурацию, используя имя одного из реплицируемых клиентских узлов:

```
validate replication node1 verifyconnection=yes
```
2. На исходном сервере репликации введите команду VALIDATE REPLPOLICY, чтобы проверить различия в политиках на серверах репликации источника и назначения. Например, чтобы увидеть разницу в политиках на исходном сервере и на сервере назначения, CVT\_SRV2, введите на исходном сервере следующую команду:

```
validate replpolicy cvt_srv2
```
- 3. Обновите политики на сервере назначения, если это потребуется.
- Совет: Можно использовать компонент Центр операций, чтобы изменить политики на сервере назначения. Следуйте инструкциям в [Изменение](#page-856-0) политик.
- Например, чтобы хранить неактивные версии файлов на сервере назначения в течение более короткого времени, чем на исходном сервере, уменьшите значение параметра Резервные копии в классах управления, применимых к реплицированным данным клиента.
- 4. Включите политики сервера репликации назначения, так чтобы он использовал свои политики для управления реплицированными данными клиентского узла; для этого введите на исходном сервере команду SET DISSIMILARPOLICIES. Например, чтобы включить политики на сервере репликации назначения CVT\_SRV2, введите на исходном сервере следующую команду:

```
set dissimilarpolicies cvt_srv2 on
```
В следующий раз, когда запустится процесс репликации, политики на сервере репликации назначения будут использоваться для управления реплицированными данными клиентского узла. Совет: Если вы сконфигурируете репликацию, используя Центр операций, а политики на исходном сервере репликации и на сервере репликации назначения не совпадают, будет использоваться политика, заданная для исходного сервера репликации. Если вы включите политику на сервере репликации назначения, используя команду SET DISSIMILARPOLICIES, будет использоваться политика, заданная для сервера репликации назначения. Если на сервере репликации назначения нет политики, используемой узлом на исходном сервере репликации, используется политика STANDARD.

#### **Ссылки, связанные с данной**:

**E**XPORT POLICY (экспорт сведений [политики\)](http://www.ibm.com/support/knowledgecenter/SSEQVQ_8.1.2/srv.reference/r_cmd_policy_export.html)

 $\mathbb B$ SET [DISSIMILARPOLICIES](http://www.ibm.com/support/knowledgecenter/SSEQVQ_8.1.2/srv.reference/r_cmd_dissimilarpolicies_set.html) (включить политики на сервере репликации назначения, чтобы управлять реплицированными данными)

 $E^*$  VALIDATE [REPLICATION](http://www.ibm.com/support/knowledgecenter/SSEQVQ_8.1.2/srv.reference/r_cmd_replication_validate.html) (Проверить репликацию для клиентского узла)

VALIDATE REPLPOLICY (Проверить политики на сервере репликации [назначения\)](http://www.ibm.com/support/knowledgecenter/SSEQVQ_8.1.2/srv.reference/r_cmd_replpolicy_validate.html)

<span id="page-819-0"></span>Операционные системы AIX Операционные системы Linux Операционные системы Windows

## **Конфигурирование кластерных сред**

Сервер IBM Spectrum Protect можно сконфигурировать для кластеризации в системах AIX, Linux или Windows.

Кластерную среду можно использовать для следующих операционных систем:

- IBM® PowerHA SystemMirror for AIX
- IBM Tivoli System Automation for Multiplatforms for AIX and Linux
- Microsoft Failover Cluster for Windows

Можно использовать другие кластерные продукты с IBM Spectrum Protect, однако документация для них недоступна и поддержка ограничена. Последнюю информацию о поддержке для кластеризованных сред смотрите в разделе <http://www.ibm.com/support/docview.wss?uid=swg21609772>.

Перед использованием какого-то нового кластерного продукта убедитесь, что DB2 поддерживает необходимые файловые системы. Дополнительную информацию об используемом уровне DB2 смотрите на сайте [Информация](http://www.ibm.com/support/knowledgecenter/SSEPGG_11.1.0) о DB2; найдите рекомендованные файловые системы.

Обзор [кластерных](#page-819-1) сред

*Кластеры* состоят из многих компонентов: серверов IBM Spectrum Protect, аппаратных компонентов и программного обеспечения. Кластеризацию можно использовать для объединения двух или более серверов или узлов при помощи системы дисков совместного использования.

- **Операционные системы AIX[Конфигурирование](#page-820-0) среды AIX для кластеризации** Сервер IBM Spectrum Protect можно сконфигурировать для кластерных сред AIX, используя IBM PowerHA SystemMirror для AIX или IBM Tivoli System Automation for Multiplatforms.
- Эперационные системы Linu[xКонфигурирование](#page-829-0) среды Linux для кластеризации Можно сконфигурировать сервер Linux IBM Spectrum Protect в кластерной среде посредством IBM Tivoli System Automation for Multiplatforms версии 3.2.2.
- Эсперационные системы Windows[Конфигурирование](#page-842-0) кластерной среды Windows Вы можете сконфигурировать сервер IBM Spectrum Protect для Windows в среде Microsoft Failover Cluster. Кластерные среды Windows состоят из следующих компонентов: серверов IBM Spectrum Protect, аппаратных компонентов и программного обеспечения. Когда эти компоненты соединены с одной дисковой системой, время простоя минимизируется.

#### **Информация, связанная с данной**:

<span id="page-819-1"></span>[Обновление](#page-750-0) сервера в кластерной среде Операционные системы AIX Операционные системы Linux Операционные системы Windows

## **Обзор кластерных сред**

*Кластеры* состоят из многих компонентов: серверов IBM Spectrum Protect, аппаратных компонентов и программного обеспечения. Кластеризацию можно использовать для объединения двух или более серверов или узлов при помощи системы дисков совместного использования.

Эта конфигурация позволяет узлам совместно использовать данные, что обеспечивает высокую доступность сервера и минимальное время простоя. Например:

- Можно сконфигурировать и отслеживать прикладные программы и аппаратные компоненты, внедренные в кластере, а также управлять ими.
- Вы можете, используя интерфейс управления кластером и IBM Spectrum Protect, задать организацию кластера и шаблон передачи управления при отказах. Сервер - это часть кластера, предоставляющего дополнительный уровень защиты и обеспечивающего отсутствие потерь транзакций при отказах сервера. Заданный вами порядок обработки отказов предотвратит сбои в будущем.
- Кластеризацию можно применить для процесса репликации узла. При этом доступность сервера будет выше, чем в случае репликации узла как его собственного процесса. Доступность сервера будет выше, так как в кластерной среде клиент менее вероятно передаст управление на другой сервер. Если данные реплицируются с нескольких исходных серверов репликации на один сервер репликации назначения, успех процесса существенно зависит от сервера назначения. В кластеризованной среде эта зависимость от сервера репликации назначения ослабляется.

Компоненты в серверном кластере называются *объектами кластера*. Объекты кластера связаны с набором свойств, у которых есть значения данных, описывающих идентичность и поведение объекта в кластере. К объектам кластера могут относится следующие компоненты:

- Узлы
- Хранение
- Службы и приложения
- Сети

Вы можете управлять кластерными объектами, изменяя их свойства; обычно это делается при помощи приложения для управления кластером.

Узлы кластера

Все узлы в кластере обладают сходными характеристиками, что позволяет им работать совместно друг с другом.

<span id="page-820-0"></span>**Операционные системы AIX** 

## **Конфигурирование среды AIX для кластеризации**

Сервер IBM Spectrum Protect можно сконфигурировать для кластерных сред AIX, используя IBM® PowerHA SystemMirror для AIX или IBM Tivoli System Automation for Multiplatforms.

PowerHA SystemMirror для AIX и Tivoli System Automation обнаруживают системные сбои и управляют передачей управления процессору восстановления с минимальной потерей времени для пользователей. Сервер IBM Spectrum Protect можно установить в кластере PowerHA или Tivoli System Automation. После этого если на компьютере произойдет сбой, то сервер IBM Spectrum Protect может запуститься на другом компьютере в кластере.

Как в случае переключения после отказа, так и в случае восстановления кажется, что сервер IBM Spectrum Protect остановился и перезапустился. Для всех транзакций, которые выполнялись во время переключения или восстановления после отказа, выполняется откат, а все завершенные транзакции остаются выполненными. Клиенты IBM Spectrum Protect воспринимают переключение и восстановление как сбой связи и пытаются повторно установить соединение.

Подробности об этих опциях кластеризации смотрите в следующей информации.

- Сконфигурируйте IBM Spectrum Protect for AIX для использования IBM PowerHA SystemMirror for AIX в кластерной среде; для этого ознакомьтесь со следующими разделами.
- Сконфигурируйте IBM Spectrum Protect for AIX для использования Tivoli System Automation в кластерной среде; для этого ознакомьтесь с информацией на веб-странице <http://www.ibm.com/support/docview.wss?uid=swg27039780>.
- Узнайте подробнее о [Информация](http://www.ibm.com/support/knowledgecenter/SSPHQG) о PowerHA SystemMirror.
- Эоперационные системы AIX[Требования](#page-821-0) к кластеру PowerHA IBM PowerHA SystemMirror for AIX обнаруживает системные сбои и управляет передачей управления процессору восстановления с минимальной потерей времени для пользователей.
- Операционные системы AIXПередача управления при отказе и возврат управления при [использовании](#page-821-1) PowerHA Если в работе узла возникает сбой, сервер кластера передает группы, для которых хостом является данный узел, другим узлам кластера. Этот процесс передачи называется *обработкой отказа*. Обратный процесс, *восстановление после отказа*, выполняется, когда отказавший узел снова становится активным, и группы, переданные другим узлам, повторно передаются исходному узлу.
- Операционные системы AIXУстановка и [конфигурирование](#page-822-0) PowerHA SystemMirror для AIX Сервер IBM Spectrum Protect можно сконфигурировать для кластерных сред AIX, используя IBM PowerHA SystemMirror для AIX.
- $\Box$ Операционные системы AIXУстановка сервера IBM Spectrum Protect на [производственном](#page-825-0) узле для PowerHA Установите сервер IBM Spectrum Protect на производственном узле для PowerHA, чтобы можно было сконфигурировать его для кластеризации.
- Операционные системы AIXУстановка клиента IBM Spectrum Protect на [производственном](#page-826-0) узле для PowerHA Нужно установить только набор файлов клиента резервного копирования и архивирования, содержащий файлы клиента резервного копирования и архивирования и клиента командной строки администрирования.
- Операционные системы AIXПроверка [конфигурации](#page-826-1) сервера IBM Spectrum Protect для PowerHA Когда сервер IBM Spectrum Protect будет сконфигурирован для использования PowerHA, необходимо проверить его конфигурацию.
- **Операционные системы AIXКак настроить [резервный](#page-827-0) узел для PowerHA** При использовании PowerHA, прежде чем настраивать резервный узел, убедитесь, что сервер IBM Spectrum Protect не работает на производственном узле.
- Операционные системы AIXКак задать устройства хранения со сменными [носителями](#page-827-1) в AIX для PowerHA В операционной системе AIXнеобходимо определить устройства хранения со сменными носителями, которые используются IBM Spectrum Protect на производственных и резервных узлах. Менеджер библиотеки проверяет, находится ли картридж, содержщий устройство хранения съемного носителя, в правильном накопителе.
- Операционные системы AIXЗавершение [конфигурирования](#page-828-0) менеджера кластера и IBM Spectrum Protect Измените конфигурацию менеджера кластера, чтобы задать сервер IBM Spectrum Protect как приложение и ресурс переключения после отказа резервного узла. Этим приложением владеет производственный узел.
- Эперационные системы AIXУстранение [неисправностей](#page-828-1) кластерной среды PowerHA Посмотрите в следующем списке информацию об общих проблемах диагностики и устранения неисправностей. В информации, приведенной для IBM PowerHA SystemMirror for AIX, представлены не все возможные сценарии.

<span id="page-821-0"></span>**Операционные системы AIX** 

# **Требования к кластеру PowerHA**

IBM PowerHA SystemMirror for AIX обнаруживает системные сбои и управляет передачей управления процессору восстановления с минимальной потерей времени для пользователей.

При конфигурировании сервера IBM Spectrum Protect действуют следующие требования к аппаратному обеспечению:

- Аппаратная конфигурация, подходящая для PowerHA. Устройства хранения со сменными носителями для сервера IBM Spectrum Protect должны быть физически подсоединены по крайней мере к двум узлам кластера PowerHA на совместно используемой шине (включая SAN).
- Требуется достаточный объем совместно используемого дискового пространства для размещения базы данных, журналов восстановления, каталога экземпляра и дисковых пулов хранения IBM Spectrum Protect, которые будут использоваться. Чтобы узнать, какой объем пространства потребуется для базы данных и журнала восстановления и как обеспечить доступность базы данных и журнала [восстановления,](#page-284-0) смотрите раздел Управление емкостью перечня.
- Сеть TCP/IP.

Совет: Если сервер IBM Spectrum Protect управляет устройствами хранения со сменными носителями, вы можете сконфигурировать два сервера IBM Spectrum Protect для работы на разных компьютерах в кластере PowerHA. Если на одном из компьютеров произойдет сбой, оба сервера смогут работать на другом компьютере. Чтобы сконфигурировать два сервера IBM Spectrum Protect для работы в разных системах в кластере PowerHA, используйте другую файловую систему, которая доступна для обоих серверов.

<span id="page-821-1"></span>**Операционные системы AIX** 

# **Передача управления при отказе и возврат управления при использовании PowerHA**

Если в работе узла возникает сбой, сервер кластера передает группы, для которых хостом является данный узел, другим узлам кластера. Этот процесс передачи называется *обработкой отказа*. Обратный процесс, *восстановление после отказа*, выполняется, когда отказавший узел снова становится активным, и группы, переданные другим узлам, повторно передаются исходному узлу.

Терминами *производственный узел и резервный узел* обозначаются два узла PowerHA, на которых работает сервер IBM Spectrum Protect.

PowerHA управляет передачей адреса TCP/IP и монтированием совместно используемой файловой системы на резервном или на производственном узле в соответствии с ситуацией.

При выполнении переключения после отказа или восстановления для всех транзакций, которые обрабатывались в этот момент, выполняется откат. Клиентам IBM Spectrum Protect переключение после отказа или восстановление представляется как ошибка связи. Поэтому необходимо повторно установить соединение на основании значений опций **КЛИЕНТОВ COMMRESTARTDURATION И COMMRESTARTINTERVAL.** 

Обычно клиент резервного копирования и архивирования можно перезапустить от последней принятой транзакции. Если в момент обработки переключения после отказа запущено расписание клиента, то его работа может прерваться. Если вы можете повторно запустить операции клиента, то необходимо сделать это от начала обработки. Операции клиентов и агента выполняются, как в случае обычной остановки и перезапуска сервера, произошедшей во время сеанса их взаимодействия с сервером. Единственное отличие заключается в том, что сервер физически перезапускается на другом компьютере.

Если вы не хотите, чтобы восстановление выполнялось автоматически, то вы можете сконфигурировать ресурс как каскадную группу ресурсов без поддержки восстановления.

#### Информация, связанная с данной:

<span id="page-822-0"></span>■ Информация о PowerНА SystemMirror

## Установка и конфигурирование PowerHA SystemMirror для AIX

Сервер IBM Spectrum Protect можно сконфигурировать для кластерных сред AIX, используя IBM® PowerHA SystemMirror для AIX.

- Эперационные системы AIXУстановка и конфигурирование кластера PowerHA Если не выполнить правильно установку и конфигурирование IBM PowerHA SystemMirror for AIX, можно столкнуться с ошибками обработки.
- Эперационные системы AIXКонфигурирование сервера IBM Spectrum Protect на основном узле для PowerHA Можно сконфигурировать экземпляр сервера IBM Spectrum Protect на основном узле.
- Операционные системы AIXКонфигурирование сервера IBM Spectrum Protect на дополнительном узле для PowerHA с общим экземпляром DB2 Если каталог экземпляра DB2 совместно используется узлами в кластере PowerHA, то создавать экземпляр DB2 на дополнительном узле не нужно. Не запускайте мастер dsmicfgx.
- Операционные системы AIXКонфигурирование сервера IBM Spectrum Protect на дополнительном узле для PowerHA с отдельным экземпляром DB2 Hужно создать экземпляр DB2 на каждом дополнительном узле, если каталог экземпляра DB2 /home/tsminst1/sqllib не используется узлами совместно в кластере PowerHA.

<span id="page-822-1"></span>**• Операционные системы AIX** 

## Установка и конфигурирование кластера PowerHA

Если не выполнить правильно установку и конфигурирование IBM PowerHA SystemMirror for AIX, можно столкнуться с ошибками обработки.

### Процедура

Чтобы установить и сконфигурировать кластер PowerHA, выполните следующие действия:

1. Задайте совместно используемые файловые и логические тома. Можно разместить файлы в отдельных файловых системах или на отдельных физических дисках, чтобы обеспечить целостность данных или необходимый уровень производительности. Не помещайте домашний каталог экземпляра пользователя на совместно используемый диск. Чтобы обеспечить максимальную доступность, сконфигурируйте зеркальное копирование логических томов (включая соответствующие файловые системы). В число файловых систем, которые нужно задать, входят каталог экземпляра сервера IBM Spectrum Protect, каталоги базы данных, каталоги журналов, все каталоги дисковых пулов хранения и каталоги пулов хранения, относящихся к типу устройств FILE.

- 2. Сконфигурируйте PowerHA, так чтобы производственный узел являлся владельцем групп совместно используемых томов, а резервный узел принимал на себя управления группами совместно используемых томов в случае отказа производственного узла.
- 3. Сконфигурируйте PowerHA, чтобы также осуществлялась передача управления для файловых систем.
- 4. Сконфигурируйте для сервера IBM Spectrum Protect IP-адрес службы. Этот IP-адрес службы должен отличаться ото всех IP-адресов хостов. С хоста на хост будет передаваться не фактический IP-адрес хоста, а IP-адрес службы.
- 5. Выполните передачу функций для совместно используемой базы данных и каталоги журналов и экземпляров на резервный узел кластера PowerHA.

### **Результаты**

Вы должны сконфигурировать устройства хранения со сменными носителями для поддержки отказоустойчивости и задать сервер IBM Spectrum Protect для PowerHA в качестве приложения.

<span id="page-823-0"></span>Операционные системы AIX

# **Конфигурирование сервера IBM Spectrum Protect на основном узле для PowerHA**

Можно сконфигурировать экземпляр сервера IBM Spectrum Protect на основном узле.

## **Процедура**

- 1. Ознакомьтесь с информацией по конфигурированию сервера IBM Spectrum Protect.
- 2. После того, как вы сконфигурировали экземпляр сервера IBM Spectrum Protect на основном узле, можно сконфигурировать сервер IBM Spectrum Protect на дополнительном узле.

#### **Задачи, связанные с данной**:

<span id="page-823-1"></span>[Конфигурирование](#page-545-0) экземпляра сервера IBM Spectrum Protect **Операционные системы AIX** 

# **Конфигурирование сервера IBM Spectrum Protect на дополнительном узле для PowerHA с общим экземпляром DB2**

Если каталог экземпляра DB2 совместно используется узлами в кластере PowerHA, то создавать экземпляр DB2 на дополнительном узле не нужно. Не запускайте мастер dsmicfgx.

## **Процедура**

Чтобы сконфигурировать экземпляр сервера на дополнительном узле с общим экземпляром DB2; сделайте следующее:

1. На каждом узле в кластере добавьте в сценарий /opt/tivoli/tsm/сервер/bin/rc.dsmserv следующий текст:

```
DB2NODES_TEMP='/tmp/db2nodes.tmp'
DB2NODES=${homeDir}/sqllib/db2nodes.cfg
# Текущее имя хоста
HOSTNAME=$(/bin/hostname)
# имя хоста сохранено в db2nodes.cfg
DB2 HOST=$(cat $DB2NODES | cut -d ' ' -f 2)# если они разные, обновите файл
if [[ "$HOSTNAME" != "$DB2_HOST" ]]
then
  echo "Обновляется имя хоста в db2nodes.cfg"
  sed -e s ${DB2 HOST} ${HOSTNAME} q $DB2NODES > $DB2NODES TEMP
  cp $DB2NODES_TEMP $DB2NODES
fi
```
Совет: Если текст не включен в сценарий, то его можно включить перед запуском сценария /opt/tivoli/tsm/ сервер/bin/rc.dsmserv.

- 2. Переместите все совместно используемые ресурсы на дополнительный узел.
- 3. Задайте для следующих переменных в сценарии /opt/tivoli/tsm/сервер/bin/startserver указанные значения:
	- Табл. 1. Переменные в сценарии /opt/tivoli/tsm/сервер/bin/startserver

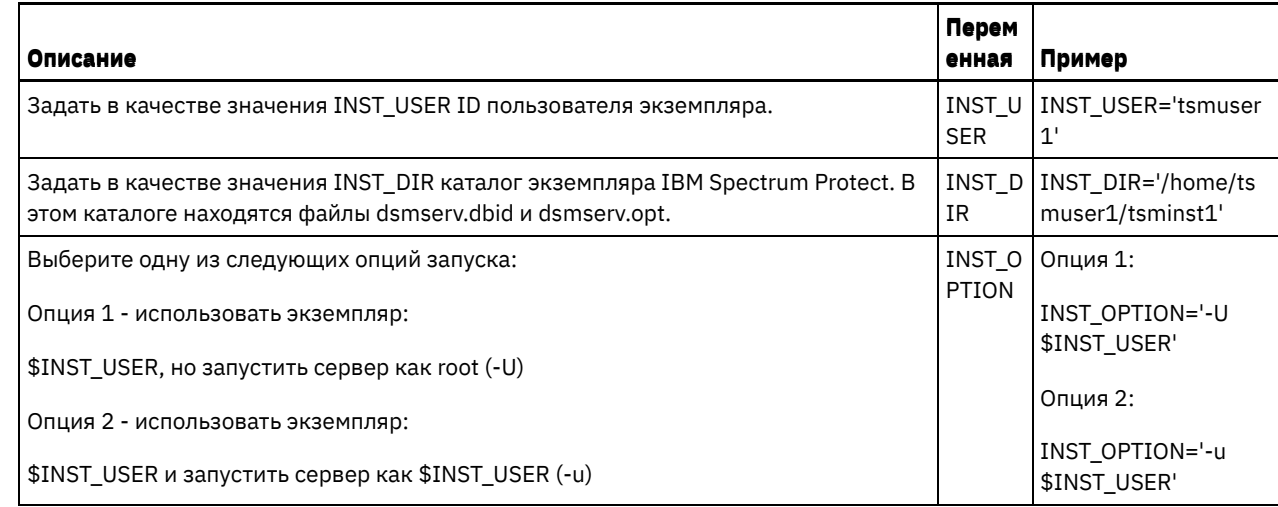

4. Запустите сервер, введя следующий сценарий:

/opt/tivoli/tsm/server/bin/startserver

5. После запуска сервера введите команду BACKUP DB, чтобы убедиться, что данные успешно скопированы.

<span id="page-824-0"></span>**Операционные системы AIX** 

# Конфигурирование сервера IBM Spectrum Protect на дополнительном узле для PowerHA с отдельным экземпляром DB2

Нужно создать экземпляр DB2 на каждом дополнительном узле, если каталог экземпляра DB2 /home/tsminst1/sqllib не используется узлами совместно в кластере PowerHA.

## Об этой задаче

Сервер IBM Spectrum Protect на дополнительном узле можно сконфигурировать при помощи мастера dsmicfgx или вручную.

## Процедура

- Чтобы создать экземпляр DB2 на дополнительном узле при помощи мастера dsmicfgx, сделайте следующее:
	- 1. Запустите мастер dsmicfgx.
	- 2. В панели Каталог экземпляра выберите переключатель Выберите эту опцию, если вы конфигурируете экземпляр сервера на дополнительном узле или в кластере высокой доступности.
- Чтобы создать экземпляр DB2 на дополнительном узле вручную, сделайте следующее:
	- 1. Переместите все совместно используемые ресурсы на дополнительный узел.
		- 2. Создайте экземпляр DB2 командой db2icrt:

```
/opt/tivoli/tsm/db2/instance/db2icrt -s ese -и пользователь экземпляра
пользователь экземпляра
```
где пользователь\_экземпляра - это пользователь, который владеет экземпляром DB2 на основном узле.

- 3. После создания экземпляра DB2 войдите в систему как пользователь экземпляра или при помощи команды su:
	- su <пользователь\_экземпляра>
- 4. От имени пользователя экземпляра введите следующую команду:

```
db2start
db2 update dbm cfg using DFTDBPATH общий каталог бд
db2 catalog db TSMDB1
db2stop
```
где общий каталог бд - это общий каталог базы данных. Обычно общий каталог базы данных - это каталог экземпляра сервера.

Совет: Чтобы определить значение общий каталог бд, введите на основном узле следующую команду:

db2 get dbm cfg | grep DFTDBPATH

5. Задайте для следующих переменных в сценарии /opt/tivoli/tsm/cepвep/bin/startserver указанные значения: Табл. 1. Переменные в сценарии /opt/tivoli/tsm/сервер/bin/startserver

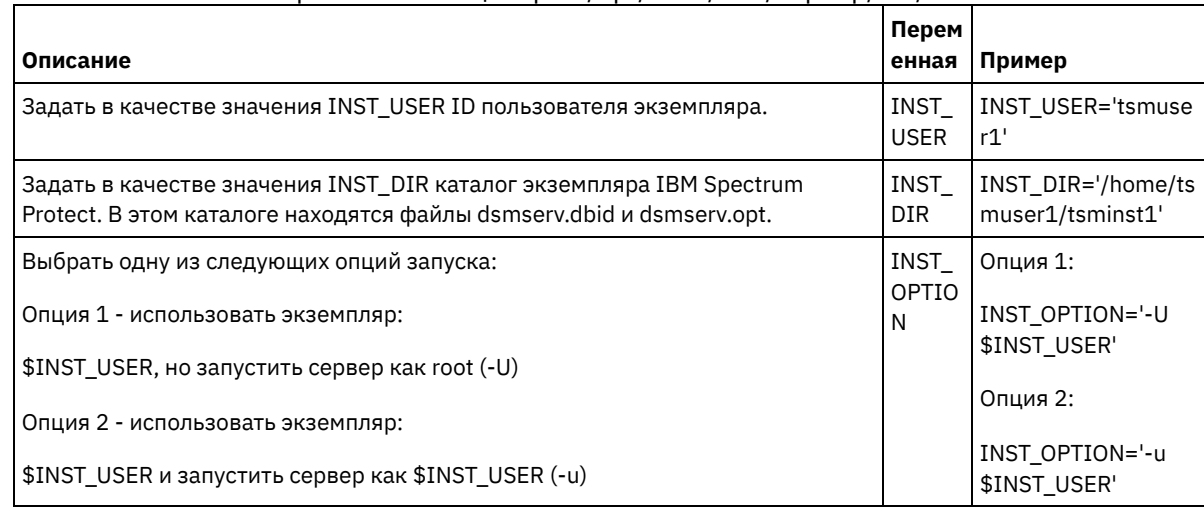

6. Запустите сервер, введя следующий сценарий:

/opt/tivoli/tsm/server/bin/startserver

7. После запуска сервера введите команду BACKUP DB, чтобы убедиться, что данные успешно скопированы.

<span id="page-825-0"></span>**Операционные системы AIX** 

# Установка сервера IBM Spectrum Protect на производственном узле для PowerHA

Установите сервер IBM Spectrum Protect на производственном узле для PowerHA, чтобы можно было сконфигурировать его для кластеризации.

## Процедура

Чтобы установить сервер IBM Spectrum Protect на производственном узле для, выполните следующие действия:

- 1. Установите IBM Spectrum Protect. Выберите один из следующих компонентов:
	- Сервер IBM Spectrum Protect
	- о Драйвер устройств IBM Spectrum Protect (если это нужно)
	- о Лицензию IBM Spectrum Protect

Как правило, выполняемые файлы устанавливаются на внутренних дисках производственного узла, а не в совместно используемом дисковом пространстве IBM Spectrum Protect. Выполняемые файлы сервера IBM Spectrum Protect устанавливаются в каталоге /opt/tivoli/tsm/сервер/bin.

- 2. Сконфигурируйте IBM Spectrum Protect для использования способа связи TCP/IP. Инструкции смотрите в материалах по конфигурированию экземпляра сервера в разделе AIX: Первые шаги после установки IBM Spectrum Protect.
- 3. Задайте новый ID пользователя, который является владельцем экземпляра сервера IBM Spectrum Protect, или используйте существующий ID пользователя, который еще не является владельцем экземпляра IBM Spectrum Protect. Войдя в систему от имени ID пользователя экземпляра, выполните следующие действия:
	- а. Создайте командой mkdir каталог экземпляра в совместно используемой файловой системе, управление которой может принимать на себя резервная система. Этот диск должен быть задан для PowerHA.
	- b. Создайте mkdir каталоги базы данных и журналов в совместно используемых файловых системах, управление которыми может принимать на себя резервная система. Эти диски также должны быть заданы в PowerHA для передачи управления в случае сбоя.
	- с. Выполните конфигурирование при помощи мастера dsmicfgx.

<span id="page-826-0"></span>Задачи, связанные с данной: AIX: Установка сервера Обновление сервера **Операционные системы AIX** 

# Установка клиента IBM Spectrum Protect на производственном узле для PowerHA

Нужно установить только набор файлов клиента резервного копирования и архивирования, содержащий файлы клиента резервного копирования и архивирования и клиента командной строки администрирования.

### Процедура

Подробные инструкции по установке клиента IBM Spectrum Protect смотрите в разделе Установка клиентов резервного копирования и архивирования IBM Spectrum Protect.

Выполните следующие действия, чтобы установить клиент IBM Spectrum Protect на производственном узле.

- 1. Установите выполняемые файлы клиента IBM Spectrum Protect в каталоге /usr/tivoli/tsm/client/ba/bin. Как правило, эти файлы устанавливаются на внутренних дисках производственного узла.
- 2. Чтобы клиент мог найти сервер, убедитесь, что файл опций сервера dsm.sys указывает на сервер IBM Spectrum Protect. Имя сервера в файле dsm.sys используется только в качестве значения параметра -servername в команде dsmadmc, указывая, с каким сервером следует соединиться.

<span id="page-826-1"></span>**Операционные системы AIX** 

## Проверка конфигурации сервера IBM Spectrum Protect для PowerHA

Когда сервер IBM Spectrum Protect будет сконфигурирован для использования PowerHA, необходимо проверить его конфигурацию.

### Об этой задаче

При использовании PowerHA все каталоги баз данных, журналов, системы хранения и экземпляров должны находиться на совместно используемых дисках, сконфигурированных для восстановления после отказов с помощью PowerHA.

### Процедура

Чтобы определить каталоги на совместно используемом диске, сделайте следующее:

- 1. Войдите в систему от имени пользователя экземпляра.
- 2. Запустите сценарий /opt/tivoli/tsm/сервер/bin/dsmclustfs.
- 3. Изучите файловые системы, о которых сообщено сценарием, и убедитесь, что они расположены на дисках совместного использования. Следующий пример сценария показывает тип информации, с которой вы должны ознакомиться:

```
> su - tsminst1$ /opt/tivoli/tsm/server/bin/dsmclustfs
SQL1026N Менеджер базы данных уже активен.
```
При соединении сервера кIBM Spectrum Protect с базой данных DB2 выводится следующая информация о соединении:

DB20000I Команда START DATABASE MANAGER выполнена успешно.

Информация о соединениях базы данных

```
Сервер базы данных = DB2/AIX64 11.1.0
ID авторизации SQL = TSMINST1
Локальный алиас базы данных = TSMDB1
```
Файловые системы для базы данных DB2: /TSMdbspace2 /TSMdbspace1 Файловая система для активного журнала: /TSMalog

Файловая система для архивного журнала: /TSMarchlog Зеркальная копия активного журнала на задана для этой базы данных

#### В сценарии присутствуют следующие обязательные файловые системы DB2:

/TSMdb-1 /TSMalog-1 /TSMarchlog-1

Проверка существующих томов на основе диска TSM... Данные TSM хранятся в следующих файловых системах: /TSMdisk-1 /TSMfile-1

<span id="page-827-0"></span>**Операционные системы AIX** 

## **Как настроить резервный узел для PowerHA**

При использовании PowerHA, прежде чем настраивать резервный узел, убедитесь, что сервер IBM Spectrum Protect не работает на производственном узле.

## **Процедура**

Чтобы настроить резервный узел, выполните следующие действия:

- 1. На резервном узле откройте группу совместно используемых томов и все совместно используемые файловые системы IBM Spectrum Protect.
- 2. На резервном узле установите код продукта IBM Spectrum Protect. Дополнительные сведения смотрите в разделе Установка сервера IBM Spectrum Protect на производственном узле для PowerHA. Если выполняемые файлы установлены в совместно используемом дисковом пространстве, вам, возможно, потребуется установить их на резервном узле. Драйверы устройств IBM Spectrum Protect, панели SMIT и другие файлы должны быть установлены в системных каталогах AIX.
- 3. Откройте мастер dsmicfgx. Завершите конфигурирование, следуя инструкциям. Включите переключатель, указывающий, что этот узел - вторичный в кластере.
- 4. Запустите сервер на резервном узле. Запросите информацию о базе данных, журнале восстановления и томах тома хранения, чтобы убедиться, что они такие же, как и при запуске сервера на производственном узле.
- 5. Установите клиент на резервном узле. Если выполняемые файлы установлены в совместно используемом дисковом пространстве, вам, возможно, потребуется установить их на резервном узле. Панели SMIT и другие файлы IBM Spectrum Protect должны быть установлены в системных каталогах AIX. Введите команду AIX RCP с опцией -p, чтобы скопировать файл dsm.sys с производственного узла на резервный узел. Если файл dsm.sys изменится на одном узле, его нужно будет скопировать на другой узел.

### **Результаты**

<span id="page-827-1"></span>Совет: Если файл dsm.sys изменится на одном узле, вы должны будете скопировать его на другой узел. Операционные системы AIX

# **Как задать устройства хранения со сменными носителями в AIX для PowerHA**

В операционной системе AIXнеобходимо определить устройства хранения со сменными носителями, которые используются IBM Spectrum Protect на производственных и резервных узлах. Менеджер библиотеки проверяет, находится ли картридж, содержщий устройство хранения съемного носителя, в правильном накопителе.

## **Об этой задаче**

Требования:

- Если вы определяете сервер менеджера библиотек, который не используется совместно с сервером IBM Spectrum Protect, убедитесь, что для параметра RESETDRIVES команды DEFINE LIBRARY или команды UPDATE LIBRARY задано значение YES. Если вы определяете сервер менеджера библиотеки, который используется совместно с сервером IBM Spectrum Protect, для опции SANDISCOVERY необходимо задать значение ON в файле опций сервера IBM Spectrum Protect dsmserv.opt. По умолчанию для этой опции задано значение OFF.
- Команду PERFORM LIBACTION можно ввести для типов библиотек SCSI и VTL. Используйте эту команду, чтобы за один шаг определить накопители и пути для библиотеки.
Если ваше отображение устройств SAN правильное, перейдите к разделу Завершение конфигурирования менеджера кластера и IBM Spectrum Protect. Если имена устройств в первичной и вторичной системе не совпадают, необходимо использовать процедуру обнаружения SAN, чтобы у сервера IBM Spectrum Protect был доступ к этим устройствам.

#### Задачи, связанные с данной:

Е→ Конфигурирование совместного использования библиотек (V7.1.1) Ссылки, связанные с данной: DEFINE LIBRARY (Задать библиотеку) UPDATE LIBRARY (обновление библиотеки) PERFORM LIBACTION (Задать или удалить все накопители и пути для библиотеки) SANDISCOVERY Информация, связанная с данной: ■ Поддерживаемые устройства IBM Spectrum Protect **• Операционные системы AIX** 

# <span id="page-828-0"></span>Завершение конфигурирования менеджера кластера и IBM **Spectrum Protect**

Измените конфигурацию менеджера кластера, чтобы задать сервер IBM Spectrum Protect как приложение и ресурс переключения после отказа резервного узла. Этим приложением владеет производственный узел.

### Об этой задаче

Для настройки кластера можно ввести команды IBM® PowerHA SystemMirror for AIX или Tivoli System Automation. Переходите к конфигурированию сервера IBM Spectrum Protect.

#### Информация, связанная с данной:

<sup>■</sup>Информация о PowerHA SystemMirror

Информация о IBM Tivoli System Automation for Multiplatforms версии 3.2.2

**Операционные системы AIX** 

## Устранение неисправностей кластерной среды PowerHA

Посмотрите в следующем списке информацию об общих проблемах диагностики и устранения неисправностей. В информации, приведенной для IBM® PowerHA SystemMirror for AIX, представлены не все возможные сценарии.

Сообщения с предупреждениями, получаемые после запуска утилиты clverify

Вы можете запустить утилиту проверки кластера PowerHA clverify на одном узле, чтобы проверить конфигурацию кластера и назначение ресурсов PowerHA. Если запустить утилиту clverify после определения сервера IBM Spectrum Protect как прикладной программы PowerHA, появятся сообщения с предупреждениями.

Вывод сообщений с предупреждениями обусловлен тем, что сценарии оболочки, запускающие и останавливающие серверы IBM Spectrum Protect, находятся в совместно используемой файловой системе. Сценарии оболочки можно запустить только на одном узле одновременно. Поэтому эти сценарии оболочки могут быть доступны только на одном узле одновременно. Предупреждения утилиты clverify можно игнорировать. Если смонтировать совместно используемую файловую систему невозможно, запустить сервер IBM Spectrum Protect не удастся.

#### Сервер IBM Spectrum Protect не запускается после запуска сценария startserver

Если вы используете сценарий startserver и PowerHA не может запустить сервер IBM Spectrum Protect, то запустите его вручную на терминале без опции quiet. Чтобы запустить сервер с опцией quiet, введите команду dsmserv -q. Сообщения, связанные с командой tctl

Если ввести команду tctl -f/dev/rmt2 rewind, вы можете получить следующее сообщение:

/dev/rmt2: Устройство уже смонтировано или его невозможно размонтировать

Это сообщение означает, что устройство ввода-вывода заблокировано при помощи команды SCSI RESERVE какойто другой системой (а не той, на которой выполнялась команда tctl). Если вы используете постоянное резервирование, у сервера IBM Spectrum Protect по умолчанию есть приоритет резервирования накопителя. Если драйвер устройства не использует постоянное резервирование, сервер выполнит сброс объекта назначения. Сообщение ANS4329S На сервере не хватает пространства для хранения данных

Если на клиенте IBM Spectrum Protect выводится сообщение ANS4329S На сервере не хватает пространства для хранения данных, возможно, лицензия для сервера IBM Spectrum Protect не согласована. Введите команду QUERY LICENSE, чтобы показать информацию о соответствии лицензии. Если состояние совместимости допустимо, используйте команду QUERY ACTLOG на сервере и ознакомьтесь с показанными сообщениями, чтобы определить проблему.

**Операционные системы Linux** 

## **Конфигурирование среды Linux для кластеризации**

Можно сконфигурировать сервер Linux IBM Spectrum Protect в кластерной среде посредством IBM® Tivoli System Automation for Multiplatforms версии 3.2.2.

• Эсперационные системы LinuxОбзор кластера IBM Spectrum Protect с двумя узлами с [использованием](#page-829-0) Tivoli System Automation

Используйте кластер Tivoli System Automation для повышения доступности сервера и базы данных во время сбоя. При помощи функции переключения после отказа Tivoli System Automation можно автоматически восстановить компоненты сервера (например, базу данных) после отказа.

- Операционные системы LinuxНастройка кластера IBM Spectrum Protect с Tivoli System [Automation](#page-833-0) Нужно настроить кластер IBM Spectrum Protect для использования Tivoli System Automation.
- Операционные системы [LinuxПредварительные](#page-833-1) требования для конфигурирования кластерной среды Linux с Tivoli System Automation

Перед установкой и конфигурированием IBM Spectrum Protect в кластерной среде с Tivoli System Automation нужно проверить выполнение обязательных требований.

 $\Box$ Операционные системы LinuxУстановка и [конфигурирование](#page-834-0) компонентов IBM Spectrum Protect на основном и дополнительном узлах

Сервер IBM Spectrum Protect и базу данных нужно установить на основном и дополнительном узлах в кластере. После этого сконфигурируйте основной узел, а затем дополнительный.

- Операционные системы LinuxУстановка Tivoli System Automation на основном и [дополнительном](#page-836-0) узлах После установки и конфигурирования IBM Spectrum Protect на основном и дополнительном узлах в кластере нужно установить и сконфигурировать на этих узлах Tivoli System Automation. После этого нужно активировать эти узлы для домена, сконфигурировать ресурсы и активировать базовую политику. Наконец, нужно добавить точки монтирования в каталоги IBM Spectrum Protect.
- Эоперационные системы Linu[xКонфигурирование](#page-840-0) ресурсов хранения Используйте интерфейс пользователя или командную строку Tivoli System Automation для добавления или удаления ресурсов хранения и для удаления ненужных точек монтирования. Если вы добавляете в кластер пул хранения, то его нужно добавить в группу ресурсов. Если вы удаляете из кластера пул хранения, то его нужно также удалить из группы ресурсов.
- $\Box$ Операционные системы LinuxОбновление сервера, [сконфигурированного](#page-842-0) с использованием Tivoli System Automation

Сервер, сконфигурированный с использованием Tivoli System Automation, можно обновить с версии 6.3 или версии 7.1.

<span id="page-829-0"></span>**С**Операционные системы Linux

# **Обзор кластера IBM Spectrum Protect с двумя узлами с использованием Tivoli System Automation**

Используйте кластер Tivoli System Automation для повышения доступности сервера и базы данных во время сбоя. При помощи функции переключения после отказа Tivoli System Automation можно автоматически восстановить компоненты сервера (например, базу данных) после отказа.

Сервер IBM Spectrum Protect и база данных DB2 - это основные компоненты сервера для такого кластера с двумя узлами. Сервер - это базовый компонент. Он отвечает за операции клиента и сервера. База данных DB2 - это внутренний компонент, который устанавливается как часть сервера. Сервер управляет всеми операциями базы данных (например, запуск и выключение). Если сервер обнаруживает ошибку сервера или базы данных, то он пытается перезапустить базу данных. Если перезапуск завершается неудачно, то сервер и база данных автоматически выключаются на основном узле и Tivoli System Automation автоматически запускает эти компоненты на дополнительном узле. Поскольку функции IBM Spectrum Protect восстанавливаются немедленно, доступность сервера и базы данных возрастает. Рис. 1. Функция переключения после отказа. Произошел отказ сервера и базы данных на основном узле. Tivoli System Automation запускает эти компоненты на дополнительном узле.

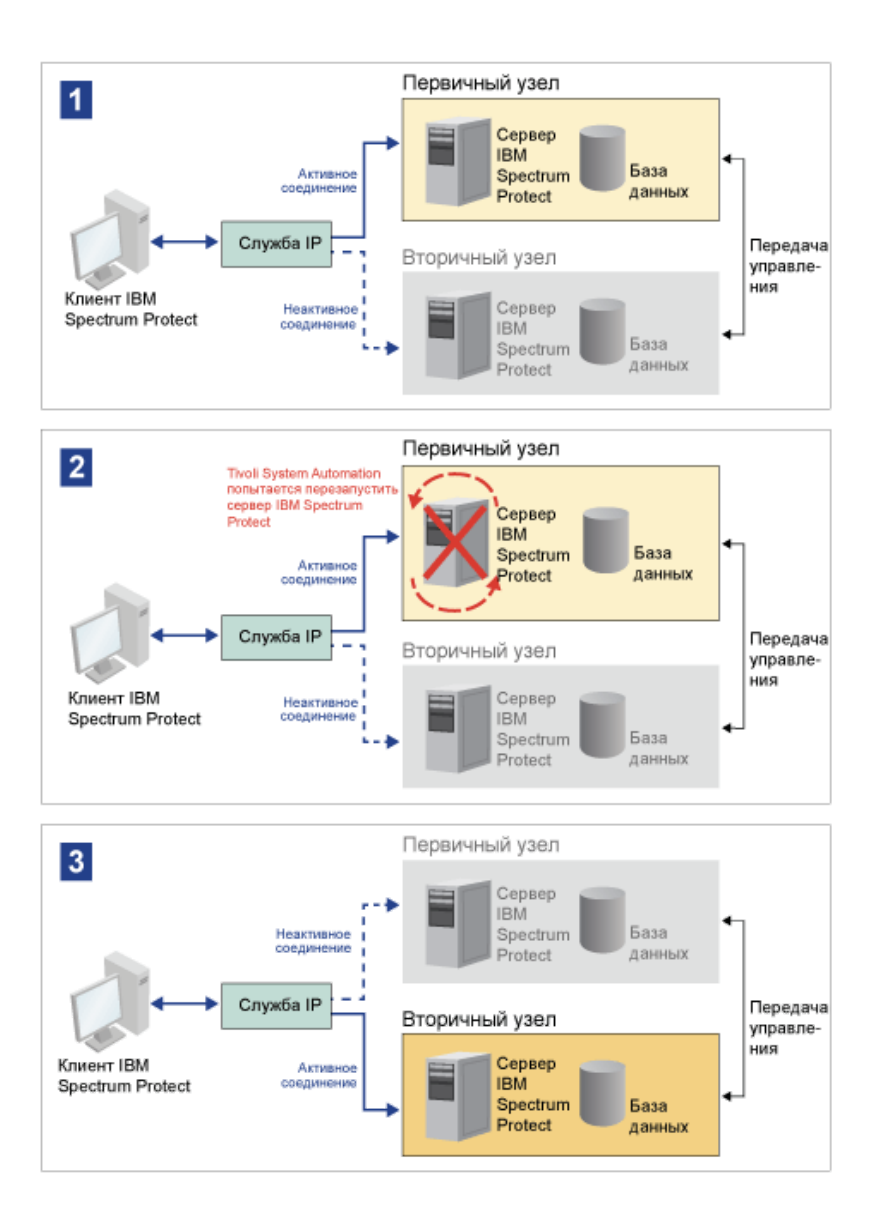

Сервер и база данных используют для хранения следующие каталоги журнала:

- Каталог экземпляра IBM Spectrum Protect
- Каталог активного журнала  $\bullet$
- Каталог архивного журнала
- Каталог базы данных

Два узла в этом кластере Tivoli System Automation сконфигурированы для доступа к высокодоступному совместно используемому хранению, которое защищает данные. Например, топология из двух узлов содержит основной узел и дополнительный узел. Эти узлы находятся на разных физических компьютерах, но могут обращаться к одним и тем же данным с использованием общего массива хранения.

Рис. 2. Несколько экземпляров сервера IBM Spectrum Protect на разных узлах. Эти экземпляры сервера находятся на разных физических компьютерах. Экземпляры могут обращаться к высокодоступному общему хранению.

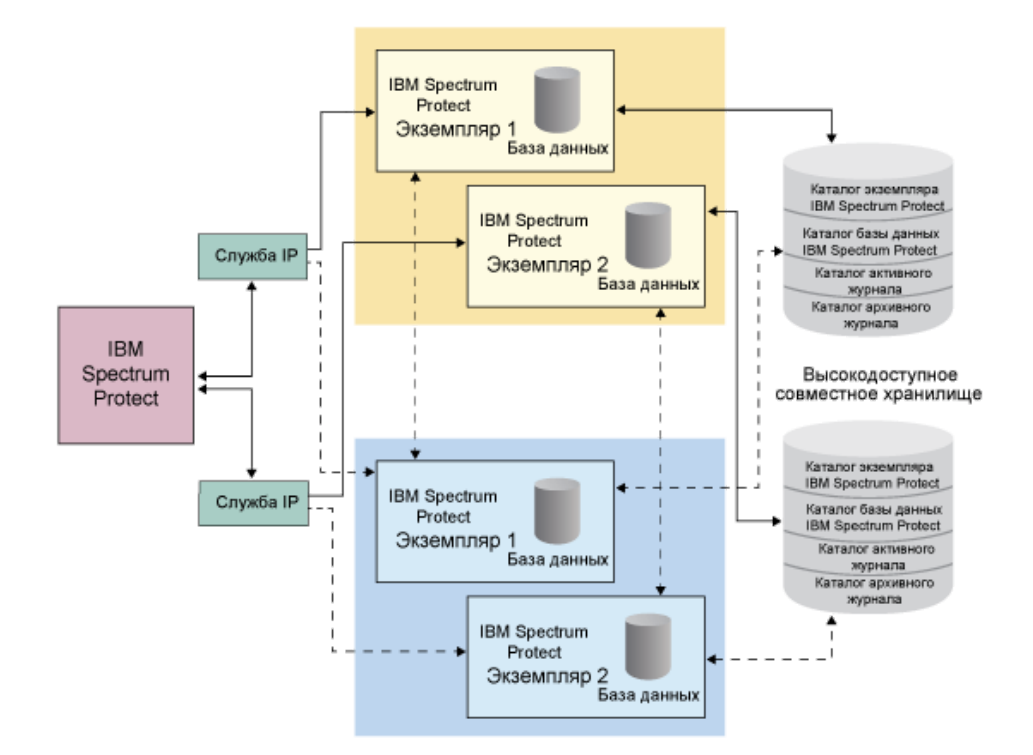

- $\bullet$ Операционные системы LinuxТопология совместно [используемого](#page-831-0) диска с двумя узлами В этом кластере используется топология совместно используемого диска с двумя узлами. Она состоит из основного и дополнительного узла. На основном узле находятся сервер IBM Spectrum Protect, база данных, экземпляр IBM Spectrum Protect и данные. Дополнительный узел - это узел, на который перемещаются ресурсы IBM Spectrum Protect, если происходит сбой.
- $\bullet$ Операционные системы LinuxГруппы ресурсов Tivoli System [Automation](#page-832-0) Используйте группы ресурсов Tivoli System Automation с заданными политиками автоматизации для управления компонентами IBM Spectrum Protect для этого кластера. Единственное исключение - ресурс экземпляра сервера базы данных, который управляется сервером IBM Spectrum Protect.

<span id="page-831-0"></span>**Операционные системы Linux** 

## **Топология совместно используемого диска с двумя узлами**

В этом кластере используется топология совместно используемого диска с двумя узлами. Она состоит из основного и дополнительного узла. На основном узле находятся сервер IBM Spectrum Protect, база данных, экземпляр IBM Spectrum Protect и данные. Дополнительный узел - это узел, на который перемещаются ресурсы IBM Spectrum Protect, если происходит сбой.

Два узла в этом кластере соединены друг с другом через одну общедоступную сеть, и подключены к компьютеру *совместно используемого дискового хранения*, который доступен всегда. *Совместно используемое дисковое хранение* - это один или несколько дисков, которые доступны основному и дополнительному узлам. Эти диски всегда смонтированы на одном узле - на основном узле. Один узел может получать данные от совместно используемых дисков хранения и передавать данные на эти диски. На следующем рисунке показана топология с совместным использованием двух узлов с автоматическим переключением на дополнительный узел в случае сбоя экземпляра.

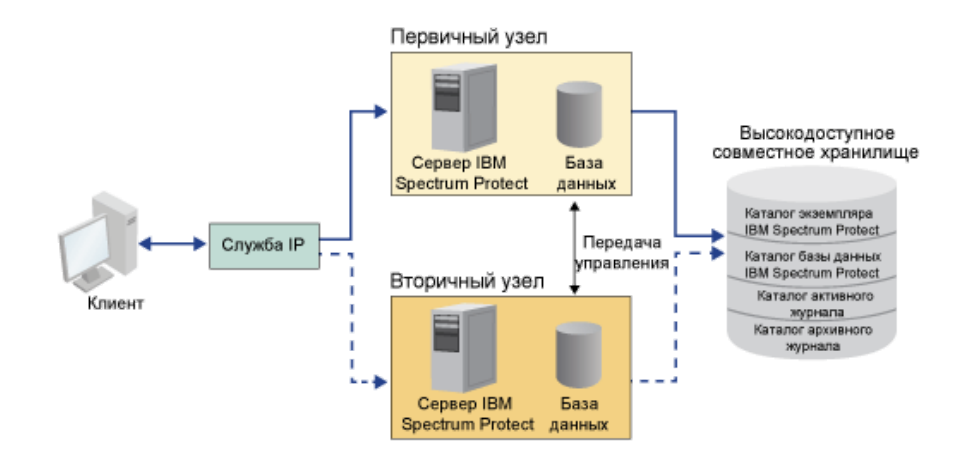

<span id="page-832-0"></span>**Операционные системы Linux** 

## **Группы ресурсов Tivoli System Automation**

Используйте группы ресурсов Tivoli System Automation с заданными политиками автоматизации для управления компонентами IBM Spectrum Protect для этого кластера. Единственное исключение - ресурс экземпляра сервера базы данных, который управляется сервером IBM Spectrum Protect.

Совместно используемые файловые системы и компоненты IBM Spectrum Protect задаются как ресурсы. Несколько ресурсов составляют группу ресурсов. У каждого ресурса в группе ресурсов есть тип. В состав каждого экземпляра IBM Spectrum Protect в кластере входит группа ресурсов. Во время запланированных остановок группы ресурсов можно вручную переместить из основного узла на дополнительный.

В группу ресурсов IBM Spectrum Protect входят следующие ресурсы. Имя группы ресурсов IBM Spectrum Protect - SA-tsminst1-rg, где inst1 - это имя экземпляра. Для разных, но обязательных функций в этом кластере используются следующие ресурсы:

IP службы

Ресурс IP службы используется для связи. Он называется tsm-inst1-ip-rs, где inst1 - это имя экземпляра. IP службы управляется Tivoli System Automation. Этот IP доступен на узле, на котором работает сервер IBM Spectrum Protect. Нужно создать логический интерфейс IP службы в том же физическом интерфейсе, что и общедоступный интерфейс сети.

#### Ресурс *совместно используемого дискового хранения*

Ресурс *совместно используемого дискового хранения* - это физическое устройство хранения на сервере IBM Spectrum Protect, на котором хранятся данные IBM Spectrum Protect и приложения DB2. Нужно создать следующие ресурсы дискового хранения:

- Каталог экземпляра tsm inst1 instdir ag
- Каталог DB2 tsm-inst1-db2dir-ag
- Каталог активного журнала tsm-inst1-actlog-ag
- Каталог архивного журнала tsm-inst1-archlog-ag

*Совместно используемое дисковое хранение* для пулов хранения

В ресурс пула хранения входят физические устройства хранения на сервере IBM Spectrum Protect, на котором хранятся данные клиента.

Ресурсы группы томов

Если вы решили сконфигурировать свое хранение с использованием групп томов, то для работы предшествующих ресурсов *совместно используемого дискового хранения* доступен ресурс группы томов. Ресурсы группы томов автоматически создаются Tivoli System Automation.

Ресурсы приложений для экземпляра сервера IBM Spectrum Protect

Ресурс экземпляра сервера IBM Spectrum Protect - это ресурс сервера, который управляет приложением IBM Spectrum Protect. Этот ресурс управляется сценариями управления Tivoli System Automation.

#### Табл. 1. Задачи, выполняемые сценариями управления Tivoli System Automation

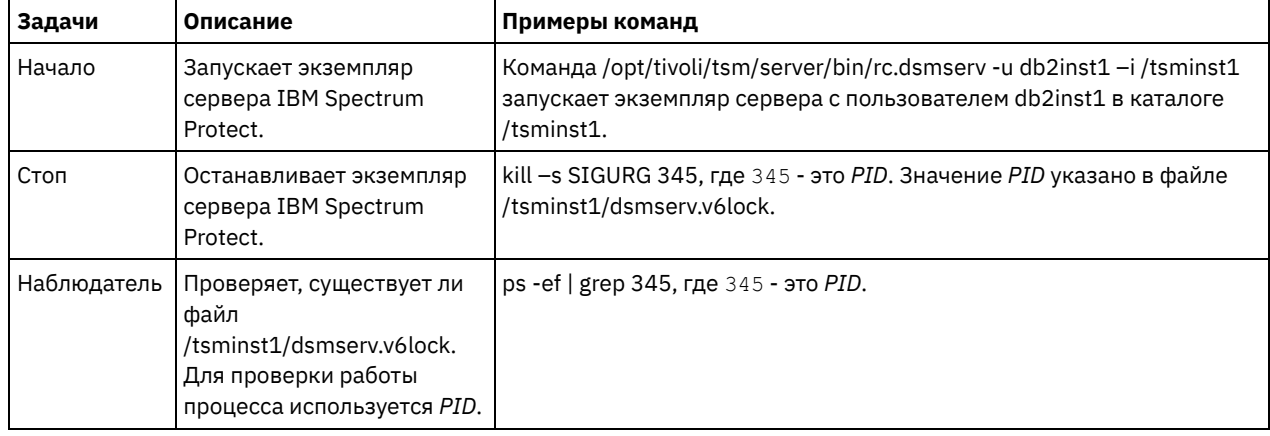

• ЭОперационные системы LinuxЗависимости групп ресурсов Зависимости групп ресурсов автоматически создаются для управления последовательностью запуска ресурсов. Эти зависимости также задают, какие ресурсы нужно перезапустить или выключить при сбое конкретного ресурса, от которого зависят эти ресурсы.

<span id="page-833-0"></span>**Операционные системы Linux** 

## **Настройка кластера IBM Spectrum Protect с Tivoli System Automation**

Нужно настроить кластер IBM Spectrum Protect для использования Tivoli System Automation.

#### **Процедура**

- 1. Установите и сконфигурируйте компоненты IBM Spectrum Protect на основном и дополнительном узлах.
- 2. Установите Tivoli System Automation на основном и дополнительном узлах.
- 3. Сконфигурируйте ресурсы хранения.
- 4. В зависимости от версии IBM Spectrum Protect, установленной на сервере, возможно, придется обновить сервер IBM Spectrum Protect для кластера Tivoli System Automation.
- 5. Необязательно: Можно задать переменную *FILE\_EXIT* в кластерном сценарии tsmserverctrl, чтобы маршрутизировать данные событий Tivoli System Automation в файл FILEEXIT сервера IBM Spectrum Protect. Например, измените сценарий кластера tsmserverctrl в каталоге *<каталог\_установки\_сервера>*/tsam/controls, добавив в него следующую строку:

FILE EXIT="fileexittmp"

<span id="page-833-1"></span>**Операционные системы Linux** 

## **Предварительные требования для конфигурирования кластерной среды Linux с Tivoli System Automation**

Перед установкой и конфигурированием IBM Spectrum Protect в кластерной среде с Tivoli System Automation нужно проверить выполнение обязательных требований.

Убедитесь, что выполнены следующие обязательные требования.

- Запланируйте установку сервера IBM Spectrum Protect.
- После установки IBM Spectrum Protect проверьте следующее:
	- Убедитесь, что база данных DB2 установлена на узле, на котором установлен сервер.
		- Убедитесь, что сервер может управлять восстановлением базы данных.
		- Убедитесь, что доступны совместно используемые устройства хранения. Для IBM Spectrum Protect требуются высокодоступные совместно используемые устройства хранения для защиты целостности данных.
	- Убедитесь, что каждый узел в кластере содержит несколько экземпляров сервера.
- Подготовьтесь к установке Tivoli System Automation. Инструкции смотрите в документации по продукту Tivoli System Automation. В публикации *Руководство по установке и [конфигурированию](http://www.ibm.com/support/knowledgecenter/SSRM2X_3.2.2/com.ibm.samp.doc_3.2.2/welcome.html)*, найдите раздел *Подготовка к установке*.
- После установки Tivoli System Automation убедитесь, что Tivoli System Automation может обрабатывать переключение после отказа (например, переключение IP и данных для базы данных, базы данных экземпляра, активных и архивных журналов и пулов хранения).

#### **Задачи, связанные с данной**:

<span id="page-834-0"></span>[Планирование](#page-572-0) установки сервера IBM Spectrum Protect **С**Операционные системы Linux

# **Установка и конфигурирование компонентов IBM Spectrum Protect на основном и дополнительном узлах**

Сервер IBM Spectrum Protect и базу данных нужно установить на основном и дополнительном узлах в кластере. После этого сконфигурируйте основной узел, а затем дополнительный.

- Операционные системы LinuxУстановка [компонентов](#page-834-1) сервера IBM Spectrum Protect После того, как вы проверили выполнение обязательных требований, нужно установить обязательные компоненты на основном и дополнительном узлах системы.
- **Операционные системы Linu[xКонфигурирование](#page-834-2) основного узла** Чтобы настроить топологию с двумя узлами, сконфигурируйте компоненты IBM Spectrum Protect на обоих узлах. Вначале нужно сконфигурировать экземпляр IBM Spectrum Protect на основном узле.
- Операционные системы Linu[xКонфигурирование](#page-835-0) дополнительного узла После конфигурирования основного узла нужно сконфигурировать дополнительный узел, чтобы Tivoli System Automation мог переместить компоненты сервера IBM Spectrum Protect на дополнительный узел в случае отказа сервера на основном узле.

<span id="page-834-1"></span>**Операционные системы Linux** 

## **Установка компонентов сервера IBM Spectrum Protect**

После того, как вы проверили выполнение обязательных требований, нужно установить обязательные компоненты на основном и дополнительном узлах системы.

### **Процедура**

Ознакомьтесь с информацией по установке компонентов сервера IBM Spectrum Protect.

#### **Задачи, связанные с данной**:

Установка [компонентов](#page-624-0) сервера IBM Spectrum Protect

<span id="page-834-2"></span>**В Операционные системы Linux** 

## **Конфигурирование основного узла**

Чтобы настроить топологию с двумя узлами, сконфигурируйте компоненты IBM Spectrum Protect на обоих узлах. Вначале нужно сконфигурировать экземпляр IBM Spectrum Protect на основном узле.

#### **Прежде чем начать**

- Установите компоненты сервера IBM Spectrum Protect.
- Убедитесь, что на всех узлах в домене кластера для владельца экземпляра IBM Spectrum Protect заданы одинаковые ID пользователя и группы.
- Убедитесь, что на всех узлах кластера для владельца экземпляра IBM Spectrum Protect задан один и тот же пароль.

### **Процедура**

- 1. Подробные инструкции по созданию каталогов и ID пользователей для экземпляра сервера смотрите в разделе Linux: Создание ID [пользователей](#page-632-0) и каталогов для экземпляра сервера.
- 2. Убедитесь, что к серверу IBM Spectrum Protect, экземпляру DB2 и каталогам активного и архивного журналов открыт общий доступ.
- 3. Задайте точки монтирования, добавив записи в файл /etc/fstab.

При добавлении точек монтирования в узлы кластера укажите опцию noauto, чтобы предотвратить автоматическое монтирование точек монтирования на нескольких узлах в кластере.

4. Задайте в каждой из точек монтирования следующие разрешения:

755. Например, следующая команда задает разрешение 755 в точке монтирования /tsminst1.

```
chmod -R 755 /tsminst1
```
Владелец экземпляра сервера IBM Spectrum Protect. Например, следующая команда задает разрешения для владельца экземпляра.

```
chown -R tsminst1 /tsminst1
```
Группа сервера IBM Spectrum Protect, в которую входит владелец экземпляра. Например, следующая команда задает разрешения для группы владельцев экземпляра.

```
chgrp tsmsrv 1 group /tsminst1
```
- 5. Подробные инструкции по конфигурированию сервера IBM Spectrum Protect при помощи мастера конфигурирования смотрите в разделе Linux: Конфигурирование IBM Spectrum Protect при помощи мастера [конфигурирования.](#page-634-0) Убедитесь, что на основном узле смонтированы все совместно используемые каталоги.
- 6. Запустите экземпляр сервера IBM Spectrum Protect на основном узле, используя утилиту DSMSERV. Например, следующая команда запускает сервер для обычной работы.

/opt/tivoli/tsm/server/bin/dsmserv

- 7. Убедитесь, что компоненты IBM Spectrum Protect запускаются без ошибок.
- 8. Выключите сервер IBM Spectrum Protect.
- 9. От имени пользователя root размонтируйте совместно используемые диски.

<span id="page-835-0"></span>**Операционные системы Linux** 

### **Конфигурирование дополнительного узла**

После конфигурирования основного узла нужно сконфигурировать дополнительный узел, чтобы Tivoli System Automation мог переместить компоненты сервера IBM Spectrum Protect на дополнительный узел в случае отказа сервера на основном узле.

#### **Процедура**

- 1. Чтобы создать каталоги и ID пользователя для экземпляра сервера вручную, выполните инструкции из раздела Создание ID [пользователей](#page-632-0) и каталогов для экземпляра сервера.
- 2. Убедитесь, что к серверу IBM Spectrum Protect, экземпляру DB2 и каталогам активного и архивного журналов открыт общий доступ.
- 3. Задайте точки монтирования, добавив записи в файл /etc/fstab.

При добавлении точек монтирования в узлы кластера укажите опцию noauto. Эта опция предотвращает автоматическое монтирование точек монтирования на нескольких узлах в кластере.

Убедитесь, что на дополнительном узле смонтированы все совместно используемые каталоги.

- 4. Задайте в каждой из точек монтирования следующие разрешения:
	- 755. Например, следующая команда задает разрешение 755 в точке монтирования /tsminst1.

chmod -R 755 /tsminst1

Владелец экземпляра сервера IBM Spectrum Protect. Например, следующая команда задает разрешения для владельца экземпляра.

```
chown -R tsminst1 /tsminst1
```
• Группа сервера IBM Spectrum Protect, в которую входит владелец экземпляра. Например, следующая команда задает разрешения для группы владельцев экземпляра.

```
chgrp tsmsrv 1 group /tsminst1
```
5. Создайте экземпляр сервера IBM Spectrum Protect, введя команду db2icrt. Инструкции смотрите в разделе Создание экземпляра сервера.

Напоминание: Вам не нужно создавать новый файл опций сервера, потому что вторичный узел использует файл dsmserv.opt с первичного узла.

Убедитесь, что на дополнительном узле смонтированы все совместно используемые каталоги.

6. Каталогизируйте базу данных командой catalog db. Например, следующая команда каталогизирует базу данных  $t$ smdb $1$ 

db2 catalog db tsmdb1

- 7. Подготовьте базу данных для резервного копирования. Инструкции смотрите в разделе Подготовка менеджера базы данных к резервному копированию базы данных.
- 8. Запустите сервер IBM Spectrum Protect утилитой DSMSERV. Например, следующая команда запускает сервер для обычной работы.

/opt/tivoli/tsm/server/bin/dsmserv

- 9. Убедитесь, что компоненты IBM Spectrum Protect запускаются без ошибок.
- 10. Выключите сервер IBM Spectrum Protect на дополнительных узлах и размонтируйте совместно используемые каталоги.

<span id="page-836-0"></span>• Операционные системы Linux

# Установка Tivoli System Automation на основном и дополнительном узлах

После установки и конфигурирования IBM Spectrum Protect на основном и дополнительном узлах в кластере нужно установить и сконфигурировать на этих узлах Tivoli System Automation. После этого нужно активировать эти узлы для домена, сконфигурировать ресурсы и активировать базовую политику. Наконец, нужно добавить точки монтирования в каталоги IBM Spectrum Protect.

- Эперационные системы LinuxСоздание меток для точек монтирования Создайте метку для каждой точки монтирования на основных и дополнительных узлах в кластере.
- Э Операционные системы Linux Установка и конфигурирование Tivoli System Automation IBM Tivoli System Automation for Multiplatforms нужно установить на основном и дополнительном узлах в системе.
- Операционные системы LinuxПодготовка к активации узлов кластера для домена После установки Tivoli System Automation на основном и дополнительном узлах в кластере нужно подготовить эти узлы, чтобы можно было активировать кластер и запустить домен кластера.
- Операционные системы LinuxКонфигурирование ресурсов группы томов Если вы создали группы томов для вашего кластера, вы должны сконфигурировать эти ресурсы. Tivoli System Automation автоматически находит и определяет ресурсы тома совместно используемого диска.
- Операционные системы LinuxКонфигурирование ресурсов, не входящих в группу томов Если вы создали ресурсы совместно используемого дискового хранения с использованием типов ресурсов ext2, ext3 или reiserfs на одном из узлов в кластере, то нужно сконфигурировать эти ресурсы.
- Э Операционные системы LinuxАктивация базовой политики После конфигурирования ресурсов нужно активировать политику на основном и дополнительном узлах, чтобы создать все остальные ресурсы и группы ресурсов.
- Эперационные системы LinuxДобавление точек монтирования в каталоги IBM Spectrum Protect Перед запуском кластера нужно добавить точки монтирования, созданные для компонентов IBM Spectrum Protect.

<span id="page-836-1"></span>• Операционные системы Linux

### Создание меток для точек монтирования

Создайте метку для каждой точки монтирования на основных и дополнительных узлах в кластере.

### **Процедура**

1. Создайте метку для каждого из томов, которые вы создали ранее для точек монтирования общего каталога, при помощи команды e2label. Например, следующая команда создает метку /tsminst1 для раздела /dev/tsmvg1/tsminst1LV.

e2label /dev/tsmvg1/tsminst1LV /tsminst1

2. Для каждого узла в кластере замените записи для точек монтирования, которые вы создали ранее в файле /etc/fstab. Например, для предыдущего примера метки введите следующую команду:

LABEL=/tsminst1 /tsminst1 ext3 defaults 0 0

<span id="page-837-0"></span>**Операционные системы Linux** 

## **Установка и конфигурирование Tivoli System Automation**

IBM® Tivoli System Automation for Multiplatforms нужно установить на основном и дополнительном узлах в системе.

#### **Процедура**

- 1. Чтобы установить и сконфигурировать Tivoli System Automation, смотрите подробную информацию в публикации Tivoli System Automation Руководство по установке и [конфигурированию.](http://www.ibm.com/support/knowledgecenter/SSRM2X_3.2.2/com.ibm.samp.doc_3.2.2/pdfs/HALICG23.pdf)
- 2. Скачайте файл TSM-25072011-1015.zip со страницы Integrated Service [Management](https://www.ibm.com/software/brandcatalog/ismlibrary/details?catalog.label=1TW10SM35#tab-overview) Library. Распакуйте сжатый файл на каждый узел кластера.
- 3. После распаковки сжатого файла убедитесь, что каталог Tivoli System Automation, созданный во время установки, содержит каталог /TSM/HA и подкаталоги.

#### **Информация, связанная с данной**:

<span id="page-837-1"></span>Информация о IBM Tivoli System Automation for [Multiplatforms](http://www.ibm.com/support/knowledgecenter/SSRM2X_3.2.2) версии 3.2.2 **Операционные системы Linux** 

### **Подготовка к активации узлов кластера для домена**

После установки Tivoli System Automation на основном и дополнительном узлах в кластере нужно подготовить эти узлы, чтобы можно было активировать кластер и запустить домен кластера.

#### **Процедура**

1. Подготовьте каждый узел для домена, введя команду preprpnode. Введите эту команду для всех узлов кластера в домене. Например, следующая команда готовит узлы HOST1.ibm.com и HOST2.ibm.com.

preprpnode HOST1.ibm.com HOST2.ibm.com

2. Создайте домен для каждого узла, введя команду mkrpdomain. Например, следующая команда создает домен tsm\_domain для узлов HOST1.ibm.com и HOST2.ibm.com.

mkrpdomain tsm\_domain HOST1.ibm.com HOST2.ibm.com

3. Запустите домен для каждого узла, введя команду startrpdomain. Например, следующая команда запускает tsm\_domain.

startrpdomain tsm\_domain

<span id="page-837-2"></span>**Операционные системы Linux** 

### **Конфигурирование ресурсов группы томов**

Если вы создали группы томов для вашего кластера, вы должны сконфигурировать эти ресурсы. Tivoli System Automation автоматически находит и определяет ресурсы тома совместно используемого диска.

**Процедура**

Чтобы сконфигурировать ресурсы группы томов для совместно используемых каталогов IBM Spectrum Protect и точек монтирования, созданных ранее, сделайте на основном узле следующее:

- 1. Импортируйте группы томов. Например, используйте команду vgimport X для импорта группы томов X.
- 2. Активируйте группы томов. Например, используйте команду vgchange Х для активации группы томов Х.
- 3. Смонтируйте файловую систему при помощи команды mount. В следующем примере монтируется файловая система х.

mount X

4. Перезапустите домен при помощи команд stoprpdomain и startrpdomain. Например, следующие команды перезапускают tsm domain.

stoprpdomain tsm domain startrpdomain tsm domain

- 5. Размонтируйте файловую систему при помощи команды umount. Например, используйте команду umount X для размонтирования файловой системы Х.
- 6. Деактивируйте группы томов. Например, используйте команду vgchange X для деактивации группы томов X.
- 7. Убедитесь, что все ресурсы хранения IBM®.AgfileSystem собираются Tivoli System Automation; для этого введите следующую команду:

```
lsrsrc -s "Name=='Resource Name' && ResourceType=1" IBM.AqFileSystem
```
<span id="page-838-0"></span>**Операционные системы Linux** 

### Конфигурирование ресурсов, не входящих в группу томов

Если вы создали ресурсы совместно используемого дискового хранения с использованием типов ресурсов ext2, ext3 или reiserfs на одном из узлов в кластере, то нужно сконфигурировать эти ресурсы.

### Процедура

Сделайте на основном узле следующее:

1. Смонтируйте файловую систему при помощи команды mount. Например, следующая команда монтирует файловую систему х.

mount X

2. Перезапустите домен при помощи команд stoprpdomain и startrpdomain. Например, следующая команда перезапускает tsm domain.

stoprpdomain tsm domain startrpdomain tsm domain

3. Размонтируйте файловую систему при помощи команды umount. Например, следующая команда размонтирует файловую систему х.

 $110011n+X$ 

4. Убедитесь, что все ресурсы хранения IBM®.AgfileSystem собираются Tivoli System Automation; для этого введите следующую команду:

lsrsc -s "Name=='Resource Name' && ResourceType=1" IBM.AgFileSystem

Например, чтобы проверить ресурс tsmalog, введите следующую команду:

```
lsrsrc -s "Name=='tsmaloq' && ResourceType=1" IBM.AqFileSystem
     Хранимые атрибуты ресурса для ресурса IBM.AqFileSystem 1:
     ResourceHandle= "0x2038 0xffff 0x6ad47197 0x256fc23d 0x9338a9950x263fa510"
                      = "tsmalog"
     Name
     ResourceType
                           <--------------------------------
                      = 1= \frac{1}{2}MountPoint
                     = ^{\circ} ^{\circ} ^{\circ}DeviceName
                      = "ext3"
     Vfs
     ContainerResource = "0x2036 0xffff 0x6ad47197 0x256fc23d 0x9338a995 0x25ffaa28"
     GhostDevice
                      = 0
```
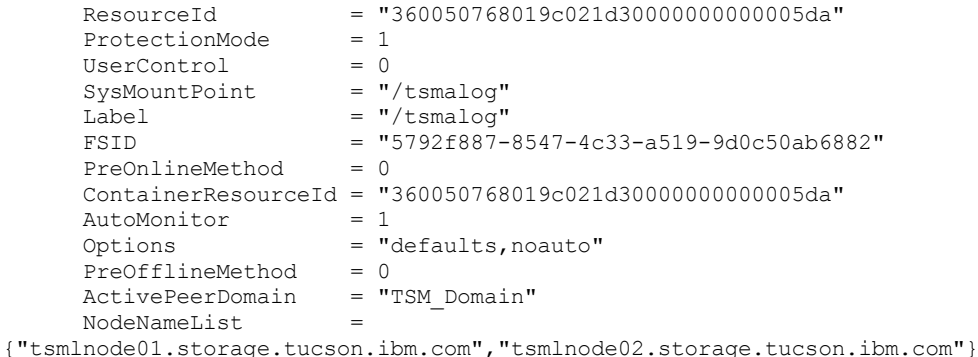

<span id="page-839-0"></span>**Операционные системы Linux** 

## Активация базовой политики

После конфигурирования ресурсов нужно активировать политику на основном и дополнительном узлах, чтобы создать все остальные ресурсы и группы ресурсов.

### Об этой задаче

Для активации базовой политики нужно создать ресурс IP службы и ресурсы приложения IBM Spectrum Protect для экземпляра сервера IBM Spectrum Protect. После этого нужно создать группу ресурсов и политики для управления кластером.

### Процедура

Выполните описанные ниже действия вначале на основном, а затем на дополнительном узле.

- 1. Перейдите в каталог, в который вы распаковали файл TSM-25072011-1015.zip.
- 2. Задайте разрешения файлов для сценариев в каталоге bin при помощи команды chmod. Например, следующая команда задает разрешения файлов для всех сценариев в каталоге bin. XXX - это имя распакованной папки.

chmod 755 /XXX/TSM/HA/bin/\*

- 3. Перейдите в каталог bin при помощи команды cd.
- 4. Измените в сценарии base\_cluster\_variables.sh следующие переменные:
	- NODE1 задает имя хоста для узла 1 (первичный узел) в кластере.
	- о NODE2 задает имя хоста для узла 2 (дополнительный узел) в кластере.
	- IP\_GATEWAY задает шлюз IP службы.
	- SUBNET MASK задает маску подсети IP службы.
	- NET INT задает имя сетевой карты конкретного узла в кластере. Это имя должно быть одинаковым для всех узлов в кластере.
- 5. Запустите сценарий конфигурирования configureHA.sh при помощи команды ./configureHA.sh на всех узлах в кластере.

Если сценарий configureHA.sh завершается неудачно с ошибкой-bash: ./configureHA.sh: /bin/bash^M: bad interpreter: No such file or directory, то введите команду dos2unix для всех сценариев в каталоге bin. Например, для каждого сценария введите следующую команду:

dos2unix -o <имя файла>

- 6. Убедитесь, что конфигурирование выполнено успешно: проверьте, выполняются ли сценарии конфигурирования.
- 7. Внимание: Это действие нужно выполнить только на основном узле.
- Запустите сценарий конфигурирования, введя команду ./setup.sh. Например, следующая команда запускает сценарий конфигурирования на экземпляре inst1 сервера IBM Spectrum Protect для пользователя экземпляра dbinst1 в каталоге экземпляра сервера IBM Spectrum Protect /tsminst1 с IP службы 9.11.142.129.

./setup.sh inst1 dbinst1 /tsminst1 9.11.142.129

8. Убедитесь, что вы используете правильный IP, введя следующую команду:

 $lssam -V$ 

9. Повторите шаг 5 для всех экземпляров IBM Spectrum Protect в среде сервера IBM Spectrum Protect.

10. Выполните все предыдущие шаги на дополнительном узле.

<span id="page-840-1"></span>• Операционные системы Linux

## Добавление точек монтирования в каталоги IBM Spectrum Protect

Перед запуском кластера нужно добавить точки монтирования, созданные для компонентов IBM Spectrum Protect.

#### Процедура

Чтобы добавить точки монтирования общего диска в группу ресурсов кластера и подключить кластер, сделайте следующее:

- 1. Определите точки монтирования для следующих каталогов:
	- о Экземпляр
	- о База данных
	- о Активный журнал
	- о Архивный журнал
	- о Пул хранения
- 2. Добавьте ресурсы в каждую точку монтирования:
	- a. Проверьте, подключена ли группа ресурсов tsm-\$INST\_NAME-rg: введите команду lssam.
	- b. Если группа ресурсов tsm-\$INST\_NAME-rg подключена, то отключите ее, введя следующую команду:

chrq -o offline tsm-\$INST NAME-rq

- с. Перейдите в каталог, в который вы распаковали файл TSM-25072011-1015.zip.
- d. Перейдите в каталог bin при помощи команды cd.
- е. Чтобы добавить ресурсы общего диска в каждую точку монтирования, запустите сценарий ./update setup.sh. Hапример, следующая команда добавляет точку монтирования /tsminst1 в экземпляр inst1 сервера IBM Spectrum Protect.

```
./update setup.sh inst1 /tsminst1
```
3. Подключите группу ресурсов tsm-\$INST\_NAME-rg, введя следующую команду:

chrg -o online tsm-\$INST NAME-rg

4. Соединитесь с сервером, используя IP-адрес шлюза службы, чтобы убедиться, что конфигурация является правильной.

<span id="page-840-0"></span>**Операционные системы Linux** 

### Конфигурирование ресурсов хранения

Используйте интерфейс пользователя или командную строку Tivoli System Automation для добавления или удаления ресурсов хранения и для удаления ненужных точек монтирования. Если вы добавляете в кластер пул хранения, то его нужно добавить в группу ресурсов. Если вы удаляете из кластера пул хранения, то его нужно также удалить из группы ресурсов.

- Э Операционные системы LinuxДобавление пула хранения в группу ресурсов Если в конфигурации IBM Spectrum Protect данные хранятся на дисках, то нужно добавить точку монтирования общего диска для пула хранения в группу ресурсов.
- Эперационные системы LinuxУдаление пула хранения из группы ресурсов Можно удалить пул хранения, который больше не нужен. Если пул хранения удаляется из экземпляра сервера IBM Spectrum Protect, то его нужно удалить из группы ресурсов.
- Э Операционные системы LinuxУдаление точки монтирования из группы ресурсов Можно удалить точку монтирования, которая больше не нужна.

<span id="page-840-2"></span>**Операционные системы Linux** 

### Добавление пула хранения в группу ресурсов

Если в конфигурации IBM Spectrum Protect данные хранятся на дисках, то нужно добавить точку монтирования общего диска для пула хранения в группу ресурсов.

#### **Процедура**

Чтобы добавить в группу ресурсов точку монтирования общего диска для пула хранения, сделайте следующее:

1. Заблокируйте группу ресурсов, введя команду rgreq -o lock. Например, следующая команда блокирует группу ресурсов Sample\_Resourcegroup\_X.

rgreq -o lock Sample\_Resourcegroup\_X

- 2. Перейдите в каталог bin при помощи команды cd:
- 3. Чтобы добавить в группу ресурсов ресурс пула хранения, запустите сценарий update\_setup.sh командой ./update\_setup.sh. Например, следующая команда добавляет точку монтирования пула хранения /inst1stg1 в экземпляр inst1 сервера IBM Spectrum Protect.

```
./update_setup.sh inst1 /inst1stg1
```
4. Разблокируйте группу ресурсов, введя команду rgreq -o unlock. Например, следующая команда разблокирует группу ресурсов Sample\_Resourcegroup\_X.

```
rgreq -o unlock Sample_Resourcegroup_X
```
<span id="page-841-0"></span>**Операционные системы Linux** 

### **Удаление пула хранения из группы ресурсов**

Можно удалить пул хранения, который больше не нужен. Если пул хранения удаляется из экземпляра сервера IBM Spectrum Protect, то его нужно удалить из группы ресурсов.

#### **Процедура**

Чтобы удалить пул хранения, сделайте следующее:

1. Заблокируйте группу ресурсов, введя команду rgreq -o lock. Например, следующая команда блокирует группу ресурсов Sample\_Resourcegroup\_X.

```
rgreq -o lock Sample_Resourcegroup_X
```
- 2. Перейдите в каталог bin при помощи команды cd.
- 3. Чтобы удалить из группы ресурсов ресурс пула хранения, запустите сценарий delete\_mount.sh командой ./delete\_mount.sh. Например, следующая команда удаляет точку монтирования /inst1stg1 из экземпляра inst1 сервера IBM Spectrum Protect.

```
./delete mount.sh /inst1stg1 inst1
```
4. Разблокируйте группу ресурсов, введя команду rgreq -o unlock. Например, следующая команда разблокирует группу ресурсов Sample\_Resourcegroup\_X.

```
rgreq -o unlock Sample_Resourcegroup_X
```
<span id="page-841-1"></span>**В Операционные системы Linux** 

### **Удаление точки монтирования из группы ресурсов**

Можно удалить точку монтирования, которая больше не нужна.

#### **Процедура**

Чтобы удалить точку монтирования, сделайте следующее:

- 1. Проверьте, подключена ли группа ресурсов tsm-\$INST\_NAME-rg: введите команду lssam.
- 2. Если группа ресурсов tsm-\$INST\_NAME-rg подключена, то отключите ее, введя следующую команду:

chrg -o offline tsm-\$INST\_NAME-rg

- 3. Перейдите в каталог bin при помощи команды cd.
- 4. Чтобы удалить точку монтирования, запустите сценарий delete\_mount.sh. Например, следующая команда удаляет точку монтирования /tsminst1 из группы ресурсов экземпляра inst1 сервера IBM Spectrum Protect.

```
./delete mount.sh /tsminst1 inst1
```
5. Подключите группу ресурсов tsm-\$INST\_NAME-rg, введя следующую команду:

chrq -o online tsm-\$INST NAME-rq

<span id="page-842-0"></span>**В Операционные системы Linux** 

## **Обновление сервера, сконфигурированного с использованием Tivoli System Automation**

Сервер, сконфигурированный с использованием Tivoli System Automation, можно обновить с версии 6.3 или версии 7.1.

#### **Процедура**

Чтобы обновить сервер на каждом узле кластера, войдите в систему на сервере и выполните описанные ниже действия. Эти действия запускают обновление на первичном (основном) узле, а затем - на вторичном.

1. Остановите ресурсы сервера, введя команду chrg -o Offline. Например, следующая команда останавливает ресурсы в группе ресурсов tsm-tsminst1-rg:

```
chrg -o Offline tsm-tsminst1-rg
```
2. Остановите домен Tivoli System Automation, введя команду stoprpdomain. Например, следующая команда останавливает tsm\_domain:

stoprpdomain tsm\_domain

- 3. Смонтируйте точки монтирования сервера на первичном узле.
- 4. Информацию об обновлении сервера на первичном узле смотрите в разделе [Обновление](#page-740-0) IBM Spectrum Protect.
- 5. После завершения обновления выполните действия пост-обновления, чтобы убедиться, что обновление на первичном узле выполнено успешно.
- 6. Остановите сервер и размонтируйте точки монтирования на первичном узле.
- 7. Смонтируйте точки монтирования сервера на вторичном узле.
- 8. Если вы обновляете сервер версии V6 до V7, выполните следующие действия:
	- a. Деинсталлируйте сервер.

Инструкции смотрите в разделе [Деинсталляция](http://www.ibm.com/support/knowledgecenter/SSGSG7_6.3.4/com.ibm.itsm.srv.install.doc/t_srv_uninst_overvu.html) сервера V6.3.

- b. Установите сервер на вторичном узле. Следуйте инструкциям в разделе Linux: Установка [компонентов](#page-624-0) сервера.
- 9. Информацию об обновлении сервера на дополнительном узле смотрите в разделе [Обновление](#page-740-0) сервера.
- 10. После завершения обновления выполните действия пост-обновления, чтобы убедиться, что обновление на дополнительном узле выполнено успешно.
- 11. Размонтируйте точки монтирования сервера на вторичном узле.
- 12. Запустите домен Tivoli System Automation, введя команду startrpdomain. Например, следующая команда запускает tsa\_domain:

startrpdomain tsa\_domain

13. Запустите ресурсы сервера, введя команду chrg -o Online. Например, следующая команда запускает ресурсы в группе ресурсов tsm-tsminst1-rg:

chrg -o Online tsm-tsminst1-rg

**СОПЕРАЦИОННЫЕ СИСТЕМЫ Windows** 

### **Конфигурирование кластерной среды Windows**

Вы можете сконфигурировать сервер IBM Spectrum Protect для Windows в среде Microsoft Failover Cluster. Кластерные среды Windows состоят из следующих компонентов: серверов IBM Spectrum Protect, аппаратных компонентов и программного обеспечения. Когда эти компоненты соединены с одной дисковой системой, время простоя минимизируется.

Программное обеспечение Microsoft помогает производить конфигурирование и мониторинг программных и аппаратных компонентов, внедренных в кластере Windows, а также управлять ими. Администратор использует для организации кластеров и определения обработки отказов интерфейс Microsoft Cluster Administrator и IBM Spectrum Protect.

IBM Spectrum Protect поддерживает обработку отказов ленточных устройств для кластеризованных сред с использованием оптоволоконного или SCSI-соединения. Хотя Microsoft Failover Cluster не поддерживает обработку отказов ленточных устройств, конфигурацию передачи управления можно отслеживать через интерфейс Microsoft Cluster Administrator после его установки через IBM Spectrum Protect.

- **Эренационные системы WindowsОбзор среды [Microsoft](#page-843-0) Failover Cluster** Microsoft Failover Cluster Manager позволяет поместить кластерные ресурсы сервера IBM Spectrum Protect в группу кластера. Группа кластера IBM Spectrum Protect имеет сетевое имя, IP-адрес, один или несколько физических дисков, сервер DB2 и службу сервера IBM Spectrum Protect.
- Операционные системы Windows[Отказоустойчивость](#page-844-0) ленточных устройств для узлов в кластере Если на узле, который является хостом для группы в кластере, произойдет сбой, группу можно будет перенести на другие узлы.
- Эоперационные системы Windows[Планирование](#page-845-0) кластерной среды Планирование при конфигурировании в кластерной среде помогает обеспечить оптимальную производительность используемой системы. Необходимость конфигурирования системы для использования кластеров зависит от потребностей вашего предприятия.
- Операционные системы Windows[Конфигурирование](#page-847-0) IBM Spectrum Protect в кластере Microsoft Failover Cluster Перед установкой IBM Spectrum Protect надо убедиться, что кластер правильно установлен и сконфигурирован.

• Эоперационные системы Windows[Управление](#page-850-0) кластерной средой После настройки первоначального кластера или кластеров потребности в обслуживании являются минимальными.

<span id="page-843-0"></span>**Операционные системы Windows** 

# **Обзор среды Microsoft Failover Cluster**

Microsoft Failover Cluster Manager позволяет поместить кластерные ресурсы сервера IBM Spectrum Protect в группу кластера. Группа кластера IBM Spectrum Protect имеет сетевое имя, IP-адрес, один или несколько физических дисков, сервер DB2 и службу сервера IBM Spectrum Protect.

Сетевое имя экземпляра IBM Spectrum Protect не зависит от имени физического узла, на котором работает группа кластеров IBM Spectrum Protect. Клиенты подключаются к серверу IBM Spectrum Protect, используя сетевое имя экземпляра, а не имя узла Windows. Сетевое имя экземпляра отображается на первичный или резервный узел. Это отображение зависит от того, какому узлу принадлежит группа кластера. Клиент, использующий Windows Internet Name Service (WINS) или службы каталогов для обнаружения серверов, может автоматически отслеживать сервер IBM Spectrum Protect, когда тот перемещается между узлами. Можно автоматически отслеживать кластерный сервер без изменения или перенастройки клиента.

У каждой группы кластера IBM Spectrum Protect есть свой собственный диск, являющийся частью группы ресурсов кластера. Группы кластера IBM Spectrum Protect не могут между собой совместно использовать данные. У каждого сервера IBM Spectrum Protect, который сконфигурирован в группе кластера, есть своя база данных, активные журналы, журналы восстановления и набор томов пула хранения на отдельном диске. Этот диск принадлежит группе кластеров, в которой сконфигурирован сервер.

Напоминание: Microsoft Failover Cluster Manager поддерживает в качестве ресурса только IP-адрес. Поэтому любой запущенный в кластере сервер IBM Spectrum Protect должен использовать только поддерживаемый способ связи TCP/IP. Все клиенты, не использующие для связи TCP/IP, не могут получить доступ к группе кластера IBM Spectrum Protect в случае передачи управления при сбое на другой узел кластера.

В приведенном ниже примере показано, как работает виртуальный Microsoft Failover Cluster Manager для группы кластера IBM Spectrum Protect.

Допустим, что на узле Z работает кластерный сервер IBM Spectrum Protect с именем JUPITER, а на узле X - кластерный сервер IBM Spectrum Protect с именем SATURN. Клиенты соединяются с сервером IBM Spectrum Protect JUPITER и с сервером IBM Spectrum Protect SATURN, не зная, какой узел в данный момент представляет собой хост их сервера.

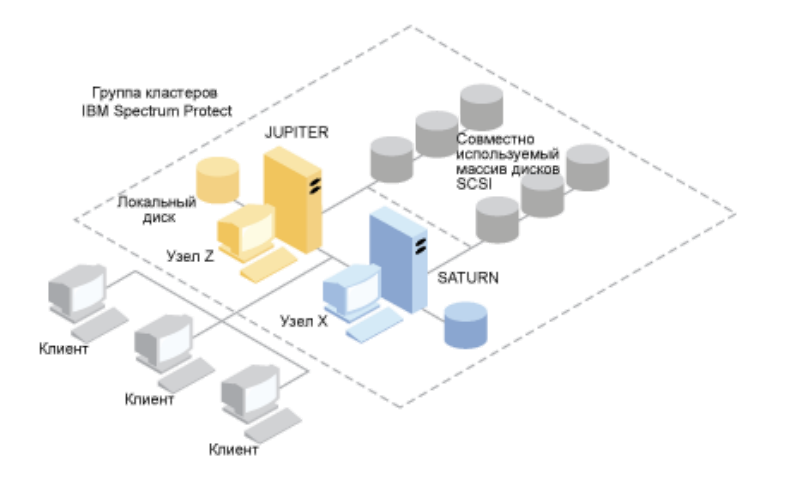

Когда происходит сбой одного из программных или аппаратных ресурсов, выполняется обработка отказа. Ресурсы (например приложения, диски и IP-адреса) перемещаются с узла, на котором случился сбой, на один из оставшихся. Оставшийся узел:

- Принимает на себя управление группой кластера IBM Spectrum Protect
- Переводит дисковые ресурсы, сетевые ресурсы и ресурсы DB2 в оперативный режим
- Перезапускает службу IBM Spectrum Protect
- Обеспечивает доступ администраторам и клиентам

Если на узле X произойдет сбой, то узел Z примет на себя функции сервера SATURN. С точки зрения клиента это выглядит так, как если бы узел X выключился и сразу же снова включился. Все соединения клиентов с сервером SATURN прервутся, и все активные транзакции будут возвращены клиенту. После разрыва соединения клиенты должны будут заново соединиться с сервером SATURN. Положение сервера SATURN непрозрачно для клиента.

<span id="page-844-0"></span>**В Операционные системы Windows** 

## **Отказоустойчивость ленточных устройств для узлов в кластере**

Если на узле, который является хостом для группы в кластере, произойдет сбой, группу можно будет перенести на другие узлы.

Узел может быть хостом физических или логических единиц, называемых ресурсами. Администраторы организуют эти ресурсы кластера в функциональные единицы, называемые группами, и назначают группы отдельным узлам. Если в работе узла возникает сбой, сервер кластера передает группы, для которых хостом является данный узел, другим узлам кластера. Этот процесс передачи называется *обработкой отказа*. Обратный процесс, *восстановление после отказа*, выполняется, когда отказавший узел снова становится активным, и группы, переданные другим узлам, повторно передаются исходному узлу.

Операционные системы WindowsОбработка отказов ленточных устройств, подключаемых через оптоволоконный канал

IBM Spectrum Protect может без дополнительных аппаратных средств обрабатывать отказы ленточных накопителей, подключенных непосредственно через Fibre Channel, и библиотечных устройств для системы Microsoft Windows в кластерной среде.

<span id="page-845-0"></span>**СОПЕРАЦИОННЫЕ СИСТЕМЫ Windows** 

## **Планирование кластерной среды**

Планирование при конфигурировании в кластерной среде помогает обеспечить оптимальную производительность используемой системы. Необходимость конфигурирования системы для использования кластеров зависит от потребностей вашего предприятия.

Спланируйте конфигурацию кластера в соответствии с особенностями вашей среды. Помимо выбора правильных типов оборудования и программного обеспечения, вы должны определить порядок передачи управления при отказе.

Какие узлы кластера возьмут на себя обработку транзакций, если на узле произойдет сбой или его потребуется отключить? В двухузловом кластере планирование почти не нужно. В более сложных конфигурациях следует рассмотреть, как наилучшим образом управлять обработкой транзакций. Для обеспечения наивысшей производительности следует учитывать введение некоторой разновидности выравнивания нагрузки между узлами. Также следует гарантировать отсутствие задержек с точки зрения заказчика, а только незначительное падение производительности.

При использовании Microsoft Cluster Servers и кластеров отказоустойчивости Microsoft у каждого экземпляра сервера IBM Spectrum Protect должен быть собственный набор дисковых ресурсов. Хотя узлы могут использовать дисковые ресурсы совместно, только один узел может активно управлять диском в каждый момент времени.

Внимание: Убедитесь, что на всех компьютерах в кластере установлен один и тот же уровень Windows (Windows 2012, Windows 2012 R2 и Windows 2016).

Является ли одна конфигурация лучшей, чем другая? Чтобы определить лучшую конфигурацию, следует сравнить производительность и стоимость. Допустим, у вас имеется выделенный под сервер IBM Spectrum Protect кластер с приблизительно одинаковой производительностью узлов. Во время обработки отказа производительность конфигурации может снизиться, поскольку одному узлу придется управлять обоими экземплярами кластера IBM Spectrum Protect. Если каждый узел управляет 100 клиентами в нормальном режиме работы, то при сбое один узел должен управлять 200 клиентами.

- Эоперационные системы WindowsPабочая таблица [конфигурирования](#page-845-1) кластера
- Запишите свои ответы на следующие вопросы планирования, прежде чем задавать конфигурацию кластера.
- Операционные системы Windows[Планирование](#page-846-0) конфигурации аппаратного и программного обеспечения Конфигурация аппаратного и программного обеспечения определяется на стадии планирования и до фактической установки.
- Операционные системы Windows[Конфигурирование](#page-847-1) IBM Spectrum Protect в кластере Microsoft Failover Cluster Процедуру конфигурирования кластера IBM Spectrum Protect надо выполнить на узлах, на которых находится группа кластера IBM Spectrum Protect.

#### **Информация, связанная с данной**:

<span id="page-845-1"></span>[Поддерживаемые](http://www.ibm.com/support/docview.wss?uid=swg21243309) операционные системы для IBM Spectrum Protect **Операционные системы Windows** 

### **Рабочая таблица конфигурирования кластера**

Запишите свои ответы на следующие вопросы планирования, прежде чем задавать конфигурацию кластера.

- 1. Какой тип решения кластеризации лучше всего отвечает запросам вашего предприятия?
- 2. Какой тип шаблона обработки отказов необходим?

Применение обработки отказов ленточных устройств также влияет на шаблон.

3. Требуется ли поддержка обработки отказов ленточных устройств?

Проанализируйте, как ленточные устройства будут использоваться экземплярами кластера IBM Spectrum Protect. Способ использования ленточных устройств экземплярами кластера может ограничить число узлов в шаблоне переключения после отказа двумя узлами.

4. Какие ресурсы будут выделены IBM Spectrum Protect?

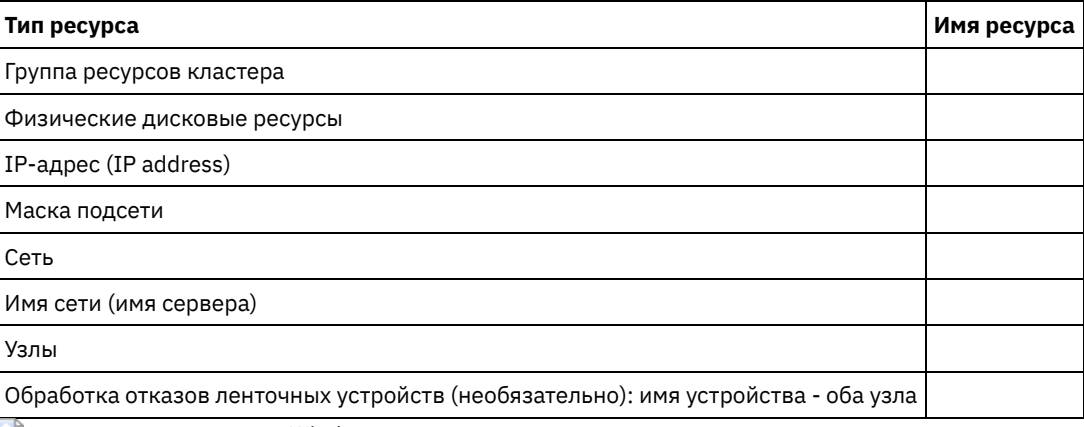

<span id="page-846-0"></span>Операционные системы Windows

## **Планирование конфигурации аппаратного и программного обеспечения**

Конфигурация аппаратного и программного обеспечения определяется на стадии планирования и до фактической установки.

#### **Процедура**

Ниже приводятся рекомендации, которые помогут вам определить, какие ресурсы необходимы для успешного функционирования кластера IBM Spectrum Protect:

- 1. Определите, какую конфигурацию кластера надо применять с серверами, использующими дисковые устройства. Каждому экземпляру кластера IBM Spectrum Protect требуется независимый набор дисковых ресурсов на подсистеме дисков с совместным доступом. Могут возникнуть проблемы при конфигурировании подсистемы ввода-вывода как одного большого массива. Например, это может произойти, если вы конфигурируете кластер с двумя серверами, а потом решаете расширить его до четырех серверов.
- 2. Решите, какие дисковые ресурсы будут выделены для IBM Spectrum Protect. Не делите совместно используемый диск на несколько разделов, так чтобы каждый раздел назначался отдельной программе и, следовательно, отдельной группе кластера.

Например, стабильное приложение A может быть вынуждено переключиться после отказа из-за проблемы в программном обеспечении приложения Б, если оба приложения используют разделы, находящиеся на одном физическом диске. Эта ошибка приведет к тому, что службы Cluster Services обработают отказ приложения Б и связанного с ним дискового ресурса. Поскольку разделы находятся на одном физическом диске, приложение А также должно будет выполнить обработку отказа. Поэтому при установке и конфигурировании приложения IBM Spectrum Protect рекомендуется выделять диск совместного использования как ресурс, который при необходимости может отказывать.

- 3. Убедитесь, что у вас есть IP-адрес и сетевое имя для каждого конфигурируемого экземпляра сервера IBM Spectrum Protect. Для кластера, содержащего два экземпляра кластера IBM Spectrum Protect, требуется два сетевых имени.
- 4. Создайте группу ресурсов кластера и переместите в нее дисковые ресурсы. Каждому экземпляру сервера IBM Spectrum Protect необходима группа ресурсов кластера. Первоначально группа должна содержать только дисковые

ресурсы. Можно просто переименовать существующую группу ресурсов, содержащую только дисковые ресурсы.

- 5. IBM Spectrum Protect устанавливается на локальный диск каждого узла кластера. Определите диск, который будет использоваться на каждом узле. Используйте на всех узлах одинаковую букву диска. Когда сервер IBM Spectrum Protect установлен в кластерной среде, для опции SANDISCOVERY должно быть задано значение ON. По умолчанию для этой опции задано значение OFF.
- 6. Если вы решите не использовать поддержку отказов ленточных устройств IBM Spectrum Protect, можно подключить такие устройства в одной из приведенных ниже конфигураций:

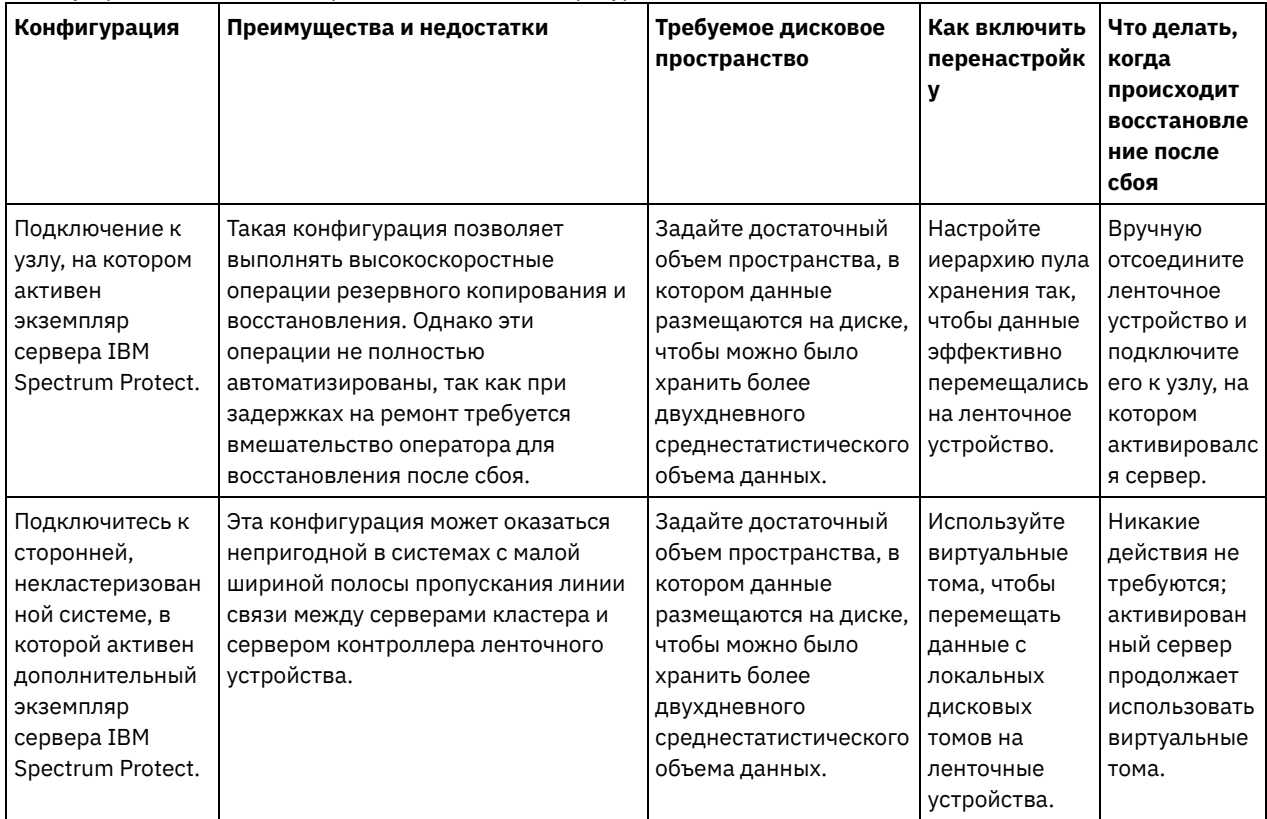

<span id="page-847-1"></span>**СОПЕРАЦИОННЫЕ СИСТЕМЫ Windows** 

# **Конфигурирование IBM Spectrum Protect в кластере Microsoft Failover Cluster**

Процедуру конфигурирования кластера IBM Spectrum Protect надо выполнить на узлах, на которых находится группа кластера IBM Spectrum Protect.

Шаги этой процедуры зависят от того, конфигурирование какого узла производится. При конфигурировании основного узла в наборе создается и конфигурируется экземпляр сервера IBM Spectrum Protect. При конфигурировании остальных узлов каждый узел обновляется с использованием конкретного метода. Метод, которым обновляется узел, дает ему возможность служить хостом экземпляра сервера IBM Spectrum Protect, который создан на основном узле. Сервер IBM Spectrum Protect должен быть установлен и сконфигурирован на первом узле набора до того, как будут конфигурироваться остальные узлы набора. При нарушении этого требования конфигурирование завершится неудачно.

При конфигурировании нескольких групп кластера IBM Spectrum Protect нужно полностью сконфигурировать одну группу кластера IBM Spectrum Protect и только потом переходить к следующей. Поскольку необходимо работать с разными IPадресами и сетевыми именами для каждой группы кластера IBM Spectrum Protect, настраивая группы кластера по отдельности, вы уменьшаете возможность ошибок.

<span id="page-847-0"></span>**С**Операционные системы Windows

# **Конфигурирование IBM Spectrum Protect в кластере Microsoft Failover Cluster**

Перед установкой IBM Spectrum Protect надо убедиться, что кластер правильно установлен и сконфигурирован.

### **Процедура**

Чтобы сконфигурировать IBM Spectrum Protect в кластере восстановления после отказа Microsoft Failover Cluster, выполните следующие действия:

- 1. Убедитесь, что операционная система Windows установлена на всех компьютерах, являющихся частью кластера. Самую свежую информацию о [поддерживаемых](http://www.ibm.com/support/docview.wss?uid=swg21243309) операционных системах Windows смотрите в техническом замечании 1243309.
- 2. Войдите в систему от имени ID пользователя домена. Пользователь домена должен находиться в одном домене с сервером IBM Spectrum Protect.
- 3. Убедитесь, что кластер отказоустойчивости установлен и сконфигурирован на всех компьютерах в кластере. Если вы собираетесь установить сервер IBM Spectrum Protect в операционной системе Windows Server 2012, то сначала установите сервер автоматизации кластера переключения после отказа и командный интерфейс кластера переключения после отказа. Чтобы установить эти компоненты, введите следующие команды из Windows 2.0 PowerShell:

```
Install-WindowsFeature -Name RSAT-Clustering-AutomationServer
Install-WindowsFeature -Name RSAT-Clustering-CmdInterface
```
- 4. Проверьте работоспособность каждого узла и совместно используемого диска в кластере.
- 5. Убедитесь в работоспособности совместно используемых ленточных устройств, если используется обработка отказов ленточных устройств IBM Spectrum Protect.
- Эдоперационные системы [WindowsПодготовка](#page-848-0) группы кластера Microsoft Failover Cluster для базового виртуального сервера

Каждому экземпляру сервера IBM Spectrum Protect необходима группа ресурсов кластера.

- Операционные системы Windows[Установка](#page-849-0) IBM Spectrum Protect в кластере Microsoft Failover Cluster Установите сервер IBM Spectrum Protect на каждом узле кластера, который является хостом кластерного сервера IBM Spectrum Protect.
- Операционные системы [WindowsИнициализация](#page-849-1) сервера IBM Spectrum Protect для Microsoft Failover Cluster на основном узле

После установки IBM Spectrum Protect на узлах в кластере нужно инициализировать сервер на основном узле.

- Операционные системы WindowsПроверка [конфигурации](#page-849-2) IBM Spectrum Protect в Microsoft Failover Cluster Выполнив конфигурирование IBM Spectrum Protect в кластере восстановления после отказа Microsoft Failover Cluster, вы сможете просмотреть сводное окно менеджера кластеров восстановления после отказа. Убедитесь, что кластеризация выполнена успешно и сервер IBM Spectrum Protect запущен.
- Операционные системы WindowsПроверка [отказоустойчивости](#page-850-1) кластера По завершении конфигурирования кластера проверьте отказоустойчивость, чтобы убедиться, что узлы работают правильно.

<span id="page-848-0"></span>**Операционные системы Windows** 

# **Подготовка группы кластера Microsoft Failover Cluster для базового виртуального сервера**

Каждому экземпляру сервера IBM Spectrum Protect необходима группа ресурсов кластера.

#### **Прежде чем начать**

Используйте для подготовки группы ресурсов программу Диспетчер отказоустойчивости кластеров на компьютере, которому принадлежит ресурс совместно используемого диска или ленточного устройства. Первоначально группа должна содержать только дисковые ресурсы. Можно создать группу и переместить в нее дисковые ресурсы. Можно также переименовать существующую группу ресурсов, содержащую только дисковые ресурсы.

При создании группы ресурсов примите во внимание следующие замечания:

- Убедитесь, что имя каждой группы ресурсов уникально. Не изменяйте имена после создания группы, поскольку это может привести к повреждению конфигурации.
- Убедитесь, что все узлы кластера подключены к сети.
- Убедитесь, что группа находится в сети и принадлежит узлу, на котором установлен исходный экземпляр сервера.

Чтобы подготовить группу ресурсов для конфигурирования кластера, выполните следующие шаги:

- 1. Откройте программу Диспетчер отказоустойчивости кластеров. Щелкните правой кнопкой мыши по Службы и приложения, а затем выберите Дополнительные действия > Создать пустую службу или приложение.
- 2. Щелкните правой кнопкой мыши по Создать службу или приложение, выберите Изменить имя и выберите для группы ресурсов новое имя, например, TSMGROUP.
- 3. Щелкните правой кнопкой мыши по группе ресурсов TSMGROUP и выберите Добавить хранение.
- 4. В панели Добавить область хранения выберите совместно используемый том (или тома) для IBM Spectrum Protect и нажмите кнопку ОК. Появится группа ресурсов TSMGROUP, которая будет содержать только что добавленные вами дисковые тома.

<span id="page-849-0"></span>**В Операционные системы Windows** 

## **Установка IBM Spectrum Protect в кластере Microsoft Failover Cluster**

Установите сервер IBM Spectrum Protect на каждом узле кластера, который является хостом кластерного сервера IBM Spectrum Protect.

### **Процедура**

Выполните для каждого узла в кластере описанные ниже шаги, чтобы установить сервер IBM Spectrum Protect:

- 1. Войдите в систему от имени администратора или ID пользователя домена. Пользователь домена должен входить в группу Администраторы домена.
- 2. Установите сервер IBM Spectrum Protect на локальном диске на каждом узле. Используйте на всех узлах одинаковую букву локального диска.
- 3. По завершении установки сервера перезапустите систему.

<span id="page-849-1"></span>**СОПЕРАЦИОННЫЕ СИСТЕМЫ Windows** 

# **Инициализация сервера IBM Spectrum Protect для Microsoft Failover Cluster на основном узле**

После установки IBM Spectrum Protect на узлах в кластере нужно инициализировать сервер на основном узле.

### **Процедура**

- 1. Убедитесь, что все системы перезапущены после установки. Проверьте, все ли системы запустились правильно.
- 2. Войдите в систему от имени администратора или ID пользователя домена. Пользователь домена должен находиться в одном домене с сервером IBM Spectrum Protect.
- 3. Откройте программу Диспетчер отказоустойчивости кластеров и убедитесь, что ресурсы подключены и доступны для основного узла.
- 4. Начните процедуру инициализации сервера на основном узле в кластере. В программе Диспетчер отказоустойчивости кластеров убедитесь, что владельцем группы ресурсов является основной узел в кластере.
- 5. В меню Пуск щелкните по Все программы > Сервер IBM Spectrum Protect > Мастер по конфигурированию.
- 6. Следуйте указаниям мастера и нажимайте кнопку Далее. При запросе ID пользователя введите имя учетной записи домена, которая будет связана с кластером.
- 7. Когда инициализация завершится, нажмите кнопку Готово.

<span id="page-849-2"></span>**Операционные системы Windows** 

# **Проверка конфигурации IBM Spectrum Protect в Microsoft Failover Cluster**

Выполнив конфигурирование IBM Spectrum Protect в кластере восстановления после отказа Microsoft Failover Cluster, вы сможете просмотреть сводное окно менеджера кластеров восстановления после отказа. Убедитесь, что кластеризация выполнена успешно и сервер IBM Spectrum Protect запущен.

### **Процедура**

Чтобы убедиться, что экземпляр сервера IBM Spectrum Protect в кластере восстановления после отказа Microsoft Failover Cluster создан и сконфигурирован правильно, выполните следующие действия:

- 1. В программе Диспетчер отказоустойчивости кластеров выберите экземпляр сервера. Сетевое имя, которое вы сконфигурировали, будет показано на панели Имя сервера.
- 2. В панели Другие ресурсы убедитесь, что показаны экземпляр сервера и ресурс сервера IBM® DB2.
- 3. Щелкните правой кнопкой мыши по экземпляру сервера IBM Spectrum Protect и выберите Перевести этот ресурс в оперативное состояние.

<span id="page-850-1"></span>**Операционные системы Windows** 

## **Проверка отказоустойчивости кластера**

По завершении конфигурирования кластера проверьте отказоустойчивость, чтобы убедиться, что узлы работают правильно.

### **Процедура**

- 1. Откройте Failover Cluster Manager. В разделе Другие ресурсы щелкните правой кнопкой мыши по Ресурс экземпляра(x) IBM Spectrum Protect. Выберите Перевести этот ресурс в оперативное состояние.
- 2. Чтобы проверить отказоустойчивость, щелкните правой кнопкой мыши по группе ресурсов кластера IBM Spectrum Protect и выберите Перенести эту службу или это приложение на другой узел.
- 3. Убедитесь, что передача управления со второго узла на первый узел завершилась успешно.

<span id="page-850-0"></span>**СОПЕРАЦИОННЫЕ СИСТЕМЫ Windows** 

## **Управление кластерной средой**

После настройки первоначального кластера или кластеров потребности в обслуживании являются минимальными.

Регулярно проверяйте журнал событий Windows, чтобы отслеживать деятельность узлов кластера. Используйте журнал, чтобы проверить, нет ли отказа узла и не нуждается ли он в обслуживании.

В перечисленных ниже разделах описаны ситуации, которые могут повлиять на конфигурацию или формат кластера, после того как он заработает.

- Операционные системы WindowsПеренос [существующего](#page-851-0) сервера IBM Spectrum Protect в кластер Причина перемещения данных клиента в кластер аналогична причине добавления в кластер нового сервера. Вы хотите увеличить доступность и надежность данных для всех своих пользователей. Сервер, включаемый в состав кластера, обеспечивает дополнительный уровень защиты, гарантируя, что из-за отказавшего сервера не будут пропущены транзакции. Заданный вами порядок обработки отказов предотвратит сбои в будущем.
- $\Box$ Операционные системы [WindowsДобавление](#page-851-1) сервера IBM Spectrum Protect с использованием резервного копирования и восстановления Если вы аппаратные ресурсы ограничены, то можно добавить существующий сервер IBM Spectrum Protect в кластер, используя процедуру резервного копирования и восстановления.
- Операционные системы WindowsУправление [виртуальным](#page-851-2) сервером IBM Spectrum Protect в кластере Большинство задач по администрированию виртуального сервера IBM Spectrum Protect выполняется так же, как и в случае некластерного сервера. Для выполнения таких задач, как запуск и остановка сервера или перемещение группы ресурсов на другой узел для техобслуживания системы, необходимо использовать интерфейс Microsoft Cluster Administrator.
- Операционные системы WindowsУправление [отказоустойчивостью](#page-852-0) ленточных устройств в кластере Регулярно проверяйте журнал событий, чтобы убедиться в правильности работы конфигурации. Если на сервере произойдет сбой, в журнал записывается ошибка. Этот журнал дает вам информацию о том, почему произошел сбой.
- $\Box$ Операционные системы [WindowsУстранение](#page-852-1) неисправностей при помощи журнала кластера IBM Spectrum Protect

Библиотека DLL кластерных ресурсов IBM Spectrum Protect ведет учет событий и ошибок в журнале кластера. Журнал кластера - полезное средство при устранении неполадок. Когда ведение журнала включено, в нем записываются действия каждого компонента службы кластера и результаты каждого действия.

## <span id="page-851-0"></span>**Перенос существующего сервера IBM Spectrum Protect в кластер**

Причина перемещения данных клиента в кластер аналогична причине добавления в кластер нового сервера. Вы хотите увеличить доступность и надежность данных для всех своих пользователей. Сервер, включаемый в состав кластера, обеспечивает дополнительный уровень защиты, гарантируя, что из-за отказавшего сервера не будут пропущены транзакции. Заданный вами порядок обработки отказов предотвратит сбои в будущем.

### **Об этой задаче**

Чтобы перенести существующий сервер IBM Spectrum Protect в кластер, можно либо переместить клиенты, либо выполнить процедуру резервного копирования и восстановления. Способ определяется, главным образом, доступностью и мощностью других серверных компьютеров IBM Spectrum Protect в вашей системе и знакомством с процедурой резервного копирования и восстановления.

• ЭОперационные системы WindowsПеремещение клиентов При перемещении клиентов с компьютера-сервера IBM Spectrum Protect, не входящего в кластер, на компьютер, входящий в кластер, вы можете постепенно переместить пользователей на новый компьютер, не прерывая работы служб. Однако оборудование должно поддерживать одновременную работу двух серверов IBM Spectrum Protect.

#### **Задачи, связанные с данной**:

<span id="page-851-1"></span>Установка и [обновление](#page-489-0) сервера **СОПЕРАЦИОННЫЕ СИСТЕМЫ Windows** 

# **Добавление сервера IBM Spectrum Protect с использованием резервного копирования и восстановления**

Если вы аппаратные ресурсы ограничены, то можно добавить существующий сервер IBM Spectrum Protect в кластер, используя процедуру резервного копирования и восстановления.

### **Об этой задаче**

Допустим, например, что у вас нет оборудования помимо двух серверных систем, которые нужно объединить в кластер. Вы планируете использовать компьютер, на котором работает сервер IBM Spectrum Protect, в качестве узла. Выполните следующую процедуру, чтобы удалить IBM Spectrum Protect с компьютера и переустановить его в кластере:

### **Процедура**

- 1. Выполните резервное копирование всех дисковых пулов хранения в пулы хранения копий.
- 2. Выполните резервное копирование базы данных существующего сервера IBM Spectrum Protect.
- 3. Выполните установку и конфигурирование кластера.
- 4. Восстановите базу данных на кластеризованном сервере IBM Spectrum Protect.
- 5. Восстановите тома дискового пула хранения из пула хранения копий.
- 6. После проверки наличия всех данных на кластерном сервере удалите старый сервер.

<span id="page-851-2"></span>**Операционные системы Windows** 

## **Управление виртуальным сервером IBM Spectrum Protect в кластере**

Большинство задач по администрированию виртуального сервера IBM Spectrum Protect выполняется так же, как и в случае некластерного сервера. Для выполнения таких задач, как запуск и остановка сервера или перемещение группы ресурсов на другой узел для техобслуживания системы, необходимо использовать интерфейс Microsoft Cluster Administrator.

### **Об этой задаче**

Интерфейс Microsoft Cluster Administrator доступен в группе программ инструментов администрирования. Этот интерфейс обеспечивает подробное представление конфигурации виртуального сервера. Конфигурация виртуального сервера

включает в себя такие подробности, как физические серверы Windows, которые образуют часть кластера, их ресурсы, сетевые соединения и состояние. Просмотрите компоненты конфигурации виртуального сервера и выполните нужное действие для виртуального сервера в этом интерфейсе: запуск, остановку или восстановление после отказа. Управляйте виртуальным сервером IBM Spectrum Protect, используя интерфейс Microsoft Cluster Administrator, чтобы исключить сбои сервера и сообщения об ошибках. Например, если вы используете Windows Service Control Manager для отключения сервера, могут появиться сообщения о сбое сервера.

Вам может потребоваться переместить виртуальный сервер IBM Spectrum Protect, если сервер Windows действует как основной узел и для этого сервера требуется техобслуживание аппаратных средств или системы. Используйте интерфейс Microsoft Cluster Administrator для передачи управления виртуальным сервером IBM Spectrum Protect на дополнительный узел до завершения техобслуживания.

<span id="page-852-0"></span>**Операционные системы Windows** 

## Управление отказоустойчивостью ленточных устройств в кластере

Регулярно проверяйте журнал событий, чтобы убедиться в правильности работы конфигурации. Если на сервере произойдет сбой, в журнал записывается ошибка. Этот журнал дает вам информацию о том, почему произошел сбой.

### Об этой задаче

Иногда узел должен повторно присоединиться к кластеру, например:

- в случае отказа узла;
- При добавлении новой оптоволоконной платы адаптера главной шины хоста (Host Bus Adapter, HBA) (изменения оборудования)

### Процедура

В любом порядке выполните следующие задачи, чтобы обеспечить успешное присоединение узла к кластеру:

- Обновите, при необходимости, накопитель и библиотеку, которые используют инструмент Кластер IBM Spectrum Protect.
- Отключите сервер IBM Spectrum Protect от сети до того, как отказавший узел повторно присоединится к кластеру. Это позволит убедиться в том, что сервер IBM Spectrum Protect, работающий на другом узле, не будет затронут.

<span id="page-852-1"></span>**Операционные системы Windows** 

# Устранение неисправностей при помощи журнала кластера IBM **Spectrum Protect**

Библиотека DLL кластерных ресурсов IBM Spectrum Protect ведет учет событий и ошибок в журнале кластера. Журнал кластера - полезное средство при устранении неполадок. Когда ведение журнала включено, в нем записываются действия каждого компонента службы кластера и результаты каждого действия.

Журнал кластера содержит полные сведения о работе кластера по сравнению с журналом событий Microsoft Windows. В журнале кластера записываются действия службы кластера, фиксируемые в журнале событий. В то время, как журнал событий может обозначить проблему, журнал кластера поможет разрешить эту проблему.

Журнал кластера по умолчанию разрешен в Windows. Его выходные результаты выводятся в файл журнала в папке %SystemRoot%\Cluster. Дополнительные сведения смотрите в электронной справке Windows.

# Конфигурирование клиентов для приложений, виртуальных машин и компьютеров

Сервер защищает данные для клиентов, которые могут включать в себя приложения, виртуальные машины и системы. Чтобы начать защиту клиентских данных, зарегистрируйте клиентский узел на сервере и выберите расписание резервного копирования для защиты клиентских данных.

[Добавление](#page-853-0) клиентов

После реализации решения защиты данных при помощи IBM Spectrum Protect вы можете расширить решение, добавив клиенты.

[Настройка](#page-863-0) политик

Цели организации с точки зрения защиты и хранения данных, как правило, заданы руководителями корпорации, юридическими консультантами или другими сотрудниками, выполняющими роли руководителей. *Политики* - это средство соотнести операцию IBM Spectrum Protect с целями по защите и хранению данных в вашей организации.

### <span id="page-853-0"></span>**Добавление клиентов**

После реализации решения защиты данных при помощи IBM Spectrum Protect вы можете расширить решение, добавив клиенты.

### **Об этой задаче**

Процедура описывает базовые шаги по добавлению клиента. Более конкретные инструкции по конфигурированию клиентов смотрите в документации по продукту, который вы установили на клиентском узле. У вас могут быть следующие типы клиентских узлов:

Клиентские узлы приложений

К клиентским узлам приложений относятся серверы электронной почты, базы данных и другие приложения. Например, клиентским узлом приложения может быть любое из следующих приложений:

- IBM Spectrum Protect Snapshot
- IBM Spectrum Protect for Databases
- IBM Spectrum Protect for Enterprise Resource Planning
- IBM Spectrum Protect for Mail
- IBM Spectrum Protect for Virtual Environments

Системные клиентские узлы

К системным клиентским узлам относятся рабочие станции, файл-серверы сетевого хранилища данных (NAS) и клиенты API.

Клиентские узлы виртуальных машин

Клиентские узлы виртуальных машин представляют собой отдельные хосты-гости в гипервизоре. Каждая виртуальная машина представлена как файловое пространство.

### **Процедура**

Чтобы добавить клиент, сделайте следующее:

- 1. Выберите программу, которую нужно установить на клиентском узле, и спланируйте установку. Следуйте инструкциям в Выбор программного обеспечения клиента и [планирование](#page-853-1) установки.
- 2. Укажите, как следует производить резервное копирование и архивирование клиентских данных. Следуйте инструкциям в Как задать роли для резервного копирования и [архивирования](#page-855-0) данных клиента.
- 3. Укажите, когда следует производить резервное копирование и архивирование клиентских данных. Следуйте инструкциям в Планирование операций резервного копирования и [архивирования](#page-857-0).
- 4. Чтобы позволить клиенту соединяться с сервером, [зарегистрируйте](#page-858-0) клиент. Следуйте инструкциям в Регистрация клиентов.
- 5. Чтобы начать защищать клиентский узел, установите и сконфигурируйте выбранную программу на клиентском узле. Следуйте инструкциям в Установка и [настройка](#page-859-0) клиентов.

# <span id="page-853-1"></span>**Выбор программного обеспечения клиента и планирование установки**

Для разных типов данных требуются разные типы защиты. Определите, какой тип данных вам нужно защищать, и выберите соответствующую программу.

### **Об этой задаче**

Предпочтительная практика заключается в том, чтобы установить клиент резервного копирования и архивирования на всех клиентских узлах - тогда вы сможете сконфигурировать и запустить демон приемник клиента на клиентском узле. Приемник клиента разработан для эффективного выполнения запланированных операций.

Приемник клиента выполняет расписания для следующих продуктов: клиент резервного копирования и архивирования, IBM Spectrum Protect for Databases, IBM Spectrum Protect for Enterprise Resource Planning, IBM Spectrum Protect for Mail и IBM Spectrum Protect for Virtual Environments. При установке продукта, для которого приемник клиента не выполняет расписания, вы должны следовать инструкциям по конфигурированию в документации по продукту, чтобы можно было выполнять запланированные операции.

### **Процедура**

В зависимости от ваших целей выберите продукты, которые нужно установить, и ознакомьтесь с инструкциями по установке.

Совет: Если вы установите программу-клиент сейчас, вы, прежде чем сможете использовать клиент, также должны будете выполнить задачи по конфигурированию клиента, описанные в разделе Установка и [настройка](#page-859-0) клиентов.

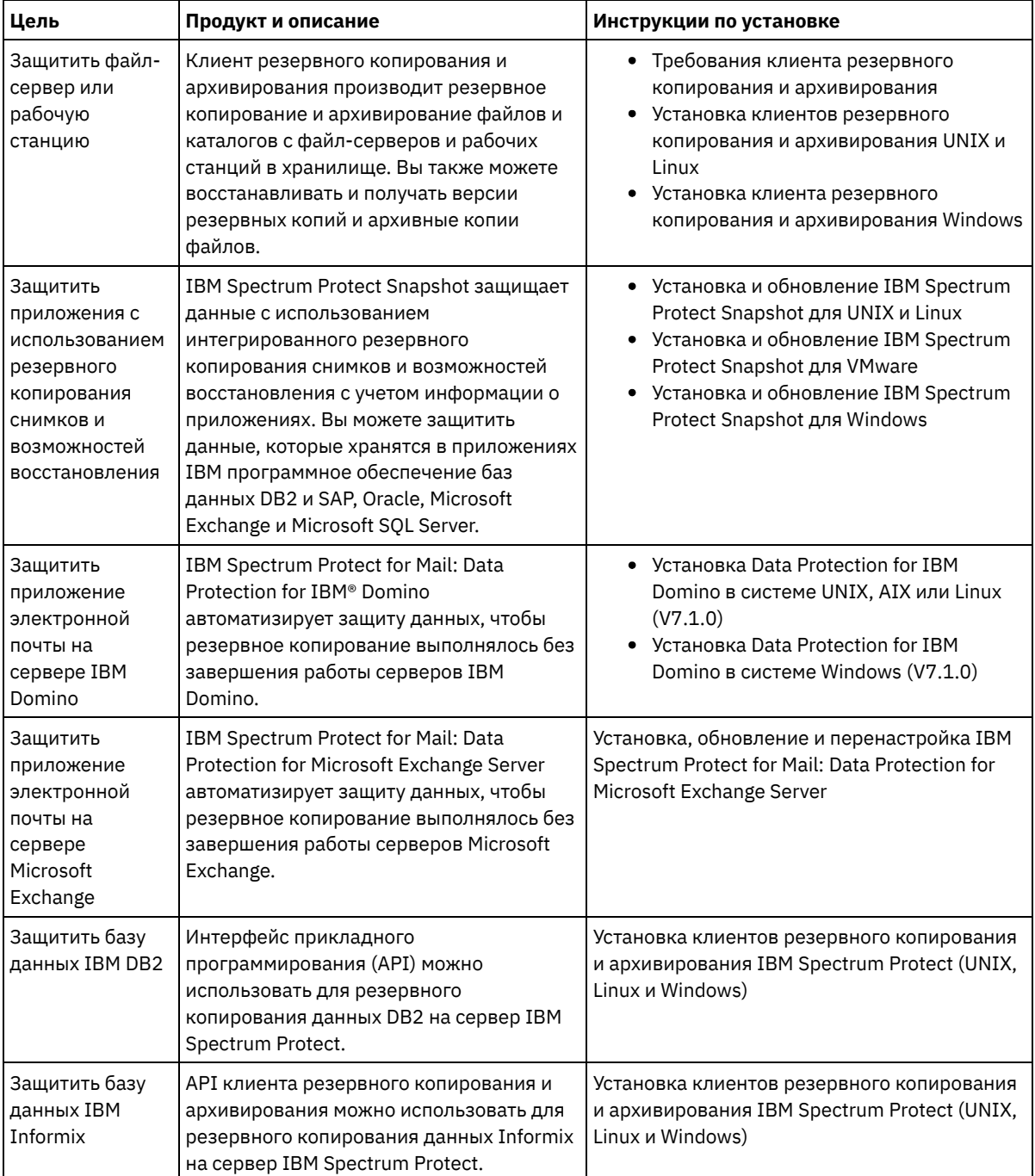

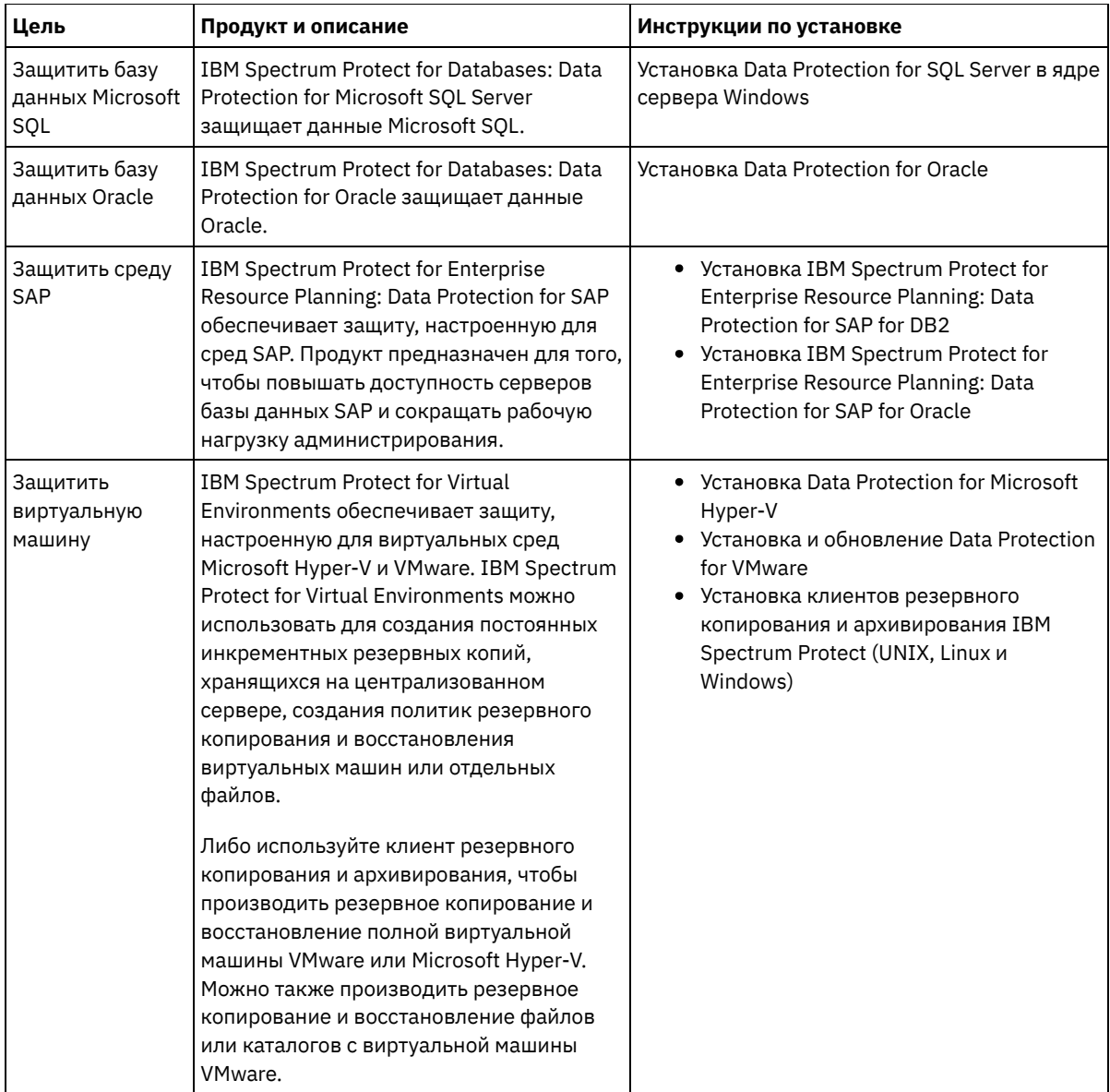

Совет: Чтобы использовать клиент для управления пространством, можно установить IBM Spectrum Protect for Space Management или IBM Spectrum Protect HSM for Windows.

# <span id="page-855-0"></span>**Как задать роли для резервного копирования и архивирования данных клиента**

Прежде чем вы добавите клиент, убедитесь, что соответствующие правила определены для поддержки и архивирования клиентских данных. В ходе процесса регистрации клиента вы назначается клиентский узел в домен политики, в котором есть правила, управляющие тем, как и когда производится сохранение данных клиента.

### **Прежде чем начать**

Определитесь, как продолжать:

- Если вы знакомы с политиками, сконфигурированными для вашего решения, и вы знаете, что они не требуют изменений, то переходите к шагу Планирование операций резервного копирования и [архивирования](#page-857-0).
- Если вы не знакомы с политиками, то выполните шаги в этой процедуре.

### **Об этой задаче**

Политики влияют на то, какой объем данных хранится в течение долгого времени и сколько времени данные сохраняются и будут доступны клиентам для восстановления. Для достижения целей для защиты данных можно обновить политику по

умолчанию и создать собственные политики. Политика включает следующие правила:

- Как и когда производится резервное копирование и архивирование файлов в серверное хранилище
- Число копий файла и время хранения копий в серверном хранилище

В ходе процесса регистрации клиента вы назначается клиент в *домен политики*. Политика для отдельного клиента определяется правилами в домене политики, который назначен для клиента. В домене политики действующие правила находятся в активном *наборе политик*.

Когда клиент копирует или архивирует файл, файл привязывается к классу управления в активном наборе политик домена политики. *Класс управления* - это ключевой набор правил для управления данными клиента. Операции резервного копирования и архивирования на клиенте используют настройки в классе управления по умолчанию домена политики, если вы далее не настраиваете политику. Политику можно настроить, задав больше классов управления и назначив их использование через опции клиента.

Опции клиента можно задать в локальном, доступном для изменения файле в системе клиента и в наборе опций клиента на сервере. Опции в наборе опций клиента на сервере могут переопределять локальный файл опций клиента или могут добавлять в него опции.

### **Процедура**

- 1. Ознакомьтесь с политиками, сконфигурированными для вашего решения следуйте инструкциям в разделе [Просмотр](#page-856-0) политик.
- 2. Если необходимо внести незначительные изменения для соответствия требованиям хранения данных, следуйте инструкциям в разделе [Изменение](#page-856-1) политик.
- 3. Необязательно: Если вам нужно создать домены политики или внести расширенные изменения в политики, чтобы выполнить требования к хранению данных, смотрите раздел [Настройка](http://www.ibm.com/support/knowledgecenter/SSEQVQ_8.1.2/srv.admin/t_mplmntpol_getstrted.html) политик.

### <span id="page-856-0"></span>**Просмотр политик**

Просмотрите политики, чтобы определить, не нужно ли их изменить в соответствии с вашими требованиями.

### **Процедура**

- 1. Чтобы просмотреть активный наборов политик для домена политики, сделайте следующее:
	- a. На странице Службы в Центр операций выберите домен политики и щелкните по Сведения.
	- b. На странице Сводка для домена политики щелкните по вкладке Наборы политики.
- 2. Для просмотра бездействующих наборов политики для домена политики сделайте следующее:
	- a. На странице Наборы политик щелкните по Конфигурировать. Теперь можно просмотреть и изменить неактивные наборы политики.
	- b. Прокрутите неактивные наборы политик, используя стрелки Вперед и Назад. При просмотре неактивного набора политики параметры, которые отличают этот неактивный набор политик от активного набора политик, будут выделены.
	- c. Щелкните по переключателю Конфигурировать. Теперь наборы политик больше нельзя изменять.

### <span id="page-856-1"></span>**Изменение политик**

Чтобы изменить правила, применимые к домену политики, измените активный набор политик для домена политики. Можно также активировать для домена другой набор политик.

#### **Прежде чем начать**

Изменения политики могут повлиять на хранение данных. Убедитесь, чтобы вы продолжаете резервное копирование данных, имеющих существенное значение для вашей организации, чтобы можно было восстановить эти данные, если произойдет бедствие. Также убедитесь, что в вашей системе достаточно пространства хранения для запланированных операций резервного копирования.

### **Об этой задаче**

Вы изменяете набор политик, изменяя один или несколько классов управления в наборе политик. Если вы измените активный набор политик, изменения не будут доступны клиентам, пока вы не активируете повторно набор политик.

Чтобы сделать измененный набор политик доступным клиентам, активируйте набор политик.

Хотя для домена политики можно задать несколько наборов политик, активным может быть только один набор политик. При активации другого набора политики он заменяет активный в данный момент набор политик.

Предпочтительный опыт определения политик описан в разделе [Настройка](http://www.ibm.com/support/knowledgecenter/SSEQVQ_8.1.2/srv.admin/t_mplmntpol_getstrted.html) политик.

#### **Процедура**

- 1. На странице Службы в Центр операций выберите домен политики и щелкните по Сведения.
- 2. На странице Сводка для домена политики щелкните по вкладке Наборы политики.

На странице Наборы политик указано имя активного набора политики и перечислены все классы управления для этого набора политик.

- 3. Щелкните по переключателю Конфигурировать. Набор политик доступен для изменения.
- 4. Необязательно: Чтобы изменить неактивный набор политик, щелкните по стрелкам вперед и назад, чтобы найти набор политик.
- 5. Измените набор политик, выполнив любое из следующих действий:

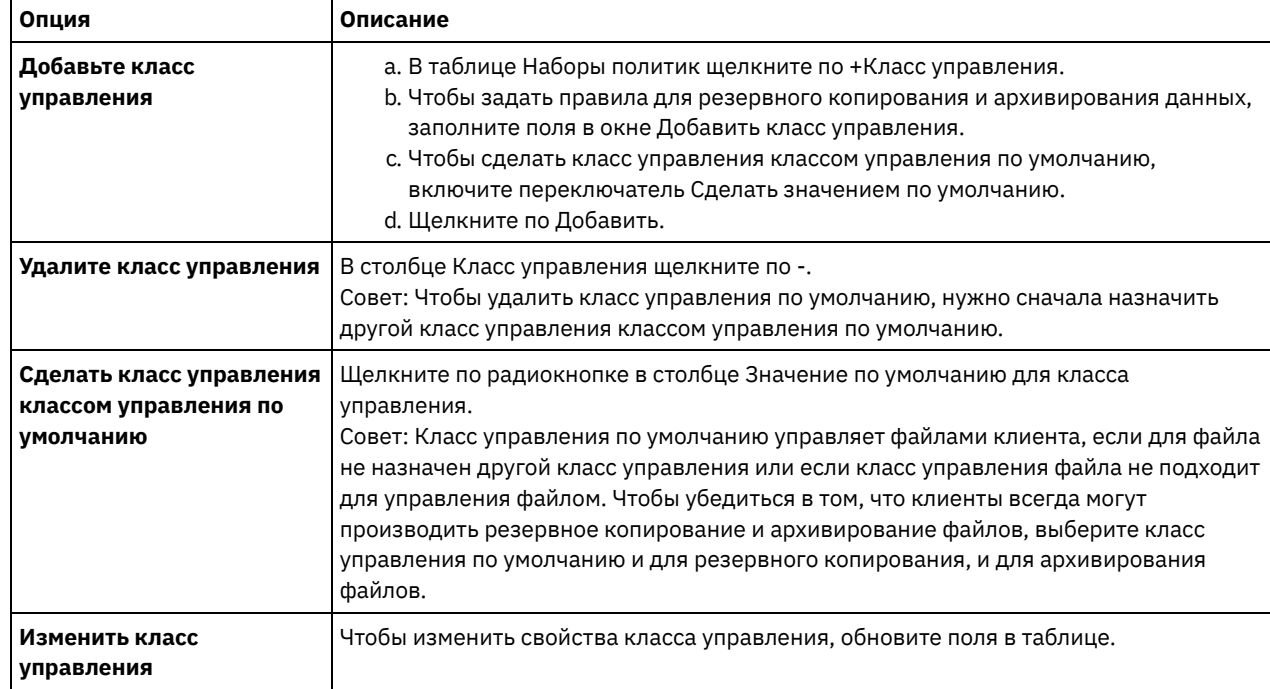

6. Щелкните по Сохранить.

Внимание: При активации нового набора политик можно потерять данные. Данные, защищенные в соответствии с одним набором политик, могут оказаться незащищенными с точки зрения другого набора политик. Поэтому, прежде чем активировать набор политик, убедитесь, что разница между предыдущим набором политик и новым набором политик не вызовет потерю данных.

- 7. Выберите Активировать. Будет показана сводка различий между активным набором политик и новым набором политик. Убедитесь, что изменения в новом наборе политики совместимы с вашими требованиями к хранению данных; для этого выполните следующие шаги:
	- a. Проверьте различия между соответствующими классами управления в двух наборах политик и рассмотрите последствия для файлов клиентов. Файлы клиентов, связанные с классами управления в активном наборе политик, будут связаны с классами управления с теми же именами в новом наборе политик.
	- b. Укажите в активном наборе политики классы управления, у которых нет эквивалентов в новом наборе политики, и рассмотрите последствия для файлов клиента. Файлы клиентов, связанные с этими классами управления, будут управляться классом управления по умолчанию в новом наборе политик.
	- c. Если изменения, которые должны быть реализованы набором политики, являются допустимыми, выберите переключатель Я понимаю, что эти обновления могут вызвать потерю данных и щелкните по Активировать.

## <span id="page-857-0"></span>**Планирование операций резервного копирования и архивирования**

Прежде чем зарегистрировать новый клиент на сервере, убедитесь, что существует расписание, позволяющее указать, когда выполняются операции резервного копирования и архивирования. В процессе регистрации можно назначить расписание клиенту.

#### **Прежде чем начать**

Определитесь, как продолжать:

- Если вы знакомы с расписаниями, сконфигурированными для вашего решения, и вы знаете, что они не требуют изменений, то переходите к шагу [Регистрация](#page-858-0) клиентов.
- Если вы не знакомы с расписаниями или расписания нужно изменить, выполните шаги в этой процедуре.

### **Об этой задаче**

Как правило, операции резервного копирования для всех клиентов должны выполняться ежедневно. Тщательно планируйте рабочую нагрузку клиента и сервера, чтобы обеспечить наивысшую производительность для вашей среды хранения. Чтобы избежать перекрывания операций клиента и сервера, рассмотрите возможность запланировать выполнение операций резервного копирования и архивирования клиента по ночам. Если операции клиента и сервера будут перекрываться или для их обработки не выделят достаточно времени и ресурсов, то вы можете столкнуться со снижением производительности системы, неудачным завершением операций и другими проблемами.

### **Процедура**

1. Проверьте доступные расписания, установив указатель мыши на Клиенты в строке меню Центр операций. Щелкните по Расписания.

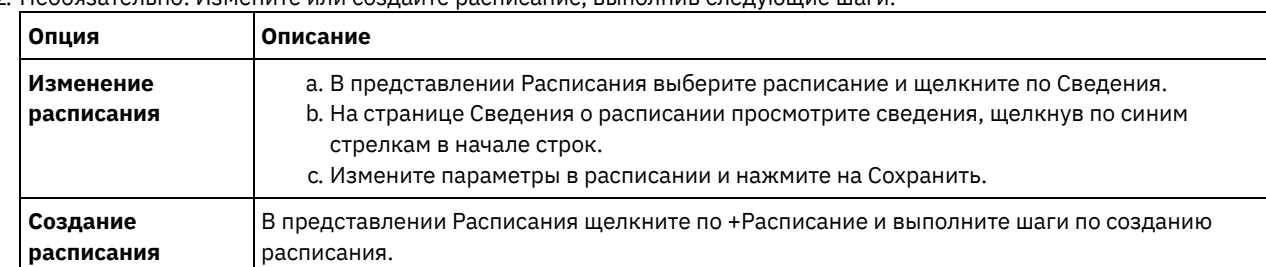

2. Необязательно: Измените или создайте расписание, выполнив следующие шаги:

- 3. Необязательно: Чтобы сконфигурировать параметры расписания, которые не видны в компоненте Центр операций, используйте серверную команду. Например, вы можете счесть целесообразным запланировать операцию клиента, которая создает резервную копию определенного каталога и назначает для него класс управления, отличающийся от класса управления по умолчанию.
	- а. На странице Обзор в компоненте Центр операций установите указатель мыши на значок параметров  $\frac{\circledast}{\circledast}$  и щелкните по Построитель команд.
	- b. Введите команду DEFINE SCHEDULE, чтобы создать расписание, или команду UPDATE SCHEDULE, чтобы изменить расписание. Сведения о командах смотрите в разделе DEFINE SCHEDULE (определение расписания выполнения [административных](http://www.ibm.com/support/knowledgecenter/SSEQVQ_8.1.2/srv.reference/r_cmd_schedule_admin_define.html) команд) или UPDATE SCHEDULE (Изменить запланированное задание клиента).

#### **Задачи, связанные с данной**:

<span id="page-858-0"></span>Настройка расписания для [ежедневных](http://www.ibm.com/support/knowledgecenter/SSEQVQ_8.1.0/perf/t_srv_tuning_daily.html) операций

### **Регистрация клиентов**

Зарегистрируйте клиент, чтобы убедиться, что он может соединиться с сервером, а сервер может защитить данные клиента.

#### **Прежде чем начать**

Узнайте, нужен ли клиенту ID администратора с правами владельца клиента в клиентском узле. Чтобы узнать, каким клиентам требуется ID администратора, смотрите публикацию technote [7048963.](http://www.ibm.com/support/docview.wss?uid=swg27048963)

Ограничение: Для клиентов некоторых типов требуется совпадение имени клиентского узла и ID администратора. Этих клиентов невозможно аутентифицировать с помощью метода Lightweight Directory Access Protocol (LDAP), внедренного в версии 7.1.7. Подробную информацию об этом методе аутентификации, который иногда называется интегрированным режимом, смотрите в документе Аутентификация пользователей с использованием базы данных Active Directory.

### Процедура

Чтобы зарегистрировать клиент, выполните одно из следующих действий:

• Если клиенту требуется ID администратора, то зарегистрируйте клиент с помощью команды REGISTER NODE и задайте параметр USERID:

register node имя узла пароль userid=имя узла

где имя\_узла - это имя узла и пароль - это пароль узла. Дополнительные сведения смотрите в разделе Регистрация узла.

- Если клиенту требуется ID администратора, то зарегистрируйте клиент с помощью мастера добавления клиента Центр операций. Сделайте следующее:
	- а. В панели меню Центра операций выберите Клиенты.
	- b. В таблице Клиенты щелкните по + Клиент.
	- с. Выполните шаги в мастере Добавить клиент:
		- і. Укажите, что избыточные данные можно устранить как на клиенте, так и на сервере. Выберите переключатель Включить в области Дедупликация данных на стороне клиента.
		- ii. В окне Конфигурация скопируйте значения TCPSERVERADDRESS, TCPPORT, NODENAME, и DEDUPLICATION.

Совет: Запишите значения опций и сохраните их в надежном месте. По завершении регистрации клиента и установки программы на клиентском узле используйте значения для конфигурирования клиента.

- ііі. Следуйте инструкциям в мастере, чтобы задать домен политики, расписание и набор опций.
- іv. Укажите, как для клиента будут показаны риски, задав параметр Под угрозой.
- v. Щелкните по Добавить клиент.

#### Ссылки, связанные с данной:

- **E+** DECOMMISSION NODE (Списать клиентский узел)
- E+ DECOMMISSION VM (Списать виртуальную машину)
- **QUERY NODE (Запросить информацию об узлах)**
- <span id="page-859-0"></span>**E** REMOVE REPLNODE (Удалить клиентский узел из репликации)

## Установка и настройка клиентов

Чтобы начать защищать клиентский узел, нужно установить и сконфигурировать выбранную программу.

#### Процедура

Если вы уже установили программу, начните с шага 2.

- 1. Выполните одно из следующих действий.
	- о Чтобы установить программу в приложении или на клиентском узле, выполните инструкции.

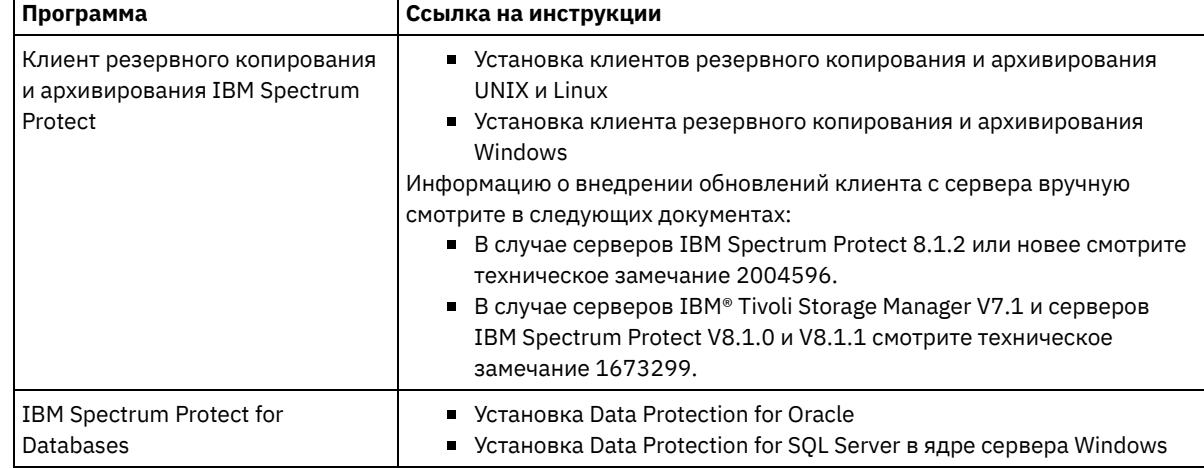

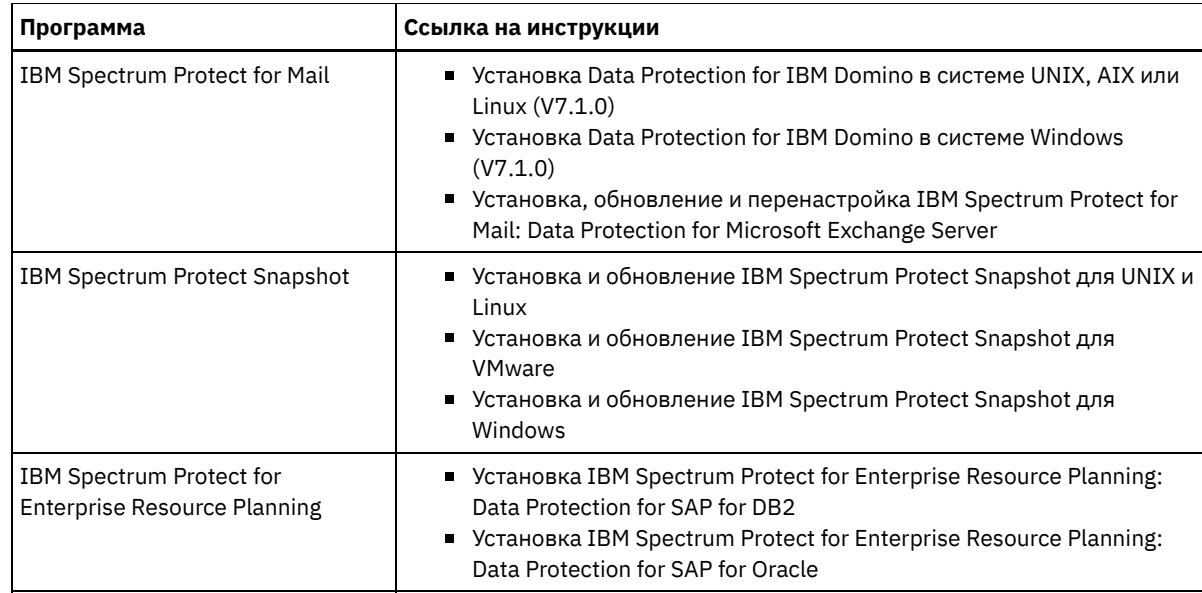

Чтобы установить программу на клиентском узле виртуальной машины, выполните инструкции для выбранного типа резервного копирования.

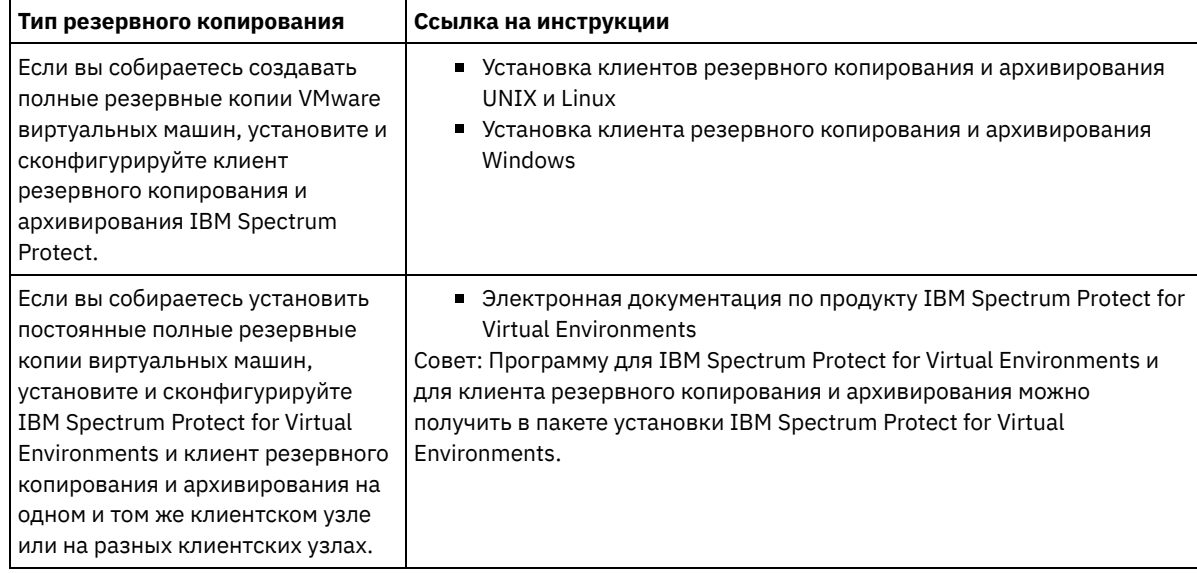

- 2. Чтобы разрешить клиенту соединяться с сервером, добавьте или обновите значения опций TCPSERVERADDRESS, TCPPORT и NODENAME в файле опций клиента. Используйте значения, записанные вами при регистрации клиента (раздел [Регистрация](#page-858-0) клиентов).
	- Если клиенты установлены в операционной системе AIX, Linux, Mac OS X или Oracle Solaris, добавьте значения в файл системных опций клиента, dsm.sys.
	- Если клиенты установлены в операционной системе Windows, добавьте значения в файл dsm.opt.
	- По умолчанию, файлы опций находятся в каталоге установки.
- 3. Если вы установили клиент резервного копирования и архивирования в операционной системе Linux или Windows, то установите служба управления клиентами на клиенте. Выполните инструкции в разделе Сбор [диагностической](#page-790-0) информации с использованием служб управления клиентом.
- 4. Сконфигурируйте клиент для выполнения запланированных операций. Следуйте инструкциям в [Конфигурирование](#page-861-0) клиента для выполнения запланированных операций.
- 5. Необязательно: Сконфигурируйте связь через брандмауэр. Следуйте инструкциям в [Конфигурирование](#page-862-0) взаимодействий между клиентом и сервером через брандмауэр.
- 6. Запустите тестовое резервное копирование, чтобы проверить, защищены ли данные, как вы планировали.
	- Например, для клиента резервного копирования и архивирования выполните следующие шаги:
		- a. На странице Клиенты в компоненте Центр операций выберите клиент, резервное копирование которого вы хотите производить, и щелкните по Резервное копирование.
		- b. Убедитесь, что резервное копирование выполнено успешно и что нет ни предупреждений, ни сообщений об ошибках.
- 7. Следите за результатами запланированных операций клиента в компоненте Центр операций.

<span id="page-861-0"></span>Если требуется изменить набор объектов для резервного копирования, выполните инструкции в разделе Изменение объема резервного копирования клиента.

## Конфигурирование клиента для выполнения запланированных операций

Вы должны сконфигурировать и запустить планировщик клиента на клиентском узле. Планировщик клиента обеспечивает взаимодействие между клиентом и сервером, чтобы могли выполняться запланированные операции. Например, запланированные операции обычно включают в себя резервное копирование файлов с клиента.

### Об этой задаче

Предпочтительный метод заключается в том, чтобы установить клиент резервного копирования и архивирования на всех клиентских узлах - тогда вы сможете сконфигурировать и запустить приемник клиента на клиентском узле. Приемник клиента разработан для эффективного выполнения запланированных операций. Приемник клиента управляет планировщиком клиента, чтобы планировщик запускался, только когда это требуется:

- Когда наступило время запросить сервер о следующей запланированной операции
- Когда наступило время запустить следующую запланированную операцию

Используя приемник клиента, вы можете сократить число фоновых процессов на клиенте и помочь избежать проблем сохранения памяти.

Приемник клиента выполняет расписания для следующих продуктов: клиент резервного копирования и архивирования, IBM Spectrum Protect for Databases, IBM Spectrum Protect for Enterprise Resource Planning, IBM Spectrum Protect for Mail и IBM Spectrum Protect for Virtual Environments. При установке продукта, для которого приемник клиента не выполняет расписания, следуйте инструкциям по конфигурированию в документации по продукту, чтобы можно было выполнять запланированные операции.

Если на вашем предприятии используется сторонний инструмент планирования в качестве стандартной практики, можно использовать этот инструмент планирования как альтернативу приемнику клиентов. Как правило, сторонние инструменты планирования запускают программы-клиенты напрямую, используя команды операционной системы. Чтобы сконфигурировать сторонний инструмент планирования, смотрите документацию по продукту.

### Процедура

Чтобы сконфигурировать и запустить планировщик клиента с использованием приемника клиента, следуйте инструкциям для операционной системы, установленной на клиентском узле:

AIX и Oracle Solaris

- а. В графическом пользовательском интерфейсе клиента резервного копирования и архивирования выберите Изменить > Предпочтения клиента.
- b. Щелкните по вкладке Веб-клиент.
- с. В поле Опции управляемых служб щелкните по Расписание. Если вы также хотите, чтобы приемник клиента управлял веб-клиентом, щелкните по опции И то, и другое.
- d. Чтобы убедиться, что планировщик может запуститься без участия оператора, задайте для опции passwordaccess в файле dsm.sys значение generate.
- е. Чтобы сохранить пароль клиентского узла, введите следующую команду и укажите пароль клиентского узла, когда вам это предложат:

dsmc query sess

f. Запустите приемник клиента, введя в командной строке следующую команду:

/usr/bin/dsmcad

g. Чтобы включить автоматический запуск приемника клиента после перезапуска системы, добавьте в файл запуска системы (обычно, /etc/inittab) следующую запись:

tsm::once:/usr/bin/dsmcad > /dev/null 2>&1 # Демон Client Acceptor

#### Linux

- a. В графическом пользовательском интерфейсе клиента резервного копирования и архивирования выберите Изменить > Предпочтения клиента.
- b. Щелкните по вкладке Веб-клиент.
- c. В поле Опции управляемых служб щелкните по Расписание. Если вы также хотите, чтобы приемник клиента управлял веб-клиентом, щелкните по опции И то, и другое.
- d. Чтобы убедиться, что планировщик может запуститься без участия оператора, задайте для опции passwordaccess в файле dsm.sys значение generate.
- e. Чтобы сохранить пароль клиентского узла, введите следующую команду и укажите пароль клиентского узла, когда вам это предложат:

dsmc query sess

f. Запустите приемник клиента, войдя в систему от имени ID пользователя root и введя следующую команду:

```
service dsmcad start
```
- g. Чтобы включить автоматический запуск приемника клиента после перезапуска системы, добавьте службу, введя в командной строке оболочки следующую команду:
	- # chkconfig --add dsmcad

#### MAC OS X

- a. В графическом пользовательском интерфейсе клиента резервного копирования и архивирования выберите Изменить > Предпочтения клиента.
- b. Чтобы планировщик мог запускаться без участия оператора, щелкните по Авторизация, выберите Генерирование пароляи щелкните по Применить.
- c. Чтобы указать, как осуществляется управление службами, щелкните по Веб-клиент, выберите Расписание, щелкните по Применить и выберите OK.
- d. Чтобы сгенерированный пароль был сохранен, перезапустите клиент резервного копирования и архивирования.
- e. Используйте для запуска приемника клиента приложение Инструменты IBM Spectrum Protect для администраторов.

#### Windows

- a. В графическом пользовательском интерфейсе клиента резервного копирования и архивирования выберите Утилиты > Мастер настройки > Помочь мне сконфигурировать Планировщик клиента. Щелкните по Далее.
- b. Прочтите информации на странице мастера планировщика и нажмите Далее.
- c. На странице Задача планировщика выберите Установить новый или дополнительный планировщик и нажмите Далее.
- d. На странице Имя и расположение планировщика задайте имя для добавляемого планировщика клиента. Затем выберите Использовать Client Acceptor Daemon (CAD), чтобы управлять планировщиком, и нажмите Далее.
- e. Введите имя, которое вы хотите присвоить этому приемнику клиента. Имя по умолчанию Client Acceptor. Щелкните по Далее.
- f. Выполните конфигурирование, выполняя шаги в мастере.
- g. Обновите файл опций клиента, dsm.opt, и задайте для опции passwordaccess значение generate.
- h. Чтобы сохранить пароль клиентского узла, введите в командной строке следующую команду:

dsmc query sess

Когда вам это предложат, введите пароль клиентского узла.

i. Запустите службу приемника клиента из панели Управление службами. Например, если вы использовали имя по умолчанию, запустите Служба Client Acceptor. Не запускайте службу планировщика, заданную вами на странице Имя и местонахождение планировщика. Служба планировщика автоматически запускается и останавливается службой приемника клиента по мере необходимости.

# <span id="page-862-0"></span>**Конфигурирование взаимодействий между клиентом и сервером через брандмауэр**

Если клиент должен связываться с сервером через брандмауэр, нужно включить связь между клиентом и сервером через брандмауэр.

#### Прежде чем начать

Если для регистрации клиентов вы использовали мастер добавления клиентов, найдите в файле опций клиента значения опций, полученные вами в ходе этого процесса. Для указания портов можно использовать значения.

### Об этой задаче

Внимание: Не конфигурируйте брандмауэр, используя метод, который мог бы вызвать прекращение сеансов, используемых сервером или агентом хранения. Прекращение действительного сеанса может вызвать непредсказуемые последствия. Может показаться, что процессы и сеансы остановились из-за ошибок ввода-вывода. Чтобы помочь исключить сеансы из ограничений тайм-аута, сконфигурируйте известные порты для компонентов IBM Spectrum Protect. Убедитесь что для серверной опции KEEPALIVE осталось заданным значение по умолчанию YES. Это поможет вам убедиться, что связи клиент/сервер не прерывается. Инструкции относительно того, как задать опцию сервера KEEPALIVE смотрите в разделе KEEPALIVE.

#### Процедура

Откройте следующие порты, чтобы разрешить доступ через брандмауэр:

Порт TCP/IP для клиента резервного копирования и архивирования, административного клиента командной строки и планировщика клиента

Задайте порт, используя опцию tcpport в файле опций клиента. Опция tcpport в файле опций клиента должна совпадать с опцией TCPPORT в файле опций сервера. Значение по умолчанию - 1500. Если вы решите использовать какое-либо значение, отличающееся от значения по умолчанию, задайте число в диапазоне 1024-32767.

Порт НТТР для включения взаимодействий между веб-клиентом и удаленными рабочими станциями Задайте порт для удаленной рабочей станции, задав опцию httpport в файле опций клиента удаленной рабочей станции. Значение по умолчанию - 1581.

#### Порты ТСР/ІР для удаленной рабочей станции

Значение по умолчанию равно 0 (ноль); оно указывает, что два свободных номера портов случайным образом назначаются удаленной рабочей станции. Если вы не хотите, чтобы номера портов назначались произвольным образом, задайте значения, задав опцию webports в файле опций клиента удаленной рабочей станции.

Порт TCP/IP для сеансов администрирования

Задайте порт, на котором сервер ожидает требований установления сеансов административного клиента. Значение опции клиента tcpadminport должно совпадать с опцией сервера TCPADMINPORT. Таким способом вы сможете защитить административные сеансы в частной сети.

## <span id="page-863-0"></span>Настройка политик

Цели организации с точки зрения защиты и хранения данных, как правило, заданы руководителями корпорации, юридическими консультантами или другими сотрудниками, выполняющими роли руководителей. Политики - это средство соотнести операцию IBM Spectrum Protect с целями по защите и хранению данных в вашей организации.

### Об этой задаче

Чтобы автоматически управлять защитой и хранением данных, вы задаете политики, которые представляют собой правила, заданные вами на сервере. Политики влияют на то, какой объем данных хранится в течение долгого времени и сколько времени данные сохраняются и будут доступны клиентам для восстановления. Настройте политики, чтобы они соответствовали целям защиты данных в вашей организации.

Вы выбираете политику, управляющую данными клиента, назначая клиент в домен политики. У клиентов разных типов разные требования к хранению, и, как правило, требуется настраивать и создавать правила политики.

При установке сервера у него, по умолчанию, есть одна политика в одном домене политики. Вы можете настроить эту политику и можете создать свою собственную политику.
- Основные понятия, [связанные](#page-864-0) с политикой Политика для определенного клиента определяется параметрами в домене политики, в который добавлен клиент.
- [Настройка](#page-873-0) политики Вы можете настроить существующие политики, так чтобы они соответствовали новым или измененным требованиям к хранению данных в вашей организации. Изменение домена политики или копирование существующего домена политики - это стандартный способ начать настройку политики.
- Создание политики путем копирования [существующей](#page-874-0) политики Вы можете создавать политики, копируя существующие политики, а затем изменяя части, которые вы хотите изменить.
- [Создание](#page-875-0) домена политики

Вам может потребоваться создать новый домен политики для каждого типа клиента, защищенного сервером. Вам также может понадобиться разделить обязанности для клиентов среди нескольких администраторов, предоставив им полномочия на доступ к определенным доменам политики.

Управление [операциями](#page-875-1) клиента через наборы опций клиентов

Наборы опций клиентов можно использовать, чтобы централизованно управлять опциями обработки, используемых клиентами для таких операций, как резервное копирование. Наборы опций клиентов помогают убедиться, что данные непротиворечивым образом защищены в соответствии с вашими требованиями. Набор опций клиента может переопределить опции в локальном файле опций клиента и может добавить опции, которых нет в локальном файле опций клиента.

## <span id="page-864-0"></span>**Основные понятия, связанные с политикой**

Политика для определенного клиента определяется параметрами в домене политики, в который добавлен клиент.

В ходе процесса регистрации клиента вы назначается клиент в *домен политики*. Политика для каждого клиента определяется правилами в домене политики, который назначен для клиента. В домене политики действующие правила находятся в активном *наборе политик*.

Когда клиент копирует или архивирует файл, файл привязывается к классу управления в активном наборе политик домена политики. *Класс управления* - это ключевой набор правил для управления данными клиента. Операции резервного копирования и архивирования на клиенте используют параметры в классе управления по умолчанию для домена политики, если вы не настроите политику.

Политику можно настроить, задав больше классов управления в наборе политик, активировав набор политики и назначив использование новых классов управления через опции клиента.

Опции клиента можно задать в локальном, доступном для изменения файле в системе клиента и в наборе опций клиента на сервере. Опции в наборе опций клиента на сервере могут переопределять локальный файл опций клиента или могут добавлять в него опции.

Сервер использует политику в классах управления, чтобы управлять файлами на основе того, являются ли версии файлов активными или неактивными. Самая последняя резервная или архивная копия файла является *активной версией*. Активные версии никогда не удаляются из серверного хранилища.

Версии резервных копий, кроме самой последней версии, называются *неактивными версиями*. Активная версия файла становится неактивной, когда происходит одно из следующих событий:

- Снова создается резервная копия файла, из-за чего в серверном хранилище образуется более поздняя версия файла.
- Файл удаляется из хранилища на клиентском узле, а затем запускается операция инкрементного резервного копирования. *Инкрементное резервное копирование* - это стандартная операция резервного копирования для клиента, которая создает резервные копии только тех файлов, которые изменились после последней операции резервного копирования.

Параметры в классе управления, связанные с файлом, определяют, как долго сохраняются неактивные версии файла и сколько будет этих версий.

При *обработке устаревания* применяются правила политики, указывающие, когда неактивные версии становятся больше не нужны, то есть, когда истекает срок хранения версий. В процессе обработки устаревших данных на сервере применяются правила политики, заданные вами для хранения данных, и вы должны убедиться, что вы запланировали регулярную обработку устаревания. Например, если текущая политика предусматривает хранение только четырех версий файла, то пятая, самая ранняя, будет считаться устаревшей. При проверке срока устаревания сервер удаляет из базы данных записи об устаревших версиях; при этом сами версии фактически удаляются из серверного хранилища.

- Хранение версий [резервных](#page-865-0) копий и окончание их действия Несколько версий резервных копий файлов важны, так как пользователи могут постоянно обновлять файлы и им может потребоваться восстановить файл на другие моменты времени. Параметры политики управляют тем, какие версии резервных копий сервер оставляет в серверном хранилище, и они влияют на то, что смогут восстановить пользователи.
- Активация политики после [обновления](#page-871-0) При внесении обновлений в политику обновления не вступают в силу, пока вы не активируете обновленный набор политик.

#### **Понятия, связанные с данным**:

<span id="page-865-0"></span>Полное и частичное [инкрементное](http://www.ibm.com/support/knowledgecenter/SSEQVQ_8.1.2/client/c_bac_fullpart.html) резервное копирование

# **Хранение версий резервных копий и окончание их действия**

Несколько версий резервных копий файлов важны, так как пользователи могут постоянно обновлять файлы и им может потребоваться восстановить файл на другие моменты времени. Параметры политики управляют тем, какие версии резервных копий сервер оставляет в серверном хранилище, и они влияют на то, что смогут восстановить пользователи.

Вы можете задать версии, которые сервер будет хранить в серверном хранилище, используя параметры в классе управления:

- Задайте срок в днях, в течение которого следует хранить версии резервных копий. Вы задаете срок в днях, в течение которого следует хранить версии резервных копий, с помощью параметров в компоненте Центр операций:
	- Параметр Оставить лишние резервные копии, указывающий, в течение скольких дней следует хранить неактивные версии резервных копий. Дни отсчитываются, начиная со дня, когда версия стала неактивной.

Если вы используете команды, введите команду DEFINE COPYGROUP с параметром RETEXTRA.

Параметр Оставить удаленные резервные копии, который указывает, в течение сколиких дней следует хранить последнюю версию резервной копии файла, который был удален из клиентской файловой системы.

Если вы используете команды, введите команду DEFINE COPYGROUP с параметром RETONLY.

Задайте число версий, которые следует хранить.

Вы задаете число версий резервных копий с помощью параметров в компоненте Центр операций:

Параметр Резервные копии, который представляет собой число версий, которые следует хранить, если файл все еще существует в файловой системе клиента.

Если вы используете команды, введите команду DEFINE COPYGROUP с параметром VEREXISTS.

Параметр Удаленные резервные копии, который представляет собой число версий, которые следует хранить, если файл удаляется из файловой системы клиента.

Если вы используете команды, введите команду DEFINE COPYGROUP с параметром VERDELETED.

- Задайте комбинацию числа версий и срока в днях, в течение которого их следует хранить. Параметры взаимодействуют друг с другом, определяя версии резервных копий, которые хранятся на сервере. Убедитесь, чтобы вы поняли, какие параметры являются более приоритетными и какие взаимодействия могут происходить:
	- Если число неактивных резервных версий превысит число, заданное параметрами Резервные копии и Удаленные резервные копии, самая первая версия устареет, и сервер удалит файл из базы данных во время следующей обработки устаревания.
	- о На на число неактивных версий, хранимых на сервере, также влияет параметр Оставить лишние резервные копии. Неактивные версии устаревают, когда число дней, в течение которых они были неактивны, превышает значение, указанное для хранения дополнительных версий, даже если количество версий не превышено.
- [Истечение](#page-866-0) срока хранения файлов и обработка таких файлов Срок хранения файлов истекает, когда для них будут превышены критерии хранения, заданные в политике. Обработка устаревания на сервере удаляет файлы с истекшим сроком хранения из базы данных сервера, а файлы удаляются из серверного хранилища.
- Пример: Хранение данных, когда в политике [используется](#page-866-1) только управление на основе времени Самый простой способ управлять хранением данных заключается в том, чтобы использовать только управление

политикой на основе времени. Когда управление политикой осуществляется только на основе времени, версии файлов хранятся в течение определенного числа дней с того момента, как версии становятся неактивными.

Пример: Хранение данных, когда в политике [используется](#page-867-0) и управление на основе версий, и управление на основе времени

Использование в политике и управления на основе версий, и управления на основе времени, позволяет обеспечить высокую гибкость при управлении хранением данных, но также повышает сложность. Чтобы понять взаимодействия между способами управления, ознакомьтесь с примерами политики и их влиянием на хранение версий резервных копий одного файла в течение одного месяца.

[Взаимодействия](#page-869-0) между параметрами политики

Параметры политики на основе времени и на основе версий взаимодействуют при совместном использовании в классе управления для политики. Частота резервного копирования клиента также влияет на версии резервных копий, которые хранятся для клиента.

# <span id="page-866-0"></span>**Истечение срока хранения файлов и обработка таких файлов**

Срок хранения файлов истекает, когда для них будут превышены критерии хранения, заданные в политике. Обработка устаревания на сервере удаляет файлы с истекшим сроком хранения из базы данных сервера, а файлы удаляются из серверного хранилища.

Срок хранения файлов истекает при следующих условиях:

- При удалении пользователями файловых пространств с клиентских узлов
- Пользователи отмечают файлы, как устаревшие, используя команду EXPIRE на клиенте
- Для версии резервной копии файла оказались превышены критерии хранения резервных копий (срок хранения файла и число сохраняемых неактивных версий файла)
- Для архивного файла оказался превышен критерий времени для архивных файлов (срок хранения архивных копий)
- Если срок хранения набора резервных копий превышает срок, заданный для набора резервных копий

Сервер удаляет файлы с истекшим сроком хранения из своей базы данных только в процессе проверки срока хранения файлов. После удаления таких файлов из базы данных сервер может повторно использовать место в пулах хранения, которое они занимали. Убедитесь, что периодически выполняется процедура обработки файлов с истекшим сроком хранения, чтобы сервер мог повторно использовать освободившееся пространство.

## **Ограничения при обработке устаревания**

Использование некоторых функций влияет на обработку устаревания.

#### Репликация

Если вы используете несходные политики на исходном сервере и на сервере назначения, файлы, помеченные для немедленного устаревания на сервере репликации источника не удаляются, пока они не будут реплицированы на сервер репликации назначения. Если вы не используете несходные политики, файлы, помеченные для немедленного устаревания на сервере репликации источника удаляются немедленно.

Для сервера репликации назначения, если файлы помечены как файлы с истекшим сроком действия, они удаляются, когда сервер назначения репликации выполняет обработку устаревания.

#### Хранение архивных данных на основе событий

Срок хранения архивного файла не может истечь, если для него задана задержка удаления. Если для файла не задана задержка, то он обрабатывается в соответствии с существующей процедурой устаревания.

#### **Задачи, связанные с данной**:

<span id="page-866-1"></span>Хранение и высвобождение [устаревания/удаления](http://www.ibm.com/support/knowledgecenter/SSEQVQ_8.1.2/api/t_suspend_deletion.html)

# **Пример: Хранение данных, когда в политике используется только управление на основе времени**

Самый простой способ управлять хранением данных заключается в том, чтобы использовать только управление политикой на основе времени. Когда управление политикой осуществляется только на основе времени, версии файлов хранятся в течение определенного числа дней с того момента, как версии становятся неактивными.

В случае политики, основанной только на времени, вы используете элементы управления Оставить лишние резервные копии и Оставить удаленные резервные копии. Этот тип политики не ограничивает число версий файлов. Если клиенты часто производят резервное копирование, убедитесь, что серверное хранилище сможет обработать потенциальное число версий файлов.

На приведенном ниже рисунке показано, как файлы с клиента обрабатываются сервером с течением времени, по мере того, как клиент выполняет ежедневную операцию инкрементного резервного копирования.

В этом примере у политики есть следующие характеристики:

- Последняя версия файла сохраняется всегда, при условии, что файл все еще существует в клиентской системе. Последняя версия является активной версией. Эта характеристика является частью каждой политики на сервере.
- Параметру Оставить лишние резервные копии присваивается значение, равное 30 дням. После создания более поздней резервной копии версия файла становится неактивной и хранится в серверном хранилище в течение 30 дней.
- Параметру Оставить удаленные резервные копии присваивается значение, равное 60 дням. После удаления файла клиентской системы все версии файла в серверном хранилище становятся неактивными. Эти неактивные версии хранятся в течение 60 дней, после того как версии файла станут неактивными.

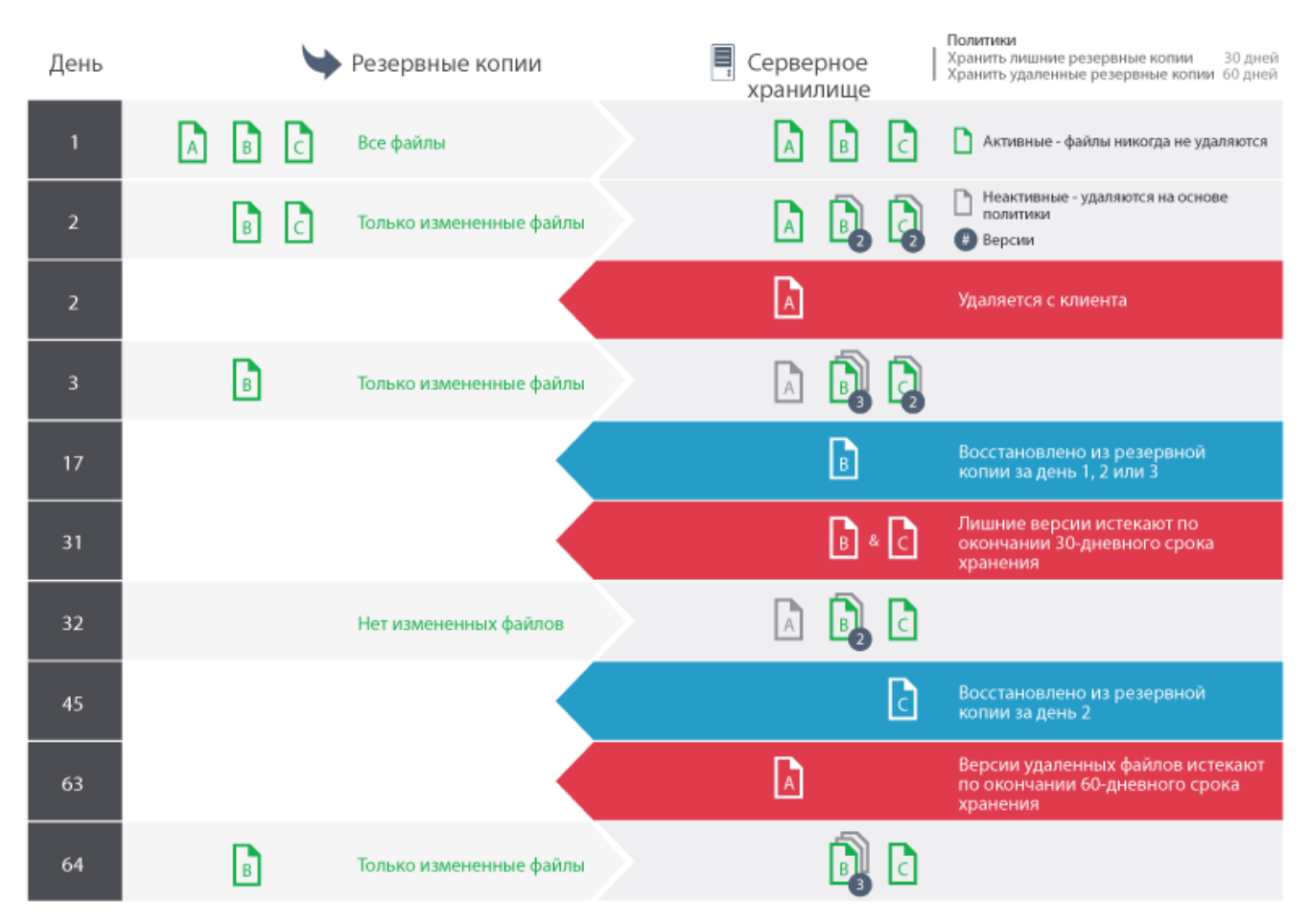

# <span id="page-867-0"></span>**Пример: Хранение данных, когда в политике используется и управление на основе версий, и управление на основе времени**

Использование в политике и управления на основе версий, и управления на основе времени, позволяет обеспечить высокую гибкость при управлении хранением данных, но также повышает сложность. Чтобы понять взаимодействия между способами управления, ознакомьтесь с примерами политики и их влиянием на хранение версий резервных копий одного файла в течение одного месяца.

Смотрите разделы Табл. 1 и Рис. 1. Клиент производит резервное копирование файла REPORT.TXT четыре раза за один месяц, с 23 марта по 23 апреля. Параметры в группе резервных копий класса управления, с которым связан файл REPORT.TXT, определяют способ обработки этих резервных версий сервером. В Табл. 2 показано, как разные параметры групп копий могут повлиять на версии по состоянию на 24 апреля (один день после последнего резервного копирования файла).

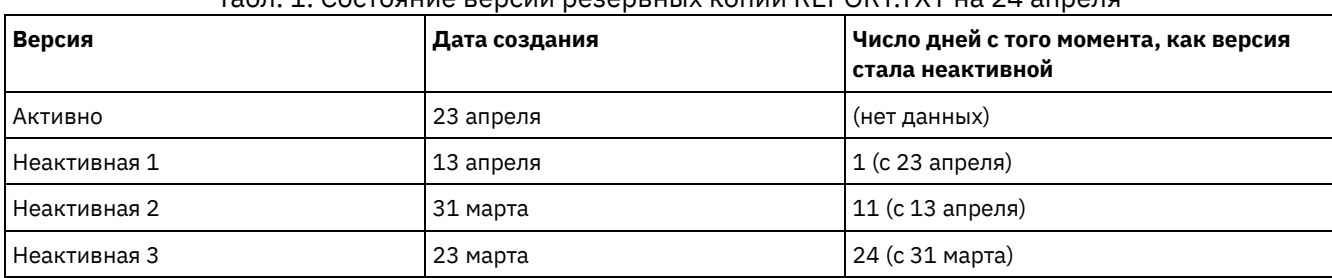

Табл. 1. Состояние версий резервных копий REPORT.TXT на 24 апреля

Рис. 1. Активные и неактивные версии файла REPORT.TXT

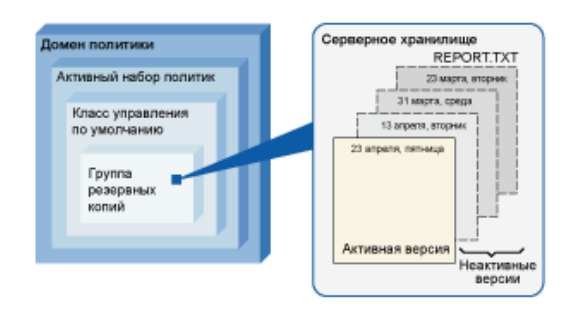

#### Табл. 2. Влияние политики на хранение версий резервных копий REPORT.TXT на 24 апреля

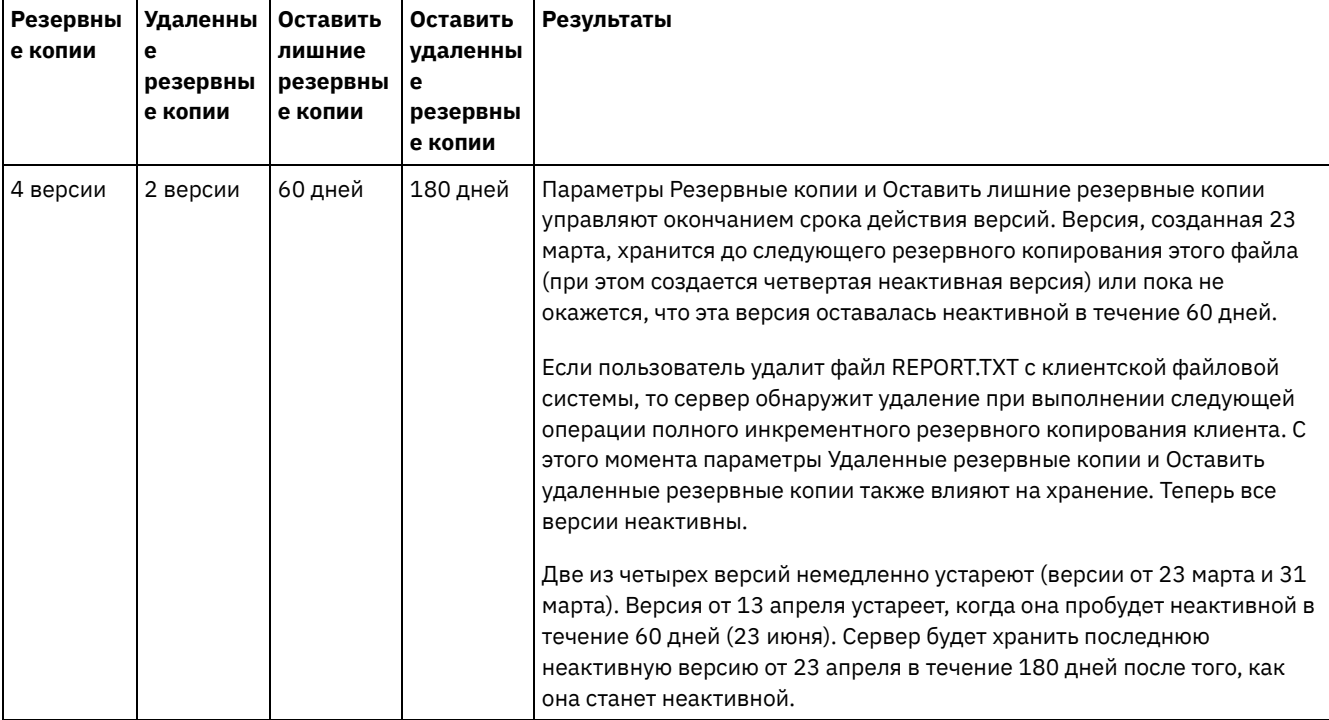

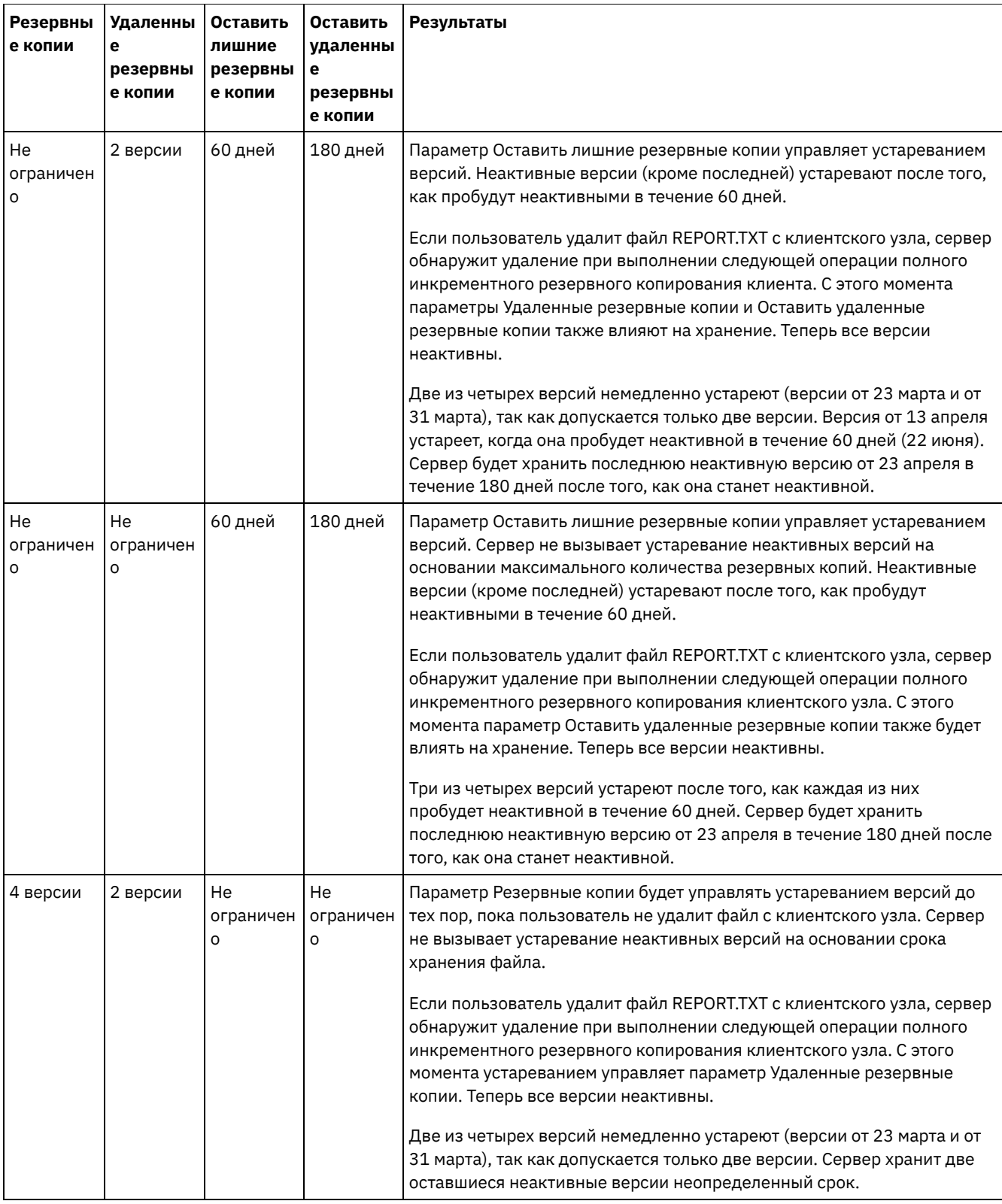

**Понятия, связанные с данным**:

<span id="page-869-0"></span>Полное и частичное [инкрементное](http://www.ibm.com/support/knowledgecenter/SSEQVQ_8.1.2/client/c_bac_fullpart.html) резервное копирование

# **Взаимодействия между параметрами политики**

Параметры политики на основе времени и на основе версий взаимодействуют при совместном использовании в классе управления для политики. Частота резервного копирования клиента также влияет на версии резервных копий, которые хранятся для клиента.

В случае системы клиента, для которой резервное копирование должно производиться дважды в день, рассмотрите влияние следующих параметров политики на файл, который часто изменяется:

- Вы задали для параметра Оставить лишние резервные копии значение, равное 30 дням. Вы задаете значение Не ограничено для параметра Резервные копии, чтобы эта политика не ограничивала число версий. По истечении 30 дней на сервере может быть 60 версий резервных копий файла, если файл изменяется в интервале между двумя ежедневными операциями резервного копирования. Клиент может выбрать восстановление любой из 60 версий за последние 30 дней.
- Вы задаете значение Не ограничено для параметра Оставить лишние резервные копии и задаете для параметра Резервные копии значение, равное 30 версиям. Если файл изменится в промежутке между двумя каждыми ежедневными операциями резервного копирования, у сервера через 15 дней будет 30 версий резервных копий. По истечении 30 на сервере все равно будет только 30 версий резервных копий из-за предельного числа версий. Если файл продолжит изменяться в промежутке между двумя каждыми ежедневными операциями резервного копирования, версии резервных копий могут оказаться только за последние 15 дней. Клиент может выбрать восстановление одной из 30 версий, возраст каждой из которых не превышает 15 дней.

В примерах показано, что, если версии резервных копий должны быть доступны в течение заданного числа дней, самый простой способ реализовать это - потребовать использовать политику на основе времени. Задайте для параметра Оставить лишние резервные копии определенное число дней и задайте для параметра Резервные копии значение Не ограничено.

Влияние значения Не ограничено в параметрах политики зависит от того, как заданы другие элементы управления политикой:

#### Оставить лишние резервные копии

Если задать значение Не ограничено, неактивные версии резервных копий будут удаляться на основе параметров Резервные копии или Удаленные резервные копии.

Чтобы разрешить клиентским узлам восстанавливать файлы на определенный момент времени, задайте для параметра Резервные копии или Удаленные резервные копии значение Не ограничено. Задайте в качестве значения параметра Оставить лишние резервные копии число дней, в течение которых, как вы ожидаете, клиентам могут понадобиться версии файлов, доступные для возможного моментального восстановления. Например, чтобы дать клиентам возможность восстанавливать файлы 60-дневной давности, задайте для параметра Оставить лишние резервные копии значение 60.

#### Оставить удаленные резервные копии

Если вы зададите значение Не ограничено, последняя версия будет храниться неограниченно долго, пока пользователь или администратор не удалит файл из серверного хранилища.

#### Резервные копии

Если задать значение Не ограничено, может потребоваться дополнительное пространство хранения, но в некоторых ситуациях это значение может быть необходимым. Например, чтобы разрешить клиентским узлам восстанавливать файлы на определенный момент времени, задайте для параметра Резервные копии значение Не ограничено. Если не задавать предельное число версий, сервер будет сохранять версии в соответствии с параметром Оставить лишние резервные копии.

#### Удаленные резервные копии

Если задать значение Не ограничено, может потребоваться дополнительное пространство хранения, но в некоторых ситуациях это значение может быть необходимым. Например, задайте для параметра Удаленные резервные копии значение Не ограничено, чтобы разрешить клиентам восстанавливать файлы на определенный момент времени. Если не задавать предельное число версий, сервер будет сохранять версии в соответствии с параметром Оставить лишние резервные копии.

## **Перекрестные ссылки для полей Центр операций и параметров командной строки сервера**

В следующей таблице показаны поля Центр операций с эквивалентным параметром, который нужно использовать в команде DEFINE COPYGROUP TYPE=BACKUP.

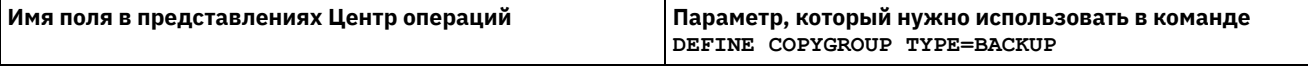

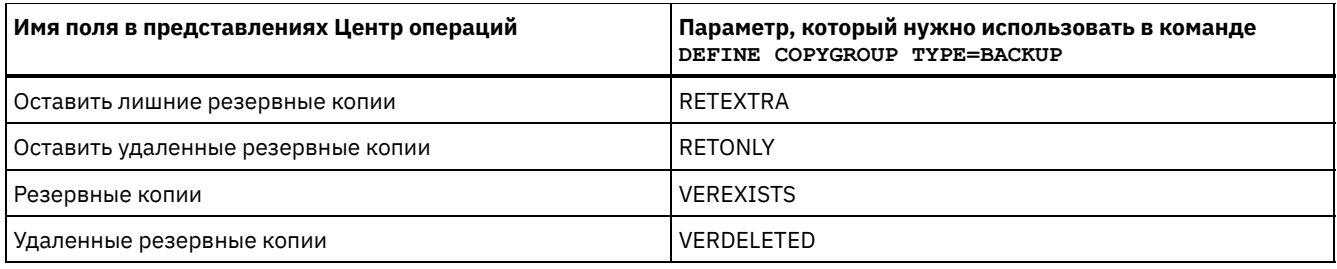

## <span id="page-871-0"></span>Активация политики после обновления

При внесении обновлений в политику обновления не вступают в силу, пока вы не активируете обновленный набор политик.

При активации набора политик вступают в силу внесенные вами обновления. Например, после активации набора политик вступают в силу следующие типы обновлений:

- Вы задаете новый домен политики с набором политик и одним или несколькими классами управления
- Вы добавляете класс управления в набор политик
- Вы изменяете параметры хранения резервных копий в существующем классе управления

### Проверка наборов политики перед активацией

В компоненте Центр операций проверка не является отдельным шагом. Если вы используете команды, проверка является дополнительной командой, которая дает возможность предварительно просмотреть результат активации измененного набора политик. При проверке набора политик сервер создает отчет об условиях, которые могли вызвать проблемы при активации набора политик.

Проверка завершится неудачно, если набор правил политики не содержит класса управления по умолчанию. При проверке появятся сообщения с предупреждениями, если выполняется любое из условий, показанных в Табл. 1.

Табл. 1. Условия, которые вызывают появление предупреждений при проверке набора политик

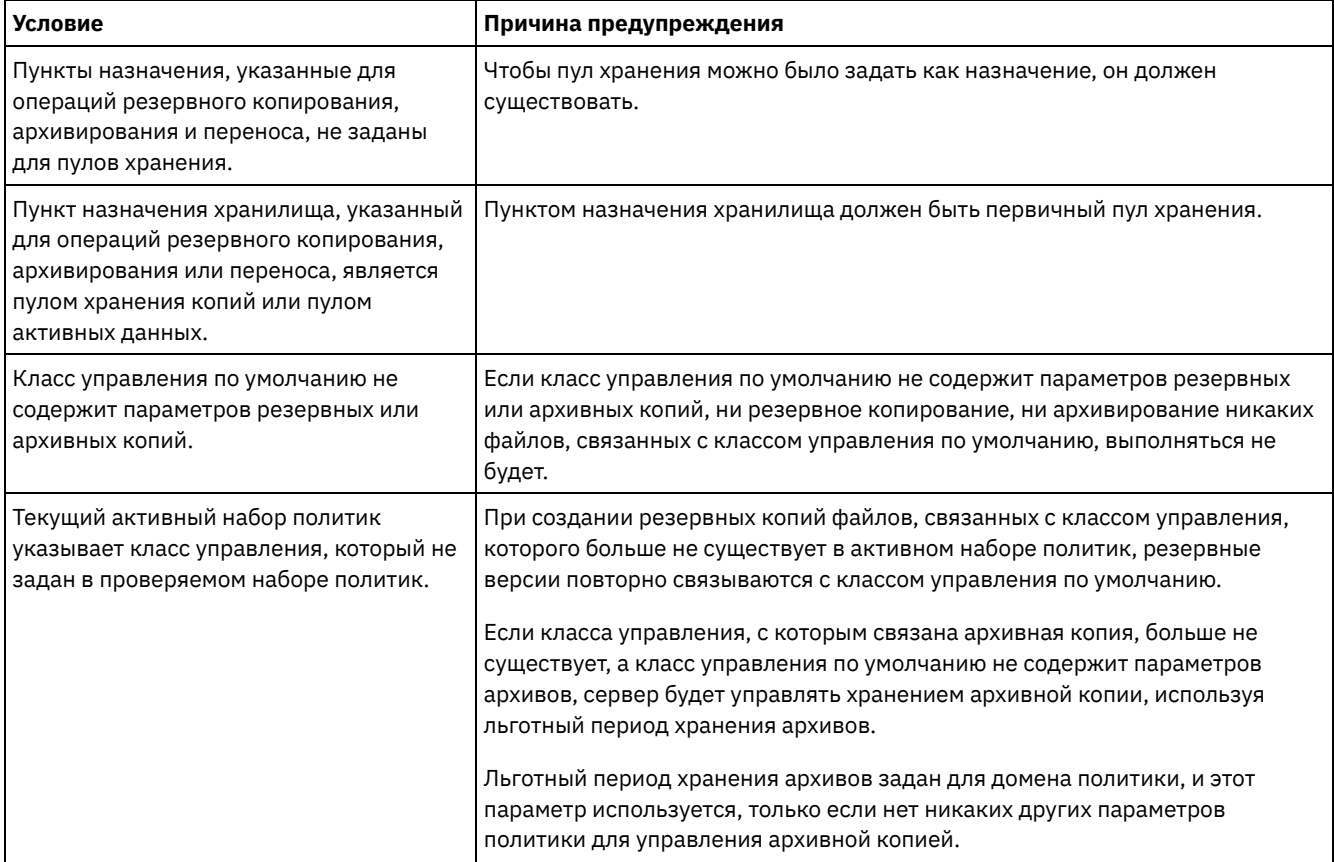

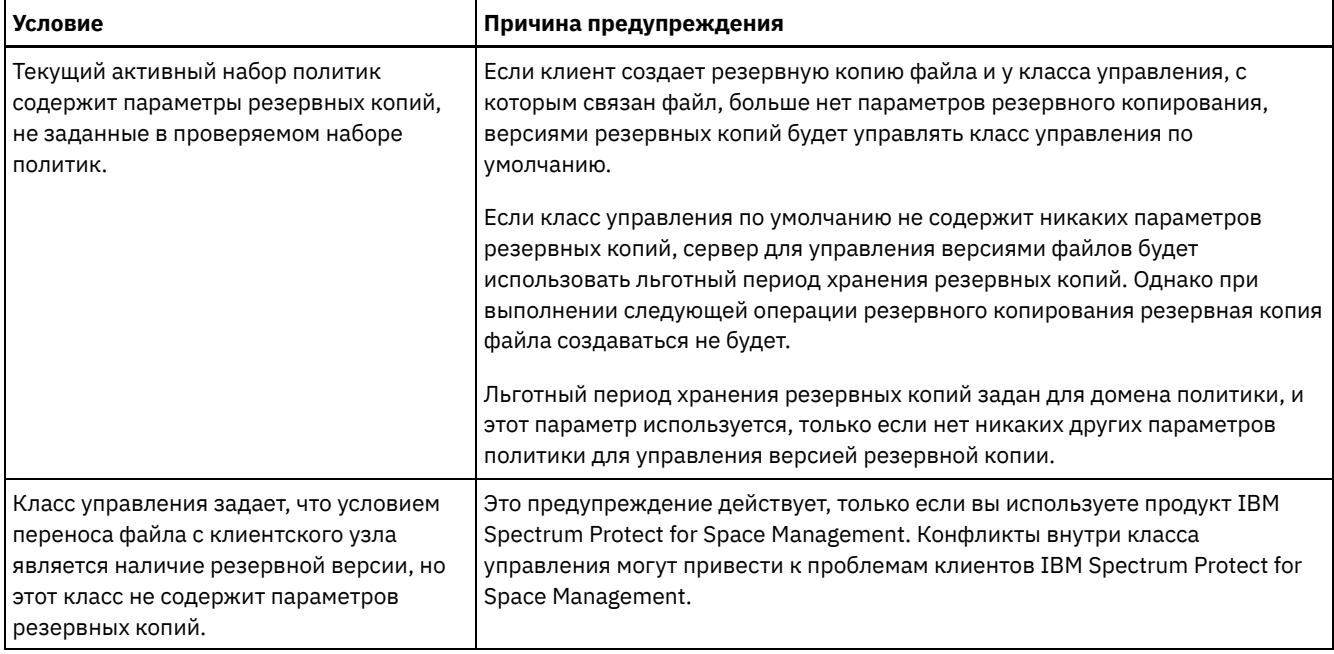

## Активация набора политик

При активации набора политик сервер проверяет содержимое набора политик и копирует набор политик, так чтобы он стал активным набором политик. Потом, чтобы изменить содержимое активного набора политик, необходимо создать или изменить другой набор политик и активировать его.

Некоторые обновления политики сказываются немедленно при активации, но некоторые другие обновления - нет:

• Обновления параметров Оставить лишние резервные копии и Оставить удаленные резервные копии сразу же применяются к данным, которые уже есть в хранилище сервера, а также к последующим резервным копиям.

Если вы используете команды, этими значениями являются параметры RETEXTRA и RETONLY для команды DEFINE COPYGROUP или UPDATE COPYGROUP.

• Обновления параметров Резервные копии и Удаленные резервные копии не вступают в силу для клиентских данных, пока клиенты не завершают следующую операцию резервного копирования.

Если вы используете команды, этими значениями являются параметры VEREXISTS и VERDELETED для команды DEFINE COPYGROUP или UPDATE COPYGROUP.

#### Ограничения для серверов, использующих функцию защиты хранения данных

Если функция защиты хранения данных активна, при проверке и активации набора политик будет действовать больше правил. Функция защиты хранения данных активируется с помощью команды SET ARCHIVERETENTIONPROTECTION на сервере, на котором еще нет никаких данных клиента.

Если для сервера активна защита хранения данных, перед активацией политики должно быть выполнено больше правил:

- Если в активном наборе политик существует класс управления, то в активируемом наборе политик должен существовать класс управления с таким же именем.
- Все классы управления в наборе политик, который активируется, должны содержать параметры хранения архивов.
- Если у активного набора политик в классе управления есть параметры хранения архивов, у набора политик, который активируется, должны быть, как минимум, такие же значения хранения архивов, как соответствующие значения в активном наборе политик.

Если сервер является управляемым сервером в конфигурации предприятия, сервер должен получать обновления политики с сервера, который является менеджером конфигурации. Обновления политики, полученные управляемым сервером от менеджера конфигурации, также должны удовлетворять приведенным выше правилам.

#### Понятия, связанные с данным:

 $\rightarrow$  Конфигурирование на уровне предприятия (V7.1.1) Ссылки, связанные с данной:

## <span id="page-873-0"></span>**Настройка политики**

Вы можете настроить существующие политики, так чтобы они соответствовали новым или измененным требованиям к хранению данных в вашей организации. Изменение домена политики или копирование существующего домена политики - это стандартный способ начать настройку политики.

### **Об этой задаче**

Ключевые параметры политики находятся в классах управления. В классах управления можно управлять как числом версий резервных копий, так и числом дней, в течение которого версии резервных копий хранятся в серверном хранилище. Если вы используете оба типа управления, политика будет более сложной. Управляя только сроком (в днях), в течение которого хранятся версии резервных копий, вам будет проще задать, сколько времени хранятся резервные копии данных.

Убедитесь, что у класса управления по умолчанию в домене политики есть соответствующие параметры для хранения данных для большинства или для всех клиентов, назначенных в этот домен. Параметры хранения в классе управления применяются к данным, если для операций клиента не задан класс управления.

Вы можете работать над обновлениями политики и сохранить изменения на будущее. Когда вы решите, что черновые изменения готовы, вы можете активировать обновленный набор политик, чтобы изменения вступили в силу.

### **Процедура**

- 1. На странице Обзор в компоненте Центр операций щелкните по меню Службы.
- 2. Выберите домен политик и щелкните по Подробности. Щелкните по Наборы политики.
- 3. Щелкните по переключателю Конфигурировать , чтобы можно было обновить параметры.
- 4. Настройте параметры в классе управления.
	- a. Выберите параметры для служб резервного копирования. Например, обновите следующие элементы, чтобы
		- неактивные версии резервных копий для клиентов хранились в течение 30 дней:
			- Резервные копии: Нет ограничения
			- Оставить лишние резервные копии: 30 дней
			- Удаленные резервные копии: 1
			- Оставить удаленные резервные копии: Нет ограничений
	- b. Необязательно: Выберите параметры для служб архивирования. Например, измените значение параметра Хранить архивы на 1 год.
	- c. Щелкните по Сохранить.
- 5. Необязательно: Щелкните по +Класс управления, чтобы добавить класс управления.
	- a. Выберите базовые параметры и нажмите на Добавить.
	- b. Настройте дополнительные параметры в новом классе управления. Для служб резервного копирования сделайте выбор в следующих столбцах: Назначение резервных копий, Резервные копии, Хранить дополнительные резервные копии, Удаленные резервные копии и Хранить удаленные резервные копии. Для служб архивирования сделайте выбор в столбцах Назначение архива и Хранить архивы.
	- c. Щелкните по Сохранить.
- 6. Убедитесь, что в столбце По умолчанию в качестве класса управления по умолчанию выбран соответствующий класс управления. Параметры хранения в классе управления применяются, если для операций клиента не задан класс управления. Класс управления можно указать при выполнении операции клиента. Класс управления также можно задать в файле опций клиента, который находится в системе клиента, или в наборе опций клиента, заданном на сервере.
- 7. Активируйте набор политик, для чего щелкните по Активировать.
- 8. Назначьте клиентские узлы новому домену политики, либо обновив существующие клиентские узлы, либо зарегистрировав новые узлы.
	- Чтобы добавить новые клиенты в домен политики, щелкните по +Клиент.
	- Чтобы переместить существующий клиент в домен политики, выберите клиент, щелкните по Сведения и щелкните по вкладке Свойства. Выберите новый домен политики и щелкните по Сохранить.

Хранение данных для клиента, назначенного вами в домен политики, теперь управляется этой политикой. Требование: Если клиент работает, когда вы назначаете для него новый домен, то, чтобы изменение вступило в силу, нужно остановить и перезапустить клиент.

#### **Задачи, связанные с данной**:

Управление [операциями](#page-875-1) клиента через наборы опций клиентов

# <span id="page-874-0"></span>Создание политики путем копирования существующей политики

Вы можете создавать политики, копируя существующие политики, а затем изменяя части, которые вы хотите изменить.

### Процедура

Вы можете создать политику, скопировав домен политики, обновив классы управления и назначив клиенты для нового домена.

- 1. На странице Обзор компонента Центр операций поместите указатель мыши на значок параметров <sup>88</sup> и выберите Построитель команд.
- 2. Скопируйте домен политики при помощи команды COPY DOMAIN. Например, скопируйте домен политики по умолчанию, STANDARD, в новый домен NEWDOMAIN:

```
copy domain standard newdomain
```
Эта операция позволяет скопировать домен политики и все связанные наборы политик и классы управления. В этом примере операция копирует следующие элементы в домен политики NEWDOMAIN:

- Набор политик STANDARD.
- Класс управления с именем STANDARD, который находится в наборе политик STANDARD.
- Группы копий, содержащиеся в классе управления STANDARD:
	- Группа резервных копий STANDARD
	- Группа архивных копий STANDARD
- 3. На странице Обзор в компоненте Центр операций щелкните по меню Службы.
- 4. Выберите новый домен политики и щелкните по Подробности. Щелкните по Наборы политики.
- 5. Щелкните по переключателю Конфигурировать, чтобы можно было обновить параметры.
- 6. Настройте параметры в классах управления.
	- а. Выберите параметры для служб резервного копирования. Например, обновите следующие элементы, чтобы неактивные версии резервных копий для клиентов хранились в течение 30 дней:
		- Резервные копии: Нет ограничения
		- Оставить лишние резервные копии: 30 дней
		- Удаленные резервные копии: 1
		- Оставить удаленные резервные копии: Нет ограничений
	- b. Необязательно: Выберите параметры для служб архивирования. Например, измените значение параметра Хранить архивы на 1 год.
	- с. Щелкните по Сохранить.
- 7. Необязательно: Внесите другие обновления и дополнения, например, добавьте класс управления.
	- а. Щелкните по +Класс управления, чтобы добавить класс управления. Выберите базовые параметры и нажмите на Добавить.
	- b. Настройте дополнительные параметры в новом классе управления. Для служб резервного копирования сделайте выбор в следующих столбцах: Назначение резервных копий, Резервные копии, Хранить дополнительные резервные копии, Удаленные резервные копии и Хранить удаленные резервные копии. Для служб архивирования сделайте выбор в столбцах Назначение архива и Хранить архивы.
	- с. Щелкните по Сохранить.
- 8. Выберите класс управления по умолчанию, используемый клиентами, что будет указано в столбце По умолчанию. Щелкните по Сохранить. Параметры хранения в классе управления применяются, если для операций клиента не задан класс управления. Класс управления можно указать при выполнении операции клиента. Класс управления также можно задать в файле опций клиента, который находится в системе клиента, или в наборе опций клиента, заданном на сервере.
- 9. Активируйте набор политик, для чего щелкните по Активировать.
- 10. Назначьте клиентские узлы новому домену политики, либо обновив существующие клиентские узлы, либо зарегистрировав новые узлы.
	- о Чтобы добавить новые клиенты в домен политики, щелкните по +Клиент.
	- о Чтобы переместить существующий клиент в домен политики, выберите клиент, щелкните по Сведения и щелкните по вкладке Свойства. Выберите новый домен политики и щелкните по Сохранить.

Хранение данных для клиента, назначенного вами в домен политики, теперь управляется этой политикой. Например, если вы реализовали пример в шаге 6, неактивные версии резервных копий для клиентов будут, по умолчанию, храниться 30 дней.

Требование: Если клиент работает, когда вы назначаете для него новый домен, то, чтобы изменение вступило в силу, нужно остановить и перезапустить клиент.

#### Задачи, связанные с данной:

## <span id="page-875-0"></span>Создание домена политики

Вам может потребоваться создать новый домен политики для каждого типа клиента, защищенного сервером. Вам также может понадобиться разделить обязанности для клиентов среди нескольких администраторов, предоставив им полномочия на доступ к определенным доменам политики.

### Об этой задаче

Создание нового домена политики может оказаться полезным в следующих обстоятельствах:

- Для приложений, систем или виртуальных машин требуются разные параметры хранения данных. Можно создать домен политики для каждого типа клиентов, используя политику по умолчанию, подходящую для этого типа.
- Администраторы отвечают за разные группы клиентов. Для каждого администратора можно создать домен политики, в который вы назначите клиентов, которые будут управляться этим администратором.

### Процедура

В приведенных ниже шагах просуммировано, как создать домен политики.

- 1. На странице Обзор в компоненте Центр операций установите указатель мыши на значок параметров <mark>® и</mark> щелкните по Построитель команд.
- 2. Задайте домен политики при помощи команды DEFINE DOMAIN.
- 3. Задайте набор политик для домена, используя команду DEFINE POLICYSET.
- 4. На странице Обзор в компоненте Центр операций щелкните по меню Службы.
- 5. Выберите домен политик и щелкните по Подробности. Щелкните по Наборы политики.
- 6. Щелкните по переключателю Конфигурировать, чтобы можно было обновить параметры.
- 7. Щелкните по +Класс управления, чтобы добавить класс управления. Выберите базовые параметры и нажмите на Добавить.
- 8. Необязательно: Настройте дополнительные параметры в новом классе управления:
	- а. Для служб резервного копирования сделайте выбор в следующих столбцах: Назначение резервных копий, Резервные копии, Хранить дополнительные резервные копии, Удаленные резервные копии и Хранить удаленные резервные копии.
	- b. Для служб архивирования сделайте выбор в столбцах Назначение архива и Хранить архивы.
	- с. Щелкните по Сохранить.
- 9. Необязательно: Щелкните по +Класс управления, чтобы добавить еще классы управления.
- 10. Убедитесь, что в столбце По умолчанию выбран класс управления по умолчанию.
- 11. Активируйте набор политик, для чего щелкните по Активировать.
- 12. Назначьте клиенты в новый домен политики. В строке меню Центр операций щелкните по Клиенты.
	- о Чтобы добавить новые клиенты в домен политики, щелкните по +Клиент.
		- о Чтобы переместить существующий клиент в домен политики, выберите клиент, щелкните по Сведения и щелкните по вкладке Свойства. Выберите новый домен политики и щелкните по Сохранить.

#### Ссылки, связанные с данной:

<span id="page-875-1"></span>DEFINE DOMAIN (назначение нового домена политик) DEFINE POLICYSET (Задать набор правил политики)

# Управление операциями клиента через наборы опций клиентов

Наборы опций клиентов можно использовать, чтобы централизованно управлять опциями обработки, используемых клиентами для таких операций, как резервное копирование. Наборы опций клиентов помогают убедиться, что данные непротиворечивым образом защищены в соответствии с вашими требованиями. Набор опций клиента может переопределить опции в локальном файле опций клиента и может добавить опции, которых нет в локальном файле опций клиента.

### Об этой задаче

Создавая и назначая наборы опций клиентов, вы сокращаете необходимость обновлять файлы локальных опций клиента и уменьшаете объем работы для вас или ваших пользователей.

Например, можно задать набор опций клиента, чтобы указать список включения-исключения, определяющий то, что включается в резервное копирование, а что из него исключается, а также какие классы управления используются для управления хранением данных. Другие опции клиента, которые могут быть полезны для централизованного управления в наборе опций клиента - это опции compression и deduplication.

Вы можете создавать наборы опций клиента для клиентов с аналогичными требованиями, например, для клиентов в одной и той же операционной системе, клиентов, использующих одну и ту же программу, или клиентов, используемых одним отделом. Например, вы можете создать наборы опций клиента для рабочих станций Windows или для отдела по выплате зарплаты. После создания набора опций клиентов вы назначаете набор опций клиента каждому всем клиентам одного и того же типа.

В наборе опций клиента на сервере можно задать не все опции клиента. Чтобы узнать об опциях клиента, которыми можно централизованно управлять в наборе опций клиента, смотрите раздел Опции клиента, которые может задавать сервер.

### Процедура

1. Задайте набор опций клиента при помощи команды DEFINE CLOPTSET. Например, чтобы задать набор опций клиента PAYROLLBACKUP, введите следующую команду:

define cloptset payrollbackup description='Опции резервного копирования для отдела по выплате зарплаты'

- 2. Добавьте опции клиента в набор опций клиента с помощью команды DEFINE CLIENTOPT. Например, вы хотите добавить опции include и exclude в набор опций клиента PAYROLLBACKUP, чтобы добиться следующих целей:
	- о Исключить из операций резервного копирования файлы временных Интернет-каталогов
	- Включить в операции резервного копирования все файлы в каталоге C:\Data и его подкаталогах и назначить для файлов класс управления PAYCLASS для хранения данных

Введите следующие команды:

define clientopt payrollbackup inclexcl "exclude.dir '\*: \... \Временные Интернет-файлы'" define clientopt payrollbackup inclexcl "include C:\Data\...\\* payclass"

- 3. Чтобы назначить набор опций клиента для клиента, выполните следующие шаги:
	- а. На странице Обзор в компоненте Центр операций щелкните по Клиенты.
	- b. Выберите клиент и щелкните по Подробности.
	- с. Выберите Свойства.
	- d. В области Общие выберите набор опций и щелкните по Сохранить.

#### Ссылки, связанные с данной:

DEFINE CLOPTSET (Определить имя набора опций клиента)

DEFINE CLIENTOPT (задать опцию для набора опций)

**■ Опция клиента сжатия** 

<sup>■</sup> Опция клиента дедупликации

## Конфигурирование хранения

Выберите подходящий тип носителей в зависимости от того, какие функции хранения вам требуются. Оптимизируйте пулы хранения и управляйте ими для разных типов данных.

- Типы пулов хранения Чтобы помочь вам определить, какой тип пулов хранения лучше всего соответствует вашим требованиям к хранению, нужно оценить характеристики каждого типа пула хранения.
- Опции дедупликации данных Используйте встроенную дедупликацию данных, чтобы дедуплицировать данные и одновременно записывать их в пул хранения контейнера. Чтобы устранить дубликаты данных из пулов хранения с последовательным доступом (FILE), используйте дедупликацию данных после обработки.
- Конфигурирование устройств хранения Сконфигурируйте устройства хранения, подключив устройства, сконфигурировав драйверы устройств и создав на сервере объекты, соответствующие устройствам.
- Конфигурирование пула хранения каталога-контейнера для хранения данных Вы можете сконфигурировать пулы хранения каталогов-контейнеров, чтобы использовать встроенную дедупликацию данных для сохранения дедуплицированных данных.
- [Конфигурирование](#page-889-0) пула хранения облачного контейнера для хранения данных Вы можете сохранять дедуплицированные и недедуплицированные данные в пуле хранения облачного контейнера и восстанавливать данные по мере необходимости. Пулы хранения облачных контейнеров можно сконфигурировать для использования одного из следующих провайдеров услуг и протоколов: Amazon Web Services (AWS) с Simple Storage Service (S3), IBM® Cloud Object Storage с Swift или S3 (и IBM SoftLayer), Microsoft Azure, а также OpenStack со Swift с использованием Keystone версии 1 или версии 2. Пулы хранения облачных контейнеров не поддерживаются в Linux on System z.
- Оптимизация [производительности](#page-897-0) для облачного хранилища объектов IBM Spectrum Protect можно сконфигурировать для временного сохранения данных в одном или нескольких каталогах локального пула хранения при поглощении данных. Затем данные перемещаются из локального хранилища в облако. Это позволяет повысить производительность резервного копирования и архивирования данных.
- Управление [пространством](#page-898-0) в пулах хранения контейнеров После того как вы сконфигурируете IBM Spectrum Protect и добавите пространство хранения, вы должны эффективно управлять своими данными и пространством пула хранения, чтобы они правильно функционировали. Используйте пулы хранения контейнеров, чтобы обеспечить максимальное пространство хранения и производительность сервера.
- Аудит [контейнера](#page-902-0) пула хранения Произведите аудит пула хранения контейнера, чтобы проверить, нет ли противоречий между информацией в базе данных и в контейнере в пуле хранения.
- Требования к системе хранения и уменьшение риска [повреждения](#page-903-0) данных В случае сервера IBM Spectrum Protect можно использовать много типов хранения. Если вы используете дисковое хранилище блоков, твердотельные накопители (solid-state drive, SSD) или подключенные к сети файловые системы в качестве серверного хранилища, то убедитесь, что хранилище соответствует требованиям.

# <span id="page-877-0"></span>**Типы пулов хранения**

Чтобы помочь вам определить, какой тип пулов хранения лучше всего соответствует вашим требованиям к хранению, нужно оценить характеристики каждого типа пула хранения.

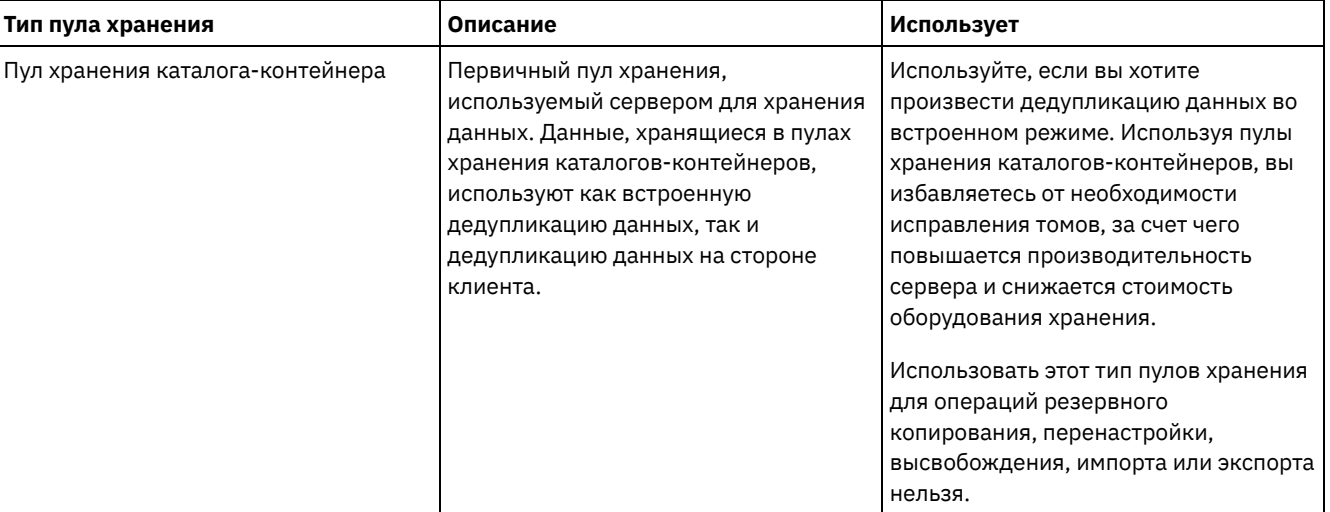

Чтобы оценить каждый тип пулов хранения, используйте следующую таблицу.

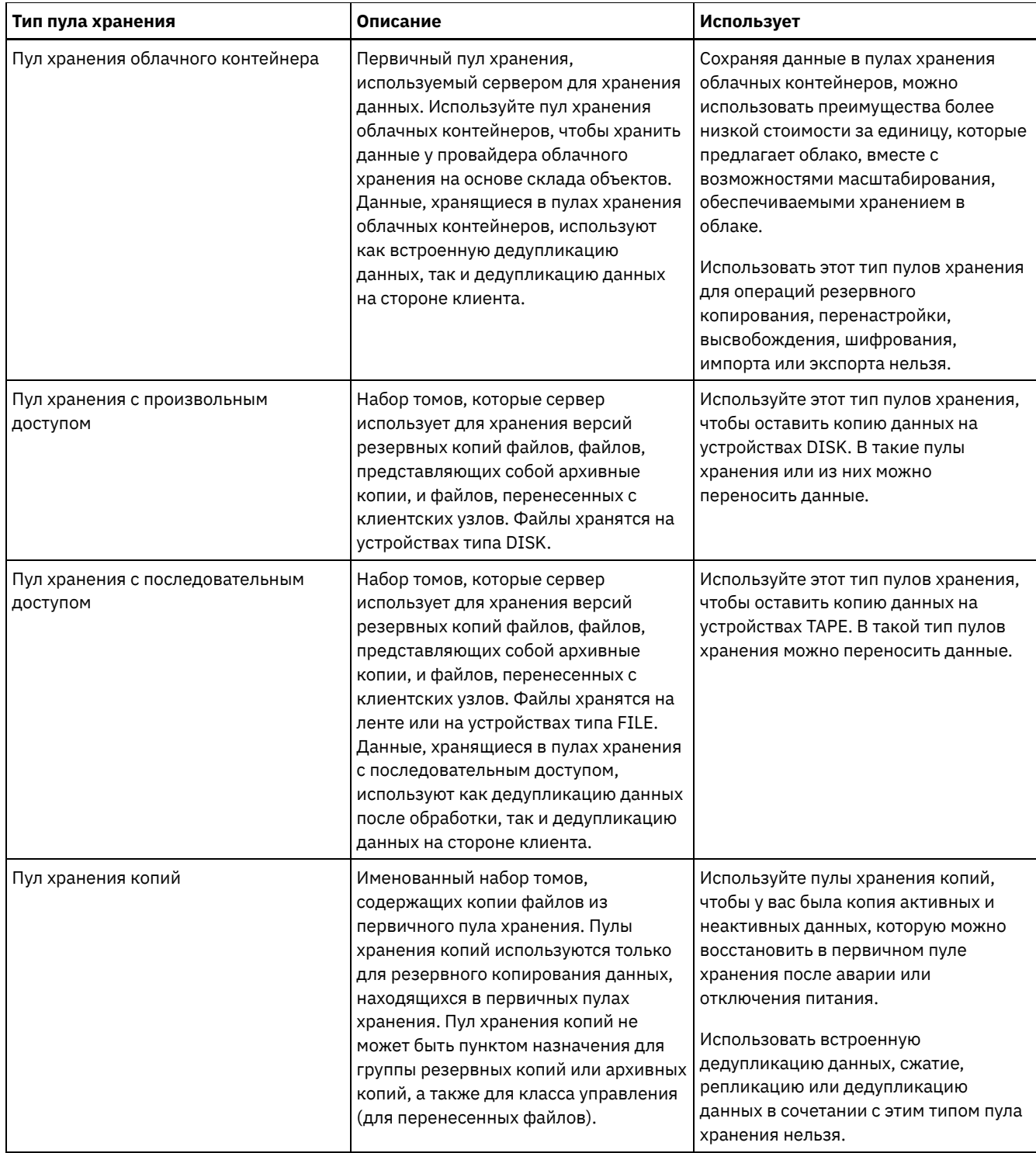

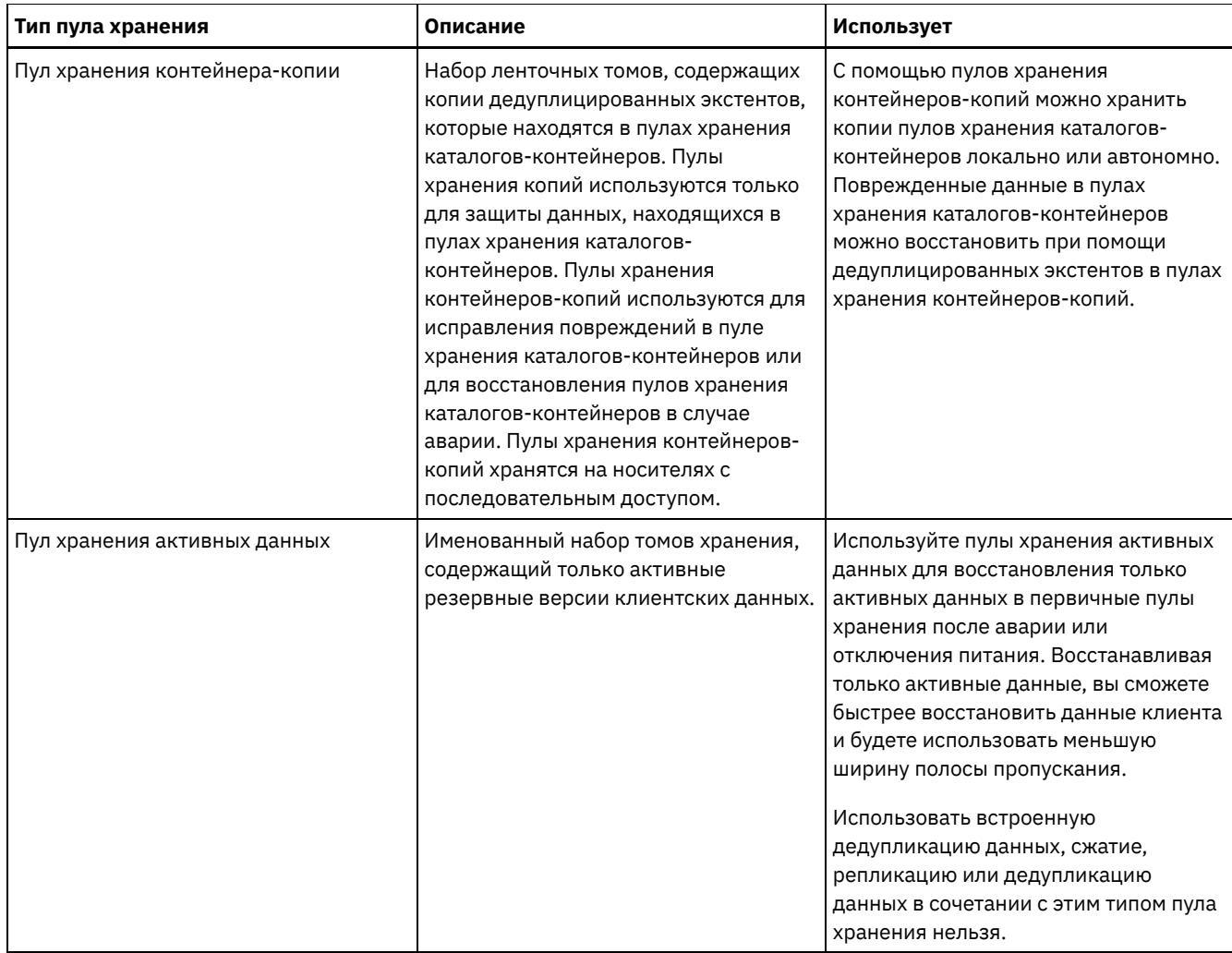

Используйте следующую таблицу, чтобы сравнить возможности пулов хранения и выбрать пул хранения, который лучше всего соответствует вашим бизнес-требованиям, касающимся хранения.

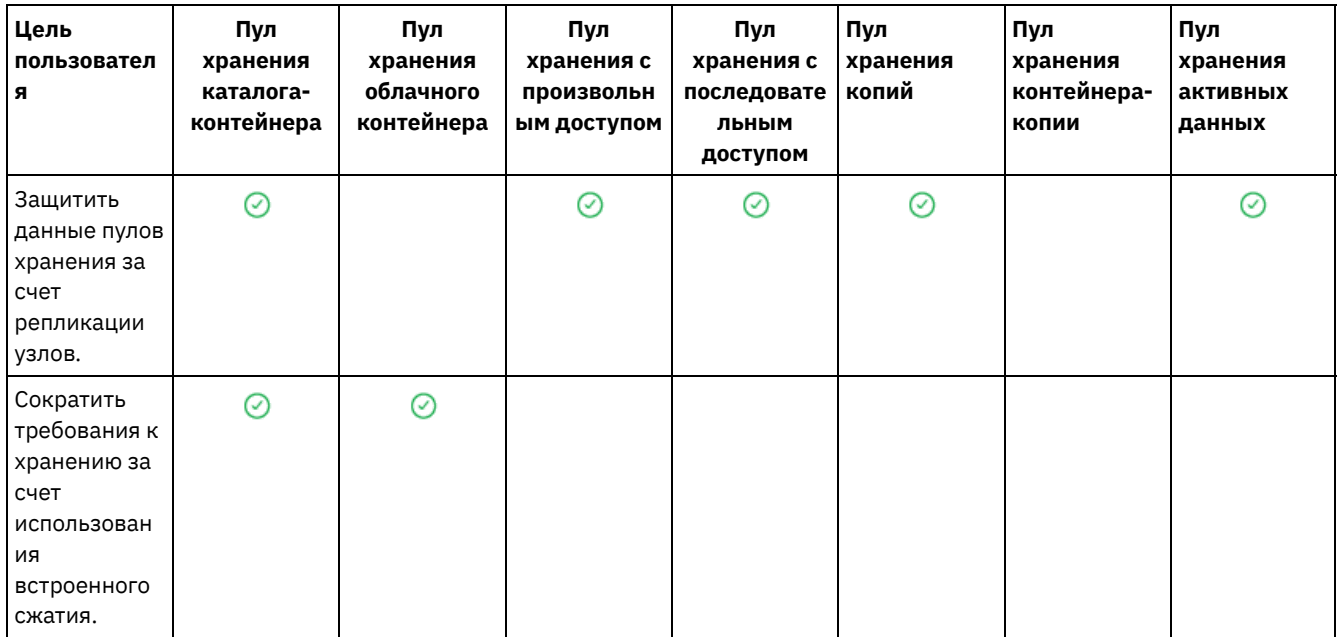

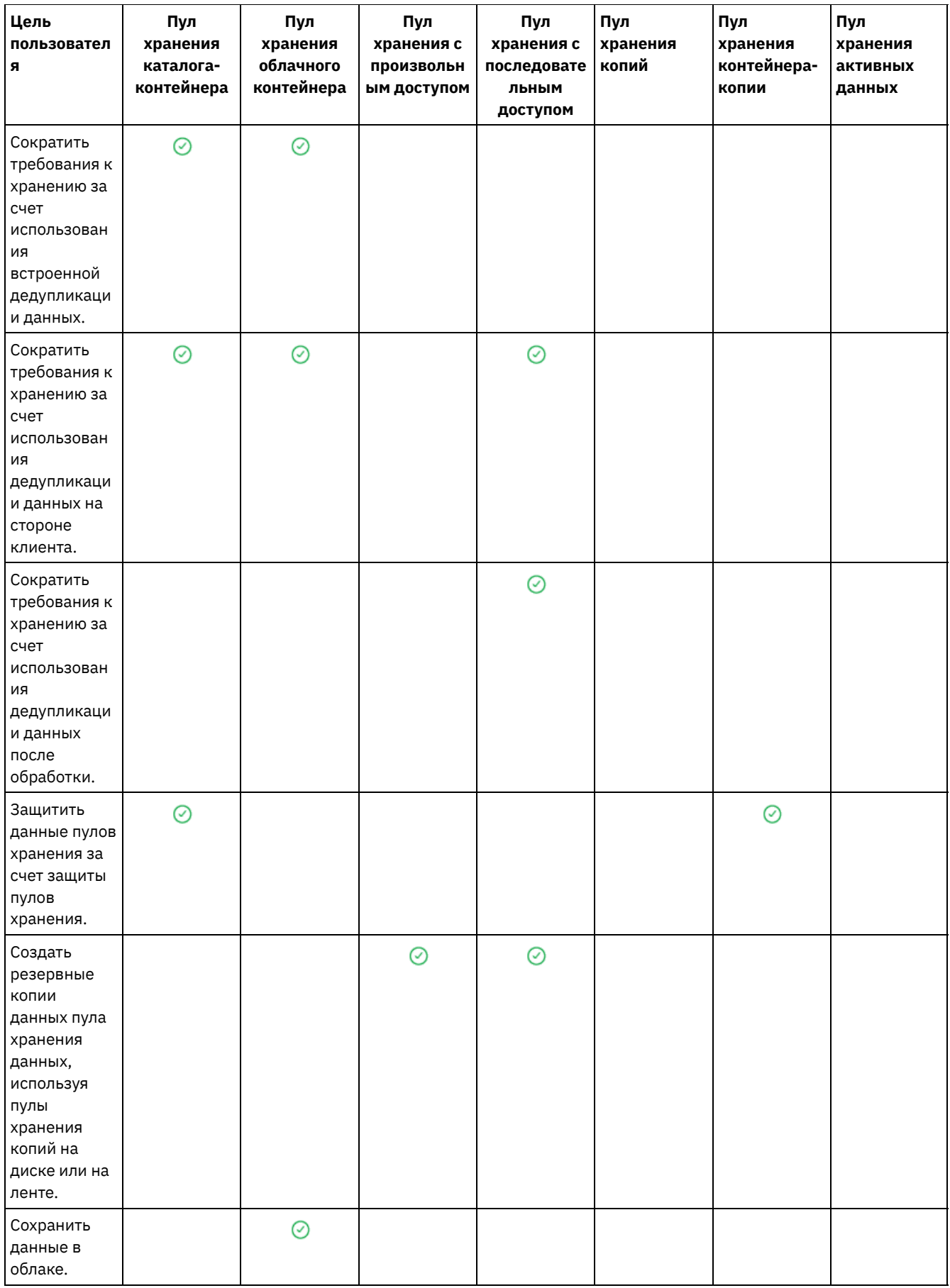

# <span id="page-880-0"></span>**Опции дедупликации данных**

Используйте встроенную дедупликацию данных, чтобы дедуплицировать данные и одновременно записывать их в пул хранения контейнера. Чтобы устранить дубликаты данных из пулов хранения с последовательным доступом (FILE), используйте дедупликацию данных после обработки.

Для встроенной дедупликации данных следует использовать пулы хранения каталогов-контейнеров или пулы хранения облачных контейнеров. Используя пулы хранения каталогов-контейнеров или облачных контейнеров, вы избавляетесь от необходимости в автономной реорганизации, что позволяет повысить производительность сервера и снизить стоимость оборудования хранения. Для этих типов пулов хранения ни классы устройств, ни тома не используются.

При использовании дедупликации данных после обработки сервер сначала идентифицирует данные, а затем удаляет дубликаты данных в пул хранения. На носителе сохраняется только один экземпляр данных. Другие экземпляры тех же данных заменяются указателем на сохраненный экземпляр. При удалении дубликатов данных вы можете восстановить пространство в пуле хранения.

[Дополнительную](http://www.ibm.com/support/knowledgecenter/SSGSG7_7.1.1/com.ibm.itsm.srv.doc/t_dedup.html) информацию о дедупликации данных после обработки смотрите в разделе Дедупликация данных (V7.1.1).

При дедупликации данных на стороне клиента на сервер отправляются только сжатые и дедуплицированные данные. Обработка распределяется между сервером и клиентом в процессе резервного копирования.

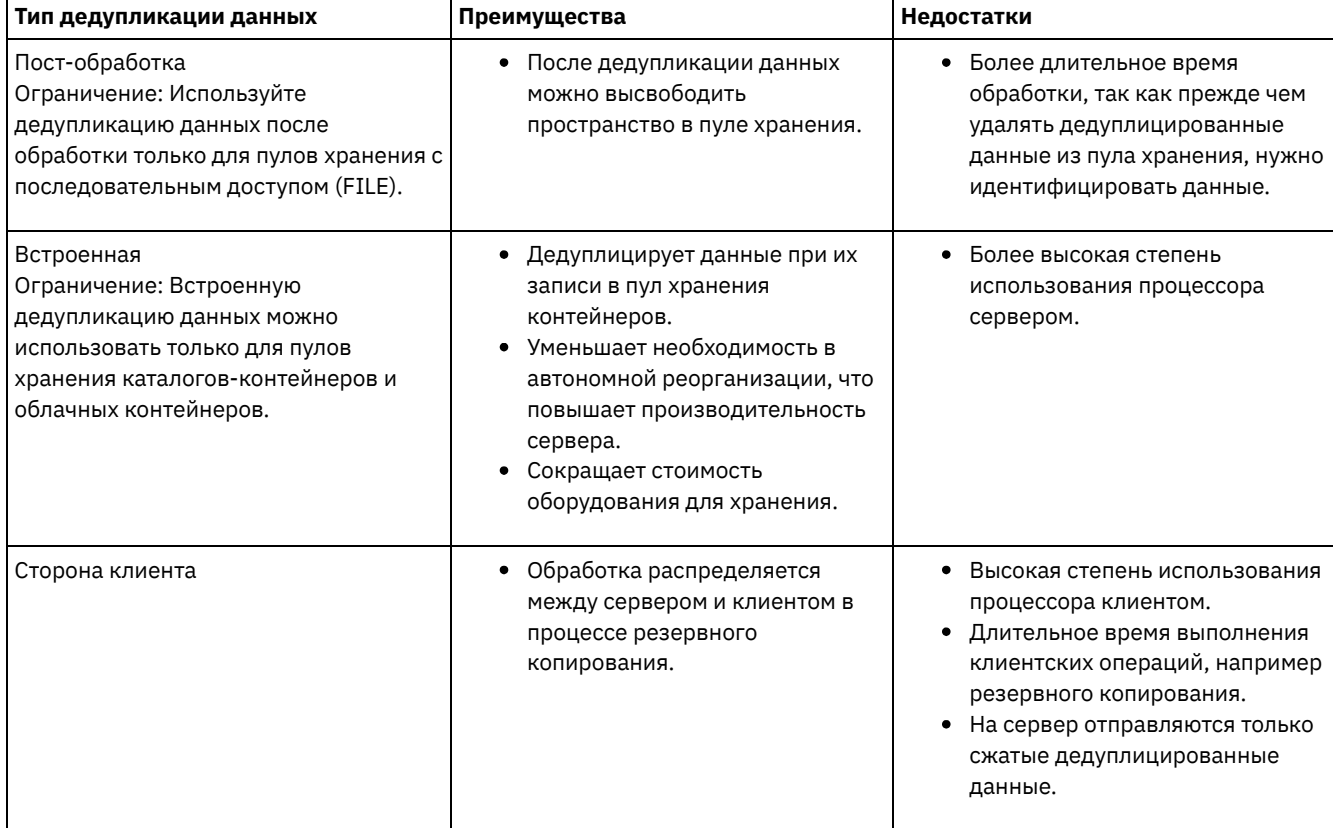

Чтобы сравнить опции дедупликации данных, используйте следующую таблицу.

#### **Задачи, связанные с данной**:

[Конфигурирование](#page-235-0) дедупликации данных (дисковое решение с несколькими площадками) [Конфигурирование](#page-135-0) дедупликации данных (дисковое решение с одной площадкой) [Сравнение](#page-877-0) пулов хранения

# <span id="page-881-0"></span>**Конфигурирование устройств хранения**

Сконфигурируйте устройства хранения, подключив устройства, сконфигурировав драйверы устройств и создав на сервере объекты, соответствующие устройствам.

## **Об этой задаче**

Если вы не используете дисковое решение с одной площадкой или дисковое решение с несколькими площадками, сконфигурируйте устройства хранения и управляйте ими, используя следующие инструкции в документации по V7.1.1;

- Эперационные системы AIX Эперационные системы Linux Конфигурирование и управление устройствами хранения
- <span id="page-882-0"></span>• Операционные системы WindowsКонфигурирование и управление устройствами хранения

# Конфигурирование пула хранения каталога-контейнера для хранения данных

Вы можете сконфигурировать пулы хранения каталогов-контейнеров, чтобы использовать встроенную дедупликацию данных для сохранения дедуплицированных данных.

#### Процедура

Чтобы сохранить данные в пуле хранения каталога-контейнера, выполните следующие шаги:

- 1. Создайте пул хранения каталога-контейнера, сделав следующее:
	- а. В строке меню компонента Центр операций выберите Хранение > Пулы хранения.
	- b. На странице Пулы хранения щелкните по + Пул хранения.
	- с. Выполните шаги в мастере Добавить пул хранения. В качестве типа хранения на основе контейнеров выберите значение Каталог.
- 2. После того как мастер создаст пул хранения, обновите классы управления и наборы политик, чтобы использовать новый пул. Чтобы обновить класс управления для использования нового пула, выполните следующие действия:
	- а. В панели меню компонента Центр операций выберите Службы.
	- b. На странице Политики выберите домен политики и щелкните по Сведения.
	- с. На странице Сведения щелкните по вкладке Наборы политики.
	- d. Щелкните по переключателю Конфигурировать. Теперь наборы политик доступны для изменения.
	- е. Необязательно: Чтобы изменить неактивный набор политик, щелкните по стрелкам вперед и назад, чтобы найти набор политик.
	- f. Обновите один или несколько классов управления, чтобы использовать новый пул, изменив поле Назначение резервного копирования в таблице.
	- g. Щелкните по Сохранить.
- 3. Активируйте измеренный набор политик, выполнив следующие шаги:
	- а. Выберите Активировать. Поскольку изменение активного набора политик может привести к потере данных, будет показана сводка различий между активным набором политик и новым набором политик.
	- b. Проверьте разницу между соответствующими классами управления в двух наборах политик и рассмотрите последствия для файлов клиентов. Файлы клиентов, связанные с классами управления в активном в настоящий момент наборе политик, после активации будут связаны с классами управления с такими же именами в новом наборе политик.
	- с. Укажите в активном в настоящий момент наборе политик классы управления, у которых нет эквивалентов в новом наборе политики, и рассмотрите последствия для файлов клиента. Файлы клиентов, связанные с этими классами управления, будут после активации управляться классом управления по умолчанию в новом наборе политик.
	- d. Если изменения, реализуемые набором политики, являются допустимыми, выберите переключатель Я понимаю, что эти обновления могут вызвать потерю данных и щелкните по Активировать.
- 4. Щелкните по переключателю Конфигурировать. Теперь наборы политик больше нельзя изменять.

### Дальнейшие действия

Чтобы защитить пул хранения каталогов-контейнеров, введите команду PROTECT STGPOOL. Инструкции смотрите в разделах PROTECT STGPOOL (Защитить данные, принадлежащие к пулу хранения) и Копирование пулов хранения каталогов-контейнеров на ленту.

Операционные системы LinuxEсли вы защищаете пул хранения каталогов-контейнеров, копируя данные на удаленный ре сервер, и столкнулись с сетевыми ошибками, смотрите раздел Как узнать, поможет ли технология Aspera FASP оптимизировать передачу данных в вашей системной среде.

• Копирование пулов хранения каталогов-контейнеров на ленту Данные в пуле хранения каталога-контейнера можно защитить, скопировав данные в пулы хранения контейнеровкопий, представленных ленточными томами. Эта ленточная копия используется для исправления повреждений пула хранения каталогов-контейнеров.

- Перевод ленточных томов вне площадки, когда DRM не [сконфигурирован](#page-885-0) Если в вашем решении по хранению есть пулы хранения контейнеров-копий, представленные ленточными томами, но вы не сконфигурировали функцию менеджера восстановления после аварий (DRM), вы можете вручную выполнить процедуру по переводу ленточных томов вне площадки. Обслуживая копии данных на ленточных томах вне площадки, вы сможете восстановить данные, если на площадке произойдет авария.
- Изменение порога высвобождения томов для пулов хранения [контейнеров-копий](#page-885-1) По умолчанию высвобождение ленточных томов включено для пулов хранения контейнеров-копий. Чтобы обеспечить эффективное использование ленточных томов, измените порог высвобождения томов.
- Высвобождение ленточных томов в пулах хранения [контейнеров-копий](#page-886-0) Вы можете высвободить ленточные тома в пулах хранения контейнеров-копий, не выполняя операцию защиты, если у вас нет времени на выполнение и операции по защите, и операции по высвобождению пространства.
- Как указать, следует ли использовать пулы хранения [контейнеров-копий](#page-887-0) для защиты при авариях Определите, соответствуют ли пулы хранения контейнеров-копий требованиям к защите от аварий.

# <span id="page-883-0"></span>**Копирование пулов хранения каталогов-контейнеров на ленту**

Данные в пуле хранения каталога-контейнера можно защитить, скопировав данные в пулы хранения контейнеров-копий, представленных ленточными томами. Эта ленточная копия используется для исправления повреждений пула хранения каталогов-контейнеров.

### **Прежде чем начать**

Задайте на сервере хотя бы одну ленточную библиотеку при помощи команды DEFINE LIBRARY. В ней должно быть достаточно ленточных устройств и чистых томов, чтобы соответствовать вашим потребностям хранения. Дополнительную информацию об управлении носителями резервных копий и конфигурировании менеджера аварийного восстановления (disaster recovery manager, DRM) смотрите в разделе Менеджер аварийного [восстановления](http://www.ibm.com/support/knowledgecenter/SSGSG7_7.1.1/com.ibm.itsm.srv.doc/t_mng_drm.html) (V7.1.1).

### **Об этой задаче**

Для копирования данных в пулах хранения каталогов-контейнеров на ленту Центр операций создает расписание запуска команды PROTECT STGPOOL. При запуске расписания защиты создается одна ленточная копия. При запуске расписания защиты должен быть доступен хотя бы один том. В противном случае операция перемещения выполнена не будет.

Можно создать до двух ленточных копий, но для создания второго пула хранения контейнера-копии следует использовать интерфейс командной строки. Одну ленточную копию можно перенести вне сайта, чтобы обеспечить возможность восстановления после аварии. Другую копию можно оставить локальной для облегчения восстановления после менее серьезных ошибок.

#### Ограничения:

- Виртуальные библиотеки на лентах не поддерживаются вне зависимости от того, какой тип библиотеки определен. Поддерживаются только физические ленты.
- Пулы хранения контейнеров-копий могут использоваться для исправления небольших или средних повреждений пулов хранения, включая повреждения контейнеров и каталогов. Пулы хранения контейнеров-копий также можно использовать для защиты от аварий, но вы должны убедиться, что время восстановления соответствует вашим требованиям. Дополнительные сведения смотрите в разделе Как указать, следует ли использовать пулы хранения [контейнеров-копий](#page-887-0) для защиты при авариях.
- Использовать репликацию для целевого пула хранения контейнера-копии нельзя. Совет: Вы можете создать ленточную копию данных пула хранения каталога-контейнера на сайте аварийного восстановления, используя эту процедуру для создания пула хранения контейнера-копии на целевом сервере репликации. Затем запланируйте выполнение команд PROTECT STGPOOL и REPLICATE NODE на исходном сервере репликации, чтобы защитить ваши данные на целевом сервере репликации.
- Описанную процедуру нельзя использовать, если с пулом хранения каталогов-контейнеров уже связан пул хранения контейнеров-копий. Чтобы создать второй пул хранения контейнеров-копий, выполните инструкции в разделе 5.

Если вы создали пул хранения контейнеров-копий как часть мастера Добавить пул хранения, в этой процедуре нет необходимости. После завершения работы мастера Центр операций сконфигурирует пул хранения контейнера-копии и расписание защиты.

Чтобы сконфигурировать защиту пула хранения с копированием на ленту для существующего пула хранения каталоговконтейнеров, выполните следующие действия:

- 1. В строке меню компонента Центр операций выберите Хранение > Пулы хранения.
- 2. На странице Пулы хранения выберите пул хранения каталогов-контейнеров, для которого требуется защита с копированием на ленту.
- 3. Выберите Еще > Добавить пул контейнеров-копий.
- 4. Выполните инструкции в окне Добавить пул контейнеров-копий, чтобы запланировать защиту с копированием на ленту.
- 5. Выполнив предыдущие шаги, можно добавить второй пул хранения контейнеров-копий, используя интерфейс командной строки. Дополнительно, выполните следующие действия, чтобы добавить пул хранения контейнеровкопий:
	- a. Создайте пул хранения контейнеров-копий при помощи команды DEFINE STGPOOL.
	- b. Назначьте этот пул хранения контейнеров-копий пулу хранения каталогов-контейнеров командой UPDATE STGPOOL для пула каталогов-контейнеров.

#### **Результаты**

После завершения конфигурирования данные в пуле хранения каталога-контейнера копируются в пул хранения контейнера-копии в соответствии с заданным расписанием защиты.

## **Дальнейшие действия**

1. Если вы создали ленточную копию для хранения вне сайта, включите внесайтовый пул хранения контейнера-копии для операций DRM, введя команду SET DRMCOPYCONTAINERSTGPOOL. Убедитесь, что ленточные тома добавлены в расписания ротации лент вне сайта. Если DRM не сконфигурирован, нужно это сделать или следует воспользоваться альтернативным методом перемещения лент в удаленное положение. Инструкции по альтернативному методу смотрите в разделе Перевод ленточных томов вне площадки, когда DRM не сконфигурирован. Чтобы убедиться, что дистанционные пулы хранения [контейнеров-копий](#page-885-0) включены для DRM, воспользуйтесь командой QUERY DRMSTATUS.

Инструкции по конфигурированию DRM смотрите в документе Disaster recovery [manager](http://www.ibm.com/support/knowledgecenter/SSGSG7_7.1.1/com.ibm.itsm.srv.doc/t_mng_drm.html) (V7.1.1.

2. Убедитесь, что порог высвобождения для пула хранения контейнера-копии соответствует вашим требованиям.

По умолчанию высвобождение ленточных томов включено для новых пулов хранения контейнеров-копий, созданных с использованием компонента Центр операций. Высвобождение тома происходит, когда порог высвобождения для пула хранения контейнеров-копий меньше 100%. Однако ленточные тома не являются кандидатами для высвобождения, пока они не заполнены на 75%. При использовании высвобождения для пулов хранения контейнеров-копий, у которых есть тома вне сайта, действуйте с осторожностью. Когда том вне сайта становится подлежащим высвобождению, сервер перемещает экстенты с тома обратно в расположение на сайте. Если авария происходит локально, то сервер сможет получить экстенты с удаленного тома, если у восстановленной базы данных есть ссылки на экстенты на удаленном томе. Чтобы запретить немедленную перезапись томов после удаления всех экстентов, используйте параметр REUSEDELAY, чтобы задать значение, превышающее 0. Центр операций задает порог высвобождения, равный 60%, для пулов хранения контейнеров-копий, находящихся на сайте.

Инструкции по изменению порога высвобождения смотрите в разделе Изменение порога высвобождения томов для пулов хранения [контейнеров-копий.](#page-885-1)

3. Защитите метаданные для пула хранения контейнера-копии.

При выполнении расписания защиты экстенты данных в пулах хранения контейнеров-копий копируются на ленточные тома без связанных метаданных. Эти метаданные требуются для восстановления ленточных копий. Для защиты метаданных необходимо по отдельности выполнить резервное копирование базы данных сервера, а также файлов хронологии тома, опций сервера и файлов конфигурации устройств. Если используется консолидация для пулов хранения контейнеров-копий, содержащих удаленные ленточные тома, убедитесь, что для обеспечения защиты аварийного восстановления выполнены следующие требования:

- Резервное копирование баз данных запускается после выполнения расписаний защиты пулов хранения и расписаний перемещения DRM.
- Все тома резервных копий баз данных и тома DRM переносятся в удаленное положение вместе.

Инструкции по резервному копированию базы данных сервера смотрите в разделе Как задать расписания для операций по обслуживанию сервера.

4. (Необязательно) Измените расписание защиты для пула хранения каталога-контейнера, у которого есть один или несколько связанных пулов хранения контейнеров-копий, используя команду UPDATE SCHEDULE. Имя расписания, созданного компонентом Центр операций - CONTAINER\_COPY.

#### Понятия, связанные с данным:

Хранение данных в пулах хранения контейнеров-копий Задачи, связанные с данной: Как указать, следует ли использовать пулы хранения контейнеров для защиты при авариях Ссылки, связанные с данной: DEFINE LIBRARY (Задать библиотеку) PROTECT STGPOOL (Защитить данные, принадлежащие к пулу хранения) UPDATE SCHEDULE (изменение административного расписания) QUERY DRMSTATUS (Запросить системные параметры менеджера аварийного восстановления)

## <span id="page-885-0"></span>Перевод ленточных томов вне площадки, когда DRM не

## сконфигурирован

Если в вашем решении по хранению есть пулы хранения контейнеров-копий, представленные ленточными томами, но вы не сконфигурировали функцию менеджера восстановления после аварий (DRM), вы можете вручную выполнить процедуру по переводу ленточных томов вне площадки. Обслуживая копии данных на ленточных томах вне площадки, вы сможете восстановить данные, если на площадке произойдет авария.

### Процедура

- 1. Зарезервируйте том хранения, который нужно перевести вне площадки, используя команду CHECKOUT LIBVOLUME.
- 2. Обновите том, чтобы указать, что он переводится вне площадки, введя команду UPDATE VOLUME и указав ACCESS=UNAVAILABLE. (Необязательно) Укажите расположение вне площадки, используя параметр LOCATION. Например, укажите LOCATION=SITE1.
- 3. Высвободите (консолидируйте) пространство, выполнив одно из следующих действий:
	- о Чтобы высвободить пространство, не защищая пул хранения, введите команду PROTECT STGPOOL и укажите TYPE=LOCAL W RECLAIM=ONLY.
	- о Чтобы высвободить пространство, защищая пул хранения, введите команду PROTECT STGPOOL, не указывая RECLAIM=ONLY.
- 4. Отслеживайте том при помощи команды QUERY VOLUME. Если том показан как недоступный и пустой, верните том на площадку и активируйте его в библиотеке, используя команду CHECKIN LIBVOLUME.
- 5. Обновите том, введя команду UPDATE VOLUME и указав ACCESS=READWRITE.

#### Ссылки, связанные с данной:

CHECKOUT LIBVOLUME (Исключение тома хранения из библиотеки) PROTECT STGPOOL (Защитить данные, принадлежащие к пулу хранения) UPDATE VOLUME (изменение тома пула хранения)

# <span id="page-885-1"></span>Изменение порога высвобождения томов для пулов хранения контейнеров-копий

По умолчанию высвобождение ленточных томов включено для пулов хранения контейнеров-копий. Чтобы обеспечить эффективное использование ленточных томов, измените порог высвобождения томов.

- 1. Щелкните на странице Обзор в компоненте Центр операций по Хранение > Пулы хранения.
- 2. Выберите пул хранения и нажмите кнопку Сведения, а затем щелкните по Свойства.
- 3. В разделе Высвобождение задайте процент высвобождения и нажмите кнопку Сохранить. Совет: Другой вариант - изменить процент высвобождения при помощи команды UPDATE STGPOOL, задав для нее параметр RECLAIM. Подробную информацию о параметре RECLAIM смотрите в описании команд, позволяющих задать и обновить пулы хранения контейнеров-копий.

Ограничение: Команду RECLAIM STGPOOL нельзя использовать для высвобождения томов в пулах хранения контейнеров-копий. Подробную информацию о высвобождении томов в пулах хранения контейнеров-копий смотрите в описании параметра RECLAIM в команде PROTECT STGPOOL.

# <span id="page-886-0"></span>**Высвобождение ленточных томов в пулах хранения контейнеровкопий**

Вы можете высвободить ленточные тома в пулах хранения контейнеров-копий, не выполняя операцию защиты, если у вас нет времени на выполнение и операции по защите, и операции по высвобождению пространства.

## **Об этой задаче**

При вводе команды PROTECT STGPOOL, если целевой пул хранения является пулом хранения контейнеров-копий, по умолчанию выполняется и операция защиты, и операция высвобождения. Предпочтительная практика - разрешить выполнение и операции защиты, и операции высвобождения. Однако, чтобы сэкономить время, можно выполнить только операцию защиты пула хранения или только операцию высвобождения, либо можно ограничить число высвобождаемых ленточных томов. Используйте эту процедуру, только если вам нужно быстро высвободить ленточные тома или нужно высвободить ограниченное число ленточных томов.

#### **Процедура**

Чтобы высвободить ленточные тома, не выполняя операцию по защите пула хранения, сделайте следующее:

- 1. Необязательно: Чтобы довести до максимума объем высвобождаемого пространства, запустите процесс удаления устаревших объектов из перечня, введя команду EXPIRE INVENTORY.
- 2. Решите, хотите ли вы, чтобы высвобождение пространства выполнялось до завершения, или хотите ограничить число высвобождаемых ленточных томов.
- 3. Чтобы запустить высвобождение до его завершения, введите команду PROTECT STGPOOL и задайте параметры TYPE=LOCAL и RECLAIM=ONLY. Например, чтобы высвободить пространство в локальном пуле хранения контейнера-копии, заданном в качестве целевого пула защиты для SPOOL1, введите следующую команду:

protect stgpool spool1 type=local reclaim=only

- 4. Чтобы высвободить ограниченное число ленточных томов, выполните следующие шаги:
	- a. Задайте предел высвобождения для пула хранения контейнера-копии, введя команду UPDATE STGPOOL с параметром RECLAIMLIMIT. Этот параметр ограничивает число томов в пуле хранения контейнеров-копий, которые высвобождаются.
	- b. Введите команду PROTECT STGPOOL и задайте параметр TYPE=LOCAL, указав вместе с ним либо параметр RECLAIM=YESLIMITED, либо параметр RECLAIM=ONLYLIMITED.

Совет: Если вы зададите RECLAIM=YESLIMITED, и операция высвобождения, и операция защиты пула хранения будут выполнены при вводе команды PROTECT STGPOOL. Если вы зададите RECLAIM=ONLYLIMITED, высвобождение будет единственной выполняемой операцией. Если вы зададите любое из этих значений, высвобождение будет выполняться, только пока не будет достигнут предел высвобождения, заданный для пула хранения контейнера-копии. Предел высвобождения назначается с помощью параметра RECLAIMLIMIT в команде DEFINE STGPOOL или UPDATE STGPOOL.

Например, чтобы высвободить предельное число ленточных томов, равное пяти, в пуле хранения контейнера-копии CCPOOL1, не выполняя операцию защиты для исходного пула хранения каталогаконтейнера SPOOL1, введите следующие команды:

```
update stgpool ccpool1 reclaimlimit=5
protect stgpool spool1 type=local reclaim=onlylimited
```
Например, чтобы защитить пул хранения SPOOL1 и высвободить ленточные тома, максимальное число которых может достигать 10, в связанном пуле хранения контейнера-копии, введите следующую команду:

update stgpool spool1 reclaimlimit=10 protect stgpool spool1 type=local reclaim=yeslimited

#### **Результаты**

Обработка высвобождения для этого пула хранения контейнеров-копий завершается. Операция защиты пула хранения не выполнялась, так что данные в пуле хранения каталога-контейнера, обновленного с момента последней операции

## **Дальнейшие действия**

1. Защитите данные в пуле хранения каталога-контейнера путем их переноса в пул хранения контейнера-копии, введя команду PROTECT STGPOOL и задав параметр TYPE=LOCAL. Процесс защиты выполняется с использованием параметра по умолчанию RECLAIM=YES. Операция защиты займет меньше времени, поскольку высвобождение уже выполнено.

Например, чтобы защитить данные в пуле хранения каталога-контейнера с именем SPOOL1, введите следующую команду:

protect stgpool spool1 type=local

Либо, защитите данные в пуле хранения каталога-контейнера с именем SPOOL1, не выполняя высвобождение пространства; для этого введите следующую команду:

protect stgpool spool1 type=local reclaim=no

2. Создайте резервную копию базы данных сервера и запустите запланированные операции обслуживания. Инструкции смотрите в разделе Как задать расписания для операций по [обслуживанию](#page-236-0) сервера.

#### **Ссылки, связанные с данной**:

PROTECT STGPOOL (Защитить данные, принадлежащие к пулу хранения) DEFINE STGPOOL (Задать пул хранения контейнера-копии) UPDATE STGPOOL (Задать пул хранения контейнера-копии) EXPIRE INVENTORY (ручной запуск обработки устаревания перечня)

# <span id="page-887-0"></span>**Как указать, следует ли использовать пулы хранения контейнеровкопий для защиты при авариях**

Определите, соответствуют ли пулы хранения контейнеров-копий требованиям к защите от аварий.

## **Об этой задаче**

Можно создать внесайтовую копию пула хранения контейнеров-копий, чтобы можно было произвести восстановление при авариях или чтобы выполнить нормативные требования и бизнес-требования к внесайтовым ленточным копиям. Прежде чем вы решите использовать внесайтовые ленточные копии для защиты при авариях, внимательно рассмотрите вопрос, соответствует ли решение вашим целям по экономии времени.

Использование пулов хранения контейнеров-копий для аварийного восстановления подходит, если объем данных в вашей среде меньше или равен следующим значениям:

- 200 ТБ общего объема управляемых данных
- 50 ТБ внутренних данных
- 37 ТБ фронтальных данных

Общий объем управляемых данных

Все данные, которые хранятся в пуле хранения каталога-контейнера на сервере. Сюда входят как активные, так и неактивные версии данных. Число версий определяется политикой хранения.

#### Внутренние данные

Все данные, которые хранятся в пуле хранения контейнера-копии.

Фронтальные данные

Текущие активные данные, которые хранятся в пуле хранения контейнера-копии. Это активные данные, которые используются для восстановления данных на клиентских узлах. При аварии, чтобы восстановить производство, потребуются все фронтальные данные или их часть. Фронтальные данные - это процент общего объема управляемых данных, который меньше или равен общему объему управляемых данных в зависимости от используемых параметров политики.

Чтобы произвести восстановление после аварии в течение 48 часов, системная среда на сайте восстановления должна соответствовать минимальным требованиям к аппаратным средствам для выполнения действий в следующей таблице.

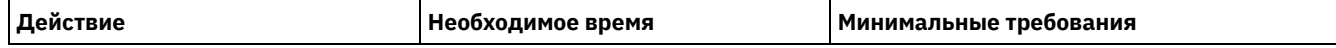

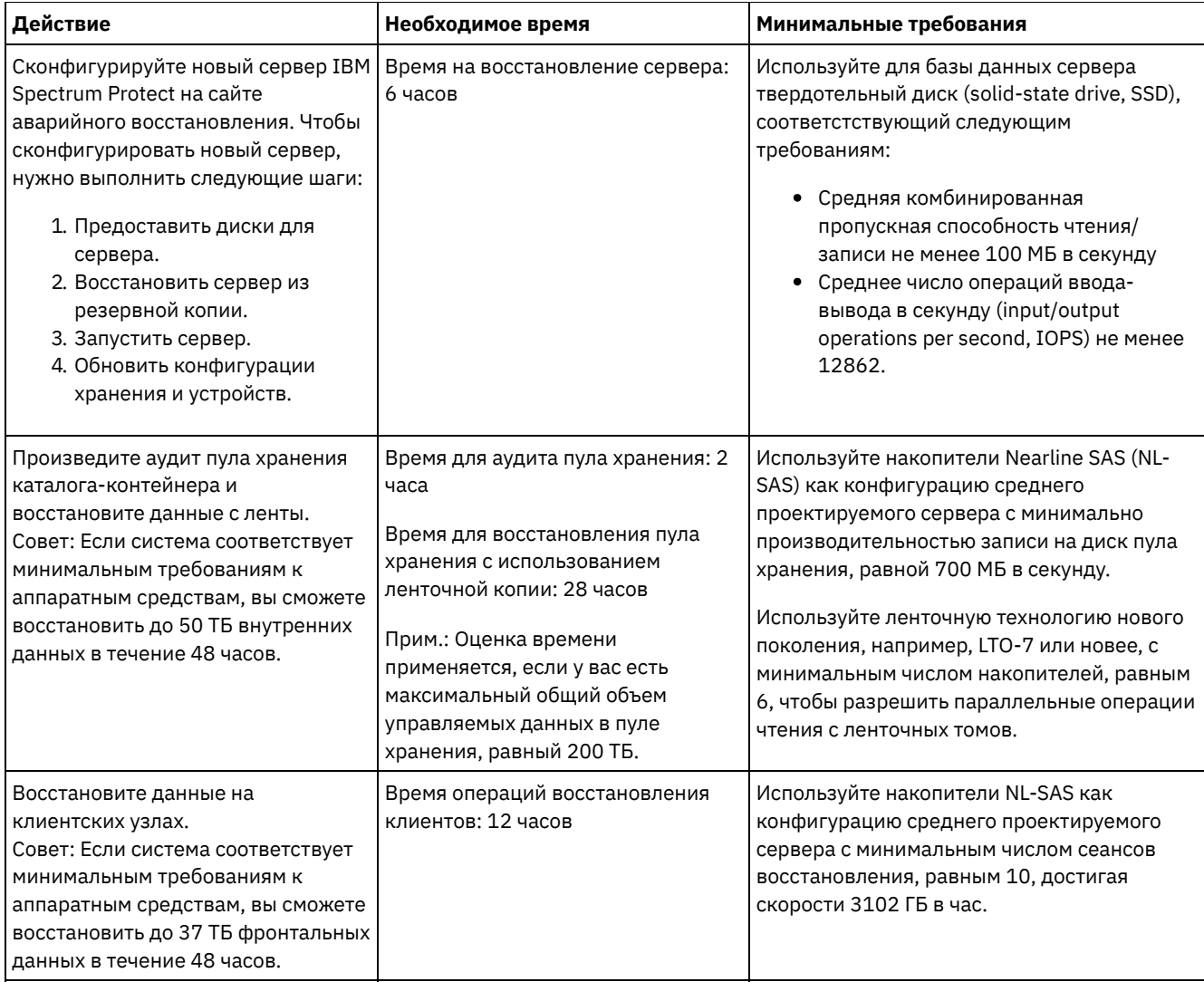

## **Процедура**

1. Оцените время восстановления после аварии для вашей среды, используя следующую таблицу. Определите, соответствует ли время восстановления вашим требованиям.

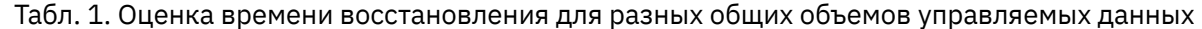

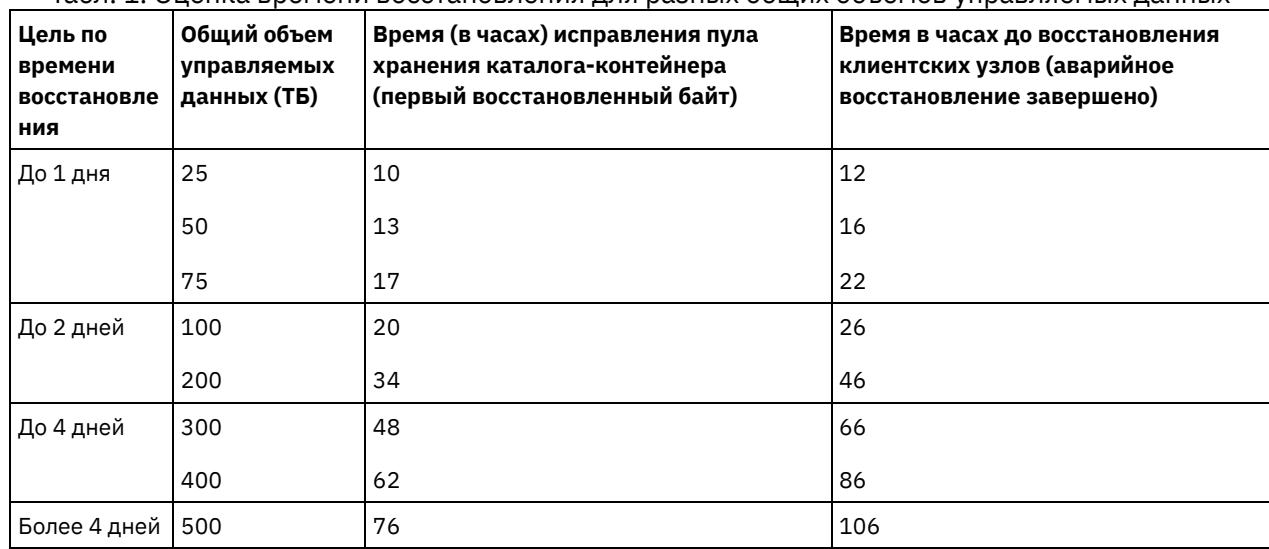

Примечания:

Достигаемые скорости сильно зависят от рабочей нагрузки и сконфигурированной среды.

- Процент фронтальных данных относится к общему объему управляемых данных. При увеличении объема фронтальных данных увеличивается общее время восстановления. При уменьшении объема фронтальных данных общее время восстановления уменьшается.
- 2. Оцените время восстановления для вашей среды, используя следующие формулы:
	- Оцените значение **Время (в часах) исправления пула хранения каталога-контейнера (первый восстановленный байт)**:

Время до восстановления первого байта клиента = 6 часов + 14 часов для каждых 100 ТБ общих управляемых данных

Оцените значение **Время в часах до восстановления клиентских узлов (аварийное восстановление завершено)**:

Время до полного восстановления клиента = Время до восстановления первого байта клиента + ((Общий объем управляемых данных \* Фронтальные данные) / Скорость восстановления)

**Скорость восстановления**: Скорость, с которой клиенты могут восстановить данные с сервера обратно на свой локальный компьютер или устройство хранения.

3. Выполните тест-процедуры по аварийному восстановлению, чтобы можно было использовать пулы хранения контейнеров-копий для восстановления вашей среды в течение промежутка времени, соответствующего вашим требованиям.

#### **Ссылки, связанные с данной**:

<span id="page-889-0"></span>[Восстановление](#page-1002-0) пулов хранения после аварии

# **Конфигурирование пула хранения облачного контейнера для хранения данных**

Вы можете сохранять дедуплицированные и недедуплицированные данные в пуле хранения облачного контейнера и восстанавливать данные по мере необходимости. Пулы хранения облачных контейнеров можно сконфигурировать для использования одного из следующих провайдеров услуг и протоколов: Amazon Web Services (AWS) с Simple Storage Service (S3), IBM® Cloud Object Storage с Swift или S3 (и IBM SoftLayer), Microsoft Azure, а также OpenStack со Swift с использованием Keystone версии 1 или версии 2. Пулы хранения облачных контейнеров не поддерживаются в Linux on System z.

### **Прежде чем начать**

Сделайте следующее:

- 1. Получите информацию о конфигурации для вашего провайдера облачных услуг:
	- [Amazon](#page-890-0) с S3 (не на месте)
	- [Microsoft](#page-892-0) Azure
	- IBM Cloud Object Storage с S3 (не на месте, с IBM [SoftLayer\)](#page-894-0)
	- IBM Cloud Object Storage со Swift (не на месте, с IBM [SoftLayer\)](#page-893-0)
	- IBM Cloud Object [Storage](#page-895-0) с S3 (на месте)
	- [OpenStack](#page-896-0) со Swift (на месте или не на месте)
- 2. Задайте класс устройств для операций резервного копирования базы данных. При использовании шифрования для пулов хранения облачных контейнеров главный ключ шифрования сервера используется для защиты облачного ключа шифрования в резервной копии базы данных.
	- a. В строке меню компонента Центр операций выберите Серверы.
	- b. Выберите строку сервера и щелкните по Резервное копирование.
	- c. Выберите класс устройств, который нужно использовать для операций резервного копирования базы данных, и щелкните по Резервное копирование.

Совет: Либо используйте команду SET DBRECOVERY, чтобы задать класс устройства для резервного копирования базы данных.

### **Процедура**

Чтобы сохранить данные в пуле хранения облачного контейнера, выполните следующие шаги:

- 1. Создайте пул хранения облачного контейнера. Вы должны задать информацию о конфигурации, идентифицирующую службу облака.
	- a. В строке меню компонента Центр операций выберите Хранение > Пулы хранения.
	- b. На странице Пулы хранения щелкните по + Пул хранения.
	- c. Выполните шаги в мастере Добавить пул хранения. Выберите в качестве типа хранения на основе контейнеров значение Облако на месте или Облако вне системы.
- 2. Обновите классы управления и наборы политик, чтобы использовать новый пул хранения. Чтобы обновить класс управления для использования нового пула хранения, выполните следующие шаги:
	- a. В панели меню компонента Центр операций выберите Службы.
	- b. На странице Политики выберите домен политики и щелкните по Сведения.
	- c. На странице Сведения щелкните по вкладке Наборы политики.
	- d. Щелкните по переключателю Конфигурировать. Теперь наборы политик доступны для изменения.
	- e. Необязательно: Чтобы изменить неактивный набор политик, щелкните по стрелкам вперед и назад, чтобы найти набор политик.
	- f. Обновите один или несколько классов управления, чтобы использовать новый пул хранения, изменив поле Назначение резервного копирования в таблице.
	- g. Щелкните по Сохранить.
- 3. Активируйте измеренный набор политик, выполнив следующие шаги:
	- a. Выберите Активировать. Поскольку изменение активного набора политик может привести к потере данных, будет показана сводка различий между активным набором политик и новым набором политик.
	- b. Проверьте разницу между соответствующими классами управления в двух наборах политик и рассмотрите последствия для файлов клиентов. Файлы клиентов, связанные с классами управления в активном в настоящий момент наборе политик, после активации будут связаны с классами управления с такими же именами в новом наборе политик.
	- c. Укажите в активном в настоящий момент наборе политик классы управления, у которых нет эквивалентов в новом наборе политики, и рассмотрите последствия для файлов клиента. Файлы клиентов, связанные с этими классами управления, будут после активации управляться классом управления по умолчанию в новом наборе политик.
	- d. Если изменения, реализуемые набором политики, являются допустимыми, выберите переключатель Я понимаю, что эти обновления могут вызвать потерю данных и щелкните по Активировать.
- 4. Щелкните по переключателю Конфигурировать. Теперь наборы политик больше нельзя изменять.
- 5. Чтобы воспользоваться преимуществами локального хранения, создайте каталог пула хранения для этого пула хранения, используя команду DEFINE STGPOOLDIRECTORY. Дополнительные сведения смотрите в разделе Оптимизация [производительности](#page-897-0) для облачного хранения объектов.

#### **Задачи, связанные с данной**:

Подготовка к [конфигурированию](#page-890-0) пулов хранения облачного контейнера для AWS с S3 (не на месте) Подготовка к [конфигурированию](#page-895-0) пулов хранения облачного контейнера для IBM Cloud Object Storage с S3 (на месте) Подготовка к [конфигурированию](#page-894-0) пулов хранения облачного контейнера для IBM Cloud Object Storage с S3 (не на месте) Подготовка к [конфигурированию](#page-893-0) пулов хранения облачного контейнера для IBM Cloud Object Storage со Swift (не на месте)

Подготовка к [конфигурированию](#page-896-0) пулов хранения облачного контейнера для OpenStack со Swift

[Шифрование](#page-897-1) данных для пулов хранения облачных контейнеров

Оптимизация [производительности](#page-897-0) для облачного хранилища объектов

#### **Ссылки, связанные с данной**:

<span id="page-890-0"></span>SET DBRECOVERY (Задать класс устройств для автоматического резервного копирования)

# **Подготовка к конфигурированию пулов хранения облачного контейнера для AWS с S3 (не на месте)**

Прежде чем конфигурировать пулы хранения облачных контейнеров для использования Amazon Web Services (AWS) вне площадки с использованием протокола Simple Storage Service (S3), нужно получить от Amazon информацию, необходимую для процесса конфигурирования.

### **Об этой задаче**

Идентификационные данные учетной записи AWS отличаются от идентификационных данных учетной записи Amazon. При конфигурировании пулов хранения в компоненте Центр операций или с использованием команды DEFINE STGPOOL используйте идентификационные данные вашей учетной записи AWS.

Для хранения данных AWS использует участки памяти. Участки памяти AWS используются так же, как контейнеры в пуле хранения облачных контейнеров. IBM Spectrum Protect автоматически создает в Amazon участок памяти для экземпляра IBM Spectrum Protect, и этот участок памяти совместно используется всеми пулами для этого экземпляра.

Ограничение: Измените участок памяти AWS только в IBM Spectrum Protect, не изменяя данные в участке памяти и не изменяя параметры конфигурации для участка памяти.

### Процедура

- 1. Войдите в систему, используя учетную запись AWS; для этого перейдите на страницу Amazon S3 и щелкните по Create an AWS Account (Создать учетную запись AWS).
- 2. Получите свои идентификационные данные AWS:
	- а. Перейдите на страницу Amazon S3 и щелкните по Войти на консоль.
	- b. Выберите свое имя и выберите Учетные данные защиты.
	- с. Перейдите в раздел Ключи доступа, чтобы найти поля ID ключа доступа и Ключ доступа для защиты. Запишите значения, чтобы вы смогли их использовать при конфигурировании пулов хранения.
- 3. Если вы собираетесь сконфигурировать пулы хранения с помощью мастера Добавить пул хранения в компоненте Центр операций, используйте для параметров команды следующие значения:
	- о Типоблака: Amazon S3 API
	- ID ключа доступа: ID\_ключа\_доступа
	- о Секретный ключ доступа: секретный ключ доступа
	- о Регион: Выберите конечную точку региона, которая лучше всего подходит к вашему расположению, на основе страницы AWS Regions and Endpoints (Регионы и конечные точки AMS). Если вы выберете Другой, задайте URL конечной точки региона в поле URL, включив протокол; как правило, это https://. Обычно для параметра Region можно использовать регион, который находится ближе всего к вашему физическому расположению. Поскольку участок памяти Amazon существует только в одном регионе, вы сможете задать только один URL конечной точки для региона. Если вам требуется регион GovCloud, задайте URL со страницы AWS GovCloud (US) Endpoints (Конечные точки AWS GovCloud (US)).

Внимание: Используйте в качестве значения региона (Region) только URL конечной точки AWS, например, https://s3-us-west-1.amazonaws.com. Не используйте в качестве этого значения статический хостинг-URL веб-сайта.

- о Имя бакета: Используйте имя бакета по умолчанию, сгенерированное сервером, или задайте новое имя бакета.
- 4. Чтобы задать пул хранения облачного контейнера, введите команду DEFINE STGPOOL со следующими значениями:
	- o CLOUDTYPE: S3
	- IDENTITY: ID\_ключа\_доступа
	- о PASSWORD: секретный\_ключ\_доступа
	- CLOUDURL: Задайте URL конечной точки региона, который больше всего подходит к вашему расположению, на основе страницы AWS Regions and Endpoints (Регионы и конечные точки AMS Amazon).

Как правило, для параметра CLOUDURL можно использовать регион, который находится ближе всего к вашему физическому расположению. Если вам требуется регион GovCloud, задайте URL со страницы AWS GovCloud (US) Endpoints (Конечные точки AWS GovCloud (US)).

Внимание: Используйте в качестве значения CLOUDURL только URL конечной точки AWS, например, https://s3-us-west-1.amazonaws.com. Не используйте в качестве этого значения статический хостинг-URL веб-сайта.

## Дальнейшие действия

Сконфигурируйте пулы хранения облачного контейнера для AWS, следуя инструкциям в разделе Конфигурирование пула хранения облачного контейнера для хранения данных.

# Конфигурирование Amazon S3-совместимого устройства в качестве пула хранения облачного контейнера

Вы можете сконфигурировать устройство хранения, совместимое с протоколом Amazon Simple Storage Service (S3), чтобы устройство можно было использовать как пул хранения облачного контейнера IBM Spectrum Protect.

Об этой задаче

Для хранения данных Amazon S3 использует бакеты (участки памяти). Вы должны создать бакет на S3-совместимом устройстве для использования сервером IBM Spectrum Protect. После создания бакета используйте учетные данные из учетной записи на Amazon S3-совместимом облачном устройстве хранения объектов, когда будете конфигурировать пулы хранения с помощью команды DEFINE STGPOOL.

Ограничение: Не изменяя данные в бакете и не изменяйте параметры конфигурации для бакета.

### Процедура

- 1. Создайте бакет на устройстве облачного хранения объектов. Следуйте инструкциям в документации по устройству.
- 2. Создайте учетную запись пользователя на устройстве облачного хранения объектов. Эта учетная запись используется продуктом IBM Spectrum Protect для доступа к устройству с использованием ID ключа доступа и секретного ключа доступа. Убедитесь, что у учетной записи есть разрешения на хранение данных и удаление данных из бакета, созданного вами в шаге 1. Запишите значения ID ключа доступа и секретного ключа доступа, чтобы вы смогли использовать их при конфигурировании пулов хранения.
- 3. Узнайте значение URL, которое будет использоваться продуктом IBM Spectrum Protect для доступа к облачному устройству хранения объектов. Инструкции смотрите в документации по вашему облачному устройству хранения объектов.
- 4. Чтобы задать пул хранения облачного контейнера, введите команду DEFINE STGPOOL со следующими значениями: o CLOUDTYPE: S3
	-
	- IDENTITY: ID ключа доступа
	- PASSWORD: секретный ключ доступа
	- CLOUDURL: http://IP\_адрес\_конечной\_точки\_облачного\_хранилища\_объектов или https://IP\_адрес\_конечной\_точки\_облачного\_хранилища\_объектов. Если вы используете более одной конечной точки, перечислите IP-адреса конечных точек, разделяя их вертикальной чертой (|) без пробелов, как показано в следующем примере:

CLOUDURL=endpoint URL1|endpoint URL2|endpoint URL3

• BUCKETNAME: имя\_бакета\_на\_устройстве

Чтобы оптимизировать производительность, используйте несколько конечных точек или балансировщик нагрузки.

## Дальнейшие действия

Сконфигурируйте пулы хранения облачного контейнера аналогично тому, как вы бы конфигурировали облачное хранилище объектов IBM Cloud Object Storage, следуя инструкциям в разделе Конфигурирование пула хранения облачного контейнера для хранения данных.

# <span id="page-892-0"></span>Подготовка к конфигурированию пулов хранения облачного контейнера для Microsoft Azure (не на месте)

Прежде чем конфигурировать пулы хранения облачных контейнеров для использования облачной вычислительной системы Microsoft Azure, нужно получить информацию о процессе конфигурации от Microsoft.

## Об этой задаче

IBM Spectrum Protect поддерживает следующие уровни хранения Azure:

- Горячий уровень хранения для данных, доступ к которым осуществляется часто
- Холодный уровень хранения для данных, доступ к которым осуществляется менее часто

Холодный уровень хранения можно использовать для экономичного и долгосрочного хранения. Однако чаще бывает так, что восстановление данных из холодного уровня хранения будет более затратным, чем из горячего уровня хранения.

## Процедура

- 1. Зарегистрируйтесь для получения учетной записи Microsoft Azure, перейдя в портал Azure и создав учетную запись.
- 2. Создать учетную запись хранения. Как правило, в качестве расположения учетной записи хранения выбирается расположение, самое близкое к вашему серверу IBM Spectrum Protect.
- 3. Получите свои идентификационные данные Azure:

#### 834 IBM Spectrum Protect Knowledge Center Version 8.1.2

- а. Перейдите в портал Azure и щелкните по Учетные записи хранения.
- b. Откройте новую учетную запись хранения, перейдите в раздел контейнера в панели Служба Blob и запишите значение конечной точки службы blob, чтобы вы смогли использовать его, когда будете конфигурировать пулы хранения. Конечная точка службы blob выглядит как в следующих примерах: https://имя .blob.core.windows.net и http://имя.blob.core.windows.net.
- с. Создайте маркер сигнатуры совместного доступа (shared access signature, SAS), открыв вкладку Сигнатура совместного доступа и заполнив поля. Убедитесь, что в разделе Разрешенные службы указана служба Blob и что в разделе Разрешенные типы ресурсов есть Контейнер и Объект. Убедитесь, что у маркера SAS есть разрешения на чтение, запись, удаление, вызов списка, добавление и создание. Щелкните по Сгенерировать SAS.
- d. Запишите значение маркера SAS, чтобы вы смогли использовать его при конфигурировании пулов хранения. IBM Spectrum Protect не отслеживает дату истечения действия маркера SAS, поэтому убедитесь, что вы выбрали дату, наилучшим образом соответствующую вашим требованиям. Если действие маркера закончится, сервер IBM Spectrum Protect утратит доступ к учетной записи хранения, пока вы не предоставите новый маркер SAS.

Совет: Если вы хотели бы менее часть обновлять маркер SAS, задайте срок окончания действия, который не наступит несколько лет. Также убедитесь, что вы проверили поля начальной даты и времени.

- 4. Если вы собираетесь сконфигурировать пулы хранения с помощью мастера Добавить пул хранения в компоненте Центр операций, используйте для параметров команды следующие значения:
	- **Тип облака: Azure**
	- о Маркер SAS: значение\_маркера\_SAS. Ищите строку, аналогичную следующему примеру:

```
?sv=2016-05-31&ss=b&srt=sco&sp=rwdlac&se=2017-04-05T18:26:
12Z&st=2017-04-05T10:26:12Z&spr=https&sig=
XUangS%2FcXXXXXXXXXXXXXXXXXXXXXXXXXXELsuWp106Cmq7o%3D
```
- о Конечная точка службы Blob: Задайте конечную точку службы Blob из вашей учетной записи Azure, например: https://имя.blob.core.windows.net or http://имя.blob.core.windows.net.
- 5. Если вы собираетесь сконфигурировать пулы хранения с помощью команды DEFINE STGPOOL, используйте для параметров команды следующие значения:
	- o CLOUDTYPE: Azure
	- о PASSWORD: значение\_маркера\_SAS. Ищите строку, аналогичную следующему примеру:

```
? sv = 2016 - 05 - 314 s s = b4 s r t = s c 04 s p = r w d l a c4 s e = 2017 - 04 - 05 T18 : 26:12Z&st=2017-04-05T10:26:12Z&spr=https&sig=
XUangS%2FcXXXXXXXXXXXXXXXXXXXXXXXXXELsuWp106Cmq7o%3D
```
о CLOUDURL: Задайте конечную точку службы Blob из вашей учетной записи Azure, например: https://имя .blob.core.windows.net or http://uma.blob.core.windows.net.

### Дальнейшие действия

<span id="page-893-0"></span>Сконфигурируйте пулы хранения облачного контейнера для Azure, следуя инструкциям в разделе Конфигурирование пула хранения облачного контейнера для хранения данных.

# Подготовка к конфигурированию пулов хранения облачного контейнера для IBM Cloud Object Storage co Swift (не на месте)

Прежде чем конфигурировать пулы хранения облачных контейнеров для использования IBM® Cloud Object Storage и IBM SoftLayer вне площадки с использованием Swift, нужно получить информацию о конфигурации со страницы SoftLayer Object Storage.

### Об этой задаче

Когда будете конфигурировать пулы хранения с использованием компонента Центр операций или команды DEFINE STGPOOL, используйте учетные данные из вашей учетной записи IBM SoftLayer.

- 1. Создайте учетную запись SoftLayer, следуя инструкциям в документации по SoftLayer.
- 2. Получите свои учетные данные SoftLayer:
- а. Перейдите на страницу хранения объектов SoftLayer и войдите в систему, указав учетные данные своей учетной записи.
- b. Выберите учетную запись и кластер, которые вы хотите сконфигурировать.
- с. В разделе Учетная запись щелкните по Просмотр учетных данных
- d. В разделе Учетные данные учетной записи найдите значения в полях Общедоступная конечная точка аутентификации, Имя пользователя и Ключ API. Запишите значения, содержащиеся в этих полях, чтобы вы смогли их использовать при конфигурировании пулов хранения.
- 3. Если вы собираетесь сконфигурировать пулы хранения с помощью мастера Добавить пул хранения в компоненте Центр операций, используйте для параметров команды следующие значения:
	- о Типоблака: IBM Cloud Object Storage Swift API (SoftLayer)
	- о Имя пользователя: имя пользователя
	- о Пароль: ключ\_API
	- URL: общедоступная\_конечная\_точка\_аутентификации
- 4. Если вы собираетесь сконфигурировать пулы хранения с помощью команды DEFINE STGPOOL, используйте для параметров команды следующие значения:
	- O CLOUDTYPE: SOFTLAYER
	- о IDENTITY: имя\_пользователя
	- o PASSWORD: ключ API
	- CLOUDURL: общедоступная\_конечная\_точка\_аутентификации

## Дальнейшие действия

<span id="page-894-0"></span>Сконфигурируйте пулы хранения облачного контейнера для IBM SoftLayer, следуя инструкциям в разделе Конфигурирование пула хранения облачного контейнера для хранения данных.

# Подготовка к конфигурированию пулов хранения облачного контейнера для IBM Cloud Object Storage с S3 (не на месте)

Вы можете настроить облачные пулы хранения, чтобы работать с IBM® Cloud Object Storage вне площадки с использованием протокола Simple Storage Service (S3).

### Об этой задаче

Реализация IBM Cloud Object Storage вне площадки управляется при помощи IBM SoftLayer или IBM Bluemix. При такой настройке создавать бакеты и администраторов может только владелец учетной записи SoftLayer или Bluemix.

Когда будете конфигурировать пулы хранения с использованием компонента Центр операций или команды DEFINE STGPOOL, используйте учетные данные из вашей учетной записи IBM SoftLayer или IBM Bluemix. Дополнительную информацию смотрите на странице SoftLayer Object Storage. Чтобы использовать эту конфигурацию, выберите Облачное хранение объектов - S3 API на странице SoftLayer Order Object Storage.

- 1. Войдите в портал заказчиков SoftLayer.
- 2. Щелкните по меню Хранение и выберите Хранилище объектов.
- 3. На странице Хранилище объектов выберите учетную запись S3.
- 4. На странице Облачное хранилище объектов щелкните по Управление бакетами, а затем щелкните по значку +, чтобы создать бакет, который вы хотите использовать с новым пулом хранения облачного контейнера.
- 5. Щелкните по Показать учетные данные, чтобы создать учетные данные администратора для вашего нового бакета.
- 6. Щелкните по Добавить учетные данные.
- 7. Найдите ID ключа доступа:, Секретный ключ доступа: и Общедоступная конечная точка аутентификации. Запишите значения, содержащиеся в этих полях, чтобы вы смогли их использовать при конфигурировании пулов хранения. Если вы находитесь внутри сети SoftLayer, вы сможете использовать закрытую конечную точку аутентификации.
- 8. Чтобы сконфигурировать пулы хранения, используя мастер Добавить пул хранения в Центр операций, выберите Облако вне системы. Используйте для параметров следующие значения:
	- Типоблака: IBM Cloud Object Storage S3 API (SoftLayer)
	- ID ключа доступа: ID ключа доступа
	- о Секретный ключ доступа: секретный\_ключ\_доступа
	- о Имя бакета: имя\_бакета (из шага 4)
	- о URL: конечная\_точка\_аутентификации\_США\_гео

Прим.: При такой конфигурации требуется только одна конечная точка провайдера облака. Если все ваши серверы находятся внутри сети SoftLayer, вы сможете использовать закрытую конечную точку аутентификации.

- 9. Если вы конфигурируете пулы хранения с помощью команды DEFINE STGPOOL, то используйте для параметров команды следующие значения:
	- o CLOUDTYPE: S3
	- IDENTITY: *ID\_ключа\_доступа*
	- BUCKETNAME: *имя\_бакета* (из шага 4)
	- PASSWORD: *секретный\_ключ\_доступа*
	- CLOUDURL: *конечная\_точка\_аутентификации\_США\_гео* Прим.: При такой конфигурации требуется только одна конечная точка провайдера облака. Если все ваши серверы находятся внутри сети SoftLayer, вы сможете использовать закрытую конечную точку аутентификации.

## **Дальнейшие действия**

Сконфигурируйте пулы хранения облачного контейнера для облачного хранилища объектов IBM SoftLayer, следуя инструкциям в разделе [Конфигурирование](#page-889-0) пула хранения облачного контейнера для хранения данных.

# <span id="page-895-0"></span>**Подготовка к конфигурированию пулов хранения облачного контейнера для IBM Cloud Object Storage с S3 (на месте)**

Прежде чем конфигурировать пулы хранения облачных контейнеров для использования IBM® Cloud Object Storage на месте с S3, нужно настроить шаблон хранилища IBM Cloud Object Storage и учетную запись пользователя IBM Cloud Object Storage, а затем получить информацию о конфигурации.

## **Об этой задаче**

Хранилища IBM Cloud Object Storage используются так же, как контейнеры в пуле хранения облачных контейнеров. Настройте шаблон хранилища, чтобы быстро создавать хранилища с использованием ваших предпочтительных параметров.

После создания шаблона хранилища используйте учетные данные из своей учетной записи пользоователя IBM Cloud Object Storage, чтобы сконфигурировать пулы хранения с использованием компонента Центр операций или команды DEFINE STGPOOL. IBM Spectrum Protect использует протокол Simple Storage Service (S3) для взаимодействия с IBM Cloud Object Storage.

Совет: Можно пропустить первые четыре шага в этой процедуре, если требуется сконфигурировать уже существующее хранилище, используя параметр BUCKETNAME в командах DEFINE STGPOOL или UPDATE STGPOOL.

- 1. Создайте шаблон хранилища:
	- a. Войдите в систему IBM Cloud Object Storage и щелкните по вкладке Конфигурировать.
	- b. В панели навигации dsNet разверните элемент Пулы хранения.
	- c. Выберите пул хранения IBM Cloud Object Storage, в котором вы хотите создать шаблон хранилища, и щелкните по ссылке Пул хранения в разделе Общие.
	- d. В разделе Шаблоны хранилищ щелкните по Создать шаблон хранилища.
	- e. Выберите параметры для шаблона хранилища по умолчанию. Возможно, вам удастся оптимизировать производительность, не выбирая опции Включить технологию SecureSlice или Индекс имен включен и выбрав опцию Список восстановления включен.
	- f. В разделе Внедрение выберите пулы доступа, которые вы хотите использовать для шаблона, и щелкните по Сохранить.
- 2. Задайте шаблон хранилища как шаблон по умолчанию для IBM Cloud Object Storage dsNet:
	- a. Щелкните по вкладке Конфигурировать.
	- b. В разделе Конфигурация шаблона хранилища по умолчанию щелкните по Конфигурировать.
	- c. Выберите шаблон хранилища, который будет использоваться как шаблон по умолчанию, и щелкните по Обновить, чтобы задать этот шаблон как шаблон по умолчанию.
- 3. Если вы конфигурируете шаблон хранилища впервые, включите роль предоставления хранилищ, которая позволит вам создавать новые хранилища:
- а. Щелкните по вкладке Администрирование.
- b. В разделе Конфигурация API предоставления щелкните по Конфигурировать.
- с. Выберите Только создать или Создать и удалить, чтобы разрешить пользователям создавать новые хранилища при помощи API предоставления.
- d. Нажмите кнопку Обновить, чтобы сохранить параметры.
- 4. Используйте учетную запись IBM Cloud Object Storage с административными полномочиями, чтобы создать новую учетную запись пользователя в экземпляре IBM Cloud Object Storage в вашей среде. Убедитесь, что у новой учетной записи пользователя есть роль Vault Provisioner (Предоставляющий хранилище).
- 5. Выберите вкладку Безопасность и выберите новую учетную запись пользователя.
- 6. Сгенерируйте ключ доступа для нового пользователя:
	- а. В разделе Аутентификация ключа доступа щелкните по Изменить ключи.
	- b. На странице Изменить ключи доступа щелкните по Сгенерировать ключ доступа.
	- с. Нажмите на Назад.
- 7. В разделе Аутентификация ключа доступа найдите значения ID ключа доступа и Ключ доступа для защиты.
- Запишите значения, чтобы вы смогли их использовать при конфигурировании пулов хранения.
- 8. Найдите значение URL:
	- а. Щелкните по вкладке Конфигурировать.
	- b. В панели навигации dsNet разверните разделы Устройства и Получающий доступ.
	- с. Выберите средство доступа к IBM Cloud Object Storage. Проверьте, принадлежит ли получающий доступ к пулу доступа, в котором внедрен шаблон хранилища по умолчанию.
	- d. В разделе Конфигурация устройства для получающего доступа запишите значение IP-адрес, чтобы вы смогли его использовать при конфигурировании пулов хранения. Перед значением IP-адреса введите http://, чтобы избежать ошибок защиты сертификатов.
- 9. Если вы конфигурируете пулы хранения с помощью мастера Добавить пул хранения в компоненте Центр операций, используйте для параметров команды следующие значения:
	- Типоблака: IBM Cloud Object Storage S3 API
	- ID ключа доступа: ID ключа доступа
	- о Секретный ключ доступа: секретный ключ доступа
	- о Имя бакета: Используйте имя бакета по умолчанию, сгенерированное сервером, или задайте новое имя бакета
	- о URL: http://IP\_адрес\_получающего\_доступ\_к\_облачному\_складу\_объектов Важное замечание: Если у вас более одного получающего доступ, введите IP-адрес получающего доступ, а затем нажмите на Enter, чтобы добавить дополнительные IP-адреса. Чтобы добиться оптимальной производительности, используйте несколько агентов доступа (получающих доступ) или балансировщик нагрузки.
- 10. Если вы конфигурируете пулы хранения с помощью команды DEFINE STGPOOL, то используйте для параметров команды следующие значения:
	- o CLOUDTYPE: S3
	- IDENTITY: ID ключа доступа
	- о PASSWORD: секретный\_ключ\_доступа
	- o CLOUDURL: http://IP\_adpec\_nonyчaющего\_доступ\_к\_облачному\_складу\_объектов Важное замечание: Если вы используете несколько агентов доступа, то перечислите IP-адреса агентов доступа, разделяя их вертикальной чертой (|) без пробелов, например, CLOUDURL=<URL1 агента доступа> <URL2\_агента\_доступа>/<URL3\_агента\_доступа>. Чтобы добиться оптимальной производительности, используйте несколько агентов доступа (получающих доступ) или балансировщик нагрузки.

## Дальнейшие действия

<span id="page-896-0"></span>Сконфигурируйте пулы хранения облачного контейнера, следуя инструкциям в разделеКонфигурирование пула хранения облачного контейнера для хранения данных.

# Подготовка к конфигурированию пулов хранения облачного контейнера для OpenStack co Swift

Прежде чем конфигурировать пулы хранения облачных контейнеров для использования OpenStack co Swift, нужно получить информацию о конфигурации от компьютера OpenStack Swift.

### Об этой задаче

Когда будете конфигурировать пулы хранения с использованием компонента Центр операций или команды DEFINE STGPOOL, используйте учетные данные из учетной записи OpenStack Swift.

### Процедура

- 1. Создайте учетную запись OpenStack Swift, следуя инструкциям в документации по OpenStack Swift.
- 2. Получите свои учетные данные OpenStack Swift:
	- а. На компьютере OpenStack Swift введите следующую команду:

swift auth -v

- b. Найдите в выходной информации значения OS AUTH URL, OS TENANT NAME, OS USERNAME и OS PASSWORD. Запишите значения, чтобы вы смогли их использовать при конфигурировании пулов хранения.
- 3. Если вы собираетесь сконфигурировать пулы хранения с помощью мастера Добавить пул хранения в компоненте Центр операций, используйте для параметров команды следующие значения:
	- о Типоблака: OpenStack Swift
	- о Имя пользователя: OS\_TENANT\_NAME:OS\_USERNAME
	- о Пароль: OS\_PASSWORD
	- o URL: OS AUTH URL
- 4. Если вы собираетесь сконфигурировать пулы хранения с помощью команды DEFINE STGPOOL, используйте для параметров команды следующие значения:
	- © CLOUDTYPE: SWIFT или V1SWIFT
	- IDENTITY: ИМЯ\_АРЕНДАТОРА\_ОС:ИМЯ\_ПОЛЬЗОВАТЕЛЯ\_ОС
	- о PASSWORD: ПАРОЛЬ ОС
	- O CLOUDURL: URL\_АВТОРИЗАЦИИ\_ОС
- 5. Если вы собираетесь использовать определенного арендатора или определенное имя пользователя, запишите значения в следующем формате: ИМЯ\_АРЕНДАТОРА:ИМЯ\_ПОЛЬЗОВАТЕЛЯ.
- 6. Чтобы не допустить потери данных, сконфигурируйте OpenStack Swift для создания реплик данных, записываемых в соответствующее хранилище объектов. Дополнительную информацию смотрите в документации к OpenStack Swift.

#### Дальнейшие действия

<span id="page-897-1"></span>Сконфигурируйте пулы хранения облачного контейнера, следуя инструкциям в разделе Конфигурирование пула хранения облачного контейнера для хранения данных.

# Шифрование данных для пулов хранения облачных контейнеров

Данные, хранящиеся в расположенных вне системы пулах хранения облачных контейнеров, по умолчанию, шифруются. Вы можете дополнительно зашифровать данные в пулах хранения облачных контейнеров на месте.

### Об этой задаче

<span id="page-897-0"></span>Информацию о шифровании данных пула хранения облачных контейнеров и замечания относительно производительности, связанные с шифрованием данных, смотрите в техническом замечании 1963635.

# Оптимизация производительности для облачного хранилища объектов

IBM Spectrum Protect можно сконфигурировать для временного сохранения данных в одном или нескольких каталогах локального пула хранения при поглощении данных. Затем данные перемещаются из локального хранилища в облако. Это позволяет повысить производительность резервного копирования и архивирования данных.

#### Прежде чем начать

Чтобы оптимизировать производительность резервного копирования и архивирования, убедитесь, что у вас установлен продукт IBM Spectrum Protect версии 8.1.

## Об этой задаче

После того как вы зададите каталог пула хранения, сервер IBM Spectrum Protect будет использовать этот каталог как временный целевой пункт для данных, которые вы передается в облачное хранилище объектов. Для передачи данных из локального хранилища в каталоге в облачное хранилище объектов сервер использует автоматизированный фоновый процесс. Для запуска этого процесса переноса или управления им не требуется никаких дополнительных действий. После того как сервер успешно переместить данные из локального хранилища в облачное хранилище объектов, сервер удалит данные из каталога и высвободит пространство для дополнительных поступающих данных.

Если в каталогах пула хранения больше нет свободного пространства, операции резервного копирования преждевременно остановятся. Чтобы этого избежать, можно выделить больше каталогов пула хранения. Также можно дождаться, когда после перемещения данных в облако данные будут автоматически удалены из локальных каталогов. То, какое число каталогов пула хранения вам потребуется задать, зависит от конфигурации дисков на сервере. При первоначальном резервном копировании данных сервер распределяет данные по всем заданным вами каталогам.

Объем пространства, которое вам потребуется для локального хранилища, основан на объеме данных, резервное копирование которых, как вы ожидаете, будет производиться ежедневно после дедупликации и сжатия данных. Если у вас стабильное сетевое соединение с облачным хранилищем объектов, нужный объем пространства будет аналогичен объему, необходимому для ежедневного резервного копирования.

Дополнительную информацию о планировании смотрите в разделе для своей операционной системы:

- AIX: Планирование для пулов хранения каталогов-контейнеров и пулов хранения облачных контейнеров
- Linux: Планирование для пулов хранения каталогов-контейнеров и пулов хранения облачных контейнеров
- Windows: Планирование для пулов хранения каталогов-контейнеров и пулов хранения облачных контейнеров

## **Процедура**

- 1. Создайте пул хранения облачного контейнера при помощи мастера Добавить пул хранения в центре операций. Либо создайте этот пул, используя команду DEFINE STGPOOL.
- 2. Задайте один или несколько каталогов пула хранения, используя команду DEFINE STGPOOLDIRECTORY. Убедитесь, что у каждого каталога пула хранения своя собственная файловая система. В системах Linux используйте в качестве файловой системы xfs или ext4, а не ext3, так как в файловых системах ext3 удаление больших файлов занимает больше времени. Убедитесь, что новые каталоги пула хранения не используют совместно корневую файловую систему, а также не используют совместно те же файловые системы, которые используются другими ресурсами IBM Spectrum Protect, например, базой данных или журналами.

#### **Ссылки, связанные с данной**:

DEFINE STGPOOLDIRECTORY (Задать каталог пула хранения)

<span id="page-898-0"></span>Операционные системы AIX Операционные системы Linux Операционные системы Windows

## **Управление пространством в пулах хранения контейнеров**

После того как вы сконфигурируете IBM Spectrum Protect и добавите пространство хранения, вы должны эффективно управлять своими данными и пространством пула хранения, чтобы они правильно функционировали. Используйте пулы хранения контейнеров, чтобы обеспечить максимальное пространство хранения и производительность сервера.

## **Об этой задаче**

Пулы хранения контейнеров - это первичные пулы хранения, которые вы используете для встроенной дедупликации данных, встроенного сжатия и облачного хранения.

Ограничение: Вместе с пулами хранения контейнеров нельзя использовать ни одну из перечисленных ниже функций:

- Перенос
- Высвобождение
- Агрегирование
- Совместное размещение
- Экспорт
- Импорт
- Одновременная запись
- Резервное копирование пула хранения
- Виртуальные тома

- 1. Создайте пул хранения каталога-контейнера, сделав следующее:
	- a. Откройте Центр операций.
	- b. В строке меню компонента Центр операций выберите Хранение > Пулы хранения.
	- c. Щелкните по + Пул хранения.
	- d. Выполните шаги в мастере Добавить пул хранения:
		- Чтобы использовать встроенную дедупликацию данных, выберите пул хранения Каталог в хранилище на основе контейнеров.
		- При конфигурировании каталогов для пула хранения каталогов-контейнеров задайте пути каталогов, которые вы создали для хранения во время настройки системы.
	- e. После того как вы сконфигурируете новый пул хранения каталогов-контейнеров, щелкните по Закрыть и просмотреть политики, чтобы обновить класс управления и начать использовать пул хранения.
- 2. Чтобы обеспечить оптимальную производительность пулов хранения контейнеров, сделайте следующее:

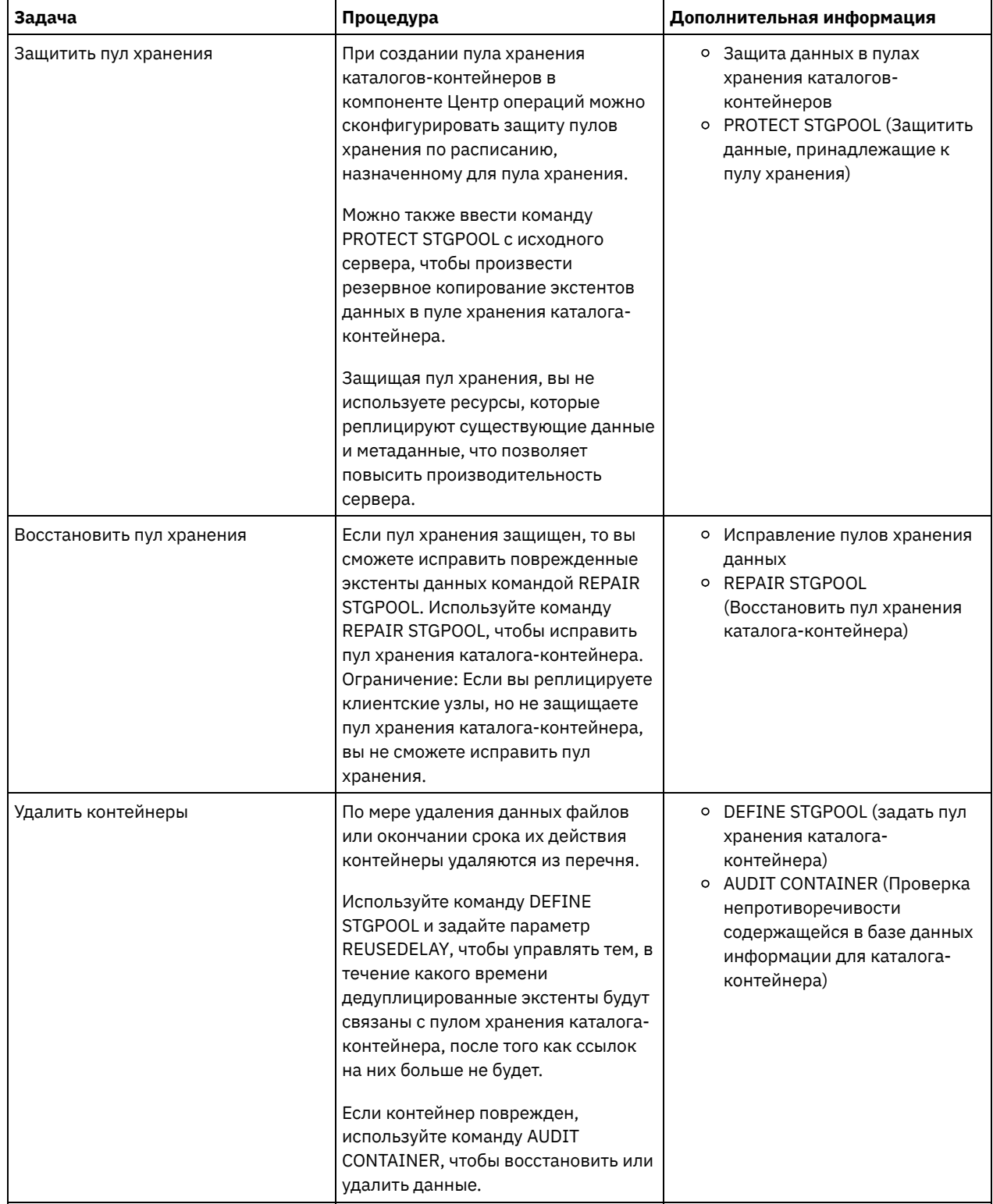
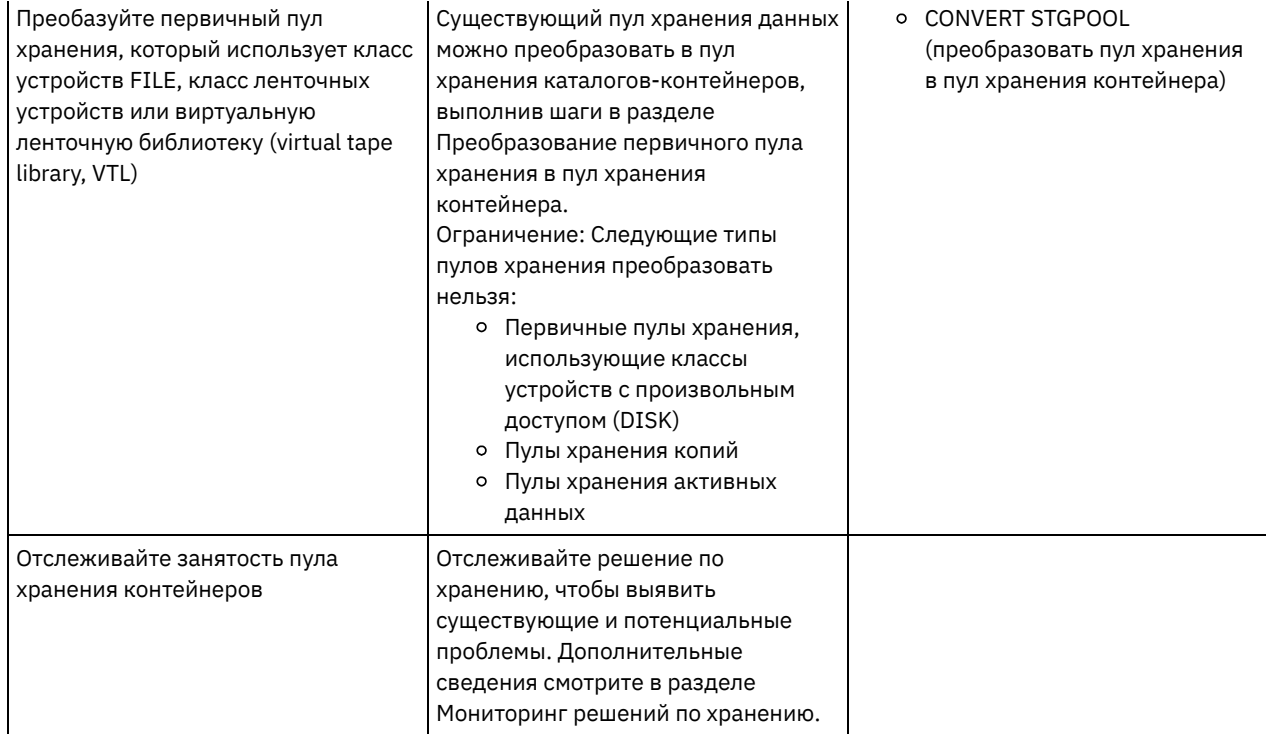

- [Преобразование](#page-900-0) первичного пула хранения в пул хранения контейнера Преобазуйте первичный пул хранения, который использует класс устройств FILE, класс ленточных устройств или виртуальную ленточную библиотеку (virtual tape library, VTL), в пул хранения контейнера. Данные, хранящиеся в пуле хранения контейнеров, могут использовать и встроенную дедупликацию данных, и встроенное сжатие.
- Очистка данных в [исходном](#page-901-0) пуле хранения Чтобы преобразовать пул хранения в пул хранения каталогов-контейнеров, нужно стереть поврежденные данные или файлы, которые находятся в исходном пуле хранения.

<span id="page-900-0"></span>Операционные системы AIX Операционные системы Linux Операционные системы Windows

# **Преобразование первичного пула хранения в пул хранения контейнера**

Преобазуйте первичный пул хранения, который использует класс устройств FILE, класс ленточных устройств или виртуальную ленточную библиотеку (virtual tape library, VTL), в пул хранения контейнера. Данные, хранящиеся в пуле хранения контейнеров, могут использовать и встроенную дедупликацию данных, и встроенное сжатие.

### **Прежде чем начать**

Чтобы убедиться, что тома в исходном пуле хранения и связанных пулах хранения копий не используются повторно во время процесса преобразования, задайте значение параметра REUSEDELAY в команде UPDATE STGPOOL. Задайте для параметра REUSEDELAY значение, превышающее длительность преобразования. Вам может потребоваться отложить повторное использование томов по следующим причинам:

- Вы случайно удалили данные во время преобразования пула хранения.
- Вам требуется функция исходного пула хранения, которая недоступна для пулов хранения контейнеров.

Совет: Если вы зададите параметр REUSEDELAY и при этом выполняется операция преобразования, в исходном пуле хранения не будет никакого доступного пространства хранения, пока не истечет время, заданное значением параметра. Создайте пул хранения контейнеров, куда будут перемещаться данные, сделав следующее:

- 1. На странице Пулы хранения в Центр операций щелкните по + Пул хранения.
- 2. Выполните шаги в мастере Добавить пул хранения. Выберите нужный вам тип хранения на основе контейнеров.

## **Об этой задаче**

Преобразовав пул хранения в пул хранения контейнера, вы избавитесь от необходимости высвобождения томов. Если пропустить операции высвобождения томов, это может помочь производительность сервера и сократить объем необходимых аппаратных средств.

По мере преобразования файлов все копии, которые хранятся в пулах копий или в пулах активных данных, удаляются. Ограничения:

- Если исходный пул указан как резервная копия, архив или назначение переноса для активного набора политик с отложенными изменениями, нужно сначала активировать эти изменения, чтобы преобразовать этот пул.
- Чтобы убедиться, что назначение задает пул хранения, не преобразованный и не подвергающийся преобразованию, вы должны обновить все политики, ссылающиеся на исходный пул хранения.
- Если исходный пул хранения задан как следующий пул хранения, вы должны обновить параметр NEXTSTGPOOL в команде UPDATE STGPOOL, чтобы задать пул хранения со случайным доступом или последовательным доступом, который не подвергается преобразованию.
- Перечисленные ниже типы данных не подлежат преобразованию: резервные копии содержания (table of contents, TOC), виртуальные тома и данные Network Data Management Protocol (NDMP). Прежде чем приступать к процессу преобразования, удалите вручную эти типы данных из пула хранения, переместите типы данных в другой первичный пул хранения или разрешите типам данных истечь в соответствии с параметрами политики.
- При преобразовании пула хранения с классом устройств FILE в пул каталога-контейнера целевой пул хранения должен быть примерно на 30% больше, чем исходный пул хранения. При преобразовании других типов пулов хранения дополнительное пространство, как правило, не требуется.

Более подробную информацию о наилучших практических методах преобразования пулов хранения смотрите в документе Наилучшие практические методы [преобразования](http://www.ibm.com/support/docview.wss?uid=swg21993088) пулов хранения IBM Spectrum Protect.

Если исходный пул хранения используется для сохранения резервных копий TOC, убедитесь, что для сохранения новых резервных копий TOC доступен другой первичный пул хранения. Существующие резервные копии TOC во время преобразования не перемещаются.

Пул TOC должен использовать формат данных NATIVE или NONBLOCK и класс устройств, отличающийся от Centera. Чтобы избежать задержек монтирования, используйте класс устройств DISK или FILE.

### **Процедура**

- 1. На странице Пулы хранения в компоненте Центр операций выберите пул хранения, использующий класс устройств FILE, класс ленточных устройств или VTL.
- 2. Выберите Еще > Преобразовать и выполните шаги в мастере Преобразовать пул хранения. Совет: Запланируйте преобразование продолжительностью, как минимум, 2 часа для пула хранения, использующего класс устройств FILE, и, как минимум, 4 часа для VTL.

## **Дальнейшие действия**

Когда процесс преобразования завершится, может оказаться, что исходный пул хранения содержит поврежденные данные или данные, несовместимые с пулами хранения контейнеров. Очистите исходный пул хранения, выполнив шаги в разделе Очистка объектов после преобразования пула хранения.

### **Задачи, связанные с данной**:

[Восстановление](#page-303-0) базы данных

<span id="page-901-0"></span>Операционные системы AIX Операционные системы Linux Операционные системы Windows

## **Очистка данных в исходном пуле хранения**

Чтобы преобразовать пул хранения в пул хранения каталогов-контейнеров, нужно стереть поврежденные данные или файлы, которые находятся в исходном пуле хранения.

## **Процедура**

Используйте для восстановления или исправления поврежденных данных следующие возможности:

Восстановите неповрежденную версию данных из пула хранения копий или активных данных, введя команду RESTORE STGPOOL.

- Восстановите неповрежденную версию данных с целевого сервера репликации, введя команду REPLICATE NODE и задав параметр RECOVERDAMAGED=YES.
- Удалите данные, которые после преобразования пула хранения невозможно восстановить, введя команду REMOVE DAMAGED.

Команда REMOVE DAMAGED не может удалить тома, помеченные в исходном пуле хранения как разрушенные. Чтобы удалить эти тома, сделайте следующее:

- a. Введите команду DELETE VOLUME с параметром DISCARDDATA=YES.
- b. Введите команду CONVERT STGPOOL, чтобы еще раз преобразовать пул хранения.
- c. Если при преобразовании пула хранения будут выявлены поврежденные данные, снова введите команду REMOVE DAMAGED.
- Выполните задачи по анализу, описанные в [техническом](http://www.ibm.com/support/docview.wss?uid=swg21666371) замечании 1666371.

## **Дальнейшие действия**

После восстановления или исправления поврежденных данных повторите попытку преобразования, введя команду CONVERT STGPOOL.

Чтобы увидеть информацию о поврежденных файлах, оставшихся в исходном пуле хранения, введите команду QUERY CLEANUP.

Совет: Если для пула хранения, в котором нет никаких данных, показано состояние Очистка, можно удалить хранения, используя команду DELETE STGPOOL.

#### **Ссылки, связанные с данной**:

DELETE VOLUME (удаление тома пула хранения)

QUERY CLEANUP (Запросить очистку, которая требуется в исходном пуле хранения)

REMOVE DAMAGED (Удалить из исходного пула хранения поврежденные данные)

REPLICATE NODE (Реплицировать данные в файловом пространстве, принадлежащем клиентскому узлу)

RESTORE STGPOOL (восстановление данных в пуле хранения из пула хранения копий или пула активных данных)

# **Аудит контейнера пула хранения**

Произведите аудит пула хранения контейнера, чтобы проверить, нет ли противоречий между информацией в базе данных и в контейнере в пуле хранения.

## **Об этой задаче**

Вы производите аудит пулов хранения контейнеров в следующих случаях:

- При вводе команды QUERY DAMAGED обнаруживается ошибка
- Сервер выводит на экран сообщения о поврежденных экстентах данных
- Ваше оборудование сообщает о проблеме, и появляются сообщения об ошибках, связанные с пулом хранения контейнера

## **Процедура**

1. Чтобы произвести аудит пула хранения на основе контейнеров, введите команду AUDIT CONTAINER. Например, введите следующую команду, чтобы произвести аудит контейнера, 000000000000076c.dcf:

audit container c:\tsm-storage\07\000000000000076c.dcf

2. Прочтите выходные данные сообщения ANR4891I, чтобы получить информацию о всех поврежденных экстентах данных.

### **Дальнейшие действия**

При обнаружении проблем с пулом хранения контейнера вы можете восстановить данные на основе вашей конфигурации. Содержимое в пуле хранения можно исправить, используя команду REPAIR STGPOOL. Ограничение: Содержимое в пуле хранения можно исправить, только если вы защитили пул хранения с использованием команды PROTECT STGPOOL.

#### **Ссылки, связанные с данной**:

AUDIT CONTAINER (Проверка непротиворечивости содержащейся в базе данных информации о пуле хранения [каталога-контейнера\)](http://www.ibm.com/support/knowledgecenter/SSEQVQ_8.1.2/srv.reference/r_cmd_container_audit.html)

<u>В</u>• QUERY DAMAGED (Запросить поврежденные данные в пуле хранения [каталогов-контейнеров](http://www.ibm.com/support/knowledgecenter/SSEQVQ_8.1.2/srv.reference/r_cmd_damaged_query.html) или в облачноконтейнерном пуле хранения)

# **Требования к системе хранения и уменьшение риска повреждения данных**

В случае сервера IBM Spectrum Protect можно использовать много типов хранения. Если вы используете дисковое хранилище блоков, твердотельные накопители (solid-state drive, SSD) или подключенные к сети файловые системы в качестве серверного хранилища, то убедитесь, что хранилище соответствует требованиям.

Для базы данных сервера, активного журнала и архивного журнала, для пулов хранения, использующих классы устройств DISK или FILE, а также для пулов хранения каталогов-контейнеров действуют следующие требования.

Пространство хранения может быть соединено с серверной системой любым способом, который является действительным для операционной системы. Например, пространство хранения может быть подключено непосредственно или с использованием оптоволоконной технологии либо технологии iSCSI.

Поскольку требованиям, предъявляемым серверным хранилищем, может соответствовать много систем хранения, список таких устройств не приводится. Если у вас возникнут вопросы относительного того, соответствует ли система требованиям IBM Spectrum Protect, обращайтесь к поставщику.

Подробную информацию о требованиях файловой системы смотрите в [техническом](http://www.ibm.com/support/docview.wss?uid=swg21902417) замечании 1902417. Сведения о требованиях сетевых файловых систем (network file system, NFS), смотрите в [техническом](http://www.ibm.com/support/docview.wss?uid=swg21470193) замечании 1470193.

Системы хранения и файловые системы должны синхронно и точно сообщать на сервер IBM Spectrum Protect о результатах записи и принятия данных. Не сообщенные или сообщенные в асинхронном режиме ошибки записи, приводящие к тому, что данные не принимаются на постоянной основе в систему хранения, могут вызывать повреждение данных. Повреждение данных может вызывать операционные ошибки, включая невозможность запустить сервер, и, как правило, требуется восстановление данных.

Вы можете сократить риск повреждения данных, соблюдая следующие рекомендации:

Кэш записи

Дисковые системы используют кэш записи, чтобы повысить производительность системы. Чтобы сократить риск повреждения данных, система хранения должна надежным образом принимать данные, находящиеся в кэше записи, в постоянное хранилище.

Как правило, у кэша записи есть аккумулятор, позволяющий избежать потери данных из кэша во время кратких перебоев с питанием. В случае критически важных систем рассмотрите возможность использовать резервные источники питания, чтобы защитить кэш от длительных перебоев с питанием.

#### Прямой ввод-вывод

Прямой ввод-вывод соответствует тому, что серверу требуются синхронные и точные сообщения об операциях записи и принятия данных.

Внимание: Не выключайте прямой ввод-вывод в ситуациях, когда метод кэширования записи потенциально может вызвать потерю данных. Выключение прямого ввода-вывода может существенно увеличить возможность потери данных, так при этом файловая система будет кэшировать больше данных в дополнение к дисковой системе.

#### Репликация хранения

Среды, в которых реплицируется хранилище IBM Spectrum Protect, должны использовать такие функции, как соблюдение порядка записи между источником (локальным сервером) и назначением (удаленным сервером). База данных, активный журнал, архивные журналы и пулы хранения должны быть частью группы согласования. Группа согласования сохраняет взаимосвязи между томами, чтобы сохранить порядок записи, и это позволит их восстановить. Весь ввод-вывод для членов целевой группы согласования должен записываться в том же порядке, как в источнике, и у них должны сохраняться те же характеристики энергонезависимости.

Чтобы обеспечить синхронизацию между серверами IBM Spectrum Protect на локальном и удаленном сайтах, не запускайте сервер на удаленном сайте за исключением ситуации передачи управления при отказе. Отслеживайте синхронизацию данных в локальном и удаленном расположениях. При потере синхронизации вы должны будете восстановить сервер в удаленном положении, используя команды восстановления IBM Spectrum Protect для базы данных и пулов хранения.

#### **Советы по конфигурированию хранения**

Советы по конфигурированию хранения, которые позволят оптимизировать производительность системы, смотрите в перечисленных ниже разделах в документации по продукту V7.1.1. Информацию в контрольных списках можно применить к последующим выпускам.

- Контрольный список для дисков базы данных сервера
- Контрольный список для дисков журнала восстановления сервера
- <span id="page-904-1"></span>• Контрольный список для пулов хранения, использующих классы устройств DISK или FILE

# Мониторинг решений по хранению

После реализации решения IBM Spectrum Protect произведите мониторинг решения, чтобы убедиться, что оно работает правильно. Производя мониторинг решения ежедневно и периодически, можно выявить существующие и потенциальные проблемы. Собранную вами информацию можно использовать, чтобы устранять проблемы и оптимизировать производительность системы.

### Об этой задаче

Предпочтительный способ мониторинга решения заключается в использовании компонента Центр операций, который позволяет получить общее и подробное состояние системы в графическом пользовательском интерфейсе. Кроме того, можно сконфигурировать Центр операций для генерирования отчетов по электронной почте, в которых суммируется состояние системы.

### Процедура

- 1. Выполните задачи ежедневного мониторинга. Инструкции смотрите в разделе Контрольный список ежедневного мониторинга.
- 2. Выполните задачи периодического мониторинга. Инструкции смотрите в разделе Контрольный список периодического мониторинга.
- 3. Чтобы проверить, соответствует ли ваша система требованиям по лицензированию, следуйте инструкциям в разделе Проверка соответствия лицензии.
- 4. Необязательно: Настройте отчеты по электронной почте с информацией о состоянии системы. Инструкции смотрите в разделе Состояние системы отслеживания с использованием отчетов по электронной почте.
- 5. Необязательно: В некоторых случаях для выполнения отдельных задач по мониторингу или устранению ошибок вам может потребоваться использовать расширенные инструменты мониторинга. Чтобы узнать, как выбрать и сконфигурировать расширенные инструменты мониторинга, смотрите раздел Выбор, конфигурирование и использование инструментов мониторинга.

### Дальнейшие действия

Чтобы помочь вам диагностировать проблемы клиентов резервного копирования и архивирования, установите компонент Службы управления клиентом IBM Spectrum Protect в системах клиента резервного копирования и архивирования, которые его поддерживают. Когда в системе установлен компонент служба управления клиентами, можно щелкнуть в Центр операций по Диагностика, чтобы получить справку по вопросам диагностики для клиента резервного копирования и архивирования. Чтобы установить службу управления клиентом, выполните инструкции в разделе Сбор диагностической информации с использованием Службы управления клиентом IBM Spectrum Protect. Понятия, связанные с данным:

**□ Производительность** 

#### Задачи, связанные с данной:

<span id="page-904-0"></span><sup>■</sup>Диагностика ошибок

# Контрольный список ежедневного мониторинга

Ознакомьтесь с контрольным списком, чтобы убедиться, что вы выполняете все задачи по ежедневному мониторингу.

Выполняйте ежедневные задачи мониторинга со страницы Обзор в компоненте Центр операций. Доступ к странице Обзор можно получить, открыв Центр операций и щелкнув по Обзоры.

На следующем рисунке показано, где выполняется каждая задача.

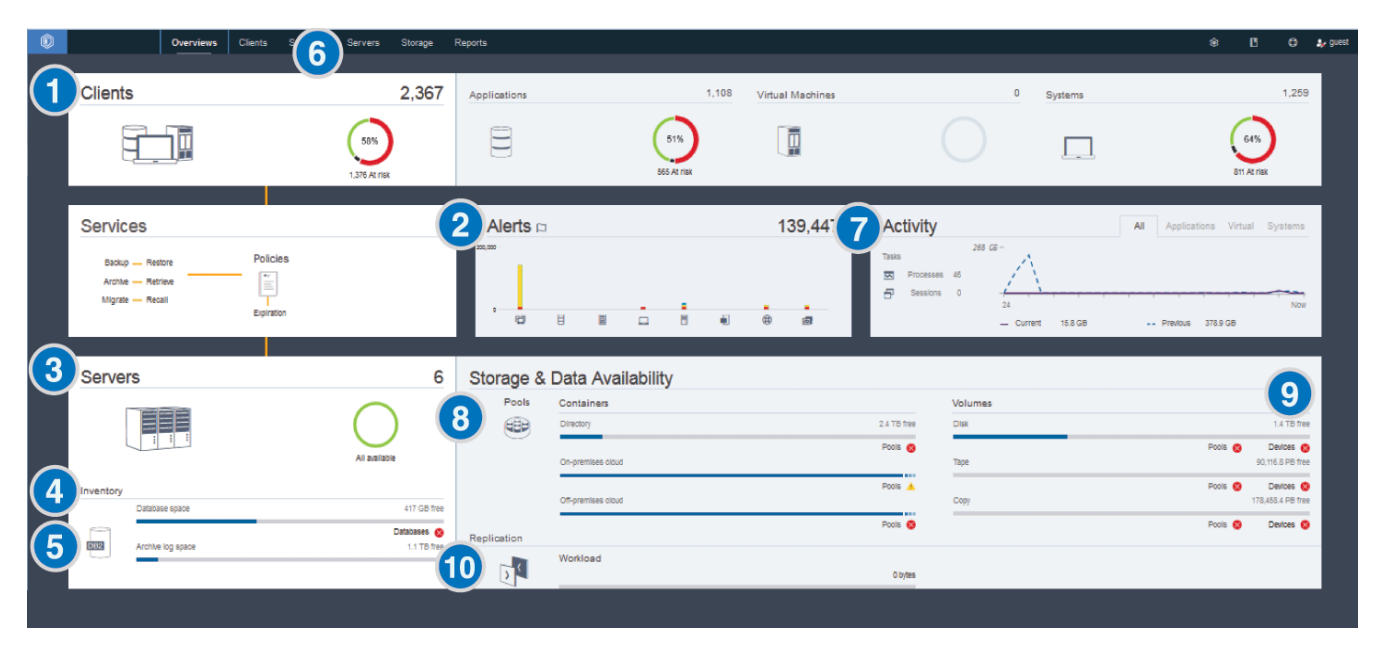

Совет: Чтобы выполнять команды администрирования для дополнительных задач по мониторингу, используйте построитель команд компонента Центр операций. Построитель команд обеспечивает функцию ввода с опережением, которая поможет по мере ввода команд. Чтобы открыть построитель команд, перейдите на страницу Обзор в компоненте Центр операций. В строке меню установите указатель мыши на значок параметров <sup>® и</sup> и щелкните по Построитель команд.

В следующей таблице перечислены ежедневные задачи мониторинга и представлены инструкции по выполнению каждой задачи.

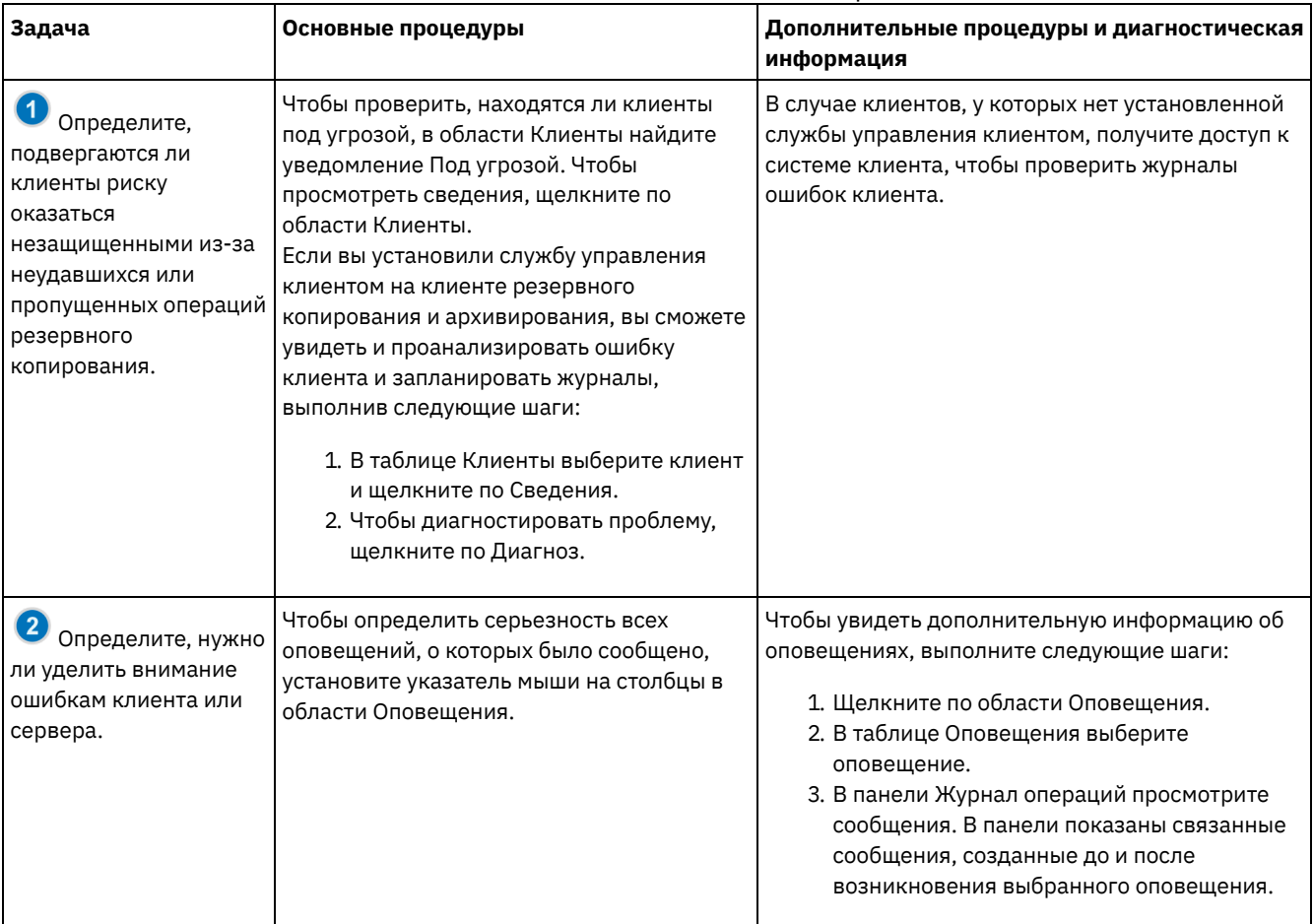

### Табл. 1. Задачи ежедневного мониторинга

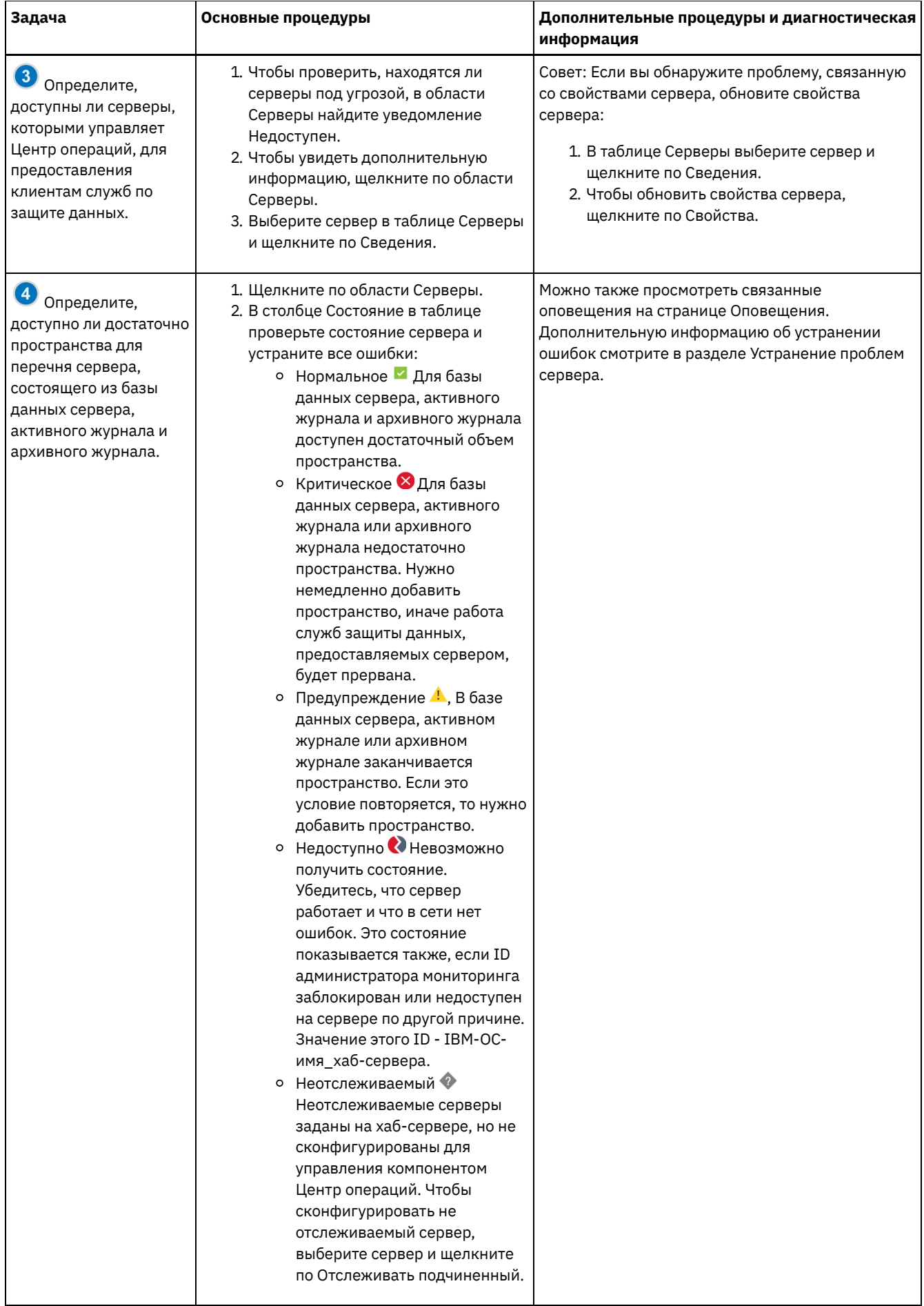

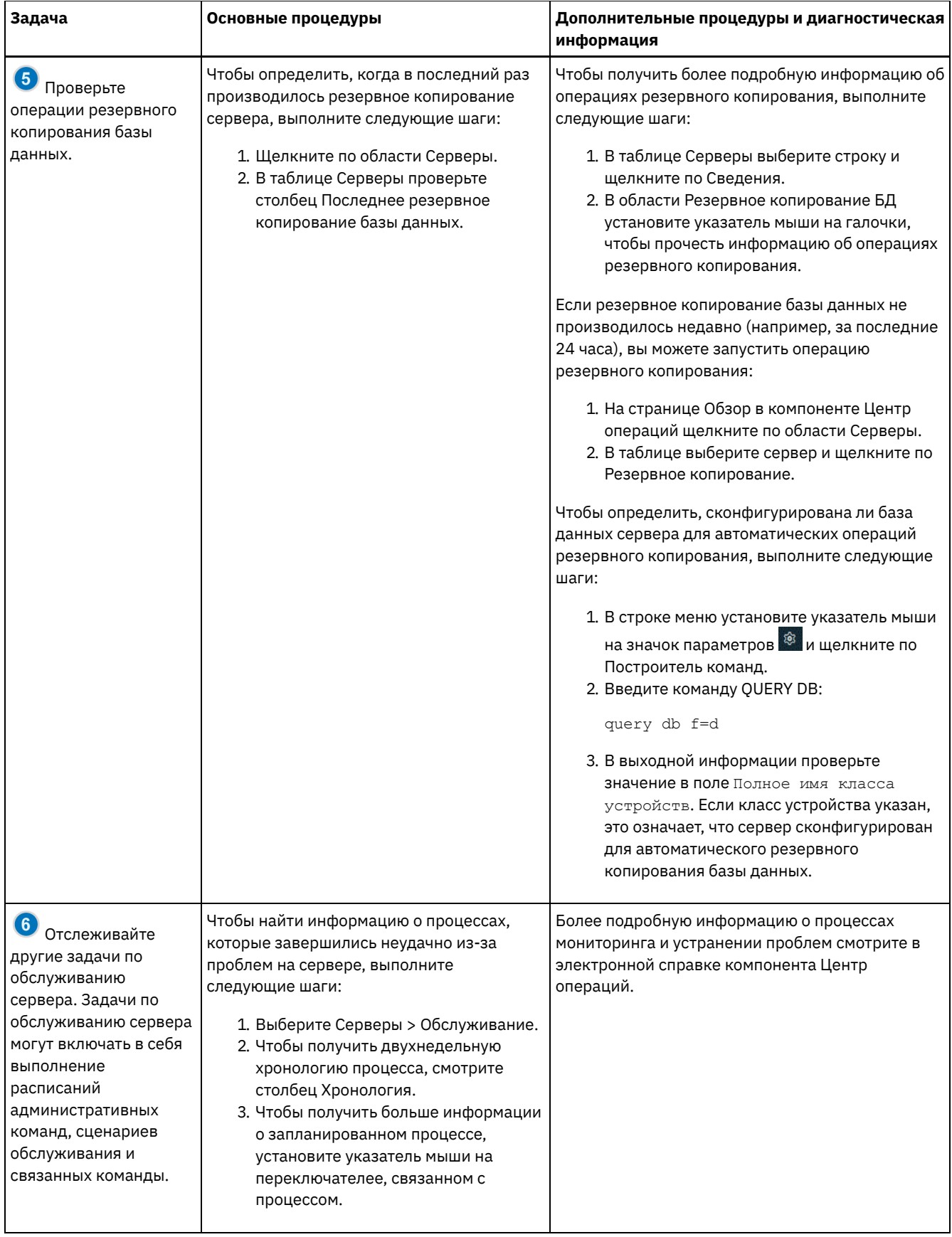

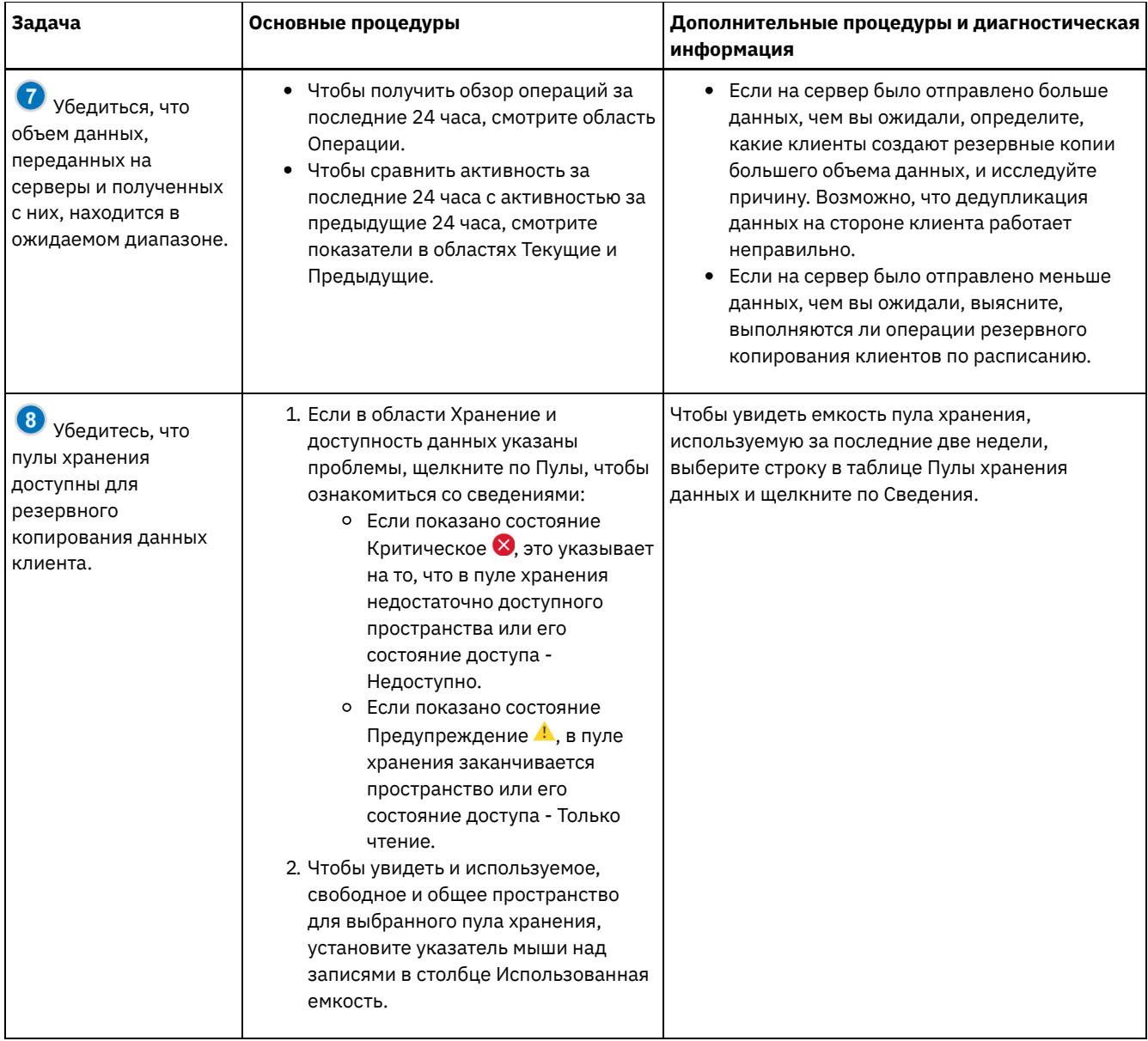

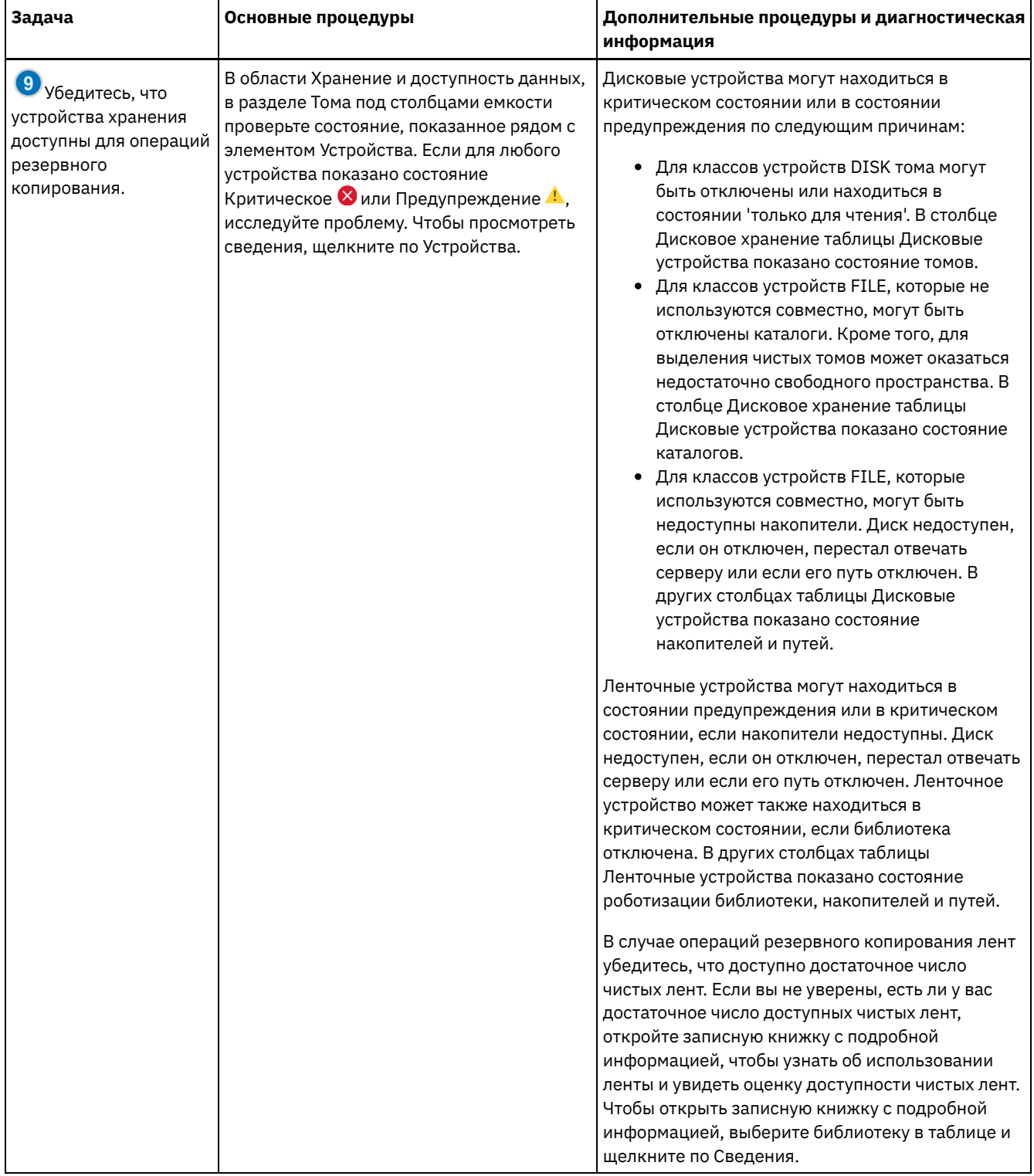

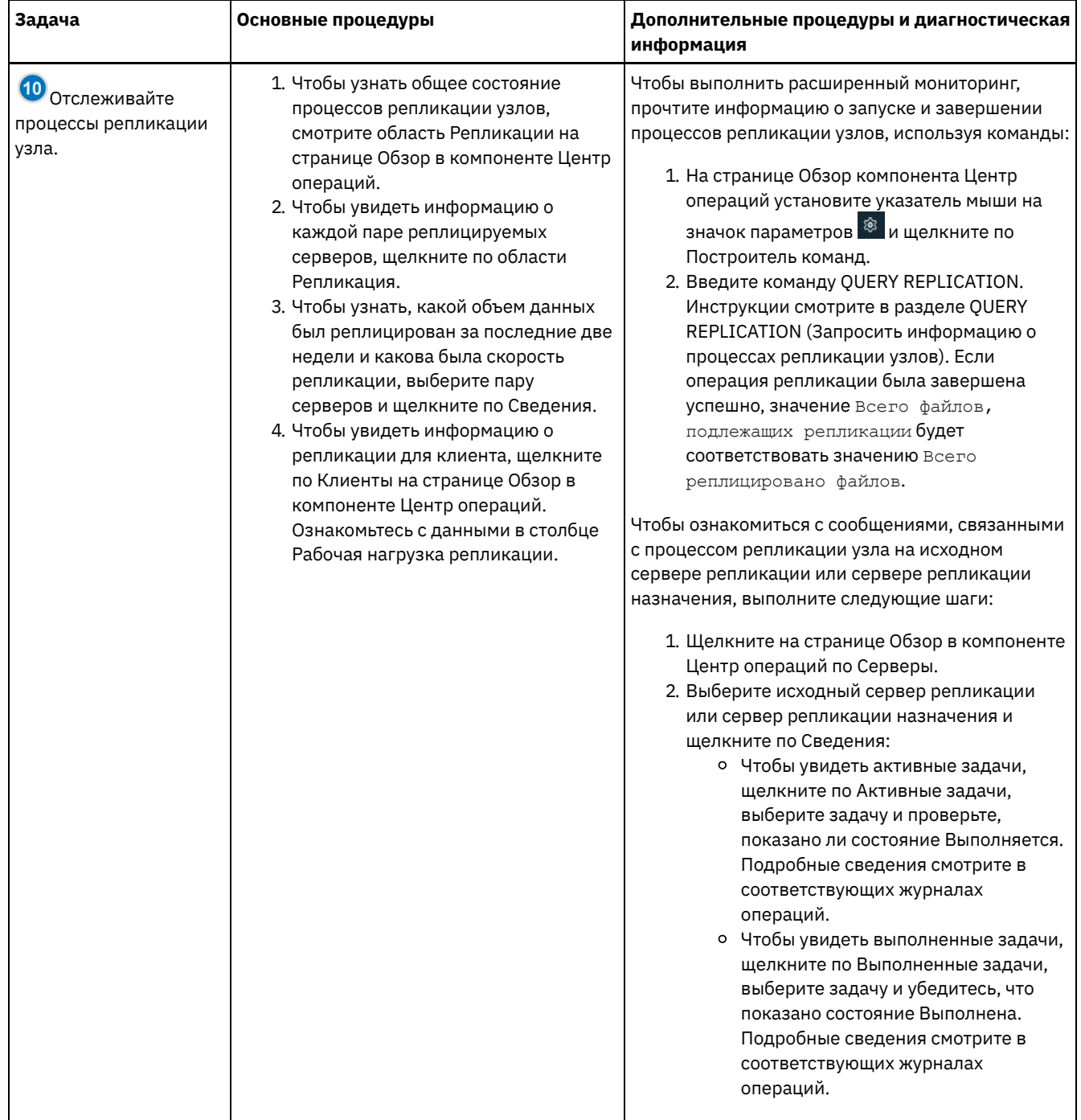

# <span id="page-910-0"></span>Контрольный список периодического мониторинга

Чтобы убедиться, что операции осуществляются правильно, выполните задачи в периодическом контрольном списке мониторинга. Запланируйте периодические задачи достаточно часто, чтобы вы могли обнаружить потенциальные неполадки, прежде чем они вызовут проблемы.

Совет: Чтобы выполнять команды администрирования для дополнительных задач по мониторингу, используйте построитель команд компонента Центр операций. Построитель команд обеспечивает функцию ввода с опережением, которая поможет по мере ввода команд. Чтобы открыть построитель команд, перейдите на страницу Обзор в компоненте

Центр операций. В строке меню установите указатель мыши на значок параметров <sup>188</sup>и щелкните по Построитель команд.

Табл. 1. Задачи периодического мониторинга

| , Задач <b>а</b> | Основные процедуры | Дополнительные процедуры и устранение<br>ошибок |
|------------------|--------------------|-------------------------------------------------|
|------------------|--------------------|-------------------------------------------------|

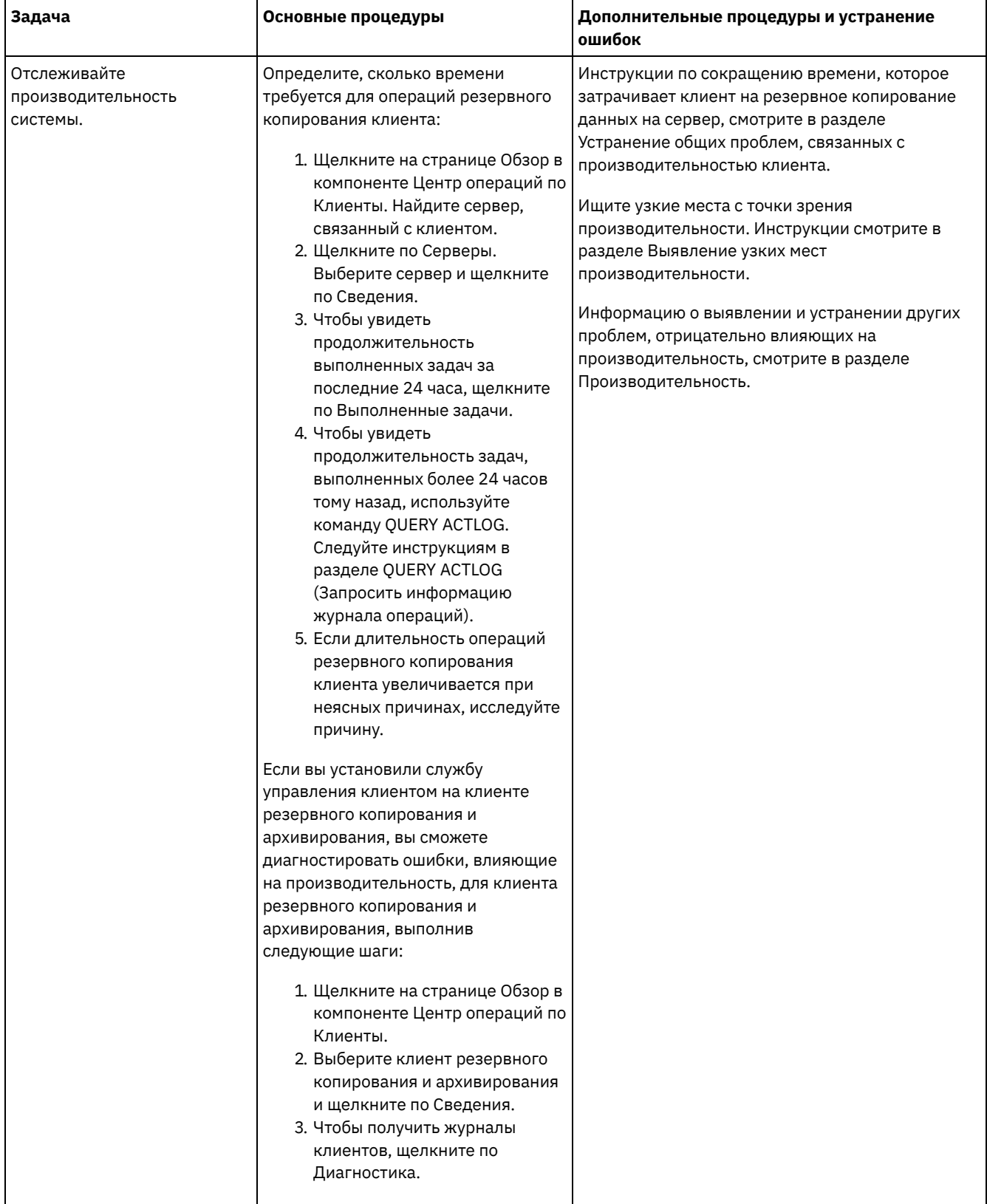

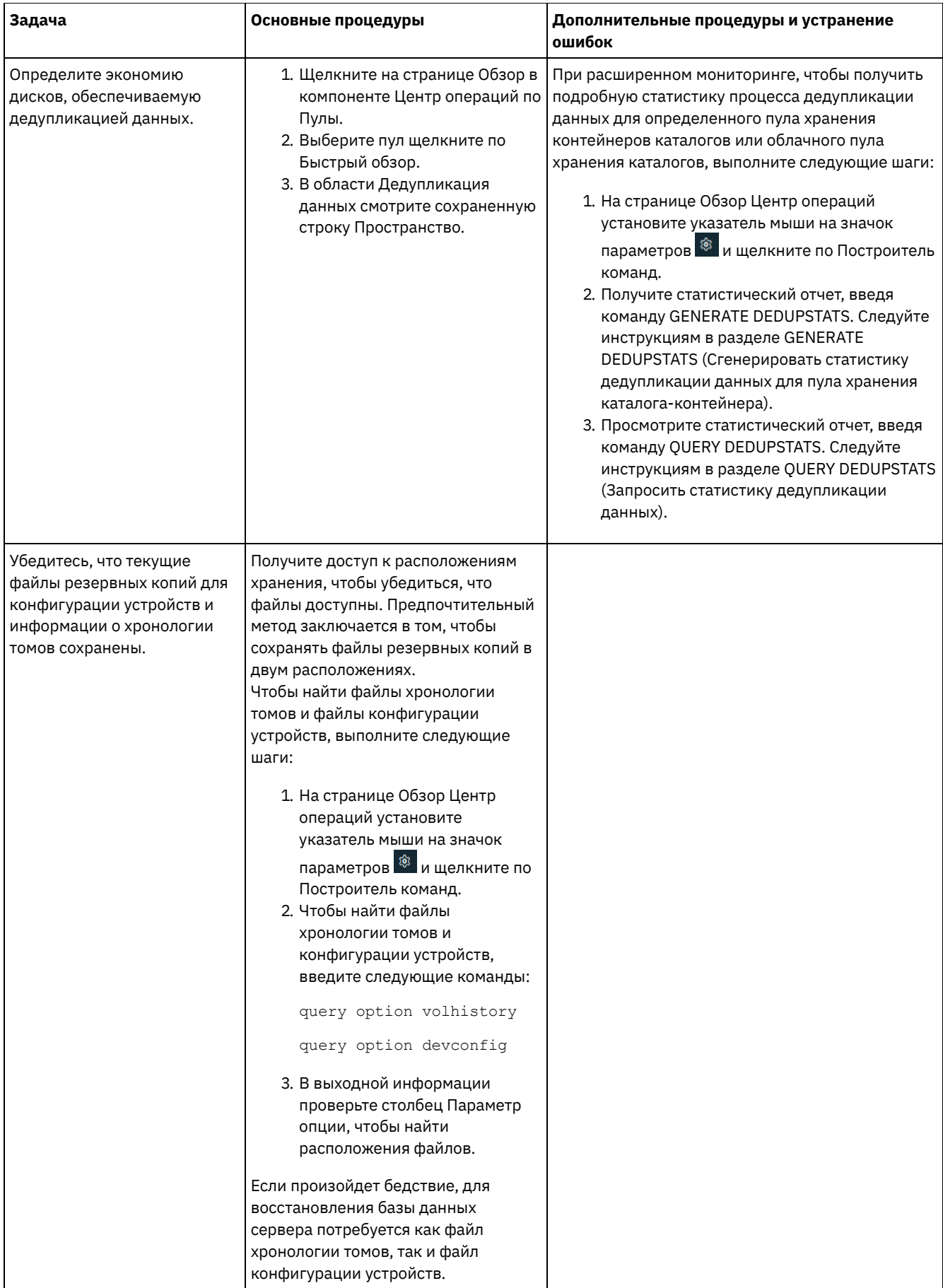

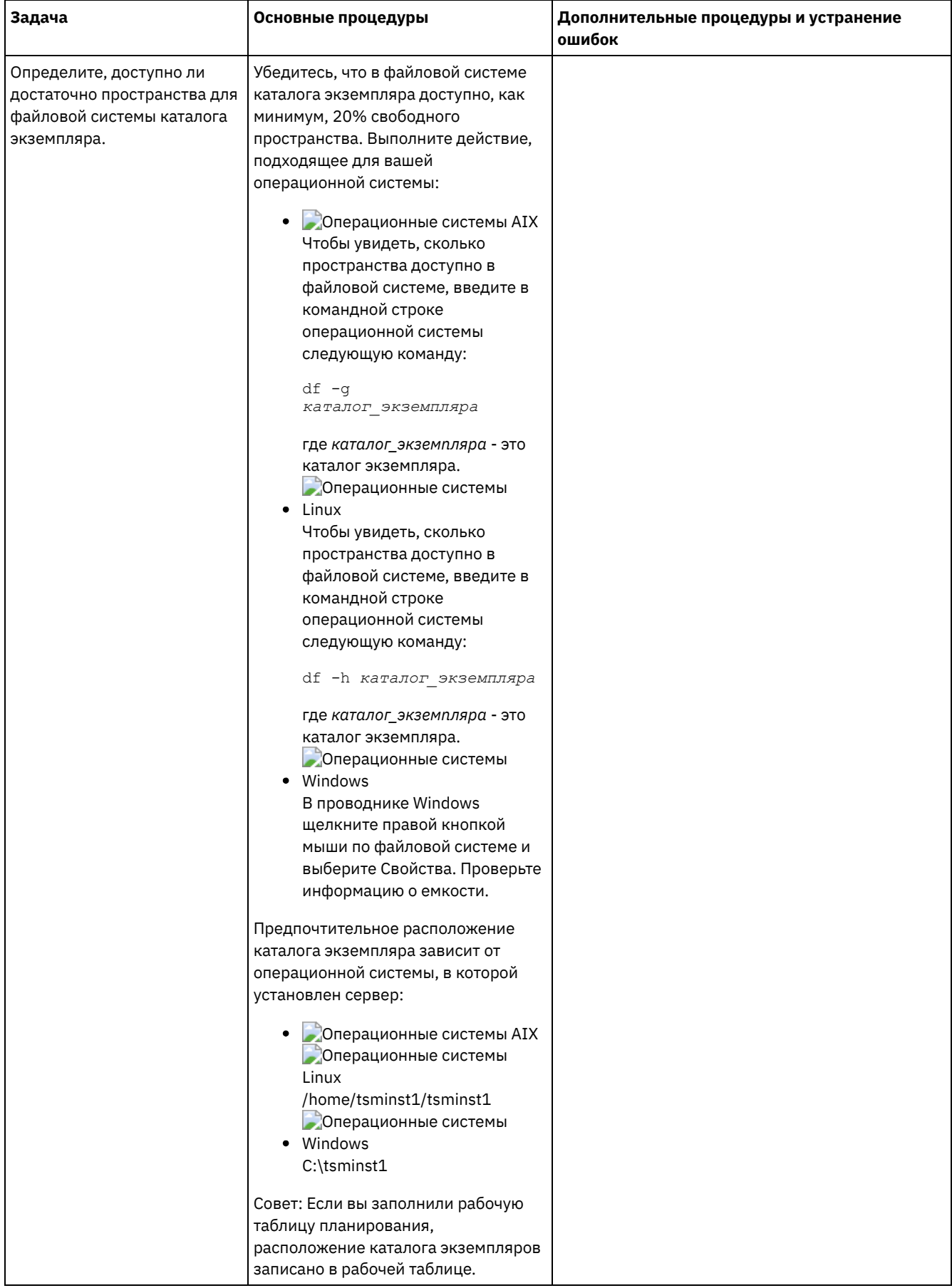

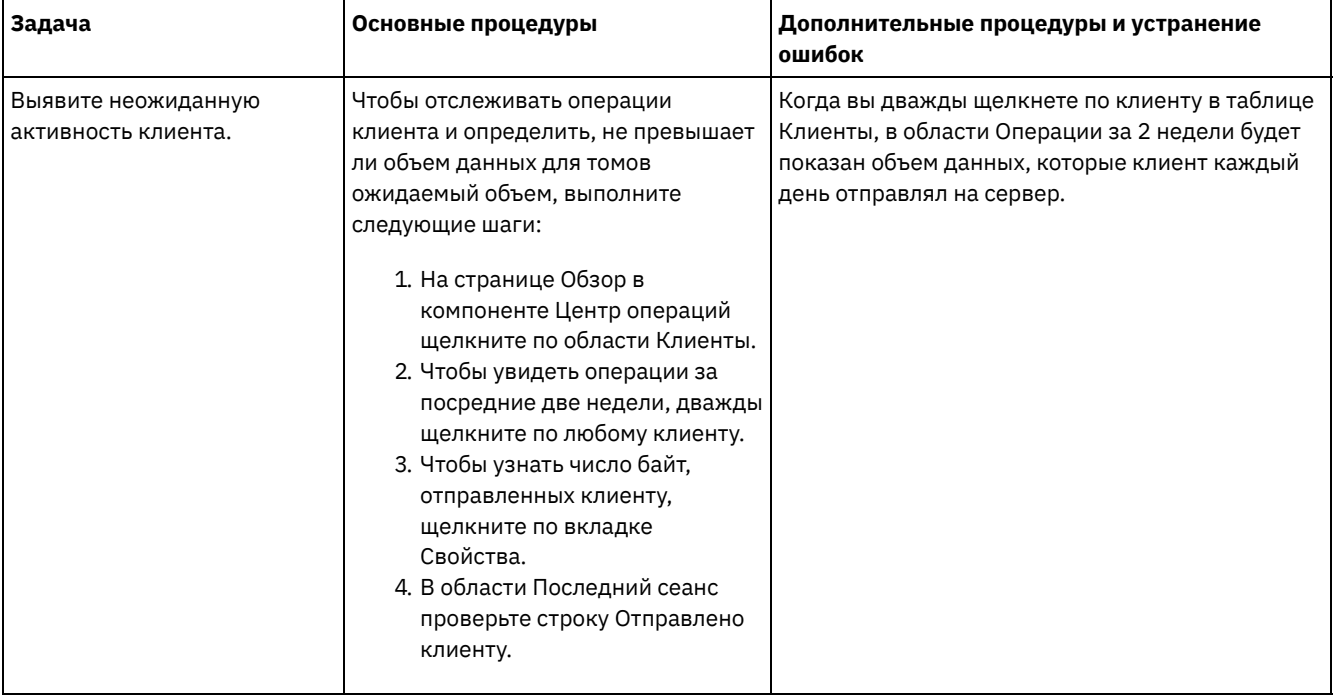

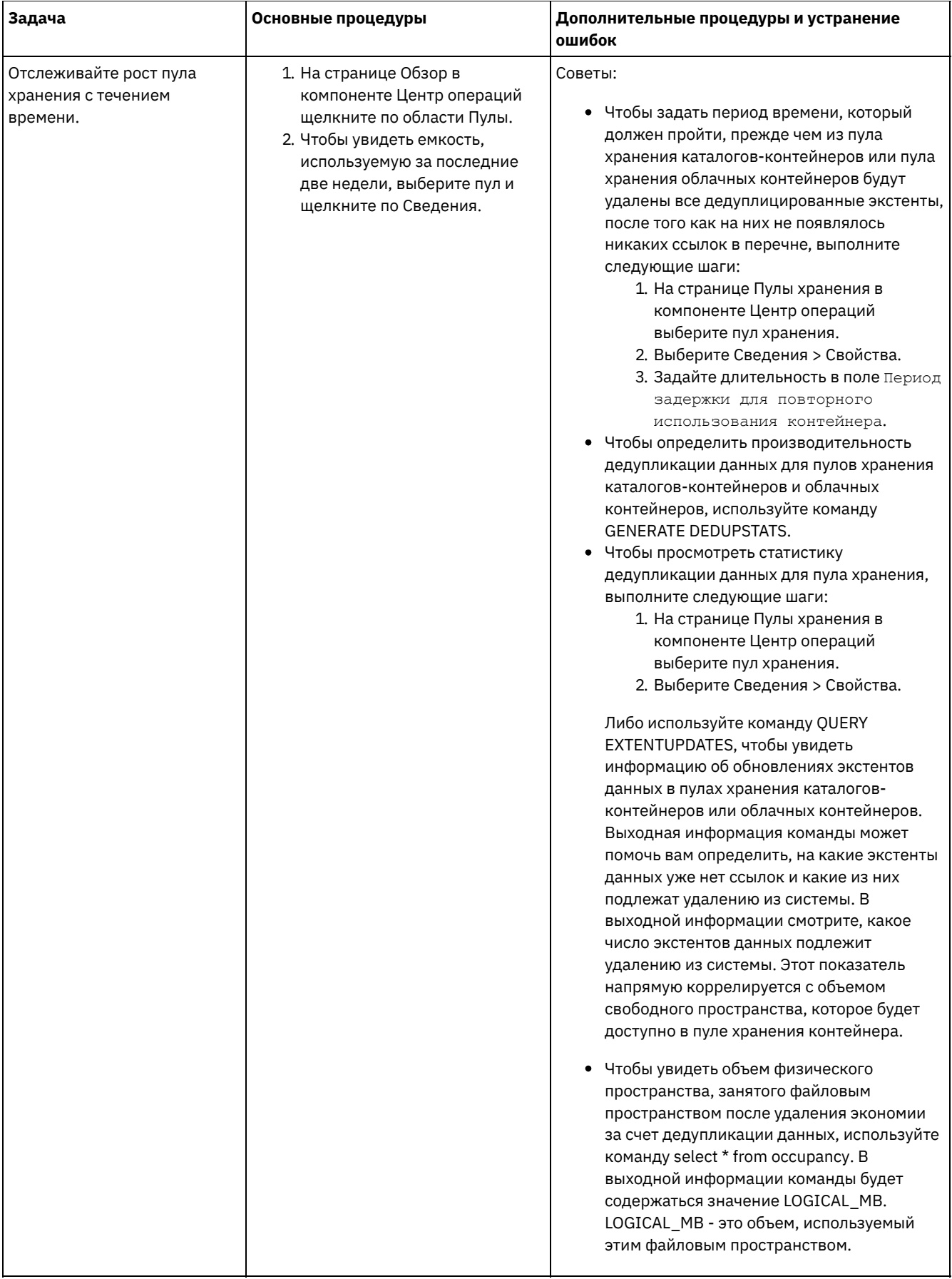

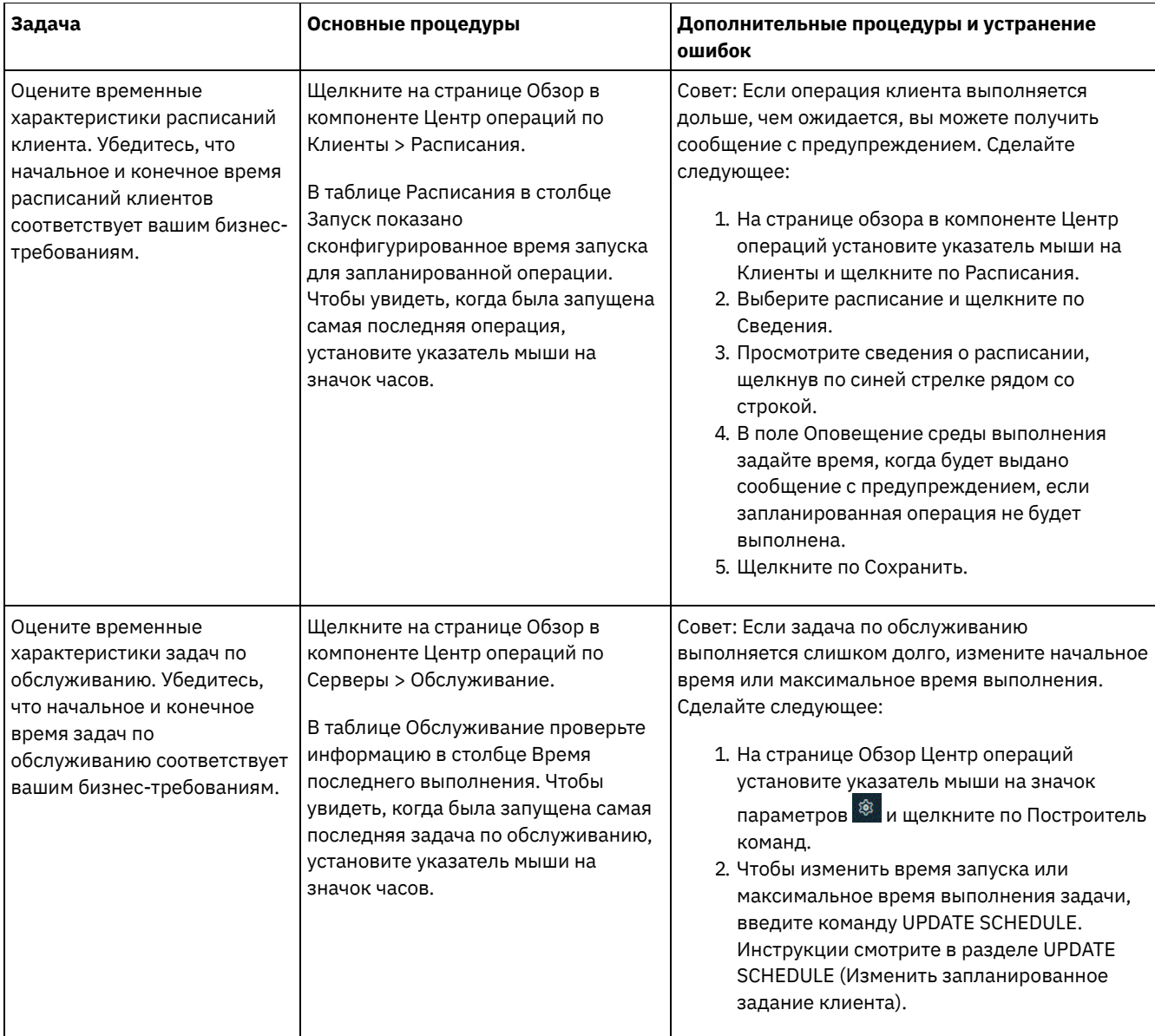

### **Ссылки, связанные с данной**:

QUERY ACTLOG (Запросить информацию журнала операций)

- UPDATE STGPOOL (обновить пул [хранения\)](http://www.ibm.com/support/knowledgecenter/SSEQVQ_8.1.2/srv.reference/r_cmd_stgpool_update.html)
- <span id="page-916-0"></span>QUERY [EXTENTUPDATES](http://www.ibm.com/support/knowledgecenter/SSEQVQ_8.1.2/srv.reference/r_cmd_extentupdates_query.html) (Запросить обновленные экстенты данных)

# **Проверка на соответствие лицензии**

Убедитесь, что ваше решение IBM Spectrum Protect соответствует положениям вашего лицензионного соглашения. Регулярно производя мониторинг решения, можно отслеживать тенденции роста данных или использование единиц мощности процессора (processor value unit, PVU). Используйте эту информацию, чтобы спланировать будущее приобретение лицензий.

## **Об этой задаче**

Метод, который вы используете, чтобы убедиться, что ваше решение соответствует условиям лицензии, зависит от положений вашего лицензионного соглашения IBM Spectrum Protect.

### Фронтальное лицензирование мощности

Фронтальная модель определяет требования к лицензии на основе объема первичных данных, о которых клиентами было сообщено, что для них создавались резервные копии. К клиентам относятся приложения, виртуальные машины и компьютеры.

#### Внутреннее лицензирование мощности

Внутренняя модель определяет требования к лицензии на основе числа терабайт данных, которые хранятся в первичных пулах хранения и репозиториях.

Советы:

- Чтобы обеспечить точность оценки фронтальной и внутренней емкости, установите новейшую версию программы клиента на каждом клиентском узле.
- Информация о фронтальной и внутренней емкости в Центр операций предназначена только для планирования и оценки.

#### Лицензирование PVU

Модель PVU основана на использовании PVU серверными устройствами. Важное замечание: Расчеты PVU, выполняемые IBM Spectrum Protect, считаются оценочными и не имеют юридической силы. Информация о лицензировании PVU, сообщенная продуктом IBM Spectrum Protect, не рассматривается как допустимая замена для IBM® License Metric Tool.

Самую последнюю информацию о моделях [лицензирования](http://www.ibm.com/systems/storage/spectrum/protect/) смотрите в информации о продукте и лицензии на веб-сайте семейства продуктов IBM Spectrum Protect. Если у вас возникнут вопросы или замечания, касающиеся требований по лицензированию, обращайтесь к вашему поставщику программы IBM Spectrum Protect.

### **Процедура**

Чтобы отследить соответствие лицензии, выполните шаги, соответствующие положениям вашего лицензионного соглашения.

Совет: Центр операций обеспечивает электронный отчет, в котором просуммировано использование фронтальной и внутренней емкости. Отчеты можно автоматически регулярно отправлять одному или нескольким получателям. Чтобы сконфигурировать электронные отчеты и управлять ими, щелкните по Отчеты в строке меню Центр операций.

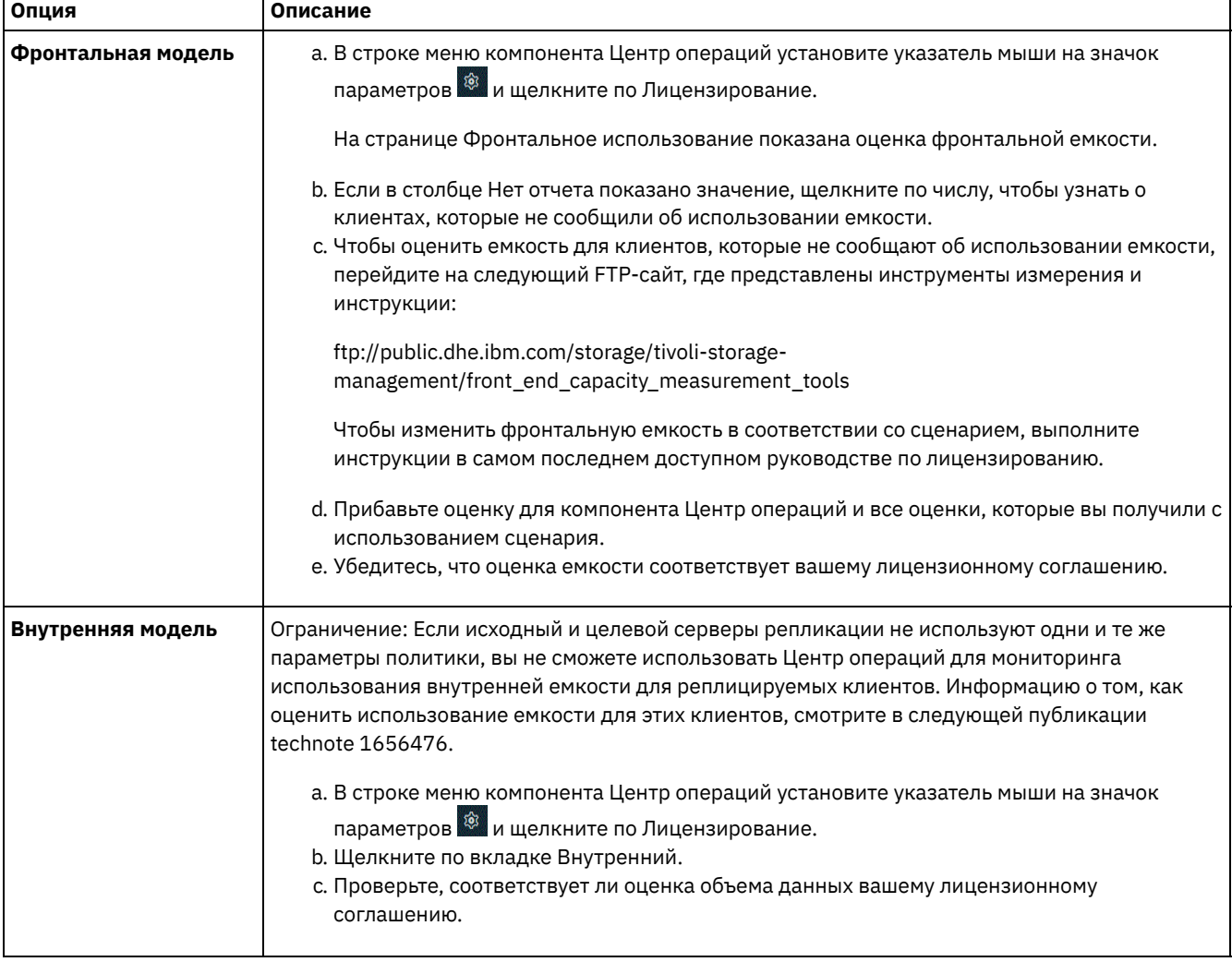

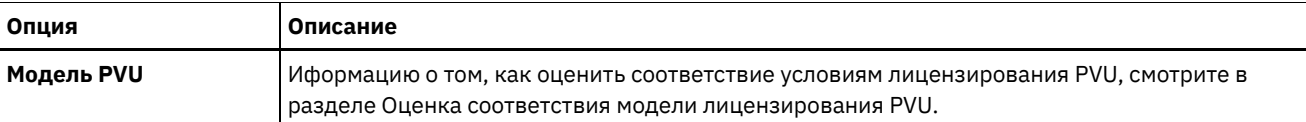

• Оценка соответствия модели лицензирования PVU

Если вы приобрели IBM Spectrum Protect в соответствии с моделью лицензирования на основе эффективных единиц процессора (processor value unit, PVU), убедитесь, что ваше решение соответствует положениям лицензии. Периодически знакомьтесь с оценками PVU, чтобы спланировать будущую покупку лицензии. Например, если оценки PVU возрастают или вы планируете установить больше серверов, вам, возможно, придется приобрести больше лицензий.

# <span id="page-918-0"></span>Состояние системы отслеживания с использованием отчетов по электронной почте

Настройте компонент Центр операций, чтобы сгенерировать отчеты по электронной почте, в которых суммируется состояние системы. Вы можете сконфигурировать соединение с почтовым сервером, изменить параметры отчета и (необязательно) создать пользовательские отчеты SQL.

### Прежде чем начать

Прежде чем настраивать отчеты по электронной почте, убедитесь, что выполнены следующие требования:

- Доступен хост-сервер Simple Mail Transfer Protocol (SMTP) для отправки и получения отчетов по электронной почте. Сервер SMTP должен быть сконфигурирован как открытый почтовый ретранслятор. Вы также должны убедиться, что у сервера IBM Spectrum Protect, который отправляет сообщения электронной почты, есть доступ к серверу SMTP. Если центр операций установлен на отдельном компьютере, этому компьютеру не требуется доступ к серверу SMTP.
- Чтобы задавать отчеты по электронной почте, нужно иметь системные полномочия для сервера.
- Чтобы задать получателей, можно ввести один или несколько адресов электронной почты или ID администраторов. Если вы собираетесь ввести ID администратора, ID должен быть зарегистрирован на хаб-сервере и с ним должен быть связан адрес электронной почты. Чтобы задать адрес электронной почты для администратора, используйте параметр EMAILADDRESS в команде UPDATE ADMIN.

### Об этой задаче

Вы можете сконфигурировать Центр операций для отправки отчета об общих операциях, отчета о соответствии лицензии, а также одного или нескольких пользовательских отчетов, которые используют операторы SOL SELECT для запроса управляемых серверов.

### Процедура

Чтобы настроить электронные отчеты и управлять ими, сделайте следующее:

- 1. В строке меню компонента Центр операций выберите Отчеты.
- 2. Если соединение с сервером электронной почты еще не сконфигурировано, щелкните по Сконфигурировать почтовый сервер и заполните поля. После того как вы сконфигурируете почтовый сервер, будут включены отчет об общих операциях и отчет о соответствии лицензии.
- 3. Чтобы изменить параметры отчета, выберите отчет, щелкните по Сведения и обновите форму.
- 4. Необязательно: Чтобы добавить пользовательский отчет SQL, щелкните по + Отчет и заполните поля. Совет: Чтобы сразу же запустить и отправить отчет, выберите отчет и нажмите на Отправить.

### **Результаты**

Разрешенные отчеты будут отправлены в соответствии с заданными параметрами.

Ссылки, связанные с данной:

<sup>■</sup> UPDATE ADMIN (обновление администратора)

Информация, связанная с данной:

<sup>■</sup> Примеры пользовательских отчетов

# <span id="page-919-0"></span>**Выбор, конфигурирование и использование инструментов мониторинга**

Используйте Центр операций, чтобы получить обзор состояния системы и получить возможность раскрыть более подробную информацию. В некоторых случаях для сбора определенной информации мониторинга может потребоваться использовать расширенные инструменты.

## **Процедура**

Выберите и сконфигурируйте инструменты мониторинга, подходящие для вашего решения.  $T_0$ бл. 1. Инструменты мониторинга

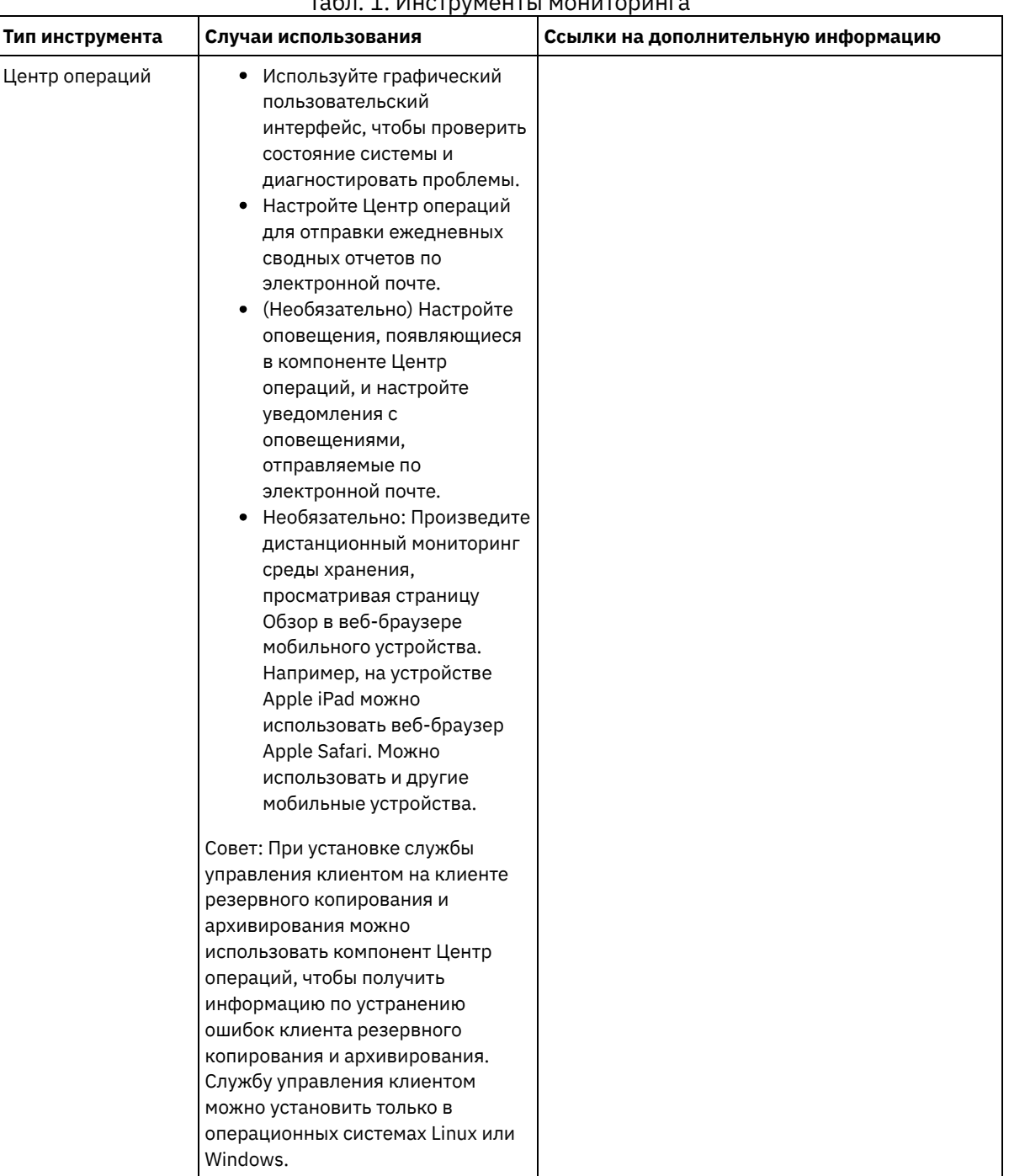

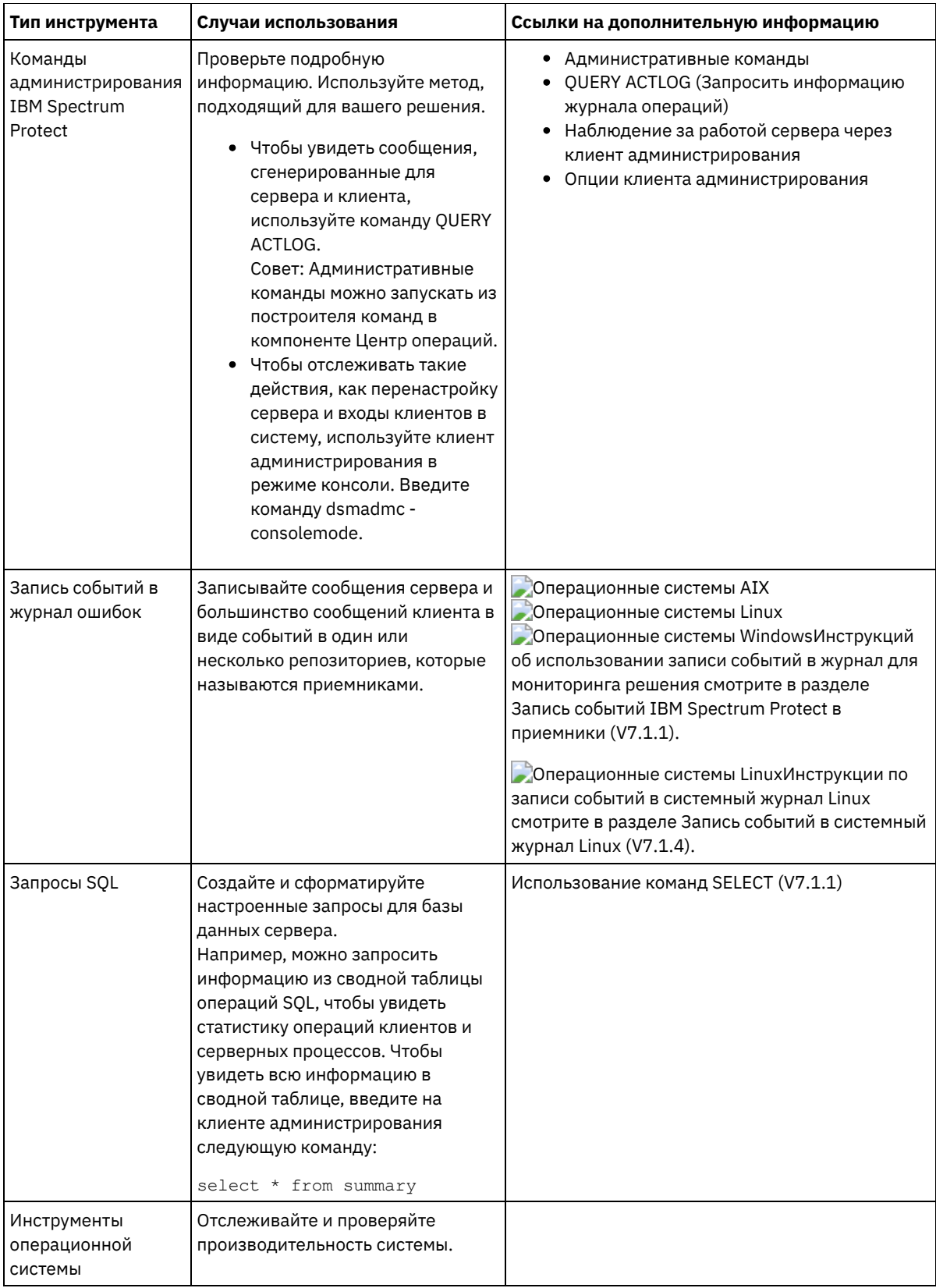

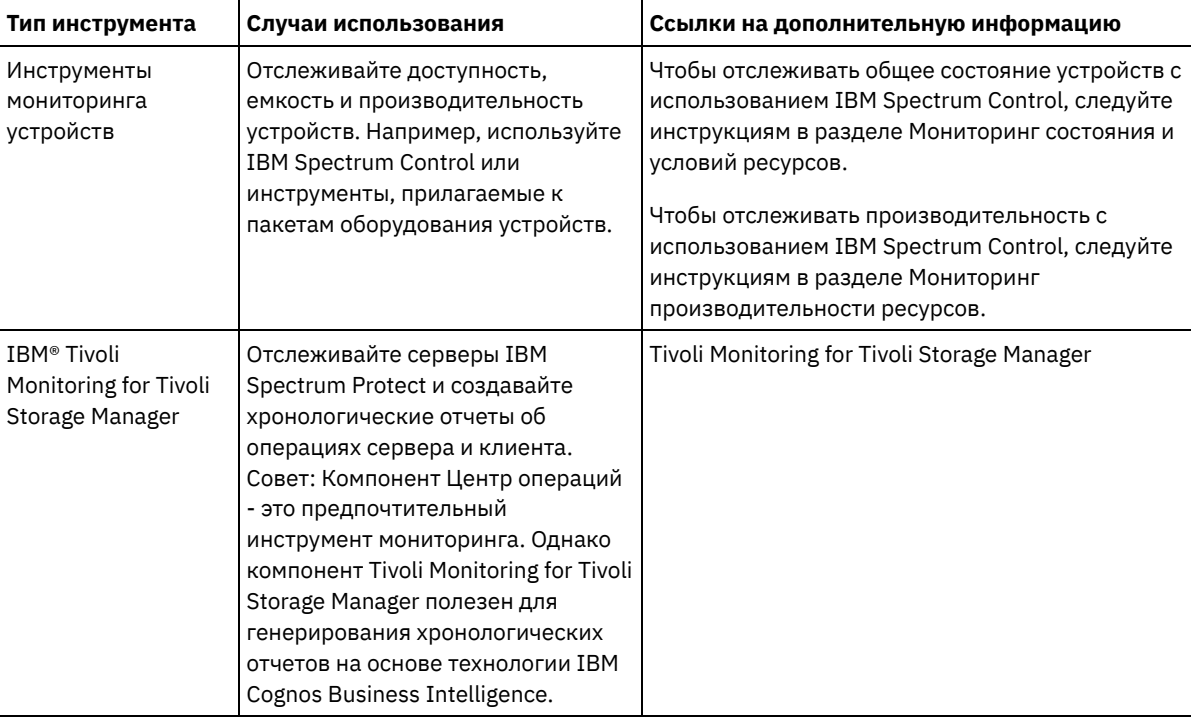

# Управление операциями

Эффективно управляя операциями сервера и клиента, вы сможете оптимизировать производительность среды хранения. Чтобы приступить к работе, произведите мониторинг среды, используя компонент Центр операций. Затем выполните соответствующие действия, чтобы избежать потенциальных проблем и повысить производительность.

## Об этой задаче

- Управление операциями сервера Можно останавливать и запускать сервер, управлять емкостью перечня и управлять использованием памяти и процессора. Вы можете также оптимизировать передачу данных между серверами, обновлять сервер и настраивать запланированные действия.
- Управление операциями клиентов Вы можете оценить и устранить ошибки, связанные с клиентом резервного копирования и архивирования, используя компонент Центр операций, который предоставляет рекомендации по устранению ошибок. В случае ошибок на клиентах других типов вам следует изучить журналы ошибок на клиенте и ознакомиться с документацией по продукту.
- Управление Центром операций Центр операций предоставляет веб-доступ и мобильный доступ к информации о состоянии для среды IBM Spectrum Protect. Используйте Центр операций для мониторинга нескольких серверов и для выполнения некоторых задач администрирования. Кроме того, Центр операций предоставляет веб-клиент для командной строки IBM Spectrum Protect.

# <span id="page-921-0"></span>Управление операциями сервера

Можно останавливать и запускать сервер, управлять емкостью перечня и управлять использованием памяти и процессора. Вы можете также оптимизировать передачу данных между серверами, обновлять сервер и настраивать запланированные действия.

• Остановка и запуск сервера

Прежде чем выполнять задачи по обслуживанию или переконфигурированию, остановите сервер. Затем запустите сервер в режиме обслуживания. Когда завершите задачи по обслуживанию или переконфигурированию, перезапустите сервер в производственном режиме.

• Управление емкостью перечня Управляйте емкостью базы данных, активного журнала и архивных журналов, чтобы размер перечня определялся для задач на основе состоянии журналов.

- Управление [использованием](#page-926-0) памяти и процессора Убедитесь, чтобы вы управляете требованиями к памяти и к использованию процессора, чтобы сервер мог выполнять такие процессы данных, как резервное копирование и дедупликация данных. Выполняя отдельные процессы, учитывайте их влияние на производительность.
- Как узнать, поможет ли технология Aspera FASP [оптимизировать](#page-926-1) передачу данных в вашей системной среде Если ваш сервер IBM Spectrum Protect реплицирует узлы или защищает пулы хранения на удаленном сервере, определите, может ли технология Aspera Fast Adaptive Secure Protocol (FASP) повысить пропускную способность при передаче данных на удаленный сервер. Прежде чем включить технологию Aspera FASP, вы должны получить соответствующие лицензии. Доступна как лицензия на оценку, так и полная лицензия.
- [Планирование](#page-928-0) обновления сервера Когда станет доступен пакет исправлений или промежуточное исправление, вы сможете обновить сервер IBM Spectrum Protect, чтобы воспользоваться преимуществами в улучшенном продукте. Серверы и клиенты можно обновлять в разное время. Перед обновлением сервера убедитесь, что вы выполнили шаги по планированию.
- Тонкая настройка [запланированных](#page-928-1) операций Запланируйте ежедневное выполнение задач по обслуживанию, чтобы убедиться, что ваше решение работает правильно. Производя тонкую настройку решения, вы получаете максимальную отдачу от ресурсов сервера и эффективно используете другие функции, которые есть в вашем решении.

## <span id="page-922-0"></span>**Остановка и запуск сервера**

Прежде чем выполнять задачи по обслуживанию или переконфигурированию, остановите сервер. Затем запустите сервер в режиме обслуживания. Когда завершите задачи по обслуживанию или переконфигурированию, перезапустите сервер в производственном режиме.

### **Прежде чем начать**

Чтобы остановить и запустить сервер IBM Spectrum Protect, требуются системные полномочия или полномочия оператора.

[Остановка](#page-922-1) сервера

Прежде чем остановить сервер, подготовьте систему, проследив, чтобы все операции по резервному копированию базы данных были завершены и чтобы все прочие процессы и сеансы были закончены. Благодаря этому, вы сможете безопасным образом завершить работу сервера и обеспечить защиту данных.

Запуск сервера для задач обслуживания или [реконфигурирования](#page-923-0) Прежде чем приступить к выполнению задач по обслуживанию или переконфигурированию, запустите сервер в режиме обслуживания. При запуске сервера в режиме обслуживания вы отключаете операции, которые могут помешать задачам обслуживания или переконфигурирования.

# <span id="page-922-1"></span>**Остановка сервера**

Прежде чем остановить сервер, подготовьте систему, проследив, чтобы все операции по резервному копированию базы данных были завершены и чтобы все прочие процессы и сеансы были закончены. Благодаря этому, вы сможете безопасным образом завершить работу сервера и обеспечить защиту данных.

## **Об этой задаче**

При вводе команды HALT для остановки сервера происходят следующие действия:

- Все процессы и сеансы узлов клиентов будут отменены.
- Все текущие транзакции будут остановлены. (При перезапуске сервера будет произведен откат транзакций.)

### **Процедура**

Чтобы подготовить систему и остановить сервер, выполните следующие шаги:

1. Запретите запуск новых сеансов клиентских узлов, введя команду DISABLE SESSIONS:

disable sessions all

2. Определите, не выполняются ли какие-либо сеансы клиентских узлов или процессы, выполнив следующее:

- a. На странице Центра операций Обзор посмотрите в области Активность общее число процессов и сеансов, которые активны в настоящий момент. Если это число заметно отличается от значения, которое обычно показано во время повседневного управления хранением, то просмотрите другие индикаторы состояния в Центре операций, чтобы определить, ошибка ли это.
- b. Смотрите график в области Активность, чтобы сравнить объем сетевого трафика за следующие периоды:
	- Текущий период, то есть, самые последние 24 часа
	- Предыдущий период, то есть, за 24 часа до текущего периода

Если на графике за предыдущий период показано ожидаемый объем трафика, существенные различия с графиком за текущий период могут указывать на проблему.

- c. Выберите на странице Серверы сервер, для которого вы хотите посмотреть процессы и сеансы, и щелкните по Сведения. Если сервер не зарегистрирован как хаб или подчиненный сервер в Центр операций, получите информацию о процессах при помощи команд администрирования. Введите команду QUERY PROCESS для запроса процессов и получения информации о сеансах при помощи команды QUERY SESSION.
- 3. Дождитесь завершения сеансов клиентских узлов или отмените их. Чтобы отменить процессы и сеансы, сделайте следующее:
	- Выберите на странице Серверы сервер, для которого вы хотите посмотреть процессы и сеансы, и щелкните по Сведения.
	- Щелкните по вкладке Активные задачи и выберите один или несколько процессов, сеансов или комбинацию процессов и сеансов, которые вы хотите отменить.
	- Нажмите кнопку Отмена.
	- Если сервер не зарегистрирован как хаб или подчиненный сервер в Центр операций, отмените сеансы при помощи команд администрирования. Введите команду CANCEL SESSION, чтобы отменить сеанс и процессы при помощи команды CANCEL PROCESS.

Совет: Если процесс, который вы хотите отменить, ожидает монтирования ленточного тома, требование монтирования будет отменено. Например, если вы введете команду EXPORT, IMPORT или MOVE DATA, команда может инициировать процесс, для которого потребуется смонтировать ленточный том. Однако, если ленточный том монтируется автоматизированной библиотекой, операция отмены может не иметь силы, пока не завершится процесс монтирования. В зависимости от вашей системной среды на это может потребоваться несколько минут.

4. Остановите сервер с помощью команды HALT:

halt

# <span id="page-923-0"></span>**Запуск сервера для задач обслуживания или реконфигурирования**

Прежде чем приступить к выполнению задач по обслуживанию или переконфигурированию, запустите сервер в режиме обслуживания. При запуске сервера в режиме обслуживания вы отключаете операции, которые могут помешать задачам обслуживания или переконфигурирования.

## **Об этой задаче**

Запустите сервер в режиме обслуживания, запустив утилиту DSMSERV с параметром MAINTENANCE.

В режиме обслуживания отключаются следующие операции:

- Расписания выполнения административных команд
- Клиентские расписания
- Восстановление пространства хранения на сервере
- Устаревание инвентарного перечня
- Перенастройка пулов хранения

Кроме того, клиентам запрещено запускать сеансы с сервера. Советы:

- Чтобы запустить сервер в режиме обслуживания, не нужно изменять файл опций сервера, dsmserv.opt.
- Когда сервер работает в режиме обслуживания, вы можете вручную запустить восстановление пространства хранения, истечение срока действия перечня и процессы переноса пулов хранения.

### **Процедура**

Чтобы запустить сервер в режиме обслуживания, введите следующую команду:

Совет: Видеоклип, [иллюстрирующий](http://www.youtube.com/watch?v=17sgpZnXJ20) запуск сервера в режиме обслуживания, смотрите на веб-странице Запуск сервера в режиме обслуживания.

## **Дальнейшие действия**

Чтобы возобновить операции сервера в производственном режиме, выполните следующие шаги:

1. Завершите работу сервера с помощью команды HALT:

halt

- 2. Запустите сервер, используя метод, который вы используете в производственном режиме. Выполните инструкции для вашей операционной системы.
	- Операционные системы AIXЗапуск [экземпляра](http://www.ibm.com/support/knowledgecenter/SSEQVQ_8.1.0/srv.install/t_srv_startsrv-aix.html) сервера
	- Операционные системы LinuxЗапуск [экземпляра](http://www.ibm.com/support/knowledgecenter/SSEQVQ_8.1.0/srv.install/t_srv_startsrv-linux.html) сервера
	- Операционные системы WindowsЗапуск [экземпляра](http://www.ibm.com/support/knowledgecenter/SSEQVQ_8.1.0/srv.install/t_srv_startsrv_win-windows.html) сервера

<span id="page-924-0"></span>Операции, которые были отключены во время режима обслуживания, будут снова включены.

## **Управление емкостью перечня**

Управляйте емкостью базы данных, активного журнала и архивных журналов, чтобы размер перечня определялся для задач на основе состоянии журналов.

### **Прежде чем начать**

У активного и архивного журналов есть следующие особенности:

- Максимальный размер активного журнала равен 512 ГБ. Более подробную информацию о размерах активного журнала для вашей системы смотрите в разделе [Планирование](http://www.ibm.com/support/knowledgecenter/SSEQVQ_8.1.2/srv.solutions/r_msdisk_arrays_plan.html) массивов хранения.
- Размер архивного журнала ограничен размером файловой системы, в которой он установлен. Размер архивного журнала не поддерживается на заранее заданном уровне, как в случае активного журнала. Архивные файлы журналов автоматически удаляются, когда они становятся больше не нужны.

(Необязательно) Лучше всего создать архивный журнал отказоустойчивости, чтобы сохранять файлы архивного журнала при переполнении каталога архивных журналов.

Проверьте Центр операций, чтобы определить, какой компонент перечня переполняется. Прежде чем увеличивать размер одного из компонентов перечня, убедитесь, чтобы вы остановили сервер.

### **Процедура**

- Чтобы увеличить размер базы данных, выполните следующие шаги:
	- Создайте один или несколько каталогов для базы данных на отдельных накопителях или в файловых системах.
	- Введите команду EXTEND DBSPACE, чтобы добавить каталог или каталоги к базе данных. Каталоги должны быть доступны для ID пользователя экземпляра менеджера базы данных. По умолчанию данные перераспределяются по всем каталогам базы данных и пространство высвобождается. Советы:
		- Время, необходимое для полного перераспределения данных и высвобождения пространства, изменяется в зависимости от размера вашей базы данных. Убедитесь, что это учтено при планировании.
		- Убедитесь, что размер указанных каталогов совпадает с размером существующих каталогов, чтобы обеспечить согласованную степень параллелизма для операций базы данных. Если один или более каталогов для базы данных окажутся меньше других, это уменьшит оптимизированное параллельное упреждающее чтение и распределение базы данных.
	- Остановите и перезапустите сервер для полного использования новых каталогов.
	- Если потребуется, исправьте базу данных. Реорганизация индекса и таблиц для базы данных сервера может помочь избежать неожиданных проблем, связанных с ростом базы данных и производительностью. Дополнительную информацию о реорганизации базы данных смотрите в [Техническое](http://www.ibm.com/support/docview.wss?uid=swg21683633) замечание 1683633.
- Чтобы уменьшить размер базы данных для серверов V7.1 и новее, введите следующие команды DB2 из каталога экземпляра сервера:

Ограничение: Команды могут увеличить число операций ввода-вывода и повлиять на производительность сервера. Чтобы свести к минимуму проблемы производительности, подождите выполнения одной команды перед вводом следующей команды. Команды DB2 можно вводить, когда сервер работает.

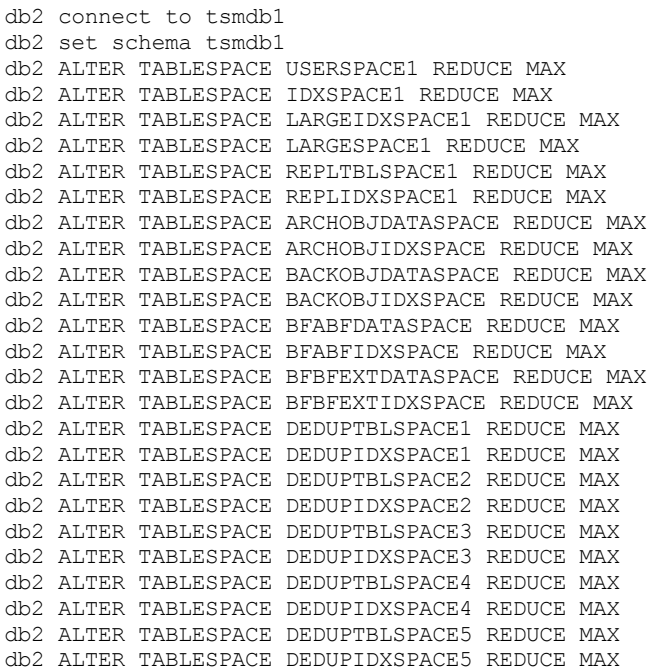

Чтобы увеличить или уменьшить размер активного журнала, выполните следующие шаги:

- 1. Убедитесь, что в каталоге активного журнала достаточно пространства для увеличения размера журнала. Если существует зеркальная копия журнала, там, где она находится, также должно быть достаточно места для увеличения размера журнала.
- 2. Отключите сервер.
- 3. Измените в файле dsmserv.opt значение опции ACTIVELOGSIZE, задав новый размер активного журнала (в мегабайтах).

Размер файла активного журнала основан на значении опции ACTIVELOGSIZE. Рекомендации по требованиям к объему пространства приведены в следующей таблице:

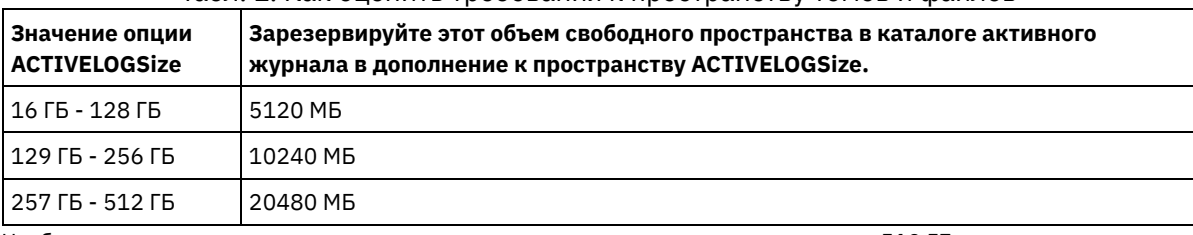

Табл. 1. Как оценить требования к пространству томов и файлов

Чтобы изменить размер активного журнала до максимального размера, равного 512 ГБ, введите следующую серверную опцию:

#### activelogsize 524288

- 4. Если вы собираетесь использовать новый каталог активного журнала, измените имя каталога, заданное серверной опцией ACTIVELOGDIRECTORY. Новый каталог должен быть пустым, и он должен быть доступен для ID пользователя менеджера базы данных.
- 5. Перезапустите сервер.
- Произведите сжатие архивных журналов, чтобы уменьшить объем пространства, необходимого для хранения. Разрешите динамическое сжатие архивного журнала следующей командой:

#### setopt archlogcompress yes

Ограничение: Будьте внимательны, если вы разрешаете опцию сервера ARCHLOGCOMPRESS на компьютерах с постоянным высоким использованием томов и высокими рабочими нагрузками. Разрешение этой опции в такой среде может привести к задержкам при архивировании файлов журнала из файловой системы активного журнала в файловую систему архивного журнала. Задержка может привести к тому, что в файловой системе активного журнала не хватит места. Обязательно выполняйте мониторинг пространства, доступного в файловой системе активного журнала, после разрешения сжатия архивного журнала. Если использование файловой системы каталога активного журнала приближается к предельному, то запретите опцию сервера ARCHLOGCOMPRESS. Чтобы немедленно запретить сжатие архивного журнала без остановки сервера, введите команду SETOPT.

#### Ссылки, связанные с данной:

<sup>■</sup> ACTIVELOGSIZE, серверная опция

- E EXTEND DBSPACE (увеличение емкости базы данных)
- <span id="page-926-0"></span>**■ SETOPT (Задать динамическое обновление серверной опции)**

## Управление использованием памяти и процессора

Убедитесь, чтобы вы управляете требованиями к памяти и к использованию процессора, чтобы сервер мог выполнять такие процессы данных, как резервное копирование и дедупликация данных. Выполняя отдельные процессы, учитывайте их влияние на производительность.

### Прежде чем начать

- Убедитесь, что в вашей конфигурации используются необходимые аппаратные и программные средства. Дополнительные сведения смотрите в разделе Поддерживаемые операционные системы для IBM Spectrum Protect.
- Дополнительную информацию об управлении ресурсами (например, база данных и журнал восстановления) смотрите в разделе Планирование массивов хранения.
- Добавьте больше системной памяти, чтобы определить, повышается ли при этом производительность. Регулярно отслеживайте использование памяти, чтобы определить, не требуется ли дополнительная память.

### Процедура

- 1. Высвобождайте память из кэша файловой системы, если это возможно.
- 2. Для управления системной памятью, используемой каждым сервером в системе, используйте опцию DBMEMPERCENT. Ограничьте процентную долю системной памяти, которая может использоваться менеджером базы данных каждого сервера. Если все серверы равноценны, используйте для всех серверов одинаковые значения. Если один сервер является производственным сервером, а остальные серверы являются тест-серверами, задайте для производственного сервера более высокое значение, чем для тест-серверов.
- 3. Задайте для базы данных предельный объем данных пользователя и собственной памяти, чтобы не вырабатывать собственную память. Если собственная память будет исчерпана, это может приводить к ошибкам, снижению производительности ниже оптимальной и нестабильности.

<span id="page-926-1"></span>• Операционные системы Linux

# Как узнать, поможет ли технология Aspera FASP оптимизировать передачу данных в вашей системной среде

Если ваш сервер IBM Spectrum Protect реплицирует узлы или защищает пулы хранения на удаленном сервере, определите, может ли технология Aspera Fast Adaptive Secure Protocol (FASP) повысить пропускную способность при передаче данных на удаленный сервер. Прежде чем включить технологию Aspera FASP, вы должны получить соответствующие лицензии. Доступна как лицензия на оценку, так и полная лицензия.

### Прежде чем начать

Технология Aspera FASP используется для передачи экстентов данных из пула хранения контейнеров на удаленный сервер. Если технология Aspera FASP включена, экстенты данных при передаче всегда шифруются независимо от того, включен ли протокол Secure Sockets Layer (SSL). Однако если требуется защитить сетевое соединение, включите SSL. Информацию об SSL и о том, как включить SSL, смотрите в разделе Связь по протоколу Secure Sockets Layer и Transport Layer Security.

### Об этой задаче

#### Ограничения:

• Используйте технологию Aspera FASP, если в вашей региональной сети (wide area network, WAN) есть признаки высокой потери пакетов и/или задержки передачи данных, вызванных нарушениями в сети. Если

производительность WAN соответствует вашим бизнес-требованиям, не включайте технологию Aspera FASP.

Чтобы включить технологию Aspera FASP для операций репликации узлов, данные должны храниться в пуле хранения каталога-контейнера.

### **Процедура**

- 1. Определите, подходит ли технология Aspera FASP для вашей системной среды. Если не возникает ни одного из следующих условий, включите технологию Aspera FASP:
	- Средние задержки операций передачи данных превышают 50 мсек.
	- Потеря пакетов превышает 0,01%.

Характеристики сетей могут сильно различаться. Возможно, вам удастся повысить пропускную способность сети, включив технологию Aspera FASP, даже если задержка при передаче данных составляет менее 40 мсек., а потеря пакетов - менее 0,01%.

2. Получите и установите соответствующие лицензии. Выполните одно из следующих действий.

Получите и установите лицензии на оценку

Чтобы получить и установить пробные лицензии сроком на 30 дней, выполните следующие действия:

a. Затребуйте лицензии, отправив электронное письмо по адресу alliances@asperasoft.com:

- Включите имя, адрес, номер телефона вашей компании, а также адрес электронной почты основного контактного лица вашей компании.
- Укажите, что вам требуется 30-дневная лицензия на оценку.
- Укажите нужное вам число лицензий.

Для каждого сервера, используемого для передачи данных с использованием технологии Aspera FASP, требуется по одной лицензии. Например, если вы реплицируете узел с исходного сервера на сервер назначения, вам потребуется две лицензии.

Если требование о выдаче лицензии будет утверждено, основное контактное лицо может ожидать поступления электронного письма в течение 24 часов. В электронное письмо будут вложены файлы лицензий, которым присваиваются имена в соответствии со следующими правилами:

*xxxxx*-ConnectSrv-unlim.eval.aspera-license

, где *xxxxx* – это уникальное число.

b. Скопируйте один из файлов лицензии в каталог bin на исходном сервере. Выберите файл лицензии. Каталог по умолчанию:

/opt/tivoli/tsm/server/bin

- c. Скопируйте остальные файлы лицензий в каталог bin на сервере назначения.
- d. На исходном сервере и на сервере назначения задайте для каждого файла лицензии уровень разрешений 755. Например, если вы используете каталог установки по умолчанию, а уникальный номер лицензии - 47474, введите одной строкой следующую команду:

```
chmod 755 /opt/tivoli/tsm/server/bin/
47474-ConnectSrv-unlim.eval.aspera-license
```
Получите и установите полные лицензии.

Чтобы получить и установить полные бессрочные лицензии, выполните следующие действия:

a. Приобретите продукт IBM Spectrum Protect High Speed Data Transfer. Идентификационный номер продукта - 5725-Z10. Получить продукт можно на странице Passport [Advantage](http://www.ibm.com/software/passportadvantage/).

Для каждого сервера, используемого для передачи данных с использованием технологии Aspera FASP, требуется по одному экземпляру IBM Spectrum Protect High Speed Data Transfer. Например, если вы реплицируете узел с исходного сервера на сервер назначения, то вам потребуется два экземпляра IBM Spectrum Protect High Speed Data Transfer.

b. Установите IBM Spectrum Protect High Speed Data Transfer на каждом сервере при помощи мастера установки.

Ограничение: Если необходимые лицензии отсутствуют или истекли, операции по репликации узлов и защите пулов хранения с использованием технологии Aspera FASP завершатся неудачно.

3. Необязательно: Проверьте конфигурацию Aspera FASP, используя команду VALIDATE ASPERA. Команда VALIDATE ASPERA позволяет убедиться, что системная среда правильно сконфигурирована для Aspera FASP, а также проверить, установлены ли действительные лицензии. Кроме того, команду можно использовать, чтобы сравнить пропускную способность сети с технологией Aspera FASP и TCP/IP.

## Дальнейшие действия

Чтобы включить технологию Aspera FASP, выполните шаги в разделе Оптимизация передачи данных путем включения технологии Aspera FASP.

• Оптимизация передачи данных путем включения технологии Aspera FASP Если вы используете удаленный сервер для защиты пула хранения или репликации узлов и столкнетесь с ошибками сети, разумным шагом с вашей стороны будет оптимизировать передачу данных, используя технологию Aspera Fast Adaptive Secure Protocol (FASP).

# <span id="page-928-0"></span>Планирование обновления сервера

Когда станет доступен пакет исправлений или промежуточное исправление, вы сможете обновить сервер IBM Spectrum Protect, чтобы воспользоваться преимуществами в улучшенном продукте. Серверы и клиенты можно обновлять в разное время. Перед обновлением сервера убедитесь, что вы выполнили шаги по планированию.

## Об этой задаче

Выполните следующие рекомендации:

- Предпочтительный метод обновить сервер с использованием мастера установки. Запустив мастер, щелкните в окне IBM Installation Manager по значку Обновить; не щелкайте по значкам Установить и Изменить.
- Если доступны обновления и для серверного компонента, и для компонента Центр операций, выберите переключатели, указывающие, что нужно обновить оба компонента.

## Процедура

- 1. Проверьте список пакетов исправлений и промежуточных исправлений. Смотрите раздел Техническое замечание 1239415.
- 2. Ознакомьтесь с усовершенствованиями продукта, описанными в файлах readme. Совет: Получив пакет установки со страницы сайт поддержки IBM Spectrum Protect, вы также сможете получить доступ к файлу readme.
- 3. Убедитесь что версия, до которой вы обновляете сервер, совместима с другими компонентами, например, с агентами хранения и клиентами библиотек. Смотрите раздел Техническое замечание 1302789.
- 4. Если ваше решение включает в себя серверы или клиенты с более ранним уровнем версии, чем V7.1, смотрите рекомендации, чтобы убедиться, что операции резервного копирования и архивирования клиента не будут нарушены. Смотрите раздел Техническое замечание 1053218.
- 5. Прочтите инструкции по обновлению. Обязательно создайте резервную копию базы данных сервера, информации о конфигурации устройств и файла хронологии томов.

## Дальнейшие действия

Чтобы установить пакет исправлений или промежуточное исправление, следуйте инструкциям для вашей операционной системы:

- Операционные системы AIXУстановка пакета исправлений сервера IBM Spectrum Protect
- Операционные системы LinuxУстановка пакета исправлений сервера IBM Spectrum Protect
- <span id="page-928-1"></span>Операционные системы Windows Установка пакета исправлений сервера IBM Spectrum Protect

# Тонкая настройка запланированных операций

Запланируйте ежедневное выполнение задач по обслуживанию, чтобы убедиться, что ваше решение работает правильно. Производя тонкую настройку решения, вы получаете максимальную отдачу от ресурсов сервера и эффективно используете другие функции, которые есть в вашем решении.

## Процедура

- 1. Регулярно отслеживайте производительность системы, чтобы убедиться, что задачи по резервному копированию клиента и по обслуживанию сервера выполняются успешно. Следуйте инструкциям в Мониторинг решений по хранению.
- 2. Необязательно: Если информация мониторинга показывает, что рабочая нагрузка сервера повышается, смотрите
	- информацию о планировании. Проверьте, является ли емкость системы достаточной, в следующих случаях: о Число клиентов увеличивается
		- о Объем данных, резервное копирование которых производится, возрастает
		- о Время, доступное для резервного копирования, изменяется
- 3. Определите, работает ли ваше решение на том уровне, который вы ожидаете. Проверьте расписания клиентов, чтобы выяснить, выполняются ли задачи в течение запланированного периода времени:
	- а. Выберите клиента на странице Клиенты Центра операций.
	- **b. Щелкните по Сведения.**
	- с. На странице Сводка на клиенте проверьте операции Создана резервная копия и Реплицирован, чтобы выявить все риски.
	- Скорректируйте время и частоту операций резервного копирования клиента, если потребуется.
- 4. Запланируйте достаточно времени для следующих задач по обслуживанию, чтобы они успешно выполнялись в течение 24-часового периода:
	- а. Защищайте пулы хранения.
	- b. Реплицируйте данные узлов.
	- с. Создайте резервную копию базы данных.
	- d. Запускайте обработку устаревания, чтобы удалить резервные и архивные копии файлов из серверного хранилища.

Совет: Запланируйте задачи по обслуживанию, чтобы они запускались в соответствующее время в правильной последовательности. Например, запланируйте задачи репликации после успешного завершения операций по резервному копированию клиента.

• Перемещение клиентов с одного сервера на другой

Чтобы не допустить нехватки пространства на сервере или устранить проблемы рабочей нагрузки, вам может потребоваться переместить клиентские узлы с одного сервера на другой.

#### Понятия, связанные с данным:

**□ Производительность** 

#### Задачи, связанные с данной:

<span id="page-929-0"></span><sup>■</sup> Дедупликация данных (V7.1.1)

## Управление операциями клиентов

Вы можете оценить и устранить ошибки, связанные с клиентом резервного копирования и архивирования, используя компонент Центр операций, который предоставляет рекомендации по устранению ошибок. В случае ошибок на клиентах других типов вам следует изучить журналы ошибок на клиенте и ознакомиться с документацией по продукту.

## Об этой задаче

В некоторых случаях ошибки клиентов можно устранить, остановив и перезапустив приемник клиента. Если клиентские узлы или ID администратора окажутся заблокированы, вы сможете устранить проблему, разблокировав клиентский узел или ID администратора, а затем переустановив пароль.

Подробные инструкции по выявлению и устранению ошибок клиентов смотрите в разделе Устранение проблем клиентов.

- Изменение объема резервного копирования клиента При настройке операций резервного копирования клиента предпочтительной практикой является исключение объектов, которые вам не требуются. Например, обычно имеет смысл исключить из операции резервного копирования временные файлы.
- Оценка ошибок в журналах ошибок клиентов Ошибки клиента можно устранить, получив рекомендации из компонента Центр операций или просмотрев журналы ошибок на клиенте.
- Остановка и перезапуск приемника клиента Если вы измените конфигурацию вашего решения, вам нужно будет перезапустить приемник клиента на всех клиентских узлах, где установлен клиент резервного копирования и архивирования.

[Изменение](#page-932-0) паролей

Если пароль для клиентского узла или ID администратора окажется потерян или забыт, вы можете переустановить пароль. Если будет предпринято несколько попыток получить доступ к системе с использованием неправильного пароля, это может привести к блокировке клиентского узла или ID администратора. Вы можете выполнить ряд шагов, чтобы устранить эту проблему.

- Списание [клиентского](#page-933-0) узла Если клиентский узел больше не требуется, можно запустить процесс для его удаления из производственной среды. Например, если рабочая станция производила резервное копирование данных на сервер IBM Spectrum Protect, но рабочая станция больше не используется, рабочую станцию можно списать (вывести из использования).
- Деактивация данных для [высвобождения](#page-935-0) пространства хранения В некоторых случаях можно деактивировать данные, хранящиеся на сервере IBM Spectrum Protect. Когда вы запустите процесс деактивации, все резервные копии данных, сохраненные до указанной даты и времени, деактивируются и будут удалены, когда истечет срок их действия. Таким способом можно высвободить пространство на сервере.
- Управление [обновлениями](#page-935-1) клиентов Когда появится пакет исправлений или промежуточное исправление для клиента, вы сможете обновить клиент, чтобы воспользоваться преимуществами в улучшенном продукте. Серверы и клиенты можно обновлять в разное время, и они могут находиться на разных уровнях (с некоторыми ограничениями).

# <span id="page-930-0"></span>**Изменение объема резервного копирования клиента**

При настройке операций резервного копирования клиента предпочтительной практикой является исключение объектов, которые вам не требуются. Например, обычно имеет смысл исключить из операции резервного копирования временные файлы.

## **Об этой задаче**

Исключение ненужных объектов из операций резервного копирования позволяет лучше контролировать объем пространства хранения, необходимого для операций резервного копирования, а также расходы на хранение. В зависимости от вашего пакета лицензирования вам, возможно, также удастся ограничить расходы, связанные с лицензированием.

## **Процедура**

То, как вы изменяете масштаб операций по резервному копированию, зависит от продукта, установленного на клиентском узле:

Для клиента резервного копирования и архивирования можно создать список включения-исключения, чтобы включить файлы, группы файлов или каталоги в операции резервного копирования или исключить их из этих операций. Чтобы создать список [включения-исключения,](http://www.ibm.com/support/knowledgecenter/SSEQVQ_8.1.2/client/t_cfg_crtinclexcl.html) следуйте инструкциям в разделе Создание списка include-exclude.

Чтобы обеспечить непротиворечивое использование списка включения-исключения для всех клиентов одного типа, можно создать на сервере набор опций клиента, содержащий необходимые опции. Затем вы назначаете набор опций клиента каждому из клиентов того же типа. Дополнительные сведения смотрите в разделе Управление [операциями](http://www.ibm.com/support/knowledgecenter/SSEQVQ_8.1.2/srv.admin/t_define_client_optsets.html) клиента через наборы опций клиентов.

- Для клиента резервного копирования и архивирования можно задать объекты в операции инкрементного резервного копирования, используя опцию domain. Следуйте инструкциям в разделе Опция [клиента](http://www.ibm.com/support/knowledgecenter/SSEQVQ_8.1.2/client/r_opt_domain.html) домена.
- В случае других продуктов, чтобы указать, какие объекты включаются в операции резервного копирования, а какие - исключаются из этих операций, следуйте инструкциям в документации по продукту.

# <span id="page-930-1"></span>**Оценка ошибок в журналах ошибок клиентов**

Ошибки клиента можно устранить, получив рекомендации из компонента Центр операций или просмотрев журналы ошибок на клиенте.

### **Прежде чем начать**

Чтобы устранить ошибки на клиенте резервного копирования и архивирования в операционной системе Linux или Windows, убедитесь, что у вас установлена и запущена служба служба управления клиентами. Инструкции по установке смотрите в разделе Сбор [диагностической](#page-790-0) информации с использованием служб управления клиентом.

### **Процедура**

Чтобы диагностировать и устранить ошибки клиента, выполните одно из следующих действий:

- Если служба служба управления клиентами установлена на клиентском узле, выполните следующие шаги:
	- 1. На странице обзора в компоненте Центр операций щелкните по Клиенты и выберите клиент.
	- 2. Щелкните по Сведения.
	- 3. На странице Сводка клиента щелкните по вкладке Диагностика.
	- 4. Прочтите полученные сообщения журнала.

Советы:

- Чтобы показать или скрыть панель Журналы клиента, дважды щелкните по строке Журналы клиента.
- Чтобы изменить размер панели Журналы клиента, щелкните по строке Журналы клиента и перетащите ее в нужное положение.

Если на странице Диагностика показаны рекомендации, выберите рекомендацию. В панели Журналы клиента сообщения журнала клиента, с которыми связаны рекомендации, выделены.

- 5. Используйте рекомендации, чтобы устранить проблемы, указанные в сообщениях об ошибках. Совет: Рекомендации предоставляются не для всех сообщений клиентов.
- Если служба служба управления клиентами не установлена на клиентском узле, смотрите журналы ошибок установленного клиента.

### <span id="page-931-0"></span>**Остановка и перезапуск приемника клиента**

Если вы измените конфигурацию вашего решения, вам нужно будет перезапустить приемник клиента на всех клиентских узлах, где установлен клиент резервного копирования и архивирования.

### **Об этой задаче**

В некоторых случаях ошибки планирования клиентов можно устранить, остановив и перезапустив приемник клиента. Чтобы запланированные операции могли выполняться на клиенте, приемник клиента должен работать. Например, если вы измените IP-адрес или имя домене сервера, вы должны будете перезапустить приемник клиента.

### **Процедура**

Следуйте инструкциям для операционной системы, установленной на клиентском узле:

AIX и Oracle Solaris

Чтобы остановить приемник клиента, выполните следующие действия: a. Определите ID процесса приемника клиента, введя в командной строке следующую команду:

```
ps -ef | grep dsmcad
```
Ознакомьтесь с выводом. В приведенном ниже примере выходной информации 6764 - это ID процесса приемника клиента:

root 6764 1 0 16:26:35 ? 0:00 /usr/bin/dsmcad

b. Введите следующую команду в командной строке:

kill -9 *PID*

где *PID* задает ID процесса приемника клиента.

Чтобы запустить приемник клиента, введите в командной строке следующую команду:

/usr/bin/dsmcad

Linux

- Чтобы остановить приемник клиента (но не перезапускать его), введите следующую команду:
	- # service dsmcad stop
- Чтобы остановить и перезапустить приемник клиента, введите следующие команды:
	- # service dsmcad restart

#### MAC OS X

Выберите Приложения > Утилиты > Терминал.

• Чтобы остановить приемник клиента, введите следующую команду:

/bin/launchctl unload -w com.ibm.tivoli.dsmcad

• Чтобы запустить приемник клиента, введите следующую команду:

/bin/launchctl load -w com.ibm.tivoli.dsmcad

#### **Windows**

- Чтобы остановить службу приемника клиента, выполните следующие действия:
	- а. Выберите Пуск > Администрирование > Службы.
	- b. Дважды щелкните по службе приемника клиента.
	- с. Щелкните по Остановить и ОК.
- Чтобы перезапустить службу приемника клиента, выполните следующие действия:
	- а. Выберите Пуск > Администрирование > Службы.
	- b. Дважды щелкните по службе приемника клиента.
	- с. Щелкните по Запуск и ОК.

#### Ссылки, связанные с данной:

<span id="page-932-0"></span><del>■</del> Устранение проблем расписаний клиентов

# Изменение паролей

Если пароль для клиентского узла или ID администратора окажется потерян или забыт, вы можете переустановить пароль. Если будет предпринято несколько попыток получить доступ к системе с использованием неправильного пароля, это может привести к блокировке клиентского узла или ID администратора. Вы можете выполнить ряд шагов, чтобы устранить эту проблему.

### Процедура

Чтобы устранить ошибки паролей, выполните одно из следующих действий:

- Если клиент резервного копирования и архивирования установлен на клиентском узле, а пароль был потерян или забыт, выполните следующие шаги:
	- 1. Сгенерируйте новый пароль, введя команду UPDATE NODE:

```
update node имя узла
новый пароль forcepwreset=yes
```
где имя узла - это клиентский узел, а новый пароль - это пароль, который вы назначаете.

- 2. Проинформируйте владельца клиентского узла об измененном пароле. Когда владелец клиентского узла входит в систему с использованием указанного пароля, новый пароль генерируется автоматически. Этот пароль неизвестен пользователям, чтоб позволяет сделать защиту более строгой. Совет: Пароль генерируется автоматически, если вы ранее задали для опции passwordaccess значение
	- generate в файле опций клиента.
- Если администратор окажется заблокирован из-за проблем, связанных с паролем, выполните следующие шаги:
	- 1. Чтобы обеспечить администратору доступ к серверу, введите команду UNLOCK ADMIN. Инструкции смотрите в разделе UNLOCK ADMIN (разблокирование администратора).
	- 2. Задайте новый пароль, используя команду UPDATE ADMIN:

```
update admin имя администратора
новый пароль
forcepwreset=yes
```
- где имя администратора это имя администратора, а новый пароль это пароль, который вы назначаете. • Если клиентский узел заблокирован, выполните следующие шаги:
- 874 IBM Spectrum Protect Knowledge Center Version 8.1.2
- 1. Определите, почему клиентский узел заблокирован и нужно ли его разблокировать. Например, если клиентский узел окажется списан, он удаляется из производственной среды. Обратить операцию списания нельзя, и клиентский узел останется заблокированным. Клиентский узел также может оказаться заблокированным, если данные клиента являются предметом юридического изучения.
- 2. Если вам нужно разблокировать клиентский узел, используйте команду UNLOCK NODE. Инструкции смотрите в разделе UNLOCK NODE [\(Разблокировать](http://www.ibm.com/support/knowledgecenter/SSEQVQ_8.1.2/srv.reference/r_cmd_node_unlock.html) клиентский узел).
- 3. Сгенерируйте новый пароль, введя команду UPDATE NODE:

update node *имя\_узла новый\_пароль* forcepwreset=yes

где *имя\_узла* задает имя узла, а *новый\_пароль* - это пароль, который вы назначаете.

4. Проинформируйте владельца клиентского узла об измененном пароле. Когда владелец клиентского узла входит в систему с использованием указанного пароля, новый пароль генерируется автоматически. Этот пароль неизвестен пользователям, чтоб позволяет сделать защиту более строгой. Совет: Пароль генерируется автоматически, если вы ранее задали для опции passwordaccess значение generate в файле опций клиента.

## <span id="page-933-0"></span>**Списание клиентского узла**

Если клиентский узел больше не требуется, можно запустить процесс для его удаления из производственной среды. Например, если рабочая станция производила резервное копирование данных на сервер IBM Spectrum Protect, но рабочая станция больше не используется, рабочую станцию можно списать (вывести из использования).

### **Об этой задаче**

При запуске процесса списания сервер блокирует клиентский узел, чтобы помешать ему получить доступ к серверу. Файлы, принадлежащие клиентскому узлу, постепенно удаляются, и затем удаляется клиентский узел. Можно списать следующие типы клиентских узлов:

Клиентские узлы приложения

К клиентским узлам приложений относятся серверы электронной почты, базы данных и другие приложения. Например, клиентским узлом приложения может быть любое из следующих приложений:

- IBM Spectrum Protect Snapshot
- IBM Spectrum Protect for Databases
- IBM Spectrum Protect for Enterprise Resource Planning
- IBM Spectrum Protect for Mail
- IBM Spectrum Protect for Virtual Environments

#### Клиентские узлы компьютеров

В число клиентских узлов компьютеров входят рабочие станции, серверы файлов NAS и клиенты API.

Клиентские узлы виртуальных машин

Клиентские узлы виртуальных машин представляют собой отдельные хосты-гости в гипервизоре. Каждая виртуальная машина представлена как файловое пространство.

Простейший метод списания клиентского узла заключается в том, чтобы использовать Центр операций. Процесс списания выполняется в фоновом режиме. Если клиент сконфигурирован для репликации данных клиента, Центр операций, прежде чем списать клиент, автоматически удалит клиент из репликации на исходном и целевом серверах репликации. Совет: Либо можно списать клиентский узел, введя команду DECOMMISSION NODE или DECOMMISSION VM. Вы можете счесть целесообразным использовать этот метод в следующих случаях:

- Чтобы запланировать процесс списания на будущее или выполнить ряд команд, используя сценарий, задайте выполнение процесса списания в фоновом режиме.
- Чтобы производить мониторинг процесса списания с целью отладки, задайте выполнение процесса списания в фоновом режиме. Если вы запустите процесс в активном режиме, вам придется дождаться завершения процесса, прежде чем вы сможете перейти к другим задачам.

### **Процедура**

Выполните одно из следующих действий.

Чтобы списать клиент в фоновом режиме, используя Центр операций, выполните следующие действия:

- 1. На странице Обзор для компонента Центр операций щелкните по Клиенты и выберите клиент.
- 2. Выберите Еще > Списать.
- Чтобы списать клиентский узел, используя команду администрирования, выполните следующие действия:
	- 1. Определите, сконфигурирован ли клиентский узел для репликации узла, введя команду QUERY NODE. Например, если имя клиентского узла - AUSTIN, введите следующую команду:

query node austin format=detailed

Проверьте выходное поле Состояние репликации.

2. Если клиентский узел сконфигурирован для репликации, удалите клиентский узел из репликации, введя команду REMOVE REPLNODE. Например, если имя клиентского узла - AUSTIN, введите следующую команду:

remove replnode austin

- 3. Выполните одно из следующих действий.
	- Чтобы списать клиентские узлы приложений или системные клиентские узлы в фоновом режиме, введите команду DECOMMISSION NODE. Например, если имя клиентского узла - AUSTIN, введите следующую команду:

decommission node austin

• Чтобы списать клиентские узлы приложений или системные клиентские узлы в активном режиме, введите команду DECOMMISSION NODE и задайте параметр wait=yes. Например, если имя клиентского узла - AUSTIN, введите следующую команду:

decommission node austin wait=yes

■ Чтобы списать виртуальную машину в фоновом режиме, введите команду DECOMMISSION VM. Например, если имя виртуальной машины - AUSTIN, файловое пространство - 7, а имя файлового пространства задано с помощью ID файлового пространства, введите следующую команду:

decommission vm austin 7 nametype=fsid

Если имя виртуальной машины содержит один или несколько пробелов, заключите имя в двойные кавычки. Например:

decommission vm "austin 2" 7 nametype=fsid

■ Чтобы списать виртуальную машину в активном режиме, введите команду DECOMMISSION VM и задайте параметр wait=yes. Например, введите следующую команду:

decommission vm austin 7 nametype=fsid wait=yes

Если имя виртуальной машины содержит один или несколько пробелов, заключите имя в двойные кавычки. Например:

decommission vm "austin 2" 7 nametype=fsid wait=yes

### Дальнейшие действия

Следите за сообщениями об ошибках, которые могут появиться в пользовательском интерфейсе или в выходной информации команды сразу после запуска процесса.

Можно проверить, списан ли клиентский узел:

- 1. Щелкните на странице Обзор в компоненте Центр операций по Клиенты.
- 2. В таблице Клиенты проверьте состояние в столбце Под угрозой:
	- о Состояние DECOMMISSIONED (Списан) указывает, что узел списан.
	- о Нулевое значение указывает, что узел не списан.
	- о Состояние PENDING (Отложено) указывает, что узел списывается или процесс списания завершился неудачно.

Совет: Если вы хотите определить состояние отложенного процесса списания, введите следующую команду:

query process

- 3. Ознакомьтесь с выводом команды:
	- о Если указано состояние для процесса списания, процесс выполняется. Например:

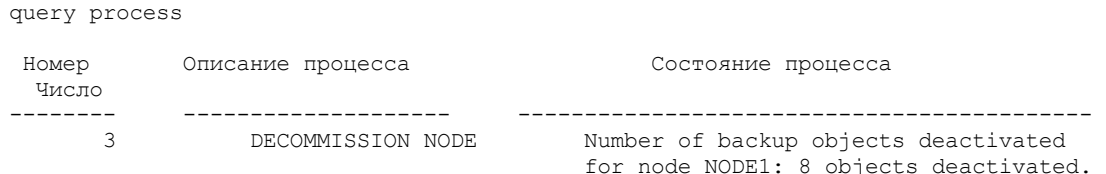

- о Если для процесса списания никакого состояния не указано и вы не получили сообщения об ошибке, процесс не завершен. Процесс может быть не завершен, если файлы, связанные с узлом, еще не деактивированы. После деактивации файлов снова запустите процесс списания.
- Если для процесса списания никакого состояния не указано и вы получили сообщения об ошибке, это означает, что процесс завершился неудачно. Еще раз запустите процесс списания.

#### Ссылки, связанные с данной:

■ DECOMMISSION NODE (Списать клиентский узел)

- **E+** DECOMMISSION VM (Списать виртуальную машину)
- **QUERY NODE (Запросить информацию об узлах)**
- <span id="page-935-0"></span><sup>⊑→</sup> REMOVE REPLNODE (Удалить клиентский узел из репликации)

# Деактивация данных для высвобождения пространства хранения

В некоторых случаях можно деактивировать данные, хранящиеся на сервере IBM Spectrum Protect. Когда вы запустите процесс деактивации, все резервные копии данных, сохраненные до указанной даты и времени, деактивируются и будут удалены, когда истечет срок их действия. Таким способом можно высвободить пространство на сервере.

### Об этой задаче

Некоторые клиенты приложений всегда сохраняют данные на сервере как активные резервные копии данных. Поскольку активные резервные копии данных не управляются политиками устаревания перечня, данные не удаляются автоматически, и серверное хранилище используется до бесконечности. Чтобы высвободить пространство хранения, используемое устаревшими данными, можно деактивировать данные.

Когда вы запускаете процесс деактивации, все активные резервные копии данных, сохраненные до указанной даты, станут неактивными. Данные будут удалены по мере истечения срока их хранения, и восстановить их будет нельзя. Функция деактивации применяется только к клиентам приложений, которые защищают базы данных Oracle.

### Процедура

- 1. На странице обзора в компоненте Центр операций щелкните по Клиенты.
- 2. В таблице Клиенты выберите один или несколько клиентов и щелкните по Еще > Очистить. Метод командной строки: Деактивируйте данные, используя команду DEACTIVATE DATA.

### Ссылки, связанные с данной:

<span id="page-935-1"></span><sup>•</sup> DEACTIVATE DATA (деактивация данных для клиентского узла)

# Управление обновлениями клиентов

Когда появится пакет исправлений или промежуточное исправление для клиента, вы сможете обновить клиент, чтобы воспользоваться преимуществами в улучшенном продукте. Серверы и клиенты можно обновлять в разное время, и они могут находиться на разных уровнях (с некоторыми ограничениями).

### Прежде чем начать

- 1. Прочтите требования к совместимости клиентов/серверов в разделе Техническое замечание 1053218. Если ваше решение включает в себя серверы или клиенты с более ранним уровнем версии, чем V7.1, смотрите рекомендации, чтобы убедиться, что операции резервного копирования и архивирования клиента не будут нарушены.
- 2. Узнайте о требованиях к системе для клиента в разделе Поддерживаемые операционные системы для IBM Spectrum Protect.
- 3. Если решение содержит агенты хранения или библиотечные клиенты, ознакомьтесь с информацией о совместимости агентов хранения и библиотечных клиентов с серверами, сконфигурированными в качестве менеджеров библиотек. Смотрите раздел Техническое замечание 1302789.
Если вы собираетесь обновить менеджера библиотек и библиотечный клиент, сначала нужно обновить менеджера библиотек.

## **Процедура**

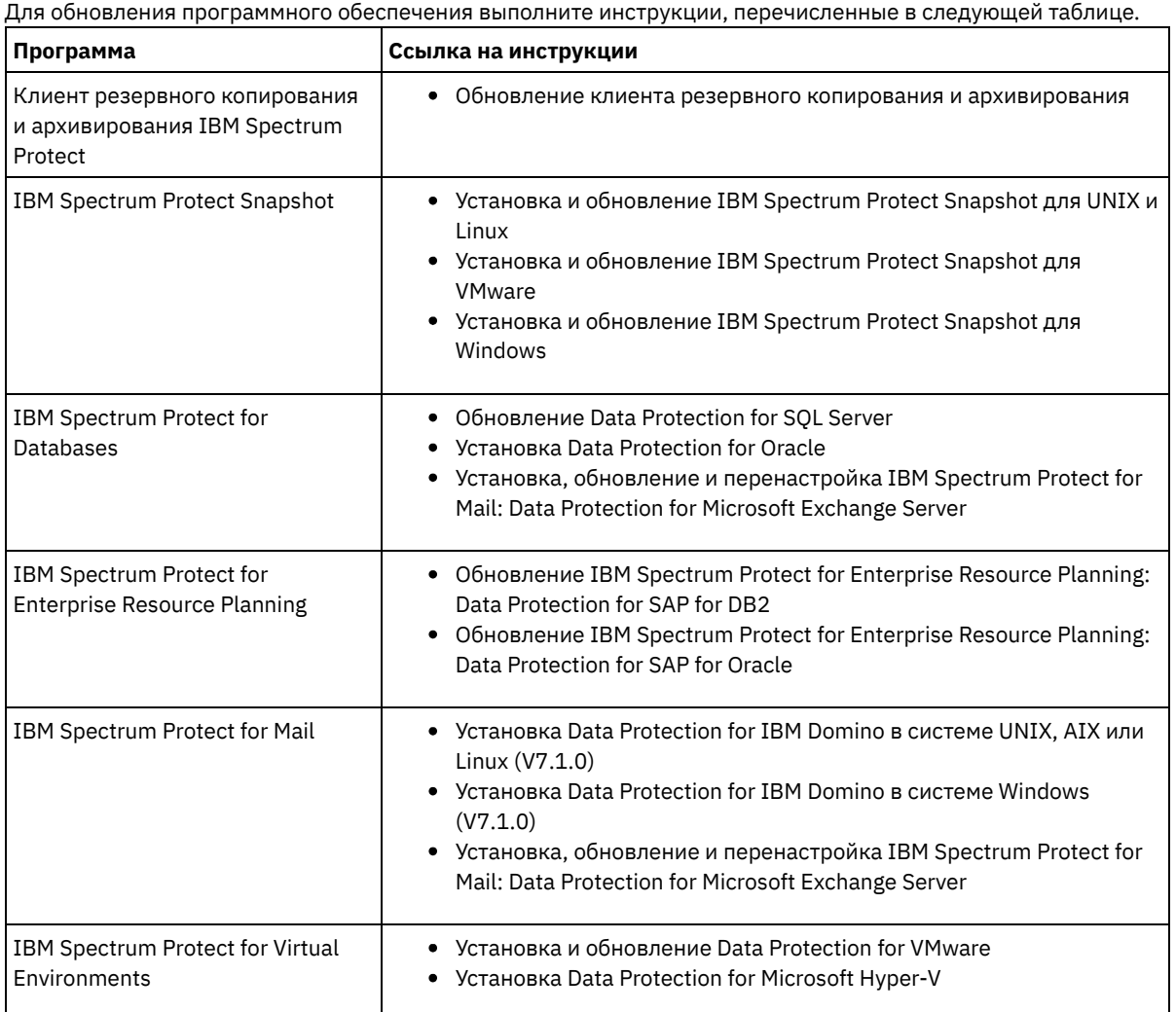

# **Управление Центром операций**

Центр операций предоставляет веб-доступ и мобильный доступ к информации о состоянии для среды IBM Spectrum Protect. Используйте Центр операций для мониторинга нескольких серверов и для выполнения некоторых задач администрирования. Кроме того, Центр операций предоставляет веб-клиент для командной строки IBM Spectrum Protect.

- Добавление и удаление [подчиненных](#page-937-0) серверов В среде с несколькими серверами можно подключить к хаб-серверу дополнительные серверы, которые называются *подчиненные серверы*.
- Запуск и остановка [веб-сервера](#page-938-0) Веб-сервер Центра операций работает как служба и запускается автоматически. Вам может потребоваться остановить и повторно запустить Web-сервер, например, чтобы произвести изменения конфигурации.
- Перезапуск мастера начального [конфигурирования](#page-938-1) Вам может потребоваться повторно запустить мастер по начальному конфигурированию Центр операций, например, для внесения изменений в конфигурацию.
- Изменение [хаб-сервера](#page-939-0) Можно использовать Центр операций удалить хаб-сервер IBM Spectrum Protect и сконфигурироваnm другой хабсервер.
- Восстановление конфигурации до предварительно [сконфигурированного](#page-939-1) состояния При возникновении некоторых проблем может понадобиться восстановление конфигурации Центр операций до

предварительно сконфигурированного состояния, когда серверы IBM Spectrum Protect не определены как хабсерверы или подчиненные серверы.

## <span id="page-937-0"></span>**Добавление и удаление подчиненных серверов**

В среде с несколькими серверами можно подключить к хаб-серверу дополнительные серверы, которые называются *подчиненные серверы*.

### **Об этой задаче**

Подчиненные серверы отправляют оповещения и информацию о состоянии хаб-серверу. Центр операций содержит консолидированное представление оповещений и информации о состоянии для хаб-сервера и всех подчиненных серверов.

- Добавление [подчиненного](#page-937-1) сервера После конфигурирования хаб-сервера для Центр операций можно добавить к этому хаб-серверу один или несколько подчиненных серверов.
- Удаление [подчиненного](#page-937-2) сервера Можно удалить подчиненный сервер из Центра операций.

## <span id="page-937-1"></span>**Добавление подчиненного сервера**

После конфигурирования хаб-сервера для Центр операций можно добавить к этому хаб-серверу один или несколько подчиненных серверов.

### **Прежде чем начать**

Связь между подчиненным сервером и хаб-сервером должна быть защищена с использованием протокола Transport Layer Security (TLS). Для защиты связи добавьте сертификат подчиненного сервера в файл доверенных сертификатов хабсервера.

### **Процедура**

1. Щелкните в панели меню Центр операций по Серверы. Откроется страница Серверы.

В таблице на странице Серверы состоянием сервера может быть "Не отслеживается" Это состояние означает, что хотя администратор и определил этот сервер на хаб-сервере при помощи команды DEFINE SERVER, этот сервер еще не сконфигурирован в качестве подчиненного сервера.

- 2. Выполните одно из следующих действий:
	- Щелкните по серверу, чтобы выделить его, и щелкните в панели меню таблицы по Отслеживать подчиненный.
	- Если сервера, который вы хотите добавить, нет в таблице, а защищенная связь SSL/TLS не требуется, то щелкните по + Подчиненный в панели меню таблицы.
- 3. Задайте нужную информацию и выполните действия в мастере конфигурирования подчиненных серверов. Совет: Если срок хранения записи события сервера меньше 14 дней, то для него автоматически задается значение 14 дней, если сервер конфигурируется как подчиненный сервер.

## <span id="page-937-2"></span>**Удаление подчиненного сервера**

Можно удалить подчиненный сервер из Центра операций.

### **Об этой задаче**

Вам может потребоваться удалить подчиненный сервер, например, в следующих ситуациях:

- Вы хотите переместить подчиненный сервер с одного хаб-сервера на другой.
- Подчиненный сервер больше не нужен.

Чтобы удалить подчиненный сервер из группы серверов, которая управляется хаб-сервером, сделайте следующее:

1. В командной строке IBM Spectrum Protect введите следующую команду для хаб-сервера:

OUERY MONITORSETTINGS

- 2. Скопируйте в выходных результатах команды имя, указанное в поле Отслеживаемые группы.
- 3. Введите на хаб-сервере следующую команду, где имя группы это имя отслеживаемой группы, а имя члена это имя подчиненного сервера.

DELETE GRPMEMBER ИМЯ ГРУППЫ ИМЯ ЧЛЕНА

4. Необязательно: Если вы хотите переместить подчиненный сервер с одного хаб-сервера на другой, не выполняйте этот шаг. В ином случае можно запретить оповещения и мониторинг для подчиненного сервера, введя на подчиненном сервере следующие команды:

SET STATUSMONITOR OFF SET ALERTMONITOR OFF

5. Необязательно: Если определение подчиненного сервера используется в других целях, например, для конфигурирования предприятия, маршрутизации команд, хранения виртуальных томов или управления библиотекой, **не** выполняйте этот шаг. В противном случае можно удалить определение подчиненного сервера на хаб-сервере, введя на хаб-сервере следующую команду:

<span id="page-938-0"></span>DELETE SERVER ИМЯ ПОДЧИНЕННОГО СЕРВЕРА

## Запуск и остановка веб-сервера

Веб-сервер Центра операций работает как служба и запускается автоматически. Вам может потребоваться остановить и повторно запустить Web-сервер, например, чтобы произвести изменения конфигурации.

### Процедура

- 1. Остановите веб-сервер.
	- о Операционные системы AIXB каталоге /каталог\_установки/ui/utils, где каталог\_установки это каталог установленного Центр операций, введите следующую команду:

./stopserver.sh

• Операционные системы LinuxВведите следующую команду:

```
service opscenter.rc stop
```
• Операционные системы WindowsB окне Службы остановите службу Центр операций IBM Spectrum Protect. 2. Запустите веб-сервер.

о Операционные системы AIXB каталоге /каталог\_установки/ui/utils, где каталог\_установки - это каталог установленного Центр операций, введите следующую команду:

./startserver.sh

• Операционные системы LinuxВведите следующие команды:

Запустите сервер:

service opscenter.rc start

Перезапустите сервер:

service opscenter.rc restart

Определите, работает ли сервер:

service opscenter.rc status

о Операционные системы WindowsB окне Службы запустите службу Центр операций IBM Spectrum Protect.

## <span id="page-938-1"></span>Перезапуск мастера начального конфигурирования

Вам может потребоваться повторно запустить мастер по начальному конфигурированию Центр операций, например, для внесения изменений в конфигурацию.

### **Прежде чем начать**

Чтобы изменить следующие параметры, используйте страницу Параметры в Центр операций вместо перезапуска мастера начального конфигурирования:

- Периодичность обновления данных
- Интервал времени, в течение которого предупреждение активно, неактивно или закрывается
- Условия, обозначающие риск для клиентов

Центр операций помогает включить дополнительную информацию о том, как изменить эти параметры.

## **Об этой задаче**

Для перезапуска мастера начального конфигурирования необходимо удалить файл свойств с информацией о соединении с хаб-сервером. Однако никакие настройки оповещений, мониторинга, состояния 'Под угрозой' или среды для нескольких серверов, заданные для хаб-сервера, не удаляются. Эти настройки используются как настройки мастера конфигурирования по умолчанию при его перезапуске.

### **Процедура**

- 1. Остановите веб-сервер Центр операций.
- 2. На компьютере с установленным продуктом Центр операций перейдите в следующий каталог, где *каталог\_установки* представляет собой каталог, в котором установлен продукт Центр операций:
	- Операционные системы AIX Операционные системы Linux
		- *каталог\_установки*/ui/Liberty/usr/servers/guiServer
	- Операционные системы Windows*каталог\_установки*\ui\Liberty\usr\servers\guiServer

Например:

- Операционные системы AIX Операционные системы Linux/opt/tivoli/tsm/ui/Liberty/usr/servers/guiServer
- Операционные системы Windowsc:\Program Files\Tivoli\TSM\ui\Liberty\usr\servers\guiServer
- 3. Удалите из каталога guiServer файл serverConnection.properties.
- 4. Запустите веб-сервер Центра операций.
- 5. Откройте Центр операций.
- 6. Переконфигурируйте Центр операций при помощи мастера конфигурирования. Задайте новый пароль для ID администратора мониторинга.
- 7. На каждом из подчиненных серверов, ранее связанных с хаб-сервером, измените пароль для ID администратора мониторинга, введя следующую команду в интерфейсе командной строки IBM Spectrum Protect:

UPDATE ADMIN IBM-OC-*имя\_хаб-сервера новый\_пароль*

Ограничение: Не изменяйте никакие другие параметры для этого ID администратора. После того, как задан начальный пароль, он автоматически управляется Центр операций.

## <span id="page-939-0"></span>**Изменение хаб-сервера**

Можно использовать Центр операций удалить хаб-сервер IBM Spectrum Protect и сконфигурироваnm другой хаб-сервер.

### **Процедура**

- 1. Перезапустите мастер начального конфигурирования Центр операций. При выполнении этой процедуры вы удаляете соединение хаб-сервера.
- 2. При помощи мастера сконфигурируйте Центр операций для соединения с новым хаб-сервером.

### **Задачи, связанные с данной**:

<span id="page-939-1"></span>Перезапуск мастера начального [конфигурирования](#page-938-1)

# **Восстановление конфигурации до предварительно сконфигурированного состояния**

При возникновении некоторых проблем может понадобиться восстановление конфигурации Центр операций до предварительно сконфигурированного состояния, когда серверы IBM Spectrum Protect не определены как хаб-серверы или подчиненные серверы.

### **Процедура**

Чтобы восстановить конфигурацию, выполните следующие шаги:

- 1. Остановите веб-сервер Центр операций.
- 2. Деконфигурируйте хаб-сервер, выполнив следующие действия:
	- a. Введите на хаб-сервере следующие команды:

```
SET MONITORINGADMIN ""
SET MONITOREDSERVERGROUP ""
SET STATUSMONITOR OFF
SET ALERTMONITOR OFF
REMOVE ADMIN IBM-OC-имя_хаб-сервера
```
Совет: IBM-OC-*имя\_хаб-сервера* - это ID администратора мониторинга, который был автоматически создан при начальном конфигурировании хаб-сервера.

b. Переустановите пароль для хаб-сервера, введя на хаб-сервере следующую команду:

SET SERVERPASSWORD ""

Внимание: Не выполняйте этот шаг, если хаб-сервер сконфигурирован с другими серверами для других целей, таких как совместное использование библиотек, экспорт и импорт данных или репликация узлов.

- 3. Отмените конфигурацию всех подчиненных серверов, выполнив следующие шаги:
	- a. Чтобы определить, остаются ли какие-либо подчиненные серверы как члены группы серверов, введите на хаб-сервере следующую команду:

QUERY SERVERGROUP IBM-OC-*имя\_хаб-сервера*

Совет: IBM-OC-*имя\_хаб-сервера* - это имя отслеживаемой группы серверов, которая была автоматически создана при конфигурировании первого подчиненного сервера. Это имя группы серверов - это также ID администратора мониторинга, который был автоматически создан при начальном конфигурировании хабсервера.

b. Чтобы удалить из группы серверов подчиненные серверы, введите на хаб-сервере следующую команду для каждого подчиненного сервера:

DELETE GRPMEMBER IBM-OC-*имя\_хаб-сервера имя\_подчиненного\_сервера*

c. После удаления всех подчиненных серверов из группы серверов введите следующую команду на хабсервере:

```
DELETE SERVERGROUP IBM-OC-имя_хаб-сервера
SET MONITOREDSERVERGROUP ""
```
d. Введите на каждом подчиненном сервере следующую команду:

```
REMOVE ADMIN IBM-OC-имя_хаб-сервера
SETOPT PUSHSTATUS NO
SET ALERTMONITOR OFF
SET STATUSMONITOR OFF
```
e. Удалите на каждом из подчиненных серверов определение хаб-сервера, введя на серверах следующую команду:

DELETE SERVER *имя\_хаб\_сервера*

Внимание: Не выполняйте этот шаг, если данное определение используется для других целей, таких как совместное использование библиотек, экспорт и импорт данных или репликация узлов.

f. Удалите на хаб-сервере определение каждого из подчиненных серверов, введя следующую команду:

DELETE SERVER *имя\_подчиненного\_сервера*

Внимание: Не выполняйте этот шаг, если данное определение сервера используется для других целей, таких как совместное использование библиотек, экспорт и импорт данных или репликация узлов.

4. Восстановите параметры по умолчанию для каждого сервера, введя следующие команды:

- SET STATUSREFRESHINTERVAL 5 SET ALERTUPDATEINTERVAL 10 SET ALERTACTIVEDURATION 480 SET ALERTINACTIVEDURATION 480 SET ALERTCLOSEDDURATION 60 SET STATUSATRISKINTERVAL TYPE=AP INTERVAL=24 SET STATUSATRISKINTERVAL TYPE=VM INTERVAL=24 SET STATUSATRISKINTERVAL TYPE=SY INTERVAL=24
- SET STATUSSKIPASFAILURE YES TYPE=ALL

5. Перезапустите мастер начального конфигурирования Центр операций.

#### **Задачи, связанные с данной**:

Перезапуск мастера начального [конфигурирования](#page-938-1) Запуск и остановка [веб-сервера](#page-938-0)

## **Конфигурирование виртуальных ленточных библиотек**

Виртуальная ленточная библиотека (Virtual Tape Library, VTL) не использует физические ленточные носители. При реализации хранилища VTL вы не ограничены емкостью физической ленточной библиотеки. Возможность определения многих томов и накопителей может обеспечить большую гибкость для среды хранения.

- Особенности [использования](#page-941-0) виртуальных ленточных библиотек Есть некоторые особенности при определении библиотеки в качестве виртуальной ленточной библиотеки (VTL), касающиеся повышения производительности и конфигурации оборудования.
- Добавление [виртуальной](#page-942-0) ленточной библиотеки в вашу среду Определите виртуальную лентночную библиотеку (virtual tape library, VTL), чтобы воспользоваться преимуществами производительности и лучшей масштабируемости.
- [Определение](#page-943-0) всех накопителей и путей для одной библиотеки Команда PERFORM LIBACTION служит для конфигурирования одной библиотеки SCSI или виртуальной ленточной библиотеки (VTL) за один шаг.
- Операционные системы AIX Операционные системы LinuxПример: [Конфигурирование](#page-944-0) библиотеки SCSI или виртуальной ленточной библиотеки с одним типом накопителей Конфигурирование библиотеки VTL или SCSI, содержащей два ленточных накопителя LTO.
- Операционные системы AIX Операционные системы LinuxПример: [Конфигурирование](#page-945-0) библиотеки SCSI или виртуальной ленточной библиотеки с несколькими типами накопителей Вы можете сконфигурировать библиотеку с накопителями нескольких типов, например, библиотеку StorageTek L40, содержащую один накопитель DLT и один накопитель LTO Ultrium.

## <span id="page-941-0"></span>**Особенности использования виртуальных ленточных библиотек**

Есть некоторые особенности при определении библиотеки в качестве виртуальной ленточной библиотеки (VTL), касающиеся повышения производительности и конфигурации оборудования.

### **Об этой задаче**

Определение VTL на сервере IBM Spectrum Protect может помочь повысить производительность, так как сервер выполняет обработку точек монтирования для библиотек VTL иначе, чем для реальных ленточных библиотек. Физические ограничения реальных ленточных устройств не действуют для VTL, что создает лучшие возможности для масштабирования.

Любую виртуальную ленточную библиотеку можно определить как VTL, когда выполняются следующие условия:

- В VTL не используются неоднородные носители. В библиотеке эмулируется только один тип и поколение дисков и носителей.
- У каждого сервера и агента хранения с доступом к VTL есть пути, заданные для всех накопителей в библиотеке.

Если какие-либо из этих условий не выполняются, все преимущества в производительности монтирования от определения библиотеки как VTL на сервере IBM Spectrum Protect сокращаются или исчезают.

Библиотеки VTL совместимы с блоее ранними версиями как библиотечных клиентов, так и агентов хранения. На библиотечный клиент или на агент хранения не влияет тип библиотеки, используемый для хранения. Если для

библиотеки SCSI выполняются условия на неоднородные носители и пути, ее можно определить или переопределить, как LIBTYPE=VTL.

- Емкость хранения для [виртуальных](#page-942-1) ленточных библиотек Поскольку у виртуальных ленточных библиотек (virtual tape libraries, VTL) нет физических ограничений, как у реальных ленточных устройств, они отличаются более гибкой емкостью хранения.
- [Конфигурация](#page-942-2) накопителей для виртуальных ленточных библиотек Конфигурация накопителей для виртуальных ленточных библиотек (virtual tape library, VTL) зависит от потребностей вашей среды.

## <span id="page-942-1"></span>**Емкость хранения для виртуальных ленточных библиотек**

Поскольку у виртуальных ленточных библиотек (virtual tape libraries, VTL) нет физических ограничений, как у реальных ленточных устройств, они отличаются более гибкой емкостью хранения.

Понятие емкости виртуальной ленточной библиотеки отличается от емкости физического ленточного устройства. В физической ленточной библиотеке у каждого тома есть определенная емкость, и емкость всей библиотеки определяется общим числом ее томов. В отличие от этого, емкость VTL определяется объемом доступного дискового пространства. Количество томов на диске и их объем можно увеличивать и уменьшать.

От этих параметров зависит, что понимается под исчерпанием места на диске в VTL. Например, в одном из томов VTL свободное пространство может закончиться до достижения назначенной этому тому емкости, если не останется места на базовом диске в целом. В этой ситуации сервер может получить сообщение о конце тома без предупреждений, что может привести к ошибкам резервного копирования.

В случае возникновения ошибок нехватки памяти и резервного копирования дисковое пространство обычно попрежнему доступно в VTL. Оно скрыто в неиспользуемых томах. Например, тома, которые были логически удалены или возвращены в чистое состояние на сервере IBM Spectrum Protect, удаляются только из базы данных сервера. VTL не получает никакого уведомления и поддерживает полный объем тома, выделенный в соответствии с замечаниями по его емкости.

Чтобы помочь предотвратить ошибки нехватки памяти, убедитесь, что при обновлении всех библиотек SCSI до LIBTYPE=VTL для параметра RELABELSCRATCH задано значение YES. Опция RELABELSCRATCH позволяет серверу перезаписывать метку для любого тома, который был удален, и возвращать этот том в библиотеке в чистое состояние. По умолчанию для параметра RELABELSCRATCH для всех библиотек, определенных как VTL, используется значение YES.

### **Ссылки, связанные с данной**:

<span id="page-942-2"></span>UPDATE LIBRARY (обновление библиотеки)

## **Конфигурация накопителей для виртуальных ленточных библиотек**

Конфигурация накопителей для виртуальных ленточных библиотек (virtual tape library, VTL) зависит от потребностей вашей среды.

В большинстве сред VTL используется как можно больше накопителей, чтобы максимизировать число параллельных операций с лентами. Монтирование ленты в среде VTL обычно выполняется быстрее, чем монтирование физической ленты. Однако слишком большое число используемых накопителей ведет к увеличению времени, затрачиваемого сервером IBM Spectrum Protect в ответ на требование монтирования. Процесс выбора отнимает больше времени, поскольку число накопителей, определенных в одном объекте библиотеки на сервере, возрастает. Монтирование виртуальной ленты может занять столько же или больше времени, чем монтирование физической ленты, в зависимости от числа накопителей в VTL.

Для наилучших результатов при создании накопителей уточните у поставщика VTL рекомендации по поводу конкретных устройств. Если для каждого VTL требуется больше 300-500 накопителей, можно ввести логическое разделение VTL на несколько библиотек и назначить накопители каждой библиотеке. Операционная система и аппаратные конфигурации SAN могут накладывать ограничения на число устройств, которые могут использоваться в библиотеке VTL.

## <span id="page-942-0"></span>**Добавление виртуальной ленточной библиотеки в вашу среду**

Определите виртуальную лентночную библиотеку (virtual tape library, VTL), чтобы воспользоваться преимуществами производительности и лучшей масштабируемости.

## Об этой задаче

VTL определяются при помощи команды DEFINE LIBRARY с параметром LIBTYPE=VTL. Поскольку функционально библиотека VTL взаимодействует с сервером точно так же, как библиотека SCSI, можно использовать команду UPDATE LIBRARY для изменения типу уже определенной библиотеки SCSI. Нет необходимости переопределять эту библиотеку.

### Процедура

• Добавьте новую библиотеку VTL. Задайте библиотеку как VTL для сервера, как показано в следующем примере:

define library chester libtype=vtl

Это конфигурирует новую библиотеку VTL и включает опцию RELABELSCRATCH для перемаркировки томов, которые удаляются и возвращаются в состояние чистых.

• Обновите библиотеку SCSI для VTL. Если у вас есть библиотека SCSI, и вы хотите использовать ее как VTL, измените тип этой библиотеки при помощи команды UPDATE LIBRARY:

```
update library calzone libtype=vtl
```
Эту команду можно ввести, только если обновляемая библиотека задана с использованием параметра LIBTYPE=SCSI.

### Ссылки, связанные с данной:

DEFINE LIBRARY (Задать библиотеку) UPDATE LIBRARY (обновление библиотеки)

# <span id="page-943-0"></span>Определение всех накопителей и путей для одной библиотеки

Команда PERFORM LIBACTION служит для конфигурирования одной библиотеки SCSI или виртуальной ленточной библиотеки (VTL) за один шаг.

### Об этой задаче

Если вы конфигурируете или изменяете аппаратную среду и должны создать или изменить большое число определений накопителей, это проще делать при помощи команды PERFORM LIBACTION. Можно определить новую библиотеку, а затем определить все накопители и пути к этим накопителям. Или, если у вас есть существующая библиотека, которую вы хотите удалить, можно удалить все существующие накопители и их пути за один шаг.

Параметр PREVIEW позволяет вам посмотреть вывод команд перед тем, как они будут обработаны, чтобы проверить действие, выполняемое ими. Если вы определяете библиотеку, путь к этой библиотеке должен быть уже определен, чтобы можно было использовать параметр PREVIEW. Параметры PREVIEW и DEVICE нельзя использовать совместно.

Команду PERFORM LIBACTION можно использовать только для библиотек SCSI и VTL, Если вы определяете накопители и пути для библиотеки, нужно, чтобы поддерживалась и была включена опция SANDISCOVERY. У ленточной библиотеки должна быть возможность возвратить адрес, связанный с серийным номером накопителя.

### Процедура

Чтобы сконфигурировать библиотеку VTL под именем ODIN, выполните следующие действия:

1. Задайте библиотеку.

define library odin libtype=vtl

2. Определите два накопителя и их пути для вашей новой библиотеки ODIN. **• Операционные системы AIX** 

perform libaction odin action=define device=/dev/lb3 prefix=dr

После этого сервер выполнит следующие команды:

define path tsmserver odin srct=server destt=library device=/dev/ 1b3 define drive odin dr0 define path tsmserver dr0 srct=server destt=drive library=odin

```
device=/dev/mt1 define drive odin dr1
define path tsmserver dr1 srct=server destt=drive library=odin
device=/dev/mt2
```
#### **СОПЕРАЦИОННЫЕ СИСТЕМЫ LINUX**

perform libaction odin action=define device=/dev/tsmscsi/lb3 prefix=dr

#### После этого сервер выполнит следующие команды:

```
define path tsmserver odin srct=server destt=library device=/dev/tsmscsi/lb3
define drive odin dr0
define path tsmserver dr0 srct=server destt=drive library=odin
 device=/dev/tsmscsi/mt1 define drive odin dr1
define path tsmserver dr1 srct=server destt=drive library=odin
 device=/dev/tsmscsi/mt2
```
#### **В Операционные системы Windows**

perform libaction odin action=define device=lb0.0.0.2 prefix=dr

#### После этого сервер выполнит следующие команды:

```
define path tsmserver odin srct=server destt=library device=lb0.0.0.2
define drive odin dr0
define path tsmserver dr0 srct=server destt=drive library=odin
device=mt0.1.0.2 define drive odin dr1
define path tsmserver dr1 srct=server destt=drive library=odin
device=mt0.2.0.2
```
### **Ссылки, связанные с данной**:

DEFINE LIBRARY (Задать библиотеку) DEFINE PATH (Задать путь, когда пунктом назначения является накопитель) PERFORM LIBACTION (Задать или удалить все накопители и пути для библиотеки)

# <span id="page-944-0"></span>**Пример: Конфигурирование библиотеки SCSI или виртуальной ленточной библиотеки с одним типом накопителей**

Конфигурирование библиотеки VTL или SCSI, содержащей два ленточных накопителя LTO.

## **Об этой задаче**

Эта процедура является примером конфигурирования автоматизированной библиотеки SCSI, содержащей два накопителя в системе сервера. Эта библиотека не используется совместно ни с какими другими серверами или агентами хранения IBM Spectrum Protect и, как правило, подключается к компьютеру-серверу с использованием кабелей SCSI.

В этой конфигурации оба накопителя в библиотеке одного типа устройств. Определите один класс устройств. Для библиотек SCSI и VTL процедура одинакова, за исключением шага определения библиотеки. Для библиотек SCSI определите библиотеку при помощи libtype=scsi. Для библиотек VTL определите библиотеку при помощи libtype=vtl.

### **Процедура**

1. Задайте библиотеку SCSI с именем AUTODLTLIB.

```
define library autoltolib libtype=scsi
```
Если у библиотеки есть устройство чтения штрих-кодов и вы хотите автоматически помечать ленты перед регистрацией в библиотеке, можно задать для параметра AUTOLABEL значение YES. Например:

define library autoltolib libtype=scsi autolabel=yes

2. Задайте для сервера путь к библиотеке. Операционные системы AIX

```
define path server1 autoltolib srctype=server desttype=library
device=/dev/lb3
```
**Операционные системы Linux** 

#### **886** IBM Spectrum Protect Knowledge Center Version 8.1.2

define path server1 autoltolib srctype=server desttype=library device=/dev/tsmscsi/lb3

#### **В Операционные системы Windows**

define path server1 autoltolib srctype=server desttype=library device=lb0.0.0.3

3. Определите накопители в библиотеке: Оба накопителя принадлежат библиотеке AUTODLTLIB.

define drive autoltolib drive01 define drive autoltolib drive02

Совет: Команду PERFORM LIBACTION можно использовать для определения накопителей и нутей для библиотеки в один шаг.

4. Задайте для сервера путь к каждому накопителю. **Операционные системы AIX** 

define path server1 drive01 srctype=server desttype=drive library=autoltolib device=/dev/mt4 define path server1 drive02 srctype=server desttype=drive library=autoltolib device=/dev/mt5

#### **С**Операционные системы Linux

```
define path server1 drive01 srctype=server desttype=drive
library=autoltolib device=/dev/tsmscsi/mt4
define path server1 drive02 srctype=server desttype=drive
library=autoltolib device=/dev/tsmscsi/mt5
```
#### **В Операционные системы Windows**

define path server1 drive01 srctype=server desttype=drive library=autoltolib device=mt0.0.0.4 define path server1 drive02 srctype=server desttype=drive library=autoltolib device=mt0.0.0.5

Если при определении накопителя не был указан адрес элемента, сервер отправит запрос библиотеке, чтобы получить адрес по умолчанию.

#### 5. Определите класс устройств с именем AUTODLT\_CLASS для двух накопителей в библиотеке AUTODLTLIB.

define devclass autolto class library=autodltlib devtype=lto

6. Определите пул хранения с именем AUTOLTO POOL, связанный с классом устройств с именем AUTOLTO CLASS.

define stgpool autolto pool autolto class maxscratch=20

#### 7. Пометка и включение библиотечных томов.

label libvolume autoltolib search=yes labelsource=barcode checkin=scratch

- 8. Выполните проверку созданных определений с помощью следующих команд:
	- query library query drive query path query devclass query stgpool query libvolume

#### **Ссылки, связанные с данной**:

DEFINE DEVCLASS (Задать класс устройств) DEFINE LIBRARY (Задать библиотеку) DEFINE PATH (Задать путь, когда пунктом назначения является накопитель)

# <span id="page-945-0"></span>**Пример: Конфигурирование библиотеки SCSI или виртуальной ленточной библиотеки с несколькими типами накопителей**

Вы можете сконфигурировать библиотеку с накопителями нескольких типов, например, библиотеку StorageTek L40, содержащую один накопитель DLT и один накопитель LTO Ultrium.

### **Об этой задаче**

Эта процедура является примером конфигурирования автоматизированной библиотеки SCSI, содержащей два накопителя в системе сервера. Эта библиотека не используется совместно ни с какими другими серверами или агентами хранения IBM Spectrum Protect и, как правило, подключается к компьютеру-серверу с использованием кабелей SCSI.

В этой конфигурации у накопителей разные типы устройств. Определите класс устройств для каждого типа накопителей. Накопители различных типов поддерживаются одной библиотекой, если для каждого типа накопителя определен собственный класс устройств. Если конфигурирование выполняется таким способом, необходимо включить определенный формат для типа накопителя, используя для параметра FORMAT любое значение, кроме DRIVE.

Для библиотек SCSI и VTL процедура одинакова, за исключением шага определения библиотеки. Для библиотек SCSI определите библиотеку при помощи libtype=scsi. Для библиотек VTL определите библиотеку при помощи libtype=vtl.

### **Процедура**

### 1. Определите библиотеку SCSI с именем MIXEDLIB.

define library mixedlib libtype=scsi

2. Задайте для сервера путь к библиотеке. **Операционные системы AIX** 

define path server1 mixedlib srctype=server desttype=library device=/dev/lb3

#### **Операционные системы Linux**

define path server1 mixedlib srctype=server desttype=library device=/dev/tsmscsi/lb3

#### **В Операционные системы Windows**

```
define path server1 mixedlib srctype=server desttype=library
device=lb0.0.0.3
```
3. Определите накопители в библиотеке. Оба накопителя принадлежат библиотеке MIXEDLIB.

```
define drive mixedlib dlt1
define drive mixedlib lto1
```
4. Задайте для сервера путь к каждому накопителю. В параметре DEVICE указывается имя драйвера устройства для накопителя, которое является именем специального файла устройства. **Операционные системы AIX** 

```
define path server1 dlt1 srctype=server desttype=drive
library=mixedlib device=/dev/mt4
define path server1 lto1 srctype=server desttype=drive
library=mixedlib device=/dev/mt5
```
### **Операционные системы Linux**

```
define path server1 dlt1 srctype=server desttype=drive
library=mixedlib device=/dev/tsmscsi/mt4
define path server1 lto1 srctype=server desttype=drive
library=mixedlib device=/dev/tsmscsi/mt5
```
#### **СОПЕРАЦИОННЫЕ СИСТЕМЫ Windows**

```
define path server1 drive01 srctype=server desttype=drive
library=autoltolib device=mt0.0.0.4
define path server1 drive02 srctype=server desttype=drive
library=autoltolib device=mt0.0.0.5
```
Если при определении накопителя не был указан адрес элемента, сервер отправит запрос библиотеке, чтобы получить эти данные.

5. Определите классы устройств.

Важное замечание: Не используйте формат DRIVE, указанный по умолчанию. Поскольку накопители принадлежат к разным типам, сервер использует функцию спецификации формата для выбора накопителя. Использование формата DRIVE в смешанной библиотеке накопителей может привести к непредсказуемым результатам.

define devclass dlt class library=mixedlib devtype=dlt format=dlt40 define devclass lto\_class library=mixedlib devtype=lto format=ultriumc

6. Определите пулы хранения, связанные с классами устройств.

define stgpool lto\_pool lto\_class maxscratch=20 define stgpool dlt pool dlt class maxscratch=20

7. Пометка и включение библиотечных томов.

label libvolume mixedlib search=yes labelsource=barcode checkin=scratch

8. Выполните проверку созданных определений с помощью следующих команд:

```
query library
query drive
query path
query devclass
query stgpool
query libvolume
```
## Защита файл-серверов NAS

Вы можете сконфигурировать и управлять средой резервного копирования, которая защищает файл-сервер NAS (Network-Attached Storage).

Для резервного копирования и восстановления файл-сервера NAS можно использовать сервер IBM Spectrum Protect, клиент резервного копирования и архивирования IBM Spectrum Protect или IBM Spectrum Protect Snapshot, как описано в следующей таблице.

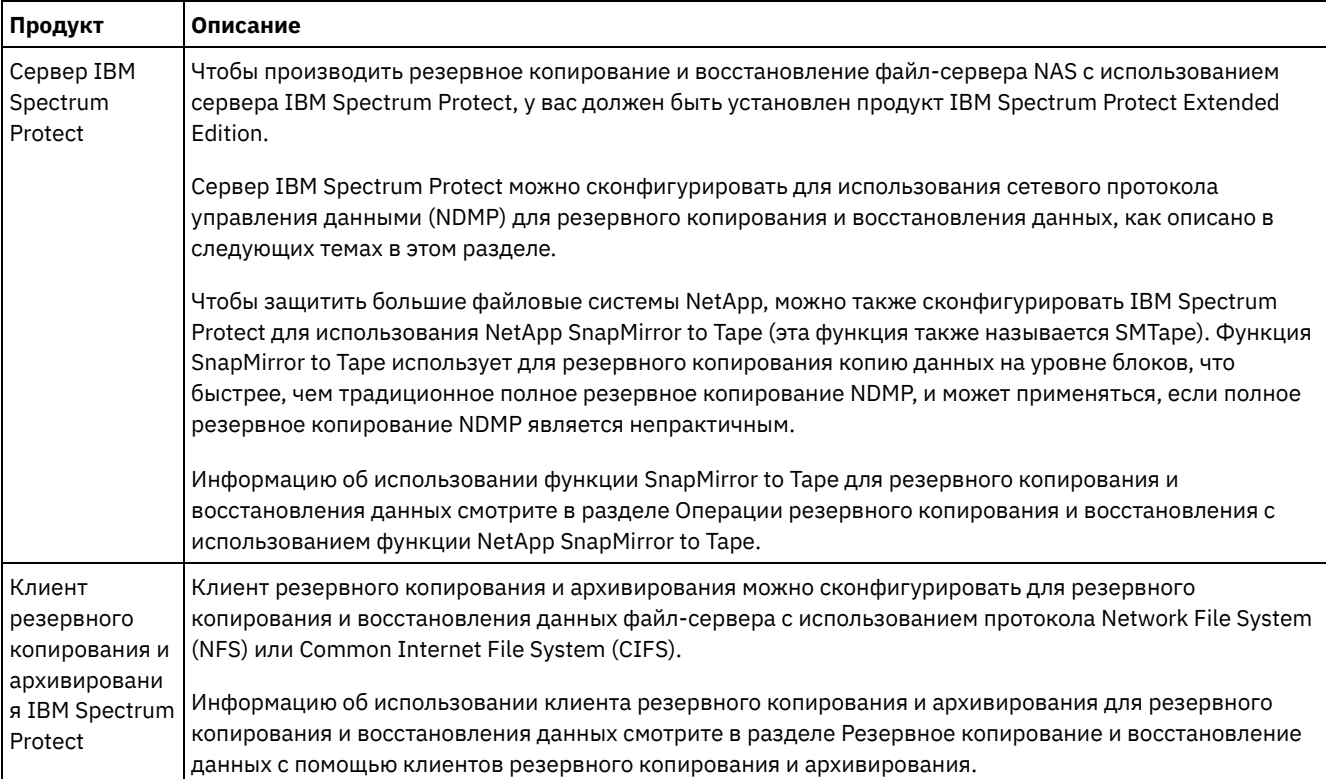

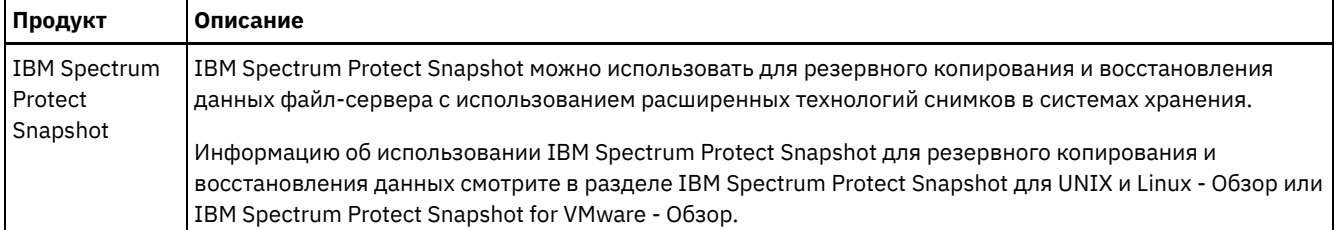

• [Требования](#page-948-0) NDMP

Чтобы использовать операции NDMP для файл-серверов NAS, у вас должен быть установлен компонент IBM Spectrum Protect Extended Edition, и среда файл-сервера должна отвечать определенным требованиям.

Управление [операциями](#page-951-0) NDMP

Существует ряд административных действий по управлению операциями NDMP.

[Конфигурирование](#page-956-0) IBM Spectrum Protect для выполнения операций NDMP Вы можете сконфигурировать IBM Spectrum Protect для резервного копирования и восстановления данных на файл-серверах NAS, используя NDMP. Процедура конфигурирвания зависит от того, собираетесь ли вы создавать резервные копии данных с некластеризованного или кластеризованного файл-сервера NAS.

- Резервное копирование и восстановление файл-серверов NAS с [использованием](#page-983-0) NDMP После того как вы сконфигурируете IBM Spectrum Protect для выполнения операций NDMP, вы будете готовы к тому, чтобы использовать NDMP.
- Резервное копирование и [восстановление](#page-985-0) на уровне файлов для операций NDMP Когда вы производите резервное копирование данных с использованием NDMP, вы можете указать, что сервер IBM Spectrum Protect собирает и сохраняет информацию на уровне файлов в содержании (TOC).
- Операции резервного копирования и [восстановления](#page-987-0) на уровне каталогов Если используется большая файловая система NAS, резервное копирование на уровне каталогов позволит сократить время выполнения резервного копирования и восстановления и обеспечит больше гибкости при конфигурировании резервного копирования NAS. Путем определения виртуальных файловых пространств резервное копирование файловой системы можно разделить между несколькими операциями резервного копирования с помощью NDMP и несколькими ленточными накопителями. Также можно использовать различные расписания для резервного копирования поддеревьев файловой системы.
- Операции резервного копирования и восстановления с [использованием](#page-989-0) функции NetApp SnapMirror to Tape Можно создать резервные копии больших файловых систем NetApp при помощи функции NetApp SnapMirror to Tape (она также называется SMTape). За счет использования при резервном копировании копии данных на уровне блоков, метод SnapMirror to Tape обеспечивает более высокую скорость, чем традиционное полное резервное копирование NDMP (Network Data Management Protocol), и может использоваться в тех случаях, когда полное резервное копирование NDMP является нерациональным.
- Операции резервного копирования NDMP с использованием [интегрированных](#page-990-0) с файл-сервером контрольных точек Celerra

Когда сервер IBM Spectrum Protect инициирует операцию резервного копирования NDMP на устройстве перемещения данных Celerra, для выполнения резервного копирования большой файловой системы может потребоваться несколько часов. Без интегрированных контрольных точек Celerra все изменения, происходящие в файловой системе, будут записаны в резервную копию образа.

• [Репликация](#page-990-1) узлов NAS

Вы можете реплицировать узел NAS, для которого используется NDMP при выполнении операций резервного копирования. Прежде чем конфигурировать операцию репликации, прочтите информацию о действующих ограничениях.

# <span id="page-948-0"></span>**Требования NDMP**

Чтобы использовать операции NDMP для файл-серверов NAS, у вас должен быть установлен компонент IBM Spectrum Protect Extended Edition, и среда файл-сервера должна отвечать определенным требованиям.

файл-сервер NAS (NAS file server)

Операционная система файл-сервера должна поддерживаться сервером IBM Spectrum Protect. Информацию о поддерживаемых файл-серверах NAS смотрите в разделе [техническое](http://www-01.ibm.com/support/docview.wss?uid=swg21054144) замечание 1054144.

Комбинация модели файл-сервера и операционной системы должна поддерживаться файл-сервером NAS. Дополнительные сведения смотрите в информации о продукте для файл-сервера NAS.

Ленточные библиотеки

Это требование необходимо только при резервном копировании на локально подключенное устройство NAS. Сервер IBM Spectrum Protect поддерживает следующие типы библиотек для операций, использующих NDMP:

**SCSI** 

Библиотеку SCSI можно подключить непосредственно к серверу IBM Spectrum Protect или к файл-серверу NAS. При подключении библиотеки непосредственно к серверу IBM Spectrum Protect этот сервер управляет операциями библиотеки, передавая команды SCSI непосредственно библиотеке. При подключении библиотеки непосредственно к файл-серверу NAS сервер IBM Spectrum Protect управляет библиотекой, направляя команды SCSI библиотеке через файл-сервер NAS.

ACSLS

Библиотеку автоматизированной программы системы картриджей (automated cartridge system library software, ACSLS) можно подключить только непосредственно к серверу IBM Spectrum Protect. Сервер IBM Spectrum Protect управляет библиотекой, направляя запрос к ней через сервер управления библиотекой по протоколу TCP/IP.

Ограничение: Сервер IBM Spectrum Protect не включает в себя поддержку внешних библиотек для библиотеки ACSLS, если она используется для операций NDMP.

VTL

Виртуальную ленточную билиотеку (virtual tape library, VTL) можно подключить непосредственно к серверу IBM Spectrum Protect или к файл-серверу NAS. Виртуальная ленточная библиотека похожа на библиотеку SCSI, но она оптимизирована для характеристик виртуальной ленточной библиотеки и обеспечивает лучшую производительность монтирования.

Если вы задаете VTL, в вашей среде не должно быть смешанных носителей. Должны быть заданы пути между всеми накопителями в библиотеке и всеми заданными серверами, включая агенты хранения, использующими библиотеку. Если эти условия не выполнены, общая производительность может снизиться

до того же уровня, как в случае библиотеки типа SCSI, особенно при высокой нагрузке.

349X;

Библиотеку 349X можно подключить только непосредственно к серверу IBM Spectrum Protect. Сервер IBM Spectrum Protect управляет библиотекой, направляя запрос к ней через менеджер библиотеки по протоколу TCP/IP.

Совместное использование библиотек: Сервер IBM Spectrum Protect, выполняющий операции NDMP, может быть менеджером библиотеки для библиотеки ACSLS, SCSI, VTL или 349X, но не может быть клиентом библиотеки. Сервер IBM Spectrum Protect также может быть клиентом библиотеки в конфигурации, когда файл-сервер NAS отправляет данные не в ленточную библиотеку, подключенную к файл-серверу NAS, а на сервер с использованием TCP/IP. Если сервер IBM Spectrum Protect, выполняющий операции NDMP, является менеджером библиотеки, он должен непосредственно управлять ею, а не направлять команды через файл-сервер NAS.

#### Ленточные накопители

Ленточный накопитель требуется только для резервного копирования на локально подключенное устройство NAS. Файл-сервер NAS должен иметь доступ к накопителям. Устройство NAS не поддерживаются в библиотеке со смешанными типами устройств. Для выполнения операций резервного копирования накопители должны поддерживаться файл-сервером NAS и его операционной системой. Полные сведения о поддержке протоколом NDMP устройств содержатся в документации к файл-серверу NAS.

Совместное использование накопителей: Ленточные накопители могут совместно использоваться сервером IBM Spectrum Protect и одним или несколькими файл-серверами NAS. Кроме того, если библиотека SCSI, VTL или 349X подключена к серверу, а не к файл-серверу NAS, накопители могут совместно использоваться одним или несколькими файл-серверами NAS. Накопители также могут совместно использоваться одним или несколькими клиентами библиотеки IBM Spectrum Protect и агентами хранения.

Резервирование накопителей: Если ленточные накопители подключены к устройствам NAS и в команде DEFINE LIBRARY задан параметр RESETDRIVES=YES, то применяются следующие ограничения:

- Если ленточный накопитель совместно используется сервером IBM Spectrum Protect и устройством NAS, то поддерживается приоритетное прерывание резервирования, если устройство NAS поддерживает постоянное резервирование и оно разрешено. Более подробную информацию о том, как задать постоянное резервирование, смотрите в документации по вашему устройству NAS.
- Если ленточный накопитель подключен только к устройству NAS и не используется совместно с сервером IBM Spectrum Protect, то приоритетное прерывание резервирования не поддерживается. Если вы включите постоянное резервирование на устройстве NAS для этих накопителей, а резервирование задано устройством NAS, но его очистка никогда не производится, вы должны использовать другой метод для очистки резервирования.

Проверьте у производителей оборудования совместимость определенных комбинаций файл-сервера NAS, ленточных накопителей и устройств, подключенных по сети SAN.

Совет: Сервер IBM Spectrum Protect поддерживает NDMP версии 4 для всех операций NDMP. Сервер IBM Spectrum Protect поддерживает все операции резервного копирования и восстановления NDMP с устройством NAS, работающим по протоколу NDMP версии 3. При установлении соединения NDMP с сервером NDMP сервер IBM Spectrum Protect будет использовать наивысший уровень протокола (либо версии 3, либо версии 4). Если при использовании версии 4 возникают неполадки, можно попробовать воспользоваться версией 3.

- [Интерфейсы](#page-950-0) для операций NDMP Для выполнения операций NDMP можно использовать несколько интерфейсов. Операцию NDMP можно запланировать с помощью команды BACKUP NODE или RESTORE NODE и создав расписание для обработки команды.
- Форматы данных для операций резервного [копирования](#page-950-1) NDMP Данные, резервное копирование которых производится с использованием NDMP, будут представлены не в таком формате, как данные, используемые для обычных операций резервного копирования IBM Spectrum Protect. Файлсервер NAS управляет форматом данных резервных копий.

# <span id="page-950-0"></span>**Интерфейсы для операций NDMP**

Для выполнения операций NDMP можно использовать несколько интерфейсов. Операцию NDMP можно запланировать с помощью команды BACKUP NODE или RESTORE NODE и создав расписание для обработки команды.

Интерфейсы клиента:

- Клиент резервного копирования и архивирования для командной строки (для систем Windows, 64-разрядной AIX или 64-разрядной Oracle Solaris)
- Веб-клиент

Интерфейсы сервера:

- На консоль сервера
- Командная строка клиента администрирования Совет: Во всех примерах для операций NDMP используются серверные команды.

Интерфейс веб-клиента IBM Spectrum Protect, который входит в комплект клиента резервного копирования и архивирования, показывает файловые системы файл-сервера NAS в графическом виде. Данная функция клиента не обязательна, но может использоваться для операций с использованием протокола NDMP. Функция клиента является предпочтительным методом для операций восстановления на уровне файлов. Дополнительные сведения об операциях восстановления на уровне файлов смотрите в разделе Резервное копирование и восстановление на уровне файлов для операций NDMP.

При выполнении операций NDMP с использованием любого из интерфейсов клиента сервер IBM Spectrum Protect запросит у вас ID администратора и пароль. Дополнительную информацию об установке и активации интерфейса клиента смотрите в разделе Установка клиентов резервного копирования и [архивирования](http://www.ibm.com/support/knowledgecenter/SSEQVQ_8.1.2/client/c_inst.html) IBM Spectrum Protect.

Чтобы использовать клиент резервного копирования и архивирования или веб-клиент IBM Spectrum Protect для операций NAS, имена файловой системы на устройстве NAS должны начинаться с обычной косой черты (/) в качестве первого символа. Это ограничение не касается операций NAS, инициируемых из командной строки сервера IBM Spectrum Protect.

# <span id="page-950-1"></span>**Форматы данных для операций резервного копирования NDMP**

Данные, резервное копирование которых производится с использованием NDMP, будут представлены не в таком формате, как данные, используемые для обычных операций резервного копирования IBM Spectrum Protect. Файл-сервер NAS управляет форматом данных резервных копий.

Данные, резервное копирование которых производится в библиотеку, непосредственно подключенную к файл-серверу, должны быть направлены в пул хранения с нужным форматом данных. Когда вы задаете пул хранения для операций NDMP, вы задаете один из следующих форматов данных:

- NETAPPDUMP, если файл-сервер NAS представляет собой устройством NetApp или IBM® System Storage N Series.
- CELERRADUMP, если файл-сервер NAS является устройством EMC Celerra.
- NDMPDUMP для всех остальных устройств.

Данные, резервное копирование которых производится по сети в локальную иерархию IBM Spectrum Protect, можно направить в любой пул хранения с произвольным доступом или с последовательным доступом. Однако формат данных не

# <span id="page-951-0"></span>**Управление операциями NDMP**

Существует ряд административных действий по управлению операциями NDMP.

- Управление узлами файл-серверов NAS
- Узлы файл-сервера NAS можно обновлять, переименовывать и удалять и можно запрашивать информацию о них. • Управление средствами перемещения данных, используемыми в операциях NDMP
- Вы можете запрашивать, обновлять и удалять средства перемещения данных, заданные вами для файл-серверов NAS.
- Как выделить накопитель IBM Spectrum Protect для выполнения операций NDMP Если накопитель уже используется для операций IBM Spectrum Protect, его можно использовать для операций NDMP.
- Управление пулами хранения при выполнении операций NDMP Когда NETAPPDUMP, CELERRADUMP или NDMPDUMP назначены как тип пула хранения, управление пулами хранения, созданными операциями NDMP, отличается от управления пулами хранения, содержащими носители для традиционных резервных копий IBM Spectrum Protect.
- Управление таблицами содержания Существует ряд команд, позволяющих управлять разными характеристиками содержания (Table of Contents, TOC).
- Предотвращение закрытия долгосрочных неактивных соединений NDMP Чтобы брандмауэры не закрывали соединения NDMP, которые являются долгосрочными и неактивными, можно включить сигнал активности TCP для управляющих соединений NDMP.

# <span id="page-951-1"></span>Управление узлами файл-серверов NAS

Узлы файл-сервера NAS можно обновлять, переименовывать и удалять и можно запрашивать информацию о них.

### Процедура

Используйте для управления узлами файл-сервера NAS одну из следующих команд:

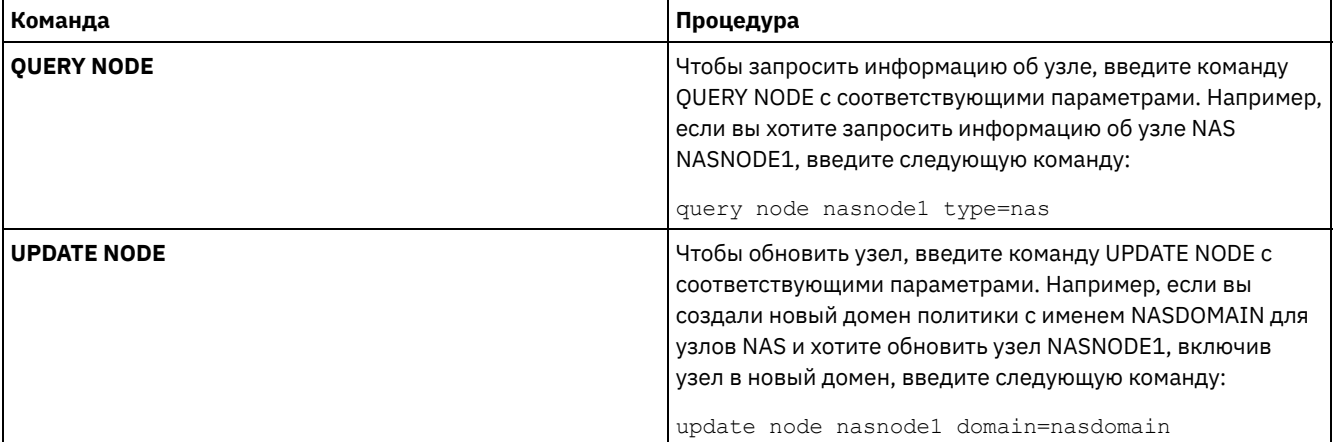

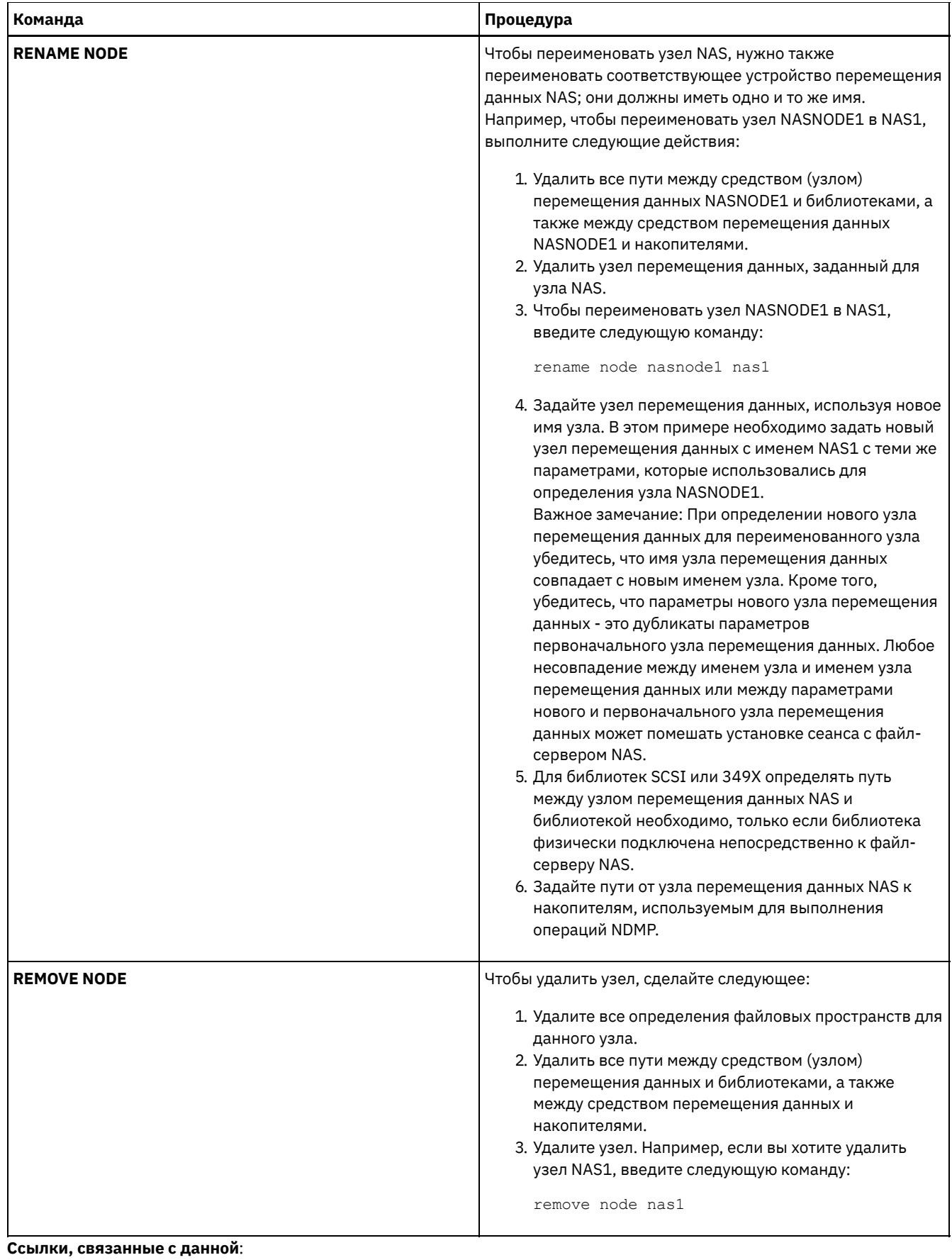

QUERY NODE (Запросить информацию об узлах) UPDATE NODE (Обновить атрибуты узла) RENAME NODE (переименование узла) REMOVE NODE (удаление узла или связанного узла-компьютера)

# <span id="page-953-0"></span>Управление средствами перемещения данных, используемыми в **операциях NDMP**

Вы можете запрашивать, обновлять и удалять средства перемещения данных, заданные вами для файл-серверов NAS.

### Процедура

Используйте для управления средствами перемещения данных одну из следующих команд:

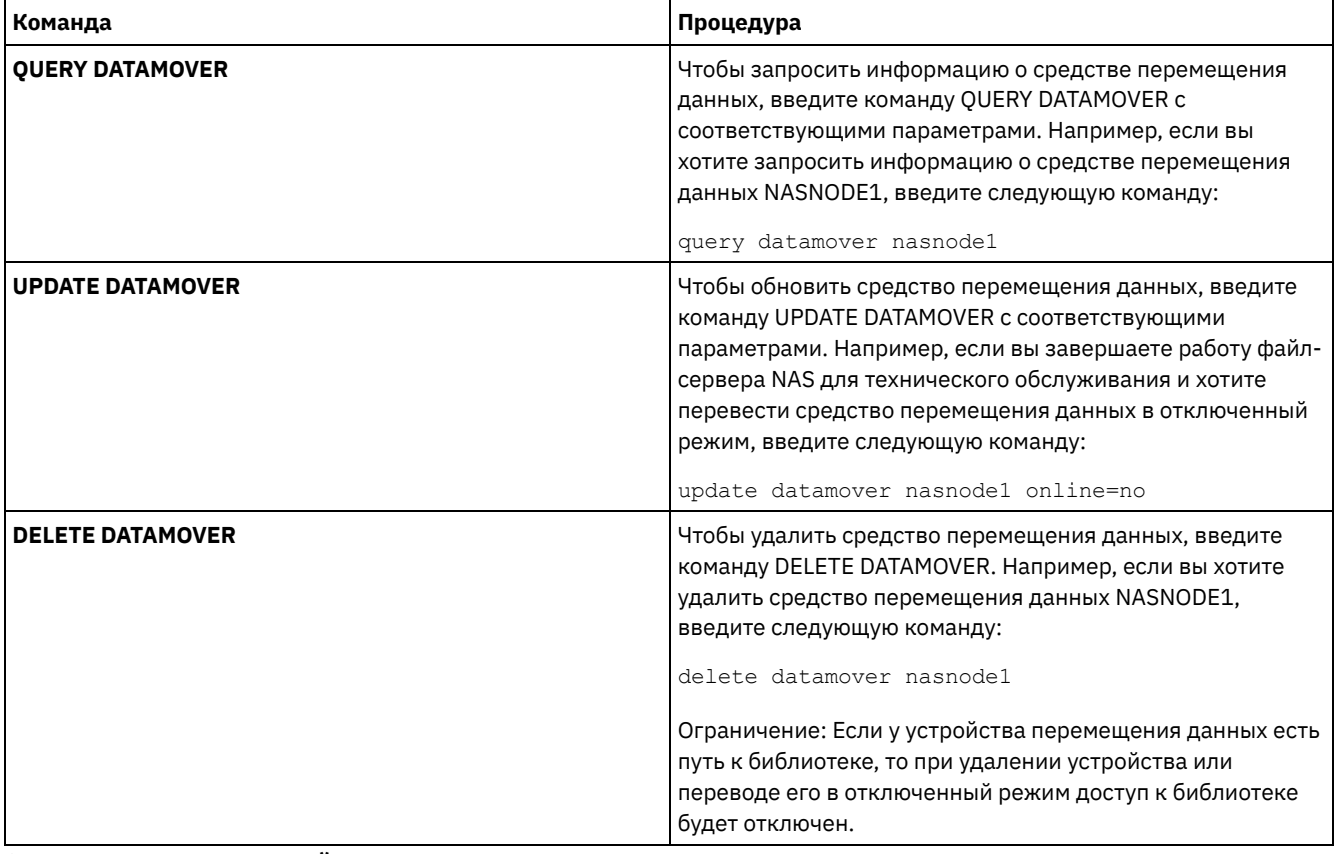

### Ссылки, связанные с данной:

QUERY DATAMOVER (Вывести на экран определения средства перемещения данных) UPDATE DATAMOVER (Обновить средство перемещения данных) DELETE DATAMOVER (Удалить средство перемещения данных)

# <span id="page-953-1"></span>Как выделить накопитель IBM Spectrum Protect для выполнения **операций NDMP**

Если накопитель уже используется для операций IBM Spectrum Protect, его можно использовать для операций NDMP.

### Процедура

Удалите права доступа к серверу IBM Spectrum Protect, удалив определение пути. Например, если имя сервера - SERVER1, а накопителем является NASDRIVE1, введите следующую команду:

<span id="page-953-2"></span>delete path server1 nasdrive1 srctype=server desttype=drive library=naslib

## **Управление пулами хранения при выполнении операций NDMP**

Когда NETAPPDUMP, CELERRADUMP или NDMPDUMP назначены как тип пула хранения, управление пулами хранения, созданными операциями NDMP, отличается от управления пулами хранения, содержащими носители для традиционных резервных копий IBM Spectrum Protect.

Приведенные ниже рекомендации и ограничения относятся к пулам хранения типов NETAPPDUMP, CELERRADUMP и NDMPDUMP, сгенерированных операциями NDMP:

- Пулы хранения можно запрашивать и обновлять, но обновить параметр DATAFORMAT нельзя.
- Задать пул хранения CENTERA, пул хранения каталога-контейнера или пул хранения облачного контейнера в качестве пула назначения для операций NDMP нельзя.
- Наличие отдельных пулов хранения для данных от разных поставщиков NAS является предпочтительной практикой, даже если формат данных в обоих пулах - это NDMPDUMP.
- Следующие параметры команд DEFINE STGPOOL и UPDATE STGPOOL игнорируются, поскольку иерархии, высвобождение носителей и перенос для этих пулов хранения не поддерживаются:
	- o MAXSIZE
	- o NEXTSTGPOOL
	- o LOWMIG
	- o HIGHMIG
	- o MIGDELAY
	- o MIGCONTINUE
	- o RECLAIMSTGPOOL
	- O OVFLOCATION

Важное замечание: Убедитесь, что вы не используете случайно пулы хранения, определенные для операций NDMP, в традиционных операциях IBM Spectrum Protect. Особая осторожность необходима при присвоении пулу хранения имени в виде значения параметра DESTINATION команды DEFINE COPYGROUP. Если пункт назначения не представляет собой пул хранения с соответствующим форматом данных, резервное копирование завершится неудачно.

## <span id="page-954-0"></span>Управление таблицами содержания

Существует ряд команд, позволяющих управлять разными характеристиками содержания (Table of Contents, TOC).

## Об этой задаче

При помощи команды SET TOCLOADRETENTION можно указать, сколько примерно минут содержание (Table of Contents, ТОС), к которому не было обращений в течение этого времени, останется загруженным в базу данных IBM Spectrum Protect. Срок хранения ТОС на уровне сервера IBM Spectrum Protect определяет, сколько времени загруженное ТОС будет храниться в базе данных после последнего обращения к информации ТОС.

Поскольку информация ТОС загружается во временные таблицы базы данных, эти данные будут утеряны при остановке сервера, даже если срок хранения ТОС еще не истек. При установке время хранения задается равным 120 минутам. Чтобы узнать текущий срок хранения TOC, используйте команду QUERY STATUS.

Чтобы вызвать информацию об объектах образов файловых систем, созданных в ходе резервного копирования того или иного узла NAS и файлового пространства, введите команду QUERY NASBACKUP. Введя эту команду, вы сможете увидеть все резервные копии образов, сгенерированные в ходе операций NDMP, а также то, есть ли у каждого образа соответствующее содержание (ТОС).

Совет: Сервер IBM Spectrum Protect может хранить полную резервную копию свыше указанного количества версий, если имеются зависимые от нее дифференциальные копии. Обработка полных резервных копий NAS с зависимыми дифференциальными копиями тождественна обработке других основных файлов с зависимыми субфайлами. Благодаря заданному при помощи параметра RETEXTRA сроку хранения, полная резервная копия NAS не устареет, а версия будет показана в выходной информации команды QUERY NASBACKUP. Информацию о том, как задать политики хранения данных, смотрите в разделе Настройка политик.

Для просмотра файлов и каталогов образа резервной копии, созданного средствами NDMP, воспользуйтесь командой QUERY TOC. Введя серверную команду QUERY TOC, также можно увидеть все каталоги и файлы в указанном содержании (TOC). Указанное содержание (TOC) читается из пула хранения при каждом вводе команды QUERY TOC, так как эта команда не загружает информацию TOC в базу данных IBM Spectrum Protect. Затем введите команду RESTORE NODE с параметром FILELIST, чтобы восстановить отдельные файлы.

## <span id="page-954-1"></span>Предотвращение закрытия долгосрочных неактивных соединений **NDMP**

Чтобы брандмауэры не закрывали соединения NDMP, которые являются долгосрочными и неактивными, можно включить сигнал активности TCP для управляющих соединений NDMP.

## **Об этой задаче**

Сервер IBM Spectrum Protect инициирует управляющие соединения с устройствами NAS во время операций резервного копирования или восстановления NDMP. Эти управляющие соединения могут оставаться открытыми и неактивными в течение длительного времени. Например, предположим, что две операции NDMP начаты для одного устройства NAS. Управляющее соединение для одной операции NDMP может оставаться открытым, но неактивным, если для операции требуется определенный ресурс, например ленточное устройство или последовательный том, который используется другой операцией NDMP.

Некоторые брандмауэры настроены автоматически закрывать сетевые соединения, если они неактивны в течение определенного периода времени. Если между сервером IBM Spectrum Protect и устройством NAS есть брандмауэр, он может неожиданно закрывать управляющие соединения NDMP и вызывать ошибку выполнения операции NDMP.

Сервер IBM Spectrum Protect предоставляет механизм - сигнал активности TCP, который можно использовать для предотвращения закрытия долгосрочных неактивных соединений. Когда функция сигнала активности TCP включена, небольшие пакеты отправляются по сети через определенные интервалы времени второй стороне соединения.

Ограничение: Во избежание ошибок не включайте сигнал активности TCP (keepalive) в некоторых типах сред. Одним из примеров являются среды, в которых нет брандмауэров между сервером IBM Spectrum Protect и устройством NAS. Другим примером являются среды с брандмауэрами, допускающими длительно работающие неактивные соединения. Если включить поддержку сигнала активности TCP в средах такого типа, это может привести к нежелательному закрытию бездействующего соединения, когда партнер соединения временно не сможет отвечать на пакеты сигнала активности TCP.

- Включение сигнала [активности](#page-955-0) TCP (keepalive) Чтобы включить сигнал активности TCP, который сохраняет соединения NDMP открытыми, используют опцию сервера NDMPENABLEKEEPALIVE.
- Операционные системы AIX Операционные системы Linux Операционные системы [WindowsЗадание](#page-955-1) времени бездействия соединения для сигнала активности TCP Задать время бездействия соединения в минутах до отправки первого пакета сигнала активности TCP можно при помощи опции сервера NDMPKEEPIDLEMINUTES.

## <span id="page-955-0"></span>**Включение сигнала активности TCP (keepalive)**

Чтобы включить сигнал активности TCP, который сохраняет соединения NDMP открытыми, используют опцию сервера NDMPENABLEKEEPALIVE.

## **Процедура**

Добавьте опцию в файл опций сервера dsmserv.opt:

ndmpenablekeepalive yes

### **Ссылки, связанные с данной**:

NDMPENABLEKEEPALIVE

<span id="page-955-1"></span>**Операционные системы AIX Операционные системы Linux** Операционные системы Windows

# **Задание времени бездействия соединения для сигнала активности TCP**

Задать время бездействия соединения в минутах до отправки первого пакета сигнала активности TCP можно при помощи опции сервера NDMPKEEPIDLEMINUTES.

### **Процедура**

Добавьте опцию в файл опций сервера dsmserv.opt:

ndmpkeepidleminutes *число\_минут*

**Ссылки, связанные с данной**: NDMPKEEPIDLEMINUTES

# <span id="page-956-0"></span>**Конфигурирование IBM Spectrum Protect для выполнения операций NDMP**

Вы можете сконфигурировать IBM Spectrum Protect для резервного копирования и восстановления данных на файлсерверах NAS, используя NDMP. Процедура конфигурирвания зависит от того, собираетесь ли вы создавать резервные копии данных с некластеризованного или кластеризованного файл-сервера NAS.

- Конфигурирование IBM Spectrum Protect для операций NDMP в [некластеризованной](#page-956-1) среде Прежде чем сконфигурировать IBM Spectrum Protect для операций NDMP в некластеризованной среде, зарегистрируйте необходимую лицензию.
- [Конфигурирование](#page-974-0) IBM Spectrum Protect для операций NDMP в кластеризованной среде NetApp Вы можете производить резервное копирование данных из кластера NetApp на непосредственно подключенное ленточное устройство или на сервер IBM Spectrum Protect, который хранит данные в пуле хранения. Можно создать резервную копию всего кластера на одном узле IBM Spectrum Protect или частей кластера на нескольких узлах.

# <span id="page-956-1"></span>**Конфигурирование IBM Spectrum Protect для операций NDMP в некластеризованной среде**

Прежде чем сконфигурировать IBM Spectrum Protect для операций NDMP в некластеризованной среде, зарегистрируйте необходимую лицензию.

## **Процедура**

- 1. Настроить библиотеку лент и носители информации. Дополнительные сведения о следующих шагах смотрите в разделе Конфигурирование ленточной библиотеки для операций NDMP.
	- a. Подключить библиотеку SCSI или виртуальную ленточную библиотеку (VTL) к файл-серверу NAS или к серверу IBM Spectrum Protect, или подключить библиотеку ACSLS или библиотеку 349X к серверу IBM Spectrum Protect.
	- b. Определить библиотеку с типом SCSI, VTL, ACSLS или 349X.
	- c. Определить класс устройства для ленточных накопителей.
	- d. Определить пул хранения для резервных носителей NAS.
	- e. Необязательно: Определить пул для хранения содержания.
- 2. Настроить политику сервера IBM Spectrum Protect для управления резервными копиями образов NAS. Смотрите раздел Конфигурирование политики IBM Spectrum Protect для операций NDMP.
- 3. Зарегистрировать узел файл-сервера NAS на сервере IBM Spectrum Protect. Смотрите раздел Регистрация узлов NAS на сервере IBM Spectrum Protect.
- 4. Определить устройство перемещения данных для файл-сервера NAS. Смотрите раздел Как задать узел перемещения данных для файл-сервера NAS.
- 5. Определить путь либо от сервера IBM Spectrum Protect, либо от файл-сервера NAS к библиотеке. Смотрите раздел Определение путей к библиотекам для операций NDMP.
- 6. Определить ленточные накопители на сервере IBM Spectrum Protect и пути к этим накопителям от файл-сервера NAS и (необязательно) от сервера IBM Spectrum Protect. Смотрите раздел Определение путей для операций NDMP.
- 7. Зарегистрировать тенты в библиотеке и промаркировать их.

Операционные системы AIX Операционные системы LinuxЛенточным томам следует присваивать метки для того, чтобы сервер мог их использовать. Можно использовать команду LABEL LIBVOLUME или параметр AUTOLABEL с командами DEFINE LIBRARY и UPDATE LIBRARY.

 $\Box$ Операционные системы WindowsВсе носители должны иметь метки. При присвоении меток носителям в автоматизированной библиотеке нужно зарегистрировать носители в библиотеке. Чтобы присвоить метки томам при помощи команды LABEL LIBVOLUME, укажите параметры CHECKIN. Чтобы автоматически присваивать метки томам в библиотеках типа SCSI, задайте параметр AUTOLABEL в командах DEFINE LIBRARY и UPDATE LIBRARY.

Инструкции можно найти в LABEL LIBVOLUME, DEFINE LIBRARY и UPDATE LIBRARY.

- 8. Необязательно: Настроить резервное копирование по графику для файл-серверов NAS. Смотрите раздел Планирование операций NDMP.
- 9. Необязательно: Определить имя виртуального файлового пространства. Смотрите раздел Как задать виртуальные файловые пространства.
- 10. Необязательно: Настроить копирование с ленты на ленту для резервного копирования данных. Смотрите раздел Резервное копирование данных с использованием функции лента-на-ленту.
- 11. Необязательно: Настроить копирование с ленты на ленту для перемещения данных на другую ленточную технологию. Смотрите раздел Перемещение данных с использованием функции копирования с ленты на ленту.
- [Конфигурирование](#page-957-0) политики IBM Spectrum Protect для операций NDMP Используя политики, вы можете управлять числом версий резервных копий образов NDMP и сроком их хранения.
- Ленточные [библиотеки](#page-961-0) и накопители для операций NDMP Большая часть работы по планированию, необходимой для выполнения операций резервного копирования и восстановления с использованием протокола NDMP, относится к конфигурированию устройств. Необходимо выбрать способ подключения и использования библиотек и накопителей.
- Подключение устройств ленточных библиотек при [использовании](#page-964-0) случае библиотек, подключенных к NAS Если вы собираетесь создать резервную копию данных NAS в библиотеке, подключенной непосредственно к устройству NAS и используете ленточную библиотеку SCSI, вы должны решить, куда следует подключить библиотеку.
- [Регистрация](#page-968-0) узлов NAS на сервере IBM Spectrum Protect Зарегистрируйте файл-сервер NAS в качестве узла IBM Spectrum Protect, указав TYPE=NAS. Это имя узла используется для отслеживания резервных копий образов для файл-сервера NAS.
- Как задать узел перемещения данных для [файл-сервера](#page-968-1) NAS Задайте узел перемещения данных для каждого файл-сервера NAS, использующего операции NDMP в вашей среде. Имя узла перемещения данных должно совпадать с именем узла, указанного при регистрации узла NAS на сервере IBM Spectrum Protect.
- [Определение](#page-969-0) путей для операций NDMP Для операций NDMP надо создать пути к накопителям и библиотекам.
- [Планирование](#page-972-0) операций NDMP Можно запланировать операции резервного копирования или восстановления для изображений, произведенных операциями NDMP. Используйте административные расписания, которые обрабатывают административные команды BACKUP NODE и RESTORE NODE.
- Как задать виртуальные файловые [пространства](#page-973-0) Используйте определение виртуального файлового пространства для резервного копирования NAS на уровне каталогов. Для сокращения времени выполнения резервного копирования и восстановления больших файловых систем можно сопоставить путь к каталогу от файл-сервера NAS с именем виртуального файлового пространства на сервере IBM Spectrum Protect.
- Резервное копирование данных с [использованием](#page-973-1) функции лента-на-ленту При использовании функции NDMP для копирования с ленты на ленту для резервного копирования данных типом библиотеки может быть SCSI, 349X или ACSLS (automated cartridge system library software). Накопители могут использоваться совместно устройствами NAS и сервером IBM Spectrum Protect.
- Перемещение данных с [использованием](#page-973-2) функции копирования с ленты на ленту Чтобы переместить данные с ленточного накопителя, основанного на более старой технологии, на ленточный накопитель, основанный на более новой технологии, используя операцию NDMP копирования с ленты на ленту, вы должны выполнить стандартные шаги по настройке конфигурации, а также дополнительные шаги.

# <span id="page-957-0"></span>**Конфигурирование политики IBM Spectrum Protect для операций NDMP**

Используя политики, вы можете управлять числом версий резервных копий образов NDMP и сроком их хранения.

## **Об этой задаче**

Дополнительную информацию смотрите в разделе Политики для резервных копий, инициированные сервером IBM Spectrum Protect.

## **Процедура**

Чтобы сконфигурировать политику для операций NDMP, выполните следующие действия:

1. Создайте домен политики для файл-серверов NAS. К примеру, чтобы определить домен политик с именем NASDOMAIN, введите следующую команду:

define domain nasdomain description='Домен политики для файл-серверов NAS'

2. Создайте в этом домене набор политик. Например, чтобы задать набор политик с именем STANDARD в домене политики NASDOMAIN, введите следующую команду:

define policyset nasdomain standard

3. Задайте класс управления, а затем назначьте его как используемый по умолчанию для набора политик. Например, чтобы задать класс управления MC1 в наборе политик STANDARD и назначить его классом по умолчанию, введите следующие команды:

define mgmtclass nasdomain standard mc1 assign defmgmtclass nasdomain standard mc1

4. Определите группу резервных копий в используемом по умолчанию классе управления. Конечным расположением должен быть пул хранения, созданный для резервных копий образов, создаваемых операциями NDMP. Кроме того, можно указать количество хранимых версий резервных копий. Например, чтобы задать группу резервных копий для класса управления MC1, который позволяет хранить до четырех версий каждой файловой системы для пула хранения NASPOOL, введите следующую команду:

define copygroup nasdomain standard mc1 destination=naspool verexists=4

Если вы хотите создать содержание для резервных копий, параметр TOCDESTINATION группы копий должен содержать имя первичного пула хранения.

define copygroup nasdomain standard mc1 destination=naspool tocdestination=tocpool verexists=4

Важное замечание: Задавая группу копий для класса управления, с которым будет связан образ файловой системы, созданный NDMP, убедитесь, что в параметре DESTINATION указано имя пула хранения, определенного для операций NDMP. Если в параметре DESTINATION указан неправильный пул хранения, то при резервном копировании посредством NDMP произойдет ошибка.

5. Активируйте набор политик. Например, чтобы активировать набор политик STANDARD в домене политики NASDOMAIN, введите следующую команду:

activate policyset nasdomain standard

Политика готова и использованию. Узлы связываются с политикой при регистрации. Дополнительные сведения смотрите в разделе Регистрация узлов NAS на сервере IBM Spectrum Protect.

- Политики для резервных копий, [инициированные](#page-958-0) сервером IBM Spectrum Protect Вы можете зарегистрировать файл-сервер NAS (Network-Attached Storage) как узел, используя операцию NDMP (Network Data Management Protocol). По указанию сервера IBM Spectrum Protect файл-сервер NAS производит резервное копирование и восстановление файловой системы и образов каталогов в ленточную библиотеку.
- Политики резервного копирования, [инициируемого](#page-959-0) с помощью интерфейса клиента Когда клиентский узел инициирует операцию резервного копирования, политика назначается файлом параметров для данного клиентского узла.
- Определение [расположения](#page-959-1) резервной копии NAS Когда IBM Spectrum Protect использует NDMP для защиты файл-серверов NAS, сервер IBM Spectrum Protect управляет операциями. В это время файл-сервер NAS передает данные либо в присоединенную библиотеку, либо непосредственно на сервер IBM Spectrum Protect.

# <span id="page-958-0"></span>**Политики для резервных копий, инициированные сервером IBM Spectrum Protect**

Вы можете зарегистрировать файл-сервер NAS (Network-Attached Storage) как узел, используя операцию NDMP (Network Data Management Protocol). По указанию сервера IBM Spectrum Protect файл-сервер NAS производит резервное копирование и восстановление файловой системы и образов каталогов в ленточную библиотеку.

Сервер IBM Spectrum Protect инициирует резервное копирование, выделяет накопитель, выбирает и монтирует носитель. Файл-сервер NAS затем переносит данные на ленту.

Так как файл-сервер NAS создает резервные копии данных, данные хранятся в его собственном формате. Большинство файл-серверов NAS хранят данные в формате NDMPDUMP. Файл-серверы NetApp хранят данные в формате NETAPPDUMP. Файл-серверы EMC хранят данные в формате CELERRADUMP. Для управления резервными копиями образов файлсервера NAS группы атрибутов копирования для узлов NAS должны указывать на пул хранения, который имеет формат данных NDMPDUMP, NETAPPDUMP или CELERRADUMP.

Следующие атрибуты группы для образов NAS игнорируются:

- Периодичность
- Режим
- Хранить одну версию;
- сериализация;
- Число версий удаленных данных

Чтобы настроить необходимую политику для узлов NAS, можно определить новый, отдельный домен политики.

Когда сервер IBM Spectrum Protect создаст содержание (TOC), вы сможете просмотреть собрание отдельных файлов и каталогов, резервные копии которых были сделаны с использованием NDMP. Затем можно выбрать файлы и каталоги, которые нужно восстановить. Чтобы установить, куда отправлять данные и где хранить содержание (TOC), задайте политику следующим образом:

- Убедитесь, что данные резервной копии образа отправлены в пул хранения формата NDMPDUMP, NETAPPDUMP или CELERRADUMP.
- <span id="page-959-0"></span>Убедитесь, что содержание (TOC) отправлено в пул хранения формата NATIVE или NONBLOCK.

# **Политики резервного копирования, инициируемого с помощью интерфейса клиента**

Когда клиентский узел инициирует операцию резервного копирования, политика назначается файлом параметров для данного клиентского узла.

Классами управления, которые применяются к резервным копиям образов, создаваемым операциями NDMP (Network Data Management Protocol), можно управлять независимо от того, какой узел инициирует резервное копирование. Эту задачу можно выполнить, создав набор параметров, используемых клиентскими узлами. Набор параметров может содержать оператор include.fs.nas для определения класса управления для операций резервного копирования файлсервера NAS (Network Attached Storage).

Совет: Набор опций можно задать при помощи команды DEFINE CLOPTSET. Затем добавьте опцию клиента в набор опций с помощью команды DEFINE CLIENTOPT. Набор опций можно назначить для клиента, выполните следующие шаги:

- 1. Откройте страницу Обзор в центре операций и щелкните по Клиенты.
- 2. Дважды щелкните по клиенту и выберите Свойства.
- 3. В поле Набор опций выберите набор опции и нажмите на Сохранить.

Инструкции по использованию команды DEFINE CLOPTSET смотрите в разделе DEFINE CLOPTSET (Определить имя набора опций клиента). Инструкции по использованию команды DEFINE CLIENTOPT смотрите в разделе DEFINE CLIENTOPT (задать опцию для набора опций).

# <span id="page-959-1"></span>**Определение расположения резервной копии NAS**

Когда IBM Spectrum Protect использует NDMP для защиты файл-серверов NAS, сервер IBM Spectrum Protect управляет операциями. В это время файл-сервер NAS передает данные либо в присоединенную библиотеку, либо непосредственно на сервер IBM Spectrum Protect.

При помощи клиента резервного копирования и архивирования также можно производить резервное копирование файлсервера NAS, смонтировав файловую систему NAS на компьютере-клиенте, а затем выполнив резервное копирование как обычно. Можно использовать точку монтирования NFS (Network File System) или карту CIFS (Common Internet File System).

Описание методов резервного копирования и восстановления смотрите в разделе Табл. 1.

Совет: В конкретной среде хранения можно использовать один метод или их комбинацию.

Табл. 1. Сравнение методов резервного копирования данных NDMP

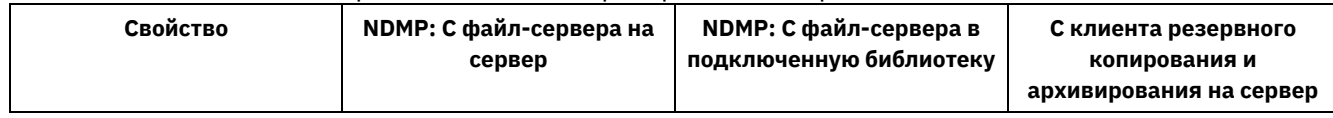

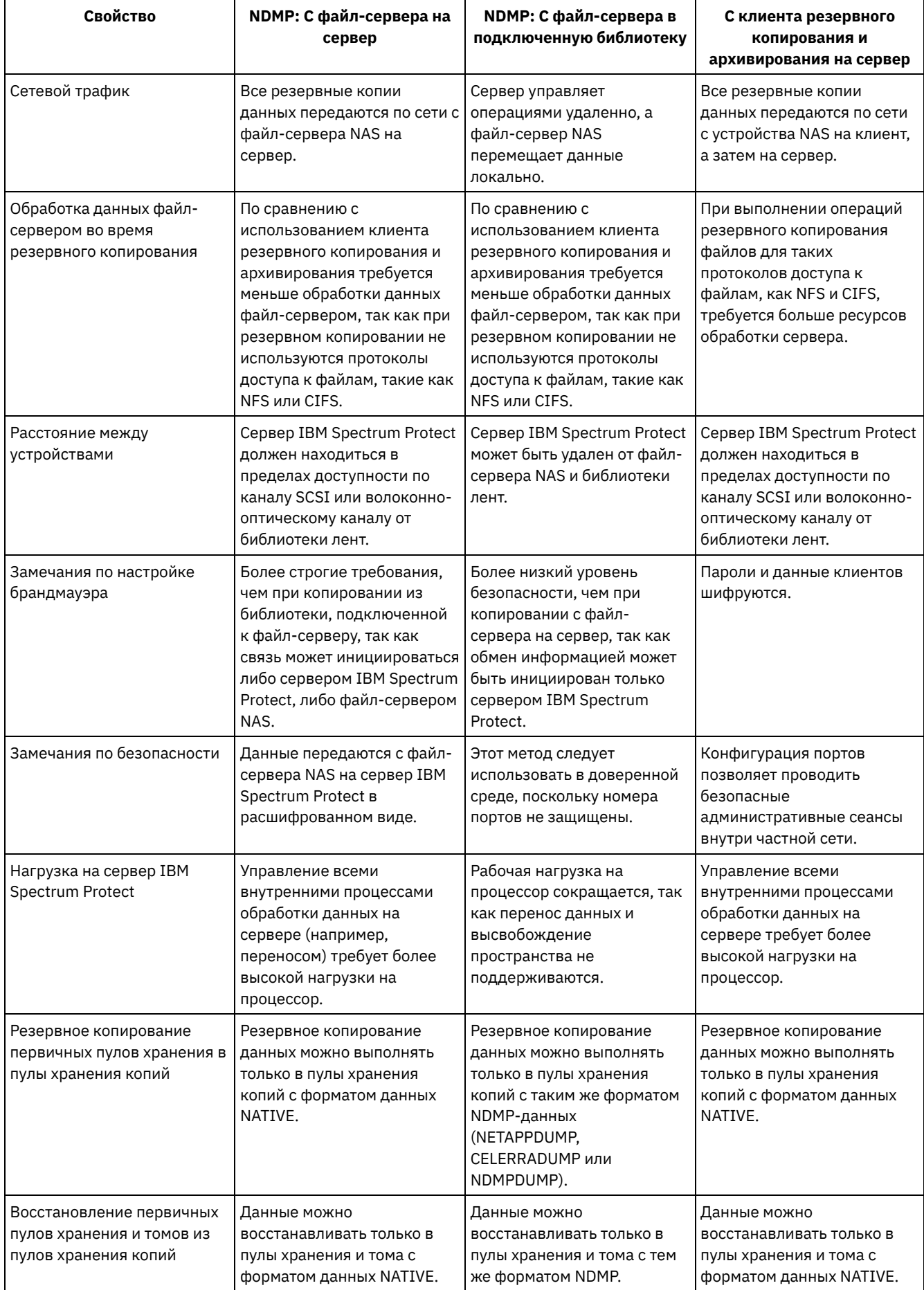

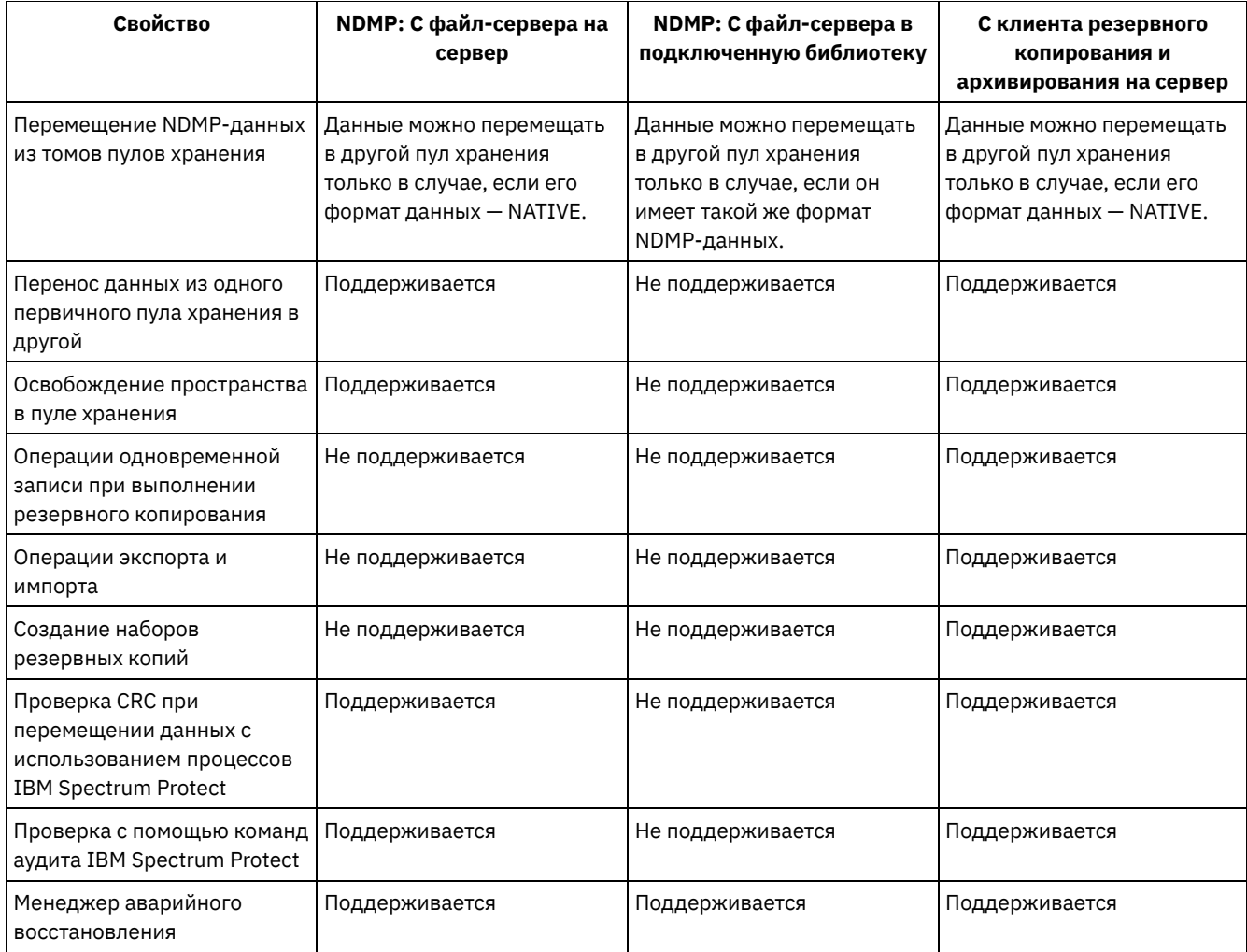

# <span id="page-961-0"></span>**Ленточные библиотеки и накопители для операций NDMP**

Большая часть работы по планированию, необходимой для выполнения операций резервного копирования и восстановления с использованием протокола NDMP, относится к конфигурированию устройств. Необходимо выбрать способ подключения и использования библиотек и накопителей.

Многие из вариантов настройки библиотек и накопителей определяются возможностями оборудования библиотек. Операции NDMP можно выполнять при любых поддерживаемых библиотеке и накопителях. Однако чем шире возможности библиотеки, тем больше ее гибкость при настройке.

Можно начать с ответов на следующие вопросы:

- Какой тип библиотеки (SCSI, ACSLS, или 349X) планируется использовать?
- Если используется библиотека SCSI, к какому из серверов подключать устройство ленточной библиотеки: IBM Spectrum Protect или файл-серверу NAS (network-attached storage)?
- Нужно ли перемещать данные NDMP на ленту?
- Как использовать ленточные накопители в библиотеке?
	- Выделять ли все ленточные накопители под операции NDMP?
	- Выделить ли часть ленточных накопителей под операции NDMP, а остальные под традиционные операции IBM Spectrum Protect?
	- Нужно ли совместно использовать ленточные накопители в операциях NDMP и традиционных операциях IBM Spectrum Protect?.
- Создавать ли резервные копии данных с ленты на ленту для аварийного восстановления?
- Создавать ли резервные копии данных на одном сервере IBM Spectrum Protect вместо того, чтобы подключить библиотеку лент к каждому устройству NAS?
- Подключить ли все оборудование к серверу IBM Spectrum Protect и отсылать данные NDMP по локальной сети?

Определение [использования](#page-962-0) накопителей библиотек при резервном копировании данных в библиотеки, подключенные к NAS

Благодаря гибкости конфигураций, допускаемых сервером IBM Spectrum Protect, накопители можно использовать для различных целей. Для операций NDMP файл-сервер NAS должен иметь доступ к накопителю. Сервер IBM Spectrum Protect также должен иметь доступ к тому же накопителю в зависимости от подключений и ограничений оборудования.

• [Конфигурирование](#page-963-0) ленточной библиотеки для операций NDMP Ленточную библиотеку можно сконфигурировать для резервного копирования сетевого устройства хранения (network-attached storage, NAS) на ленту.

# <span id="page-962-0"></span>**Определение использования накопителей библиотек при резервном копировании данных в библиотеки, подключенные к NAS**

Благодаря гибкости конфигураций, допускаемых сервером IBM Spectrum Protect, накопители можно использовать для различных целей. Для операций NDMP файл-сервер NAS должен иметь доступ к накопителю. Сервер IBM Spectrum Protect также должен иметь доступ к тому же накопителю в зависимости от подключений и ограничений оборудования.

## **Об этой задаче**

Все накопители назначаются серверу IBM Spectrum Protect. Однако один и тот же накопитель может быть задан как для традиционных операций IBM Spectrum Protect, так и для операций NDMP. На Рис. 1 показан один из возможных вариантов конфигурации. У сервера IBM Spectrum Protect есть доступ к накопителям 2 и 3, а у каждого файл-сервера NAS есть доступ к накопителям 1 и 2.

Рис. 1. Пример использования накопителей на сервере IBM Spectrum Protect

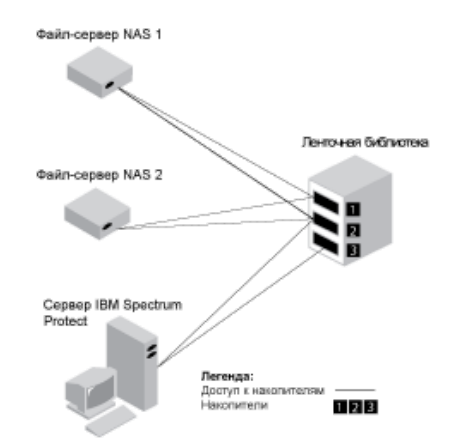

Чтобы создать конфигурацию, показанную на Рис. 1, выполните следующие шаги:

## **Процедура**

- 1. Назначьте все три накопителя серверу IBM Spectrum Protect.
- 2. Задайте пути от сервера IBM Spectrum Protect к накопителям 2 и 3. Поскольку накопитель 1 не используется сервером, указывать путь не нужно.
- 3. Задайте каждый файл-сервер NAS как отдельный узел перемещения данных.
- 4. Задайте пути от каждого узла перемещения данных к накопителям 1 и 2.

### **Результаты**

Чтобы использовать внутренние операции перемещения данных IBM Spectrum Protect, серверу IBM Spectrum Protect требуются два доступных пути к накопителям от одного узла перемещения данных NAS. Накопители могут располагаться в разных библиотеках и типы их могут быть разными (если они поддерживаются NDMP). Вы можете создавать копии для двух разных ленточных устройств. Например, исходным типом накопителя может быть накопитель DLT в одной библиотеке, а накопитель, на который производится копирование, может быть накопителем LTO в другой библиотеке.

Во время внутренних операций перемещения данных IBM Spectrum Protect сервер IBM Spectrum Protect находит узел перемещения данных NAS, которое поддерживает тот же формат, что используется для копируемых данные, и у которого есть две доступные точки монтирования и пути к накопителям. Если серверу IBM Spectrum Protect не удается найти такой узел, то запрошенная операция по перемещению данных не выполняется. Количество доступных точек монтирования и накопителей зависит от ограничений на монтирование в классах устройств пулов хранения, задействованных в операциях внутреннего перемещения данных.

Если функция внутреннего перемещения данных поддерживает многопроцессорную обработку, для каждого параллельного процесса внутреннего перемещения данных на сервере IBM Spectrum Protect необходимы две доступные точки монтирования и два накопителя. Для одновременного запуска двух процессов IBM Spectrum Protect необходимы минимум четыре доступных точки монтирования и четыре накопителя.

<span id="page-963-0"></span>Дополнительные сведения смотрите в разделе Определение путей для операций NDMP.

# **Конфигурирование ленточной библиотеки для операций NDMP**

Ленточную библиотеку можно сконфигурировать для резервного копирования сетевого устройства хранения (networkattached storage, NAS) на ленту.

### **Процедура**

Чтобы настроить ленточные библиотеки для выполнение операций NDMP, выполните следующие действия:

1. Подключите библиотеку и накопители, которые будут использоваться для выполнения операций NDMP. a. Подключите библиотеку SCSI. Перед конфигурированием ленточной библиотеки SCSI для операций NDMP определите, к какому серверу, IBM Spectrum Protect или файл-серверу NAS, должно быть подключено устройство управления библиотекой. Смотрите раздел Ленточные библиотеки и накопители для операций NDMP. Подключите механизм управления ленточной библиотекой SCSI к серверу IBM Spectrum Protect или к файл-серверу NAS. Для получения инструкций обратитесь к документации производителя.

Если библиотека подсоединена к IBM Spectrum Protect, установите соединение SCSI или Fibre Channel между сервером IBM Spectrum Protect и портом управления устройством библиотеки. Затем соедините файл-сервер NAS с накопителями.

Если библиотека подсоединена к файл-серверу NAS, установите соединение SCSI или Fibre Channel между файл-сервером NAS и устройством и накопителями библиотеки.

b. Подключите библиотеку ACSLS. Подключите библиотеку ACSLS к серверу IBM Spectrum Protect. c. Подключите библиотеку 349X. Подключите библиотеку 349X к серверу IBM Spectrum Protect.

2. Определите библиотеку для вашего устройства, введя команду DEFINE LIBRARY. Библиотека должна содержать устройства только одного типа, а не нескольких. Введите одну из следующих команд для определения библиотеки в зависимости от типа устройства, которое вы конфигурируете:

### Библиотека SCSI

define library tsmlib libtype=scsi

### Библиотека ACSLS

define library acslib libtype=acsls acsid=1

#### Библиотека 349X

define library tsmlib libtype=349x

3. Определите класс для вашего устройства NDMP, введя команду DEFINE DEVCLASS.

Совет: Класс устройств, определяемый с типом устройств NAS, явно не связан с конкретным типом носителей, например с LTO. Однако рекомендуется определять отдельный класс устройств для разных типов носителей.

В команде DEFINE DEVCLASS используйте следующие параметры и значения:

- Задайте DEVTYPE=NAS.
- Задайте MOUNTRETENTION=0. Это требуется для операций NDMP.
- Укажите значение для параметра ESTCAPACITY.

Например, чтобы определить класс устройств с именем NASCLASS для библиотеки с именем NASLIB с примерной емкостью носителей 40 ГБайт, введите следующую команду:

define devclass nasclass devtype=nas library=naslib mountretention=0 estcapacity=40g

4. Определите пул хранения для носителя NDMP, введя команду DEFINE STGPOOL. Когда NETAPPDUMP, CELERRADUMP или NDMPDUMP обозначены как тип пула хранения, управление пулами хранения, созданными при операциях NDMP, отличается от управления пулами хранения, содержащих носители для традиционных резервных копий IBM Spectrum Protect. Операции IBM Spectrum Protect используют пулы хранения, определенные с форматом данных NATIVE или NONBLOCK. Если выбрать формат данных NETAPPDUMP, CELERRADUMP или NDMPDUMP, для выполнения операций NDMP понадобятся пулы хранения, формат данных которых совпадает с форматом данных файл-сервера NAS и выбранного метода резервного копирования. Рекомендуется поддерживать отдельные пулы хранения для данных от разных поставщиков NAS, хотя в обоих пулах формат данных - это NDMPDUMP. Например, чтобы определить пул хранения с именем NDMPPOOL для файл-сервера, не являющегося файл-сервером NetApp или Celerra, введите следующую команду:

define stgpool ndmppool nasclass maxscratch=10 dataformat=ndmpdump

Чтобы задать пул хранения с именем NASPOOL для файл-сервера NetApp, введите следующую команду:

define stgpool naspool nasclass maxscratch=10 dataformat=netappdump

Чтобы задать пул хранения с именем CELERRAPOOL для файл-сервера EMC Celerra, введите следующую команду:

define stgpool celerrapool nasclass maxscratch=10 dataformat=celerradump

Внимание: Убедитесь, что вы не используете случайно пулы хранения, определенные для операций NDMP, в традиционных операциях IBM Spectrum Protect. Особая осторожность необходима при присвоении пулу хранения имени, совпадающего со значением параметра DESTINATION команды DEFINE COPYGROUP. Если конечное расположение не является пулом хранения с соответствующим форматом данных, при резервном копировании может произойти ошибка.

5. Необязательно: Задайте пул, в котором будет храниться содержание (Table of Contents - TOC). Если вы собираетесь создавать содержание, необходимо также задать дисковый пул для его хранения. Необходимо задать политику, согласно которой сервер IBM Spectrum Protect будет сохранять содержание и резервную копию образа в разных пулах хранения. Содержание обрабатывается так же, как и любой другой объект в данном пуле хранения. Например, чтобы задать пул хранения с именем TOCPOOL для класса устройств DISK, введите следующую команду:

define stgpool tocpool disk

Затем задайте тома для пула хранения.

○ Операционные системы AIX ○ Операционные системы LinuxДополнительные сведения об определении томов смотрите в разделе Конфигурирование томов с произвольным доступом на дисковых устройствах (V7.1.1).

Операционные системы WindowsДополнительные сведения об определении томов смотрите в разделе Конфигурирование томов с произвольным доступом на дисковых устройствах (V7.1.1).

Операционные системы AIX Сперационные системы LinuxДополнительную информацию о конфигурировании библиотек смотрите по адресу: Конфигурирование библиотек для использования сервером.

#### Ссылки, связанные с данной:

<span id="page-964-0"></span>DEFINE DEVCLASS (Задать класс устройств)

# Подключение устройств ленточных библиотек при использовании случае библиотек, подключенных к NAS

Если вы собираетесь создать резервную копию данных NAS в библиотеке, подключенной непосредственно к устройству NAS и используете ленточную библиотеку SCSI, вы должны решить, куда следует подключить библиотеку.

### Об этой задаче

Необходимо определить, к какому из серверов подключать библиотечное устройство: к серверу IBM Spectrum Protect или файл-серверу NAS. Независимо от того, где подключено устройство библиотеки, для операций NDMP ленточные накопители должны всегда быть подключены к файл-серверу NAS.

При подключении SCSI-библиотек необходимо учитывать расстояние и имеющиеся подключения оборудования. Если библиотека не имеет отдельных портов для управления устройством библиотеки и доступа к накопителям, ее необходимо подключить к файл-серверу NAS, так как файл-сервер NAS должен иметь доступ к накопителям. Если же SCSI-библиотека имеет отдельные порты для управления устройством библиотеки и доступа к накопителям, ее устройство можно подключить либо к серверу IBM Spectrum Protect, либо к файл-серверу NAS. Если файл-сервер NAS и сервер IBM Spectrum Protect располагаются в разных местах, возможно, библиотеку, в зависимости от расстояния, необходимо будет подключить к файл-серверу NAS.

Независимо от того, какой тип библиотеки используется - SCSI, ACSLS, или 349X - есть возможность выделить библиотеку под операции NDMP либо использовать библиотеку для операций NDMP. Также можно использовать библиотеку для большинства традиционных операций IBM Spectrum Protect.

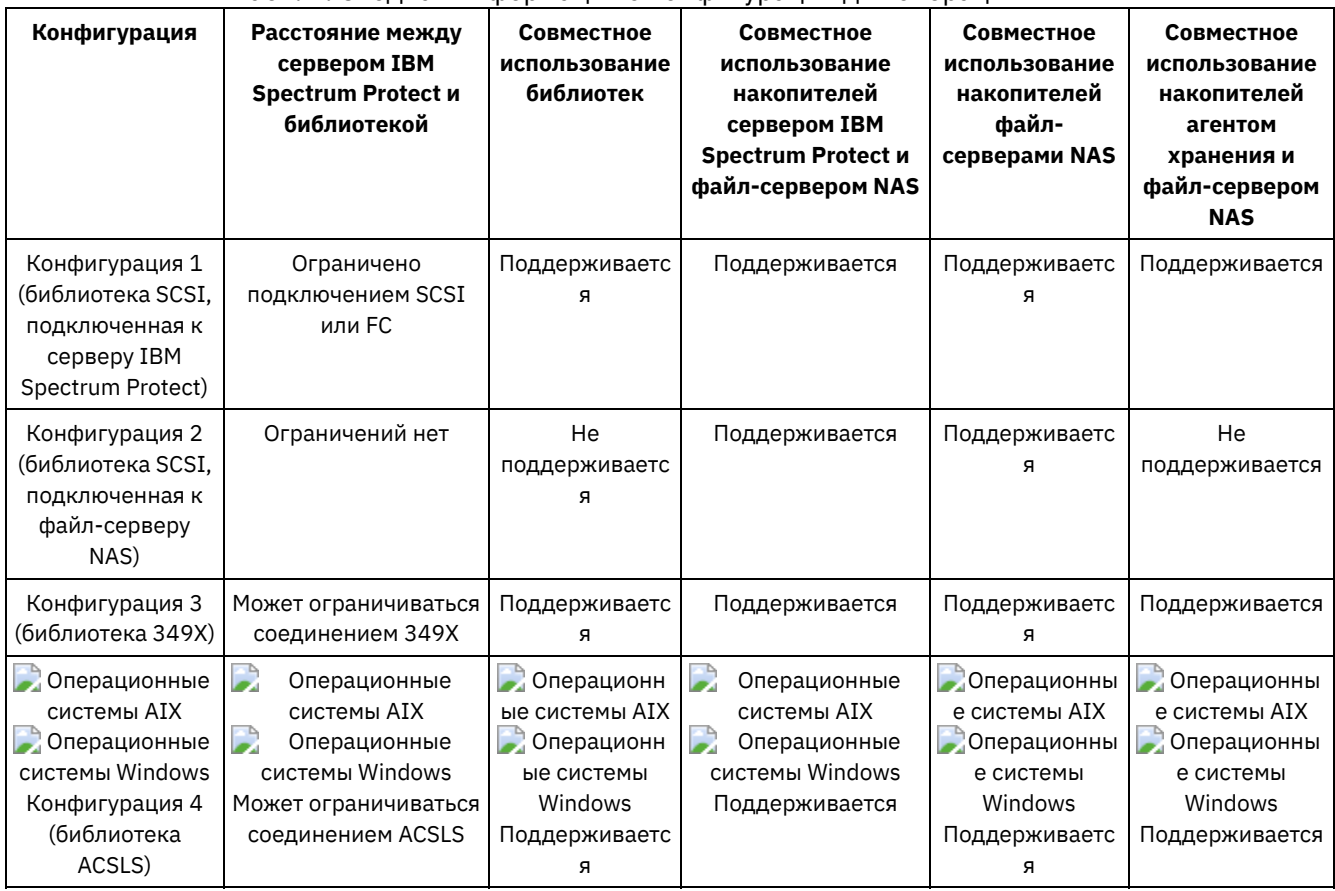

### Табл. 1. Сводная информация о конфигурации для операций NDMP

- Конфигурация 1: Библиотека SCSI, подключенная к серверу IBM Spectrum Protect В этой конфигурации библиотека лент должна иметь отдельные порты для управления устройством библиотеки и доступа к накопителям. Кроме того, библиотека должна поддерживать возможность подключения по обноволоконным каналами или подключения SCSI к серверу IBM Spectrum Protect и файл-серверу NAS.
- Конфигурация 2: Библиотека SCSI, подключенная к файл-серверу NAS В этой конфигурации устройство библиотеки и накопители должны быть физически подключены непосредственно к файл-серверу NAS. Пути должны быть определены от устройства перемещения данных к библиотеке и накопителям. Физического соединения между библиотекой SCSI и сервером IBM Spectrum Protect не требуется.
- Конфигурация 3: Библиотека 349х, подключенная к серверу IBM Spectrum Protect В этой конфигурации библиотека ленточных носителей подключается к системе, как для традиционных операций.
- Конфигурация 4: Библиотека ACSLS, подключенная к серверу IBM Spectrum Protect. В этой конфигурации библиотека ленточных носителей подключается к системе, как для традиционных операций **IBM Spectrum Protect.**

# <span id="page-965-0"></span>Конфигурация 1: Библиотека SCSI, подключенная к серверу IBM **Spectrum Protect**

В этой конфигурации библиотека лент должна иметь отдельные порты для управления устройством библиотеки и доступа к накопителям. Кроме того, библиотека должна поддерживать возможность подключения по обноволоконным каналами или подключения SCSI к серверу IBM Spectrum Protect и файл-серверу NAS.

В этой конфигурации сервер IBM Spectrum Protect управляет SCSI-библиотекой через прямое физическое соединение с портом управления устройством библиотеки. Для операций NDMP накопители в библиотеке подключаются непосредственно к файл-серверу NAS, при этом необходимо указать путь от устройства перемещения данных NAS к каждому используемому накопителю. Файл-сервер NAS передает данные на ленточный накопитель по запросу сервера IBM Spectrum Protect. Чтобы накопители можно было использовать для операций сервера IBM Spectrum Protect, подключите сервер IBM Spectrum Protect к ленточным накопителям и определите пути к ним от сервера.

Эта конфигурация также поддерживает доступ агента хранения IBM Spectrum Protect к накопителям для операций в режиме без локальной сети, а сервер IBM Spectrum Protect может выступать менеджером библиотеки.

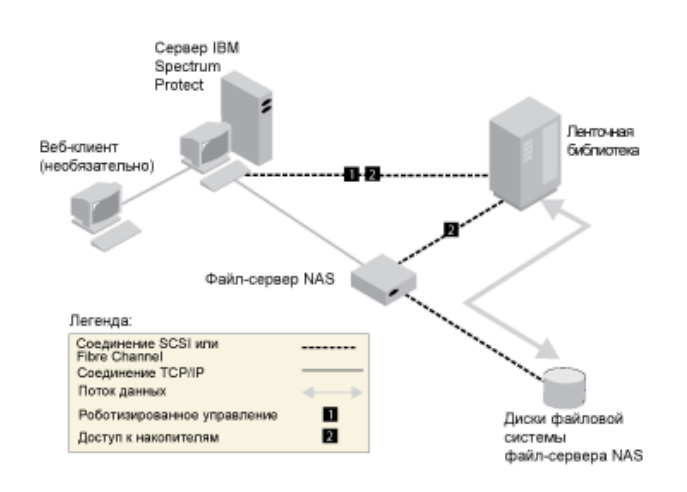

Рис. 1. Конфигурация 1: библиотека SCSI подключена к серверу IBM Spectrum Protect

# <span id="page-966-0"></span>**Конфигурация 2: Библиотека SCSI, подключенная к файл-серверу NAS**

В этой конфигурации устройство библиотеки и накопители должны быть физически подключены непосредственно к файл-серверу NAS. Пути должны быть определены от устройства перемещения данных к библиотеке и накопителям. Физического соединения между библиотекой SCSI и сервером IBM Spectrum Protect не требуется.

Сервер IBM Spectrum Protect управляет механизмом библиотеки, передавая по сети команды библиотеки файл-серверу NAS. Файл-сервер NAS передает команды библиотеке лент. Любые ответы, произведенные библиотекой, отправляются в файловый сервер NAS и пасуются назад по сети к IBM Spectrum Protect сервер Этак конфигурация поддерживает сервер IBM Spectrum Protect и файл-сервер NAS, физически удаленные друг от друга. Например, IBM Spectrum Protect в то время как файловый сервер NAS и ленточная библиотека находятся в другом городе, сервер находится в одном городе.

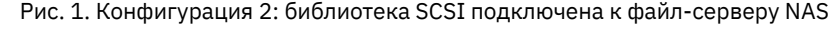

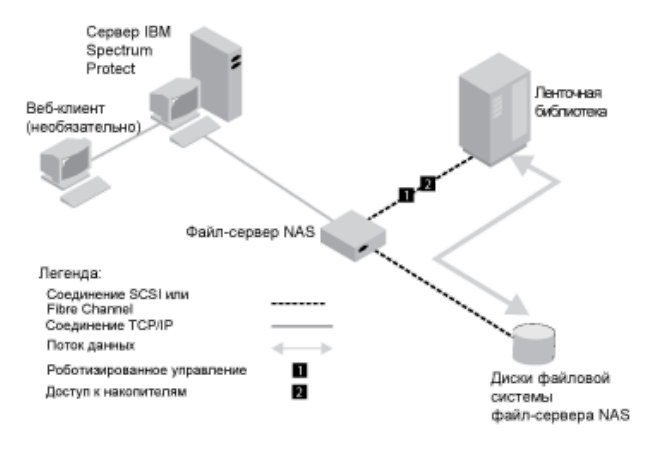

# <span id="page-967-0"></span>**Конфигурация 3: Библиотека 349x, подключенная к серверу IBM Spectrum Protect**

В этой конфигурации библиотека ленточных носителей подключается к системе, как для традиционных операций.

В этой конфигурации ленточной библиотекой 349X управляет сервер IBM Spectrum Protect. Сервер IBM Spectrum Protect осуществляет управление библиотекой путем передачи запроса менеджеру библиотеки 349X через TCP/IP.

Для завершения NAS (сетевое хранилище данных) копируют или восстанавливают операции, файловый сервер NAS должен быть в состоянии получить доступ к одному или более лентопротяжным устройствам в 349X библиотека. Любые из используемых для операций NAS ленточных накопителей должны быть физически подключены к файл-серверу NAS, при этом необходимо определить пути от устройства перемещения данных NAS к накопителям. Файл-сервер NAS передает данные на ленточный накопитель по запросу сервера IBM Spectrum Protect. Для подключения накопителя к системе сервера следуйте инструкциям производителя.

Этак конфигурация поддерживает физически удаленные сервер IBM Spectrum Protect и файл-сервер NAS. Например, сервер IBM Spectrum Protect может находиться в одном городе, а файл-сервер nAS и библиотека лент - в другом.

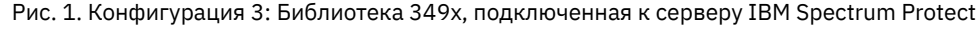

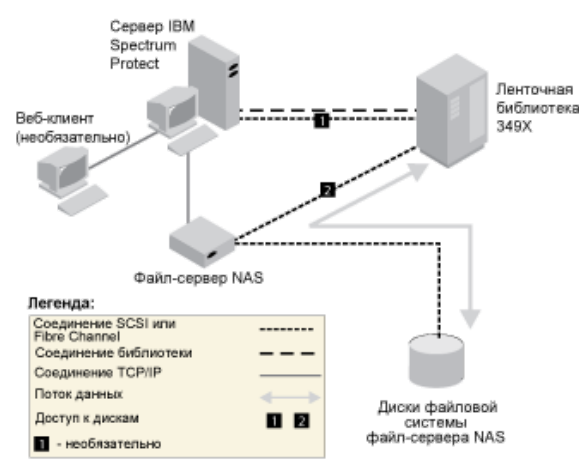

#### **Задачи, связанные с данной**:

<span id="page-967-1"></span> $\mathbb{F}$  [Подключение](http://www.ibm.com/support/knowledgecenter/SSGSG7_7.1.1/com.ibm.itsm.srv.doc/t_devices_attaching_unix.html) устройств к серверу (V7.1.1)

# **Конфигурация 4: Библиотека ACSLS, подключенная к серверу IBM Spectrum Protect.**

В этой конфигурации библиотека ленточных носителей подключается к системе, как для традиционных операций IBM Spectrum Protect.

Ленточной библиотекой ACSLS (Automated Cartridge System Library Software) управляет сервер IBM Spectrum Protect. Сервер IBM Spectrum Protect осуществляет управление библиотекой путем передачи запроса серверу библиотеки ACSLS по TCP/IP. Библиотека ACSLS поддерживает совместное использование и операции в режиме без локальной сети. Операционные системы WindowsОграничение: Чтобы воспользоваться функциями ACSLS, надо установить программу StorageTek Library Attach. Дополнительные сведения смотрите в разделе: Библиотеки под [управлением](http://www.ibm.com/support/knowledgecenter/SSGSG7_7.1.1/com.ibm.itsm.srv.doc/c_libs_acsls_win.html%23c_libs_acsls_win) ACSLS (V7.1.1).

Чтобы осуществлять операции резервного копирования и восстановления NAS (Network Attached Storage), файл-сервер NAS должен иметь доступ к одному или нескольким накопителям в библиотеке ACSLS. Используемые для операций NAS ленточные накопители должны быть физически подключены к файл-серверу NAS, при этом необходимо указать пути от устройства перемещения данных NAS к накопителям. Файл-сервер NAS передает данные на ленточный накопитель по запросу сервера IBM Spectrum Protect. Для подключения накопителя к системе сервера следуйте инструкциям производителя.

Этак конфигурация поддерживает сервер IBM Spectrum Protect и файл-сервер NAS, физически удаленные друг от друга. Например, сервер IBM Spectrum Protect может находиться в одном городе, а файл-сервер nAS и библиотека лент - в другом.

Чтобы накопители можно было использовать для операций сервера IBM Spectrum Protect, подключите сервер IBM Spectrum Protect к ленточным накопителям и определите пути к ним от сервера IBM Spectrum Protect.

Рис. 1. Конфигурация 4: библиотека ACSLS подключена к серверу IBM Spectrum Protect.

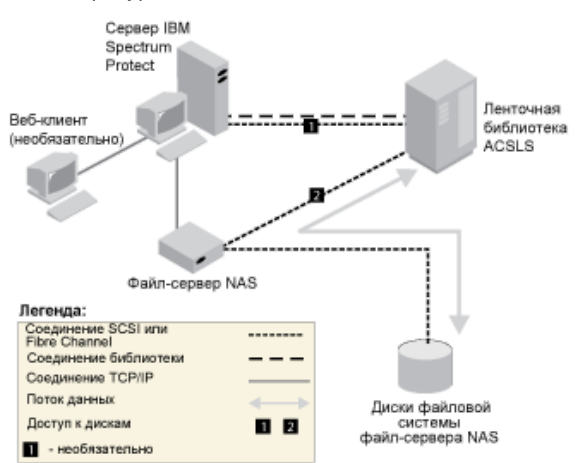

#### Задачи, связанные с данной:

<span id="page-968-0"></span> $\mathbb{P}$  Подключение устройств к серверу (V7.1.1)

## Регистрация узлов NAS на сервере IBM Spectrum Protect

Зарегистрируйте файл-сервер NAS в качестве узла IBM Spectrum Protect, указав TYPE=NAS. Это имя узла используется для отслеживания резервных копий образов для файл-сервера NAS.

### Процедура

Чтобы зарегистрировать файл-сервер NAS в качестве узла с именем NASNODE1 и паролем NASPWD1 в домене политики с именем NASDOMAIN, введите команду следующего вида:

register node nasnodel naspwdl domain=nasdomain type=nas

Если используется клиентский набор параметров, его необходимо указать при регистрации узла. Регистрацию узла можно проверить с помощью следующей команды:

query node type=nas

<span id="page-968-1"></span>Напоминание: Необходимо указать TYPE=NAS, чтобы на экране появились только узлы NAS.

## Как задать узел перемещения данных для файл-сервера NAS

Задайте узел перемещения данных для каждого файл-сервера NAS, использующего операции NDMP в вашей среде. Имя узла перемещения данных должно совпадать с именем узла, указанного при регистрации узла NAS на сервере IBM Spectrum Protect.

### Об этой задаче

IBM Spectrum Protect поддерживает два типа узлов перемещения данных:

- Для операций NDMP узлами перемещения данных служат файл-серверы NAS. Определение узла перемещения данных NAS содержит сетевой адрес, авторизацию и форматы данных, необходимые для операций NDMP. Узел перемещения данных разрешает связь и обеспечивает полномочия для операций NDMP между сервером IBM Spectrum Protect и файл-сервером NAS.
- Для перемещения данных в режиме без сервера узлами перемещения данных выступают такие устройства, как IBM® SAN Data Gateway, которые перемещают данные между дисковыми и ленточными устройствами в сети SAN.

### Процедура

Чтобы задать функцию перемещения данных, используйте команду DEFINE DATAMOVER.

Например, задайте функцию перемещения данных со следующими параметрами:

- Узел NAS называется NASNODE1.
- Адресом высокого уровня является IP-адрес файл-сервера NAS либо числовой адрес, либо имя хоста.
- Низкоуровневым адресом является IP-порт для сеансов NDMP с файл-сервером NAS. По умолчанию используется номер порта 10000.
- ID пользователя это заданный для файл-сервера NAS ID, которому разрешено устанавливать сеанс NDMP с файлсервером NAS. В данном примере ID пользователя - это ID администратора для файл-сервера NetApp.
- Значение параметра password действующий пароль для аутентификации сеанса NDMP на файл-сервере NAS.
- Формат данных NETAPPDUMP. Этот формат данных используется файл-сервером NetApp для операций резервного копирования на ленту. Формат данных должен совпадать с форматом данных целевого пула хранения.

#### Введите команду

```
define datamover nasnodel type=nas hladdress=netapp2 lladdress=10000 userid=root
password=admin dataformat=netappdump
```
#### Ссылки, связанные с данной:

<span id="page-969-0"></span>DEFINE DATAMOVER (Задать средство перемещения данных)

## Определение путей для операций NDMP

Для операций NDMP надо создать пути к накопителям и библиотекам.

- Определение путей к накопителям для операций NDMP Способ, выбираемый для создания путей к накопителям, зависит от того, обращается ли к этим накопителям и файл-сервер NAS, и сервер IBM Spectrum Protect или только файл-сервер NAS.
- Определение путей к библиотекам для операций NDMP Укажите путь к библиотеке SCSI от сервера IBM Spectrum Protect либо от файл-сервера NAS (network attached storage).

## <span id="page-969-1"></span>Определение путей к накопителям для операций NDMP

Способ, выбираемый для создания путей к накопителям, зависит от того, обращается ли к этим накопителям и файлсервер NAS, и сервер IBM Spectrum Protect или только файл-сервер NAS.

- Как задать пути для накопителей, подключенных к файл-серверу NAS и серверу IBM Spectrum Protect Если доступ к ленточному накопителю должен получать файл-сервер NAS (Network-Attached Storage) и сервер IBM Spectrum Protect, нужно создать два пути. Один путь существует между ленточным накопителем и файл-сервером NAS. Другой путь существует между ленточным накопителем и сервером IBM Spectrum Protect.
- Определение путей для накопителей, подключенных только к файл-серверам NAS Если доступ к ленточному накопителю должен получать только файл-сервер NAS, но не сервер IBM Spectrum Protect, требуется только один путь: между ленточным накопителем и файл-сервером NAS.
- Получение имен устройств, подключенных к файл-серверам NAS Для путей от устройства перемещения данных NAS значение параметра DEVICE в команде DEFINE PATH - это имя, по которому файл-сервер NAS идентифицирует библиотеку или накопитель.

# <span id="page-969-2"></span>Как задать пути для накопителей, подключенных к файл-серверу **NAS и серверу IBM Spectrum Protect**

Если доступ к ленточному накопителю должен получать файл-сервер NAS (Network-Attached Storage) и сервер IBM Spectrum Protect, нужно создать два пути. Один путь существует между ленточным накопителем и файл-сервером NAS. Другой путь существует между ленточным накопителем и сервером IBM Spectrum Protect.

### Процедура

Сделайте следующее:

1. Если накопитель не определен для сервера IBM Spectrum Protect, создайте определение этого накопителя. Например, чтобы определить накопитель NASDRIVE1 для библиотеки NASLIB, введите следующую команду:

define drive naslib nasdrive1 element=autodetect

Напоминание: Если накопитель подключен к серверу IBM Spectrum Protect, адрес элемента определяется автоматически.

- 2. Отобразите имя накопителя NAS на соответствующее определение накопителя на сервере IBM Spectrum Protect:
	- На сервере IBM Spectrum Protect введите команду QUERY DRIVE FORMAT=DETAILED, чтобы получить имя WWN и серийный номер для накопителя, который будет соединен с файл-сервером NAS.
	- Для устройства NAS получите имя ленточного устройства, серийный номер и WWN для накопителя.
	- Если WWN или серийный номер совпадает, накопитель на файл-сервере NAS будет тем же накопителем, что и на на сервере IBM Spectrum Protect.
- 3. Используя имя накопителя, определите путь к накопителю от файл-сервера NAS и путь к этому накопителю от сервера IBM Spectrum Protect.
	- Например, чтобы определить путь между ленточным накопителем с именем устройства rst01 и файлсервером NetApp, введите следующую команду:

```
define path nasnode1 nasdrive1 srctype=datamover desttype=drive
 library=naslib device=rst01
```
Чтобы определить путь между ленточным накопителем и сервером IBM Spectrum Protect, введите следующую команду:

Операционные системы AIX

```
define path server1 nasdrive1 srctype=server desttype=drive
 library=naslib device=/dev/rmt0
```
**Операционные системы Linux** 

define path server1 nasdrive1 srctype=server desttype=drive library=naslib device=/dev/tsmscsi/mt0

**Операционные системы Windows** 

```
define path server1 nasdrive1 srctype=server desttype=drive
 library=naslib device=mt3.0.0.2
```
# <span id="page-970-0"></span>**Определение путей для накопителей, подключенных только к файлсерверам NAS**

Если доступ к ленточному накопителю должен получать только файл-сервер NAS, но не сервер IBM Spectrum Protect, требуется только один путь: между ленточным накопителем и файл-сервером NAS.

### **Процедура**

Сделайте следующее:

1. Получите адреса элементов SCSI, всемирное имя (WWN) и серийные номера для накопителя, соединяемого с файлсервером NAS.

Ограничение: Если накопитель SCSI соединен только с файл-сервером NAS, адрес элемента автоматически не определяется. Если для библиотеки используется несколько накопителей, для каждого из них нужно указать адрес элемента.

Чтобы получить адрес элемента SCSI, зайдите на следующие сайты поддержки устройств:

- Операционные системы AIX Операционные системы [WindowsПоддерживаемые](http://www.ibm.com/software/sysmgmt/products/support/IBM_TSM_Supported_Devices_for_AIXHPSUNWIN.html) устройства для AIX и Windows
- Операционные системы Linux[Поддерживаемые](http://www.ibm.com/software/sysmgmt/products/support/IBM_TSM_Supported_Devices_for_Linux.html) устройства для Linux

Нумерацию элементов и назначенные устройствам WWN можно также получить у изготовителей устройств ленточных библиотек.

2. Создайте определения накопителей, указав адреса элементов, идентифицированные на предыдущем шаге. Адрес элемента задается в параметре ELEMENT команды DEFINE DRIVE. Например, чтобы определить накопитель NASDRIVE1 с адресом элемента 82 для библиотеки NASLIB, введите следующую команду:

define drive naslib nasdrive1 element=82

Внимание: В случае накопителя, подключенного только к файл-серверу NAS, задавать ASNEEDED в качестве значения для параметра CLEANFREQUENCY в команде DEFINE DRIVE не нужно.

- 3. Получите имя устройства, серийный номер и WWN для накопителя для устройства NAS.
- 4. С помощью информации, полученной на шаге 1 и 3, отобразите имя устройства NAS на адрес элемента в определении накопителя на сервере IBM Spectrum Protect.
- 5. Определите путь между ленточным накопителем и файл-сервером NAS. Например, чтобы определить путь между файл-сервером NetApp и ленточным накопителем с именем устройства rst01, введите следующую команду:

define path nasnodel nasdrivel srctype=datamover desttype=drive library=naslib device=rst01

# <span id="page-971-0"></span>Получение имен устройств, подключенных к файл-серверам NAS

Для путей от устройства перемещения данных NAS значение параметра DEVICE в команде DEFINE PATH - это имя, по которому файл-сервер NAS идентифицирует библиотеку или накопитель.

### Об этой задаче

Эти имена устройств (их называют также слециальные файловые имена) можно получить, запросив файл-сервер NAS. Чтобы узнать, как получить имена устройств, подключенных к файл-серверу NAS, смотрите документацию по файлсерверу.

### Процедура

- Чтобы получить имена устройств для ленточных библиотек в NetApp Release ONTAP 10.0 GX или новее (с файлсервера), соединитесь с файл-сервером при помощи telnet и введите команду SYSTEM HARDWARE TAPE LIBRARY SHOW. Чтобы получить имена устройств для ленточных накопителей в NetApp Release ONTAP 10.0 GX или новее (с файл-сервера), соединитесь с файл-сервером при помощи telnet и введите команду SYSTEM HARDWARE TAPE DRIVE SHOW. Подробную информацию об этих командах смотрите в документации по файл-серверу NetApp ONTAP GX.
- Если вы используете более ранний выпуск, чем NetApp Release ONTAP 10.0 GX, продолжайте использовать команду SYSCONFIG. Например, чтобы узнать имена устройств для ленточных библиотек, соединитесь с файл-сервером при помощи Telnet и введите следующую команду:

sysconfig -m

Чтобы узнать имена устройств для ленточных накопителей, введите следующую команду:

sysconfig -t

- Для накопителей, подключенных по оптоволоконным каналам, и для устройств перемещения данных Celerra выполните следующие действия:
	- 1. Войдите в систему управляющей рабочей станции EMC Celerra, используя ID администратора. Введите следующую команду:

server devconfig server 1 -1 -s -n

Совет: Опция - 1 для этой команды возвращает только информацию об устройстве, которая была сохранена в базе данных устройства перемещения данных. Эта опция команды не выводит изменения, внесенные в конфигурацию устройства после последнего обновления базы данных устройства перемещения данных. Подробности о получении новейшей конфигурации для устройства перемещения данных смотрите в документации по EMC Celerra.

Вывод команды server devconfig содержит имена устройств, подключенных к устройству перемещения данных. Имена устройств выводятся в столбце addr, например:

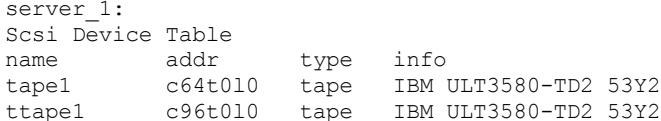

- 2. Отобразите имя устройства Celerra на всемирное имя устройства (device worldwide name, WWN):
	- а. Чтобы получить WWN, войдите в систему управляющей рабочей станции EMC Celerra и введите следующую команду. Не забудьте ввести точку (.) в качестве первого символа этой команды.

.server config server # -v "fcp bind show"
Вывод этой команды содержит WWN, например:

Chain 0064: WWN 500507630f418e29 HBA 2 N PORT Bound Chain 0096: WWN 500507630f418e18 HBA 2 N PORT Bound

Совет: Команда .server config - недокументированная команда EMC Celerra. За дополнительной информацией о ее использовании обращайтесь в ЕМС.

b. Номер цепочки служит для идентификации ленточного устройства, указанного в выводе команды server\_devconfig, и с тем же самым WWN, например:

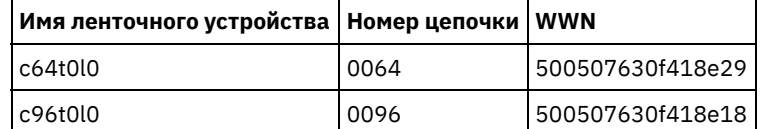

Команды Celerra для различных систем EMC Celerra и разных уровней операционной системы могут вести себя поразному. Посмотрите подробности в документации EMC Celerra, либо обратитесь в EMC.

## Определение путей к библиотекам для операций NDMP

Укажите путь к библиотеке SCSI от сервера IBM Spectrum Protect либо от файл-сервера NAS (network attached storage).

### Процедура

1. Чтобы задать путь от сервера SERVER1 к библиотеке SCSI с именем TSMLIB, подключенной к IBM Spectrum Protect, введите, например, следующую команду:

#### **Операционные системы AIX**

```
define path server1 tsmlib srctype=server desttype=library
        device=/dev/lb1
```
#### **Операционные системы Linux**

define path server1 tsmlib srctype=server desttype=library device=/dev/tsmscsi/lb1

#### • Операционные системы Windows

```
define path server1 tsmlib srctype=server desttype=library
       device = 1b0.0.0.2
```
2. Чтобы задать путь от устройства перемещения данных NetApp NAS с именем NASNODE1 к библиотеке с именем NASLIB, подключенной к файл-серверу NAS, введите, например, следующую команду:

define path nasnodel naslib srctype=datamover desttype=library device=mc0

3. В случае библиотеки 349X, задайте путь к библиотеке от сервера IBM Spectrum Protect. Например, чтобы задать путь от сервера с именем SERVER1 к библиотеке 349X с именем TSMLIB, введите следующую команду:

#### **Операционные системы AIX**

```
define path server1 tsmlib srctype=server desttype=library
        device=/dev/lmcp0
```
• Операционные системы Linux • Операционные системы Windows

define path server1 tsmlib srctype=server desttype=library device=library1

Совет: The DEFINE PATH команда не требуется для библиотеки автоматизированного программного обеспечения системной библиотеки картриджей (ACSLS).

## Планирование операций NDMP

Можно запланировать операции резервного копирования или восстановления для изображений, произведенных операциями NDMP. Используйте административные расписания, которые обрабатывают административные команды BACKUP NODE и RESTORE NODE.

### Процедура

Создайте административное расписание при помощи команды DEFINE SCHEDULE. Например, чтобы создать административное расписание с именем NASSCHED для резервного копирования всех файловых систем узла NASNODE1, введите следующую команду:

```
define schedule nassched type=administrative cmd='backup node nasnode1' active=yes
starttime=20:00 period=1 perunits=days
```
Расписание активно и будет запускаться ежедневно в 20:00. Ограничение: Команды BACKUP NODE и RESTORE NODE можно использовать только для узлов типа TYPE=NAS. Задачи, связанные с данной: └ Настройка расписания для ежедневных операций Ссылки, связанные с данной: BACKUP NODE (резервное копирование узла NAS) RESTORE NODE (восстановление узла NAS) DEFINE SCHEDULE (определение расписания выполнения административных команд)

## Как задать виртуальные файловые пространства

Используйте определение виртуального файлового пространства для резервного копирования NAS на уровне каталогов. Для сокращения времени выполнения резервного копирования и восстановления больших файловых систем можно сопоставить путь к каталогу от файл-сервера NAS с именем виртуального файлового пространства на сервере IBM Spectrum Protect.

### Процедура

Чтобы создать имя виртуального файлового пространства для пути к каталогу на устройстве NAS, введите команду DEFINE VIRTUALFSMAPPING:

define virtualfsmapping nas1 /mikesdir /vol/vol1 /mikes

Эта команда определяет имя виртуального файлового пространства /MIKESDIR на сервере, которое соответствует пути к каталогу /VOL/VOL1/MIKES на файл-сервере NAS, представленном узлом NAS1. Дополнительную информацию смотрите в разделе Резервное копирование и восстановление для операций NDMP.

## Резервное копирование данных с использованием функции лентана-ленту

При использовании функции NDMP для копирования с ленты на ленту для резервного копирования данных типом библиотеки может быть SCSI, 349X или ACSLS (automated cartridge system library software). Накопители могут использоваться совместно устройствами NAS и сервером IBM Spectrum Protect.

## Об этой задаче

При использовании функции NDMP для копирования с ленты на ленту настройка конфигурации может влиять на производительность внутреннего перемещения данных в IBM Spectrum Protect.

### Процедура

Чтобы задать одно устройство NAS с путями к четырем накопителям в библиотеке, введите команду MOVE DATA после завершения настройки конфигурации. Эта команда перемещает данные тома VOL1 в любые доступные тома того же пула хранения:

move data vol1

## Перемещение данных с использованием функции копирования с ленты на ленту

Чтобы переместить данные с ленточного накопителя, основанного на более старой технологии, на ленточный накопитель, основанный на более новой технологии, используя операцию NDMP копирования с ленты на ленту, вы должны выполнить стандартные шаги по настройке конфигурации, а также дополнительные шаги.

### **Об этой задаче**

При использовании функции NDMP для копирования с ленты на ленту настройка конфигурации может влиять на производительность внутреннего перемещения данных в IBM Spectrum Protect.

### **Процедура**

В дополнение к стандартным шагам по настройке конфигурации выполните следующие шаги:

1. Определите один накопитель в библиотеке lib1 со старой ленточной технологией:

define drive lib1 drv1 element=1035

2. Определите один накопитель в библиотеке с новой ленточной технологией:

define drive lib2 drv1 element=1036

3. Задайте пути с файл-сервера NAS на каждый накопитель:

define path nas1 drv1 sourcetype=datamover desttype=drive library=lib1 device=rst1l define path nas1 drv1 sourcetype=datamover desttype=drive library=lib2 device=rst2l

4. Переместите данные из тома vol1 первичного пула хранения в тома другого первичного пула хранения, nasprimpool2:

move data vol1 stgpool=nasprimpool2

## **Конфигурирование IBM Spectrum Protect для операций NDMP в кластеризованной среде NetApp**

Вы можете производить резервное копирование данных из кластера NetApp на непосредственно подключенное ленточное устройство или на сервер IBM Spectrum Protect, который хранит данные в пуле хранения. Можно создать резервную копию всего кластера на одном узле IBM Spectrum Protect или частей кластера на нескольких узлах.

#### **Прежде чем начать**

Обзор функций NDMP в IBM Spectrum Protect и файл-серверов NetApp смотрите в [техническом](http://www.ibm.com/support/docview.wss?uid=swg27046965) замечании 7046965. В этом техническом замечании также перечислены требования к системе.

### **Об этой задаче**

Вы можете производить резервное копирование данных в кластеризованной среде NetApp на следующие носители хранения:

Ленточное устройство, непосредственно подключенное к файл-серверу NAS

Вы можете производить резервное копирование данных на ленточное устройство, непосредственно подключенное к файл-серверу NAS. Это предпочтительный метод. Как правило, быстрее создать резервную копию данных на непосредственно подключенном ленточном устройстве, чем производить резервное копирование данных в пул хранения IBM Spectrum Protect, используя сетевое соединение.

Пул хранения в локальной иерархии IBM Spectrum Protect

Вы можете производить резервное копирование данных на сервер IBM Spectrum Protect, который хранит данные в пуле хранения типа DISK, FILE или в ленточном пуле хранения. Преимуществом хранения данных в пуле хранения является возможность реплицировать данные для дополнительной защиты данных. Можно использовать существующие пулы хранения или создать пулы хранения. У вас должно быть сетевое соединение между файлсервером NAS и сервером IBM Spectrum Protect. У сетевого соединения должна быть достаточная полоса пропускания для передачи данных резервных копий NAS.

Совет: Этот тип резервного копирования иногда называют резервным копированием с файл-сервера на сервер.

Можно использовать один из следующих методов резервного копирования:

#### Полное резервное копирование кластера

При использовании этого метода владельцем данных резервной копии всего кластера является один узел IBM Spectrum Protect. Даже если вы перемещаете тома в пределах кластера, операция полного резервного копирования продолжится, и переконфигурировать операции резервного копирования не потребуется. Это предпочтительный метод.

#### Частичное резервное копирование кластера

При применении этого метода вы задаете виртуальную машину хранения (storage virtual machine, SVM) NetApp, которая определяет область операции резервного копирования. SVM - это виртуальный сервер, обеспечивающий доступ к части кластера. Вы можете указать, что каждая SVM в кластере производит резервное копирование данных на отдельный узел IBM Spectrum Protect. При таком методе требуется выполнить больше задач по конфигурированию, чем при методе полного резервного копирования кластера, и потребуется сетевое соединение для передачи данных с SVM на узел IBM Spectrum Protect.

Ограничение: Использовать этот метод для резервного копирования данных на ленточное устройство нельзя, так как у SVM нет непосредственного доступа к ленточным устройствам.

### **Процедура**

1. Выберите носитель хранения на основе следующих вопросов:

**Вопрос Носитель хранения**

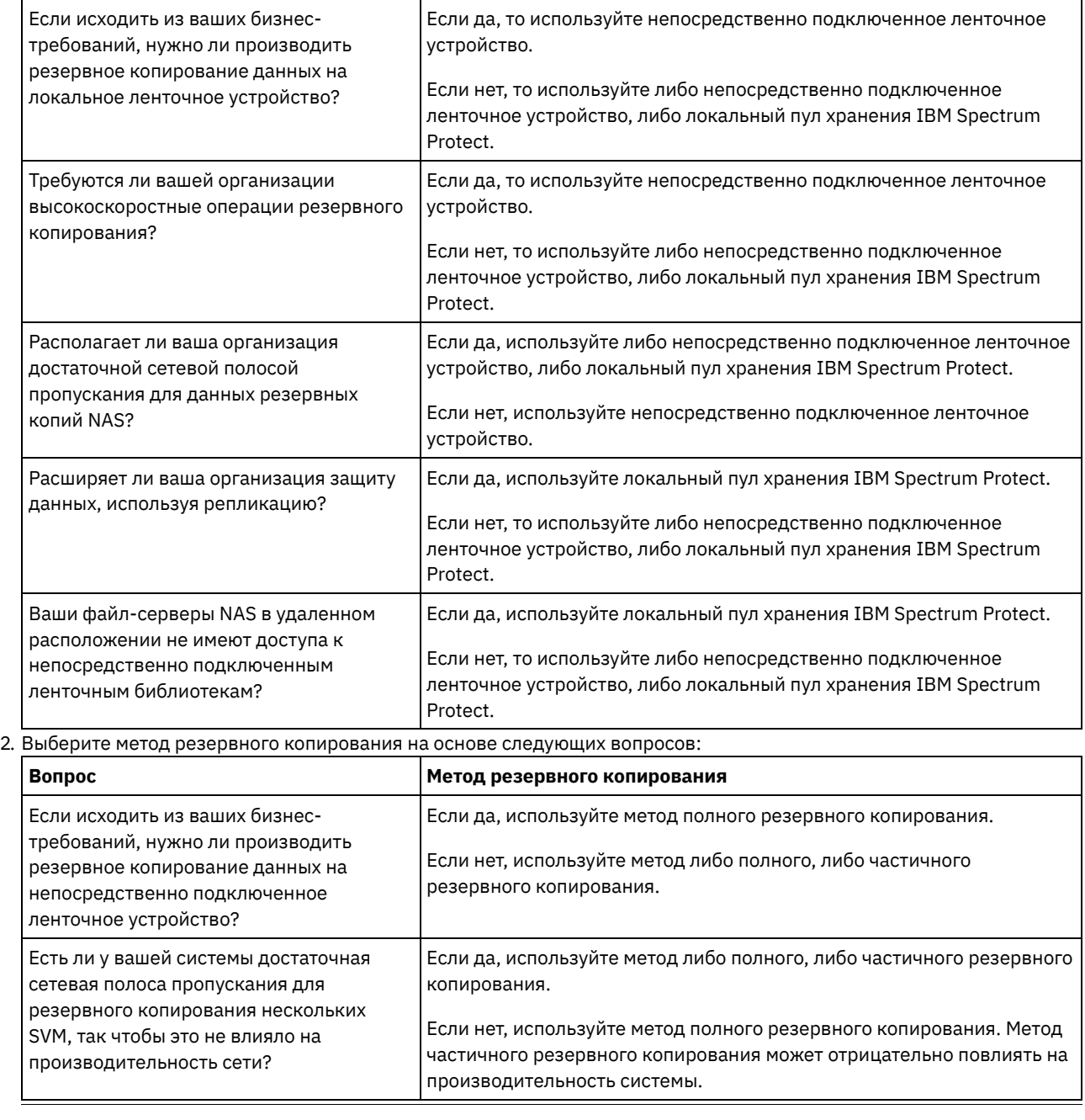

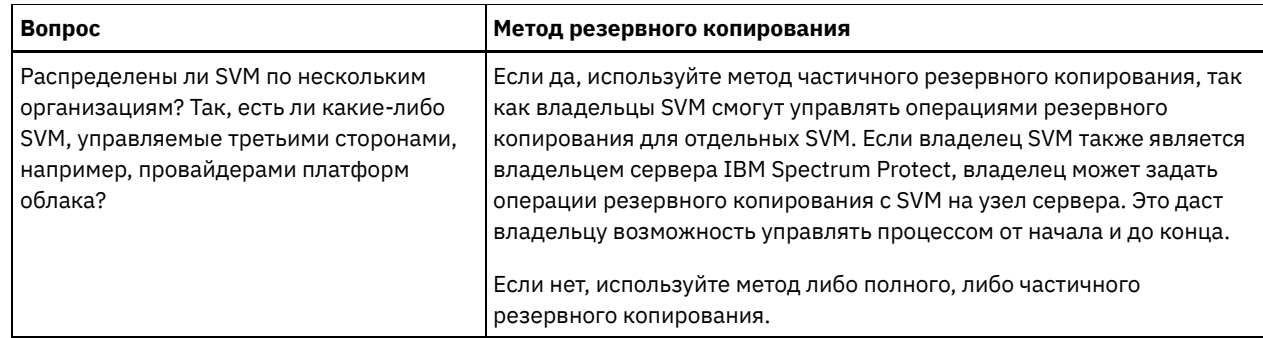

- 3. Сконфигурируйте системную среду на основе носителя хранения и выбранного вами метода резервного копирования. Выполните инструкции для выбранного вами метода:
	- Конфигурирование полного резервного копирования кластера на непосредственно подключенные ленточные устройства
	- Конфигурирование полного резервного копирования кластера на сервер IBM Spectrum Protect
	- Конфигурирование частичного резервного копирования кластера на сервер IBM Spectrum Protect Совет: Если вы сконфигурировали IBM Spectrum Protect для резервного копирования кластеров NetApp с использованием NDMP в области узлов, рассмотрите возможность переконфигурирования IBM Spectrum Protect

для использования NDMP Cluster Aware Backup (CAB). Это позволит оптимизировать операции резервного копирования для кластеров NetApp. Следуйте инструкциям в разделе Переконфигурирование IBM Spectrum Protect для оптимизации кластеризованного резервного копирования.

• Конфигурирование полного резервного копирования кластера на непосредственно подключенные ленточные устройства

Вы можете сконфигурировать IBM Spectrum Protect для резервного копирования всех томов в кластере NetApp на непосредственно подключенное ленточное устройство.

- Конфигурирование полного резервного копирования кластера на сервер IBM Spectrum Protect Вы можете сконфигурировать IBM Spectrum Protect для резервного копирования всех томов в кластере NetApp на сервер IBM Spectrum Protect, который хранит данные в пуле хранения. Даже если вы перемещаете тома в пределах кластера, резервное копирование продолжается, и переконфигурирование не требуется.
- Конфигурирование частичного резервного копирования кластера на сервер IBM Spectrum Protect Вы можете сконфигурировать IBM Spectrum Protect для выполнения частичного резервного копирования кластера NetApp. Этот метод полезен, если владельцами данных в кластере являются несколько организаций. Каждая организация может управлять операциями резервного копирования своих данных.
- Переконфигурирование IBM Spectrum Protect для оптимизации кластеризованного резервного копирования Если вы сконфигурировали IBM Spectrum Protect для резервного копирования кластеров NetApp с использованием NDMP в области узлов, вы можете переконфигурировать IBM Spectrum Protect для использования NDMP Cluster Aware Backup (САВ). Это позволит оптимизировать операции резервного копирования для кластеров NetApp.

## <span id="page-976-0"></span>Конфигурирование полного резервного копирования кластера на непосредственно подключенные ленточные устройства

Вы можете сконфигурировать IBM Spectrum Protect для резервного копирования всех томов в кластере NetApp на непосредственно подключенное ленточное устройство.

### Прежде чем начать

Обзор функций NDMP в IBM Spectrum Protect и файл-серверов NetApp смотрите в техническом замечании 7046965. В этом техническом замечании также перечислены требования к системе.

Если версия NetApp Clustered Data ONTAP - 8.2 или новее, или 9.1 или новее, то операционная система будет установлена на ваш файл-сервер NetApp, используйте следующую процедуру. После конфигурирования файл-сервера NetApp для работы с IBM Spectrum Protect вы сможете использовать расширение NetApp Cluster Aware Backup (САВ) для резервного копирования всех томов.

Если версия NetApp Clustered Data ONTAP - 8.2 или новее, или 9.1 или новее, то операционная система не будет установлена на ваш файл-сервер NetApp, то надо создать резервную копию данных, для чего надо выполнить инструкции в разделе Конфигурирование IBM Spectrum Protect для операций NDMP в некластеризованной среде.

## Об этой задаче

Предпочтительный метод - резервное копирование всего кластера с использованием узла и средства перемещения данных, которые связаны с сетью в масштабах кластера. Это позволит вам убедиться, что владельцем данных резервных копий является один узел IBM Spectrum Protect. Даже если вы перемещаете тома в пределах кластера, резервное копирование продолжается, и переконфигурирование не требуется.

### Процедура

Чтобы сконфигурировать операции полного резервного копирования кластера на непосредственно подключенное ленточное устройство, выполните следующие шаги:

1. Убедитесь, что у вас установлен продукт IBM Spectrum Protect Extended Edition и что лицензия зарегистрирована. Если лицензия не зарегистрирована, введите следующую команду IBM Spectrum Protect:

register license file=tsmee.lic

- 2. Получите полномочия администратора кластера для файл-сервера NetApp. Этот шаг необходим для получения доступа к консоли кластера.
- 3. На файл-сервере NetApp разрешите использовать NDMP, выполнив инструкции в публикации Clustered Data ONTAP® Data Protection Tape Backup and Recovery Guide. Сделайте следующее:
	- а. Включите операции резервного копирования NDMP в области SVM на уровне кластера. Это позволит отключить операции резервного копирования NDMP в области узла на файл-сервере NAS. Убедитесь, что для опции node-scoped-ndmp на файл-сервере NAS задано значение OFF.
	- b. Создайте резервный ID пользователя для операций NDMP.
	- с. Сконфигурируйте сетевой интерфейс для управления соединениями NDMP на уровне кластера.
- 4. Зарегистрируйте узел IBM Spectrum Protect, который будет владеть всеми данными резервного копирования для кластера. На сервере IBM Spectrum Protect введите команду REGISTER NODE:

register node имя узла пароль domain=домен nas type=nas

где имя узла - это имя узла, пароль - это пароль узла, а домен паs - это домен узла. Назначьте узел в домен, в котором есть политика для резервного копирования данных в соответствующий пул хранения.

5. Определите IP-адрес интерфейса управления кластером NetApp на файл-сервере NAS. Интерфейс предоставляет доступ ко всему кластеру. На файл-сервере NAS введите следующую команду операционной системы Data ONTAP:

network interface show -role cluster-mgmt

IP-адрес, показаный в выходных результатах команды - это обязательное значение, если вы задали параметр HLADDRESS на шаге 6.

6. Задайте узел перемещения данных для узла IBM Spectrum Protect, который станет владельцем резервной копии данных. На сервере IBM Spectrum Protect введите команду DEFINE DATAMOVER в одной строке:

```
define
datamover имя средства перемещения данных type=nascluster
hladdress=интерфейс_управления_кластером lladdress=порт
USER=ИМЯ ПОЛЬЗОВАТЕЛЯ password=пароль dataformat=netappdump
```
где интерфейс\_управления\_кластером - это значение, которое вы получили на шаге 5, а имя\_средства\_перемещения\_данных - это имя узла, зарегистрированное на шаге 4. Сведения о задании других параметров смотрите в разделе DEFINE DATAMOVER (Задать средство перемещения данных). Совет: После того как вы зададите средство перемещения данных, дополнительные средства перемещения данных будут автоматически заданы для каждого узла в кластере. Имя каждого средства перемещения данных соответствует имени физического узла в кластере. Вы будете использовать эти средства перемещения данных, когда будете задавать пути к ленточным накопителям в шаге 3 из Конфигурирование ленточных устройств для полного резервного копирования кластера.

### Дальнейшие действия

Чтобы сконфигурировать ленточное устройство для полного резервного копирования кластера, следуйте инструкциям в разделе Конфигурирование ленточных устройств для полного резервного копирования кластера.

• Конфигурирование ленточных устройств для полного резервного копирования кластера Если вы собираетесь создавать резервные копии всех томов в кластере NetApp на непосредственно подключенном ленточном устройстве, вы должны сконфигурировать ленточное устройство.

## <span id="page-978-0"></span>**Конфигурирование полного резервного копирования кластера на сервер IBM Spectrum Protect**

Вы можете сконфигурировать IBM Spectrum Protect для резервного копирования всех томов в кластере NetApp на сервер IBM Spectrum Protect, который хранит данные в пуле хранения. Даже если вы перемещаете тома в пределах кластера, резервное копирование продолжается, и переконфигурирование не требуется.

### **Прежде чем начать**

Обзор функций NDMP в IBM Spectrum Protect и файл-серверов NetApp смотрите в [техническом](http://www.ibm.com/support/docview.wss?uid=swg27046965) замечании 7046965. В этом техническом замечании также перечислены требования к системе.

Если версия NetApp Clustered Data ONTAP - 8.2 или новее, или 9.1 или новее, то операционная система будет установлена на ваш файл-сервер NetApp, используйте следующую процедуру. После конфигурирования файл-сервера NetApp для работы с IBM Spectrum Protect вы сможете использовать расширение NetApp Cluster Aware Backup (CAB) для резервного копирования всех томов в кластере. Все резервные копии данных будут принадлежать одному узлу IBM Spectrum Protect.

Если версия NetApp Clustered Data ONTAP - 8.2 или новее, или 9.1 или новее, то операционная система не будет установлена на ваш файл-сервер NetApp, то надо создать резервную копию данных, для чего надо выполнить инструкции в разделе Конфигурирование IBM Spectrum Protect для операций NDMP в [некластеризованной](#page-956-0) среде.

### **Процедура**

1. Убедитесь, что у вас установлен продукт IBM Spectrum Protect Extended Edition и что лицензия зарегистрирована. Если лицензия не зарегистрирована, введите следующую команду IBM Spectrum Protect:

```
register license file=tsmee.lic
```
- 2. Получите полномочия администратора кластера для файл-сервера NetApp. Этот шаг необходим для получения доступа к консоли кластера.
- 3. Включите использование NDMP, выполнив инструкции в публикации *Clustered Data ONTAP® Data Protection Tape Backup and Recovery Guide*. Сделайте следующее:
	- a. Включите NetApp SVM для управления операциями резервного копирования NDMP на уровне кластера.
	- b. Создайте резервный ID пользователя для операций NDMP.
	- c. Сконфигурируйте сетевой интерфейс для управления соединениями NDMP на уровне кластера.
- 4. Зарегистрируйте узел IBM Spectrum Protect, который будет владеть всеми данными резервного копирования для кластера. На сервере IBM Spectrum Protect введите команду REGISTER NODE:

register node *имя\_узла пароль* domain=*домен\_nas* type=nas

где *имя\_узла* - это имя узла, *пароль* - это пароль узла, а *домен\_nas* - это домен узла.

5. Определите цифровой IP-адрес, либо имя домена, используемые для доступа к файл-серверу NAS. Интерфейс предоставляет доступ ко всему кластеру. На файл-сервере NAS введите следующую команду операционной системы Data ONTAP:

network interface show -role cluster-mgmt

IP-адрес, показаный в выходных результатах - это обязательное значение, если вы задали параметр HLADDRESS на шаге 6.

6. Задайте средство перемещения данных для узла, введя команду DEFINE DATAMOVER и задав параметр TYPE=NASCLUSTER. На сервере IBM Spectrum Protect введите следующую команду в одной строке:

```
define
datamover имя_средства_перемещения_данных type=nascluster
hladdress=интерфейс_управления_кластером lladdress=порт
USER=имя_пользователя password=пароль dataformat=netappdump
```
где *интерфейс\_управления\_кластером* - это значение, которое вы получили на шаге 5, а *имя\_средства\_перемещения\_данных* - это имя узла, зарегистрированное на шаге 4. Сведения о задании других параметров смотрите в разделе DEFINE DATAMOVER (Задать средство перемещения данных).

- 7. Сконфигурируйте политику сервера IBM Spectrum Protect для управления резервными копиями образов NAS. Следуйте инструкциям в разделе Конфигурирование политики IBM Spectrum Protect для операций NDMP.
- 8. Обновите узел кластера, который вы зарегистрировали в шаге 4 для домена, сконфигурированного в шаге 7. На сервере IBM Spectrum Protect введите команду UPDATE NODE:

```
update node имя узла domain=имя домена
```
9. Необязательно: Определите тома в кластере и запланируйте резервное копирование для томов: а. На файл-сервере NAS укажите тома в кластере, введя следующую команду Data ONTAP:

volume show

b. Запланируйте резервное копирование, выполнив инструкции в разделе Планирование операций NDMP.

### Дальнейшие действия

Перечисленные ниже задачи являются необязательными:

- Чтобы проверить, производится ли резервное копирование томов в кластере NetApp, выполните следующее:
	- 1. В панели меню Центра операций выберите Клиенты.
	- 2. Дважды щелкните по клиенту устройства NAS и щелкните по Тома.
	- 3. Чтобы определить, когда было выполнено последнее полное резервное копирование тома, прочтите информацию в столбце Последнее полное. Чтобы определить, когда было выполнено последнее дифференциальное резервное копирование тома, прочтите информацию в столбце Последнее дифференциальное.
- Чтобы настроить пулы хранения копий для дополнительной защиты данных, сконфигурируйте функцию ленталента для резервного копирования данных. Инструкции смотрите в разделе Резервное копирование данных с использованием функции лента-на-ленту.

#### Ссылки, связанные с данной:

<span id="page-979-0"></span>REGISTER NODE (Зарегистрировать узел)

## Конфигурирование частичного резервного копирования кластера на **CepBep IBM Spectrum Protect**

Вы можете сконфигурировать IBM Spectrum Protect для выполнения частичного резервного копирования кластера NetApp. Этот метод полезен, если владельцами данных в кластере являются несколько организаций. Каждая организация может управлять операциями резервного копирования своих данных.

### Прежде чем начать

Обзор функций NDMP в IBM Spectrum Protect и файл-серверов NetApp смотрите в техническом замечании 7046965. В этом техническом замечании также перечислены требования к системе.

Если версия NetApp Clustered Data ONTAP - 8.2 или новее, или 9.1 или новее, то операционная система будет установлена на ваш файл-сервер NetApp, используйте следующую процедуру. После конфигурирования файл-сервера NetApp для работы с IBM Spectrum Protect вы сможете использовать расширение NetApp Cluster Aware Backup (CAB) для резервного копирования части кластера. При конфигурировании частичного резервного копирования кластера вы определяете область резервного копирования, задавая виртуальный сервер, NetApp Storage Virtual Machine (SVM). SVM обеспечивает доступ к части кластера.

Если версия NetApp Clustered Data ONTAP - 8.2 или новее, или 9.1 или новее, то операционная система не будет установлена на ваш файл-сервер NetApp, то надо создать резервную копию данных, для чего надо выполнить инструкции в разделе Конфигурирование IBM Spectrum Protect для операций NDMP в некластеризованной среде.

### Процедура

1. Убедитесь, что у вас установлен продукт IBM Spectrum Protect Extended Edition и что лицензия зарегистрирована. Если лицензия не зарегистрирована, введите следующую команду IBM Spectrum Protect:

register license file=tsmee.lic

- 2. Получите полномочия администратора кластера для файл-сервера NetApp. Этот шаг необходим для получения доступа к консоли кластера.
- З. На файл-сервере NetApp разрешите использовать NDMP, выполнив инструкции в публикации Clustered Data ONTAP® Data Protection Tape Backup and Recovery Guide. Сделайте следующее:
	- а. Включите NetApp SVM для управления операциями резервного копирования NDMP.
	- b. Создайте резервный ID пользователя для операций NDMP.
	- с. Сконфигурируйте сетевой интерфейс для управления соединениями NDMP на уровне SVM.
- 4. Зарегистрируйте узел IBM Spectrum Protect, который будет владеть резервными копиями данных. На сервере IBM Spectrum Protect введите команду REGISTER NODE:

```
register node имя узла пароль
domain=домен nas type=nas
```
где имя\_узла - это имя узла, пароль - это пароль узла, а домен\_паs - это домен узла.

5. Определите цифровой IP-адрес либо имя домена интерфейса кластера, используемого SVM. Чтобы определить значение, введите на файл-сервере NAS следующую команду операционной системы ONTAP:

```
network interface show -vserver MMA vserver -role data
```
где имя vserver задает имя SVM. Полученное значение понадобится на шаге 6.

6. Задайте связанное средство перемещения данных для узла IBM Spectrum Protect, введя команду DEFINE DATAMOVER и задав параметр TYPE=NASVSERVER. На сервере IBM Spectrum Protect введите следующую команду в одной строке:

```
define datamover имя средства перемещения данных type=nasvserver
hladdress=интерфейс_данных_svm lladdress=порт
USER=ИМЯ ПОЛЬЗОВАТЕЛЯ password=пароль dataformat=netappdump
```
где интерфейс\_данных\_svm - это значение, которое вы получили в шаге 5, а имя\_средства\_перемещения\_данных это имя узла, зарегистрированное в шаге 4.

Сведения о задании других параметров смотрите в разделе DEFINE DATAMOVER (Задать средство перемещения данных).

- 7. Сконфигурируйте политику сервера IBM Spectrum Protect для управления резервными копиями образов NAS. Следуйте инструкциям в разделе Конфигурирование политики IBM Spectrum Protect для операций NDMP.
- 8. Обновите узел, который вы зарегистрировали в шаге 4 для домена, сконфигурированного в шаге 7. На сервере IBM Spectrum Protect введите команду UPDATE NODE:

update node имя узла domain=имя домена

- 9. (Необязательно): Определите тома в кластере и запланируйте операции резервного копирования. Выполните следующие шаги:
	- а. На файл-сервере NAS укажите тома в кластере, введя следующую команду Data ONTAP:

volume show -vserver MMA vserver

где имя\_vserver задает имя SVM.

b. Запланируйте резервное копирование, выполнив инструкции в разделе Планирование операций NDMP.

## Дальнейшие действия

Чтобы проверить, производится ли резервное копирование томов в кластере NetApp, выполните следующее:

- 1. В панели меню Центра операций выберите Клиенты.
- 2. Дважды щелкните по клиенту устройства NAS и щелкните по Тома.
- 3. Чтобы определить, когда было выполнено последнее полное резервное копирование тома, прочтите информацию в столбце Последнее полное. Чтобы определить, когда было выполнено последнее дифференциальное резервное копирование тома, прочтите информацию в столбце Последнее дифференциальное.

#### Ссылки, связанные с данной:

<span id="page-980-0"></span>REGISTER NODE (Зарегистрировать узел)

## Переконфигурирование IBM Spectrum Protect для оптимизации кластеризованного резервного копирования

Если вы сконфигурировали IBM Spectrum Protect для резервного копирования кластеров NetApp с использованием NDMP в области узлов, вы можете переконфигурировать IBM Spectrum Protect для использования NDMP Cluster Aware Backup (CAB). Это позволит оптимизировать операции резервного копирования для кластеров NetApp.

### **Прежде чем начать**

Обзор функций NDMP в IBM Spectrum Protect и файл-серверов NetApp смотрите в [техническом](http://www.ibm.com/support/docview.wss?uid=swg27046965) замечании 7046965. В этом техническом замечании также перечислены требования к системе.

### **Об этой задаче**

Переконфигурируя IBM Spectrum Protect для использования CAB, вы можете оптимизировать операции резервного копирования следующими способами:

- Вы можете сконфигурировать IBM Spectrum Protect для резервного копирования всех томов в кластере NetApp на непосредственно подключенное ленточное устройство или на сервер IBM Spectrum Protect. В обоих случаях владельцем данных является один узел IBM Spectrum Protect. Даже если вы перемещаете тома в пределах кластера, резервное копирование продолжается, и переконфигурирование не требуется.
- Можно выполнить частичное резервное копирование кластера NetApp на сервер IBM Spectrum Protect. Этот метод полезен, если владельцами данных в кластере являются несколько организаций. Каждая организация может управлять операциями резервного копирования своих данных. Вы задаете эту область частичного резервного копирования, задавая виртуальную машину хранения (storage virtual machine, SVM) NetApp, которая обеспечивает доступ к части кластера.

Чтобы переконфигурировать IBM Spectrum Protect для использования CAB, нужно задать новый узел IBM Spectrum Protect и новое средство перемещения данных.

### **Процедура**

- 1. Убедитесь, что на файл-сервере NetApp установлена операционная система NetApp Clustered Data ONTAP 8.2 или новее, или 9.1 или новее.
- 2. Включите использование NDMP, выполнив инструкции в публикации *Clustered Data ONTAP® Data Protection Tape Backup and Recovery Guide*. Выполните одно из следующих действий.

Для полного резервного копирования кластера

- Сделайте следующее:
	- a. Включите операции резервного копирования NDMP в области SVM на уровне кластера. Это позволит отключить операции резервного копирования NDMP в области узла на файл-сервере NAS. Убедитесь, что для опции node-scoped-ndmp на файл-сервере NAS задано значение OFF.
	- b. Создайте резервный ID пользователя для операций NDMP.
	- c. Сконфигурируйте сетевой интерфейс для управления соединениями NDMP на уровне кластера.

Для частичного резервного копирования кластера

- Сделайте следующее:
	- a. Включите NDMP в области SVM для управления операциями резервного копирования NDMP
	- b. Создайте резервный ID пользователя для операций NDMP.
	- c. Сконфигурируйте сетевой интерфейс для управления соединениями NDMP на уровне SVM.
- 3. Зарегистрируйте узел IBM Spectrum Protect, который будет владеть резервными копиями данных. На сервере IBM Spectrum Protect введите команду REGISTER NODE:

```
register node имя_узла пароль
domain=домен_nas type=nas
```
где *имя\_узла* - это имя узла, *пароль* - это пароль узла, а *домен\_nas* - это домен узла.

4. Если вы собираетесь создать полную резервную копию кластера, определите IP-адрес интерфейса управления кластером NetApp на файл-сервере NAS. Интерфейс предоставляет доступ ко всему кластеру. На файл-сервере NAS введите следующую команду операционной системы Data ONTAP:

network interface show -role cluster-mgmt

IP-адрес, показаный в выходных результатах - это обязательное значение, если вы задали параметр HLADDRESS на шаге 6.

5. Если вы собираетесь создать резервную копию части кластера, определите цифровой IP-адрес либо имя домена интерфейса кластера, используемого SVM. Чтобы определить значение, введите на файл-сервере NAS следующую команду операционной системы Data ONTAP:

network interface show -vserver MMA vserver -role data

где имя vserver задает имя SVM. Полученное значение понадобится на шаге 6.

6. Задайте узел перемещения данных для узла IBM Spectrum Protect. Выполните одно из следующих действий.

#### Для полного резервного копирования кластера

Задайте узел перемещения данных для узла IBM Spectrum Protect, который станет владельцем резервной копии данных. На сервере IBM Spectrum Protect введите команду DEFINE DATAMOVER в одной строке:

define datamover имя средства перемещения данных type=nascluster hladdress=интерфейс управления кластером lladdress=порт USER=имя пользователя password=пароль dataformat=netappdump

где интерфейс\_управления\_кластером - это значение, которое вы получили на шаге 4, а имя средства перемещения данных - это имя узла, зарегистрированное на шаге 3. Совет: После того как вы зададите средство перемещения данных, дополнительные средства перемещения данных будут автоматически заданы для каждого узла в кластере. Имя каждого средства перемещения данных соответствует имени физического узла в кластере. Вы будете использовать эти средства перемещения данных, когда будете задавать пути к ленточным накопителям, подключенным к кластеру. Для частичного резервного копирования кластера

Задайте средство перемещения данных для узла, введя команду DEFINE DATAMOVER и задав параметр TYPE=NASVSERVER. На сервере IBM Spectrum Protect введите следующую команду в одной строке:

define datamover

имя средства перемещения данных type=nasvserver hladdress=интерфейс данных svm lladdress=порт USER=ИМЯ ПОЛЬЗОВАТЕЛЯ password=пароль dataformat=netappdump

где интерфейс\_данных\_svm - это значение, которое вы получили в шаге 5, а имя\_средства\_перемещения\_данных - это имя узла, зарегистрированное в шаге 3.

Чтобы узнать, как задать другие параметры в команде DEFINE DATAMOVER, смотрите раздел DEFINE DATAMOVER (Задать средство перемещения данных).

7. Чтобы создать резервную копию данных на непосредственно подключенное ленточное устройство, для каждого ленточного накопителя, подключенного к кластеру, укажите имя устройства и физический узел, к которому подключается накопитель:

а. На файл-сервере NAS введите следующую команду Data ONTAP:

storage tape show-tape-drive

- b. Проверьте выходные данные, чтобы найти серийный номер ленточного накопителя и узел кластера, к которому подключен накопитель. В том же разделе будет и имя устройства, например, st1, st2 или st3.
- 8. Чтобы сконфигурировать полное резервное копирование кластера на непосредственно подключенное ленточное устройство, следуйте инструкциям в разделе Конфигурирование ленточных устройств для полного резервного копирования кластера.
- 9. Чтобы сконфигурировать полное или частичное резервное копирование кластера на сервер IBM Spectrum Protect, сконфигурируйте политику управления резервными копиями образа NAS. Следуйте инструкциям в разделе Конфигурирование политики IBM Spectrum Protect для операций NDMP.
- 10. Отключите запланированные операции резервного копирования для всех узлов, которые ранее использовались для резервного копирования кластера NetApp.
- 11. Определите тома в кластере и (необязательно) запланируйте операции резервного копирования для томов. Выполните одно из следующих действий.

Для полного резервного копирования кластера

а. На файл-сервере NAS укажите тома в кластере при помощи следующей команды Data ONTAP:

volume show

- b. Запустите полное резервное копирование всего кластера.
- с. (Необязательно): Чтобы запланировать операции резервного копирования, следуйте инструкциям в разделе Планирование операций NDMP.
- Для частичного резервного копирования кластера
	- а. На файл-сервере NAS укажите тома в кластере при помощи следующей команды Data ONTAP:
- где имя\_vserver задает имя SVM.
- b. Запустите полное резервное копирование части кластера.
- с. (Необязательно): Чтобы запланировать операции резервного копирования, следуйте инструкциям в разделе Планирование операций NDMP.

### Дальнейшие действия

Чтобы проверить, производится ли резервное копирование томов в кластере NetApp, выполните следующее:

- 1. В панели меню Центра операций выберите Клиенты.
- 2. Дважды щелкните по клиенту устройства NAS и щелкните по Тома.
- 3. Чтобы определить, когда было выполнено последнее полное резервное копирование тома, прочтите информацию в столбце Последнее полное. Чтобы определить, когда было выполнено последнее дифференциальное резервное копирование тома, прочтите информацию в столбце Последнее дифференциальное.

#### Ссылки, связанные с данной:

DEFINE DATAMOVER (Задать средство перемещения данных) DEFINE PATH (Задать путь, когда пунктом назначения является накопитель) REGISTER NODE (Зарегистрировать узел)

## Резервное копирование и восстановление файл-серверов NAS с **ИСПОЛЬЗОВАНИЕМ NDMP**

После того как вы сконфигурируете IBM Spectrum Protect для выполнения операций NDMP, вы будете готовы к тому, чтобы использовать NDMP.

### Процедура

Для резервного копирования образа файловой системы используйте интерфейс клиента либо интерфейс администрирования. Например, чтобы использовать интерфейс клиента резервного копирования и архивирования Windows для резервного копирования файловой системы /vol/vol1 на файл-сервере NAS с именем NAS1, введите следующую команду:

dsmc backup nas -nasnodename=nas1 {/vol/vol1}

Дополнительную информацию об этой команде смотрите в разделе Резервное копирование образа. Совет: Чтобы использовать интерфейс клиента для выполнения операций, необходимо пройти аутентификацию в качестве администратора IBM Spectrum Protect. У ID администратора должны быть полномочия на доступ к узлу NAS, как минимум, на уровне владельца клиента.

Эту же операцию можно выполнить с помощью серверного интерфейса. Например, при использовании клиента командной строки администрирования создайте резервную копию файловой системы /vol/vol1 на файл-сервере NAS с именем NAS1, введя следующую команду:

```
backup node nas1 /vol/vol1
```
Ограничение: Команды BACKUP NAS и BACKUP NODE не включают снимки. Чтобы узнать, как создавать резервные копии снимков, смотрите раздел Резервное копирование и восстановление с использованием снимков. Восстановить образ можно, используя любой из двух интерфейсов. Резервные копии будут идентичными, независимо от того, с помощью какого интерфейса выполняется копирование - клиентского или серверного. Например, предположим, что вам нужно восстановить образ, резервная копия которого создавалась в предыдущих примерах. В этом примере файловая система с именем /vol/vol1 восстанавливается в /vol/vol2. Восстановите файловую систему с помощью следующей команды, введя ее в интерфейсе клиента резервного копирования и архивирования Windows:

dsmc restore nas -nasnodename=nas1 {/vol/vol1} {/vol/vol2}

Также файловую систему можно восстановить с помощью серверного интерфейса. Например, чтобы восстановить образ файловой системы с именем /vol/vol1 в файловую систему /vol/vol2 для файл-сервера NAS с именем NAS1, введите следующую команду:

```
restore node nas1 /vol/vol1 /vol/vol2
```
Можно восстановить данные с NAS-системы одного поставщика в NAS-систему другого, если используется формат данных NDMPDUMP. Однако необходимо либо проверить совместимость этих систем, либо поддерживать отдельный пул хранения для каждого поставщика NAS.

- [Файл-серверы](#page-984-0) NAS: резервное копирование на один сервер IBM Spectrum Protect Если несколько файл-серверов NAS расположены в разных местах, может быть удобно передавать копируемые данные на один сервер IBM Spectrum Protect вместо того, чтобы подключать ленточную библиотеку к каждому устройству NAS.
- Резервное копирование [файл-серверов](#page-985-0) NDMP на сервер IBM Spectrum Protect Можно создавать резервные копии данных на одном сервере IBM Spectrum Protect вместо того, чтобы подключать ленточную библиотеку к каждому устройству NAS.

## <span id="page-984-0"></span>**Файл-серверы NAS: резервное копирование на один сервер IBM Spectrum Protect**

Если несколько файл-серверов NAS расположены в разных местах, может быть удобно передавать копируемые данные на один сервер IBM Spectrum Protect вместо того, чтобы подключать ленточную библиотеку к каждому устройству NAS.

При сохранении данных резервных копий NAS в иерархии хранилища сервера IBM Spectrum Protect можно применять внутренние функции управления IBM Spectrum Protect. Это позволит вам воспользоваться преимуществами переноса, исправления, аварийного восстановления и другими функциями.

Чтобы выполнить резервное копирование устройства NAS в собственный пул хранения сервера IBM Spectrum Protect, настройте пул назначения таким образом, чтобы он указывал на нужный собственный пул хранения. Пул назначения содержит сведения о библиотеке и накопителях, используемых в операциях резервного копирования и восстановления. Следует убедиться, что в пуле назначения достаточно пространства для размещения данных NAS, резервные копии которых могут создаваться на устройствах с последовательным доступом, на дисковых устройствах, а также на устройствах типа File. Задаватьотдельный класс устройств не обязательно.

Если вы создаете содержание (TOC), в командах DEFINE и UPDATE COPYGROUP следует указывать класс управления при помощи параметра TOCDESTINATION. При резервном копировании файл-сервера NAS во внутренние пулы сервера IBM Spectrum Protect значение параметра TOCDESTINATION может совпадать с пунктом назначения данных, резервная копия которых создается с использованием NDMP.

Уровень безопасности для брандмауэра более высокий, чем при копировании с файлера в подключенную библиотеку, так как обмен информацией может быть инициирован как сервером IBM Spectrum Protect, так и файл-сервером NAS. Серверы лент NDMP работают как потоки на сервере IBM Spectrum Protect, и сервер лент принимает подключения к порту 10001. Этот номер порта можно изменить при помощи следующей опции в файле серверных опций IBM Spectrum Protect: NDMPPORTRANGE низший\_номер\_порта, высший\_номер\_порта.

При выполнении операций резервного копирования NDMP с файл-сервера на сервер можно использовать опцию NDMPPREFDATAINTERFACE, чтобы указать, какой сетевой интерфейс используется сервером IBM Spectrum Protect для получения данных резервных копий. Значением этой опции является имя хоста или адрес IPV4, связанный с одним из активных сетевых интерфейсов компьютера, на котором запущен сервер IBM Spectrum Protect. Для этого интерфейса должна быть включена поддержка протокола IPV4.

Прежде чем воспользоваться этой опцией, убедитесь, что устройство NAS поддерживает операции NDMP, использующие другой сетевой интерфейс для управляющих соединений NDMP и соединений NDMP для передачи данных. Управляющие соединения NDMP используются программой IBM Spectrum Protect для аутентификации на сервере NDMP и мониторинга операции NDMP, когда для передачи и приема данных резервных копий в ходе операций NDMP используются соединения NDMP для передачи данных. Устройство NAS необходимо настроить таким образом, чтобы оно направляло данные для резервного копирования и восстановления через соответствующий сетевой интерфейс.

Если опция NDMPPREFDATAINTERFACE задана, она повлияет на все последующие операции NDMP по передаче данных с файл-сервера на сервер. На управляющие соединения NDMP она не повлияет, так как они используют сетевой интерфейс системы по умолчанию. Эту опцию сервера можно изменять с помощью команды SETOPT без остановки и перезапуска сервера.

У файл-серверов NetApp есть опция NDMP (ndmpd.preferred\_interface), позволяющая изменить интерфейс, используемый для соединений NDMP для передачи данных. Дополнительную информацию смотрите в документации по вашему устройству NAS.

Инструкции относительно выполнения операций резервного копирования с файл-сервера NDMP на сервер смотрите в разделе Резервное копирование [файл-серверов](#page-985-0) NDMP на сервер IBM Spectrum Protect.

<span id="page-985-0"></span>Информацию об опциях сервера для каждого продукта смотрите в разделе Опции сервера.

## **Резервное копирование файл-серверов NDMP на сервер IBM Spectrum Protect**

Можно создавать резервные копии данных на одном сервере IBM Spectrum Protect вместо того, чтобы подключать ленточную библиотеку к каждому устройству NAS.

#### **Процедура**

Для резервного копирования сервера с файловой системой NAS надо выполнить следующие действия:

1. Выберите существующий пул хранения или сконфигурируйте пул хранения для данных NAS, введя следующую команду:

define stgpool naspool disk

2. Определите тома и добавьте их в пул хранения. Например, определите том с именем naspool\_volAB:

define volume naspool /usr/storage/naspool\_volAB formatsize=100

3. Настройте конечное расположение резервной копии в уже определенный пул хранения и активируйте связанный набор политик.

```
update copygroup standard standard standard destination=naspool
tocdestination=naspool
activate policyset standard standard
```
Конечное расположение данных NAS определяется конечным расположением в группе копий. Для оценки размера хранилища для дифференциальных резервных копий NAS используется уровень занятого файлового пространства; это же значение используется для полных резервных копий. Оценку размера можно использовать в качестве одного из критериев при выборе пула хранения. Одним из атрибутов пула хранения является значение MAXSIZE, указывающее, что данные передаются в следующий пул хранения (NEXT), если предполагаемый размер копируемых данных превышает значение MAXSIZE. Поскольку при дифференциальном резервном копировании NAS во внутренние пулы хранения на сервере IBM Spectrum Protect для оценки размера хранилища используется размер занятого базового файлового пространства, дифференциальные резервные копии заканчиваются в том же пуле хранения, что и полные резервные копии. В зависимости от настроек совместного размещения, дифференциальные копии могут заканчиваться на том же носителе, что и полные копии.

4. Настройте узел и устройство перемещения данных для устройства NAS. Формат данных указывает на то, что резервные копии, создаваемые данным устройством NAS, являются дампами резервной копии образа в специальном формате NetApp.

```
register node nas1 nas1 type=nas domain=standard
define datamover nas1 type=nas hla=nas1 user=root
password=***** dataformat=netappdump
```
Теперь устройство NAS готово к резервному копированию в пул хранения на сервере IBM Spectrum Protect. Хотя пути могут быть указаны к локальным накопителям, конечное расположение для операции резервного копирования определяется указанным в классе управления пулом назначения.

5. Выполните резервное копирование устройства NAS в пул хранения IBM Spectrum Protect с помощью следующей команды:

backup node nas1 /vol/vol0

6. Восстановите устройство NAS из пула хранения IBM Spectrum Protect с помощью следующей команды:

restore node nas1 /vol/vol0

## **Резервное копирование и восстановление на уровне файлов для операций NDMP**

Когда вы производите резервное копирование данных с использованием NDMP, вы можете указать, что сервер IBM Spectrum Protect собирает и сохраняет информацию на уровне файлов в содержании (TOC).

Если указать этот параметр во время резервного копирования, позже можно будет просмотреть содержание (TOC) резервной копии образа. С помощью веб-клиента резервного копирования и архивирования можно восстановить отдельные файлы или каталоги непосредственно из созданных в результате резервного копирования образов.

Сбор сведений на уровне файлов требует дополнительного процессорного времени, сетевых ресурсов, пространства пула хранения, пространства для временной базы данных, а также, возможно, дополнительного взаимодействия с устройствами хранения. Инструкции по конфигурированию устройств хранения смотрите в разделе Конфигурирование устройств хранения. Нужно учитывать, что может потребоваться больше пространства в базе данных сервера IBM Spectrum Protect. Необходимо установить политику, согласно которой сервер IBM Spectrum Protect будет сохранять содержание (TOC) и резервную копию образа в разных пулах хранения. Содержание (TOC) обрабатывается так же, как и любой другой объект в данном пуле хранения.

Также можно выполнять резервное копирование по NDMP без сбора сведений для восстановления на уровне файлов.

Чтобы разрешить создание содержания (TOC) для резервной копии, созданной с помощью NDMP, необходимо определить атрибут TOCDESTINATION в группе резервных копий для класса управления, к которому привязана данная резервная копия образа. В качестве пункта назначения нельзя указать пул хранения копий или пул активных данных. Указанный для размещения содержания пул хранения должен иметь формат данных NATIVE или NONBLOCK, поэтому он не может быть ленточным пулом хранения, используемым для хранения резервной копии образа.

Если необходимо собирать сведения на уровне файлов, нужно указать параметр TOC в серверной команде BACKUP NODE. Или же, если для операции резервного копирования используется клиент, можно указать параметр TOC в файле клиентских параметров, наборе клиентских параметров или клиентской командной строке. Можно указать значение NO, PREFERRED или YES. Если указать PREFERRED или YES, сервер IBM Spectrum Protect сохранит файловые сведения об одной управляемой NDMP резервной копии в содержании (TOC). Содержание (TOC) помещается в пул хранения. После этого сервер IBM Spectrum Protect получает доступ к содержанию (TOC), и сведения о файлах и каталогах могут быть запрошены сервером или клиентом. Использование параметра TOC позволяет создавать содержание (TOC) для отдельных конкретных образов, не задействуя для них другие классы управления.

Дополнительные сведения о команде BACKUP NODE смотрите в разделе BACKUP NODE (резервное копирование узла NAS).

Чтобы избежать задержек монтирования и обеспечить достаточный объем свободного пространства, в качестве пулов назначения для содержания (TOC), нужно использовать пулы хранения с произвольным доступом (класс устройств DISK). Для пулов хранения с последовательным доступом не требуется маркировка или другая подготовка томов, если разрешено использование чистых томов.

Дополнительную информацию смотрите в разделе Управление таблицами содержания.

- Интерфейсы для операций [восстановления](#page-986-0) на уровне файлов Для восстановления отдельных файлов или каталогов можно воспользоваться одним из двух интерфейсов: вебклиентом резервного копирования и архивирования либо серверным интерфейсом.
- Символы национальных языков для [файл-серверов](#page-987-0) NetApp Все системы, создающие или использующие данные на отдельном томе файл-сервера NAS, должны выполнять такие операции в соответствии с установленным языком тома.
- Операции [восстановления](#page-987-1) на уровне файлов из образа резервной копии на уровне каталогов Операции восстановления на уровне файлов поддерживаются для образов резервных копий на уровне каталогов.

## <span id="page-986-0"></span>**Интерфейсы для операций восстановления на уровне файлов**

Для восстановления отдельных файлов или каталогов можно воспользоваться одним из двух интерфейсов: веб-клиентом резервного копирования и архивирования либо серверным интерфейсом.

Операции восстановления с использованием веб-клиента резервного копирования и архивирования

Для восстановления файлов и каталогов веб-клиент резервного копирования и архивирования требует наличия содержания (TOC). Веб-клиент должен быть установлен на платформе Windows. Сервер IBM Spectrum Protect обращается к содержанию (TOC) из пула хранения и загружает сведения из содержания во временную таблицу базы данных. После этого можно воспользоваться веб-клиентом резервного копирования и архивирования для просмотра каталогов и файлов, содержащихся в одном или нескольких образах файловых систем, и выбрать отдельные файлы или каталоги с целью восстановления из созданных резервных копий образов. Операции восстановления с использованием интерфейса сервера

- Если у вас есть содержание (TOC), введите команду QUERY NASBACKUP чтобы вызвать информацию об образах резервных копий, созданных NDMP, и узнать, для каких образов имеется соответствующее содержание (TOC). Затем введите команду RESTORE NODE с параметром FILELIST.
- Если содержание (ТОС) не было создано, увидеть содержание резервной копии образа будет нельзя. Вы сможете восстановить отдельные файлы и каталоги, если известны их имена и образ, в котором находится резервная копия. Воспользуйтесь командой RESTORE NODE с параметром FILELIST.

## <span id="page-987-0"></span>Символы национальных языков для файл-серверов NetApp

Все системы, создающие или использующие данные на отдельном томе файл-сервера NAS, должны выполнять такие операции в соответствии с установленным языком тома.

Для обеспечения полной поддержки символов мировых языков в именах файлов и каталогов на файл-сервере NetApp NAS необходимо установить пакет Data ONTAP 6.4.1 или более поздней версии.

Если версия Data ONTAP более ранняя, чем 6.4.1, то для сбора и восстановления сведений на уровне файлов необходима одна из следующих конфигураций. Результаты работы других конфигураций непредсказуемы. Во время операций резервного копирования сервер IBM Spectrum Protect генерирует сообщение с предупреждением (ANR4946W). Предупреждение указывает, что кодировка символов сообщений хронологии файлов NDMP неизвестна, а для построения содержания будет использоваться кодировка UTF-8. Это сообщение можно игнорировать только в следующих двух конфигурациях.

- Имена файлов и каталогов копируемых данных содержат только английские (7-битовые ASCII) символы.
- Имена файлов и каталогов копируемых данных содержат неанглоязычные символы, а язык тома установлен как UTF-8-версия для соответствующей локали (например, de. UTF-8 для немецкого языка).

Если версия Data ONTAP 6.4.1 или более поздняя, то для сбора и восстановления сведений на уровне файлов необходима одна из трех следующих конфигураций. Результаты работы других конфигураций непредсказуемы.

- Имена файлов и каталогов копируемых данных содержат только английские (7-битовые ASCII) символы, а язык тома либо не задан, либо задано одно из следующих значений:
	- O C (POSIX)
	- $o_{en}$
	- o en US
	- $o_{en.UTF-8}$
	- o en US.UTF-8
- Имена файлов и каталогов копируемых данных содержат неанглоязычные символы, а язык тома установлен как UTF-8-версия для соответствующей локали (например, de. UTF-8 или de для немецкого языка). Совет: Использование UTF-8-версии языка тома более эффективно в плане обработки сервером IBM Spectrum Protect и пространства для содержания.
- <span id="page-987-1"></span>• CIFS используется исключительно для создания данных и работы с ними.

# Операции восстановления на уровне файлов из образа резервной копии на уровне каталогов

Операции восстановления на уровне файлов поддерживаются для образов резервных копий на уровне каталогов.

Как и в случае резервного копирования файловой системы NAS, при резервном копировании на уровне каталогов создается содержание (Table of Contents - TOC), вы можете просматривать файлы, содержащиеся в образе, с помощью веб-клиента. По умолчанию файлы восстанавливаются в исходное расположение. Однако для восстановления на уровне файлов из резервной копии уровня каталогов, в качестве конечного расположения можно выбрать другую файловую систему или другое имя виртуального файлового пространства.

В содержании образа резервной копии уровня каталогов имена всех файлов указываются относительно каталога, заданного в определении виртуального файлового пространства, а не корневого каталога файловой системы.

## Операции резервного копирования и восстановления на уровне **Каталогов**

Если используется большая файловая система NAS, резервное копирование на уровне каталогов позволит сократить время выполнения резервного копирования и восстановления и обеспечит больше гибкости при конфигурировании резервного копирования NAS. Путем определения виртуальных файловых пространств резервное копирование файловой системы можно разделить между несколькими операциями резервного копирования с помощью NDMP и несколькими ленточными накопителями. Также можно использовать различные расписания для резервного копирования поддеревьев файловой системы.

Имя виртуального файлового пространства не может совпадать с именем какой-либо файловой системы на узле NAS. Если на устройстве NAS создана файловая система с именем, которое уже носит виртуальная файловая система, на сервере IBM Spectrum Protect произойдет конфликт при создании резервной копии нового файлового пространства. Информацию о вводе команд для отображения виртуальных файловых пространств смотрите в разделе DEFINE VIRTUALFSMAPPING (Задать отображение виртуальных файловых пространств).

Ограничение: Отображения виртуальных файловых пространств поддерживаются только для узлов NAS.

- Резервное копирование и [восстановление](#page-988-0) для операций NDMP Команда DEFINE VIRTUALFSMAPPING позволяет отобразить путь каталога на файл-сервере NAS в имя виртуального файлового пространства на сервере IBM Spectrum Protect. После того как отображение будет задано, вы сможете выполнять такие операции NAS, как BACKUP NODE и RESTORE NODE, используя имена виртуальных файловых пространств так же, как если бы они были настоящими файловыми пространствами NAS.
- Резервное копирование и восстановление с [использованием](#page-988-1) снимков Операции резервного копирования NDMP на уровне каталогов позволяют выполнять резервное копирование созданных пользователями снимков файловой системы NAS. После этого снимки сохраняются как подкаталоги. Снимок можно сделать в любое время, а резервное копирование на ленту выполнить в более удобное время.

## <span id="page-988-0"></span>**Резервное копирование и восстановление для операций NDMP**

Команда DEFINE VIRTUALFSMAPPING позволяет отобразить путь каталога на файл-сервере NAS в имя виртуального файлового пространства на сервере IBM Spectrum Protect. После того как отображение будет задано, вы сможете выполнять такие операции NAS, как BACKUP NODE и RESTORE NODE, используя имена виртуальных файловых пространств так же, как если бы они были настоящими файловыми пространствами NAS.

Чтобы запустить резервное копирование каталога, введите команду BACKUP NODE и укажите имя виртуального файлового пространства вместо настоящего. Чтобы восстановить поддерево каталога туда, где оно находилось первоначально, введите команду RESTORE NODE, указав имя виртуального файлового пространства.

Определения виртуальных файловых пространств также можно указывать в команде RESTORE NODE в качестве пункта назначения. Таким способом можно восстанавливать резервные копии (как файловой системы, так и каталога) в каталог любой файловой системы устройства NAS.

Для выбора восстанавливаемых файлов из резервной копии на уровне каталогов можно воспользоваться веб-клиентом, так как клиент IBM Spectrum Protect интерпретирует имена виртуального файлового пространства как имена файлового пространства NAS.

## <span id="page-988-1"></span>**Резервное копирование и восстановление с использованием снимков**

Операции резервного копирования NDMP на уровне каталогов позволяют выполнять резервное копирование созданных пользователями снимков файловой системы NAS. После этого снимки сохраняются как подкаталоги. Снимок можно сделать в любое время, а резервное копирование на ленту выполнить в более удобное время.

### **Процедура**

Например, чтобы выполнить резервное копирование снимка, созданного для файловой системы NetApp, сделайте следующее:

1. В консоли устройства NAS введите команду для создания снимка. В случае устройств NetApp это команда SNAP CREATE.

snap create vol2 february17

В этом примере создается снимок с именем FEBRUARY 17 файловой системы /vol/vol2. Физически данные снимка расположены в каталоге /vol/vol2/.snapshot/february17. Положение данных снимка зависит от реализации

поставщика NAS. В случае устройств NetApp при помощи команды SNAP LIST можно вызвать на экран список всех снимков для файловой системы.

2. Создайте определение для сопоставления виртуального файлового пространства на сервере IBM Spectrum Protect для данных снимка, созданного на предыдущем этапе.

define virtualfsmapping nas1 /feb17snapshot /vol/vol2 /.snapshot/february17

В этом примере создается определение для сопоставления виртуального файлового пространства с именем /feb17snapshot.

3. Выполните резервное копирование сопоставления виртуального файлового пространства.

backup node nas1 /feb17snapshot mode=full toc=yes

4. После создания резервной копии вы сможете восстановить весь образ снимка или отдельный файл. Перед тем как начать восстановление данных, можно создать имя сопоставления виртуального файлового пространства для каталога назначения. В качестве назначения можно выбрать любое имя файловой системы. Конечным расположением в данном примере является каталог /feb17snaprestore в файловой системе /vol/vol1.

define virtualfsmapping nas1 /feb17snaprestore /vol/vol1 /feb17snaprestore

5. Восстановите образ резервной копии снимка.

restore node nas1 /feb17snapshot /feb17snaprestore

В этом примере восстанавливается копия файловой системы /vol/vol2 в папку /vol/vol1/feb17snaprestore в том же состоянии, в каком она была при создании снимка на первом этапе.

## **Операции резервного копирования и восстановления с использованием функции NetApp SnapMirror to Tape**

Можно создать резервные копии больших файловых систем NetApp при помощи функции NetApp SnapMirror to Tape (она также называется SMTape). За счет использования при резервном копировании копии данных на уровне блоков, метод SnapMirror to Tape обеспечивает более высокую скорость, чем традиционное полное резервное копирование NDMP (Network Data Management Protocol), и может использоваться в тех случаях, когда полное резервное копирование NDMP является нерациональным.

Используйте функцию NDMP SnapMirror to Tape как вариант, обеспечивающий возможность аварийного восстановления, для копирования больших файловых систем NetApp в дополнительное хранилище. Для большинства файловых систем NetApp нужно использовать стандартный метод полного или дифференциального резервного копирования NDMP.

Задав параметр в командах BACKUP NODE и RESTORE NODE, вы сможете производить резервное копирование и восстановление файловых систем с использованием функции SnapMirror to Tape. Существует ряд ограничений по использованию образов SnapMirror. Прежде чем использовать эту функцию в качестве метода резервного копирования, примите во внимание следующие рекомендации:

- Если вы установили NetApp ONTAP 8.2 или новее, вы должны задать средство перемещения данных типа NASCLUSTER или NASVSERVER для операций SnapMirror to Tape.
- $\bullet$  Нельзя инициировать операцию резервного копирования или восстановления SnapMirror на ленту из IBM Spectrum Protect Центр операций, Web-клиента или клиента командной строки.
- Производить дифференциальное резервное копирование образов SnapMirror нельзя.
- Производить резервное копирование на уровне каталогов с использованием SnapMirror to Tape нельзя. Поэтому IBM Spectrum Protect не разрешает выполнение операций резервного копирования SnapMirror to Tape в виртуальном файловом пространстве сервера.
- Выполнять операции восстановления NDMP на уровне файлов с использованием образов SnapMirror to Tape нельзя. Поэтому при создании резервных копий образов SnapMirror to Tape содержание (TOC) никогда не создается.
- В начале операции копирования SnapMirror to Tape файл-сервер генерирует снимок файловой системы. В NetApp имеется переменная среды NDMP, которая позволяет указать, следует ли удалить этот снимок в конце операции SnapMirror to Tape. IBM Spectrum Protect всегда задает эту переменную, так чтобы снимок удалялся.
- После того, как образ SnapMirror to Tape будет получен и скопирован в систему NetApp, файловая система назначения останется сконфигурированной в качестве партнера SnapMirror. В NetApp имеется переменная среды NDMP, которая позволяет указать, следует ли разорвать эту взаимосвязь SnapMirror. IBM Spectrum Protect всегда разрывает взаимосвязь при получении данных SnapMirror. По завершении восстановления файловая система назначения окажется в том же состоянии, в каком находилась исходная файловая система в момент резервного копирования.

Дополнительную информацию о функции SnapMirror to Tape смотрите в разделах BACKUP NODE (резервное копирование узла NAS) и RESTORE NODE (восстановление узла NAS).

## **Операции резервного копирования NDMP с использованием интегрированных с файл-сервером контрольных точек Celerra**

Когда сервер IBM Spectrum Protect инициирует операцию резервного копирования NDMP на устройстве перемещения данных Celerra, для выполнения резервного копирования большой файловой системы может потребоваться несколько часов. Без интегрированных контрольных точек Celerra все изменения, происходящие в файловой системе, будут записаны в резервную копию образа.

В результате резервная копия образа будет содержать изменения, которые вносились в файловую систему на всем протяжении операции резервного копирования. Резервная копия образа не является истинным образом точки во времени для файловой системы.

Если вы выполняете операции резервного копирования NDMP для файл-серверов Celerra, обновите операционную систему устройства перемещения данных до файл-сервера Celerra версии T5.5.25.1 или новее. Эта версия операционной системы обеспечивает поддержку интегрированных контрольных точек для всех операций резервного копирования NDMP, запускаемых с управляющей рабочей станции Celerra. Включив эту функцию, вы получите гарантию того, что данные резервной копии будут соответствовать истинным моментальным образам файловой системы, резервное копирование которой производится.

Инструкции относительно того, как включить интегрированные контрольные точки при выполнении всех операций резервного копирования NDMP, смотрите в документации по файл-серверу Celerra.

Если операционная система файл-сервера Celerra относится к более раннему уровню, чем версия T5.5.25.1, и если вы используете NDMP для резервного копирования устройств перемещения данных Celerra, сгенерируйте вручную снимок файловой системы с использованием функции контрольной точки командной строки Celerra. Затем инициируйте операцию резервного копирования NDMP контрольной точки файловой системы, а не исходной файловой системы.

Инструкции по созданию и планированию контрольных точек с управляющей рабочей станции Celerra смотрите в документации по файл-серверу Celerra.

## **Репликация узлов NAS**

Вы можете реплицировать узел NAS, для которого используется NDMP при выполнении операций резервного копирования. Прежде чем конфигурировать операцию репликации, прочтите информацию о действующих ограничениях.

## **Об этой задаче**

Ограничения:

- Данные резервных копий должны находиться в пуле хранения с форматом данных NATIVE. Реплицировать данные резервных копий в пулах хранения с указанными ниже форматами нельзя:
	- o NETAPPDUMP
	- o CELERRADUMP
	- o NDMPDUMP
- Дифференциальную резервную копию можно реплицировать, только если реплицируется соответствующая полная резервная копия.

### **Процедура**

1. Включите узел NAS для репликации, введя команду UPDATE NODE:

update node *имя\_узла* replstate=enabled

- где *имя\_узла* задает имя узла NAS.
- 2. Реплицируйте узел, введя команду REPLICATE NODE:

replicate node *имя\_узла*

где *имя\_узла* задает имя узла NAS.

3. Чтобы убедиться, что реплицированные данные можно восстановить, задайте на целевом сервере средство перемещения данных для узла, введя команду DEFINE DATAMOVER;

```
define datamover имя узла type=nas hladdress=адрес hl
lladdress=anpec 11
   userid=id пользователя password=пароль пользователя dataformat=netappdump
```
Здесь используются следующие обозначения:

#### имя\_узла

Задает имя узла NAS.

#### aдрес\_hl

Задает либо цифровой IP-адрес, либо имя домена, используемые для доступа к файл-серверу NAS.

#### adpec\_ll

Задает номер порта TCP для доступа к устройству NAS для сеансов NDMP.

id пользователя

Задает ID пользователя, авторизованного для инициирования сеанса NDMP с использованием файл-сервера NAS.

#### пароль пользователя

Задает пароль пользователя, авторизованного для инициирования сеанса NDMP с использованием файлсервера NAS.

#### **Результаты**

Формат данных резервных копий не изменяется в процессе репликации. При репликации данных резервных копий также реплицируется и связанное с ним содержание (ТОС).

## Защита данных с использованием лицензированной функции **NetApp SnapLock**

Лицензированную функцию NetApp SnapLock можно использовать, чтобы выполнить строгие нормативные требования для заархивированных данных. При включении функции SnapLock можно использовать IBM Spectrum Protect, чтобы задать срок хранения файлов и перевести файл в состояние WORM (Write Once Read Many).

Данные, хранящиеся с заданным сроком хранения, нельзя удалить из файловой системы, прежде чем истечет срок хранения. Функцию SnapLock могут использовать только серверы IBM Spectrum Protect, если на них включена защита хранения данных.

Данные, архивируемые серверами с защитой хранения и сохраненные на файл-серверах NetApp NAS, хранятся как тома FILE IBM Spectrum Protect. В конце транзакции записи для тома FILE устанавливается дата срока хранения через интерфейс SnapLock. Эта дата вычисляется с использованием параметров RETVER и RETMIN группы архивных копий, которая используется вами при архивировании данных. Если связать дату хранения с томом FILE, том FILE не уничтожит и не перезапишет данные, пока не пройдет срок хранения. Такие тома FILE называются томами WORM FILE. После того как будет задана дата хранения, том WORM FILE нельзя будет удалить, пока не пройдет срок хранения. Программа IBM Spectrum Protect for Data Retention в сочетании с высвобождением томов WORM FILE обеспечивает защиту в течение всего срока хранения данных.

Пулы хранения могут управляться либо порогом, либо сроком хранения данных. Параметр RECLAMATIONTYPE пула хранения указывает, что пул хранения управляется на основании срока хранения данных. Если информация из обычного пула хранения запрашивается с использованием параметра FORMAT=DETAILED, появится следующая выходная информация:

#### Reclamation Type: THRESHOLD

Если на сервере IBM Spectrum Protect включена защита хранения данных при помощи IBM Spectrum Protect for Data Retention и у сервера есть доступ к файл-серверу NetApp с лицензированной функцией SnapLock, вы можете задать пул хранения, задав для параметра RECLAMATIONTYPE значение SNAPLOCK. Это означает, что данные, созданные на томах в этом пуле хранения, управляются датой хранения. При запросе информации из пула хранения SnapLock с использованием параметра FORMAT=DETAILED в выходной информации будет указано, что пулы хранения управляются сроком хранения данных:

Тип высвобожления: SNAPLOCK

Более подробную информацию о файл-сервере SnapLock смотрите в документации по NetApp Data ONTAP Archive and Compliance Management Guide for 7-Mode (Руководство по управлению архивированием и совместимостью ONTAP данных).

Внимание: Не используйте эту функцию для защиты данных со сроком хранения менее трех месяцев.

• Высвобождение пространства и функция SnapLock

Чтобы убедиться, что данные всегда защищены, задайте срок хранения по умолчанию в NetApp, равный 30 дням, чтобы он соответствовал сроку высвобождения пространства по умолчанию на томе WORM FILE. IBM Spectrum Protect произведет консолидацию всех оставшихся на томе WORM FILE данных непосредственно перед истечением срока хранения.

- Сроки хранения Политики IBM Spectrum Protect управляют временем сроков хранения тома WORM FILE. Срок хранения некоторых файлов может превышать время хранения для тома WORM FILE, на котором они хранятся. Возможно, вам придется переместить некоторые файлы на другой том, чтобы файлы хранились на носителях WORM.
- Конфигурация функции SnapLock для хранения на основе событий Данные, которые хранятся на томах SnapLock и которыми управляет компонент IBM Spectrum Protect for Data Retention, а также хранение на основе событий могут вызвать избыточное высвобождение пространства, из-за чего снизится производительность сервера.
- Постоянная защита данных с использованием функции SnapLock Если данные хранятся на томе с включенной функцией SnapLock и данные переместят или скопируют на том, не являющийся томом SnapLock, данные потеряют уникальную аппаратную защиту, обеспечиваемую томами NetApp WORM.
- Настройка томов SnapLock как томов IBM Spectrum Protect WORM FILE Чтобы выполнить строгие требования к заархивированным данным, включите функцию NetApp SnapLock.

## <span id="page-992-0"></span>Высвобождение пространства и функция SnapLock

Чтобы убедиться, что данные всегда защищены, задайте срок хранения по умолчанию в NetApp, равный 30 дням, чтобы он соответствовал сроку высвобождения пространства по умолчанию на томе WORM FILE. IBM Spectrum Protect произведет консолидацию всех оставшихся на томе WORM FILE данных непосредственно перед истечением срока хранения.

Высвобождение тома WORM FILE на другой том WORM FILE до истечение даты хранения поможет убедиться, что данные всегда защищены функцией SnapLock.

Поскольку защита всегда устанавливается на уровне томов IBM Spectrum Protect, данными на томе можно управлять с помощью политики IBM Spectrum Protect, не принимая во внимание, где хранятся данные. Данные, хранящиеся на томах WORM FILE, защищены как защитой хранения данных, так и сроком хранения, сохраненным вместе с физическим файлом на томе SnapLock. Если администратор IBM Spectrum Protect введет команду удаления данных, команда завершится неудачно. Если кто-либо попытается удалить файл, имспользуя серию вызовов сетевой файловой системы, функция SnapLock не позволит удалить данные.

Если при освобождении пространства серверу IBM Spectrum Protect не удастся переместить данные с устаревающего тома на новый том SnapLock, появится предупреждение.

## <span id="page-992-1"></span>Сроки хранения

Политики IBM Spectrum Protect управляют временем сроков хранения тома WORM FILE. Срок хранения некоторых файлов может превышать время хранения для тома WORM FILE, на котором они хранятся. Возможно, вам придется переместить некоторые файлы на другой том, чтобы файлы хранились на носителях WORM.

Может потребоваться, чтобы некоторые объекты тома хранились дольше, чем другие, по таким причинам:

- Объекты связаны с классами управления с разными сроками хранения.
- Объекты нельзя удалить из-за задержки удаления.
- Объекты ожидают события, после которого должны устареть.
- Срок хранения для группы копии увеличивается, для чего требуется более длительное времени хранения, чем время, заданное в компоненте SnapLock, когда осуществлялся прием тома WORM FILE.

Чтобы управлять томом WORM FILE на основе времени хранения, нужно ввести команду DEFINE STGPOOL и задать параметр RECLAMATIONTYPE=SNAPLOCK. Это позволит задать пул хранения как пул хранения SnapLock. После этого вы не сможете обновить параметр RECLAMATIONTYPE, присвоив ему значение THRESHOLD. Когда вы задаете пул хранения

SnapLock, система проверяет, являются ли указанные каталоги в классе устройств томами SnapLock WORM. При создании определения класса устройств FILE и создании пулов хранения с типом консолидации пространства SNAPLOCK все тома должны быть томами WORM, иначе операция завершится неудачно. Если класс устройств обновляется, так чтобы он содержал дополнительные каталоги, и пулы хранения SnapLock назначаются для класса устройств, производится такая же проверка, чтобы убедиться, что все каталоги являются томами SnapLock WORM.

Для функции NetApp SnapLock доступны три срока хранения. Сроки хранения нужно сконфигурировать правильно, так чтобы сервер IBM Spectrum Protect смог правильно управлять данными WORM, хранящимися на томах SnapLock. Сервер IBM Spectrum Protect задает срок хранения для данных, хранящихся на томах NetApp SnapLock, на основе зрачений в группе копий для архивируемых данных. Файл-сервер NetApp не должен вступать в конфликт с сервером IBM Spectrum Protect в отношении назначения срока хранения. Предпочтительный метод - сконфигурировать на файл-сервере NetApp следующие параметры для сроков хранения:

- Минимальный срок хранения. Задайте более высокое значение: либо 30 дней, либо минимальный срок в днях, заданный любой группой копий (с использованием файл-сервера NetApp SnapLock для хранения WORM FILE) для срока хранения данных. Группа копий - это группа, которая используется для сохранения данных на томах NetApp SnapLock.
- Максимальный срок хранения. Оставьте без изменения значение по умолчанию, равное 30 годам. Этот срок хранения позволит серверу IBM Spectrum Protect задать фактический срок хранения томов на основании параметров группы архивных копий.
- Срок хранения по умолчанию. Задайте 30 дней. Если вы не зададите это значение и не зададите максимальный срок хранения, для каждого тома будет задан срок хранения, равный 30 годам. Если это произойдет, сервер IBM Spectrum Protect не сможет управлять устареванием томов NetApp SnapLock и использовать их повторно. В результате этого никакие тома нельзя будет повторно использовать в течение 30 лет.

Если сроки хранения NetApp SnapLock заданы, IBM Spectrum Protect сможет управлять данными в пулах хранения SnapLock с максимальной эффективностью. Для каждого тома в пуле хранения SNAPLOCK создается период консолидации пространства IBM Spectrum Protect. У периода консолидации пространства IBM Spectrum Protect есть дата начала — BEGIN RECLAIM PERIOD, и дата окончания — END RECLAIM PERIOD. Можно просмотреть эти даты, введя для тома SnapLock команду QUERY VOLUME с параметром FORMAT=DETAILED. Результат выполнения команды выглядит, как в следующем примере:

> Начало периода консолидации: 09/05/2017 Завершение периода консолидации: 10/06/2017

Когда IBM Spectrum Protect архивирует файлы на том SnapLock, сервер отслеживает последнюю дату устаревания этих файлов, и в качестве значения BEGIN RECLAIM PERIOD будет задана последняя дата устаревания. При добавлении на том SnapLock дополнительных файлов для начальной даты будет задана эта более поздняя дата, если у вас есть файл с более поздней датой устаревания, чем у того, который находится сейчас на томе. Датой начала устанавливается последняя дата устаревания одного из файлов тома. Ожидается, что все файлы на этом томе либо уже истекли, либо истекают в этот день. На следующий день на этом томе не останется никаких действительных данных.

Для END RECLAIM PERIOD будет задан месяц, наступающий после BEGIN RECLAIM PERIOD. Дата хранения, заданная на файл-сервере NetApp для этого тома, будет назначена датой END RECLAIM PERIOD. Файл-сервер NetApp запрещает удалять этот том, пока не наступит дата END RECLAIM PERIOD. Эта дата представляет собой примерно месяц после истечения срока действия данных на сервере IBM Spectrum Protect. Если сервер IBM Spectrum Protect вычисляет дату END RECLAIM PERIOD для тома и эта дата окажется позже текущего значения END RECLAIM PERIOD, дата для этого тома переустанавливается на файл-сервере NetApp на более позднюю дату. Переустановка даты на более позднюю дату гарантирует, что том IBM Spectrum Protect WORM FILE не удаляется, пока не истечет срок действия всех данных на этом томе или пока данные не будут перемещены на другой том SnapLock.

Период консолидации пространства IBM Spectrum Protect - это время между датой начала и датой окончания. Во время периода консолидации сервер IBM Spectrum Protect удаляет тома, на которых истек срок действия всех данных, или перемещает файлы, срок действия которых на истекающих томах SnapLock не окончился, на новые тома SnapLock с новыми датами. Этот месяц важен для безопасности и эффективности управления данными на сервере в томах WORM FILE. Данные на томе SnapLock, как правило, истекают, когда наступает начальная дата, и том должен быть пустым. Когда наступает конечная дата, том можно спокойно удалить из перечня IBM Spectrum Protect и с файл-сервера SnapLock.

Однако некоторые события могут вызвать появление действительных данных на томе SnapLock:

- Обработка устаревания на сервере IBM Spectrum Protect для этого тома могла быть задержана или не завершилась полностью.
- Параметры хранения для группы копий или связанных классов управления могли быть изменены для файла после его архивирования, и срок действия этого файла не должен скоро истечь.
- Могло быть установлено удерживание удаления для одного или нескольких файлов на томе.
- Либо выключена обработка консолидации (высвобождения) пространства, либо были обнаружены ошибки при перемещении данных на новые тома SnapLock в пуле хранения SnapLock.
- Файл ожидает события, прежде чем сервер IBM Spectrum Protect сможет начать процесс удаления устаревших файлов.

Когда наступает начальная дата и срок действия файлов не истекает на томе SnapLock, файлы могут быть перемещены на новый том SnapLock с новыми начальными и конечными датами. Однако, если обработка устаревания на сервере IBM Spectrum Protect отложена и срок действия этих файлов заканчивается, когда выполняется обработка устаревания на сервере IBM Spectrum Protect, перемещать эти файлы на новый том SnapLock неэффективно. Чтобы убедиться, что ненужное перемещение файлов не происходит для файлов, срок действия которых должен закончиться, перемещение файлов на истекающих томах SnapLock будет задержано на определенное число дней после даты BEGIN RECLAIM PERIOD. Поскольку данные на файл-сервере SnapLock защищены до наступления даты END RECLAIM PERIOD, задержка этого перемещения не несет никакого риска для данных. Это позволяет обработке устаревания IBM Spectrum Protect завершиться. По истечении этого числа дней, если на истекающем томе SnapLock есть действительные данные, данные будут перемещены на новый том SnapLock, что позволяет продолжить защиту данных.

Поскольку данные были первоначально заархивированы, могли произойти изменения параметров хранения для этих данных (например, изменения класса управления или параметров пула копий) или для этих данных могло быть установлено удерживание удаления. Однако данные на этом томе защищены компонентом SnapLock только до наступления даты END RECLAIM PERIOD. Данные, срок действия которых не закончился, перемещаются на новые тома SnapLock во время периода консолидации IBM Spectrum Protect. Если при перемещении данных на новый том SnapLock произойдут ошибки, будет сгенерировано сообщение с предупреждением, где будет указано, что данные скоро станут незащищенными. Если ошибка повторится, введите команду MOVE DATA для проблемного тома.

Внимание: Не выключайте обработку консолидации в пуле хранения SnapLock. После выключения обработки у сервера IBM Spectrum Protect не будет никакой возможности сгенерировать сообщения с предупреждениями о том, что данные станут незащищенными. Такая ситуация также может возникнуть, если консолидация и перенос выключены для всего сервера (например, в файле опций сервера задан параметр NOMIGRRECL). При управлении пулами хранения SnapLock убедитесь, что ваши данные защищены.

## <span id="page-994-0"></span>**Конфигурация функции SnapLock для хранения на основе событий**

Данные, которые хранятся на томах SnapLock и которыми управляет компонент IBM Spectrum Protect for Data Retention, а также хранение на основе событий могут вызвать избыточное высвобождение пространства, из-за чего снизится производительность сервера.

Если данные управляются хранением на основе событий, IBM Spectrum Protect первоначально задаст в качестве срока хранения большее из значений RETVER и RETMIN для группы архивных копий. Когда для тома подходит период высвобождения и оставшиеся на томе данные перемещаются, в качестве срока хранения для тома назначения будет задан оставшийся срока хранения данных, который, как правило, равен 0. После этого для нового тома подойдет период высвобождения, вскоре после того как том получит данные, из-за чего произойдет высвобождение только что созданных томов.

Этого можно избежать, если использовать серверную опцию RETENTIONEXTENSION. Эта опция позволяет серверу установить или продлить дату срока хранения тома SnapLock. Введите значение от 30 до 9999 дней. Значение по умолчанию равно 365.

Когда вы выбираете тома в пуле хранения SnapLock для высвобождения пространства, сервер проверяет, наступил ли для тома период высвобождения:

- Если период высвобождения тома не начался, ничего не произойдет. Пространство на томе не будет высвобождаться, и дата хранения не изменится.
- Если для тома подошел период высвобождения, сервер проверит, будет ли процент высвобождаемого пространства на томе выше, чем порог высвоождения для пула хранения или порог в процентах, переданный в параметре THRESHOLD команды RECLAIM STGPOOL:
	- Если пространство, подлежащее высвобождению, не превышает порог, сервер высвободит пространство на томе и задаст для тома назначения срок хранения, равный большему из следующих значений:
		- Оставшийся срок хранения данных плюс 30 дней для периода высвобождения пространства.
		- Значение RETENTIONEXTENSION плюс 30 дней для периода высвобождения пространства.
	- Если пространство, подлежащее высвобождению, не превышает порог, сервер переустановит срок хранения тома на значение, заданное опцией RETENTIONEXTENSION. Новый срок хранения вычисляется путем прибавления заданного числа дней к текущей дате.

В следующих примерах том SnapLock, VolumeA, находится в пуле хранения, для которого в качестве порога высвобождения пространства задано значение 60%. Для серверной опции RETENTIONEXTENSION задано значение, равное 365 дням. Срок хранения для тома VolumeA находится в пределах срока высвобождения. Следующие ситуации показывают, что происходит со сроком хранения.

- Подлежащее высвобождению пространство на томе VolumeA, составляет менее 60%. Окончание срока хранения для тома VolumeA продлевается на 365 дней.
- Подлежащее высвобождению пространство на томе VolumeA, составляет более 60%, а оставшаяся часть срока хранения данных больше 365 дней. Том VolumeA будет высвобожден, и для тома назначения будет задан срок хранения на основе оставшегося срока хранения плюс 30 дней для срока высвобождения.
- Подлежащее высвобождению пространство на томе VolumeA, составляет более 60%, а оставшаяся часть срока хранения данных менее 365 дней. Том VolumeA будет высвобожден, и для него будет задан срок хранения, равный 365 дням (это значение опции RETENTIONEXTENTION) плюс 30 дней для периода консолидации остаточных данных.

## <span id="page-995-0"></span>**Постоянная защита данных с использованием функции SnapLock**

Если данные хранятся на томе с включенной функцией SnapLock и данные переместят или скопируют на том, не являющийся томом SnapLock, данные потеряют уникальную аппаратную защиту, обеспечиваемую томами NetApp WORM.

Сервер IBM Spectrum Protect разрешает такой тип перемещений. Однако, если данные окажутся перемещены с тома WORM FILE на другой тип носителя, данные могут быть больше не защищены от случайного или умышленного удаления. не будут защищены от случайного или умышленного удаления. Если данные на томах WORM используются для выполнения требований к хранению данных и защите с целью соблюдения юридических требований и перемещаются на другой носитель, данные могут больше не соответствовать этим требованиям. Вы должны сконфигурировать пулы хранения, так чтобы этот тип данных оставался в пулах хранения, состоящих из томов SnapLock WORM, в течение всего срока хранения данных.

## <span id="page-995-1"></span>**Настройка томов SnapLock как томов IBM Spectrum Protect WORM FILE**

Чтобы выполнить строгие требования к заархивированным данным, включите функцию NetApp SnapLock.

## **Об этой задаче**

Когда вы задаете или обновляете конфигурации, в которых есть пулы хранения SnapLock, убедитесь, что задана опция RECLAMATIONTYPE=SNAPLOCK для пулов хранения, выбранных для параметров NEXTSTGPOOL, RECLAIMSTGPOOL и COPYSTGPOOLS.

Конфигурируя пулы хранения подобным образом, вы сможете убедиться, что данные правильно защищены. Если вы зададите следующий пул, пул высвобождения, пул хранения копий или пул активных данных, не выбирая опцию RECLAMATIONTYPE=SNAPLOCK, пул хранения не будет защищен. Команда будет выполнена с предупреждением.

### **Процедура**

Чтобы настроить том SnapLock для использования в качестве тома WORM FILE IBM Spectrum Protect, выполните следующие шаги:

- 1. Установите и настройте SnapLock на файл-сервере NetApp. Убедитесь, что вы сконфигурировали минимальный, максимальный периоды хранения и период хранения по умолчанию. Инструкции смотрите в документации по NetApp.
- 2. Установите и сконфигурируйте сервер IBM Spectrum Protect.
- 3. Включите защиту хранения архивных данных, введя команду SET ARCHIVERETENTIONPROTECTION:

set archiveretentionprotection on

- 4. Задайте политику при помощи команды DEFINE COPYGROUP. Выберите значения RETVER и RETMIN в группе архивных копий, соответствующей вашим требованиям к защите этих данных в хранилище WORM. Если значения RETVER или RETMIN не заданы, будут использоваться значения классов управления по умолчанию.
- 5. Настройте хранилище, используя команду DEFINE DEVCLASS.
	- Используйте класс устройств FILE.
- Задайте параметр DIRECTORY, чтобы указать каталог или каталоги на томах SnapLock.
- 6. Задайте пул хранения, используя класс устройств, заданный в шаге 5, введя команду DEFINE STGPOOL и задав параметр RECLAMATIONTYPE=SNAPLOCK.
- 7. Обновите группу копий, так чтобы она указывала на пул хранения; для этого введите команду UPDATE COPYGROUP.
- 8. Используя API IBM Spectrum Protect, заархивируйте объекты в пул хранения SnapLock. Для стандартных клиентах резервного копирования и архивирования IBM Spectrum Protect эта функция недоступна.

## **Исправление и восстановление данных в пулах хранения каталоговконтейнеров**

Можно исправить поврежденные экстенты данных в пулах хранения каталогов-контейнеров и восстановить потерянные данные после аварии.

Экстент данных - это часть файла, созданного в процессе дедупликации данных. Экстенты сравниваются с экстентами других файлов с целью идентификации дубликатов. Если у вас есть поврежденные файлы или каталоги в пуле хранения каталогов-контейнеров, можно исправить экстенты дедуплицированных данных с сервера репликации назначения, исходного сервера репликации, а также из ленточных томов пула хранения контейнеров-копий.

- [Восстановление](#page-996-0) пулов хранения с целевого сервера репликации Если файлы, каталоги или пулы хранения на исходном сервере репликации повреждены, можно исправить экстенты дедуплицированных данных в пуле хранения каталогов-контейнеров на исходном сервере репликации с сервера репликации назначения.
- Восстановление пулов хранения с томов пула хранения [контейнеров-копий](#page-998-0) Если файлы, каталоги или пулы хранения на исходном сервере повреждены, можно исправить экстенты данных в пуле хранения каталогов-контейнеров на исходном сервере путем извлечения экстентов дедуплицированных данных из локальных или удаленных ленточных томов пулов хранения контейнеров-копий.
- Исправление пулов хранения в среде с сервером репликации и томами пула хранения [контейнеров-копий](#page-1000-0) Если файлы, каталоги или пулы хранения на исходном сервере повреждены, можно исправить экстенты данных в пуле хранения каталогов-контейнеров на исходном сервере репликации путем извлечения экстентов дедуплицированных данных с сервера репликации назначения или из ленточных томов пулов хранения контейнеров-копий.
- [Исправление](#page-1001-0) пулов хранения на сервере репликации назначения Если файлы, каталоги или пулы хранения на сервере репликации назначения повреждены, можно исправить экстенты данных в пуле хранения каталогов-контейнеров на сервере репликации назначения путем извлечения экстентов дедуплицированных данных с исходного сервера репликации.
- [Восстановление](#page-1002-0) пулов хранения после аварии Можно восстановить пулы хранения каталогов-контейнеров и возвратить их потерянные данные после аварии.
- Замена поврежденного ленточного тома пула хранения [контейнеров-копий](#page-1006-0) Если ленточный том, в котором хранятся копии дедуплицированных экстентов данных пула хранения контейнеровкопий, поврежден, можно заменить этот том.

**Понятия, связанные с данным**: [Стратегии](#page-83-0) для защиты при авариях **Задачи, связанные с данной**: [Решения](#page-88-0) для защиты данных [Восстановление](#page-300-0) от потери данных или системных отключений электричества

## <span id="page-996-0"></span>**Восстановление пулов хранения с целевого сервера репликации**

Если файлы, каталоги или пулы хранения на исходном сервере репликации повреждены, можно исправить экстенты дедуплицированных данных в пуле хранения каталогов-контейнеров на исходном сервере репликации с сервера репликации назначения.

### **Прежде чем начать**

Оцените свою среду хранения и решите, что происходит в результате отключений питания, сетевых проблем и отказов оборудования: данные повреждаются или данные выглядят поврежденными. Если проблемы в вашей среде приводят к повреждению данных, найдите и исправьте эти проблемы.

Убедитесь, что в пуле хранения каталогов-контейнеров достаточно доступного пространства для восстановленных данных. Параметр PREVIEW=YES в команде REPAIR STGPOOL задает объем данных, которые будут исправлены. Если места недостаточно, воспользуйтесь командой DEFINE STGPOOLDIRECTORY для выделения пространства.

### **Об этой задаче**

С помощью этой процедуры можно исправить повреждения следующих типов:

- Незначительные повреждения, вызванные случайным удалением файлов или каталогов, перезаписью файлов, случайным изменением разрешений для файла или ошибками диска в связи с аппаратными проблемами.
- Умеренные повреждения, вызванные ошибками диска или ошибками монтирования диска. Такое повреждение приводит к потере одного или нескольких каталогов, но не к потере всего пула хранения.

Поврежденные дедуплицированные экстенты восстанавливаются по экстентам, которые были защищены на сервере репликации назначения.

Ограничение: Команду REPAIR STGPOOL для заданного пула хранения можно ввести, только если вы уже скопировали данные в другой пул хранения на сервере репликации назначения при помощи команды PROTECT STGPOOL. При исправлении пула хранения каталога-контейнера с сервера репликации команда REPAIR STGPOOL завершится неудачно, если будет выполнено любое из следующих условий:

- Целевой сервер репликации недоступен.
- Целевой пул хранения поврежден.
- Произошло отключение сети.

## **Процедура**

1. Если вы подозреваете небольшое повреждение, введите команду AUDIT CONTAINER для пула хранения контейнеров на уровне каталога, чтобы выявить несогласованности между базой данных и пулом хранения каталогов-контейнеров. Выявив поврежденные экстенты данных в пуле хранения каталогов-контейнеров, вы сможете определить, какие экстенты данных следует исправить. Для сбережения времени и ресурсов выполняйте аудит только для контейнеров с подозрениями на повреждения. Если вы предполагаете, что ваш пул хранения каталогов-контейнеров имеет более серьезные повреждения, введите команду AUDIT CONTAINER на уровне пула хранения.

Например, для выполнения аудита каталога n:\pooldir в пуле хранения с именем STGPOOL1 введите команду:

audit container stgpool=stgpool1 stgpooldirectory=n:\pooldir

Для выполнения аудита пула хранения с именем STGPOOL1 дайте следующую команду:

audit container stgpool=stgpool1

Процесс аудита может выполняться несколько часов.

2. Для исправления пула хранения каталогов-контейнеров введите команду REPAIR STGPOOL и задайте параметр SRCLOCATION=REPLSERVER. Например, для исправления пула хранения с именем STGPOOL1 с сервера репликации введите команду:

repair stgpool stgpool1 srclocation=replserver

При вводе команды REPAIR STGPOOL поврежденные экстенты удаляются с тома сразу же после их исправления. Поврежденные экстенты не удерживаются в соответствии со значением, заданным в параметре REUSEDELAY.

- 3. Выявите все дополнительные поврежденные экстенты с помощью команды QUERY DAMAGED.
- 4. Если обнаружено повреждение, и дедуплицированные экстенты нельзя исправить с сервера репликации, все же остается возможность их исправления. В некоторых случаях клиентский узел повторно отправляет данные во время операции резервного копирования, и поврежденные экстенты исправляются. Подождите два цикла резервного копирования, чтобы разрешить операции резервного копирования на клиенте. После двух циклов резервного копирования выполните следующее:
	- a. Чтобы убедиться, что повреждение исправлено, повторно введите команду QUERY DAMAGED.
	- b. Если поврежден весь каталог пула хранения, создайте вместо него новый каталог пула хранения при помощи команды DEFINE STGPOOLDIRECTORY.
	- c. Чтобы удалить объекты, ссылающиеся на поврежденные данные, введите команду AUDIT CONTAINER и задайте параметр ACTION=REMOVEDAMAGED.

Например, чтобы выполнить аудит пула хранения каталога-контейнера с именем STGPOOL1, введите следующую команду:

d. Дополнительно, введите команду DELETE STGPOOLDIRECTORY, чтобы удалить пустой каталог пула хранения, который вы заменили на новый каталог на шаге 4.b.

## **Дальнейшие действия**

Если в дальнейшем вы продолжаете обнаруживать поврежденные данные, введите команду AUDIT CONTAINER для пула хранения каталогов-контейнеров, чтобы определить, насколько широко распространились повреждения. Например, для выполнения аудита пула хранения с именем STGPOOL1 дайте следующую команду:

audit container stgpool=stgpool1

#### **Ссылки, связанные с данной**:

AUDIT CONTAINER (Проверка непротиворечивости содержащейся в базе данных информации для каталога-контейнера) DEFINE SCHEDULE (определение расписания выполнения административных команд) QUERY DAMAGED (Запросить поврежденные данные в пуле хранения) PROTECT STGPOOL (Защитить данные пула хранения) REPAIR STGPOOL (Восстановить пул хранения каталога-контейнера) DEFINE STGPOOLDIRECTORY (Задать каталог пула хранения) DELETE STGPOOLDIRECTORY (Удалить каталог пула хранения)

## <span id="page-998-0"></span>**Восстановление пулов хранения с томов пула хранения контейнеров-копий**

Если файлы, каталоги или пулы хранения на исходном сервере повреждены, можно исправить экстенты данных в пуле хранения каталогов-контейнеров на исходном сервере путем извлечения экстентов дедуплицированных данных из локальных или удаленных ленточных томов пулов хранения контейнеров-копий.

### **Прежде чем начать**

Оцените свою среду хранения и решите, что происходит в результате отключений питания, сетевых проблем и отказов оборудования: данные повреждаются или данные выглядят поврежденными. Если проблемы в вашей среде приводят к повреждению данных, найдите и исправьте эти проблемы.

### **Об этой задаче**

С помощью этой процедуры можно исправить повреждения следующих типов:

- Незначительные повреждения, вызванные случайным удалением файлов или каталогов, перезаписью файлов, случайным изменением разрешений для файла или ошибками диска в связи с аппаратными проблемами.
- Умеренные повреждения, вызванные ошибками диска или ошибками монтирования диска. Такое повреждение приводит к потере одного или нескольких каталогов, но не к потере всего пула хранения.

Поврежденные дедуплицированные экстенты восстанавливаются по экстентам, которые были защищены в пулах хранения контейнеров-копий.

Ограничение: Команду REPAIR STGPOOL для заданного пула хранения можно ввести, только если вы уже скопировали данные в пулы хранения контейнеров-копий при помощи команды PROTECT STGPOOL.

При исправлении пула хранения каталога-контейнера их пулов контейнеров копий команда REPAIR STGPOOL завершится неудачно, если будет выполнено любое из следующих условий:

- Пул хранения контейнера-копии недоступен.
- Пул хранения контейнера-копии поврежден.
- Тома пула хранения контейнера-копии недоступны или повреждены.

### **Процедура**

1. Если вы подозреваете небольшое повреждение, введите команду AUDIT CONTAINER для пула хранения контейнеров на уровне каталога, чтобы выявить несогласованности между базой данных и пулом хранения каталогов-контейнеров. Выявив поврежденные экстенты данных в пуле хранения каталогов-контейнеров, вы сможете определить, какие экстенты данных следует исправить. Для сбережения времени и ресурсов выполняйте аудит только для контейнеров с подозрениями на повреждения. Если вы предполагаете, что ваш пул хранения

контейнеров имеет более серьезные повреждения, введите команду AUDIT CONTAINER на уровне пула хранения. Например, для выполнения аудита каталога n:\pooldir в пуле хранения с именем STGPOOL1 введите команду:

audit container stgpool=stgpool1 stgpooldirectory=n:\pooldir

Для выполнения аудита пула хранения с именем STGPOOL1 дайте следующую команду:

audit container stgpool=stgpool1

Процесс аудита может выполняться несколько часов.

В ходе операции исправления сервер попросит вас указать тома, которые требуется исправить. На шаге 3 вы переносите тома в локальное положение и зарегистрируете их в библиотеке. Требуемые тома необходимо перенести в локальное положение и зарегистрировать в библиотеке.

2. Для предварительного просмотра операции исправления и генерирования списка ленточных томов, которые требуют ее выполнения, введите команду REPAIR STGPOOL и задайте параметры SRCLOCATION=LOCAL и PREVIEW=YES.

Например, для предварительного просмотра операции исправления пула хранения с именем STGPOOL1 из пулов хранения контейнеров-копий введите команду:

repair stgpool stgpool1 srclocation=local preview=yes

Для выполнения предварительного просмотра может потребоваться некоторое время.

- 3. Если некоторые из нужных томов являются дистанционными, выполните следующие действия:
	- a. Определите с помощью списка из операции предпросмотра, какие тома нужно перенести в локальное положение.
	- b. Когда тома будут возвращены в локальное положение, зарегистрируйте их в библиотеке с помощью команды CHECKIN LIBVOLUME с параметром STATUS=PRIVATE.

c. Обновите состояние томов с помощью команды UPDATE STGPOOL с параметром ACCESS=READWRITE.

Подробные инструкции по функции менеджера аварийного восстановления (disaster recovery manager, DRM) смотрите в разделе Использование менеджера аварийного [восстановления](http://www.ibm.com/support/knowledgecenter/SSGSG7_7.1.1/com.ibm.itsm.srv.doc/t_mng_drm.html) для ленточных сред (V7.1.1).

- 4. Используя информацию, полученную вами при выполнении операции предварительного просмотра, убедитесь, что в пуле хранения достаточно пространства для восстановленных данных. Если места недостаточно, воспользуйтесь командой DEFINE STGPOOLDIRECTORY для выделения пространства.
- 5. Для исправления пула хранения каталогов-контейнеров введите команду REPAIR STGPOOL и задайте параметр SRCLOCATION=LOCAL.

Например, для исправления пула хранения с именем STGPOOL1 из пула хранения контейнеров-копий введите команду:

repair stgpool stgpool1 srclocation=local

При вводе команды REPAIR STGPOOL поврежденные экстенты удаляются с тома сразу же после их исправления. Поврежденные экстенты не удерживаются в соответствии со значением, заданным в параметре REUSEDELAY.

6. Выявите все дополнительные поврежденные экстенты с помощью команды QUERY DAMAGED.

7. Если обнаружено повреждение, и дедуплицированные экстенты нельзя исправить из пулов хранения контейнеровкопий, все же остается возможность их исправления. В некоторых случаях клиентский узел повторно отправляет данные во время операции резервного копирования, и поврежденные экстенты исправляются. Подождите два цикла резервного копирования, чтобы разрешить операции резервного копирования на клиенте. После двух циклов резервного копирования выполните следующее:

- a. Чтобы убедиться, что повреждение исправлено, повторно введите команду QUERY DAMAGED.
- b. Если поврежден весь каталог пула хранения, создайте вместо него новый каталог пула хранения при помощи команды DEFINE STGPOOLDIRECTORY.
- c. Чтобы удалить объекты, ссылающиеся на поврежденные данные, введите команду AUDIT CONTAINER и задайте параметр ACTION=REMOVEDAMAGED.

Например, чтобы выполнить аудит пула хранения каталога-контейнера с именем STGPOOL1, введите следующую команду:

audit container stgpool=stgpool1 action=removedamaged

- d. Дополнительно, введите команду DELETE STGPOOLDIRECTORY, чтобы удалить пустой каталог пула хранения, который вы заменили на новый каталог на шаге 7.b.
- 8. Если исправления коснулись всего каталога пула хранения, удалите исходный каталог, который пуст и заменен новым каталогом. Для удаления исходного каталога введите команду DELETE STGPOOLDIRECTORY.

## Дальнейшие действия

Если в дальнейшем вы продолжаете обнаруживать поврежденные данные, введите команду AUDIT CONTAINER для пула хранения каталогов-контейнеров, чтобы определить, насколько широко распространились повреждения. Например, для выполнения аудита пула хранения с именем STGPOOL1 дайте следующую команду:

audit container stgpool=stgpool1

#### Ссылки, связанные с данной:

AUDIT CONTAINER (Проверка непротиворечивости содержащейся в базе данных информации для каталога-контейнера) DEFINE SCHEDULE (определение расписания выполнения административных команд) QUERY DAMAGED (Запросить поврежденные данные в пуле хранения) PROTECT STGPOOL (Защитить данные пула хранения) REPAIR STGPOOL (Восстановить пул хранения каталога-контейнера) DEFINE STGPOOLDIRECTORY (Задать каталог пула хранения) DELETE STGPOOLDIRECTORY (Удалить каталог пула хранения)

## <span id="page-1000-0"></span>Исправление пулов хранения в среде с сервером репликации и томами пула хранения контейнеров-копий

Если файлы, каталоги или пулы хранения на исходном сервере повреждены, можно исправить экстенты данных в пуле хранения каталогов-контейнеров на исходном сервере репликации путем извлечения экстентов дедуплицированных данных с сервера репликации назначения или из ленточных томов пулов хранения контейнеров-копий.

### Прежде чем начать

Оцените свою среду хранения и решите, что происходит в результате отключений питания, сетевых проблем и отказов оборудования: данные повреждаются или данные выглядят поврежденными. Если проблемы в вашей среде приводят к повреждению данных, найдите и исправьте эти проблемы.

Убедитесь, что в пуле хранения каталогов-контейнеров достаточно доступного пространства для восстановленных данных. Параметр PREVIEW=YES в команде REPAIR STGPOOL задает объем данных, которые будут исправлены. Если места недостаточно, воспользуйтесь командой DEFINE STGPOOLDIRECTORY для выделения пространства.

## Об этой задаче

С помощью этой процедуры можно исправить повреждения следующих типов:

- Незначительные повреждения, вызванные случайным удалением файлов или каталогов, перезаписью файлов, случайным изменением разрешений для файла или ошибками диска в связи с аппаратными проблемами.
- Умеренные повреждения, вызванные ошибками диска или ошибками монтирования диска. Такое повреждение приводит к потере одного или нескольких каталогов, но не к потере всего пула хранения.

Поврежденные дедуплицированные экстенты восстанавливаются по экстентам, которые были защищены на сервере репликации назначения или в пулах хранения контейнеров-копий на исходном сервере.

Ограничение: Команду REPAIR STGPOOL для заданного пула хранения можно ввести, только если вы уже скопировали данные в другой пул хранения на сервере репликации назначения или в пулы хранения контейнеров-копий при помощи команды PROTECT STGPOOL.

При исправлении пула хранения каталога-контейнера с целевого сервера репликации команда REPAIR STGPOOL завершится неудачно, если будет выполнено любое из следующих условий:

- Целевой сервер репликации недоступен.
- Целевой пул хранения поврежден.
- Произошло отключение сети.

При исправлении пула хранения каталога-контейнера их пулов контейнеров копий команда REPAIR STGPOOL завершится неудачно, если будет выполнено любое из следующих условий:

- Пул хранения контейнера-копии недоступен.
- Пул хранения контейнера-копии поврежден.
- Тома пула хранения контейнера-копии недоступны или повреждены.
- 1. Попытка исправить пул хранения с сервера репликации назначения с выполнением действий, описанных в разделе [Восстановление](#page-996-0) пулов хранения с целевого сервера репликации.
- 2. Если поврежденные экстенты нельзя исправить с сервера репликации назначения, восстановите их из внешних пулов хранения [контейнеров-копий,](#page-998-0) выполнив действия из раздела Восстановление пулов хранения с томов пула хранения контейнеров-копий.
- 3. Если вы восстановили поврежденные экстенты из пулов хранения контейнеров-копий, введите команду PROTECT STGPOOL и задайте параметр TYPE=REPLSERVER для пулов хранения на исходном сервере репликации.

## **Дальнейшие действия**

Если в дальнейшем вы продолжаете обнаруживать поврежденные данные, введите команду AUDIT CONTAINER для пула хранения каталогов-контейнеров, чтобы определить, насколько широко распространились повреждения. Например, для выполнения аудита пула хранения с именем STGPOOL1 дайте следующую команду:

audit container stgpool=stgpool1

#### **Ссылки, связанные с данной**:

AUDIT CONTAINER (Проверка непротиворечивости содержащейся в базе данных информации для каталога-контейнера) DEFINE SCHEDULE (определение расписания выполнения административных команд) QUERY DAMAGED (Запросить поврежденные данные в пуле хранения) PROTECT STGPOOL (Защитить данные пула хранения) REPAIR STGPOOL (Восстановить пул хранения каталога-контейнера) DEFINE STGPOOLDIRECTORY (Задать каталог пула хранения) DELETE STGPOOLDIRECTORY (Удалить каталог пула хранения)

## <span id="page-1001-0"></span>**Исправление пулов хранения на сервере репликации назначения**

Если файлы, каталоги или пулы хранения на сервере репликации назначения повреждены, можно исправить экстенты данных в пуле хранения каталогов-контейнеров на сервере репликации назначения путем извлечения экстентов дедуплицированных данных с исходного сервера репликации.

### **Прежде чем начать**

Оцените свою среду хранения и решите, что происходит в результате отключений питания, сетевых проблем и отказов оборудования: данные повреждаются или данные выглядят поврежденными. Если проблемы в вашей среде приводят к повреждению данных, найдите и исправьте эти проблемы.

### **Об этой задаче**

С помощью этой процедуры можно исправить повреждения следующих типов:

- Незначительные повреждения, вызванные случайным удалением файлов или каталогов, перезаписью файлов, случайным изменением разрешений для файла или ошибками диска в связи с аппаратными проблемами.
- Умеренные повреждения, вызванные ошибками диска или ошибками монтирования диска. Такое повреждение приводит к потере одного или нескольких каталогов, но не к потере всего пула хранения.

В процессе операции по выполнению команды PROTECT STGPOOL исправляются поврежденные экстенты в пуле хранения назначения. Чтобы исправить экстенты, они должны уже быть отмечены на сервере назначения как поврежденные. Например, команда AUDIT CONTAINER может выявить повреждение в пуле хранения назначения до ввода команды PROTECT STGPOOL.

### **Процедура**

1. Защитите экстенты данных в пуле хранения каталогов-контейнеров на исходном сервере с помощью команды PROTECT STGPOOL.

Например, чтобы защитить пул хранения каталога-контейнера с именем POOL1, введите следующую команду:

protect stgpool pool1

Дождитесь завершения процесса защиты.

2. Чтобы выявить поврежденные экстенты данных в пуле хранения каталогов-контейнеров на сервере назначения, введите команду AUDIT CONTAINER.

Например, для выполнения аудита пула хранения с именем STGPOOL1 дайте следующую команду:

audit container stgpool=stgpool1

- 3. Исправьте поврежденные экстенты в пуле хранения назначения, повторно введя команду PROTECT STGPOOL на исходном сервере. Поврежденные экстенты в пуле хранения назначения будут помечены как поврежденные и исправлены.
- 4. Убедитесь, что больше нет поврежденных экстентов, для чего введите команду QUERY DAMAGED.

#### **Ссылки, связанные с данной**:

AUDIT CONTAINER (Проверка непротиворечивости содержащейся в базе данных информации для каталога-контейнера) DEFINE SCHEDULE (определение расписания выполнения административных команд) QUERY DAMAGED (Запросить поврежденные данные в пуле хранения) PROTECT STGPOOL (Защитить данные пула хранения) REPAIR STGPOOL (Восстановить пул хранения каталога-контейнера) DEFINE STGPOOLDIRECTORY (Задать каталог пула хранения) DELETE STGPOOLDIRECTORY (Удалить каталог пула хранения)

## <span id="page-1002-0"></span>**Восстановление пулов хранения после аварии**

Можно восстановить пулы хранения каталогов-контейнеров и возвратить их потерянные данные после аварии.

В случае аварии, если ваш основной узел более недоступен, можно исправить пулы хранения каталогов-контейнеров, восстановив их на новом сервере назначения на узле восстановления.

- Восстановление пулов хранения с томов пула хранения [контейнеров-копий](#page-1002-1) после аварии Если авария произошла на исходном сервере, можно исправить экстенты дедуплицированных данных в пуле хранения каталогов-контейнеров с внешних ленточных томов пула хранения контейнеров-копий. Для пула хранения каталогов-контейнеров исправления выполняются на сервере назначения на узле восстановления.
- [Исправление](#page-1003-0) пулов хранения с сервера репликации назначения после аварии Если авария произошла на исходном сервере репликации, можно исправить экстенты дедуплицированных данных в пуле хранения каталогов-контейнеров с сервера репликации назначения. Для пула хранения каталоговконтейнеров исправления выполняются на сервере назначения на узле восстановления.
- Исправление пулов хранения в среде с сервером репликации и томами пула хранения [контейнеров-копий](#page-1004-0) после аварии

Если авария произошла на исходном сервере, можно исправить экстенты дедуплицированных данных в пуле хранения каталогов-контейнеров с сервера репликации назначения или с внешних ленточных томов пула хранения контейнеров-копий. Для пула хранения каталогов-контейнеров исправления выполняются на сервере назначения на узле восстановления.

#### **Ссылки, связанные с данной**:

<span id="page-1002-1"></span>Как указать, следует ли [использовать](#page-887-0) пулы хранения контейнеров для защиты при авариях

## **Восстановление пулов хранения с томов пула хранения контейнеров-копий после аварии**

Если авария произошла на исходном сервере, можно исправить экстенты дедуплицированных данных в пуле хранения каталогов-контейнеров с внешних ленточных томов пула хранения контейнеров-копий. Для пула хранения каталоговконтейнеров исправления выполняются на сервере назначения на узле восстановления.

### **Об этой задаче**

С помощью этой процедуры можно исправить крупные повреждения следующих типов:

- Полная потеря всех пулов хранения контейнеров на исходном сервере
- Полная потеря основного узла

Для этого сценария аварийного восстановления сделаны следующие допущения:

- Вы использовали команду PROTECT STGPOOL для резервного копирования данных во внешние пулы хранения контейнеров-копий с исходного сервера. Вы извлекли внешние ленточные тома и разместили их на своем узле восстановления.
- Вы не использовали команду PROTECT STGPOOL для резервного копирования данных на сервер репликации назначения.
- Вы использовали макеты IBM [Spectrum](https://www.ibm.com/developerworks/community/wikis/home/wiki/Tivoli%20Storage%20Manager/page/IBM%20Spectrum%20Protect%20Blueprints) Protect Blueprint для конфигурирования исходного сервера IBM Spectrum Protect, а также сценарии конфигурирования макетов для восстановления среды путем конфигурирования нового сервера назначения на узле восстановления. В этих сценариях резервные копии базы данных IBM Spectrum Protect, файла серверных опций (dsmserv.opt), файла хронологии томов (volhist.out) и файла конфигурации устройств (devconfig.out) копируются в их исходные положения на сервере восстановления. После запуска этих сценариев вы увидите на сервере восстановления вновь созданные пустые каталоги.

При попытке исправления пула хранения каталога-контейнера их пулов контейнеров копий команда REPAIR STGPOOL завершится неудачно, если будет выполнено любое из следующих условий:

- Пул хранения контейнера-копии недоступен.
- Пул хранения контейнера-копии поврежден.
- Тома пула хранения контейнера-копии недоступны или повреждены.

### **Процедура**

1. Пометьте все экстенты данных в пуле хранения контейнеров как поврежденные с помощью команды AUDIT CONTAINER для пула хранения контейнеров на уровне пула хранения, задав параметр ACTION=MARKDAMAGED. Например, чтобы выполнить аудит пула хранения с именем STGPOOL1 и пометить его как поврежденный, введите следующую команду:

audit container stgpool=stgpool1 action=markdamaged

- 2. Если вы использовали для защиты пула хранения каталогов-контейнеров как локальные, так и внешние пулы хранения контейнеров-копий, введите команду UPDATE STGPOOL для локальной копии пулов хранения контейнеров-копий и задайте параметр ACCESS=UNAVAILABLE.
- 3. Когда тома внешнего пула хранения контейнеров-копий будут возвращены в локальное положение, зарегистрируйте их в библиотеке с помощью команды CHECKIN LIBVOLUMEс с параметром STATUS=PRIVATE.
- 4. Обновите состояние томов с помощью команды UPDATE STGPOOL с параметром ACCESS=READWRITE.
- 5. Исправьте пул хранения с помощью команды REPAIR STGPOOL с параметром SRCLOCATION=LOCAL. Например, для исправления пула хранения с именем STGPOOL1 из внешнего пула хранения контейнеров-копий введите команду:

repair stgpool stgpool1 srclocation=local

При вводе команды REPAIR STGPOOL поврежденные экстенты удаляются с тома сразу же после их исправления. Поврежденные экстенты не удерживаются в соответствии со значением, заданным в параметре REUSEDELAY.

- 6. Убедитесь, что больше нет поврежденных экстентов, для чего введите команду QUERY DAMAGED.
- <span id="page-1003-0"></span>7. Повторите эту процедуру для исправления всех пулов хранения.

## **Исправление пулов хранения с сервера репликации назначения после аварии**

Если авария произошла на исходном сервере репликации, можно исправить экстенты дедуплицированных данных в пуле хранения каталогов-контейнеров с сервера репликации назначения. Для пула хранения каталогов-контейнеров исправления выполняются на сервере назначения на узле восстановления.

### **Об этой задаче**

С помощью этой процедуры можно исправить крупные повреждения следующих типов:

- Полная потеря всех пулов хранения контейнеров на исходном сервере репликации
- Полная потеря основного узла

Для этого сценария аварийного восстановления сделаны следующие допущения:

- Вы использовали команду PROTECT STGPOOL для резервного копирования данных с исходного сервера репликации на сервер репликации назначения. Сервер репликации назначения запущен на вашем узле восстановления.
- Вы не использовали команду PROTECT STGPOOL для резервного копирования данных во внешние пулы хранения контейнеров-копий.
- Вы использовали макеты IBM [Spectrum](https://www.ibm.com/developerworks/community/wikis/home/wiki/Tivoli%20Storage%20Manager/page/IBM%20Spectrum%20Protect%20Blueprints) Protect Blueprint для конфигурирования исходного сервера IBM Spectrum Protect, а также сценарии конфигурирования макетов для восстановления среды путем конфигурирования нового сервера назначения на узле восстановления. В этих сценариях резервные копии базы данных IBM Spectrum Protect, файла серверных опций (dsmserv.opt), файла хронологии томов (volhist.out) и файла конфигурации устройств (devconfig.out) копируются в их исходные положения на сервере восстановления. После запуска этих сценариев вы увидите на сервере восстановления вновь созданные пустые каталоги.

При попытке исправления пула хранения каталога-контейнера с целевого сервера репликации команда REPAIR STGPOOL завершится неудачно, если будет выполнено любое из следующих условий:

- Целевой сервер репликации недоступен.
- Целевой пул хранения поврежден.
- Произошло отключение сети.

### **Процедура**

1. Пометьте все экстенты данных в пуле хранения контейнеров как поврежденные с помощью команды AUDIT CONTAINER для пула хранения контейнеров на уровне пула хранения, задав параметр ACTION=MARKDAMAGED. Например, чтобы выполнить аудит пула хранения с именем STGPOOL1 и пометить его как поврежденный, введите следующую команду:

audit container stgpool=stgpool1 action=markdamaged

2. Исправьте пул хранения с помощью команды REPAIR STGPOOL с параметром SRCLOCATION=REPLSERVER. Например, для исправления пула хранения с именем STGPOOL1 с сервера репликации назначения введите команду:

repair stgpool stgpool1 srclocation=replserver

При вводе команды REPAIR STGPOOL поврежденные экстенты удаляются с тома сразу же после их исправления. Поврежденные экстенты не удерживаются в соответствии со значением, заданным в параметре REUSEDELAY.

- 3. Если вы не использовали сценарии конфигурирования Blueprint для настройки вашего сервера репликации назначения, структура файлов на сервере репликации назначения может не соответствовать информации, хранящейся в базе данных. Дополнительно можно удалить каталоги пула хранения, которые не существуют на сервере репликации назначения с помощью команды DELETE STGPOOLDIRECTORY.
- 4. Убедитесь, что больше нет поврежденных экстентов, для чего введите команду QUERY DAMAGED.
- 5. Если обнаружено повреждение, и дедуплицированные экстенты нельзя исправить с сервера репликации, все же остается возможность их исправления. В некоторых случаях клиентский узел повторно отправляет данные во время операции резервного копирования, и поврежденные экстенты исправляются. Подождите два цикла резервного копирования, чтобы разрешить операции резервного копирования на клиенте. После двух резервного копирования выполните следующее:
	- a. Чтобы убедиться, что повреждение исправлено, повторно введите команду QUERY DAMAGED.
	- b. Чтобы удалить объекты, ссылающиеся на поврежденные данные, введите команду AUDIT CONTAINER и задайте параметр ACTION=REMOVEDAMAGED.
		- Например, чтобы выполнить аудит пула хранения каталога-контейнера с именем STGPOOL1, введите следующую команду:

audit container stgpool=stgpool1 action=removedamaged

6. Повторите эту процедуру для исправления всех пулов хранения.

#### **Ссылки, связанные с данной**:

<span id="page-1004-0"></span>QUERY DAMAGED (Запросить поврежденные данные в пуле хранения)

## **Исправление пулов хранения в среде с сервером репликации и томами пула хранения контейнеров-копий после аварии**

Если авария произошла на исходном сервере, можно исправить экстенты дедуплицированных данных в пуле хранения каталогов-контейнеров с сервера репликации назначения или с внешних ленточных томов пула хранения контейнеровкопий. Для пула хранения каталогов-контейнеров исправления выполняются на сервере назначения на узле восстановления.

## **Об этой задаче**

С помощью этой процедуры можно исправить крупные повреждения следующих типов:

- Полная потеря всех пулов хранения контейнеров на исходном сервере
- Полная потеря основного узла

Для этого сценария аварийного восстановления сделаны следующие допущения:

- Вы использовали команду PROTECT STGPOOL для резервного копирования данных с исходного сервера репликации на сервер репликации назначения. Сервер репликации назначения запущен на вашем узле восстановления.
- Вы использовали команду PROTECT STGPOOL для резервного копирования данных во внешние пулы хранения контейнеров-копий.
- Вы использовали макеты IBM [Spectrum](https://www.ibm.com/developerworks/community/wikis/home/wiki/Tivoli%20Storage%20Manager/page/IBM%20Spectrum%20Protect%20Blueprints) Protect Blueprint для конфигурирования исходного сервера IBM Spectrum Protect, а также сценарии конфигурирования макетов для восстановления среды путем конфигурирования нового сервера назначения на узле восстановления. В этих сценариях резервные копии базы данных IBM Spectrum Protect, файла серверных опций (dsmserv.opt), файла хронологии томов (volhist.out) и файла конфигурации устройств (devconfig.out) копируются в их исходные положения на сервере восстановления. После запуска этих сценариев вы увидите на сервере восстановления вновь созданные пустые каталоги.

При попытке исправления пула хранения каталога-контейнера с целевого сервера репликации команда REPAIR STGPOOL завершится неудачно, если будет выполнено любое из следующих условий:

- Целевой сервер репликации недоступен.
- Целевой пул хранения поврежден.
- Произошло отключение сети.

При исправлении пула хранения каталога-контейнера их пулов контейнеров копий команда REPAIR STGPOOL завершится неудачно, если будет выполнено любое из следующих условий:

- Пул хранения контейнера-копии недоступен.
- Пул хранения контейнера-копии поврежден.
- Тома пула хранения контейнера-копии недоступны или повреждены.

### **Процедура**

1. Пометьте все экстенты данных в пуле хранения контейнеров как поврежденные с помощью команды AUDIT CONTAINER для пула хранения контейнеров на уровне пула хранения, задав параметр ACTION=MARKDAMAGED. Например, чтобы выполнить аудит пула хранения с именем STGPOOL1 и пометить его как поврежденный, введите следующую команду:

audit container stgpool=stgpool1 action=markdamaged

- 2. Если вы использовали для защиты пула хранения каталогов-контейнеров как локальные, так и внешние пулы хранения контейнеров-копий, введите команду UPDATE STGPOOL для локальной копии пулов хранения контейнеров-копий и задайте параметр ACCESS=UNAVAILABLE.
- 3. Когда тома внешнего пула хранения контейнеров-копий будут возвращены в локальное положение, зарегистрируйте их в библиотеке с помощью команды CHECKIN LIBVOLUMEс с параметром STATUS=PRIVATE. Перемещая ленточные тома в локальное положение сейчас, вы создаете условия для исправления поврежденных экстентов из ленточных томов контейнеров-копий, если эти экстенты нельзя исправить с сервера репликации назначения.
- 4. Обновите состояние томов с помощью команды UPDATE STGPOOL с параметром ACCESS=READWRITE.
- 5. Исправьте пул хранения с помощью команды REPAIR STGPOOL с параметром SRCLOCATION=REPLSERVER. Например, для исправления пула хранения с именем STGPOOL1 с сервера репликации назначения введите команду:

repair stgpool stgpool1 srclocation=replserver

При вводе команды REPAIR STGPOOL поврежденные экстенты удаляются с тома сразу же после их исправления. Поврежденные экстенты не удерживаются в соответствии со значением, заданным в параметре REUSEDELAY.

- 6. Если вы не использовали сценарии конфигурирования Blueprint для настройки вашего сервера репликации назначения, структура файлов на сервере репликации назначения может не соответствовать информации, хранящейся в базе данных. Дополнительно можно удалить каталоги пула хранения, которые не существуют на сервере репликации назначения. Введите команду DELETE STGPOOLDIRECTORY, чтобы удалить каталоги, отсутствующие на сервере репликации назначения.
- 7. Убедитесь, что больше нет поврежденных экстентов, для чего введите команду QUERY DAMAGED.
- 8. Если поврежденные экстенты нельзя исправить с сервера репликации назначения, их можно исправить из внешних пулов хранения [контейнеров-копий.](#page-1002-1) Инструкции смотрите в разделе Восстановление пулов хранения с томов пула хранения контейнеров-копий после аварии.
- 9. Убедитесь, что больше нет поврежденных экстентов, для чего повторно введите команду QUERY DAMAGED.
- 10. Если обнаружено повреждение, и дедуплицированные экстенты нельзя исправить с сервера репликации, все же остается возможность их исправления. В некоторых случаях клиентский узел повторно отправляет данные во время операции резервного копирования, и поврежденные экстенты исправляются. Подождите два цикла резервного копирования, чтобы разрешить операции резервного копирования на клиенте. После двух циклов резервного копирования выполните следующее:
	- a. Чтобы убедиться, что повреждение исправлено, повторно введите команду QUERY DAMAGED.
	- b. Чтобы удалить объекты, ссылающиеся на поврежденные данные, введите команду AUDIT CONTAINER и задайте параметр ACTION=REMOVEDAMAGED.

Например, чтобы выполнить аудит пула хранения каталога-контейнера с именем STGPOOL1, введите следующую команду:

audit container stgpool=stgpool1 action=removedamaged

<span id="page-1006-0"></span>11. Повторите эту процедуру для исправления всех пулов хранения.

## **Замена поврежденного ленточного тома пула хранения контейнеров-копий**

Если ленточный том, в котором хранятся копии дедуплицированных экстентов данных пула хранения контейнеров-копий, поврежден, можно заменить этот том.

### **Процедура**

1. Удалите поврежденный ленточный том с помощью команды DELETE VOLUME с параметром DISCARDDATA=YES. Например, для удаления тома с именем VOLUME1 дайте следующую команду:

```
delete volume volume1 discarddata=yes
```
2. Защитите экстенты данных в пуле хранения каталогов-контейнеров, скопировав данные в существующие тома в пуле хранения контейнеров-копий. Введите команду PROTECT STGPOOL с исходного сервера. Например, чтобы защитить пул хранения каталога-контейнера с именем POOL1, введите следующую команду:

protect stgpool pool1 type=local

#### **Ссылки, связанные с данной**:

PROTECT STGPOOL (Защитить данные пула хранения) DELETE VOLUME (удаление тома пула хранения)

## **Server commands, options, and utilities**

Use commands to administer and configure the server, options to customize the server, and utilities to perform special tasks when the server is not running.

Managing the server from the [command](#page-1007-0) line

IBM Spectrum Protect™ provides several different command-line interfaces for managing IBM Spectrum Protect servers.

- [Administrative](#page-1028-0) commands
	- Administrative commands are available to manage and configure the server.
- Server [options](#page-2130-0) At installation, IBM Spectrum Protect provides a server options file that contains a set of default options to start the server.

• Server [utilities](#page-2211-0)

Use server utilities to perform special tasks on the server while the server is not running.

- Return codes for use in IBM [Spectrum](#page-2250-0) Protect scripts
- You can write IBM Spectrum Protect scripts that use return codes to determine how script processing proceeds. The return codes can be one of three severities: OK, WARNING, ERROR.
- Device utilities You can use device utilities for tasks that are related to configuring storage devices for the IBM Spectrum Protect server.
- Server scripts and macros for automation You can automate common administrative tasks by creating IBM Spectrum Protect server scripts or administrative client macros. Server scripts are stored in the server database and can be scheduled to run with an administrative schedule command. Administrative client macros are stored as files on the administrative client.

## <span id="page-1007-0"></span>**Managing the server from the command line**

IBM Spectrum Protect™ provides several different command-line interfaces for managing IBM Spectrum Protect servers.

## **About this task**

The following command-line interfaces are available:

Administrative command-line client

The administrative command-line client is a program that runs on a file server, workstation, or mainframe. It is installed as part of the IBM Spectrum Protect server installation process. The administrative client can be accessed remotely.

From the administrative client, you can issue any server commands.

#### Server console

The server console is a command-line window on the system where the server is installed. Therefore, to use the server console, you must be at the physical location of the server system.

Compared to the administrative client, the capabilities of the server console are limited. From the server console, you cannot issue certain commands, and you cannot route commands to other servers. Also, you cannot specify that certain commands process before other commands can be issued. However, this limitation can be useful if, for example, you want to run two commands in quick succession.

Operations Center command line

From the Operations Center, you can access the IBM Spectrum Protect command line. You might want to use this command line to issue server commands to complete certain IBM Spectrum Protect tasks that are not supported in the Operations Center.

Server scripts provide for automation of common administrative tasks. A macro is a file that contains one or more IBM Spectrum Protect administrative commands. When you issue the MACRO command, the server processes all commands in the macro file in order, including commands that are contained in any nested macros.

- Issuing commands from the [administrative](#page-1008-0) client The administrative command-line client is a program that runs on a file server, workstation, or mainframe.
- Issuing [commands](#page-1013-0) from the Operations Center From the Operations Center command-line interface, you can issue commands to manage IBM Spectrum Protect servers that are configured as hub or spoke servers.
- Issuing [commands](#page-1013-1) from the server console IBM Spectrum Protect provides a user ID named SERVER\_CONSOLE that allows you to issue commands and administer the server from the server console after IBM Spectrum Protect is installed. At installation, SERVER\_CONSOLE is automatically registered as an administrator and is given system authority.
- Entering [administrative](#page-1013-2) commands Commands consist of command names and usually parameters and variables. Syntax diagrams depict the rules to follow when entering commands.
- [Controlling](#page-1020-0) command processing You can run some IBM Spectrum Protect commands sequentially or concurrently with other commands. You can also route commands from one server to other servers for processing.
- Performing tasks [concurrently](#page-1021-0) on multiple servers Command routing allows you to route commands to one or more servers for processing and then collect the output from these servers.
• Privilege classes for [commands](#page-1023-0) The authority granted to an administrator through the privilege class determines which administrative commands that the administrator can issue.

**Related concepts**: Server scripts **Related reference**: Administrative client macros

# **Issuing commands from the administrative client**

The administrative command-line client is a program that runs on a file server, workstation, or mainframe.

## **About this task**

Ensure that your administrative client and your server are running in compatible languages. See LANGUAGE for language and locale options. If your client and server are using different languages, the messages that IBM Spectrum Protect™ generates might not be understandable.

Tip: Text strings that are sent from the client to the server do not depend on the server language setting. The text is displayed properly if the administrative client runs in the same locale when sending the string and when receiving the string.

For example, assume that you update a node contact field with a value that contains national characters (update node *myNode* contact=*NLcontact\_info*), and later query the node (query node *myNode* format=detailed). If the client is running in the same locale when you update as when you query, the *NLcontact\_info* displays properly. If you update the node contact field when the client is running in one locale, and query the node when the client is running in a different locale, the *NLcontact\_info* might not display properly.

- Starting and stopping the [administrative](#page-1008-0) client Use the DSMADMC command to start an administrative client session.
- Monitoring server activities from the [administrative](#page-1009-0) client To monitor IBM Spectrum Protect activities, such as server migration and client logons, run the administrative client in console mode. You cannot enter any administrative commands in console mode.
- Monitoring [removable-media](#page-1009-1) mounts from the administrative client To monitor the mounting and dismounting of removable media, run the administrative client in mount mode. When the client is running in mount mode, you cannot enter any administrative commands.
- Processing individual commands from the [administrative](#page-1009-2) client Use batch mode to enter a single administrative command. Your administrative client session automatically ends when the command is processed.
- Processing a series of commands from the [administrative](#page-1010-0) client Use the interactive mode to process a series of administrative commands.
- Formatting output from [commands](#page-1010-1) IBM Spectrum Protect formats the output processed from commands according to your screen or window width.
- Saving [command](#page-1010-2) output to a specified location The most common use for redirecting output is to save the output from query commands to a specified file or program. You can then browse the contents of the file or in some cases, print the contents.
- [Administrative](#page-1011-0) client options In all administrative client modes, you can use options to modify administrative client session responses.

# <span id="page-1008-0"></span>**Starting and stopping the administrative client**

Use the DSMADMC command to start an administrative client session.

## **About this task**

The IBM Spectrum Protect™ server must be running before an administrative client can connect.

## **Procedure**

To start an administrative client session in command-line mode, enter this command on your workstation:

dsmadmc -id=admin -password=admin -dataonly=yes

By entering the DSMADMC command with the -ID and -PASSWORD options as shown, you are not prompted for a user ID and password.

To stop an administrative command-line client session, enter the following command:

quit

 $\bullet$  To interrupt a DSMADMC command before the IBM Spectrum Protect server finishes processing it, use the UNIX  $kil = -9$ command from an available command line. Do not press Ctrl+C because, while it ends the session, it can lead to unexpected results.

# <span id="page-1009-0"></span>**Monitoring server activities from the administrative client**

To monitor IBM Spectrum Protect™ activities, such as server migration and client logons, run the administrative client in console mode. You cannot enter any administrative commands in console mode.

### **Procedure**

• To start an administrative client session in console mode, enter the following command:

dsmadmc -consolemode

You are prompted for a password if authentication is turned on for the server. If you do not want to be prompted for your user ID and password, enter the DSMADMC command with the -ID and -PASSWORD options.

To end an administrative client session in console mode, use a keyboard break sequence.

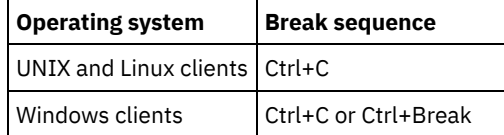

# <span id="page-1009-1"></span>**Monitoring removable-media mounts from the administrative client**

To monitor the mounting and dismounting of removable media, run the administrative client in mount mode. When the client is running in mount mode, you cannot enter any administrative commands.

## **Procedure**

To start an administrative client session in mount mode, enter the following command:

dsmadmc -mountmode

You are prompted for a password if authentication is turned on for the server. If you do not want to be prompted for your user ID and password, enter the DSMADMC command with the -ID and -PASSWORD options.

To end an administrative client session in mount mode, use a keyboard break sequence.

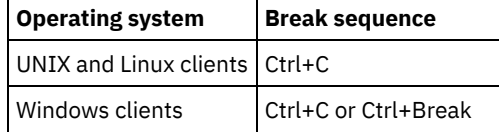

# <span id="page-1009-2"></span>**Processing individual commands from the administrative client**

Use batch mode to enter a single administrative command. Your administrative client session automatically ends when the command is processed.

## **Procedure**

To start an administrative client session in batch mode, use the following command: dsmadmc *server\_command*

If you do not want to be prompted for your user ID and password, you can enter the DSMADMC command with the -ID and - PASSWORD options.

In batch mode, you must enter the complete command on one line. If a command does not fit on one line, enter the command by using a macro or a script. If you specify a parameter with a string of text using batch mode, enclose the text in single quotation marks (' ') in the macro. Do not use double quotation marks for commands in batch mode, because your operating system might not parse the quotation marks correctly.

**Windows** You can bypass this batch mode double quotation mark restriction for Windows clients by using the back slash ( $\setminus$ ) escape character. For example, on the OBJECTS parameter of the DEFINE CLIENTACTION command, you could enter the string with the \ character preceding the double quotation marks in the command.

<span id="page-1010-0"></span>dsmadmc -id=admin -password=admin define clientaction test\_node domain=test\_dom action=restore objects='\"C:\program files\test\\*\"'

# **Processing a series of commands from the administrative client**

Use the interactive mode to process a series of administrative commands.

## **About this task**

To start an administrative client session in interactive mode, a server session must be available. To ensure the availability of server sessions for both administrative and client node sessions, the interactive mode of the administrative client is disconnected if one or more of the following conditions is true:

- The server was stopped by using the HALT command.
- Commands were not issued from the administrative client session for the length of time that is specified with the IDLETIMEOUT server option.
- The administrative client session was canceled with the CANCEL SESSION command.

### **Procedure**

To start an administrative session in interactive mode, use the following command: dsmadmc

You can use continuation characters when you use interactive mode. For more information, see Using continuation characters to enter long commands.

You can automatically restart your administrative client session by entering another command each time the tsm: *servername* > prompt appears.

Do not enter a server command with the DSMADMC command. Doing so starts the administrative client in batch, not interactive, mode. For example, do not enter:

<span id="page-1010-1"></span>dsmadmc *server\_command*

# **Formatting output from commands**

IBM Spectrum Protect™ formats the output processed from commands according to your screen or window width.

### **Procedure**

- If the width of your screen or window is not wide enough to display the output horizontally, IBM Spectrum Protect arranges and displays the information vertically.
- <span id="page-1010-2"></span>You can format the output of QUERY commands using the DISPLAYMODE and OUTFILE administrative client options.

## **Saving command output to a specified location**

The most common use for redirecting output is to save the output from query commands to a specified file or program. You can then browse the contents of the file or in some cases, print the contents.

## **About this task**

On some operating systems, you can redirect output of a command by using special characters such as >, >>, and |. Redirection characters direct the output of a command to a file or program that you specify instead of to your screen. You can save the output from a command by entering redirection characters at the end of the command. To redirect output, leave a blank between the redirection character and the file or program name. See the following examples.

When redirecting output, follow the naming conventions of the operating system where you are running the administrative client.

### **Procedure**

The examples in the following table show how to redirect command output.

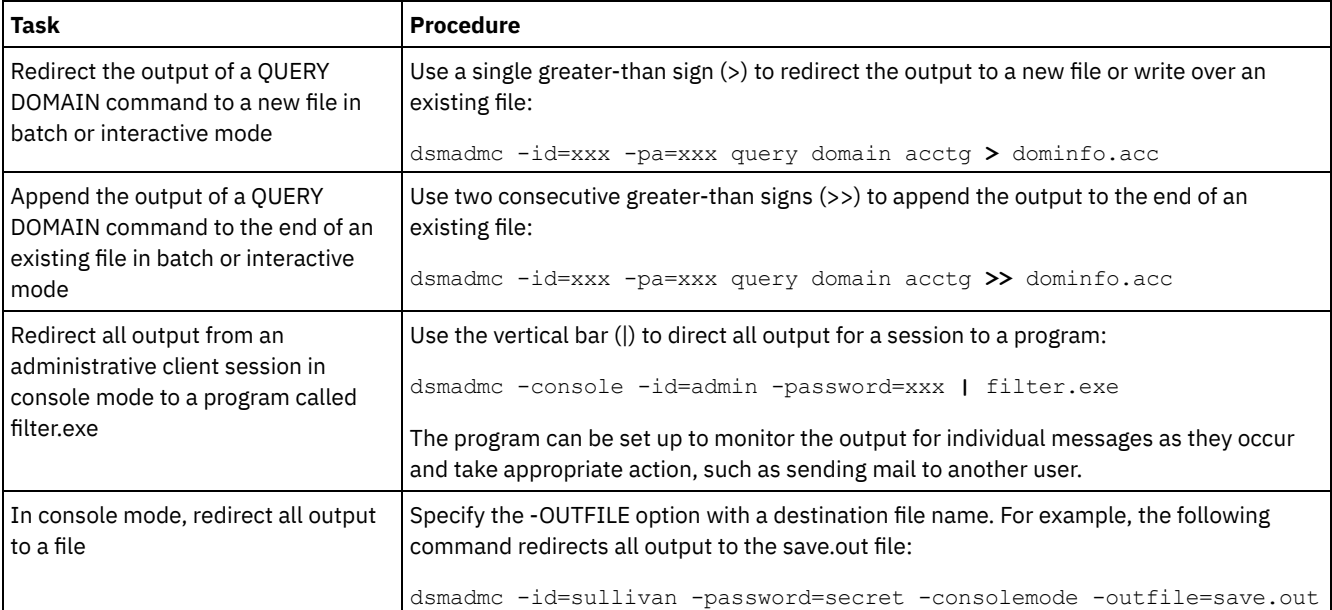

# <span id="page-1011-0"></span>**Administrative client options**

In all administrative client modes, you can use options to modify administrative client session responses.

## **Syntax**

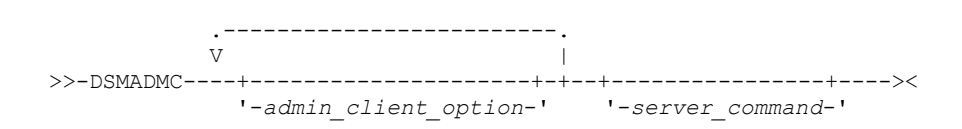

## **Example of using administrative client options**

You can enter the DSMADMC command with your user ID and password by using the -ID and -PASSWORD options so that you are not prompted for that information. To have IBM Spectrum Protect™ redirect all output to a file, specify the -OUTFILE option with a destination file name. For example, to issue the QUERY NODE command in batch mode with the output redirected to the SAVE.OUT file, enter:

dsmadmc -id=sullivan -password=secret -outfile=save.out query node

## **Options**

Administrative client options can be specified with the DSMADMC command and are valid from an administrative client session only. You can type an option in uppercase letters, lowercase letters, or any combination. Uppercase letters denote the shortest acceptable abbreviation. If an option appears entirely in uppercase letters, you cannot abbreviate it.

-ALWAYSPrompt

Specifies that a command prompt is displayed if the input is from the keyboard or if it is redirected (for example, from a file). If this option is not specified and the input is redirected, the command prompt is not written.

If the input is redirected, only the command output is displayed. If this option is specified, the command prompt and the command output are displayed.

#### -CHECKAliashalt

Allows the administrative client to recognize an alias for the HALT command as set in the ALIASHALT server option. See ALIASHALT for details.

#### -COMMAdelimited

Specifies that any tabular output from a server query is to be formatted as comma-separated strings rather than in readable format. This option is intended to be used primarily when you redirect the output of an SQL query (SELECT command). The comma-separated value format is a standard data format, which can be processed by many common programs, including spreadsheets, databases, and report generators.

#### -CONsolemode

Specifies that IBM Spectrum Protect runs in console mode. Most server console output is echoed to your screen. The exception are items such as responses to query commands that are issued from the console, trace output, or any system messages that displayed on the console.

#### -DATAONLY=NO or YES

Specifies whether product version information and output headers display with the output. The default is NO.

NO

Specifies that the product version information and output column headers display.

YES

Suppresses the product version information and output column headers.

#### -DISPLaymode=LISt or TABle

You can force the QUERY output to tabular or list format regardless of the command-line window column width.

If you are using the -DISPLAYMODE option and you want the output to go to a file, do not specify the -OUTFILE option. Use redirection to write to the file.

#### -ID=userid

Specifies the administrator's user ID.

#### -Itemcommit

Specifies that IBM Spectrum Protect commits commands inside a script or a macro as each command is processed.

#### -MOUNTmode

Specifies that IBM Spectrum Protect runs in mount mode. All server removable-media mount messages are echoed to your screen.

#### -NEWLINEAFTERPrompt

Specifies that a newline character is written after the command prompt and commands that are entered from the keyboard are displayed underneath the prompt. If this option is not specified, commands entered from the keyboard are displayed to the right side of the prompt.

#### -NOConfirm

Specifies that you do not want IBM Spectrum Protect to request confirmation before processing commands that affect the availability of the server or data that is managed by the server.

#### -OUTfile

Specifies that output from a server query is displayed in one row. If the output in a row exceeds the column width that is defined by the server, the output is displayed on multiple lines in that row. This option is available in batch mode only.

#### -OUTfile=filename

Specifies that output from a server query is redirected to a specified file. In batch mode, output is redirected to a file you specify and the format of the output matches the format of the output on your screen.

In interactive, console, or mount mode sessions, output displays on your screen.

#### -PAssword=password

Specifies the administrator's password.

-Quiet

Specifies that IBM Spectrum Protect does not display standard output messages to your screen. However, when you use this option, certain error messages still appear.

#### AIX | Linux -SErveraddress

**NET AIX CONSTRANT IN SERVER IS SPECIFIES** the server stanza in the dsm.sys file. The client uses the server stanza to determine the server it connects to. The SERVERADDRESS option is supported by administrative clients that are running on UNIX, Linux, and Macintosh operating systems only.

#### -TABdelimited

Specifies that any tabular output from a server query is to be formatted as tab-separated strings rather than in readable format. This option is intended to be used primarily when you redirect the output of an SQL query (SELECT command). The

#### **954** IBM Spectrum Protect Knowledge Center Version 8.1.2

tab-separated value format is a standard data format, which can be processed by many common programs, including spreadsheets, databases, and report generators.

-TCPPort

Specifies a TCP/IP port address for an IBM Spectrum Protect server. The TCPPORT option is only supported by administrative clients that are running on Windows operating systems and is valid on the Windows administrative client command line.

-TCPServeraddress

Specifies a TCP/IP server address for an IBM Spectrum Protect server. The TCPSERVERADDRESS option is only supported by administrative clients that are running on Windows operating systems and is valid on the Windows administrative client command line.

In addition to the options that are listed here, you can also specify any option that is in the client options file. Each option must be preceded with a hyphen and delimited with a space.

# **Issuing commands from the Operations Center**

From the Operations Center command-line interface, you can issue commands to manage IBM Spectrum Protect™ servers that are configured as hub or spoke servers.

### **Procedure**

To open the command-line interface, hover over the globe icon  $\bullet$  in the Operations Center menu bar, and click Command Builder.

## **Issuing commands from the server console**

IBM Spectrum Protect™ provides a user ID named SERVER\_CONSOLE that allows you to issue commands and administer the server from the server console after IBM Spectrum Protect is installed. At installation, SERVER\_CONSOLE is automatically registered as an administrator and is given system authority.

### **About this task**

If you have system privilege, you can revoke or grant new privileges to the SERVER\_CONSOLE user ID. You cannot take any of the following actions:

- Register or update the SERVER\_CONSOLE user ID
- Lock or unlock the SERVER\_CONSOLE user ID
- Rename the SERVER\_CONSOLE user ID
- Remove SERVER\_CONSOLE user ID
- Route commands from the SERVER\_CONSOLE user ID

Not all IBM Spectrum Protect commands are supported by the server console. You cannot specify the WAIT parameter from the server console.

## **Entering administrative commands**

Commands consist of command names and usually parameters and variables. Syntax diagrams depict the rules to follow when entering commands.

## **About this task**

To display command-line help for server commands that have unique names, you can type help *commandName*, where *commandName* is the name of the server command for which you want information. For example, to display help for the REGISTER NODE command, type help *register node*. Command syntax and parameter descriptions are displayed in the output.

You can also type help followed by the topic number for the command. Topic numbers are listed in the table of contents for command-line help, for example:

```
3.0 Administrative commands
  3.46 REGISTER
     3.46.1 REGISTER ADMIN (Register an administrator)
```
3.46.2 REGISTER LICENSE (Register a new license) 3.46.3 REGISTER NODE (Register a node)

To display help about the REGISTER NODE command, type:

help 3.46.3

Use topic numbers to display command-line help for subcommands. DEFINE DEVCLASS is an example of a command that has subcommands. For example, you can specify the DEFINE DEVCLASS command for 3590 device classes and for 3592 device classes:

3.0 Administrative commands

... 3.13.10 DEFINE DEVCLASS (Define a device class) 3.13.10.1 DEFINE DEVCLASS (Define a 3590 device class) 3.13.10.2 DEFINE DEVCLASS (Define a 3592 device class) ...

To display help for the DEFINE DEVCLASS command for 3590 device classes, type:

help 3.13.10.1

• Reading syntax [diagrams](#page-1014-0)

To read a syntax diagram for entering a command, follow the path of the line. Read from left to right and from top to bottom.

- Using [continuation](#page-1017-0) characters to enter long commands Continuation characters are useful when you want to process a command that is longer than your screen or window width. You can use continuation characters in the interactive mode of the administrative client.
- Naming IBM [Spectrum](#page-1018-0) Protect objects IBM Spectrum Protect restricts the number and type of characters that you can use to name objects.
- Using wildcard [characters](#page-1018-1) to specify object names In some commands, such as the query commands, you can use wildcard characters to create a pattern-matching expression that specifies more than one object. Using wildcard characters makes it easier to tailor a command to your needs.
- Specifying [descriptions](#page-1019-0) in keyword parameters If a description (a string of text) for a parameter begins with a single or double quotation mark, or contains any embedded blanks or equal signs, you must surround the value with either single (') or double (") quotation marks.

# <span id="page-1014-0"></span>**Reading syntax diagrams**

To read a syntax diagram for entering a command, follow the path of the line. Read from left to right and from top to bottom.

- The >>--- symbol indicates the beginning of a syntax diagram.
- The ---> symbol at the end of a line indicates that the syntax diagram continues onto the next line.
- The >--- symbol at the beginning of a line indicates that a syntax diagram continues from the previous line.
- The --->< symbol indicates the end of a syntax diagram.

### **Command names**

The command name can consist of a single action word, such as HALT, or it can consist of an action word and an object for the action, such as DEFINE DOMAIN. You can enter the command in any column of the input line.

Enter the entire command name or the abbreviation that is specified in the syntax diagram for the command. Uppercase letters denote the shortest acceptable abbreviation. If a command appears entirely in uppercase letters, you cannot abbreviate it. You can enter the command in uppercase letters, lowercase letters, or any combination. In this example, you can enter CMDNA, CMDNAM, or CMDNAME in any combination of uppercase and lowercase letters.

>>-CMDNAme-----------------------------------------------------><

Note: Command names in descriptive text are always capitalized.

### **Required parameters**

When a parameter is on the same line as the command name, the parameter is required. When two or more parameter values are in a stack and one of them is on the line, you *must* specify one value.

In this example, you must enter PARMNAME=A, PARMNAME=B, or PARMNAME=C. Do not include any blanks immediately before or after the equal sign (=).

```
>>-PARMName--=--+-A-+------------------------------------------><
               +-B-+' -C-'
```
## **Optional parameters**

When a parameter is below the line, the parameter is optional. In this example, you can enter PARMNAME=A or nothing at all. Do not include any blanks immediately before or after the equal sign (=).

```
>>-+----------------+------------------------------------------><
   '-PARMName--=--A-'
```
When two or more parameter values are in a stack below the line, all of them are optional. In this example, you can enter PARMNAME=A, PARMNAME=B, PARMNAME=C, or nothing at all. Do not include any blanks immediately before or after the equal sign  $(=)$ .

```
>>-+--------------------+--------------------------------------><
   '-PARMNAme--=--+-A-+-'
                 +-B-+-C-'
```
### **Defaults**

Defaults are above the line. The system uses the default unless you override it. You can override the default by entering an option from the stack below the line.

In this example, PARMNAME=A is the default. You can also enter PARMNAME=A, PARMNAME=B, or PARMNAME=C. Do not include any blanks before or after the equal sign (=).

```
.-PARMNAme--=--A-----.
>>-+--------------------+--------------------------------------><
   '-PARMName--=--+-A-+-'
                 +-B-+l - C - 1
```
### **Variables**

Highlighted lowercase items (like this) denote variables. In these examples, var\_name represents variables::

```
>>-CMDNAme--var_name-------------------------------------------><
>>-+-----------------------+-----------------------------------><
   '-PARMname--=--var_name-'
```
## **Special characters**

You must code these symbols exactly as they appear in the syntax diagram.

```
*
```

```
Asterisk
```
:

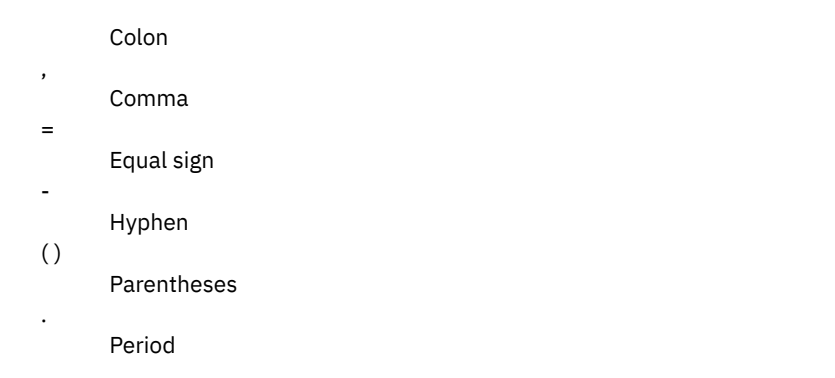

## **Repeating values**

An arrow returning to the left means that the item can be repeated. A character within the arrow means that you must separate repeated items with that character.

.-,----------.<br>V  $\mathcal{V} \subset \mathcal{V}$ >>---*file\_name*-+-----------------------------------------------><

## **Repeatable choices**

A stack of values followed by an arrow returning to the left means that you can select more than one value or, when permitted, repeat a single item. In this example, you can choose more than one value, with each name delimited with a comma. Do not include any blanks before or after the equal sign (=).

.-,------<br>V V in the U.S. >>-PARMNAme--=----+-*value1*-+-+--------------------------------->< +-*value2*-+ '-*value3*-'

## **Footnotes**

Footnotes are enclosed in parentheses.

```
.-,---------------.
  V (1) |
>>---------file_name-+-----------------------------------------><
```
Notes:

1. You can specify up to five file names.

### **Entering parameters**

The order in which you enter parameters can be important. The following example shows a portion of the command for defining a copy storage pool:

```
>>-DEFine STGpool--pool_name--device_class_name----------------->
>--POoltype--=--COpy--+-----------------------------+----------->
                     '-DESCription--=--description-'
   .-REClaim--=--100-----.
>--+---------------------+-------------------------------------><
   '-REClaim--=--percent-'
```
The first two parameters in this command (*pool\_name* and *device\_class\_name* are required parameters. *pool\_name* and *device\_class\_name* are also positional. That is, they must be entered in the order shown, immediately after the command name. The POOLTYPE parameter is a required keyword parameter. DESCRIPTION and RECLAIM, are optional keyword parameters. Keyword parameters are identified by an equal sign that specifies a specific value or a variable. Keyword parameters must follow any positional parameters in a command.

The following command entries, in which the keyword parameters are ordered differently, are both acceptable:

```
define stgpool mycopypool mydeviceclass pooltype=copy description=engineering
  reclaim=50
define stgpool mycopypool mydeviceclass description=engineering pooltype=copy
  reclaim=50
```
The following example, in which one of the positional parameters follows a keyword parameter, is not acceptable:

```
define stgpool mycopypool pooltype=copy mydeviceclass description=engineering
   reclaim=50
```
## **Syntax fragments**

Some diagrams, because of their length, must display parts of the syntax with fragments. The fragment name appears between vertical bars in the diagram.

The expanded fragment appears in the diagram after all other parameters or at the bottom of the diagram. A heading with the fragment name identifies the expanded fragment. Commands appearing directly on the line are required.

In this example, the fragment is named "Fragment".

```
>>-| Fragment |------------------------------------------------><
Fragment
   .-A-.
 |--+---+--------------------------------------------------------|
   +-B-+' - C - '
```
# <span id="page-1017-0"></span>**Using continuation characters to enter long commands**

Continuation characters are useful when you want to process a command that is longer than your screen or window width. You can use continuation characters in the interactive mode of the administrative client.

### **About this task**

Without continuation characters, you can enter up to 256 characters. With continuation characters, you can enter up to 1500 characters.

Note: In the MACRO command, the maximums apply after any substitution variables have been applied. With continuation characters, you can do the following:

Enter a dash at the end of the line you want to continue. For example:

```
register admin pease mypasswd -
contact="david, ext1234"
```
Continue a list of values by entering a dash or a back slash, with no preceding blank spaces, after the last comma of the list that you enter on the first line. Then, enter the remaining items in the list on the next line with no preceding blank spaces. For example:

```
stgpools=stg1, stg2, stg3,-
stg4,stg5,stg6
```
Continue a string of values that are enclosed in quotation marks by entering the first part of the string that is enclosed in quotation marks, followed by a dash or a back slash at the end of the line. Then, enter the remainder of the string on the

next line, enclosed in the same type of quotation marks. For example:

contact="david pease, bldg. 100, room 2b, san jose,"- "ext. 1234, alternate contact-norm pass,ext 2345"

IBM Spectrum Protect™ concatenates the two strings with no intervening blanks. You must use only this method to continue a quoted string of values across more than one line.

# <span id="page-1018-0"></span>**Naming IBM Spectrum Protect objects**

IBM Spectrum Protect™ restricts the number and type of characters that you can use to name objects.

## **About this task**

The following characters are available for defining object names.

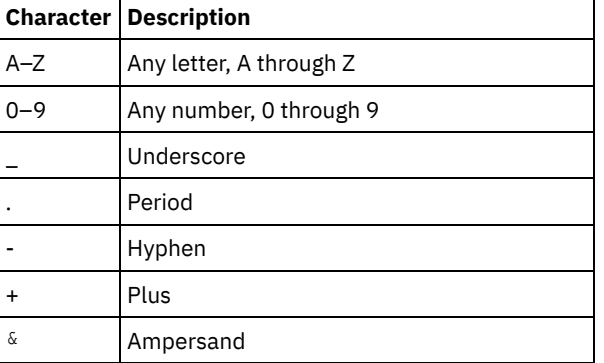

The following table shows the maximum length of characters permitted for naming objects.

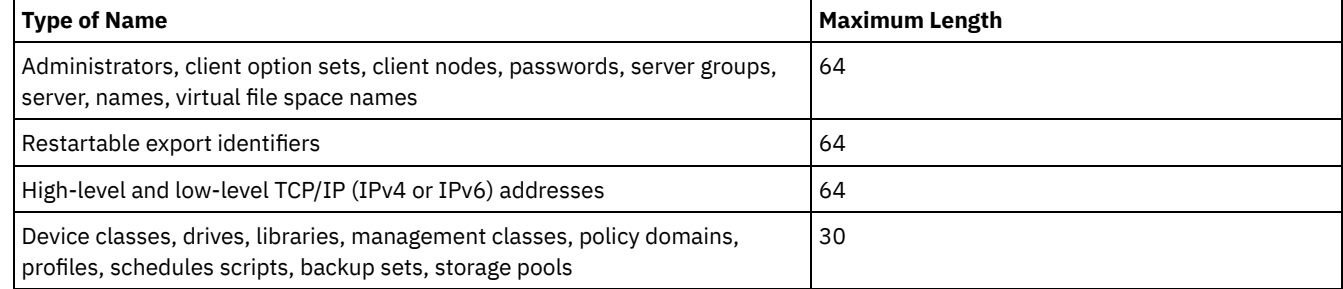

The following characters are available for defining password names:

a b c d e f g h i j k l m n o p q r s t u v w x y z A B C D E F G H I J K L M N O P Q R S T U V W X Y Z  $0 1 2 3 4 5 6 7 8 9 . ! @ # $ % ^ & * - + = ' (*)$  $| \{ \} |$   $| \}$   $| \}$   $| \}$   $| \}$   $| \}$   $| \}$   $| \rangle$   $| \rangle$   $| \rangle$   $| \rangle$   $| \rangle$   $| \rangle$ 

Passwords considered "LOCAL" are those passwords that authenticate with the IBM Spectrum Protect server and are not casesensitive. Once a node or administrator is updated to use the SESSIONSECURITY=STRICT parameter, the password becomes case-sensitive the next time you change the it. Passwords considered "LDAP" are those passwords that authenticate with an LDAP directory server and are case-sensitive.

When you use DEFINE commands to define database, recovery log, and storage pool volumes, the naming convention for the volume name is dependent on the type of sequential access media or random access media that you are using. Refer to the specific VOLUME command for details.

# <span id="page-1018-1"></span>**Using wildcard characters to specify object names**

In some commands, such as the query commands, you can use wildcard characters to create a pattern-matching expression that specifies more than one object. Using wildcard characters makes it easier to tailor a command to your needs.

## **About this task**

The wildcard characters you use depend on the operating system from which you issue commands. For example, you can use wildcard characters such as an asterisk (\*) to match any (0 or more) characters, or you can use a question mark (?) or a percent sign (%) to match exactly one character.

Table 1 provides references to wildcard characters for some operating systems. Use wildcard characters appropriate for your system.

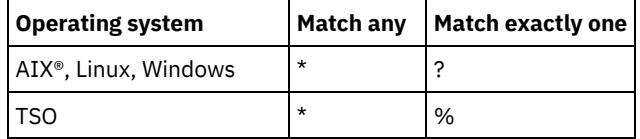

Table 1. Wildcard characters by operating system

For example, if you want to query all the management classes whose names begin with DEV in all the policy sets in DOMAIN1, and your system uses an asterisk as the *match-any* character, you can enter:

query mgmtclass domain1 \* dev\*

If your system uses a question mark as the *match-exactly-one* character, and you want to query the management classes in POLICYSET1 in DOMAIN1, you can enter:

query mgmtclass domain1 policyset1 mc?

IBM Spectrum Protect™ displays information about management classes with names MC.

Table 2 shows additional examples of using wildcard characters to match any characters.

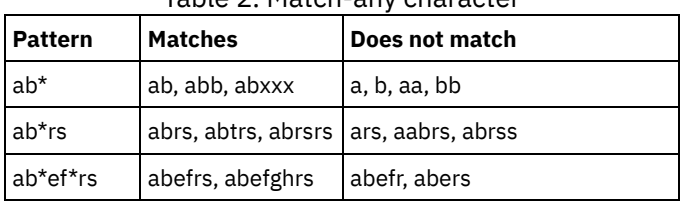

Table 2. Match-any character

Table 3 shows additional examples of using wildcard characters to match exactly one character. The question mark (?) can be replaced by a percent sign (%) if your platform uses that character instead of (?).

Table 3. Match-exactly-one character

| <b>Pattern</b> | <b>Matches</b>    | Does not match           |
|----------------|-------------------|--------------------------|
| ab?            | abc               | ab, abab, abzzzz         |
| ab?rs          | abfrs             | abrs, abllrs             |
| ab?ef?rs       | abdefirs          | abefrs, abdefrs, abefirs |
| ab??rs         | abcdrs,<br>abzzrs | abrs, abjrs, abkkkrs     |

# <span id="page-1019-0"></span>**Specifying descriptions in keyword parameters**

If a description (a string of text) for a parameter begins with a single or double quotation mark, or contains any embedded blanks or equal signs, you must surround the value with either single (') or double (") quotation marks.

## **About this task**

The opening and closing quotation marks must be the same type of quotation marks. For example, if the opening quotation is a single quotation mark, the closing quotation mark must also be a single quotation mark.

For example, to register a new client node named Louie, with a password of secret, and with his title included as contact information, enter:

register node louie secret contact="manager of dept. 61f"

The following table presents ways of entering a description for the CONTACT parameter. The value can contain quotation marks, embedded blanks, or equal signs.

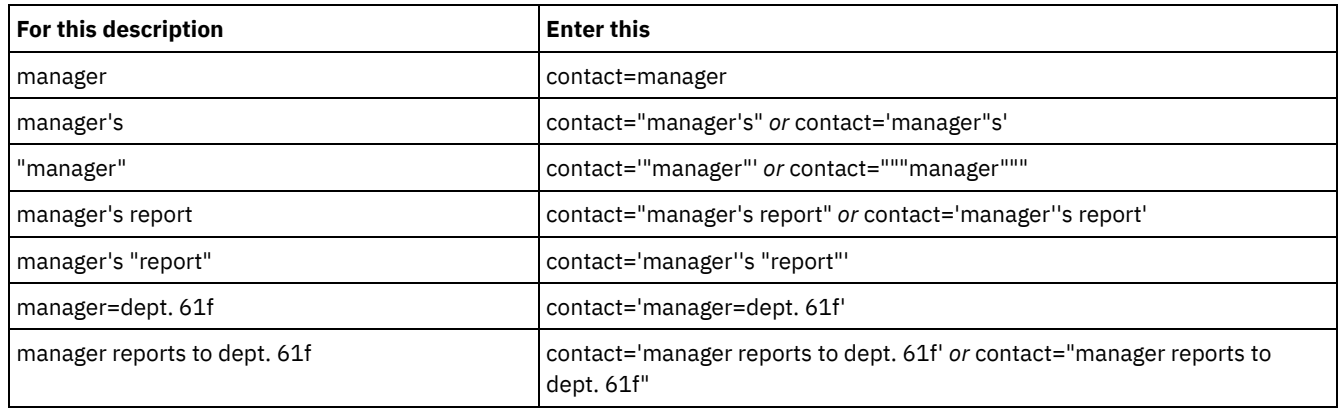

# **Controlling command processing**

You can run some IBM Spectrum Protect™ commands sequentially or concurrently with other commands. You can also route commands from one server to other servers for processing.

## **About this task**

- Server command [processing](#page-1020-0) IBM Spectrum Protect processes administrator commands either in the foreground or in the background. Commands that process in the foreground must complete before you can issue another command. When commands are processing in the background, you can issue additional commands at any time.
- Stopping [background](#page-1021-0) processes Use the CANCEL PROCESS command to cancel commands that generate background processes.

# <span id="page-1020-0"></span>**Server command processing**

IBM Spectrum Protect™ processes administrator commands either in the foreground or in the background. Commands that process in the foreground must complete before you can issue another command. When commands are processing in the background, you can issue additional commands at any time.

Most IBM Spectrum Protect commands process in the foreground. For some commands that normally process in the background (for example, BACKUP DB), you can specify the WAIT parameter (WAIT=YES) with the command so that the command processes in the foreground. You might want to process a command in the foreground rather than in the background for any of the following reasons:

- To quickly determine whether a command completed successfully. When you issue a command that processes in the foreground, IBM Spectrum Protect sends a confirmation message that indicates that the command completed successfully. If you process the command in the background, you need to open operational reporting or query the activity log to determine whether the command completed successfully.
- To monitor server activities (for example, messages) on the administrative client as a command is being processed. This might be preferable to searching a long activity log after the command has completed.
- To be able to start another process immediately after a command completed. For example, you might specify WAIT=YES for a command that takes a short time to process so that, when the processing completes, you can immediately start processing another command.
- To serialize commands in an administrative script when it is important that one command completes before another begins.

Check the individual command description to determine whether a command has a WAIT parameter.

You can cancel commands that are processed in the foreground from the server console or from another administrative client session.

Each background process is assigned a process number. Use the QUERY PROCESS command to obtain the status and process number of a background process.

Note:

- If you are defining a schedule with a command that specifies WAIT=NO (the default), and you issue QUERY EVENT to determine the status of your scheduled operation, failed operations report an event status of COMPLETED with a return of OK. In order for the QUERY EVENT output to reflect the failed status, the WAIT parameter must be set to YES. This runs the scheduled operation in the foreground and informs you of the status when it completes.
- <span id="page-1021-0"></span>You cannot process commands in the foreground from the server console.

# **Stopping background processes**

Use the CANCEL PROCESS command to cancel commands that generate background processes.

## **About this task**

Use the QUERY PROCESS command to obtain the status and process number of a background process. If a background process is active when you cancel it, the server stops the process. Any changes that are uncommitted are rolled back. However, changes that are committed are not rolled back.

When you issue a QUERY command from the administrative client, multiple screens of output might be generated. If this occurs and additional output is not needed, you can cancel the display of output to the client workstation. Doing so does not end the processing of the command.

# **Performing tasks concurrently on multiple servers**

Command routing allows you to route commands to one or more servers for processing and then collect the output from these servers.

## **About this task**

To route commands to other servers, you must have the same administrator ID and password as well as the required administrative authority on each server to which the command is being routed. You cannot route commands to other servers from the server console.

After the command has completed processing on all servers, the output displays, in its entirety, for each server. For example, the output from SERVER\_A displays in its entirety, followed by the output from SERVER\_B. The output includes summary messages for each individual server and identifies which server processed the output. Return codes indicate whether commands processed on the servers successfully. These return codes include one of three severities: 0, ERROR, or WARNING.

Each server that is identified as the target of a routed command must first be defined using the DEFINE SERVER command. The command is automatically routed to all servers specified as members of a server group or to individual servers specified with the command.

The following examples describe how to route the QUERY STGPOOL command to one server, multiple servers, a server group, multiple server groups, or a combination of servers and server groups. Each server or server group in a list must be separated with a comma, without spaces.

## **Routing commands to a single server**

### **Procedure**

To route the QUERY STGPOOL command to a server named ASTRO, enter:

astro: query stgpool

The colon after the server name indicates the end of the routing information. This is also called the *server prefix*. Another way to indicate the end of routing information is to use parentheses around the server name, for example:

(astro) query stgpool

### **Routing commands to multiple servers**

### **About this task**

**Procedure**

To route the QUERY STGPOOL command to multiple servers named HD\_QTR, MIDAS, SATURN, enter:

hd\_qtr,midas,saturn: query stgpool

If the first server has not been defined to IBM Spectrum Protect, the command is routed to the next defined server in the list of servers.

You can also enter the command this way:

(hd qtr, midas, saturn) query stgpool

### **Routing commands to a server group**

### **About this task**

In this example, the server group ADMIN has servers named SECURITY, PAYROLL, PERSONNEL defined as group members. The command is routed to each of these servers.

#### **Procedure**

To route the QUERY STGPOOL command to the server group named ADMIN, enter:

admin: query stgpool

You can also enter the command this way:

(admin) query stgpool

### **Routing commands to server groups**

### **About this task**

In this example, the server group ADMIN2 has servers SERVER\_A, SERVER\_B, and SERVER\_C defined as group members, and server group ADMIN3 has servers ASTRO, GUMBY, and CRUSTY defined as group members. The command is routed to servers SERVER\_A, SERVER\_B, SERVER\_C, ASTRO, GUMBY, and CRUSTY.

#### **Procedure**

To route the QUERY STGPOOL command to two server groups that are named ADMIN2 and ADMIN3, enter:

admin2,admin3: query stgpool

You can also enter the command this way:

(admin2,admin3) query stgpool

### **Routing commands to two servers and a server group**

#### **About this task**

In this example, the server group DEV GROUP has servers SALES, MARKETING, and STAFF defined as group members. The command is routed to servers SALES, MARKETING, STAFF, MERCURY, and JUPITER.

### **Procedure**

To route the QUERY STGPOOL command to a server group named DEV\_GROUP and to the servers named MERCURY and JUPITER, enter:

dev group, mercury, jupiter: query stgpool

You can also enter the command this way:

(dev group, mercury, jupiter) query stgpool

### **Routing commands inside scripts**

### **About this task**

When routing commands inside scripts, you must enclose the server or server group in parentheses and omit the colon. Otherwise, the command will not be routed when the RUN command is issued, and will only be run on the server where the RUN command is issued.

For example, to route the QUERY STGPOOL command inside a script:

#### **Procedure**

1. Define a script called QU\_STG to route it to the DEV\_GROUP server group.

define script qu\_stg "(dev\_group) query stgpool"

2. Run the QU\_STG script:

run qu\_stg

### **Results**

<span id="page-1023-0"></span>In this example, the server group DEV\_GROUP has servers SALES, MARKETING, and STAFF defined as group members. The QUERY STGPOOL command is routed to these servers.

# **Privilege classes for commands**

The authority granted to an administrator through the privilege class determines which administrative commands that the administrator can issue.

There are four administrator privilege classes in IBM Spectrum Protect™:

- System
- Policy
- Storage
- Operator

After an administrator has been registered using the REGISTER ADMIN command, the administrator can issue a limited set of commands, including all query commands. When you install IBM Spectrum Protect, the server console is defined as a system administrator named SERVER\_CONSOLE and is granted system privilege.

- [Commands](#page-1023-1) requiring system privilege An administrator with system privilege has the highest level of authority for the server. With system privilege, an administrator can issue any administrative command and has authority to manage all policy domains and all storage pools.
- [Commands](#page-1026-0) requiring policy privilege An administrator with policy privilege can issue commands that relate to policy management objects such as policy domains, policy sets, management classes, copy groups, and schedules. The policy privilege can be unrestricted, or can be restricted to specific policy domains.
- [Commands](#page-1026-1) requiring storage privilege An administrator with storage privilege can issue commands that allocate and control storage resources for the server. The storage privilege can be unrestricted, or can be restricted to specific storage pools.
- [Commands](#page-1027-0) requiring operator privilege An administrator with operator privilege can issue commands that control the immediate operation of the server and the availability of storage media.
- Commands any [administrator](#page-1028-0) can issue A limited number of commands can be used by any administrator, even if that administrator has not been granted any specific administrator privileges.

# <span id="page-1023-1"></span>**Commands requiring system privilege**

An administrator with system privilege has the highest level of authority for the server. With system privilege, an administrator can issue any administrative command and has authority to manage all policy domains and all storage pools.

Table 1 lists the commands that administrators with system privilege can issue. In some cases administrators with lower levels of authority, for example, unrestricted storage privilege, can also issue these commands. In addition, the REQSYSAUTHOUTFILE

server option can be used to specify that certain commands require system privilege if they cause the server to write to an external file. For more information about this server option, review [REQSYSAUTHOUTFILE](#page-2192-0).

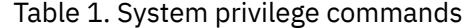

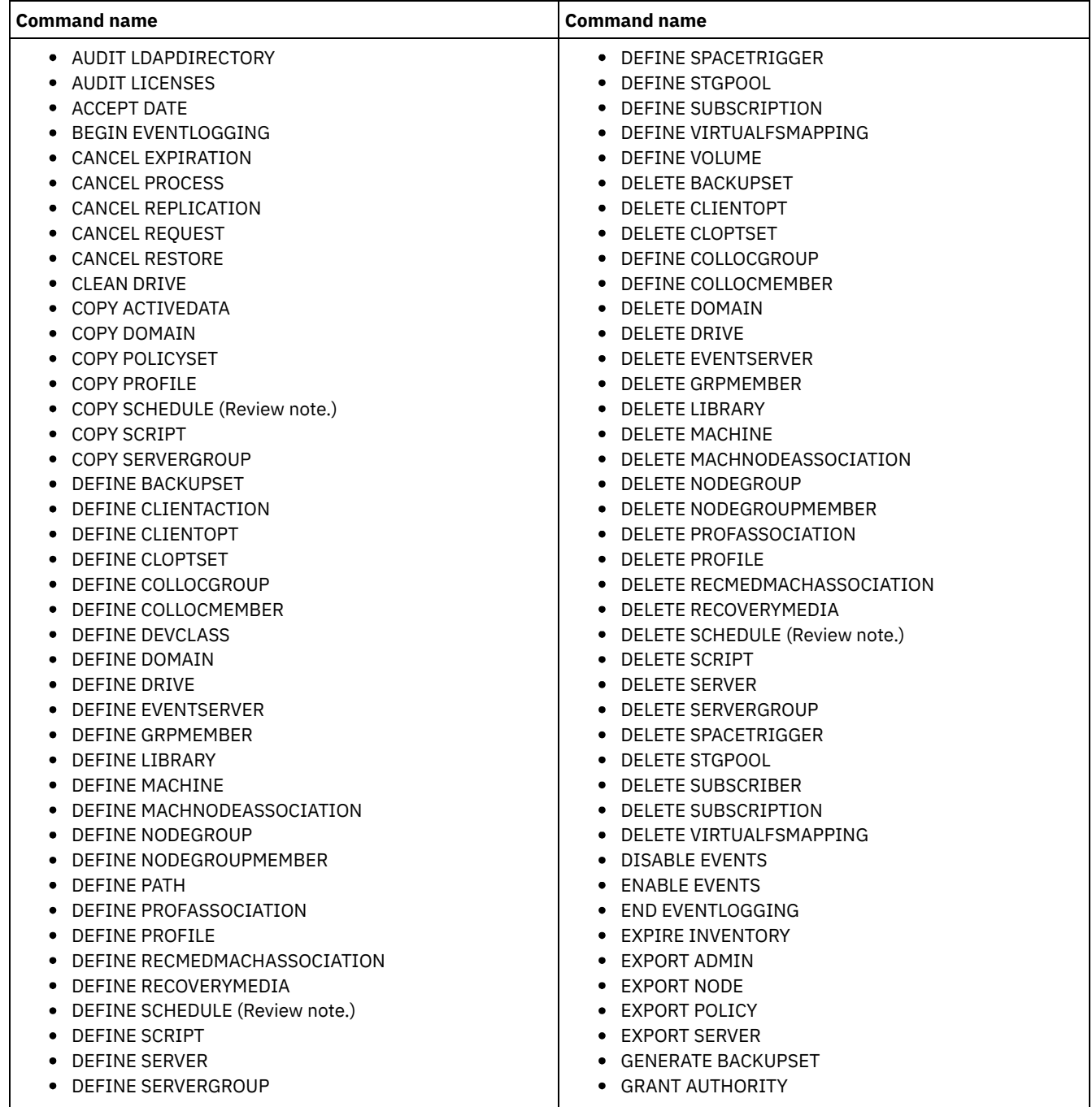

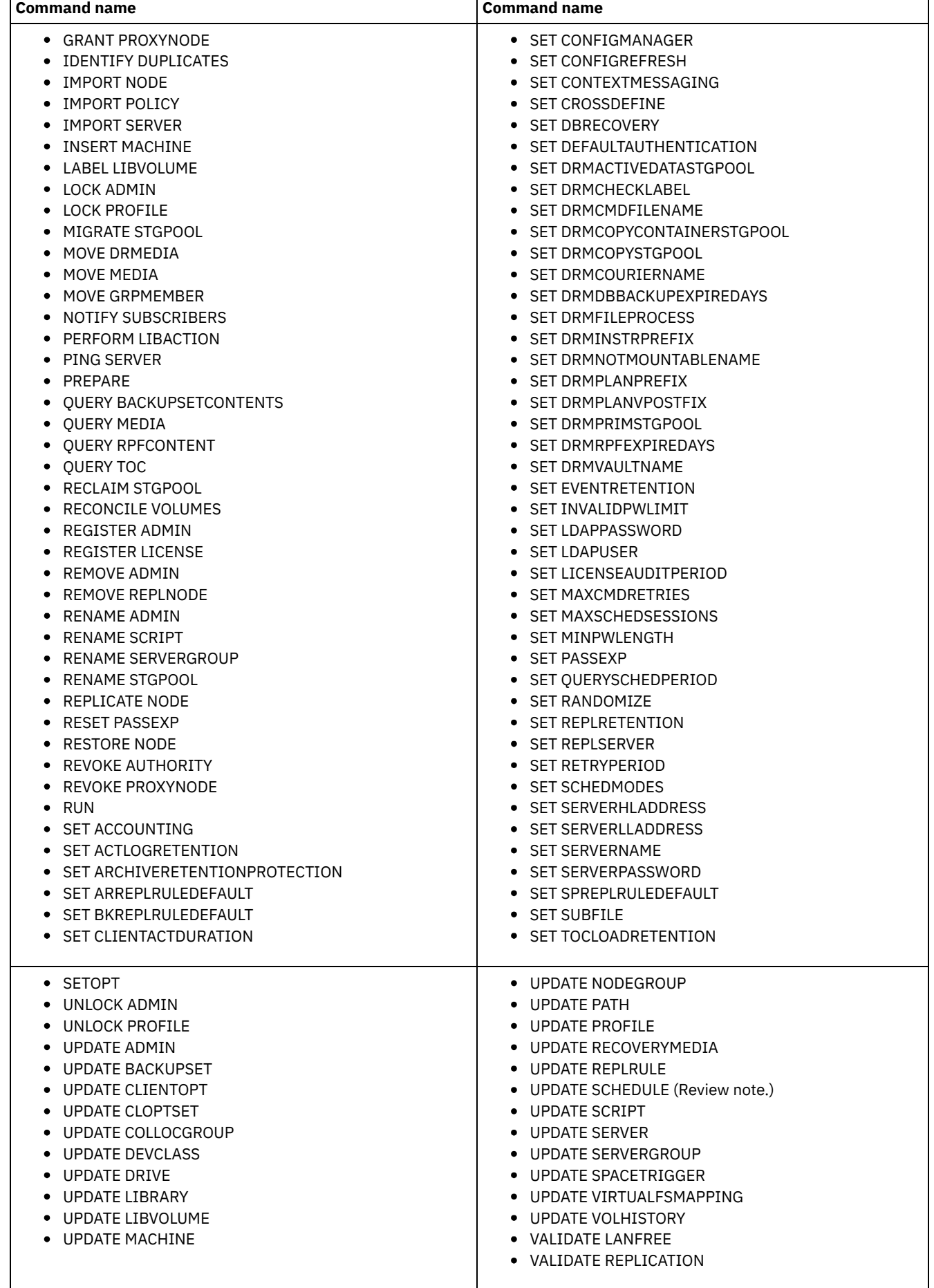

٦

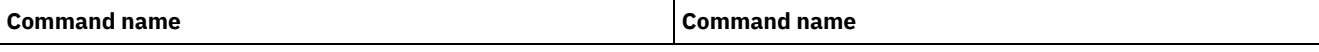

Note: This command is restricted by the authority that is granted to an administrator. System privilege is required only for administrative command schedules. System or policy privilege is required for client operation schedules.

# <span id="page-1026-0"></span>**Commands requiring policy privilege**

An administrator with policy privilege can issue commands that relate to policy management objects such as policy domains, policy sets, management classes, copy groups, and schedules. The policy privilege can be unrestricted, or can be restricted to specific policy domains.

With unrestricted policy privilege, you can issue all of the administrator commands that require policy privilege. You can issue commands that affect all existing policy domains as well as any policy domains that are defined in the future. An unrestricted policy administrator cannot define, delete, or copy policy domains.

With restricted policy privilege, you can issue administrator commands that affect one or more policy domains for which authority is granted. For example, the DELETE MGMTCLASS command requires you to have policy privilege for the policy domain to which the management class belongs.

Table 1 lists the commands that an administrator with policy privilege can issue.

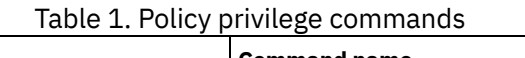

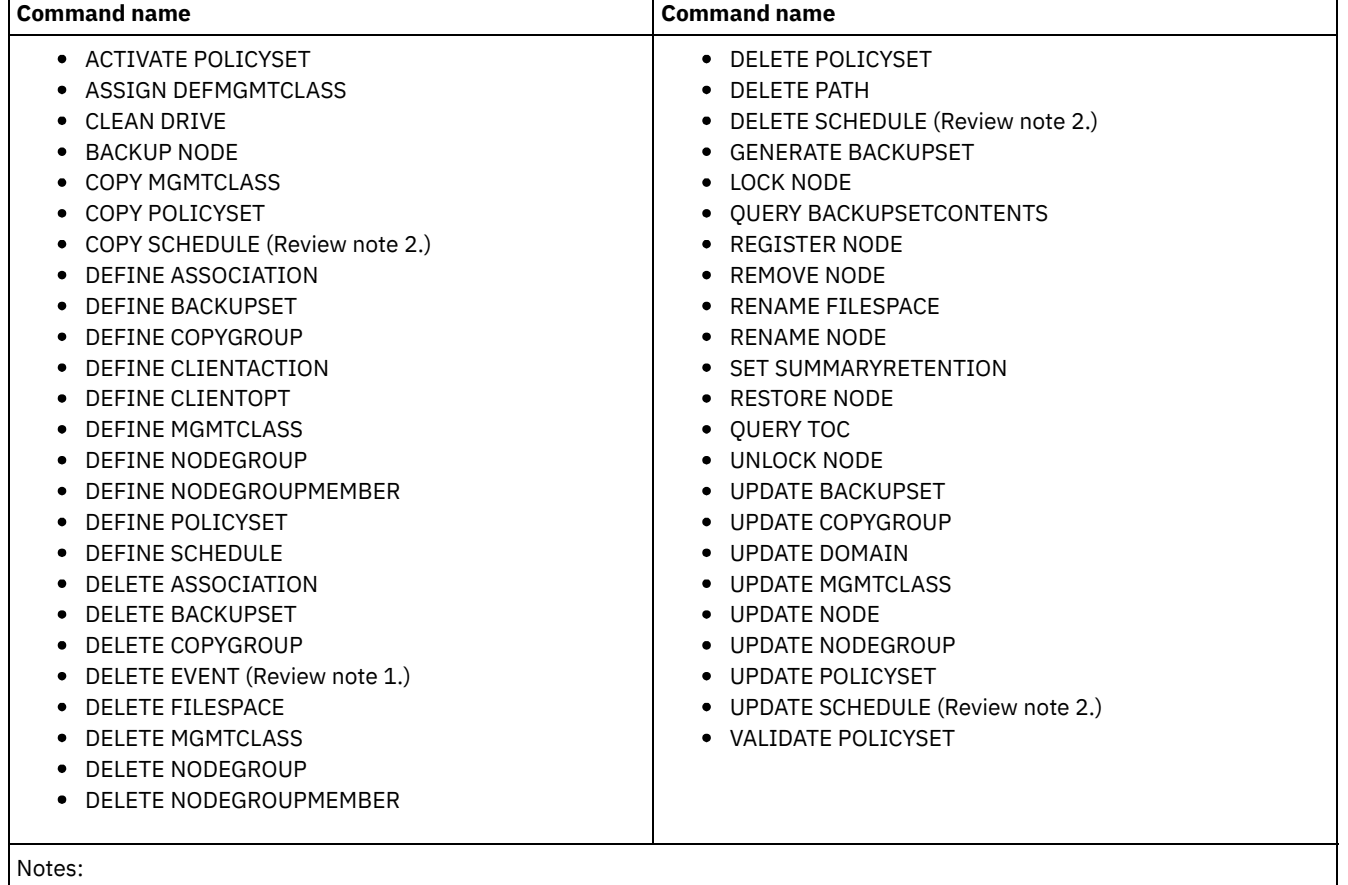

- 1. This command can be restricted by policy domain. An administrator with unrestricted policy privilege or restricted policy privilege for a specified policy domain can issue this command.
- 2. This command is restricted by the authority that is granted to an administrator. System privilege is required only for administrative command schedules. System or policy privilege is required for client operation schedules.

# <span id="page-1026-1"></span>**Commands requiring storage privilege**

An administrator with storage privilege can issue commands that allocate and control storage resources for the server. The storage privilege can be unrestricted, or can be restricted to specific storage pools.

Unrestricted storage privilege permits you to issue all of the administrator commands that require storage privilege. You can issue commands that affect all existing storage pools as well as any storage pools that are defined in the future. You can also issue commands that affect the database and the recovery log. An unrestricted storage administrator cannot define or delete storage pools.

Restricted storage privilege permits you to issue administrator commands that only affect a storage pool for which you have been granted authority. For example, the DELETE VOLUME command only affects a storage pool volume that is defined to a specific storage pool.

Table 1 lists the commands an administrator with storage privilege can issue.

| <b>Command name</b>                                                                                                    | <b>Command name</b>                                                                                                    |
|----------------------------------------------------------------------------------------------------|----------------------------------------------------------------------------------------------------|
| • AUDIT LIBRARY<br>AUDIT VOLUME (Review note.)<br>BACKUP DB<br>BACKUP DEVCONFIG<br>BACKUP STGPOOL<br>BACKUP VOLHISTORY<br>CHECKIN LIBVOLUME<br>• CHECKOUT LIBVOLUME<br>COPY ACTIVEDATA (Review note.)<br>DEFINE COLLOCGROUP<br>DEFINE COLLOCMEMBER<br>DEFINE DATAMOVER<br>DEFINE DEVCLASS<br>DEFINE DRIVE<br>DEFINE LIBRARY<br>DEFINE PATH<br>DEFINE VIRTUALFSMAPPING<br>DEFINE VOLUME (Review note.)<br>DEFINE SPACETRIGGER<br>DELETE COLLOCGROUP<br>DELETE COLLOCMEMBER<br>DELETE DATAMOVER<br>DELETE DEVCLASS<br>DELETE DRIVE<br>DELETE LIBRARY<br>• DELETE PATH | $\bullet$ DELETE SPACETRIGGER<br>DELETE VIRTUALFSMAPPING<br>• DELETE VOLHISTORY<br>DELETE VOLUME (Review note.)<br>٠<br>GRANT PROXYNODE<br>LABEL LIBVOLUME<br>MIGRATE STGPOOL<br>MOVE DATA (Review note.)<br>MOVE MEDIA<br>٠<br><b>OUERY TAPEALERTMSG</b><br>٠<br>RECLAIM STGPOOL<br>٠<br>RESTORE STGPOOL<br>RESTORE VOLUME<br>REVOKE PROXYNODE<br>SET TAPEALERTMSG<br>UPDATE COLLOCGROUP<br>UPDATE DATAMOVER<br>UPDATE DEVCLASS<br>UPDATE DRIVE<br>• UPDATE LIBRARY<br>UPDATE PATH<br>UPDATE SPACETRIGGER<br>UPDATE STGPOOL (Review note.)<br>٠<br>• UPDATE VIRTUALFSMAPPING |
|                                                                                                    |                                                                                                    |

Table 1. Storage privilege commands

Note: This command can be restricted by storage pool. An administrator with unrestricted storage privilege or restricted storage privilege for a specified storage pool can issue this command.

# <span id="page-1027-0"></span>**Commands requiring operator privilege**

An administrator with operator privilege can issue commands that control the immediate operation of the server and the availability of storage media.

Table 1 lists the commands an administrator with operator privilege can issue.

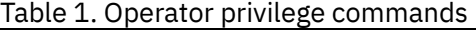

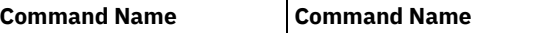

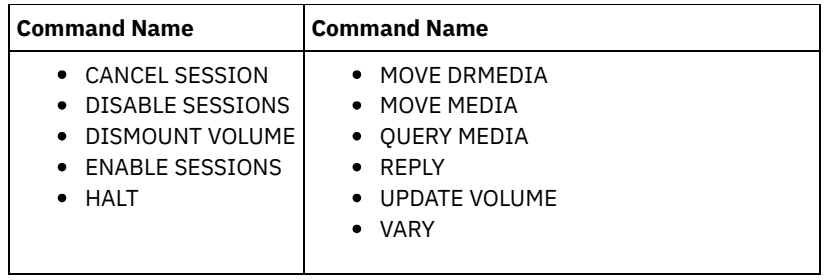

# <span id="page-1028-0"></span>**Commands any administrator can issue**

A limited number of commands can be used by any administrator, even if that administrator has not been granted any specific administrator privileges.

Table 1 lists the commands any registered administrator can issue.

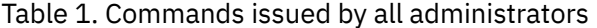

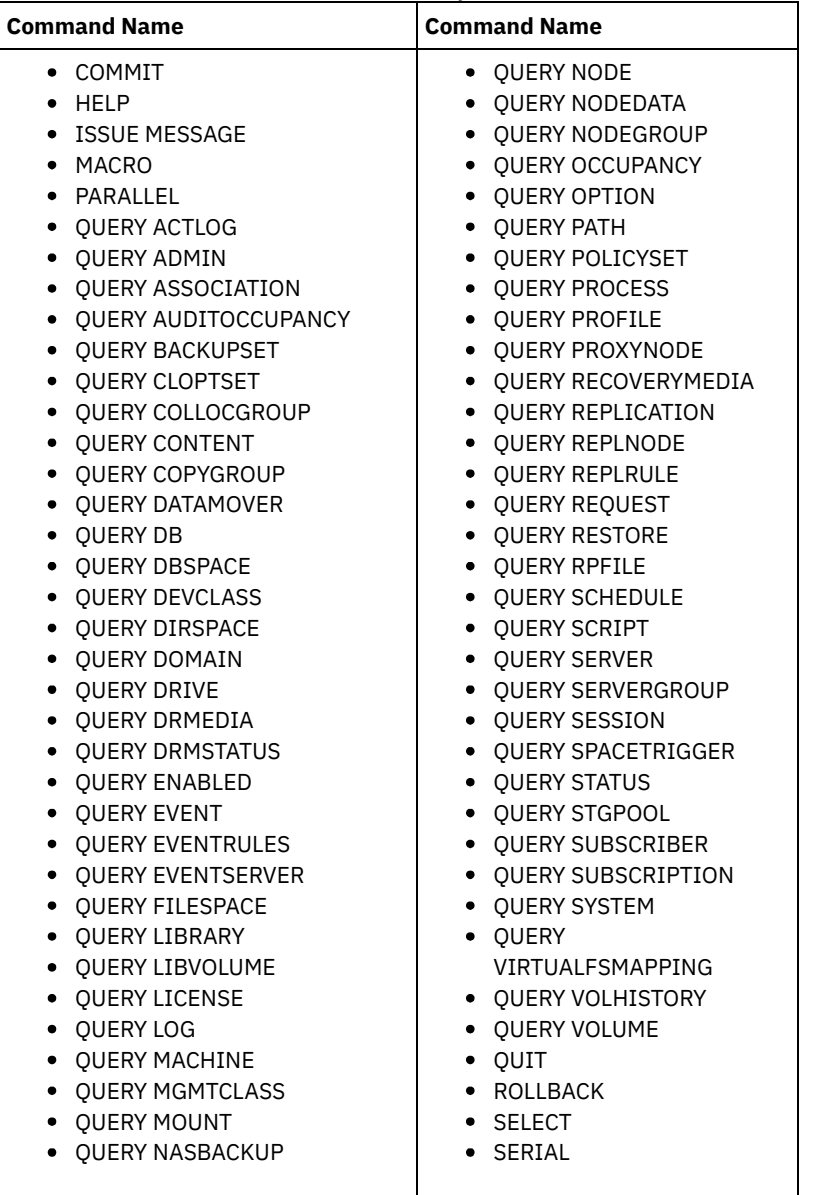

# **Administrative commands**

Administrative commands are available to manage and configure the server.

Information for each command includes:

- A description of the tasks a command performs
- The administrator privilege class required to use the command
- A syntax diagram that identifies the required and optional parameters for the command
- Descriptions of each parameter of the command
- Examples of using the command
- A list of related commands
- ACCEPT DATE [\(Accepts](#page-1032-0) the current system date) Use this command to allow the server to begin normal processing, when the server does not start normal processing because of a discrepancy between the server date and the current date on the system.
- ACTIVATE [POLICYSET](#page-1033-0) (Activate a new policy set)

Use this command to copy the contents of a policy set to the ACTIVE policy set for the domain. The server uses the rules in the ACTIVE policy set to manage client operations in the domain. You can define multiple policy sets for a policy domain, but only one policy set can be active. The current ACTIVE policy set is replaced by the one you specify when you issue this command. You can modify the ACTIVE policy set only by activating another policy set.

- ASSIGN [DEFMGMTCLASS](#page-1034-0) (Assign a default management class) Use this command to specify a management class as the default management class for a policy set. You must assign a default management class for a policy set before you can activate that policy set.
- AUDIT [commands](#page-1035-0)

Use the AUDIT commands to review or examine the adequacy of the database information and the storage pool volume. The AUDIT LDAPDIRECTORY command deletes nodes or administrator IDs from an LDAP directory server, that do not authenticate their passwords with the LDAP directory server.

BACKUP [commands](#page-1053-0)

Use the BACKUP commands to create backup copies of IBM Spectrum Protect™ information or objects.

• BEGIN [EVENTLOGGING](#page-1066-0) (Begin logging events)

Use this command to begin logging events to one or more receivers. A receiver for which event logging has begun is an *active receiver*.

CANCEL [commands](#page-1067-0)

Use the CANCEL commands to end a task or process before it is completed.

- CHECKIN [LIBVOLUME](#page-1073-0) (Check a storage volume into a library) Use this command to add a sequential access storage volume or a cleaning tape to the server inventory for an automated library. The server cannot use a volume that physically resides in an automated library until that volume is checked in.
- CHECKOUT [LIBVOLUME](#page-1079-0) (Check a storage volume out of a library) Use this command to remove a sequential access storage volume from the server inventory for an automated library. This command creates a background process that can be canceled with the CANCEL PROCESS command. To display information on background processes, use the QUERY PROCESS command.
- [CLEAN](#page-1083-0) DRIVE (Clean a drive) Use this command when you want IBM Spectrum Protect to immediately load a cleaner cartridge into a drive regardless of the cleaning frequency.
- COMMIT (Control [committing](#page-1084-0) of commands in a macro) Use this command to control when a command is committed in a macro and to update the database when commands complete processing. When issued from the console mode of the administrative client, this command does not generate a message.

[CONVERT](#page-1085-0) STGPOOL (Convert a storage pool to a container storage pool) Use this command to convert a primary storage pool that uses a FILE device class, a tape device class, or a virtual tape library (VTL) to a directory-container or a cloud-container storage pool. You can use container storage pools for both inline and client-side data deduplication.

COPY [commands](#page-1086-0)

Use the COPY commands to create a copy of IBM Spectrum Protect objects or data.

[DEACTIVATE](#page-1097-0) DATA (Deactivate data for a client node)

Use this command to specify that active data that was backed up for an application client node before a specified date is no longer needed. The command marks the data as inactive so it can be deleted according to your data retention policies.

- [DECOMMISSION](#page-1099-0) commands Use the DECOMMISSION commands to remove client nodes from the production environment. Client nodes include applications, systems, and virtual machines.
- DEFINE [commands](#page-1102-0)
- Use the DEFINE commands to create IBM Spectrum Protect objects.
- DELETE [commands](#page-1316-0)

Use the DELETE commands to delete or remove an IBM Spectrum Protect object.

- DISABLE [commands](#page-1367-0)
- Use DISABLE commands to prevent some types of operations by the server.
- [DISMOUNT](#page-1372-0) command Use the DISMOUNT command to dismount a volume by the real device address or by volume name.
- DISPLAY [OBJNAME](#page-1372-1) (Display a full object name) Use this command when you want IBM Spectrum Protect to display a full object name if the name displayed in a message or query output has been abbreviated due to length. Object names that are very long can be difficult to display and use through normal operating system facilities. The IBM Spectrum Protect server will abbreviate long names and assign them a token ID which might be used if the object path name exceeds 1024 bytes. The token ID is displayed in a string that includes identifiers for the node, filespace, and object name. The format is: [TSMOBJ:*nID.fsID.objID*]. When specified with the DISPLAY OBJNAME command, the token ID can be used to show the full object name.
- ENABLE [commands](#page-1373-0) Use ENABLE commands to allow some types of operations by the server.
- ENCRYPT [STGPOOL](#page-1378-0) (Encrypt data in a storage pool)
- Use this command to encrypt data in a directory-container or cloud-container storage pool.
- END [EVENTLOGGING](#page-1379-0) (Stop logging events)
- Use this command to stop logging events to an active receiver.
- EXPIRE [INVENTORY](#page-1380-0) (Manually start inventory expiration processing) Use this command to manually start inventory expiration processing. The inventory expiration process removes client backup and archive file copies from server storage. Removal is based on policy specifications in the backup and archive copy groups of the management classes to which the files are bound.
- EXPORT [commands](#page-1383-0)
- Use the EXPORT commands to copy information from an IBM Spectrum Protect server to sequential removable media.
- EXTEND DBSPACE (Increase space for the [database\)](#page-1422-0) Use this command to increase space for the database by adding directories for the database to use.
- [GENERATE](#page-1424-0) commands Use the GENERATE commands for backup sets for a selected filespace or client node.
- GRANT [commands](#page-1434-0)

Use the GRANT command to grant appropriate privileges or access.

- HALT (Shut down the [server\)](#page-1438-0) Use this command to shut down the server. The HALT command forces an abrupt shutdown, which cancels all the administrative and client node sessions even if they are not completed.
- HELP (Get help on [commands](#page-1439-0) and error messages) Use this command to display administrative commands and error messages. You can issue the command from an administrative command line client.
- IDENTIFY [DUPLICATES](#page-1440-0) (Identify duplicate data in a storage pool) Use this command to start or stop processes that identify duplicate data in a storage pool. You can specify the number of duplicate-identification processes and their duration.
- IMPORT [commands](#page-1443-0)

Use the IMPORT commands to import information from export media to an IBM Spectrum Protect server.

- INSERT MACHINE (Insert machine [characteristics](#page-1458-0) information or recovery instructions) Use this command to add client machine characteristics or recovery instructions to existing machine information in the database.
- ISSUE [MESSAGE](#page-1459-0) (Issue a message from a server script)

Use this command with return code processing in a script to issue a message from a server script to determine where the problem is with a command in the script.

- LABEL [LIBVOLUME](#page-1460-0) (Label a library volume) Use this command to label tape volumes or, in an automated library, to label the volumes automatically as they are checked in. With this command, the server uses the full-length label with which the volumes are often prelabeled.
- LOAD [DEFALERTTRIGGERS](#page-1465-0) (Load the default set of alert triggers) Use this command to load the default set of alert triggers to the IBM Spectrum Protect server.
- LOCK [commands](#page-1466-0)

Use the LOCK command to prevent users from accessing the server.

- MACRO [\(Invoke](#page-1469-0) a macro) Use this command to invoke a file from the administrative command line that contains one or more IBM Spectrum Protect administrative commands to be performed.
- MIGRATE [STGPOOL](#page-1470-0) (Migrate storage pool to next storage pool)

Use this command to migrate files from one storage pool to the next storage pool in the storage hierarchy.

• MOVE [commands](#page-1473-0)

Use the MOVE commands to either transfer backup or archive data between storage pools, or to move disaster recovery media on and off site.

- NOTIFY [SUBSCRIBERS](#page-1502-0) (Notify managed servers to update profiles) Use this command on a configuration manager to notify one or more managed servers to request that their configuration information be immediately refreshed.
- PERFORM [LIBACTION](#page-1503-0) (Define or delete all drives and paths for a library) Use this command to define or delete all drives and their paths for a single library in one step.
- PING SERVER (Test the [connection](#page-1506-0) between servers) Use this command to test the connection between the local server and a remote server.
- [PREPARE](#page-1507-0) (Create a recovery plan file) Use this command to create a recovery plan file, which contains the information that is needed to recover an IBM Spectrum Protect server. You can store a recovery plan file on a file system that is accessible to the source server or on a target server.
- PROTECT [STGPOOL](#page-1513-0) (Protect data that belongs to a storage pool) Use this command to protect data in a directory-container storage pool by storing a copy of the data in another storage pool on a replication target server or on the same server by protecting the data to tape. When you protect the directorycontainer storage pool, you can later try to repair damage in the storage pool by using the REPAIR STGPOOL command.
- QUERY [commands](#page-1517-0) Use the QUERY commands to request or display information about IBM Spectrum Protect objects.
- QUIT (End the interactive mode of the [administrative](#page-1769-0) client) Use this command to end an administrative client session in interactive mode.
- RECLAIM STGPOOL (Reclaim volumes in a [sequential-access](#page-1769-1) storage pool) Use this command to reclaim volumes in a sequential-access storage pool. Reclamation does not move inactive versions of backup data from volumes in active-data pools.
- [RECONCILE](#page-1771-0) VOLUMES (Reconcile differences in the virtual volume definitions) Issue this command from the source server to reconcile differences between virtual volume definitions on the source server and archive files on the target server. IBM Spectrum Protect finds all volumes of the specified device class on the source server and all corresponding archive files on the target server. The target server inventory is also compared to the local definition for virtual volumes to see if inconsistencies exist.
- REGISTER [commands](#page-1773-0) Use the REGISTER commands to define or add objects to IBM Spectrum Protect.
- REMOVE [commands](#page-1792-0)
- Use the REMOVE commands to remove an object from IBM Spectrum Protect.
- RENAME [commands](#page-1798-0)
- Use the RENAME commands to change the name of an existing object.
- REPAIR STGPOOL (Repair a [directory-container](#page-1805-0) storage pool) Use this command to repair deduplicated extents in a directory-container storage pool. Damaged deduplicated extents are repaired with extents that are backed up to the target replication server or to container-copy storage pools on the same server.
- [REPLICATE](#page-1807-0) NODE (Replicate data in file spaces that belong to a client node)
- Use this command to replicate data in file spaces that belong to one or more client nodes or defined groups of client nodes. REPLY (Allow a request to continue [processing\)](#page-1814-0)
- Use this command and an identification number to inform the server that you have completed a requested operation. Not all server requests require a reply. This command is required only if the request message specifically indicates that a reply is needed.
- RESET PASSEXP (Reset password [expiration\)](#page-1815-0) Use the RESET PASSEXP command to reset the password expiration period to the common expiration period for administrator and client node passwords. The RESET PASSEXP command does not apply to passwords that are stored on an LDAP directory server.
- RESTART EXPORT (Restart a [suspended](#page-1816-0) export operation) Use this command to restart a suspended export operation.
- RESTORE [commands](#page-1817-0)
- Use the RESTORE commands to restore IBM Spectrum Protect storage pools or volumes.
- REVOKE [commands](#page-1827-0)
- Use the REVOKE commands to revoke privileges or access.
- ROLLBACK (Rollback [uncommitted](#page-1830-0) changes in a macro)
- Use this command within a macro to undo any processing changes made by commands run by the server but not yet committed to the database. A committed change is permanent and cannot be rolled back. The ROLLBACK command is useful for testing macros.
- RUN (Run an IBM [Spectrum](#page-1831-0) Protect script) Use this command to run an IBM Spectrum Protect script. To issue this command on another server, the script being run must be defined on that server.
- SELECT (Perform an SQL query of the IBM Spectrum Protect [database\)](#page-1833-0) Use the SELECT command to create and format a customized query of the IBM Spectrum Protect database.

• SET [commands](#page-1841-0)

Use the SET commands to specify values that affect many different IBM Spectrum Protect operations.

- SETOPT (Set a server option for [dynamic](#page-1912-0) update) You can use the SETOPT command to update most server options dynamically without stopping and restarting the server. For the DBDIAGLOGSIZE option, you must stop and start the server. A SETOPT command contained in a macro or a script cannot be rolled back.
- [SHRED](#page-1913-0) DATA (Shred data) Use this command to manually start the process of shredding deleted sensitive data. Manual shredding is possible only if automatic shredding is disabled.
- SUSPEND EXPORT (Suspend a currently running export [operation\)](#page-1915-0) Use this command to suspend a currently running server-to-server export operation which has a FILEDATA value that is not NONE. The export operation that you want to suspend must be past the initialization phase to be eligible for suspension. The state of the export operation is saved. The operation can be restarted by issuing the RESTART EXPORT command.
- UNLOCK [commands](#page-1915-1) Use the UNLOCK commands to reestablish access after an object was locked.
- UPDATE [commands](#page-1918-0) Use the UPDATE command to modify one or more attributes of an existing IBM Spectrum Protect object.
- VALIDATE [commands](#page-2117-0)
- Use the VALIDATE command to verify that an object is complete or valid for IBM Spectrum Protect.
- VARY (Bring a [random](#page-2129-0) access volume online or offline) Use this command to make a random access storage pool volume online or offline to the server.

# <span id="page-1032-0"></span>**ACCEPT DATE (Accepts the current system date)**

Use this command to allow the server to begin normal processing, when the server does not start normal processing because of a discrepancy between the server date and the current date on the system.

When the server does not start normal processing because of a discrepancy between the server date and the current date, this command forces the server to accept the current date and time as valid. If the system time is valid and the server has not been run for an extended time, this command should be run to allow the server to begin normal processing.

Attention: If the system date is invalid or the server was created or run previously with an invalid system date and this command is issued, any server processing or command that uses dates can have unexpected results. File expiration can be affected, for example. When the server is started with the correct date, files backed up with future dates will not be considered for expiration until that future date is reached. Files backed up with dates that have passed will expire faster. When the server processing encounters a future date, an error message is issued.

If the server detects an invalid date or time, server sessions become disabled (as if the DISABLE SESSIONS command had been issued). Expiration, migration, reclamation, and volume history deletion operations are not able to continue processing.

Use the ENABLE SESSIONS ALL command after you issue the ACCEPT DATE command to re-enable sessions to start.

## **Privilege class**

To issue this command, you must have system privilege.

## **Syntax**

>>-ACCept Date-------------------------------------------------><

## **Parameters**

None.

## **Example: Accept the current system date**

Allow the server to accept the current date as the valid date.

accept date

## **Related commands**

### Table 1. Command related to ACCEPT DATE

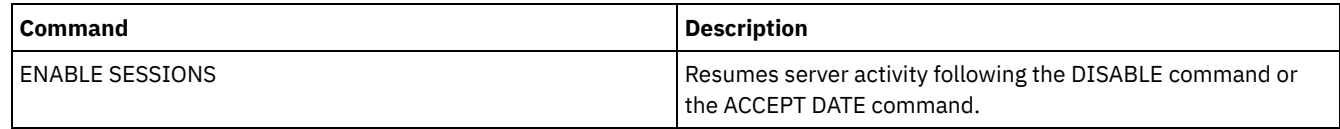

# <span id="page-1033-0"></span>**ACTIVATE POLICYSET (Activate a new policy set)**

Use this command to copy the contents of a policy set to the ACTIVE policy set for the domain. The server uses the rules in the ACTIVE policy set to manage client operations in the domain. You can define multiple policy sets for a policy domain, but only one policy set can be active. The current ACTIVE policy set is replaced by the one you specify when you issue this command. You can modify the ACTIVE policy set only by activating another policy set.

Before activating a policy set, check that the policy set is complete and valid by using the VALIDATE POLICYSET command.

The ACTIVATE POLICYSET command fails if any of the following conditions exist:

- A copy group specifies a copy storage pool as a destination.
- A management class specifies a copy storage pool as the destination for files that were migrated by an IBM Spectrum Protect™ for Space Management client.
- The policy set has no default management class.
- A TOCDESTINATION parameter is specified, and the storage pool is either a copy pool or has a data format other than NATIVE or NONBLOCK.

The ACTIVE policy set and the last activated policy set are not necessarily identical. You can modify the original policy set that you activated without affecting the ACTIVE policy set.

If the server has data retention protection enabled, the following conditions must exist:

- All management classes in the policy set to be activated must contain an archive copy group.
- If a management class exists in the active policy set, a management class with the same name must exist in the policy set to be activated.
- If an archive copy group exists in the active policy set, the corresponding copy group in the policy set to be activated must have a RETVER value at least as large as the corresponding values in the active copy group.

Attention: Retention protection only applies to archive objects.

## **Privilege class**

To issue this command, you must have system privilege, unrestricted policy privilege, or restricted policy privilege for the policy domain to which the policy set belongs.

### **Syntax**

>>-ACTivate POlicyset--*domain\_name*--*policy\_set\_name*------------><

## **Parameters**

domain\_name (Required)

Specifies the policy domain for which you want to activate a policy set. policy\_set\_name (Required)

Specifies the policy set to activate.

## **Example: Activate a policy set on a specific policy domain**

Activate the VACATION policy set in the EMPLOYEE\_RECORDS policy domain.

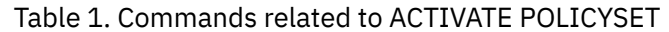

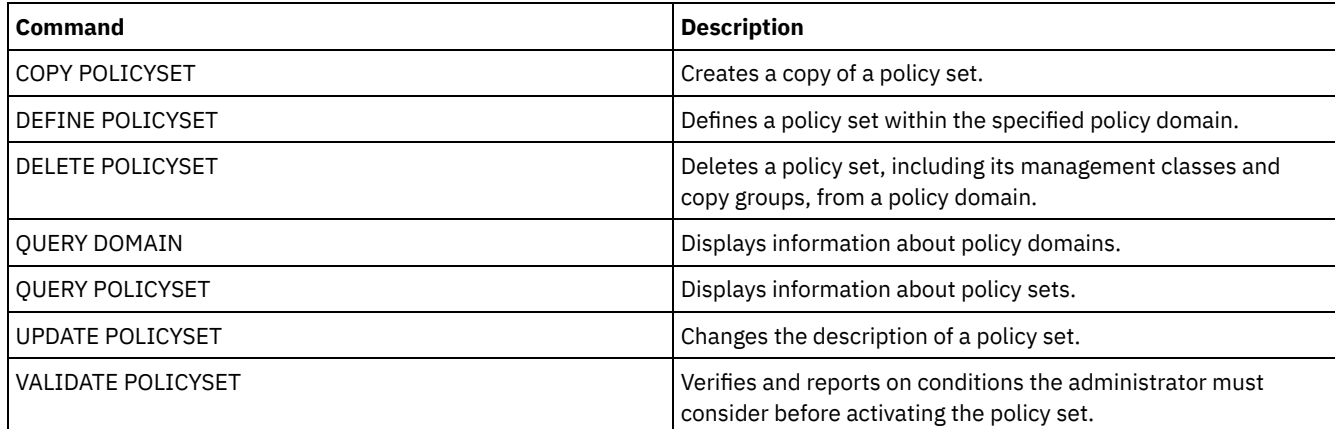

# <span id="page-1034-0"></span>**ASSIGN DEFMGMTCLASS (Assign a default management class)**

Use this command to specify a management class as the default management class for a policy set. You must assign a default management class for a policy set before you can activate that policy set.

To ensure that clients can always back up and archive files, choose a default management class that contains both an archive copy group and a backup copy group.

The server uses the default management class to manage client files when a management class is not otherwise assigned or appropriate. For example, the server uses the default management class when a user does not specify a management class in the include-exclude list.

## **Privilege class**

To issue this command, you must have system privilege, unrestricted policy privilege, or restricted policy privilege for the policy domain to which the policy set belongs.

## **Syntax**

>>-ASsign DEFMGmtclass--*domain\_name*--*policy\_set\_name*--*class\_name*-><

## **Parameters**

domain\_name (Required) Specifies the policy domain to which the management class belongs. policy\_set\_name (Required) Specifies the policy set for which you want to assign a default management class. You cannot assign a default management class to the ACTIVE policy set. class\_name (Required) Specifies the management class that is to be the default management class for the policy set.

## **Example: Assign a default management class**

Assign DEFAULT1 as the default management class for policy set SUMMER in the PROG1 policy domain.

assign defmgmtclass prog1 summer default1

## **Related commands**

### Table 1. Commands related to ASSIGN DEFMGMTCLASS

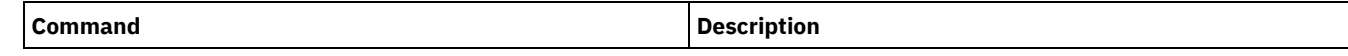

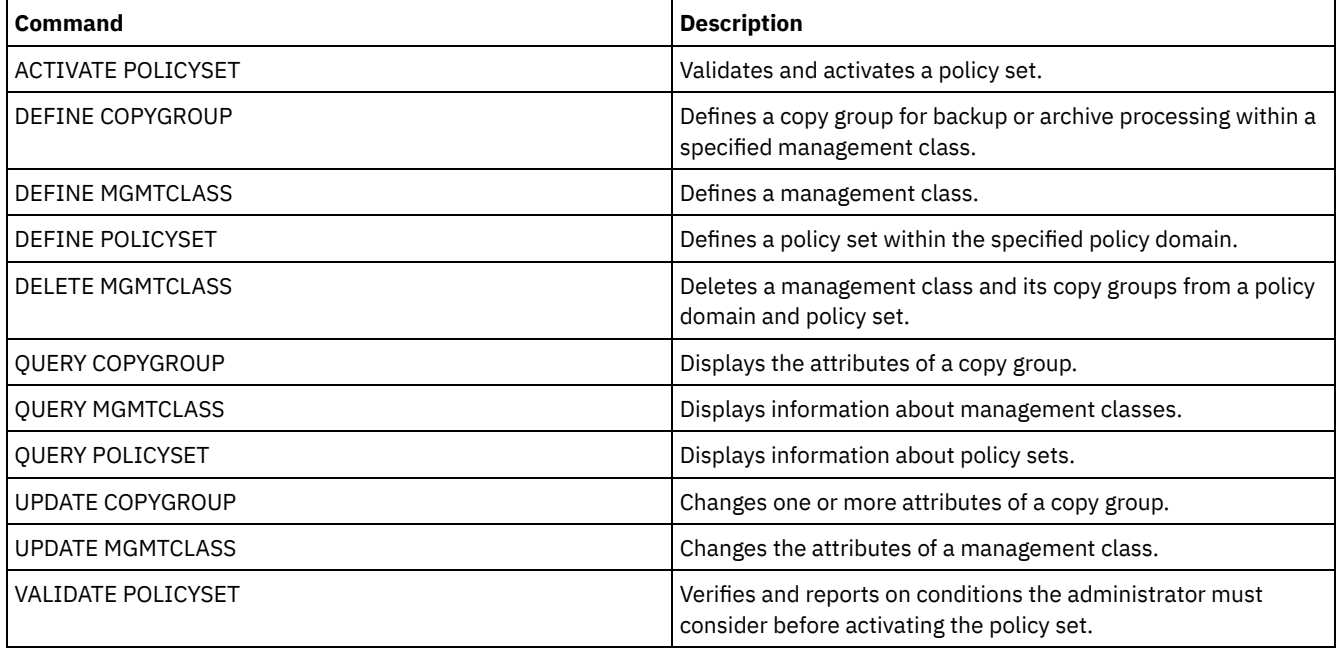

# <span id="page-1035-0"></span>**AUDIT commands**

Use the AUDIT commands to review or examine the adequacy of the database information and the storage pool volume. The AUDIT LDAPDIRECTORY command deletes nodes or administrator IDs from an LDAP directory server, that do not authenticate their passwords with the LDAP directory server.

- AUDIT CONTAINER
	- AUDIT CONTAINER (Verify the consistency of database information for a cloud container)
	- AUDIT CONTAINER (Verify the consistency of database information for a directory-container)
- AUDIT LDAPDIRECTORY (Audit an LDAP directory server)
- AUDIT LIBRARY (Audit volume inventories in an automated library)
- AUDIT [LIBVOLUME](#page-1047-0) (Verify database information for a tape volume)
- AUDIT LICENSES (Audit server storage usage)
- AUDIT VOLUME (Verify database information for a storage pool volume)

AIX | Linux | Windows |

## **AUDIT CONTAINER commands**

Use the AUDIT CONTAINER command to scan for inconsistencies between database information and a container in either a cloud or a directory storage pool.

- AUDIT [CONTAINER](#page-1035-1) (Verify the consistency of database information for a cloud container) Use this command to scan for inconsistencies between database information and a container in a cloud-container storage pool. Cloud-container storage pools are not supported on Linux on System z®.
- AUDIT CONTAINER (Verify the consistency of database information for a [directory-container\)](#page-1040-0) Use this command to scan for inconsistencies between database information and a container in a directory-container storage pool.

# <span id="page-1035-1"></span>**AUDIT CONTAINER (Verify the consistency of database information for a cloud container)**

Use this command to scan for inconsistencies between database information and a container in a cloud-container storage pool. Cloud-container storage pools are not supported on Linux on System z®.

You can use this command to complete the following actions for a container in a cloud-container storage pool:

Scan the contents of a container to validate the integrity of the data extents

- Remove data from a container that is marked as *damaged*, such as when a file has references in the server database, but has missing or corrupted data in the cloud
- Mark an entire container as damaged
- Remove data that is marked as *orphaned*, such as when an object stored in the cloud does not have a reference in the server database

### **Privilege class**

To use this command, you must have system privilege, or unrestricted storage privilege.

### **Syntax**

```
>>-AUDit CONTainer--+-container_name---------------------------------------------+-->
                    +-STGpool--=--pool_name--------------------------------------+
                    '-STGpool--=--pool_name--STGPOOLDIRectory--=--directory_name-'
   .-Action--=--SCANAll-----------.
>--+------------------------------+----------------------------->
   '-Action--=--+-SCANAll-------+-'
               +-REMOVEDamaged-+
                +-MARKDamaged---+
               '-SCANDamaged---'
   .-FORCEOrphandbdel--=--No------.
>--+------------------------------+----------------------------->
   '-FORCEOrphandbdel--=--+-No--+-'
                         '-Yes-'
   .-MAXProcess--=--4------. .-Wait--=--No------.
>--+-----------------------+--+------------------+-------------->
   '-MAXProcess--=--number-' '-Wait--=--+-No--+-'
                                         '-Yes-'
   .-BEGINDate--=--before_first_audit-.
>--+----------------------------------+------------------------->
   '-BEGINDate--=--begin_date---------'
   .-BEGINTime--=--00:00:00---.
>--+--------------------------+--------------------------------->
   '-BEGINTime--=--begin_time-'
   .-ENDDate--=--after_last_audit-. .-ENDTime--=--23:59:59-.
>--+------------------------------+--+----------------------+--><
   '-ENDDate--=--end_date---------' '-ENDTime--=--end_time-'
```
### **Parameters**

container\_name

Specifies the name of the container that you want to audit. If you do not specify this parameter, you must specify a cloudcontainer storage pool.

**STGpool** 

Specifies the name of the cloud-container storage pool that you want to audit. This parameter is optional. If you specify only this parameter, all containers that are defined to the storage pool are audited. If you do not specify this parameter, you must specify a container.

#### STGPOOLDIRectory

Specifies the name of the cloud-container storage pool directory that you want to audit. This parameter is optional. Restriction: You must specify a storage pool that uses local storage.

Action

Specifies what action the server takes when a container in a cloud-container storage pool is audited. This parameter is optional. You can specify one of the following values:

**SCANAIL** 

Specifies that the server identifies database records that refer to data extents with inconsistencies. A check is done for data in the cloud-container storage pool that does not match data in the server database. This value is the default. The server marks the data extent as damaged in the database.

Tip: If you specify the ACTION=SCANALL parameter on an IBM® Cloud Object Storage storage pool that uses a vault with name indexing disabled, the audit operation scans the entire vault to identify orphaned extents in each container. In this situation, specify WAIT=YES if you want the audit operation to wait for the scan for orphaned extents to complete before it reports the audit as complete. This scan for orphaned extents occurs only if you do not specify a container name. If you specify a container that is in a vault with name indexing disabled, the audit operation does not scan for orphaned extents.

#### REMOVEDamaged

Specifies that the server removes any references to damaged extents from the server database. The damaged extents are also removed from the cloud-container storage pool if found. The server also removes any orphaned extents from the cloud-container storage pool, and removes the references to these orphaned extents from the database, as specified by the FORCEORPHANDBDEL parameter.

#### MARKDamaged

Specifies that the server explicitly marks all data extents in the container as damaged.

#### SCANDamaged

Specifies that the server checks only the existing damaged extents in the container.

Important: If no connection to the cloud exists, the ACTION=SCANALL and ACTION=SCANDAMAGED parameters do not run. However, the ACTION=MARKDAMAGED parameter runs as expected without a cloud connection, and the ACTION=REMOVEDAMAGED parameter marks any damaged data as orphaned. As soon as the connection to the cloud returns, the server deletes the orphaned extents.

State reset condition: If the audit does not detect an error with a data extent that is marked as damaged, the state of the data extent is reset. The data extent can then be used. This condition provides a means for resetting the state of damaged data extents if errors are caused by a correctable problem. The SCANALL and SCANDAMAGED options are the only options that reset a damaged extent if it is found not to be damaged.

#### FORCEOrphandbdel

Specifies that the server forces the deletion of orphaned extents from the server database, even if they are not deleted from the cloud-container storage pool. This parameter is optional. If you specify this parameter, you must also specify the ACTION=REMOVEDAMAGED parameter. The following options are available:

Yes

Specifies that the server deletes any orphaned extents from the server database, even if they are not deleted from the cloud-container storage pool.

No

Specifies that the server keeps the orphaned extents in the server database if they cannot be deleted from the cloud-container storage pool. This value is the default.

#### MAXProcess

Specifies the maximum number of parallel processes to use for checking a container in a cloud-container storage pool. This parameter is optional. Enter a value in the range 1 - 99. The default value is 4.

Restriction: The server ignores this parameter when you use MAXPROCESS with the ACTION=REMOVEDAMAGED parameter.

#### Wait

Specifies whether the audit or verification operation is completed in the foreground or background. This parameter is optional. The following options are available:

#### No

Specifies that the operation is completed in the background. You can continue with other tasks when the command is processing. Messages that are related to the background process are displayed in the activity log file or the server console, depending on where the messages are logged. This value is the default.

Yes

Specifies that the operation is completed in the foreground. It might take a long time to complete the operation. The operation must complete before you can continue with other tasks. Messages are displayed in the activity log file or the server console, or both, depending on where the messages are logged.

Restriction: You cannot specify the WAIT=YES parameter from the server console.

#### BEGINDate

Specifies the date range value at which auditing should start. Containers that were last audited within the specified date range are audited. If you specify a time but do not specify a beginning date, the current date is used. If you do not specify a beginning and end date, all containers are audited. The default is the date before the first audit was completed for the container. This parameter is optional.

You can specify the date to begin the audit in one of the following ways:

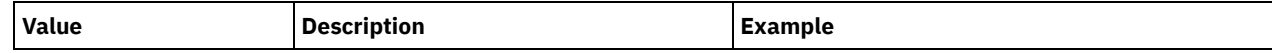

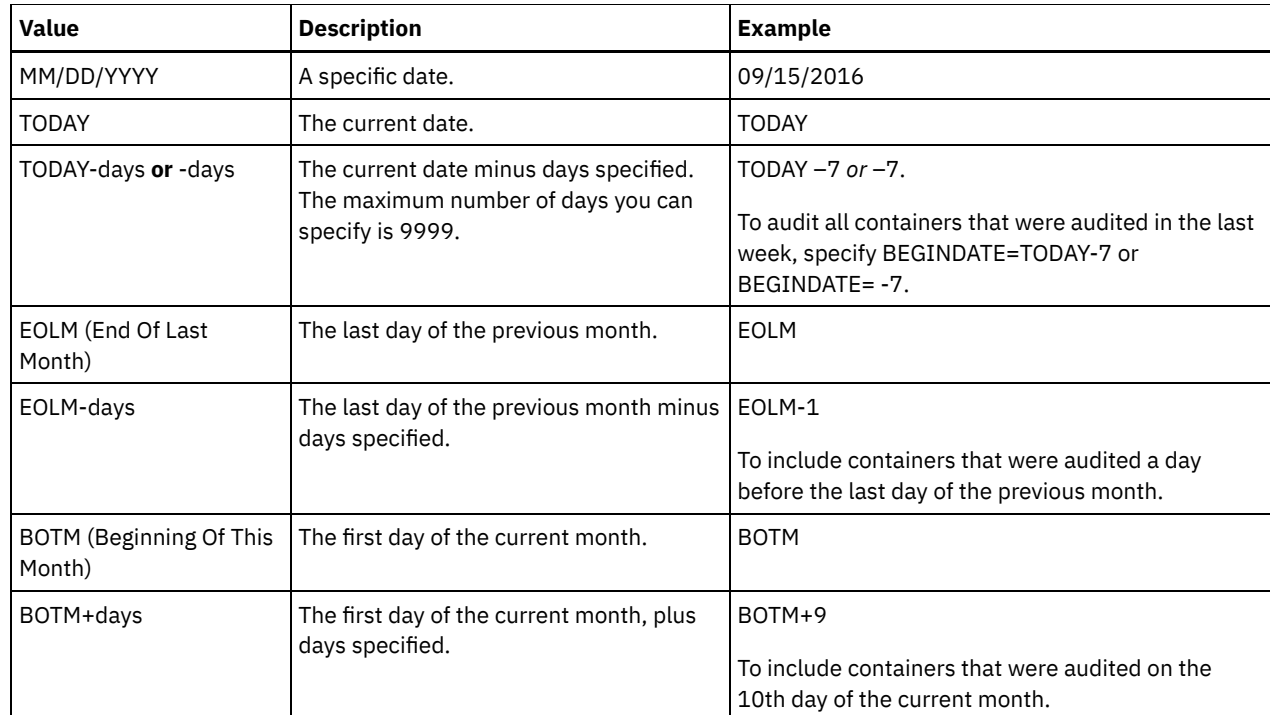

### **BEGINTime**

Specifies the time range value at which auditing should start. Containers that were last audited within the specified time range are audited. If you do not specify a beginning and end time, the time range is set from 00:00:00 to 23:59:59. The default is 00:00:00. If you did not specify a date range, the default is today's date. This parameter is optional. You can specify the date to begin the audit in one of the following ways:

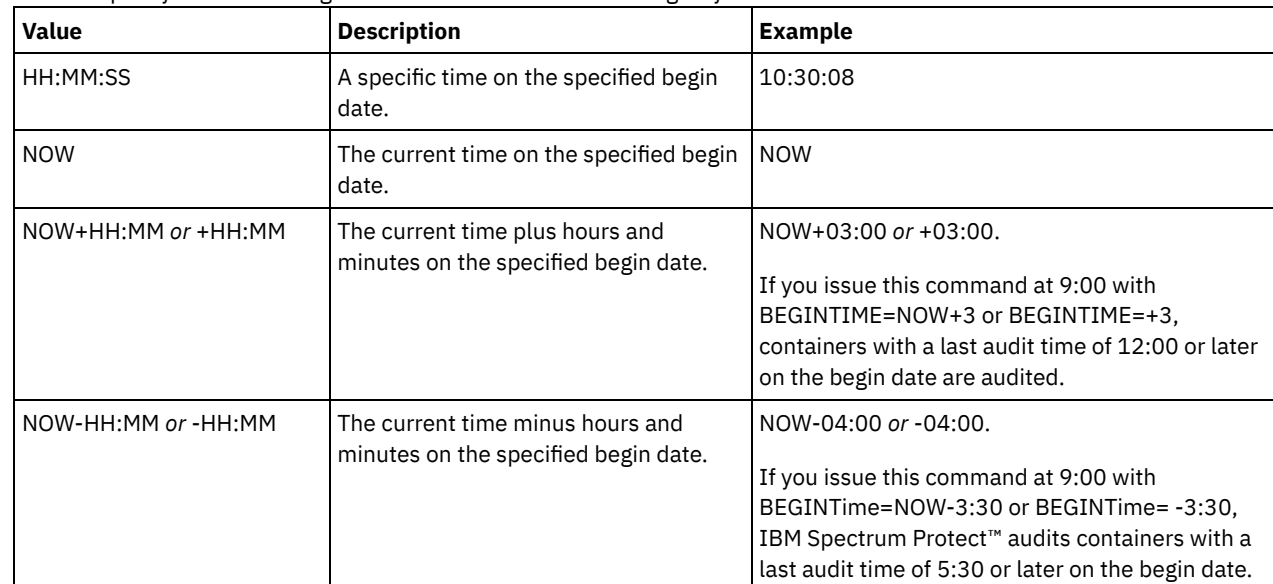

### ENDDate

Specifies the date range value at which auditing should stop. Containers that were last audited within the specified date range are audited. If you specify a time but do not specify a value, the current date is used. If you do not specify a beginning and end date, all containers are audited. The default is the date after the last audit was completed for the container. This parameter is optional.

You can specify the date by using one of the following values:

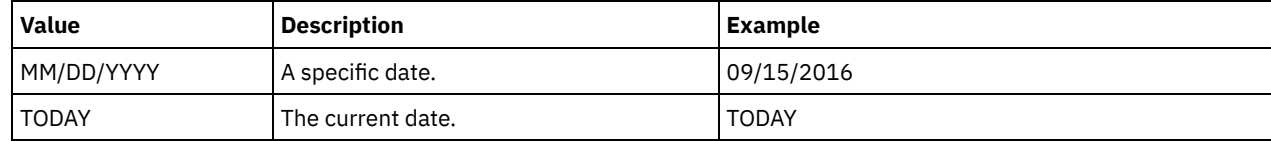

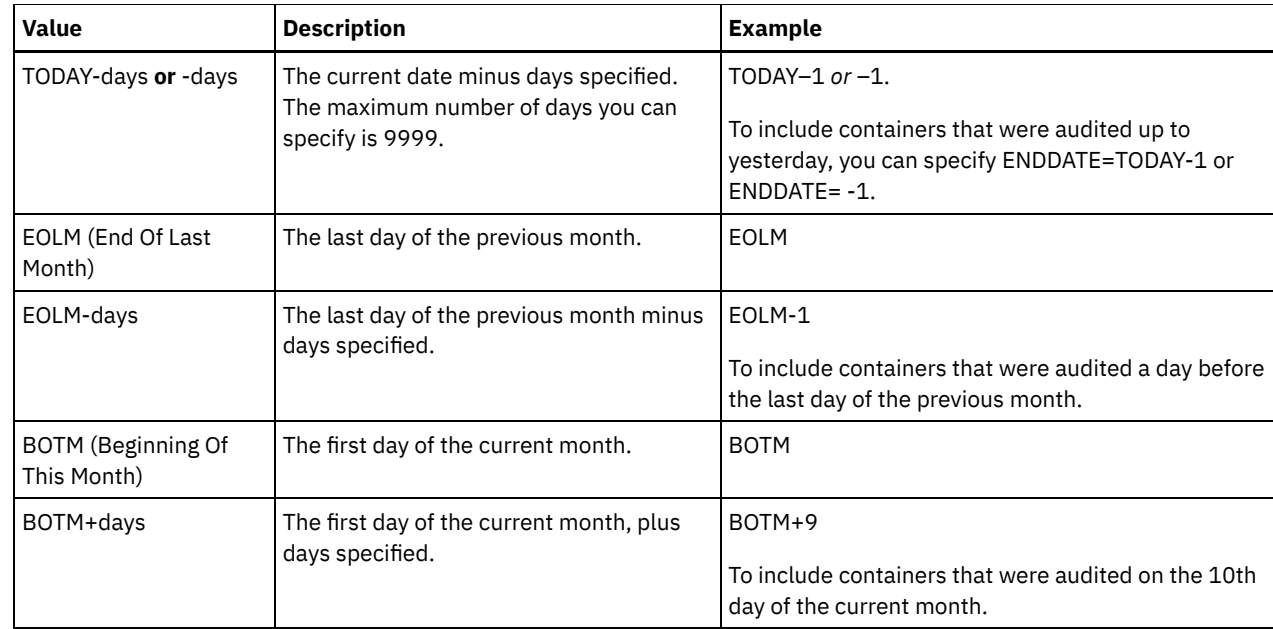

#### ENDTime

Specifies the time range value at which auditing should stop. Containers that were last audited within the specified time range are audited. If you do not specify a beginning and end time, the time range is set to 00:00:00 to 23:59:59. The default is 23:59:59. This parameter is optional.

You can specify the time using one of the following values:

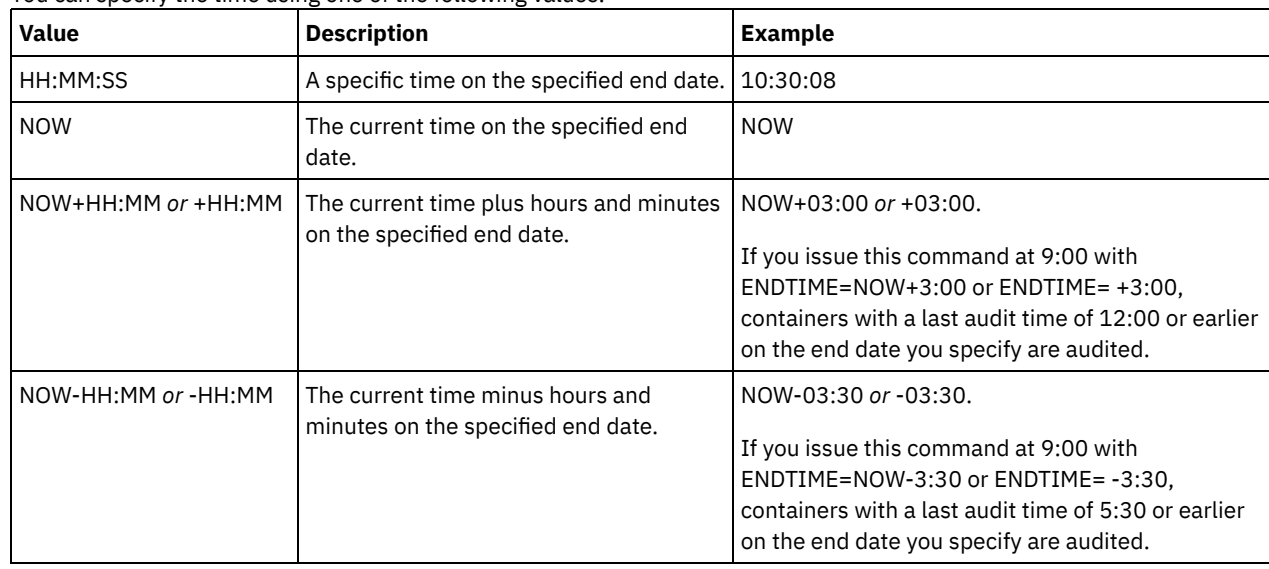

## **Example: Audit a specific container in a cloud-container storage pool**

Audit the 42-00000my000example000container000 container in a cloud-container storage pool.

audit container 42-00000my000example000container000 action=scanall

## **Example: Audit a cloud-container storage pool within a specific time frame**

#### Audit a cloud-container storage pool that is named POOL3 and only include containers from yesterday between 9:30 and 12:30.

audit container stgpool=pool3 begindate=today-1 begintime=09:30:00 endtime=12:30:00

## Table 1. Commands related to AUDIT CONTAINER

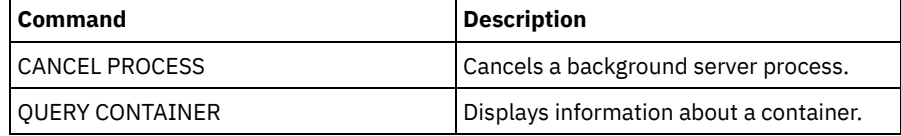

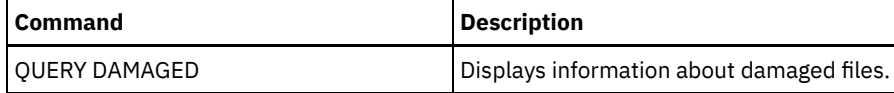

<span id="page-1040-0"></span>AIX | Linux | Windows

# **AUDIT CONTAINER (Verify the consistency of database information for a directory-container)**

Use this command to scan for inconsistencies between database information and a container in a directory-container storage pool.

You can use this command to complete the following actions for a container in a directory-container storage pool:

- Scan the contents of a container to validate the integrity of the data extents
- Remove damaged data from a container
- Mark an entire container as damaged

### **Privilege class**

To issue this command, you must have system privilege, or unrestricted storage privilege.

## **Syntax**

```
>>-AUDit CONTainer--+-container_name---------------------------------------------+-->
                    +-STGpool--=--pool_name--------------------------------------+
                    '-STGpool--=--pool_name--STGPOOLDIRectory--=--directory_name-'
   .-Action--=--SCANAll-----------.
>--+------------------------------+----------------------------->
   '-Action--=--+-SCANAll-------+-'
               +-REMOVEDamaged-+
                +-MARKDamaged---+
                '-SCANDamaged---'
   .-MAXProcess--=--4------. .-Wait--=--No------.
 >--+-----------------------+--+------------------+-------------->
   '-MAXProcess--=--number-' '-Wait--=--+-No--+-'
                                         I - Y_{\text{PS}} - I.-BEGINDate--=--before_first_audit-.
>--+----------------------------------+------------------------->
   '-BEGINDate--=--begin_date---------'
   .-BEGINTime--=--00:00:00---.
>--+--------------------------+--------------------------------->
   '-BEGINTime--=--begin_time-'
   .-ENDDate--=--after_last_audit-. .-ENDTime--=--23:59:59-.
>--+------------------------------+--+----------------------+--><
   '-ENDDate--=--end_date---------' '-ENDTime--=--end_time-'
```
## **Parameters**

container\_name

Specifies the name of the container that you want to audit. If you do not specify this parameter, you must specify a directory-container storage pool.

**STGpool** 

Specifies the name of the directory-container storage pool that you want to audit. This parameter is optional. If you specify only this parameter, all containers that are defined to the storage pool are audited. If you do not specify this parameter, you must specify a container.

**STGPOOLDIRectory** 

Specifies the name of the container storage pool directory that you want to audit. This parameter is optional. If you specify this parameter, all containers that are defined to the container storage pool directory are audited. To specify this parameter, you must also specify a storage pool.

#### Action

Specifies what action the server takes when a container in a directory-container storage pool is audited. This parameter is optional. You can specify one of the following values:

#### **SCANAll**

Specifies that the server identifies database records that refer to data extents with inconsistencies. This value is the default. The server marks the data extent as damaged in the database.

Tip: If you used the PROTECT STGPOOL command on a directory-container storage pool on the target server, you can repair the damaged data extent by using the REPAIR STGPOOL command.

#### REMOVEDamaged

Specifies that the server removes any files from the database that reference the damaged data extent.

#### MARKDamaged

Specifies that the server explicitly marks all data extents in the container as damaged.

#### SCANDamaged

Specifies that the server checks only the existing damaged extents in the container.

State reset condition: If the audit does not detect an error with a data extent that is marked as damaged, the state of the data extent is reset. The data extent can then be used. This condition provides a means for resetting the state of damaged data extents if errors are caused by a correctable problem. The SCANALL and SCANDAMAGED options are the only options that reset a damaged extent if it is found not to be damaged.

#### MAXProcess

Specifies the maximum number of parallel processes to use for checking a container in a directory-container storage pool. This parameter is optional. Enter a value in the range 1 - 99. The default value is 4.

#### Wait

Specifies whether the audit or verification operation is completed in the foreground or background. This parameter is optional. The following options are available:

No

Specifies that the operation is completed in the background. You can continue with other tasks when the command is processing. Messages that are related to the background process are displayed in the activity log file or the server console, depending on where the messages are logged. This is the default value.

Yes

Specifies that the operation is completed in the foreground. It might take a long time to complete the operation. The operation must complete before you can continue with other tasks. Messages are displayed in the activity log file or the server console, or both, depending on where the messages are logged.

Restriction: You cannot specify the WAIT=YES parameter from the server console.

#### BEGINDate

Specifies the date range value at which auditing should start. Containers that were last audited within the specified date range are audited. If you specify a time but do not specify a beginning date, the current date is used. If you do not specify a beginning and end date, all containers are audited. The default is the date before the first audit was completed for the container. This parameter is optional.

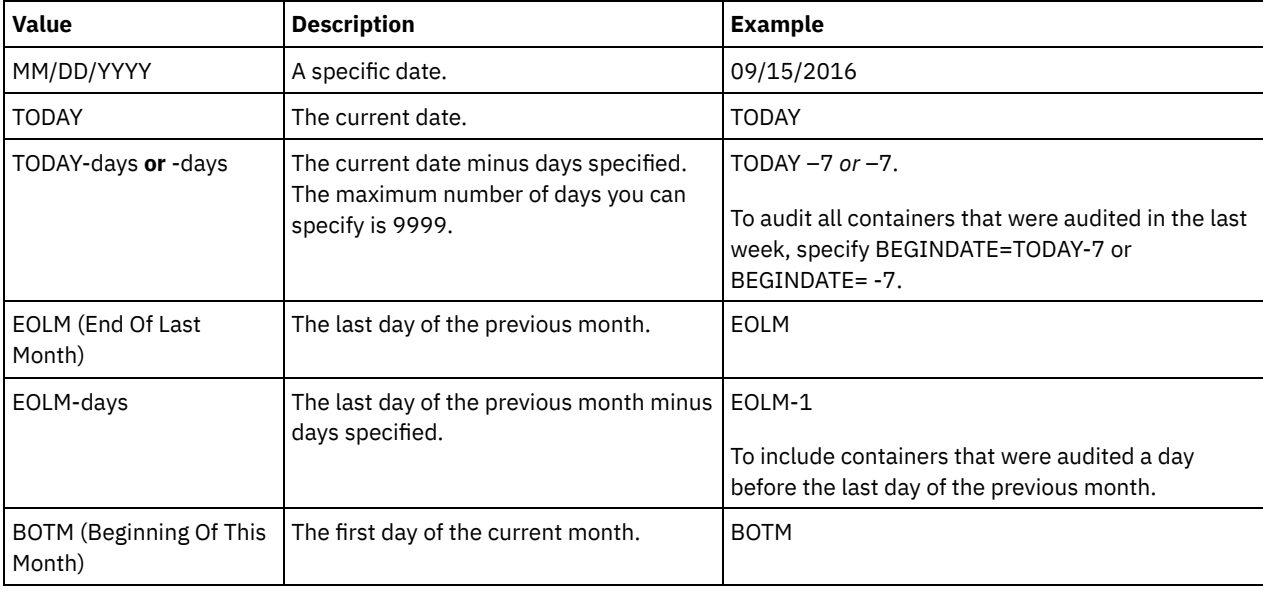

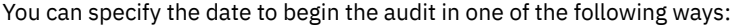

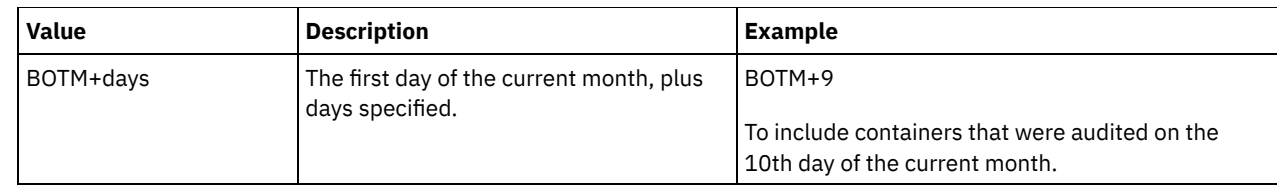

#### BEGINTime

Specifies the time range value at which auditing should start. Containers that were last audited within the specified time range are audited. If you do not specify a beginning and end time, the time range is set from 00:00:00 to 23:59:59. The default is 00:00:00. If you did not specify a date range, the default is today's date. This parameter is optional. You can specify the date to begin the audit in one of the following ways:

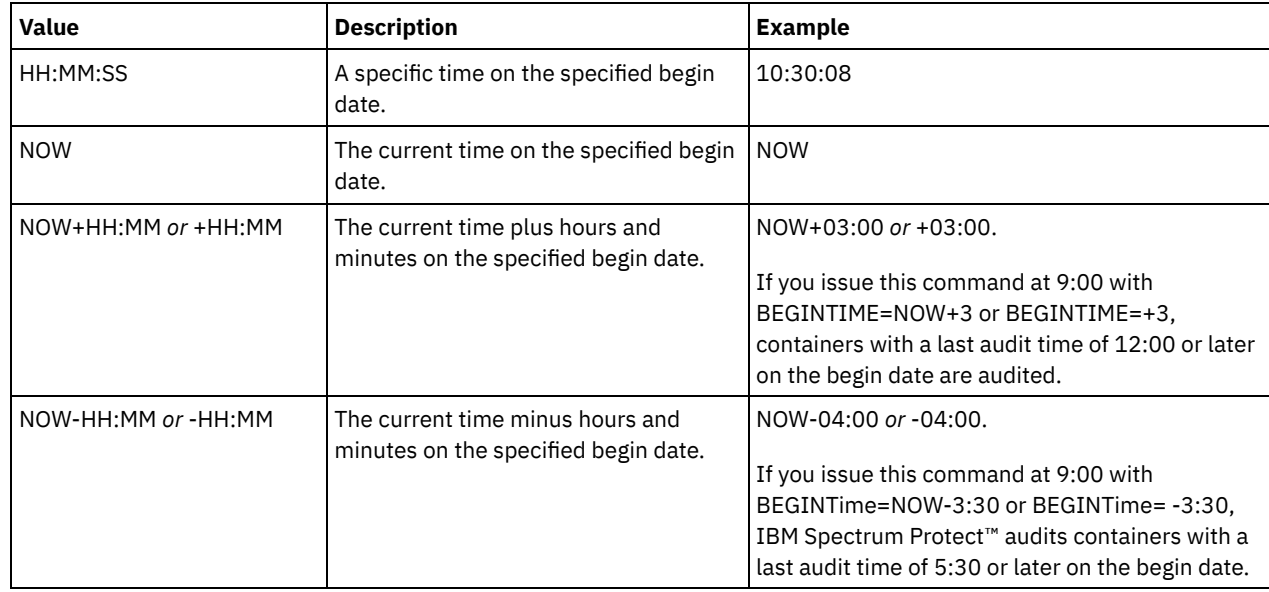

### ENDDate

Specifies the date range value at which auditing should stop. Containers that were last audited within the specified date range are audited. If you specify a time but do not specify a value, the current date is used. If you do not specify a beginning and end date, all containers are audited. The default is the date after the last audit was completed for the container. This parameter is optional.

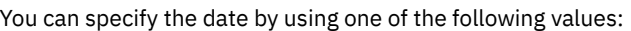

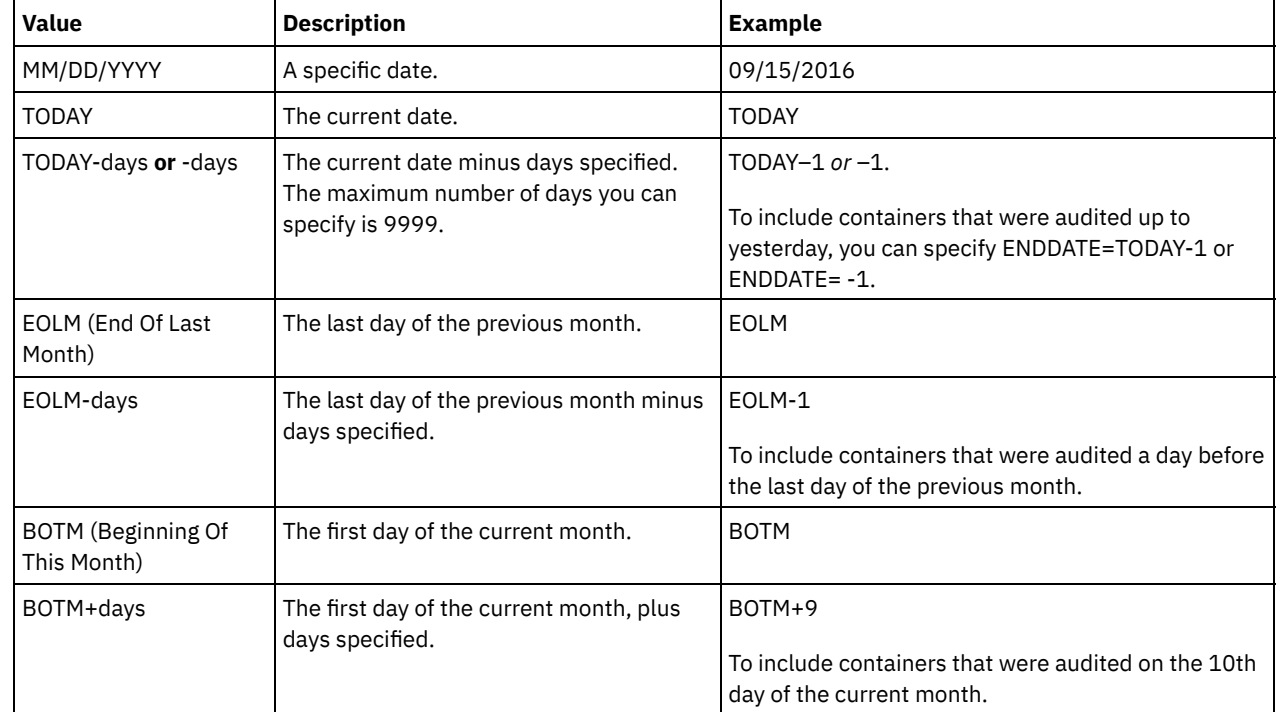

ENDTime

Specifies the time range value at which auditing should stop. Containers that were last audited within the specified time range are audited. If you do not specify a beginning and end time, the time range is set to 00:00:00 to 23:59:59. The

default is 23:59:59. This parameter is optional. You can specify the time using one of the following values:

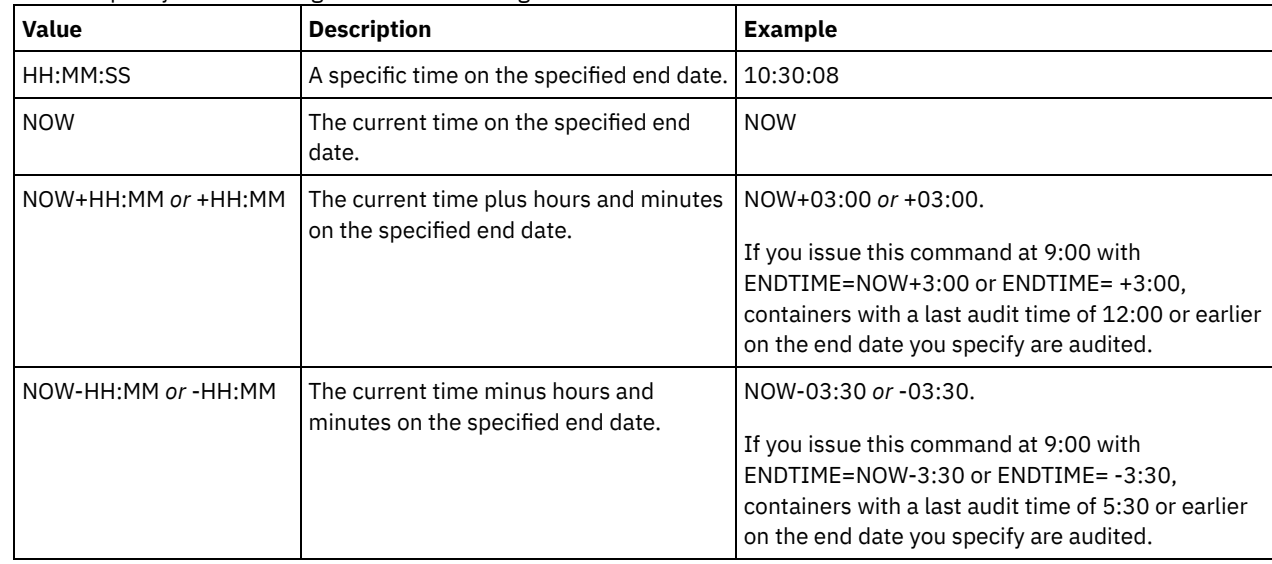

## **Example: Audit a specific storage pool container**

Audit the 0000000000000721.dcf storage pool container.

audit container n:\ddcont2\07\0000000000000721.dcf action=scanall

## **Example: Remove damaged data from a directory-container storage pool**

Audit a directory-container storage pool that is named NEWDEDUP and remove damaged files.

audit container stgpool=newdedup action=removedamaged

## **Example: Mark as damaged all of the data in a directory-container storage pool**

Audit a directory-container storage pool that is named NEWDEDUP and mark all files as damaged.

audit container stgpool=newdedup maxprocess=2 action=markdamaged

## **Example: Audit a directory-container storage pool within a specific time frame**

Audit a directory-container storage pool that is named POOL2 and only include containers before yesterday between 9:30 and 12:30.

audit container stgpool=pool2 begindate=today-1 begintime=09:30:00 endtime=12:30:00

### Table 1. Commands related to AUDIT CONTAINER

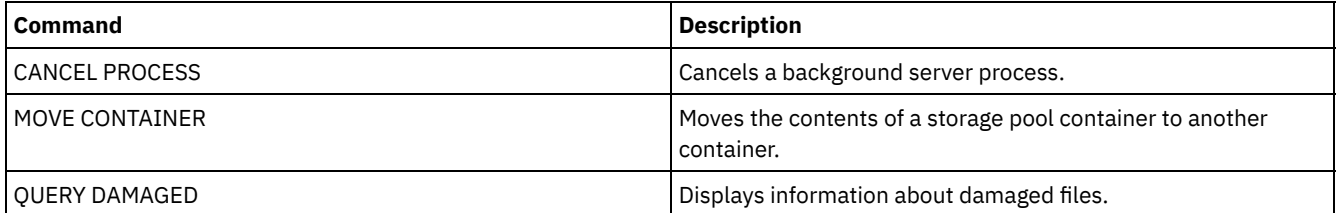

# **AUDIT LDAPDIRECTORY (Audit an LDAP directory server)**

Use this command to audit an IBM Spectrum Protect™ controlled namespace on a Lightweight Directory Access Protocol (LDAP) server. The LDAP server and namespace are specified by using one or more LDAPURL options.

Restriction: Use this command only if you configured password authentication as described in Authenticating users by using an LDAP server. Information that is provided about the AUDIT [LDAPDIRECTORY](http://www.ibm.com/support/knowledgecenter/SSEQVQ_8.1.2/srv.admin/c_mgclinod_managepwlogin.html) command applies only to environments in which
password authentication is configured as described in [Authenticating](http://www.ibm.com/support/knowledgecenter/SSEQVQ_8.1.2/srv.admin/c_mgclinod_managepwlogin.html) users by using an LDAP server.

Nodes and administrator user IDs that do not authenticate their passwords with the LDAP directory server are deleted with the AUDIT LDAPDIRECTORY FIX=YES command. Nodes or administrator user IDs that no longer exist in the IBM Spectrum Protect database are also deleted.

Before you issue this command, ensure that the LDAPURL option is specified in the dsmserv.opt file. See the [LDAPURL](#page-2177-0) option for more information. If you specified more than one LDAPURL option in the dsmserv.opt file, each option is validated in the order in which they are placed. If the LDAPURL option is not specified, the command fails.

### **Privilege class**

You must have system privileges to issue this command.

## **Syntax**

```
.-Fix--=--No------.
>>-AUDIT LDAPdirectory--+-----------------+--------------------->
                        '-Fix--=--+-No--+-'
                                  '-Yes-'
   .-Wait--=--No------.
>--+------------------+----------------------------------------><
   '-Wait--=--+-No--+-'
              '-Yes-'
```
#### **Parameters**

#### Fix

This optional parameter specifies how the IBM Spectrum Protect server resolves inconsistencies between the database and the external directory. The default is NO. You can specify the following values:

#### No

The server reports all inconsistencies but does not change the external directory.

Yes

The server resolves any inconsistencies that it can and suggests further actions, if needed. Important: If there are LDAP entries that are shared with other IBM Spectrum Protect servers, choosing YES might cause those servers to become out-of-sync.

#### Wait

This optional parameter specifies whether to wait for the IBM Spectrum Protect server to complete processing this command in the foreground. The default is NO. You can specify the following values:

No

The server processes this command in the background and you can continue with other tasks while the command is processing. Messages related to the background process are shown either in the activity log file or the server console, depending on where the messages are logged.

Yes

The server processes this command in the foreground. The operation must complete before you can continue with other tasks. Messages are shown either in the activity log file or the server console, or both, depending on where the messages are logged.

Restriction: You cannot specify WAIT=YES from the server console.

#### **Example: Audit an LDAP directory and repair inconsistencies**

Audit the LDAP directory that you specified in the LDAPURL option. The IBM Spectrum Protect server resolves some inconsistencies.

audit ldapdirectory fix=yes

ANR2749W Admin ADMIN1 was located in the LDAP directory server but not in the database. ANR2749W Admin ADMIN2 was located in the LDAP directory server but not in the database.

ANR2749W Admin NODE1 was located in the LDAP directory server but not in the database. ANR2749W Admin NODE2 was located in the LDAP directory server but not in the database. ANR2748W Node NODE1 was located in the LDAP directory server but not in the database. ANR2748W Node NODE2 was located in the LDAP directory server but not in the database. ANR2745I AUDIT LDAPDIRECTORY command completed: 4 administrator entries are only in the LDAP directory server (not in the IBM Spectrum Protect server), 0 administrator entries are only in the IBM Spectrum Protect server (not in the LDAP directory server), 2 node entries are only in the LDAP directory server (not in the IBM Spectrum Protect server), 0 node entries are only in the IBM Spectrum Protect server, (not in the LDAP directory server), 6 entries were deleted from the LDAP server in total.

## **Related commands**

#### Table 1. Commands related to AUDIT LDAPDIRECTORY

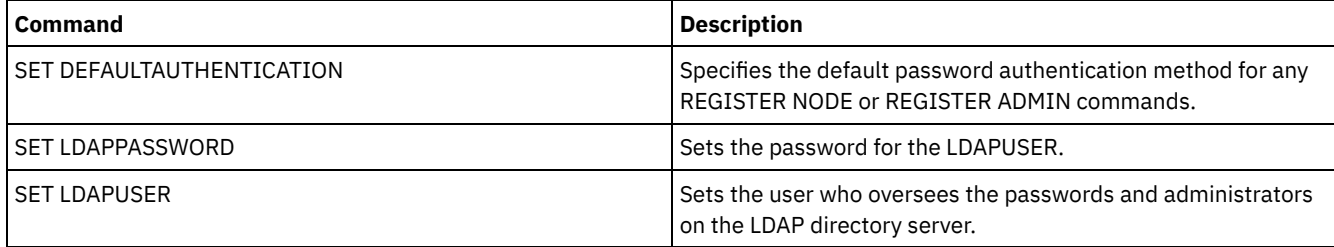

# **AUDIT LIBRARY (Audit volume inventories in an automated library)**

Use this command to audit and synchronize volume inventories in an automated library.

When the AUDIT LIBRARY command is issued on a library client, the client synchronizes its inventory with the inventory on the library manager. If the library client detects inconsistencies, it corrects them by changing the ownership of the volume on the library manager.

When the AUDIT LIBRARY command is issued on a server where the library is SCSI, 349X, or ACSLS (LIBTYPE=SCSI, LIBTYPE=349X, or LIBTYPE=ACSLS), the server synchronizes its inventory with the inventory of the library device. If the server detects inconsistencies, it deletes missing volumes from its inventory.

- In SCSI libraries, the server also updates the locations of volumes in its inventory that have been moved since the last audit.
- In 349X libraries, the server also ensures that scratch volumes are in the scratch category and that private volumes are in the private category.

When the AUDIT LIBRARY command is issued on a server that is a library manager for the library (SHARED=YES), the server updates ownership of its volumes if it detects inconsistencies.

Regardless the type of server or type of library, issuing the AUDIT LIBRARY command does not automatically add new volumes to a library. To add new volumes, you must use the CHECKIN LIBVOLUME command.

Attention: The following precautions apply to SCSI, 349X, and ACSLS libraries only (LIBTYPE=SCSI, LIBTYPE=349X, and LIBTYPE=ACSLS):

- Running the AUDIT LIBRARY command prevents any other library activity until the audit completes. For example, the server will not process restore or retrieve requests that involve the library when the AUDIT LIBRARY command is running.
- If other activity is occurring in the library, do not issue the AUDIT LIBRARY command. Issuing the AUDIT LIBRARY command when a library is active can produce unpredictable results (for example, a hang condition) if a process currently accessing the library attempts to acquire a new tape mount.

This command creates a background process that you can cancel with the CANCEL PROCESS command. To display information about background processes, use the QUERY PROCESS command.

#### **Syntax**

```
>>-AUDIT LIBRary--library_name---------------------------------->
   .-CHECKLabel--=--Yes---------.
 >--+----------------------------+------------------------------->
   '-CHECKLabel--=--+-Yes-----+-'
                   '-Barcode-'
   .-REFRESHstate--=--No------.
>--+--------------------------+--------------------------------><
   '-REFRESHstate--=--+-No--+-'
                      '-Yes-'
```
## **Parameters**

#### library\_name (Required)

Specifies the name of the library to audit.

#### CHECKLabel

Specifies how the storage volume label is checked during the audit. This parameter applies to SCSI libraries only. The parameter is ignored for other library types. The default is YES. Possible values are:

Yes

Specifies that the server checks each volume label to verify the identity of the volume.

#### Barcode

Specifies that the server uses the barcode reader to read the storage label. Using the barcode decreases the audit processing time. This parameter applies only to SCSI libraries.

Attention: If the scanner cannot read the barcode label or the barcode label is missing, the server loads that tape in a drive to read the label.

#### REFRESHstate

Specifies whether the server's information about a library, which is normally obtained during initialization, is refreshed, so that any changes in configuration are reflected. By setting the REFRESHSTATE parameter to Yes, this action is completed without having to restart the server or re-define the library. The default is No. Possible values are:

#### No

Specifies that the server does not refresh the library's state when the library is audited.

Yes

Specifies that the server does refresh the library's state when the AUDIT LIBRARY command is issued.

#### **Example: Audit an automated library**

#### Audit the EZLIFE automated library.

audit library ezlife

#### **Related commands**

#### Table 1. Commands related to AUDIT LIBRARY

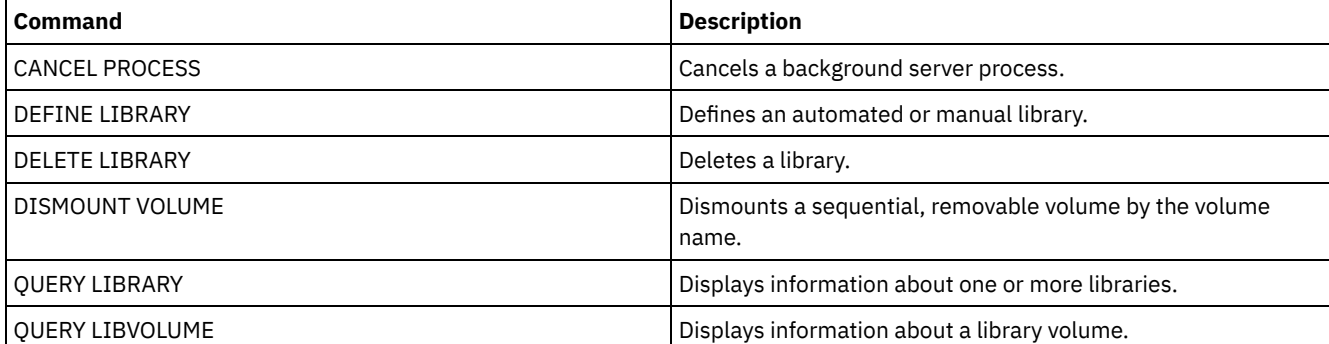

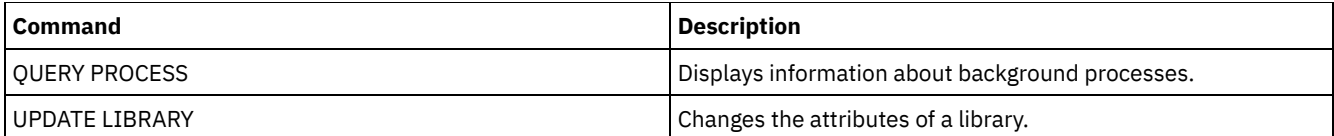

# **AUDIT LIBVOLUME (Verify database information for a tape volume)**

Use this command to determine whether a tape volume is intact and to audit data on any tape volume.

You can issue the AUDIT LIBVOLUME command from any tape volume that is checked in to a library. The command runs in the background by default. You can issue the command from the following library types that have IBM® TS1140, IBM LTO 5, or a later generation tape drive:

- SCSI tape library
- Virtual tape library (VTL)

The following table outlines the tape drives that can verify tape volumes with media types for IBM TS1140 and IBM LTO 5 and later generation LTO tape drives:

Table 1. Tape drives and the media types

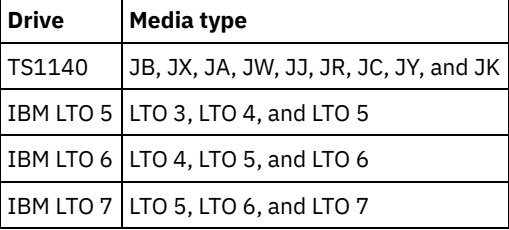

The following table outlines the minimum device driver level that you require to run the command:

Table 2. Minimum IBM device driver level

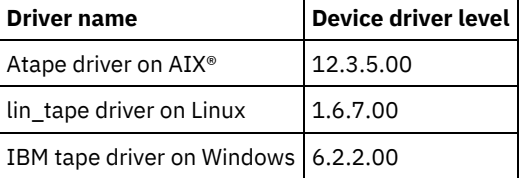

Restriction: You cannot issue the CANCEL PROCESS command while the AUDIT LIBVOLUME command is in progress.

## **Privilege class**

To issue this command, you must have system privilege, or unrestricted storage privilege for the library to which the tape volume is defined.

## **Syntax**

>>-AUDit LIBVolume--*library\_name*--*volume\_name*-------------------> .-Wait--=--No------.<br>-+------------------+->--+------------------+----------------------------------------><

'-Wait--=--+-No--+-' '-Yes-'

## **Parameters**

library\_name (Required)

Specifies the name of the library volume where the tape volume is located that you want to audit.

volume\_name (Required)

Specifies the name of the physical tape volume that you want to audit.

Wait (Optional)

Specifies whether the audit or verification operation is completed in the foreground or background. This parameter is optional. The following options are available:

No

Specifies that the operation is completed in the background. The NO value is the default value.

Yes

Specifies that the operation is completed in the foreground. It might take a long time to complete the operation.

## **Example: Audit a tape volume**

Audit the EZLIFE library that has a tape volume that is called KM0347L5.

audit libvolume ezlife KM0347L5

## **AUDIT LICENSES (Audit server storage usage)**

Use this command to audit the server storage used by client nodes and to audit the server licenses. The audit determines whether the current configuration is in compliance with the license terms.

An audit creates a background process you can cancel with the CANCEL PROCESS command. If you halt and restart the server, an audit is run automatically as specified by the SET LICENSEAUDITPERIOD. To view audit results, use the QUERY LICENSE command.

Attention: The audit of server storage can take a lot of CPU time. You can use the AUDITSTORAGE server option to specify that storage is not to be audited.

## **Privilege class**

To issue this command, you must have system privilege.

#### **Syntax**

>>-AUDit LICenses----------------------------------------------><

#### **Parameters**

None.

#### **Example: Audit server licenses**

Issue the AUDIT LICENSES command.

audit licenses

## **Related commands**

### Table 1. Commands related to AUDIT LICENSES

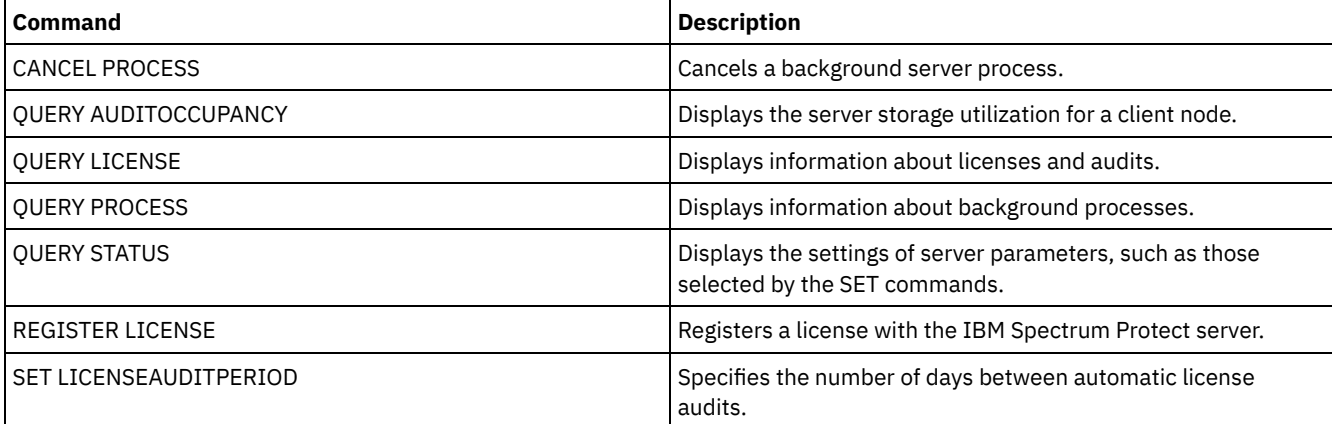

# **AUDIT VOLUME (Verify database information for a storage pool volume)**

Use this command to check for inconsistencies between database information and a storage pool volume. Processing information generated during an audit is sent to the activity log and server console.

Restriction: You cannot use this command for volumes that are assigned to copy-container storage pools. You can only audit volumes that belong to storage pools with DATAFORMAT=NATIVE and DATAFORMAT=NONBLOCK.

You cannot audit a volume if it is being deleted from a primary or copy storage pool.

While an audit process is active, clients cannot restore data from the specified volume or store new data to that volume.

If the server detects a file with errors, handling of the file will depend on the type of storage pool to which the volume belongs, whether the FIX option is specified on this command, and whether the file is also stored on a volume assigned to other pools.

If IBM Spectrum Protect™ does not detect errors for a file that was marked as damaged, the state of the file is reset so that it can be used.

The server will not delete archive files that are on deletion hold. If archive retention protection is enabled, the server will not delete archive files whose retention period has not expired.

To display information about the contents of a storage pool volume, use the QUERY CONTENT command.

To audit multiple volumes, you can use the FROMDATE and TODATE parameters. Use the STGPOOL parameter to audit all volumes in a storage pool. When you use the parameters FROMDATE, TODATE, or both, the server limits the audit to only the sequential media volumes that meet the date criteria, and automatically includes all online disk volumes in storage. To limit the number of volumes that may include disk volumes, use the FROMDATE, TODATE, and STGPOOL parameters.

If you are running a server with archive retention protection enabled, and you have data stored in storage pools which are defined with the parameter RECLAMATIONTYPE=SNAPLOCK, the Last Access Date on the NetApp SnapLock Filer for a volume should be equal to the End Reclaim Period date that you see when you issue a QUERY VOLUME F=D command on that volume. During AUDIT VOLUME processing, these dates are compared. If they do not match and the AUDIT VOLUME command is being run with the FIX=NO parameter, a message will be issued to you indicating that the command should be run with the FIX=YES parameter to resolve the inconsistency. If they do not match and the AUDIT VOLUME command is being run with the FIX=YES parameter, the inconsistencies will be resolved.

Attention: Use the FIX=Yes parameter only if your tape drive and storage area network (SAN) infrastructure is stable. Ensure that the tape heads are clean and that the tape device drivers are stable and reliable. Otherwise, you risk deleting data that is error free when you use this parameter. The server cannot determine whether a tape is physically damaged or whether a tape infrastructure is unstable.

This command creates a background process that can be canceled with the CANCEL PROCESS command. To display information on background processes, use the QUERY PROCESS command.

## **Privilege class**

To issue this command, you must have system privilege, unrestricted storage privilege, or restricted storage privilege for the storage pool to which the volume is defined.

#### **Syntax**

.-Fix--=--No------. >>-AUDit Volume--+-*volume\_name*-+--+-----------------+----------->  $I - | A |$  -------'  $I -$ Fix--=--+-No--+-'  $'$ -Yes- $'$ .-SKIPPartial--=--No------. .-Quiet--=--No------. >--+-------------------------+--+-------------------+---------->< '-SKIPPartial--=--+-No--+-' '-Quiet--=--+-No--+-'  $'$ -Yes- $'$ A (at least one of these parameters must be specified) |--+----------------------------+------------------------------->  $\vert$  (1)  $\vert$ 

```
'-------STGPool--=--poolname-'
```

```
(1).-------FROMDate--=--TODAY-. .-TODate--=--TODay-----.
>--+--------------------------+--+----------------------+-------|
  '-FROMDate--=----date------' '-TODate--=----date----'
```
Notes:

1. You cannot specify a volume name if you specify a storage pool name, FROMDATE, or TODATE.

## **Parameters**

#### volume\_name

Specifies the name of the storage pool volume you want to audit. This parameter is required if you do not specify a storage pool. You cannot specify a volume name together with the FROMDATE and TODATE parameters.

Fix

Specifies how the server resolves inconsistencies between the database inventory and the specified storage pool volume. This parameter is optional. The default is NO.

The actions the server performs depend on whether the volume is assigned to a primary or a copy storage pool.

#### **Primary Storage Pool:**

Note: If the AUDIT VOLUME command does not detect an error in a file that was previously marked as damaged, IBM Spectrum Protect resets the state of the file so that it can be used. This provides a means for resetting the state of damaged files if it is determined that the errors were caused by a correctable hardware problem such as a dirty tape head.

#### Fix=No

IBM Spectrum Protect reports, but does not delete, database records that refer to files with inconsistencies:

- IBM Spectrum Protect marks the file as damaged in the database. If a backup copy is stored in a copy storage pool, you can restore the file using the RESTORE VOLUME or RESTORE STGPOOL command.
- If the file is a cached copy, you must delete references to the file on this volume by issuing the AUDIT VOLUME command and specifying FIX=YES. If the physical file is not a cached copy, and a duplicate is stored in a copy storage pool, it can be restored by using the RESTORE VOLUME or RESTORE STGPOOL command.

#### Fix=Yes

The server fixes any inconsistencies as they are detected:

- If the physical file is a cached copy, the server deletes the database records that refer to the cached file. The primary file is stored on another volume.
- If the physical file is not a cached copy, and the file is also stored in one or more copy storage pools, the error will be reported and the physical file marked as damaged in the database. You can restore the physical file by using the RESTORE VOLUME or RESTORE STGPOOL command.
- If the physical file is not a cached copy, and the physical file is not stored in a copy storage pool, each logical file for which inconsistencies are detected are deleted from the database.
- If archive retention protection is enabled by using the SET ARCHIVERETENTIONPROTECTION command, a cached copy of data can be deleted if needed. Data in primary and copy storage pools can only be marked damaged and never deleted.

Do not use the AUDIT VOLUME command with FIX=YES if a restore process (RESTORE STGPOOL or RESTORE VOLUME) is running. The AUDIT VOLUME command could cause the restore to be incomplete.

#### **Copy Storage Pool:**

#### Fix=No

The server reports the error and marks the physical file copy as damaged in the database.

Fix=Yes

The server deletes any references to the physical file and any database records that point to a physical file that does not exist.

#### **SKIPPartial**

Specifies whether IBM Spectrum Protect ignores partial files, which are files that span multiple storage pool volumes. This parameter is optional. The default value is NO. When performing an audit operation on a sequential access media volume,

this parameter prevents additional sequential access media mounts that may be necessary to audit any partial files. Possible values are:

#### No

IBM Spectrum Protect audits files that span multiple volumes.

Unless you specify SKIPPARTIAL=YES, IBM Spectrum Protect attempts to process each file stored on the volume, including files that span into and out of other volumes. To audit files that span multiple volumes, the following conditions must be true:

- For sequential access volumes, the additional sequential access volumes must have an access mode of read/write or read-only.
- For random access volumes, the additional volumes must be online.

#### Yes

IBM Spectrum Protect audits only files that are stored on the volume to be audited. The status of any partial files is unknown.

#### Quiet

Specifies whether IBM Spectrum Protect sends detailed informational messages to the activity log and the server console about irretrievable files on the volume. This parameter is optional. The default is NO. Possible values are:

#### No

Specifies that IBM Spectrum Protect sends detailed informational messages and a summary. Each message contains the node, file space, and client name for the file.

Yes

Specifies that IBM Spectrum Protect sends only a summary report.

#### FROMDate

Specifies the beginning date of the range to audit volumes. The default is the current date. All sequential media volumes meeting the time range criteria that were written to after this date are audited. The server includes all online disk volumes in storage. The server starts one audit process for each volume and runs the process serially. You cannot use this parameter if you have specified a volume. This parameter is optional. To limit the number of volumes that may include disk volumes, use the FROMDATE, TODATE, and STGPOOL parameters.

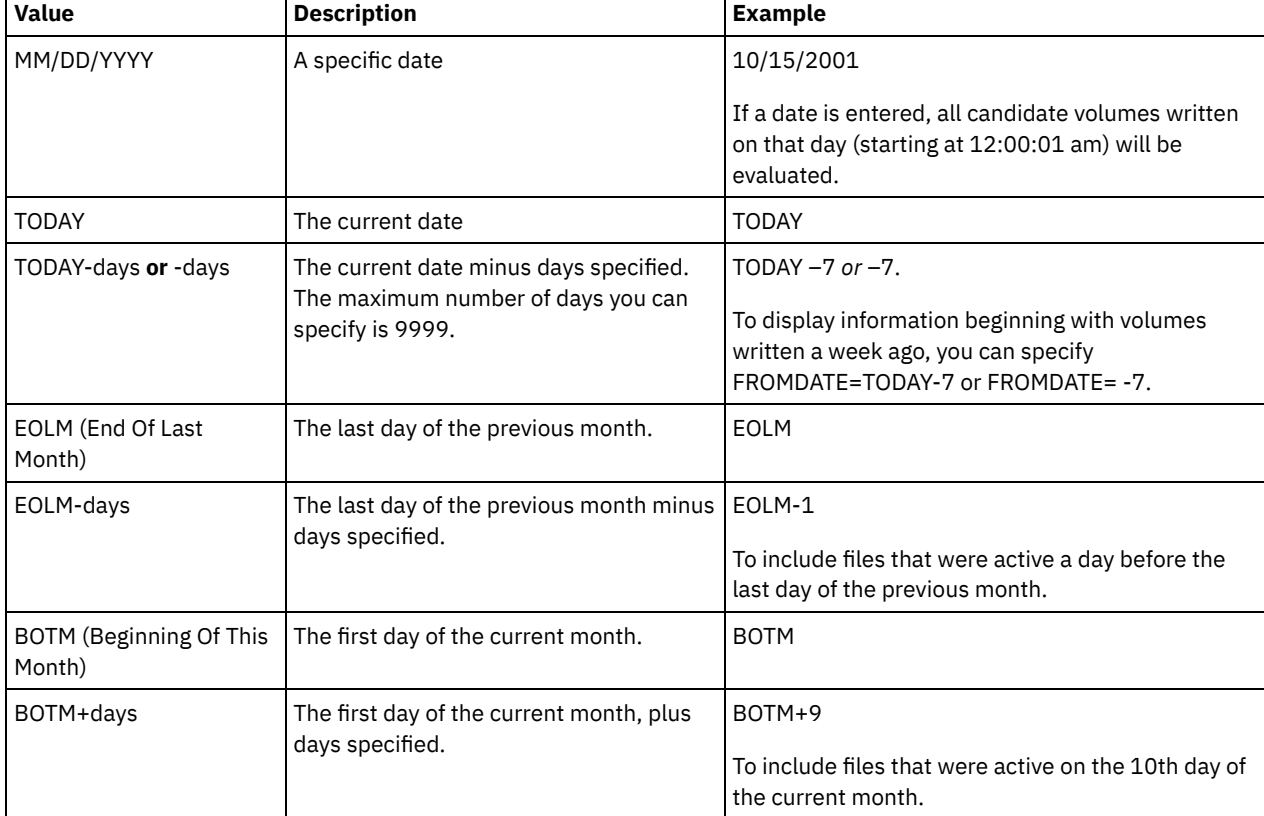

You can specify the date by using one of the following values:

Specifies the ending date of the range for volumes to audit. All sequential media volumes meeting the time range criteria that were written to before this date are audited. The server includes all online disk volumes in storage. If you do not specify a value, the server defaults to the current date. You cannot use this parameter if you have specified a volume. This parameter is optional. To limit the number of volumes that may include disk volumes, use the FROMDATE, TODATE, and STGPOOL parameters.

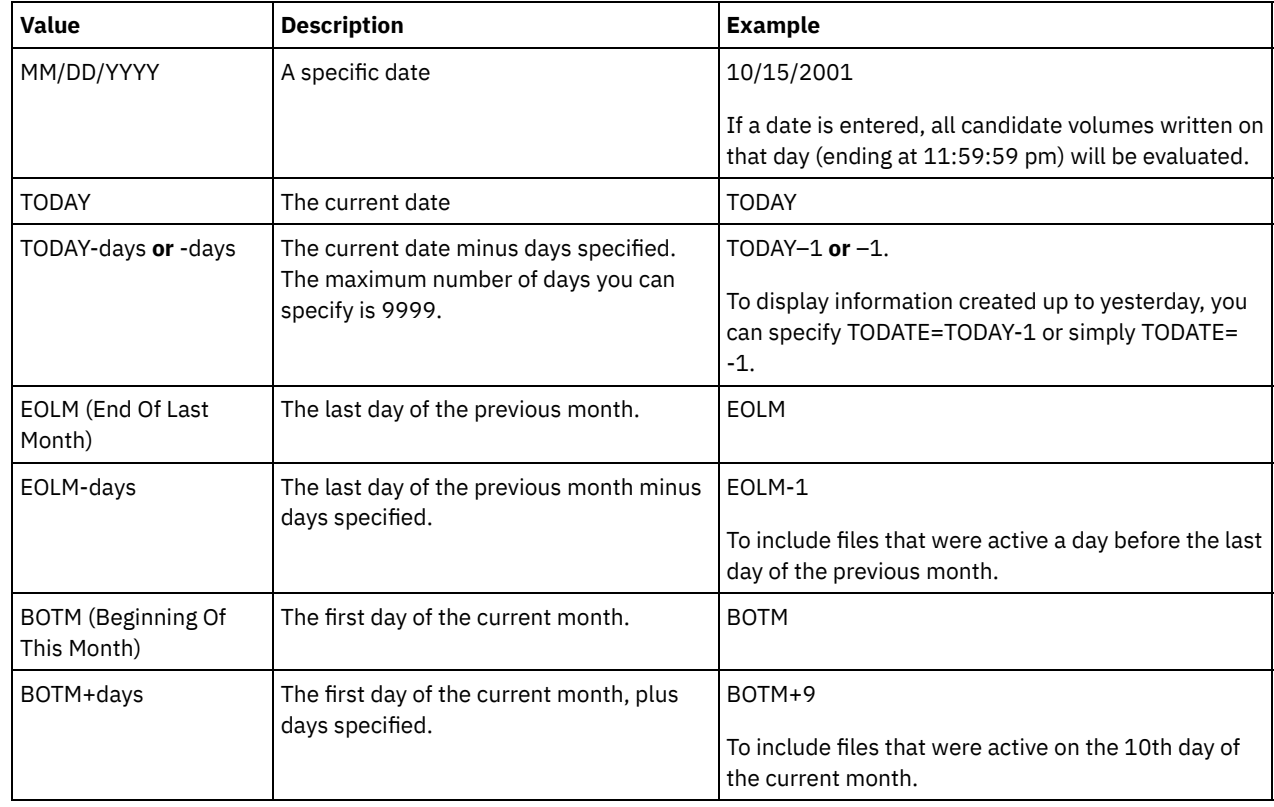

You can specify the date by using one of the following values:

**STGPool** 

This parameter specifies that the server only audits the volumes from the specified storage pool. This parameter is optional. You cannot use this parameter if you have specified a volume.

## **Example: Verify database information for a specific storage pool volume**

Verify that the database information for storage pool volume PROG2 is consistent with the data stored on the volume. IBM Spectrum Protect fixes any inconsistencies.

audit volume prog2 fix=yes

## **Example: Verify database information for all volumes written to during a specific date range**

Verify that the database information for all eligible volumes written to from 3/20/2002 to 3/22/2002 is consistent with data stored on the volume.

audit volume fromdate=03/20/2002 todate=03/22/2002

## **Example: Verify database information for all volumes in a specific storage pool**

Verify that the database information for all volumes in storage pool STPOOL3 is consistent with data stored on the volume for today.

audit volume stgpool=STPOOL3

## **Example: Verify database information for all volumes in a specific storage pool written to in the last two days**

Verify that the database information for all volumes in storage pool STPOOL3 is consistent with data stored on the volume for the last two days.

#### **Related commands**

Table 1. Commands related to AUDIT VOLUME

| Command                        | <b>Description</b>                                         |  |
|--------------------------------|------------------------------------------------------------|--|
| <b>CANCEL PROCESS</b>          | Cancels a background server process.                       |  |
| <b>OUERY CONTENT</b>           | Displays information about files in a storage pool volume. |  |
| <b>OUERY PROCESS</b>           | Displays information about background processes.           |  |
| <b>OUERY VOLUME</b>            | Displays information about storage pool volumes.           |  |
| SET ARCHIVERETENTIONPROTECTION | Specifies whether data retention protection is activated.  |  |

## **BACKUP commands**

Use the BACKUP commands to create backup copies of IBM Spectrum Protect™ information or objects.

- BACKUP DB (Back up the database)
- BACKUP DEVCONFIG (Create backup copies of device configuration information)
- BACKUP NODE (Back up a NAS node)
- BACKUP STGPOOL (Back up primary storage pool data to a copy storage pool)
- BACKUP VOLHISTORY (Save sequential volume history information)

# **BACKUP DB (Back up the database)**

Use this command to back up an IBM Spectrum Protect™ database to sequential access volumes.

Attention: To restore a database, the server must use information from the volume history file and the device configuration file. You must make and save copies of the volume history file and the device configuration file. These files cannot be recreated.

To determine how much extra storage space a backup requires, issue the QUERY DB command.

Restrictions: You cannot restore a server database if the release level of the server database backup is different from the release level of the server that is being restored. For example, an error occurs when you restore a Version 6.3 database and you are using a Version 7.1 server.

After the database backup is complete, the IBM Spectrum Protect server backs up information, depending on the options that are specified in the server options file. The following information is backed up:

- Sequential volume-history information is backed up to all files that the VOLUMEHISTORY option specifies
- Information about device configuration is backed up to all files that the DEVCONFIG option specifies
- The server's master encryption key

If there is not enough space available on the defined active log directory volume or file space, you can define the DB2® option, *overflowlogpath*, to use a directory with the required space available. For example, use the following command to use the /home/tsminst2/overflow\_dir directory:

db2 update db cfg for TSMDB1 using overflowlogpath /home/tsminst2/overflow\_dir

## **Privilege class**

To issue this command, you must have system privilege or unrestricted storage privilege.

#### **Syntax**

```
>>-BAckup DB--DEVclass--=--device_class_name-------------------->
   .-Type--=--Full------------.
>--+--------------------------+--------------------------------->
   '-Type--=--+-Incremental-+-'
             +-Full--------+
```
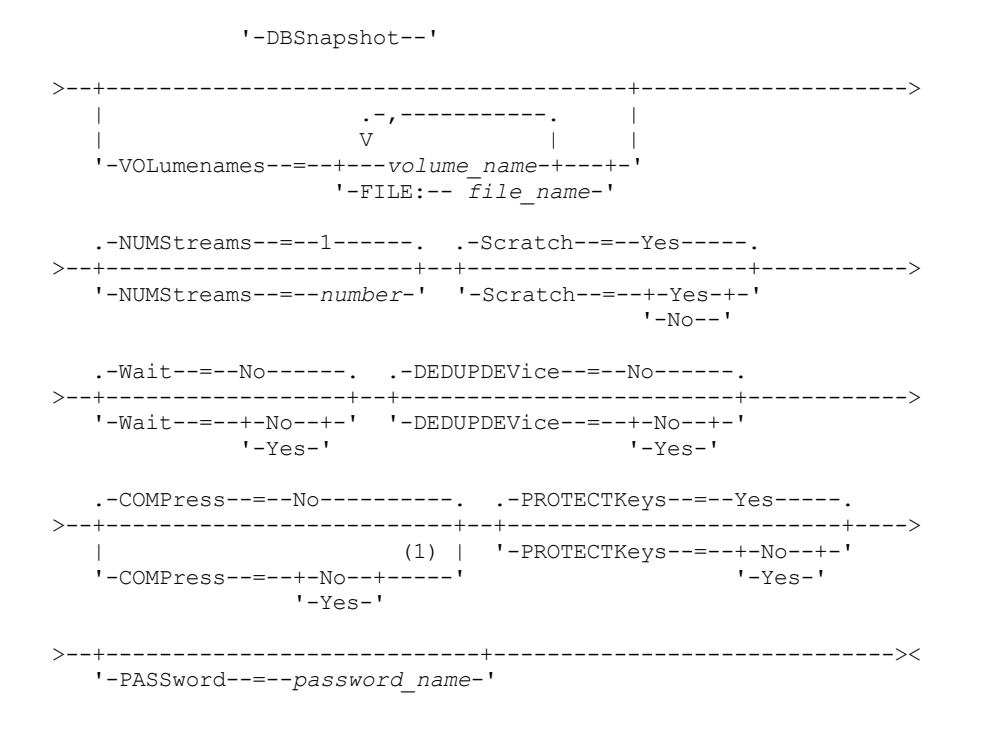

Notes:

1. The default value of the COMPRESS parameter is conditional. If you specify the COMPRESS parameter in the BACKUP DB command, it overrides any COMPRESS parameter value that is set in the SET DBRECOVERY command. Otherwise, the value that is set in the SET DBRECOVERY command is the default.

#### **Parameters**

DEVclass (Required)

Specifies the name of the sequential access device class to use for the backup. If you issue the BACKUP DB command, and the device class is not the one that is specified in the SET DBRECOVERY command, a warning message is issued. However, the backup operation continues and is not affected.

If the SET DBRECOVERY command is not issued to set a device class, the BACKUP DB command fails.

Restriction:

- You cannot use a device class with a device type of NAS or CENTERA.
- A restore database operation fails if the source for the restore is a FILE library. A FILE library is created if the FILE device class specifies SHARED=YES.

If all drives for this device class are busy when the backup runs, IBM Spectrum Protect cancels lower priority operations, such as reclamation, to make a drive available for the backup.

#### Type

Specifies the type of backup to run. This parameter is optional. The default is FULL. The following values are possible:

Full

Specifies that you want to run a full backup of the IBM Spectrum Protect database.

Incremental

Specifies that you want to run an incremental backup of the IBM Spectrum Protect database. An incremental (or cumulative) backup image contains a copy of all database data that is changed since the last successful full backup operation.

DBSnapshot

Specifies that you want to run a full snapshot database backup. The entire contents of a database are copied and a new snapshot database backup is created without interrupting the existing full and incremental backup series for the database.

VOLumenames

Specifies the volumes that are used to back up the database. This parameter is optional. However, if you specify SCRATCH=NO, you must specify a list of volumes.

volume\_name

Specifies the volumes that are used to back up the database. Specify multiple volumes by separating the names with commas and no intervening spaces.

FILE:filename

Specifies the name of a file that contains a list of volumes that are used to back up the database. Each volume name must be on a separate line. Blank lines and comment lines, which begin with an asterisk, are ignored. For example, to use volumes DB0001, DB0002, and DB0003, create a file that contains these lines:

DB0001 DB0002 DB0003

Name the file appropriately. For example:

• **AIX** | Linux TAPEVOL

• Windows TAPEVOL.DATA

You can then specify the volumes for the command as follows:

AIX | Linux

VOLUMENAMES=FILE:TAPEVOL

#### **Windows**

VOLUMENAMES=FILE:TAPEVOL.DATA

#### NUMStreams

Specifies the number of parallel data movement streams to use when you back up the database. The minimum value is 1, and the maximum value is 32. Increasing the value causes a corresponding increase in the number of database backup sessions to be used and the number of drives to be used for the device class. If you specify a NUMSTREAMS value in the BACKUP DB command, it overrides any value that is set in the SET DBRECOVERY command. Otherwise, the value that is set in the SET DBRECOVERY command is used. The NUMSTREAMS value is used for all types of database backups. If a value is specified that is greater than the number of drives available for the device class, only the number of available drives are used. The available drives are those defined to the device class by the MOUNTLIMIT parameter or by the number of online drives for the specified device class. The session is displayed in the QUERY SESSION output. If you increase the number of streams, more volumes are used from the corresponding device class for this operation. Using more volumes might improve the speed of the database backups, but at the cost of more volumes that are not fully used.

#### **Scratch**

Specifies whether scratch volumes can be used for the backup. This parameter is optional. The default is YES. The following values are possible:

Yes

Specifies that scratch volumes can be used.

If you specify SCRATCH=YES and the VOLUMENAMES parameter, IBM Spectrum Protect uses only scratch volumes if space is unavailable on the specified volumes.

If you do not include a list of volumes by using the VOLUMENAMES parameter, you must either specify SCRATCH=YES or use the default.

#### No

Specifies that scratch volumes cannot be used.

If you specify volumes by using the VOLUMENAMES parameter and SCRATCH=NO, the backup fails if there is not enough space available to store the backup data on the specified volumes.

#### Wait

Specifies whether to wait for the server to complete processing this command in the foreground. The default is NO. The following values are possible:

No

Specifies that the server processes this command in the background. You can continue with other tasks while the command is being processed.

Messages that are created from the background process are displayed either in the activity log or the server console, depending on where messages are logged.

To cancel a background process, use the CANCEL PROCESS command. If a BACKUP DB background process is canceled, some of the database might have already been backed up before the cancellation.

Yes

Specifies that the server processes this command in the foreground. Wait for the command to complete before you continue with other tasks. The server then displays the output messages to the administrative client when the command completes.

Restriction: You cannot specify WAIT=YES from the server console.

#### DEDUPDEVice

Specifies that a target storage device supports data deduplication. When set to YES, the format for backup images is optimized for data deduplication devices, making backup operations more efficient. The following values are possible:

No

Specifies that a target storage device does not support data deduplication. NO is the default. Ensure that this parameter is set to NO for the following devices:

- SCSI libraries
- All devices that are defined with a FILE device class
- Virtual tape libraries (VTL) that do not support the data deduplication function

#### Yes

Specifies that a target device supports data deduplication and that you want to optimize backups for this function. You can set this parameter to YES if you are using VTLs that support data deduplication.

#### COMPress

Specifies whether volumes that are created by the BACKUP DB command are compressed. The COMPRESS value is used for all types of database backups. This parameter is optional. The default value is conditional. If you specify the COMPRESS parameter on the BACKUP DB command, it overrides any value that is set in the SET DBRECOVERY command. Otherwise, the value that is set in the SET DBRECOVERY command is the default. You can specify one of the following values:

No

Specifies that the volumes that are created by the BACKUP DB command are not compressed.

Yes

Specifies that the volumes that are created by the BACKUP DB command are compressed.

#### Restrictions:

- Use caution when you specify the COMPRESS parameter. Using compression during database backups can reduce the size of the backup files. However, compression can increase the time that is required to complete database backup processing.
- Do not back up compressed data to tape. If your system environment stores database backups on tape, set the COMPRESS parameter to No in the SET DBRECOVERY and BACKUP DB commands.

## AIX | Linux | Windows PROTECTKeys

**MIX** | Linux | Windows Specifies that database backups include a copy of the server master encryption key that is used to encrypt storage pool data. This parameter is optional. The default is the value that is specified for the PROTECTKEYS parameter on the SET DBRECOVERY command. You can specify one of the following values:

No

Specifies that database backups do not include a copy of the server master encryption key. Attention: If you specify PROTECTKEYS=NO, you must manually back up the master encryption key for the server and make the key available when you implement disaster recovery.

Yes

Specifies that database backups include a copy of the server master encryption key. Attention: If you specify PROTECTKEYS=YES, you must also specify the PASSWORD parameter.

#### AIX | Linux | Windows PASSword

 $\blacksquare$  Alx  $\blacksquare$  Linux  $\blacksquare$  Windows Specifies the password that is used to protect the database backup. The default is the value that is specified for the PASSWORD parameter on the SET DBRECOVERY command.

Important: Ensure that you remember this password. If you specify a password for database backups, you must specify the same password on the RESTORE DB command to restore the database.

## **Example: Run an incremental backup by using a scratch volume**

Run an incremental backup of the database by using a scratch volume. Use a device class of FILE for the backup.

backup db devclass=file type=incremental

AIX | Linux | Windows |

## **Example: Encrypt storage pool data in database backups**

Encrypt storage pool data by specifying that database backups include a copy of the server master encryption key. Issue the following command:

backup db protectkeys=yes password=password\_name

## **Related commands**

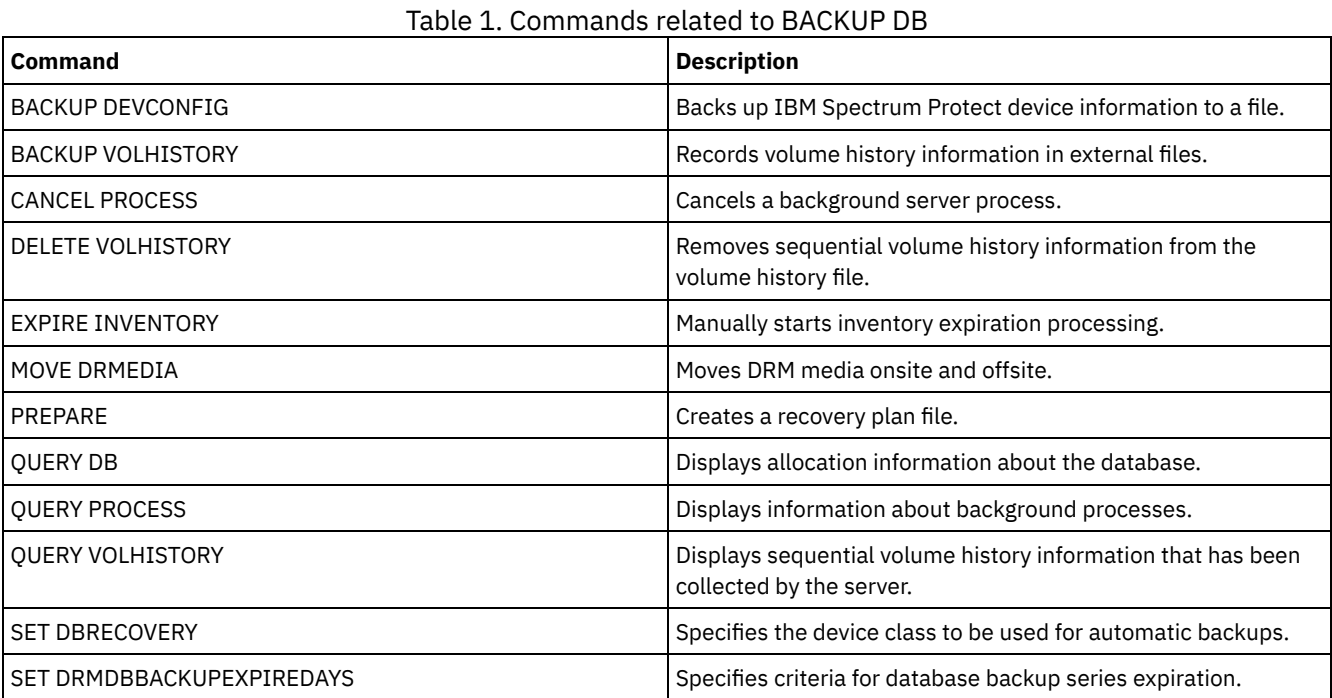

# **BACKUP DEVCONFIG (Create backup copies of device configuration information)**

Use this command to back up information about device configuration for the server.

Attention: To restore a database, the server must use information from the volume history file and the device configuration file. You must make and save copies of the volume history file and the device configuration file. These files cannot be recreated. This command backs up the following information in one or more files:

- Device class definitions
- Library definitions
- Drive definitions
- Path definitions when SRCTYPE=SERVER
- **Server definitions**
- Server name
- Server password
- Volume location information for LIBTYPE=SCSI libraries

 $\frac{N}{2}$  Linux  $\frac{N}{2}$  You can use the DEVCONFIG server option to specify one or more files in which to store device configuration information. IBM Spectrum Protect™ updates the files whenever a device class, library, or drive is defined, updated, or deleted.

**Windows** At installation, the server options file includes a DEVCONFIG option that specifies a device configuration file named devcnfg.out. IBM Spectrum Protect updates this file whenever a device class, library, or drive is defined, updated, or deleted.

To ensure updates are complete before the server is halted:

- Do not halt the server for a few minutes after issuing the BACKUP DEVCONFIG command.
- Specify multiple DEVCONFIG options in the server options file.
- Examine the device configuration file to see if the file has been updated.

## **Privilege class**

Any administrator can issue this command unless it includes the FILENAMES parameter. If the FILENAMES parameter is specified and the REQSYSAUTHOUTFILE server option is set to YES, the administrator must have system privilege. If the FILENAMES parameter is specified and the REQSYSAUTHOUTFILE server option is set to NO, the administrator must have operator, policy, storage or system privilege.

#### **Syntax**

>>-BAckup DEVCONFig--+--------------------------------+-------->< | .-,------------. |  $\mathbf V$   $\mathbf V$   $\mathbf V$ '-Filenames--=------*filename*---+-'

## **Parameters**

#### Filenames

Specifies the files in which to store device configuration information. You can specify multiple files by separating the names with commas and no intervening spaces. This parameter is optional.

If you do not specify a file name, IBM Spectrum Protect stores the information in all files specified with the DEVCONFIG option in the server options file.

## **Example: Backup device configuration information to a file**

Back up device configuration information to a file named DEVICE.

backup devconfig filenames=device

#### **Related commands**

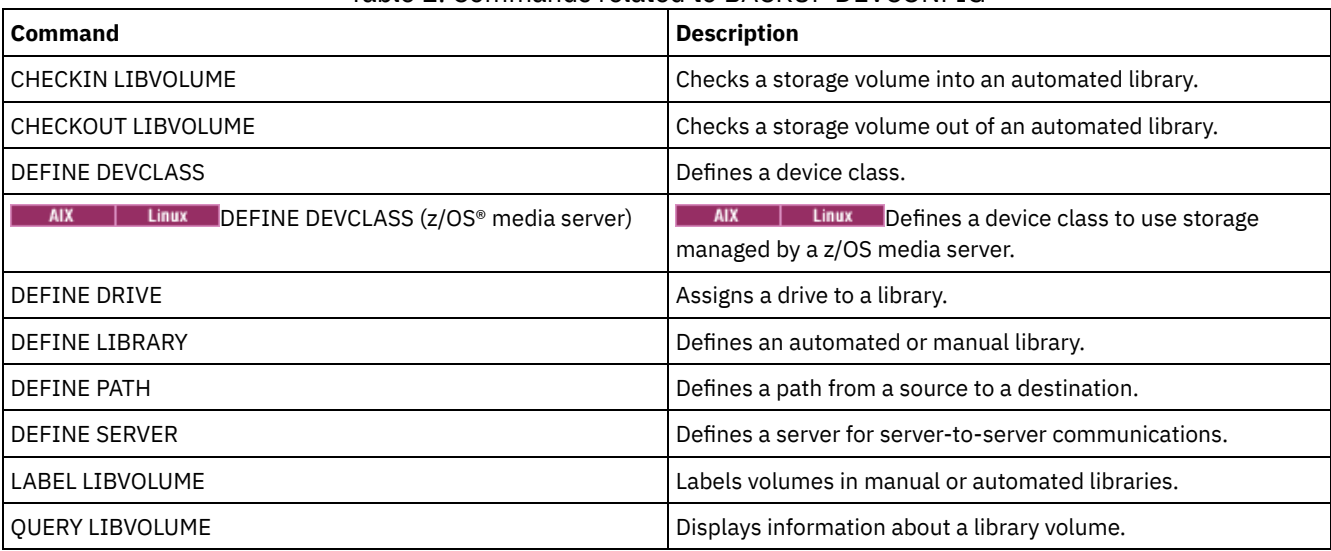

#### Table 1. Commands related to BACKUP DEVCONFIG

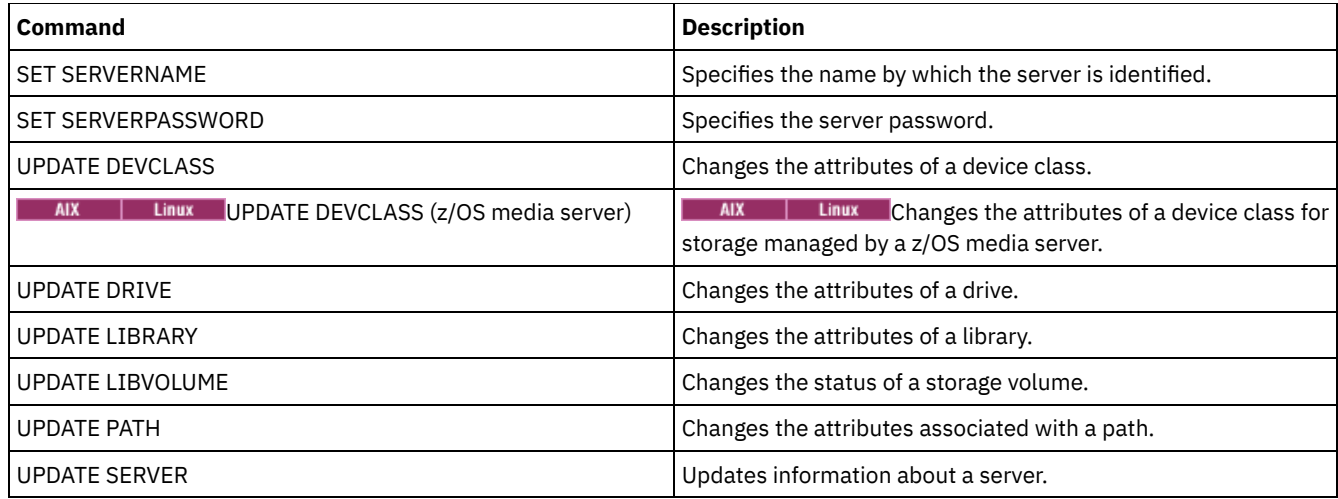

# **BACKUP NODE (Back up a NAS node)**

Use this command to start a backup operation for a network-attached storage (NAS) node.

Backups that are created for NAS nodes with this BACKUP NODE command are functionally equivalent to backups that are created by using the BACKUP NAS command on an IBM Spectrum Protect™ client. You can restore these backups with either the server's RESTORE NODE command or the client's RESTORE NAS command.

## **Privilege class**

To issue this command, you must have system privilege, policy privilege for the domain to which the node is assigned, or client owner authority over the node.

#### **Syntax**

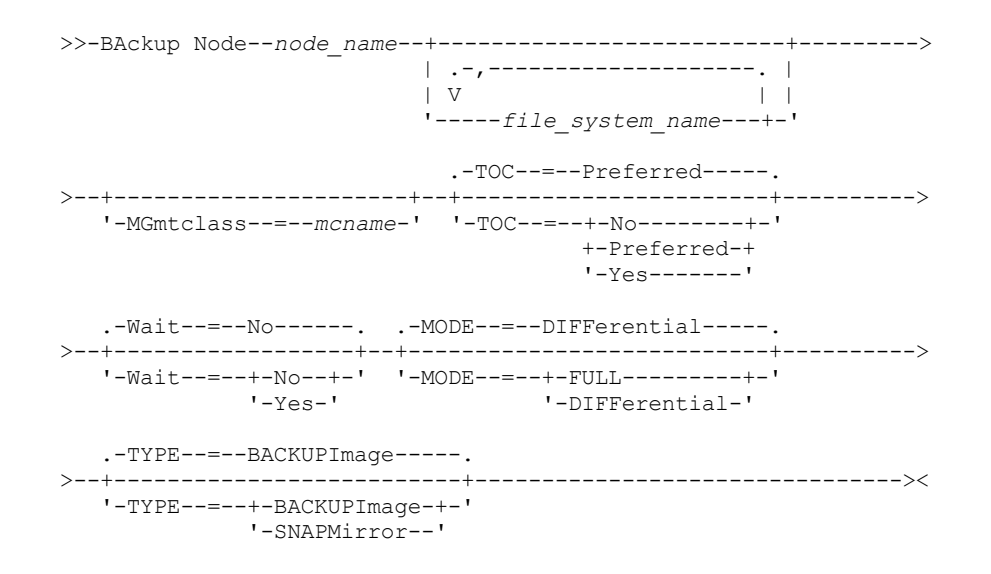

#### **Parameters**

node\_name (Required)

Specifies the node for which the backup will be performed. You cannot use wildcard characters or specify a list of names. file\_system\_name

Specifies the name of one or more file systems to back up. You can also specify names of virtual file spaces that have been defined for the NAS node. The file system name that you specify cannot contain wildcard characters. You can specify more than one file system by separating the names with commas and no intervening spaces.

If you do not specify a file system, all file systems will be backed up. Any virtual file spaces defined for the NAS node are backed up as part of the file system image, not separately.

If a file system exists on the NAS device with the same name as the virtual file space specified, IBM Spectrum Protect automatically renames the existing virtual file space in the server database, and backs up the NAS file system which matches the name specified. If the virtual file space has backup data, the file space definition associated with the virtual file space will also be renamed.

Tip: See the virtual file space name parameter in the DEFINE VIRTUALFSMAPPING command for more naming considerations.

In determining the file systems to process, the server will not use any DOMAIN.NAS, INCLUDE.FS.NAS, or EXCLUDE.FS.NAS statements in any client option file or client option set. If you back up multiple file systems, the backup of each file system is a separate server process.

#### **MGmtclass**

Specifies the name of the management class to which this backup data is bound. If you do not specify a management class, the backup data is bound to the default management class of the policy domain to which the node is assigned. In determining the management class, the server will *not* use any INCLUDE.FS.NAS statements in any client option file or client option set. The destination management class might refer to an IBM Spectrum Protect native pool, in which case Network Data Management Protocol (NDMP) data is sent into the IBM Spectrum Protect native hierarchy. After this occurs, the data stays in the IBM Spectrum Protect hierarchy. Data flowing to IBM Spectrum Protect native pools goes over the LAN and data flowing to NAS pools can be directly attached or over a SAN.

When you specify a management class with the BACKUP NODE command, all versions of the backup data that belong to the NAS node are rebound to the new management class.

#### TOC

Specifies whether a table of contents (TOC) is saved for each file system backup. Consider the following in determining whether you want to save a table of contents:

- If a table of contents is saved, you will be able to use the QUERY TOC command to determine the contents of a file system backup in conjunction with the RESTORE NODE command to restore individual files or directory trees. You can also use the IBM Spectrum Protect web backup-archive client to examine the entire file system tree and choose files and directories to restore. Creation of a table of contents requires that you define the TOCDESTINATION attribute in the backup copy group for the management class to which this backup image is bound. Creating a table of contents requires additional processing, network resources, storage pool space, and possibly a mount point during the backup operation.
- A table of contents for a NAS file system cannot have a directory path greater than 1024 characters.
- If a table of contents is not saved for a file system backup, you will still be able to restore individual files or directory trees using the RESTORE NODE command, provided that you know the fully qualified name of each file or directory to be restored and the image in which that object was backed up.

This parameter is optional. The default value is Preferred. Possible values are:

No

Specifies that table of contents information is not saved for file system backups.

Preferred

Specifies that table of contents information should be saved for file system backups. However, a backup does not fail just because an error occurs during creation of the table of contents. This is the default value.

Yes

Specifies that table of contents information must be saved for each file system backup. A backup fails if an error occurs during creation of the table of contents.

Attention: If MODE=DIFFERENTIAL is specified and a table of contents is requested (TOC=PREFERRED or TOC=YES), but the last full image does not have a table of contents, a full backup will be performed and a table of contents will be created for that full backup.

Wait

Specifies whether to wait for the server to complete processing this command in the foreground. The default is NO. Possible values are:

No

Specifies that the server processes this command in the background. Use the QUERY PROCESS command to monitor the background processing of this command.

Yes

Specifies that the server processes this command in the foreground. You wait for the command to complete before continuing with other tasks. The server then displays the output messages to the administrative client when the command completes. If you are backing up multiple file systems, all backup processes must complete before the command is complete.

Attention: You cannot specify WAIT=YES from the server console.

#### MODE

Specifies whether the file system backups are full or differential. The default is DIFFERENTIAL.

FULL

Specifies to back up the entire file system.

**DIFFerential** 

Specifies that only the files that have changed since the most recent full backup should be backed up. If you choose a differential backup, and a full backup is not found, a full backup is performed. You cannot specify TYPE=SNAPMIRROR when the MODE parameter is set to DIFFERENTIAL.

#### TYPE

Specifies the backup method used to perform the NDMP backup operation. The default value for this parameter is BACKUPIMAGE and it should be used to perform a standard NDMP base or differential backup. Other image types represent backup methods that might be specific to a particular file server. Possible values are:

#### BACKUPImage

Specifies that the file system should be backed up using an NDMP dump operation. This is the default method for performing an NDMP backup. The BACKUPIMAGE type operation supports full and differential backups, file-level restore processing and directory-level backup.

#### **SNAPMirror**

Specifies that the file system should be copied to an IBM Spectrum Protect storage pool using the NetApp SnapMirror to Tape function. SnapMirror images are block level full backup images of a file system. Typically, a SnapMirror backup takes significantly less time to perform than a traditional NDMP full file system backup. However there are limitations and restrictions on how SnapMirror images can be used. The SnapMirror to Tape function is intended to be used as a disaster-recovery option for copying very large NetApp file systems to secondary storage.

For most NetApp file systems, use the standard NDMP full or differential backup method. Refer to the documentation that came with your NetApp file server for more information.

When setting the TYPE parameter to SNAPMirror, the following restrictions apply:

Restrictions:

- You cannot specify TOC=YES or TOC=PREFERRED.
- The file\_system\_name cannot be a virtual filespace name.
- The snapshot which is created automatically by the file server during the SnapMirror copy operation will be deleted at end of the operation.
- This parameter is valid for NetApp and IBM® N-Series file servers only.

## **Example: Perform a full backup**

Perform a full backup on the /vol/vol10 file system of NAS node NAS1.

backup node nas1 /vol/vol10 mode=full

## **Example: Perform a backup on a directory and create a table of contents**

Back up the directory /vol/vol2/mikes on the node NAS1 and create a table of contents for the image. For the following two examples, assume Table 1 contains the virtual file space definitions exist on the server for the node NAS1.

backup node nas1 /mikesdir

Table 1. Virtual file space definitions

| Virtual file space name   File system   Path |           |                |
|----------------------------------------------|-----------|----------------|
| /mikesdir                                    | /vol/vol2 | /mikes         |
| /DataDirVol2                                 | /vol/vol2 | /project1/data |

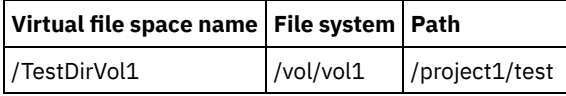

## **Example: Perform a backup on two directories**

Back up the directories /vol/vol2/project1/data and /vol/vol1/project1/test of the node NAS1. Refer to Table 1 for the virtual file space definitions that exist on the server for the node NAS1.

backup node nas1 /DataDirVol2,/testdirvol1 mode=full toc=yes

## **Related commands**

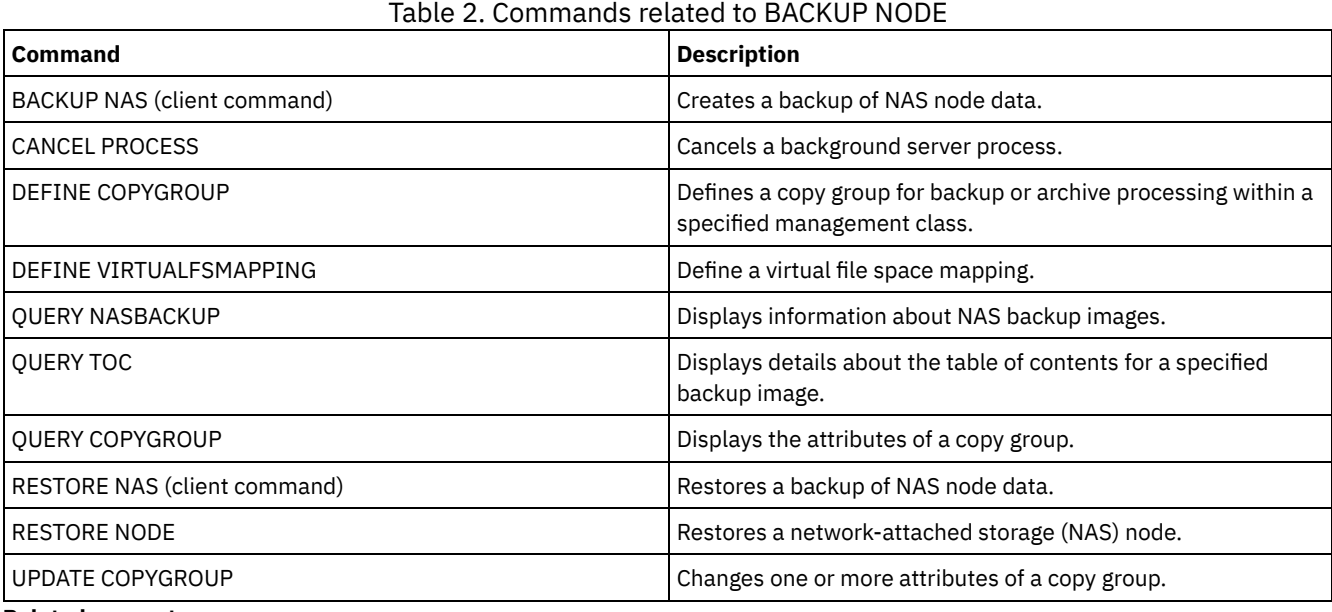

#### **Related concepts**:

Backup and restore using NetApp SnapMirror to Tape feature

# **BACKUP STGPOOL (Back up primary storage pool data to a copy storage pool)**

Use this command to back up primary storage pool files to a copy storage pool.

You can back up data from a primary storage pool that is defined with the NATIVE, NONBLOCK, or any of the NDMP formats (NETAPPDUMP, CELERRADUMP, or NDMPDUMP). The copy storage pool to which data is to be backed up must have the same data format as the primary storage pool. IBM Spectrum Protect™ supports back-end data movement for NDMP images.

If a file exists in the copy storage pool, the file is not backed up unless the copy of the file in the copy storage pool is marked as damaged. However, a new copy is not created if the file in the primary storage pool is also marked as damaged. In a randomaccess storage pool, cached copies of migrated files and damaged primary files are not backed up.

Tip: Issuing this command for a primary storage pool that is set up for data deduplication removes duplicate data, if the copy storage pool is also set up for data deduplication.

If migration for a storage pool starts during a storage pool backup, some files might be migrated before they are backed up. You might want to back up storage pools that are higher in the migration hierarchy before you back up storage pools that are lower.

Restrictions:

- Do not run the MOVE DRMEDIA and BACKUP STGPOOL commands concurrently. Ensure that the storage pool backup processes are complete before you issue the MOVE DRMEDIA command.
- You cannot back up data from or to storage pools defined with a CENTERA device class.

## **Privilege class**

To issue this command, you must have system privilege, unrestricted storage privilege, or restricted storage privilege for the copy storage pool in which backup copies are to be produced.

## **Syntax**

```
>>-BAckup STGpool--primary_pool_name--copy_pool_name------------>
   .-MAXPRocess--=--1------.
>--+-----------------------+------------------------------------>
  '-MAXPRocess--=--number-'
  .-Preview--=--No-------------------.
>--+---------------------------------+-------------------------->
   '-Preview--=--+-No--------------+-'
               +-Yes-------------+
                       (1) |
                '-VOLumesonly-----'
   .-SHREDTONOshred--=--No------. .-Wait--=--No------.
>--+----------------------------+--+------------------+--------><
   '-SHREDTONOshred--=--+-No--+-' '-Wait--=--+-No--+-'
                      '-Yes-' '-Yes-'
```
Notes:

1. Valid only for storage pools that are associated with a sequential-access device class.

#### **Parameters**

primary\_pool (Required)

Specifies the primary storage pool.

copy\_pool (Required)

Specifies the copy storage pool.

MAXPRocess

Specifies the maximum number of parallel processes to use for backing up files. This parameter is optional. Enter a value 1 - 999. The default is 1.

Using multiple, parallel processes can improve throughput for the backup. The expectation is that the time needed to complete the storage pool backup is decreased by using multiple processes. However, when multiple processes are running, in some cases one or more of the processes needs to wait to use a volume that is already in use by a different backup process.

When you determine this value, consider the number of logical and physical drives that can be dedicated to this operation. To access a sequential access volume, IBM Spectrum Protect uses a mount point and, if the device type is not FILE, a physical drive. The number of available mount points and drives depends on other IBM Spectrum Protect and system activity and on the mount limits of the device classes for the sequential access storage pools that are involved in the backup.

Each process needs a mount point for copy storage pool volumes, and, if the device type is not FILE, each process also needs a drive. If you are backing up a sequential storage pool, each process needs an extra mount point for primary storage pool volumes and, if the device type is not FILE, an extra drive. For example, suppose that you specify a maximum of three processes to back up a primary sequential storage pool to a copy storage pool of the same device class. Each process requires two mount points and two drives. To run all three processes, the device class must have a mount limit of at least 6, and at least six mount points and six drives must be available.

To preview a backup, only one process is used and no mount points or drives are needed.

**Preview** 

Specifies whether you want to preview but not run the backup. The preview displays the number of files and bytes to be backed up and a list of the primary storage pool volumes that you must mount. This parameter is optional. The default is NO. You can specify the following values:

No

Specifies that the backup is done.

Yes

Specifies that you want to preview the backup but not do the backup. VOLumesonly

Specifies that you want to preview the backup only as a list of the volumes that must be mounted. This choice requires the least processing time. The VOLUMESONLY option is valid only for storage pools that are associated with a sequential-access device class.

The VOLUMESONLY option can be used to obtain a list of volumes that are needed by the storage pool backup process. For example:

backup stgpool primary\_pool copystg preview=volumesonly

The list of volumes are logged in the server activity log with the ANR1228I message. Query the server activity log to get the list of volumes required. For example:

query actlog msg=1228

#### SHREDTONOshred

Specifies whether data is backed up to a copy storage pool from a primary storage pool that enforces shredding. This parameter is optional. The default value is NO. You can specify the following values:

No

Specifies that the server does not allow data to be backed up to a copy storage pool from a primary storage pool that enforces shredding. If the primary storage pool enforces shredding, the operation fails.

Yes

Specifies that the server does allow data to be backed up to a copy storage pool from a primary storage pool that enforces shredding. The data in the copy storage pool is not shredded when it is deleted.

#### Wait

Specifies whether to wait for the server to complete processing this command in the foreground. This parameter is optional. The default is NO. You can specify the following values:

#### No

Specifies that the server processes this command in the background.

You can continue with other tasks while the command is being processed. Messages that are created from the background process are displayed either in the activity log or the server console, depending on where messages are logged.

To cancel a background process, use the CANCEL PROCESS command. If you cancel this process, some files might already have been backed up before the cancellation.

Specifies that the server processes this operation in the foreground. You must wait for the operation to complete before you continue with other tasks. The server displays the output messages to the administrative client when the operation completes.

Note: You cannot specify WAIT=YES from the server console.

#### **Example: Back up the primary storage pool**

Back up the primary storage pool that is named PRIMARY\_POOL to the copy storage pool named COPYSTG.

backup stgpool primary\_pool copystg

#### **Related commands**

#### Table 1. Commands related to BACKUP STGPOOL

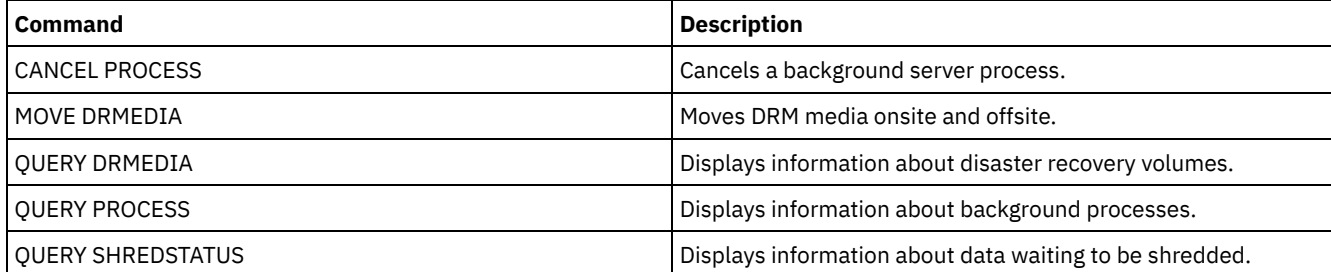

Yes

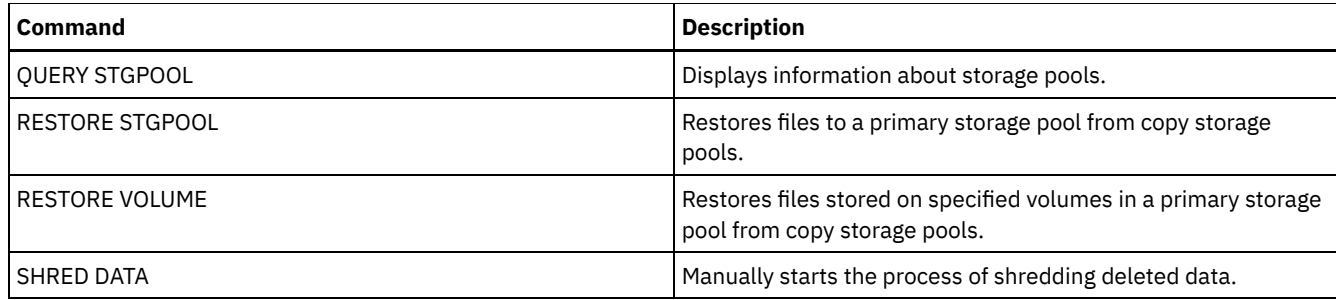

# **BACKUP VOLHISTORY (Save sequential volume history information)**

Use this command to back up sequential volume history information to one or more files.

Tip: You must use volume history information when you reload the database and audit affected storage pool volumes. If you cannot start the server, you can use the volume history file to query the database about these volumes. The volume history includes information about the following types of volumes:

- Archive log volumes
- Database backup volumes
- Export volumes
- Backup set volumes
- Database snapshot volumes
- Database recovery plan file volumes
- Recovery plan file volumes
- Recovery plan file snapshot volumes
- The following sequential access storage pool volumes:
	- Volumes added to storage pools
	- Volumes reused through reclamation or MOVE DATA operations
	- Volumes removed by using the DELETE VOLUME command or during reclamation of scratch volumes

Attention: To restore a database, the server must use information from the volume history file and the device configuration file. You must make and save copies of the volume history file and the device configuration file. These files cannot be recreated.

AIX | Linux You must use the VOLUMEHISTORY server option to specify one or more volume history files. IBM Spectrum Protect™ updates volume history files whenever server sequential volume history information is changed.

**Windows** At installation, the server options file includes a VOLUMEHISTORY option that specifies a default volume history file named volhist.out. IBM Spectrum Protect updates volume history files whenever server sequential volume history information is changed.

To ensure that updates are complete before the server is halted, follow these steps:

- Do not halt the server for a few minutes after you issue the BACKUP VOLHISTORY command.
- Specify multiple VOLUMEHISTORY options in the server options file.
- Examine the volume history file to see if the file has been updated.

## **Privilege class**

Any administrator can issue this command unless it includes the FILENAMES parameter. If the FILENAMES parameter is specified and the REQSYSAUTHOUTFILE server option is set to YES, the administrator must have system privilege. If the FILENAMES parameter is specified and the REQSYSAUTHOUTFILE server option is set to NO, the administrator must have operator, policy, storage or system privilege.

## **Syntax**

>>-BAckup VOLHistory --| .-,--------------- |<br>| U  $\mathsf{V}$   $\mathsf{V}$   $\mathsf{V}$   $\mathsf{V}$ '-Filenames--=------*file\_name*---+-'

## **Parameters**

#### Filenames

Specifies the names of one or more files in which to store a backup copy of volume history information. Separate multiple file names with commas and no intervening spaces. This parameter is optional.

If you do not specify a file name, IBM Spectrum Protect stores the information in all files specified with the VOLUMEHISTORY option in the server options file.

## **Example: Back up the volume history information to a file**

Back up the volume history information to a file called VOLHIST.

backup volhistory filenames=volhist

#### **Related commands**

#### Table 1. Commands related to BACKUP VOLHISTORY

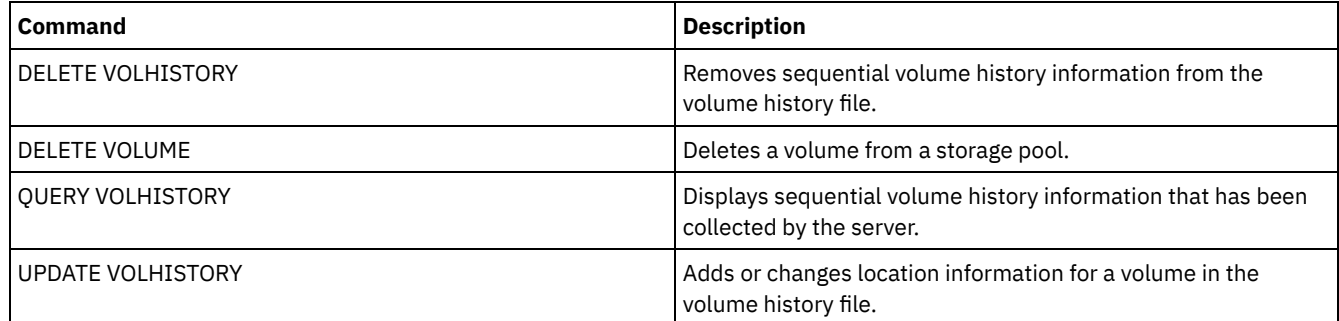

## **BEGIN EVENTLOGGING (Begin logging events)**

Use this command to begin logging events to one or more receivers. A receiver for which event logging has begun is an *active receiver*.

When the server is started, event logging automatically begins for the console and activity log and for any receivers that are started automatically based on entries in the server options file. You can use this command to begin logging events to receivers for which event logging is *not* automatically started at server startup. You can also use this command after you have disabled event logging to one or more receivers.

#### **Privilege class**

To issue this command, you must have system privilege.

#### **Syntax**

.-ALL--------------------. >>-BEGin EVentlogging--+-------| .-,------------------. |  $\begin{array}{ccc} & & & & \n\mid & \nabla & & & \n\end{array}$ '---+-CONSOLE--------+-+-' +-ACTLOG---------+ +-EVENTSERVER----+ +-FILE-----------+ +-FILETEXT-------+  $|$  (1)  $|$ +-NTEVENTLOG-----+  $(2)$  | +-SYSLOG---------+ +-TIVOLI---------+ '-USEREXIT-------'

Notes:

- 1. This parameter is only available for the Windows operating system.
- 2. This parameter is only available for the Linux operating system.

### **Parameters**

Specify one or more receivers. You can specify multiple receivers by separating them with commas and no intervening spaces. If you specify ALL, logging begins for all receivers that are configured. The default is ALL.

ALL

Specifies all receivers that are configured for event logging.

CONSOLE

Specifies the server console as a receiver.

ACTLOG

Specifies the IBM Spectrum Protect™ activity log as a receiver.

EVENTSERVER

Specifies the event server as a receiver.

FILE

Specifies a user file as a receiver. Each logged event is a record in the file and a person cannot read each logged event easily.

FILETEXT

Specifies a user file as a receiver. Each logged event is a fixed-size, readable line.

**Windows NTEVENTLOG** 

**Windows** Specifies the Windows application log as a receiver.

Linux SYSLOG

**Linux** Specifies the Linux system log as a receiver.

TIVOLI

Specifies the Tivoli Management Environment (TME) as a receiver.

USEREXIT

Specifies a user-written routine to which IBM Spectrum Protect writes information as a receiver.

### **Example: Begin logging events**

Begin logging events to the IBM Spectrum Protect activity log.

begin eventlogging actlog

## **Related commands**

#### Table 1. Commands related to BEGIN EVENTLOGGING

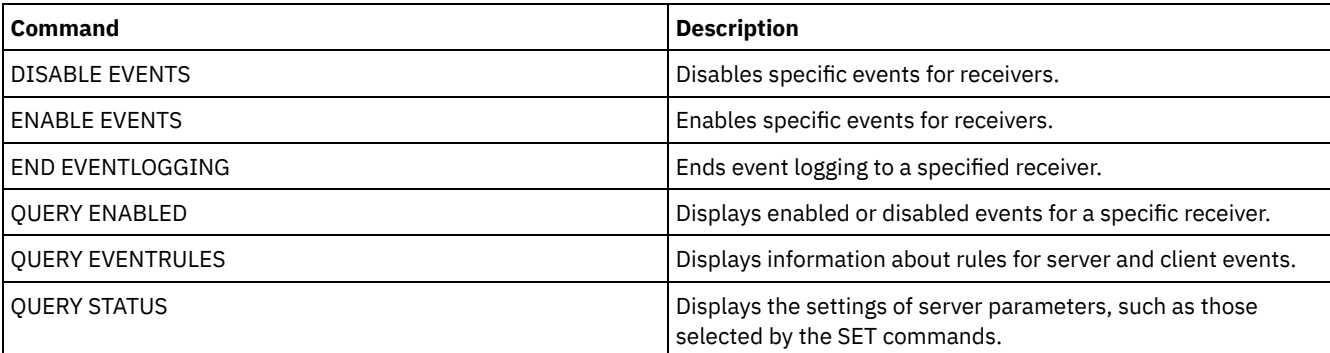

## **CANCEL commands**

Use the CANCEL commands to end a task or process before it is completed.

- CANCEL EXPIRATION (Cancel an expiration process)
- CANCEL EXPORT (Delete a [suspended](#page-1068-0) export operation)
- CANCEL PROCESS (Cancel an administrative process)
- CANCEL REPLICATION (Cancel node replication processes)
- CANCEL REQUEST (Cancel one or more mount requests)
- CANCEL RESTORE (Cancel a restartable restore session)

CANCEL SESSION (Cancel one or more client sessions)

## **CANCEL EXPIRATION (Cancel an expiration process)**

Use this command to cancel a process with an unknown process number that is running as a result of an inventory expiration operation.

Use the CANCEL EXPIRATION command if the expiration process number is not known, otherwise use the CANCEL PROCESS and specify the process number of the expiration process. Both commands call the same code to end the expiration process.

You can use the CANCEL EXPIRATION command to automate the cancellation of an expiration process. For example, if you start inventory expiration at midnight and, due to the maintenance workload on the server, the process must finish at 03:00, you can schedule a CANCEL EXPIRATION command to run at 03:00 without knowing the process number.

## **Privilege class**

To issue this command, you must have system privilege.

## **Syntax**

>>-CANcel EXPIration-------------------------------------------><

## **Example: Cancel an inventory expiration process**

Cancel the process that was generated by an inventory expiration operation.

cancel expiration

## **Related commands**

#### Table 1. Command related to CANCEL EXPIRATION

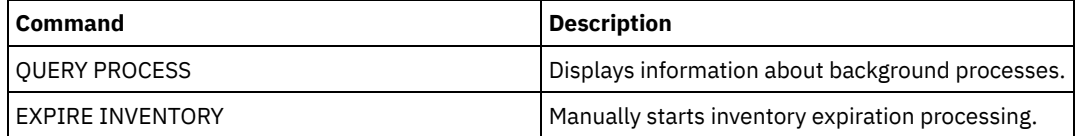

# <span id="page-1068-0"></span>**CANCEL EXPORT (Delete a suspended export operation)**

Use this command to delete a suspended server-to server export operation. After issuing the CANCEL EXPORT command, you cannot restart the export operation. Issue the CANCEL PROCESS command to delete a currently running export operation.

## **Privilege class**

You must have system privilege to issue this command.

#### **Syntax**

.-\*---------------------. >>-CANcel EXPort -+-----------------------+-------------------->< '---*export\_identifier*---'

## **Parameters**

export\_identifier

The unique identifier of the suspended export operation that you wish to delete. You can also enter wildcard characters for the identifier. Issue the QUERY EXPORT command to list the currently suspended export operations.

Cancel the suspended server-to-server export operation EXPORTALLACCTNODES.

cancel export exportallacctnodes

## **Example: Delete all suspended server-to-server export operations**

Cancel all suspended server-to-server export processes.

cancel export \*

## **Related commands**

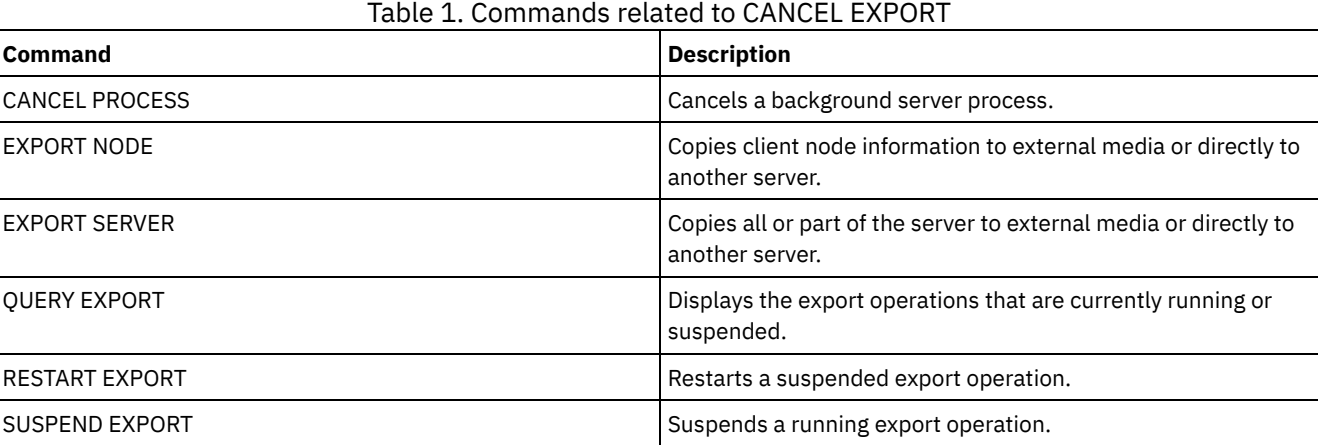

# **CANCEL PROCESS (Cancel an administrative process)**

Use this command to cancel a background process started by an administrative command or by a process, such as storage pool migration.

The following commands generate background processes:

- AUDIT CONTAINER
- AUDIT LIBRARY
- **AUDIT LICENSES**
- AUDIT VOLUME
- BACKUP DB
- BACKUP NODE
- BACKUP STGPOOL
- CHECKIN LIBVOLUME
- CHECKOUT LIBVOLUME
- AIX | Linux | Windows CONVERT STGPOOL
- DELETE FILESPACE
- DELETE VOLUME
- EXPIRE INVENTORY
- EXPORT ADMIN
- EXPORT NODE
- EXPORT POLICY
- EXPORT SERVER
- GENERATE BACKUPSET
- IMPORT ADMIN
- IMPORT NODE
- IMPORT POLICY
- IMPORT SERVER
- **MIGRATE STGPOOL**
- MOVE DATA
- MOVE DRMEDIA
- MOVE MEDIA
- · PREPARE
- PROTECT STGPOOL
- RECLAIM STGPOOL
- REPLICATE NODE
- RESTORE NODE
- RESTORE STGPOOL
- RESTORE VOLUME
- VARY

The following internal server operations generate background processes:

- Inventory expiration
- Migration
- Reclamation

To cancel a process, you must have the process number, which you can obtain by issuing the QUERY PROCESS command.

Some processes, such as reclamation, generate mount requests to complete processing. If a process has a pending mount request, the process might not respond to a CANCEL PROCESS command until the mount request is answered or canceled by using the REPLY or CANCEL REQUEST command, or by timing out.

Issue the QUERY REQUEST command to list open requests, or query the activity log to determine whether a process has a pending mount request. A mount request indicates that a volume is needed for the current process, but the volume is not available in the library. The volume might not be available if the administrator issues the MOVE MEDIA or CHECKOUT LIBVOLUME command, or manually removes the volume from the library.

After you issue a CANCEL PROCESS command for an export operation, the process cannot be restarted. To stop a server-to-server export operation but allow it to be restarted later, issue the SUSPEND EXPORT command.

## **Privilege class**

To issue this command, you must have system privilege.

## **Syntax**

>>-CANcel PRocess--process number-------------------------------><

## **Parameters**

process\_number (Required) Specifies the number of the background process you want to cancel.

## **Example: Cancel a background process by using its process number**

Cancel background process number 3.

cancel process 3

## **Related commands**

## Table 1. Commands related to CANCEL PROCESS

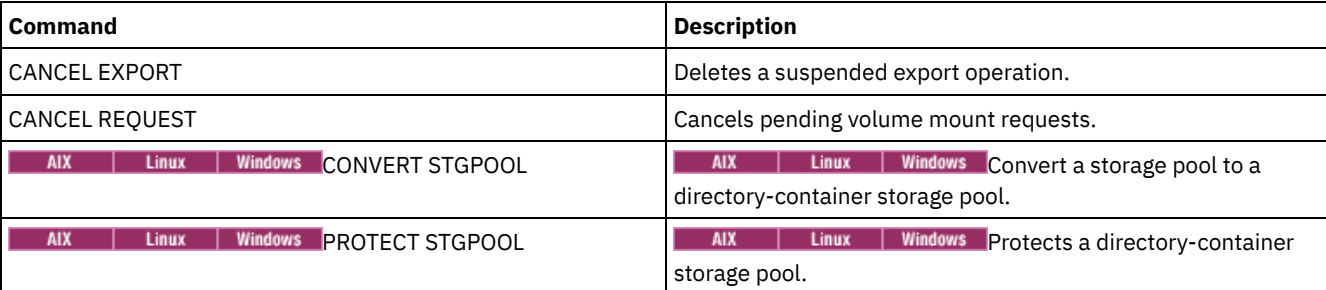

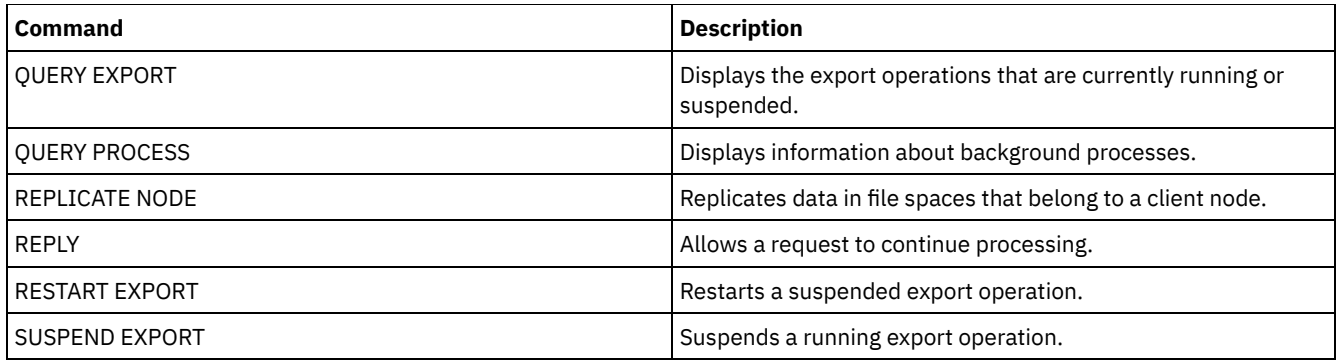

# **CANCEL REPLICATION (Cancel node replication processes)**

Use this command to cancel all node replication processes.

Issue this command on the server that acts as a source for replicated data.

## **Privilege class**

To issue this command, you must have system privilege.

## **Syntax**

>>-CANcel REPLication------------------------------------------><

## **Parameters**

None.

## **Example: Cancel node replication processes**

Cancel all node replication processes.

cancel replication

#### **Related commands**

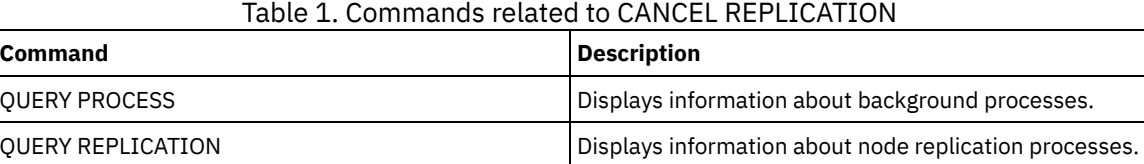

## **CANCEL REQUEST (Cancel one or more mount requests)**

Use this command to cancel one or more pending media mount requests. To cancel a mount request, you need to know the request number assigned to the request. This number is included in the mount request message and can also be shown by using the QUERY REQUEST command.

## **Privilege class**

To issue this command, you must have system privilege or operator privilege.

## **Syntax**

>>-CANcel REQuest--+-*request\_number*-+--+-----------+-----------><

### **Parameters**

request\_number

Specifies the request number of the mount request to cancel.

ALl

Specifies to cancel all pending mount requests.

PERManent

Specifies that you want the server to flag the volumes for which you are canceling a mount request as unavailable. This parameter is optional.

## **Example: Cancel a mount request**

Cancel request number 2.

cancel request 2

## **Related commands**

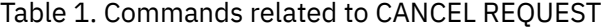

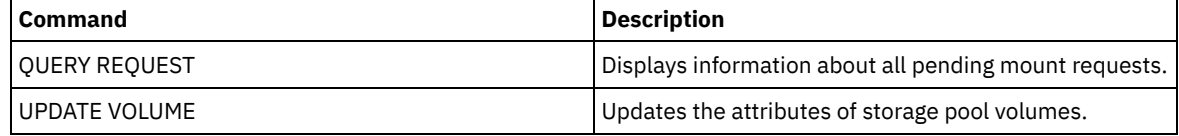

## **CANCEL RESTORE (Cancel a restartable restore session)**

Use this command to cancel a restartable restore session. You can cancel restore sessions in the active or restartable state. Any outstanding mount requests related to this session are automatically canceled.

To display restartable restore sessions, use the QUERY RESTORE command.

## **Privilege class**

To issue this command, you must have system or operator privilege.

## **Syntax**

>>-CANcel--RESTore--+-*session\_number*-+------------------------->< '-ALl------------'

## **Parameters**

session\_number

Specifies the number for the restartable restore session. An active session is a positive number, and a restartable session is a negative number.

ALl

Specifies that all the restartable restore sessions are to be canceled.

#### **Example: Cancel restore operations**

Cancel all restore operations.

cancel restore all

## **Related commands**

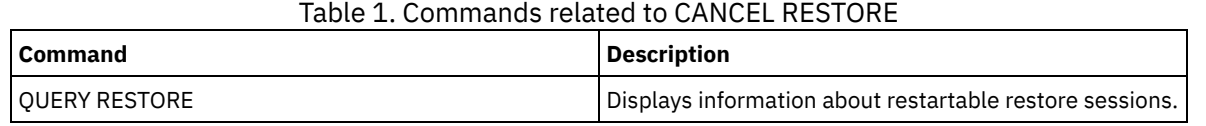

# **CANCEL SESSION (Cancel one or more client sessions)**

Use this command to cancel existing administrative or client node sessions, and to force an administrative or client node session off the server. Any outstanding mount requests related to this session are automatically canceled. The client node must start a new session to resume activities.

If you cancel a session that is in the idle wait (IdleW) state, the client session is automatically reconnected to the server when it starts to send data again.

If this command interrupts a process, such as backup or archive, the results of any processing active at the time of interruption are rolled back and not committed to the database.

## **Privilege class**

To issue this command, you must have system or operator privilege.

## **Syntax**

```
>>-CANcel SEssion--+-session_number-+--------------------------><
                   '-ALl------------'
```
## **Parameters**

session\_number

Specifies the number of the administrative, server, or client node sessions that you want to cancel.

ALl

Specifies that all client node sessions are canceled. You cannot use this parameter to cancel administrative client or server sessions.

## **Example: Cancel a specific client node session**

Cancel the client node session with NODEP (session 3).

cancel session 3

## **Related commands**

## Table 1. Commands related to CANCEL SESSION

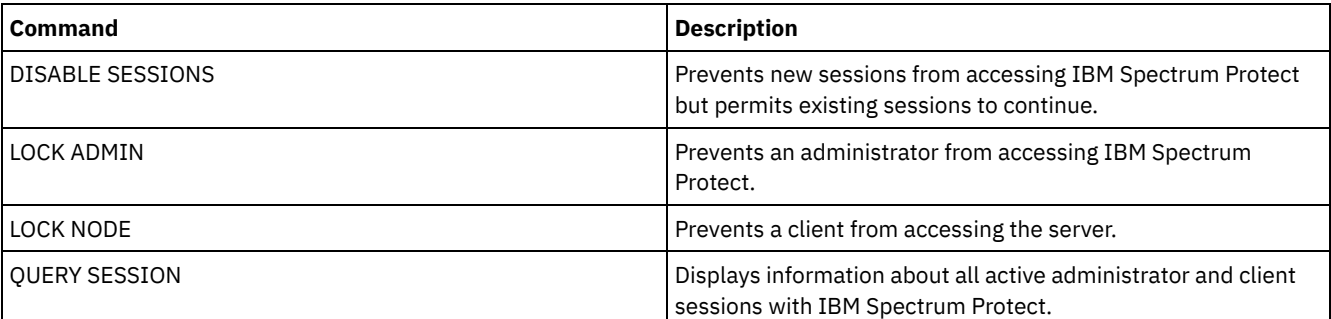

# **CHECKIN LIBVOLUME (Check a storage volume into a library)**

Use this command to add a sequential access storage volume or a cleaning tape to the server inventory for an automated library. The server cannot use a volume that physically resides in an automated library until that volume is checked in.

Important:

- 1. The CHECKIN LIBVOLUME command processing does not wait for a drive to become available, even if the drive is only in the IDLE state. If necessary, you can make a library drive available issuing the DISMOUNT VOLUME command to dismount the volume. After a library drive is available, reissue the CHECKIN LIBVOLUME command.
- 2. You do not define the drives, check in media, or label the volumes in an external library. The server provides an interface that external media management systems use to operate with the server.
- 3. When you check in WORM tapes other than 3592, you must use CHECKLABEL=YES or they are checked in as normal read/write tapes.

This command creates a background process that you can cancel with the CANCEL PROCESS command. To display information about background processes, use the QUERY PROCESS command.

For detailed and current drive and library support information, see the Supported Devices website for your operating system:

- **AIX** | Windows [Supported](http://www.ibm.com/software/sysmgmt/products/support/IBM_TSM_Supported_Devices_for_AIXHPSUNWIN.html) devices for AIX and Windows
- **Example 1 C**upported devices for Linux

## **Privilege class**

To issue this command, you must have system privilege or unrestricted storage privilege.

## **Syntax for SCSI libraries**

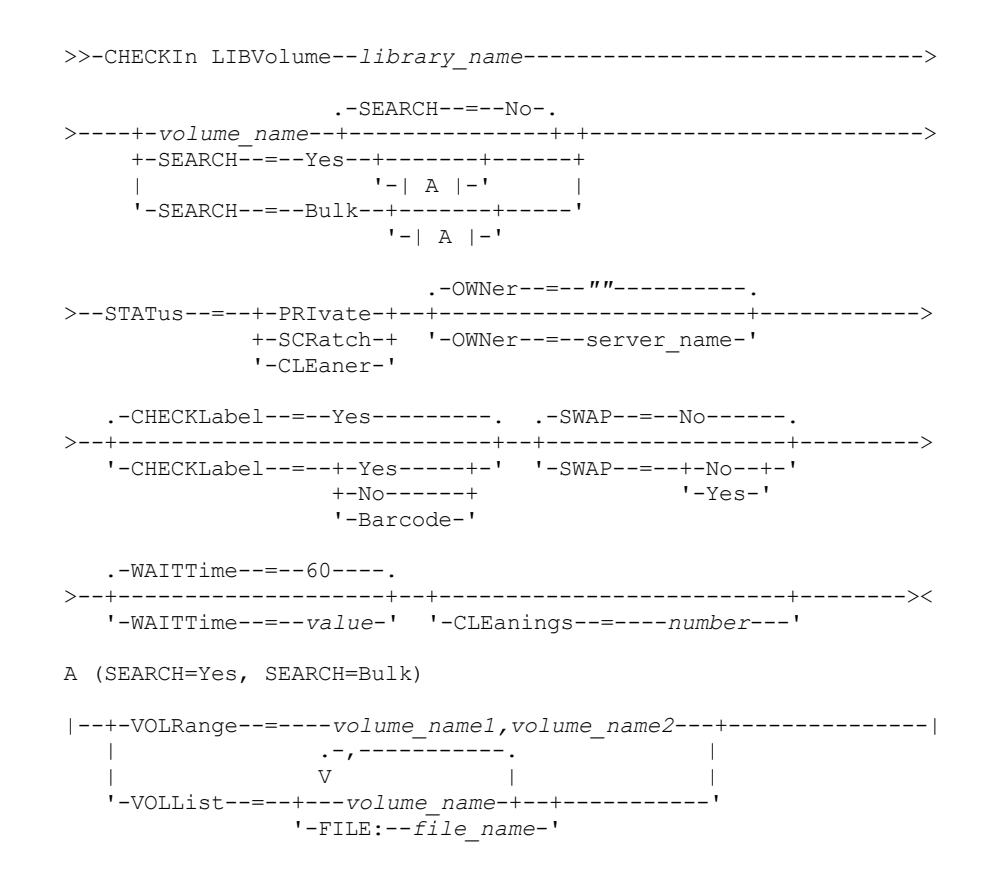

## **Syntax for 349X libraries**

>>-CHECKIn LIBVolume--*library\_name*------------------------------> .-SEARCH--=--No-. >----+-*volume\_name*--+---------------+-+-------------------------> '-SEARCH--=--Yes--+-------+------'  $'$ -| A  $|-'$ .-OWNer--=--*""*----------. >--STATus--=--+-PRIvate-+--+-----------------------+------------>

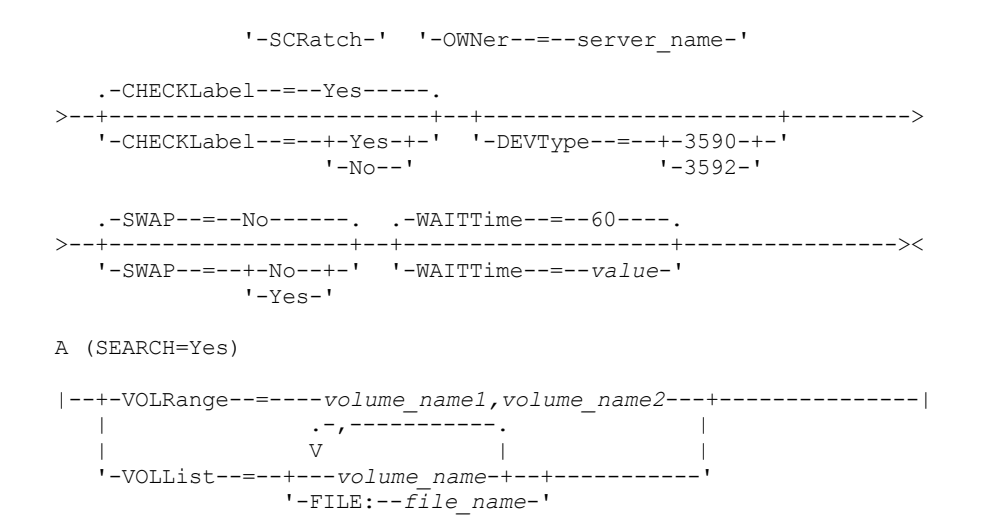

## **Syntax for ACSLS libraries**

```
>>-CHECKIn LIBVolume--library_name------------------------------>
                         .-SEARCH--=--No-.
>----+-volume_name--+---------------+-+------------------------->
      '-SEARCH--=--Yes--+-------+------'
                             '-| A |-'.-OWNer--=--""----------.
>--STATus--=--+-PRIvate-+--+-----------------------+------------>
                 '-SCRatch-' '-OWNer--=--server_name-'
   .-CHECKLabel--=--Yes-----. .-SWAP--=--No------.
>--+------------------------+--+------------------+------------->
   '-CHECKLabel--=--+-Yes-+-' '-SWAP--=--+-No--+-'
                                                     '-Yes-'.-WAITTime--=--60----.
>--+--------------------+--------------------------------------><
   '-WAITTime--=--value-'
A (SEARCH=Yes)
|--+-VOLRange--=----volume_name1,volume_name2---+---------------|
    | .-,-----------. |
    \mathbf V \mathbf V \mathbf'-VOLList--=--+---volume_name-+--+-----------'
                    '-FILE:--file_name-'
```
## **Parameters**

library\_name (Required)

Specifies the name of the library.

#### volume\_name

Specifies the volume name of the storage volume that is being checked in. This parameter is required if SEARCH equals NO. Do not enter this parameter if the SEARCH parameter equals YES or BULK. If you are checking a volume into a SCSI library with multiple entry/exit ports, the volume in the lowest numbered slot is checked in.

#### STATus (Required)

Specifies the volume status. Possible values are:

#### PRIvate

Specifies that the volume is a private volume that is mounted only when it is requested by name.

#### **SCRatch**

Specifies that the volume is a new scratch volume. This volume can be mounted to satisfy scratch mount requests during either data storage operations or export operations.

If a volume has an entry in volume history, you cannot check it in as a scratch volume.

#### CLEaner

Specifies that the volume is a cleaner cartridge and not a data cartridge. The CLEANINGS parameter is required for a cleaner cartridge and must be set to the number of cleaner uses.

CHECKLABEL=YES is not valid for checking in a cleaner cartridge. Use STATUS=CLEANER to check in a cleaner cartridge separately from a data cartridge.

#### OWNer

Specifies which library client owns a private volume in a library that is shared across a SAN. The volume for which you specify ownership must be a private volume. You cannot specify ownership for a scratch volume. Furthermore, you cannot specify an owner when you use SEARCH=YES or SEARCH=BULK.

When you issue the CHECKIN LIBVOLUME command, the server validates the owner. If you did not specify this parameter, then the server uses the default and delegates volume ownership to the owning library client, as recorded in the volume history file on the library manager. If the volume is not owned by any library client, then the server delegates ownership to the library manager.

#### SEARCH

Specifies whether the server searches the library to find volumes that were not checked in. This parameter is optional. The default is NO.

#### Possible values are:

#### No

Specifies that only the named volume is checked into the library.

**For SCSI libraries:** The server issues a request to have the volume inserted into a cartridge slot in the library or, if available, into an entry port. The cartridge slot or entry port is identified by its element address. **For 349X libraries:** The volume might already be in the library, or you can put it into the I/O station when prompted.

#### Yes

Specifies that the server searches the library for volumes to be checked in. You can use the VOLRANGE or VOLLIST parameter to limit the search. When you use this parameter, consider the following restrictions:

- If the library is shared between applications, the server might examine a volume that is required by another application. For 349X libraries, the server queries the library manager to determine all volumes that are assigned to the SCRATCH or PRIVATE category and to the INSERT category.
- For SCSI libraries, do not specify both SEARCH=YES and CHECKLABEL=NO in the same command.

#### Bulk

Specifies that the server searches the library's entry/exit ports for volumes that can be checked in automatically. This option applies to only SCSI libraries. Important:

- 1. Do not specify both CHECKLABEL=NO and SEARCH=BULK.
- 2. You can use the VOLRANGE or VOLLIST parameter to limit the search.

#### VOLRange

Specifies a range of volume names that are separated by commas. You can use this parameter to limit the search for volumes to be checked in when you specify SEARCH=YES (349X, ACSLS, and SCSI libraries) or SEARCH=BULK (SCSI libraries only). If there are no volumes in the library that are within the specified range, the command completes without errors.

Specify only volume names that can be numerically incremented. In addition to the incremental area, a volume name can include an alphanumeric prefix and an alphanumeric suffix, for example:

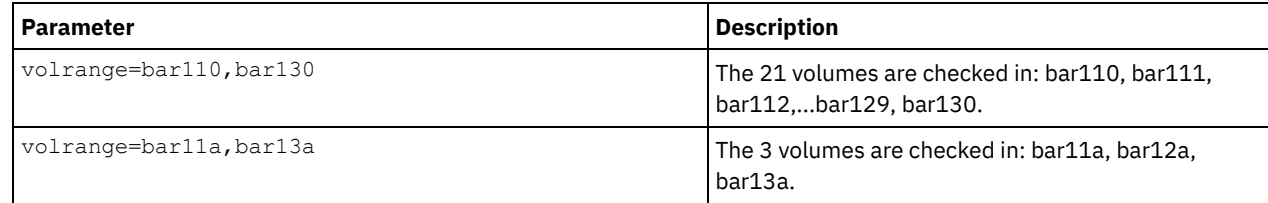

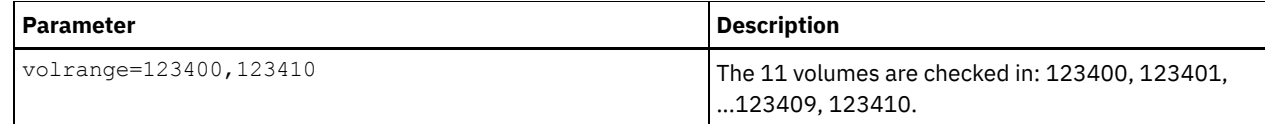

VOLList

Specifies a list of volumes. You can use this parameter to limit the search for volumes to be checked in when you specify SEARCH=YES (349X, ACSLS, and SCSI libraries) or SEARCH=BULK (SCSI libraries only). If there are no volumes in the library that are in the list, the command completes without errors. Possible values are:

volume\_name

Specifies one or more volumes names that are separated by commas and no intervening spaces. For example: VOLLIST=TAPE01,TAPE02.

#### FILE: file\_name

Specifies the name of a file that contains a list of volumes for the command. In the file, each volume name must be on a separate line. Blank lines and comment lines that begin with an asterisk are ignored. For example, to use volumes TAPE01, TAPE02 and TAPE03, create a file, TAPEVOL, that contains these lines:

TAPE01 TAPE02 TAPE03

You can specify the volumes for the command as follows: VOLLIST=FILE:TAPEVOL.

Attention: The file name is case-sensitive.

#### CHECKL<sub>abel</sub>

Specifies how or whether the server should read sequential media labels of volumes. This parameter is optional. The default is YES.

Possible values are:

#### Yes

Specifies that an attempt is made to read the media label during check-in. Attention:

1. For SCSI libraries, do not specify both SEARCH=YES and CHECKLABEL=NO in the same command.

2. For WORM media other than 3592, you must specify YES.

#### No

Specifies that the media label is not read during check-in. However, suppressing label checking can result in future errors (for example, either a wrong label or an improperly labeled volume can cause an error). For 349X and ACSLS libraries, specify NO to avoid loading cartridges into a drive to read the media label. These libraries always return the external label information about cartridges, and IBM Spectrum Protect™ uses that information.

#### Barcode

Specifies that the server reads the bar code label if the library has a bar code reader and the volumes have external bar code labels. You can decrease the check-in time by using the bar code. This parameter applies only to SCSI libraries.

If the bar code reader cannot read the bar code label, or if the tape does not have a bar code label, the server mounts the tape and reads the internal label.

#### DEVType

Specifies the device type for the volume that is being checked in. This parameter is required if none of the drives in this library have defined paths.

3590

Specifies that the device type for the volume that is being checked in is 3590.

3592

Specifies that the device type for the volume that is being checked in is 3592.

#### SWAP

Specifies whether the server swaps volumes if an empty library slot is not available. The volume that is selected for the swap operation (target swap volume) is ejected from the library and replaced with the volume that is being checked in. The server identifies a target swap volume by checking for an available scratch volume. If none exists, the server identifies the least frequently mounted volume.

This parameter is optional. The default is NO. This parameter applies only if there is a volume name that is specified in the command. Possible values are:

No

Specifies that the server checks in the volume only if an empty slot is available.

Yes

Specifies that if an empty slot is not available, the server swaps cartridges to check in the volume.

#### WAITTime

Specifies the number of minutes that the server waits for you to reply or respond to a request. Specify a value in the range 0-9999. If you want to be prompted by the server, specify a wait time greater than zero. The default value is 60 minutes. For example, suppose the server prompts you to insert a tape into the entry/exit port of a library. If you specified a wait time of 60 minutes, the server issues a request and waits 60 minutes for you to reply. Suppose, on the other hand, you specify a wait time of 0. If you already inserted a tape, a wait time of zero causes the operation to continue without prompting. If you have *not* inserted a tape, a wait time of zero will cause the operation to fail.

CLEanings

Enter the recommended value for the individual cleaner cartridge (usually indicated on the cartridge). Cleanings apply only to SCSI libraries. This parameter is required if STATUS=CLEANER.

If more than one cleaner is checked into the library, only one is used until its CLEANINGS value decreases to zero. Another cleaner is then selected, and the first cleaner can be checked out and discarded.

#### **Example: Check a volume into a SCSI library**

Check in a volume named WPDV00 into the SCSI library named AUTO.

checkin libvolume auto wpdv00 status=scratch

### **Example: Use a bar code reader to scan a library for a cleaner cartridge**

Scan a SCSI library named AUTOLIB1 and, using the bar code reader, look for cleaner cartridge CLNV. Use SEARCH=YES, but limit the search by using the VOLLIST parameter.

checkin libvolume autolib1 search=yes vollist=cleanv status=cleaner cleanings=10 checklabel=barcode

## **Example: Scan a library to put unused volumes in a specific range in scratch status**

Scan a 349X library named ABC, and limit the search to a range of unused volumes BAR110 to BAR130 and put them in scratch status.

checkin libvolume abc search=yes volrange=bar110, bar130 status=scratch

## **Example: Scan a library to put a specific volume in scratch status**

Use the barcode reader to scan a SCSI library named MYLIB for VOL1, and put it in scratch status.

checkin libvolume mylib search=yes vollist=vol1 status=scratch checklabel=barcode

#### **Related commands**

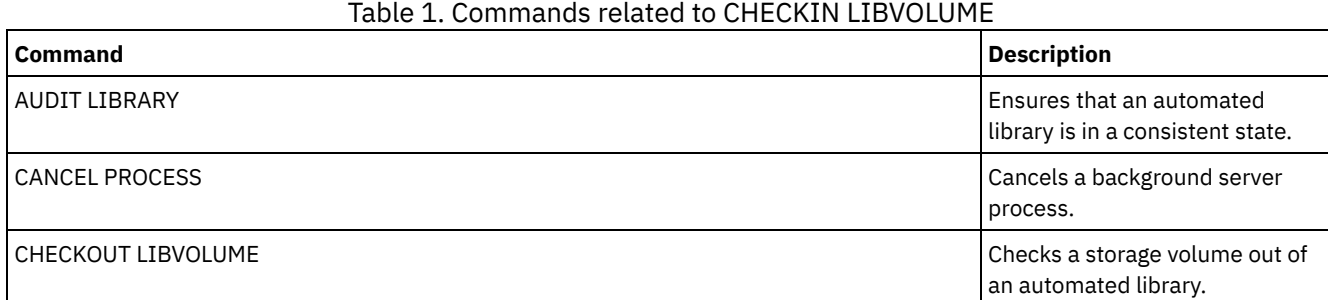

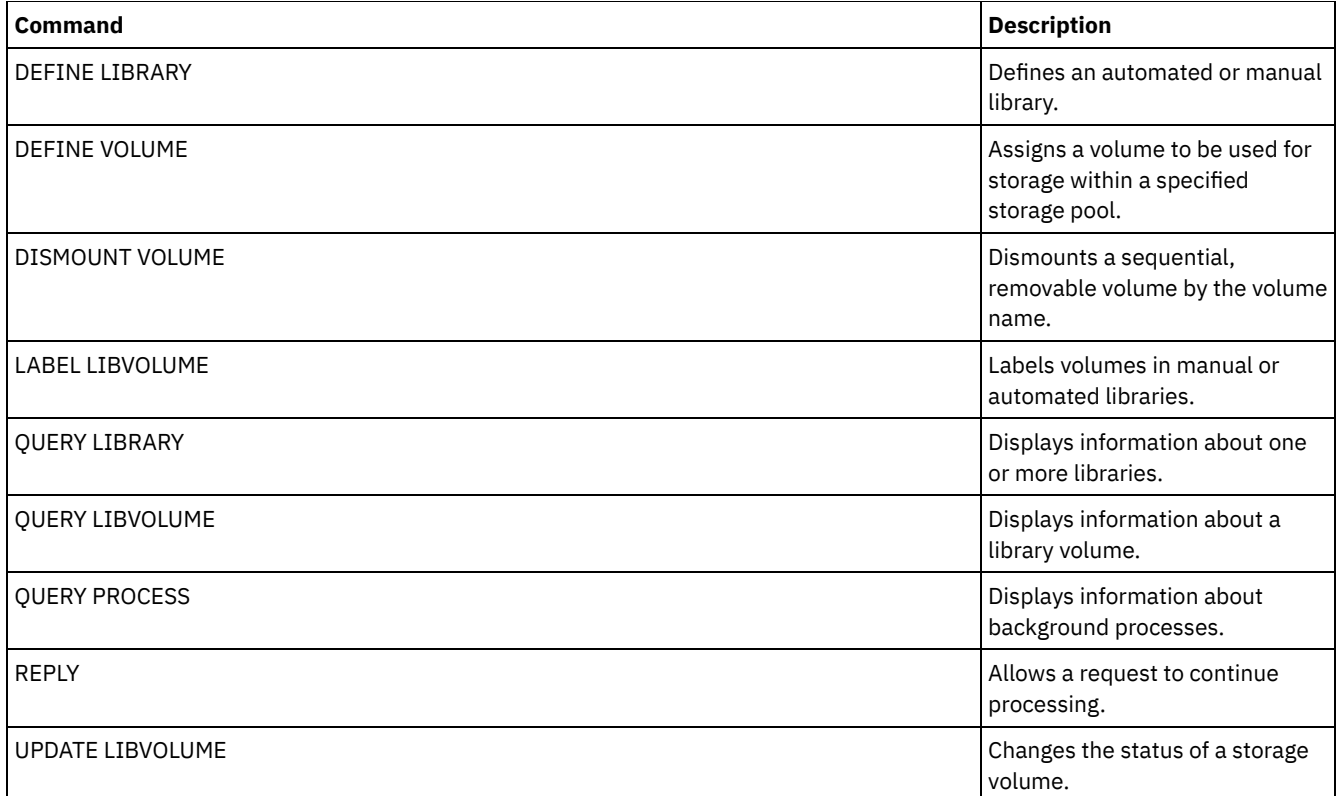

# **CHECKOUT LIBVOLUME (Check a storage volume out of a library)**

Use this command to remove a sequential access storage volume from the server inventory for an automated library. This command creates a background process that can be canceled with the CANCEL PROCESS command. To display information on background processes, use the QUERY PROCESS command.

Restrictions:

- 1. Check out processing does not wait for a drive to become available, even if the drive is in the IDLE state. If necessary, you can make a library drive available by dismounting the volume with the DISMOUNT VOLUME command. After a drive is available, the CHECKOUT LIBVOLUME command can be reissued.
- 2. Before checking out volumes from a 349X library, ensure that the 349x Cartridge Input and Output facility has enough empty slots for the volumes to be checked out. The 3494 Library Manager does not inform an application that the Cartridge Input and Output facility is full. It accepts requests to eject a cartridge and waits until the Cartridge Input and Output facility is emptied before returning to the server. IBM Spectrum Protect™ might appear to be hung when it is not. Check the library and clear any intervention requests.
- 3. Before checking volumes out of an ACSLS library, ensure that the CAP priority in ACSLS is greater than zero. If the CAP priority is zero, then you must specify a value for the CAP parameter on the CHECKOUT LIBVOLUME command.

For detailed and current drive and library support information, see the Supported Devices website for your operating system:

- **Number 1** Windows [Supported](http://www.ibm.com/software/sysmgmt/products/support/IBM_TSM_Supported_Devices_for_AIXHPSUNWIN.html) devices for AIX and Windows
- **I** Linux [Supported](http://www.ibm.com/software/sysmgmt/products/support/IBM_TSM_Supported_Devices_for_Linux.html) devices for Linux

## **Privilege class**

To issue this command, you must have system privilege or unrestricted storage privilege.

## **Syntax for SCSI library**

>>-CHECKOut LIBVolume--*library\_name*----+-volume\_name-+----------> '-| A |-------'

```
.-REMove--=--Bulk-----. .-CHECKLabel--=--Yes-----.
>--+---------------------+--+------------------------+---------->
```
```
'-REMove--=--+-Yes--+-' '-CHECKLabel--=--+-Yes-+-'
                    + -No---+'-Bulk-'
     .-FORCE--=--No------.
>--+-------------------+---------------------------------------><
     '-FORCE--=--+-No--+-'
                      '-Yes-'
A
|--+-VOLRange--=----volume_name1,volume_name2---+---------------|
     | .-,-----------. |
     \mathbf V \mathbf V \mathbf'-VOLList--=--+---volume_name-+--+-----------'
                       '-FILE:--file_name-'
```
## **Syntax for 349X library**

```
>>-CHECKOut LIBVolume--library_name----+-volume_name-+---------->
                                                               '-| A |-------'
.-REMove--=--Bulk-----.
                                                 >--+---------------------+-------------------------------------><
     '-REMove--=--+-Yes--+-'
                        + -N - - - +'-Bulk-'
A
|--+-VOLRange--=----volume_name1,volume_name2---+---------------|
     | .-,-----------. |
     \mathbf V \mathbf V \mathbf'-VOLList--=--+---volume_name-+--+-----------'
                           '-FILE:--file_name-'
```
## **Syntax for ACSLS library**

```
>>-CHECKOut LIBVolume--library_name----+-volume_name-+---------->
                                                          '-| A |-------'
     .-REMove--=--Yes------.
>--+---------------------+--+-------------------+--------------><
     '-REMove--=--+-Yes--+-' '-CAP--=----x,y,z---'
                      +-N_O---+'-Bulk-'
A
|--+-VOLRange--=----volume_name1,volume_name2---+---------------|
     | .-,-----------. |
     \mathbf V \mathbf V \mathbf'-VOLList--=--+---volume_name-+--+-----------'
                        '-FILE:--file_name-'
```
## **Parameters**

library\_name (Required) Specifies the name of the library. volume\_name Specifies the volume name. VOLRange

> Specifies two volume names separated by a comma. This parameter is a range of volumes to be checked out. If there are no volumes in the library that are within the specified range, the command completes without errors.

Specify only volume names that can be numerically incremented. In addition to the incremental area, a volume name can include an alphanumeric prefix and an alphanumeric suffix, for example:

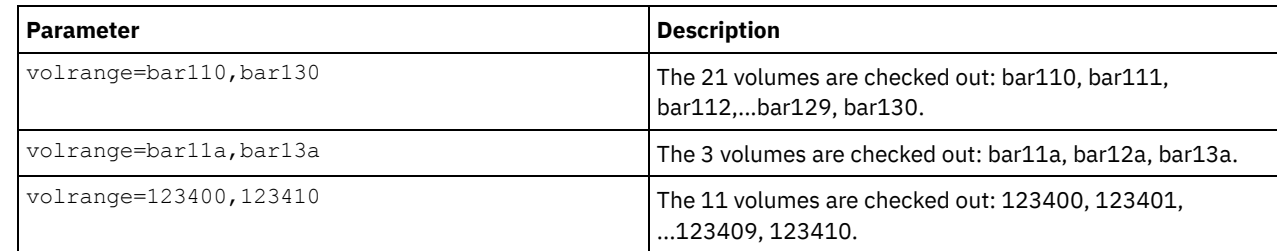

VOLList

Specifies a list of volumes to check out. If there are no volumes in the library that are in the list, the command completes without errors.

Possible values are:

#### volume\_name

Specifies the names of one or more values that are used for the command. Example: VOLLIST=TAPE01,TAPE02.

#### FILE:file\_name

Specifies the name of a file that contains a list of volumes for the command. In the file, each volume name must be on a separate line. Blank lines and comment lines that begin with an asterisk are ignored. For example, to use volumes TAPE01, TAPE02 and TAPE03, create a file, TAPEVOL, that contains these lines:

TAPE01 TAPE02 TAPE03

You can specify the volumes for the command as follows: VOLLIST=FILE:TAPEVOL.

Attention: The file name is case-sensitive.

#### REMove

Specifies that the server tries to move the volume out of the library and into the convenience I/O station or entry/exit ports. This parameter is optional. Possible values, depending on the type of library, are YES, BULK, and NO. The response of the server to each of those options and the default values are described in the following sections.

#### **349X libraries:** The default is BULK. The following table shows how the server responds for 349X libraries.

#### Table 1. How the server responds for 349X libraries

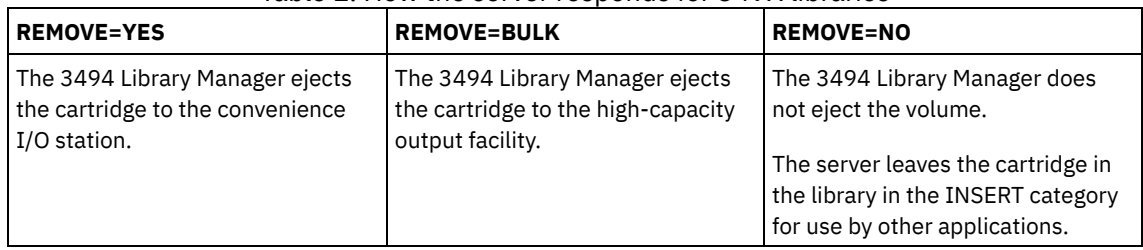

**SCSI libraries:** The default is BULK. The following table shows how the server responds for a SCSI libraries. Table 2. How the server responds for SCSI libraries

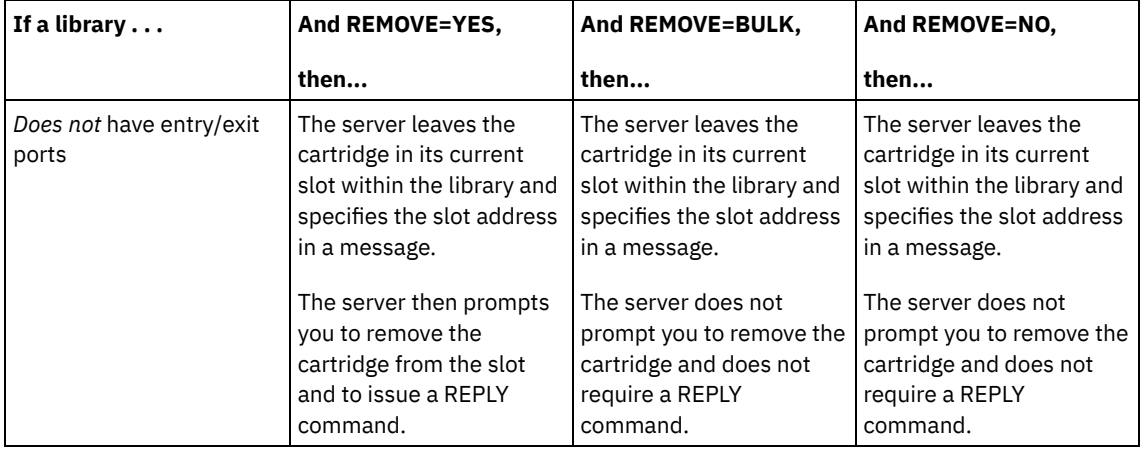

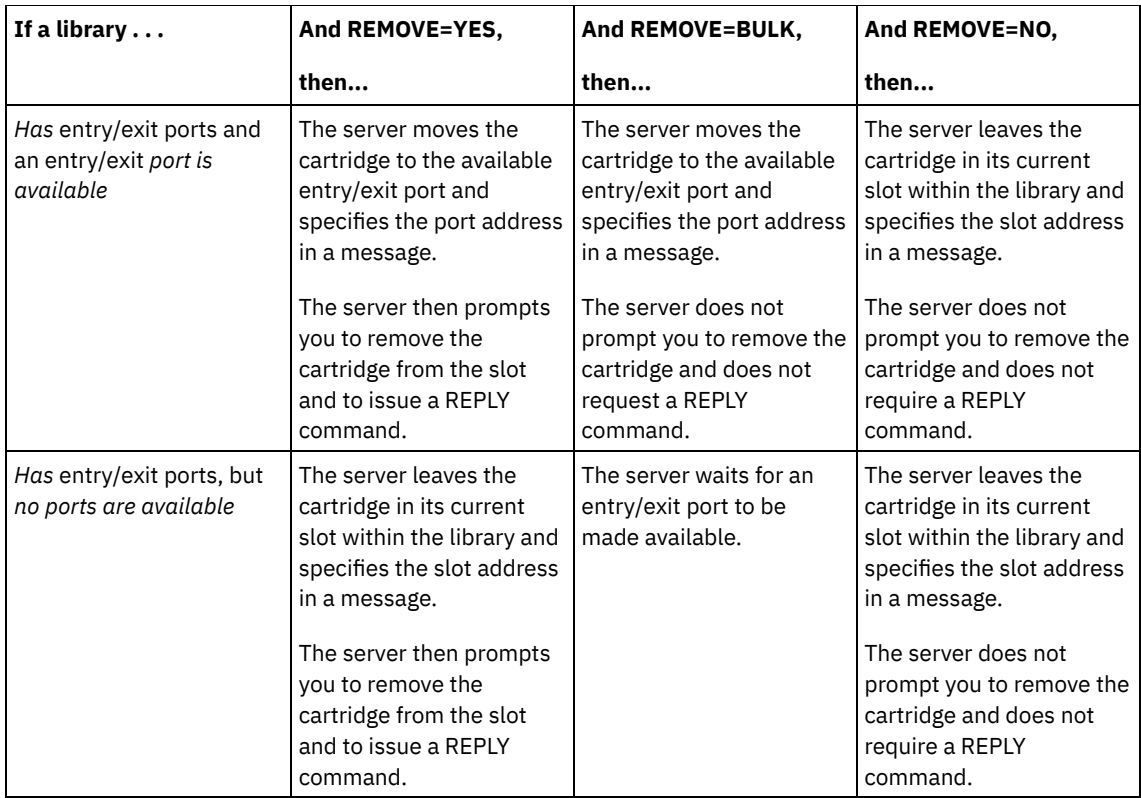

**ACSLS libraries:** The default is YES. If the parameter is set to YES, and the cartridge access port (CAP) has an automatic selection priority value of 0, you must specify a CAP ID. The following table shows how the server responds for ACSLS libraries.

Table 3. How the server responds for ACSLS libraries

| <b>REMOVE=YES or REMOVE=BULK</b>                | <b>REMOVE=NO</b>                                           |
|-------------------------------------------------|------------------------------------------------------------|
| The server ejects the cartridge to the          | The server does not eject the cartridge. The server        |
| convenience I/O station, and deletes the volume | deletes the volume entry from the server library inventory |
| entry from the server library inventory.        | and leaves the volume in the library.                      |

#### CHECKLabel

Specifies how or whether the server reads sequential media labels of volumes. Attention: This parameter does not apply to IBM® 349X or ACSLS libraries. This parameter is optional. The default is YES. Possible values are:

#### Yes

Specifies that the server attempts to read the media label to verify that the correct volume is being checked out.

No

Specifies that during checkout the media label is not read. This improves performance because the read process does not occur.

#### FORCE

Specifies whether the server checks out a volume if an input/output (I/O) error occurs when reading the label. Attention: This parameter does not apply to IBM 349X or ACSLS libraries. This parameter is optional. The default is NO. Possible values are:

#### No

The server does not check out a storage volume if an I/O error occurs when reading the label.

Yes

The server checks out the storage volume even if an I/O error occurs.

#### CAP

Specifies which cartridge access port (CAP) to use for ejecting volumes if you specify REMOVE=YES. This parameter applies to volumes in ACSLS libraries only. If the CAP priority value is set to 0 in the library, this parameter is required. If a CAP priority value greater than 0 is set in the library, this parameter is optional. By default, all CAPs initially have a priority value of 0, which means that ACSLS does not automatically select the CAP.

To display valid CAP identifiers (*x,y,z*), issue the QUERY CAP command with ALL specified from the Automated Cartridge System System Administrator (ACSSA) console on the ACSLS server host. The identifiers are as follows:

*x*

*y*

*z*

- The Automated Cartridge System (ACS) ID. This identifier can be a number in the range 0 126.
- The Library Storage Module (LSM) ID. This identifier can be a number in the range 0 23.
	- The CAP ID. This identifier can be a number in the range 0 11.

For more information, see the StorageTek documentation.

### **Example: Check out a volume and check the label**

Check out the volume that is named EXB004 from the library named FOREST. Read the label to verify the volume name, but do not move the volume out of the library.

checkout libvolume forest exb004 checklabel=yes remove=no

## **Related commands**

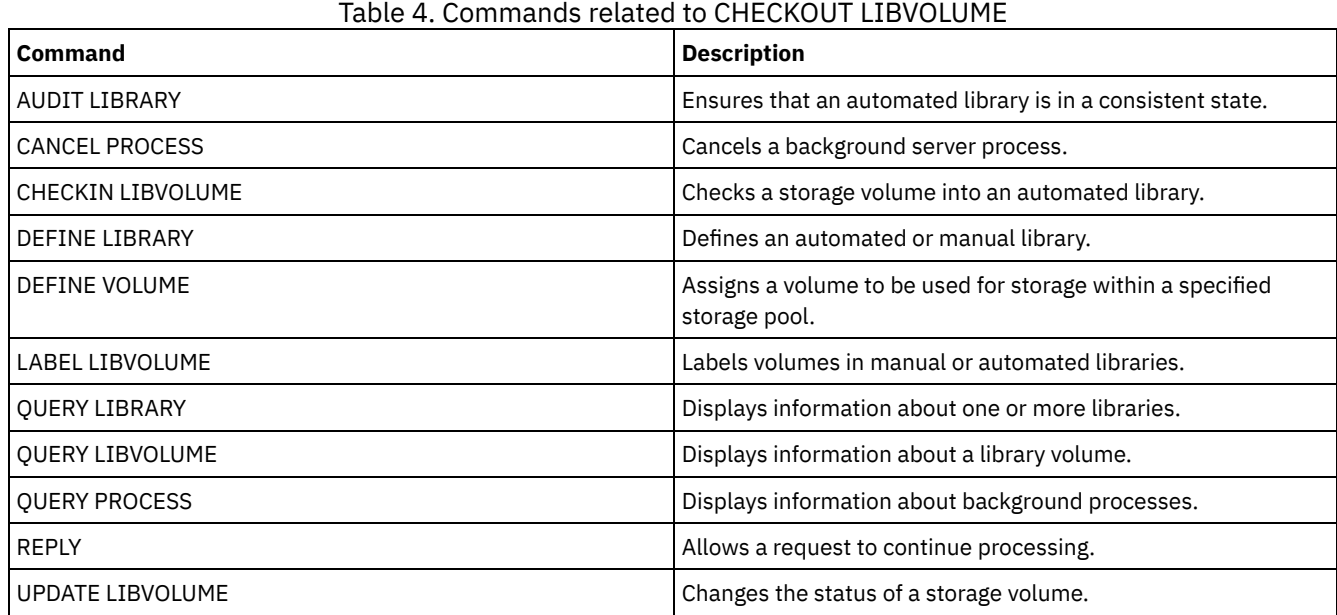

# **CLEAN DRIVE (Clean a drive)**

Use this command when you want IBM Spectrum Protect™ to immediately load a cleaner cartridge into a drive regardless of the cleaning frequency.

There are special considerations if you plan to use this command with a SCSI library that provides automatic drive cleaning through its device hardware.

Restriction: You cannot run the CLEAN DRIVE command for a drive whose only path source is a NAS file server.

## **Privilege class**

To issue this command, you must have system privilege or unrestricted storage privilege.

### **Syntax**

>>-CLEAN DRIVE--*library\_name*--*drive\_name*-----------------------><

## **Parameters**

library\_name (Required)

Specifies the name of the library to which the drive is assigned. drive\_name (Required) Specifies the name of the drive.

## **Example: Clean a specific tape drive**

You have already defined a library named AUTOLIB by using the DEFINE LIBRARY command, and you have already checked a cleaner cartridge into the library using the CHECKIN LIBVOL command. Inform the server that TAPEDRIVE3 in this library requires cleaning.

clean drive autolib tapedrive3

## **Related commands**

#### Table 1. Commands related to CLEAN DRIVE

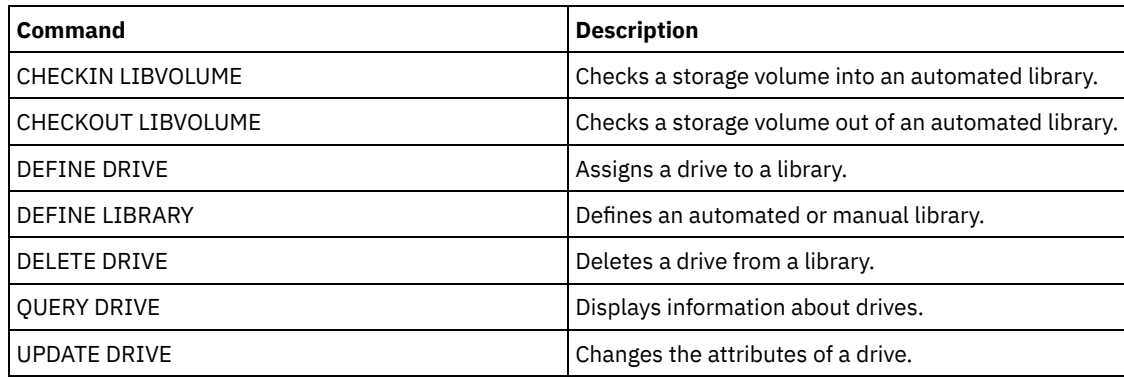

## **COMMIT (Control committing of commands in a macro)**

Use this command to control when a command is committed in a macro and to update the database when commands complete processing. When issued from the console mode of the administrative client, this command does not generate a message.

If an error occurs while processing the commands in a macro, the server stops processing the macro and rolls back any changes (since the last COMMIT). After a command is committed, it cannot be rolled back.

Ensure that your administrative client session is not running with the ITEMCOMMIT option if you want to control command processing. The ITEMCOMMIT option commits commands inside a script or a macro as *each* command is processed.

## **Privilege class**

Any administrator can issue this command.

## **Syntax**

>>-COMMIT------------------------------------------------------><

## **Parameters**

None.

## **Example: Control committing of commands in a macro**

From the interactive mode of the administrative client, register and grant authority to new administrators using a macro named REG.ADM. Changes are committed after each administrator is registered and is granted authority.

Macro Contents:

```
/* REG.ADM-register policy admin & grant authority*/
REGister Admin sara hobby
GRant AUTHority sara CLasses=Policy
```
#### **1026** IBM Spectrum Protect Knowledge Center Version 8.1.2

```
COMMIT /* Commits changes */
REGister Admin ken plane
GRant AUTHority ken CLasses=Policy
COMMIT /* Commits changes */
```
### Command

macro reg.adm

## **Related commands**

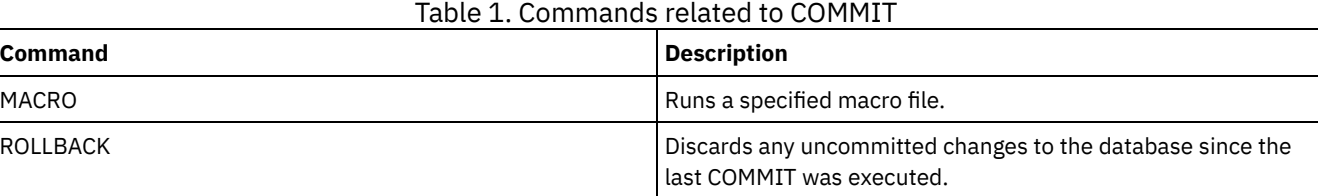

#### **Related concepts**:

Administrative client macros<br>| AIX | Linux | Windows

## **CONVERT STGPOOL (Convert a storage pool to a container storage pool)**

Use this command to convert a primary storage pool that uses a FILE device class, a tape device class, or a virtual tape library (VTL) to a directory-container or a cloud-container storage pool. You can use container storage pools for both inline and clientside data deduplication.

Restrictions: The following restrictions apply to storage pool conversion:

- You can convert a storage pool only once.
- You cannot update the storage pool during conversion processing. Migration and data movement processes are unavailable.
- You must update all policies to ensure that the destination specifies a storage pool that is not converted or undergoing conversion.

During conversion processing, all data from the source storage pool is moved to the target storage pool. When the process is completed, the source storage pool becomes unavailable. When a storage pool is unavailable, you are unable to write any data to it. The source storage pool is eligible for deletion but is not automatically deleted. You can restore data from the source storage pool if necessary.

Attention: During storage pool conversion, data is deleted from copy storage pools and active-data storage pools. This action occurs even if you specified the number of days that must elapse after all files are deleted from a volume before the volume can be rewritten or returned to the scratch pool.

## **Privilege class**

To issue this command, you must have restricted storage privilege.

## **Syntax**

>>-CONvert STGpool--*source\_stgpool*--*target\_stgpool*-------------->

.-MAXPRocess--=--8----------. >--+---------------------------+--+----------------------+----->< '-MAXPRocess--=----*number*---' '-DUration--=--*minutes*-'

## **Parameters**

source\_stgpool (Required)

Specify a primary storage pool that uses a FILE device class, a tape device class, or a virtual tape library (VTL) for backup and archive processing. This parameter is required.

target\_stgpool (Required)

Specify the name of an existing directory-container or cloud-container storage pool that the storage pool is converted to. This parameter is required the first time that you issue this command.

Tip: If you restart storage pool conversion and the target storage pool is different than the value that is specified the first time that you issued the CONVERT STGPOOL command, the command fails.

#### MAXPRocess

Specifies the maximum number of parallel processes that can be used to convert data in the storage pool. This parameter is optional. You can specify a number in the range 1 - 99. The default value is 8.

Tip: Changes to the default value are automatically saved. If you restart storage pool conversion and the parameter value is different than the value that is specified the first time that you issued the CONVERT STGPOOL command, the most recently specified value is used.

DUration

Specifies the maximum number of minutes that a conversion should take before it is canceled. When the specified number of minutes elapses, the server cancels all conversion processes for the storage pool. You can specify a number in the range 1 - 9999. This parameter is optional. If you do not specify this parameter, the conversion runs until it is completed. Tip: Storage pool conversion for large storage pools can take days to complete. Use this parameter to limit the amount of time for storage pool conversion daily. As a best practice, schedule conversion for at least 2 hours for a storage pool that uses a FILE type device class and at least 4 hours for VTL.

## **Example: Convert a storage pool and specify a maximum number of processes**

Convert a storage pool that is named DEDUPPOOL1, move the data to a container storage pool that is named DIRPOOL1, and specify 25 maximum processes.

convert stgpool deduppool1 dirpool1 maxprocess=25

### Table 1. Commands related to CONVERT STGPOOL

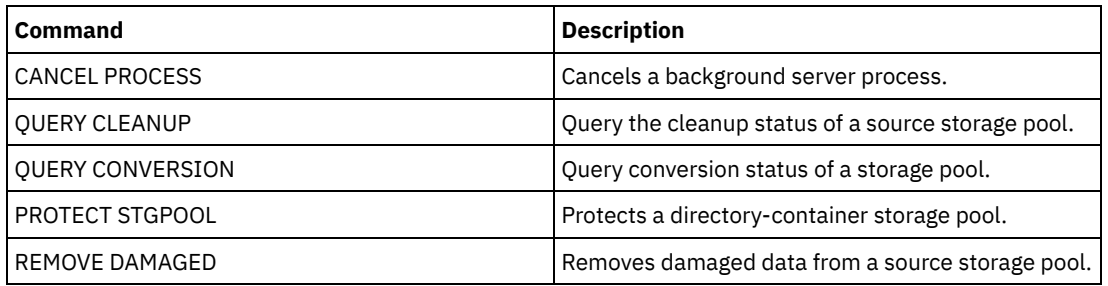

## **COPY commands**

Use the COPY commands to create a copy of IBM Spectrum Protect™ objects or data.

- COPY ACTIVEDATA (Copy active backup data from a primary storage pool to an active-data pool)
- COPY CLOPTSET (Copy a client option set)
- COPY DOMAIN (Copy a policy domain)
- COPY MGMTCLASS (Copy a management class)
- COPY POLICYSET (Copy a policy set)
- COPY PROFILE (Copy a profile)
- COPY SCHEDULE (Copy a client or an administrative command schedule)
- COPY SCRIPT (Copy an IBM Spectrum Protect script)
- COPY SERVERGROUP (Copy a server group)

## **COPY ACTIVEDATA (Copy active backup data from a primary storage pool to an active-data pool)**

Use this command to copy active versions of backup data from a primary storage pool to an active-data pool. The primary benefit of active-data pools is fast client restores. Copy your active data regularly to ensure that the data is protected in case of a disaster.

If a file already exists in the active-data pool, the file is not copied unless the copy of the file in the active-data pool is marked damaged. However, a new copy is not created if the file in the primary storage pool is also marked damaged. In a random-access storage pool, neither cached copies of migrated files nor damaged primary files are copied.

If migration for a storage pool starts while active data is being copied, some files might be migrated before they are copied. For this reason, you should copy active data from storage pools that are higher in the migration hierarchy before copying active data from storage pools that are lower. Be sure a copy process is complete before beginning another.

Remember:

- You can only copy active data from storage pools that have a data format of NATIVE or NONBLOCK.
- Issuing this command for a primary storage pool that is set up for data deduplication removes duplicate data, if the activedata pool is also set up for data deduplication.

## **Privilege class**

To issue this command, you must have system privilege, unrestricted storage privilege, or restricted storage privilege for the active-data pool from which active versions of backup data are being copied.

## **Syntax**

```
>>-COPY ACTIVEdata--primary_pool_name--active-data_pool_name---->
   .-MAXProcess--=--1----------.
>--+---------------------------+-------------------------------->
   '-MAXProcess--=----number---'
   .-Preview--=--No-------------------. .-Wait--=--No------.
>--+---------------------------------+--+------------------+---->
   '-Preview--=--+-No--------------+-' '-Wait--=--+-No--+-'
                +-Yes-------------+ '-Yes-'
                             (1) |
                '-VOLumesonly-----'
   .-SHREDTONOshred--=--No------.
>--+----------------------------+------------------------------><
   '-SHREDTONOshred--=--+-No--+-'
                       '-Yes-'
```
#### Notes:

1. The VOLUMESONLY parameter applies to sequential-access storage pools only.

## **Parameters**

primary pool name (Required) Specifies the primary storage pool. active\_data\_pool\_name (Required)

Specifies the active-data pool.

#### MAXProcess

Specifies the maximum number of parallel processes to use for copying files. This parameter is optional. Enter a value from 1 to 999. The default is 1.

Using multiple, parallel processes may improve throughput for the COPY ACTIVEDATA command. The expectation is that the time needed to copy active data will be decreased by using multiple processes. However, when multiple processes are running, in some cases one or more of the processes might need to wait to use a volume that is already in use by a different COPY ACTIVEDATA process.

When determining this value, consider the number of logical and physical drives that can be dedicated to this operation. To access a sequential-access volume, the server uses a mount point and, if the device type is not FILE, a physical drive. The number of available mount points and drives depends on other server and system activity, and also on the mount limits of the device classes for the sequential-access storage pools that are involved when copying active data.

Each process needs a mount point for active-data pool volumes, and, if the device type is not FILE, each process also needs a drive. If you are copying active data from a sequential-access storage pool, each process needs an additional mount point for primary storage pool volumes and, if the device type is not FILE, an additional drive. For example, suppose you specify a maximum of 3 processes to copy a primary sequential storage pool to an active-data pool of the same device class. Each process requires two mount points and two drives. To run all three processes, the device class must have a mount limit of at least six, and at least six mount points and six drives must be available.

To use the PREVIEW parameter, only one process is used, and no mount points or drives are needed.

Preview

Specifies whether you want to preview but not actually copy any active data. The preview displays the number of files and bytes to be copied and a list of the primary storage pool volumes that you must mount. This parameter is optional. The default is NO. Possible values are:

#### No

Specifies that active data will be copied.

Yes

Specifies that you want to preview the process but not copy any data.

#### VOLumesonly

Specifies that you want to preview the process only as a list of the volumes that must be mounted. This choice requires the least processing time.

#### Wait

Specifies whether to wait for the server to complete processing this command in the foreground. This parameter is optional. The default is NO. Possible values are:

#### No

Specifies that the server processes this command in the background.

You can continue with other tasks while the command is being processed. Messages created from the background process are displayed either in the activity log or the server console, depending on where messages are logged.

To cancel a background process, use the CANCEL PROCESS command. If you cancel this process, some files may have already been copied prior to the cancellation.

Yes

Specifies that the server performs this operation in the foreground. You must wait for the operation to complete before continuing with other tasks. The server displays the output messages to the administrative client when the operation completes.

You cannot specify WAIT=YES from the server console.

#### SHREDTONOshred

Specifies whether data should be copied from a primary storage pool that enforces shredding to an active-data pool that does not enforce shredding. This parameter is optional. The default value is NO. Possible values are:

No

Specifies that the server does not allow data to be copied from a primary storage pool that enforces shredding to an active-data pool that does not enforce shredding. If the primary storage pool enforces shredding and the active-data pool does not, the operation will fail.

Yes

Specifies that the server does allow data to be copied from a primary storage pool that enforces shredding to an active-data pool that does not enforce shredding. The data in the active-data pool will not be shredded when it is deleted.

## **Example: Copy primary storage pool data to active-data pool**

Copy the active data from a primary storage pool named PRIMARY\_POOL to the active-data pool named ACTIVEPOOL. Issue the command:

copy activedata primary\_pool activepool

## **Related commands**

## Table 1. Commands related to COPY ACTIVEDATA

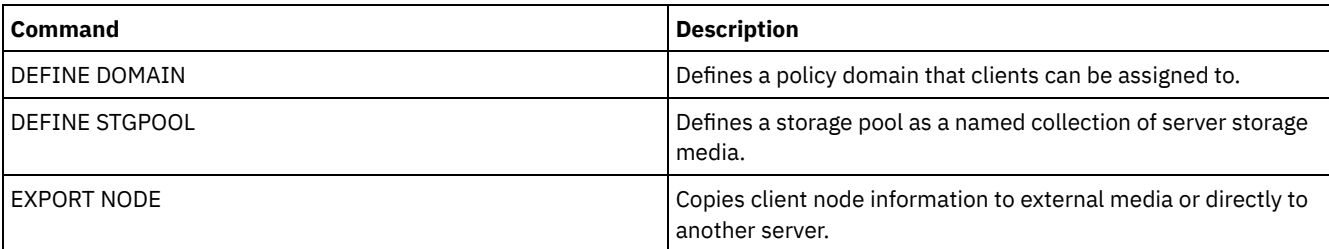

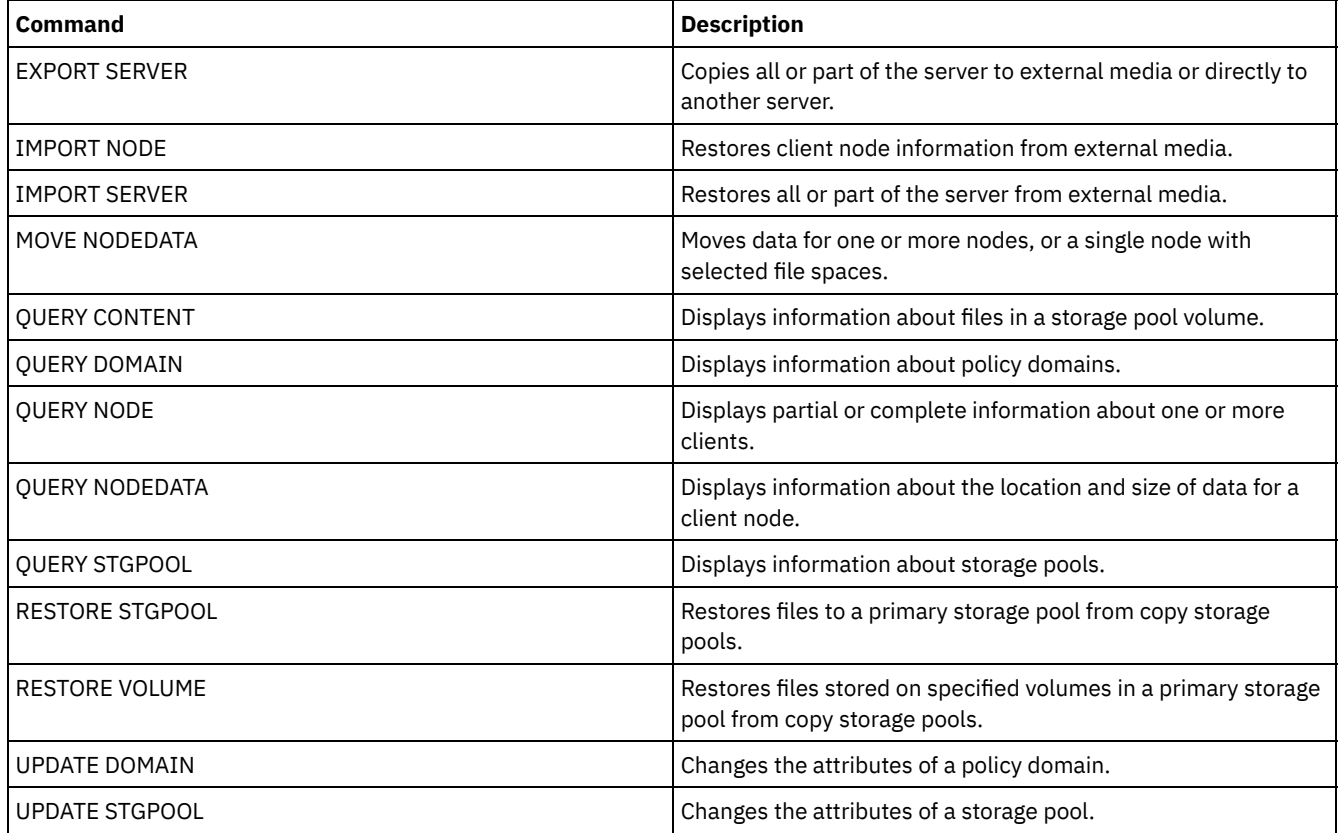

## **COPY CLOPTSET (Copy a client option set)**

Use this command to copy a client option set.

## **Privilege class**

To issue this command, you must have system privilege, unrestricted policy privilege, or restricted policy privilege for the policy domain to which the client node is assigned.

## **Syntax**

>>-COPy CLOptset--*current\_option\_set\_name*--*new\_option\_set\_name*-><

## **Parameters**

current\_option\_set\_name (Required) Specifies the name of the client option set to be copied. new\_option\_set\_name (Required) Specifies the name of the new client option set. The maximum length of the name is 64 characters.

## **Example: Copy a client option set**

Copy a client option set named ENG to a new client option set named ENG2.

copy cloptset eng eng2

## **Related commands**

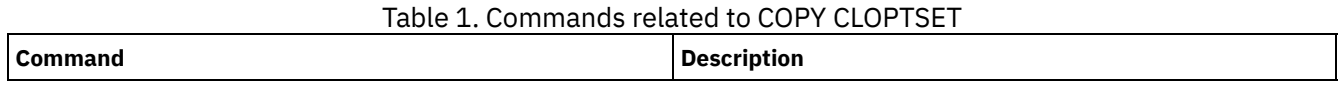

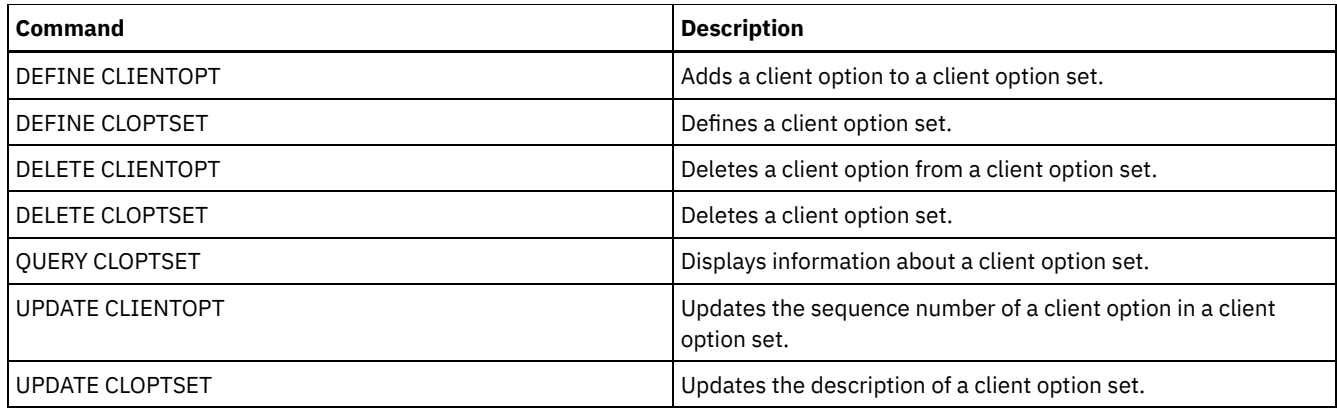

## **COPY DOMAIN (Copy a policy domain)**

Use this command to create a copy of a policy domain.

The server copies the following information to the new domain:

- Policy domain description
- Policy sets in the policy domain (including the ACTIVE policy set, if a policy set is activated)
- Management classes in each policy set (including the default management class, if assigned)
- Copy groups in each management class

## **Privilege class**

To issue this command, you must have system privilege.

## **Syntax**

>>-COPy DOmain--*current\_domain\_name*--*new\_domain\_name*-----------><

## **Parameters**

current\_domain\_name (Required) Specifies the policy domain to copy. new\_domain\_name (Required) Specifies the name of the new policy domain. The maximum length of this name is 30 characters.

## **Example: Copy a policy domain to a new policy domain**

Copy the STANDARD policy domain to a new policy domain, ENGPOLDOM, by entering the following command:

copy domain standard engpoldom

ENGPOLDOM now contains the standard policy set, management class, backup copy group, and archive copy group.

## **Related commands**

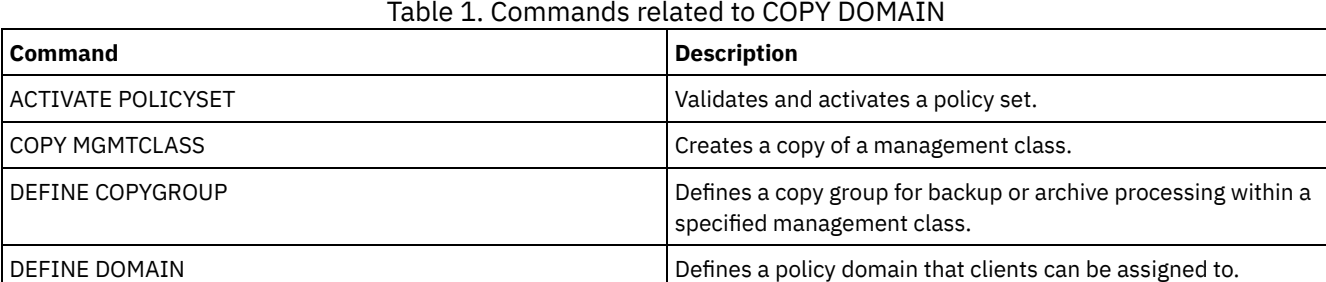

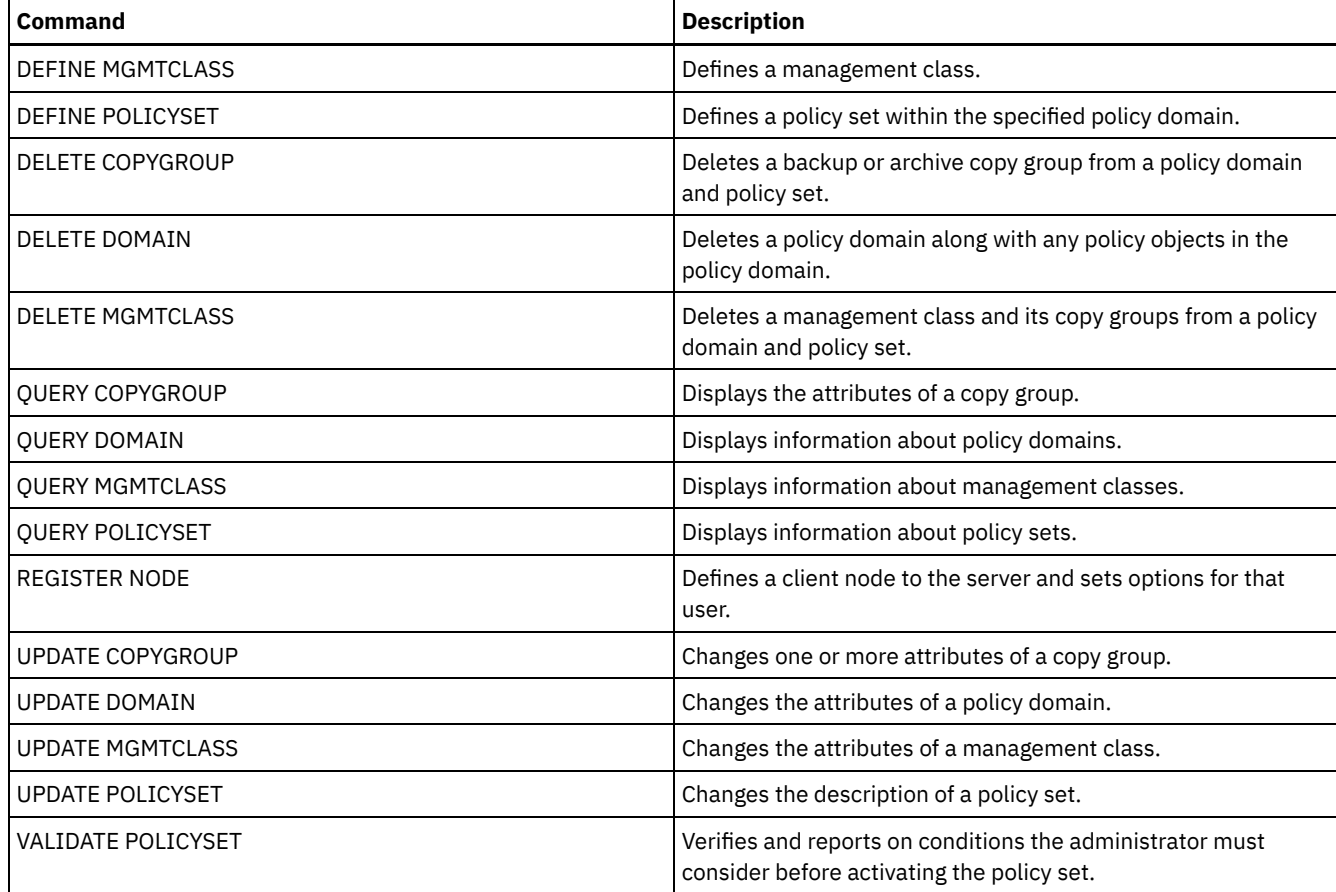

## **COPY MGMTCLASS (Copy a management class)**

Use this command to create a copy of a management class within the same policy set.

The server copies the following information to the new management class:

- Management class description
- Copy groups defined to the management class
- Any attributes for managing files for IBM Spectrum Protect™ for Space Management clients

## **Privilege class**

To issue this command, you must have system privilege, unrestricted policy privilege, or restricted policy privilege for the policy domain to which the new management class belongs.

## **Syntax**

>>-COPy MGmtclass--*domain\_name*--*policy\_set\_name*----------------->

>--*current\_class\_name*--*new\_class\_name*--------------------------><

## **Parameters**

domain\_name (Required) Specifies the policy domain to which the management class belongs. policy\_set\_name (Required) Specifies the policy set to which the management class belongs. current\_class\_name (Required) Specifies the management class to copy. new\_class\_name (Required)

Specifies the name of the new management class. The maximum length of this name is 30 characters.

### **Example: Copy a management class to a new management class**

Copy the management class ACTIVEFILES to a new management class, FILEHISTORY. The management class is in policy set VACATION in the EMPLOYEE\_RECORDS policy domain.

copy mgmtclass employee\_records vacation activefiles filehistory

## **Related commands**

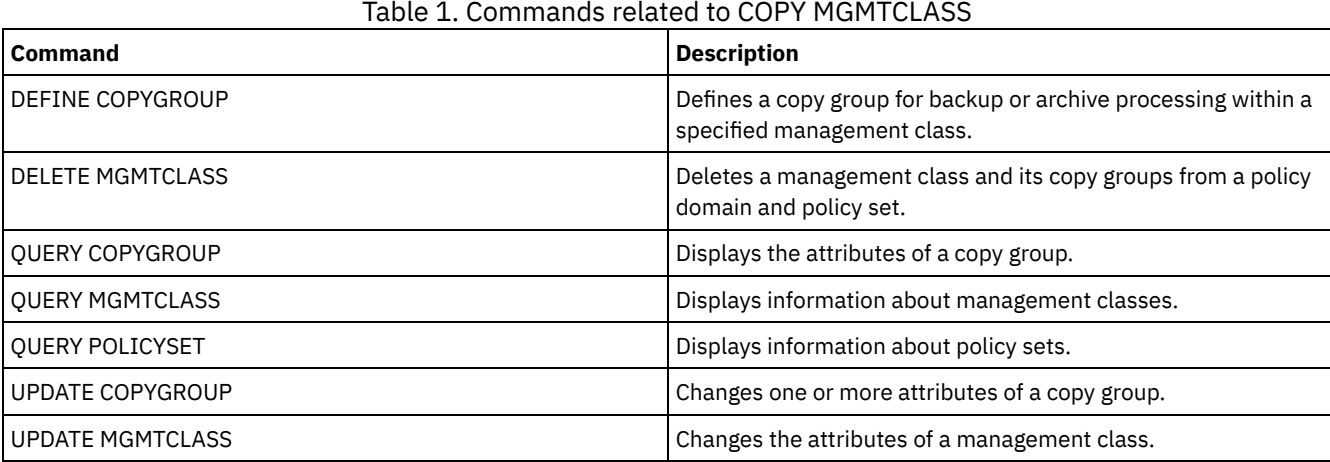

## **COPY POLICYSET (Copy a policy set)**

Use this command to copy a policy set (including the ACTIVE policy set) within the same policy domain.

The server copies the following information to the new policy set:

- Policy set description
- Management classes in the policy set (including the default management class, if assigned)
- Copy groups in each management class

The policies in the new policy set do not take effect unless you make the new set the ACTIVE policy set.

## **Privilege class**

To issue this command, you must have system privilege, unrestricted policy privilege, or restricted policy privilege for the policy domain to which the new policy set belongs.

## **Syntax**

>>-COPy POlicyset--*domain\_name*--*current\_set\_name*--*new\_set\_name*-><

## **Parameters**

domain\_name (Required) Specifies the policy domain to which the policy set belongs. current\_set\_name (Required) Specifies the policy set to copy. new\_set\_name (Required) Specifies the name of the new policy set. The maximum length of this name is 30 characters.

## **Example: Copy a policy set to a new policy set**

Copy the policy set VACATION to the new policy set HOLIDAY in the EMPLOYEE\_RECORDS policy domain.

copy policyset employee\_records vacation holiday

## **Related commands**

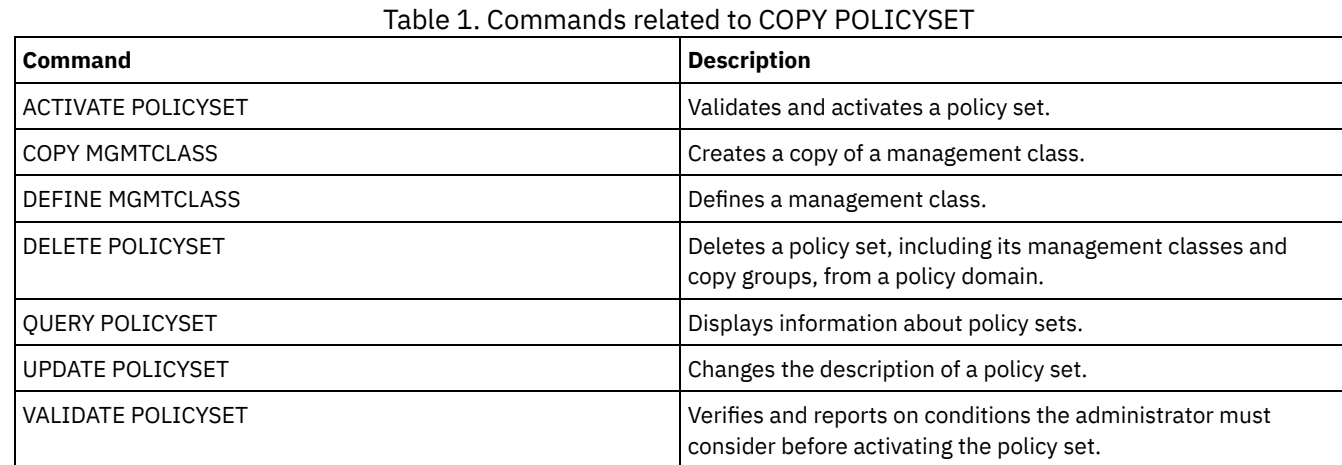

## **COPY PROFILE (Copy a profile)**

Use this command on a configuration manager to copy a profile and all its associated object names to a new profile.

## **Privilege class**

To issue this command, you must have system privilege.

## **Syntax**

>>-COPy PROFIle--*current\_profile\_name*--*new\_profile\_name*--------><

## **Parameters**

current\_profile\_name (Required) Specifies the profile to copy. new profile name (Required) Specifies the name of the new profile. The maximum length of the profile name is 30 characters.

## **Example: Make a copy of a profile**

Copy a profile named VAL to a new profile named VAL2.

copy profile val val2

## **Related commands**

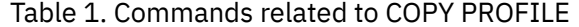

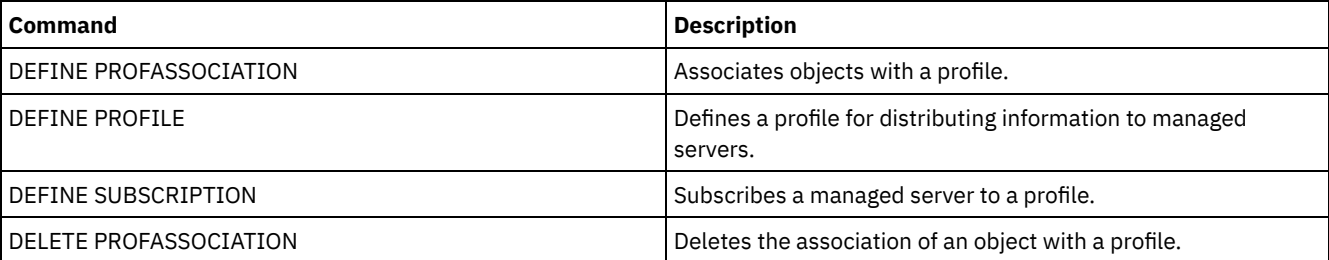

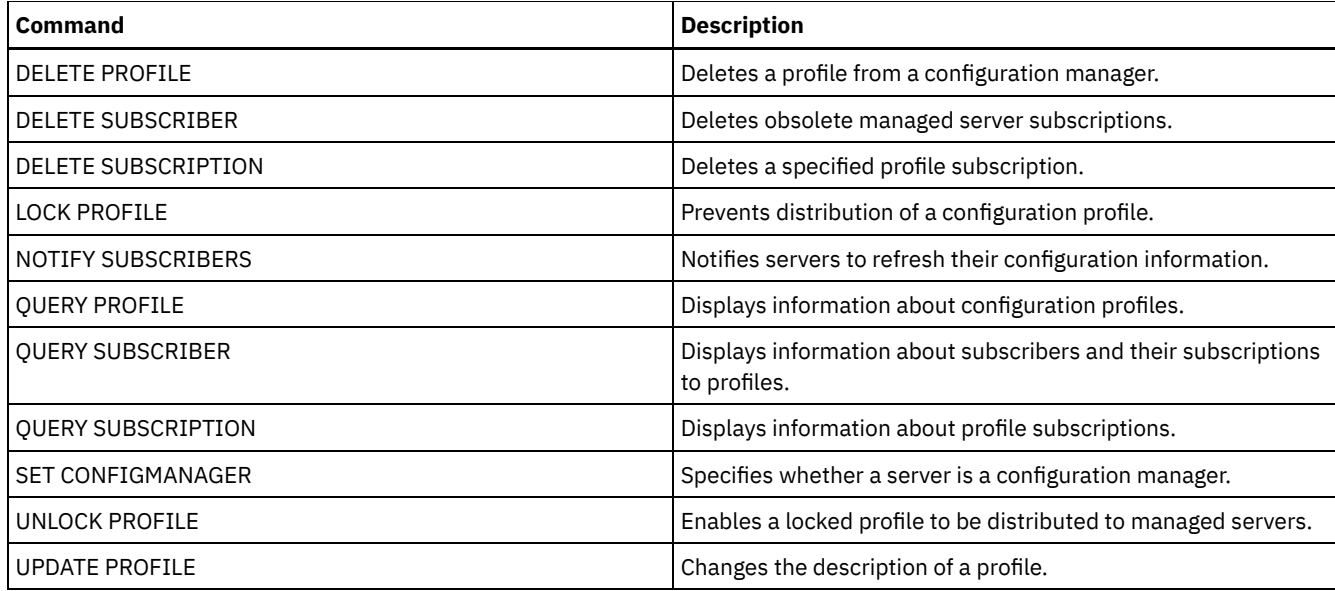

## **COPY SCHEDULE (Copy a client or an administrative command schedule)**

Use this command to create a copy of a schedule.

The COPY SCHEDULE command takes two forms, depending on whether the schedule applies to client operations or administrative commands. The syntax and parameters for each form are defined separately.

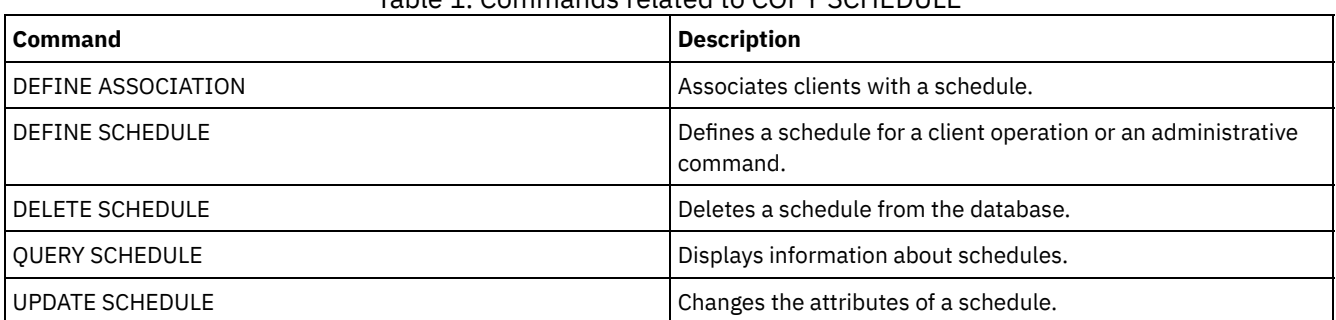

## Table 1. Commands related to COPY SCHEDULE

- COPY SCHEDULE (Create a copy of a schedule for client [operations\)](#page-1094-0) Use the COPY SCHEDULE command to create a copy of a schedule for client operations. You can copy a schedule within a policy domain or from one policy domain to another policy domain. Use the DEFINE ASSOCIATION command to associate the new schedule with the client nodes.
- COPY SCHEDULE (Create a copy of a schedule for [administrative](#page-1095-0) operations) Use the COPY SCHEDULE command to create a copy of an administrative command schedule.

## <span id="page-1094-0"></span>**COPY SCHEDULE (Create a copy of a schedule for client operations)**

Use the COPY SCHEDULE command to create a copy of a schedule for client operations. You can copy a schedule within a policy domain or from one policy domain to another policy domain. Use the DEFINE ASSOCIATION command to associate the new schedule with the client nodes.

## **Privilege class**

To copy a client schedule, you must have system privilege, unrestricted policy privilege, or restricted policy privilege for the policy domain to which you are copying the schedule.

## **Syntax**

>>-COPy SCHedule--*current\_domain\_name*--*current\_sched\_name*------->

```
.-current_sched_name-.
>--new_domain_name--+--------------------+---------------------->
                       '-new_sched_name-----'
 .-REPlace--=--No------.
                                >--+---------------------+-------------------------------------><
   '-REPlace--=--+-No--+-'
                   '-Yes-'
```
## **Parameters**

current\_domain\_name (Required)

Specifies the name of the policy domain that contains the schedule you want to copy.

current\_sched\_name (Required)

Specifies the name of the schedule you want to copy.

new\_domain\_name (Required)

Specifies the name of a policy domain to which you want to copy the new schedule.

new\_sched\_name

Specifies the name of the new schedule. You can specify up to 30 characters for the name.

If you do not specify this name, the name of the original schedule is used.

If the schedule name is already defined in the policy domain, you must specify REPLACE=YES, or the command fails.

#### REPlace

Specifies whether to replace a client schedule. The default is NO. The values are:

No

Specifies that a client schedule is not replaced.

Yes

Specifies that a client schedule is replaced.

## **Example: Copy a schedule from one policy domain to another**

Copy the WEEKLY\_BACKUP schedule that belongs to policy domain EMPLOYEE\_RECORDS to the PROG1 policy domain and name the new schedule WEEKLY\_BACK2. If there is already a schedule with this name defined in the PROG1 policy domain, do not replace it.

```
copy schedule employee records weekly backup
prog1 weekly_back2
```
## **COPY SCHEDULE (Create a copy of a schedule for administrative operations)**

Use the COPY SCHEDULE command to create a copy of an administrative command schedule.

## **Privilege class**

To copy an administrative command schedule, you must have system privilege.

## **Syntax**

```
>>-COPy SCHedule--current_sched_name--new_sched_name------------>
                            .-REPlace--=--No------.
>--Type--=--Administrative--+---------------------+------------><
                            '-REPlace--=--+-No--+-'
                                          '-Yes-'
```
current\_schedule\_name (Required)

Specifies the name of the schedule you want to copy.

new\_schedule\_name (Required)

Specifies the name of the new schedule. You can specify up to 30 characters for the name.

If the schedule name is already defined, you must specify REPLACE=YES, or the command fails.

Type=Administrative

Specifies that an administrative command schedule is to be copied.

REPlace

Specifies whether to replace an administrative command schedule. The default is NO. The values are:

No

Specifies that an administrative command schedule is not replaced.

Yes

Specifies that an administrative command schedule is replaced.

## **Example: Copy an administrative command schedule to another schedule**

Copy the administrative command schedule, DATA\_BACKUP and name the schedule DATA\_ENG. If there is already a schedule with this name, replace it.

```
copy schedule data_backup data_eng
type=administrative replace=yes
```
## **COPY SCRIPT (Copy an IBM Spectrum Protect script)**

Use this command to copy an existing IBM Spectrum Protect™ script to a new script with a different name.

## **Privilege class**

To issue this command, you must have operator, policy, storage, or system privilege.

## **Syntax**

>>-COPy SCRipt--*current\_script\_name*--*new\_script\_name* ----------><

## **Parameters**

current\_script\_name (Required) Specifies the name of the script you want to copy. new\_script\_name (Required) Specifies the name of the new script. You can specify up to 30 characters for the name.

## **Example: Make a copy of a script**

Copy script TESTDEV to a new script and name it ENGDEV.

copy script testdev engdev

## **Related commands**

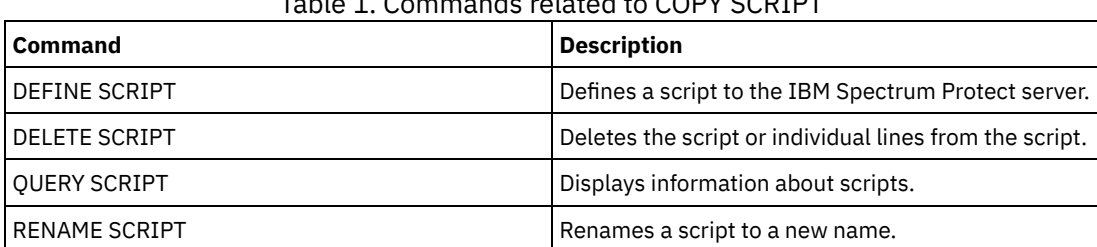

## Table 1. Commands related to COPY SCRIPT

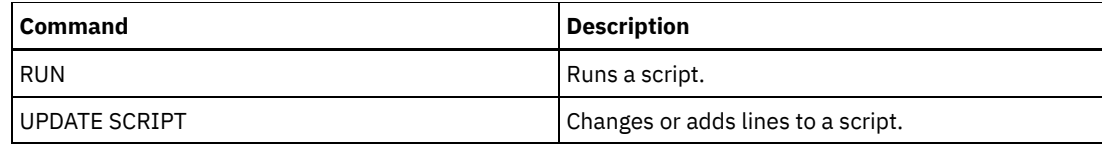

## **COPY SERVERGROUP (Copy a server group)**

Use this command to create a copy of a server group.

## **Privilege class**

To issue this command, you must have system privilege.

## **Syntax**

>>-COPy SERVERGroup--*current\_group\_name*--*new\_group\_name*--------><

## **Parameters**

current\_group\_name (Required) Specifies the server group to copy. new group name (Required) Specifies the name of the new server group. The maximum length of this name is 64 characters.

## **Example: Make a copy of a server group**

Copy the server group GRP\_PAYROLL to the new group HQ\_PAYROLL.

copy servergroup grp\_payroll hq\_payroll

## **Related commands**

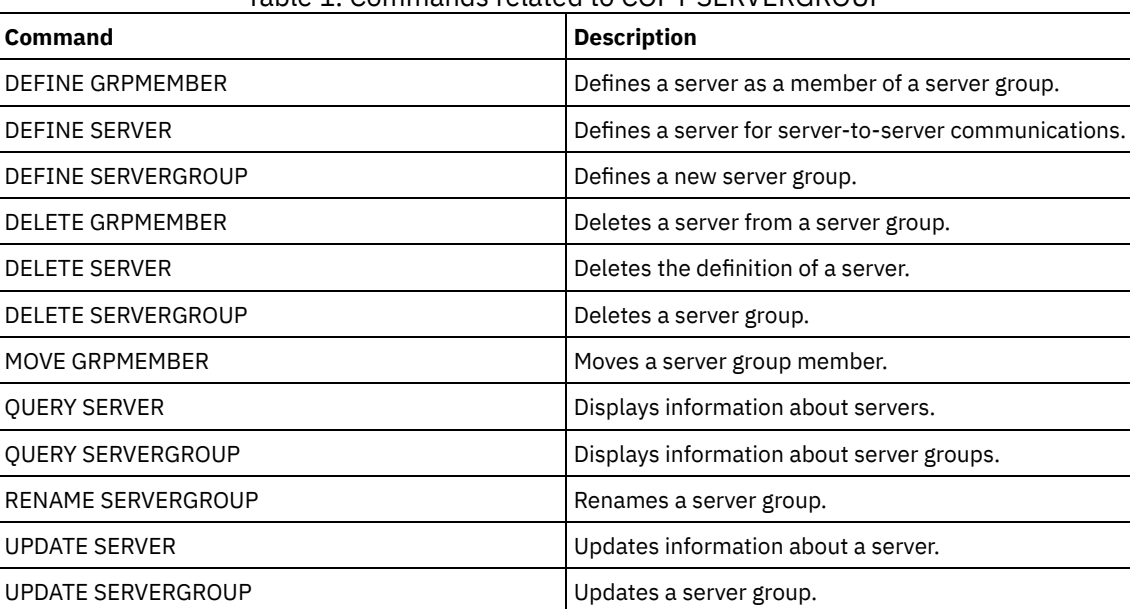

## Table 1. Commands related to COPY SERVERGROUP

## **DEACTIVATE DATA (Deactivate data for a client node)**

Use this command to specify that active data that was backed up for an application client node before a specified date is no longer needed. The command marks the data as inactive so it can be deleted according to your data retention policies.

Restriction: The DEACTIVATE DATA command applies only to application clients that protect Oracle databases.

When you issue the DEACTIVATE DATA command, all active backup data that was stored before the specified date becomes inactive. The data can no longer be retrieved, and is deleted when it expires.

The DEACTIVATE DATA command affects only the files that were copied to the server before the specified date and time. Files that were copied after the specified date are still accessible, and the client can still access the server.

## **Privilege class**

To issue this command, you must have system privilege.

## **Syntax**

```
>>-DEACtivate DAta--node_name--TODate--=--date------------------>
   .-TOTime--=--23:59:59-. .-Wait--=--No------.
>--+---------------------+--+------------------+---------------><
   '-TOTime--=--time-----' '-Wait--=--+-No--+-'
                                      '-Yes-'
```
## **Parameters**

node\_name (Required)

Specifies the name of an application client node whose data is to be deactivated.

#### TODate (Required)

Specifies the date to use to select the backup files to deactivate. IBM Spectrum Protect™ deactivates only those files with a date on or before the date you specify. You can specify the date by using one of the following values:

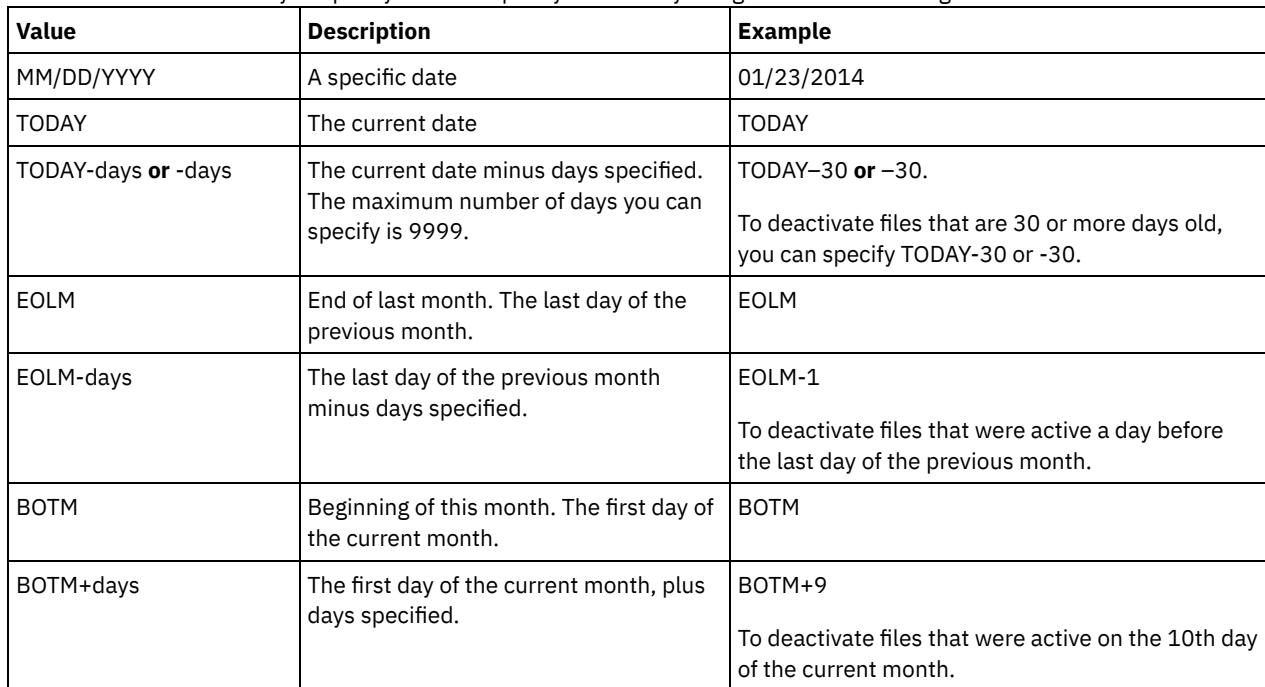

#### TOTime

Specifies that you want to deactivate files that were created on the server before this time on the specified date. This parameter is optional. The default is the end of the day (23:59:59). Specify the time by using one of the following values:

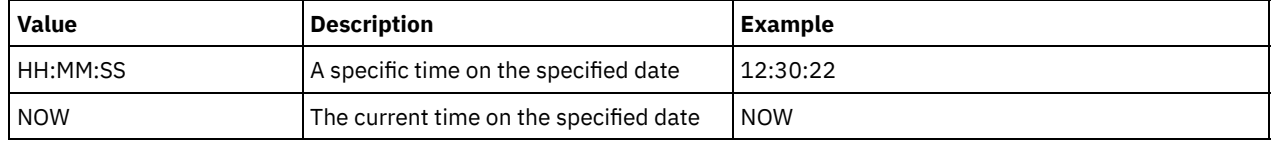

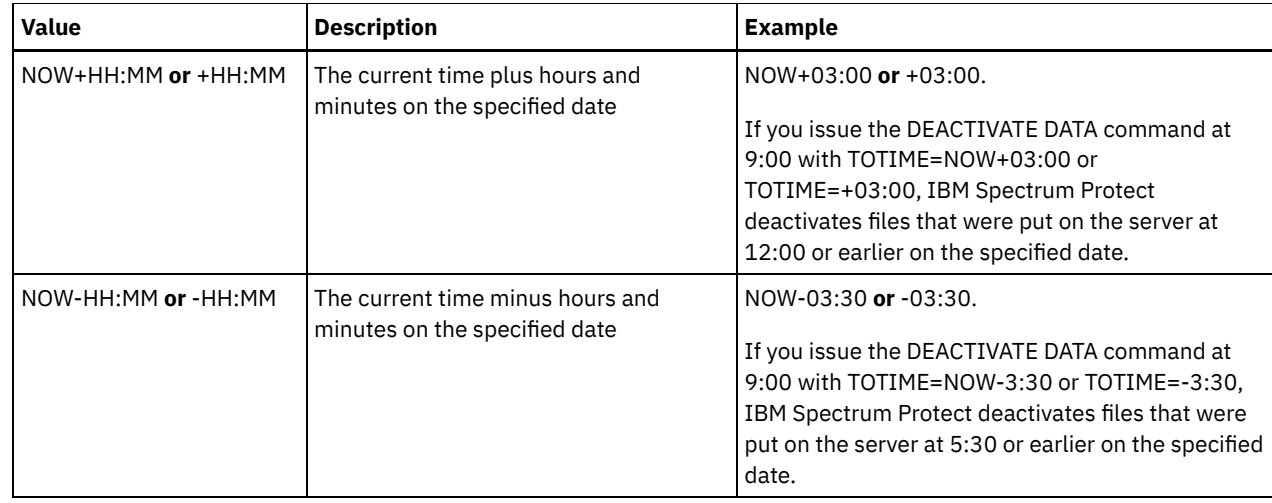

Wait

Specifies whether to wait for the server to complete processing this command in the foreground. This parameter is optional. The default value is NO. Specify the following values:

No

The server processes this command in the background and you can continue with other tasks while the command is processing. Messages that are related to the background process are shown either in the activity log file or the server console, depending on where the messages are logged.

Yes

The server processes this command in the foreground. The operation must complete before you can continue with other tasks. Messages are shown either in the activity log file or the server console, or both, depending on where the messages are logged.

Restriction: You cannot specify WAIT=YES from the server console.

## **Example: Deactivate data for a data protection client node**

The client node BANDIT is an IBM Spectrum Protect for Databases: Data Protection for Oracle application client. All of the backup data is active, and so all of the backup data is retained. The following command deactivates data that was backed up before January 3, 2014, so it can be deleted when it expires.

deactivate data bandit todate=01/23/2014

To periodically deactivate data so it can be deleted when it expires, you might run the following command from within a client schedule.

deactivate data bandit todate=today

## **Related commands**

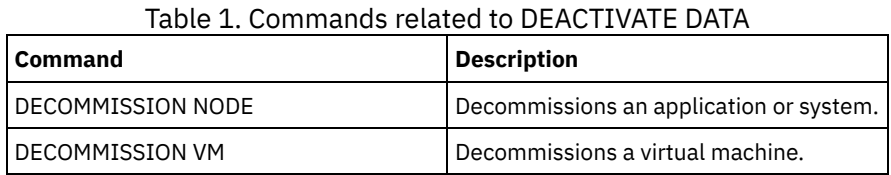

## **DECOMMISSION commands**

Use the DECOMMISSION commands to remove client nodes from the production environment. Client nodes include applications, systems, and virtual machines.

- DECOMMISSION NODE (Decommission an application or system)
- DECOMMISSION VM (Decommission a virtual machine)

## **DECOMMISSION NODE (Decommission an application or system)**

Use this command to remove an application or system client node from the production environment. Any backup data that is stored for the client node expires according to policy settings unless you explicitly delete the data.

Attention: This action cannot be reversed and causes deletion of data. Although this command does not delete the client node definition until after its data expires, you cannot recommission the client node. After you issue this command, the client node cannot access the server and its data is not backed up. The client node is locked, and can be unlocked only to restore files. File spaces that belong to the client node, and the client node itself, are eventually removed. By using this command, you can decommission the following types of client nodes:

Application client nodes

Application client nodes include email servers, databases, and other applications. For example, any of the following applications can be an application client node:

- IBM Spectrum Protect™ Snapshot
- IBM Spectrum Protect for Databases
- IBM Spectrum Protect for Enterprise Resource Planning
- IBM Spectrum Protect for Mail
- IBM Spectrum Protect for Virtual Environments

#### System client nodes

System client nodes include workstations, network-attached storage (NAS) file servers, and API clients.

When a client node is no longer needed in the production environment, you can issue this command to initiate a gradual, controlled decommission operation. The command completes the following actions:

- Deletes all schedule associations for the client node. Schedules are no longer run on the client node. This action is equivalent to issuing the DELETE ASSOCIATION command for every schedule with which the client node is associated.
- Prevents the client from accessing the server. This action is equivalent to issuing the LOCK NODE command.

After the command finishes, client node data is no longer backed up to the server. Data that was backed up before the client node was decommissioned is not immediately deleted from the server. However, all backup file versions, including the most recent backup, are now inactive copies. The client files are retained on the server according to your storage management policies.

After all data retention periods expire, and all client backup and archive file copies are removed from server storage, IBM Spectrum Protect deletes the file spaces that belong to the decommissioned node. This action is equivalent to issuing the DELETE FILESPACE command.

After the file spaces for the decommissioned node are deleted, the node definition is deleted from the server. This action is equivalent to issuing the REMOVE NODE command.

After you decommission a client node, but before it is removed from the server, you can use the QUERY NODE command to verify that the client node is decommissioned.

Restriction: You cannot decommission a client node that is configured for replication. You can determine a client node's replication state by using the QUERY NODE command. If a client node is configured for replication, you can remove the client node from replication by using the REMOVE REPLNODE command.

## **Privilege class**

To issue this command, you must have system privilege.

#### **Syntax**

```
.-Wait--=--No------.
>>-DECommission Node--node_name--+------------------+----------><
                                 '-Wait--=--+-No--+-'
                                           '-Yes-'
```
## **Parameters**

node\_name (Required) Specifies the name of the client node to be decommissioned. Wait

Specifies whether to wait for the server to complete processing this command in the foreground. This parameter is optional. The default value is NO. You can specify the following values:

No

The server processes this command in the background and you can continue with other tasks while the command is processing. Messages that are related to the background process are shown either in the activity log file or the server console, depending on where the messages are logged.

Yes

The server processes this command in the foreground. The operation must complete before you can continue with other tasks. Messages are shown either in the activity log file or the server console, or both, depending on where the messages are logged.

Restriction: You cannot specify WAIT=YES from the server console.

## **Example: Decommission a client node**

Decommission the client node CODY.

decommission node cody

## **Related commands**

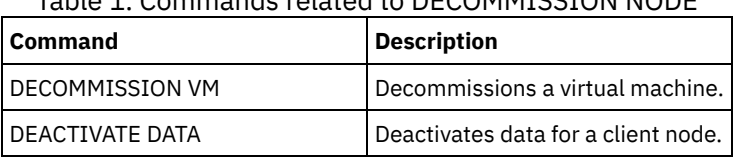

Table 1. Commands related to DECOMMISSION NODE

## **DECOMMISSION VM (Decommission a virtual machine)**

Use this command to remove an individual virtual machine within a data center node. The file space that represents the virtual machine is deleted from the server only after its backup data expires.

Attention: This command cannot be reversed and causes deletion of data. Although this command does not delete the virtual machine file space until after its data expires, you cannot recommission the virtual machine.

When a virtual machine is no longer needed in your production environment, you can issue this command to initiate a staged removal of the virtual machine file space from the server. The DECOMMISSION VM command marks all data that was backed up for the virtual machine as inactive, so it can be deleted according to your data retention policies. After all data that was backed up for the virtual machine expires, the file space that represents the virtual machine is deleted. The DECOMMISSION VM command affects only the virtual machine that you identify. The data center node, and the other virtual machines that are hosted by the data center node are not affected.

## **Privilege class**

To issue this command, you must have system privilege.

## **Syntax**

>>-DECommission VM--*node\_name*--*vm\_name*-------------------------->

.-Wait--=--No------. >--+-----------------------+--+------------------+------------->< '-NAMEType--=----FSID---' '-Wait--=--+-Yes-+-'  $' - N_O - -'$ 

## **Parameters**

node\_name (Required) Specifies the name of the data center node that hosts the virtual machine to be decommissioned. vm\_name (Required)

Identifies the file space that represents the virtual machine to be decommissioned. Each virtual machine that is hosted by a data center node is represented as a file space.

If the name includes one or more spaces, you must enclose the name in double quotation marks when you issue the command.

By default, the server interprets the file space name that you enter by using the server code page and also attempts to convert the file space name from the server code page to the UTF-8 code page. Conversion might fail if the string includes characters that are not available in the server code page, or if the server cannot access system conversion routines.

If the name of the virtual machine is a non-English-language name, this parameter must specify the file space ID (FSID). By specifying the NAMEType parameter, you can instruct the server to interpret the file space name by its file space ID (FSID) instead.

#### NAMEType

Specify how you want the server to interpret the file space name that you enter to identify the virtual machine. This parameter is useful when the server has clients with Unicode support. You can specify the following value:

FSID

The server interprets the file space name by its file space ID (FSID).

#### Wait

Specifies whether to wait for the server to complete processing this command in the foreground. This parameter is optional. The default value is No. You can specify the following values:

No

The server processes this command in the background and you can continue with other tasks while the command is processing. Messages that are related to the background process are shown either in the activity log file or the server console, depending on where the messages are logged.

Yes

The server processes this command in the foreground. The operation must complete before you can continue with other tasks. Messages are shown either in the activity log file or the server console, or both, depending on where the messages are logged.

Restriction: You cannot specify WAIT=YES from the server console.

## **Examples: Decommission a virtual machine**

Decommission the virtual machine CODY.

decommission vm dept06node cody

#### Decommission the virtual machine CODY 2.

decommission vm dept06node "cody 2"

#### Decommission a virtual machine by specifying its file space ID.

decommission vm dept06node 7 nametype=fsid

## **Related commands**

#### Table 1. Commands related to DECOMMISSION VM

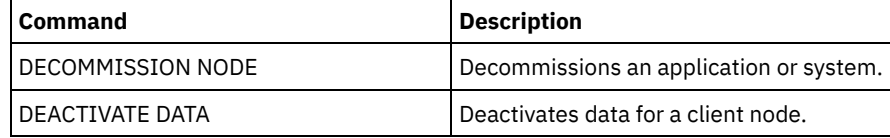

## **DEFINE commands**

Use the DEFINE commands to create IBM Spectrum Protect™ objects.

- DEFINE ALERTTRIGGER (Define an alert trigger)
- DEFINE ASSOCIATION (Associate client nodes with a schedule)
- DEFINE BACKUPSET (Define a backup set)
- DEFINE CLIENTACTION (Define a one-time client action)
- DEFINE CLIENTOPT (Define an option to an option set)
- DEFINE CLOPTSET (Define a client option set name)
- DEFINE COLLOCGROUP (Define a collocation group)
- DEFINE COLLOCMEMBER (Define collocation group member)
- DEFINE COPYGROUP (Define a copy group)
- DEFINE DATAMOVER (Define a data mover)
- DEFINE DEVCLASS (Define a device class)
- DEFINE DOMAIN (Define a new policy domain)
- DEFINE DRIVE (Define a drive to a library)
- DEFINE EVENTSERVER (Define a server as the event server)
- DEFINE GRPMEMBER (Add a server to a server group)
- DEFINE LIBRARY (Define a library)
- DEFINE MACHINE (Define machine information for disaster recovery)
- DEFINE MACHNODEASSOCIATION (Associate a node with a machine)
- DEFINE MGMTCLASS (Define a management class)
- DEFINE NODEGROUP (Define a node group)
- DEFINE NODEGROUPMEMBER (Define node group member)
- DEFINE PATH (Define a path)
- DEFINE POLICYSET (Define a policy set)
- DEFINE PROFASSOCIATION (Define a profile association)
- DEFINE PROFILE (Define a profile)
- DEFINE RECMEDMACHASSOCIATION (Associate recovery media with a machine)
- DEFINE RECOVERYMEDIA (Define recovery media)
- DEFINE SCHEDULE (Define a client or an administrative command schedule)
- DEFINE SCRIPT (Define an IBM Spectrum Protect script)
- DEFINE SERVER (Define a server for server-to-server communications)
- DEFINE SERVERGROUP (Define a server group)
- DEFINE SPACETRIGGER (Define the space trigger)
- DEFINE [STATUSTHRESHOLD](#page-1260-0) (Define a status monitoring threshold)
- DEFINE STGPOOL (Define a storage pool)
- DEFINE STGPOOLDIRECTORY (Define a storage pool directory)
- DEFINE SUBSCRIPTION (Define a profile subscription)
- DEFINE VIRTUALFSMAPPING (Define a virtual file space mapping)
- DEFINE VOLUME (Define a volume in a storage pool)

## **DEFINE ALERTTRIGGER (Define an alert trigger)**

Use this command to trigger an alert whenever a server issues a specific error message. You can define a message number to be an alert trigger, assign it to a category, or specify administrators who can be notified of the alert by email.

## **Privilege class**

To issue this command, you must have system privilege.

## **Syntax**

```
.-,-----------------.
                       V |
>>-DEfine ALERTTrigger----+--message_number-+------------------->
   .-CATegory--=--SErver----------.
 >--+------------------------------+----------------------------->
   '-CATegory--=--+-APplication-+-'
                +-INventory---+
                 +-CLient------+
                 +-DEvice------+
                 +-SErver------+
                 +-STorage-----+
                 +-SYstem------+
                 '-VMclient----'
```
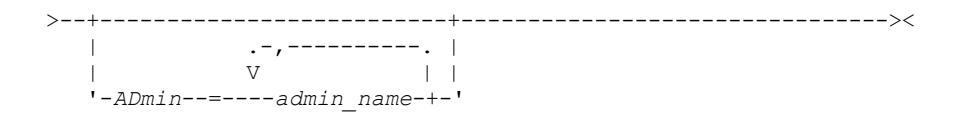

## **Parameters**

message\_number (Required)

Specifies the message number that you want to associate with the alert trigger. Specify multiple message numbers, which are separated by commas, and no intervening spaces. Message numbers are a maximum of eight characters in length.

#### CATegory

Specifies the category type for the alert, which is determined by the message types. The default value is SERVER. Note: Changing the category of an alert trigger does not change the category of existing alerts on the server. New alerts are categorized with the new category.

Specify one of the following values:

#### APplication

Alert is classified as application category. For example, you can specify this category for messages that are associated with application (TDP) clients.

#### **INventory**

Alert is classified as inventory category. For example, you can specify this category for messages that are associated with the database, active log file, or archive log file.

#### CLient

Alert is classified as client category. For example, you can specify this category for messages that are associated with general client activities.

#### DEvice

Alert is classified as device category. For example, you can specify this category for messages that are associated with device classes, libraries, drives, or paths.

#### **SErver**

Alert is classified as general server category. For example, you can specify this category for messages that are associated with general server activities or events.

#### STorage

Alert is classified as storage category. For example, you can specify this category for messages that are associated with storage pools.

#### SYstems

Alert is classified under system clients category. For example, you can specify this category for messages that are associated with system backup and archive or hierarchical storage management (HSM) backup-archive clients.

#### VMclient

Alert is classified under VMclient category. For example, you can specify this category for messages that are associated with virtual machine clients.

#### ADmin

This optional parameter specifies the name of the administrator who receives email notification of this alert. The alert trigger is defined successfully even if no administrator names are specified.

#### **Assign two message numbers to an alert**

Issue the following command to specify that you want two message numbers to trigger an alert:

define alerttrigger ANR1067E,ANR1073E

### **Assign a message number to an alert and email two administrators**

Issue the following command to specify the message numbers that you want to trigger an alert and have them sent by email to two administrators:

define alerttrigger ANR1067E, ANR1073E ADmin=BILL, DJADMIN

#### **Related commands**

### Table 1. Commands related to DEFINE ALERTTRIGGER

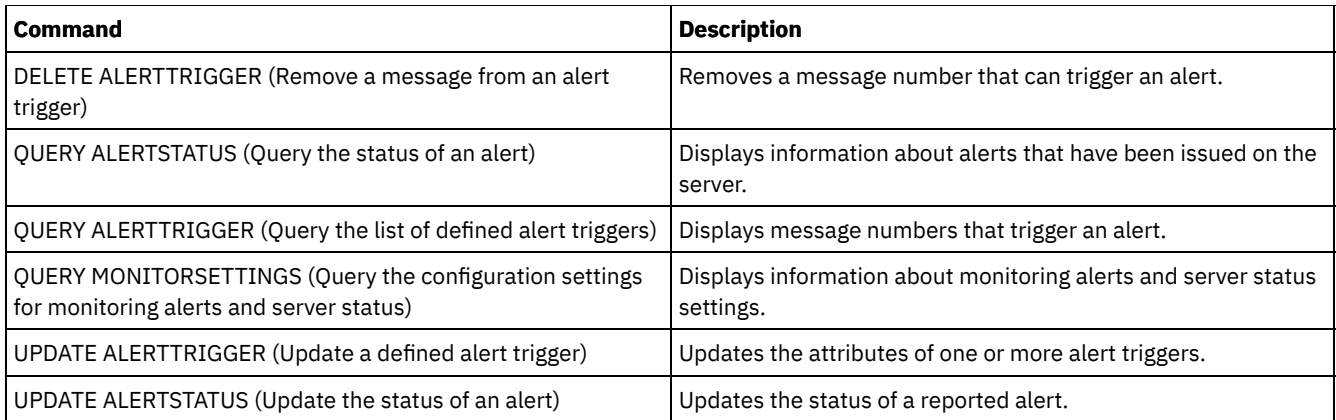

## **DEFINE ASSOCIATION (Associate client nodes with a schedule)**

Use this command to associate one or more clients with a schedule. You must assign a client node to the policy domain to which a schedule belongs. Client nodes process operations according to the schedules associated with the nodes.

Note:

- 1. IBM Spectrum Protect™ cannot run multiple schedules concurrently for the same client node.
- 2. In a macro, the server may stall if some commands (such as REGISTER NODE and DEFINE ASSOCIATION) are not committed as soon as you issue them. You could follow each command in a macro with a COMMIT command. However, a simpler solution is to include the -ITEMCOMMIT option with the DSMADMC command.

## **Privilege class**

To issue this command, you must have one of the following privilege classes:

- System privilege
- Unrestricted policy privilege
- Restricted policy privilege for the policy domain to which the schedule belongs

## **Syntax**

>>-DEFine ASSOCiation--*domain\_name*--*schedule\_name*--------------->

.-,---------. V | >----*node\_name*-+-----------------------------------------------><

## **Parameters**

domain\_name (Required)

Specifies the name of the policy domain to which the schedule belongs.

schedule\_name (Required)

Specifies the name of the schedule that you want to associate with one or more clients.

node\_name (Required)

Specifies the name of a client node or a list of client nodes to associate with the specified schedule. Use commas to separate the items in the list. Do not leave spaces between the items and commas. You can use a wildcard character to specify a name. The command will not associate a listed client to the schedule if:

- The client is already associated with the specified schedule.
- The client is not assigned to the policy domain to which the schedule belongs.
- The client is a NAS node name. All NAS nodes are ignored.

## **Example: Associate client nodes with a schedule**

Associate the client nodes SMITH or JOHN with the WEEKLY\_BACKUP schedule. The associated clients are assigned to the EMPLOYEE\_RECORDS policy domain.

define association employee records weekly backup smith\*,john\*

## **Example: Associate client nodes with a schedule**

Associate the client nodes JOE, TOM, and LARRY with the WINTER schedule. The associated clients are assigned to the EMPLOYEE\_RECORDS policy domain; however, the client JOE is already associated with the WINTER schedule.

define association employee records winter joe,tom,larry

## **Related commands**

### Table 1. Commands related to DEFINE ASSOCIATION

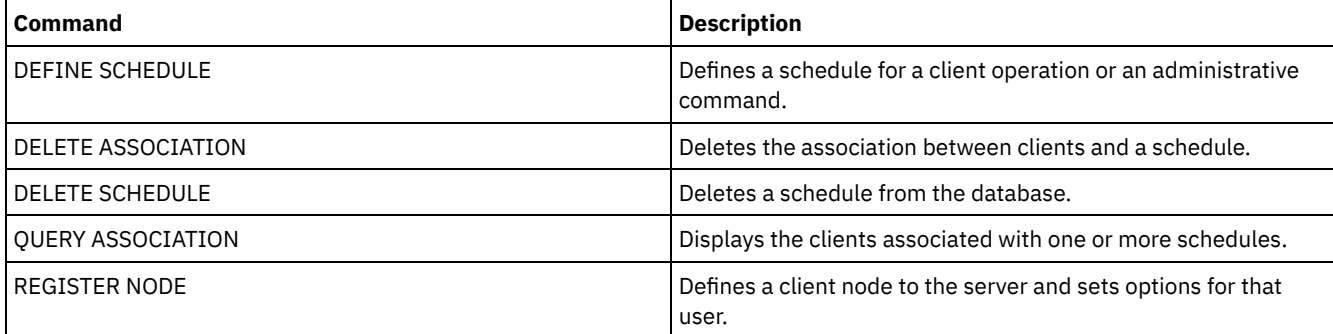

## **DEFINE BACKUPSET (Define a backup set)**

Use this command to define a client backup set that was previously generated on one server and make it available to the server that is running this command. The client node has the option of restoring the backup set from the server that is running this command rather than the one on which the backup set was generated.

Any backup set generated on one server can be defined to another server when the servers share a common device type. The level of the server to which the backup set is being defined must be equal to or greater than the level of the server that generated the backup set.

You can also use the DEFINE BACKUPSET command to redefine a backup set that was deleted on a server.

## **Privilege class**

If the REQSYSAUTHOUTFILE server option is set to YES (the default), the administrator must have system privilege. If the REQSYSAUTHOUTFILE server option is set to NO, the administrator must have system privilege or policy privilege for the domain to which the client node is assigned.

## **Syntax**

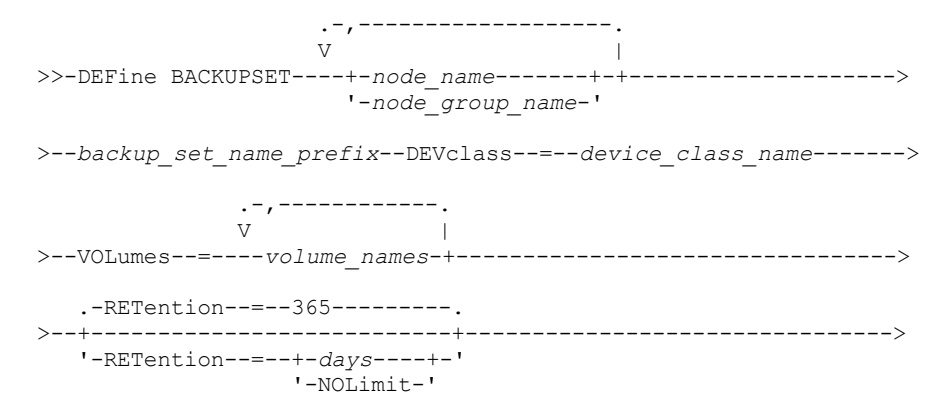

```
>--+-----------------------------+------------------------------>
   '-DESCription--=--description-'
  .-WHEREDATAType--=--ALL-----------.
>--+---------------------------------+-------------------------->
                     | .-,---------.<br>| V | |
                            | V | |
   '-WHEREDATAType--=----+-FILE--+-+-'
                       '-IMAGE-'
>--+-----------------------+--+-----------------------------+--><
   '-TOC--=--+-PREFERRED-+-' '-TOCMGmtclass--=--class_name-'
            +-YES-------+
             '-NO--------'
```
## **Parameters**

#### node\_name or node\_group\_name (Required)

Specifies the name of the client nodes or node groups whose data is contained in the specified backup set volumes. To specify multiple node and node group names, separate the names with commas and no intervening spaces. Node names can contain wildcard characters, but node group names cannot. If the backup set volumes contain backup sets from multiple nodes, every backup set whose node name matches one of the specified node names is defined. If the volumes contain a backup set for a node that is not currently registered, the DEFINE BACKUPSET command does not define the backup set for that node.

#### backup\_set\_name\_prefix (Required)

Specifies the name of the backup set to define to this server. The maximum length of the name is 30 characters.

When you select a name, IBM Spectrum Protect™ adds a suffix to construct the backup set name. For example, if you name your backup set *mybackupset*, IBM Spectrum Protect adds a unique number such as 3099 to the name. Your backup set name is then identified as *mybackupset.3099*. To later display information about this backup set, you can include a wildcard with the name, such as *mybackupset\** or you can specify the fully qualified name, such as *mybackupset.3099*.

If the backup set volumes contain backup sets for multiple nodes, then backup sets are defined for each of the nodes by using the same backup set name prefix and suffix.

#### DEVclass (Required)

Specifies the device class name for the volumes from which the backup set is read.

Note: The device type that is associated with the device class you specify must match the device class with which the backup set was originally generated.

#### VOLumes (Required)

Specifies the names of the volumes that are used to store the backup set. You can specify multiple volumes by separating the names with commas and no intervening spaces. The volumes that you specify must be available to the server that is defining the backup set.

Note: The volumes that you specify must be listed in the order they were created, or the DEFINE BACKUPSET command fails.

The server does not verify that every volume specified for a multiple-volume backup set contains part of the backup set. The first volume is always checked, and in some cases extra volumes are also checked. If these volumes are correct, the backup set is defined and all of the volumes that are listed in the command are protected from being overwritten. If a volume that contains part of the backup set is not listed in the command, the volume is not protected and can potentially be overwritten during normal server operations.

Note: By default, the server attempts to create a table of contents when a backup set is defined. If an incorrect volume is specified, or if volumes are not listed in the correct order, the table of contents creation fails. If this failure occurs, check the volume list in the command and consider using the QUERY BACKUPSETCONTENTS command to verify the contents of the backup set.

#### RETention

Specifies the number of days that the backup set is retained on the server. You can specify an integer 0 - 30000. The default is 365 days. The values are:

days

Specifies the number of days to retain the backup set on the server.

NOLimit

Specifies that the backup set must be retained on the server indefinitely.

If you specify NOLIMIT, IBM Spectrum Protect retains the volumes that contain the backup set forever, unless a user or administrator deletes the volumes from server storage.

#### **DESCription**

Specifies the description to associate with the backup set that belongs to the client node. This parameter is optional. The maximum length of the description is 255 characters. Enclose the description in quotation marks if it contains any blank characters.

## WHEREDATAType

Specifies the backup sets containing the specified types of data are to be defined. This parameter is optional. The default is that backup sets for all types of data (file level, image, and application) are to be defined. To specify multiple data types, separate the data types with commas and no intervening spaces. Possible values are:

ALL

Specifies that backup sets for all types of data (file level, image, and application) are to be defined. ALL is the default value.

FILE

Specifies that a file level backup set is to be defined. File level backup sets contain files and directories that are backed up by the backup client.

#### IMAGE

Specifies that an image backup set is to be defined. Image backup sets contain images that are created by the backup-archive client BACKUP IMAGE command.

#### TOC

Specifies whether a table of contents (TOC) must be created for the file level backup set when it is defined. The TOC parameter is ignored when you define image and application data backup sets because a table of contents is always created for these backup sets.

Consider the following in determining whether you want to create a table of contents:

- If a table of contents is created, you can use the IBM Spectrum Protect web backup-archive client to examine the entire file system tree and choose files and directories to restore. Creation of a table of contents requires that you define the TOCDESTINATION attribute in the backup copy group for the management class that is specified by the TOCMGMTCLASS parameter. To create a table of contents extra processing, storage pool space, and possibly a mount point during the backup set operation is required.
- If a table of contents is not saved for a backup set, you can still restore individual files or directory trees by using the backup-archive client RESTORE BACKUPSET command if you know the fully qualified name of each file or directory to be restored.

This parameter is optional. The default value is Preferred. Possible values are:

#### No

Specifies that table of contents information is not saved for file level backup sets.

#### Preferred

Specifies that table of contents information must be saved for file level backup sets. However, a backup set does not fail just because an error occurs during creation of the table of contents.

Yes

Specifies that table of contents information must be saved for each file level backup set. A backup set fails if an error occurs during creation of the table of contents.

#### **TOCMGmtclass**

Specifies the name of the management class to which the table of contents must be bound. If you do not specify a management class, the table of contents is bound to the default management class for the policy domain to which the node is assigned. In this case, creation of a table of contents requires that you define the TOCDESTINATION attribute in the backup copy group for the specified management class.

## **Example: Define a backup set**

Define the PERS\_DATA backup set that belongs to client node JANE to the server that is running this command. Retain the backup set on the server for 50 days. Specify that volumes VOL001 and VOL002 contain the data for the backup set. The volumes are to be read by a device that is assigned to the AGADM device class. Include a description.

```
define backupset jane pers_data devclass=agadm
volumes=vol1,vol2 retention=50
description="sector 7 base image"
```
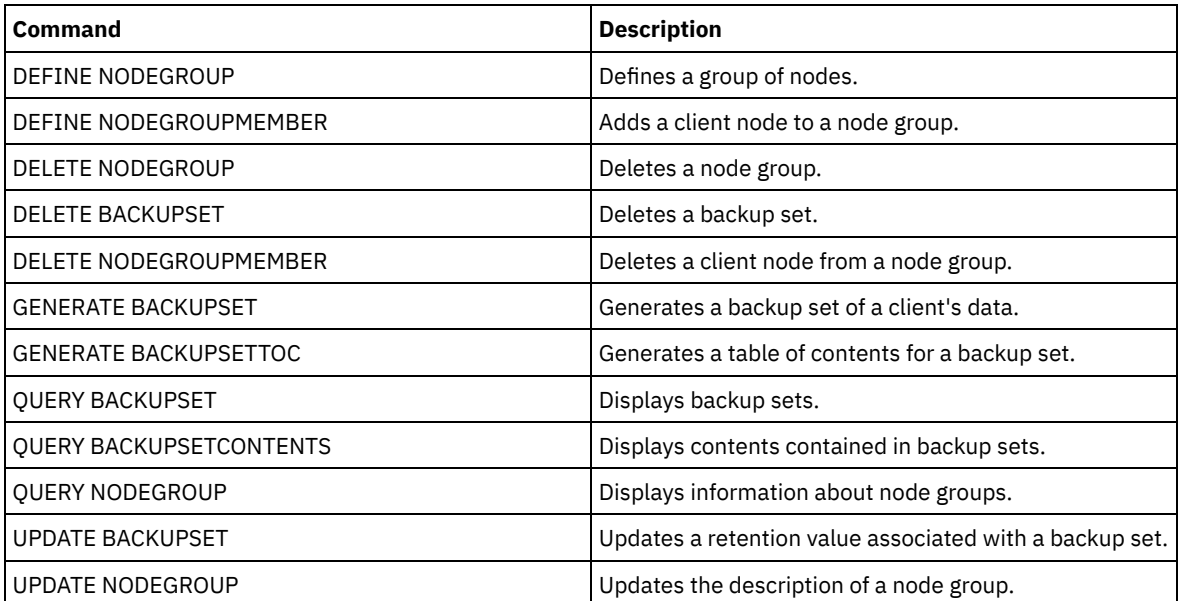

## Table 1. Commands related to DEFINE BACKUPSET

## **DEFINE CLIENTACTION (Define a one-time client action)**

Use this command to schedule one or more clients to process a command for a one-time action.

The server automatically defines a schedule and associates the client node to the schedule. The server assigns the schedule priority 1, sets the PERUNITS to ONETIME, and determines the number of days to keep the schedule active. The number of days is based on the value set with the SET CLIENTACTDURATION command.

How quickly the client processes this command depends on whether the scheduling mode for the client is set to server-prompted or client-polling. The client scheduler must be started on the client workstation in order for the server to process the schedule.

Remember: The start of the IBM Spectrum Protect™ scheduler depends on the processing of other threads in the server and other processes on the IBM Spectrum Protect server host system. The amount of time it takes to start the scheduler also depends on network traffic and how long it takes to open a socket, to connect with the IBM Spectrum Protect client, and to receive a response from the client. In general, the greater the processing and connectivity requirements on the IBM Spectrum Protect server and client, the longer it can take to start the scheduler.

## **Privilege class**

To issue this command, you must have system privilege, unrestricted policy privilege, or restricted policy for the policy domain to which the schedule belongs.

## **Syntax**

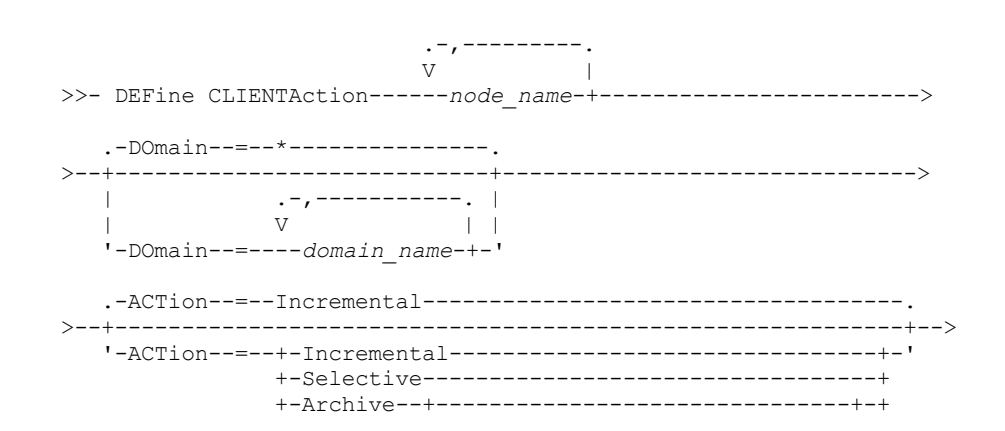

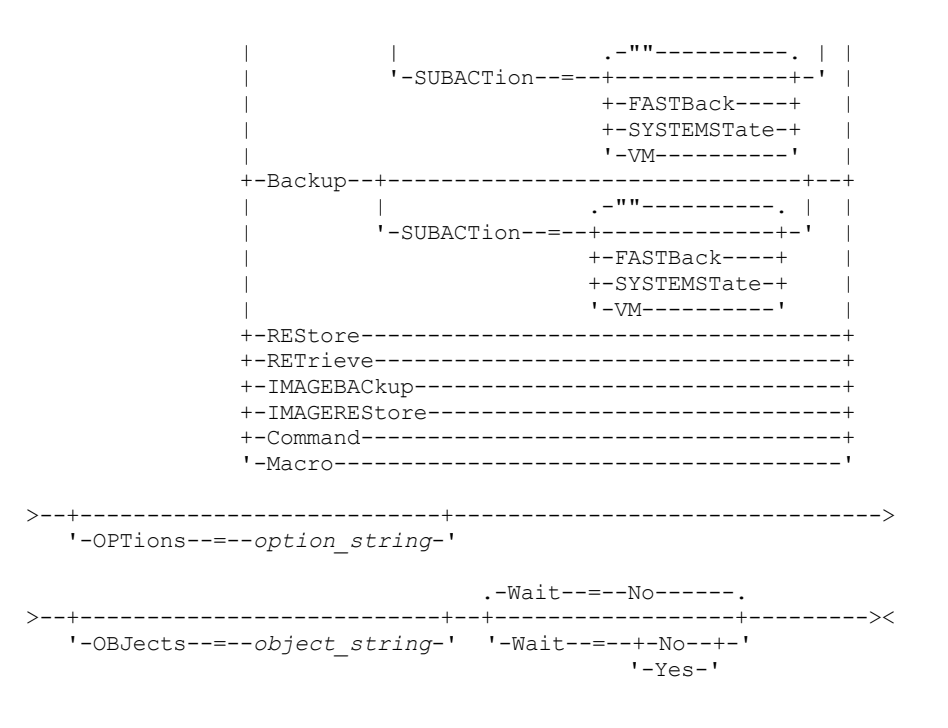

## **Parameters**

node\_name (Required)

Specifies the name of the client node that will process the schedule associated with the action. If you specify multiple node names, separate the names with commas; do not use intervening spaces. You can use the asterisk wildcard character to specify multiple names.

DOmain

Specifies the list of policy domains used to limit the list of client nodes. Only client nodes that are assigned to one of the specified policy domains will be scheduled. All clients assigned to a matching domain will be scheduled. Separate multiple domain names with commas and no intervening spaces. If you do not specify a value, all policy domains will be included in the list.

ACTion

Specifies the action that occurs when this schedule is processed. Possible values are:

#### Incremental

Specifies that the schedule backs up all files that are new or that have changed since the last incremental backup.

Incremental also backs up any file for which all existing backups might have expired.

Selective

Specifies that the schedule backs up only files that are specified with the OBJECTS parameter.

#### Archive

Specifies that the schedule archives files that are specified with the OBJECTS parameter.

Backup

Specifies that the schedule backs up files that are specified with the OBJECTS parameter.

REStore

Specifies that the schedule restores files that are specified with the OBJECTS parameter.

When you specify ACTION=RESTORE for a scheduled operation, and the REPLACE option is set to PROMPT, no prompting occurs. If you set the option to PROMPT, the files are skipped.

If you specify a second file specification, this second file specification acts as the restore destination. If you need to restore multiple groups of files, schedule one for each file specification that you need to restore.

**RETrieve** 

Indicates that the schedule retrieves files that are specified with the OBJECTS parameter.

Remember: A second file that is specified acts as the retrieve destination. If you need to retrieve multiple groups of files, create a separate schedule for each group of files.

#### IMAGEBACkup

Specifies that the schedule backs up logical volumes that are specified with the OBJECTS parameter. IMAGEREStore

Specifies that the schedule restores logical volumes that are specified with the OBJECTS parameter.

#### Command

Specifies that the schedule processes a client operating system command or script that is specified with the OBJECTS parameter.

Macro

Specifies that a client processes a macro whose file name is specified with the OBJECTS parameter.

#### SUBACTion

You can specify one of the following values:

 $^{\rm{m}}$ 

When a null string (two double quotes) is specified with ACTION=BACKUP the backup is an incremental. FASTBAck

Specifies that a FastBack client operation that is identified by the ACTION parameter is to be scheduled for processing. The ACTION parameter must be either ARCHIVE or BACKUP.

#### SYSTEMSTate

Specifies that a client Systemstate backup is scheduled.

VApp

Specifies that a client vApp backup is scheduled. A vApp is a collection of pre-deployed virtual machines.

VM

Specifies that a client VMware backup operation is scheduled.

#### **OPTions**

Specifies the client options that you specify to the scheduled command at the time the schedule is processed. This parameter is optional.

Only those options that are valid on the scheduled command can be specified for this parameter. Refer to the appropriate client manual for information about options that are valid from the command line. All options described there as valid only on the initial command line result in an error or are ignored when running the schedule from the server. For example, do not include the following options because they have no effect when the client processes the scheduled command:

- MAXCMDRETRIES
- **OPTETLE**
- QUERYSCHEDPERIOD
- RETRYPERIOD
- SCHEDLOGNAME
- SCHEDMODE
- **SERVERNAME**
- **TCPCLIENTADDRESS**
- **TCPCLIENTPORT**

**Windows** When you define a scheduler service by using the DSMCUTIL command or the backup-archive client GUI wizard, you specify an options file. You cannot override the options in that options file by issuing the scheduled command. You must modify the options in your scheduler service.

If the option string contains multiple options or options with embedded spaces, surround the entire option string with one pair of apostrophes. Enclose individual options that contain spaces in quotation marks. A leading minus sign is required in front of the option. Errors can occur if the option string contains spaces that are not quoted correctly.

The following examples show how to specify some client options:

- To specify subdir=yes and domain all-local -systemobject, enter:
	- options='-subdir=yes -domain="all-local -c: -systemobject"'
- To specify domain all-local -c: -d:, enter: options='-domain="all-local -c: -d:"'

#### **Windows** Tip:

For Windows clients running in batch mode, if the use of quotation marks is necessary, use interactive mode or operating system escape characters. For additional information, see the following topics:

- Processing a series of commands from the administrative client
- Processing individual commands from the administrative client

#### OBJects

Specifies the objects for which the specified action is performed. Use a single space between each object. This parameter is required except when ACTION=INCREMENTAL. If the action is a backup, archive, retrieve, or restore operation, the

objects are file spaces, directories, or logical volumes. If the action is to run a command or macro, the object is the name of the command or macro to run.

When you specify ACTION=INCREMENTAL without specifying a value for this parameter, the scheduled command is invoked without specified objects and attempts to process the objects as defined in the client option file. To select all file spaces or directories for an action, explicitly list them in the object string. Entering only an asterisk in the object string causes the backup to occur only for the directory where the scheduler was started.

Important:

If you specify a second file specification, and it is not a valid destination, you receive this error:

ANS1082E Invalid destination file specification <filespec> entered.

If you specify more than two file specifications, you receive this error:

ANS1102E Excessive number of command line arguments passed to the program!

When you specify ACTION=ARCHIVE, INCREMENTAL, or SELECTIVE for this parameter, you can list a maximum of twenty (20) file specifications.

Enclose the object string in double quotes if it contains blank characters (spaces), and then surround the double quotes with single quotes. If the object string contains multiple file names, enclose each file name with its own pair of double quotes, then surround the entire string with one pair of single quotes. Errors can occur if file names contain a space that is not quoted correctly.

**If you are using characters that have a special meaning for Windows users, such as commas, surround the entire** argument in two pairs of double quotes, then surround the entire string with single quotes. The following examples show you how to specify some file names:

- To specify C:\FILE 2, D:\GIF FILES, and E:\MY TEST FILE, enter:
- OBJECTS='"C:\FILE 2" "D:\GIF FILES" "E:\MY TEST FILE"'
- To specify D:\TEST FILE, enter:
	- OBJECTS='"D:\TEST FILE"'
- To specify D:TEST, FILE:
	- OBJECTS='""D:\TEST,FILE""'

**AIX** | Linux The following examples show how to specify some file names:

- To specify /home/file 2, /home/gif files, and /home/my test file, enter: OBJECTS='"/home/file 2" "/home/gif files" "/home/my test file"'
- To specify /home/test file, enter:
	- OBJECTS='"/home/test file"'

#### Windows Tip:

For Windows clients running in batch mode, if the use of double quotes is necessary, use interactive mode or operating system escape characters. For additional information, see the following topics:

- Processing a series of commands from the administrative client
- Processing individual commands from the administrative client

#### Wait

Specifies whether to wait for a scheduled client operation to complete. This parameter is useful when defining client actions from a command script or macro. This parameter is optional. The default is No. Possible values are:

No

Specifies that you do not wait for the scheduled client operation to complete. If you specify this value and the value of the ACTION parameter is COMMAND, the return code indicates whether the client action was defined.

Yes

Specifies that you wait for the scheduled client operation to complete. If you specify this value and the value of the ACTION parameter is COMMAND, the return code indicates the status of the client operation.

You cannot issue the DEFINE CLIENTACTION command with WAIT=YES from the server console. However, from the server console, you can:

- Specify WAIT=YES with DEFINE CLIENTACTION as the command line of a DEFINE SCRIPT command.
- Specify WAIT=YES with DEFINE CLIENTACTION as the command line of a file whose contents will be read into the script that is defined by a DEFINE SCRIPT command.

Restriction: If you specify the DEFINE CLIENTACTION command with WAIT=YES in a macro, the immediate schedules defined by the command will not roll back if the macro does not complete successfully.

## **Example: Perform a one-time incremental backup**

Issue an incremental backup command for client node TOM assigned to policy domain EMPLOYEE\_RECORDS. IBM Spectrum Protect defines a schedule and associates the schedule to client node TOM (assuming that the client scheduler is running).

define clientaction tom domain=employee\_records action=incremental

## **Related commands**

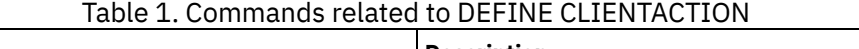

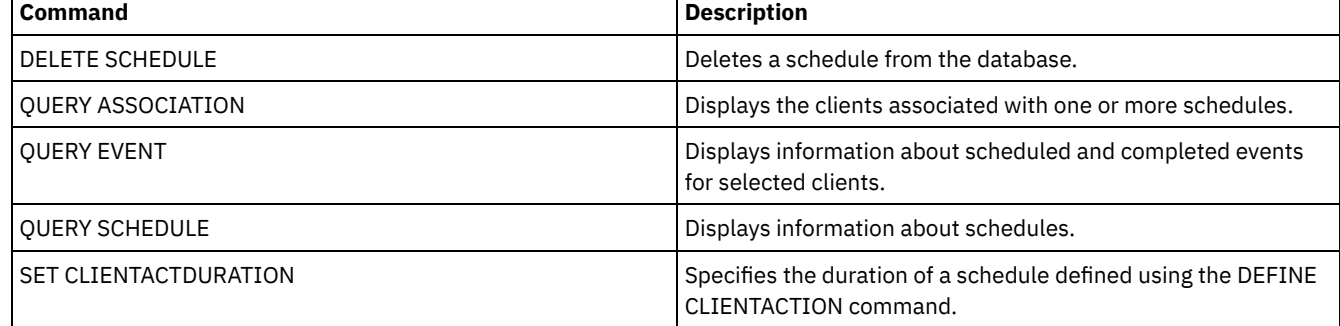

## **DEFINE CLIENTOPT (Define an option to an option set)**

Use this command to add a client option to an option set.

## **Privilege class**

To issue this command, you must have system privilege or unrestricted policy privilege.

## **Syntax**

```
>>-DEFine CLIENTOpt--option_set_name--option_name--option_value-->
```

```
.-Force--=--No------.
>--+-------------------+--+----------------------+-------------><
  '-Force--=--+-No--+-' '-SEQnumber--=--number-'
              '-Ves-'
```
## **Parameters**

option\_set\_name (Required)

Specifies the name of the option set.

#### option\_name (Required)

Specifies a client option to add to the option set.

See Client [options](http://www.ibm.com/support/knowledgecenter/SSGSG7_7.1.4/client/c_opt_setbyserver.html) that can be set by the server for a list of valid options.

Note: To define include-exclude values, specify the include or exclude option with *option-name*, and use *option\_value* to specify any valid include or exclude statement, as you would in the client options file. For example:

define clientopt option set name inclexcl "include c:\proj\text\devel.\*"

#### option\_value (Required)

Specifies the value for the option. If the option includes more than one value, enclose the value in quotation marks. Note:

- 1. The QUIET and VERBOSE options do not have an option value in the client option's file. To specify these values in a server client option set, specify a value of YES or NO.
- 2. To add an INCLUDE or EXCLUDE option for a file name that contains one or more spaces, put single quotation marks around the file specification, and double quotation marks around the entire option. See Example: Add an option to a client option set for more information.
- 3. The *option\_value* is limited to 1024 characters.

#### Force

Specifies whether the server forces the client to use the option set value. The value is ignored for additive options, such as INCLEXCL and DOMAIN. The default is NO. This parameter is optional. The values are:

Yes

Specifies that the server forces the client to use the value. (The client cannot override the value.)

No

Specifies that the server does not force the client to use the value. (The client can override the value.)

#### **SEQnumber**

Specifies a sequence number when an option name is specified more than once. This parameter is optional.

## **Example: Add an option to a client option set**

Add a client option (MAXCMDRETRIES 5) to a client option set named ENG.

define clientopt eng maxcmdretries 5

## **Example: Add an option to exclude a file from backup**

Add a client option to the option set ENGBACKUP to exclude the c:\admin\file.txt from backup services.

define clientopt engbackup inclexcl "exclude c:\admin\file.txt"

## **Example: Add an option to exclude a directory from backup**

Add a client option to the option set WINSPEC to exclude a temporary internet directory from backup services. When you use the EXCLUDE or INCLUDE option with file names that contain spaces, put single quotation marks around the file specification, then double quotation marks around the entire option.

define clientopt winspec inclexcl "exclude.dir '\*:\...\Temporary Internet Files'"

## **Example: Add an option to bind files in specified directories**

Add client options to the option set WINSPEC to bind all files in directories C:\Data and C:\Program Files\My Apps to a management class named PRODCLASS.

```
define clientopt winspec inclexcl "include C:\Data\...\* prodclass"
define clientopt winspec inclexcl "include 'C:\Program
   Files\My Apps\...\*' prodclass"
```
### **Related commands**

#### Table 1. Commands related to DEFINE CLIENTOPT

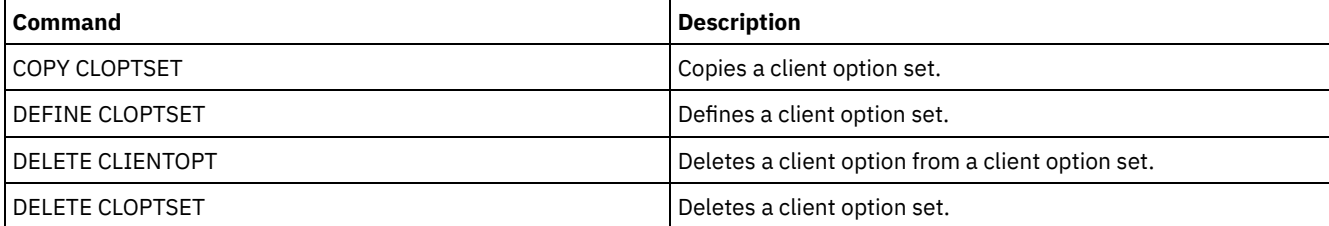

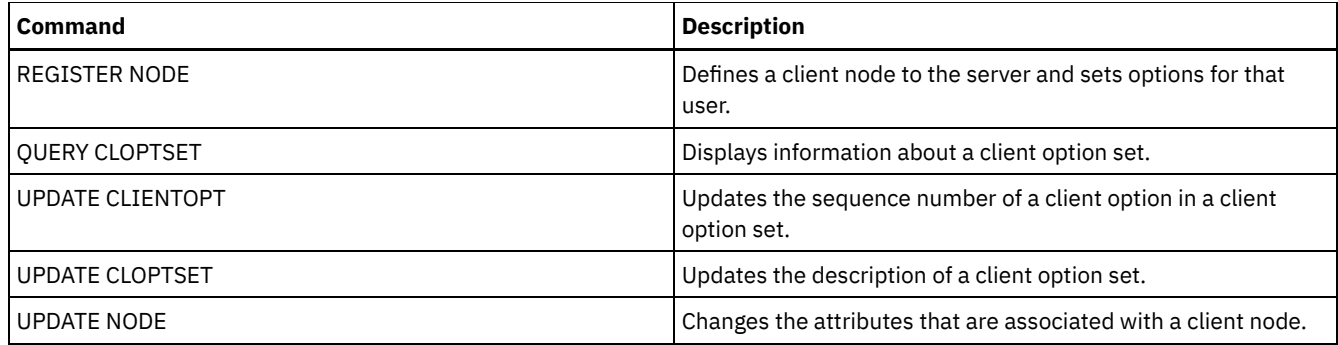

## **DEFINE CLOPTSET (Define a client option set name)**

Use this command to define a name for a set of options you can assign to clients for archive, backup, restore, and retrieve operations.

To add options to the new set, issue the DEFINE CLIENTOPT command.

## **Privilege class**

To issue this command, you must have system privilege or unrestricted policy privilege.

## **Syntax**

```
>>-DEFine CLOptset--option_set_name----------------------------->
```

```
>--+-----------------------------+-----------------------------><
   '-DESCription--=--description-'
```
## **Parameters**

option\_set\_name (Required)

Specifies the name of the client option set. The maximum length of the name is 64 characters.

DESCription

Specifies a description of the client option set. The maximum length of the description is 255 characters. The description must be enclosed in quotation marks if it contains any blank characters. This parameter is optional.

## **Example: Define a client option set**

To define a client option set named ENG issue the following command.

define cloptset eng

## **Related commands**

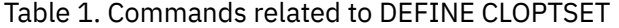

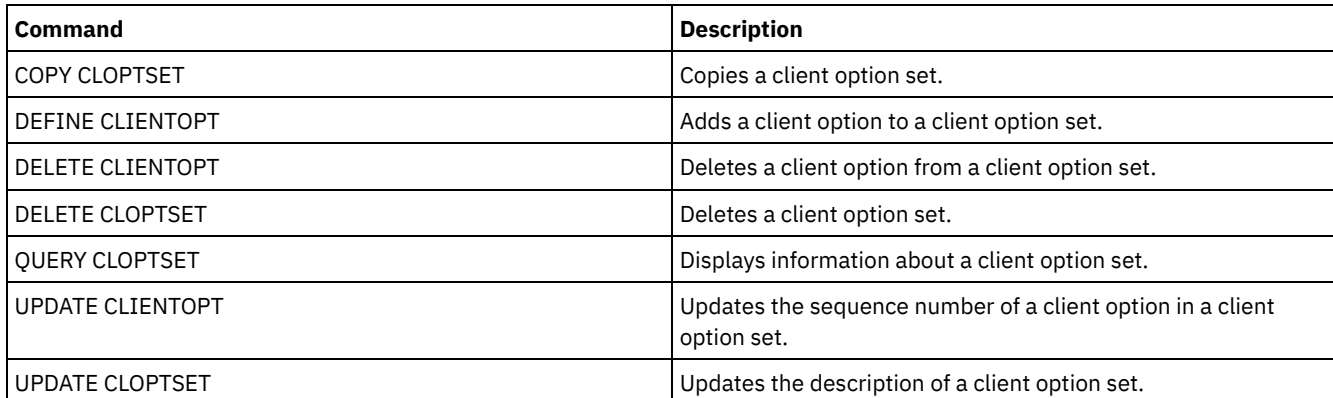
# **DEFINE COLLOCGROUP (Define a collocation group)**

Use this command to define a collocation group. A *collocation group* is a group of nodes or file spaces on a node whose data is collocated on a minimal number of sequential access volumes. Their data is collocated only if the storage pool definition is set to collocate by group (COLLOCATE=GROUP).

# **Privilege class**

To issue this command, you must have system or unrestricted storage privilege.

## **Syntax**

>>-DEFine COLLOCGroup--group name--------------------------------> >--+-----------------------------+-----------------------------><

'-DESCription--=--*description*-'

# **Parameters**

group\_name

Specifies the name of the collocation group name that you want to create. The maximum length of the name is 30 characters.

**DESCription** 

Specifies a description of the collocation group. This parameter is optional. The maximum length of the description is 255 characters. Enclose the description in quotation marks if it contains any blank characters.

# **Define a collocation group**

To define a node or file space collocation group named GROUP1, issue the following command:

define collocgroup group1

# **Related commands**

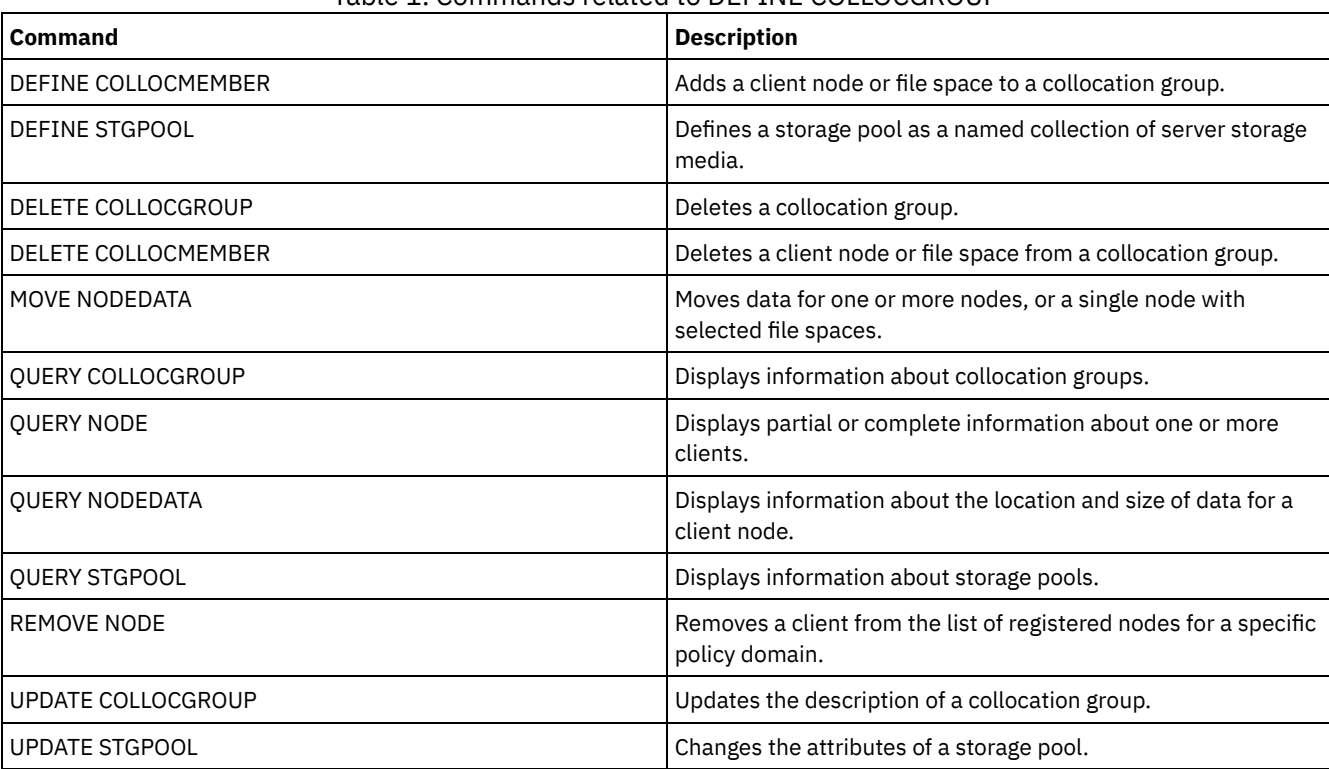

# Table 1. Commands related to DEFINE COLLOCGROUP

# **DEFINE COLLOCMEMBER (Define collocation group member)**

Issue this command to add a client node to a collocation group or to add a file space from a node to a collocation group. A collocation group is a group of nodes or file spaces on a node whose data is collocated on a minimal number of sequential access volumes.

## **Privilege class**

To issue this command, you must have system or unrestricted storage privilege.

## **Syntax**

Add a node to a collocation group

.-,---------.  $V$  | >>-DEFine COLLOCMember--*group\_name*----*node\_name*-+--------------><

## **Parameters**

group\_name

Specifies the name of the collocation group to which you want to add a client node.

node\_name

Specifies the name of the client node that you want to add to the collocation group. You can specify one or more names. Separate multiple names with commas; do not use intervening spaces. You can also use wildcard characters to specify multiple names.

Add a file space from a node to a collocation group

>>-DEFine COLLOCMember--*group\_name*--*node\_name*-------------------> .-,---------------.  $\vee$   $\qquad$ >--FIlespace--=----*file\_space\_name*-+---------------------------->  $.-NAMEType---SERVER----$ . >--+--------------------------+---------------------------------> '-NAMEType--=--+-SERVER--+-' +-UNIcode-+ '-FSID----' .-CODEType--=--BOTH-----------. >--+-----------------------------+----------------------------->< '-CODEType--=--+-BOTH-------+-' +-UNIcode----+ '-NONUNIcode-'

# **Parameters**

group\_name

Specifies the name of the collocation group to which you want to add a file space.

node\_name

Specifies the client node where the file space is located.

FIlespace

Specifies the *file\_space\_name* on the client node that you want to add to the collocation group. You can specify one or more file space names that are on a specific client node. If you specify multiple file space names, separate the names with commas with no intervening spaces. You can also use wildcard characters to specify multiple file space names. For example:

define collocmember manufacturing linux237 filespace=\* linux fs

This command places all file spaces on the linux237 node with a name that ends with Linux fs into the manufacturing collocation group.

See the following list for tips about working with collocation groups:

- When you add members to a new collocation group, the type of the first collocation group member determines the type of the collocation group. The group can either be a node collocation group or a file space collocation group. Restriction: After the collocation group type is set, it cannot be changed.
- You cannot mix collocation group member types when you add members to a collocation group (either a node group or a file space group).
- For a file space collocation group, you can add file spaces to the group. The file spaces must use the same value as the *node\_name* parameter that is specified when the collocation group is established.
- A client node can be included in multiple file space groups. However, if a node is a member of a node collocation group, it cannot be a member of a file space collocation group.
- A file space can be a member of only one file space group.

## NAMEType

Specify how you want the server to interpret the file space names that you enter. Specify this parameter when the server communicates with clients that have Unicode support. A backup-archive client with Unicode support is available only for Windows, Macintosh OS 9, Macintosh OS X, and NetWare systems. The filespace name cannot be a wildcard character when NAMETYPE is specified for a filespace collocation group. The default value is SERVER. You can specify one of the following values:

## SERVER

The server uses the server code page to interpret the file space names.

### UNIcode

The server converts the file space names from the server code page to the UTF-8 code page. Whether the name can be converted depends on the characters in the names and the server code page. Conversion might fail if the string includes characters that are not available in the server code page, or if the server cannot access system conversion routines.

## FSID

The server interprets the file space names by their file space IDs (FSIDs).

## CODEType

Specify how you want the server to interpret the file space names that you enter. Use this parameter when you use a wildcard character for the file space name. For example:

define collocmember production Win\_3419 filespace=\* codetype=unicode

This example command adds all file spaces from the Win\_3419 node to the production collocation group. The default is BOTH, so the file spaces are included, regardless of code page type. You can specify one of the following values:

## BOTH

Include the file spaces, regardless of code page type.

## UNIcode

Include file spaces that are only in Unicode.

## NONUNIcode

Include file spaces that are not in Unicode.

## **Define two collocation group members**

Define two members, NODE1 and NODE2, to a collocation group, GROUP1.

define collocmember group1 node1, node2

# **Define one file space group member CNTR90524, on node clifton to collocation group TSM\_alpha\_1**

define collocmember TSM\_alpha\_1 clifton filespace=CNTR90524

## **Related commands**

| <b>Command</b>           | <b>Description</b>                                                                                                    |
|--------------------------|----------------------------------------------------------------------------------------------------|
| DEFINE COLLOCGROUP       | Defines a collocation group.                                                                                                    |
| <b>DEFINE STGPOOL</b>    | Defines a storage pool as a named collection of server storage<br>media.                                                                                                    |
| DELETE COLLOCGROUP       | Deletes a collocation group.                                                                                                    |
| DELETE COLLOCMEMBER      | Deletes a client node or file space from a collocation group.                                                                                                    |
| <b>DELETE FILESPACE</b>  | Deletes data associated with client file spaces. If a file space is<br>part of a collocation group and you remove the file space from<br>a node, the file space is removed from the collocation group. |
| MOVE NODEDATA            | Moves data for one or more nodes, or a single node with<br>selected file spaces.                                                                                                    |
| <b>OUERY COLLOCGROUP</b> | Displays information about collocation groups.                                                                                                    |
| <b>OUERY NODE</b>        | Displays partial or complete information about one or more<br>clients.                                                                                                    |
| <b>OUERY NODEDATA</b>    | Displays information about the location and size of data for a<br>client node.                                                                                                    |
| <b>OUERY STGPOOL</b>     | Displays information about storage pools.                                                                                                    |
| <b>REMOVE NODE</b>       | Removes a client from the list of registered nodes for a specific<br>policy domain.                                                                                                    |
| UPDATE COLLOCGROUP       | Updates the description of a collocation group.                                                                                                    |
| <b>UPDATE STGPOOL</b>    | Changes the attributes of a storage pool.                                                                                                    |

Table 1. Commands related to DEFINE COLLOCMEMBER

# **DEFINE COPYGROUP (Define a copy group)**

Use this command to define a new backup or archive copy group within a specific management class, policy set, and policy domain. The server uses the backup and archive copy groups to control how clients back up and archive files, and to manage the backed-up and archived files.

To enable clients to use the new copy group, you must activate the policy set that contains the new copy group.

You can define one backup and one archive copy group for each management class. To ensure that client nodes can back up files, include a backup copy group in the default management class for a policy set.

Attention: The DEFINE COPYGROUP command fails if you specify a copy storage pool as a destination.

The DEFINE COPYGROUP command has two forms, one for defining a backup copy group and one for defining an archive copy group. The syntax and parameters for each form are defined separately.

## Table 1. Commands related to DEFINE COPYGROUP

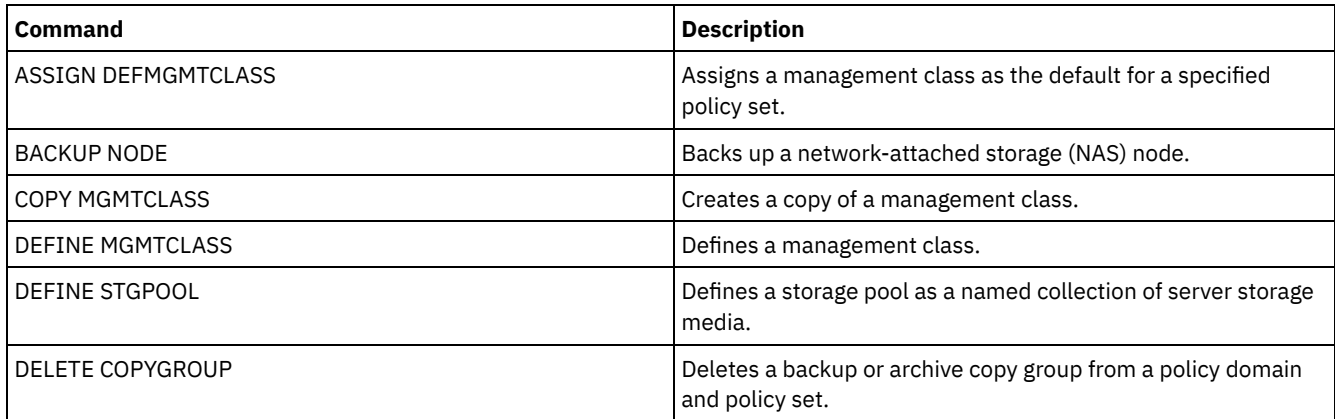

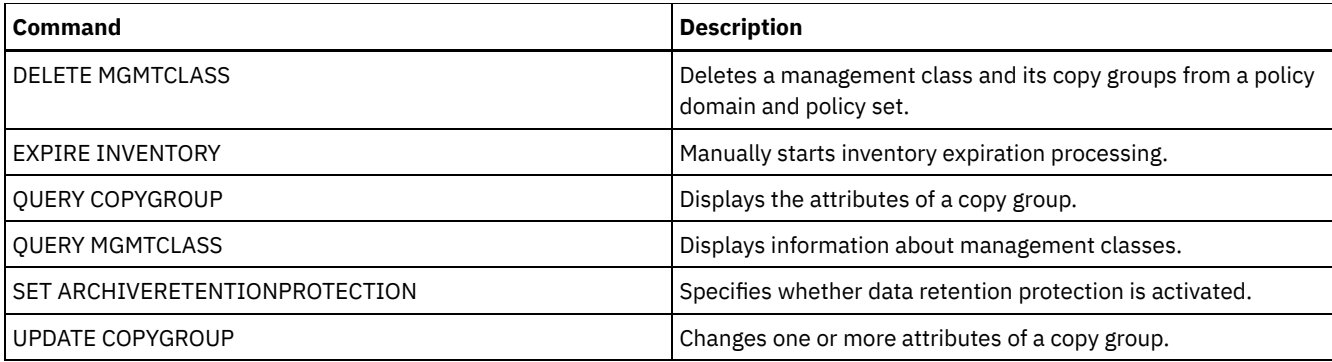

- DEFINE [COPYGROUP](#page-1120-0) (Define a backup copy group)
- Use this command to define a new backup copy group within a specific management class, policy set, and policy domain. DEFINE [COPYGROUP](#page-1123-0) (Define an archive copy group)

<span id="page-1120-0"></span>Use this command to define a new archive copy group within a specific management class, policy set, and policy domain.

# **DEFINE COPYGROUP (Define a backup copy group)**

Use this command to define a new backup copy group within a specific management class, policy set, and policy domain.

# **Privilege class**

To issue this command, you must have system privilege, unrestricted policy privilege, or restricted policy privilege for the policy domain to which the copy group belongs.

# **Syntax**

```
>>-DEFine COpygroup--domain_name--policy_set_name--class_name--->
.-STANDARD-. .-Type--=--Backup-.
                                         >--+----------+--+-----------------+---------------------------->
   '-STANDARD-' '-Type--=--Backup-'
                                .-FREQuency--=--0----.
>--DESTination--=--pool_name--+--------------------+------------>
                                '-FREQuency--=--days-'
   .-VERExists--=--2-----------.
>--+---------------------------+-------------------------------->
   '-VERExists--=--+-number--+-'
                    '-NOLimit-'
   .-VERDeleted--=--1-----------.
>--+----------------------------+------------------------------->
   '-VERDeleted--=--+-number--+-'
                     '-NOLimit-'
   .-RETExtra--=--30----------. .-RETOnly--=--60-----------.
 >--+--------------------------+--+-------------------------+---->
   '-RETExtra--=--+-days----+-' '-RETOnly--=--+-days----+-'
                   '-NOLimit-' '-NOLimit-'
.-MODE--=--MODified-----.
                                 >--+-----------------------+------------------------------------>
   '-MODE--=--+-MODified-+-'
              '-ABSolute-'
   .-SERialization--=--SHRSTatic------.
>--+----------------------------------+------------------------->
   '-SERialization--=--+-SHRSTatic--+-'
                        +-STatic-----+
                        +-SHRDYnamic-+
                         '-DYnamic----'
>--+----------------------------------+------------------------><
```
## **Parameters**

## domain\_name (Required)

Specifies the policy domain for which you are defining the copy group.

## policy\_set\_name (Required)

Specifies the policy set for which you are defining the copy group.

You cannot define a copy group for a management class that belongs to the ACTIVE policy set.

#### class\_name (Required)

Specifies the management class for which you are defining the copy group.

#### STANDARD

Specifies the name of the copy group, which must be STANDARD. This parameter is optional. The default value is STANDARD.

## Type=Backup

Specifies that you want to define a backup copy group. The default parameter is BACKUP. This parameter is optional. DESTination (Required)

Specifies the primary storage pool where the server initially stores backup data. You cannot specify a copy storage pool as the destination.

## **FREQuency**

Specifies how frequently IBM Spectrum Protect™ can back up a file. This parameter is optional. IBM Spectrum Protect backs up a file only when the specified number of days has elapsed since the last backup. The FREQUENCY value is used only during a full incremental backup operation. This value is ignored during selective backup or partial incremental backup. You can specify an integer from 0 to 9999. The default value is 0, meaning that IBM Spectrum Protect can back up a file regardless of when the file was last backed up.

### VERExists

Specifies the maximum number of backup versions to retain for files that are currently on the client file system. This parameter is optional. The default value is 2.

If an incremental backup operation causes the limit to be exceeded, the server expires the oldest backup version that exists in server storage. Possible values are:

#### number

Specifies the number of backup versions to retain for files that are currently on the client file system. You can specify an integer from 1 to 9999.

## NOLimit

Specifies that you want the server to retain all backup versions.

The number of backup versions to retain is controlled by this parameter until versions exceed the retention time specified by the RETEXTRA parameter.

#### VERDeleted

Specifies the maximum number of backup versions to retain for files that have been deleted from the client file system after being backed up using IBM Spectrum Protect. This parameter is optional. The default value is 1.

If a user deletes a file from the client file system, the next incremental backup causes the server to expire the oldest versions of the file in excess of this number. The expiration date for the remaining versions is determined by the retention time specified by the RETEXTRA or RETONLY parameter. Possible values are:

## number

Specifies the number of backup versions to retain for files that are deleted from the client file system after being backed up. You can specify an integer from 0 to 9999.

#### NOLimit

Specifies that you want the server to retain all backup versions for files that are deleted from the client file system after being backed up.

#### RETExtra

Specifies the number of days to retain a backup version after that version becomes inactive. A version of a file becomes inactive when the client stores a more recent backup version, or when the client deletes the file from the workstation and then runs a full incremental backup. The server deletes inactive versions based on retention time even if the number of inactive versions does not exceed the number allowed by the VEREXISTS or VERDELETED parameters. This parameter is optional. The default value is 30 days. Possible values are:

days

Specifies the number of days to retain inactive backup versions. You can specify an integer from 0 to 9999.

#### NOLimit

Specifies that you want to retain inactive backup versions indefinitely.

If you specify NOLIMIT, the server deletes inactive backup versions based on the VEREXISTS parameter (when the file still exists on the client file system) VERDELETED parameter (when the file no longer exists on the client file system).

## RETOnly

Specifies the number of days to retain the last backup version of a file that has been deleted from the client file system. This parameter is optional. The default value is 60. Possible values are:

#### days

Specifies the number of days to retain the last remaining inactive version of a file. You can specify an integer from 0 to 9999.

## NOLimit

Specifies that you want to keep the last remaining inactive version of a file indefinitely.

If you specify NOLIMIT, the server retains the last remaining backup version forever, unless a user or administrator deletes the file from server storage.

#### MODE

Specifies whether IBM Spectrum Protect backs up a file only if the file has changed since the last backup, or whenever a client requests a backup. This parameter is optional. The default value is MODIFIED. Possible values are:

### MODified

Specifies that IBM Spectrum Protect backs up the file only if it has changed since the last backup. IBM Spectrum Protect considers a file changed if any of the following is true:

- The date last modified is different
- The file size is different
- The file owner is different
- The file permissions are different

## ABSolute

Specifies that IBM Spectrum Protect backs up the file regardless of whether it has been modified.

The MODE value is used only for full incremental backup. This value is ignored during partial incremental backup or selective backup.

#### SERialization

Specifies how IBM Spectrum Protect processes files or directories when they are modified during backup processing. This parameter is optional. The default value is SHRSTATIC. Possible values are:

### SHRSTatic

Specifies that IBM Spectrum Protect backs up a file or directory only if it is not being modified during backup. IBM Spectrum Protect attempts to perform a backup as many as four times, depending on the value specified for the CHANGINGRETRIES client option. If the file or directory is modified during each backup attempt, IBM Spectrum Protect does not back it up.

## STatic

Specifies that IBM Spectrum Protect backs up a file or directory only if it is not being modified during backup. IBM Spectrum Protect attempts to perform the backup only once.

Platforms that do not support the STATIC option default to SHRSTATIC.

### SHRDYnamic

Specifies that if the file or directory is being modified during a backup attempt, IBM Spectrum Protect backs up the file or directory during the last attempt even though the file or directory is being modified. IBM Spectrum Protect attempts to perform a backup as many as four times, depending on the value specified for the CHANGINGRETRIES client option.

DYnamic

Specifies that IBM Spectrum Protect backs up a file or directory on the first attempt, regardless of whether the file or directory is being modified during backup processing.

Attention: Be careful about using the SHRDYNAMIC and DYNAMIC values. IBM Spectrum Protect uses these values to determine if it backs up a file or directory while modifications are occurring. As a result, the backup version might be a fuzzy backup. A fuzzy backup does not accurately reflect what is currently in the file or directory because it contains some, but not all, modifications. If a file that contains a fuzzy backup is restored, the file may or may not be usable, depending on the application that uses the file. If a fuzzy backup is not acceptable, set SERIALIZATION to SHRSTATIC or STATIC so that IBM Spectrum Protect creates a backup version only if the file or directory is not being modified.

#### TOCDestination

Specifies the primary storage pool in which a table of contents (TOC) will initially be stored for any Network Data Management Protocol (NDMP) backup or backup set operation for which a TOC is generated. This parameter is optional. You cannot specify a copy storage pool as the destination. The storage pool specified for the destination must have NATIVE or NONBLOCK data format. To avoid mount delays, it is recommended that the storage pool have a device class of DISK or DEVTYPE=FILE. TOC generation is an option for NDMP backup operations, but is not supported for other image-backup operations.

If TOC creation is requested for a backup operation that uses NDMP and the image is bound to a management class whose backup copy group does not specify a TOC destination, the outcome will depend on the TOC parameter for the backup operation.

- If TOC=PREFERRED (the default), the backup proceeds without creation of a TOC.
- If TOC=YES, the entire backup fails because no TOC can be created.

## **Example: Create a backup copy group**

Create a backup copy group named STANDARD for management class ACTIVEFILES in policy set VACATION in the EMPLOYEE\_RECORDS policy domain. Set the backup destination to BACKUPPOOL. Set the minimum interval between backups to three days, regardless of whether the files have been modified. Retain up to five backup versions of a file while the file exists on the client file system.

```
define copygroup employee_records
vacation activefiles standard type=backup
destination=backuppool frequency=3
verexists=5 mode=absolute
```
# <span id="page-1123-0"></span>**DEFINE COPYGROUP (Define an archive copy group)**

Use this command to define a new archive copy group within a specific management class, policy set, and policy domain.

## **Privilege class**

To issue this command, you must have system privilege, unrestricted policy privilege, or restricted policy privilege for the policy domain to which the copy group belongs.

## **Syntax**

```
>>-DEFine COpygroup--domain_name--policy_set_name--class_name--->
   .-STANDARD-.
>--+----------+--Type--=--Archive--DESTination--=--pool_name---->
   '-STANDARD-'
   .-FREQuency--=--Cmd-. .-RETVer--=--365----------.
>--+-------------------+--+------------------------+------------>
   '-FREQuency--=--Cmd-' '-RETVer--=--+-days----+-'
                                       '-NOLimit-'
   .-RETInit--=--CREATion--. .-RETMin--=--365------.
>--+-----------------------+--+---------------------+----------->
   '-RETInit--=----EVent---' '-RETMin--=----days---'
   .-MODE--=--ABSolute-.
>--+-------------------+---------------------------------------->
   '-MODE--=--ABSolute-'
```

```
.-SERialization--=--SHRSTatic------.
```
>--+----------------------------------+------------------------><

```
'-SERialization--=--+-SHRSTatic--+-'
                   +-STatic-----+
                   +-SHRDYnamic-+
                    '-DYnamic----'
```
## **Parameters**

domain\_name (Required)

Specifies the name of the policy domain for which you are defining the copy group.

## policy\_set\_name (Required)

Specifies the name of the policy set for which you are defining the copy group.

You cannot define a copy group for a management class that belongs to the ACTIVE policy set.

## class\_name (Required)

Specifies the name of the management class for which you are defining the copy group.

## **STANDARD**

Specifies the name of the copy group, which must be STANDARD. This parameter is optional. The default value is STANDARD.

## Type=Archive (Required)

Specifies that you want to define an archive copy group.

## DESTination (Required)

Specifies the primary storage pool where the server initially stores the archive copy. You cannot specify a copy storage pool as the destination.

## FREQuency=Cmd

Specifies the copy frequency, which must be CMD. This parameter is optional. The default value is CMD.

## RETVer

Specifies the number of days to keep an archive copy. This parameter is optional. The default value is 365. Possible values are:

## days

Specifies the length of time to keep an archive copy. You can specify an integer in the range 0 - 30000. The RETENTIONEXTENSION server option can affect the volume retention if the following conditions are true:

- You specify zero for the number of days
- The destination storage pool for the archive copy group is a SnapLock storage pool (RECLAMATIONTYPE=SNAPLOCK)

If the two conditions are met, retention of the volumes is defined by the value of the RETENTIONEXTENSION server option. The RETENTIONEXTENSION server option value also applies if data is copied or moved into the SnapLock storage pool by a server process such as migration, or by using the MOVE DATA or MOVE NODEDATA commands.

## NOLimit

Specifies that you want to keep an archive copy indefinitely.

If you specify NOLIMIT, the server retains archive copies forever, unless a user or administrator deletes the file from server storage. If you specify NOLIMIT, you cannot also specify EVENT for the RETINIT parameter.

The value of the RETVER parameter can affect the management class to which the server binds an archived directory. If the client does not use the ARCHMC option, the server binds directories that are archived to the default management class. If the default management class has no archive copy group, the server binds directories that are archived to the management class with the shortest retention period.

The RETVER parameter of the archive copy group of the management class to which an object is bound determines the retention criterion for each object. See the SET ARCHIVERETENTIONPROTECTION command for a description of data protection.

If the primary storage pool specified in the DESTINATION parameter belongs to a Centera device class and data protection is enabled, then the RETVER value is sent to Centera for retention management purposes. See the SET ARCHIVERETENTIONPROTECTION command for a description of data protection.

RETInit

Specifies when the retention time specified by the RETVER attribute is initiated. This parameter is optional. If you define the RETINIT value during copy group creation, you cannot modify it later. The default value is CREATION. Possible values are:

#### CREATion

Specifies that the retention time specified by the RETVER attribute is initiated at the time an archive copy is stored on the IBM Spectrum Protect™ server.

EVent

Specifies that the retention time specified in the RETVER parameter is initiated at the time a client application notifies the server of a retention-initiating event for the archive copy. If you specify RETINIT=EVENT, you cannot also specify RETVER=NOLIMIT.

Tip: You can place a deletion hold on an object that was stored with RETINIT=EVENT for which the event has not been signaled. If the event is signaled while the deletion hold is in effect, the retention period is initiated, but the object is not deleted while the hold is in effect.

### RETMin

Specifies the minimum number of days to keep an archive copy after it is archived. This parameter is optional. The default value is 365. If you specify RETINIT=CREATION, this parameter is ignored.

#### MODE=ABSolute

Specifies that a file is always archived when the client requests it. The MODE must be ABSOLUTE. This parameter is optional. The default value is ABSOLUTE.

#### SERialization

Specifies how IBM Spectrum Protect processes files that are modified during archive. This parameter is optional. The default value is SHRSTATIC. Possible values are:

#### SHRSTatic

Specifies that IBM Spectrum Protect archives a file only if it is not being modified. IBM Spectrum Protect attempts to perform an archive operation as many as four times, depending on the value that is specified for the CHANGINGRETRIES client option. If the file is modified during the archive attempt, IBM Spectrum Protect does not archive the file.

STatic

Specifies that IBM Spectrum Protect archives a file only if it is not being modified. IBM Spectrum Protect attempts to perform the archive operation only once.

Platforms that do not support the STATIC option default to SHRSTATIC.

#### SHRDYnamic

Specifies that if the file is being modified during an archive attempt, IBM Spectrum Protect archives the file during its last attempt even though the file is being modified. IBM Spectrum Protect attempts to archive the file as many as four times, depending on the value that is specified for the CHANGINGRETRIES client option.

## DYnamic

Specifies that IBM Spectrum Protect archives a file on the first attempt, regardless of whether the file is being modified during archive processing.

Attention: Be careful about using the SHRDYNAMIC and DYNAMIC values. IBM Spectrum Protect uses them to determine if it archives a file while modifications are occurring. As a result, the archive copy might be a fuzzy backup. A fuzzy backup does not accurately reflect what is in the file because it contains some, but not all, modifications. If a file that contains a fuzzy backup is retrieved, the file might or might not be usable, depending on the application that uses the file. If a fuzzy backup is not acceptable, set SERIALIZATION to SHRSTATIC or STATIC so that IBM Spectrum Protect creates an archive copy only if the file is not being modified.

## **Example: Define an archive copy group for event-based retention**

Create an archive copy group named STANDARD for management class EVENTMC in policy set SUMMER in the PROG1 policy domain. Set the archive destination to ARCHIVEPOOL, where the archive copy is kept until the server is notified of an event to initiate the retention time, after which the archive copy is kept for 30 days. The archive copy will be kept for a minimum of 90 days after being stored on the server, regardless of when the server is notified of an event to initiate the retention time.

define copygroup prog1 summer eventmc standard type=archive destination=archivepool retinit=event retver=30 retmin=90

# **DEFINE DATAMOVER (Define a data mover)**

Use this command to define a data mover. A data mover is a named device that accepts a request from IBM Spectrum Protect™ to transfer data. A data mover can be used to complete outboard copy operations.

# **Privilege class**

To issue this command, you must have system privilege or unrestricted storage privilege.

## **Syntax**

```
>>-DEFine DATAMover--data_mover_name---------------------------->
   .-Type--=--NAS---------------------.
>--+---------------------------------+--HLAddress--=--address--->
                           (1) (2) |
   '-Type--=--+-NASCLUSTER-+---------'
             '-NASVSERVER-'
   .-LLAddress--=--10000----.
>--+------------------------+--USERid--=--userid---------------->
   '-LLAddress--=--tcp_port-'
                          .-ONLine--=--Yes-----.
>--PASsword--=--password--+--------------------+---------------->
                          '-ONLine--=--+-Yes-+-'
                                      '-No--'
>--DATAFormat--=--+-NETAPPDump--+------------------------------><
                  +-CELERRADump-+
                  '-NDMPDump----'
```
Notes:

1. You can specify TYPE=NASCLUSTER and TYPE=NASVSERVER only on an AIX®, Linux, or Windows operating system.

2. You can specify TYPE=NASCLUSTER and TYPE=NASVSERVER only if DATAFORMAT=NETAPPDUMP.

## **Parameters**

data\_mover\_name (Required)

Specifies the name of the data mover. This name must be the same as a node name that you previously registered by using the REGISTER NODE TYPE=NAS command. The data that is backed up from this NAS data mover will be assigned to this node name in the server database. A maximum of 64 characters can be used to specify the name.

### Type

Specifies the type of data mover. This parameter is optional. The default value is NAS.

NAS

Specifies that the data mover is a NAS file server.

## **NASCLUSTER**

Specifies that the data mover is a clustered NAS file server.

Restriction: You can specify the NASCLUSTER value only if DATAFORMAT=NETAPPDUMP.

## NASVSERVER

Specifies that the data mover is a virtual storage device within a cluster.

Restriction: You can specify the NASVSERVER value only if DATAFORMAT=NETAPPDUMP.

## HLAddress (Required)

Specifies either the numerical IP address or the domain name that is used to access the NAS file server.

Tip: To determine the numerical IP address, access the NAS file server. Then, follow the instructions in the file server documentation for obtaining the address.

LLAddress

Specifies the TCP port number to access the NAS device for Network Data Management Protocol (NDMP) sessions. This parameter is optional. The default value is 10000.

## USERid (Required)

Specifies the user ID for a user that is authorized to initiate an NDMP session with the NAS file server. For example, enter the user ID that is configured on the NetApp file server for NDMP connections.

Tip: To determine the user ID, access the NAS file server. Then, follow the instructions in the file server documentation for obtaining the user ID.

## PASsword (Required)

Specifies the password for the user ID to log on to the NAS file server.

Tip: To determine the password, access the NAS file server. Then, follow the instructions in the file server documentation for obtaining the password.

## ONLine

Specifies whether the data mover is available for use. This parameter is optional. The default is YES.

Yes

The default value. Specifies that the data mover is available for use.

No

Specifies that the data mover is not available for use. When the hardware is being maintained, you can use the UPDATE DATAMOVER command to set the data mover offline.

If a library is controlled by using a path from a NAS data mover to the library, and the NAS data mover is offline, the server is not able to access the library. If the server is halted and restarted while the NAS data mover is offline, the library is not initialized.

#### DATAFormat (Required)

Specifies the data format that is used by this data mover.

### NETAPPDump

Must be used for NetApp NAS file servers and the IBM® System Storage® N Series.

#### CELERRADump

Must be used for EMC Celerra NAS file servers.

### NDMPDump

Must be used for NAS file servers other than NetApp or EMC file servers.

## **Example: Define a data mover by domain name**

Define a data mover for the node named NAS1. The domain name for the data mover is NETAPP2.EXAMPLE.COM at port 10000.

define datamover nas1 type=nas hladdress=netapp2.example.com lladdress=10000 userid=root password=admin dataformat=netappdump

## **Example: Define a data mover by IP address**

Define a data mover for the node named NAS2. The numerical IP address for the data mover is 203.0.113.0, at port 10000. The NAS file server is not a NetApp or EMC file server.

define datamover nas2 type=nas hladdress=203.0.113.0 lladdress=10000 userid=root password=admin dataformat=ndmpdump

## **Example: Define a data mover for a clustered file server by IP address**

Define a data mover for the clustered file server named NAS3. The NAS file server is a NetApp device. The numerical IP address for the data mover is 198.51.100.0, at port 10000.

define datamover nas3 type=nascluster hladdress=198.51.100.0 lladdress=10000 userid=root password=admin dataformat=netappdump

## **Related commands**

## Table 1. Commands related to DEFINE DATAMOVER

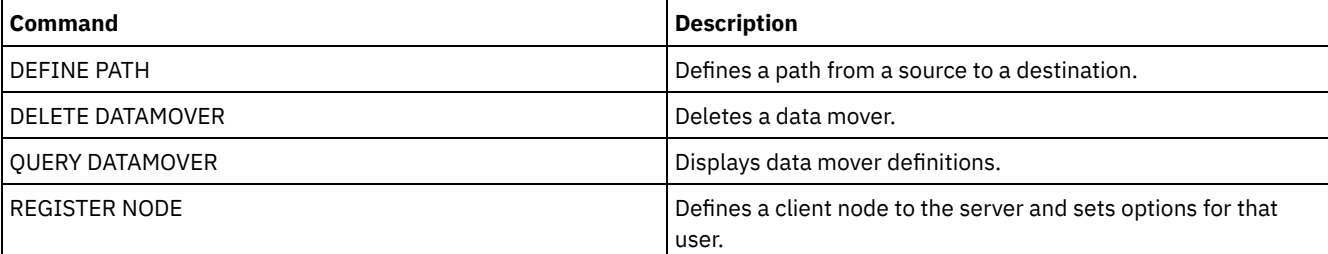

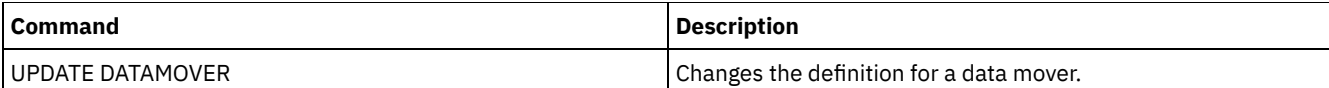

# **DEFINE DEVCLASS (Define a device class)**

Use this command to define a device class for a type of storage device. The server requires that a device class be defined to allow the use of a device.

For the most up-to-date list of supported devices and valid device class formats, see the IBM Spectrum Protect™ Supported Devices website: AIX | Windows |

[Supported](http://www.ibm.com/software/sysmgmt/products/support/IBM_TSM_Supported_Devices_for_AIXHPSUNWIN.html) devices for AIX and Windows

**Linux** 

• [Supported](http://www.ibm.com/software/sysmgmt/products/support/IBM_TSM_Supported_Devices_for_Linux.html) devices for Linux

Note: The DISK device class is defined by IBM Spectrum Protect and cannot be modified with the DEFINE DEVCLASS command.

**If you are defining a device class for devices that are to be accessed through a z/OS® media server, see** DEFINE DEVCLASS - z/OS media server (Define device class for z/OS media server).

The following IBM Spectrum Protect device classes are ordered by device type.

- DEFINE DEVCLASS (Define a 3590 device class)
- DEFINE DEVCLASS (Define a 3592 device class)
- DEFINE DEVCLASS (Define a 4MM device class)
- DEFINE DEVCLASS (Define an 8MM device class)
- DEFINE DEVCLASS (Define a CENTERA device class)
- DEFINE DEVCLASS (Define a DLT device class)
- DEFINE DEVCLASS (Define an ECARTRIDGE device class)
- DEFINE DEVCLASS (Define a FILE device class)
- **Windows** DEFINE DEVCLASS (Define a GENERICTAPE device class)  $\bullet$  AIX
- DEFINE DEVCLASS (Define an LTO device class)
- DEFINE DEVCLASS (Define a NAS device class)
- DEFINE DEVCLASS (Define a REMOVABLEFILE device class)
- DEFINE DEVCLASS (Define a SERVER device class)
- DEFINE DEVCLASS (Define a VOLSAFE device class)

## Table 1. Commands related to DEFINE DEVCLASS

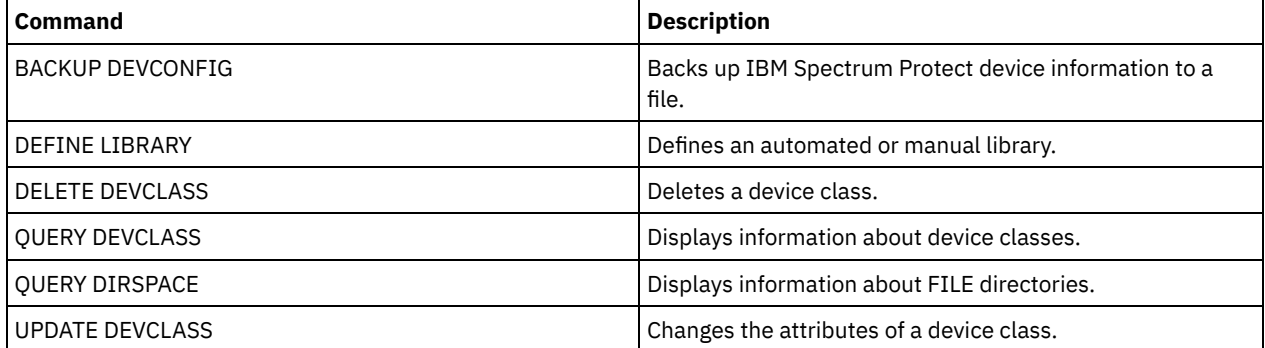

# **DEFINE DEVCLASS (Define a 3590 device class)**

Use the 3590 device class when you are using 3590 tape devices.

**IF AIX** If you are defining a device class for devices that are to be accessed through a z/OS® media server, see DEFINE DEVCLASS (Define a 3590 device class for z/OS media server).

**Privilege class**

To issue this command, you must have system privilege or unrestricted storage privilege.

## **Syntax**

```
>>-DEFine DEVclass--device_class_name--------------------------->
>--LIBRary--=--library_name--DEVType--=--3590------------------->
   .-FORMAT--=--DRIVE-------.
>--+------------------------+--+----------------------+--------->
   '-FORMAT--=--+-DRIVE---+-' '-ESTCAPacity--=--size-'
               +-3590B---+
               +-3590C---+
               +-3590E-B-+
               +-3590E-C-+
                +-3590H-B-+
                '-3590H-C-'
   .-PREFIX--=--ADSM--------------------.
>--+-----------------------------------+------------------------>
   '-PREFIX--=--+-ADSM---------------+-'
               '-tape_volume_prefix-'
   .-MOUNTRetention--=--60------. .-MOUNTWait--=--60------.
>--+----------------------------+--+-----------------------+---->
   '-MOUNTRetention--=--minutes-' '-MOUNTWait--=--minutes-'
   .-MOUNTLimit--=--DRIVES-----.
>--+---------------------------+-------------------------------><
   '-MOUNTLimit--=--+-DRIVES-+-'
                   +-number-+
                    -0-------1
```
## **Parameters**

device class name (Required)

Specifies the name of the device class to be defined. The maximum length of the device class name is 30 characters. LIBRary (Required)

Specifies the name of the defined library object that contains the tape drives that can be used by this device class.

For information about defining a library object, see the DEFINE LIBRARY command.

#### DEVType=3590 (Required)

Specifies the 3590 device type is assigned to the device class. 3590 indicates that IBM® 3590 cartridge tape devices are assigned to this device class.

#### FORMAT

Specifies the recording format to be used when data is written to sequential access media. This parameter is optional. The default value is DRIVE.

If the drives are in a library that includes drives of different tape technology, do not use the DRIVE value. Use the specific format that the drives use.

The following tables list the recording formats, estimated capacities, and recording format options for 3590 devices: Table 1. Recording formats and default estimated capacities for 3590

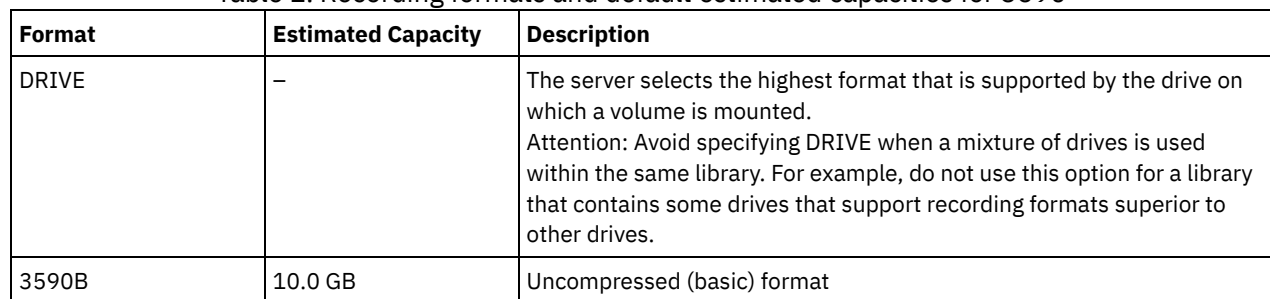

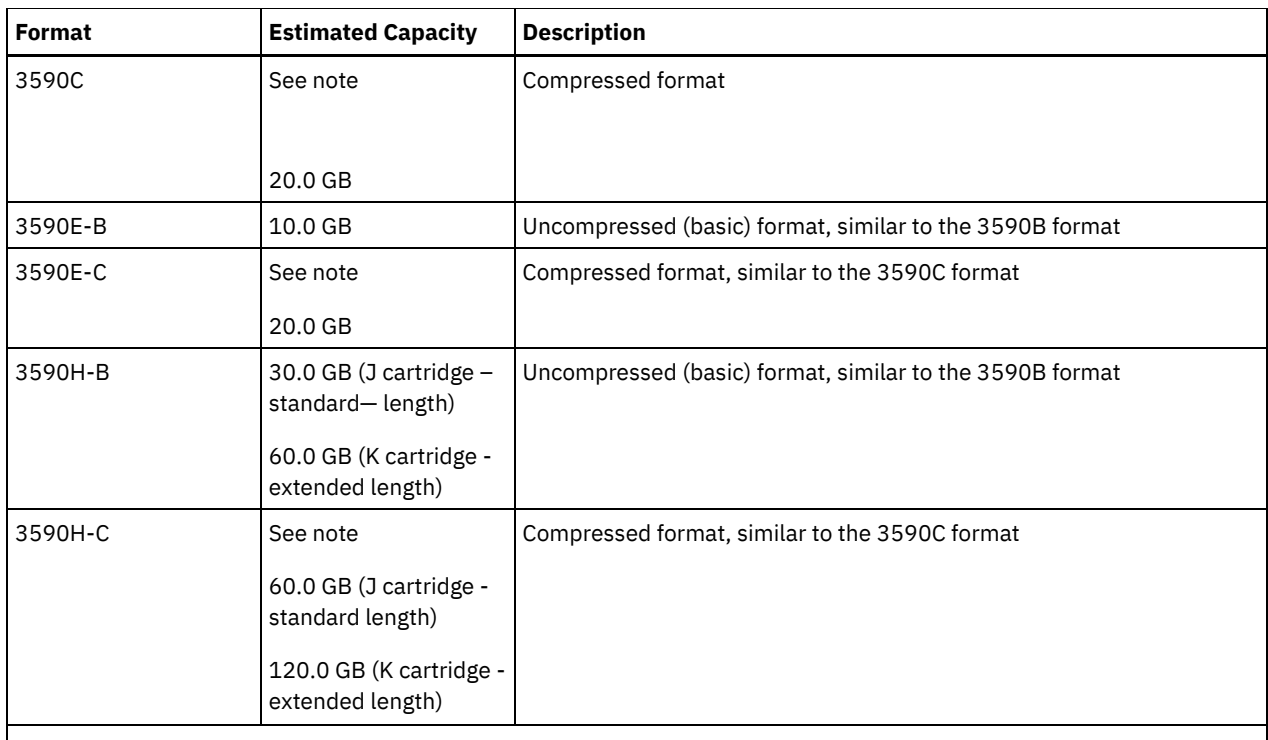

Note: If this format uses the tape drive hardware compression feature, depending on the effectiveness of compression, the actual capacity might be greater than the listed value.

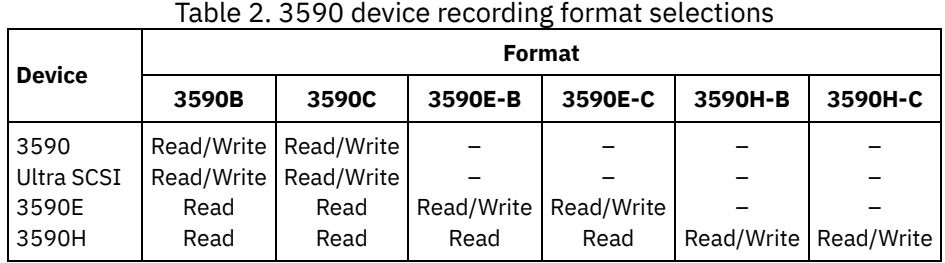

**ESTCAPacity** 

Specifies the estimated capacity for the volumes that are assigned to this device class. This parameter is optional.

You can specify this parameter if the default estimated capacity for the device class is inaccurate due to compression of data.

You must specify this value as an integer followed by one of the following unit indicators: K (kilobytes), M (megabytes), G (gigabytes), or T (terabytes). The smallest value that is accepted is 1 MB (ESTCAPACITY=1M).

For example, specify that the estimated capacity is 9 GB with the parameter ESTCAPACITY=9G.

PREFIX

Specifies the high-level qualifier of the data set name that the server writes into the sequential access media labels. For each sequential access volume assigned to this device class, the server uses this prefix to create the data set name. This parameter is optional. The default value is ADSM. The maximum length of this prefix is 8 characters.

If you have a naming convention for media labels to support your current management system, use a volume prefix that conforms to your naming conventions.

Values that are specified for this parameter must meet the following conditions:

The value is to be made up of qualifiers, which can be a maximum of eight characters including periods. For example, the following value is acceptable:

AB.CD2.E

- The qualifiers must be separated by a single period.
- The first letter of each qualifier must be alphabetic or national ( $@, \#$ , $\$$ ), followed by alphabetic, national, hyphen, or numeric characters.

An example of a tape volume data set name using the default prefix is ADSM.BFS.

#### MOUNTRetention

Specifies the number of minutes that an idle sequential access volume is retained before it is dismounted. This parameter is optional. The default value is 60 minutes. You can specify a number 0 - 9999.

This parameter can improve response time for sequential access media mounts by leaving previously mounted volumes online.

However, for EXTERNAL library types, setting this parameter to a low value (for example, two minutes) enhances device sharing between applications.

Note: For environments in which devices are shared across storage applications, the MOUNTRETENTION setting must be carefully considered. This parameter determines how long an idle volume remains in a drive. Some media managers do not dismount an allocated drive to satisfy pending requests. You might need to tune this parameter to satisfy competing mount requests while maintaining optimal system performance. Typically, problems arise more frequently when the MOUNTRETENTION parameter is set to a value that is too small, for example, zero.

#### MOUNTWait

Specifies the maximum number of minutes the server waits for an operator to respond to a request to either mount a volume in a drive in a manual library or check in a volume to be mounted in an automated library. This parameter is optional. If the mount request is not satisfied within the specified amount of time, the mount request is canceled. The default value is 60 minutes. You can specify a number 0 - 9999.

Restriction: If the library that is associated with this device class is external (LIBTYPE=EXTERNAL), do not specify the MOUNTWAIT parameter.

## MOUNTLimit

Specifies the maximum number of sequential access volumes that can be simultaneously mounted for the device class. This parameter is optional. The default is DRIVES. You can specify a number 0 - 4096.

If you plan to use the simultaneous-write function, ensure that sufficient drives are available for the write operation. If the number of drives needed for a simultaneous-write operation is greater than the value of the MOUNTLIMIT parameter for a device class, the transaction fails.

The following are possible values:

DRIVES

Specifies that every time a mount point is allocated, the number of drives that are defined and online in the library is used to calculate the true value.

Note: For EXTERNAL library types, do not specify DRIVES for the MOUNTLIMIT value. Specify the number of drives for the library as the MOUNTLIMIT value.

#### number

Specifies the maximum number of drives in this device class that are used concurrently by the server. This value must never exceed the number of drives that are defined and online in the library that services this device class.

0 (zero)

Specifies that no new transactions can gain access to the storage pool. Any current transactions continue and complete, but new transactions are terminated.

# **DEFINE DEVCLASS (Define a 3592 device class)**

Use the 3592 device class when you are using 3592 tape devices.

AIX **In Linux** If you are defining a device class for devices that are to be accessed through a z/OS® media server, see DEFINE DEVCLASS (Define a 3592 device class for z/OS media server).

# **Privilege class**

To issue this command, you must have system privilege or unrestricted storage privilege.

## **Syntax**

>>-DEFine DEVclass--*device\_class\_name*--------------------------->

>--LIBRary--=--*library\_name*--DEVType--=--3592------------------->

.-LBProtect--=--No------------. .-WORM--=--No------. >--+-----------------------------+--+------------------+--------> '-LBProtect--=--+-READWrite-+-' '-WORM--=--+-Yes-+-' +-WRITEOnly-+ '-No--'  $'$  -No--------' .-SCALECAPacity--=--100-----. .-FORMAT--=--DRIVE-------. >--+---------------------------+--+------------------------+----> '-SCALECAPacity--=--+-100-+-' '-FORMAT--=--+-DRIVE---+-' +-90--+ +-3592----+<br>
-20--' +-3592c---+  $+-3592C---+$ +-3592-2--+ +-3592-2C-+  $+-3592-3--+$ +-3592-3C-+ +-3592-4--+ '-3592-4C-' >--+----------------------+-------------------------------------> '-ESTCAPacity--=--*size*-' .-PREFIX--=--ADSM-------------------. >--+-----------------------------------+------------------------> '-PREFIX--=--+-ADSM---------------+-' '-*tape\_volume\_prefix*-' .-MOUNTRetention--=--60------. .-MOUNTWait--=--60------. >--+----------------------------+--+-----------------------+----> '-MOUNTRetention--=--*minutes*-' '-MOUNTWait--=--*minutes*-' .-MOUNTLimit--=--DRIVES-----. >--+---------------------------+--------------------------------> '-MOUNTLimit--=--+-DRIVES-+-' +-*number*-+  $1 - 0 - - - - - - 1$ (1) (2) .-DRIVEEncryption--=--ALLOW---------. >--+-----------------------------------+----------------------->< '-DRIVEEncryption--=--+-ON-------+--' +-ALLOW----+  $+-$ EXTERNAL $-+$ '-OFF------'

Notes:

1. You cannot specify both WORM=Yes and DRIVEENCRYPTION=ON.

2. Drive encryption is supported only for 3592 Generation 2 or later drives.

## **Parameters**

device class name (Required)

Specifies the name of the device class to be defined. The maximum length of the device class name is 30 characters. LIBRary (Required)

Specifies the name of the defined library object that contains the tape drives that can be used by this device class.

(1)

For information about defining a library object, see the DEFINE LIBRARY command.

DEVType=3592 (Required)

Specifies that the 3592 device type is assigned to the device class.

LBProtect

Specifies whether logical block protection is used to ensure the integrity of data stored on tape. When LBPROTECT is set to READWRITE or to WRITEONLY, the server uses this feature of the tape drive for logical block protection and generates cyclic redundancy check (CRC) protection information for each data block written on tape. The server also validates the CRC protection information when data is read from the tape.

The default is NO.

The following values are possible:

## **READWrite**

Specifies that logical block protection is enabled in the server and the tape drive for both read and write operations. Data is stored with CRC information in each block. This mode affects performance because additional processor usage is required for IBM Spectrum Protect™ and the tape drive to calculate and compare CRC values. The READWRITE value does not affect backup sets and data that is generated by the BACKUP DB command.

When the LBPROTECT parameter is set to READWRITE, you do not have to specify the CRCDATA parameter in a storage pool definition because logical block protection provides better protection against data corruption.

#### WRITEOnly

Specifies that logical block protection is enabled in the server and the tape drive for write operations only. Data is stored containing CRC information in each block. For read operations, the server and the tape drive do not validate the CRC. This mode affects performance because additional processor usage is required for IBM Spectrum Protect to generate the CRC and for the tape drive to calculate and compare CRC values for write operations. The WRITEONLY value does not affect backup sets and data that are generated by the BACKUP DB command.

No

Specifies that logical block protection is not enabled in the server and the tape drive for read and write operations. However, the server enables logical block protection on write operations for a filling volume that already has data with logical block protection.

Restriction: Logical block protection is supported only on IBM® 3592 Generation 3 drives and later with 3592 Generation 2 media and later.

See Technote 1634851, Additional [information](http://www.ibm.com/support/docview.wss?uid=swg21634851) on the IBM Spectrum Protect LBProtect option, for an explanation about when to use the LBProtect parameter.

#### WORM

Specifies whether the drives use WORM (write once, read many) media. This parameter is optional. The default is No. The field can contain one of the following values:

Yes

Specifies that the drives use WORM media.

No

Specifies that the drives do not use WORM media.

### Remember:

- 1. To use 3592 WORM support in 3584 libraries, you must specify the WORM parameter. The server distinguishes between WORM and non-WORM scratch volumes. However, to use 3592 WORM support in 349X libraries, you also must set the WORMSCRATCHCATEGORY on the DEFINE LIBRARY command. For details, see DEFINE LIBRARY (Define a library).
- 2. When WORM=Yes, the only valid value for the SCALECAPACITY parameter is 100.
- 3. Verify with your hardware vendors that your hardware is at the appropriate level of support.

#### **SCALECAPacity**

Specifies the percentage of the media capacity that can be used to store data. This parameter is optional. The default is 100. Possible values are 20, 90, or 100.

Setting the scale capacity percentage to 100 provides maximum storage capacity. Setting it to 20 provides fastest access time.

Note: The scale capacity value takes effect only when data is first written to a volume. Any updates to the device class for scale capacity do not affect volumes that already have data that is written to them until the volume is returned to scratch status.

#### FORMAT

Specifies the recording format to be used when data is written to sequential access media. This parameter is optional. The default value is DRIVE.

If the drives are in a library that includes drives of different tape technology, do not use the DRIVE value. Use the specific format that the drives use.

The following table lists the recording formats, estimated capacities, and recording format options for 3592 devices: Table 1. Recording formats and default estimated capacities for 3592

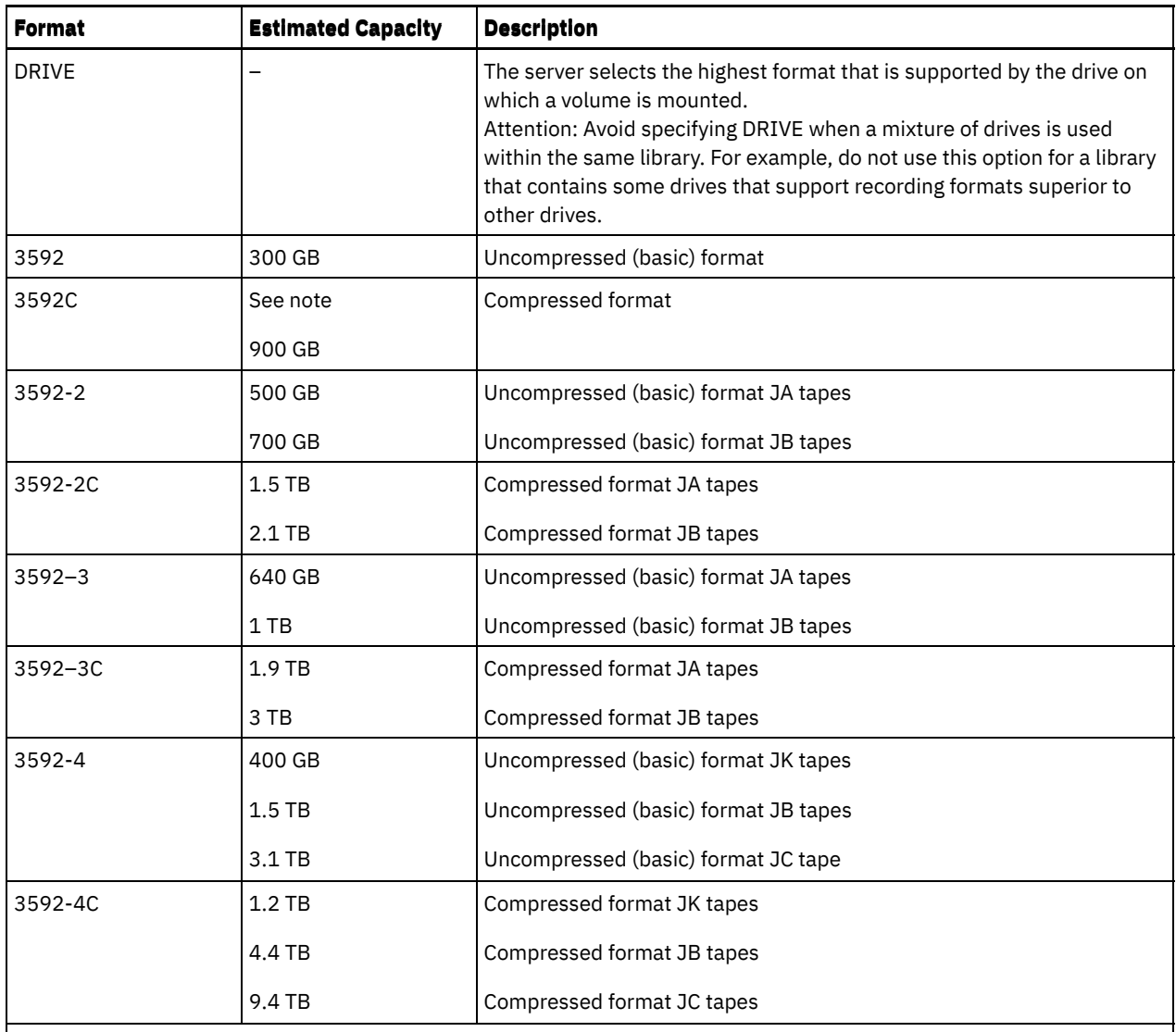

Note: If this format uses the tape drive hardware compression feature, depending on the effectiveness of compression, the actual capacity might be different from the listed value.

Important: For optimal performance, avoid mixing different generations of drives in a single SCSI library. If you must mix drive generations in a SCSI library, use one of the special configurations that are described in the topic about mixing generations of 3592 media.

Special configurations are also required for mixing different generations of 3592 drives in 349x and ACSLS libraries.

## **ESTCAPacity**

Specifies the estimated capacity for the volumes that are assigned to this device class. This parameter is optional.

You can specify this parameter if the default estimated capacity for the device class is inaccurate due to compression of data.

You must specify this value as an integer followed by one of the following unit indicators: K (kilobytes), M (megabytes), G (gigabytes), or T (terabytes). The smallest value that is accepted is 1 MB (ESTCAPACITY=1M).

For example, specify that the estimated capacity is 9 GB with the parameter ESTCAPACITY=9G.

## PREFIX

Specifies the high-level qualifier of the data set name that the server writes into the sequential access media labels. For each sequential access volume assigned to this device class, the server uses this prefix to create the data set name. This parameter is optional. The default value is ADSM. The maximum length of this prefix is 8 characters.

If you have a naming convention for media labels to support your current management system, use a volume prefix that conforms to your naming conventions.

Values that are specified for this parameter must meet the following conditions:

The value is to be made up of qualifiers, which can be a maximum of eight characters including periods. For example, the following value is acceptable:

AB.CD2.E

- The qualifiers must be separated by a single period.
- The first letter of each qualifier must be alphabetic or national (@,#,\$), followed by alphabetic, national, hyphen, or numeric characters.

An example of a tape volume data set name using the default prefix is ADSM.BFS.

## MOUNTRetention

Specifies the number of minutes that an idle sequential access volume is retained before it is dismounted. This parameter is optional. The default value is 60 minutes. You can specify a number 0 - 9999.

This parameter can improve response time for sequential access media mounts by leaving previously mounted volumes online.

However, for EXTERNAL library types, setting this parameter to a low value (for example, two minutes) enhances device sharing between applications.

Note: For environments in which devices are shared across storage applications, the MOUNTRETENTION setting must be carefully considered. This parameter determines how long an idle volume remains in a drive. Some media managers do not dismount an allocated drive to satisfy pending requests. You might need to tune this parameter to satisfy competing mount requests while maintaining optimal system performance. Typically, problems arise more frequently when the MOUNTRETENTION parameter is set to a value that is too small, for example, zero.

## MOUNTWait

Specifies the maximum number of minutes the server waits for an operator to respond to a request to either mount a volume in a drive in a manual library or check in a volume to be mounted in an automated library. This parameter is optional. If the mount request is not satisfied within the specified amount of time, the mount request is canceled. The default value is 60 minutes. You can specify a number 0 - 9999.

Restriction: If the library that is associated with this device class is external (LIBTYPE=EXTERNAL), do not specify the MOUNTWAIT parameter.

#### MOUNTLimit

Specifies the maximum number of sequential access volumes that can be simultaneously mounted for the device class. This parameter is optional. The default is DRIVES. You can specify a number 0 - 4096.

If you plan to use the simultaneous-write function, ensure that sufficient drives are available for the write operation. If the number of drives needed for a simultaneous-write operation is greater than the value of the MOUNTLIMIT parameter for a device class, the transaction fails.

#### The following are possible values:

DRIVES

Specifies that every time a mount point is allocated, the number of drives that are defined and online in the library is used to calculate the true value.

Note: For EXTERNAL library types, do not specify DRIVES for the MOUNTLIMIT value. Specify the number of drives for the library as the MOUNTLIMIT value.

number

Specifies the maximum number of drives in this device class that are used concurrently by the server. This value must never exceed the number of drives that are defined and online in the library that services this device class.

## 0 (zero)

Specifies that no new transactions can gain access to the storage pool. Any current transactions continue and complete, but new transactions are terminated.

## DRIVEEncryption

Specifies whether drive encryption is allowed. This parameter is optional. The default is ALLOW.

ON

Specifies that IBM Spectrum Protect is the key manager for drive encryption and allows drive encryption for empty storage pool volumes only if the application method is enabled. (Other types of volumes-for example, back up sets, export volumes, and database backup volumes-will not be encrypted.) If you specify ON and you enable either the library or system method of encryption, drive encryption is not allowed and backup operations fail.

## ALLOW

Specifies that IBM Spectrum Protect does not manage the keys for drive encryption. However, drive encryption for empty volumes is allowed if either the library or system method of encryption is enabled.

#### EXTERNAL

Specifies that IBM Spectrum Protect does not manage the keys for drive encryption. Use this setting with an encryption methodology that is provided by another vendor and that is used with Application Method Encryption (AME) enabled on the drive.

When you specify EXTERNAL and IBM Spectrum Protect detects that AME encryption is enabled, IBM Spectrum Protect does not turn off encryption.

By contrast, when you specify ALLOW and IBM Spectrum Protect detects that AME encryption is enabled, IBM Spectrum Protect turns off encryption.

OFF

Specifies that drive encryption is not allowed. If you enable either the library or system method of encryption, backups fail. If you enable the application method, IBM Spectrum Protect disables encryption and backups are attempted.

# **DEFINE DEVCLASS (Define a 4MM device class)**

Use the 4MM device class when you are using 4 mm tape devices.

## **Privilege class**

To issue this command, you must have system privilege or unrestricted storage privilege.

## **Syntax**

```
>>-DEFine DEVclass--device_class_name--------------------------->
>--LIBRary--=--library_name--DEVType--=--4MM-------------------->
   -FORMAT---DRIVE---.
>--+----------------------+--+----------------------+----------->
   '-FORMAT--=--+-DRIVE-+-' '-ESTCAPacity--=--size-'
                +-DDS1--+
                 +-DDS1C-++-DDS2--+
                 +-DDS2C-++-DDS3--+
                 +-DDS3C-++-DDS4--+
                 +-DDS4C-+
                 +-DDS5--++-DDS5C-++-DDS6--+
                 '-DDS6C-'
   .-PREFIX--=--ADSM-------------------.
>--+-----------------------------------+------------------------>
   '-PREFIX--=--+-ADSM---------------+-'
                 '-tape_volume_prefix-'
   .-MOUNTWait--=--60------. .-MOUNTRetention--=--60------.
>--+-----------------------+--+----------------------------+---->
   '-MOUNTWait--=--minutes-' '-MOUNTRetention--=--minutes-'
  .-MOUNTLimit--=--DRIVES-----.<br>-+---------------------------
                                    >--+---------------------------+-------------------------------><
   '-MOUNTLimit--=--+-DRIVES-+-'
                     +-number-+
                     1 - 0 - - - - - - 1
```
## **Parameters**

device\_class\_name (Required)

Specifies the name of the device class to be defined. The maximum length of the device class name is 30 characters. LIBRary (Required)

Specifies the name of the defined library object that contains the 4 mm tape drives used by this device class. For information about defining a library object, see the DEFINE LIBRARY command.

## DEVType=4MM (Required)

Specifies that the 4MM device type is assigned to the device class. The 4MM indicates that 4 mm tape devices are assigned to this device class.

## FORMAT

Specifies the recording format to be used when data is written to sequential access media. This parameter is optional. The default value is DRIVE.

If the drives are in a library that includes drives of different tape technology, do not use the DRIVE value. Use the specific format that the drives use.

The following table lists the recording formats and estimated capacities for 4 mm devices:

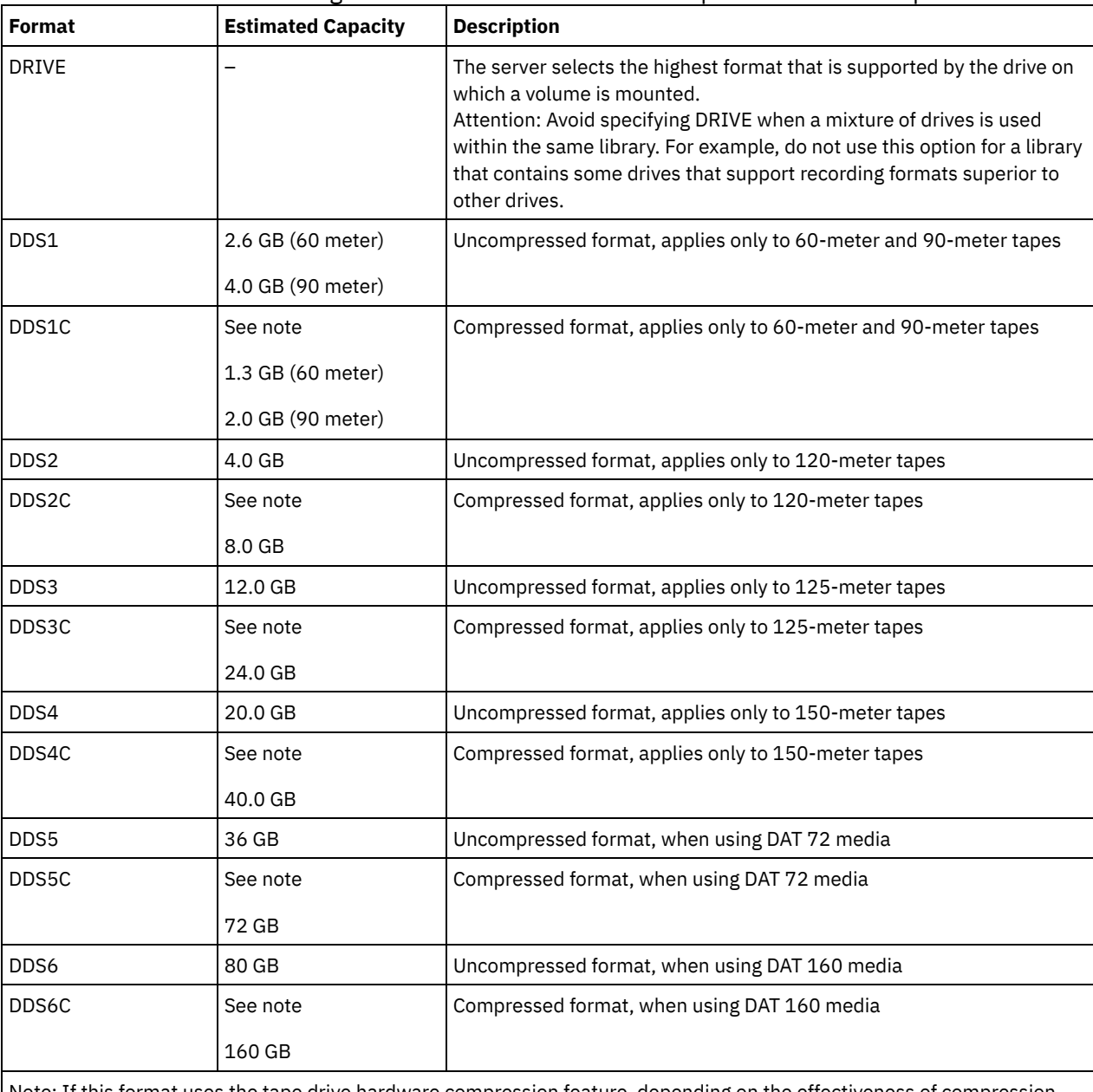

Table 1. Recording formats and default estimated capacities for 4 mm tapes

Note: If this format uses the tape drive hardware compression feature, depending on the effectiveness of compression, the actual capacity might be greater than the listed value.

## **ESTCAPacity**

Specifies the estimated capacity for the volumes that are assigned to this device class. This parameter is optional.

You can specify this parameter if the default estimated capacity for the device class is inaccurate due to compression of data.

You must specify this value as an integer followed by one of the following unit indicators:  $K$  (kilobytes),  $M$  (megabytes),  $G$ (gigabytes), or  $T$  (terabytes). The smallest value that is accepted is 1 MB (ESTCAPACITY=1M).

For example, specify that the estimated capacity is 9 GB with the parameter ESTCAPACITY=9G.

For more information about the default estimated capacity for 4 mm tapes, see Table 1

#### PREFIX

Specifies the high-level qualifier of the file name that the server writes into the sequential access media labels. For each sequential access volume assigned to this device class, the server uses this prefix to create the data set name. This parameter is optional. The default is ADSM. The maximum length of this prefix is 8 characters.

If you have a naming convention for media labels to support your current management system, use a volume prefix that conforms to your naming conventions.

Values that are specified for this parameter must meet the following conditions:

The value is to be made up of qualifiers, which can be a maximum of eight characters including periods. For example, the following value is acceptable:

AB.CD2.E

- The qualifiers must be separated by a single period.
- The first letter of each qualifier must be alphabetic or national (@,#,\$), followed by alphabetic, national, hyphen, or numeric characters.

An example of a tape volume data set name using the default prefix is ADSM.BFS.

### MOUNTRetention

Specifies the number of minutes that an idle sequential access volume is retained before it is dismounted. This parameter is optional. The default value is 60 minutes. You can specify a number 0 - 9999.

This parameter can improve response time for sequential access media mounts by leaving previously mounted volumes online.

However, for EXTERNAL library types (that is, a library that is managed by an external media management system), set this parameter to a low value (for example, two minutes) to enhance device sharing between applications.

Note: For environments in which devices are shared across storage applications, the MOUNTRETENTION setting must be carefully considered. This parameter determines how long an idle volume remains in a drive. Some media managers do not dismount an allocated drive to satisfy pending requests. You might need to tune this parameter to satisfy competing mount requests while maintaining optimal system performance. Typically, problems arise more frequently when the MOUNTRETENTION parameter is set to a value that is too small, for example, zero.

## MOUNTWait

Specifies the maximum number of minutes the server waits for an operator to respond to a request to either mount a volume in a drive in a manual library or check in a volume to be mounted in an automated library. This parameter is optional. If the mount request is not satisfied within the specified amount of time, the mount request is canceled. The default value is 60 minutes. You can specify a number 0 - 9999.

Restriction: If the library that is associated with this device class is external (LIBTYPE=EXTERNAL), do not specify the MOUNTWAIT parameter.

## MOUNTLimit

Specifies the maximum number of sequential access volumes that can be simultaneously mounted for the device class. This parameter is optional. The default is DRIVES. You can specify a number 0 - 4096.

If you plan to use the simultaneous-write function, ensure that sufficient drives are available for the write operation. If the number of drives needed for a simultaneous-write operation is greater than the value of the MOUNTLIMIT parameter for a device class, the transaction fails.

The following are possible values:

DRIVES

Specifies that every time a mount point is allocated, the number of drives that are defined and online in the library is used to calculate the true value.

Note: For EXTERNAL library types, do not specify DRIVES for the MOUNTLIMIT value. Specify the number of drives for the library as the MOUNTLIMIT value.

number

Specifies the maximum number of drives in this device class that are used concurrently by the server. This value must never exceed the number of drives that are defined and online in the library that services this device class.

0 (zero)

Specifies that no new transactions can gain access to the storage pool. Any current transactions continue and complete, but new transactions are terminated.

# **DEFINE DEVCLASS (Define an 8MM device class)**

Use the 8MM device class when you are using 8 mm tape devices.

# **Privilege class**

To issue this command, you must have system privilege or unrestricted storage privilege.

## **Syntax**

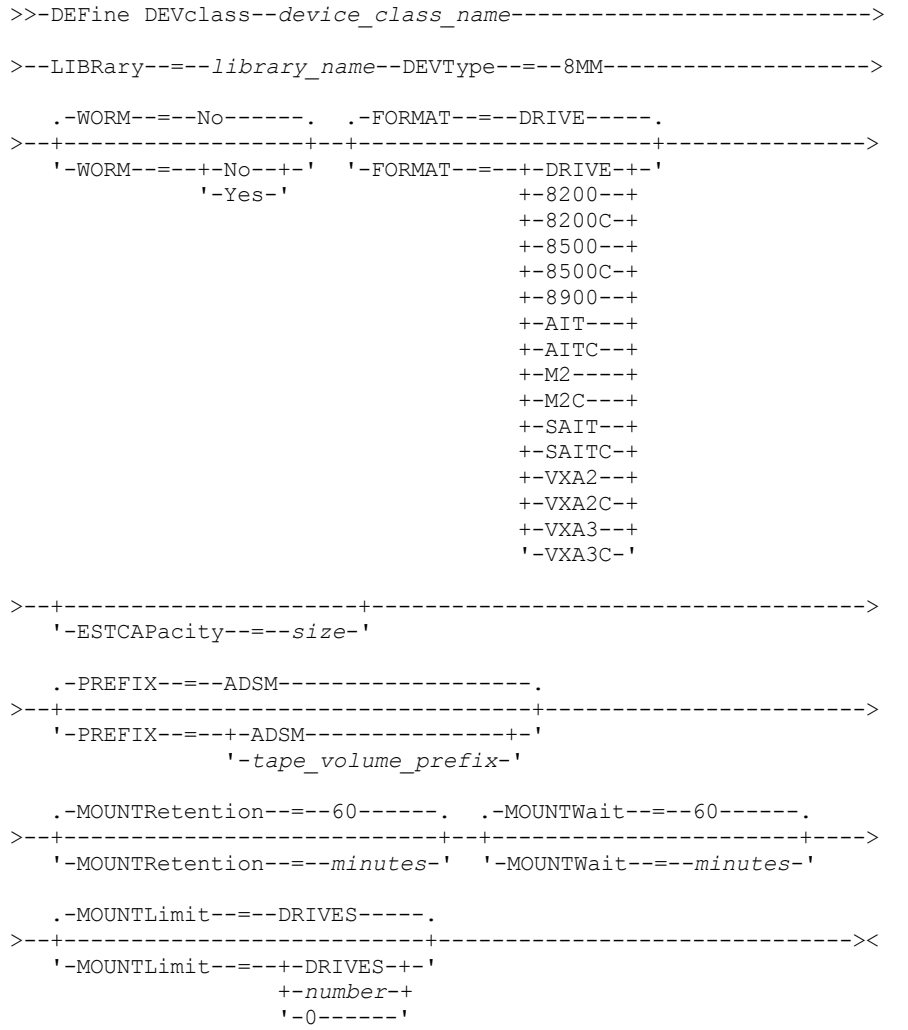

# **Parameters**

device\_class\_name (Required)

Specifies the name of the device class to be defined. The maximum length of the device class name is 30 characters. LIBRary (Required)

Specifies the name of the defined library object that contains the 8 mm tape drives used by this device class. For information about defining a library object, see the DEFINE LIBRARY command.

DEVType=8MM (Required)

Specifies that the 8MM device type is assigned to the device class. 8MM indicates that 8 mm tape devices are assigned to this device class.

### WORM

Specifies whether the drives use WORM (write once, read many) media. This parameter is optional. The default is No. The field can contain one of the following values:

Yes

Specifies that the drives use WORM media.

No

Specifies that the drives do not use WORM media.

Note: If you select Yes, the only options available for the FORMAT parameter are:

- DRIVE
- AIT
- AITC

## FORMAT

Specifies the recording format to be used when data is written to sequential access media. This parameter is optional. The default value is DRIVE.

If the drives are in a library that includes drives of different tape technology, do not use the DRIVE value. Use the specific format that the drives use.

The following table lists the recording formats and estimated capacities for 8 mm devices: Table 1. Recording format and default estimated capacity for 8 mm tape

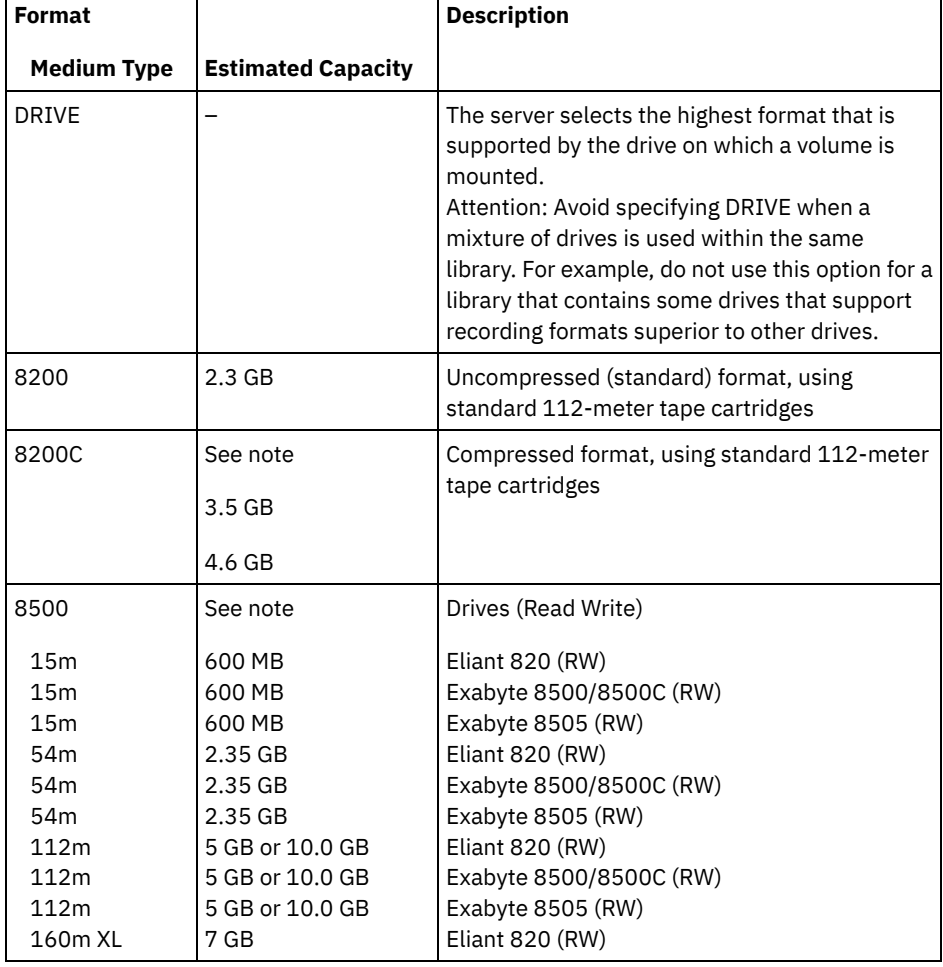

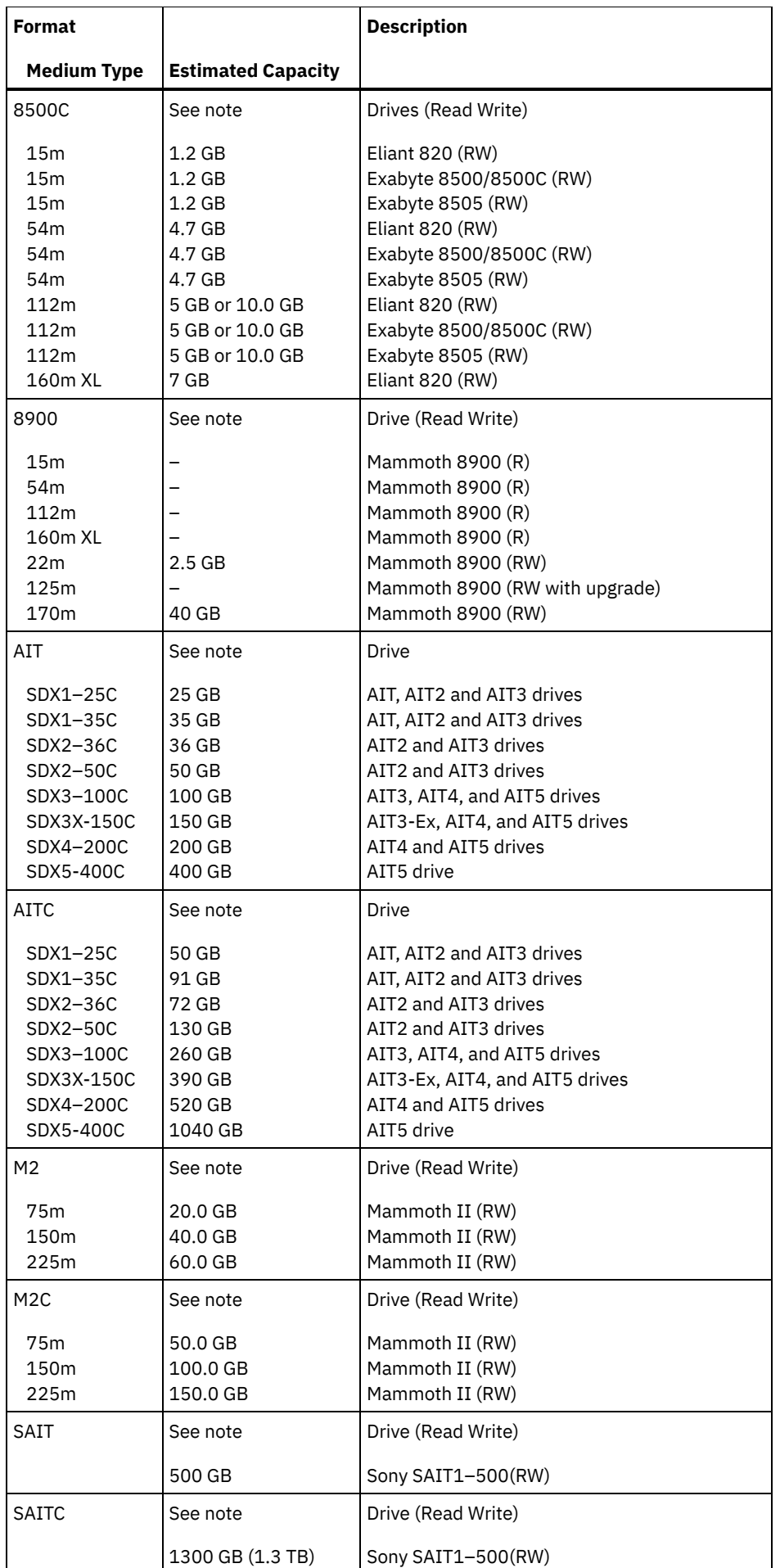

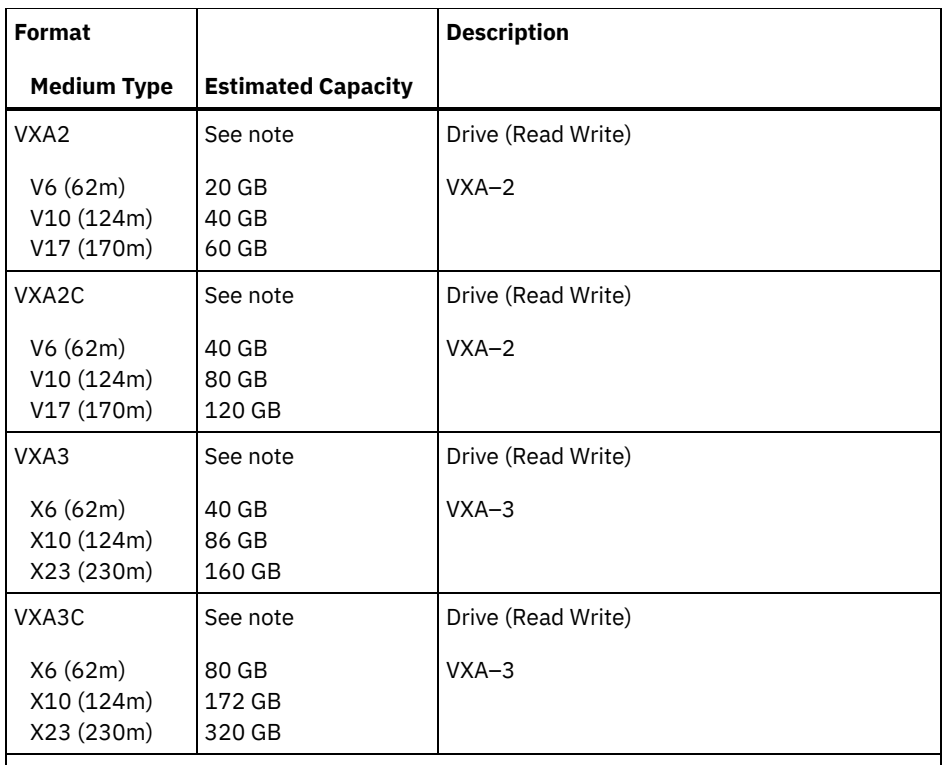

Note: The actual capacities might vary depending on which cartridges and drives are used.

- For the M2C format, the normal compression ratio is 2.5:1.
- For the AITC and SAITC formats, the normal compression ratio is 2.6:1.

## **ESTCAPacity**

Specifies the estimated capacity for the volumes that are assigned to this device class. This parameter is optional.

You can specify this parameter if the default estimated capacity for the device class is inaccurate due to compression of data.

You must specify this value as an integer followed by one of the following unit indicators: K (kilobytes), M (megabytes), G (gigabytes), or  $T$  (terabytes). The smallest value that is accepted is 1 MB (ESTCAPACITY=1M).

For example, specify that the estimated capacity is 9 GB with the parameter ESTCAPACITY=9G.

For more information about the default estimated capacity for 8 mm tapes, see Table 1.

## PREFIX

Specifies the high-level qualifier of the data set name that the server writes into the sequential access media labels. For each sequential access volume assigned to this device class, the server uses this prefix to create the data set name. This parameter is optional. The default value is ADSM. The maximum length of this prefix is 8 characters.

If you have a naming convention for media labels to support your current management system, use a volume prefix that conforms to your naming conventions.

Values that are specified for this parameter must meet the following conditions:

The value is to be made up of qualifiers, which can be a maximum of eight characters including periods. For example, the following value is acceptable:

AB.CD2.E

- The qualifiers must be separated by a single period.
- The first letter of each qualifier must be alphabetic or national (@,#,\$), followed by alphabetic, national, hyphen, or numeric characters.

An example of a tape volume data set name using the default prefix is ADSM.BFS.

## MOUNTRetention

Specifies the number of minutes that an idle sequential access volume is retained before it is dismounted. This parameter is optional. The default value is 60 minutes. You can specify a number 0 - 9999.

This parameter can improve response time for sequential access media mounts by leaving previously mounted volumes online.

However, for EXTERNAL library types (that is, a library that is managed by an external media management system), set this parameter to a low value (for example, two minutes) to enhance device sharing between applications.

Note: For environments in which devices are shared across storage applications, the MOUNTRETENTION setting must be carefully considered. This parameter determines how long an idle volume remains in a drive. Some media managers do not dismount an allocated drive to satisfy pending requests. You might need to tune this parameter to satisfy competing mount requests while maintaining optimal system performance. Typically, problems arise more frequently when the MOUNTRETENTION parameter is set to a value that is too small, for example, zero.

#### MOUNTWait

Specifies the maximum number of minutes the server waits for an operator to respond to a request to either mount a volume in a drive in a manual library or check in a volume to be mounted in an automated library. This parameter is optional. If the mount request is not satisfied within the specified amount of time, the mount request is canceled. The default value is 60 minutes. You can specify a number 0 - 9999.

Restriction: If the library that is associated with this device class is external (LIBTYPE=EXTERNAL), do not specify the MOUNTWAIT parameter.

## MOUNTLimit

Specifies the maximum number of sequential access volumes that can be simultaneously mounted for the device class. This parameter is optional. The default is DRIVES. You can specify a number 0 - 4096.

If you plan to use the simultaneous-write function, ensure that sufficient drives are available for the write operation. If the number of drives needed for a simultaneous-write operation is greater than the value of the MOUNTLIMIT parameter for a device class, the transaction fails.

The following are possible values:

#### DRIVES

Specifies that every time a mount point is allocated, the number of drives that are defined and online in the library is used to calculate the true value.

Note: For EXTERNAL library types, do not specify DRIVES for the MOUNTLIMIT value. Specify the number of drives for the library as the MOUNTLIMIT value.

#### number

Specifies the maximum number of drives in this device class that are used concurrently by the server. This value must never exceed the number of drives that are defined and online in the library that services this device class.

#### 0 (zero)

Specifies that no new transactions can gain access to the storage pool. Any current transactions continue and complete, but new transactions are terminated.

## **Example: Define an 8 mm device class**

Define a device class that is named 8MMTAPE for an 8 mm device in a library named AUTO. The format is DRIVE, mount limit is 2, mount retention is 10, tape volume prefix is named ADSMVOL, and the estimated capacity is 6 GB.

```
define devclass 8mmtape devtype=8mm library=auto
format=drive mountlimit=2 mountretention=10
prefix=adsmvol estcapacity=6G
```
# **DEFINE DEVCLASS (Define a CENTERA device class)**

Use the CENTERA device class when you are using EMC Centera storage devices. The CENTERA device type uses files as volumes to store data sequentially. It is similar to the FILE device class.

## **Privilege class**

To issue this command, you must have system privilege or unrestricted storage privilege.

## **Syntax**

>>-DEFine DEVclass--*device\_class\_name*--DEVType--=--CENTERA------>

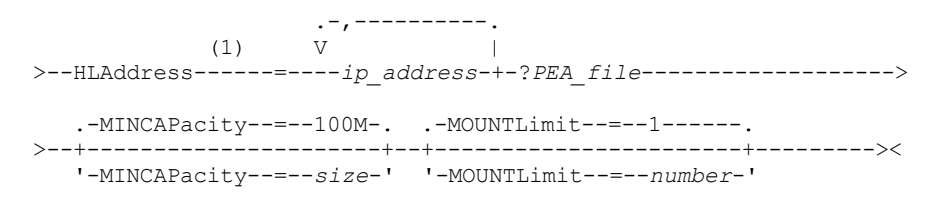

## Notes:

1. For each Centera device class, you must specify one or more IP addresses. However, a Pool Entry Authorization (PEA) file name and path are optional, and up to one PEA file specification can follow the IP addresses. Use the "?" character to separate the PEA file name and path from the IP addresses.

## **Parameters**

device\_class\_name (Required)

Specifies the name of the device class to be defined. The maximum length of the device class name is 30 characters. DEVType=CENTERA (Required)

Specifies that the Centera device type is assigned to this device class. All volumes that belong to a storage pool that is defined to this device class are logical volumes that are a form of sequential access media.

HLAddress

Specifies one ore more IP addresses for the Centera storage device and, optionally, the name and path of one Pool Entry Authorization (PEA) file. Specify the IP addresses with the dotted decimal format (for example, 9.10.111.222). A Centera device might have multiple IP addresses. If multiple IP addresses are specified, then the store or retrieve operation attempts a connection by using each IP address that is specified until a valid address is found.

 $\blacksquare$  AIX  $\blacksquare$  The PEA file name and path name are case-sensitive.

If you append the name and path of a PEA file, ensure that the file is stored in a directory on the system that runs the server. Separate the PEA file name and path from the IP address with the "?" character, for example: Windows

HLADDRESS=9.10.111.222,9.10.111.223?c:\controlFiles\TSM.PEA

## $\begin{array}{|c|c|c|c|c|}\n\hline\n\text{AIX} & \text{I} & \text{I} & \text{I}\n\end{array}$

HLADDRESS=9.10.111.222,9.10.111.223?/user/ControlFiles/TSM.PEA

Specify only one PEA file name and path for each device class definition. If you specify two different Centera device classes that point to the same Centera storage device and if the device class definitions contain different PEA file names and paths, the server uses the PEA file that is specified in the device class HLADDRESS parameter that was first used to open the Centera storage device.

Tips:

- 1. The server does not include a PEA file during installation. If you do not create a PEA file, the server uses the Centera default profile, which can allow applications to read, write, delete, purge, and query data on a Centera storage device. To provide tighter control, create a PEA file with the command-line interface that is provided by EMC Centera. For details about Centera authentication and authorization, refer to the EMC Centera *Programmer's Guide*.
- 2. You can also specify the PEA file name and path in an environment variable with the syntax CENTERA\_PEA\_LOCATION=filePath\_ fileName. The PEA file name and path that is specified with this environment variable apply to all Centera clusters. If you use this variable, you do not have to specify the PEA file name and path with the HLADDRESS parameter.

#### MINCAPacity

Specifies the minimum size for Centera volumes that are assigned to a storage pool in this device class. This value represents the minimum amount of data that is stored on a Centera volume before the server marks it full. Centera volumes continue to accept data until the minimum amount of data is stored. This parameter is optional.

Specify this value as an integer followed by K (kilobytes), M (megabytes), G (gigabytes), or  $T$  (terabytes). The default value is 100 MB (MINCAPACITY=100M). The minimum value that is allowed is 1 MB (MINCAPACITY=1M). The maximum value that is allowed is 128 GB (MINCAPACITY=128G).

## MOUNTLimit

Specifies the maximum number of files that can be simultaneously open for input and output. The default value is 1. This parameter is optional. You can specify any number from 0 or greater; however, the sum of all mount limit values for all device classes that are assigned to the same Centera device must not exceed the maximum number of sessions that are allowed by Centera.

# **DEFINE DEVCLASS (Define a DLT device class)**

Use the DLT device class when you are using DLT tape devices.

# **Privilege class**

To issue this command, you must have system privilege or unrestricted storage privilege.

## **Syntax**

```
>>-DEFine DEVclass--device_class_name--------------------------->
>--LIBRary--=--library_name--DEVType--=--DLT-------------------->
   .-WORM--=--No------. .-FORMAT--=--DRIVE--------.
>--+------------------+--+-------------------------+------------>
   '-WORM--=--+-No--+-' '-FORMAT--=--+-DRIVE----+-'
                                     +-DT.T1---+++-DLT1C----+
                                      +-DLT10----+
                                      +-DLT10C---+
                                      +-DLT15----+
                                      +-DLT15C---+
                                      +-DLT20----+
                                      +-DLT20C---+
                                      +-DLT35----+
                                      +-DLT35C---+
                                      +-DLT40----+
                                      +-DLT40C---+
                                      +-DLT2-----+
                                      +-DLT2C----+
                                      +-DLT4-----+
                                      +-DLT4C----+
                                      +-SDLT-----+
                                      +-SDLTC---++-SDLT320--+
                                      +-SDLT320C-+
                                      +-SDI.T600--++-SDLT600C-+
                                      +-DLTS4----+
                                      '-DLTS4C---'
>--+----------------------+------------------------------------->
   '-ESTCAPacity--=--size-'
   .-PREFIX--=--ADSM--------------------.
>--+-----------------------------------+------------------------>
   '-PREFIX--=--+-ADSM---------------+-'
               '-tape_volume_prefix-'
  .-MOUNTRetention--=--60------. .-MOUNTWait--=--60------.
>--+----------------------------+--+-----------------------+---->
   '-MOUNTRetention--=--minutes-' '-MOUNTWait--=--minutes-'
   .-MOUNTLimit--=--DRIVES-----.
>--+---------------------------+-------------------------------><
   '-MOUNTLimit--=--+-DRIVES-+-'
                   +-number-+
                    ' -0-----'
```
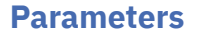

device class name (Required)

Specifies the name of the device class to be defined. The maximum length of the device class name is 30 characters. LIBRary (Required)

Specifies the name of the defined library object that contains the DLT tape drives used by this device class. For information about defining a library object, see the DEFINE LIBRARY command.

DEVType=DLT (Required)

Specifies that the DLT device type is assigned to the device class. DLT indicates that DLT tape devices are assigned to this device class.

WORM

Specifies whether the drives use WORM (write once, read many) media. This parameter is optional. The default is No. The field can contain one of the following values:

Yes

Specifies that the drives use WORM media.

No

Specifies that the drives do not use WORM media.

Note: Support for DLT WORM media is available only for SDLT-600, Quantum DLT-V4, and Quantum DLT-S4 drives in manual, SCSI, and ACSLS libraries.

FORMAT

Specifies the recording format to be used when data is written to sequential access media. This parameter is optional. The default value is DRIVE.

If the drives are in a library that includes drives of different tape technology, do not use the DRIVE value. Use the specific format that the drives use.

The following table lists the recording formats and estimated capacities for DLT devices:

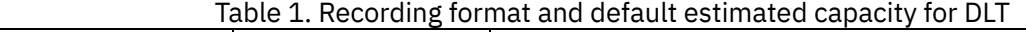

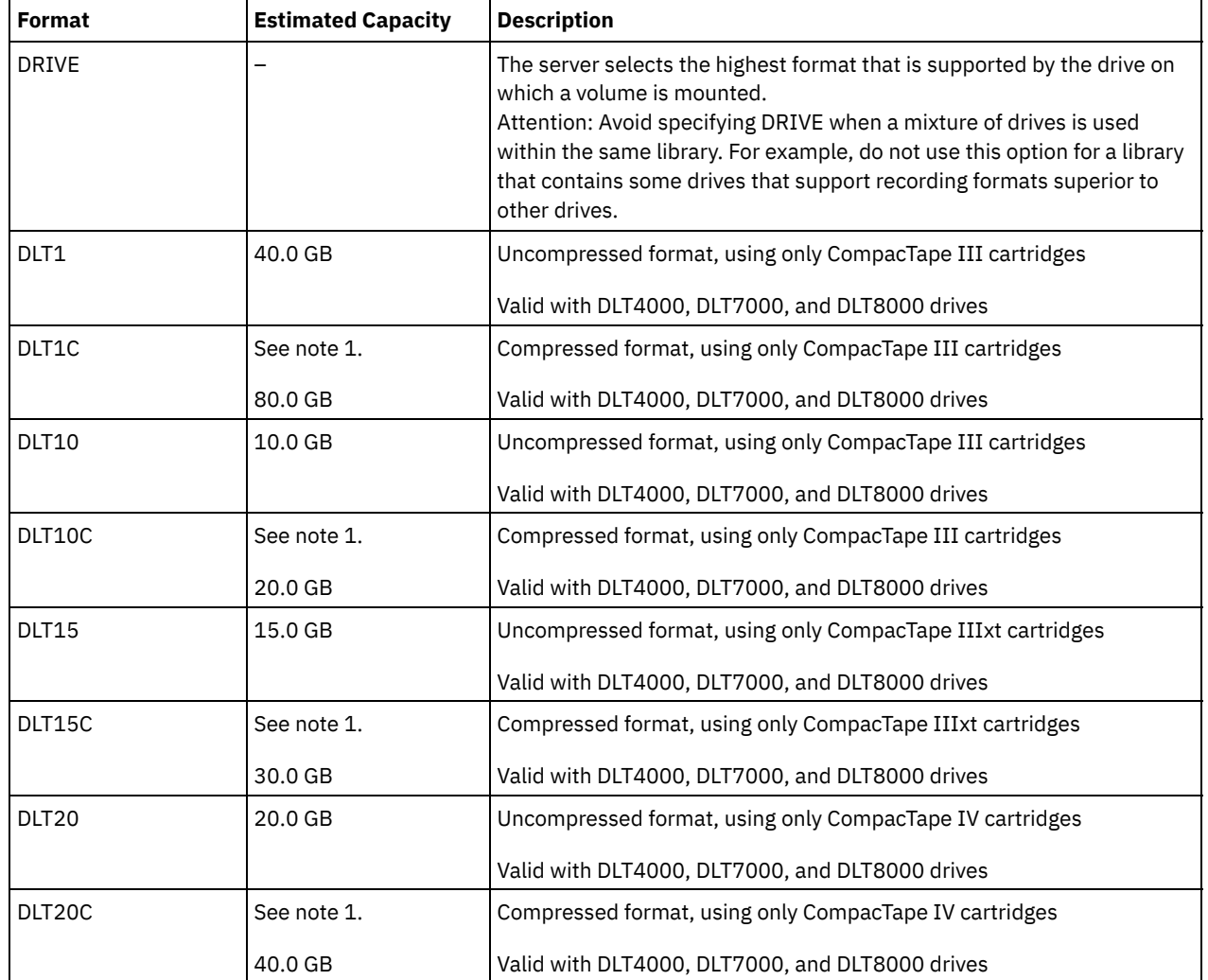

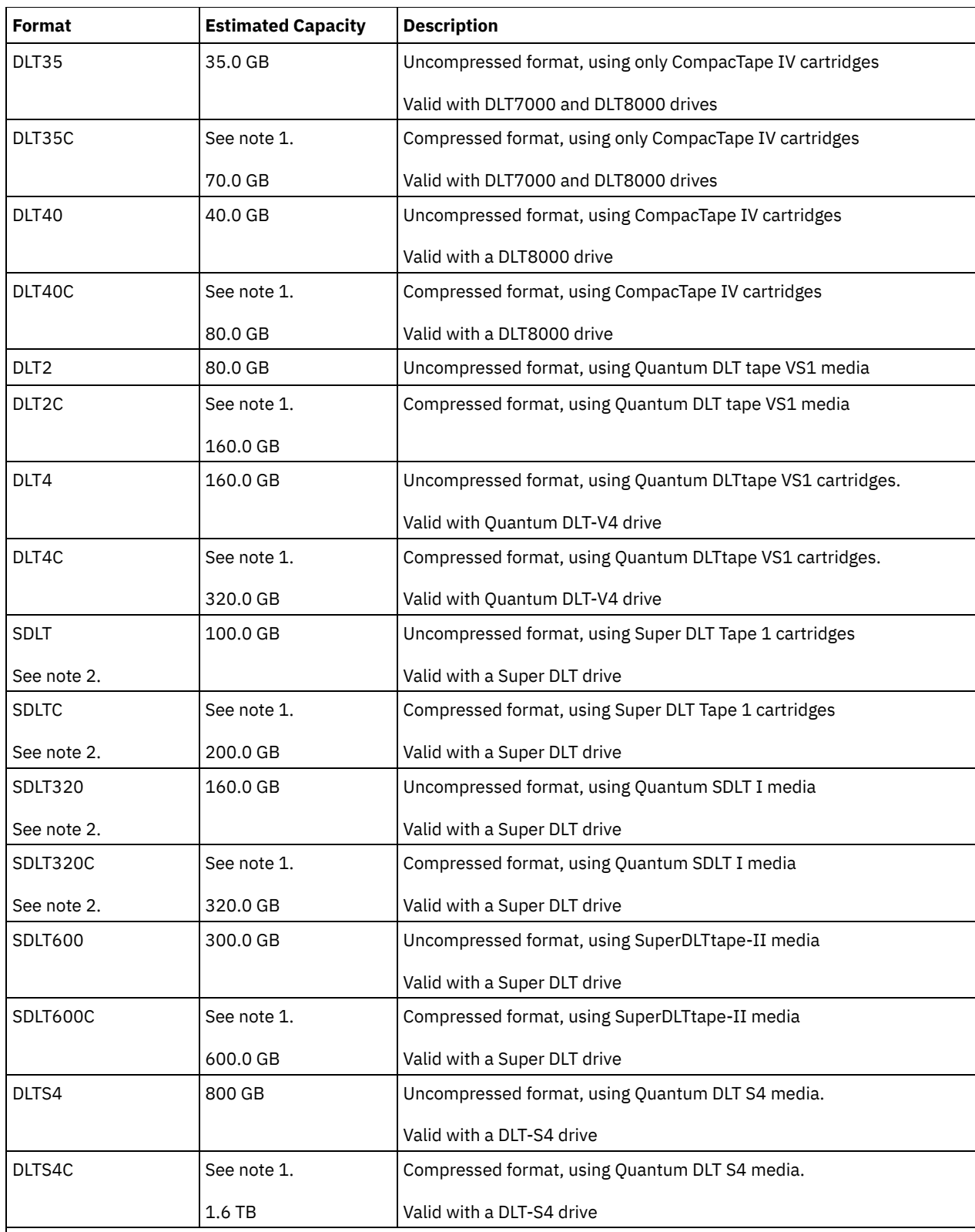

Note:

1. Depending on the effectiveness of compression, the actual capacity might be greater than the listed value.

2. IBM Spectrum Protect™ does not support a library that contains both Backward Read Compatible (BRC) SDLT and Non-Backward Read Compatible (NBRC) SDLT drives.

## **ESTCAPacity**

Specifies the estimated capacity for the volumes that are assigned to this device class. This parameter is optional.

You can specify this parameter if the default estimated capacity for the device class is inaccurate due to compression of data.

You must specify this value as an integer followed by one of the following unit indicators:  $K$  (kilobytes),  $M$  (megabytes),  $G$ (gigabytes), or  $T$  (terabytes). The smallest value that is accepted is 1 MB (ESTCAPACITY=1M).

For example, specify that the estimated capacity is 9 GB with the parameter ESTCAPACITY=9G.

For more information about estimated capacities, see Table 1.

#### PREFIX

Specifies the high-level qualifier of the data set name that the server writes into the sequential access media labels. For each sequential access volume assigned to this device class, the server uses this prefix to create the data set name. This parameter is optional. The default value is ADSM. The maximum length of this prefix is 8 characters.

If you have a naming convention for media labels to support your current management system, use a volume prefix that conforms to your naming conventions.

Values that are specified for this parameter must meet the following conditions:

The value is to be made up of qualifiers, which can be a maximum of eight characters including periods. For example, the following value is acceptable:

AB.CD2.E

- The qualifiers must be separated by a single period.
- The first letter of each qualifier must be alphabetic or national (@,#,\$), followed by alphabetic, national, hyphen, or numeric characters.

An example of a tape volume data set name using the default prefix is ADSM.BFS.

## MOUNTRetention

Specifies the number of minutes that an idle sequential access volume is retained before it is dismounted. This parameter is optional. The default value is 60 minutes. You can specify a number 0 - 9999.

This parameter can improve response time for sequential access media mounts by leaving previously mounted volumes online.

However, for EXTERNAL library types (that is, a library that is managed by an external media management system), set this parameter to a low value (for example, two minutes) to enhance device sharing between applications.

Note: For environments in which devices are shared across storage applications, the MOUNTRETENTION setting must be carefully considered. This parameter determines how long an idle volume remains in a drive. Some media managers do not dismount an allocated drive to satisfy pending requests. You might need to tune this parameter to satisfy competing mount requests while maintaining optimal system performance. Typically, problems arise more frequently when the MOUNTRETENTION parameter is set to a value that is too small, for example, zero.

## MOUNTWait

Specifies the maximum number of minutes the server waits for an operator to respond to a request to either mount a volume in a drive in a manual library or check in a volume to be mounted in an automated library. This parameter is optional. If the mount request is not satisfied within the specified amount of time, the mount request is canceled. The default value is 60 minutes. You can specify a number 0 - 9999.

Restriction: If the library that is associated with this device class is external (LIBTYPE=EXTERNAL), do not specify the MOUNTWAIT parameter.

## MOUNTLimit

Specifies the maximum number of sequential access volumes that can be simultaneously mounted for the device class. This parameter is optional. The default is DRIVES. You can specify a number 0 - 4096.

If you plan to use the simultaneous-write function, ensure that sufficient drives are available for the write operation. If the number of drives needed for a simultaneous-write operation is greater than the value of the MOUNTLIMIT parameter for a device class, the transaction fails.

The following are possible values:

DRIVES

Specifies that every time a mount point is allocated, the number of drives that are defined and online in the library is used to calculate the true value.

Note: For EXTERNAL library types, do not specify DRIVES for the MOUNTLIMIT value. Specify the number of drives for the library as the MOUNTLIMIT value.

number

Specifies the maximum number of drives in this device class that are used concurrently by the server. This value must never exceed the number of drives that are defined and online in the library that services this device class.

0 (zero)

Specifies that no new transactions can gain access to the storage pool. Any current transactions continue and complete, but new transactions are terminated.

# **DEFINE DEVCLASS (Define an ECARTRIDGE device class)**

Use the ECARTRIDGE device class when you are using StorageTek drives such as the StorageTek T9840 or T10000.

 $\blacksquare$  AIX  $\blacksquare$  Linux  $\blacksquare$  you are defining a device class for devices that are to be accessed through a z/OS® media server, see DEFINE DEVCLASS (Define an ECARTRIDGE device class for z/OS media server).

**Privilege class**

To issue this command, you must have system privilege or unrestricted storage privilege.

# **Syntax**

```
>>-DEFine DEVclass--device_class_name--------------------------->
>--LIBRary--=--library_name--DEVType--=--ECARTridge------------->
                                                  (1)
   .-LBProtect--=--No------------. .-WORM--=--No------.
>--+-----------------------------+--+------------------+-------->
   '-LBProtect--=--+-READWrite-+-' '-WORM--=--+-No--+-'
                  +-WRITEOnly-+
                   '-No--------'
   .-FORMAT--=--DRIVE---------.
>--+--------------------------+--+----------------------+------->
   '-FORMAT--=--+-DRIVE-----+-' '-ESTCAPacity--=--size-'
               +-T9840C----+
                +-T9840C-C--+
               +-T9840D----+
               +-T9840D-C--+
               +-T10000A---+
               +-T10000A-C-+
               +-T10000B---+
                +-T10000B-C-+
               +-T10000C---+
                +-T10000C-C-+
                +-T10000D---+
                '-T10000D-C-'
   .-PREFIX--=--ADSM-------------------.
>--+-----------------------------------+------------------------>
   '-PREFIX--=--+-ADSM---------------+-'
               '-tape_volume_prefix-'
   .-MOUNTRetention--=--60------. .-MOUNTWait--=--60------.
>--+----------------------------+--+-----------------------+---->
   '-MOUNTRetention--=--minutes-' '-MOUNTWait--=--minutes-'
   .-MOUNTLimit--=--DRIVES-----.
>--+---------------------------+-------------------------------->
   '-MOUNTLimit--=--+-DRIVES-+-'
                   +-number-+
                   1 - 0 - - - - - -(1) (2)
   .-DRIVEEncryption--=--ALLOW---------.
>--+-----------------------------------+-----------------------><
   '-DRIVEEncryption--=--+-ON-------+--'
                         +-ALLOW----+
                         +-EXTernal-+
                         '-OFF------'
```
### Notes:

- 1. You cannot specify both WORM=Yes and DRIVEENCRYPTION=ON.
- 2. You can use drive encryption only for Oracle StorageTek T10000B drives with a format value of DRIVE, T10000B, or T10000B-C, for Oracle StorageTek T10000C drives with a format value of DRIVE, T10000C or T10000C-C, and for Oracle StorageTek T10000D drives with a format value of DRIVE, T10000D and T10000D-C.

## **Parameters**

## device\_class\_name (Required)

Specifies the name of the device class to be defined. The maximum length of the device class name is 30 characters. LIBRary (Required)

Specifies the name of the defined library object that contains the ECARTRIDGE tape drives that can be used by this device class. For information about defining a library object, see the DEFINE LIBRARY command.

## DEVType=ECARTridge (Required)

Specifies that the ECARTRIDGE device type is assigned to the device class. ECARTRIDGE indicates that a specific type of cartridge tape device (StorageTek) is assigned to this device class.

## LBProtect

Specifies whether logical block protection is used to ensure the integrity of data stored on tape. When LBPROTECT is set to READWRITE or to WRITEONLY, the server uses this feature of the tape drive for logical block protection and generates cyclic redundancy check (CRC) protection information for each data block written on tape. The server also validates the CRC protection information when data is read from the tape.

## The default is NO.

The following values are possible:

## **READWrite**

Specifies that logical block protection is enabled in the server and the tape drive for both read and write operations. Data is stored with CRC information in each block. This mode affects performance because additional processor usage is required for IBM Spectrum Protect™ and the tape drive to calculate and compare CRC values. The READWRITE value does not affect backup sets and data that is generated by the BACKUP DB command.

When the LBPROTECT parameter is set to READWRITE, you do not have to specify the CRCDATA parameter in a storage pool definition because logical block protection provides better protection against data corruption.

## WRITEOnly

Specifies that logical block protection is enabled in the server and the tape drive for write operations only. Data is stored containing CRC information in each block. For read operations, the server and the tape drive do not validate the CRC. This mode affects performance because additional processor usage is required for IBM Spectrum Protect to generate the CRC and for the tape drive to calculate and compare CRC values for write operations. The WRITEONLY value does not affect backup sets and data that are generated by the BACKUP DB command.

No

Specifies that logical block protection is not enabled in the server and the tape drive for read and write operations. However, the server enables logical block protection on write operations for a filling volume that already has data with logical block protection.

Restriction: Logical block protection is supported only on Oracle StorageTek T10000C and Oracle StorageTek T10000D drives.

## **WORM**

Specifies whether the drives use WORM (write once, read many) media. This parameter is optional. The default is No. The field can contain one of the following values:

Yes

Specifies that the drives use WORM media.

No

Specifies that the drives do not use WORM media.

Restriction: If you select Yes, the only options that are available for the FORMAT parameter are:

- DRIVE
- T9840C
- T9840C-C
- T9840D
- T9840D-C
- T10000A
- T10000A-C
- T10000B
- T10000B-C
- T10000C
- T10000C-C
- T10000D
- T10000D-C

## FORMAT

Specifies the recording format to be used when data is written to sequential access media. This parameter is optional. The default value is DRIVE.

If the drives are in a library that includes drives of different tape technology, do not use the DRIVE value. Use the specific format that the drives use.

Important: If you specify DRIVE for a device class that has non-compatible sequential access devices, then you must mount volumes on devices that are capable of reading or writing the format that is established when the volume was first mounted. This can cause delays if the only sequential access device that can access the volume is already in use. The following table lists the recording formats and estimated capacities for ECARTRIDGE devices:

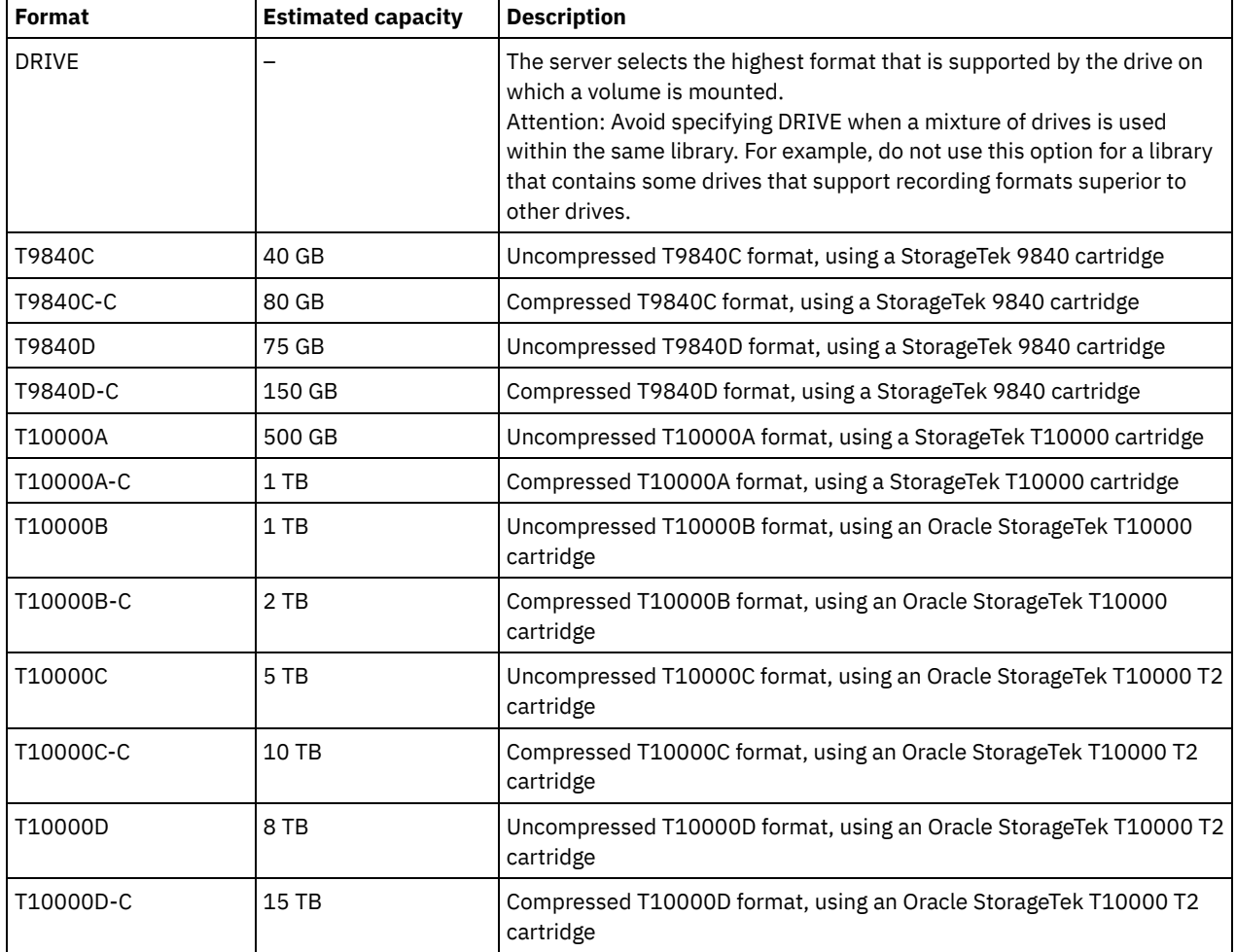

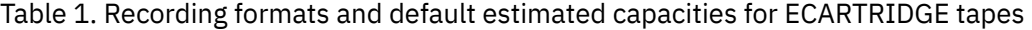
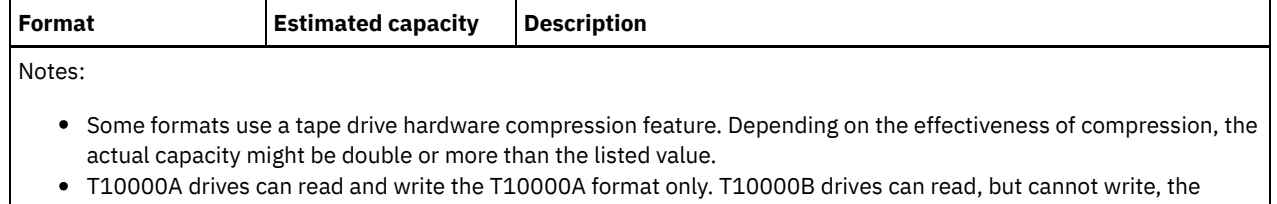

T10000A format. T10000C drives can read, but cannot write, the T10000A and T10000B formats. T10000D drives

# **ESTCAPacity**

Specifies the estimated capacity for the volumes that are assigned to this device class. This parameter is optional.

You can specify this parameter if the default estimated capacity for the device class is inaccurate due to compression of data.

You must specify this value as an integer followed by one of the following unit indicators:  $K$  (kilobytes),  $M$  (megabytes),  $G$ (gigabytes), or  $T$  (terabytes). The smallest value that is accepted is 1 MB (ESTCAPACITY=1M).

For example, specify that the estimated capacity is 9 GB with the parameter ESTCAPACITY=9G.

can read, but cannot write, the T10000A, T10000B, and T10000C formats.

#### PREFIX

Specifies the high-level qualifier of the data set name that the server writes into the sequential access media labels. For each sequential access volume assigned to this device class, the server uses this prefix to create the data set name. This parameter is optional. The default value is ADSM. The maximum length of this prefix is 8 characters.

If you have a naming convention for media labels to support your current management system, use a volume prefix that conforms to your naming conventions.

Values that are specified for this parameter must meet the following conditions:

The value is to be made up of qualifiers, which can be a maximum of eight characters including periods. For example, the following value is acceptable:

AB.CD2.E

- The qualifiers must be separated by a single period.
- The first letter of each qualifier must be alphabetic or national (@,#,\$), followed by alphabetic, national, hyphen, or numeric characters.

An example of a tape volume data set name using the default prefix is ADSM.BFS.

#### MOUNTRetention

Specifies the number of minutes that an idle sequential access volume is retained before it is dismounted. This parameter is optional. The default value is 60 minutes. You can specify a number 0 - 9999.

This parameter can improve response time for sequential access media mounts by leaving previously mounted volumes online.

However, for EXTERNAL library types (that is, a library that is managed by an external media management system), set this parameter to a low value (for example, two minutes) to enhance device sharing between applications.

Note: For environments in which devices are shared across storage applications, the MOUNTRETENTION setting must be carefully considered. This parameter determines how long an idle volume remains in a drive. Some media managers do not dismount an allocated drive to satisfy pending requests. You might need to tune this parameter to satisfy competing mount requests while maintaining optimal system performance. Typically, problems arise more frequently when the MOUNTRETENTION parameter is set to a value that is too small, for example, zero.

### MOUNTWait

Specifies the maximum number of minutes the server waits for an operator to respond to a request to either mount a volume in a drive in a manual library or check in a volume to be mounted in an automated library. This parameter is optional. If the mount request is not satisfied within the specified amount of time, the mount request is canceled. The default value is 60 minutes. You can specify a number 0 - 9999.

Restriction: If the library that is associated with this device class is external (LIBTYPE=EXTERNAL), do not specify the MOUNTWAIT parameter.

MOUNTLimit

Specifies the maximum number of sequential access volumes that can be simultaneously mounted for the device class. This parameter is optional. The default is DRIVES. You can specify a number 0 - 4096.

If you plan to use the simultaneous-write function, ensure that sufficient drives are available for the write operation. If the number of drives needed for a simultaneous-write operation is greater than the value of the MOUNTLIMIT parameter for a device class, the transaction fails.

The following are possible values:

#### DRIVES

Specifies that every time a mount point is allocated, the number of drives that are defined and online in the library is used to calculate the true value.

Note: For EXTERNAL library types, do not specify DRIVES for the MOUNTLIMIT value. Specify the number of drives for the library as the MOUNTLIMIT value.

number

Specifies the maximum number of drives in this device class that are used concurrently by the server. This value

must never exceed the number of drives that are defined and online in the library that services this device class. 0 (zero)

Specifies that no new transactions can gain access to the storage pool. Any current transactions continue and complete, but new transactions are terminated.

#### DRIVEEncryption

Specifies whether drive encryption is allowed. This parameter is optional. The default is ALLOW. Restrictions:

1. You can use drive encryption only for the following drives:

- Oracle StorageTek T10000B drives that have a format value of DRIVE, T10000B, or T10000B-C
- Oracle StorageTek T10000C drives that have a format value of DRIVE, T10000C, or T10000C-C
- Oracle StorageTek T10000D drives that have a format value of DRIVE, T10000D, or T10000D-C
- 2. You cannot specify IBM Spectrum Protect as the key manager for drive encryption of write once, read many (WORM) media. You cannot specify both WORM=Yes and DRIVEENCRYPTION=ON.
- 3. If encryption is enabled for a device class, and the device class is associated with a storage pool, the storage pool should not share a scratch pool with other device classes that cannot be encrypted. If a tape is encrypted, and you plan to use it on a drive that cannot be encrypted, you must manually relabel the tape before it can be used on that drive.

ON

Specifies that IBM Spectrum Protect is the key manager for drive encryption and allows drive encryption for empty storage pool volumes only if the application method is enabled. (Other types of volumes are not encrypted. For example, back up sets, export volumes, and database backup volumes are not encrypted.) If you specify ON and you enable another method of encryption, drive encryption is not allowed and backup operations fail.

## ALLOW

Specifies that IBM Spectrum Protect does not manage the keys for drive encryption. However, drive encryption for empty volumes is allowed if another method of encryption is enabled.

#### EXTernal

Specifies that IBM Spectrum Protect does not manage the keys for drive encryption. Use this setting with an encryption methodology that is provided by another vendor and that is used with Application Method Encryption (AME) enabled on the drive. When you specify EXTERNAL and IBM Spectrum Protect detects that AME encryption is enabled, IBM Spectrum Protect does not turn off encryption. By contrast, when you specify ALLOW and IBM Spectrum Protect detects that AME encryption is enabled, IBM Spectrum Protect turns off encryption.

OFF

Specifies that drive encryption is not allowed. If you enable another method of encryption, backups fail. If you enable the application method, IBM Spectrum Protect disables encryption and backups are attempted.

# **DEFINE DEVCLASS (Define a FILE device class)**

Use the FILE device class when you are using files on magnetic disk storage as volumes that store data sequentially (as on tape).

AIX | Linux The FILE device class does not support EXTERNAL libraries.

**Windows** The FILE device class does not support EXTERNAL or Remote Storage Manager libraries.

**If Linux** If you are defining a device class for devices that are to be accessed through a z/OS® media server, see DEFINE DEVCLASS (Define a FILE device class for z/OS media server).

# **Privilege class**

To issue this command, you must have system privilege or unrestricted storage privilege.

## **Syntax**

```
>>-DEFine DEVclass--device_class_name--DEVType--=--FILE--------->
    .-MOUNTLimit--=--20-----. .-MAXCAPacity--=--10G--.
>--+-----------------------+--+----------------------+---------->
    '-MOUNTLimit--=--number-' '-MAXCAPacity--=--size-'
    .-DIRectory--=--current_directory_name-.
>--+--------------------------------------+--------------------->
    | .-,--------------. |<br>| V | |
    \mathbf V \mathbf V \mathbf'-DIRectory--=----directory_name-+-----'
    .-SHAREd--=--No------.
   >--+--------------------+--------------------------------------><
    '-SHAREd--=--+-No--+-'
                     '-Yes-'
```
## **Parameters**

device\_class\_name (Required)

Specifies the name of the device class to be defined. The maximum length of the device class name is 30 characters. DEVType=FILE (Required)

Specifies that the FILE device type is assigned to the device class. FILE indicates that a file is assigned to this device class. When the server must access a volume that belongs to this device class, it opens a file and reads or writes file data.

A file is a form of sequential-access media.

MOUNTLimit

Specifies the maximum number of files that can be simultaneously open for input and output. This parameter is optional. The default value is 20. You can specify a number from 0 to 4096.

**If the device class is shared with a storage agent (by specifying the SHARED=YES parameter), drives are defined** or deleted to match the mount limit value.

If you plan to use the simultaneous-write function, ensure that sufficient drives are available for the write operation. If the number of drives needed for a simultaneous-write operation is greater than the value of the MOUNTLIMIT parameter for a device class, the transaction fails.

#### MAXCAPacity

Specifies the maximum size of any data storage files that are defined to a storage pool in this device class.

The value of the MAXCAPACITY parameter is also used as the unit of allocation when storage pool space triggers create volumes. The default value is 10 GB (MAXCAPACITY=10G). The value that is specified must be less than or equal to the maximum supported size of a file on the target file system.

Specify this value as an integer followed by K (kilobytes), M (megabytes), G (gigabytes), or T (terabytes). The minimum size is 1 MB (MAXCAPACITY=1M). If you are defining a FILE device class for database-backup volumes, specify a value for MAXCAPACITY that is appropriate for the size of the database and that minimizes the number of database volumes.

**DEFAIX** | Linux Do not define a MAXCAPACITY value greater than 640M when this file is for REMOVABLEFILE CD support. A value less than a CD's usable space (650 MB) enables a one-to-one match between files from the FILE device class and copies that are on CD.

**DIRectory** 

Specifies the directory location or locations of the files that are used in this device class. Enclose the entire list of directories within quotation marks, and use commas to separate individual directory names. Special characters (for example, blank spaces) are allowed within directory names. For example, the directory list "abc def,xyz" contains two directories: abc def and xyz.

This parameter is optional.

 $\blacksquare$  AIX  $\blacksquare$  Linux  $\blacksquare$  The default is the current working directory of the server at the time the command is issued.

**Windows** The default is the current working directory of the server at the time the command is issued. Windows registry information is used to determine the default directory.

By specifying a directory name or names, you identify the location where the server places the files that represent storage volumes for this device class.

For NetApp SnapLock support (storage pools with RECLAMATIONTYPE=SNAPLOCK, which are going to use this device class), the directory, or directories that are specified with DIRECTORY parameter must point to the directory or directories on the NetApp SnapLock volumes.

 $\blacksquare$  AIX  $\blacksquare$  Linux While the command is processed, the server expands the specified directory name or names into their fully qualified forms, starting from the root directory.

If the server must allocate a scratch volume, it creates a new file in one of these directories. (The server can choose any of the directories in which to create new scratch volumes.) For scratch volumes used to store client data, the file that is created by the server has a file name extension of .bfs. For scratch volumes used to store export data, a file name extension of .exp is used.

**AIX Follow For example, if you define a device class with a directory of tsmstor and the server needs a scratch** volume in this device class to store export data, the file that the server creates might be named /tsmstor/00566497.exp.

**Windows** For example, if you define a device class with a directory of c:\server and the server needs a scratch volume in this device class to store export data, the file that the server creates might be named c:\server\00566497.exp.

Important: You must ensure that storage agents can access newly created FILE volumes. Failure of the storage agent to access a FILE volume can cause operations to be retried on a LAN-only path or to fail. For more information, see the description of the DIRECTORY parameter in DEFINE PATH (Define a path).

Tip: If you specify multiple directories for a device class, ensure that the directories are associated with separate file systems. Space trigger functions and storage pool space calculations take into account the space that remains in each directory. If you specify multiple directories for a device class and the directories are in the same file system, the server calculates space by adding values that represent the space that remains in each directory. These space calculations are inaccurate. Rather than choosing a storage pool with sufficient space for an operation, the server might choose the wrong storage pool and run out of space prematurely. For space triggers, an inaccurate calculation might result in a failure to expand the space available in a storage pool. Failure to expand space in a storage pool is one of the conditions that can cause a trigger to become disabled. If a trigger is disabled because the space in a storage pool could not be expanded, you can re-enable the trigger by issuing the following command: update spacetrigger stg. No further changes are required to the space trigger.

SHAREd

Specifies that this FILE device class is shared between the server and one or more storage agents. To prepare for sharing, a library is automatically defined along with a number of drives corresponding to the MOUNTLIMIT parameter value. The drive names are the name of the library plus a number from 1 to the mount limit number. For example, if the library name is FILE and the mount limit is set to 4, the drives are named FILE11, FILE12, FILE13, FILE14.

For information about [prerequisites](https://www.ibm.com/support/home/product/10000601/IBM_Spectrum_Protect) when storage is shared by the server and storage agent, see IBM® Support Portal for IBM Spectrum Protect™.

# **Example: Define a FILE device class with multiple directories**

Define a device class that specifies multiple directories.

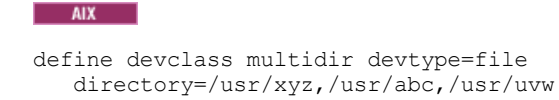

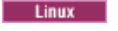

define devclass multidir devtype=file directory=/opt/xyz,/opt/abc,/opt/uvw

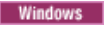

define devclass multidir devtype=file directory=e:\xyz,f:\abc,g:\uvw

# **Example: Define a FILE device class with a 50 MB capacity**

Define a device class named PLAINFILES with a FILE device type and a maximum capacity of 50 MB.

```
define devclass plainfiles devtype=file
maxcapacity=50m
```

```
AIX | Windows
```
# **DEFINE DEVCLASS (Define a GENERICTAPE device class)**

Use the GENERICTAPE device class for tape drives that are supported by operating system device drivers.

When you use this device type, the server does not recognize either the type of device or the cartridge recording format. Because the server does not recognize the type of device, if an I/O error occurs, error information is less detailed compared to error information for a specific device type (for example, 8MM). When you define devices to the server, do not mix various types of devices within the same device type.

# **Privilege class**

To issue this command, you must have system privilege or unrestricted storage privilege.

# **Syntax**

```
>>-DEFine DEVclass--device_class_name--------------------------->
>--LIBRary--=--library_name--DEVType--=--GENERICtape------------>
                             .-MOUNTRetention--=--60------.
>--+----------------------+--+----------------------------+----->
   '-ESTCAPacity--=--size-' '-MOUNTRetention--=--minutes-'
   .-MOUNTWait--=--60------. .-MOUNTLimit--=--DRIVES-----.
>--+-----------------------+--+---------------------------+----><
   '-MOUNTWait--=--minutes-' '-MOUNTLimit--=--+-DRIVES-+-'
                                               +-number-+
                                                1 - 0 - - - - - - 1
```
## **Parameters**

device class name (Required)

Specifies the name of the device class to be defined. The maximum length of the device class name is 30 characters. LIBRary (Required)

Specifies the name of the defined library object that contains the tape drives that can be used by this device class.

For information about defining a library object, see the DEFINE LIBRARY command.

#### DEVType=GENERICtape (Required)

Specifies that the GENERICTAPE device type is assigned to the device class. GENERICTAPE indicates that the volumes for this device class are used in tape drives that are supported by the operating system's tape device driver.

The server recognizes that the media can be removed and that more media can be inserted, subject to limits set with the MOUNTLIMIT parameter for the device class and the MAXSCRATCH parameter for the storage pool.

Volumes in a device class with device type GENERICTAPE are sequential access volumes.

#### **ESTCAPacity**

Specifies the estimated capacity for the volumes that are assigned to this device class. This parameter is optional.

You can specify this parameter if the default estimated capacity for the device class is inaccurate due to compression of data.

Specify a capacity appropriate to the particular tape drive that is being used.

You must specify this value as an integer followed by one of the following unit indicators:  $K$  (kilobytes),  $M$  (megabytes),  $G$ (gigabytes), or  $T$  (terabytes). The smallest value that is accepted is 1 MB (ESTCAPACITY=1M).

For example, specify that the estimated capacity is 9 GB with the parameter ESTCAPACITY=9G.

### MOUNTRetention

Specifies the number of minutes that an idle sequential access volume is retained before it is dismounted. This parameter is optional. The default value is 60 minutes. You can specify a number 0 - 9999.

This parameter can improve response time for sequential access media mounts by leaving previously mounted volumes online.

However, for EXTERNAL library types, setting this parameter to a low value (for example, two minutes) enhances device sharing between applications.

Note: For environments in which devices are shared across storage applications, the MOUNTRETENTION setting must be carefully considered. This parameter determines how long an idle volume remains in a drive. Some media managers do not dismount an allocated drive to satisfy pending requests. You might need to tune this parameter to satisfy competing mount requests while maintaining optimal system performance. Typically, problems arise more frequently when the MOUNTRETENTION parameter is set to a value that is too small, for example, zero.

## MOUNTWait

Specifies the maximum number of minutes the server waits for an operator to respond to a request to either mount a volume in a drive in a manual library or check in a volume to be mounted in an automated library. This parameter is optional. If the mount request is not satisfied within the specified amount of time, the mount request is canceled. The default value is 60 minutes. You can specify a number 0 - 9999.

Restriction: If the library that is associated with this device class is external (LIBTYPE=EXTERNAL), do not specify the MOUNTWAIT parameter.

## MOUNTLimit

Specifies the maximum number of sequential access volumes that can be simultaneously mounted for the device class. This parameter is optional. The default is DRIVES. You can specify a number 0 - 4096.

If you plan to use the simultaneous-write function, ensure that sufficient drives are available for the write operation. If the number of drives needed for a simultaneous-write operation is greater than the value of the MOUNTLIMIT parameter for a device class, the transaction fails.

The following are possible values:

#### DRIVES

Specifies that every time a mount point is allocated, the number of drives that are defined and online in the library is used to calculate the true value.

Note: For EXTERNAL library types, do not specify DRIVES for the MOUNTLIMIT value. Specify the number of drives for the library as the MOUNTLIMIT value.

number

Specifies the maximum number of drives in this device class that are used concurrently by the server. This value must never exceed the number of drives that are defined and online in the library that services this device class.

0 (zero)

Specifies that no new transactions can gain access to the storage pool. Any current transactions continue and complete, but new transactions are terminated.

# **DEFINE DEVCLASS (Define an LTO device class)**

Use the LTO device class when you are using LTO tape devices.

## **Privilege class**

To issue this command, you must have system privilege or unrestricted storage privilege.

```
>>-DEFine DEVclass--device_class_name--------------------------->
>--LIBRary--=--library_name--DEVType--=--LTO-------------------->
                                                   (1)
   .-LBProtect--=--No------------. .-WORM--=--No------.
>--+-----------------------------+--+------------------+-------->
   -LBProtect--=--+-READWrite-+-' - -WORM--=--+-No--+-'<br>+-WRITEOnly-+ -+-WRITEOnly-+
                   '-No--------'
   .-FORMAT--=--DRIVE---------.
>--+--------------------------+--+----------------------+------->
   '-FORMAT--=--+-DRIVE-----+-' '-ESTCAPacity--=--size-'
               +-ULTRIUM---+
                +-ULTRIUMC--+
                +-UIT.TRTIIM2--++-ULTRIUM2C-+
                +-ULTRIUM3--+
                +-ULTRIUM3C-+
                +-ULTRIUM4--+
                +-ULTRIUM4C-+
                +-ULTRIUM5--+
                +-ULTRIUM5C-+
                +-ULTRIUM6--+
                '-ULTRIUM6C-'
   .-PREFIX--=--ADSM-------------------.
>--+-----------------------------------+------------------------>
  '-PREFIX--=--+-ADSM---------------+-'
                '-tape_volume_prefix-'
   .-MOUNTRetention--=--60------. .-MOUNTWait--=--60------.
>--+----------------------------+--+-----------------------+---->
   '-MOUNTRetention--=--minutes-' '-MOUNTWait--=--minutes-'
   .-MOUNTLimit--=--DRIVES-----.
>--+---------------------------+-------------------------------->
   '-MOUNTLimit--=--+-DRIVES-+-'
                    +-number-+
                    1 - 0 - - - - - - 1(1) (2)
  .-DRIVEEncryption--=--ALLOW---------.
>--+-----------------------------------+-----------------------><
   '-DRIVEEncryption--=--+-ON-------+--'
                        +-ALLOW----+
                         +-EXTERNAL-+
                         '-OFF------'
```
Notes:

1. You cannot specify both WORM=Yes and DRIVEENCRYPTION=ON.

2. Drive encryption is supported only for Ultrium 4, Ultrium 5, and Ultrium 6 drives and media.

## **Parameters**

device\_class\_name (Required)

Specifies the name of the device class to be defined. The maximum length of the device class name is 30 characters. LIBRary (Required)

Specifies the name of the defined library object that contains the LTO tape drives used by this device class. For information about defining a library object, see the DEFINE LIBRARY command.

### DEVType=LTO (Required)

Specifies that the linear tape open (LTO) device type is assigned to the device class.

LBProtect

Specifies whether logical block protection is used to ensure the integrity of data stored on tape. When LBPROTECT is set to READWRITE or to WRITEONLY, the server uses this feature of the tape drive for logical block protection and generates

cyclic redundancy check (CRC) protection information for each data block written on tape. The server also validates the CRC protection information when data is read from the tape.

The default is NO.

The following values are possible:

**READWrite** 

Specifies that logical block protection is enabled in the server and the tape drive for both read and write operations. Data is stored with CRC information in each block. This mode affects performance because additional processor usage is required for IBM Spectrum Protect™ and the tape drive to calculate and compare CRC values. The READWRITE value does not affect backup sets and data that is generated by the BACKUP DB command.

When the LBPROTECT parameter is set to READWRITE, you do not have to specify the CRCDATA parameter in a storage pool definition because logical block protection provides better protection against data corruption.

#### WRITEOnly

Specifies that logical block protection is enabled in the server and the tape drive for write operations only. Data is stored containing CRC information in each block. For read operations, the server and the tape drive do not validate the CRC. This mode affects performance because additional processor usage is required for IBM Spectrum Protect to generate the CRC and for the tape drive to calculate and compare CRC values for write operations. The WRITEONLY value does not affect backup sets and data that are generated by the BACKUP DB command.

No

Specifies that logical block protection is not enabled in the server and the tape drive for read and write operations. However, the server enables logical block protection on write operations for a filling volume that already has data with logical block protection.

Restriction: Logical block protection is supported only on IBM® LTO5 and supported LTO6 drives.

#### WORM

Specifies whether the drives use WORM (write once, read many) media. This parameter is optional. The default is No. The field can contain one of the following values:

Yes

Specifies that the drives use WORM media.

No

Specifies that the drives do not use WORM media.

### Note:

- 1. To use WORM media in a library, all the drives in the library must be WORM capable.
- 2. You cannot specify IBM Spectrum Protect as the key manager for drive encryption of WORM (write once, read many) media. (Specifying both WORM=Yes and DRIVEENCRYPTION=ON is not supported.)

#### FORMAT

Specifies the recording format to be used when data is written to sequential access media. This parameter is optional. The default value is DRIVE.

If the drives are in a library that includes drives of different tape technology, do not use the DRIVE value. Use the specific format that the drives use.

When migrating all drives from Ultrium to Ultrium 2 devices:

- Delete all existing Ultrium drive definitions and the paths that are associated with them.
- Define the new Ultrium 2 drives and paths.

If you are considering mixing different generations of LTO media and drives, be aware of the following restrictions.

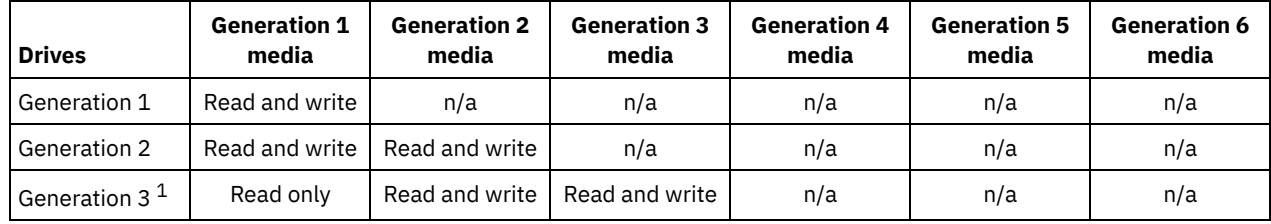

# Table 1. Read - write capabilities for different generations of LTO drives

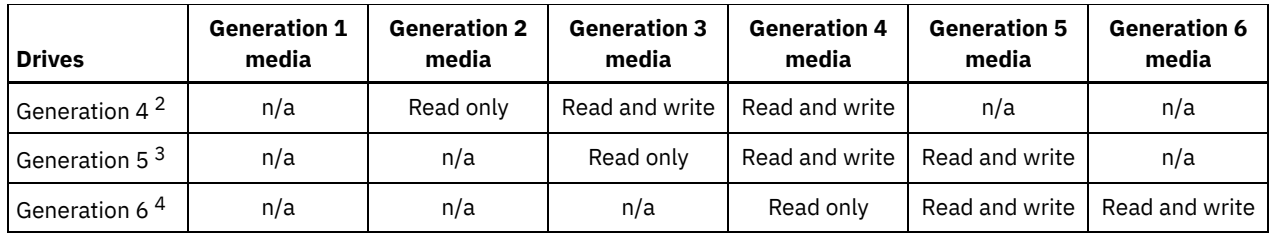

 $1$  In a library with a Generation 3 drive, all Generation 1 scratch volumes must be checked out, and all Generation 1 storage pool volumes must be updated to read-only.

 $^2$  In a library with a Generation 4 drive, all Generation 2 scratch volumes must be checked out, and all Generation 2 storage pool volumes must be updated to read-only.

 $^3$  In a library with a Generation 5 drive, all Generation 3 scratch volumes must be checked out, and all Generation 3 storage pool volumes must be updated to read-only.

 $^4$  In a library with a Generation 6 drive, all Generation 4 scratch volumes must be checked out, and all Generation 4 storage pool volumes must be updated to read-only.

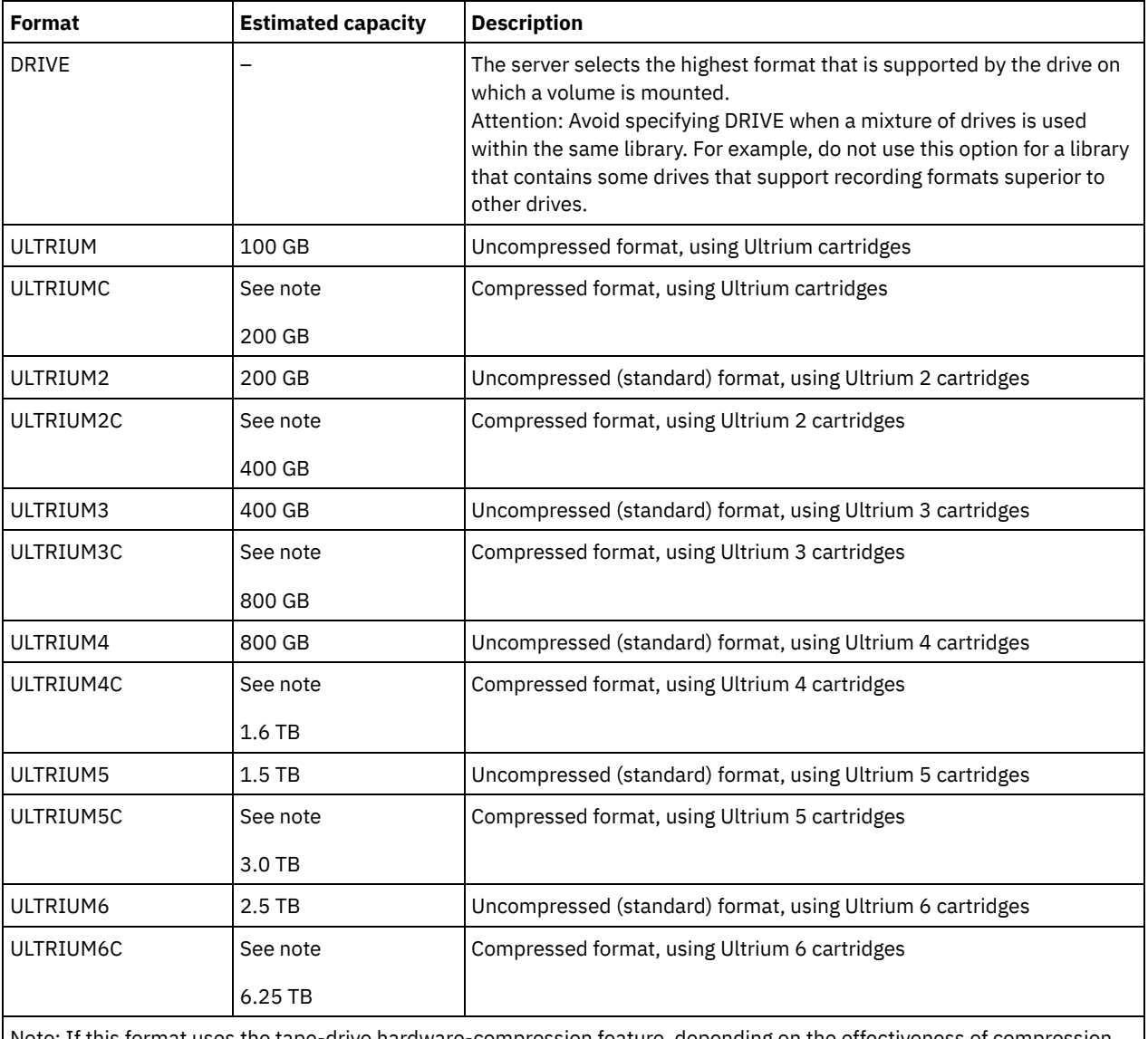

The following table lists the recording formats and estimated capacities for LTO devices: Table 2. Recording format and default estimated capacity for LTO

hardware-compression feature, depending the actual capacity might be greater than the listed value.

#### **ESTCAPacity**

Specifies the estimated capacity for the volumes that are assigned to this device class. This parameter is optional.

You can specify this parameter if the default estimated capacity for the device class is inaccurate due to compression of data.

You must specify this value as an integer followed by one of the following unit indicators:  $K$  (kilobytes),  $M$  (megabytes),  $G$ (gigabytes), or  $T$  (terabytes). The smallest value that is accepted is 1 MB (ESTCAPACITY=1M).

For example, specify that the estimated capacity is 9 GB with the parameter ESTCAPACITY=9G.

For more information about estimated capacities, see Table 2.

#### PREFIX

Specifies the high-level qualifier of the data set name that the server writes into the sequential access media labels. For each sequential access volume assigned to this device class, the server uses this prefix to create the data set name. This parameter is optional. The default value is ADSM. The maximum length of this prefix is 8 characters.

If you have a naming convention for media labels to support your current management system, use a volume prefix that conforms to your naming conventions.

Values that are specified for this parameter must meet the following conditions:

The value is to be made up of qualifiers, which can be a maximum of eight characters including periods. For example, the following value is acceptable:

AB.CD2.E

- The qualifiers must be separated by a single period.
- The first letter of each qualifier must be alphabetic or national (@,#,\$), followed by alphabetic, national, hyphen, or numeric characters.

An example of a tape volume data set name using the default prefix is ADSM.BFS.

#### MOUNTRetention

Specifies the number of minutes that an idle sequential access volume is retained before it is dismounted. This parameter is optional. The default value is 60 minutes. You can specify a number 0 - 9999.

This parameter can improve response time for sequential access media mounts by leaving previously mounted volumes online.

However, for EXTERNAL library types, setting this parameter to a low value (for example, two minutes) enhances device sharing between applications.

Note: For environments in which devices are shared across storage applications, the MOUNTRETENTION setting must be carefully considered. This parameter determines how long an idle volume remains in a drive. Some media managers do not dismount an allocated drive to satisfy pending requests. You might need to tune this parameter to satisfy competing mount requests while maintaining optimal system performance. Typically, problems arise more frequently when the MOUNTRETENTION parameter is set to a value that is too small, for example, zero.

#### MOUNTWait

Specifies the maximum number of minutes the server waits for an operator to respond to a request to either mount a volume in a drive in a manual library or check in a volume to be mounted in an automated library. This parameter is optional. If the mount request is not satisfied within the specified amount of time, the mount request is canceled. The default value is 60 minutes. You can specify a number 0 - 9999.

Restriction: If the library that is associated with this device class is external (LIBTYPE=EXTERNAL), do not specify the MOUNTWAIT parameter.

#### MOUNTLimit

Specifies the maximum number of sequential access volumes that can be simultaneously mounted for the device class. This parameter is optional. The default is DRIVES. You can specify a number 0 - 4096.

If you plan to use the simultaneous-write function, ensure that sufficient drives are available for the write operation. If the number of drives needed for a simultaneous-write operation is greater than the value of the MOUNTLIMIT parameter for a device class, the transaction fails.

The following are possible values:

#### DRIVES

Specifies that every time a mount point is allocated, the number of drives that are defined and online in the library is used to calculate the true value.

Note: For EXTERNAL library types, do not specify DRIVES for the MOUNTLIMIT value. Specify the number of drives for the library as the MOUNTLIMIT value.

#### number

Specifies the maximum number of drives in this device class that are used concurrently by the server. This value must never exceed the number of drives that are defined and online in the library that services this device class.

0 (zero)

Specifies that no new transactions can gain access to the storage pool. Any current transactions continue and complete, but new transactions are terminated.

#### DRIVEEncryption

Specifies whether drive encryption is allowed. This parameter is optional. The default is ALLOW. Drive encryption is supported only for Ultrium 4, Ultrium 5, and Ultrium 6 drives and media.

Restriction: If encryption is enabled for a device class, and the device class is associated with a storage pool, the storage pool should not share a scratch pool with other device classes that cannot be encrypted. If a tape is encrypted, and you plan to use it on a drive that cannot be encrypted, you must manually relabel the tape before it can be used on that drive.

ON

Specifies that IBM Spectrum Protect is the key manager for drive encryption and allows drive encryption for empty storage pool volumes only if the application method is enabled. (Other types of volumes are not encrypted. For example, back up sets, export volumes, and database backup volumes are not encrypted.) If you specify ON and you enable another method of encryption, drive encryption is not allowed and backup operations fail. Note: You cannot specify IBM Spectrum Protect as the key manager for drive encryption of WORM (write once, read many) media. (Specifying both WORM=Yes and DRIVEENCRYPTION=ON is not supported.)

## **ALLOW**

Specifies that IBM Spectrum Protect does not manage the keys for drive encryption. However, drive encryption for empty volumes is allowed if another method of encryption is enabled.

## EXTERNAL

Specifies that IBM Spectrum Protect does not manage the keys for drive encryption. Use this setting with an encryption methodology that is provided by another vendor and that is used with Application Method Encryption (AME) enabled on the drive. When you specify EXTERNAL and IBM Spectrum Protect detects that AME encryption is enabled, IBM Spectrum Protect does not turn off encryption. By contrast, when you specify ALLOW and IBM Spectrum Protect detects that AME encryption is enabled, IBM Spectrum Protect turns off encryption.

OFF

Specifies that drive encryption is not allowed. If you enable another method of encryption, backups fail. If you enable the application method, IBM Spectrum Protect disables encryption and backups are attempted.

# **Example: Define an LTO device class**

Define a device class that is named LTOTAPE for an LTO drive in a library named LTOLIB. The format is ULTRIUM, mount limit is 12, mount retention is 5, tape volume prefix is named SMVOL, and the estimated capacity is 100 GB.

```
define devclass ltotape devtype=lto library=ltolib
format=ultrium mountlimit=12 mountretention=5
prefix=smvol estcapacity=100G
```
# **DEFINE DEVCLASS (Define a NAS device class)**

Use the NAS device class when you are using NDMP (Network Data Management Protocol) operations to back up networkattached storage (NAS) file servers. The device class is for drives that are supported by the NAS file server for backups.

AIX | Linux The NAS device class does not support EXTERNAL libraries.

**Windows** The NAS device class does not support EXTERNAL or Remote Storage Manager libraries.

# **Privilege class**

To issue this command, you must have system privilege or unrestricted storage privilege.

# **Syntax**

>>-DEFine DEVclass--*device\_class\_name*--DEVType--=--NAS---------->

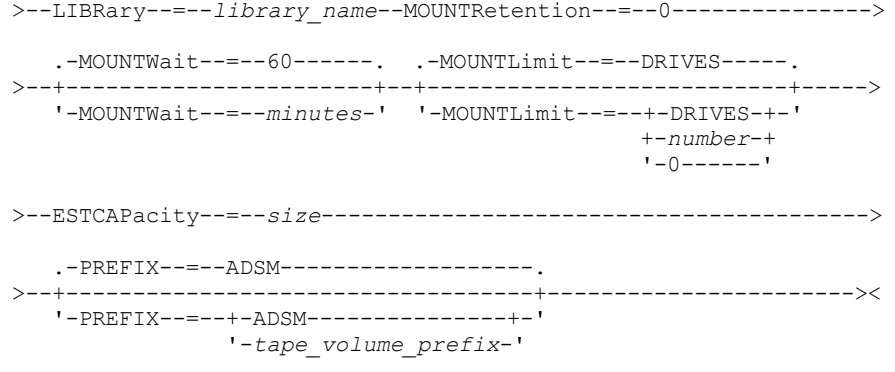

# **Parameters**

#### device class name (Required)

Specifies the name of the device class to be defined. The maximum length of the device class name is 30 characters. DEVType=NAS (Required)

Specifies that the network-attached storage (NAS) device type is assigned to the device class. The NAS device type is for drives that are attached to and used by a NAS file server for backup of NAS file systems.

#### LIBRary (Required)

Specifies the name of the defined library object that contains the SCSI tape drives used by this device class. For information about defining a library object, see the DEFINE LIBRARY command.

### MOUNTRetention=0 (Required)

Specifies the number of minutes that an idle sequential access volume is retained before it is dismounted. Zero (0) is the only supported value for device classes with DEVType=NAS.

## MOUNTWait

Specifies the maximum number of minutes the server waits for an operator to respond to a request to either mount a volume in a drive in a manual library or check in a volume to be mounted in an automated library. This parameter is optional. If the mount request is not satisfied within the specified amount of time, the mount request is canceled. The default value is 60 minutes. You can specify a number 0 - 9999.

Restriction: If the library that is associated with this device class is external (LIBTYPE=EXTERNAL), do not specify the MOUNTWAIT parameter.

#### MOUNTLimit

Specifies the maximum number of sequential access volumes that can be simultaneously mounted for the device class. This parameter is optional. The default is DRIVES. You can specify a number 0 - 4096.

If you plan to use the simultaneous-write function, ensure that sufficient drives are available for the write operation. If the number of drives needed for a simultaneous-write operation is greater than the value of the MOUNTLIMIT parameter for a device class, the transaction fails.

The following are possible values:

#### DRIVES

Specifies that every time a mount point is allocated, the number of drives that are defined and online in the library is used to calculate the true value.

Note: For EXTERNAL library types, do not specify DRIVES for the MOUNTLIMIT value. Specify the number of drives for the library as the MOUNTLIMIT value.

#### number

Specifies the maximum number of drives in this device class that are used concurrently by the server. This value must never exceed the number of drives that are defined and online in the library that services this device class.

0 (zero)

Specifies that no new transactions can gain access to the storage pool. Any current transactions continue and complete, but new transactions are terminated.

#### ESTCAPacity (Required)

Specifies the estimated capacity for the volumes that are assigned to this device class.

You must specify this value as an integer followed by one of the following unit indicators:  $K$  (kilobytes),  $M$  (megabytes),  $G$ (gigabytes), or  $T$  (terabytes). The smallest value that is accepted is 1 MB (ESTCAPACITY=1M).

For example, specify that the estimated capacity is 9 GB with the parameter ESTCAPACITY=9G.

Specifies the high-level qualifier of the data set name that the server writes into the sequential access media labels. For each sequential access volume assigned to this device class, the server uses this prefix to create the data set name. This parameter is optional. The default value is ADSM. The maximum length of this prefix is 8 characters.

If you have a naming convention for media labels to support your current management system, use a volume prefix that conforms to your naming conventions.

Values that are specified for this parameter must meet the following conditions:

The value is to be made up of qualifiers, which can be a maximum of eight characters including periods. For example, the following value is acceptable:

AB.CD2.E

- The qualifiers must be separated by a single period.
- The first letter of each qualifier must be alphabetic or national  $(\mathbb{Q},\#,\$)$ , followed by alphabetic, national, hyphen, or numeric characters.

An example of a tape volume data set name using the default prefix is ADSM.BFS.

# **Example: Define a NAS device class**

Define a device class that is named NASTAPE for a NAS drive in a library named NASLIB. The mount limit is DRIVES, mount retention is 0, tape volume prefix is named SMVOL, and the estimated capacity is 200 GB.

```
define devclass nastape devtype=nas library=naslib
mountretention=0 mountlimit=drives
prefix=smvol estcapacity=200G
```
# **DEFINE DEVCLASS (Define a REMOVABLEFILE device class)**

Use the REMOVABLEFILE device class for removable media devices that are attached as local, removable file systems.

## **Privilege class**

To issue this command, you must have system privilege or unrestricted storage privilege.

## **Syntax**

```
>>-DEFine DEVclass--device_class_name--------------------------->
>--LIBRary--=--library_name--DEVType--=--REMOVABLEfile---------->
   .-MAXCAPacity--=--space_remaining-.
>--+---------------------------------+-------------------------->
   '-MAXCAPacity--=--size------------'
   .-MOUNTRetention--=--60------. .-MOUNTWait--=--60------.
>--+----------------------------+--+-----------------------+---->
   '-MOUNTRetention--=--minutes-' '-MOUNTWait--=--minutes-'
   .-MOUNTLimit--=--DRIVES-----.
>--+---------------------------+-------------------------------><
   '-MOUNTLimit--=--+-DRIVES-+-'
                    +-number-+
                    -0-------
```
## **Parameters**

device class name (Required)

Specifies the name of the device class to be defined. The maximum length of the device class name is 30 characters. LIBRary (Required)

Specifies the name of the defined library object that contains the removable media drives used by this device class. For information about defining a library object, see the DEFINE LIBRARY command.

DEVType=REMOVABLEfile (Required)

Specifies that the REMOVABLEFILE device type is assigned to the device class. REMOVABLEFILE indicates that the volumes for this device class are files on local, removable media.

Volumes in a device class with device type REMOVABLEFILE are sequential access volumes.

Use the device manufacturer's utilities to format (if necessary) and label the media. The label on the media must meet the following restrictions:

- The label can have no more than 11 characters.
- The volume label and the name of the file on the volume must match exactly.
- $\overline{\phantom{a}}$   $\overline{\phantom{a}}$   $\overline{\$  $\blacksquare$  Windows The MAXCAPACITY parameter value must be specified at less than the capacity of the media.

### MAXCAPacity

Specifies the maximum size of any volumes that are defined to a storage pool categorized by this device class. This parameter is optional.

The MAXCAPACITY parameter must be set at less value than the capacity of the media. For CD media, the maximum capacity can be no greater than 650 MB.

 $B_{\text{max}}$  Windows Because the server opens only one file per physical removable medium, specify a capacity that enables one file to make full use of your media capacity.

#### space\_remaining

The default maximum capacity is the space that remains on the media after it is first used.

size

You must specify this value as an integer followed by K (kilobytes), M (megabytes), G (gigabytes), or T (terabytes).

For example, MAXCAPACITY=5M specifies that the maximum capacity for a volume in this device class is 5 MB. The smallest value that is allowed is 1 MB (that is, MAXCAPACITY=1M).

#### MOUNTRetention

Specifies the number of minutes that an idle sequential access volume is retained before it is dismounted. This parameter is optional. The default value is 60 minutes. You can specify a number 0 - 9999.

This parameter can improve response time for sequential access media mounts by leaving previously mounted volumes online.

Note: For environments in which devices are shared across storage applications, the MOUNTRETENTION setting must be carefully considered. This parameter determines how long an idle volume remains in a drive. Some media managers do not dismount an allocated drive to satisfy pending requests. You might need to tune this parameter to satisfy competing mount requests while maintaining optimal system performance. Typically, problems arise more frequently when the MOUNTRETENTION parameter is set to a value that is too small, for example, zero.

## MOUNTWait

Specifies the maximum number of minutes the server waits for an operator to respond to a request to either mount a volume in a drive in a manual library or check in a volume to be mounted in an automated library. This parameter is optional. If the mount request is not satisfied within the specified amount of time, the mount request is canceled. The default value is 60 minutes. You can specify a number 0 - 9999.

Restriction: If the library that is associated with this device class is external (LIBTYPE=EXTERNAL), do not specify the MOUNTWAIT parameter.

## MOUNTLimit

Specifies the maximum number of sequential access volumes that can be simultaneously mounted for the device class. This parameter is optional. The default is DRIVES. You can specify a number 0 - 4096.

If you plan to use the simultaneous-write function, ensure that sufficient drives are available for the write operation. If the number of drives needed for a simultaneous-write operation is greater than the value of the MOUNTLIMIT parameter for a device class, the transaction fails.

The following are possible values:

#### DRIVES

Specifies that every time a mount point is allocated, the number of drives that are defined and online in the library is used to calculate the true value.

Note: For EXTERNAL library types, do not specify DRIVES for the MOUNTLIMIT value. Specify the number of drives for the library as the MOUNTLIMIT value.

```
number
```
Specifies the maximum number of drives in this device class that are used concurrently by the server. This value must never exceed the number of drives that are defined and online in the library that services this device class.

0 (zero)

Specifies that no new transactions can gain access to the storage pool. Any current transactions continue and complete, but new transactions are terminated.

# **DEFINE DEVCLASS (Define a SERVER device class)**

Use the SERVER device class to use storage volumes or files that are archived in another IBM Spectrum Protect™ server.

If data retention protection is activated with the SET ARCHIVERETENTIONPROTECTION command, you cannot define a server device class.

# **Privilege class**

To issue this command, you must have system privilege or unrestricted storage privilege.

## **Syntax**

```
>>-DEFine DEVclass--device_class_name--DEVType--=--SERVER------->
                               .-MAXCAPacity--=--500M-.
>--SERVERName--=--server_name--+----------------------+--------->
                               '-MAXCAPacity--=--size-'
   .-MOUNTLimit--=--1------. .-MOUNTRetention--=--60------.
>--+-----------------------+--+----------------------------+---->
   '-MOUNTLimit--=--number-' '-MOUNTRetention--=--minutes-'
   .-PREFIX--=--ADSM--------------.
>--+------------------------------+----------------------------->
   '-PREFIX--=--+-ADSM----------+-'
               '-volume_prefix-'
   .-RETRYPeriod--=--10---------------------.
>--+---------------------------------------+-------------------->
   '-RETRYPeriod--=--retry_value_(minutes)-'
   .-RETRYInterval--=--30----------------------.
>--+-----------------------------------------+-----------------><
   '-RETRYInterval--=--retry_value_(seconds)-'
```
## **Parameters**

device\_class\_name (Required)

Specifies the name of the device class to be defined. The maximum length of the device class name is 30 characters. DEVType=SERVER (Required)

Specifies a remote connection that supports virtual volumes.

SERVERName (Required)

Specifies the name of the server. The SERVERNAME parameter must match a defined server.

MAXCAPacity

Specifies the maximum size for objects that are created on the target server; the default for this value is 500M. This parameter is optional.

500M

Specifies that the maximum capacity is 500M (500 MB).

size

Specify this value as an integer followed by K (kilobytes), M (megabytes), G (gigabytes), or  $T$  (terabytes). The minimum value that is allowed is 1 MB (MAXCAPACITY=1M).

## MOUNTLimit

Specifies the maximum number of simultaneous sessions between the source server and the target server. Any attempts to access more sessions than indicated by the mount limit cause the requester to wait. This parameter is optional. The default value is 1. You can specify a number 1 - 4096.

The following are possible values:

#### 1

Specifies that only one session between the source server and the target server is allowed.

number

Specifies the number of simultaneous sessions between the source server and the target server.

## MOUNTRetention

Specifies the number of minutes to retain an idle connection with the target server before the connection closes. This parameter is optional. The default value is 60. You can specify a number 0 - 9999.

Note: For environments in which devices are shared across storage applications, the MOUNTRETENTION setting must be carefully considered. This parameter determines how long an idle volume remains in a drive. Some media managers do not dismount an allocated drive to satisfy pending requests. You might need to tune this parameter to satisfy competing mount requests while maintaining optimal system performance. Typically, problems arise more frequently when the MOUNTRETENTION parameter is set to a value that is too small, for example, zero.

#### PREFIX

Specifies the beginning portion of the high-level archive file name on the target server. This parameter is optional. The default is ADSM. The maximum length of this prefix is 8 characters.

If you have a naming convention for media labels to support your current management system, use a volume prefix that conforms to your naming conventions.

Values that are specified for this parameter must meet the following conditions:

The value is to be made up of qualifiers, which can be a maximum of eight characters including periods. For example, the following value is acceptable:

AB.CD2.E

- The qualifiers must be separated by a single period.
- The first letter of each qualifier must be alphabetic or national (@,#,\$), followed by alphabetic, national, hyphen, or numeric characters.

An example of a high-level archive file name that uses the default prefix is ADSM.volume1.

#### RETRYPeriod

Specifies the retry period in minutes. The retry period is the interval during which the server attempts to contact a target server if there is a suspected communications failure. This parameter is optional. You can specify a number 0 - 9999. The default value is 10 minutes.

## RETRYInterval

Specifies the retry interval in seconds. The retry interval is how often retries are done within a specific time period. This parameter is optional. You can specify a number 1 - 9999. The default value is 30 seconds.

# **DEFINE DEVCLASS (Define a VOLSAFE device class)**

Use the VOLSAFE device type to work with StorageTek VolSafe brand media and drives. This technology uses media that cannot be overwritten. Therefore, do not use these media for short-term backups of client files, the server database, or export tapes.

#### Restrictions:

- 1. NAS-attached libraries are not supported.
- 2. VolSafe media and read/write media must be in separate storage pools.
- 3. Check in cartridges with CHECKLABEL=YES on the CHECKIN LIBVOLUME command.
- 4. Label cartridges with OVERWRITE=NO on the LABEL LIBVOLUME command. If VolSafe cartridges are labeled more than one time, no additional data can be written to them.

# **Privilege class**

To issue this command, you must have system privilege or unrestricted storage privilege.

```
>>-DEFine DEVclass--device_class_name--------------------------->
>--LIBRary--=--library_name--DEVType--=--VOLSAFE---------------->
                 .-FORMAT--=--DRIVE---------.
>--WORM--=--Yes--+--------------------------+------------------->
                 '-FORMAT--=--+-DRIVE-----+-'
                              +-9840------+
                              +-9840-C----+
                              +-T9840C----+
                              +-T9840C-C--+
                              +-T9840D----+
                              +-T9840D-C--+
                              +-T10000A---+
                              +-T10000A-C-+
                              +-T10000B---+
                              +-T10000B-C-+
                              +-T10000C---+
                              +-T10000C-C-+
                              +-T10000D---+
                              '-T10000D-C-'
                             .-MOUNTRetention--=--60------.
>--+----------------------+--+----------------------------+----->
   '-ESTCAPacity--=--size-' '-MOUNTRetention--=--minutes-'
   .-PREFIX--=--ADSM--------------
 >--+------------------------------+----------------------------->
   '-PREFIX--=--+-ADSM----------+-'
               '-volume_prefix-'
   .-MOUNTWait--=--60------. .-MOUNTLimit--=--DRIVES-----.
>--+-----------------------+--+---------------------------+----><
   '-MOUNTWait--=--minutes-' '-MOUNTLimit--=--+-DRIVES-+-'
                                               +-number-+
                                                1 - 0 - - - - - - 1
```
# **Parameters**

device class name (Required)

Specifies the name of the device class to be defined. The maximum length of the device class name is 30 characters. LIBRary (Required)

Specifies the name of the defined library object that contains the VolSafe drives that can be used by this device class. If any drives in a library are VolSafe-enabled, all drives in the library must be VolSafe-enabled. Consult your hardware documentation to enable VolSafe on the 9840 and T10000 drives.

For information about defining a library object, see DEFINE LIBRARY (Define a library).

#### DEVType=VOLSAFE (Required)

Specifies that the VOLSAFE device type is assigned to the device class. The label on this type of cartridge can be overwritten one time, which IBM Spectrum Protect™ does when it writes the first block of data. Therefore, it is important to limit the use of the LABEL LIBVOLUME command to one time per volume by using the OVERWRITE=NO parameter.

### WORM

Specifies whether the drives use WORM (write once, read many) media. The parameter is required. The value must be Yes.

Yes

Specifies that the drives use WORM media.

#### FORMAT

Specifies the recording format to be used when data is written to sequential access media. This parameter is optional. The default value is DRIVE.

Important: If you specify DRIVE for a device class that has non-compatible sequential access devices, then you must mount volumes on devices that are capable of reading or writing the format that is established when the volume was first mounted. This can cause delays if the only sequential access device that can access the volume is already in use. The following table lists the recording formats and estimated capacities for VolSafe devices:

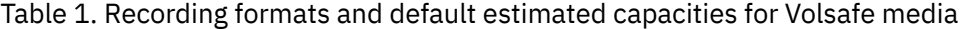

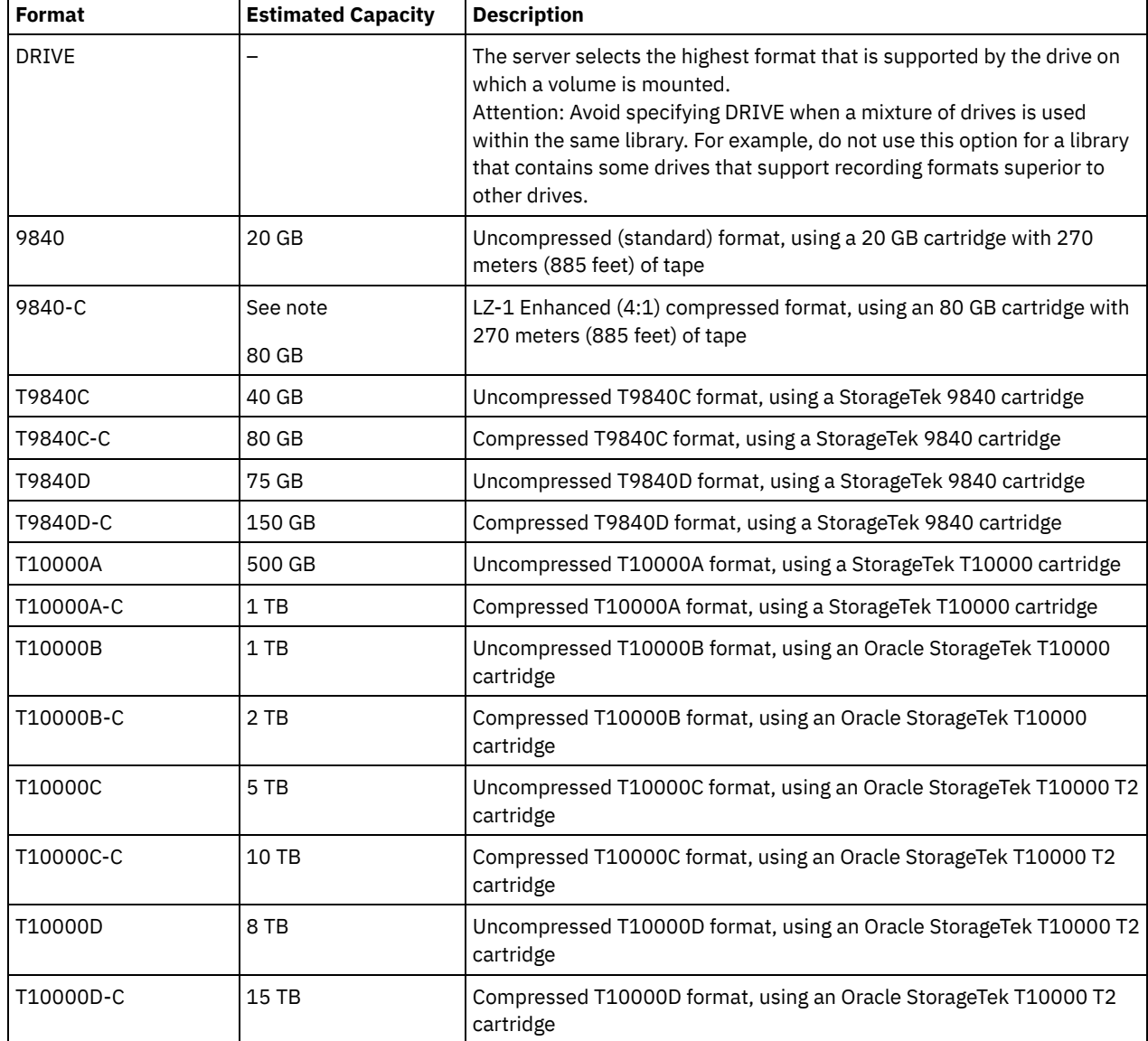

## ESTCAPacity

Specifies the estimated capacity for the volumes that are assigned to this device class. This parameter is optional.

You can specify this parameter if the default estimated capacity for the device class is inaccurate due to compression of data.

You must specify this value as an integer followed by one of the following unit indicators: K (kilobytes), M (megabytes), G (gigabytes), or  $T$  (terabytes). The smallest value that is accepted is 1 MB (ESTCAPACITY=1M).

For example, specify that the estimated capacity is 9 GB with the parameter ESTCAPACITY=9G.

For more information about the default estimated capacity for cartridge tapes, see Table 1.

#### MOUNTRetention

Specifies the number of minutes that an idle sequential access volume is retained before it is dismounted. This parameter is optional. The default value is 60 minutes. You can specify a number 0 - 9999.

This parameter can improve response time for sequential access media mounts by leaving previously mounted volumes online.

However, for EXTERNAL library types (that is, a library that is managed by an external media management system), set this parameter to a low value (for example, two minutes) to enhance device sharing between applications.

Note: For environments in which devices are shared across storage applications, the MOUNTRETENTION setting must be carefully considered. This parameter determines how long an idle volume remains in a drive. Some media managers do not dismount an allocated drive to satisfy pending requests. You might need to tune this parameter to satisfy competing mount requests while maintaining optimal system performance. Typically, problems arise more frequently when the MOUNTRETENTION parameter is set to a value that is too small, for example, zero.

#### PREFIX

Specifies the beginning portion of the high-level archive file name on the target server. This parameter is optional. The default is ADSM. The maximum length of this prefix is 8 characters.

If you have a naming convention for media labels to support your current management system, use a volume prefix that conforms to your naming conventions.

Values that are specified for this parameter must meet the following conditions:

The value is to be made up of qualifiers, which can be a maximum of eight characters including periods. For example, the following value is acceptable:

AB.CD2.E

- The qualifiers must be separated by a single period.
- The first letter of each qualifier must be alphabetic or national ( $(\mathbb{Q},\#,\$)$ , followed by alphabetic, national, hyphen, or numeric characters.

An example of a high-level archive file name that uses the default prefix is ADSM.volume1.

#### MOUNTWait

Specifies the maximum number of minutes the server waits for an operator to respond to a request to either mount a volume in a drive in a manual library or check in a volume to be mounted in an automated library. This parameter is optional. If the mount request is not satisfied within the specified amount of time, the mount request is canceled. The default value is 60 minutes. You can specify a number 0 - 9999.

Restriction: If the library that is associated with this device class is external (LIBTYPE=EXTERNAL), do not specify the MOUNTWAIT parameter.

#### MOUNTLimit

Specifies the maximum number of sequential access volumes that can be simultaneously mounted for the device class. This parameter is optional. The default is DRIVES. You can specify a number 0 - 4096.

If you plan to use the simultaneous-write function, ensure that sufficient drives are available for the write operation. If the number of drives needed for a simultaneous-write operation is greater than the value of the MOUNTLIMIT parameter for a device class, the transaction fails.

The following are possible values:

#### DRIVES

Specifies that every time a mount point is allocated, the number of drives that are defined and online in the library is used to calculate the true value.

Note: For EXTERNAL library types, do not specify DRIVES for the MOUNTLIMIT value. Specify the number of drives for the library as the MOUNTLIMIT value.

number

Specifies the maximum number of drives in this device class that are used concurrently by the server. This value must never exceed the number of drives that are defined and online in the library that services this device class.

0 (zero)

Specifies that no new transactions can gain access to the storage pool. Any current transactions continue and complete, but new transactions are terminated.

AIX | Linux

# **DEFINE DEVCLASS - z/OS media server (Define device class for z/OS media server)**

Use the DEFINE DEVCLASS command to define a device class for a type of storage device. The server requires that a device class be defined to allow the use of a device. A limited set of device class types is available for devices that are accessed through a z/OS® media server.

- DEFINE DEVCLASS (Define a 3590 device class for z/OS media server)
- DEFINE DEVCLASS (Define a 3592 device class for z/OS media server)
- DEFINE DEVCLASS (Define an ECARTRIDGE device class for z/OS media server)
- DEFINE DEVCLASS (Define a FILE device class for z/OS media server)

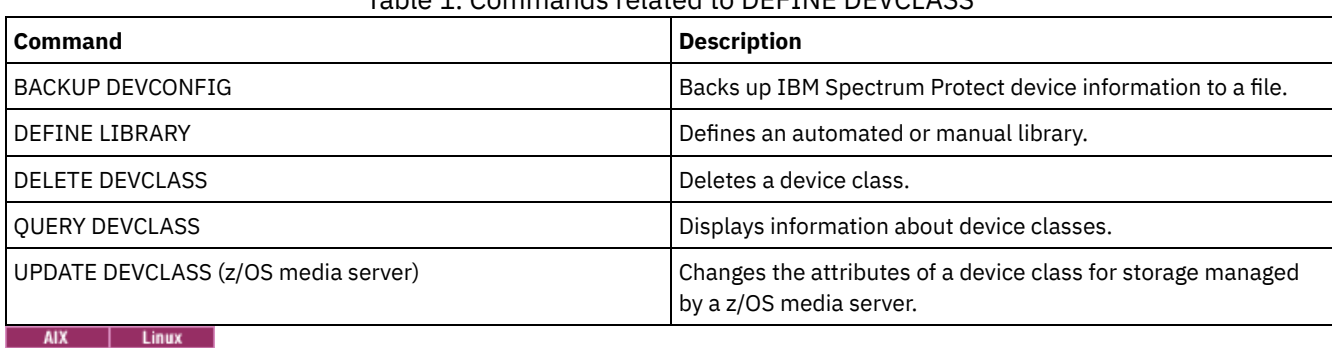

Table 1. Commands related to DEFINE DEVCLASS

# **DEFINE DEVCLASS (Define a 3590 device class for z/OS media server)**

To use a z/OS® media server to access 3590 devices, you must define a 3590 device class. In the device class definition, specify a library that was defined with the LIBTYPE=ZOSMEDIA parameter.

# **Privilege class**

To issue this command, you must have system privilege or unrestricted storage privilege.

# **Syntax**

```
>>-DEFine DEVclass--device_class_name--------------------------->
>--LIBRary--=--zos_media_library--DEVType--=--3590-------------->
                              .-ESTCAPacity--=--9G-------.
>--+------------------------+--+--------------------------+----->
   '-FORMAT--=--+-DRIVE---+-' '-ESTCAPacity--=----size---'
               +-3590B---++-3590C---+
               +-3590E-B-+
               +-3590E-C-++-3590H-B-+
               '-3590H-C-'
  .-PREFIX--=--ADSM-------------------.
>--+-----------------------------------+------------------------>
   '-PREFIX--=--+-ADSM---------------+-'
               '-tape_volume_prefix-'
   .-MOUNTRetention--=--60------. .-MOUNTWait--=--60------.
>--+----------------------------+--+-----------------------+---->
  '-MOUNTRetention--=--minutes-' '-MOUNTWait--=--minutes-'
  .-MOUNTLimit--=--2----------. .-COMPression--=--Yes-----.
>--+---------------------------+--+-------------------------+--->
   '-MOUNTLimit--=--+-DRIVES-+-' '-COMPression--=--+-Yes-+-'
                   +-number-+ '-No--'
                   1 - 0 - - - - - - 1>--+------------------------+----------------------------------->
  +-EXPiration--=--yyyyddd-+
  '-RETention--=--days-----'
   .-PROtection--=--No------------. .-UNIT--=--3590------.
>--+------------------------------+--+--------------------+----><
  '-PROtection--=--+-No--------+-' '-UNIT--=--unit_name-'
                   +-Yes-------+
                   '-Automatic-'
```
# **Parameters**

#### device class name (Required)

Specifies the name of the device class to be defined. The maximum length of the device class name is 30 characters. LIBRary (Required)

Specifies the name of a library that was defined with the LIBTYPE=ZOSMEDIA parameter. The library and the tape drives that can be used by this device class are controlled by the z/OS media server.

For information about defining a library, see the DEFINE LIBRARY command.

## DEVtype=3590 (Required)

Specifies the 3590 device type is assigned to the device class. 3590 indicates that 3590 cartridge tape devices are assigned to the device class.

Restriction: The z/OS media server supports 256 KB data blocks when writing to 3590 tape drives. Verify that your hardware supports this capability.

#### FORMAT

Specifies the recording format to be used when data is written to sequential access media. This parameter is optional. See the following table for the recording formats.

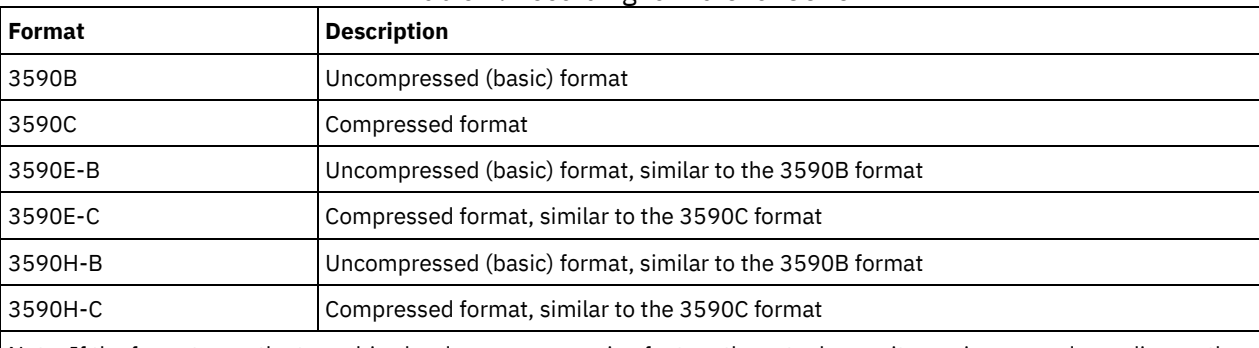

Table 1. Recording formats for 3590

Note: If the format uses the tape drive hardware compression feature the actual capacity can increase, depending on the effectiveness of compression.

#### **ESTCAPacity**

Specifies the estimated capacity for the volumes that are assigned to this device class. This parameter is optional. The default estimated capacity for 3590 tapes is 9 GB.

You can specify this parameter if the default estimated capacity for the device class is inaccurate because of compression of data. The value does not determine the amount of data stored on the volume. The server uses the value to estimate the usage before a volume is filled. After a volume is full, the actual amount of data stored on the tape is used for the usage calculation.

Specify the value as an integer with one of the following unit indicators: K (KB), M (MB), G (GB), or T (TB). For example, specify that the estimated capacity is 9 GB with the parameter ESTCAPACITY=9G. The smallest value that is accepted is 100 KB (ESTCAPACITY=100K).

#### PREFIX

Specifies the high-level qualifier of the data set name that the server writes into the sequential access media labels. For each sequential access volume assigned to this device class, the server uses this prefix to create the data set name. This parameter is optional. The default value is ADSM. The maximum length of this prefix is 8 characters.

If you have a naming convention for media labels to support your current management system, use a volume prefix that conforms to your naming conventions.

Values that are specified for this parameter must meet the following conditions:

The value is to be made up of qualifiers, which can be a maximum of eight characters including periods. For example, the following value is acceptable:

AB.CD2.E

- The qualifiers must be separated by a single period.
- The first letter of each qualifier must be alphabetic or national (@,#,\$), followed by alphabetic, national, hyphen, or numeric characters.

An example of a tape volume data set name using the default prefix is ADSM.BFS.

#### MOUNTRetention

Specifies the number of minutes that an idle tape volume is retained before it is dismounted. The time span for mount retention begins after the idle timeout period has expired. This parameter is optional. The default value is 60 minutes. Specify a number 0 - 9999.

This parameter can improve response time for sequential access media mounts by leaving previously mounted volumes online.

#### MOUNTWait

Specifies the maximum number of minutes that the z/OS media server waits for a volume mount. If the mount request is not satisfied within the specified time, the mount request fails. If a device is successfully allocated and the device-open request does not complete within the specified time, the device-open request ends and the mount request fails.

This parameter is optional. The default value is 60. Specify a number, 1 - 9999.

Restriction: If the library that is associated with this device class is external (LIBTYPE=EXTERNAL), do not specify the MOUNTWAIT parameter.

#### MOUNTLimit

Specifies the maximum number of sequential access volumes that can be simultaneously mounted for the device class. This parameter is optional. The default is 2.

If you plan to use the simultaneous-write function, ensure that sufficient drives are available for the write operation. If the number of drives needed for a simultaneous-write operation is greater than the value of the MOUNTLIMIT parameter for a device class, the transaction fails.

You can specify one of the following values:

#### DRIVES

Specifies that every time a mount point is allocated, the number of drives that are defined and online in the library is used to calculate the true value.

### number

Specifies the maximum number of drives in this device class that are used concurrently by the server. This value must never exceed the number of drives that are defined and online in the library that services this device class. You can specify a number, 0 - 4096.

#### 0 (zero)

Specifies that no new transactions can gain access to the storage pool.

### COMPression

Specifies whether file compression is used for this device class. This parameter is optional. The default value is YES. You can specify one of the following values:

#### Yes

Specifies that the data for each tape volume is compressed.

#### No

Specifies that the data for each tape volume is not compressed.

#### EXPiration

Specifies the expiration date that is placed on the tape labels for this device class. This parameter is optional. There is no default value.

Specify the date when the server no longer requires the tape. The server does not use this information, but this information is passed to the z/OS media server for use by z/OS or tape management systems.

Specify the expiration date using the format, *yyyyddd* (four digits for the year and three digits for the day). For example, January 7, 2014 is specified as 2014007 (the seventh day of year 2014).

If you specify the EXPIRATION parameter, you cannot specify the RETENTION parameter.

#### RETention

Specifies the number of days to retain the tape. This parameter is optional.

Specify the number of days (1 - 9999) that the server is expected to use the tape. The server does not use this information, but this information is passed to the z/OS media server for use by z/OS or tape management systems.

If you specify the RETENTION parameter, you cannot specify the EXPIRATION parameter.

#### PROtection

Specifies whether the RACF® program, if installed, protects volumes that are assigned to this device class. If protection is provided, RACF profiles are created when volumes are first used. This parameter is optional. The default value is NO. You can specify one of the following values:

No

Specifies that the RACF program does not protect volumes that are assigned to this device class.

Yes

Specifies that the RACF program protects volumes that are assigned to this device class. RACF profiles are created for volumes when the server first uses the volumes, but the profiles are not deleted when volumes are deleted from the server. Profiles must be manually deleted.

Tip: If sensitive data is stored on volumes that are assigned to this device class, use PROTECTION=YES and manually delete RACF profiles only after tape volumes have been erased.

The profiles that are created for volumes depend on the system RACF settings. The protection that is provided is the same as using PROTECT=YES in JCL. If the RACF program is active and both TAPEVOL and TAPEDSN are inactive, allocation of tapes fails.

#### Automatic

Specifies that the RACF program protects volumes that are assigned to this device class. RACF profiles are created for volumes when the server first uses the volumes. RACF profiles are deleted when volumes are deleted from the server.

The profiles that are created for volumes depend on the system RACF settings. The protection that is provided is the same as using PROTECT=YES in JCL. If the RACF program is active and both TAPEVOL and TAPEDSN are inactive, allocation of tapes fails.

Important: If you specify PROTECTION=AUTOMATIC, when a volume is deleted, its RACF profile is deleted. The volume therefore is no longer protected by the RACF program. The data on these volumes can be accessed by other users.

If you specify PROTECTION=AUTOMATIC, the z/OS media server issues RACROUTE commands to delete profiles when a volume is deleted from the server. The deletion commands that are issued depend on the current system settings for TAPEVOL and TAPEDSN. If the system settings are changed, the z/OS media server might not delete existing profiles.

Do not change the setting to PROTECTION=AUTOMATIC for a device class that was set to PROTECTION=NO. Volumes without profiles might exist and error messages are generated when such volumes are deleted. If a different value for PROTECTION is required, define a new device class.

Profile creation and deletion occur based on the protection setting when the volume is first used and when it is deleted. The server does not attempt to create profiles for volumes that it has already used. If protection is set to AUTOMATIC, the server attempts to delete profiles when volumes are deleted.

See the documentation for the RACF program for details about the TAPEVOL and TAPEDSN settings and the profiles that are created when these settings are active.

UNIT

Specifies an esoteric unit name to specify a group of tape devices that support 3590 tape. This parameter is optional. The default unit name is 3590. The unit name can be up to 8 characters.

| AIX | Linux |

# **DEFINE DEVCLASS (Define a 3592 device class for z/OS media server)**

To use a z/OS® media server to access 3592 devices, you must define a 3592 device class. In the device class definition, specify a library that was defined with the LIBTYPE=ZOSMEDIA parameter.

## **Privilege class**

To issue this command, you must have system privilege or unrestricted storage privilege.

## **Syntax**

>>-DEFine DEVclass--*device\_class\_name*---------------------------> >--LIBRary--=--*zos\_media\_library*--DEVType--=--3592--------------> .-FORMAT--=--Drive-------. .-WORM--=--No------. >--+------------------------+--+------------------+-------------> '-FORMAT--=--+-DRIVE---+-' '-WORM--=--+-Yes-+-'  $+-3592---++$ +-3592C---+ +-3592-2--+  $+-3592-2C-+$ +-3592-3--+ +-3592-3C-+  $+-3592-4--+$ '-3592-4C-' .-ESTCAPacity--=--300G-. >--+----------------------+-------------------------------------> '-ESTCAPacity--=--*size*-' .-PREFIX--=--ADSM--------------------. >--+-----------------------------------+------------------------> '-PREFIX--=--+-ADSM---------------+-' '-*tape\_volume\_prefix*-' .-MOUNTRetention--=--60------. .-MOUNTWait--=--60------. >--+----------------------------+--+-----------------------+----> '-MOUNTRetention--=--*minutes*-' '-MOUNTWait--=--*minutes*-' .-MOUNTLimit--=--2----------. .-COMPression--=--Yes-----. >--+---------------------------+--+-------------------------+---> '-MOUNTLimit--=--+-DRIVES-+-' '-COMPression--=--+-Yes-+-' +-*number*-+ '-No--'  $1 - 0 - - - - - -$ >--+------------------------+-----------------------------------> +-EXPiration--=--*yyyyddd*-+ '-RETention--=--*days*-----' .-PROtection--=--No------------. .-UNIT--=--3592------. >--+------------------------------+--+--------------------+---->< '-PROtection--=--+-No--------+-' '-UNIT--=--*unit\_name*-' +-Yes-------+ '-Automatic-'

# **Parameters**

### device\_class\_name (Required)

Specifies the name of the device class to be defined. The maximum length of the device class name is 30 characters. LIBRary (Required)

Specifies the name of a library that was defined with the LIBTYPE=ZOSMEDIA parameter. The library and the tape drives that can be used by this device class are controlled by the z/OS media server.

For information about defining a library, see the DEFINE LIBRARY command.

## DEVType=3592 (Required)

Specifies the 3592 device type is assigned to the device class.

## FORMAT

Specifies the recording format to be used when data is written to sequential access media. This parameter is optional. The default value is DRIVE.

See the following table for the recording formats.

## Table 1. Recording formats for 3592

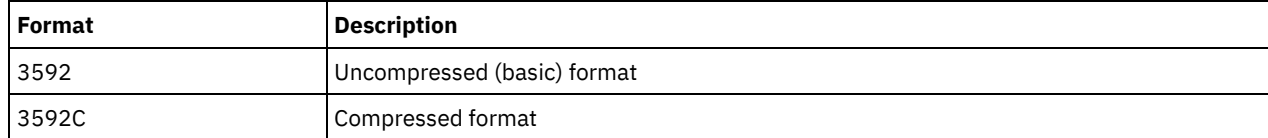

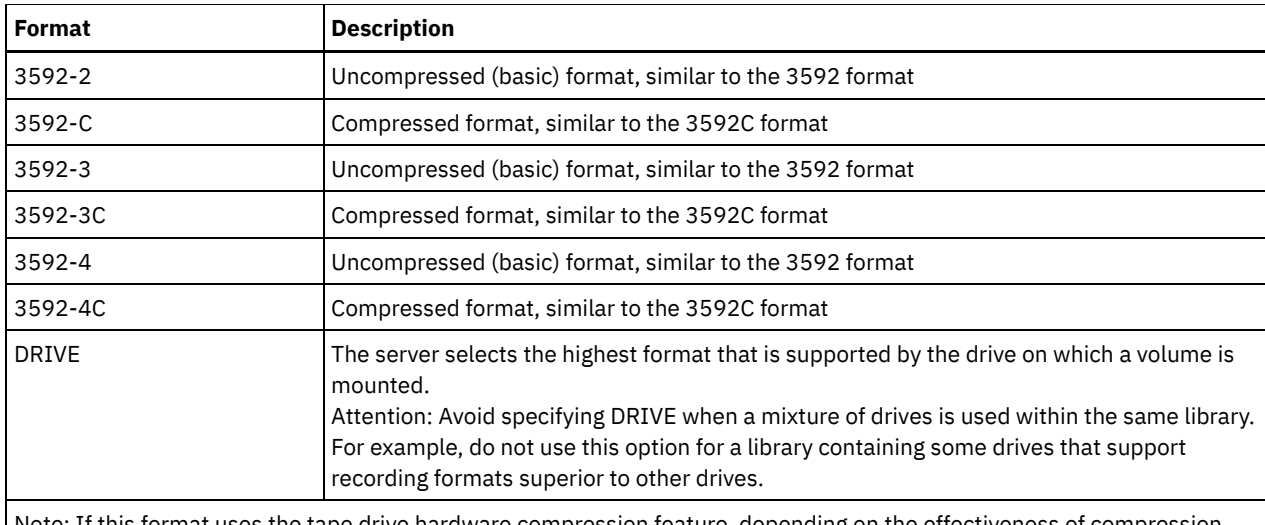

Note: If this format uses the tape drive hardware compression feature, depending on the effectiveness of compression, the actual capacity might be different from the listed value.

If the drives are in a library that includes drives of different tape technology, do not use the DRIVE value. Use the specific format that the drives use. For optimal results, do not mix generations of drives in the same library. If a library contains mixed generations, media problems can result. For example, generation 1 and generation 2 drives cannot read generation 3 media. If possible, upgrade all drives to 3592 generation 3. If you cannot upgrade all drives to 3592 generation 3, you must use a special configuration.

#### WORM

Specifies whether the drives use WORM (write once, read many) media. This parameter is optional. The default is No. You can specify one of the following values:

#### Yes

Specifies that the drives use WORM media.

No

Specifies that the drives do not use WORM media.

Tip: The IBM Spectrum Protect™ server does not automatically delete scratch volumes in WORM storage pools after the volumes are emptied by expiration or other processes. To delete these volumes and remove them from WORM storage pools, you must use the DELETE VOLUME command. IBM Spectrum Protect cannot reuse WORM volumes that were written to by the server and then deleted from a storage pool.

## ESTCAPacity

Specifies the estimated capacity for the volumes that are assigned to this device class. This parameter is optional.

You can specify this parameter if the default estimated capacity for the device class is inaccurate because of compression of data. The value does not determine the amount of data stored on the volume. The server uses the value to estimate the usage before a volume is filled. After a volume is full, the actual amount of data stored on the tape is used for the usage calculation.

Specify the value as an integer with one of the following unit indicators: K (KB), M (MB), G (GB), or T (TB). For example, specify that the estimated capacity is 9 GB with the parameter ESTCAPACITY=9G. The smallest value that is accepted is 100 KB (ESTCAPACITY=100K).

### PREFIX

Specifies the high-level qualifier of the data set name that the server writes into the sequential access media labels. For each sequential access volume assigned to this device class, the server uses this prefix to create the data set name. This parameter is optional. The default value is ADSM. The maximum length of this prefix is 8 characters.

If you have a naming convention for media labels to support your current management system, use a volume prefix that conforms to your naming conventions.

Values that are specified for this parameter must meet the following conditions:

The value is to be made up of qualifiers, which can be a maximum of eight characters including periods. For example, the following value is acceptable:

AB.CD2.E

- The qualifiers must be separated by a single period.
- The first letter of each qualifier must be alphabetic or national  $(\mathbb{Q}, \#, \$)$ , followed by alphabetic, national, hyphen, or numeric characters.

An example of a tape volume data set name using the default prefix is ADSM.BFS.

#### MOUNTRetention

Specifies the number of minutes that an idle tape volume is retained before it is dismounted. The time span for mount retention begins after the idle timeout period has expired. This parameter is optional. The default value is 60 minutes. Specify a number 0 - 9999.

This parameter can improve response time for sequential access media mounts by leaving previously mounted volumes online.

## MOUNTWait

Specifies the maximum number of minutes that the z/OS media server waits for a volume mount. If the mount request is not satisfied within the specified time, the mount request fails. If a device is successfully allocated and the device-open request does not complete within the specified time, the device-open request ends and the mount request fails.

This parameter is optional. The default value is 60. Specify a number, 1 - 9999.

Restriction: If the library that is associated with this device class is external (LIBTYPE=EXTERNAL), do not specify the MOUNTWAIT parameter.

## MOUNTLimit

Specifies the maximum number of sequential access volumes that can be simultaneously mounted for the device class. This parameter is optional. The default is 2.

If you plan to use the simultaneous-write function, ensure that sufficient drives are available for the write operation. If the number of drives needed for a simultaneous-write operation is greater than the value of the MOUNTLIMIT parameter for a device class, the transaction fails.

You can specify one of the following values:

#### DRIVES

Specifies that every time a mount point is allocated, the number of drives that are defined and online in the library is used to calculate the true value.

### number

Specifies the maximum number of drives in this device class that are used concurrently by the server. This value must never exceed the number of drives that are defined and online in the library that services this device class. You can specify a number, 0 - 4096.

#### 0 (zero)

Specifies that no new transactions can gain access to the storage pool.

#### COMPression

Specifies whether file compression is used for this device class. This parameter is optional. The default value is YES. You can specify one of the following values:

#### Yes

Specifies that the data for each tape volume is compressed.

No

Specifies that the data for each tape volume is not compressed.

#### EXPiration

Specifies the expiration date that is placed on the tape labels for this device class. This parameter is optional. There is no default value.

Specify the date when the server no longer requires the tape. The server does not use this information, but this information is passed to the z/OS media server for use by z/OS or tape management systems.

Specify the expiration date using the format, *yyyyddd* (four digits for the year and three digits for the day). For example, January 7, 2014 is specified as 2014007 (the seventh day of year 2014).

If you specify the EXPIRATION parameter, you cannot specify the RETENTION parameter.

#### RETention

Specifies the number of days to retain the tape. This parameter is optional.

Specify the number of days (1 - 9999) that the server is expected to use the tape. The server does not use this information, but this information is passed to the z/OS media server for use by z/OS or tape management systems.

If you specify the RETENTION parameter, you cannot specify the EXPIRATION parameter.

PROtection

Specifies whether the RACF® program, if installed, protects volumes that are assigned to this device class. If protection is provided, RACF profiles are created when volumes are first used. This parameter is optional. The default value is NO. You can specify one of the following values:

No

Specifies that the RACF program does not protect volumes that are assigned to this device class.

Yes

Specifies that the RACF program protects volumes that are assigned to this device class. RACF profiles are created for volumes when the server first uses the volumes, but the profiles are not deleted when volumes are deleted from the server. Profiles must be manually deleted.

Tip: If sensitive data is stored on volumes that are assigned to this device class, use PROTECTION=YES and manually delete RACF profiles only after tape volumes have been erased.

The profiles that are created for volumes depend on the system RACF settings. The protection that is provided is the same as using PROTECT=YES in JCL. If the RACF program is active and both TAPEVOL and TAPEDSN are inactive, allocation of tapes fails.

Automatic

Specifies that the RACF program protects volumes that are assigned to this device class. RACF profiles are created for volumes when the server first uses the volumes. RACF profiles are deleted when volumes are deleted from the server.

The profiles that are created for volumes depend on the system RACF settings. The protection that is provided is the same as using PROTECT=YES in JCL. If the RACF program is active and both TAPEVOL and TAPEDSN are inactive, allocation of tapes fails.

Important: If you specify PROTECTION=AUTOMATIC, when a volume is deleted, its RACF profile is deleted. The volume therefore is no longer protected by the RACF program. The data on these volumes can be accessed by other users.

If you specify PROTECTION=AUTOMATIC, the z/OS media server issues RACROUTE commands to delete profiles when a volume is deleted from the server. The deletion commands that are issued depend on the current system settings for TAPEVOL and TAPEDSN. If the system settings are changed, the z/OS media server might not delete existing profiles.

Do not change the setting to PROTECTION=AUTOMATIC for a device class that was set to PROTECTION=NO. Volumes without profiles might exist and error messages are generated when such volumes are deleted. If a different value for PROTECTION is required, define a new device class.

Profile creation and deletion occur based on the protection setting when the volume is first used and when it is deleted. The server does not attempt to create profiles for volumes that it has already used. If protection is set to AUTOMATIC, the server attempts to delete profiles when volumes are deleted.

See the documentation for the RACF program for details about the TAPEVOL and TAPEDSN settings and the profiles that are created when these settings are active.

### UNIT

Specifies an esoteric unit name to specify a group of tape devices that support 3592 tape. This parameter is optional. The default value is 3592. The unit name can be up to 8 characters.

AIX | Linux |

# **DEFINE DEVCLASS (Define an ECARTRIDGE device class for z/OS media server)**

To use a z/OS® media server to access StorageTek drives such as the StorageTek T9840 or T10000, you must define an ECARTRIDGE device class. In the device class definition, specify a library that was defined with the LIBTYPE=ZOSMEDIA parameter.

# **Privilege class**

To issue this command, you must have system privilege or unrestricted storage privilege.

## **Syntax**

```
>>-DEFine DEVclass--device_class_name--------------------------->
>--LIBRary--=--zos_media_library--DEVType--=--ECARTridge-------->
   .-FORMAT--=--DRIVE---------. .-ESTCAPacity--=--9G---.
       >--+--------------------------+--+----------------------+------->
   '-FORMAT--=--+-DRIVE-----+-' '-ESTCAPacity--=--size-'
               +-T9840C----+
                +-T9840C-C--+
                +-T9840D----+
                +-T9840D-C--+
               +-T10000A---+
               +-T10000A-C-+
                +-T10000B---+
                +-T10000B-C-+
                +-T10000C---+
                +-T10000C-C-+
                +-T10000D---+
                '-T10000D-C-'
   .-PREFIX--=--ADSM--------------------
>--+-----------------------------------+------------------------>
   '-PREFIX--=--+-ADSM---------------+-'
               '-tape_volume_prefix-'
   .-MOUNTRetention--=--60------. .-MOUNTWait--=--60------.
>--+----------------------------+--+-----------------------+---->
   '-MOUNTRetention--=--minutes-' '-MOUNTWait--=--minutes-'
   .-MOUNTLimit--=--2----------. .-COMPression--=--Yes-----.
>--+---------------------------+--+-------------------------+--->
   '-MOUNTLimit--=--+-DRIVES-+-' '-COMPression--=--+-Yes-+-'
                   +-number-+! -0 - - - - ->--+------------------------+----------------------------------->
   +-EXPiration--=--yyyyddd-+
   '-RETention--=--days-----'
   .-PROtection--=--No------------. .-UNIT--=--9840------.
>--+------------------------------+--+--------------------+----><
   '-PROtection--=--+-No--------+-' '-UNIT--=--unit_name-'
                    +-Yes-------+
                    '-Automatic-'
```
# **Parameters**

device\_class\_name (Required)

Specifies the name of the device class to be defined. The maximum length of the device class name is 30 characters. LIBRary (Required)

Specifies the name of a library that was defined with the LIBTYPE=ZOSMEDIA parameter. The library and the tape drives that can be used by this device class are controlled by the z/OS media server.

For information about defining a library, see the DEFINE LIBRARY command.

### DEVType=ECARTridge (Required)

Specifies that the ECARTRIDGE device type is assigned to the device class. The ECARTRIDGE device type is for StorageTek drives such as the StorageTek T9840 or T10000.

FORMAT

Specifies the recording format to be used when data is written to sequential access media. This parameter is optional. See the following table for the recording formats.

| <b>Format</b> | <b>Estimated Capacity</b> | <b>Description</b>                                                                                                    |
|---------------|---------------------------|----------------------------------------------------------------------------------------------------|
| <b>DRIVE</b>  |                           | The server selects the highest format that is supported by the drive on which a<br>volume is mounted. DRIVE is the default value.<br>Attention: Avoid specifying DRIVE when a mixture of drives is used within the<br>same library. For example, do not use this option for a library containing some<br>drives that support recording formats superior to other drives. |
| T9840C        | 40 GB                     | Uncompressed T9840C format, using a StorageTek 9840 cartridge                                                                                                    |
| T9840C-C      | 80 GB                     | Compressed T9840C format, using a StorageTek 9840 cartridge                                                                                                    |
| T9840D        | 75 GB                     | Uncompressed T9840D format, using a StorageTek 9840 cartridge                                                                                                    |
| T9840D-C      | 150 GB                    | Compressed T9840D format, using a StorageTek 9840 cartridge                                                                                                    |
| T10000A       | 500 GB                    | Uncompressed T10000A format, using a StorageTek T10000 cartridge                                                                                                    |
| T10000A-C     | 1 TB                      | Compressed T10000A format, using a StorageTek T10000 cartridge                                                                                                    |
| T10000B       | 1 TB                      | Uncompressed T10000B format, using an Oracle StorageTek T10000 cartridge                                                                                                    |
| T10000B-C     | 2 TB                      | Compressed T10000B format, using an Oracle StorageTek T10000 cartridge                                                                                                    |
| T10000C       | 5 TB                      | Uncompressed T10000C format, using an Oracle StorageTek T10000 T2<br>cartridge                                                                                                    |
| T10000C-C     | 10 TB                     | Compressed T10000C format, using an Oracle StorageTek T10000 T2 cartridge                                                                                                    |
| T10000D       | 8 TB                      | Uncompressed T10000D format, using an Oracle StorageTek T10000 T2<br>cartridge                                                                                                    |
| T10000D-C     | 15 TB                     | Compressed T10000D format, using an Oracle StorageTek T10000 T2 cartridge                                                                                                    |

Table 1. Recording formats for ECARTRIDGE tapes

Note:

- Some formats use a compression feature of the tape drive hardware. Depending on the effectiveness of compression, the actual capacity might be double or more than the listed value.
- T10000A drives can read and write the T10000A format only. T10000B drives can read, but cannot write, the T10000A format. T10000C drives can read, but cannot write, the T10000A and T10000B formats. T10000D drives can read, but cannot write, the T10000A, T10000B, and T10000C formats.

## **ESTCAPacity**

Specifies the estimated capacity for the volumes that are assigned to this device class. This parameter is optional. The default estimated capacity is 9 GB.

You can specify this parameter if the default estimated capacity for the device class is inaccurate because of compression of data. The value does not determine the amount of data stored on the volume. The server uses the value to estimate the usage before a volume is filled. After a volume is full, the actual amount of data stored on the tape is used for the usage calculation.

Specify the value as an integer with one of the following unit indicators: K (KB), M (MB), G (GB), or T (TB). For example, specify that the estimated capacity is 9 GB with the parameter ESTCAPACITY=9G. The smallest value that is accepted is 100 KB (ESTCAPACITY=100K).

## PREFIX

Specifies the high-level qualifier of the data set name that the server writes into the sequential access media labels. For each sequential access volume assigned to this device class, the server uses this prefix to create the data set name. This parameter is optional. The default value is ADSM. The maximum length of this prefix is 8 characters.

If you have a naming convention for media labels to support your current management system, use a volume prefix that conforms to your naming conventions.

Values that are specified for this parameter must meet the following conditions:

The value is to be made up of qualifiers, which can be a maximum of eight characters including periods. For example, the following value is acceptable:

AB.CD2.E

- The qualifiers must be separated by a single period.
- The first letter of each qualifier must be alphabetic or national  $(\mathbb{Q}, \#, \$)$ , followed by alphabetic, national, hyphen, or numeric characters.

An example of a tape volume data set name using the default prefix is ADSM.BFS.

#### MOUNTRetention

Specifies the number of minutes that an idle tape volume is retained before it is dismounted. The time span for mount retention begins after the idle timeout period has expired. This parameter is optional. The default value is 60 minutes. Specify a number 0 - 9999.

This parameter can improve response time for sequential access media mounts by leaving previously mounted volumes online.

## MOUNTWait

Specifies the maximum number of minutes that the z/OS media server waits for a volume mount. If the mount request is not satisfied within the specified time, the mount request fails. If a device is successfully allocated and the device-open request does not complete within the specified time, the device-open request ends and the mount request fails.

This parameter is optional. The default value is 60. Specify a number, 1 - 9999.

Restriction: If the library that is associated with this device class is external (LIBTYPE=EXTERNAL), do not specify the MOUNTWAIT parameter.

## MOUNTLimit

Specifies the maximum number of sequential access volumes that can be simultaneously mounted for the device class. This parameter is optional. The default is 2.

If you plan to use the simultaneous-write function, ensure that sufficient drives are available for the write operation. If the number of drives needed for a simultaneous-write operation is greater than the value of the MOUNTLIMIT parameter for a device class, the transaction fails.

You can specify one of the following values:

#### DRIVES

Specifies that every time a mount point is allocated, the number of drives that are defined and online in the library is used to calculate the true value.

### number

Specifies the maximum number of drives in this device class that are used concurrently by the server. This value must never exceed the number of drives that are defined and online in the library that services this device class. You can specify a number, 0 - 4096.

#### 0 (zero)

Specifies that no new transactions can gain access to the storage pool.

#### COMPression

Specifies whether file compression is used for this device class. This parameter is optional. The default value is YES. You can specify one of the following values:

#### Yes

Specifies that the data for each tape volume is compressed.

No

Specifies that the data for each tape volume is not compressed.

#### EXPiration

Specifies the expiration date that is placed on the tape labels for this device class. This parameter is optional. There is no default value.

Specify the date when the server no longer requires the tape. The server does not use this information, but this information is passed to the z/OS media server for use by z/OS or tape management systems.

Specify the expiration date using the format, *yyyyddd* (four digits for the year and three digits for the day). For example, January 7, 2014 is specified as 2014007 (the seventh day of year 2014).

If you specify the EXPIRATION parameter, you cannot specify the RETENTION parameter.

#### RETention

Specifies the number of days to retain the tape. This parameter is optional.

Specify the number of days (1 - 9999) that the server is expected to use the tape. The server does not use this information, but this information is passed to the z/OS media server for use by z/OS or tape management systems.

If you specify the RETENTION parameter, you cannot specify the EXPIRATION parameter.

PROtection

Specifies whether the RACF® program, if installed, protects volumes that are assigned to this device class. If protection is provided, RACF profiles are created when volumes are first used. This parameter is optional. The default value is NO. You can specify one of the following values:

No

Specifies that the RACF program does not protect volumes that are assigned to this device class.

Yes

Specifies that the RACF program protects volumes that are assigned to this device class. RACF profiles are created for volumes when the server first uses the volumes, but the profiles are not deleted when volumes are deleted from the server. Profiles must be manually deleted.

Tip: If sensitive data is stored on volumes that are assigned to this device class, use PROTECTION=YES and manually delete RACF profiles only after tape volumes have been erased.

The profiles that are created for volumes depend on the system RACF settings. The protection that is provided is the same as using PROTECT=YES in JCL. If the RACF program is active and both TAPEVOL and TAPEDSN are inactive, allocation of tapes fails.

Automatic

Specifies that the RACF program protects volumes that are assigned to this device class. RACF profiles are created for volumes when the server first uses the volumes. RACF profiles are deleted when volumes are deleted from the server.

The profiles that are created for volumes depend on the system RACF settings. The protection that is provided is the same as using PROTECT=YES in JCL. If the RACF program is active and both TAPEVOL and TAPEDSN are inactive, allocation of tapes fails.

Important: If you specify PROTECTION=AUTOMATIC, when a volume is deleted, its RACF profile is deleted. The volume therefore is no longer protected by the RACF program. The data on these volumes can be accessed by other users.

If you specify PROTECTION=AUTOMATIC, the z/OS media server issues RACROUTE commands to delete profiles when a volume is deleted from the server. The deletion commands that are issued depend on the current system settings for TAPEVOL and TAPEDSN. If the system settings are changed, the z/OS media server might not delete existing profiles.

Do not change the setting to PROTECTION=AUTOMATIC for a device class that was set to PROTECTION=NO. Volumes without profiles might exist and error messages are generated when such volumes are deleted. If a different value for PROTECTION is required, define a new device class.

Profile creation and deletion occur based on the protection setting when the volume is first used and when it is deleted. The server does not attempt to create profiles for volumes that it has already used. If protection is set to AUTOMATIC, the server attempts to delete profiles when volumes are deleted.

See the documentation for the RACF program for details about the TAPEVOL and TAPEDSN settings and the profiles that are created when these settings are active.

UNIT

Specifies an esoteric unit name to specify a group of tape devices that support ECARTRIDGE tapes. Use the unit name that represents the subset of drives in the library that are attached to the z/OS system. This parameter is optional. The default value is 9840. The unit name can be up to 8 characters.

# **Example: Define a device class with the ECARTRIDGE device type**

Define a device class named E1 with the ECARTRIDGE device type and with RACF protection active for all tape volumes that are assigned to this device class. All data is compressed for this device class. The device class is for a z/OS media server library named ZOSELIB.

define devclass e1 devtype=ecartridge library=zoselib compression=yes protection=yes

# **DEFINE DEVCLASS (Define a FILE device class for z/OS media server)**

To use a z/OS® media server to access storage volumes on magnetic disk devices, you must define a FILE device class. In the device class definition, specify a library that was defined with the LIBTYPE=ZOSMEDIA parameter.

A volume in this device class is a Virtual Storage Access Method (VSAM) linear data set that is accessed by the z/OS media server. SCRATCH volumes can be used with device class and the z/OS media server can dynamically allocate the VSAM LDS. It is not necessary to define volumes for the server to use the device class. If you define volumes, set the high-level qualifier (HLQ) so that SMS recognizes the allocation request by the z/OS media server. If you are using defined volumes, the format volume function is not supported for the server when this device class is used. The z/OS media server uses a FormatWrite feature of DFSMS Media Manager when filling FILE volumes.

You can define volumes for the FILE device class by using the DEFINE VOLUME command. However, the z/OS media server does not allocate space for a defined volume until the volume is opened for its first use.

# **Privilege class**

To issue this command, you must have system privilege or unrestricted storage privilege.

## **Syntax**

```
>>-DEFine DEVclass--device_class_name--DEVType--=--FILE--------->
                                .-MAXCAPacity--=--10G--.
>--LIBRary--=--library_name--+----------------------+----------->
                               '-MAXCAPacity--=--size-'
   .-PRIMARYalloc--=--2600M-. .-SECONDARYalloc--=--2600M-.
  >--+------------------------+--+--------------------------+----->
   '-PRIMARYalloc--=--size--' '-SECONDARYalloc--=--size--'
   .-PREFIX--=--ADSM---------------.
>--+-------------------------------+---------------------------->
   '-PREFIX--=--file_volume_prefix-'
.-MOUNTLimit--=--20-----.<br>>--+-------------------+-
                                >--+-----------------------+-----------------------------------><
   '-MOUNTLimit--=--number-'
```
# **Parameters**

DEVType=FILE (Required)

Specifies that the FILE device type is assigned to the device class.

## LIBRary (Required)

Specifies the name of a library that was defined with the LIBTYPE=ZOSMEDIA parameter. The disk storage that is used by this device class is accessed by the z/OS media server and managed by SMS.

For information about defining a library, see the DEFINE LIBRARY command.

## MAXCAPacity

Specifies the maximum size of file volumes that are defined to a storage pool in this device class. This parameter is optional. The default value is 10 GB (MAXCAPACITY=10G).

Specify this value as an integer followed by  $K(KB)$ ,  $M(MB)$ ,  $G(GB)$ , or  $T(TB)$ . The minimum size is 1 MB (MAXCAPACITY=1M). The maximum size is 16384 GB (MAXCAPACITY=16384G).

PRIMARYalloc

Specifies the initial amount of space that is dynamically allocated when a new volume is opened. Enough space must be available to satisfy the primary allocation amount. Storage Management Subsystem (SMS) policy determines whether multiple physical volumes can be used to satisfy the primary allocation request.

This parameter is optional. Specify this value as an integer followed by  $K(KB)$ ,  $M(MB)$ ,  $G(GB)$ , or  $T(TB)$ . The minimum size is 100 KB (PRIMARYALLOC=100K). The maximum size is 16384 GB (MAXCAPACITY=16384G). The default size is 2600 MB (PRIMARYALLOC=2600M). All values are rounded to the next higher multiple of 256 KB.

To avoid wasted space, the dynamic allocation operation uses the smaller of the values that are specified in the two parameters, PRIMARYALLOC and MAXCAPACITY.

SMS automatic class selection (ACS) routines can affect whether the PRIMARYALLOC and SECONDARYALLOC parameter values are used.

## **SECONDARYalloc**

Specifies the amount of space by which a file volume is extended when space that is already allocated to the file volume is used up. The data set for a file volume is extended up to the size set by the MAXCAPACITY parameter, then the volume is marked full.

Because secondary allocation of a linear data set cannot span a physical volume, consider the size of the physical volume when you select a secondary allocation size. For example, physical volumes for a 3390 Model 3 are approximately 2.8 GB. To ensure that each extend request occupies nearly an entire physical volume but not more, use a secondary allocation size that is just less than 2.8 GB. A secondary allocation amount of 2600 MB allots enough space for the VSAM volume data set (VVDS), the volume label, and the volume table of contents (VTOC).

This parameter is optional. Specify this value as an integer followed by K (KB), M (MB), G (GB), or T (TB). The minimum value is 0 KB (SECONDARYALLOC=0K). The default value is 2600 MB. The maximum value is 16384 GB. Except for 0, all values are rounded to the next higher multiple of 256 KB.

If you specify 0 (SECONDARYALLOC=0), the file volume cannot be extended beyond the primary allocation amount.

SMS automatic class selection (ACS) routines can affect whether the PRIMARYALLOC and SECONDARYALLOC parameter values are used.

If you specify a value for the SECONDARYALLOCATION parameter that is not 0, or if you allow the value to default to 2600M, the SMS DATACLAS associated with the PREFIX identifier (for example, High Level Qualifier) must have the Extended Addressability (EA) attribute specified. Without the EA attribute, the SMS DATACLAS limits the allocation of the VSAM LDS FILE volume to the primary extent. (See the description of the PRIMARYALLOCATION parameter). With the data set limited to primary allocation size, the data set cannot be extended by the z/OS media server, and the volume is marked FULL before the maximum capacity is reached.

Restriction: Ensure that the values that you specify for the PRIMARYALLOC and SECONDARYALLOC parameters are within practical limits for the storage device. The server cannot check whether the values exceed practical device limits, and does not check whether the two values together exceed the current MAXCAPACITY setting.

Tip: To fill volumes when you specify a large value for the MAXCAPACITY parameter, specify large values for the PRIMARYALLOC and SECONDARYALLOC parameters. Use larger MVS™ volume sizes to reduce the chance of extend failure.

#### PREFIX

Specifies the high-level qualifier of the data set name that is used to allocate scratch volume data sets. For all scratch file volumes created in this device class, the server uses this prefix to create the data set name. This parameter is optional. The default is ADSM. The maximum length of the prefix, including periods, is 32 characters. Values that are specified for this parameter must meet the following conditions:

The value is to be made up of qualifiers, which can be a maximum of eight characters including periods. For example, the following value is acceptable:

#### AB.CD2.E

- The qualifiers must be separated by a single period.
- The first letter of each qualifier must be alphabetic or national ( $(\emptyset, \#, \$)$ , followed by alphabetic, national, hyphen, or numeric characters.

An example of a file volume data set name using the default prefix is ADSM. B0000021. BFS.

If you have a data set naming convention, use a prefix that conforms to your naming conventions. For example, the following value is acceptable: TSM.SERVER2.VSAMFILE.

If you are running multiple server instances for either IBM Spectrum Protect™ or Tivoli® Storage Manager for z/OS Media you must use a unique value for the PREFIX parameter for each device class that you define.

MOUNTLimit

Specifies the maximum number of FILE volumes that can be open concurrently for this device class. This parameter is optional. The default value is 20.

If you are using IBM® 3995 devices that emulate 3390 devices, set the value no higher than the number of concurrent input or output streams that are possible on the physical media.

The value that you specify in this parameter is important if there is a significant penalty switching from one volume to another. For example, switching can take place when using IBM 3995 devices to emulate 3390 devices. The value that you specify must be no higher than the number of physical drives available on the device.

If you plan to use the simultaneous-write function, ensure that sufficient drives are available for the write operation. If the number of drives needed for a simultaneous-write operation is greater than the value of the MOUNTLIMIT parameter for a device class, the transaction fails.

# **DEFINE DOMAIN (Define a new policy domain)**

Use this command to define a new policy domain. A policy domain contains policy sets, management classes, and copy groups. A client is assigned to one policy domain. The ACTIVE policy set in the policy domain determines the rules for clients that are assigned to the domain. The rules control the archive, backup, and space management services that are provided for the clients.

You must activate a policy set in the domain before clients assigned to the policy domain can back up, archive, or migrate files.

# **Privilege class**

To issue this command, you must have system privilege.

# **Syntax**

```
>>-DEFine DOmain--domain_name----------------------------------->
>--+-----------------------------+------------------------------>
   '-DESCription--=--description-'
   .-BACKRETention--=--30---. .-ARCHRETention--=--365--.
>--+------------------------+--+------------------------+------->
   '-BACKRETention--=--days-' '-ARCHRETention--=--days-'
>--+-----------------------------------------------------+-----><
   | .-,-------------------------. |
                              | V | |
   '-ACTIVEDESTination--=------active-data_pool_name---+-'
```
# **Parameters**

domain\_name (Required)

Specifies the name of the policy domain to be defined. The maximum length of this name is 30 characters.

DESCription

Specifies a description of the policy domain. This parameter is optional. The maximum length of the description is 255 characters. Enclose the description in quotation marks if it contains any blank characters.

## BACKRETention

Specifies the number of days (from the date the backup versions became inactive) to retain backup versions of files that are no longer on the client file system. This parameter is optional. You can specify an integer from 0 to 9999. The default value is 30. The server uses the backup retention value to manage inactive versions of files when any of the following conditions occur:

- A file is rebound to a new management class, but the new management class and the default management class do not contain a backup copy group.
- The management class to which a file is bound no longer exists. The default management class does not contain a backup copy group.
- The backup copy group is deleted from the management class to which a file is bound. The default management class does not contain a backup copy group.

Specifies the number of days (from the date of archive) to retain archive copies. This parameter is optional. You can specify an integer from 0 to 30000. The default value is 365. The server uses the archive retention value to manage archive copies of files when either of the following conditions occur:

- The management class to which a file is bound no longer exists. The default management class does not contain an archive copy group.
- The archive copy group is deleted from the management class to which a file is bound. The default management class does not contain an archive copy group.

## ACTIVEDESTination

This optional parameter specifies the names of active-data pools that store active versions of backup data for nodes that are assigned to the domain. You can specify up to 10 active-data pools for a domain, which is separated by commas. Spaces are not permitted between the names.

Before the IBM Spectrum Protect™ server writes data to an active-data pool, it verifies that the node owning the data is assigned to a domain that has the active-data pool that is listed in the ACTIVEDESTINATION list. If the server verifies that the node meets this criteria, the data is stored in the active-data pool. If the node does not meet the criteria, then the data is not stored in the active-data pool. If the simultaneous-write function is used to write data to an active-data pool, the server verifies that the node meets the criteria during backup operations by IBM Spectrum Protect backup-archive clients or by application clients by using the IBM Spectrum Protect API. The verification is also performed when active-data is being copied by using the COPY ACTIVEDATA command.

# **Example: Define a policy domain**

Define a policy domain with a name of PROG1 and the description, Programming Group Domain. Specify that archive copies are retained for 90 days when management classes or archive copy groups are deleted and the default management class does not contain an archive copy group. Also, specify that backup versions are retained for 60 days when management classes or copy groups are deleted and the default management class does not contain a backup copy group.

```
define domain prog1
description="Programming Group Domain"
backretention=60 archretention=90
```
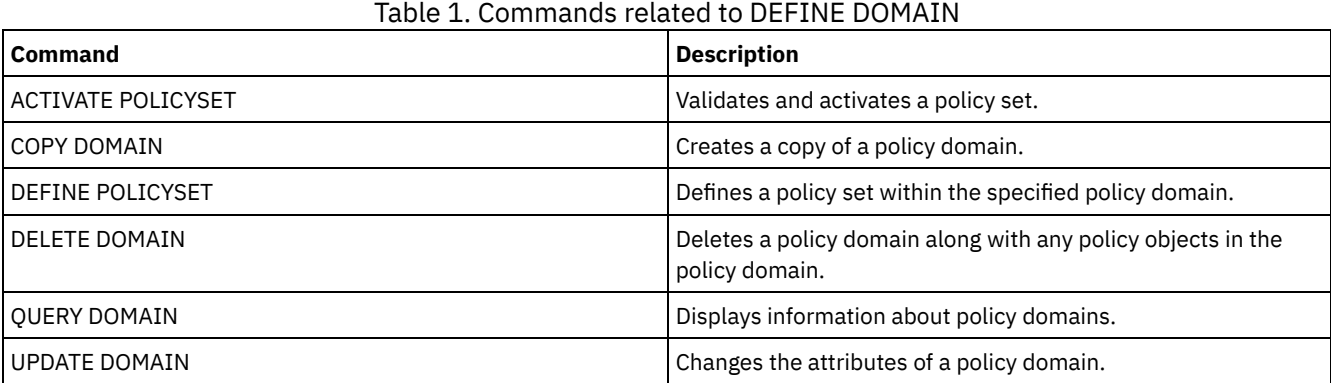

# **Related commands**

# **DEFINE DRIVE (Define a drive to a library)**

Use this command to define a drive. Each drive is assigned to a library, and so the library must be defined before you issue this command.

A path must be defined after you issue the DEFINE DRIVE command to make the drive usable by IBM Spectrum Protect™. For more information, see DEFINE PATH (Define a path). If you are using a SCSI or VTL library type, see PERFORM LIBACTION (Define or delete all drives and paths for a library).

You can define more than one drive for a library by issuing the DEFINE DRIVE command for each drive. Stand-alone drives always require a manual library.

**Windows** Restriction: Before you issue the DEFINE DRIVE command, for a removable media device such as a Jaz, Zip, or CD drive, you must load the drive with properly formatted and labeled media.

For detailed and current drive support information, see the Supported Devices website for your operating system:

- **Windows** [Supported](http://www.ibm.com/software/sysmgmt/products/support/IBM_TSM_Supported_Devices_for_AIXHPSUNWIN.html) devices for AIX and Windows
- **Example 1** Linux [Supported](http://www.ibm.com/software/sysmgmt/products/support/IBM_TSM_Supported_Devices_for_Linux.html) devices for Linux

# **Privilege class**

To issue this command, you must have system privilege or unrestricted storage privilege.

# **Syntax**

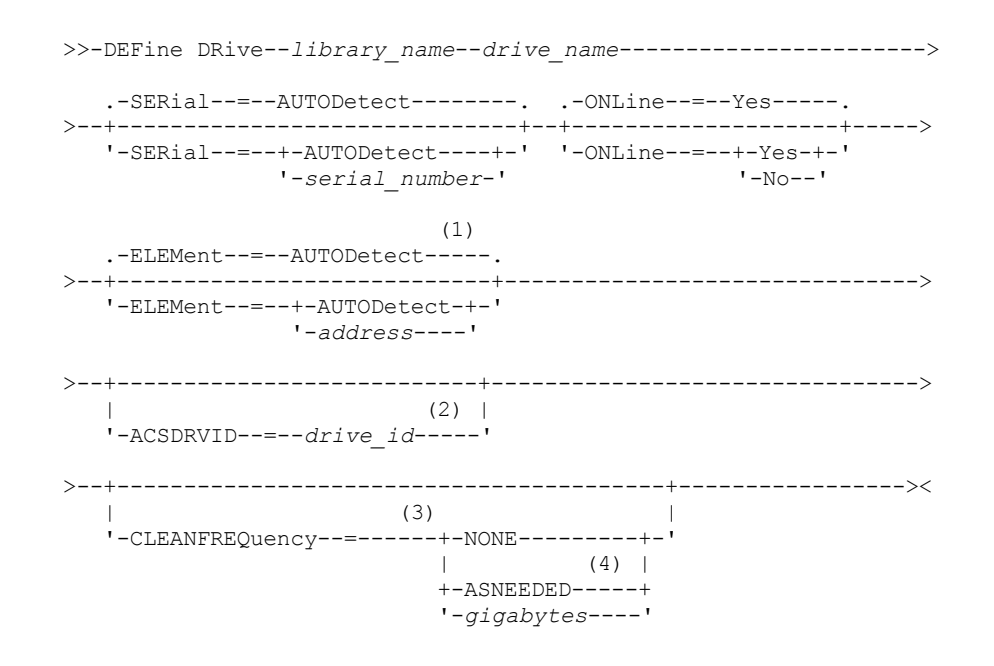

Notes:

- 1. The ELEMENT parameter is only necessary for drives in SCSI libraries when the drive type is a network attached SCSI (NAS) drive.
- 2. ACSDRVID is required for drives in ACSLS libraries. This parameter is not valid for non-ACSLS libraries.
- 3. The CLEANFREQUENCY parameter is valid only for drives in SCSI libraries.
- 4. The CLEANFREQUENCY=ASNEEDED parameter value does not work for all tape drives. For more information, see the parameter description.

## **Parameters**

library\_name (Required)

Specifies the name of the library to which the drive is assigned. This parameter is required for all drives, including standalone drives. The specified library must have been previously defined by using the DEFINE LIBRARY command.

### drive\_name (Required)

Specifies the name that is assigned to the drive. The maximum length of this name is 30 characters.

#### SERial

Specifies the serial number for the drive that is being defined. This parameter is optional. The default is AUTODETECT.

If SERIAL=AUTODETECT, then the serial number reported by the drive when you define the path is used as the serial number.

If SERIAL=*serial\_number*, then the serial number that is entered is used to verify that the path to the drive is correct when you define the path.

Note: Depending on the capabilities of the device, SERIAL=AUTODETECT might not be supported. In this case, the serial number is reported as blank.

## ONLine

Specifies whether the drive is available for use. This parameter is optional. The default is YES.
Yes

Specifies that the drive is available for use.

No

Specifies that the drive is not available for use.

#### ELEMent

Specifies the element address of a drive within a SCSI or virtual tape library (VTL). The server uses the element address to connect the physical location of the drive to the SCSI or VTL address of the drive. The default is AUTODETECT.

If ELEMENT=AUTODETECT, then the element number is automatically detected by the server when the path to the drive is defined.

To find the element address for your library configuration, consult the information from the manufacturer.

#### Restriction:

- The ELEMENT parameter is valid only for drives in SCSI libraries or VTLs when the drive type is not a network attached SCSI (NAS) drive.
- This parameter is not effective when the command is issued from a library client server (that is, when the library type is SHARED).
- Depending on the capabilities of the library, ELEMENT=AUTODETECT might not be supported. In this case, you must supply the element address.

#### ACSDRVID

Specifies the ID of the drive that is being accessed in an ACSLS library. The drive ID is a set of numbers that indicates the physical location of a drive within an ACSLS library. This drive ID must be specified as *a,l,p,d,* where *a* is the ACSID, *l* is the LSM (library storage module), *p* is the panel number, and *d* is the drive ID. The server needs the drive ID to connect the physical location of the drive to the drive's SCSI address. See the StorageTek documentation for details. **Windows** Restriction: To use ACSLS functions, the installation of StorageTek Library Attach software is required.

#### CLEANFREQuency

Specifies how often the server activates drive cleaning. This parameter is optional. For the most complete automation of cleaning for an automated library, you must have a cleaner cartridge that is checked into the library's volume inventory.

If you are using library-based cleaning, NONE is advised when your library type supports this function.

This parameter is not valid for externally managed libraries, such as 3494 libraries or StorageTek libraries that are managed under ACSLS.

Important: There are special considerations if you plan to use server-activated drive cleaning with a SCSI library that provides automatic drive cleaning support in its device hardware.

#### NONE

Specifies that the server does not track cleaning for this drive. This value can be used for libraries that have their own automatic cleaning.

#### ASNEEDED

Specifies that the server loads the drive with a checked-in cleaner cartridge only when a drive reports to the device driver that it needs cleaning.

The CLEANFREQUENCY=ASNEEDED parameter value does not work for all tape drives. See the Supported Devices website for your operating system to view detailed drive information. If ASNEEDED is not supported, you can use the gigabytes value for automatic cleaning.

For IBM 3592 and LTO drives, library-based cleaning is advised. If library-based cleaning is not supported, then ASNEEDED must be used. Gigabytes is not recommended.

Restriction: IBM Spectrum Protect does not control the drives that are connected to the NAS file server. If a drive is attached only to a NAS file server (no connection to a storage agent or server), do not specify ASNEEDED for the cleaning frequency.

gigabytes

Specifies, in gigabytes, how much data is processed on the drive before the server loads the drive with a cleaner cartridge. The server resets the gigabytes-processed counter each time it loads a cleaner cartridge in the drive. Important: When CLEANFREQUENCY=gigabyte, drive cleaning can occur before the gigabyte setting is reached, if the drive notifies the device driver that a cleaning is necessary.

Consult the information from the drive manufacturer for cleaning recommendations. If the information gives recommendations for cleaning frequency in terms of hours of use, convert to a gigabytes value by doing the following:

1. Use the bytes-per-second rating for the drive to determine a gigabytes-per-hour value.

- 2. Multiply the gigabytes-per-hour value by the recommended hours of use between cleanings.
- 3. Use the result as the cleaning frequency value.

Using the cleaning frequency that is recommended by IBM® for IBM drives ensures that the drives are not overcleaned.

For IBM 3590 drives, specify a gigabyte value for the cleaning frequency to ensure that the drives receive adequate cleaning.

## **Example: Define a drive to library**

Define a drive in a manual library with a library name of LIB01 and a drive name of DRIVE01.

define drive lib01 drive01

#### $\overline{\phantom{a}}$  AIX

```
define path server01 drive01 srctype=server desttype=drive
library=lib01 device=/dev/rmt0
```
#### $\blacksquare$  Linux  $\blacksquare$

define path server01 drive01 srctype=server desttype=drive library=lib01 device=/dev/tsmscsi/mt0

#### **Windows**

define path server01 drive01 srctype=server desttype=drive library=lib01 device=mt3.0.0.0

### **Example: Define a drive in an ACSLS library**

Define a drive in an ACSLS library with a library name of ACSLIB and a drive name of ACSDRV1.

```
define drive acslib acsdrv1 acsdrvid=1, 2, 3, 4
AIXdefine path server01 acsdrv1 srctype=server desttype=drive
library=acslib device=/dev/rmt0
```
#### **Linux**

```
define path server01 acsdrv1 srctype=server desttype=drive
library=acslib device=/dev/tsmscsi/mt0
```
#### **Windows**

```
define path server01 acsdrv1 srctype=server desttype=drive
library=acslib device=mt3.0.0.0
```
### **Example: Define a drive in an automated library**

Define a drive in an automated library with a library name of AUTO8MMLIB and a drive name of DRIVE01.

define drive auto8mmlib drive01 element=82

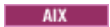

define path server01 drive01 srctype=server desttype=drive library=auto8mmlib device=/dev/rmt0

#### **Linux**

define path server01 drive01 srctype=server desttype=drive library=auto8mmlib device=/dev/tsmscsi/mt0

**Windows** 

## **Related commands**

### Table 1. Commands related to DEFINE DRIVE

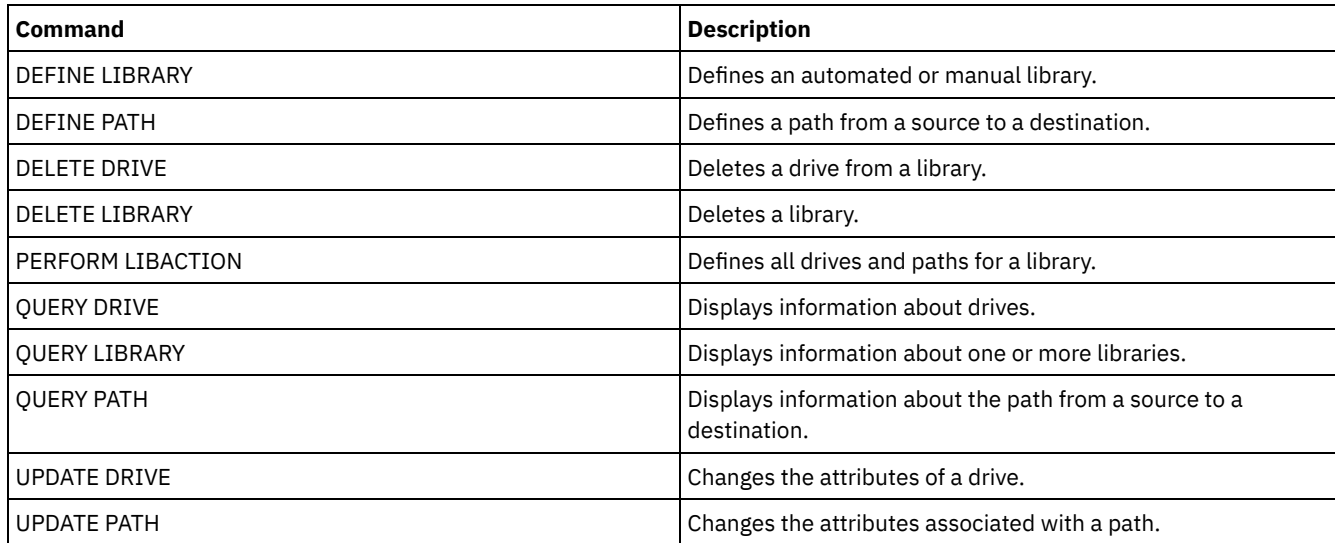

# **DEFINE EVENTSERVER (Define a server as the event server)**

Use this command to identify a server as the event server.

If you define an event server, one IBM Spectrum Protect™ server can send events to another IBM Spectrum Protect server that will log those events.

## **Privilege class**

To issue this command, you must have system privilege.

## **Syntax**

>>-DEFine EVENTSERVer--*server\_name*-----------------------------><

# **Parameters**

server\_name (Required)

Specifies the name of the event server. The server you specify must have already been defined with the DEFINE SERVER command.

## **Example: Designate the event server**

Designate ASTRO to be the event server.

define eventserver astro

## **Related commands**

## Table 1. Commands related to DEFINE EVENTSERVER

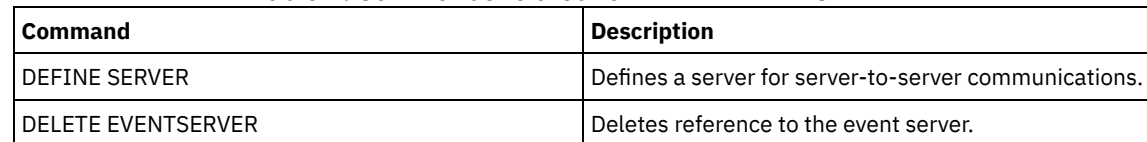

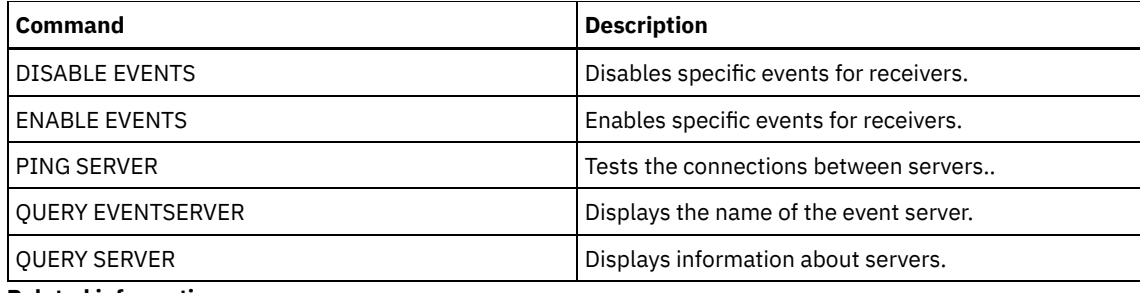

**Related information**:

[Enterprise](http://www.ibm.com/support/knowledgecenter/SSGSG7_7.1.1/com.ibm.itsm.srv.doc/t_events_logging_enterprise.html) event logging: logging events to another server

# **DEFINE GRPMEMBER (Add a server to a server group)**

Use this command to add a server as a member of a server group. You can also add one server group to another server group. A server group lets you route commands to multiple servers by specifying only the server group name.

## **Privilege class**

To issue this command, you must have system privilege.

## **Syntax**

.-,-----------.  $\vee$  | >>-DEFine GRPMEMber--*group\_name*----*member\_name*-+---------------><

## **Parameters**

group\_name (Required)

Specifies the name of the server group to which the member will be added.

member\_name (Required)

Specifies the names of the servers or groups to be added to the group. To specify multiple servers and groups, separate the names with commas and no intervening spaces. The servers or server groups must already be defined to the server.

## **Example: Define a server to a server group**

Define the server SANJOSE to server group CALIFORNIA.

define grpmember california sanjose

## **Example: Define a server and a server group to a server group**

Define the server TUCSON and the server group CALIFORNIA to server group WEST\_COMPLEX.

define grpmember west complex tucson, california

## **Related commands**

### Table 1. Commands related to DEFINE GRPMEMBER

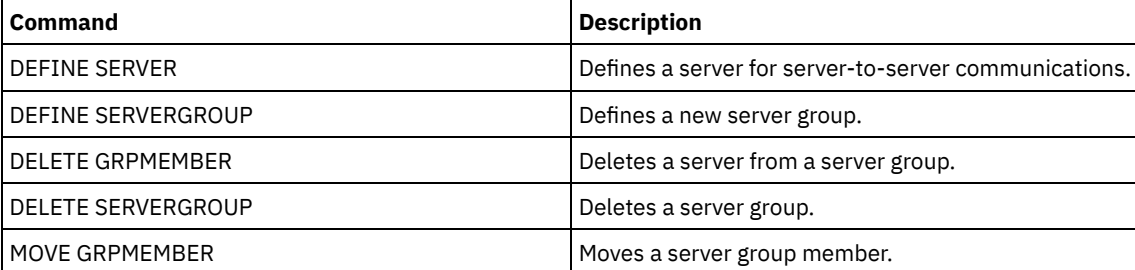

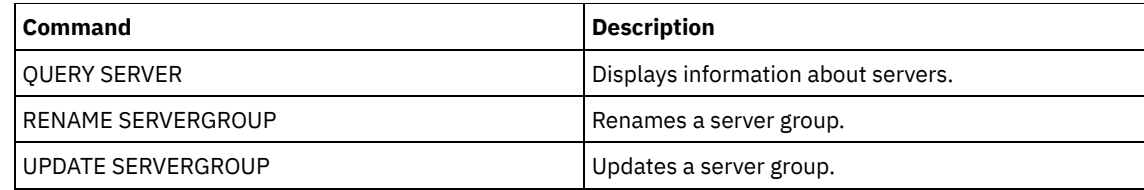

# **DEFINE LIBRARY (Define a library)**

Use this command to define a library. A library is a collection of one or more drives, and possibly robotic devices (depending on the library type), which can be used to access storage volumes.

A library can be accessed by only one source: an IBM Spectrum Protect™ server or a data mover. However, the drives in a library can be accessed by multiple sources.

The following library types can be defined to the server. Syntax and parameter descriptions are available for each type.

- DEFINE [LIBRARY](#page-1193-0) (Define a 349X library)
- DEFINE [LIBRARY](#page-1195-0) (Define an ACSLS library)
- DEFINE [LIBRARY](#page-1197-0) (Define an External library)
- DEFINE [LIBRARY](#page-1199-0) (Define a FILE library)
- DEFINE [LIBRARY](#page-1199-1) (Define a manual library)
- DEFINE [LIBRARY](#page-1201-0) (Define a SCSI library)
- DEFINE [LIBRARY](#page-1204-0) (Define a shared library)
- DEFINE [LIBRARY](#page-1204-1) (Define a VTL library)
- **AIX** | Linux DEFINE LIBRARY (Define a [ZOSMEDIA](#page-1207-0) library type)

For detailed and current library support information, see the Supported Devices website for your operating system:

- **AIX** | Windows [Supported](http://www.ibm.com/software/sysmgmt/products/support/IBM_TSM_Supported_Devices_for_AIXHPSUNWIN.html) devices for AIX and Windows
- **Example 1** [Supported](http://www.ibm.com/software/sysmgmt/products/support/IBM_TSM_Supported_Devices_for_Linux.html) devices for Linux

**Windows** 

To automatically label tape volumes in SCSI-type libraries, use the AUTOLABEL parameter on the DEFINE LIBRARY and UPDATE LIBRARY commands. Using this parameter eliminates the need to pre-label a set of tapes. It is also more efficient than using the LABEL LIBVOLUME command, which requires you to mount volumes separately. If you use the AUTOLABEL parameter, you must check in tapes by specifying CHECKLABEL=BARCODE on the CHECKIN LIBVOLUME command.

A label cannot include embedded blanks or periods and must be valid when used as a file name on the media.

You must label CD-ROM, Zip, or Jaz volumes with the device utilities from the manufacturer or the Windows utilities because IBM Spectrum Protect does not provide utilities to format or label these media types. The operating system utilities include the Disk Administrator program (a graphical user interface) and the label command.

## **Related commands**

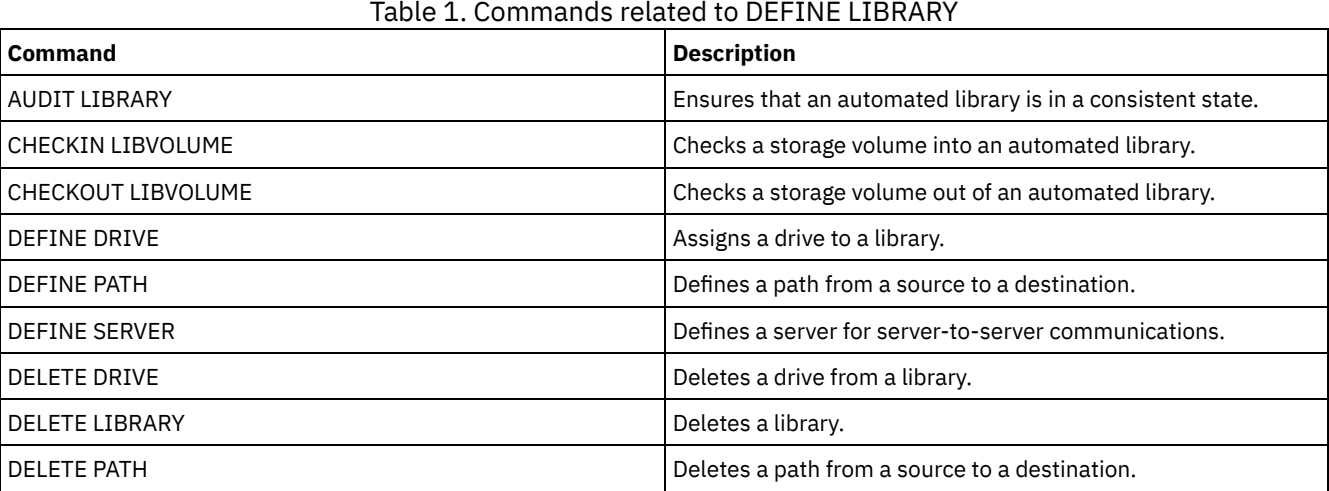

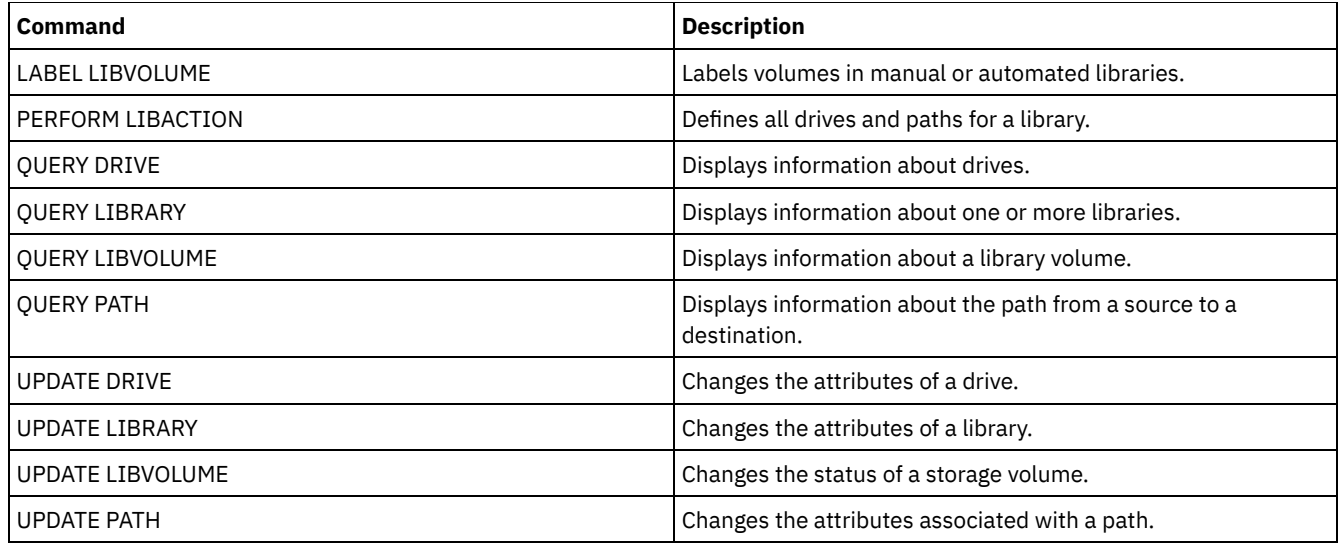

# <span id="page-1193-0"></span>**DEFINE LIBRARY (Define a 349X library)**

Use this syntax to define a 349X library.

## **Privilege class**

To issue this command, you must have system privilege or unrestricted storage privilege.

## **Syntax**

```
>>-DEFine LIBRary--library_name--LIBType--=--349X--------------->
   .-SHAREd--=--No------. .-RESETDrives--=--No----------.
>--+--------------------+--+-----------------------------+------>
  '-SHAREd--=--+-Yes-+-' | (1) |
               '-No--' '-RESETDrives--=--+-Yes-+-----'
                                           '-No--'.-AUTOLabel--=--Yes-----------.
>--+-----------------------------+------------------------------>
  '-AUTOLabel--=--+-No--------+-'
                 +-Yes-------+
                  '-OVERWRITE-'
   .-SCRATCHCATegory--=--301----.
>--+----------------------------+------------------------------->
   '-SCRATCHCATegory--=--number-'
   .-PRIVATECATegory--=--300----.
>--+----------------------------+------------------------------->
   '-PRIVATECATegory--=--number-'
>--+--------------------------------+--------------------------><
   '-WORMSCRatchcategory--=--number-'
```
#### Notes:

1. The default value of the RESETDRIVES parameter is conditional. If the SHARED parameter is set to NO, the value of the RESETDRIVES parameter is NO. If the SHARED parameter is set to YES, the value of the RESETDRIVES parameter is YES.

## **Parameters**

library\_name (Required) Specifies the name of the library to be defined. The maximum length of this name is 30 characters. LIBType=349X (Required)

 $\frac{N}{2}$  Linux Specifies that the library is an IBM 3494 or 3495 Tape Library Dataserver.

**Windows** Specifies that the library is an IBM 3494 Tape Library Dataserver or an IBM Tape System Library Manager emulating a 3494 Tape Library Dataserver.

Restriction: IBM 3494 libraries support only one unique device type at a time.

#### SHAREd

Specifies whether this library is shared with other servers in a storage area network (SAN). This parameter is required when you define a library to the library manager.

#### YES

Specifies that this library can be shared with other servers. When you specify YES, the library manager server mounts volumes as requested by other servers and tracks drive and volume allocation to other servers.

#### NO

Specifies that this library cannot be shared with other servers. SHARED=NO is required if the library is controlled by passing commands through a NAS file server.

#### AUTOLabel

Specifies whether the server attempts to automatically label tape volumes. This parameter is optional. The default is YES.

To use this option, you must check in the tapes with CHECKLABEL=BARCODE on the CHECKIN LIBVOLUME command.

Restriction: If you are defining a library that has drives that are attached to a network-attached storage (NAS) device, you must use the LABEL LIBVOLUME command to label the volumes for this library.

#### No

Specifies that the server does not attempt to label any volumes.

#### Yes

Specifies that the server labels only unlabeled volumes.

### OVERWRITE

Specifies that the server attempts to overwrite an existing label. The server overwrites existing labels only if both the existing label and the bar code label are not already defined in any server storage pool or volume history list.

#### SCRATCHCATegory

Specifies the category number to be used for scratch volumes in the library. This parameter is optional. The default value is 301 (becomes X'12D' on the IBM 3494 since it uses hexadecimal values). You can specify a number from 1 to 65279. This number must be unique. It cannot be shared with other applications or defined libraries, and it must be different from the other category numbers in this library.

## PRIVATECATegory

Specifies the category number for private volumes that must be mounted by name. This parameter is optional. The default value is 300 (this value becomes X'12C' on the IBM 3494 because it uses hexadecimal values). You can specify a number from 1 to 65279. This number must be unique. It cannot be shared with other applications or defined libraries, and it must be different from the other category numbers in this library.

#### WORMSCRatchcategory

Specifies the category number to be used for WORM scratch volumes in the library. This parameter is required if you use WORM volumes. You can specify a number from 1 to 65279. This number must be unique. It cannot be shared with other applications or defined libraries, and it must be different from the other category numbers in this library. This parameter is only valid when 3592 WORM volumes are used.

Restriction: If the WORMSCRATCHCATEGORY is not defined and the WORM parameter is set to YES for the device class, the mount operation fails with an error message.

#### **RESETDrives**

Specifies whether the server preempts a drive reservation with persistent reserve when the server is restarted or when a library client or storage agent reconnection is established. If, for example, a storage agent becomes unavailable but is still holding the path to a drive, persistent reserve allows the server to break the storage agent's reservation and access the drive.

 $\blacksquare$  AIX  $\blacksquare$  Windows If persistent reserve is not supported, the server completes a reset of the path to the target device.

**IF persistent reserve is not supported, the server is not able to reset the path to the target device.** 

Support for persistent reservation has the following limitations:

If you are using the IBM Spectrum Protect™ device driver, persistent reserve is only supported on some tape drives. See Technote [1470319](http://www.ibm.com/support/docview.wss?uid=swg21470319) for details.

- If you are using the IBM® device driver, persistent reserve must be enabled at the device driver level. See the *IBM Tape Device Drivers Installation and User's Guide* for information about driver [configuration.](http://www.ibm.com/support/docview.wss?uid=ssg1S7002972)
- If you are using a virtual tape library that is emulating a supported drive, it might not support persistent reserve.

The following table describes the three possible configurations for drives that are attached to NAS devices.

| Library device configuration                                                                                                    | The behavior for persistent reserve                                                                                                    |
|----------------------------------------------------------------------------------------------------|----------------------------------------------------------------------------------------------------|
| The library device is attached to the IBM<br>Spectrum Protect server, and the tape<br>drives are shared by the server and the<br>NAS device. | Drive reservation preemption is supported when the NAS device supports<br>persistent reserve and it is enabled. For more information about setting<br>persistent reserve, see the documentation for your NAS device.                            |
| The library device is attached to the IBM<br>Spectrum Protect server and the tape<br>drives are accessed only from the NAS<br>device.        | Drive reservation preemption is not supported. If you enable persistent<br>reserve on the NAS device for these drives and a reservation is set by the<br>NAS device but never cleared, you must use another method to clear the<br>reservation. |

Table 1. Configurations for drives that are attached to NAS devices.

Yes

Specifies that drive preemption through persistent reserve or target reset are used. YES is the default for a library that is defined with SHARED=YES.

No

Specifies that drive preemption through persistent reserve or target reset are not used. NO is the default for a library that is defined with SHARED=NO. The RESETDRIVES parameter must be set to YES in a clustered environment when SHARED=NO.

## **Linux**

#### Yes

Specifies that drive preemption through persistent reserve is used. YES is the default for a library that is defined with SHARED=YES.

No

Specifies that drive preemption through persistent reserve is not used. NO is the default for a library that is defined with SHARED=NO.

Note: A library manager will not be able to break a drive reservation if the system that has the drive reservation is not configured to use persistent reservation.

## **Example: Define a 3494 library**

Define a library named my3494 with a scratch category number of 550, a private category number of 600, and a WORM scratch category number of 400®

```
define library my3494 libtype=349x scratchcategory=550
privatecategory=600 wormscratchcategory=400
```
# **DEFINE LIBRARY (Define an ACSLS library)**

Use this syntax to define an ACSLS library.

## **Privilege class**

**Windows** To use ACSLS functions, the installation of StorageTek Library Attach software is required.

To issue this command, you must have system privilege or unrestricted storage privilege.

## **Syntax**

>>-DEFine LIBRary--*library\_name*--LIBType--=--ACSLS-------------->

.-SHAREd--=--No------. .-RESETDrives--=--No----------.

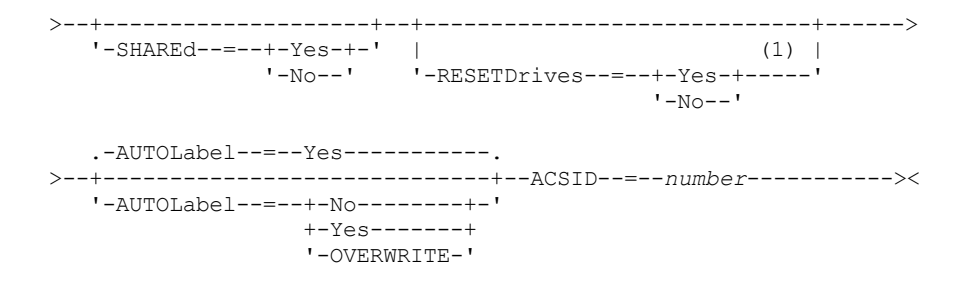

#### Notes:

1. The default value of the RESETDRIVES parameter is conditional. If the SHARED parameter is set to NO, the value of the RESETDRIVES parameter is NO. If the SHARED parameter is set to YES, the value of the RESETDRIVES parameter is YES.

## **Parameters**

#### library\_name (Required)

Specifies the name of the library to be defined. The maximum length of this name is 30 characters.

#### LIBType=ACSLS (Required)

Specifies that the library is a StorageTek library that is controlled by StorageTek Automated Cartridge System Library Software (ACSLS).

#### SHAREd

Specifies whether this library is shared with other servers in a storage area network (SAN). This parameter is required when you define a library to the library manager.

#### YES

Specifies that this library can be shared with other servers. When you specify YES, the library manager server mounts volumes as requested by other servers and tracks drive and volume allocation to other servers.

NO

Specifies that this library cannot be shared with other servers. SHARED=NO is required if the library is controlled by passing commands through a NAS file server.

#### **RESETDrives**

Specifies whether the server preempts a drive reservation with persistent reserve when the server is restarted or when a library client or storage agent reconnection is established. If, for example, a storage agent becomes unavailable but is still holding the path to a drive, persistent reserve allows the server to break the storage agent's reservation and access the drive.

**IF AIX | Windows** If persistent reserve is not supported, the server completes a reset of the path to the target device.

 $\blacksquare$  Linux  $\blacksquare$  If persistent reserve is not supported, the server is not able to reset the path to the target device.

Support for persistent reservation has the following limitations:

- If you are using the IBM Spectrum Protect™ device driver, persistent reserve is only supported on some tape drives. See Technote [1470319](http://www.ibm.com/support/docview.wss?uid=swg21470319) for details.
- If you are using the IBM® device driver, persistent reserve must be enabled at the device driver level. See the *IBM Tape Device Drivers Installation and User's Guide* for information about driver [configuration.](http://www.ibm.com/support/docview.wss?uid=ssg1S7002972)
- If you are using a virtual tape library that is emulating a supported drive, it might not support persistent reserve.

The following table describes the three possible configurations for drives that are attached to NAS devices.

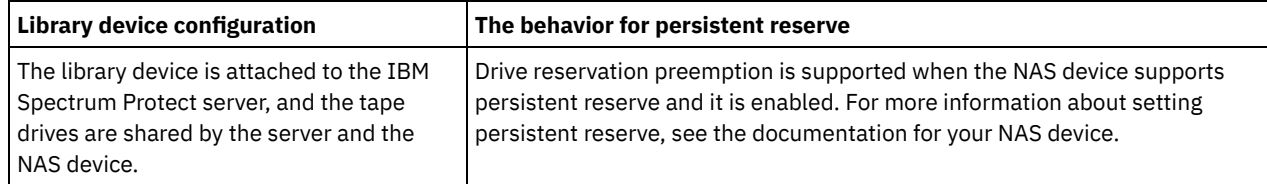

### Table 1. Configurations for drives that are attached to NAS devices.

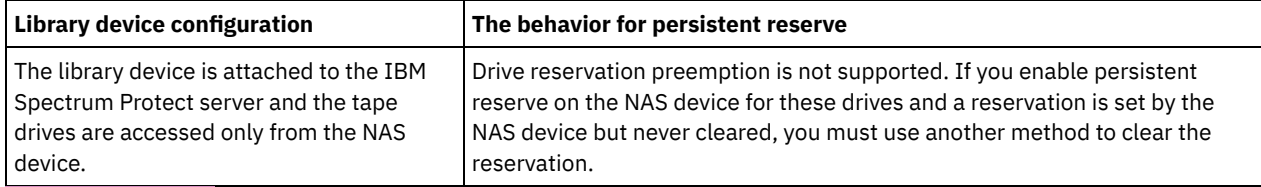

AIX | Windows

Yes

Specifies that drive preemption through persistent reserve or target reset are used. YES is the default for a library that is defined with SHARED=YES.

No

Specifies that drive preemption through persistent reserve or target reset are not used. NO is the default for a library that is defined with SHARED=NO. The RESETDRIVES parameter must be set to YES in a clustered environment when SHARED=NO.

#### **Linux**

#### Yes

Specifies that drive preemption through persistent reserve is used. YES is the default for a library that is defined with SHARED=YES.

No

Specifies that drive preemption through persistent reserve is not used. NO is the default for a library that is defined with SHARED=NO.

Note: A library manager will not be able to break a drive reservation if the system that has the drive reservation is not configured to use persistent reservation.

#### AUTOLabel

Specifies whether the server attempts to automatically label tape volumes. This parameter is optional. The default is YES.

To use this option, you must check in the tapes with CHECKLABEL=BARCODE on the CHECKIN LIBVOLUME command.

Restriction: If you are defining a library that has drives that are attached to a network-attached storage (NAS) device, you must use the LABEL LIBVOLUME command to label the volumes for this library.

No

Specifies that the server does not attempt to label any volumes.

Yes

Specifies that the server labels only unlabeled volumes.

### OVERWRITE

Specifies that the server attempts to overwrite an existing label. The server overwrites existing labels *only* if both the existing label and the bar code label are not already defined in any server storage pool or volume history list.

## ACSID (Required)

Specifies the number of this StorageTek library that is assigned by the ACSSA (Automatic Cartridge System System Administrator). This number can be from 0 to 126. Issue QUERY ACS on your system to get the number for your library ID. This parameter is required.

For more information, see your StorageTek documentation.

# **Example: Define a shared ACSLS library**

Define a library named ACSLIB with the library type of ACSLS and an ACSID of 1.

<span id="page-1197-0"></span>define library acslib libtype=acsls acsid=1 shared=yes

# **DEFINE LIBRARY (Define an External library)**

Use this syntax to define an External library.

# **Privilege class**

To issue this command, you must have system privilege or unrestricted storage privilege.

```
>>-DEFine LIBRary--library_name--LIBType--=--EXTernal----------->
   .-AUTOLabel--=--Yes-----------.
 >--+-----------------------------+-----------------------------><
   '-AUTOLabel--=--+-No--------+-'
                  +-Yes-------+
                   '-OVERWRITE-'
```
## **Parameters**

library\_name (Required)

Specifies the name of the library to be defined. The maximum length of this name is 30 characters.

LIBType=EXTernal (Required)

Specifies that the library is managed by an external media management system. This library type does not support drive definitions with the DEFINE DRIVE command. Rather, the external media management system identifies the appropriate drive for media access operations.

**INIMICHE ARTIAN IN IT AN IM** Spectrum Protect™ for Storage Area Networks environment, this parameter specifies that StorageTek Automated Cartridge System Library Software (ACSLS) or Library Station software controls the library. Software, such as Gresham EDT-DistribuTAPE, allows multiple servers to share the library. The drives in this library are not defined to IBM Spectrum Protect. ACSLS identifies the drive for media operations.

#### AUTOLabel

Specifies whether the server attempts to automatically label tape volumes. This parameter is optional. The default is YES.

To use this option, you must check in the tapes with CHECKLABEL=BARCODE on the CHECKIN LIBVOLUME command.

No

Specifies that the server does not attempt to label any volumes.

Yes

Specifies that the server labels only unlabeled volumes.

#### OVERWRITE

Specifies that the server attempts to overwrite an existing label. The server overwrites existing labels *only* if both the existing label and the bar code label are not already defined in any server storage pool or volume history list.

## **Example: Define an external library for a SAN configuration**

For an IBM Spectrum Protect for Storage Area Networks configuration, define a library named EXTLIB with the library type of EXTERNAL. If you are using Gresham Enterprise DistribuTAPE, the external library manager executable file is in the following directory:

- **AIX** /usr/lpp/dtelm/bin/elm
- **Linux** /opt/OMIdtelm/bin/elm
- Windows c:\program files\GES\EDT\bin\elm.exe

If you are using the IBM® Tape System Library Manager, the external library manager executable file can be found in the following directory:

- AIX | Linux /opt/IBM/TSLM/client/tsm/elm
- ...\IBM\rmm\client\tsm\elm.exe

For more information, see the *IBM Tape System Library Manager User's Guide* at *[http://www.ibm.com/support/docview.wss?](http://www.ibm.com/support/docview.wss?uid=ssg1S7004001) uid=ssg1S7004001*.

1. Define the library:

```
define library extlib libtype=external
```
2. Define the path:

```
AIX
```

```
define path server1 extlib srctype=server desttype=library
 externalmanager="/usr/lpp/dtelm/bin/elm"
Linux
define path server1 extlib srctype=server desttype=library
 externalmanager="/opt/OMIdtelm/bin/elm"
Windows
define path server1 extlib srctype=server desttype=library
 externalmanager="c:\program files\GES\EDT\bin\elm.exe"
```
# <span id="page-1199-0"></span>**DEFINE LIBRARY (Define a FILE library)**

Use this syntax to define a FILE library.

## **Privilege class**

To issue this command, you must have system privilege or unrestricted storage privilege.

## **Syntax**

>>-DEFine LIBRary--*library\_name*--LIBType--=--FILE--------------->

```
.-SHAREd--=--No------.
>--+--------------------+--------------------------------------><
 '-SHAREd--=--+-Yes-+-'
              ' -No--'
```
## **Parameters**

#### library\_name (Required)

Specifies the name of the library to be defined. The maximum length of this name is 30 characters.

#### LIBType=FILE (Required)

Specifies that a pseudo-library is created for sequential file volumes. When you issue the DEFINE DEVCLASS command with DEVTYPE=FILE and SHARED=YES parameters, this occurs automatically. FILE libraries are necessary only when sharing sequential file volumes between the server and one or more storage agents. The use of FILE libraries requires library sharing. Shared FILE libraries are supported for use in LAN-free backup configurations only. You cannot use a shared FILE library in an environment in which a library manager is used to manage library clients.

#### SHAREd

Specifies whether this library is shared with other IBM Spectrum Protect™ servers in a storage area network (SAN). This parameter is required when you define a library to the library manager.

#### YES

Specifies that this library can be shared with other servers. When you specify YES, the library manager server mounts volumes as requested by other servers and tracks drive and volume allocation to other servers.

NO

Specifies that this library cannot be shared with other servers. SHARED=NO is required if the library is controlled by passing commands through a NAS file server.

## **Example: Define a shared FILE library**

Define a file library with shared=yes.

<span id="page-1199-1"></span>define library file1 libtype=file shared=yes

# **DEFINE LIBRARY (Define a manual library)**

Use this syntax to define a manual library.

```
Privilege class
```
## **Syntax**

```
>>-DEFine LIBRary--library_name--LIBType--=--MANUAL------------->
   .-RESETDrives--=--Yes-----.
>--+-------------------------+---------------------------------->
   '-RESETDrives--=--+-Yes-+-'
                    '-No--'
   .-AUTOLabel--=--Yes-----------.
>--+-----------------------------+-----------------------------><
   '-AUTOLabel--=--+-No--------+-'
                  +-Yes-------+
                  '-OVERWRITE-'
```
## **Parameters**

#### library\_name (Required)

Specifies the name of the library to be defined. The maximum length of this name is 30 characters.

#### LIBType=MANUAL (Required)

Specifies that the library is not automated. When volumes must be mounted on drives in this type of library, messages are sent to operators. This type of library is used with stand-alone drives.

#### AUTOLabel

Specifies whether the server attempts to automatically label tape volumes. This parameter is optional. The default is YES.

To use this option, you need to check in the tapes with CHECKLABEL=BARCODE on the CHECKIN LIBVOLUME command.

No

Specifies that the server does not attempt to label any volumes.

Yes

Specifies that the server only labels unlabeled volumes.

#### OVERWRITE

Specifies that the server attempts to overwrite an existing label. The server overwrites existing labels *only* if both the existing label and the bar code label are not already defined in any server storage pool or volume history list.

#### **RESETDrives**

Specifies whether the server preempts a drive reservation with persistent reserve when the server is restarted or when a library client or storage agent reconnection is established. If, for example, a storage agent becomes unavailable but is still holding the path to a drive, persistent reserve allows the server to break the storage agent's reservation and access the drive.

**AIX**  $\blacksquare$  Windows If persistent reserve is not supported, the server completes a reset of the path to the target device.

 $\blacksquare$  Linux  $\blacksquare$  If persistent reserve is not supported, the server is not able to reset the path to the target device.

Support for persistent reservation has the following limitations:

- If you are using the IBM Spectrum Protect™ device driver, persistent reserve is only supported on some tape drives. See Technote [1470319](http://www.ibm.com/support/docview.wss?uid=swg21470319) for details.
- If you are using the IBM® device driver, persistent reserve must be enabled at the device driver level. See the *IBM Tape Device Drivers Installation and User's Guide* for information about driver [configuration.](http://www.ibm.com/support/docview.wss?uid=ssg1S7002972)
- If you are using a virtual tape library that is emulating a supported drive, it might not support persistent reserve.

#### AIX | Windows

Yes

Specifies that drive preemption through persistent reserve or target reset are used. YES is the default for a library that is defined with SHARED=YES.

No

Specifies that drive preemption through persistent reserve or target reset are not used. NO is the default for a library that is defined with SHARED=NO. The RESETDRIVES parameter must be set to YES in a clustered environment when SHARED=NO.

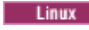

Yes

Specifies that drive preemption through persistent reserve is used. YES is the default for a library that is defined with SHARED=YES.

No

Specifies that drive preemption through persistent reserve is not used. NO is the default for a library that is defined with SHARED=NO.

Note: A library manager will not be able to break a drive reservation if the system that has the drive reservation is not configured to use persistent reservation.

## **Example: Define a manual library**

Define a library named MANUALMOUNT with the library type of MANUAL.

<span id="page-1201-0"></span>define library manualmount libtype=manual

# **DEFINE LIBRARY (Define a SCSI library)**

Use this syntax to define a SCSI library.

## **Privilege class**

To issue this command, you must have system privilege or unrestricted storage privilege.

## **Syntax**

```
>>-DEFine LIBRary--library_name--LIBType--=--SCSI--------------->
   .-SHAREd--=--No------. .-RESETDrives--=--No-----------
 >--+--------------------+--+-----------------------------+------>
   '-SHAREd--=--+-Yes-+-' | (1) |
               '-No--' '-RESETDrives--=--+-Yes-+-----'
                                           ' -No--'.-AUTOLabel--=--No------------.
>--+-----------------------------+------------------------------>
  '-AUTOLabel--=--+-No--------+-'
                  +-Yes-------+
                  '-OVERWRITE-'
   .-RELABELSCRatch--=--No------.
 >--+----------------------------+------------------------------->
   '-RELABELSCRatch--=--+-No--+-'
                       '-Yes-'.-SERial--=--AUTODetect--------.
>--+------------------------------+----------------------------><
   '-SERial--=--+-AUTODetect----+-'
               '-serial_number-'
```
Notes:

1. The default value of the RESETDRIVES parameter is conditional. If the SHARED parameter is set to NO, the value of the RESETDRIVES parameter is NO. If the SHARED parameter is set to YES, the value of the RESETDRIVES parameter is YES.

## **Parameters**

library\_name (Required)

Specifies the name of the library to be defined. The maximum length of this name is 30 characters.

LIBType=SCSI (Required)

Specifies that the library has a SCSI-controlled media changer device. To mount volumes on drives in this type of library, the server uses the media changer device.

#### SHAREd

Specifies whether this library is shared with other servers in a storage area network (SAN). This parameter is required when you define a library to the library manager.

#### YES

Specifies that this library can be shared with other servers. When you specify YES, the library manager server mounts volumes as requested by other servers and tracks drive and volume allocation to other servers.

NO

Specifies that this library cannot be shared with other servers. SHARED=NO is required if the library is controlled by passing commands through a NAS file server.

#### AUTOLabel

Specifies whether the server attempts to automatically label tape volumes. This parameter is optional. The default is NO.

To use this option, you must check in the tapes with CHECKLABEL=BARCODE on the CHECKIN LIBVOLUME command.

Restriction: If you are defining a library that has drives that are attached to a network-attached storage (NAS) device, you must use the LABEL LIBVOLUME command to label the volumes for this library.

No

Specifies that the server does not attempt to label any volumes.

Yes

Specifies that the server labels only unlabeled volumes.

#### OVERWRITE

Specifies that the server attempts to overwrite an existing label. The server overwrites existing labels *only* if both the existing label and the bar code label are not already defined in any server storage pool or volume history list.

### RELABELSCRatch

Specifies whether the server relabels volumes that were deleted and returned to scratch. When this parameter is set to YES, a LABEL LIBVOLUME operation is started and the existing volume label is overwritten. This parameter is optional and intended for use with a Virtual Tape Library (VTL).

If you have both virtual and real volumes in your VTL, both types are relabeled when this parameter is enabled. If the VTL includes real volumes, specifying this option might impact performance.

Restriction: If you are defining a library that has drives that are attached to a network-attached storage (NAS) device, you must use the LABEL LIBVOLUME command to label the volumes for this library.

#### No

Specifies that the server does not relabel volumes that are deleted and returned to scratch.

Yes

Specifies that the server relabels volumes that are deleted and returned to scratch.

#### **RESETDrives**

Specifies whether the server preempts a drive reservation with persistent reserve when the server is restarted or when a library client or storage agent reconnection is established. If, for example, a storage agent becomes unavailable but is still holding the path to a drive, persistent reserve allows the server to break the storage agent's reservation and access the drive.

 $\blacksquare$  AIX  $\blacksquare$  Windows If persistent reserve is not supported, the server completes a reset of the path to the target device.

**IF LINUX** If persistent reserve is not supported, the server is not able to reset the path to the target device.

Support for persistent reservation has the following limitations:

- If you are using the IBM Spectrum Protect™ device driver, persistent reserve is only supported on some tape drives. See Technote [1470319](http://www.ibm.com/support/docview.wss?uid=swg21470319) for details.
- If you are using the IBM® device driver, persistent reserve must be enabled at the device driver level. See the *IBM Tape Device Drivers Installation and User's Guide* for information about driver [configuration.](http://www.ibm.com/support/docview.wss?uid=ssg1S7002972)
- If you are using a virtual tape library that is emulating a supported drive, it might not support persistent reserve.

The following table describes the three possible configurations for drives that are attached to NAS devices.

#### Table 1. Configurations for drives that are attached to NAS devices

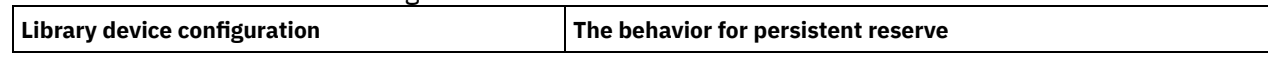

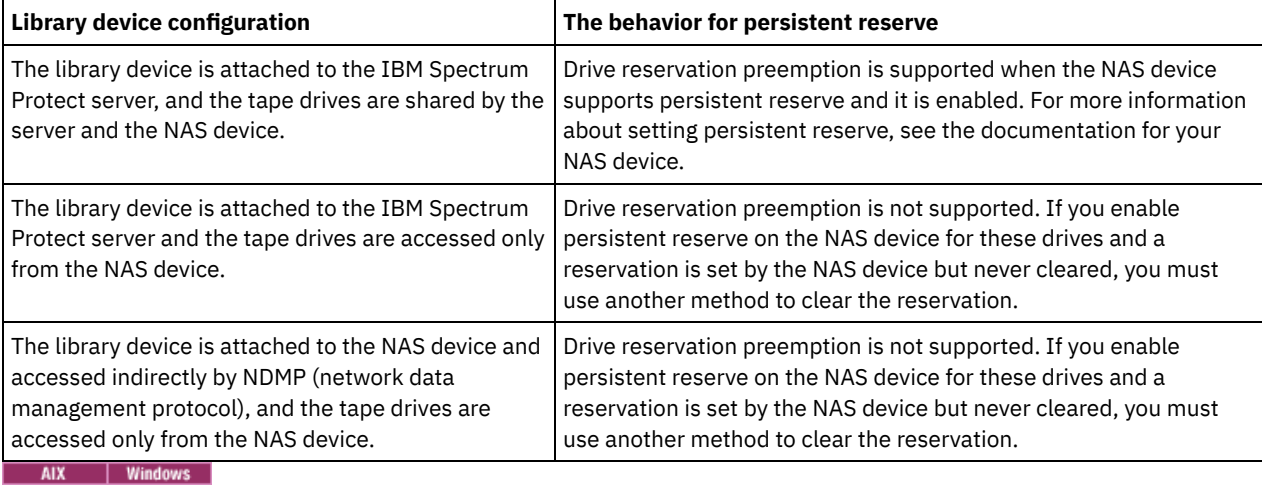

Yes

Specifies that drive preemption through persistent reserve or target reset are used. YES is the default for a library that is defined with SHARED=YES.

#### No

Specifies that drive preemption through persistent reserve or target reset are not used. NO is the default for a library that is defined with SHARED=NO. The RESETDRIVES parameter must be set to YES in a clustered environment when SHARED=NO.

#### **Linux**

#### Yes

Specifies that drive preemption through persistent reserve is used. YES is the default for a library that is defined with SHARED=YES.

No

Specifies that drive preemption through persistent reserve is not used. NO is the default for a library that is defined with SHARED=NO.

Note: A library manager will not be able to break a drive reservation if the system that has the drive reservation is not configured to use persistent reservation.

#### SERial

Specifies the serial number for the library that is being defined. This parameter is optional. The default is AUTODETECT.

If SERIAL=AUTODETECT, then when you define the path to the library, the serial number reported by the library is used as the serial number.

If SERIAL=*serial\_number*, then the number you entered is compared to the number detected by the server.

Attention: Depending on the capabilities of the device, SERIAL=AUTODETECT might not be supported. In this case, the serial number is reported as blank.

## **Example: Define a SCSI library**

Define a library that is named SCSILIB with a library type of SCSI.

define library scsilib libtype=scsi

The library requires a path. The device name for the library is:

- $\bullet$   $\blacksquare$   $\blacksquare$   $\text{dev/lb0}$
- Linux /dev/tsmscsi/lb0
- $\bullet$  Windows  $1b3.0.0.0$

Define the path:

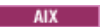

```
define path server1 scsilib srctype=server desttype=library
   device=/dev/lb0
```
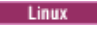

define path server1 scsilib srctype=server desttype=library device=/dev/tsmscsi/lb0

#### **Windows**

<span id="page-1204-0"></span>define path server1 scsilib srctype=server desttype=library device=lb3.0.0.0

# **DEFINE LIBRARY (Define a shared library)**

Use this syntax to define a shared library.

## **Privilege class**

To issue this command, you must have system privilege or unrestricted storage privilege.

## **Syntax**

>>-DEFine LIBRary--*library\_name*--LIBType--=--SHAREd-------------> >--PRIMarylibmanager--=--*server\_name*---------------------------><

## **Parameters**

library\_name (Required)

Specifies the name of the library to be defined. The maximum length of this name is 30 characters.

LIBType=SHAREd (Required)

Specifies that the library is shared with another IBM Spectrum Protect™ server over a storage area network (SAN) or a dual SCSI connection to library drives.

Important: Specify this library type when you define the library on a library client.

#### PRIMarylibmanager

Specifies the name of the IBM Spectrum Protect server that is responsible for controlling access to library resources. You must define this server with the DEFINE SERVER command before you can use it as a library manager. This parameter is required and valid only if LIBTYPE=SHARED.

## **Example: Define a shared library**

In a SAN, define a library named SHAREDTSM to a library client server named LIBMGR1

<span id="page-1204-1"></span>define library sharedtsm libtype=shared primarylibmanager=libmgr1

# **DEFINE LIBRARY (Define a VTL library)**

Use this syntax to define a library that has a SCSI-controlled media changer device that is represented by a virtual tape library (VTL).

## **Privilege class**

To issue this command, you must have system privilege or unrestricted storage privilege.

### **Syntax**

```
>>-DEFine LIBRary--library_name--LIBType--=--VTL---------------->
   .-SHAREd--=--No------. .-RESETDrives--=--No-----------.
>--+--------------------+--+-----------------------------+------>
   '-SHAREd--=--+-Yes-+-' | (1) |
                         '-RESETDrives--=--+-Yes-+-----'
                                         '-No--'
```
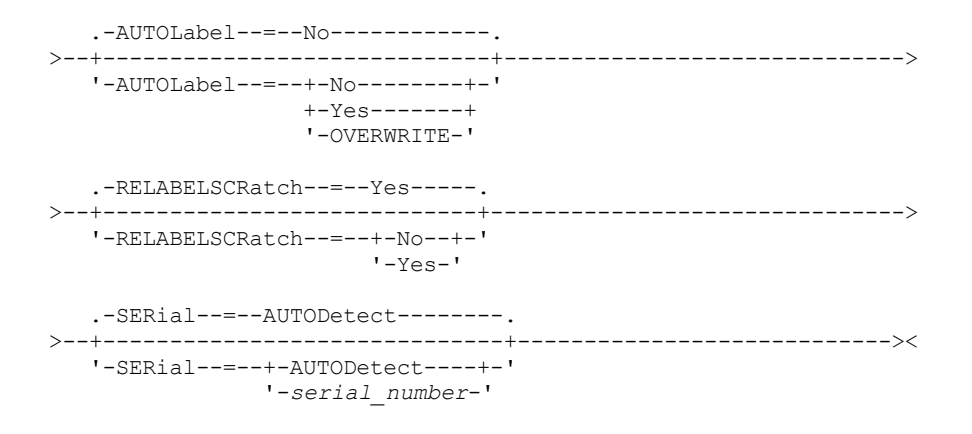

#### Notes:

1. The default value of the RESETDRIVES parameter is conditional. If the SHARED parameter is set to NO, the value of the RESETDRIVES parameter is NO. If the SHARED parameter is set to YES, the value of the RESETDRIVES parameter is YES.

### **Parameters**

library\_name (Required)

Specifies the name of the library to be defined. The maximum length of this name is 30 characters.

#### LIBType=VTL (Required)

Specifies that the library has a SCSI-controlled media changer device that is represented by a virtual tape library. To mount volumes in drives in this type of library, the server uses the media changer device.

If you are defining a VTL library, your environment must not include any mixed-media and paths must be defined between all drives in the library and all defined servers, including storage agents, that use the library. If either of these characteristics are not true, the overall performance can degrade to the same levels as the SCSI library type; especially during times of high stress.

#### SHAREd

Specifies whether this library is shared with other servers in a storage area network (SAN). This parameter is required when you define a library to the library manager.

#### YES

Specifies that this library can be shared with other servers. When you specify YES, the library manager server mounts volumes as requested by other servers and tracks drive and volume allocation to other servers.

NO

Specifies that this library cannot be shared with other servers. SHARED=NO is required if the library is controlled by passing commands through a NAS file server.

#### **RESETDrives**

Specifies whether the server preempts a drive reservation with persistent reserve when the server is restarted or when a library client or storage agent reconnection is established. If, for example, a storage agent becomes unavailable but is still holding the path to a drive, persistent reserve allows the server to break the storage agent's reservation and access the drive.

 $\blacksquare$  AIX  $\blacksquare$  Windows  $\blacksquare$  if persistent reserve is not supported, the server completes a reset of the path to the target device.

**Linux** If persistent reserve is not supported, the server is not able to reset the path to the target device.

Support for persistent reservation has the following limitations:

- If you are using the IBM Spectrum Protect™ device driver, persistent reserve is only supported on some tape drives. See Technote [1470319](http://www.ibm.com/support/docview.wss?uid=swg21470319) for details.
- If you are using the IBM® device driver, persistent reserve must be enabled at the device driver level. See the *IBM Tape Device Drivers Installation and User's Guide* for information about driver [configuration.](http://www.ibm.com/support/docview.wss?uid=ssg1S7002972)
- If you are using a virtual tape library that is emulating a supported drive, it might not support persistent reserve.

AIX | Windows

Specifies that drive preemption through persistent reserve or target reset are used. YES is the default for a library that is defined with SHARED=YES.

No

Specifies that drive preemption through persistent reserve or target reset are not used. NO is the default for a library that is defined with SHARED=NO. The RESETDRIVES parameter must be set to YES in a clustered environment when SHARED=NO.

**Linux** 

Yes

Specifies that drive preemption through persistent reserve is used. YES is the default for a library that is defined with SHARED=YES.

No

Specifies that drive preemption through persistent reserve is not used. NO is the default for a library that is defined with SHARED=NO.

Note: A library manager will not be able to break a drive reservation if the system that has the drive reservation is not configured to use persistent reservation.

#### AUTOLabel

Specifies whether the server attempts to automatically label tape volumes. This parameter is optional. The default is NO.

To use this option, you must check in the tapes with CHECKLABEL=BARCODE on the CHECKIN LIBVOLUME command.

Restriction: If you are defining a library that has drives that are attached to a network-attached storage (NAS) device, you must use the LABEL LIBVOLUME command to label the volumes for this library.

No

Specifies that the server does not attempt to label any volumes.

Yes

Specifies that the server labels only unlabeled volumes.

#### **OVERWRITE**

Specifies that the server attempts to overwrite an existing label. The server overwrites existing labels *only* if both the existing label and the bar code label are not already defined in any server storage pool or volume history list.

#### RELABELSCRatch

Specifies whether the server relabels volumes that were deleted and returned to scratch. When this parameter is set to YES, a LABEL LIBVOLUME operation is started and the existing volume label is overwritten.

If you have both virtual and real volumes in your VTL, both types are relabeled when this parameter is enabled. If the VTL includes real volumes, specifying this option might impact performance.

Restriction: If you are defining a library that has drives that are attached to a network-attached storage (NAS) device, you must use the LABEL LIBVOLUME command to label the volumes for this library.

Yes

Specifies that the server relabels volumes that are deleted and returned to scratch. YES is the default.

No

Specifies that the server does not relabel volumes that are deleted and returned to scratch.

#### SERial

Specifies the serial number for the library that is being defined. This parameter is optional. The default is AUTODETECT.

If SERIAL=AUTODETECT, then when you define the path to the library, the serial number reported by the library is used as the serial number.

If SERIAL=*serial\_number*, then the number you entered is compared to the number detected by the server.

Attention: Depending on the capabilities of the device, SERIAL=AUTODETECT might not be supported. In this case, the serial number is reported as blank.

## **Example: Define a VTL library**

Define a library named VTLLIB with a library type of VTL.

define library vtllib libtype=vtl

The library requires a path. The device name for the library is:

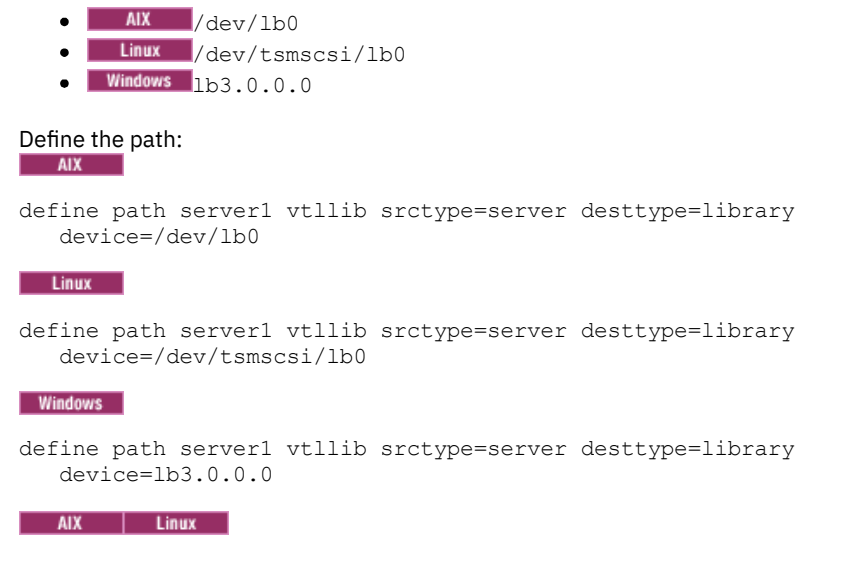

# <span id="page-1207-0"></span>**DEFINE LIBRARY (Define a ZOSMEDIA library type)**

Use this syntax to define a library that represents a TAPE or FILE storage resource that is maintained by Tivoli® Storage Manager for z/OS® Media.

Define a library of type ZOSMEDIA when you want the library to be exclusively managed by Tivoli Storage Manager for z/OS Media. The library appears to the IBM Spectrum Protect™ server as a logical storage device that does not require DRIVE definitions. A PATH definition is required for the server and any storage agents that need access to the ZOSMEDIA library resource.

## **Privilege class**

To issue this command, you must have system privilege or unrestricted storage privilege.

## **Syntax**

>>-DEFine LIBRary--*library name--LIBType--=--ZOSMEDIA----------><* 

## **Parameters**

library\_name (Required)

Specifies the name of the library to be defined.

LIBType=ZOSMEDIA (Required)

Specifies that the library type is the ZOSMEDIA which represents a TAPE or FILE storage resource that is maintained by Tivoli Storage Manager for z/OS Media.

## **Example: Configure a ZOSMEDIA library**

The following example shows the steps needed to define and configure a zosmedia library. The configuration includes these components:

- A server named sahara
- A library defined as type zosmedia named zebra
- A z/OS media server named oasis
- A storage agent named mirage

Define a library named ZEBRA with a library type of ZOSMEDIA:

```
define library zebra libtype=zosmedia
```
Define the z/OS media server:

define server oasis serverpassword=sanddune hladdress=9.289.19.67 lladdress=1777

The server requires a path to the library resource managed by Tivoli Storage Manager for z/OS Media:

define path sahara zebra srctype=server desttype=library zosmediaserver=oasis

The storage agent requires a path to the library resource managed by Tivoli Storage Manager for z/OS Media:

define path mirage zebra srctype=server desttype=library zosmediaserver=oasis

# **DEFINE MACHINE (Define machine information for disaster recovery)**

Use this command to save disaster recovery information for a server or client node machine. This information will be included in the plan file to help you recover your machines.

## **Privilege class**

To issue this command, you must have system privilege.

### **Syntax**

```
>>-DEFine MACHine--machine name----------------------------------->
>--+-----------------------------+--+-----------------------+--->
   '-DESCription--=--description-' '-BUilding--=--building-'
>--+-----------------+--+---------------+----------------------->
   '-FLoor--=--floor-' '-ROom--=--room-'
   .-PRIority--=--50---------. .-ADSMServer--=--No------.
             >--+-------------------------+--+------------------------+-----><
   '-PRIority--=----number---' '-ADSMServer--=--+-No--+-'
                                                  '-Yes-'
```
## **Parameters**

machine\_name (Required)

Specifies the machine name. The name can be up to 64 characters.

#### **DESCription**

Specifies a machine description. This parameter is optional. The text can be up to 255 characters. Enclose the text in quotation marks if it contains any blank characters.

BUilding

Specifies the building that this machine is in. This parameter is optional. The text can be up to 16 characters. Enclose the text in quotation marks if it contains any blank characters.

FLoor

Specifies the floor that this machine is on. This parameter is optional. The text can be up to 16 characters. Enclose the text in quotation marks if it contains any blank characters.

ROom

Specifies the room that this machine is in. This parameter is optional. The text can be up to 16 characters. Enclose the text in quotation marks if it contains any blank characters.

PRIority

Specifies the restore priority for the machine an integer from 1 to 99. The highest priority is 1. This parameter is optional. The default is 50.

ADSMServer

Specifies whether the machine is an IBM Spectrum Protect™ server. Only one machine can be defined as an IBM Spectrum Protect server. This parameter is optional. The default is NO. Possible values are:

No

This machine is not an IBM Spectrum Protect server.

Yes

## **Example: Define a machine's disaster recovery information**

Define a machine named DISTRICT5, and specify a location, a floor, and a room name. This machine contains critical data and has the highest priority.

define machine district5 building=101 floor=27 room=datafacilities priority=1

## **Related commands**

#### Table 1. Commands related to DEFINE MACHINE

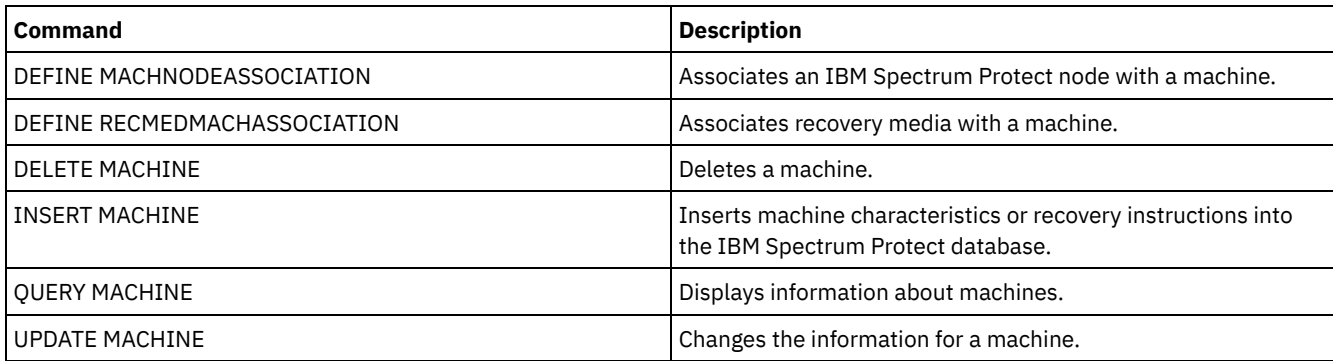

# **DEFINE MACHNODEASSOCIATION (Associate a node with a machine)**

Use this command to associate client nodes with a machine. During disaster recovery, you can use this information to identify the client nodes that resided on destroyed machines.

The machine must be defined and the nodes registered to IBM Spectrum Protect™.

To retrieve the information, issue the QUERY MACHINE command. This information will be included in the plan file to help you recover the client machines.

A node remains associated with a machine unless the node, the machine, or the association itself is deleted.

## **Privilege class**

To issue this command, you must have system privilege.

## **Syntax**

 $V$  | >>-DEFine MACHNODEAssociation--*machine\_name*----*node\_name*-+-----><

## **Parameters**

machine\_name (Required)

Specifies the machine name.

node\_name (Required)

Specifies the node names. A node can only be associated with one machine. To specify multiple nodes, separate the names with commas and no intervening spaces. You can use wildcard characters to specify a name.

.-,---------.

## **Example: Associate a node with a machine**

Associate the node named ACCOUNTSPAYABLE with the machine named DISTRICT5.

define machnodeassociation district5 accountspayable

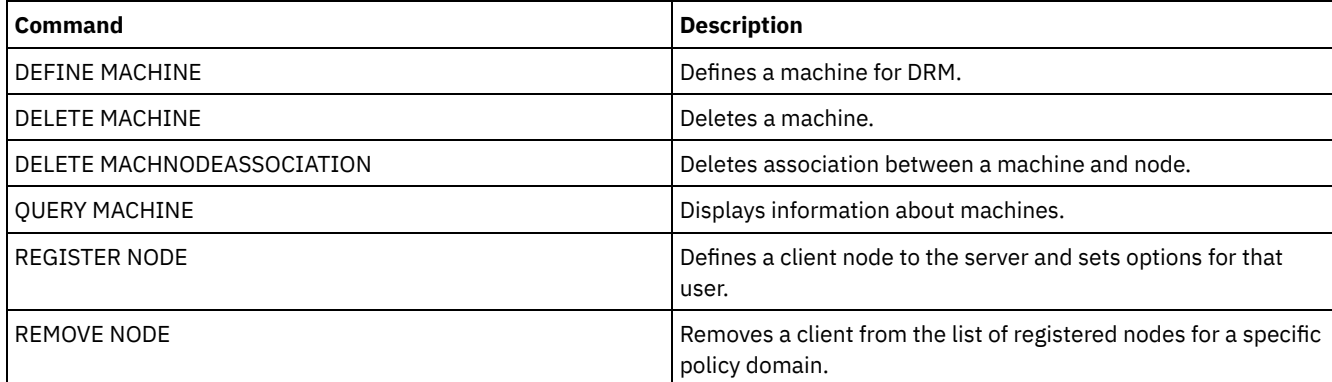

## Table 1. Commands related to DEFINE MACHNODEASSOCIATION

# **DEFINE MGMTCLASS (Define a management class)**

Use this command to define a new management class in a policy set. To allow clients to use the new management class, you must activate the policy set that contains the new class.

You can define one or more management classes for each policy set in a policy domain. A management class can contain a backup copy group, an archive copy group, or both. The user of a client node can select any management class in the active policy set or use the default management class.

Attention: The DEFINE MGMTCLASS command fails if a copy storage pool is specified as the destination for files that were migrated by an IBM Spectrum Protect™ for Space Management client.

## **Privilege class**

To issue this command, you must have system privilege, unrestricted policy privilege, or restricted policy privilege for the policy domain to which the management class belongs.

# **Syntax**

```
>>-DEFine MGmtclass--domain_name--policy_set_name--class_name--->
   .-SPACEMGTECHnique--=--NONE----------.
>--+------------------------------------+----------------------->
   '-SPACEMGTECHnique--=--+-AUTOmatic-+-'
                          +-SELective-+
                          '-NONE------'
   .-AUTOMIGNOnuse--=--0----.
 >--+------------------------+----------------------------------->
   '-AUTOMIGNOnuse--=--days-'
   .-MIGREQUIRESBkup--=--Yes-----.
>--+-----------------------------+------------------------------>
   '-MIGREQUIRESBkup--=--+-Yes-+-'
                        '-No--'
   .-MIGDESTination--=--SPACEMGPOOL-.
>--+--------------------------------+--------------------------->
   '-MIGDESTination--=--pool_name---'
>--+-----------------------------+-----------------------------><
   '-DESCription--=--description-'
```
## **Parameters**

domain\_name (Required)

Specifies the policy domain to which the management class belongs.

#### policy\_set\_name (Required)

Specifies the policy set to which the management class belongs. You cannot define a management class to the ACTIVE policy set.

#### class\_name (Required)

Specifies the name of the new management class. The maximum length of this name is 30 characters. You cannot use either *default* or *grace\_period* as a class name.

#### SPACEMGTECHnique

Specifies whether a file that is using this management class is eligible for migration. This parameter is optional. The default is NONE. This parameter is effective only for IBM Spectrum Protect for Space Management clients, not for backup-archive clients or application clients. Possible values are:

#### AUTOmatic

Specifies that the file is eligible for both automatic migration and selective migration.

#### **SELective**

Specifies that the file is eligible for selective migration only.

### NONE

Specifies that the file is not eligible for migration.

#### AUTOMIGNOnuse

Specifies the number of days that must elapse since a file was last accessed before it is eligible for automatic migration. This parameter is optional. The default value is 0. If SPACEMGTECHNIQUE is not AUTOMATIC, the server ignores this attribute. You can specify an integer in the range 0 - 9999.

This parameter is effective only for IBM Spectrum Protect for Space Management clients, not for backup-archive clients or application clients.

#### MIGREQUIRESBkup

Specifies whether a backup version of a file must exist before a file can be migrated. This parameter is optional. The default is YES. This parameter is effective only for IBM Spectrum Protect for Space Management clients, not for backup-archive clients or application clients. Possible values are:

#### Yes

Specifies that a backup version must exist.

No

Specifies that a backup version is optional.

### MIGDESTination

Specifies the primary storage pool where the server initially stores files that are migrated by IBM Spectrum Protect for Space Management clients. This parameter is effective only for IBM Spectrum Protect for Space Management clients, and is not effective for backup-archive clients or application clients. The default is SPACEMGPOOL. Your choice for the destination might depend on factors such as the following:

- The number of client nodes that are migrated to the storage pool. When many user files are stored in the same storage pool, volume contention can occur as users try to migrate files to or recall files from the storage pool.
- How quickly the files must be recalled. If you need immediate access to migrated versions, you can specify a disk storage pool as the destination.

The command fails if you specify a copy storage pool or an active-data pool as the destination.

#### DESCription

Specifies a description of the management class. This parameter is optional. The maximum length of the description is 255 characters. Enclose the description in quotation marks if it contains any blank characters.

## **Example: Define a management class for a specific policy set and policy domain**

Define a management class that is called MCLASS1 for policy set SUMMER in the PROG1 policy domain. For IBM Spectrum Protect for Space Management clients, allow both automatic and selective migration, and store migrated files in the SMPOOL storage pool. Add the description, "Technical Support Mgmt Class."

```
define mgmtclass prog1 summer mclass1
spacemgtechnique=automatic migdestination=smpool
description="technical support mgmt class"
```
## **Related commands**

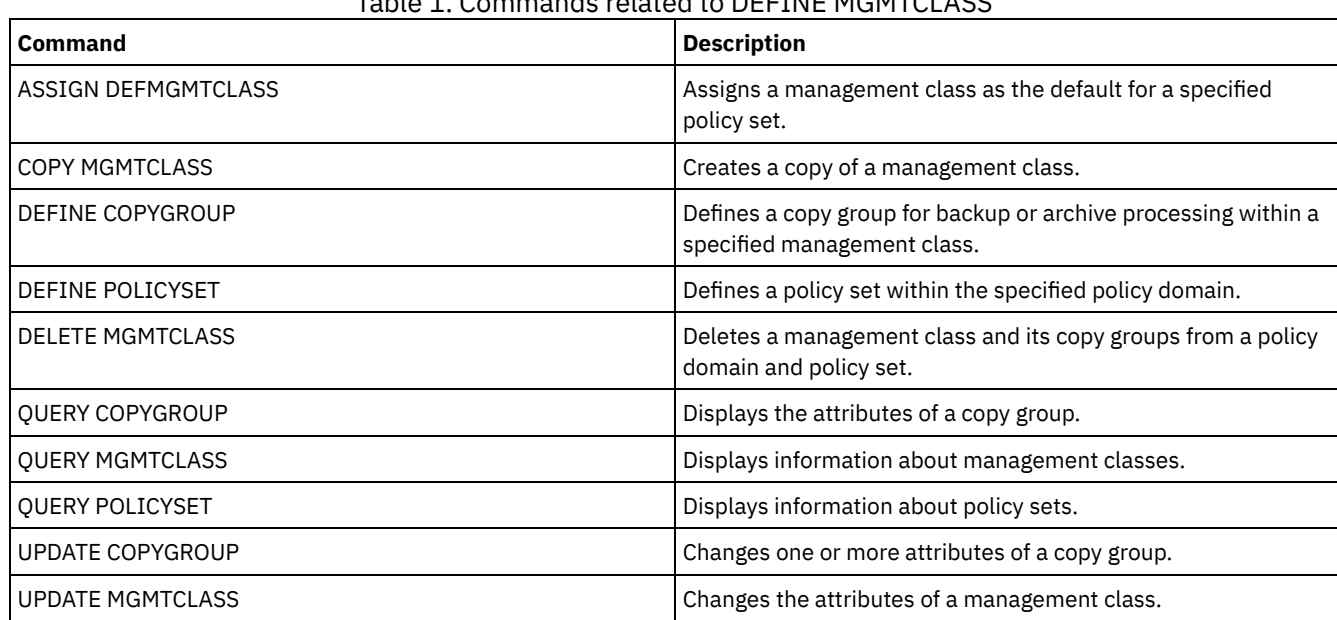

## Table 1. Commands related to DEFINE MGMTCLASS

# **DEFINE NODEGROUP (Define a node group)**

Use this command to define a node group. A *node group* is a group of client nodes that are acted upon as if they were a single entity. A node can be a member of one or more node groups.

## **Privilege class**

To issue this command, you must have system or unrestricted policy privilege.

## **Syntax**

>>-DEFine NODEGroup--*group\_name*--------------------------------->

```
>--+-----------------------------+-----------------------------><
   '-DESCription--=--description-'
```
# **Parameters**

group\_name

Specifies the name of the node group that you want to create. The maximum length of the name is 64 characters. The specified name may not be the same as any existing client node name.

**DESCription** 

Specifies a description of the node group. This parameter is optional. The maximum length of the description is 255 characters. Enclose the description in quotation marks if it contains any blank characters.

## **Example: Define a node group**

Define a node group named group1.

define nodegroup group1

## **Related commands**

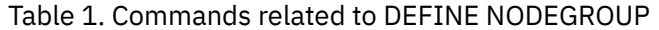

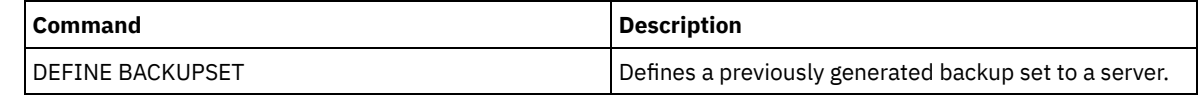

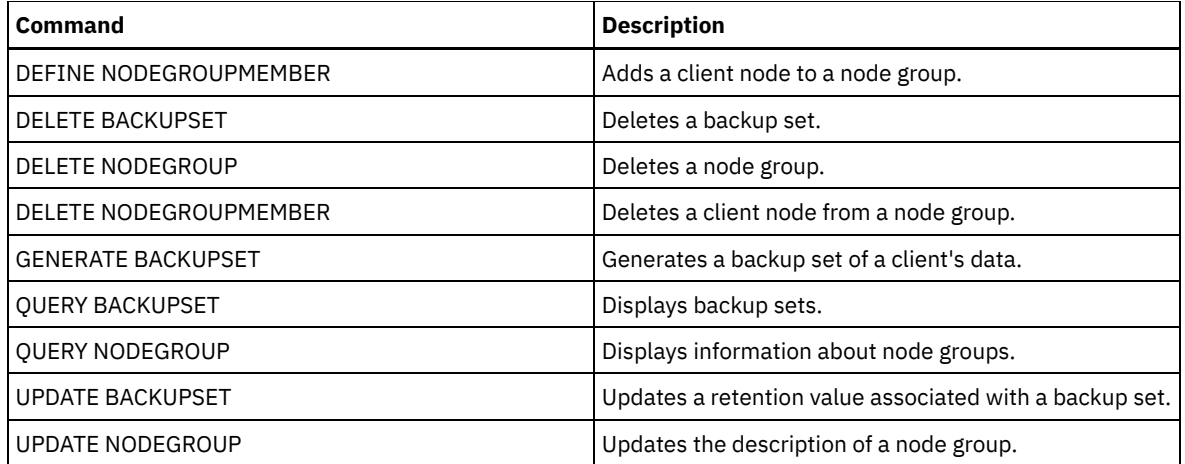

# **DEFINE NODEGROUPMEMBER (Define node group member)**

Use this command to add a client node to a node group. A *node group* is a group of client nodes that are acted upon as if they were a single entity.

## **Privilege class**

To issue this command you must have system or unrestricted policy privilege.

## **Syntax**

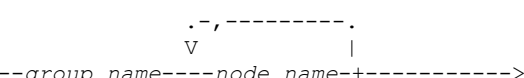

>>-DEFine NODEGROUPMember--*group\_name*----*node\_name*-+-----------><

## **Parameters**

group\_name

Specifies the name of the node group to which you want to add a client node.

node\_name

Specifies the name of the client node that you want to add to the node group. You can specify one or more names. Separate multiple names with commas; do not use intervening spaces. You can also use wildcard characters when specifying multiple names.

## **Example: Define node group members**

Define two members, node1 and node2, to a node group, group1.

define nodegroupmember group1 node1, node2

## **Related commands**

### Table 1. Commands related to DEFINE NODEGROUPMEMBER

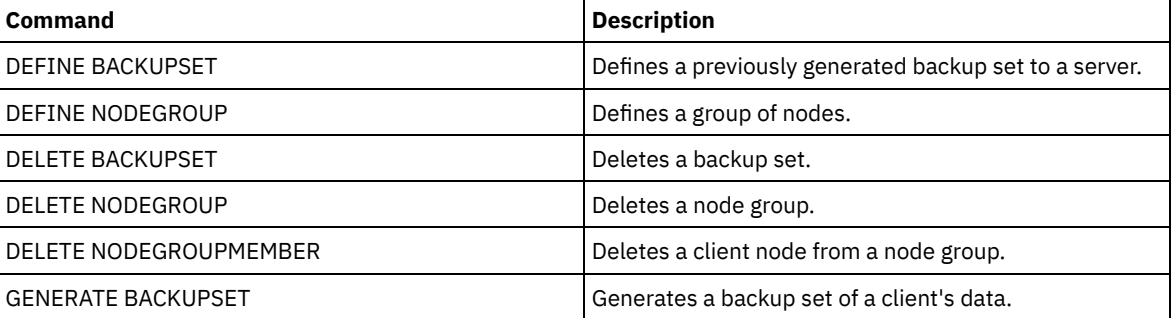

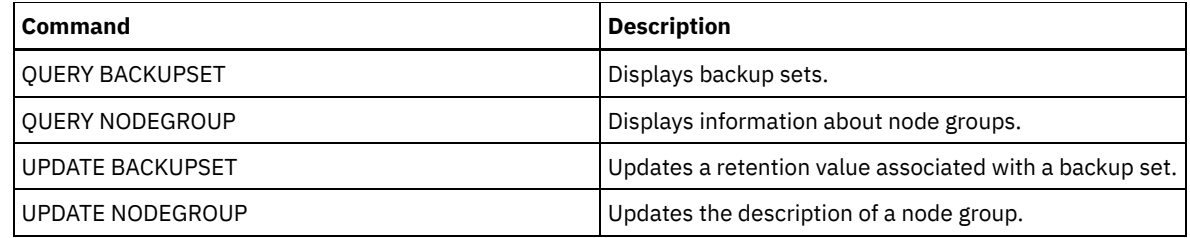

# **DEFINE PATH (Define a path)**

Use this command to define a path for a source to access a destination. Both the source and destination must be defined before you can define a path. For example, if a path is required between a server and a drive, you must first issue the DEFINE DRIVE command and then issue the DEFINE PATH command. A path must be defined after you issue the DEFINE DRIVE command in order to make the drive usable by the server.

Syntax and parameter descriptions are available for the following path types.

- DEFINE PATH (Define a path when the [destination](#page-1214-0) is a drive)
- DEFINE PATH (Define a path when the [destination](#page-1219-0) is a library)
- **DEFINE PATH** (Define a path when the [destination](#page-1221-0) is a ZOSMEDIA library)

For detailed and current device support information, see the Supported Devices website for your operating system:

- **AIX Windows** [Supported](http://www.ibm.com/software/sysmgmt/products/support/IBM_TSM_Supported_Devices_for_AIXHPSUNWIN.html) devices for AIX and Windows
- **Linux** [Supported](http://www.ibm.com/software/sysmgmt/products/support/IBM_TSM_Supported_Devices_for_Linux.html) devices for Linux

## **Related commands**

# Table 1. Commands related to DEFINE PATH

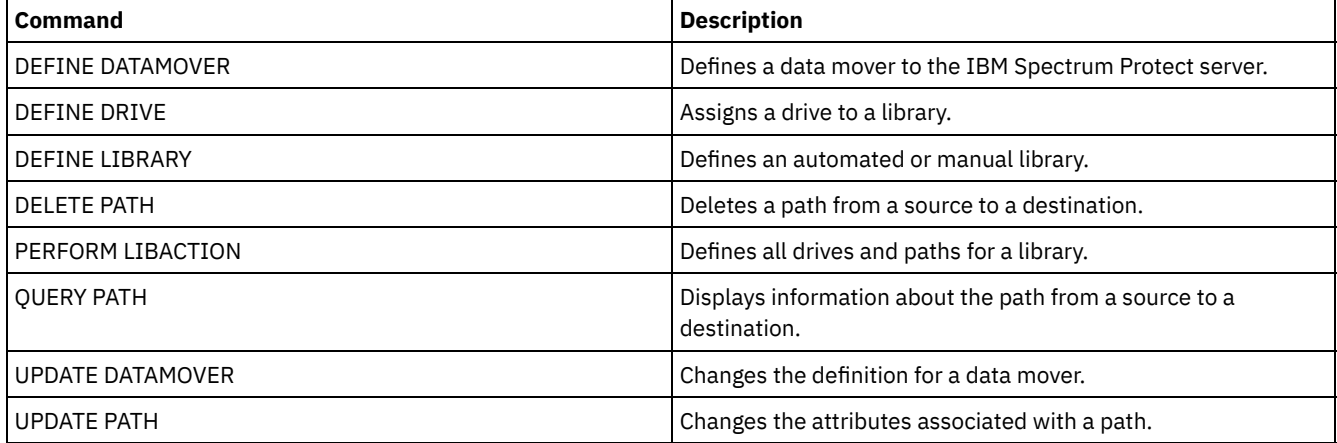

# <span id="page-1214-0"></span>**DEFINE PATH (Define a path when the destination is a drive)**

Use this syntax when you define a path to a drive.

## **Privilege class**

To issue this command, you must have system privilege or unrestricted storage privilege.

## **Syntax**

>>-DEFine PATH--*source\_name*--*destination\_name*-------------------> >--SRCType--=--+-DATAMover-+--+------------------------+--------> '-SERVer----' '-AUTODetect--=--+-No--+-' '-Yes-'

```
>--DESTType--=--DRive--LIBRary--=--library_name----------------->
>----DEVIce--=--+-device_name-+--------------------------------->
                        '-FILE--------'
     .-GENERICTAPE--=--No------. .-ONLine--=--Yes-----.
           >--+-------------------------+--+--------------------+---------->
    '-GENERICTAPE--=--+-Yes-+-' '-ONLine--=--+-Yes-+-'
                                                                      ' -No---'.-DIRectory--=--current directory name-.
>--+--------------------------------------+--------------------><
     | .-,--------------. |
     \mathbf V \mathbf V \mathbf'-DIRectory--=----directory_name-+-----'
```
## **Parameters**

source\_name (Required)

Specifies the name of source for the path. This parameter is required.

destination\_name (Required)

Specifies the name of the destination. This parameter is required.

#### SRCType (Required)

Specifies the type of the source. This parameter is required. Possible values are:

#### **DATAMover**

Specifies that a data mover is the source.

**SERVer** 

Specifies that a storage agent is the source.

#### AUTODetect

Specifies whether the serial number for a drive is automatically updated in the database at the time that the path is defined. This parameter is optional. This parameter is only valid for paths that are defined from the local server to a drive. Possible values are:

#### No

Specifies that the serial number is not automatically updated. The serial number is still compared with what is already in the database for the device. The server issues a message if there is a mismatch.

#### Yes

Specifies that the serial number is not automatically updated to reflect the same serial number that the drive reports to the server.

Important:

- 1. If you did not set the serial number when you defined the drive, the server always tries to detect the serial number, and AUTODETECT defaults to YES. If you previously entered a serial number, then AUTODETECT defaults to NO.
- 2. The use of AUTODETECT=YES in this command means that the serial number set in the drive definition is updated with the detected serial number.
- 3. If you set DESTTYPE=DRIVE and AUTODETECT=YES, then the drive element number in the database is automatically changed to reflect the same element number that corresponds to the serial number of that drive. This is true for drives in a SCSI library. For more information about the element number, see DEFINE DRIVE.
- 4. Depending on the capabilities of the device, the AUTODETECT parameter might not be supported.

### DESTType=DRive (Required)

Specifies that a drive is the destination. When the destination is a drive, you must specify a library name.

LIBRary

Specifies the name of the library to which the drive is assigned. The library and its drives must already be defined to the server. If the path is from a NAS data mover to a library, the library must have LIBTYPE of SCSI, 349X, or ACSLS.

DEVIce

Specifies the name of the device as known to the source, or FILE if the device is a logical drive in a FILE library.  $\blacksquare$  AIX  $\blacksquare$  Windows The source uses the device name to access the drive. See Table 1 for examples.

Table 1. Examples of device names

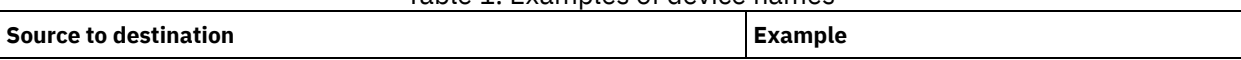

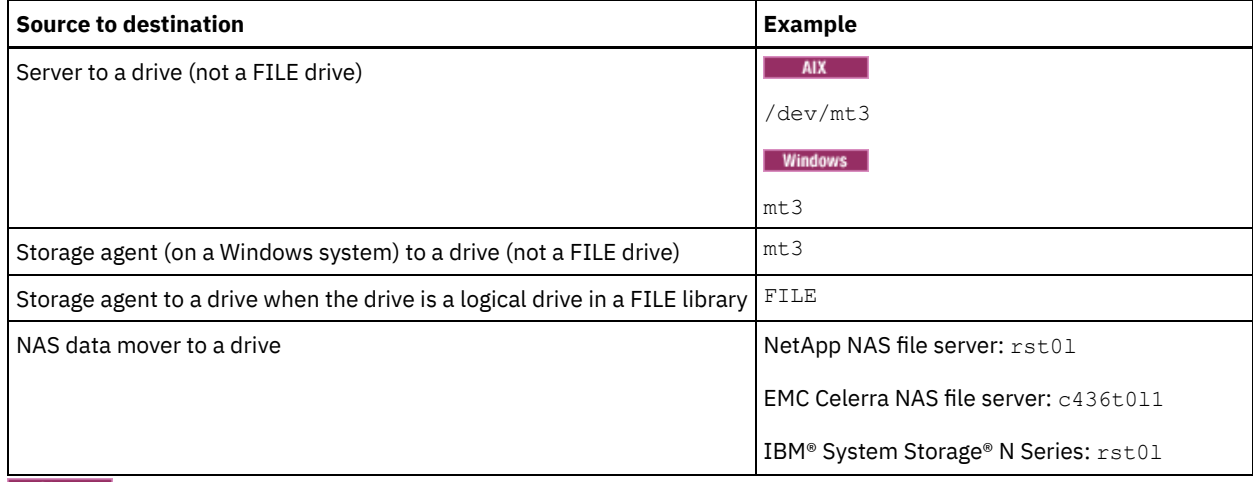

 $\Box$   $\Box$  The source uses the device name to access the drive. See Table 2 for examples. Table 2. Examples of device names

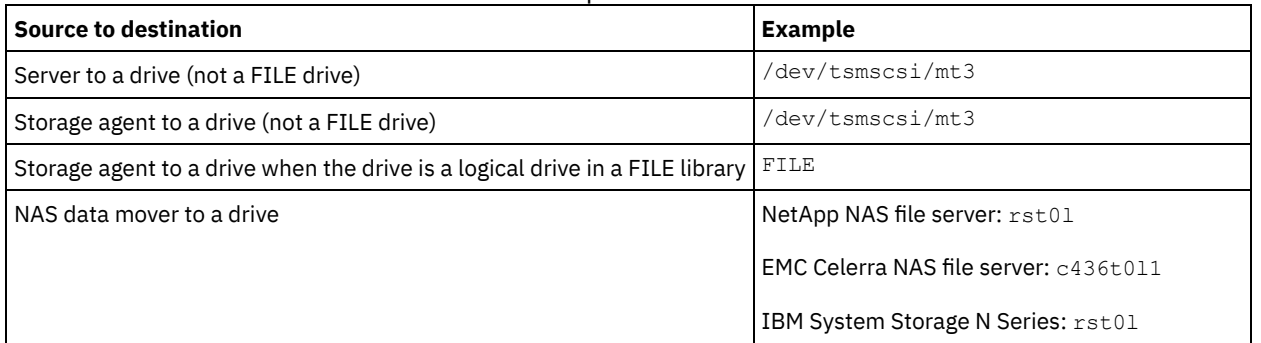

Important:

- **Form 2498** I linux For 349X libraries, the alias name is a symbolic name that is specified in the /etc/ibmatl.conf file. Windows For 349X libraries, the alias name is a symbolic name that is specified in the c:\winnt\ibmatl.conf file. For more information, see *IBM Tape Device Drivers Installation and User's Guide*, which can be downloaded from the IBM Systems support site at [http://www.ibm.com/support/docview.wss?uid=ssg1S7002972.](http://www.ibm.com/support/docview.wss?uid=ssg1S7002972)
- For information about how to obtain names for devices that are connected to a NAS file server, consult the product information for the file server. For example, for a NetApp file server, connect to the file server using Telnet and issue the SYSCONFIG command. Use this command to determine device names for drives:

sysconfig -t

## **Windows GENERICTAPE**

**Windows** Specifies whether the tape drive to be used is a GENERICTAPE device class type. If the device is a tape drive and is not supported by IBM Spectrum Protect™ but is supported for the Windows operating system, you can use it with the generic tape format. To use the drive, specify GENERICTAPE=Yes when you define a path to the drive. The default is No. Possible values are:

Yes

No

Specifies that the tape drive to be used is a GENERICTAPE device class type.

Specifies that the tape drive to be used is not a GENERICTAPE device class type.

### ONLine

Specifies whether the path is available for use. This parameter is optional. The default is YES. Possible values are:

Yes

Specifies that the path is available for use.

No

Specifies that the path is not available for use.

The source and the destination must both be available to use the path.

For example, if the path from a data mover to a drive is online, but either the data mover or the drive is offline, you cannot use the path.

#### **DIRectory**

Specifies the directory location or locations where the storage agent reads and writes the files that represent storage volumes for the FILE device class that is associated with the FILE library. The DIRECTORY parameter is also used for devices of type REMOVABLEFILE. For REMOVABLEFILE devices, the DIRECTORY parameter provides information for the server (not a storage agent) along with the DRIVE parameter to describe access to the device. This parameter is optional. For a path from a storage agent to a FILE device, this parameter is only valid when *all* of the following conditions are true:

- The source type is SERVER (meaning a storage agent that has been defined as a server to this server).
- The source name is the name of a storage agent, *not* the server.
- The destination is a logical drive that is part of a FILE library that is created when the device class was defined.

If you specified multiple directories for the device class associated with the FILE library, you must specify the same number of directories for each path to the FILE library. Do not change or move existing directories on the server that the storage agent is using so that the device class and the path remain synchronized. Adding directories is permitted. Specifying a mismatched number of directories can cause a runtime failure.

The default value for DIRECTORY is the directory of the server at the time the command is issued. The Windows registry is used to locate the default value.

Use a naming convention that you can use to associate the directory with a particular physical drive. This can help ensure that your configuration is valid for sharing the FILE library between the server and storage agent. If the storage agent is on a Windows system, use a universal naming convention (UNC) name. When the storage agent lacks permission to access remote storage, it experiences mount failures.

**Windows** The account that is associated with the storage agent service must either be an account within the local administrator's group or an account within the domain administrator's group. If the account is in the local administrator's group, the user ID and password must match that of an account with permissions to access storage as provided by the system that administers the remote share. For example, if a SAMBA server is providing access to remote storage, the user ID and password in the SAMBA configuration must match that of the local administrator user ID and password associated with the storage agent service.

```
define devclass file devtype=file shared=yes mountlimit=1
directory=d:\filedir\dir1
define path sta1 file1 srctype=server desttype=drive
library=file1 device=file
directory=\\192.168.1.10\filedir\dir1
```
In the previous example, the DEFINE DEVCLASS command establishes the shared file system in the directory that is accessed by the server as D:\FILEDIR\DIR1. The storage agent, however, is using UNC name \\192.168.1.10\FILEDIR\DIR1. This means that the system with TCP/IP address 192.168.1.10 is sharing the same

directory using FILEDIR as the shared name. Also, the storage agent service has an account that can access this storage. It can access it either because it is associated with a local account with the same user ID and password as 192.168.1.10 or it is associated with a domain account that is available on both the storage agent and on 192.168.1.10. If appropriate to the installation, you can replace the 192.168.1.10 with a symbolic name such as:

example.yourcompany.com

Attention:

- 1. Storage agents access FILE volumes by replacing a directory name in a volume name with a directory name from a directory in the list provided with the DEFINE PATH command. Directories that are specified with this parameter are not validated on the server.
- 2. IBM Spectrum Protect does not create shares or permissions, or mount the target file system. You must complete these actions before you start the storage agent.

## **Example: Define a path from a server to a drive**

Define a path from a server to a drive. In this case, the server name is *NET1*, the drive name is *TAPEDRV6*, the library is *NETLIB*, and the device name is *mt4*. Set AUTODETECT to NO.

define path net1 tapedrv6 srctype=server autodetect=no desttype=drive library=netlib device=mt4

## **Example: Define a path from a data mover server to a drive for backup and restore**

Define a path from the data mover that is a NAS file server to the drive that the NAS file server will use for backup and restore operations. In this example, the NAS data mover is *NAS1*, the drive name is *TAPEDRV3*, the library is NASLIB, and the device name for the drive is *rst0l*.

define path nas1 tapedrv3 srctype=datamover desttype=drive library=naslib device=rst0l

**Linux** 

## **Example: Define a path from a storage agent to a drive for backup and restore**

Define a path from storage agent *SA1* to the drive that the storage agent uses for backup and restore operations. In this example, the library is *TSMLIB*, the drive is *TAPEDRV4*, and the device name for the drive is /dev/tsmscsi/mt3.

define path sa1 tapedrv4 srctype=server desttype=drive library=tsmlib device=/dev/tsmscsi/mt3

AIX | Windows

## **Example: Define a path from a storage agent to a drive for backup and restore**

Define a path from storage agent *SA1* to the drive that the storage agent uses for backup and restore operations. In this example, the library is *TSMLIB*, the drive is *TAPEDRV4*, and the device name for the drive is /dev/mt3.

define path sa1 tapedrv4 srctype=server desttype=drive library=tsmlib device=/dev/mt3

AIX | Windows

## **Example: Define a path to give a storage agent access to shared disk storage**

Define a path that gives the storage agent access to files on disk storage that is shared with the server. Drive *FILE9* is defined to library *FILE1* on the server. The storage agent *SA1* accesses *FILE9*. On the storage agent, this data is on directory \\192.168.1.10\filedata.

**The data for FILE9** resides on the server at /tsmdata/filedata.

**Windows** The data for *FILE9* resides on the server at d:\tsmdata\filedata.

```
define path sa1 file9 srctype=server desttype=drive library=file1 device=file
    directory="\\192.168.1.10\filedata"
```
## **Example: Configure a storage agent to use a FILE library**

The following example illustrates the importance of matching device classes and paths to ensure that storage agents can access newly created FILE volumes.

Suppose you want to use these three directories for a FILE library: Windows

- c:\server
- d:\server
- e:\server

| AIX | Linux |

- /opt/tivoli1
- /opt/tivoli2
- /opt/tivoli3
- 1. Use the following command to set up a FILE library named CLASSA with one drive named CLASSA1 on SERVER1: Windows

```
define devclass classa devtype=file
directory="c:\server,d:\server,e:\server"
shared=yes mountlimit=1
```
AIX | Linux

define devclass classa devtype=file directory="/opt/tivoli1,/opt/tivoli2,/opt/tivoli3" shared=yes mountlimit=1

2. You want the storage agent STA1 to be able to use the FILE library, so you define the following path for storage agent STA1: **Windows** 

```
define path sta1 classa1 srctype=server desttype=drive device=file
directory="\\192.168.1.10\c\server,\\192.168.1.10\d\server,
\\192.168.1.10\e\server" library=classa
```
AIX Linux

define path sta1 classa1 srctype=server desttype=drive device=file directory="/opt/ibm1,/opt/ibm2,/opt/ibm3" library=classa

**I** Windows In this scenario, the storage agent, STA1, replaces the directory name c:\server with the directory name \\192.168.1.10\c\server to access FILE volumes that are in the c:\server directory on the server.

In this scenario, the storage agent, STA1, replaces the directory name /opt/tivoli1 with the directory name /opt/ibm1/ to access FILE volumes that are in the /opt/tivoli1 directory on the server.

3. Windows File volume c:\server\file1.dsm is created by SERVER1. If you later change the first directory for the device class with the following command:

update devclass classa directory="c:\otherdir,d:\server,e:\server"

SERVER1 is still able to access file volume c:\server\file1.dsm, but the storage agent STA1 is not able to access it because a matching directory name in the PATH directory list no longer exists. If a directory name is not available in the directory list that is associated with the device class, the storage agent can lose access to a FILE volume in that directory. Although the volume is still accessible from the server for reading, failure of the storage agent to access the FILE volume can cause operations to be retried on a LAN-only path or to fail.

4. If file volume /opt/tivoli1/file1.dsm is created on SERVER1, and if the following command is issued,

```
update devclass classa directory="/opt/otherdir,/opt/tivoli2,
/opt/tivoli3"
```
SERVER1 is still able to access file volume /opt/tivoli1/file1.dsm, but the storage agent STA1 is not able to access it because a matching directory name in the PATH directory list no longer exists. If a directory name is not available in the directory list that is associated with the device class, the storage agent can lose access to a FILE volume in that directory. Although the volume is still accessible from the server for reading, failure of the storage agent to access the FILE volume can cause operations to be retried on a LAN-only path or to fail.

# <span id="page-1219-0"></span>**DEFINE PATH (Define a path when the destination is a library)**

Use this syntax when defining a path to a library.

## **Privilege class**

To issue this command you must have system privilege or unrestricted storage privilege.

## **Syntax**

```
>>-DEFine PATH--source_name--destination_name------------------->
                          (1)
>--SRCType--=--+-DATAMover-----+--+------------------------+---->
              '-SERVer--------' '-AUTODetect--=--+-No--+-'
                                                   '-Yes-'
>--DESTType--=--LIBRary--+-DEVIce--=--device_name--------+------>
                         '-EXTERNALManager--=--path_name-'
   .-ONLine--=--Yes-----.
>--+--------------------+--------------------------------------><
   '-ONLine--=--+-Yes-+-'
               '-No--'
```
## **Parameters**

source\_name (Required)

Specifies the name of source for the path. This parameter is required.

destination\_name (Required)

Specifies the name of the destination. This parameter is required.

Attention: To define a path from a NAS data mover to a library, the library must have LIBTYPE of SCSI, 349x, or ACSLS. SRCType (Required)

Specifies the type of the source. This parameter is required. Possible values are:

### **DATAMover**

Specifies that a data mover is the source.

SERVer

Specifies that a storage agent is the source.

### AUTODetect

Specifies whether the serial number for a drive or library will be automatically updated in the database at the time that the path is defined. This parameter is optional. This parameter is only valid for paths defined from the local server to a drive or a library. Possible values are:

#### No

Specifies that the serial number will not be automatically updated. The serial number is still compared with what is already in the database for the device. The server issues a message if there is a mismatch.

Yes

Specifies that the serial number will be automatically updated to reflect the same serial number that the drive reports to IBM Spectrum Protect™.

Important:

- 1. If you did not set the serial number when you defined the drive or the library, the server always tries to detect the serial number, and AUTODETECT defaults to YES. If you have previously entered a serial number, then AUTODETECT defaults to NO.
- 2. The use of AUTODETECT=YES in this command means that the serial number set in the drive or library definition is updated with the detected serial number.
- 3. Depending on the capabilities of the device, the AUTODETECT parameter may not be supported.

### DESTType=LIBRary (Required)

Specifies that a library is the destination. This parameter is required.

### DEVIce

Specifies the name of the device as known to the source, or FILE if the device is a logical drive in a FILE library.  $\blacksquare$  AIX  $\blacksquare$  | Windows The source uses the device name to access the library. See Table 1 for examples.

## Table 1. Examples of device names

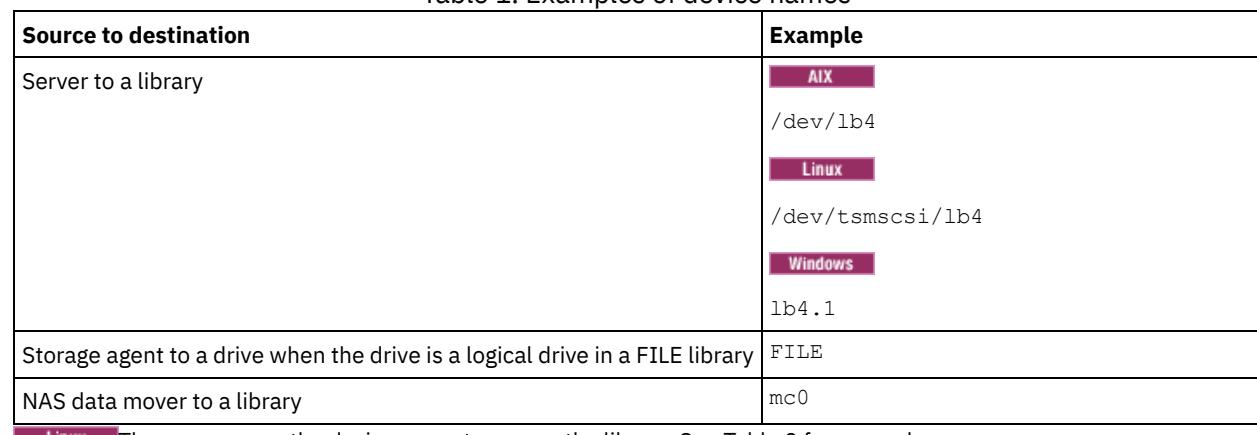

The source uses the device name to access the library. See Table 2 for examples.

#### Table 2. Examples of device names

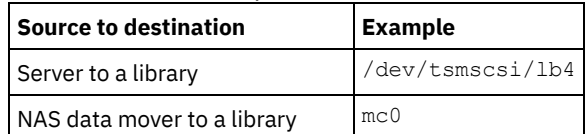

#### Important:

- **Form 349X** libraries, the alias name is a symbolic name that is specified in the /etc/ibmatl.conf  $\bullet$  AIX file. Windows For 349X libraries, the alias name is a symbolic name that is specified in the c:\winnt\ibmatl.conf file. For more information, see *IBM Tape Device Drivers Installation and User's Guide*, which can be downloaded from the IBM® Systems support site at <http://www.ibm.com/support/docview.wss?uid=ssg1S7002972>.
- For information about how to obtain names for devices that are connected to a NAS file server, consult the product information for the file server. For example, for a NetApp file server, connect to the file server using Telnet and issue the SYSCONFIG command. Use this command to determine device names for drives:

sysconfig -t

Use this command to determine the device name for a library:

sysconfig -m

#### EXTERNALManager

Specifies the location of the external library manager where IBM Spectrum Protect can send media access requests. Use single quotation marks around the value of this parameter. For example, enter: **AIX** 

/usr/lpp/GESedt-acsls/bin/elmdt

 $\overline{\phantom{a}}$  Linux

/opt/GESedt-acsls/bin/elmdt

**Windows** 

C:\Program Files\GES\EDT-ACSLS\bin\elmdt.exe

This parameter is required when the library name is an external library.

**ONLine** 

Specifies whether the path is available for use. This parameter is optional. The default is YES. Possible values are:

Yes

Specifies that the path is available for use.

No

Specifies that the path is not available for use.

The source and the destination must both be available to use the path.

Attention: If the path to a library is offline, the server will not be able to access the library. If the server is halted and restarted while the path to the library is offline, the library will not be initialized.

## **Example: Define a path from a server to a library**

Define a path from the server SATURN to the SCSI type library SCSILIB: AIX

```
define path saturn scsilib srctype=server
desttype=library device=/dev/lb3
```
**Linux** 

define path saturn scsilib srctype=server desttype=library device=/dev/tsmscsi/lb3

#### **Windows**

define path saturn scsilib srctype=server desttype=library device=lb3.0.0.0

<span id="page-1221-0"></span>AIX | Linux

# **DEFINE PATH (Define a path when the destination is a ZOSMEDIA library)**

Use this syntax when defining a path to a ZOSMEDIA library. You must first define the z/OS® media server in your configuration with the DEFINE SERVER command.

# **Privilege class**

To issue this command you must have system privilege or unrestricted storage privilege.

## **Syntax**

```
>>-DEFine PATH--source_name--destination_name------------------->
>--SRCType--=--SERVer--DESTType--=--LIBRary--------------------->
                                   .-ONLine--=--Yes-----.
>--ZOSMEDIASERVER--=--server_name--+--------------------+------><
                                   '-ONLine--=--+-Yes-+-'
                                                ' -No--'
```
## **Parameters**

source\_name (Required)

Specifies the name of source for the path.

destination\_name (Required)

Specifies the name of the ZOSMEDIA library.

SRCType=SERVer (Required)

Specifies that a storage agent or server is the source.

DESTType=LIBRary (Required)

Specifies that a library is the destination.

ZOSMEDIAServer (Required)

Specifies the name of the server that represents a Tivoli® Storage Manager for z/OS Media server.

#### ONLine

Specifies whether the path is available for use. This parameter is optional. The default is YES. Possible values are:

Yes

Specifies that the path is available for use.

No

Specifies that the path is not available for use.

The source and the destination must both be available to use the path.

Attention: If the path to a library is offline, the server will not be able to access the library. If the server is halted and restarted while the path to the library is offline, the library will not be initialized.

If the z/OS media server cannot be accessed during initialization of the IBM Spectrum Protect™ server, the library path will be set offline. Use the UPDATE PATH command and specify ONLINE=YES to vary the ZOSMEDIA library back online.

# **DEFINE POLICYSET (Define a policy set)**

Use this command to define a policy set in a policy domain. A policy set contains management classes, which contain copy groups. You can define one or more policy sets for each policy domain.

To put a policy set into effect, you must activate the policy set by using the ACTIVATE POLICYSET command. Only one policy set can be active in a policy domain. The copy groups and management classes within the active policy set determine the rules by which client nodes perform backup, archive, and space management operations, and how the client files stored are managed.

Use the VALIDATE POLICYSET command to verify that a policy set is complete and valid before activating it with the ACTIVATE POLICYSET command.

## **Privilege class**

To issue this command you must have system privilege, unrestricted policy privilege, or restricted policy privilege for the policy domain to which the policy set belongs.

## **Syntax**

```
>>-DEFine POlicyset--domain_name--policy_set_name--------------->
```

```
>--+-----------------------------+-----------------------------><
   '-DESCription--=--description-'
```
## **Parameters**

domain\_name (Required)

Specifies the name of the policy domain to which the policy set belongs.

policy\_set\_name (Required)

Specifies the name of the policy set. The maximum length of this name is 30 characters. You cannot define a policy set named ACTIVE.

**DESCription** 

Specifies a description for the new policy set. This parameter is optional. The maximum length of the description is 255 characters. Enclose the description in quotation marks if it contains any blank characters.

## **Example: Define a policy set**

Define a policy set called SUMMER for the PROG1 policy domain and include the description, "Programming Group Policies."

```
define policyset prog1 summer
description="Programming Group Policies"
```
## **Related commands**

## Table 1. Commands related to DEFINE POLICYSET

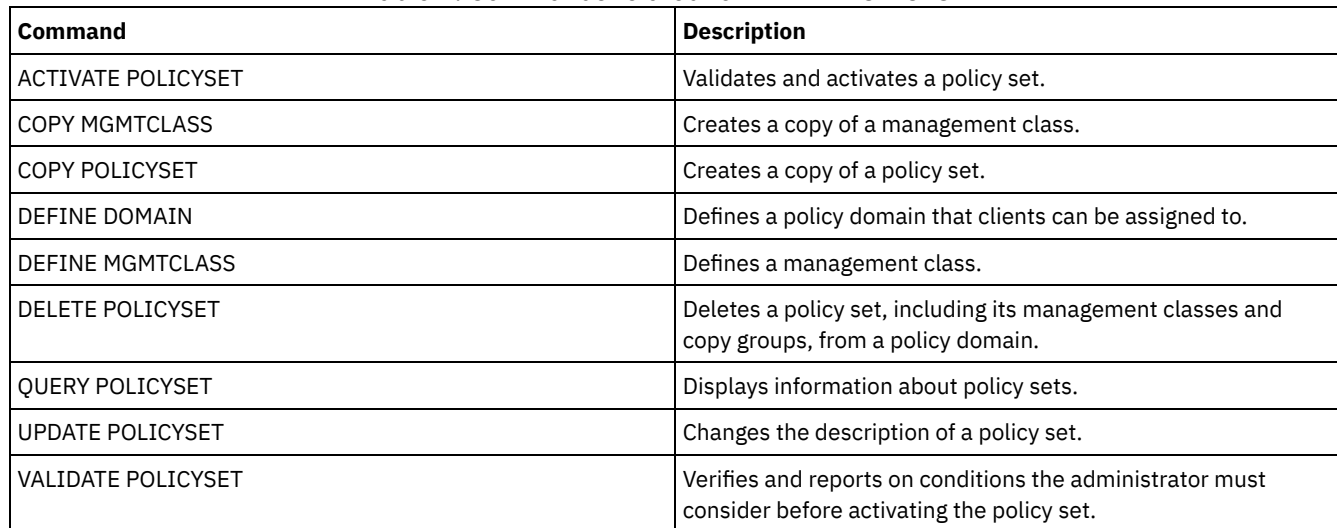

# **DEFINE PROFASSOCIATION (Define a profile association)**

Use this command on a configuration manager to associate one or more objects with a configuration profile for distribution to subscribing managed servers. After a managed server subscribes to a profile, the configuration manager sends object definitions associated with the profile to the managed server where they are stored in the database. Objects created this way in the database of a managed server become managed objects. An object can be associated with more than one profile.

You can use this command to define an initial set of profile associations and to add to existing associations.

You can associate the following types of objects with a profile:

- Administrator registrations and authorities
- Policy domains, which include the domains' policy sets, management classes, copy groups, and client schedules
- Administrative schedules
- **Server command scripts**
- Client option sets
- Server definitions
• Server group definitions

Tip: The configuration manager does not distribute status information for an object to managed servers. For example, information such as the number of days since an administrator last accessed the server is not distributed to managed servers. This type of information is maintained in the databases of the individual managed servers.

# **Privilege class**

To issue this command, you must have system privilege.

# **Syntax**

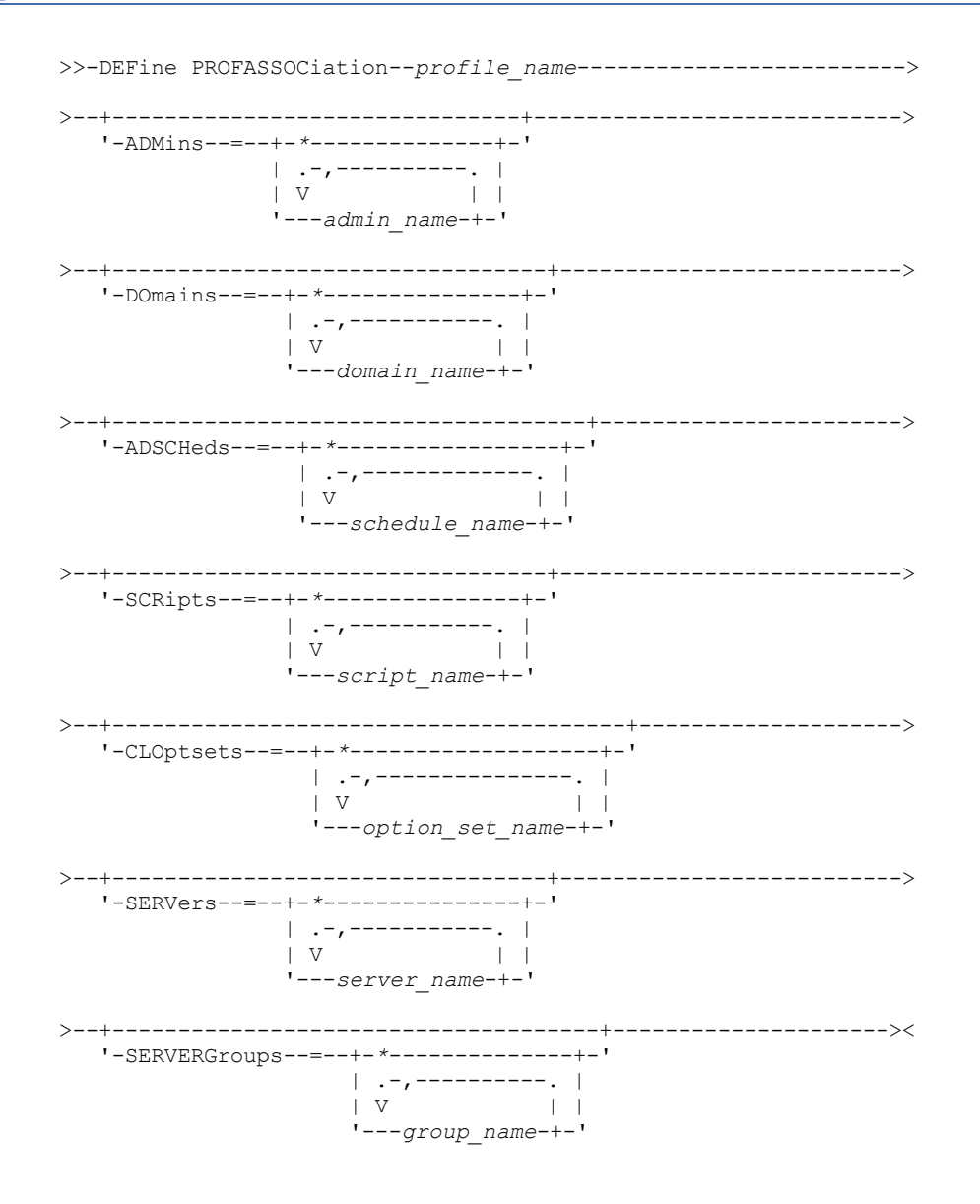

# **Parameters**

profile\_name (Required)

Specifies the name of the configuration profile.

ADMins

Specifies administrators to associate with the profile. You can use wildcard characters in the names. You can specify more than one name by separating the names with commas and no intervening spaces. Use the match-all definition, an asterisk (\*) by itself, to specify all administrators that are registered with the configuration manager. If you specify the match-all definition and later add more administrators, they are automatically distributed through the profile.

The configuration manager distributes the administrator name, password, contact information, and authorities of administrators associated with the profile. The configuration manager does not distribute the following:

- The administrator named SERVER CONSOLE, even if you use a match-all definition
- The locked or unlocked status of an administrator

When the profile already has administrators associated with it, the following apply:

- If you specify a list of administrators and a list already exists, IBM Spectrum Protect™ combines the new list with the existing list.
- If you specify a match-all definition and a list of administrators already exists, IBM Spectrum Protect replaces the list with the match-all definition.
- If you specify a list of administrators, and a match-all definition had previously been specified, IBM Spectrum Protect ignores the list. To remove the match-all definition, issue the DELETE PROFASSOCIATION command with the ADMINS=\* parameter.

### DOmains

Specifies policy domains to associate with the profile. You can use wildcard characters in the names. You can specify more than one name by separating the names with commas and no intervening spaces. Use the match-all definition, an asterisk (\*) by itself, to specify all domains that are defined on the configuration manager. If you specify the match-all definition and later add more domains, they are automatically distributed through the profile.

The configuration manager distributes domain information that includes definitions of policy domains, policy sets, management classes, copy groups, and client schedules. The configuration manager does not distribute the ACTIVE policy set. Administrators on a managed server can activate any policy set within a managed domain on a managed server.

When the profile already has domains associated with it, the following apply:

- If you specify a list of domains and a list already exists, IBM Spectrum Protect combines the new list with the existing list.
- If you use a match-all definition and a list of domains already exists, IBM Spectrum Protect replaces the list with the match-all definition.
- If you specify a list of domains, and a match-all definition had previously been specified, IBM Spectrum Protect ignores the list. To remove the match-all definition, issue the DELETE PROFASSOCIATION command with the DOMAINS=\* parameter.

Important: Client operations such as backup and archive fail if destination pools do not exist. Therefore, managed servers that subscribe to this profile must have definitions for any storage pools specified as destinations in the associated domains. Use the RENAME STGPOOL command to rename existing storage pools to match the destination names distributed.

### ADSCHeds

Specifies administrative schedules to associate with the profile. You can use wildcard characters in the names. You can specify more than one name by separating the names with commas and no intervening spaces. Use the match-all definition, an asterisk (\*) by itself, to specify all administrative schedules that are defined on the configuration manager. If you specify the match-all definition and later add more administrative schedules, they are automatically distributed through the profile.

Tip: Administrative schedules are not active when they are distributed by a configuration manager. An administrator on a managed server must activate any schedule to have it run on that server.

When the profile already has administrative schedules associated with it, the following apply:

- If you specify a list of administrative schedules and a list already exists, IBM Spectrum Protect combines the new list with the existing list.
- If you use a match-all definition and a list of administrative schedules already exists, IBM Spectrum Protect replaces the list with the match-all definition.
- If you specify a list of administrative schedules, and a match-all definition had previously been specified, IBM Spectrum Protect ignores the list. To remove the match-all definition, issue the DELETE PROFASSOCIATION command with the ADSCHEDS=\* parameter.

### **SCRipts**

Specifies server command scripts to associate with the profile. You can use wildcard characters in the names. You can specify more than one name by separating the names with commas and no intervening spaces. Use the match-all definition, an asterisk (\*) by itself, to specify all scripts that are defined on the configuration manager. If you specify the match-all definition and later add more scripts, they are automatically distributed through the profile. When the profile already has scripts associated with it, the following apply:

If you specify a list of scripts and a list already exists, IBM Spectrum Protect combines the new list with the existing list.

- If you use a match-all definition and a list of scripts already exists, IBM Spectrum Protect replaces the list with the match-all definition.
- If you specify a list of scripts, and a match-all definition had previously been specified, IBM Spectrum Protect ignores the list. To remove the match-all definition, issue the DELETE PROFASSOCIATION command with the SCRIPTS=\* parameter.

### **CLOptsets**

Specifies client option sets to associate with the profile. You can use wildcard characters in the names. You can specify more than one name by separating the names with commas and no intervening spaces. Use the match-all definition, an asterisk (\*) by itself, to specify all client option sets that are defined on the configuration manager. If you specify the matchall definition and later add more client option sets, they are automatically distributed through the profile. When the profile already has client option sets associated with it, the following apply:

- If you specify a list of client option sets and a list already exists, IBM Spectrum Protect combines the new list with the existing list.
- If you use a match-all definition and a list of client option sets already exists, IBM Spectrum Protect replaces the list with the match-all definition.
- If you specify a list of client option sets, and a match-all definition had previously been specified, IBM Spectrum Protect ignores the list. To remove the match-all definition, issue the DELETE PROFASSOCIATION command with the CLOPSETS=\* parameter.

### **SERVers**

Specifies server definitions to associate with the profile. The definitions are distributed to managed servers that subscribe to this profile. You can use wildcard characters in the names. You can specify more than one name by separating the names with commas and no intervening spaces. Use the match-all definition, an asterisk (\*) by itself, to specify all servers that are defined on the configuration manager. If you specify the match-all definition and later add more servers, they are automatically distributed through the profile.

The configuration manager distributes the following server attributes: communication method, IP address, port address, server password, URL, and the description. Distributed server definitions always have the ALLOWREPLACE attribute set to YES on the managed server, regardless of this parameter's value on the configuration manager. On the managed server, you can use the UPDATE SERVER command to set all other attributes.

When the profile already has servers associated with it, the following apply:

- If you specify a list of servers and a list already exists, IBM Spectrum Protect combines the new list with the existing list.
- If you use a match-all definition and a list of servers already exists, IBM Spectrum Protect replaces the list with the match-all definition.
- If you specify a list of servers, and a match-all definition had previously been specified, IBM Spectrum Protect ignores the list. To remove the match-all definition, issue the DELETE PROFASSOCIATION command with the SERVERS=\* parameter.

### Important:

- 1. A server definition on a managed server is not replaced by a definition from the configuration manager unless you have allowed replacement of the definition on the managed server. To allow replacement, on the managed server update the server definition by using the UPDATE SERVER command with ALLOWREPLACE=YES.
- 2. If a configuration manager distributes a server definition to a managed server, and a server group of the same name exists on the managed server, the distributed server definition replaces the server group definition.

### **SERVERGroups**

Specifies server groups to associate with the profile. You can use wildcard characters in the names. You can specify more than one name by separating the names with commas and no intervening spaces. Use the match-all definition, an asterisk (\*) by itself, to specify all server groups that are defined on the configuration manager. If you specify the match-all definition and later add more server groups, they are automatically distributed through the profile.

Tip: A configuration manager does not distribute a server group definition to a managed server if the managed server has a server defined with the same name as that of the server group.

When the profile already has server groups associated with it, the following apply:

- If you specify a list of server groups and a list already exists, IBM Spectrum Protect combines the new list with the existing list.
- If you use a match-all definition and a list of server groups already exists, IBM Spectrum Protect replaces the list with the match-all definition.

If you specify a list of server groups, and a match-all definition had previously been specified, IBM Spectrum Protect ignores the list. To remove the match-all definition, issue the DELETE PROFASSOCIATION command with the SERVERGROUPS=\* parameter.

# **Example: Associate a specific domain with a specific profile**

Associate a domain named MARKETING with a profile named DELTA.

define profassociation delta domains=marketing

# **Example: Associate all domains with a specific profile**

You have already associated a list of domains with a profile named GAMMA. Now associate all domains defined on the configuration manager with the profile.

define profassociation gamma domains=\*

# **Related commands**

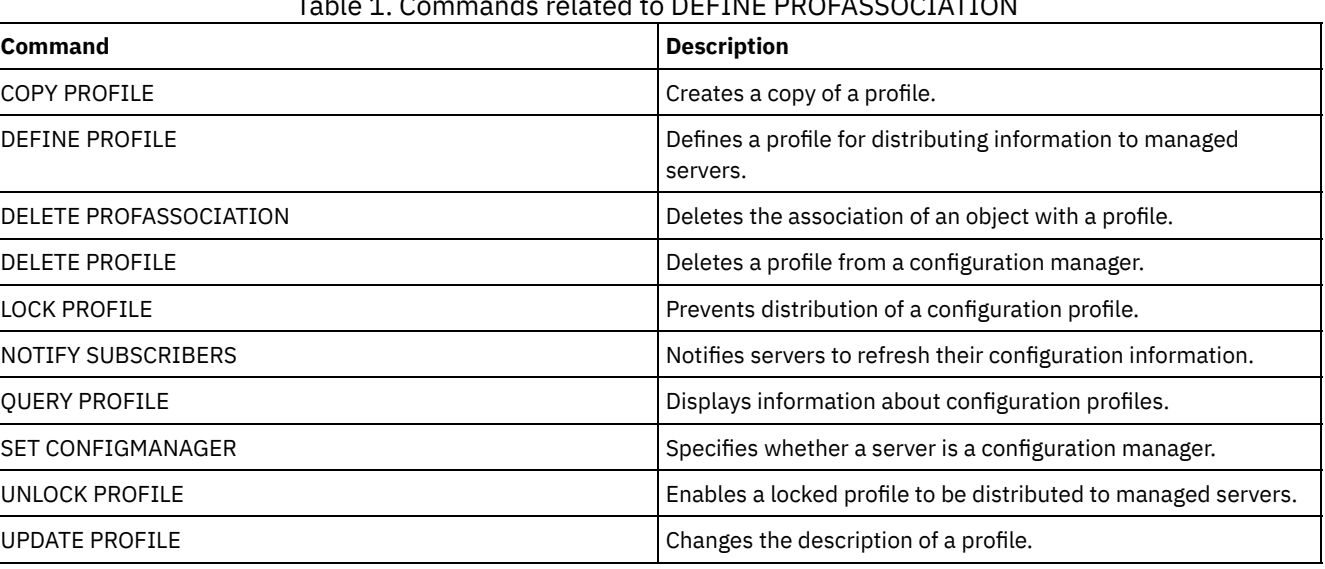

# Table 1. Commands related to DEFINE PROFASSOCIATION

# **DEFINE PROFILE (Define a profile)**

Use this command on a configuration manager to define a profile (a set of configuration information) that can be distributed to managed servers.

After defining a profile, you can use the DEFINE PROFASSOCIATION command to specify objects to be distributed to managed servers subscribing to the profile.

# **Privilege class**

To issue this command, you must have system privilege.

# **Syntax**

```
>>-DEFine PROFIle--profile name----------------------------------->
>--+-----------------------------+-----------------------------><
   '-DESCription--=--description-'
```
# **Parameters**

profile\_name (Required)

Specifies the name of the profile. The maximum length of the name is 30 characters.

DESCription

Specifies a description of the profile. The maximum length of the description is 255 characters. Enclose the description in quotation marks if it contains any blank characters. This parameter is optional.

# **Example: Define a new profile**

Define a profile named ALPHA with a description of "Programming Center."

```
define profile alpha
description="Programming Center"
```
# **Related commands**

### Table 1. Commands related to DEFINE PROFILE

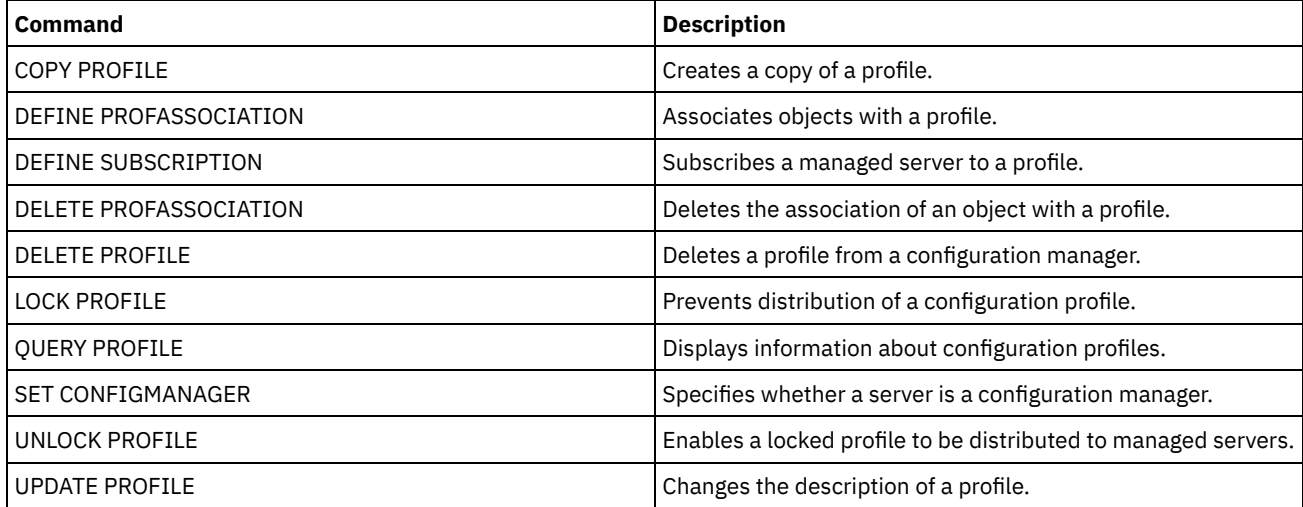

# **DEFINE RECMEDMACHASSOCIATION (Associate recovery media with a machine)**

Use this command to associate recovery media with one or more machines. A machine is associated with recovery media so that the location of the boot media and its list of volume names are available to recover the machine. To retrieve the information, issue the QUERY MACHINE command. This information will be included in the plan file to help you recover the client machines.

To associate a machine with recovery media, both the machine and media must be defined to IBM Spectrum Protect™. A machine remains associated with the media until the association, the media, or the machine is deleted.

# **Privilege class**

To issue this command, you must have system privilege.

# **Syntax**

 $\vee$   $\qquad$ >>-DEFine RECMEDMACHAssociation--*media\_name*----*machine\_name*-+--><

# **Parameters**

media\_name (Required)

Specifies the name of the recovery media with which one or more machines will be associated.

machine\_name (Required)

Specifies the name of the machines to be associated with the recovery media. A machine can be associated with multiple recovery media. To specify a list of machines, separate the names with commas and no intervening spaces. You can use

.-,------------.

wildcard characters to specify a name.

# **Example: Associate machines to recovery media**

Associate machines DISTRICT1 and DISTRICT5 to the DIST5RM recovery media.

define recmedmachassociation dist5rm district1,district5

## **Related commands**

## Table 1. Commands related to DEFINE RECMEDMACHASSOCIATION

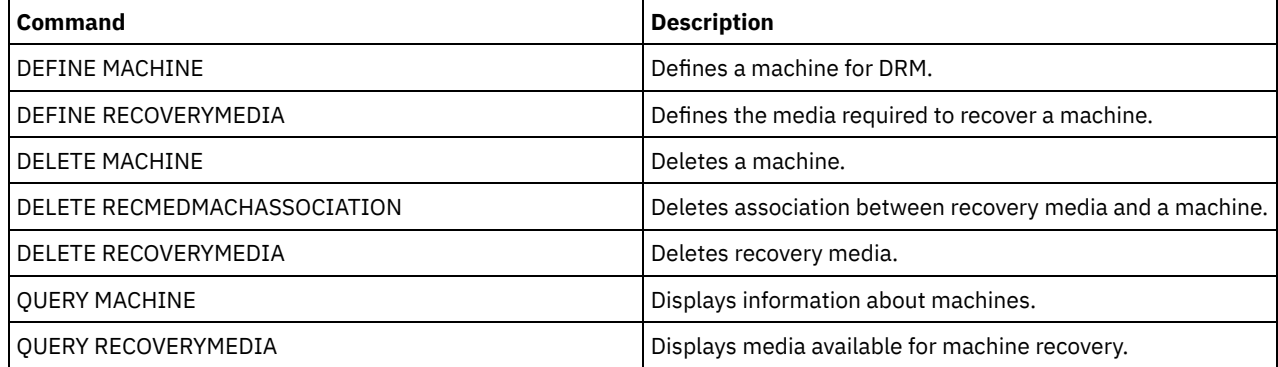

# **DEFINE RECOVERYMEDIA (Define recovery media)**

Use this command to define the media needed to recover a machine. The same media can be associated with multiple machines. To display the information, use the QUERY MACHINE command. This information will be included in the plan file to help you to recover the client machines.

# **Privilege class**

To issue this command, you must have system privilege.

# **Syntax**

```
>>-DEFine RECOVERYMedia--media_name----------------------------->
                                   >--+---------------------------------+-------------------------->
                    | .-,-----------.<br>| V
                             | V | |
   '-VOLumenames--=----volume_name-+-'
>--+-----------------------------+--+-----------------------+--->
   '-DESCription--=--description-' '-LOcation--=--location-'
   .-Type--=--OTher-----.
>--+--------------------+--+--------------------------+--------->
   '-Type--=--+-OTher-+-' '-PROduct--=--product_name-'
              '-BOot--'
>--+-------------------------------------+---------------------><
   '-PRODUCTInfo--=--product_information-'
```
# **Parameters**

media\_name (Required)

Specifies the name of the recovery media to be defined. The name can be up to 30 characters.

VOLumenames

Specifies the names of volumes that contain the recoverable data (for example, operating system image copies). This parameter is required if you specify a media type of BOOT. Specify boot media volume names in the order in which they are to be inserted into the machine at recovery time. The maximum length of the volume names list is 255 characters. Enclose the list in quotation marks if it contains any blank characters.

#### **DESCription**

Specifies the description of the recovery media. This parameter is optional. The maximum length is 255 characters. Enclose the text in quotation marks if it contains any blank characters.

#### LOcation

Specifies the location of the recovery media. This parameter is optional. The maximum length is 255 characters. Enclose the text in quotation marks if it contains any blank characters.

Type

Specifies the type of recovery media. This parameter is optional. The default is OTHER.

BOot

Specifies that this is boot media. You must specify volume names if the type is BOOT.

**OTher** 

Specifies that this is not boot media. For example, a CD that contains operating system manuals.

PROduct

Specifies the name of the product that wrote to this media. This parameter is optional. The maximum length is 16 characters. Enclose the text in quotation marks if it contains any blank characters.

PRODUCTInfo

Specifies information about the product that wrote to the media. This would be information that you may need to restore the machine. This parameter is optional. The maximum length is 255 characters. Enclose the text in quotation marks if it contains any blank characters.

# **Example: Define the media needed to recover a machine**

Define the recovery media named DIST5RM. Include a description and the location.

```
define recoverymedia dist5rm
description="district 5 base system image"
location="district 1 vault"
```
# **Related commands**

# Table 1. Commands related to DEFINE RECOVERYMEDIA

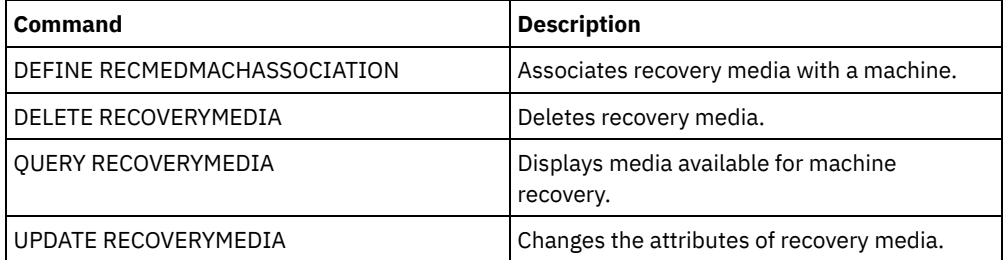

# **DEFINE SCHEDULE (Define a client or an administrative command schedule)**

Use this command to create a client or administrative command schedule.

The DEFINE SCHEDULE command takes two forms: one if the schedule applies to client operations, one if the schedule applies to administrative commands. Within these two forms, you can select either classic or enhanced style schedules. The syntax and parameters for each form are defined separately.

For each schedule, a startup window is specified. The startup window is the time period during which the schedule must be initiated. The schedule will not necessarily complete processing within this window. If the server is not running when this window starts, but is started before the end of the defined window is reached, the schedule will run when the server is restarted. Options associated with each schedule style (classic and enhanced) determine when the startup windows should begin.

### Table 1. Commands related to DEFINE SCHEDULE

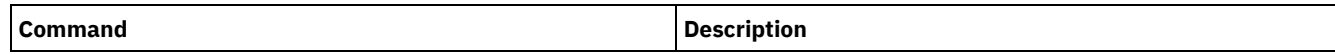

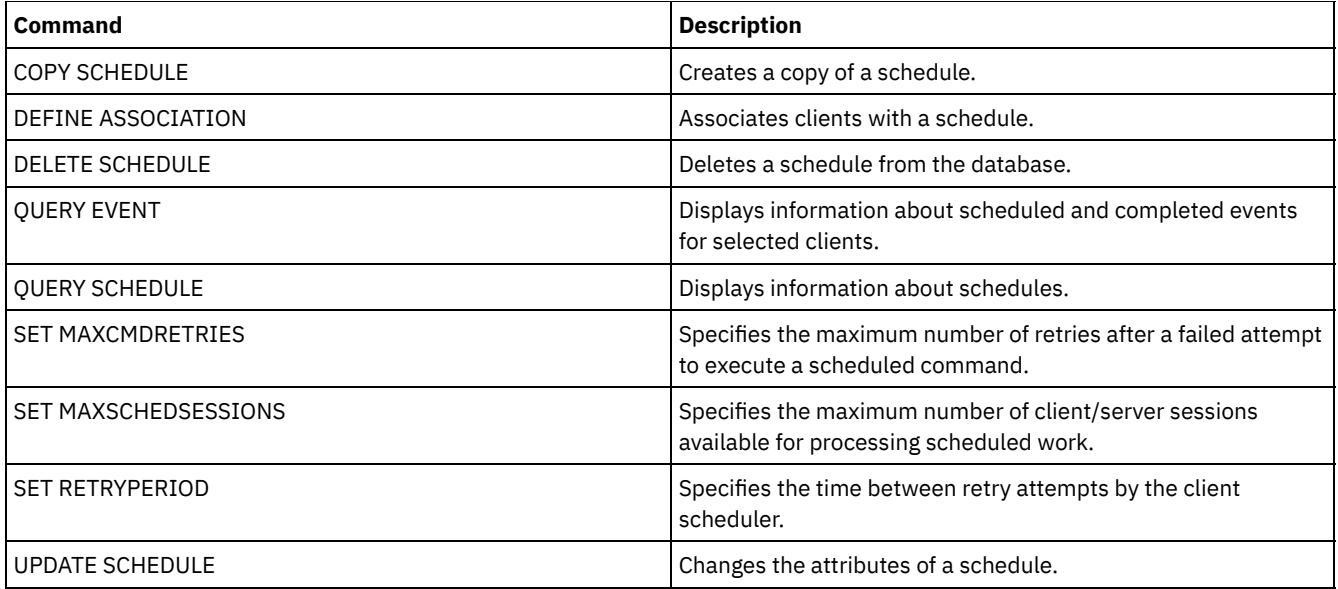

- DEFINE [SCHEDULE](#page-1231-0) (Define a client schedule) Use the DEFINE SCHEDULE command to define a client schedule. IBM Spectrum Protect uses this schedule to automatically perform a variety of client operations for your client workstation at specified intervals or days. After you define a schedule, use the DEFINE ASSOCIATION command to associate the client with the schedule.
- DEFINE SCHEDULE (Define a schedule for an [administrative](#page-1241-0) command) Use the DEFINE SCHEDULE command to create a new schedule for processing an administrative command.

# <span id="page-1231-0"></span>**DEFINE SCHEDULE (Define a client schedule)**

Use the DEFINE SCHEDULE command to define a client schedule. IBM Spectrum Protect™ uses this schedule to automatically perform a variety of client operations for your client workstation at specified intervals or days. After you define a schedule, use the DEFINE ASSOCIATION command to associate the client with the schedule.

You must start the client scheduler on the client workstation for IBM Spectrum Protect to process the schedule.

Not all clients can run all scheduled operations, even though you can define the schedule on the server and associate it with the client. For example, a Macintosh client cannot run a schedule when the action is to restore or retrieve files, or run an executable script. An executable script is also known as a command file, a batch file, or a script on different client operating systems.

IBM Spectrum Protect cannot run multiple schedules concurrently for the same client node.

# **Privilege class**

To define a client schedule, you must have system privilege, unrestricted policy privilege, or restricted policy privilege for the policy domain to which the schedule belongs.

# **Syntax**

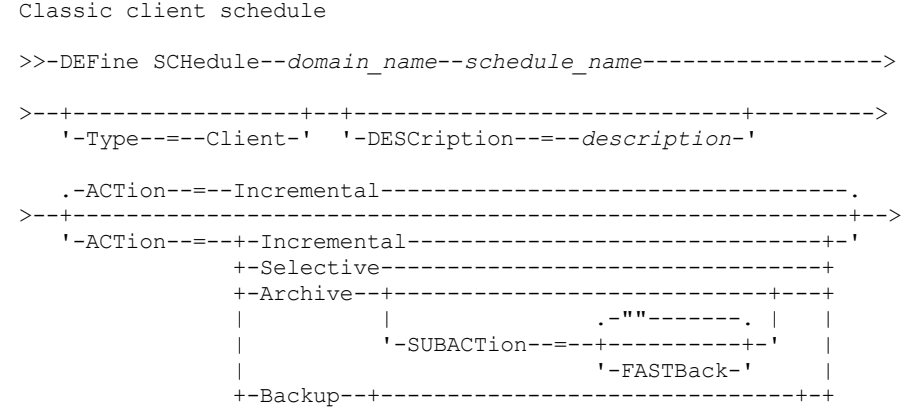

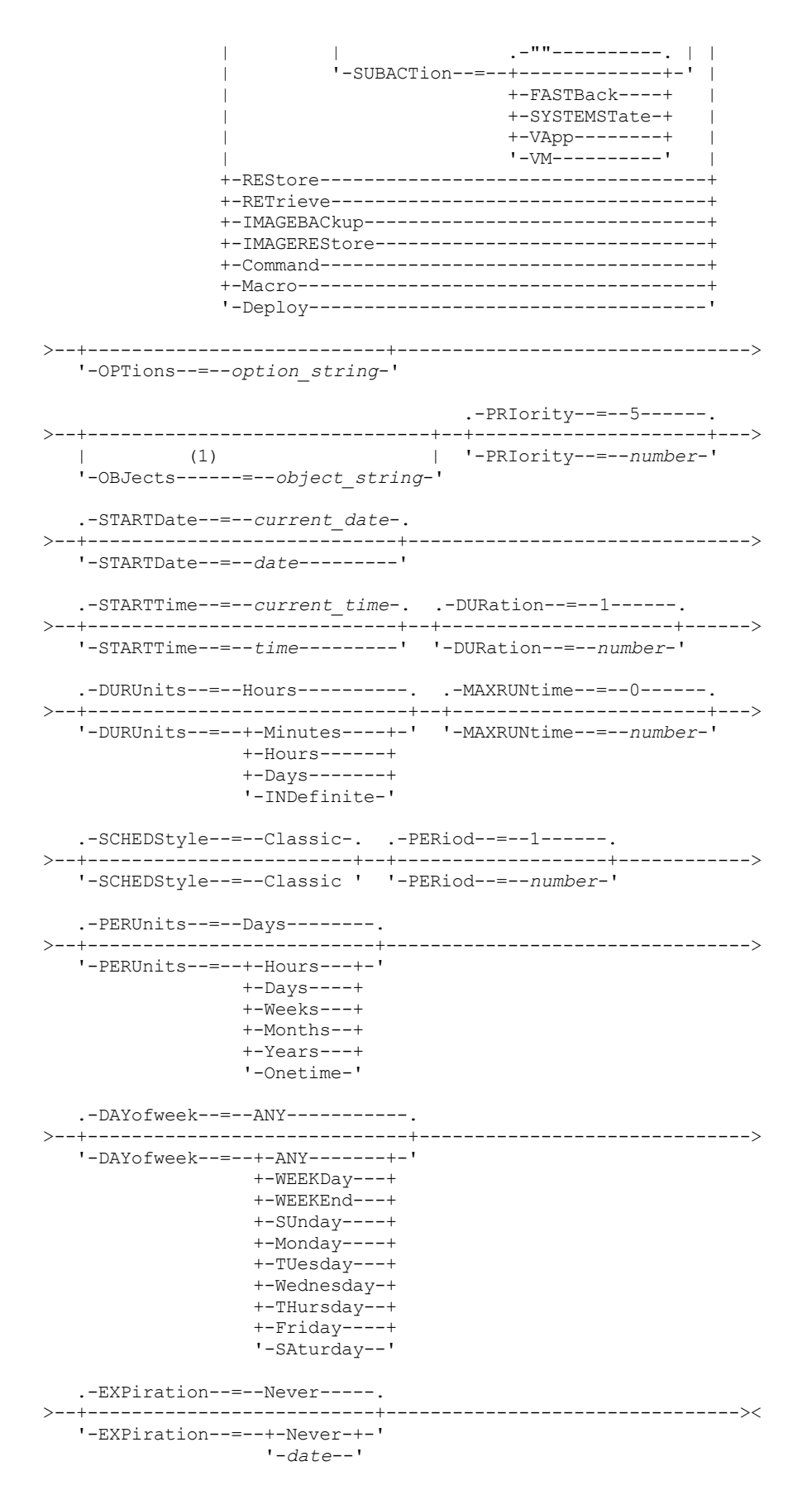

Notes:

1. The OBJECTS parameter is optional when ACTION=INCREMENTAL, but is required for other actions.

```
Enhanced client schedule
>>-DEFine SCHedule--domain_name--schedule_name------------------>
>--+-----------------+--+-----------------------------+--------->
   '-Type--=--Client-' '-DESCription--=--description-'
   .-ACTion--=--Incremental-----------------------------------.
>--+----------------------------------------------------------+-->
   '-ACTion--=--+-Incremental-------------------------------+-'
                +-Selective---------------------------------+
                +-Archive--+------------------------+-------+
                           | '-SUBACTion--=--FASTBack-' |
                +-Backup--+-------------------------------+-+
                                          | \cdot | = 2 . | \cdot | = 2 . | \cdot | = 2| '-SUBACTion--=--+-------------+-' |
                                         | +-FASTBack----+ |
                                          | +-SYSTEMSTate-+ |
                                          | +-VApp--------+ |
                                          | '-VM----------' |
                +-REStore-----------------------------------+
                +-RETrieve----------------------------------+
                +-IMAGEBACkup-------------------------------+
                +-IMAGEREStore------------------------------+
                +-Command-----------------------------------+
                '-Macro-------------------------------------'
>--+---------------------------+-------------------------------->
   '-OPTions--=--option_string-'
                                      .-PRIority--=--5------.
   >--+-------------------------------+--+---------------------+--->
                    | (1) | '-PRIority--=--number-'
   '-OBJects------=--object_string-'
   .-STARTDate--=--current_date-.
>--+----------------------------+------------------------------->
  '-STARTDate--=--date---------'
   .-STARTTime--=--current_time-. .-DURation--=--1------.
>--+----------------------------+--+---------------------+------>
   '-STARTTime--=--time---------' '-DURation--=--number-'
   .-DURUnits--=--Hours-------. .-MAXRUNtime--=--0------.
>--+--------------------------+--+-----------------------+------>
   '-DURUnits--=--+-Minutes-+-' '-MAXRUNtime--=--number-'
                  +-Hours---+
                  '-Days----'
                            .-MONth--=--ANY-----------.
>--SCHEDStyle--=--Enhanced--+-------------------------+--------->
                            '-MONth--=--+-ANY-------+-'
                                        +-JAnuary---+
                                        +-February--+
                                        +-MARch-----+
                                        +-APril-----+
                                        +-May-------+
                                        +-JUNe------+
                                        +-JULy------+
                                        +-AUgust----+
                                        +-September-+
                                        +-October---+
                                         +-November--+
                                         '-December--'
   .-DAYOFMonth--=--ANY-----. .-WEEKofmonth--=--ANY--------.
>--+------------------------+--+----------------------------+--->
   '-DAYOFMonth--=--+-ANY-+-' '-WEEKofmonth--=--+-ANY----+-'
                    '-Day-' +-FIrst--+
                                                 +-Second-+
```

```
+-Third--+
+-FOurth-+
'-Last---'
```
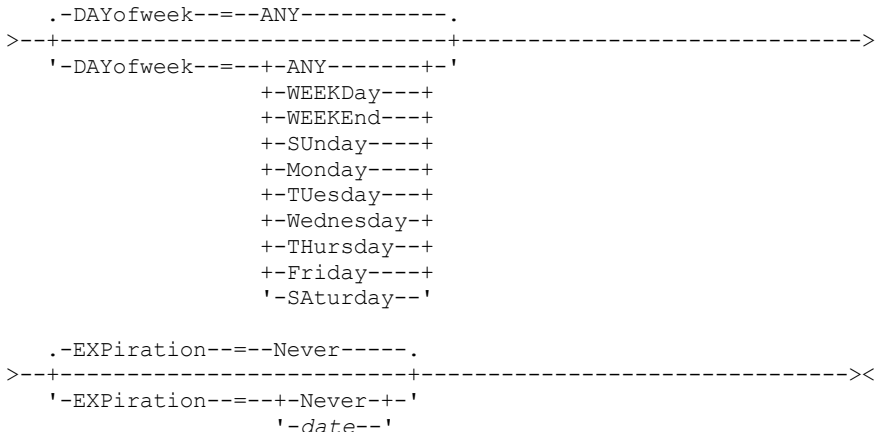

Notes:

1. The OBJECTS parameter is optional when ACTION=INCREMENTAL, but is required for other actions.

## **Parameters**

domain\_name (Required)

Specifies the name of the policy domain to which this schedule belongs.

schedule\_name (Required)

Specifies the name of the schedule to be defined. You can specify up to 30 characters for the name.

Type=Client

Specifies that a schedule for a client is defined. This parameter is optional.

DESCription

Specifies a description of the schedule. This parameter is optional. You can specify up to 255 characters for the description. Enclose the description in quotation marks if it contains any blank characters.

ACTion

Specifies the action that occurs when this schedule is processed. Possible values are:

#### Incremental

Specifies that the schedule backs up all files that are new or that have changed since the last incremental backup. Incremental also backs up any file for which all existing backups might have expired.

Selective

Specifies that the schedule backs up only files that are specified with the OBJECTS parameter.

### Archive

Specifies that the schedule archives files that are specified with the OBJECTS parameter.

Backup

Specifies that the schedule backs up files that are specified with the OBJECTS parameter.

REStore

Specifies that the schedule restores files that are specified with the OBJECTS parameter.

When you specify ACTION=RESTORE for a scheduled operation, and the REPLACE option is set to PROMPT, no prompting occurs. If you set the option to PROMPT, the files are skipped.

If you specify a second file specification, this second file specification acts as the restore destination. If you need to restore multiple groups of files, schedule one for each file specification that you need to restore.

RETrieve

Indicates that the schedule retrieves files that are specified with the OBJECTS parameter.

Remember: A second file that is specified acts as the retrieve destination. If you need to retrieve multiple groups of files, create a separate schedule for each group of files.

#### IMAGEBACkup

Specifies that the schedule backs up logical volumes that are specified with the OBJECTS parameter. IMAGEREStore

Specifies that the schedule restores logical volumes that are specified with the OBJECTS parameter.

#### Command

Specifies that the schedule processes a client operating system command or script that is specified with the OBJECTS parameter.

#### Macro

Specifies that a client processes a macro whose file name is specified with the OBJECTS parameter.

#### SUBACTion

You can specify one of the following values:

 $^{\rm{m}}$ 

When a null string (two double quotes) is specified with ACTION=BACKUP the backup is an incremental. FASTBAck

Specifies that a FastBack client operation that is identified by the ACTION parameter is to be scheduled for processing. The ACTION parameter must be either ARCHIVE or BACKUP.

### **SYSTEMSTate**

Specifies that a client Systemstate backup is scheduled.

VApp

VM

Specifies that a client vApp backup is scheduled. A vApp is a collection of pre-deployed virtual machines.

Specifies that a client VMware backup operation is scheduled.

#### Deploy

Specifies whether to update client workstations with deployment packages that are specified with the OBJECTS parameter. The OBJECTS parameter must contain two specifications, the package files to retrieve and the location from which to retrieve them. Ensure that the objects are in the order *files location*. For example:

define schedule standard deploy 1 action=DEPLOY objects= "\\IBM\_ANR\_WIN\c\$\tsm\maintenance\client\v6r2\Windows\X32\v620\v6200\\* ..\IBM\_ANR\_WIN\"

Values for the following options are restricted when you specify ACTION=DEPLOY:

#### PERUNITS

Specify PERUNITS=ONETIME. If you specify PERUNITS=PERIOD, the parameter is ignored.

### DURUNITS

Specify MINUTES, HOURS, or DAYS for the DURUNITS parameter. Do not specify INDEFINITE. **SCHEDSTYLE** 

Specify the default style, CLASSIC.

The SCHEDULE command fails if the parameters do not conform to the required parameter values, such as the V.R.M.F.

### OPTions

Specifies the client options that you specify to the scheduled command at the time the schedule is processed. This parameter is optional.

Only those options that are valid on the scheduled command can be specified for this parameter. Refer to the appropriate client manual for information about options that are valid from the command line. All options described there as valid only on the initial command line result in an error or are ignored when running the schedule from the server. For example, do not include the following options because they have no effect when the client processes the scheduled command:

- MAXCMDRETRIES
- OPTFILE
- **OUERYSCHEDPERIOD**
- RETRYPERIOD
- **SCHEDLOGNAME**
- SCHEDMODE
- **SERVERNAME**
- **TCPCLIENTADDRESS**
- TCPCLIENTPORT

**Windows** When you define a scheduler service by using the DSMCUTIL command or the backup-archive client GUI wizard, you specify an options file. You cannot override the options in that options file by issuing the scheduled command. You must modify the options in your scheduler service.

If the option string contains multiple options or options with embedded spaces, surround the entire option string with one pair of apostrophes. Enclose individual options that contain spaces in quotation marks. A leading minus sign is required in

front of the option. Errors can occur if the option string contains spaces that are not quoted correctly.

The following examples show how to specify some client options:

- To specify subdir=yes and domain all-local -systemobject, enter: options='-subdir=yes -domain="all-local -c: -systemobject"'
- To specify domain all-local -c: -d:, enter: options='-domain="all-local -c: -d:"'

### **Windows** Tip:

For Windows clients running in batch mode, if the use of quotation marks is necessary, use interactive mode or operating system escape characters. For additional information, see the following topics:

- Processing a series of commands from the administrative client
- Processing individual commands from the administrative client

### **OBJects**

Specifies the objects for which the specified action is performed. Use a single space between each object. This parameter is required except when ACTION=INCREMENTAL. If the action is a backup, archive, retrieve, or restore operation, the objects are file spaces, directories, or logical volumes. If the action is to run a command or macro, the object is the name of the command or macro to run.

When you specify ACTION=INCREMENTAL without specifying a value for this parameter, the scheduled command is invoked without specified objects and attempts to process the objects as defined in the client option file. To select all file spaces or directories for an action, explicitly list them in the object string. Entering only an asterisk in the object string causes the backup to occur only for the directory where the scheduler was started.

#### Important:

If you specify a second file specification, and it is not a valid destination, you receive this error:

ANS1082E Invalid destination file specification <filespec> entered.

If you specify more than two file specifications, you receive this error:

```
ANS1102E Excessive number of command line arguments passed to the
program!
```
When you specify ACTION=ARCHIVE, INCREMENTAL, or SELECTIVE for this parameter, you can list a maximum of twenty (20) file specifications.

Enclose the object string in double quotes if it contains blank characters (spaces), and then surround the double quotes with single quotes. If the object string contains multiple file names, enclose each file name with its own pair of double quotes, then surround the entire string with one pair of single quotes. Errors can occur if file names contain a space that is not quoted correctly.

**If Windows** If you are using characters that have a special meaning for Windows users, such as commas, surround the entire argument in two pairs of double quotes, then surround the entire string with single quotes. The following examples show you how to specify some file names:

- To specify C:\FILE 2, D:\GIF FILES, and E:\MY TEST FILE, enter:
	- OBJECTS='"C:\FILE 2" "D:\GIF FILES" "E:\MY TEST FILE"'
- To specify D:\TEST FILE, enter:
	- OBJECTS='"D:\TEST FILE"'
- To specify D:TEST, FILE:
	- OBJECTS='""D:\TEST,FILE""'

 $\frac{1}{\sqrt{1-\frac{1}{n}}}\$  Linux The following examples show how to specify some file names:

- To specify /home/file 2, /home/gif files, and /home/my test file, enter:
	- OBJECTS='"/home/file 2" "/home/gif files" "/home/my test file"'
- To specify /home/test file, enter: OBJECTS='"/home/test file"'

Windows Tip:

For Windows clients running in batch mode, if the use of double quotes is necessary, use interactive mode or operating system escape characters. For additional information, see the following topics:

- Processing a series of commands from the administrative client
- Processing individual commands from the administrative client

### PRIority

Specifies the priority value for a schedule. This parameter is optional. You can specify an integer from 1 to 10, with 1 being the highest priority and 10 being the lowest. The default is 5.

If two or more schedules have the same window start time, the value you specify determines when IBM Spectrum Protect processes the schedule. The schedule with the highest priority starts first. For example, a schedule with PRIORITY=3 starts before a schedule with PRIORITY=5.

### STARTDate

Specifies the date for the beginning of the window in which the schedule is first processed. This parameter is optional. The default is the current date. Use this parameter with the STARTTIME parameter to specify when the initial startup window of the schedule starts.

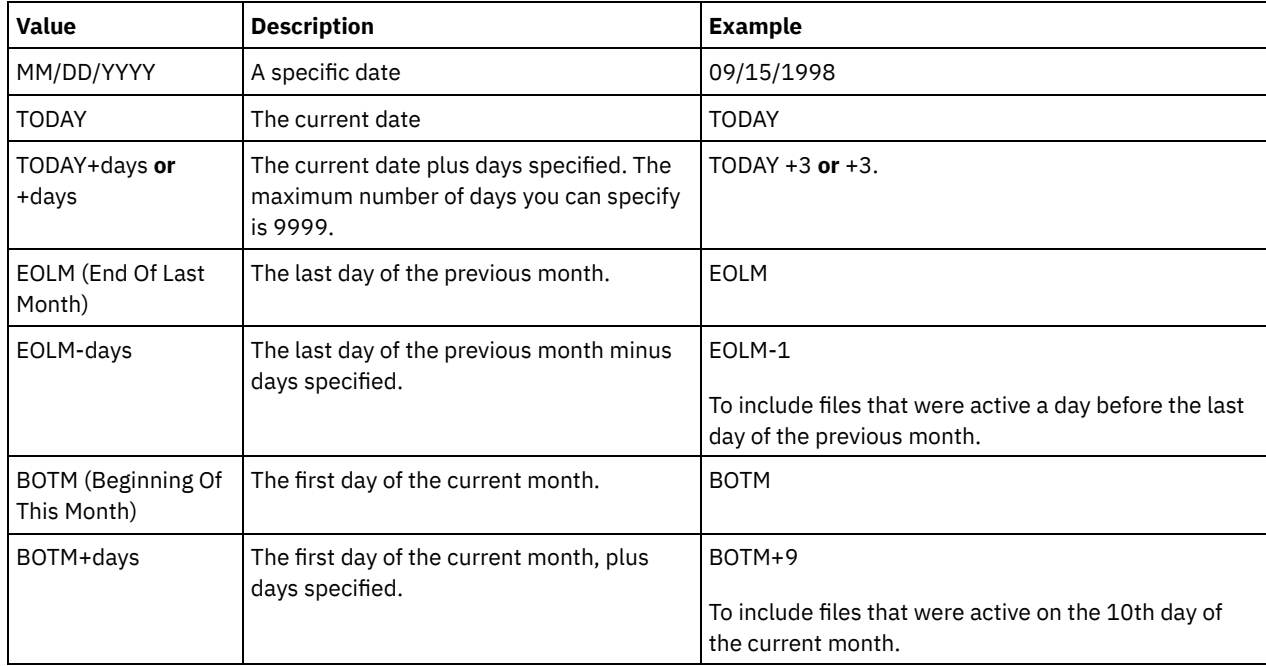

You can specify the date using one of the values below:

### STARTTime

Specifies the time for the beginning of the window in which the schedule is first processed. This parameter is optional. The default is the current time. This parameter is used in conjunction with the STARTDATE parameter to specify when the initial startup window begins.

You can specify the time using one of the values below:

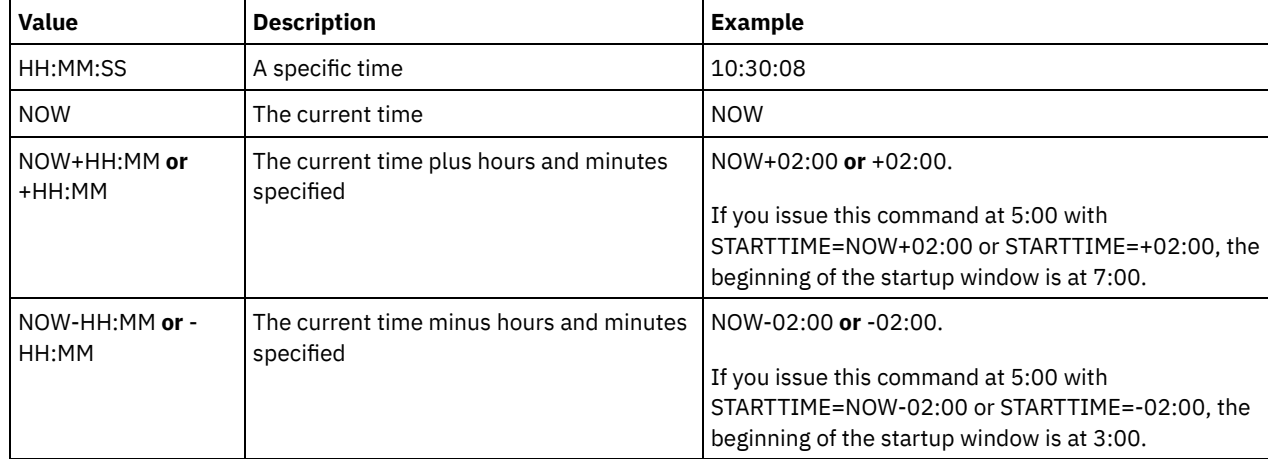

Specifies the number of units that define the length of the startup window of the scheduled operation. This parameter is optional. This value must be from 1 to 999. The default is 1.

Use this parameter with the DURUNITS parameter to specify the length of the startup window. For example, if you specify DURATION=20 and DURUNITS=MINUTES, the schedule must be started within 20 minutes of the start date and start time. The default length of the startup window is 1 hour. The duration of the window must be shorter than the period between windows.

This value is ignored if you specify DURUNITS=INDEFINITE.

Tip: Define schedules with durations longer than 10 minutes. Doing this will give the IBM Spectrum Protect scheduler enough time to process the schedule and prompt the client.

**DURUnits** 

Specifies the time units used to determine the duration of the window in which the schedule can start. This parameter is optional. The default is HOURS.

Use this parameter with the DURATION parameter to specify how long the startup window remains open to process the schedule. For example, if DURATION=20 and DURUNITS=MINUTES, the schedule must be started within 20 minutes of the start date and start time. The schedule may not necessarily complete processing within this window. If the schedule needs to be retried for any reason, the retry attempts must begin before the startup window elapses, or the operation does not restart.

The default value for the length of the startup window is 1 hour. You can specify one of the following values:

Minutes

Specifies that the duration of the window is defined in minutes.

Hours

Specifies that the duration of the window is defined in hours.

Days

Specifies that the duration of the window is defined in days.

INDefinite

Specifies that the startup window of the scheduled operation has an indefinite duration. The schedule can run any time after the scheduled start time, until the schedule expires. You cannot specify DURUNITS=INDEFINITE, unless you specify PERUNITS=ONETIME. The INDEFINITE value is not allowed with enhanced schedules.

### MAXRUNtime

Specifies the maximum run time, which is the number of minutes during which all client sessions that are started by the scheduled operation should be completed. If sessions are still running after the maximum run time, the server issues a warning message, but the sessions continue to run.

Tip: The maximum run time is calculated from the beginning of the startup window and not from the time that sessions start within the startup window.

Restrictions:

- The value of the parameter is not distributed to servers that are managed by an enterprise configuration manager.
- The value of the parameter is not exported by the EXPORT command.

The parameter is optional. You can specify a number in the range 0-1440. The default value is 0. A value of 0 means that the maximum run time is indefinite, and no warning message is issued. The maximum run time must be greater than the startup window duration, which is defined by the DURATION and DURUNITS parameters.

For example, if the start time of a scheduled operation is 9:00 PM, and the duration of the startup window is 2 hours, the startup window is 9:00 PM - 11:00 PM. If the maximum run time is 240 minutes, that is, 4 hours, all client sessions for this operation should be completed by 1:00 AM. If one or more sessions are still running after 1:00 AM, the server issues a warning message.

Tip: Alternatively, you can specify a *Run time alert* value of 1:00 AM in the IBM Spectrum Protect Operations Center. **SCHEDStyle** 

This parameter is optional. SCHEDSTYLE defines either the interval between times when a schedule can run, or the days on which it runs. The default is the classic syntax. Possible values are:

Classic

The parameters for the Classic syntax are: PERIOD, PERUNITS, and DAYOFWEEK. You cannot use these parameters: MONTH, DAYOFMONTH, and WEEKOFMONTH.

Enhanced

The parameters for the Enhanced syntax are: MONTH, DAYOFMONTH, WEEKOFMONTH, and DAYOFWEEK. You cannot use these parameters: PERIOD and PERUNITS.

#### PERiod

Specifies the length of time between startup windows for this schedule. This parameter is optional. This parameter is used only with classic schedules. You can specify an integer from 1 to 999. The default is 1.

Use this parameter with the PERUNITS parameter to specify the period between startup windows. For example, if you specify PERIOD=5 and PERUNITS=DAYS (assuming that DAYOFWEEK=ANY), the operation is scheduled every five days after the initial start date and start time. The period between startup windows must exceed the duration of each window. The default is 1 day.

This value is ignored if you specify PERUNITS=ONETIME.

#### **PERUnits**

Specifies the time units used to determine the period between startup windows for this schedule. This parameter is optional. This parameter is used only with classic schedules. The default is DAYS.

Use this parameter with the PERIOD parameter to specify the period between startup windows. For example, if you specify PERIOD=5 and PERUNITS=DAYS (assuming that DAYOFWEEK=ANY), the operation is scheduled every 5 days after the initial start date and start time. The default is 1 day. You can specify one of the following values:

#### **Hours**

Specifies that the time between startup windows is in hours.

# Days

Specifies that the time between startup windows is in days.

#### Weeks

Specifies that the time between startup windows is in weeks.

#### Months

Specifies that the time between startup windows is in months.

When you specify PERUNITS=MONTHS, the scheduled operation will be processed each month on the same date. For example, if the start date for the scheduled operation is 02/04/1998, the schedule will process on the 4th of every month thereafter. However, if the date is not valid for the next month, then the scheduled operation will be processed on the last valid date in the month. Thereafter, subsequent operations are based on this new date. For example, if the start date is 03/31/1998, the next month's operation will be scheduled for 04/30/1998. Thereafter, all subsequent operations will be on the 30th of the month until February. Because February has only 28 days, the operation will be scheduled for 02/28/1999. Subsequent operations will be processed on the 28th of the month.

#### Years

Specifies that the time between startup windows for the schedule is in years.

When you specify PERUNITS=YEARS, the scheduled operation will be processed on the same month and date of each year. For example, if the start date for the scheduled operation is 02/29/2004, the next year's scheduled operation will be 02/28/2005 because February only has 28 days. Thereafter, subsequent operations will be scheduled for February 28th.

#### Onetime

Specifies that the schedule processes once. This value overrides the value you specified for the PERIOD parameter.

### DAYofweek

Specifies the day of the week on which the startup window for the schedule begins. This parameter is optional. You can specify different options for the DAYofweek parameter, depending on whether the schedule style was defined as Classic or Enhanced:

### Classic Schedule

Specifies the day of the week on which the startup window for the schedule begins. This parameter is optional. You can either specify one day of the week, or WEEKDAY, WEEKEND, or ANY. If the start date and start time fall on a day that does not correspond to a day you specify, the start date and start time will be shifted forward in 24-hour increments until the DAYOFWEEK parameter is satisfied.

If you select a value for DAYOFWEEK other than ANY, and depending on the values for PERIOD and PERUNITS, schedules may not be processed when you would expect. The default is ANY.

### Enhanced Schedule

Specifies the days of the week on which to run the schedule. You can either specify multiple days separated by commas and no intervening blanks, or WEEKDAY, WEEKEND, or ANY. If you specify multiple days, the schedule will run on each of the specified days. If you specify WEEKDAY or WEEKEND, you must also specify either WEEKOFMONTH=FIRST or WEEKOFMONTH=LAST, and the schedule will run just once per month.

The default value is ANY, meaning the schedule will run every day of the week or on the day or days determined by other enhanced schedule parameters. DAYOFWEEK must have a value of ANY (either by default or specified with the command) when used with the DAYOFMONTH parameter.

Possible values for the DAYofweek parameter are:

ANY

Specifies that the startup window can begin on any day of the week.

WEEKDay

Specifies that the startup window can begin on Monday, Tuesday, Wednesday, Thursday, or Friday.

# WEEKEnd

Specifies that the startup window can begin on Saturday or Sunday.

SUnday

Specifies that the startup window begins on Sunday.

Monday

Specifies that the startup window begins on Monday.

TUesday

Specifies that the startup window begins on Tuesday.

Wednesday

Specifies that the startup window begins on Wednesday.

THursday

Specifies that the startup window begins on Thursday.

Friday

Specifies that the startup window begins on Friday.

#### SAturday

Specifies that the startup window begins on Saturday.

#### MONth

Specifies the months of the year during which to run the schedule. This parameter is used only with enhanced schedules. Specify multiple values by using commas and no intervening blanks. The default value is ANY, which means that the schedule runs during every month of the year.

### DAYOFMonth

Specifies the day of the month to run the schedule. This parameter is used only with enhanced schedules. You can either specify ANY or a number from -31 through 31, excluding zero. Negative values are a day from the end of the month, counting backwards. For example, the last day of the month is -1, the next-to-the-last day of the month is -2, and so on. You can specify multiple values separated by commas and no intervening blanks. If you specify multiple values, the schedule runs on each of the specified days of the month. If multiple values resolve to the same day, the schedule runs only once that day.

The default value is ANY. ANY means that the schedule runs on every day of the month or on the days determined by other enhanced schedule parameters. DAYOFMONTH must have a value of ANY (either by default or specified with the command) when used with the DAYOFWEEK or WEEKOFMONTH parameters.

### WEEKofmonth

Specifies the week of the month in which to run the schedule. This parameter is used only with enhanced schedules. A week is considered any seven-day period which does not start on a particular day of the week. You can specify FIRST, SECOND, THIRD, FOURTH, LAST, or ANY. You can specify multiple values separated by commas and no intervening blanks. If you specify multiple values, the schedule runs during each of the specified weeks of the month. If multiple values resolve to the same week, the schedule runs only once during that week.

The default value is ANY. ANY means that the schedule runs during every week of the month or on the day or days determined by other enhanced schedule parameters. WEEKOFMONTH must have a value of ANY (either by default or specified with the command) when used with the DAYOFMONTH parameter.

### EXPiration

Specifies the date after which this schedule is no longer used. This parameter is optional. The default is NEVER. You can specify one of the following values:

Never

Specifies that the schedule never expires.

expiration\_date

Specifies the date on which this schedule expires, in MM/DD/YYYY format. If you specify an expiration date, the schedule expires at 23:59:59 on the date you specify.

# **Example: Define a schedule for a monthly incremental backup**

Define a schedule named MONTHLY\_BACKUP that initiates an incremental backup of all associated nodes. Specify the start date as Tuesday, May 1, 2001. This date does not match the specified day of the week (Sunday), so the initial startup window begins on the first Sunday after May 1, 2001 (05/01/2001). The startup windows for this schedule extend from 01:00 through 03:00. This monthly schedule initiates backup of c: and d: file spaces for all associated nodes.

```
define schedule standard monthly backup
description="Monthly Backup of c: and d: drives"
objects="c:\* d:\*"
startdate=05/01/2001 starttime=01:00
duration=2 durunits=hours period=1
perunits=months dayofweek=sunday
```
# **Example: Define a schedule for a weekly incremental backup**

Define a schedule named WEEKLY\_BACKUP that initiates an incremental backup of all associated nodes. The initial startup window for this schedule extends from 23:00 on Saturday, June 7, 1997 (06/07/1997), to 03:00 on Sunday, June 8, 1997 (06/08/1997). Subsequent windows begin at 23:00, every Saturday. No messages are returned to the client node when this schedule is run.

```
define schedule employee records weekly backup
startdate=06/07/1997 starttime=23:00 duration=4
durunits=hours perunits=weeks
dayofweek=saturday options=-quiet
```
# **Example: Define a schedule that archives a specific directory every quarter**

Define a schedule that archives specific files quarterly on the last Friday of the month.

```
define schedule employee records quarterly archive
starttime=20:00 action=archive
object=/home/employee/records/*
duration=1 durunits=hour schedstyle=enhanced
month=mar, jun, sep, dec weekofmonth=last dayofweek=fri
```
# <span id="page-1241-0"></span>**DEFINE SCHEDULE (Define a schedule for an administrative command)**

Use the DEFINE SCHEDULE command to create a new schedule for processing an administrative command.

You can include scripts in an administrative command schedule so the commands are processed automatically. Note:

- 1. You cannot schedule the MACRO command or the QUERY ACTLOG command.
- 2. If you are scheduling a command that specifies the WAIT parameter, the parameter must be set to YES in order for the process to provide a return code to the session that started it. For more information about the WAIT parameter, see Server command processing.

# **Privilege class**

To define an administrative command schedule, you must have system privilege.

# **Syntax**

```
Classic administrative schedule
>>-DEFine SCHedule--schedule_name------------------------------->
>--+-------------------------+--CMD--=--command----------------->
```

```
'-Type--=--Administrative-'
   .-ACTIVE--=--No--.
>--+----------------+--+-----------------------------+---------->
   '-ACTIVE--=--Yes-' '-DESCription--=--description-'
   .-PRIority--=--5------. .-STARTDate--=--current_date-.
>--+---------------------+--+----------------------------+------>
   '-PRIority--=--number-' '-STARTDate--=--date---------'
   .-STARTTime--=--current_time-. .-DURation--=--1------.
>--+----------------------------+--+---------------------+------>
   '-STARTTime--=--time---------' '-DURation--=--number-'
   .-DURUnits--=--Hours----------. .-MAXRUNtime--=--0------.
>--+-----------------------------+--+-----------------------+--->
   '-DURUnits--=--+-Minutes----+-' '-MAXRUNtime--=--number-'
                  +-Hours------+
                  +-Days-------+
                  '-INDefinite-'
   .-SCHEDStyle--=--Classic-. .-PERiod--=--1------.
>--+------------------------+--+-------------------+------------>
   '-SCHEDStyle--=--Classic-' '-PERiod--=--number-'
   .-PERUnits--=--Days--------.
>--+--------------------------+--------------------------------->
   '-PERUnits--=--+-Hours---+-'
                 +-Days----+
                  +-Weeks---+
                  +-Months--+
                  +-Years---+
                  '-Onetime-'
   .-DAYofweek--=--ANY-----------.
>--+-----------------------------+------------------------------>
   '-DAYofweek--=--+-ANY-------+-'
                  +-WEEKDay---+
                   +-WEEKEnd---+
                   +-SUnday----+
                   +-Monday----+
                   +-TUesday---+
                   +-Wednesday-+
                   +-THursday--+
                   +-Friday----+
                   '-SAturday--'
   .-EXPiration--=--Never-----.
>--+--------------------------+--------------------------------><
   '-EXPiration--=--+-Never-+-'
                   '-date--'
```
# **Syntax**

Enhanced administrative schedule >>-DEFine SCHedule--*schedule\_name*-------------------------------> >--+-------------------------+--CMD--=--Command-----------------> '-Type--=--Administrative-' .-ACTIVE--=--NO--. >--+----------------+--+-----------------------------+----------> '-ACTIVE--=--YES-' '-DESCription--=--*description*-' .-PRIority--=--5------. .-STARTDate--=--*current\_date*-. >--+---------------------+--+----------------------------+------> '-PRIority--=--*number*-' '-STARTDate--=--*date*---------' .-STARTTime--=--*current\_time*-. .-DURation--=--1------. >--+----------------------------+--+---------------------+------>

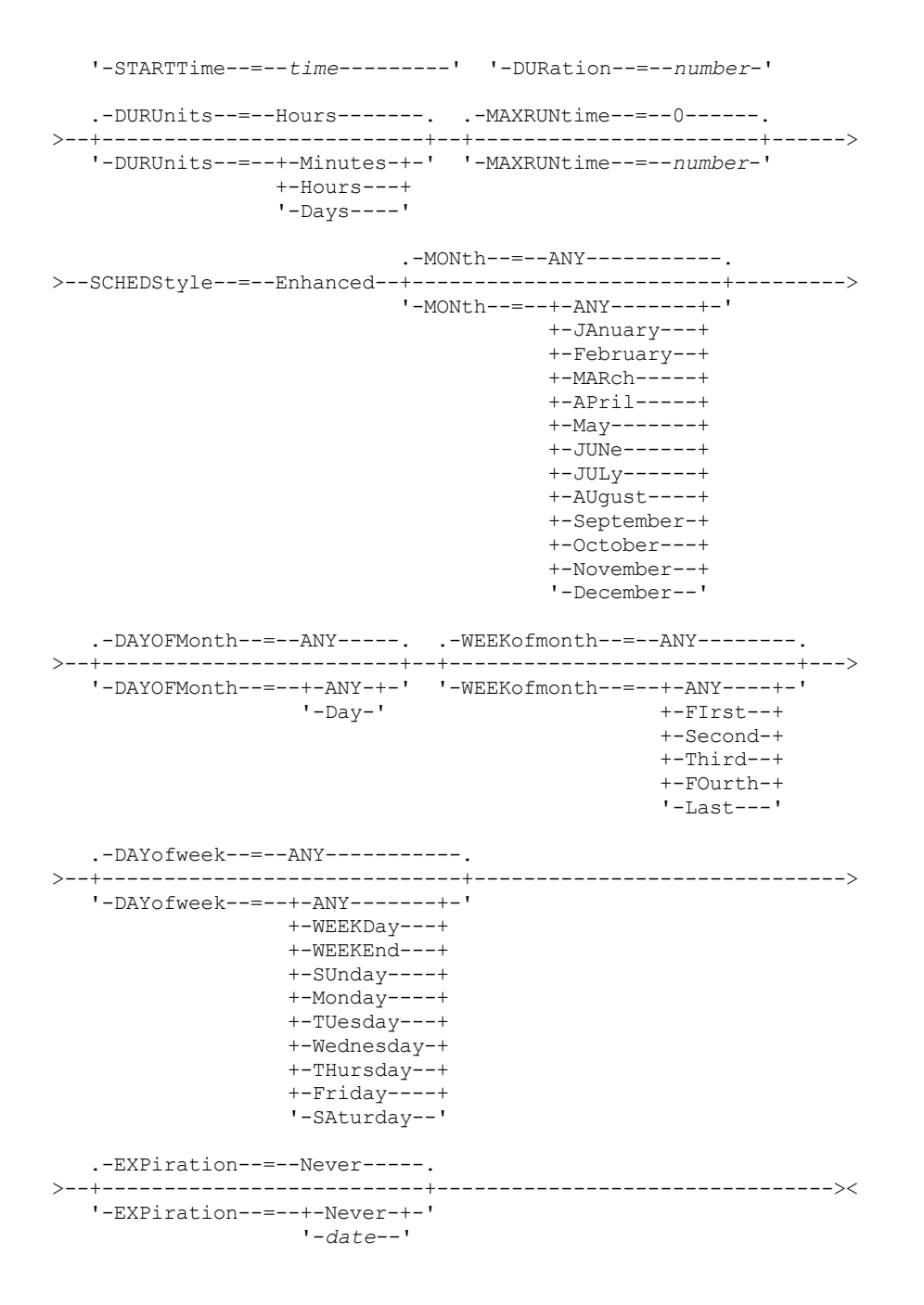

# **Parameters**

schedule\_name (Required)

Specifies the name of the schedule to be defined. You can specify up to 30 characters for the name.

Type=Administrative

Specifies that a schedule for an administrative command is defined. This parameter is optional. An administrative command is assumed if the CMD parameter is specified.

CMD (Required)

Specifies the administrative command to schedule for processing. The maximum length of the command is 512 characters. Enclose the administrative command in quotation marks if it contains any blank characters.

Restriction: You cannot specify redirection characters with this parameter.

ACTIVE

Specifies whether IBM Spectrum Protect processes an administrative command schedule when the startup window occurs. This parameter is optional. The default is NO. The administrative command schedule must be set to the active state with the UPDATE SCHEDULE command so that IBM Spectrum Protect can process the schedule. Possible values are:

Specifies that IBM Spectrum Protect processes an administrative command schedule when the startup window begins.

NO

Specifies that IBM Spectrum Protect does not process an administrative command schedule when the startup window begins.

### **DESCription**

Specifies a description of the schedule. This parameter is optional. You can specify up to 255 characters for the description. Enclose the description in quotation marks if it contains any blank characters.

PRIority

Specifies the priority value for a schedule. This parameter is optional. You can specify an integer from 1 to 10, with 1 being the highest priority and 10 being the lowest. The default is 5.

If two or more schedules have the same window start time, the value you specify determines when IBM Spectrum Protect processes the schedule. The schedule with the highest priority starts first. For example, a schedule with PRIORITY=3 starts before a schedule with PRIORITY=5.

### **STARTDate**

Specifies the date for the beginning of the window in which the schedule is first processed. This parameter is optional. The default is the current date. Use this parameter with the STARTTIME parameter to specify when the initial startup window of the schedule starts.

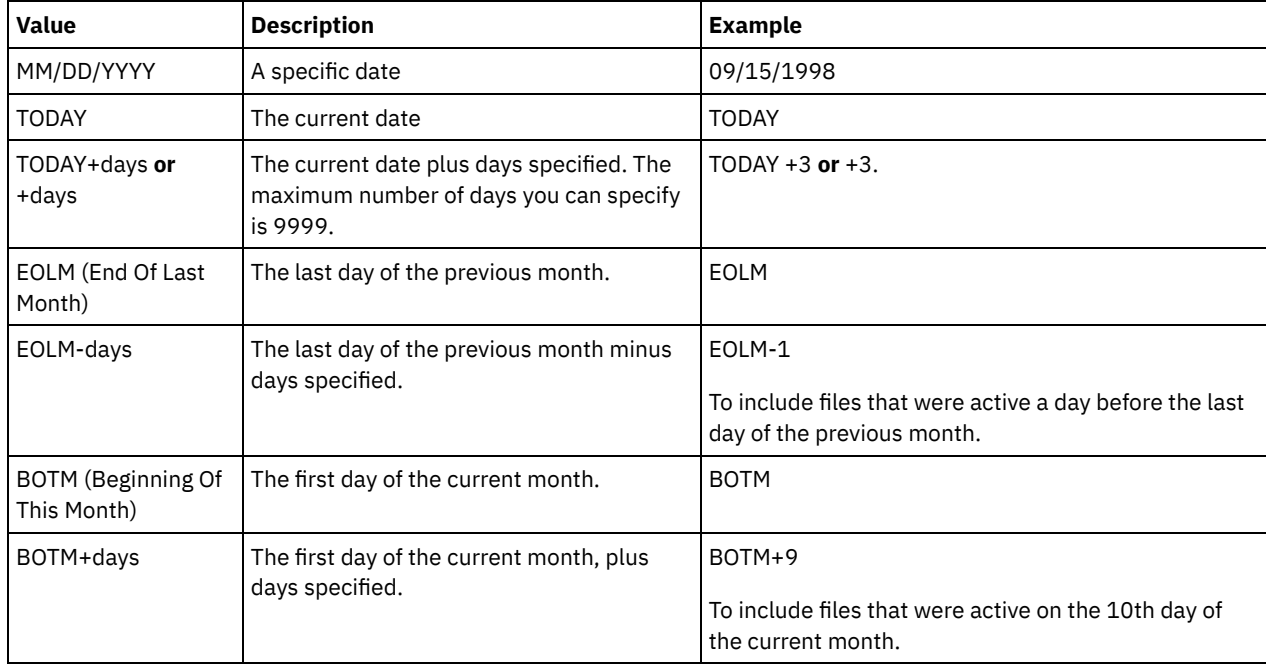

You can specify the date using one of the values below:

STARTTime

Specifies the time for the beginning of the window in which the schedule is first processed. This parameter is optional. The default is the current time. This parameter is used in conjunction with the STARTDATE parameter to specify when the initial startup window begins.

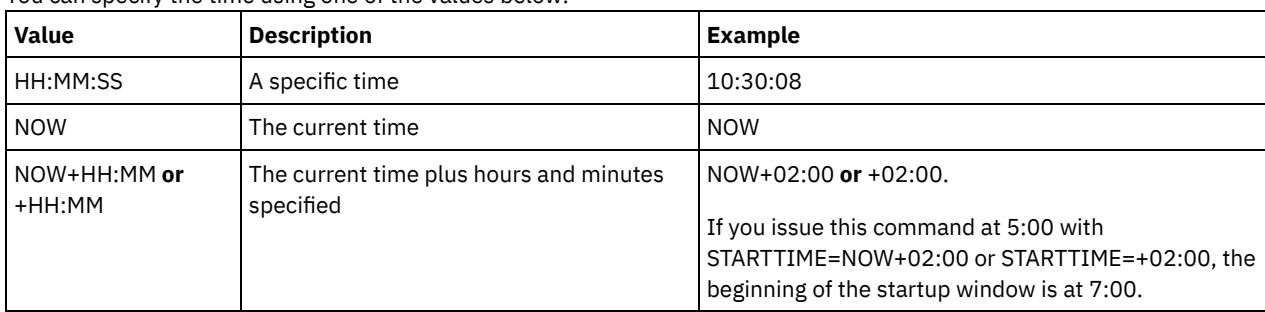

You can specify the time using one of the values below:

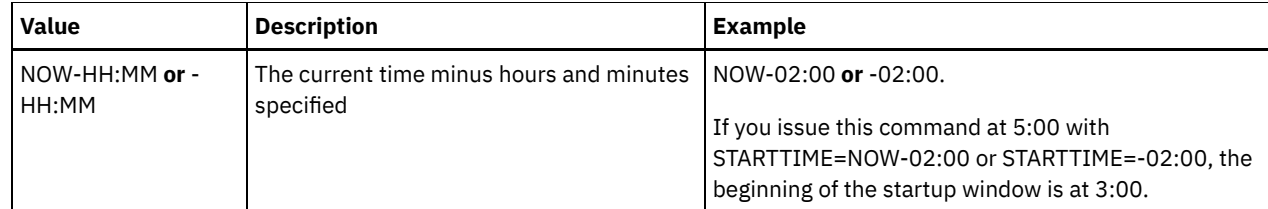

### DURation

Specifies the number of units that define the length of the startup window of the scheduled operation. This parameter is optional. This value must be from 1 to 999. The default is 1.

Use this parameter with the DURUNITS parameter to specify the length of the startup window. For example, if you specify DURATION=20 and DURUNITS=MINUTES, the schedule must be started within 20 minutes of the start date and start time. The default length of the startup window is 1 hour. The duration of the window must be shorter than the period between windows.

This value is ignored if you specify DURUNITS=INDEFINITE.

### **DURUnits**

Specifies the time units used to determine the duration of the window in which the schedule can start. This parameter is optional. The default is HOURS.

Use this parameter with the DURATION parameter to specify how long the startup window remains open to process the schedule. For example, if DURATION=20 and DURUNITS=MINUTES, the schedule must be started within 20 minutes of the start date and start time. The schedule may not necessarily complete processing within this window. If the schedule needs to be retried for any reason, the retry attempts must begin before the startup window elapses, or the operation does not restart.

The default value for the length of the startup window is 1 hour. You can specify one of the following values:

### Minutes

Specifies that the duration of the window is defined in minutes.

### **Hours**

Specifies that the duration of the window is defined in hours.

Days

Specifies that the duration of the window is defined in days.

### INDefinite

Specifies that the startup window of the scheduled operation has an indefinite duration. The schedule can run any time after the scheduled start time, until the schedule expires. You cannot specify DURUNITS=INDEFINITE, unless you specify PERUNITS=ONETIME. The INDEFINITE value is not allowed with enhanced schedules.

### MAXRUNtime

Specifies the maximum run time, which is the number of minutes during which server processes that are started by the scheduled commands must be completed. If processes are still running after the maximum run time, the central scheduler cancels the processes.

Tips:

- The processes might not end immediately when the central scheduler cancels them; they end when they register the cancellation notification from the central scheduler.
- The maximum run time is calculated beginning from when the server process starts. If the schedule command starts more than one process, each process maximum run time is calculated from when the process starts.
- This parameter does not apply to some processes, such as duplicate-identification processes, which can continue to run after the maximum run time.
- This parameter does not apply if the scheduled command does not start a server process.
- Another cancel time might be associated with some commands. For example, the MIGRATE STGPOOL command can include a parameter that specifies the length of time that the storage pool migration runs before the migration is automatically canceled. If you schedule a command for which a cancel time is defined, and you also define a maximum run time for the schedule, the processes are canceled at whichever cancel time is reached first.

### Restrictions:

- The value of the parameter is not distributed to servers that are managed by an enterprise configuration manager.
- The value of the parameter is not exported by the EXPORT command.

The parameter is optional. You can specify a number in the range 0-1440. The default value is 0. A value of 0 means that the maximum run time is indefinite, and the central scheduler does not cancel processes. The maximum run time must be greater than the startup window duration, which is defined by the DURATION and DURUNITS parameters.

For example, if the start time of a scheduled command is 9:00 PM, and the duration of the startup window is 2 hours, the startup window is 9:00 PM - 11:00 PM. If the maximum run time is 240 minutes, that is, 4 hours, all applicable server processes that are started by the command must be completed by 1:00 AM. If one or more applicable processes are still running after 1:00 AM, the central scheduler cancels the processes.

Tip: Alternatively, you can specify an *end time* of 1:00 AM in the IBM Spectrum Protect Operations Center.

### **SCHEDStyle**

This parameter is optional. SCHEDSTYLE defines either the interval between times when a schedule should run, or the days on which it should run. The style can be either classic or enhanced. The default is the classic syntax.

For classic schedules, these parameters are allowed: PERIOD, PERUNITS, and DAYOFWEEK. Not allowed for classic schedules are: MONTH, DAYOFMONTH, and WEEKOFMONTH.

For enhanced schedules, these parameters are allowed: MONTH, DAYOFMONTH, WEEKOFMONTH, and DAYOFWEEK. These parameters are not allowed: PERIOD and PERUNITS.

#### PERiod

Specifies the length of time between startup windows for this schedule. This parameter is optional. This parameter is used only with classic schedules. You can specify an integer from 1 to 999. The default is 1.

Use this parameter with the PERUNITS parameter to specify the period between startup windows. For example, if you specify PERIOD=5 and PERUNITS=DAYS (assuming that DAYOFWEEK=ANY), the operation is scheduled every five days after the initial start date and start time. The period between startup windows must exceed the duration of each window. The default is 1 day.

This value is ignored if you specify PERUNITS=ONETIME.

#### **PERUnits**

Specifies the time units used to determine the period between startup windows for this schedule. This parameter is optional. This parameter is used only with classic schedules. The default is DAYS.

Use this parameter with the PERIOD parameter to specify the period between startup windows. For example, if you specify PERIOD=5 and PERUNITS=DAYS (assuming that DAYOFWEEK=ANY), the operation is scheduled every 5 days after the initial start date and start time. The default is 1 day. You can specify one of the following values:

#### **Hours**

Specifies that the time between startup windows is in hours.

Days

Specifies that the time between startup windows is in days.

Weeks

Specifies that the time between startup windows is in weeks.

#### Months

Specifies that the time between startup windows is in months.

When you specify PERUNITS=MONTHS, the scheduled operation will be processed each month on the same date. For example, if the start date for the scheduled operation is 02/04/1998, the schedule will process on the 4th of every month thereafter. However, if the date is not valid for the next month, then the scheduled operation will be processed on the last valid date in the month. Thereafter, subsequent operations are based on this new date. For example, if the start date is 03/31/1998, the next month's operation will be scheduled for 04/30/1998. Thereafter, all subsequent operations will be on the 30th of the month until February. Because February has only 28 days, the operation will be scheduled for 02/28/1999. Subsequent operations will be processed on the 28th of the month.

### Years

Specifies that the time between startup windows for the schedule is in years.

When you specify PERUNITS=YEARS, the scheduled operation will be processed on the same month and date of each year. For example, if the start date for the scheduled operation is 02/29/2004, the next year's scheduled operation will be 02/28/2005 because February only has 28 days. Thereafter, subsequent operations will be scheduled for February 28th.

#### Onetime

Specifies that the schedule processes once. This value overrides the value you specified for the PERIOD parameter.

#### DAYofweek

Specifies the day of the week on which the startup window for the schedule begins. This parameter is optional. You can specify different options for the DAYofweek parameter, depending on whether the schedule style was defined as Classic or Enhanced:

#### Classic Schedule

Specifies the day of the week on which the startup window for the schedule begins. This parameter is optional. You can either specify one day of the week, or WEEKDAY, WEEKEND, or ANY. If the start date and start time fall on a day that does not correspond to a day you specify, the start date and start time will be shifted forward in 24-hour increments until the DAYOFWEEK parameter is satisfied.

If you select a value for DAYOFWEEK other than ANY, and depending on the values for PERIOD and PERUNITS, schedules may not be processed when you would expect. The default is ANY.

#### Enhanced Schedule

Specifies the days of the week on which to run the schedule. You can either specify multiple days separated by commas and no intervening blanks, or WEEKDAY, WEEKEND, or ANY. If you specify multiple days, the schedule will run on each of the specified days. If you specify WEEKDAY or WEEKEND, you must also specify either WEEKOFMONTH=FIRST or WEEKOFMONTH=LAST, and the schedule will run just once per month.

The default value is ANY, meaning the schedule will run every day of the week or on the day or days determined by other enhanced schedule parameters. DAYOFWEEK must have a value of ANY (either by default or specified with the command) when used with the DAYOFMONTH parameter.

Possible values for the DAYofweek parameter are:

#### ANY

Specifies that the startup window can begin on any day of the week.

#### WEEKDay

Specifies that the startup window can begin on Monday, Tuesday, Wednesday, Thursday, or Friday.

#### WEEKEnd

Specifies that the startup window can begin on Saturday or Sunday.

SUnday

Specifies that the startup window begins on Sunday.

#### Monday

Specifies that the startup window begins on Monday.

### TUesday

Specifies that the startup window begins on Tuesday.

#### Wednesday

Specifies that the startup window begins on Wednesday.

### THursday

Specifies that the startup window begins on Thursday.

#### Friday

Specifies that the startup window begins on Friday.

#### **SAturday**

Specifies that the startup window begins on Saturday.

#### MONth

Specifies the months of the year during which to run the schedule. This parameter is used only with enhanced schedules. Specify multiple values by using commas and no intervening blanks. The default value is ANY. This means the schedule will run during every month of the year.

### DAYOFMonth

Specifies the day of the month to run the schedule. This parameter is used only with enhanced schedules. You can either specify ANY or a number from -31 through 31, excluding zero. Negative values are a day from the end of the month, counting backwards. For example, the last day of the month is -1, the next-to-the-last day of the month is -2, etc. You can specify multiple values separated by commas and no intervening blanks. If you specify multiple values, the schedule will run on each of the specified days of the month. If multiple values resolve to the same day, the schedule will run only once that day.

The default value is ANY This means the schedule will run on every day of the month or on the days determined by other enhanced schedule parameters. DAYOFMONTH must have a value of ANY (either by default or specified with the command) when used with the DAYOFWEEK or WEEKOFMONTH parameters.

#### WEEKofmonth

Specifies the week of the month in which to run the schedule. This parameter is used only with enhanced schedules. A week is considered any seven-day period which does not start on a particular day of the week. You can specify FIRST, SECOND, THIRD, FOURTH, LAST, or ANY. You can specify multiple values separated by commas and no intervening blanks. If you specify multiple values, the schedule will run during each of the specified weeks of the month. If multiple values resolve to the same week, the schedule will run only once during that week.

The default value is ANY, meaning the schedule will run during every week of the month or on the day or days determined by other enhanced schedule parameters. WEEKOFMONTH must have a value of ANY (either by default or specified with the command) when used with the DAYOFMONTH parameter.

### EXPiration

Specifies the date after which this schedule is no longer used. This parameter is optional. The default is NEVER. You can specify one of the following values:

Never

Specifies that the schedule never expires.

expiration\_date

Specifies the date on which this schedule expires, in MM/DD/YYYY format. If you specify an expiration date, the schedule expires at 23:59:59 on the date you specify.

# **Example: Define a schedule to back up the primary storage pool every two days**

Define a schedule named BACKUP\_ARCHIVEPOOL that backs up the primary storage pool ARCHIVEPOOL to the copy storage pool RECOVERYPOOL. The backup runs at 8 p.m. every two days.

```
define schedule backup_archivepool type=administrative
cmd="backup stgpool archivepool recoverypool"
active=yes starttime=20:00 period=2
```
# **Example: Define a schedule to back up the primary storage pool twice a month**

Define a schedule named BACKUP\_ARCHIVEPOOL that backs up the primary storage pool ARCHIVEPOOL to the copy storage pool RECOVERYPOOL. Select an enhanced schedule and run on the first and fifteenth day of the month.

```
define schedule backup_archivepool type=administrative
cmd="backup stgpool archivepool recoverypool"
schedstyle=enhanced dayofmonth=1,15
```
# **DEFINE SCRATCHPADENTRY (Define a scratch pad entry)**

Use this command to enter data on a new line in the scratch pad. The scratch pad is a database table that the server hosts. You can use the scratch pad to store diverse information in table format.

# **Privilege class**

To issue this command, you must have system privilege.

## **Syntax**

>>-DEFine SCRATCHPadentry--*major\_category*--*minor\_category*------->

>--*subject*--Line--=--*number*--Data--=--*data*---------------------><

# **Parameters**

major\_category (Required)

Specifies the major category in which data is to be stored. Enter a text string of up to 100 alphanumeric characters. This parameter is case sensitive.

minor\_category (Required)

Specifies the minor category in which data is to be stored. Minor categories are sections within major categories. Enter a text string of up to 100 alphanumeric characters. This parameter is case sensitive. subject (Required)

Specifies the subject under which data is to be stored. Subjects are sections within minor categories. Enter a text string of up to 100 alphanumeric characters. This parameter is case sensitive.

Line (Required)

Specifies the number of the line on which data is to be stored. Lines are sections within subjects. Specify an integer in the range 1 - 1000.

### Data (Required)

Specifies the data to be stored on the line. You can enter up to 1000 characters. Enclose the data in quotation marks if the data contains one or more blanks. The data is case sensitive.

# **Example: Define a scratch pad entry**

Enter the vacation dates of an administrator, Jane, in a table that stores information about the location of all administrators.

define scratchpadentry admin info location jane line=2 data= "Out of the office from 1-15 Nov."

# **Related commands**

### Table 1. Commands related to DEFINE SCRATCHPADENTRY

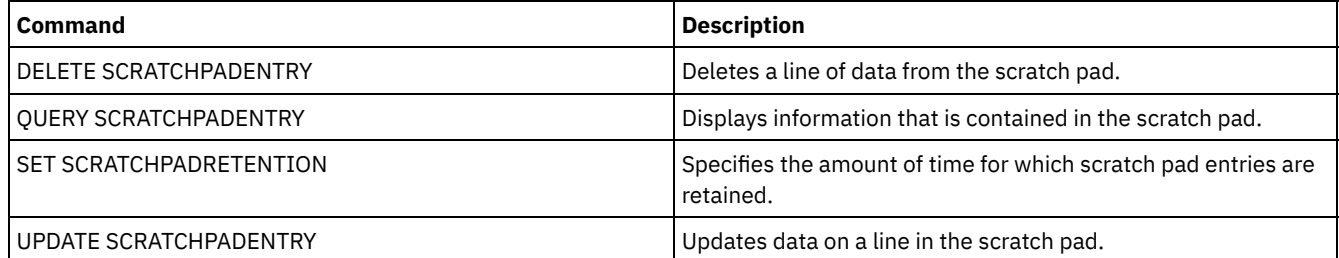

# **DEFINE SCRIPT (Define an IBM Spectrum Protect script)**

Use this command to define an IBM Spectrum Protect™ script or to create a new IBM Spectrum Protect script by using the contents from another script.

The first line for the script can be defined with this command. To add subsequent lines to the script, use the UPDATE SCRIPT command.

Tips:

- When routing commands inside scripts, enclose the server or server group in parentheses and omit the colon. Otherwise, if the syntax includes a colon, the command is not routed when the RUN command is issued. Instead, the command runs only on the server from which the RUN command is issued.
- You cannot redirect the output of a command within an IBM Spectrum Protect script. Instead, run the script and then specify command redirection. For example, to direct the output of script1 to the c:\temp\test.out directory, run the script and specify command redirection as in the following example:

run script1 > c:\temp\test.out

# **Privilege class**

To issue this command, you must have operator, policy, storage, or system privilege.

### **Syntax**

```
>>-DEFine SCRipt--script_name----------------------------------->
                  .-Line--=--001----.
>--+-command_line--+-----------------+-+------------------------>
                  | '-Line -=--number-' |
   '-File--=--file_name----------------'
>--+-----------------------------+-----------------------------><
   '-DESCription--=--description-'
```
script\_name (Required)

Specifies the name of the script to be defined. You can specify up to 30 characters for the name.

command\_line

Specifies the first command to be processed in a script. You must specify either this parameter (and optionally, the LINE parameter) or the FILE parameter.

The command that you specify can include substitution variables and can be continued across multiple lines if you specify a continuation character (-) as the last character in the command. Substitution variables are specified with a '\$' character, followed by a number that indicates the value of the parameter when the script is processed. You can specify up to 1200 characters for the command line. Enclose the command in quotation marks if it contains blanks.

You can run commands serially, in parallel, or serially and in parallel by specifying the SERIAL or PARALLEL script commands for the COMMAND\_LINE parameter. You can run multiple commands in parallel and wait for them to complete before you proceed to the next command. Commands run serially until the parallel command is encountered.

Conditional logic flow statements can be used. These statements include IF, EXIT, and GOTO.

Line

Specifies the line number for the command line. Because commands are specified in multiple lines, line numbers are used to determine the order for processing when the script is run. The first line, or line 001 is the default. This parameter is optional.

File

Specifies the name of the file whose contents are read into the script to be defined. The file must reside on the server where this command is running. If you specify the FILE parameter, you cannot specify a command line or line number.

You can create a script by querying another script and specifying the FORMAT=RAW and OUTPUTFILE parameters. The output from querying the script is directed to a file you specify with the OUTPUTFILE parameter. To create the new script, the contents of the script to be defined are read in from the file you specified with the OUTPUTFILE parameter.

DESCription

Specifies a description for the script. You can specify up to 255 characters for the description. Enclose the description in quotation marks if it contains blank characters. This parameter is optional.

# **Example: Write a script to display AIX clients**

Define a script that displays all AIX® clients.

```
define script qaixc "select node name from nodes where platform name='AIX'"
  desc='Display aix clients'
```
# **Example: Write and run a script to route a command to a server group**

Define and run a script that routes the QUERY STGPOOL command to a server group named DEV\_GROUP.

define script qu\_stg "(dev\_group) query stgpool"

run qu\_stg

# **Example: Create a script from an existing script**

Define a script whose command lines are read in from a file that is named MY.SCRIPT and name the new script AGADM. The file must be on the server, and be read by the server.

define script agadm file=my.script

# **Related commands**

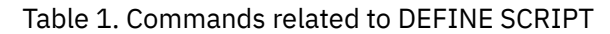

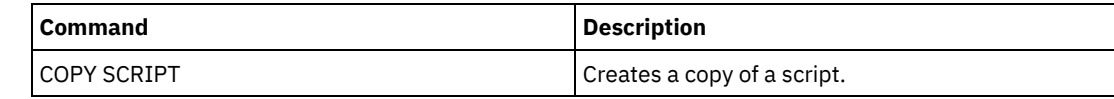

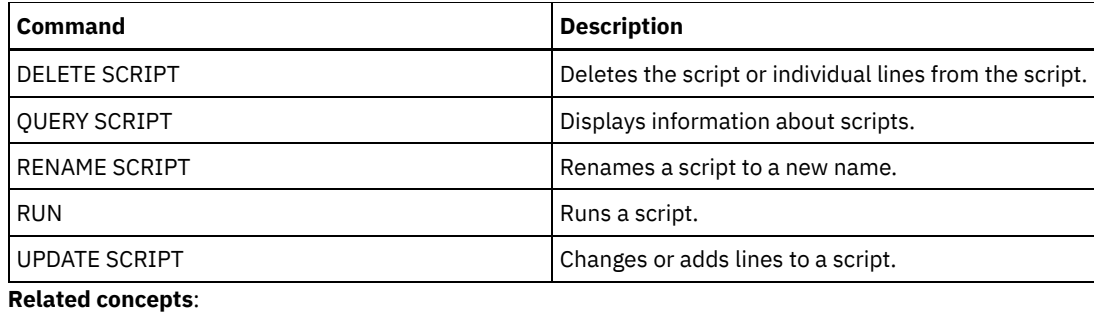

Using logic flow statements in a script **Related tasks**: Defining a server script Running commands in parallel or serially Performing tasks [concurrently](#page-1021-0) on multiple servers **Related reference**: Return codes for use in IBM [Spectrum](#page-2250-0) Protect scripts

# **DEFINE SERVER (Define a server for server-to-server communications)**

Use this command to define a server to use functions such as virtual volumes, node replication, command routing, and LAN-free data movement, among others.

Use this command to define a server for the following functions:

- Enterprise configuration
- Enterprise event logging
- Command routing
- Virtual volumes
- LAN-free data movement
- Node replication
- $\bullet$  **AIX | Linux | Data movement by using z/OS**® media server
- Status monitoring of remote servers
- Alert monitoring of remote servers
- Server-to-server export

If you use an LDAP directory server to authenticate passwords, any target servers must be configured for LDAP-authenticated passwords. Data that is replicated from a node that authenticates with an LDAP directory server is inaccessible if the target replication server is not properly configured. If your target replication server is not configured, replicated data from an LDAP node can make it to the target server. But the target replication server must be configured to use LDAP if you want to access the data.

The use of virtual volumes is not supported when the source server and the target server are on the same IBM Spectrum Protect™ server.

This command also is used to define an IBM Spectrum Protect storage agent as if it were a server.

# **Privilege class**

To issue this command, you must have system privilege.

# **Syntax**

For:

- Command routing
- Status monitoring of remote servers
- Alert monitoring of remote servers
- Server-to-server export

Tip: Command routing uses the ID and the password of the administrator who is issuing the command.

>>-DEFine--SERver--*server\_name*--HLAddress--=--*ip\_address*-------->

```
>--LLAddress--=--tcp_port--+----------------------+------------->
                           '-COMMmethod--=--TCPIP-'
>--+-------------+--+-----------------------------+------------->
   '-URL--=--url-' '-DESCription--=--description-'
  .-SSL--=--No------.
>--+-----------------+------------------------------------------>
   '-SSL--=--+-No--+-'
            '-Yes-'
  .-SESSIONSECurity--=--TRANSitional-----.
>--+--------------------------------------+--------------------><
   '-SESSIONSECurity--=--+-STRict-------+-'
                        '-TRANSitional-'
```
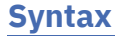

For:

- Enterprise configuration
- Enterprise event logging
- Storage agent
- Node replication source and target servers
- **AIX** | Linux z/OS media server

```
>>-DEFine--SERver--server_name--SERVERPAssword--=--password----->
>--HLAddress--=--ip_address--LLAddress--=--tcp_port------------->
>--+----------------------+--+-------------+-------------------->
  '-COMMmethod--=--TCPIP-' '-URL--=--url-'
>--+-----------------------------+------------------------------>
  '-DESCription--=--description-'
                         (1)
  .-CROSSDEFine--=--No-------. (2)
>--+--------------------------+--------------------------------->
  '-CROSSDEFine--=--+-No--+--'
                   '-Yes-'
  .-VALIdateprotocol--=--No------. .-SSL--=--No------.
>--+------------------------------+--+-----------------+-------->
  '-VALIdateprotocol--=--+-No--+-' '-SSL--=--+-No--+-'
                         '-All-' '-Yes-'
  .-SESSIONSECurity--=--TRANSitional-----.
>--+--------------------------------------+--------------------->
  '-SESSIONSECurity--=--+-STRict-------+-'
                       '-TRANSitional-'
   .-TRANSFERMethod--=--Tcpip--------.
>--+---------------------------------+-------------------------><
   '-TRANSFERMethod--=--+-Tcpip----+-'
                       | (3) |
                       '-Fasp-----'
```
Notes:

- 1. The CROSSDEFINE parameter does not apply to storage agent definitions.
- 2. The VALIDATEPROTOCOL parameter is deprecated and applies only to storage agent definitions.
- 3. Linux The TRANSFERMETHOD parameter is available only on Linux x86\_64 operating systems.

# **Syntax for virtual volumes**

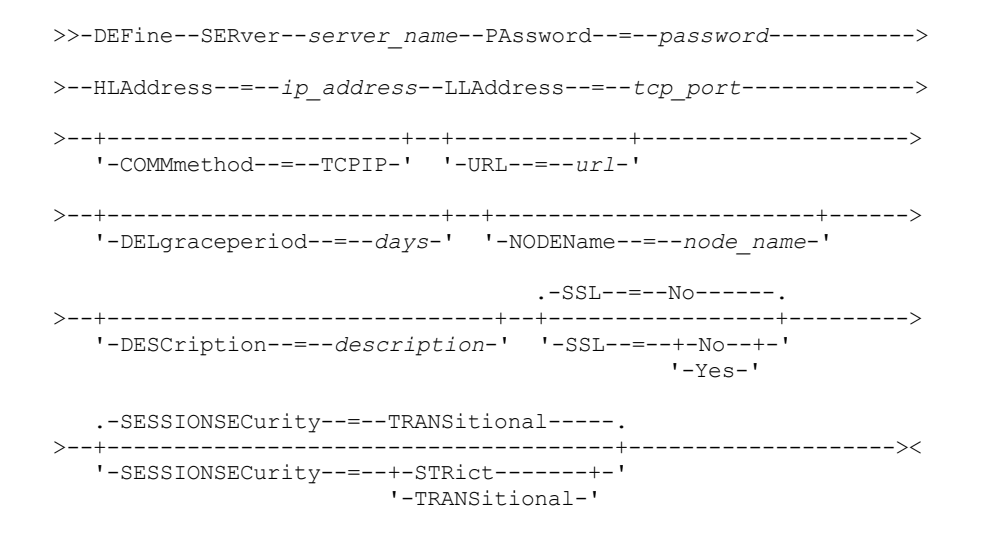

# **Parameters**

server\_name (Required)

Specifies the name of the server. This name must be unique on the server. The maximum length of this name is 64 characters.

For server-to-server event logging, library sharing, and node replication, you must specify a server name that matches the name that was set by issuing the SET SERVERNAME command at the target server.

#### PAssword

Specifies the password that is used to sign on to the target server for virtual volumes. If you specify the NODENAME parameter, you must specify the PASSWORD parameter. If you specify the PASSWORD parameter but not the NODENAME parameter, the node name defaults to the server name that is specified with the SET SERVERNAME command.

### SERVERPAssword

Specifies the password of the server you are defining. This password must match the password that is set by the SET SERVERPASSWORD command. This parameter is required for enterprise configuration and server-to-server event logging functions.

### HLAddress (Required)

Specifies the IP address (in dotted decimal format) of the server.

Do not use the loopback address as the value of this parameter. Virtual volumes are not supported when the source server and the target server are the same IBM Spectrum Protect server.

#### LLAddress (Required)

Specifies the low-level address of the server. This address is usually the same as the address in the TCPPORT server option of the target server. When SSL=YES, the port must already be designated for SSL communications on the target server.

#### COMMmethod

Specifies the communication method that is used to connect to the server. This parameter is optional.

URL

Specifies the URL address of this server. The parameter is optional.

### DELgraceperiod

Specifies a number of days that an object remains on the target server after it was marked for deletion. You can specify a value 0 - 9999. The default is 5. This parameter is optional.

### NODEName

Specifies a node name to be used by the server to connect to the target server. This parameter is optional. If you specify the NODENAME parameter, you must also specify the PASSWORD parameter. If you specify the PASSWORD parameter but not the NODENAME parameter, the node name defaults to the server name specified with the SET SERVERNAME command.

#### **DESCription**

Specifies a description of the server. The parameter is optional. The description can be up to 255 characters. Enclose the description in quotation marks if it contains blank characters.

### CROSSDEFine

Specifies whether the server that is running this command defines itself to the server that is being specified by this command. This parameter is optional.

**IMPORTALLY ANSIST AND ADDET ALLY AND IMPORTANT AND IMPORT AND IMPORT ALLY AND IMPORT AND IMPORT AND IMPORT AND** 

If this parameter is included, you must also issue the SET SERVERNAME, SET SERVERPASSWORD, SET SERVERHLADDRESS, SET CROSSDEFINE, and SET SERVERLLADDRESS commands. The default is NO. Remember:

- For replication operations, the names of the source and target replication servers must match the names that you specify in this command.
- CROSSDEFINE can be used with SSL=YES if all of the conditions that are specified for the SSL=YES parameter are in place on the source and target server.

You can specify one of the following values:

No

Cross definition is not completed.

Yes

Cross definition is completed.

### VALIdateprotocol (deprecated)

Specifies whether a cyclic redundancy check validates the data that is sent between the storage agent and IBM Spectrum Protect server. The parameter is optional. The default is NO.

Important: Beginning with IBM Spectrum Protect Version 8.1.2, validation that was enabled by this parameter is replaced by the TLS 1.2 protocol, which is enforced by the SESSIONSECURITY parameter. The VALIDATEPROTOCOL parameter is ignored. Update your configuration to use the SESSIONSECURITY parameter.

SSL

Specifies the communication mode of the server. The default is NO.

Important: Beginning in V8.1.2, the SSL parameter uses SSL to encrypt some communication with the specified server even if SSL=NO.

The following conditions and considerations apply when you specify the SSL parameter:

- Before you start the servers, self-signed certificates of the partner servers must be in the key database file (cert.kdb) of each of the servers.
- You can define multiple server names with different parameters for the same target server.
- Storage agents can issue the DSMSTA SETSTORAGESERVER command and include the SSL parameter to create the key database.

You can specify one of the following values:

### No

Specifies an SSL session for all communication with the specified server, except when the server is sending or receiving object data. Object data is sent and received by using TCP/IP. By choosing not to encrypt the object data, server performance is similar to communication over a TCP/IP session and the session is secure.

Yes

Specifies an SSL session for all communication with the specified server, even when the server is sending and receiving object data.

### SESSIONSECurity

Specifies whether the server that you are defining must use the most secure settings to communicate with an IBM Spectrum Protect server. This parameter is optional.

You can specify one of the following values:

**STRict** 

Specifies that the strictest security settings are enforced for the server that you are defining. The STRICT value uses the most secure communication protocol available, which is currently TLS 1.2. The TLS 1.2 protocol is used for SSL sessions between the specified server and an IBM Spectrum Protect server.

To use the STRICT value, the following requirements must be met to ensure that the specified server can authenticate with the IBM Spectrum Protect server:

- Both the server that you are defining and the IBM Spectrum Protect server must be using IBM Spectrum Protect software that supports the SESSIONSECURITY parameter.
- The server that you are defining must be configured to use the TLS 1.2 protocol for SSL sessions between itself and the IBM Spectrum Protect server.

Servers set to STRICT that do not meet these requirements are unable to authenticate with the IBM Spectrum Protect server.

### **TRANSitional**

Specifies that the existing security settings are enforced for the server. This is the default value. This value is intended to be used temporarily while you update your security settings to meet the requirements for the STRICT value.

If SESSIONSECURITY=TRANSITIONAL and the server has never met the requirements for the STRICT value, the server will continue to authenticate by using the TRANSITIONAL value. However, after a server meets the requirements for the STRICT value, the SESSIONSECURITY parameter value automatically updates from TRANSITIONAL to STRICT. Then, the server can no longer authenticate by using a version of the client or an SSL/TLS protocol that does not meet the requirements for STRICT. In addition, after a server successfully authenticates by using a more secure communication protocol, the server can no longer authenticate by using a less secure protocol. For example, if a server that is not using SSL is updated and successfully authenticates by using TLS 1.2, the server can no longer authenticate by using no SSL protocol or TLS 1.1. This restriction also applies when you use functions such as virtual volumes, command routing, or server-to-server export, when a node or administrator authenticates to the IBM Spectrum Protect server as a node or administrator from another server.

### Linux TRANSFERMethod

**LINUX** Specifies the method that is used for server-to-server data transfer. This parameter is optional. You can specify one of the following values:

**Tcpip** 

Specifies that TCP/IP is used to transfer data. This is the default.

Fasp

Specifies that Aspera® Fast Adaptive Secure Protocol (FASP®) technology is used to transfer data. Aspera FASP technology can help you optimize data transfer in a wide area network (WAN). Restrictions:

- Before you enable Aspera FASP technology, determine whether the technology is appropriate for your system environment and install the appropriate licenses. For instructions, see Determining whether Aspera FASP technology can optimize data transfer in your system [environment.](http://www.ibm.com/support/knowledgecenter/SSEQVQ_8.1.2/srv.admin/t_config_fasp_prereq.html) If the licenses are missing or expired, data transfer operations fail.
- If WAN performance meets your business needs, do not enable Aspera FASP technology.
- If you specify TRANSFERMETHOD=FASP on the PROTECT STGPOOL or REPLICATE NODE command, that value overrides the TRANSFERMETHOD parameter on the DEFINE SERVER and UPDATE SERVER commands.

# **Example: Set up two servers to use SSL to communicate (manual configuration)**

Tip: If both servers are using V8.1.2 or later software, SSL is automatically configured between the servers and manual configuration is not required.

If both servers are not using V8.1.2 software, you must manually configure the two servers to use SSL to communicate. The server addresses are as follows:

- ServerA is at bfa.tucson.ibm.com
- ServerB is at bfb.tucson.ibm.com

Complete the following steps to set up the two servers for SSL:

- 1. Specify option TCPPORT 1500 for both servers in the dsmserv.opt option file.
- 2. Start both servers.
- 3. Shut down both servers to import the cert256 partner certificate. For ServerA, the certificate is in the /tsma instance directory. For ServerB, the certificate is in the /tsmb instance directory.
- 4. Start both servers. The /tsma/cert256.arm file is copied to /tsmb/cert256.bfa.arm on the bfb.tucson.ibm.com address. The /tsmb/cert256.arm file is copied to /tsmb/cert256.bfb.arm on the bfa.tucson.ibm.com address.
- 5. Issue the following command:
	- From ServerA:

```
gsk8capicmd_64 -cert -add -db cert.kdb -stashed -format ascii
-label "bfb" -file /tsma/cert256.bfb.arm
```
From ServerB:

```
gsk8capicmd_64 -cert -add -db cert.kdb -stashed -format ascii
-label "bfa" -file /tsmb/cert256.bfa.arm
```
From each server, you can view the certificates in the key database by issuing the following command:

gsk8capicmd\_64 -cert -list -db cert.kdb -stashed

- 6. Restart the servers.
- 7. Issue the appropriate DEFINE SERVER command. For ServerA, issue the following example command:

DEFINE SERVER BFB hla=bfb.tucson.ibm.com lla=1542 serverpa=*passwordforbfb* SSL=YES

For ServerB, issue the following example command:

DEFINE SERVER BFA hla=bfa.tucson.ibm.com lla=1542 serverpa=*passwordforbfa* SSL=YES

If you do not use SSL, issue the following example DEFINE SERVER command on ServerA:

DEFINE SERVER BFBTCP hla=bfb.tucson.ibm.com lla=1500 serverpa=*passwordforbfb* SSL=NO

If you do not use SSL, issue the following example DEFINE SERVER command on ServerB:

DEFINE SERVER BFATCP hla=bfa.tucson.ibm.com lla=1500 serverpa=*passwordforbfa* SSL=NO

# **Example: Define a server to communicate with another server by using strict session security**

Define a server name of SERVER1 to use the strictest security settings to authenticate with the IBM Spectrum Protect server.

define server server1 sessionsecurity=strict

### **Example: Define a target server**

A target server has a high-level address of 9.116.2.67 and a low-level address of 1570. Define that target server to the source server, name it SERVER2, and set the password to SECRET. Specify that objects remain on the target server for seven days after they are marked for deletion.

```
define server server2 password=secret
 hladdress=9.115.3.45 lladdress=1570 delgraceperiod=7
```
## **Example: Define a server to receive commands from other servers**

Define a server that can receive commands that are routed from other servers. Name the server WEST\_COMPLEX. Set the highlevel address to 9.172.12.35, the low-level address to 1500, and the URL address to http://west\_complex:1580/.

```
define server west_complex
hladdress=9.172.12.35 lladdress=1500
url=http://west_complex:1580/
```
### **Example: Cross-define two servers**

Use cross definition to define SERVER\_A and SERVER\_B.

1. On SERVER\_B, specify the server name, password, and high- and low-level addresses of SERVER\_B. Specify that cross defining is allowed.

```
set servername server_b
set serverpassword mylife
set serverhladdress 9.115.20.80
set serverlladdress 1860
set crossdefine on
```
2. On SERVER A, specify the server name, password, and high- and low-level addresses of SERVER A.

```
set servername server a
set serverpassword yourlife
set serverhladdress 9.115.20.97
set serverlladdress 1500
```
3. On SERVER\_A, define SERVER\_B:

# **Related commands**

## Table 1. Commands related to DEFINE SERVER

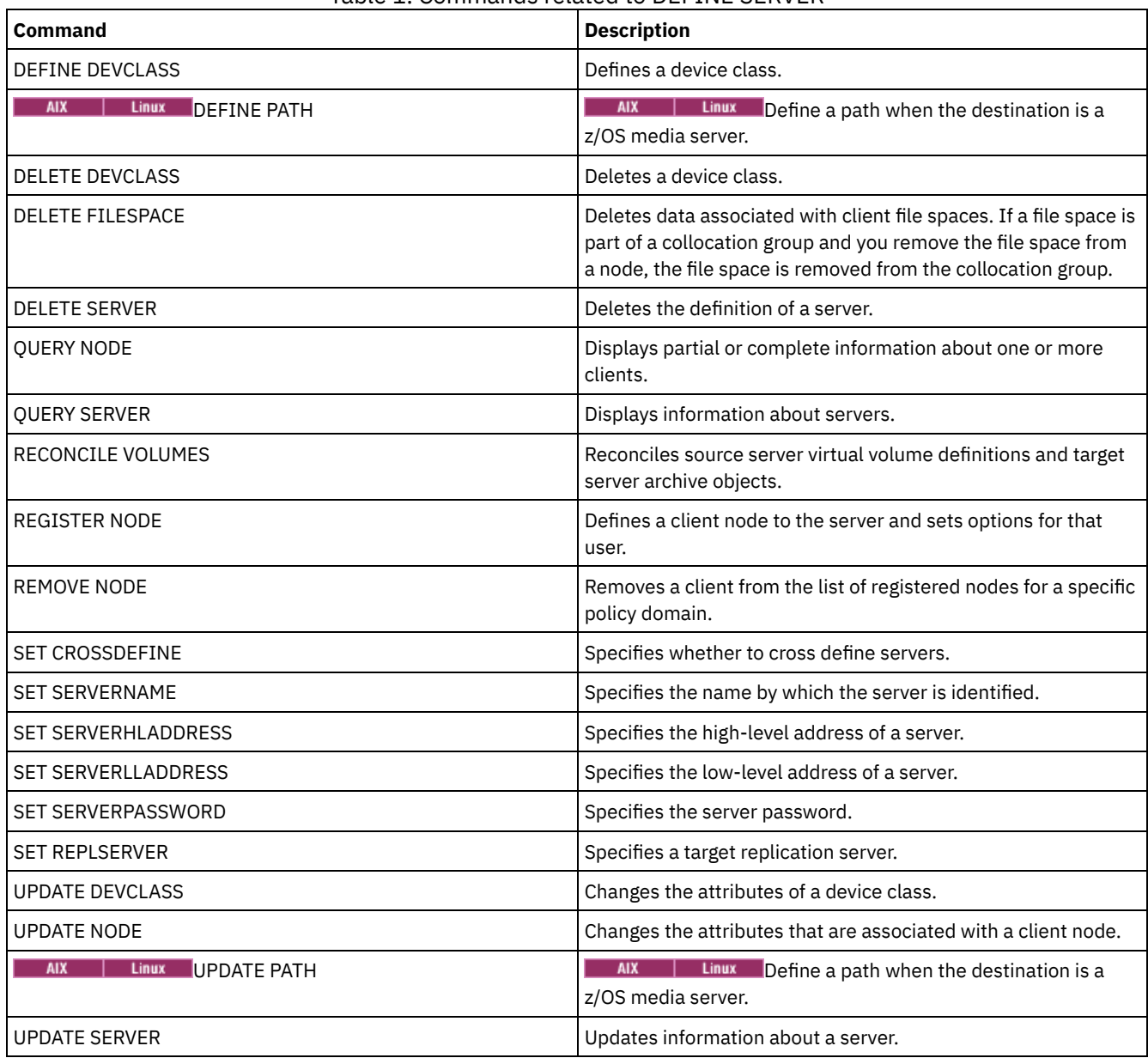

# **DEFINE SERVERGROUP (Define a server group)**

Use this command to define a server group. With a server group, you can route commands to multiple servers by specifying only the group name. After you define the server group, add servers to the group by using the DEFINE GRPMEMBER command.

# **Privilege class**

To issue this command, you must have system privilege.

# **Syntax**

>>-DEFine SERVERGroup--*group\_name*------------------------------->

```
>--+-----------------------------+-----------------------------><
```
# **Parameters**

group\_name (Required)

Specifies the name of the server group. The maximum length of the name is 64 characters.

DESCription

Specifies a description of the server group. This parameter is optional. The maximum length of the description is 255 characters. Enclose the description in quotation marks if it contains any blank characters.

# **Example: Define a server group**

Define a server group named WEST\_COMPLEX.

define servergroup west\_complex

# **Related commands**

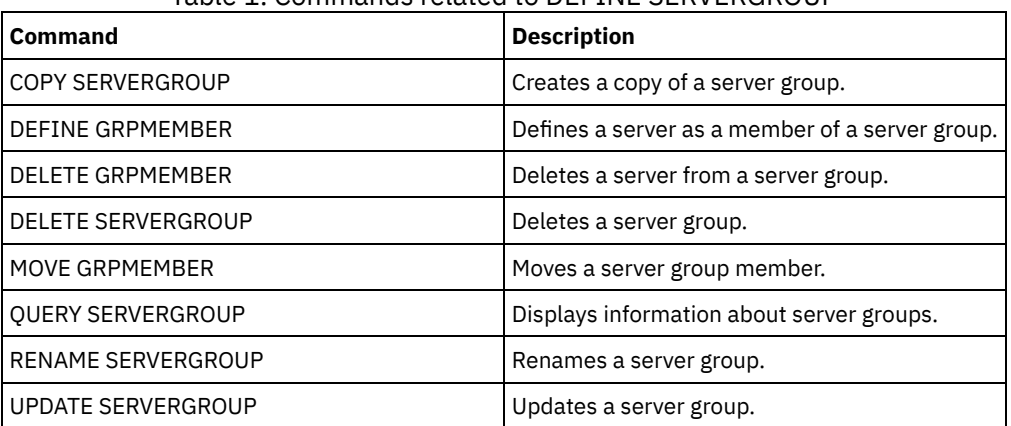

### Table 1. Commands related to DEFINE SERVERGROUP

# **DEFINE SPACETRIGGER (Define the space trigger)**

Use this command to define settings for triggers that determine when and how the server prepares extra space when predetermined thresholds are exceeded in storage pools that use FILE and DISK device classes. Space triggers are not enabled for storage pools with a parameter RECLAMATIONTYPE=SNAPLOCK.

The IBM Spectrum Protect™ server allocates more space when space utilization reaches a specified value. After allocating more space, the server either adds the space to the specified pool (random-access or sequential-access disk).

Important: Space trigger functions and storage pool space calculations take into account the space remaining in each directory. An inaccurate calculation can result in a failure to expand the space available in a storage pool. Failure to expand space in a storage pool is one of the conditions that can cause a trigger to become disabled.

For example, if you specify multiple directories for a device class and the directories reside in the same file system, the server calculates space by adding values representing the space remaining in each directory. These space calculations are inaccurate. Rather than choosing a storage pool with sufficient space for an operation, the server might choose the directory that is specified for the device class and run out of space prematurely.

To prevent possible problems and ensure an accurate calculation, you associate each directory with a separate file system. If a trigger becomes disabled because the space in a storage pool could not be expanded, you can re-enable the trigger by specifying the following command: update spacetrigger stg. No further changes are required to the space trigger.

# **Privilege class**

To issue this command, you must have system privilege or unrestricted storage privilege.

# **Syntax**

```
.-Fullpct--=--80------.
>>-DEFine SPACETrigger----STG----+---------------------+-------->
                                 '-Fullpct--=--percent-'
   .-SPACEexpansion--=--20------.
>--+----------------------------+------------------------------->
   '-SPACEexpansion--=--percent-'
>--+----------------------------+------------------------------->
   '-EXPansionprefix--=--prefix-'
>--+-------------------------------+---------------------------><
   '-STGPOOL--=--storage_pool_name-'
```
# **Parameters**

### STG

Specifies a storage pool space trigger.

### Fullpct

This parameter specifies the utilization percentage of the storage pool. This parameter is optional. Specify an integer value 0 - 99. The default is 80. A value of zero (0) disables the space trigger. When this value is exceeded, the space trigger creates new volumes. Exceeding the threshold might not cause new volumes to be created until the next space request is made.

You can determine storage pool utilization by issuing the QUERY STGPOOL command with FORMAT=DETAILED. The percentage of storage pool utilization is displayed in the field "Space Trigger Util." The calculation for this percentage does not include potential scratch volumes. The calculation for the percentage utilization that is used for migration and reclamation, however, does include potential scratch volumes.

### SPACEexpansion

For sequential-access FILE-type storage pools, this parameter is used in determining the number of additional volumes that are created in the storage pool. This parameter is optional. The default is 20. Volumes are created using the MAXCAPACITY value from the storage pool's device class. For random-access DISK storage pools, the space trigger creates a single volume using the EXPANSIONPREFIX.

### EXPansionprefix

For random-access DISK storage-pools, this parameter specifies the prefix that the server uses to create new storage pool files. This parameter is optional and applies only to random-access DISK device classes. The default prefix is the server installation path.

The prefix can include one or more directory separator characters, for example: AIX | Linux

/opt/tivoli/tsm/server/bin/

#### **Windows**

c:\program files\tivoli\tsm\

 $\blacksquare$  AIX  $\blacksquare$  Linux You can specify up to 250 characters. If you specify an invalid prefix, automatic expansion can fail.

**Windows** You can specify up to 200 characters. If you specify an invalid prefix, automatic expansion can fail. If the server is running as a Windows service, the default prefix is the c:\wnnt\system32 directory.

This parameter is not valid for space triggers for sequential-access FILE storage pools. Prefixes are obtained from the directories that are specified with the associated device class.

### **STGPOOL**

Specifies the storage pool that is associated with this space trigger. This parameter is optional for storage pool space triggers. If you specify the STG parameter but not the STGPOOL parameter, one space trigger is created that applies to all random-access DISK and sequential-access FILE storage pools that do not have a specific space trigger.

This parameter does not apply to storage pools with the parameter RECLAMATIONTYPE=SNAPLOCK.

# **Example: Define a space trigger to increase storage pool space 25 percent**
Set up a storage pool space trigger for increasing the amount of space in a storage pool by 25 percent when it is filled to 80 percent utilization of existing volumes. Space is created in the directories associated with the device class.

define spacetrigger stg spaceexpansion=25 stgpool=file

# **Example: Define a space trigger to increase storage pool space 40 percent**

Set up a space trigger for the WINPOOL1 storage pool to increase the amount of space in the storage pool by 40 percent when it is filled to 80 percent utilization of existing volumes.

define spacetrigger stg spaceexpansion=40 stgpool=winpool1

# **Related commands**

# Table 1. Commands related to DEFINE SPACETRIGGER

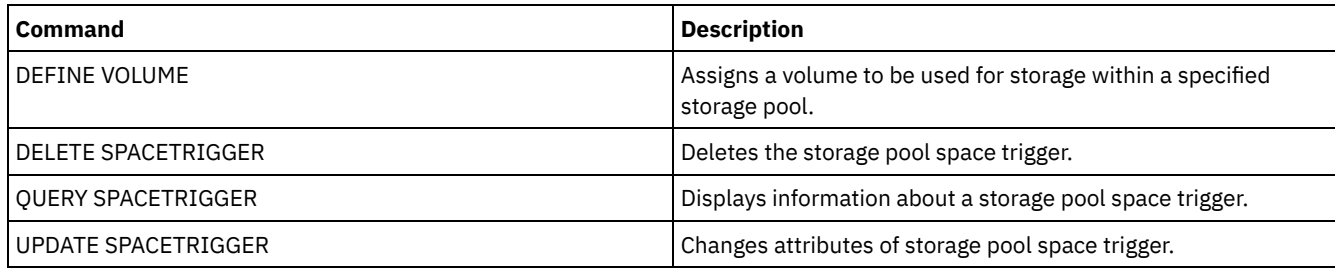

# **DEFINE STATUSTHRESHOLD (Define a status monitoring threshold)**

Use this command to define a new status monitoring threshold.

Status monitoring thresholds compare the defined conditions to the status monitoring server queries and inserts the results in the status monitoring table.

Multiple thresholds can be defined for an activity. For example, you can create a threshold that provides a warning status if storage pool capacity utilization is greater than 80%. You can then create another threshold that provides error status if storage pool capacity utilization is greater than 90%.

Note: If a threshold is already defined for an EXISTS condition, you cannot define another threshold with one of the other condition types.

# **Privilege class**

To issue this command, you must have system privilege.

# **Syntax**

```
>>-DEFine STAtusthreshold--threshold_name--activity------------->
   .-Condition--=--EXists-----.
>--+--------------------------+--+-----------------+------------>
   '-Condition--=--+-EXists-+-' '-Value--=--value-'
                  +-GT---+++-GE-----+
                  +-LT-----+
                  +-LE-----+
                   '-EQual--'
   .-STatus--=--Normal------.
>--+------------------------+----------------------------------><
   '-STatus--=--+-Normal--+-'
               +-Warning-+
               '-Error---'
```
# **Parameters**

threshold\_name (Required)

Specifies the threshold name. The name cannot exceed 48 characters in length.

#### activity (Required)

Specifies the activity for which you want to create status indicators. Specify one of the following values:

### PROCESSSUMMARY

Specifies the number of processes that are currently active.

### SESSIONSUMMARY

Specifies the number of sessions that are currently active.

### CLIENTSESSIONSUMMARY

Specifies the number of client sessions that are currently active.

### SCHEDCLIENTSESSIONSUMMARY

Specifies the number of scheduled client sessions.

### DBUTIL

Specifies the database utilization percentage. The default warning threshold value is 80%, and the default error threshold value is 90%.

### **DBFREESPACE**

Specifies the free space available in the database in gigabytes.

### DBUSEDSPACE

Specifies the amount of database space that is used, in gigabytes.

### ARCHIVELOGFREESPACE

Specifies the free space that is available in the archive log, in gigabytes.

#### **STGPOOLUTIL**

Specifies the storage pool utilization percentage. The default warning threshold value is 80%, and the default error threshold value is 90%.

# STGPOOLCAPACITY

Specifies the storage pool capacity in gigabytes.

### AVGSTGPOOLUTIL

Specifies the average storage pool utilization percentage across all storage pools. The default warning threshold value is 80%, and the default error threshold value is 90%.

### TOTSTGPOOLCAPACITY

Specifies the total storage pool capacity in gigabytes for all available storage pools.

#### TOTSTGPOOLS

Specifies the number of defined storage pools.

#### TOTRWSTGPOOLS

Specifies the number of defined storage pools that are readable or writeable.

# TOTNOTRWSTGPOOLS

Specifies the number of defined storage pools that are not readable or writeable.

## STGPOOLINUSEANDDEFINED

Specifies the total number of defined volumes that are in use.

### ACTIVELOGUTIL

Specifies the current percent utilization of the active log. The default warning threshold value is 80%, and the default error threshold value is 90%.

### ARCHLOGUTIL

Specifies the current utilization of the archive log. The default warning threshold value is 80%, and the default error threshold value is 90%.

### CPYSTGPOOLUTIL

Specifies the percent utilization for a copy storage pool. The default warning threshold value is 80%, and the default error threshold value is 90%.

#### PMRYSTGPOOLUTIL

Specifies the percent utilization for a primary storage pool. The default warning threshold value is 80%, and the default error threshold value is 90%.

#### DEVCLASSPCTDRVOFFLINE

Specifies the percent utilization of drives that are offline, by device class. The default warning threshold value is 25%, and the default error threshold value is 50%.

### DEVCLASSPCTDRVPOLLING

Specifies the drives polling, by device class. The default warning threshold value is 25%, and the default error threshold value is 50%.

#### DEVCLASSPCTLIBPATHSOFFLINE

Specifies the library paths that are offline, by device class. The default warning threshold value is 25%, and the default error threshold value is 50%.

#### DEVCLASSPCTPATHSOFFLINE

Specifies the percentage of device class paths that are offline, by device class. The default warning threshold value is 25%, and the default error threshold value is 50%.

DEVCLASSPCTDISKSNOTRW

Specifies the percentage of disks that are not writable for the disk device class. The default warning threshold value is 25%, and the default error threshold value is 50%.

DEVCLASSPCTDISKSUNAVAILABLE

Specifies the percentage of the disk volumes that are unavailable, by device class. The default warning threshold value is 25%, and the default error threshold value is 50%.

FILEDEVCLASSPCTSCRUNALLOCATABLE

Specifies the percentage of scratch volumes that the server cannot allocate for a given non-shared file device class. The default warning threshold value is 25%, and the default error threshold value is 50%.

### Condition

Specifies the condition that is used to compare the activity output to the specified value. The default value is EXISTS. Specify one of the following values:

EXists

Creates a status monitoring indicator if the activity exists.

GT

Creates a status monitoring indicator if the activity outcome is greater than the specified value.

GE

Creates a status monitoring indicator if the activity outcome is greater than or equal to the specified value.

LT

Creates a status monitoring indicator if the activity outcome is less than the specified value.

LE

Creates a status monitoring indicator if the activity outcome is less than or equal to the specified value.

EQual

Creates a status monitoring indicator if the activity outcome is equal to the specified value.

### Value (Required)

Specifies the value that is compared with the activity output for the specified condition. You must specify this parameter, unless CONDITION is set to EXISTS. You can specify an integer in the range 0 - 999999999999999.

**STatus** 

Specifies that the status indicator created in status monitoring if the condition that is being evaluated passes. This optional parameter has a default value of NORMAL. Specify one of the following values:

Normal

Specifies that the status indicator has a normal status value.

Warning

Specifies that the status indicator has a warning status value.

Error

Specifies that the status indicator has an error status value.

# **Define status threshold**

Define a status threshold for average storage pool utilization percentage by issuing the following command:

define statusthreshold avgstgpl "AVGSTGPOOLUTIL" value=85 condition=gt status=warning

# **Related commands**

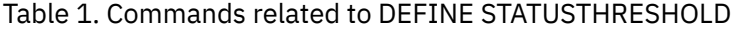

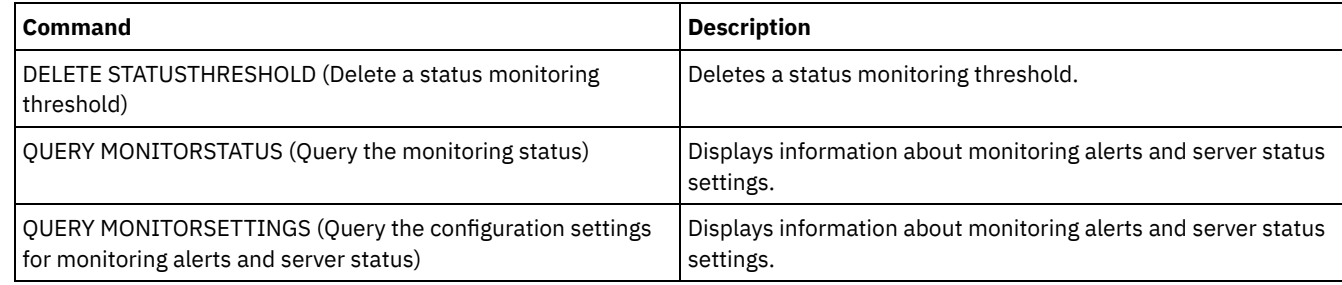

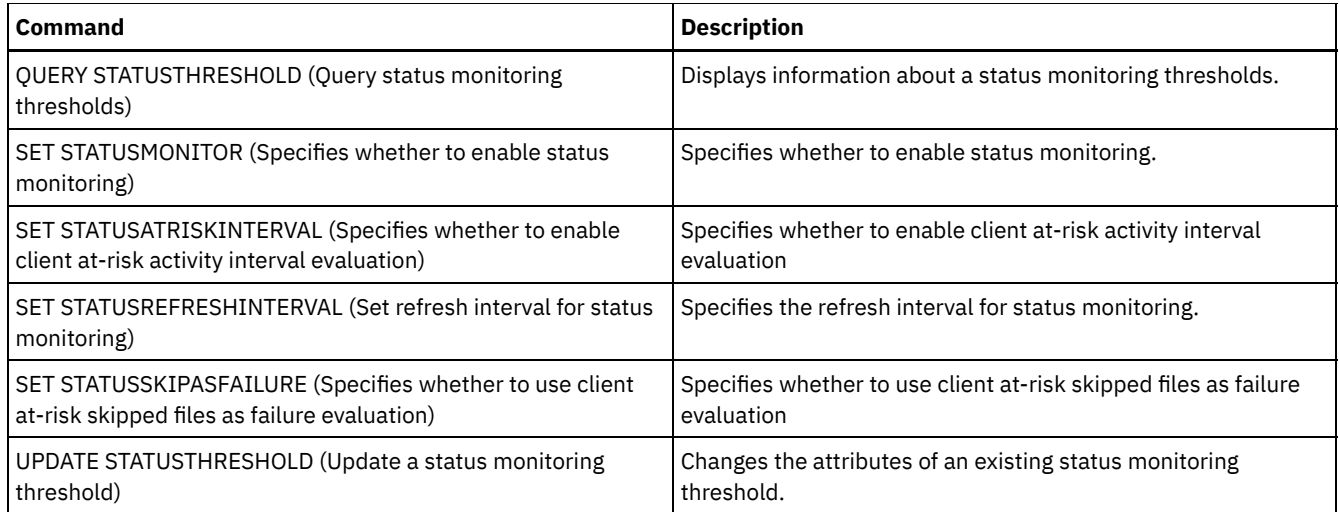

# **DEFINE STGPOOL (Define a storage pool)**

Use this command to define a primary storage pool, copy storage pool, an active-data pool, a directory container storage pool, a container-copy storage pool, or a container storage pool in a cloud environment.

A primary storage pool provides a destination for backup files, archive files, or files that are migrated from client nodes. A copy storage pool provides a destination for copies of files that are in primary storage pools. An active-data pool provides a destination for active versions of backup data that are in primary storage pools. A container storage pool provides a destination for deduplicated files. A cloud storage pool provides storage in a cloud environment. A container-copy storage pool provides a tape copy of a directory-container storage pool. The maximum number of storage pools that you can define for a server is 999.

All volumes in a storage pool belong to the same device class. Random access storage pools use the DISK device type. After you define a random access storage pool, you must define volumes for the pool to create storage space.

Sequential access storage pools use device classes that you define for tape devices, files on disk (FILE device type), and storage on another server (SERVER device type). To create storage space in a sequential access storage pool, you must allow scratch volumes for the pool when you define or update it, or define volumes for the pool after you define the pool. You can also do both.

Restriction: If a client is using the simultaneous-write function and data deduplication, the data deduplication feature is disabled during backups to a storage pool.

The DEFINE STGPOOL command takes seven forms. The syntax and parameters for each form are defined separately.

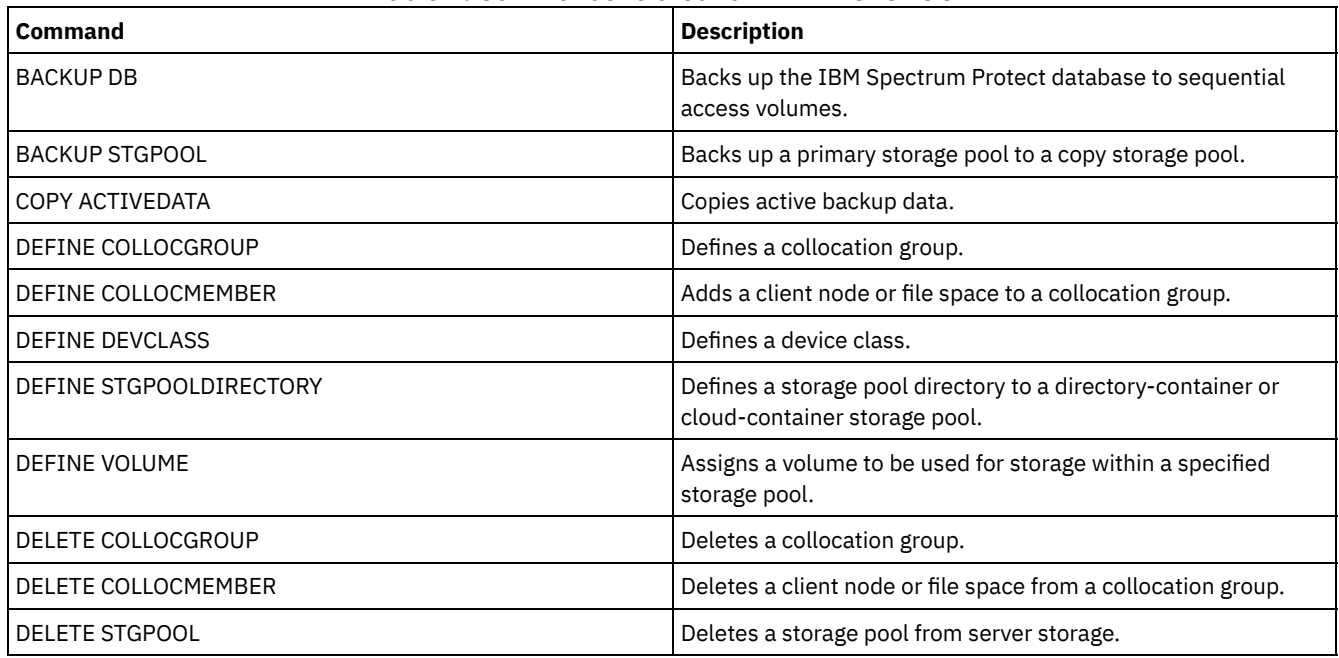

Table 1. Commands related to DEFINE STGPOOL

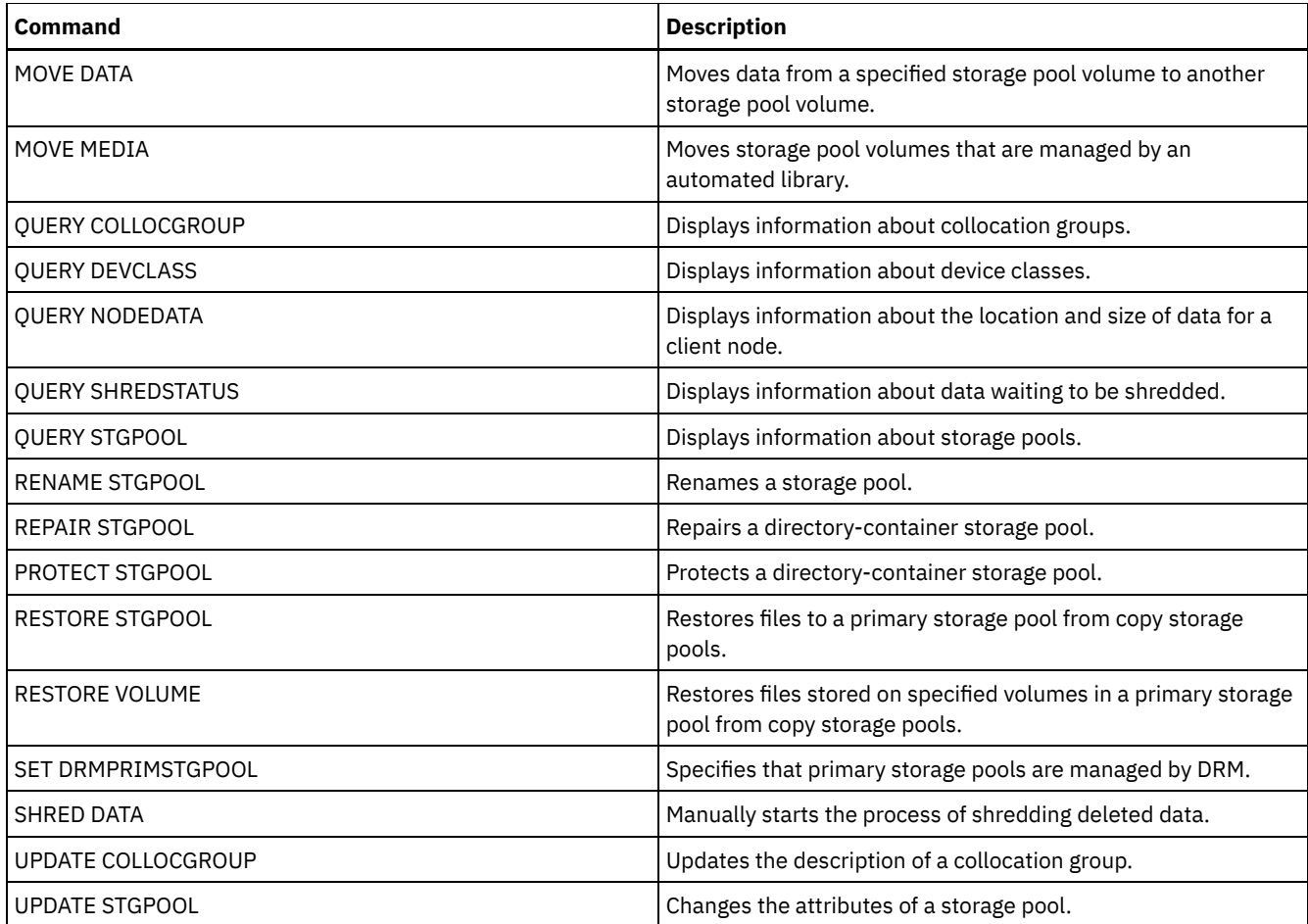

- DEFINE STGPOOL (Define a [cloud-container](#page-1264-0) storage pool) Use this command to define a container storage pool in a cloud environment. This type of storage pool is used for data deduplication. Cloud-container storage pools are not supported on Linux on System z®.
- DEFINE STGPOOL (Define a [directory-container](#page-1268-0) storage pool) Use this command to define a directory-container storage pool that is used for data deduplication.
- DEFINE STGPOOL (Define a [container-copy](#page-1272-0) storage pool) Use this command to define a container-copy storage pool to hold a copy of data from a directory-container storage pool.
- DEFINE [STGPOOL](#page-1275-0) (Define a primary storage pool assigned to random access devices) Use this command to define a primary storage pool that is assigned to random access devices.
- DEFINE STGPOOL (Define a primary storage pool assigned to [sequential](#page-1282-0) access devices) Use this command to define a primary storage pool that is assigned to sequential access devices.
- DEFINE STGPOOL (Define a copy storage pool assigned to [sequential](#page-1295-0) access devices) Use this command to define a copy storage pool that is assigned to sequential access devices.
- DEFINE STGPOOL (Define an active-data pool assigned to [sequential-access](#page-1301-0) devices) Use this command to define an active-data pool assigned to sequential-access devices.

# <span id="page-1264-0"></span>**DEFINE STGPOOL (Define a cloud-container storage pool)**

Use this command to define a container storage pool in a cloud environment. This type of storage pool is used for data deduplication. Cloud-container storage pools are not supported on Linux on System z®.

Tip: To optimize backup and archive performance, set up one or more local storage directories to temporarily hold data that IBM Spectrum Protect™ is transferring to the cloud. After you use the DEFINE STGPOOL command to define a cloud-container storage pool, use the DEFINE STGPOOLDIRECTORY command to assign local storage directories to the cloud-container storage pool. For more information, see Optimizing performance for cloud object storage.

# **Privilege class**

To issue this command, you must have system privilege.

```
>>-DEFine STGpool--pool_name--STGType--=--CLoud----------------->
  .-POoltype--=--PRimary-.
>--+----------------------+--+-----------------------------+---->
   '-POoltype--=--PRimary-' '-DESCription--=--description-'
  .-CLOUDType--=--SWift---------.
>--+-----------------------------+--CLOUDUrl--=--cloud_url------>
   '-CLOUDType--=--+-AZure-----+-'
                  +-S3--------+
                  +-SOftlayer-+
                  +-SWift-----+
                  '-V1Swift---'
                              (1)
>--IDentity--=--cloud_identity------PAssword--=--password------->
   .-CLOUDLocation--=--OFfpremise-----.
>--+----------------------------------+------------------------->
   '-CLOUDLocation--=--+-OFfpremise-+-'
                      '-ONpremise--'
>--+--------------------------------+--------------------------->
                     (2) |
   '-BUCKETName--=--bucket_name-----'
  .-ACCess--=--READWrite-------.
>--+----------------------------+------------------------------->
   '-ACCess--=--+-READWrite---+-'
               +-READOnly----+
               '-UNAVailable-'
   .-MAXWriters--=--NOLimit-------------.
>--+------------------------------------+----------------------->
   '-MAXWriters--=--+-NOLimit---------+-'
                   '-maximum_writers-'
  .-REUsedelay--=--1----. .-ENCRypt--=--Yes---------.
>--+---------------------+--+-------------------------+--------->
   '-REUsedelay--=--days-' | (3) |
                          '-ENCRypt--=--+-Yes-+-----'
                                         ' -No--'.-COMPRession--=--Yes-----.
>--+-------------------------+---------------------------------><
   '-COMPRession--=--+-Yes-+-'
                    '-No--'
```
Notes:

- 1. If you specified CLOUDTYPE=AZURE, do not specify the IDENTITY parameter.
- 2. This parameter is valid only if you specify CLOUDTYPE=S3.
- 3. The default value of the ENCRYPT parameter is conditional. The server encrypts data by default if the CLOUDLOCATION parameter is set to OFFPREMISE. If the CLOUDLOCATION parameter is set to ONPREMISE, the default is No.

# **Parameters**

pool\_name (Required)

Specifies the cloud storage pool to define. This parameter is required. The maximum length of the name is 30 characters. STGType=CLoud (Required)

Specifies the type of storage that you want to define for a cloud storage pool. To ensure that the storage pool can be used in a cloud environment, you must specify STGTYPE=CLOUD.

Tip: To optimize performance, set up one or more local storage directories to temporarily hold data that is moving to the cloud. After you define a cloud-container storage pool, use the DEFINE STGPOOLDIRECTORY command to assign local directories to the cloud-container storage pool.

POoltype=PRimary

Specifies that you want to define a primary storage pool. This parameter is optional.

**DESCription** 

Specifies a description of the cloud storage pool. This parameter is optional. The maximum length of the description is 255 characters. Enclose the description in quotation marks if it contains blank characters.

# CLOUDType

Specifies the type of cloud environment where you are configuring the storage pool. You can specify one of the following values:

### AZure

Specifies that the storage pool uses a Microsoft Azure cloud computing system.

S3

Specifies that the storage pool uses a cloud computing system with the Simple Storage Service (S3) protocol, such as IBM® Cloud Object Storage or Amazon Web Services (AWS) S3. If you define a storage pool as using S3 with this parameter, you cannot later change the storage pool type by using the UPDATE STGPOOL command.

### **SOftlayer**

Specifies that the storage pool uses an IBM SoftLayer® (IBM Bluemix) cloud computing system with an OpenStack Swift cloud computing system.

### **SWift**

Specifies that the storage pool uses an OpenStack Swift cloud computing system. This value also specifies that the storage pool uses Version 2 of the protocol for authentication to the cloud. The URL of the cloud usually contains the version number of the protocol it is using.

### V1Swift

Specifies that the storage pool uses an OpenStack Swift cloud computing system. This value also specifies that the storage pool uses Version 1 of the protocol for authentication to the cloud. The URL of the cloud usually contains the version number of the protocol it is using.

This parameter is optional. If you do not specify the parameter, the default value, SWIFT, is used.

### **CLOUDUrl**

Specifies the URL of the cloud environment where you are configuring the storage pool. Based on your cloud provider, you can use a blob service endpoint, region endpoint URL, an accesser IP address, a public authentication endpoint, or a similar value for this parameter. Be sure to include the protocol, such as https:// or http://, at the beginning of the URL. The maximum length of the web address is 870 characters. The CLOUDURL parameter is not validated until the first backup begins.

For more information about how to locate these values, select your cloud service provider from the list on the Configuring a cloud-container storage pool for data storage page.

Tip: To use more than one IBM Cloud Object Storage accesser, list the accesser IP addresses separated by a vertical bar (|), with no spaces, such as in the following example:

#### CLOUDURL=<accesser\_URL1>|<accesser\_URL2>|<accesser\_URL3>

If you are using the Operations Center, type an accesser IP address in the URL field of the Add Storage pool wizard, and then press Enter to add additional IP addresses. Use multiple accessers to improve performance. This parameter is required if you specify the CLOUDTYPE parameter.

- AZure
- S3 (Simple Storage Service)
- SOftlayer
- SWift
- V1Swift

### IDentity

Specifies the user ID for the cloud that is specified in the STGTYPE=CLOUD parameter. This parameter is required for all supported cloud computing systems except Azure. If you specified CLOUDTYPE=AZURE, do not specify the IDENTITY parameter. Based on your cloud provider, you can use an access key ID, a user name, a tenant name and user name, or a similar value for this parameter. The maximum length of the user ID is 255 characters.

PAssword (Required)

Specifies the password for the cloud that is specified in the STGTYPE=CLOUD parameter. Based on your cloud provider, you can use a shared access signature (SAS) token, secret access key, an API key, a password, or a similar value for this parameter. This parameter is required. The maximum length of the password is 255 characters. The IDENTITY and PASSWORD parameters are not validated until the first backup begins.

### CLOUDLocation

Specifies the physical location of the cloud that is specified in the CLOUD parameter. This parameter is optional. The default value is OFFPREMISE. You can specify one of the following values:

- OFfpremise
- ONpremise

### BUCKETName

Specifies the name for an AWS S3 bucket or a IBM Cloud Object Storage vault to use with this storage pool, instead of using the default bucket name or vault name. This parameter is optional, and is valid only if you specify CLOUDTYPE=S3. If the name that you specify does not exist, the server creates a bucket or vault with the specified name before using the bucket or vault. Follow the naming restrictions for your cloud provider when specifying this parameter. Review the permissions for the bucket or vault and make sure that the credentials for this storage pool have permission to read, write, list, and delete objects in this bucket or vault. If you do not have the ability to change or view the permissions, and you have not already written data to this storage pool, use the UPDATE STGPOOL command with the BUCKETNAME parameter to use a different bucket or vault.

### ACCess

Specifies how client nodes and server processes access the cloud storage pool. This parameter is optional. The default value is READWRITE. You can specify one of the following values:

#### **READWrite**

Specifies that client nodes and server processes can read and write to the cloud storage pool. This value is the default.

### READOnly

Specifies that client nodes and server processes can read only from the cloud storage pool.

### UNAVailable

Specifies that client nodes and server processes cannot access the cloud storage pool.

#### MAXWriters

Specifies the maximum number of writing sessions that can run concurrently on the cloud storage pool. Specify a maximum number of writing sessions to control the performance of the cloud storage pool from negatively impacting other system resources. This parameter is optional. The default value is NOLIMIT. You can specify one of the following values:

### NOLimit

Specifies that no maximum size limit exists for the number of writers that you can use. This value is the default. maximum\_writers

Limits the maximum number of writers that you can use. Specify an integer in the range 1 - 99999.

# REUsedelay

Specifies the number of days that must elapse after all deduplicated extents are removed from a cloud storage pool. This parameter controls the duration that deduplicated extents are associated with a cloud storage pool. When the value that is specified for the parameter expires, the deduplicated extents are deleted from the cloud storage pool. The default is 1. You can specify one of the following values:

### 1

Specifies that deduplicated extents are deleted from a cloud storage pool after one day. This value is the default.

days

You can specify an integer in the range 0 - 9999.

Tip: Set this parameter to a value that is greater than the number specified for the SET DRMDBBACKUPEXPIREDAYS command. If you set this parameter to a higher value, you can ensure that when you restore the database to an earlier level, the references to files in the cloud storage pool are still valid.

### ENCRypt

Specifies whether the server encrypts client data before it writes it to the storage pool. You can specify the following values:

Yes

Specifies that client data is encrypted by the server.

No

Specifies that client data is not encrypted by the server.

This parameter is optional. The default depends on the physical location of the cloud, which is specified by the CLOUDLOCATION parameter. If the cloud is off premise, the server encrypts data by default. If the cloud is on premises, the server does not encrypt data by default.

#### COMPRession

Specifies whether data is compressed in the storage pool. This parameter is optional. You can specify one of the following values:

No

Specifies that data is not compressed in the storage pool.

Yes

Specifies that data is compressed in the storage pool. This is the default.

# **Example 1: Define an OpenStack Swift cloud-container storage pool**

Define an OpenStack Swift cloud-container storage pool that is named STGPOOL1.

```
define stgpool stgpool1 stgtype=cloud
cloudtype=swift cloudurl=http://123.234.123.234:5000/v2.0
identity=admin:admin password=password description="OpenStack Swift cloud"
```
# **Example 2: Define a cloud-container primary storage pool**

Define a cloud-container primary storage pool that is named STGPOOL1.

```
define stgpool stgpool1 stgtype=cloud
cloudtype=swift cloudurl=http://123.234.123.234:5000/v2.0
identity=admin:admin password=protect8991 pooltype=primary
```
# **Example 3: Define a cloud-container storage pool with read only access**

Define a cloud-container storage pool that is named STGPOOL1 with read only access.

```
define stgpool stgpool1 stgtype=cloud
cloudtype=swift cloudurl=http://123.234.123.234:5000/v2.0
identity=admin:admin password=protect8991 access=readonly
```
# **Example 4: Define a cloud-container storage pool with 99 writing sessions**

Define a cloud-container storage pool that is named STGPOOL1 with 99 writing sessions.

```
define stgpool stgpool1 stgtype=cloud
cloudtype=swift cloudurl=http://123.234.123.234:5000/v2.0
identity=admin:admin password=protect8991 maxwr=99
```
# **Example 5: Define a cloud-container storage pool in which deduplicated extents are deleted after two days**

Define a cloud-container storage pool that is named STGPOOL1 and deduplicated extents are deleted after two days.

```
define stgpool stgpool1 stgtype=cloud
cloudtype=swift cloudurl=http://123.234.123.234:5000/v2.0
identity=admin:admin password=protect8991 reusedelay=2
```
**Related tasks**: Configuring a cloud-container storage pool for data storage **Related information**: Optimizing performance for cloud object storage<br>| AIX | Linux | Windows

# <span id="page-1268-0"></span>**DEFINE STGPOOL (Define a directory-container storage pool)**

Use this command to define a directory-container storage pool that is used for data deduplication.

# **Privilege class**

To issue this command, you must have system privilege.

# **Syntax**

>>-DEFine STGpool--*pool\_name*--STGType--=--DIrectory------------->

```
.-POoltype--=--PRimary-.
 >--+----------------------+--+-----------------------------+---->
   '-POoltype--=--PRimary-' '-DESCription--=--description-'
   .-ACCess--=--READWrite-------.
>--+----------------------------+------------------------------->
   '-ACCess--=--+-READWrite---+-'
              +-READOnly----+
                '-UNAVailable-'
   .-MAXSIze--=--NOLimit---------------.
>--+-----------------------------------+------------------------>
   '-MAXSIze--=--+-NOLimit-----------+-'
                '-maximum_file_size-'
   .-MAXWriters--=--NOLimit-------------.
>--+------------------------------------+----------------------->
   '-MAXWriters--=--+-NOLimit---------+-'
                   '-maximum_writers-'
>--+---------------------------+-------------------------------->
   '-NEXTstgpool--=--pool_name-'
>--+-----------------------------------+------------------------>
   '-PROTECTstgpool--=--target_stgpool-'
>--+---------------------------------------------------+-------->
                              | .-,--------------------. |
                                                | \cdot | | \cdot |'-PROTECTLOCalstgpools--=----local_target_stgpool-+-'
   .-REUsedelay--=--1----. .-ENCRypt--=--Yes-----.
>--+---------------------+--+---------------------+------------->
  '-REUsedelay--=--days-' '-ENCRypt--=--+-Yes-+-'
                                          '-No--'
  .-COMPRession--=--Yes-----.
>--+-------------------------+---------------------------------><
   '-COMPRession--=--+-Yes-+-'
                    '-No--'
```
# **Parameters**

pool\_name (Required)

Specifies the storage pool to define. This parameter is required. The maximum length of the name is 30 characters. STGType=DIrectory (Required)

Specifies the type of storage that you want to define for a storage pool. This parameter specifies that a directory-container type of storage pool is assigned to the storage pool. You must define a storage pool directory for this type of storage pool by using the DEFINE STGPOOLDIRECTORY command.

- Requirements:
	- Ensure that enough space is available on the file system for the directory-container storage pool.
	- You must store the directory-container storage pool and the DB2® database on separate mount points on the file system. The directory-container storage pool might grow to occupy all the space on the directory it is stored on.
	- You must use a file system other than the file system where the IBM Spectrum Protect™ server is located.

# POoltype=PRimary

Specifies that you want the storage pool to be used as a primary storage pool. This parameter is optional.

**DESCription** 

Specifies a description of the storage pool. This parameter is optional. The maximum length of the description is 255 characters. Enclose the description in quotation marks if it contains blank characters.

ACCess

Specifies how client nodes and server processes can access the storage pool. This parameter is optional. You can specify one of the following values:

### **READWrite**

Specifies that client nodes and server processes can read and write to the storage pool. READOnly

Specifies that client nodes and server processes can read only from the storage pool.

UNAVailable

Specifies that client nodes and server processes cannot access the storage pool.

### MAXSIze

Specifies the maximum size for a physical file that the server can store in the storage pool. This parameter is optional. The default value is NOLIMIT. You can specify one of the following values:

### NOLimit

Specifies that there is no maximum size limit for physical files that are stored in the storage pool.

# maximum\_file\_size

Limits the maximum physical file size. Specify an integer in the range 1 - 999999, followed by a scale factor. For example, MAXSIZE=5G specifies that the maximum file size for this storage pool is 5 GB. You can use one of the following scale factors:

Table 1. Scale factor for the maximum file

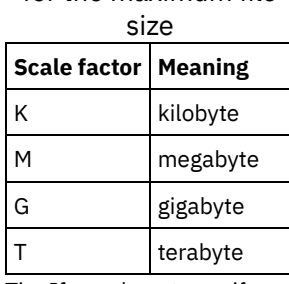

Tip: If you do not specify a unit of measurement for the maximum file size, the value is specified in bytes.

When the physical size of the storage pool exceeds the MAXSIZE parameter, the following table shows where files are typically stored.

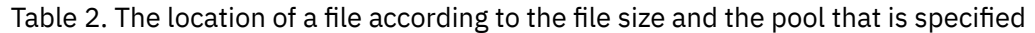

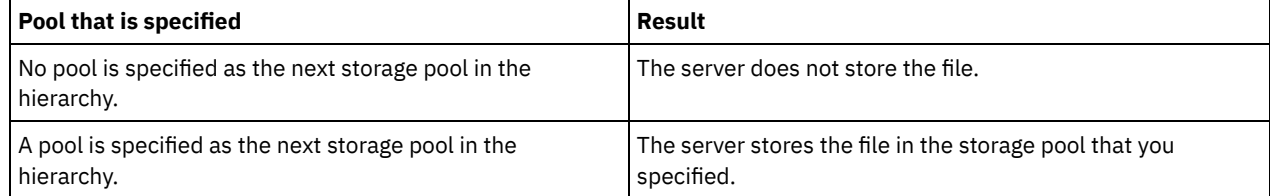

Tip: If you also specify the NEXTstgpool parameter, define one storage pool in your hierarchy to have no limit on the maximum file size by specifying the MAXSIze=NOLimit parameter. When you have at least one pool with no size limit, you ensure that no matter what its size, the server can store the file.

For multiple files that are sent during data deduplication processing, the server considers the size of the data deduplication process to be the file size. If the total size of all files in the process is larger than the maximum size limit, the server does not store the files in the storage pool.

# MAXWriters

Specifies the maximum number of I/O threads for the following processes:

- The number of I/O threads that can run concurrently on the directory-container storage pool.
- The number of I/O threads that are written simultaneously to the directory-container storage pool.

This parameter is optional. As a best practice, use the default value of NOLIMIT. You can specify the following values:

### NOLimit

Specifies that no maximum number of I/O threads are written to the storage pool.

maximum\_writers

Limits the maximum number of I/O threads that you can use. Specify an integer in the range 1 - 99999.

Tip: The IBM Spectrum Protect server manages the number of I/O threads automatically based on the resources that are available and the server load.

# NEXTstgpool

Specifies the name of a random-access or primary sequential storage pool to which files are stored when the directorycontainer storage pool is full. This parameter is optional. Restrictions:

- To ensure that you do not create a chain of storage pools that leads to an endless loop, specify at least one storage pool in the hierarchy with no value.
- If you specify a sequential-access pool as the next storage pool, the pool must be in either NATIVE or NONBLOCK data format.
- Do not specify a directory-container or cloud-container storage pool.
- Do not use this parameter to specify a storage pool for data migration.

### PROTECTstgpool

Specifies the name of the directory-container storage pool on the target replication server where the data is backed up when you use the PROTECT STGPOOL command for this storage pool. This parameter is optional.

# PROTECTLOCalstgpools

Specifies the name of the container-copy storage pool on a local device where the data is backed up. This container-copy storage pool will be a local target storage pool when you use the PROTECT STGPOOL command. You can specify a maximum of two container-copy storage pool names. Separate multiple names with commas and no intervening spaces. The maximum length of each name is 30 characters. This parameter is optional.

## REUsedelay

Specifies the number of days that must elapse before all deduplicated extents are removed from a directory-container storage pool. This parameter controls the duration that deduplicated extents are associated with a directory-container storage pool after they are no longer referenced. When the value that is specified for the parameter expires, the deduplicated extents are deleted from the directory-container storage pool. Specify an integer in the range 0 - 9999. The default value for directory-container storage pools is 1, which means that deduplicated extents that are no longer referenced are deleted from a directory-container storage pool after 1 day.

Set this parameter to a value greater than the number that is specified as your database backup period to ensure that data extents are still valid when you restore the database to another level.

### ENCRypt

Specifies whether the server encrypts client data before the server writes the data to the storage pool. You can specify the following values:

Yes

Specifies that client data is encrypted by the server.

No

Specifies that client data is not encrypted by the server.

### COMPRession

Specifies whether data is compressed in the storage pool. This parameter is optional. You can specify one of the following values:

No

Specifies that data is not compressed in the storage pool.

Yes

Specifies that data is compressed in the storage pool. This is the default.

# **Example: Define a directory-container storage pool that is configured for overflow storage when the storage pool is full**

Define a directory-container storage pool that is named STGPOOL1. The storage pool is configured for overflow storage to a tape storage pool when the storage pool is full.

define stgpool stgpool1 stgtype=directory nextstgpool=overflow\_tape\_pool

# **Example: Define a directory-container storage pool that specifies the maximum file size**

Define a directory-container storage pool that is named STGPOOL2. The storage pool specifies the maximum file size that the server can store in the storage pool as 100 megabytes.

define stgpool stgpool2 stgtype=directory maxsize=100M

# **Example: Define a directory-container storage pool on the source replication server with a directory-container storage pool on the target replication server to back up data**

Define a directory-container storage pool that is named STGPOOL3. The data for storage pool STGPOOL3 is backed up to a directory-container storage pool, TARGET\_STGPOOL3 on the target replication server.

define stgpool stgpool3 stgtype=directory protectstgpool=target stgpool3

# **Example: Define a directory-container storage pool on the source replication server with a container-copy storage pool to back up data locally**

Define a directory-container storage pool that is named STGPOOL3. The data for storage pool STGPOOL3 is backed up to a local container-copy storage pool, TARGET\_LOCALSTGPOOL.

define stgpool stgpool3 stgtype=directory protectlocalstgpools=target\_localstgpool

# **Example: Define a directory-container storage pool and disable compression**

Define a directory-container storage pool that is named STGPOOL1 and disable compression.

define stgpool stgpool1 stgtype=directory compression=no

Table 3. Commands related to DEFINE STGPOOL (Define a directory-container storage pool)

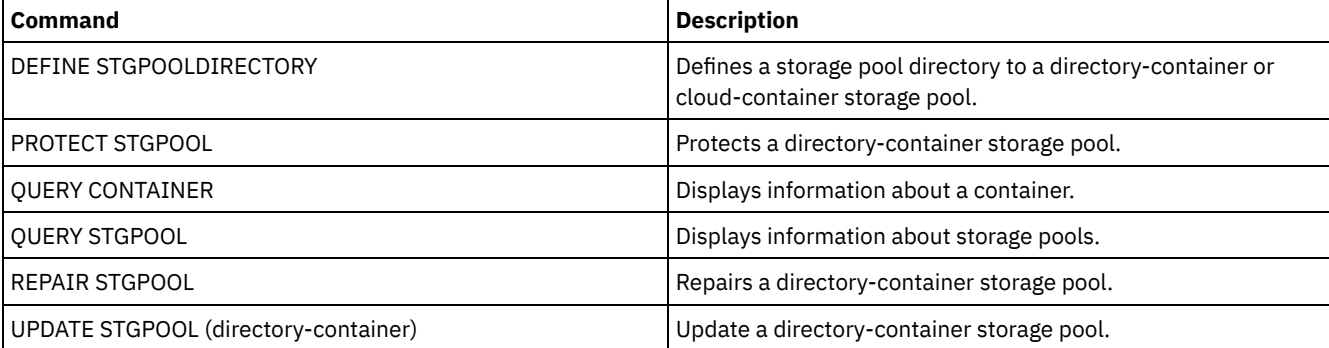

# <span id="page-1272-0"></span>**DEFINE STGPOOL (Define a container-copy storage pool)**

Use this command to define a container-copy storage pool to hold a copy of data from a directory-container storage pool.

# **Privilege class**

To issue this command, you must have system privilege.

# **Syntax**

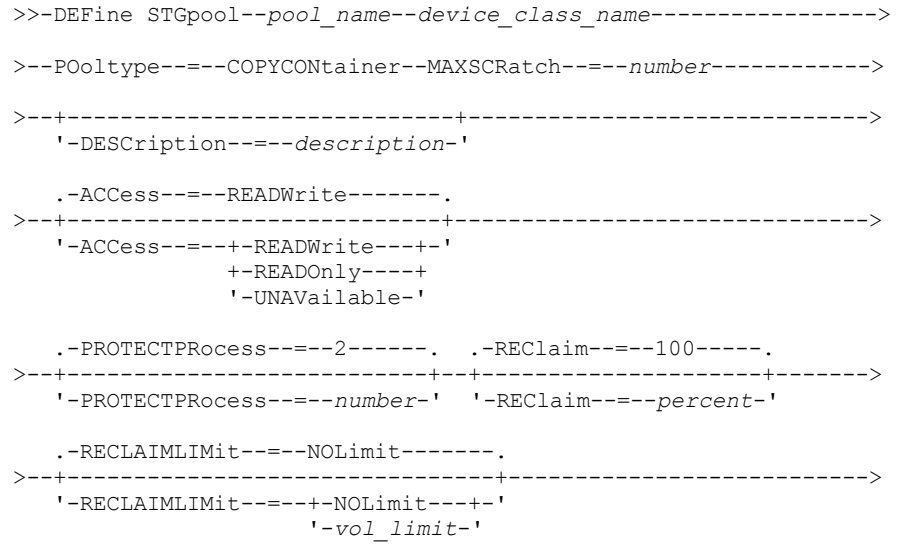

# >--+---------------------+-------------------------------------><

'-REUsedelay--=--*days*-'

# **Parameters**

### pool\_name (Required)

Specifies the name of the container-copy storage pool. The name must be unique, and the maximum length is 30 characters.

device\_class\_name (Required)

Specifies the name of the sequential access device class to which this storage pool is assigned. Restriction: You cannot specify the following device class types:

- DISK
- FILE
- CENTERA
- NAS
- REMOVABLEFILE
- SERVER

Restriction: Virtual tape libraries are not supported, regardless of which library type is defined. Only physical tape is supported.

### POoltype=COPYCONtainer (Required)

Specifies that you want to define a container-copy storage pool. A container-copy storage pool is used only to store a copy of data from a directory-container storage pool.

### MAXSCRatch (Required)

Specifies the maximum number of scratch volumes that the server can request for this storage pool. You can specify an integer in the range 0 - 100000000. If the server can request scratch volumes as needed, you do not have to define each volume to be used.

The value of this parameter is used to estimate the total number of volumes that are available in the storage pool and the corresponding estimated capacity for the storage pool.

Scratch volumes are automatically deleted from the storage pool when they become empty. However, if the access mode for a scratch volume is OFFSITE, the volume is not deleted from the storage pool until the access mode is changed. An administrator can then query the server for empty, offsite scratch volumes and return them to the onsite location.

### **DESCription**

Specifies a description of the storage pool. This parameter is optional. The maximum length of the description is 255 characters. Enclose the description in quotation marks if it contains any blank characters.

### ACCess

Specifies how server processes such as storage-pool protection and repair can access data in the storage pool. This parameter is optional. The default value is READWRITE. You can specify one of the following values:

### **READWrite**

Specifies that the server can read and write to volumes in the storage pool.

### READOnly

Specifies that the server can only read volumes in the storage pool. The server can use data in the storage pool to restore extents to directory-container storage pools. No operations that write to the container-copy storage pool are allowed.

### UNAVailable

Specifies that the server cannot access data that is stored on volumes in the storage pool.

### PROTECTPRocess

Specifies the maximum number of parallel processes that are used when you issue the PROTECT STGPOOL command to copy data to this pool from a directory-container storage pool. This parameter is optional. Enter a value in the range 1 - 20. The default value is 2.

The time that is required to complete the copy operation might be decreased by using multiple, parallel processes. However, in some cases when multiple processes are running, one or more of the processes must wait to use a volume that is already in use by a different process.

When you specify this value, consider the number of logical and physical drives that can be dedicated to the copy operation. To access a tape volume, the server uses a mount point and a drive. The number of available mount points and drives depends on the mount limit of the device class for the storage pool, and on other server and system activity.

This parameter is ignored if you use the PREVIEW=YES option on the PROTECT STGPOOL command. In that case, only one process is used and no mount points or drives are needed.

#### REClaim

Specifies when a volume becomes eligible for reclamation and reuse. Specify eligibility as the percentage of a volume's space that is occupied by extents that are no longer stored in the associated directory-container storage pool. Reclamation moves any extents that are still stored in the associated directory-container storage pool from eligible volumes to other volumes. Reclamation occurs only when a PROTECT STGPOOL command stores data into this storage pool.

This parameter is optional. You can specify an integer in the range 1 - 100. The default value is 100, which means that volumes in this storage pool are not reclaimed.

The server determines that the volume is a candidate for reclamation if the percentage of reclaimable space on a volume is greater than the reclamation threshold of the storage pool.

By setting the reclaim value to 50 percent or greater, data that is moved from two reclaimed volumes uses no more than the equivalent of one new volume.

Use caution when you use reclamation with container-copy storage pools that have offsite volumes. When an offsite volume becomes eligible for reclamation, in effect the server moves the extents on the volume back to the onsite location. If a disaster occurs onsite, the server can obtain extents from the offsite volume if the restored database refers to extents on the offsite volume. Therefore, for disaster recovery purposes, ensure that you schedule database backups to run after storage pool protection schedules and DRM move schedules have run, and ensure that all database backup volumes are taken offsite along with the DRM volumes.

Tip: Set different reclamation values for offsite container-copy storage pools and onsite container-copy storage pools. Because container-copy storage pools store deduplicated data, the data extents are spread across multiple tape volumes. When you choose a reclamation threshold for an offsite copy, carefully consider the number of available mount points and the number of tape volumes that you must retrieve if a disaster occurs. Setting a higher threshold means that you must retrieve more volumes than you would if your reclamation value was lower. Using a lower threshold reduces the number of mount points that are required in a disaster. The preferred method is to set the reclamation value for offsite copies to 60, and for onsite copies, in the range 90 - 100.

# RECLAIMLIMit

Specifies the maximum number of volumes that the server reclaims when you issue the PROTECT STGPOOL command and specify the RECLAIM=YESLIMITED or RECLAIM=ONLYLIMITED option. This parameter is valid only for container-copy storage pools. This parameter is optional. The default value is NOLIMIT. You can specify one of the following values:

#### NOLimit

Specifies that all volumes in the container-copy storage pool are processed for reclamation.

#### vol\_limit

Specifies the maximum number of volumes in the container-copy storage pool that are reclaimed. The value that you specify determines how many new scratch tapes are available after reclamation processing completes. You can specify a number in the range 1 - 100000.

### REUsedelay

Specifies the number of days that must elapse after all extents are deleted from a volume before the volume can be rewritten or returned to scratch status. This parameter is optional. You can specify an integer in the range 0 - 9999. The default value is 0, which means that a volume can be rewritten or returned to scratch status as soon as all the extents are deleted from the volume.

Tip: Use this parameter to ensure that when you restore the database to an earlier level, database references to extents in the storage pool are still valid. You must set this parameter to a value greater than the number of days you plan to retain the oldest database backup. If you use disaster recovery manager, the number of days that are specified for this parameter must be the same as the number specified for the SET DRMDBBACKUPEXPIREDAYS command.

# **Example: Define a container-copy storage pool with an LTO7A device class**

Define a container-copy storage pool, CONTAINER1\_COPY2, to the LTO7A device class. Allow up to 50 scratch volumes for this pool. Delay the reuse of volumes for 45 days.

define stgpool container1\_copy2 lto7a pooltype=copycontainer maxscratch=50 reusedelay=45

Table 1. Commands related to DEFINE STGPOOL (Define a container-copy storage pool)

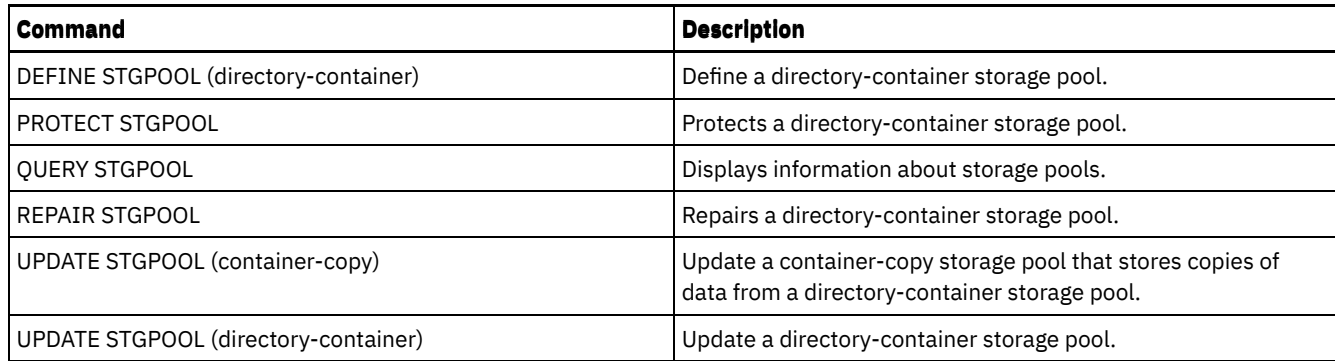

# <span id="page-1275-0"></span>**DEFINE STGPOOL (Define a primary storage pool assigned to random access devices)**

Use this command to define a primary storage pool that is assigned to random access devices.

# **Privilege class**

To issue this command, you must have system privilege.

# **Syntax**

```
.-POoltype--=--PRimary-.
>>-DEFine STGpool--pool_name--DISK--+----------------------+---->
                                    '-POoltype--=--PRimary-'
   .-STGType--=--Devclass-.
>--+----------------------+--+-----------------------------+---->
   '-STGType--=--Devclass-' '-DESCription--=--description-'
   .-ACCess--=--READWrite-------.
>--+----------------------------+------------------------------->
   '-ACCess--=--+-READWrite---+-'
               +-READOnly----+
               '-UNAVailable-'
   .-MAXSIze--=--NOLimit-----------. .-CRCData--=--No------.
>--+-------------------------------+--+---------------------+--->
   '-MAXSIze--=--maximum_file_size-' '-CRCData--=--+-Yes-+-'
                                                    '-No--'
                                 .-HIghmig--=--90------.
>--+---------------------------+--+---------------------+------->
   '-NEXTstgpool--=--pool_name-' '-HIghmig--=--percent-'
   .-LOwmig--=--70------. .-CAChe--=--No------.
>--+--------------------+--+-------------------+---------------->
   '-LOwmig--=--percent-' '-CAChe--=--+-Yes-+-'
                                       '-No--'
   .-MIGPRocess--=--1------. .-MIGDelay--=--0----.
>--+-----------------------+--+-------------------+------------->
   '-MIGPRocess--=--number-' '-MIGDelay--=--days-'
   .-MIGContinue--=--Yes-----.
>--+-------------------------+---------------------------------->
   '-MIGContinue--=--+-Yes-+-'
                    '-No--'
   .-AUTOCopy--=--CLient--------.
>--+----------------------------+------------------------------->
   '-AUTOCopy--=--+-None------+-'
                 +-CLient----+
                  +-MIGRation-+
                  '-All-------'
```
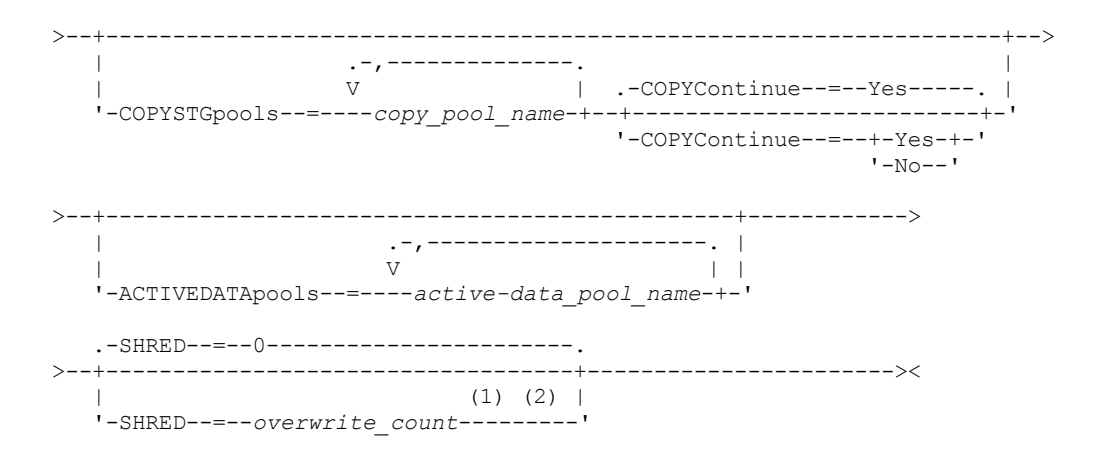

#### Notes:

- 1. This parameter is not available for CENTERA or SnapLock storage pools.
- 2. **Linux** This parameter is not available for SnapLock storage pools.

# **Parameters**

pool\_name (Required)

Specifies the name of the storage pool to be defined. The name must be unique, and the maximum length is 30 characters. DISK (Required)

Specifies that you want to define a storage pool to the DISK device class (the DISK device class is predefined during installation).

# POoltype=PRimary

Specifies that you want to define a primary storage pool. This parameter is optional. The default value is PRIMARY.

#### **STGType**

Specifies the type of storage that you want to define for a storage pool. This parameter is optional. The default value is DEVCLASS.

### Devclass

Specifies that a device class type of storage pool is assigned to the storage pool.

#### **DESCription**

Specifies a description of the storage pool. This parameter is optional. The maximum length of the description is 255 characters. Enclose the description in quotation marks if it contains any blank characters.

### ACCess

Specifies how client nodes and server processes (such as migration and reclamation) can access files in the storage pool. This parameter is optional. The default value is READWRITE. You can specify the following values:

### **READWrite**

Specifies that client nodes and server processes can read and write to files stored on volumes in the storage pool. READOnly

Specifies that client nodes can only read files from the volumes in the storage pool.

Server processes can move files within the volumes in the storage pool. However, no new writes are permitted to volumes in the storage pool from volumes outside the storage pool.

If this storage pool was specified as a subordinate storage pool (with the NEXTSTGPOOL parameter) and is defined as *readonly*, the storage pool is skipped when server processes attempt to write files to the storage pool.

# UNAVailable

Specifies that client nodes cannot access files stored on volumes in the storage pool.

Server processes can move files within the volumes in the storage pool and can also move or copy files from this storage pool to another storage pool. However, no new writes are permitted to volumes in the storage pool from volumes outside the storage pool.

If this storage pool was specified as a subordinate storage pool (with the NEXTSTGPOOL parameter) and is defined as *unavailable*, the storage pool is skipped when server processes attempt to write files to the storage pool.

### MAXSIze

Specifies the maximum size for a physical file that the server can store in the storage pool. This parameter is optional. The default value is NOLIMIT. You can specify the following values:

### NOLimit

Specifies that there is no maximum size limit for physical files that are stored in the storage pool. maximum\_file\_size

Limits the maximum physical file size. Specify an integer 1 - 999999 terabytes, followed by a scale factor. For example, MAXSIZE=5G specifies that the maximum file size for this storage pool is 5 GB. You can use one of the following scale factors:

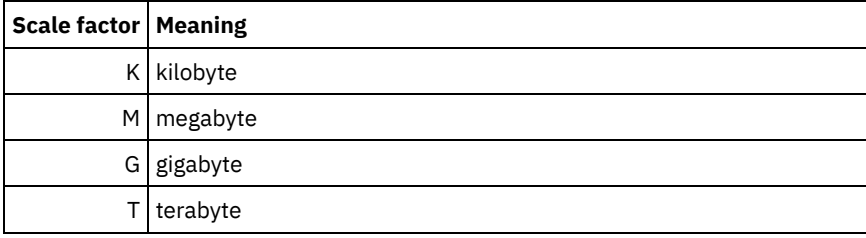

The client estimates the size of files that are sent to the server. The client estimate is used rather than the actual amount of data that is sent to the server. Client options, such as deduplication, compression, and encryption, can cause the actual amount of data that is sent to the server to be larger or smaller than the size estimate. For example, the compression of a file might be smaller in size than the estimate, thus sending less data than the estimate. Furthermore, a binary file might be larger in size after the compression processing, thus sending more data than the estimate.

When the physical size of the storage pool exceeds the MAXSIZE parameter, the following table shows where files are typically stored.

| <b>File size</b>            | Pool specified                                                    | Result                                                                                                    |
|-----------------------------|-------------------------------------------------------------------|----------------------------------------------------------------------------------------------------|
| Exceeds the<br>maximum size | No pool is specified as the next storage<br>pool in the hierarchy | The server does not store the file                                                                                                    |
|                             | in the hierarchy                                                  | $\mid$ A pool is specified as the next storage pool $\mid$ The server stores the file in the next storage pool that<br>can accept the file size |

Table 1. The location of a file according to the file size and the pool that is specified

Tip: If you also specify the NEXTstgpool parameter, define one storage pool in your hierarchy to have no limit on the maximum file size by specifying the MAXSIze=NOLimit parameter. When you have at least one pool with no size limit, you ensure that no matter what its size, the server can store the file.

For multiple files that are sent in a single transaction, the server considers the size of the transaction to be the file size. If the total size of all files in the transaction is larger than the maximum size limit, the server does not store the files in the storage pool.

# CRCData

Specifies whether a cyclic redundancy check (CRC) validates storage pool data when audit volume processing occurs on the server. This parameter is optional. The default value is NO. By setting CRCDATA to YES and scheduling an AUDIT VOLUME command, you can continually ensure the integrity of data that is stored in your storage hierarchy. You can specify the following values:

Yes

Specifies that data is stored containing CRC information, allowing for audit volume processing to validate storage pool data. This mode impacts performance because more expenditure is required to calculate and compare CRC values between the storage pool and the server.

No

Specifies that data is stored without CRC information.

# **NEXTstgpool**

Specifies a primary storage pool to which files are migrated. This parameter is optional. If you do not specify a next storage pool, the following actions occur:

- The server cannot migrate files from this storage pool
- The server cannot store files that exceed the maximum size for this storage pool in another storage pool

Restrictions:

- To ensure that you do not create a chain of storage pools that leads to an endless loop, specify at least one storage pool in the hierarchy with no value.
- If you specify a sequential-access pool as the next storage pool, the pool must be in either NATIVE or NONBLOCK data format.
- Do not specify a directory-container or cloud-container storage pool.
- Do not use this parameter to specify a storage pool for data migration.

# HIghmig

Specifies that the server starts migration for this storage pool when the amount of data in the pool reaches this percentage of the pool's estimated capacity. This parameter is optional. You can specify an integer 0 - 100. The default value is 90.

When the storage pool exceeds the high migration threshold, the server can start migration of files by node, to the next storage pool. The NEXTSTGPOOL parameter defines this setting. You can specify HIGHMIG=100 to prevent migration for this storage pool.

### LOwmig

Specifies that the server stops migration for this storage pool when the amount of data in the pool reaches this percentage of the pool's estimated capacity. This parameter is optional. You can specify an integer 0 - 99. The default value is 70.

When migration is by node or file space, depending upon collocation, the level of the storage pool can fall below the value that you specified for this parameter. To empty the storage pool, set LOWMIG=0.

### CAChe

Specifies whether the migration process leaves a cached copy of a file in this storage pool after you migrate the file to the next storage pool. This parameter is optional. The default value is NO. You can specify the following values:

### Yes

Specifies that caching is enabled.

### No

Specifies that caching is disabled.

Using cache might improve the ability to retrieve files, but might affect the performance of other processes.

### MIGPRocess

Specifies the number of processes that the server uses for migrating files from this storage pool. This parameter is optional. You can specify an integer 1 - 999. The default value is 1.

During migration, these processes are run in parallel to provide the potential for improved migration rates.

# Tips:

- The number of migration processes is dependent upon the following settings:
	- The MIGPROCESS parameter
	- The collocation setting of the next pool

The number of nodes or the number of collocation groups with data in the storage pool that is being migrated For example, suppose that  $MIGPROCES = 6$ , the next pool COLLOCATE parameter is set to NODE, but there are only two nodes with data on the storage pool. Migration processing consists of only two processes, not six. If the COLLOCATE parameter is set to GROUP and both nodes are in the same group, migration processing consists of only one process. If the COLLOCATE parameter is set to NO or FILESPACE, and each node has two file spaces with backup data, then migration processing consists of four processes.

When you specify this parameter, consider whether the simultaneous-write function is enabled for server data migration. Each migration process requires a mount point and a drive for each copy storage pool and active-data pool that is defined to the target storage pool.

### MIGDelay

Specifies the minimum number of days a file must remain in a storage pool before it becomes eligible for migration. To calculate a value to compare to the specified MIGDELAY value, the server counts the following items:

- The number of days that the file was in the storage pool
- The number of days, if any, since the file was retrieved by a client

The lesser of the two values are compared to the specified MIGDELAY value. For example, if all the following conditions are true, a file is not migrated:

- A file was in a storage pool for five days.
- The file was accessed by a client within the past three days.

# **1220** IBM Spectrum Protect Knowledge Center Version 8.1.2

The value that is specified for the MIGDELAY parameter is four days.

This parameter is optional. You can specify an integer 0 - 9999. The default is 0, which means that you do not want to delay migration.

If you want the server to count the number of days that are based on when a file was stored and not when it was retrieved, use the NORETRIEVEDATE server option.

### MIGContinue

Specifies whether you allow the server to migrate files that do not satisfy the migration delay time. This parameter is optional. The default is YES.

Because you can require that files remain in the storage pool for a minimum number of days, the server may migrate all eligible files to the next storage pool yet not meet the low migration threshold. This parameter allows you to specify whether the server is allowed to continue the migration process by migrating files that do not satisfy the migration delay time.

You can specify one of the following values:

Yes

Specifies that, when necessary to meet the low migration threshold, the server continues to migrate files that do not satisfy the migration delay time.

If you allow more than one migration process for the storage pool, some files that do not satisfy the migration delay time may be migrated unnecessarily. As one process migrates files that satisfy the migration delay time, a second process could begin migrating files that do not satisfy the migration delay time to meet the low migration threshold. The first process that is still migrating files that satisfy the migration delay time might have, by itself, caused the low migration threshold to be met.

#### No

Specifies that the server stops migration when no eligible files remain to be migrated, even before reaching the low migration threshold. The server does not migrate files unless the files satisfy the migration delay time.

### AUTOCopy

Specifies when IBM Spectrum Protect™ runs simultaneous-write operations. The default value is CLIENT. This parameter is optional and affects the following operations:

- Client store sessions
- Server import processes
- Server data-migration processes

If an error occurs while data is being simultaneously written to a copy storage pool or active-data pool during a migration process, the server stops writing to the failing storage pools for the remainder of the process. However, the server continues to store files into the primary storage pool and any remaining copy storage pools or active-data pools. These pools remain active for the duration of the migration process. Copy storage pools are specified using the COPYSTGPOOLS parameter. Active-data pools are specified using the ACTIVEDATAPOOLS parameter.

You can specify one of the following values:

#### None

Specifies that the simultaneous-write function is disabled.

CLient

Specifies that data is written simultaneously to copy storage pools and active-data pools during client store sessions or server import processes. During server import processes, data is written simultaneously to only copy storage pools. Data is not written to active-data pools during server import processes.

MIGRation

Specifies that data is written simultaneously to copy storage pools and active-data pools only during migration to this storage pool. During server data-migration processes, data is written simultaneously to copy storage pools and active-data pools only if the data does not exist in those pools. Nodes whose data is being migrated must be in a domain associated with an active-data pool. If the nodes are not in a domain associated with an active pool, the data cannot be written to the pool.

All

Specifies that data is written simultaneously to copy storage pools and active-data pools during client store sessions, server import processes, or server data-migration processes. Specifying this value ensures that data is written simultaneously whenever this pool is a target for any of the eligible operations.

## **COPYSTGpools**

Specifies the names of copy storage pools where the server simultaneously writes data. The COPYSTGPOOLS parameter is optional. You can specify a maximum of three copy pool names that are separated by commas. Spaces between the names of the copy pools are not allowed. When you specify a value for the COPYSTGPOOLS parameter, you can also specify a value for the COPYCONTINUE parameter.

The combined total number of storage pools that are specified in the COPYSGTPOOLS and ACTIVEDATAPOOLS parameters cannot exceed three.

When a data storage operation switches from a primary storage pool to a next storage pool, the next storage pool inherits the list of copy storage pools and the COPYCONTINUE value from the primary storage pool. The primary storage pool is specified by the copy group of the management class that is bound to the data.

The server can write data simultaneously to copy storage pools during the following operations:

- Back up and archive operations by IBM Spectrum Protect backup-archive clients or application clients that are using the IBM Spectrum Protect API
- Migration operations by IBM Spectrum Protect for Space Management clients
- Import operations that involve copying exported file data from external media to a primary storage pool associated with a copy storage pool list

Restriction: The simultaneous-write function is not supported for the following store operations:

- When the operation is using LAN-free data movement. Simultaneous-write operations take precedence over LANfree data movement, causing the operations to go over the LAN. However, the simultaneous-write configuration is followed.
- NAS backup operations. If the primary storage pool specified in the DESTINATION or TOCDESTINATION in the copy group of the management class has copy storage pools that are defined:
	- The copy storage pools are ignored
	- The data is stored into the primary storage pool only

Attention: The function that is provided by the COPYSTGPOOLS parameter is not intended to replace the BACKUP STGPOOL command. If you use the COPYSTGPOOLS parameter, continue to use the BACKUP STGPOOL command to ensure that the copy storage pools are complete copies of the primary storage pool. There are cases when a copy might not be created. For more information, see the COPYCONTINUE parameter description.

### COPYContinue

Specifies how the server usually reacts to a copy storage pool write failure for any of the copy storage pools that are listed in the COPYSTGPOOLS parameter. This parameter is optional. The default value is YES. When you specify the COPYCONTINUE parameter, you must also specify the COPYSTGPOOLS parameter. You can specify the following values:

Yes

If the COPYCONTINUE parameter is set to YES, the server will stop writing to the failing copy pools for the remainder of the session, but continue storing files into the primary pool and any remaining copy pools. The copy storage pool list is active only for the life of the client session and applies to all the primary storage pools in a particular storage pool hierarchy.

No

If the COPYCONTINUE parameter is set to NO, the server will fail the current transaction and discontinue the store operation.

### Restrictions:

- The setting of the COPYCONTINUE parameter does not affect active-data pools. If a write failure occurs for any of the active-data pools, the server stops writing to the failing active-data pool for the remainder of the session, but continues storing files into the primary pool and any remaining active-data pools and copy storage pools. The activedata pool list is active only for the life of the session and applies to all the primary storage pools in a particular storage pool hierarchy.
- The setting of the COPYCONTINUE parameter does not affect the simultaneous-write function during server import. If data is being written simultaneously and a write failure occurs to the primary storage pool or any copy storage pool, the server import process fails.
- The setting of the COPYCONTINUE parameter does not affect the simultaneous-write function during server data migration. If data is being written simultaneously and a write failure occurs to any copy storage pool or active-data pool, the failing storage pool is removed and the data migration process continues. Write failures to the primary storage pool cause the migration process to fail.

### ACTIVEDATApools

Specifies the names of active-data pools where the server simultaneously writes data during a client backup operation. The ACTIVEDATAPOOLS parameter is optional. Spaces between the names of the active-data pools are not allowed.

The combined total number of storage pools that are specified in the COPYSGTPOOLS and ACTIVEDATAPOOLS parameters cannot exceed three.

When a data storage operation switches from a primary storage pool to a next storage pool, the next storage pool inherits the list of active-data pools from the destination storage pool that is specified in the copy group. The primary storage pool is specified by the copy group of the management class that is bound to the data.

The server can write data simultaneously to active-data pools only during backup operations by IBM Spectrum Protect backup-archive clients or application clients that use the IBM Spectrum Protect API. Restrictions:

- 1. This parameter is available only to primary storage pools that use "NATIVE" or "NONBLOCK" data format. This parameter is not available for storage pools that use the following data formats:
	- o NETAPPDUMP
	- o CELERRADUMP
	- o NDMPDUMP
- 2. Writing data simultaneously to active-data pools is not supported when you use LAN-free data movement. Simultaneous-write operations take precedence over LAN-free data movement, causing the operations to go over the LAN. However, the simultaneous-write configuration is followed.
- 3. The simultaneous-write function is not supported when a NAS backup operation is writing a TOC file. If the primary storage pool specified in the TOCDESTINATION in the copy group of the management class has active-data pools that are defined:
	- The active-data pools are ignored
	- The data is stored into the primary storage pool only
- 4. You cannot use the simultaneous-write function with CENTERA storage devices.
- 5. Data that is being imported is not stored in active-data pools. After an import operation, use the COPY ACTIVEDATA command to store the imported data in an active-data pool.

Attention: The function that is provided by the ACTIVEDATAPOOLS parameter is not intended to replace the COPY ACTIVEDATA command. If you use the ACTIVEDATAPOOLS parameter, use the COPY ACTIVEDATA command to ensure that the active-data pools contain all active data of the primary storage pool.

### SHRED

Specifies whether data is physically overwritten when it is deleted. This parameter is optional. You can specify an integer 0 - 10. The default value is 0.

If you specify a value of zero, the server deletes the data from the database. However, the storage that is used to contain the data is not overwritten, and the data exists in storage until that storage is reused for other data. It might be possible to discover and reconstruct the data after it is deleted.

If you specify a value greater than zero, the server deletes the data both logically and physically. The server overwrites the storage that is used to contain the data the specified number of times. This overwriting increases the difficulty of discovering and reconstructing the data after it is deleted.

To ensure that all copies of the data are shredded, specify a SHRED value greater than zero for the storage pool that is specified in the NEXTSTGPOOL parameter. Do not specify either the COPYSTGPOOLS or ACTIVEDATAPOOLS. Specifying relatively high values for the overwrite count generally improves the level of security, but might affect performance adversely.

Overwriting of deleted data is done asynchronously after the delete operation is complete. Therefore, the space that is occupied by the deleted data remains occupied for some time. The space is not available as free space for new data.

A SHRED value greater than zero cannot be used if the value of the CACHE parameter is YES.

Important: After an export operation finishes and identifies files for export, any change to the storage pool SHRED value is ignored. An export operation that is suspended retains the original SHRED value throughout the operation. You might want to consider canceling your export operation if changes to the storage pool SHRED value jeopardize the operation. You can reissue the export command after any needed cleanup.

# **Example: Define a primary storage pool for a DISK device class**

Define a primary storage pool, POOL1, to use the DISK device class, with caching enabled. Limit the maximum file size to 5 MB. Store any files larger than 5 MB in subordinate storage pools that begin with the PROG2 storage pool. Set the high migration threshold to 70 percent, and the low migration threshold to 30 percent.

```
define stgpool pool1 disk
description="main disk storage pool" maxsize=5m
highmig=70 lowmig=30 cache=yes
nextstgpool=prog2
```
# <span id="page-1282-0"></span>**DEFINE STGPOOL (Define a primary storage pool assigned to sequential access devices)**

Use this command to define a primary storage pool that is assigned to sequential access devices.

# **Privilege class**

To issue this command, you must have system privilege.

# **Syntax**

```
>>-DEFine STGpool--pool_name--device_class_name----------------->
   .-POoltype--=--PRimary-. .-STGType--=--Devclass-.
>--+----------------------+--+----------------------+----------->
   '-POoltype--=--PRimary-' '-STGType--=--Devclass-'
>--+-----------------------------+------------------------------>
  '-DESCription--=--description-'
  .-ACCess--=--READWrite-------.
>--+----------------------------+------------------------------->
   '-ACCess--=--+-READWrite---+-'
              +-READOnly----+
              '-UNAVailable-'
   .-MAXSIze--=--NOLimit--------------------.
>--+---------------------------------------+-------------------->
                                (1) (2) |
   '-MAXSIze--=--maximum_file_size---------'
   .-CRCData--=--No---------.
>--+------------------------+----------------------------------->
   '-CRCData--=--+-Yes----+-'
             | (1) |I-NO----1>--+-----------------------------------+------------------------>
  | (1) (2) |
   '-NEXTstgpool--=--pool_name---------'
   .-HIghmig--=--90---------------.
  >--+-----------------------------+------------------------------>
  (1) (2) |
  '-HIghmig--=--percent---------'
  .-LOwmig--=--70---------------.
>--+----------------------------+------------------------------->
                  (1) (2) |
   '-LOwmig--=--percent---------'
   .-REClaim--=--60---------------.
>--+-----------------------------+------------------------------>
  | (1) (2) |
   '-REClaim--=--percent---------'
   .-RECLAIMPRocess--=--1--------------.
>--+-----------------------------------+------------------------>
  | (1) (2) |
```
'-RECLAIMPRocess--=--number---------'

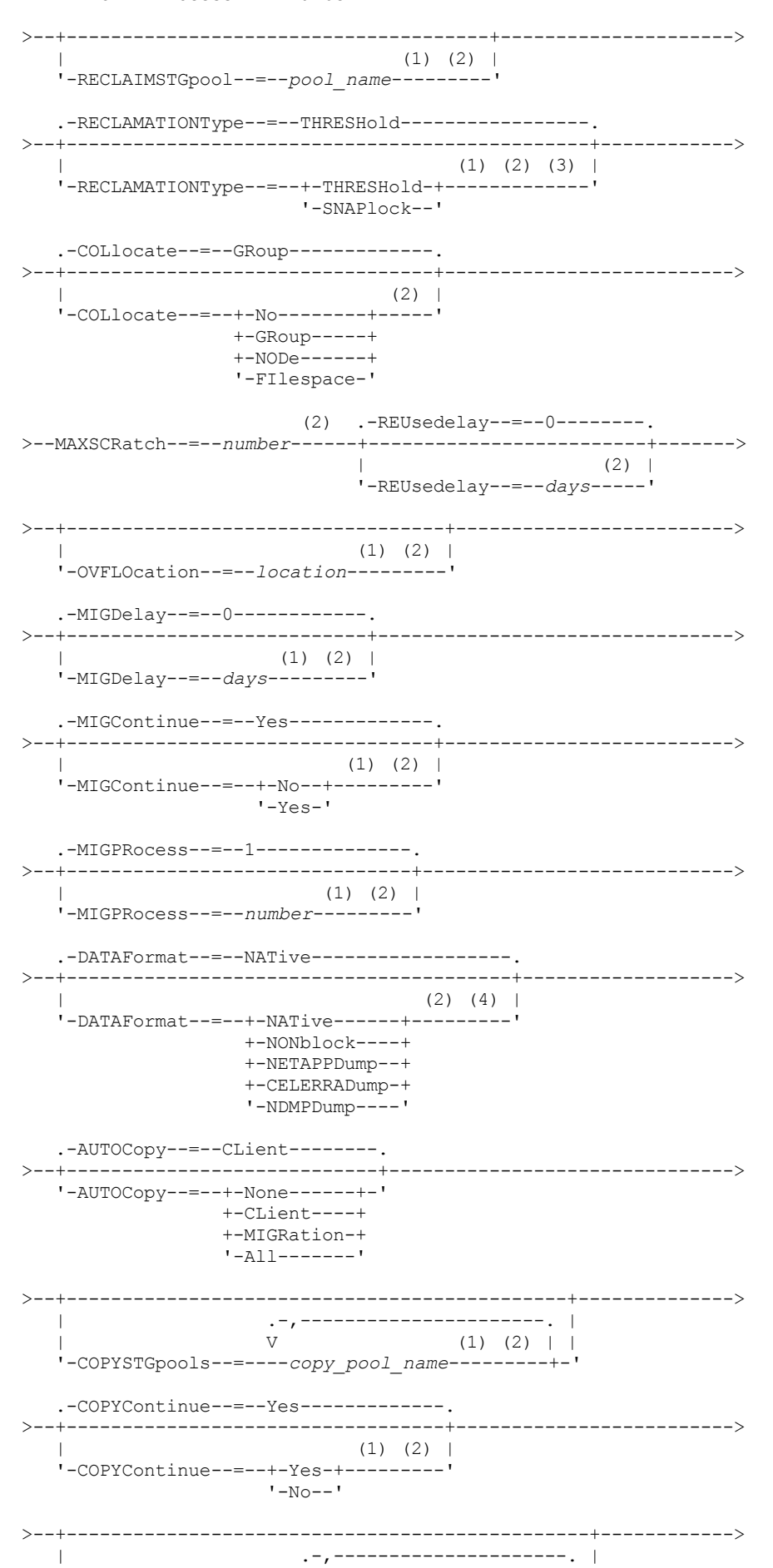

 $\mathbf V$ '-ACTIVEDATApools--=----*active-data\_pool\_name*-+-' .-DEDUPlicate--=--No----------. >--+-----------------------------+------------------------------> '-DEDUPlicate--=--+-No------+-' | (5) | '-Yes-----' .-IDENTIFYPRocess--=--1----------. >--+--------------------------------+--------------------------><  $(6)$  | '-IDENTIFYPRocess--=--*number*-----'

### Notes:

- 1. This parameter is not available for storage pools that use the data formats NETAPPDUMP, CELERRADUMP, or NDMPDUMP.
- 2. This parameter is not available or is ignored for CENTERA storage pools.
- 3. The RECLAMATIONTYPE=SNAPLOCK setting is valid only for storage pools that are defined to servers that are enabled for IBM Spectrum Protect™ for Data Retention. The storage pool must be assigned to a FILE device class, and the directories that are specified in the device class must be NetApp SnapLock volumes.
- 4. The values NETAPPDUMP, CELERRADUMP, and NDMPDUMP are not valid for storage pools that are defined with a FILE-type device class.
- 5. This parameter is valid only for storage pools that are defined with a FILE-type device class.
- 6. This parameter is available only when the value of the DEDUPLICATE parameter is YES.

# **Parameters**

### pool\_name (Required)

Specifies the name of the storage pool to be defined. The name must be unique, and the maximum length is 30 characters. device\_class\_name (Required)

Specifies the name of the device class to which this storage pool is assigned. You can specify any device class except for the DISK device class.

# POoltype=PRimary

Specifies that you want to define a primary storage pool. This parameter is optional. The default value is PRIMARY.

**STGType** 

Specifies the type of storage that you want to define for a storage pool. This parameter is optional. The default value is DEVCLASS.

#### Devclass

Specifies that a device class type of storage pool is assigned to the storage pool.

#### **DESCription**

Specifies a description of the storage pool. This parameter is optional. The maximum length of the description is 255 characters. Enclose the description in quotation marks if it contains any blank characters.

#### ACCess

Specifies how client nodes and server processes (such as migration and reclamation) can access files in the storage pool. This parameter is optional. The default value is READWRITE. You can specify the following values:

#### **READWrite**

Specifies that client nodes and server processes can read and write to files stored on volumes in the storage pool. READOnly

Specifies that client nodes can only read files from the volumes in the storage pool.

Server processes can move files within the volumes in the storage pool. However, no new writes are permitted to volumes in the storage pool from volumes outside the storage pool.

If this storage pool was specified as a subordinate storage pool (with the NEXTSTGPOOL parameter) and is defined as *readonly*, the storage pool is skipped when server processes attempt to write files to the storage pool.

### UNAVailable

Specifies that client nodes cannot access files stored on volumes in the storage pool.

Server processes can move files within the volumes in the storage pool and can also move or copy files from this storage pool to another storage pool. However, no new writes are permitted to volumes in the storage pool from

volumes outside the storage pool.

If this storage pool was specified as a subordinate storage pool (with the NEXTSTGPOOL parameter) and is defined as *unavailable*, the storage pool is skipped when server processes attempt to write files to the storage pool.

# MAXSIze

Specifies the maximum size for a physical file that the server can store in the storage pool. This parameter is optional. The default value is NOLIMIT. You can specify one of the following values:

### NOLimit

Specifies that there is no maximum size limit for physical files stored in the storage pool.

### maximum\_file\_size

Limits the maximum physical file size. Specify an integer from 1 to 999999 terabytes, followed by a scale factor. For example, MAXSIZE=5G specifies that the maximum file size for this storage pool is 5 gigabytes. Scale factors are:

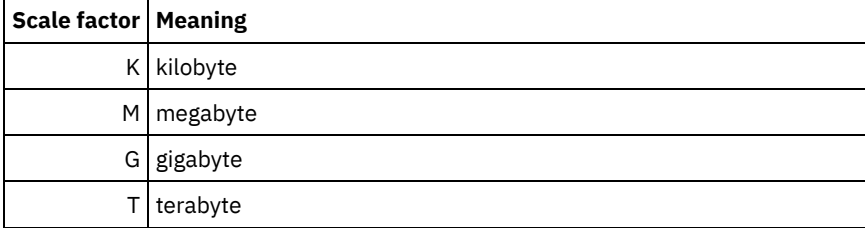

The client estimates the size of files that are sent to the server. The client estimate is used rather than the actual amount of data that is sent to the server. Client options, such as deduplication, compression, and encryption, can cause the actual amount of data that is sent to the server to be larger or smaller than the size estimate. For example, the compression of a file might be smaller in size than the estimate, thus sending less data than the estimate. Furthermore, a binary file might be larger in size after the compression processing, thus sending more data than the estimate.

When the physical size of the storage pool exceeds the MAXSIZE parameter, the following table shows where files are typically stored.

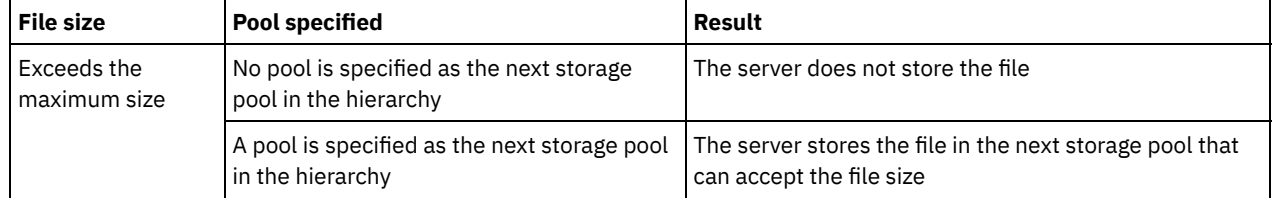

### Table 1. The location of a file according to the file size and the pool that is specified

Tip: If you also specify the NEXTstgpool parameter, define one storage pool in your hierarchy to have no limit on the maximum file size by specifying the MAXSIze=NOLimit parameter. When you have at least one pool with no size limit, you ensure that no matter what its size, the server can store the file.

For multiple files that are sent in a single transaction, the server considers the size of the transaction to be the file size. If the total size of all files in the transaction is larger than the maximum size limit, the server does not store the files in the storage pool.

### Restriction:

This parameter is not available for storage pools that use the following data formats:

- NETAPPDUMP
- CELERRADUMP
- NDMPDUMP

## CRCData

Specifies whether a cyclic redundancy check (CRC) validates storage pool data when audit volume processing occurs on the server. This parameter is only valid for NATIVE data format storage pools. This parameter is optional. The default value is NO. By setting CRCDATA to YES and scheduling an AUDIT VOLUME command, you can continually ensure the integrity of data that is stored in your storage hierarchy. You can specify the following values:

Yes

Specifies that data is stored containing CRC information, allowing for audit volume processing to validate storage pool data. This mode impacts performance because more processing is required to calculate and compare CRC values between the storage pool and the server.

No

Specifies that data is stored without CRC information.

Restriction: This parameter is not available for storage pools that use the following data formats:

- NETAPPDUMP
- CELERRADUMP
- NDMPDUMP

# Tip:

For storage pools that are associated with the 3592, LTO, or ECARTRIDGE device type, logical block protection provides better protection against data corruption than CRC validation for a storage pool. If you specify CRC validation for a storage pool, data is validated only during volume auditing operations. Errors are identified after data is written to tape.

To enable logical block protection, specify a value of READWRITE for the LBPROTECT parameter on the DEFINE DEVCLASS and UPDATE DEVCLASS commands for the 3592, LTO, or ECARTRIDGE device types. Logical block protection is supported only on the following types of drives and media:

- IBM® LTO5 and later.
- IBM 3592 Generation 3 drives and later with 3592 Generation 2 media and later.
- Oracle StorageTek T10000C and T10000D drives.

### **NEXTstgpool**

Specifies a primary storage pool to which files are migrated. You cannot migrate data from a sequential access storage pool to a random access storage pool. This parameter is optional.

If this storage pool does not have a next storage pool, the server cannot migrate files from this storage pool and cannot store files that exceed the maximum size for this storage pool in another storage pool.

When there is insufficient space available in the current storage pool, the NEXTSTGPOOL parameter for sequential access storage pools does not allow data to be stored into the next pool. In this case, the server issues a message and the transaction fails.

For next storage pools with a device type of FILE, the server completes a preliminary check to determine whether sufficient space is available. If space is not available, the server skips to the next storage pool in the hierarchy. If space is available, the server attempts to store data in that pool. However, it is possible that the storage operation might fail because, at the time the actual storage operation is attempted, the space is no longer available.

### Restrictions:

- To ensure that you do not create a chain of storage pools that leads to an endless loop, specify at least one storage pool in the hierarchy with no value.
- If you specify a sequential-access pool as the next storage pool, the pool must be in either NATIVE or NONBLOCK data format.
- Do not specify a directory-container or cloud-container storage pool.
- Do not use this parameter to specify a storage pool for data migration.
- This parameter is not available for storage pools that use the following data formats:
	- o NETAPPDUMP
	- o CELERRADUMP
	- o NDMPDUMP

### HIghmig

Specifies that the server starts migration when storage pool utilization reaches this percentage. For sequential-access disk (FILE) storage pools, utilization is the ratio of data in a storage pool to the pool's total estimated data capacity, including the capacity of all scratch volumes specified for the pool. For storage pools that use tape media, utilization is the ratio of volumes that contain data to the total number of volumes in the storage pool. The total number of volumes includes the maximum number of scratch volumes. This parameter is optional. You can specify an integer 0 - 100. The default value is 90.

When the storage pool exceeds the high migration threshold, the server can start migration of files by volume to the next storage pool defined for the pool. You can set the high migration threshold to 100 to prevent migration for the storage pool.

Restriction: This parameter is not available for storage pools that use the following data formats:

• NETAPPDUMP

- CELERRADUMP
- NDMPDUMP

## LOwmig

Specifies that the server stops migration when storage pool utilization is at or below this percentage. For sequential-access disk (FILE) storage pools, utilization is the ratio of data in a storage pool to the pool's total estimated data capacity, including the capacity of all scratch volumes specified for the pool. For storage pools that use tape media, utilization is the ratio of volumes that contain data to the total number of volumes in the storage pool. The total number of volumes includes the maximum number of scratch volumes. This parameter is optional. You can specify an integer 0 - 99. The default value is 70.

When the storage pool reaches the low migration threshold, the server does not start migration of files from another volume. You can set the low migration threshold to 0 to allow migration to empty the storage pool.

Restriction: This parameter is not available for storage pools that use the following data formats:

- NETAPPDUMP
- CELERRADUMP
- NDMPDUMP

# REClaim

Specifies when the server reclaims a volume, which is based on the percentage of reclaimable space on a volume. Reclaimable space is the amount of space that is occupied by files that are expired or deleted from the database.

Reclamation makes the fragmented space on volumes usable again by moving any remaining unexpired files from one volume to another volume, thus making the original volume available for reuse. This parameter is optional. You can specify an integer 1 - 100. The default value is 60, except for storage pools that use WORM devices.

**AIX | Windows For storage pools that use a WORM device class, you can lower the value from the default of 100.** Lowering the value allows the server to consolidate data onto fewer volumes when needed. Volumes that are emptied by reclamation can be checked out of the library, freeing slots for new volumes. Because the volumes are write-once, the volumes cannot be reused.

The server determines that the volume is a candidate for reclamation if the percentage of reclaimable space on a volume is greater than the reclamation threshold of the storage pool.

Specify a value of 50 percent or greater for this parameter so that files stored on two volumes can be combined onto a single output volume.

Restriction: This parameter is not available for storage pools that use the following data formats:

- NETAPPDUMP
- CELERRADUMP
- NDMPDUMP

# RECLAIMPRocess

Specifies the number of parallel processes to use for reclaiming the volumes in this storage pool. This parameter is optional. Enter a value 1 - 999. The default value is 1. You can specify one or more reclamation processes for each primary sequential-access storage pool.

When you calculate the value for this parameter, consider the following resources that are required for reclamation processing:

- The number of sequential storage pools.
- The number of logical and physical drives that can be dedicated to the operation.

To access sequential volumes, IBM Spectrum Protect uses a mount point and, if the device type is not FILE, a physical drive.

For example, suppose that you want to reclaim the volumes from two sequential storage pools simultaneously and that you want to specify four processes for each of the storage pools. The storage pools have the same device class. Assuming that the RECLAIMSTGPOOL parameter is not specified or that the reclaim storage pool has the same device class as the storage pool that is being reclaimed, each process requires two mount points and, if the device type is not FILE, two drives. (One of the drives is for the input volume, and the other drive is for the output volume.) To run eight reclamation processes simultaneously, you need a total of at least 16 mount points and 16 drives. The device class for the storage pools must have a mount limit of at least 16.

Restriction: This parameter is not available for storage pools that use the following data formats:

- NETAPPDUMP
- CELERRADUMP
- NDMPDUMP

### RECLAIMSTGpool

Specifies another primary storage pool as a target for reclaimed data from this storage pool. This parameter is optional. When the server reclaims volumes for the storage pool, the server moves unexpired data from the volumes that are being reclaimed to the storage pool named with this parameter.

A reclaim storage pool is most useful for a storage pool that has only one drive in its library. When you specify this parameter, the server moves all data from reclaimed volumes to the reclaim storage pool regardless of the number of drives in the library.

To move data from the reclaim storage pool back to the original storage pool, use the storage pool hierarchy. Specify the original storage pool as the next storage pool for the reclaim storage pool.

### Restriction:

- This parameter is not available for storage pools that use the following data formats:
- NETAPPDUMP
- CELERRADUMP
- NDMPDUMP

### RECLAMATIONType

Specifies the method by which volumes are reclaimed and managed. This parameter is optional. The default value is THRESHOLD. The following are possible values:

### THRESHold

Specifies that volumes that belong to this storage pool are reclaimed based on the threshold value in the RECLAIM attribute for this storage pool.

#### SNAPlock

Specifies that FILE volumes that belong to this storage pool are managed for retention using NetApp Data ONTAP software and NetApp SnapLock volumes. This parameter is only valid for storage pools that are defined to a server that has data retention protection enabled and that is assigned to a FILE device class. Volumes in this storage pool are not reclaimed based on threshold; the RECLAIM value for the storage pool is ignored.

All volumes in this storage pool are created as FILE volumes. A retention date, which is derived from the retention attributes in the archive copy group for the storage pool, is set in the metadata for the FILE volume by using the SnapLock feature of the NetApp Data ONTAP operating system. Until the retention date expires, the FILE volume and any data on it cannot be deleted from the physical SnapLock volume on which it is stored.

The RECLAMATIONTYPE parameter for all storage pools that are being defined must be the same when defined to the same device class name. The DEFINE command can fail if the RECLAMATIONTYPE parameter specified is different from what is defined for storage pools that are already defined to the device class name.

Restriction: This parameter is not available for storage pools that use the following data formats:

- NETAPPDUMP
- CELERRADUMP
- NDMPDUMP

### COLlocate

Specifies whether the server attempts to keep data, which is stored on as few volumes as possible, that belong to one of the following candidates:

- A single client node
- A group of file spaces
- A group of client nodes
- A client file space

This parameter is optional. The default value is GROUP.

Collocation reduces the number of sequential access media mounts for restore, retrieve, and recall operations. However, collocation increases both the amount of server time that is needed to collocate files for storing and the number of volumes required. Collocation can also impact the number of processes migrating disks to sequential pool.

You can specify one of the following options:

No

Specifies that collocation is disabled. During migration from disk, processes are created at a file space level.

GRoup

Specifies that collocation is enabled at the group level for client nodes or file spaces. For collocation groups, the server attempts to put data for nodes or file spaces that belong to the same collocation group on as few volumes as possible.

If you specify COLLOCATE=GROUP but do not define any collocation groups, or if you do not add nodes or file spaces to a collocation group, data is collocated by node. Consider tape usage when you organize client nodes or file spaces into collocation groups.

For example, if a tape-based storage pool consists of data from nodes and you specify COLLOCATE=GROUP, the server completes the following actions:

- Collocates the data by group for grouped nodes. Whenever possible, the server collocates data that belongs to a group of nodes on a single tape or on as few tapes as possible. Data for a single node can also be spread across several tapes that are associated with a group.
- Collocates the data by node for ungrouped nodes. Whenever possible, the server stores the data for a single node on a single tape. All available tapes that already have data for the node are used before available space on any other tape is used.
- During migration from disk, the server creates migration processes at the collocation group level for grouped nodes, and at the node level for ungrouped nodes.

If a tape-based storage pool consists of data from grouped file spaces and you specify COLLOCATE=GROUP, the server completes the following actions:

- Collocates by group, the data for grouped file spaces only. Whenever possible, the server collocates data that belongs to a group of file spaces on a single tape or on as few tapes as possible. Data for a single file space can also be spread across several tapes that are associated with a group.
- Collocates the data by node (for file spaces that are not explicitly defined to a file space collocation group). For example, node1 has file spaces that are named A, B, C, D, and E. File spaces A and B belong to a file space collocation group but C, D, and E do not. File spaces A and B are collocated by file space collocation group, while C, D, and E are collocated by node.
- During migration from disk, the server creates migration processes at the collocation group level for grouped file spaces.

Data is collocated on the least number of sequential access volumes.

### NODe

Specifies that collocation is enabled at the client node level. For collocation groups, the server attempts to put data for one node on as few volumes as possible. If the node has multiple file spaces, the server does not try to collocate those file spaces. For compatibility with an earlier version, COLLOCATE=YES is still accepted by the server to specify collocation at the client node level.

If a storage pool contains data for a node that is a member of a collocation group and you specify COLLOCATE=NODE, the data is collocated by node.

For COLLOCATE=NODE, the server creates processes at the node level when you migrate data from disk.

### FIlespace

Specifies that collocation is enabled at the file space level for client nodes. The server attempts to place data for one node and file space on as few volumes as possible. If a node has multiple file spaces, the server attempts to place data for different file spaces on different volumes.

For COLLOCATE=FILESPACE, the server creates processes at the file space level when you migrate data from disk.

### MAXSCRatch (Required)

Specifies the maximum number of scratch volumes that the server can request for this storage pool. You can specify an integer 0 - 100000000. By allowing the server to request scratch volumes, you avoid having to define each volume to be used.

The value that is specified for this parameter is used to estimate the total number of volumes available in the storage pool and the corresponding estimated capacity for the storage pool.

Scratch volumes are automatically deleted from the storage pool when they become empty. When scratch volumes with the device type of FILE are deleted, the space that the volumes occupied is freed by the server and returned to the file system.

Tip: For server-to-server operations that use virtual volumes and that store a small amount of data, consider specifying a value for the MAXSCRATCH parameter that is higher than the value you typically specify for write operations to other types of volumes. After a write operation to a virtual volume, IBM Spectrum Protect marks the volume as FULL, even if the value of the MAXCAPACITY parameter on the device-class definition is not reached. The server does not keep virtual volumes in FILLING status and does not append to them. If the value of the MAXSCRATCH parameter is too low, server-to-server operations can fail.

### REUsedelay

Specifies the number of days that must elapse after all files are deleted from a volume before the volume can be rewritten or returned to the scratch pool. This parameter is optional. You can specify an integer 0 - 9999. The default value is 0, which means that a volume can be rewritten or returned to the scratch pool as soon as all the files are deleted from the volume.

Tip: Use this parameter to ensure that when you restore the database to an earlier level, database references to files in the storage pool are still valid. You must set this parameter to a value greater than the number of days you plan to retain the oldest database backup. The number of days that are specified for this parameter must be the same as the number specified for the SET DRMDBBACKUPEXPIREDAYS command.

### OVFLOcation

Specifies the overflow location for the storage pool. The server assigns this location name to a volume that is ejected from the library by the command. This parameter is optional. The location name can be a maximum length of 255 characters. Enclose the location name in quotation marks if the location name contains any blank characters. Restriction: This parameter is not available for storage pools that use the following data formats:

- NETAPPDUMP
- **CELERRADUMP**
- NDMPDUMP

#### MIGDelay

Specifies the minimum number of days a file must remain in a storage pool before it becomes eligible for migration. All files on a volume must be eligible for migration before the server selects the volume for migration. To calculate a value to compare to the specified MIGDELAY, the server counts the number of days that the file has been in the storage pool.

This parameter is optional. You can specify an integer 0 - 9999. The default is 0, which means that you do not want to delay migration. If you want the server to count the number of days that are based only on when a file was stored and not when it was retrieved, use the NORETRIEVEDATE server option.

Restriction: This parameter is not available for storage pools that use the following data formats:

- NETAPPDUMP
- CELERRADUMP
- NDMPDUMP

### MIGContinue

Specifies whether you allow the server to migrate files that do not satisfy the migration delay time. This parameter is optional. The default is YES.

Because you can require that files remain in the storage pool for a minimum number of days, the server may migrate all eligible files to the next storage pool yet not meet the low migration threshold. This parameter allows you to specify whether the server is allowed to continue the migration process by migrating files that do not satisfy the migration delay time.

You can specify one of the following values:

Yes

Specifies that, when necessary to meet the low migration threshold, the server continues to migrate files that do not satisfy the migration delay time.

If you allow more than one migration process for the storage pool, some files that do not satisfy the migration delay time may be migrated unnecessarily. As one process migrates files that satisfy the migration delay time, a second process could begin migrating files that do not satisfy the migration delay time to meet the low migration threshold. The first process that is still migrating files that satisfy the migration delay time might have, by itself, caused the low migration threshold to be met.

No

Specifies that the server stops migration when no eligible files remain to be migrated, even before reaching the low migration threshold. The server does not migrate files unless the files satisfy the migration delay time.

### MIGPRocess

Specifies the number of parallel processes to use for migrating the files from the volumes in this storage pool. This parameter is optional. Enter a value 1 - 999. The default value is 1.

When calculating the value for this parameter, consider the number of sequential storage pools that will be involved with the migration, and the number of logical and physical drives that can be dedicated to the operation. To access a sequentialaccess volume, IBM Spectrum Protect uses a mount point and, if the device type is not FILE, a physical drive. The number of available mount points and drives depends on other IBM Spectrum Protect and system activity and on the mount limits of the device classes for the sequential access storage pools that are involved in the migration.

For example, suppose you want to simultaneously migrate the files from volumes in two primary sequential storage pools and that you want to specify three processes for each of the storage pools. The storage pools have the same device class. Assuming that the storage pool to which files are being migrated has the same device class as the storage pool from which files are being migrated, each process requires two mount points and, if the device type is not FILE, two drives. (One drive is for the input volume, and the other drive is for the output volume.) To run six migration processes simultaneously, you need a total of at least 12 mount points and 12 drives. The device class for the storage pools must have a mount limit of at least 12.

If the number of migration processes you specify is more than the number of available mount points or drives, the processes that do not obtain mount points or drives will wait for mount points or drives to become available. If mount points or drives do not become available within the MOUNTWAIT time, the migration processes will end. For information about specifying the MOUNTWAIT time, see DEFINE DEVCLASS (Define a device class).

The IBM Spectrum Protect server will start the specified number of migration processes regardless of the number of volumes that are eligible for migration. For example, if you specify ten migration processes and only six volumes are eligible for migration, the server will start ten processes and four of them will complete without processing a volume.

Tip: When you specify this parameter, consider whether the simultaneous-write function is enabled for server data migration. Each migration process requires a mount point and a drive for each copy storage pool and active-data pool that is defined to the target storage pool.

Restriction: This parameter is not available for storage pools that use the following data formats:

- NETAPPDUMP
- CELERRADUMP
- NDMPDUMP

# DATAFormat

Specifies the data format to use to back up files to this storage pool and restore files from this storage pool. The default format is the NATIVE server format. You can specify the following values:

# NATive

Specifies the data format is the native IBM Spectrum Protect server format and includes block headers. NONblock

Specifies the data format is the native IBM Spectrum Protect server format and does not include block headers. The default minimum block size on a volume that is associated with a FILE device class is 256 KB, regardless how much data is written to the volume. For certain tasks, you can minimize wasted space on storage volumes by specifying the NONBLOCK data format. For example, you can specify the NONBLOCK data format for the following tasks:

- Using content-management products
- Using the DIRMC client option to store directory information
- Migrating very small files by using IBM Spectrum Protect for Space Management or IBM Spectrum Protect HSM for Windows

In most situations, however, the NATIVE format is preferred.

### NETAPPDump

Specifies the data is in a NetApp dump format. This data format must be specified for file system images that are in a dump format and that were backed up from a NetApp or an IBM System Storage® N Series file server that uses

NDMP. The server does not complete migration, reclamation, or AUDIT VOLUME for a storage pool with DATAFORMAT=NETAPPDUMP. You can use the MOVE DATA command to move data from one primary storage pool to another, or out of a volume if the volume must be reused.

# CELERRADump

Specifies that the data is in an EMC Celerra dump format. This data format must be specified for file system images that are in a dump format and that were backed up from an EMC Celerra file server that uses NDMP. The server does not complete migration, reclamation, or AUDIT VOLUME for a storage pool with DATAFORMAT=CELERRADUMP. You can use the MOVE DATA command to move data from one primary storage pool to another, or out of a volume if the volume must be reused.

#### NDMPDump

Specifies that the data is in NAS vendor-specific backup format. Use this data format for file system images that were backed up from a NAS file server other than a NetApp or EMC Celerra file server. The server does not complete migration, reclamation, or AUDIT VOLUME for a storage pool with DATAFORMAT=NDMPDUMP. You can use the MOVE DATA command to move data from one primary storage pool to another, or out of a volume if the volume must be reused.

### AUTOCopy

Specifies when IBM Spectrum Protect completes simultaneous-write operations. The default value is CLIENT. This parameter is optional and affects the following operations:

- Client store sessions
- Server import processes
- Server data-migration processes

If the AUTOCOPY option is set to ALL or CLIENT, and there is at least one storage pool that is listed in the COPYSTGPOOLS or ACTIVEDATAPOOLS options, any client-side deduplication is disabled.

If an error occurs while data is being simultaneously written to a copy storage pool or active-data pool during a migration process, the server stops writing to the failing storage pools for the remainder of the process. However, the server continues to store files into the primary storage pool and any remaining copy storage pools or active-data pools. These pools remain active for the duration of the migration process. Copy storage pools are specified using the COPYSTGPOOLS parameter. Active-data pools are specified using the ACTIVEDATAPOOLS parameter.

You can specify one of the following values:

None

Specifies that the simultaneous-write function is disabled.

CLient

Specifies that data is written simultaneously to copy storage pools and active-data pools during client store sessions or server import processes. During server import processes, data is written simultaneously to only copy storage pools. Data is not written to active-data pools during server import processes.

### MIGRation

Specifies that data is written simultaneously to copy storage pools and active-data pools only during migration to this storage pool. During server data-migration processes, data is written simultaneously to copy storage pools and active-data pools only if the data does not exist in those pools. Nodes whose data is being migrated must be in a domain associated with an active-data pool. If the nodes are not in a domain associated with an active pool, the data cannot be written to the pool.

All

Specifies that data is written simultaneously to copy storage pools and active-data pools during client store sessions, server import processes, or server data-migration processes. Specifying this value ensures that data is written simultaneously whenever this pool is a target for any of the eligible operations.

### **COPYSTGpools**

Specifies the names of copy storage pools where the server simultaneously writes data. The COPYSTGPOOLS parameter is optional. You can specify a maximum of three copy pool names that are separated by commas. Spaces between the names of the copy pools are not allowed. When you specify a value for the COPYSTGPOOLS parameter, you can also specify a value for the COPYCONTINUE parameter.

The combined total number of storage pools that are specified in the COPYSTGPOOLS and ACTIVEDATAPOOLS parameters cannot exceed three.

When a data storage operation switches from a primary storage pool to a next storage pool, the next storage pool inherits the list of copy storage pools and the COPYCONTINUE value from the primary storage pool. The primary storage pool is specified by the copy group of the management class that is bound to the data.

The server can write data simultaneously to copy storage pools during the following operations:

- Back up and archive operations by IBM Spectrum Protect backup-archive clients or application clients that use the IBM Spectrum Protect API
- Migration operations by IBM Spectrum Protect for Space Management clients
- Import operations that involve copying exported file data from external media to a storage pool defined with a copy storage pool list

# Restrictions:

- 1. This parameter is available only to primary storage pools that use NATIVE or NONBLOCK data format. This parameter is not available for storage pools that use the following data formats:
	- o NETAPPDUMP
	- CELERRADUMP
	- o NDMPDUMP
- 2. Writing data simultaneously to copy storage pools is not supported when LAN-free data movement is used. Simultaneous-write operations take precedence over LAN-free data movement, causing the operations to go over the LAN. However, the simultaneous-write configuration is accepted.
- 3. The simultaneous-write function is not supported for NAS backup operations. If the primary storage pool specified in the DESTINATION or TOCDESTINATION in the copy group of the management class has copy storage pools defined, the copy storage pools are ignored and the data is stored into the primary storage pool only.
- 4. You cannot use the simultaneous-write function with CENTERA storage devices.

Attention: The function that is provided by the COPYSTGPOOLS parameter is not intended to replace the BACKUP STGPOOL command. If you use the COPYSTGPOOLS parameter, continue to use the BACKUP STGPOOL command to ensure that the copy storage pools are complete copies of the primary storage pool. There are cases when a copy might not be created. For more information, see the COPYCONTINUE parameter description.

# **COPYContinue**

Specifies how the server reacts to a copy storage pool write failure for any of the copy storage pools that are listed in the COPYSTGPOOLS parameter. This parameter is optional. The default value is YES. When you specify the COPYCONTINUE parameter, you must also specify the COPYSTGPOOLS parameter.

The COPYCONTINUE parameter has no effect on the simultaneous-write function during migration.

You can specify the following values:

Yes

If the COPYCONTINUE parameter is set to YES, the server will stop writing to the failing copy pools for the remainder of the session, but continue storing files into the primary pool and any remaining copy pools. The copy storage pool list is active only for the life of the client session and applies to all the primary storage pools in a particular storage pool hierarchy.

No

If the COPYCONTINUE parameter is set to NO, the server will fail the current transaction and discontinue the store operation.

# Restrictions:

- The setting of the COPYCONTINUE parameter does not affect active-data pools. If a write failure occurs for any of the active-data pools, the server stops writing to the failing active-data pool for the remainder of the session, but continues storing files into the primary pool and any remaining active-data pools and copy storage pools. The activedata pool list is active only for the life of the session and applies to all the primary storage pools in a particular storage pool hierarchy.
- The setting of the COPYCONTINUE parameter does not affect the simultaneous-write function during server import. If data is being written simultaneously and a write failure occurs to the primary storage pool or any copy storage pool, the server import process fails.
- The setting of the COPYCONTINUE parameter does not affect the simultaneous-write function during server data migration. If data is being written simultaneously and a write failure occurs to any copy storage pool or active-data pool, the failing storage pool is removed and the data migration process continues. Write failures to the primary storage pool cause the migration process to fail.

Restriction: This parameter is not available for storage pools that use the following data formats:

- NETAPPDUMP
- CELERRADUMP
- NDMPDUMP

### ACTIVEDATApools

Specifies the names of active-data pools where the server simultaneously writes data during a client backup operation. The ACTIVEDATAPOOLS parameter is optional. Spaces between the names of the active-data pools are not allowed.

The combined total number of storage pools that are specified in the COPYSGTPOOLS and ACTIVEDATAPOOLS parameters cannot exceed three.

When a data storage operation switches from a primary storage pool to a next storage pool, the next storage pool inherits the list of active-data pools from the destination storage pool specified in the copy group. The primary storage pool is specified by the copy group of the management class that is bound to the data.

The server can write data simultaneously to active-data pools only during backup operations by IBM Spectrum Protect backup-archive clients or application clients that use the IBM Spectrum Protect API. Restrictions:

- 1. This parameter is available only to primary storage pools that use NATIVE or NONBLOCK data format. This parameter is not available for storage pools that use the following data formats:
	- o NETAPPDUMP
	- o CELERRADUMP
	- o NDMPDUMP
- 2. Write data simultaneously to active-data pools is not supported when LAN-free data movement is used. Simultaneous-write operations take precedence over LAN-free data movement, causing the operations to go over the LAN. However, the simultaneous-write configuration is accepted.
- 3. The simultaneous-write function is not supported when a NAS backup operation is writing a TOC file. If the primary storage pool specified in the TOCDESTINATION in the copy group of the management class has active-data pools defined, the active-data pools are ignored, and the data is stored into the primary storage pool only.
- 4. You cannot use the simultaneous-write function with CENTERA storage devices.
- 5. Data being imported is not stored in active-data pools. After an import operation, use the COPY ACTIVEDATA command to store the imported data in an active-data pool.

Attention: The function that is provided by the ACTIVEDATAPOOLS parameter is not intended to replace the COPY ACTIVEDATA command. If you use the ACTIVEDATAPOOLS parameter, use the COPY ACTIVEDATA command to ensure that the active-data pools contain all active data of the primary storage pool.

### DEDUPlicate

Specifies whether the data that is stored in this storage pool is deduplicated. This parameter is optional and is valid only for storage pools that are defined with a FILE-type device class. The default value is NO.

### IDENTIFYPRocess

Specifies the number of parallel processes to use for server-side data deduplication. This parameter is optional and is valid only for storage pools that are defined with a FILE device class. Enter a value 0 - 50. The default value is 1. If the value of the DEDUPLICATE parameter is NO, the default setting for IDENTIFYPROCESS has no effect.

Remember: Data deduplication processes can be either active or idle. Processes that are working on files are active. Processes that are waiting for files to work on are idle. Processes remain idle until volumes with data to be deduplicated become available. The output of the QUERY PROCESS command for data deduplication includes the total number of bytes and files that have been processed since the process first started. For example, if a data deduplication process processes four files, becomes idle, and then processes five more files, then the total number of files processed is nine. Processes end only when canceled or when the number of data-deduplication processes for the storage pool is changed to a value less than the number currently specified.

# **Example: Define a primary storage pool with an 8MMTAPE device class**

Define a primary storage pool that is named 8MMPOOL to the 8MMTAPE device class (with a device type of 8MM) with a maximum file size of 5 MB. Store any files larger than 5 MB in subordinate pools, beginning with POOL1. Enable collocation of files for client nodes. Allow as many as 5 scratch volumes for this storage pool.

```
define stgpool 8mmpool 8mmtape maxsize=5m
nextstgpool=pool1 collocate=node
maxscratch=5
```
### **Related reference**:

SET [DRMDBBACKUPEXPIREDAYS](#page-1869-0) (Specify DB backup series expiration)

# <span id="page-1295-0"></span>**DEFINE STGPOOL (Define a copy storage pool assigned to sequential access devices)**

Use this command to define a copy storage pool that is assigned to sequential access devices.

# **Privilege class**

To issue this command, you must have system privilege.

# **Syntax**

```
>>-DEFine STGpool--pool_name--device_class_name----------------->
>--POoltype--=--COpy--+-----------------------------+----------->
                     '-DESCription--=--description-'
   .-ACCess--=--READWrite-------.
>--+----------------------------+------------------------------->
  '-ACCess--=--+-READWrite---+-'
               +-READOnly----+
               '-UNAVailable-'
   .-COLlocate--=--No------------. .-REClaim--=--100-----.
>--+-----------------------------+--+---------------------+----->
   '-COLlocate--=--+-No--------+-' '-REClaim--=--percent-'
                  +-GRoup-----+
                  +-NODe------+
                  '-FIlespace-'
   .-RECLAIMPRocess--=--1------.
>--+---------------------------+-------------------------------->
  '-RECLAIMPRocess--=--number-'
   .-RECLAMATIONType--=--THRESHold---------.
>--+---------------------------------------+-------------------->
   \vert (1) \vert'-RECLAMATIONType--=--+-THRESHold-+-----'
                        '-SNAPlock--'
   .-OFFSITERECLAIMLimit--=--NOLimit-.
>--+---------------------------------+--MAXSCRatch--=--number--->
  '-OFFSITERECLAIMLimit--=--number--'
  .-REUsedelay--=--0----.
>--+---------------------+--+--------------------------+-------->
   '-REUsedelay--=--days-' '-OVFLOcation--=--location-'
   .-DATAFormat--=--NATive--------------.
>--+------------------------------------+----------------------->
                                   (2) |
   '-DATAFormat--=--+-NATive------+-----'
                   +-NONblock----+
                   +-NETAPPDump--+
                   +-CELERRADump-+
                   '-NDMPDump----'
   .-CRCData--=--No------. .-DEDUPlicate--=--No----------.
>--+---------------------+--+-----------------------------+----->
   '-CRCData--=--+-Yes-+-' '-DEDUPlicate--=--+-No------+-'
                'N_0 - ' (3) |
                                            '-Yes-----'
   .-IDENTIFYPRocess--=--0----------.
>--+--------------------------------+--------------------------><
                             (4) |
   '-IDENTIFYPRocess--=--number-----'
```
- 1. The RECLAMATIONTYPE=SNAPLOCK setting is valid only for storage pools that are defined to servers that are enabled for IBM Spectrum Protect™ for Data Retention. The storage pool must be assigned to a FILE device class, and the directories that are specified in the device class must be NetApp SnapLock volumes.
- 2. The values NETAPPDUMP, CELERRADUMP, and NDMPDUMP are not valid for storage pools that are defined with a FILE device class.
- 3. This parameter is valid only for storage pools that are defined with a FILE device class.
- 4. This parameter is available only when the value of the DEDUPLICATE parameter is YES.

### **Parameters**

### pool\_name (Required)

Specifies the name of the storage pool to be defined. The name must be unique, and the maximum length is 30 characters. device\_class\_name (Required)

Specifies the name of the sequential access device class to which this copy storage pool is assigned. You can specify any device class except DISK.

#### POoltype=COpy (Required)

Specifies that you want to define a copy storage pool.

#### **DESCription**

Specifies a description of the copy storage pool. This parameter is optional. The maximum length of the description is 255 characters. Enclose the description in quotation marks if it contains any blank characters.

#### ACCess

Specifies how client nodes and server processes (such as reclamation) can access files in the copy storage pool. This parameter is optional. The default value is READWRITE. You can specify the following values:

#### **READWrite**

Specifies that files can be read from and written to the volumes in the copy storage pool.

### READOnly

Specifies that client nodes can read files that are stored only on the volumes in the copy storage pool.

Server processes can move files within the volumes in the storage pool. The server can use files in the copy storage pool to restore files to primary storage pools. However, no new writes are allowed to volumes in the copy storage pool from volumes outside the storage pool. A storage pool cannot be backed up to the copy storage pool.

#### UNAVailable

Specifies that client nodes cannot access files that are stored on volumes in the copy storage pool.

Server processes can move files within the volumes in the storage pool. The server can use files in the copy storage pool to restore files to primary storage pools. However, no new writes are allowed to volumes in the copy storage pool from volumes outside the storage pool. A storage pool cannot be backed up to the copy storage pool.

#### COLlocate

Specifies whether the server attempts to keep data, which is stored on as few volumes as possible, that belong to one of the following candidates:

- A single client node
- A group of file spaces
- A group of client nodes
- A client file space

This parameter is optional. The default value is NO.

Collocation reduces the number of sequential access media mounts for restore, retrieve, and recall operations. However, collocation increases both the amount of server time that is needed to collocate files for storing and the number of volumes required.

You can specify one of the following options:

No

Specifies that collocation is disabled.

GRoup

Specifies that collocation is enabled at the group level for client nodes or file spaces. For collocation groups, the server attempts to put data for nodes or file spaces that belong to the same collocation group on as few volumes as possible.

If you specify COLLOCATE=GROUP but do not define any collocation groups, or if you do not add nodes or file spaces to a collocation group, data is collocated by node. Consider tape usage when you organize client nodes or file spaces into collocation groups.

For example, if a tape-based storage pool consists of data from nodes and you specify COLLOCATE=GROUP, the server completes the following actions:

- Collocates the data by group for grouped nodes. Whenever possible, the server collocates data that belongs to a group of nodes on a single tape or on as few tapes as possible. Data for a single node can also be spread across several tapes that are associated with a group.
- Collocates the data by node for ungrouped nodes. Whenever possible, the server stores the data for a single node on a single tape. All available tapes that already have data for the node are used before available space on any other tape is used.

If a tape-based storage pool consists of data from grouped file spaces and you specify COLLOCATE=GROUP, the server completes the following actions:

- Collocates by group, the data for grouped file spaces only. Whenever possible, the server collocates data that belongs to a group of file spaces on a single tape or on as few tapes as possible. Data for a single file space can also be spread across several tapes that are associated with a group.
- Collocates the data by node (for file spaces that are not explicitly defined to a file space collocation group). For example, node1 has file spaces named A, B, C, D, and E. File spaces A and B belong to a filespace collocation group but C, D, and E do not. File spaces A and B are collocated by filespace collocation group, while C, D, and E are collocated by node.

Data is collocated on the least amount of sequential access volumes.

#### NODe

Specifies that collocation is enabled at the client node level. For collocation groups, the server attempts to put data for one node on as few volumes as possible. If the node has multiple file spaces, the server does not try to collocate those file spaces. For compatibility with an earlier version, COLLOCATE=YES is still accepted by the server to specify collocation at the client node level.

If a storage pool contains data for a node that is a member of a collocation group and you specify COLLOCATE=NODE, the data is collocated by node.

#### FIlespace

Specifies that collocation is enabled at the file space level for client nodes. The server attempts to place data for one node and file space on as few volumes as possible. If a node has multiple file spaces, the server attempts to place data for different file spaces on different volumes.

#### REClaim

Specifies when the server reclaims a volume, which is based on the percentage of reclaimable space on a volume. Reclaimable space is the amount of space that is occupied by files that are expired or deleted from the IBM Spectrum Protect database.

Reclamation makes the fragmented space on volumes usable again by moving any remaining unexpired files from one volume to another volume, thus making the original volume available for reuse. This parameter is optional. You can specify an integer 1 - 100. The default value is 100, which means that reclamation is not completed.

The server determines that the volume is a candidate for reclamation if the percentage of reclaimable space on a volume is greater than the reclamation threshold of the storage pool.

If you change the value from the default, specify a value of 50 percent or greater so that files stored on two volumes can be combined onto a single output volume.

When a copy pool volume that is offsite becomes eligible for reclamation, the reclamation process attempts to obtain the unexpired files on the reclaimable volume from a primary or copy storage pool that is onsite. The process then writes these files to an available volume in the original copy storage pool. Effectively, these files are moved back to the onsite location. However, the files can be obtained from the offsite volume after a disaster if a database backup is used that references the files on the offsite volume. Because of the way reclamation works with offsite volumes, use it carefully with copy storage pools.

#### RECLAIMPRocess

Specifies the number of parallel processes to use for reclaiming the volumes in this storage pool. This parameter is optional. Enter a value 1 - 999. The default value is 1.

When you calculate the value for this parameter, consider the following resources that are required for reclamation processing:

- The number of sequential storage pools.
- The number of logical and physical drives that can be dedicated to the operation.

To access sequential volumes, IBM Spectrum Protect uses a mount point and, if the device type is not FILE, a physical drive.

For example, suppose that you want to reclaim the volumes from two sequential storage pools simultaneously and that you want to specify four processes for each of the storage pools. The storage pools have the same device class. Each process requires two mount points and, if the device type is not FILE, two drives. (One of the drives is for the input volume, and the other drive is for the output volume.) To run eight reclamation processes simultaneously, you need a total of at least 16 mount points and 16 drives. The device class for the storage pools must have a mount limit of at least 16.

You can specify one or more reclamation processes for each copy storage pool. You can specify multiple concurrent reclamation processes for a single copy storage pool, which makes better use of your available tape drives or FILE volumes. If multiple concurrent processing is not necessary, specify a value of 1 for the RECLAIMPROCESS parameter.

#### RECLAMATIONType

Specifies the method by which volumes are reclaimed and managed. This parameter is optional. The default value is THRESHOLD. The following are possible values:

#### THRESHold

Specifies that volumes that belong to this storage pool are reclaimed based on the threshold value in the RECLAIM attribute for this storage pool.

#### SNAPlock

Specifies that FILE volumes that belong to this storage pool are managed for retention by using NetApp Data ONTAP software and NetApp SnapLock volumes. This parameter is only valid for storage pools that being defined to a server that has data retention protection that is enabled and that is assigned to a FILE device class. Volumes in this storage pool are not reclaimed based on threshold; the RECLAIM value for the storage pool is ignored.

All volumes in this storage pool are created as FILE volumes. A retention date, which is derived from the retention attributes in the archive copy group for the storage pool, is set in the metadata for the FILE volume by using the SnapLock feature of the NetApp Data ONTAP operating system. Until the retention date expires, the FILE volume and any data on it cannot be deleted from the physical SnapLock volume on which it is stored.

The RECLAMATIONTYPE parameter for all storage pools that are being defined must be the same when defined to the same device class name. The DEFINE command fails if the RECLAMATIONTYPE parameter specified is different from what is defined for storage pools that are already defined to the device class name.

#### OFFSITERECLAIMLimit

Specifies the number of offsite volumes that space is reclaimed from during reclamation for this storage pool. This parameter is optional. The default value is NOLIMIT. You can specify the following values:

#### NOLimit

Specifies that you want to reclaim the space in all of your offsite volumes.

number

Specifies the number of offsite volumes to reclaim space from. You can specify an integer 0 - 99999. A value of zero means that none of the offsite volumes are reclaimed. Tip:

To determine the value for the OFFSITERECLAIMLIMIT, use the statistical information in the message that is issued at the end of the offsite volume reclamation operation. The statistical information includes the following items:

- The number of offsite volumes that were processed
- The number of parallel processes that were used
- The total amount of time required for the processing

The order in which offsite volumes are reclaimed is based on the amount of unused space in a volume. (Unused space includes both space that has never been used on the volume and space that has become empty because of file deletion.) Volumes with the largest amount of unused space are reclaimed first.

For example, suppose a copy storage pool contains three volumes: VOL1, VOL2, and VOL3. VOL1 has the largest amount of unused space, and VOL3 has the least amount of unused space. Suppose further that the percentage of unused space in each of the three volumes is greater than the value of the RECLAIM parameter. If you do not specify a value for the OFFSITERECLAIMLIMIT parameter, all three volumes will be reclaimed when the reclamation runs. If you specify a value of 2, only VOL1 and VOL2 will be reclaimed when the reclamation runs. If you specify a value of 1, only VOL1 will be reclaimed.

#### MAXSCRatch (Required)

Specifies the maximum number of scratch volumes that the server can request for this storage pool. You can specify an integer 0 - 100000000. By allowing the server to request scratch volumes as needed, you avoid having to define each volume to be used.

The value that is specified for this parameter is used to estimate the total number of volumes available in the copy storage pool and the corresponding estimated capacity for the copy storage pool.

Scratch volumes are automatically deleted from the storage pool when they become empty. However, if the access mode for a scratch volume is OFFSITE, the volume is not deleted from the copy storage pool until the access mode is changed. An administrator can then query the server for empty, offsite scratch volumes and return them to the onsite location.

When scratch volumes with the device type of FILE become empty and are deleted, the space that the volumes occupied is freed by the server and returned to the file system.

Tip: For server-to-server operations that use virtual volumes and that store a small amount of data, consider specifying a value for the MAXSCRATCH parameter that is higher than the value you typically specify for write operations to other types of volumes. After a write operation to a virtual volume, IBM Spectrum Protect marks the volume as FULL, even if the value of the MAXCAPACITY parameter on the device-class definition is not reached. The server does not keep virtual volumes in FILLING status and does not append to them. If the value of the MAXSCRATCH parameter is too low, server-to-server operations can fail.

#### REUsedelay

Specifies the number of days that must elapse after all files are deleted from a volume before the volume can be rewritten or returned to the scratch pool. This parameter is optional. You can specify an integer 0 - 9999. The default value is 0, which means that a volume can be rewritten or returned to the scratch pool as soon as all the files are deleted from the volume.

Tip: Use this parameter to ensure that when you restore the database to an earlier level, database references to files in the copy storage pool are still valid. You must set this parameter to a value greater than the number of days you plan to retain the oldest database backup. The number of days that are specified for this parameter must be the same as the number specified for the SET DRMDBBACKUPEXPIREDAYS command.

#### OVFLOcation

Specifies the overflow location for the storage pool. The server assigns this location name to a volume that is ejected from the library by the command. This parameter is optional. The location name can be a maximum length of 255 characters. Enclose the location name in quotation marks if the location name contains any blank characters.

#### DATAFormat

Specifies the data format to use to back up files to this storage pool and restore files from this storage pool. The default format is the NATIVE server format. You can specify the following values:

#### **NATive**

Specifies the data format is the native IBM Spectrum Protect server format and includes block headers. NONblock

Specifies the data format is the native IBM Spectrum Protect server format and does not include block headers. The default minimum block size on a volume that is associated with a FILE device class is 256 KB, regardless how much data is written to the volume. For certain tasks, you can minimize wasted space on storage volumes by specifying the NONBLOCK data format. For example, you can specify the NONBLOCK data format for the following tasks:

- Using content-management products
- Using the DIRMC client option to store directory information
- Migrating very small files by using IBM Spectrum Protect for Space Management or IBM Spectrum Protect HSM for Windows

In most situations, however, the NATIVE format is preferred.

#### NETAPPDump

Specifies that the data is in a NetApp dump format. Do not specify this data format for file system images that are in a dump format and that were backed up from a NetApp file server by using NDMP. The server does not complete

storage pool reclamation or AUDIT VOLUME for a storage pool with DATAFORMAT=NETAPPDUMP. You can use the MOVE DATA command to move NDMP-generated data out of a volume if the volume must be reused.

#### CELERRADump

Specifies that the data is in an EMC Celerra dump format. Do not specify this data format for file system images that are in a dump format and that were backed up from an EMC Celerra file server by using NDMP. The server does not complete storage pool reclamation or AUDIT VOLUME for a storage pool with DATAFORMAT=CELERRADUMP. You can use the MOVE DATA command to move NDMP-generated data out of a volume if the volume must be reused.

#### NDMPDump

Specifies that the data is in a NAS vendor-specific backup format. Do not specify this data format for file system images that are in a backup format and that were backed up from a NAS file server other than a NetApp or EMC Celerra file server. The server does not complete storage pool reclamation or AUDIT VOLUME for a storage pool with DATAFORMAT=NDMPDUMP. You can use the MOVE DATA command to move NDMP-generated data out of a volume if the volume must be reused.

#### CRCData

Specifies whether a cyclic redundancy check (CRC) validates storage pool data when audit volume processing occurs on the server. This parameter is only valid for NATIVE data format storage pools. This parameter is optional. The default value is NO. By setting CRCDATA to YES and scheduling an AUDIT VOLUME command, you can continually ensure the integrity of data that is stored in your storage hierarchy. You can specify the following values:

#### Yes

Specifies that data is stored containing CRC information, allowing for audit volume processing to validate storage pool data. This mode impacts performance because more processing is required to calculate and compare CRC values between the storage pool and the server.

#### No

Specifies that data is stored without CRC information.

Tip:

For storage pools that are associated with the 3592, LTO, or ECARTRIDGE device type, logical block protection provides better protection against data corruption than CRC validation for a storage pool. If you specify CRC validation for a storage pool, data is validated only during volume auditing operations. Errors are identified after data is written to tape.

To enable logical block protection, specify a value of READWRITE for the LBPROTECT parameter on the DEFINE DEVCLASS and UPDATE DEVCLASS commands for the 3592, LTO, or ECARTRIDGE device types. Logical block protection is supported only on the following types of drives and media:

- IBM® LTO5 and later.
- IBM 3592 Generation 3 drives and later with 3592 Generation 2 media and later.
- Oracle StorageTek T10000C and T10000D drives.

#### DEDUPlicate

Specifies whether the data that is stored in this storage pool is deduplicated. This parameter is optional and is valid only for storage pools that are defined with a FILE-type device class. The default value is NO.

#### IDENTIFYPRocess

Specifies the number of parallel processes to use for server-side data deduplication. This parameter is optional and is valid only for storage pools that are defined with a FILE device class. Enter a value 0 - 50.

The default value for this parameter is 0. Data-deduplication processes for a copy storage pool are not necessary if you specify data-deduplication processes for the primary storage pool. When IBM Spectrum Protect analyzes a file in a storage pool, IBM Spectrum Protect also analyzes the file in all other storage pools.

Remember: Data deduplication processes can be either active or idle. Processes that are working on files are active. Processes that are waiting for files to work on are idle. Processes remain idle until volumes with data to be deduplicated become available. The output of the QUERY PROCESS command for data deduplication includes the total number of bytes and files that have been processed since the process first started. For example, if a data deduplication process processes four files, becomes idle, and then processes five more files, then the total number of files processed is nine. Processes end only when canceled or when the number of data-deduplication processes for the storage pool is changed to a value less than the number currently specified.

## **Example: Define a copy storage pool with a DC480 device class.**

Define a copy storage pool, TAPEPOOL2, to the DC480 device class. Allow up to 50 scratch volumes for this pool. Delay the reuse of volumes for 45 days.

## **Related reference**: SET [DRMDBBACKUPEXPIREDAYS](#page-1869-0) (Specify DB backup series expiration)

## **DEFINE STGPOOL (Define an active-data pool assigned to sequentialaccess devices)**

Use this command to define an active-data pool assigned to sequential-access devices.

## **Privilege class**

To issue this command, you must have system privilege.

## **Syntax**

```
>>-DEFine STGpool--pool_name--device_class_name----------------->
>--POoltype--=--ACTIVEdata--+-----------------------------+----->
                           '-DESCription--=--description-'
   .-ACCess--=--READWrite-------.
>--+----------------------------+------------------------------->
   '-ACCess--=--+-READWrite---+-'
               +-READOnly----+
               '-UNAVailable-'
   .-COLlocate--=--No------------. .-REClaim--=--60-------.
>--+-----------------------------+--+---------------------+----->
   '-COLlocate--=--+-No--------+-' '-REClaim--=--percent-'
                  +-GRoup-----+
                  +-NODe------+
                  '-FIlespace-'
  .-RECLAIMPRocess--=--1------.
>--+---------------------------+-------------------------------->
   '-RECLAIMPRocess--=--number-'
   .-RECLAMATIONType--=--THRESHold---------.
>--+---------------------------------------+-------------------->
                              (1) |
   '-RECLAMATIONType--=--+-THRESHold-+-----'
                       '-SNAPlock--'
   .-OFFSITERECLAIMLimit--=--NOLimit-.
>--+---------------------------------+--MAXSCRatch--=--number--->
  '-OFFSITERECLAIMLimit--=--number--'
  .-REUsedelay--=--0----.
>--+---------------------+--+--------------------------+-------->
   '-REUsedelay--=--days-' '-OVFLOcation--=--location-'
   .-DATAFormat--=--NATive-------. .-CRCData--=--No------.
>--+-----------------------------+--+---------------------+----->
   '-DATAFormat--=--+-NATive---+-' '-CRCData--=--+-Yes-+-'
                   '-NONblock-' '-No--'
   .-DEDUPlicate--=--No----------.
>--+-----------------------------+------------------------------>
   '-DEDUPlicate--=--+-No------+-'
                   | (2) |
                    '-Yes-----'
   .-IDENTIFYPRocess--=--0----------.
>--+--------------------------------+--------------------------><
  | (3) |
```
#### Notes:

- 1. The RECLAMATIONTYPE=SNAPLOCK setting is valid only for storage pools that are defined to servers that are enabled for IBM Spectrum Protect™ for Data Retention. The storage pool must be assigned to a FILE device class, and the directories that are specified in the device class must be NetApp SnapLock volumes.
- 2. This parameter is valid only for storage pools that are defined with a FILE device class.
- 3. This parameter is available only when the value of the DEDUPLICATE parameter is YES.

## **Parameters**

#### pool\_name (Required)

Specifies the name of the storage pool to be defined. The name must be unique, and the maximum length is 30 characters. device\_class\_name (Required)

Specifies the name of the sequential access device class to which this active-data pool is assigned. You can specify any device class except DISK.

#### POoltype=ACTIVEdata (Required)

Specifies that you want to define an active-data pool.

#### DESCription

Specifies a description of the active-data pool. This parameter is optional. The maximum length of the description is 255 characters. Enclose the description in quotation marks if it contains any blank characters.

#### ACCess

Specifies how client nodes and server processes (such as reclamation) can access files in the active-data pool. This parameter is optional. The default value is READWRITE. You can specify the following values:

#### **READWrite**

Specifies that files can be read from and written to the volumes in the active-data pool.

#### READOnly

Specifies that client nodes can read only files that are stored on the volumes in the active-data pool.

Server processes can move files within the volumes in the storage pool. The server can use files in the active-data pool to restore files to primary storage pools. However, no new writes are allowed to volumes in the active-data pool from volumes outside the storage pool. A storage pool cannot be copied to the active-data pool.

#### UNAVailable

Specifies that client nodes cannot access files that are stored on volumes in the active-data pool.

Server processes can move files within the volumes in the storage pool. The server can use files in the active-data pool to restore files to primary storage pools. However, no new writes are allowed to volumes in the active-data pool from volumes outside the storage pool. A storage pool cannot be copied to the active-data pool.

#### COLlocate

Specifies whether the server attempts to keep data, which is stored on as few volumes as possible, that belong to one of the following candidates:

- A single client node
- A group of file spaces
- A group of client nodes
- A client file space

This parameter is optional. The default value is NO.

Collocation reduces the number of sequential access media mounts for restore, retrieve, and recall operations. However, collocation increases both the amount of server time that is needed to collocate files for storing and the number of volumes required.

You can specify one of the following options:

No

Specifies that collocation is disabled.

**GRoup** 

Specifies that collocation is enabled at the group level for client nodes or file spaces. For collocation groups, the server attempts to put data for nodes or file spaces that belong to the same collocation group on as few volumes as

#### possible.

If you specify COLLOCATE=GROUP but do not define any collocation groups, or if you do not add nodes or file spaces to a collocation group, data is collocated by node. Consider tape usage when you organize client nodes or file spaces into collocation groups.

For example, if a tape-based storage pool consists of data from nodes and you specify COLLOCATE=GROUP, the server completes the following actions:

- Collocates the data by group for grouped nodes. Whenever possible, the server collocates data that belongs to a group of nodes on a single tape or on as few tapes as possible. Data for a single node can also be spread across several tapes that are associated with a group.
- Collocates the data by node for ungrouped nodes. Whenever possible, the server stores the data for a single node on a single tape. All available tapes that already have data for the node are used before available space on any other tape is used.

If a tape-based storage pool consists of data from grouped file spaces and you specify COLLOCATE=GROUP, the server completes the following actions:

- Collocates by group, the data for grouped file spaces only. Whenever possible, the server collocates data that belongs to a group of file spaces on a single tape or on as few tapes as possible. Data for a single file space can also be spread across several tapes that are associated with a group.
- Collocates the data by node (for file spaces that are not explicitly defined to a file space collocation group). For example, node1 has file spaces named A, B, C, D, and E. File spaces A and B belong to a filespace collocation group but C, D, and E do not. File spaces A and B are collocated by filespace collocation group, while C, D, and E are collocated by node.

Data is collocated on the least amount of sequential access volumes.

#### NODe

Specifies that collocation is enabled at the client node level. For collocation groups, the server attempts to put data for one node on as few volumes as possible. If the node has multiple file spaces, the server does not try to collocate those file spaces. For compatibility with an earlier version, COLLOCATE=YES is still accepted by the server to specify collocation at the client node level.

If a storage pool contains data for a node that is a member of a collocation group and you specify COLLOCATE=NODE, the data is collocated by node.

#### FIlespace

Specifies that collocation is enabled at the file space level for client nodes. The server attempts to place data for one node and file space on as few volumes as possible. If a node has multiple file spaces, the server attempts to place data for different file spaces on different volumes.

#### REClaim

Specifies when the server reclaims a volume, which is based on the percentage of reclaimable space on a volume. Reclaimable space is the amount of space that is occupied by files that are expired or deleted from the IBM Spectrum Protect database.

Reclamation makes the fragmented space and space occupied by inactive backup files on volumes usable again by moving any remaining unexpired files and active backup files from one volume to another volume. This action makes the original volume available for reuse. This parameter is optional. You can specify an integer 1 - 100. The default value is 60.

The server determines that the volume is a candidate for reclamation if the percentage of reclaimable space on a volume is greater than the reclamation threshold of the storage pool.

If you change the value from the default, specify a value of 50 percent or greater so that files stored on two volumes can be combined onto a single output volume.

When an active-data pool volume that is offsite becomes eligible for reclamation, the reclamation process attempts to obtain the unexpired files on the reclaimable volume from a primary or active-data pool that is onsite. The process then writes these files to an available volume in the original active-data pool. Effectively, these files are moved back to the onsite location. However, the files can be obtained from the offsite volume after a disaster if a database backup is used that references the files on the offsite volume. Because of the way reclamation works with offsite volumes, use it carefully with active-data pools.

Specifies the number of parallel processes to use for reclaiming the volumes in this storage pool. This parameter is optional. Enter a value 1 - 999. The default value is 1.

When you calculate the value for this parameter, consider the following resources that are required for reclamation processing:

- The number of sequential storage pools.
- The number of logical and physical drives that can be dedicated to the operation.

To access sequential volumes, IBM Spectrum Protect uses a mount point and, if the device type is not FILE, a physical drive.

For example, suppose that you want to reclaim the volumes from two sequential storage pools simultaneously and that you want to specify four processes for each of the storage pools. The storage pools have the same device class. Each process requires two mount points and, if the device type is not FILE, two drives. (One of the drives is for the input volume, and the other drive is for the output volume.) To run eight reclamation processes simultaneously, you need a total of at least 16 mount points and 16 drives. The device class for the storage pools must have a mount limit of at least 16.

You can specify one or more reclamation processes for each active-data pool. You can specify multiple concurrent reclamation processes for a single active-data pool, which makes better use of your available tape drives or FILE volumes. If multiple concurrent processing is not necessary, specify a value of 1 for the RECLAIMPROCESS parameter.

#### RECLAMATIONType

Specifies the method by which volumes are reclaimed and managed. This parameter is optional. The default value is THRESHOLD. The following are possible values:

#### THRESHold

Specifies that volumes that belong to this storage pool are reclaimed based on the threshold value in the RECLAIM attribute for this storage pool.

#### SNAPlock

Specifies that FILE volumes that belong to this storage pool are managed for retention by using NetApp Data ONTAP software and NetApp SnapLock volumes. This parameter is only valid for storage pools that are being defined to a server that has data retention protection that is enabled and that is assigned to a FILE device class. Volumes in this storage pool are not reclaimed based on threshold; the RECLAIM value for the storage pool is ignored.

All volumes in this storage pool are created as FILE volumes. A retention date, which is derived from the retention attributes in the archive copy group for the storage pool, is set in the metadata for the FILE volume by using the SnapLock feature of the NetApp Data ONTAP operating system. Until the retention date expires, the FILE volume and any data on it cannot be deleted from the physical SnapLock volume on which it is stored.

The RECLAMATIONTYPE parameter for all storage pools that are being defined must be the same when defined to the same device class name. The DEFINE command fails if the RECLAMATIONTYPE parameter specified is different from what is defined for storage pools that are already defined to the device class name.

#### OFFSITERECLAIMLimit

Specifies the number of offsite volumes that space is reclaimed from during reclamation for this storage pool. This parameter is optional. The default value is NOLIMIT. You can specify the following values:

#### NOLimit

Specifies that you want to reclaim the space in all of your offsite volumes.

number

Specifies the number of offsite volumes to reclaim space from. You can specify an integer 0 - 99999. A value of zero means that none of the offsite volumes are reclaimed. Tip:

To determine the value for the OFFSITERECLAIMLIMIT, use the statistical information in the message that is issued at the end of the offsite volume reclamation operation. The statistical information includes the following items:

- The number of offsite volumes that were processed
- The number of parallel processes that were used
- The total amount of time required for the processing

The order in which offsite volumes are reclaimed is based on the amount of unused space in a volume. (Unused space includes both space that has never been used on the volume and space that has become empty because of file deletion.) Volumes with the largest amount of unused space are reclaimed first.

For example, suppose an active-data pool contains three volumes: VOL1, VOL2, and VOL3. VOL1 has the largest amount of unused space, and VOL3 has the least amount of unused space. Suppose further that the percentage of unused space in each of the three volumes is greater than the value of the RECLAIM parameter. If you do not specify a value for the OFFSITERECLAIMLIMIT parameter, all three volumes are reclaimed when the reclamation runs. If you specify a value of 2, only VOL1 and VOL2 are reclaimed when the reclamation runs. If you specify a value of 1, only VOL1 is reclaimed.

#### MAXSCRatch (Required)

Specifies the maximum number of scratch volumes that the server can request for this storage pool. You can specify an integer 0 - 100000000. By allowing the server to request scratch volumes as needed, you avoid having to define each volume to be used.

The value that is specified for this parameter is used to estimate the total number of volumes available in the active-data pool and the corresponding estimated capacity for the active-data pool.

Scratch volumes are automatically deleted from the storage pool when they become empty. However, if the access mode for a scratch volume is OFFSITE, the volume is not deleted from the active-data pool until the access mode is changed. An administrator can then query the server for empty, offsite scratch volumes and return them to the onsite location.

When scratch volumes with the device type of FILE become empty and are deleted, the space that the volumes occupied is freed by the server and returned to the file system.

Tip: For server-to-server operations that use virtual volumes and that store a small amount of data, consider specifying a value for the MAXSCRATCH parameter that is higher than the value you typically specify for write operations to other types of volumes. After a write operation to a virtual volume, IBM Spectrum Protect marks the volume as FULL, even if the value of the MAXCAPACITY parameter on the device-class definition is not reached. The server does not keep virtual volumes in FILLING status and does not append to them. If the value of the MAXSCRATCH parameter is too low, server-to-server operations can fail.

#### REUsedelay

Specifies the number of days that must elapse after all files are deleted from a volume before the volume can be rewritten or returned to the scratch pool. This parameter is optional. You can specify an integer 0 - 9999. The default value is 0, which means that a volume can be rewritten or returned to the scratch pool as soon as all the files are deleted from the volume.

Tip: Use this parameter to ensure that when you restore the database to an earlier level, database references to files in the active-data pool are still valid. You must set this parameter to a value greater than the number of days you plan to retain the oldest database backup. The number of days that are specified for this parameter must be the same as the number specified for the SET DRMDBBACKUPEXPIREDAYS command.

#### OVFLOcation

Specifies the overflow location for the storage pool. The server assigns this location name to a volume that is ejected from the library by the command. This parameter is optional. The location name can be a maximum length of 255 characters. Enclose the location name in quotation marks if the location name contains any blank characters.

#### DATAFormat

Specifies the data format to use to copy files to this storage pool and restore files from this storage pool. The default format is the NATIVE server format. You can specify the following values:

#### NATive

Specifies the data format is the native IBM Spectrum Protect server format and includes block headers. NONblock

Specifies the data format is the native IBM Spectrum Protect server format and does not include block headers. The default minimum block size on a volume that is associated with a FILE device class is 256 KB, regardless how much data is written to the volume. For certain tasks, you can minimize wasted space on storage volumes by specifying the NONBLOCK data format. For example, you can specify the NONBLOCK data format for the following tasks:

- Using content-management products
- Using the DIRMC client option to store directory information
- Migrating very small files by using IBM Spectrum Protect for Space Management or IBM Spectrum Protect HSM for Windows

In most situations, however, the NATIVE format is preferred.

#### CRCData

Specifies whether a cyclic redundancy check (CRC) validates storage pool data when audit volume processing occurs on the server. This parameter is only valid for NATIVE data format storage pools. This parameter is optional. The default value is

NO. By setting CRCDATA to YES and scheduling an AUDIT VOLUME command, you can continually ensure the integrity of data that is stored in your storage hierarchy. You can specify the following values:

Yes

Specifies that data is stored containing CRC information, allowing for audit volume processing to validate storage pool data. This mode impacts performance because more processing is required to calculate and compare CRC values between the storage pool and the server.

No

Specifies that data is stored without CRC information.

Tip:

For storage pools that are associated with the 3592, LTO, or ECARTRIDGE device type, logical block protection provides better protection against data corruption than CRC validation for a storage pool. If you specify CRC validation for a storage pool, data is validated only during volume auditing operations. Errors are identified after data is written to tape.

To enable logical block protection, specify a value of READWRITE for the LBPROTECT parameter on the DEFINE DEVCLASS and UPDATE DEVCLASS commands for the 3592, LTO, or ECARTRIDGE device types. Logical block protection is supported only on the following types of drives and media:

- IBM® LTO5 and later.
- IBM 3592 Generation 3 drives and later with 3592 Generation 2 media and later.
- Oracle StorageTek T10000C and T10000D drives.

#### DEDUPlicate

Specifies whether the data that is stored in this storage pool is deduplicated. This parameter is optional and is valid only for storage pools that are defined with a FILE device class. The default value is NO.

#### IDENTIFYPRocess

Specifies the number of parallel processes to use for server-side data deduplication. This parameter is optional and is valid only for storage pools that are defined with a FILE device class. Enter a value 0 - 50.

The default value for this parameter is 0. Data-deduplication processes for a copy storage pool are not necessary if you specify data-deduplication processes for the primary storage pool. When IBM Spectrum Protect analyzes a file in a storage pool, IBM Spectrum Protect also analyzes the file in all other storage pools.

Remember: Data deduplication processes can be either active or idle. Processes that are working on files are active. Processes that are waiting for files to work on are idle. Processes remain idle until volumes with data to be deduplicated become available. The output of the QUERY PROCESS command for data deduplication includes the total number of bytes and files that have been processed since the process first started. For example, if a data deduplication process processes four files, becomes idle, and then processes five more files, then the total number of files processed is nine. Processes end only when canceled or when the number of data-deduplication processes for the storage pool is changed to a value less than the number currently specified.

### **Example: Define an active-data pool with a DC500 device class**

Define an active-data pool, TAPEPOOL2, to the DC500 device class. Allow up to 50 scratch volumes for this pool. Delay the reuse of volumes for 45 days.

define stgpool tapepool3 dc500 pooltype=activedata maxscratch=50 reusedelay=45

#### **Related reference**:

SET [DRMDBBACKUPEXPIREDAYS](#page-1869-0) (Specify DB backup series expiration)

## **DEFINE STGPOOLDIRECTORY (Define a storage pool directory)**

Use this command to define one or more directories in a directory-container or cloud-container storage pool.

Tip: After you define a cloud-container storage pool, create one or more directories that are used for local storage. You can temporarily store data in local storage during the data ingestion, before the data is moved to the cloud. In this way, you can improve backup and archive performance. For more information, see Optimizing performance for cloud object storage.

**Privilege class**

## **Syntax**

 $\mathsf V$  | | | | | |  $\mathsf V$  | | | | |  $\mathsf V$  | | | | |  $\mathsf V$  | | | |  $\mathsf V$  | | |  $\mathsf V$  | | |  $\mathsf V$  |  $\mathsf V$  |  $\mathsf V$  |  $\mathsf V$  |  $\mathsf V$  |  $\mathsf V$  |  $\mathsf V$   $\mathsf V$  |  $\mathsf V$   $\mathsf V$   $\mathsf V$   $\mathsf V$   $\mathsf V$   $\mathsf V$   $\mathsf V$   $\mathsf V$  >>-DEFine STGPOOLDIRectory--*pool\_name*------*directory\_name*-+----><

## **Parameters**

pool\_name (Required)

Specifies the name of a directory-container or cloud-container storage pool. This parameter is required. directory\_name (Required)

Specifies the directory to be defined in the storage pool. This parameter is required. You can specify more than one directory name by separating each name with a comma, with no intervening spaces.

.-,--------------.

If you use the administrative client and the directory name contains a comma or a backslash ("\"), enclose the name in quotation marks.

## **Example: Define a storage pool directory**

Define a storage pool directory that is named DIR1 by using a directory-container storage pool that is named POOL1. AIX | Linux

define stgpooldirectory pool1 /storage/dir1

**Windows** 

define stgpooldirectory pool1 c:\storage\dir1

## **Example: Define multiple storage pool directories**

Define storage pool directories that are named DIR1 and DIR2 by using a directory-container storage pool that is named POOL1. AIX | Linux

define stgpooldirectory pool1 /storage/dir1,/storage/dir2

**Windows** 

define stgpooldirectory pool1 e:\storage\dir1,f:\storage\dir2

## **Example: Define local storage for a cloud-container storage pool**

Create a storage pool directory that is named DIR3 in a cloud-container storage pool that is named CLOUDLOCALDISK1. AIX | Linux

define stgpooldirectory cloudlocaldisk1 /storage/dir3

**Windows** 

define stgpooldirectory cloudlocaldisk1 c:\storage\dir3

#### Table 1. Commands related to DEFINE STGPOOLDIRECTORY

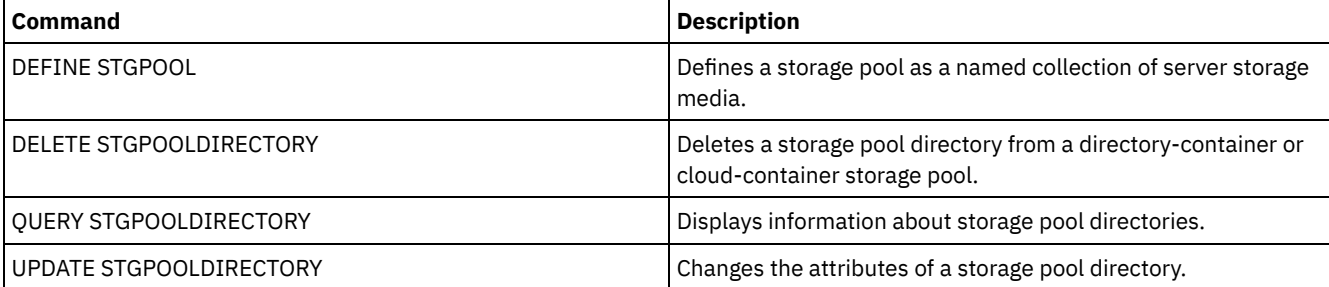

## **DEFINE SUBSCRIPTION (Define a profile subscription)**

Use this command on a managed server to subscribe that managed server to a profile.

When a server subscribes to its first profile, a subscription is also created to the default profile (if one exists) of the configuration manager. The server then contacts the configuration manager periodically for configuration updates.

Restrictions:

- 1. A server cannot subscribe to profiles from more than one configuration manager.
- 2. If a server subscribes to a profile with an associated object that is already defined on the server, the local definition is replaced by the definition from the configuration manager. For example, if a server has an administrative schedule named WEEKLY\_ BACKUP, then subscribes to a profile that also has an administrative schedule named WEEKLY\_BACKUP, the local definition is replaced.

## **Privilege class**

To issue this command, you must have system privilege.

#### **Syntax**

>>-DEFine SUBSCRIPtion--*profile\_name*----------------------------> >--+------------------------+---------------------------------->< '-SERVer--=--*server\_name*-'

## **Parameters**

profile\_name (Required)

Specifies the name of the profile to which the server subscribes.

SERVer

Specifies the name of the configuration manager from which the configuration information is obtained. This parameter is required, if the managed server does not have at least one subscription. If the managed server has a subscription, you can omit this parameter and it defaults to the configuration manager for that subscription.

Table 1. Commands related to DEFINE SUBSCRIPTION

## **Example: Define a profile subscription**

Subscribe a profile named BETA that resides on a configuration manager named TOM.

define subscription beta server=tom

## **Related commands**

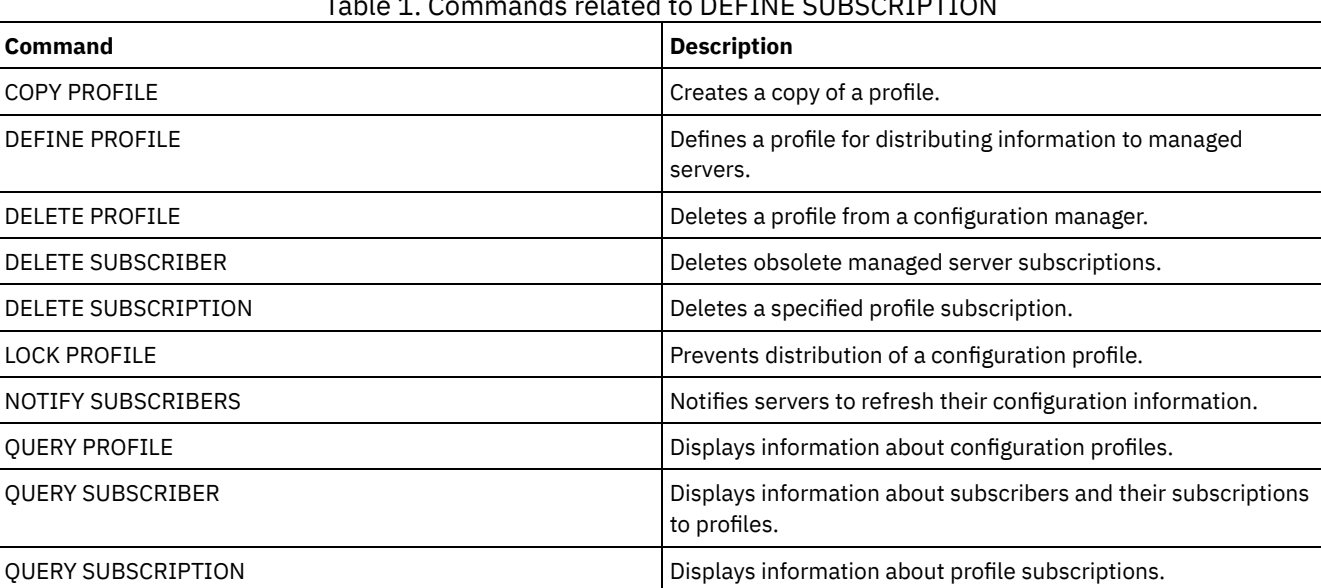

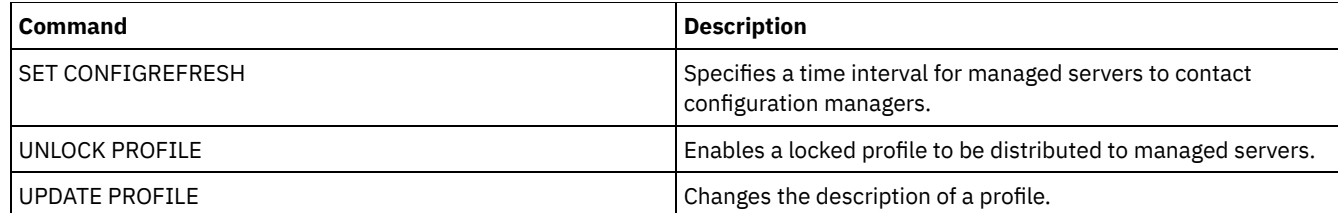

## **DEFINE VIRTUALFSMAPPING (Define a virtual file space mapping)**

Use this command to define a virtual file space mapping.

Virtual file space names can be used in the NAS data operations BACKUP NODE and RESTORE NODE similar to a file system name. Refer to the documentation about your NAS device for guidance on specifying the parameters for this command. Note: The NAS node must have an associated data mover definition because when the IBM Spectrum Protect™ server updates a virtual file space mapping, the server attempts to contact the NAS device to validate the virtual file system and file system name.

## **Privilege class**

To issue this command, you must have one of the following privilege classes:

- System privilege
- Unrestricted policy privilege
- Restricted policy privilege for the domain to which the NAS node is assigned.

## **Syntax**

```
>>-DEFine VIRTUALFSmapping -node name---------------------------->
>--virtual_filespace_name--file_system_name--path--------------->
   .-NAMEType--=--SERVER----------.
>--+------------------------------+----------------------------><
   '-NAMEType--=--+-SERVER------+-'
                  '-HEXadecimal-'
```
## **Parameters**

node\_name (Required)

Specifies the NAS node on which the file system and path reside. You cannot use wildcard characters or specify a list of names.

virtual\_filespace\_name (Required)

Specifies the name which refers to this virtual file space definition. The virtual file space name is case sensitive and the first character must be a forward slash /. The length of the name cannot be more than 64 characters, including the required forward slash. Virtual file space names are restricted to the same character set as all other objects in the server except that the forward slash / character is also allowed.

The virtual file space name cannot be identical to any file system on the NAS node. When selecting a virtual file space name, consider the following restrictions:

If a file system is created on the NAS device with the same name as a virtual file system, a name conflict will occur on the server when the new file space is backed up. Use a string for the virtual file space name that is unlikely to be used as a real file system name on your NAS device in the future.

For example: A user follows a naming convention for creating file spaces on a NAS device with names of the form /vol1, /vol2, /vol3. The user defines a virtual file space to the server with the name /vol9. If the user continues to use the same naming convention, the virtual file space name is likely to conflict with a real file space name at some point in the future.

- During backup and restore operations, the server verifies that a name conflict does not occur prior to starting the operation.
- The virtual file space name appears as a file space in the output of the QUERY FILESPACE command, and also in the backup and restore panels of the IBM Spectrum Protect web client. Therefore, consider selecting a name that unambiguously identifies this object as a directory path on the NAS device.

#### file\_system\_name (Required)

Specifies the name of the file system in which the path is located. The file system name must exist on the specified NAS node. The file system name cannot contain wildcard characters.

#### path (Required)

Specifies the path from the root of the file system to the directory. The path can only reference a directory. The maximum length of the path is 1024 characters. The path name is case sensitive.

#### NAMEType

Specifies how the server should interpret the path name specified. This parameter is useful when a path contains characters that are not part of the code page in which the server is running. The default value is SERVER.

#### Possible values are:

#### SERVER

The server uses the server code page to interpret the path name.

#### HEXadecimal

The server interprets the path that you enter as the hexadecimal representation of the path. This option should be used when a path contains characters that cannot be entered. This could occur if the NAS file system is set to a language different from the one in which the server is running.

## **Example: Define a virtual file space mapping**

Define the virtual file space mapping name /mikeshomedir for the path /home/mike on the file system /vol/vol1 on the NAS node named NAS1.

define virtualfsmapping nas1 /mikeshomedir /vol/vol1 /home/mike

## **Related commands**

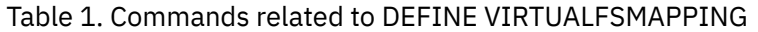

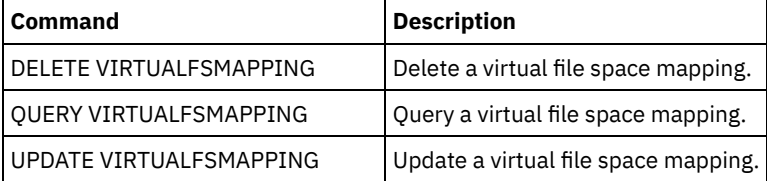

## **DEFINE VOLUME (Define a volume in a storage pool)**

Use this command to assign a random or sequential access volume to a storage pool.

When you define a random-access (DISK) storage-pool volume or a sequential access storage pool volume that is associated with a FILE device class, you can have the server create the volume before it is assigned. Alternatively, you can use space triggers to create preassigned volumes when predetermined space-utilization thresholds are exceeded. For details about space triggers, see DEFINE SPACETRIGGER (Define the space trigger). For volumes associated with device classes other than DISK or device types other than FILE, you can use the DEFINE VOLUME command to assign an already-created volume to a storage pool.

AIX **I** Linux When you use a FILE device class for storage that is managed by a z/OS® media server, it is not necessary to format or define volumes. If you define a volume for such a FILE device class by using the DEFINE VOLUME command, the z/OS media server does not allocate space for the volume until the volume is opened for its first use.

Attention: Volumes for the z/OS media server that are created using the DEFINE VOLUME command remain physically full or allocated after the server empties the volume, for example, after expiration or reclamation. For FILE volumes, the DASD space is not relinquished to the system when the volume is emptied. If a storage pool requires an empty or filling volume, the FILE volume can be used. In contrast, tape volumes that are logically empty are the same as physically empty. FILE and tape volumes remain

defined in the server. In contrast, SCRATCH volumes, including the physical storage that is allocated for SCRATCH FILE volumes, are returned to the system when emptied.

To create space in sequential access storage pools, you can define volumes or allow the server to request scratch volumes as needed, as specified by the MAXSCRATCH parameter for the storage pool. For storage pools associated with the FILE device class, the server can create private volumes as needed using storage-pool space triggers. For DISK storage pools, the scratch mechanism is not available. However, you can create space by creating volumes and then defining them to the server. Alternatively, you can have the server create volumes that use storage-pool space triggers.

The server does not validate the existence of a volume name when defining a volume in a storage pool that is associated with a library. The defined volume has "0" EST capacity until data is written to the volume.

Attention: The size of a storage pool volume cannot be changed after it is defined to the server.

If you change the size of IBM Spectrum Protect™ volumes by extending raw logical volumes through SMIT or otherwise altering the file sizes of the volumes with operating system commands or utilities, the server might not initialize correctly and data can be lost.

**If you change the size of volumes by altering the file sizes of the volumes with operating system commands or utilities,** the server might not initialize correctly and data can be lost.

Restrictions:

- You cannot use this command to define volumes in storage pools with the parameter setting RECLAMATIONTYPE=SNAPLOCK. Volumes in this type of storage pool are allocated by using the MAXSCRATCH parameter on the storage pool definition.
- You cannot define volumes in a storage pool that is defined with the CENTERA device class.
- **Linux** You cannot use raw logical volumes for storage pool volumes.

Physical files that are allocated with DEFINE VOLUME command are not removed from a file space if you issue the DELETE VOLUME command.

## **Privilege class**

To issue this command, you must have system privilege, unrestricted storage privilege, or restricted storage privilege for the storage pool to which the volume is assigned.

## **Syntax**

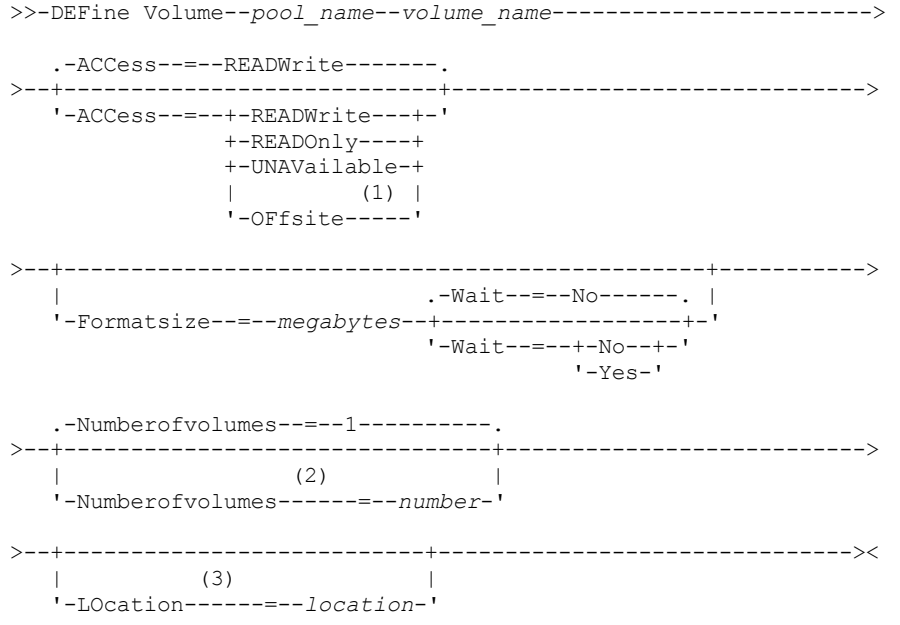

Notes:

- 1. This value is valid only for volumes that are assigned to copy storage pools.
- 2. This parameter is valid only for DISK or FILE volumes.
- 3. This parameter is valid only for sequential access volumes.

### **Parameters**

pool\_name (Required)

Specifies the name of the storage pool to which the volume is assigned.

volume\_name (Required)

Specifies the name of the storage pool volume to be defined. If you specify a number greater than 1 for the NUMBEROFVOLUMES parameter, the volume name is used as a prefix to generate multiple volume names. The volume name that you specify depends on the type of device that the storage pool uses.

Each volume that is used by a server for any purpose must have a unique name. This requirement applies to all volumes, whether the volumes are used for storage pools, or used for operations such as database backup or export. The requirement also applies to volumes that reside in different libraries but that are used by the same server.

**AIX | Linux Remember:** Volume names cannot contain embedded blanks or equal signs.

**Windows** Remember: Volume names cannot contain embedded blanks or equal signs, except for DISK or FILE volumes. See the following tables for volume name requirements:

- Table 1: DISK
- Table 2: FILE
- **AIX** I Linux Table 3: FILE for the z/OS media server
- Table 4: Tape
- **AIX** | Linux Table 5: Tape for z/OS media server
- Table 6: REMOVABLEFILE

### Table 1. Volume name requirements for DISK

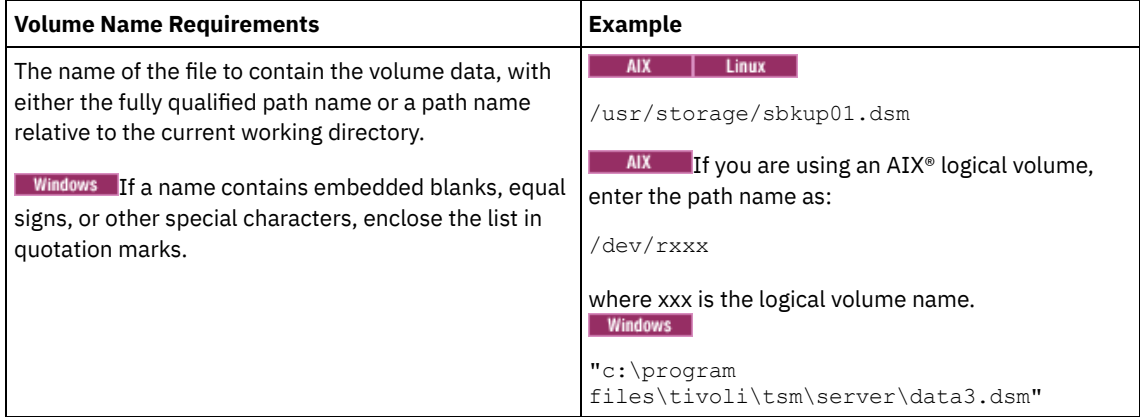

### Table 2. Volume name requirements for FILE

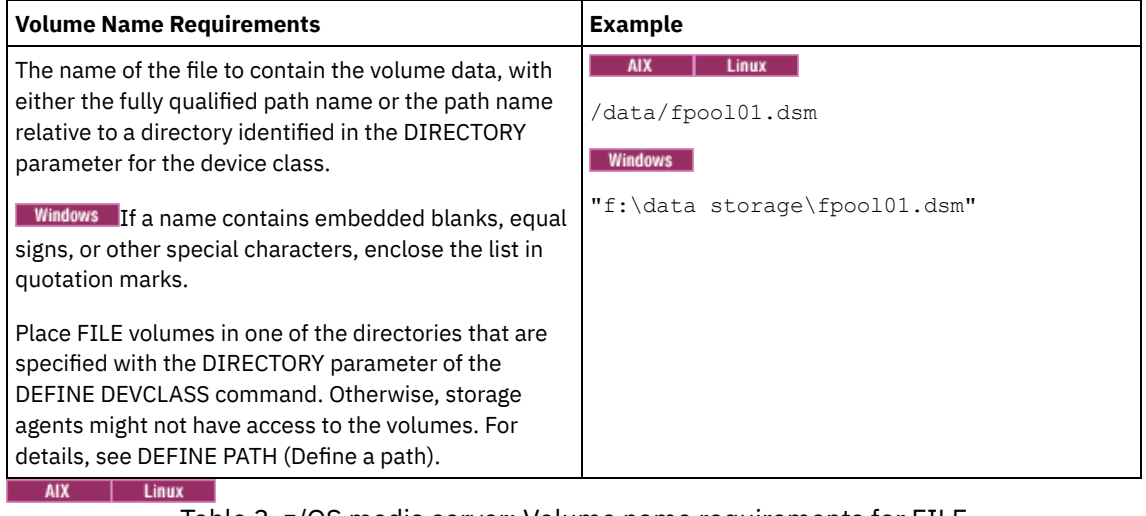

Table 3. z/OS media server: Volume name requirements for FILE

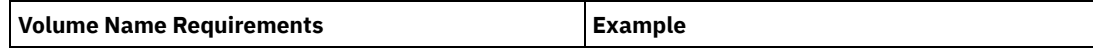

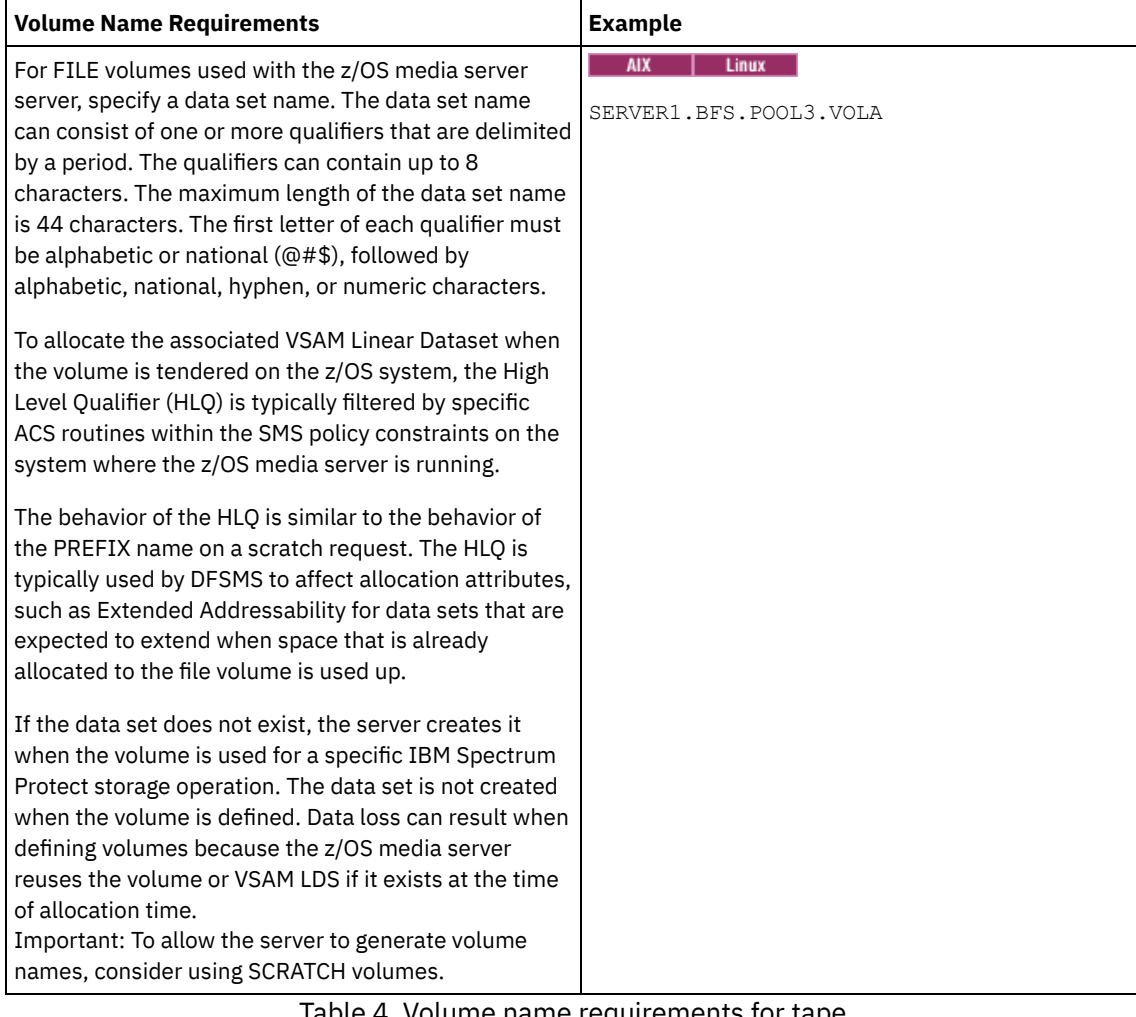

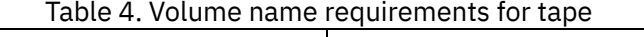

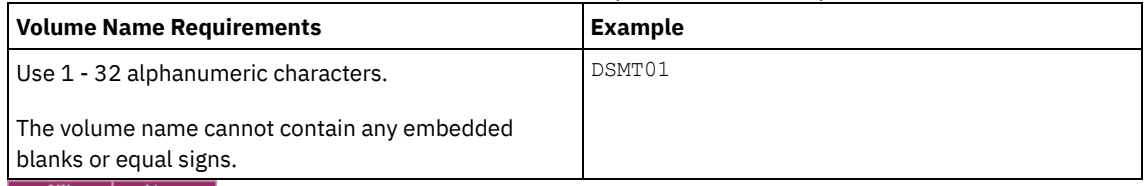

# AIX | Linux | Cinux | Cinux | Cinux | Cinux | Cinco | Table 5. z/OS media server: Volume name requirements for tape

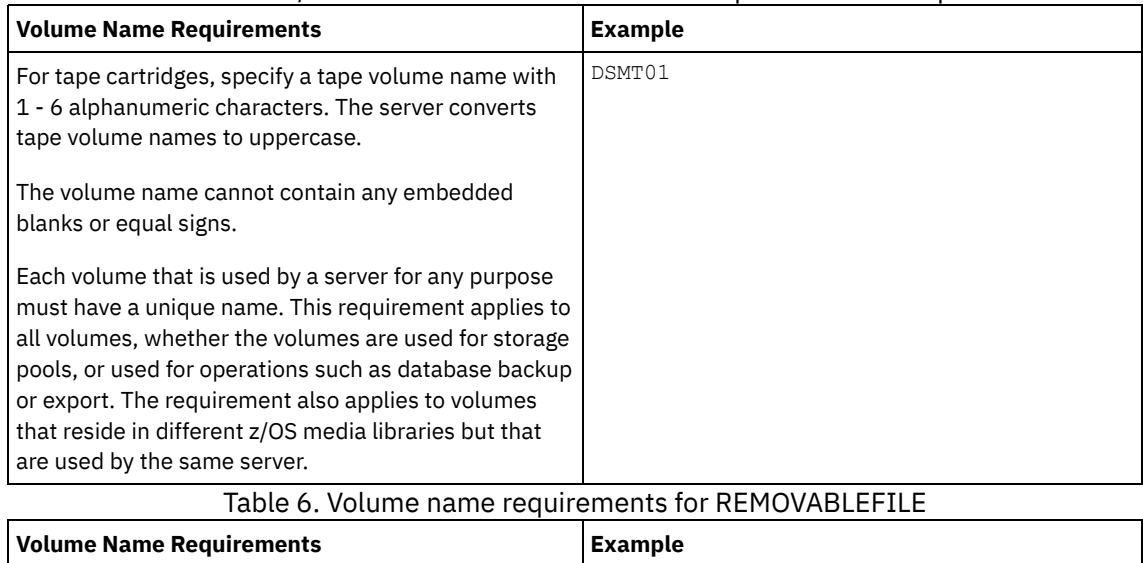

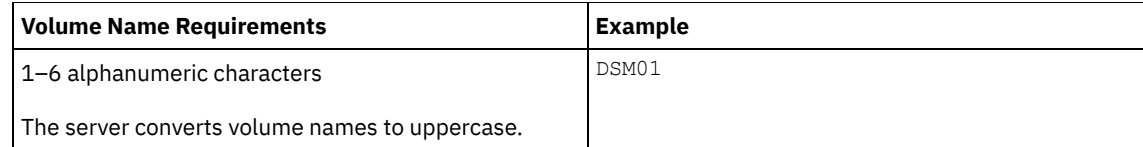

#### ACCess

Specifies how client nodes and server processes (such as migration) can access files in the storage pool volume. This parameter is optional. The default value is READWRITE. Possible values are:

#### **RFADWrite**

Specifies that client nodes and server processes can read from and write to files stored on the volume. READOnly

Specifies that client nodes and server processes can only read files that are stored on the volume. UNAVailable

Specifies that client nodes or server processes cannot access files that are stored on the volume.

If you define a random access volume as UNAVAILABLE, you cannot vary the volume online.

If you define a sequential access volume as UNAVAILABLE, the server does not attempt to access the volume.

#### **OFfsite**

Specifies that the volume is at an offsite location from which it cannot be mounted. You can specify this value only for volumes in copy or active-data storage pools.

Use this value to help you track volumes at offsite locations. The server treats volumes that are designated as offsite differently:

- The server does not generate mount requests for volumes designated offsite.
- The server reclaims or moves data from offsite volumes by retrieving files from other storage pools.
- The server does not automatically delete empty, offsite scratch volumes from a copy or active-data storage pool.

#### LOcation

Specifies the location of the volume. This parameter is optional. It can be specified only for volumes in sequential access storage pools. The location information can be a maximum length of 255 characters. Enclose the location in quotation marks if it contains any blank characters.

#### Formatsize

Specifies the size of the random access volume or FILE volume that is created and formatted in one step. The value is specified in megabytes. The maximum size is 8 000 000 MB (8 terabytes). This parameter is required if any of the following conditions are true:

- A single FILE or DISK volume is specified, which is to be created and formatted in one step.
- The value for the NUMBEROFVOLUMES parameter is greater than 1, and DISK volumes are being created.
- The value of the NUMBEROFVOLUMES parameter is greater than 1, and the value of the FORMATSIZE parameter is less than or equal to the MAXCAPACITY parameter of the DEFINE DEVCLASS command.

If you are allocating volumes on a z/OS media server, this parameter is not valid.

For a FILE volume, you must specify a value less than or equal to the value of the MAXCAPACITY parameter of the device class associated with the storage pool.

You cannot use this parameter for multiple, predefined volumes. Unless you specify  $\text{WATT=YES}}$  is specified, the operation is completed as a background process.

#### Numberofvolumes

Specifies the number of volumes that are created and formatted in one step. This parameter applies only to storage pools with DISK or FILE device classes. This parameter is optional. The default is 1. If you specify a value greater than 1, you must also specify a value for the FORMATSIZE parameter. Specify a number from 1 to 256.

If you are allocating volumes on a z/OS media server, the only value that this parameter supports is the default value of 1.

If the value for the NUMBEROFVOLUMES parameter is greater than 1, the volume name you specified will have a numeric suffix appended to create each name, for example, tivolivol001 and tivolivol002. Be sure to chose a volume name so that a valid file name for the target file system is created when the suffix is appended.

Important: You must ensure that storage agents can access newly created FILE volumes. For more information, see DEFINE PATH (Define a path).

#### **1256** IBM Spectrum Protect Knowledge Center Version 8.1.2

Wait

Specifies whether volume creation and formatting operation is completed in the foreground or background. This parameter is optional. It is ignored unless you also specify the FORMATSIZE parameter.

No

Specifies that a volume creation and formatting operation is completed in the background. The NO value is the default when you also specify a format size.

Yes

Specifies that a volume creation and formatting operation is completed in the foreground. Remember: You cannot specify WAIT=YES from the server console.

## **Example: Use a background process to define a new 100 MB volume for a disk storage pool**

Create a volume of 100 MB in the disk storage pool named BACKUPPOOL.  $\blacksquare$  AIX  $\blacksquare$  Linux  $\blacksquare$  The volume name is /var/storage/bf.dsm. Windows The volume name is j:\storage\bf.dsm. Let the volume be created as a background process. AIX | Linux

define volume backuppool /var/storage/bf.dsm formatsize=100

**Windows** 

define volume backuppool j:\storage\bf.dsm formatsize=100

## **Example: Define a volume to a disk storage pool with read and write access**

A storage pool named POOL1 is assigned to a tape device class. Define a volume named TAPE01 to this storage pool, with READWRITE access.

define volume pool1 tape01 access=readwrite

## **Example: Define a volume to a file storage pool**

A storage pool that is named FILEPOOL is assigned to a device class with a device type of FILE. All Alleman Define a volume that is named filepool\_vol01 to this storage pool. Windows Define a volume that is named fp\_vol01.dsm to this storage pool. AIX | Linux

define volume filepool /usr/storage/filepool\_vol01

**Windows** 

define volume filepool j:\storage\fp\_vol01.dsm

## **Example: Example: Use a background process to define 10 volumes for a file storage pool with a device class 5 GB maximum capacity**

Define 10 volumes in a sequential storage pool that uses a FILE device class. The storage pool is named FILEPOOL. The value of the MAXCAPACITY parameter for the device class that is associated with this storage pool is 5 GB. Creation must occur in the background.

define volume filepool filevol numberofvolumes=10 formatsize=5000

The server creates volume names filevol001 through filevol010.

Volumes are created in the directory or directories that are specified with the DIRECTORY parameter of the device class that is associated with storage pool filepool. If you specified multiple directories for the device class, individual volumes can be created in any of the directories in the list.

## **Related commands**

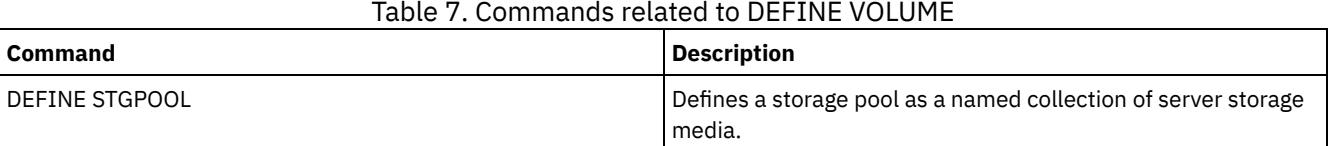

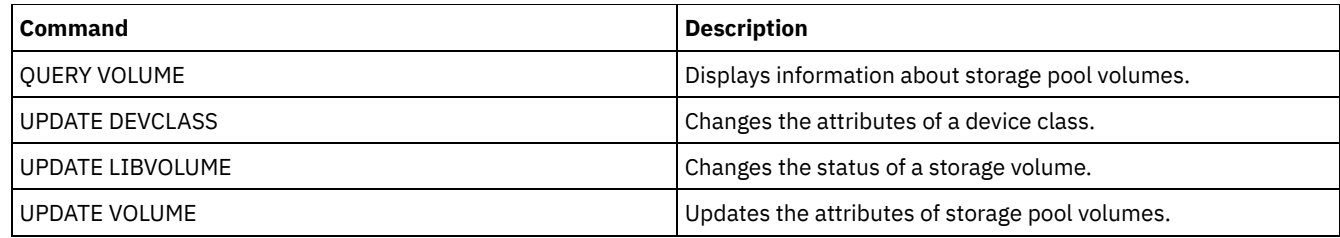

## **DELETE commands**

Use the DELETE commands to delete or remove an IBM Spectrum Protect™ object.

- DELETE ASSOCIATION (Delete the node association to a schedule)
- DELETE ALERTTRIGGER (Remove a message from an alert trigger)
- DELETE BACKUPSET (Delete a backup set)
- DELETE CLIENTOPT (Delete an option in an option set)
- DELETE CLOPTSET (Delete a client option set)
- DELETE COLLOCGROUP (Delete a collocation group)
- DELETE COLLOCMEMBER (Delete collocation group member)
- DELETE COPYGROUP (Delete a backup or archive copy group)
- DELETE DATAMOVER (Delete a data mover)
- DELETE DEDUPSTATS (Delete data deduplication statistics)
- DELETE DEVCLASS (Delete a device class)
- DELETE DOMAIN (Delete a policy domain)
- DELETE DRIVE (Delete a drive from a library)
- DELETE EVENT (Delete event records)
- DELETE EVENTSERVER (Delete the definition of the event server)
- DELETE FILESPACE (Delete client node data from the server)
- DELETE GRPMEMBER (Delete a server from a server group)
- DELETE LIBRARY (Delete a library)
- DELETE MACHINE (Delete machine information)
- DELETE MACHNODEASSOCIATION (Delete association between a machine and a node)
- DELETE MGMTCLASS (Delete a management class)
- DELETE NODEGROUP (Delete a node group)
- DELETE NODEGROUPMEMBER (Delete node group member)
- DELETE PATH (Delete a path)
- DELETE POLICYSET (Delete a policy set)
- DELETE PROFASSOCIATION (Delete a profile association)
- DELETE PROFILE (Delete a profile)
- DELETE RECMEDMACHASSOCIATION (Delete recovery media and machine association)
- DELETE RECOVERYMEDIA (Delete recovery media)
- DELETE SCHEDULE (Delete a client or an administrative command schedule)
- DELETE SCRIPT (Delete command lines from a script or delete the entire script)
- DELETE SERVER (Delete a server definition)
- DELETE SERVERGROUP (Delete a server group)
- DELETE SPACETRIGGER (Delete the storage pool space triggers)
- DELETE [STATUSTHRESHOLD](#page-1356-0) (Delete a status monitoring threshold)
- DELETE STGPOOL (Delete a storage pool)
- DELETE STGPOOLDIRECTORY (Deleting a storage pool directory)
- DELETE SUBSCRIBER (Delete subscriptions from a configuration manager database)
- DELETE SUBSCRIPTION (Delete a profile subscription)
- DELETE VIRTUALFSMAPPING (Delete a virtual file space mapping)
- DELETE VOLHISTORY (Delete sequential volume history information)
- DELETE VOLUME (Delete a storage pool volume)

## **DELETE ALERTTRIGGER (Remove a message from an alert trigger)**

Use this command to remove a message from the list of alert triggers.

## **Privilege class**

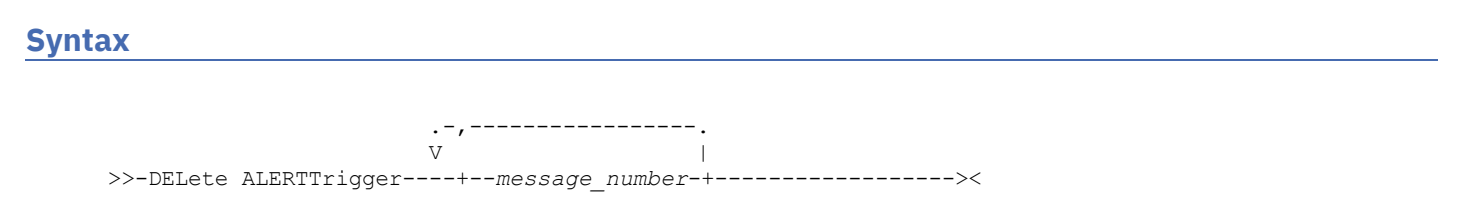

## **Parameters**

message\_number (Required)

Specifies the message number that you want to remove from the list of alert triggers. Specify multiple message numbers, which are separated by commas, and no intervening spaces. Message numbers are a maximum of eight characters in length. Wildcard characters can be used to specify message numbers.

## **Delete alert trigger**

Delete two message numbers that are designated as alerts, by issuing the following command:

delete alerttrigger ANR1067E,ANR1073E

## **Related commands**

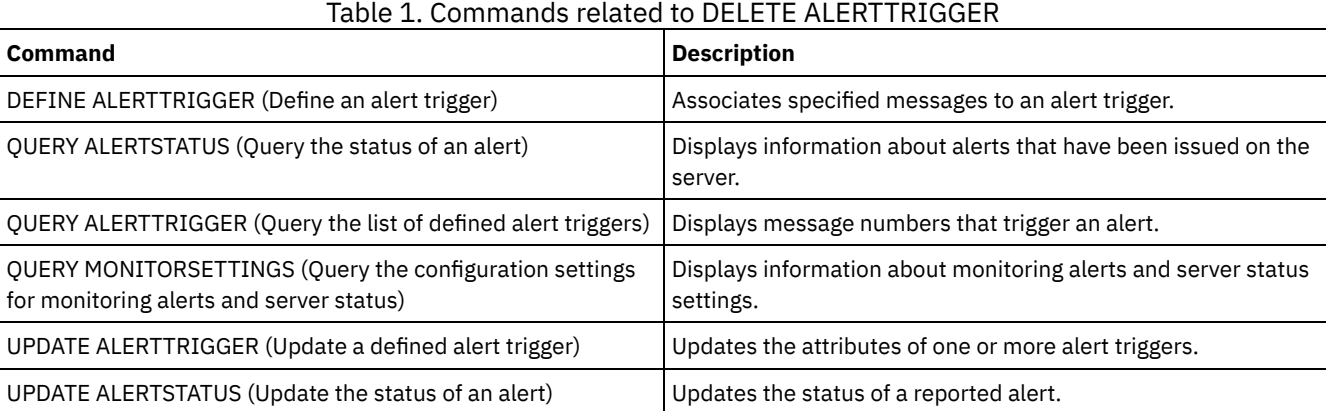

## **DELETE ASSOCIATION (Delete the node association to a schedule)**

Use this command to delete the association of a client node to a client schedule. IBM Spectrum Protect™ no longer runs the schedule on the client node.

If you try to disassociate a client from a schedule to which it is not associated, this command has no effect for that client.

## **Privilege class**

To issue this command, you must have one of the following privilege classes:

- System privilege
- Unrestricted policy privilege
- Restricted policy privilege for the domain to which the schedule belongs

## **Syntax**

>>-DELete ASSOCiation--*domain\_name*--*schedule\_name*--------------->

```
.-,---------.
   \rm V \rm \qquad \qquad |>----node_name-+-----------------------------------------------><
```
domain\_name (Required)

Specifies the name of the policy domain to which the schedule belongs.

schedule\_name (Required)

Specifies the name of the schedule from which clients are to be disassociated.

node\_name (Required)

Specifies the name of the client node that is no longer associated with the client schedule. You can specify a list of clients which are to be no longer associated with the specified schedule. Commas, with no intervening spaces, separate the items in the list. You can also use a wildcard character to specify a name. All matching clients are disassociated from the specified schedule.

## **Example: Delete a node association to a schedule**

To delete the association of the node JEFF, assigned to the DOMAIN1 policy domain, to the WEEKLY\_BACKUP schedule issue the following command:

delete association domain1 weekly\_backup jeff

## **Example: Delete a node association to a schedule using a wildcard for node selection**

Delete the association of selected clients, assigned to the DOMAIN1 policy domain, to the WEEKLY\_BACKUP schedule so that this schedule is no longer run by these clients. The nodes that are disassociated from the schedule contain ABC or XYZ in the node name. Issue the command:

delete association domain1 weekly backup \*abc\*,\*xyz\*

## **Related commands**

### Table 1. Commands related to DELETE ASSOCIATION

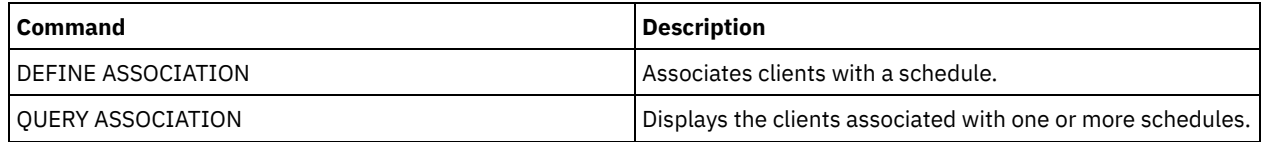

## **DELETE BACKUPSET (Delete a backup set)**

Use this command to manually delete a backup set before its retention period expires.

When the server creates a backup set, the retention period assigned to the backup set determines how long the backup set remains in the database. When that date passes, the server automatically deletes the backup set when expiration processing runs. However, you can also manually delete the client's backup set from the server before it is scheduled to expire by using the DELETE BACKUPSET command.

Attention: If the volumes contain multiple backup sets, they are not returned to scratch status until all the backup sets are expired or are deleted.

## **Privilege class**

If the REQSYSAUTHOUTFILE server option is set to YES (the default), the administrator must have system privilege. If the REQSYSAUTHOUTFILE server option is set to NO, the administrator must have system privilege or policy privilege for the domain to which the client node is assigned.

## **Syntax**

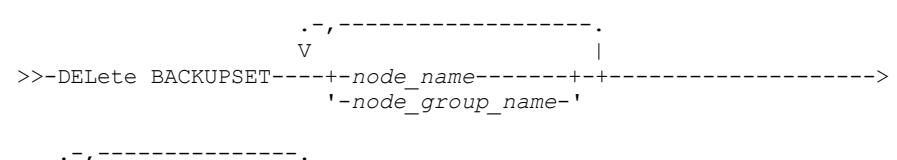

 $\vee$   $\qquad$ >----backup\_set\_name-+--+---'-BEGINDate--=--*date*-' >--+--------------------+--+------------------+-----------------> '-BEGINTime--=--*time*-' '-ENDDate--=--*date*-' .-WHEREDATAType--=--ALL-----------. >--+------------------+--+---------------------------------+----> '-ENDTime--=--*time*-' | .-,---------. | | V | | '-WHEREDATAType--=----+-FILE--+-+-' '-IMAGE-' >--+--------------------------------+---------------------------> '-WHERERETention--=--+-*days*----+-' '-NOLimit-' >--+----------------------------------+-------------------------> '-WHEREDESCription--=--*description*-' .-Preview -=--No------. >--+---------------------+------------------------------------->< '-Preview--=--+-No--+-' '-Yes-'

## **Parameters**

node\_name or node\_group\_name (Required)

Specifies the name of the client nodes or node groups whose data is contained in the specified backup set volumes. To specify multiple node and node group names, separate the names with commas and no intervening spaces. Any node name you specify may contain wildcard characters, but node group names cannot contain wildcard characters. If backup set volumes contain backup sets from multiple nodes then every backup set whose node name matches one of the specified node names will be deleted.

backup\_set\_name (Required)

Specifies the name of the backup set to delete. The backup set name you specify can contain wildcard characters. You can specify more than one backup set name by separating the names with commas and no intervening spaces.

BEGINDate

Specifies the beginning date in which the backup set to delete was created. This parameter is optional. You can use this parameter with the BEGINTIME parameter to specify a range for the date and time. If you specify a begin date without a begin time, the time will be at 12:00 a.m. (midnight) on the date you specify.

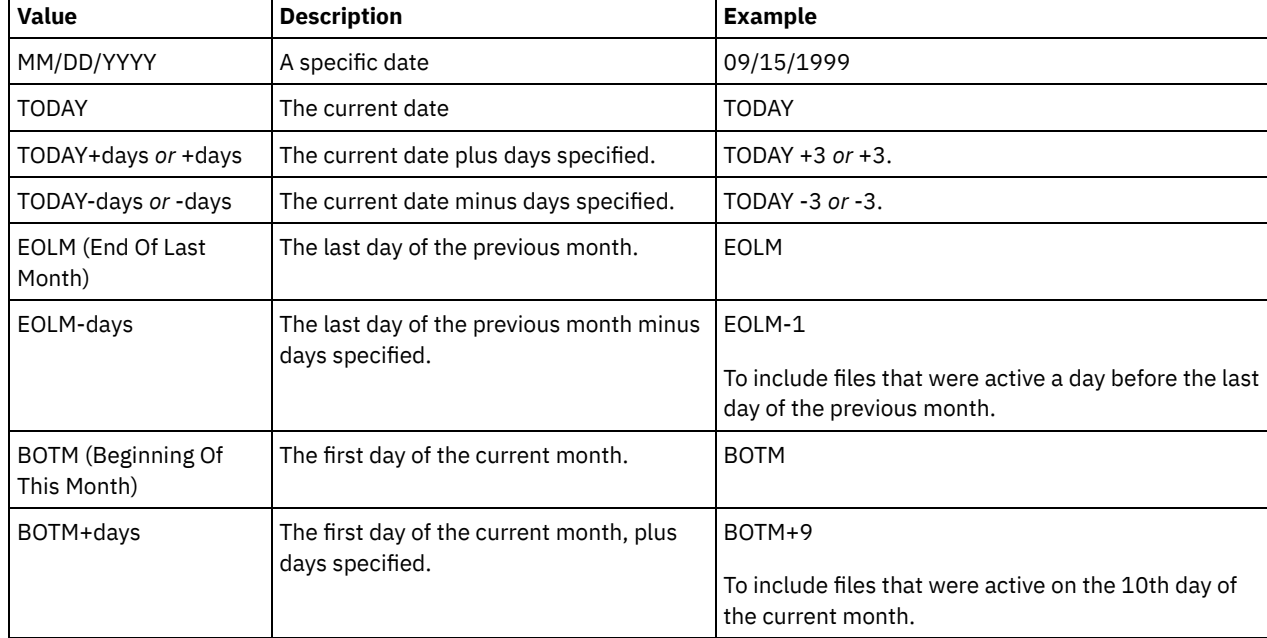

You can specify the date by using one of the following values:

BEGINTime

Specifies the beginning time in which the backup set to delete was created. This parameter is optional. You can use this parameter in conjunction with the BEGINDATE parameter to specify a range for the date and time. If you specify a begin time without a begin date, the date will be the current date at the time you specify. You can specify the time by using one of the following values:

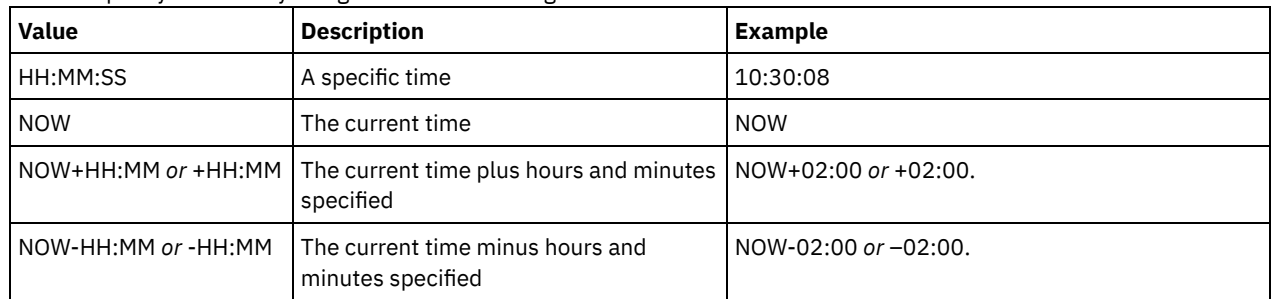

### ENDDate

Specifies the ending date in which the backup set to delete was created. This parameter is optional. You can use this parameter in conjunction with the ENDTIME parameter to specify a range for the date and time. If you specify an end date without an end time, the time will be at 11:59:59 p.m. on the specified end date. You can specify the date by using one of the following values:

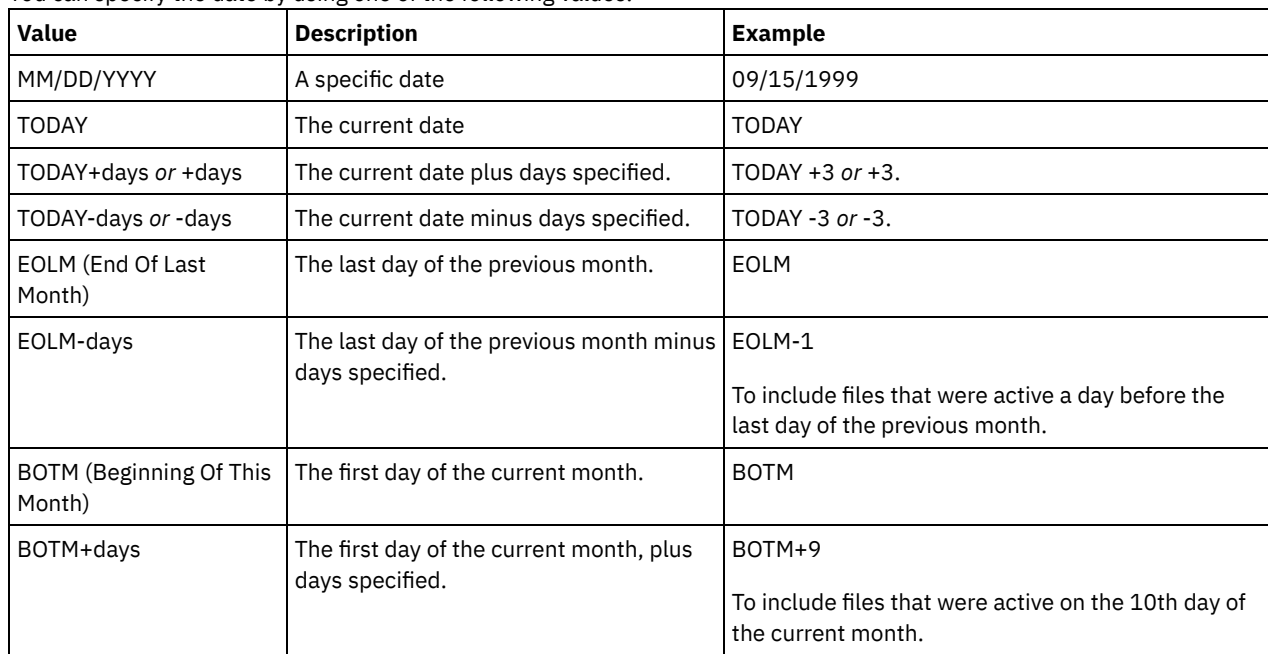

#### ENDTime

Specifies the ending time of the range in which the backup set to delete was created. This parameter is optional. You can use this parameter in conjunction with the ENDDATE parameter to specify a range for the date and time. If you specify an end time without an end date, the date will be the current date at the time you specify.

You can specify the time by using one of the following values:

| <b>Value</b>        | <b>Description</b>                                                                                                | <b>Example</b>       |
|---------------------|----------------------------------------------------------------------------------------------------|----------------------|
| HH:MM:SS            | A specific time                                                                                                   | 10:30:08             |
| <b>NOW</b>          | The current time                                                                                                  | <b>NOW</b>           |
|                     | NOW+HH:MM or +HH:MM   The current time plus hours and minutes   NOW+02:00 or +02:00.<br>on the specified end date |                      |
| NOW-HH:MM or -HH:MM | The current time minus hours and<br>minutes on the specified end date                                             | NOW-02:00 or -02:00. |

### WHEREDATAType

Specifies the backup sets containing the specified types of data are to be deleted. This parameter is optional. The default is that backup sets for all types of data (file level, image, and application) are to be deleted. To specify multiple data types, separate the data types with commas and no intervening spaces. Possible values are:

ALL

Specifies that backup sets for all types of data (file level, image, and application) are to be deleted. This is the default.

FILE

Specifies that a file level backup set is to be deleted. File level backup sets contain files and directories backup up by the backup-archive client.

#### IMAGE

Specifies that an image backup set is to be deleted. Image backup sets contain images created by the backuparchive client BACKUP IMAGE command.

#### WHERERETention

Specifies the retention value, specified in days, that is associated with the backup sets to delete. You can specify an integer from 0 to 30000. The values are:

days

Specifies that backup sets that are retained this number of days are deleted.

### NOLimit

Specifies that the backup sets that are retained indefinitely are deleted.

#### WHEREDESCription

Specifies the description that is associated with the backup set to delete. The description you specify can contain a wildcard character. This parameter is optional. Enclose the description in quotation marks if it contains any blank characters.

#### Preview

Specifies whether to preview the list of backup sets to delete, without actually deleting the backup sets. This parameter is optional. The default value is NO. The values are:

No

Specifies that the backup sets are deleted.

Yes

Specifies that the server displays the list of backup sets to delete, without actually deleting the backup sets.

## **Example: Delete a backup set**

Delete backup set named PERS\_DATA.3099 that belongs to client node JANE. The backup set was generated on 11/19/1998 at 10:30:05 and the description is "Documentation Shop".

```
delete backupset pers_data.3099
begindate=11/19/1998 begintime=10:30:05
wheredescription="documentation shop"
```
## **Related commands**

#### Table 1. Commands related to DELETE BACKUPSET

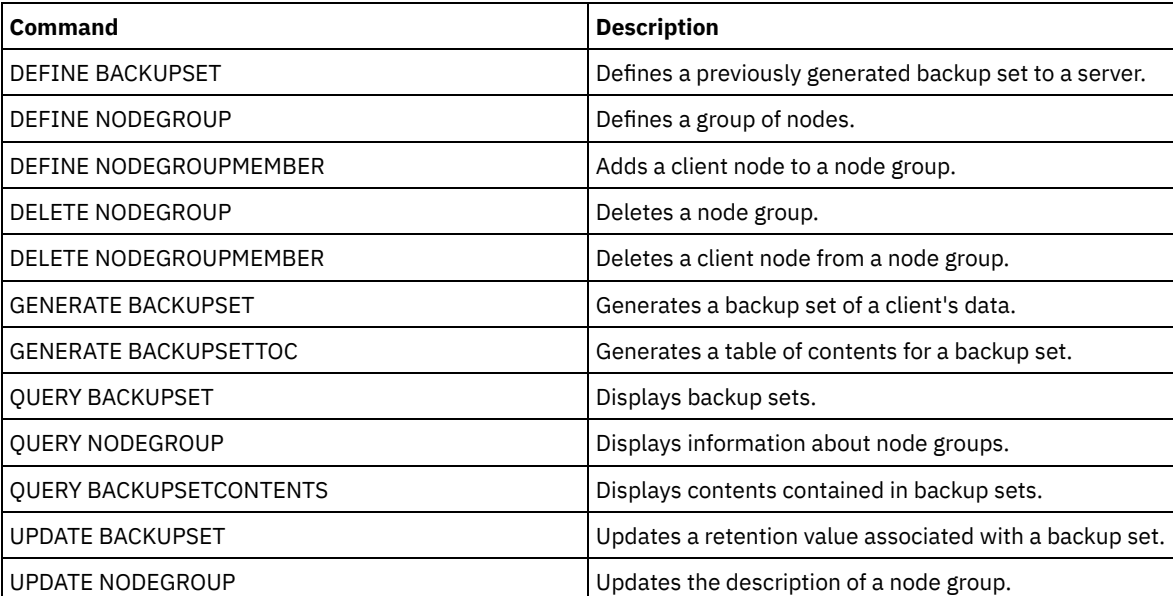

## **DELETE CLIENTOPT (Delete an option in an option set)**

Use this command to delete a client option in an option set.

## **Privilege class**

To issue this command, you must have system privilege, unrestricted policy privilege, or restricted policy privilege.

## **Syntax**

```
>>-DELete CLIENTOpt--option_set_name--option_name--------------->
>--+--------------------------+--------------------------------><
   '-SEQnumber--=--+-number-+-'
                   '-ALL----'
```
## **Parameters**

option\_set\_name (Required)

Specifies the name of the client option set.

option\_name (Required)

Specifies a valid client option.

SEQnumber

Specifies a sequence number when an option name is specified more than once. This parameter is optional. Valid values are:

n

Specifies an integer of 0 or greater.

ALL

Specifies all sequence numbers.

## **Example: Delete the date format option**

Delete the date format option in an option set named *ENG*.

delete clientopt eng dateformat

## **Related commands**

## Table 1. Commands related to DELETE CLIENTOPT

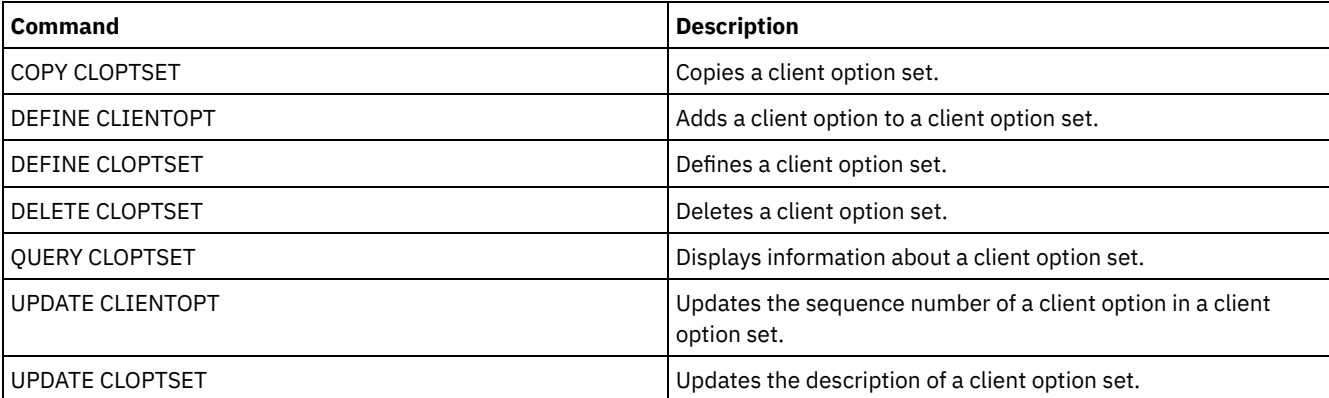

## **DELETE CLOPTSET (Delete a client option set)**

Use this command to delete a client option set.

## **Privilege class**

To issue this command, you must have system privilege, unrestricted policy privilege, or restricted policy privilege.

>>-DELete CLOptset--*option\_set\_name*----------------------------><

## **Parameters**

option\_set\_name (Required) Specifies the name of the client option set to delete.

## **Example: Delete a client option set**

Delete the client option set named ENG.

delete cloptset eng

## **Related commands**

### Table 1. Commands related to DELETE CLOPTSET

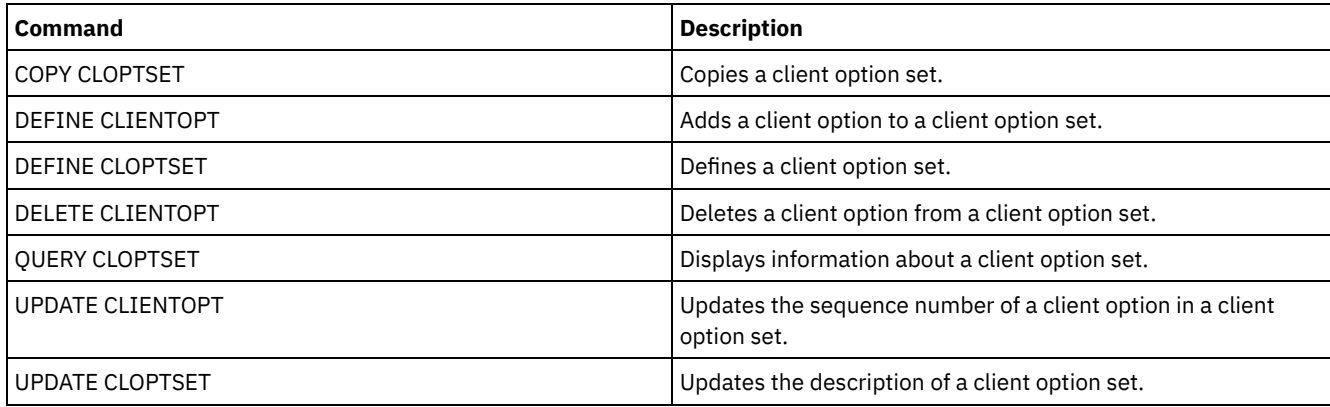

## **DELETE COLLOCGROUP (Delete a collocation group)**

Use this command to delete a collocation group. You cannot delete a collocation group if it has any members in it.

You can remove all the members in the collocation group by issuing the DELETE COLLOCMEMBER command with a wildcard in the node\_name parameter.

## **Privilege class**

To issue this command, you must have system or unrestricted storage privilege.

## **Syntax**

>>-DELete COLLOCGroup--*group\_name*------------------------------><

## **Parameters**

group\_name

Specifies the name of the collocation group that you want to delete.

## **Example: Delete a collocation group**

Delete a collocation group named group1.

delete collocgroup group1

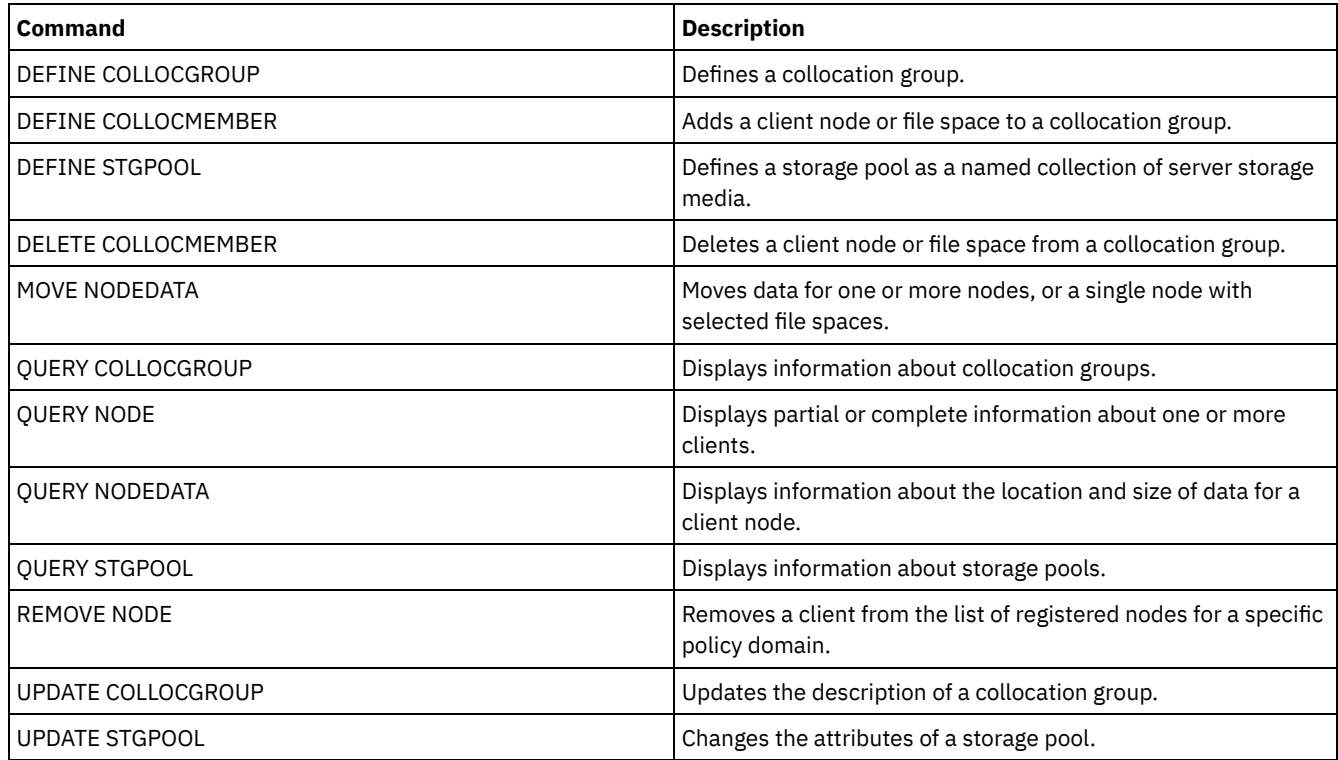

## Table 1. Commands related to DELETE COLLOCGROUP

## **DELETE COLLOCMEMBER (Delete collocation group member)**

Use this command to delete a client node or file space from a collocation group.

## **Privilege class**

To issue this command, you must have system or unrestricted storage privilege.

## **Syntax**

Delete a node from a collocation group

.-,---------. V | >>-DELete COLLOCMember--*group\_name*----*node\_name*-+--------------><

## **Parameters**

group\_name

Specifies the name of the collocation group from which you want to delete a client node.

node\_name

Specifies the name of the client node that you want to delete from the collocation group. You can specify one or more names. When you specify multiple names, separate the names with commas; do not use intervening spaces. You can also use wildcard characters to specify multiple nodes.

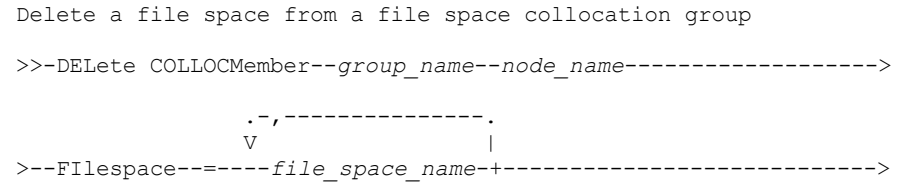

```
.-NAMEType--=--SERVER------.
>--+--------------------------+--------------------------------->
   '-NAMEType--=--+-SERVER--+-'
                 +-UNIcode-+
                  '-FSID----'
   .-CODEType--=--BOTH-----------.
>--+-----------------------------+-----------------------------><
   '-CODEType--=--+-BOTH-------+-'
                 +-UNIcode----+
                  '-NONUNIcode-'
```
## **Parameters**

### group\_name

Specifies the name of the collocation group from which you want to delete a file space.

#### node\_name

Specifies the client node where the file space is located.

#### FIlespace

Specifies the *file* space name on the client node that you want to delete from the collocation group. You can specify one or more file space names that are on a specific client node. If you specify multiple file space names, separate the names with commas, and do not use intervening spaces. You can also use wildcard characters when you specify multiple file space names.

#### NAMEType

Specify how you want the server to interpret the file space names that you enter. This parameter is useful when the server has clients with Unicode support. A backup-archive client with Unicode support is available only for Windows, Macintosh OS 9, Macintosh OS X, and NetWare. Use this parameter when you specify a file space name that is not a single wildcard. You can specify a fully qualified file space name, which does not have a wildcard. Or you can specify a partly qualified file space name, which can have a wildcard but must contain other characters. The default value is SERVER. Possible values are

#### SERVER

The server uses the server code page to interpret the file space names.

#### UNIcode

The server converts the file space names from the server code page to the UTF-8 code page. The success of the conversion depends on the actual characters in the names and the server code page. Conversion might fail if the string includes characters that are not available in the server code page, or if the server cannot access system conversion routines.

#### FSID

The server interprets the file space names by their file space IDs (FSIDs).

#### CODEType

Specify how you want the server to interpret the file space names that you enter. Use this parameter only when you use a single wildcard character for the file space name. The default is BOTH, so the file spaces are included, regardless of code page type. The following values are available:

#### BOTH

Include the file spaces, regardless of code page type.

#### UNIcode

Include file spaces that are in Unicode only.

#### NONUNIcode

Include file spaces that are not in Unicode.

## **Delete collocation group members**

Delete two nodes, NODE1 and NODE2, from a collocation group, GROUP1.

delete collocmember group1 node1, node2

## **Delete a file space from a file space collocation group**

Issue the following command to delete files space *cap\_27400* from collocation group *collgrp\_2* on node *hp\_4483*:

delete collocmember collgrp\_2 hp\_4483 filespace=cap\_27400

## **Delete a file space collocation group member from a node that uses Unicode**

If the file space is on a node that uses Unicode, you can specify that in the command. Issue the following command to delete file space *cap\_257* from collocation group *collgrp\_3* from the *win\_4687* node:

delete collocmember collgrp\_3 win\_4687 filespace=cap\_257 codetype=unicode

## **Delete a file space with a partial name designated**

If the file space has a partial name, you can use a wildcard to delete it. Issue the following command to delete file space *cap\_* from collocation group *collgrp\_4* from *win\_4687* node:

delete collocmember collgrp 4 win 4687 filespace=cap \* codetype=unicode

If there is more than one file space whose name begins with cap, those file spaces are also deleted.

## **Related commands**

#### Table 1. Commands related to DELETE COLLOCMEMBER

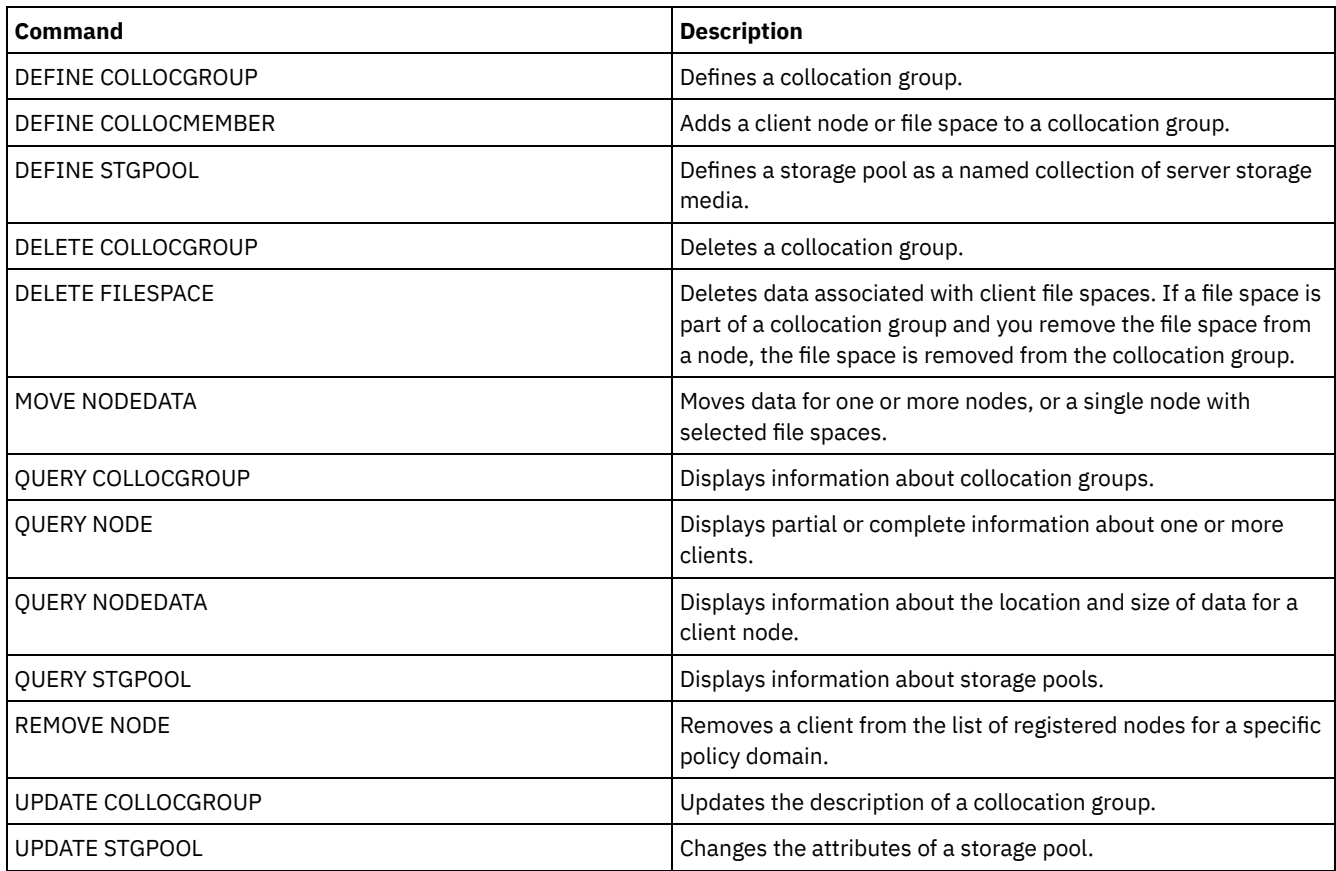

## **DELETE COPYGROUP (Delete a backup or archive copy group)**

Use this command to delete a backup or archive copy group from a management class. You cannot delete a copy group in the ACTIVE policy set.

When you activate the changed policy set, any files that are bound to a deleted copy group are managed by the default management class.

You can delete the predefined STANDARD copy group in the STANDARD policy domain (STANDARD policy set, STANDARD management class). However, if you later reinstall the IBM Spectrum Protect™ server, the process restores all STANDARD policy objects.

## **Privilege class**

To issue this command, you must have system privilege, unrestricted policy privilege, or restricted policy privilege for the policy domain to which the copy group belongs.

## **Syntax**

```
>>-DELete COpygroup--domain_name--policy_set_name--class_name--->
   .-STANDARD-. .-Type--=--Backup------.
>--+----------+--+----------------------+----------------------><
   '-STANDARD-' '-Type--=--+-Backup--+-'
                            '-Archive-'
```
## **Parameters**

domain\_name (Required)

Specifies the policy domain to which the copy group belongs.

policy\_set\_name (Required)

Specifies the policy set to which the copy group belongs.

class\_name (Required)

Specifies the management class to which the copy group belongs.

STANDARD

Specifies the copy group, which is always STANDARD. This parameter is optional. The default value is STANDARD.

Type

Specifies the type of copy group to delete. This parameter is optional. The default value is BACKUP. Possible values are:

Backup

Specifies that the backup copy group is deleted.

Archive

Specifies that the archive copy group is deleted.

## **Example: Delete a backup copy group**

Delete the backup copy group from the ACTIVEFILES management class that is in the VACATION policy set of the EMPLOYEE\_RECORDS policy domain.

delete copygroup employee\_records vacation activefiles

## **Example: Delete an archive copy group**

Delete the archive copy group from the MCLASS1 management class that is in the SUMMER policy set of the PROG1 policy domain.

delete copygroup prog1 summer mclass1 type=archive

## **Related commands**

#### Table 1. Commands related to DELETE COPYGROUP

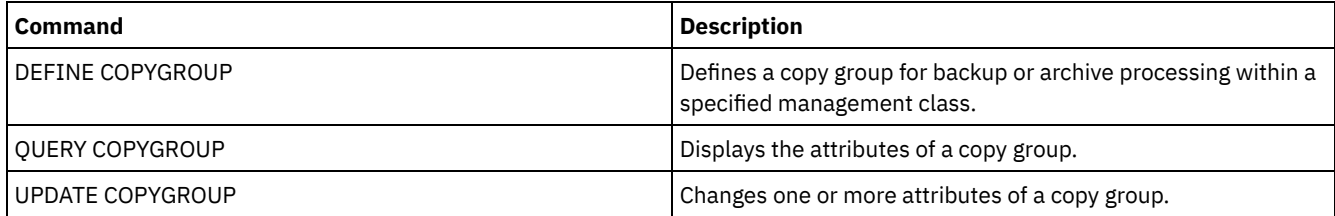

## **DELETE DATAMOVER (Delete a data mover)**

Use this command to delete a data mover. You cannot delete the data mover if any paths are defined for this data mover.

## **Privilege class**

To issue this command, you must have system privilege or unrestricted storage privilege.

## **Syntax**

>>-DELete DATAMover--*data\_mover\_name*---------------------------><

## **Parameters**

data\_mover\_name (Required)

Specifies the name of the data mover. Note: This command deletes the data mover even if there is data for the corresponding NAS node.

## **Example: Delete a data mover**

Delete the data mover for the node named NAS1.

delete datamover nas1

## **Related commands**

## Table 1. Commands related to DELETE DATAMOVER

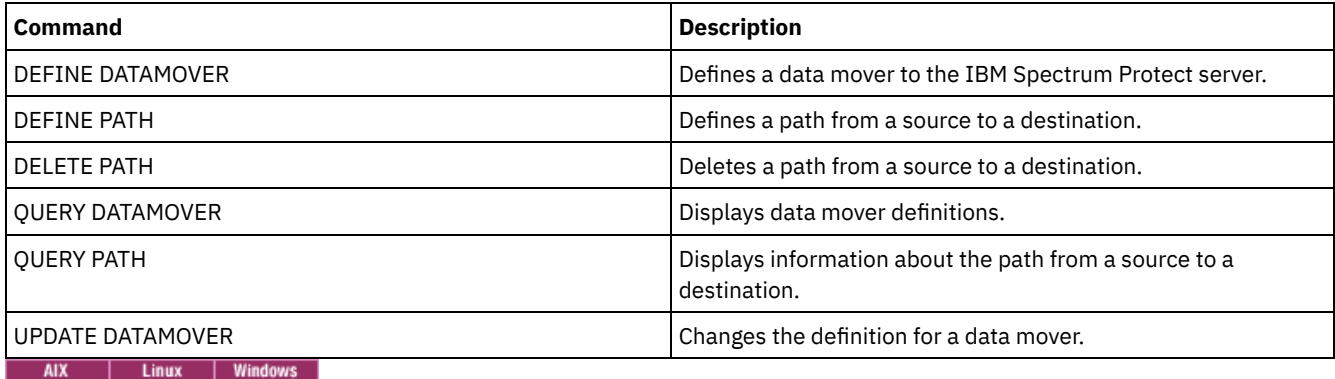

## **DELETE DEDUPSTATS (Delete data deduplication statistics)**

Use this command to delete data deduplication statistics for a directory-container storage pool or a cloud storage pool. You cannot delete the most recent data deduplication statistics for a client node and a file space.

## **Privilege class**

To issue this command, you must have system privilege, unrestricted storage privilege, or restricted storage privilege for the storage pool.

## **Syntax**

```
>>-DELete DEDUPSTats--pool_name--+-----------+------------------>
                                  '-node_name-'
   .-*------------------. .-CODEType--=--BOTH-----------.
>--+--------------------+--+-----------------------------+------>
   | .-,--------------. | '-CODEType--=--+-UNIcode----+-'
         | V | | +-NONUNIcode-+
   +---filespace_name-+-+
   | .-,--------. |
   \begin{array}{ccc} & & & \n\vee & & \n\vee & & \n\end{array}'-----FSID---+-------'
```

```
.-NAMEType--=--SERVER------.
  >--+--------------------------+--+-----------------+------------>
   '-NAMEType--=--+-SERVER--+-' '-TODate--=--date-'
                  +-UNIcode-+
                  '-FSID----'
>--+-----------------+-----------------------------------------><
   '-TOTime--=--time-'
```
## **Parameters**

pool\_name (Required)

Specifies the name of the directory-container storage pool that is reported in the data deduplication statistics. You can specify up to 30 characters for the storage pool name. If you specify more than 30 characters the command fails. Restriction: You can only specify directory-container storage pools or cloud storage pools.

node\_name

Specifies the name of the client node that is reported in the data deduplication statistics. This parameter is optional. If you do not specify a value for this parameter, all nodes are displayed. You can specify up to 64 characters for the node name. If you specify more than 64 characters the command fails.

filespace\_name or FSID

Specifies the name or file space ID (FSID) of one or more file spaces that is reported in the data deduplication statistics. This parameter is optional. You can use wildcard characters to specify this name. An asterisk is the default. Specify one of the following values:

\*

Specify an asterisk (\*) to show all file spaces or IDs.

filespace\_name

Specifies the name of the file space. Specify more than one file space by separating the names with commas and no intervening spaces. FSID Specifies the file space identifier. This parameter is valid for clients with file spaces that are in Unicode format. Specify more than one file space by separating the names with commas and no intervening spaces.

For clients with file spaces that are in Unicode format, you can enter either a file space name or a FSID. If you enter a file space name, the server might have to convert the file space name that you enter. For example, the server might have to convert the name that you enter from the server's code page to Unicode.

Restrictions: The following restrictions apply to file space names and file space identifiers (FSID):

- You must specify a node name if you specify a file space name.
- Do not specify both file space names and FSIDs on the same command.

#### CODEType

Specifies what type of file spaces to include in the report. The default value is BOTH, which specifies that file spaces are included regardless of code page type. Use this parameter only when you enter an asterisk to display information about all file spaces. This parameter is optional. Specify one of the following values:

#### UNIcode

Include file spaces that are in Unicode format.

NONUNIcode

Include file spaces that are not in Unicode format.

**BOTH** 

Include file spaces regardless of code page type. This is the default.

#### NAMEType

Specifies how you want the server to interpret the file space names that you enter. Use this parameter when IBM Spectrum Protect™ clients have file spaces that are in Unicode format, and are on Windows, NetWare, or Macintosh OS X operating systems. This parameter is optional.

This parameter is required if you specify a node name and a file space name or FSID.

Restriction: When you specify this parameter, the file space name cannot contain an asterisk.

Specify one of the following values:

#### SERVER

The server uses the server's code page to interpret the file space names. This is the default.

#### UNIcode

The server converts the file space name that is entered from the server code page to the UTF-8 code page. The success of the conversion depends on the actual characters in the name and the server's code page. Conversion can fail if the string includes characters that are not available in the server code page, or if the server cannot access system conversion routines.

### FSID

The server interprets the file space names as their file space IDs (FSIDs).

#### TODate

Specifies the latest date for statistics to be deleted. IBM Spectrum Protect deletes only those statistics with a date on or before the date you specify. This parameter is optional.

Specify one of the following values:

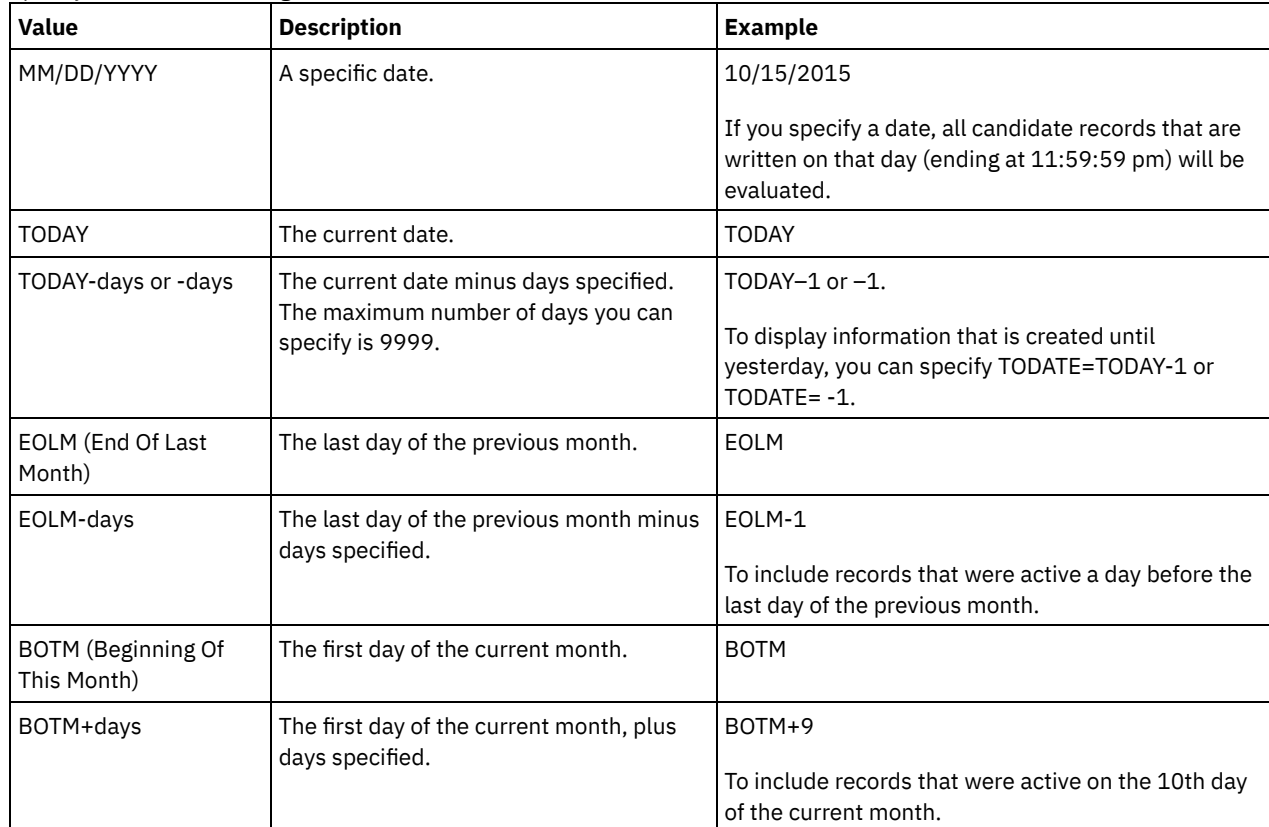

### TOTime

Specifies that you want to delete data deduplication statistics that are created on or before this time on the specified date. This parameter is optional. The default is the end of the day (23:59:59). Specify one of the following values:

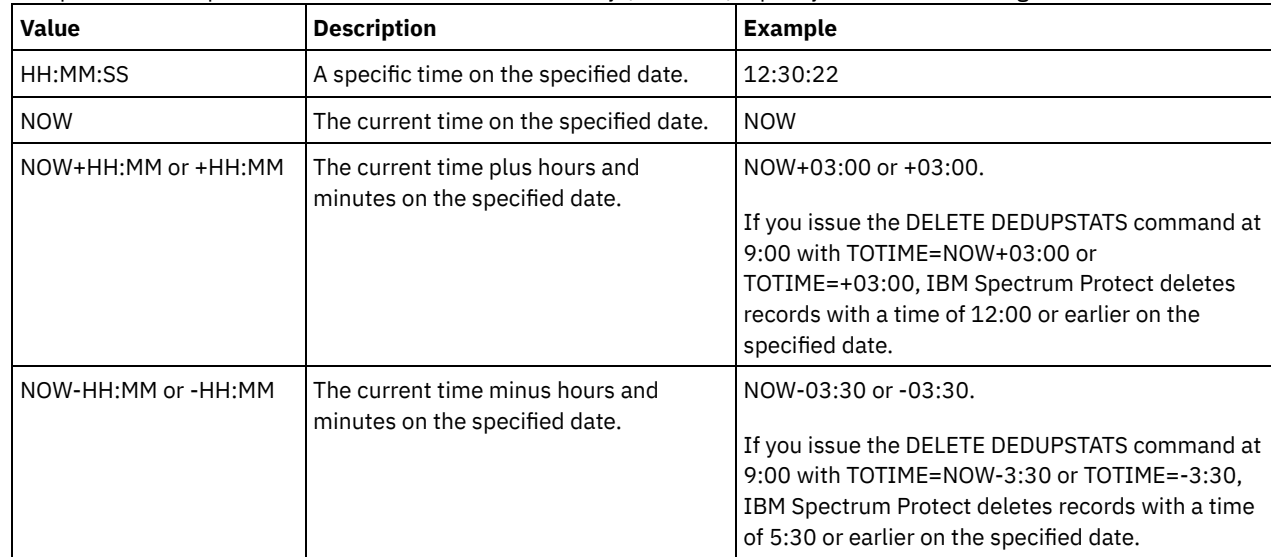

## **Example: Delete data deduplication statistics for a file space**

Delete data deduplication statistics of a file space that is called /srvr that belongs to a directory-container storage pool, POOL1, that is stored on client node NODE1.

delete dedupstats pool1 node1 /srvr

## **Related commands**

#### Table 1. Commands related to DELETE DEDUPSTATS

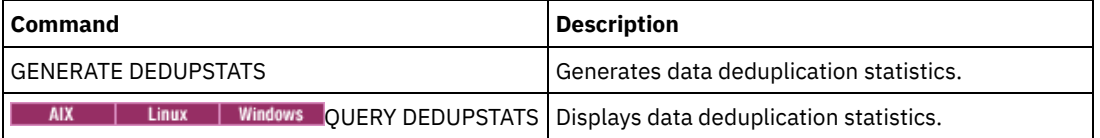

## **DELETE DEVCLASS (Delete a device class)**

Use this command to delete a device class.

To use this command, you must first delete all storage pools that are assigned to the device class and, if necessary, cancel any database export or import processes that are using the device class.

You cannot delete the device class DISK, which is predefined at installation, but you can delete any device classes defined by the IBM Spectrum Protect™ administrator.

## **Privilege class**

To issue this command, you must have system privilege or unrestricted storage privilege.

### **Syntax**

>>-DELete DEVclass--*device\_class\_name*--------------------------><

## **Parameters**

device\_class\_name (Required) Specifies the name of the device class to be deleted.

## **Example: Delete a device class**

Delete the device class named MYTAPE. There are no storage pools assigned to the device class.

delete devclass mytape

## **Related commands**

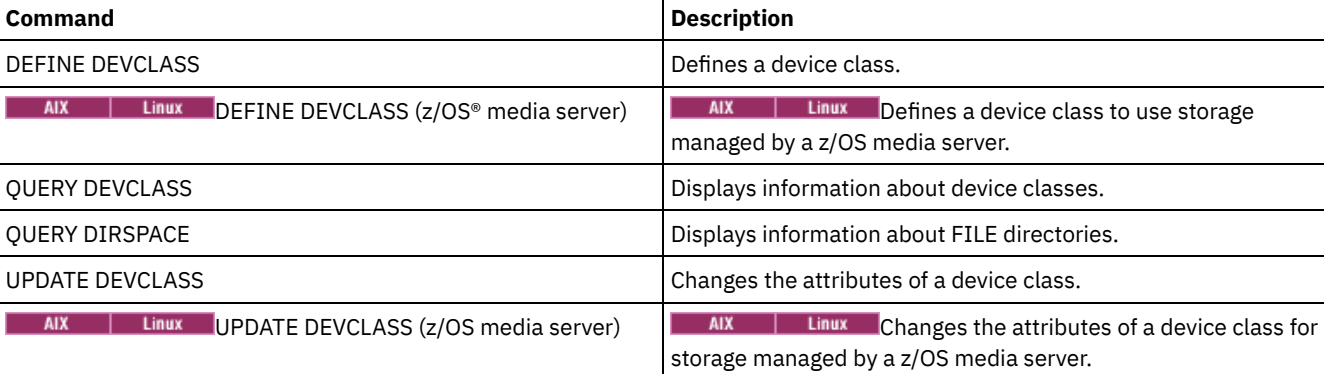

## Table 1. Commands related to DELETE DEVCLASS
# **DELETE DOMAIN (Delete a policy domain)**

Use this command to delete a policy domain. All associated policy sets, including the ACTIVE policy set, management classes, and copy groups are deleted along with the policy domain.

You cannot delete a policy domain to which client nodes are registered. To determine if any client nodes are registered to a policy domain, issue the QUERY DOMAIN or the QUERY NODE command. Move any client nodes to another policy domain, or delete the nodes.

You can delete the predefined STANDARD policy domain. However, if you later reinstall the IBM Spectrum Protect™ server, the process restores all STANDARD policy objects.

## **Privilege class**

To issue this command, you must have system privilege.

#### **Syntax**

>>-DELete DOmain--*domain\_name*----------------------------------><

## **Parameters**

domain\_name (Required) Specifies the policy domain to delete.

## **Examples: Delete a policy domain**

Delete the EMPLOYEE\_RECORDS policy domain.

delete domain employee\_records

### **Related commands**

#### Table 1. Commands related to DELETE DOMAIN

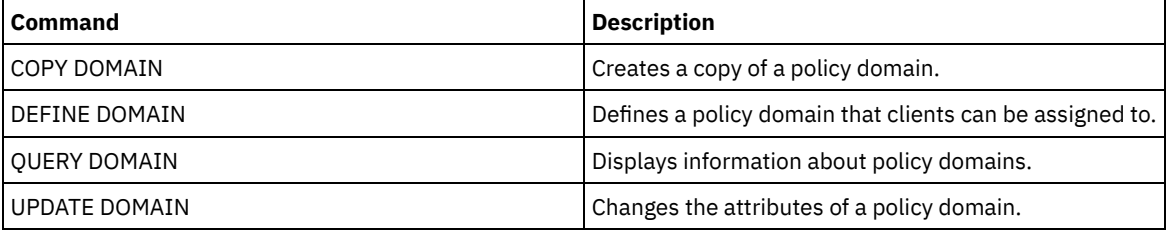

# **DELETE DRIVE (Delete a drive from a library)**

Use this command to delete a drive from a library. A drive that is in use cannot be deleted.

All paths related to a drive must be deleted before the drive itself can be deleted.

### **Privilege class**

To issue this command, you must have system privilege or unrestricted storage privilege.

### **Syntax**

>>-DELete DRive--*library\_name*--*drive\_name*----------------------><

## **Parameters**

## **Example: Delete a drive from a library**

Delete DRIVE3 from the library named AUTO.

delete drive auto drive3

## **Related commands**

### Table 1. Commands related to DELETE DRIVE

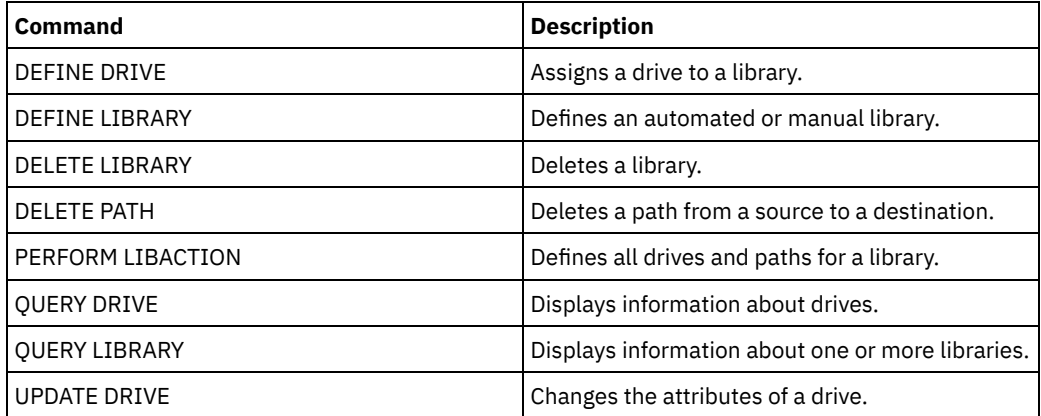

# **DELETE EVENT (Delete event records)**

Use this command to delete event records from the database. An event record is created whenever processing of a scheduled command is started or missed.

This command only deletes the event records that exist at the time the command is processed. An event record will not be found:

- If the event record has never been created (the event is scheduled for the future)
- If the event has passed and the event record has already been deleted.

## **Privilege class**

To issue this command, you must have system privilege or unrestricted policy privilege.

## **Syntax**

```
.-00:00-.
>>-DELete EVent--date--+-------+-------------------------------->
                       '-time--'
   .-TYPE--=--Client-------------.
  >--+-----------------------------+-----------------------------><
   '-TYPE--=--+-Client---------+-'
              +-ADministrative-+
              '-ALl------------'
```
## **Parameters**

date (Required)

Specifies the date used to determine which event records to delete. The maximum number of days you can specify is 9999.

Use this parameter in conjunction with the TIME parameter to specify a date and time for deleting event records. Any record whose scheduled start occurs before the specified date and time is deleted. However, records are not deleted for events whose startup window has not yet passed.

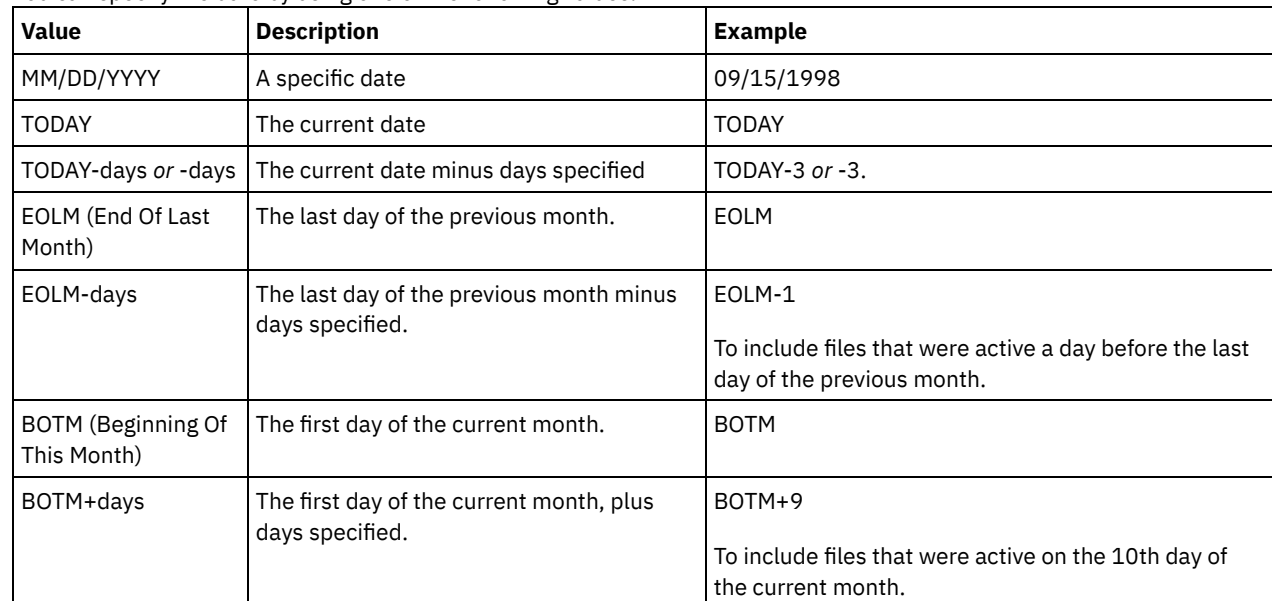

You can specify the date by using one of the following values:

time

Specifies the time used to determine which event records to delete. Use this parameter in conjunction with the DATE parameter to specify a date and time for deleting event records. Any record whose scheduled start occurs before the specified date and time is deleted. However, records are not deleted for events whose startup window has not yet passed. The default is 00:00.

You can specify the time by using one of the following values:

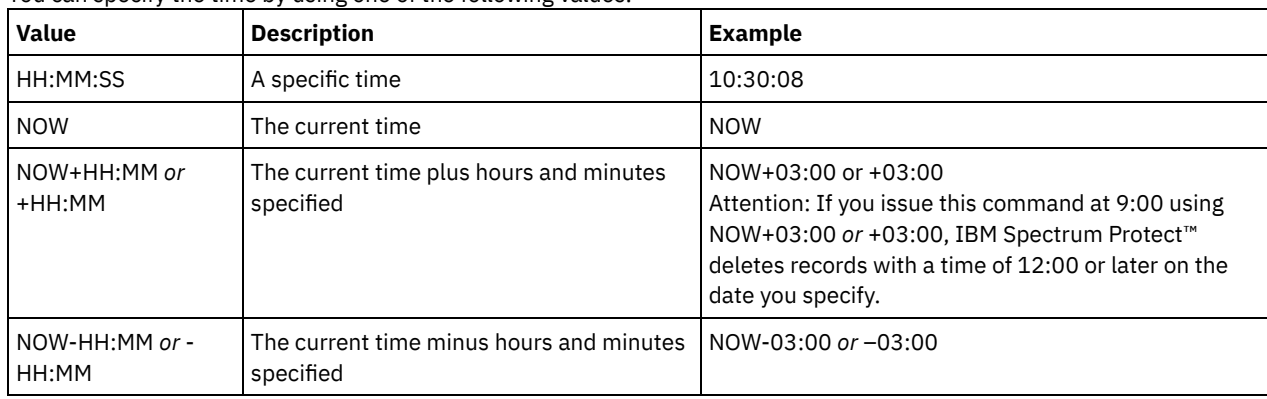

TYPE

Specifies the type of events to be deleted. This parameter is optional. The default is CLIENT. Possible values are:

Client

Specifies to delete event records for client schedules.

ADministrative

Specifies to delete event records for administrative command schedules.

ALl

Specifies to delete event records for both client and administrative command schedules.

## **Example: Delete event records**

Delete records for events with scheduled start times prior to 08:00 on May 26, 1998 (05/26/1998), and whose startup window has passed. Records for these events are deleted regardless of whether the retention period for event records, as specified with the SET EVENTRETENTION command, has passed.

delete event 05/26/1998 08:00

## **Related commands**

Table 1. Commands related to DELETE EVENT

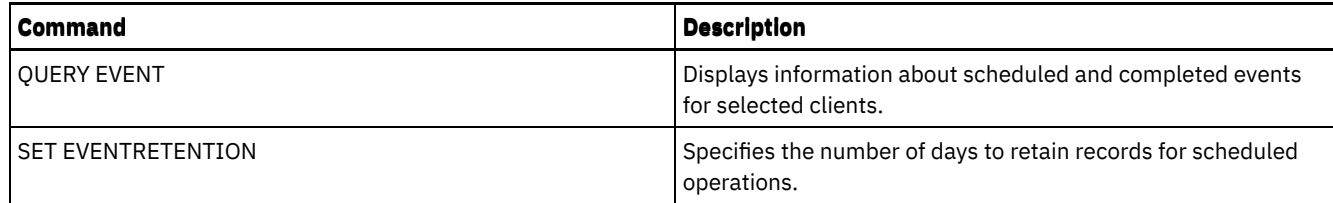

# **DELETE EVENTSERVER (Delete the definition of the event server)**

Use this command to delete the definition of the event server. You must issue this command before you issue the DELETE SERVER command. If you specify the server defined as the event server on the DELETE SERVER command, you will receive an error message.

## **Privilege class**

To issue this command, you must have system privilege.

## **Syntax**

>>-DELete EVENTSERVer------

# **Example: Delete an event server definition**

Delete the definition for the event server ASTRO.

delete eventserver

## **Related commands**

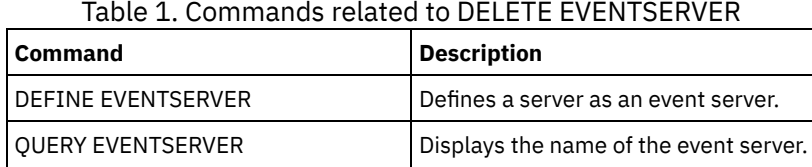

# **DELETE FILESPACE (Delete client node data from the server)**

Use this command to delete file spaces from the server. Files that belong to the file space are deleted from primary, active-data, and copy storage pools, and any file space collocation groups.

IBM Spectrum Protect™ deletes one or more file spaces as a series of batch database transactions, thus preventing a rollback or commit for an entire file space as a single action. If the process is canceled or if a system failure occurs, a partial deletion can occur. A subsequent DELETE FILESPACE command for the same node or owner can delete the remaining data.

If this command is applied to a WORM (write once, read many) volume, the volume is returned to scratch if it has space on which data can be written. (Data on WORM volumes, including deleted and expired data, cannot be overwritten. Therefore, data can be written only in space that does not contain current, deleted, or expired data.) If a WORM volume does not have any space available on which data can be written, it remains private. To remove the volume from the library, you must use the CHECKOUT LIBVOLUME command.

Tips:

- If archive retention protection is enabled, the server deletes archive files with expired retention periods. For more information, see the SET ARCHIVERETENTIONPROTECTION command.
- The server does not delete archive files that are on deletion hold until the hold is released.
- Reclamation does not start while the DELETE FILESPACE command is running.
- If a file space is part of a collocation group and you remove the file space from a node, the file space is removed from the collocation group.
- If you delete a file space in a deduplicated storage pool, the file space name DELETED is displayed in the output of the QUERY OCCUPANCY command until all deduplication dependencies are removed.
- When replication is configured for a file space, the DELETE FILESPACE command deletes only the file space on the server where you issued the command. If you issue the REPLICATE NODE command, the file space is not deleted on the other replication server.

### **Privilege class**

To issue this command, you must have system privilege, unrestricted policy privilege, or restricted policy privilege for the policy domain to which the client node is assigned.

#### **Syntax**

```
>>-DELete FIlespace--node_name--file_space_name----------------->
   .-Type--=--ANY--------------. .-DAta--=--ANY------------.
 >--+---------------------------+--+-------------------------+--->
   '-Type--=--+-ANY----------+-' '-DAta--=--+-ANY--------+-'
              +-Backup-------+ +-FIles------+
              +-ARchive------+ | (1) |
             +-ARchive------+ (1) | (1) +-SPacemanaged-+ (1) +-SPacemanaged-+ (1) + -IMages-----'
              '-SERver-------'
   .-Wait--=--No------.
>--+------------------+--+----------------------+--------------->
   '-Wait--=--+-No--+-' '-OWNer--=--owner_name-'
             '-Yes-'
   .-NAMEType--=--SERVER------.
>--+--------------------------+--------------------------------->
   '-NAMEType--=--+-SERVER--+-'
                 +-UNIcode-+
                 '-FSID----'
   .-CODEType--=--BOTH-----------.
>--+-----------------------------+-----------------------------><
   '-CODEType--=--+-UNIcode----+-'
                 +-NONUNIcode-+
                  '-BOTH-------'
```
Notes:

1. This parameter can be used only when TYPE=ANY or TYPE=BACKUP is specified.

#### **Parameters**

node\_name (Required)

Specifies the name of the client node to which the file space belongs.

file\_space\_name (Required)

Specifies the name of the file space to be deleted. This name is case-sensitive and must be entered exactly as it is known to the server. To determine how to enter the name, use the QUERY FILESPACE command. You can use wildcard characters to specify this name.

For a server that has clients with support for Unicode, you might have the server convert the file space name that you enter. For example, you might want to have the server convert the name that you entered from the server's code page, to Unicode. See the NAMETYPE parameter for details. If you do not specify a file space name, or specify only a single wildcard character for the name, you can use the CODETYPE parameter to limit the operation to Unicode file spaces or to non-Unicode file spaces.

Type

Specifies the type of data to be deleted. This parameter is optional. The default value is ANY. You can use the following values:

ANY

Delete only backed-up versions of files and archived copies of files.

If you specify delete filespace *node\_name* \* type=any, all backed-up data and archived data in all file spaces for that node are deleted. File spaces are deleted only if they do not contain files that are moved from an IBM Spectrum Protect for Space Management client.

#### Backup

Delete backup data for the file space.

#### ARchive

Delete all archived data on the server for the file space.

#### SPacemanaged

Delete files that are migrated from a user's local file system by an IBM Spectrum Protect for Space Management client. The OWNER parameter is ignored when you specify TYPE=SPACEMANAGED.

#### SERver

Delete all archived files in all file spaces for a node that is registered as TYPE=SERVER.

#### DAta

Specifies objects to delete. This parameter is optional. The default value is ANY. You can specify one of the following values:

#### ANY

Delete files, directories, and images.

### FIles

Delete files and directories.

#### IMages

Delete image objects. You can use this parameter only if you specified TYPE=ANY or TYPE=BACKUP.

#### Wait

Specifies whether to wait for the server to complete processing this command in the foreground. This parameter is optional. The default value is No. You can specify one of the following values:

#### No

Specifies that the server processes this command in the background. You can continue with other tasks while the command is being processed.

Messages that are created from the background process are displayed either in the activity log or the server console, depending on where messages are logged.

#### Yes

Specifies that the server processes this command in the foreground. Wait for the command to complete before you continue with other tasks. The server displays the output messages to the administrative client when the command completes.

Restriction: You cannot specify WAIT=YES from the server console.

#### OWNer

Restricts the data that is deleted to files that belong to the owner. This parameter is optional; it is ignored when TYPE=SPACEMANAGED. This parameter applies to only multiuser client systems such as AIX®, Linux, and Solaris OS.

#### NAMEType

Specify how you want the server to interpret the file space names that you enter. This parameter is useful when the server has clients with support for Unicode. A backup-archive client with support for Unicode is available only for the following operating systems: Windows, Macintosh OS X, and NetWare operating systems.

Use this parameter only when you enter a partly or fully qualified file space name. The default value is SERVER. You can specify one of the following values:

#### **SERVER**

The server uses the server's code page to interpret the file space names.

UNIcode

The server converts the file space names from the server code page to the UTF-8 code page. The success of the conversion depends on the actual characters in the name and the server's code page. Conversion can fail if the string includes characters that are not available in the server code page or if the server cannot access system conversion routines.

#### FSID

The server interprets the file space names as their file space IDs (FSIDs).

Specify what type of file spaces are to be included in the operation. The default is BOTH, meaning that file spaces are included regardless of code page type. Use this parameter only when you enter a single wildcard character for the file space name. You can specify one of the following values:

UNIcode

Include file spaces that are in Unicode. NONUNIcode

Include file spaces that are not in Unicode.

BOTH

Include file spaces regardless of code page type.

## **Delete a file space**

Delete the C\_Drive file space that belongs to the client node HTANG.

delete filespace htang C\_Drive

### **Delete all space-managed files for a client node**

Delete all files that are migrated from client node APOLLO (that is, all space-managed files).

delete filespace apollo \* type=spacemanaged

### **Related commands**

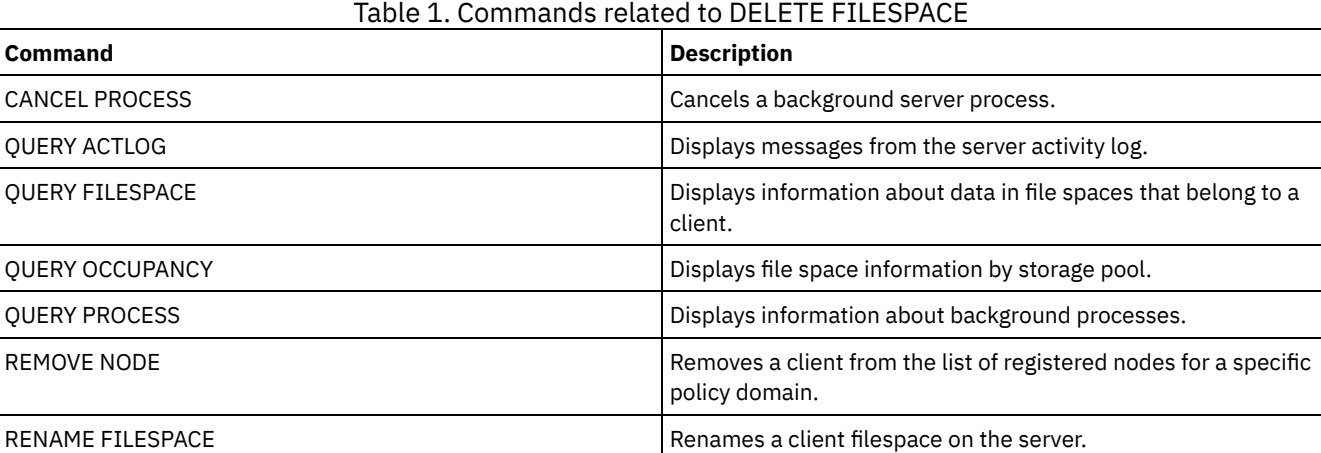

# **DELETE GRPMEMBER (Delete a server from a server group)**

Use this command to delete a server or server group from a server group.

### **Privilege class**

To issue this command, you must have system privilege.

### **Syntax**

 $\vee$   $\qquad$   $\qquad$ >>-DELete GRPMEMber--*group\_name*----*member\_name*-+---------------><

.-,-----------.

### **Parameters**

group\_name (Required) Specifies the group. member\_name (Required)

Specifies the server or group to delete from the group. To specify multiple names, separate the names with commas and no intervening spaces.

## **Example: Delete a server from a server group**

Delete member PHOENIX from group WEST\_COMPLEX.

delete grpmember west\_complex phoenix

#### **Related commands**

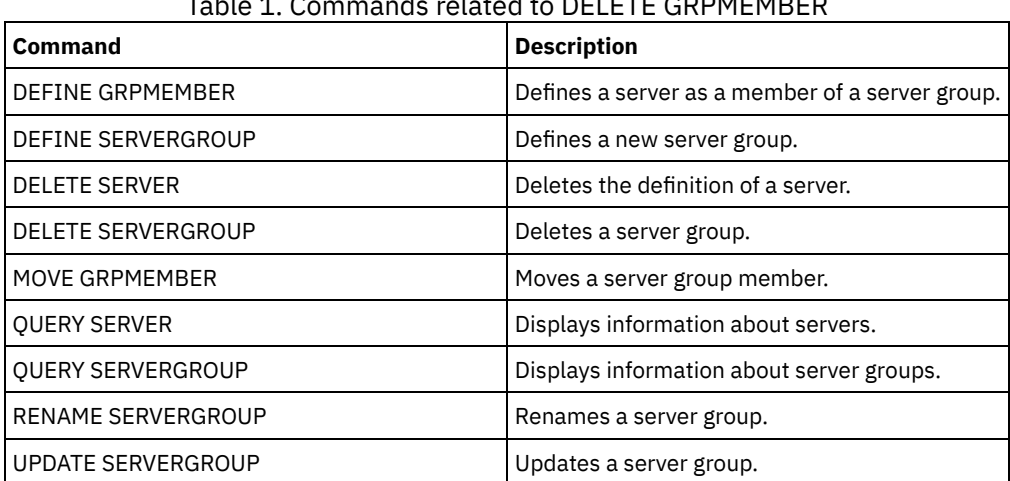

#### Table 1. Commands related to DELETE GRPMEMBER

# **DELETE LIBRARY (Delete a library)**

Use this command to delete a library. Before you delete a library, you must delete other associated objects, such as the path.

Use this command to delete a library. Before you delete a library, delete the path and all associated drives.

## **Privilege class**

To issue this command, you must have system privilege or unrestricted storage privilege.

### **Syntax**

>>-DELete LIBRary--*library name--------------------------------*><

## **Parameters**

library\_name (Required) Specifies the name of the library to be deleted.

### **Example: Delete a manual library**

Delete the manual library named LIBR1.

delete library libr1

## **Related commands**

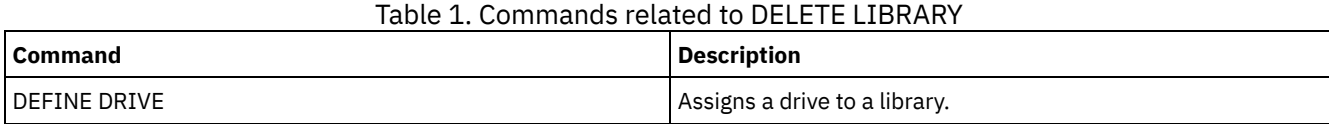

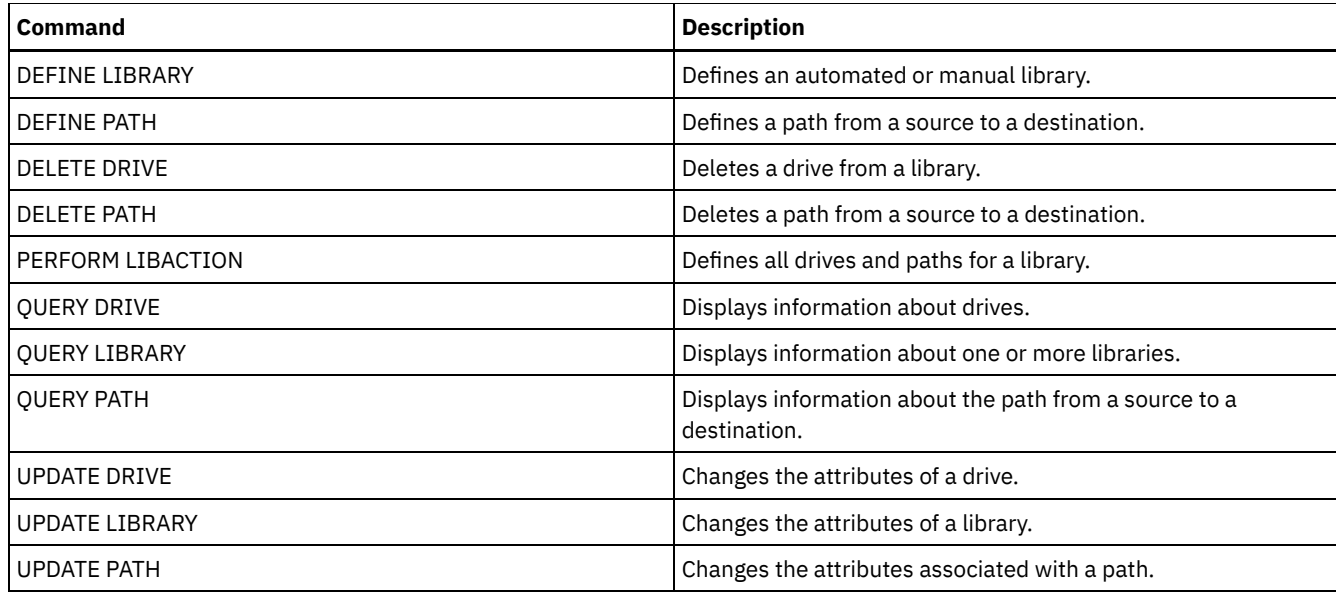

# **DELETE MACHINE (Delete machine information)**

Use this command to delete machine description information. To replace existing information, issue this command and then issue an INSERT MACHINE command.

### **Privilege class**

To issue this command, you must have system privilege.

### **Syntax**

>>-DELete MACHine--*machine\_name*--------------------------------->

```
.-Type--=--All-----------------------.
>--+-----------------------------------+-----------------------><
   '-Type--=--+-All------------------+-'
             +-RECOVERYInstructions-+
              '-CHaracteristics------'
```
## **Parameters**

machine\_name (Required)

Specifies the name of the machine whose information is to be deleted.

Type

Specifies the type of machine information. This parameter is optional. The default is ALL. Possible values are:

All

Specifies all information. RECOVERYInstructions Specifies the recovery instructions. CHaracteristics Specifies the machine characteristics.

### **Example: Delete a specific machine's information**

Delete the machine characteristics associated with the DISTRICT5 machine.

delete machine district5 type=characteristics

## **Related commands**

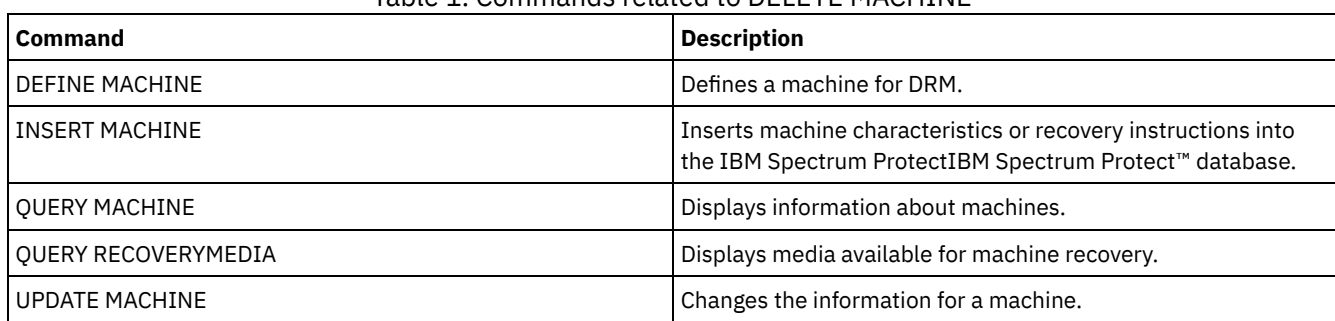

Table 1. Commands related to DELETE MACHINE

# **DELETE MACHNODEASSOCIATION (Delete association between a machine and a node)**

Use this command to delete the association between a machine and one or more nodes. This command does not delete the node from IBM Spectrum Protect™.

## **Privilege class**

To issue this command, you must have system privilege.

## **Syntax**

.-,---------.  $\mathsf V$  |  $\qquad \qquad |$ >>-DELete MACHNODEAssociation--machine name----node name-+-----><

### **Parameters**

machine\_name (Required)

Specifies the name of a machine that is associated with one or more nodes.

node\_name (Required)

Specifies the name of a node associated with a machine. If you specify a list of node names, separate the names with commas and no intervening spaces. You can use wildcard characters to specify a name. If a node is not associated with the machine, that node is ignored.

## **Example: Delete an association between a node and a machine**

Delete the association between the DISTRICT5 machine and the ACCOUNTSPAYABLE node.

delete machnodeassociation district5 accountspayable

## **Related commands**

#### Table 1. Commands related to DELETE MACHNODEASSOCIATION

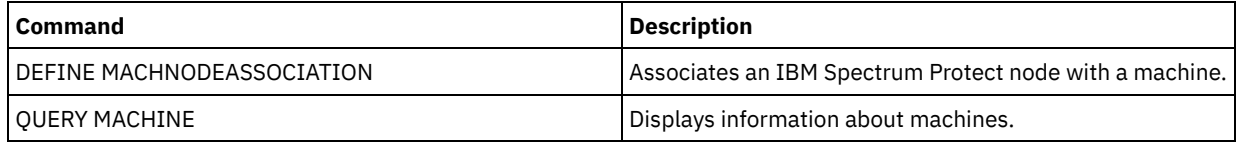

# **DELETE MGMTCLASS (Delete a management class)**

Use this command to delete a management class. You cannot delete a management class in the ACTIVE policy set. All copy groups in the management class are deleted along with the management class.

You can delete the management class assigned as the default for a policy set, but a policy set cannot be activated unless it has a default management class.

You can delete the predefined STANDARD management class in the STANDARD policy domain. However, if you later reinstall the IBM Spectrum Protect™ server, the process restores all STANDARD policy objects.

## **Privilege class**

To issue this command, you must have system privilege, unrestricted policy privilege, or restricted policy privilege for the policy domain to which the management class belongs.

#### **Syntax**

>>-DELete MGmtclass--*domain\_name*--*policy\_set\_name*--*class\_name*--><

### **Parameters**

domain\_name (Required)

Specifies the policy domain to which the management class belongs.

policy\_set\_name (Required)

Specifies the policy set to which the management class belongs.

class\_name (Required)

Specifies the management class to delete.

### **Example: Delete a management class**

Delete the ACTIVEFILES management class from the VACATION policy set of the EMPLOYEE\_RECORDS policy domain.

```
delete mgmtclass employee_records
vacation activefiles
```
## **Related commands**

#### Table 1. Commands related to DELETE MGMTCLASS

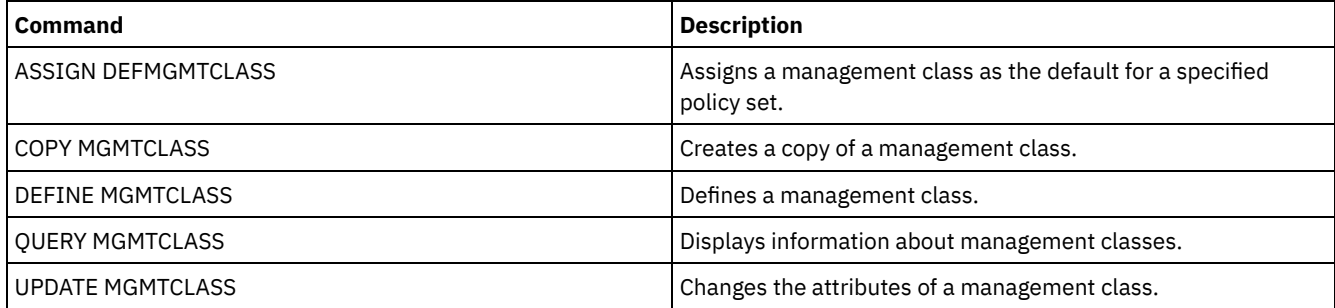

# **DELETE NODEGROUP (Delete a node group)**

Use this command to delete a node group. You cannot delete a node group if it has any members in it.

Attention: You can remove all the members in the node group by issuing the DELETE NODEGROUPMEMBER command with a wildcard in the node\_name parameter.

### **Privilege class**

To issue this command, you must have system or unrestricted policy privilege.

### **Syntax**

>>-DELete NODEGroup--*group\_name*--------------------------------><

## **Parameters**

## **Example: Delete a node group**

Delete a node group named group1.

delete nodegroup group1

## **Related commands**

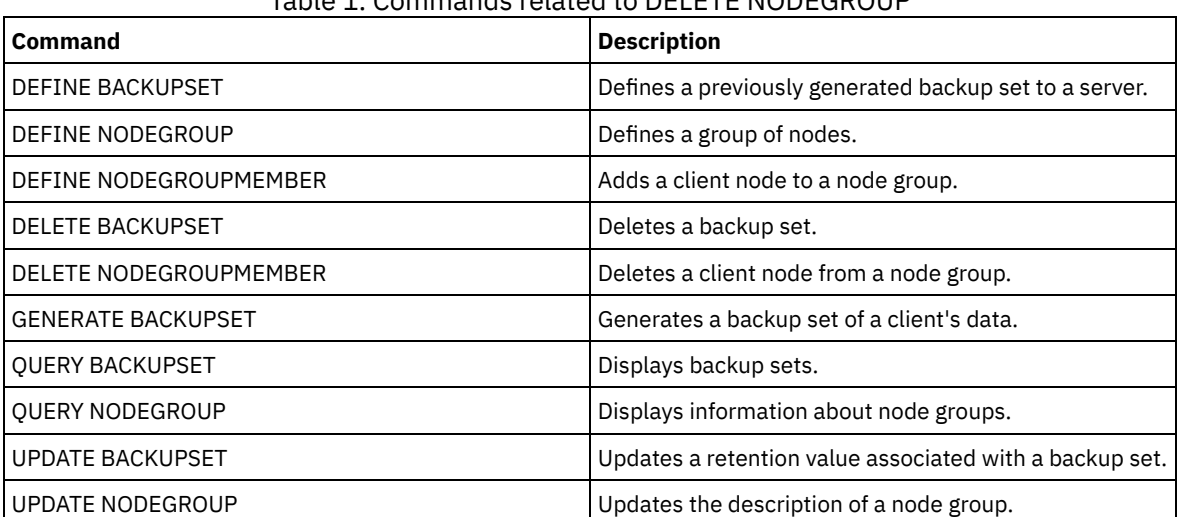

## Table 1. Commands related to DELETE NODEGROUP

# **DELETE NODEGROUPMEMBER (Delete node group member)**

Use this command to delete a client node from a node group.

## **Privilege class**

To issue this command, you must have system or unrestricted policy privilege.

## **Syntax**

 $\frac{.}{V}$ V | >>-DELete NODEGROUPMember--*group\_name*----*node\_name*-+-----------><

## **Parameters**

group\_name

Specifies the name of the node group from which you want to delete a client node.

node\_name

Specifies the name of the client node that you want to delete from the node group. You can specify one or more names. When specifying multiple names, separate the names with commas; do not use intervening spaces. You can also use wildcard characters to specify multiple nodes.

## **Example: Delete node group members**

Delete two nodes, node1 and node2, from a node group, group1.

delete nodegroupmember group1 node1, node2

```
Related commands
```
Table 1. Commands related to DELETE NODEGROUPMEMBER

| Command                   | <b>Description</b>                                      |
|---------------------------|---------------------------------------------------------|
| <b>DEFINE BACKUPSET</b>   | Defines a previously generated backup set to a server.  |
| DEFINE NODEGROUP          | Defines a group of nodes.                               |
| DEFINE NODEGROUPMEMBER    | Adds a client node to a node group.                     |
| <b>DELETE BACKUPSET</b>   | Deletes a backup set.                                   |
| <b>DELETE NODEGROUP</b>   | Deletes a node group.                                   |
| <b>GENERATE BACKUPSET</b> | Generates a backup set of a client's data.              |
| <b>OUERY BACKUPSET</b>    | Displays backup sets.                                   |
| <b>OUERY NODEGROUP</b>    | Displays information about node groups.                 |
| <b>UPDATE BACKUPSET</b>   | Updates a retention value associated with a backup set. |
| UPDATE NODEGROUP          | Updates the description of a node group.                |

# **DELETE PATH (Delete a path)**

Use this command to delete a path definition

## **Privilege class**

To issue this command you must have system privilege or unrestricted storage privilege.

### **Syntax**

>>-DELete PATH--*source\_name*--*destination\_name*-------------------> (1) >--SRCType--=--+-DATAMover-----+--------------------------------> '-SERVer--------' (2) >--DESTType--=--+-DRive------LIBRary--=--*library\_name*-+-------->< '-LIBRary-----------------------------'

Notes:

- 1. This parameter is only available on AIX, HP-UX, Linux, Solaris, Windows operating systems.
- 2. This parameter is only available on AIX, HP-UX, Linux, Solaris, Windows operating systems.

## **Parameters**

source\_name (Required)

Specifies the name of the source of the path to be deleted. This parameter is required.

The name specified must be that of a server or data mover that is already defined to the server.

destination\_name (Required)

Specifies the name of the destination of the path to be deleted. This parameter is required.

SRCType (Required)

Specifies the source type of the path to be deleted. This parameter is required. Possible values are:

DATAMover

Specifies that a data mover is the source.

SERVer

Specifies that a storage agent is the source.

DESTType (Required)

Specifies the type of the destination. Possible values are:

DRive LIBRary=library\_name

Specifies that a drive is the destination. The DRIVE and LIBRARY parameters are both required when the destination type is drive.

#### LIBRary

Specifies that a library is the destination.

Attention: If the path from a data mover to a library is deleted, or the path from the server to a library is deleted, the server will not be able to access the library. If the server is halted and restarted while in this state, the library will not be initialized.

### **Example: Delete a NAS data mover path**

Delete a path from a NAS data mover NAS1 to the library NASLIB.

delete path nas1 naslib srctype=datamover desttype=library

#### **Related commands**

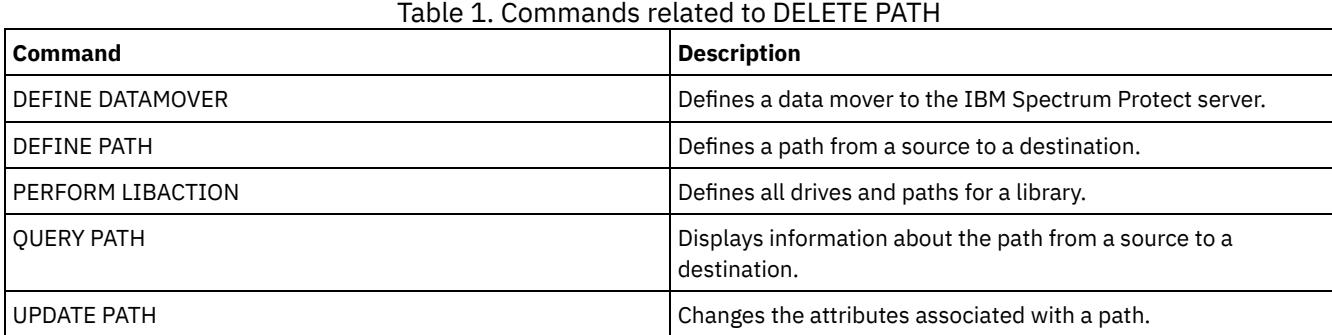

# **DELETE POLICYSET (Delete a policy set)**

Use this command to delete a policy set. When you delete a policy set, all management classes and copy groups that belong to the policy set are also deleted.

The ACTIVE policy set in a policy domain cannot be deleted. You can replace the contents of the ACTIVE policy set by activating a different policy set. Otherwise, the only way to remove the ACTIVE policy set is to delete the policy domain that contains the policy set.

You can delete the predefined STANDARD policy set. However, if you later reinstall the IBM Spectrum Protect™ server, the process restores all STANDARD policy objects.

## **Privilege class**

To issue this command, you must have system privilege, unrestricted policy privilege, or restricted policy privilege for the policy domain to which the policy set belongs.

### **Syntax**

>>-DELete POlicyset--*domain\_name*--*policy\_set\_name*--------------><

### **Parameters**

domain\_name (Required) Specifies the policy domain to which the policy set belongs. policy\_set\_name (Required) Specifies the policy set to delete.

## **Example: Delete a policy set**

Delete the VACATION policy set from the EMPLOYEE\_RECORDS policy domain by issuing the following command:

delete policyset employee records vacation

### **Related commands**

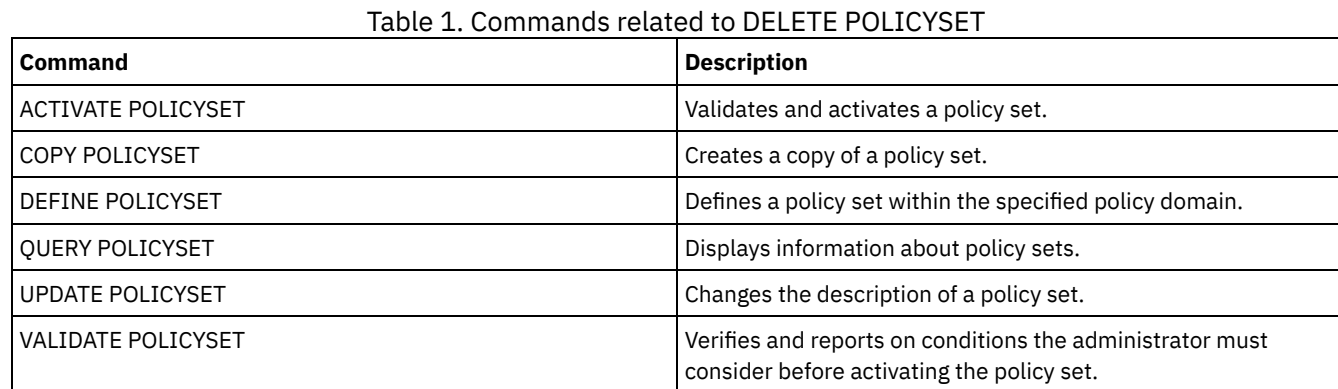

# **DELETE PROFASSOCIATION (Delete a profile association)**

Use this command on a configuration manager to delete the association of one or more objects from a profile. If associations are deleted, the objects are no longer distributed to subscribing managed servers. When managed servers request updated configuration information, the configuration manager notifies them of the object deletions.

A managed server deletes the objects that were deleted from the profile, unless the objects are associated with another profile to which that server subscribes.

## **Privilege class**

To issue this command, you must have system privilege.

## **Syntax**

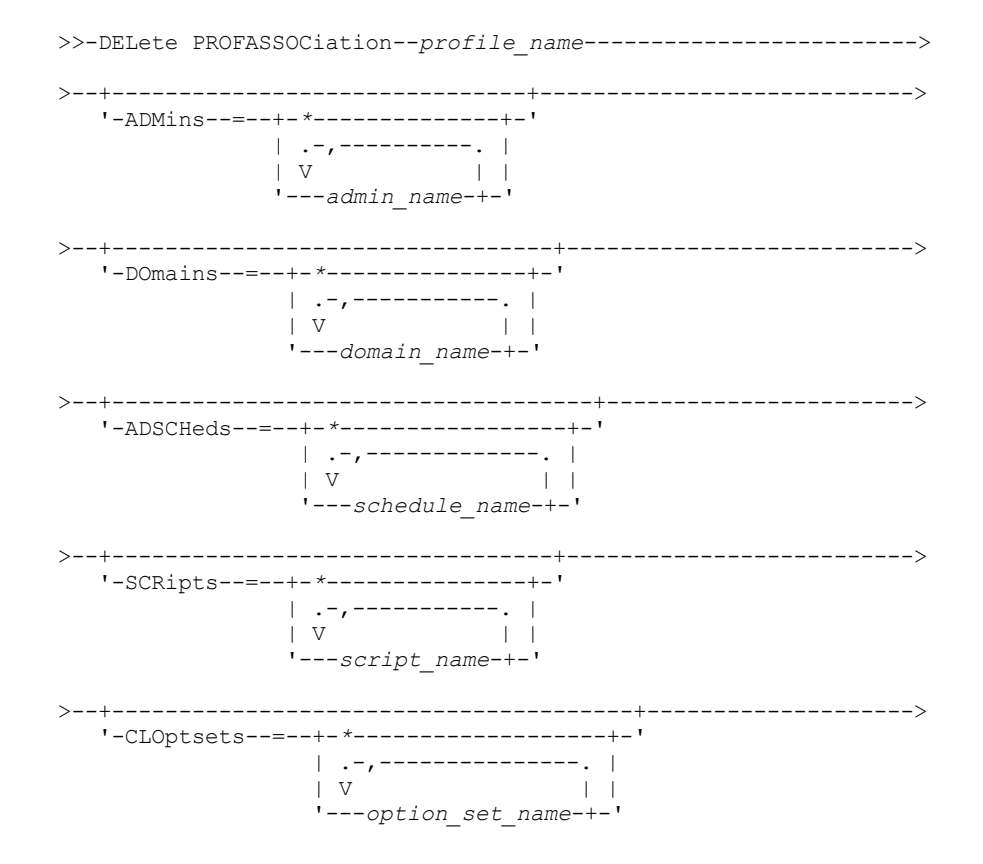

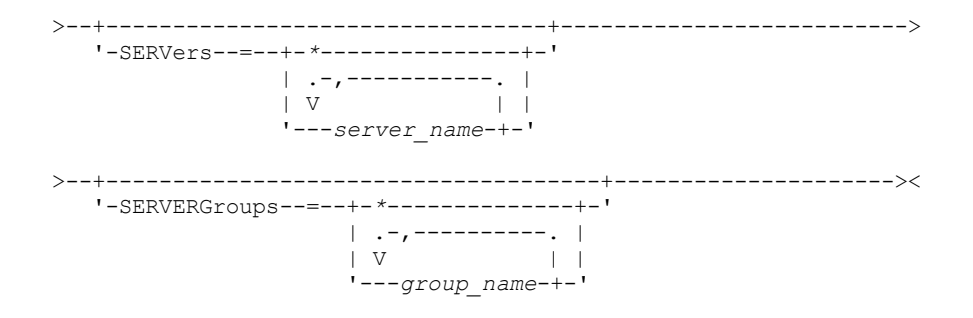

## **Parameters**

#### profile\_name (Required)

Specifies the profile from which to delete associations.

ADMins

Specifies the administrators whose association with the profile is deleted. You can specify more than one name by separating the names with commas and no intervening spaces. Use the match-all character (\*) to delete all administrators from the profile. If you specify a list of administrators and a match-all definition exists for the profile, the command fails. Administrator definitions are not changed on the configuration manager. However, they are automatically deleted from all subscribing managed servers at the next configuration refresh, with the following exceptions:

- An administrator is not deleted if that administrator has an open session on the server.
- An administrator is not deleted if, as a result, the managed server would have no administrators with system privilege class.

#### DOmains

Specifies the domains whose association with the profile is deleted. You can specify more than one name by separating the names with commas and no intervening spaces. Use the match-all character (\*) to delete all domains from the profile. If you specify a list of domains and a match-all domain definition exists for the profile, the command fails.

The domain information is automatically deleted from all subscribing managed servers. However, a policy domain that has client nodes assigned will not be deleted. To delete the domain at the managed server, assign those client nodes to another policy domain.

#### ADSCHeds

Specifies a list of administrative schedules whose association with the profile is deleted. You can specify more than one name by separating the names with commas and no intervening spaces. If you specify a list of administrative schedules and a match-all administrative schedule definition exists for the profile, the command fails. Use the match-all character (\*) to delete all administrative schedules from the profile.

The administrative schedules are automatically deleted from all subscribing managed servers. However, an administrative schedule is not deleted if the schedule is active on the managed server. To delete an active schedule, make the schedule inactive.

#### **SCRipts**

Specifies the server command scripts whose association with the profile is deleted. You can specify more than one name by separating the names with commas and no intervening spaces. Use the match-all character (\*) to delete all scripts from the profile. If you specify a list of scripts and a match-all script definition exists for the profile, the command fails. The server command scripts are automatically deleted from all subscribing managed servers.

#### **CLOptsets**

Specifies the client option sets whose association with the profile is deleted. You can specify more than one name by separating the names with commas and no intervening spaces. Use the match-all character (\*) to delete all client option sets from the profile. If you specify a list of client option sets and a match-all client option set definition exists for the profile, the command fails. The client option sets are automatically deleted from all subscribing managed servers.

#### **SERVers**

Specifies the servers whose association with the profile is deleted. You can specify more than one name by separating the names with commas and no intervening spaces. You can use the match-all character (\*) to delete all servers from the profile. If you specify a list of servers and a match-all server definition exists for the profile, the command fails. The server definitions are automatically deleted from all subscribing managed servers with the following exceptions:

A server definition is not deleted if the managed server has an open connection to another server.

- A server definition is not deleted if the managed server has a device class of the device type SERVER that refers to the other server.
- A server definition is not deleted if the server is the event server for the managed server.

#### **SERVERGroups**

Specifies the server groups whose association with the profile is deleted. You can specify more than one name by separating the names with commas and no intervening spaces. You can use the match-all character (\*) to delete all server groups from the profile. If you specify a list of server groups and a match-all group definition exists for the profile, the command fails. The server group definitions are automatically deleted from all subscribing managed servers.

## **Example: Delete the domain associations for a specific profile**

Delete all domain associations from a profile named MIKE.

delete profassociation mike domains=\*

## **Related commands**

### Table 1. Commands related to DELETE PROFASSOCIATION

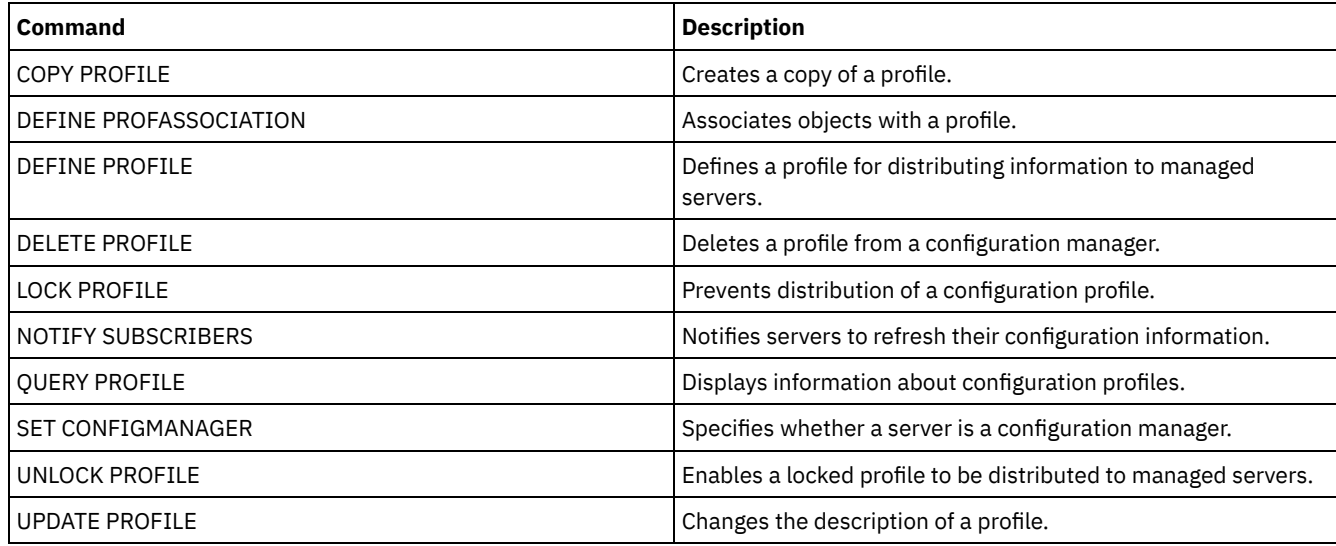

# **DELETE PROFILE (Delete a profile)**

Use this command on a configuration manager to delete a profile and stop its distribution to managed servers.

You cannot delete a locked profile. You must first unlock the profile with the UNLOCK PROFILE command.

Deleting a profile from a configuration manager does not delete objects associated with that profile from the managed servers. You can use the DELETE SUBSCRIPTION command with the DISCARDOBJECTS=YES parameter on each subscribing managed server to delete subscriptions to the profile and associated objects. This also prevents the managed servers from requesting further updates to the profile.

## **Privilege class**

To issue this command, you must have system privilege.

## **Syntax**

.-Force--=--No-------. >>-DELete PROFIle--*profile\_name*--+-------------------+--------->< '-Force--=--+-No--+-'  $' - Y \trianglelefteq -' Y$ 

## **Parameters**

profile\_name (Required)

Specifies the profile to delete.

#### Force

Specifies whether the profile is deleted if one or more managed servers have subscriptions to that profile. The default is NO. Possible values are:

No

Specifies that the profile is not deleted if one or more managed servers have subscriptions to that profile. You can delete the subscriptions on each managed server using the DELETE SUBSCRIPTION command.

Yes

Specifies that the profile is deleted even if one or more managed servers have subscriptions to that profile. Each subscribing server continues to request updates for the deleted profile until the subscription is deleted.

## **Examples: Delete a profile**

Delete a profile named BETA, even if one or more managed servers subscribe to it.

delete profile beta force=yes

## **Related commands**

### Table 1. Commands related to DELETE PROFILE

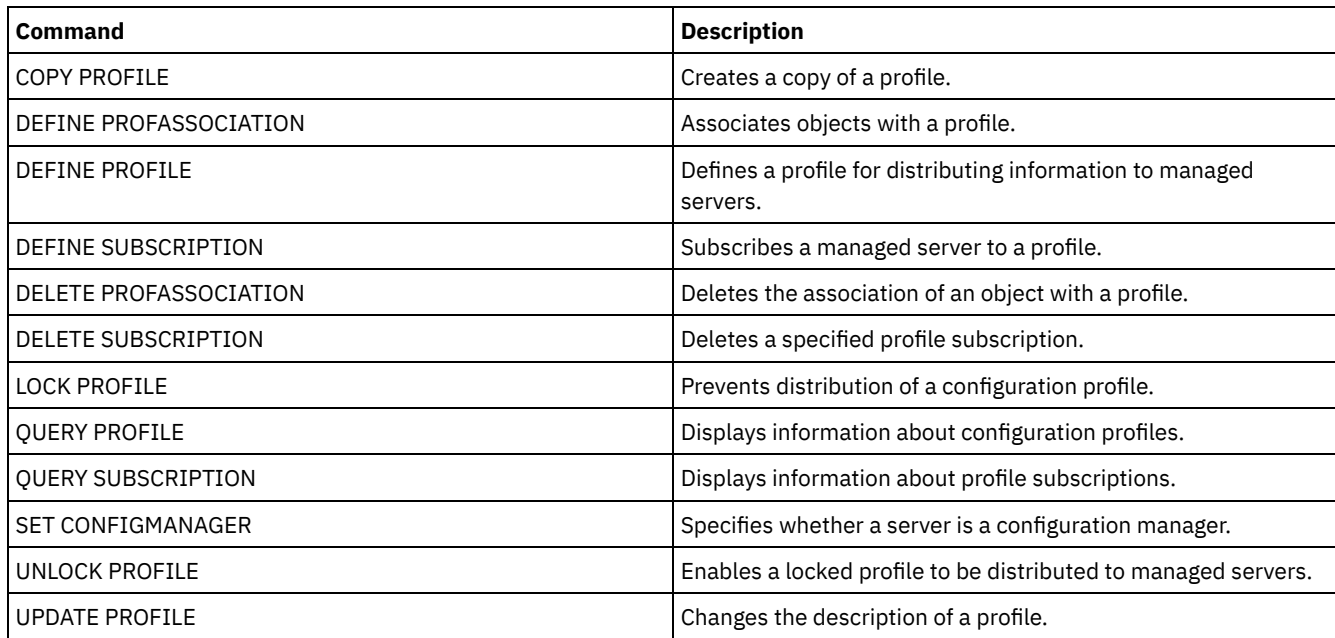

# **DELETE RECMEDMACHASSOCIATION (Delete recovery media and machine association)**

Use this command to remove the association of one or more machines with a recovery media. This command does not delete the machine from IBM Spectrum Protect™.

## **Privilege class**

To issue this command, you must have system privilege.

**Syntax**

.-,-------<br>V  $\sim$  1 >>-DELete RECMEDMACHAssociation--*media\_name*----*machine\_name*-+-->< media\_name (Required)

Specifies the name of the recovery media that is associated with one or more machines.

machine\_name (Required)

Specifies the name of the machine associated with the recovery media. To specify a list of machine names, separate the names with commas and no intervening spaces. You can use wildcard characters to specify a name. If a machine is not associated with the recovery media, the machine is ignored.

## **Example: Delete a machine's association with recovery media**

Delete the association between the DIST5RM recovery media and the DISTRICT1 and DISTRICT5 machines.

delete recmedmachassociation dist5rm district1,district5

## **Related commands**

#### Table 1. Commands related to DELETE RECMEDMACHASSOCIATION

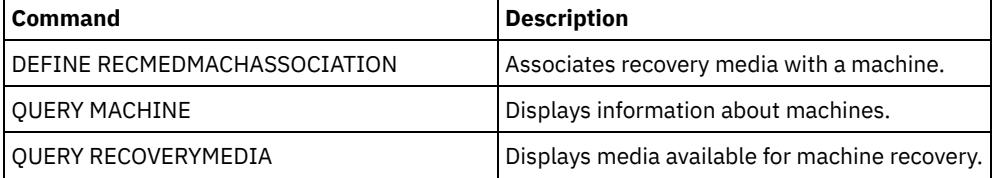

# **DELETE RECOVERYMEDIA (Delete recovery media)**

Use this command to delete a recovery media definition from IBM Spectrum Protect™.

## **Privilege class**

To issue this command, you must have system privilege.

## **Syntax**

>>-DELete RECOVERYMedia--*media\_name*----------------------------><

## **Parameters**

media\_name (Required) Specifies the name of the recovery media.

## **Example: Delete a recovery media definition**

Delete the DIST5RM recovery media.

delete recoverymedia dist5rm

## **Related commands**

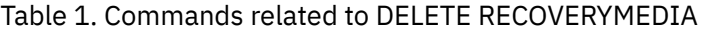

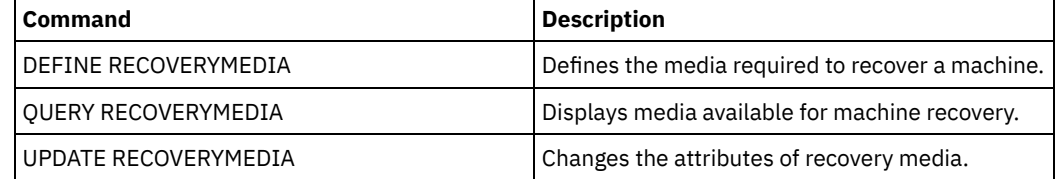

# **DELETE SCHEDULE (Delete a client or an administrative command schedule)**

Use this command to delete schedules from the database.

The DELETE SCHEDULE command takes two forms: one if the schedule applies to client operations, one if the schedule applies to administrative commands. The syntax and parameters for each form are defined separately.

#### Table 1. Commands related to DELETE SCHEDULE

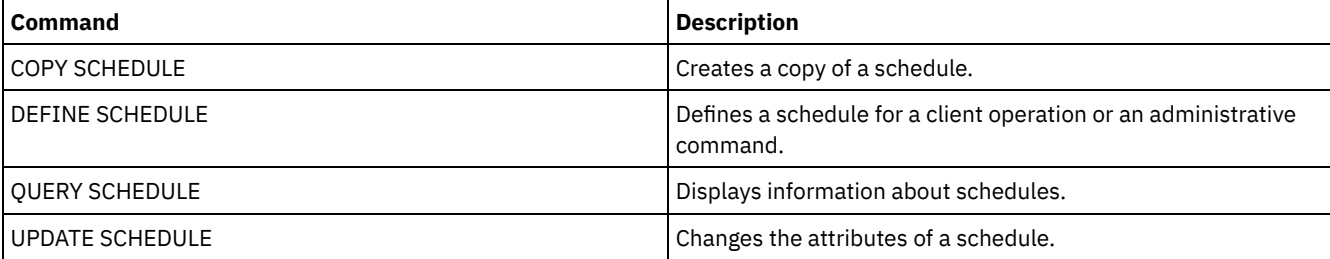

- DELETE [SCHEDULE](#page-1351-0) (Delete a client schedule) Use the DELETE SCHEDULE command to delete one or more client schedules from the database. Any client associations to a schedule are removed when the schedule is deleted.
- DELETE SCHEDULE (Delete an [administrative](#page-1351-1) schedule) Use this command to delete one or more administrative command schedules from the database.

# <span id="page-1351-0"></span>**DELETE SCHEDULE (Delete a client schedule)**

Use the DELETE SCHEDULE command to delete one or more client schedules from the database. Any client associations to a schedule are removed when the schedule is deleted.

## **Privilege class**

To delete a client schedule, you must have system privilege, unrestricted policy privilege, or restricted policy privilege for the specified policy domain.

## **Syntax**

>>-DELete SCHedule--*domain\_name*--*schedule\_name*------------------>

```
.-Type--=--Client-.
>--+-----------------+-----------------------------------------><
```
## **Parameters**

domain\_name (Required)

Specifies the name of the policy domain to which the schedule belongs.

schedule\_name (Required)

Specifies the name of the schedule to delete. You can use a wildcard character to specify this name.

Type=Client

Specifies to delete a client schedule. This parameter is optional. The default is CLIENT.

## **Example: Delete a specific schedule from a specific policy domain**

Delete the WEEKLY\_BACKUP schedule, which belongs to the EMPLOYEE\_RECORDS policy domain.

<span id="page-1351-1"></span>delete schedule employee records weekly backup

# **DELETE SCHEDULE (Delete an administrative schedule)**

Use this command to delete one or more administrative command schedules from the database.

### **Privilege class**

To delete an administrative command schedule, you must have system authority.

#### **Syntax**

>>-DELete SCHedule--*schedule\_name*--Type--=--Administrative-----><

## **Parameters**

schedule\_name (Required)

Specifies the name of the schedule to delete. You can use a wildcard character to specify this name.

Type=Administrative (Required)

Specifies to delete an administrative command schedule.

#### **Example: Delete an administrative command schedule**

Delete the administrative command scheduled named DATA\_ENG.

delete schedule data\_eng type=administrative

# **DELETE SCRATCHPADENTRY (Delete a scratch pad entry)**

Use this command to delete one or more lines of data from a scratch pad.

## **Privilege class**

To issue this command, you must have system privilege.

## **Syntax**

>>-DELete SCRATCHPadentry--*major\_category*--*minor\_category*------->

```
.-Line--=--*------.
>--subject--+-----------------+--------------------------------><
            '-Line--=--number-'
```
#### **Parameters**

major\_category (Required)

Specifies the major category from which one or more lines of data are to be deleted. This parameter is case sensitive. minor\_category (Required)

Specifies the minor category from which one or more lines of data are to be deleted. This parameter is case sensitive. subject (Required)

Specifies the subject from which one or more lines of data are to be deleted. This parameter is case sensitive.

Line

Specifies a line of data that is to be deleted. For number, enter the number of the line that is to be deleted. All data on the line is deleted. The numbering of other lines in the subject section is not affected. You can delete all lines of data from a subject section by omitting the Line parameter in this command.

### **Example: Delete all lines of data from a subject in a scratch pad**

Delete all lines of data about the location of an administrator, Jane, from a database that stores information about administrators:

delete scratchpadentry admin\_info location jane

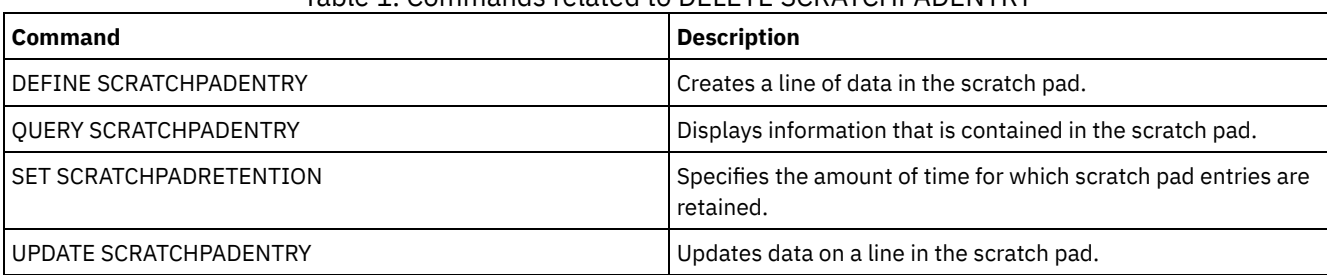

## Table 1. Commands related to DELETE SCRATCHPADENTRY

# **DELETE SCRIPT (Delete command lines from a script or delete the entire script)**

Use this command to delete a single line from an IBM Spectrum Protect™ script or to delete the entire IBM Spectrum Protect script.

## **Privilege class**

To issue this command, the administrator must have previously defined the script or must have system privilege.

## **Syntax**

>>-DELete SCRipt--*script\_name*--+-----------------+------------->< '-Line--=--*number*-'

## **Parameters**

script\_name (Required)

Specifies the name of the script to delete. The script is deleted unless you specify a line number.

Line

Specifies the line number to delete from the script. If you do not specify a line number, the entire script is deleted.

## **Example: Delete a specific line from a script**

Using the following script named QSAMPLE and issue a command to delete line 005 from it.

001 /\* This is a sample script \*/ 005 QUERY STATUS 010 QUERY PROCESS

delete script qsample line=5

## **Related commands**

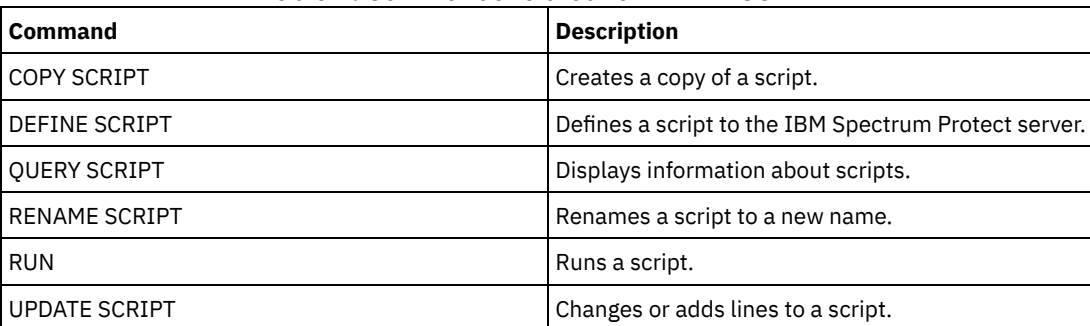

### Table 1. Commands related to DELETE SCRIPT

# **DELETE SERVER (Delete a server definition)**

Use this command to delete a server definition.

This command fails if the server:

- Is defined as the event server.
- Is named in a device class definition whose device type is SERVER.
- Has an open connection to or from another server.
- Is a target server for virtual volumes.

## **Privilege class**

To issue this command, you must have system privilege.

### **Syntax**

>>-DELete--SERver--*server\_name*---------------------------------><

### **Parameters**

server\_name (Required) Specifies a server name.

## **Example: Delete a server's definition**

Delete the definition for a server named SERVER2.

delete server server2

## **Related commands**

#### Table 1. Commands related to DELETE SERVER

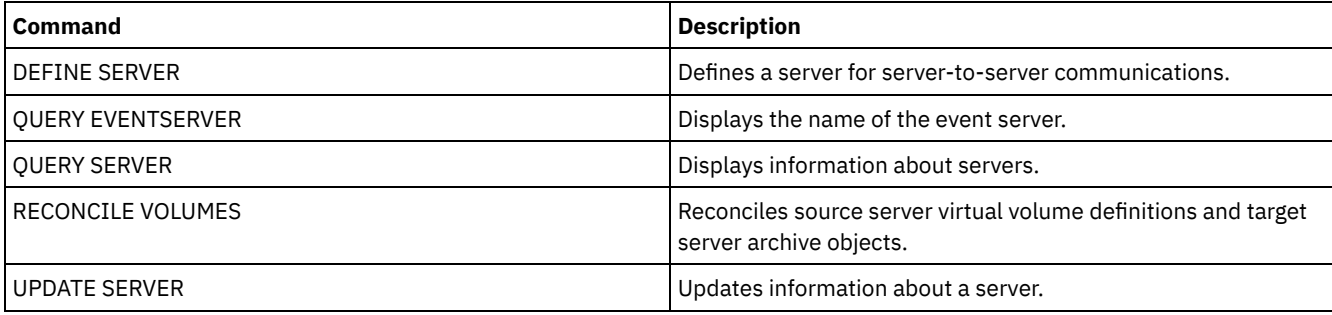

# **DELETE SERVERGROUP (Delete a server group)**

Use this command to delete a server group. If the group you delete is a member of other server groups, IBM Spectrum Protect™ also removes the group from the other groups.

## **Privilege class**

To issue this command, you must have system privilege.

## **Syntax**

>>-DELete SERVERGroup--group name---------------------------------><

## **Parameters**

#### group\_name (Required)

Specifies the server group to delete.

### **Example: Delete a server group**

Delete a server group named WEST\_COMPLEX.

delete servergroup west\_complex

## **Related commands**

#### Table 1. Commands related to DELETE SERVERGROUP

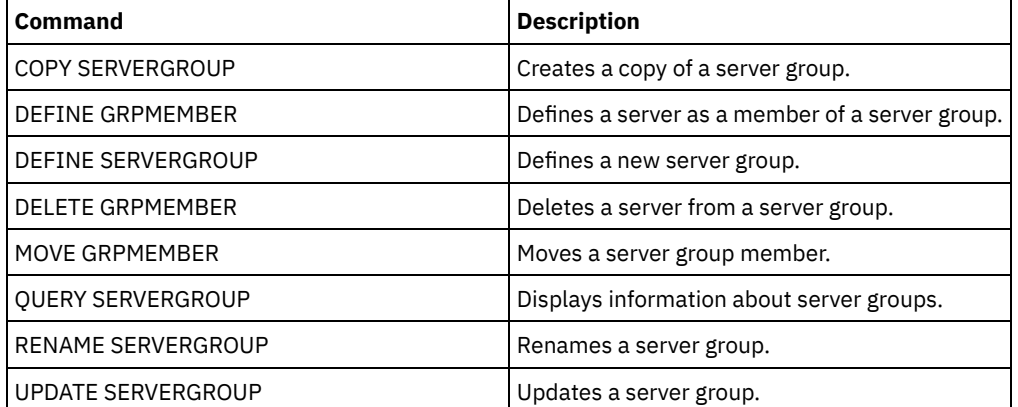

# **DELETE SPACETRIGGER (Delete the storage pool space triggers)**

Use this command to delete the definition of the storage pool space trigger.

## **Privilege class**

To issue this command, you must have system privilege or unrestricted storage privilege.

## **Syntax**

```
>>-DELete SPACETrigger--STG------------------------------------->
>--+-------------------------------+---------------------------><
   '-STGPOOL--=--storage_pool_name-'
```
## **Parameters**

STG

Specifies a storage pool space trigger.

**STGPOOL** 

Specifies the storage pool trigger to be deleted. If STG is specified without specifying STGPOOL, the default storage pool space trigger is the deletion target.

## **Example: Delete a space trigger definition**

Delete the space trigger definition for the WINPOOL1 storage pool.

```
delete spacetrigger stg stgpool=winpool1
```
## **Related commands**

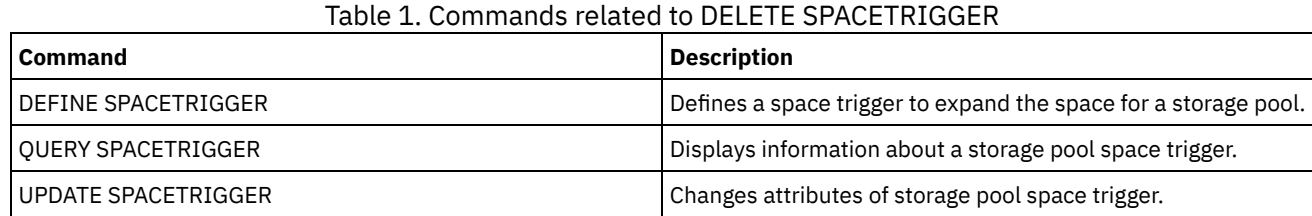

# **DELETE STATUSTHRESHOLD (Delete a status monitoring threshold)**

Use this command to delete an existing status monitoring threshold.

Status monitoring thresholds compare the defined conditions to the status monitoring server queries and inserts the results in the status monitoring table.

Multiple thresholds can be defined for an activity. For example, you can create a threshold that provides a warning status if storage pool capacity utilization is greater than 80%. You can then create another threshold that provides error status if storage pool capacity utilization is greater than 90%.

Note: If a threshold is already defined for an EXISTS condition, you cannot define another threshold with one of the other condition types.

## **Privilege class**

To issue this command, you must have system privilege.

## **Syntax**

>>-DELete STAtusthreshold--threshold name----

## **Parameters**

threshold\_name (Required) Specifies the threshold name that you want to delete.

## **Delete an existing status threshold**

Delete an existing status threshold by issuing the following command:

delete statusthreshold avgstgpl

## **Related commands**

# Table 1. Commands related to DELETE STATUSTHRESHOLD **Command Description** Defines a status monitoring threshold.

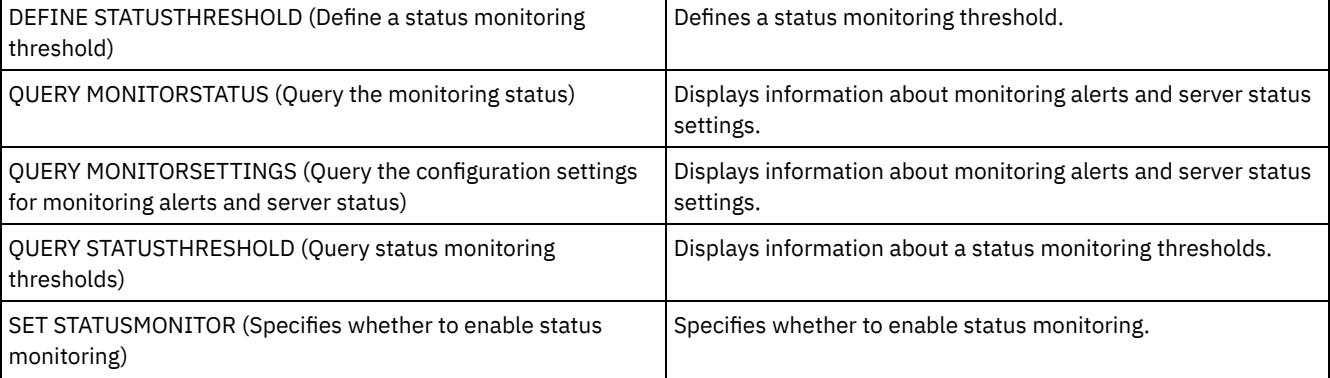

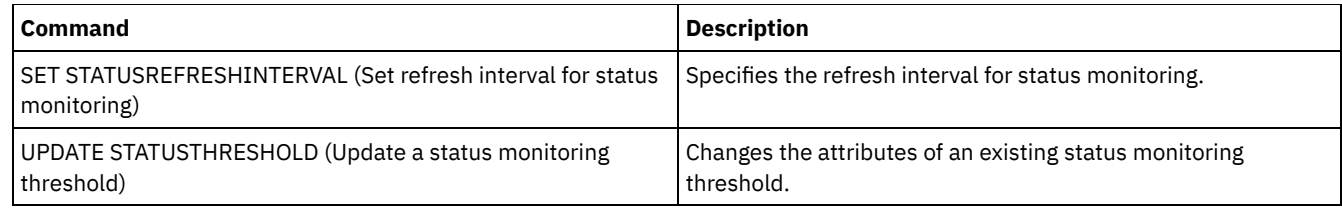

# **DELETE STGPOOL (Delete a storage pool)**

Use this command to delete a storage pool. To delete a storage pool, you must first delete all volumes that are assigned to the storage pool.

You cannot delete a storage pool that is identified as the next storage pool for another storage pool. For more information about storage pool hierarchy, see the NEXTSTGPOOL parameter in the DEFINE STGPOOL command.

Restrictions:

- For container storage pools, delete all storage pool directories before you delete the storage pool.
- Do not delete a storage pool that is specified as a destination for a management class or copy group in the ACTIVE policy set. Client operations might fail as a result.
- When you delete a copy storage pool that was previously included in a primary storage-pool definition (specifically in the COPYSTGPOOLS list), you must remove the copy storage pool from the list before deletion. Otherwise, the DELETE STGPOOL command fails until all references to that copy pool are removed. For each primary storage pool with a reference to the copy storage pool to be deleted, remove the reference by entering the UPDATE STGPOOL command with the COPYSTGPOOLS parameter with all previous copy storage pools except the copy storage pool to be deleted.

## **Privilege class**

To issue this command, you must have system privilege.

## **Syntax**

>>-DELete STGpool--*pool\_name*-----------------------------------><

## **Parameters**

pool\_name (Required) Specifies the storage pool to delete.

## **Example: Delete a storage pool**

Delete the storage pool named POOLA.

delete stgpool poola

## **Related commands**

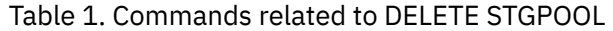

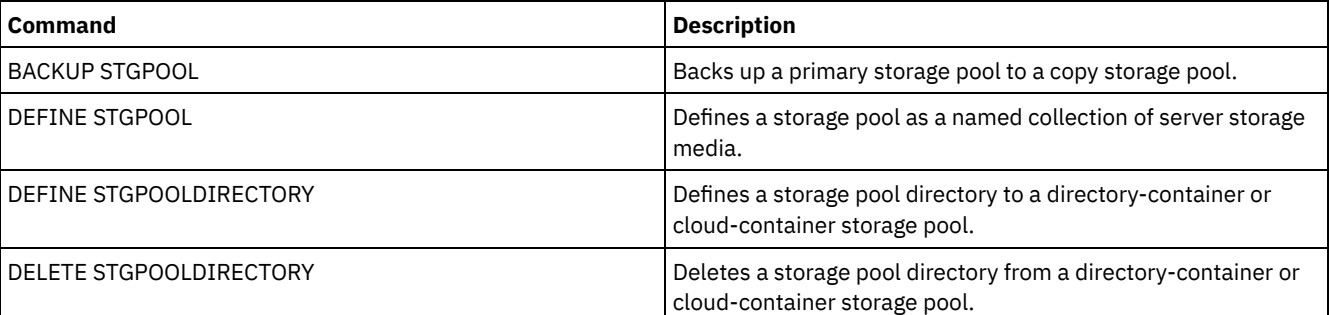

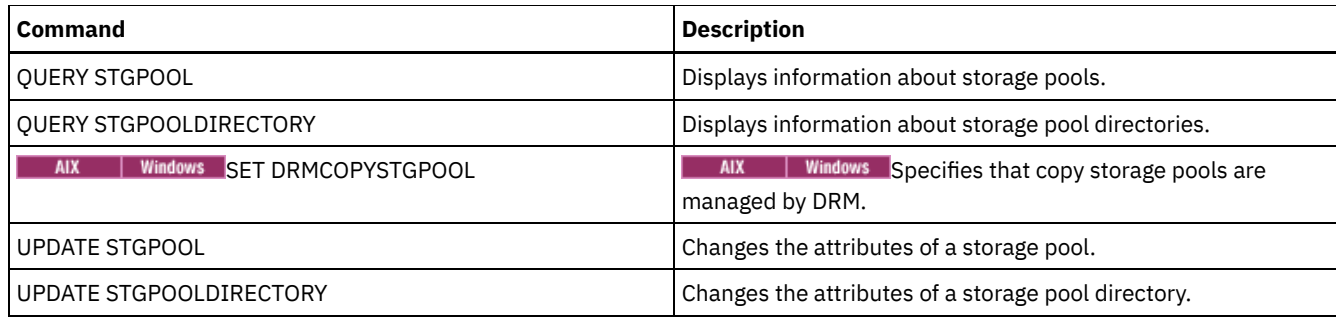

# **DELETE STGPOOLDIRECTORY (Deleting a storage pool directory)**

Use this command to delete a definition for a storage pool directory.

You might want to delete a storage pool directory for the following reasons:

- To decommission old storage.
- To discontinue using the local disk before moving data to the cloud.
- To no longer maintain the data in the storage pool directory because there is no requirement to do so.

Restrictions:

- You can issue this command only when no containers are assigned to the storage pool directory. Issue the QUERY CONTAINER command to determine whether any containers are assigned to the storage pool directory.
- To remove containers from a storage pool directory, you must issue the UPDATE STGPOOLDIRECTORY command and specify the ACCESS=DESTROYED parameter. Then, issue the AUDIT CONTAINER command and specify the ACTION=REMOVEDAMAGED parameter. Verify that the containers are removed. The ACTION=REMOVEDAMAGED parameter removes the inventory information of the objects that were backed up or archived. You should only remove the inventory information if you do not need the backups.

If you experience a hardware failure or a loss of your directory, see the relevant AUDIT and REPAIR commands. You should make any repairs to the IBM Spectrum Protect™ environment before you delete the storage pool directory.

## **Privilege class**

To issue this command, you must have system privilege.

## **Syntax**

>>-DELete STGPOOLDIRectory--*pool\_name*--*directory*---------------><

## **Parameters**

pool\_name (Required)

Specifies the storage pool that contains the directory to delete. This parameter is required.

directory (Required)

| AIX | Linux |

Specifies the file system directory of the storage pool to delete. This parameter is required.

### **Example: Update a storage pool directory to prepare for deletion**

Update the storage pool directory that is named DIR1 in storage pool POOLA to mark as destroyed. When a storage pool is marked as destroyed, you can delete it.

update stgpooldirectory poola /storage/dir1 access=destroyed

**Windows** 

update stgpooldirectory poola e:\storage\dir1 access=destroyed

## **Example: Delete a storage pool directory**

Delete the storage pool directory that is named DIR1 in storage pool POOLA.

AIX | Linux

delete stgpooldirectory poola /storage/dir1

#### **Windows**

delete stgpooldirectory poola e:\storage\dir1

#### Table 1. Commands related to DELETE STGPOOLDIRECTORY

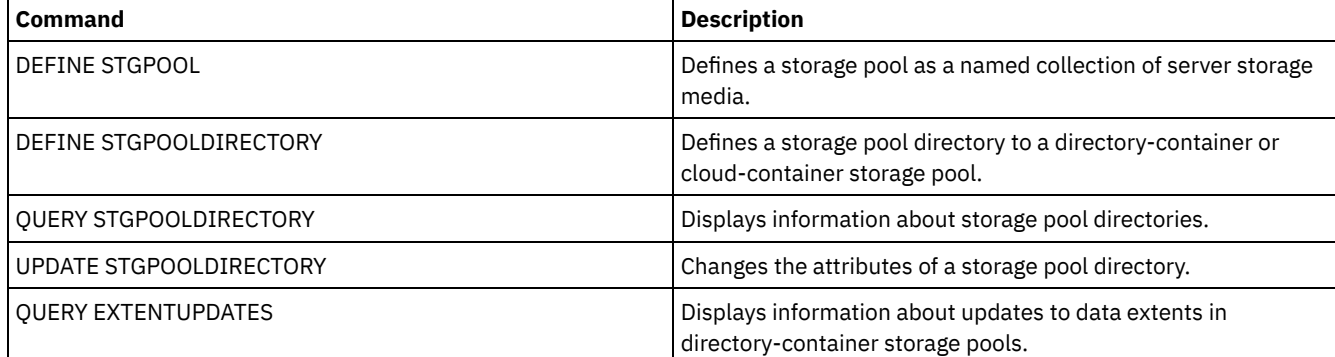

# **DELETE SUBSCRIBER (Delete subscriptions from a configuration manager database)**

Use this command on a configuration manager to delete managed server subscriptions from the configuration manager database. Use this command when a managed server no longer exists or cannot notify the configuration manager after deleting a subscription.

Attention: Use this command only in rare situations in which the configuration manager's database contains an entry for a subscription, but the managed server does not have such a subscription. For example, use this command if a managed server no longer exists or cannot notify the configuration manager after deleting a subscription.

Under normal circumstances, use the DELETE SUBSCRIPTION command to delete a subscription from the managed server. The managed server notifies the configuration manager, which then deletes the subscription from its database.

### **Privilege class**

To issue this command, you must have system privilege.

#### **Syntax**

>>-DELete SUBSCRIBer--*server\_name*------------------------------><

### **Parameters**

server\_name (Required)

Specifies the name of the managed server with subscription entries to be deleted.

## **Example: Delete subscription entries for a specific managed server**

Delete all subscription entries for a managed server named DAN.

delete subscriber dan

### **Related commands**

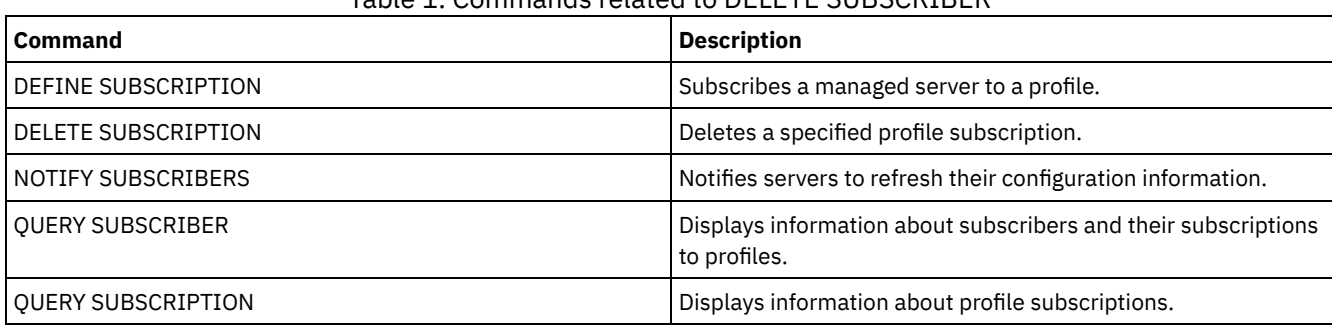

Table 1. Commands related to DELETE SUBSCRIBER

# **DELETE SUBSCRIPTION (Delete a profile subscription)**

Use this command on a managed server to delete a profile subscription. You can also delete from the managed server all objects associated with the profile.

## **Privilege class**

To issue this command, you must have system privilege.

## **Syntax**

```
>>-DELete SUBSCRIPtion--profile_name---------------------------->
```

```
.-DISCARDobjects--=--No------.
>--+----------------------------+------------------------------><
  '-DISCARDobjects--=--+-No--+-'
                       '-Yes-'
```
## **Parameters**

profile\_name (Required)

Specifies the name of the profile for which the subscription is to be deleted.

#### DISCARDobjects

Specifies whether objects associated with the profile are to be deleted on the managed server. This parameter is optional. The default is NO.

No

Specifies that the objects are not to be deleted.

Yes

Specifies that the objects are to be deleted, unless they are associated with another profile for which a subscription is defined.

# **Example: Delete a profile subscription**

Delete a subscription to a profile named ALPHA and its associated objects from a managed server.

delete subscription alpha discardobjects=yes

# **Related commands**

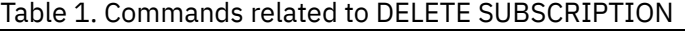

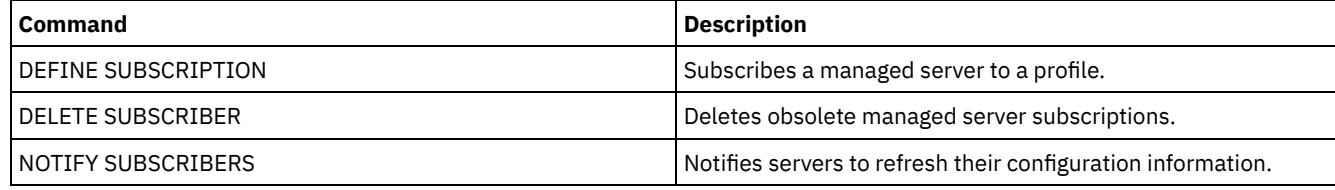

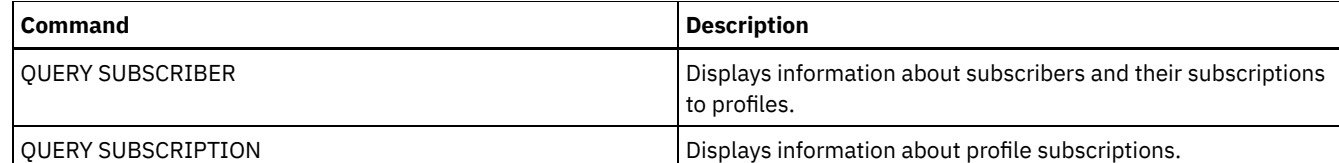

# **DELETE VIRTUALFSMAPPING (Delete a virtual file space mapping)**

Use this command to delete a virtual file space mapping definition. Virtual file spaces containing data cannot be deleted unless you use the DELETE FILESPACE command first.

## **Privilege class**

To issue this command, you must have one of the following privilege classes:

- System privilege
- Unrestricted policy privilege
- Restricted policy privilege for the domain to which the NAS node is assigned

## **Syntax**

>>-DELete VIRTUALFSmapping -node name---------------------------> >--*virtual filespace name----------------------*-

**Parameters**

node\_name (Required)

Specifies the NAS node on which the file system and path reside. You cannot use wildcard characters or specify a list of names.

virtual\_filespace\_name (Required)

Specifies the name of the virtual file space mapping definition to be deleted. Wildcard characters are allowed.

## **Example: Delete a virtual file space mapping**

Delete the virtual file space mapping definition /mikeshomedir for the NAS node named NAS1.

Table 1. Commands related to DELETE VIRTUALFSMAPPING

delete virtualfsmapping nas1 /mikeshomedir

## **Related commands**

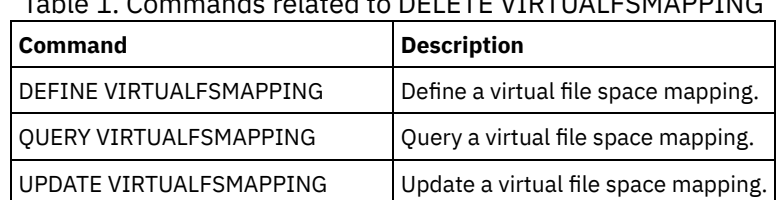

# **DELETE VOLHISTORY (Delete sequential volume history information)**

Use this command to delete volume history file records that are no longer needed (for example, records for obsolete database backup volumes).

When you delete records for volumes that are not in storage pools (for example, database backup or export volumes), the volumes return to scratch status even if IBM Spectrum Protect™ acquired them as private volumes. Scratch volumes of device type FILE are deleted. When you delete the records for storage pool volumes, the volumes remain in the IBM Spectrum Protect database. When you delete records for recovery plan file objects from a source server, the objects on the target server are marked for deletion.

Restriction: Do not use the DELETE VOLHISTORY command to delete information about backup set volumes from the volume history file. Instead, use the DELETE BACKUPSET command for this purpose.

For users of DRM, the database backup expiration should be controlled with the SET DRMDBBACKUPEXPIREDAYS command instead of this DELETE VOLHISTORY command. Use the DELETE VOLHISTORY command to remove a record of the volume. This can cause volumes to be lost that were managed by the MOVE DRMEDIA command. Use the SET DRMDBBACKUPEXPIREDAYS command to manage the automatic expiration of DRM database backup volumes.

Tips:

- Volumes for the most recent database backup series are not deleted.
- Existing volume history files are not automatically updated with this command.
- You can use the DEFINE SCHEDULE command to periodically delete volume history records.

### **Privilege class**

To issue this command, you must have system privilege.

### **Syntax**

>>-DELete VOLHistory--TODate--=--*date*--------------------------->

```
.-TOTime--=--23:59:59-.
>--+---------------------+-------------------------------------->
   '-TOTime--=--time-----'
>--Type--=--+-All---------------------------------------+------><
            +-DBBackup--+-------------------------+-----+
            | '-DEVclass--=--class_name-' |
            +-DBSnapshot--+-------------------------+---+
                         | '-DEVclass--=--class_name-' |
            +-DBRpf-------------------------------------+
            +-EXPort------------------------------------+
                      .-DELETELatest--=--No-------.
            +-RPFile--+--------------------------+------+
                     | '-DELETELatest--=--+-No--+-' |
                                         '-Yes-'| .-DELETELatest--=--No------. |
            +-RPFSnapshot--+--------------------------+-+
                           | '-DELETELatest--=--+-No--+-' |
                                              '-Yes-'+-STGNew------------------------------------+
            +-STGReuse----------------------------------+
            '-STGDelete---------------------------------'
```
## **Parameters**

#### TODate (Required)

Specifies the date to use to select sequential volume history information to be deleted. You can delete only those records with a date on or before the date that you specify. You can specify the date by using one of the following values:

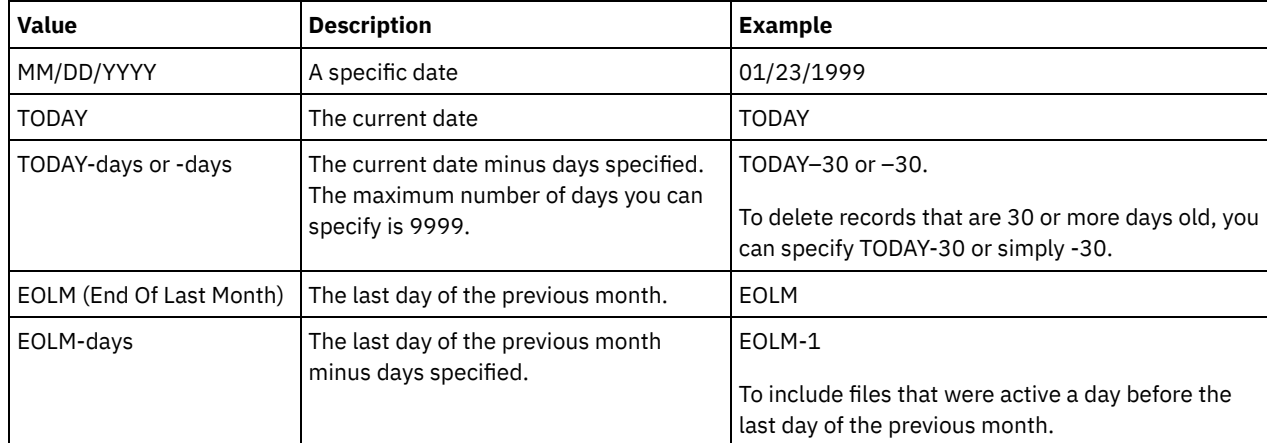

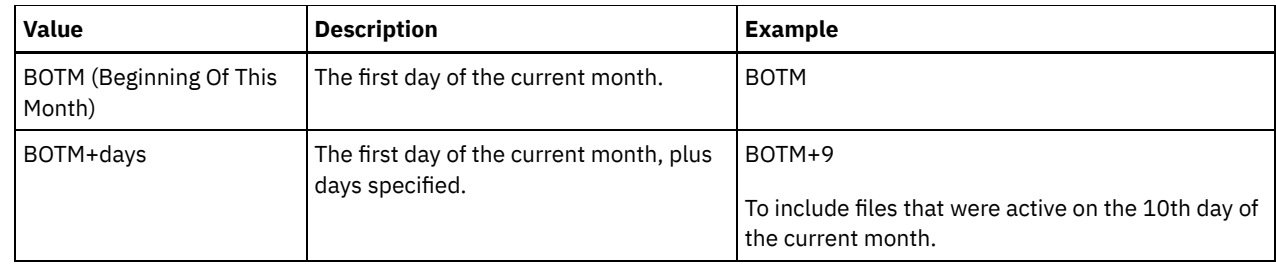

#### TOTime

Specifies that you want to delete records that are created on or before this time on the specified date. This parameter is optional. The default is the end of the day (23:59:59). You can specify the time by using one of the following values:

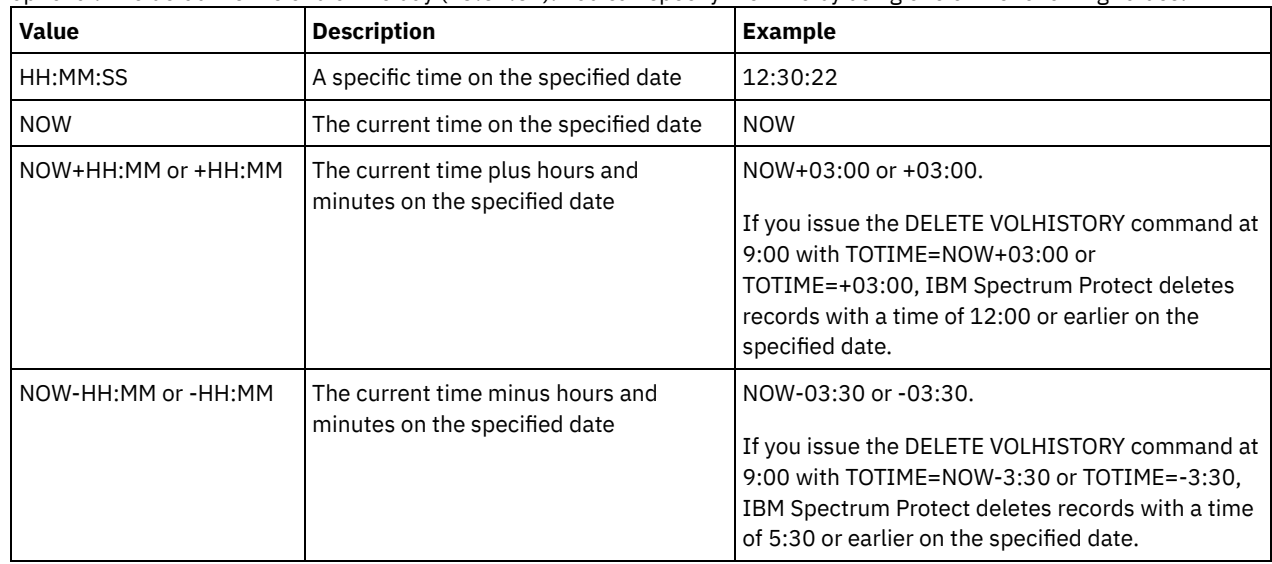

#### Type (Required)

Specifies the type of records, which also meet the date and time criteria, to delete from the volume history file. Possible values are:

#### All

Specifies to delete all records.

Restriction: The DELETE VOLHISTORY command does not delete records of remote volumes.

#### **DBBackup**

Specifies to delete only records that contain information about volumes that are used for database full and incremental backups, that is, with volume types of BACKUPFULL and BACKUPINCR, and that meet the specified date and time criteria. The records from the latest full and incremental database backup series will not be deleted.

#### DEVclass=class\_name

Specifies the device class name that was used to create the database backups. This optional parameter can be used to delete database backups that are created by using a server-to-server virtual volume device class. The type of the device class must be SERVER. This parameter can be used only to delete volume history entries of type BACKUPFULL, BACKUPINCR, or DBSNAPSHOT.

A full or incremental database backup volume is eligible to be deleted if all of the following conditions are met:

- The device class that was used to create the database backup volume matches the specified device class.
- The volume was created on or before the specified date and time.
- The volume is not part of the latest full plus incremental database backup series.
- The volume is not part of a full plus incremental backup series with an incremental database backup that was created after the specified date and time.

#### DBSnapshot

Specifies to delete only records that contain information about volumes that are used for snapshot database backups, and that meet the specified date and time criteria. Records that are related to the latest snapshot database backup will not be deleted.

DEVclass=classname

Specifies the device class name that was used to create the database backups. This optional parameter can be used to delete database backups that are created by using a server-to-server virtual volume device class. The type of the device class must be SERVER. This parameter can only be used to delete volume history entries of type BACKUPFULL, BACKUPINCR, or DBSNAPSHOT.

A snapshot database backup volume is eligible to be deleted if all of the following conditions are met:

- The device class that is used to create the database backup volume matches the specified device class
- The volume was created on or before the specified date and time
- The volume is not part of the latest snapshot database backup series

#### **DBRpf**

Specifies to delete only records that contain information about full and incremental database backup volumes and recovery plan file volumes.

#### EXPort

Specifies to delete only records that contain information about export volumes.

#### RPFile

Specifies to delete only records that contain information about recovery plan file objects that are stored on a target server and that meet the specified date and time criteria.

#### DELETELatest

Specifies whether the latest recovery plan file is eligible for deletion. This optional parameter can be used to delete the latest recovery plan files that are created by using a server-to-server virtual volume device class.

This parameter can be used only to delete volume history entries of type RPFILE (for instance, those recovery plan files that were created by using the DEVCLASS parameter with the PREPARE command). If this parameter is not specified, the latest RPFILE entries are not deleted.

No

Specifies the latest RPFILE file is not deleted.

Yes

Specifies the latest RPFILE file is deleted if it meets the specified date and time criteria.

#### RPFSnapshot

Specifies to delete only records that contain information about recovery plan file objects that were created for snapshot database backups, that are stored on a target server and that meet the specified date and time criteria. The latest RPFSNAPSHOT file will not be deleted unless it meets the specified date and time criteria, and the DELETE parameter is set to Yes.

#### DELETELatest

Specifies whether the latest recovery plan file is eligible for deletion. This optional parameter can be used to delete the latest recovery plan files that are created by using a server-to-server virtual volume device class.

This parameter can only be used to delete volume history entries of type RPFSNAPSHOT (for instance, those recovery plan files that were created by using the DEVCLASS parameter with the PREPARE command). If this parameter is not specified, the latest RPFSNAPSHOT entries are not deleted.

#### No

Specifies the latest RPFSNAPSHOT file is not deleted.

Yes

Specifies the latest RPFSNAPSHOT file is deleted if it meets the specified date and time criteria.

#### **STGNew**

Specifies to delete only records that contain information about new sequential access storage volumes.

**STGReuse** 

Specifies to delete only records that contain information about reused sequential storage pool volumes.

# **STGDelete**

Specifies to delete only records that contain information about deleted sequential storage pool volumes.

## **Example: Delete recovery plan file information**

Delete all recovery plan file information that is created on or before 03/28/2016.

delete volhistory type=rpfile todate=03/28/2016

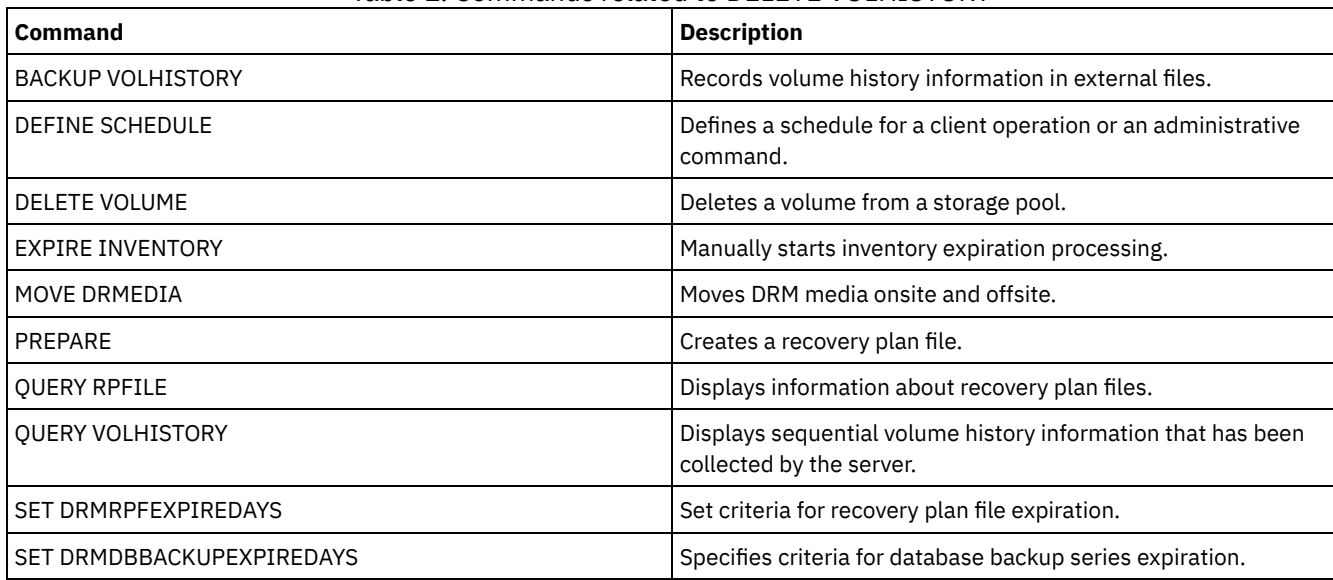

## Table 1. Commands related to DELETE VOLHISTORY

# **DELETE VOLUME (Delete a storage pool volume)**

Use this command to delete a storage pool volume and, optionally, the files stored in the volume.

If the volume has data, to delete the volume you must do one of the following:

- Before deleting the volume, use the MOVE DATA command to move all files to another volume.
- Explicitly request to discard all files in the volume when the volume is deleted (by specifying DISCARDDATA=YES).

If you are deleting several volumes, delete the volumes one at a time. Deleting more than one volume at a time can adversely affect server performance.

Storage pool volumes cannot be deleted if they are in use. For example, a volume cannot be deleted if a user is restoring or retrieving a file residing in the volume, if the server is writing information to the volume, or if a reclamation process is using the volume.

If you issue the DELETE VOLUME command, volume information is deleted from the IBM Spectrum Protect™ database. However, the physical files that are allocated with DEFINE VOLUME command are not removed from the file space.

If this command is applied to a WORM (write once, read many) volume, the volume returns to scratch if it has space remaining in which data can be written. Data on WORM volumes, including deleted and expired data, cannot be overwritten. Therefore, data can only be written in space that does not contain current, deleted, or expired data. If a WORM volume does not have any space available in which data can be written, it remains private. To remove the volume from the library, you must use the CHECKOUT LIBVOLUME command.

The DELETE VOLUME command automatically updates the server library inventory for sequential volumes if the volume is returned to scratch status when the volume becomes empty. To determine whether a volume will be returned to scratch status, issue the QUERY VOLUME command and look at the output. If the value for the attribute "Scratch Volume?" is "Yes," then the server library inventory is automatically updated.

If the value is "No," you can issue the UPDATE LIBVOLUME command to specify the status as scratch. It is recommended that you issue the UPDATE LIBVOLUME command after issuing the DELETE VOLUME command.

Attempting to use the DELETE VOLUME command to delete WORM FILE volumes in a storage pool with RECLAMATIONTYPE=SNAPLOCK fails with an error message. Deletion of empty WORM FILE volumes is performed only by the reclamation process.

If you issue the DELETE VOLUME command for a volume in a storage pool that has a SHRED parameter value greater than 0, the volume is placed in the pending state until shredding is run. Shredding is necessary to complete the deletion, even if the volume is empty.

If you issue the DELETE VOLUME command for a volume in a storage pool that is set up for data deduplication, the server destroys any object that is referencing data on that volume.

## **Privilege class**

To issue this command, you must have system privilege, unrestricted storage privilege, or restricted storage privilege for the storage pool to which the volume is defined.

#### **Syntax**

.-DISCARDdata--=--No------. >>-DELete Volume--*volume\_name*--+-------------------------+------> '-DISCARDdata--=--+-No--+-'  $'$ -Yes-' .-Wait--=--No------. >--+------------------+---------------------------------------->< '-Wait--=--+-No--+-' '-Yes-'

### **Parameters**

volume\_name (Required)

Specifies the name of the volume to delete.

#### DISCARDdata

Specifies whether files stored in the volume are deleted. This parameter is optional. The default value is NO. Possible values are:

#### No

Specifies that files stored in the volume are not deleted. If the volume contains any files, the volume is not deleted.

Yes

Specifies that all files stored in the volume are deleted. The server does not need to mount the volume for this type of deletion.

Remember:

- 1. The server does not delete archive files that are on deletion hold.
- 2. If archive retention protection is enabled, the server deletes only archive files whose retention period has expired.

If the volume being deleted is a primary storage pool volume, the server checks whether any copy storage pool has copies of files that are being deleted. When files stored in a primary storage pool volume are deleted, any copies of these files in copy storage pools are also deleted.

When you delete a disk volume in a primary storage pool, the command also deletes any files that are cached copies (copies of files that have been migrated to the next storage pool). Deleting cached copies of files does not delete the files that have already been migrated or backed up to copy storage pools. Only the cached copies of the files are affected.

If the volume being deleted is a copy storage pool volume, only files on the copy pool volume are deleted. The primary storage pool files are not affected.

Do not use the DELETE VOLUME command with DISCARDDATA=YES if a restore process (RESTORE STGPOOL or RESTORE VOLUME) is running. The DELETE VOLUME command could cause the restore to be incomplete.

If you cancel the DELETE VOLUME operation during processing or if a system failure occurs, some files might remain on the volume. You can delete the same volume again to have the server delete the remaining files and then the volume.

Wait

Specifies whether to wait for the server to complete processing this command in the foreground. This parameter affects processing only when you have also requested that any data on the volume be discarded. This parameter is optional. The default value is No. Possible values are:

No

Specifies that the server processes this command in the background. You can continue with other tasks while the command is being processed.

The server displays messages that are created from the background process either in the activity log or the server console, depending on where messages are logged.

Yes

Specifies that the server processes this command in the foreground. You wait for the command to complete before continuing with other tasks. The server then displays the output messages to the administrative client when the command completes.

Remember: You cannot specify WAIT=YES from the server console.

## **Example: Delete a storage pool volume**

Delete storage pool volume stgvol.1 from the storage pool FILEPOOL.

delete volume stgvol.1

## **Related commands**

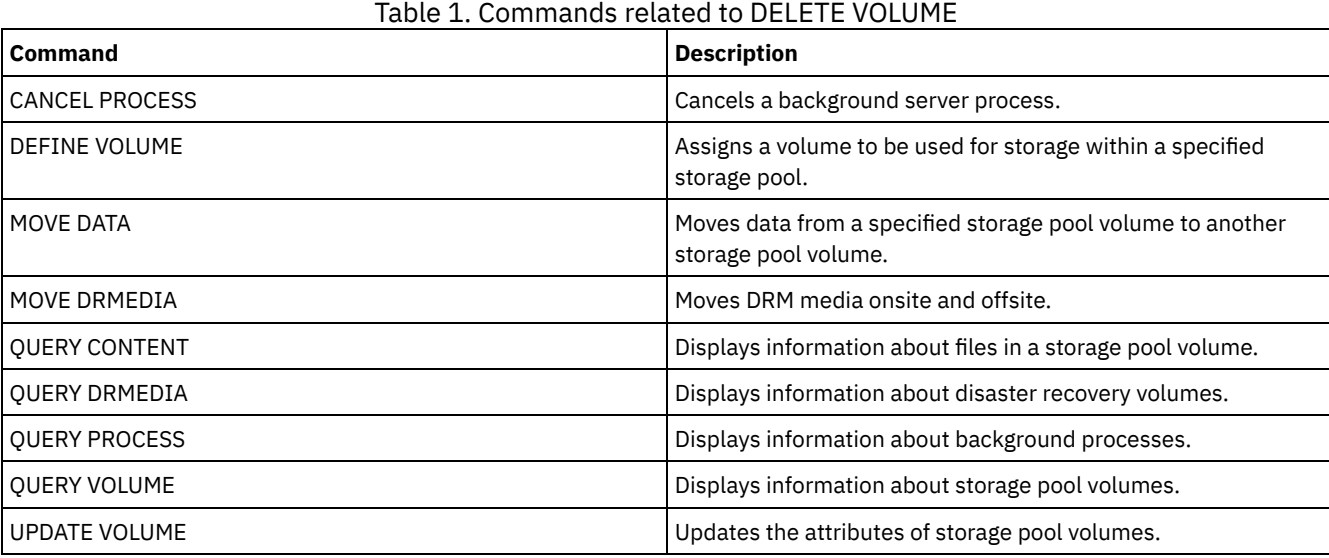

# **DISABLE commands**

Use DISABLE commands to prevent some types of operations by the server.

- DISABLE EVENTS (Disable events for event logging)
- DISABLE REPLICATION (Prevent outbound replication processing on a server)
- DISABLE SESSIONS (Prevent new sessions from accessing IBM Spectrum Protect)

# **DISABLE EVENTS (Disable events for event logging)**

Use this command to disable the processing of one or more events. If you specify a receiver that is not supported on any platform, or if you specify an invalid event or name, IBM Spectrum Protect™ issues an error message. However, any valid receivers, events, or names that you specified are still enabled.

Tip: Messages in the SEVERE category and message ANR9999D can provide valuable diagnostic information if there are serious server problems. For this reason, you should not disable these messages. Restriction:

- Certain messages are displayed on the console even if they are disabled. These include some messages issued during server startup and shutdown and responses to administrative commands.
- Server messages from the server on which this command is issued cannot be disabled for the activity log.
ANR1822I indicates that event logging is being ended for the specified receiver. When the DISABLE EVENTS command is issued, this message is logged to the receiver even if it is one of the events that has been disabled. This is done to confirm that event logging has ended to that receiver, but subsequent ANR1822I messages are not logged to that receiver.

## **Privilege class**

To issue this command, you must have system privilege.

## **Syntax**

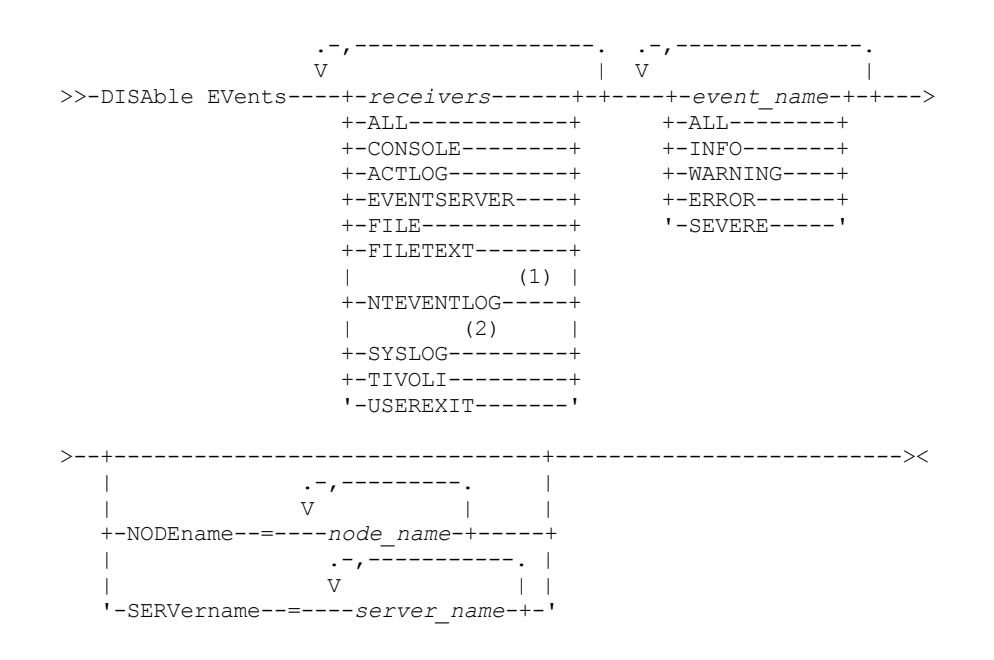

Notes:

1. NTEVENTLOG is available only on Windows.

2. SYSLOG is available only on Linux.

## **Parameters**

#### receivers (Required)

Specifies the name of the receivers for which to disable events. Specify multiple receivers by separating them with commas and no intervening spaces. Possible values are:

ALL

All receivers, except for server events on the activity log receiver (ACTLOG). Only client events can be disabled for the activity log receiver.

#### CONSOLE

The standard server console as a receiver.

## ACTLOG

The activity log as a receiver. You can disable only client events, not server events, for the activity log.

## EVENTSERVER

The event server as a receiver.

FILE

A user file as a receiver. Each logged event is a record in the file. The records are not easily readable by people. FILETEXT

A user file as a receiver. Each logged event is a fixed-size, readable line.

#### NTEVENTLOG

The Windows application log as a receiver.

## Linux SYSLOG

**Linux** Writes messages directly to the system log on Linux.

#### TIVOLI

The Tivoli Enterprise Console® (TEC) as a receiver.

#### USEREXIT

A user-written program as a receiver. The server writes information to the program.

#### events (Required)

Specifies the events to be disabled. You can specify multiple events by separating them with commas and no intervening spaces. Possible values are:

ALL

All events.

event\_name

A four-digit message number preceded by ANR for a server event or ANE for a client event. Valid ranges are from ANR0001 to ANR9999 and from ANE4000 to ANE4999. Specify the NODENAMES parameter if client events are to be disabled for matching nodes. Specify the SERVERNAME parameter if server events are to be disabled for matching servers.

For the TIVOLI event receiver only, you can specify the following events names for the IBM Spectrum Protect application clients:

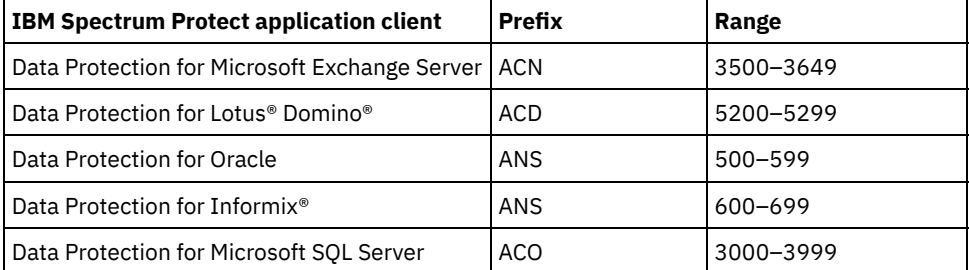

Remember: Specifying ALL disables these messages. However, the INFO, WARNING, ERROR, and SEVERE options have no effect on the messages.

#### severity categories

If the event list contains a severity category, all events of that severity are disabled for the specified nodes. The message types are:

#### INFO

Information messages (type of I).

WARNING

Warning messages (type of W).

ERROR

Error messages (type of E).

SEVERE

Severe error messages (type of S).

#### NODEname

Specifies the name of one or more node names for which events are to be disabled. You can use the wildcard character (\*) to specify all nodes. You can specify NODENAME or SERVERNAME. If neither parameter is specified, the events are disabled for the server running this command.

#### SERVername

Specifies the name of one or more server names for which events are to be disabled. You can use the wildcard character (\*) to specify all servers other than the server running this command. You can specify NODENAME or SERVERNAME. If neither parameter is specified, the events are disabled for the server running this command.

## **Example: Disable specific categories of events**

Disable all client events in the INFO and WARNING categories for the activity log and console receivers for all nodes.

disable events actlog, console info,warning nodename=\*

## **Related commands**

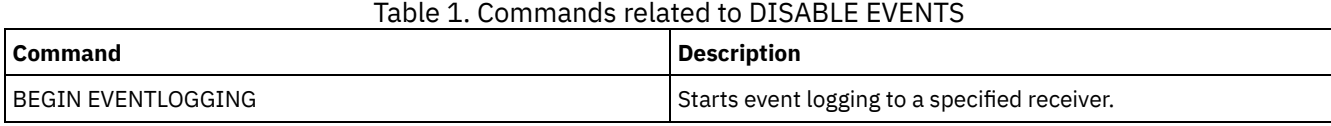

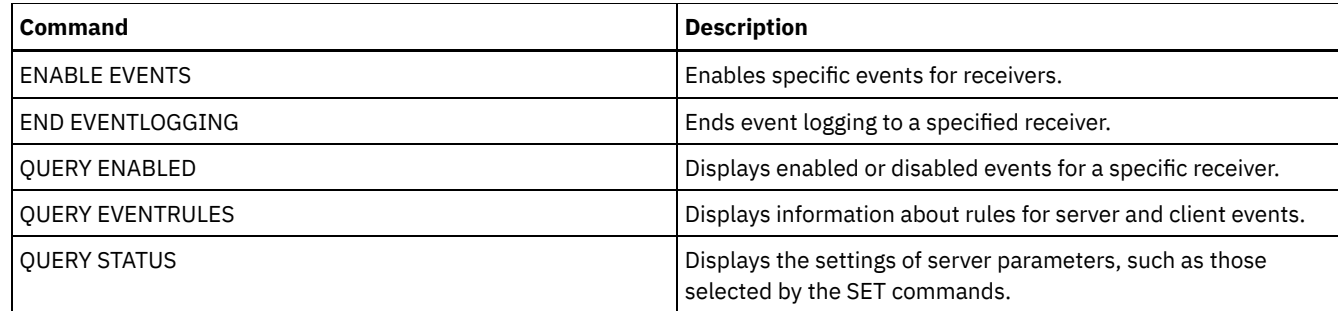

# **DISABLE REPLICATION (Prevent outbound replication processing on a server)**

Use this command to prevent a source replication server from starting new replication processes.

The use of this command does not stop running replication processes. Running replication processes continue until they complete or until they end without completing. Use this command and the ENABLE REPLICATION command to control replication processing.

Issue this command on the server that acts as a source for replicated data.

## **Privilege class**

To issue this command, you must have system privilege.

## **Syntax**

>>-DISAble REPLication-----------------------------------------><

## **Parameters**

None.

## **Example: Disable replication processing**

Disable replication processing on a source replication server.

disable replication

## **Related commands**

## Table 1. Commands related to DISABLE REPLICATION

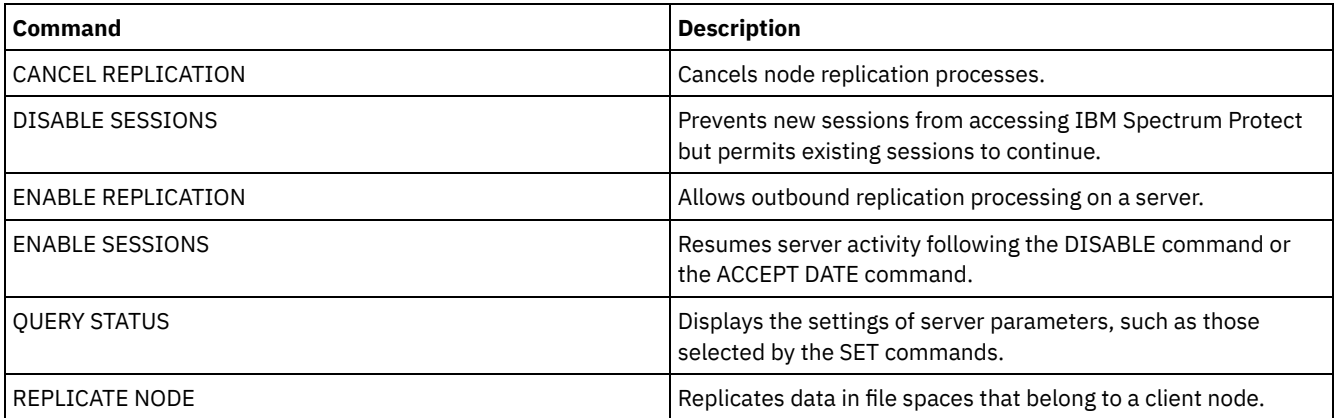

# **DISABLE SESSIONS (Prevent new sessions from accessing IBM Spectrum Protect)**

Use this command to prevent new sessions from accessing IBM Spectrum Protect™. Active sessions will complete. For a particular server, you can specify whether to disable inbound sessions, outbound sessions, or both.

Server processes, such as migration and reclamation, are not affected when you issue the DISABLE SESSIONS command.

## **Privilege class**

To issue this command, you must have system privilege or operator privilege.

## **Syntax**

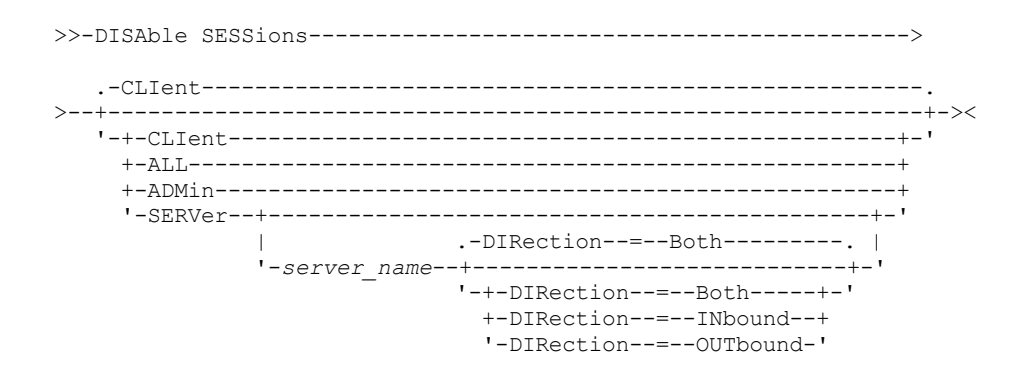

## **Parameters**

Specifies the type of session to be disabled. This parameter is optional. The default value is CLIENT. You can specify one of the following values:

CLIent

Disables only backup and archive client sessions.

ALL

Disables all session types.

ADMin

Disables only administrative sessions.

#### **SERVer**

Disables only server-to-server sessions. Only the following types of sessions are disabled:

- Server-to-server event logging
- Enterprise management
- Server registration
- LAN-free: storage agent server
- Virtual volumes
- Node replication

You can also specify whether to disable inbound sessions, outbound sessions, or both for a particular server.

#### server\_name

Specifies the name of a server whose sessions you want to disable. This parameter is optional. If you do not specify this parameter, new sessions with other servers do not start. Running sessions are not canceled.

#### DIRection

Specifies whether to disable inbound sessions, outbound sessions, or both. This parameter is optional. The default is BOTH. The following values are possible:

Both

Specifies that inbound sessions from the specified server and outbound sessions to the specified server are disabled.

#### INbound

Specifies that only inbound sessions from the specified server are disabled. OUTbound Specifies that only outbound sessions to the specified server are disabled.

## **Example: Prevent new client node backup and archive sessions on the server**

Temporarily prevent new client node sessions from accessing the server.

disable sessions

## **Example: Prevent all new sessions on the server**

Temporarily prevent any new sessions from accessing the server.

disable sessions all

## **Example: Disable outbound sessions to a server**

#### Disable outbound sessions to a server named REPLSRV.

disable sessions server replsrv direction=outbound

## **Related commands**

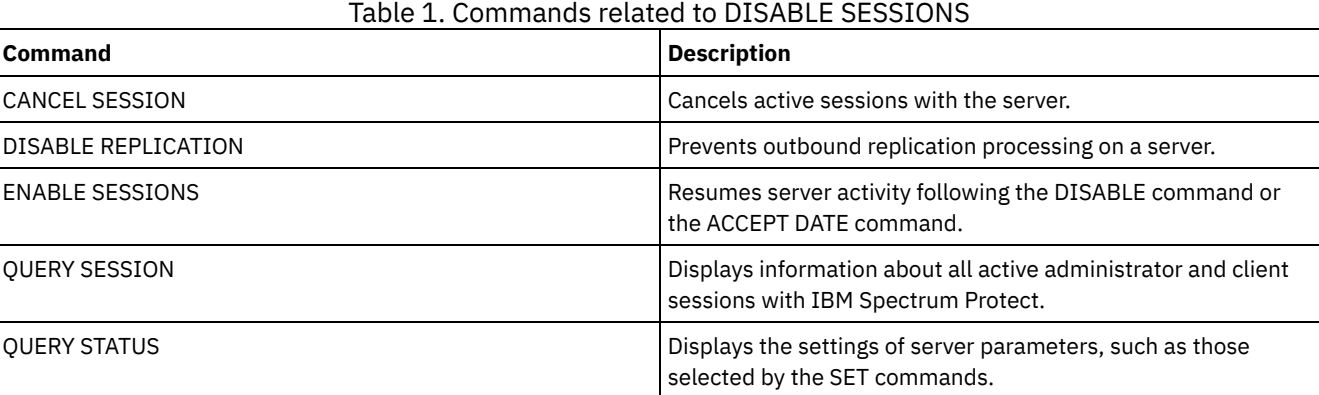

## **DISMOUNT command**

Use the DISMOUNT command to dismount a volume by the real device address or by volume name.

DISMOUNT VOLUME (Dismount a volume by volume name)

# **DISPLAY OBJNAME (Display a full object name)**

Use this command when you want IBM Spectrum Protect™ to display a full object name if the name displayed in a message or query output has been abbreviated due to length. Object names that are very long can be difficult to display and use through normal operating system facilities. The IBM Spectrum Protect server will abbreviate long names and assign them a token ID which might be used if the object path name exceeds 1024 bytes. The token ID is displayed in a string that includes identifiers for the node, filespace, and object name. The format is: [TSMOBJ:*nID.fsID.objID*]. When specified with the DISPLAY OBJNAME command, the token ID can be used to show the full object name.

## **Privilege class**

Any administrator can issue this command

## **Syntax**

## **Parameters**

token\_ID (Required)

Specifies the ID reported in the [TSMOBJ:] tag, when an object name is too long to display.

## **Example: Display the full object name of a token ID in a message**

Assume the you receive the following message:

ANR9999D file.c(1999) Error handling file [TSMOBJ:1.1.649498] because of lack of server resources.

Display the full object name for the file referenced in the error message by specifying the token ID on the DISPLAY OBJNAME command.

display obj 1.1.649498

### **Related commands**

## Table 1. Commands related to DISPLAY OBJNAME

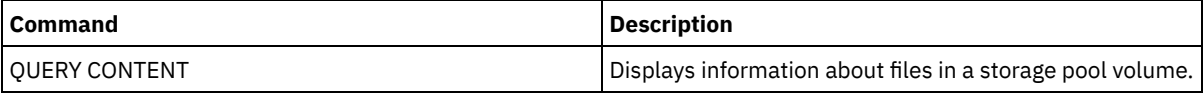

## **ENABLE commands**

Use ENABLE commands to allow some types of operations by the server.

- ENABLE EVENTS (Enable server or client events for logging)
- ENABLE REPLICATION (Allow outbound replication processing on a server)
- ENABLE SESSIONS (Resume user activity on the server)

## **ENABLE EVENTS (Enable server or client events for logging)**

Use this command to enable the processing of one or more events. If you specify a receiver that is not supported on any platform, or if you specify an invalid event or name, IBM Spectrum Protect™ issues an error message. However, any valid receivers, events, or names that you specified are still enabled.

Restriction: Certain events, such as some messages issued during server start-up and shutdown, automatically go to the console. They do not go to other receivers even if they are enabled.

Administrative commands are returned to the command issuer and are only logged as numbered events. These numbered events are not logged to the system console, but are logged to other receivers, including administrative command-line sessions running in console mode.

## **Privilege class**

To issue this command, you must have system privilege.

## **Syntax**

.-,------------------. .-,--------------.  $V$  | V >>-ENable--EVents----+-ALL------------+-+----+-*event\_name*-+-+---> +-CONSOLE--------+ +-ALL--------+ +-ACTLOG---------+ +-INFO-------+ +-EVENTSERVER----+ +-WARNING----+  $+-$  FILE $------+--+$ +-FILETEXT-------+ '-SEVERE-----'

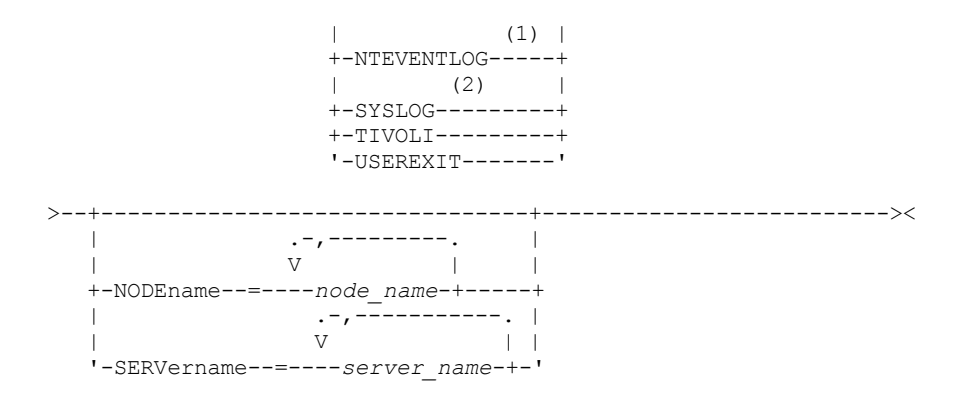

Notes:

1. NTEVENTLOG is available only on Windows.

2. This parameter is only available for the Linux operating system.

### **Parameters**

receivers (Required)

Specifies one or more receivers for which to log enabled events. You can specify multiple receivers by separating them with commas and no intervening spaces. Valid values are:

ALL

All receivers.

CONSOLE

The standard server console as a receiver.

ACTLOG

The server activity log as a receiver.

#### EVENTSERVER

The event server as a receiver.

#### FILE

A user file as a receiver. Each logged event is a record in the file. The records are not easily readable by people. FILETEXT

A user file as a receiver. Each logged event is a fixed-size, readable line.

## **Windows NTEVENTLOG**

**Windows** The Windows application log as a receiver.

Linux SYSLOG

 $\Box$  Linux Specifies the Linux system log as a receiver.

TIVOLI

The Tivoli Enterprise Console® (TEC) as a receiver.

## USEREXIT

A user-written program as a receiver. The server writes information to the program.

#### events (Required)

Specifies the type of events to be enabled. You can specify multiple events by separating them with commas and no intervening spaces. Possible values are:

#### ALL

All events.

event\_name

A four-digit message number preceded by ANR for a server event or ANE for a client event. Valid ranges are from ANR0001 to ANR9999 and from ANE4000 to ANE4999. Specify the NODENAME parameter if client events are to be enabled for matching nodes. Specify the SERVERNAME parameter if server events are to be enabled for matching servers.

For the TIVOLI event receiver, you can specify the following additional ranges for the IBM Spectrum Protect application clients:

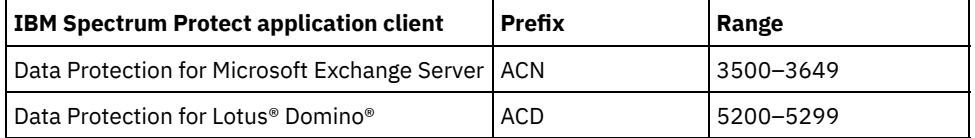

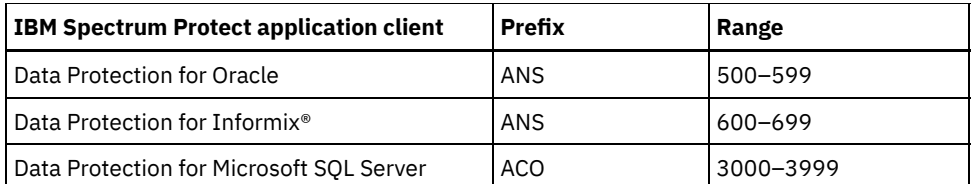

Restriction: The application client must have enhanced Tivoli® Event Console support enabled in order to route these messages to the Tivoli Event Console.

Tip:

- Specifying the ALL option enables these messages. However, the INFO, WARNING, ERROR, and SEVERE options have no effect on the messages.
- Because of the number of messages, you should not enable all messages from a node to be logged to the Tivoli Event Console.

#### severity categories

If the event list contains a severity category, all events of that severity are enabled for the specified nodes. The message types are:

INFO

Information messages (type of I) are enabled.

WARNING

Warning messages (type of W) are enabled.

ERROR

Error messages (type of E) are enabled.

SEVERE

Severe error messages (type of S) are enabled.

#### NODEname

Specifies one or more client nodes for which events are enabled. You can use a wildcard character to specify all client nodes. You can specify NODENAME or SERVERNAME. If neither parameter is specified, events are enabled for the server running this command.

SERVername

Specifies one or more servers for which events are to be enabled. You can use a wildcard character to specify all servers other than the server from which this command is issued. You can specify SERVERNAME or NODENAME. If neither parameter is specified, the events are enabled for the server running this command.

## **Example: Enable specific categories of events**

Enable all ERROR and SEVERE client events to the USEREXIT receiver for the node BONZO.

enable events userexit error,severe nodename=bonzo

## **Related commands**

## Table 1. Commands related to ENABLE EVENTS

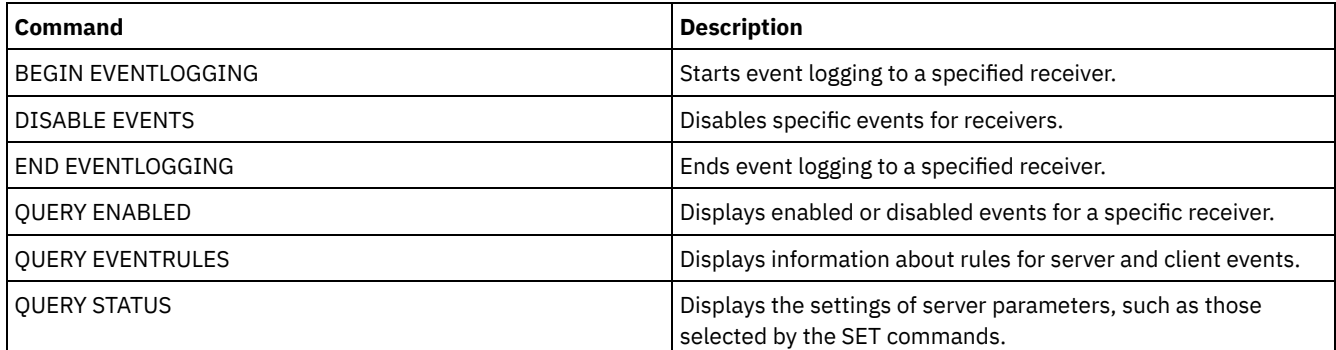

# **ENABLE REPLICATION (Allow outbound replication processing on a server)**

Use this command to allow a source replication server to begin normal replication processing after a database restore. You can also use this command to resume replication processing after issuing the DISABLE REPLICATION command.

Attention: Before enabling replication after a database restore, determine whether copies of data that are on the target server are needed. If they are, you must synchronize client node data by replicating the data from the target replication server to the source replication server. The replication process replaces the data on the source server that was lost because of the database restore.

Issue this command on the server that acts as a source for replicated data.

## **Privilege class**

To issue this command, you must have system privilege.

## **Syntax**

>>-ENable REPLication------------------------------------------><

## **Parameters**

None.

## **Example: Allow replication processing**

Allow replication processing on a source replication server.

enable replication

## **Related commands**

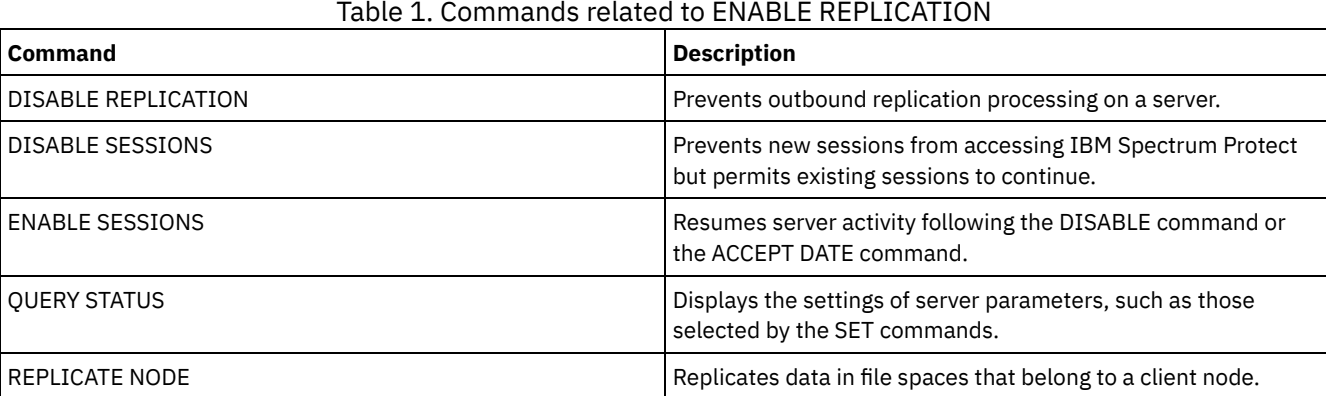

## **ENABLE SESSIONS (Resume user activity on the server)**

Use this command after issuing the DISABLE SESSIONS command to start new sessions that can access a server. For a particular server, you can specify whether to enable inbound sessions, outbound sessions, or both.

The processing of this command does not affect system processes, such as migration and reclamation.

Use the QUERY STATUS command to display the availability of the server.

## **Privilege class**

To issue this command, you must have system privilege or operator privilege.

## **Syntax**

>>-ENable SESSions---------------------------------------------->

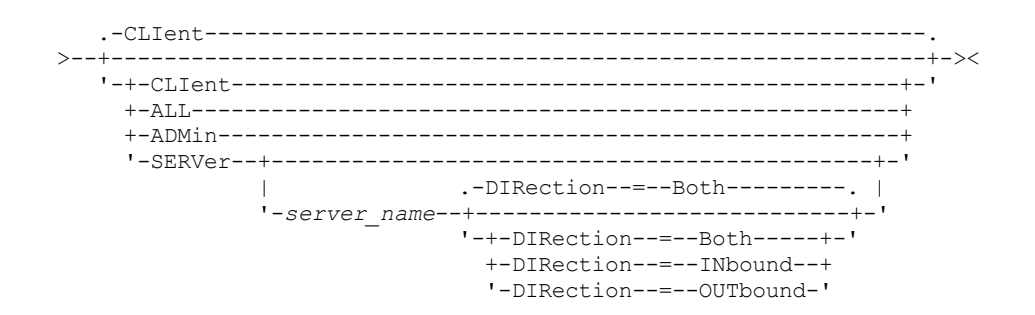

## **Parameters**

Specifies the type of session to be enabled. This parameter is optional. The default value is CLIENT. You can specify one of the following values:

#### CLIent

Enables only backup and archive client sessions.

ALL

Enables all session types.

ADMin

Enables only administrative sessions.

#### SERVer

Enables only server-to-server sessions. You can also specify whether to enable inbound sessions, outbound sessions, or both for a particular server.

#### server\_name

Specifies the name of a particular server whose sessions you want to enable. This parameter is optional. If you do not specify this parameter, new sessions with all other servers are enabled.

#### DIRection

Specifies whether to enable inbound sessions, outbound sessions, or both. This parameter is optional. The default is BOTH. The following values are possible:

#### Both

Specifies that inbound sessions from the specified server and outbound sessions to the specified server are enabled.

INbound

Specifies that only inbound sessions to the specified server are enabled.

OUTbound

Specifies that only outbound sessions from the specified server are enabled.

## **Example: Resume client node activity on the server**

Resume normal operation, permitting client nodes to access the server.

enable sessions

## **Example: Resume all activity on the server**

Resume normal operation, permitting all sessions to access the server.

enable sessions all

## **Example: Enable outbound sessions to a server**

#### Enable outbound sessions to a server named REPLSRV.

enable sessions server replsrv direction=outbound

## **Related commands**

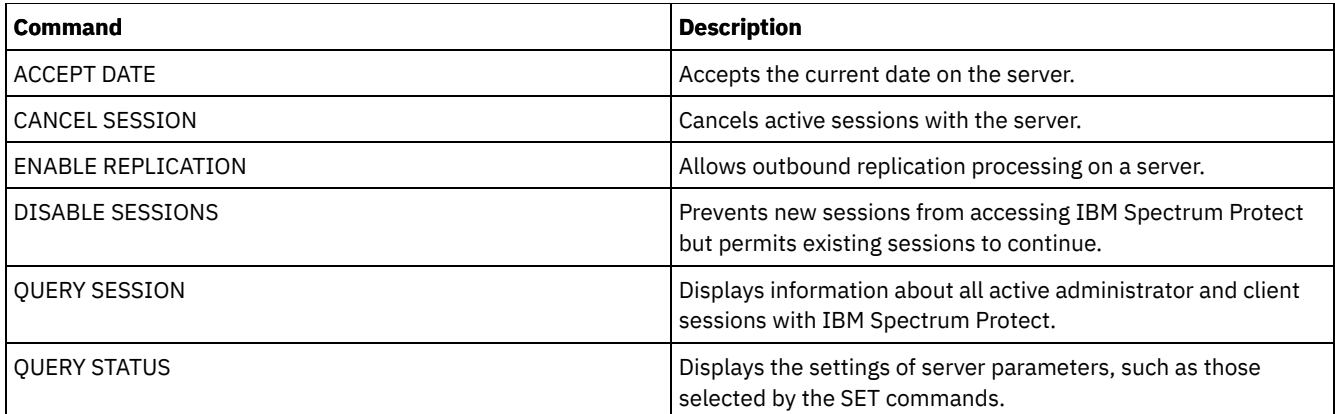

# **ENCRYPT STGPOOL (Encrypt data in a storage pool)**

Use this command to encrypt data in a directory-container or cloud-container storage pool.

## **Privilege class**

Any administrator can issue this command.

## **Syntax**

```
.-MAXPRocess--=--4------.
>>-ENCrypt STGpool--pool_name--+-----------------------+-------->
                              '-MAXPRocess--=--number-'
   .-Preview--=--No------. .-Wait--=--No------.
>--+---------------------+--+------------------+---------------><
   '-Preview--=--+-Yes-+-' '-Wait--=--+-No--+-'
                                      '-Yes-'
```
## **Parameters**

#### pool\_name (Required)

Specifies the name of the storage pool that contains data that must be encrypted. Restrictions:

- You can specify only directory-container storage pools or cloud-container storage pools.
- You can specify up to 30 characters for the storage pool name. If you specify more than 30 characters, the command fails.

#### MAXPRocess

Specifies the maximum number of parallel processes that can occur when the storage pool is encrypting data. This parameter is optional. Enter a value in the range 1 - 99. The default value is 4.

#### Preview

Specifies whether a preview is displayed of all the commands that are processed as part of the ENCRYPT STGPOOL command. This parameter is optional. The following values are possible:

No

Yes

Specifies that a preview of the commands is not displayed. This is the default value.

Specifies that a preview of the commands is displayed.

#### Wait

Specifies whether the storage pool encryption occurs in the foreground or background. This parameter is optional. You can specify one of the following values:

No

Specifies that the operation is completed in the background. You can continue with other tasks while the command is processing. Messages that are related to the background process are displayed in the activity log file or the server console, depending on where the messages are logged. This is the default value.

Yes

Specifies that the operation is completed in the foreground. It might take a long time to complete the operation. The operation must end before you can continue with other tasks. Messages are displayed in the activity log file or the server console, or both, depending on where the messages are logged. Restriction: You cannot specify the WAIT=YES parameter from the server console.

## **Example: Encrypt data in a storage pool**

Encrypt data in a storage pool that is named POOL1 and specify a maximum number of 30 parallel processes.

encrypt stgpool pool1 maxprocess=30

## **Related commands**

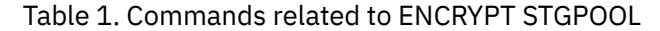

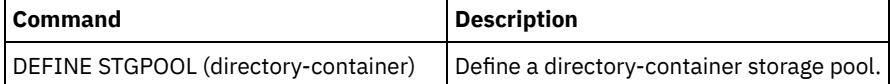

## **END EVENTLOGGING (Stop logging events)**

Use this command to stop logging events to an active receiver.

## **Privilege class**

To issue this command, you must have system privilege.

## **Syntax**

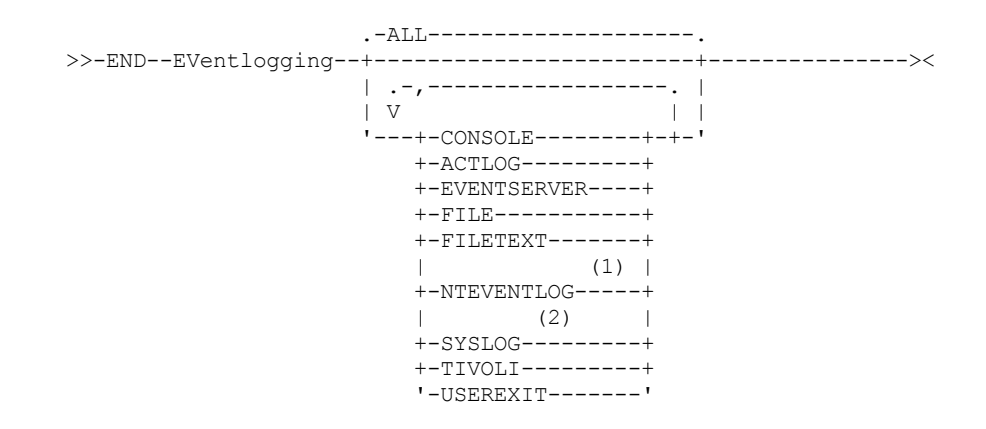

Notes:

- 1. This parameter is only available for Windows operating system.
- 2. This parameter is only available for the Linux operating system.

## **Parameters**

Specify a type of receiver. You can specify multiple receivers by separating them with commas and no intervening spaces. This is an optional parameter. The default is ALL. If you specify ALL or no receiver, logging ends for all receivers.

ALL

Specifies all receivers.

#### CONSOLE

Specifies the server console as a receiver.

ACTLOG

Specifies the IBM Spectrum Protect™ activity log as a receiver. Logging can be stopped only for client events. EVENTSERVER

Specifies the event server as a receiver.

FILE

Specifies a user file as a receiver. Each logged event is a record in the file and a person cannot read each logged event easily.

FILETEXT

Specifies a user file as a receiver. Each logged event is a fixed-size, readable line.

**Windows** NTEVENTLOG

**Windows** Specifies the Windows application log as a receiver.

Linux SYSLOG

**Linux** Specifies the Linux system log as a receiver.

TIVOLI

Specifies the Tivoli Management Environment (TME) as a receiver.

USEREXIT

Specifies a user-written routine to which IBM Spectrum Protect writes information as a receiver.

## **Example: Stop logging events**

#### End logging of events to the user exit.

end eventlogging userexit

## **Related commands**

## Table 1. Commands related to END EVENTLOGGING

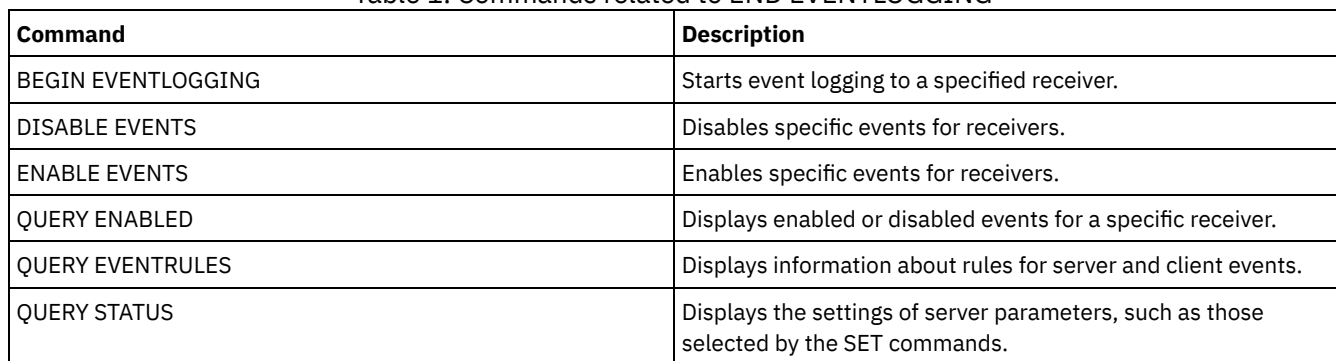

# **EXPIRE INVENTORY (Manually start inventory expiration processing)**

Use this command to manually start inventory expiration processing. The inventory expiration process removes client backup and archive file copies from server storage. Removal is based on policy specifications in the backup and archive copy groups of the management classes to which the files are bound.

When you have the disaster recovery manager function for your IBM Spectrum Protect™ server, the inventory expiration process also removes eligible virtual volumes that are used by the following processes:

- Database backups of type BACKUPFULL, BACKUPINCR, and DBSNAPSHOT. The SET DRMDBBACKUPEXPIREDAYS command controls when these volumes are eligible for expiration.
- Recovery plan files of type RPFILE and RPFSNAPSHOT. The SET DRMRPFEXPIREDAYS command controls when these volumes are eligible for expiration.

The inventory expiration process that runs during server initialization does not remove these virtual volumes.

Only one expiration process is allowed at any time, but this process can be distributed among a maximum of 40 threads. If an expiration process is running, you cannot start another process.

You can set up automatic expiration processing with the EXPINTERVAL server option. If you set the EXPINTERVAL option to 0, the server does not run expiration automatically, and you must issue the EXPIRE INVENTORY command to start expiration processing. This command creates a background process that can be canceled with the CANCEL PROCESS command. To display information about background processes, use the QUERY PROCESS command.

If this command is applied to a WORM volume, the volume returns to being a scratch volume if it has remaining space in which data can be written. Data on WORM volumes, including deleted and expired data, cannot be overwritten. Therefore, data can be written only in space that does not contain current, deleted, or expired data. If a WORM volume does not have any space available in which data can be written, it remains private. To remove the volume from the library, you must use the CHECKOUT LIBVOLUME command.

Run the EXPIRE INVENTORY command to delete files from server storage if they were not deleted when you used client delete operations.

For more information about client delete operations, see [Backup-archive](http://www.ibm.com/support/knowledgecenter/SSGSG7_7.1.4/client/r_client_ref.html) client options and commands.

## **Privilege class**

To issue this command, you must have system privilege.

## **Syntax**

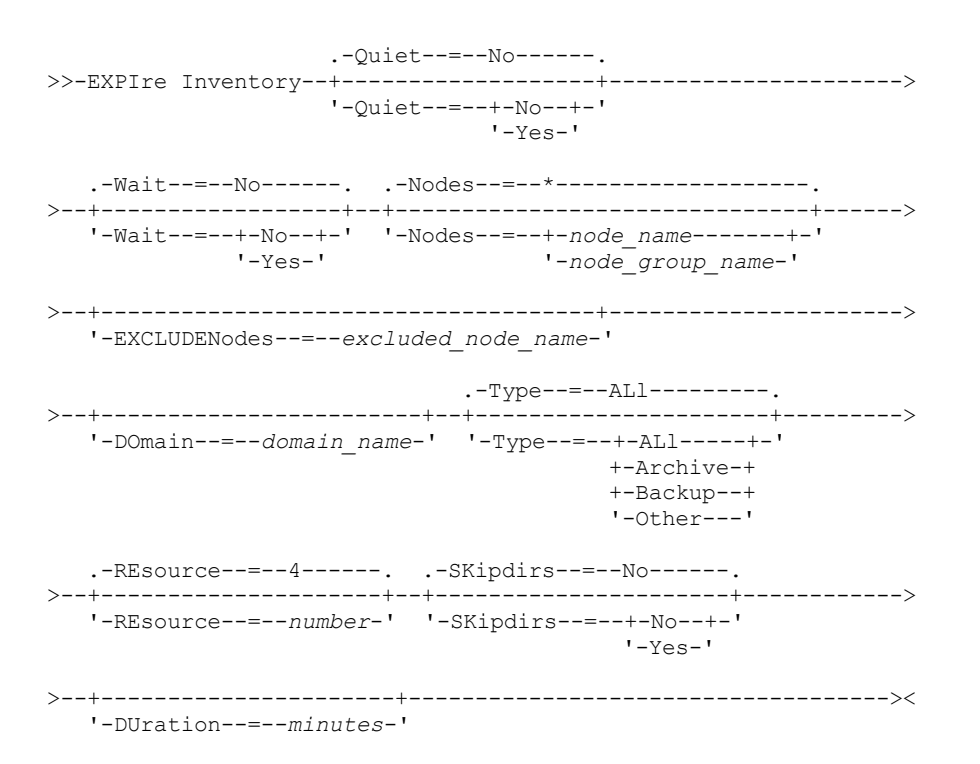

#### **Parameters**

#### Quiet

Specifies whether the server suppresses detailed messages about policy changes during the expiration processing. This parameter is optional. The default is NO. Possible values are:

No

Specifies that the server sends detailed informational messages.

Yes

Specifies that the server sends only summary messages. The server issues messages about policy changes only when files are deleted and either the default management class or retention grace period for the domain was used to expire the files.

You can also specify the EXPQUIET option in the server options file to automatically determine whether expiration processing is run with summary messages.

Specifies whether to wait for the server to complete processing this command in the foreground. This parameter is optional. The default value is NO. Possible values are:

#### No

Specifies that the server processes this command in the background. You can continue with other tasks while the command is being processed.

The server displays messages that are created from the background process either in the activity log or the server console, depending on where messages are logged.

#### Yes

Specifies that the server processes this command in the foreground. You wait for the command to complete before you continue with other tasks. The server then displays the output messages to the administrative client when the command completes.

Restriction: You cannot specify WAIT=YES from the server console.

#### **SKipdirs**

Specifies whether the server skips directory type objects during the expiration processing. This parameter is optional. The default is NO. Possible values are:

No

Specifies that the server expires files and directories that are based on the appropriate policy criteria.

Yes

Specifies that the server skips directory type backup and archive objects during expiration processing, even if the directories are eligible for expiration. By specifying YES, you prevent deletion of directories, and expiration processing can occur more quickly.

Attention: Do not use this option all of the time. With IBM Spectrum Protect Version 6.0 and later, you can run multiple threads (resources) for an expiration process. Also, if you specify YES often, the database grows as the directory objects accumulate, and the time that is spent for expiration increases. Run SKIPDIRS=NO periodically to expire the directories and reduce the size of the database.

#### Nodes

Specifies the name of the client nodes or node groups whose data is to be processed. To specify multiple node and node group names, separate the names with commas and no intervening spaces. Node names can contain wildcard characters, but node group names cannot. This parameter is optional.

You can specify NODES, EXCLUDENODES, DOMAIN, or any combination. If you specify more than one of these parameters, only those nodes that match the criteria for both NODES and DOMAIN and does not match the criteria for EXCLUDENODES command options are processed. If you do not specify NODES, EXCLUDENODES, or DOMAIN with a value, data for all nodes is processed.

#### EXCLUDENodes

Specifies the name of the client nodes or node groups whose data is not to be processed. To specify multiple node and node group names, separate the names with commas and no intervening spaces. Node names can contain wildcard characters, but node group names cannot. This parameter is optional.

You can specify NODES, EXCLUDENODES, DOMAIN, or any combination. If you specify more than one of these parameters, only those nodes that match the criteria for both NODES and DOMAIN and does not match the criteria for EXCLUDENODES command options are processed. If you do not specify NODES, EXCLUDENODES, or DOMAIN with a value, data for all nodes is processed.

#### Domain

Specifies that only data for client nodes that are assigned to the specified domain is to be processed. This parameter is optional. You can specify NODES, EXCLUDENODES, DOMAIN, or any combination. If you specify more than one of these parameters, only those nodes that match the criteria for both NODES and DOMAIN and does not match the criteria for EXCLUDENODES command options are processed. If you do not specify NODES, EXCLUDENODES, or DOMAIN with a value, data for all nodes is processed.

#### Type

Specifies the type of data to be processed. This parameter is optional. The default value is ALL. Possible values are:

ALl

Process all types of data that is eligible for expiration

Archive

Process only client archive data

## Backup

Process only client backup data

#### **Other**

Process only items for disaster recovery manager functions, such as recovery plan files and obsolete database backups

#### REsource

Specifies the number of threads that can run in parallel. Specify a value in the range 1 - 40. This parameter is optional. The default is four.

Expiration runs as a single process, although the resources represent parallel work by the server within the single expiration process. Archive data for a node runs only on a single resource, but backup data can be spread across resources on a file space level. For example, if you specify  $NODE=X$ ,  $Y$ ,  $Z$  each with three file spaces and RESOURCE=5, then expiration processing for the three X, Y, and Z client nodes runs in parallel. At least one resource processes each node, and at least one node uses multiple resources for processing backup data across the multiple file spaces.

#### DUration

Specifies the maximum number of minutes for the expiration process to run. The process stops when the specified number of minutes pass or when all eligible expired objects are deleted, whichever comes first. Specify a value in the range 1 - 2880. This parameter is optional. If this parameter is not specified, the duration of the expiration process is not limited by time.

## **Example: Run inventory expiration processing for a specific time period**

Run the expiration process for two hours.

expire inventory duration=120

## **Example: Run inventory expiration processing for backup data for two client nodes**

Run inventory expiration processing for the backup data for two client nodes, CHARLIE and ROBBIE. Allow the server to run expiration processing until completed.

expire inventory nodes=charlie, robbie resource=2 type=backup

## **Example: Run inventory expiration processing for all client nodes except two nodes**

Run inventory expiration processing for all client nodes except two nodes, CHARLIE and ROBBIE. Allow the server to run expiration processing until completed.

expire inventory excludenodes=charlie, robbie

## **Example: Run inventory expiration processing for all client nodes in a domain except one node**

Run inventory expiration processing for all client nodes in a domain except one node, ROBBIE. Allow the server to run expiration processing until completed.

expire inventory domain=standard excludenodes=robbie

## **Related commands**

#### Table 1. Commands related to EXPIRE INVENTORY

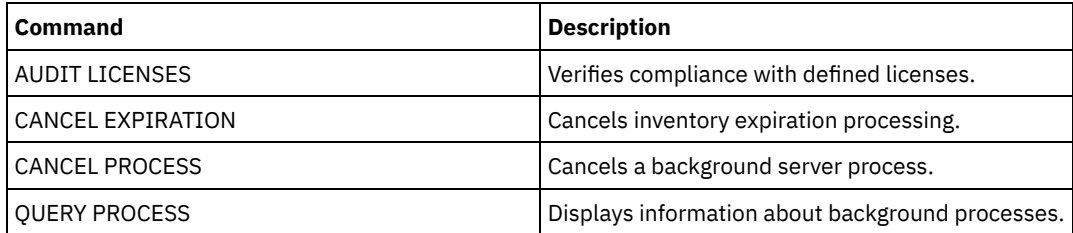

## **EXPORT commands**

Use the EXPORT commands to copy information from an IBM Spectrum Protect™ server to sequential removable media.

Important: For commands that export administrators or nodes, you must consider the method of authentication. The IBM Spectrum Protect server cannot export or import passwords for nodes or administrators that are authenticating with LDAP directory servers. If the current authentication method uses an LDAP directory server and the password is not already synchronized by that server, you must update the password. After issuing the EXPORT command, set the password by issuing the UPDATE ADMIN or UPDATE NODE command.

- EXPORT ADMIN (Export administrator information)
- EXPORT NODE (Export client node information)
- EXPORT POLICY (Export policy information)
- <span id="page-1384-0"></span>EXPORT SERVER (Export server information)

# **EXPORT ADMIN (Export administrator information)**

Use this command to export administrator and authority definitions from a server. You can export the information to sequential media for later importing to another server, or you can export the information directly to another server for immediate import.

Important: For commands that export administrators or nodes, you must consider the method of authentication. The IBM Spectrum Protect™ server cannot export or import passwords for nodes or administrators that are authenticating with LDAP directory servers. If the current authentication method uses an LDAP directory server and the password is not already synchronized by that server, you must update the password. After issuing the EXPORT command, set the password by issuing the UPDATE ADMIN or UPDATE NODE command.

IBM Spectrum Protect exports administrator information such as:

- Administrator name, password, and contact information
- Administrative privilege classes that are granted to the administrator
- Whether the administrator ID is locked from server access

You can use the QUERY ACTLOG command to view the status of the export operation. You can also view this information from the server console.

This command generates a background process that can be canceled with the CANCEL PROCESS command. If you export information to sequential media and the background process is canceled, the sequential media that is holding the exported data is incomplete, it must not be used for importing data. If a server-to-server export background process is canceled, a partial import might result. Evaluate any imported data on the target server to determine whether you want to keep or delete the imported data. Review the import messages for details. To display information about background processes, use the QUERY PROCESS command.

The following restrictions apply to the export function:

- Export operations from a later version and release to an earlier version and release is not supported.
- Export operations between servers that are at the same version and release but with different fix packs might fail. For example, you cannot export from a V7.1.3 server to a V7.1.1 or earlier server.
- Exported data from a server with retention protection enabled is not protected by retention when it is imported to another server.
- Export processing excludes nodes of type network-attached storage (NAS).
- Exporting data to a Centera device class or importing data from a Centera device class is not supported. However, files that are stored in Centera storage pools can be exported and files that must be imported can be stored on a Centera storage device.

Limitation: The IBM Spectrum Protect server does not convert code pages during export, import, and node replication operations. If servers are running in different locales, some information in databases or system output might become unreadable. Invalid characters might be displayed, for example, in the contact information for the administrator and client nodes, and in descriptions of policy domains. Any field that is stored in the server character set and that includes extended ASCII characters can be affected. To resolve the issue after the import or node replication operation, update the fields with the appropriate UPDATE commands. This server limitation does not affect client data. Any client data that was exported, imported, or replicated can be restored, retrieved, and recalled.

The EXPORT ADMIN command takes two forms: Export directly to another server on the network, or export to sequential media. The syntax and parameters for each form are defined separately.

## Table 1. Commands related to EXPORT ADMIN

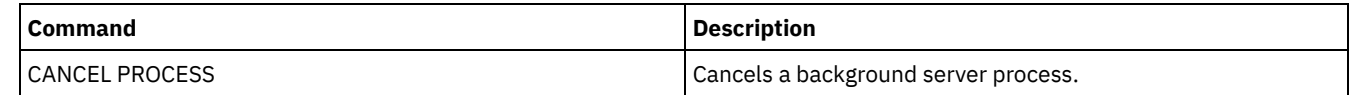

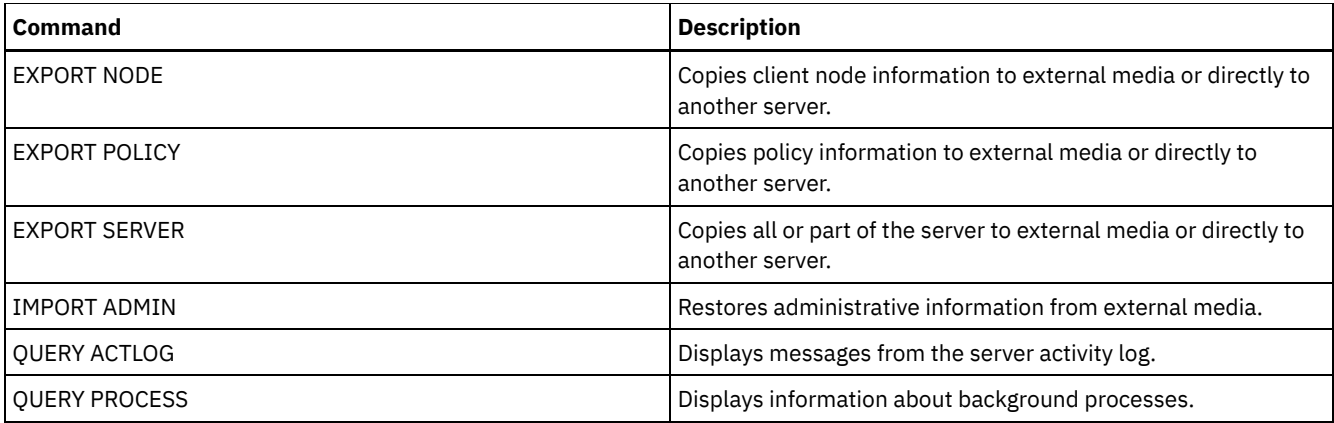

EXPORT ADMIN (Export [administrator](#page-1385-0) definitions to sequential media) You can export administrator and authority definitions from a server to sequential media for later importing to another server.

EXPORT ADMIN (Export [administrator](#page-1387-0) information directly to another server) Use this command to export administrator and authority definitions directly to another server on the network. This results in an immediate import on the target server.

# <span id="page-1385-0"></span>**EXPORT ADMIN (Export administrator definitions to sequential media)**

You can export administrator and authority definitions from a server to sequential media for later importing to another server.

## **Privilege class**

To issue this command, you must have system privilege.

## **Syntax**

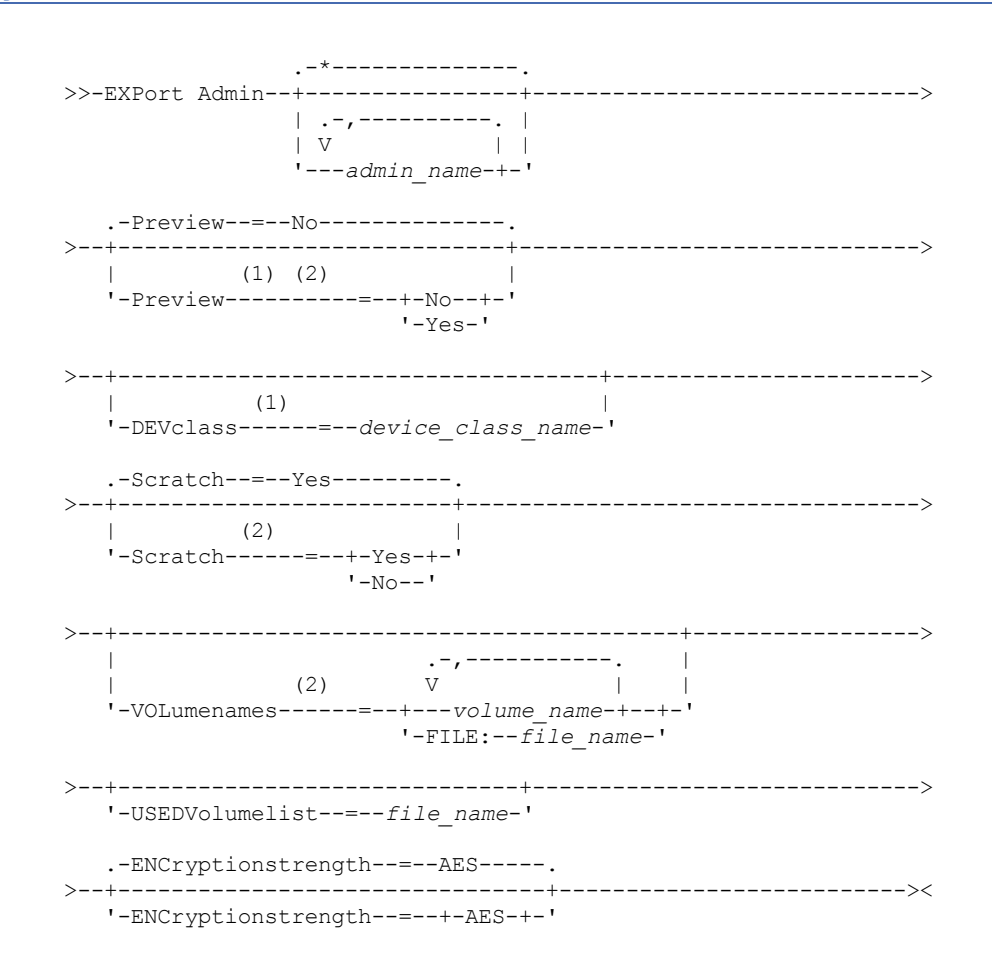

#### Notes:

- 1. If PREVIEW=NO, a device class must be specified.
- 2. If PREVIEW=NO and SCRATCH=NO, one or more volumes must be specified.

## **Parameters**

#### admin\_name

Specifies the administrators for which information is to be exported. This parameter is optional. The default is all administrators.

Separate the items in the list by commas, with no intervening spaces. You can use wildcard characters to specify names.

Preview

Specifies whether to preview the results of the export operation, without exporting information. You can use this parameter to preview how many bytes of data are transferred, and determine how many volumes are required. The following parameter values are supported:

No

Specifies that the administrator information is to be exported. If you specify this value, you must specify a device class.

Yes

Specifies that the operation is previewed but not completed. Information is reported to the server console and the activity log. If you specify this value, you do not need to specify a device class.

This parameter is optional. The default value is NO.

#### DEVclass

Specifies the device class to which export data is to be written. This parameter is required if you specify PREVIEW=NO.

You cannot specify the DISK, NAS, or CENTERA device classes.

If all drives for the device class are busy when the export runs, IBM Spectrum Protect™ cancels lower priority operations to make a drive available.

Tip: You can export data to a storage pool on another server by specifying a device class whose device type is SERVER.

#### Scratch

Specifies whether scratch volumes can be used. The default value is YES. You can specify one of the following values:

Yes

Specifies that scratch volumes can be used for export. If you also specify a list of volumes, scratch volumes are used only if there is not enough space on the volumes specified.

No

Specifies that scratch volumes cannot be used for export. To determine how many volumes you might need, you can run the command specifying PREVIEW=YES.

#### VOLumenames

Specifies the volumes to be used to contain exported data. This parameter is optional, unless you specify SCRATCH=NO and PREVIEW=NO. If you do not specify a volume name, scratch volumes are used.

You can specify one of the following values:

volume\_name

Specifies the volume name. To specify multiple volumes, separate the names with commas and no intervening spaces.

FILE:file\_name

Specifies the name of a file that contains a list of volumes. In the file, each volume name must be on a separate line. Blank and comment lines that begin with an asterisk are ignored.

Use these naming conventions when specifying volumes associated with the following device types:

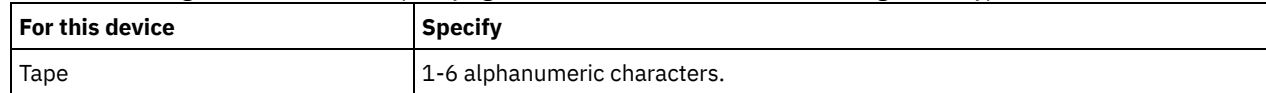

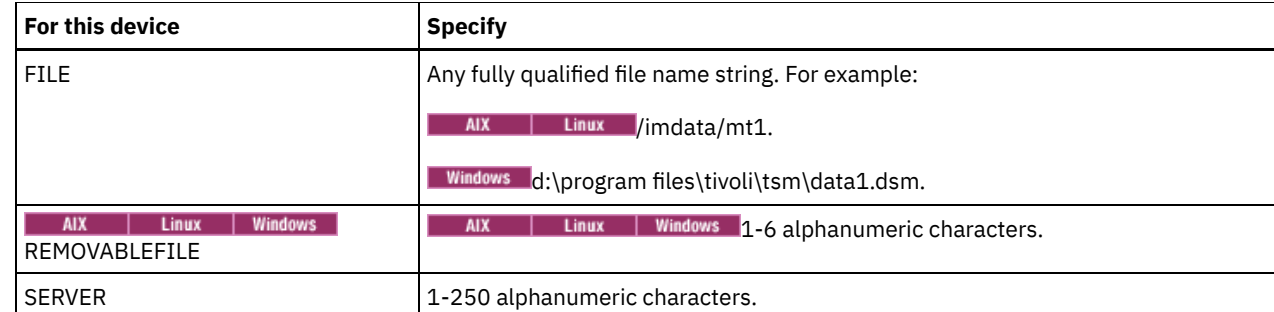

#### USEDVolumelist

Specifies the file where a list of volumes used in the export operation are stored. This parameter is optional.

This file can be used in the import operation. This file contains comment lines with the date and time the export was done, and the command issued to create the export.

Attention: If you specify an existing file, the file is overwritten.

#### ENCryptionstrength

Indicates which algorithm to use to encrypt passwords when exporting administrative and node records. This parameter is optional. The default value is AES. If you are exporting to a server that does not support AES, specify DES. You can specify one of the following values:

AES

Specifies the Advanced Encryption Standard.

DES

Specifies the Data Encryption Standard.

## **Example: Export administrator definitions to tape volumes**

From the server, export the information for all defined administrators to tape volumes TAPE01, TAPE02, and TAPE03. Specify that these tape volumes be read by a device that is assigned to the MENU1 device class. The number and types of objects that are exported are reported to the system console and in the activity log. Issue the command:

```
export admin devclass=menu1
volumenames=tape01, tape02, tape03
```
## **Example: Export administrator definitions to tape volumes listed in a file**

From the server, export the information for all defined administrators to tape volumes that are listed in the following file:

- AIX | Linux TAPEVOL
- Windows TAPFVOL DATA

This file contains the following lines:

TAPE01 TAPE02 TAPE03

Specify that these tape volumes be used by a device that is assigned to the MENU1 device class. Issue the command: **Contract Contract Contract Contract Contract Contract Contract Contract Contract Contract Contract Contract Contract Contract Contract Contract Contract Contract Contract Contract Contract Contract Contract Contract Contr AIX** 

export admin devclass=menu1 volumenames=file:tapevol

**Windows** 

export admin devclass=menu1 volumenames=file:tapevol.data

<span id="page-1387-0"></span>The number and types of objects that are exported are reported to the system console and in the activity log.

# **EXPORT ADMIN (Export administrator information directly to another server)**

Use this command to export administrator and authority definitions directly to another server on the network. This results in an immediate import on the target server.

You can issue a QUERY PROCESS command from the target server to monitor the progress of the import operation. See EXPORT ADMIN (Export [administrator](#page-1384-0) information) for a list of restrictions that apply to the export function.

## **Privilege class**

To issue this command, you must have system privilege.

#### **Syntax**

```
.-*--------------.
>>-EXPort Admin--+----------------+----------------------------->
                | .-,----------. |<br>| V | |
                       | V | |
                 '---admin_name-+-'
                               .-PREVIEWImport--=--No------.
>--+-------------------------+--+---------------------------+--->
   '-TOServer--=--servername-' '-PREVIEWImport--=--+-No--+-'
                                                     '-Yes-'.-Replacedefs--=--No------.
>--+-------------------------+---------------------------------->
   '-Replacedefs--=--+-No--+-'
                     '-Yes-'
   .-ENCryptionstrength--=--AES-----.
>--+--------------------------------+--------------------------><
   '-ENCryptionstrength--=--+-AES-+-'
                            '-DES-'
```
## **Parameters**

#### admin\_name

Specifies the administrators for which information is to be exported. This parameter is optional. The default is all administrators.

Separate the items in the list by commas, with no intervening spaces. You can use wildcard characters to specify names.

#### **TOServer**

Specifies the name of a server to which the export data is sent directly over the network for immediate import. Important: The target server must be defined on the originating server with the DEFINE SERVER command. The administrator that issues the export command must be defined with the same administrator name and password and have system authority on the target server.

When you specify TOSERVER, you cannot specify the DEVCLASS, VOLUMENAMES, and SCRATCH, USEDVOLUMELIST, and PREVIEW parameters.

#### PREVIEWImport

Specifies whether to view how much data is transferred, without actually moving any data. This information can be used to determine how much storage pool space is required on the target server. The default is NO. Valid values are:

Yes

Specifies that you want to preview the results of the import operation on the target server, without importing the data. Information is reported to the server console and the activity log.

No

Specifies that you want the data to be imported on the target server without previewing the results.

#### Replacedefs

Specifies whether to replace definitions (not file data) on the server. The default is NO.

Valid values are:

Yes

Specifies that definitions are replaced on the server if definitions having the same name as those being imported exist on the target server.

No

Specifies that imported definitions are skipped if their names conflict with definitions that are already defined on the target server.

#### ENCryptionstrength

Indicates which algorithm to use to encrypt passwords when exporting administrative and node records. This parameter is optional. The default value is AES. If you are exporting to a server that does not support AES, specify DES. You can specify one of the following values:

AES

Specifies the Advanced Encryption Standard.

DES

Specifies the Data Encryption Standard.

## **Example: Export administrator definitions to a target server**

Export all the administrator definitions to the target server defined as OTHERSERVER. Preview the import operations on the target server. Issue the command:

export admin \* toserver=otherserver previewimport=yes

From the target server, OTHERSERVER, you can view the import operations by issuing the command:

query process

## **EXPORT NODE (Export client node information)**

Use this command to export client node definitions or file data to sequential media or directly to another server for immediate import.

Important: For commands that export administrators or nodes, you must consider the method of authentication. The IBM Spectrum Protect™ server cannot export or import passwords for nodes or administrators that are authenticating with LDAP directory servers. If the current authentication method uses an LDAP directory server and the password is not already synchronized by that server, you must update the password. After issuing the EXPORT command, set the password by issuing the UPDATE ADMIN or UPDATE NODE command.

The following information is included in each client node definition:

- User ID, password, and contact information.
- Name of the client's assigned policy domain.
- File compression status.
- Whether the user has the authority to delete backed-up or archived files from server storage.
- Whether the client node ID is locked from server access.

Optionally, you can also export the following items:

- File space definitions.
- Backed-up, archived, and files that were migrated by an IBM Spectrum Protect for Space Management client.
- Access authorization information that pertains to the file spaces exported.
- Archive data that is in deletion hold status (the hold status is preserved). When the archive data is imported, it remains in deletion hold.

If you use an LDAP directory server to authenticate passwords, any servers that you export to must be configured for LDAP passwords. Node data that is exported from a node that authenticates with an LDAP directory server is inaccessible if the target server is not properly configured. If your target server is not configured, exported data from an LDAP node can still be exported. But the target server must be configured to use LDAP, to access the data.

The following restrictions apply to the export function:

- Export operations from a later version and release to an earlier version and release is not supported.
- Export operations between servers that are at the same version and release but with different fix packs might fail. For example, you cannot export from a V7.1.3 server to a V7.1.1 or earlier server.
- Exported data from a server with retention protection enabled is not protected by retention when it is imported to another server.
- Export processing excludes nodes of type network-attached storage (NAS).
- Exporting data to a Centera device class or importing data from a Centera device class is not supported. However, files that are stored in Centera storage pools can be exported and files that must be imported can be stored on a Centera storage device.
- The EXPORT NODE and EXPORT SERVER commands do not export data from a shred pool unless you explicitly allow it by setting the ALLOWSHREDDABLE parameter to the YES value. If this value is specified, and the exported data includes data from shred pools, that data cannot be shredded. A warning is not issued if the export operation includes data from shred pools.
- Incrementally exporting or importing the following types of client data to another IBM Spectrum Protect server is not supported:
	- VMware backups where full plus incremental backups need to be periodically, incrementally transferred to another server
	- Backups groups where full plus differential backups must be periodically, incrementally transferred to another server
	- Windows System State data that is periodically, incrementally transferred to another server

Full export or import of this data to a new file system on the target is supported by exporting the entire file space that contains the data. The export must not use the FILEDATA=ALLACTIVE, FROMDATE, TODATE, or MERGEFILESPACES parameters.

Using node replication to incrementally transfer this type of client data between two servers is optimal.

Limitation: The IBM Spectrum Protect server does not convert code pages during export, import, and node replication operations. If servers are running in different locales, some information in databases or system output might become unreadable. Invalid characters might be displayed, for example, in the contact information for the administrator and client nodes, and in descriptions of policy domains. Any field that is stored in the server character set and that includes extended ASCII characters can be affected. To resolve the issue after the import or node replication operation, update the fields with the appropriate UPDATE commands. This server limitation does not affect client data. Any client data that was exported, imported, or replicated can be restored, retrieved, and recalled.

The EXPORT NODE command generates a background process that can be canceled with the CANCEL PROCESS command. If you are exporting node information to sequential media and the background process is canceled, the sequential media that is holding the exported data is incomplete, it must not be used to import data. If a server-to-server export background process is canceled, a partial import might result. Evaluate any imported data on the target server to determine whether you want to keep or delete the imported data. Review the import messages for details. To display information about background processes, issue the QUERY PROCESS command.

To display information about any running and suspended server-to-server export operations, issue the QUERY EXPORT command. The QUERY EXPORT command displays information only for exports that are, or can be, suspended. Export operations that can be suspended, and then restarted, are those server-to-server exports whose FILEDATA has a value other than NONE. You can issue the QUERY ACTLOG command to view the status of the export operation.

Because of unpredictable results, do not run expiration, migration, backup, or archive when you are issuing the EXPORT NODE command.

For a server that has clients with support for Unicode, you can get the server to convert the file space name that you enter, or use one of the following parameters:

- FSID
- UNIFILESPACE

The EXPORT NODE command takes two forms: export directly to another server on the network, or export to sequential media. The syntax and parameters for each form are defined separately.

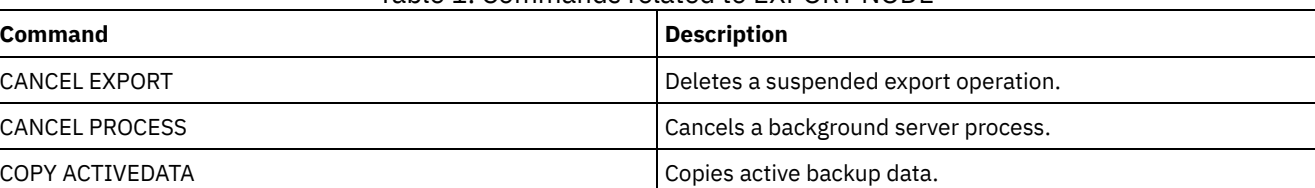

## Table 1. Commands related to EXPORT NODE

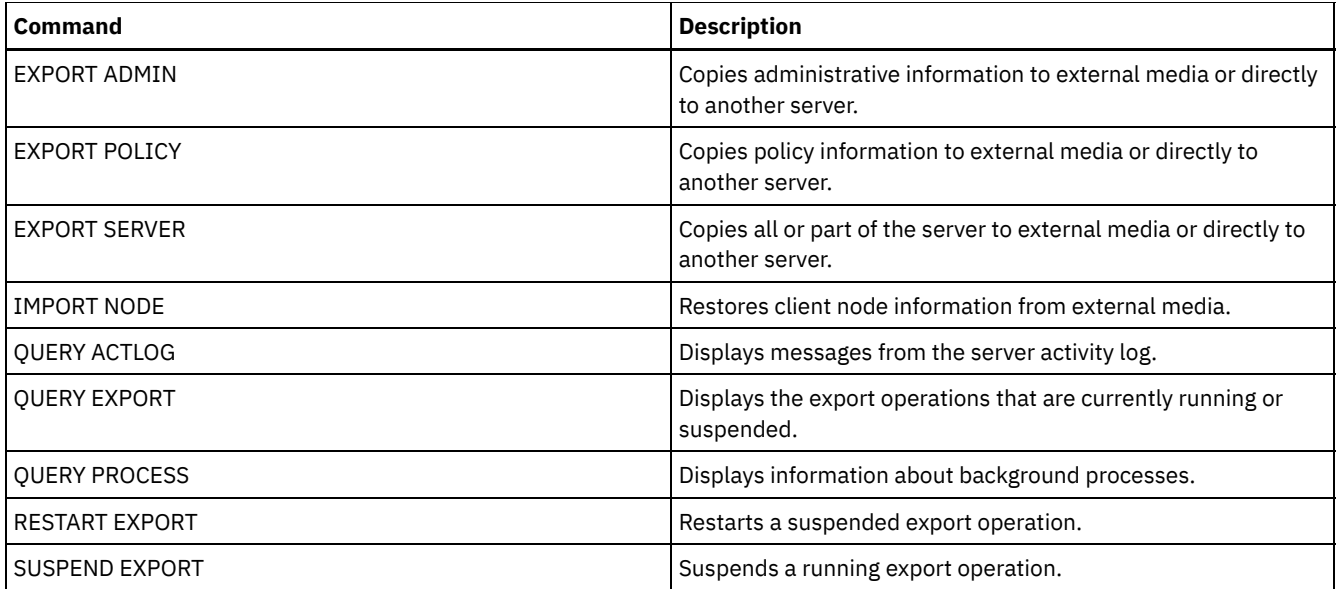

EXPORT NODE (Export node [definitions](#page-1391-0) to sequential media) You can export node definitions or file data from a server to sequential media for later importing to another server.

EXPORT NODE (Export node [definitions](#page-1398-0) or file data directly to another server) Use this command to export client node definitions or file data directly to another server for immediate import.

# <span id="page-1391-0"></span>**EXPORT NODE (Export node definitions to sequential media)**

You can export node definitions or file data from a server to sequential media for later importing to another server.

## **Privilege class**

To issue this command, you must have system privilege.

## **Syntax**

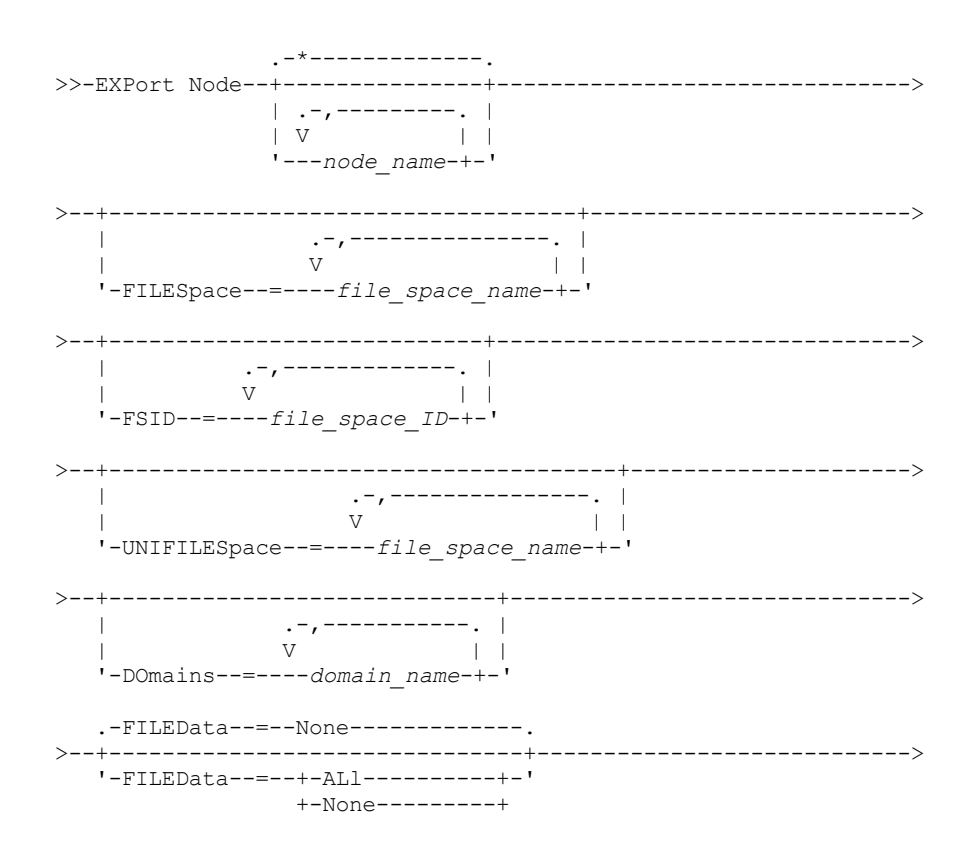

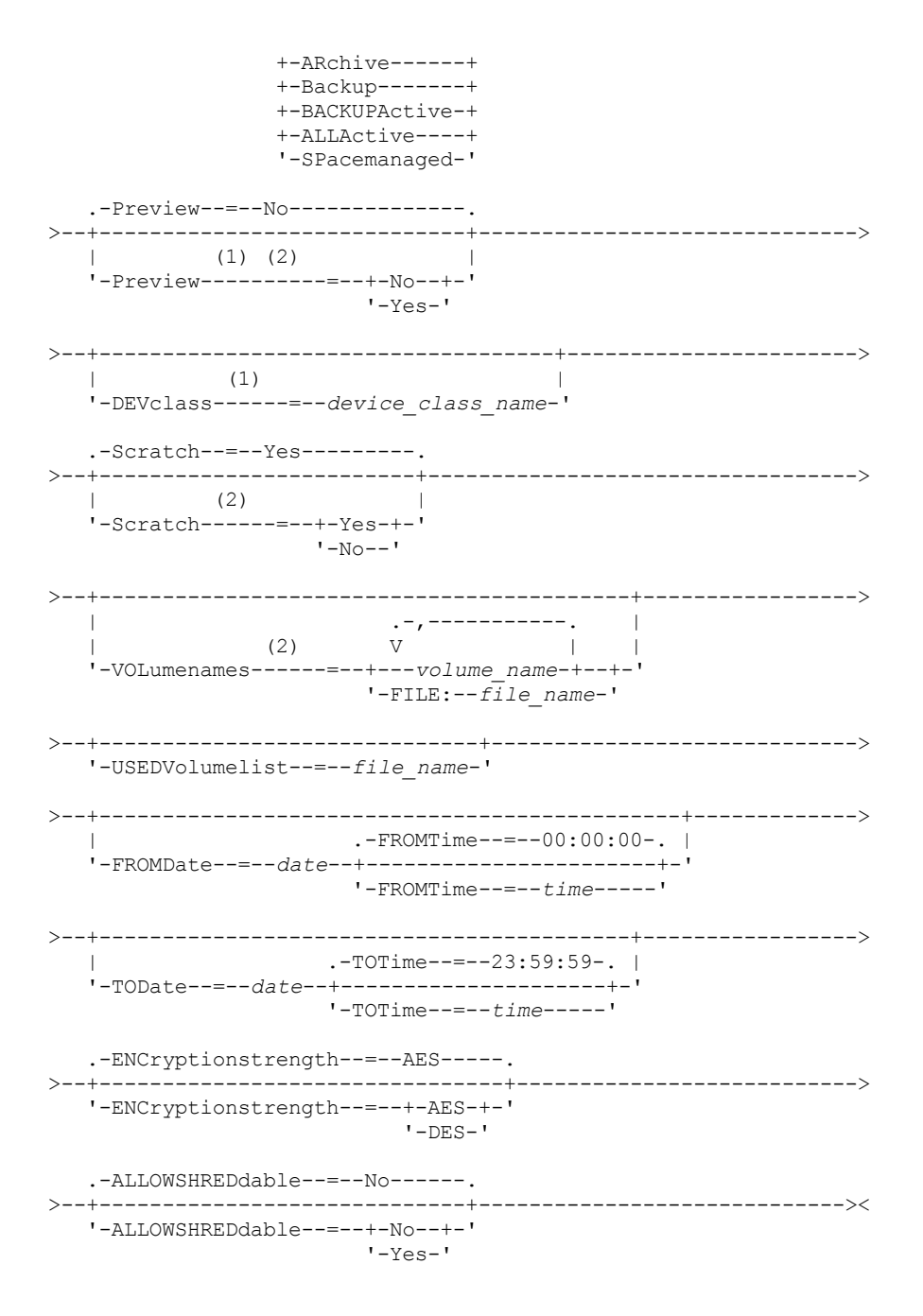

Notes:

1. If PREVIEW=NO, a device class must be specified.

2. If PREVIEW=NO and SCRATCH=NO, one or more volumes must be specified.

#### **Parameters**

node\_name

Specifies the client node names for which information is to be exported. This parameter is optional. Separate multiple names with commas and no intervening spaces. You can use wildcard characters to specify names. For each node entered, all file spaces in the file space, FSID, and Unicode enabled lists are searched.

Restriction: If you use wildcard characters to specify a pattern for node names, the server does not report the node names or patterns that do not match any entries in the database. Check the summary statistics in the activity log to verify that the server exported all intended nodes.

FILESpace

Specifies the file spaces for which data is to be exported. This parameter is optional. Separate multiple names with commas and no intervening spaces. You can use wildcard characters to specify a name. Restriction: If a file space is specified, Unicode enabled file spaces are not exported.

FSID

Specifies the file spaces by using their file space IDs (FSIDs). The server uses the FSIDs to find the file spaces to export. To find the FSID for a file space, use the QUERY FILESPACE command. Separate multiple file space IDs with commas and no intervening spaces. This parameter is optional.

#### UNIFILESpace

Specifies the file spaces that are known to the server as Unicode enabled. The server converts the names that you enter from the server code page to the UTF-8 code page to find the file spaces to export. The success of the conversion depends on the actual characters in the name and the server's code page. Separate multiple names with commas and no intervening spaces. A wildcard character can be used to specify a name. This parameter is optional.

#### DOmains

Specifies the policy domains from which nodes are to be exported. This parameter is optional. Separate multiple names with commas and no intervening spaces. If you specify domains, a node is exported only if it belongs to one of the specified domains. You can use wildcard characters to specify a name.

#### FILEData

Specifies the type of files that are to be exported for all nodes that are being exported to the server. This parameter is optional. The default value is NONE.

Note: If you are exporting a node that has group data, data that is not a part of the target objects might be exported. An example of group data is virtual machine data or system state backup data. For example, if FILEDATA=BACKUPACTIVE when the FROMDATE or TODATE parameters are specified, it is possible to include inactive backup data. The incremental backup processing for the data can cause extra files that do not meet the filtering criteria to be exported.

If you are exporting to sequential media: the device class that is used by the file data is determined by the device class for the storage pool. If it is the same device class that is specified in this command, two drives are needed to export node information. The mount limit for the device class must be at least 2.

Important: If client nodes registered as TYPE=SERVER are being exported, specify ALL, ARCHIVE, or ALLACTIVE.

The following descriptions mention *active* and *inactive* backup file versions. An active backup file version is the most recent backup version for a file that still exists on the client workstation. All other backup file versions are called inactive copies. This parameter supports the following values:

ALl

The server exports all backup versions of files, all archived files, and all files that were migrated by an IBM Spectrum Protect™ for Space Management client.

None

The server does not export files, only node definitions.

ARchive

The server exports only archived files.

Backup

The server exports only backup versions, whether active or inactive.

#### BACKUPActive

The server exports only active backup versions. These active backup versions are the active versions in the IBM Spectrum Protect database at the time that the EXPORT command is issued.

ALLActive

The server exports all active backup versions of files, all archived files, and all files that were migrated by an IBM Spectrum Protect for Space Management client. The active backup versions are the active versions in the IBM Spectrum Protect database at the time that the EXPORT command is issued.

#### SPacemanaged

The server exports only files that were migrated by an IBM Spectrum Protect for Space Management client.

#### Preview

Specifies whether to preview the results of the export operation, without exporting information. You can use this parameter to preview how many bytes of data would be transferred so that you can determine how many volumes are required. This parameter supports the following values:

No

Specifies that the node information is to be exported. If you specify this value, you must also specify a device class.

Yes

Specifies that the operation is previewed but not completed. Information is reported to the server console and the activity log. If you specify this value, you do not need to specify a device class.

This parameter is optional. The default value is NO.

#### DEVclass

Specifies the device class to which export data is to be written. This parameter is required if you specify PREVIEW=NO.

You cannot specify the DISK, NAS, or CENTERA device classes.

If all drives for the device class are busy when the export runs, IBM Spectrum Protect cancels lower priority operations to make a drive available.

Tip: You can export data to a storage pool on another server by specifying a device class whose device type is SERVER.

Scratch

Specifies whether scratch volumes can be used. The default value is YES. You can specify one of the following values:

Yes

Specifies that scratch volumes can be used for export. If you also specify a list of volumes, scratch volumes are used only if there is not enough space on the volumes specified.

No

Specifies that scratch volumes cannot be used for export. To determine how many volumes you might need, you can run the command specifying PREVIEW=YES.

#### VOLumenames

Specifies the volumes to be used to contain exported data. This parameter is optional, unless you specify SCRATCH=NO and PREVIEW=NO. If you do not specify a volume name, scratch volumes are used.

You can specify one of the following values:

volume\_name

Specifies the volume name. To specify multiple volumes, separate the names with commas and no intervening spaces.

FILE:file\_name

Specifies the name of a file that contains a list of volumes. In the file, each volume name must be on a separate line. Blank and comment lines that begin with an asterisk are ignored.

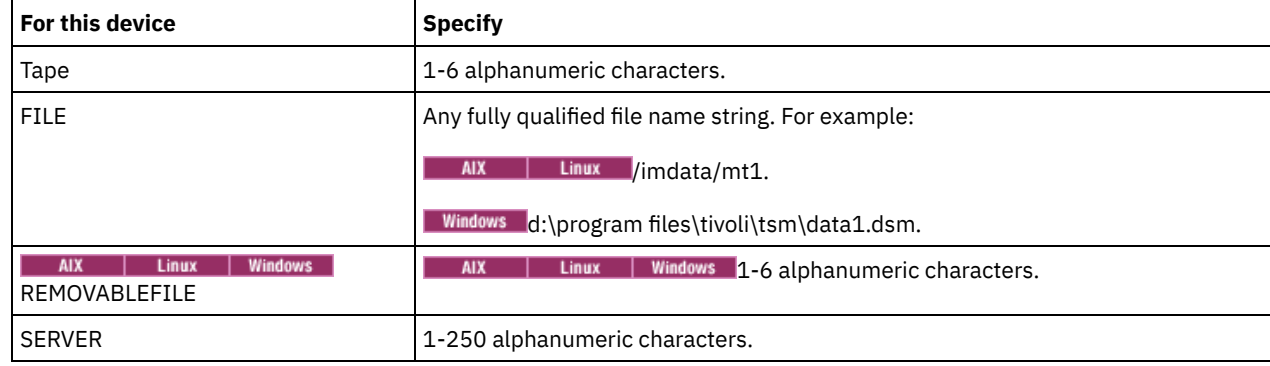

Use these naming conventions when specifying volumes associated with the following device types:

USEDVolumelist

Specifies the file where a list of volumes used in the export operation are stored. This parameter is optional.

This file can be used in the import operation. This file contains comment lines with the date and time the export was done, and the command issued to create the export.

Attention: If you specify an existing file, the file is overwritten.

## FROMDate

Specifies the earliest date for which files to be exported were stored on the server. Files that were stored on the server earlier than the specified date are not exported. This parameter only applies to client file data. This parameter does not affect other information that might be exported, for example, policy. IBM Spectrum Protect ignores the FROMDATE parameter when the FILEDATA parameter is set to NONE.

Directory processing: The FROMDATE parameter does not apply to directories. All directories in a file space are processed even if the directories were not backed up in the specified date range.

Important: If you have group data on the node that you are exporting, data that was backed up before the designated FROMDATE and FROMTIME can also be exported. Group data on the node is, for example, virtual machine data or system state backup data. This export is a result of incremental backup processing for the data. The incremental backup processing can cause extra files that do not meet the filtering criteria to be exported, so that there is a consistent image for the backup data.

Use one of the following values to specify the date:

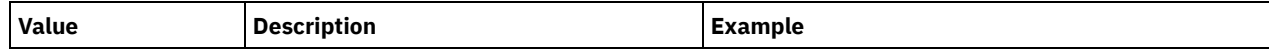

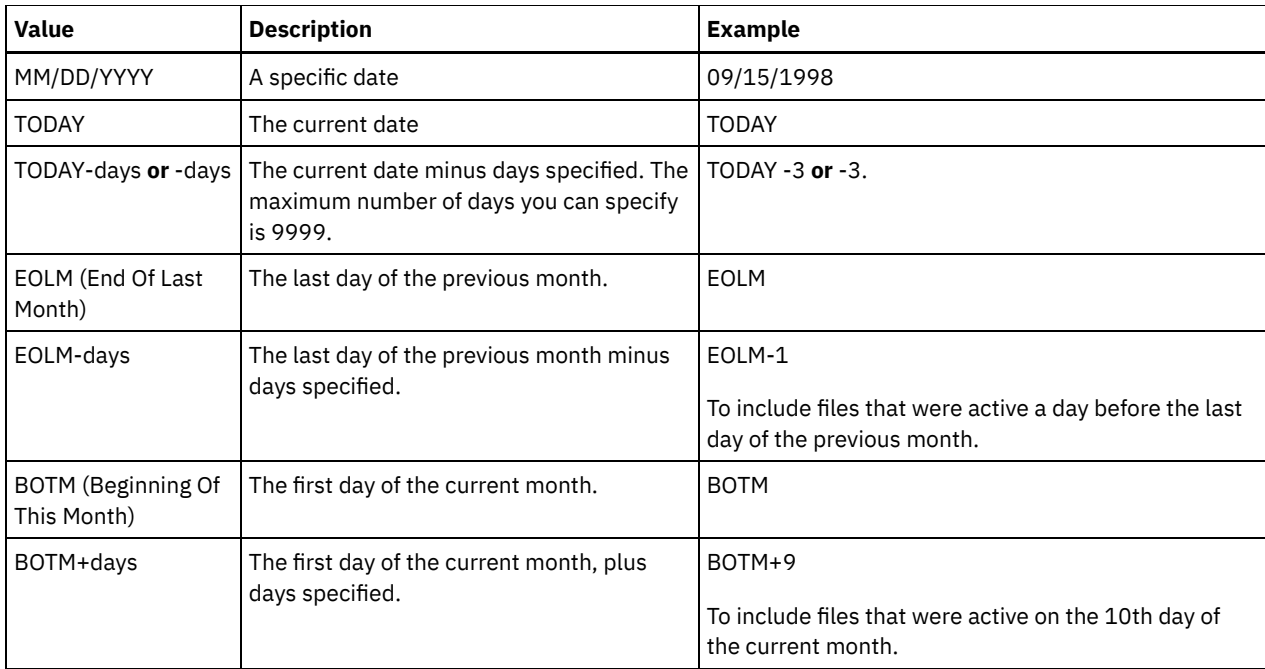

If this parameter is not specified, IBM Spectrum Protect exports all objects stored before the TODATE parameter and as qualified by the FILEDATA parameter. If no TODATE parameter is specified, then all data as qualified by the FILEDATA parameter is exported.

When a server-to-server export operation uses a relative FROMDATE, for example, TODAY-1, and the operation is restarted at a later date, the restarted process still uses the date that was used during the original operation. For example, if a serverto-server export operation is started on 07/04/2009 and the FROMDATE is specified as TODAY-1, the date that is used for selecting files is 07/03/2009. If this same export operation is suspended and restarted ten days later (07/14/2009), the date that is used for selecting files is still 07/03/2009. This behavior ensures that the entire export operation uses the same cutoff date for selecting files to export.

#### TODate

Specifies the latest date for files to be exported from the server. Files stored on the server on a date later than the TODATE value are not exported. TODATE only applies to client file data and does not affect other information that is being exported, such as policy.

- IBM Spectrum Protect ignores the TODATE parameter when the FILEDATA parameter is set to NONE.
- If a TODATE parameter is specified without a TOTIME parameter, the server exports all objects that are inserted on or before the day specified by the TODATE parameter.
- If you specified the FROMDATE parameter, the value of TODATE must be later than or equal to the FROMDATE value. If the TODATE and FROMDATE are equal, then the TOTIME parameter must be later that the FROMTIME parameter.
- The TODATE parameter does not apply to directories. All directories in a file space are processed even if the directories were not backed up in the specified date range.

Important: If you have group data on the node that you are exporting, data that was backed up after the TODATE or TOTIME parameters can be exported. An example of group data is virtual machine data or system state backup data. The incremental backup processing can cause extra files that do not meet the filtering criteria to be exported, so that there is a consistent image for the backup data.

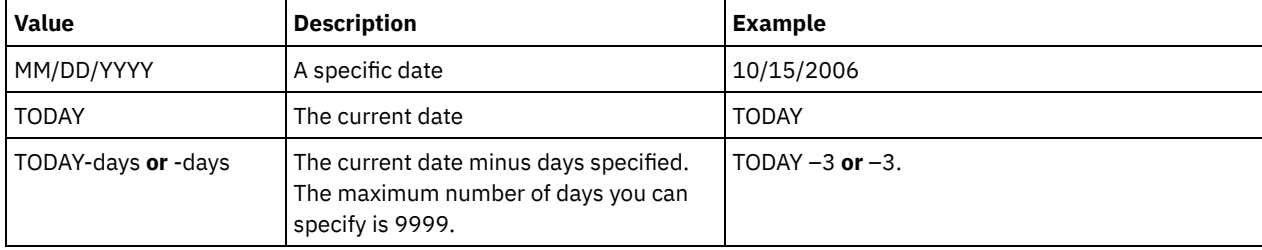

Use one of the following values to specify the date:

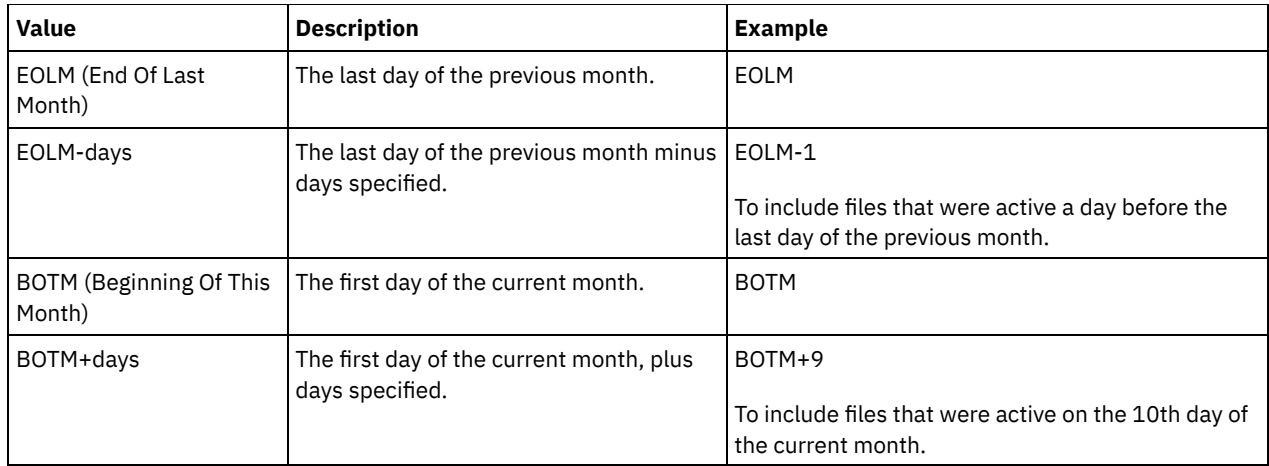

When a server-to-server export operation uses a relative TODATE, for example, TODAY-1, and the operation is restarted at a later date, the restarted process still uses the date that was used during the original operation. For example, if a server-toserver export operation is started on 07/04/2009 and the TODATE is specified as TODAY-1, the date that is used for selecting files is 07/03/2009. If this same export operation is suspended and restarted 10 days later (07/14/2009), the date that is used for selecting files is still 07/03/2009. This behavior ensures that the entire export operation uses the same cutoff date for selecting files to export.

#### FROMTime

Specifies the earliest time for which objects to be exported were stored on the server. When you specify FROMTIME, you must also use the FROMDATE parameter. This parameter only applies to client file data. This parameter does not affect other information that might be exported, for example, policy. Objects that were stored on the server before the specified time and date are not exported. IBM Spectrum Protect ignores the FROMTIME parameter when the FILEDATA parameter is set to NONE.

Important: If you have group data on the node that you are exporting, data that was backed up before the designated FROMDATE and FROMTIME can also be exported. An example of group data on the node is virtual machine data or system state backup data, This export is a result of incremental backup processing for the data. The incremental backup processing can cause extra files that do not meet the filtering criteria to be exported so that there is a consistent image for the backup data.

The default value for this parameter when used with the FROMDATE parameter is midnight (00:00:00).

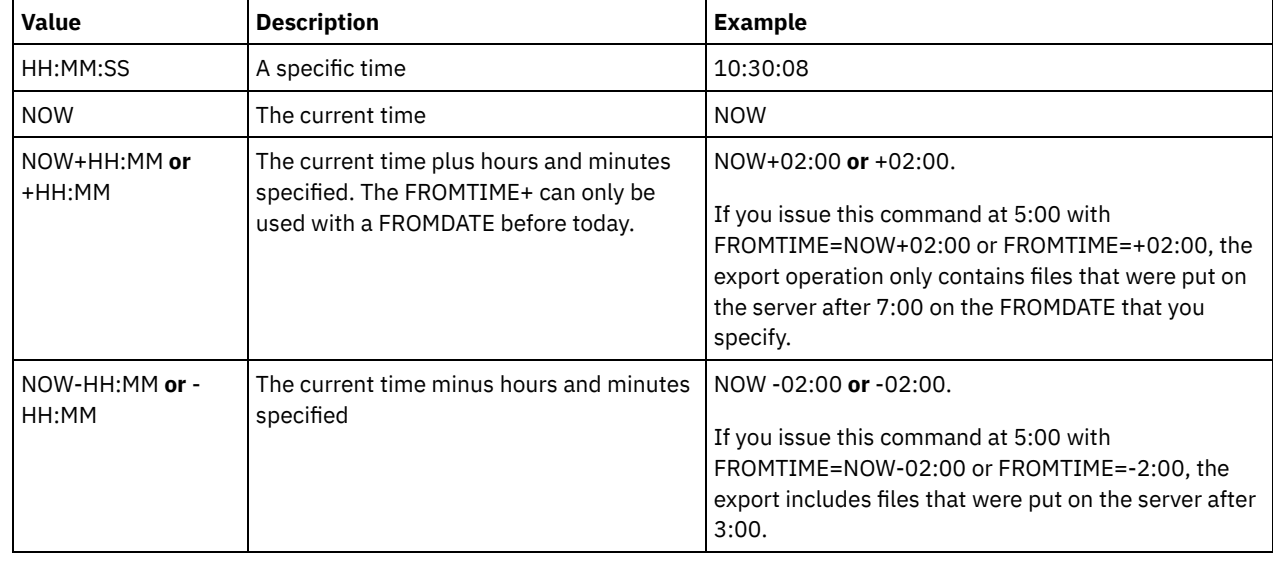

Use one of the following values to specify the time:

TOTime

Specifies the latest time that objects to be exported were stored on the server. You must specify the TODATE parameter in order to use the TOTIME parameter. TOTIME only applies to client file data and does not affect other information that is being exported, such as policy. IBM Spectrum Protect ignores the TOTIME parameter if the FILEDATA parameter is set to NONE.

The default value for this parameter, when used with the TODATE parameter, is midnight minus one second (23:59:59).

Important: The value of the TOTIME and TODATE parameters must be later than the FROMDATE and the FROMTIME value. Use one of the following values to specify the time:

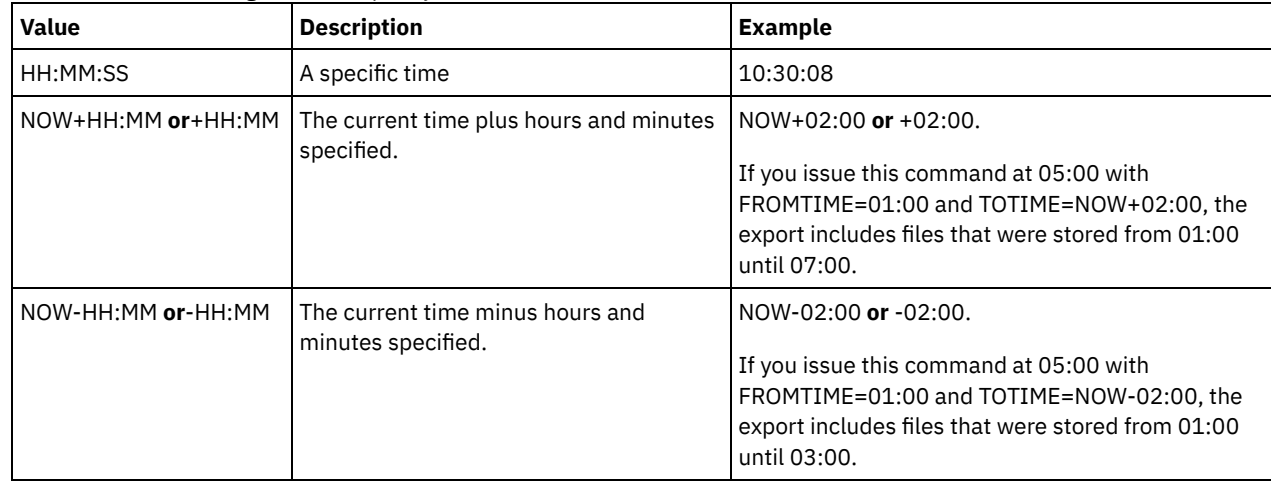

#### ENCryptionstrength

Indicates which algorithm to use to encrypt passwords when exporting administrative and node records. This parameter is optional. The default value is AES. If you are exporting to a server that does not support AES, specify DES. You can specify one of the following values:

#### AES

Specifies the Advanced Encryption Standard.

DES

Specifies the Data Encryption Standard.

## ALLOWSHREDdable

Specifies whether data from a storage pool that enforces shredding is exported. This parameter supports the following values:

No

Specifies that data is not exported from a storage pool that enforces shredding.

Yes

Specifies that data can be exported from a storage pool that enforces shredding. The data on the export media is not shredded.

This parameter is optional. The default value is NO.

## **Example: Export client node information to specific tape volumes**

From the server, export client node information to tape volumes TAPE01, TAPE02, and TAPE03. Specify that these tape volumes be used by a device that is assigned to the MENU1 device class.

export node devclass=menu1 volumenames=tape01, tape02, tape03

## **Example: Export client node information by using the FSID**

From the server, use the FSID to export active backup versions of file data for client node JOE to tape volume TAPE01. To determine the FSID, first issue a QUERY FILESPACE command.

1. To determine the FSID, issue a QUERY FILESPACE command.

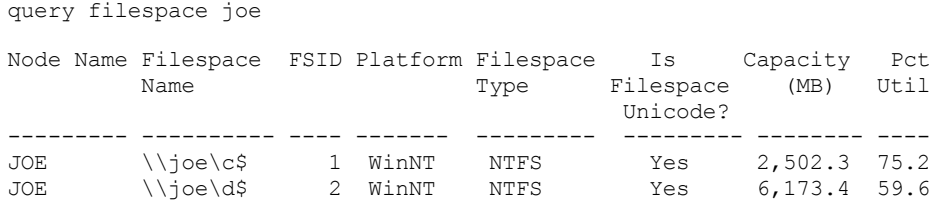

2. Export the active backup versions of file data and specify that the tape volume is used by a device that is assigned to the MENU1 device class.

export node joe fsid=1,2 filedata=backupactive devclass=menu1 volumenames=tape01

## **Example: Export client node information to tape volumes listed in a file**

From the server, export client node information to tape volumes that are listed in the following file:

• AIX | Linux TAPEVOL

• Windows TAPEVOL.DATA

The file contains the following lines:

TAPE01 TAPE02 TAPE03

Specify that the tape volumes be used by a device that is assigned to the MENU1 device class. Issue the following command: AIX | Linux

export node devclass=menu1 volumenames=file:tapevol

**Windows** 

<span id="page-1398-0"></span>export node devclass=menu1 volumenames=file:tapevol.data

# **EXPORT NODE (Export node definitions or file data directly to another server)**

Use this command to export client node definitions or file data directly to another server for immediate import.

Important: You cannot export nodes of type NAS. Export processing excludes these nodes.

You can suspend and restart a server-to-server export operation that has a FILEDATA value other than NONE. The server saves the state and status of the export operation so that it can be restarted from the point at which the operation failed or was suspended. The export operation can be restarted later by issuing the RESTART EXPORT command.

Important: An export operation is suspended when any of the following conditions are detected:

- A SUSPEND EXPORT command is issued for the running export operation
- Segment preemption the file that is being read for export is deleted by some other process
- Communication errors on a server-to-server export
- No available mount points
- Necessary volumes are unavailable
- I/O errors encountered

Issue the QUERY EXPORT command to display information on any running and suspended export operations.

The export operation cannot be restarted if the export operation fails before transmitting the eligible node and file space definitions to the target server. You must reenter the command to begin a new export operation.

You can issue a QUERY PROCESS command from the target server to monitor the progress of the import operation. Issue the QUERY EXPORT command to list all restartable [server-to-server](#page-1384-0) export operations. See EXPORT ADMIN (Export administrator information) for a list of restrictions that apply to the export function.

## **Privilege class**

To issue this command, you must have system privilege.

## **Syntax**

.-\*---------. >>-EXPort Node--+-----------+-----------------------------------> '-*node\_name*-' >--+-------------------------------+----------------------------> '-FILESpace--=--*file\_space\_name*-'

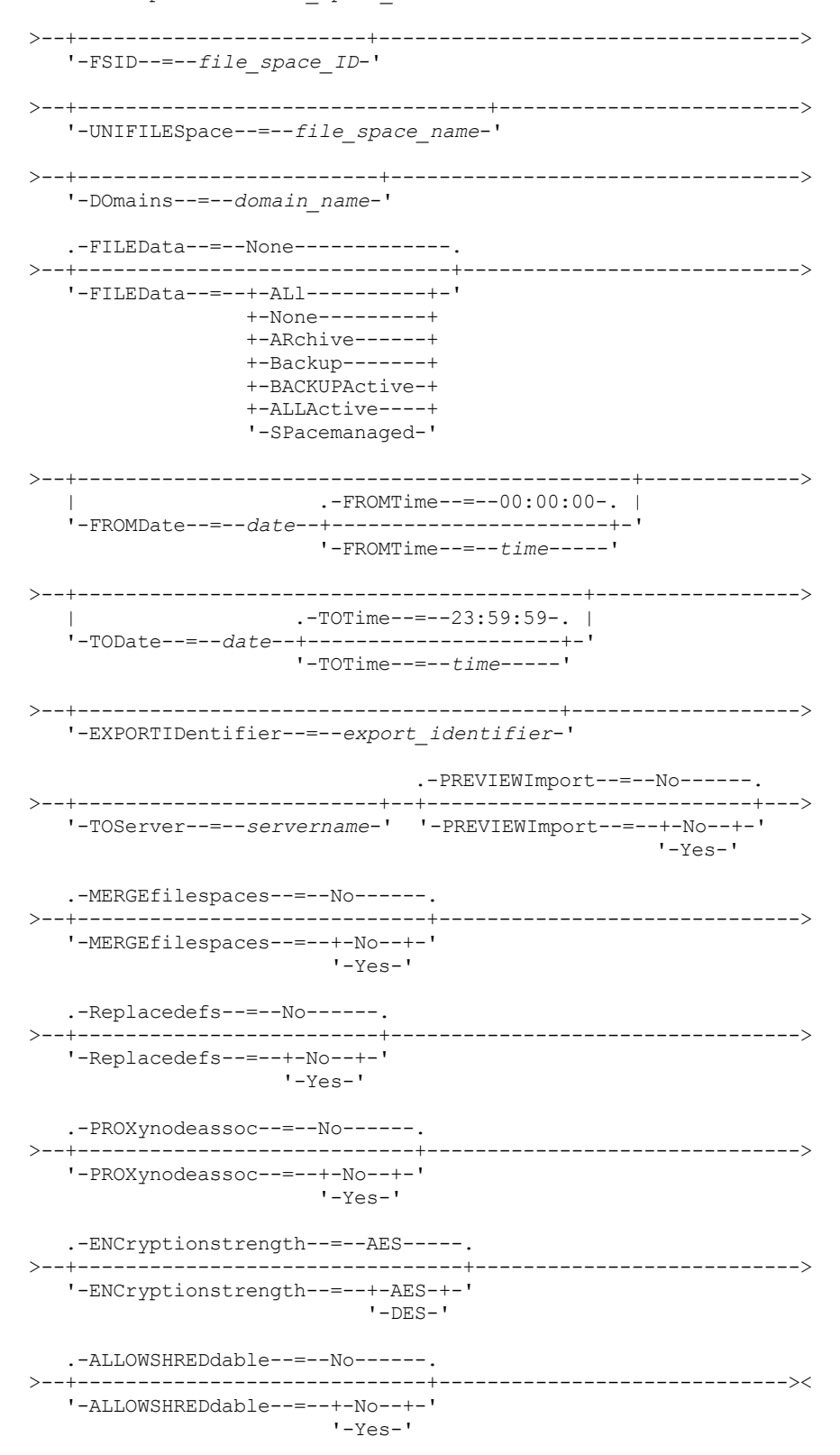

## **Parameters**

node\_name

Specifies the client node names for which information is to be exported. This parameter is optional. Separate multiple names with commas and no intervening spaces. You can use wildcard characters to specify names. For each node entered, all file spaces in the file space, FSID, and Unicode enabled lists are searched.

Restriction: If you specify a list of node names or node patterns, the server does not report the node names or node patterns that do not match any of the entries in the database. Check the summary statistics in the activity log to verify that the server exported all intended nodes.

#### FILESpace

Specifies the file spaces for which data is to be exported. This parameter is optional. Separate multiple names with commas and no intervening spaces. You can use wildcard characters to specify a name. Restriction: If a file space is specified, no Unicode enabled file spaces are exported.

#### FSID

Specifies the file spaces by using their file space IDs (FSIDs). The server uses the FSIDs to find the file spaces to export. To find the FSID for a file space, use the QUERY FILESPACE command. Separate multiple file space IDs with commas and no intervening spaces. This parameter is optional.

#### UNIFILESpace

Specifies the file spaces that are known to the server to be Unicode enabled. The server converts the names that you enter from the server code page to the UTF-8 code page to find the file spaces to export. The success of the conversion depends on the actual characters in the name and the server's code page. Separate multiple names with commas and no intervening spaces. A wildcard character can be used to specify a name. This parameter is optional.

#### DOmains

Specifies the policy domains from which nodes are exported. This parameter is optional. Separate multiple names with commas and no intervening spaces. If you specify domains, IBM Spectrum Protect™ exports a node only if it belongs to one of the specified domains. You can use wildcard characters to specify a name.

#### FILEData

Specifies the type of files to export for all nodes. This parameter is optional. The default value is NONE. Note: If you are exporting a node that has group data, data that is not a part of the target objects might be exported. An example of group data is virtual machine data or system state backup data. For example, if FILEDATA=BACKUPACTIVE when the FROMDATE or TODATE parameters are specified, it is possible to include inactive backup data. The incremental backup processing for the data can cause extra files that do not meet the filtering criteria to be exported.

If you are exporting to sequential media, the device class that is used by the file data is determined by the device class for the storage pool. If it is the same device class that is specified in this command, IBM Spectrum Protect requires two drives to export node information. The mount limit for the device class must be at least 2.

Important: If you export client nodes that are registered as TYPE=SERVER, specify ALL, ARCHIVE, or ALLACTIVE. The following descriptions mention *active* and *inactive* backup file versions. An active backup file version is the most recent backup version for a file that still exists on the client workstation. All other backup file versions are called inactive copies. The values are as follows:

#### ALl

The server exports all backup versions of files, all archived files, and all files that are migrated by an IBM Spectrum Protect for Space Management client.

#### None

The server does not export files, only node definitions.

#### ARchive

The server exports only archived files.

#### Backup

The server exports only backup versions, whether they are active or inactive.

#### **BACKUPActive**

The server exports only active backup versions. These active backup versions are the active versions in the IBM Spectrum Protect database at the time that the EXPORT command is issued.

#### ALLActive

The server exports all active backup versions of files, all archived files, and all files that were migrated by an IBM Spectrum Protect for Space Management client. The active backup versions are the active versions in the IBM Spectrum Protect database at the time that the EXPORT command is issued.

#### SPacemanaged

The server exports only files that were migrated by an IBM Spectrum Protect for Space Management client.

#### FROMDate

Specifies the earliest date for which files to be exported were stored on the server. Files that were stored on the server earlier than the specified date are not exported. This parameter only applies to client file data. This parameter does not affect other information that might be exported, for example, policy. IBM Spectrum Protect ignores the FROMDATE parameter when the FILEDATA parameter is set to NONE.

Directory processing: The FROMDATE parameter does not apply to directories. All directories in a file space are processed even if the directories were not backed up in the specified date range.

Important: If you have group data on the node that you are exporting, data that was backed up before the designated FROMDATE and FROMTIME can also be exported. Group data on the node is, for example, virtual machine data or system state backup data. This export is a result of incremental backup processing for the data. The incremental backup processing can cause extra files that do not meet the filtering criteria to be exported, so that there is a consistent image for the backup data.

| <b>Value</b>                      | <b>Description</b>                                                                               | <b>Example</b>                                                                                  |
|-----------------------------------|--------------------------------------------------------------------------------------------------|-------------------------------------------------------------------------------------------------|
| MM/DD/YYYY                        | A specific date                                                                                  | 09/15/1998                                                                                      |
| <b>TODAY</b>                      | The current date                                                                                 | <b>TODAY</b>                                                                                    |
| TODAY-days or -days               | The current date minus days specified. The<br>maximum number of days you can specify<br>is 9999. | TODAY -3 or -3.                                                                                 |
| EOLM (End Of Last<br>Month)       | The last day of the previous month.                                                              | <b>EOLM</b>                                                                                     |
| EOLM-days                         | The last day of the previous month minus<br>days specified.                                      | EOLM-1<br>To include files that were active a day before the last<br>day of the previous month. |
| BOTM (Beginning Of<br>This Month) | The first day of the current month.                                                              | <b>BOTM</b>                                                                                     |
| BOTM+days                         | The first day of the current month, plus<br>days specified.                                      | BOTM+9<br>To include files that were active on the 10th day of<br>the current month.            |

Use one of the following values to specify the date:

If this parameter is not specified, IBM Spectrum Protect exports all objects stored before the TODATE parameter and as qualified by the FILEDATA parameter. If no TODATE parameter is specified, then all data as qualified by the FILEDATA parameter is exported.

When a server-to-server export operation uses a relative FROMDATE, for example, TODAY-1, and the operation is restarted at a later date, the restarted process still uses the date that was used during the original operation. For example, if a serverto-server export operation is started on 07/04/2009 and the FROMDATE is specified as TODAY-1, the date that is used for selecting files is 07/03/2009. If this same export operation is suspended and restarted ten days later (07/14/2009), the date that is used for selecting files is still 07/03/2009. This behavior ensures that the entire export operation uses the same cutoff date for selecting files to export.

#### **TODate**

Specifies the latest date for files to be exported from the server. Files that are stored on the server on a date later than the TODATE value are not exported. TODATE only applies to client file data and does not affect other information that is being exported, such as policy.

- IBM Spectrum Protect ignores the TODATE parameter when the FILEDATA parameter is set to NONE.
- If a TODATE parameter is specified without a TOTIME parameter, the server exports all objects that are inserted on or before the day specified by the TODATE parameter.
- If you specified the FROMDATE parameter, the value of TODATE must be later than or equal to the FROMDATE value. If the TODATE and FROMDATE are equal, then the TOTIME parameter must be later that the FROMTIME parameter.
- The TODATE parameter does not apply to directories. All directories in a file space are processed even if the directories were not backed up in the specified date range.

Important: If you have group data on the node that you are exporting, data that was backed up after the TODATE or TOTIME parameters can be exported. An example of group data is virtual machine data or system state backup data. The incremental backup processing can cause extra files that do not meet the filtering criteria to be exported, so that there is a consistent image for the backup data.

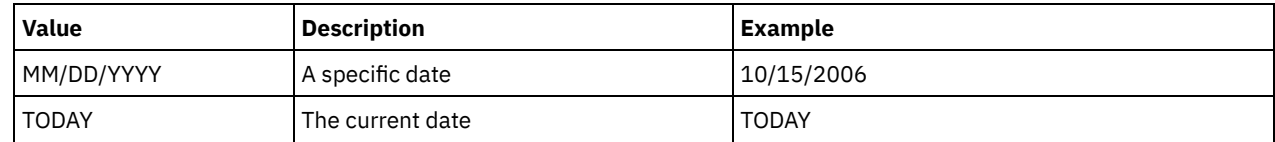

Use one of the following values to specify the date:

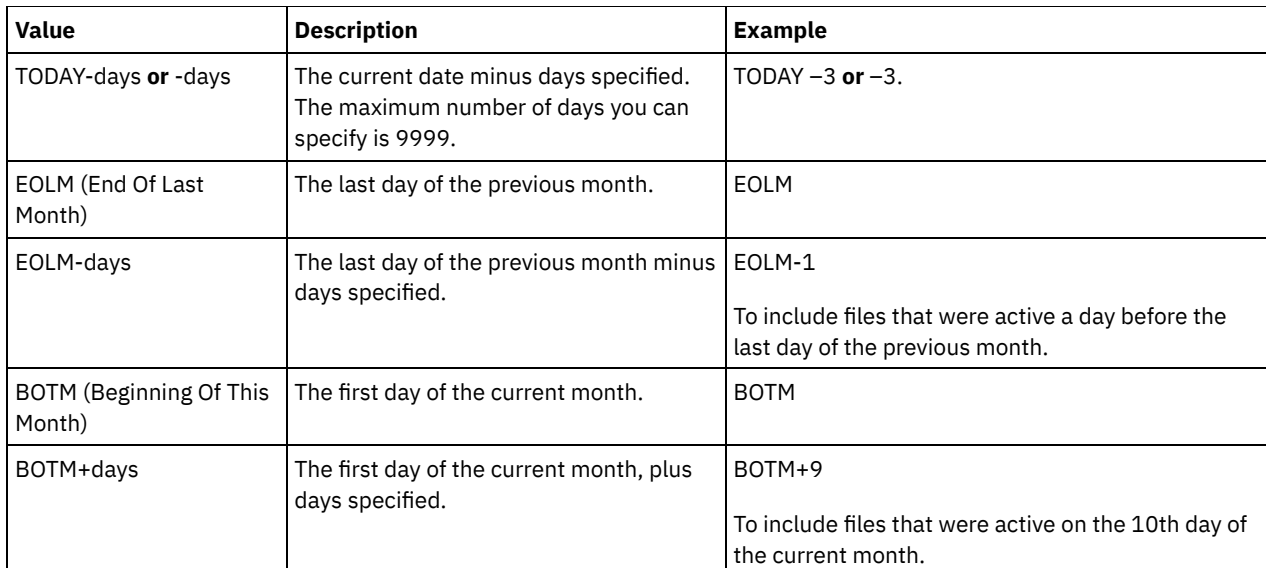

When a server-to-server export operation uses a relative TODATE, for example, TODAY-1, and the operation is restarted at a later date, the restarted process still uses the date that was used during the original operation. For example, if a server-toserver export operation is started on 07/04/2009 and the TODATE is specified as TODAY-1, the date that is used for selecting files is 07/03/2009. If this same export operation is suspended and restarted 10 days later (07/14/2009), the date that is used for selecting files is still 07/03/2009. This behavior ensures that the entire export operation uses the same cutoff date for selecting files to export.

#### FROMTime

Specifies the earliest time for which objects to be exported were stored on the server. When you specify FROMTIME, you must also use the FROMDATE parameter. This parameter only applies to client file data. This parameter does not affect other information that might be exported, for example, policy. Objects that were stored on the server before the specified time and date are not exported. IBM Spectrum Protect ignores the FROMTIME parameter when the FILEDATA parameter is set to NONE.

Important: If you have group data on the node that you are exporting, data that was backed up before the designated FROMDATE and FROMTIME can also be exported. An example of group data on the node is virtual machine data or system state backup data, This export is a result of incremental backup processing for the data. The incremental backup processing can cause extra files that do not meet the filtering criteria to be exported so that there is a consistent image for the backup data.

The default value for this parameter when used with the FROMDATE parameter is midnight (00:00:00).

| <b>Value</b>            | <b>Description</b>                                                                                                    | <b>Example</b>                                                                                                    |
|-------------------------|----------------------------------------------------------------------------------------------------|----------------------------------------------------------------------------------------------------|
| HH:MM:SS                | A specific time                                                                                                    | 10:30:08                                                                                                    |
| <b>NOW</b>              | The current time                                                                                                    | <b>NOW</b>                                                                                                    |
| NOW+HH:MM or<br>+HH:MM  | The current time plus hours and minutes<br>specified. The FROMTIME+ can only be<br>used with a FROMDATE before today. | NOW+02:00 or +02:00.<br>If you issue this command at 5:00 with<br>FROMTIME=NOW+02:00 or FROMTIME=+02:00, the<br>export operation only contains files that were put on<br>the server after 7:00 on the FROMDATE that you<br>specify. |
| NOW-HH:MM or -<br>HH:MM | The current time minus hours and minutes<br>specified                                                                 | NOW -02:00 or -02:00.<br>If you issue this command at 5:00 with<br>FROMTIME=NOW-02:00 or FROMTIME=-2:00, the<br>export includes files that were put on the server after<br>3:00.                                                    |

Use one of the following values to specify the time:

TOTime

Specifies the latest time that objects to be exported were stored on the server. You must specify the TODATE parameter in order to use the TOTIME parameter. TOTIME only applies to client file data and does not affect other information that is

being exported, such as policy. IBM Spectrum Protect ignores the TOTIME parameter if the FILEDATA parameter is set to NONE.

The default value for this parameter, when used with the TODATE parameter, is midnight minus one second (23:59:59).

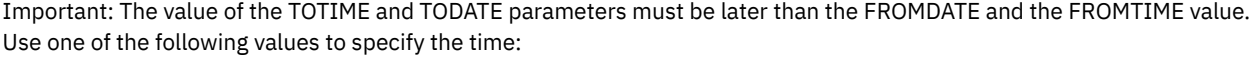

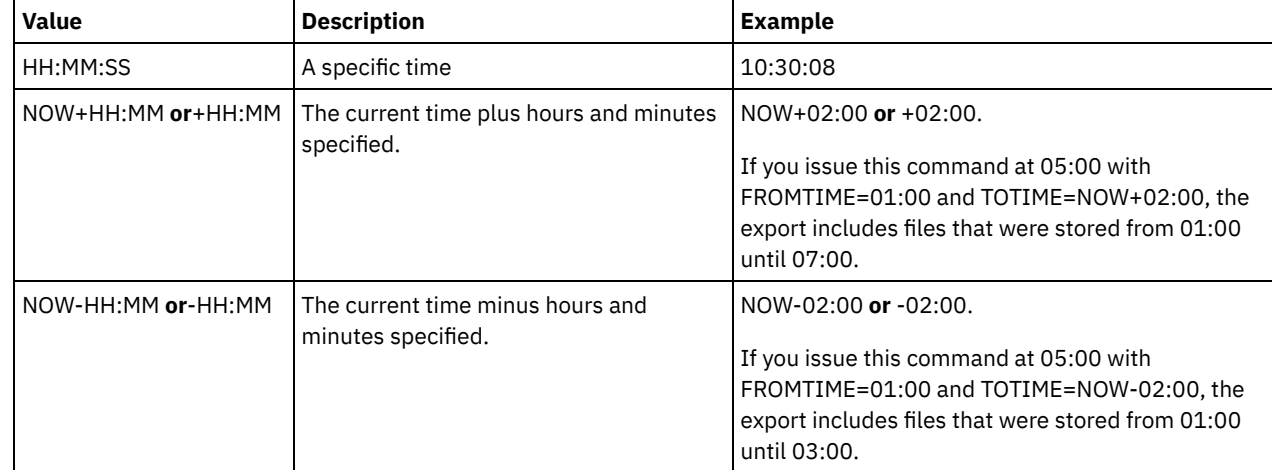

#### **TOServer**

Specifies the name of a server to which the export data is sent directly over the network for immediate import. Important: The target server must be defined on the originating server with the DEFINE SERVER command. The administrator that issues the export command must be defined with the same administrator name and password and have system authority on the target server.

When you specify TOSERVER, you cannot specify the DEVCLASS, VOLUMENAMES, and SCRATCH, USEDVOLUMELIST, and PREVIEW parameters.

#### PREVIEWImport

Specifies whether to view how much data is transferred, without actually moving any data. This information can be used to determine how much storage pool space is required on the target server. The default is NO. Valid values are:

#### Yes

Specifies that you want to preview the results of the import operation on the target server, without importing the data. Information is reported to the server console and the activity log.

#### No

Specifies that you want the data to be imported on the target server without previewing the results.

#### MERGEfilespaces

Specifies whether IBM Spectrum Protect merges client files into existing file spaces on the target server (if they exist), or if IBM Spectrum Protect generates new file space names. The default is NO.

#### Valid values are:

#### Yes

Specifies that imported data on the target server is merged with the existing file space, if a file space with the same name exists on the target server.

#### No

Specifies that IBM Spectrum Protect generates a new file space name for imported data on the target server if file spaces with the same name exists.

#### Replacedefs

Specifies whether to replace definitions (not file data) on the server. The default is NO.

#### Valid values are:

Yes

Specifies that definitions are replaced on the server if definitions having the same name as those being imported exist on the target server.
Specifies that imported definitions are skipped if their names conflict with definitions that are already defined on the target server.

#### PROXynodeassoc

Specifies if proxy node associations are exported. This parameter is optional. The default value is NO.

ENCryptionstrength

Indicates which algorithm to use to encrypt passwords when exporting administrative and node records. This parameter is optional. The default value is AES. If you are exporting to a server that does not support AES, specify DES. You can specify one of the following values:

#### AES

Specifies the Advanced Encryption Standard.

DES

Specifies the Data Encryption Standard.

#### ALLOWSHREDdable

Specifies whether data from a storage pool that enforces shredding is exported. This parameter is optional. The default value is NO. Possible values are:

No

Specifies that the server does not export data from a storage pool that enforces shredding.

Yes

Specifies that the server does export from a storage pool that enforces shredding. The data on the export media is not shredded.

Restriction: After an export operation finishes identifying files for export, any changes to the storage pool ALLOWSHREDABLE value is ignored. An export operation that is suspended retains the original ALLOWSHREDABLE value throughout the operation. You might want to consider canceling your export operation if changes to the storage pool ALLOWSHREDABLE value jeopardize the operation. You can reissue the export command after any needed cleanup.

#### EXPORTIDentifier

This optional parameter specifies the name that you select to identify this export operation. If you do not specify an identifier name, the server generates one for you. The export identifier name cannot be more than 64 characters, cannot contain wildcard characters, and is not case-sensitive. You can use the identifier name to reference export operations in the QUERY EXPORT, SUSPEND EXPORT, RESTART EXPORT, or CANCEL EXPORT commands.

Restriction: You must specify the TOSERVER parameter if you are specifying the EXPORTIDENTIFIER parameter. EXPORTIDENTIFIER is ignored if FILEDATA=NONE.

### **Example: Export client node information and all client files**

To export client node information and all client files for NODE1 directly to SERVERB, issue the following command:

export node node1 filedata=all toserver=serverb

### **Example: Export client node information and all client files for a specific date range**

To export client node information and all client files for NODE1 directly to SERVERB between February 1, 2009 and today.

export node node1 filedata=all toserver=serverb fromdate=02/01/2009 todate=today

### **Example: Export client node information and all client files for a specific date and time range**

To export client node information and all client files for NODE1 directly to SERVERB from 8:00 AM on February 1, 2009 until today at 8:00 AM, issue the following command:

export node node1 filedata=all toserver=serverb fromdate=02/01/2009 fromtime=08:00:00 todate=today totime=08:00:00

### **Example: Export client node information and all client files for the past three days**

To export client node information and all client files for NODE1 directly to SERVERB for the past three days, issue the following command:

# **EXPORT POLICY (Export policy information)**

Use this command to export policy information from an IBM Spectrum Protect™ server to sequential media or directly to another server for immediate import. When a policy is exported by using the EXPORT POLICY command, the active data pool information in the domain is not exported.

The server exports policy information, such as:

- Policy domain definitions
- Policy set definitions, including the active policy set
- Management class definitions, including the default management class
- Backup copy group and archive copy group definitions
- Schedule definitions for each policy domain
- Client node associations, if the client node exists on the target server

You can use the QUERY ACTLOG command to view the status of the export operation. You can also view this information from the server console.

This command generates a background process that can be canceled with the CANCEL PROCESS command. If you export policy information to sequential media and the background process is canceled, the sequential media that is holding the exported data is incomplete and must not be used to import data. If a server-to-server export background process is canceled, a partial import might result. Evaluate any imported data on the target server to determine whether you want to keep or delete the imported data. Review the import messages for details. To display information about background processes, use the QUERY PROCESS command.

The following restrictions apply to the export function:

- Export operations from a later version and release to an earlier version and release is not supported.
- Export operations between servers that are at the same version and release but with different fix packs might fail. For example, you cannot export from a V7.1.3 server to a V7.1.1 or earlier server.
- Exported data from a server with retention protection enabled is not protected by retention when it is imported to another server.
- Export processing excludes nodes of type network-attached storage (NAS).
- Exporting data to a Centera device class or importing data from a Centera device class is not supported. However, files that are stored in Centera storage pools can be exported and files that must be imported can be stored on a Centera storage device.

Limitation: The IBM Spectrum Protect server does not convert code pages during export, import, and node replication operations. If servers are running in different locales, some information in databases or system output might become unreadable. Invalid characters might be displayed, for example, in the contact information for the administrator and client nodes, and in descriptions of policy domains. Any field that is stored in the server character set and that includes extended ASCII characters can be affected. To resolve the issue after the import or node replication operation, update the fields with the appropriate UPDATE commands. This server limitation does not affect client data. Any client data that was exported, imported, or replicated can be restored, retrieved, and recalled.

The EXPORT POLICY command takes two forms: Export directly to another server on the network, or export to sequential media. The syntax and parameters for each form are defined separately.

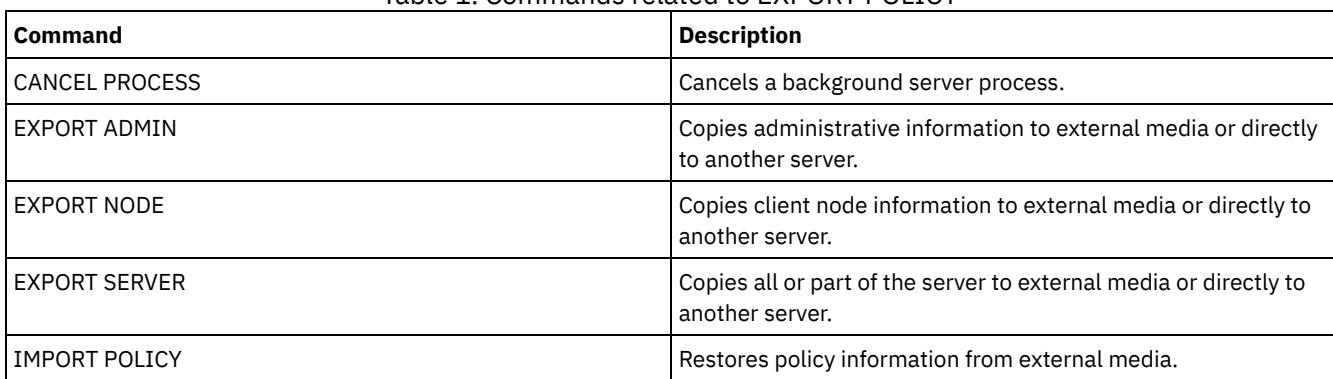

### Table 1. Commands related to EXPORT POLICY

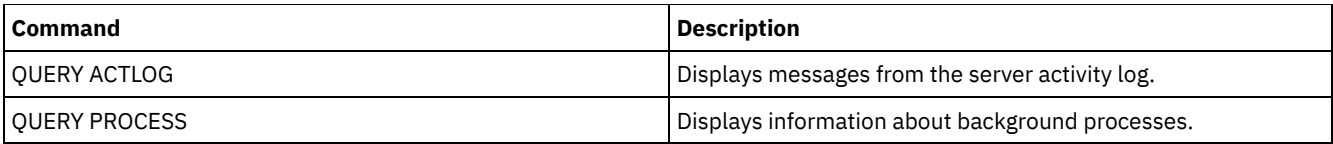

- EXPORT POLICY (Export policy [information](#page-1406-0) to sequential media) Use this command to export policy information from an IBM Spectrum Protect server to sequential media for later import to another server.
- [EXPORT](#page-1408-0) POLICY (Export a policy directly to another server) Use this command to export policy information directly to another server on the network. This results in an immediate import on the target server.

# <span id="page-1406-0"></span>**EXPORT POLICY (Export policy information to sequential media)**

Use this command to export policy information from an IBM Spectrum Protect™ server to sequential media for later import to another server.

### **Privilege class**

To issue this command, you must have system privilege.

### **Syntax**

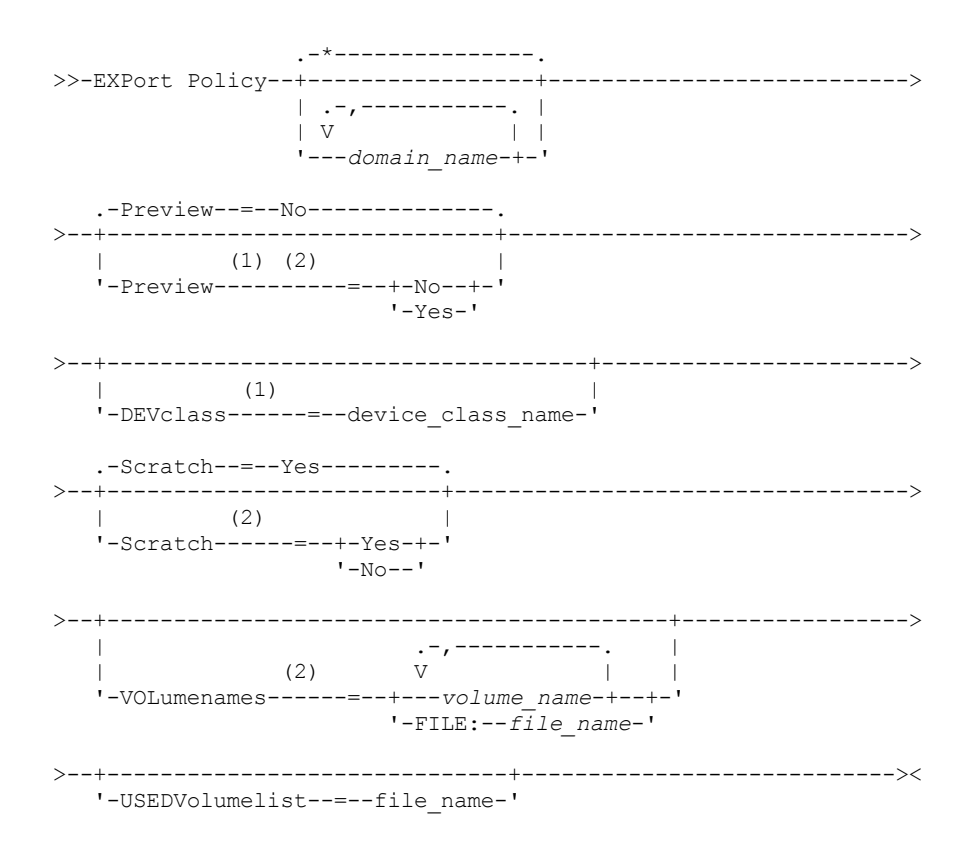

Notes:

1. If PREVIEW=NO, a device class must be specified.

2. If PREVIEW=NO and SCRATCH=NO, one or more volumes must be specified.

### **Parameters**

domain\_name

Specifies the policy domains for which information is to be exported. This parameter is optional. The default is all policy domains. Separate multiple names with commas and no intervening spaces. You can use wildcard characters to specify names.

#### Preview

Specifies whether to preview the results of the export operation, without exporting information. You can use this parameter to preview how many bytes of data are transferred so that you can determine how many volumes are required. This parameter supports the following values:

No

Specifies that the policy information is to be exported. If you specify this value, you must also specify a device class.

Yes

Specifies that the operation is previewed but not completed. Information is reported to the server console and the activity log. If you specify this value, you do not need to specify a device class.

This parameter is optional. The default value is NO.

#### DEVclass

Specifies the device class to which export data is to be written. This parameter is required if you specify PREVIEW=NO.

You cannot specify the DISK, NAS, or CENTERA device classes.

If all drives for the device class are busy when the export runs, IBM Spectrum Protect cancels lower priority operations to make a drive available.

Tip: You can export data to a storage pool on another server by specifying a device class whose device type is SERVER. Scratch

Specifies whether scratch volumes can be used. The default value is YES. You can specify one of the following values:

Yes

Specifies that scratch volumes can be used for export. If you also specify a list of volumes, scratch volumes are used only if there is not enough space on the volumes specified.

#### No

Specifies that scratch volumes cannot be used for export. To determine how many volumes you might need, you can run the command specifying PREVIEW=YES.

#### VOLumenames

Specifies the volumes to be used to contain exported data. This parameter is optional, unless you specify SCRATCH=NO and PREVIEW=NO. If you do not specify a volume name, scratch volumes are used.

You can specify one of the following values:

#### volume\_name

Specifies the volume name. To specify multiple volumes, separate the names with commas and no intervening spaces.

FILE:file\_name

Specifies the name of a file that contains a list of volumes. In the file, each volume name must be on a separate line. Blank and comment lines that begin with an asterisk are ignored.

Use these naming conventions when specifying volumes associated with the following device types:

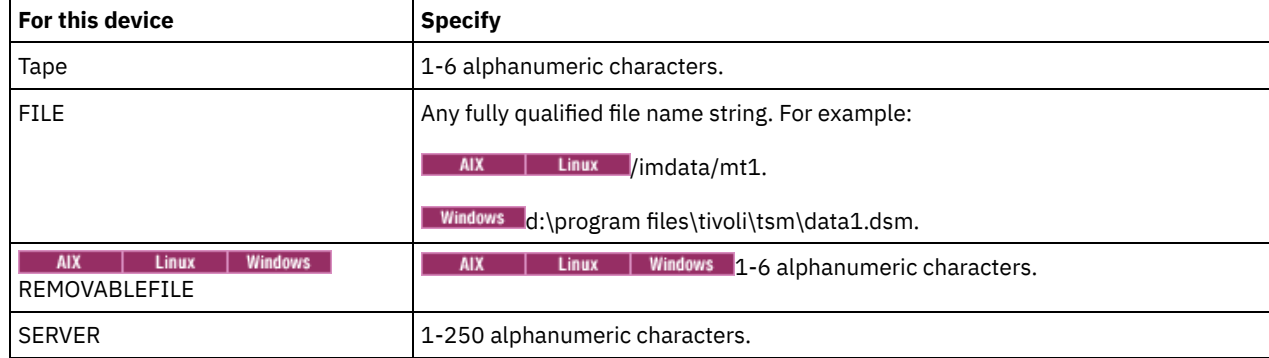

USEDVolumelist

Specifies the file where a list of volumes used in the export operation are stored. This parameter is optional.

This file can be used in the import operation. This file contains comment lines with the date and time the export was done, and the command issued to create the export.

Attention: If you specify an existing file, the file is overwritten.

### **Example: Export policy information to specific tape volumes**

From the server, export policy information to tape volumes TAPE01, TAPE02, and TAPE03. Specify that these tape volumes be read by a device that is assigned to the MENU1 device class.

export policy devclass=menu1 volumenames=tape01, tape02, tape03

### **Example: Export policy information to tape volumes listed in a file**

From the server, export policy information to tape volumes that are listed in the following file:

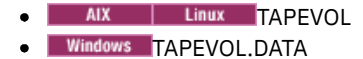

This file contains the following lines:

TAPE01 TAPE02 TAPE03

Specify that these tape volumes be used by a device that is assigned to the MENU1 device class. Issue the following command: **Contract Contract Contract Contract** 

export policy devclass=menu1 volumenames=file:tapevol

**Windows** 

<span id="page-1408-0"></span>export policy devclass=menu1 volumenames=file:tapevol.data

## **EXPORT POLICY (Export a policy directly to another server)**

Use this command to export policy information directly to another server on the network. This results in an immediate import on the target server.

To monitor the progress of the import operation, you can issue a QUERY PROCESS command from the target server. See EXPORT ADMIN (Export [administrator](#page-1384-0) information) for a list of restrictions that apply to the export function.

### **Privilege class**

To issue this command, you must have system privilege.

#### **Syntax**

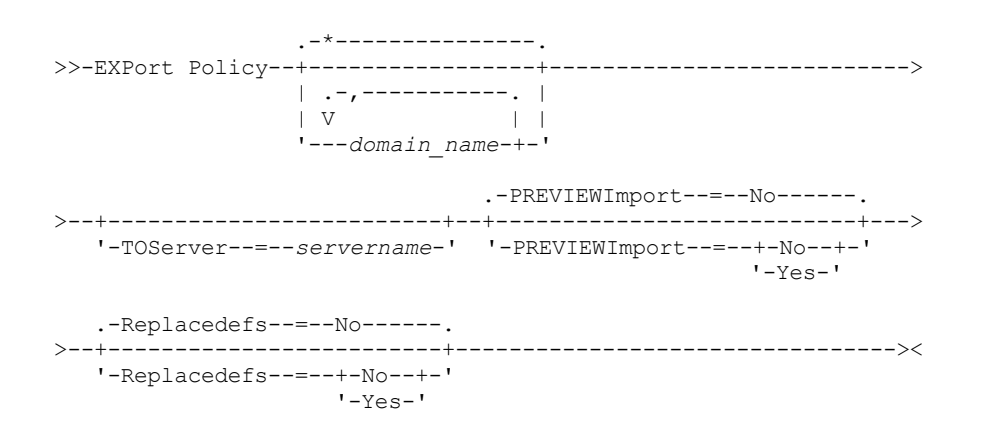

### **Parameters**

domain\_name

Specifies the policy domains for which information is to be exported. This parameter is optional. The default is all policy domains. Separate multiple names with commas and no intervening spaces. You can use wildcard characters to specify

### names.

### **TOServer**

Specifies the name of a server to which the export data is sent directly over the network for immediate import. Important: The target server must be defined on the originating server with the DEFINE SERVER command. The administrator that issues the export command must be defined with the same administrator name and password and have system authority on the target server.

When you specify TOSERVER, you cannot specify the DEVCLASS, VOLUMENAMES, and SCRATCH, USEDVOLUMELIST, and PREVIEW parameters.

#### PREVIEWImport

Specifies whether to view how much data is transferred, without actually moving any data. This information can be used to determine how much storage pool space is required on the target server. The default is NO. Valid values are:

Yes

Specifies that you want to preview the results of the import operation on the target server, without importing the data. Information is reported to the server console and the activity log.

No

Specifies that you want the data to be imported on the target server without previewing the results.

#### Replacedefs

Specifies whether to replace definitions (not file data) on the server. The default is NO.

Valid values are:

Yes

Specifies that definitions are replaced on the server if definitions having the same name as those being imported exist on the target server.

No

Specifies that imported definitions are skipped if their names conflict with definitions that are already defined on the target server.

### **Example: Export policy to another server**

To export policy information directly to SERVERB, issue the following command:

export policy replacedefs=yes toserver=othersrv

# **EXPORT SERVER (Export server information)**

Use this command to export all or part of the server control information and client file data (if specified) from the server to sequential media.

When you export server information to sequential media, you can later use the media to import the information to another server with a compatible device type.

Important: For commands that import administrators or nodes, you must consider the method of authentication. The IBM Spectrum Protect™ server cannot export or import passwords for nodes or administrators that are authenticating with LDAP directory servers. If the current authentication method uses an LDAP directory server and the password is not already synchronized by that server, you must update the password. After issuing the IMPORT command, set the password by issuing the UPDATE ADMIN or UPDATE NODE command.

You also have the option of processing an export operation directly to another server on the network. This results in an immediate import process without the need for compatible sequential device types between the two servers.

You can export the following types of server information by issuing the EXPORT SERVER command:

- Policy domain definitions
- Policy set definitions
- Management class and copy group definitions
- Schedules defined for each policy domain
- Administrator definitions
- Client node definitions

You can optionally export the following types of data:

- File space definitions
- Access authorization information that pertains to the file spaces exported
- Backed-up, archived, and files that were migrated by an IBM Spectrum Protect for Space Management client

This command generates a background process that can be canceled by the CANCEL PROCESS command. If you export server information to sequential media, and the background process is canceled, the sequential media holding the exported data are incomplete and should not be used for importing data. If a server-to-server export background process is canceled, a partial import might result. Evaluate any imported data on the target server to determine whether you want to keep or delete the imported data. Review the import messages for details.

Issue the QUERY PROCESS command from the target server to monitor the progress of the import operation. Issue the QUERY EXPORT command to list all server-to-server export operations (that have a FILEDATA value other than NONE) that are running or suspended.

You can use the QUERY ACTLOG command to view the actual status information which indicates the size and the success or failure of the export operation.

The following restrictions apply to the export function:

- Export operations from a later version and release to an earlier version and release is not supported.
- Export operations between servers that are at the same version and release but with different fix packs might fail. For example, you cannot export from a V7.1.3 server to a V7.1.1 or earlier server.
- Exported data from a server with retention protection enabled is not protected by retention when it is imported to another server.
- Export processing excludes nodes of type network-attached storage (NAS).
- Exporting data to a Centera device class or importing data from a Centera device class is not supported. However, files that are stored in Centera storage pools can be exported and files that must be imported can be stored on a Centera storage device.
- The EXPORT NODE and EXPORT SERVER commands do not export data from a shred pool unless you explicitly allow it by setting the ALLOWSHREDDABLE parameter to the YES value. If this value is specified, and the exported data includes data from shred pools, that data cannot be shredded. A warning is not issued if the export operation includes data from shred pools.
- Incrementally exporting or importing the following types of client data to another IBM Spectrum Protect server is not supported:
	- VMware backups where full plus incremental backups need to be periodically, incrementally transferred to another server
	- Backups groups where full plus differential backups must be periodically, incrementally transferred to another server
	- Windows System State data that is periodically, incrementally transferred to another server

Full export or import of this data to a new file system on the target is supported by exporting the entire file space that contains the data. The export must not use the FILEDATA=ALLACTIVE, FROMDATE, TODATE, or MERGEFILESPACES parameters.

Using node replication to incrementally transfer this type of client data between two servers is optimal.

Limitation: The IBM Spectrum Protect server does not convert code pages during export, import, and node replication operations. If servers are running in different locales, some information in databases or system output might become unreadable. Invalid characters might be displayed, for example, in the contact information for the administrator and client nodes, and in descriptions of policy domains. Any field that is stored in the server character set and that includes extended ASCII characters can be affected. To resolve the issue after the import or node replication operation, update the fields with the appropriate UPDATE commands. This server limitation does not affect client data. Any client data that was exported, imported, or replicated can be restored, retrieved, and recalled.

The EXPORT SERVER command takes two forms: Export directly to another server on the network, or export to sequential media. The syntax and parameters for each form are defined separately.

### Table 1. Commands related to EXPORT SERVER

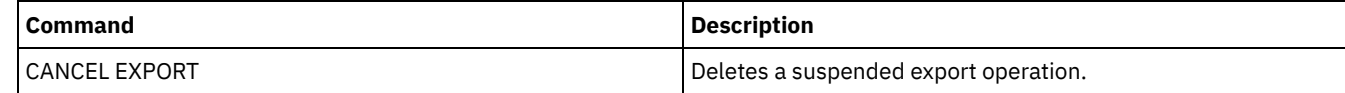

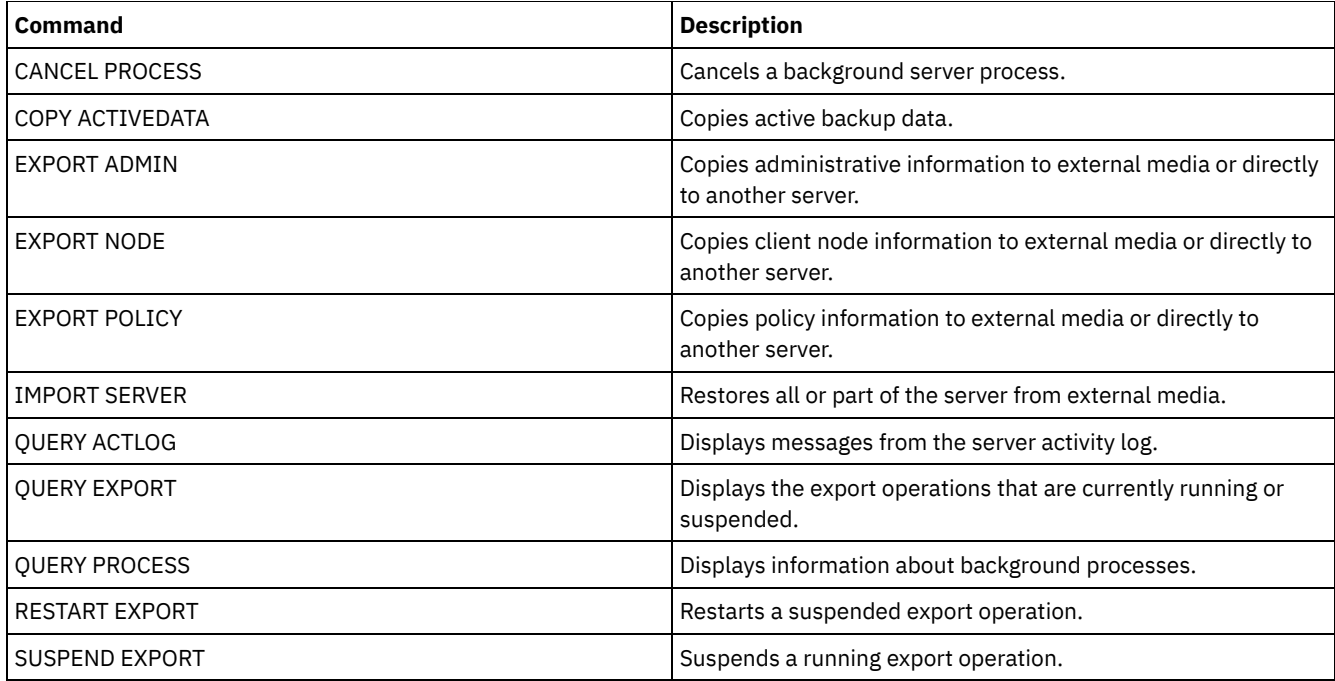

- EXPORT SERVER (Export a server to [sequential](#page-1411-0) media) You can export all or part of the server control information and client file data from a server to sequential media so that this information can be imported to another server.
- EXPORT SERVER (Export server control [information](#page-1417-0) and client file data to another server) Use this command to export all or part of the server control information and client file data directly to another server on the network. This results in an immediate import on the target server.

# <span id="page-1411-0"></span>**EXPORT SERVER (Export a server to sequential media)**

You can export all or part of the server control information and client file data from a server to sequential media so that this information can be imported to another server.

### **Privilege class**

To issue this command, you must have system privilege.

### **Syntax**

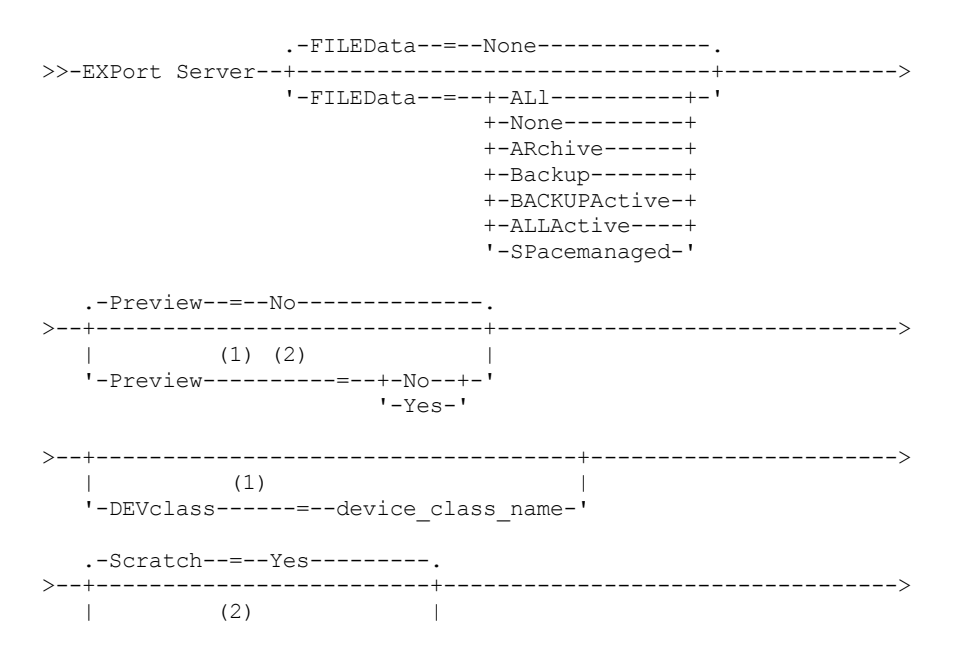

'-Scratch------=--+-Yes-+-'  $'$  -No-- $'$ >--+------------------------------------------+-----------------> | .-,-----------. | | (2) V | | '-VOLumenames------=--+---*volume\_name*-+--+-' '-FILE:--*file\_name*-' >--+------------------------------+-----------------------------> '-USEDVolumelist--=--*file\_name*-' >--+----------------------------------------------+-------------> | .-FROMTime--=--00:00:00-. | '-FROMDate--=--*date*--+-----------------------+-' '-FROMTime--=--*time*-----' >--+------------------------------------------+-----------------> | .-TOTime--=--23:59:59-. | '-TODate--=--*date*--+---------------------+-' '-TOTime--=--*time*-----' .-ENCryptionstrength--=--AES-----. >--+--------------------------------+---------------------------> '-ENCryptionstrength--=--+-AES-+-' '-DES-' .-ALLOWSHREDdable--=--No------. >--+-----------------------------+----------------------------->< '-ALLOWSHREDdable--=--+-No--+-'  $'$ -Yes-'

#### Notes:

1. If PREVIEW=NO, a device class must be specified.

2. If PREVIEW=NO and SCRATCH=NO, one or more volumes must be specified.

### **Parameters**

#### FILEData

Specifies the type of files that are exported for all nodes that are defined to the server. This parameter is optional. The default value is NONE.

If you are exporting to sequential media, the device class to access the file data is determined by the device class for the storage pool. If it is the same device class that is specified in this command, two drives are needed to export server information. The mount limit for the device class must be set to at least 2.

The following descriptions mention *active* and *inactive* backup file versions. An active backup file version is the most recent backup version for a file that still exists on the client workstation. All other backup file versions are called inactive copies. The following values are available:

#### ALl

IBM Spectrum Protect™ exports all backup versions of files, all archived files, and all files that were migrated by an IBM Spectrum Protect for Space Management client.

None

IBM Spectrum Protect does not export files, only definitions.

ARchive

IBM Spectrum Protect exports only archived files.

Backup

IBM Spectrum Protect exports only backup versions, whether the versions are active or inactive.

BACKUPActive

IBM Spectrum Protect exports only active backup versions.

ALLActive

IBM Spectrum Protect exports all active backup versions of files, all archived files, and all files that were migrated by an IBM Spectrum Protect for Space Management client.

SPacemanaged

IBM Spectrum Protect exports only files that were migrated by an IBM Spectrum Protect for Space Management client.

#### Preview

Specifies whether you want to preview the results of the export operation, without exporting information. You can use this parameter to preview how many bytes of data are transferred so that you can determine how many volumes are required. This parameter supports the following values:

No

Yes

Specifies that the server information is to be exported. If you specify this value, you must also specify a device class.

Specifies that the operation is previewed but not completed. Information is reported to the server console and the activity log. If you specify this value, you do not need to specify a device class.

This parameter is optional. The default value is NO.

#### DEVclass

Specifies the device class to which export data is to be written. This parameter is required if you specify PREVIEW=NO.

You cannot specify the DISK, NAS, or CENTERA device classes.

If all drives for the device class are busy when the export runs, IBM Spectrum Protect cancels lower priority operations to make a drive available.

Tip: You can export data to a storage pool on another server by specifying a device class whose device type is SERVER. Scratch

Specifies whether scratch volumes can be used. The default value is YES. You can specify one of the following values:

Yes

Specifies that scratch volumes can be used for export. If you also specify a list of volumes, scratch volumes are used only if there is not enough space on the volumes specified.

No

Specifies that scratch volumes cannot be used for export. To determine how many volumes you might need, you can run the command specifying PREVIEW=YES.

#### VOLumenames

Specifies the volumes to be used to contain exported data. This parameter is optional, unless you specify SCRATCH=NO and PREVIEW=NO. If you do not specify a volume name, scratch volumes are used.

You can specify one of the following values:

#### volume\_name

Specifies the volume name. To specify multiple volumes, separate the names with commas and no intervening spaces.

#### FILE:file\_name

Specifies the name of a file that contains a list of volumes. In the file, each volume name must be on a separate line. Blank and comment lines that begin with an asterisk are ignored.

#### Use these naming conventions when specifying volumes associated with the following device types:

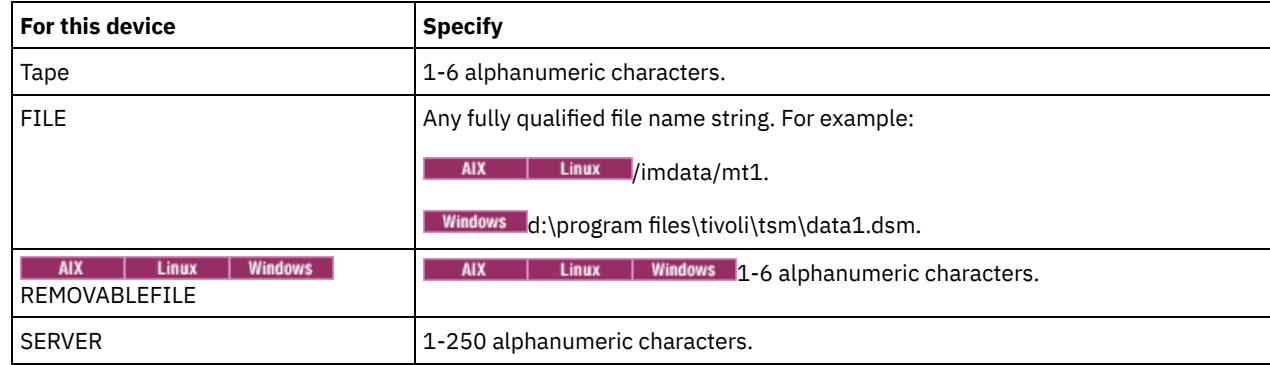

USEDVolumelist

Specifies the file where a list of volumes used in the export operation are stored. This parameter is optional.

This file can be used in the import operation. This file contains comment lines with the date and time the export was done, and the command issued to create the export.

Attention: If you specify an existing file, the file is overwritten.

#### FROMDate

Specifies the earliest date for which files to be exported were stored on the server. Files that were stored on the server earlier than the specified date are not exported. This parameter only applies to client file data. This parameter does not affect other information that might be exported, for example, policy. IBM Spectrum Protect ignores the FROMDATE parameter when the FILEDATA parameter is set to NONE.

Directory processing: The FROMDATE parameter does not apply to directories. All directories in a file space are processed even if the directories were not backed up in the specified date range.

Important: If you have group data on the node that you are exporting, data that was backed up before the designated FROMDATE and FROMTIME can also be exported. Group data on the node is, for example, virtual machine data or system state backup data. This export is a result of incremental backup processing for the data. The incremental backup processing can cause extra files that do not meet the filtering criteria to be exported, so that there is a consistent image for the backup data.

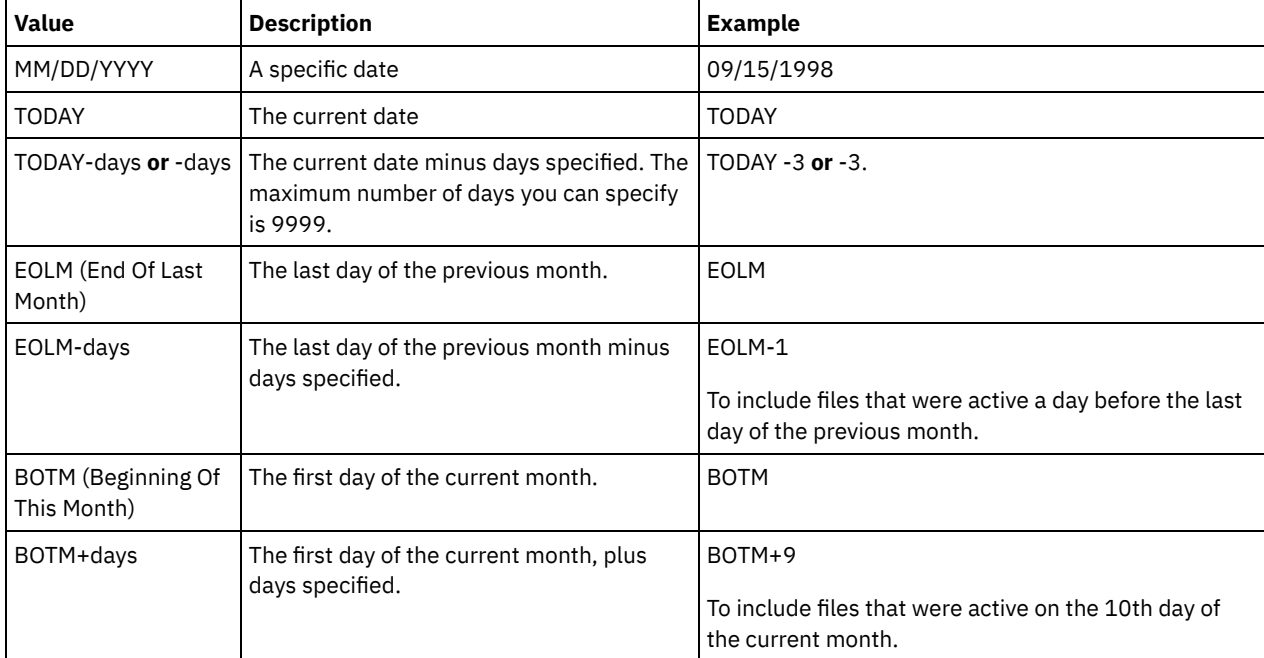

Use one of the following values to specify the date:

If this parameter is not specified, IBM Spectrum Protect exports all objects stored before the TODATE parameter and as qualified by the FILEDATA parameter. If no TODATE parameter is specified, then all data as qualified by the FILEDATA parameter is exported.

When a server-to-server export operation uses a relative FROMDATE, for example, TODAY-1, and the operation is restarted at a later date, the restarted process still uses the date that was used during the original operation. For example, if a serverto-server export operation is started on 07/04/2009 and the FROMDATE is specified as TODAY-1, the date that is used for selecting files is 07/03/2009. If this same export operation is suspended and restarted ten days later (07/14/2009), the date that is used for selecting files is still 07/03/2009. This behavior ensures that the entire export operation uses the same cutoff date for selecting files to export.

#### TODate

Specifies the latest date for files to be exported from the server. Files stored on the server on a date later than the TODATE value are not exported. TODATE only applies to client file data and does not affect other information that is being exported, such as policy.

- IBM Spectrum Protect ignores the TODATE parameter when the FILEDATA parameter is set to NONE.
- If a TODATE parameter is specified without a TOTIME parameter, the server exports all objects inserted on or before the day specified by the TODATE parameter.
- If you specified the FROMDATE parameter, the value of TODATE must be later than or equal to the FROMDATE value. If the TODATE and FROMDATE are equal, then the TOTIME parameter must be later that the FROMTIME parameter.
- The TODATE parameter does not apply to directories. All directories in a file space are processed even if the directories were not backed up in the specified date range.

Use one of the following values to specify the date:

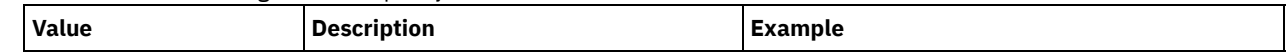

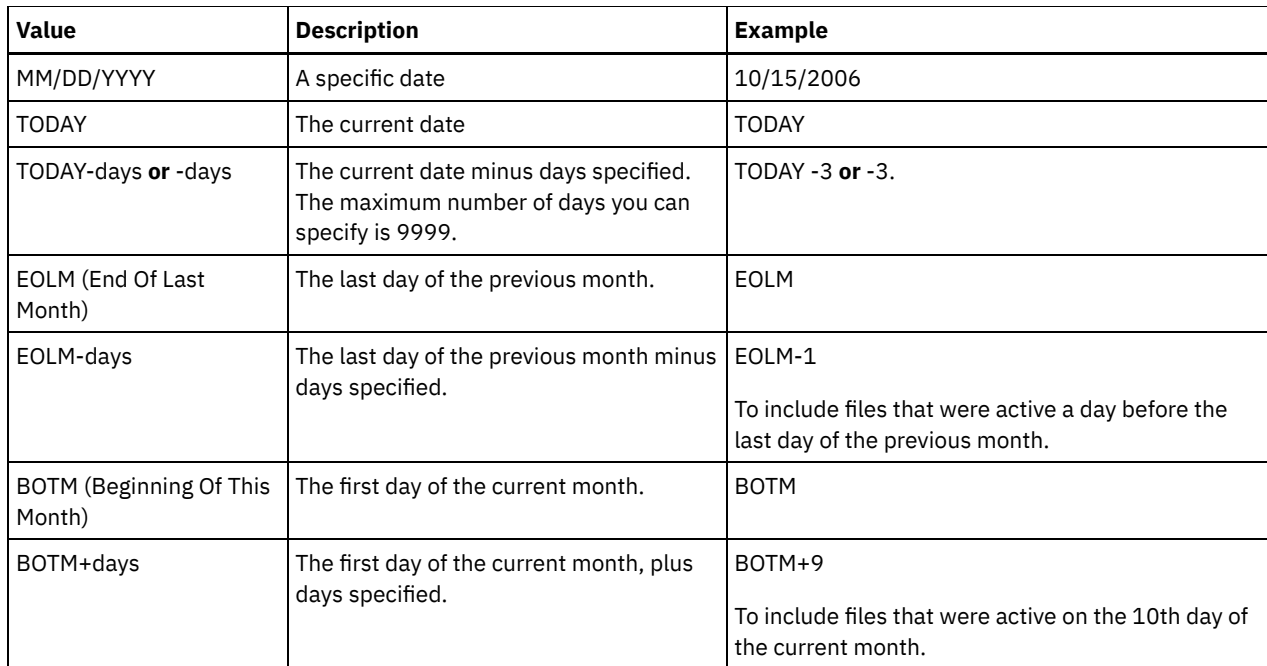

When a server-to-server export operation uses a relative TODATE, for example, TODAY-1, and the operation is restarted at a later date, the restarted process still uses the date that was used during the original operation. For example, if a server-toserver export operation is started on 07/04/2009 and the TODATE is specified as TODAY-1, the date that is used for selecting files is 07/03/2009. If this same export operation is suspended and restarted ten days later (07/14/2009), the date that is used for selecting files is still 07/03/2009. This behavior ensures that the entire export operation uses the same cutoff date for selecting files to export.

#### FROMTime

Specifies the earliest time for which objects to be exported were stored on the server. When you specify FROMTIME, you must also use the FROMDATE parameter. This parameter only applies to client file data. This parameter does not affect other information that might be exported, for example, policy. Objects that were stored on the server before the specified time and date are not exported. IBM Spectrum Protect ignores the FROMTIME parameter when the FILEDATA parameter is set to NONE.

Important: If you have group data on the node that you are exporting, data that was backed up before the designated FROMDATE and FROMTIME can also be exported. An example of group data on the node is virtual machine data or system state backup data, This export is a result of incremental backup processing for the data. The incremental backup processing can cause extra files that do not meet the filtering criteria to be exported so that there is a consistent image for the backup data.

The default value for this parameter when used with the FROMDATE parameter is midnight (00:00:00).

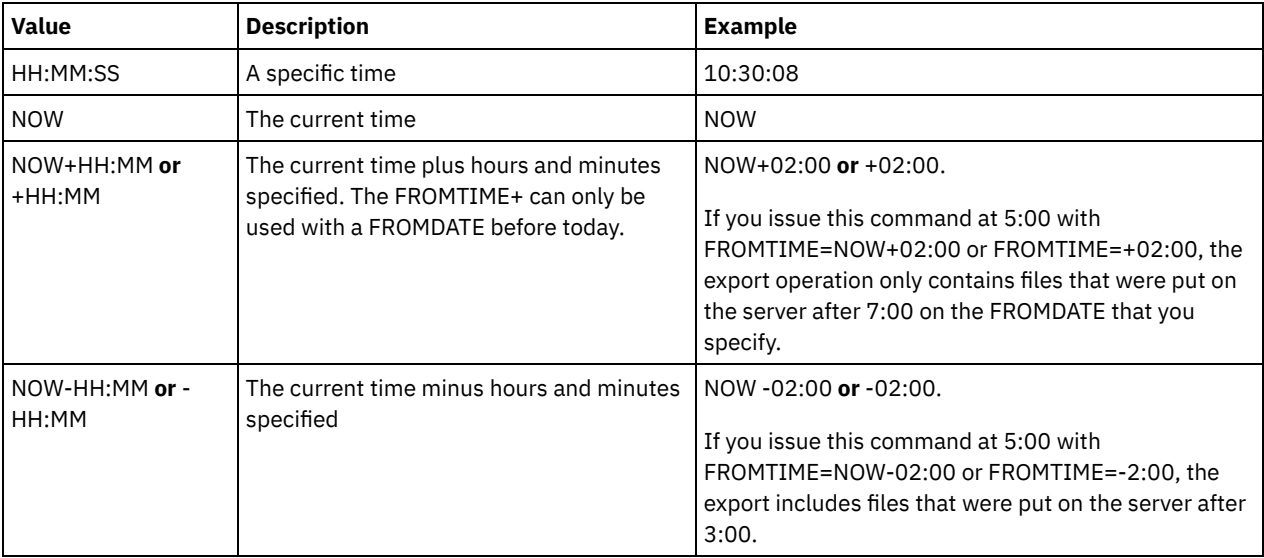

Use one of the following values to specify the time:

#### TOTime

Specifies the latest time that objects to be exported were stored on the server. You must specify the TODATE parameter in order to use the TOTIME parameter. TOTIME only applies to client file data and does not affect other information that is being exported, such as policy. IBM Spectrum Protect ignores the TOTIME parameter if the FILEDATA parameter is set to NONE.

The default value for this parameter, when used with the TODATE parameter, is midnight minus one second (23:59:59).

Important: The value of the TOTIME and TODATE parameters must be later than the FROMDATE and the FROMTIME value. Use one of the following values to specify the time:

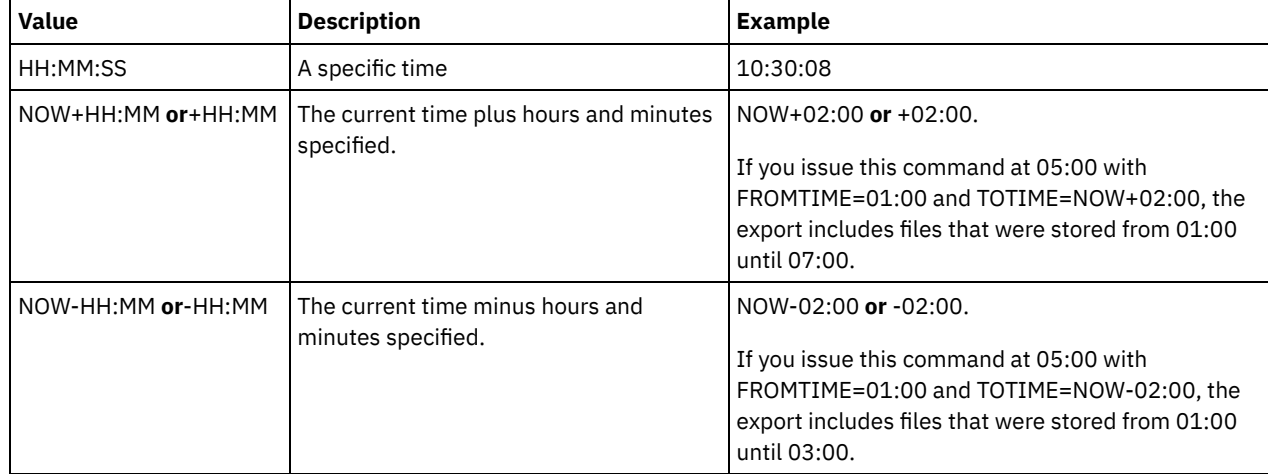

#### ENCryptionstrength

Indicates which algorithm to use to encrypt passwords when exporting administrative and node records. This parameter is optional. The default value is AES. If you are exporting to a server that does not support AES, specify DES. You can specify one of the following values:

#### AES

Specifies the Advanced Encryption Standard.

DES

Specifies the Data Encryption Standard.

#### ALLOWSHREDdable

Specifies whether data from a storage pool that enforces shredding is exported. This parameter is optional. The default value is NO. Possible values are:

#### No

Specifies that data is not exported from a storage pool that enforces shredding.

Yes

Specifies that data can be exported from a storage pool that enforces shredding. The data on the export media is not shredded.

### **Example: Export a server to specific tape volumes**

From the server, export server information to tape volumes TAPE01, TAPE02, and TAPE03. Specify that these tape volumes be read by a device that is assigned to the MENU1 device class.

export server devclass=menu1 volumenames=tape01, tape02, tape03

### **Example: Export a server to tape volumes listed in a file**

From the server, export server information to tape volumes that are listed in the following file:

AIX | Linux TAPFVOL  $\bullet$   $\mathsf{I}$ 

• Windows TAPEVOL.DATA

The file contains the following lines:

TAPE01 TAPE02 Specify that the tape volumes be used by a device that is assigned to the MENU1 device class. Issue the following command: AIX | Linux

export server devclass=menu1 volumenames=file:tapevol

**Windows** 

<span id="page-1417-0"></span>export server devclass=menu1 volumenames=file:tapevol.data

# **EXPORT SERVER (Export server control information and client file data to another server)**

Use this command to export all or part of the server control information and client file data directly to another server on the network. This results in an immediate import on the target server.

Server-to-server export operations that have a FILEDATA value other than NONE can be restarted after the operation is suspended. The server saves the state and status of the export operation so that it may be restarted from the point at which the operation failed or was suspended. The export operation can be restarted at a later date by issuing the RESTART EXPORT command. These export operations can be manually suspended as well as restarted. Therefore, if an export fails, it is automatically suspended if it has completed the transmitting definitions phase.

An export operation is suspended when any of the following conditions is detected:

- A SUSPEND EXPORT command is issued for the running export operation
- Segment preemption the file being read for export is deleted by some other process
- Communication errors on a server-to-server export
- No available mount points
- Necessary volumes are unavailable
- I/O errors encountered

The export operation cannot be restarted if the export operation fails prior to transmitting the eligible node and filespace definitions to the target server. You must reenter the command to begin a new export operation.

Issue the QUERY PROCESS command from the target server to monitor the progress of the import operation. Issue the QUERY EXPORT command to list all server-to-server export operations (that have a FILEDATA value other than NONE) that are running or suspended. See EXPORT ADMIN (Export [administrator](#page-1384-0) information) for a list of restrictions that apply to the export function.

### **Privilege class**

To issue this command, you must have system privilege.

### **Syntax**

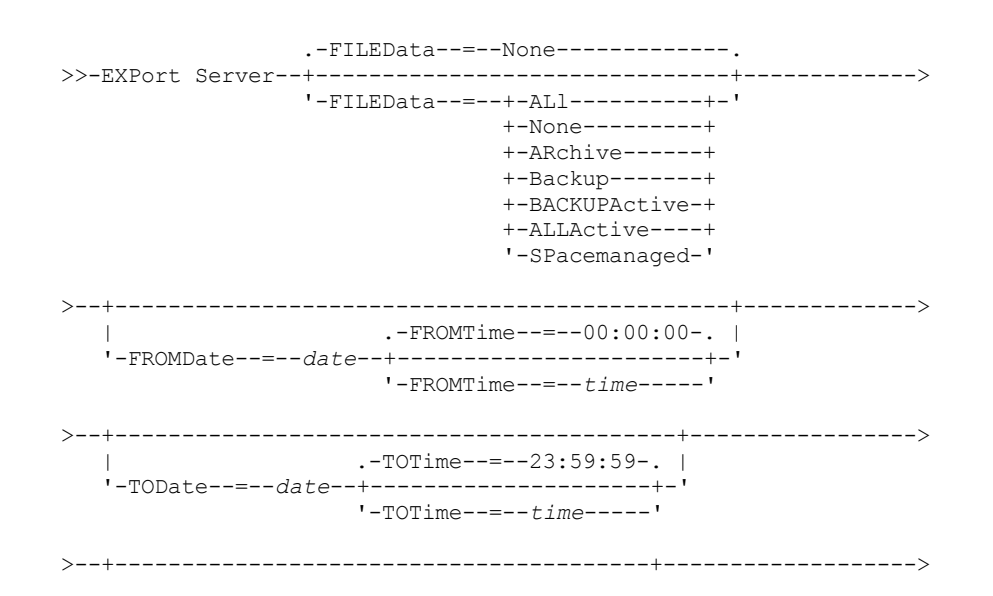

'-EXPORTIDentifier--=--*export\_identifier*-'

```
.-PREVIEWImport--=--No------.
>--+-------------------------+--+---------------------------+--->
   '-TOServer--=--servername-' '-PREVIEWImport--=--+-No--+-'
                                                     '-Yes-'
   .-MERGEfilespaces--=--No------.
>--+-----------------------------+------------------------------>
   '-MERGEfilespaces--=--+-No--+-'
                        T - Y \epsilon s - T.-Replacedefs--=--No------.
>--+-------------------------+---------------------------------->
   '-Replacedefs--=--+-No--+-'
                     '-Yes-'
   .-PROXynodeassoc--=--No------.
>--+----------------------------+------------------------------->
  '-PROXynodeassoc--=--+-No--+-'
                        '-Yes-'.-ENCryptionstrength--=--AES-----.
>--+--------------------------------+--------------------------->
   '-ENCryptionstrength--=--+-AES-+-'
                            '-DES-'
   .-ALLOWSHREDdable--=--No------.
>--+-----------------------------+-----------------------------><
   '-ALLOWSHREDdable--=--+-No--+-'
                         '-Yes-'
```
### **Parameters**

#### FILEData

Specifies the type of files to export for all nodes defined to the server. This parameter is optional. The default value is NONE.

If you are exporting to sequential media: The device class to access the file data is determined by the device class for the storage pool. If it is the same device class specified in this command, IBM Spectrum Protect™ requires two drives to export server information. You must set the mount limit for the device class to at least 2.

The following descriptions mention active and inactive backup file versions. An active backup file version is the most recent backup version for a file that still exists on the client workstation. All other backup file versions are called inactive copies. The values are:

ALl

IBM Spectrum Protect exports all backup versions of files, all archived files, and all files that were migrated by an IBM Spectrum Protect for Space Management client.

None

IBM Spectrum Protect does not export files, only definitions.

ARchive

IBM Spectrum Protect exports only archived files.

Backup

IBM Spectrum Protect exports only backup versions, whether they are active or inactive.

BACKUPActive

IBM Spectrum Protect exports only active backup versions.

ALLActive

IBM Spectrum Protect exports all active backup versions of files, all archived files, and all files that were migrated by an IBM Spectrum Protect for Space Management client.

SPacemanaged

IBM Spectrum Protect exports only files that were migrated by an IBM Spectrum Protect for Space Management client.

FROMDate

Specifies the earliest date for which files to be exported were stored on the server. Files that were stored on the server earlier than the specified date are not exported. This parameter only applies to client file data. This parameter does not affect other information that might be exported, for example, policy. IBM Spectrum Protect ignores the FROMDATE parameter when the FILEDATA parameter is set to NONE.

Directory processing: The FROMDATE parameter does not apply to directories. All directories in a file space are processed even if the directories were not backed up in the specified date range.

Important: If you have group data on the node that you are exporting, data that was backed up before the designated FROMDATE and FROMTIME can also be exported. Group data on the node is, for example, virtual machine data or system state backup data. This export is a result of incremental backup processing for the data. The incremental backup processing can cause extra files that do not meet the filtering criteria to be exported, so that there is a consistent image for the backup data.

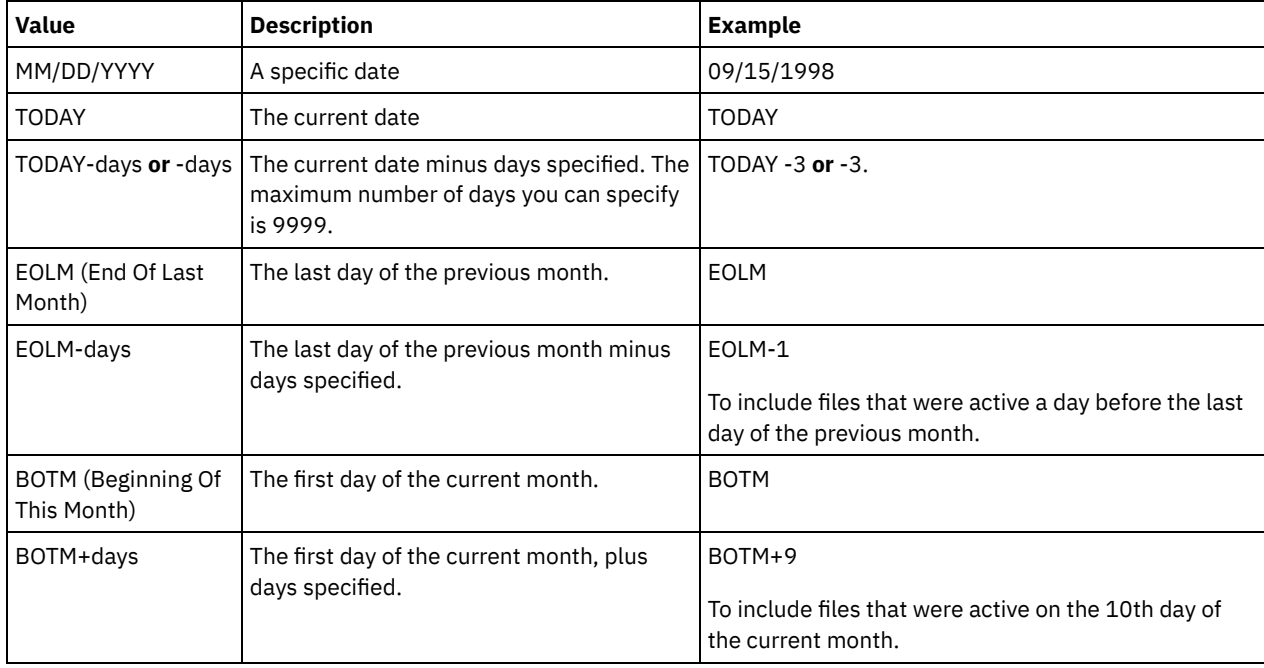

Use one of the following values to specify the date:

If this parameter is not specified, IBM Spectrum Protect exports all objects stored before the TODATE parameter and as qualified by the FILEDATA parameter. If no TODATE parameter is specified, then all data as qualified by the FILEDATA parameter is exported.

When a server-to-server export operation uses a relative FROMDATE, for example, TODAY-1, and the operation is restarted at a later date, the restarted process still uses the date that was used during the original operation. For example, if a serverto-server export operation is started on 07/04/2009 and the FROMDATE is specified as TODAY-1, the date that is used for selecting files is 07/03/2009. If this same export operation is suspended and restarted ten days later (07/14/2009), the date that is used for selecting files is still 07/03/2009. This behavior ensures that the entire export operation uses the same cutoff date for selecting files to export.

#### TODate

Specifies the latest date for files to be exported from the server. Files stored on the server on a date later than the TODATE value are not exported. TODATE only applies to client file data and does not affect other information that is being exported, such as policy.

- IBM Spectrum Protect ignores the TODATE parameter when the FILEDATA parameter is set to NONE.
- If a TODATE parameter is specified without a TOTIME parameter, the server exports all objects inserted on or before the day specified by the TODATE parameter.
- If you specified the FROMDATE parameter, the value of TODATE must be later than or equal to the FROMDATE value. If the TODATE and FROMDATE are equal, then the TOTIME parameter must be later that the FROMTIME parameter.
- The TODATE parameter does not apply to directories. All directories in a file space are processed even if the directories were not backed up in the specified date range.

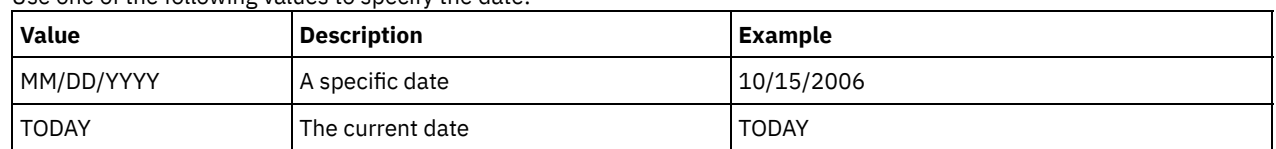

Use one of the following values to specify the date:

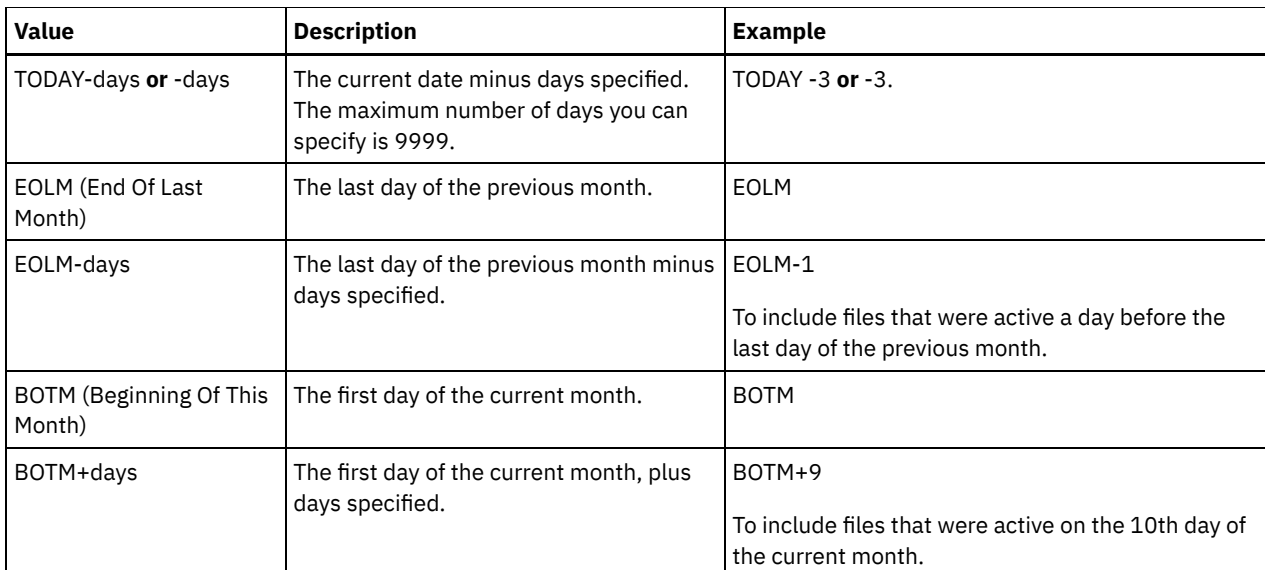

When a server-to-server export operation uses a relative TODATE, for example, TODAY-1, and the operation is restarted at a later date, the restarted process still uses the date that was used during the original operation. For example, if a server-toserver export operation is started on 07/04/2009 and the TODATE is specified as TODAY-1, the date that is used for selecting files is 07/03/2009. If this same export operation is suspended and restarted ten days later (07/14/2009), the date that is used for selecting files is still 07/03/2009. This behavior ensures that the entire export operation uses the same cutoff date for selecting files to export.

#### FROMTime

Specifies the earliest time for which objects to be exported were stored on the server. When you specify FROMTIME, you must also use the FROMDATE parameter. This parameter only applies to client file data. This parameter does not affect other information that might be exported, for example, policy. Objects that were stored on the server before the specified time and date are not exported. IBM Spectrum Protect ignores the FROMTIME parameter when the FILEDATA parameter is set to NONE.

Important: If you have group data on the node that you are exporting, data that was backed up before the designated FROMDATE and FROMTIME can also be exported. An example of group data on the node is virtual machine data or system state backup data, This export is a result of incremental backup processing for the data. The incremental backup processing can cause extra files that do not meet the filtering criteria to be exported so that there is a consistent image for the backup data.

The default value for this parameter when used with the FROMDATE parameter is midnight (00:00:00).

| <b>Value</b>             | <b>Description</b>                                                                                                    | <b>Example</b>                                                                                                    |
|--------------------------|----------------------------------------------------------------------------------------------------|----------------------------------------------------------------------------------------------------|
| HH:MM:SS                 | A specific time                                                                                                    | 10:30:08                                                                                                    |
| <b>NOW</b>               | The current time                                                                                                    | <b>NOW</b>                                                                                                    |
| $NOW+HH:MM$ or<br>+HH:MM | The current time plus hours and minutes<br>specified. The FROMTIME+ can only be<br>used with a FROMDATE before today. | NOW+02:00 or +02:00.<br>If you issue this command at 5:00 with<br>FROMTIME=NOW+02:00 or FROMTIME=+02:00, the<br>export operation only contains files that were put on<br>the server after 7:00 on the FROMDATE that you<br>specify. |
| NOW-HH:MM or -<br>HH:MM  | The current time minus hours and minutes<br>specified                                                                 | NOW -02:00 or -02:00.<br>If you issue this command at 5:00 with<br>FROMTIME=NOW-02:00 or FROMTIME=-2:00, the<br>export includes files that were put on the server after<br>3:00.                                                    |

Use one of the following values to specify the time:

TOTime

Specifies the latest time that objects to be exported were stored on the server. You must specify the TODATE parameter in order to use the TOTIME parameter. TOTIME only applies to client file data and does not affect other information that is

being exported, such as policy. IBM Spectrum Protect ignores the TOTIME parameter if the FILEDATA parameter is set to NONE.

The default value for this parameter, when used with the TODATE parameter, is midnight minus one second (23:59:59).

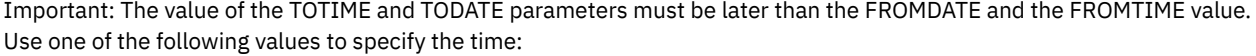

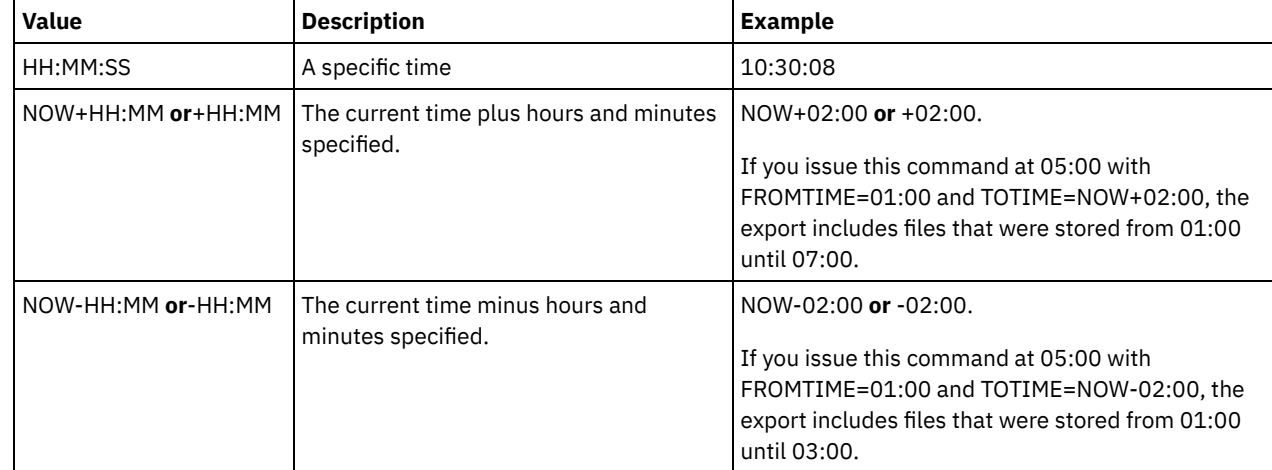

#### **TOServer**

Specifies the name of a server to which the export data is sent directly over the network for immediate import. Important: The target server must be defined on the originating server with the DEFINE SERVER command. The administrator that issues the export command must be defined with the same administrator name and password and have system authority on the target server.

When you specify TOSERVER, you cannot specify the DEVCLASS, VOLUMENAMES, and SCRATCH, USEDVOLUMELIST, and PREVIEW parameters.

#### PREVIEWImport

Specifies whether to view how much data is transferred, without actually moving any data. This information can be used to determine how much storage pool space is required on the target server. The default is NO. Valid values are:

#### Yes

Specifies that you want to preview the results of the import operation on the target server, without importing the data. Information is reported to the server console and the activity log.

#### No

Specifies that you want the data to be imported on the target server without previewing the results.

#### MERGEfilespaces

Specifies whether IBM Spectrum Protect merges client files into existing file spaces on the target server (if they exist), or if IBM Spectrum Protect generates new file space names. The default is NO.

#### Valid values are:

#### Yes

Specifies that imported data on the target server is merged with the existing file space, if a file space with the same name exists on the target server.

#### No

Specifies that IBM Spectrum Protect generates a new file space name for imported data on the target server if file spaces with the same name exists.

#### Replacedefs

Specifies whether to replace definitions (not file data) on the server. The default is NO.

#### Valid values are:

Yes

Specifies that definitions are replaced on the server if definitions having the same name as those being imported exist on the target server.

Specifies that imported definitions are skipped if their names conflict with definitions that are already defined on the target server.

#### PROXynodeassoc

Specifies if proxy node associations are exported. This parameter is optional. The default value is NO.

ENCryptionstrength

Indicates which algorithm to use to encrypt passwords when exporting administrative and node records. This parameter is optional. The default value is AES. If you are exporting to a server that does not support AES, specify DES. You can specify one of the following values:

#### AES

Specifies the Advanced Encryption Standard.

DES

Specifies the Data Encryption Standard.

#### ALLOWSHREDdable

Specifies whether data from a storage pool that enforces shredding is exported. This parameter is optional. The default value is NO. Possible values are:

No

Specifies that the server does not allow data to be exported from a storage pool that enforces shredding.

Yes

Specifies that the server allows data to be exported from a storage pool that enforces shredding. The data on the export media will not be shredded.

Important: After an export operation finishes identifying files for export, any changes to the storage pool ALLOWSHREDABLE value is ignored. An export operation that is suspended retains the original ALLOWSHREDABLE value throughout the operation. You might want to consider canceling your export operation if changes to the storage pool ALLOWSHREDABLE value jeopardize the operation. You can reissue the export command after any needed cleanup.

#### EXPORTIDentifier

This optional parameter specifies the name that you selected to identify this export operation. If you do not specify a command name, the server generates one for you. The export identifier name cannot be more than 64 characters, cannot contain wildcard characters, and is not case sensitive. You can use the identifier name to reference export operations in the QUERY EXPORT, SUSPEND EXPORT, RESTART EXPORT, or CANCEL EXPORT commands. EXPORTIDENTIFIER is ignored if FILEDATA=NONE or if PREVIEWIMPORT=YES.

If you are specifying the EXPORTIDENTIFIER parameter, you must specify the TOSERVER parameter.

#### **Example: Export server information directly to another server**

To export server information directly to SERVERB, issue the following command.

export server filedata=all toserver=serverb

#### **Example: Export server information directly to another server using a date range**

To export directly to SERVERB between February 1, 2009 and today, issue the following command.

export server filedata=all toserver=serverb fromdate=02/01/2009 todate=today

### **Example: Export server information and client file data directly to another server using a date and time range**

To export directly to SERVERB from 8:00 a.m. on February 1, 2009 until today at 8:00 a.m., issue the following command.

```
export server filedata=all toserver=serverb
fromdate=02/01/2009 fromtime=08:00:00
todate=today totime=08:00:00
```
## **EXTEND DBSPACE (Increase space for the database)**

Use this command to increase space for the database by adding directories for the database to use.

To issue this command, you must have system privilege or unrestricted storage privilege.

When you issue the EXTEND DBSPACE command, directories are added to the database. With the default parameter settings, data is redistributed across all database directories, and storage space is reclaimed. This action improves parallel I/O performance and makes the new directory space available for immediate use.

If you do not want to redistribute data when you add new directories, you can specify RECLAIMSTORAGE=NO. If you specify No for this parameter, all space in existing directories is filled before new directories are used. You can redistribute data and reclaim space later, but you must complete the manual procedure for this task by using DB2 commands.

Restriction: Redistribution of data and reclaiming of space as part of an operation to extend database space works only with DB2 Version 9.7 or later table spaces. The table spaces are created when you format a new IBM Spectrum Protect™ Version 6.2 or later server. If you upgraded or restored your IBM Spectrum Protect server from V6.1, you cannot redistribute data or reclaim space. You must issue the EXTEND DBSPACE command with RECLAIMSTORAGE=NO.

Important: The redistribution process uses considerable system resources, so ensure that you plan ahead when you want to add space to the database. Review the following guidelines:

- Complete the process when the server is not handling a heavy workload.
- The time that is required to redistribute data and reclaim space might vary. It is affected by factors such as the file system layout, the ratio of new paths to existing storage paths, server hardware, and concurrent operations. To get a rough estimate, you can try the operation with a small IBM Spectrum Protect database on a lab system. Use your results as a reference to estimate the time that is required for the procedure.
- Do not interrupt the redistribution process. If you try to stop it, for example, by halting the process that is completing the work, you must stop and restart the DB2® server. When the server is restarted, it will go into crash recovery mode, which takes several minutes, after which the redistribution process resumes.

After an operation to extend the database space is complete, halt and restart the server to fully use the new directories. If the existing database directories are nearly full when a new directory is added, the server might encounter an out of space condition (reported in the db2diag.log). You can fix the out of space condition by halting and restarting the server.

### **Syntax**

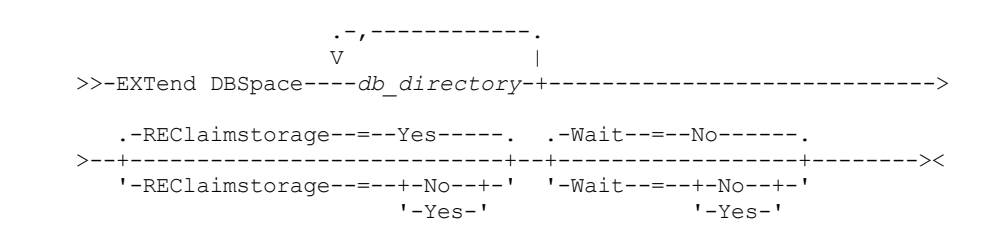

### **Parameters**

#### db\_directory (Required)

Specifies the directories for database storage. The directories must be empty and accessible by the user ID of the database manager. A directory name must be a fully qualified name and cannot exceed 175 characters in length. Enclose the name in quotation marks if it contains embedded blanks, an equal sign, or other special characters. If you are specifying a list of directories for database storage, the maximum length of the list can be 1400 characters.

**Windows** Restriction: You cannot specify Universal Naming Convention (UNC) paths.

Tip: Specify directories that are the same size as existing directories to ensure a consistent degree of parallelism for database operations. If one or more directories for the database are smaller than the others, they reduce the potential for optimized parallel prefetching and distribution of the database.

#### REClaimstorage

Specifies whether data is redistributed across newly created database directories and space is reclaimed from the old storage paths. This parameter is optional. The default value is Yes.

Unless you specify WAIT=YES, the operation is completed as a background process.

Yes

Specifies that data is redistributed so that new directories are available for immediate use. Important: The redistribution process uses considerable system resources so ensure that you plan ahead. After the process starts, messages are issued to inform you about the progress. You can use the QUERY PROCESS command to monitor the operation. To cancel the process, you can use the CANCEL PROCESS command, but if a data redistribution operation is in progress, it completes before the process is stopped.

#### No

Specifies that data is not redistributed across database directories and storage space is not reclaimed when space is added for the database.

#### Wait

Specifies whether this command is processed in the background or foreground.

#### No

Specifies background processing. The default is NO.

Yes

Specifies foreground processing.

 $\blacksquare$  Linux You cannot specify YES from the server console.

AIX | Linux

### **Example: Add directories to the storage space for the database, redistribute data, and reclaim storage**

Add two directories (/tsm\_db/stg1 and tsm\_db/stg2) under the /tsm\_db directory to the storage space for the database. Issue the command:

extend dbspace /tsm\_db/stg1,/tsm\_db/stg2

**Windows** 

### **Example: Add drives to the storage space for the database, redistribute data, and reclaim storage**

Add drives D and E to the storage space for the database. Issue the command:

extend dbspace D:,E:

### **Related commands**

#### Table 1. Commands related to EXTEND DBSPACE

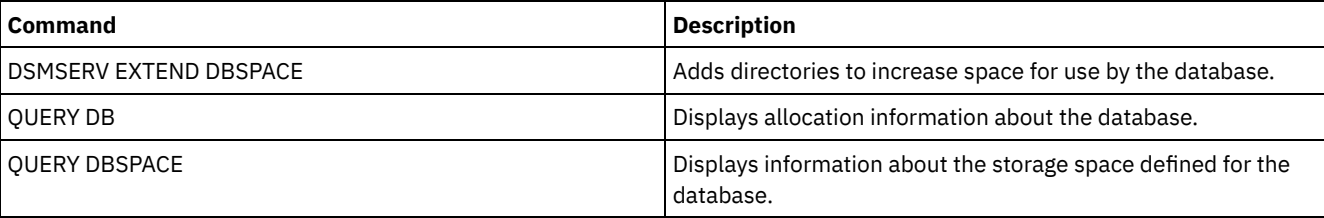

#### **Related tasks**:

Managing inventory capacity

## **GENERATE commands**

Use the GENERATE commands for backup sets for a selected filespace or client node.

- GENERATE BACKUPSET (Generate a backup set of Backup-Archive Client data)
- GENERATE BACKUPSETTOC (Generate a table of contents for a backup set)
- **Linux | Windows GENERATE DEDUPSTATS (Generate data deduplication statistics) AIX**

# **GENERATE BACKUPSET (Generate a backup set of Backup-Archive Client data)**

Use this command to generate a backup set for a Backup-Archive Client node. A *backup set* is a collection of a Backup-Archive Client's active backed up data, which is stored and managed as a single object, on specific media, in server storage. Although you can create a backup set for any client node, a backup set can be used only by a Backup-Archive Client.

Restriction: A backup set in "deduplication format" has that designation as a result of a GENERATE BACKUPSET command with at least one of the following specifications:

- Includes a node at Backup-Archive Client Version 6.1.x (at least V6.1.0 but less than V6.2.0).
- Includes a node that has one or mode nodes that are authorized to act as a proxy. At least one of those proxy nodes is at Backup-Archive Client V6.1.x.

Backup sets in the deduplication format can be restored only by the V6.1.2 or later Backup-Archive Client. Backup-Archive Clients before V6.1.2 cannot restore from a backup set that is in the deduplication format.

A backup set in the "distributed deduplication format" has that designation as a result of a GENERATE BACKUPSET command with at least one of the following specifications:

- Includes a node at Backup-Archive Client level V6.2.0 or later.
- Includes a node that has one or mode nodes that are authorized to act as a proxy. At least one of those proxy nodes is at Backup-Archive Client V6.2.0.

Backup sets in the distributed deduplication format can be restored only by the V6.2.0 or later Backup-Archive Client. Restriction: You cannot generate a backup set with files that were backed up to IBM Spectrum Protect™ using NDMP. However, you can create a backup set with files that were backed up using NetApp SnapShot Difference.

The server creates copies of active versions of a client's backed up objects that are within the one-or-more file spaces specified with this command. The server then consolidates them onto sequential media. Currently, the backup object types that are supported for backup sets include directories and files only.

The backup-archive client node can restore its backup set from the server and from the media to which the backup set was written.

This command generates a background process that can be canceled with the CANCEL PROCESS command. If the background process created by this command is canceled, the media might not contain a complete backup set. You can use the QUERY PROCESS command to show information about the background process that is created by this command.

Tip: When IBM Spectrum Protect generates a backup set, you can improve performance if the primary storage pools containing the client data are collocated. If a primary storage pool is collocated, client node data is likely to be on fewer tape volumes than it would be if the storage pool were not collocated. With collocation, less time is spent searching database entries, and fewer mount operations are required.

### **Privilege class**

To issue this command, you must have system privilege or policy privilege for the domain to which the client node is assigned.

### **Syntax**

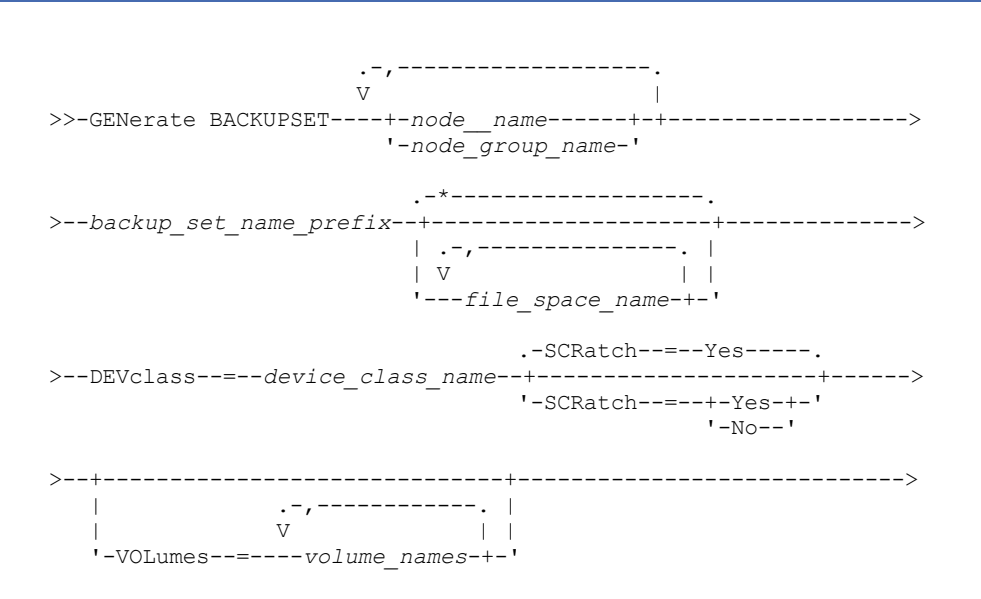

```
.-RETention--=--365---------.
  >--+---------------------------+-------------------------------->
   '-RETention--=--+-days----+-'
                 '-NOLimit-'
                                  .-Wait--=--No------.
>--+-----------------------------+--+------------------+-------->
   '-DESCription--=--description-' '-Wait--=--+-No--+-'
                                             '-Yes-'
  .-NAMEType--=--SERVER------.
>--+--------------------------+--------------------------------->
   '-NAMEType--=--+-SERVER--+-'
                +-UNIcode-+
                '-FSID----'
   .-CODEType--=--BOTH-----------.
>--+-----------------------------+------------------------------>
   '-CODEType--=--+-UNIcode----+-'
               +-NONUNIcode-+
                '-BOTH-------'
   .-PITDate--=--current_date-. .-PITTime--=--current_time-.
>--+--------------------------+--+--------------------------+--->
   '-PITDate--=--date---------' '-PITTime--=--time---------'
   .-DATAType--=--FILE----------. .-TOC--=--Preferred-----.
>--+----------------------------+--+-----------------------+---->
  | .-,---------. | '-TOC--=--+-No--------+-'
   | V | | +-Preferred-+
   '-DATAType--=----+-FILE--+-+-' '-Yes-------'
                 +-IMAGE-+
                  '-ALL--->--+-----------------------------+------------------------------>
   '-TOCMGmtclass--=--class_name-'
   .-ALLOWSHREDdable--=--No------.
>--+-----------------------------+-----------------------------><
   '-ALLOWSHREDdable--=--+-No--+-'
                       '-Yes-'
```
### **Parameters**

node\_name or node\_group\_name (Required)

Specifies the name of the client node and node groups whose data is contained in the backup set. To specify multiple node names and node group names, separate the names with commas and no intervening spaces. You can use wildcard characters with node names but not with node group names. When multiple node names are specified, the server generates a backup set for each node and places all of the backup sets together on a single set of output volumes.

#### backup set name prefix (Required)

Specifies the name of the backup set for the client node. The maximum length of the name is 30 characters.

When you select a name, IBM Spectrum Protect adds a suffix to construct your backup set name. For example, if you name your backup set *mybackupset*, IBM Spectrum Protect adds a unique number such as 3099 to the name. The backup set name is then identified to IBM Spectrum Protect as *mybackupset.3099*. To later show information about this backup set, you can include a wildcard with the name, such as *mybackupset.\** or specify the fully qualified name, such as *mybackupset.3099*.

When multiple node names or node group names are specified, the server generates a backup set for each node or node group and places all the backup sets on a single set of output volumes. Each backup set is given the same fully qualified name consisting of the *backup* set name prefix and a suffix determined by the server.

#### file\_space\_name

Specifies the names of one or more file spaces that contain the data to be included in the backup set. This parameter is optional. The file space name that you specify can contain wildcard characters. You can specify more than one file space by separating the names with commas and no intervening spaces. If you do not specify a file space, data from all the client nodes backed-up and active file spaces is included in the backup set.

For a server that has clients with support for Unicode-enabled file spaces, you can enter either a file space name or a file space ID (FSID). If you enter a file space name, you might need to have the server convert the file space name that you enter. For example, you might need to have the server convert the name that you enter from the server's code page to Unicode. See the NAMETYPE parameter for details. If you do not specify a file space name, or specify only a single wildcard character for the name, you can use the CODETYPE parameter to limit the operation to Unicode file spaces or to non-Unicode file spaces.

#### DEVclass (Required)

Specifies the name of the device class for the volumes to which the backup set is written. The maximum length of the name is 30 characters.

Restriction: You cannot specify a device class with a device type of NAS or CENTERA.

#### **SCRatch**

Specifies whether to use scratch volumes for the backup set. If you include a list of volumes using the VOLUMES parameter, the server uses scratch volumes only if the data cannot be contained in the volumes you specify. The default is SCRATCH=YES. The values are:

#### YES

Specifies to use scratch volumes for the backup set.

#### NO

Specifies not to use scratch volumes for the backup set.

#### VOLumes

Specifies the names of one or more volumes that will contain the backup set. This parameter is optional. You can specify more than one volume by separating each volume with a comma, with no intervening spaces.

If you do not specify this parameter, scratch volumes are used for the backup set.

#### RETention

Specifies the number of days to retain the backup set on the server. You can specify an integer from 0 to 30000. The default is 365 days. The values are:

#### days

Specifies the number of days to retain the backup set on the server.

#### NOLimit

Specifies that the backup set should be retained on the server indefinitely.

If you specify NOLIMIT, the server retains the volumes containing the backup set forever, unless a user or administrator deletes the volumes from server storage.

#### **DESCription**

Specifies the description to associate with the backup set. This parameter is optional. The maximum length of the description is 255 characters. Enclose the description in quotation marks if it contains any blank characters.

#### Wait

Specifies whether to wait for the server to complete processing this command in the foreground. This parameter is optional. The default is NO. The values are:

#### Yes

Specifies the command processes in the foreground. Messages that are created are not displayed until the command completes processing. You cannot specify WAIT=YES from the server console.

No

Specifies that the command processes in the background. Use the QUERY PROCESS command to monitor the background processing of this command.

#### NAMEType

Specify how you want the server to interpret the file space names that you enter. This parameter is useful when the server has clients with support for Unicode-enabled file spaces. You can use this parameter for IBM Spectrum Protect clients using Windows, NetWare, or Macintosh OS X operating systems.

Use this parameter only when you enter a partly or fully qualified file space name. The default value is SERVER. Possible values are:

#### SERVER

The server uses the server's code page to interpret the file space names. UNIcode

The server converts the file space name that is entered from the server code page to the UTF-8 code page. The success of the conversion depends on the actual characters in the name and the server's code page. Conversion can fail if the string includes characters that are not available in the server code page, or if the server has a problem accessing system conversion routines.

#### FSID

The server interprets the file space names as their file space IDs (FSIDs).

Important: Use care when specifying this parameter if multiple node names are also specified. Different nodes might use the same file space ID for different file spaces, or different file space IDs for the same file space name. Therefore, specifying a file space ID as the file space names can result in the wrong data being written to the backup set for some nodes.

#### CODEType

Specify what type of file spaces are to be included in the operation. The default is BOTH, meaning that file spaces are included regardless of code page type. Use this parameter only when you enter a single wildcard character for the file space name or when you do not specify any file space names. Possible values are:

#### UNIcode

Include only file spaces that are in Unicode.

NONUNIcode

Include only file spaces that are not in Unicode.

BOTH

Include file spaces regardless of code page type.

#### PITDate

Specifies that files that were active on the specified date and that are still stored on the IBM Spectrum Protect server are to be included in the backup set, even if they are inactive at the time you issue the command. This parameter is optional. The default is the date on which the GENERATE BACKUPSET command is run. You can specify the date using one of the following values:

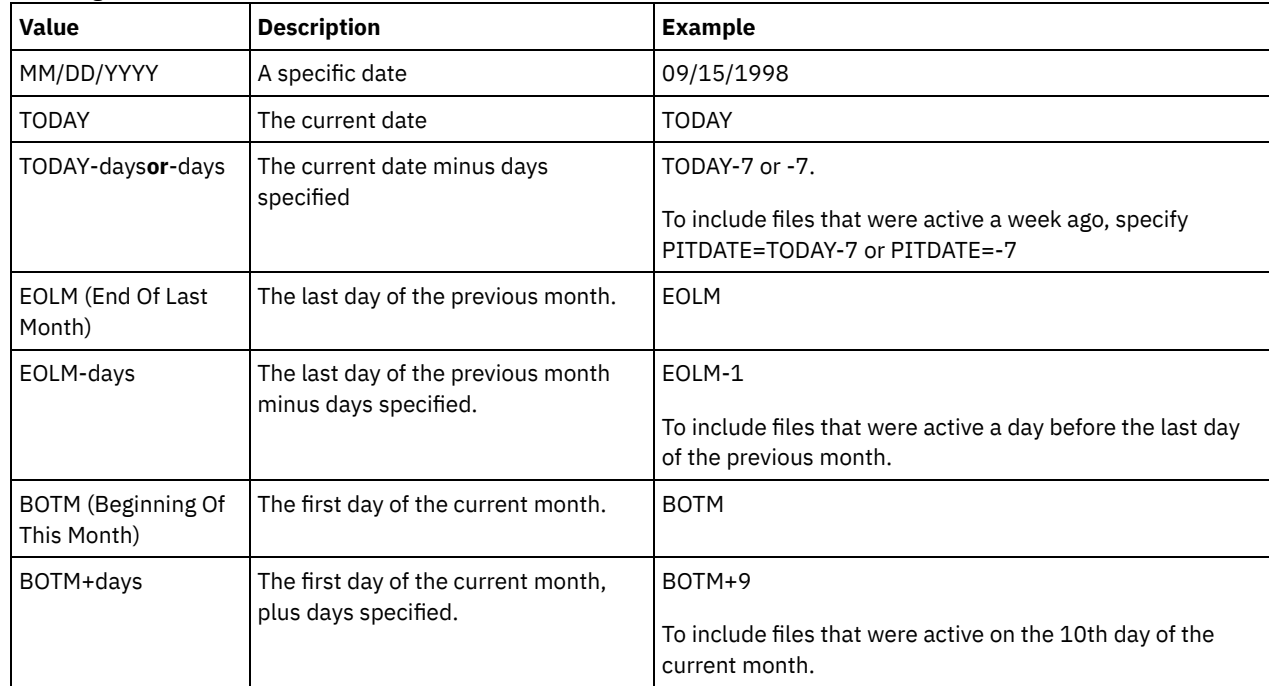

#### PITTime

Specifies that files that were active on the specified time and that are still stored on the IBM Spectrum Protect server are to be included in the backup set, even if they are inactive at the time you issue the command. This parameter is optional. IF a PITDate was specified, the default is midnight (00:00:00); otherwise the default is the time at which the GENERATE BACKUPSET command is started. You can specify the time using one of the following values:

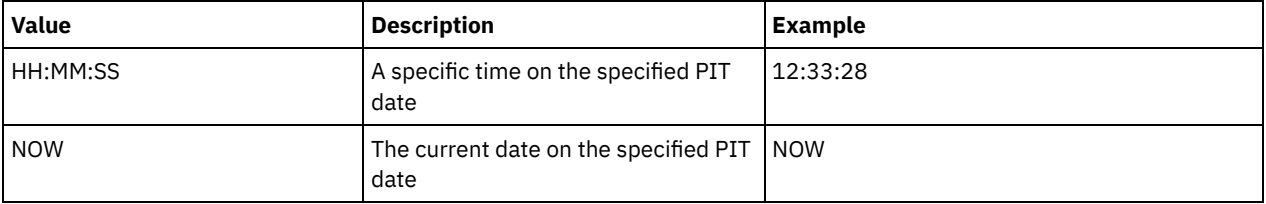

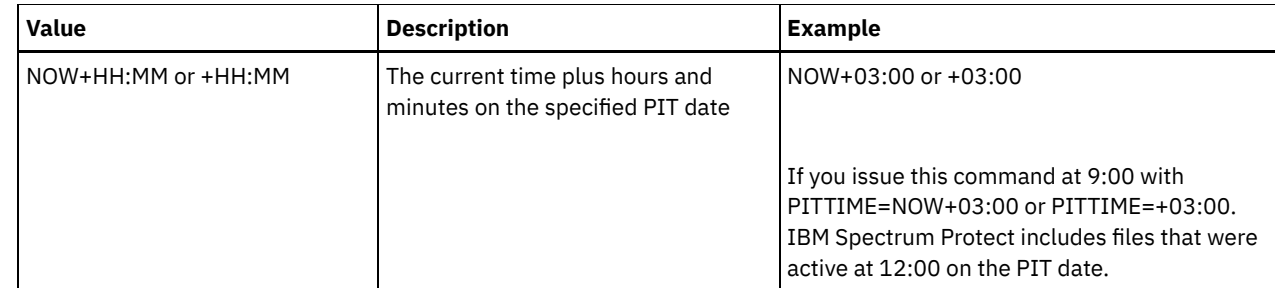

#### DATAType

Specifies that backup sets containing the specified types of data that are to be generated. This parameter is optional. The default is that file level backup sets are to be generated. To specify multiple data types, separate data types with commas and no intervening spaces.

The server generates a backup set for each data type and places all the backup sets on a single set of output volumes. Each backup set is given the same fully qualified name consisting of the *backup* set name prefix and a suffix determined by the server. However, each backup set has a different data type, as shown by the QUERY BACKUPSET command. Possible values are:

#### ALL

Specifies that backup sets for all types of data (file level, image, and application) that have been backed up on the server are to be generated.

#### FILE

Specifies that a file level backup set is to be generated. File level backup sets contain files and directories that are backed up by the backup client. If no files or directories have been backed up by the backup client, a file level backup set is not generated. This is the default.

#### IMAGE

Specifies that an image backup set is to be generated. Image backup sets contain images that are created by the backup client BACKUP IMAGE command. Image backup sets are generated only if an image has been backed up by the backup client.

#### TOC

Specifies whether a table of contents (TOC) is saved for each file level backup set. Tables of contents are always saved for backup sets containing image or application data. The TOC parameter is ignored when generating image and application backup sets. A table of contents will always be generated for image and application backup sets. Consider the following in determining whether you want to save a table of contents:

- If a table of contents is saved for a backup set, you can use the IBM Spectrum Protect web backup-archive client to examine the entire file system tree and choose files and directories to restore. To create a table of contents, you must define the TOCDESTINATION attribute in the backup copy group for the management class that is specified by the TOCMGMTCLASS parameter. Creating a table of contents requires additional processing, storage pool space, and possibly a mount point during the backup set operation.
- If a table of contents is not saved for a backup set, you can still restore individual files or directory trees using the backup-archive client RESTORE BACKUPSET command, if you know the fully qualified name of each file or directory to be restored.

To display the contents of backup sets, you can also use the QUERY BACKUPSETCONTENTS command.

This parameter is optional. Possible values are:

#### No

Specifies that table of contents information is not saved for file level backup sets.

Preferred

Specifies that table of contents information should be saved for file level backup sets. This is the default. However, a backup set does not fail just because an error occurs during creation of the table of contents.

Yes

Specifies that table of contents information must be saved for each file level backup set. A backup set fails if an error occurs during creation of the table of contents.

#### **TOCMGmtclass**

Specifies the name of the management class to which the table of contents should be bound. If you do not specify a management class, the table of contents is bound to the default management class for the policy domain to which the node is assigned. In this case, creation of a table of contents requires that you define the TOCDESTINATION attribute in the backup copy group for the specified management class.

#### ALLOWSHREDdable

Specifies whether data from a storage pool that enforces shredding is included in the backup set. This parameter is optional. Possible values are:

No

Specifies that data from a storage pool that enforces shredding is not included in the backup set. This is the default.

Yes

Specifies that data from a storage pool that enforces shredding can be included in the backup set. The data on the backup set media will not be shredded.

### **Example: Generate a backup set for a file space**

Generate a backup set of a file space that is called /srvr that belongs to client node JANE. Name the backup set PERS\_DATA and retain it for 75 days. Specify that volumes VOL1 and VOL2 contain the data for the backup set. The volumes are to be read by a device that is assigned to the AGADM device class. Include a description.

```
generate backupset jane pers_data /srvr devclass=agadm
retention=75 volumes=vol1,vol2
description="area 51 base image"
```
### **Example: Generate a backup set of a Unicode-enabled file space**

Generate a backup set of the Unicode-enabled file space, \\joe\c\$, that belongs to client node JOE. Name the backup set JOES DATA. Specify that volume VOL1 contain the data for the backup set. The volume is to be read by a device that is assigned to the AGADM device class. Have the server convert the \\joe\c\$ file space name from the server code page to the UTF-8 code page.

Table 1. Commands related to GENERATE BACKUPSET

generate backupset joe joes data \\joe\c\$ devclass=agadm volumes=vol1 nametype=unicode

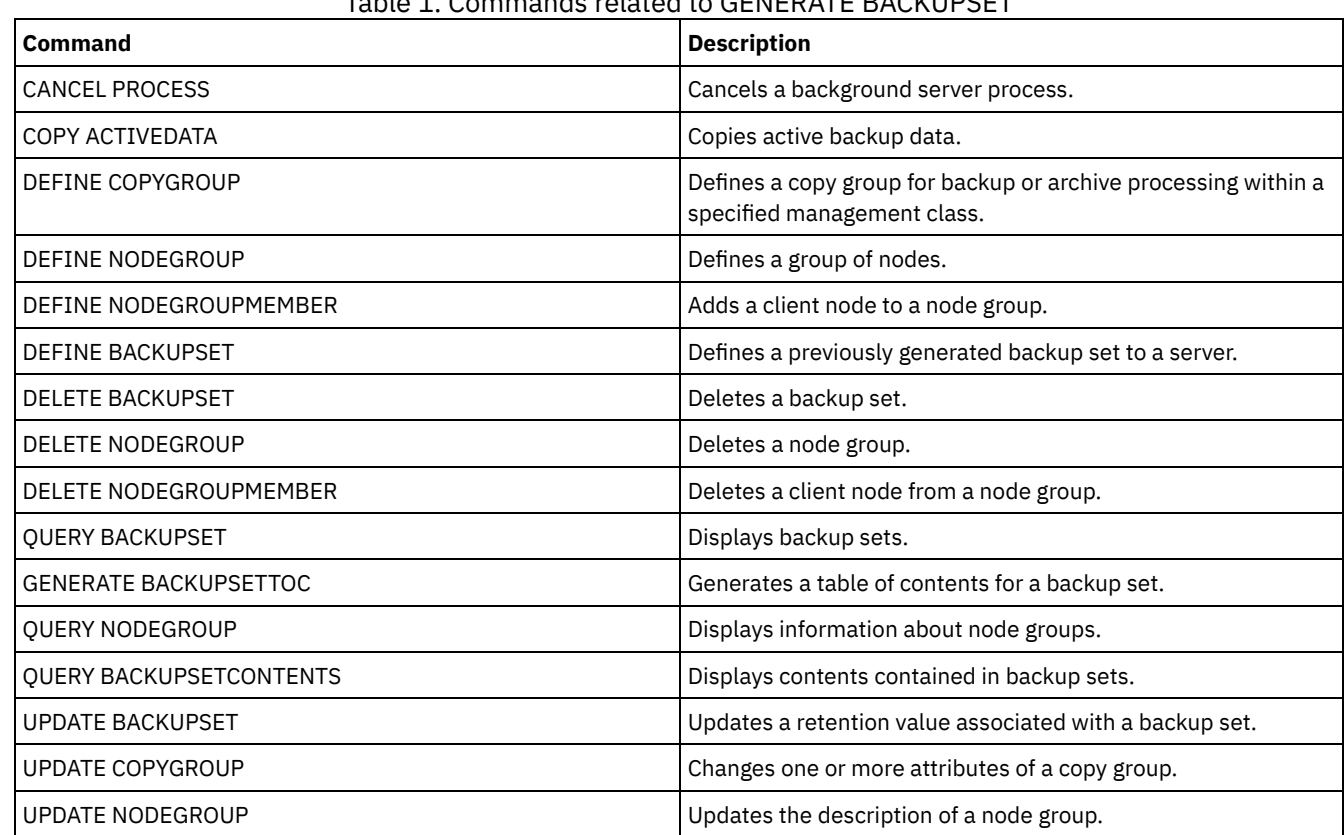

### **Related commands**

# **GENERATE BACKUPSETTOC (Generate a table of contents for a backup set)**

Use this command to generate a table of contents for a backup set that does not already have one. The backup-archive client uses the table of contents to display the backup set, which allows users to select individual files to be restored from the backup set.

Creating a table of contents for a backup set requires storage pool space and possibly one or more mount points during the creation operation.

### **Privilege class**

To issue this command, you must have system privilege or policy privilege for the domain to which the client node is assigned.

### **Syntax**

```
>>-GENerate BACKUPSETTOC--node_name--backup_set_name------------>
   .-DATAType--=--ALL-----------.
        >--+----------------------------+------------------------------->
   | .<sup>-</sup>,-----------<sup>|</sup>
   \mathbf V | | | \mathbf V'-DATAType--=----+-FILE--+-+-'
                   '-IMAGE-'
>--+-----------------------------+-----------------------------><
   '-TOCMGmtclass--=--class_name-'
```
### **Parameters**

node\_name (Required)

Specifies the name of the client node whose data is contained in the backup set. You cannot use wildcard characters to specify a name, nor can you specify a list of client node names.

#### backup\_set\_name (Required)

Specifies the name of the backup set for the client node. You cannot use wildcard characters to specify a name, nor can you specify a list of backup set names.

#### DATAType

Specifies the type of data to be included in the table of contents. This parameter is optional. By default, all data is included. To specify multiple data types, separate the data types with commas and no intervening spaces. Possible values are:

ALL

Specifies that the table of contents includes all types of data (file-level, image, and application) stored in the backup set. This is the default.

#### FILE

Specifies that the table of contents includes only file-level data. File-level data consists of files and directories backed up by the backup-archive client. If the backup set contains no files or directories, the table of contents is not generated.

IMAGE

Specifies that the table of contents will include only image backups. Image backups consist of file system images created by the backup client BACKUP IMAGE command. If the backup set contains no image backups, the table of contents will not be generated.

#### **TOCMGmtclass**

Specifies the name of the management class to which the table of contents should be bound. If you do not specify a management class, the table of contents is bound to the default management class for the policy domain to which the node is assigned. If you create a table of contents you must define the TOCDESTINATION attribute in the backup copy group for the specified management class.

### **Example: Generate a table of contents**

Generate a table of contents for a backup set named PROJX\_DATA that contains the data for client node GARY. The table of contents is to be bound to the default management class.

### **Related commands**

Table 1. Commands related to GENERATE BACKUPSETTOC

| Command                               | <b>Description</b>                                                                            |  |  |
|---------------------------------------|-----------------------------------------------------------------------------------------------|--|--|
| COPY ACTIVEDATA                       | Copies active backup data.                                                                    |  |  |
| DEFINE COPYGROUP                      | Defines a copy group for backup or archive processing within a<br>specified management class. |  |  |
| DEFINE NODEGROUP                      | Defines a group of nodes.                                                                     |  |  |
| DEFINE NODEGROUPMEMBER                | Adds a client node to a node group.                                                           |  |  |
| DEFINE BACKUPSET                      | Defines a previously generated backup set to a server.                                        |  |  |
| <b>DELETE BACKUPSET</b>               | Deletes a backup set.                                                                         |  |  |
| DELETE NODEGROUP                      | Deletes a node group.                                                                         |  |  |
| DELETE NODEGROUPMEMBER                | Deletes a client node from a node group.                                                      |  |  |
| <b>GENERATE BACKUPSET</b>             | Generates a backup set of a client's data.                                                    |  |  |
| <b>OUERY BACKUPSET</b>                | Displays backup sets.                                                                         |  |  |
| <b>OUERY NODEGROUP</b>                | Displays information about node groups.                                                       |  |  |
| <b>OUERY BACKUPSETCONTENTS</b>        | Displays contents contained in backup sets.                                                   |  |  |
| <b>UPDATE BACKUPSET</b>               | Updates a retention value associated with a backup set.                                       |  |  |
| <b>UPDATE COPYGROUP</b>               | Changes one or more attributes of a copy group.                                               |  |  |
| <b>UPDATE NODEGROUP</b>               | Updates the description of a node group.                                                      |  |  |
| Linux<br><b>Windows</b><br><b>AIX</b> |                                                                                               |  |  |

# **GENERATE DEDUPSTATS (Generate data deduplication statistics)**

Use this command to generate data deduplication statistics for a directory-container storage pool or a cloud-container storage pool to determine data deduplication performance.

### **Privilege class**

To issue this command, you must have system privilege, unrestricted storage privilege, or restricted storage privilege for the storage pool.

### **Syntax**

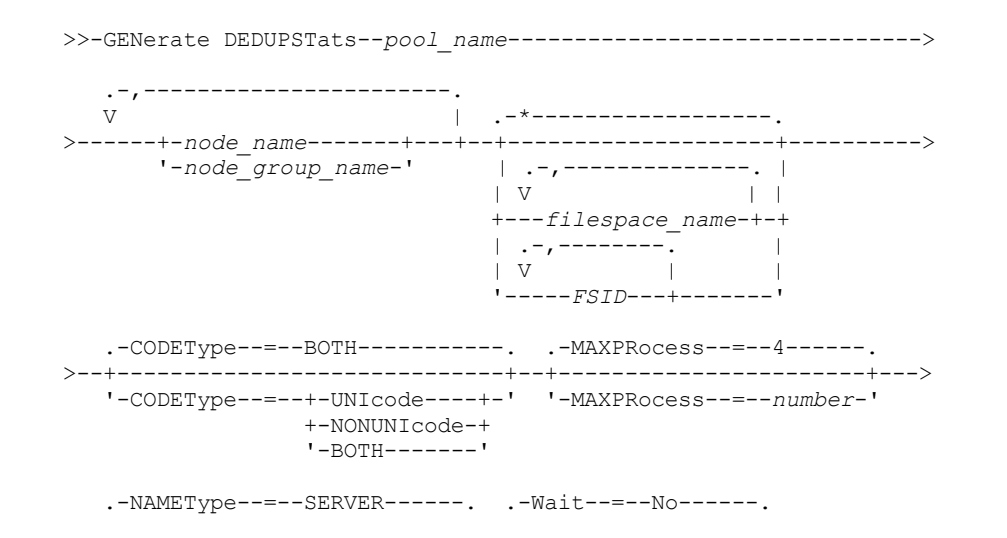

### **Parameters**

#### pool\_name (Required)

Specifies the name of the storage pool that is reported in the data deduplication statistics. You can specify up to 30 characters for the storage pool name. If you specify more than 30 characters, the command fails. Restriction: You can specify only directory-container storage pools or cloud storage pools.

#### node\_name or node\_group\_name (Required)

Specifies the name of the client node or defined group of client nodes that is reported in the data deduplication statistics. You can also specify a combination of client node names and client-node group names. To specify multiple client node names or client-node group names, separate the names with commas with no intervening spaces. You can use wildcard characters with client node names but not with client-node group names.

#### filespace\_name or FSID

Specifies the names of one or more file spaces in the data deduplication statistics. This parameter is optional. You can use wildcard characters to specify this name. An asterisk is the default. Specify one of the following values:

\*

Specify an asterisk (\*) to show all file spaces or IDs.

#### filespace\_name

Specifies the name of the file space. Specify more than one file space by separating the names with commas and no intervening spaces. FSID specifies a file space identifier. This parameter is valid for clients with file spaces that are in Unicode format. Specify more than one file space by separating the names with commas and no intervening spaces.

For clients with file spaces that are in Unicode format, you can enter either a file space name or an FSID. If you enter a file space name, the server might have to convert the file space name that you enter. For example, the server might have to convert the name that you enter from the server's code page to Unicode.

Restrictions: The following restrictions apply to file space names and FSIDs:

- You must specify a node name if you specify a file space name.
- Do not specify both file space names and FSIDs on the same command.

#### CODEType

Specifies what type of file spaces to include in the record. The default value is BOTH, which specifies that file spaces are included regardless of code page type. Use this parameter only when you enter an asterisk to display information about all file spaces. This parameter is optional. Specify one of the following values:

#### UNIcode

Include file spaces that are in Unicode format.

#### NONUNIcode

Include file spaces that are not in Unicode format.

BOTH

Include file spaces regardless of code page type. This is the default.

#### MAXPRocess

Specifies the maximum number of parallel processes to generate statistics for a container in a directory-container or cloudcontainer storage pool. This parameter is optional. Enter a value in the range 1 - 99. The default value is 4.

#### NAMEType

Specifies how you want the server to interpret the file space names that you enter. Use this parameter when IBM Spectrum Protect™ clients have file spaces that are in Unicode format, and are on Windows, NetWare, or Macintosh OS X operating systems. This parameter is optional.

This parameter is required if you specify a node name and a file space name or FSID.

Restriction: When you specify this parameter, the file space name cannot contain an asterisk.

Specify one of the following values:

#### SERVER

The server uses the server's code page to interpret the file space names. This is the default.

#### UNIcode

The server converts the file space name that is entered from the server code page to the UTF-8 code page. The success of the conversion depends on the characters in the name and the server's code page.

Tip: Conversion can fail if the string includes characters that are not available in the server code page, or if the server cannot access system conversion routines.

FSID

The server interprets the file space names as their FSIDs.

Wait

Specifies whether the data deduplication statistics are generated in the foreground or background. This parameter is optional. You can specify one of the following values:

No

Specifies that the operation is completed in the background. You can continue with other tasks while the command is processing. Messages that are related to the background process are displayed in the activity log file or the server console, depending on where the messages are logged. This is the default value.

Yes

Specifies that the operation is completed in the foreground. It might take a long time to complete the operation. The operation must end before you can continue with other tasks. Messages are displayed in the activity log file or the server console, or both, depending on where the messages are logged. Restriction: You cannot specify the WAIT=YES parameter from the server console.

### **Example: Generate data deduplication statistics for a file space**

Generate data deduplication statistics for a file space that is called /srvr that belongs to a directory-container storage pool, POOL1, that is stored on client node NODE1.

generate dedupstats pool1 node1 /srvr

### **Example: Generate data deduplication statistics for a Unicode-enabled file space**

Generate data deduplication statistics for a Unicode-enabled file space that is called \\abc\c\$ that belongs to client node NODE2. Convert the \\abc\c\$ file space name from the server code page to the UTF-8 code page.

generate dedupstats node2 \\abc\c\$ nametype=unicode

### **Related commands**

#### Table 1. Commands related to GENERATE DEDUPSTATS

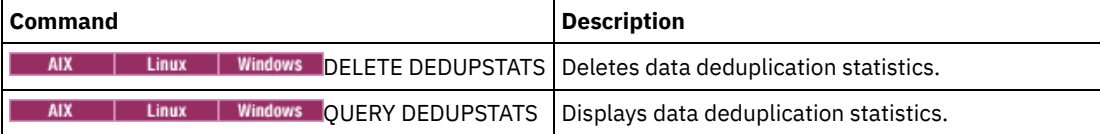

# **GRANT commands**

Use the GRANT command to grant appropriate privileges or access.

- GRANT AUTHORITY (Add administrator authority)
- GRANT PROXYNODE (Grant proxy authority to a client node)

# **GRANT AUTHORITY (Add administrator authority)**

Use this command to grant an administrator one or more administrative privilege classes, and authority to access client nodes.

You cannot grant restricted privilege to an unrestricted policy or unrestricted storage administrator. You must use the REVOKE AUTHORITY command to remove the administrator's unrestricted privilege, then use this command to grant restricted privilege to the administrator.

### **Privilege class**

To issue this command, you must have system privilege.

### **Syntax**

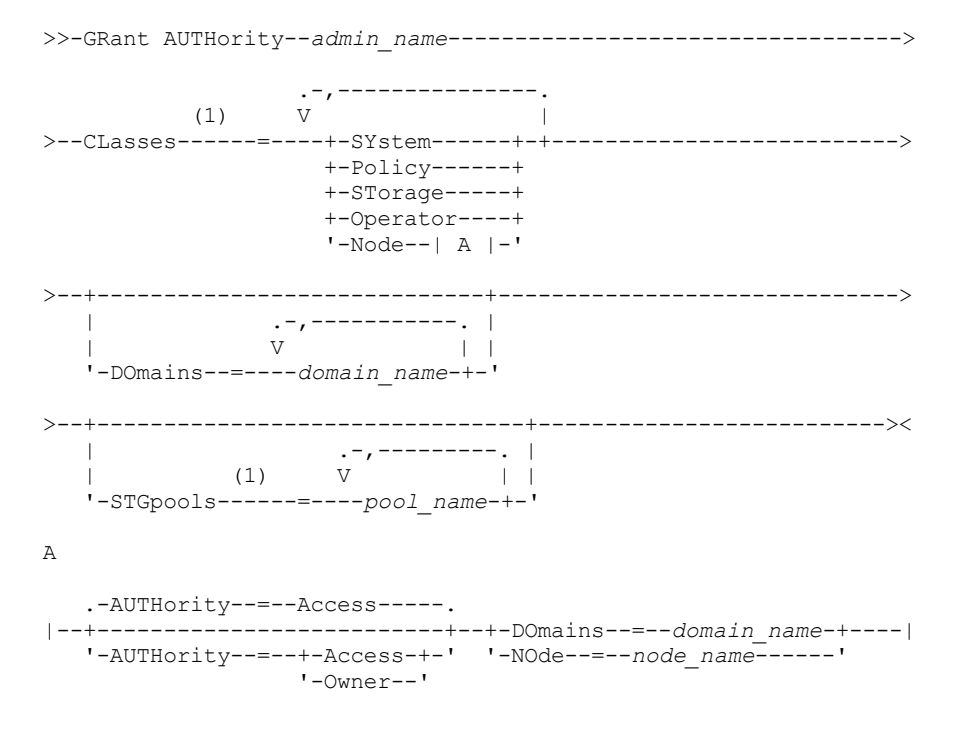

#### Notes:

1. You must specify one or more of these parameters.

#### **Parameters**

#### admin\_name (Required)

Specifies the name of the administrator being granted an administrative privilege class.

#### CLasses

Specifies one or more privilege classes to grant to an administrator. This parameter is required, except when you specify the STGPOOLS parameter. You can specify more than one privilege class by separating each with a comma. Possible classes are:

#### **SVstem**

Specifies that you want to grant system privilege to an administrator. A system administrator has the highest level of authority in IBM Spectrum Protect™. A system administrator can issue any administrative command and has authority to manage all policy domains and all storage pools. Do not specify additional privilege classes or the DOMAINS or STGPOOLS parameters when granting system privilege to an administrator. Only a system administrator can grant authority to other administrators.

Policy

Specifies that you want to grant policy privilege to an administrator. If you do not specify the DOMAINS parameter, unrestricted policy privilege is granted. An unrestricted policy administrator can issue commands that affect all existing policy domains as well as any policy domains that are defined in the future. An unrestricted policy administrator cannot define, delete, or copy policy domains. Use the GRANT AUTHORITY command with CLASSES=POLICY and no DOMAINS parameter to upgrade a restricted policy administrator to an unrestricted policy administrator.

#### STorage

Specifies that you want to grant storage privilege to an administrator. If the STGPOOLS parameter is not specified, unrestricted storage privilege is granted. An unrestricted storage administrator can issue all commands that allocate and control storage resources for the server. An unrestricted storage administrator can issue commands that affect all existing storage pools as well as any storage pools that are defined in the future. An unrestricted storage administrator cannot define or delete storage pools. Using the GRANT AUTHORITY command with CLASSES=STORAGE and no STGPOOLS parameter upgrades a restricted storage administrator to an unrestricted storage administrator.

#### Operator

Specifies that you want to grant operator privilege to an administrator. An administrator with operator privilege can issue commands that control the immediate operation of the server and the availability of storage media.

Specifies that you want to grant a node privilege to a user. A user with client node privilege can remotely access a web backup-archive client with an administrative user ID and password if they have been given owner authority or access authority. Access authority is the default for a node privilege class.

Attention: When you specify the node privilege class, you must also specify either the DOMAIN parameter or the NODE parameter, but not both.

#### AUTHority

Specifies the authority level of a user with node privilege. This parameter is optional.

If an administrator already has system or policy privilege to the policy domain to which the node belongs, this command will not change the administrator's privilege.

Possible authority levels are:

#### Access

Specifies that you want to grant client access authority to a user with the node privilege class. This is the default when CLASSES=NODE is specified. A user with client access authority can access a web backup-archive client and perform backup and restore actions on that client. Attention: A user with client access authority cannot access that client from another system by using the -NODENAME or -VIRTUALNODENAME parameter.

A client node can set the REVOKEREMOTEACCESS option to restrict a user that has node privilege with client access authority from accessing a client workstation that is running a web client. This option does not apply to administrators with client owner authority, system privilege, or policy privilege to the policy domain to which the node belongs.

#### Owner

Specifies that you want to grant client owner authority to a user with the node privilege class. A user with client owner authority can access a web backup-archive client through the web client interface and also access their data from another client using the -NODENAME or -VIRTUALNODENAME parameter.

#### DOmains

Specifies that you want to grant to the administrator client access or client owner authority to all clients in the specified policy domain. You cannot use this parameter together with the NODE parameter.

NOde

Specifies that you want to grant the administrator client access or client owner authority to the node. You cannot use this parameter together with the DOMAIN parameter.

#### DOmains

When used with CLASSES=POLICY, specifies that you want to grant restricted policy privilege to an administrator.

Restricted policy privilege permits an administrator to issue a subset of the policy commands for the domains to which the administrator is authorized. You can use this parameter to grant additional policy domain authority to a restricted policy administrator. This parameter is optional. You can specify more than one policy domain by delimiting each policy domain name with a comma.

You can use wildcard characters to specify a name. Authority for all matching policy domains is granted.

#### **STGpools**

Specifies that you want to grant restricted storage privilege to an administrator. If the STGPOOLS parameter is specified, then CLASSES=STORAGE is optional.

Restricted storage privilege permits you to issue a subset of the storage commands for the storage pools to which the administrator is authorized. You can use this parameter to grant additional storage pool authority to a restricted storage administrator. This parameter is optional. You can specify more than one storage pool by delimiting each storage pool name with a comma.

You can use wildcard characters to specify a name. Authority for all matching storage pools is granted.

### **Example: Grant system privilege to an administrator**

Grant system privilege to administrator Larry.

grant authority larry classes=system

Specify additional policy domains that the restricted policy administrator CLAUDIA can manage.

grant authority claudia domains=employee records, prog1

### **Example: Provide an administrator with unrestricted storage privilege and restricted policy privilege**

Provide administrator TOM with unrestricted storage privilege and restricted policy privilege for the domains whose names start with EMP.

grant authority tom classes=storage domains=emp\*

### **Example: Grant an administrator authority restricted to a specific node**

Grant node privilege to user HELP so that help desk personnel can assist the client node LABCLIENT in backing up or restoring data without having other higher-level IBM Spectrum Protect privileges.

grant authority help classes=node node=labclient

### **Related commands**

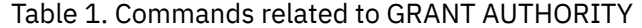

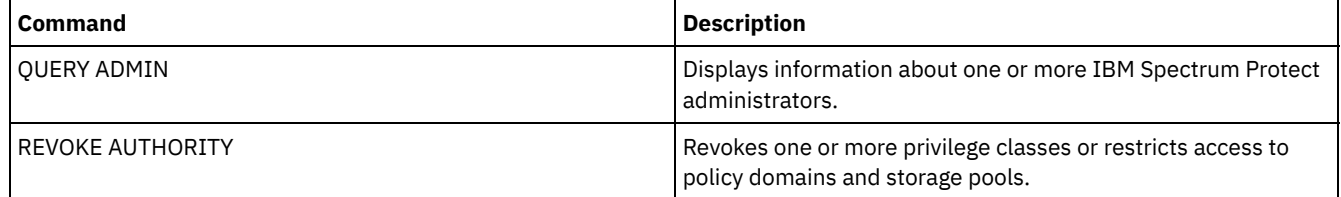

# **GRANT PROXYNODE (Grant proxy authority to a client node)**

Use this command to grant proxy authority to a client node on the IBM Spectrum Protect™ server.

Target client nodes own the data and agent nodes act on behalf of the target nodes. When granted proxy authority to a target client node, an agent node can perform backup and restore operations for the target node. Data that the agent node stores on behalf of the target node is stored under the target node's name in server storage.

### **Privilege class**

To issue this command, you must have one of the following privilege classes:

- System privilege
- Unrestricted policy privilege

### **Syntax**

>>-GRant PROXynode TArget--=--*target\_node\_name*------------------>

>--AGent--=--*agent\_node\_name*-----------------------------------><

### **Parameters**

TArget (Required)

Specifies the name of the node that owns the data. Wildcard names cannot be used to specify the target node name. AGent (Required)

Specifies the name of the node performing operations for the target node. The agent node does not have to be in the same domain as the target node. Wildcard characters and comma-separated lists of node names are allowed.

### **Example: Grant proxy authority to a client node**

Assume that MOE and JOE are agent nodes in a NAS cluster and are used to backup and restore shared NAS data. To create a proxy authority relationship for target node NASCLUSTER, issue the following command:

grant proxynode target=nascluster agent=moe, joe

Issue the following command on agent node MOE to back up NAS cluster data stored on the E: drive. The name of the target node is NASCLUSTER.

dsmc -asnode=nascluster incremental e:

### **Related commands**

#### Table 1. Commands related to GRANT PROXYNODE

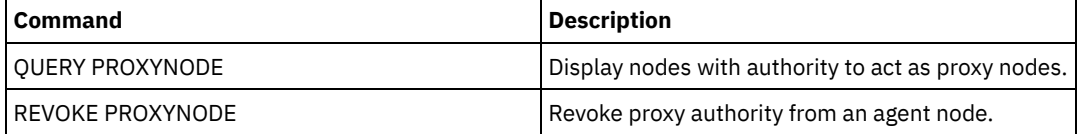

# **HALT (Shut down the server)**

Use this command to shut down the server. The HALT command forces an abrupt shutdown, which cancels all the administrative and client node sessions even if they are not completed.

Any transactions in progress interrupted by the HALT command are rolled back when you restart the server. Use the HALT command only after the administrative and client node sessions are completed or canceled. To shut down the server without severely impacting administrative and client node sessions, perform the following steps:

- 1. Use the DISABLE SESSIONS command to prevent starting new client node sessions.
- 2. Use the QUERY SESSIONS command to identify any existing administrative and client node sessions.
- 3. Notify any existing administrative and client node sessions that you plan to shut down the server (you must do this outside of IBM Spectrum Protect™).
- 4. Use the CANCEL SESSIONS command to cancel any existing administrative or client node sessions.
- 5. Issue the HALT command to shut down the server and stop any administrative and client node sessions.

#### Tip:

The HALT command can be replicated using the ALIASHALT server option. Use the server option to define a term other than HALT that performs the same function. The HALT command retains its normal function however, the server option provides an additional method for issuing the HALT command. See ALIASHALT for additional information.

### **Privilege class**

To issue this command, you must have system or operator privilege.

### **Syntax**

>>-HALT--------------------------------------------------------><

### **Parameters**

None.

### **Example: Shut down the server**

Shut down the server, either from the server console or from an administrative client. All user activity stops immediately and no new activity can start.

halt

### **Related commands**

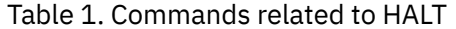

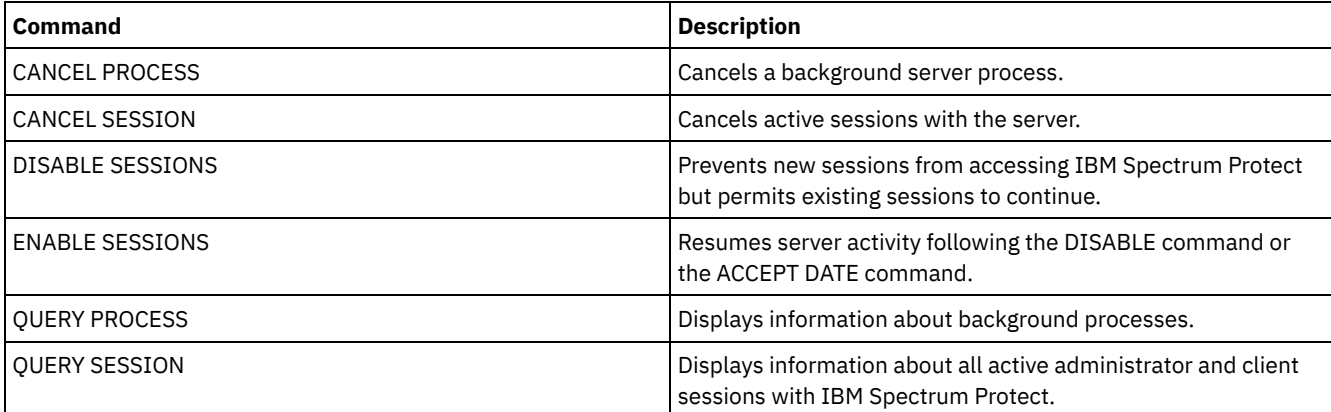

# **HELP (Get help on commands and error messages)**

Use this command to display administrative commands and error messages. You can issue the command from an administrative command line client.

### **Privilege class**

Any administrator can issue this command.

### **Syntax**

```
>>-Help--+---------------------------------------+-------------><
        +-help_topic_number---------------------+
                    | .-,-------------------. |
                                         | V | |
        +-command_name----+-----------------+-+-+
        | '-subcommand_name-' |
        +-message_number------------------------+
        +-server_option_name--------------------+
        '-utility_name--------------------------'
```
### **Parameters**

help topic number

...

Specifies the number of your selection from the help topics. This parameter is optional. Topic numbers are displayed in the table of contents, for example:

3.0 Administrative commands

```
3.13.10 DEFINE DEVCLASS (Define a device class)
   3.13.10.1 DEFINE DEVCLASS (Define a 3590 device class)
   3.13.10.2 DEFINE DEVCLASS (Define a 3592 device class)
    ...
```
The topic number for the command DEFINE DEVCLASS for a 3592 device class is 3.13.10.2. command\_name

Specifies the name of the administrative command you want to display. This parameter is optional.

subcommand\_name

Specifies up to two of the subcommand names that are associated with the name of the administrative command that you want to display. This parameter is optional.

message\_number

Specifies the number of the message for which you want to display information. This parameter is optional. You can get help information about server messages (prefixed by ANR) and client messages (prefixed by ANE or ANS). Do not include
the prefix and severity code when specifying an error message number.

server option name

Specifies the name of the server option for which you want to display information. This parameter is optional. utility name

Specifies the name of the server utility for which you want to display information. This parameter is optional.

## **Example: Display the help topics**

Display the help topics for the command-line interface.

help

Partial output:

```
1.0 Administering the server from the command line
```
1.1 Issuing commands from the administrative client

- 1.1.1 Starting and stopping the administrative client
	- 1.1.2 Monitoring server activities from the administrative client

# **Example: Display a help topic by using the help topic number**

Display help information by using the help topic number. The topic number for the command DEFINE DEVCLASS for a 3592 device class is 3.13.10.2.

help 3.13.10.2

## **Example: Display help for one command**

### Display help information about the REMOVE commands.

help remove

```
3.44 REMOVE commands
Use the REMOVE commands to remove an object.
The following is a list of REMOVE commands:
  3.44.1, "REMOVE ADMIN (Delete an administrator)"
 3.44.2, "REMOVE NODE (Delete a node or an associated machine node)"
```
# **Example: Display help for a specific error message**

### Display help information about the error message ANR2535E.

help 2535

ANR2535E Command: The node node name cannot be removed or renamed because it has an associated data mover. Explanation: You attempted to remove or rename a node that has an associated data mover. System action: The server does not remove or rename the node. User response: To remove or rename the node, delete the associated data mover and reissue the command.

# **Example: Display help for a specific option**

Display the description, syntax, and an example for the COMMMETHOD server option.

help commmethod

# **Example: Display help for a specific utility**

Display the description, syntax, and an example for the DSMSERV utility.

help dsmserv

# **IDENTIFY DUPLICATES (Identify duplicate data in a storage pool)**

Use this command to start or stop processes that identify duplicate data in a storage pool. You can specify the number of duplicate-identification processes and their duration.

When you create a new storage pool for data deduplication, you can specify 0 - 50 duplicate-identification processes. IBM Spectrum Protect™ starts the specified number of duplicate-identification processes automatically when the server is started. If you do not stop them, they run indefinitely.

This command affects only server-side deduplication processing. In client-side data deduplication processing, duplicates are identified on the backup-archive client.

With the IDENTIFY DUPLICATES command, you can start more processes, stop some or all of the processes, and specify an amount of time that the change remains in effect. If you increased or decreased the number of duplicate-identification processes, you can use the IDENTIFY DUPLICATES command to reset the number of processes to the number that is specified in the storage pool definition.

If you did not specify any duplicate-identification processes in the storage pool definition, you can use the IDENTIFY DUPLICATES command to start and stop all processes manually.

This command starts or stops a background process or processes that you can cancel with the CANCEL PROCESS command. To display information about background processes, use the QUERY PROCESS command.

Important:

You can also change the number of duplicate-identification processes by updating the storage pool definition by using the UPDATE STGPOOL command. However, when you update a storage pool definition, you cannot specify a duration. The processes that you specify in the storage pool definition run indefinitely, or until you issue the IDENTIFY DUPLICATES command, update the storage pool definition again, or cancel a process.

Issuing the IDENTIFY DUPLICATES does not change the setting for the number of duplicate-identification processes in the storage pool definition.

Duplicate-identification processes can be either active or idle. Processes that are deduplicating files are active. Processes that are waiting for files to deduplicate are idle. Processes remain idle until volumes with data to be deduplicated become available. Processes stop only when canceled or when you change the number of duplicate-identification processes for the storage pool to a value less than what is specified. Before a duplicate-identification process stops, it must finish the file that it is deduplicating.

The output of the QUERY PROCESS command for a duplicate-identification process includes the total number of bytes and files that have been processed since the process first started. For example, if a duplicate-identification process processes four files, becomes idle, and then processes five more files, then the total number of files that are processed is nine.

## **Privilege class**

To issue this command, you must have system privilege.

### **Syntax**

```
>>-IDentify DUPlicates--stgpool_name---------------------------->
>--+-----------------------+--+----------------------+---------><
   '-NUMPRocess--=--number-' '-DURation--=--minutes-'
```
## **Parameters**

stgpool\_name (Required)

Specifies the storage pool name in which duplicate data is to be identified. You can use wildcards.

NUMPRocess

Specifies the number of duplicate-identification processes to run after the command completes. You can specify 0 - 50 processes. The value that you specify for this parameter overrides the value that you specified in the storage pool definition or the most recent value that was specified when you last issued this command. If you specify zero, all duplicateidentification processes stop.

This parameter is optional. If you do not specify a value, the server starts or stops duplicate-identification processes so that the number of processes is the same as the number that is specified in the storage pool definition.

For example, suppose that you define a new storage pool and specify two duplicate-identification processes. Later, you issue the IDENTIFY DUPLICATES command to increase the number of processes to four. When you issue the IDENTIFY DUPLICATES command again without specifying a value for the NUMPROCESS parameter, the server stops two duplicateidentification processes.

If you specified 0 processes when you defined the storage pool definition and you issue IDENTIFY DUPLICATES without specifying a value for NUMPROCESS, any running duplicate-identification processes stop, and the server does not start any new processes.

Remember: When you issue IDENTIFY DUPLICATES without specifying a value for NUMPROCESS, the DURATION parameter is not available. Duplicate-identification processes specified in the storage pool definition run indefinitely, or until you reissue the IDENTIFY DUPLICATES command, update the storage pool definition, or cancel a process.

When the server stops a duplicate-identification process, the process completes the current physical file and then stops. As a result, it might take several minutes to reach the number of duplicate-identification processes that you specified as a value for this parameter.

### DURation

Specifies the maximum number of minutes (1 - 9999) that this command remains in effect. At the end of the specified time, the server starts or stops duplicate-identification processes so that the number of processes is the same as the number that is specified in the storage pool definition.

This parameter is optional. If you do not specify a value, the processes that are running after the command is issued run indefinitely. They end only if you reissue the IDENTIFY DUPLICATES command, update the storage pool definition, or cancel a process.

For example, if you define a storage pool with two duplicate-identification processes and you issue the IDENTIFY DUPLICATES command with DURATION=60 and NUMPROCESS=4, the server starts two more duplicate-identification processes that run for 60 minutes. At the end of that time, two processes finish the files that they are working on and stop. The two processes that stop might not be the same two processes that started as a result of issuing this command.

The server stops idle processes first. If after stopping all idle processes, more processes need to be stopped, the server notifies active processes to stop.

When the server stops a duplicate-identification process, the process completes the current physical file and then stops. As a result, it might take several minutes to reach the amount of time that you specified as a value for this parameter.

## **Example: Controlling the number and duration of duplicate-identification processes**

In this example, you specified three duplicate-identification processes in the storage pool definition. You use the IDENTIFY DUPLICATES command to change the number of processes and to specify the amount of time the change is to remain in effect.

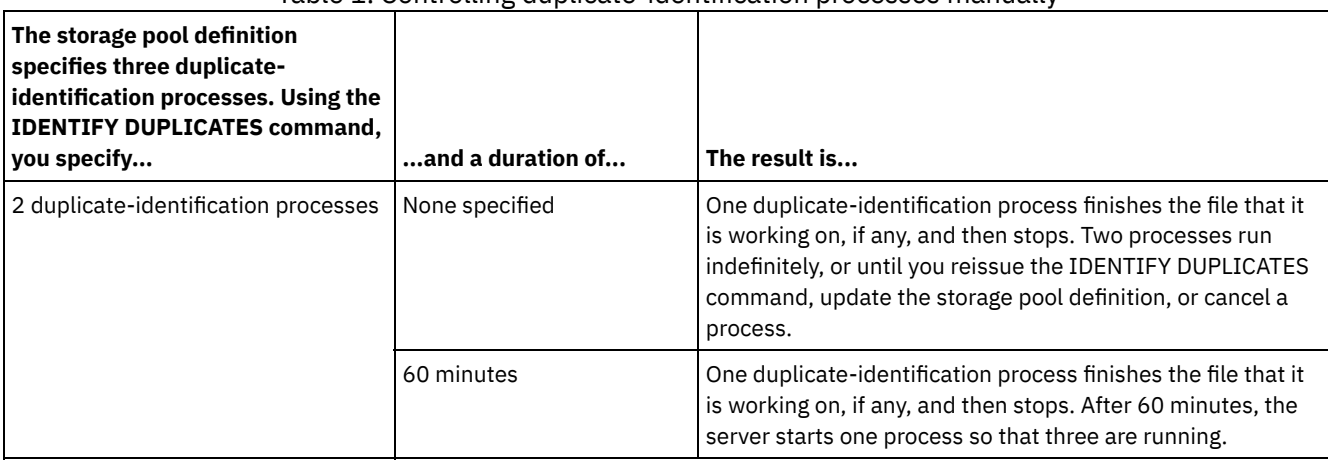

### Table 1. Controlling duplicate-identification processes manually

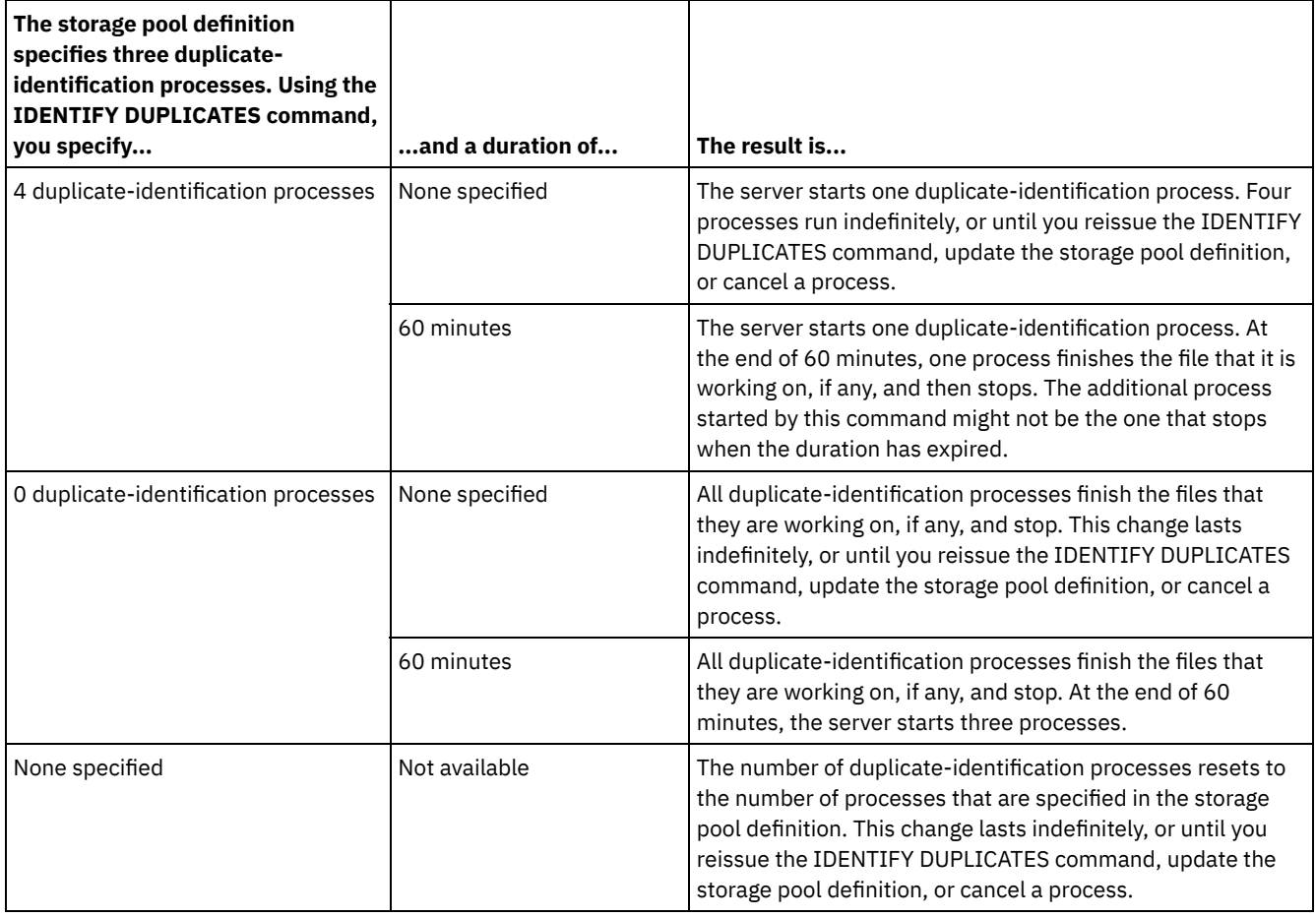

# **Example: Identify duplicates in a storage pool**

Identify duplicates in a storage pool, STGPOOLA, using three duplicate-identification processes. Specify that this change is to remain in effect for 60 minutes.

identify duplicates stgpoola duration=60 numprocess=3

## **Related commands**

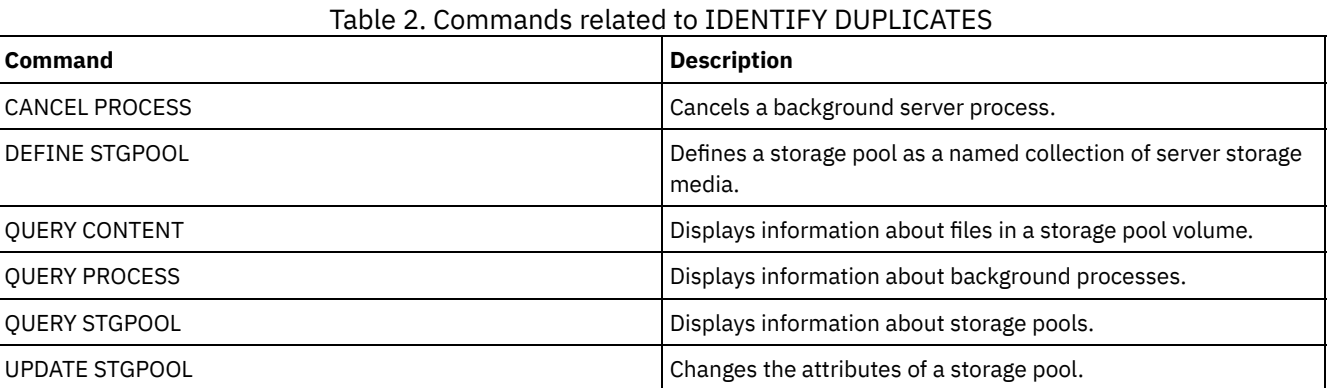

# **IMPORT commands**

Use the IMPORT commands to import information from export media to an IBM Spectrum Protect™ server.

Important: For commands that import administrators or nodes, you must consider the method of authentication. The IBM Spectrum Protect server cannot export or import passwords for nodes or administrators that are authenticating with LDAP directory servers. If the current authentication method uses an LDAP directory server and the password is not already

synchronized by that server, you must update the password. After issuing the IMPORT command, set the password by issuing the UPDATE ADMIN or UPDATE NODE command.

- IMPORT ADMIN (Import administrator information)
- IMPORT NODE (Import client node information)
- IMPORT POLICY (Import policy information)
- IMPORT SERVER (Import server information)

# **IMPORT ADMIN (Import administrator information)**

Use this command to import administrator and authority definitions for one or more administrators from export media to the IBM Spectrum Protect™ server.

Important: For commands that import administrators or nodes, you must consider the method of authentication. The IBM Spectrum Protect server cannot export or import passwords for nodes or administrators that are authenticating with LDAP directory servers. If the current authentication method uses an LDAP directory server and the password is not already synchronized by that server, you must update the password. After issuing the IMPORT command, set the password by issuing the UPDATE ADMIN or UPDATE NODE command.

You can use the QUERY ACTLOG command to view the status of the import operation.

You can also view this information from the server console.

Limitation: The IBM Spectrum Protect server does not convert code pages during export, import, and node replication operations. If servers are running in different locales, some information in databases or system output might become unreadable. Invalid characters might be displayed, for example, in the contact information for the administrator and client nodes, and in descriptions of policy domains. Any field that is stored in the server character set and that includes extended ASCII characters can be affected. To resolve the issue after the import or node replication operation, update the fields with the appropriate UPDATE commands. This server limitation does not affect client data. Any client data that was exported, imported, or replicated can be restored, retrieved, and recalled.

This command generates a background process that can be canceled with the CANCEL PROCESS command. If an IMPORT ADMIN background process is canceled, some of the data is already imported. To display information about background processes, use the QUERY PROCESS command.

Restriction:

- If target and source server levels are not compatible, the operation might not work.
- If the administrator definition that is being imported includes analyst authority, the administrator definition is imported but not the analyst authority. Analyst authority is not valid for servers at V6.1 or later.
- Importing data from a CENTERA device class is not supported. However, files that are being imported can be stored on a CENTERA storage device.

## **Privilege class**

To issue this command, you must have system privilege.

# **Syntax**

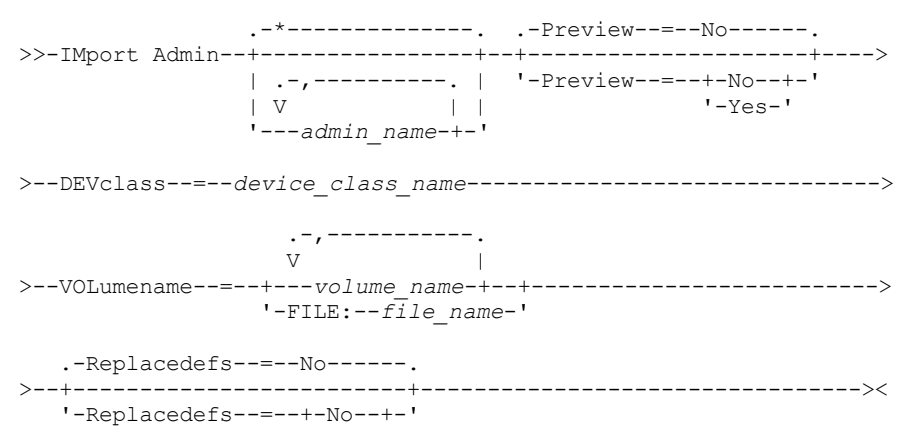

### admin\_name

Specifies the administrators for which you want to import information. This parameter is optional. Separate multiple names with commas and no intervening spaces. You can use wildcard characters to specify names.

### Preview

Specifies whether you want to preview the results of the import operation, without importing administrator information. This parameter is optional. The following parameters values are supported:

No

Specifies that the information is to be imported.

Yes

Specifies that the operation is previewed but not completed. Information about the number and types of objects that are imported, together with the number of bytes transferred, are reported to the server console and the activity log.

The default value is NO. If you specify YES for the value, you must mount the export volumes.

### DEVclass (Required)

Specifies the device class from which import data is to be read.

You cannot specify the DISK, NAS, or CENTERA device classes.

If all drives for the device class are busy when the import runs, IBM Spectrum Protect cancels lower priority operations, such as reclamation, to make a drive available.

#### VOLumename (Required)

Specifies the volumes to be used for the import operation. Volumes must be imported in the same order as they were exported. The following parameter values are supported:

#### volume\_name

Specifies the volume name. To specify multiple volumes, separate names with commas and no intervening spaces. FILE:file\_name

Specifies the name of a file that contains a list of volumes that are used for the imported data. In the file, each volume name must be on a separate line. Blank and comment lines that begin with an asterisk are ignored.

Use these naming conventions when you specify volumes that are associated with the following device types:

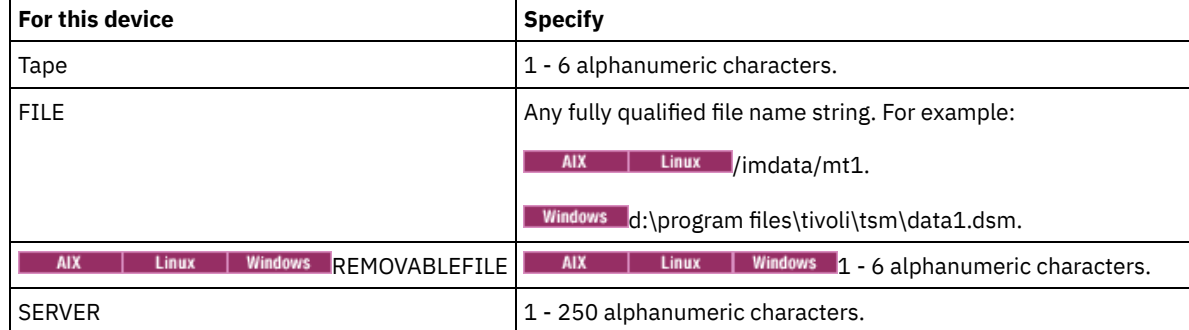

Replacedefs

Specifies whether to replace administrator definitions on the target server. The following parameter values are supported:

No

Specifies that definitions are not to be replaced.

Yes

Specifies that definitions are to be replaced.

The default value is NO.

# **Example: Import administrator information from specific tape volumes**

From the server, import the information for all defined administrators from tape volumes TAPE01, TAPE02, and TAPE03. Specify that these tape volumes be read by a device that is assigned to the MENU1 device class. Issue the command:

# **Example: Import administrator information from tape volumes listed in a file**

From the server, import the information for all defined administrators from tape volumes that are listed in the following file:

- AIX | Linux TAPEVOL
- Windows TAPEVOL.DATA

This file contains these lines:

TAPE01 TAPE02 TAPE03

Specify that these tape volumes be read by a device that is assigned to the MENU1 device class. Issue the command: AIX | Linux |

import admin devclass=menu1 volumenames=file:tapevol

**Windows** 

import admin devclass=menu1 volumenames=file:tapevol.data

### **Related commands**

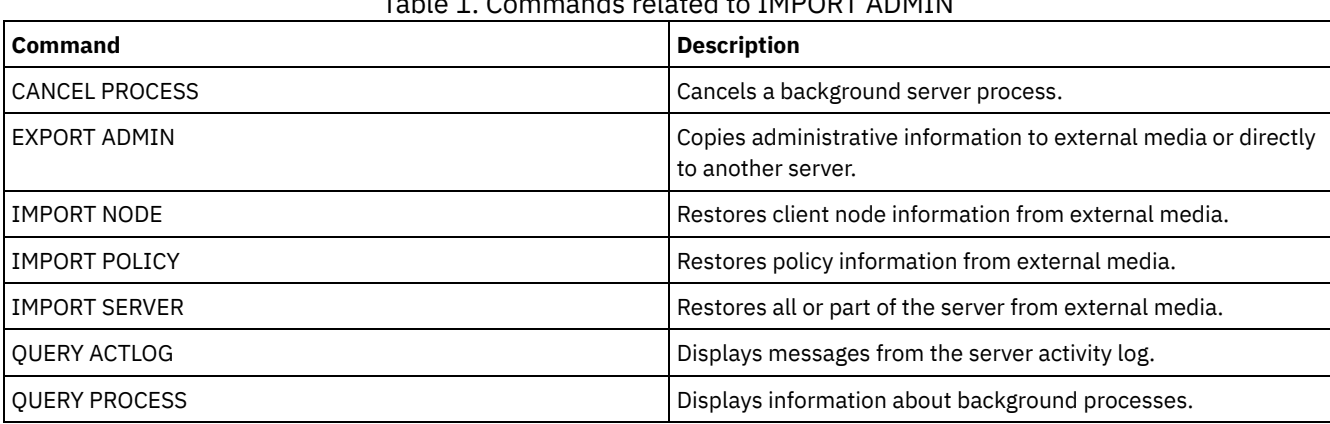

 $T_{\text{t}}$  and  $T_{\text{t}}$  is in the IMPORT ADMINI

# **IMPORT NODE (Import client node information)**

Use this command to import client node definitions from a server or sequential media to a target IBM Spectrum Protect™ server.

Important: For commands that import administrators or nodes, you must consider the method of authentication. The IBM Spectrum Protect server cannot export or import passwords for nodes or administrators that are authenticating with LDAP directory servers. If the current authentication method uses an LDAP directory server and the password is not already synchronized by that server, you must update the password. After issuing the IMPORT command, set the password by issuing the UPDATE ADMIN or UPDATE NODE command.

If you specify a domain on the source server and if that policy domain also exists on the target server, the imported nodes get associated with that same policy domain on the target server. Otherwise, imported nodes are associated with the STANDARD policy domain on the target server.

IBM Spectrum Protect servers with retention protection enabled do not allow import operations.

Restrictions:

- 1. If target and source server levels are not compatible, the operation might not work.
- 2. Importing data from a CENTERA device class is not supported. However, files that are being imported can be stored on a CENTERA storage device.
- 3. If you use an LDAP directory server to authenticate passwords, any target servers must be configured for LDAP passwords. Data that is imported from a node that authenticates with an LDAP directory server is inaccessible if the target server is not

properly configured. If your target server is not configured, imported data from an LDAP node can still go there. But the target server must be configured to use LDAP in order for you to access the imported data.

- 4. If target and source server levels are not compatible, the operation might not work.
- 5. You cannot use a CENTERA device class as the target medium for an export command, or as the source medium for an import command.
- 6. Incrementally exporting/importing the following types of client data to another IBM Spectrum Protect server is not supported:
	- VMWare backups where full plus incremental backups need to be periodically, incrementally transferred to another server.
	- Backups groups where full plus differential backups need to be periodically, incrementally transferred to another server.
	- o Windows Windows System State data that is periodically, incrementally transferred to another server.

Full export/import of this data to a new file system on the target is supported by exporting the entire filespace that contains the data. In other words, the export must not use the *FILEDATA=ALLACTIVE*, *FROMDATE*, *TODATE*, or *MERGEFILESPACES* options.

The best practice for incrementally transferring this type of data between two servers is to use Node Replication.

You can use the QUERY ACTLOG command to view the status of the import operation. You can also view this information from the server console.

This command generates a background process that can be canceled with the CANCEL PROCESS command. If an IMPORT NODE background process is canceled, some of the data might already be imported. To display information about background processes, use the QUERY PROCESS command.

For a server that has clients with support for Unicode, you can get the server to convert the file space name that you enter, or use the following parameters:

- HEXFILESPACE
- UNIFILESPACE

Limitation: The IBM Spectrum Protect server does not convert code pages during export, import, and node replication operations. If servers are running in different locales, some information in databases or system output might become unreadable. Invalid characters might be displayed, for example, in the contact information for the administrator and client nodes, and in descriptions of policy domains. Any field that is stored in the server character set and that includes extended ASCII characters can be affected. To resolve the issue after the import or node replication operation, update the fields with the appropriate UPDATE commands. This server limitation does not affect client data. Any client data that was exported, imported, or replicated can be restored, retrieved, and recalled.

## **Privilege class**

To issue this command, you must have system privilege.

## **Syntax**

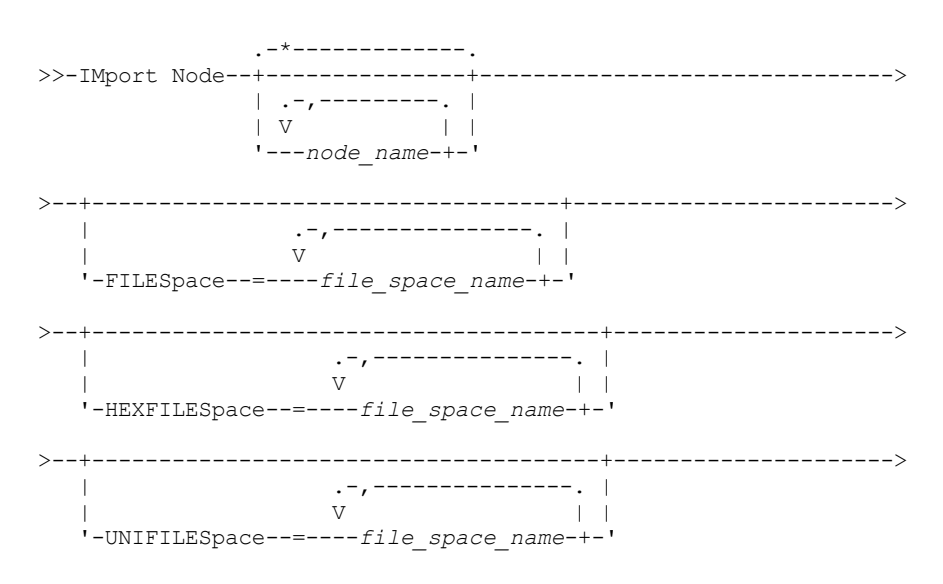

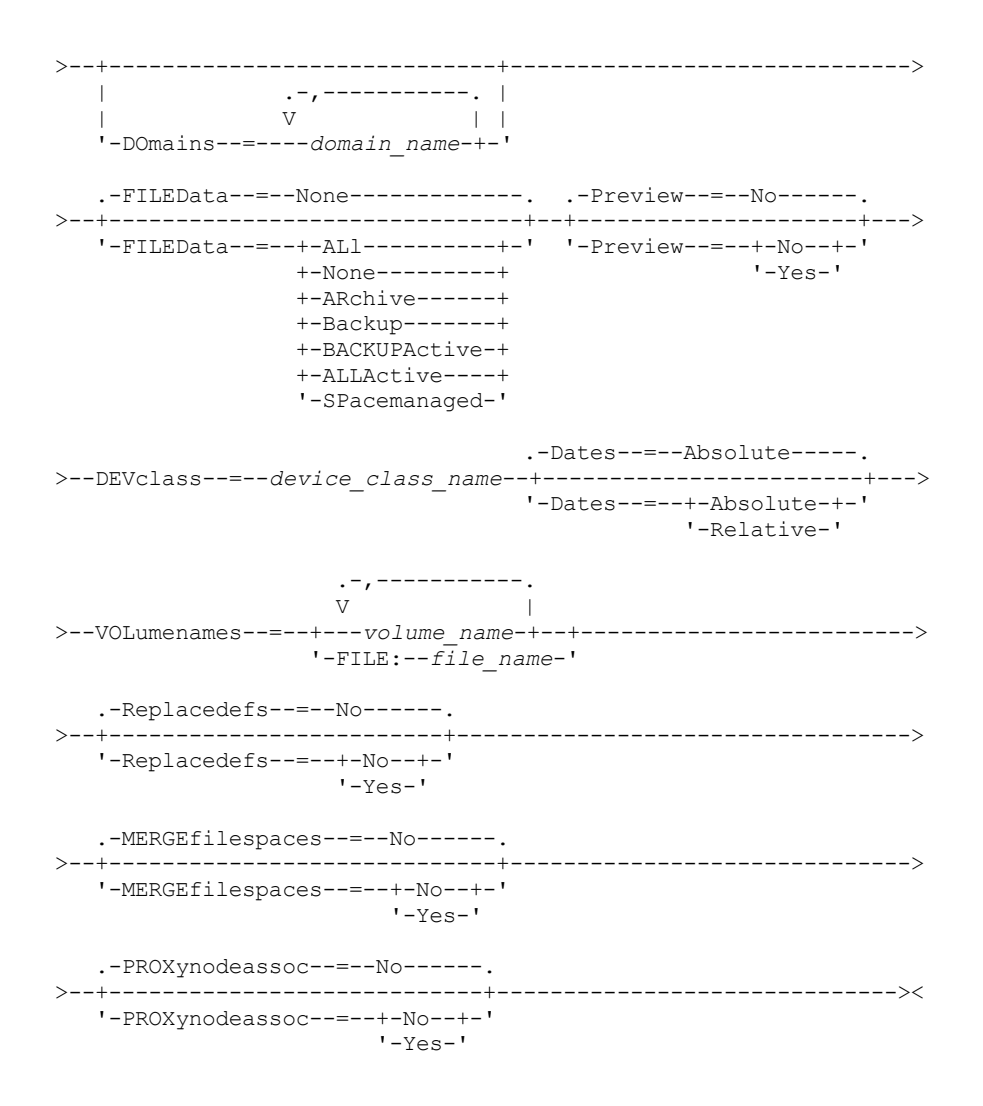

#### node\_name

Specifies the client nodes for which you want to import information. This parameter is optional.

Separate multiple names with commas and no intervening spaces. You can use wildcard characters to specify names. All matching nodes are included in the list.

#### FILESpace

Specifies file space names for which you want to import information. This parameter is optional. The default is all file spaces.

Separate multiple names with commas and no intervening spaces. You can use wildcard characters to specify names.

Important:

- 1. Existing file spaces are not replaced. New file spaces are created when identical names are encountered. However, this new name might match an existing name on the client node, which can have file spaces that are not yet backed up to the server.
- 2. This parameter is only specified for non-Unicode file spaces. To import all file spaces that are both Unicode and non-Unicode, use the FILEDATA=ALL parameter without the FILESPACE and UNIFILESPACE parameters.

DOmains

Specifies the policy domains from which to import node information. These domains must be included in the data that was exported. This parameter is optional. The default is all domains that were exported.

Separate multiple names with commas and no intervening spaces. You can use wildcard characters to specify a name.

FILEData

Specifies the type of files that can be imported for all nodes that are specified and found on the export media. This parameter is optional. The default value is NONE.

If you are importing from sequential media, the device class that is used by the file data is determined by the device class for the storage pool. If it is the same device class that is specified in this command, two drives are needed to import the node information. The mount limit for the device class must be at least 2.

The following descriptions mention *active* and *inactive* backup file copies. An active backup file copy is the most recent backup copy for a file that still exists on the client workstation. All other backup file copies are called inactive copies. The parameter supports the following values:

ALl

The server imports all backup versions of files, all archived files, and all files that were migrated by an IBM Spectrum Protect for Space Management client. The file spaces that are included are both Unicode and non-Unicode.

#### None

Only node definitions are imported. The server does not import any files.

#### ARchive

The server imports only archived files.

### Backup

The server imports only backup versions, whether active or inactive.

### BACKUPActive

The server imports only active backup versions. These active backup versions are the active versions in the IBM Spectrum Protect database at the time that the IMPORT command is issued.

#### ALLActive

The server imports all active backup versions of files, all archived files, and all files that were migrated by an IBM Spectrum Protect for Space Management client. The active backup versions are the active versions in the IBM Spectrum Protect database at the time that the IMPORT command is issued.

#### SPacemanaged

The server imports only files that were migrated by an IBM Spectrum Protect for Space Management client.

#### Preview

Specifies whether to preview the results of the import operation, without importing information. The PREVIEW=YES option requires that you mount the export volumes. The following values are supported:

#### No

Specifies that the node information is to be imported.

#### Yes

Specifies that you want to preview the results of the import operation, without importing files. Information is reported to the server console and the activity log.

This parameter is optional. The default value is NO. DEVclass (Required)

> Specifies the device class from which import data is to be read. You cannot specify the DISK, NAS, or CENTERA device classes.

If all drives for the device class are busy when the import runs, the server cancels lower priority operations, such as identify duplicates, to make a drive available.

#### Dates

Specifies whether the dates for the file copies are set as the same date when the files were exported, or is adjusted to the import date.

This parameter supports the following values:

### Absolute

The dates for file copies are set to the values specified when the files were exported.

Relative

The dates for file copies are adjusted to the import date.

### The default value is ABSOLUTE.

If the export media is idle for some time after export, for example; if it is sitting on a shelf for six months, the original backup, or archive dates might be old enough to trigger the file copies to expire immediately when the data is imported into a server. The RELATIVE specification for this value adjusts for time that is elapsed since export so that the file copies are not immediately expired.

For example, assume that an export tape contains an archive file copy that was archived five days before the export operation. If the media is saved for six months and then imported, the archive file look like it is inserted six months and five days ago by default, the (DATES=ABSOLUTE) and might expire immediately depending on the retention value that is specified in the file's management class. Specifying DATES=RELATIVE results in resetting the archive date for the file to five days ago during import. The DATES=RELATIVE parameter thus adjusts file backup and archive dates for the time that elapsed since the export operation occurred.

#### VOLumenames (Required)

Specifies the volumes to be used for the import operation. Volumes must be imported in the same order as they were exported. The parameter supports the following values:

volume\_name

Specifies the volume name. To specify multiple volumes, separate the names with commas and no intervening spaces.

#### FILE:file\_name

Specifies the name of a file that contains a list of volumes that are used for the imported data. In the file, each volume name must be on a separate line. Blank and comment lines that begin with an asterisk are ignored.

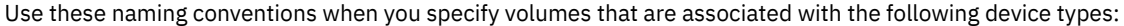

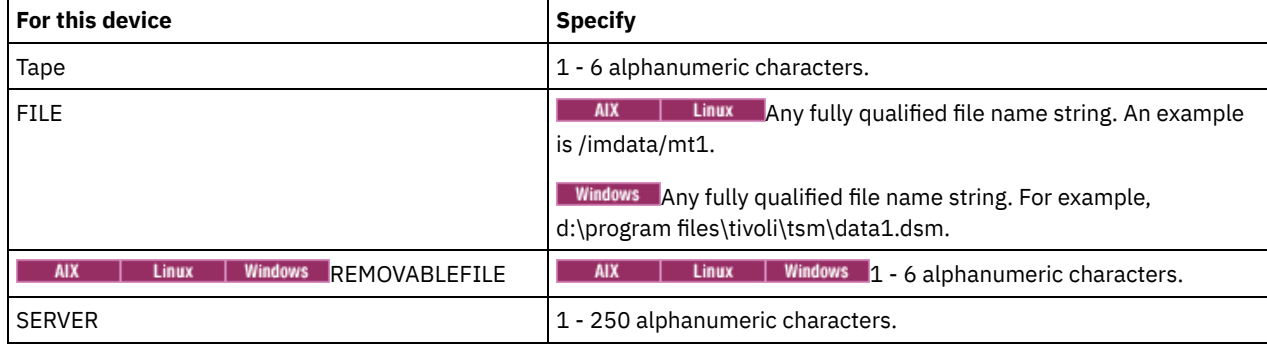

#### Replacedefs

Specifies whether to replace definitions on the target server. The default value is NO. The parameter supports the following values:

#### No

Objects are not to be replaced.

### Yes

Objects are to be replaced.

### HEXFILESpace

Specifies the hexadecimal representation of the file space names in UTF-8 format. Separate multiple names with commas and no intervening spaces. This parameter is optional.

To view the hexadecimal representation of a file space name, you can use the QUERY FILESPACE command with FORMAT=DETAILED.

#### UNIFILESpace

Specifies that the file spaces that are known to the server are Unicode enabled. The server converts the names that you enter from the server code page to the UTF-8 code page to find the file spaces to import. The success of the conversion depends on the actual characters in the name and the server's code page. Separate multiple names with commas and no intervening spaces. A wildcard character can be used to specify a name. This parameter is optional.

#### MERGEfilespaces

Specifies whether IBM Spectrum Protect merges client files into existing file spaces on the target server (if they exist), or if IBM Spectrum Protect generates new file space names. The default is NO.

Valid values are:

Yes

Specifies that imported data on the target server is merged with the existing file space, if a file space with the same name exists on the target server.

No

Specifies that IBM Spectrum Protect generates a new file space name for imported data on the target server if file spaces with the same name exists.

PROXynodeassoc

Specifies whether proxy node associations are imported. This parameter is optional. The default value is NO.

## **Example: Import client node information from tapes**

From the server, import client node information from tape volumes TAPE01, TAPE02, and TAPE03. Specify that these tape volumes be read by a device that is assigned to the MENU1 device class.

import node devclass=menu1 volumenames=tape01, tape02, tape03

### **Example: Import client node information from tapes listed in a file**

**From the server, import client node information from tape volumes that are listed in a file named TAPEVOL.** 

**Windows** From the server, import client node information from tape volumes that are listed in a file named TAPEVOL.DATA.

This file contains these lines:

TAPE01 TAPE02 TAPE03

Specify that these tape volumes be read by a device that is assigned to the MENU1 device class.  $\blacksquare$  AIX  $\blacksquare$  Linux

import node devclass=menu1 volumenames=file:tapevol

**Windows** 

import node devclass=menu1 volumenames=file:tapevol.data

### **Example: Import the active backup for a client node**

From the server, import the active backup versions of file data for client node JOE from tape volume TAPE01. The file space is Unicode.

import node joe unifilespace=\\joe\c\$ filedata=backupactive devclass=menu1 volumenames=tape01

# **Related commands**

#### Table 1. Commands related to IMPORT NODE

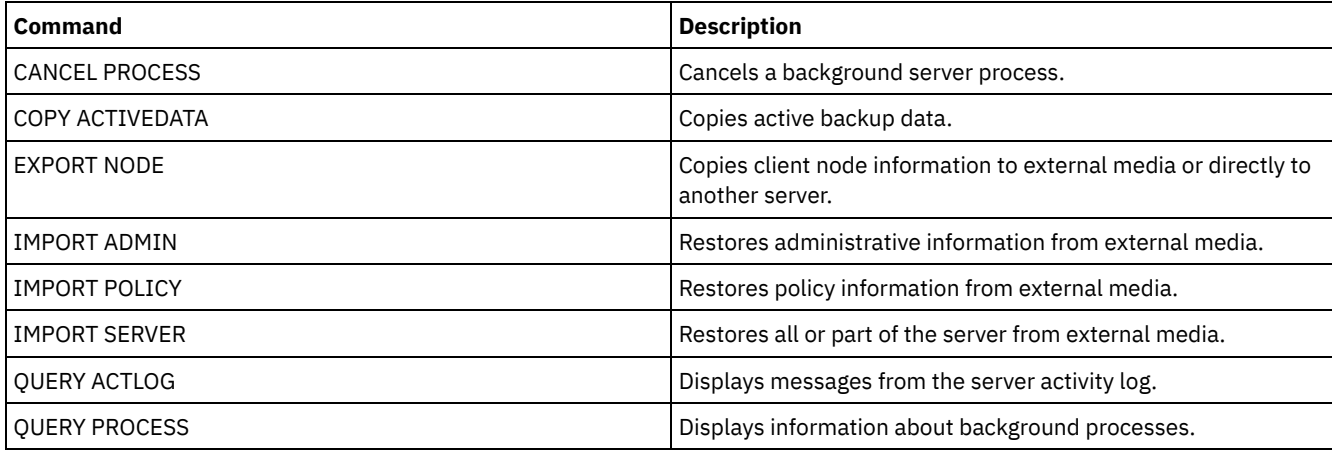

# **IMPORT POLICY (Import policy information)**

Use this command to import policy domain information from sequential export media to the IBM Spectrum Protect™ server. IBM Spectrum Protect servers with retention protection enabled do not allow import operations.

IBM Spectrum Protect client data can be moved between servers with export and import processing, if the same removable media type is supported on both platforms.

#### Restriction:

- 1. If target and source server levels are not compatible, the import operation might not work.
- 2. Importing data from a CENTERA device class is not supported. However, files that are imported can be stored on a CENTERA storage device.

You can use the QUERY ACTLOG command to view the status of the import operation. You can also view this information from the server console.

This command generates a background process that can be canceled with the CANCEL PROCESS command. If an IMPORT POLICY background process is canceled, some of the data is already imported. To display information about background processes, use the QUERY PROCESS command.

Limitation: The IBM Spectrum Protect server does not convert code pages during export, import, and node replication operations. If servers are running in different locales, some information in databases or system output might become unreadable. Invalid characters might be displayed, for example, in the contact information for the administrator and client nodes, and in descriptions of policy domains. Any field that is stored in the server character set and that includes extended ASCII characters can be affected. To resolve the issue after the import or node replication operation, update the fields with the appropriate UPDATE commands. This server limitation does not affect client data. Any client data that was exported, imported, or replicated can be restored, retrieved, and recalled.

### **Privilege class**

To issue this command, you must have system privilege.

## **Syntax**

```
.-*---------------.
>>-IMport Policy--+-----------------+--------------------------->
                  | .-,-----------. |<br>| V | |
                       | V | |
                  '---domain_name-+-'
   .-Preview--=--No------.
  >--+---------------------+--DEVclass--=--device_class_name------>
   '-Preview--=--+-No--+-'
                 '-Yes-'
                     .-,-----------.
                           V = V V = V>--VOLumenames--=--+---volume_name-+--+-
                  '-FILE:--file_name-'
   .-Replacedefs--=--No------.
 >--+-------------------------+---------------------------------><
   '-Replacedefs--=--+-No--+-'
                    '-Yes-'
```
### **Parameters**

domain\_name

Specifies the policy domains for which information is to be imported. Separate multiple names with commas and no intervening spaces. You can use wildcard characters to specify names. The default (\*) is all policy.

#### Preview

Specifies whether you want to preview the results of the import operation without importing information.This parameter supports the following values:

No

Specifies that the information is to be imported.

Yes

Specifies that the operation is previewed but not completed. Information is reported to the server console and the activity log.

The PREVIEW=YES option requires that you mount the export volumes. This parameter is optional. The default value is NO. DEVclass (Required)

### **1394** IBM Spectrum Protect Knowledge Center Version 8.1.2

Specifies the device class from which import data is to be read. You cannot specify the DISK, NAS, or CENTERA device classes.

If all drives for the device class are busy when the import runs, IBM Spectrum Protect cancels lower priority operations, such as reclamation, to make a drive available.

VOLumenames (Required)

Specifies the volumes to be used for the import operation. Volumes must be imported in the same order as they were exported. This parameter supports the following values:

volume\_name

Specifies the volume name. To specify multiple volumes, separate the names with commas and no intervening spaces.

FILE:file\_name

Specifies the name of a file that contains a list of volumes. In the file, each volume name must be on a separate line. Blank and comment lines that begin with an asterisk are ignored.

Use these naming conventions when you specify volumes that are associated with the following device types:

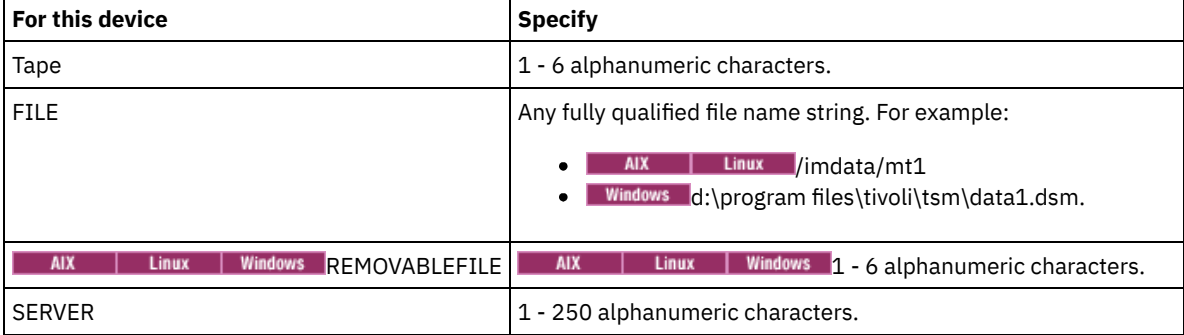

#### Replacedefs

Specifies whether to replace policy definitions on the target server. This parameter supports the following values:

Yes

Specifies that objects are to be replaced by the imported objects.

No

Specifies that objects are not to be replaced by imported objects.

The default value is NO.

## **Example: Import policy information from specific tape volumes**

From the server, import the information for all defined policies from tape volumes TAPE01, TAPE02, and TAPE03. Specify that these tape volumes be read by a device that is assigned to the MENU1 device class.

```
import policy devclass=menu1
volumenames=tape01, tape02, tape03
```
# **Example: Import policy information from tape volumes listed in a file**

From the server, import the information for all defined policies from tape volumes that are listed in a file that is named thus:

• AIX | Linux TAPEVOL

**• TAPEVOL DATA** 

Specify that these tape volumes be read by a device that is assigned to the MENU1 device class. The file contains the following lines:

TAPE01 TAPE02 TAPE03

**AIX** | Linux |

import policy devclass=menu1 volumenames=file:tapevol

**Windows** 

## **Related commands**

### Table 1. Commands related to IMPORT POLICY

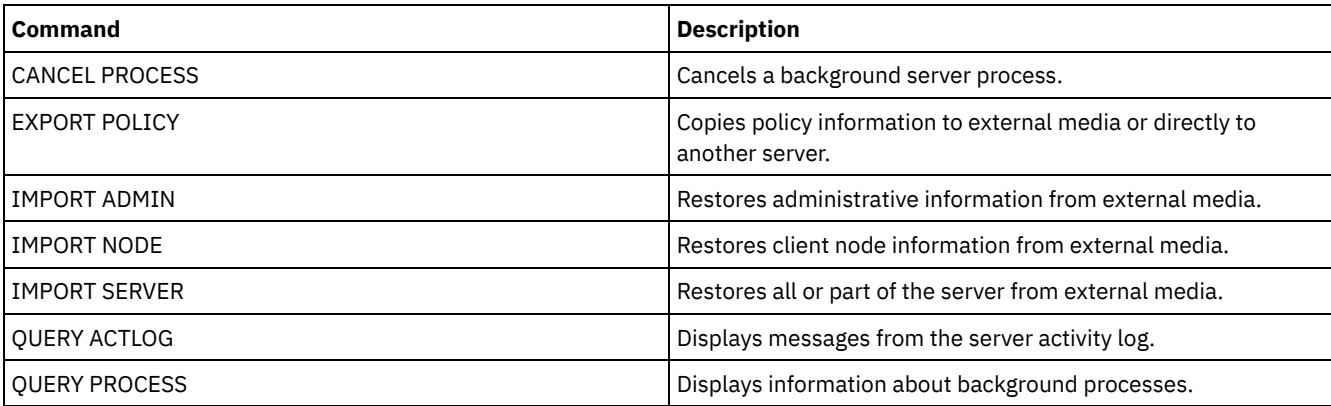

# **IMPORT SERVER (Import server information)**

Use this command to copy all or part of the server control information and specified client file data from export media to the IBM Spectrum Protect™ server.

Important: For commands that import administrators or nodes, you must consider the method of authentication. The IBM Spectrum Protect server cannot export or import passwords for nodes or administrators that are authenticating with LDAP directory servers. If the current authentication method uses an LDAP directory server and the password is not already synchronized by that server, you must update the password. After issuing the IMPORT command, set the password by issuing the UPDATE ADMIN or UPDATE NODE command.

IBM Spectrum Protect servers with retention protection enabled do not allow import operations.

Restrictions:

- If target and source server levels are not compatible, the operation might not work.
- Importing data from a CENTERA device class is not supported. However, files that are imported can be stored on a CENTERA storage device.
- If you use an LDAP directory server to authenticate passwords, any target servers must be configured for LDAP passwords. Server data that is exported from a node that authenticates with an LDAP directory server is inaccessible if the target server is not properly configured. If your target server is not configured, exported data from an LDAP node can still go there. But the target server must be configured to use LDAP in order for you to access the data.
- Incrementally exporting or importing the following types of client data to another IBM Spectrum Protect server is not supported:
	- VMware backups where full plus incremental backups need to be periodically, incrementally transferred to another server
	- Backups groups where full plus differential backups must be periodically, incrementally transferred to another server
	- Windows System State data that is periodically, incrementally transferred to another server

Full export or import of this data to a new file system on the target is supported by exporting the entire file space that contains the data. The export must not use the FILEDATA=ALLACTIVE, FROMDATE, TODATE, or MERGEFILESPACES parameters.

Using node replication to incrementally transfer this type of client data between two servers is optimal.

You can also initiate an import of server information and client file data directly from the originating server. For more information, see the EXPORT commands.

This command generates a background process that can be canceled with the CANCEL PROCESS command. If an IMPORT SERVER background process is canceled, some of the data is already imported. To display information about background processes, use the QUERY PROCESS command.

Limitation: The IBM Spectrum Protect server does not convert code pages during export, import, and node replication operations. If servers are running in different locales, some information in databases or system output might become unreadable. Invalid characters might be displayed, for example, in the contact information for the administrator and client nodes, and in descriptions of policy domains. Any field that is stored in the server character set and that includes extended ASCII characters can be affected. To resolve the issue after the import or node replication operation, update the fields with the appropriate UPDATE commands. This server limitation does not affect client data. Any client data that was exported, imported, or replicated can be restored, retrieved, and recalled.

### **Privilege class**

To issue this command, you must have system privilege.

### **Syntax**

```
.-FILEData--=--None-------------.
>>-IMport Server--+-------------------------------+------------->
                 '-FILEData--=--+-ALl----------+-'
                                +-None---------+
                                 +-ARchive------+
                                +-Backup-------+
                                +-BACKUPActive-+
                                 +-ALLActive----+
                                 '-SPacemanaged-'
   .-Preview--=--No------.
>--+---------------------+--DEVclass--=--device_class_name------>
   '-Preview--=--+-No--+-'
                '-Yes-'
  .-Dates--=--Absolute-----.
>--+------------------------+----------------------------------->
   '-Dates--=--+-Absolute-+-'
              '-Relative-'
                    .-,-----------.<br>V
                     \vee \qquad>--VOLumenames--=--+---volume_name-+--+------------------------->
                 '-FILE:--file_name-'
   .-Replacedefs--=--No------.
>--+-------------------------+---------------------------------->
  '-Replacedefs--=--+-No--+-'
                     '-Yes-'
  .-MERGEfilespaces--=--No------.
>--+-----------------------------+------------------------------>
   '-MERGEfilespaces--=--+-No--+-'
                        '-Yes-'
   .-PROXynodeassoc--=--No------.
>--+----------------------------+------------------------------><
   '-PROXynodeassoc--=--+-No--+-'
                       '-Yes-'
```
# **Parameters**

### FILEData

Specifies the type of files that can be imported for all nodes that are defined to the server. This parameter is optional. The default value is NONE.

The device class that is used to access the file data is determined by the device class for the storage pool. If it is the same device class that is specified in this command, two drives are needed to import information. The mount limit for the device class must be set to at least 2.

The following descriptions mention active and inactive backup file copies. An active backup file copy is the most recent backup copy for a file that still exists on the client workstation. All other file copies are called inactive copies. This parameter supports the following values:

ALl

IBM Spectrum Protect imports all backup versions of files, all archived files, and all files that were migrated by an IBM Spectrum Protect for Space Management client.

None

IBM Spectrum Protect does not import files, only node definitions.

### ARchive

IBM Spectrum Protect imports only archived files.

### Backup

IBM Spectrum Protect imports only backup versions, whether the versions are active or inactive.

#### BACKUPActive

IBM Spectrum Protect imports only active backup versions. These active backup versions are the active versions in the IBM Spectrum Protect database at the time that the IMPORT command is issued.

#### ALLActive

IBM Spectrum Protect imports all active backup versions of files, all archived files, and all files that were migrated by an IBM Spectrum Protect for Space Management client. The active backup versions are the active versions in the IBM Spectrum Protect database at the time that the IMPORT command is issued.

#### SPacemanaged

IBM Spectrum Protect imports only files that were migrated by an IBM Spectrum Protect for Space Management client.

#### Preview

Specifies whether to preview the results of the import operation, without importing information. This parameter supports the following values:

#### No

Specifies that the server information is to be imported.

Yes

Specifies that the operation is previewed but not completed. Information is transferred to the server console and the activity log.

This parameter is optional. The default value is NO. If the PREVIEW=YES option is specified, you must mount the export volumes.

#### DEVclass (Required)

Specifies the device class from which import data is to be read. You cannot specify the DISK, NAS, or CENTERA device classes.

If all drives for the device class are busy when the import runs, IBM Spectrum Protect cancels lower priority operations, such as reclamation, to make a drive available.

#### Dates

Specifies whether the dates for the file copies are set as the same date when the files were exported, or is adjusted to the import date.

If the import media is idle for some time after export, for example; if it is sitting on a shelf for six months, the original backup, or archive dates might be old enough to trigger the file copies to expire immediately when the data is imported into a server. The RELATIVE specification for this value adjusts for time that is elapsed since export so that the file copies are not immediately expired.

For example, assume that an import tape contains an archive file copy that was archived five days before the export operation. If the export media are saved for six months and then imported, the archive file looks like it is inserted six months and five days ago by default (DATES=ABSOLUTE) and might expire immediately depending upon the retention value that is specified in the file's management class. Specifying DATES=RELATIVE results in resetting the archive date for the file to five days ago during import. DATES=RELATIVE parameter thus adjusts file backup and archive dates for the time that elapsed since the export operation occurred.

This parameter supports the following values:

#### Absolute

The dates for file copies are set to the values specified when the files were exported.

Relative

The date for file copies are adjusted to the date of import.

The default value is ABSOLUTE. VOLumenames (Required)

Specifies the volumes to be used for the import operation. Volumes must be imported in the same order as they were exported. This parameter supports the following values:

volume\_name

Specifies the volume name. To specify multiple volumes, separate the names with commas and no intervening spaces.

#### FILE:file\_name

Specifies the name of a file that contains a list of volumes that are used for the imported data. In the file, each volume name must be on a separate line. Blank and comment lines that begin with an asterisk are ignored.

#### Use these naming conventions when you specify volumes that are associated with the following device types:

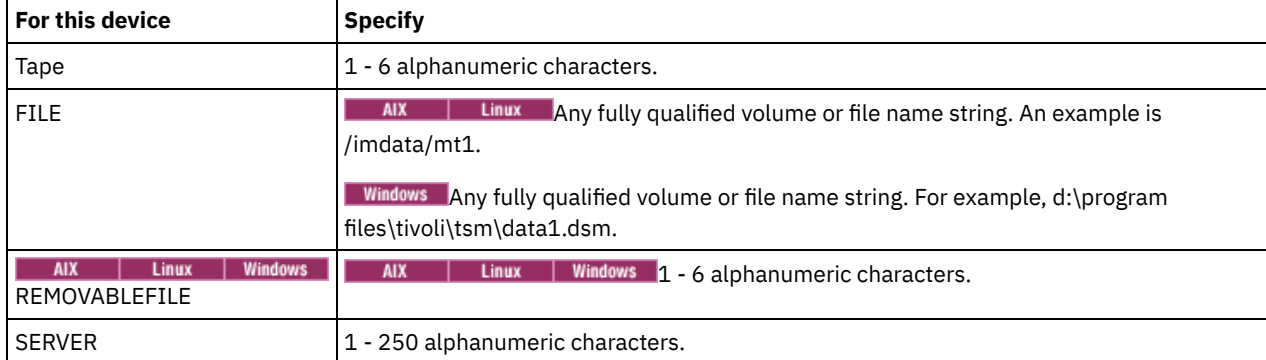

### Replacedefs

Specifies whether to replace objects on the server. Existing file spaces are not replaced. New file spaces are created when identical names are encountered. This parameter supports the following values:

#### No

Specifies that objects are not to be replaced by imported objects.

#### Yes

Specifies that objects are to be replaced by the imported objects.

The default value is NO.

#### MERGEfilespaces

Specifies whether IBM Spectrum Protect merges client files into existing file spaces on the target server (if they exist), or if IBM Spectrum Protect generates new file space names. You cannot merge non-Unicode and Unicode file spaces together. This parameter supports the following values:

#### No

Specifies that IBM Spectrum Protect generates a new file space name for imported data on the target server if file spaces with the same name exist.

Yes

Specifies that imported data on the target server is merged with the existing file space, if a file space with the same name exists on the target server.

#### The default is NO.

PROXynodeassoc

Specifies whether proxy node associations are imported. This parameter is optional. The default value is NO.

### **Example: Import the information for all defined servers from specific tapes**

From the server, import the information for all defined servers from tape volumes TAPE01, TAPE02, and TAPE03. Specify that these tape volumes be read by a device that is assigned to the MENU1 device class.

import server devclass=menu1 volumenames=tape01, tape02, tape03

AIX | Linux

# **Example: Import information for all defined servers from specific tapes and specify files are merged into existing file spaces**

From the server, import the information for all defined servers from tape volumes TAPE01, TAPE02, and TAPE03. Specify that these tape volumes be read by a device that is assigned to the MENU1 device class and that client files be merged into file spaces on the target server if file spaces of the same names exist.

### **Example: Import information for all defined servers from tapes listed in a file**

From the server, import the information for all defined servers from tape volumes that are listed in a file named TAPEVOL. Specify that the tape volumes are read by a device that is assigned to the MENU1 device class. The input file contains these lines:

TAPE01 TAPE02 TAPE03 import server devclass=menu1 volumenames=file:tapevol

### **Example: Import information for all defined servers from tapes listed in a file**

From the server, import the information for all defined servers from tape volumes that are listed in a file named TAPEVOL.DATA. Specify that the tape volumes are read by a device that is assigned to the MENU1 device class. The input file contains these lines:

TAPE01 TAPE02 TAPE03

**Windows** 

import server devclass=menu1 volumenames=file:tapevol.data

## **Related commands**

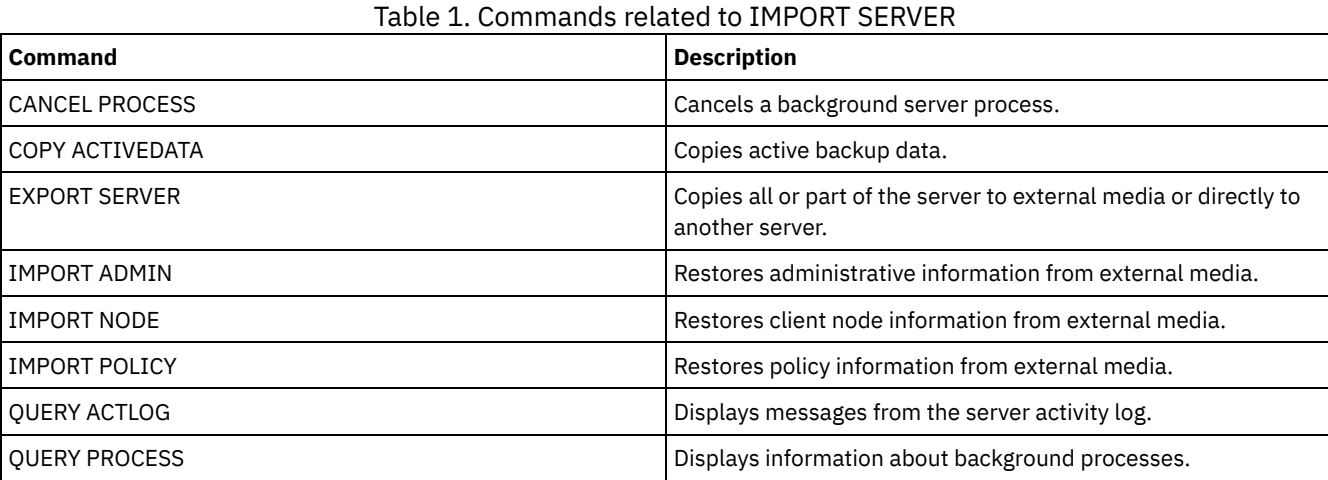

# **INSERT MACHINE (Insert machine characteristics information or recovery instructions)**

Use this command to add client machine characteristics or recovery instructions to existing machine information in the database.

You can write a program to read files containing the information and generate the appropriate INSERT MACHINE commands.

You can use QUERY commands to retrieve the information if a disaster occurs.

### **Privilege class**

To issue this command, you must have system privilege.

### **Syntax**

>>-INsert MAchine--*machine\_name*--*sequence\_number*---------------->

>--+-CHaracteristics--=--*text*------+---------------------------><

machine\_name (Required)

Specifies the name of the client machine.

sequence\_number (Required)

Specifies the sequence number for the line of text in the database.

CHaracteristics

Specifies machine characteristics information. You must specify the characteristics or recovery instructions, but not both. Enclose the text in quotation marks if it contains blank characters. The text can be up to 1024 characters.

#### RECOVERYInstructions

Specifies recovery instructions. You must specify the characteristics or recovery instructions, but not both. Enclose the text in quotation marks if it contains blank characters. The text can be up to 1024 characters.

## **Example: Update a machine's information**

For the machine DISTRICT5, insert this characteristics text on line 1: "Machine owner is Mary Smith".

```
insert machine district5 1
characteristics="Machine owner is Mary Smith"
```
## **Related commands**

### Table 1. Commands related to INSERT MACHINE

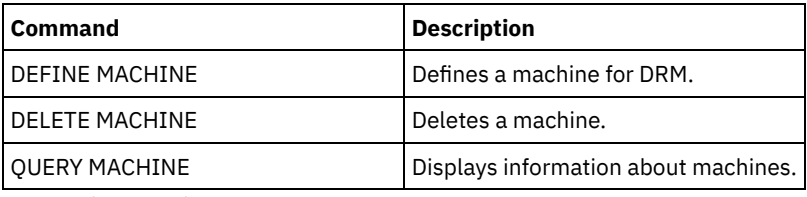

### **Related information**:

 $E^*$  Specifying [information](http://www-01.ibm.com/support/knowledgecenter/SSGSG7_7.1.1/com.ibm.itsm.srv.doc/t_specify_srv_client_info.html) about your server and client node machines

# **ISSUE MESSAGE (Issue a message from a server script)**

Use this command with return code processing in a script to issue a message from a server script to determine where the problem is with a command in the script.

# **Privilege class**

Any administrator can issue this command.

## **Syntax**

>>-ISSUE MESSAGE--*message\_severity*--*message\_text*---------------><

## **Parameters**

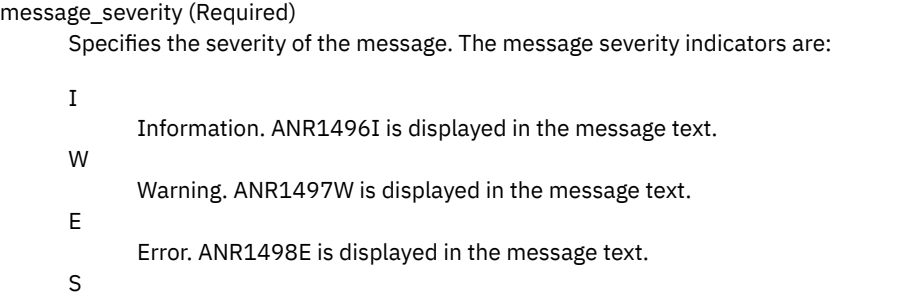

Severe. ANR1499S is displayed in the message text.

message\_text (Required)

Specifies the description of the message.

### **Example: Issue a message from a server script**

Assume you have a script called backupscript that quiesces a client's database, takes a backup of that database, and then restarts the client's database. For illustration, your script results in a non-zero return code. Use the ISSUE MESSAGE command with the message severity and message text. The following is an example of a server script that calls backupscript on the client machine and issues messages based on the return code from backupscript.

```
issue message i "Starting backup"
define clientaction nodename action=command objects="c:\backupscript" wait=yes
if (101) goto qfail
if (102) goto qwarn
if (103) goto backupf
if (104) goto restartf
issue message i "Backup of database complete"
exit
qfail: issue message e "Quiesce of database failed"
exit
qwarn: issue message w "Quiesce of database failed, taking fuzzy backup"
exit
backupf: issue message e "Backup of database failed"
exit
restartf: issue message s "Database restart failed"
exit
Command
```

```
issue message e "quiesce of database failed"
```
### **Related commands**

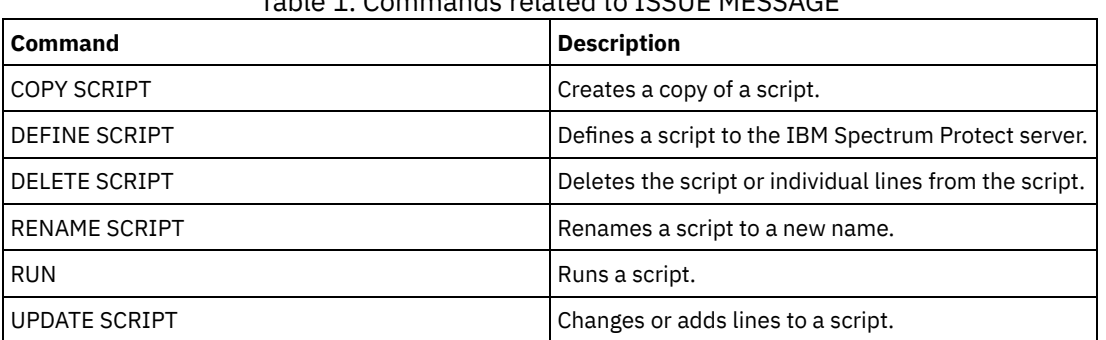

# mmande related to ICCUE MESSAGE

# **LABEL LIBVOLUME (Label a library volume)**

Use this command to label tape volumes or, in an automated library, to label the volumes automatically as they are checked in. With this command, the server uses the full-length label with which the volumes are often prelabeled.

Restriction: Use this command only for MANUAL, SCSI, ACSLS, and 349X libraries. The command processing does not wait for a drive to become available, even if the drive is only in the IDLE state. If necessary, you can make a library drive available by issuing the DISMOUNT VOLUME command to dismount the volume in that particular drive. When the library drive becomes available, you can reissue the LABEL LIBVOLUME command.

For detailed and current drive and library support information, see the Supported Devices website for your operating system:

- AIX | Windows [Supported](http://www.ibm.com/software/sysmgmt/products/support/IBM_TSM_Supported_Devices_for_AIXHPSUNWIN.html) devices for AIX and Windows
- **Linux** [Supported](http://www.ibm.com/software/sysmgmt/products/support/IBM_TSM_Supported_Devices_for_Linux.html) devices for Linux

#### AIX | Linux

To use the LABEL LIBVOLUME command, at least one drive must exist that is not in use by another IBM Spectrum Protect™ process. This includes idle volumes that are mounted. If necessary, use the DISMOUNT VOLUME command to dismount the idle volume to make that drive available.

By default, the LABEL LIBVOLUME command does not overwrite an existing label. However, if you want to overwrite an existing label, you can specify the OVERWRITE=YES option.

Attention:

- By overwriting a volume label, you destroy all data on the volume. Use caution when you overwrite volume labels to avoid deleting valid data.
- The labels on VolSafe volumes can be overwritten only once. Therefore, use the LABEL LIBVOLUME command only once for VolSafe volumes. You can guard against overwriting the label by using the OVERWRITE=NO option with the LABEL LIBVOLUME command.

When you use the LABEL LIBVOLUME command, you can identify the volumes to be labeled in one of the following ways:

- Explicitly name one volume.
- Enter a range of volumes by using the VOLRANGE parameter.
- Use the VOLLIST parameter to specify a file that contains a list of volume names or to explicitly name one or more volumes.

For automated libraries, you are prompted to insert the volume in the entry/exit slot of the library. If no I/O convenience station is available, insert the volume into an empty slot. For manual libraries, you are prompted to load the volume directly into a drive.

Tip: To automatically label tape volumes, you can use the AUTOLABEL parameter on the DEFINE LIBRARY and UPDATE LIBRARY commands. By using the AUTOLABEL parameter, you eliminate the need to pre-label a set of tapes. This method is more efficient than using the LABEL LIBVOLUME command, which requires you to mount volumes separately. If you use the AUTOLABEL parameter with a SCSI library, you must check in tapes by specifying CHECKLABEL=BARCODE on the CHECKIN LIBVOLUME command. The AUTOLABEL parameter defaults to YES for all non-SCSI libraries and to NO for SCSI libraries. **Windows** 

To label volumes with the LABEL LIBVOLUME command, specify the CHECKIN parameter.

To automatically label tape volumes in SCSI-type libraries, use the AUTOLABEL parameter on the DEFINE LIBRARY and UPDATE LIBRARY commands. By using this parameter, you eliminate the need to pre-label a set of tapes. This method is also more efficient than using the LABEL LIBVOLUME command, which requires you to mount volumes separately. If you use the AUTOLABEL parameter, you must check in tapes by specifying CHECKLABEL=BARCODE on the CHECKIN LIBVOLUME command.

A label cannot include embedded blanks or periods and must be valid when used as a file name on the media.

You must label CD-ROM, Zip, or Jaz volumes with the device utilities from the manufacturer or the Windows utilities. IBM Spectrum Protect does not provide utilities to format or label these media types. The operating system utilities include the Disk Administrator program (a graphical user interface) and the label command.

## **Privilege class**

To issue this command, you must have system privilege or unrestricted storage privilege.

## **Syntax for a manual library**

```
>>-LABEl LIBVolume--library_name------volume_name--------------->
```
.-OVERWRITE--=--No------. .-WAITTime--=--60----. >--+-----------------------+--+--------------------+----------->< '-OVERWRITE--=--+-No--+-' '-WAITTime--=--*value*-' '-Yes-'

# **Syntax for a SCSI library**

>>-LABEl LIBVolume--*library\_name*--------------------------------> >----+-*volume\_name*----------------------------------------------------+----> '-SEARCH--=--+-Yes--| A |--+--LABELSource--=--+-Barcode--------+-' +-Prompt---------+ '-Vollist--| B |-'

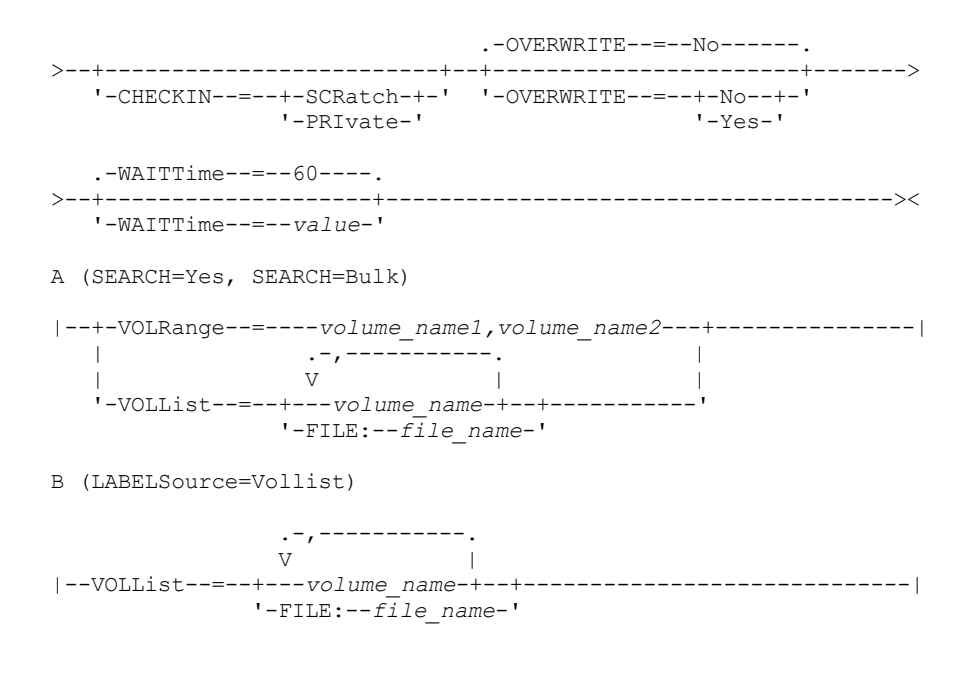

# **Syntax for a 349X library**

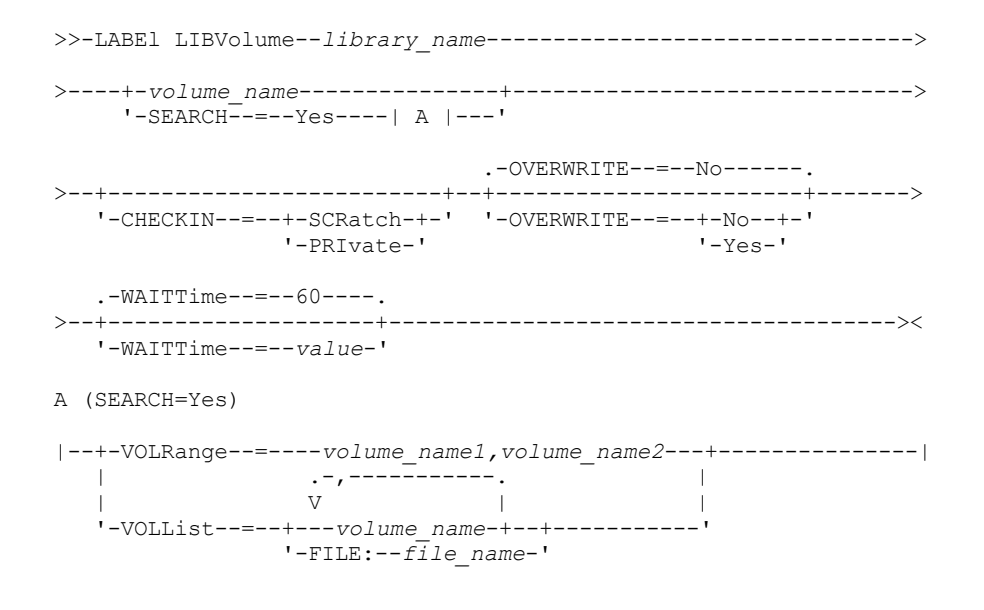

# **Syntax for an ACSLS library**

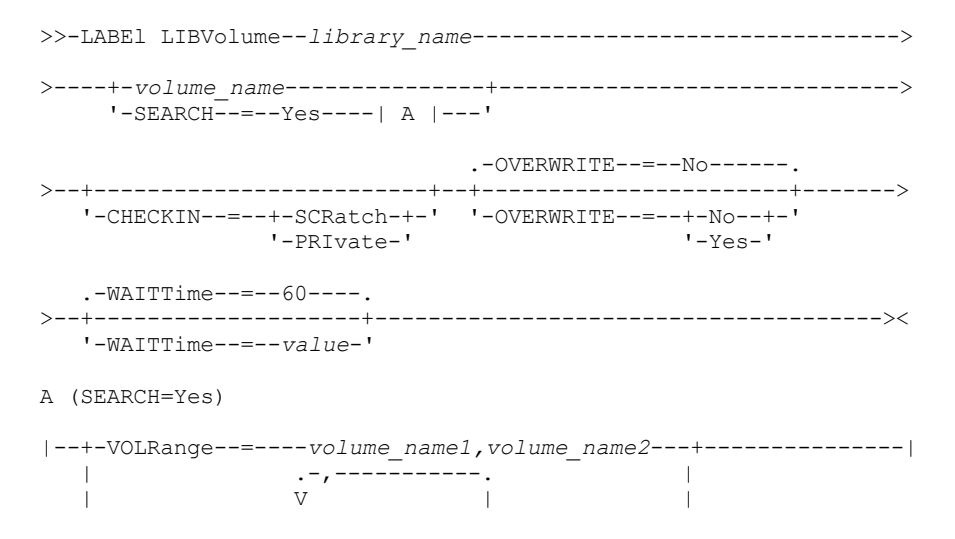

### library\_name (Required)

Specifies the name of the library that contains the storage volume.

### volume\_name

Specifies the name of the volume to be labeled.

- For SCSI libraries: The server requests that the volume is inserted into a slot in the library or, if available, into an entry/exit port. The server identifies a slot by the slot's element address. If you are labeling a volume in a SCSI library with multiple entry/exit ports, the volume in the lowest numbered slot is labeled.
- Warning: If you specify a volume name, the name you specify overrides the label that is printed on the cartridge.
- For MANUAL libraries: The server requests that the volume is inserted into a drive.
- For 349X libraries: The volume might already be in the library, or you might be prompted to put it into the I/O station.

Remember: If the specified volume name is already defined in a storage pool or in a volume history file, the volume is not labeled, and a message is displayed.

### CHECKIN

Specifies whether the server checks in the volume. This parameter is optional. The following are possible values:

### **SCRatch**

Specifies that the server checks in the volumes and adds them to the library's scratch pool. If a volume has an entry in volume history, you cannot check it in as a scratch volume.

### PRIvate

Specifies that the server checks in the volumes and designates them as private. Private volumes are available only when you request them by name.

If you do not specify a value for this parameter, the command labels the volume, but does not check it in. If you do not specify a value for this parameter and you want to check in the volume, you must issue the CHECKIN LIBVOLUME command.

### SEARCH

Specifies that the server searches the library for usable volumes to label. This parameter applies to SCSI, 349X, and ACSLS libraries.

The following values are valid:

### Yes

Specifies that the server labels only volumes that are stored in the library, unless the volume is already labeled or its bar code cannot be read.

If you specify the LABELSOURCE=PROMPT option, the volume is moved into the drive from its location in the library or entry and exit ports. The server prompts you to issue the REPLY command that contains the label string, and that label is written to the tape.

### Bulk

Specifies that the server searches the library entry/exit ports for usable volumes to label. This option is only valid for SCSI libraries.

If you specify LABELSOURCE=BARCODE, the volume bar code is read. Then, the tape is moved from its location in the library or in the entry/exit ports to a drive where the bar code label is written. After the tape is labeled, it is moved back to its location in the library, to the entry/exit ports, or to a storage slot if the CHECKIN option is specified. For bar code support to work correctly for libraries that are supported by IBM Spectrum Protect, the IBM Spectrum Protect server and the device driver must be at the same level. Bar code support is available for libraries that are supported by IBM Spectrum Protect and that use the IBM Spectrum Protect device driver or the IBM® Magstar® or LTO Ultrium device driver.

Tip: You can use the VOLRANGE or VOLLIST parameter to limit the search.

### VOLRange

Specifies a range of volume names that are separated by a comma. Use this parameter to limit the search for volumes to be labeled when you specify SEARCH=YES (349X, ACSLS, and SCSI libraries) or SEARCH=BULK (SCSI libraries only). If there are no volumes in the library that are within the specified range, the command completes without errors.

You can specify only volume names that can be numerically incremented. In addition to the incremental area, a volume name can include an alphanumeric prefix and an alphanumeric suffix, for example:

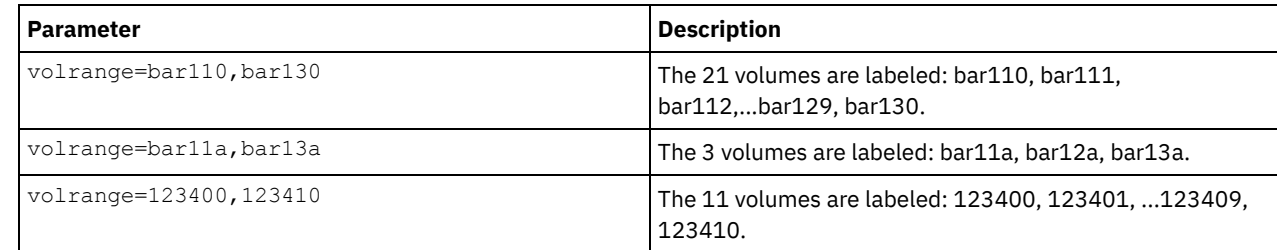

VOLList

Specifies a list of volumes. Use this parameter to limit the search for volumes to be labeled when you specify SEARCH=YES (349X, ACSLS, and SCSI libraries) or SEARCH=BULK (SCSI libraries only). If there are no volumes in the library that are in the list, the command completes without errors. The VOLLIST parameter can also be the source of names to be used to label volumes if the LABELSOURCE parameter is set to VOLLIST. If LABELSOURCE=VOLLIST, you must specify the VOLLIST parameter.

The following values are valid:

#### volume\_name

Specifies the names of one or more values that are used for the command. For example: VOLLIST=TAPE01, TAPE02. FILE:file\_name

Specifies the name of a file that contains a list of volumes for the command. In the file, each volume name must be on a separate line. Blank lines and comment lines that begin with an asterisk are ignored. For example, to use volume TAPE01, TAPE02 and TAPE03, create a file that is named TAPEVOL that contains these lines:

TAPE01 TAPE02 TAPE03

You can specify the volumes for the command as follows:  $VOLLIST=FILE: TAPEVOL$ .

Remember: The file name is case-sensitive.

### LABELSource

Specifies how or whether the server reads sequential media labels of volumes. This option is only valid for SCSI libraries. Specify this parameter only when SEARCH=YES or SEARCH=BULK. You can specify the following values:

#### Prompt

The server prompts for volume names as necessary.

Barcode

The server attempts to read the bar code label. If the attempt fails, the server does not label the volume and displays a message.

Important: For bar code support to work properly, the appropriate device drivers must be installed for the libraries. Vollist

This option applies only to SCSI libraries. The server attempts to read the specified file or list of files. If the attempt fails, the server does not label the volumes and displays a message.

### OVERWRITE

Specifies whether the server attempts to overwrite existing labels. This parameter is optional. The default is NO. You can specify the following values:

No

Specifies that the server labels only unlabeled volumes. For StorageTek VolSafe volumes, the value must be NO.

Yes

Specifies that the server overwrites existing labels only if both the existing label and the prompted or bar code label are not already defined in either the server storage pool or volume history list.

WAITTime

Specifies the number of minutes that the server waits for you to reply or respond to a request. Specify a value in the range 0-9999. If you want to be prompted by the server, specify a wait time greater than zero. The default value is 60 minutes. For example, suppose that the server prompts you to insert a tape into the entry/exit port of a library. If you specified a wait time of 60 minutes, the server issues a request and wait 60 minutes for you to reply. Alternatively, suppose that you specify

a wait time of 0. If you inserted a tape, a wait time of zero causes the operation to continue without prompting. If you did not insert a tape, a wait time of zero causes the operation to fail.

# **Example: Automatically label library volumes**

Label tapes in a SCSI library named AUTO automatically as you are checking in the volumes.

label libvolume auto checkin=scratch search=yes labelsource=barcode overwrite=yes

### **Example: Label sequential library volumes**

Label 3 volumes from bar11a to bar13a in a SCSI library named ABC. When you issue the following command, the three volumes are labeled: bar11a, bar12a, bar13a.

label libvolume abc checkin=scratch search=yes volrange=bar11a, bar13a labelsource=barcode

# **Related commands**

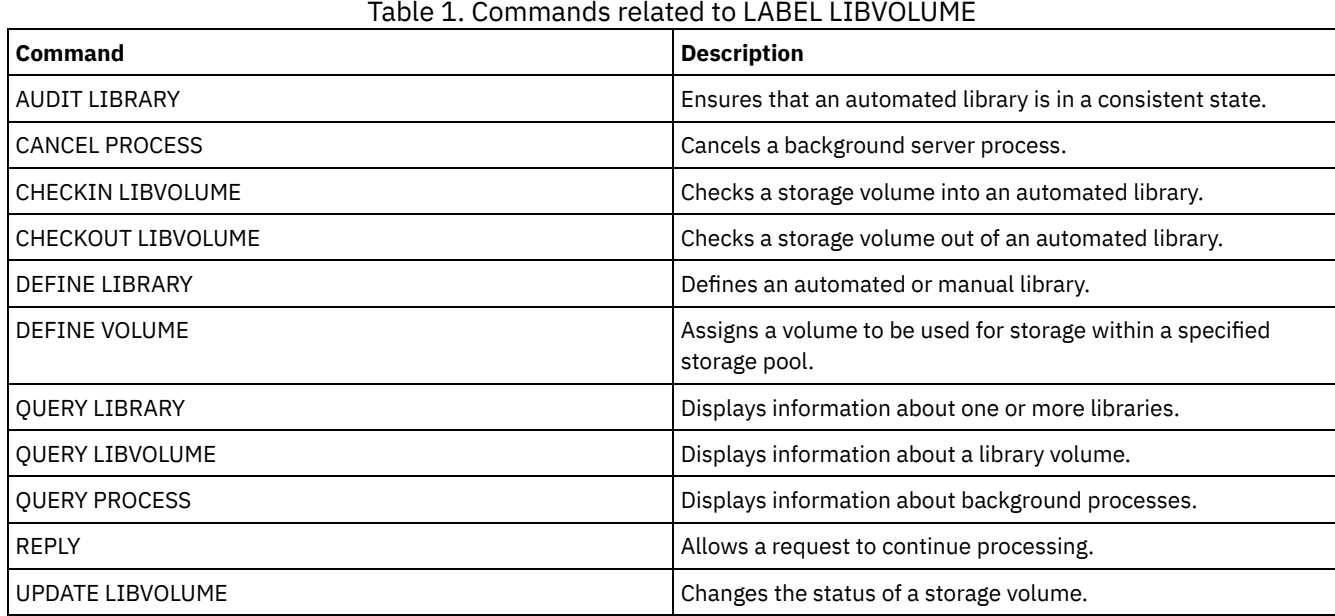

# **LOAD DEFALERTTRIGGERS (Load the default set of alert triggers)**

Use this command to load the default set of alert triggers to the IBM Spectrum Protect™ server.

For a newly installed server, a default set of messages is defined to trigger alerts. You can modify or delete default alert triggers. Use this command to complete the following tasks:

- Load the default set of alert triggers, restoring any that were deleted.
- Replace all alert triggers with the original default set.

By default, this command does not delete other alert triggers that were created, and does not replace default alert triggers that were modified. To delete all alert triggers and restore the original set of default alert triggers, specify RESET=yes.

## **Privilege class**

To issue this command, you must have system privilege.

## **Syntax**

.-REset--=--No------.

>>-LOad DEFALerttriggers--+-------------------+----------------><

### REset

Specifies whether you want to replace all of your alert triggers with the default set of alert triggers. This parameter is optional. The default value is No. Possible values are:

No

Specifies that the default alert triggers are added only. The original default alert triggers are added to the server. Existing triggers are not deleted. If a default trigger exists on the server, it is not replaced or modified.

Yes

Specifies that the alert triggers are restored to the original defaults. All alert triggers are deleted and then the original set of default alert triggers are added.

## **Example: Load the default alert triggers on the server**

Load the default triggers to restore any that were deleted. Issue the command:

load defalerttriggers

# **Example: Replace all alert triggers on the server with the default alert triggers**

Delete all alert triggers on the server and replace them with the original defaults. Issue the command:

load defalerttriggers reset=yes

## **Related commands**

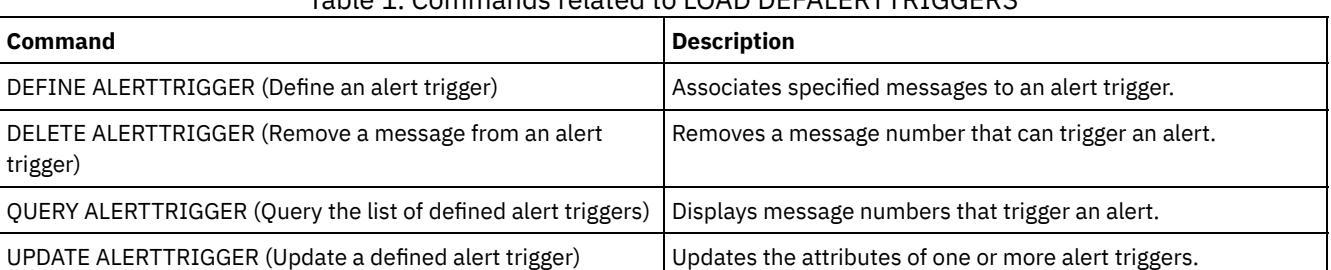

### mande related to LOAD DEEALERTTRIGGERS

# **LOCK commands**

Use the LOCK command to prevent users from accessing the server.

- LOCK ADMIN (Lock out an administrator)
- LOCK NODE (Lock out a client node)
- LOCK PROFILE (Lock a profile)

# **LOCK ADMIN (Lock out an administrator)**

Use this command to prevent an administrator from accessing the server. The administrator is locked out until a system administrator uses the UNLOCK ADMIN command to reestablish access for the administrator.

You can use the authentication filter to lock all administrators, excluding console administrators. After configuring an LDAP directory server for password authentication, you can lock administrators to force them to create passwords that authenticate with an LDAP server.

# **Privilege class**

To issue this command, you must have system privilege.

```
>>-LOCK Admin--+-*----------+--+------------------------------+-><
               '-admin_name-' '-AUTHentication--=--+-LOcal-+-'
                                                    '-LDap--'
```
#### admin\_name (Required)

Specifies the name of the administrator to be locked out. You can use wildcard characters to specify the administrator name. You do not have to enter an administrator name if you want to lock all of the administrators according to their authentication method. Use the wildcard with an authentication method to lock multiple administrators.

### AUTHentication

Specifies the method of authentication that the administrator uses to log in.

LOcal

Specifies to lock administrators who authenticate to the IBM Spectrum Protect™ server.

LDap

Specifies to lock administrators who authenticate to the LDAP directory server.

## **Example: Lock out an administrator**

Lock out the administrator CLAUDIA. Issue the command:

lock admin claudia

# **Example: Lock out all administrators who authenticate to the IBM Spectrum Protect server database**

Use the wildcard character (\*) to lock all the administrators who authenticate their passwords locally. Console administrators are not affected by this command. Issue the following command:

lock admin \* authentication=local

## **Related commands**

### Table 1. Commands related to LOCK ADMIN

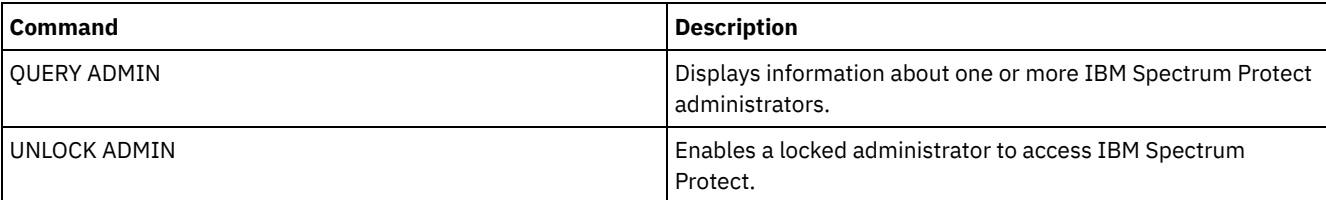

# **LOCK NODE (Lock out a client node)**

Use this command to prevent a client node from accessing the server. A locked client node cannot perform any IBM Spectrum Protect™ operations, even if the operations are scheduled.

After configuring an LDAP directory server for password authentication, you can lock nodes to force them to use passwords that authenticate with an LDAP server.

## **Privilege class**

To issue this command, you must have system privilege, unrestricted policy privilege, or restricted policy privilege for the policy domain to which the client node belongs.

```
>>-LOCK Node--+-*---------+--+------------------------------+--><
              '-node_name-' '-AUTHentication--=--+-LOcal-+-'
                                                  '-LDap--'
```
#### node\_name

Specifies the name of the client node to lock out. You can use a wildcard character instead of a node name if you want to lock all of the nodes according to their method of authentication.

#### AUTHentication

Specifies the method of password authentication that is needed to log into a node.

LOcal

Specifies to lock nodes that authenticate with the IBM Spectrum Protect server.

LDap

Specifies to lock nodes that authenticate with an LDAP directory server.

## **Example: Lock a specific client node**

Lock the client node SMITH.

lock node smith

### **Example: Lock all nodes that authenticate to the local IBM Spectrum Protect database**

Issue the following command to lock all nodes that authenticate with the IBM Spectrum Protect server:

lock node \* authentication=local

### **Related commands**

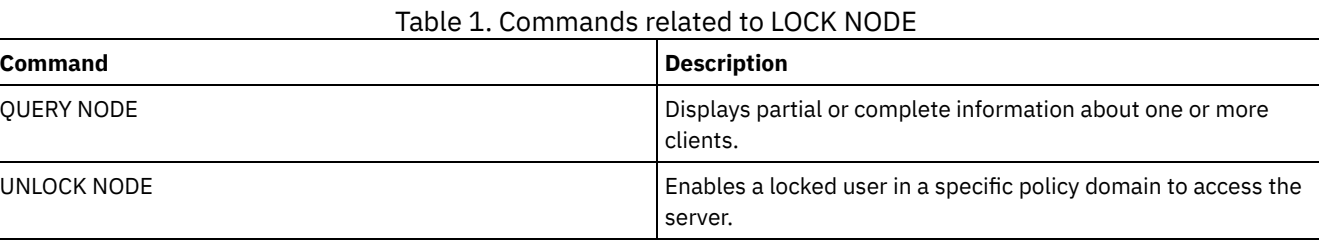

# **LOCK PROFILE (Lock a profile)**

Use this command on a configuration manager to temporarily lock a profile so that configuration information is not distributed to subscribing managed servers.

You can use this command when you are making multiple updates to your configuration and do not want to distribute this information until the changes are completed.

### **Privilege class**

To issue this command, you must have system privilege.

## **Syntax**

 $. -60----$ . >>-LOCK PROFIle--*profile\_name*--+---------+--------------------->< '-*minutes*-'

profile\_name (Required)

Specifies the profile to lock. You can use wildcard characters to indicate multiple names.

minutes

Specifies the time, in minutes, before IBM Spectrum Protect™ unlocks the configuration profile. Specify an integer from 0 to 10000. The default is 60 minutes. If you specify 0, the configuration profile will not unlock automatically. Use the UNLOCK PROFILE command to unlock the profile before the time period elapses, or to unlock it if you have specified a value of 0. This parameter is optional.

# **Example: Lock a profile for a specific amount of time**

Lock a profile named DELTA for 30 minutes.

lock profile delta 30

### **Related commands**

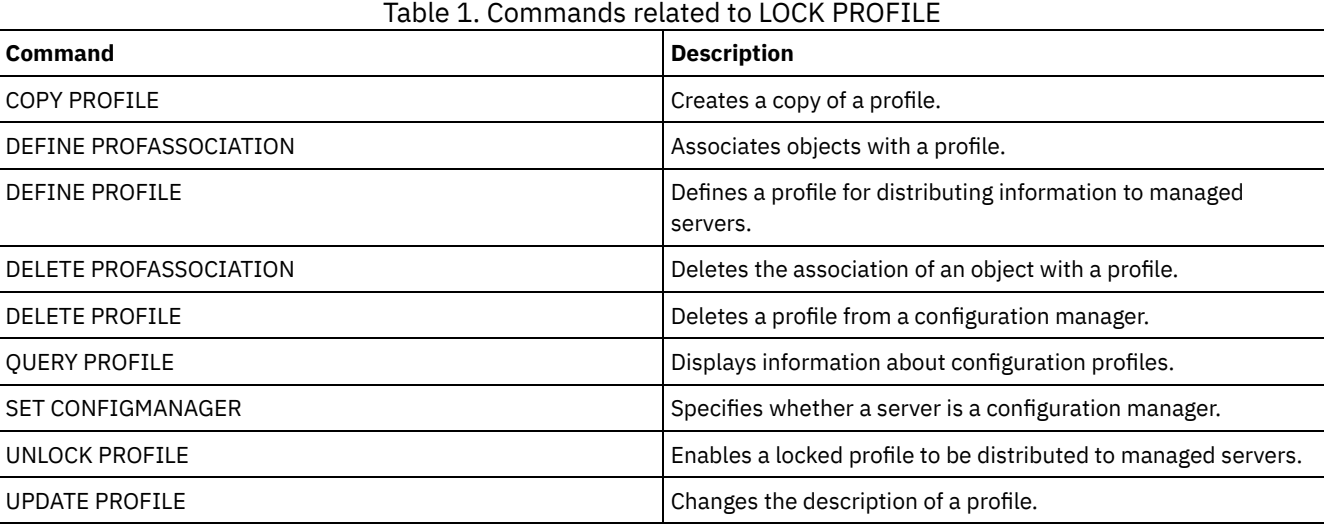

# **MACRO (Invoke a macro)**

Use this command to invoke a file from the administrative command line that contains one or more IBM Spectrum Protect™ administrative commands to be performed.

Restriction: Use this command with administrative command-line clients only.

A macro is a file that contains one or more IBM Spectrum Protect administrative commands. You can only issue a macro from the administrative client in batch or interactive mode. A macro is stored as a file on the administrative client machine (or system). Macros are not distributed across servers and cannot be scheduled on the server.

Creating a macro to enter commands can be helpful when you want to issue commands that are used repeatedly, to issue commands that contain several parameters, or to process related commands in a specific order. After you create a macro, you can update the information it contains and use it again, or you can copy the macro file, make changes to the copy, and then run the copy.

# **Privilege class**

Any administrator can issue this command.

# **Syntax**

>>-MACRO--macro\_name--+---------

| .--------------------. |  $\begin{array}{ccc} \mid & V & \mid & \mid \end{array}$ 

macro\_name (Required)

Specifies the name of the macro.

substitution\_value

Specifies the value for a substitution variable in a macro. When you use a substitution variable, you can reuse a macro whenever you need to perform the same task for different objects or with different parameter values. To specify a value that contains blanks, you must enclose the value in quotation marks. This parameter is optional.

### **Example: Create a macro to register a new administrator**

Create a macro file named REGNG. Use the macro to register and grant authority to a new administrator. Write the macro as follows:

```
/* Register and grant authority to a new administrator */
REGister Admin jones passwd
CONtactinfo="x1235"
GRant AUTHority jones
CLasses=Policy
```
Issue the following command to run the macro:

macro regng.mac

### **Example: Write a macro using substitution variables**

Create a macro file named AUTHRG, containing substitution variables, to register and grant authority to a new administrator. Write the macro as follows:

```
/* Register and grant authority to a new administrator */
REGister Admin \$1 \$2 - /* Enter userid and password */<br>CONtact=\$3 /* Enter contact info (in quotes if nec.) */
                   /* Enter contact info (in quotes if nec.) */
GRant AUTHority %1 - \qquad /* Server uses variable already */
                                           /* defined by you */CLasses=%4 /* Enter the privilege class */
```
Issue a command similar to the following, entering the values you want to pass to the server to process the command when you run the macro.

macro authrg.mac jones passwd x1235 Policy

### **Related commands**

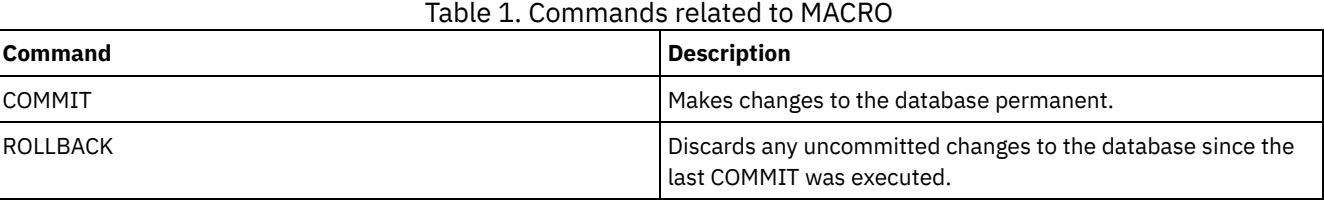

**Related concepts**:

Administrative client macros

# **MIGRATE STGPOOL (Migrate storage pool to next storage pool)**

Use this command to migrate files from one storage pool to the next storage pool in the storage hierarchy.

This command can only be used with primary storage pools. The storage pool data format cannot be NETAPPDUMP, CELERRADUMP, or NDMPDUMP. Data cannot be migrated into or out of storage pools that are defined with a CENTERA device class.

Only one migration or reclamation process for a given storage pool is allowed at any given time. If a migration or reclamation process is already running for the storage pool, you cannot start another migration process for the storage pool.

You should only use this command if you are not going to use automatic migration for the storage pool. To prevent automatic migration from running, set the HIGHMIG attribute of the storage pool definition to 100.

If you use this command to start a migration process, but the storage pool does not have a next storage pool identified in the hierarchy, a reclamation process is triggered for the source storage pool. To prevent the reclamation process, define the next storage pool in the hierarchy. Then, start the migration process.

The MIGRATE STGPOOL command honors the values of the following parameters on the DEFINE STGPOOL and UPDATE STGPOOL commands:

- MIGPROCESS
- MIGDELAY
- MIGCONTINUE
- NEXTPOOL
- LOWMIG

Tip: You can override the value of the LOWMIG parameter on DEFINE STGPOOL and UPDATE STGPOOL by specifying a value for the LOWMIG parameter on the MIGRATE STGPOOL command.

The MIGRATE STGPOOL command ignores the value of the HIGHMIG parameter of the storage pool definition. Migration occurs regardless of the value of the HIGHMIG parameter.

This command creates one or more migration processes that can be canceled with the CANCEL PROCESS command. The number of processes is limited by the MIGPROCESS attribute of the storage pool definition. To display information about background processes, use the QUERY PROCESS command.

Remember: Migrating data from a primary storage pool that is set up for data deduplication to another primary storage pool that is also set up for data deduplication removes duplicate data.

### **Privilege class**

To issue this command, you must have system privilege, unrestricted storage privilege, or restricted storage privilege for both the storage pool from which the files are to be migrated and the next storage pool to which files are to be migrated.

### **Syntax**

```
>>-MIGrate STGpool--pool_name--+-------------------+------------>
                                '-LOwmig--=--number-'
                              .-REClaim--=--No------.
>--+----------------------+--+---------------------+------------>
   '-DUration--=--minutes-' '-REClaim--=--+-No--+-'
                                             '-Yes-'
   .-Wait--=--No------.
>--+------------------+----------------------------------------><
   '-Wait--=--+-No--+-'
             T - Y \epsilon s - T
```
## **Parameters**

pool\_name (Required)

Specifies the primary storage pool from which files are to be migrated.

DUration

Specifies the maximum number of minutes the migration runs before being automatically canceled. When the specified number of minutes elapses, the server will automatically cancel all migration processes for this storage pool. As soon as the processes recognize the automatic cancellation, they end. As a result, the migration might run longer than the value you specified for this parameter. You can specify a number from 1 to 9999. This parameter is optional. If not specified, the server will stop only after the low migration threshold is reached.

#### LOwmig

For random-access and sequential-access disk storage pools, specifies that migration should stop when the amount of data in the pool is at or below this percentage of the pool's estimated capacity. This parameter is optional.

The calculation for sequential-access disk storage pools includes the capacity of all the scratch volumes that are specified for the pool. Because migration is by node or filespace, depending upon collocation, the occupancy of the storage pool can fall below the value that you specified for this parameter. To empty the storage pool, set LOWMIG=0. For other types of sequential-access storage pools, the server stops migration when the ratio of volumes containing data to the total number of volumes in the storage pool is at or below this percentage. The total number of volumes includes the maximum number of scratch volumes. You can specify a number from 0 to 99 for this optional parameter. The default value is the LOWMIG attribute of the storage pool definition.

#### REClaim

Specifies whether reclamation is attempted for the storage pool before completing the migration. This parameter can only be specified for a sequential-access storage pool. This parameter is optional. The default is No. Possible values are:

No

Specifies that the server will not attempt a reclamation before starting the migration.

Yes

Specifies that the server will attempt reclamation before starting the migration. Any volumes in the storage pool that meet the reclamation threshold as specified by the RECLAIM attribute of the storage pool definition will be reclaimed before completing the migration. If no volumes meet the reclamation threshold or if, after reclamation, the LOWMIG threshold has not been reached, the server will begin the migration. Before reclaiming space for storage pools defined with RECLAMATIONTYPE=SNAPLOCK, the server deletes all empty WORM FILE volumes during reclamation processing that have exceeded their reclaim period.

#### Wait

Specifies whether to wait for the server to complete processing this command in the foreground. This parameter is optional. This default is No. Possible values are:

#### No

Specifies that the server processes this command in the background.

You can continue with other tasks while the command is being processed. Messages that are created from the background process are displayed either in the activity log or the server console, depending on where messages are logged.

To cancel a background process, use the CANCEL PROCESS command. If you cancel this process, some files may have already been migrated before the cancellation.

Yes

Specifies that the server processes this command in the foreground. The operation must complete before you can continue with other tasks. The server then displays the output messages to the administrative client when the operation completes. Messages are also displayed either in the activity log or the server console, or both, depending on where the messages are logged.

Note: You cannot specify WAIT=YES from the server console.

## **Example: Migrate a storage pool to the next storage pool**

Migrate data from the storage pool named BACKUPPOOL to the next storage pool. Specify that the server should end the migration as soon as possible after 90 minutes.

migrate stgpool backuppool duration=90

### **Related commands**

### Table 1. Commands related to MIGRATE STGPOOL

| Command              | <b>Description</b>                             |
|----------------------|------------------------------------------------|
| CANCEL PROCESS       | Cancels a background server process.           |
| <b>OUERY PROCESS</b> | Displays information about background process. |
| <b>QUERY STGPOOL</b> | Displays information about storage pools.      |
| RECLAIM STGPOOL      | Performs reclamation for the storage pool.     |

**Related information**:

 $\mathbb{F}$  [Migrating](http://www.ibm.com/support/knowledgecenter/SSGSG7_7.1.1/com.ibm.itsm.srv.doc/t_migrate.html) files in a storage pool hierarchy

# **MOVE commands**

Use the MOVE commands to either transfer backup or archive data between storage pools, or to move disaster recovery media on and off site.

- MOVE CONTAINER (Move a container)
- MOVE DATA (Move files on a storage pool volume)
- MOVE DRMEDIA (Move disaster recovery media offsite and back onsite)
- MOVE GRPMEMBER (Move a server group member)
- MOVE MEDIA (Move sequential-access storage pool media)
- MOVE NODEDATA (Move data by node in a sequential access storage pool)

AIX | Linux | Windows |

# **MOVE CONTAINER (Move a container)**

Use this command to move the contents of a storage pool container to another container if a storage pool directory is removed or if a container is damaged.

You can also use this command to move the contents of a storage pool container under these conditions:

- When you upgrade hardware
- If I/O errors occur on a disk

### **Privilege class**

To issue this command, you must have restricted storage privilege.

### **Syntax**

```
>>-MOVe CONTainer--container_name------------------------------->
>--+-------------------------------------+---------------------->
   '-STGPOOLDIRectory--=--directory_name-'
   .-Wait--=--Yes-----.
>--+------------------+----------------------------------------><
   '-Wait--=--+-Yes-+-'
              ' -No--'
```
### **Parameters**

container\_name(Required)

Specifies the name of the container to move. You must specify the full path name of the container.

STGPOOLDIRectory

Specifies the name of the storage pool directory where the container is moved. This parameter is optional.

If you specify a storage pool directory, it must be in the same storage pool as the original container. The storage pool directory is used for the new container. If you don't specify a storage pool directory, the IBM Spectrum Protect™ server selects a storage pool directory from the same storage pool.

#### Wait

Specifies whether to wait for the IBM Spectrum Protect server to complete processing this command in the foreground. This parameter is optional. Specify the following values:

No

The server processes this command in the background and you can continue with other tasks while the command is processing. Messages that are related to the background process are shown either in the activity log file or the server console, depending on where the messages are logged. This is the default.

Yes

The server processes this command in the foreground. The operation must complete before you can continue with other tasks. Messages are shown either in the activity log file or the server console, or both, depending on where the

# **Example: Move a container**

**Move a container, 000000000000001.dcf, from the /data1/storage/dir1 storage pool directory to the** /data/storage/dir2 storage pool directory.

```
move container /data1/storage/dir1/00/0000000000000001.dcf
stgpooldir=/data/storage/dir2
```
### **Windows** Move a container, 00000000000000001.dcf, from the e:\data1\storage\dir1 storage pool directory to the e:\data\storage\dir2 storage pool directory.

move container e:\data1\storage\dir1\00\0000000000000001.dcf stgpooldir=e:\data\storage\dir2

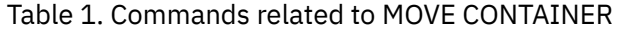

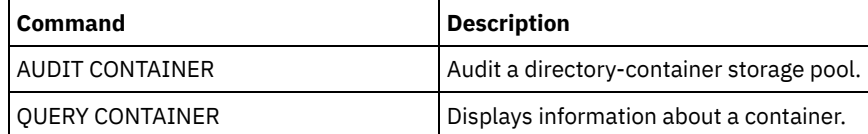

# **MOVE DATA (Move files on a storage pool volume)**

Use this command to move files from one storage pool volume to other storage pool volumes.

Restriction: You cannot use this command for volumes that are assigned to copy-container storage pools. You can move files from a primary storage pool volume only to volumes in the same or a different primary storage pool. You can move files from a copy storage pool volume only to volumes in the same copy storage pool. You can move files from an active-data pool volume only to volumes in the same active-data pool.

In addition to moving data from volumes in storage pools that have NATIVE or NONBLOCK data formats, you can use this command to move data from volumes in storage pools that have NDMP data formats (NETAPPDUMP, CELERRADUMP, or NDMPDUMP). The target storage pool must have the same data format as the source storage pool. If you are moving data out of a storage pool for the purpose of upgrading to new tape technology, the target primary storage pool must be associated with a library that has the new device for the tape drives. IBM Spectrum Protect™ supports backend data movement for NDMP images.

You cannot move data into or out of a storage pool that is defined with a CENTERA device class.

If you are moving files to volumes in the same storage pool, sufficient space must be available on the volumes. Otherwise, the operation fails.

When you move files from a sequential access volume, multiple sequential access volume mounts are required to move files that span volumes.

When you move files from a random access volume, the server erases any cached copies of files on the volume.

After a move data operation completes, a volume might not be empty if one or more files cannot be relocated to another volume because of input/output errors on the device or because errors were found in the file. If needed, you can delete the volume using the option to discard any data. The files with I/O or other errors are then deleted.

You can use this command to move files from an offsite volume in a copy storage pool or active-data pool. Because the offsite volume cannot be mounted, the server obtains the files that are on the offsite volume from either a primary storage pool or another copy storage pool. These files are then written to the destination volumes in the original copy storage pool or active-data pool.

During the data movement process, active-data pools cannot be used to obtain data.

If you run the MOVE DATA command on an offsite volume that contains collocated data, it might be necessary to issue the MOVE DATA command multiple times to move all of the data out of the volume. For example, if you are using filespace collocation groups with an offsite volume that contains filespaces in a collocation group and filespaces that are not in the group, you must issue two MOVE DATA commands. Each MOVE DATA command moves the data for a single collocated or non-collocated group of files.

Do not use the MOVE DATA command if a restore process (RESTORE STGPOOL or RESTORE VOLUME) is running. The MOVE DATA command might cause the restore to be incomplete. If you issue the MOVE DATA command during a restore operation and you receive an error message indicating that one or more files are locked and cannot be moved, you must reissue the MOVE DATA command after the restore operation completes in order to move any remaining files.

### Remember:

Issuing this command removes duplicate data when:

- Moving data from a primary storage pool that is set up for data deduplication to another primary storage pool that is also set up for data deduplication.
- Moving data within a copy storage pool that is set up for data deduplication.
- Moving data within an active-data pool that is set up for data deduplication.

A volume in a deduplicated storage pool might contain files that are logically deleted but are still linked by files on other volumes. If you use the MOVE DATA command to move the contents of a deduplicated storage pool volume to a non-deduplicated storage pool, the logically deleted files are not written to the new volume since they do not exist logically. The deleted files are kept on the original volumes for other files to reference. The MOVE DATA process ends successfully but none of the deleted files are moved to the new target volume and the source volume is not deleted. You can issue the QUERY CONTENT command with the FOLLOWLINKS=YES or FOLLOWLINKS=JUSTLINKS parameter to verify whether the volume contains files that are linked by files on other volumes.

## **Privilege class**

To issue this command, you must have system privilege, unrestricted storage privilege, or restricted storage privilege for the storage pool to which the volume belongs and also for the new storage pool, if one is specified.

### **Syntax**

```
>>-MOVe Data--volume_name--+-----------------------+------------>
                          '-STGpool--=--pool_name-'
   .-SHREDTONOshred--=--No------.
>--+----------------------------+------------------------------->
   '-SHREDTONOshred--=--+-No--+-'
                       '-Yes-'
                              (1) (2)
   .-RECONStruct--=--No or Yes---------.
>--+-----------------------------------+------------------------>
   '-RECONStruct--=--+-No--+-----------'
                    '-Yes-'
   .-Wait--=--No------.
>--+------------------+----------------------------------------><
   '-Wait--=--+-No--+-'
             '-Yes-'
```
Notes:

- 1. The default is NO if either the source or target storage pool is random access. The default is YES if both the source and target storage pools are sequential access.
- 2. This parameter is not available or is ignored if the data format is NETAPPDUMP, CELERRADUMP, or NDMPDUMP data.

### **Parameters**

volume\_name (Required)

Specifies the storage pool volume from which to move files.

**STGpool** 

Specifies the primary storage pool to which you want to move files (the target storage pool). This parameter is optional and applies only to moving data from primary storage pool volumes. If you do not specify a value for this parameter, files are moved to other volumes within the same storage pool.

#### SHREDTONOshred

Specifies whether data is moved from a storage pool that enforces shredding to a storage pool that does not enforce shredding. This parameter is optional. The default value is NO. Possible values are:
No

Specifies that the server will not allow data to be moved from a storage pool that enforces shredding to a storage pool that does not enforce shredding. If the source storage pool enforces shredding and the target storage pool does not, the operation fails.

Yes

Specifies that the server allows data to be moved from a storage pool that enforces shredding to a storage pool that does not enforce shredding. The source data is shredded when the operation is complete. The target data will not be shredded when it is deleted.

### **RECONStruct**

Specifies whether to reconstruct file aggregates during data movement. Reconstruction removes empty space that has accumulated during deletion of logical files from an aggregate. This parameter is optional. If both the source and target storage pools are sequential access, the default value is YES. If either the source or target storage pool is random access, the default is NO.

The parameter is not available or is ignored if any of the following conditions are true:

- The data format is NETAPPDUMP, CELERRADUMP, or NDMPDUMP.
- The data is in a storage pool that is configured for data deduplication.
- The target storage pool for the data movement is configured for data deduplication.

Attention: Reconstruction removes inactive backup files in active-data pools. If you specify RECONSTRUCT=NO when moving the data in an active-data pool that is not configured for data deduplication, inactive backup files remain in the storage pool.

Possible values are:

### No

Specifies that reconstruction of file aggregates is not completed during data movement.

Yes

Specifies that reconstruction of file aggregates is completed during data movement. You can only specify this option when both the source and the target storage pools are sequential-access.

#### Wait

Specifies whether to wait for the server to complete processing this command in the foreground. This parameter is optional. The default value is No. Possible values are:

#### No

Specifies that the server processes this command in the background. You can continue with other tasks while the command is being processed.

The server displays messages that are created from the background process either in the activity log or the server console, depending on where messages are logged.

To cancel a background process, use the CANCEL PROCESS command. If a MOVE DATA background process is canceled, some files may have already moved before the cancellation.

Yes

Specifies that the server processes this command in the foreground. You wait for the command to complete before continuing with other tasks. The server then displays the output messages to the administrative client when the command completes.

Restriction: You cannot specify WAIT=YES from the server console.

### **Example: Move files on a storage pool volume**

Move files from storage pool volume STGVOL.1 to any available volumes assigned to the 8MMPOOL storage pool.

move data stgvol.1 stgpool=8mmpool

### **Related commands**

### Table 1. Commands related to MOVE DATA

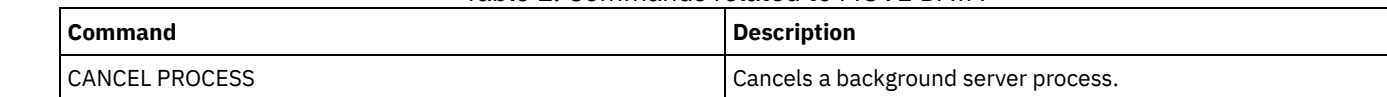

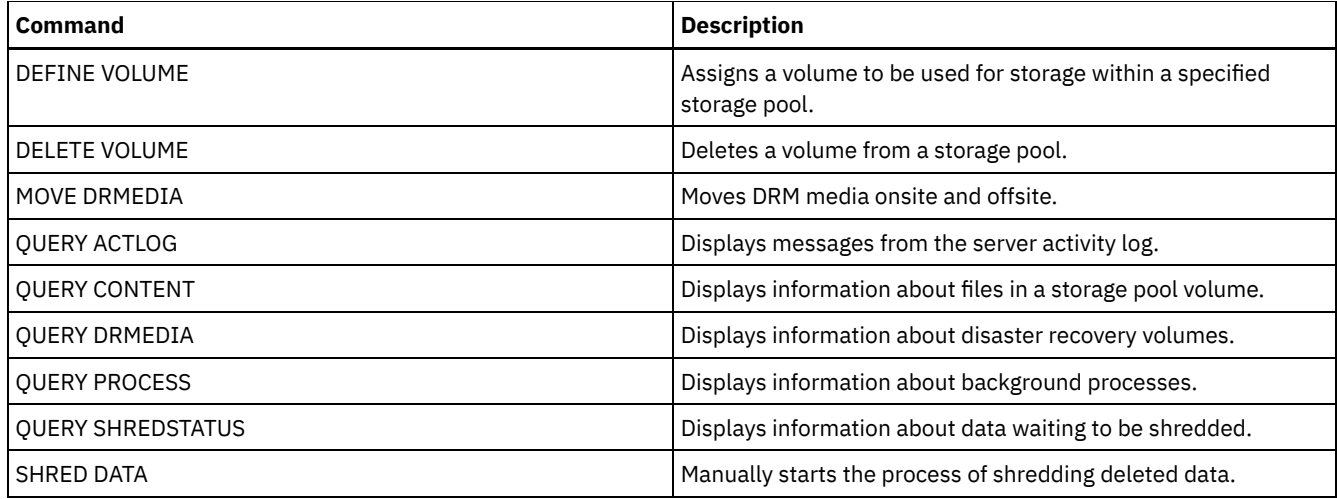

# **MOVE DRMEDIA (Move disaster recovery media offsite and back onsite)**

Use this command to track volumes that are to be moved offsite and to identify the expired or empty volumes that are to be moved onsite. You can track database backup volumes, and volumes in copy storage pools, container-copy storage pools, and active-data storage pools.

The processing of volumes by this command depends on what the volumes are used for:

### Backups of the server database

To control whether the command processes database backup volumes, use the SOURCE parameter on this command. The command can process volumes that are used for full plus incremental or snapshot database backups. You cannot specify virtual volumes (backup objects that are stored on another server). You can change volumes through each state, or you can use the TOSTATE parameter and skip states to simplify the movements.

### Copy storage pools

The MOVE DRMEDIA command always processes copy storage-pool volumes.

### Container-copy storage pools

By default, volumes in container-copy storage pools are not eligible for processing by the MOVE DRMEDIA command. To process container-copy storage pool volumes, you must issue the SET DRMCOPYCONTAINERSTGPOOL command first, or specify the COPYCONTAINERSTGPOOL parameter on the MOVE DRMEDIA command.

Active-data storage pools

By default, volumes in active-data storage pools are not eligible for processing by the MOVE DRMEDIA command. To process active-data pool volumes, you must issue the SET DRMACTIVEDATASTGPOOL command first, or specify the ACTIVEDATASTGPOOL parameter on the MOVE DRMEDIA command.

You can use the QUERY ACTLOG command to see whether the MOVE DRMEDIA command was successful. You can also view this information from the server console.

Restriction: Do not run the MOVE DRMEDIA and BACKUP STGPOOL commands concurrently. Ensure that the storage pool backup processes are complete before you issue the MOVE DRMEDIA command.

### **Privilege class**

To issue this command, you must have one of the following privilege classes:

- If the CMD parameter is specified and the REQSYSAUTHOUTFILE server option is set to NO: operator, unrestricted storage, or system privilege.
- If the CMD parameter is specified and the REQSYSAUTHOUTFILE server option is set to YES (the default): system privilege.

### **Syntax**

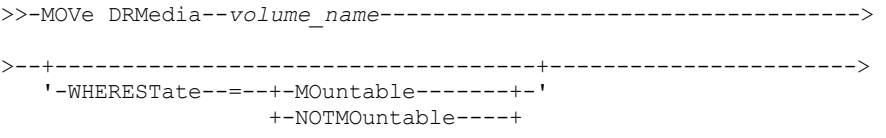

```
+-COUrier---------+
                    +-VAULTRetrieve---+
                    '-COURIERRetrieve-'
>--+--------------------+--+------------------+----------------->
   '-BEGINDate--=--date-' '-ENDDate--=--date-'
>--+--------------------+--+------------------+----------------->
   '-BEGINTime--=--time-' '-ENDTime--=--time-'
>--+------------------------------------+----------------------->
   '-COPYCONtainerstgpool--=--pool_name-'
>--+---------------------------+-------------------------------->
   '-COPYstgpool--=--pool_name-'
>--+---------------------------------+-------------------------->
   '-ACTIVEDatastgpool--=--pool_name-'
   .-Source--=--DBBackup-------.
>--+---------------------------+-------------------------------->
   '-Source--=--+-DBBackup---+-'
               +-DBSnapshot-+
                '-DBNOne-----'
   .-REMove--=--Bulk------------.
>--+----------------------------+------------------------------->
   '-REMove--=--+-No----------+-'
               +-Yes---------+
                +-Bulk--------+
                '-Untileefull-'
>--+---------------------------------+-------------------------->
   '-TOSTate--=--+-NOTMOuntable----+-'
                +-COUrier---------+
                +-VAult-----------+
                 +-COURIERRetrieve-+
                 '-ONSITERetrieve--'
>--+----------------------------+------------------------------->
   '-WHERELOcation--=--location-'
>--+-------------------------+--+-------------------+----------->
   '-TOLOcation--=--location-' '-CMd--=--"command"-'
                                  .-APPend--=--No------.
>--+---------------------------+--+--------------------+-------->
   '-CMDFilename--=--file_name-' '-APPend--=--+-No--+-'
                                                ' - Y \rightarrow e -'.-Wait--=--No------.
>--+------------------+--+---------------+---------------------><
   '-Wait--=--+-No--+-' '-CAP--=--x,y,z-'
             '-Yes-'
```
### **Parameters**

volume\_name (Required)

Specifies the name of the volume to be processed. You can use wildcard characters. If you use wildcard characters to specify this name, you must also specify the WHERESTATE parameter. The server looks for matching names among the following eligible volumes:

- Database backup volumes, as specified by the SOURCE parameter of this command.
- Copy storage pool volumes from the storage pools named in the COPYSTGPOOL parameter. If you do not use the COPYSTGPOOL parameter, the server processes volumes from copy storage pools that were previously specified in the SET DRMCOPYSTGPOOL command.
- Container-copy storage pool volumes from the storage pools named in the COPYCONTAINERSTGPOOL parameter. If you do not use the COPYCONTAINERSTGPOOL parameter, the server processes volumes from container-copy storage pools that were previously specified in the SET DRMCOPYCONTAINERSTGPOOL command.

Active-data storage pool volumes from the storage pools named in the ACTIVEDATASTGPOOL parameter. If you do not use the ACTIVEDATASTGPOOL parameter, the server processes volumes from active-data storage pools that were previously specified in the SET DRMACTIVEDATASTGPOOL command.

Other parameters can also limit the results of the command.

### WHERESTate

Specifies the state of volumes to be processed. This parameter is required if the TOSTATE parameter is not specified or if you use a wildcard character in the volume name. For more information, see Table 2 and Table 3. Specify one of the following values:

### MOuntable

These volumes contain valid data and are available for onsite processing. The values change to NOTMOUNTABLE if the TOSTATE parameter is not specified.

Depending on the outcome of the REMOVE parameter, the server might eject volumes in an automated library before you change the destination state.

For external libraries, the server sends requests to the external library manager to eject the volumes. It depends on the external library manager whether the volumes are ejected from the library.

### NOTMOuntable

These volumes are onsite, contain valid data, and are not available for onsite processing. The values change to COURIER if the TOSTATE parameter is not specified.

### COUrier

These volumes are with the courier and being moved offsite. The values change only to VAULT.

### VAULTRetrieve

These volumes are at the offsite vault and do not contain valid data. The values change to COURIERRETRIEVE if the TOSTATE parameter is not specified.

### COURIERRetrieve

These volumes are with the courier and being moved onsite. The values change only to ONSITERETRIEVE. The server deletes the volume records of the database backup and scratch copy storage pool volumes from the database.

### BEGINDate

Specifies the beginning date that is used to select volumes. This parameter is optional. Volumes are considered eligible if the MOVE DRMEDIA command changes the volume to its current state on or after the specified date. The default is the earliest date for which volume information exists.

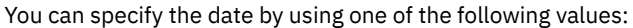

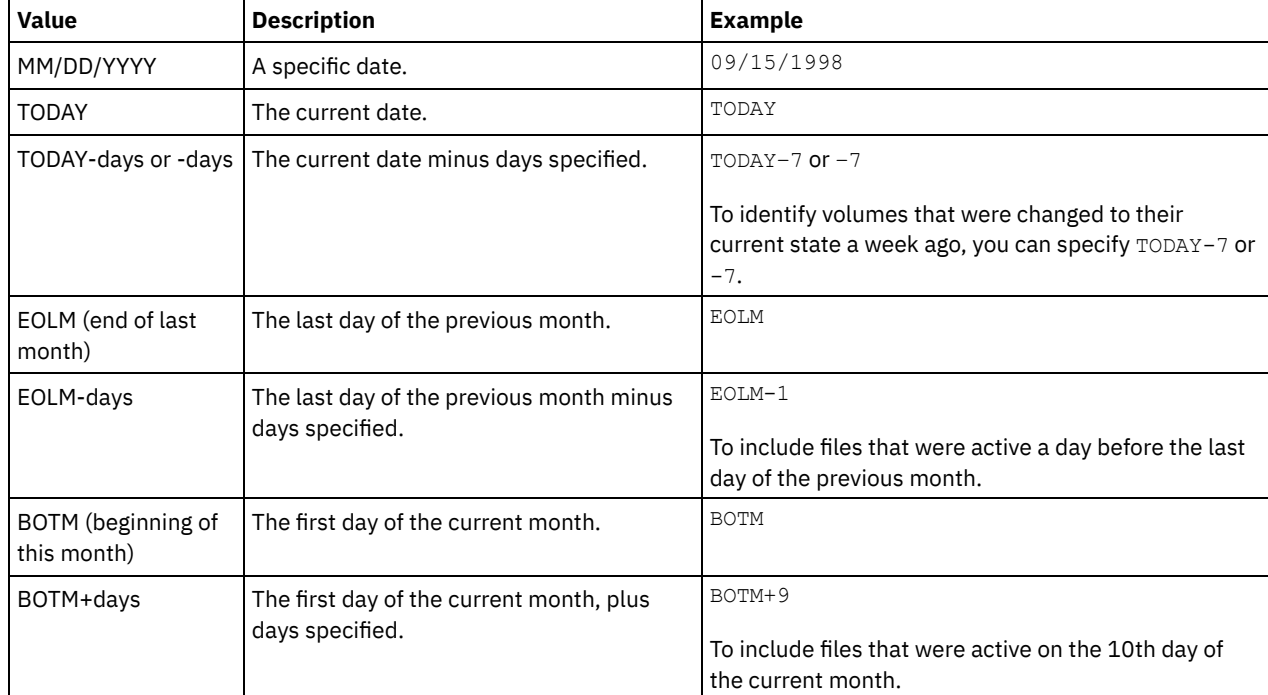

Specifies the ending date that is used to select volumes. This parameter is optional. Volumes are considered eligible if the MOVE DRMEDIA command changes the volume to its current state on or before the specified date. The default is the current date.

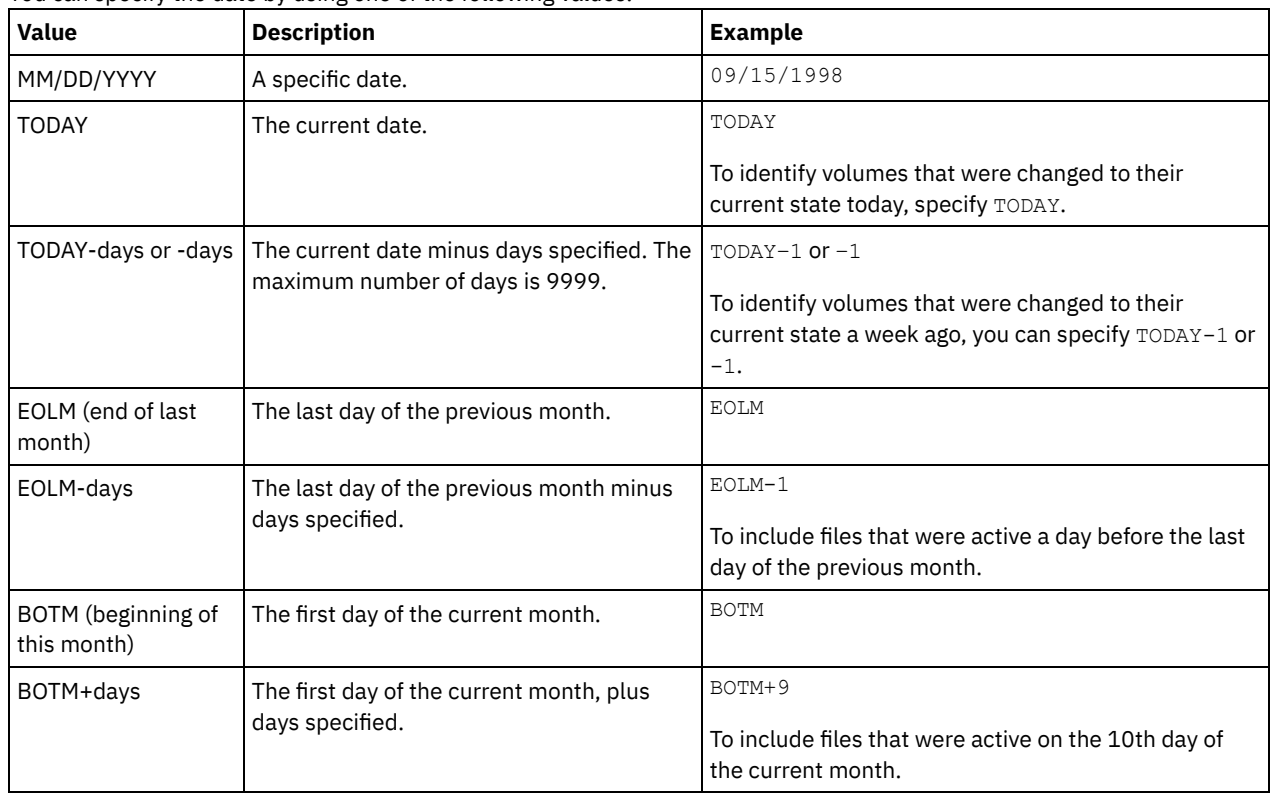

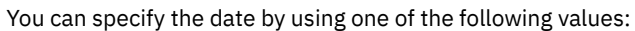

### BEGINTime

Specifies the beginning time that is used to select volumes for processing. This parameter is optional. Volumes are considered eligible if the MOVE DRMEDIA command changes the volume to its current state on or after the specified time and date. The default is midnight (00:00:00) on the date that is specified with the BEGINDATE parameter. You can specify the time by using one of the following values:

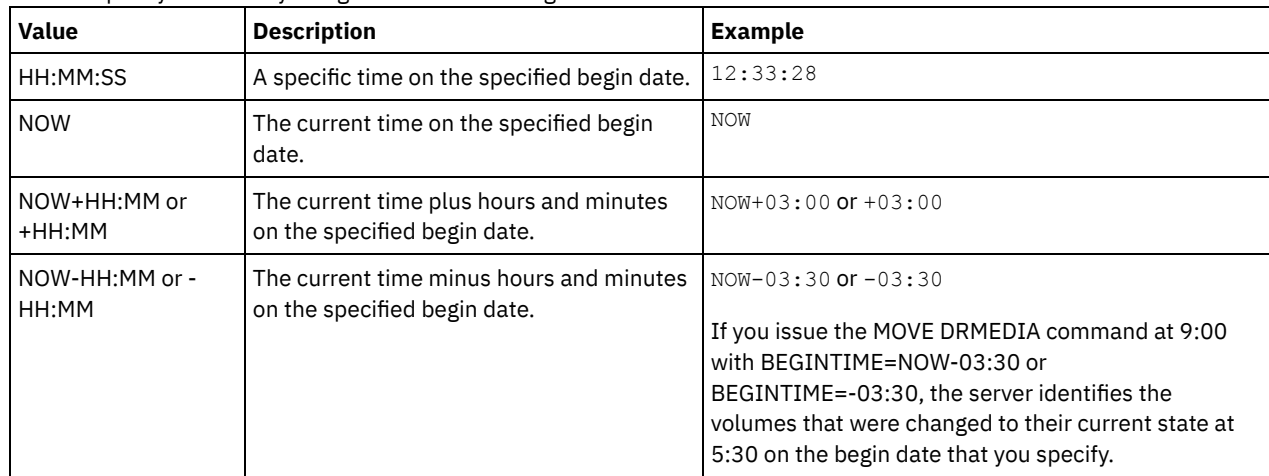

### ENDTime

Specifies the ending time that is used to select volumes for processing. This parameter is optional. Volumes are considered eligible if the MOVE DRMEDIA command changes the volume to its current state on or after the specified time and date. The default is 23:59:59.

You can specify the time by using one of the following values:

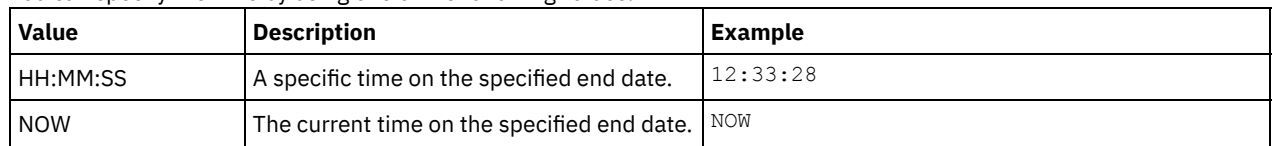

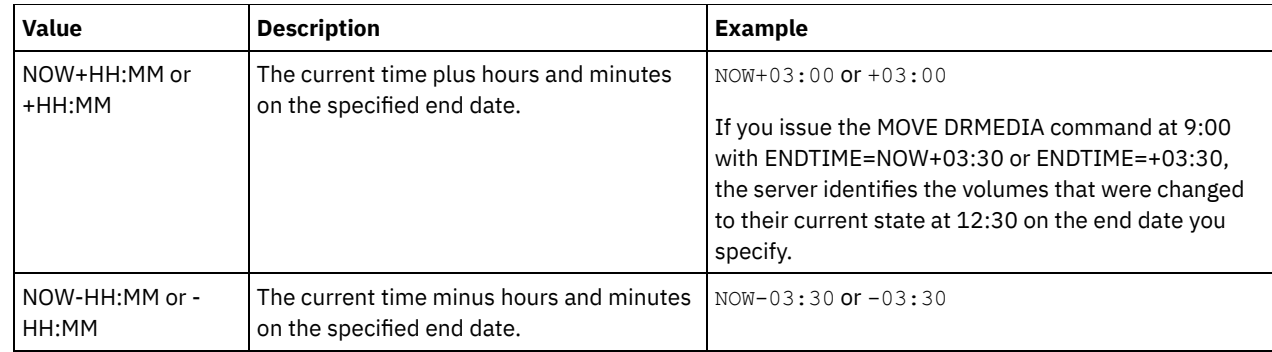

### COPYCONtainerstgpool

Specifies the name of the container-copy storage pool whose volumes are to be processed. This parameter is optional. You can use wildcard characters to specify this name. If you use wildcard characters to specify this name, you must also specify the WHERESTATE parameter.

The container-copy storage pools that are specified with this parameter override storage pools that are specified with the SET DRMCOPYCONTAINERSTGPOOL command. If this parameter is not specified, the server selects the storage pools as follows:

- If the SET DRMCOPYCONTAINERSTGPOOL command was previously issued with valid container-copy storage pool names, the server processes only those storage pools.
- If the SET DRMCOPYCONTAINERSTGPOOL command was not issued, or if all of the container-copy storage pools were removed by using the SET DRMCOPYCONTAINERSTGPOOL command, the server processes all container-copy storage pool volumes based on the setting of the WHERESTATE parameter. If the parameter is set to a value of NOTMOUNTABLE, COURIER, VAULTRETRIEVE, or COURIERRETRIEVE, the volumes are processed. If the value is MOUNTABLE, the volumes are not processed.

### **COPYstgpool**

Specifies the name of the copy storage pool whose volumes are to be processed. This parameter is optional. You can use wildcard characters to specify this name. If you use wildcard characters to specify this name, you must also specify the WHERESTATE parameter.

The copy storage pools that are specified with this parameter override copy storage pools that are specified with the SET DRMCOPYSTGPOOL command. If this parameter is not specified, the server selects the storage pools as follows:

- If the SET DRMCOPYSTGPOOL command was previously issued with valid copy storage pool names, the server processes only those storage pools.
- If the SET DRMCOPYSTGPOOL command was not issued, or if all of the copy storage pools are removed by using the SET DRMCOPYSTGPOOL command, the server processes all copy storage pool volumes in the specified state. The states available are MOUNTABLE, NOTMOUNTABLE, COURIER, VAULTRETRIEVE, or COURIERRETRIEVE.

### ACTIVEDatastgpool

Specifies the name of the active-data pool whose volumes are to be processed. This parameter is optional. You can use wildcard characters to specify this name. If you use wildcard characters to specify this name, you must also specify the WHERESTATE parameter.

The active-data pools that are specified with this parameter override active-data pools that are specified with the SET DRMACTIVEDATASTGPOOL command. If this parameter is not specified, the server selects the storage pools in the following way:

- If the SET DRMACTIVEDATASTGPOOL command was previously issued with valid active-data pool names, the server processes only those storage pools.
- If the SET DRMACTIVEDATASTGPOOL command was not issued, or all of the active-data pools are removed by using the SET DRMACTIVEDATASTGPOOL command, the server processes all active-data pool volumes in the specified state. The states available are NOTMOUNTABLE, COURIER, VAULTRETRIEVE, or COURIERRETRIEVE. Volumes in the MOUNTABLE state are not processed.

### Source

Specifies whether to include database backup volumes for processing. This parameter is optional. The default is DBBACKUP. Specify one of the following values:

### **DBBackup**

Specifies that the server includes full and incremental database backup volumes for processing.

### DBSnapshot

Specifies that the server includes database snapshot backup volumes for processing.

DBNOne

Specifies that the server does not include any database backup volumes for processing.

### REMove

Specifies that the server tries to move the volume out of the library and into the convenience I/O station or entry/exit ports. This parameter is optional. Possible values are YES, NO, BULK, and UNTILEEFULL. The default is BULK. The response of the server to each value and the default value depends on the type of library.

Restriction: You can use the REMOVE=UNTILEEFULL option only with the library type SCSI.

### SCSI libraries

The response of the server to the command depends on whether the library has entry/exit ports, and if so, whether a port is available for use. See the following table.

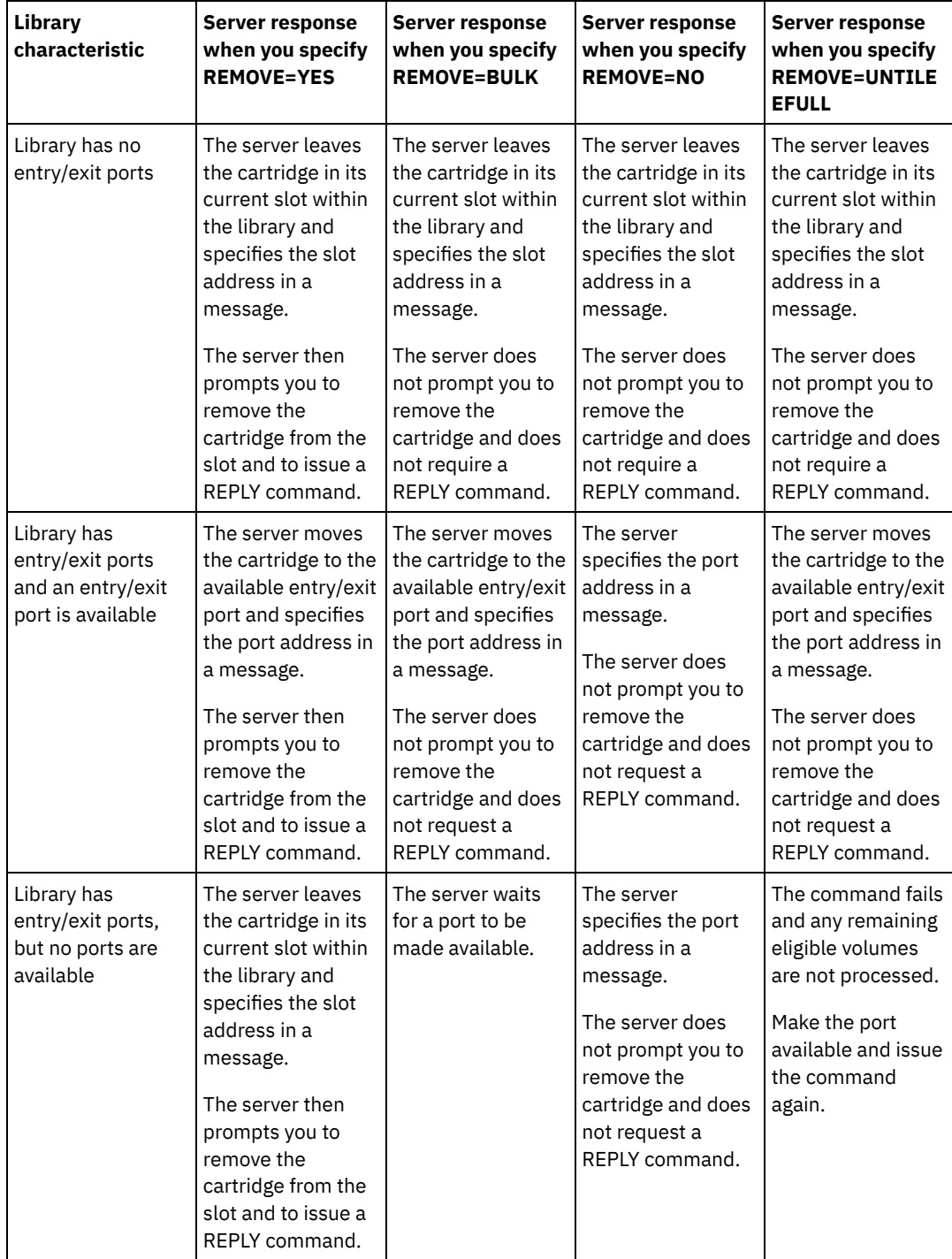

Table 1. Server response for SCSI libraries

349X libraries

#### REMOVE=YES

The 3494 Library Manager ejects the cartridge to the convenience I/O station.

#### REMOVE=BULK

The 3494 Library Manager ejects the cartridge to the high-capacity output facility.

### REMOVE=NO

The 3494 Library Manager does not eject the volume. The server leaves the cartridge in the library in the INSERT category for use by other applications.

#### ACSLS libraries

### REMOVE=YES or REMOVE=BULK

The server ejects the cartridge to the convenience I/O station.

The server then deletes the volume entry from the server library inventory.

When you move volumes from the MOUNTABLE state with REMOVE=YES specified, the MOVE MEDIA command uses more than one slot in the CAP for a StorageTek library with ACSLS.

#### REMOVE=NO

The server does not eject the cartridge.

The server deletes the volume entry from the server library inventory and leaves the volume in the library.

### External libraries

You can specify REMOVE=YES, REMOVE=BULK, or REMOVE=NO. For any value, the server requests the external library manager to eject the volume from the library.

It depends on the external library manager whether the volume is ejected from the library. Refer to the external library documentation for information about the procedures to follow when you use the MOVE DRMEDIA command to track volumes.

### TOSTate

Specifies the destination state of the volumes that are processed. This parameter is required if the WHERESTATE parameter is not specified. If you specify TOSTATE parameter but not WHERESTATE parameter, you must specify the volume name. Wildcard characters are not allowed. See Table 2 and Table 3. Specify one of the following values:

#### NOTMOuntable

Specifies that volumes are to change to the NOTMOUNTABLE state. This value is valid only if the volumes are in the MOUNTABLE state.

If volumes are in an automated library, the server might eject the volumes from the library before you change them to the NOTMOUNTABLE state, depending on the behavior of the REMOVE parameter.

For external libraries, the server sends requests to the external library manager to eject the volumes. Whether the volumes are ejected from the library depends on the external library manager. Refer to the external library documentation for information about the procedures to follow when you use the MOVE DRMEDIA command to track the volumes.

#### COUrier

Specifies that volumes are to change to the COURIER state. This value is valid only if the volumes are in the MOUNTABLE or NOTMOUNTABLE state.

Depending on the behavior of the REMOVE parameter and whether volumes are in an automated library, the server might eject the volumes from the library before you change them to the COURIER state.

For external libraries, the server sends requests to the external library manager to eject the volumes. Whether the volumes are ejected from the library depends on the external library manager. Refer to the external library documentation for information about the procedures to follow when you use the MOVE DRMEDIA command to track the volumes.

#### VAult

Specifies that volumes are to change to the VAULT state. This value is valid only if the volumes are in the MOUNTABLE, NOTMOUNTABLE, or COURIER state.

Depending on the behavior of the REMOVE parameter and whether volumes are in an automated library, the server might eject the volumes from the library before you change them to the VAULT state.

For external libraries, the server sends requests to the external library manager to eject the volumes. Whether the volumes are ejected from the library depends on the external library manager. Refer to the external library documentation for information about the procedures to follow when you use the MOVE DRMEDIA command to track the volumes.

#### COURIERRetrieve

Specifies that volumes are to change to the COURIERRETRIEVE state. This value is valid only if the volumes are in the VAULTRETRIEVE state.

### **ONSITERetrieve**

Specifies that volumes are to change to the ONSITERETRIEVE state. This value is valid only if the volumes are in the VAULTRETRIEVE or COURIERRETRIEVE state. For database backup and scratch copy storage pool volumes that are changing to the ONSITERETRIEVE state, the server deletes the volume records from the database.

#### WHERELOcation

Specifies the current location of the volumes. This parameter is optional. The maximum length of the location is 255 characters. Enclose the text in quotation marks if it contains any blank characters.

### TOLOcation

Specifies the destination location of the volumes. This parameter is optional. The maximum length of the location that is specified is 255 characters. Enclose the text in quotation marks if it contains any blank characters. If you do not specify the destination location, the location that is defined by the SET DRMNOTMOUNTABLE command is used.

#### CMd

Specifies a command to be issued for each volume that is processed by the MOVE DRMEDIA command. DRM writes the commands to a file that is specified by the CMDFILENAME parameter. After the MOVE DRMEDIA operation is completed, the commands in the file can be issued. The command can contain up to 255 characters. If the command contains more than 240 characters, it is split into multiple lines, and continuation characters (+) are added. You might need to alter the continuation character based on the operating system. This parameter is optional.

#### command

The command string that is enclosed in quotation marks. The string must not include embedded quotation marks. For example, the following CMD parameter is valid:

cmd="checkin libvol lib8mm &vol status=scratch"

The following example is not a valid way to specify the CMD parameter:

cmd=""checkin libvol lib8mm" &vol status=scratch""

The command can include substitution variables. The variables are not case-sensitive, and must not contain blank spaces after the ampersand (&). You can specify the following values:

#### &VOL

A volume name.

&LOC

A volume location.

&VOLDSN

The file name to be written into the sequential access media labels. For example, if the applicable device class sets BKP as the tape volume prefix, a copy storage pool tape volume file name might be BKP.BFS and a database backup tape volume file name might be BKP.DBB.

&NL

The new line character. When you use the new line character, the command is split at the &NL variable. If required, you must specify the appropriate continuation character before the &NL character. If the &NL character is not specified and the command line is greater than 240 characters, the line is split into multiple lines and continuation characters (+) are added.

### AIX | Linux CMDFilename

 $\blacksquare$  AIX  $\blacksquare$  Linux Specifies the fully qualified name of the file that contains the commands that are specified by CMD parameter. This parameter is optional.

If you do not specify a file name or if you specify a null string (""), DRM uses the file name that is specified by the SET DRMCMDFILENAME command. If you do not specify a file name with the SET DRMCMDFILENAME command, DRM generates a file name by appending exec.cmds to the directory path name of the current working directory of the server. If the operation fails after the command file is created, the file is not deleted.

#### **Windows CMDFilename**

**Windows** Specifies the fully qualified name of the file that contains the commands that are specified by CMD parameter. This parameter is optional.

The maximum length of the file name is 259 characters. If you do not specify a file name or if you specify a null string (""), DRM uses the file name that is specified by the SET DRMCMDFILENAME command. If you do not specify a file name with the SET DRMCMDFILENAME command, DRM generates a file name by appending exec.cmd to the directory that represents this instance of the server (typically the directory from which the server was installed). The DRM allocates the file name that is specified or generated. If the file name exists, DRM tries to use it; any existing data is overwritten. If this happens and the executable commands in the file have not been run, issue QUERY DRMEDIA command to rebuild the executable commands for the desired date and volume transition.

If the MOVE DRMEDIA command fails and none of the command string that is specified with the CMD parameter is written for the volume that successfully moved, the allocated file name is deleted.

#### APPend

Specifies whether to overwrite any existing contents of the command file or append the commands to the file. This parameter is optional. The default is NO. Specify one of the following values:

No

DRM overwrites the contents of the file.

Yes

DRM appends the commands to the file.

### Wait

Specifies whether to wait for the server to complete processing this command in the foreground. This parameter is optional. The default value is NO. Specify one of the following values:

#### No

Specifies that the server processes this command in the background.

Messages that are created from the background process are displayed either in the activity log or the server console, depending on where messages are logged.

To see whether the operation was successful, issue the QUERY ACTLOG command.

### Yes

Specifies that the server processes this command in the foreground. Wait for the command to complete before you continue with other tasks. The server then displays the output messages to the administrative client. Restriction: You cannot specify WAIT=YES from the server console.

### CAP

Specifies which cartridge access port (CAP) to use for ejecting volumes if you specify REMOVE=YES. This parameter applies to volumes in ACSLS libraries only. If the CAP priority value is set to 0 in the library, this parameter is required. If a CAP priority value greater than 0 is set in the library, this parameter is optional. By default, all CAPs initially have a priority value of 0, which means that ACSLS does not automatically select the CAP.

To display valid CAP identifiers (*x,y,z*), issue the QUERY CAP command with ALL specified from the Automated Cartridge System System Administrator (ACSSA) console on the ACSLS server host. The identifiers are as follows:

*x*

- The Automated Cartridge System (ACS) ID. This identifier can be a number in the range 0 126.
- *y*
- The Library Storage Module (LSM) ID. This identifier can be a number in the range 0 23. *z*
	- The CAP ID. This identifier can be a number in the range 0 11.

For more information, see the StorageTek documentation.

### **Rules for destination states and destination locations**

The following table shows how DRM determines the destination state and location of a volume.

Destination state

- The value of the TOSTATE parameter that was specified
- The next state of the WHERESTATE parameter that was specified, if the TOSTATE parameter was not specified

Destination location

- The value of the TOLOCATION parameter that was specified
- The location of the TOSTATE parameter that was specified, if the TOLOCATION parameter was not specified
- The location of the next state of the WHERESTATE parameter that was specified, if the TOLOCATION and TOSTATE parameters are not specified

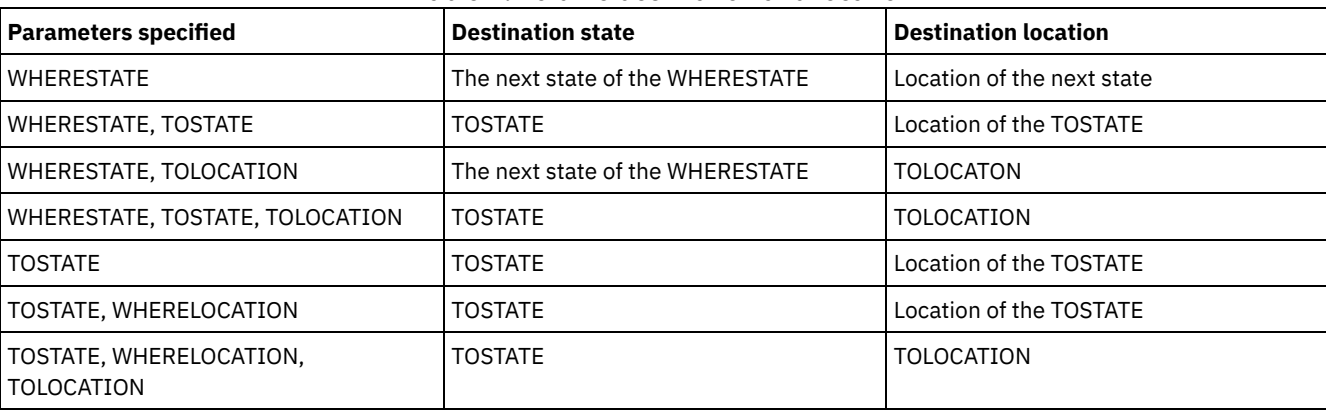

### Table 2. Volume destination and location

### **Rules for state transitions**

The following tables show the state transitions that volumes are eligible for, based on their current state.

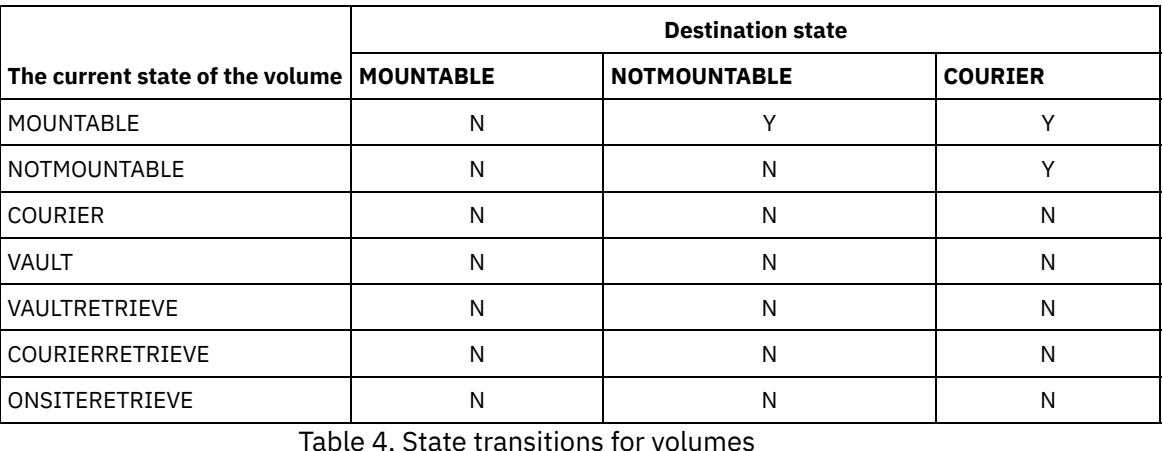

### Table 3. State transitions for volumes

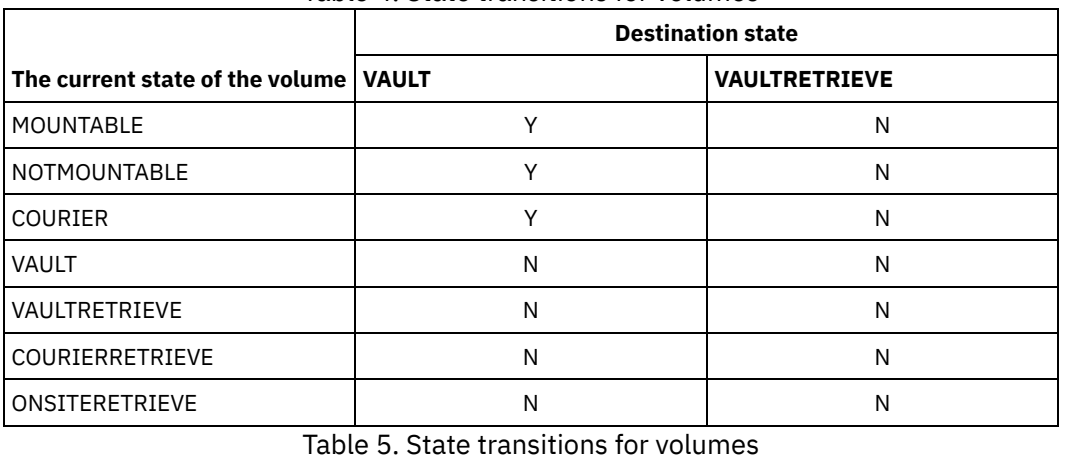

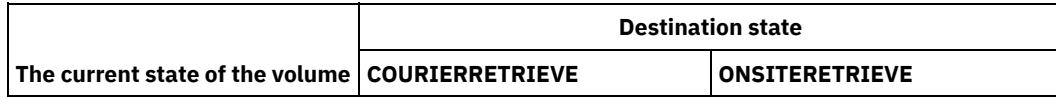

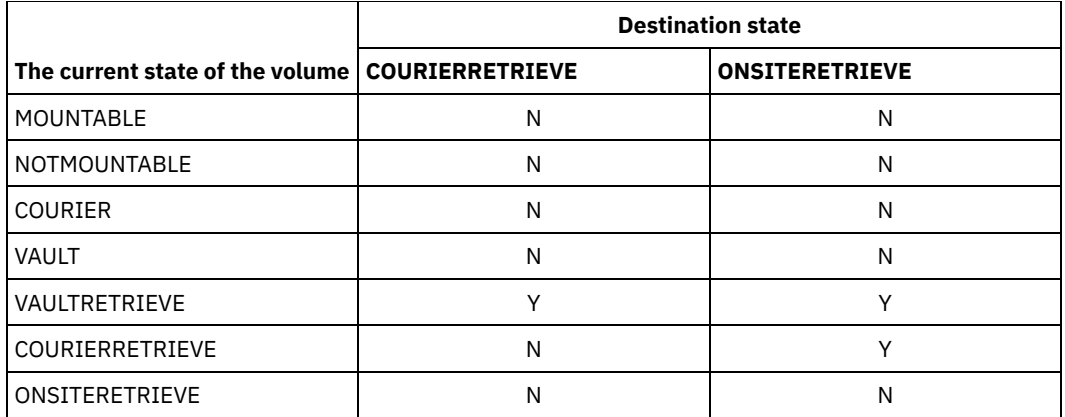

### **Example: Move disaster recovery media from the NOTMOUNTABLE state**

Move disaster recovery media that is in the NOTMOUNTABLE state to the COURIER state, and then query the results.

```
move drmedia * wherestate=notmountable
tostate=courier
```
query actlog search="MOVE DRMEDIA"

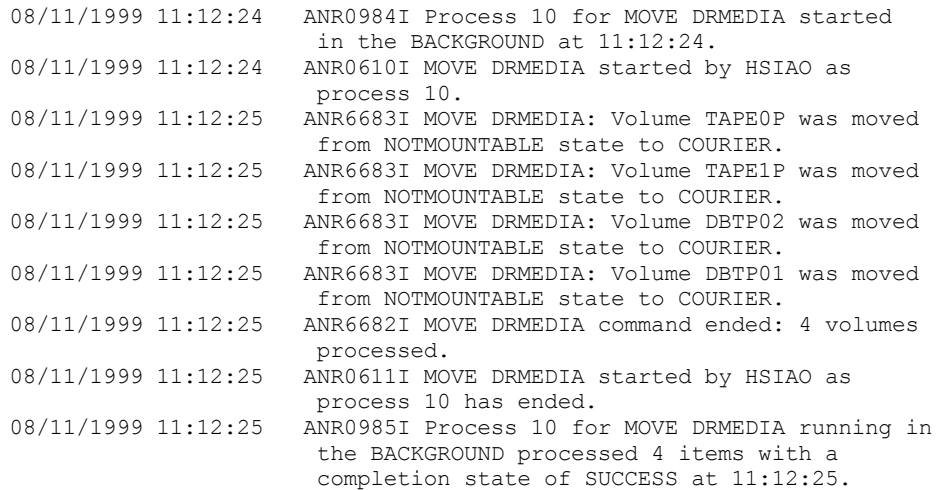

### **Example: Move disaster recovery media from the MOUNTABLE state**

Move disaster recovery media from the MOUNTABLE state to the COURIER state. If the media is in an automated library, MOVE DRMEDIA ejects the media before you change the state.

move drmedia \* wherestate=mountable tostate=courier wait=yes

ANR0984I Process 12 for MOVE DRMEDIA started in the FOREGROUND at 09:57:17. ANR0609I MOVE DRMEDIA started as process 12. ANR0610I MOVE DRMEDIA started by HSIAO as process 12. ANR6696I MOVE DRMEDIA: CHECKOUT LIBVOLUME for volume TAPE01 in library LIB8MM starting. ANR6697I MOVE DRMEDIA: CHECKOUT LIBVOLUME for volume TAPE01 in library LIB8MM completed successful. ANR6683I MOVE DRMEDIA: Volume TAPE01 was moved from MOUNTABLE state to COURIER. ANR6696I MOVE DRMEDIA: CHECKOUT LIBVOLUME for volume TAPE02 in library LIB8MM starting. ANR6697I MOVE DRMEDIA: CHECKOUT LIBVOLUME for volume TAPE02 in library LIB8MM completed successful. ANR6683I MOVE DRMEDIA: Volume TAPE02 was moved from MOUNTABLE state to COURIER.

```
ANR6696I MOVE DRMEDIA: CHECKOUT LIBVOLUME for
 volume DBTP05 in library LIB8MM starting.
ANR6697I MOVE DRMEDIA: CHECKOUT LIBVOLUME for
 volume DBTP05 in library LIB8MM completed
 successful.
ANR6683I MOVE DRMEDIA: Volume DBTP05 was moved
from MOUNTABLE state to COURIER.
ANR6696I MOVE DRMEDIA: CHECKOUT LIBVOLUME for
 volume DBTP04 in library LIB8MM starting.
ANR6697I MOVE DRMEDIA: CHECKOUT LIBVOLUME for
 volume DBTP04 in library LIB8MM completed
 successful.
ANR6683I MOVE DRMEDIA: Volume DBTP04 was moved
 from MOUNTABLE state to COURIER.
ANR6682I MOVE DRMEDIA command ended: 4 volumes
processed.
ANR0611I MOVE DRMEDIA started by HSIAO as
process 12 has ended.
ANR0985I Process 12 for MOVE DRMEDIA running
 in the FOREGROUND processed 4 items with a
 completion state of SUCCESS at 10:12:25.
```
### **Example: Move disaster recovery media from the VAULTRETRIEVE state**

Move disaster recovery media that is in the VAULTRETRIEVE state to the ONSITERETRIEVE state. Generate a CHECKIN LIBVOLUME command for each volume that is successfully processed and store the commands in a file:

#### | AIX | Linux |

move drmedia \* wherestate=vaultretrieve tostate=onsiteretrieve cmdfilename=/drm/move/exec.cmds cmd="checkin libvol lib8mm &vol status=scratch"

**Windows** 

move drmedia \* wherestate=vaultretrieve tostate=onsiteretrieve cmdfilename=c:\drm\move\exec.cmd cmd="checkin libvol lib8mm &vol status=scratch"

#### Query the results:

query actlog search="MOVE DRMEDIA"

```
08/13/1999 09:12:24 ANR0984I Process 15 for MOVE DRMEDIA started in
                     the BACKGROUND at 09:12:24.
08/13/1999 09:12:24 ANR0610I MOVE DRMEDIA started by HSIAO as
                     process 15.
08/13/1999 09:12:24 ANR6684I MOVE DRMEDIA: Volume CSTP01 was deleted.
08/13/1999 09:12:24 ANR6684I MOVE DRMEDIA: Volume CSTP02 was deleted.
08/13/1999 09:12:24 ANR6684I MOVE DRMEDIA: Volume DBTP10 was deleted.
08/13/1999 09:12:24 ANR6684I MOVE DRMEDIA: Volume DBTP11 was deleted.
08/13/1999 09:12:27 ANR6682I MOVE DRMEDIA command ended: 4 volumes
                     processed.
08/13/1999 09:12:42 ANR0611I MOVE DRMEDIA started by HSIAO as process
                      15 has ended.
08/13/1997 09:12:42 ANR0985I Process 15 for MOVE DRMEDIA running in
                     the BACKGROUND processed 4 items with a
                     completion state of SUCCESS at 09:12:42.
```
The volume check-in commands were also created in the file that was specified with the CMDFILENAME parameter:

- AIX | Linux /drm/move/exec.cmds
- **Windows** c:\drm\move\exec.cmd

The file contains these lines:

```
checkin libvol lib8mm CSTP01 status=scratch
checkin libvol lib8mm CSTP02 status=scratch
checkin libvol lib8mm DBTP10 status=scratch
checkin libvol lib8mm DBTP11 status=scratch
```
Tip: To process the CHECKIN LIBVOLUME commands, issue the MACRO command with the file name as the macro name.

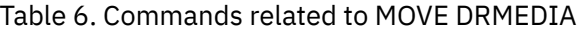

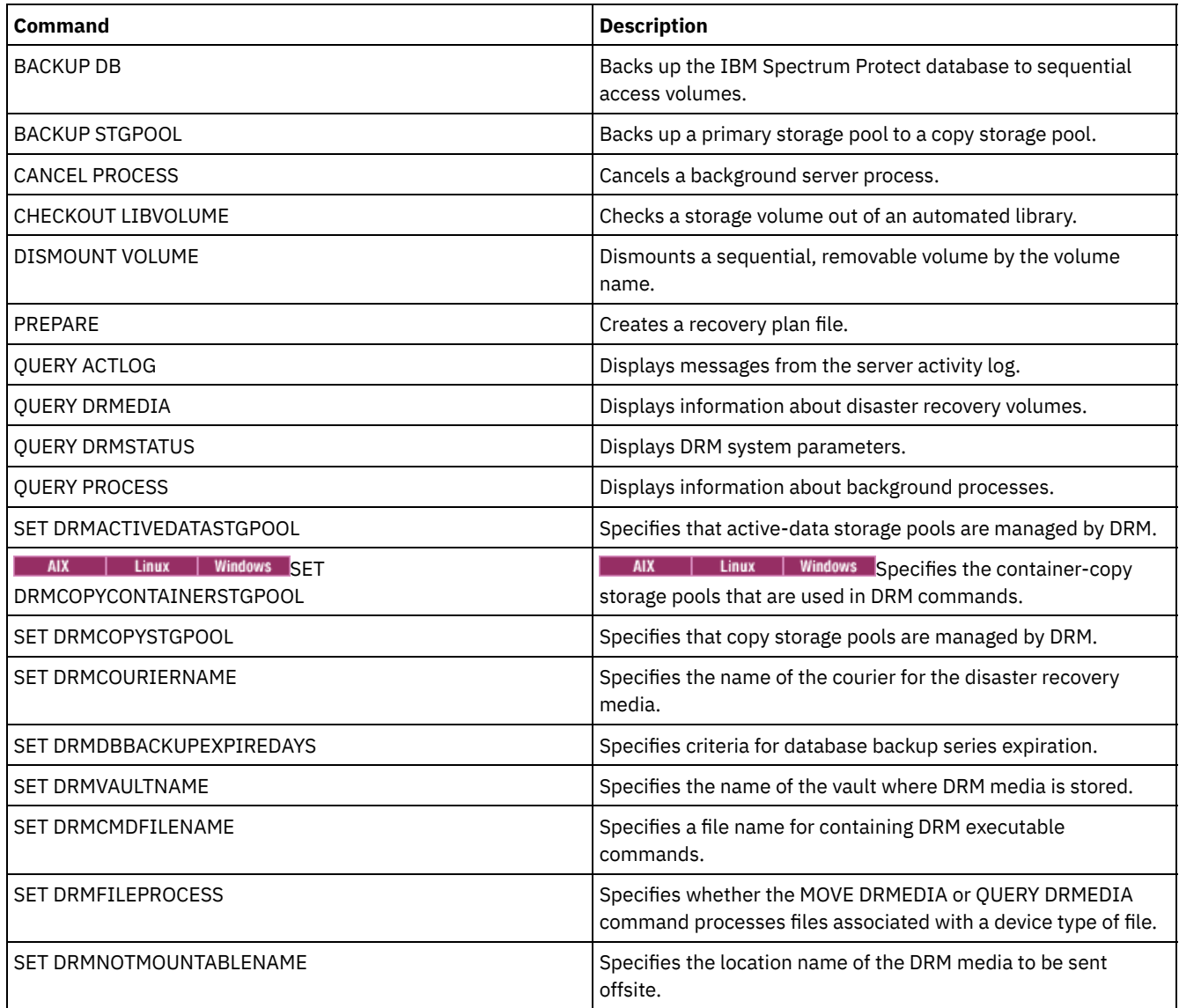

# **MOVE GRPMEMBER (Move a server group member)**

Use this command to move a member from one server group to another server group. The command fails if the member you are moving has the same name as a current member of the group.

### **Privilege class**

To issue this command, you must have system privilege.

### **Syntax**

>>-MOVe GRPMEMber--*member\_name*--*from\_group*--*to\_group*-----------><

### **Parameters**

member\_name (Required) Specifies the member (a server or a server group) to move. from\_group (Required)

Specifies the server group with which the member is currently associated. to\_group (Required)

Specifies the new server group for the member.

### **Example: Move a server to another server group**

### Move member PAYSON from REGION1 group to REGION2 group.

move grpmember payson region1 region2

### **Related commands**

### Table 1. Commands related to MOVE GRPMEMBER

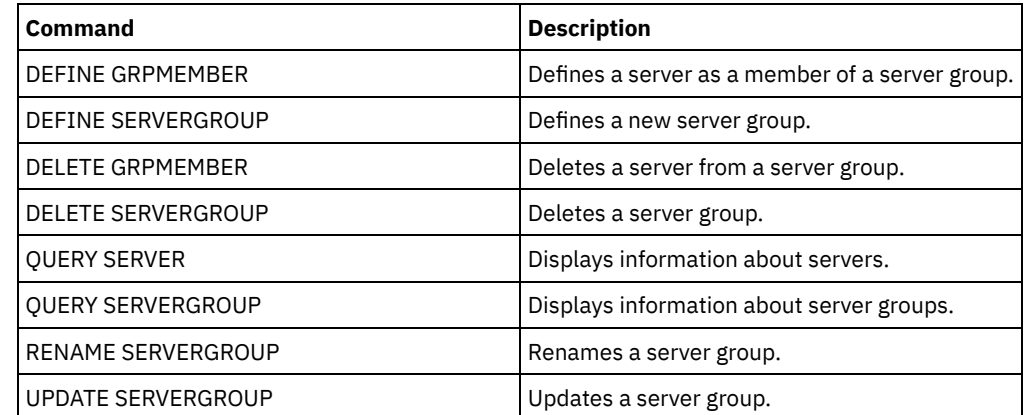

# **MOVE MEDIA (Move sequential-access storage pool media)**

Use this command to manage overflow storage pools. The database tracks media that is moved by using this command.

This command applies to sequential-access primary and copy storage pool volumes that are managed by an automated library (including an external library). The library does not have to be full. One or more sequential-access storage pool volumes can be processed at the same time.

Use the DAYS parameter to identify eligible volumes to be moved. Use the OVERFLOW LOCATION parameter to record the storage location for the moved media.

This command generates a background process that you can view by using the QUERY PROCESS command. To cancel, issue the CANCEL PROCESS command.

To determine whether the command was successful, issue the QUERY ACTLOG command or use the server console.

The volumes that are moved by the MOVE DRMEDIA command for offsite recovery are not processed by the MOVE MEDIA command.

The MOVE MEDIA command does not process copy storage pool volumes with a DRM STATUS value of NOTMOUNTABLE, COURIER, or VAULT.

### **Privilege class**

To issue this command, you must have one of the following privilege classes:

- If the CMD parameter is NOT specified: operator or system privilege.
- If the CMD parameter is specified and the REQSYSAUTHOUTFILE server option is set to NO: operator, unrestricted storage, or system privilege.
- If the CMD parameter is specified and the REQSYSAUTHOUTFILE server option is set to YES (the default): system privilege.

### **Syntax**

>>-MOVe MEDia--*volume\_name*--STGpool--=--*pool\_name*--------------->

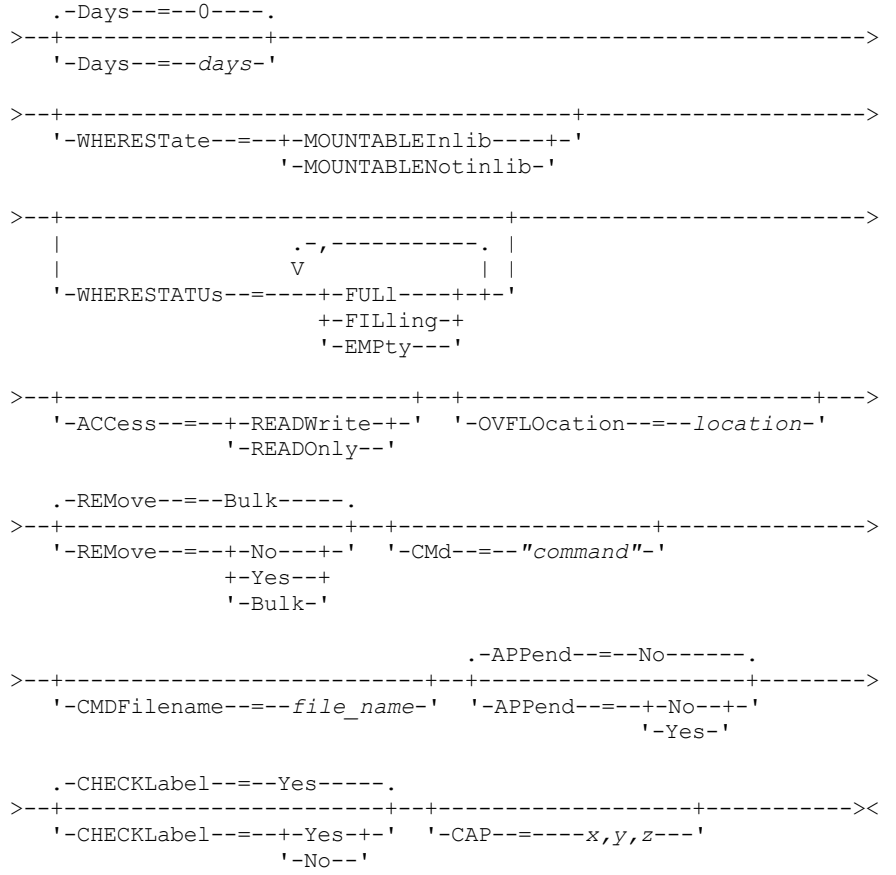

### **Parameters**

volume\_name (Required)

Specifies the name of the sequential access primary or copy storage pool volume to be processed. You can use a wildcard character to specify the name. All matching volumes are considered for processing.

STGpool (Required)

Specifies the name of the sequential access primary or copy storage pool that is used to select the volumes for processing. You can use a wildcard character to specify the name. All matching storage pools are processed. If the storage pool specified is not managed by an automated library, no volumes are processed.

Days

Specifies the number of days that must elapse after the volume is written or read before the volume is eligible for processing by the command. This parameter is optional. You can specify a number from 0 to 9999. The default value is 0. The most recent of the volumes' last written date or last read date is used to calculate the number of days elapsed.

### WHERESTate

Specifies the current state of the volumes to be processed. This parameter is used to restrict processing to the volumes that are in the specified state. This parameter is optional. The default value is MOUNTABLEINLIB. Possible values are:

### MOUNTABLEInlib

Specifies that storage pool volumes are to move from the MOUNTABLEINLIB state to the MOUNTABLENOTINLIB state. Volumes in the MOUNTABLEINLIB state contain valid data and are in the library.

### MOUNTABLENotinlib

Specifies that storage pool volumes are to change from the MOUNTABLENOTINLIB state back to the MOUNTABLEINLIB state. Volumes in the MOUNTABLENOTINLIB state might contain valid data and are in the overflow location.

- For empty scratch volumes, the MOVE MEDIA command deletes the volume records so that they can be used again.
- For private volumes, the MOVE MEDIA command resets the volume location to blank, changes the volumes' state to CHECKIN, and changes the last update date to the current date.
- For scratch volumes with data, the MOVE MEDIA command resets the volume location to blank, changes the volumes' state to CHECKIN, and changes the last update date to the current date.

Attention: Volumes in the CHECKIN state might contain valid data and must be checked into the library.

### WHERESTATUs

Specifies that the move process must be restricted by volume status. This parameter is optional. You can specify more than one status in a list by separating each status with a comma and no intervening spaces. If you do not specify this parameter, volumes moved from the MOUNTABLEINLIB state to the MOUNTABLENOTINLIB state are restricted to only full volumes, and volumes moved from the MOUNTABLENOTINLIB state to the MOUNTABLEINLIB state are restricted to only empty volumes.

### Possible values are:

### FULl

Moves volumes with a status of FULL.

### FILling

Moves volumes with a status of FILLING.

### EMPty

Moves volumes with a status of EMPTY.

### ACCess

Specifies how users and system processes access files in the storage pool volume that is moved out from an automated library and stored in an overflow location by the MOVE MEDIA command. This parameter is optional. If you do not specify this parameter, moving volumes from the MOUNTABLEINLIB state to the MOUNTABLENOTINLIB process updates the volumes' access mode to READONLY, and moving volumes from the MOUNTABLENOTINLIB state to the MOUNTABLEINLIB process updates the volumes' access mode to READWRITE.

#### Possible values are:

### **READWrite**

Specifies that users and system processes can read from and write to files stored on the volume that is in the overflow location. If this value is specified, IBM Spectrum Protect™ requests the volume to be checked into the library when the volume is needed for a read or write operation.

#### READOnly

Specifies that users and system processes can read but not write to files that are stored on the volume that is in the overflow location. The server requests the volume to be checked into the library only when the volume is needed for a read operation.

#### **OVFLOcation**

Specifies the overflow location that is the destination of the volumes that are being processed. The maximum length of the location name is 255 characters. The location name information must be enclosed in quotation marks if it contains any blank characters. If you do not specify an overflow location and the storage pool also has no overflow location identified, the server changes the location of the ejected volume to a null string ("").

### REMove

Specifies that the server tries to move the volume out of the library and into the convenience I/O station or entry/exit ports. This parameter is optional. Possible values are YES, BULK, and NO. The default is BULK. The response of the server to each of those options and the default values are described in the following tables.

**349X libraries:** The following table shows how the server responds for 349X libraries.

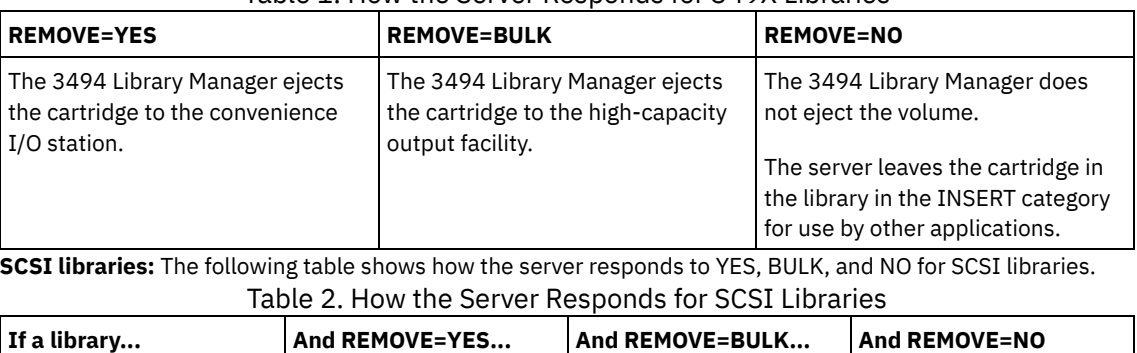

### Table 1. How the Server Responds for 349X Libraries

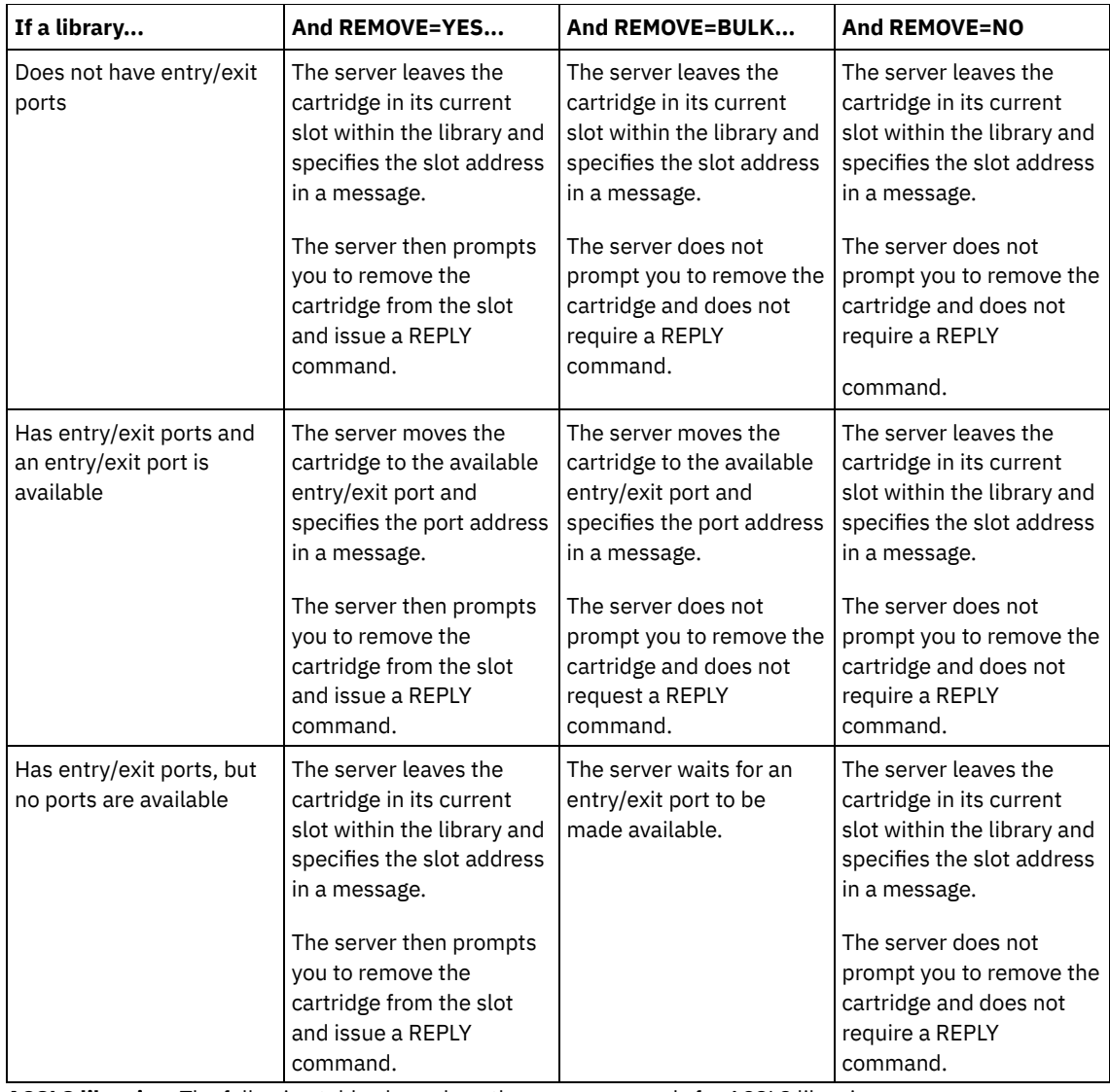

**ACSLS libraries:** The following table shows how the server responds for ACSLS libraries.

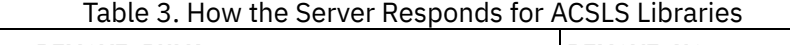

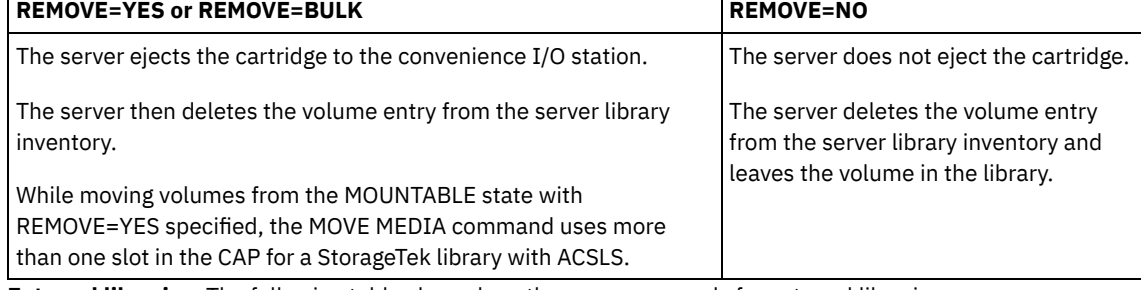

**External libraries:** The following table shows how the server responds for external libraries. Table 4. How the Server Responds for External Libraries

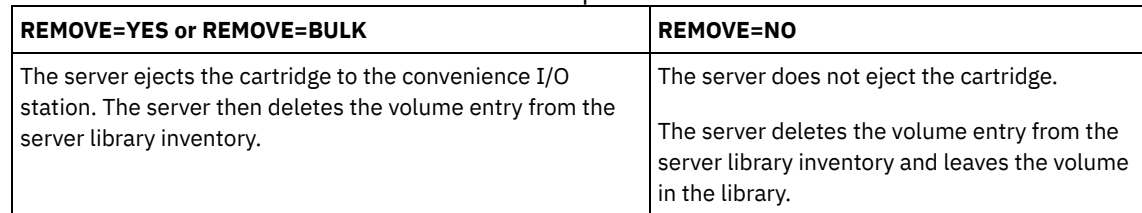

CMd

Specifies the creation of executable commands. This parameter is optional. You must enclose your command specification in quotation marks. The maximum length of the command specification is 255 characters. For each volume successfully processed by the MOVE MEDIA command, the server writes the associated commands to a file. Specify the file name with the CMDFILENAME parameter.

**IF AIX** I Linux If you do not specify the file name, the MOVE MEDIA command generates a default file name by appending the string exec.cmds.media to the IBM Spectrum Protect server directory.

**If you do not specify the file name, the MOVE MEDIA command generates a default file name by appending the** string exec.cmd.media to the IBM Spectrum Protect server directory.

If the length of the command that is written to the file exceeds 255 characters, it is split into multiple lines and a continuation character, +, is added to all but the last line of the command. You must alter the continuation character according to the requirements of the product that runs the commands.

If you do not specify CMD, the MOVE MEDIA command might not generate any executable commands.

string

Specifies the string to build an executable command. You can specify any free form text for the string. Enclose the full string in quotation marks. For example, the following is a valid executable command specification:

CMD="UPDATE VOLUME &VOL"

The following is an invalid executable command specification:

CMD=""UPDATE VOLUME" &VOL"

### substitution

Specifies a variable for which you want the command to substitute a value. The possible substitution variables are:

#### &VOL

Substitute the volume name for &VOL. You can specify lowercase characters, &vol. No spaces or blanks are allowed between ampersand, &, and VOL. If there are spaces or blanks between ampersand and VOL, the MOVE MEDIA command treats them as strings and no substitution is set. If &VOL is not specified, no volume name is set in the executable command.

### &LOC

Substitute the volume location for &LOC. You can specify lowercase characters, &loc. No spaces or blanks are allowed between ampersand, &, and LOC. If there are spaces or blanks between ampersand and LOC, the MOVE MEDIA command treats them as strings and no substitution is set. If &LOC is not specified, no location name is set in the executable command.

#### &VOLDSN

Substitute the volume file name for &VOLDSN. An example of a storage pool tape volume file name that uses the default prefix ADSM is ADSM.BFS. If &VOLDSN is not specified, no volume file name is set in the executable command.

&NL

Substitute a new line character for &NL. When &NL is specified, the MOVE MEDIA command splits the command at the position where the &NL is and does not append any continuation character. The user is responsible for specifying the correct continuation character before the &NL if one is required. The user is also responsible for the length of the line written. If the &NL is not specified and the length of the command line exceeds 255, the command line is split into multiple lines and a continuation character, +, is added to all but the last line of the command.

### CMDFilename

Specifies the full path name of a file that contains the commands that are specified with CMD. This parameter is optional. The maximum length of the file name is 1279 characters.

**IF AIX IF LINUX** If you do not specify a file name, the MOVE MEDIA command generates a default file name by appending the string exec.cmds.media to the IBM Spectrum Protect server directory. The server directory is the current working directory of the IBM Spectrum Protect server process.

**If Windows** If you do not specify a file name, the MOVE MEDIA command generates a default file name by appending the string *exec.cmd.media* to the IBM Spectrum Protect server directory. The server directory is the current working directory of the IBM Spectrum Protect server process.

The MOVE MEDIA command automatically allocates the file name that is specified or generated. If the file name exists, you can use the APPEND=YES parameter to add to the file. Otherwise, the file is overwritten. If a file is accidentally overwritten and you must run the commands that were in the file, issue the QUERY MEDIA command to rebuild the executable commands for the desired volumes. If the MOVE MEDIA command fails after the command file is allocated, the file is not deleted.

APPend

Specifies to write at the beginning or ending of the command file data. The default is NO. Possible values are:

No

Specifies to write the data from the beginning of the command file. If the command file exists, its contents are overwritten.

Yes

Specifies to append the command file by writing at the end of the command file data.

### CHECKLabel

Specifies whether the server reads volume labels for sequential media. For SCSI devices, you can suppress label checking by setting the CHECKLabel to NO. This parameter is not applicable to 349X libraries. This parameter is optional. The default is YES. Possible values are:

Yes

Specifies that the server attempts to read the media label. Reading the media label verifies that the correct volume is being checked out.

No

Specifies that the server does not attempt to read media label. This increases performance because the read process does not occur.

#### CAP

Specifies which cartridge access port (CAP) to use for ejecting volumes if you specify REMOVE=YES. This parameter applies to volumes in ACSLS libraries only. If the CAP priority value is set to 0 in the library, this parameter is required. If a CAP priority value greater than 0 is set in the library, this parameter is optional. By default, all CAPs initially have a priority value of 0, which means that ACSLS does not automatically select the CAP.

To display valid CAP identifiers (*x,y,z*), issue the QUERY CAP command with ALL specified from the Automated Cartridge System System Administrator (ACSSA) console on the ACSLS server host. The identifiers are as follows:

*x*

*y*

The Automated Cartridge System (ACS) ID. This identifier can be a number in the range 0 - 126.

The Library Storage Module (LSM) ID. This identifier can be a number in the range 0 - 23.

*z*

The CAP ID. This identifier can be a number in the range 0 - 11.

For more information, see the StorageTek documentation.

### **Example: Move all full volumes out of the library**

Move all full volumes that are in the ARCHIVE sequential primary storage pool out of the library.

move media \* stgpool=archive

### **Example: Generate the checkin commands**

Generate the CHECKIN LIBVOLUME commands for full and partially full volumes that are in the ONSITE.ARCHIVE primary storage pool and stored in the overflow location, Room 2948/Bldg31.

AIX | Linux MOVE MEDIA creates the executable commands in /tsm/move/media/checkin.vols

Mindows MOVE MEDIA creates the executable commands in c:\tsm\move\media\checkin.vols

```
move media * stgpool=onsite.archive
wherestate=mountablenotinlib wherestatus=full, filling
ovflocation=room2948/bldg31
cmd="checkin libvol lib3494 &vol status=private"
cmdfilename=/tsm/move/media/checkin.vols
checkin libvolume lib3494 TAPE04 status=private
checkin libvolume lib3494 TAPE13 status=private
```
Tip: Run the CHECKIN LIBVOLUME commands by issuing the MACRO command with the following as the macro name:

• **AIX** | Linux /tsm/move/media/checkin.vols

checkin libvolume lib3494 TAPE14 status=private

• Windows c:\tsm\move\media\checkin.vols

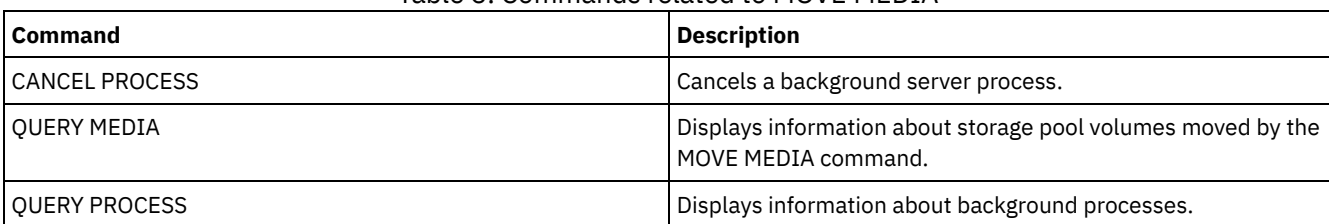

### Table 5. Commands related to MOVE MEDIA

# **MOVE NODEDATA (Move data by node in a sequential access storage pool)**

Use this command to move data that is in a sequential-access storage pool. You can move data for one or more nodes, a group of file spaces, or for a group of collocated nodes. You can also move selected file spaces for a single node. The data can be in a primary storage pool, a copy storage pool, or an active-data pool.

This command is helpful for reducing the number of volume mounts during client restore or retrieve operations by consolidating data for a specific node within a storage pool, or to move data to another storage pool. For example, you can use this command for moving data to a random-access storage pool in preparation for client restore processing.

Ensure that the access mode of the volumes from which you are moving the node data is read/write or read-only and that the access mode of the volumes to which you are moving the node data is set to read/write. This operation will not move data on volumes with access modes of offsite, unavailable, or destroyed.

The MOVE NODEDATA command takes two forms, depending on whether you are moving data only for selected filespaces. The syntax and parameters for each form are defined separately.

Restriction: You cannot move node data into or out of a storage pool that is defined with a CENTERA device class.

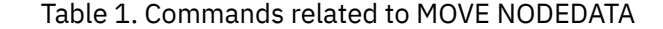

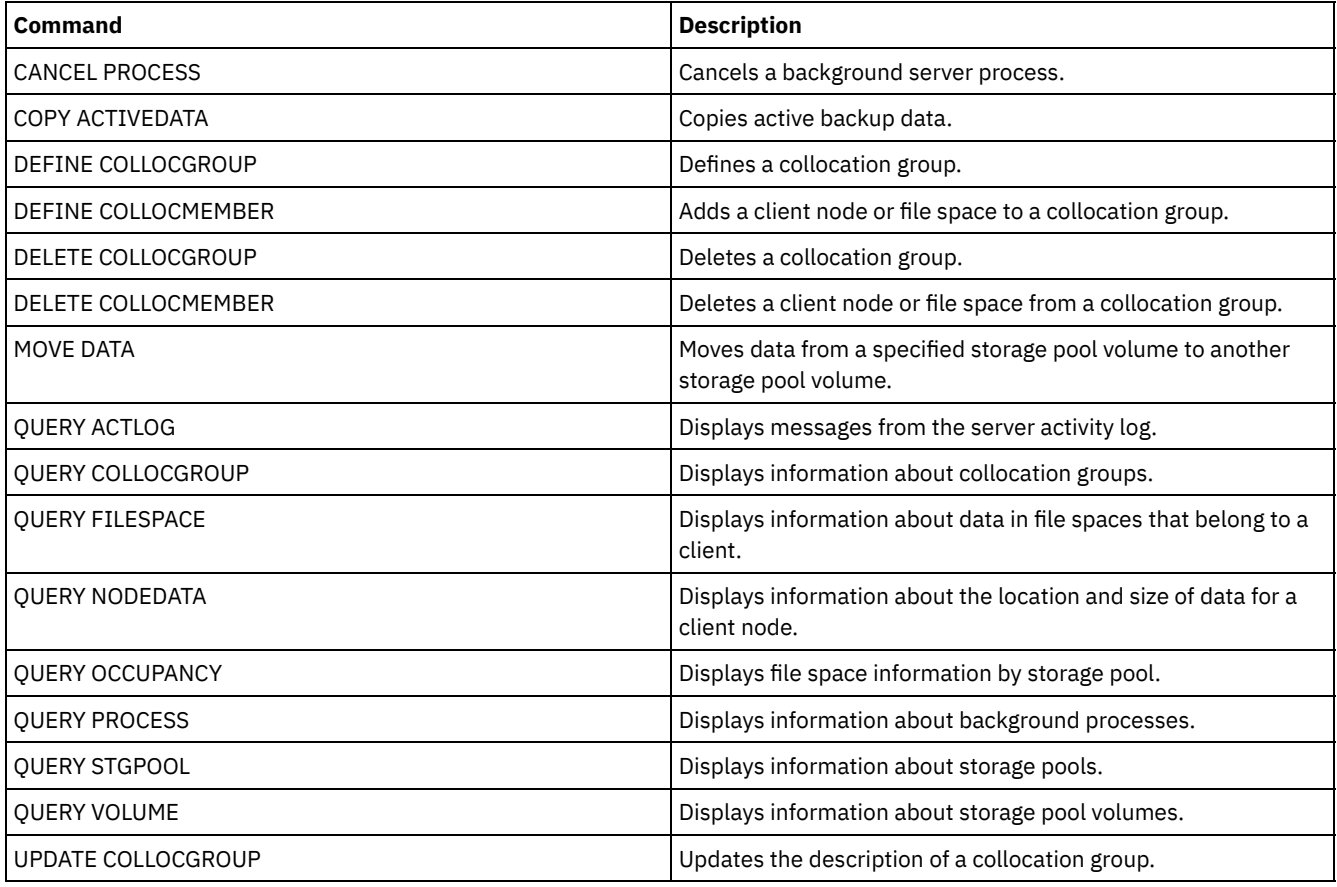

- $\bullet$  MOVE [NODEDATA](#page-1497-0) (Move data in file spaces for one or more nodes or a collocation group) Use this command to move data in file spaces that belong to; one or more nodes, a node collocation group, or a file space collocation group.
- MOVE [NODEDATA](#page-1499-0) (Move data from selected file spaces of a single node) Use this command to move data for selected file spaces belonging to a single node.

# <span id="page-1497-0"></span>**MOVE NODEDATA (Move data in file spaces for one or more nodes or a collocation group)**

Use this command to move data in file spaces that belong to; one or more nodes, a node collocation group, or a file space collocation group.

### **Privilege class**

To issue this command, you must have system privilege, unrestricted storage privilege, or restricted storage privilege for the source storage pool. If your authorization is restricted storage privilege and you are moving data to another storage pool, you need the appropriate authority for the destination storage pool.

### **Syntax**

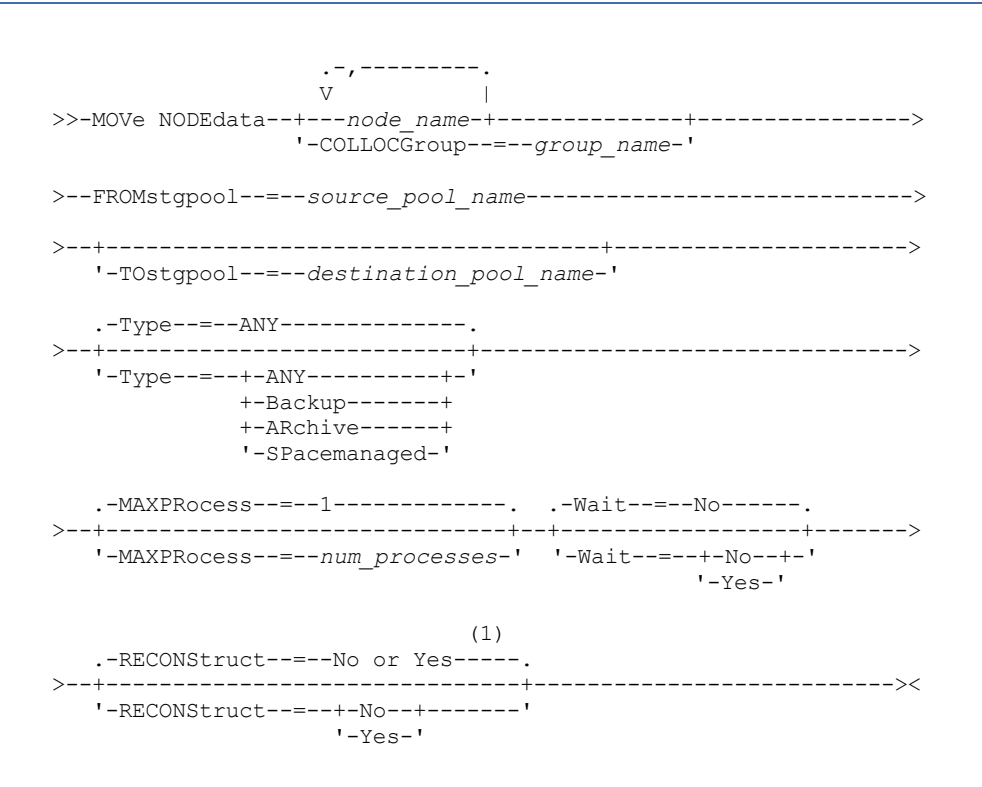

Notes:

1. The default is NO if either the source or target storage pool is random access. The default is YES if both the source and target storage pools are sequential access.

### **Parameters**

node\_name (Required unless the COLLOCGROUP parameter is specified)

Specifies the node name that is related to the data that is moved with this command. Separate multiple names with commas and no intervening spaces. You can use wildcard characters to specify names.

COLLOCGroup (Required unless the node\_name parameter is specified)

Specifies the name of the collocation group whose data is to be moved. Data for all nodes and file spaces that belong to the collocation group are moved.

FROMstgpool (Required)

Specifies the name of a sequential-access storage pool that contains data to be moved. This storage pool must be in the NATIVE or NONBLOCK data format.

#### TOstgpool

Specifies the name of a storage pool to where the data is moved. This storage pool must be in the NATIVE or NONBLOCK data format. This parameter is optional and does not apply when the source storage pool is a copy storage pool or an active-data pool. That is, if the source storage pool is a copy storage pool the destination must be the same copy storage pool. Similarly, if the source storage pool is an active-data pool, the destination must be the same active-data pool. If a value is not specified, data is moved to other volumes within the source pool.

Important: If you are moving data within the same storage pool, there must be volumes available that do not contain the node data that you are moving. That is, the server cannot use volumes that contain the data to be moved as destination volumes.

### Type

Specifies the type of files to be moved. This parameter is optional. The default value is ANY. If the source storage pool is an active-data pool, the only valid values are ANY and BACKUP. However, only the active versions of backup data are moved if TYPE=ANY. Specify one of the following values:

ANY

Specifies that all types of files are moved.

Backup

Specifies that backup files are moved.

### ARchive

Specifies that archive files are moved. This value is not valid for active-data pools.

#### SPacemanaged

Specifies that space-managed files (files that were migrated by an IBM Spectrum Protect™ for Space Management client) are moved. This value is not valid for active-data pools.

#### MAXPRocess

Specifies the maximum number of parallel processes to use for moving data. This parameter is optional. You can specify a value from 1 to 999, inclusive. The default value is 1. Increasing the number of parallel processes usually improves throughput.

When you determine this value, consider the number of logical and physical drives that can be dedicated to this operation. To access a sequential access volume, IBM Spectrum Protect uses a mount point and, if the device type is not FILE, a physical drive. The number of available mount points and drives depends on other IBM Spectrum Protect system activity. The mount points and drives also depend on the mount limits of the device classes for the sequential access storage pools that are involved in the move. Each process needs a mount point for storage pool volumes, and, if the device type is not FILE, each process also needs a drive.

### Wait

Specifies whether to wait for the server to complete processing this command in the foreground. This parameter is optional. The default value is No. Specify one of the following values:

#### No

Specifies that the server processes this command in the background. You can continue with other tasks while the command is being processed.

The server displays messages that are created from the background process either in the activity log or the server console, depending on where messages are logged.

To cancel a background process, use the CANCEL PROCESS command. If a background process is canceled, some files might move before the cancellation.

#### Yes

Specifies that the server processes this command in the foreground. You wait for the command to complete before you can continue with other tasks. The server then displays the output messages to the administrative client when the command completes.

Restriction: You cannot specify WAIT=YES from the server console.

### **RECONStruct**

Specifies whether to reconstruct file aggregates during data movement. Reconstruction removes empty space that accumulated during deletion of logical files from an aggregate. This parameter is optional. If both the source and target storage pools are sequential access, the default value is YES. If either the source or target storage pool is random access, the default is NO.

The parameter is not available or is ignored if any of the following conditions are true:

- The data format is NETAPPDUMP, CELERRADUMP, or NDMPDUMP.
- The data is in a storage pool that is configured for data deduplication.
- The target storage pool for the data movement is configured for data deduplication.

Attention: Reconstruction removes inactive backup files in active-data pools. If you specify RECONSTRUCT=NO when you move the data in an active-data pool that is not configured for data deduplication, inactive backup files remain in the storage pool.

You can specify one of the following values:

No

Specifies that reconstruction of file aggregates are not run during the move.

Yes

Specifies that reconstruction of file aggregates are run during the move. You can specify only this option when both the source and the target storage pools are sequential-access.

### **Move a specific node's data from a tape storage pool to a disk storage pool**

Move all data that belongs to node MARY that is stored in storage pool TAPEPOOL. Data can be moved to disk storage pool BACKUPPOOL.

move nodedata mary fromstgpool=tapepool tostgpool=backuppool

### **Move data for a node collocation group from one storage pool to another**

Move all data for node collocation group NODEGROUP1 from storage pool SOURCEPOOL to storage pool TARGETPOOL.

move nodedata collocgroup=nodegroup1 fromstgpool=sourcespool tostgpool=targetpool

### **Move data for a file space collocation group from one storage pool to another**

Move all data for file space collocation group FSGROUP1 from storage pool SOURCEPOOL2 to storage pool TARGETPOOL2.

<span id="page-1499-0"></span>move nodedata collocgroup=fsgroup1 fromstgpool=sourcespool2 tostgpool=targetpool2

# **MOVE NODEDATA (Move data from selected file spaces of a single node)**

Use this command to move data for selected file spaces belonging to a single node.

### **Privilege class**

To issue this command, you must have system privilege, unrestricted storage privilege, or restricted storage privilege for the source storage pool. If your authorization is restricted storage privilege and you intend to move data to another storage pool, you must also have the appropriate authority for the destination storage pool.

### **Syntax**

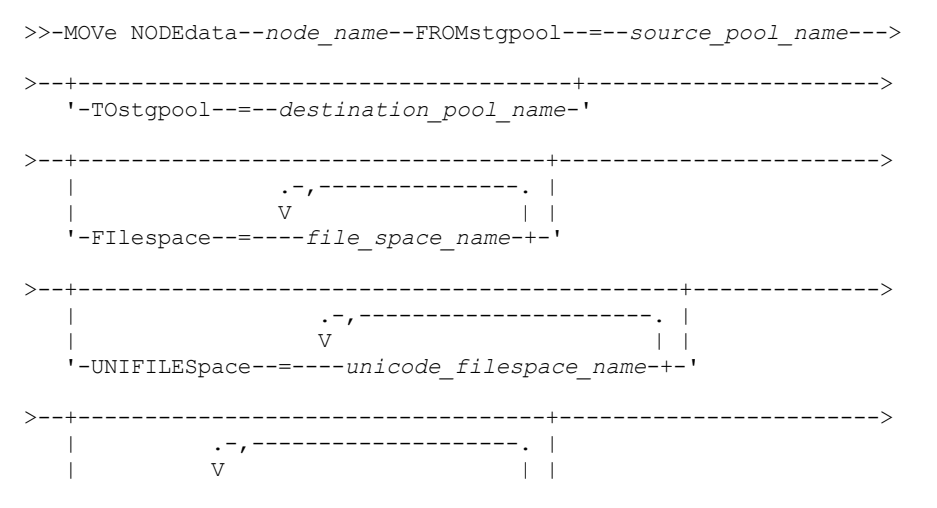

```
'-FSID--=----filespace_identifier-+-'
   .-Type--=--ANY---------------.
>--+---------------------------+-------------------------------->
   '-Type--=--+-ANY----------+-'
             +-Backup-------+
             +-ARchive------+
             '-SPacemanaged-'
   .-MAXPRocess--=--1-------------. .-Wait--=--No------.
>--+------------------------------+--+------------------+------->
   '-MAXPRocess--=--num_processes-' '-Wait--=--+-No--+-'
                                               '-Yes-'
                               (1)
   .-RECONStruct--=--No or Yes-----.
>--+-------------------------------+---------------------------><
   '-RECONStruct--=--+-No--+-------'
                    '-Yes-'
```
### Notes:

1. The default is NO if either the source or target storage pool is random access. The default is YES if both the source and target storage pools are sequential access.

### **Parameters**

### node\_name (Required)

Specifies the node name related to the data that is moved with this command. Separate multiple names with commas and no intervening spaces. You can use wildcard characters to specify names.

### FROMstgpool (Required)

Specifies the name of a sequential-access storage pool that contains data to be moved. This storage pool must be in the NATIVE or NONBLOCK data format.

### **TOstgpool**

Specifies the name of a storage pool to which data will be moved. This storage pool must be in the NATIVE or NONBLOCK data format. This parameter is optional and does not apply when the source storage pool is a copy storage pool or an active-data pool. That is, if the source storage pool is a copy storage pool the destination must be the same copy storage pool. Similarly, if the source storage pool is an active-data pool, the destination must be the same active-data pool. If a value is not specified, data is moved to other volumes within the source pool.

Important: If you are moving data within the same storage pool, there must be volumes available that do not contain the node data you are moving. That is, the server cannot use volumes that contain the data to be moved as destination volumes.

### FILespace

Specifies the name of the non-Unicode filespace that contains data to be moved. Separate multiple names with commas and no intervening spaces. You can use wildcard characters to specify names. This parameter is optional. If you do not specify a value for this parameter and values for UNIFILESPACE or the FSID or both, non-Unicode file spaces are not moved.

#### UNIFILESpace

Specifies the name of the Unicode filespace that contains data to be moved. Separate multiple names with commas and no intervening spaces. You can use wildcard characters to specify names. This parameter is optional. If you do not specify a value for this parameter and values for FILESPACE or the FSID or both, non-Unicode file spaces are not moved.

### FSID

Specifies file space identifiers (FSIDs) for the file spaces to be moved. Separate multiple names with commas and no intervening spaces. This parameter is optional.

Type

Specifies the type of files to be moved. This parameter is optional. The default value is ANY. If the source storage pool is an active-data pool, the only valid values are ANY and BACKUP. However, only the active versions of backup data are moved if TYPE=ANY. Possible values are:

### ANY

Specifies that all types of files are moved.

Backup

Specifies that backup files are moved.

#### ARchive

Specifies that archive files are moved. This value is not valid for active-data pools.

### SPacemanaged

Specifies that space-managed files (files that were migrated by an IBM Spectrum Protect™ for Space Management client) are moved. This value is not valid for active-data pools.

#### MAXPRocess

Specifies the maximum number of parallel processes to use for moving data. This parameter is optional. You can specify a value from 1–999, inclusive. The default value is 1. Increasing the number of parallel processes should improve throughput.

When determining this value, consider the number of logical and physical drives that can be dedicated to this operation. To access a sequential access volume, IBM Spectrum Protect uses a mount point and, if the device type is not FILE, a physical drive. The number of available mount points and drives depends on other IBM Spectrum Protect system activity and on the mount limits of the device classes for the sequential access storage pools that are involved in the move. Each process needs a mount point for storage pool volumes, and, if the device type is not FILE, each process also needs a drive.

#### Wait

Specifies whether to wait for the server to complete processing this command in the foreground. This parameter is optional. The default value is No. Possible values are:

No

Specifies that the server processes this command in the background. You can continue with other tasks while the command is being processed.

The server displays messages that are created from the background process either in the activity log or the server console, depending on where messages are logged.

To cancel a background process, use the CANCEL PROCESS command. If a background process is canceled, some files may have already moved before the cancellation.

Yes

Specifies that the server processes this command in the foreground. You wait for the command to complete before continuing with other tasks. The server then displays the output messages to the administrative client when the command completes.

Restriction: You cannot specify WAIT=YES from the server console.

### **RECONStruct**

Specifies whether to reconstruct file aggregates during data movement. Reconstruction removes empty space that has accumulated during deletion of logical files from an aggregate. This parameter is optional. If both the source and target storage pools are sequential access, the default value is YES. If either the source or target storage pool is random access, the default is NO.

The parameter is not available or is ignored if any of the following conditions are true:

- The data format is NETAPPDUMP, CELERRADUMP, or NDMPDUMP.
- The data is in a storage pool that is configured for data deduplication.
- The target storage pool for the data movement is configured for data deduplication.

Attention: Reconstruction removes inactive backup files in active-data pools. If you specify RECONSTRUCT=NO when moving the data in an active-data pool that is not configured for data deduplication, inactive backup files remain in the storage pool.

Possible values are:

#### No

Specifies that reconstruction of file aggregates will not be performed during the move.

Yes

Specifies that reconstruction of file aggregates will be performed during the move. You may only specify this option when both the source and the target storage pools are sequential-access.

### **Example: Move a node's non-Unicode and Unicode data**

Move data for node TOM in storage pool TAPEPOOL. Restrict movement of data to files in non-Unicode file spaces as well as Unicode file spaces, \\jane\d\$. Data should be moved to disk storage pool BACKUPPOOL.

```
move nodedata tom
 fromstgpool=tapepool tostgpool=backuppool
 filespace=* unifilespace=\\jane\d$
```
### **Example: Move all node data from tape storage pools to a disk storage pool**

Move all data for node SARAH, from all primary sequential-access storage pools (for this example, TAPEPOOL\*) to DISKPOOL. To obtain a list of storage pools that contain data for node SARAH, issue either of the following QUERY OCCUPANCY or SELECT commands:

query occupancy sarah SELECT \* from OCCUPANCY where node name='sarah'

Attention: For this example assume that the results were TAPEPOOL1, TAPEPOOL4, and TAPEPOOL5.

```
move nodedata sarah
fromstgpool=tapepool1 tostgpool=DISKPOOL
```
move nodedata sarah fromstgpool=tapepool4 tostgpool=DISKPOOL

move nodedata sarah fromstgpool=tapepool5 tostgpool=DISKPOOL

### **Example: Move a node's non-Unicode and Unicode file spaces**

The following is an example of moving non-Unicode and Unicode file spaces for a node. For node NOAH move non-Unicode filespace \\servtuc\d\$ and Unicode file space \\tsmserv1\e\$ that has a filespace ID of 2 from sequential access storage pool TAPEPOOL to random access storage pool DISKPOOL.

```
move nodedata noah
 fromstgpool=tapepool tostgpool=diskpool
 filespace=\\tsmserv1\d$ fsid=2
```
## **NOTIFY SUBSCRIBERS (Notify managed servers to update profiles)**

Use this command on a configuration manager to notify one or more managed servers to request that their configuration information be immediately refreshed.

### **Privilege class**

To issue this command, you must have system privilege.

### **Syntax**

```
.-PROFIle--=--*---
>>-NOTIfy SUBSCRIBers--+------------------------------+--------><
                       | .-,-----------. |<br>| V | |
                                                   | V | |
                       '-PROFIle--=----profile_name-+-'
```
### **Parameters**

PROFIle (Required)

Specifies the name of the profile. Any managed servers that subscribe to the profile are notified. You can use wildcard characters to specify multiple profiles. To specify multiple profiles, separate the names with commas and no intervening spaces. The default is to notify all subscribers.

### **Example: Notify managed servers to update profiles**

Notify all managed servers that subscribe to a profile named DELTA to request updated configuration information.

```
notify subscribers profile=delta
```
### **Related commands**

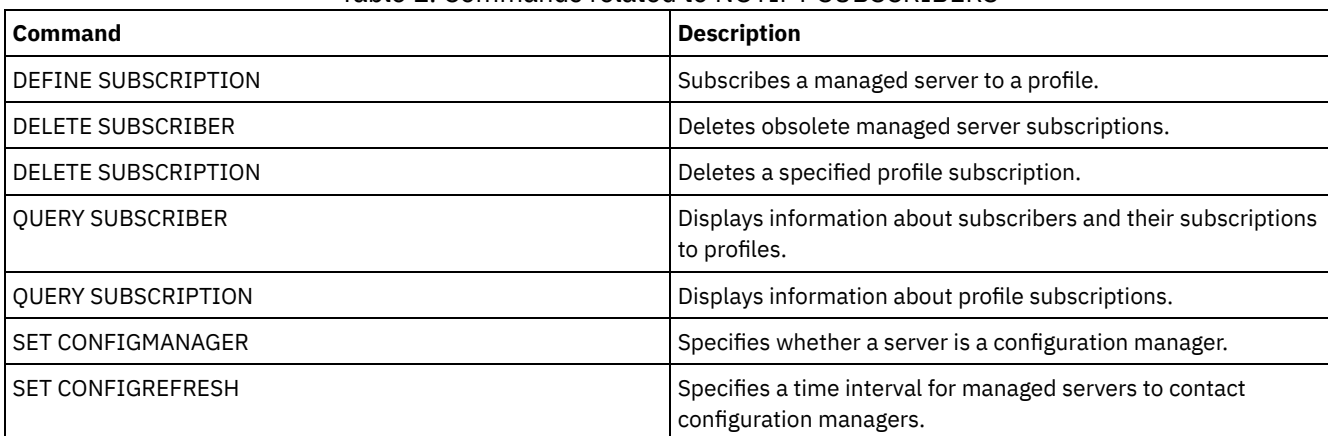

### Table 1. Commands related to NOTIFY SUBSCRIBERS

# **PERFORM LIBACTION (Define or delete all drives and paths for a library)**

Use this command to define or delete all drives and their paths for a single library in one step.

This command can be used when you set up a library environment or modify an existing hardware setup that requires changes to many drive definitions. After you define a library, issue PERFORM LIBACTION to define drives and their paths for the library. You can also delete all drives and paths for a library by issuing the command with ACTION=DELETE.

This command is only valid for library types of SCSI and VTL. To use this command with ACTION=DEFINE, the SANDISCOVERY option must be supported and enabled.

For detailed and current library support information, see the Supported Devices website for your operating system:

- AIX | Windows [Supported](http://www.ibm.com/software/sysmgmt/products/support/IBM_TSM_Supported_Devices_for_AIXHPSUNWIN.html) devices for AIX and Windows
- **Example 1** [Supported](http://www.ibm.com/software/sysmgmt/products/support/IBM_TSM_Supported_Devices_for_Linux.html) devices for Linux

### **Privilege class**

To issue this command, you must have system privilege or unrestricted storage privilege.

### **Syntax**

```
>>-PERForm LIBACTion--library_name------------------------------>
>----ACTion--=--+-DEFine--| A |-+------------------------------->
               +-DELete--------+
                +-RESet--| B |--+
                '-QUIesce-------'
                               .-PREView--=--No------.
>--+------------------------+--+---------------------+---------><
   '-SOURCe--=--source_name-' '-PREView--=--+-Yes-+-'
                                             '-No--'
A (DEFine)
|--+--------------------------------+--------------------------->
   '-DEVIce--=--library_device_name-'
   .-PREFix--=--library_name------.
>--+------------------------------+-----------------------------|
   '-PREFix--=--drive_prefix_name-'
B (RESet)
                        .-DRIVEsonly--=--No------.
|----ACTion--=--RESet----+------------------------+-------------|
                         '-DRIVEsonly--=--+-Yes-+-'
```
### **Parameters**

library\_name (Required)

Specifies the name of the library to be defined or deleted. The maximum length of this name is 30 characters unless you are issuing PERFORM LIBACTION with ACTION=DEFINE and using the default PREFIX value. In that case, the maximum length of the name is 25 characters.

### ACTion

Specifies the action for the PERFORM LIBACTION command. Possible values are:

DEFine

Specifies that drives and their paths are defined for the specified library. SAN discovery must be enabled before you specify this parameter value.

DELete

Specifies that drives and their paths are deleted for the specified library.

#### RESet

Specifies that drives and their paths are updated online for the specified library.

#### DRIVEsonly

Specifies that only drives are updated online for the specified library. Possible values are:

No

Specifies that drives and paths are updated online.

Yes

Specifies that only drives are updated online.

### QUIesce

Specifies that drives are updated offline.

#### DEVIce

Specifies the library device name that is used when you define paths if a path to the library is not already defined. If a path is already defined, the DEVICE parameter is ignored. The maximum length for this value is 64 characters. This parameter is optional.

PREFix

Specifies the prefix that is used for all drive definitions. For example, a PREFIX value of *DR* creates drives *DR0, DR1, DR2*, for as many drives as are created. If a value is not specified for the PREFIX parameter, the library name is used as the prefix for drive definitions. The maximum length for this value is 25 characters.

#### SOURCe

Specifies the source server name to be used when you define or delete drive path definitions on a library client or LAN-free client. Use this parameter only if the drives in the library are set up for the local server. If no value is specified for the SOURCE parameter, the local server name, which is the default, is used. The maximum length for the source name is 64 characters.

If you specify the SOURCE parameter, you can RESET only paths from specified SOURCE values. The SOURCE parameter is not compatible with the RESET DRIVESONLY=YES or QUIESCE options.

If a source name other than the local server name is specified with ACTION=DEFINE, drive path definitions are defined with the token value of UNDISCOVERED. The path definitions are then updated dynamically by library clients that support SAN Discovery the first time the drive is mounted.

#### PREView

Specifies the output of all commands that are processed for PERFORM LIBACTION before the command is issued. The PREVIEW parameter is not compatible with the DEVICE parameter. If you are issuing the PERFORM LIBACTION command to define a library, you cannot specify both the PREVIEW and the DEVICE parameter. Possible values are:

No

Specifies that a preview of the commands that are issued for PERFORM LIBACTION is not displayed.

Yes

Specifies that a preview of the commands that are issued for PERFORM LIBACTION is displayed.

### **Example: Define a shared library**

Assume that you are working in a SAN and that you configured a library manager named LIBMGR1. Now, define a library that is named SHAREDTSM to a library client server named LIBCL1.

Issue DEFINE LIBRARY from the library client server, LIBCL1:

define library sharedtsm libtype=shared primarylibmanager=libmgr1

Then, issue PERFORM LIBACTION from the library manager, LIBMGR1, to define the drive paths for the library client:

perform libaction sharedtsm action=define source=libcl1

Note: The SANDISCOVERY option must be supported and enabled on the library client server.

### **Example: Define a library with four drives**

Define a SCSI library named KONA:

define library kona libtype=scsi

Then issue the PERFORM LIBACTION command to define drives and paths for the library: **AIX** 

perform libaction kona action=define device=/dev/lb3 prefix=dr

#### The server then runs the following commands:

define path server1 kona srct=server destt=library device=/dev/lb3 define drive kona dr0 define path server1 dr0 srct=server destt=drive library=kona device=/dev/mt1 define drive kona dr1 define path server1 dr1 srct=server destt=drive library=kona device=/dev/mt2 define drive kona dr2 define path server1 dr2 srct=server destt=drive library=kona device=/dev/mt3 define drive kona dr3 define path server1 dr3 srct=server destt=drive library=kona device=/dev/mt4

#### $Linux$

**Windows** 

perform libaction kona action=define device=/dev/tsmscsi/lb3 prefix=dr

#### The server then runs the following commands:

define path server1 kona srct=server destt=library device=/dev/tsmscsi/lb3 define drive kona dr0 define path server1 dr0 srct=server destt=drive library=kona device=/dev/tsmscsi/mt1 define drive kona dr1 define path server1 dr1 srct=server destt=drive library=kona device=/dev/tsmscsi/mt2 define drive kona dr2 define path server1 dr2 srct=server destt=drive library=kona device=/dev/tsmscsi/mt3 define drive kona dr3 define path server1 dr3 srct=server destt=drive library=kona device=/dev/tsmscsi/mt4

perform libaction kona action=define device=lb0.0.0.2 prefix=dr

The server then runs the following commands:

define path server1 kona srct=server destt=library device=lb0.0.0.2 define drive kona dr0 define path server1 dr0 srct=server destt=drive library=kona device=mt0.1.0.2 define drive kona dr1 define path server1 dr1 srct=server destt=drive library=kona device=mt0.2.0.2 define drive kona dr2 define path server1 dr2 srct=server destt=drive library=kona device=mt0.3.0.2 define drive kona dr3 define path server1 dr3 srct=server destt=drive library=kona device=mt0.4.0.2

### **Related commands**

### Table 1. Commands related to PERFORM LIBACTION

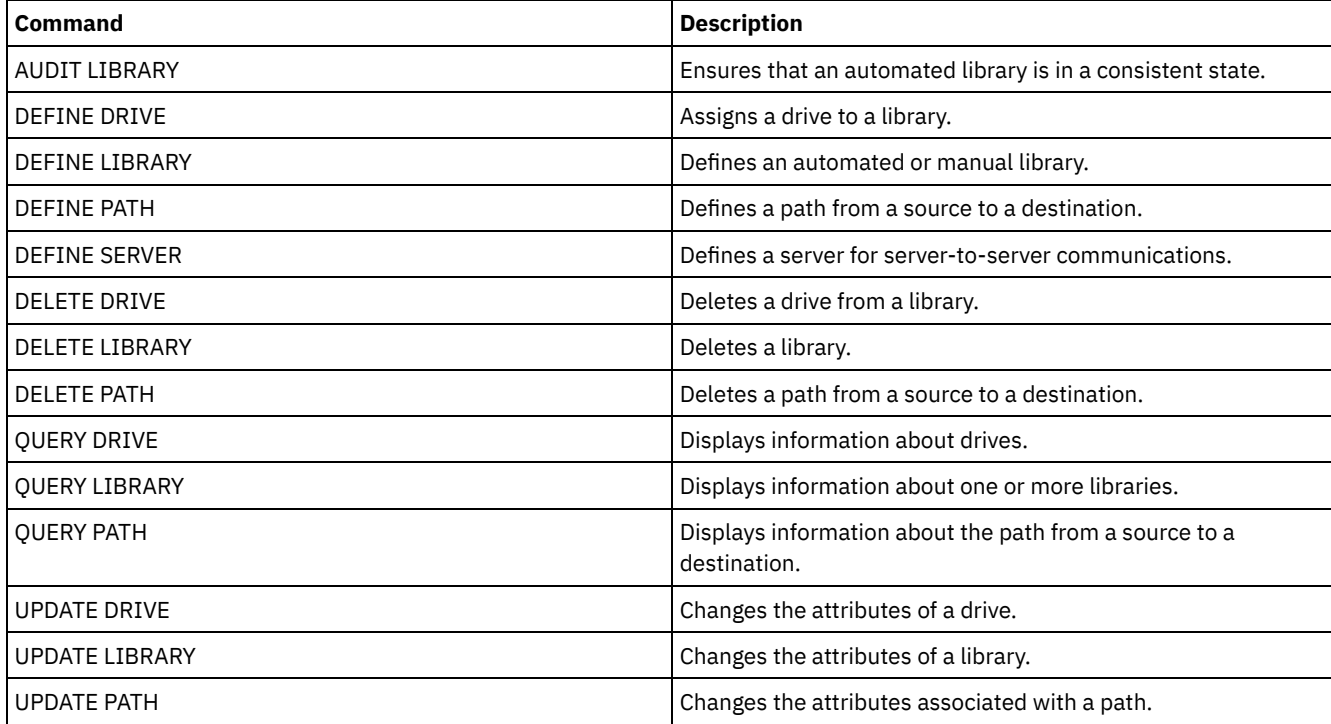

# **PING SERVER (Test the connection between servers)**

Use this command to test the connection between the local server and a remote server.

Important: The name and password of the administrator client issuing this command must also be defined on the remote server. If the remote server is at the current level, the server credentials are verified automatically when you run the PING SERVER command. If the remote server is not at the current level, the server credentials are not verified.

### **Privilege class**

To issue this command, you must have system privilege.

### **Syntax**

>>-PING SERVER--*server\_name*------------------------------------><

### **Parameters**

server\_name (Required)

### **Example: Ping a server**

Test the connection to server FRED.

ping server fred

### **Related commands**

### Table 1. Commands related to PING SERVER

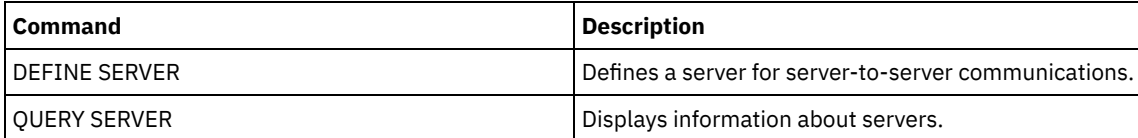

## **PREPARE (Create a recovery plan file)**

Use this command to create a recovery plan file, which contains the information that is needed to recover an IBM Spectrum Protect™ server. You can store a recovery plan file on a file system that is accessible to the source server or on a target server.

You can use the QUERY ACTLOG command to view whether the PREPARE command was successful.

You can also view this information from the server console or, if the WAIT parameter equals YES, an administrative client session.

### **Privilege class**

To issue this command, you must have system privilege.

### **Syntax**

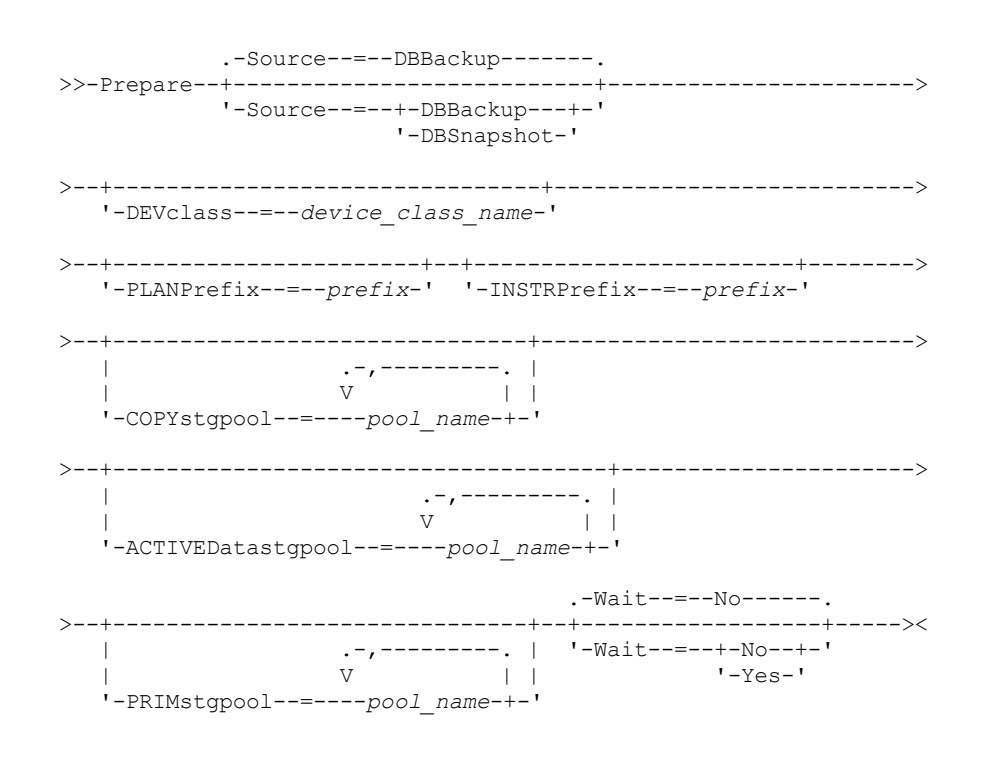

### **Parameters**

Source

Specifies the type of database backup series that IBM Spectrum Protect assumes when generating the recovery plan file. This parameter is optional. The default is DBBACKUP. The choices are:

DBBackup

Specifies that IBM Spectrum Protect assumes the latest full database backup series.

DBSnapshot

Specifies that IBM Spectrum Protect assumes the latest database snapshot backup series.

#### DEVclass

Specifies the device class name that is used to create a recovery plan file object on a target server. The device class must have a device type of SERVER.

Important: The maximum capacity for the device class must be larger than the size of the recovery plan file. If the size of the recovery plan file exceeds the maximum capacity, the command fails.

The naming convention for the archive object that contains the recovery plan file on the target server is:

- **Filespace name:**
	- ADSM.SERVER
- **High-level qualifier:**
	- $\circ$  AIX **devclassprefix/servername.yyyymmdd.hhmmss**
	- o Windows devclassprefix\servername.yyyymmdd.hhmmss
- **Low-level qualifier:**
	- RPF.OBJ.1

The recovery plan file virtual volume name as recorded in the volume history table on the source server is in the format servername.yyyymmdd.hhmmss.

If the DEVCLASS parameter is not specified, the recovery plan file is written to a file based on the plan prefix.

If SOURCE=DBBACKUP is specified or is defaulted to, the volume history entry for the recovery plan file object specifies a volume type of RPFILE. If SOURCE=DBSNAPSHOT is specified, the volume history entry specifies a volume type of RPFSNAPSHOT.

#### PLANPrefix

Specifies the path name prefix that is used in the recovery plan file name. This parameter is optional.

- $\frac{1}{1}$  Linux The maximum length is 250 characters.
- **Windows** The maximum length is 200 characters.

**Windows** Specifies the path name prefix that is used in the recovery plan file name.

IBM Spectrum Protect appends to the prefix the sortable date and time format yyyymmdd.hhmmss. For example: 20081115.051421.

**The prefix can be one of the following:** 

### Directory path

End the prefix with the forward slash (/). For example:

PLANPREFIX=/adsmsrv/recplans/

The resulting file name would look like this:

/adsmsrv/recplans/20081115.051421

#### Directory path followed by a string

IBM Spectrum Protect treats the string as part of the file name. For example:

PLANPREFIX=/adsmsrv/recplans/accounting

The resulting file name looks like this:

/adsmsrv/recplans/accounting.20081115.051421

Note the period before the date and time.

String only

IBM Spectrum Protect specifies the directory path. IBM Spectrum Protect uses the name of the current working directory. For example, the current working directory is /opt/tivoli/tsm/server/bin and you specify the following parameter:

PLANPREFIX=shipping

The resulting file name looks like this:

/opt/tivoli/tsm/server/bin/shipping.20081115.051421

Note the period before the date and time.

 $\blacksquare$  Windows The prefix can be one of the following:

#### Directory path

End the prefix with the back slash (\). For example:

PLANPREFIX=c:\adsmsrv\recplans\

The resulting file name looks like this:

c:\adsmsrv\recplans\20081115.051421

Tip: If you issue the PREPARE command from the administrative command line client and the last character in the command line is a back slash, it is interpreted as a continuation character. To avoid this, place the prefix value in double quotation marks. For example:

PLANPREFIX="c:\adsmsrv\recplans\"

#### Directory path followed by a string

IBM Spectrum Protect treats the string as part of the file name. For example:

PLANPREFIX=c:\adsmsrv\recplans\accounting

The resulting file name looks like this:

c:\adsmsrv\recplans\accounting.20081115.051421

Note the period before the date and time.

#### String only

IBM Spectrum Protect appends the date and time in the *.yyyymmdd.hhmmss* format (note the period before the date and time) to the prefix. The directory path used by the PREPARE command is the directory representing this "instance" of the IBM Spectrum Protect server. Typically, this directory is the original IBM Spectrum Protect server installation directory. For example, the directory representing this instance of the server is c:\Program Files\Tivoli\TSM;\server2, and you issue a PREPARE command with the following parameter:

PLANPREFIX=shipping

The resulting recovery plan filename is:

c:\Program Files\Tivoli\TSM;\server2\shipping.20081115.051421

If the PLANPREFIX parameter is not specified, IBM Spectrum Protect selects the prefix in one of these ways:

- If the SET DRMPLANPREFIX command has been issued, IBM Spectrum Protect uses the prefix specified in that command.
- **Windows** If the SET DRMPLANPREFIX command is not defined, IBM Spectrum Protect uses as the path the directory representing this "instance" of the IBM Spectrum Protect server, which is typically the original IBM Spectrum Protect server installation directory. For example, the directory representing this instance of the server is the following:

c:\Program Files\Tivoli\TSM;\server2

The resulting recovery plan file name is the following:

c:\Program Files\Tivoli\TSM;\server2\2008115.051421

**IF THE SET DRMPLANPREFIX command has not been issued, IBM Spectrum Protect uses the** directory path name of the current working directory. For example, the current working directory is the following:

/opt/tivoli/tsm/server/bin

The resulting file name looks like this:

```
/opt/tivoli/txm/server/bin/20081115.051421
```
Specifies the prefix of the path name used by IBM Spectrum Protect to locate the files that contain the recovery instructions. The maximum length is  $\overline{\phantom{a}$  AIX | Linux 250 Windows 200 characters.

AIX | Linux The prefix can be one of the following:

#### Directory path

End the prefix with the forward slash (/). For example:

INSTRPREFIX=/adsmsrv/recinstr/

/adsmsrv/recinstr/RECOVERY.INSTRUCTIONS.GENERAL

### Directory path followed by a string

IBM Spectrum Protect treats the string as part of the file name. For example:

INSTRPREFIX=/adsmsrv/recinstr/accounts

IBM Spectrum Protect appends the appropriate recovery plan file stanza name. For the RECOVERY.INSTRUCTIONS.GENERAL file, the resulting file name is:

/adsmsrv/recinstr/accounts.RECOVERY.INSTRUCTIONS.GENERAL

#### String only

IBM Spectrum Protect specifies the directory path and appends the appropriate recovery plan file stanza name. IBM Spectrum Protect uses the name of the current working directory. For example, the current working directory is /opt/tivoli/tsm/server/bin and you specify the following parameter:

INSTRPREFIX=shipping

For the RECOVERY.INSTRUCTIONS.GENERAL file, the resulting file name looks like this:

/opt/tivoli/tsm/server/bin/shipping.RECOVERY.INSTRUCTIONS.GENERAL

**Windows** The prefix can be one of the following:

#### Directory path

End the prefix with the back slash (\). For example:

INSTRPREFIX=c:\adsmsrv\recinstr\

IBM Spectrum Protect appends the appropriate recovery plan file stanza name. For the RECOVERY.INSTRUCTIONS.GENERAL file, the resulting file name is:

c:\adsmsrv\recinstr\RECOVERY.INSTRUCTIONS.GENERAL

Tip: If you issue the PREPARE command from the administrative command line client and the last character in the command line is a back slash, it is interpreted as a continuation character. To avoid this, place the prefix value in double quotation marks. For example:

INSTRPREFIX="c:\adsmserv\recinstr\"

#### Directory path followed by a string

IBM Spectrum Protect treats the string as part of the file name. For example:

INSTRPREFIX=c:\adsmsrv\recinstr\accounts

IBM Spectrum Protect appends the appropriate recovery plan file stanza name. For the RECOVERY.INSTRUCTIONS.GENERAL file, the resulting file name is:

c:\adsmsrv\recinstr\accounts.RECOVERY.INSTRUCTIONS.GENERAL

String only

IBM Spectrum Protect specifies the directory path and appends the appropriate recovery plan file stanza name. IBM Spectrum Protect appends the recovery plan file stanza name to the prefix. If the prefix is only a string, the directory path used by the PREPARE command is the directory representing this instance of the IBM Spectrum Protect server. This is typically the original IBM Spectrum Protect server installation directory. For example, the directory representing this instance of the server is c:\Program Files\Tivoli\TSM;\server2, and you issue a PREPARE command with the following parameter:

INSTRPREFIX=dock

The resulting recovery plan filename is:

c:\Program Files\Tivoli\TSM;\server2\shipping.20081115.051421

If you do not specify the INSTRPREFIX parameter, IBM Spectrum Protect selects the prefix in one of these ways:

- If the SET DRMINSTRPREFIX command has been issued, IBM Spectrum Protect uses the prefix specified in that command.
- If the SET DRMINSTRPREFIX command has not been issued, IBM Spectrum Protect uses as the path the directory representing this "instance" of the IBM Spectrum Protect server, which is typically the original server installation directory. For example, the directory representing this instance of the server is the following:

c:\Program Files\Tivoli\TSM;\server2

The resulting recovery plan file name is the following:

c:\Program Files\Tivoli\TSM;\server2\RECOVERY.INSTRUCTIONS.GENERAL

I AIX | Linux If the SET DRMINSTRPREFIX command has not been issued, IBM Spectrum Protect uses the current working directory.

For example, if the current working directory is /opt/tivoli/tsm/server/bin, for the RECOVERY.INSTRUCTIONS.GENERAL file, the resulting file name would be:

/opt/tivoli/tsm/server/bin/RECOVERY.INSTRUCTIONS.GENERAL

### PRIMstgpool

Specifies the names of the primary storage pools that you want to restore. Separate the storage pool names with commas and no intervening spaces. You can use wildcard characters. If this parameter is not specified, IBM Spectrum Protect selects the storage pools as follows:

- If the SET DRMPRIMSTGPOOL command has been issued, IBM Spectrum Protect includes the primary storage pools named in that command.
- If the SET DRMPRIMSTGPOOL command has not been issued, IBM Spectrum Protect includes all the primary storage pools.

### **COPYstgpool**

Specifies the names of the copy storage pools used to back up the primary storage pools that you want to restore (see the PRIMSTGPOOL parameter). Separate storage pool names with commas and no intervening spaces. You can use wildcard characters. If this parameter is not specified, IBM Spectrum Protect selects the storage pools as follows:

- If the SET DRMCOPYSTGPOOL command has been issued, IBM Spectrum Protect includes those copy storage pools.
- If the SET DRMCOPYSTGPOOL command has not been issued, IBM Spectrum Protect includes all copy storage pools.

### ACTIVEDatastgpool

Specifies the names of the active-data storage pools that you want to have available for offsite access. Separate active-data storage-pool names with commas and no intervening spaces. You can use wildcard characters. If this parameter is not specified, IBM Spectrum Protect selects the storage pools as follows:

- If the SET ACTIVEDATASTGPOOL command has been previously issued with valid active-data storage pool names, IBM Spectrum Protect processes those storage pools.
- If the SET ACTIVEDATASTGPOOL command has not been issued, or all of the active-data storage pools have been removed using the SET ACTIVEDATASTGPOOL command, IBM Spectrum Protect processes only the active-data pool volumes that were marked on-site at the time the PREPARE command is run. IBM Spectrum Protect will mark these volumes as UNAVAILABLE.

#### Wait

Specifies whether this command is processed in the background or foreground.

No

Specifies background processing. This is the default.

Yes

Specifies foreground processing.

AIX | Linux You cannot specify YES from the server console.
#### Issue the PREPARE command and query the activity log to check the results.

prepare

query actlog search=prepare

٠

AIM | Latin

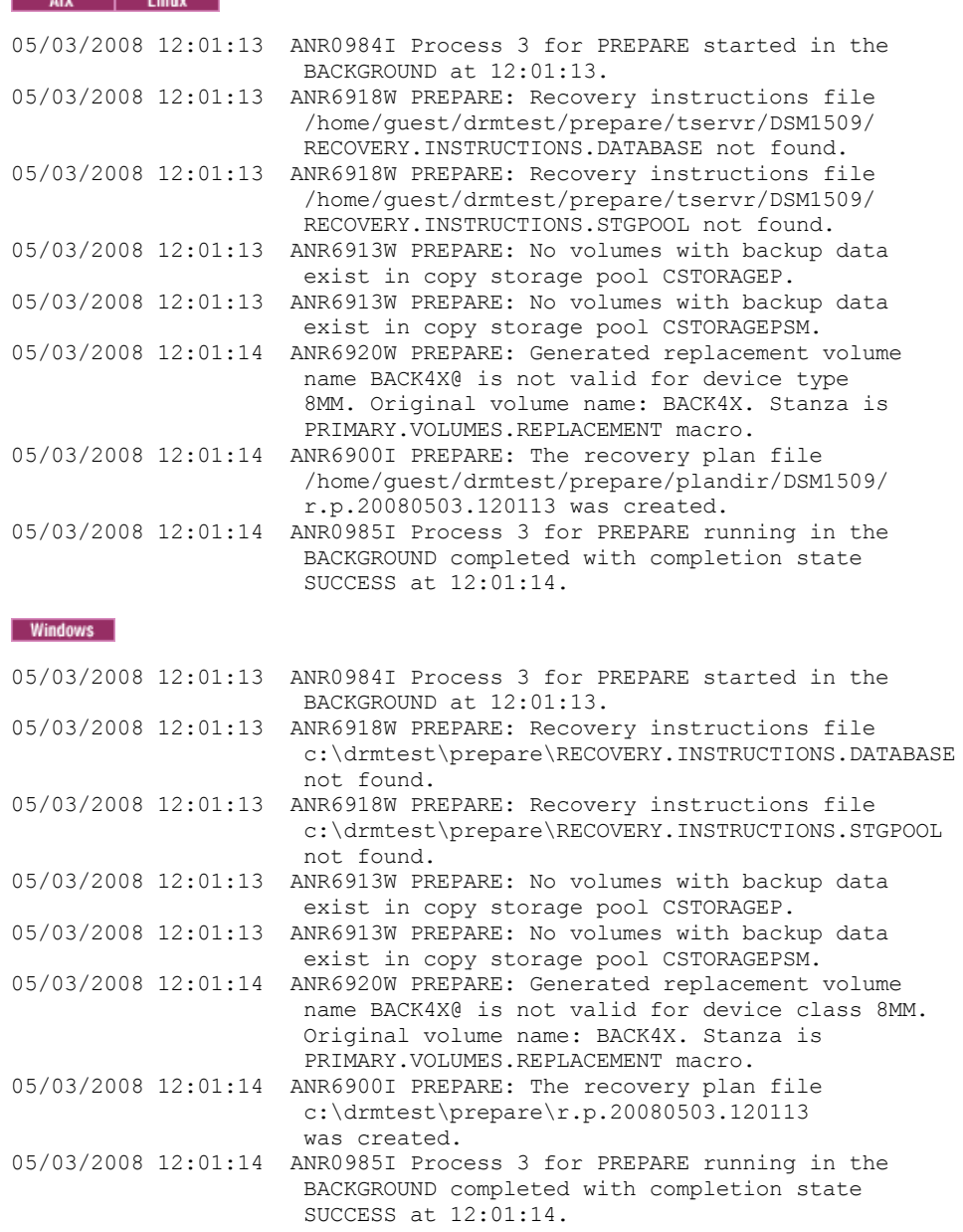

## **Related commands**

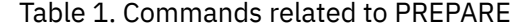

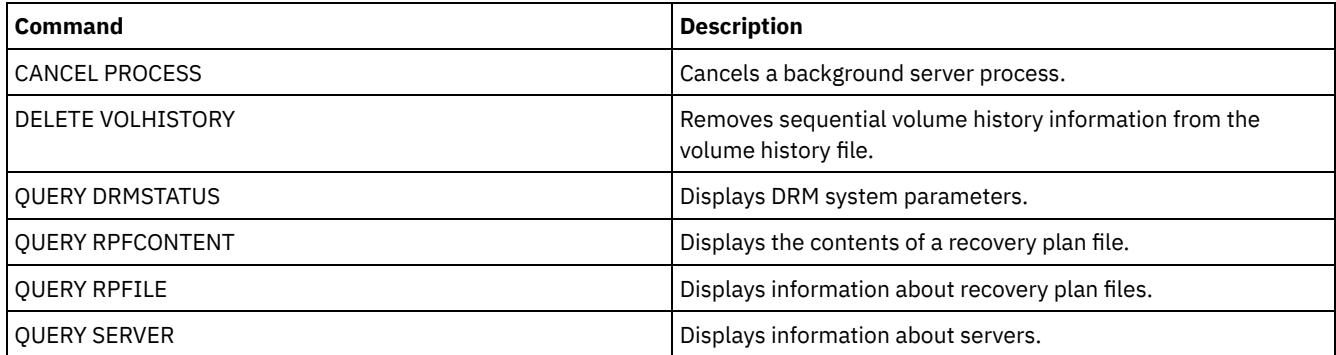

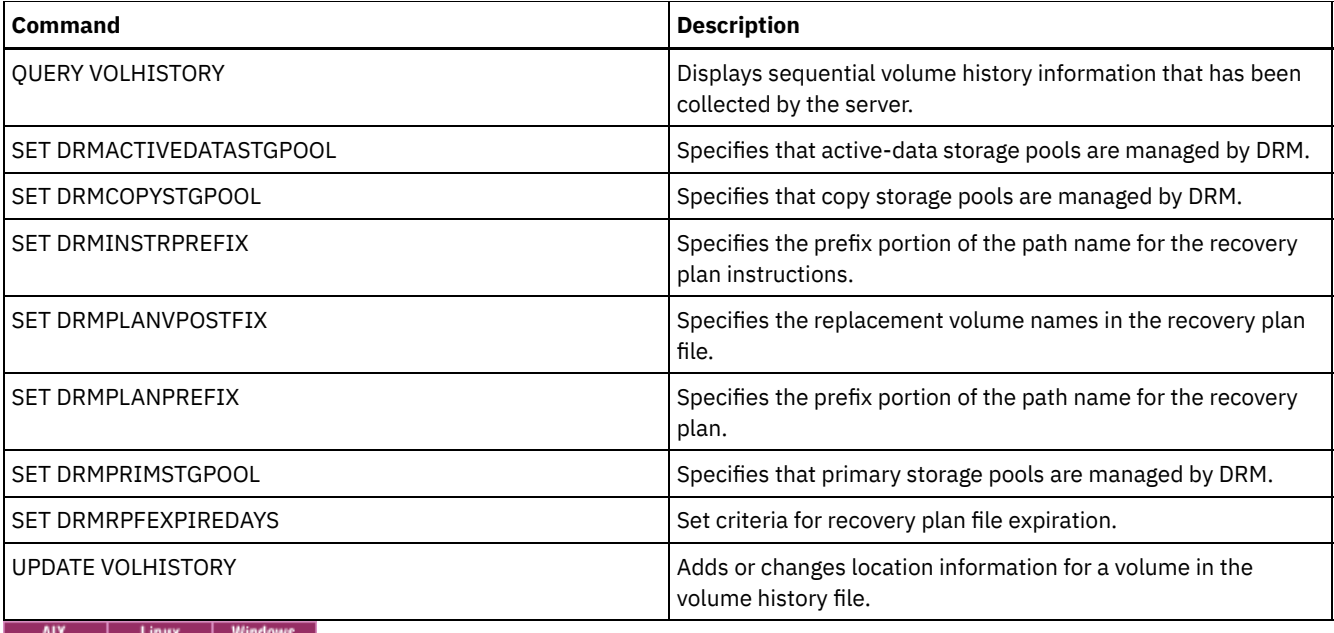

# **PROTECT STGPOOL (Protect data that belongs to a storage pool)**

Use this command to protect data in a directory-container storage pool by storing a copy of the data in another storage pool on a replication target server or on the same server by protecting the data to tape. When you protect the directory-container storage pool, you can later try to repair damage in the storage pool by using the REPAIR STGPOOL command.

When you issue the PROTECT STGPOOL command for a directory-container storage pool, data that is stored in that storage pool is backed up to the target that you specify. The data can be backed up to the following target types:

A directory-container storage pool on the target replication server. Prerequisite: For the storage pool that is being protected, you must specify the target pool by using the PROTECTSTGPOOL parameter on the DEFINE STGPOOL or UPDATE STGPOOL command.

When you regularly use the PROTECT STGPOOL command, you can typically reduce the processing time for the REPLICATE NODE command. The data extents that are already copied to the target replication server by storage pool protection operations are skipped when node replication is started.

As part of the PROTECT STGPOOL operation, processes might run to repair damaged extents in the target server's storage pool. The repair operation occurs under the following conditions:

- Both the source server and the target server must be at V7.1.5 or later.
- Extents that are already marked as damaged on the target server are repaired. The repair process does not run an audit process to identify damage.
- Only target extents that match source extents are repaired. Target extents that are damaged but have no match on the source server are not repaired.

Limitations: The repair operation that runs as part of the PROTECT STGPOOL operation has the following limitations:

- Extents that belong to objects that were encrypted are not repaired.
- The timing of the occurrence of damage on the target storage pool and the sequence of REPLICATE NODE and PROTECT STGPOOL commands can affect whether the repair process is successful. Some extents that were stored in the target storage pool by a REPLICATE NODE command might not be repaired.

Container-copy storage pools on the same server, protected to tape. Prerequisite: For the storage pool that is being protected, you must specify the target storage pool by using the PROTECTLOCALSTGPOOLS parameter. For details about the parameter, see the commands for defining and updating directory-container storage pools (DEFINE [STGPOOL](#page-1268-0) and UPDATE [STGPOOL](#page-2076-0) commands).

As part of the PROTECT STGPOOL operation, volumes in the target pool might be reclaimed. The value of the RECLAIM parameter for the container-copy storage pool affects whether volumes are reclaimed. For details about the parameter, see the commands for defining and updating container-copy storage pools (DEFINE [STGPOOL](#page-1272-0) and UPDATE [STGPOOL](#page-2080-0) commands).

Restriction: You cannot schedule multiple PROTECT STGPOOL operations to run concurrently. Wait for one PROTECT STGPOOL operation to finish before you start another.

To issue this command, you must have system privilege.

### **Syntax when the target is the replication server**

```
.-Type--=--Replserver-.
>>-PROTect STGPool--source_stgpool--+---------------------+----->
                                   '-Type--=--Replserver-'
   .-FORCEREConcile--=--No------.
>--+----------------------------+------------------------------->
  '-FORCEREConcile--=--+-No--+-'
                       '-Yes-'
                       (1)
   .-MAXSESSions--=--10-------------------.
>--+-------------------------------------+---------------------->
   '-MAXSESSions--=----number_sessions---'
   .-Preview--=--No------. .-PURGEdata--=--No----------.
>--+---------------------+--+---------------------------+------->
   '-Preview--=--+-No--+-' '-PURGEdata--=--+-No------+-'
                                          +-A11---++'-Deleted-'
   .-Wait--=--No------. .-TRANSFERMethod--=--Tcpip---------.
>--+------------------+--+----------------------------------+--><
   '-\text{Wait---}---+\text{-No---} | (2) |
            '-Yes-' '-TRANSFERMethod--=--+-Tcpip-+-----'
                                            '-Fasp--'
```
Notes:

- 1. Linux If the TRANSFERMETHOD parameter is set to the default value of TCPIP, the default value of the MAXSESSIONS parameter is 10. If the TRANSFERMETHOD parameter is set to FASP, the default value of the MAXSESSIONS parameter is 2.
- 2. Linux The TRANSFERMETHOD parameter is available only on Linux x86\_64 operating systems.

### **Syntax when the target is a tape storage pool on the same server**

```
>>-PROTect STGPool--source_stgpool--Type--=--Local-------------->
   .-Preview--=--No------. .-RECLaim--=--Yes-------------.
>--+---------------------+--+-----------------------------+----->
   '-Preview--=--+-No--+-' '-RECLaim--=--+-Yes---------+-'
                '-Yes-' +-No----------+
                                        +-Only--------+
                                        +-YESLIMited--+
                                        '-ONLYLIMited-'
   .-Wait--=--No------.
>--+------------------+----------------------------------------><
   '-Wait--=--+-No--+-'
            '-Yes-'
```
### **Parameters**

source\_stgpool (Required)

Specifies the name of the directory-container storage pool on the source server.

Type

Specifies the type of target for the protection operation. This parameter is optional. The default value is REPLSERVER. Specify one of the following values:

Replserver

Specifies that the target is the storage pool on the replication target server, as defined for the source storage pool with the PROTECTSTGPOOL parameter on the DEFINE STGPOOL or UPDATE STGPOOL command.

Local

Specifies that the target is on the same server as the source storage pool. The target is the container-copy storage pool that is defined for the source storage pool with the PROTECTLOCALSTGPOOLS parameter on the DEFINE STGPOOL or UPDATE STGPOOL command.

Tip: By default, the server uses a maximum of two parallel processes to copy data to a local target. You can change the maximum number of parallel processes by updating the container-copy storage pool that is the target. Use the UPDATE STGPOOL command with the PROTECTPROCESS parameter.

#### FORCEREConcile

Specifies whether to reconcile the differences between data extents in the directory-container storage pool on the source server and target server. This parameter is optional. The default value is NO. Specify one of the following values:

No

Specifies that data backup does not compare all data extents in the directory-container storage pool on the source server with data extents on the target server. Instead, data backup tracks changes to the data extents on the source server since the last backup and synchronizes these changes on the target server.

Yes

Specifies that data backup compares all data extents on the source server with data extents on the target server and synchronizes the data extents on the target server with the source server.

#### MAXSESSions

Specifies the maximum number of data sessions that can send data to a target server. This parameter is optional. The value that you specify can be in the range 1 - 100.

 $N = 1$  Windows The default value is 10.

 $\blacksquare$  The default value varies:

- If TRANSFERMETHOD=TCPIP, the default value of the MAXSESSIONS parameter is 10.
- If TRANSFERMETHOD=FASP, the default value of the MAXSESSIONS parameter is 2.

If you increase the number of sessions, you can improve throughput for the storage pool.

When you set a value for the MAXSESSIONS parameter, ensure that the available bandwidth and the processor capacity of the source and target servers are sufficient.

Tips:

- If you issue a QUERY SESSION command, the total number of sessions might exceed the number of data sessions. The difference is because of short control sessions that are used to query and set up operations.
- The number of sessions that are used for protection depends on the amount of data that is backed up. If you are backing up only a small amount of data, increasing the number of sessions provides no benefit.

#### Preview

Specifies whether to preview data. This parameter is optional. The default value is NO. Specify one of the following values:

No

Specifies that the data is backed up to the target server but that the data is not previewed.

Yes

Specifies that data is previewed but not backed up.

#### PURGEdata

Specifies that data extents are deleted from the target server. This parameter is optional. The default value is NO. You can specify one of the following values:

No

Specifies that data extents are not deleted from the target server.

All

Specifies that all data extents are deleted from the target server. Data extents that are referenced by other data in the target storage pool are not deleted.

Deleted

Specifies that data extents that were deleted on the source server are deleted from the target server. New data extents are not protected.

#### RECLaim

Specifies whether reclamation runs when the PROTECT STGPOOL command is processed. Reclamation runs on the local container-copy storage pool that is the target for the protection operation. This parameter is optional. The default value is YES. You can specify one of the following values:

Yes

Specifies that reclamation runs when the command is issued, along with the storage pool protection operation. Reclamation runs to completion, with no limitation on the number of volumes in the storage pool that are processed for reclamation.

No

Specifies that reclamation is not run when the command is issued. Only the storage pool protection operation runs.

Only

Specifies that reclamation is the only operation that runs when the command is issued. The storage pool protection operation does not run, so data in the directory-container storage pool that was updated since the last protection operation is not protected. Reclamation runs to completion, with no limitation on the number of volumes in the storage pool that are processed for reclamation.

#### YESLIMited

Specifies that reclamation runs when the command is issued, along with the storage pool protection operation. Reclamation runs until it reaches the reclaim limit that is defined for the container-copy storage pool. The reclaim limit is defined with the RECLAIMLIMIT parameter on the DEFINE STGPOOL or UPDATE STGPOOL command.

### ONLYLIMited

Specifies that reclamation is the only operation that runs when the command is issued. The storage pool protection operation does not run, so data in the directory-container storage pool that was updated since the last protection operation is not protected. Reclamation runs until it reaches the reclaim limit that is defined for the container-copy storage pool. The reclaim limit is defined with the RECLAIMLIMIT parameter on the DEFINE STGPOOL or UPDATE STGPOOL command.

#### Wait

Specifies whether to wait for the server to process this command in the foreground. This parameter is optional. The default value is NO. You can specify one of the following values:

No

Specifies that the command is processed in the background. To monitor the background processes of this command, issue the QUERY PROCESS command.

Yes

Specifies that the command is processed in the foreground. Messages are not displayed until the command completes processing.

Restriction: You cannot specify WAIT=YES from the server console.

#### **Linux TRANSFERMethod**

**Linux** Specifies the method that is used for server-to-server data transfer. This parameter is optional. You can specify one of the following values:

Tcpip

Specifies that TCP/IP is used to transfer data. This value is the default.

Fasp

Specifies that Aspera® Fast Adaptive Secure Protocol (FASP®) technology is used to transfer data. Aspera FASP technology can help you optimize data transfer in a wide area network (WAN). If you specify TRANSFERMETHOD=FASP, you override any TRANSFERMETHOD parameters that you specified on the DEFINE SERVER or UPDATE SERVER commands.

Restrictions:

- Before you enable Aspera FASP technology, determine whether the technology is appropriate for your system environment and install the appropriate licenses. For instructions, see Determining whether Aspera FASP technology can optimize data transfer in your system [environment.](http://www.ibm.com/support/knowledgecenter/SSEQVQ_8.1.2/srv.admin/t_config_fasp_prereq.html) If the licenses are missing or expired, operations to protect storage pools fail.
- If WAN performance meets your business needs, do not enable Aspera FASP technology.

### **Example: Delete all data extents from the target server**

Delete all data extents in a directory-container storage pool on the target server. The directory-container storage pool that is named POOL1 on the source server is no longer protected by the directory-container storage pool on the target server. You might delete all extents to clean the directory-container storage pool on the target server that no longer protects the source server.

### **Example: Protect a storage pool and specify a maximum number of data sessions**

Protect a storage pool that is named SPOOL1 on the source server by backing up the data to a target replication server, TPOOL1. Specify a maximum of 20 data sessions.

update stgpool spool1 protectstgpool=tpool1 protect stgpool spool1 maxsessions=20

### **Example: Copy the storage pool data to tape**

Protect a directory-container storage pool by copying the data to a container-copy storage pool on the same server. In this example, the directory-container storage pool is named SPOOL1 and the container-copy storage pool, which uses tape for storage, is named TAPES1.

1. Update the directory-container storage pool to add TAPES1 as the local storage pool for protection. The TAPES1 storage pool must be a container-copy storage pool. Issue the following command:

update stgpool spool1 protectlocalstgpools=tapes1

2. Protect the data in the directory-container storage pool with a local copy by issuing the following command:

protect stgpool type=local spool1

The data is copied to the TAPES1 storage pool.

### **Example: Reclaim space on tape volumes before you protect a storage pool**

Reclaim space on the tape volumes that are used to protect a directory-container storage pool. Then, protect the data in the directory-container storage pool. In this example, the directory-container storage pool is named SPOOL1.

1. Reclaim space in the local container-copy storage pool that is defined as the target protection pool for SPOOL1.

protect stgpool spool1 type=local reclaim=only

2. Protect the data in the directory-container storage pool that is named SPOOL1 without running reclamation.

protect stgpool spool1 type=local reclaim=no

#### Table 1. Commands related to PROTECT STGPOOL

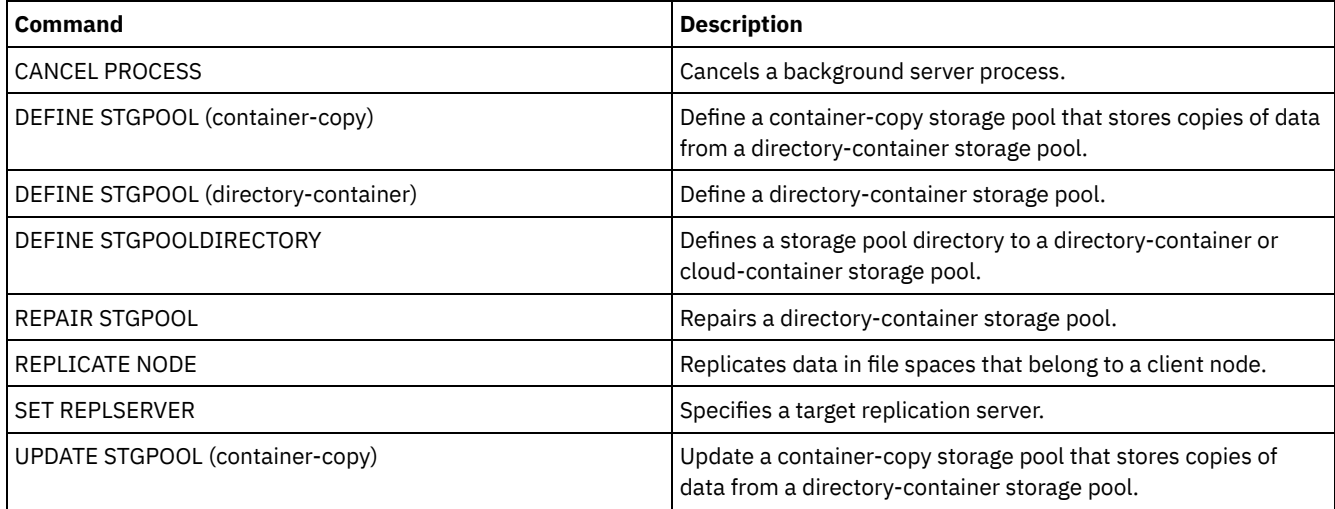

## **QUERY commands**

Use the QUERY commands to request or display information about IBM Spectrum Protect™ objects.

- QUERY ACTLOG (Query the activity log)
- QUERY ADMIN (Display administrator information)
- QUERY ALERTTRIGGER (Query the list of defined alert triggers)
- QUERY ALERTSTATUS (Query the status of an alert)
- QUERY ASSOCIATION (Query client node associations with a schedule)
- QUERY AUDITOCCUPANCY (Query client node storage utilization)
- QUERY BACKUPSET (Query a backup set)
- QUERY BACKUPSETCONTENTS (Query contents of a backup set)
- $\bullet$   $\blacksquare$  AIX  $\blacksquare$  Linux  $\blacksquare$  Windows QUERY [CLEANUP](#page-1540-0) (Query the cleanup that is required in a source storage pool)
- QUERY CLOPTSET (Query a client option set)
- QUERY COLLOCGROUP (Query a collocation group)
- QUERY CONTENT (Query the contents of a storage pool volume)
- **Linux | Windows QUERY CONTAINER (Query a container)**  $\bullet$  AIX
- **QUERY [CONVERSION](#page-1554-0) (Query conversion status of a storage pool)**
- QUERY COPYGROUP (Query copy groups)
- QUERY DATAMOVER (Display data mover definitions)
- **QUERY DAMAGED** (Query damaged data in a directory-container or cloud-container storage pool)
- QUERY DB (Display database information)
- QUERY DBSPACE (Display database storage space)
- **QUERY DEDUPSTATS (Query data [deduplication](#page-1567-0) statistics)**
- QUERY DEVCLASS (Display information on one or more device classes)
- QUERY DIRSPACE (Query storage utilization of FILE directories)
- QUERY DOMAIN (Query a policy domain)
- QUERY DRIVE (Query information about a drive)
- QUERY DRMEDIA (Query disaster recovery media)
- QUERY DRMSTATUS (Query disaster recovery manager system parameters)
- QUERY ENABLED (Query enabled events)
- QUERY EVENT (Query scheduled and completed events)
- QUERY EVENTRULES (Query rules for server or client events)
- QUERY EVENTSERVER (Query the event server)
- QUERY EXPORT (Query for active or suspended export [operations\)](#page-1604-0)
- **QUERY [EXTENTUPDATES](#page-1609-0) (Query updated data extents)**
- QUERY FILESPACE (Query one or more file spaces)
- QUERY LIBRARY (Query a library)
- QUERY LIBVOLUME (Query a library volume)
- QUERY LICENSE (Display license information)
- QUERY LOG (Display information about the recovery log)
- 
- QUERY MACHINE (Query machine information)
- QUERY MEDIA (Query sequential-access storage pool media)
- QUERY MGMTCLASS (Query a management class)
- QUERY MONITORSETTINGS (Query the configuration settings for monitoring alerts and server status)
- QUERY [MONITORSTATUS](#page-1636-0) (Query the monitoring status)
- QUERY MOUNT (Display information on mounted sequential access volumes)
- **QUERY NASBACKUP (Query NAS backup images)**
- QUERY NODE (Query nodes)
- QUERY NODEDATA (Query client data in volumes)
- QUERY NODEGROUP (Query a node group)
- QUERY OCCUPANCY (Query client file spaces in storage pools)
- QUERY OPTION (Query server options)
- OUERY PATH (Display a path definition)
- QUERY POLICYSET (Query a policy set)
- QUERY PROCESS (Query one or more server processes)
- QUERY PROFILE (Query a profile)
- QUERY PROTECTSTATUS (Query the status of storage pool protection)
- QUERY [PROXYNODE](#page-1674-0) (Query proxy authority for a client node)
- QUERY PVUESTIMATE (Display processor value unit estimate)
- QUERY RECOVERYMEDIA (Query recovery media)
- QUERY REPLICATION (Query node replication processes)
- QUERY REPLNODE (Display information about replication status for a client node)
- QUERY REPLRULE (Query replication rules)
- QUERY REPLSERVER (Query a replication server)
- QUERY REQUEST (Query one or more pending mount requests)
- QUERY RESTORE (Query restartable restore sessions)

#### **1460** IBM Spectrum Protect Knowledge Center Version 8.1.2

- QUERY RPFCONTENT (Query recovery plan file contents stored on a target server)
- QUERY RPFILE (Query recovery plan file information stored on a target server)
- **EXECUTE:** AIX | Linux | Windows QUERY SAN (Query the [devices](#page-1701-0) on the SAN)
- QUERY SCHEDULE (Query schedules)
- QUERY SCRIPT (Query IBM Spectrum Protect scripts)
- QUERY SERVER (Query a server)
- QUERY SERVERGROUP (Query a server group)
- QUERY SESSION (Query client sessions)
- QUERY SHREDSTATUS (Query shredding status )
- QUERY SPACETRIGGER (Query the space triggers)
- QUERY STATUS (Query system parameters)
- QUERY [STATUSTHRESHOLD](#page-1731-0) (Query status monitoring thresholds)
- QUERY STGPOOL (Query storage pools)
- **AIX | Linux | Windows QUERY STGPOOLDIRECTORY (Query a storage pool directory)**
- QUERY SUBSCRIBER (Display subscriber information)
- QUERY SUBSCRIPTION (Display subscription information)
- QUERY SYSTEM (Query the system configuration and capacity)
- **QUERY TAPEALERTMSG (Display status of SET TAPEALERTMSG command)**
- AIX I Linux Windows QUERY TOC (Display table of contents for a backup image)
- QUERY VIRTUALFSMAPPING (Query a virtual file space mapping)
- QUERY VOLHISTORY (Display sequential volume history information)
- QUERY VOLUME (Query storage pool volumes)

## **QUERY ACTLOG (Query the activity log)**

Use this command to display messages generated by the server and client. This command provides filtering options that can be used to limit the number of messages displayed and the time that it takes to process this query. If you do not specify any parameters with this command, all messages generated in the previous hour are displayed.

The activity log contains all messages that are sent to the server console under normal operation. The results of commands entered at the server console are not recorded in the activity log unless the command affects or starts a background process or client session. Error messages are displayed in the activity log.

Restriction: You cannot schedule the QUERY ACTLOG command by using the DEFINE SCHEDULE command.

### **Privilege class**

Any administrator can issue this command.

### **Syntax**

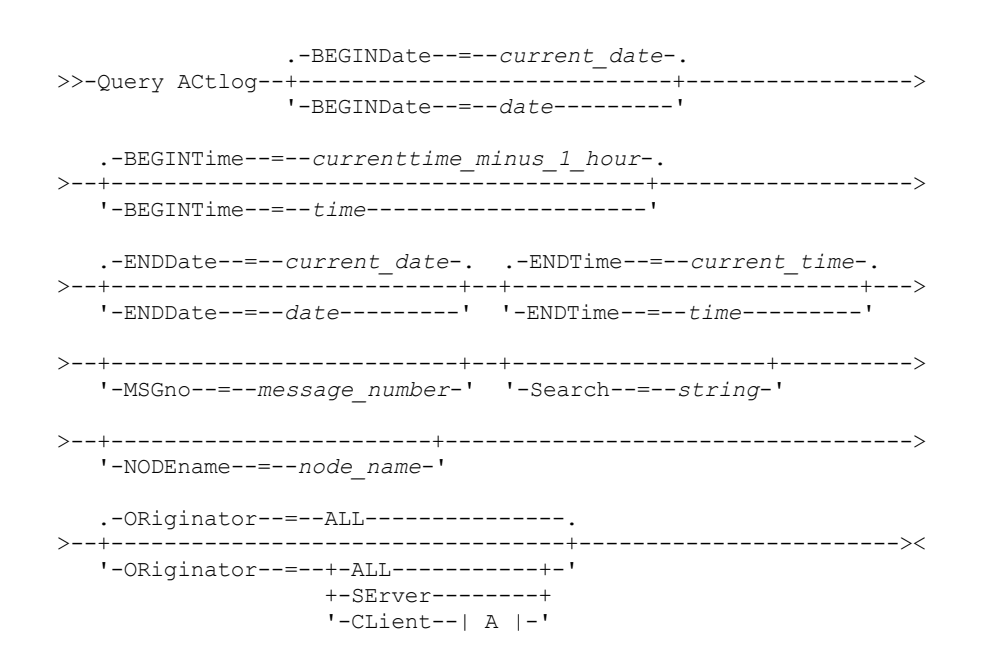

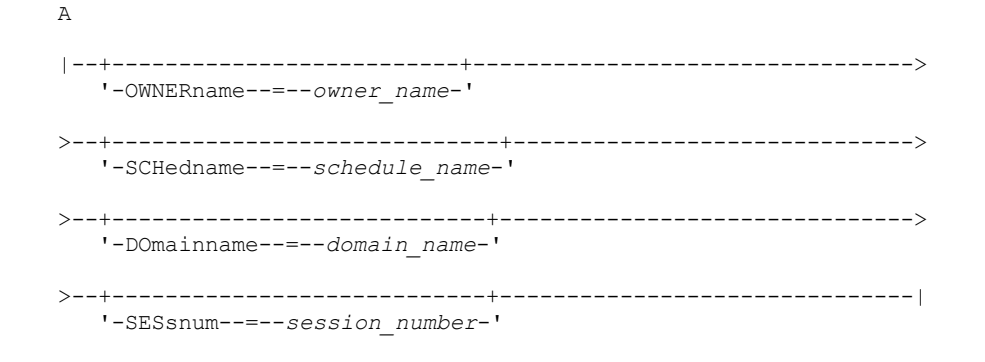

### **Parameters**

#### BEGINDate

Specifies the beginning date of the range for messages to be displayed. All messages meeting the time range criteria that occurred after this date are displayed. The default is the current date. This parameter is optional. You can specify the date using one of the following values:

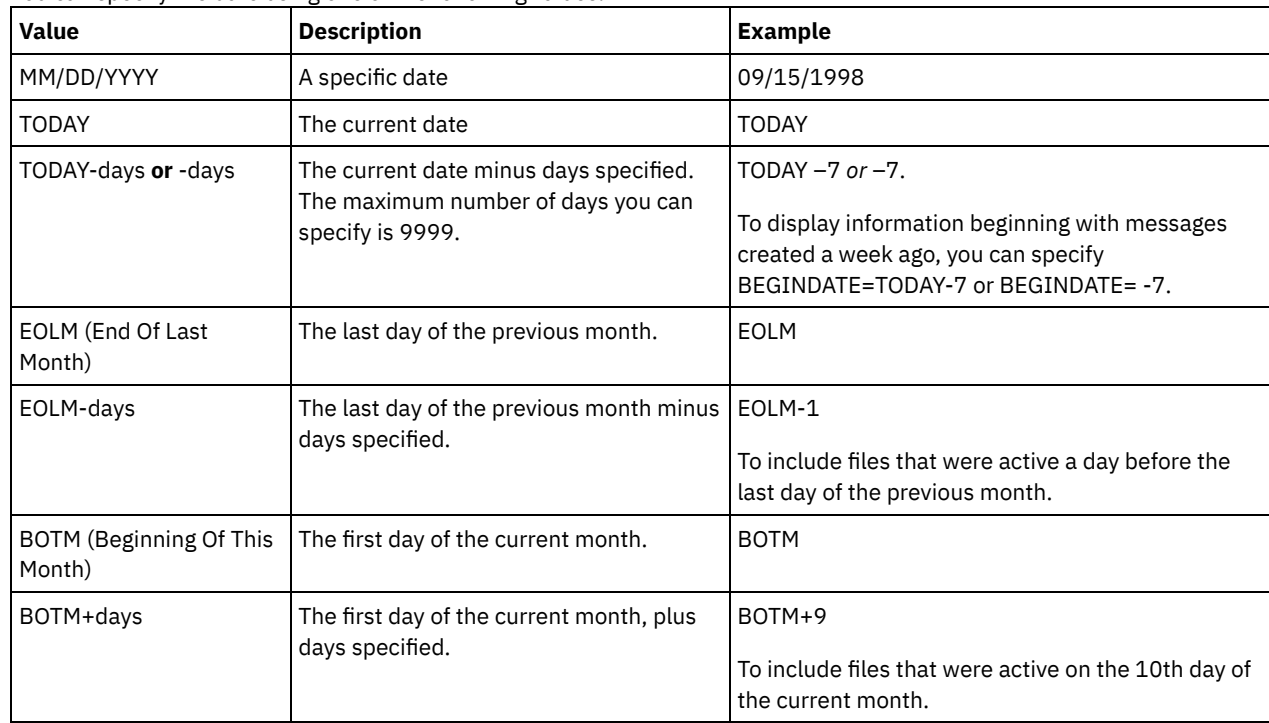

BEGINTime

Specifies the beginning time of the range for messages to be displayed. All messages meeting the time range criteria that occurred after this time are displayed. If you do not specify time, all messages that occurred in the last hour are displayed. You can specify the time using one of the following values:

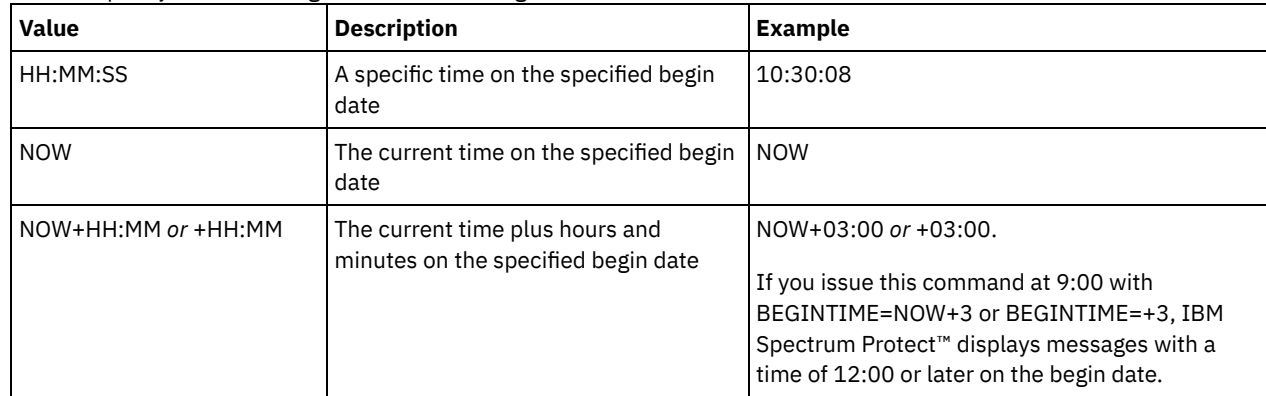

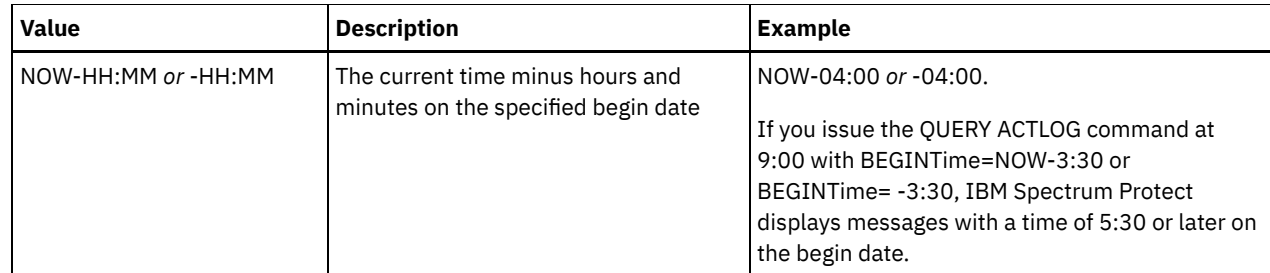

### ENDDate

Specifies the ending date of the range for messages to be displayed. All messages meeting the time range criteria that occurred before this date are displayed. If you do not specify a value, the current date is used. This parameter is optional. You can specify the date using one of the following values:

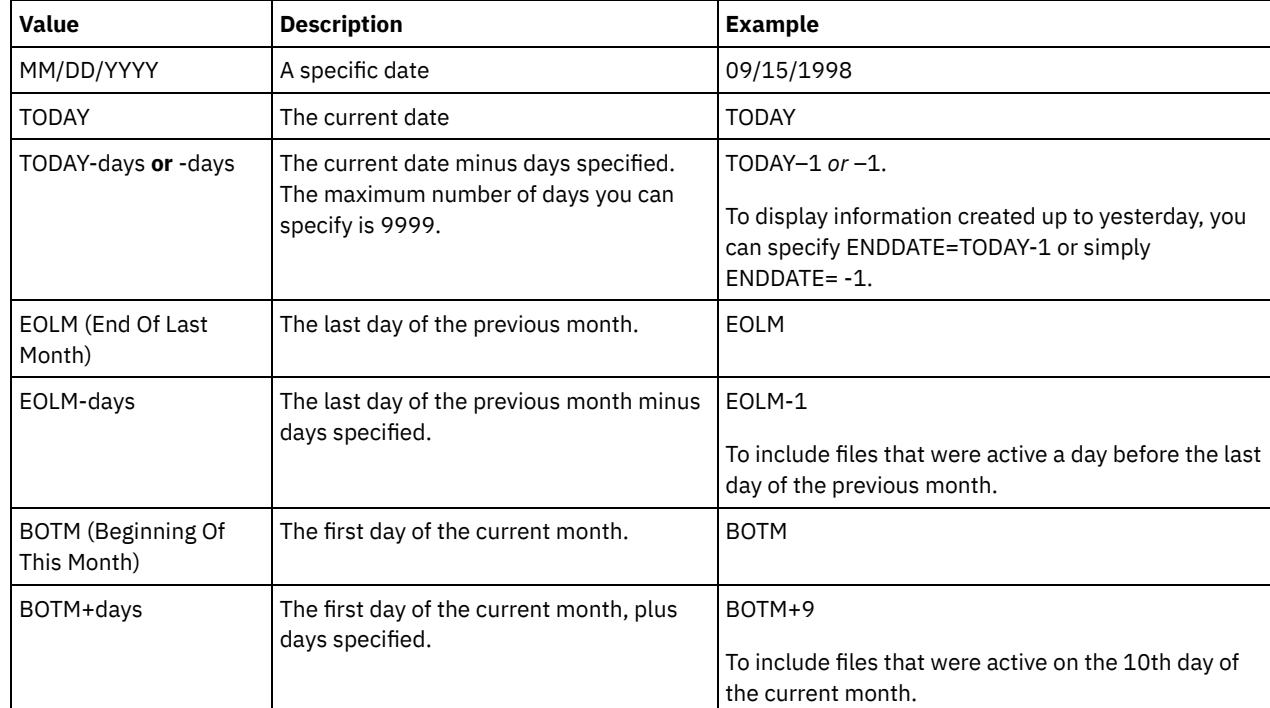

### ENDTime

Specifies the ending time of the range for messages to be displayed. All messages meeting this time range criteria that occurred before this time are displayed. If you do not specify a value, all messages are displayed up to the time when you issued this command. This parameter is optional.

You can specify the time using one of the following values:

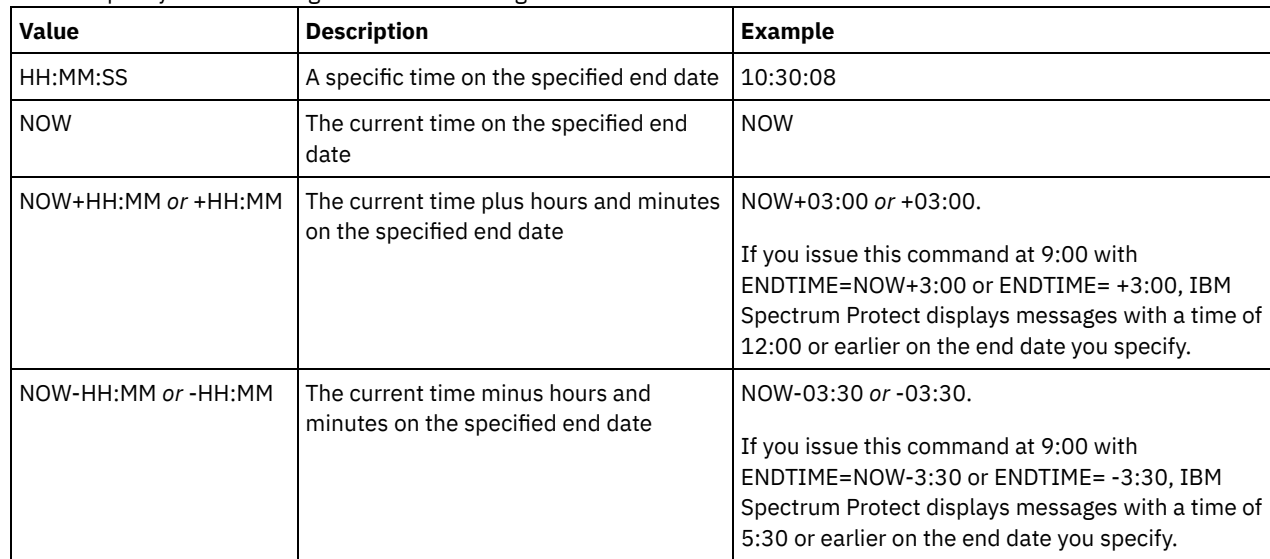

MSGno

Specifies an integer that defines the number of the message to be displayed from the activity log. This integer is just the numeric part of the message. This parameter is optional.

#### Search

Specifies a text string that you want to search for in the activity log. Enclose the string expression in quotation marks if it contains blanks. You can use text and a wildcard character to specify this string. This parameter is optional.

Note: Do not enter as a text string either the IBM Spectrum Protect server name or text and a wildcard character that would find the server name. If you do so, the output includes messages that do not include the search string.

#### NODEname

Specifies that the query displays messages logged for this node. If you do not specify a value for this parameter, messages for all nodes are displayed.

#### **ORiginator**

Specifies that the query displays messages logged by the server, client, or both. The default is ALL. Possible values are:

ALL

Specifies that the query displays messages that originated from the client and the server.

### SErver

Specifies that the query displays messages that originated from the server.

#### CLient

Specifies that the query displays messages that originated from the client.

You can specify one of the following values to minimize processing time when querying the activity log for messages logged by the client:

#### OWNERname

Specifies that the query displays messages logged for a particular owner. If you do not specify a value for this parameter, messages for all owners are displayed.

#### SCHedname

Specifies that the query displays messages logged by a particular scheduled client activity. If you do not specify a value for this parameter, messages for all schedules are displayed.

#### DOmainname

Specifies that the query displays messages logged for a particular policy domain to which a named schedule belongs. This parameter is optional, unless you are specifying a schedule name.

#### **SESsnum**

Specifies that the query displays messages logged from a particular client session number. If you do not specify a value for this parameter, messages for all client sessions are displayed.

### **Example: Search activity log for messages with specific text**

Search the activity log for any message that contains the string "delete". The output includes only messages produced during the past hour. Issue the command:

query actlog search=delete

Date/Time Message -------------------- ----------------------------------------- 08/27/1998 15:19:43 ANR0812I Inventory client file expiration complete: 0 files deleted.

### **Example: Search activity log for messages within a specific time frame**

Display messages that occurred yesterday between 9:30 and 12:30. Issue the command:

query actlog begindate=today-1 begintime=09:30:00 endtime=12:30:00

Date/Time Message ------------------- ---------------------------------------------- 10/21/1998 10:52:36 ANR0407I Session 3921 started for administrator ADMIN (WebBrowser) (HTTP 9.115.20.100(2315)). 10/21/1998 11:06:08 ANR0405I Session 3922 ended for administrator ADMIN (WebBrowser). 10/21/1998 12:16:50 ANR0405I Session 3934 ended for administrator ADMIN (WebBrowser).

### **Example: Search activity log for messages from a specific client node**

Search the activity log for IBM Spectrum Protect messages from the client for node JEE. Issue the command:

query actlog originator=client node=jee

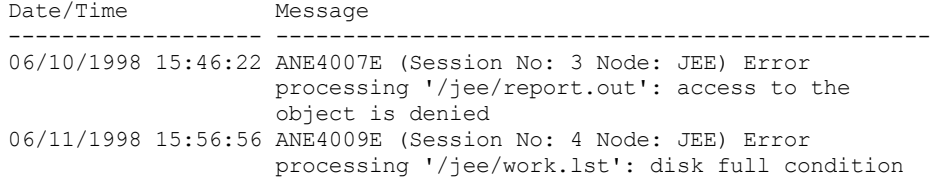

### **Example: Search activity log for client and server messages from a specific client node and session**

Search the activity log for IBM Spectrum Protect messages from the client and server for node A associated with Session 1. The output includes all messages with the defined text string, "SESSION: 1". Issue the command:

```
query actlog search="(SESSION:1)"
```
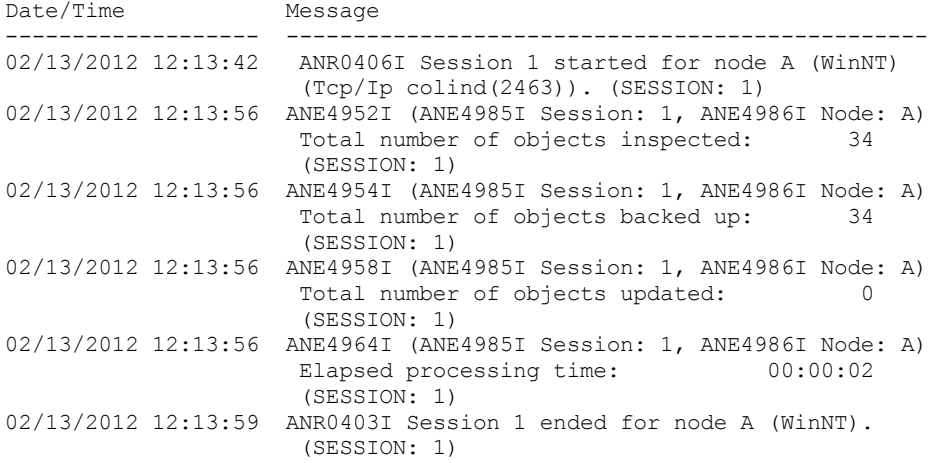

### **Example: Search activity log for client-generated messages from a client session**

Search the activity log for IBM Spectrum Protect messages from a specific client session. The output includes only messages generated by the client. Issue the command:

query actlog sessnum=1

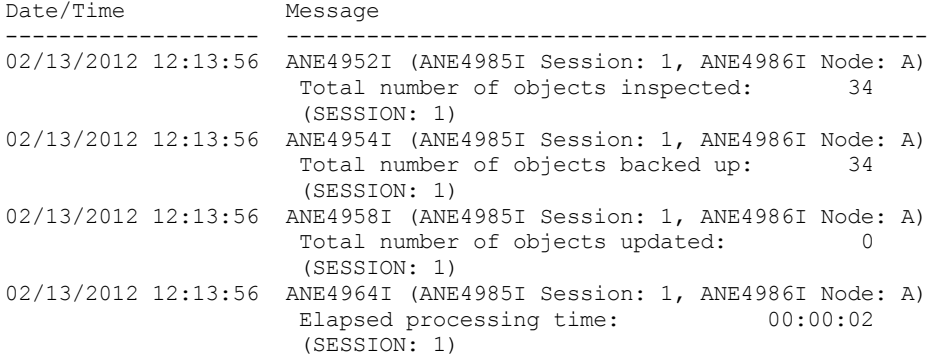

### **Field descriptions**

Date/Time

Specifies the date and time when the message was generated by the server or client.

Message

Specifies the message that was generated by the server or client.

### **Related commands**

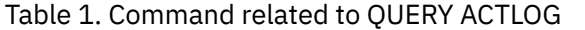

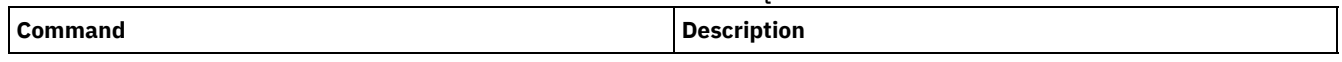

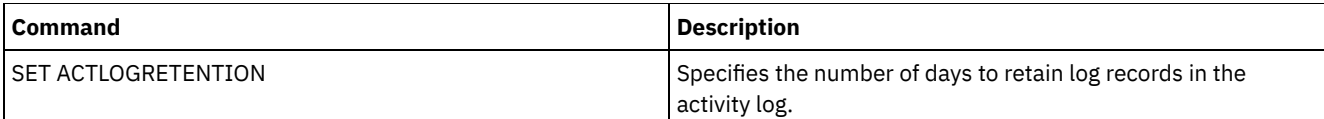

## **QUERY ADMIN (Display administrator information)**

Use this command to display information about one or more administrators.

### **Privilege class**

Any administrator can issue this command.

### **Syntax**

```
.-*----------.
>>-Query ADmin--+------------+---------------------------------->
                '-admin_name-'
  >--+------------------------------+----------------------------->
                | .-,------------- |<br>| | |
   \mathbf V \mathbf V \mathbf V'-CLasses--=----+-SYstem---+-+-'
                   +-Policy---+
                   +-STorage--+
                   +-Operator-+
                   '-Node-----'
   .-Format--=--Standard-----.
  -+------------------------------
   '-Format--=--+-Standard-+-'
                '-Detailed-'
   >--+------------------------------+--+--------------------+----><
   '-AUTHentication--=--+-LOcal-+-' '-ALerts--=--+-Yes-+-'
                        '-LDap--'
```
### **Parameters**

#### admin\_name

Specifies the name of the administrator for which you want to display information. This parameter is optional. You can use wildcard characters to specify this name. If you do not specify a value for this parameter, all administrators are displayed.

#### CLasses

Specifies that you want to restrict output to those administrators that have privilege classes that you specify. This parameter is optional. You can specify multiple privilege classes in a list by separating the names with commas and no intervening spaces. If you do not specify a value for this parameter, information about all administrators is displayed, regardless of privilege class. Possible values are:

#### SYstem

Display information on administrators with system privilege.

Policy

Display information on administrators with policy privilege.

STorage

Display information on administrators with storage privilege.

### Operator

Display information on administrators with operator privilege.

Node

Display information on users with client node privilege.

#### Format

Specifies how the information is displayed. This parameter is optional. The default value is STANDARD. Possible values are:

Standard

Specifies that partial information is displayed for the specified administrators.

Detailed

Specifies that complete information is displayed for the specified administrators.

#### Authentication

Specifies the password authentication method for the administrator.

LOcal

Display those administrators authenticating to the IBM Spectrum Protect™ server.

LDap

Display those administrators authenticating to an LDAP directory server. The administrator password is casesensitive.

#### ALert

Specifies whether alerts are sent to an administrators email address.

Yes

Specifies that alerts are sent to the specified administrators email address.

No

Specifies that alerts are not sent to the specified administrators email address. This is the default value.

Tip: Alert monitoring must be enabled, and email settings must be correctly defined to successfully receive alerts by email. To view the current settings, issue the QUERY MONITORSETTINGS command.

### **Example: Display information about all administrators**

Display partial information on all administrators. Issue the command:

query admin

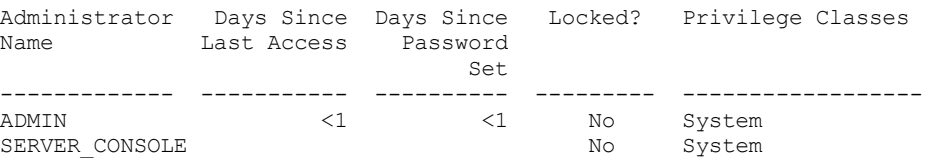

See Field descriptions for field descriptions.

### **Example: Display complete information about one administrator**

From a managed server, display complete information for the administrator named ADMIN. Issue the command:

```
query admin admin format=detailed
```

```
Administrator Name: ADMIN
     Last Access Date/Time: 1998.06.04 17.10.52
    Days Since Last Access: <1
    Password Set Date/Time: 1998.06.04 17.10.52
   Days Since Password Set: 26
     Invalid Sign-on Count: 0
                  Locked?: No
                   Contact:
          System Privilege: Yes
         Policy Privilege: **Included with system privilege**
         Storage Privilege: **Included with system privilege**
        Operator Privilege: **Included with system privilege**
   Client Access Privilege: **Included with system privilege**
    Client Owner Privilege: **Included with system privilege**
    Registration Date/Time: 05/09/1998 23:54:20
Registering Administrator: SERVER_CONSOLE
         Managing profile:
Password Expiration Period: 90 Day (s)
             Email Address:
               Email Aerts: Yes
           Authentication: Local
             SSL Required: No
          Session Security: Strict
          Transport Method: TLS 1.2
```
### **Field descriptions**

Administrator Name Specifies the name of the administrator. Last Access Date/Time Specifies the date and time that the administrator last accessed the server. Days Since Last Access Specifies the number of days since the administrator last accessed the server. Password Set Date/Time Specifies the date and time that the administrator's password was defined or most recently updated. Days Since Password Set Specifies the number of days since the administrator's password was defined or most recently updated. Invalid Sign-on Count Specifies the number of invalid sign-on attempts that have been made since the last successful sign-on. This count can only be non-zero when an invalid password limit (SET INVALIDPWLIMIT) is greater than zero. When the number of invalid attempts equals the limit set by the SET INVALIDPWLIMIT command, the administrator is locked out of the system. Locked? Specifies whether the administrator is locked out of the system. Contact Specifies any contact information for the administrator. System Privilege Specifies whether the administrator has been granted system privilege. Policy Privilege Specifies whether the administrator has been granted unrestricted policy privilege or the names of any policy domains that the restricted policy administrator can manage. Storage Privilege Specifies whether the administrator has been granted unrestricted storage privilege or the names of any storage pools that the restricted storage administrator can manage. Operator Privilege Specifies whether the administrator has been granted operator privilege. Client Access Privilege Specifies that client access authority has been granted to a user with node privilege. Client Owner Privilege Specifies that client owner authority has been granted to a user with node privilege. Registration Date/Time Specifies the date and time that the administrator was registered. Registering Administrator Specifies the name of the administrator who registered the administrator. If this field contains \$\$CONFIG\_MANAGER\$\$, the administrator is associated with a profile that is managed by the configuration manager. Managing Profile Specifies the profiles to which the managed server subscribed to get the definition of this administrator. Password Expiration Period Specifies the administrator's password expiration period. Email Address Specifies the email address for the administrator. Email Alerts Specifies whether alerts are sent to the specified administrator by email. Authentication Specifies the password authentication method: LOCAL, LDAP, or LDAP (pending). **Authentication Target Authentication Method** IBM Spectrum Protect server LOCAL LDAP directory server **LEGAP** directory server **LEGAP** directory server **LEGAP** directory server This administrator is configured to authenticate with an LDAP directory server, but the administrator did LDAP (pending) not yet authenticate through a client node.

SSL Required (deprecated)

Specifies whether the security setting for the administrator user ID requires the Secure Sockets Layer (SSL) protocol. Values can be YES, NO, or Default. You must have system level authority to update the administrator SSLREQUIRED setting. This parameter is deprecated.

#### Session Security

Specifies the level of session security that is enforced for the administrator ID. Values can be STRICT or TRANSITIONAL. Transport Method

Specifies the transport method that was last used for the specified administrator. Values can be TLS 1.2, TLS 1.1, or NONE. A question mark (?) is displayed until a successful authentication is completed.

### **Related commands**

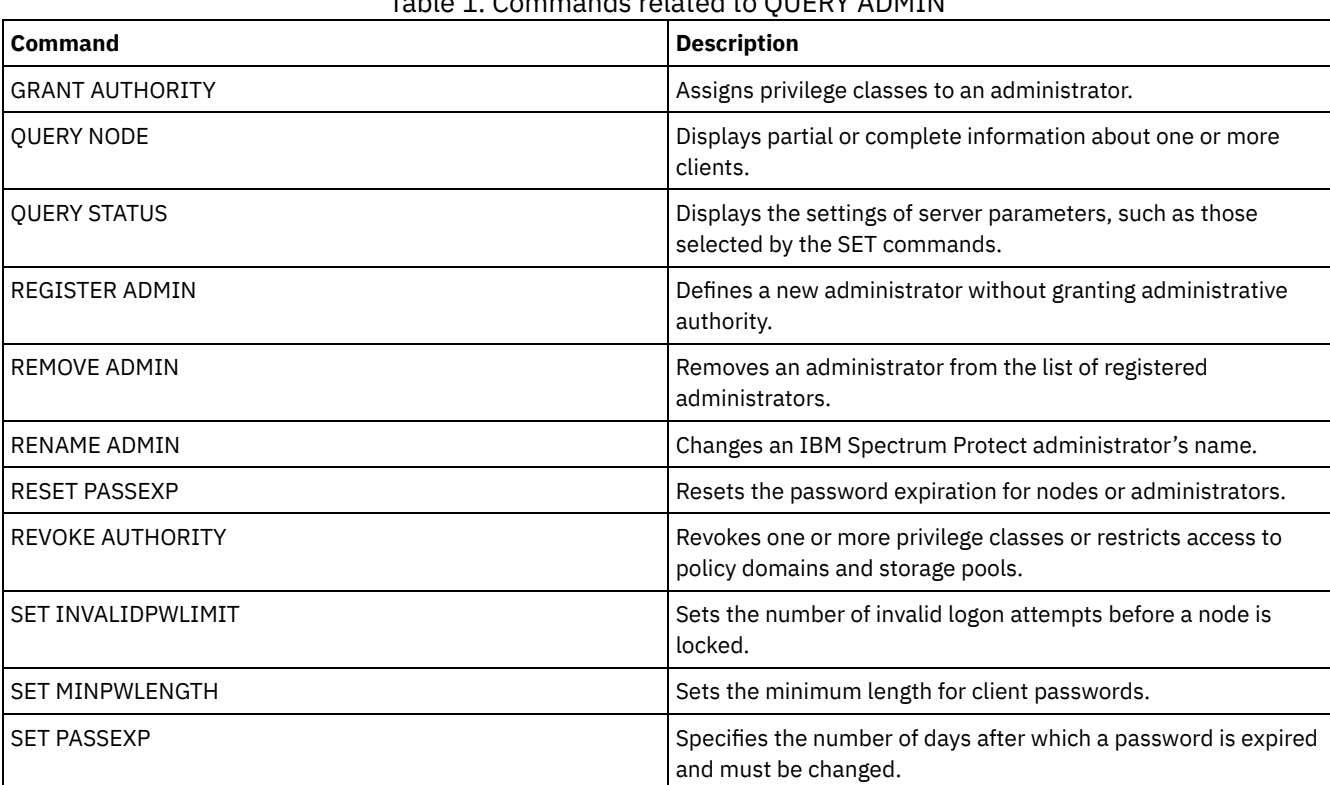

Table 1. Commands related to QUERY ADMIN

## <span id="page-1527-0"></span>**QUERY ALERTTRIGGER (Query the list of defined alert triggers)**

Use this command to display which server messages are defined as alerts.

### **Privilege class**

Any administrator can issue this command.

### **Syntax**

.-\*------------------. >>-Query ALERTTrigger--+--------------------+------------------>< '---*message\_number*---'

### **Parameters**

message\_number

Specifies the message number that you want to query. Specify multiple message numbers, which are separated by commas, and no intervening spaces. Message numbers are a maximum of eight characters in length. Wildcard characters can be used to specify message numbers. If you do not specify a message number, all alert triggers are displayed.

Display all messages that are designated as alerts by issuing the following command:

query alerttrigger

#### Example output:

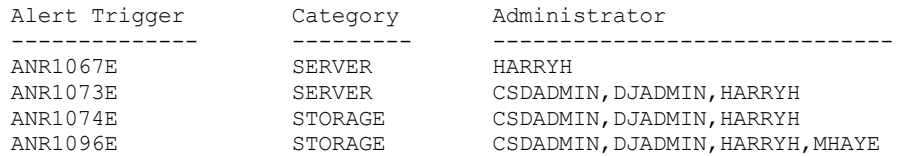

### **Query alert triggers for a specific message number**

Display all alert triggers that have message number ANR1067E designated to them by issuing the following command:

query alerttrigger *ANR1067E*

#### Example output:

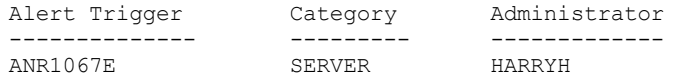

### **Field descriptions**

Alert Trigger

The message number for the alert trigger.

Category

The category of the alert trigger.

Administrator

The name of the administrator who receives alerts from this alert trigger.

### **Related commands**

#### Table 1. Commands related to QUERY ALERTTRIGGER

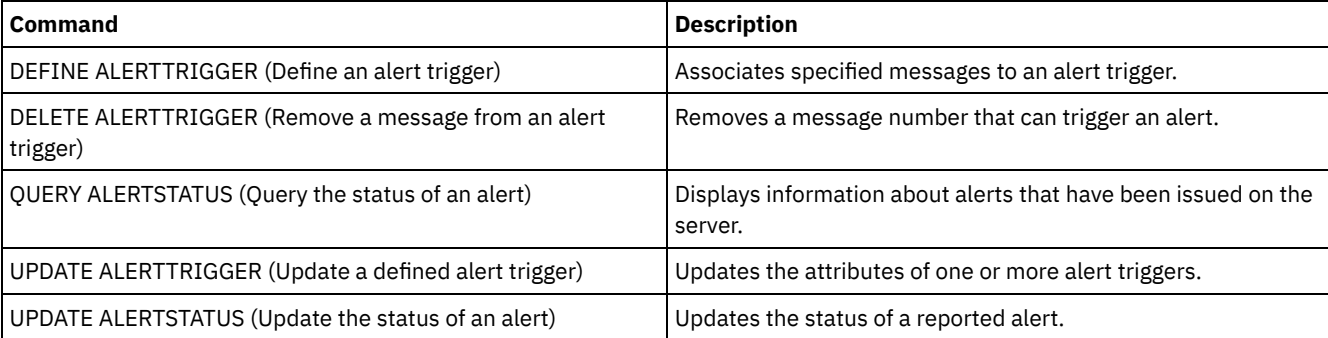

## <span id="page-1528-0"></span>**QUERY ALERTSTATUS (Query the status of an alert)**

Use this command to display information about alerts that are reported on the IBM Spectrum Protect™ server.

### **Privilege class**

Any administrator can issue this command.

### **Syntax**

.-STAtus--=--ANy---------------.

>>-Query ALERTSTatus--+-----------------------------+----------->

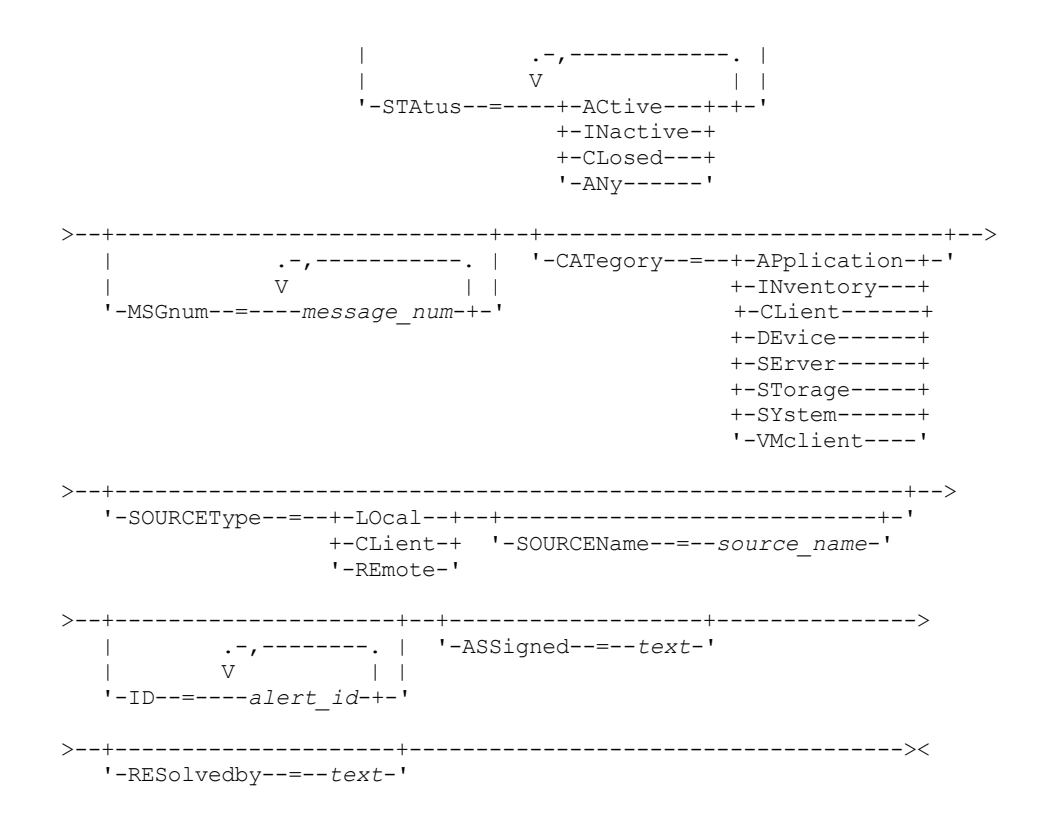

### **Parameters**

#### Status

Specifies the status type that you want to display. If you do not specify a status, all alerts are queried and displayed. Specify one of the following values:

#### ACtive

Displays alerts that are specified in the IBM Spectrum Protect server database as active.

### INactive

Displays alerts that are in the inactive state.

#### CLosed

Displays alerts that are in the closed state.

#### ANy

Displays all alerts, without regard to state.

#### MSGnum

Specifies the message number that you want to display. Specify the numerical portion of an IBM Spectrum Protect server message. Values are in the range 0 - 9999. For example, the message number in message ANR2044E is 2044. Specify multiple message numbers by separating them with commas and no intervening spaces.

#### CATegory

Specifies the category type for the alert, which is determined by the message types. Specify one of the following values:

#### APplication

Alert is classified as application category. For example, you can specify this category for messages that are associated with application (TDP) clients.

#### INventory

Alert is classified as inventory category. For example, you can specify this category for messages that are associated with the database, active log file, or archive log file.

Note: The category of CAtalog is used instead of INventory in alerts from servers that were not upgraded to IBM Spectrum Protect 7.1.0 or later.

### CLient

Alert is classified as client category. For example, you can specify this category for messages that are associated with general client activities.

#### DEvice

Alert is classified as device category. For example, you can specify this category for messages that are associated with device classes, libraries, drives, or paths.

SErver

Alert is classified as general server category. For example, you can specify this category for messages that are associated with general server activities or events.

STorage

Alert is classified as storage category. For example, you can specify this category for messages that are associated with storage pools.

**SYstems** 

Alert is classified under system clients category. For example, you can specify this category for messages that are associated with system backup and archive or hierarchical storage management (HSM) backup-archive clients.

#### VMclient

Alert is classified under VMclient category. For example, you can specify this category for messages that are associated with virtual machine clients.

#### **SOURCETvpe**

Specifies the source type that is being queried. Specify one of the following values:

LOcal

Displays alerts that originated from the local IBM Spectrum Protect server.

CLient

Displays alerts that originated from the IBM Spectrum Protect client.

REmote

Displays alerts that originated from another IBM Spectrum Protect server.

#### SOURCEName

Specifies the name of the source where the alert originated. SOURCENAME can be the name of a local or remote IBM Spectrum Protect server, or an IBM Spectrum Protect client.

ID

This optional parameter specifies the unique ID of the alert that you want to display. Specify a value from 1 to 9223372036854775807.

#### ASSigned

Specifies the administrator name that is assigned the alert that you want to query.

RESolvedby

Specifies the administrator name that resolved the alert that you want to query.

#### **Query active alerts**

Display only alerts that are active in the server database by issuing the following command:

query alertstatus status=active

### **Query active alerts for two messages issued by the local server**

Issue the following command to display only active alerts for message numbers ANE4958I and ANR4952E that were issued by the local server:

query alertstatus msgnum=4958,4952 status=active sourcetype=local

### **Query active alerts for messages ANR4958I and ANR4952E issued by a client**

Issue the following command to display only active alerts for message numbers ANE4958I and ANE4952I that were issued by a client:

query alertstatus msgnum=4958,4952 status=active sourcetype=client

#### **Query all alerts on a server**

Issue the following command to display all alerts that are on the server:

query alertstatus

Example output: Display all the alerts that are on the server:

Alert Identifier: 83 Alert Message Number: 293 Source Name: SEDONA

#### **1472** IBM Spectrum Protect Knowledge Center Version 8.1.2

```
Source Type: LOCAL
      First Occurrence: 03/07/2013 17:08:35
Most Recent Occurrence: 03/07/2013 17:08:35
                Count: 1
                Status: ACTIVE
    Last Status Change: 12/31/1969 17:00:00
              Category: INVENTORY
              Message: ANR0293I Reorganization for table AF BITFILES
                       started.
              Assigned:
           Resolved By:
                Remark:
      Alert Identifier: 85
 Alert Message Number: 293
           Source Name: SEDONA
           Source Type: LOCAL
      First Occurrence: 03/08/2013 05:45:00
Most Recent Occurrence: 03/08/2013 05:45:00
                Count: 1
                Status: ACTIVE
    Last Status Change: 12/31/1969 17:00:00
              Category: INVENTORY
              Message: ANR0293I Reorganization for table
                        BF_AGGREGATED_BITFILES started.
              Assigned:
           Resolved By:
                Remark:
     Alert Identifier: 1282
  Alert Message Number: 293
           Source Name: ALPINE
           Source Type: LOCAL
      First Occurrence: 02/13/2013 15:47:50
Most Recent Occurrence: 02/13/2013 15:47:50
                Count: 1
               Status: CLOSED
    Last Status Change: 02/26/2013 09:46:39
              Category: INVENTORY
               Message: ANR0293I Reorganization for table
                        TSMMON_ALERT started.
              Assigned:
           Resolved By:
               Remark:
     Alert Identifier: 1792
 Alert Message Number: 293
           Source Name: ALPINE
           Source Type: LOCAL
      First Occurrence: 02/19/2013 08:58:14
Most Recent Occurrence: 02/19/2013 08:58:14
                Count: 1
               Status: CLOSED
    Last Status Change: 03/01/2013 12:39:21
              Category: INVENTORY
               Message: ANR0293I Reorganization for table
                        ACTIVITY_LOG started.
              Assigned:
           Resolved By:
                Remark:
```
### **Field descriptions**

Alert Identifier The unique identifier for the alert. Alert Message Number The message number for the alert. Source Name The name of the source from where the alert originated. Source Type The type of the originating source.

#### First Occurrence

The date and time when the alert first occurred.

Most Recent Occurrence

The date and time when the alert occurred last.

Count

The total number of times the alert has been triggered.

Status

Specifies the status of the alert.

### Last Status Change

Specifies the time and date when the status for the alert last changed.

Category

The category for the alert.

Message

The message that triggers the alert.

Assigned

Specifies the user whom this alert concerns.

Resolved By

Species the user who has investigated and resolved the alert.

#### Remark

An optional remark to be left by the resolver.

### **Related commands**

### Table 1. Commands related to QUERY ALERTSTATUS

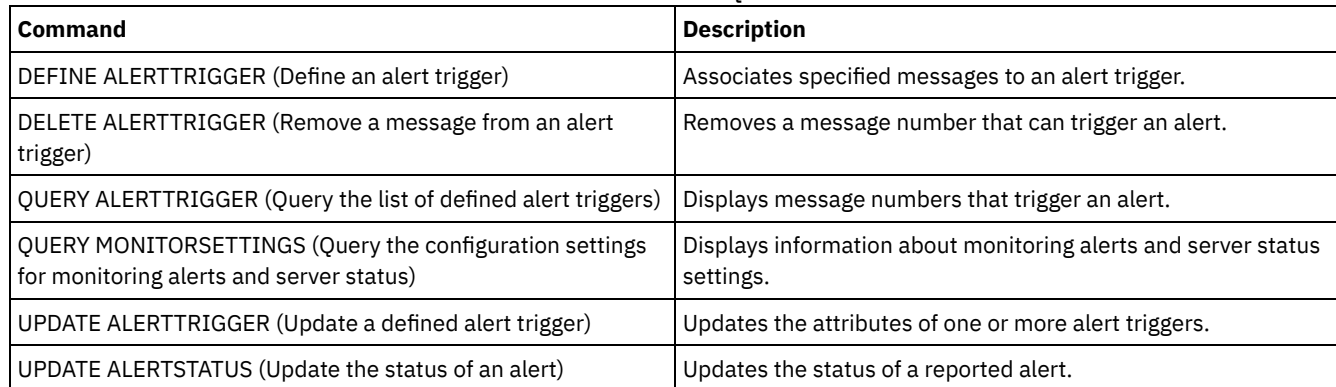

## **QUERY ASSOCIATION (Query client node associations with a schedule)**

Use this command to display information about which client nodes are associated with one or more schedules. Client nodes associated with a schedule perform operations such as backup or archive according to that schedule.

### **Privilege class**

Any administrator can issue this command.

### **Syntax**

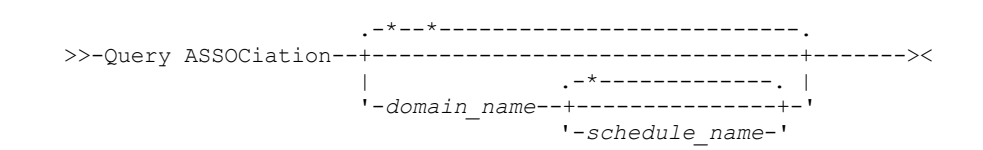

### **Parameters**

domain\_name

Specifies the name of the policy domain to display. You can use a wildcard character to specify this name. All matching policy domain names are displayed. If you do not specify a value for this parameter, all existing policy domains are queried.

If you specify a domain name, you do not have to specify a schedule name. schedule\_name

Specifies the name of the schedule to display. You can use a wildcard character to specify this name. All matching schedule names are displayed. If you do not specify a value for this parameter, all existing schedules are queried. If you specify a schedule name, you must also specify a policy domain name.

### **Example: Display client nodes that are associated with a schedule**

Display all the client nodes that are associated with each schedule that belongs to the EMPLOYEE\_RECORDS policy domain. Issue the command:

```
query association employee records *
Policy Domain Name: EMPLOYEE_RECORDS
    Schedule Name: WEEKLY BACKUP
 Associated Nodes: JOE JOHNSON LARRY SMITH SMITHERS TOM
```
See Field descriptions for field descriptions.

### **Field descriptions**

Policy Domain Name Specifies the name of the policy domain to which the schedule belongs. Schedule Name Specifies the name of the schedule. Associated Nodes Specifies the names of the client nodes that are associated with the specified schedule.

### **Related commands**

### Table 1. Commands related to QUERY ASSOCIATION

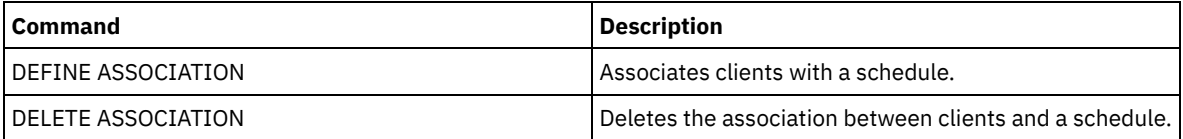

## **QUERY AUDITOCCUPANCY (Query client node storage utilization)**

Use this command to display information about client node server storage utilization. To display current license audit information from the server, use the AUDIT LICENSE command before you issue the QUERY AUDITOCCUPANCY command.

As part of a license audit operation, the server calculates, by node, the amount of backup, archive, and space management storage in use. For servers that manage large amounts of data, this calculation can take a great deal of processor time and can stall other server activity. You can use the AUDITSTORAGE server option to specify that storage is not to be calculated as part of a license audit.

You can use the information from this query to determine if and where client node storage utilization must be balanced. This information can also assist you with billing clients for storage usage.

### **Privilege class**

Any administrator can issue this command.

### **Syntax**

>>-Query AUDITOccupancy--+-| .-,---------. | | V | | '---*node\_name*-+-' >--+----------------------------+-------------------------------> | .-,-----------. |

```
V | |
'-DOmain--=----domain_name-+-'
.-POoltype--=--ANY---------.
>--+--------------------------+--------------------------------><
'-POoltype--=--+-ANY-----+-'
              +-PRimary-+
              '-COpy----'
```
### **Parameters**

node\_name

Specifies a list of nodes for which to display server storage use information. Specify more than one node by separating the node names with commas, with no intervening spaces. You can use wildcard characters to specify names. The default (\*) is to query all client nodes. Use the DOMAIN parameter to limit this list by policy domain. This parameter is optional.

DOmain

Specifies a list of policy domains to restrict which nodes are displayed. Nodes belonging to the specified policy domains are displayed. Specify more than one policy domain by separating the policy domain names with commas, with no intervening spaces. You can use wildcard characters to specify names. This parameter is optional.

POoltype

Specifies the type of storage pool to display. This parameter is optional. The default is ANY. Possible values are:

ANY

Specifies both primary and copy storage pools. The value that is presented is the total for the two pools.

PRimary

Specifies primary storage pools only.

COpy

Specifies copy storage pools only.

### **Example: Display storage usage**

Display combined storage use in primary and copy storage pools. Issue the command:

query auditoccupancy

License information as of last audit on 05/22/1996 14:49:51.

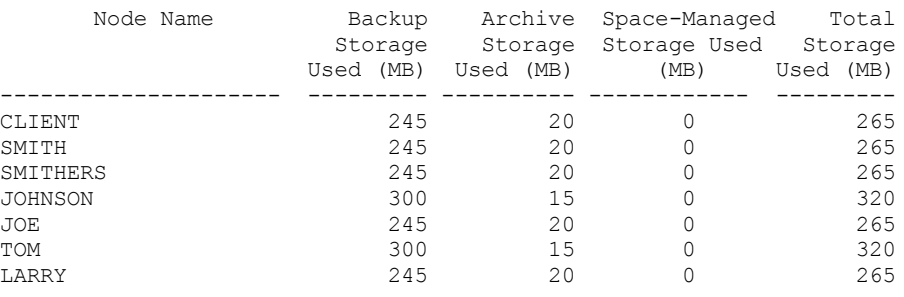

See Field descriptions for field descriptions.

### **Field descriptions**

Node Name

Specifies the name of the client node.

Backup Storage Used (MB)

Specifies the total backup storage use for the node. For this value, one MB = 1048576 bytes.

Archive Storage Used (MB)

Specifies the total archive storage use for the node. For this value, one MB = 1048576 bytes.

Space-Managed Storage Used (MB)

Specifies the amount of server storage that is used to store files that are migrated from the client node by an IBM Spectrum Protect™ for Space Management client. For this value, one MB = 1048576 bytes.

Total Storage Used (MB)

Specifies the total storage use for the node. For this value, one MB = 1048576 bytes.

### **Related commands**

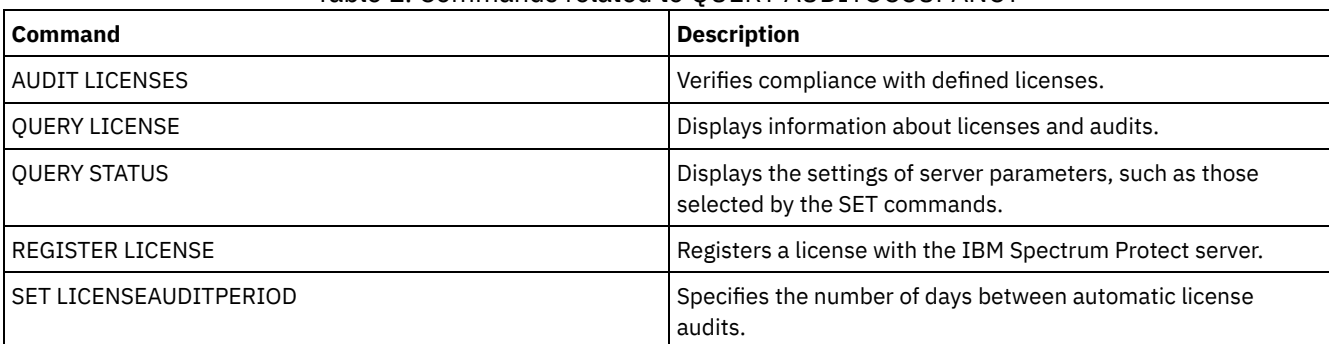

### Table 1. Commands related to QUERY AUDITOCCUPANCY

## **QUERY BACKUPSET (Query a backup set)**

Use this command to display information about one or more backup sets.

### **Privilege class**

Any administrator can issue this command.

### **Syntax**

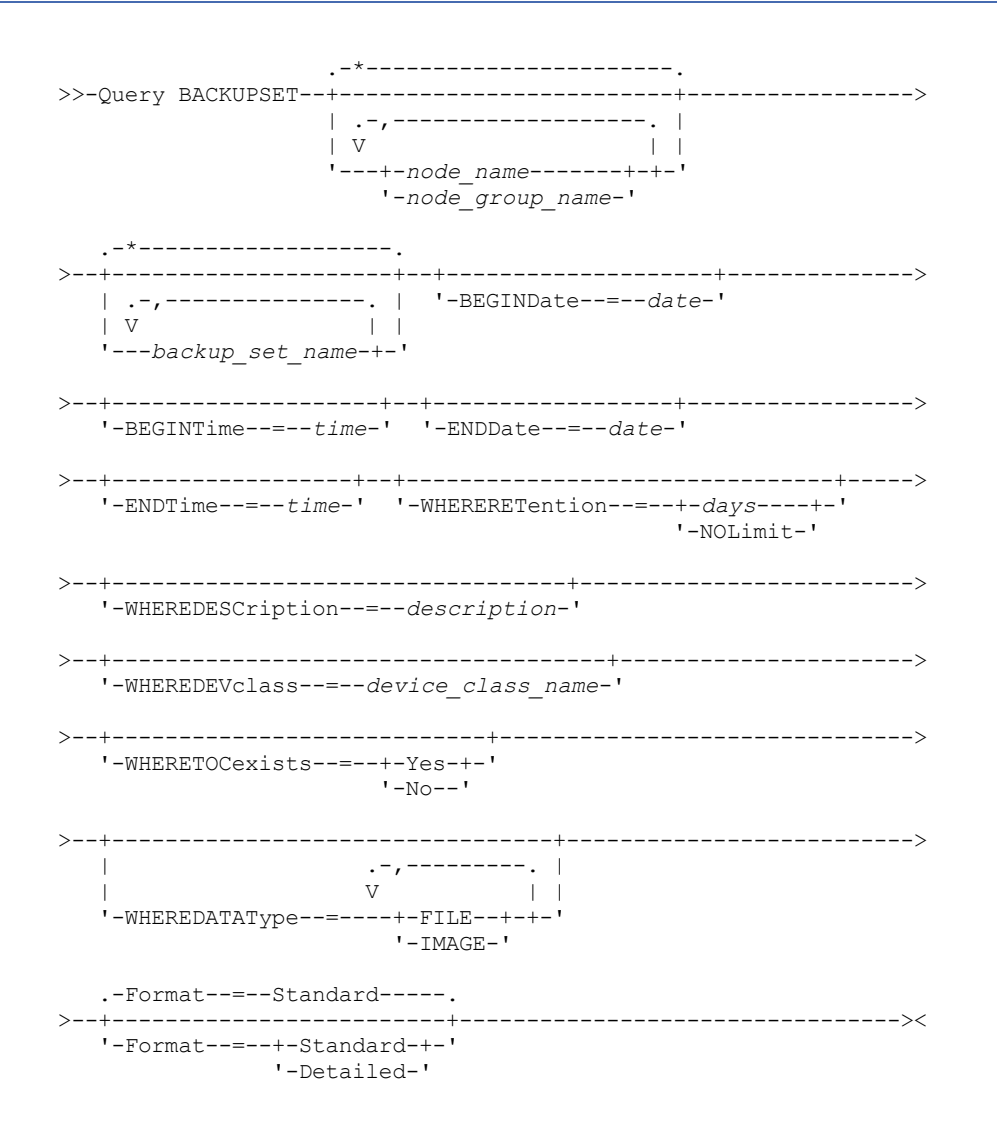

#### node\_name or node\_group\_name

Specifies the name of the client node and node groups whose data is contained in the backup set to be displayed. To specify multiple node names and node group names, separate the names with commas and no intervening spaces. You can use wildcard characters with node names but not with node group names.

### backup\_set\_name

Specifies the name of the backup set whose information is to be displayed. The backup set name you specify can contain wildcard characters. You can specify more than one backup set name by separating the names with commas and no intervening spaces.

#### BEGINDate

Specifies the beginning date of the range in which the point-in-time date of the backup set to be displayed must fall. This parameter is optional. You can use this parameter with the BEGINTIME parameter to specify a range for the date and time. If you specify a begin date without a begin time, the time will be at 12:00 a.m. (midnight) on the date you specify. You can specify the date by using one of the following values:

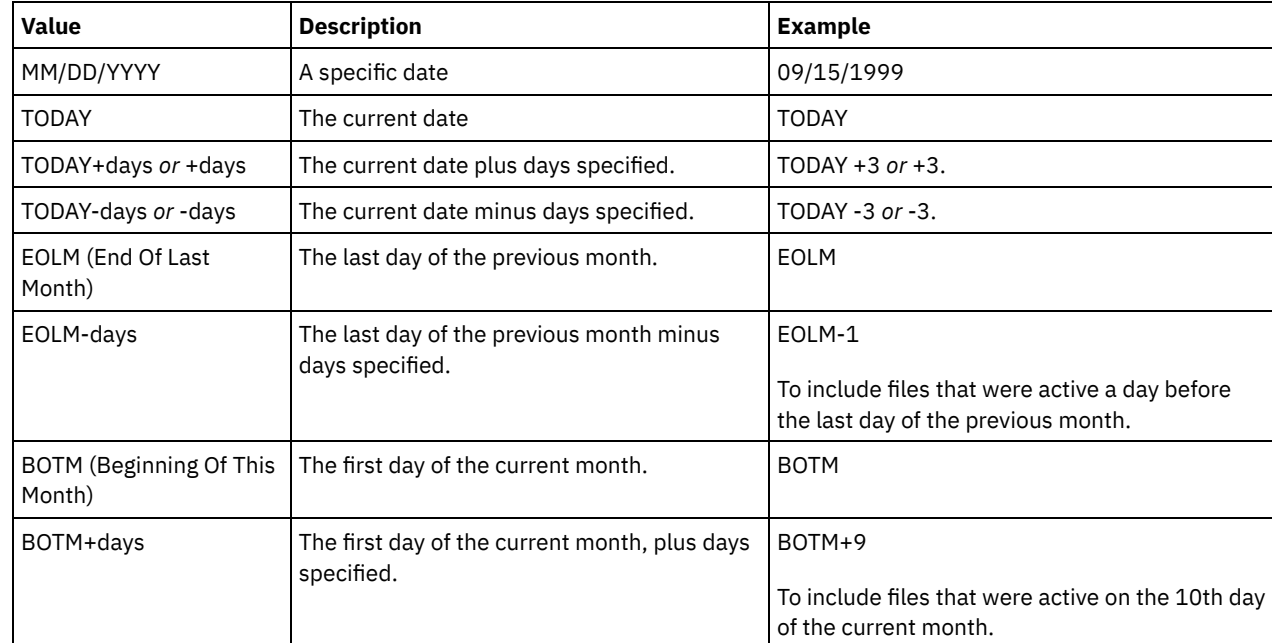

### BEGINTime

Specifies the beginning time of the range in which the point-in-time date of the backup set to be displayed must fall. This parameter is optional. You can use this parameter with the BEGINDATE parameter to specify a range for the date and time. If you specify a begin time without a begin date, the date will be the current date at the time you specify. You can specify the time by using one of the following values:

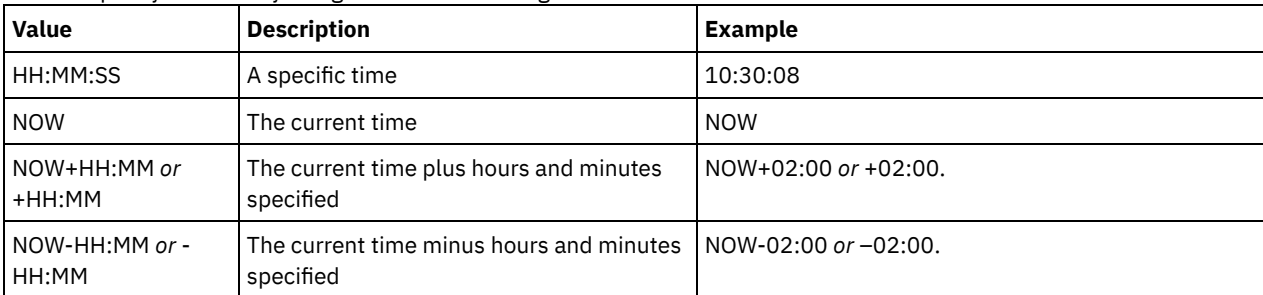

### ENDDate

Specifies the ending date of the range in which the point-in-time date of the backup set to be displayed must fall. This parameter is optional. You can use this parameter with the ENDTIME parameter to specify an ending date and time. If you specify an end date without an end time, the time will be at 11:59:59 p.m. on the specified end date.

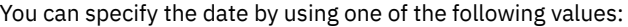

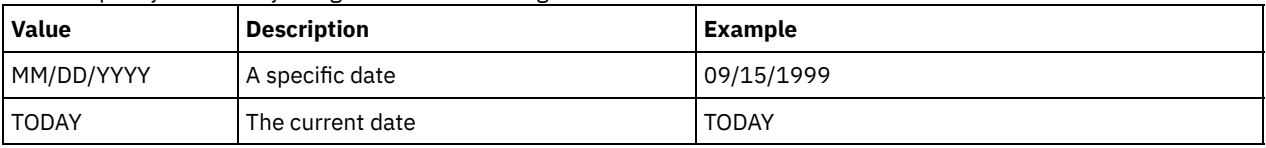

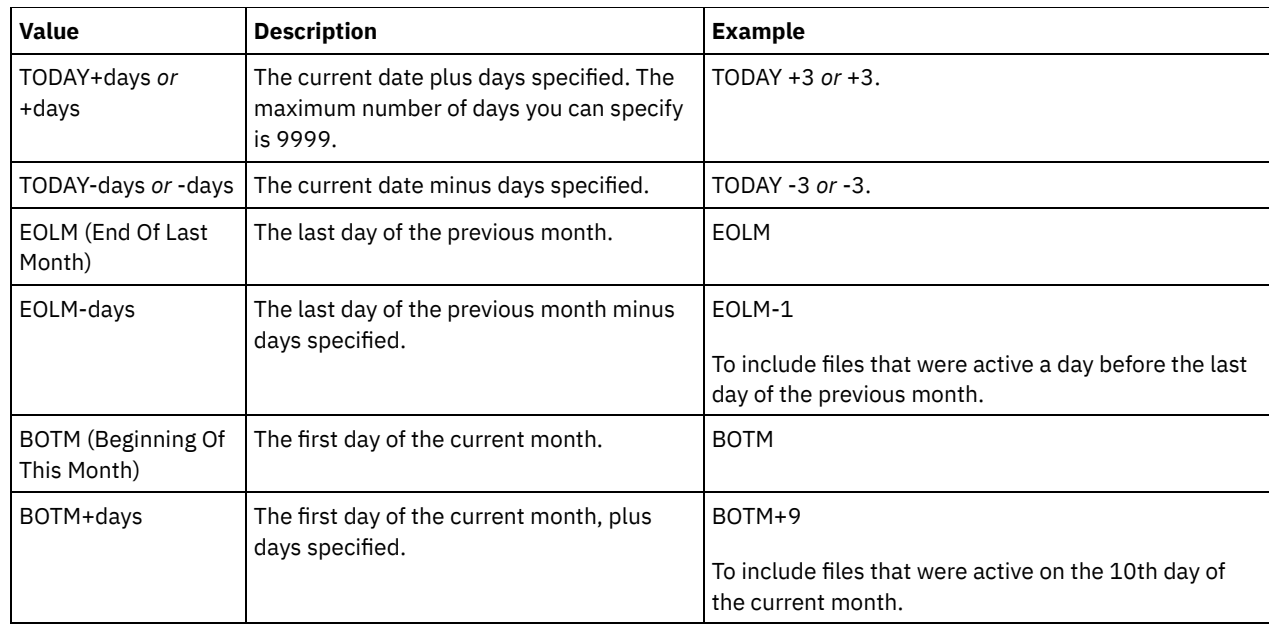

#### ENDTime

Specifies the ending time of the range in which the point-in-time date of the backup set to be displayed must fall. This parameter is optional. You can use this parameter with the ENDDATE parameter to specify a date and time. If you specify an end time without an end date, the date will be the current date at the time you specify.

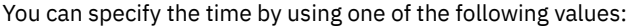

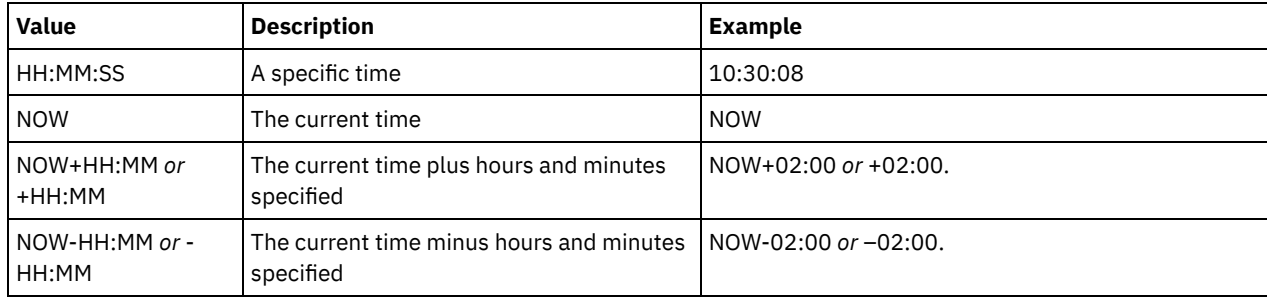

#### WHERERETention

Specifies the retention value, specified in days, that must be associated with the backup sets to be displayed. You can specify an integer from 0 to 30000. The values are:

#### days

Specifies that backup sets that are retained this number of days are displayed.

### NOLimit

Specifies that backup sets that are retained indefinitely are displayed.

#### WHEREDESCription

Specifies the description that must be associated with the backup set to be displayed. The description you specify can contain wildcard characters. This parameter is optional. Enclose the description in quotation marks if it contains any blank characters.

#### WHEREDEVclass

Specifies the name of the device class that must be associated with the backup set to be displayed. You can use wildcard characters to specify a device class name. This parameter is optional.

### WHERETOCexists

Specifies whether a backup set must have a table of contents in order to be displayed. This parameter is optional. The default is to display all backup sets whether or not they have a table of contents.

### WHEREDATAType

Specifies the data type of a backup set to be displayed. This parameter is optional. The default is to display all types of backup sets. To specify multiple data types, separate data types with commas and no intervening spaces.

#### FILE

Specifies that a file level backup set is to be displayed. File level backup sets contain files and directories backed up by the backup-archive client.

#### IMAGE

Specifies that an image backup set is to be displayed. Image backup sets contain images created by the backuparchive client BACKUP IMAGE command.

Format

Specifies how the information is displayed. This parameter is optional. The default value is STANDARD. Possible values are:

Standard

Specifies that partial information is displayed for the specified backup sets.

Detailed

Specifies that complete information is displayed for the specified backup sets.

### **Example: Query a backup set**

Display information for backup sets whose names begin with PERS\_DATA. The backup sets belong to the node JANE and are assigned to the DVLMENT device class.

```
query backupset jane pers_data*
```

```
Node Name: JANE
            Backup Set Name: PERS_DATA.3089
                  Data Type: File
                  Date/Time: 03/17/2007 16:17:47
            Retention Period: 60
          Device Class Name: DVLMENT
                Description: backupset created from /srvr
Has Table of Contents (TOC)?: Yes
```
### **Field descriptions**

#### Node Name

Specifies the name of the client node whose data is contained in the backup set.

Backup Set Name

Specifies the name of the backup set.

Data Type

Displays the data type of the backup sets. Possible types are file, image, and application.

Date/Time

Specifies the date and time (PITDate and PITTime) of the GENERATE BACKUPSET command. The PITDate and PITTime specify that files that were active on the specified date and time and that are still stored on the IBM Spectrum Protect™ server are to be included in the backup set, even if they are inactive at the time you issue the GENERATE BACKUPSET command. The default is the date on which the GENERATE BACKUPSET command is run.

#### Retention Period

Specifies the number of days that the backup set is retained on the server.

Device Class Name

Specifies the name of the device class for which the volumes containing the backup set is assigned.

Description

Specifies the description associated with the backup set.

Has Table of Contents (TOC)?

Specifies whether the backup set has a table of contents.

### **Related commands**

### Table 1. Commands related to QUERY BACKUPSET

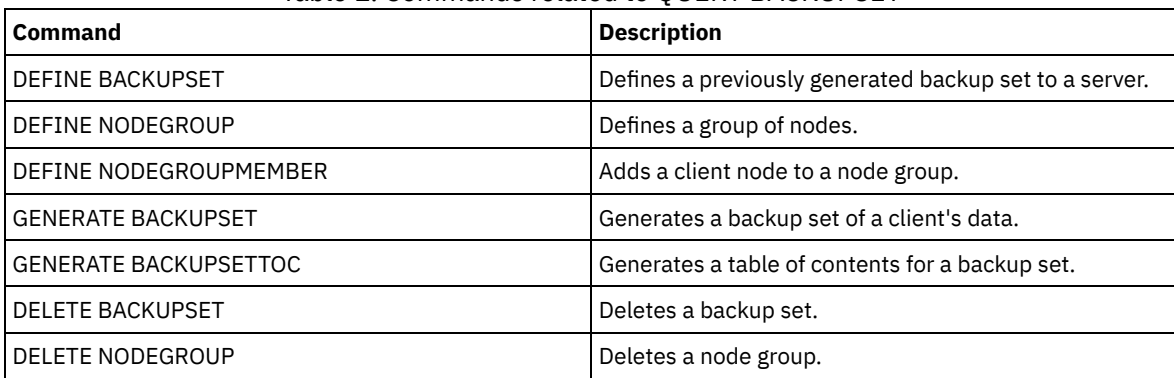

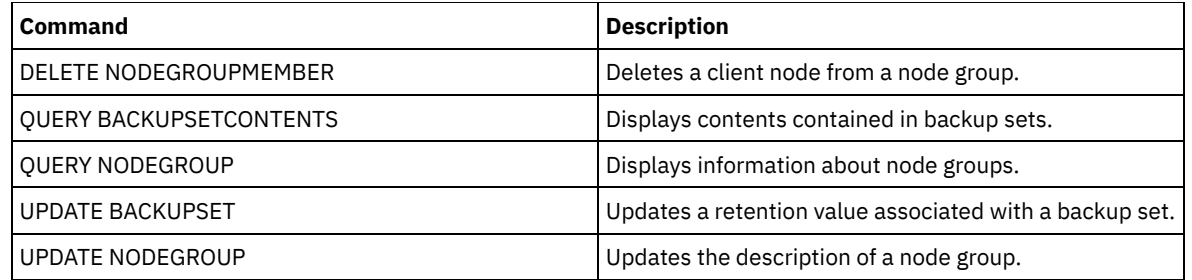

## **QUERY BACKUPSETCONTENTS (Query contents of a backup set)**

Use this command to display information about the files and directories contained in a backup set for a client node.

Remember: Processing this command can use considerable network resources and mount points.

### **Privilege class**

To issue this command, you must have system privilege or policy privilege for the domain to which the client node is assigned.

### **Syntax**

>>-Query BACKUPSETCONTENTS--*node\_name*--*backup\_set\_name*---------->

```
.-DATAType--=--FILE------.
>--+------------------------+----------------------------------><
'-DATAType--=--+-FILE--+-'
               '-IMAGE-'
```
### **Parameters**

node\_name (Required)

Specifies the name of the client node whose data is contained in the backup set to display. The name you specify cannot contain wildcard characters nor can it be a list of node names separated by commas.

#### backup set name (Required)

Specifies the name of the backup set to display. The name that you specify cannot contain wildcard characters nor can it be a list of node names that are separated by commas.

#### DATAType

Specifies that the backup set containing the specified types of data is to be queried. This parameter is optional. The default is that a file level backup set is to be queried. Possible values are:

#### FILE

Specifies that a file level backup set is to be queried. File level backup sets contain files and directories backed up by the backup-archive client.

IMAGE

Specifies that an image backup set is to be queried. Image backup sets contain images created by the backuparchive client BACKUP IMAGE command.

### **Example: Query contents of a backup set for a specific node**

Display the contents from backup set named PERS\_DATA.3099 belonging to client node JANE. Issue the command:

query backupsetcontents jane pers\_data.3099

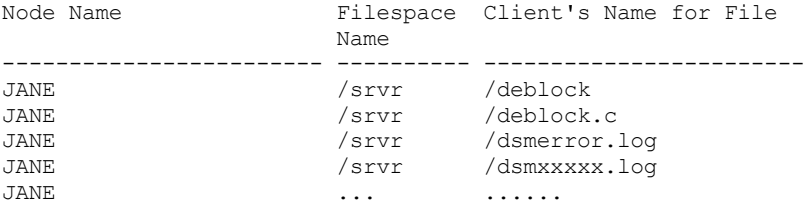

### **Field descriptions**

Node Name

Specifies the name of the client node whose data is contained in the backup set.

Filespace Name

Specifies the name of the file space to which the specified file belongs.

File space names can be in a different code page or locale than the server. If they are, the names in the Operations Center and the administrative command-line interface might not be displayed correctly. Data is backed up and can be restored normally, but the file space name or file name might be displayed with a combination of invalid characters or blank spaces.

If the file space name is Unicode-enabled, the name is converted to the server code page for display. The success of the conversion depends on the operating system, the characters in the name, and the server code page. Conversion can be incomplete if the string includes characters that are not available in the server code page or if the server cannot access system conversion routines. If the conversion is incomplete, the name might contain question marks, blanks, unprintable characters, or ellipses (...).

#### Client's Name for File

Specifies the name of the file.

File space names and file names that can be in a different code page or locale than the server do not display correctly in the Operations Center or the administrative command-line interface. The data itself is backed up and can be restored properly, but the file space or file name may display with a combination of invalid characters or blank spaces.

If the file space name is Unicode enabled, the name is converted to the server's code page for display. The results of the conversion for characters not supported by the current code page depends on the operating system. For names that IBM Spectrum Protect™ is able to partially convert, you may see question marks (??), blanks, unprintable characters, or "…". These characters indicate to the administrator that files do exist. If the conversion is not successful, the name is displayed as "…". Conversion can fail if the string includes characters that are not available in the server code page, or if the server has a problem accessing system conversion routines.

A file name that is displayed as "……" indicates that both the file path and file name were not successfully converted. An example of the path and name could be:

my\dir\...

### **Related commands**

#### Table 1. Commands related to QUERY BACKUPSETCONTENTS

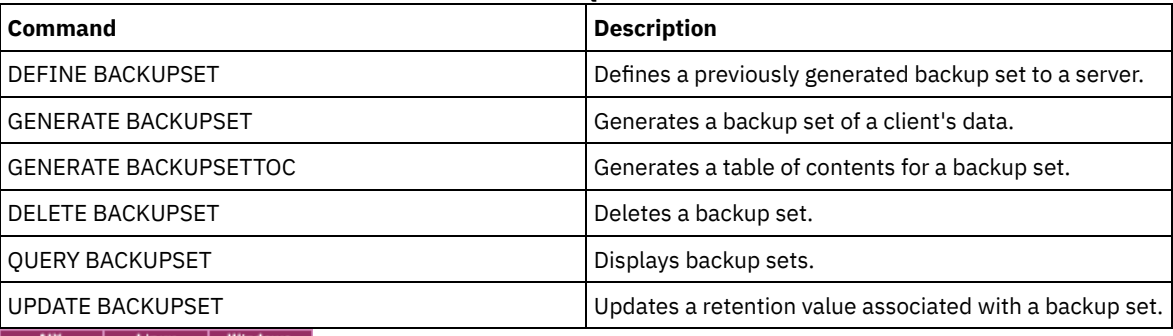

<span id="page-1540-0"></span>AIX | Linux | Windows

## **QUERY CLEANUP (Query the cleanup that is required in a source storage pool)**

Use this command to display information about damaged files that are identified during a storage pool conversion process.

When you issue the CONVERT STGPOOL command to convert a FILE device class, a tape device class, or a virtual tape library (VTL) to a directory-container storage pool, some files in the source storage pool might not convert because of damaged data. To display damaged data that is identified during the conversion process, issue the QUERY CLEANUP command on a source storage pool.

To recover an undamaged version of the data from a copy or active-data storage pool, issue the RESTORE STGPOOL command. To recover an undamaged version of the data from a target replication server issue the REPLICATE NODE command and specify the RECOVERDAMAGED=YES parameter.

### **Privilege class**

To issue this command, you must have restricted storage privilege.

### **Syntax**

>>-Query CLeanup--*pool\_name*------------------------------------><

### **Parameters**

pool\_name(Required) Specifies the storage pool to query.

### **Example: Display damaged files that are identified by a storage pool conversion process**

Display damaged files in a storage pool that is named POOL1. See Field descriptions for field descriptions.

query cleanup pool1

```
File Name: \RTC\BDAT\GIGFILES\BF1.GB
         State: Active
   Stored Size: 1 GB
Filespace Name: \\ibm838-r90gf0gx\c$
          Type: Backup
   Client Name: CAKINProtection
Protection Date: 03/25/2016 16:47:57
```
### **Field descriptions**

### File Name

The name of the damaged file.

#### State

The state of the data in the inventory. The following states are possible:

#### Active

The version of the file in the inventory is active. You can have only one active version of the file in the inventory.

Inactive

The version of the file in the inventory is inactive. You can have multiple inactive versions of the file in the inventory.

#### Stored Size

The size of the data, in megabytes (MB) or gigabytes (GB), that is stored in the storage pool.

#### Filespace Name

The name of the file space where the file is assigned.

### Type

The type of operation that was used to store the file. The following types are possible:

### Backup

Files that are backed up.

### Archive

Files that are archived.

#### SpaceMg

Files that are migrated from an IBM Spectrum Protect™ for Space Management client.

### Client Name

The name of the client that owns the file. Protection Date

The time and date that the file was backed up, archived, or migrated by an IBM Spectrum Protect for Space Management client.

### **Related commands**

### Table 1. Commands related to QUERY CLEANUP

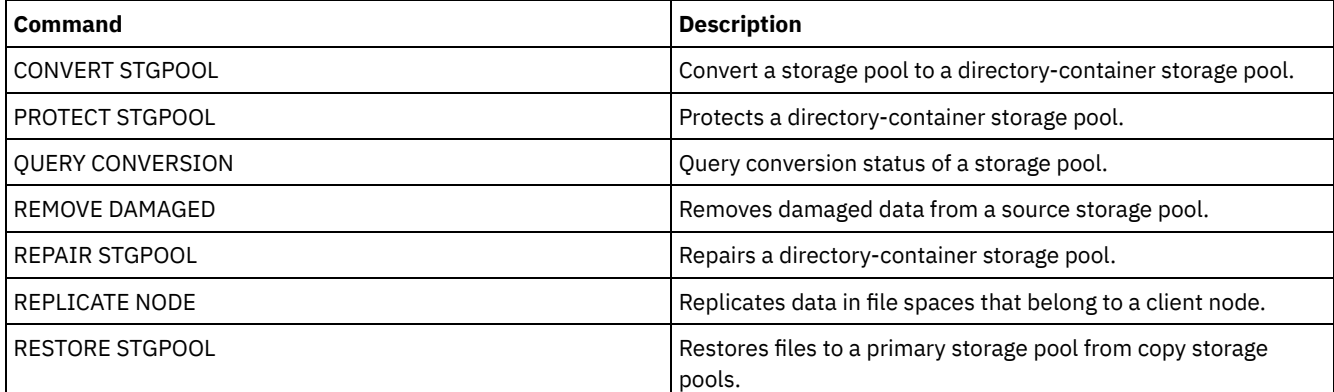

## **QUERY CLOPTSET (Query a client option set)**

Use this command to query a client option set.

### **Privilege class**

Any administrator can issue this command.

### **Syntax**

```
.-*---------------.
>>-Query CLOptset--+-----------------+-------------------------->
                    '-option_set_name-'
>--+-----------------------------+-----------------------------><
   '-DESCription--=--description-'
```
### **Parameters**

option\_set\_name

Specifies the name of the client option set to be queried. You can use wildcard characters to specify this name. This parameter is optional. The default is option set names.

**DESCription** 

Specifies the description used on the DEFINE or UPDATE CLOPTSET commands to be used as a filter. If the description contains spaces, enclose it in quotation marks. This parameter is optional.

### **Example: Query a client option set**

From a managed server, query a client option set named ENG. Issue the following command:

query cloptset eng

Optionset: ENG Description: Last Update by (administrator): \$\$CONFIG MANAGER\$\$ Managing profile: Replica Option Set: Yes Option: SCROLLINES Sequence number: 0

Use Option Set Value (FORCE): No Option Value: 40

#### **1484** IBM Spectrum Protect Knowledge Center Version 8.1.2

Option: SCROLLPROMPT Sequence number: 0 Use Option Set Value (FORCE): No Option Value: yes

### **Field descriptions**

#### Optionset

Specifies the name of the option set.

#### Description

Specifies the description of the client option set.

Last Update by (administrator)

Specifies the name of the administrator that most recently updated the option set. If this field contains

\$\$CONFIG\_MANAGER\$\$, the client option set is associated with a profile that is managed by the configuration manager. Managing profile

Specifies the profile to which the managed server subscribed to get the definition of the client option set.

Replica Option Set

Specifies the replica option set is replicated by the source replication server.

Option

Specifies the name of the option.

Sequence number

Specifies the sequence number of the option.

Use Option Set Value (FORCE)

Specifies whether the server option setting overrides the option setting for the client. NO indicates that the server option setting does not override the client option. YES indicates that the server option setting overrides the client option setting. This option is set with the FORCE parameter on the DEFINE CLIENTOPT command.

Option Value

Specifies the value of the option.

### **Related commands**

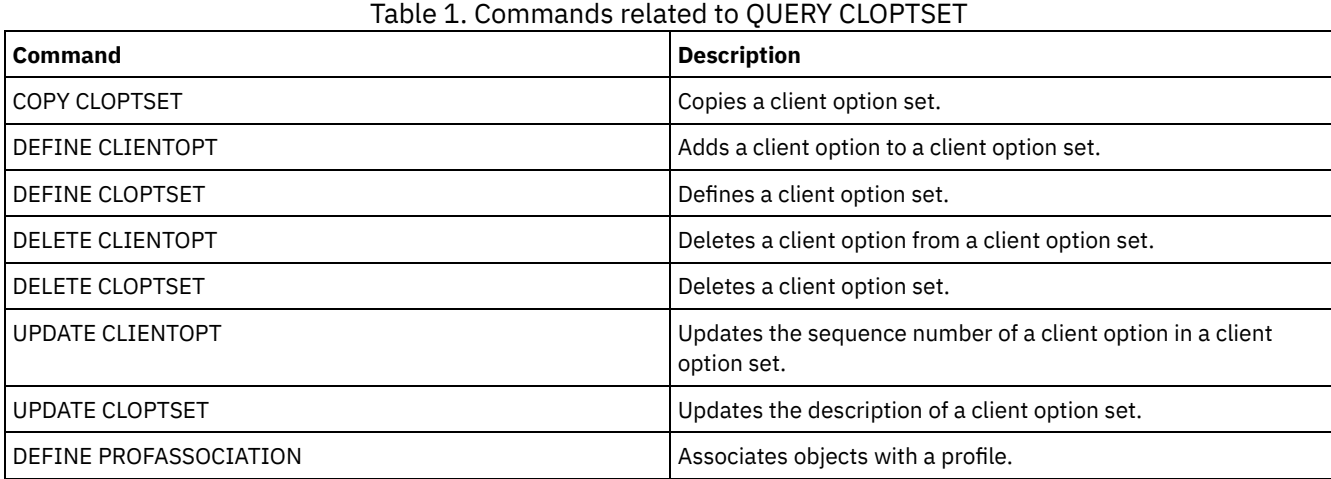

## **QUERY COLLOCGROUP (Query a collocation group)**

Use this command to display the collocation groups defined on the server.

### **Privilege class**

Any administrator can issue this command.

### **Syntax**

>>-Query COLLOCGroup--+------------+---------------------------->

.-*\**----------.

```
'-group_name-'
```

```
.-Format--=--Standard-----.
>--+-------------------------+---------------------------------><
   '-Format--=--+-Standard-+-'
               '-Detailed-'
```
### **Parameters**

group\_name

Specifies the name of the collocation group to display. To specify multiple names, use a wildcard character. This parameter is optional. The default is to display all collocation groups.

Format

Specifies how the information is displayed. This parameter is optional. The default value is STANDARD. Possible values are:

Standard

Specifies that partial information is displayed.

Detailed

Specifies that complete information is displayed. To display the members of the collocation group, you must specify FORMAT=DETAILED.

### **Display defined collocation groups**

Display the collocation groups defined on the server. Issue the following command:

query collocgroup

```
Collocation Group Name Collocation Group Description
-------------------------- ------------------------------
                          Education department
GROUP1 Low cap client nodes.
```
See Field descriptions for field descriptions.

### **Display detailed information for collocation groups**

Display complete information about all collocation groups and determine which client nodes belong to which collocation groups. Issue the following command:

```
query collocgroup format=detailed
```

```
Collocation Group Name: DEPT_ED
Collocation Group Description: Education department
Last Update by (administrator): SERVER CONSOLE
        Last Update Date/Time: 04/21/2013 10:59:03
   Collocation Group Member(s): EDU_1 EDU_7
          Filespace Member(s):
        Collocation Group Name: GROUP1
Collocation Group Description: Low cap client nodes.
Last Update by (administrator): SERVER_CONSOLE
        Last Update Date/Time: 04/21/2013 10:59:16
   Collocation Group Member(s): CHESTER
          Filespace Member(s): alpha
        Collocation Group Name: GROUP1
Collocation Group Description: Low cap client nodes.
Last Update by (administrator): SERVER CONSOLE
        Last Update Date/Time: 04/21/2013 10:59:16
   Collocation Group Member(s): CHESTER
           Filespace Member(s): beta
       Collocation Group Name: GROUP1
Collocation Group Description: Low cap client nodes.
Last Update by (administrator): SERVER_CONSOLE
        Last Update Date/Time: 04/21/2013 10:59:16
   Collocation Group Member(s): CHESTER
           Filespace Member(s): gamma
```
### **Field descriptions**

Collocation Group Name The name of the collocation group. Collocation Group Description The description for the collocation group. Last Update by (administrator) The name of the administrator that defined or most recently updated the collocation group. Last Update Date/Time The date and time that an administrator defined or most recently updated the collocation group. Collocation Group Member(s) The members of the collocation group. Filespace Member(s)

The file space or file spaces that are members of the collocation group. If there is more than one file space, each file space is displayed in a separate entry.

### **Related commands**

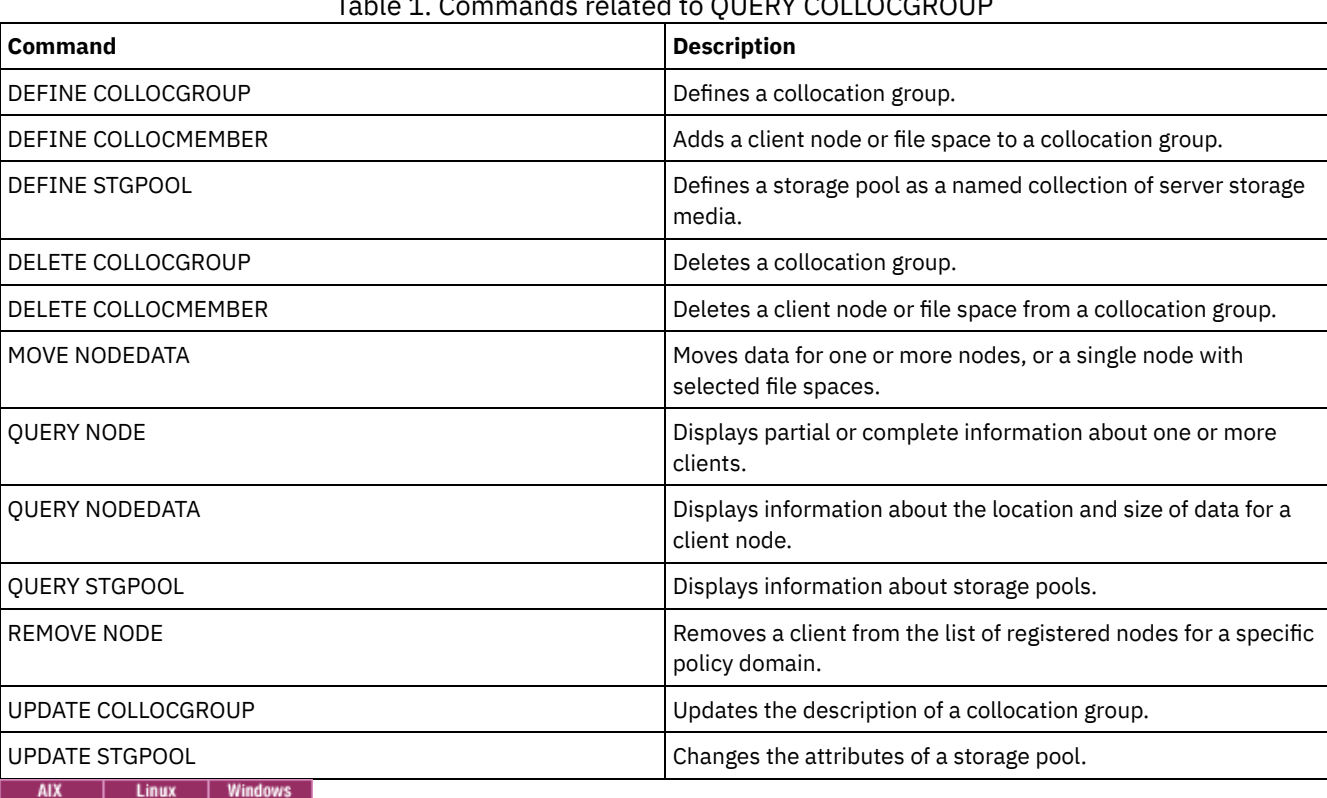

## Table 1. Commands related to QUERY COLLOCGROUP

## **QUERY CONTAINER (Query a container)**

Use this command to display information about one or more containers.

### **Privilege class**

Any administrator can issue this command.

### **Syntax**

.-\*---------------. >>-Query CONTAINER--+----------------+-------------------------->

'-*container\_name*-'

```
.-Format--=--Standard-----.
>--+-----------------------+--+-------------------------+------->
   '-STGpool--=--pool_name-' '-Format--=--+-Standard-+-'
                                         '-Detailed-'
   .-STate--=--ANY-------------. .-TYPe--=--ANY-----------.
>--+---------------------------+--+-----------------------+----><
  '-STate--=--+-AVAilable---+-' '-TYPe--=--+-NONdedup-+-'
              +-UNAvailable-+ +-DEDup----+
              +-ANY---------+ +-CLOud----+
              +-REAdonly----+ '-ANY------'
              '-PENding-----'
```
### **Parameters**

#### container\_name

Specifies the name of the container. Specify one of the following values:

\*

Specifies that an asterisk (\*) represents a wildcard character. Use wildcard characters such as an asterisk to match any characters. Alternatively, you can use a question mark (?) or a percent sign (%) to match exactly one character. If you specify an asterisk, all container names are displayed. This value is the default.

#### container\_name

Specifies the name of the container. The maximum length of the file name is 1024.

#### **STGpool**

Specifies the name of the directory-container storage pool. This parameter is optional. The maximum length of the storage pool name is 30.

#### Format

Specifies the level of detail of the query results. This parameter is optional. Specify one of the following values:

#### Standard

Specifies that a summary of the information is displayed. This value is the default.

#### Detailed

Specifies that detailed information is displayed.

#### **STate**

Specifies the state of the container that is queried. This parameter is optional. Specify one of the following values:

#### AVAilable

Specifies that only containers that are available are displayed.

#### UNAvailable

Specifies that only containers that are not available are displayed. For example, a container might be unavailable if the header is corrupted or if the container cannot be opened.

#### ANY

Specifies that containers in any state are displayed. This value is the default.

### REAdonly

PENding

Specifies that only containers in a read-only state are displayed. Data in the container can be read but data cannot be written to the container.

Specifies that only containers in a pending state are displayed.

#### TYPe

Specifies the type of container that is queried. This parameter is optional. Specify one of the following values:

#### NONdedup

Displays containers that contain data that is not deduplicated. This type of data includes metadata, encrypted data, and data that is too small for data deduplication.

#### DEDup

Displays containers that contain deduplicated data.

#### CLOud

Displays containers that are stored in a cloud storage pool.

#### ANY

Displays any type of container. This value is the default.

### **Example: Display information about a container**

See Field [descriptions](#page-1548-0) for field descriptions.

query container /Containers/09/0000000000000943.ncf

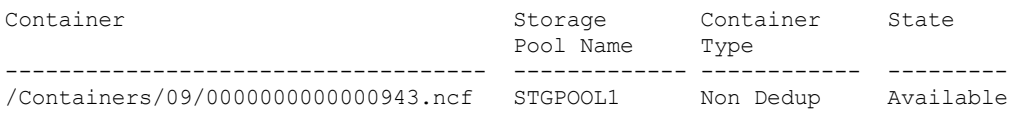

**Windows** 

### **Example: Display information about a container**

#### See Field [descriptions](#page-1548-0) for field descriptions.

query container C:\abc\00\0000000000000005.ncf

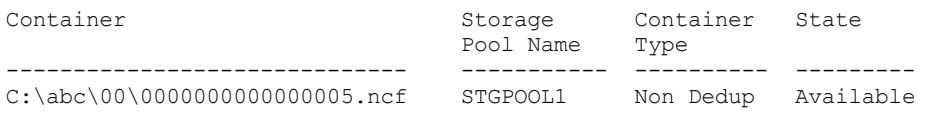

AIX | Linux |

### **Example: Display detailed information about a container**

Display detailed information about containers that contain deduplicated data in storage pool STGPOOL1:

query container stgpool=STGPOOL1 type=dedup format=detail

```
Container: /abc/00/0000000000000001.dcf
        Storage Pool Name: STGPOOL1
          Container Type: Dedup
                   State: Available
        Maximum size (MB): 40,960
         Free Space (MB): 39,700
Approx. Date Last Written: 11/10/2014 15:17:09
 Approx. Date Last Audit:
              Cloud Type:
               Cloud URL:
      Space Utilized (MB):
            Object Count:
```
**Windows** 

### **Example: Display detailed information about a container**

Display detailed information about containers that contain deduplicated data in storage pool STGPOOL1:

query container stgpool=STGPOOL1 type=dedup format=detail

Container: C:\abc\00\0000000000000001.dcf Storage Pool Name: STGPOOL1 Container Type: Dedup State: Available Maximum size (MB): 40,960 Free Space (MB): 39,700 Approx. Date Last Written: 11/10/2014 15:17:09 Approx. Date Last Audit: Cloud Type: Cloud URL: Space Utilized (MB): Object Count:

### **Example: Display detailed information about containers that are stored in a cloud storage pool**

Display detailed information about containers that are stored in the cloud storage pool CLOUDPOOL:
query container stgpool=CLOUDPOOL format=detail

```
Container: 7-64a1261000c811e58e8f005056c00008
       Storage Pool Name: CLOUDPOOL
          Container Type: Cloud
                   State:
         Free Space (MB):
       Maximum Size (MB):
Approx. Date Last Written: 05/22/2015 14:36:57
 Approx. Date Last Audit:
              Cloud Type: SWIFT
               Cloud URL: http://cloudurl:5000/v2.0
     Space Utilized (MB): 7104
            Object Count: 2472
```
## **Field descriptions**

### Container

The name of the container.

## Storage Pool Name

The name of the storage pool.

#### Container Type

The type of container.

## State

The state of the data in the container. The field can contain one of the following values:

#### Available

The container is available for use.

## Unavailable

The container cannot be opened or validated.

Tip: Issue the AUDIT CONTAINER command to validate the contents of the container.

#### Read only

The container can be read but data cannot be written to the container.

#### Pending

The container is pending deletion. When the value that is specified for the REUSEDELAY parameter expires on the DEFINE STGPOOL or UPDATE STGPOOL command, the container is deleted.

This field does not apply to containers that are stored in cloud storage pools.

#### Maximum Size (MB)

The maximum size of the container, in megabytes.

This field does not apply to containers that are stored in cloud storage pools.

#### Free Space (MB)

The total amount of free space that is available in the container, in megabytes.

This field does not apply to containers that are stored in cloud storage pools.

#### Approx. Date Last Written

The approximate date and time that data was written to the container.

## Approx. Date Last Audit

The approximate date and time that data was audited in the container.

## Cloud Type

If the container is stored in a cloud storage pool, the type of cloud platform.

#### Cloud URL

If the container is stored in a cloud storage pool, the URL for accessing the on-premises private cloud or off-premises public cloud.

## Space Utilized (MB)

If the container is stored in a cloud storage pool, the amount of space that is used by the container in the on-premises private cloud or off-premises public cloud.

## Object Count

If the container is stored in a cloud storage pool, the number of objects that are managed by the on-premises private cloud or off-premises public cloud for the container.

## Table 1. Commands related to QUERY CONTAINER

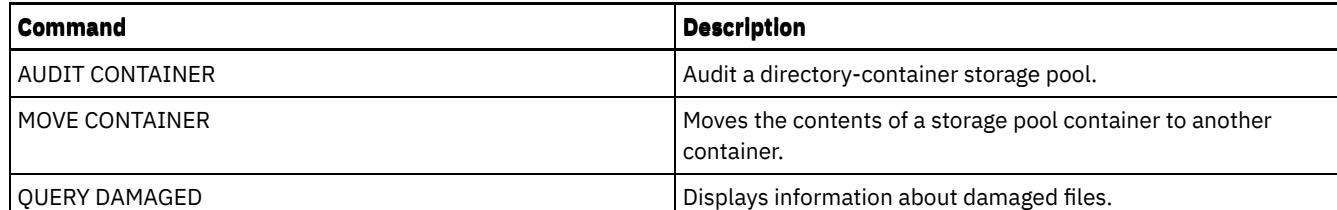

# **QUERY CONTENT (Query the contents of a storage pool volume)**

Use this command to display information about files in a storage pool volume, and the names of client files that link to a deduplicated group of files.

You can use this command to identify files that the server found to be damaged and files that were backed up to a copy storage pool or copied to an active-data pool. This command is useful when a volume is damaged or before you:

- Request the server to fix inconsistencies between a volume and the database
- Move files from one volume to another volume
- Delete a volume from a storage pool

Because this command can take a long time to run and the results can be large, consider using the COUNT parameter to limit the number of files displayed.

Note: Files that are cached in a disk volume and that are marked as damaged are not included in the results.

# **Privilege class**

Any administrator can issue this command.

# **Syntax**

```
>>-Query CONtent--volume_name--+--------------------+----------->
                                '-NODE--=--node_name-'
>--+-------------------------------+--+------------------+------>
   '-FIlespace--=--file_space_name-' '-COUnt--=--number-'
   .-Type--=--ANY---------------. .-Format--=--Standard-----.
 >--+---------------------------+--+-------------------------+--->
   '-Type--=--+-ANY----------+-' '-Format--=--+-Standard-+-'
             +-Backup-------+ '-Detailed-'
              +-Archive------+
              '-SPacemanaged-'
                                      (1)
   .-DAmaged--=--ANY-----. .-COPied------=--ANY-.
>--+---------------------+--+--------------------+-------------->
   '-DAmaged--=--+-ANY-+-' '-COPied--=--+-ANY-+-'
                +-Yes-+<br>'-No--'
                                          ' -No--'.-NAMEType--=--SERVER------.
 >--+--------------------------+--------------------------------->
   '-NAMEType--=--+-SERVER--+-'
                 +-UNIcode-+
                  '-FSID----'
   .-CODEType--=--BOTH-----------.
>--+-----------------------------+------------------------------>
   '-CODEType--=--+-UNIcode----+-'
                  +-NONUNIcode-+
                  '-BOTH-------'
   .-FOLLOWLinks--=--No------------.
 >--+-------------------------------+---------------------------><
   '-FOLLOWLinks--=--+-No--------+-'
                    +-Yes-------+
```
## Notes:

1. Use this parameter only for volumes in primary storage pools.

## **Parameters**

volume\_name (Required)

Specifies the volume to be queried.

## NODE

Specifies the backup-archive client or the IBM Spectrum Protect™ for Space Management associated with the file space to query. This parameter is optional. You can use wildcard characters to specify this name. If you do not specify a name, all backup-archive and IBM Spectrum Protect for Space Management clients are included.

## FIlespace

Specifies the file space to query. This parameter is optional. You can use wildcard characters to specify this name. File space names are case-sensitive. If you do not specify a file space name, all file spaces are included.

For a server that has clients with Unicode support, you might need to have the server convert the file space name that you enter. For example, you might need to have the server convert the name that you enter from the server's code page to Unicode. See the NAMETYPE parameter for details. If you do not specify a file space name or specify only a single wildcard character for the name, you can use the CODETYPE parameter to limit the operation to Unicode file spaces or non-Unicode file spaces.

#### COUnt

Specifies the number of files to be displayed. This parameter is optional. You can specify either a positive integer or a negative integer. If you specify a positive integer, *n*, the first n files are displayed. If you specify a negative integer, *-n*, the last n files are displayed in reverse order. You cannot specify COUNT=0. If you do not specify a value for this parameter, all files are displayed.

#### Type

Specifies the types of files to query. This parameter is optional. The default value is ANY. If the volume that is being queried is assigned to an active-data pool, the only valid values are ANY and BACKUP. Possible values are:

#### ANY

Specifies that all types of files in the storage pool volume are queried; backup versions of files, archived copies of files, and files that are migrated by IBM Spectrum Protect for Space Management clients from client nodes.

#### Backup

Specifies that only backup files are queried.

#### Archive

Specifies that only archive files are queried. This value is not valid for active-data pools.

## SPacemanaged

Specifies that only space-managed files (files that were migrated by an IBM Spectrum Protect for Space Management client) are queried. This value is not valid for active-data pools.

#### Format

Specifies how the information is displayed. This parameter is optional. The default value is STANDARD. Possible values are:

#### Standard

Specifies that partial information is displayed. Unicode names are converted to the server code page.

## Detailed

Specifies that complete information is displayed. Unicode names are displayed in hexadecimal.

## DAmaged

Specifies criteria to restrict the query output based on whether files are marked as damaged. For purposes of this criteria, the server examines only physical files (a file that might be a single logical file or an aggregate that consists of logical files). This parameter is optional. The default value is ANY. Possible values are:

#### ANY

Specifies that files are displayed regardless of whether the server found the files to be damaged.

Yes

Specifies that only files that are marked as damaged are displayed. These are files in which the server found errors when a user attempted to restore, retrieve, or recall the file, or when an AUDIT VOLUME command was run.

No

Specifies that only files not known to be damaged are displayed.

#### COPied

Specifies criteria to restrict the query output based on whether files were backed up to a copy storage pool. Whether files are stored in an active-data pool does not affect the output. This parameter is optional. The default value is ANY. Possible values are:

#### ANY

Specifies that files are displayed regardless of whether the files are backed up to a copy storage pool. Primary and cached file copies are displayed.

Yes

Specifies that the files displayed are only those for which at least one usable backup copy exists in a copy storage pool. A file is not displayed if its copy in the copy storage pool is known to have errors. Cached file copies are not displayed because these files are never restored.

Use COPIED=YES to identify primary files that can be restored using the RESTORE VOLUME or RESTORE STGPOOL command.

No

Specifies that the files displayed are only those for which no usable backup copies exist in a copy storage pool. Cached file copies are not displayed because these files are never restored.

Use COPIED=NO to identify primary files that cannot be restored using the RESTORE VOLUME or RESTORE STGPOOL command.

#### NAMEType

Specify how you want the server to interpret the file space names that you enter. This parameter is useful when the server has clients with Unicode support. A backup-archive client with Unicode support is currently available only for Windows, Macintosh OS 9, Macintosh OS X, and NetWare. Use this parameter only when you specify a partly or fully qualified file space name.

The default value is SERVER. Possible values are:

#### **SERVER**

The server uses the server's code page to interpret the file space names.

## UNIcode

The server converts the file space names from the server code page to the UTF-8 code page. The success of the conversion depends on the actual characters in the names and the server's code page. Conversion can fail if the string includes characters that are not available in the server code page, or if the server has a problem accessing system conversion routines.

#### FSID

The server interprets the file space names as their file space IDs (FSIDs).

## CODEType

Specify how you want the server to interpret the file space names that you enter. Use this parameter only when you enter a single wildcard character for the file space name.

The default value is BOTH, which means that the file spaces are included regardless of code page type. Possible values are:

UNIcode

Include file spaces that are only in Unicode.

## NONUNIcode

Include file spaces that are not only in Unicode.

## BOTH

Include file spaces regardless of code page type.

## FOLLOWLinks

Specifies whether to display only the files that are stored on the volume or only files that are linked to the volume. You can also display both stored files and linked files. The default is NO. Possible values are:

No

Display only the files that are stored in the volume. Do not display files that have links to the volume.

## Yes

Display all files, including files that are stored on the volume and any files that have links to the volume. **JUSTLinks** 

Display only the files that have links to the volume. Do not display files that are stored on the volume.

# **Example: Display the contents of a volume for a specific client node**

Query the contents of a volume and limit the results to files backed up from the PEGASUS client node. AIX | Linux For the volume /tsmstg/diskvol1.dsm, issue the command:

```
query content /tsmstg/diskvol1.dsm node=pegasus
 type=backup
```
**Windows** For the volume f:\tsmstg\diskvol1.dsm, issue the command:

```
query content f:\tsmstg\diskvol1.dsm node=pegasus
type=backup
```
Results of the command include all logical files that make up any aggregate that is on the volume, even if the aggregate is stored on more than this volume. For aggregates, the query does not determine which logical files are actually stored on the volume for which the query is performed.

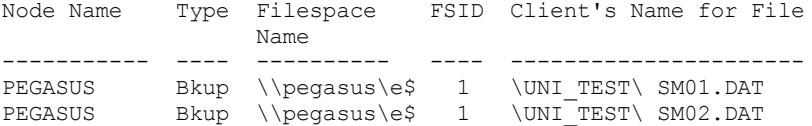

query content wpd001 node=mark count=4 type=backup followlinks=yes

See Field descriptions for field descriptions.

## **Example: Display detailed information for a tape volume**

Query the contents of the tape volume named WPD001. Display only files that are backed up by the node MARK, and files that are either stored on the volume or linked to the volume. Display only the first four files on the volume.

```
format=detailed
                        Node Name: MARK
                             Type: Bkup
                    Filespace Name: \\mark\e$
        Hexadecimal Filespace Name:
                             FSID: 1
           Client's Name for File: \UNI TEST\ SM01.DAT
Hexadecimal Client's Name for File:
                      Aggregated?: 1/3
                      Stored Size: 2,746
                    Segment Number:
                     Cached Copy?: No
                           Linked: No
                   Fragment Number:
                        Node Name: MARK
                            Type: Bkup
                    Filespace Name: \\mark\e$
        Hexadecimal Filespace Name:
                             FSID: 1
            Client's Name for File: \UNI_TEST\ SM02.DAT
Hexadecimal Client's Name for File:
                      Aggregated?: 2/3
                      Stored Size: 2,746
                    Segment Number:
                     Cached Copy?: No
                           Linked: No
                   Fragment Number: 2
                        Node Name: MARK
                             Type: Bkup
                    Filespace Name: \\mark\e$
        Hexadecimal Filespace Name:
                             FSID: 1
           Client's Name for File: \UNI TEST\ SM03.DAT
Hexadecimal Client's Name for File:
                      Aggregated?: 3/3
```

```
Stored Size: 2,746
Segment Number:
  Cached Copy?: No
        Linked: No
Fragment Number: 3
```
See Field descriptions for field descriptions.

# **Field descriptions**

#### Node Name

The node to which the file belongs.

## Type

The type of file: archive (Arch), backup (Bkup), or space-managed (SpMg) by an IBM Spectrum Protect for Space Management client.

## Filespace Name

The file space to which the file belongs.

File space names can be in a different code page or locale than the server. If they are, the names in the Operations Center and the administrative command-line interface might not be displayed correctly. Data is backed up and can be restored normally, but the file space name or file name might be displayed with a combination of invalid characters or blank spaces.

If the file space name is Unicode-enabled, the name is converted to the server code page for display. The success of the conversion depends on the operating system, the characters in the name, and the server code page. Conversion can be incomplete if the string includes characters that are not available in the server code page or if the server cannot access system conversion routines. If the conversion is incomplete, the name might contain question marks, blanks, unprintable characters, or ellipses (...).

#### Hexadecimal Filespace Name

The file space to which the file belongs. If the file space name is in Unicode, the name is displayed in hexadecimal format. FSID

The file space ID (FSID) for the file space. The server assigns a unique FSID when a file space is first stored on the server. Client's Name for File

The client's name for the file.

File space names and file names that can be in a different code page or locale than the server do not display correctly in the Operations Center or the administrative command-line interface. The data itself is backed up and can be restored properly, but the file space or file name might display with a combination of invalid characters or blank spaces. The results of the conversion for characters that are not supported by the current code page depends on the operating system. For names that IBM Spectrum Protect is able to partially convert, you might see question marks (??), blanks, unprintable characters, or "...". These characters indicate to the administrator that files do exist.

## Hexadecimal Client's Name for File

The client's name for the file that is displayed in hexadecimal format.

#### Aggregated?

Whether the file is a logical file that is stored as part of an aggregate. If the file is part of an aggregate, the sequence of this file within the aggregate and the total number of logical files in the aggregate are displayed. Results of the command include all logical files that make up any aggregate that is on the volume, even if the aggregate is stored on more than this volume. The query does not determine which logical files are actually stored on the volume for which the query is performed.

If the file is not part of an aggregate, the field displays "no".

#### Stored Size

The size of the physical file, in bytes. If the file is a logical file that is stored as part of an aggregate, this value indicates the size of the entire aggregate.

#### Segment Number

For volumes in sequential-access storage pools, specifies whether the physical file (either a single logical file or an aggregate of logical files) is stored across multiple volumes. For example, if the logical file is stored in an aggregate that spans two volumes, the segment number indicates  $1/2$  (the first part of the physical file is stored on the volume) or  $2/2$ (the second part of the physical file is stored on the volume). If the segment number is  $1/1$ , the physical file is completely stored on the volume. For volumes in random-access storage pools, no value is displayed for this field.

## Cached Copy?

Whether the physical file is a cached copy of a file migrated to the next storage pool. If the file is part of an aggregate, this value pertains to the aggregate.

Linked

Indicates whether the file is stored on the volume or whether the file is linked to the volume.

Fragment Number

Specifies the fragment number. If the fragment number is blank, it is either the first fragment or not a fragment.

## **Related commands**

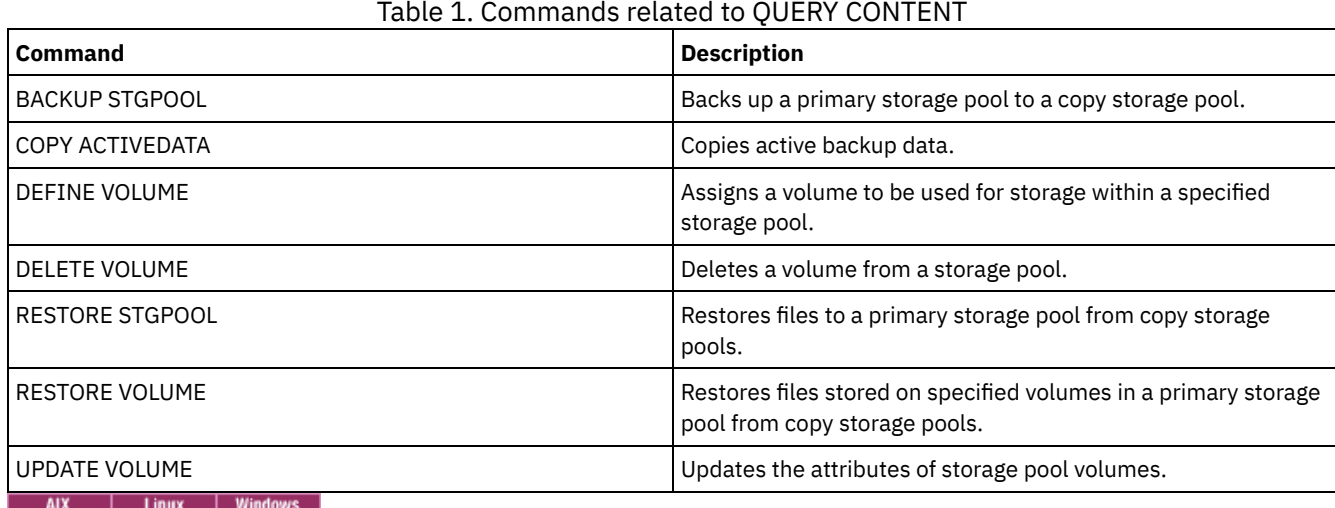

# **QUERY CONVERSION (Query conversion status of a storage pool)**

Use this command to display information about a conversion operation. You can convert a primary storage pool that uses a FILE type device class or a virtual tape library (VTL) to a directory-container storage pool.

# **Privilege class**

To issue this command, you must have restricted storage privilege.

# **Syntax**

```
>>-Query CONVERSion--+-----------+------------------------------>
                     '-pool_name-'
   .-Format--=--Standard-----.
  >--+-------------------------+---------------------------------><
   '-Format--=--+-Standard-+-'
               '-Detailed-'
```
# **Parameters**

pool\_name

Specifies the source storage pool to query. This parameter is optional. If you do not specify a value for this parameter, information is displayed for all storage pools.

Format

Specifies how the information is displayed. This parameter is optional. The default value is STANDARD. Specify one of the following values:

Standard

Specifies that partial information is displayed.

Detailed

Specifies that complete information is displayed.

# **Example: Display conversion information for all storage pools**

Display conversion information for all storage pools. See Field descriptions for field descriptions.

query conversion

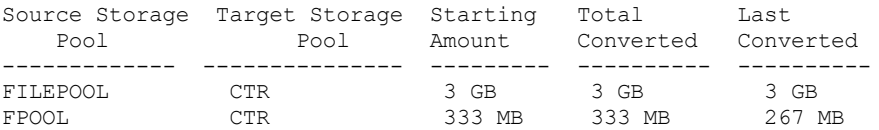

## **Example: Display detailed about storage pool conversion**

Display detailed information about storage pool conversion. See Field descriptions for field descriptions.

```
query conversion format=detailed
    Source Storage Pool: FILEPOOL
    Target Storage Pool: CTR
     Maximum Processes: 4
              Duration: 60 minutes
       Starting Amount: 333 MB
       Total Converted: 333 MB
        Last Converted: 333 MB
        Start Date/Time: 03/24/2016 13:22:32
```
# **Field descriptions**

Source Storage Pool

The name of the storage pool that is being converted.

Target Storage Pool

The name of the destination storage pool, where the converted data will be stored.

Maximum Processes

Specifies the maximum number of conversion processes.

Duration

Specifies the length of time, in minutes, for conversion.

Starting Amount

The starting amount of data to convert, in megabytes (MB), gigabytes (GB), or terabytes (TB).

Total Converted

The total amount of data that is converted, in megabytes (MB), gigabytes (GB), or terabytes (TB).

Last Converted

The amount of data, in megabytes (MB), gigabytes (GB), or terabytes (TB), that is converted during this conversion process. Start Date/Time

The time and date that the CONVERT STGPOOL command was first issued for the storage pool.

# **Related commands**

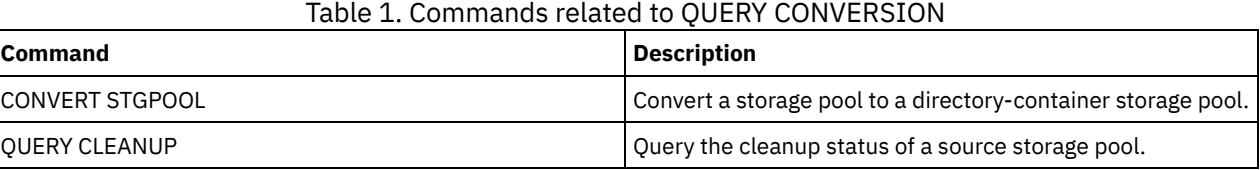

# **QUERY COPYGROUP (Query copy groups)**

Use this command to display information about one or more copy groups.

## **Privilege class**

Any administrator can issue this command.

## **Syntax**

>>-Query COpygroup---------------------------------------------->

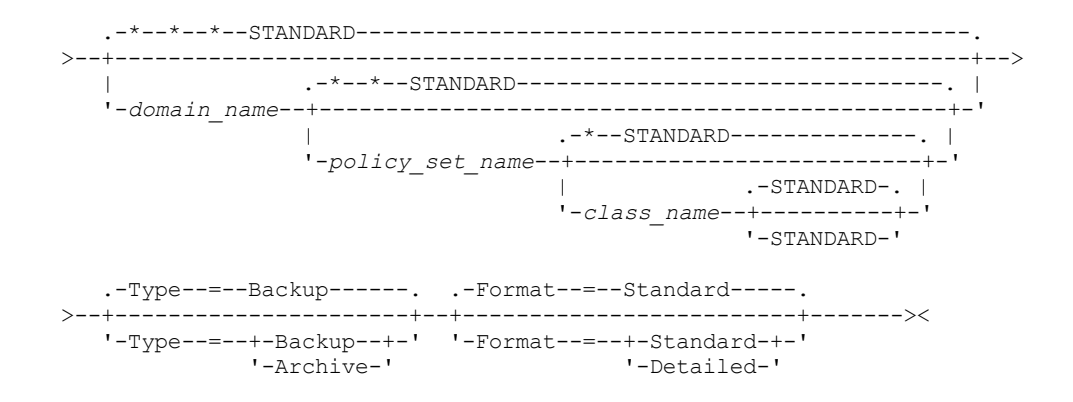

# **Parameters**

#### domain\_name

Specifies the policy domain that is associated with the copy group to query. This parameter is optional. You can use wildcard characters to specify names. If you do not specify a value for this parameter, all policy domains are queried. You must specify this parameter when querying an explicitly named copy group.

#### policy\_set\_name

Specifies the policy set associated with the copy group to query. This parameter is optional. You can use wildcard characters to specify names. If you do not specify a value for this parameter, all policy sets are queried. You must specify this parameter when querying an explicitly named copy group.

## class\_name

Specifies the management class that is associated with the copy group to query. This parameter is optional. You can use wildcard characters to specify names. If you do not specify a value for this parameter, all management classes are queried. You must specify this parameter when querying an explicitly named copy group.

#### STANDARD

Specifies the name of the copy group. This parameter is optional. The name of the copy group must be STANDARD. The default is STANDARD.

#### Type

Specifies the type of copy group to be queried. This parameter is optional. The default value is BACKUP. Possible values are:

#### Backup

Specifies that you want to query backup copy groups.

## Archive

Specifies that you want to query archive copy groups.

#### Format

Specifies how the information is displayed. This parameter is optional. The default value is STANDARD. Possible values are:

#### Standard

Specifies that partial information is displayed.

## Detailed

Specifies that complete information is displayed.

# **Example: Display information about the default backup copy group**

Display information about the default backup copy group in the ENGPOLDOM engineering policy domain. Issue the following command:

query copygroup engpoldom \* \*

The following data shows the output from the query. It shows that the ACTIVE policy set contains two backup copy groups that belong to the MCENG and STANDARD management classes.

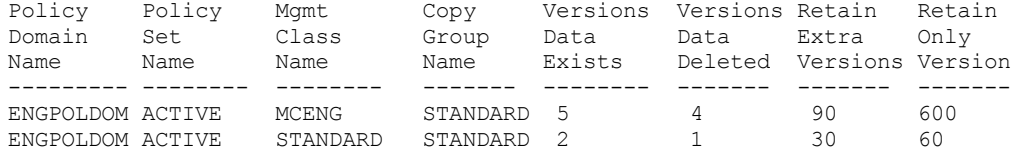

## **1498** IBM Spectrum Protect Knowledge Center Version 8.1.2

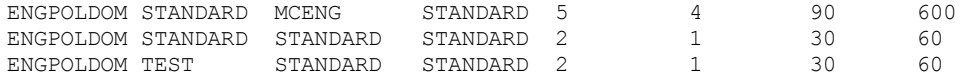

# **Example: Display detailed information on one backup copy group**

Display complete information on the backup copy group assigned to the ACTIVEFILES management class in the VACATION policy set of the EMPLOYEE\_RECORDS policy domain. Issue the command:

```
query copygroup employee_records vacation
activefiles format=detailed
```
# **Example: Display information on the backup copy group in the STANDARD management class and policy set**

From a managed server, display complete information on the backup copy group assigned to the STANDARD management class in the STANDARD policy set of the ADMIN\_RECORDS policy domain. Issue the command:

query copygroup admin\_records standard standard format=detailed Policy Domain Name: ADMIN\_RECORDS Policy Set Name: STANDARD Mgmt Class Name: STANDARD Copy Group Name: STANDARD Copy Group Type: Backup Versions Data Exists: 2 Versions Data Deleted: 1 Retain Extra Versions: 30 Retain Only Version: 60 Copy Mode: Modified Copy Serialization: Shared Static Copy Frequency: 0 Copy Destination: BACKUPPOOL Table of Contents (TOC) Destination: Last Update by (administrator): \$\$CONFIG MANAGER\$\$ Last Update Date/Time: 2002.10.02 17.51.49 Managing profile: ADMIN\_INFO Changes Pending: Yes

## **Example: Display information on an archive copy group**

From a managed server, display complete information on the archive copy group STANDARD that is assigned to the MCLASS1 management class in the SUMMER policy set of the PROG1 policy domain. Issue the command:

query copygroup prog1 summer mclass1 type=archive format=detailed Policy Domain Name: PROG1 Policy Set Name: SUMMER Mgmt Class Name: MCLASS1 Copy Group Name: STANDARD Copy Group Type: Archive Retain Version: 730 Retention Initiation: Creation Minimum Retention: Copy Serialization: Shared Static Copy Frequency: Cmd Copy Mode: Absolute Copy Destination: ARCHPOOL Last Update by (administrator): \$\$CONFIG MANAGER\$\$ Last Update Date/Time: 2002.10.02 17.42.49 Managing profile: ADMIN\_INFO

## **Example: Display information on the copy group for a NAS backup**

Query the copy group for the NAS backup. Issue the command:

query copygroup nasdomain type=backup

```
Policy Domain Name: NASDOMAIN
                    Policy Set Name: ACTIVE
                    Mgmt Class Name: STANDARD
                    Copy Group Name: STANDARD
                    Copy Group Type: Backup
              Versions Data Exists: 2
             Versions Data Deleted: 1
              Retain Extra Versions: 30
               Retain Only Version: 60
                         Copy Mode: Modified
                 Copy Serialization: Shared Static
                    Copy Frequency: 0
                   Copy Destination: NASPOOL
Table of Contents (TOC) Destination: BACKUPPOOL
    Last Update by (administrator): SERVER_CONSOLE
              Last Update Date/Time: 10/02/2002 12:16:52
                  Managing profile:
                   Changes Pending: Yes
```
## **Field descriptions**

Policy Domain Name

The name of the policy domain.

Policy Set Name

The name of the policy set.

Mgmt Class Name

The name of the management class.

Copy Group Name

The name of the copy group. This name is always STANDARD.

Copy Group Type

The type of the copy group.

Versions Data Exists

The maximum number of backup versions to retain for files that are currently on the client file system.

## Versions Data Deleted

The maximum number of backup versions to retain for files that have been deleted from the client file system after being backed up using IBM Spectrum Protect™.

Retain Extra Versions

The number of days to retain a backup version after that version becomes inactive.

Retain Only Version

The number of days to retain the last backup version of a file that has been deleted from the client file system.

Copy Serialization

Whether a file can be in use during an archive operation.

Copy Frequency

The copy frequency of the copy group. For archive copy groups, this value is always CMD.

## Copy Mode

Specifies that files in the copy group are archived regardless of whether they have been modified. For archive copy groups, this value is always ABSOLUTE.

Copy Destination

The name of the storage pool where the server initially stores files associated with this archive copy group. Table of Contents (TOC) Destination

The name of the primary storage pool in which TOCs are initially stored for image backup operations in which TOC generation is requested.

Last Update by (administrator)

The name of the administrator or server that most recently updated the copy group. If this field contains

\$\$CONFIG\_MANAGER\$\$, the copy group is associated with a domain that is managed by the configuration manager.

Last Update Date/Time

The date and time when the copy group was most recently defined or updated.

Managing Profile

The profile or profiles to which the managed server subscribed to get the definition of this policy copy group. Changes Pending

Whether or not changes are being made but not activated. Once the changes are activated, the field resets to No.

## **Related commands**

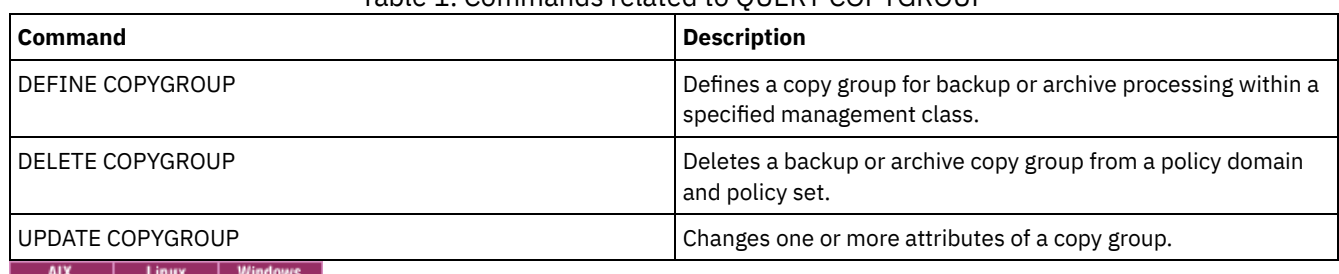

Table 1. Commands related to QUERY COPYGROUP

# **QUERY DAMAGED (Query damaged data in a directory-container or cloud-container storage pool)**

Use this command to display information about damaged data extents in a directory-container or cloud-container storage pool. Use this command together with the AUDIT CONTAINER command to determine a recovery method for the damaged data.

# **Privilege class**

Any administrator can issue this command.

# **Syntax**

>>-Query DAMaged--*pool\_name*-------------------------------------> .-Type--=--Status---------------. >--+-------------------------------+--------------------------->< '-Type--=--+-INVentory--------+-' +-Node--| A |------+ '-CONTAiner--| A |-' A (Additional filter by node name) |--+------------------------+-----------------------------------| '-Nodename--=--*node\_name*-'

# **Parameters**

pool\_name (Required)

Specifies the name of the directory-container or cloud storage pool.

## Type

Specifies the type of information to display. This parameter is optional. Specify one of the following values:

#### Status

Specifies that information is displayed about damaged data extents. For cloud storage pools, orphaned extents are also displayed. This is the default.

## Node

Specifies that information about the number of damaged files per node is displayed.

## **INVentory**

Specifies that inventory information for each damaged file is displayed.

## CONTAiner

Specifies that the containers that contain damaged data extents or cloud orphaned extents are displayed. For directory-container storage pools, storage pool directories are also displayed.

## Nodename

Specifies that damaged file information for a single node is displayed. Restriction: You cannot specify this parameter if the TYPE=CONTAINER or TYPE=STATUS parameter is specified.

# **Example: Display status information about damaged or orphaned data extents**

Display information about the status of damaged data extents that are stored in a container.

query damaged pool1 type=status

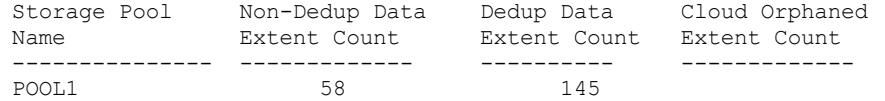

#### For cloud storage pools, the number of orphaned extents is also displayed.

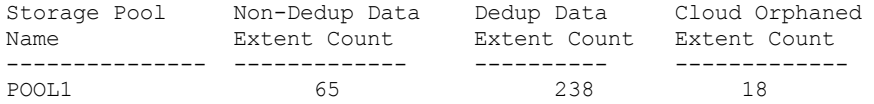

# **Example: Display information about a damaged file for a node type**

Display information about damaged files that are stored in a node.

query damaged pool1 type=node Node Name Number of Damaged Files ------------- ----------------- POOL1 37

# **Example: Display information about a damaged file for an inventory type**

Display information about damaged files that are stored in an inventory.

```
query damaged pool2 type=inventory
      Client's Name for File: /data/files/10.out
                        Type: Bkup
                   Node Name: NODE1
              Filespace Name: /data/space
                       State: Available
              Insertion time: 01/19/2015 16:01:35
                   Object ID: 2073
```
## **Example: Display information about a damaged file for a container type**

Display information about damaged files that are stored in a container.

query damaged pool3 type=container

```
Directory ID: 1
  Directory: /abc/space/container1
   Container: /abc/space/container1/00/0000000000000022.dcf
      State: Unavailable
```
For cloud containers, only the name of the container is displayed.

```
Directory ID:
  Directory:
   Container: ibmsp.12520ae05b4011e613320a0027000000/
             001-10006a3278bc34f0e4118a850090fa3dcb48/
             00000000000001.ncf
      State:
```
For local storage, the following information about a damaged container is displayed.

```
Directory ID: 1
  Directory: localdirectory
  Container: localdirectory/00/00000000000011.ncf
      State: Unavailable
```
## **Field descriptions**

Client's Name for File (TYPE=INVENTORY only) The name of the file. Cloud Orphaned Extent Count (TYPE=STATUS only)

The number of orphaned extents in a cloud storage pool. Extents are considered orphaned if they do not have a corresponding database entry.

## Container (TYPE=CONTAINER only) The name of the container.

Deduplicated Extent Count (TYPE=STATUS only)

The number of damaged extents in the storage pool for deduplicated data.

## Directory (TYPE=CONTAINER only)

The name of the storage pool directory.

## Directory ID (TYPE=CONTAINER only)

The identification number of the storage pool directory.

## Filespace Name (TYPE=INVENTORY only) The name of file space.

Insertion time (TYPE=INVENTORY only)

The date and time that the object was stored on the server.

## Node Name (TYPE=INVENTORY or TYPE=NODE only)

The name of the node.

## Non-Deduplicated Extent Count (TYPE=STATUS only)

The number of damaged extents in the storage pool for data that is not deduplicated, such as metadata and clientencrypted data.

## Number of Damaged Files (TYPE=NODE only)

The number of damaged files per node.

## Object ID (TYPE=INVENTORY only)

The identification number of the object.

## State (TYPE=INVENTORY or TYPE=CONTAINER only)

The state of the data in either the inventory or the container, depending on the type of data you are querying. The field can contain one of the following values:

## Active

The version of the file in the inventory is active. There can be only one active version of the file in the inventory. Inactive

The version of the file in the inventory is inactive. There can be multiple inactive versions of the file in the inventory. Available

The state of the container is available.

## Unavailable

The state of the container is unavailable. For example, a container might be unavailable if the header is corrupted or if the container cannot be opened.

## Read-Only

The container is in a read-only state. Data in the container can be read, but data cannot be written to the container. Pending

The container is pending deletion. The contents of the container were moved to a different container, and the container is ready to be deleted.

## Type (TYPE=INVENTORY only)

The type of data in the file.

## Table 1. Commands related to QUERY DAMAGED

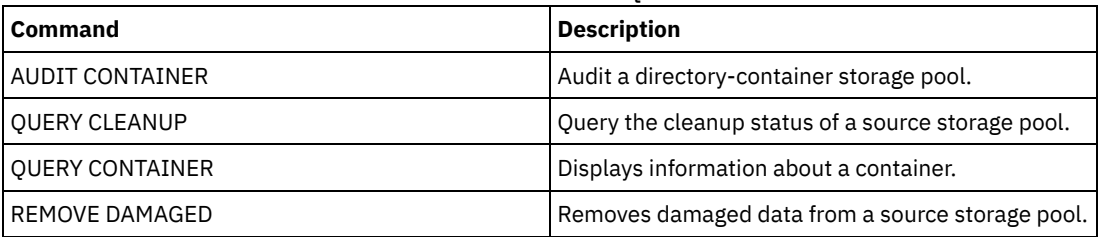

# **QUERY DATAMOVER (Display data mover definitions)**

Use this command to display data mover definitions.

## **Privilege class**

Any administrator can issue this command.

## **Syntax**

```
.-*---------------.
>>-Query DATAMover--+-----------------+------------------------->
                   '-data_mover_name-'
   .-Format--=--Standard-----.
>--+-------------------------+---------------------------------->
  '-Format--=--+-Standard-+-'
               '-Detailed-'
   .-Type--=--*--------------------------
>--+---------------------------------+-------------------------><
  (1) (2) |
   '-Type--=--+-NAS--------+---------'
            +-NASCLUSTER-+
             '-NASVSERVER-'
```
Notes:

1. You must specify the TYPE parameter if FORMAT=DETAILED.

2. You can specify TYPE=NASCLUSTER and TYPE=NASVSERVER only on an AIX, Linux, or Windows operating system.

## **Parameters**

#### data\_mover\_name

Specifies the name of the data mover to display. You can specify multiple names with a wildcard character. The default displays all data movers.

Format

Specifies how the information is displayed. This parameter is optional. The default is STANDARD.

#### **Standard**

Specifies that name and address information is displayed.

Detailed

Specifies that complete information is displayed.

## Type

Specifies the type of data mover to be displayed. If you specify FORMAT=DETAILED, you must specify a value for the TYPE parameter.

#### NAS

Specifies a NAS file server. | AIX | Linux | Windows NASCLUSTER **AIX** | Linux | Windows Specifies a clustered NAS file server. AIX | Linux | Windows NASVSERVER **NORT AIX | Linux | Windows** Specifies a virtual storage device within a cluster.

## **Example: Display information about all data movers**

Display the data movers on the server. Issue the command:

query datamover Data Mover Name Data Mover Type Online ------------- ------------- ------ NASMOVER1 NAS NAS Yes NASMOVER2 NAS NAS No

See Field descriptions for field descriptions.

# **Example: Display information about one data mover**

Display partial information about data mover DATAMOVER6. Issue the command:

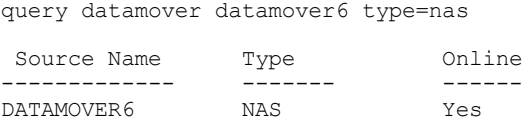

See Field descriptions for field descriptions.

## **Example: Display detailed information about one data mover**

Display detailed information about data mover DATAMOVER6. The TYPE parameter is required when FORMAT=DETAILED. Issue the command:

query datamover datamover6 format=detailed type=nas

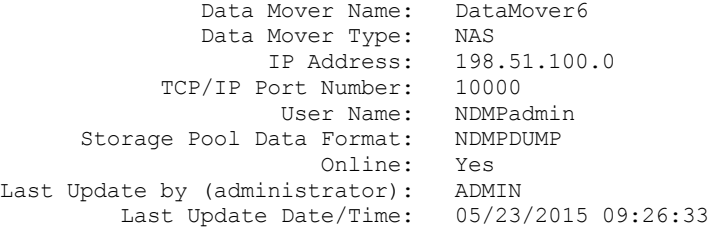

See Field descriptions for field descriptions.<br> **AIX** | Linux | Windows

# **Example: Display detailed information about a clustered NAS data mover**

Display detailed information about a clustered NAS data mover that is named CLUSTERA. Issue the following command:

query datamover clustera format=detailed type=nascluster

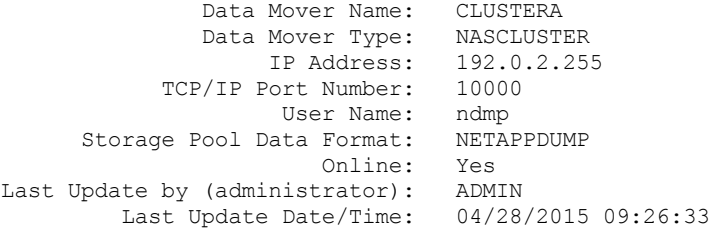

See Field descriptions for field descriptions.

# **Field descriptions**

Data Mover Name Specifies the name of the data mover. Data Mover Type Specifies the type of the data mover. IP Address Specifies the IP address of the data mover. TCP/IP Port Number Specifies the TCP port number for the data mover. User Name Specifies the user ID that the server uses to access the data mover. Storage Pool Data Format Specifies the data format that is used by the data mover. Online Specifies whether the data mover is online and available for use. Last Update by (administrator) Specifies the ID of the administrator who completed the last update. Last Update Date/Time Specifies the date and time when the last update occurred.

# **Related commands**

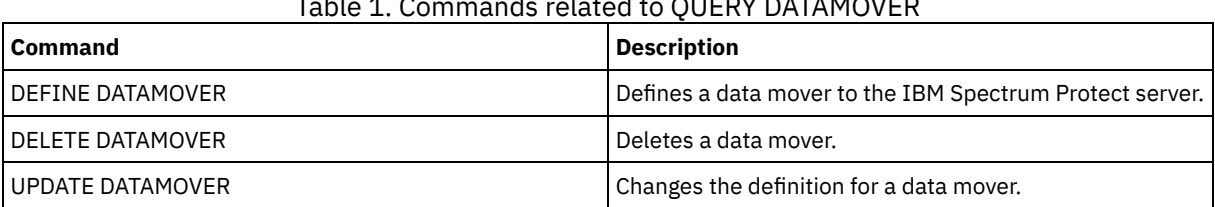

# $T_{\text{max}}$   $\sigma$ UERY DATAMOVER

# **QUERY DB (Display database information)**

Use this command to display information about the database.

# **Privilege class**

Any administrator can issue this command.

# **Syntax**

```
.-Format--=--Standard-----.
>>-Query DB--+-------------------------+-----------------------><
             '-Format--=--+-Standard-+-'
                         '-Detailed-'
```
# **Parameters**

## Format

Specifies how the information is displayed. This parameter is optional. The default is STANDARD. The following values are possible:

Standard

Specifies that partial information is displayed.

Detailed

Specifies that complete information is displayed.

# **Example: Display summary statistics about the database**

Display statistical information about the database. Issue the command:

query db

Database Name Total Pages Usable Pages Used Pages Free Pages ------------- ----------- ------------ ---------- ---------- 32,504 24,220

See Field descriptions for field descriptions.

# **Example: Display detailed database information**

Display detailed statistical information about the database. Issue the command:

query db format=detailed

```
Database Name: TSM_DB2
Total Space of File System (MB): 1,748,800
Space Used on File System (MB): 2,304,355
   Space Used by Database (MB): 448
     Free Space Available (MB): 235,609
                    Total Pages: 32,776
```

```
Usable Pages: 32,504
                      Used Pages: 24,220
                      Free Pages: 8,284
           Buffer Pool Hit Ratio: 99.3
           Total Buffer Requests: 204,121
                  Sort Overflows: 0
         Package Cache Hit Ratio: 89.8
    Last Database Reorganization: 05/25/2009 16:44:06
          Full Device Class Name: FILE
Number of Database Backup Streams: 4
    Incrementals Since Last Full: 0
   Last Complete Backup Date/Time: 05/18/2009 22:55:19
       Compress Database Backups: Yes
    Protect Master Encryption Key: No
```
See Field descriptions for field descriptions.

# **Field descriptions**

```
Database Name
```
The name of the database that is defined and configured for use by the IBM Spectrum Protect™ server.

## **AIX** | Linux | Total Space of File System (MB)

 $\blacksquare$  AIX  $\blacksquare$  Linux  $\blacksquare$  The total space, in megabytes, of the file systems in which the database is located.

**Windows** Total Space of File System (MB)

**Windows** The total space, in megabytes, of the drives on which the database is located.

## Space Used on File System (MB)

The amount of database space, in megabytes, that is in use.

## Space Used by Database (MB)

The size of the database, in megabytes. The value does not include any temporary table space. The size of the database is calculated from the amount of space that is used on the file system containing the database.

## Free Space Available (MB)

The amount of database space, in megabytes, that is not in use.

## Total Pages

The total number of pages in the table space.

Usable Pages

The number of usable pages in the table space.

## Used Pages

The number of used pages in the table space.

# Free Pages

The total number of free pages in all table spaces. The IBM Spectrum Protect database has up to 10 table spaces.

# Buffer Pool Hit Ratio

The total hit ratio percent.

## Total Buffer Requests

The total number of buffer pool data logical reads and index logical reads since the last time the database was started or since the database monitor was reset.

## Sort Overflows

The total number of sorts that ran out of the sort heap and might have required disk space for temporary storage. Package Cache Hit Ratio

A percentage that indicates how well the package cache is helping to avoid reloading packages and sections for static SQL from the system catalogs. It also indicates how well the package cache is helping to avoid recompiling dynamic SQL statements. A high ratio indicates that it is successful in avoiding these activities.

## Last Database Reorganization

The last time that the database manager completed an automatic reorganization activity.

## Full Device Class Name

The name of the device class that is used for full database backups.

Number of Database Backup Streams

The number of concurrent data movement streams that were used during the database backup.

## Incrementals Since Last Full

The number of incremental backups that were completed since the last full backup.

## Last Complete Backup Date/Time

The date and time of the last full backup.

## Compress Database Backups

Specifies whether database backups are compressed.

Protect Master Encryption Key

## **Related commands**

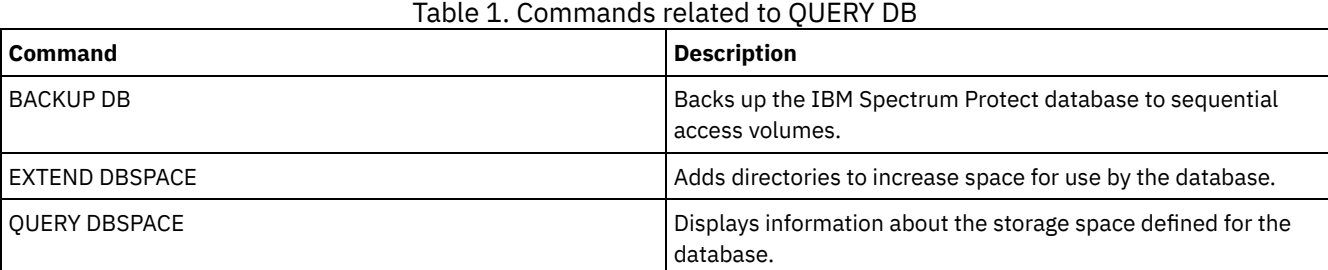

# **QUERY DBSPACE (Display database storage space)**

Use this command to display information about the directories used by the database to store data.

## **Privilege class**

Any administrator can issue this command.

## **Syntax**

>>-QUERY DBSpace-----------------------------------------------><

## **Parameters**

None.

# **Example: Display database storage space information**

Display information about database storage space. Issue the command:

query dbspace **AIX** Linux

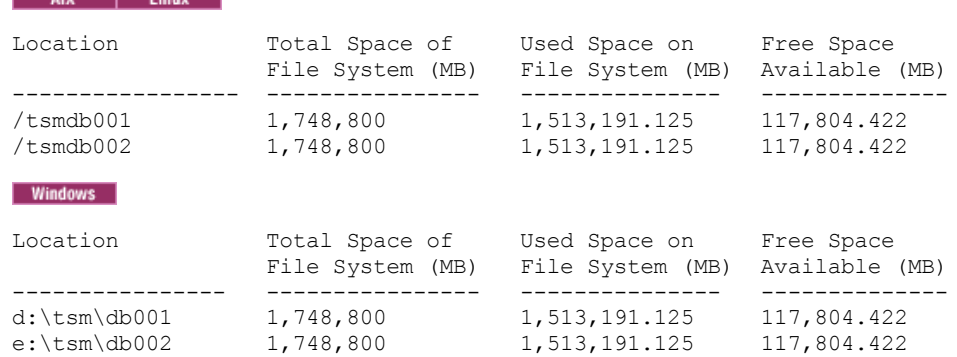

See Field descriptions for field descriptions.

## **Field descriptions**

#### Location

Specifies the locations of database directories.

**AIX** Total Space of File System (MB)

 $\blacksquare$  AIX  $\blacksquare$  The total amount of space, in megabytes, of the file system in which the database is located.

**Windows** Total Space of File System (MB)

**Windows** The total amount of space, in megabytes, of the drives on which the database is located.

Used Space on File System (MB)

## **1508** IBM Spectrum Protect Knowledge Center Version 8.1.2

The amount of storage space, in megabytes, that is in use.

 $\blacksquare$  AIX  $\blacksquare$  Linux When you run the QUERY DBSPACE command, the value in the output might be greater than the value that is obtained by running the df system command. The output from the df system command does not include the amount of space that is reserved for the root user.

**IF LINK IF YOU FURNT COMMANDED** If you run the df system command, the default percentage of space that is reserved for the root user is 5%. You can change this default value.

Free Space Available (MB)

The amount of space, in megabytes, that is not in use.

Windows Free Space Available (MB)

**Windows** The amount of space remaining on the drive where the directory is located.

# **Related commands**

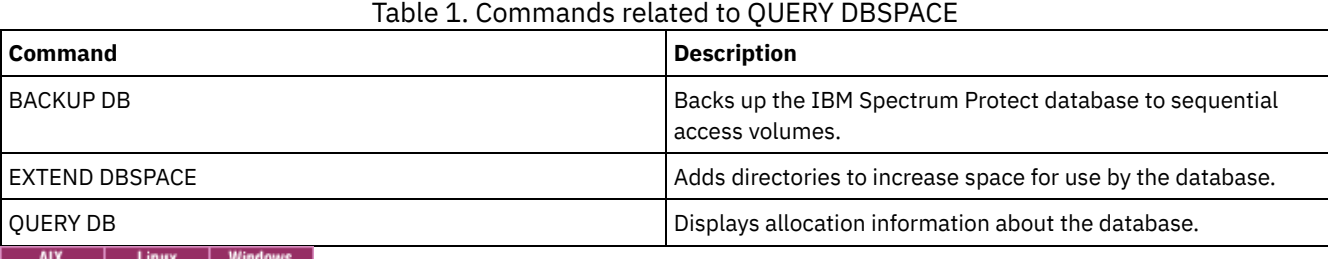

# **QUERY DEDUPSTATS (Query data deduplication statistics)**

Use this command to display information about data deduplication statistics for a directory-container storage pool or a cloud storage pool.

You must issue the GENERATE DEDUPSTATS command before you can issue the QUERY DEDUPSTATS command.

# **Privilege class**

Any administrator can issue this command.

# **Syntax**

```
>>-Query DEDUPSTats--+-----------+--+-----------+--------------->
                        '-pool_name-' '-node_name-'
              ------------. .-Format--=--Standard-----.
 >--+--------------------+--+-------------------------+---------->
   | .-,--------------. | '-Format--=--+-Standard-+-'
              | V | | '-Detailed-'
   +---filespace_name-+-+
   | \cdot, -, - - - - - - - - \cdot |\begin{array}{c|c|c|c|c} \n & \cdot & \cdot & \cdot & \cdot & \cdot \n\hline\n & V & & & \n\end{array}'-----FSID---+-------'
   .-CODEType--=--BOTH-----------.
>--+-----------------------------+------------------------------>
   '-CODEType--=--+-UNIcode----+-'
                   +-NONUNIcode-+
                    '-BOTH-------'
   .-NAMEType--=--SERVER------.
>--+--------------------------+--+--------------------+--------->
   '-NAMEType--=--+-SERVER--+-' '-BEGINDate--=--date-'
                    +-UNIcode-+
                    '-FSID----'
>--+--------------------+--+------------------+----------------->
   '-BEGINTime--=--time-' '-ENDDate--=--date-'
```

```
.-ALLSTats--=--No------.
>--+------------------+--+----------------------+--------------><
'-ENDTime--=--time-' '-ALLSTats--=--+-Yes-+-'
                                      ' -No--'
```
## **Parameters**

#### pool\_name

Specifies the name of the directory-container storage pool whose data is contained in the data deduplication statistics. This parameter is optional. If you do not specify a value for this parameter, all storage pools are displayed. You can specify up to 30 characters for the storage pool name. If you specify more than 30 characters, the command fails.

Restriction: You can specify directory-container storage pools or cloud storage pools only.

## node\_name

Specifies the name of the client node whose data is contained in the data deduplication statistics. This parameter is optional. If you do not specify a value for this parameter, all nodes are displayed. You can specify up to 64 characters for the node name. If you specify more than 64 characters, the command fails.

#### filespace\_name or FSID

Specifies the names of one or more file spaces that contain the data to be included in the data deduplication statistics. This parameter is optional. You can use wildcard characters to specify this name. If you do not specify a value for this parameter, all file spaces are displayed. You can specify more than one file space by separating the names with commas and no intervening spaces.

For a server that has clients with support for file spaces that are in Unicode format, you can enter either a file space name or a file space identifier (FSID). If you enter a file space name, you might need to have the server convert the file space name that you enter. For example, you might need to have the server convert the name that you enter from the server's code page to Unicode.

Restrictions: The following restrictions apply to file space names and FSIDs:

- You must specify a node name if you specify a file space name.
- Do not mix file space names and FSIDs in the same command.

#### Format

Specifies how the information is displayed. This parameter is optional. Specify one of the following values:

## Standard

Specifies that partial information is displayed for the specified data deduplication sets. This is the default.

## Detailed

Specifies that complete information is displayed for the specified data deduplication sets.

## CODEType

Specify what type of file spaces to include in the operation. The default value is BOTH, which specifies that file spaces are included regardless of code page type. Use this parameter only when you enter a single wildcard character for the file space name. Specify one of the following values:

## UNIcode

Include file spaces that are in Unicode format.

NONUNIcode

Include file spaces that are not in Unicode format.

BOTH

Include file spaces regardless of code page type. This is the default.

## NAMEType

Specify how you want the server to interpret the file space names that you enter. This parameter is useful when the server has clients with support for file spaces that are in Unicode format. You can use this parameter for IBM Spectrum Protect™ clients that use Windows, NetWare, or Macintosh OS X operating systems.

Use this parameter only when you enter a node name and a file space name or FSID.

Restriction: When you specify this parameter, the file space name cannot contain a wildcard.

Specify one of the following values:

## SERVER

The server uses the server's code page to interpret the file space names. This is the default. UNIcode

The server converts the file space name that is entered from the server code page to the UTF-8 code page. The success of the conversion depends on the actual characters in the name and the server's code page. Conversion can fail if the string includes characters that are not available in the server code page, or if the server cannot access system conversion routines.

## FSID

The server interprets the file space names as their FSIDs.

## BEGINDate

Specifies the start date to query data deduplication statistics. This parameter is optional. You can use this parameter with the BEGINTIME parameter to specify a range for the date and time. If you specify a begin date without a begin time, the time is at 12:00 a.m. (midnight) on the date you specify.

Restriction: You can specify this parameter only when you specify the ALLSTATS=YES parameter.

Specify one of the following values:

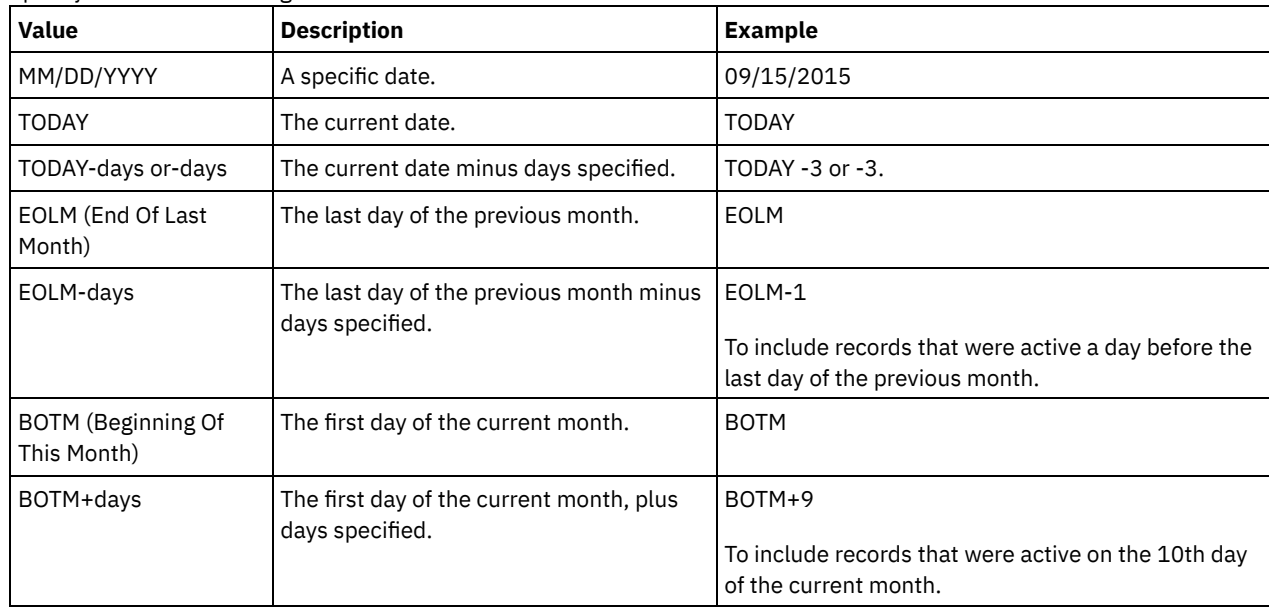

## BEGINTime

Specifies the start time to query the data deduplication statistics. This parameter is optional. You can use this parameter with the BEGINDATE parameter to specify a range for the date and time. If you specify a begin time without a begin date, the date is the current date at the time you specify.

Restriction: You can specify this parameter only when you specify the ALLSTATS=YES parameter.

Specify one of the following values:

| $\frac{1}{2}$      |                                                                                                    |                      |  |
|--------------------|----------------------------------------------------------------------------------------------------|----------------------|--|
| <b>Value</b>       | <b>Description</b>                                                                                 | <b>Example</b>       |  |
| HH:MM:SS           | A specific time.                                                                                   | 10:30:08             |  |
| <b>NOW</b>         | The current time.                                                                                  | <b>NOW</b>           |  |
|                    | NOW+HH:MM or +HH:MM   The current time plus hours and minutes   NOW+02:00 or +02:00.<br>specified. |                      |  |
| NOW-HH:MM or-HH:MM | The current time minus hours and<br>minutes specified.                                             | NOW-02:00 or -02:00. |  |

#### ENDDate

Specifies the end date to query data deduplication statistics. This parameter is optional. You can use this parameter with the ENDTIME parameter to specify a range for the date and time. If you specify an end date without an end time, the time is at 11:59:59 p.m. on the specified end date.

Restriction: You can specify this parameter only when you specify the ALLSTATS=YES parameter.

Specify one of the following values:

| <b>Value</b>        | <b>Description</b>                     | <b>Example</b>  |
|---------------------|----------------------------------------|-----------------|
| MM/DD/YYYY          | A specific date                        | 09/15/1999      |
| <b>TODAY</b>        | The current date                       | <b>TODAY</b>    |
| TODAY-days or -days | The current date minus days specified. | TODAY -3 or -3. |

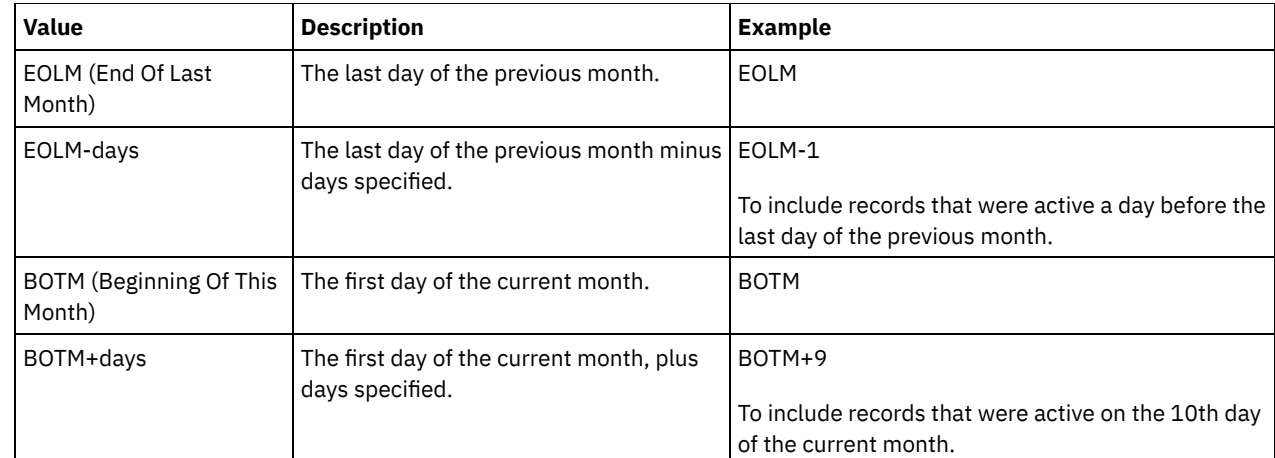

## ENDTime

Specifies the end time of the range to query the data deduplication statistics. This parameter is optional. You can use this parameter with the ENDDATE parameter to specify a range for the date and time. If you specify an end time without an end date, the date is the current date at the time you specify.

Restriction: You can specify this parameter only when you specify the ALLSTATS=YES parameter. Specify one of the following values:

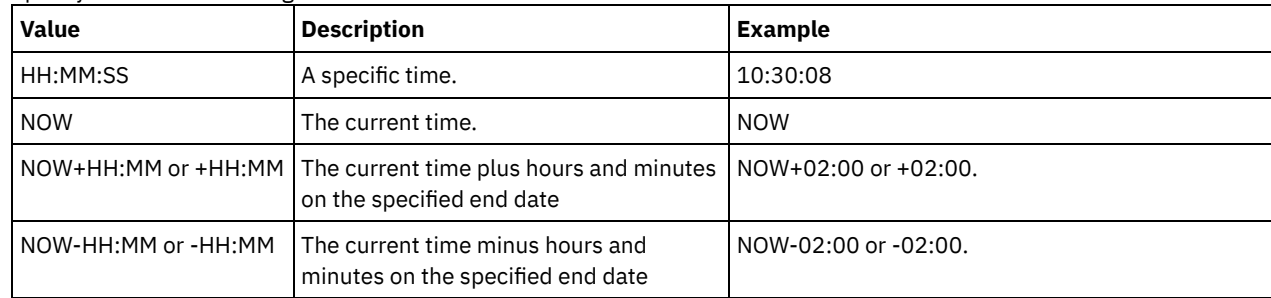

## ALLSTats

Specifies whether to display all data deduplication statistics or only the most recently generated data deduplication statistics. This parameter is optional. Specify one of the following values:

No

Displays only data deduplication statistics that were most recently generated for each node and file space.

Yes

Displays all data deduplication statistics.

## **Example: View data deduplication statistics in standard format**

Display data deduplication statistics for a storage pool that is named POOL1. The data deduplication statistics are for node NODE1 and the statistics from 8 May 2015 are displayed. See Field [descriptions](#page-1571-0) for field descriptions.

query dedupstats pool1 node1 begindate=05/08/2015

Date/Time: 05/05/2015 15:15:23 Storage Pool Name: POOL1 Node Name: NODE1 Filespace Name: \\fs1\a1 FSID: 41 Type: Bkup Total Saving Percentage: 86.62 Total Data Protected (MB): 311

# **Example: View detailed data deduplication statistics**

Display detailed information for data deduplication for a storage pool that is named POOL1.

query dedupstats pool1 format=detailed

Date/Time: 05/05/2015 15:15:23 Storage Pool Name: POOL1 Node Name: NODE1 Filespace Name: \\fs1\a1

```
FSID: 41
                              Type: Bkup
         Total Data Protected (MB): 47,646
            Total Space Used (MB): 10,139
            Total Space Saved (MB): 37,507
           Total Saving Percentage: 78.72
             Deduplication Savings: 21,278,892,501
         Deduplication Percentage: 42.59
    Non-Deduplicated Extent Count: 1,658
Non-Deduplicated Extent Space Used: 732,626
              Unique Extent Count: 189,791
         Unique Extent Space Used: 23,385,014,635
              Shared Extent Count: 178,712
      Shared Extent Data Protected: 26,575,010,669
         Shared Extent Space Used: 5,267,815,421
              Compression Savings: 5,267,815,421
           Compression Percentage: 62.93
           Compressed Extent Count: 352,498
         Uncompressed Extent Count: 17,663
      Encryption Extent Space Used: 52,901,672
            Encryption Percentage: 100.00
            Encrypted Extent Count: 188
          Unencrypted Extent Count: 0
```
## **Field descriptions**

## <span id="page-1571-0"></span>Date/Time

Displays the time and date that the data deduplication statistics are generated.

Storage Pool Name

The name of the storage pool.

Node Name

The name of the client node whose data is contained in the data deduplication statistics.

#### Filespace Name

The name of the file space.

## FSID

The name of the file space identifier.

Type

The type of data. The following values are possible:

#### Arch

Data that has been archived.

## Bkup

Data that has been backed up.

#### SpMg

Data that has been migrated from an IBM Spectrum Protect for Space Management client.

#### Total Data Protected (MB)

The logical amount of data, in megabytes, that is protected in the storage pool before data deduplication and compression. This value represents the sum of the Total Space Used (MB) and Total Space Saved (MB) values.

#### Total Space Used (MB)

The total amount of used space in the storage pool, in megabytes. This value is the physical amount of data that is backed up after data deduplication and compression.

Total Space Saved (MB)

The total amount of space, in megabytes, of data that is removed from the storage pool because of data deduplication and compression. This value represents the sum of the Deduplication Savings and Compression Savings values.

## Total Saving Percentage

The percentage of data that is removed from the storage pool because of compression and data deduplication. Deduplication Savings

The amount of used space that is saved in the storage pool because of data deduplication.

#### Deduplication Percentage

The percentage of data that is removed from the storage pool because of data deduplication.

Non-Deduplicated Extent Count

The number of data extents that are not deduplicated in the storage pool.

Non-Deduplicated Extent Space Used

The amount of space that is used by data extents that are not deduplicated in the storage pool. This value applies to containers that have a .ncf file type and that do not have deduplicated data.

Tip: Data extents that are not deduplicated consist of the following data or file types:

- File metadata.
- Files that are less than 2 KB.
- Files that use client encryption.

Unique Extent Count

The number of data extents that are not shared by a node.

Unique Extent Space Used

The amount of space in the storage pool that is not shared by a node. This value applies to containers that have a .dcf file type and that do not have deduplicated data.

Shared Extent Count

The number of data extents that are used multiple times by the same node or by different nodes because of data deduplication.

Shared Extent Data Protected

The amount of space in the storage pool that is protected by shared data extents before data deduplication.

## Shared Extent Space Used

The amount of space in the storage pool that is used by shared data extents after data deduplication.

## Compression Savings

The amount of used space that is saved in the storage pool because of compression after data deduplication. Compression Percentage

# The percentage of data that is removed from the storage pool because of compression.

## Compressed Extent Count

The number of data extents that are compressed.

## Uncompressed Extent Count

The number of data extents that are uncompressed.

# Encryption Extent Space Used

The amount of space in the storage pool that is used by encrypted data extents.

## Encryption Percentage

The percentage of encrypted data in the storage pool.

## Encrypted Extent Count

The number of data extents that are encrypted.

## Unencrypted Extent Count

The number of data extents that are not encrypted.

# **Related commands**

## Table 1. Commands related to QUERY DEDUPSTATS

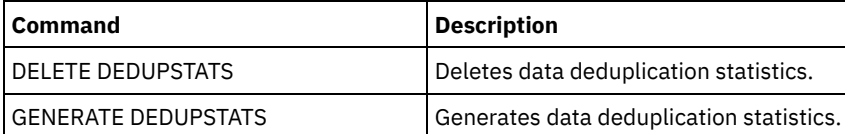

# **QUERY DEVCLASS (Display information on one or more device classes)**

Use this command to display information on one or more device classes.

# **Privilege class**

Any administrator can issue this command.

# **Syntax**

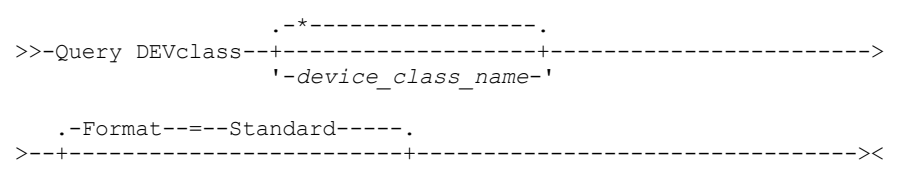

```
'-Format--=--+-Standard-+-'
            '-Detailed-'
```
# **Parameters**

device class\_name

Specifies the name of the device class to be queried. This parameter is optional. You can use wildcard characters to specify this name. All matching device classes are displayed. If you do not specify a value for this parameter, all device classes are displayed.

Format

Specifies how the information is displayed. This parameter is optional. The default value is STANDARD. Possible values are:

Standard

Specifies that partial information is displayed for the specified device class.

## Detailed

Specifies that complete information is displayed for the specified device class.

## **Example: List all device classes**

AIX | Linux | Windows

Display information on all device classes.

query devclass

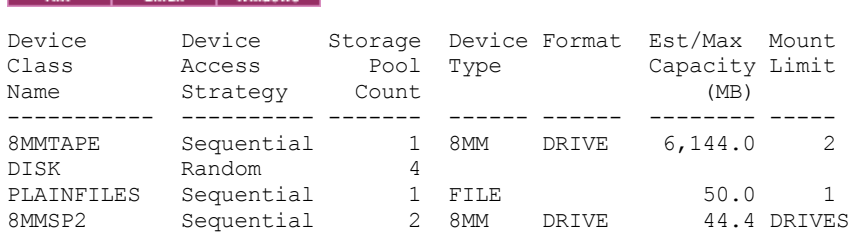

See Field descriptions for field descriptions.

## **Example: Display detailed information for a specific FILE device class**

#### Display information in full detail on the PLAINFILES device class.

```
query devclass plainfiles format=detailed
             Device Class Name: PLAINFILES
        Device Access Strategy: Sequential
            Storage Pool Count: 1
                   Device Type: FILE
                        Format:
         Est/Max Capacity (MB): 50.0
                   Mount Limit: 1
              Mount Wait (min):
         Mount Retention (min):
                  Label Prefix:
Windows
                           Drive Letter:
                       Library:
                     Directory:
                    Server Name:
                   Retry Period:
         Retry Interval:<br>
Linux | Windows
   AIX
                                                  Shared:
  AIX
       \vert Linux \vertPrimary Allocation (MB):
     Secondary Allocation (MB):
                    Compression:
                      Retention:
                     Protection:
               Expiration Date:
                           Unit:
      Logical Block Protection:
Last Update by (administrator): ADMIN
         Last Update Date/Time: 05/31/2000 13:15:36
```
# **Example: Display detailed information for a specific 3592 device class**

Display full details on the 3592 device class.

```
query devclass 3592 format=detailed
             Device Class Name: 3592
        Device Access Strategy: Sequential
            Storage Pool Count: 1
                   Device Type: 3592
                        Format: 3592
         Est/Max Capacity (MB):
                  Mount Limit: DRIVES
             Mount Wait (min): 60
         Mount Retention (min): 60
                 Label Prefix: ADSM
Windows
                         Drive Letter:
                       Library: MANLIB
                    Directory:
                   Server Name:
                  Retry Period:
                Retry Interval:
 AIX | Linux | Windows |
                                                Shared:
                        High-level Address:
                          WORM: No
               Scaled Capacity: 90
              Drive Encryption: On
  AIX | Linux
                      Primary Allocation (MB):
     Secondary Allocation (MB):
                  Compression:
                     Retention:
                    Protection:
               Expiration Date:
                          Unit:
      Logical Block Protection: Read/Write
Last Update by (administrator): SERVER CONSOLE
         Last Update Date/Time: 08/04/03 14:28:31
```
See Field descriptions for field descriptions.

# **Field descriptions**

Device Class Name The name of the device class. Device Access Strategy How data is written to the device class. Storage Pool Count The number of storage pools that are assigned to the device class. Device Type The device type of the device class. Format The recording format. Est/Max Capacity (MB) The estimated or maximum capacity of a volume that is associated with the device class. Mount Limit The maximum number of sequential access volumes that can be mounted concurrently or specifies that DRIVES is the mount limit. Mount Wait (min) The maximum number of minutes to wait for a sequential access volume to be mounted. Mount Retention (min) The number of minutes to retain an idle sequential access volume before dismounting it. Label Prefix The high-level qualifier of the data set name that the server writes into the sequential access media labels. **Windows Drive Letter Windows** The drive letter for a removable file.

Library

The name of the defined library object that contains the drives that are used by the device class.

**Directory** 

The directory or directories for a shared FILE device class.

Server Name

The name of a defined server.

Retry Period

The interval over which the server attempts to contact a target server if communications failure is suspected.

Retry Interval

How often the retries are done within a retry period.

Shared

Whether this FILE device class is shared between the server and one or more storage agents.

High-level Address

The IP address of the device in dotted decimal format.

Minimum Capacity

The minimum capacity of a volume that is associated with the device class.

WORM

Whether this drive is a write once, read many (WORM) device.

Drive Encryption

Whether drive encryption is allowed. This field applies only to volumes in a storage pool that is associated with a device type of 3592, LTO, or ECARTRIDGE.

Scaled Capacity

The percentage of the media capacity that can be used to store data.

AIX | Linux Primary Allocation (MB)

**For FILE device classes that represent storage that is managed by a z/OS® media server. Specifies the** initial amount of space that is dynamically allocated when a new volume is opened.

**AIX** | Linux Secondary Allocation (MB)

**Four FILE device classes that represent storage that is managed by a z/OS media server. Specifies the** amount of space by which a file volume is extended when space that is already allocated to the file volume is used up.

## AIX | Linux Compression

**For AIX For tape device classes that represent storage that is managed by a z/OS media server. Specifies** whether the data is compressed.

AIX | Linux Retention

**Four AIX For tape device classes that represent storage that is managed by a z/OS media server. Specifies the** number of days to retain the tape, if retention is used.

AIX | Linux Protection

**For the Stepe device classes that represent storage that is managed by a z/OS media server. Specifies** whether the volumes are protected by the RACF program.

**AIX** | Linux Expiration Date

 $F = \frac{AIX}{I}$  Linux For tape device classes that represent storage that is managed by a z/OS media server. Specifies the expiration date that is placed on the tape labels for this device class, if expiration is used.

## AIX | Linux Unit

**For AIX For tape device classes that represent storage that is managed by a z/OS media server. Specifies the** esoteric unit name for the group of tape devices.

Logical Block Protection

Specifies whether logical block protection is enabled and, if it is, the mode. Possible values are Read/Write, Write-only, and No. You can use logical block protection only with the following types of drives and media:

- IBM® LTO5 and later
- IBM 3592 Generation 3 drives and later with 3592 Generation 2 media and later
- Oracle StorageTek T10000C and T10000D drives

## Last Update by (administrator)

The administrator that made the last update to the device class.

Last Update Date/Time

The date and time of the last update.

# **Related commands**

Table 1. Commands related to QUERY DEVCLASS

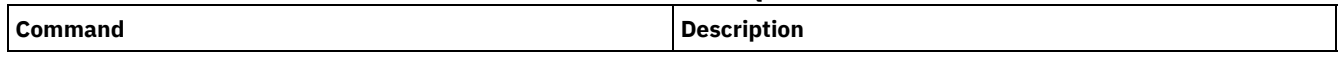

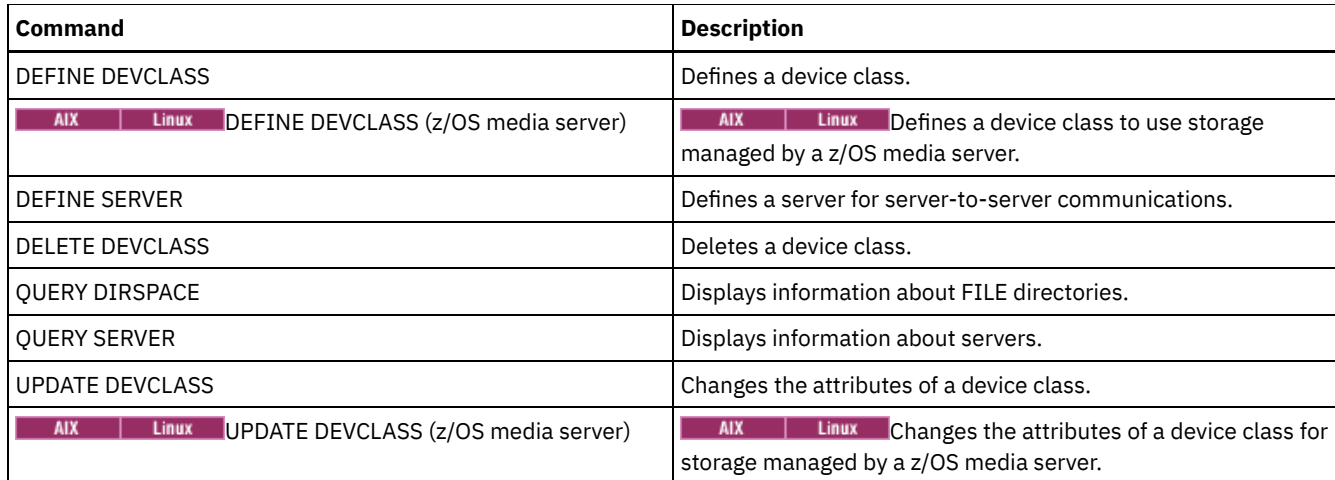

# **QUERY DIRSPACE (Query storage utilization of FILE directories)**

Use this command to display information about free space in the directories associated with a device class with a device type of FILE.

# **Privilege class**

Any administrator can issue this command.

# **Syntax**

>>-Query DIRSPace--+-------------------+----------------------->< '-*device\_class\_name*-'

DBBKUP G:\This\is\a\large\directory 13,000 M 5,543 M<br>DBBKUP G:\This\is\directory2 13,000 M 7,123 M DBBKUP G:\This\is\directory2 13,000 M 7,123 M<br>DBBKUP2 G:\This\is\a\huge\directory 2,256 G 2,200 G

G:\This\is\a\huge\directory

# **Parameters**

device\_class\_name

Specifies the name of the device class to be queried. This parameter is optional. You can use wildcard characters to specify this name. All matching device classes of device type FILE are displayed. If you do not specify a value for this parameter, all device classes of device type FILE are displayed.

> Estimated Estimated Capacity Available ----------- ---------------------------- ---------- ----------

> > $2,256$  G  $2,200$  G

Estimated Estimated

# **Example: List FILE type device classes**

Display information for all device classes with a device type of FILE. In the following example the unit M is equivalent to megabytes, and the unit G is equivalent to gigabytes.

query dirspace

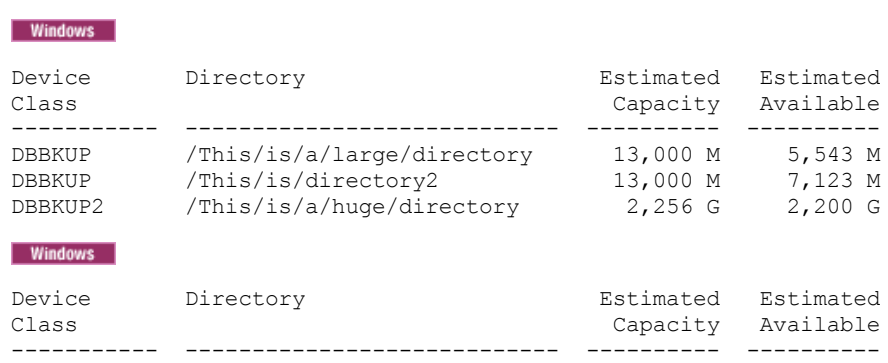

# **Field descriptions**

Device Class Name The name of the device class. **Directory** The path of the directory located on the server. Estimated Capacity The estimated total capacity for the directory. Estimated Available The estimated remaining available space for the directory.

# **Related commands**

Table 1. Commands related to QUERY DIRSPACE

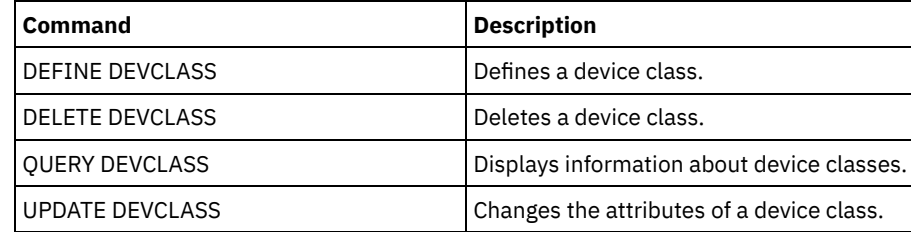

# **QUERY DOMAIN (Query a policy domain)**

Use this command to display information on one or more policy domains.

# **Privilege class**

Any administrator can issue this command.

# **Syntax**

.-\*-----------. .-Format--=--Standard-----. >>-Query DOmain--+-------------+--+-------------------------+-->< '-*domain\_name*-' '-Format--=--+-Standard-+-' '-Detailed-'

# **Parameters**

domain\_name

Specifies the policy domain to query. This parameter is optional. You can use wildcard characters to specify names. If you do not specify a value for this parameter, all policy domains are displayed.

## Format

Specifies how the information is displayed. This parameter is optional. The default value is STANDARD. Possible values are:

## Standard

Specifies that partial information is displayed.

Detailed

Specifies that complete information is displayed.

# **Example: Display a summary of policy domains**

Display partial information for all policy domains on the server. Issue the command:

query domain

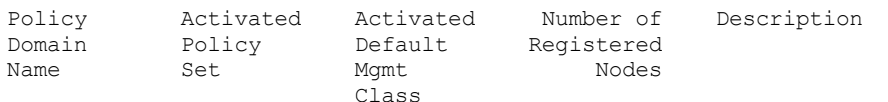

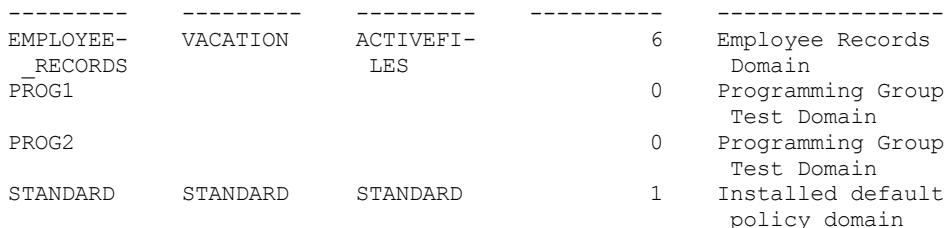

See Field descriptions for field descriptions.

# **Example: Display the list of active-data pools**

Display the active-data pool list. Issue the command:

query domain format=detailed

```
Policy Domain Name: STANDARD
           Activated Policy Set: STANDARD
           Activation Date/Time: 05/16/2006 16:18:05
           Days Since Activation: 15
    Activated Default Mgmt Class: STANDARD
     Number of Registered Nodes: 1
                     Description: Installed default policy domain.
Backup Retention (Grace Period): 30
Archive Retention (Grace Period): 365
  Last Update by (administrator): SERVER CONSOLE
           Last Update Date/Time: 05/31/2006 15:17:48
               Managing profile:
                Changes Pending: Yes
           Active Data Pool List: ADPPOOL
```
See Field descriptions for field descriptions.

## **Field descriptions**

Policy Domain Name

The name of the policy domain.

Activated Policy Set

The name of the policy set that was last activated in the domain.

The definitions in the last activated policy set and the ACTIVE policy set are not necessarily identical. When you activate a policy set, the server copies the contents of the policy set to the policy set with the special name ACTIVE. The copied definitions in the ACTIVE policy set can be modified only by activating another policy set. You can modify the original policy set without affecting the ACTIVE policy set. Therefore, definitions in the policy set that was last activated might not be the same as those in the ACTIVE policy set.

Activation Date/Time

The date and time that the policy set was activated.

Days Since Activation

The number of days since the policy set was activated.

Activated Default Mgmt Class

The assigned default management class for the policy set.

Number of Registered Nodes

The number of client nodes registered to the policy domain.

Description

The description of the policy domain.

Backup Retention (Grace Period)

The number of days to retain inactive backup versions of files when any of the following conditions occur:

- A file is rebound to a new management class, but neither the new management class nor default management class contains a backup copy group.
- The management class to which a file is bound no longer exists, and the default management class does not contain a backup copy group.

The backup copy group is deleted from the management class to which a file is bound and the default management class does not contain a backup copy group.

#### Archive Retention (Grace Period)

The number of days to retain an archive file that meets either of the following conditions:

- The management class to which a file is bound no longer exists, and the default management class does not contain an archive copy group.
- The archive copy group is deleted from the management class to which a file is bound and the default management class does not contain an archive copy group.

Last Update by (administrator)

The administrator that defined or most recently updated the policy domain. If this field contains \$\$CONFIG\_MANAGER\$\$, the policy domain is associated with a profile that is managed by the configuration manager.

## Last Update Date/Time

When the administrator defined or most recently updated the policy domain.

#### Managing Profile

The profile or profiles to which the managed server subscribed to get the definition of this policy domain.

Changes Pending

Whether or not changes are being made but not activated. Once the changes are activated, the field resets to No. Active Data Pool List

The list of active-data pools in the domain.

## **Related commands**

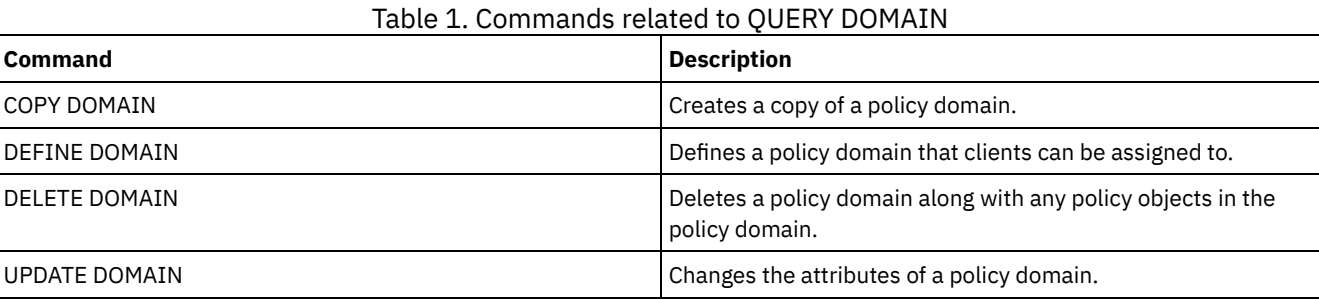

# **QUERY DRIVE (Query information about a drive)**

Use this command to display information about the drives associated with a library.

# **Privilege class**

Any administrator can issue this command.

## **Syntax**

```
.-*--*-------------------------.
>>-Query DRive--+------------------------------+---------------->
                                   | .-*----------. |
                  '-library_name--+------------+-'
                                   '-drive_name-'
.-Format--=--Standard-----.
                                   >--+-------------------------+---------------------------------><
   '-Format--=--+-Standard-+-'
                 '-Detailed-'
```
## **Parameters**

library\_name

Specifies the name of the library where the queried drive is located. This parameter is optional. You can use a wildcard character to specify this name.

You must specify a value for this parameter if you specify a drive name.

drive\_name

Specifies the name assigned to the drive. This parameter is optional. You can use a wildcard character to specify this name. If you specify a drive name, you must also specify a *library\_name*.

Format

Specifies how the information is displayed. This parameter is optional. The default is STANDARD. Possible values are:

**Standard** 

Specifies that partial information is displayed for the drive.

Detailed

Specifies that complete information is displayed for the drive.

## **Example: List drives associated with the server**

Display information about all drives associated with the server. Issue the command:

query drive

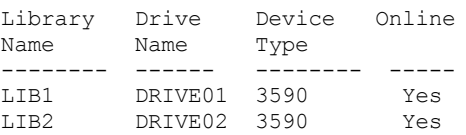

See Field descriptions for field descriptions.

## **Example: Display detailed information on a specific drive and library**

Display detailed information about the drive named DRIVE02 that is associated with the library LIB2. Issue the command:

```
query drive lib2 drive02 format=detailed
```

```
Library Name: LIB2
                                 Drive Name: DRIVE02
                                 Device Type: 3590
                                     On-Line: Yes
                                 Drive State: Empty
                                Allocated to:
              Last Update by (administrator): ADMIN
                      Last Update Date/Time: 02/29/2002 09:26:23
Cleaning Frequency (Gigabytes/ASNEEDED/NONE): NONE
```
See Field descriptions for field descriptions.

## **Field descriptions**

Library Name

The name of the library to which the drive is assigned.

Drive Name The name assigned to the drive.

Device Type

The device type as specified in the associated device class. The server must have a path defined from the server to the drive in order to determine the true device type. As long as there is a path defined from the server to the drive, the server will display the true device type of the drive even if there are other paths defined to this drive. Exceptions to this occur if the device type is remote or unknown.

#### REMOTE

The server does not have a path to the device. The only defined paths to the device are from data movers. UNKNOWN

No path exists.

Tip: Review the output of the QUERY PATH command to determine if the desired paths are defined. If they are not defined, define those desired paths using the DEFINE PATH command. Also, if using a data mover device, review the output of the QUERY DATAMOVER command to determine the type of the data mover device. If you are using a path from the server to a drive, the device type of the device class and the drive need to match. If you are using a path from a data mover device to a drive, review the documentation for your type of data mover to ensure the device type of the device class is compatible with the type of data mover device.

#### On-Line

Specifies the status of the drive:

Yes

The drive is online and available for server operations.

No

The drive is offline and was put in this state by an administrator updating the status.

## Unavailable Since

Specifies that the drive has been unavailable since *mm/dd/yy hh:mm:ss*. Output shows the time the server marked the drive as unavailable.

## Polling Since

Specifies that the server is polling the drive because the drive stopped responding. Output shows the time the server detected a problem and began polling. The server polls a drive before stating it is unavailable. The time output follows the format: mm/dd/yy hh:mm:ss.

## Read Formats

The read formats for the drive.

Write Formats

The write formats for the drive.

## Element

The element number for the drive.

## Drive State

This specifies the current state of this particular drive based on the result of the last SCSI command to the drive or library. The server tracks the state of the drive to improve its selection of a drive for an operation and its drive recovery operations. The values are:

## Unavailable

The drive is not available to the library for operations.

#### Empty

The drive is empty and ready for operations.

## Loaded

The drive is currently loaded, and the server is performing operations to the drive.

## Unloaded

The media has been ejected from the drive.

## Reserved

The drive is reserved for a mount request.

## Unknown

The drive begins in drive state unknown as a result of being defined, as a result of server initialization, or as a result of having its status updated to online.

## Volume Name

The volume name for the drive.

## Allocated To

The name of the library client that is currently using the drive. This applies to shared SCSI libraries only; the field is left blank for all other libraries.

## WWN

The World Wide Name for the drive.

## Last Update by (administrator)

Who performed the last update to the drive.

## Last Update Date/Time

The date and time when the last update occurred.

## Cleaning Frequency (Gigabytes/ASNEEDED/NONE)

How often the server activates drive cleaning. This value can be the number of gigabytes, ASNEEDED, or NONE.

# **Related commands**

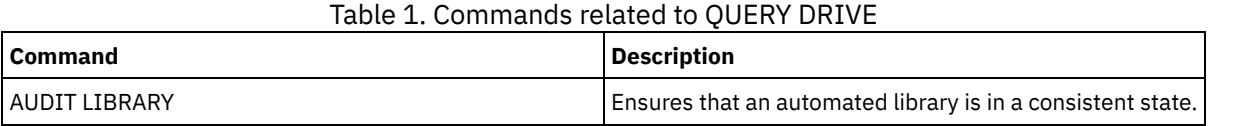

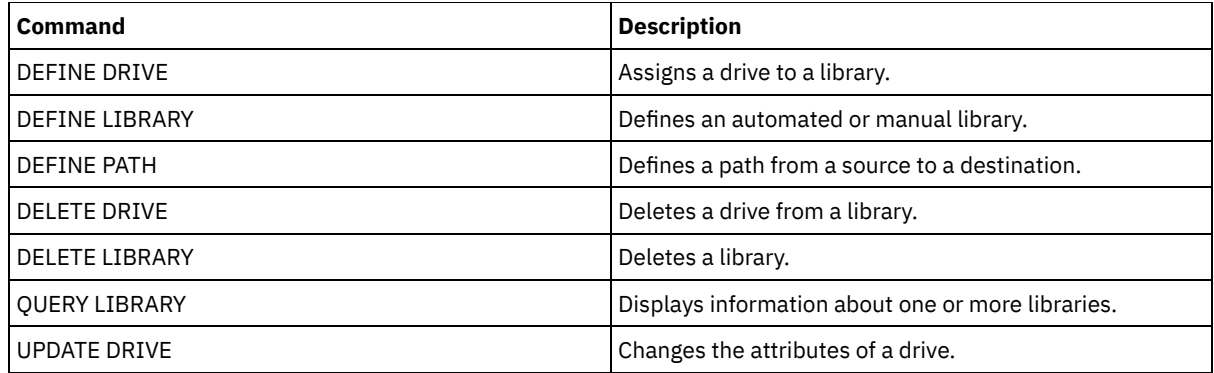

# **QUERY DRMEDIA (Query disaster recovery media)**

Use this command to display information about database backup volumes, and volumes in copy storage pools, container-copy storage pools, and active-data storage pools. You can also use the command to create a file of executable commands to process the volumes.

The processing of volumes by this command depends on what the volumes are used for:

Backups of the server database

To control whether the command processes database backup volumes, use the SOURCE parameter. The command can process volumes that are used for full plus incremental or snapshot database backups. You cannot specify virtual volumes (backup objects that are stored on another server). You can change volumes through each state, or you can use the TOSTATE parameter and skip states to simplify the movements.

## Copy storage pools

The QUERY DRMEDIA command always processes eligible copy storage-pool volumes.

## Container-copy storage pools

By default, volumes in container-copy storage pools are not eligible for processing by the QUERY DRMEDIA command. To process container-copy storage pool volumes, you must issue the SET DRMCOPYCONTAINERSTGPOOL command first, or specify the COPYCONTAINERSTGPOOL parameter on the QUERY DRMEDIA command.

## Active-data storage pools

By default, volumes in active-data storage pools are not eligible for processing by the QUERY DRMEDIA command. To process active-data pool volumes, you must issue the SET DRMACTIVEDATASTGPOOL command first, or specify the ACTIVEDATASTGPOOL parameter on the QUERY DRMEDIA command.

If you are using an external library and have moved a volume to the NOTMOUNTBLE state using the MOVE DRMEDIA command, the QUERY DRMEDIA command might still report the volume state as MOUNTABLE if it detects that the volume is in the library. Refer to the external library documentation for information about the procedures that you should follow when you use the MOVE DRMEDIA and the QUERY DRMEDIA commands.

# **Privilege class**

To issue this command, you must have one of the following privilege classes:

- *If the CMD parameter is NOT specified:* operator or system privilege.
- If the CMD parameter is specified and the REQSYSAUTHOUTFILE server option is set to NO: operator, unrestricted storage, or system privilege.
- If the CMD parameter is specified and the REQSYSAUTHOUTFILE server option is set to YES (the default): system privilege.

# **Syntax**

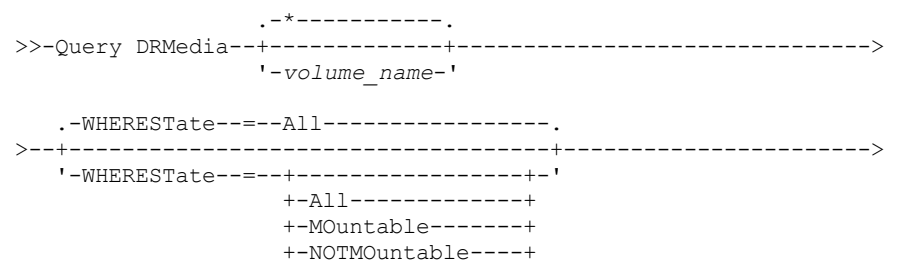

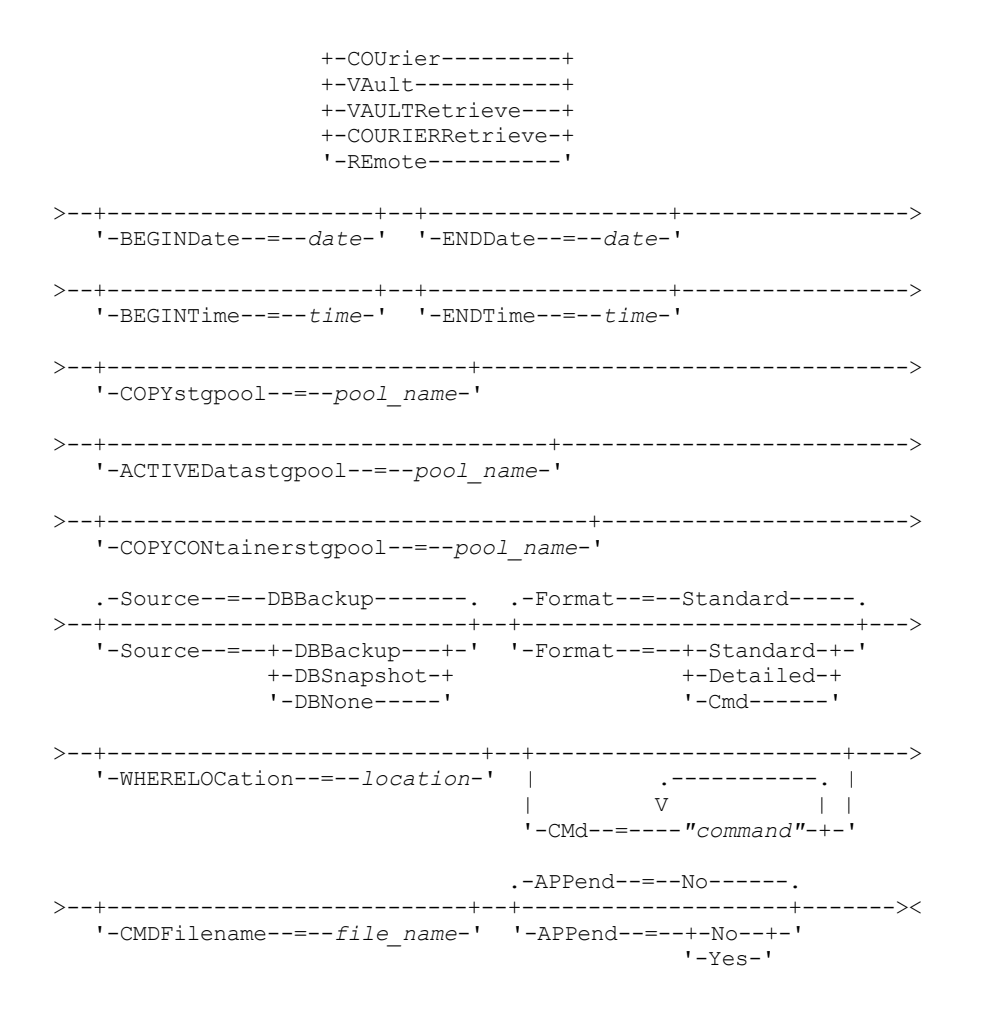

## **Parameters**

### volume\_name

Specifies the names of the volumes to be queried. You can use wildcard characters to specify multiple names. This parameter is optional. The server looks for matching names among the following eligible volumes:

- Database backup volumes, as selected by the SOURCE parameter of this command.
- Copy storage pool volumes from copy storage pools specified by the COPYSTGPOOL parameter. If you do not use the COPYSTGPOOL parameter, the server queries volumes from copy storage pools previously specified by the SET DRMCOPYSTGPOOL command.
- Active-data storage pool volumes from active-data storage pools specified by the ACTIVEDATASTGPOOL parameter. If you do not use the ACTIVEDATASTGPOOL parameter, the server queries volumes from active-data storage pools that were previously specified by the SET DRMACTIVEDATASTGPOOL command.
- Container-copy storage pool volumes from container-copy storage pools specified by the COPYCONTAINERSTGPOOL parameter. If you do not use the COPYCONTAINERSTGPOOL parameter, the server queries volumes from containercopy storage pools that were previously specified by the SET DRMCOPYCONTAINERSTGPOOL command.

Other parameters can also limit the results of the query.

## WHEREState

Specifies the state of volumes to be processed. This parameter is optional. The default is ALL. Possible values are:

All

Specifies all volumes in all states.

## MOuntable

Volumes in this state contain valid data and are accessible for onsite processing.

## NOTMOuntable

Volumes in this state are onsite, contain valid data, and not accessible for onsite processing.

## COUrier

Volumes in this state are being moved to an offsite location.

## VAult

Volumes in this state are offsite, contain valid data, and are not accessible for onsite processing.
## VAULTRetrieve

Volumes in this state are located at the offsite vault, do not contain valid data, and can be moved back onsite for reuse or disposal:

- A copy storage pool volume is considered to be in the VAULTRETRIEVE state if it has been empty for at least the number of days specified with the REUSEDELAY parameter on the DEFINE STGPOOL command.
- A database backup volume is considered to be in the VAULTRETRIEVE state if it is associated with a database backup series that was expired based on the value specified using the SET DRMDBBACKUPEXPIREDAYS command.

Important: When you issue QUERY DRMEDIA WHERESTATE=VAULTRETRIEVE, the server dynamically determines which volumes can be moved back onsite for reuse or disposal. Therefore, to ensure that you identify all volumes that are in a VAULTRETRIEVE state, issue QUERY DRMEDIA WHERESTATE=VAULTRETRIEVE without the BEGINDATE, ENDDATE, BEGINTIME or ENDTIME parameters. The Last Update Date/Time field in the output for QUERY DRMEDIA WHERESTATE=VAULTRETRIEVE displays the date and time that a volume was moved to the VAULT state, not VAULTRETRIEVE.

## COURIERRetrieve

Volumes in this state are being moved back to the onsite location.

REmote

Volumes in this state contain valid data and are located at the offsite remote server.

## BEGINDate

Specifies the beginning date used to select volumes. This parameter is optional. Volumes are considered eligible if the MOVE DRMEDIA command has changed the volume to its current state on or after the specified date. The default is the earliest date for which volume information exists.

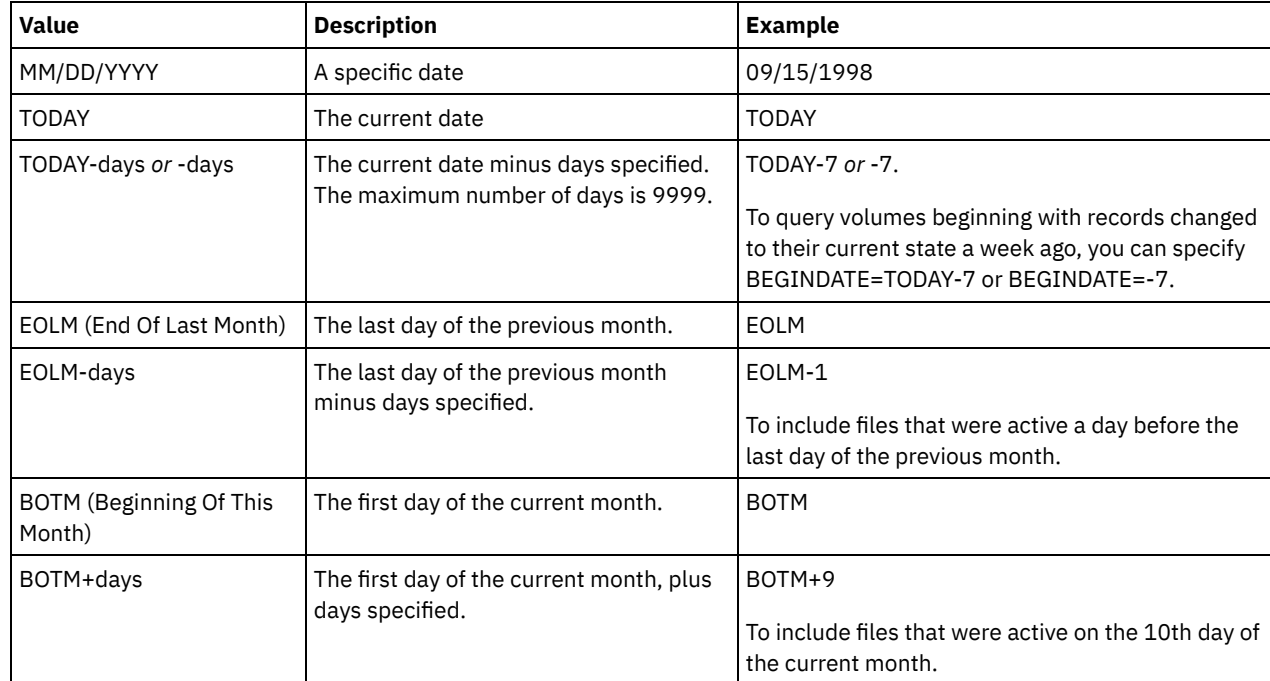

You can specify the date using one of the following values:

## ENDDate

Specifies the ending date used to select volumes. This parameter is optional. Volumes are considered eligible if the MOVE DRMEDIA command has changed the volume to its current state on or before the specified date. The default is the current date.

You can specify the date using one of the following values:

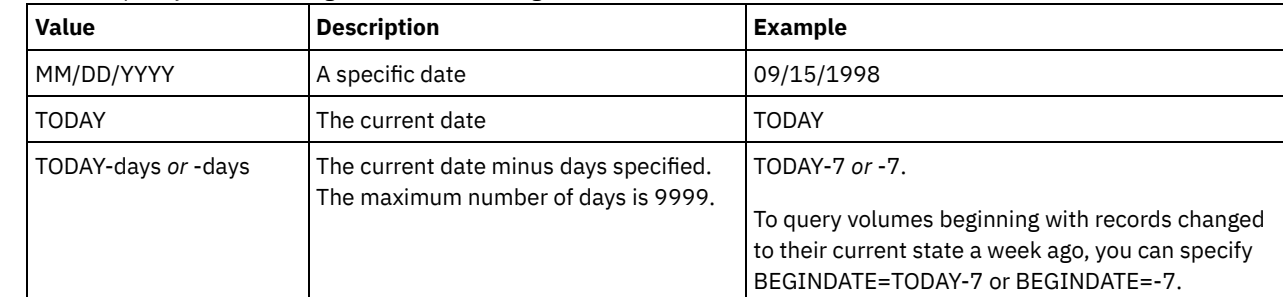

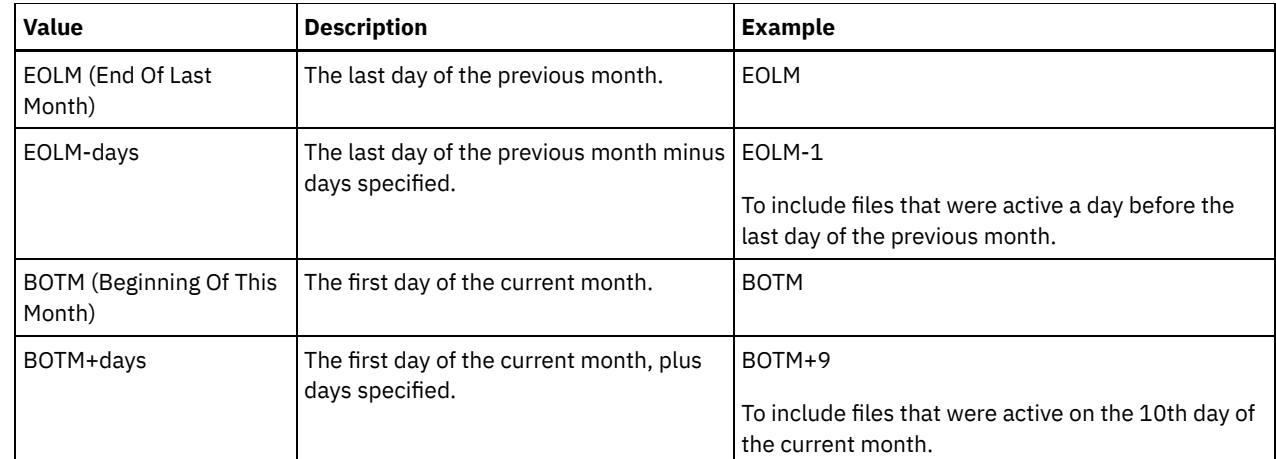

# **BEGINTime**

Specifies the beginning time used to select volumes. This parameter is optional. Volumes are considered eligible if the MOVE DRMEDIA command has changed the volume to its current state on or after the specified time and date. The default is midnight (00:00:00) on the date specified with the BEGINDATE parameter. You can specify the time using one of the following values:

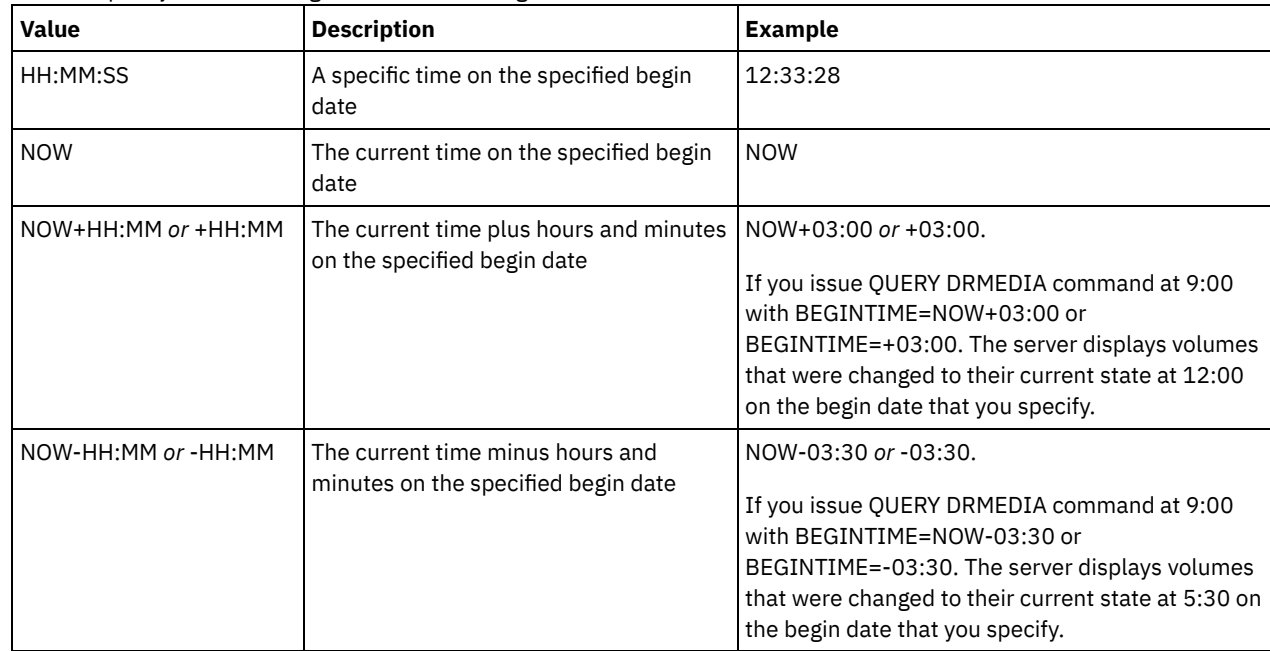

# ENDTime

Specifies the ending time used to select volumes. This parameter is optional. Volumes are considered eligible if the MOVE DRMEDIA command has changed the volume to its current state on or before the specified time and date. The default is 23:59:59.

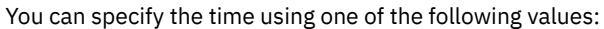

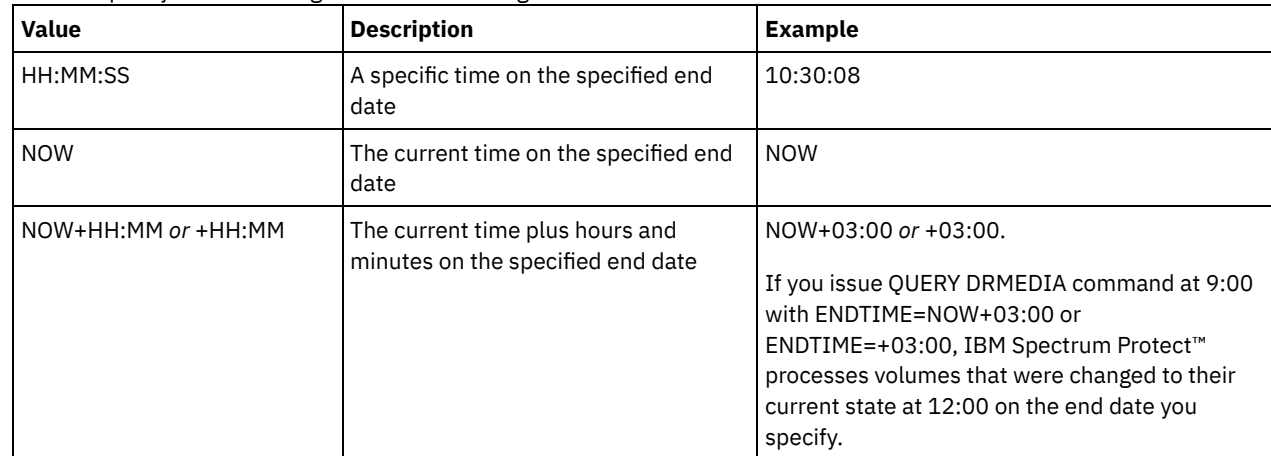

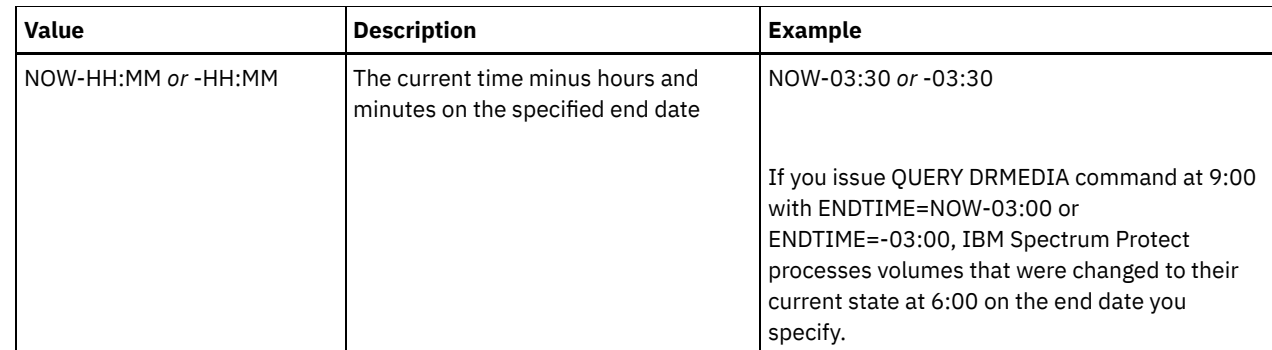

**COPYstgpool** 

Specifies the name of the copy storage pool whose volumes are to be processed. This parameter is optional. You can use wildcard characters to specify this name. The copy storage pools specified with this parameter override those specified with the SET DRMCOPYSTGPOOL command.

If this parameter is not specified, the server selects the storage pools as follows:

- If the SET DRMCOPYSTGPOOL command was previously issued with valid copy storage pool names, the server processes only those storage pools.
- If the SET DRMCOPYSTGPOOL command has not been issued, or if all of the copy storage pools have been removed using the SET DRMCOPYSTGPOOL command, the server processes all copy storage pool volumes in the specified state (ALL, MOUNTABLE, NOTMOUNTABLE, COURIER, VAULT, VAULTRETRIEVE, COURIERRETRIEVE, or REMOTE).

## Source

Specifies whether any database backup volumes are selected. This parameter is optional. The default is DBBACKUP. Possible values are:

# DBBackup

Full and incremental database backup volumes are selected.

## DBSnapshot

Snapshot database backup volumes are selected.

## DBNone

No database backup volumes are selected.

# ACTIVEDatastgpool

Specifies the name of the active-data storage pool whose volumes are to be processed. This parameter is optional. You can use wildcard characters to specify this name. The active-data storage pools that are specified with this parameter override those specified with the SET DRMACTIVEDATASTGPOOL command.

If this parameter is not specified, the server selects the storage pools as follows:

- If the SET DRMACTIVEDATASTGPOOL command was previously issued with valid active-data storage pool names, the server processes only those storage pools.
- If the SET DRMACTIVEDATASTGPOOL command has not been issued, or all of the active-data storage pools have been removed using the SET DRMACTIVEDATASTGPOOL command, the server processes all active-data storage pool volumes in the specified state (ALL, NOTMOUNTABLE, COURIER, VAULT, VAULTRETRIEVE, COURIERRETRIEVE, or REMOTE). Volumes in the MOUNTABLE state are not processed.

# COPYCONtainerstgpool

Specifies the name of the container-copy storage pool whose volumes are to be processed. This parameter is optional. You can use wildcard characters to specify this name. The container-copy storage pools that are specified using this parameter override those that are specified using the SET DRMCOPYCONTAINERSTGPOOL command.

If this parameter is not specified, the server selects the storage pools as follows:

- If the SET DRMCOPYCONTAINERSTGPOOL command was previously issued with names of valid container-copy storage pools, the server processes only those storage pools.
- If the SET DRMCOPYCONTAINERSTGPOOL command has not been issued, or if all container-copy storage pools were removed using the SET DRMCOPYCONTAINERSTGPOOL command, the server processes all container-copy pool volumes based on the value that is specified by the WHERESTATE parameter. If the parameter is set to a value of ALL, NOTMOUNTABLE, COURIER, VAULT, VAULTRETRIEVE, COURIERRETRIEVE, or REMOTE, the volumes are processed. If the value is set to MOUNTABLE, the volumes are not processed.

#### Format

Specifies the information to be displayed. This parameter is optional. The default is STANDARD. Possible values are:

#### Standard

Specifies that partial information is displayed.

# Detailed

Specifies that detailed information is displayed.

## Cmd

Specifies that executable commands are built for the selected volumes. If you specify FORMAT=CMD, you must also specify the CMD parameter.

## WHERELOcation

Specifies the location of the volumes to be queried. This parameter is optional. The maximum length of the location is 255 characters. Enclose the text in quotation marks if it contains any blank characters. If you specify a target server name, the disaster recovery manager displays all database backup volumes and copy storage pool volumes located on the target server.

CMd

Specifies the creation of executable commands to process the volume name and location obtained by this command. This parameter is optional. You must enclose the command specification in quotation marks. The maximum length of this parameter is 255 characters. The disaster recovery manager writes the commands to a file specified by the CMDFILENAME parameter or the SET DRMCMDFILENAME command, or generated by the QUERY DRMEDIA command. If the command length is greater than 240 characters, it is split into multiple lines and continuation characters (+) are added. You may need to alter the continuation character according to the product that runs the commands.

If you do not specify the FORMAT=CMD parameter, this command will not create any command lines.

#### string

The command string. The string must not include embedded quotation marks. For example, this is a valid CMD parameter:

cmd="checkin libvol lib8mm &vol status=scratch"

This is an example of a CMD parameter that is *not* valid:

cmd=""checkin libvolume lib8mm" &vol status=scratch""

## substitution

Specifies a substitution variable to tell QUERY DRMEDIA to substitute a value for the variable. The variables are not case-sensitive, and must not contain blank spaces after the ampersand (&). The possible variables are:

## &VOL

A volume name variable.

## &LOC

A volume location.

# &VOLDSN

The name of the file the server writes into the sequential access media labels. An example of a copy storage pool tape volume file name using the default prefix TSM is TSM.BFS. An example of a database backup tape volume file name using a prefix TSM310 defined with the device class is TSM310.DBB.

&NL

The new line character. When &NL is specified, QUERY DRMEDIA command splits the command at the &NL variable and does not append a continuation character. You must specify the proper continuation character before the &NL if one is required. If the &NL is not specified and the command line is greater than 240 characters, the line is split into multiple lines and continuation characters (+) are added.

# AIX | Linux CMDFilename

**The AIX Fig. 1** Linux Specifies the fully qualified name of the file to contain the commands specified with CMD parameter. This parameter is optional.

If you do not specify a name with the SET DRMCMDFILENAME command, the server creates a file name by appending exec.cmds to the absolute directory path name of the IBM Spectrum Protect instance directory. If you specify a null string (" "), the commands are displayed on the console only. You can redirect the commands to a file using the redirection character for the operating system.

If the operation fails after the command file is created, the file is not deleted.

# Windows CMDFilename

**Windows** Specifies the fully qualified name of the file to contain the commands specified with CMD parameter. This parameter is optional.

If you do not specify a file name with the SET DRMCMDFILENAME command, the server creates a file name by appending exec.cmd to the directory that represents this instance of the server (typically the directory where the IBM Spectrum Protect server was originally installed). If you specify a null string (""), the commands are displayed on the console only. You can redirect the commands to a file by using > or >> provided by the system. The disaster recovery manager allocates the file name specified or generated. If the file exists, the disaster recovery manager tries to use it and any existing data is overwritten.

If the operation fails after the command file is created, the file is not deleted.

#### APPend

Specifies whether to overwrite any existing contents of the command file or append the commands to the file. This parameter is optional. The default is NO. Possible values are:

No

The disaster recovery manager overwrites the contents of the file.

Yes

The disaster recovery manager appends the commands to the file.

# **Example: List volumes to be sent to offsite storage**

Display all volumes to be given to a courier for offsite storage.

query drmedia wherestate=notmountable format=standard

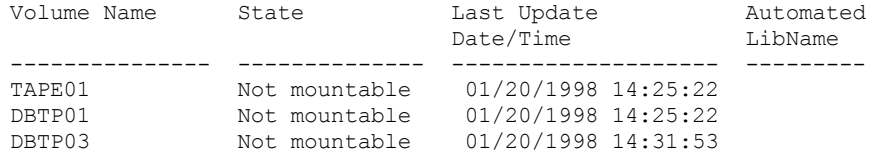

See Field descriptions for field descriptions.

# **Example: Display information on volumes at the vault**

Display detailed information about all volumes at the vault.

```
query drmedia wherestate=vault format=detailed
                    Volume Name: DBTP02
                          State: Vault
          Last Update Date/Time: 01/20/1998 13:29:02
                       Location: Ironmnt
                    Volume Type: DBBackup
          Copy Storage Pool Name:
   Active-Data Storage Pool Name: TSMACTIVEPOOL
              Automated LibName:
```
See Field descriptions for field descriptions.

# **Field descriptions**

Volume Name

The name of the database backup or copy storage pool volume.

State

The state of the volume.

Last Update Date/Time

The date and time that the volume state was last updated. For volumes in the VAULTRETRIEVE state, this field displays the date and time that a volume was moved to the VAULT state, not VAULTRETRIEVE. The server does not "update" volumes to VAULTRETRIEVE. At the time the QUERY DRMEDIA command is issued, the server dynamically determines whether the data in copy storage pool volumes and database backup volumes is no longer valid and whether the volume can be brought back onsite for reuse or disposal.

## Location

The Location field is displayed when the volume is not mountable or when it's not in the library. The Location field is empty if the volume is mountable and is in the library.

## Volume Type

The type of volume. Possible values are:

## DBBackup

A full or incremental database backup volume.

### DBSnapshot

A database snapshot backup volume.

## CopyStgPool

A copy storage pool volume.

## ContcopyStgPool

A container-copy storage pool volume.

## Copy Storage Pool Name

For a copy storage pool volume, the name of the copy storage pool.

Active Data Storage Pool Name

For an active-data storage pool volume, the name of the active-data storage pool.

Container-Copy Storage Pool Name

For a container-copy storage pool volume, the name of the container-copy storage pool.

## Automated LibName

The name of the automated library if the volume is in a library.

# **Related commands**

# Table 1. Commands related to QUERY DRMEDIA

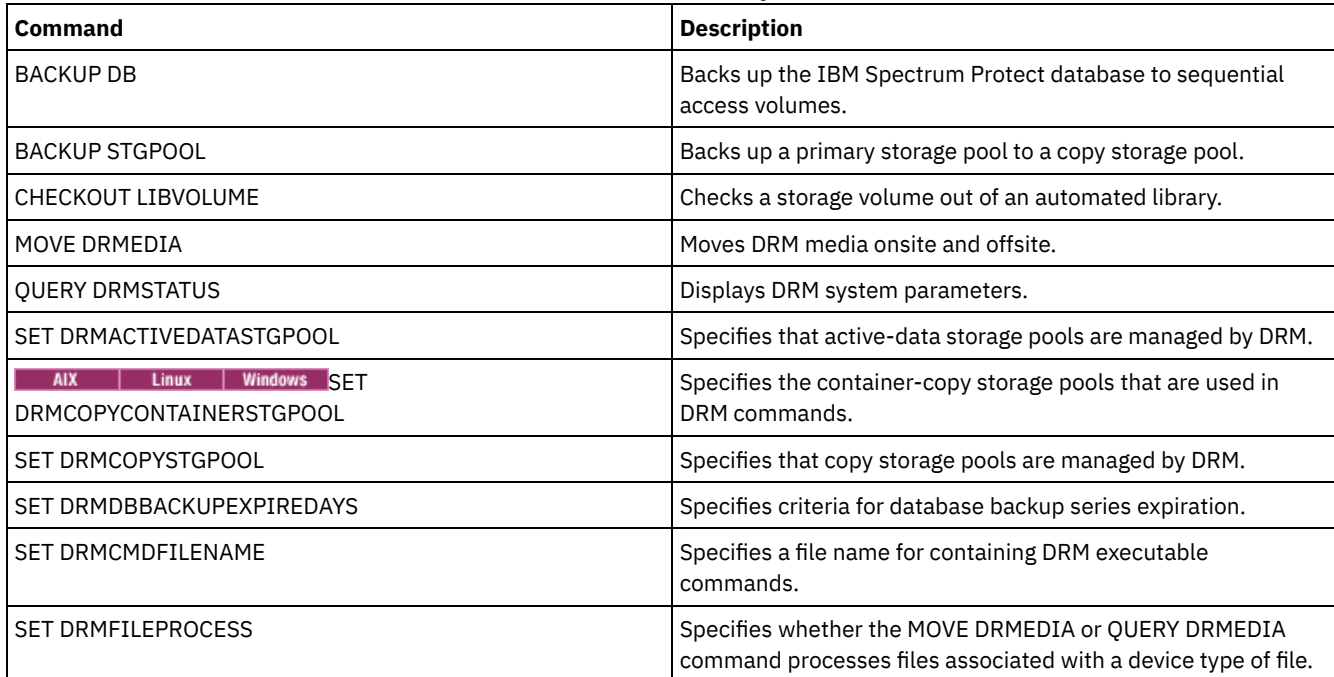

# **QUERY DRMSTATUS (Query disaster recovery manager system parameters)**

Use this command to display information about the system parameters defined for disaster recovery manager (DRM).

# **Privilege class**

Any administrator can issue this command.

>>-Query DRMSTatus---------------------------------------------><

# **Parameters**

## None.

# **Example: Display DRM system parameter information**

#### Display information about the DRM system parameters:

```
query drmstatus
```

```
Recovery Plan Prefix:
         Plan Instructions Prefix:
        Replacement Volume Postfix: @
            Primary Storage Pools: PRIM1 PRIM2
               Copy Storage Pools: COPY*
        Active-Data Storage Pools: TSMACTIVEPOOL
      Container-Copy Storage Pools: COPYCNTRPOOL
      Not Mountable Location name: Local
                      Courier Name: Fedex
                  Vault Site Name: Ironmnt
  DB Backup Series expiration days: 30 Day(s)
Recovery Plan File Expiration Days: 30 Days(s)
                     Check Label?: No
         Process FILE Device Type?: No
                Command file name:
```
# **Field descriptions**

#### Recovery Plan Prefix

User-specified prefix portion of the file name for the recovery plan file.

Plan Instructions Prefix

User-specified prefix portion of the file names for the server recovery instructions files.

## Replacement Volume Postfix

The character added to the end of the replacement volume names in the recovery plan file.

#### Primary Storage Pools

The primary storage pools that are eligible for processing by the PREPARE command. If this field is blank, all primary storage pools are eligible.

## Copy Storage Pools

The copy storage pools that are eligible for processing by the MOVE DRMEDIA, PREPARE, and QUERY DRMEDIA commands. If this field is blank, all copy storage pools are eligible.

# Active-Data Storage Pools

The active-data pools that are eligible for processing by the MOVE DRMEDIA, PREPARE, and QUERY DRMEDIA commands. If this field is blank, active-data pools are not eligible.

### Container-Copy Storage Pools

The container-copy storage pools that are eligible for processing by the MOVE DRMEDIA, PREPARE, and QUERY DRMEDIA commands. If this field is blank, container-copy storage pools are not eligible.

## Not Mountable Location Name

The name of the offsite location where the media to be shipped are stored.

# Courier Name

The name of the courier used to carry the media to the vault.

Vault Site Name

The name of the vault where the media is stored.

## DB Backup Series Expiration Days

The minimum number of days that must elapse since a database series has been created before it is eligible to be expired. See the SET DRMDBBACKUPEXPIREDAYS command for information about the criteria that must be met for database backup series expiration.

Recovery Plan File Expiration Days

The minimum number of days that must elapse since a recovery plan file, stored on a target server, has been created before it is eligible to be expired. See the SET DRMRPFEXPIREDAYS command for information about the criteria that must be met for recovery plan file expiration.

Check Label?

Whether media labels are read for sequential media volumes checked out by the MOVE DRMEDIA command. Possible values are Yes or No.

## Process FILE Device Type?

Whether MOVE DRMEDIA or QUERY DRMEDIA commands process database backup and copy storage pool volumes associated with a device class with a FILE device type. Possible values are Yes or No.

## Command File Name

The full path file name that contains the executable commands generated by the MOVE DRMEDIA or QUERY DRMEDIA command.

# **Related commands**

# Table 1. Commands related to QUERY DRMSTATUS

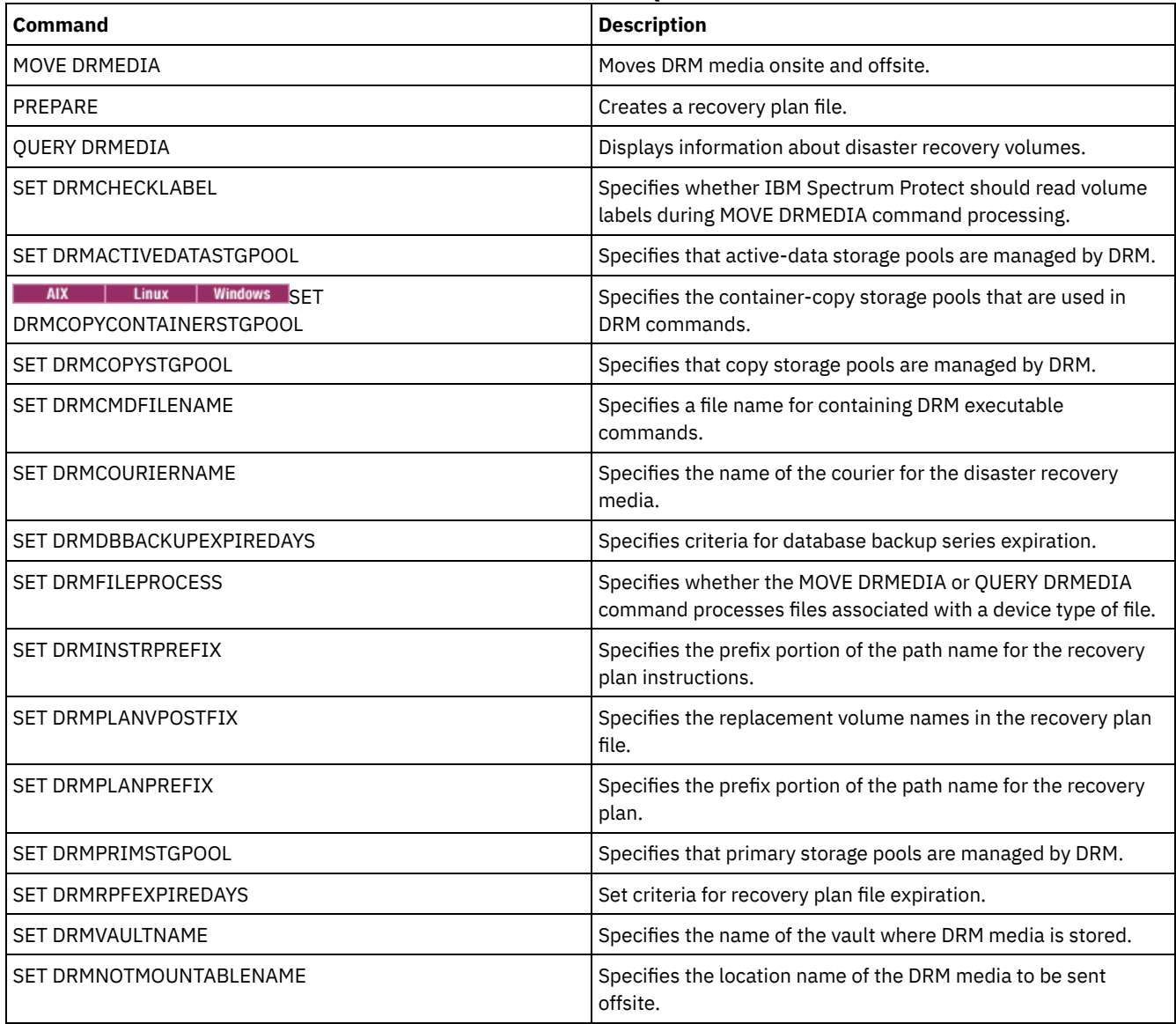

# **QUERY ENABLED (Query enabled events)**

Use this command to display either a list of enabled events or a list of disabled events, whichever is shorter.

# **Privilege class**

Any administrator can issue this command.

```
>>-Query--ENabled--+-CONSOLE--------+--------------------------->
                  +-ACTLOG---------+
                  +-EVENTSERVER----+
                   +-FILE-----------+
                   +-FILETEXT-------+
                               (1) |
                   +-NTEVENTLOG-----+
                   \vert (2)
                   +-SYSLOG---------+
                   +-TIVOLI---------+
                   '-USEREXIT-------'
>--+----------------------------+------------------------------><
   +-NODEname--=--node_name-----+
   '-SERVername--=--server_name-'
```
## Notes:

- 1. This parameter is only available for the Windows operating system.
- 2. This parameter is only available for the Linux operating system.

# **Parameters**

#### receiver

Specifies a type of receiver for enabled events. This is a required parameter. Valid values are:

#### ACTLOG

Specifies the IBM Spectrum Protect™ activity log as a receiver.

#### CONSOLE

Specifies the standard server console as a receiver.

#### EVENTSERVER

Specifies the event server as a receiver.

FILE

Specifies a user file as a receiver. Each logged event is a record in the file and a person cannot read each logged event easily.

#### FILETEXT

Specifies a user file as a receiver. Each logged event is a fixed-size, readable line.

## Windows NTEVENTLOG

**Windows** Specifies the Windows application log as a receiver.

## Linux SYSLOG

 $\blacksquare$  Linux  $\blacksquare$  Specifies the Linux system log as a receiver.

#### TIVOLI

Specifies the Tivoli Management Environment (TME) as a receiver.

## USEREXIT

Specifies a user-written routine to which IBM Spectrum Protect writes information as a receiver.

## NODEname

Specifies a node name to be queried. You can specify NODENAME or SERVERNAME. If neither parameter is specified, the query is for events enabled for the server running this command.

## SERVername

Specifies a server name to be queried. You can specify NODENAME or SERVERNAME. If neither parameter is specified, the query is for events enabled for the server running this command.

# **Example: Query the server for console events**

Query the server for server events that are enabled for the console. There are 10000 possible server events. Either a list of enabled events or disabled events is displayed (whichever list is shorter).

query enabled console

9998 events are enabled for the CONSOLE receiver. The following events are DISABLED for the CONSOLE receiver:

ANR8409, ANR8410

# Table 1. Commands related to QUERY ENABLED

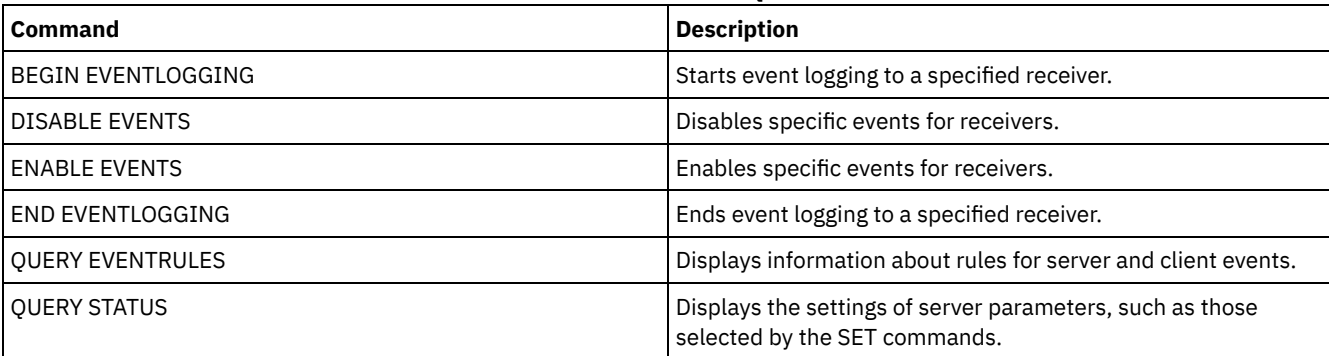

# **QUERY EVENT (Query scheduled and completed events)**

Use this command to display the status of scheduled events. The time and date parameters allow you to limit the query to events that were scheduled to occur within the specified times and dates. Limiting the output to events whose scheduled start times fall within a date and time range also minimizes the time it takes to process this query.

The command syntax differs for queries that apply to scheduled client operations and to scheduled administrative commands.

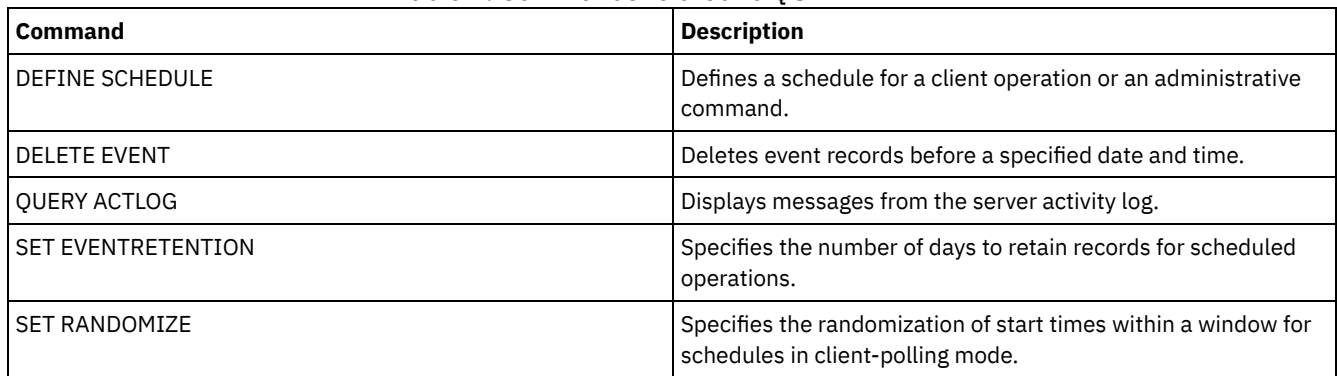

# Table 1. Commands related to QUERY EVENT

QUERY EVENT (Display client [schedules\)](#page-1593-0) Use the QUERY EVENT command to display scheduled and completed events for selected clients.

QUERY EVENT (Display [administrative](#page-1599-0) event schedules) Use the QUERY EVENT command to display scheduled and completed events for selected administrative command schedules.

# <span id="page-1593-0"></span>**QUERY EVENT (Display client schedules)**

Use the QUERY EVENT command to display scheduled and completed events for selected clients.

# **Privilege class**

Any administrator can issue this command.

# **Syntax**

>>-Query EVent--*domain\_name*--*schedule\_name*---------------------->

.-Type--=--Client-. >--+-----------------+--+-------------------------+-------------> | ...-,---------. |  $\mathbf V$   $\mathbf V$   $\mathbf V$ '-Nodes--=----*node\_name*-+-'

```
.-BEGINDate--=--current_date-. .-BEGINTime--=--00:00-.
>--+----------------------------+--+---------------------+------>
   '-BEGINDate--=--date---------' '-BEGINTime--=--time--'
   .-ENDDate--=--end_date-. .-ENDTime--=--23:59-.
>--+----------------------+--+-------------------+-------------->
  '-ENDDate--=--date-----' '-ENDTime--=--time--'
  .-EXceptionsonly--=--No------.
>--+----------------------------+------------------------------->
  '-EXceptionsonly--=--+-No--+-'
                      '-Yes-'
   .-Format--=--Standard-----.
>--+-------------------------+---------------------------------><
   '-Format--=--+-Standard-+-'
               '-Detailed-'
```
# **Parameters**

domain\_name (Required)

Specifies the name of the policy domain to which the schedules belong. You can use a wildcard character to specify this name.

schedule\_name (Required)

Specifies the name of the schedule for which events are displayed. You can use a wildcard character to specify this name. Type=Client

Specifies that the query displays events for client schedules. This parameter is optional. The default is CLIENT.

Nodes

Specifies the name of the client node that belongs to the specified policy domain for which events are displayed. You can specify multiple client nodes by separating the names with commas and no intervening spaces. You can use wildcard characters to specify nodes. If you do not specify a client name, events display for all clients that match the domain name and the schedule name.

## BEGINDate

Specifies the beginning date of the time range for events to be displayed. All events scheduled to start during this time are displayed. This parameter is optional. The default is the current date.

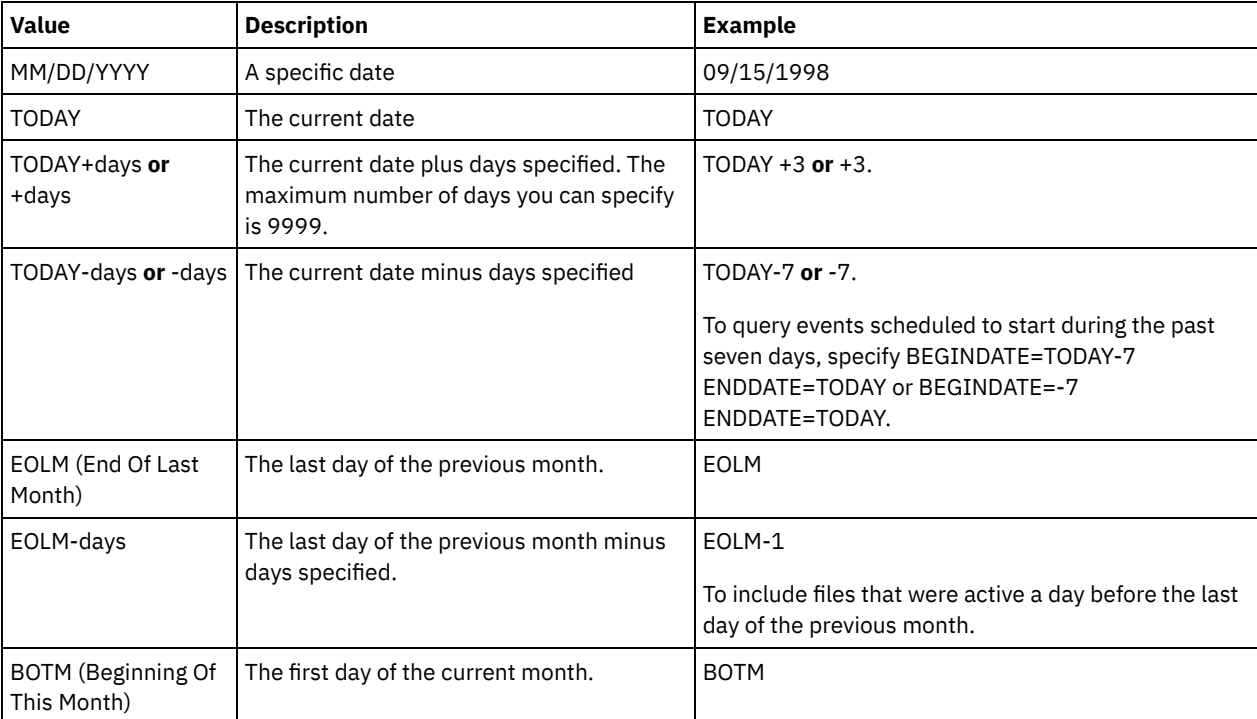

You can specify the date using one of the values below:

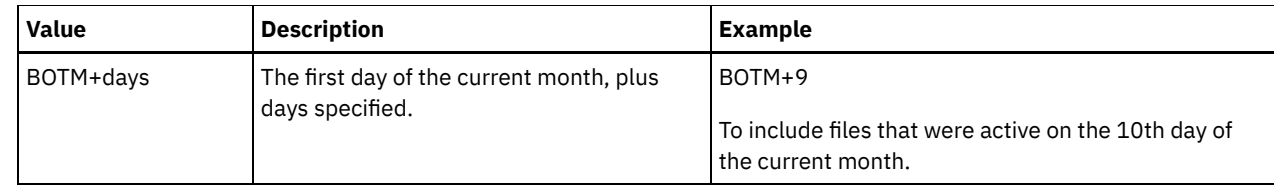

# BEGINTime

Specifies the beginning time of the range for events to be displayed. All events scheduled to start during this time are displayed. This parameter is optional. The default value is 00:00. You can specify the time using one of the values below:

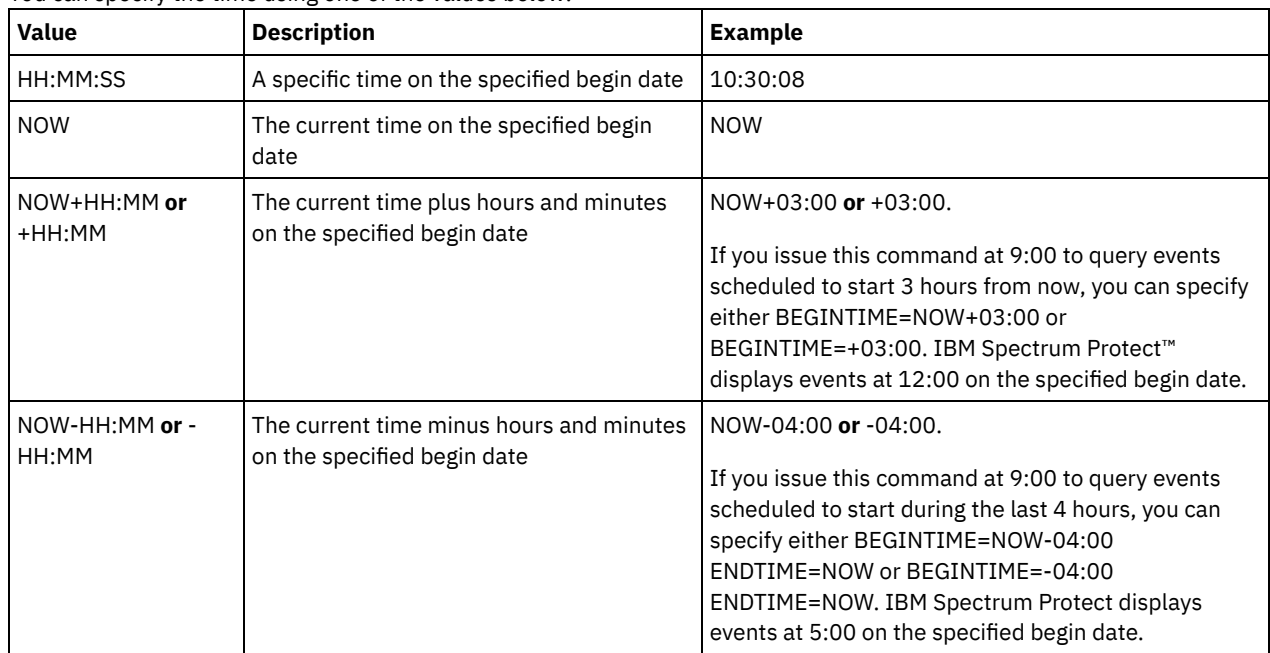

# ENDDate

Specifies the ending date of the time range for events to be displayed. All events that were schedule to start during this time are displayed. This parameter is optional. The default is the value used for the BEGINDATE. You can specify the date using one of the values below:

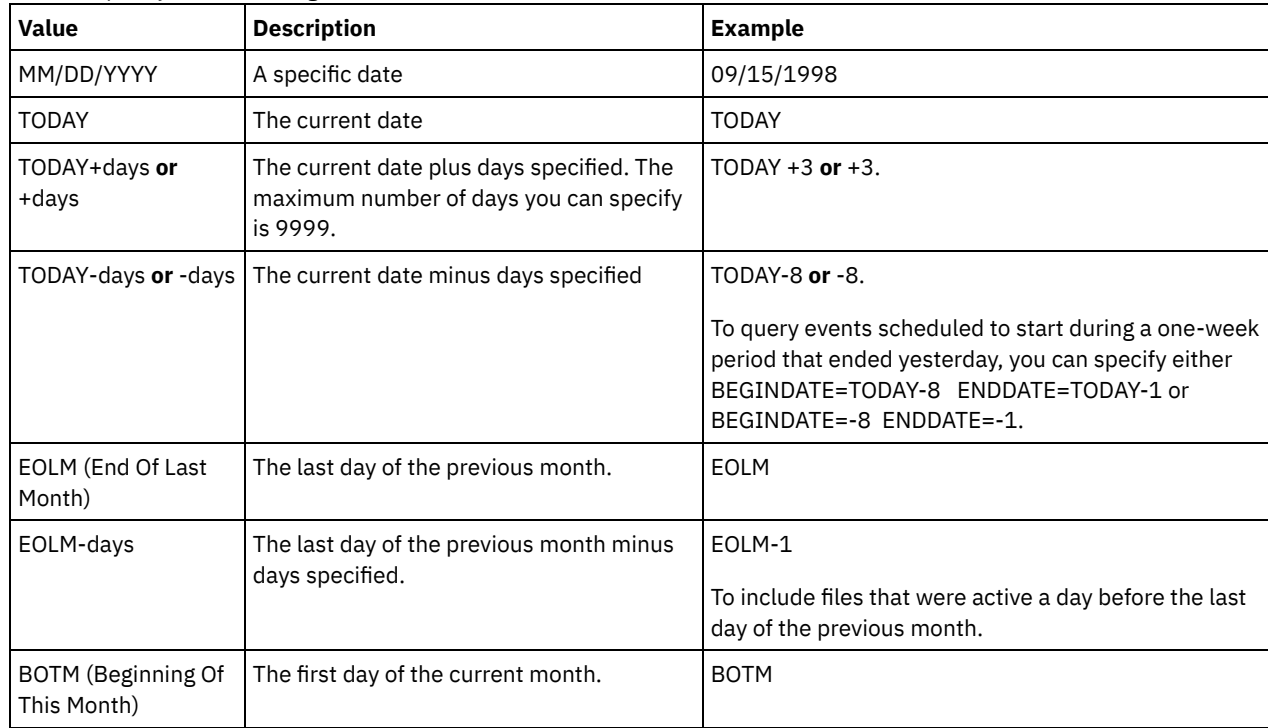

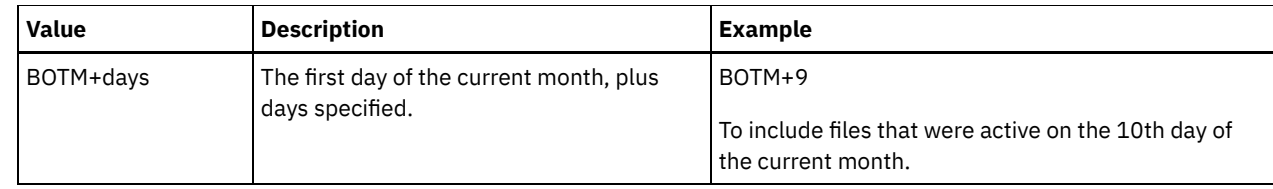

# ENDTime

Specifies the ending time of the range for events to be displayed. All events that were scheduled to start during this time are displayed. This parameter is optional. The default value is 23:59. You can specify the time using one of the values below:

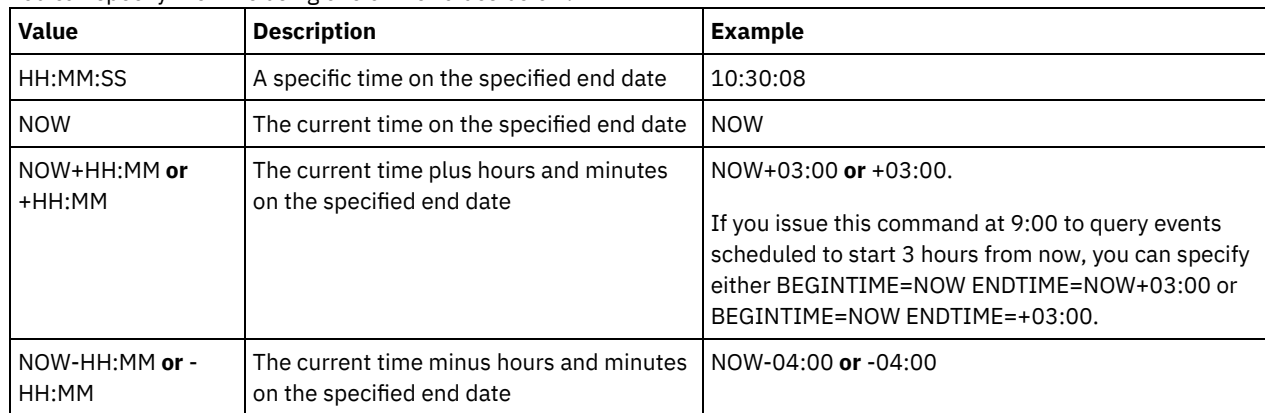

EXceptionsonly

Specifies the type of information you want on scheduled or completed events. This parameter is optional. The default is NO. You can specify one of the following values:

#### No

Specifies that the information on past and projected events is displayed.

Yes

Specifies that the events that failed or did not process as scheduled are displayed.

## Format

Specifies how information displays. This parameter is optional. The default is STANDARD. The following values are possible:

## Standard

Specifies that partial information for events displays.

## Detailed

Specifies that complete information for events displays.

# **Display partial information for unsuccessful events**

Display partial information for all events that are scheduled for DOMAIN1 that did not run successfully. Limit the search to the client named JOE. Limit the events that are displayed to events that were scheduled to occur from February 11, 2001 (02/11/2001) to February 12, 2001 (02/12/2001).

query event domain1 \* nodes=joe begindate=02/11/2001 enddate=02/12/2001 exceptionsonly=yes

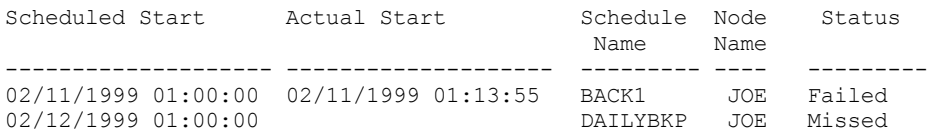

See Field descriptions for field descriptions.

# **Display partial information for scheduled events for a client**

Display complete information for all events that are scheduled for processing. Use the start time as 10 days previous to today, and the finish includes today.

```
query event * * begindate=today-10 enddate=today
```
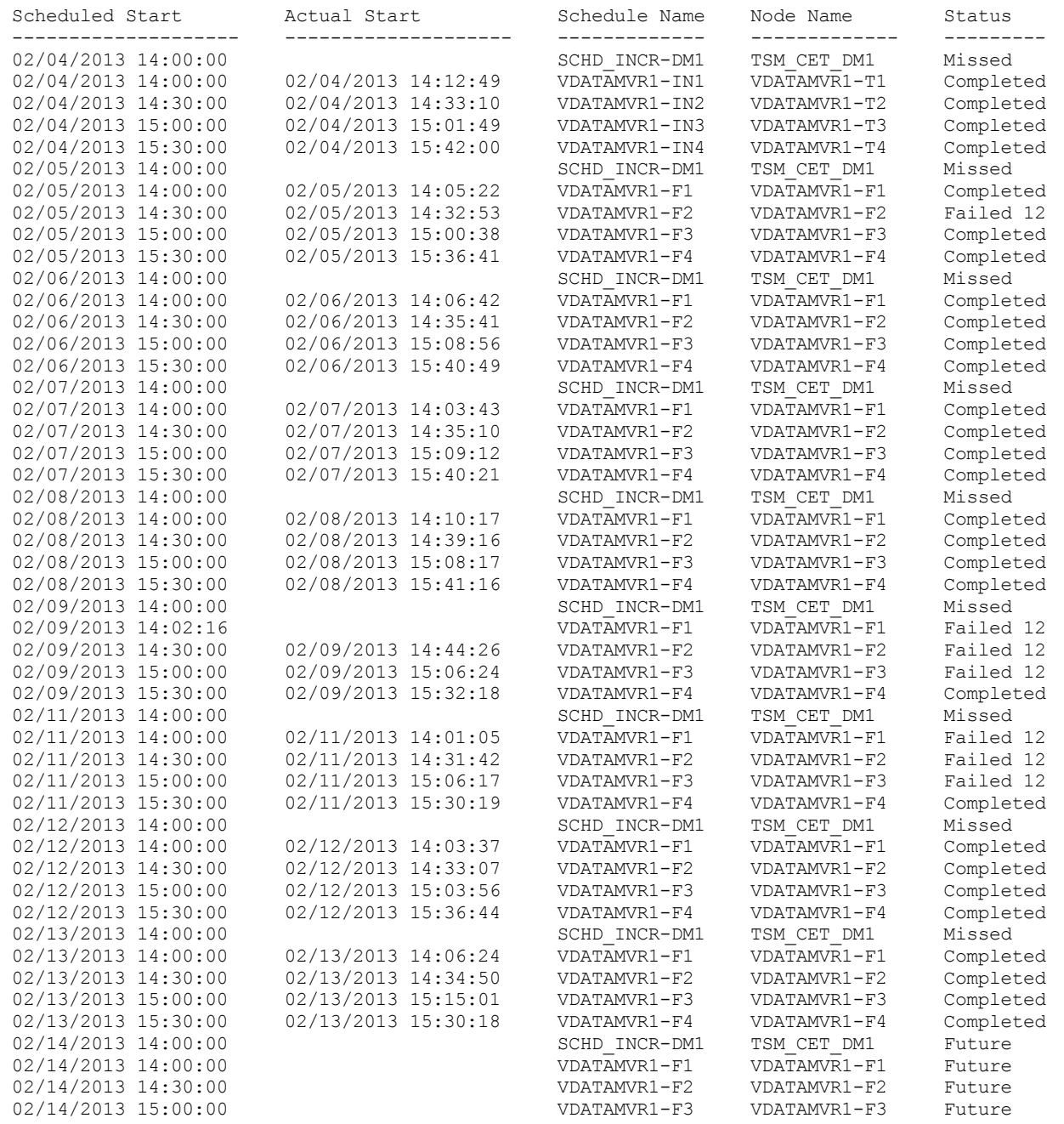

See Field descriptions for field descriptions.

# **Display detailed information for scheduled events for a client**

Display the detailed information for events that are scheduled for processing by client DOC between the hours of 10:00 AM and 11:00 AM on November 1, 2005 (11/01/2005). Notice that when the status is FAILED, the result code is displayed.

query event domain1 \* nodes=doc begindate=11/01/2005 begintime=10:00 endtime=11:00 enddate=11/01/2005 exceptionsonly=yes format=detailed

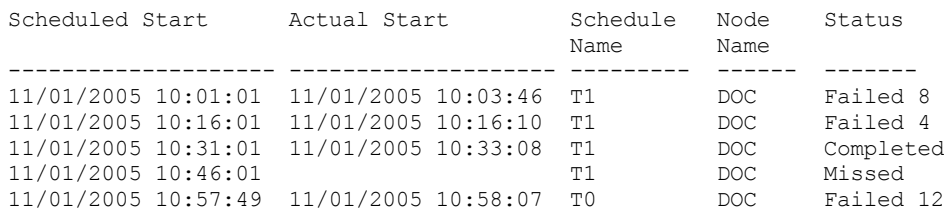

Policy Domain Name

Specifies the name of the policy domain to which the schedule is assigned.

Schedule Name

Specifies the name of the schedule that initiated this event.

# Node Name

Specifies the client that is scheduled to perform the operation.

## Scheduled Start

Specifies the scheduled starting date and time for the event.

#### Actual Start

Specifies the date and time at which the client began processing the scheduled operation. No information is displayed if the scheduled operation has not started.

#### Completed

Specifies the date and time the scheduled event is completed.

#### Status

Specifies the status of the event at the time the QUERY EVENT command is issued. The following values are possible:

## Completed

Specifies that the scheduled event is completed.

Failed

Specifies that the client reports a failure when you run the scheduled operation and successive retries failed. Failed - no restart

Specifies an intermediate status, when a client session is interrupted by a communications error or timeout on the server. This status can be changed to a final status of "Completed" or "Failed" when the event completes.

#### Future

Specifies that the beginning of the startup window for the event is in the future. This status also indicates that an event record has not been created for this event.

#### In Progress

Specifies that the scheduled event is running and has not yet reported the completion state to the server.

Periodically check the status for completion of the scheduled event. If this status is not updated in a reasonable amount of time, review your client dsmsched.log and dsmerror.log to determine why the client did not report the outcome of this event to the server. If the scheduled backup failed, rerun the scheduled event or perform a manual incremental backup to ensure the data backup.

## Missed

Specifies that the scheduled startup window for this event passed and the schedule did not begin.

Pending

Specifies that the QUERY EVENT command was issued during the startup window for the event, but processing the scheduled operation did not begin.

#### Restarted

Specifies that the client has tried to process the scheduled operation again.

## Severed

Specifies that the communications with the client is severed before the event can complete.

Started

Specifies that the event has begun processing.

#### Uncertain

Specifies that the state of the event cannot be determined. The server specifies Uncertain if the QUERY EVENT command does not find an event record. An event record is not found if the record was deleted or if the server was unavailable during the scheduled startup window (the schedule was never started). Records with Uncertain status are not stored in the database. If you do not want these records to display, either specify EXCEPTIONSONLY=YES or delete the schedule if it is no longer needed.

Attention: When a scheduled operation is processing, and is not restarted within its specified duration, the Status field shows Started. If the operation continues beyond the specified duration, no event record is created. If a query is issued after the specified duration has passed, the Status shows as Failed even if the operation is still running. After the operation completes, an event record is created, and a subsequent query shows the result in the Status field.

Result

Specifies the return code that indicates whether the schedule processed successfully. If the return code is a value other than 0, examine the server activity log and the client's error log and schedule log.

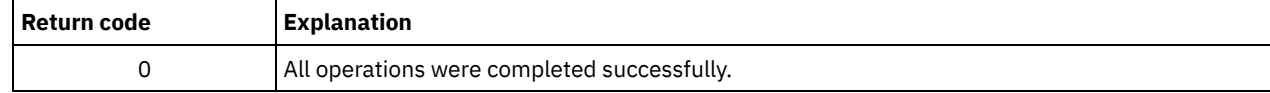

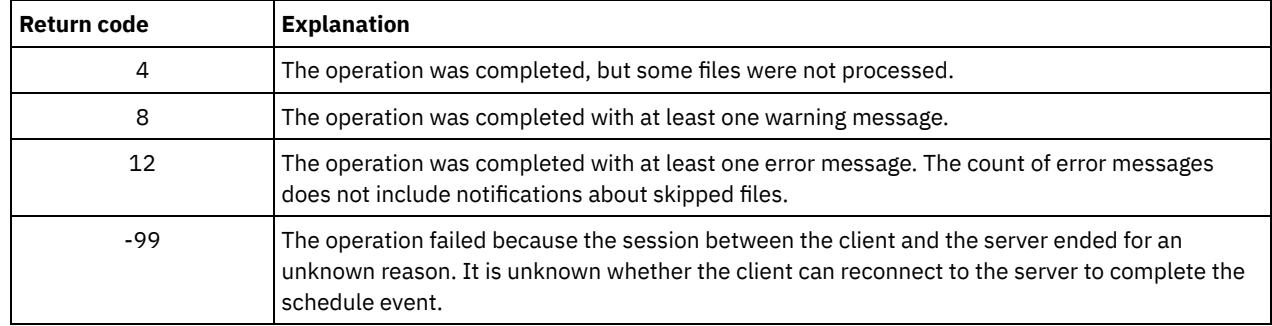

If a schedule has ACTION=COMMAND as a parameter, and the command is not an IBM Spectrum Protect command, the command can produce other values in the Result field.

#### <span id="page-1599-0"></span>Reason

Specifies the reason for the return code.

# **QUERY EVENT (Display administrative event schedules)**

Use the QUERY EVENT command to display scheduled and completed events for selected administrative command schedules.

# **Privilege class**

Any administrator can issue this command.

# **Syntax**

```
>>-Query EVent--schedule_name--Type--=--Administrative---------->
   .-BEGINDate--=--current_date-. .-BEGINTime--=--00:00-.
>--+----------------------------+--+---------------------+------>
   '-BEGINDate--=--date---------' '-BEGINTime--=--time--'
   .-ENDDate--=--begin_date-. .-ENDTime--=--23:59-.
>--+------------------------+--+-------------------+------------>
   '-ENDDate--=--date-------' '-ENDTime--=--time--'
   .-EXceptionsonly--=--No------.
>--+----------------------------+------------------------------->
   '-EXceptionsonly--=--+-No--+-'
                       '-Yes-'
   .-Format--=--Standard-----.
  >--+-------------------------+---------------------------------><
   '-Format--=--+-Standard-+-'
               '-Detailed-'
```
# **Parameters**

schedule\_name (Required)

Specifies the name of the schedule for which events display. You can use wildcard characters to specify names.

Type=Administrative (Required)

Specifies that the query displays events for administrative command schedules.

BEGINDate

Specifies the beginning date of the time range for events to be displayed. All events scheduled to start during this time are displayed. This parameter is optional. The default is the current date.

You can specify the date using one of the values below:

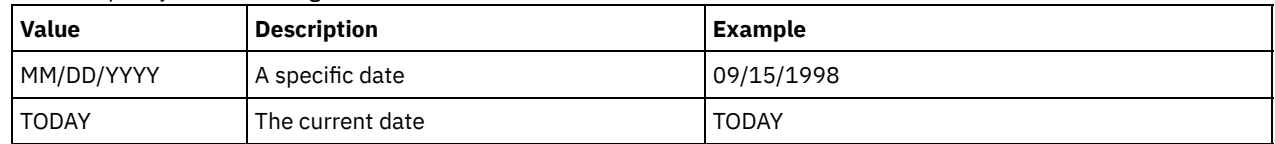

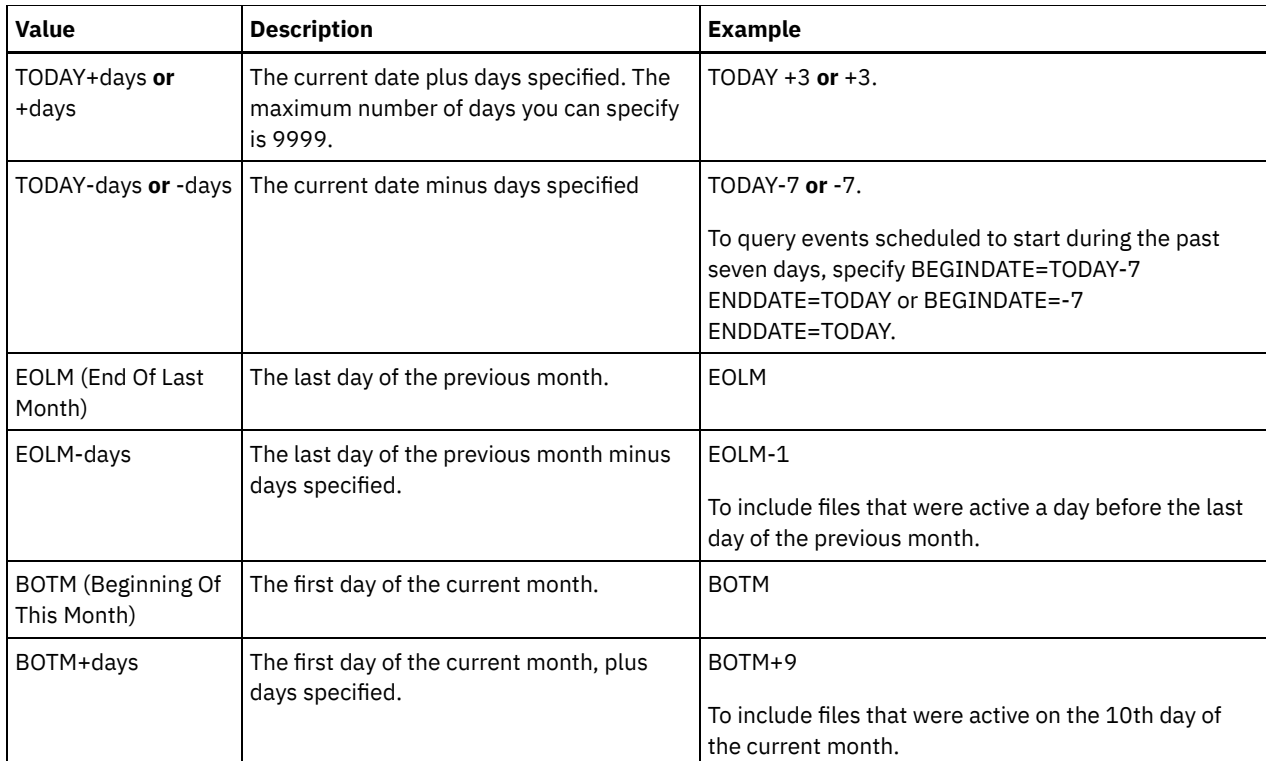

# BEGINTime

Specifies the beginning time of the range for events to be displayed. All events scheduled to start during this time are displayed. This parameter is optional. The default value is 00:00. You can specify the time using one of the values below:

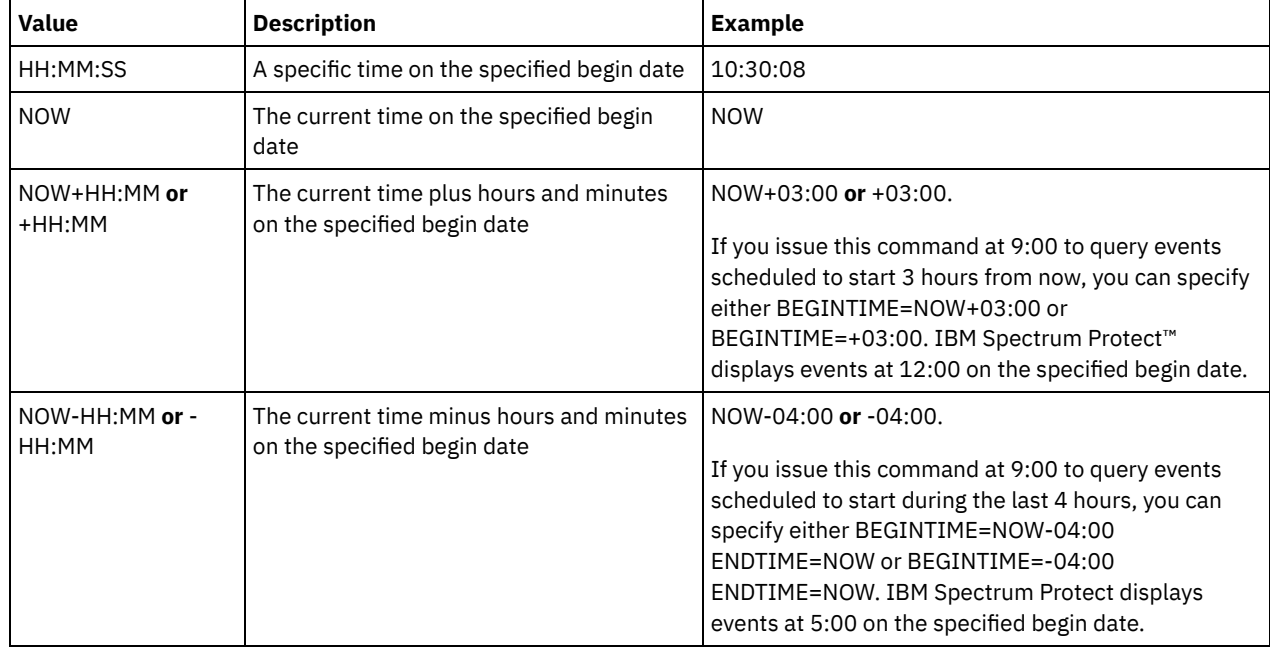

# ENDDate

Specifies the ending date of the time range for events to be displayed. All events that were schedule to start during this time are displayed. This parameter is optional. The default is the value used for the BEGINDATE. You can specify the date using one of the values below:

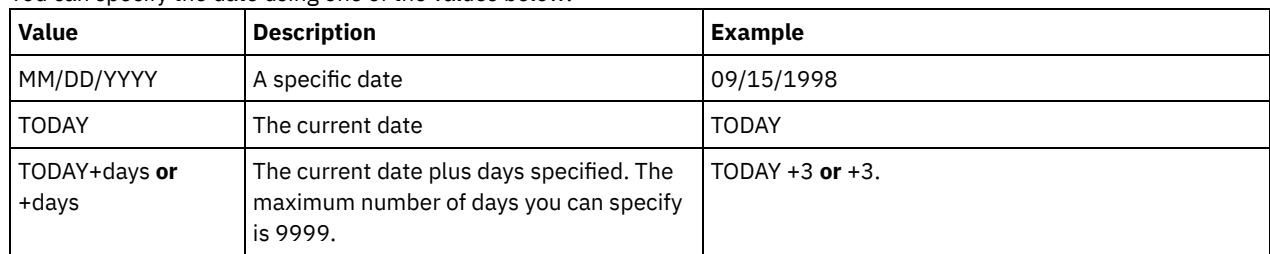

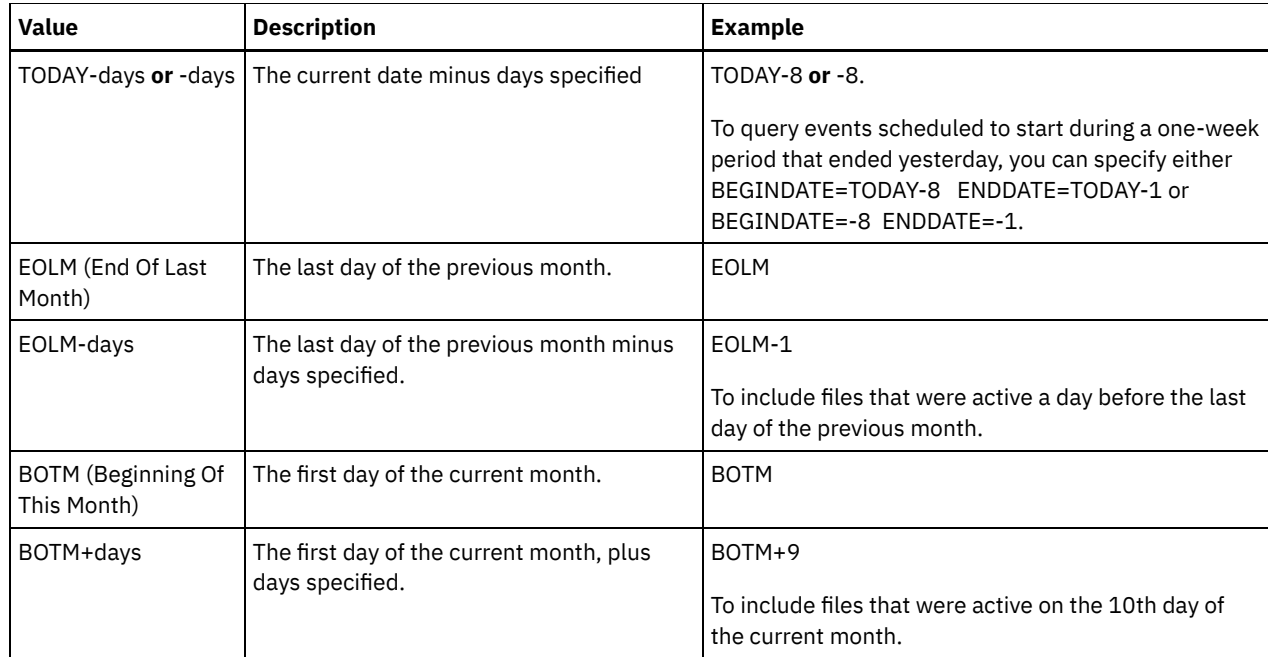

## ENDTime

Specifies the ending time of the range for events to be displayed. All events that were scheduled to start during this time are displayed. This parameter is optional. The default value is 23:59. You can specify the time using one of the values below:

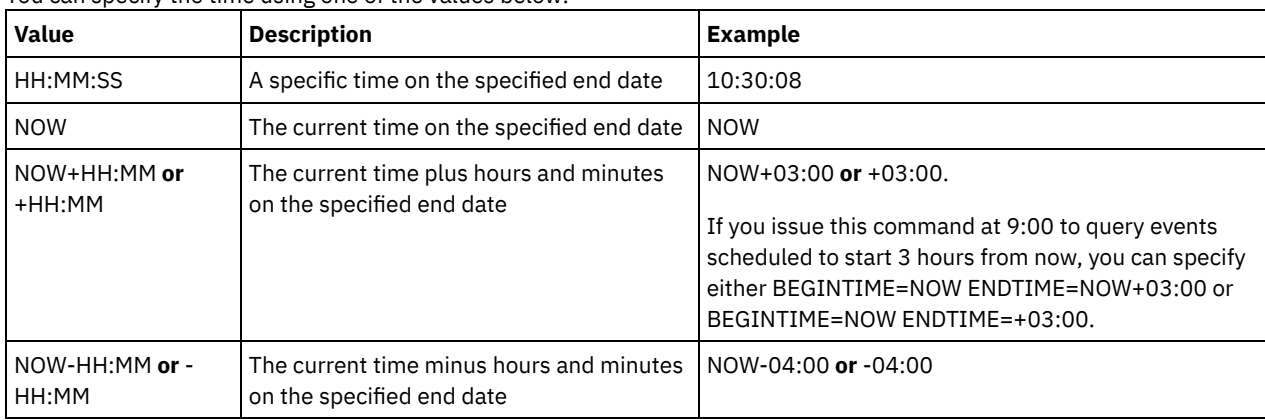

## EXceptionsonly

Specifies the type of information you want on scheduled or completed events. This parameter is optional. The default is NO. You can specify one of the following values:

## No

Specifies that the information on past and projected events is displayed.

# Yes

Specifies that the events that failed or did not process as scheduled are displayed.

# Format

Specifies how the information displays. This parameter is optional. The default value is STANDARD. Possible values are:

# Standard

Specifies that partial information for events displays.

Detailed

Specifies that complete information for events displays.

# **Example: List events for a specific administrative schedule**

Display partial information for all events scheduled for an administrative schedule named DOSADMIN. Limit the query to events that are scheduled for March 30, 1999 (03/30/1999). Issue the command:

```
query event dosadmin type=administrative
begindate=03/30/1999
enddate=03/30/1999
```
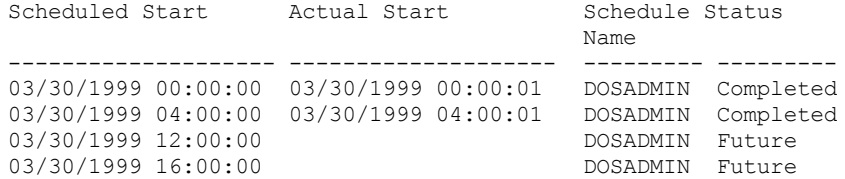

# **Field descriptions**

## Scheduled Start

Specifies the scheduled starting date and time for the event.

Actual Start

Specifies the date and time at which the client began processing the scheduled operation. No information displays if the schedule has not started executing.

## Schedule Name

Specifies the name of the schedule that initiated this event.

Status

For administrative commands or scripts that specify WAIT=YES, the status of a scheduled event is STARTED until the operation specified by the command or script is completed. The final status of the scheduled event depends on the return code of the operation. However, if WAIT=YES and if the schedule is running a script that specifies PREVIEW=YES, the final status is COMPLETED, unless the script contained a syntax error.

For administrative commands or scripts that specify WAIT=NO, the status of a scheduled event is COMPLETED if the scheduled command or script started. The success of the schedule is independent of the success of the operation performed by the command or script.

# **QUERY EVENTRULES (Query rules for server or client events)**

Use this command to display the history of events that are enabled or disabled by a specified receiver for the server or for a client node.

# **Privilege class**

Any administrator can issue this command.

# **Syntax**

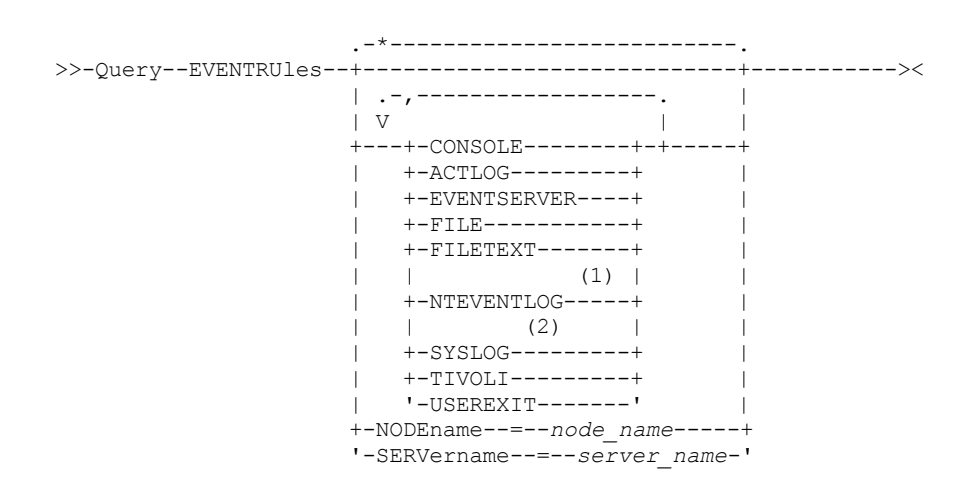

Notes:

1. This parameter is only available for the Windows operating system.

2. This parameter is only available for the Linux operating system.

# **Parameters**

receivers

Specifies the name of one or more receivers for enabled events. This parameter is optional.

You can use a wildcard character to specify all receivers.

Valid values are:

## CONSOLE

Specifies the standard console as a receiver.

# ACTLOG

Specifies the IBM Spectrum Protect™ activity log as a receiver.

## EVENTSERVER

Specifies the event server as a receiver.

## FILE

Specifies a user file as a receiver. Each logged event is a record in the file and a person cannot read each logged event easily.

## FILETEXT

Specifies a user file as a receiver. Each logged event is a fixed-size, readable line.

# **Windows** NTEVENTLOG

 $\blacksquare$  Windows Specifies the Windows application log as a receiver.

# Linux SYSLOG

 $\Box$  Linux Specifies the Linux system log as a receiver.

#### TIVOLI

Specifies the Tivoli Management Environment (TME) as a receiver.

#### USEREXIT

Specifies a user-written routine to which IBM Spectrum Protect writes information as a receiver.

#### NODEname

Specifies a node name to be queried. You can use a wildcard character to specify a name. You can specify NODENAME or SERVERNAME. If neither parameter is specified, the query is for event rules for the server running this command.

#### **SERver**

Specifies a server name to be queried. You can use a wildcard character to specify a name. You can specify NODENAME or SERVERNAME. If neither parameter is specified, the query is for event rules for the server running this command.

# **Example: Display the history of client events for the server console**

Display the history of client events enabled or disabled for the server console and activity log receivers.

query eventrules console,actlog nodename=\*

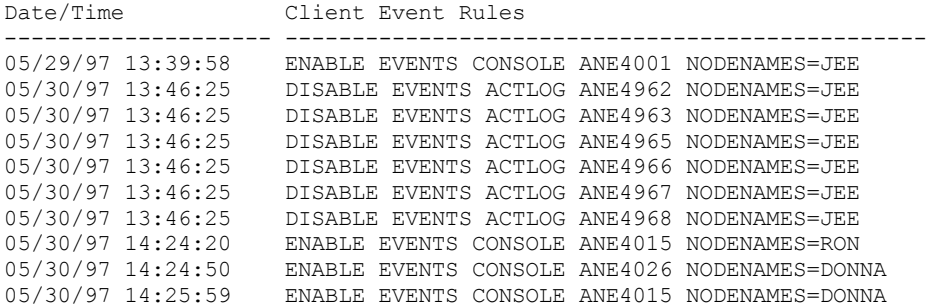

# **Example: Display the history of client events for all receivers**

Display the history of server events enabled or disabled for all receivers.

query eventrules

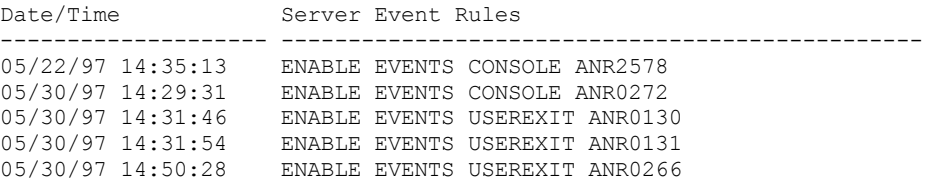

# **Field descriptions**

Date/Time

Specifies the date and time when the event was enabled or disabled.

Client Event Rules

Specifies client events that were enabled or disabled for the specified receivers.

Server Event Rules

Specifies server events that were enabled or disabled for the specified receivers.

# **Related commands**

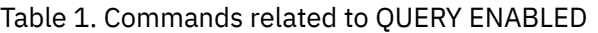

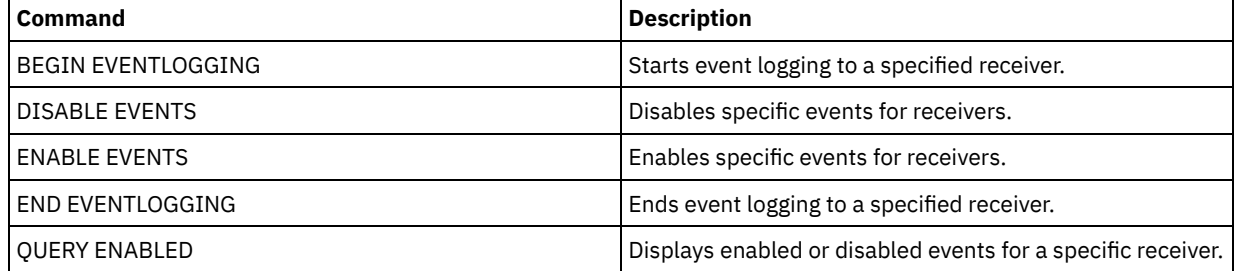

# **QUERY EVENTSERVER (Query the event server)**

Use this command to display the name of the event server.

# **Privilege class**

Any administrator can issue this command.

# **Syntax**

>>-Query EVENTSERVer-------------------------------------------><

# **Example: Display the event server name**

# Display the name of the event server.

query eventserver

ANR1669I Server EVENT is defined as the event server.

# **Related commands**

# Table 1. Commands related to QUERY EVENTSERVER

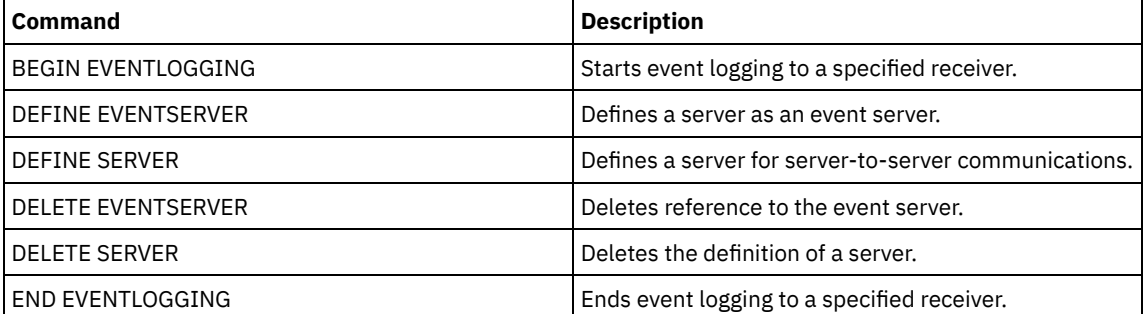

# **QUERY EXPORT (Query for active or suspended export operations)**

Use this command to list all restartable export operations. A restartable export is a server-to-server export operation whose FILEDATA value is not NONE. Only active server-to-server export operations that can be suspended are displayed.

Any EXPORT NODE or EXPORT SERVER operation with FILEDATA=NONE are not displayed. Additionally, the QUERY EXPORT command does not show export operations where the target device is either sequential media or virtual volumes.

# **Privilege class**

An administrator can issue this command.

# **Syntax**

```
.-*---------------------.
>>-Query EXPort--+-----------------------+---------------------->
                 '---export_identifier---'
   .-STate--=--ALl-----------.
>--+-------------------------+---------------------------------->
   '-STate--=--+-ALl-------+-'
              +-RUnning---+
               '-SUSpended-'
>--+----------------------------+------------------------------->
   '-PROCess--=--process_number-'
   .-Format--=--Standard-----.
>--+-------------------------+---------------------------------><
   '-Format--=--+-Standard-+-'
               '-Detailed-'
```
# **Parameters**

## export\_identifier

This optional parameter is the unique string identifier for the server-to-server export operation. Wildcard characters can be used to specify this name, and all matching export operations are queried. If you do not specify a value for this parameter and you also do not specify a PROCESS identifier, then all export operations are queried.

#### STate

This optional parameter queries the state of the valid server-to-server export operations. The default value is ALL. The possible values are:

## ALl

Lists all running and suspended server-to-server export operations.

## RUnning

Lists all active server-to-server export operations that are identifying eligible files or exporting files to the target server.

#### SUSpended

Lists all suspended server-to-server export operations. These suspended operations stopped running because of a failure or by the SUSPEND EXPORT command being issued.

#### PROCess

This optional parameter specifies the number of a running server-to-server export operation that you want to query. If PROCESS is specified, IBM Spectrum Protect™ only displays the running server-to-server export operation associated with the process number. If PROCESS is not specified, IBM Spectrum Protect displays information on all server-to-server export operations. You cannot specify this parameter if you specify an export identifier or if you specify the STATE parameter with a value of SUSPENDED.

#### Format

This optional parameter specifies how the information is displayed. The default value is STANDARD. Possible values are:

Standard

Specifies that partial information is displayed for the specified export operations.

Detailed

When specified, displays all available information for the export operations.

# **Example: Display running and suspended export operations**

List information for all currently running and suspended export operations. Issue the following command:

query export state=all

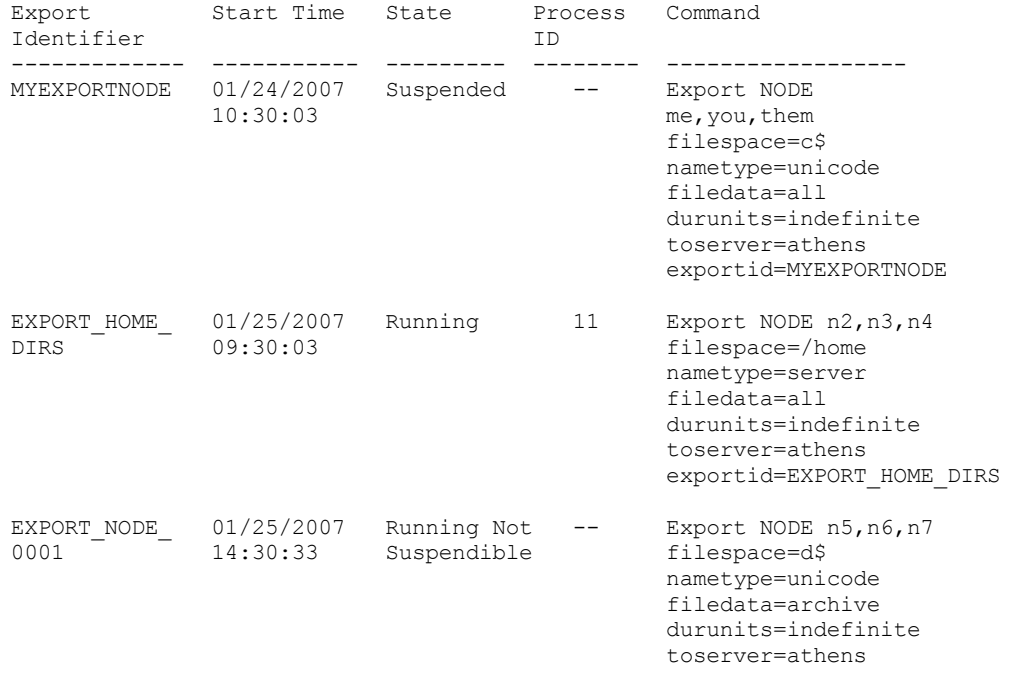

See Field descriptions for field descriptions.

# **Example: Display information about a running export operation**

List information for the currently running export operation with process number "7." Issue the following command:

query export process=7

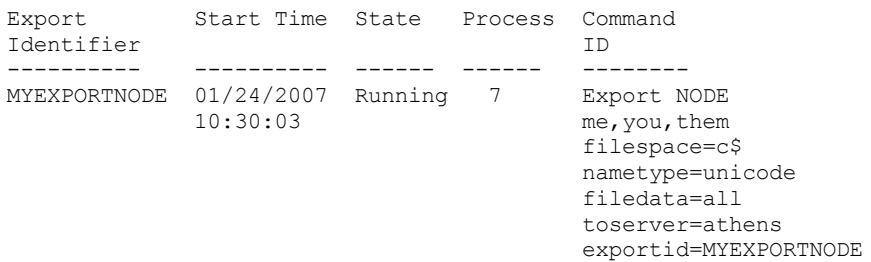

See Field descriptions for field descriptions.

# **Example: Display detailed information about all suspended export operations**

List information for all currently suspended export operations. Issue the following command:

query export state=suspended format=detailed Export Identifier: MyExportNode Start Time: 01/24/2007 10:30:03 State: Suspended Process Id: -- Command: Export NODE m\* filespace=c\$ nametype=unicode filedata=all durunits=indefinite toserver=athens Phase: File list complete. Exporting eligible files Total Running Time: 3 Days 0 Hours 24 Minutes Current Process Running Time: Export Operation Restart Count: 0 Date and Time of Last Restart: -- Date and Time of Last Suspend: 01/25/2007 08:30:11 Policy Domains Exported: 0 Policy Sets Exported: 0

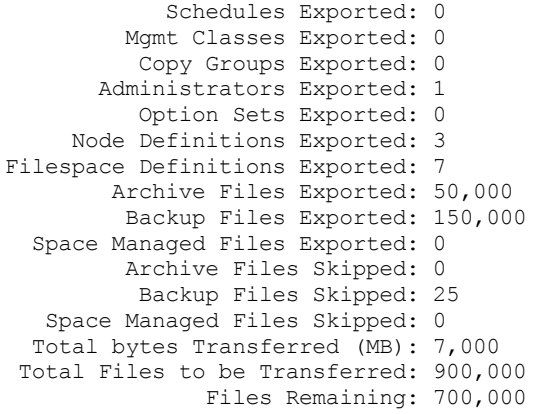

See Field descriptions for field descriptions.

# **Example: Display information for server-to-server export operations**

List detailed information for all currently running server-to-server export operations. Issue the following command:

query export state=running format=detailed

Export Identifier: export HOME Dirs Start Time: 01/25/2007 09:30:03 State: Running Process Id: 11 Command: Export NODE n2,n3,n4 filespace=/home nametype= server filedata=all toserver=athens Phase: Identifying and exporting eligible files Total Running Time: 0 Days 22 Hours 0 Minutes Current Process Running Time: 01:30:00 Export Operation Restart Count: 4 Date and Time of last Restart: 02/01/2007 11:00:03 Date and Time of last Suspend: 01/31/2007 05:01:00 Policy Domains Exported: 0 Policy Sets Exported: 0 Schedules Exported: 0 Mgmt Classes Exported: 0 Copy Groups Exported: 0 Administrators Exported: 1 Option Sets Exported: 0 Node Definitions Exported: 3 Filespace Definitions Exported: 7 Archive Files Exported: 0 Backup Files Exported: 1000 Space Managed Files Exported: 0 Archive Files Skipped: 0 Backup Files Skipped: 0 Space Managed Files Skipped: 0 Total bytes Transferred (MB): 50 Total Files to be Transferred: 400,000 Files Remaining: 399,000

See Field descriptions for field descriptions.

# **Field descriptions**

Export identifier

The unique identifier assigned to this server-to-server export operation.

Start time

The time and date that this export operation was first initiated.

State

The current state of this export operation. The value is one of the following:

Running - Not Suspendible

The operation is active and is transmitting definitions to the target server. The process cannot be suspended, and if the process fails while in this state, you cannot restart it.

#### Running

The operation is active and is either searching for eligible files or transmitting file data to the target server. Running - Suspend in Progress

The operation is in the process of being suspended as a result of a SUSPEND EXPORT command. The export operation is fully suspended when all of the data from the export operation is saved. An export operation in this state does not respond to the following commands:

- CANCEL PROCESS
- CANCEL EXPORT
- RESTART EXPORT
- **SUSPEND EXPORT**

## Suspended

The operation stopped running due to a failure or was suspended with the SUSPEND EXPORT command.

## Process ID

The process ID for the export operation when the status is either "Initializing" or "Running".

## Command

The full command issued to start this server-to-server export.

## Phase

The current step that the operation is performing. The possible phases are shown in the order in which they are performed:

## Creating definitions on target server

The operation is exporting definitions. The process cannot be suspended. Should the process fail in this phase, it cannot be restarted.

## Identifying and exporting eligible files

The operation is building a list of eligible files for export. Some files may also be transmitted to the target during this phase. A process in this phase can be suspended. Should the process fail in this phase, it can be restarted.

## File list complete. Exporting eligible files

The operation has completed building the list of eligible files for export and it is now transmitting the files to the target. A process in this phase can be suspended. Should the process fail in this phase, it can be restarted.

## Total running time

The overall running time for this server-to-server export operation. For example, if this operation started and was then suspended and restarted two times, this value is the total running time of all three active processes of the export operation.

## Current® process running time

The running time of the active process of a server-to-server export operation. No value is displayed for a suspended operation because no active process exists.

## Export operation restart count

The number of times the server-to-server export operation was restarted.

# Date and time of last restart

The last date and time at which this server-to-server export operation was restarted.

Date and time of last suspend

The last date and time at which this server-to-server export operation was suspended.

# Policy domains exported

The number of policy domain definitions successfully exported to the target server.

## Policy sets exported

The number of policy set definitions successfully exported to the target server.

# Schedules exported

The number of schedule definitions successfully exported to the target server.

Mgmt classes exported

The number of management class definitions successfully exported to the target server.

# Copy groups exported

The number of copy group definitions successfully exported to the target server.

# Administrators exported

The number of administrator definitions successfully exported to the target server.

# Option sets exported

The number of option set definitions successfully exported to the target server.

# Node definitions exported

The number of node definitions successfully exported to the target server. File space definitions exported

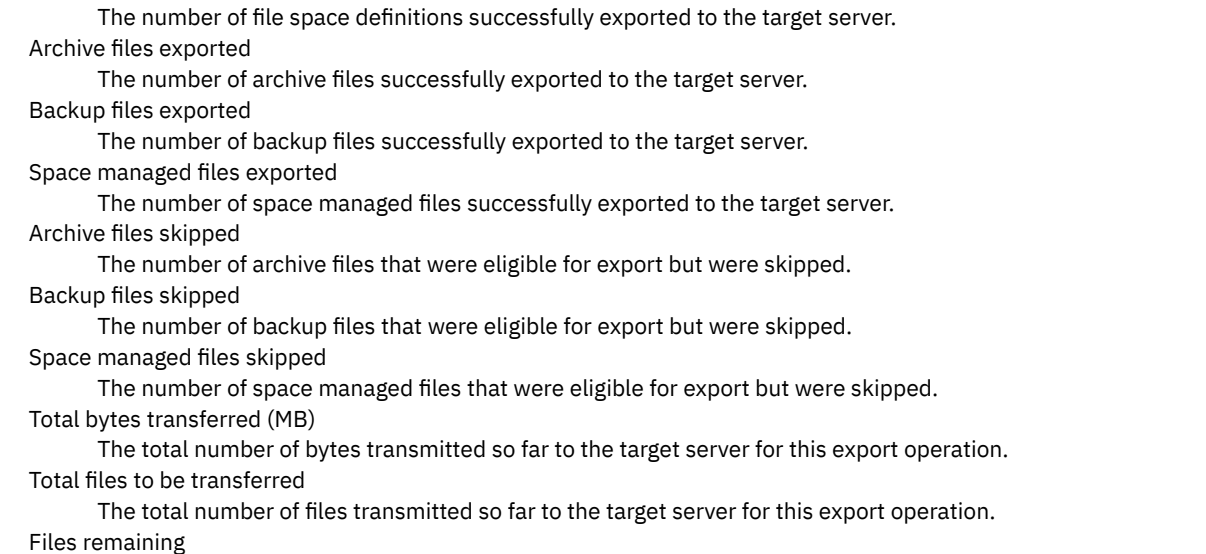

The total number of files remaining to be transmitted to the target server for this export operation.

# **Related commands**

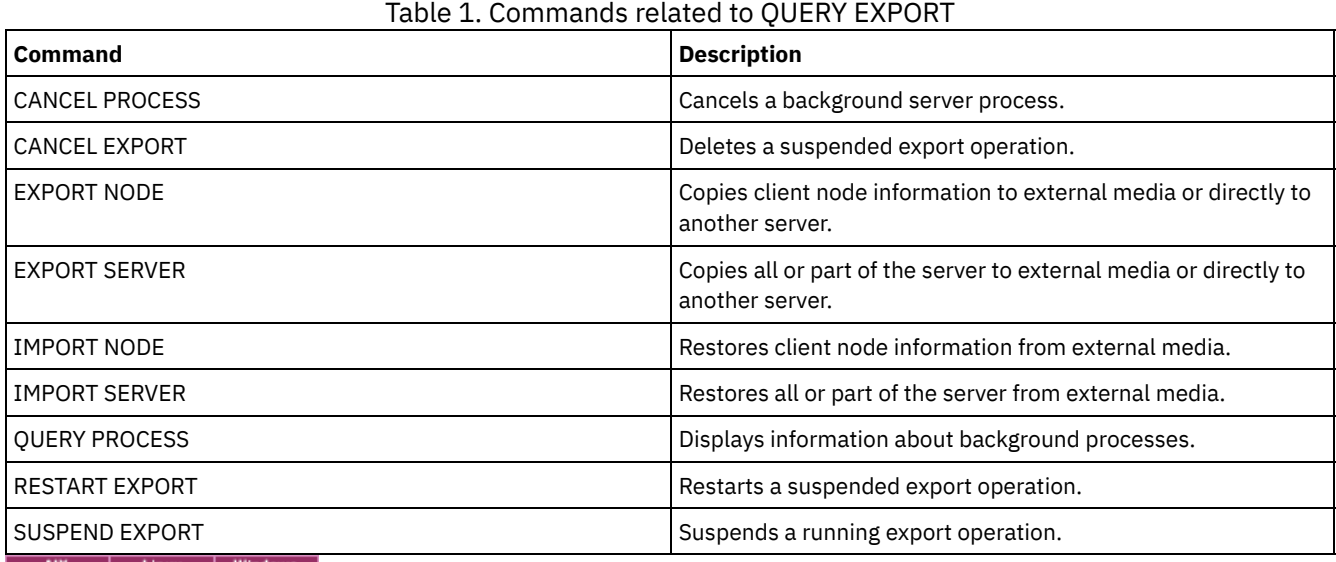

| AIX | Linux | Windows |

# **QUERY EXTENTUPDATES (Query updated data extents)**

Use this command to display information about updates to data extents in directory-container storage pools and to determine what data extents are deleted and what is eligible for deletion.

# **Privilege class**

Any administrator can issue this command.

# **Syntax**

>>-Query EXTENTUPDates--*pool\_name*------------------------------><

# **Parameters**

pool\_name (Required) Specifies the storage pool to query. You cannot use wildcards to specify this name. Display information about updates to data extents by issuing the following command:

query extentupdates

```
Number of Extents Pending Update: 0
      Number of Extents Not Referenced: 0
Number of Extents Eligible for Deletion: 0
             Extent Reuse Delay (Days): 1
```
See Field descriptions for field descriptions.

# **Field descriptions**

Number of Extents Pending Update

Specifies the number of data extent references that are pending an update in the directory-container storage pool. Data that is stored in the directory-container storage pool increases the number of references and data deletion decreases the number of references.

Number of Extents Not Referenced

Specifies the number of data extents that are not referenced in the directory-container storage pool. You can delete the data extents if they are not referenced again within the reuse delay period that is specified on the DEFINE STGPOOL command.

Number of Extents Eligible for Deletion

Specifies the number of data extents that can be deleted from the storage pool. The data extents exceed the reuse delay period that is specified on the DEFINE STGPOOL command.

Extent Reuse Delay (Days)

Specifies the reuse delay time, in days, for data extents.

# **Related commands**

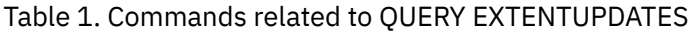

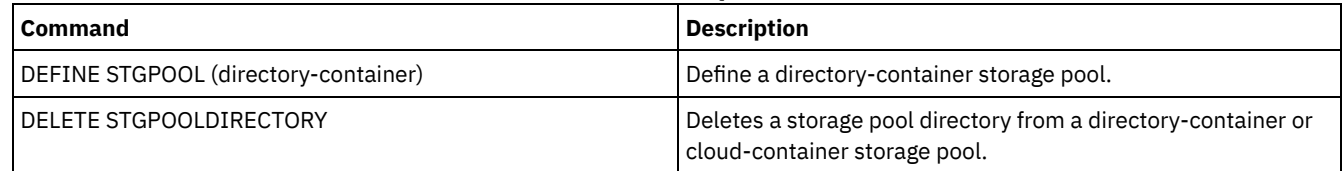

# **QUERY FILESPACE (Query one or more file spaces)**

Use this command to display information about file spaces that belong to a client node. The output from this command includes the results of the last incremental backup or replication.

Tip: If a node has more than one file space, you can issue a DELETE FILESPACE command for one of the file spaces. However, if you issue a QUERY FILESPACE command for the node during the deletion process, the output shows no file spaces. To obtain accurate information about remaining file spaces, issue the QUERY FILESPACE command after the deletion process ends.

# **Privilege class**

Any administrator can issue this command.

# **Syntax**

```
.-*--*---------------------------.
>>-Query FIlespace--+--------------------------------+---------->
                                  | .-*---------------. |
                     '-node_name--+-----------------+-'
                                  '-file_space_name-'
   .-Format--=--Standard-----. .-NAMEType--=--SERVER------.
>--+-------------------------+--+--------------------------+---->
   '-Format--=--+-Standard-+-' '-NAMEType--=--+-SERVER--+-'
```
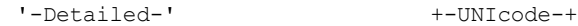

 $'$ -FSID----'

```
.-CODEType--=--BOTH-----------.
>--+-----------------------------+-----------------------------><
'-CODEType--=--+-UNIcode----+-'
              +-NONUNIcode-+
               '-BOTH-------'
```
# **Parameters**

#### node\_name

Specifies the client node to which the file space belongs. You can use wildcard characters to specify this name. This parameter is optional. The default is all client node names.

You must specify a value for this parameter if you specify a file name.

#### file\_space\_name

Specifies the name of the file space to be queried. You can use wildcard characters to specify this name. This parameter is optional. If a value is not specified, all file spaces are queried.

If a server includes clients that use Unicode-enabled files spaces, the server might have to convert the name that you enter. For example, the server might have to convert the file space name that you enter from the server code page to Unicode. For more information, see the NAMETYPE parameter. If you do not specify a file space name, or if you specify only a single wildcard character for the name, you can use the CODETYPE parameter to limit the operation to Unicode file spaces or to non-Unicode file spaces.

File space names are case-sensitive. You can use the QUERY FILESPACE command to determine the correct capitalization for the file space to be queried.

#### Format

Specifies how the information is displayed. This parameter is optional. The default value is STANDARD. You can specify one of the following values:

#### Standard

Specifies that partial information is displayed for the specified file space.

#### Detailed

Specifies that complete information is displayed for the specified file space.

## NAMEType

Specify how you want the server to interpret the file space names that you enter. This parameter is useful when the server has clients with support for Unicode. You can use this parameter for Unicode-enabled IBM Spectrum Protect™ clients that have Windows, Macintosh OS X, and NetWare operating systems.

Use this parameter only when you enter a partly qualified or fully qualified file space name. The default value is SERVER. You can specify one of the following values:

#### SERVER

The server uses the server code page to interpret the file space names.

#### UNIcode

The server converts the file space name that is entered from the server code page to the UTF-8 code page. The success of the conversion depends on the actual characters in the name and the server code page. Conversion can fail if the string includes characters that are not available in the server code page, or if the server has problems accessing system conversion routines.

## FSID

The server interprets the file space names as their file space IDs (FSIDs).

## CODEType

Specify what type of file spaces are to be included in the operation. The default is BOTH, meaning that file spaces are included regardless of code page type. Use this parameter only when you enter a single wildcard character for the file space name. You can specify one of the following values:

## UNIcode

Include only file spaces that are in Unicode. NONUNIcode

Include only file spaces that are not in Unicode. BOTH

Include file spaces regardless of code page type.

# **Example: List all file spaces**

Query all file spaces that are associated with all client nodes.

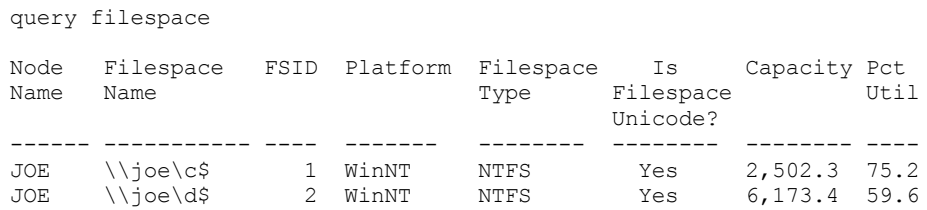

See Field descriptions for field descriptions.

# **Example: Display detailed file space information for a virtual file space**

Display detailed information for the file space /HomeDir, which is a virtual file space mapping and belongs to the NAS node NAS1.

query filespace nas1 /HomeDir Node Filespace FSID Platform Filespace Is Capacity Pct Type Filespace Unicode? ---- ----------- ---- ------- -------- --------- -------- ---- NAS1 /HomeDir 1 NetApp WAFL (VFS) No 2,502.3 75.2

## See Field descriptions for field descriptions.

Important: You might not see the expected results after you request a detailed format because several fields must be completed by the API application. These fields include:

- File space type
- Platform
- Capacity
- Pct Util
- Last backup start Date/Time
- Last backup completion Date/Time

For more information about specific fields that are updated by the API, see the *IBM Spectrum Protect: Using the Application Programming Interface*.

# **Example: Display detailed file space information for a specific file space and node**

Display detailed information about the \\joe\c\$ file space that belongs to the client node JOE.

query filespace joe \\joe\c\$ nametype=unicode format=detailed

Node Name: JOE Filespace Name: \\joe\c\$ Hexadecimal Filespace Name: 5c5c6a6f655c6324 FSID: 1 Collocation Group Name: FSGRP1 Platform: WinNT Filespace Type: NTFS Is Filespace Unicode?: Yes Capacity: 2,502.3 Pct Util: 75.2 Last Backup Start Date/Time: Days Since Last Backup Started: Last Backup Completion Date/Time: Days Since Last Backup Completed: Last Replication Start Date/Time: 12/02/2012, 12:42:00 Days Since Last Node Replication Started: 30 Last Replication Completion Date/Time: 12/02/2012, 12:42:00 Days Since Last Replication Completed: 30

Last Backup Date/Time From Client (UTC): 06/02/2013, 09:10:00 Last Archive Date/Time From Client (UTC): 06/02/2013, 09:10:00 Backup Replication Rule Name: ACTIVE\_DATA Backup Replication Rule State: ENABLED Archive Replication Rule Name: DEFAULT Archive Replication Rule State: ENABLED Space Management Replication Rule Name: NONE Space Management Replication Rule State: DISABLED At-risk type: Custom interval At-risk interval: 2,222 Decommissioned: No Decommissioned Date: MAC Address:

See Field descriptions for field descriptions.

# **Field descriptions**

Important: You might not see the expected results after requesting a detailed format because several fields must be completed by the API application. These fields include:

- Filespace Type
- Platform
- Capacity
- Pct Util
- Last Backup Start Date/Time
- Last Backup Completion Date/Time

For more information about specific fields that are updated by the API, see the *IBM Spectrum Protect: Using the Application Programming Interface*.

## Node Name

Specifies the name of the client node.

Filespace Name

The name of the file space that belongs to the node.

File space names can be in a different code page or locale than the server. If they are, the names in the Operations Center and the administrative command-line interface might not be displayed correctly. Data is backed up and can be restored normally, but the file space name or file name might be displayed with a combination of invalid characters or blank spaces.

If the file space name is Unicode-enabled, the name is converted to the server code page for display. The success of the conversion depends on the operating system, the characters in the name, and the server code page. Conversion can be incomplete if the string includes characters that are not available in the server code page or if the server cannot access system conversion routines. If the conversion is incomplete, the name might contain question marks, blanks, unprintable characters, or ellipses (...).

Hexadecimal Filespace Name

Specifies the hexadecimal name of the file space for the client node in UTF-8 format.

## FSID

Specifies the file space ID of the file space.

Collocation Group Name

The name of the collocation group, if any, to which the file space belongs.

Platform

Specifies the platform for the client node.

Filespace Type

Specifies the type of file space.

A file space type that is appended with "(VFS)" denotes that this file space name is a virtual file space mapping for a directory path on a NAS device.

#### Is Filespace Unicode?

Indicates whether the file space is Unicode.

#### Capacity

Specifies the amount of space, in megabytes, assigned to this file space on the client node.

For a file space that is a virtual file space mapping for a directory path, this field represents the capacity of the file space on which the directory path is located.

#### Pct Util

Specifies the percentage of the file space that is occupied.

For a file space that is a virtual file space mapping for a directory path, the percentage used is calculated as the percentage of the capacity of the file space that was occupied by the directory at the time of the last full backup.

#### Last Backup Start Date/Time

Specifies the start date and time of the last incremental backup of the file space.

#### Days Since Last Backup Started

Specifies the number of days since the start of the last incremental backup of the file space.

#### Last Backup Completion Date/Time

Specifies the completion date and time of the last incremental backup of the file space.

#### Days Since Last Backup Completed

Specifies the number of days since the completion of the last incremental backup of the file space.

Last Replication Start Date/Time

Specifies the date and time that the last replication of file space data started.

Days Since Last Replication Started

Specifies the number of days since the last replication of file space data started.

#### Last Replication Completion Date/Time

Specifies the date and time that the last replication of file space data ended.

### Days Since Last Replication Completed

Specifies the number of days since the last replication of file space data ended.

Last Backup Date/Time From Client (UTC)

The date and time, in Universal Time Coordinates (UTC), of the last backup operation for this file space. Last Archive Date/Time From Client (UTC)

The date and time, in Universal Time Coordinates (UTC), of the last archive operation for this file space.

#### Backup Replication Rule Name

Specifies the replication rule that applies to backup data in the file space. The following values are possible:

## ALL\_DATA

Replicates active and inactive backup data. The data is replicated with a normal priority.

# ACTIVE\_DATA

Replicates only active backup data. The data is replicated with a normal priority.

Attention: If you specify ACTIVE DATA and one or more of the following conditions are true, inactive backup data on the target replication server is deleted, and inactive backup data on the source replication server is not replicated.

- When a server version earlier than Version 7.1.1 is installed on either the source or target replication servers.
- When you are using the REPLICATE NODE command with the FORCERECONCILE=YES parameter.
- When you are running the initial replication of a file space after you configure replication, restore the database, or upgrade both the source and target replication servers from a server version earlier than V7.1.1.

If the previous conditions are not true, all new and changed files since the last replication are replicated, including inactive files, and files are deleted when they expire.

## ALL\_DATA\_HIGH\_PRIORITY

Replicates active and inactive backup data. The data is replicated with a high priority. ACTIVE\_DATA\_HIGH\_PRIORITY

This rule is the same as the ACTIVE\_DATA replication rule except data is replicated with a high priority.

#### DEFAULT

Replicates backup data according to the client node rule for backup data. If the client node rule for backup data is DEFAULT, backup data is replicated according to the server rule for backup data.

NONE

Backup data in the file space is not replicated.

## Backup Replication Rule State

Specifies whether replication of backup data in the file space is enabled or disabled. If the state is ENABLED, backup files are eligible for replication. If the state is DISABLED, backup files are not eligible for replication.

### Archive Replication Rule Name

Specifies the replication rule that applies to archive data in the file space. The following values are possible:

#### ALL\_DATA

Replicates archive data. The data is replicated with a normal priority.

# ALL\_DATA\_HIGH\_PRIORITY

Replicates archive data. The data is replicated with a high priority.

DEFAULT

Replicates archive data according to the client rule for archive data. If the client rule for archive data is DEFAULT, archive data is replicated according to the server rule for archive data.

#### NONE

Archive data in the file space is not replicated.

#### Archive Replication Rule State

Specifies whether replication of archive data in the file space is enabled or disabled. If the state is ENABLED, archive files are eligible for replication. If the state is DISABLED, archive files are not eligible for replication.

#### Space Management Replication Rule Name

Specifies the replication rule that applies to space-managed data in the file space. The following values are possible:

#### ALL\_DATA

Replicates space-managed data. The data is replicated with a normal priority.

ALL\_DATA\_HIGH\_PRIORITY

Replicates space-managed data. The data is replicated with a high priority.

#### DEFAULT

Replicates space-managed data according to the client rule for space-managed data. If the client rule for spacemanaged data is DEFAULT, space-managed data is replicated according to the server rule for space-managed data.

## NONE

Space-managed data in the file space is not replicated.

#### Space Management Replication Rule State

Specifies whether replication of space-managed data in the file space is enabled or disabled. If the state is ENABLED, space-managed files are eligible for replication. If the state is DISABLED, space-managed files are not eligible for replication.

#### At-risk type

Specifies the at-risk evaluation type. Values can be Default, Bypassed, or Custom. Default indicates that the node is evaluated with the same interval that was specified for the nodes classification by the SET STATUSATRISKINTERVAL command. Bypassed indicates that the node is not evaluated for at-risk status by the status monitor. Custom indicates that the node is evaluated with the interval that was specified by the SET VMATRISKINTERVAL command, rather than the interval that was specified by the SET STATUSATRISKINTERVAL command.

#### At-risk interval

Specifies the amount of time, in hours, between client backup activity before the status monitor considers the client at-risk. This field applies only when the at-risk type is Custom.

## Decommissioned

Specifies whether the virtual machine that the file space represents is decommissioned.

#### Decommissioned Date

Specifies the date that the virtual machine that the file space represents was decommissioned.

#### MAC Address

Specifies the media access control (MAC) address of the file spaces backed up for VMWare virtual machines. In the case where the virtual machine has multiple MAC addresses this is the lowest valued address.

# **Related commands**

# Table 1. Commands related to QUERY FILESPACE

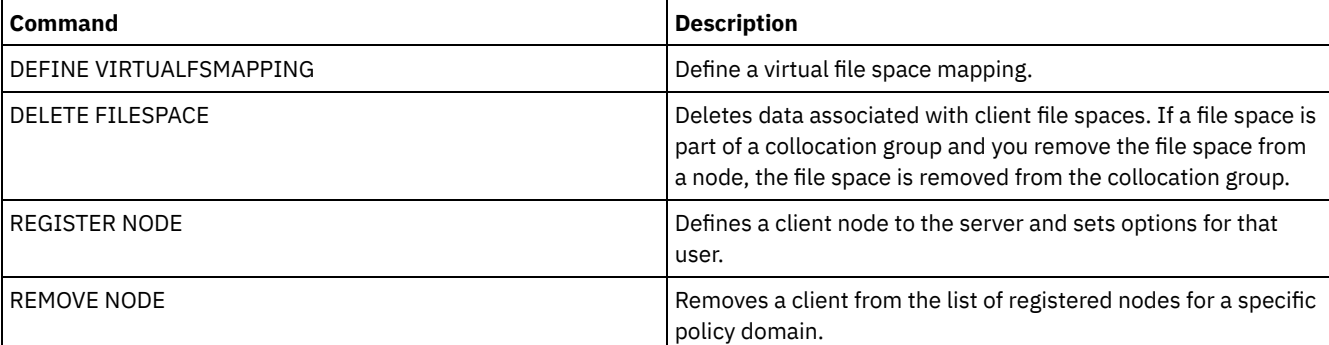

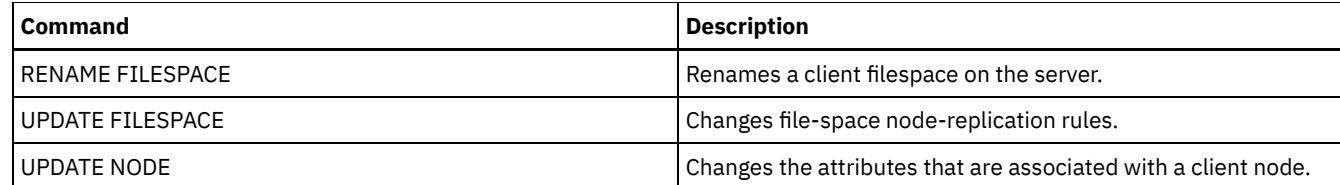

# **QUERY LIBRARY (Query a library)**

Use this command to display information about libraries.

# **Privilege class**

Any administrator can issue this command.

# **Syntax**

```
.-*------------.
>>-Query LIBRary--+--------------+------------------------------>
                  '-library_name-'
   .-Format--=--Standard-----.
>--+-------------------------+---------------------------------><
   '-Format--=--+-Standard-+-'
               '-Detailed-'
```
# **Parameters**

#### library\_name

Specifies the name of the library to be queried. You can use wildcards to specify names. This parameter is optional.

Format

Specifies how the information is displayed. This parameter is optional. The default value is STANDARD. Possible values are:

Standard

Specifies that partial information is displayed for the library.

Detailed

Specifies that complete information is displayed for the library.

# **Example: Display summary information about a specific library**

Display information about the library named AUTO. Issue the command:

```
query library auto
```

```
Library Name: AUTO
         Library Type: SCSI
              ACS Id:
     Private Category:
    Scratch Category:
WORM Scratch Category:
    External Manager:
              Shared: No
              LanFree:
   ObeyMountRetention:
```
See Field descriptions for field descriptions.

# **Example: Display detailed library information about a specific library**

Display information in full detail about the library named EZLIFE. Issue the command: AIX | Linux

```
query library ezlife format=detailed
```
**AIX** | Linux |

```
Library Name: EZLIFE
                  Library Type: SCSI
                       ACS Id:
              Private Category:
              Scratch Category:
         WORM Scratch Category:
             External Manager:
                       Shared: Yes
                      LanFree:
           ObeyMountRetention:
       Primary Library Manager: EZSERVER
                          WWN:
                 Serial Number:
                   AutoLabel: OVERWRITE
              Relabel Scratch: Yes
Last Update by (administrator): DOCTOR MIKE
        Last Update Date/Time: 2002-12-05 15:24:53
```
#### **Windows**

```
Library Name: EZLIFE
                  Library Type: SCSI
                       ACS Id:
              Private Category:
              Scratch Category:
         WORM Scratch Category:
             External Manager:
                       Shared: YES
                      LanFree:
           ObeyMountRetention:
       Primary Library Manager: EZSERVER
                          WWN:
                 Serial Number:
                   AutoLabel: OVERWRITE
                  Reset Drives: No
               Relabel Scratch: Yes
Last Update by (administrator): DOCTOR MIKE
         Last Update Date/Time: 2000 - 12 - 05 15:24:53
```
See Field descriptions for field descriptions.

# **Field descriptions**

#### Library Name

The name of the library.

Library Type

The type of library.

## ACS Id

Specifies that the library is a StorageTek library that is controlled by StorageTek Automated Cartridge System Library Software (ACSLS).

#### Private Category

The category number for private volumes that must be mounted by name.

The information that is displayed in this field applies only to an IBM® 3494 or 3495 Tape Library Dataserver.

## Scratch Category

The category number to use for scratch volumes in the library.

The information that is displayed in this field applies only to an IBM 3494 or 3495 Tape Library Dataserver.

#### WORM Scratch Category

The category number that is used for WORM scratch volumes in the library.

The information that is displayed in this field applies only to an IBM 3494 or 3495 Tape Library Dataserver.

#### External Manager

The location of the external library manager where the server can send media access requests.

#### Shared

Whether this library is shared with other IBM Spectrum Protect™ servers in a storage area network (SAN). LanFree

Whether an external library is used for LAN-free operations.

ObeyMountRetention

Whether the server uses the value that is set for mount retention in the device class that is associated with this external library.

Primary Library Manager

The name of the server that is responsible for controlling access to library resources.

WWN

The Fibre Channel worldwide name for the library.

Serial Number

Specifies the serial number for the library that is being queried.

AutoLabel

Specifies whether the server attempts to automatically label tape volumes.

AIX | Windows Reset Drives

**Specifies whether the server completes a target reset when the server is restarted or when a library** client or storage agent re-connection is established.

Relabel Scratch

Specifies whether the server relabels volumes that were deleted and returned to scratch.

Last Update by (administrator)

Who completed the last update to the library.

Last Update Date/Time

The date and time when the last update occurred.

# **Related commands**

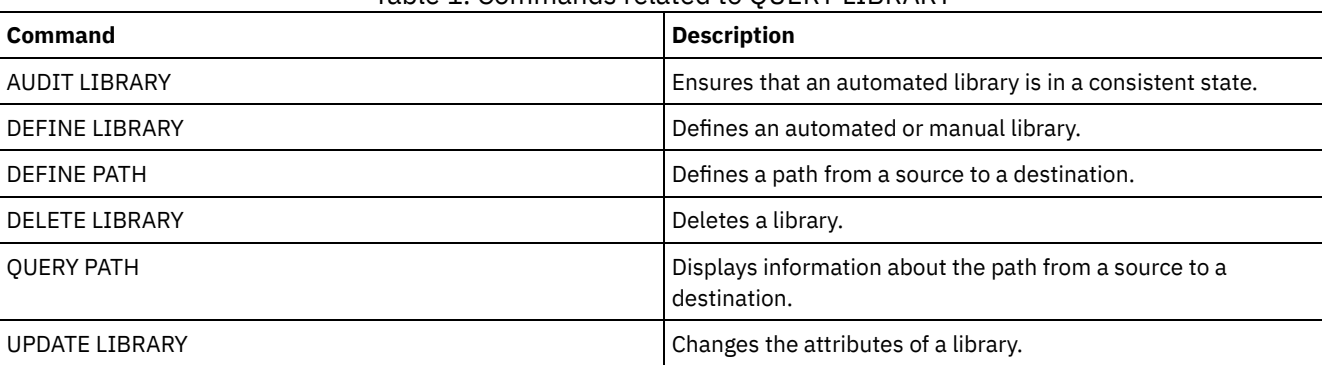

# Table 1. Commands related to QUERY LIBRARY

# **QUERY LIBVOLUME (Query a library volume)**

Use this command to display information about one or more volumes that are checked into an automated library for use by the IBM Spectrum Protect™ server.

# **Privilege class**

Any administrator can issue this command.

# **Syntax**

```
.-*------------. .-*-----------.
>>-Query LIBVolume--+--------------+--+-------------+----------->
                    '-library_name-' '-volume_name-'
   .-Format--=--Standard-----.
 >--+-------------------------+---------------------------------><
   '-Format--=--+-Standard-+-'
               '-Detailed-'
```
# **Parameters**

library\_name

Specifies the name of the library. You can use wildcard characters to specify this name. This parameter is optional. The default is all libraries.

#### volume\_name

Specifies the volume name. You can use wildcard characters to specify this name. This parameter is optional. The default is all volumes.

#### Format

Specifies how the information is displayed. This parameter is optional. The default value is STANDARD. Possible values are:

#### Standard

Specifies that partial information is displayed.

Detailed

Specifies that complete information is displayed.

# **Example: List checked in volumes for a specific library**

Display information about all of the volumes that are checked into the library named TAPE. See Field descriptions for field descriptions.

query libvolume tape

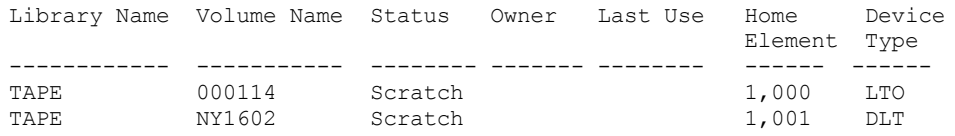

# **Example: Display detailed information for a specific library**

Display detailed information about a volume named JJY008. See Field descriptions for field descriptions.

query libvolume jjy008 format=detailed

```
Library Name: HPW3494
  Volume Name: JJY008
       Status: Private
        Owner: SUNSET
     Last Use: Data
 Home Element:
  Device Type:
Cleanings Left:
   Media Type:
```
# **Field descriptions**

Library Name

The name of the library where the storage volume is located.

Volume Name

The name of the storage volume.

Status

The status of the storage volume according to the library inventory. If the status is Private, the volume is being used by IBM Spectrum Protect. If the status is Scratch, the volume is available for use.

Owner

The owner server of the volume, if the volume is private.

#### Last Use

The type of data on the volume. This field applies only to volumes in Private status. For storage pool volumes, this field shows **Data**. For database backup volumes (full, incremental, or snapshot), this field shows **DbBackup**.

Home Element

The element address of the library slot containing the volume.

Device Type

The type of device that the volume is used on. This field will display a value only for volumes checked into a library that has mixed media capabilities.

Cleanings Left

For cleaner cartridges, the number of cleanings left.

Media Type

The type of media the volume represents (for example, 8mm tape).
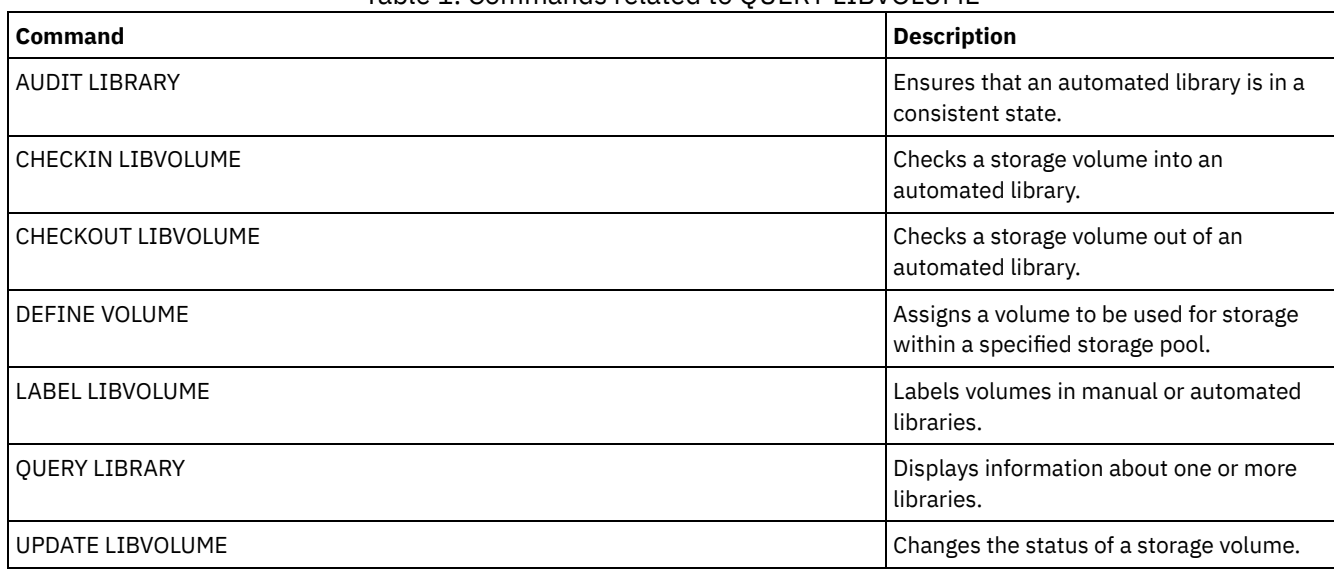

## Table 1. Commands related to QUERY LIBVOLUME

# **QUERY LICENSE (Display license information)**

Use this command to display license audit, license terms, and compliance information.

## **Privilege class**

Any administrator can issue this command.

## **Syntax**

>>-Query LICense-----------------------------------------------><

## **Parameters**

### None.

To display the license information, issue the following command:

query license

The following example output is displayed:

ANR2017I Administrator SERVER CONSOLE issued command: QUERY LICENSE Last License Audit: 10/17/2016 14:28:08 Number of Data Protection for Oracle in use: 0 Number of Data Protection for Oracle in try buy mode: 0 Number of Data Protection for Microsoft SQL in use: 0 Number of Data Protection for Microsoft SQL in try buy mode: 0 Number of Data Protection for Microsoft Exchange in use: 0 Number of Data Protection for MS Exchange in try buy mode: 0 Number of TDP for Lotus Notes in use: 12 Number of TDP for Lotus Notes in try buy mode: 0 Number of Data Protection for Lotus Domino in use: 0 Number of Data Protection for Lotus Domino in try buy mode: 0

Number of TDP for Informix in use: 1 Number of TDP for Informix in try buy mode: 0 Number of TDP for SAP R/3 in use: 0 Number of TDP for SAP R/3 in try buy mode: 0 Number of TDP for ESS in use: 0 Number of TDP for ESS in try buy mode: 0 Number of TDP for ESS R/3 in use: 0 Number of TDP for ESS R/3 in try buy mode: 0 Number of TDP for EMC Symmetrix in use: 0 Number of TDP for EMC Symmetrix in try buy mode: 0 Number of TDP for EMC Symmetrix R/3 in use: 6 Number of TDP for EMC Symmetrix R/3 in try buy mode: 0 Number of TDP for WAS in use: 0 Number of TDP for WAS in try buy mode: 0 Is IBM Spectrum Protect for Data Retention in use?: No Is IBM Spectrum Protect for Data Retention licensed?: Yes Is IBM Spectrum Protect Basic Edition in use: Yes Is IBM Spectrum Protect Basic Edition licensed: Yes Is IBM Spectrum Protect Extended Edition in use: No Is IBM Spectrum Protect Extended Edition licensed: Yes Server License Compliance: Valid

## **Field descriptions**

Last License Audit Specifies the date and time when the last license audit occurred. Number of Data Protection for Oracle in use Specifies the number of Data Protection for Oracle that are in use. A product is in use if you purchased the product and registered the license. Number of Data Protection for Oracle in try buy mode Specifies the number of Data Protection for Oracle that are in try buy mode. Number of Data Protection for Microsoft SQL in use Specifies the number of Data Protection for Microsoft SQL that are in use. A product is in use if you purchased the product and registered the license. Number of Data Protection for Microsoft SQL in try buy mode Specifies the number of Data Protection for Microsoft SQL that are in try buy mode. Number of Data Protection for Microsoft Exchange in use Specifies the number of Data Protection for Microsoft Exchange that are in use. A product is in use if you purchased the product and registered the license. Number of Data Protection for Microsoft Exchange in try buy mode Specifies the number of Data Protection for Microsoft Exchange that are in try buy mode. Number of TDP for Lotus Notes® in use Specifies the number of TDP for Lotus Notes that are in use. A product is in use if you purchased the product and registered the license. Number of TDP for Lotus Notes in try buy mode Specifies the number of TDP for Lotus Notes that are in try buy mode. Number of Data Protection for Lotus® Domino® in use Specifies the number of Data Protection for Lotus Domino that are in use. A product is in use if you purchased the product and registered the license. Number of Data Protection for Lotus Domino in try buy mode Specifies the number of Data Protection for Lotus Domino that are in try buy mode. Number of TDP for Informix® in use Specifies the number of TDP for Informix that are in use. A product is in use if you purchased the product and registered the license. Number of TDP for Informix in try buy mode Specifies the number of TDP for Informix that are in try buy mode. Number of TDP for SAP R/3 in use Specifies the number of TDP for SAP R/3 that are in use. A product is in use if you purchased the product and registered the license. Number of TDP for SAP R/3 in try buy mode Specifies the number of TDP for SAP R/3 that are in try buy mode. Number of TDP for ESS in use Specifies the number of TDP for ESS that are in use. A product is in use if you purchased the product and registered the license. Number of TDP for ESS in try buy mode

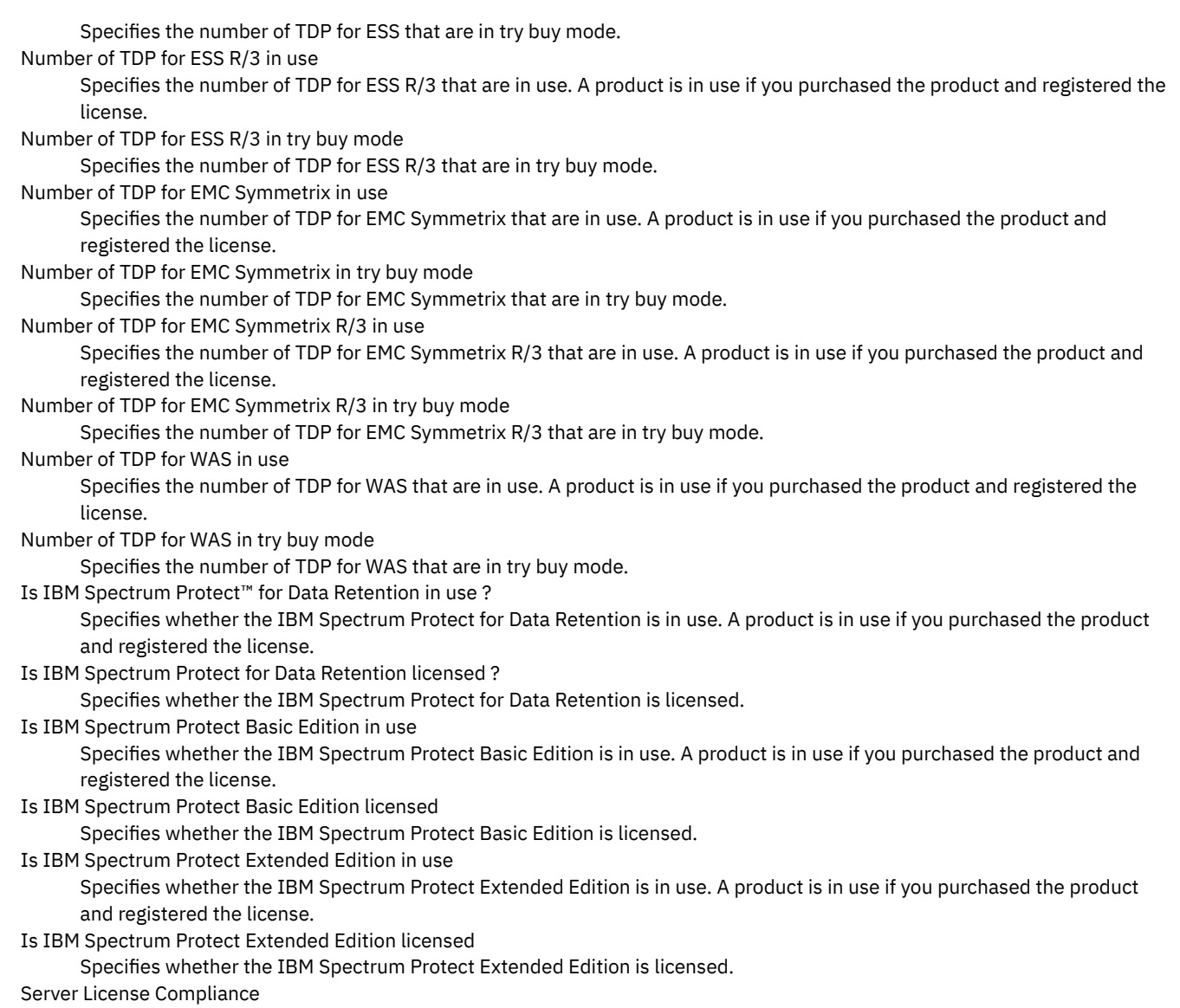

Specifies whether the server license is valid.

## **Related commands**

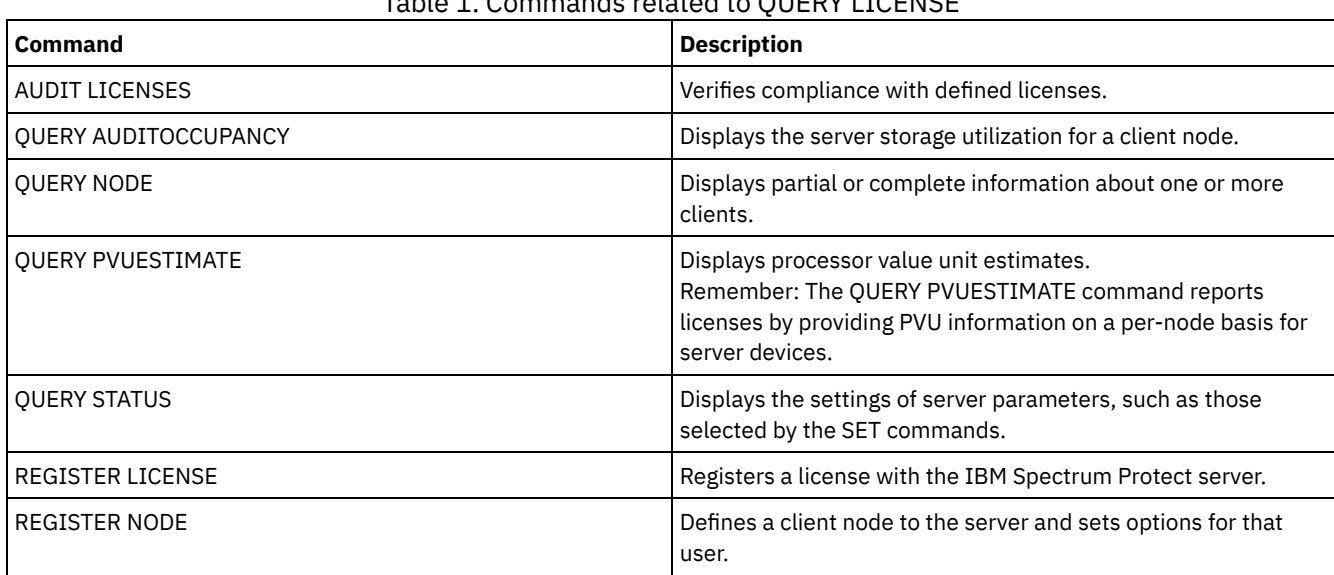

# Table 1. Commands related to QUERY LICENSE

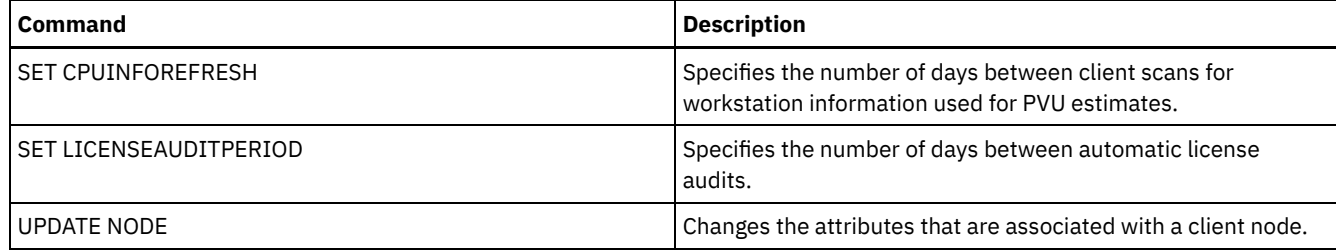

# **QUERY LOG (Display information about the recovery log)**

Use this command to display information about the recovery log.

## **Privilege class**

Any administrator can issue this command.

## **Syntax**

```
.-Format--=--Standard-----.
>>-Query LOG--+-------------------------+----------------------><
              '-Format--=--+-Standard-+-'
                           '-Detailed-'
```
## **Parameters**

#### Format

Specifies how the information is displayed. This parameter is optional. The default is STANDARD. The following values are possible:

Standard

Specifies that partial information is displayed.

Detailed

Specifies that complete information is displayed.

## **Example: Display summary information about the recovery log**

Display summary information about the recovery log. See Field descriptions for field descriptions.

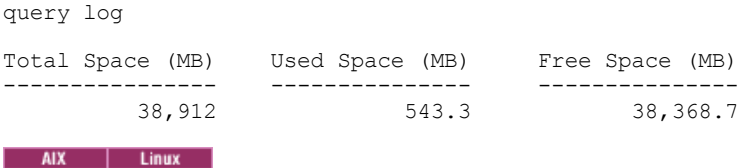

## **Example: Display detailed information about the recovery log**

Display detailed information about the recovery log. See Field descriptions for field descriptions.

query log format=detailed

Active Log Directory : /actlog Total Space (MB): 524,032 Used Space (MB): 3,517 Free Space (MB): 520,515 Total Size of File System (MB): 564,443 Used Space on File System (MB): 527,049 Free Space on File System (MB): 8,722

Archive Log Directory : /archlog Total Size of File System (MB): 603,751.82

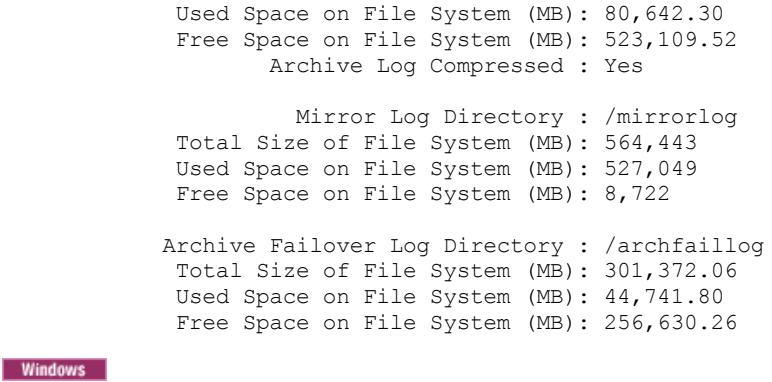

## **Example: Display detailed information about the recovery log when the mirror log and the archive failover log are not defined**

The output of this command on Windows systems is different. For example, the output contains blanks for the mirror log and the archive failover log.

Display information about the recovery log when the mirror log and the archive failover log are not defined.

query log format=detailed

#### **Windows**

```
Active Log Directory : d:\actlog
               Total Space (MB): 524,032
                Used Space (MB): 3,517
                Free Space (MB): 520,515
Total Size of File System (MB): 564,443
 Used Space on File System (MB): 527,049
Free Space on File System (MB): 8,722
         Archive Log Directory : e:\archlog
Total Size of File System (MB): 603,751.82
Used Space on File System (MB): 80,642.30
Free Space on File System (MB): 523,109.52
        Archive Log Compressed: Yes
         Mirror Log Directory :
Total Size of File System (MB):
Used Space on File System (MB):
Free Space on File System (MB):
Archive Failover Log Directory :
Total Size of File System (MB):
Used Space on File System (MB):
Free Space on File System (MB):
```
## **Field descriptions**

Total Space

Specifies the maximum size of the active log, in megabytes.

Used Space

Specifies the amount of used active log space, in megabytes.

Free Space

Specifies the amount of active log space that is not being used by uncommitted transactions, in megabytes.

Total Size of File System

Specifies the total size of the file system, in megabytes.

Space Used on File System

Specifies the amount of used space on the file system, in megabytes.

Free Space on File System

Specifies the amount of space that is available on the file system, in megabytes.

Archive Log Compressed

Specifies whether the archive logs are compressed.

Active Log Directory

Specifies the location where active log files are stored. When you change the active log directory, the server moves all archived logs to the archive log directory and all active logs to a new active log directory.

Mirror Log Directory

Specifies the location where the mirror for the active log is maintained.

Archive Failover Log Directory

Specifies the location into which the server saves archive logs if the logs cannot be archived to the archive log directory. Archive Log Directory

Specifies the location into which the server can archive a log file after all the transactions that are represented in that log file are completed.

# **QUERY MACHINE (Query machine information)**

Use this command to display information for one or more machines. You can use this information to recover IBM Spectrum Protect™ client machines in case of a disaster.

Attention: IBM Spectrum Protect does not use the information in any way. It is available only to help you plan for the disaster recovery of client machines.

IBM Spectrum Protect displays information for multiple machines in the following order:

- According to the priority specified.
- Within a priority, according to the specified location and machine name.

## **Privilege class**

Any administrator can issue this command.

**Syntax**

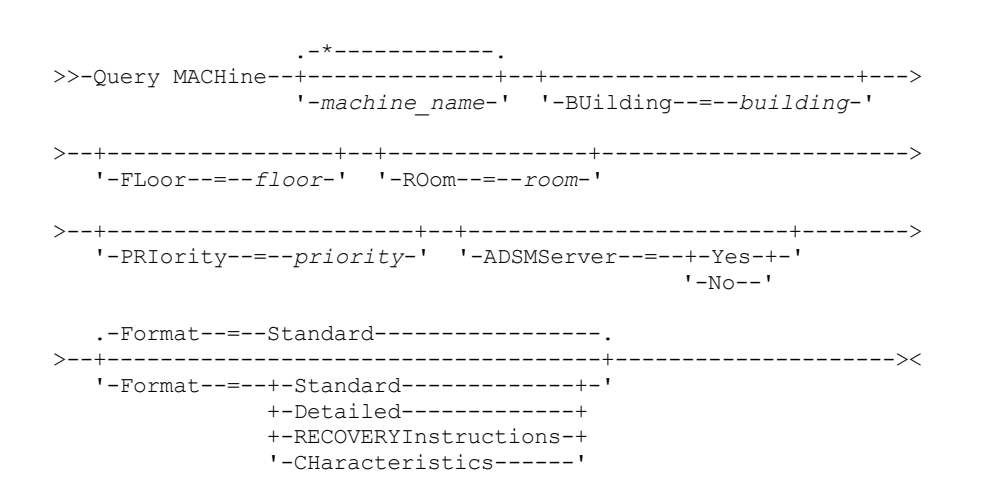

## **Parameters**

machine\_name

Specifies the name of one or more machines to be queried. You can use wildcard characters to specify this name. This parameter is optional. The default is all machines that meet the specified criteria.

BUilding

Specifies the name or number of the building that the machines are in. This parameter is optional. Enclose the text in quotation marks if it contains any blank characters.

FLoor

Specifies the name or number of the floor that the machines are on. This parameter is optional. Enclose the text in quotation marks if it contains any blank characters.

ROom

Specifies the name or number of the room that the machines are in. This parameter is optional. The text can be up to 16 characters. Enclose the text in quotation marks if it contains any blank characters.

PRIority

Specifies the priority number of the machines. This parameter is optional.

#### ADSMServer

Specifies if the machine contains an IBM Spectrum Protect server. This parameter is optional. The default is to display any machines that meet the other criteria. Possible values are:

Yes

The machine contains an IBM Spectrum Protect server.

No

The machines do not contain an IBM Spectrum Protect server.

#### Format

Specifies how the information is displayed. This parameter is optional. The default value is STANDARD. Possible values are:

#### **Standard**

Displays partial information for the machines.

#### Detailed

Displays all information for the machines.

RECOVERYInstructions

Displays only machine recovery instructions. This option is valid only when querying a specific machine.

CHaracteristics

Displays only machine characteristics. This option is valid only when querying a specific machine.

## **Example: Display information for a specific machine**

Display information for a machine named MACH1. See Field descriptions for field descriptions.

query machine MACH1

Machine Machine Building Floor Room Node Name Recovery Name Priority **Media Name** Priority **Media Name** ------- -------- -------- ----- ----- --------- ---------- 21 2929 VIRGINIA RECMED1

## **Example: Display detailed information for priority 1 machines**

Display detailed information for all priority 1 machines on the second floor of building 21. See Field descriptions for field descriptions.

```
query machine * building=21 floor=2 priority=1
format=detailed
                  Machine Name: MACH1
              Machine Priority: 1
                      Building: 21
                          Floor: 2
                          Room: 2929
                       Server?: Yes
                    Description: TSM server machine
                     Node Name: VIRGINIA
            Recovery Media Name: RECMED1
              Characteristics?: Yes
         Recovery Instructions?: Yes
```
## **Field descriptions**

```
Machine Name
      The name of the machine.
Machine Priority
      The recovery priority of the machine.
Building
      The building in which the machine is located.
Floor
      The floor on which the machine is located.
Room
      The room in which the machine is located.
Server?
```
Whether the machine contains an IBM Spectrum Protect server.

Description

A description of the machine.

Node Name

The IBM Spectrum Protect client nodes associated with this machine.

Recovery Media Name

The recovery media associated with this machine.

Characteristics?

Whether the characteristics text of the machine is stored in the database.

Recovery Instructions?

Specifies whether recovery instructions text for a machine is stored in the IBM Spectrum Protect database.

## **Related commands**

## Table 1. Commands related to QUERY MACHINE

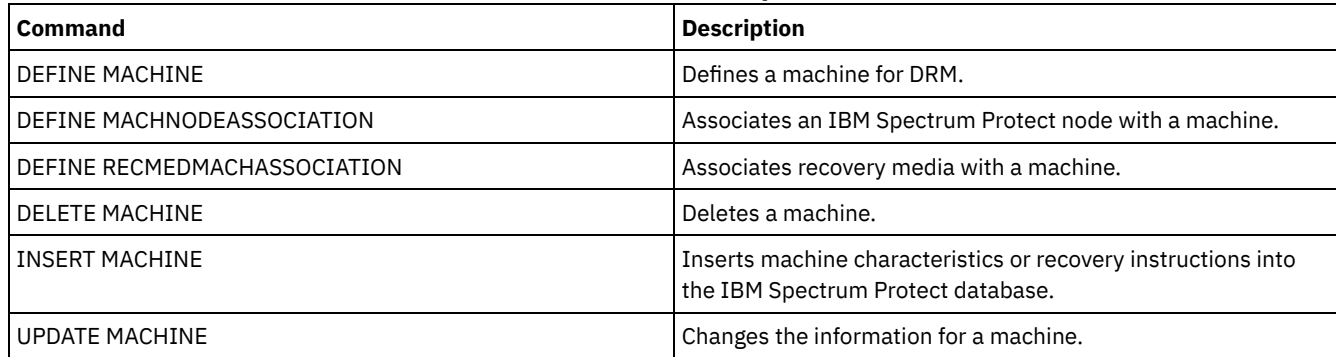

# **QUERY MEDIA (Query sequential-access storage pool media)**

Use this command to display information about the sequential-access primary and copy storage pool volumes moved by the MOVE MEDIA command.

## **Privilege class**

Any administrator with system or operator privilege can issue this command unless it includes the CMD parameter. If the CMD parameter is specified and the REQSYSAUTHOUTFILE server option is set to NO, the administrator must have operator, unrestricted storage, or system privilege. If the CMD parameter is specified and the REQSYSAUTHOUTFILE server option is set to YES (the default), the administrator must have system privilege.

The QUERY MEDIA command displays only volumes with an ACCESS MODE value of READONLY or READWRITE.

## **Syntax**

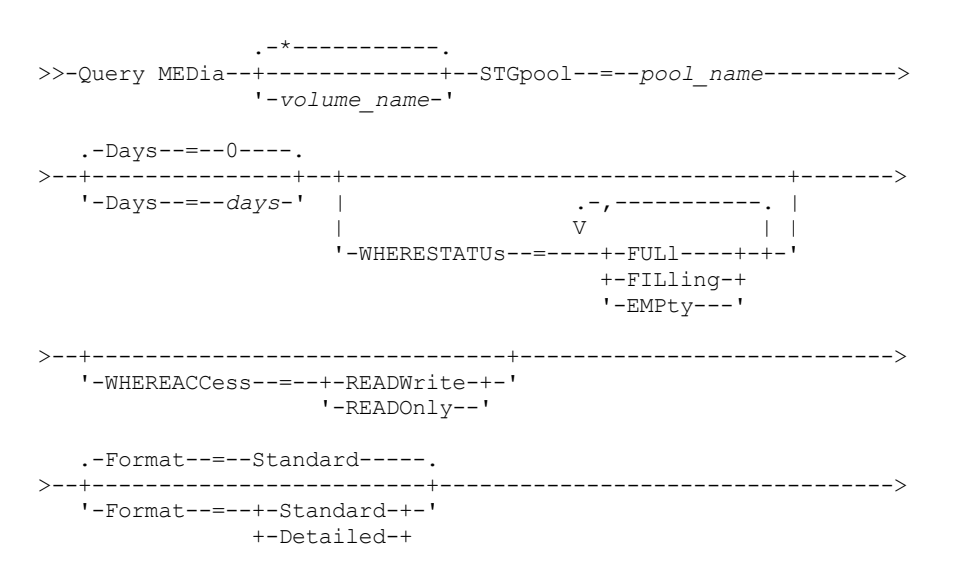

```
>--+--------------------------------------+--------------------->
   '-WHERESTate--=--+-All---------------+-'
                    +-MOUNTABLEInlib----+
                    '-MOUNTABLENotinlib-'
>--+-------------------------------+--+-------------------+----->
   '-WHEREOVFLOcation--=--location-' '-CMd--=--"command"-'
                                  .-APPend--=--No------.
>--+---------------------------+--+--------------------+-------><
   '-CMDFilename--=--file_name-' '-APPend--=--+-No--+-'
                                               '-Yes-'
```
 $'$ -Cmd------'

## **Parameters**

#### volume\_name

Specifies the name of the sequential-access primary or copy storage pool volume to display. This parameter is optional. You can use a wildcard character to specify the name. All matching volumes are considered for processing. If you do not specify this parameter, all volumes defined in the storage pool specified with the STGPOOL parameter display.

#### STGpool (Required)

Specifies the name of the sequential-access primary or copy storage pool that is used to select the volumes for processing. You can use wildcard characters to specify the name. All matching storage pools are processed. If the storage pool specified is not managed by an automated library, no volumes display.

#### Days

Specifies the number of days that must elapse, after the volume has been written to or read from, before the volume is eligible for processing. This parameter is optional. You can specify a number from 0 to 9999. The default value is 0. The most recent of the volume's last written date or last read date is used to calculate the number of days elapsed.

#### WHERESTATUs

Specifies that the output of the query should be restricted by volume status. This parameter is optional. You can specify more than one status in a list by separating each status with a comma and no intervening spaces. If you do not specify a value for this parameter, all volumes in the specified storage pool, regardless of their status, are displayed.

#### Possible values are:

#### FULl

Specifies that volumes with a status of FULL display.

#### FILling

Specifies that volumes with a status of FILLING display.

### EMPty

Specifies that volumes with a status of EMPTY display.

#### WHEREACCess

Specifies that output should be restricted by volume access mode. This parameter is optional. If you do not specify a value for this parameter, output is not restricted by access mode.

Possible values are:

#### **READWrite**

Specifies that volumes with an access mode of READWRITE display.

#### READOnly

Specifies that volumes with an access mode of READONLY display.

#### Format

Specifies how information displays. This parameter is optional. The default value is STANDARD. Possible values are:

#### Standard

Specifies that partial information displays for the specified sequential access storage pool volumes.

### Detailed

Specifies that complete information displays for the specified sequential access storage pool volumes.

Cmd

Specifies that executable commands are built for the storage pool volumes processed by the QUERY MEDIA command. These commands will be in the file specified with the CMDFILENAME parameter on the QUERY MEDIA command. If you want the commands to display on the console only, specify a null string ("") for the CMDFILENAME. If FORMAT=CMD is specified but no command string is specified with the CMD parameter, the QUERY MEDIA command will fail.

#### WHEREState

Specifies the state of volumes to process. This parameter restricts processing to volumes that have the specified state. This parameter is optional. The default is ALL. Possible values are:

All

Specifies that volumes in all states are queried. The valid states are: MOUNTABLEINLIB and MOUNTABLENOTINLIB. MOUNTABLEInlib

Specifies that volumes that are currently in the MOUNTABLEINLIB state are queried. Volumes in the

MOUNTABLEINLIB state are in the library, and are onsite, contain valid data, and are available for onsite processing. MOUNTABLENotinlib

Specifies that volumes that are currently in the MOUNTABLENOTINLIB state are queried. Volumes in the MOUNTABLENOTINLIB state are not in the library, do not contain valid data, and are not available for onsite processing.

#### WHEREOVFLOcation

Specifies the overflow location of the volumes to display. This parameter is optional. This parameter restricts processing to volumes that are in the specified location. The maximum length of the location is 255 characters. The location must be enclosed in quotation marks if it contains any blank characters.

### CMd

Specifies the creation of executable commands. Enclose the command specification in quotation marks. The maximum length of the command specification is 255 characters. This parameter is optional.

For each volume successfully processed by the QUERY MEDIA command, the server writes the associated commands to a file. Specify the file name with the CMDFILENAME parameter.

 $\blacksquare$  Alx  $\blacksquare$  Linux  $\blacksquare$  If you do not specify a filename, the command will generate a default filename by appending the string exec.cmds.media to the server directory.

**If Windows** If you do not specify a filename, the command will generate a default filename by appending the string exec.cmd.media to the server directory.

#### Remember:

- 1. If the command written to the file exceeds 255 characters, it is split into multiple lines, and a continuation character (+) is added to all but the last line. You may need to alter the continuation character according to the requirements of the product that runs the commands.
- 2. If an executable command is specified with any value for FORMAT other than CMD, the command string is ignored, and the QUERY MEDIA command will not write any command line.

Specify a command string and any substitution variables:

#### string

Specifies the string to build an executable command to process the volume name or volume location or both. You can specify any free form text for the string. Do not use embedded quotation marks. For example, the following is a valid executable command specification:

cmd="checkin libvolume &vol"

The following is an invalid executable command specification:

cmd="checkin libvolume "&vol""

#### substitution

Specifies a variable for which you want the QUERY MEDIA command to substitute a value. The possible substitution variables are:

#### &VOL

Substitute the volume name for &VOL. You can specify lowercase characters, &vol. No spaces or blanks are allowed between ampersand, &, and VOL. If there are spaces or blanks between ampersand and VOL, the QUERY MEDIA command will treat them as strings and no substitution will be set. If &VOL is not specified, no volume name is set in the executable command.

Substitute the volume location for &LOC. You can specify lowercase characters, &loc. No spaces or blanks are allowed between ampersand, &, and LOC. If there are spaces or blanks between ampersand and LOC, the QUERY MEDIA command will treat them as strings and no substitution will be set. If &LOC is not specified, no location name is set in the executable command.

#### &VOLDSN

Substitute the volume file name for &VOLDSN. An example of a copy storage pool tape volume file name using the defined prefix IBM Spectrum Protect™310 is IBM Spectrum Protect310.BFS. If &VOLDSN is not specified, no volume file name is set in the executable command.

&NL

Substitute the new line character for &NL. When &NL is specified, the QUERY MEDIA command will split the command at the position where the &NL is and will not append any continuation character. The user is responsible for specifying the proper continuation character before the &NL if one is required. The user is also responsible for the length of the line written. If the &NL is not specified and the command exceeds 255 characters, the command is split into multiple lines, and a continuation character (+) is added to all but the last line.

#### CMDFilename

Specifies the full path name that will contain the commands specified with CMD parameter when FORMAT=CMD is specified. This parameter is optional. The maximum length of the file name is 1279 characters.

**AIX | Linux If** you specify "" with the CMDFILENAME parameter, the QUERY MEDIA command will generate a file name by appending the "exec.cmds.media" to the server directory. The server directory is the current working directory of the server process.

**If Windows** If you specify "" with the CMDFILENAME parameter, the QUERY MEDIA command will generate a file name by appending the "exec.cmd.media" to the server directory. The server directory is the current working directory of the server process.

If you specify a null string ("") for the CMDFILENAME, the commands built are displayed on the console only. You can redirect the commands displayed to a file by using the redirection characters for the operating system  $(>$  or  $>)$ .

 $\blacksquare$  AIX  $\blacksquare$  Linux  $\blacksquare$  If the filename is not specified, the command will generate a default filename by appending the string "exec.cmds.media" to the server directory.

**If Windows** If the filename is not specified, the command will generate a default filename by appending the string "exec.cmd.media" to the server directory.

The QUERY MEDIA command automatically allocates the file name specified or generated. If the file name exists, the QUERY MEDIA command will attempt to use it and the existing data, if any, in the file to be overwritten. You can specify APPEND=YES to prevent the existing data from being overwritten. If the QUERY MEDIA command fails after the command file is allocated, the file is not deleted.

#### APPend

Specifies to write at the beginning or the ending of the command file data. This parameter is optional. The default is NO. Possible values are:

No

Specifies to write the data from the beginning of the command file. If the given command file exists, its contents are overwritten.

Yes

Specifies to append the command file by writing at the end of the command file data.

## **Example: Display information on a specific sequential access storage pool**

Display all full and partial full volumes that are in the sequential access primary storage pool, ARCHIVE. See Field descriptions for field descriptions.

query media \* stgpool=archive wherestatus=full, filling

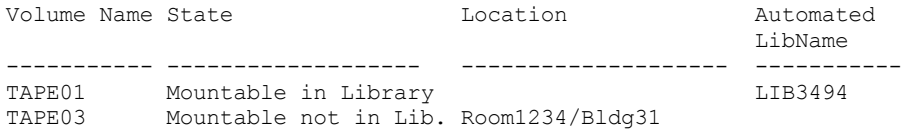

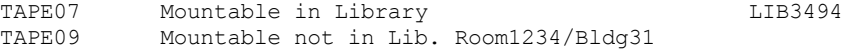

## **Example: Display information on sequential access storage pool with a specific prefix**

Display in detail all full volumes in MOUNTABLENOTINLIB state for sequential access storage pools that have a prefix name of ONSITE. See Field descriptions for field descriptions.

```
query media wherestate=mountablenotinlib stgpool=onsite*
wherestatus=full format=detailed
      Volume Name: TAPE21
```

```
State: Mountable not in library
        Volume Status: Full
              Access: ReadOnly
 Last Reference Date: 01/30/98
Last Update Date/Time: 08/20/1996 13:29:02
            Location: Rm569/bldg31
   Storage Pool Name: ONSITE.ARCHIVE
   Automated Libname:
          Volume Name: TAPE22
               State: Mountable not in library
       Volume Status: Full
             Access: ReadOnly
 Last Reference Date: 01/30/98
Last Update Date/Time: 08/20/1996 15:29:02
            Location: Rm569/bldg31
   Storage Pool Name: ONSITE.ARCHIVEPOOL
   Automated Libname:
```
### **Example: Generate checkin commands**

Generate the CHECKIN LIBVOLUME commands for full and partially full volumes that are in the ONSITE.ARCHIVE primary storage pool and stored in the overflow location Room 2948/Bldg31.

```
query media * stgpool=onsite.archive format=cmd
wherestatus=full, filling wherestate=mountablenotinlib
whereovflocation=room2948/bldg31
cmd="checkin libvol lib3494 &vol status=private"
cmdfilename=/tsm/move/media/checkin.vols
```
The QUERY MEDIA command created the CHECKIN LIBVOLUME executable commands in /tsm/move/media/checkin.vols, which can be run by issuing the MACRO command with /tsm/move/media/checkin.vols as the macro name.

checkin libvol lib3494 TAPE04 status=private checkin libvol lib3494 TAPE13 status=private checkin libvol lib3494 TAPE14 status=private

## **Field descriptions**

Volume Name

Specifies the name of the primary sequential access storage pool volume.

**State** 

Specifies the state of the volume.

Volume Status

Specifies the status of the volume.

Access

Specifies the access mode of the volume.

Last Reference Date

Specifies the volume's last written date or last read date, whichever is more recent.

Last Update Date/Time

Specifies the date and time when the volume was most recently updated.

Location

Specifies where the volume is stored. If the volume is ejected from the library and its location is not specified or defined, a question mark (?) is displayed for the location.

Storage Pool Name

Specifies the name of the sequential access storage pool where the volume is defined. Automated LibName Specifies the automated library name if the volume is in the library.

## **Related commands**

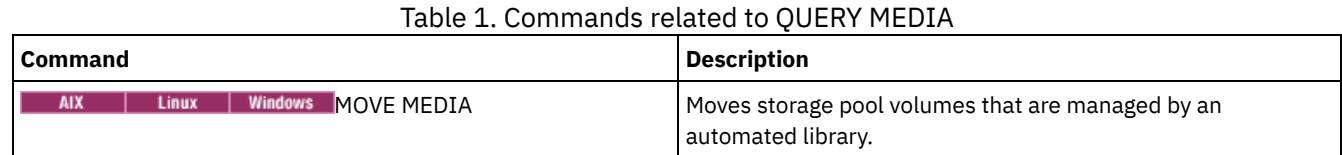

# **QUERY MGMTCLASS (Query a management class)**

Use this command to display information about management classes.

## **Privilege class**

Any administrator can issue this command.

## **Syntax**

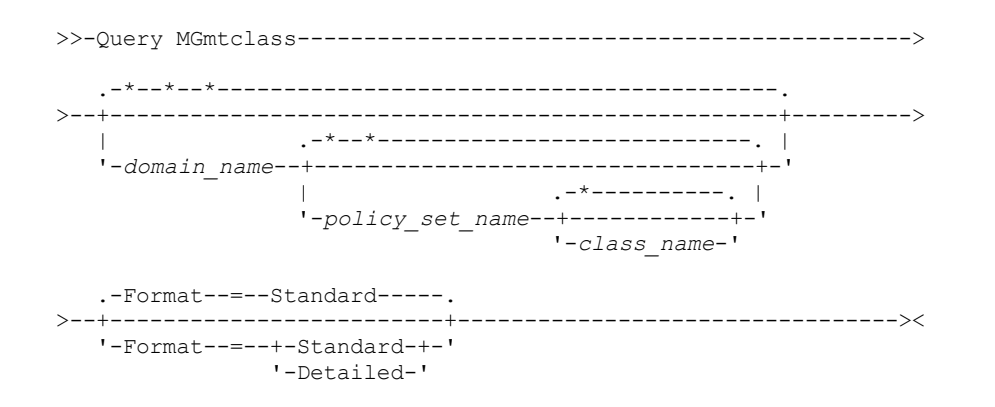

## **Parameters**

#### domain\_name

Specifies the policy domain associated with the management class to query. This parameter is optional. You can use wildcard characters to specify this name. If you do not specify a value for this parameter, management classes in all policy domains are queried. You must specify this parameter when querying an explicitly named management class.

#### policy\_set\_name

Specifies the policy set associated with the management class to query. This parameter is optional. You can use wildcard characters to specify this name. If you do not specify a value for this parameter, management classes in all policy sets are queried. You must specify this parameter when querying an explicitly named management class.

#### class\_name

Specifies the management class to query. This parameter is optional. You can use wildcard characters to specify this name. If you do not specify a value for this parameter, all management classes are queried.

#### Format

Specifies how the information is displayed. This parameter is optional. The default value is STANDARD. Possible values are:

Standard

Specifies that partial information is displayed.

Detailed

Specifies that complete information is displayed.

## **Example: Display information for all management classes**

Query all management classes for all policy domains. Create the output in standard format. See Field descriptions for field descriptions.

query mgmtclass

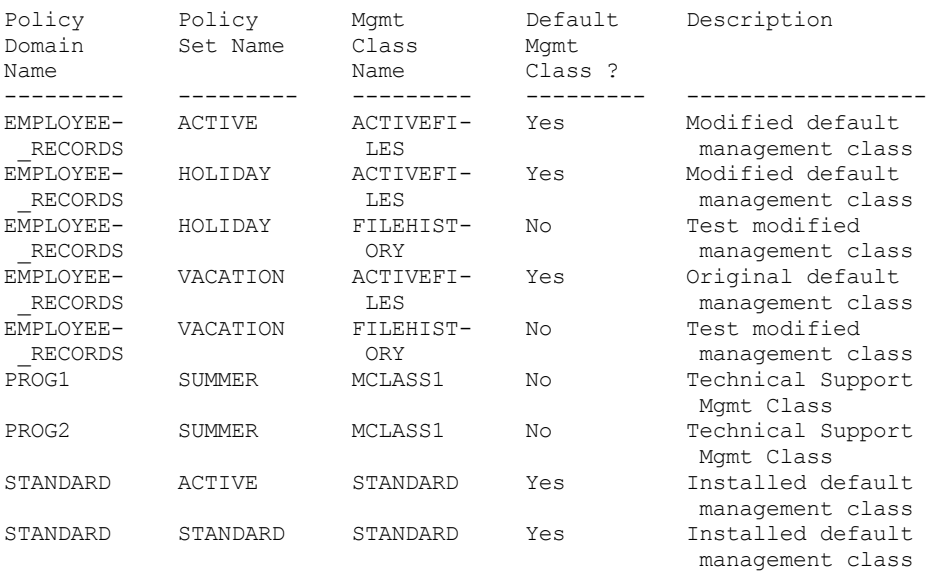

To display information about management classes in a specific policy domain, for example the domain ENGPOLDOM, issue the following command:

```
query mgmtclass engpoldom * *
```
## **Example: Display detailed information for a specific management class**

Query the ACTIVEFILES management class that is assigned to the VACATION policy set of the EMPLOYEE\_RECORDS policy domain. Create the output in detailed format. See Field descriptions for field descriptions.

```
query mgmtclass employee_records vacation
activefiles format=detailed
             Policy Domain Name: EMPLOYEE_RECORDS
               Policy Set Name: VACATION
               Mgmt Class Name: ACTIVEFILES
           Default Mgmt Class ?: Yes
                   Description: Installed default management class
    Space Management Technique: None
       Auto-Migrate on Non-Use: 0
    Migration Requires Backup?: Yes
         Migration Destination: SPACEMGPOOL
 Last Update by (administrator): $$CONFIG MANAGER$$
         Last Update Date/Time: 05/31/1998 13:15:45
              Managing Profile: EMPLOYEE
               Changes Pending: Yes
```
## **Field descriptions**

Policy Domain Name The policy domain. Policy Set Name The policy set. Mgmt Class Name The management class. Default Mgmt Class ? Whether the management class is the default management class for the policy set. Description The description of the management class. Space Management Technique The space management technique for the management class, for IBM Spectrum Protect™ for Space Management clients. Auto-Migrate on Non-Use

The number of days that must elapse since a file was last accessed before it is eligible for automatic migration by IBM Spectrum Protect for Space Management clients.

Migration Requires Backup?

Whether a backup version of a file must exist before a file can be migrated by IBM Spectrum Protect for Space Management clients.

Migration Destination

The storage pool that is the destination for files migrated by IBM Spectrum Protect for Space Management clients. Last Update by (administrator)

The administrator or server that most recently updated the management class. If this field contains

\$\$CONFIG\_MANAGER\$\$, the management class is associated with a domain that is managed by the configuration manager.

Last Update Date/Time

The date and time when the management class was most recently defined or updated.

Managing profile

The profile or profiles to which the managed server subscribed to get the definition of this management class. Changes Pending

Whether or not changes are being made but not activated. Once the changes are activated, the field resets to No.

## **Related commands**

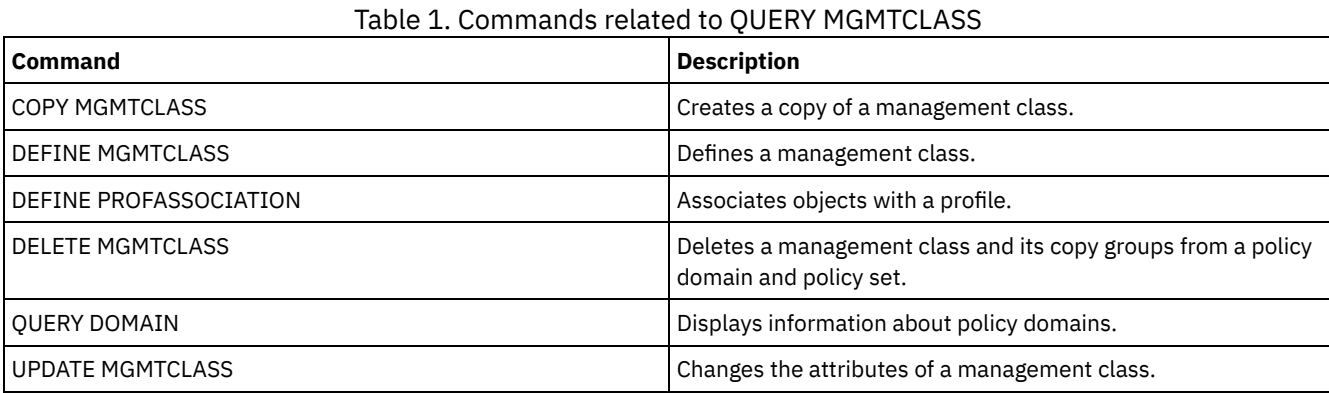

# <span id="page-1634-0"></span>**QUERY MONITORSETTINGS (Query the configuration settings for monitoring alerts and server status)**

Use this command to display information about alert monitoring and server status settings.

## **Privilege class**

Any administrator can issue this command.

## **Syntax**

>>-Query MONITORSEttings---------------------------------------><

## **Display monitoring settings**

Display details about the monitoring settings. See Field [descriptions](#page-1635-0) for more details.

query monitorsettings

Example output:

Monitor Status: On Status Refresh Interval (Minutes): 5 Status Retention (Hours): 48 Monitor Message Alerts: On Alert Update Interval (Minutes): 10

#### **1576** IBM Spectrum Protect Knowledge Center Version 8.1.2

```
Alert to Email: On
          Send Alert Summary to Administrators: On
                     Alert from Email Address: DJADMIN@MYDOMAIN.COM
                              Alert SMTP Host: DJHOST.MYDOMAIN.COM
                              Alert SMTP Port: 25
              Alert Active Duration (Minutes): 480
            Alert Inactive Duration (Minutes): 480
              Alert Closed Duration (Minutes): 60
                            Monitoring Admin: ADMIN
                              Monitored Group: MONGROUP
                            Monitored Servers: SERVER2
            At-Risk Interval for Applications: 24
    Skipped files as At-Risk for Applications?: Yes
        At-Risk Interval for Virtual Machines: 24
Skipped files as At-Risk for Virtual Machines?: Yes
                 At-Risk Interval for Systems: 24
        Skipped files as At-Risk for Systems?: Yes
```
## **Field descriptions**

<span id="page-1635-0"></span>Monitor status Specifies whether alert monitoring on the server is enabled or disabled. Status Refresh Interval (Minutes) Specifies the number of minutes between intervals that the monitoring server gathers event data. Status Retention (Hours) Specifies the number of hours that status monitoring indicators are retained. Monitor Message Alerts Specifies whether alerts are sent to administrators by email. Alert Update Interval (Minutes) Specifies the length of time, in minutes, that the alert monitor waits before the alert is updated and pruned on the server. Alert to Email Specifies whether alerts are sent to administrators by email. Send Alert Summary to Administrators Specifies the administrators that receive a summary of existing alerts on the server in an email. Alert from Email Address Specifies the email address of the sender. Alert SMTP Host Specifies the Simple Mail Transfer Protocol (SMTP) host mail server that is used to send alerts by email. Alert SMTP Port Specifies the SMTP mail server port that is used to send alerts by email. Alert Active Duration (Minutes) Specifies how long, in minutes, an alert remains active. Alert Inactive Duration (Minutes) Specifies how long, in minutes, an alert remains inactive. Alert Closed Duration (Minutes) Specifies how long, in minutes, an alert remains closed before it is deleted from the server. Monitoring Admin Specifies the name of the monitoring administrator that is used to connect to the servers in the monitored group. Monitored Group Specifies the name of the monitored server group. Monitored Servers Specifies the names of the servers in the monitored server group. The monitor settings might be different on each monitored server. If so, issue the query command for each server to display the monitoring settings. At-Risk Interval for Applications Specifies how long, in hours, an applications client can log no activity before it is considered at-risk. Skipped files as At-Risk for Applications? Specifies that the server considers skipped files, by the client as a failure, and marks the client at-risk. At-Risk Interval for Virtual Machines Specifies how long, in hours, a virtual client can log no activity before it is considered at-risk. Skipped files as At-Risk for Virtual Machines? Specifies that the server considers skipped files, by the client as a failure and marks the client at-risk. At-Risk Interval for Systems Specifies how long, in hours, a systems client can log no activity before it is considered at-risk. Skipped files as At-Risk for Systems?

## **Related commands**

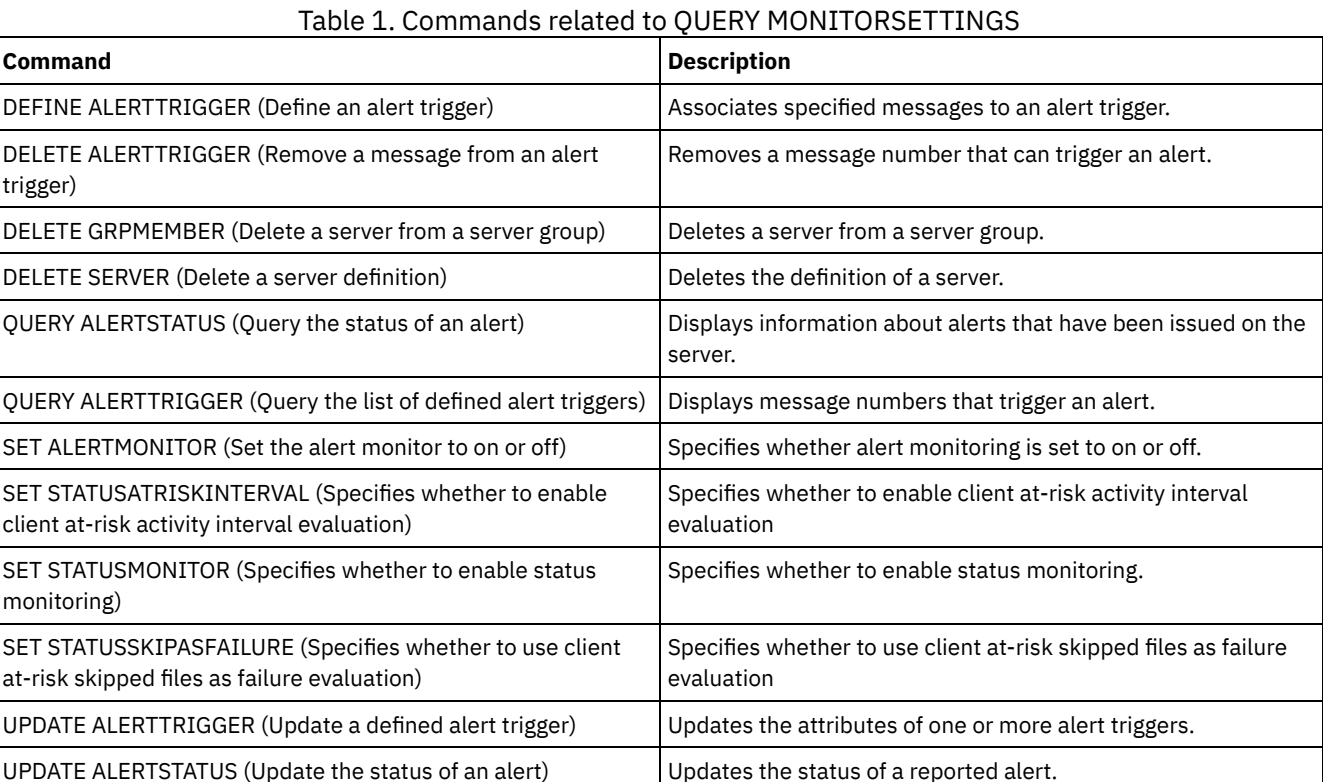

# **QUERY MONITORSTATUS (Query the monitoring status)**

Use this command to display monitoring messages that are within the defined status retention period.

You can limit the output to a specified status, such as only messages with a status of active. If you do not specify any parameters, all messages are displayed.

## **Privilege class**

Any administrator can issue this command.

## **Syntax**

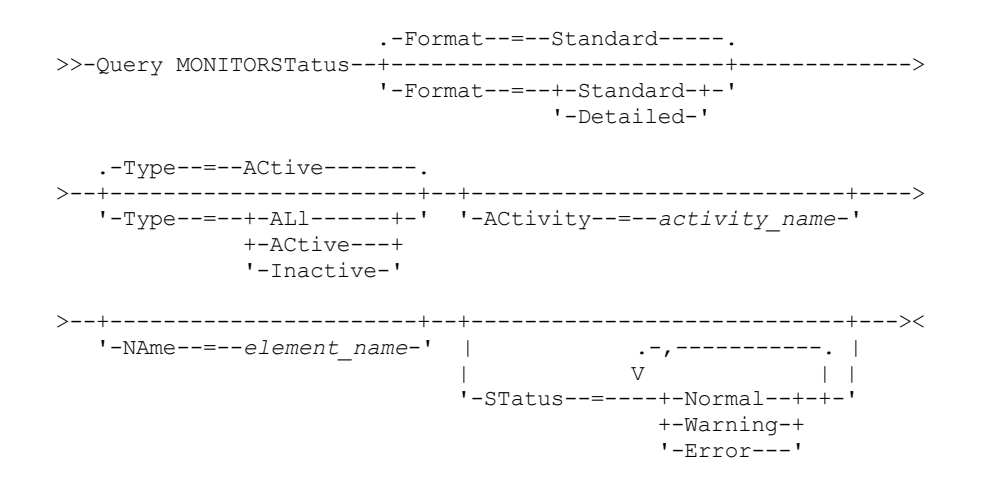

## **Parameters**

#### Format

Specifies the amount of information that is displayed. The default value is STANDARD. Specify one of the following values:

Standard

Specifies that only partial information is displayed for the specified messages.

Detailed

Specifies that all information is displayed for the specified messages.

#### Type

This parameter restricts the output to only messages with the specified type value. Specify one of the following values:

#### ALl

Displays all information.

ACtive

Displays all active messages. This is the default value.

#### Inactive

Displays all inactive messages.

#### ACtivity

Specifies the activity that you want to query. See the DEFINE STATUSTHRESHOLD command for details on available activities to query.

#### NAme

Specifies the name that you want to query. The NAME value refers to the name of the element with the specified activity. For example, a status indicator that contains information about a storage pool that is called backuppool has the NAME set to BACKUPPOOL.

#### **STatus**

Specifies the status of the messages that you want to query. You can specify multiple status values in a list by separating the values with commas and no intervening spaces. If you do not specify a value for this parameter, information for all status values is displayed. Specify one of the following values:

#### Normal

Displays all messages with a normal status.

### Warning

Displays all messages with a warning status.

Error

Displays all messages with an error status.

## **Display monitoring settings**

Display details about the monitoring status.

Query MONITORStatus type=active

### Example output:

```
Server Name: SERVER1
        Activity Date: 03/05/2013 15:57:37
        Activity Name: CAPACITY OF PRIMARY DISK AND FILE STORAGE
        Element Name: CAPACITY OF PRIMARY DISK AND FILE STORAGE
Element Numeric Value: 0
Element String Value:
       Element State: NORMAL
         Server Name: SERVER1
        Activity Date: 03/05/2013 15:57:37
       Activity Name: USED CAPACITY OF PRIMARY DISK AND FILE STORAGE
        Element Name: USED CAPACITY OF PRIMARY DISK AND FILE STORAGE
Element Numeric Value: 0
Element String Value:
        Element State: NORMAL
         Server Name: SERVER1
       Activity Date: 03/05/2013 15:57:37
        Activity Name: CAPACITY OF PRIMARY TAPE STORAGE
        Element Name: CAPACITY OF PRIMARY TAPE STORAGE
```

```
Element Numeric Value: 0
Element String Value:
       Element State: NORMAL
          Server Name: SERVER1
       Activity Date: 03/05/2013 15:57:37
       Activity Name: USED CAPACITY OF PRIMARY TAPE STORAGE
        Element Name: USED CAPACITY OF PRIMARY TAPE STORAGE
Element Numeric Value: 0
Element String Value:
       Element State: NORMAL
```
## **Display monitoring settings**

### Display details about the monitoring status.

```
query monitorstatus f=d type=active
Example output:
                      Server Name: SERVER1
                     Activity Date: 03/05/2013 15:57:37
                     Activity Name: CAPACITY OF PRIMARY DISK AND
                                    FILE STORAGE
                      Element Name: CAPACITY OF PRIMARY DISK AND
                                    FILE STORAGE
             Element Numeric Value: 0
              Element String Value:
                     Element State: NORMAL
                   Element Details:
         Primary Repair Suggestion:
First Alternate Repair Suggestion:
Second Alternate Repair Suggestion:
                       Server Name: SERVER1
                     Activity Date: 03/05/2013 15:57:37
                     Activity Name: USED CAPACITY OF PRIMARY DISK AND
                                   FILE STORAGE
                      Element Name: USED CAPACITY OF PRIMARY DISK AND
                                    FILE STORAGE
             Element Numeric Value: 0
              Element String Value:
                    Element State: NORMAL
                  Element Details:
         Primary Repair Suggestion:
 First Alternate Repair Suggestion:
Second Alternate Repair Suggestion:
                       Server Name: SERVER1
                     Activity Date: 03/05/2013 15:57:37
                     Activity Name: CAPACITY OF PRIMARY TAPE STORAGE
                      Element Name: CAPACITY OF PRIMARY TAPE STORAGE
             Element Numeric Value: 0
              Element String Value:
                    Element State: NORMAL
                   Element Details:
         Primary Repair Suggestion:
 First Alternate Repair Suggestion:
Second Alternate Repair Suggestion:
                       Server Name: SERVER1
                     Activity Date: 03/05/2013 15:57:37
                     Activity Name: USED CAPACITY OF PRIMARY
                                    TAPE STORAGE
                      Element Name: USED CAPACITY OF PRIMARY
                                    TAPE STORAGE
             Element Numeric Value: 0
              Element String Value:
                    Element State: NORMAL
                  Element Details:
         Primary Repair Suggestion:
 First Alternate Repair Suggestion:
Second Alternate Repair Suggestion:
```
## **Field descriptions**

Server Name The name of the server. Activity Date The last date and time activity was reported. Activity Name The name of the activity. Element Name The name of the element. Element Numeric Value The numeric value of the element. Element String Value The string value of the element. Element State The state of the element. Element Details The detailed information of the element. Primary Repair Suggestion The primary repair suggestion. First Alternate Repair Suggestion The repair suggestion to follow if the primary suggestion is not adequate. Second Alternate Repair Suggestion The repair suggestion to follow if the primary and first alternate suggestions are not adequate.

## **Related commands**

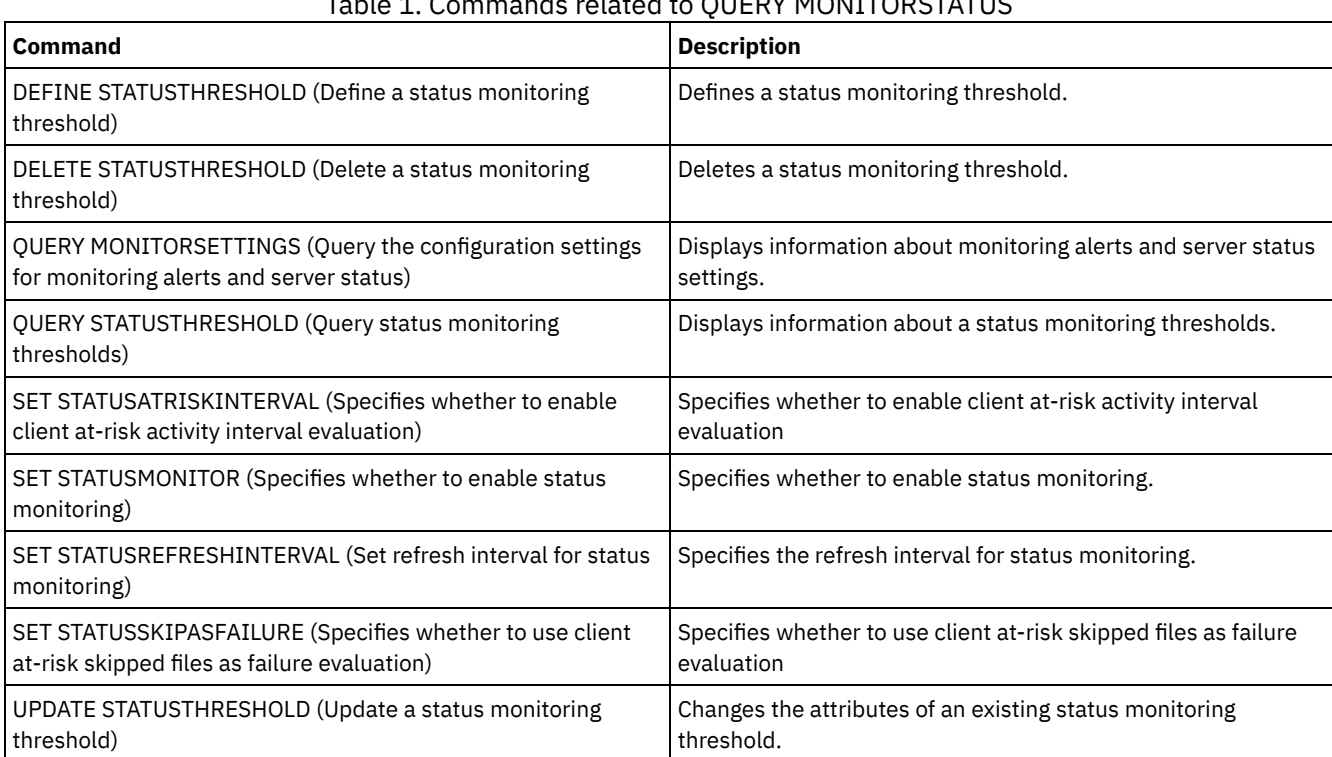

## Table 1. Commands related to QUERY MONITORSTATUS

# **QUERY MOUNT (Display information on mounted sequential access volumes)**

Use this command to display information about the status of one or more sequential access volumes that are mounted.

**Privilege class**

## **Syntax**

```
.-*-----------. .-Format--=--Standard-----.
>>-Query MOunt--+-------------+--+-------------------------+---><
               '-volume_name-' '-Format--=--+-Standard-+-'
                                             '-Detailed-'
```
## **Parameters**

#### volume\_name

Specifies the name of the mounted sequential access volume. You can use wildcard characters to specify this name. This parameter is optional. The default is all mounted volumes.

#### Format

Specifies how the information is displayed. This parameter is optional. The default value is STANDARD. Possible values are:

#### Standard

Specifies that partial information is displayed.

#### Detailed

Specifies that complete information is displayed.

## **Example: List all mounted sequential volumes**

Display information on all mounted sequential media volumes.

query mount

#### $\blacksquare$  AIX  $\blacksquare$

```
ANR8330I 3590 volume D6W992 is mounted R/O
in drive RMT1(/dev/rmt1), status: IN USE.
ANR8334I 1 volumes found.
ANR8331I 8MMTAPE volume WPD000 is mounted R/W
in drive 8MM.1 (/dev/mt0), status: DISMOUNTING.
ANR8334I 1 volumes found.
Linux
ANR8330I 3590 volume D6W992 is mounted R/O
in drive RMT1/dev/IBMtape1, status: IN USE.
ANR8334I 1 volumes found.
ANR8331I 8MMTAPE volume WPD000 is mounted R/W
in drive 8MM.1 (/dev/tsmscsi/mt0), status: DISMOUNTING.
ANR8334I 1 volumes found.
Windows
ANR8330I 3590 volume D6W992 is mounted R/O
in drive RMT1(/dev/rmt1), status: IN USE.
ANR8334I 1 volumes found.
ANR8331I 8MMTAPE volume WPD000 is mounted R/W
in drive 8MM.1 (mt3.0.0.0), status: DISMOUNTING.
ANR8334I 1 volumes found.
```
#### Remember:

- 1. If the status of a volume is full or if its access mode is read-only (R/O), the mount mode of the volume is R/O. To determine the status and access mode of a volume, issue the QUERY VOLUME FORMAT=DETAILED command. If a volume can be written to (that is, the status is filling or empty), the mount mode of the volume is read/write (R/W), even if it is only being read.
- 2. In a storage pool that is associated with the FILE or CENTERA device type, the server can complete concurrent multiple read-access and one write-access to the same volume. As a result, a volume in a storage pool with a device type of FILE or CENTERA can appear to be mounted more than once.
- 3. In the message ANR8448I, the drive name is listed as UNKNOWN for volumes of the FILE device type with a non-shared device class. The reason is that no drive is associated with the volumes; drive names are shown in the file-based library.

4. If you issue the QUERY MOUNT command while the drive is being cleaned, the command output continues to show a DISMOUNTING status for the dismounted volume until the cleaning completes.

## **Example: Display detailed information about mounted sequential volumes**

Display details about mounted volumes.

query mount format=detailed

```
ANR2017I Administrator SERVER_CONSOLE issued command: QUERY
MOUNT format=detailed
ANR8487I Mount point in device class FILE is waiting for the
volume mount to
complete -- owning server: SERVER1, status: WAITING FOR VOLUME
(session: 0, process: 1).
ANR8488I LTO volume 015005L4 is mounted R/W in drive IBMVTL1
(/dev/rmt37) -- owning
server: SERVER1, status: IN USE (session: 0, process: 2).
ANR8486I Mount point in device class FILE is reserved -- owning
server: SERVER1,
status: RESERVED (session: 5, process: 0).
ANR8334I 3 matches found.
```
## **Related commands**

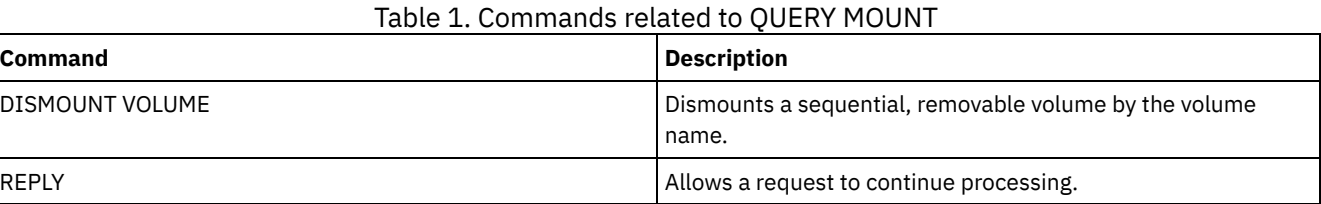

# **QUERY NASBACKUP (Query NAS backup images)**

Use this command to display information about the file system image objects that have been backed up for a specific NAS node and file space. You can only use this command to display objects that were backed up for a NAS node using NDMP.

The server displays all matching objects, the dates that these objects were backed up, and information about a table of contents (TOC) for the object.

## **Privilege class**

Any administrator can issue this command.

## **Syntax**

```
>>-Query NASBAckup--node_name--filespace_name------------------->
   .-BEGINDate--=--TODAY - 7-. .-BEGINTime--=--00:00:00-.
>--+-------------------------+--+------------------------+------>
   '-BEGINDate--=--date------' '-BEGINTime--=--time-----'
  .-ENDDate--=--TODAY-. .-ENDTime--=--23:59:59-.
>--+-------------------+--+----------------------+-------------->
   '-ENDDate--=--date--' '-ENDTime--=--time-----'
   .-TYPE--=--BACKUPImage-----.
>--+--------------------------+--------------------------------><
   '-TYPE--=--+-BACKUPImage-+-'
              '-SNAPMirror--'
```
## **Parameters**

Specifies the name of the NAS node for which backup objects are displayed. You cannot use wildcards to specify this name. filespace\_name (Required)

Specifies the name of the file space for which backup objects are displayed. You can use wildcards to specify this name. BEGINDate

Specifies the beginning date to select the backup objects to display. All backup objects that were created on or after the specified date are displayed. The default is seven days prior to the current date. You can use this parameter with the BEGINTIME parameter to specify a range for the date and time. This parameter is optional.

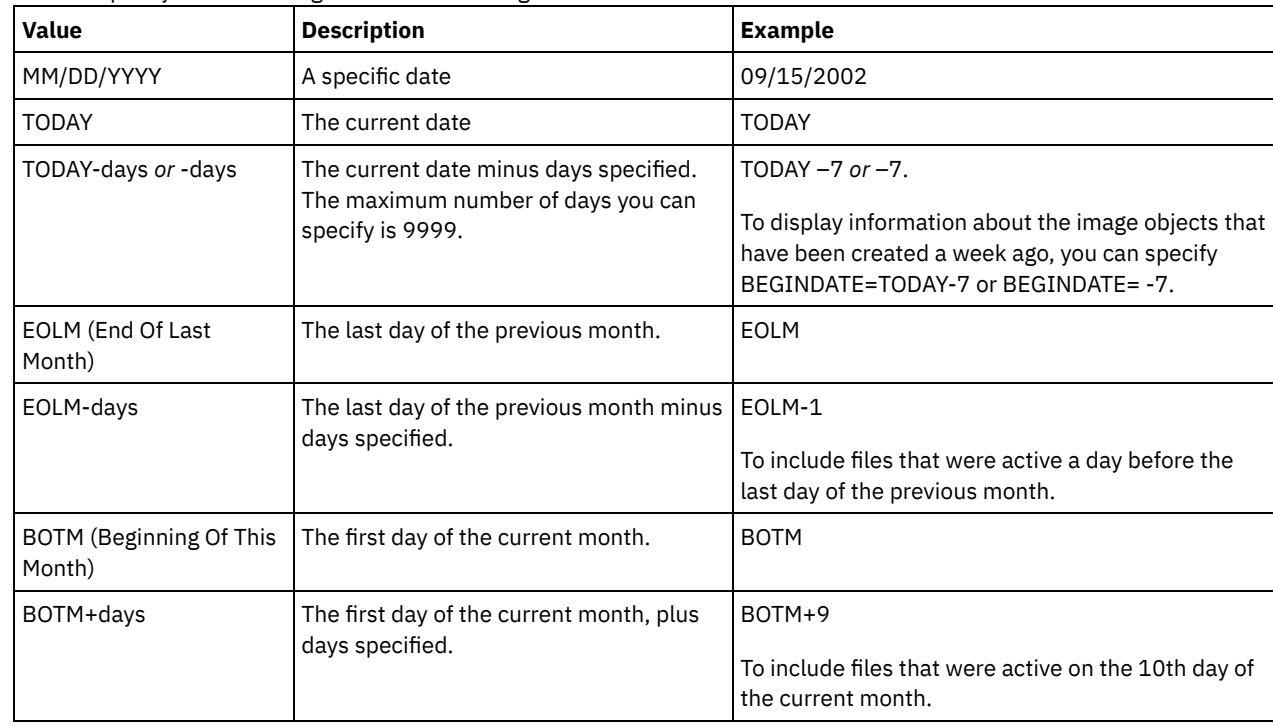

#### You can specify the date using one of the following values:

#### BEGINTime

Specifies the beginning time to select the backup objects to display. All backup objects created on or after the specified time display. This parameter is optional. The default is midnight (00:00:00) on the date specified for the BEGINDATE. You can specify the time using one of the following values:

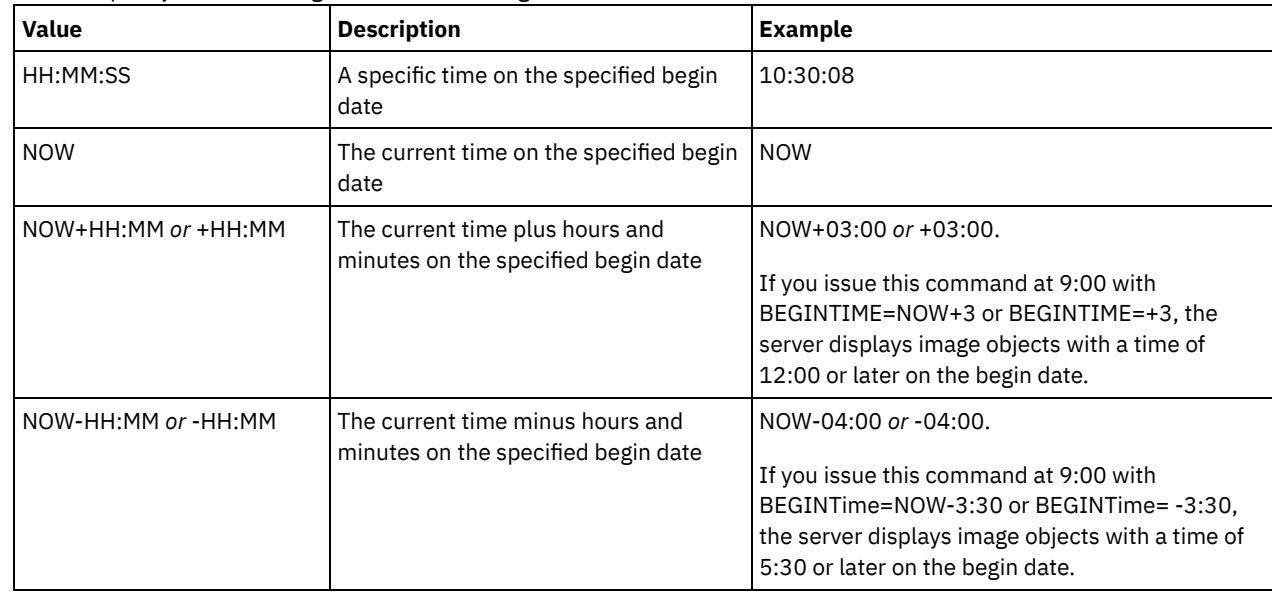

#### ENDDate

Specifies the ending date used to select the backup objects to be displayed. All backup objects created on or before the specified date are displayed. This parameter is optional. The default is the current date. You can use this parameter with the ENDTIME parameter to specify an ending date and time.

You can specify the date using one of the following values:

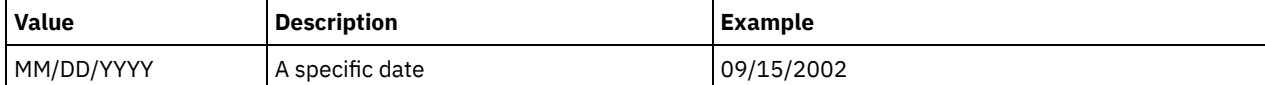

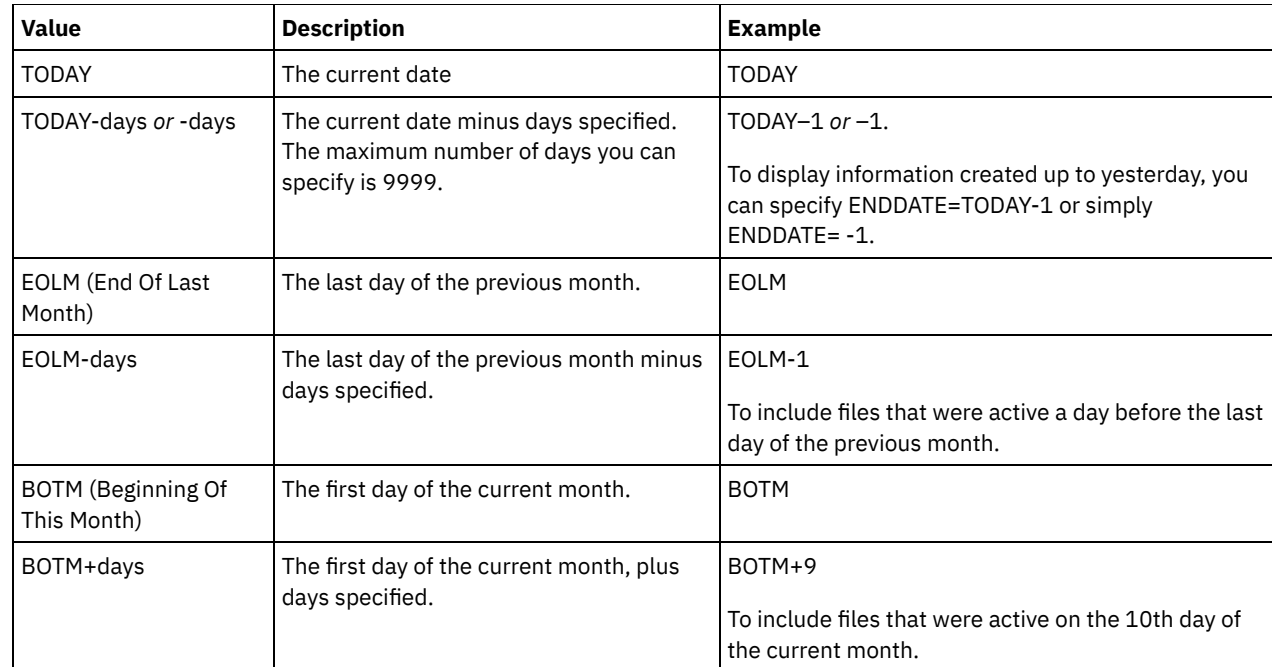

### ENDTime

Specifies the ending time used to select the backup objects to be displayed. All backup objects created on or before the specified time are displayed. This parameter is optional. The default is 23:59:59. You can use this parameter with the ENDDATE parameter to specify a range for the date and time.

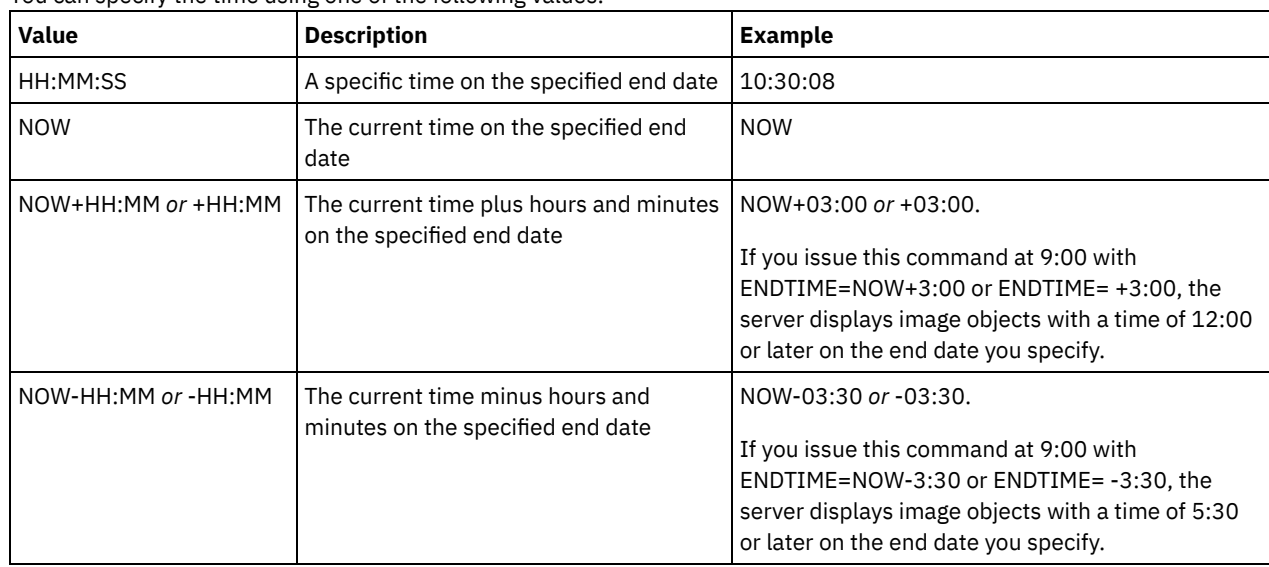

You can specify the time using one of the following values:

TYPE

Specifies the type of NDMP backup images for which you want to display information. The default value for this parameter is BACKUPIMAGE. Other image types represent backup methods that might be specific to a particular file server. Possible values are:

### BACKUPImage

Specifies that the output should show only the standard NAS base and differential images. This is the default value for this parameter.

#### **SNAPMirror**

Specifies whether to display information about NetApp SnapMirror images. SnapMirror images are block-level fullbackup images of a file system. A SnapMirror image can only be restored to a file system that has been prepared as a SnapMirror target volume. Refer to the documentation that came with your NetApp file server for more information. This parameter is valid for NetApp and IBM N-Series file servers only.

## **Example:**

Issue the QUERY NASBACKUP command to display information about a node, nas1, and a filespace, /vol/vol1.

query nasbackup nas1 /vol/vol1

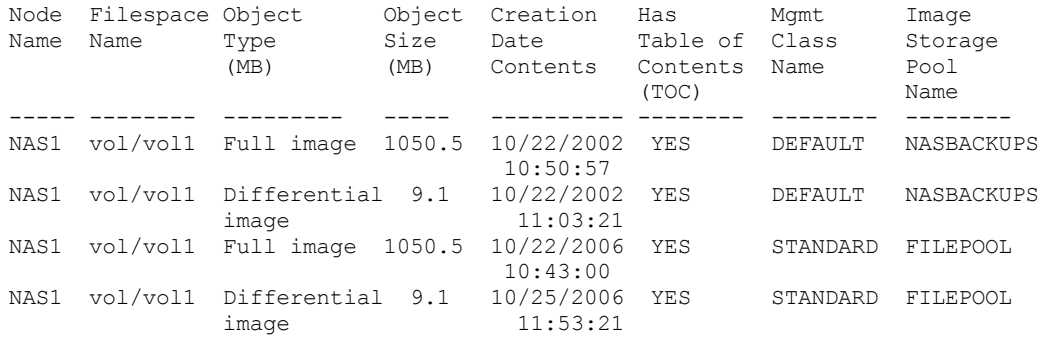

## **Example:**

Issue the QUERY NASBACKUP command to display information about all NetApp SnapMirror to Tape images for a node, nas2, and a filespace, /vol/vol2.

query nasbackup nas2 /vol/vol2 type=snapmirror

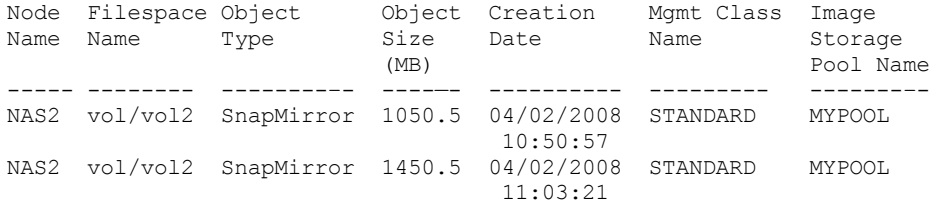

## **Field descriptions**

Node Name The name of the client node. Filespace Name The name of the filespace. Object Type The type of object backed up. Object Size (MB) The size of the object in megabytes. Creation Date The date the backup was created. Mgmt Class Name The name of the management class. Image Storage Pool Name

The name of the storage where the backup resides.

## **Related commands**

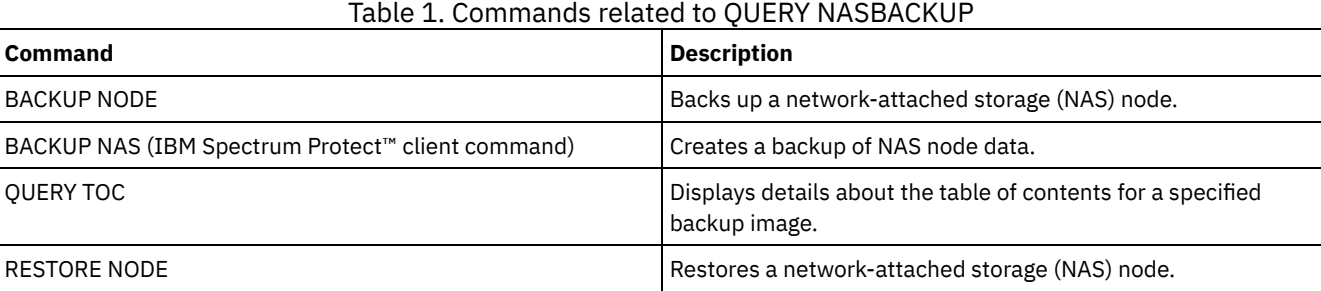

# **QUERY NODE (Query nodes)**

Use this command to view information about one or more registered nodes.

## **Privilege class**

Any administrator can issue this command.

### **Syntax**

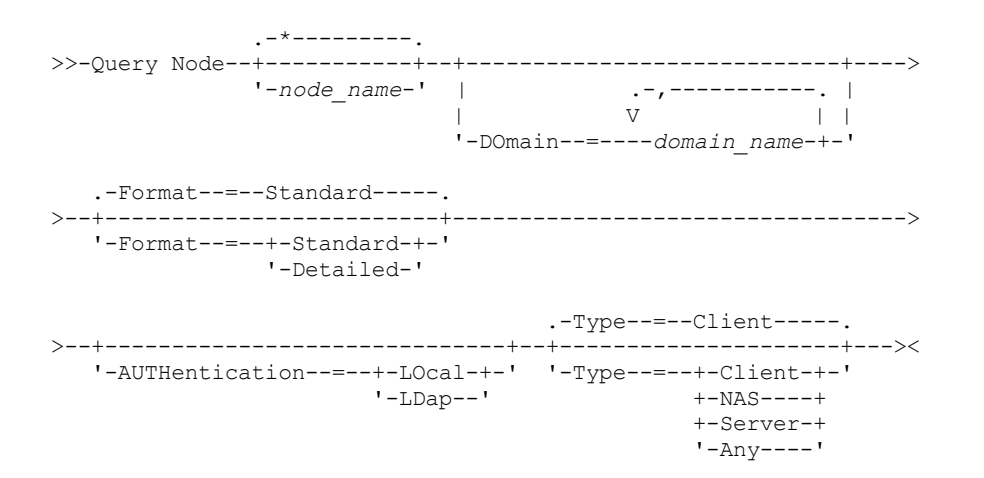

## **Parameters**

#### node\_name

Specifies the name of the client node to be queried. You can use wildcard characters to specify this name. All matching client nodes are queried. If you do not specify a value for this parameter, all client nodes are queried. The parameter is optional.

### DOmain

Specifies a list of policy domains that limit the client node query. Only nodes that are assigned to one of the specified policy domains are displayed. This parameter is optional. Separate the items in the list by commas, with no intervening spaces. You can use wildcard characters to specify a domain. All clients that are assigned to a matching domain are displayed. If you do not specify a value for this parameter, all policy domains are included in the query.

#### Format

Specifies how the information is displayed. This parameter is optional. The default value is STANDARD. You can specify one of the following values:

#### Standard

Detailed

Specifies that partial information is displayed for the specified client nodes.

Specifies that complete information is displayed for the specified client nodes.

#### Type

Specifies the type of node to include in the query results. The parameter is optional. The default value is CLIENT. You can specify one of the following values:

#### Any

Specifies any type of node.

```
Client
```
Specifies client nodes that are backup-archive clients, IBM Spectrum Protect™ for Space Management clients, or application clients.

NAS

Specifies NAS nodes.

Server

Specifies client nodes that are other servers.

#### Authentication

Specifies the password authentication method for the node.

LOcal

Display those nodes that authenticate to the IBM Spectrum Protect server.

LDap

Display those nodes that authenticate to an LDAP directory server. The node password is case-sensitive.

## **Example: Display information about registered client nodes**

Display information about all registered client nodes.

query node

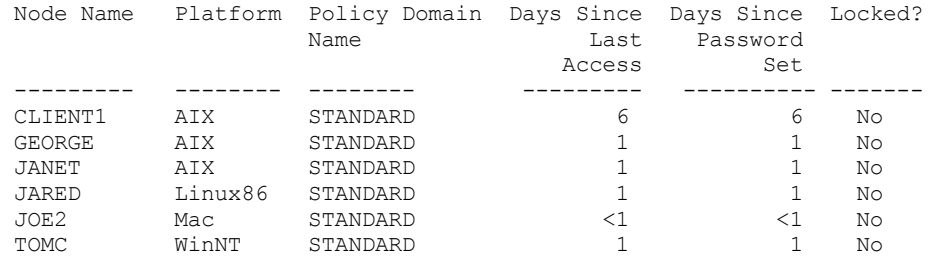

## **Example: Displayed detailed information about a client node**

Display complete information about the client node named Joe.

query node joe format=detailed

Node Name: JOE Platform: WinNT Client OS Level: 4.00 Client Version: Version 5, Release 4, Level 0.0 Application Version: Version 6, Release 4, Level 0.4 Policy Domain Name: STANDARD Last Access Date/Time: 09/24/2012 18:55:46 Days Since Last Access: 6 Password Set Date/Time: 09/24/2012 18:26:43 Days Since Password Set: 6 Invalid Sign-on Count: 0 Locked?: No Contact: Compression: Client Archive Delete Allowed?: Yes Backup Delete Allowed?: No Registration Date/Time: 09/24/2012 18:26:43 Registering Administrator: SERVER\_CONSOLE Last Communication Method Used: Tcp/Ip Bytes Received Last Session: 108,731 Bytes Sent Last Session: 698 Duration of Last Session: 0.00 Pct. Idle Wait Last Session: 0.00 Pct. Comm. Wait Last Session: 0.00 Pct. Media Wait Last Session: 0.00 Optionset: URL: http://joe.host.name:1581 Node Type: Client Password Expiration Period: 60 Keep Mount Point?: No Maximum Mount Points Allowed: 2 Auto Filespace Rename: No Validate Protocol: No TCP/IP Name: TCP/IP Address: 9.11.153.39 Globally Unique ID: 11.9c.54.e0.8a.b5.11.d6.b3. c3.00.06.29.45.cl Transaction Group Max: 0 Data Write Path: ANY Data Read Path: ANY Session Initiation: ClientOrServer High-level Address:

Low-level Address: 1501 Collocation Group Name: Proxynode Target: Proxynode Agent: Node Groups: Email Address: Deduplication: ServerOnly AIX | Linux | Users allowed to back up: ALL Replication State: Enabled Replication Mode: Send Backup Replication Rule: DEFAULT Archive Replication Rule: ALL\_DATA Space Management Replication Rule: None Replication Primary Server: PRODSERVER1 Last Replicated to Server: DRSERVER1 Client OS Name: WIN: Windows XP Client Processor Architecture: x86 Client Products Installed: WIN, FCM, VE Client Target Version: Version 6, Release 2, Level 0.0 Authentication: Local SSL Required: No Session Security: Strict Transport Method: TLS 1.2 Split Large Objects: Yes At-risk type: Default interval At-risk interval: Utility URL: Replication Recovery of Damaged Files: Yes Decommissioned: Decommissioned Date:

## **Field descriptions**

#### Node Name

The name of the client node.

Platform

The operating system of the client node, as of the last time that the client node contacted the server. A question mark (?) is displayed until the client node first accesses the server and reports its operating system type.

### Client OS Level

The level of the operating system for the client as of the last time that the client node contacted the server.

Client Version

The version of the client that is installed on the client node.

This field does not apply to NAS nodes.

#### Application Version

The version of the Data Protection for VMware client.

Policy Domain Name

The assigned policy domain of the client node.

### Last Access Date/Time

The last date and time that the client node accessed the server.

Days Since Last Access

The number of days that elapsed since the last time that the client node accessed the server.

Password Set Date/Time

The date and time that the password was set for the client node.

Days Since Password Set

The number of days that elapsed since the password was set for the client node.

Invalid Sign-on Count

The number of invalid sign-on attempts that were made since the last successful sign-on. This count can be non-zero only when the invalid password limit (SET INVALIDPWLIMIT) is greater than zero. When the number of invalid attempts equals the limit that is set by the SET INVALIDPWLIMIT command, the node is locked out of the system.

Locked?

Whether the client node is locked out of IBM Spectrum Protect.

#### Contact

Any contact information for the client node.

#### Compression

Whether compression is enabled on the client node.

This field does not apply to NAS nodes.

### Archive Delete Allowed?

Whether the client node can delete its own archive files.

### Backup Delete Allowed?

Whether the client node can delete its own backup files.

Registration Date/Time

The date and time that the client node was registered.

#### Registering Administrator

The name of the administrator that registered the client node.

Last Communication Method Used

The communication method that was last used by the client node to contact the server.

#### Bytes Received Last Session

The number of bytes received by the server during the last client node session.

This field does not apply to NAS nodes.

#### Bytes Sent Last Session

The number of bytes sent to the client node.

This field does not apply to NAS nodes.

#### Duration of Last Session

How long the most recent client node session lasted, in seconds.

This field does not apply to NAS nodes.

#### Pct. Idle Wait Last Session

The percentage of the total session time that the client was not running any functions.

This field does not apply to NAS nodes.

#### Pct. Comm. Wait Last Session

The percentage of the total session time that the client waited for a communication response from the server.

This field does not apply to NAS nodes.

#### Pct. Media Wait Last Session

The percentage of the total session time that the client waited for a removable volume to be mounted.

This field does not apply to NAS nodes.

#### Optionset

The name of the client option set.

### URL

The URL of the IBM Spectrum Protect web client that is configured on the client system. You can use the URL in a web browser and in the Operations Center to remotely manage the client node.

#### Node Type

The type of client node. One of the following values is possible:

- Client: a backup-archive client, an IBM Spectrum Protect for Space Management client, or an application client
- Server: an IBM Spectrum Protect server
- NAS: a NAS file server

### Password Expiration Period

The password expiration period of the client node.

Keep Mount Point?

Whether the client node retains a mount point during a session.

#### Maximum Mount Points Allowed

The number of mount points that a client node can use on the server for IBM Spectrum Protect for Space Management migration and for backup and archive operations. This parameter does not apply to nodes with a type of NAS or SERVER. If a client node was registered to a server at Version 3.7 or later, the value is 0-999, depending on the value that is set with the MAXNUMMP parameter of the REGISTER NODE command. If the client node was registered under previous versions of

the server and the MAXNUMMP parameter was not explicitly set by using the UPDATE NODE command, the value is set to NOLIMIT. The MAXNUMMP value is not evaluated or enforced during client data read operations such as restore, retrieve, and IBM Spectrum Protect for Space Management recall. However, mount points in use for data read operations are evaluated against attempted concurrent data store operations for the same client node. This evaluation might prevent the data store operations from acquiring mount points.

#### Auto Filespace Rename

Whether IBM Spectrum Protect prompts the client to rename file spaces when the client system upgrades to a client that supports Unicode. This field is valid only for client systems that use Windows, Macintosh OS X, or NetWare operating systems.

### Validate Protocol (deprecated)

Whether the client has data validation enabled. If the client has data validation enabled, this field specifies whether IBM Spectrum Protect validates only the file data or all data, which includes file metadata. You can enable data validation by using the REGISTER NODE or UPDATE NODE command. This field is deprecated.

#### TCP/IP Name

The host name of the client node as of the last time that the client node contacted the server. The field is blank if the client software does not support reporting this information to the server.

#### TCP/IP Address

The TCP/IP address of the client node as of the last time that the client node contacted the server. The field is blank if the client software does not support reporting this information to the server.

#### Globally Unique ID

The globally unique identifier (GUID) as of the last time that the client node contacted the server. This GUID identifies the host computer on which the node is located.

#### Transaction Group Max

Specifies the number of files per transaction committed that are transferred between a client and a server. Client performance might be improved by using a larger value for this option.

#### Data Write Path

Specifies the transfer path that is used when the client sends data to the server, storage agent, or both, during storage operations. If a path is unavailable, the node cannot send any data.

Data transfer path options are ANY, LAN, or LAN-free.

#### Data Read Path

Specifies the transfer path that is used when the server, storage agent, or both, read data for a client, during operations such as restore or retrieve. If a path is unavailable, data cannot be read.

**AIX | Linux Data transfer path options are ANY, LAN, or LAN-free.** 

#### Session Initiation

Controls whether the server or client initiates sessions. The following two options are available:

- ClientOrServer
- Serveronly

#### High-level Address

Specifies the client IP address that the server contacts to initiate scheduled events when SESSIONINITIATION is set to SERVERONLY.

#### Low-level Address

Specifies the client port number on which the client listens for sessions from the server when SESSIONINITIATION is set to SERVERONLY.

#### Collocation Group Name

Specifies the name of the collocation group to which a node belongs. If a node does not belong to a collocation group, this field is blank.

Tip: If the node contains file spaces that are members of a file space collocation group, this field is left blank. You can find file space names by issuing the QUERY FILESPACE command.

#### Proxynode Target

Specifies which nodes are proxy nodes (agents) for other nodes, in a space-separated list. If there are no nodes in that type of association, this field is blank.

#### Proxynode Agent

Specifies the originating (target) node name for a proxy node session, in a space separated list. If there are no nodes in that type of association, this field is blank.

#### Node Groups

Specifies the name of the node group to which a node belongs. If a node does not belong to a node group, this field is blank.

Email Address

Specifies the email address of the client node.

#### Deduplication

The location where data is deduplicated. The value ServerOnly specifies that data stored by this node can be deduplicated on the server only. The Clientorserver value specifies that data stored by this node can be deduplicated on either the client or the server.

## AIX | Linux Users allowed to back up

**AIX Fig. 1** Linux Specifies whether a non-root user ID or only a root user ID can back up files to the server. ALL indicates all users, while ROOT indicates that just the root user ID can back up files to the server. This output is not available if the client node operating system is considered a single-user operating system.

### Replication State

Indicates whether the node is enabled for replication. The following values are possible:

#### Enabled

The node is configured for replication and ready to replicate.

Disabled

The node is configured for replication but is not ready to replicate.

None

The node is not configured for replication.

#### Replication Mode

Indicates whether the node is configured as the source of or target for replicated data. If this field is blank, the node is not configured for replication. The following values are possible:

#### Send

The node is configured as the source of data for replication.

### Receive

The node is configured as the target of data for replication.

### SyncSend

The data that belongs to the node is to be synchronized with the node data that is on the target replication server. Synchronization applies only to nodes whose data was imported from a source replication server and imported to the target replication server. Synchronization occurs during replication.

#### SyncReceive

The data that belongs to the node is to be synchronized with the node data that is on the source replication server. Synchronization applies only to nodes whose data was imported from a source replication server and imported to the target replication server. Synchronization occurs during replication.

#### None

The node is not configured for replication.

#### Replication Primary Server

Specifies the source replication server for the client node.

### Backup Replication Rule

#### Archive Replication Rule

Space Management Replication Rule

The replication rule that applies to back up, archive, and space-managed data that belongs to the node. The following values are possible:

#### ALL\_DATA

Replicates backup, archive, or space-managed data. The data is replicated with normal priority.

#### ACTIVE\_DATA

Replicates active backup data. The data is replicated with normal priority.

Attention: If you specify ACTIVE\_DATA and one or more of the following conditions are true, inactive backup data on the target replication server is deleted, and inactive backup data on the source replication server is not replicated.

- When a server version earlier than Version 7.1.1 is installed on either the source or target replication servers.
- When you are using the REPLICATE NODE command with the FORCERECONCILE=YES parameter.
- When you are running the initial replication of a file space after you configure replication, restore the database, or upgrade both the source and target replication servers from a server version earlier than V7.1.1.

If the previous conditions are not true, all new and changed files since the last replication are replicated, including inactive files, and files are deleted when they expire.

### ALL\_DATA\_HIGH\_PRIORITY

Replicates backup, archive, or space-managed data. The data is replicated with high priority. ACTIVE\_DATA\_HIGH\_PRIORITY

#### **1592** IBM Spectrum Protect Knowledge Center Version 8.1.2

This rule is the same as the ACTIVE\_DATA replication rule except data is replicated with a high priority.

#### DEFAULT

Replicates backup, archive, or space-managed data according to the domain rule for the data type.

#### NONE

No data is replicated. For example, if the replication rule for archive data is NONE, archive data that belongs to the node is not replicated.

Last Replicated to Server

Specifies the name of the server that the node was last replicated to and the name of the server that the client fails over to during restore operations.

#### Client OS Name

The operating system of the client. The client deployment wizard uses this information to deploy a package to the client. This field is reported only for IBM Spectrum Protect clients at V6.2.0.0 and later.

#### Client Processor Architecture

The client architecture. The client deployment wizard uses this value to determine which package to deploy when the client is being updated. This field is reported only for IBM Spectrum Protect clients at V6.2.0.0 and later.

#### Client Products Installed

The products that are on the node. The following products might be listed:

- BA (Backup-Archive Client)
- VE (Virtual Environments)
- FCM (FlashCopy® Manager)

#### Client Target Version

The version of the client that is installed at a time that is scheduled through the DEFINE SCHEDULE or UPDATE SCHEDULE command. This field is reported only for IBM Spectrum Protect clients at V6.2.0.0 and later.

#### Authentication

Specifies the password authentication method: LOCAL, LDAP, or LDAP (pending).

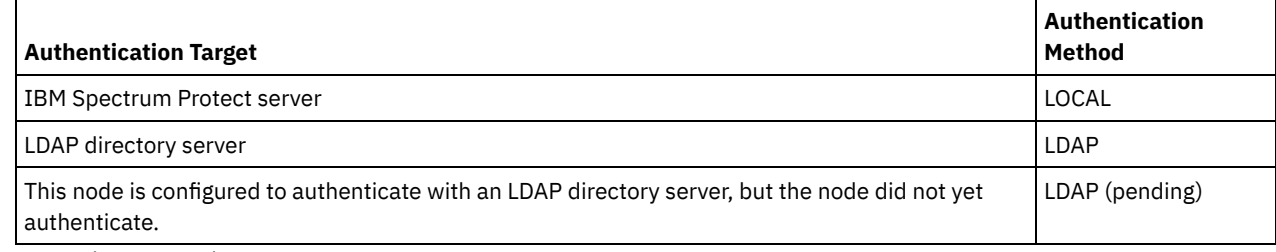

SSL Required (deprecated)

Specifies whether the security setting for the node requires the Secure Sockets Layer (SSL) protocol. Values can be YES, NO, or Default. You must have system level authority to update the node SSLREQUIRED setting. This field is deprecated.

#### Session Security

Specifies the level of session security that is enforced for the node. Values can be STRICT or TRANSITIONAL.

#### Transport Method

Specifies the transport method that was last used for the specified node. Values can be TLS 1.2, TLS 1.1, or NONE. A question mark (?) is displayed until a successful authentication is completed.

Split Large Objects

Specifies whether large objects that are stored by this node are automatically split into smaller pieces, by the server, to optimize server processing. Yes indicates that the server splits large objects (over 10 GB) into smaller pieces when stored by a client node. No indicates that this process is bypassed. The default value is Yes.

#### At-risk type

Specifies the at-risk evaluation type. Values can be Default, Bypassed, or Custom. Default indicates that the node is evaluated with the same interval that was specified for the nodes classification by the SET STATUSATRISKINTERVAL command. Bypassed indicates that the node is not evaluated for at-risk status by the status monitor. Custom indicates that the node is evaluated with the interval that was specified by the SET NODEATRISKINTERVAL command, rather than the interval that was specified by the SET STATUSATRISKINTERVAL command.

#### At-risk interval

Specifies the number of hours between two client backup activities, or two replication activities, after which the status monitor indicates that the activity is at risk. This field contains a value only when the  $At-risk$  type field contains the value of Custom.

Utility URL

Specifies the address of the IBM Spectrum Protect client management services that are configured on the client system. This URL is used by the Operations Center to access client log files so that you can remotely diagnose client issues from the Operations Center.

#### Replication Recovery of Damaged Files

Specifies whether damaged files can be recovered for this node from a target replication server.

#### Decommissioned

Specifies whether the client node is decommissioned. The following values are possible:

YES

Specifies that the node is decommissioned.

Null value

Specifies that the node is not decommissioned.

PENDING

Specifies that the node is being decommissioned, or the decommission process failed.

Tip: If you want to determine the status of a pending decommission process, follow the instructions in Decommissioning a client node.

#### Decommissioned Date

Specifies the date that the client node was decommissioned.

### **Example: Display information about node roles**

The example output is only a portion of the full display.

query node alvin f=d

```
Proxynode Agent:
            Node Groups:
          Email Address:
          Deduplication: ServerOnly
Users allowed to back up: All
                   Role: Server
          Role Override: UseReported
        Processor Vendor: ORACLE
        Processor Brand: UltraSPARC-T2
         Processor Type: 4
         Processor Model:
        Processor Count: 1
             Hypervisor:
         API Application: NO
             Scan Error: NO
            MAC Address:
```
### **Field Descriptions**

#### Role

The processor role as reported by the client.

Role Override

The override value for role, which is specified with the UPDATE NODE command.

Processor Vendor

The processor vendor as reported by the client.

Processor Brand

The processor brand as reported by the client.

Processor Type

The processor type as reported by the client. This value specifies the number of processor cores that are used for PVU calculation.

Processor Model

The processor model as reported by the client.

Processor Count

The processor count as reported by the client.

Hypervisor

The hypervisor as reported by the client.

API Application

The client indicator that the client is an API application.

Scan Error

The indicator of whether the latest scan for processor information might be failing and needs investigation. MAC Address

MAC Address as reported by the client.

## **Example: View all nodes that authenticate to the IBM Spectrum Protect server**

If you want to view all nodes that authenticate locally, specify the following command:

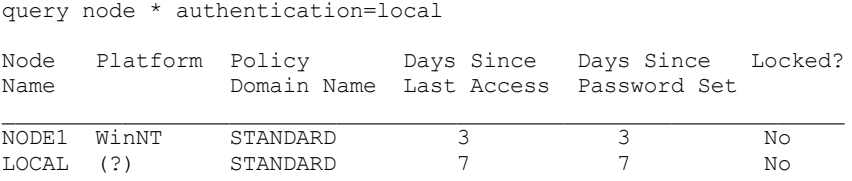

## **Related commands**

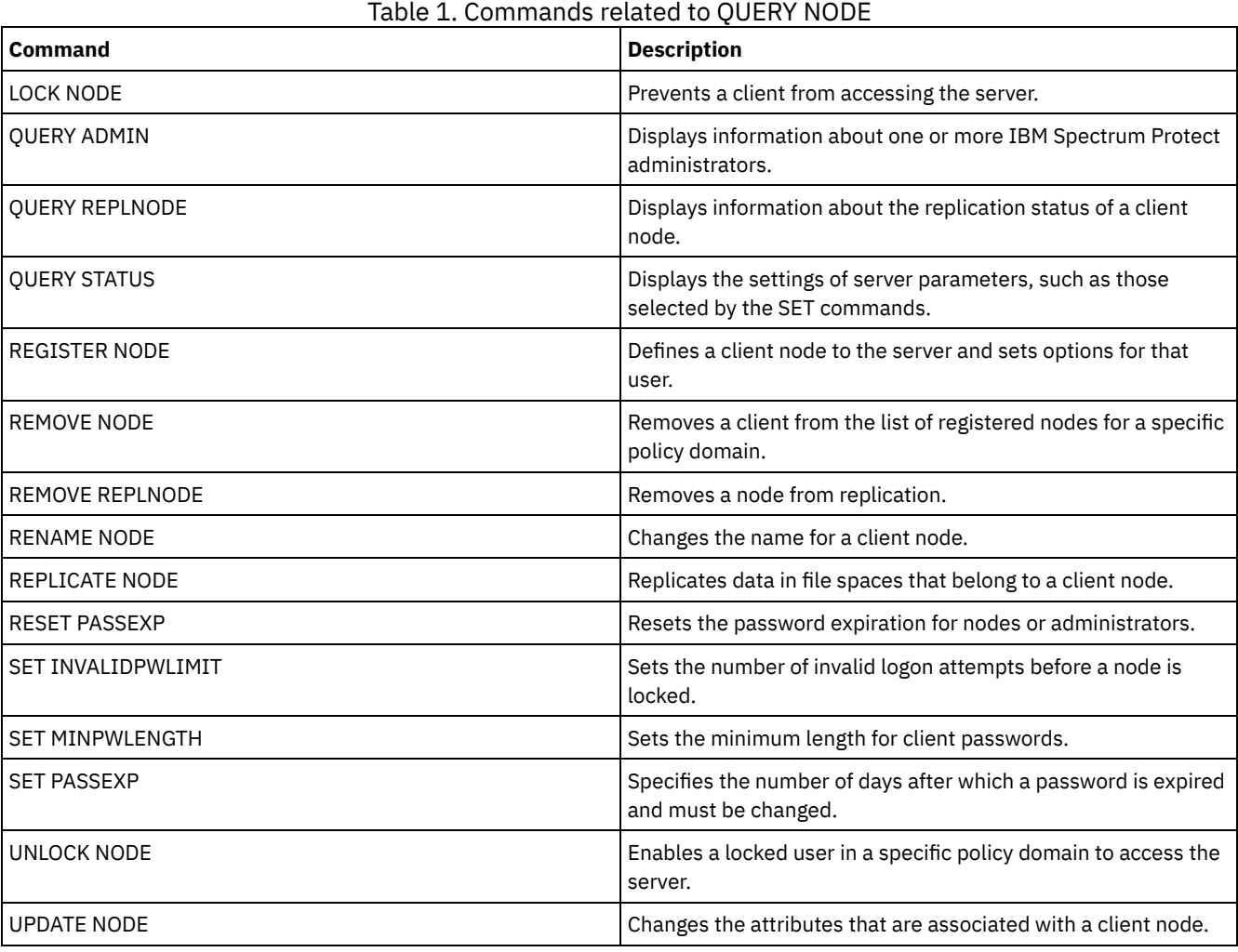

# **QUERY NODEDATA (Query client data in volumes)**

Use this command to display information about the data for one or more nodes in a sequential access storage pool. QUERY NODEDATA displays the name of the volume on which a node's data is written and the amount of space that is occupied by the data on that volume. This information is useful when you determine how to group nodes into collocated storage pools.

## **Privilege class**

Restriction: You cannot use this command to display information for container storage pools.

## **Syntax**

```
.-,---------.
                    V |
>>-Query NODEData--+---node name-+-----------------+-
                  '-COLLOCGroup--=--colloc_group-'
>--+-----------------------+--+---------------------+----------><
   '-STGpool--=--pool_name-' '-VOLume--=--vol_name-'
```
### **Parameters**

node\_name

Specifies the name of the client node for which you want to locate data. You can specify one or more names. If you specify multiple names, separate the names with commas; do not use intervening spaces. You can also use wildcard characters to specify multiple names. You must specify either a node name or collocation group name, but not both.

COLLOCGroup

Specifies the name of the collocation group for which you want to locate data. You must specify either a node name or collocation group name, but not both.

Important: If the amount of space that is needed to complete the query about a collocation group exceeds the SQL buffer limit, the QUERY NODEDATA command can fail. If the command fails for this reason, issue the QUERY COLLOCGROUP command to display a list of nodes in the group. Then, issue the QUERY NODEDATA command for each node in the group.

**STGpool** 

Specifies the name of the sequential storage pool to query. This parameter is optional. You can use wildcard characters to specify the names. If a wildcard matches the name of a disk storage pool, the name of the disk storage pool is ignored. If you do not specify a value for this parameter, all sequential storage pools are queried.

VOLume

query nodedata e\*

Specifies the volume that contains the data. This parameter is optional. You can use wildcard characters to specify multiple names. If you do not specify a value for this parameter, all volumes in the storage pool are queried.

## **Use wildcards to display node data for a sequential access storage pool**

Display information about where node data is stored in a sequential storage pool. Use a wildcard character to indicate node names. See Field descriptions for field descriptions.

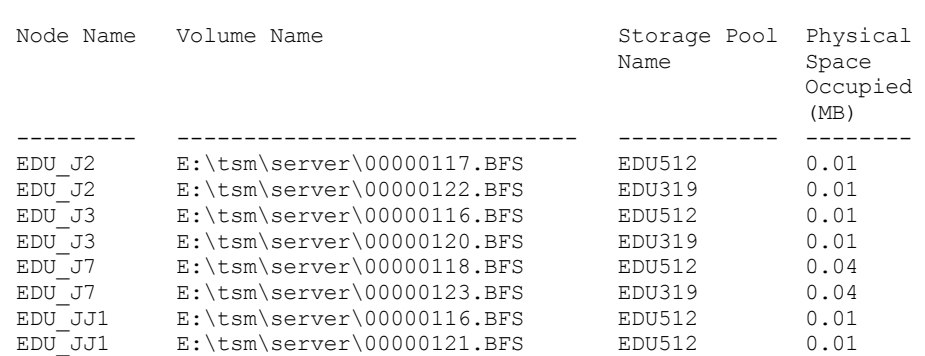

## **Display node data information for a specific collocation group**

Display information about the location of node data in a sequential storage pool for a particular collocation group. In this example, nodes EDU\_J3 and EDU\_JJ1 are the only members that belong to collocation group, grp1, and have data in a sequential access storage pool.

query nodedata collocgroup=grp1

Node Name Volume Name  $S$ 

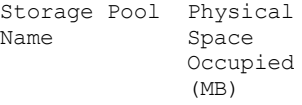

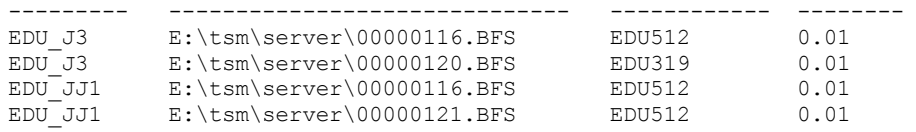

If you specify a file space collocation group, only the volumes of the file spaces that belong to the collocation group are displayed. If you specify a file space collocation group and a volume, the file space volumes within the collocation group that are also in the specified volume are displayed.

## **Field descriptions**

Node Name

Specifies the name of the node.

Volume Name

Specifies the name of the volume that contains the node data.

Storage Pool Name

Specifies the name of the storage pool in which the volume is located.

Physical Space Occupied (MB)

Specifies the amount of physical space that is occupied by the node's data. Physical space includes empty space within aggregates, from which files might be deleted or expired.

## **Related commands**

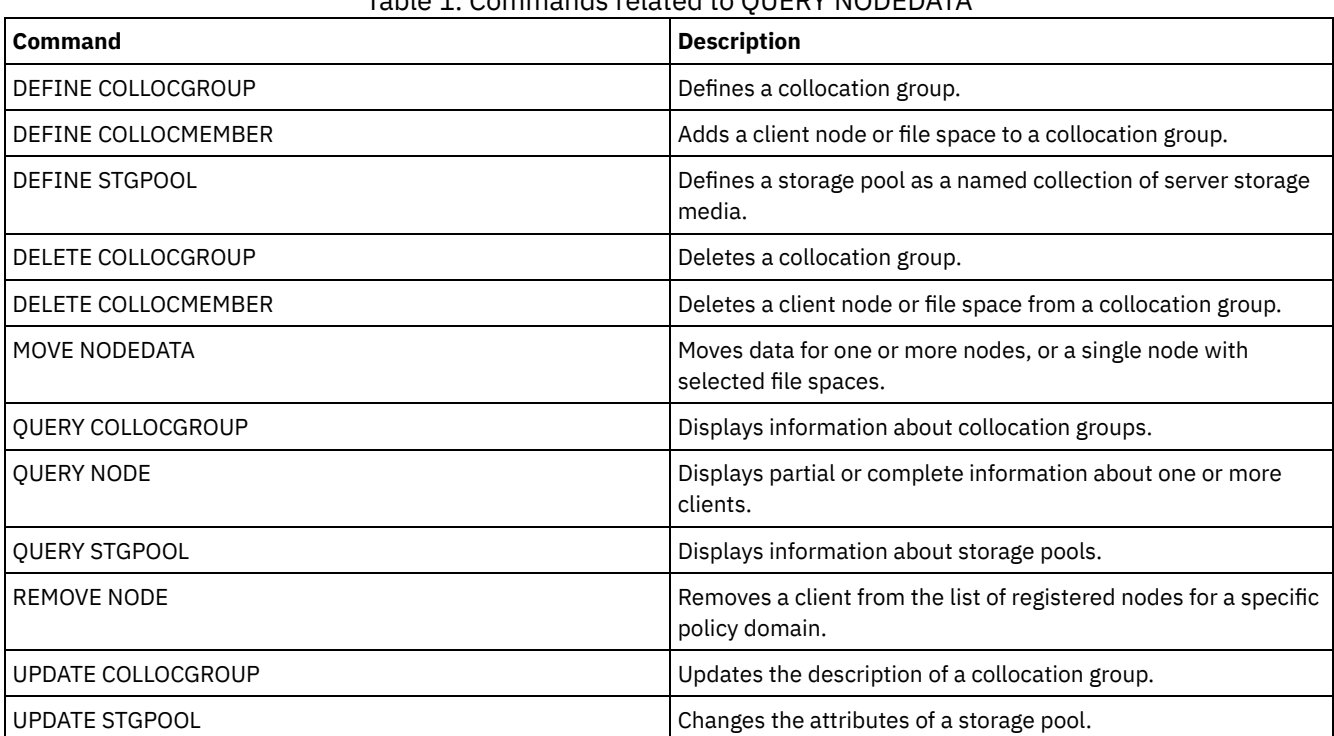

## Table 1. Commands related to QUERY NODEDATA

# **QUERY NODEGROUP (Query a node group)**

Use this command to display the node groups defined on the server.

## **Privilege class**

Any administrator can issue this command.

## **Syntax**

.-*\**----------.
```
>>-Query NODEGroup--+-------------+-
                    '-group_name-'
   .-Format--=--Standard-----.
>--+-------------------------+---------------------------------><
   '-Format--=--+-Standard-+-'
               '-Detailed-'
```
# **Parameters**

group\_name

Specifies the name of the node group to display. To specify multiple names, use a wildcard character. This parameter is optional. The default is to display all node groups.

Format

Specifies how the information is displayed. This parameter is optional. The default value is STANDARD. Possible values are:

#### Standard

Specifies that partial information is displayed.

Detailed

Specifies that complete information is displayed. To display the members of the node group, you must specify FORMAT=DETAILED.

### **Example: List node groups on the server**

Display the node groups defined on the server. See Field descriptions for field descriptions.

query nodegroup

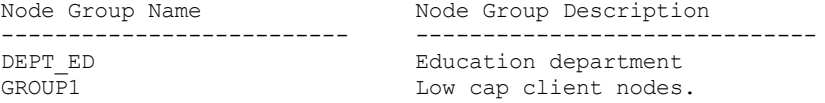

### **Example: Display detailed node group information**

Display complete information about all node groups and determine which client nodes belong to which node groups. See Field descriptions for field descriptions.

query nodegroup format=detailed Node Group Name: DEPT\_ED Node Group Description: Education department Last Update by (administrator): SERVER CONSOLE Last Update Date/Time: 04/21/2006 10:59:03

Node Group Name: GROUP1 Node Group Description: Low cap client nodes. Last Update by (administrator): SERVER CONSOLE Last Update Date/Time: 04/21/2006 10:59:16 Node Group Member(s): CHESTER REX NOAH JARED

Node Group Member(s): EDU\_1 EDU\_7

# **Field descriptions**

Node Group Name The name of the node group. Node Group Description The description for the node group. Last Update by (administrator) The name of the administrator that defined or most recently updated the node group. Last Update Date/Time The date and time that an administrator defined or most recently updated the node group. Node Group Member(s) The members of the node group.

# **Related commands**

| Command                   | <b>Description</b>                                      |
|---------------------------|---------------------------------------------------------|
| DEFINE BACKUPSET          | Defines a previously generated backup set to a server.  |
| DEFINE NODEGROUP          | Defines a group of nodes.                               |
| DEFINE NODEGROUPMEMBER    | Adds a client node to a node group.                     |
| <b>DELETE BACKUPSET</b>   | Deletes a backup set.                                   |
| DELETE NODEGROUP          | Deletes a node group.                                   |
| DELETE NODEGROUPMEMBER    | Deletes a client node from a node group.                |
| <b>GENERATE BACKUPSET</b> | Generates a backup set of a client's data.              |
| <b>OUERY BACKUPSET</b>    | Displays backup sets.                                   |
| <b>UPDATE BACKUPSET</b>   | Updates a retention value associated with a backup set. |
| UPDATE NODEGROUP          | Updates the description of a node group.                |

Table 1. Commands related to QUERY NODEGROUP

# **QUERY OCCUPANCY (Query client file spaces in storage pools)**

Use this command to show where client file spaces are stored and how much space they occupy.

# **Privilege class**

Any administrator can issue this command.

### **Syntax**

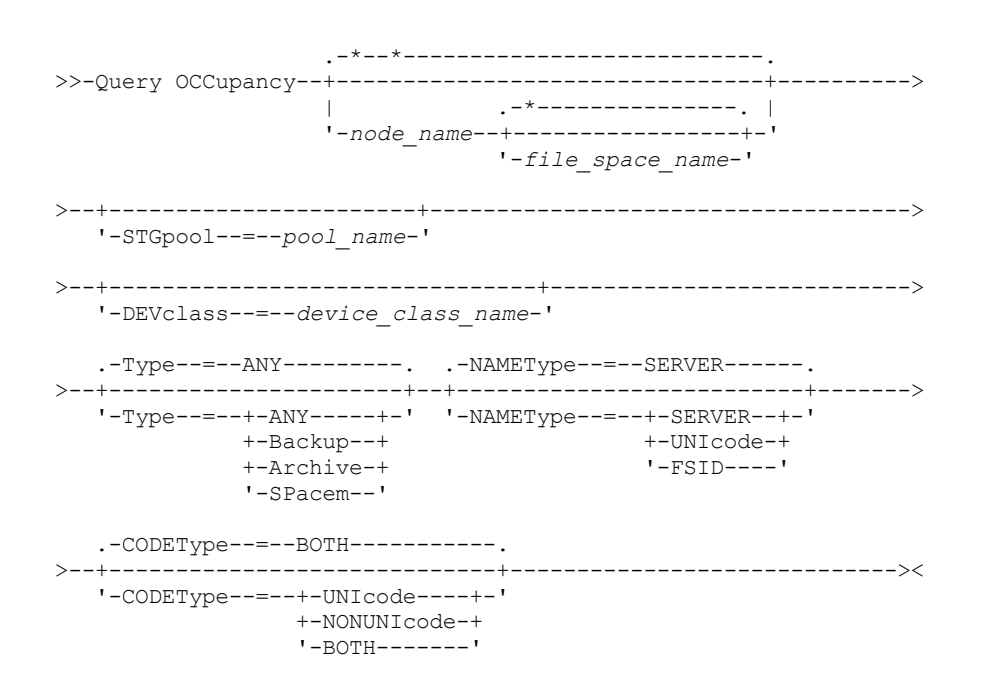

### **Parameters**

node\_name

Specifies the node that owns the file spaces that you want to locate. This parameter is optional. You can use wildcard characters to specify names. If you do not specify a value for this parameter, all nodes are queried.

file\_space\_name

Specifies the file space that you want to locate. This parameter is optional. You can use wildcard characters to specify names. If you do not specify a value for this parameter, all file spaces are queried. You must specify a node name if you specify a file space name.

For a server that has clients with Unicode support, you might need to have the server convert the file space name that you enter. For example, you might need to have the server convert the name that you enter from the server's code page to Unicode. See the NAMETYPE parameter for details. If you do not specify a file space name or specify only a single wildcard character for the name, you can use the CODETYPE parameter to limit the operation to Unicode file spaces or non-Unicode file spaces.

#### **STGpool**

Specifies the storage pool to query for files from the specified file space. This parameter is optional. You can use wildcard characters to specify names. If you do not specify a value for this parameter, all storage pools are queried.

DEVclass

Specifies the device class that is associated with the devices where the file spaces are stored. This parameter is optional. You can use wildcard characters to specify names. If you do not specify a value for this parameter, storage pools that are associated with any device class are queried.

#### Type

Specifies the types of files to query in the file spaces. This parameter is optional. The default value is ANY. Possible values are:

#### ANY

Specifies that all types of files are queried: back up versions of files, archived copies of files, and files that are migrated from IBM Spectrum Protect™ for Space Management clients.

# Backup

Specifies that backup files are queried.

# Archive

Specifies that archive files are queried.

#### SPacem

Specifies that space-managed files (files that were migrated by an IBM Spectrum Protect for Space Management client) are queried.

#### NAMEType

Specifies how you want the server to interpret the file space names that you enter. This parameter is useful when the server has clients with Unicode support. A backup-archive client with Unicode support is available only for Windows, Macintosh OS 9, Macintosh OS X, and NetWare. Use this parameter only when you specify a partly or fully qualified file space name.

The default value is SERVER. Possible values are:

#### SERVER

The server uses the server's code page to interpret the file space names.

UNIcode

The server converts the file space names from the server code page to the UTF-8 code page. The success of the conversion depends on the actual characters in the names and the server's code page. Conversion can fail if the string includes characters that are not available in the server code page, or if the server has a problem accessing system conversion routines.

#### FSID

The server interprets the file space names as their file space IDs (FSIDs).

#### CODEType

Specifies how you want the server to interpret the file space names that you enter. Use this parameter only when you enter a single wildcard character for the file space name or when you do not specify any file space name.

The default value is BOTH, which means that the file spaces are included regardless of code page type. Possible values are:

#### UNIcode

Include file spaces that are only Unicode enabled.

NONUNIcode

Include file spaces that are not only Unicode enabled.

BOTH

Include file spaces regardless of code page type.

# **Example: Display file spaces assigned to a specific node**

Display information about where all file spaces assigned to the node named DAISY are stored. See Field descriptions for field descriptions.

query occupancy daisy

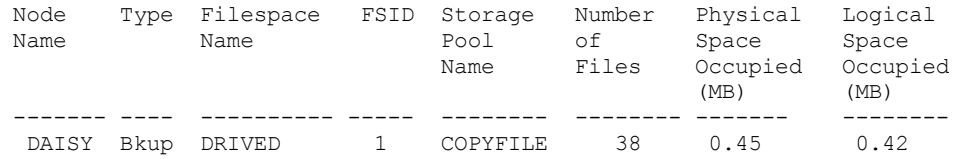

# **Example: Display file spaces assigned to a specific node with a backup file type**

Display information about the file spaces that belong to the node WAYNE, and that have a backup file type. See Field descriptions for field descriptions.

query occupancy wayne type=backup

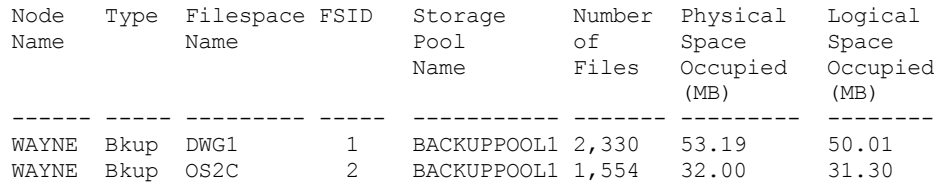

# **Field descriptions**

#### Node Name

The node that owns the file space. If the node was previously deleted, the node name DELETED is displayed.

Type

The type of data. Possible values are:

Arch

Data that has been archived.

Bkup

Data that has been backed up.

SpMg

Data that has been migrated from an IBM Spectrum Protect for Space Management client.

#### Filespace Name

The name of the file space that belongs to the node.

If the file space was previously deleted, the file space name DELETED is displayed.

File space names can be in a different code page or locale than the server. If they are, the names in the Operations Center and the administrative command-line interface might not be displayed correctly. Data is backed up and can be restored normally, but the file space name or file name might be displayed with a combination of invalid characters or blank spaces.

If the file space name is Unicode-enabled, the name is converted to the server code page for display. The success of the conversion depends on the operating system, the characters in the name, and the server code page. Conversion can be incomplete if the string includes characters that are not available in the server code page or if the server cannot access system conversion routines. If the conversion is incomplete, the name might contain question marks, blanks, unprintable characters, or ellipses (...).

#### Storage Pool Name

The storage pool where the file space is located.

#### Number of Files

The number of logical files that belong to the file space and are stored in this storage pool. When storing a file larger than 10 GB, the server splits the file into 10 GB fragments. The number of fragments is also included in this value for occupancy calculations.

Physical Space Occupied (MB)

The amount of physical space that is occupied by the file space. Physical space includes empty space within aggregates, from which files might have been deleted or expired. For this value, 1 MB = 1048576 bytes.

Tip: This field does not display a value for storage pools that are set up for data deduplication. If you turn off data deduplication for a storage pool, a value for physical occupancy is not displayed until the storage pool is empty of deduplicated files.

Logical Space Occupied (MB)

The amount of space that is occupied by logical files in the file space. Logical space is the space that is actually used to store files, excluding empty space within aggregates. For this value, 1 MB = 1048576 bytes.

FSID

The file space ID (FSID) for the file space. The server assigns a unique FSID when a file space is first stored on the server.

### **Related commands**

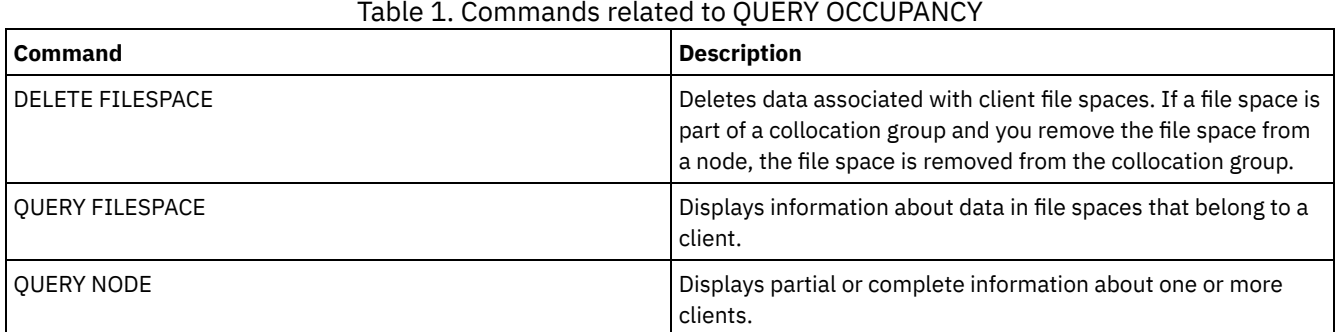

# **QUERY OPTION (Query server options)**

Use this command to display information about server options.

Change server options by editing the server options file or by issuing the SETOPT command. When you edit the server options file, you must restart the server before any changes take effect. Any changes you make by issuing the SETOPT command take effect immediately.

# **Privilege class**

Any administrator can issue this command.

# **Syntax**

.-\*----------. >>-Query OPTion--+------------+-------------------------------->< '-*optionname*-'

# **Parameters**

#### optionname

Specifies the name of an option in the server options file. This parameter is optional. You can use wildcard characters to specify this name. All matching server options display. If you do not specify this parameter, information on all options displays.

# **Example: Display all server options**

Display general information about all server options. The output lists all options with their specified values.

query option

# **Example: Display options settings using a wildcard character**

View the option settings for all options that begin with L.

query option l\* Server Option Option Setting ----------------- -------------------- Language AMENG

# **Example: Display LDAP directory servers**

**1602** IBM Spectrum Protect Knowledge Center Version 8.1.2

#### View the settings for all LDAP directory servers.

query option ldapurl

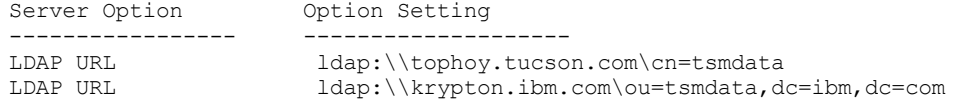

### **Field descriptions**

Server Option

Specifies the name of the option in the server options file.

Option Setting

Specifies the name of the option in the server options file.

### **Related commands**

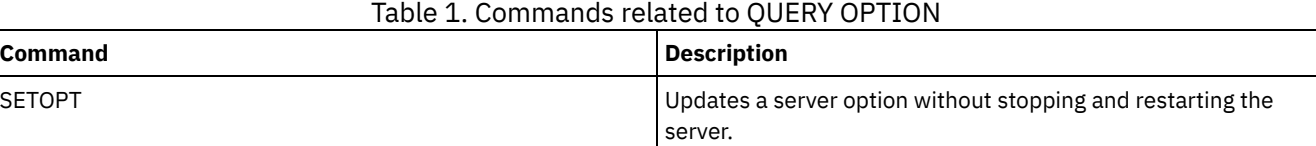

# **QUERY PATH (Display a path definition)**

Use this command to display the path between a source and a destination.

### **Privilege class**

Any administrator can issue this command.

# **Syntax**

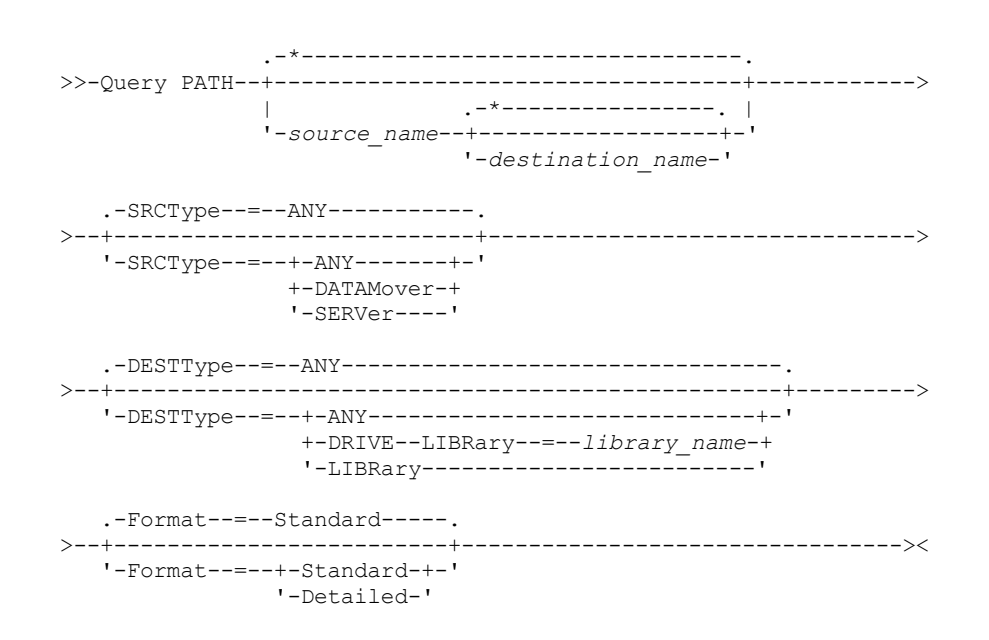

### **Parameters**

source\_name

Specifies the name of a source for which to display paths. This parameter is optional. You can specify wildcard characters. The default is to display paths for all sources.

A source is a data mover, a server, or a storage agent.

#### destination\_name

Specifies the name of a destination for which to display paths. This parameter is optional. You can specify wildcard characters. The default is to display paths for all destinations.

#### **SRCType**

Specifies the type of the source. This parameter is optional. The default is to display paths for all source types. Possible values are:

#### ANY

Specifies to display paths with any source type.

DATAMover

Specifies to only display paths with the DATAMOVER source type.

#### SERVer

Specifies to only display paths with the SERVER source type. (A source that has a source type of SERVER is a storage agent.)

### DESTType

Specifies the type of the destination. This parameter is optional. The default is to display paths for all destination types. Possible values are:

#### ANY

Specifies to display paths with any destination type.

### DRive

Specifies to display only paths with the DRIVE destination type. When the destination type is a drive, you must specify the library name. You can refine which paths are displayed by entering a name in the LIBRARY parameter.

#### LIBRary

Specifies that only paths with destination type LIBRARY display.

#### LIBRary

Specifies the name of the library to which the drive belongs. This parameter is required when the destination type is a drive (DESTTYPE=DRIVE).

#### Format

Specifies how the information is displayed. This parameter is optional. The default is STANDARD. Possible values are:

#### Standard

Specifies that partial information is displayed.

#### Detailed

Specifies that complete information is displayed.

### **Example: Display summary path information**

Display information about paths for the source NETAPP1. See Field descriptions for field descriptions.

query path netapp1

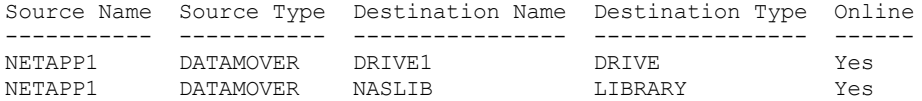

### **Example: Display detailed path information**

Display detailed information about paths for the source NETAPP1. See Field descriptions for field descriptions.

query path netapp1 format=detailed

#### $\overline{\phantom{a}}$  Linux

```
Source Name: NETAPP1
                   Source Type: DATAMOVER
              Destination Name: NASLIB
              Destination Type: LIBRARY
                       Library:
                       Device: /dev/tsmscsi/mc0
                     Directory:
                       On-Line: Yes
Last Update by (administrator): SERVER_CONSOLE
        Last Update Date/Time: 06/21/2002 20:52:56
```
Source Name: NETAPP1 Source Type: DATAMOVER Destination Name: DRIVE1 Destination Type: DRIVE Library: NASLIB Device: rst0l Directory: On-Line: Yes Last Update by (administrator): SERVER CONSOLE Last Update Date/Time: 06/21/2002 20:55:23 AIX | Windows Source Name: NETAPP1 Source Type: DATAMOVER Destination Name: NASLIB Destination Type: LIBRARY Library: Device: mc0 Directory: On-Line: Yes Last Update by (administrator): SERVER CONSOLE Last Update Date/Time: 06/21/2001 20:52:56 Source Name: NETAPP1 Source Type: DATAMOVER Destination Name: DRIVE1 Destination Type: DRIVE Library: NASLIB Device: rst0l Directory: On-Line: Yes Last Update by (administrator): SERVER CONSOLE Last Update Date/Time: 06/21/2001 20:55:23

AIX | Linux

query path format=detailed

### **Example: Display detailed path information for a z/OS media server**

Display detailed information about a z/OS® media server path. See Field descriptions for field descriptions.

Source Name: SERVER1 Source Type: SERVER Destination Name: ZOSMEDIA Destination Type: LIBRARY Library: Node Name: Device: External Manager: ZOS Media Server: MEDSERV1 Comm. Method: LUN: Initiator: 0 Directory: On-Line: Yes Last Update by (administrator): ADMIN Last Update Date/Time: 06/08/2011 15:33:39

### **Field descriptions**

Source Name The name of the source. Destination Name The name of the destination. Source Type The type of the source. Destination Type The type of the destination. Library

The name of the library that contains the drive that is the destination.

This field will be blank if the destination type is library. The library name is in destination name field when the destination is a library.

### Node Name

The name of the device that is the destination.

Device

The name of the device that is the destination.

External Manager

The name of the external manager.

ZOS Media Server

The name of the z/OS media server.

### Comm. Method

Specifies the type of communication method.

LUN

Specifies the logical unit name through which the disk can be accessed by the source.

Initiator

Specifies the initiator of the communication.

Directory

Specifies the directory location of a file on the source.

On-Line

Whether the path is online and available for use.

Last Update by (administrator)

The ID of the administrator who performed the last update.

Last Update Date/Time

The date and time when the last update occurred.

# **Related commands**

### Table 1. Commands related to QUERY PATH

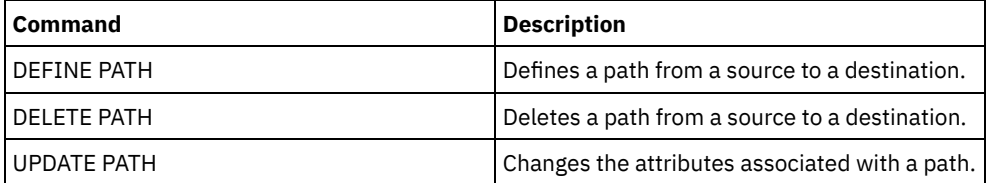

# **QUERY POLICYSET (Query a policy set)**

Use this command to display information about one or more policy sets.

### **Privilege class**

Any administrator can issue this command.

# **Syntax**

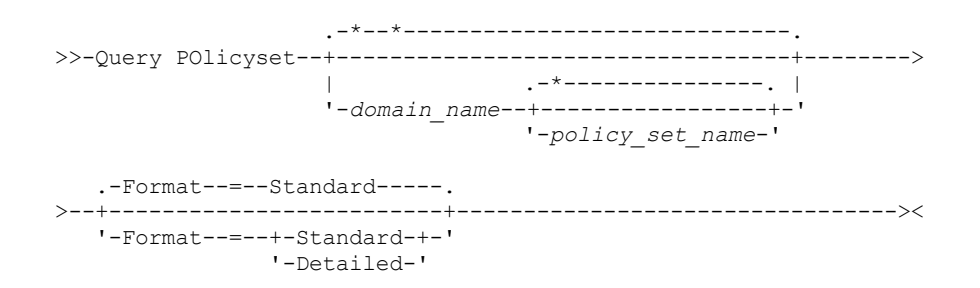

### **Parameters**

domain\_name

Specifies the policy domain associated with the policy set to query. This parameter is optional. You can use wildcard characters to specify names. If you do not specify a value for this parameter, all policy domains are queried. You must specify this parameter when querying an explicitly named policy set.

#### policy\_set\_name

Specifies the policy set to query. This parameter is optional. You can use wildcard characters to specify names. If you do not specify either ACTIVE or a policy set name, all policy sets are queried.

Format

Specifies how the information is displayed. This parameter is optional. The default value is STANDARD. Possible values are:

Standard

Specifies that partial information is displayed.

Detailed

Specifies that complete information is displayed.

### **Example: List policy sets for all policy domains**

Query all policy sets for all policy domains. Create the output in standard format. See Field descriptions for field descriptions.

```
query policyset
```
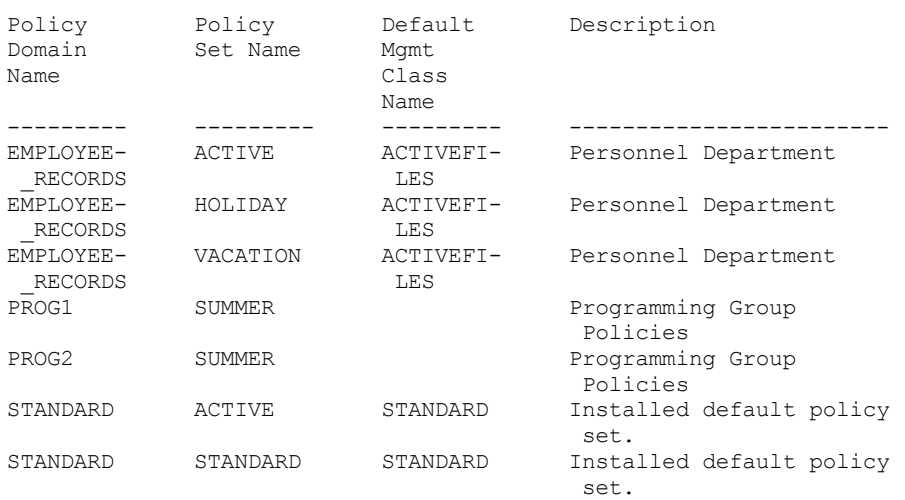

### **Example: Displayed detailed information about a specific policy set**

Query the VACATION policy set that is in the EMPLOYEE\_RECORDS policy domain. Create the output in detailed format. See Field descriptions for field descriptions.

```
query policyset employee records vacation
format=detailed
```

```
Policy Domain Name: EMPLOYEE_RECORDS
              Policy Set Name: VACATION
      Default Mgmt Class Name: ACTIVEFILES
                  Description: Personnel Department
Last Update by (administrator): $$CONFIG MANAGER$$
        Last Update Date/Time: 05/31/1998 13:15:50
             Managing profile: ADSM_INFO
              Changes Pending: Yes
```
## **Field descriptions**

Policy Domain Name The name of the policy domain. Policy Set Name The name of the policy set. Default Mgmt Class Name The management class assigned as the default for the policy set. Description The description of the policy set. Last Update by (administrator)

The name of the administrator or server that most recently updated the policy set. If this field contains

\$\$CONFIG\_MANAGER\$\$, the policy set is associated with a domain that is managed by the configuration manager. Last Update Date/Time

The date and time when the policy set was most recently defined or updated.

#### Managing Profile

The profile or profiles that manage the domain to which this policy set belongs.

#### Changes Pending

Whether or not changes are being made but not activated. Once the changes are activated, the field resets to No.

## **Related commands**

### Table 1. Commands related to QUERY POLICYSET

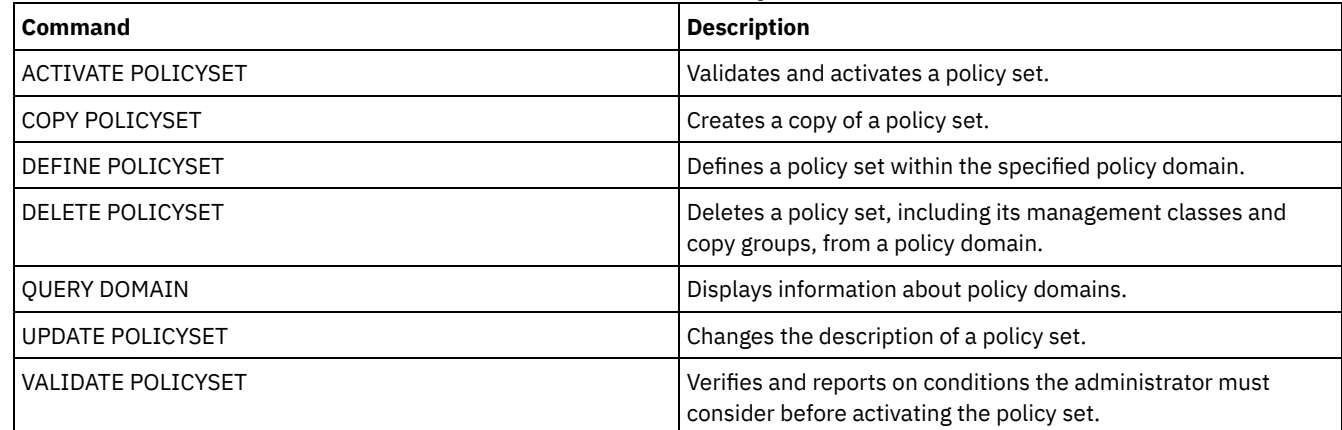

# **QUERY PROCESS (Query one or more server processes)**

Use this command to display information about active background processes.

To cancel background processes, issue the CANCEL PROCESS command. To display detailed information about node replication processes, issue the QUERY REPLICATION command.

# **Privilege class**

Any administrator can issue this command.

### **Syntax**

>>-Query PRocess--+----------------+----------------------------> '-*process\_number*-' >--+------------------------+--+-------------------+----------->< '-DESCription--=--*string*-' '-STATus--=--*string*-'

## **Parameters**

process\_number

Specifies the number of the background process to be queried. This parameter is optional. If not specified, information about all background processes is displayed.

**DESCription** 

Specifies a text string that you want to search for in the list of active processes' descriptions. Enclose the string expression in quotation marks if it contains blanks. You can use text and a wildcard character to specify this string. This parameter is optional.

**STATus** 

Specifies a text string that you want to search for in the list of active processes' statuses. Enclose the string expression in quotation marks if it contains blanks. You can use text and a wildcard character to specify this string. This parameter is optional.

# **Example: Query a single background process**

Display information about background process 202. See Field descriptions for field descriptions.

query process 202

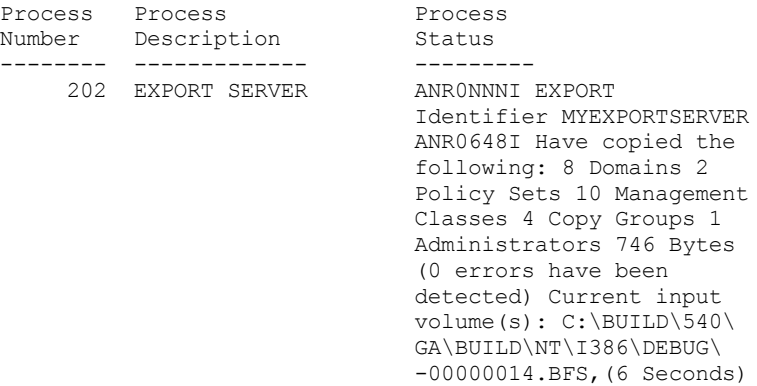

# **Example: Query all background processes**

Display information about all background processes. See Field descriptions for field descriptions.

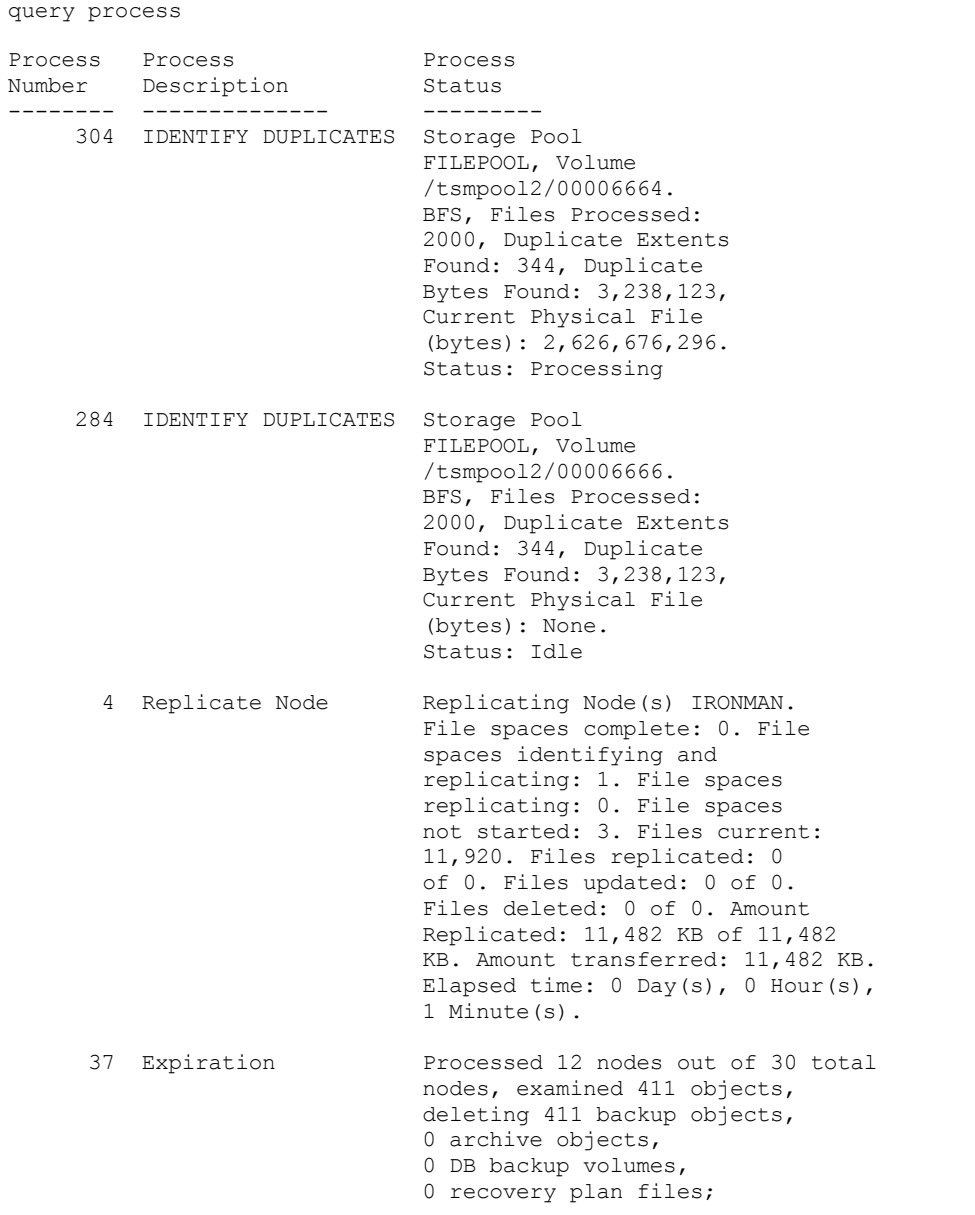

# **Example: Query all background replication processes**

Display information about all background replication processes. See Field descriptions for field descriptions.

query process desc="replicate node"

```
Process Process Process
Number Description Status
     --- --------------<br>4 Replicate Node
                             Replicating Node(s) IRONMAN.
                              File spaces complete: 0. File
                              spaces identifying and
                              replicating: 1. File spaces
                              replicating: 0. File spaces
                              not started: 3. Files current:
                              11,920. Files replicated: 0
                              of 0. Files updated: 0 of 0.
                              Files deleted: 0 of 0. Amount
                              Replicated: 11,482 KB of 11,482
                              KB. Amount transferred: 11,482 KB.
                              Elapsed time: 0 Day(s), 0 Hour(s),
                              1 Minute(s).
```
### **Example: Query all background replication processes for a specific node**

Display information about all background replication processes. See Field descriptions for field descriptions.

query process desc="replicate node" status=ironman

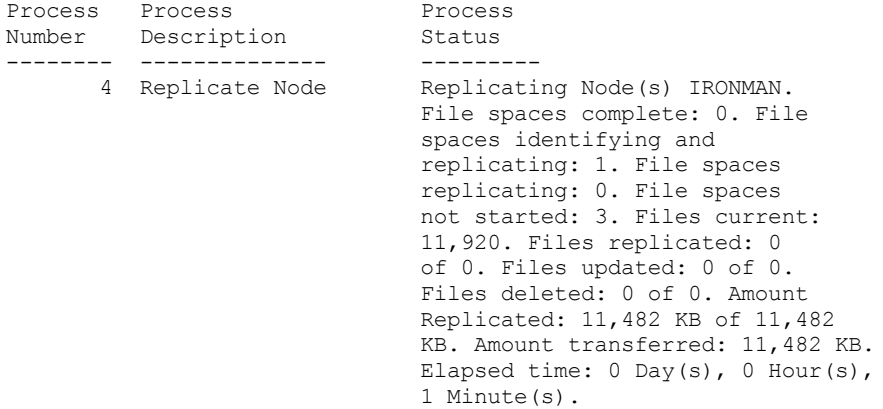

### **Example: Verify that a replication recovery process was initiated**

After you start a node replication process with file recovery enabled, verify that the target replication server initiated the file recovery process. Issue the QUERY PROCESS command on the target replication server. For descriptions of fields, see Field descriptions.

query process

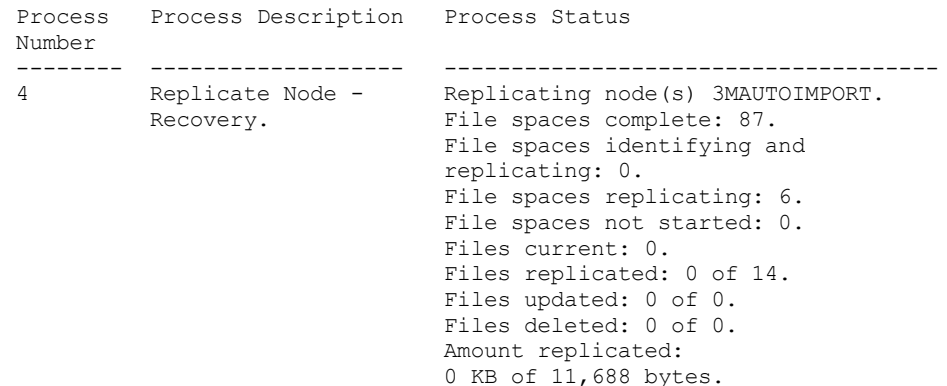

Amount transferred: 0 KB. Elapsed time:  $0$  Day(s),  $0$  Hour(s),  $1$  Minute(s).

# **Example: Verify that damaged files are being recovered during a replication process**

After you start a node replication process with file recovery enabled, verify that damaged files are being recovered. Issue the QUERY PROCESS command on the source replication server. For descriptions of fields, see Field descriptions.

```
Process Process Description Process Status
Number<br>-------
           ------- ------------------- ------------------------
6 Replicate Node Recovering damaged files
           Reprictive Newsletter (As Secondary 11 from server SERVER2,<br>Recovery) process 4, number of
            (As Secondary from server SERVER2,
                                   active sessions 10.
| AIX | Linux | Windows |
```
# **Example: Verify that the files are being converted**

After you start a storage pool conversion process, verify that the files are being converted. For descriptions of fields, see Field descriptions.

query process

query process

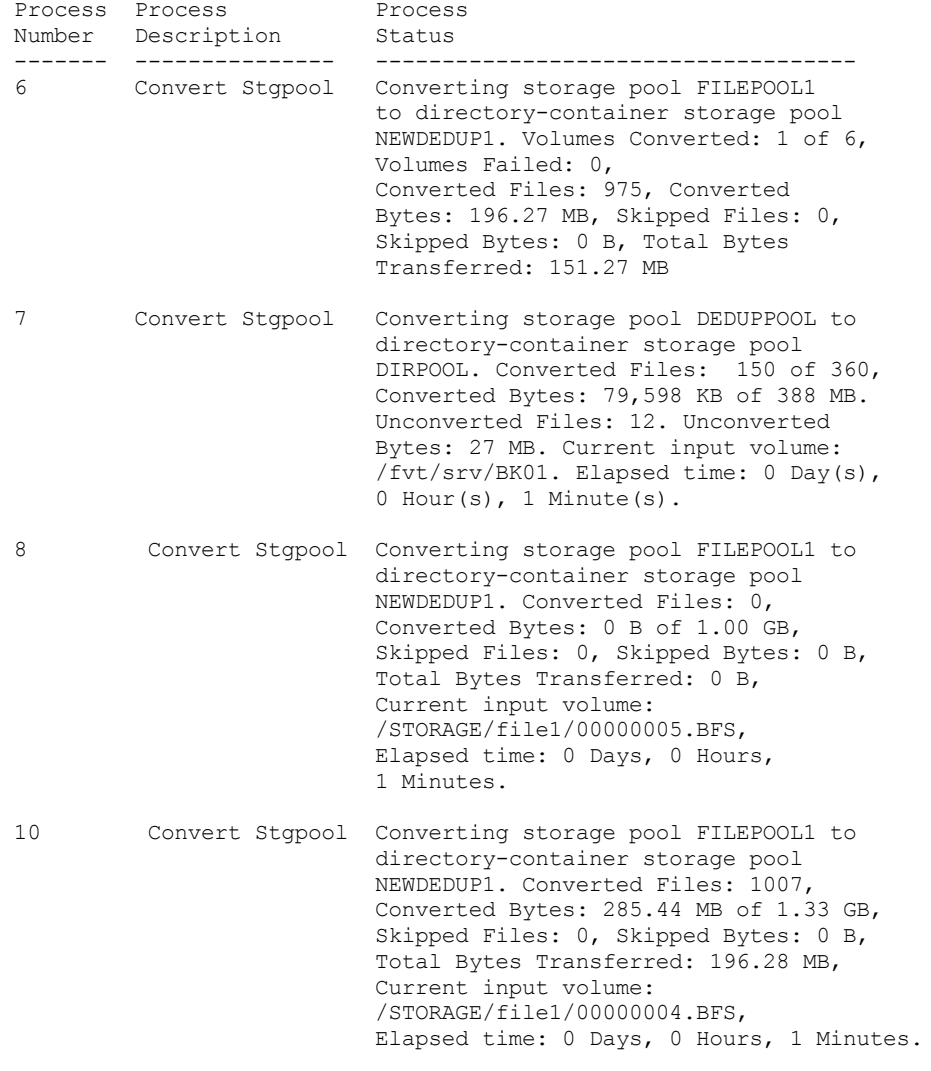

AIX | Linux | Windows |

After the data-transfer operation from the local disk to the cloud starts, verify that the data is moving. For descriptions of fields, see Field descriptions.

query process

```
Process Process Process<br>Number Description Status
Number Description
------- -------------- ----------------------------------------
4 Local to Cloud Local disk to cloud transfer for
          Transfer directory-container storage pool
                           CLOUDPOOL. 1 container(s) processed.
                           2,100 KB in 4 data extent(s) transferred.
                           Elapsed time: 0 Day(s), 0 Hour(s),
                           1 Minute(s).
```
# **Field descriptions**

Process Number

Specifies the number that is assigned to the active background process.

Process Description

Specifies a description of the active background process.

Process Status

Specifies the status of the active background process.

Tip: When a node replication process is finished on the target replication server, only end process information is stored in the activity summary table. The full summary for the replication process is stored in the activity summary table on the source replication server.

# **Related commands**

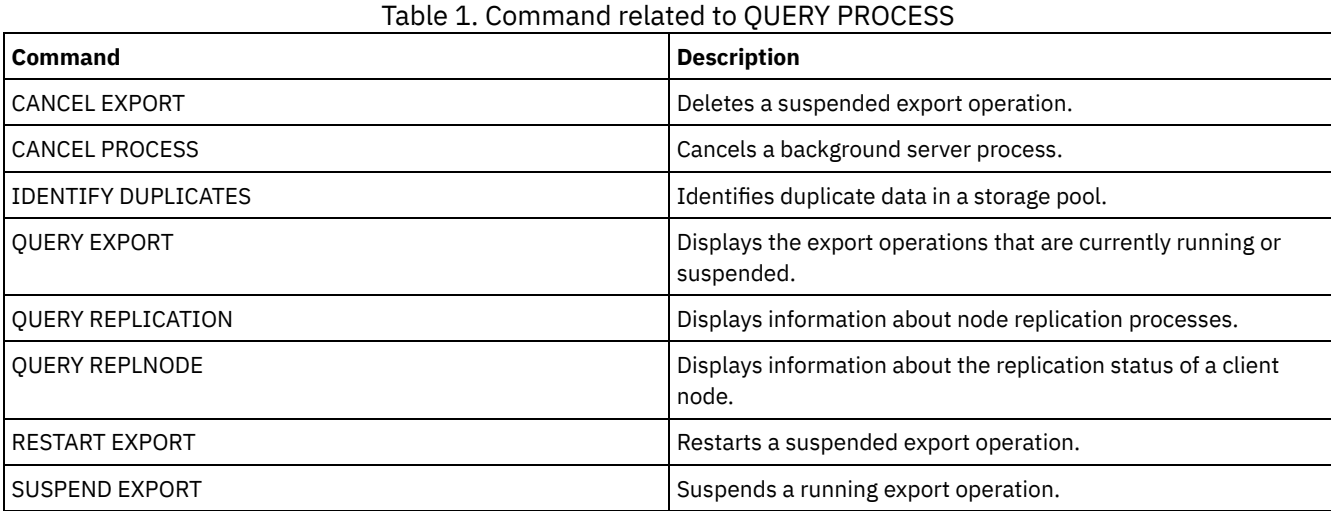

# **QUERY PROFILE (Query a profile)**

Use this command to display information about profiles and associated objects. Issue this command from a configuration manager or from a managed server. You can use this command to get profile information from any configuration manager defined to the server, even if the server does not subscribe to any profile.

If you query a locked profile from the configuration manager to which the profile belongs, complete profile information is displayed. If you query a locked profile from another server, the query displays only that the profile is locked.

# **Privilege class**

Any administrator can issue this command.

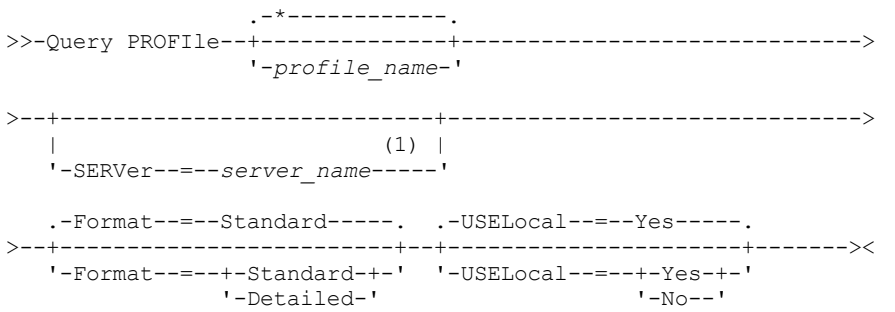

### Notes:

1. The server name you specify depends on the server from which you issue the command. See the description of the SERVER parameter.

### **Parameters**

#### profile\_name

Specifies the profile to display. To specify multiple names, use a wildcard character. This parameter is optional. The default is to display all profiles.

#### **SERVer**

Specifies the configuration manager whose profile information is displayed. The requirements for the name depends on where the query is issued:

- From a configuration manager: This parameter is optional. The default is the configuration manager's name.
- From a managed server: This parameter is optional. The default is the name of the configuration manager for this managed server.
- From a server that is neither a configuration manager nor a managed server: You must specify a name.

#### Format

Specifies whether partial or detailed information is displayed. The default is STANDARD. Possible values are:

#### Standard

Specifies that partial information is displayed.

#### Detailed

Specifies that detailed information is displayed.

#### USELocal

When you perform the query from a managed server, this parameter specifies whether the profile information is obtained from the configuration manager or the managed server. If the profile information does not exist on the managed server, the information is obtained from the configuration manager, regardless of the value of this parameter.

If you use this parameter on a server that is not managed by the configuration manager that owns the profile, the parameter is ignored. The default value is YES. Possible values are:

Yes

Specifies that the profile information, if available, is obtained from the managed server. The configuration manager is contacted if information is not available from the managed server.

#### No

Specifies that the profile information is obtained from the configuration manager even if the information is available from the managed server. This ensures that you receive current information about the profile.

# **Example: List profiles from a configuration manager**

Display profile information from a configuration manager. See Field descriptions for field descriptions.

#### query profile

Configuration Profile name Locked? manager

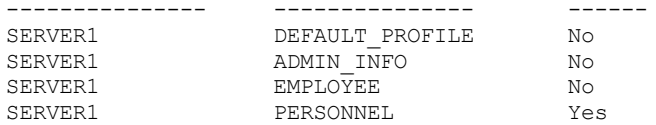

# **Example: Display detailed profile information for a managed server**

From a managed server, display current detailed information for profile ADMIN\_INFO. See Field descriptions for field descriptions. Note: When the profile is locked, most fields are not displayed.

```
query profile admin_info
format=detailed uselocal=no
```

```
Configuration manager: SERVER1
                    Profile name: ADMIN_INFO
                         Locked: No
                    Description: Distributed administrative schedules
           Server administrators: DENNIS EMILY ANDREA
                 Policy domains: ADMIN RECORDS
Administrative command schedules: ** all objects **
         Server Command Scripts:
             Client Option Sets:
                        Servers:
                  Server Groups:
```
# **Field descriptions**

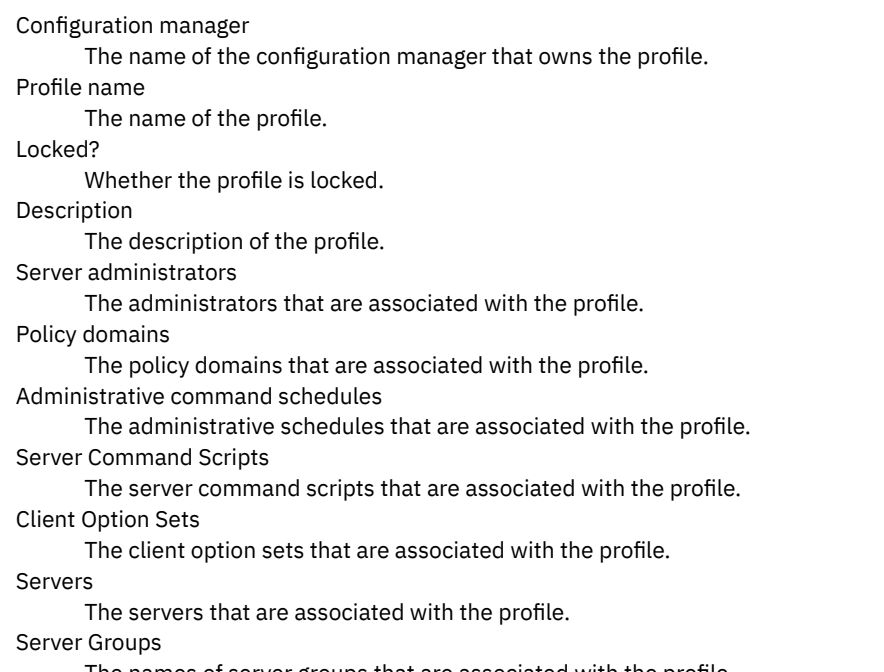

The names of server groups that are associated with the profile.

# **Related commands**

### Table 1. Commands related to QUERY PROFILE

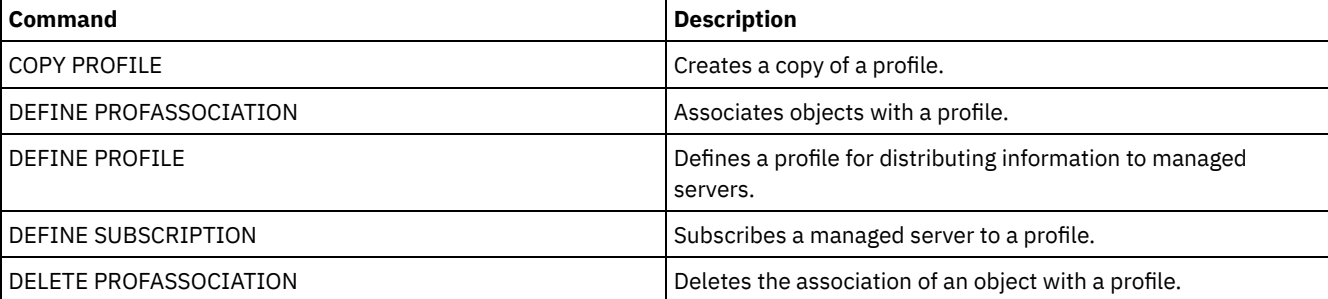

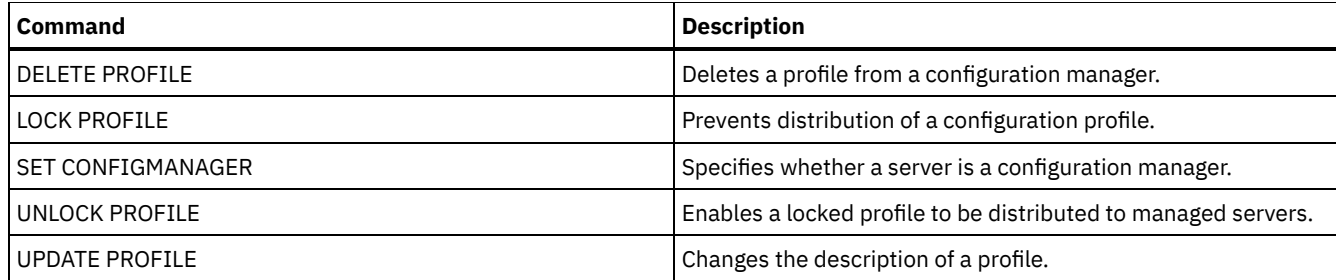

# **QUERY PROTECTSTATUS (Query the status of storage pool protection)**

Use this command to display information about the status of storage pool protection for directory-container storage pools.

# **Privilege class**

Any administrator can issue this command.

### **Syntax**

.-\*---------. >>-Query PROTECTStatus--+-----------+---------------------------> '-*pool\_name*-' .-Format--=--Standard-----. >--+-------------------------+--------------------------------->< '-Format--=--+-Standard-+-' '-Detailed-'

### **Parameters**

#### pool\_name

Specifies the name of the directory-container storage pool to be queried. This parameter is optional. You can use wildcard characters to specify this name. If you do not specify a value, the status of all directory-container storage pools is displayed.

Format

Specifies how the information is displayed. This parameter is optional. The default value is STANDARD. Specify one of the following values:

Standard

Specifies that partial information is displayed.

Detailed

Specifies that complete information is displayed.

### **Example: Display summary information about a specific storage pool**

Display information about the storage pool that is named POOL1. Issue the following command:

query protectstatus pool1

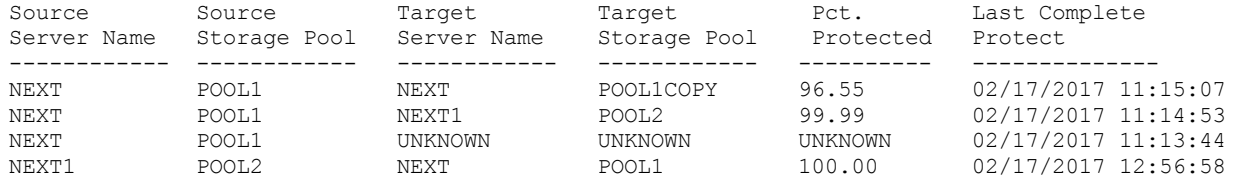

See Field descriptions for field descriptions.

# **Example: Display detailed information about a specific storage pool**

Display information in full detail about the storage pool named, POOL1. Issue the following command:

```
query protectstatus pool1 format=detailed
      Source Server Name: NEXT
     Source Storage Pool: POOL1
      Target Server Name: NEXT
     Target Storage Pool: POOL1COPY
         Pct. Protected: 96.55
   Data Extents Protected: 1,747
      Data Extents Total: 1,852
          Protected (MB): 165.33
              Total (MB): 171.23
Last Completed Protection: 02/17/2017 11:15:07
  Last Refresh Date/Time: 02/19/2017 00:27:12
```
See Field descriptions for field descriptions.

# **Field descriptions**

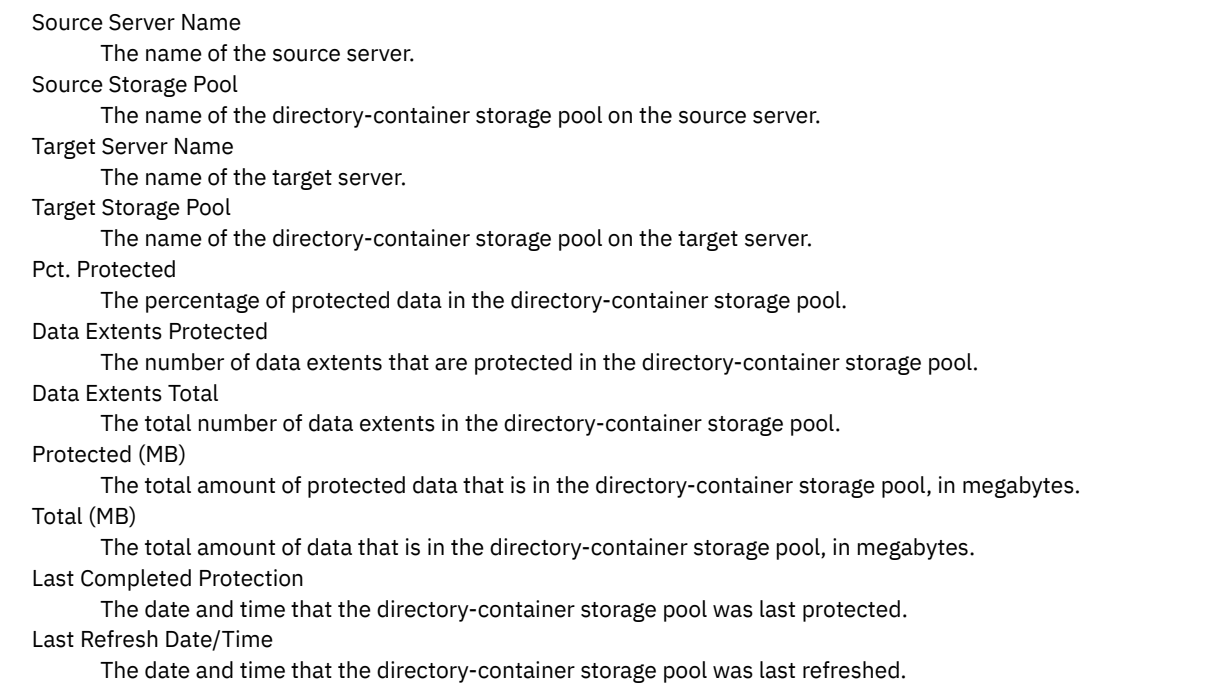

# **Related commands**

 $\Gamma$ 

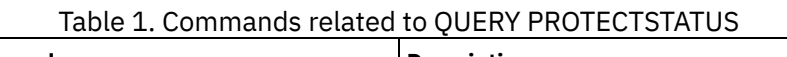

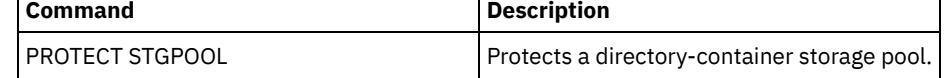

# **QUERY PROXYNODE (Query proxy authority for a client node)**

.-\*----------------.

Use this command to display client nodes with authority to act as proxy to other client nodes in the IBM Spectrum Protect™ server.

┑

### **Privilege class**

Any administrator can issue this command.

# **Syntax**

>>-Query PROXynode----TArget--=--+------------------+----------><

# **Parameters**

TArget

Specifies the name of the node targeted by the node with proxy authority. It is optional to specify a target node name. Wildcard names can be used to specify the target node name. A comma-separated list of node names is also allowed.

# **Example: List client nodes with proxy authority**

To display all IBM Spectrum Protect client nodes with proxy authority to the target node named MYCLUSTER, issue the following command.

query proxynode target=mycluster

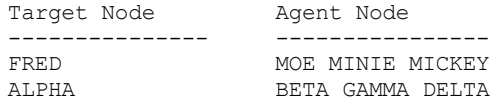

# **Field descriptions**

Target Node

Specifies the name of the node targeted by the node with proxy authority.

Agent Node

Specifies the name of the agent node.

# **Related commands**

### Table 1. Commands related to QUERY PROXYNODE

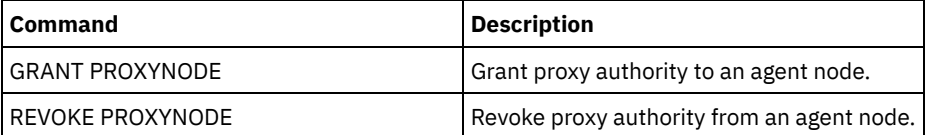

# **QUERY PVUESTIMATE (Display processor value unit estimate)**

Use this command to obtain an estimate of the client devices and server devices that are being managed by the IBM Spectrum Protect™ server. In addition, this command provides an estimate of the processor value unit (PVU) totals for the server devices.

This command generates a PVU estimate that is based on the number of logical nodes that are defined to the IBM Spectrum Protect server. By contrast, the calculation of license obligations is based on the number of physical computers. There might not be a one-to-one correlation between the number of logical nodes and the number of physical computers. The report that is generated by the QUERY PVUESTIMATE command is an estimate, which is not legally binding.

For purposes of the QUERY PVUESTIMATE command, nodes on Microsoft Windows 7, Microsoft Windows XP Professional, and Apple systems are assumed to be client devices. Nodes on all other platforms are considered to be server devices. The server on which IBM Spectrum Protect is running is also classified as a server device. However, you can reclassify server devices as client devices if required. If your system includes retired workstations, test workstations, or others that can be ignored for purposes of PVU calculation, you can specify them as type other. To change a node classification, use the UPDATE NODE command or the REGISTER NODE command.

Note: The PVU information reported by IBM Spectrum Protect is not considered an acceptable substitute for the IBM® License Metric Tool.

### **Privilege class**

Any administrator can issue this command.

**Syntax**

```
.-Format--=--Standard-----.
>>-Query PVUESTIMate--+-------------------------+--------------><
                      '-Format--=--+-Standard-+-'
                                   '-Detailed-'
```
# **Parameters**

Format

Specifies the output format. This parameter is optional. The default is Standard. The following values can be used:

**Standard** 

Specifies standard output. Detailed Specifies detailed output.

# **Example: Display the estimated number of devices and PVU**

Display the estimated number of client devices and server devices, and the estimated PVU for the server devices, for an IBM Spectrum Protect server. Issue the following command:

query pvuestimate

### Table 1. Sample output for several products managed by one IBM Spectrum Protect server

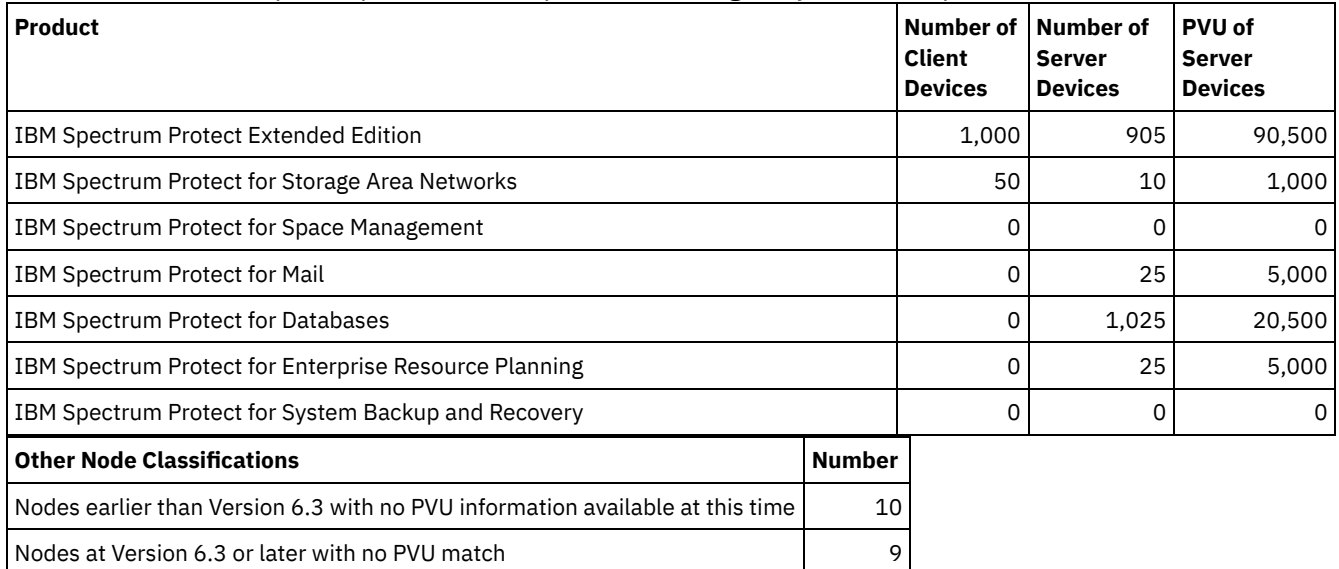

The following list provides details about the example fields:

#### Product

The IBM Spectrum Protect product name.

Number of Client Devices

The estimated number of client devices that are managed by the product. By default, only nodes on Microsoft Windows 7, Microsoft Windows XP Professional, and Apple systems are assumed to be client devices.

Number of Server Devices

The estimated number of server devices that are managed by the product. By default, nodes on all platforms except for Microsoft Windows 7, Microsoft Windows XP Professional, and Apple systems are assumed to be server devices. This number also includes the server on which IBM Spectrum Protect is running.

### PVU of Server Devices

The estimated PVUs of all nodes that are connected as server devices.

Nodes classified by the administrator as "other-device" and  $\sim$  8 Nodes defined as a non-licensed API application **6** and 6

Nodes earlier than Version 6.3 with no PVU information available at this time

Devices that do not report processor information to the server.

Nodes at Version 6.3 or later with no PVU match

Devices that do not report all required values or some values were reported as "Unknown".

Nodes classified by the administrator as "other-device"

Nodes that are excluded from PVU counting by the administrator by using the update node roleoverride=other command. Nodes defined as a non-licensed API application

Nodes such as DB2® backup or custom API applications.

# **Example: Display detailed node information**

Display information for individual nodes by specifying the detailed (d) value for the Format parameter. Issue the following command:

tsm: PATMOS 630> query pvuestimate f=d

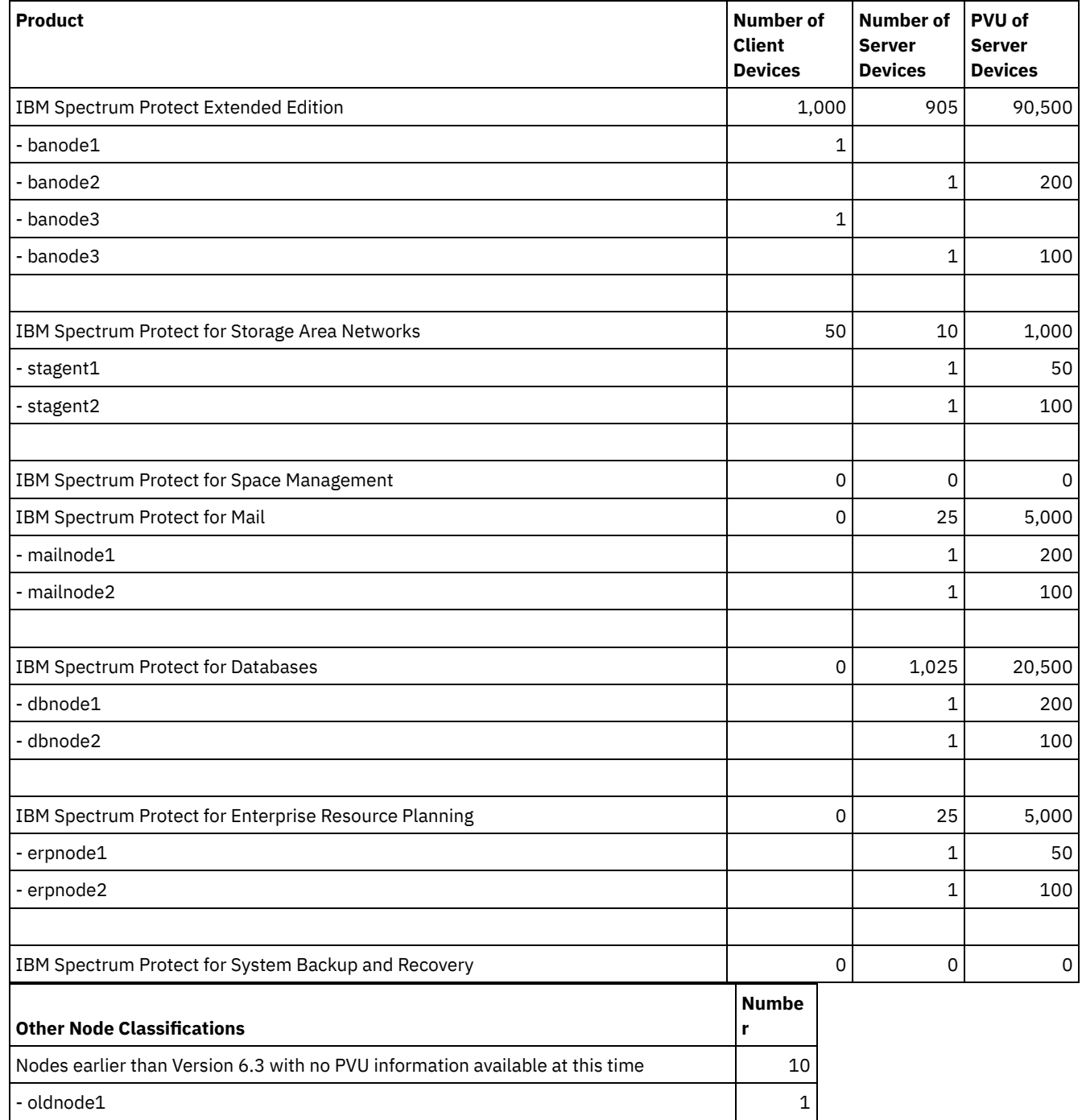

 $-$  oldnode2  $1$  $\blacksquare$  mailnote44  $\blacksquare$ 

### Table 2. Node classifications for specific products

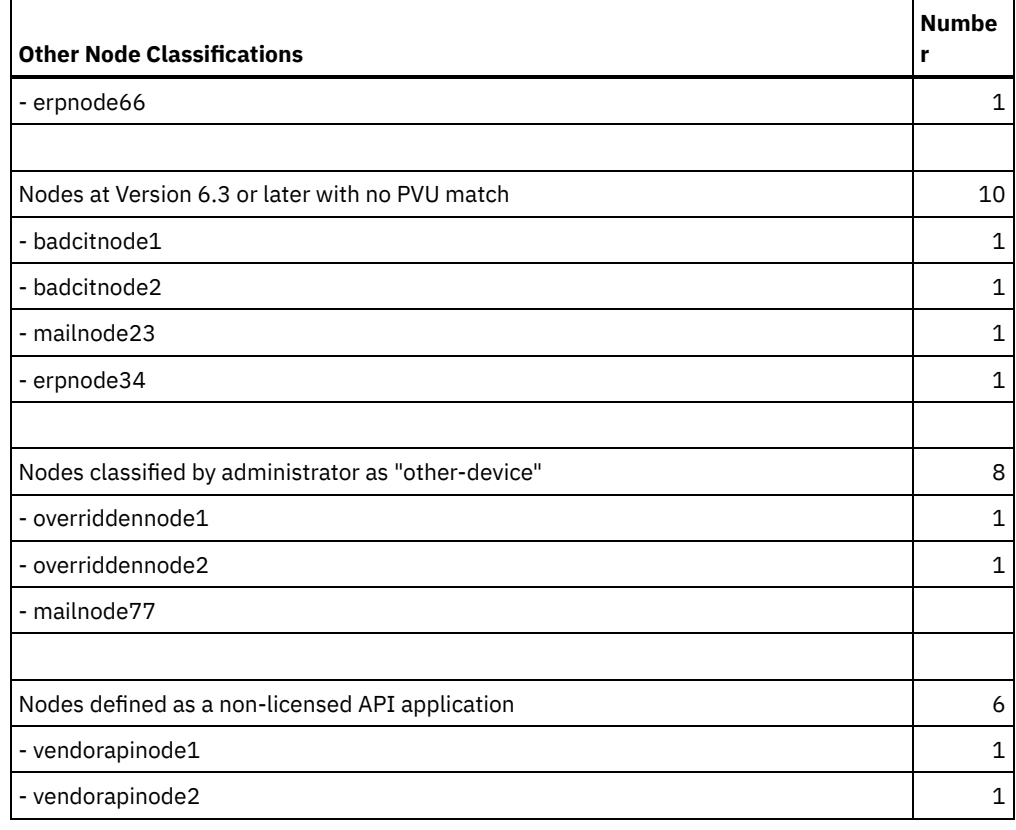

# **Related commands**

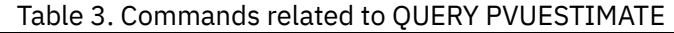

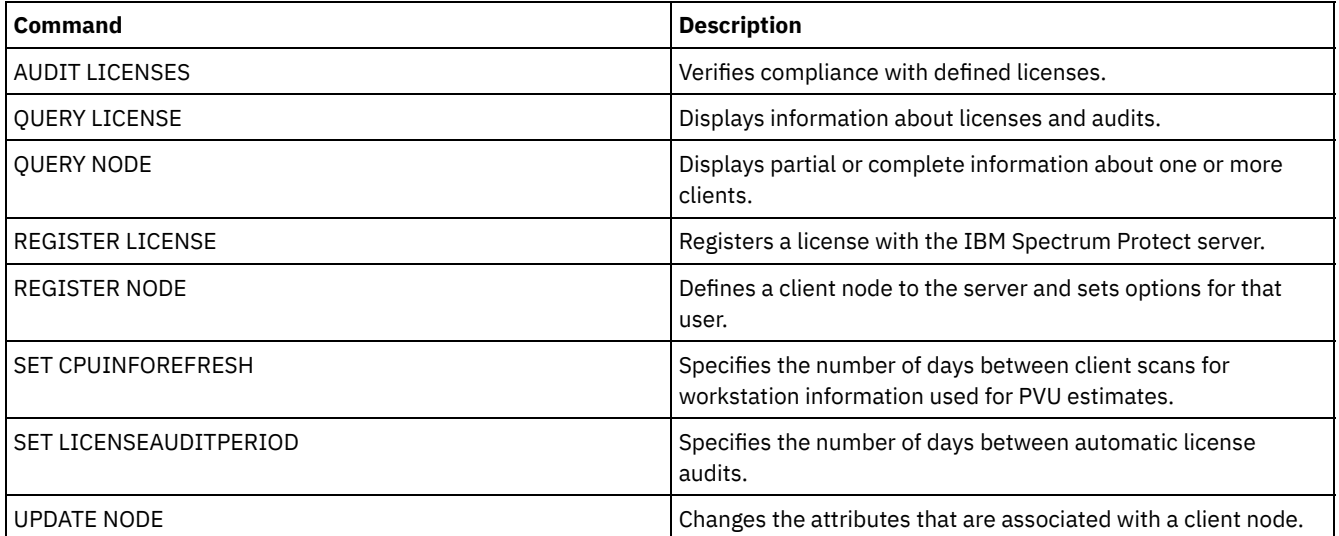

# **QUERY RECOVERYMEDIA (Query recovery media)**

Use this command to display information about the media (for example, boot media) needed to recover a machine. Media are displayed in alphabetical order by name.

Remember: IBM Spectrum Protect™ does not use the information. It is available only to help you plan for the disaster recovery of client machines.

# **Privilege class**

Any administrator can issue this command.

```
.-*----------.
>>-Query RECOVERYMedia--+------------+-------------------------->
                        '-media_name-'
>--+--------------------+--+-----------------------+------------>
   '-Type--=--+-BOot--+-' '-LOcation--=--location-'
             '-OTher-'
   .-Format--=--Standard-----.
>--+-------------------------+---------------------------------><
   '-Format--=--+-Standard-+-'
               '-Detailed-'
```
# **Parameters**

#### media\_name

Specifies the name of the recovery media. You can use wildcard characters to specify the name. This parameter is optional. The default is all recovery media.

### Type

Specifies the type of media to be queried. This parameter is optional. If this parameter is not specified, all recovery media are queried. Possible values are:

#### BOot

Only boot media are queried.

**OTher** 

All media other than boot media are queried.

#### LOcation

Specifies the location of the recovery media to be queried. This parameter is optional. You can specify up to 255 characters. Enclose the description in quotation marks if it contains any blank characters.

#### Format

Specifies how the information is displayed. This parameter is optional. Possible values are:

#### Standard

Displays partial information. This is the default.

Detailed

Displays all information.

### **Example: Display summary information for a specific recovery media**

Display information for the recovery media named RECMED1. See Field descriptions for field descriptions.

query recoverymedia RECMED1

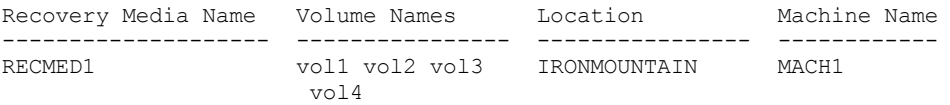

### **Example: Display detailed information for a specific recovery media**

Display detailed information for the recovery media named RECMED1. See Field descriptions for field descriptions.

query recoverymedia RECMED1 format=detailed

```
Recovery Media Name: RECMED1
               Type: Boot
       Volume Names: vol1 vol2 vol3 vol4
          Location: IRONMOUNTAIN
       Description:
           Product:
Product Information:
       Machine Name: MACH1
```
# **Field descriptions**

#### Recovery Media Name

The name of the recovery media.

Type

Whether the recovery media are boot media or another type of media. Possible values are:

Boot

The recovery media are boot media.

**Other** 

The recovery media are not boot media.

Volume Names

The set of volumes that contain the data needed to recover machines associated with this media.

Location

Where the recovery media is stored.

Description

A description of the recovery media.

Product

The product used to create the boot media.

Product Information

Information about the product that created the boot media. This information may be needed for restoring the machine. Machine Name

The machines that are associated with this recovery media.

# **Related commands**

### Table 1. Commands related to QUERY RECOVERYMEDIA

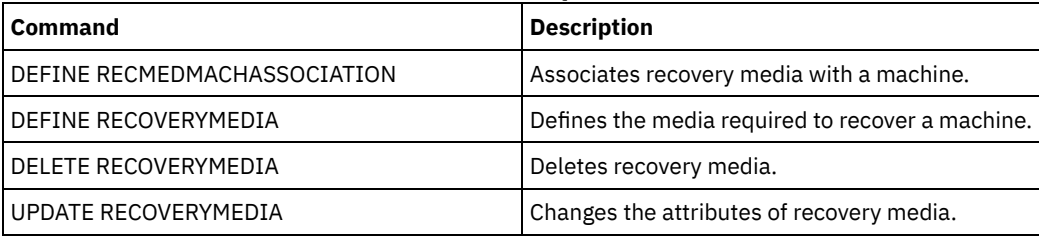

# **QUERY REPLICATION (Query node replication processes)**

Use this command to display information about running and ended node-replication processes.

Issue this command on the server that acts as a source for replicated data.

Important: You cannot display information about running replication processes for client nodes that are being converted from import and export operations to replication operations. The conversion process might run for a long time, but it occurs only once for a client node that is being converted.

By default, records about completed node-replication processes are retained for 30 calendar days. A *calendar day* consists of 24 hours, from midnight to midnight.

To display the retention period, issue the QUERY STATUS command. Check the value in the Replication Record Retention Period field. To change the retention period, issue the SET REPLRETENTION command.

# **Privilege class**

Any administrator can issue this command.

# **Syntax**

>>-Query REPLIcation--*node\_name*--------------------------------->

.-\*--------------------------.

```
>--+----------------------------+------------------------------->
   \vert (1) \vert'-----+-+-filespace_name-+-+-'
         | '-,--------------' |
         '-+-FSID--+----------'
           | (2) |'-,-----'
  .-NAMEType--=--SERVER-------.<br>-+--------------------------
                                   >--+---------------------------+-------------------------------->
   '-NAMEType--=--+-SERVER---+-'
                 +-UNIcode--+
                  | (2) |
                  '-FSID-----'
   .-CODEType--=--BOTH-----------.
>--+-----------------------------+------------------------------>
   '-CODEType--=--+-BOTH-------+-'
                 +-UNIcode----+
                  '-NONUNIcode-'
   .-DISplay--=--1---------------.
>--+----------------------------+------------------------------->
   '-DISplay--=--number_of_days-'
>--+----------------------------------+------------------------->
   '-PROCessid--=--process_identifier-'
   .-STatus--=--ALl---------. .-Format--=--Standard-----.
   >--+------------------------+--+-------------------------+-----><
   '-STatus--=--+-ALl-----+-' '-Format--=--+-Standard-+-'
               +-RUnning-+ '-Detailed-'
                +-ENded---+
                '-FAiled--'
```
Notes:

- 1. Do not mix FSIDs (file space identifiers) and file space names in the same command.
- 2. Do not specify FSID if you use wildcard characters for the client node name.

### **Parameters**

node\_name (Required)

Specifies the name of the client node to be queried. You can use wildcard characters when you specify this name, with one exception. If the value of the NAMETYPE parameter is FSID, do not specify wildcard characters for the client node name. The FSID value indicates the file space identifier. File spaces with identical names can have different identifiers in different client nodes.

#### filespace\_name or FSID

Specifies the name of the file space or the file space identifier (FSID) to be queried. A name or FSID is optional. If you do not specify a name or an FSID, all file spaces are queried.

#### filespace\_name

Specifies the name of the file space that has data to be queried. File space names are case-sensitive. To determine the correct capitalization for the file space, issue the QUERY FILESPACE command. Separate multiple names with commas with no intervening spaces. When you specify a name, you can use wildcard characters.

A server that has clients with Unicode-enabled file spaces might have to convert the file space name. For example, the server might have to convert a name from the server code page to Unicode. For details, see the NAMETYPE parameter. If you do not specify a file space name, or if you specify only a single wildcard character for the name, you can use the CODETYPE parameter to limit the operation to Unicode file spaces or to non-Unicode file spaces.

FSID

Specifies the file space identifier for the file space to be queried. The server uses FSIDs to find the file spaces to replicate. To determine the FSID for a file space, issue the QUERY FILESPACE command. Separate multiple FSIDs with commas with no intervening spaces. If you specify an FSID, the value of the NAMETYPE parameter must be FSID.

#### NAMEType

Specifies how you want the server to interpret the file space names that you enter. You can use this parameter for IBM Spectrum Protect™ clients that are Unicode-enabled and that have Windows, Macintosh OS X, or NetWare operating systems.

Use this parameter only if you enter a partly qualified or fully qualified file space name. The default value is SERVER. You can specify one of the following values:

#### SERVER

The server uses the server code page to interpret file space names.

UNIcode

The server converts file space names from the server code page to the UTF-8 code page. The success of the conversion depends on the characters in the name and the server code page. Conversion can fail if the string includes characters that are not available in the server code page. Conversion can also fail if the server cannot access system conversion routines.

#### FSID

The server interprets file space names by using their file space identifiers.

#### CODEType

Specifies the type of file spaces to be included in the query. The default value is BOTH, which means that file spaces are included regardless of code page type. Use this parameter only if you enter a single wildcard character for the file space name. You can specify one of the following values:

#### UNIcode

Include file spaces that are in Unicode only.

### NONUNIcode

Include file spaces that are not in Unicode only.

BOTH

Include all file spaces regardless of code page type.

#### DISplay

Specifies the number of days of node replication history to display. The default value is 1, which displays information about running node replication processes and about processes that completed during the current calendar day. The maximum value is 9999.

You can specify a number that is the same as or less than the number of days that are specified as the retention period for the replication history records. If you specify a value that is more than the value of the replication retention period or more than the number of days that replication records are collected, the server displays only the number of replication history records that are available. For example, suppose that the replication retention period is 30 days and that the replication process is running for only 10 days. If you specify DISPLAY=20, only 10 days of replication history are displayed.

#### PROCessid

Specifies the node replication history that is associated with a particular process identified by the process identifier. This parameter is optional. If you do not specify this parameter, all processes are displayed for the number of days that are specified by the DISPLAY parameter.

Restarting the server can cause the server to reuse process IDs. Reuse of process IDs can result in duplicate process IDs for separate processes.

#### **STatus**

Specifies the status of the file spaces to query. This parameter is optional. The default value is ALL. You can specify one of the following values:

ALl

Specifies all file spaces that are replicating, file spaces that replicated successfully, and file spaces that did not finish replicating or replicated with errors.

RUnning

Specifies all file spaces that are replicating to the target replication server.

ENded

Specifies all file spaces that replicated successfully and file spaces that did not finish replicating or replicated with errors.

FAiled

Specifies all file spaces that did not finish replicating or replicated with errors.

#### Format

Specifies how the information is displayed. This parameter is optional. The default value is STANDARD. You can specify one of the following values:

#### Standard

Specifies that partial information is displayed for node replication processes.

Detailed

Specifies that all available information for the node replication processes is displayed.

### **Example: Display information about replication processes for a file space**

Display information about replication processes for a file space in client node PAYROLL. The file space identifier is 10.

query replication ironman

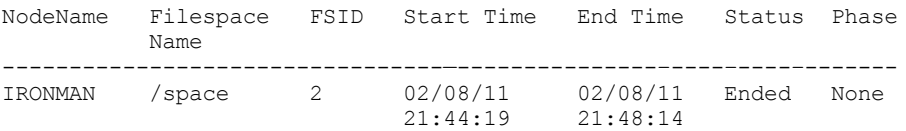

query replication ironman format=detailed

```
Node Name: IRONMAN
                            Filespace Name: /space
                                     FSID: 2
                                Start Time: 02/08/11 21:44:19
                                  End Time: 02/08/11 21:48:14
                                   Status: Ended
                            Process Number: 4
                                  Command: replicate node ironman
                                    Phase: None
                      Process Running Time: 0 Day(s) 0 Hour(s)
                                            4 Minute(s)
                          Completion State: Complete
                  Reason For Incompletion: None
              Backup Last Update Date/Time:
                     Backup Target Server:
            Backup Files Needing No Action: 0
                Backup Files To Replicate: 0
                  Backup Files Replicated: 0
 Backup Files Not Replicated Due to Errors: 0
          Backup Files Not Yet Replicated: 0
                   Backup Files To Delete: 0
                     Backup Files Deleted: 0
   Backup Files Not Deleted Due To Errors: 0
                   Backup Files To Update: 0
                     Backup Files Updated: 0
   Backup Files Not Updated Due To Errors: 0
           Backup Bytes To Replicate (MB): 0
             Backup Bytes Replicated (MB): 0
            Backup Bytes Transferred (MB): 0
           Backup Bytes Not Replicated Due
                           To Errors (MB): 0
      Backup Bytes Not Yet Replicated (MB): 0
            Archive Last Update Date/Time: 02/08/11 21:48:14
                    Archive Target Server: NIGLINA
           Archive Files Needing No Action: 0
               Archive Files To Replicate: 39,416
                 Archive Files Replicated: 39,206
Archive Files Not Replicated Due to Errors: 210
         Archive Files Not Yet Replicated: 0
                  Archive Files To Delete: 0
                    Archive Files Deleted: 0
   Archive Files Not Deleted Due To Errors: 0
                  Archive Files To Update: 0
                    Archive Files Updated: 0
```
Archive Files Not Updated Due To Errors: 0 Archive Bytes To Replicate (MB): 4,335 Archive Bytes Replicated (MB): 4,335 Archive Bytes Transferred (MB): 0 Archive Bytes Not Replicated .<br>Due To Errors (MB): 0 Archive Bytes Not Yet Replicated (MB): 0 Space Managed Last Update Date/Time: Space Management Target Server: Space Managed Files Needing No Action: 0 Space Managed Files To Replicate: 0 Space Managed Files Replicated: 0 Space Managed Files Not Replicated Due to Errors: 0 Space Managed Files Not Yet Replicated: 0 Space Managed Files To Delete: 0 Space Managed Files Deleted: 0 Space Managed Files Not Deleted Due To Errors: 0 Space Managed Files To Update: 0 Space Managed Files Updated: 0 Space Managed Files Not Updated Due To Errors: 0 Space Managed Bytes To Replicate (MB): 0 Space Managed Bytes Replicated (MB): 0 Space Managed Bytes Transferred (MB): 0 Space Managed Bytes Not Replicated Due To Errors (MB): 0 Space Managed Bytes Not Yet Replicated (MB): 0 Total Files Needing No Action: 0 Total Files To Replicate: 39,416 Total Files Replicated: 39,206 Total Files Not Replicated Due To Errors: 210 Total Files Not Yet Replicated: 0 Total Files To Delete: 0 Total Files Deleted: 0 Total Files Not Deleted Due To Errors: 0 Total Files To Update: 0 Total Files Updated: 0 Total Files Not Updated Due To Errors: 0 Total Bytes To Replicate (MB): 4,335 Total Bytes Replicated (MB): 4,335 Total Bytes Transferred (MB): Total Bytes Not Replicated Due to Errors (MB): Total Bytes Not Yet Replicated (MB): Estimated Percentage Complete: 100 Estimated Time Remaining: Estimated Time of Completion:

### **Field descriptions**

Node Name The name of the client node whose data is displayed. Filespace Name The name of the client file space whose data is displayed. FSID The file space identifier. Start Time The date and time that the node replication process started. End Time

The date and time that the node replication process ended.

Status

The status of the node replication process. The following values are possible:

Running

The process is active and is either searching for eligible data or sending data to the target replication server. Ended

The process ended or failed.

Failed

The process failed.

#### Process Number

The identifier for the node replication process.

The same process number can have different start times. If a replication process starts and the server is restarted, the server begins assigning process numbers that begin with the number 1. Replication processes that start after a server restart can obtain process numbers that are already assigned to other replication processes in the replication history. To identify unique replication processes, use the start time.

### Command

The command that was issued to start the node replication process.

# Phase

The phase of a running node-replication process. The following phases are listed in the order in which they occur:

### Identifying

The node replication process started to identify data to be replicated, but data is not yet being sent to the target replication server.

### Identifying and replicating

The node replication process is identifying data to be replicated and transferring the data to the target replication server.

#### Replicating

The node replication process identified the data and is transferring files to the target replication server.

#### None

The node replication process is not running.

#### Process Running Time

The running time of the node replication process.

### Completion State

The state of the node replication process. The following values are possible:

#### Complete

The node replication process completed.

#### Incomplete

The node replication process ended without running to completion. To determine the reason, check the value in the Reason for Incompletion field.

#### Reason for Incompletion

The reason why the node replication process ended without completing. Possible values include *canceled* and *other*. The value *other* can indicate that the server was halted during replication or that the server failed.

#### Backup Last Update Date/Time

The date and time that statistics for backup were last updated. The specified time is the time that the files in the file space were identified for replication or when each batch of files was sent to the target replication server.

#### Archive Last Update Date/Time

The date and time that statistics for archive were last updated. The specified time is the time that the files in the file space were identified for replication or when each batch of files was sent to the target replication server.

### Space Managed Last Update Date/Time

The date and time that statistics for space-managed files were last updated. The specified time is the time that the files in the file space were identified for replication or when each batch of files was sent to the target replication server.

### Backup Target Server

The name of the target replication server for backup files.

#### Archive Target Server

The name of the target replication server for archive files.

#### Space Management Target Server

The name of the target replication server for space-managed files.

Backup Files Needing No Action

The number of backup files in the file space that did not need to be replicated, updated, or deleted.

### Archive Files Needing No Action

The number of archive files in the file space that did not need to be replicated, updated, or deleted.

Space Managed Files Needing No Action

The number of space-managed files in the file space that did not need to be replicated, updated, or deleted. Backup Files To Replicate

The number of backup files to replicate to the target replication server. Archive Files To Replicate The number of archive files to replicate to the target replication server. Space Managed Files To Replicate The number of space-managed files to replicate to the target replication server. Backup Files Replicated The number of backup files that are replicated to the target replication server. Archive Files Replicated The number of archive files that are replicated to the target replication server. Space Managed Files Replicated The number of space-managed files that are replicated to the target replication server. Backup Files Not Replicated Due To Errors The number of backup files that were not replicated to the target replication server because of errors. Archive Files Not Replicated Due To Errors The number of archive files that were not replicated to the target replication server because of errors. Space Managed Files Not Replicated Due To Errors The number of space-managed files that were not replicated to the target replication server because of errors. Backup Files Not Yet Replicated The number of backup files that are not yet replicated to the target replication server. Archive Files Not Yet Replicated The number of archive files that are not yet replicated to the target replication server. Space Managed Files Not Yet Replicated The number of space-managed files that are not yet replicated to the target replication server. Backup Files To Delete The number of backup files to be deleted on the target replication server. Archive Files To Delete The number of archive files to be deleted on the target replication server. Space Managed Files To Delete The number of space-managed files to be deleted on the target replication server. Backup Files Deleted The number of backup files that are deleted on the target replication server. Archive Files Deleted The number of archive files that are deleted on the target replication server. Space Managed Files Deleted The number of space-managed files that are deleted on the target replication server. Backup Files Not Deleted Due To Errors The number of backup files that were not deleted from the target replication server because of errors. Archive Files Not Deleted Due To Errors The number of archive files that were not deleted from the target replication server because of errors. Space Managed Files Not Deleted Due To Errors The number of space-managed files that were not deleted from the target replication server because of errors. Backup Files To Update The number of backup files to update on the target replication server. If the metadata of a file is changed, the changed fields are sent to the target replication server. Archive Files To Update The number of archive files to update on the target replication server. If the metadata of a file is changed, the changed fields are sent to the target replication server. Space Managed Files To Update The number of space-managed files to update on the target replication server. If the metadata of a file is changed, the changed fields are sent to the target replication server. Backup Files Updated The number of backup files that are updated on the target replication server. Archive Files Updated The number of archive files that are updated on the target replication server. Space Managed Files Updated The number of space-managed files that are updated on the target replication server. Backup Files Not Updated Due To Errors

The number of backup files that were not updated on the target replication server because of errors. Archive Files Not Updated Due To Errors

The number of archive files that were not updated on the target replication server because of errors. Space Managed Files Not Updated Due To Errors

The number of space-managed files that were not updated on the target replication server because of errors.

Backup Bytes To Replicate (MB)

The number of backup bytes to replicate to the target replication server.

#### Archive Bytes To Replicate (MB)

The number of archive bytes to replicate to the target replication server.

Space Managed Bytes To Replicate (MB)

The number of space-managed bytes to replicate to the target replication server.

#### Backup Bytes Replicated (MB)

The number of backup bytes that are replicated to the target replication server.

If a file was stored in a deduplicated storage pool, the number of bytes in the stored file might be less than the number of bytes in the original file. This field represents the number of physical bytes in the original file.

### Archive Bytes Replicated (MB)

The number of archive bytes that are replicated to the target replication server.

If a file was stored in a deduplicated storage pool, the number of bytes in the stored file might be less than the number of bytes in the original file. This field represents the number of physical bytes in the original file.

#### Space Managed Bytes Replicated (MB)

The number of space-managed bytes that are replicated to the target replication server.

If a file was stored in a deduplicated storage pool, the number of bytes in the stored file might be less than the number of bytes in the original file. This field represents the number of physical bytes in the original file.

#### Backup Bytes Transferred (MB)

The number of backup bytes that were sent to the target replication server.

The value in this field represents the actual number of file bytes sent to the target replication server. This value is calculated by subtracting the number of bytes not sent because of deduplication from the number of bytes to replicate.

#### Archive Bytes Transferred (MB)

The number of archive bytes that were sent to the target replication server.

The value in this field represents the actual number of file bytes sent to the target replication server. This value is calculated by subtracting the number of bytes not sent because of deduplication from the number of bytes to replicate.

### Space Managed Bytes Transferred (MB)

The number of space-managed bytes that were sent to the target replication server.

The value in this field represents the actual number of file bytes sent to the target replication server. This value is calculated by subtracting the number of bytes not sent because of deduplication from the number of bytes to replicate.

#### Backup Bytes Not Replicated Due to Errors (MB)

The number of backup bytes that were not replicated to the target replication server because of errors.

Archive Bytes Not Replicated Due to Errors (MB)

The number of archive bytes that were not replicated to the target replication server because of errors. Space Managed Bytes Not Replicated Due to Errors (MB)

The number of space-managed bytes that were not replicated to the target replication server because of errors. Backup Bytes Not Yet Replicated (MB)

The number of backup bytes not yet replicated to the target replication server.

Archive Bytes Not Yet Replicated (MB)

The number of archive bytes not yet replicated to the target replication server.

Space Managed Bytes Not Yet Replicated (MB)

The number of space-managed bytes not yet replicated to the target replication server.

Total Files Needing No Action

The total number of files in the file space that did not need to be replicated, updated, or deleted.

Total Files To Replicate

The total number of files to replicate to the target replication server.

Total Files Replicated

The total number of files that are replicated to the target replication server.

Total Files Not Replicated Due To Errors

The total number of files that were not replicated because of errors.

Total files Not Yet Replicated

The total number of files that are not yet replicated to the target replication server. Total Files To Delete

The total number of files that were deleted on the target replication server. Total Files Deleted

The total number of files that are deleted on the target replication server.

Total Files Not Deleted Due to Errors

The total number of backup, archive, and space-managed files that were not deleted on the target replication server because of errors.

Total Files To Update

The total number of files to be updated on the target replication server. When the metadata of a file is changed, the changed fields are sent to the target replication server.

#### Total Files Updated

The total number of files that are updated on the target replication server.

Total Files Not Updated Due to Errors

The total number of backup, archive, and space-managed files that were not updated on the target replication server because of errors.

#### Total Bytes To Replicate (MB)

The total number of bytes to replicate to the target replication server.

#### Total Bytes Replicated (MB)

The total number of bytes that are replicated to the target server.

If a file was stored in a deduplicated storage pool, the number of bytes in the stored file might be less than the number of bytes in the original file. This field represents the number of physical bytes in the original file.

#### Total Bytes Transferred (MB)

The total number of bytes that were transferred to the target replication server.

For files stored in a deduplicated storage pool, the value in this field includes the number of bytes in the original file before duplicate extents were removed. If duplicate extents were already on the target replication server, the number of bytes in the original file is more than the number of bytes transferred.

#### Total Bytes Not Replicated Due to Errors (MB)

The total number of bytes that were skipped because the source replication server was unable to transfer them to the target replication server.

#### Total Bytes Not Yet Replicated (MB)

The total number of bytes not yet transferred to the target replication server.

### Estimated Percentage Complete

The estimated completion percentage that is based on the number of bytes.

#### Estimated Time Remaining

The estimated time that remains before the node replication process is complete.

#### Estimated Time Of Completion

The estimated time when the node replication process ends.

### Table 1. Commands related to QUERY REPLICATION

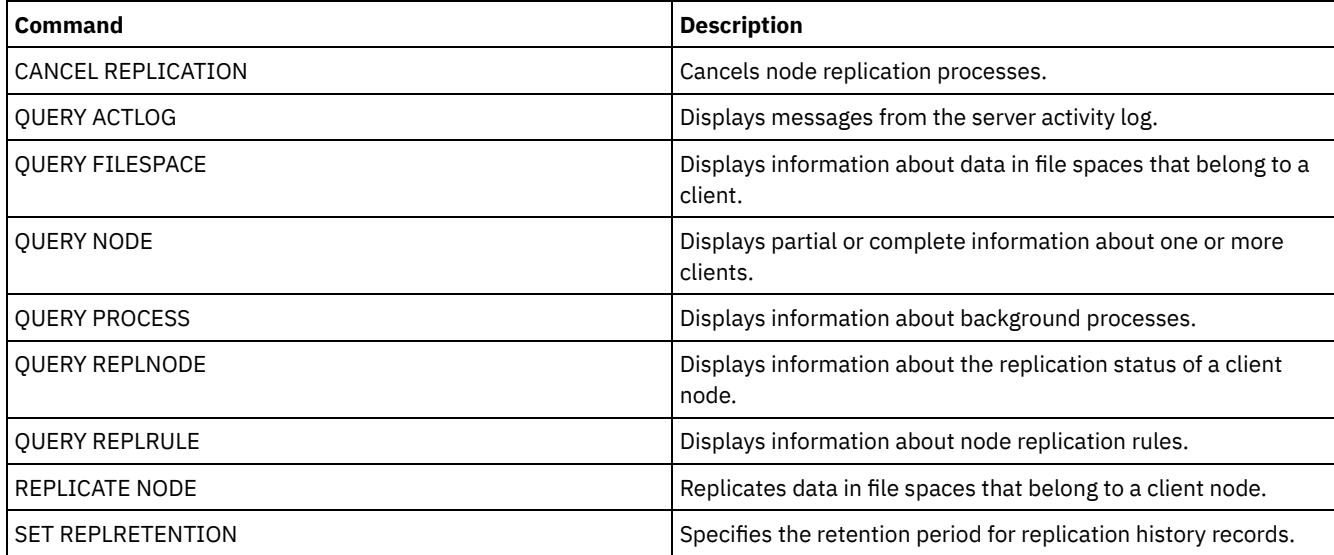

# **QUERY REPLNODE (Display information about replication status for a client node)**

Use this command to display the number of files that are stored for each replicated file space. Information is displayed about file spaces for every client node that is configured for replication.

A client node is configured for replication if it is enabled or disabled.

# **Privilege class**

Any administrator can issue this command.

### **Syntax**

.-,-----------------. V | >>-Query REPLNode--------*node\_name*-----+------------------------> >--+--------------------+-------------------------------------->< '-*target\_server\_name*-'

### **Parameters**

node\_name (Required)

Specifies the client node that owns the files about which you want information. You can specify one or more names. If you specify multiple names, separate the names with commas. Do not use intervening spaces. You can use wildcard characters to specify multiple names.

Information about client nodes that match the file criteria, but that are not configured for replication, is not displayed.

target\_server\_name

Specifies the name of the replication server to query for replication information. This parameter is optional. If you do not specify a value for this parameter, the server that is the default target for replicated data is queried.

As the value for this parameter, you can also specify a server that was formerly a target for replicated data.

The client nodes that are defined to a replication server can be the source or the target of replicated data. To determine whether a particular client node is sending or receiving data, issue the QUERY NODE command. Look for the value *Send* or *Receive* in the Replication Mode field of the output.

To display the name of the active target replication server, issue the QUERY STATUS command, and look for the name in the Target Replication Server field.

# **Example: List client node files on a source and a target replication server**

The name of the client node is NODE1.

query replnode \*

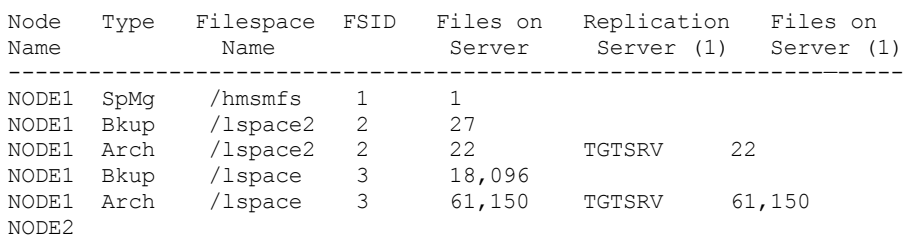

The number of files that are displayed for the replication servers might be different for the following reasons:

The output of the QUERY REPLNODE command displays the number of files obtained from the occupancy table. The occupancy table contains only files that have a length greater than zero. Files that have a length of 0 and have been

replicated are not reflected in this output.

- If only active data is replicated to the target server, the number of files that are displayed for the source server will be larger than the number of files that are displayed on the target server. The reason for the difference is that the source replication server has both active and inactive data, and the target server has only active data.
- A client node might have data that was exported from the source replication server and imported to the target replication server. If that data was synchronized and if the client node also stored data to the target replication server, then the number of files on the target replication server will be greater than the number of files stored as a result of export-and-import operations and replication.
- When you replicate node data from a source server prior to version 7.1, to a target server at version 7.1 or later, files that are larger than 10 GB are split in to smaller files if the SPLITLARGEOBJECTS parameter for the node definition is set to Yes. Each of these split files are counted on the target server.

# **Field descriptions**

### Node Name

The name of the client node that owns the files.

Type

The type of data. If this field is blank, the client node is configured for replication, but it does not have data on the replication server. In the example output, NODE2 is configured for replication, but it does not have backup, archive, or space-managed data.

The following values are possible:

Arch

Archive data

Bkup

Backup data

SpMg

Data that was migrated by IBM Spectrum Protect™ for Space Management clients

### Filespace Name

The name of the file space that belongs to the node.

If this field is blank, the client node is configured for replication, but it does not have data on the replication server.

File space names can be in a different code page or locale than the server. If they are, the names in the Operations Center and the administrative command-line interface might not be displayed correctly. Data is backed up and can be restored normally, but the file space name or file name might be displayed with a combination of invalid characters or blank spaces.

If the file space name is Unicode-enabled, the name is converted to the server code page for display. The success of the conversion depends on the operating system, the characters in the name, and the server code page. Conversion can be incomplete if the string includes characters that are not available in the server code page or if the server cannot access system conversion routines. If the conversion is incomplete, the name might contain question marks, blanks, unprintable characters, or ellipses (...).

#### FSID

The file space identifier for the file space. The server assigns a unique FSID when a file space is initially stored on the server. If this field is blank, the client node is configured for replication, but it does not have data on the replication server. Files on Server

The number of backup, archive, and space-managed files on the server on which this command is issued. If this field is blank, the client node is configured for replication, but it does not have data on the replication server.

### Replication Server (1)

The name of the replication server that is being queried for information. If this field is blank, one or more of the following conditions might exist:

- The file space of the node on the replication server where the command was issued does not have any data.
- The client node is not defined on replication server (1).
- The client node is defined on replication server (1), but the node is not configured for replication.
- The corresponding file space on replication server (1) does not have data or the file space is not defined.

### Files on Server (1)

The number of files for the data type that are stored on the target replication server. This field can be blank. If it is, one or more of the following conditions might exist:

- Replication server (1) does not have any data.
- The client node is not defined on replication server (1).
- The client node is defined on replication server (1), but the node is not configured for replication.
- The corresponding file space on replication server (1) does not have data or the file space is not defined.

## **Related commands**

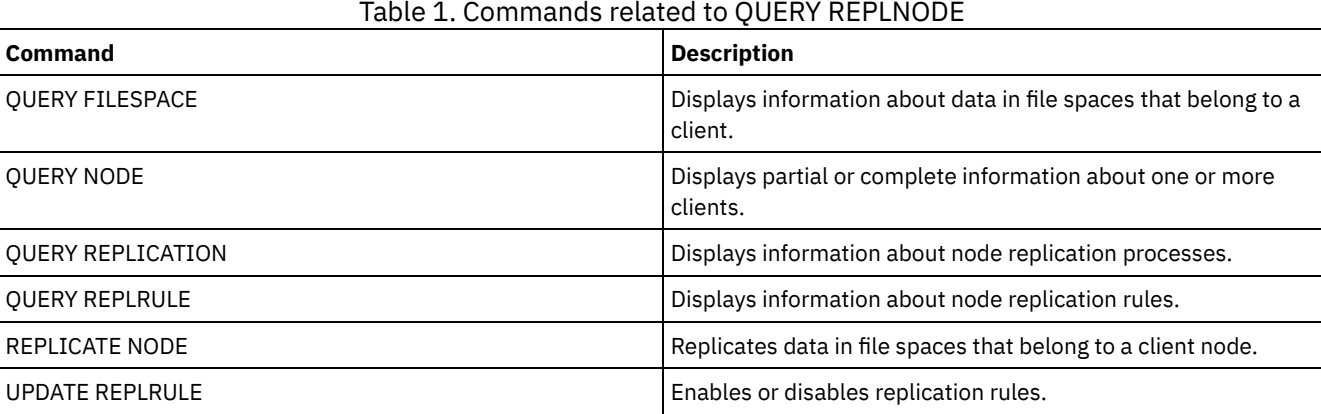

# **QUERY REPLRULE (Query replication rules)**

Use this command to display information about replication rules.

Issue this command on the server that acts as a source for replicated data.

# **Privilege class**

Any administrator can issue this command.

# **Syntax**

```
.-*----------------------------------.
>>-Query REPLRule--+-------------------------------+-----------><
                   '-+-ALL_DATA------------------+-'
                    +-ACTIVE_DATA---------------+
                     +-ALL_DATA_HIGH_PRIORITY----+
                     '-ACTIVE_DATA_HIGH_PRIORITY-'
```
# **Privilege class**

Any administrator can issue this command.

# **Parameters**

### rule\_name

Specifies the name of the replication rule that you want to display information about. This parameter is optional. You can use wildcard characters to specify one or more rules. If you do not specify this parameter, information about all rules is displayed in the query output. You can specify the following values:

ALL\_DATA

Displays information about the ALL\_DATA replication rule. This rule replicates backup, archive, or space-managed data. The data is replicated with a normal priority.

ACTIVE\_DATA

Displays information about ACTIVE\_DATA replication rule. This rule replicates only active backup data. The data is replicated with a normal priority. This rule is not valid for archive or space-managed data.

Attention: If you specify ACTIVE\_DATA and one or more of the following conditions are true, inactive backup data on the target replication server is deleted, and inactive backup data on the source replication server is not replicated.
- When a server version earlier than Version 7.1.1 is installed on either the source or target replication servers.
- When you are using the REPLICATE NODE command with the FORCERECONCILE=YES parameter.
- When you are running the initial replication of a file space after you configure replication, restore the database, or upgrade both the source and target replication servers from a server version earlier than V7.1.1.

If the previous conditions are not true, all new and changed files since the last replication are replicated, including inactive files, and files are deleted when they expire.

#### ALL\_DATA\_HIGH\_PRIORITY

Displays information about the ALL\_DATA\_HIGH\_PRIORITY rule. This rule replicates backup, archive, or spacemanaged data. The data is replicated with a normal priority. In a replication process, high-priority data is replicated before normal-priority data.

#### ACTIVE\_DATA\_HIGH\_PRIORITY

Displays information about the ACTIVE\_DATA\_HIGH\_PRIORITY rule.

This rule is the same as the ACTIVE\_DATA replication rule except data is replicated with a high priority.

## **Example: Display information about a server replication rule**

#### The name of the rule is ALL\_DATA\_HIGH\_PRIORITY

query replrule all data high priority

Replication Rule Name: ALL\_DATA\_HIGH\_PRIORITY Target Replication Server: Active Only: No Enabled: Yes

## **Field descriptions**

#### Replication Rule Name

Specifies the name of the rule that was queried.

## Target Replication Server

Specifies the name of the target replication server.

Active Only

Specifies whether the rule applies only to active backup data. The following values are possible:

Specifies that all backup data is replicated for file spaces to which this rule is assigned.

Yes

No

Specifies that only active backup data is replicated for file spaces to which this rule is assigned.

Enabled

Specifies whether the rule is enabled or disabled. The following values are possible:

Yes

Specifies that the rule is enabled for replication. Data in file spaces to which the rule is assigned is replicated.

No

Specifies that the rule is not enabled for replication. Data in file spaces to which the rule is assigned is not replicated.

## **Related commands**

## Table 1. Commands related to QUERY REPLRULE

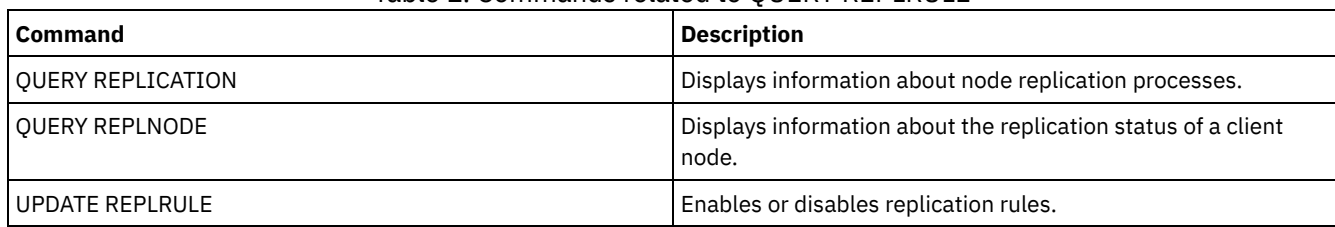

# **QUERY REPLSERVER (Query a replication server)**

Use this command to view information about all replication servers that are known server. The output from this command includes server information for the server from which the command was issued. The command indicates whether a replication server definition is deleted as a result of a REMOVE REPLSERVER command.

## **Privilege class**

Any administrator can issue this command.

**Syntax** .-\*-----------. >>-Query REPLServer--+-------------+--------------------------->< '-*server\_name*-'

# **Example: Display summary statistics about all replicating servers**

Display information about the replicating server. Issue the command from either the source or the target replication server:

```
query replserver *
Replication Globally Unique ID: 4d.83.fc.30.67.c1.11.e1.b8.
                                      40.f0.de.f1.5e.f1.89
                   Server Name: Server1
             Last Replication:
                    Heartbeat:
   Failover High Level Address: server1.example.com
     Failover TCP Port Number: 1500
     Failover SSL Port Number: 1542
          Deletion in Progress: No
           Dissimilar Policies:
Replication Globally Unique ID: 91.0f.ef.90.5c.cc.11.e1.ae.
                                34.08.00.27.00.58.dc
                  Server Name: DRServer1
              Last Replication: 06/30/2012 08:16:30 PM
                    .<br>Heartbeat: 07/09/2012 22:15:22 PM
  Fail over High Level Address: drserver1.example.com
     Failover TCP Port Number: 1500
     Failover SSL Port Number: 1542
          Deletion in Progress: No
           Dissimilar Policies: On
Replication Globally Unique ID: 90.4f.53.b0.8e.cb.11.e3.a8.
                                2f.00.14.5e.55.b3.67
                  Server Name: DRSERVER2
              Last Replication: 04/01/14 12:38:28
                     Heartbeat: 05/29/14 11:15:44
   Failover High Level Address: drserver2.example.com
      Failover TCP Port Number: 1500
      Failover SSL Port Number:
         Deletion in Progress: No
           Dissimilar Policies: Off
```
## **Example: Display summary statistics about a specific replicating server**

Display information about the replicating server DRServer1. Issue the command from either the source or the target replication server:

```
query replserver drserver1
Replication Globally Unique ID: 91.0f.ef.90.5c.cc.11.e1.ae.
                                     34.08.00.27.00.58.dc
                  Server Name: DRServer1
              Last Replication: 06/30/2012 08:16:30 PM
                    Heartbeat: 07/09/2012 22:15:22 PM
  Fail over High Level Address: drserver1.example.com
      Failover TCP Port Number: 1500
      Failover SSL Port Number: 1542
```
## **Parameters**

### server\_name

Specifies the name of the replication server to be queried. You can use wildcard characters to specify this name. All matching servers are queried. If you do not specify a value for this parameter, all servers are queried. The parameter is optional.

## **Field descriptions**

## Replication Globally Unique ID

The unique identifier for the IBM Spectrum Protect™ server. The values for the Replication Globally Unique ID are created when a server is first used in a replication process.

Tip: The ID listed in the Replication Globally Unique ID field is not the same value as the value for the ID listed in the Machine Globally Unique ID field that is shown in the QUERY STATUS command.

### Server Name

The name of the replication server.

## Last Replication

The date of the last replication process that used the server.

## Heartbeat

The last time that the server completed a successful test communication session.

## Failover TCP Port Number

The active Transmission Control Protocol (TCP) client port on the replication server that is used for client connections. If the client is configured for TCP, the port is used to connect to the failover server.

## Failover SSL Port Number

The active Secure Sockets Layer (SSL) port on the replication server that is used for client connections. If the client is configured for SSL, the port is used to connect to the failover server.

## Failover High Level Address

The high-level address that the client uses to connect to the replication server during failover.

## Deletion in Progress

Specifies whether a REMOVE REPLSERVER command was issued for this replication server and is still in progress. The following values are possible:

### Yes

The deletion of the replication server is in progress.

### No

The deletion of the replication server is not in progress.

## Dissimilar Policies

Specifies whether the policies that are defined on the target replication server are enabled. The following values are possible:

### On

The policies on the target replication server manage replicated client-node data.

Off

The policies on the source replication server manage replicated client-node data.

# **Related commands**

## Table 1. Commands related to QUERY REPLSERVER

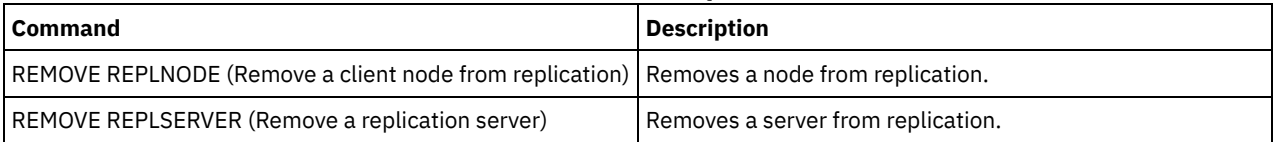

# **QUERY REQUEST (Query one or more pending mount requests)**

Use the QUERY REQUEST command to show information about one or more pending mount requests. The server makes requests for the administrator to complete an action, like inserting a tape volume in a library after a CHECKIN LIBVOL is issued.

# **Privilege class**

Any administrator can issue this command.

**Syntax**

>>-Query REQuest--+----------------+--------------------------->< '-*request\_number*-'

# **Parameters**

request\_number

Specifies the identification number of the pending mount request. This parameter is optional. The default is all pending mount requests.

## **Example: List all pending mount requests**

Display information about all pending mount requests after a CHECKIN LIBVOL is issued.

query request

## **Output for a manual Library**

## $\overline{\phantom{a}}$  AIX

ANR8352I Requests outstanding: ANR8326I 001: Mount 8MM volume EXP001 R/W in drive 8MM.1 (/dev/mt0) of library MANUALLIB within 60 minute(s).

#### $\overline{\phantom{a}}$  Linux

ANR8352I Requests outstanding: ANR8326I 001: Mount 8MM volume EXP001 R/W in drive 8MM.1 (/dev/mt0) of library MANUALLIB within 60 minute(s).

#### **Windows**

ANR8352I Requests outstanding: ANR8326I 001: Mount GENERICTAPE volume EXP001 R/W in drive 8MM.1 (mt3.0.0.0) of library MANUALLIB within 60 minute(s).

## **Output for an automated Library**

## AIX | Windows

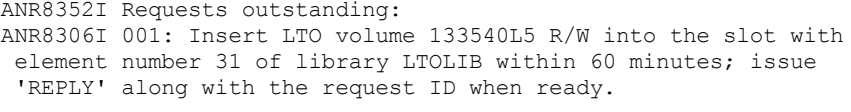

#### $\overline{\phantom{a}}$  Linux

ANR8352I Requests outstanding: ANR8306I 001: Insert 3590 volume 133540 R/W into the slot with element number 31 of library 3590LIB within 60 minutes; issue 'REPLY' along with the request ID when ready.

## **Related commands**

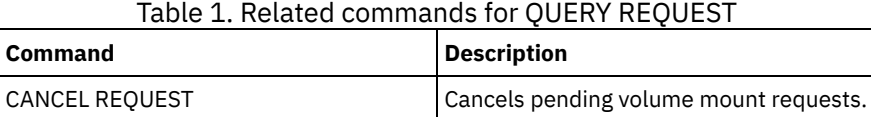

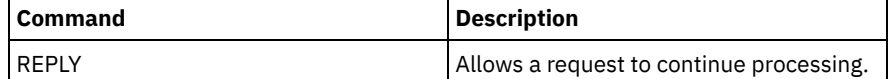

# **QUERY RESTORE (Query restartable restore sessions)**

Use this command to display information about the restartable restore sessions.

## **Privilege class**

Any administrator can issue this command.

## **Syntax**

```
>>-Query--RESTore--+-----------+--+-----------------+----------->
                  '-node_name-' '-file_space_name-'
   .-Format--=--Standard-----. .-NAMEType--=--SERVER------.
  >--+-------------------------+--+--------------------------+---><
   '-Format--=--+-Standard-+-' '-NAMEType--=--+-SERVER--+-'
              '-Detailed-' +-UNIcode-+
                                            '-FSID----'
```
## **Parameters**

#### node\_name

Specifies the client node to be queried. This parameter is optional. If you do not specify a value, all client nodes with restartable restore sessions are displayed. You must specify a value for this parameter if you specify a file space name.

## file space name

Specifies the file space to be queried. This parameter is optional. If you do not specify a value, all file spaces are matched for the specified node.

For a server that has clients with support for Unicode, you may need to have the server convert the file space name that you enter. For example, you may need to have the server convert the name you enter from the server's code page to Unicode. See the NAMETYPE parameter for details.

#### Format

Specifies how the information is displayed. This parameter is optional. The default value is STANDARD. Possible values are:

#### Standard

Specifies that partial information is displayed.

#### Detailed

Specifies that complete information is displayed.

#### NAMEType

Specify how you want the server to interpret the file space names that you enter. This parameter is useful when the server has clients with support for Unicode. You can use this parameter for Unicode-enabled IBM Spectrum Protect™ clients using Windows, Macintosh OS 9, Macintosh OS X, and NetWare operating systems.

Use this parameter only when you enter a partly or fully qualified file space name. The default value is SERVER. Possible values are:

## SERVER

The server uses the server's code page to interpret the file space names.

UNIcode

The server converts the file space name entered from the server code page to the UTF-8 code page. The success of the conversion depends on the actual characters in the name and the server's code page. Conversion can fail if the string includes characters that are not available in the server code page, or if the server has a problem accessing system conversion routines.

FSID

The server interprets the file space names as their file space IDs (FSIDs).

Display detailed information about client node JAMES associated with file space DRIVE F R. See Field descriptions for field descriptions.

```
query restore james drive f r format=detailed
    Sess Number: -1
 Restore State: Restartable
Elapsed Minutes: 2
     Node Name: JAMES
         FSID: 1
 Filespace Name: DRIVE_F_R:
      File Spec: /RESTORE/TESTDIRF\\
```
# **Field descriptions**

Sess Number

Specifies the session number for the restartable restore session. The number for active restore sessions is the same number displayed on the QUERY SESSION command. For restore sessions in the restartable state, a negative number is displayed for the session number. Any session number displayed in the QUERY RESTORE output may be specified from the QUERY RESTORE output.

Restore State

- Active: Specifies the restore session is actively restoring files to the client.
- Restartable: Specifies the restore session failed and can be restarted from where it left off.

## Elapsed Minutes

Specifies the number of minutes since the restore session started. Any restartable restore session with an elapsed time greater than the RESTOREINTERVAL server option can be automatically deleted from the database when needed or during expiration processing. If the elapsed time is less than the RESTOREINTERVAL, you can delete this entry (and unlock the filespace) only by issuing the CANCEL RESTORE command lowering the RESTOREINTERVAL value.

#### Node Name

Specifies the node associated with the restartable restore session.

### FSID

Specifies the file space ID of the file space.

### Filespace Name

Specifies the file space associated with the restartable restore session.

File space names can be in a different code page or locale than the server. If they are, the names in the Operations Center and the administrative command-line interface might not be displayed correctly. Data is backed up and can be restored normally, but the file space name or file name might be displayed with a combination of invalid characters or blank spaces.

If the file space name is Unicode-enabled, the name is converted to the server code page for display. The success of the conversion depends on the operating system, the characters in the name, and the server code page. Conversion can be incomplete if the string includes characters that are not available in the server code page or if the server cannot access system conversion routines. If the conversion is incomplete, the name might contain question marks, blanks, unprintable characters, or ellipses (...).

File Spec

Specifies the file specification used on the restore operation. The same file specification must be specified if a failed restore operation is to be restarted from where it stopped.

## **Related commands**

Table 1. Commands related to QUERY RESTORE

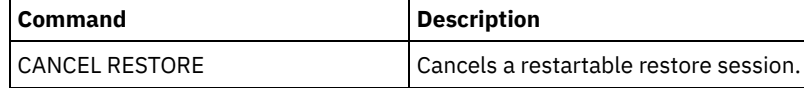

# **QUERY RPFCONTENT (Query recovery plan file contents stored on a target server)**

Use this command to display the contents of a recovery plan file stored on a target server (that is, when the DEVCLASS parameter was specified on the PREPARE command). You can issue this command from either the server that created the file (the source server) or the server that stores the recovery plan file (the target server). You cannot issue this command from the server console.

The output may be delayed if the file is on tape.

## **Privilege class**

To issue this command, you must have system privilege.

## **Syntax**

>>-Query RPFContent--*plan\_file\_name*----------------------------->

```
>--+-DEVclass--=--device_class_name-+--------------------------><
   '-NODEName--=--node_name---------'
```
## **Parameters**

#### plan\_file\_name (Required)

Specifies the name of the recovery plan file to be queried. The format of the file name is servername.yyyymmdd.hhmmss. To see the names of existing files, issue the QUERY RPFILE command.

DEVclass

Specifies the name of the device class used to create the recovery plan file. Wildcard characters are not allowed. Specify this parameter when:

- You want to display the contents of the recovery plan file that was created for this server.
- You are issuing this command to the same server on which the PREPARE command was issued (the source server).
- The specified device class name was used on the PREPARE command that created the recovery plan file.

#### NODEName

Specifies the node name, registered on the target server, of the source server that created the recovery plan file. Wildcard characters are not allowed.

Specify this parameter when:

- You want to display the contents of the recovery plan file that was stored on this server.
- You are issuing this command to the server that was the target of the PREPARE command that created the recovery plan file.
- The specified node name is registered to this server with a node type of SERVER.
- The IBM Spectrum Protect™ server that created the recovery plan file is not available.

## **Example: Display the source server recovery plan**

On the source server, display the contents of a recovery plan file that was created for this server on March 19, 1998, at 6:10 A.M. The PREPARE command specifies the device class REMOTE. The output of this command is the entire contents of the recovery plan file.

query rpfcontent branch1.19980319.061000 devclass=remote

## **Example: Display the target server recovery plan**

On the target server, display the contents of a recovery plan file that was stored in this server on March 19, 1998, at 6:10 A.M. The server that created the file is registered on the target server as a node named POLARIS with a node type of SERVER. The output of this command is the entire contents of the recovery plan file.

query rpfcontent branch1.19980319.061000 nodename=polaris

## **Related commands**

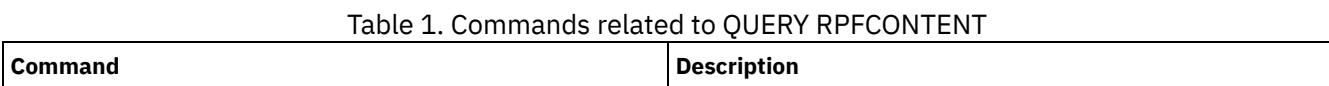

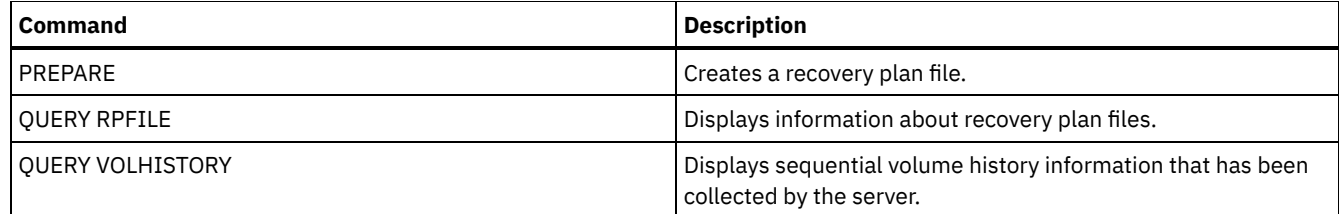

**Related information**:

Disaster [recovery](http://www.ibm.com/support/knowledgecenter/SSGSG7_7.1.1/com.ibm.itsm.srv.doc/r_drmplan.html) plan file

# **QUERY RPFILE (Query recovery plan file information stored on a target server)**

Use this command to display information about recovery plan files stored on a target server. You can issue this command from either the server that created the file (the source server) or the server that stores the recovery plan file (the target server).

# **Privilege class**

Any administrator can issue this command.

# **Syntax**

```
>>-Query RPFile--+-DEVclass--=--device_class_name-+------------->
                 '-NODEName--=--node_name---------'
```

```
.-Source--=--DBBackup-------. .-Format--=--Standard-----.
   >--+---------------------------+--+-------------------------+--><
'-Source--=--+-DBBackup---+-' '-Format--=--+-Standard-+-'
           '-DBSnapshot-' '-Detailed-'
```
## **Parameters**

## DEVclass

Specifies the name of the device class that was used to create the recovery plan files. Use this parameter when logged on to the server that created the recovery plan file. You can use wildcard characters in the device class name. All recovery plan files that are created with the device class specified are included in the query.

## NODEName

Specifies the node name, registered on the target server, of the source server that created the recovery plan files. Use this parameter when logged on to the target server. You can use this parameter when the source server is not available. You can use wildcard characters to specify the node name. All file objects that are stored with the node name specified are included in this query.

### Source

Specifies the type of database backup that was specified when the recovery plan file was prepared. This parameter is optional. The default is DBBACKUP. Possible values are:

### DBBackup

The recovery plan file was prepared with full and incremental database backups specified.

## DBSnapshot

The recovery plan file was prepared with snapshot database backups specified.

### Format

Specifies how the information is displayed. This parameter is optional. The default is STANDARD. Possible values are:

**Standard** 

Displays partial information for the recovery plan file.

#### Detailed

Displays all information for the recovery plan file.

## **Example: Display detailed information about the recovery plans**

Display recovery plan files that were created for this server using the specified device class. See Field descriptions for field descriptions.

```
query rpfile devclass=* format=detailed
    Recovery Plan File Name: ALASKA.20000406.170423
                 Node Name: BRANCH1
         Device Class Name: REMOTE
    Recovery Plan File Type: RPFILE
          Mgmt Class Name: STANDARD
    Recovery Plan File Size: 16,255 Bytes
       Marked for Deletion: Yes
             Deletion Date: 06/12/2000 13:05:31
    Recovery Plan File Name: ALASKA.20000407.170845
                 Node Name: BRANCH1
         Device Class Name: REMOTE
    Recovery Plan File Type: RPFSNAPSHOT
           Mgmt Class Name: STANDARD
    Recovery Plan File Size: 16,425 Bytes
       Marked for Deletion: No
             Deletion Date:
```
## **Example: Display a list of recovery plans for a specific node name**

Display a list of all recovery plan file objects that are stored with the specified node name (TYPE=SERVER). See Field descriptions for field descriptions.

query rpfile nodename=branch1

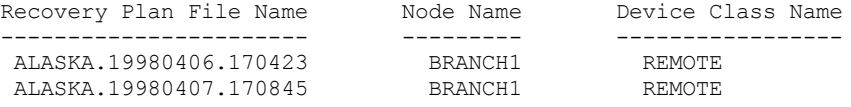

## **Field descriptions**

Recovery Plan File Name

The recovery plan file name.

### Node Name

The node name that is registered with the target server and used to store the recovery plan file objects.

#### Device Class Name

The device class name that is defined in the source server and used to create the recovery plan files.

#### Recovery Plan File Type

The type of recovery plan file:

#### RPFILE

The plan assumes full plus incremental database backups.

#### RPFSNAPSHOT

The plan assumes snapshot database backups.

#### Mgmt Class Name

The management class name that the recovery plan file is associated with in the target server.

#### Recovery Plan File Size

Estimated size of the recovery plan file object on the target server.

#### Marked For Deletion

Whether the object that contains the recovery plan file has been deleted from the source server and marked for deletion on the target server if the grace period has not expired. Possible values are:

#### Yes

The object is marked for deletion.

## No

The object is not marked for deletion.

#### Deletion Date

Date that the object has been deleted from the source server and marked for deletion on the target server. This field is blank if the object has not been marked for deletion.

# **Related commands**

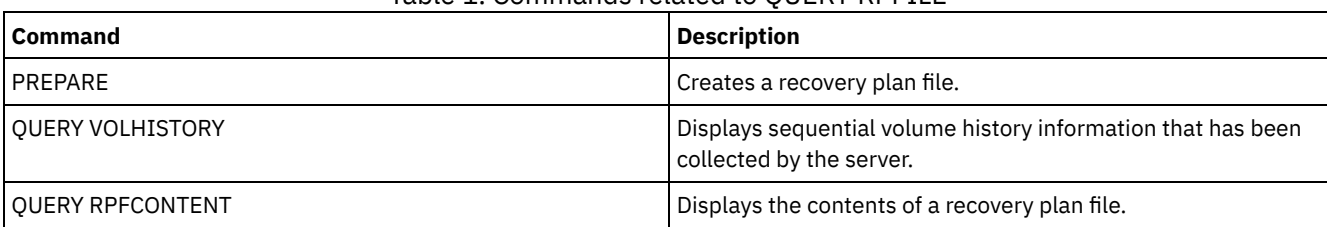

## Table 1. Commands related to QUERY RPFILE

# **QUERY SAN (Query the devices on the SAN)**

Use this command to obtain information about devices that can be detected on a storage area network (SAN) so that you can configure IBM Spectrum Protect™ for LAN-free data movement.

**THE GUERY SAN command requires the libhbaapi.a that supports SNIA common Host Bus Adapter (HBA) API. With this** library object, IBM Spectrum Protect can call the hbaapi functions that are specified in the SNIA common HBAAPI standard. **Windows** The QUERY SAN command requires the hbaapi.dll that supports SNIA common Host Bus Adapter (HBA) API. With this library object, IBM Spectrum Protect can call the hbaapi functions that are specified in the SNIA common HBAAPI standard. **The CUERY SAN command requires the libhaapi.so that supports SNIA common Host Bus Adapter (HBA) API. With this** library object, IBM Spectrum Protect can call the hbaapi functions that are specified in the SNIA common HBAAPI standard. The QUERY SAN command might not show all the devices if the SANDISCOVERY server option is not set to ON.

# **Privilege class**

Any administrator can issue this command.

# **Syntax**

```
.-Type--=--Any---------.
>>-Query SAN--+------------------------+-
              '-Type--=--+-Any-----+-'
                          +-DRive---+
                          '-LIBRary-'
   .-Format--=--Standard-----.
 >--+-------------------------+---------------------------------><
   '-Format--=--+-Standard-+-'
                '-Detailed-'
```
# **Parameters**

## Type

Specifies the type of device that is displayed. This parameter is optional. The default value is Any. Possible values are:

## Any

Specifies that any device detected on the SAN is displayed.

DRive

Specifies that only drive devices are displayed.

## LIBRary

Specifies that only library devices are displayed.

## Format

Specifies the type of information that is displayed. This parameter is optional. The default value is Standard. Possible values are:

### Standard

Specifies that the information displayed is summarized.

### Detailed

Specifies that complete information is displayed.

Tip: The output might not display the serial number of the device. If this happens, look on the back of the device or contact the manufacturer of the device.

# **Example: List drive devices**

Display summary information for drive devices on a SAN. See Field descriptions for field descriptions.

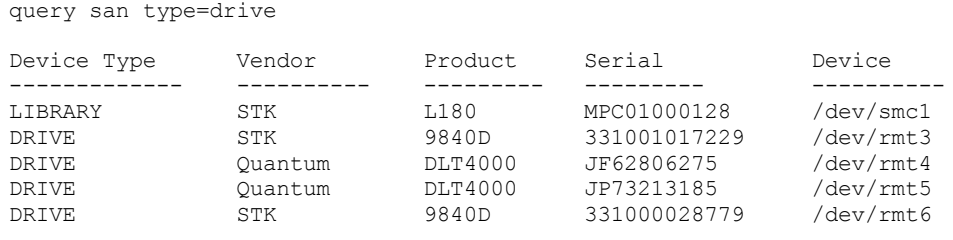

## **Example: Display drive device information**

Display detailed information for all drive devices on a SAN. See Field descriptions for field descriptions.

query san type=drive format=detailed

```
Device Type: DRIVE<br>Vendor: IBM
     Vendor:
     Product: 03570B02
Serial Number:
      Device: mt10.2.0.3
    DataMover: No
    Node WWN: 5005076206039E05
    Port WWN: 5005076206439E05
        LUN: 0
   SCSI Port: 3
    SCSI Bus: 0
  SCSI Target: 10
```
## **Field descriptions**

Device Type The type of device that is being displayed. Vendor The name of the device's vendor. Product The name of the product that is assigned by the vendor. Serial Number The serial number of the device. Device The device special file name. Data Mover Whether the device is a data mover. Node WWN The worldwide name for the device. Port WWN The worldwide name for the device, which is specific to the port that the device is connected to. LUN The Logical Unit Number of the device. SCSI Port The port of the Fibre Channel (or SCSI) Host Bus Adapter. SCSI Bus The bus of the Host Bus Adapter card. SCSI Target The target number of the device. **Related commands**

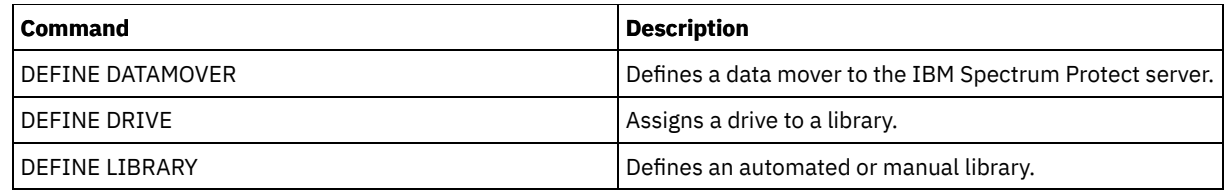

# **QUERY SCHEDULE (Query schedules)**

Use this command to display information about one or more schedules.

The QUERY SCHEDULE command takes two forms, depending on whether the schedule applies to client operations or administrative commands. The syntax and parameters for each operation are defined separately. Some options in the query display will be blank depending on whether the schedule style is classic or enhanced.

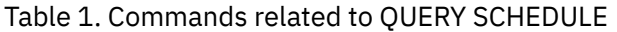

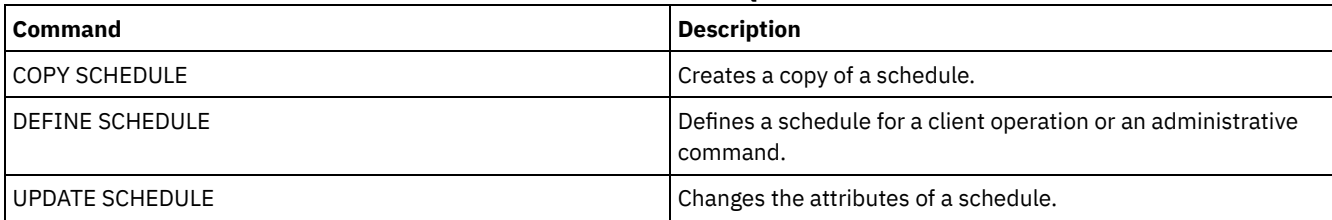

- QUERY [SCHEDULE](#page-1703-0) (Query client schedules) Use this command to display information about one or more client schedules.
- QUERY SCHEDULE (Query an [administrative](#page-1706-0) schedule) Use this command to display information about one or more administrative schedules.

# <span id="page-1703-0"></span>**QUERY SCHEDULE (Query client schedules)**

Use this command to display information about one or more client schedules.

# **Privilege class**

Any administrator can issue this command.

# **Syntax**

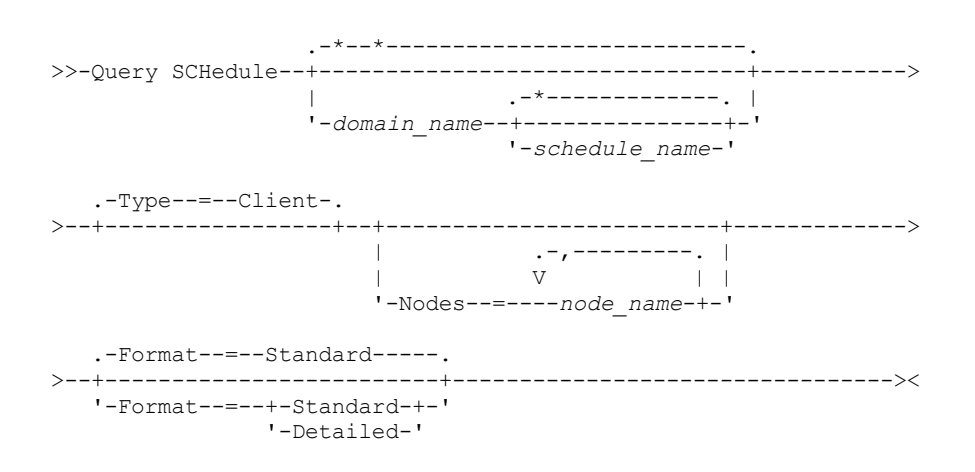

# **Parameters**

domain\_name

Specifies the name of the policy domain to which the schedule belongs. You can use a wildcard character to specify this name. If you specify a domain name, you do not have to specify a schedule name.

schedule\_name

Specifies the name of the schedule that belongs to the specified policy domain. You can use a wildcard character to specify this name. If you specify a schedule name, you must also specify a policy domain name.

Type=Client

Specifies that the query displays client schedules. This parameter is optional. The default is CLIENT.

Nodes

Specifies the name of one or more client nodes that are associated with the schedules to be displayed. This parameter is optional. You can use a wildcard character to specify client nodes. If you do not specify a client name, all schedules matching the DOMAINNAME and SCHEDULENAME parameters are displayed. You can specify multiple client nodes by separating the names with commas and no intervening spaces.

Format

Specifies how information is displayed. This parameter is optional. The default is STANDARD. Possible values are:

#### Standard

Specifies that partial information is displayed for the schedules.

Detailed

Specifies that detailed information is displayed for the schedules.

The standard format displays a blank in the period column and an asterisk in the day column for enhanced schedules. To display complete information about an enhanced schedule, issue FORMAT=DETAILED.

## **Example: List schedules for a specific policy domain**

Display all schedules that belong to the EMPLOYEE\_RECORDS policy domain. See Field descriptions: Schedules for a specific policy domain for field descriptions.

query schedule employee\_records

The standard format displays a blank in the period column and an asterisk in the day column for enhanced schedules. To display complete information about an enhanced schedule, issue FORMAT=DETAILED.

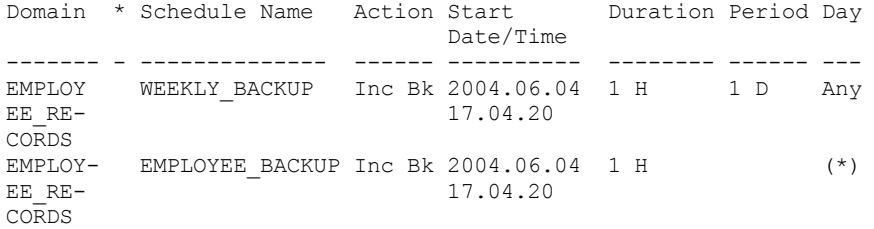

## **Field descriptions: Schedules for a specific policy domain**

Domain

Specifies the name of the policy domain to which the specified schedule belongs.

\* (Asterisk)

Specifies whether the corresponding schedule has expired. If there is an asterisk in this column, the corresponding schedule has expired.

Schedule Name

Specifies the name of the schedule.

Action

Specifies the action that occurs when this schedule is processed.

Start Date/Time

Specifies the initial starting date and time for this schedule.

Duration

Specifies the length of the startup window for this schedule.

Period

Specifies the time between startup windows (assuming DAYOFWEEK=ANY). The column is blank for enhanced schedules.

Day

Specifies the day of the week on which the startup windows for the schedule begin. The column contains an asterisk for enhanced schedules.

## **Example: Display detailed client schedules**

From a managed server, display detailed information about client schedules. See Field descriptions: Detailed client schedules for field descriptions.

```
query schedule * type=client format=detailed
            Policy Domain Name: ADMIN_RECORDS
                 Schedule Name: ADMIN_BACKUP
                   Description:
                       Action: Backup
                     Subaction: vApp
                      Options:
                      Objects:
                     Priority: 5
               Start Date/Time: 04/06/2013 17.04.20
                     Duration: 1 Hour(s)
    Maximum Run Time (Minutes): 0
               Schedule Style: Classic
                       Period: 1 Day(s)
                   Day of Week: Any
                        Month:
                  Day of Month:
                 Week of Month:
                   Expiration:
Last Update by (administrator): $$CONFIG MANAGER$$
        Last Update Date/Time: 04/06/2013 17.51.49
             Managing profile: ADMIN_INFO
            Policy Domain Name: EMPLOYEE_RECORDS
                 Schedule Name: EMPLOYEE_BACKUP
                   Description:
                       Action: Incremental
                     Subaction:
                      Options:
                      Objects:
                     Priority: 5
               Start Date/Time: 2004.06.04 17.04.33
                     Duration: 1 Hour(s)
    Maximum Run Time (Minutes): 0
               Schedule Style: Enhanced
                       Period:
                   Day of Week: Any
                        Month: Mar, Jun, Nov
                 Day of Month: -14,14,22
                Week of Month: Last
                   Expiration:
Last Update by (administrator): $$CONFIG MANAGER$$
        Last Update Date/Time: 2004.06.04 17.18.30
             Managing profile: EMPLOYEE
```
## **Field descriptions: Detailed client schedules**

Policy Domain Name

Specifies the name of the policy domain.

## Schedule Name

Specifies the name of the schedule.

Description

Specifies the description of the schedule.

#### Action

Specifies the type of action that occurs when this schedule is run. See the DEFINE SCHEDULE command for a listing of actions.

Subaction

Specifies that the type of operation identified by the ACTION parameter is to be scheduled. See the DEFINE SCHEDULE command for a listing of subactions.

Options

Specifies the options that are supplied to the DSMC command when the schedule is run.

Objects

Specifies the objects for which the specified action is performed.

#### Priority

Specifies the priority value for the schedule.

Start Date/Time

Specifies the initial starting date and time for the schedule.

Duration

Specifies the length of the startup window for the schedule.

Maximum Run Time (Minutes)

Specifies the number of minutes during which all client sessions that are started by the scheduled operation should be completed. If sessions are still running after the maximum run time, the server issues a warning message, but the sessions continue to run.

Schedule Style

Specifies whether classic or enhanced schedule rules are used.

Period

Specifies the time between startup windows (assuming DAYOFWEEK=ANY). This is not displayed for enhanced syntax schedules.

Day of Week

Specifies the day of the week on which the startup windows for the schedule begin. Using a standard format displays an asterisk in the day of week field for enhanced schedules.

Month

Specifies the months during which the schedule will run. This is not displayed for classic syntax schedules.

Day of Month

Specifies the days of the month during which the schedule will run. This is not displayed for classic syntax schedules. Week of Month

Specifies the weeks (first, second, third, fourth, or last) of the month during which the schedule will run. This is not displayed for classic syntax schedules.

Expiration

Specifies the date and time on which this schedule expires. If this column is blank, the schedule does not expire. Last Update by (administrator)

Specifies the name of the administrator that most recently updated the schedule. If this field contains a

\$\$CONFIG\_MANAGER\$\$, the schedule is associated with a domain that is managed by the configuration manager.

## Last Update Date/Time

Specifies the last date and time the schedule was last updated.

<span id="page-1706-0"></span>Managing Profile

Specifies the profile or profiles to which the managed server subscribed to get the definition of this schedule.

# **QUERY SCHEDULE (Query an administrative schedule)**

Use this command to display information about one or more administrative schedules.

## **Privilege class**

Any administrator can issue this command.

## **Syntax**

```
.-*-------------.
>>-Query SCHedule--+---------------+--Type--=--Administrative--->
                  '-schedule_name-'
   .-Format--=--Standard-----.
>--+-------------------------+---------------------------------><
   '-Format--=--+-Standard-+-'
               '-Detailed-'
```
## **Parameters**

schedule\_name

Specifies the name of the schedule to be queried. You can use a wildcard character to specify this name. Type=Administrative (Required)

Specifies that the query displays administrative command schedules.

Format

Specifies how information is displayed. This parameter is optional. The default is STANDARD. Possible values are:

Standard

Specifies that partial information is displayed for the schedules.

Detailed

Specifies that detailed information is displayed for the schedules.

The standard format displays a blank period column and an asterisk in the day column for enhanced schedules. Issue FORMAT=DETAILED to display complete information about an enhanced schedule.

## **Example: Display detailed information on administrative command schedules**

From a managed server, display detailed information about administrative command schedules. See Field descriptions for field descriptions.

```
query schedule * type=administrative
format=detailed
                 Schedule Name: BACKUP_ARCHIVEPOOL
                   Description:
                      Command: backup db
                      Priority: 5
               Start Date/Time: 2004.06.04 16.57.15
                     Duration: 1 Hour(s)
    Maximum Run Time (Minutes): 0
               Schedule Style: Classic
                       Period: 1 Day(s)
                   Day of Week: Any
                        Month:
                  Day of Month:
                 Week of Month:
                   Expiration:
                       Active: No
Last Update by (administrator): $$CONFIG MANAGER$$
        Last Update Date/Time: 2004.06.04 17.51.49
              Managing Profile: ADMIN_INFO
                 Schedule Name: MONTHLY_BACKUP
                   Description:
                      Command: q status
                     Priority: 5
               Start Date/Time: 2004.06.04 16.57.14
                      Duration: 1 Hour(s)
   Maximum Run Time (Minutes): 0
               Schedule Style: Enhanced
                       Period:
                   Day of Week: Tue,Thu,Fri
                        Month: Aug, Nov
                  Day of Month:
                 Week of Month: Second, Third
                    Expiration:
                       Active: No
Last Update by (administrator): $$CONFIG MANAGER
        Last Update Date/Time: 2004.06.04 17.51.49
             Managing Profile: ADMIN_INFO
```
# **Field descriptions**

Schedule Name Specifies the name of the schedule. Description Specifies the description of the schedule. Command Specifies the command that is scheduled. Priority Specifies the priority value for this schedule. Start Date/Time Specifies the initial starting date and time for this schedule. Duration Specifies the length of the startup window.

## Maximum Run Time (Minutes)

Specifies the number of minutes during which server processes that are started by the scheduled commands must be completed. If processes are still running after the maximum run time, the central scheduler cancels the processes. Tips:

- This parameter does not apply to some processes, such as duplicate-identification processes, which can continue to run after the maximum run time.
- Another cancel time might be associated with some commands. For example, the MIGRATE STGPOOL command can include a parameter that specifies the length of time that the storage pool migration runs before the migration is automatically canceled. If you schedule a command for which a cancel time is defined, and you also define a maximum run time for the schedule, the processes are canceled at whichever cancel time is reached first.

## Schedule Style

Specifies whether classic or enhanced schedule rules are used.

Period

Specifies the time between startup windows (assuming DAYOFWEEK=ANY). This is not displayed for enhanced syntax schedules.

Day of Week

Specifies the day of the week on which the startup windows begin.

Month

Specifies the months during which the schedule will run. This is not displayed for classic syntax schedules. Day of Month

Specifies the days of the month during which the schedule will run. This is not displayed for classic syntax schedules. Week of Month

Specifies the weeks (first, second, third, fourth, or last) of the month during which the schedule will run. This is not displayed for classic syntax schedules.

Expiration

Specifies the date after which this schedule will no longer be used. If this column is blank, the schedule does not expire. Active?

Specifies whether the schedule has been processed according to the time and date set for this schedule.

Last Update by (administrator)

Specifies the name of the administrator that most recently updated the schedule. If this field contains a

\$\$CONFIG\_MANAGER\$\$, the schedule is associated with a domain that is managed by the configuration manager.

Last Update Date/Time

Specifies the last date and time the schedule was modified.

Managing Profile

Specifies the profile or profiles to which the managed server subscribed to get the definition of this schedule.

# **QUERY SCRATCHPADENTRY (Query a scratch pad entry)**

Use this command to display data that is contained in the scratch pad.

## **Privilege class**

Any administrator can issue this command.

## **Syntax**

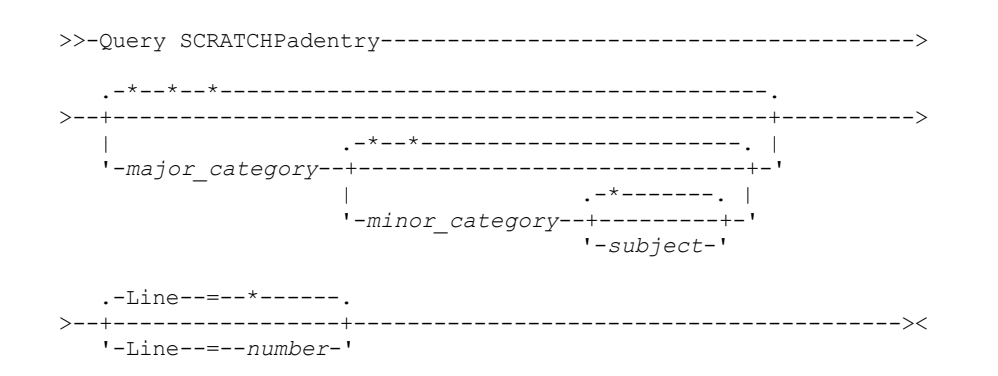

## **Parameters**

major category

Specifies the major category to be queried. This parameter is case sensitive. You can query all major categories by omitting this parameter.

minor category

Specifies the minor category to be queried. This parameter is case sensitive. You can query all minor categories in the major category by omitting this parameter.

subject

Specifies the subject to be queried. This parameter is case sensitive. You can query all subjects in the minor category by omitting this parameter.

Line

Specifies the number of the line to be queried. For *number*, enter an integer in the range 1 - 1000. You can query all lines of data in the subject by omitting this parameter.

## **Example: Query scratch pad entries**

Query a database that stores information about the location of all administrators.

query scratchpadentry admin\_info location Scratchpad major category: admin\_info Scratchpad minor category: location Scratchpad subject: codjo Scratchpad line number: 1 Scratchpad data: Toronto 5A24 Date/time of creation: 2013-09-10, 10:15:50 Last Update Date/Time: 2013-09-10, 10:15:50 Last Update by (administrator): CODJO Scratchpad major category: admin\_info Scratchpad minor category: location Scratchpad subject: jane Scratchpad line number: 1 Scratchpad data: Raleigh GF85 Date/time of creation: 2013-09-09, 14:29:40 Last Update Date/Time: 2013-09-09, 14:29:40 Last Update by (administrator): JANE\_W Scratchpad major category: admin\_info Scratchpad minor category: location Scratchpad subject: jane Scratchpad line number: 2 Scratchpad data: Out of the office from 1-15 Nov. Date/time of creation: 2013-09-09, 14:30:05 Last Update Date/Time: 2013-10-31, 16:55:52 Last Update by (administrator): JANE\_W Scratchpad major category: admin\_info Scratchpad minor category: location Scratchpad subject: montse Scratchpad line number: 1 Scratchpad data: Barcelona B19 Date/time of creation: 2013-09-10, 04:34:37 Last Update Date/Time: 2013-09-10, 04:34:37 Last Update by (administrator): MONTSERRAT

## **Field descriptions**

Scratchpad data The data that is stored in the scratch pad entry. Date/time of creation The date and time at which the scratch pad entry was created. Last Update Date/Time The date and time at which the scratch pad entry was last updated. Last Update by (administrator) The administrator who last updated the scratch pad entry.

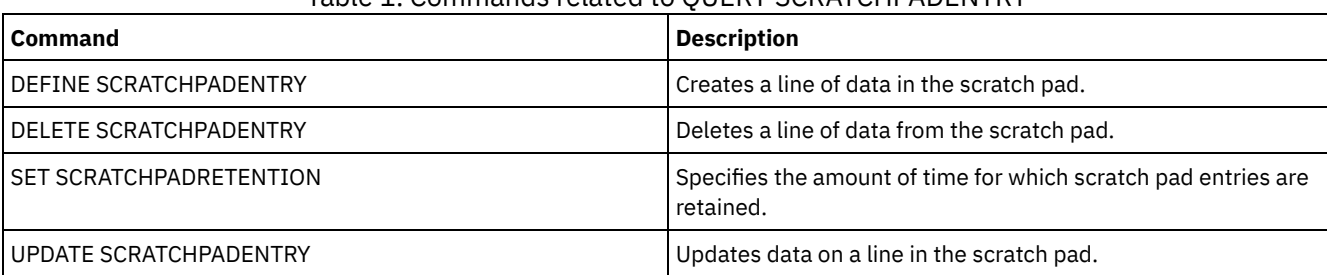

# Table 1. Commands related to QUERY SCRATCHPADENTRY

# **QUERY SCRIPT (Query IBM Spectrum Protect scripts)**

Use this command to display information about scripts.

You can use this command with the DEFINE SCRIPT command to create a new script by using the contents from another script.

# **Privilege class**

The privilege class that is required for this command depends on whether the Outputfile parameter is specified in the command.

- If the Outputfile parameter is not specified, any administrator can issue this command.
- If the Outputfile parameter is specified and the REQSYSAUTHOUTFILE server option is set to YES, the administrator must have system privilege.
- If the Outputfile parameter is specified and the REQSYSAUTHOUTFILE server option is set to NO, the administrator must have operator, policy, storage, or system privilege.

# **Syntax**

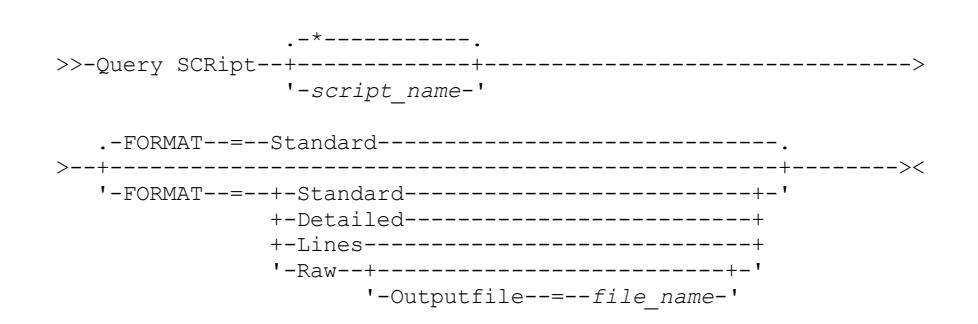

# **Parameters**

### script\_name

Specifies the name of the script for which information is to be displayed. You can include a wildcard character to specify this name.

Important: If you do not specify a script, the query displays information about all scripts. The time that is used to process this command and the amount of information that is displayed can be extensive.

Format

Specifies the output format for displaying script information. The default is STANDARD. Possible values are:

Standard

Specifies that only the script name and description in a script are displayed.

Detailed

Specifies that detailed information about the script is displayed. This information includes the commands in the script and their line numbers, the date of the last update and the administrator that completed the updates.

Lines

Specifies that the script name, the line number of the commands, comment lines, and the commands in the script are displayed.

Raw

Specifies that commands contained in the script are written to a file named with the Outputfile parameter. This format is a way of directing output from a script to a file so that it can be copied into another script by using the DEFINE SCRIPT command.

If no output file is specified, the IBM Spectrum Protect™ server outputs the "query script" with "format=raw" to the console.

#### **Outputfile**

Specifies the name of the file to which output is directed when you specify FORMAT=Raw. The file that you specify must be on the server that is running this command. If the file exists, the query output is appended to the end of the file.

## **Example: List the script descriptions**

Display the standard information about scripts.

query script \* Name Description<br>--------------- -------------------------- ---------------------------------------------------- QCOLS Display columns for a specified SQL table<br>
OSAMPLE Sample SQL Query Sample SQL Query EXAMPLE Backup the store pools and database when no sessions

## **Example: Display the contents of a script with line numbers**

#### Display the lines of information for a script named Q\_AUTHORITY.

query script q\_authority format=lines

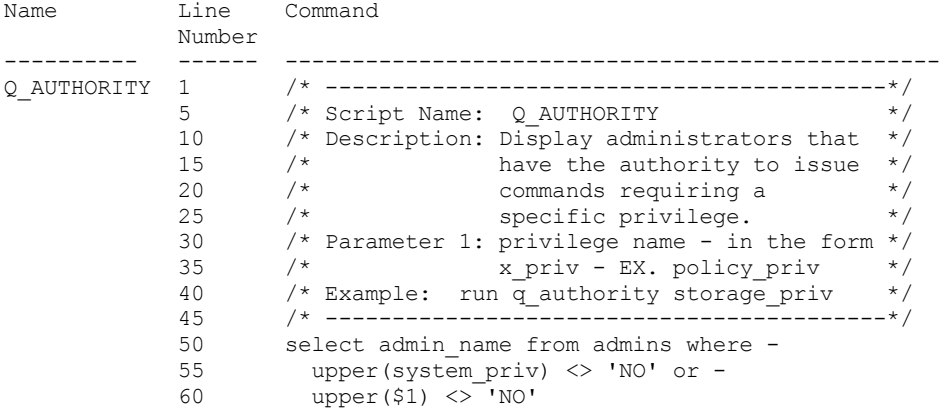

## **Example: Create a script from an existing script**

Query the ENGDEV script and direct the output to a file named MY.SCRIPT.

query script engdev format=raw outputfile=my.script

## **Example: Display detailed script information**

Display detailed information about scripts. See Field descriptions for field descriptions.

query script \* format=detailed Name: QCOLS Line Number: DESCRIPTION Command: Display columns for a specified SQL table Last Update by (administrator): SERVER CONSOLE Last Update Date/Time: 12/02/1997 16:05:29 Name: QCOLS Line Number: 1 Command: select colname from columns where tabname='\$1'

# **Field descriptions**

Name The name of the script. Line Number The line number of the script or the string DESCRIPTION. Command The command included on the line number that is displayed in the previous field. Last Update by (administrator) The name of the administrator that defined or most recently updated the script. Last Update Date/Time The date and time that the administrator defined or updated the script.

# **Related commands**

## Table 1. Commands related to QUERY SCRIPT

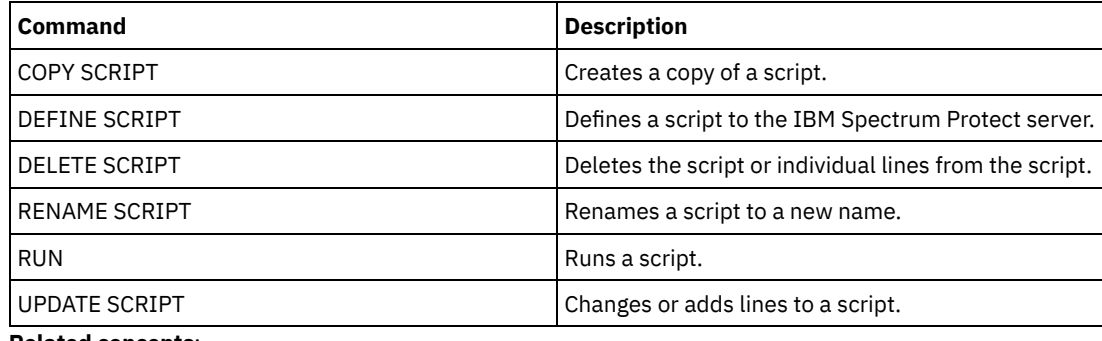

**Related concepts**:

Server scripts

# **QUERY SERVER (Query a server)**

Use this command to display information about a server definition.

# **Privilege class**

Any administrator can issue this command.

# **Syntax**

.-\*-----------. .-Format--=--Standard-----. >>-Query SERver--+--------------+--'-*server\_name*-' '-Format--=--+-Standard-+-' '-Detailed-'

# **Parameters**

server\_name

Specifies the name of the server to be queried. You can use wildcard characters to specify this name. This parameter is optional. The default is all server names.

Format

Specifies how the information is displayed. The parameter is optional. The default is STANDARD.

Standard

Specifies that partial information is displayed.

Detailed

Specifies that complete information is displayed.

## **Example: List all servers**

Display information in standard format about all servers. See Field descriptions for field descriptions.

query server \* Server Comm. High-level Low-level Days Server Virtual Allow Name Method Address Address Since Password Volume Replace-Last Set Password ment Access Set<br>------ ------- ------------ ------ ----------- -------- ------ ------- -------- -------- SERVER\_A TCPIP 9.115.35.6 1501 11 Yes No No<br>SERVER\_B TCPIP 9.115.45.24 1500 <1 Yes No No SERVER<sup>I</sup>B TCPIP 9.115.45.24 1500 <1 Yes No<br>ASTRO TCPIP 9.115.32.21 1500 24 Yes No -<br>TCPIP 9.115.32.21 1500 24 Yes No No

## **Example: Display detailed information about a specific server**

From a managed server, display detailed information about SERVER\_A. See Field descriptions for field descriptions.

```
query server server a format=detailed
```
Server Name: SERVER\_A Comm. Method: TCPIP Transfer Method: TCPIP High-level Address: 9.115.4.15 Low-level Address: 1500 Description: Allow Replacement: No Node Name: Last Access Date/Time: 07/09/2013 09:00:00 Days Since Last Access: <1 Compression: Client's choice Archive Delete Allowed?: No URL: Registration Date/Time: 07/08/2013 09:15:09 Registering Administrator: \$\$CONFIG\_MANAGER\$\$ Bytes Received Last Session: 362 Bytes Sent Last Session: 507 Duration of Last Session: 0.00 Pct. Idle Wait Last Session: 0.00 Pct. Comm. Wait Last Session: 0.00 Pct. Media Wait Last Session: 0.00 Grace Deletion Period: 5 Managing profile: Server Password Set: Yes Server Password Set Date/Time: 07/08/2013 09:15:09 Days Since Server Password Set: 1 Invalid Sign-on Count for Server: 0 Virtual Volume Password Set: No Virtual Volume Password Set Date/Time: (?) Days Since Virtual Volume Password Set: (?) Invalid Sign-on Count for Virtual Volume Node: 0 Validate Protocol: No Version: 7 Release: 1 Level: 0.0 Role(s): Replication SSL: No Session Security: Strict Transport Method: TLS 1.2

## **Field descriptions**

Server Name The name of the server. Comm. Method The communication method that is used to connect to the server. Transfer Method The method that is used for server-to-server data transfer. High-level Address

The IP address (in dotted decimal format) of the server.

Low-level Address

The port number of the server.

Description

The server description.

Allow Replacement

Specifies whether a server definition on a managed server can be replaced with a definition from a configuration manager. Node Name

The name of the client node.

Last Access Date/Time

The last date and time that the client node accessed the server.

## Days Since Last Access

The number of days since the client node accessed the server.

## Compression

The type of compression that is completed by IBM Spectrum Protect™ on client files.

Archive Delete Allowed?

Specifies whether the client node can delete its own archive files. A value of (?) denotes that this field is not set and does not apply to this definition.

URL

The URL used to access this server from a web browser-based interface.

Registration Date/Time

The date and time that the client node was registered.

Registering Administrator

The name of the administrator that registered the client node.

Bytes Received Last Session

The number of bytes received by the server during the last client node session.

Bytes Sent Last Session

The number of bytes sent to the client node.

## Duration of Last Session

The length of the last client node session, in seconds.

Pct. Idle Wait Last Session

The percentage of the total session time during which the client did not complete any functions.

Pct. Comm. Wait Last Session

The percentage of the total session time that the client waited for a response from the server.

### Pct. Media Wait Last Session

The percentage of the total session time that the client waited for a removable volume to be mounted.

# Grace Deletion Period

The number of days an object remains on the target server after it is marked for deletion.

## Managing Profile

The profile from which the managed server got the definition of this server.

## Server Password Set

Specifies whether the password for the server is set.

## Server Password Set Date/Time

Specifies when the password for the server is set.

#### Days since Server Password Set

The number of days since the server password was set.

### Invalid Sign-on count for Server

The maximum number of invalid sign-on attempts that the server can accept.

### Virtual Volume Password Set

Specifies whether the password used to log on to the target server is set.

Virtual Volume Password Set Date/Time

Specifies when the password for virtual volume support is set.

Days Since Virtual Volume Password Set

The number of days since the password for virtual volume support was set.

Invalid Sign-on Count for Virtual Volume Node

The maximum number of invalid sign-on attempts that are accepted on the target server.

### Validate Protocol (deprecated)

Specifies whether the storage agent has the data validation function enabled. This field is deprecated.

#### Version

The software version of the IBM Spectrum Protect server.

Release

The software release of the IBM Spectrum Protect server.

Level

The software level of the IBM Spectrum Protect server.

Role(s)

The role of the server. For example, one of the roles that the server is used for is replication.

SSL

Specifies whether Secure Sockets Layer (SSL) communication is used.

Session Security

Specifies the level of session security that is enforced for the server. Values can be STRICT or TRANSITIONAL. Transport Method

Specifies the transport method that was last used for the specified server. Values can be TLS 1.2, TLS 1.1, or NONE. A question mark (?) is displayed until a successful authentication is completed.

# **Related commands**

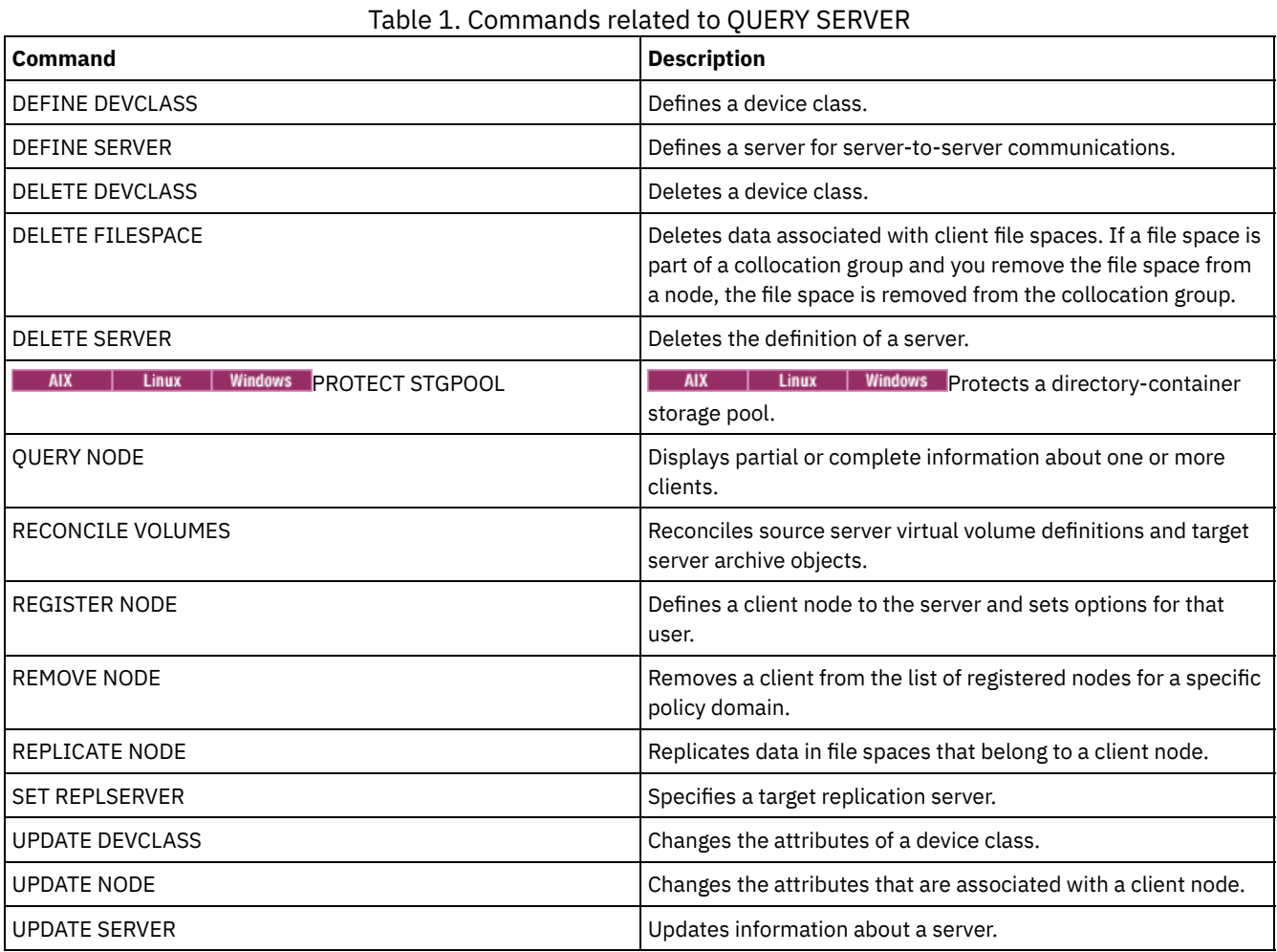

# **QUERY SERVERGROUP (Query a server group)**

Use this command to display information about server groups and group members.

## **Privilege class**

Any administrator can issue this command.

## **Syntax**

.-\*----------.

## **Parameters**

## group\_name

Specifies the server group to query. This parameter is optional. You can use wildcard characters to specify this name.

## **Example: List server groups**

From a managed server, query all server groups. Field descriptions for field descriptions.

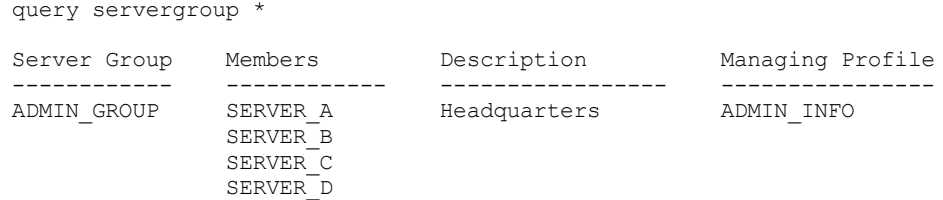

# **Field descriptions**

Server Group The name of the server group. Members The group members. Description The description of the server group. Managing Profile The profile or profiles to which the managed server subscribed to get the definition of the server groups.

## **Related commands**

# Table 1. Commands related to QUERY SERVERGROUP

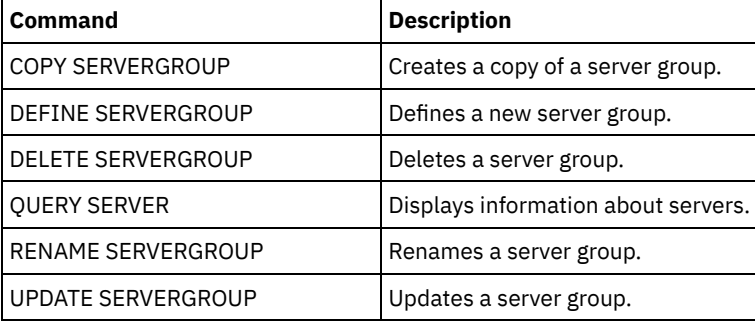

# **QUERY SESSION (Query client sessions)**

Use this command to display information about administrative, node, and server sessions.

## **Privilege class**

Any administrator can issue this command.

## **Syntax**

```
>>-Query SEssion--+---------+----------------------------------->
```

```
'-sessnum-'
```
>--+------------------------------+----------------------------->

'-MINTIMethreshold--=--*minutes*-'

```
>--+----------------------------------------+------------------->
   '-MAXTHRoughput--=--kilobytes_per_second-'
.-Format--=--Standard-----. .-Type--=--*----------.
                                >--+-------------------------+--+---------------------+--------->
   '-Format--=--+-Standard-+-' '-Type--=--+-Admin--+-'
                '-Detailed-' +-Node---+
                                            '-Server-'
   .-CLIENTName--=--*---------------.
>--+--------------------------------+--------------------------><
   '-CLIENTName--=----client_name---'
```
## **Parameters**

#### sessnum

Specifies the number of the administrative or client node session to query. This parameter is optional. If you do not specify a value for this parameter, all sessions display.

#### MINTIMethreshold

Specifies to display sessions that had at least this number of minutes elapse from the time the client sent data to the server for storage. This parameter is optional. The minimum number of minutes is 1. The maximum number of minutes is 99999999.

#### MAXTHRoughput

Specifies to display sessions that are transferring data at a rate less than this number of kilobytes per second. This parameter is optional. The minimum number of kilobytes per second is 0. The maximum number of kilobytes per second is 99999999.

#### Format

Specifies how the information displays. This parameter is optional. The default value is STANDARD. The following values are possible:

#### Standard

Specifies that partial information displays for the session.

#### Detailed

Specifies that complete information displays for the session.

## Type

Specifies the type of sessions to include in the query results. If you do not specify a value for this parameter, all types of sessions are queried. This parameter is optional. You can specify one of the following values:

#### Admin

Specifies that administrative sessions are displayed.

Node

Specifies that node sessions are displayed.

Server

Specifies that server sessions are displayed.

## CLIENTName

Specifies the name of an administrator, client node, or server to be queried. You can specify one or more names. You can also specify node groups and proxy nodes. If you specify multiple names, separate the names with commas; use no intervening spaces. You can use wildcard characters with node names but not with node group names. The parameter is optional.

During node replication, the client name on the target server is displayed as *node\_name* (*server\_name*), where *node\_name* is the node whose data is being replicated, and *server\_name* is the name of the source server. You can specify either the node name or the server name in the CLIENTName parameter to display the replication sessions.

## **Example: List active client node sessions**

Display information about all administrative and client node sessions that are communicating with the server. See Field descriptions for field descriptions.

query session

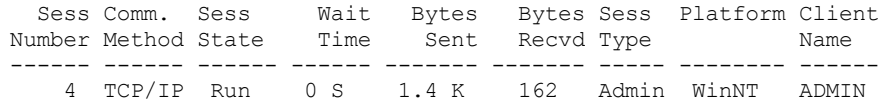

# **Example: Display detailed information about active client node sessions**

Display detailed information about all administrative and client node sessions that are communicating with the server. See Field descriptions for field descriptions.

```
query session format=detailed
```

```
Sess Number: 4
             Comm. Method: Tcp/Ip
               Sess State: Run
               Wait Time: 0 S
               Bytes Sent: 1.4 K
              Bytes Recvd: 162
                Sess Type: Admin
                 Platform: WinNT
              Client Name: ADMIN
     Media Access Status:
                User Name:
Date/Time First Data Sent:
   Proxy By Storage Agent:
                  Actions:
            Failover Mode: No
```
# **Field descriptions**

#### Sess Number

Specifies a unique session identification number that is assigned by the server.

### Comm. Method

Specifies the method that is used by the client to communicate with the server.

## Sess State

Specifies the current communications state of the server. The following states are possible:

#### End

The session is ending (session resources are released).

## IdleW

Waiting for client's next request (session is idle).

## MediaW

The session is waiting for access to a sequential access volume.

RecvW

Waiting to receive an expected message from the client.

## Run

The server is running a client request (and not waiting to send data).

SendW

The server is waiting to send data to the client (waiting for data to be delivered to the client node that was already sent).

### SSLiW

The session is waiting for Secure Sockets Layer (SSL) initialization to complete.

#### Start

The session is starting (authentication is in progress).

### Wait Time

Specifies the amount of time (seconds, minutes, or hours) the server is in the current state shown.

## Bytes Sent

Specifies the number of bytes of data that is sent to the client node since the session was initiated.

Bytes Recvd

Specifies the number of bytes of data that is received from the client node since the session was initiated.

Sess Type

Specifies the type of session in process: ADMIN for an administrative session, NODE for a client node session, or SERVER. SERVER specifies the server starts a session and initiates server-to-server operations such as central configuration, library sharing, and storage agent sessions.

Platform

Specifies the type of operating system that is associated with the client.

### Client Name

Specifies the name of the client node or the administrator.

For node replication sessions, the client name is updated to *node name* (*server name*) on the target server after data transfer starts.

#### Media Access Status

Specifies the type of media wait state. When a session is in a media wait state, this field displays a list of all mount points and sequential volumes for the session. The list of mount points specifies the device class and the associated storage pool. The list of volumes specifies the primary storage pool volumes in addition to any copy storage pool and active-data pool volumes along with their assigned storage pool.

The server allows multiple sessions to read and one session to write to a volume concurrently in a storage pool that is associated with the FILE or CENTERA device type. As a result, a volume in a storage pool with a device type of FILE or CENTERA can appear as the current volume for more than one session.

#### Proxy by Storage Agent

Specifies the storage agent that is the proxy for LAN-free data movement for the node.

#### User Name

Specifies the user ID of the node, on a multi-user system, that connects to the server when it is not the same system user who originally connected to the server.

## Date/Time First Data Sent

Specifies the date and time that the client first sent data to the server for storage.

#### Actions

Displays a list of actions that are performed during the session. An action is listed only once, even if the action occurs multiple times during a session. The following actions are possible:

#### BkIns

One or more backup objects were stored on the server. The operation might have been an incremental backup or a selective backup.

## BkUpd

One or more attributes were updated for a backup object that is stored on the server.

## BkDel

One or more backup objects that are stored on the server are deleted.

#### BkRebind

One or more backup objects that are stored on the server are bound to a different management class.

## NoQueryRestore

A no-query restore operation was initiated from the client to restore backed-up files from the server to the client system.

ArIns

One or more archive objects were stored on the server.

#### ObjRtrv

One or more files were retrieved from the server. This might have been to retrieve archive files, or to restore backup data (except for backup data from a no-query restore operation).

### MigIns

One or more files are migrated and stored on the server by IBM Spectrum Protect™ for Space Management (HSM client).

## MigDel

One or more space-managed files that were stored on the server are deleted.

## MigRebind

One or more space-managed files that are stored on the server are bound to a different management class. MigRecall

One or more space-managed files that are stored on the server are recalled.

#### MigUpd

The attributes for one or more space-managed files that are stored on the server are updated.

FSAdd

The client node added one or more new file spaces to server storage.

#### FSUpd

The client node updated attributes for one or more file spaces that are defined to the server.

#### DefAuth

A SET ACCESS command is processed by the client node, which caused an authorization rule for access to the client node's data to be added.

#### Failover Mode

Specifies whether the client session was started in failover mode. The following values are possible:

Force

The FORCEFAILOVER flag is specified on the client and the session is forced into failover mode.

Yes

The client session was started in failover mode.

No

The client session was not started in failover mode.

## **Related commands**

Table 1. Command related to QUERY SESSION

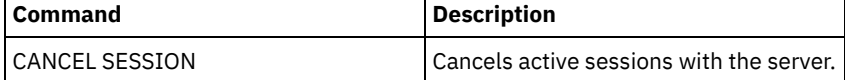

# **QUERY SHREDSTATUS (Query shredding status )**

Use this command to display information about data waiting to be shredded.

# **Privilege class**

To issue this command you must have administrator privilege.

## **Syntax**

```
.-Format--=--Standard-----.
>>-QUERY SHREDstatus--+-------------------------+--------------><
                      '-Format--=--+-Standard-+-'
                                   '-Detailed-'
```
## **Parameters**

#### Format

Specifies how the information is displayed. This parameter is optional. The default is STANDARD. Possible values are:

# Standard

Specifies that partial information is displayed. This is the default.

#### Detailed

Specifies that complete information is displayed.

## **Example: Display summary shredding information**

Show partial information about data shredding on the server. See Field descriptions for field descriptions.

query shredstatus

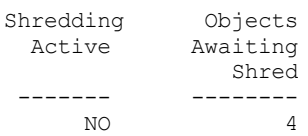

## **Example: Display detailed shredding information**

Display detailed information about data shredding on the server. See Field descriptions for field descriptions.

query shredstatus format=detailed Shredding Objects Occupied Data Left<br>Active Awaiting Space To Shred Active Awaiting Space

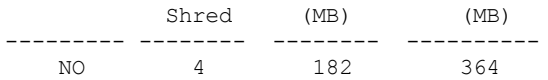

# **Field descriptions**

Shredding Active

Indicates whether or not the server is actively shredding data at this time.

Objects Awaiting Shred

The number of objects currently waiting to be shredded.

Occupied Space (MB)

The amount of server storage space occupied by the objects currently waiting to be shredded, in megabytes. This is the amount of space that will become available when the objects are shredded.

Data Left to Shred (MB)

The amount of data that still needs to be shredded.

# **Related commands**

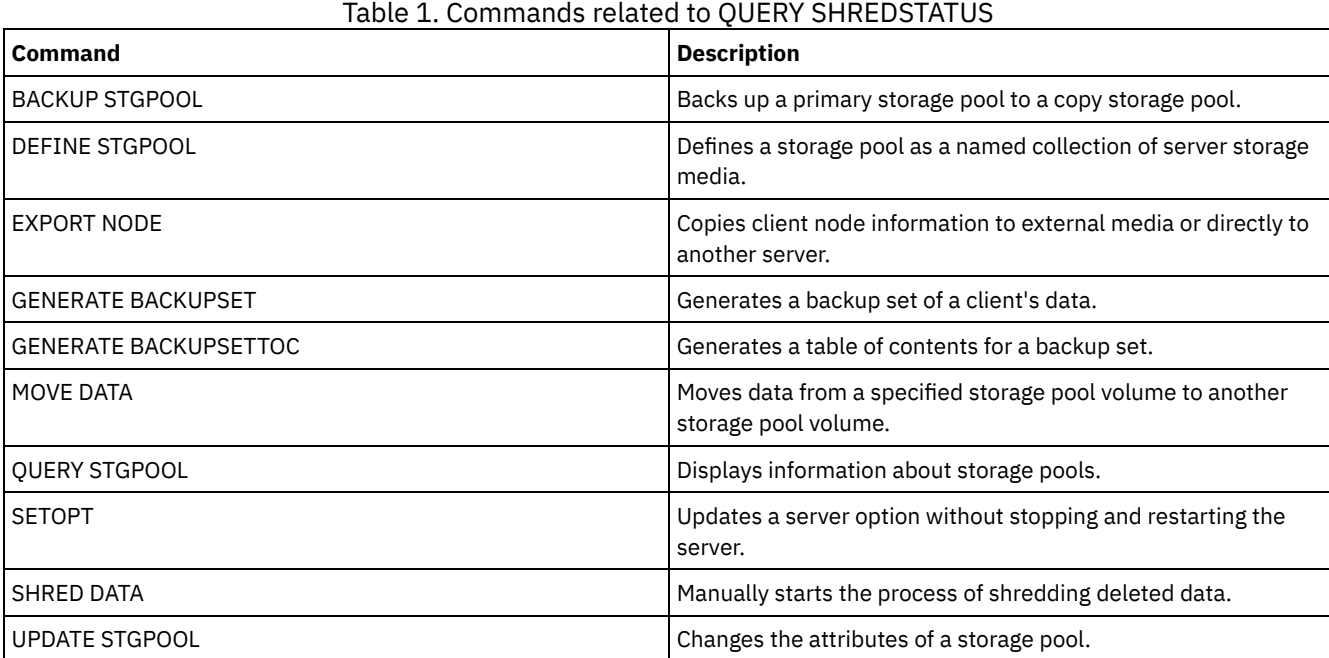

# **QUERY SPACETRIGGER (Query the space triggers)**

Use this command to display the settings for storage pool space triggers.

## **Privilege class**

Any administrator can issue this command.

## **Syntax**

```
>>-Query SPACETrigger--STG--+--------------------------+-------->
                            '-STGPOOL--=--storage_pool-'
   .-Format--=--Standard-----.
>--+-------------------------+---------------------------------><
   '-Format--=--+-Standard-+-'
               '-Detailed-'
```
## **Parameters**

STG

Specifies a storage pool space trigger.

## **STGPOOL**

Specifies one or more storage pools (using a wildcard) for which storage pool trigger information will be displayed. If STG is specified but STGPOOL is not, the default storage pool space trigger, if any, is displayed.

#### Format

Specifies how the information is displayed. This parameter is optional. The default is STANDARD. Possible values are:

#### Standard

Specifies that partial information is displayed.

Detailed

Specifies that complete information is displayed.

## **Example: Display detailed settings for a storage pool space trigger**

#### Issue this command:

query spacetrigger stg stgpool=archivepool format=detailed

 $\overline{\phantom{a}}$  AIX

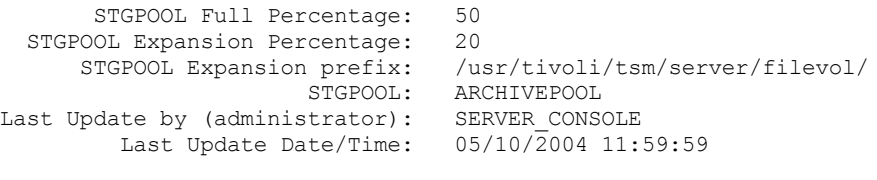

#### $\overline{\phantom{a}}$  Linux

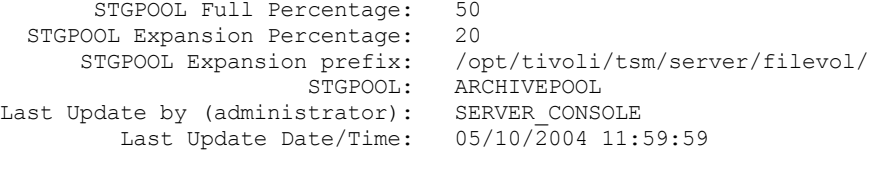

#### **Windows**

```
STGPOOL Full Percentage: 50
  STGPOOL Expansion Percentage: 20
     STGPOOL Expansion prefix: c:\program files\tivoli\filevol\
                      STGPOOL: ARCHIVEPOOL
Last Update by (administrator): SERVER CONSOLE
        Last Update Date/Time: 05/10/2004 11:59:59
```
## **Field descriptions**

STGPOOL Full Percentage

The trigger utilization percentage at which IBM Spectrum Protect™ allocates more space for the storage pool. STGPOOL Expansion Percentage

The percentage of space by which the storage pool should be expanded.

STGPOOL Expansion prefix

The prefix associated with the space trigger.

**STGPOOL** 

The storage pool name associated with the query.

Last Update by (administrator)

The administrator who last updated the storage pool space trigger.

Last Update Date/Time

The date and time when the administrator last updated the storage pool space trigger.

## **Related commands**

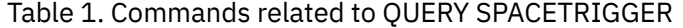

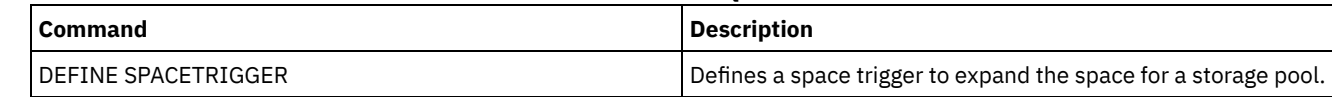

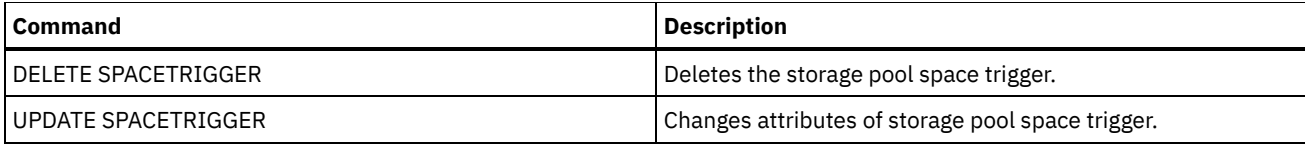

# **QUERY STATUS (Query system parameters)**

Use the QUERY STATUS command to display information about system parameters.

Use this command for the following reasons:

- To display the service level of the server
- To display information about the general server parameters, such as those defined by the SET commands
- To request information about client sessions, such as the availability of the server, password authentication, accounting settings, or the retention period for the information that is retained in the activity log
- To display information about the central scheduler, such as the central scheduling mode of the server
- To display the maximum number of repeated attempts that are allowed after a failed attempt to run a scheduled command
- To display whether subfiles can be backed up to this server, as indicated by the SET SUBFILE command
- To display information about a target replication server
- To display licensing information

Tip: To display information about a target replication server, you must issue the command from the target replication server.

# **Privilege class**

Any administrator can issue this command.

## **Syntax**

>>-Query STatus------------------------------------------------><

## **Parameters**

None.

# **Example: Query the status of a configuration manager**

Display general information about server parameters. The command is run from a configuration manager. For descriptions of displayed fields, see Field descriptions.

query status

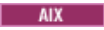

Server Name: SETSHOT Server host name or IP address: setshot Server TCP/IP port number: 1500 Crossdefine: On Server Password Set: Yes Server Installation Date/Time: 2016-07-08, 09:45:53 Server Restart Date/Time: 2016-10-10, 05:38:49 Authentication: Off Password Expiration Period: 9,999 Day(s) Invalid Sign-on Attempt Limit: 0 Minimum Password Length: 0 Registration: Closed Subfile Backup: Client Availability: Enabled Inbound Sessions Disabled: Outbound Sessions Disabled: Accounting: Off Activity Log Retention: 30 Day(s) Activity Log Number of Records: 222919 Activity Log Size: 6 M

Activity Summary Retention Period: 30 Day(s) License Audit Period: 30 Day(s) Last License Audit: 2016-10-21, 07:40:20 Server License Compliance: Valid Central Scheduler: Active Maximum Sessions: 300 Maximum Scheduled Sessions: 75 Event Record Retention Period: 14 Day(s) Client Action Duration: 5 Day(s) Schedule Randomization Percentage: 25 Query Schedule Period: Client Maximum Command Retries: Client Retry Period: Client Client-side Deduplication Verification Level: 0 % Scheduling Modes: Any Active Receivers: CONSOLE ACTLOG Configuration manager?: Off Refresh interval: 60 Last refresh date/time: Context Messaging: On Table of Contents (TOC) Load Retention: 120 Minute(s) Machine Globally Unique ID: d4.cg.f6.ae.04.6e.11.e3.80.1f.00.21.5e.18.df.01 Archive Retention Protection: Off Database Directories: /TSMserver/DB1,/TSMserver/DB2 Total Space of File System (MB): 222,720.00 Used Space on File System (MB): 47,780.74 Free Space Available (MB): 174,939.26 Encryption Strength: AES Client CPU Information Refresh Interval: 180 Outbound Replication: Enabled Target Replication Server: POWER Default Replication Rule for Archive: ALL\_DATA Default Replication Rule for Backup: ALL\_DATA Default Replication Rule for Space Management: ALL\_DATA Replication Record Retention Period: 30 Day(s) LDAP User: LDAP Password Set: No Default Authentication: Local Failover High Level Address: Scratchpad retention: 365 Day(s) Replication Recovery of Damaged Files: On SUR Occupancy (TB): 5.66 SUR Occupancy Date/Time: 2016-10-10, 05:39:33 Front-End Capacity (MB): 226,331 Front-End Client Count: 6 Front-End Capacity Date: 2016-10-13, 09:20:02 Product Offering: IBM Spectrum Protect  $\overline{\phantom{a}}$  Linux Server Name: GOBI Server host name or IP address: Server TCP/IP port number: 1500 Crossdefine: On Server Password Set: Yes Server Installation Date/Time: 2016-07-08, 11:29:03 Server Restart Date/Time: 2016-11-10, 14:25:03 Authentication: On Password Expiration Period: 90 Day(s) Invalid Sign-on Attempt Limit: 0 Minimum Password Length: 0 Registration: Closed Subfile Backup: No Availability: Enabled Inbound Sessions Disabled: Outbound Sessions Disabled: Accounting: Off Activity Log Retention: 30 Day(s) Activity Log Number of Records: 21346 Activity Log Size: <1 M Activity Summary Retention Period: 30 Day(s) License Audit Period: 30 Day(s) Last License Audit: 2016-10-21, 23:27:23 Server License Compliance: Valid Central Scheduler: Active

Maximum Sessions: 500 Maximum Scheduled Sessions: 250 Event Record Retention Period: 14 Day(s) Client Action Duration: 5 Day(s) Schedule Randomization Percentage: 25 Query Schedule Period: Client Maximum Command Retries: Client Retry Period: Client Client-side Deduplication Verification Level: 0 % Scheduling Modes: Any Active Receivers: CONSOLE ACTLOG Configuration manager?: Off Refresh interval: 60 Last refresh date/time: Context Messaging: Off Table of Contents (TOC) Load Retention: 120 Minute(s) Machine Globally Unique ID: fc.e7.be.58.4a.a7.11.e0.8a.c8.e4.1f.13.34.11.e0 Archive Retention Protection: Off Database Directories: /TSMdbspace1/gpcinst1,/TSMdbspace2/gpcinst1,/TSMdbspace3/gpcinst1 Total Space of File System (MB): 302,379.84 Used Space on File System (MB): 106,793.65 Free Space Available (MB): 195,586.20 Encryption Strength: AES Client CPU Information Refresh Interval: 180 Outbound Replication: Enabled Target Replication Server: Default Replication Rule for Archive: ALL\_DATA Default Replication Rule for Backup: ALL\_DATA Default Replication Rule for Space Management: ALL\_DATA Replication Record Retention Period: 30 Day(s) LDAP User: LDAP Password Set: No Default Authentication: Local Failover High Level Address: Scratchpad retention: 365 Day(s) Replication Recovery of Damaged Files: Off SUR Occupancy (TB): 0.00 SUR Occupancy Date/Time: 2016-10-10, 14:25:35 Front-End Capacity (MB): 226,331 Front-End Client Count: 6 Front-End Capacity Date: 2016-10-13, 09:20:02 Product Offering: IBM Spectrum Protect **Windows** Server Name: EXCELSIOR Server host name or IP address: excelsior.storage. newyork.example.com Server TCP/IP port number: 1500 Crossdefine: On Server Password Set: Yes

Server Installation Date/Time: 2016-07-08, 18:02:50 Server Restart Date/Time: 2016-11-10, 11:48:32 Authentication: On Password Expiration Period: 90 Day(s) Invalid Sign-on Attempt Limit: 0 Minimum Password Length: 0 Registration: Closed Subfile Backup: No Availability: Enabled Inbound Sessions Disabled: Outbound Sessions Disabled: Accounting: On Activity Log Retention: 30 Day(s) Activity Log Number of Records: 1346376 Activity Log Size: 37 M Activity Summary Retention Period: 30 Day(s) License Audit Period: 30 Day(s) Last License Audit: 2016-10-21, 17:05:16 Server License Compliance: Valid Central Scheduler: Active Maximum Sessions: 25 Maximum Scheduled Sessions: 12

Event Record Retention Period: 14 Day(s) Client Action Duration: 5 Day(s) Schedule Randomization Percentage: 25 Query Schedule Period: Client Maximum Command Retries: Client Retry Period: Client Client-side Deduplication Verification Level: 0 % Scheduling Modes: Any Active Receivers: CONSOLE ACTLOG NTEVENTLOG Configuration manager?: Off Refresh interval: 60 Last refresh date/time: Context Messaging: Off Table of Contents (TOC) Load Retention: 120 Minute(s) Machine Globally Unique ID: e9.3e.f1.70.ff.c5.11.e2. a5.67.5c.f3.fc.0c.5e.60 Archive Retention Protection: Off Database Directories: e:\Server1\TSMDBdir Total Space of File System (MB): 102,270.00 Used Space on File System (MB): 22,032.79 Free Space Available (MB): 80,237.20 Encryption Strength: AES Client CPU Information Refresh Interval: 180 Outbound Replication: Enabled Target Replication Server: EXPLORER Default Replication Rule for Archive: ALL\_DATA Default Replication Rule for Backup: ALL\_DATA Default Replication Rule for Space Management: ALL\_DATA Replication Record Retention Period: 30 Day(s) LDAP User: cn=excelsior ldapadmin, ou=excelsior, ou=John Doe,dc=tsmadldap,dc=storage, dc=newyork, dc=example,dc=com LDAP Password Set: Yes Default Authentication: LDAP Failover High Level Address: Scratchpad retention: 365 Day(s) Replication Recovery of Damaged Files: On SUR Occupancy (TB): 8.98 SUR Occupancy Date/Time: 2016-10-10, 11:49:27 Front-End Capacity (MB): 226,331 Front-End Client Count: 6

> Front-End Capacity Date: 2016-10-13, 09:20:02 Product Offering: IBM Spectrum Protect

## **Field descriptions**

**Windows** 

Server Name Specifies the name of the server. Server host name or IP address Specifies the server TCP/IP address. Server TCP/IP port number Specifies the server port address. Crossdefine Specifies whether another server that is running the DEFINE SERVER command automatically defines itself to this server. See the SET CROSSDEFINE command. Server Password Set Specifies whether the password was set for the server. Server Installation Date/Time Specifies the date and time when the server was installed. Server Restart Date/Time Specifies the last date and time when the server was started. Authentication Specifies whether password authentication is set on or off. Password Expiration Period Specifies the period, in days, after which the administrator or client node password expires. Invalid Sign-on Attempt Limit

Specifies the number of invalid sign-on attempts before a node is locked.

## Minimum Password Length

Specifies the minimum number of characters for the password.

## Registration

Specifies whether client node registration is open or closed.

### Subfile Backup

Specifies whether subfiles can be backed up to this server, as indicated by the SET SUBFILE command.

## Availability

Specifies whether the server is enabled or disabled.

## Inbound Sessions Disabled

Specifies the names of servers from which server-to-server communications are not allowed. To enable inbound server sessions, use the ENABLE SESSIONS command.

#### Outbound Sessions Disabled

Specifies the names of servers to which server-to-server communications are not allowed. To enable outbound server sessions, use the ENABLE SESSIONS command.

#### Accounting

Specifies whether an accounting record is generated at the end of each client node session.

#### Activity Log Retention

Specifies the number of days information is retained in the activity log, or the size of the log.

## Activity Log Number of Records

Specifies the number of records in the activity log.

#### Activity Log Size

Specifies the size of the activity log.

## Activity Summary Retention Period

Specifies the number of days information is retained in the SQL activity summary table.

#### License Audit Period

Specifies the period, in days, after which the license manager automatically audits the IBM Spectrum Protect™ license. Additional licensing information is available by using the QUERY LICENSE command.

#### Last License Audit

Specifies the date and time when the last license audit occurred. Additional licensing information is available by using the QUERY LICENSE command.

#### Server License Compliance

Specifies whether the server is in compliance (Valid) or out of compliance (Failed) with the license terms. Use the QUERY LICENSE command to see what factors are causing the server to fail to comply with the license terms.

## Central Scheduler

Specifies whether central scheduling is running (active or inactive).

## Maximum Sessions

Specifies the maximum number of client/server sessions.

## Maximum Scheduled Sessions

Specifies the maximum number of client/server sessions available for processing scheduled work.

#### Event Record Retention Period

Specifies the number of days central scheduler event records are retained.

#### Client Action Duration

Specifies the duration of the period during which the client processes the schedule that is defined with the DEFINE CLIENTACTION command.

## Schedule Randomization Percentage

Specifies how much of the startup window is used for running scheduled events in client-polling mode.

## Query Schedule Period

Specifies the frequency with which clients poll the server to obtain scheduled work, in client-polling mode. If the value in this field is Client, the polling frequency is determined by the client node.

## Maximum Command Retries

Specifies the maximum number of times that a client scheduler tries to run a scheduled command after a failed attempt. If the value in this field is Client, the client node determines the maximum number.

## Retry Period

Specifies the number of minutes between failed attempts by the client scheduler to contact the server or to run a scheduled command. If the value in this field is Client, the client node determines the number of minutes.

### Client-side Deduplication Verification Level

Specifies a percentage of extents to be verified by the IBM Spectrum Protect server. The extents are created during clientside data deduplication.

## Scheduling Modes

Specifies the central scheduling modes that are supported by the server.

## Active Receivers
Specifies the receivers for which event logging began.

### Configuration manager?

Specifies whether the server is a configuration manager.

## Refresh interval

Specifies the interval that elapses before the managed server requests a refresh of any changes from a configuration manager.

#### Last refresh date/time

If the server is a managed server, specifies the date and time of the last successful refresh of configuration information from the configuration manager.

#### Context Messaging

Specifies whether context messaging is enabled or disabled.

#### Table of Contents (TOC) Load Retention

Specifies the approximate number of minutes that unreferenced TOC data is retained in the database.

#### Machine Globally Unique ID

The globally unique identifier (GUID) as of the last time that the server was started. This GUID identifies the host system to which the current server belongs.

#### Archive Retention Protection

Specifies whether archive data retention protection is activated or deactivated.

#### Database Directories

Specifies the locations of the database directories.

#### Total Space of File System (MB)

Specifies the total size of the file system.

## Used Space on File System (MB)

Specifies the amount of space that is in use on the file system.

## Free Space Available (MB)

Specifies the amount of space that is available.

## Encryption Strength

Indicates data encryption strength: AES or DES.

#### Client CPU Information Refresh Interval

Specifies the number of days that elapse between client scans for CPU information that is used for PVU estimation.

## Outbound Replication

Specifies whether replication processing is enabled or disabled. If outbound replication is disabled, new replication processes cannot start on the server.

## Target Replication Server

Specifies the name of the server that is the target for node replication operations. If a target replication server does not exist, this field is blank.

#### Default Replication Rule for Archive

Specifies the server replication rule that applies to archive data. The following values are possible:

#### ALL\_DATA

Replicates archive data. The data is replicated with a normal priority.

## ALL\_DATA\_HIGH\_PRIORITY

Replicates archive data. The data is replicated with a high priority.

#### NONE

Archive data is not replicated.

#### Default Replication Rule for Backup

Specifies the server replication rule that applies to backup data. The following values are possible:

#### ALL\_DATA

Replicates active and inactive backup data. The data is replicated with a normal priority.

## ACTIVE\_DATA

Replicates only active backup data. The data is replicated with a normal priority.

Attention: If you specify ACTIVE\_DATA and one or more of the following conditions are true, inactive backup data on the target replication server is deleted, and inactive backup data on the source replication server is not replicated.

- When a server version earlier than Version 7.1.1 is installed on either the source or target replication servers.
- When you are using the REPLICATE NODE command with the FORCERECONCILE=YES parameter.
- When you are running the initial replication of a file space after you configure replication, restore the database, or upgrade both the source and target replication servers from a server version earlier than V7.1.1.

If the previous conditions are not true, all new and changed files since the last replication are replicated, including inactive files, and files are deleted when they expire.

#### ALL\_DATA\_HIGH\_PRIORITY

Replicates active and inactive backup data. The data is replicated with a high priority. ACTIVE\_DATA\_HIGH\_PRIORITY

This rule is the same as the ACTIVE\_DATA replication rule except data is replicated with a high priority.

NONE

Backup data is not replicated.

## Default Replication Rule for Space Management

Specifies the server replication rule that applies to space-managed data. The following values are possible:

#### ALL\_DATA

Replicates space-managed data. The data is replicated with a normal priority.

## ALL\_DATA\_HIGH\_PRIORITY

Replicates space-managed data. The data is replicated with a high priority.

NONE

Space-managed data is not replicated.

#### Replication Record Retention Period

Specifies the number of days that replication history records are retained in the database of the source replication server. LDAP User

Specifies the user ID that is named in the SET LDAPUSER command. This user ID can issue administrative commands on the namespace that is reserved for IBM Spectrum Protect on the LDAP directory server.

#### LDAP Password Set

This output field shows if a password is defined for the user ID that is named in the SET LDAPUSER command. The values are YES and NO. If YES, the user ID that is named in the SET LDAPUSER command can issue administrative commands on the LDAP namespace that is reserved for IBM Spectrum Protect. If NO, issue the SET LDAPPASSWORD command to set the password for the user ID that is named in the SET LDAPUSER command.

#### Default Authentication

Specifies the default password authentication method: LOCAL or LDAP.

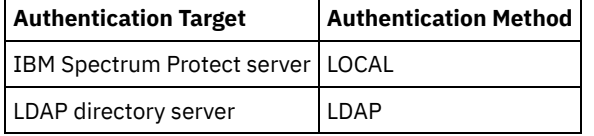

When you issue the SET DEFAULTAUTHENTICATION command, you define the resulting authentication method for all REGISTER ADMIN and REGISTER NODE commands. The default is LOCAL.

#### Failover High Level Address

Specifies the high-level address for the failover server that is used by the client. Client restore operations fail over to this

high-level address when the interface that is used by the client is different from the interface that is used by replication. Scratchpad retention

### Specifies the number of days for which scratch pad entries are retained since they were last updated.

#### Replication Recovery of Damaged Files

Specifies whether node replication is enabled to recover damaged files from a target replication server. This is a systemside setting. If ON is specified, the node replication process can be configured to detect damaged files on a source replication server and replace them with undamaged files from a target replication server. If OFF is specified, damaged files are not recovered from a target replication server.

#### SUR Occupancy (TB)

If you have an IBM Spectrum Protect Suite (SUR) license, this field specifies the SUR occupancy on the server. The *SUR occupancy* is the amount of space that is used to store data that is managed by the IBM Spectrum Protect products that are included in the SUR bundle.

#### SUR Occupancy Date/Time

Specifies the date and time when SUR occupancy data was last collected.

#### Front-End Capacity (MB)

Specifies the amount of primary data that is reported as being backed up by clients. Clients include applications, virtual machines, and systems. This value is used for the front-end licensing model.

### Front-End Client Count

Specifies the number of clients that reported capacity usage based on the front-end licensing model.

## Front-End Capacity Date

Specifies the date and time when front-end capacity data was last collected.

#### Product Offering

Specifies a product offering.

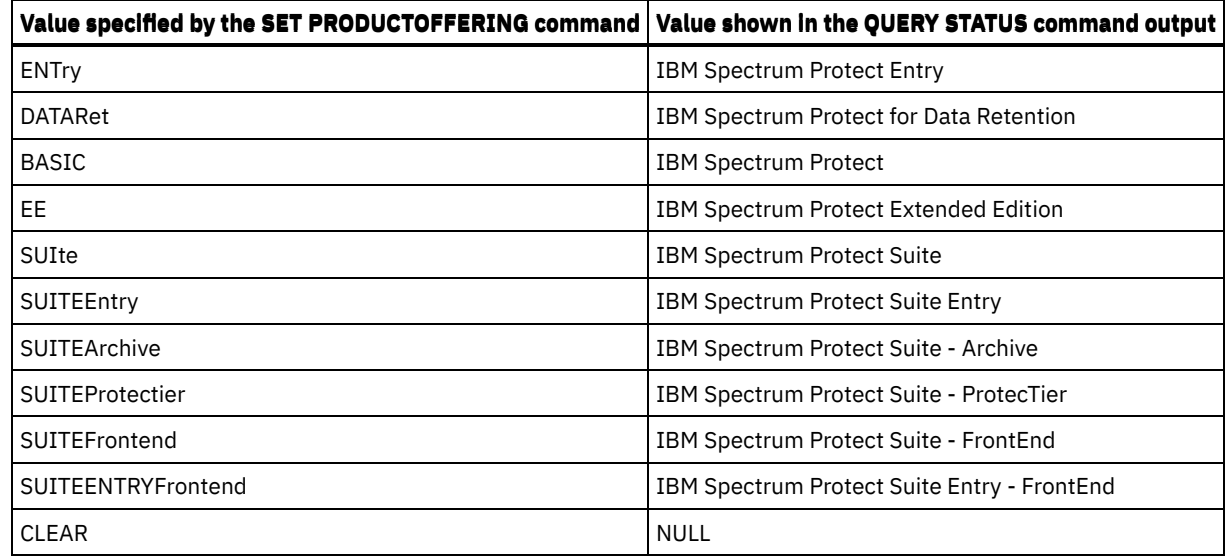

# **Related commands**

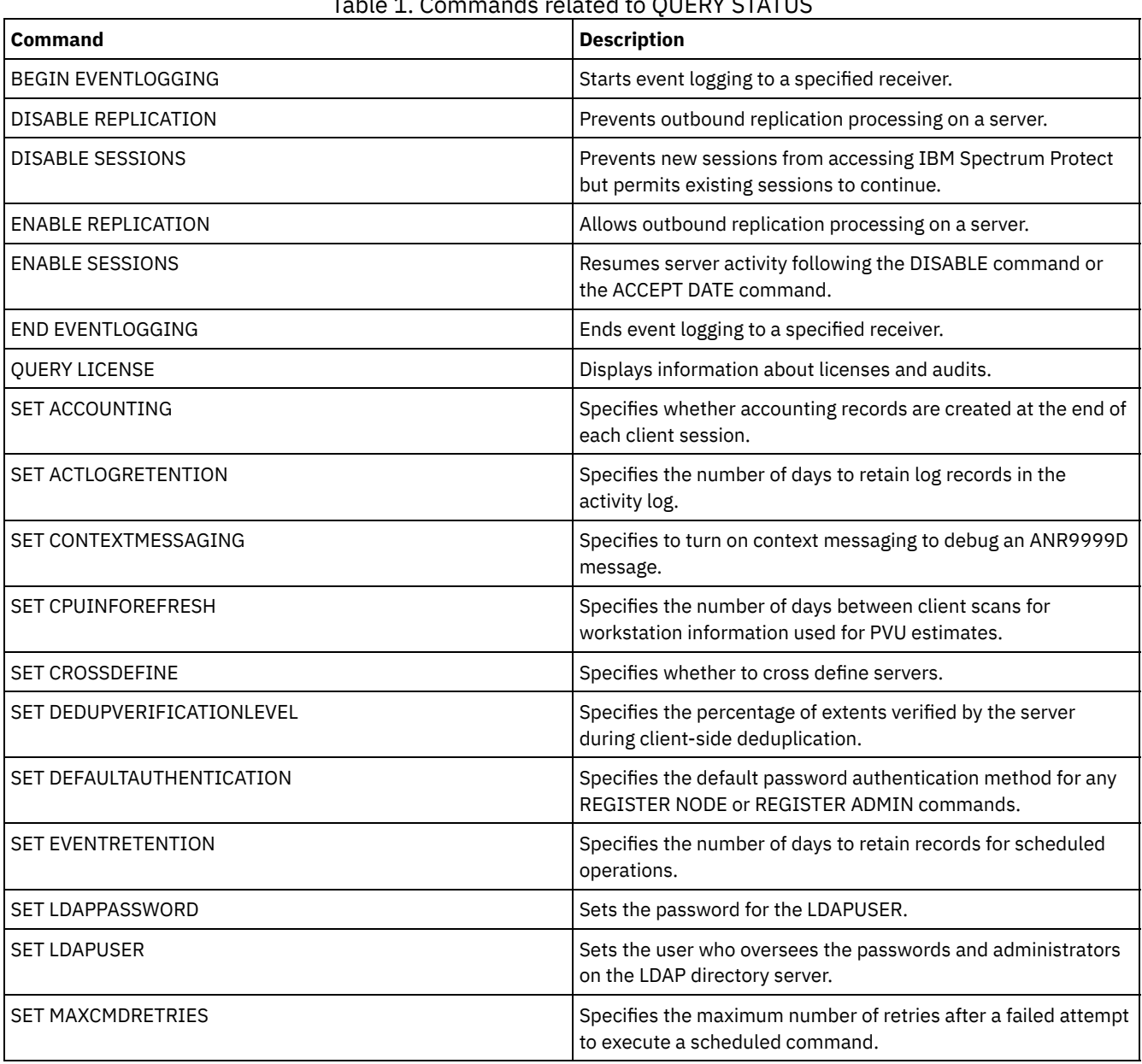

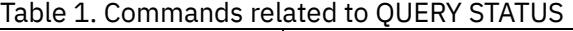

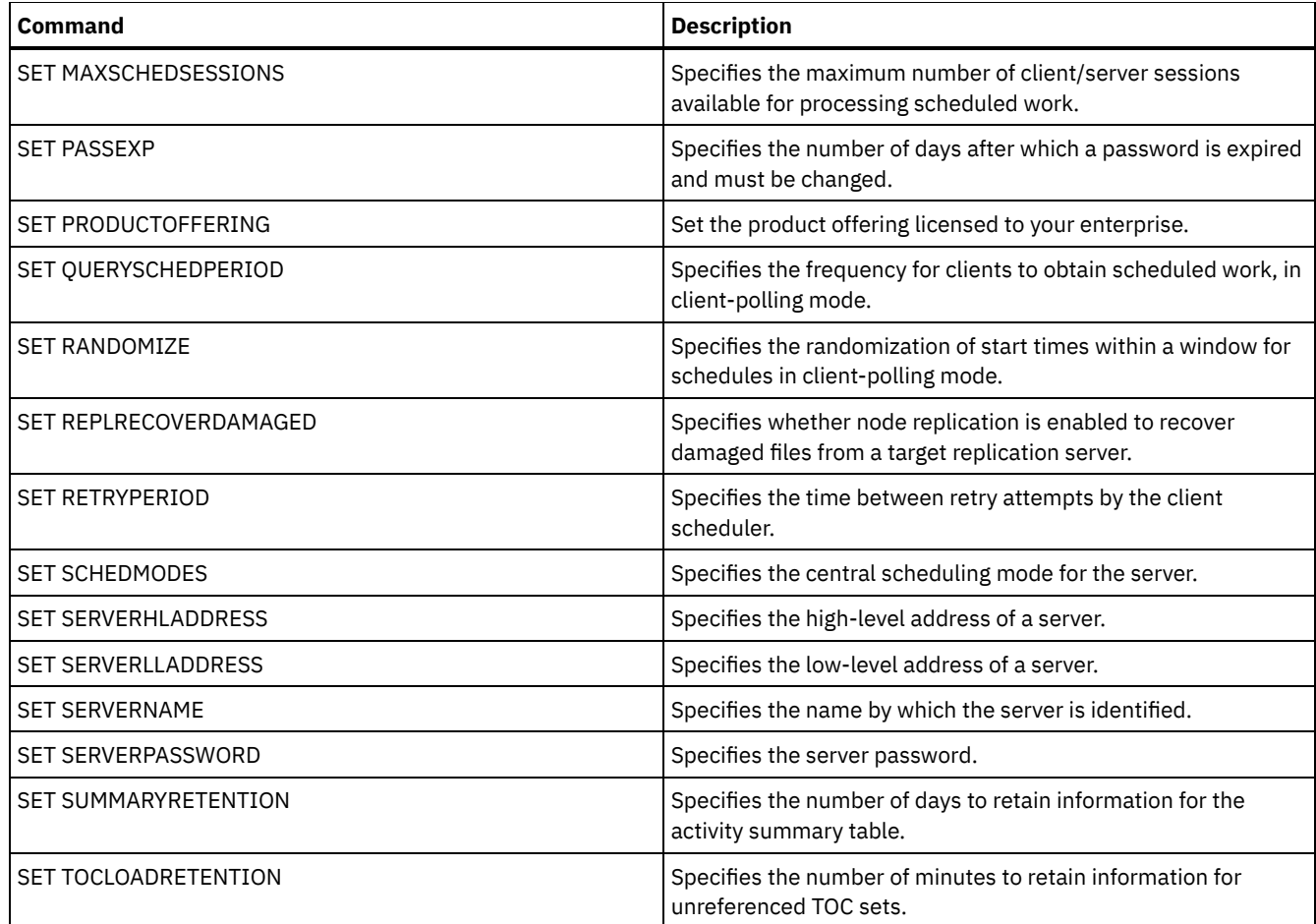

# **QUERY STATUSTHRESHOLD (Query status monitoring thresholds)**

Use this command to display information about status monitoring thresholds.

Status monitoring thresholds compare the defined conditions to the status monitoring server queries and inserts the results in the status monitoring table.

Multiple thresholds can be defined for an activity. For example, you can create a threshold that provides a warning status if storage pool capacity utilization is greater than 80%. You can then create another threshold that provides error status if storage pool capacity utilization is greater than 90%.

Note: If a threshold is already defined for an EXISTS condition, you cannot define another threshold with one of the other condition types.

# **Privilege class**

Any administrator can issue this command.

## **Syntax**

```
.-*--------------.
>>-Query STAtusthreshold--+----------------+-------------------->
                          '-threshold_name-'
   .-Format--=--Standard-----.
>--+-------------------------+--+-----------------------+------->
   '-Format--=--+-Standard-+-' '-Activity--=--activity-'
               '-Detailed-'
>--+--------------------------+--+----------------------+------->
   '-Condition--=--+-EXists-+-' '-Value--=--value_name-'
```

```
+ - GT - - - - ++ - GE - - - - ++-LT---+++-LE-----+
                     '-EQual--'
>--+------------------------+----------------------------------><
   '-STatus--=--+-Normal--+-'
                 +-Warning-+
                 '-Error---'
```
## **Parameters**

#### threshold\_name

Specifies the threshold name. The name cannot exceed 48 characters in length.

#### Format

Specifies how the information is displayed. The default value is STANDARD. Possible values are:

Specifies that complete information is displayed for the specified status thresholds.

#### Standard

Detailed

Specifies that partial information is displayed for the specified status thresholds.

# activity

Specifies the activity for which you want to display status indicators. If you do not specify a value, information is displayed for all activities. For a list of activities, see the DEFINE STATUSTHRESHOLD command.

# Condition

Restricts the output to only those matching the specified value. Possible values are:

EXists

Displays status thresholds where the condition equals EXISTS.

GT

Displays status thresholds where the condition equals GT.

GE

Displays status thresholds where the condition equals GE.

LT

Displays status thresholds where the condition equals LT.

## LE

Displays status thresholds where the condition equals LE.

# EQual

Displays status thresholds where the condition equals EQUAL.

## Value

Displays thresholds that have the specified value. If you do not specify a value, information is displayed for all values. You can specify an integer from 0 to 9223372036854775807.

#### STatus

Displays status thresholds that have the specified status value. If you do not specify a value, information is displayed for all values. Possible values are:

#### Normal

Displays the status thresholds that have a normal status value.

#### Warning

Displays the status thresholds that have a warning status value.

#### Error

Displays the status thresholds that have an error status value.

# **QUERY status threshold**

Query all status thresholds by issuing the following command:

query statusthreshold Threshold Name Activity Name Condition Value Report Name Status<br>--------- ------- --------------------- --------------- --------- ------- -------

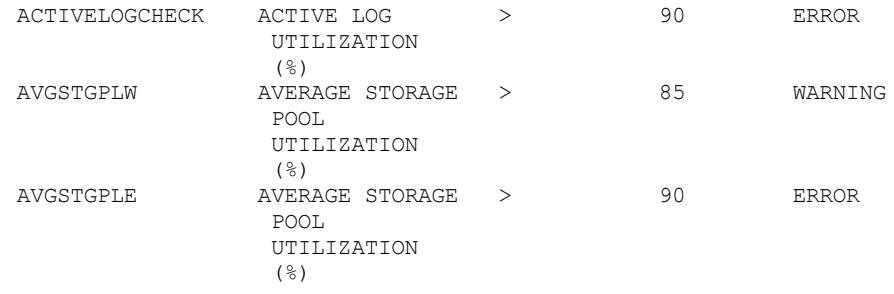

# **Query status thresholds and display detailed format**

Query status thresholds and display the output in detailed format, by issuing the following command:

query statusthreshold f=d

```
Threshold Name: ACTIVELOGCHECK
Activity Name: ACTIVE LOG UTILIZATION (%)
Condition Name: >
        Value: 90
Report Status: ERROR
  Server Name: TSMAWP24
Threshold Name: AVGSTGPLW
Activity Name: AVERAGE STORAGE POOL UTILIZATION (%)
Condition Name: >
        Value: 85
Report Status: WARNING
  Server Name: TSMAWP24
Threshold Name: AVGSTGPLE
Activity Name: AVERAGE STORAGE POOL UTILIZATION (%)
Condition Name: >
        Value: 95
Report Status: ERROR
   Server Name: TSMAWP24
```
# **Related commands**

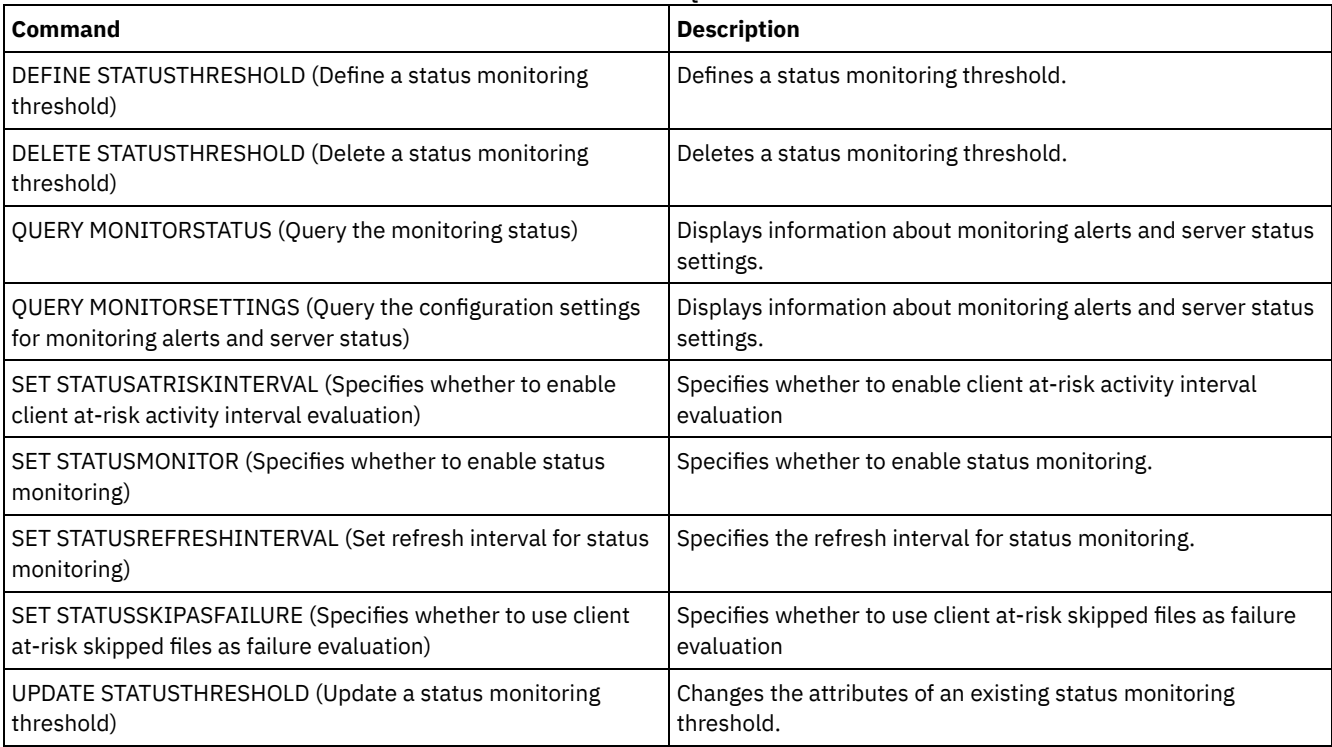

## Table 1. Commands related to QUERY STATUSTHRESHOLD

# **QUERY STGPOOL (Query storage pools)**

Use this command to display information about one or more storage pools. You can also use this command to monitor migration processes for storage pools.

# **Privilege class**

Any administrator can issue this command.

# **Syntax**

```
.-*---------. .-Format--=--Standard-----.
>>-Query STGpool--+-----------+--+-------------------------+---->
                  '-pool_name-' '-Format--=--+-Standard-+-'
                                              '-Detailed-'
   .-POoltype--=--ANY---------------.
  >--+--------------------------------+--------------------------><
   '-POoltype--=--+-ANY-----------+-'
                 +-PRimary-------+
                  +-COpy----------+
                  +-COPYCONtainer-+
                  '-ACTIVEdata----'
```
# **Parameters**

pool\_name

Specifies the storage pool to query. This parameter is optional. You can use wildcard characters to specify this name. If you do not specify a value for this parameter, all storage pools are displayed.

Format

Specifies how the information is displayed. This parameter is optional. The default value is STANDARD. Specify one of the following values:

Standard

Specifies that partial information is displayed.

Detailed

Specifies that complete information is displayed.

#### POoltype

Specifies the type of storage pool to query. This parameter is optional. The default value is ANY. Specify one of the following values:

ANY

Query primary storage pools, copy storage pools, and active-data pools.

## PRimary

Query only primary storage pools.

COpy

Query only copy storage pools.

```
COPYCONtainer
```
Query only container-copy storage pools.

```
ACTIVEdata
```
Query only active-data storage pools.

# **Example: Display detailed random-access disk storage pool information**

Tip: In the examples of detailed output, some fields are blank because the item does not apply in the specified environment. Display details for a storage pool that is named DISKPOOL. See Field descriptions for field descriptions.

query stgpool diskpool format=detailed

Storage Pool Name: DISKPOOL Storage Pool Type: Primary Device Class Name: DISK

Storage Type: DEVCLASS Cloud Type: Cloud URL: Cloud Identity: Cloud Location: Estimated Capacity: 66 G Space Trigger Util: 0.0 Pct Util: 0.0 Pct Migr: 3.1 Pct Logical: 100.0 High Mig Pct: 90 Low Mig Pct: 70 Migration Delay: 0 Migration Continue: Yes Migration Processes: 1 Reclamation Processes: 1 Next Storage Pool: Reclaim Storage Pool: Maximum Size Threshold: No Limit Access: Read/Write Description: Overflow Location: Cache Migrated Files?: Collocate?: Group Reclamation Threshold: 60 Offsite Reclamation Limit: Maximum Scratch Volumes Allowed: 32 Number of Scratch Volumes Used: 1 Delay Period for Container Reuse: 1 Day(s) Migration in Progress?: No Amount Migrated (MB): 0.00 Elapsed Migration Time (seconds): 0 Reclamation in Progress?: No Last Update by (administrator): SERVER\_CONSOLE Last Update Date/Time: 01/03/2014 13:57:16 Storage Pool Data Format: Native Copy Storage Pool(s): Active Data Pool(s): Continue Copy on Error?: No CRC Data: Yes Reclamation Type: Threshold Overwrite Data when Deleted: 2 Time(s) Deduplicate Data?: No Processes For Identifying Duplicates: Compressed: Deduplication Savings: Compression Savings: Total Space Saved: Auto-copy Mode: Client Contains Data Deduplicated by Client?: No Maximum Simultaneous Writers: Protect Processes: Protection Storage Pool: Protect Local Storage Pool(s): Reclamation Volume Limit: Date of Last Protection to Remote Pool: Date of Last Protection to Local Pool: Deduplicate Requires Backup?: Encrypted: Pct Encrypted: Cloud Space Utilized (MB): Bucket Name: Local Estimated Capacity: Local Pct Util: Local Pct Logical:

# **Example: Display detailed sequential-access disk storage pool information**

Display details for a storage pool that is named FILEPOOL. See Field descriptions for field descriptions.

query stgpool filepool format=detailed

Storage Pool Name: FILEPOOL Storage Pool Type: Primary Device Class Name: FILEC Storage Type: DEVCLASS Cloud Type: Cloud URL: Cloud Identity: Cloud Location: Estimated Capacity: 66 G Space Trigger Util: 0.0 Pct Util: 0.0 Pct Migr: 3.1 Pct Logical: 100.0 High Mig Pct: 90 Low Mig Pct: 70 Migration Delay: 0 Migration Continue: Yes Migration Processes: 1 Reclamation Processes: 1 Next Storage Pool: Reclaim Storage Pool: Maximum Size Threshold: No Limit Access: Read/Write Description: Overflow Location: Cache Migrated Files?: Collocate?: Group Reclamation Threshold: 60 Offsite Reclamation Limit: Maximum Scratch Volumes Allowed: 32 Number of Scratch Volumes Used: 1 Delay Period for Container Reuse: 1 Day(s) Migration in Progress?: No Amount Migrated (MB): 0.00 Elapsed Migration Time (seconds): 0 Reclamation in Progress?: No Last Update by (administrator): SERVER CONSOLE Last Update Date/Time: 01/02/2014 13:57:16 Storage Pool Data Format: Native Copy Storage Pool(s): Active Data Pool(s): Continue Copy on Error?: No CRC Data: Yes Reclamation Type: Threshold Overwrite Data when Deleted: Deduplicate Data?: Yes Processes For Identifying Duplicates: 1 Compressed: Deduplication Savings: 65,396 K (49.99%) Compression Savings: Total Space Saved: 65,396 K (49.99%) Auto-copy Mode: Client Contains Data deduplicated by Client?: Yes Maximum Simultaneous Writers: Protect Processes: Protection Storage Pool: Protect Local Storage Pool(s): Reclamation Volume Limit: Date of Last Protection to Remote Pool: Date of Last Protection to Local Pool: Deduplicate Requires Backup?: Encrypted: Pct Encrypted: Cloud Space Utilized (MB): Bucket Name: Local Estimated Capacity: Local Pct Util: Local Pct Logical:

**Example: Display detailed sequential storage pool information**

Display details for an active-data sequential storage pool that is named FILEPOOL that uses a FILE type device class. See Field descriptions for field descriptions.

Storage Pool Name: FILEPOOL Storage Pool Type: Active-data Device Class Name: FILEC Storage Type: DEVCLASS Cloud Type: Cloud URL: Cloud Identity: Cloud Location: Estimated Capacity: 0.0 M Space Trigger Util: 0.0 Pct Util: 0.0 Pct Migr: 0.0 Pct Logical: 0.0 High Mig Pct: 90 Low Mig Pct: 70 Migration Delay: 0 Migration Continue: Yes Migration Processes: 1 Reclamation Processes: 1 Next Storage Pool: Reclaim Storage Pool: Maximum Size Threshold: No Limit Access: Read/Write Description: Overflow Location: Cache Migrated Files?: Collocate?: Group Reclamation Threshold: 60 Offsite Reclamation Limit: Maximum Scratch Volumes Allowed: 99 Number of Scratch Volumes Used: 0 Delay Period for Container Reuse: 1 Day(s) Migration in Progress?: No Amount Migrated (MB): 0.00 Elapsed Migration Time (seconds): 0 Reclamation in Progress?: No Last Update by (administrator): SERVER CONSOLE Last Update Date/Time: 01/02/2014 11:37:57 Storage Pool Data Format: Native Copy Storage Pool(s): Active Data Pool(s): Continue Copy on Error?: CRC Data: Yes Reclamation Type: Threshold Overwrite Data when Deleted: Deduplicate Data?: Yes Processes For Identifying Duplicates: 1 Compressed: Deduplication Savings: 65,396 K (49.99%) Compression Savings: Total Space Saved: 65,396 K (49.99%) Auto-copy Mode: Contains Data Deduplicated by Client?: No Maximum Simultaneous Writers: Protect Processes: Protection Storage Pool: Protect Local Storage Pool(s): Reclamation Volume Limit: Date of Last Protection to Remote Pool: Date of Last Protection to Local Pool: Deduplicate Requires Backup?: Encrypted: Pct Encrypted: Cloud Space Utilized (MB): Bucket Name: Local Estimated Capacity: Local Pct Util: Local Pct Logical:

query stgpool filepool format=detailed

Display information for a storage pool that is named POOL1. See Field descriptions for field descriptions.

query stgpool pool1

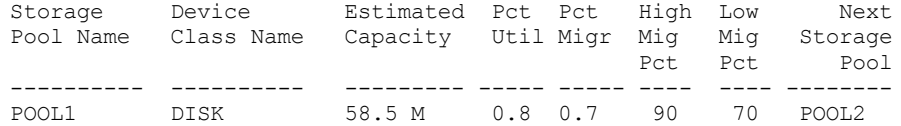

## **Example: Display detailed 8 mm tape storage pool information**

Display details for the storage pool named 8MMPOOL. See Field descriptions for field descriptions.

query stgpool 8mmpool format=detailed

Storage Pool Name: 8MMPOOL Storage Pool Type: Primary Device Class Name: 8MMTAPE Storage Type: DEVCLASS Cloud Type: Cloud URL: Cloud Identity: Cloud Location: Estimated Capacity: 0.0 M Space Trigger Util: 0.0 Pct Util: 0.0 Pct Migr: Pct Logical: 0.0 High Mig Pct: 90 Low Mig Pct: 70 Migration Delay: 0 Migration Continue: Yes Migration Processes: 1 Reclamation Processes: 1 Next Storage Pool: Reclaim Storage Pool: Maximum Size Threshold: 5 M Access: Read/Write Description: Main storage pool Overflow Location: Room1234/Bldg31 Cache Migrated Files?: Collocate?: No Reclamation Threshold: 60 Offsite Reclamation Limit: Maximum Scratch Volumes Allowed: 5 Number of Scratch Volumes Used: 3 Delay Period for Container Reuse: 1 Day(s) Migration in Progress?: No Amount Migrated (MB): 0.00 Elapsed Migration Time (seconds): 0 Reclamation in Progress?: No Last Update by (administrator): ADMIN Last Update Date/Time: 01/08/2014 06:55:45 Storage Pool Data Format: Native Copy Storage Pool(s): COPYPOOL1 Active Data Pool(s): ACTIVEPOOL1 ACTIVEPOOL2 Continue Copy on Error?: Yes CRC Data: Yes Reclamation Type: Threshold Overwrite Data when Deleted: Deduplicate Data?: No Processes For Identifying Duplicates: Compressed: Deduplication Savings: Compression Savings: Total Space Saved: Compressed: No Deduplication Savings: Compression Savings:

```
Total Space Saved:
                       Auto-copy Mode: Client
Contains Data Deduplicated by Client?: No
         Maximum Simultaneous Writers:
                     Protect Processes:
               Protection Storage Pool:
         Protect Local Storage Pool(s):
             Reclamation Volume Limit:
Date of Last Protection to Remote Pool:
Date of Last Protection to Local Pool:
          Deduplicate Requires Backup?:
                            Encrypted:
                         Pct Encrypted:
             Cloud Space Utilized (MB):
                           Bucket Name:
              Local Estimated Capacity:
                        Local Pct Util:
                     Local Pct Logical:
```
## **Example: Display detailed NAS2CLASS storage pool information**

Display details for a storage pool, NAS2LIBPOOL. When you set up this storage pool, you set the data format to NETAPPDUMP. See Field descriptions for field descriptions.

query stgpool nas2libpool format=detailed

Storage Pool Name: NAS2 Storage Pool Name: NAS2LIBPOOL Storage Pool Type: Primary Device Class Name: NAS2CLASS Storage Type: DEVCLASS Cloud Type: Cloud URL: Cloud Identity: Cloud Location: Estimated Capacity: 0.0 M Space Trigger Util: Pct Util: 0.0 Pct Migr: Pct Logical: 0.0 High Mig Pct: Low Mig Pct: Migration Delay: Migration Continue: Migration Processes: Reclamation Processes: Next Storage Pool: Reclaim Storage Pool: Maximum Size Threshold: Access: Read/Write Description: Overflow Location: Cache Migrated Files?: Collocate?: Group Reclamation Threshold: Offsite Reclamation Limit: Maximum Scratch Volumes Allowed: 50 Number of Scratch Volumes Used: 0 Delay Period for Container Reuse: 1 Day(s) Migration in Progress?: Amount Migrated (MB): Elapsed Migration Time (seconds): Reclamation in Progress?: Last Update by (administrator): SERVER CONSOLE Last Update Date/Time: 01/02/2014 16:24:43 Storage Pool Data Format: NetApp Dump Copy Storage Pool(s): Active Data Pool(s): Continue Copy on Error?: No CRC Data: No Reclamation Type:

```
Overwrite Data when Deleted:
                    Deduplicate Data?: No
  Processes For Identifying Duplicates:
                            Compressed:
                 Deduplication Savings:
                   Compression Savings:
                     Total Space Saved:
                       Auto-copy Mode: Client
Contains Data Deduplicated by Client?: No
         Maximum Simultaneous Writers:
                     Protect Processes:
               Protection Storage Pool:
         Protect Local Storage Pool(s):
             Reclamation Volume Limit:
Date of Last Protection to Remote Pool:
Date of Last Protection to Local Pool:
          Deduplicate Requires Backup?:
                            Encrypted:
                         Pct Encrypted:
             Cloud Space Utilized (MB):
                          Bucket Name:
             Local Estimated Capacity:
                       Local Pct Util:
                     Local Pct Logical:
```
# **Example: Display detailed information for a directory-container storage pool that is used for data deduplication**

Display details for a directory-container storage pool, DPOOL1. See Field descriptions for field descriptions.

query stgpool dpool1 format=detailed Storage Pool Name: DPOOL1 Storage Pool Type: Primary Device Class Name: Storage Type: Directory Cloud Type: Cloud URL: Cloud Identity: Cloud Location: Estimated Capacity: 798 G Space Trigger Util: Pct Util: 3.4 Pct Migr: Pct Logical: 100.0 High Mig Pct: Low Mig Pct: Migration Delay: Migration Continue: Migration Processes: Reclamation Processes: Next Storage Pool: Reclaim Storage Pool: Maximum Size Threshold: No Limit Access: Read/Write Description: Overflow Location: Cache Migrated Files?: Collocate?: Reclamation Threshold: Offsite Reclamation Limit: Maximum Scratch Volumes Allowed: Number of Scratch Volumes Used: Delay Period for Container Reuse: 1 Day(s) Migration in Progress?: Amount Migrated (MB): Elapsed Migration Time (seconds): Reclamation in Progress?: Last Update by (administrator): SERVER CONSOLE Last Update Date/Time: 01/02/2014 16:24:43

Storage Pool Data Format: Native Copy Storage Pool(s): Active Data Pool(s): Continue Copy on Error?: CRC Data: No Reclamation Type: Overwrite Data when Deleted: Deduplicate Data?: Yes Processes For Identifying Duplicates: Compressed: Yes Space Used for Protected Data: 1,599 M Total Pending Space: 100 M Deduplication Savings: 1,331 M (67.56%) Compression Savings: 194,805 K (29.82%) Total Space Saved: 1,521 M (77.22%) Auto-copy Mode: Contains Data Deduplicated by Client?: Maximum Simultaneous Writers: No Limit Protect Processes: Protection Storage Pool: DPOOL2 Protect Local Storage Pool(s): Reclamation Volume Limit: Date of Last Protection to Remote Pool: Date of Last Protection to Local Pool: Deduplicate Requires Backup?: Encrypted: Pct Encrypted: 34.56% Cloud Space Utilized (MB): Bucket Name: Local Estimated Capacity: Local Pct Util: Local Pct Logical:

# **Example: Display detailed information for a cloud-container storage pool that is used for data deduplication**

Display details for a cloud container storage pool, CPOOL1. See Field descriptions for field descriptions.

query stgpool cpool1 format=detailed Storage Pool Name: CPOOL1 Storage Pool Type: Primary Device Class Name: Storage Type: CLOUD Cloud Type: SWIFT Cloud URL: http://localhost.local Cloud Identity: Bailey Cloud Location: ONPREMISE Estimated Capacity: Space Trigger Util: Pct Util: Pct Migr: Pct Logical: 0.0 High Mig Pct: Low Mig Pct: Migration Delay: Migration Continue: Migration Processes: Reclamation Processes: Next Storage Pool: Reclaim Storage Pool: Maximum Size Threshold: No Limit Access: Read/Write Description: Overflow Location: Cache Migrated Files?: Collocate?: Reclamation Threshold: Offsite Reclamation Limit: Maximum Scratch Volumes Allowed: Number of Scratch Volumes Used:

Delay Period for Volume Reuse: 1 Migration in Progress?: Amount Migrated (MB): Elapsed Migration Time (seconds): Reclamation in Progress?: Last Update by (administrator): CODY Last Update Date/Time: 2015-05-28, 10:47:52 Storage Pool Data Format: Native Copy Storage Pool(s): Active Data Pool(s): Continue Copy on Error?: CRC Data: No Reclamation Type: Overwrite Data when Deleted: Deduplicate Data?: Yes Processes For Identifying Duplicates: Compressed: Yes Deduplication Savings: 9,241 K (89.76%) Compression Savings: 1,033 K (98.81%) Total Space Saved: 10,274 K (99.79%) Auto-copy Mode: Contains Data Deduplicated by Client?: Maximum Simultaneous Writers: No Limit Protect Processes: Protection Storage Pool: Protect Local Storage Pool(s): Reclamation Volume Limit: Date of Last Protection to Remote Pool: Date of Last Protection to Local Pool: Deduplicate Requires Backup?: Encrypted: Yes Pct Encrypted: 34.56% Cloud Space Utilized (MB): 4,231 Bucket Name: ibmsp. C8ae4ec058cf11e680fe0a270000000 Local Estimated Capacity: 168 G Local Pct Util: 0.1 Local Pct Logical: 100.0

# **Field descriptions**

Storage Pool Name The name of the storage pool. Storage Pool Type The type of storage pool. Device Class Name The name of the device class that is assigned to the storage pool. Storage Type The type of storage that is defined for the storage pool. The following storage types can be shown:

DEVCLASS

The storage pool specifies a device class, which determines the type of device where data is stored.

#### DIRECTORY

The storage pool creates logical containers for data in file system directories.

CLOUD

The storage pool creates logical containers for data in a cloud environment.

Cloud Type

For cloud storage pools, the type of cloud platform.

Cloud URL

For cloud storage pools, the URL for accessing the on-premises private cloud or off-premises public cloud. Cloud Identity

For cloud storage pools, the user ID for accessing the on-premises private cloud or off-premises public cloud. Cloud Location

For cloud storage pools, indicates whether the cloud is an on-premises private cloud or off-premises public cloud.

Estimated Capacity

The estimated capacity of the storage pool in megabytes (M) or gigabytes (G).

For DISK devices, estimated capacity is the capacity of all volumes in the storage pool, including any volumes that are varied offline.

For sequential-access storage pools, estimated capacity is the total estimated space of all the sequential-access volumes in the storage pool, regardless of their access mode. At least one volume must be used in a sequential-access storage pool (either a scratch volume or a private volume) to calculate estimated capacity.

For tape and FILE devices, the estimated capacity for the storage pool includes the following factors:

- The capacity of all the scratch volumes that the storage pool already acquired or can acquire. The number of scratch volumes is defined by the MAXSCRATCH parameter on the DEFINE STGPOOL or UPDATE STGPOOL command.
- The total number of available scratch volumes in the tape library.
- Estimated capacity is the smaller number between the MAXSCRATCH value and the total number of available scratch volumes in the tape library.

The calculations for estimated capacity depend on the available space of the storage for the device that is assigned to the storage pool. For FILE storage pools, the capacity for the storage pool is reduced if the available storage is less than the total estimated space of all the FILE volumes in the storage pool. The value that is displayed for capacity is reduced by the size of a FILE volume incrementally as the available space continues to decline.

For Centera, value represents the total capacity of the Centera storage device that is being queried.

## Space Trigger Util

Utilization of the storage pool, as calculated by the storage pool space trigger, if any, for this storage pool. You can define space triggers for storage pools that are associated with DISK or FILE device types only.

For sequential access devices, space trigger utilization is expressed as follows as a percentage of the number of used bytes on each sequential access volume relative to the size of the volume and estimated capacity of all existing volumes in the storage pool. It does not include potential scratch volumes. Unlike the calculation for percent utilization, the calculation for space trigger utilization favors creation of new private file volumes by the space trigger over usage of more scratch volumes.

For disk devices, space trigger utilization is expressed as a percentage of the estimated capacity, including cached data. However, it excludes data that is on any volumes that are varied offline. The value for space trigger utilization can be higher than the value for percent migration if you issue QUERY STGPOOL while a file creation is in progress. The value for space trigger utilization is determined by the amount of space that is allocated while the transaction is in progress. The value for percent migration represents only the space that is occupied by committed files. At the end of the transaction, these values are synchronized.

The value for space trigger utilization includes cached data on disk volumes. Therefore, when cache is enabled and migration occurs, the value remains the same because the migrated data remains on the volume as cached data. The value decreases only when the cached data expires or when the space that cached files occupy must be used for noncached files.

#### Pct Util

An estimate of the utilization of the storage pool, as a percentage.

For sequential access devices, it is a percentage of the number of active bytes on each sequential access volume and the estimated capacity of all volumes in the storage pool. The percentage includes the number of potential scratch volumes that might be allocated.

For disk devices, it is a percentage of the estimated capacity, including cached data and data that is on any volumes that are varied offline. The value for Pct Util can be higher than the value for Pct Migr if you issue this command while a file creation transaction is in progress. The value for Pct Util is determined by the amount of space that is allocated, while the transaction is in progress. The value for Pct Migr represents only the space that is occupied by committed files. At the end of the transaction, these values become synchronized.

The Pct Util value includes cached data on disk volumes. Therefore, when cache is enabled and migration occurs, the Pct Util value remains the same because the migrated data remains on the volume as cached data. The Pct Util value decreases only when the cached data expires or when the space that cached files occupy must be used for noncached files.

For Centera, this represents an estimate of the utilization of the entire Centera storage device, not the storage pool that is being queried.

An estimate of the percentage of data in the storage pool that can be migrated. The server uses this value and the high and low migration thresholds to determine when to start and stop migration.

For random-access disk devices, this value is specified as a percentage of the value for the estimated capacity, excluding cached data, but including data on any volumes varied offline.

For sequential-access disk devices, this value is specified as a percentage of the value for the estimated capacity. The value includes the capacity of all the scratch volumes that are specified for the pool. For other types of sequential-access devices, this value is the percentage of the total number of volumes in the pool that contain at least one byte of active data. The total number of volumes includes the maximum number of scratch volumes.

The Pct Util value includes cached data on a volume; the Pct Migr value excludes cached data. Therefore, when cache is enabled and migration occurs, the Pct Migr value decreases but the Pct Util value remains the same because the migrated data remains on the volume as cached data. The Pct Util value decreases only when the cached data expires or when the space that cached files occupy must be used for noncached files.

## Pct Logical

The logical occupancy of the storage pool as a percentage of the total occupancy. Logical occupancy is space that is occupied by client files that might or might not be part of an aggregate. A Pct Logical value less than 100% indicates that there is vacant space within aggregates in the storage pool.

#### High Mig Pct (primary storage pools only)

The high migration threshold, which specifies when the server can begin migration for the storage pool. The server starts migration processes when capacity utilization reaches this threshold.

#### Low Mig Pct (primary storage pools only)

The low migration threshold, which specifies when the server can stop migration for the storage pool. The server stops migration processes when capacity utilization reaches this threshold.

#### Migration Delay (primary storage pools only)

The minimum number of days that a file must remain in a storage pool before the server can migrate the file to the next storage pool. For a disk storage pool, the days are counted from the time that the file was stored in the storage pool or last retrieved by a client. For a sequential access storage pool, the days are counted from the time that the file was stored in the storage pool.

#### Migration Continue (primary storage pools only)

Whether the server continues to migrate files to the next storage pool even if the files have not been in the pool for the number of days that are specified by the migration delay.

#### Migration Processes

The number of parallel processes that are used for migrating files from a random or sequential access primary storage pool. Reclamation Processes

The number of parallel processes that are used for reclaiming the volumes in a sequential access primary or copy storage pool.

Next Storage Pool (primary storage pools only)

The storage pool that is the destination for data that is migrated from this storage pool.

Reclaim Storage Pool (primary, sequential access storage pools only)

If specified, the storage pool that is the destination for data that is moved from volumes during reclamation processing. If no pool is specified, by default reclamation processing moves data only among volumes within the same storage pool.

Maximum Size Threshold (primary storage pools only)

The maximum size of files that might be stored in the storage pool.

#### Access

The access mode for data in the storage pool. The following access modes are possible:

#### Read/Write

The data can be accessed in read-write mode.

#### Read only

The data can be accessed in read-only mode.

#### Converting

The storage pool is being converted to a directory-container storage pool.

Conversion Stopped

The process of converting the storage pool to a directory-container storage pool is stopped.

#### Conversion Cleanup Needed

To convert the storage pool successfully, you must clean up the storage pool. Conversion could not complete because of damaged data. Issue the QUERY CLEANUP command to identify damaged files.

## Converted

The storage pool is converted to a directory-container storage pool.

Description

The description of the storage pool.

Overflow Location (sequential access storage pools only)

The location where volumes in the storage pool are stored when they are ejected from an automated library with the MOVE MEDIA command.

Cache Migrated Files? (random access storage pools only)

Whether caching is enabled for files that are migrated to the next storage pool.

Collocate? (sequential access storage pools only)

Whether collocation is disabled or enabled. If collocation is disabled, the value of this field is No. If collocation is enabled, the possible values are Group, Node, and File space.

Reclamation Threshold (sequential access storage pools only)

The threshold that determines when volumes in a storage pool are reclaimed. The server compares the percentage of reclaimable space on a volume to this value to determine whether reclamation is necessary.

Offsite Reclamation Limit

The number of offsite volumes that have space that is reclaimed during reclamation for this storage pool. This field applies only when POOLTYPE=COPY.

Maximum Scratch Volumes Allowed (sequential access storage pools only)

The maximum number of scratch volumes that the server can request for the storage pool.

Number of Scratch Volumes Used (sequential access storage pools only)

The number of scratch volumes that are used in the storage pool.

Delay Period for Container Reuse (container storage pools only)

The number of days that must elapse after all files are deleted from a container before the server reuses the container. Migration in Progress? (primary storage pools only)

Whether at least one migration process is active for the storage pool.

Amount Migrated (MB) (primary storage pools only)

The amount of data, in megabytes, that is migrated, if migration is in progress. If migration is not in progress, this value indicates the amount of data that was migrated during the last migration. When multiple, parallel migration processes are used for the storage pool, this value indicates the total amount of data that is migrated by all processes.

Elapsed Migration Time (seconds) (primary storage pools only)

The amount of time that elapsed since migration began, if migration is active. If migration is not active, this value indicates the amount of time that is required to complete the last migration. When multiple, parallel migration processes are used for the storage pool, this value indicates the total time from the beginning of the first process until the completion of the last process.

Reclamation in Progress? (sequential access storage pools only)

Whether a reclamation process is active for the storage pool.

### Last Update by (administrator)

The name of the administrator that is defined or most recently updated the storage pool.

#### Last Update Date/Time

The date and time that an administrator defined or most recently updated the storage pool.

Storage Pool Data Format

The type of data format that is used to write data to this storage pool (for example NATIVE, NETAPPDUMP, CELERRADUMP, or NDMPDUMP).

#### Copy Storage Pool(s)

The copy storage pools that are listed have data that is simultaneously written to them when data is backed up or archived to the primary storage pool queried by this command.

#### Active Data Pool(s)

The active-data pools that are listed here have data that is simultaneously written to them when data is backed up to the primary storage pool queried by this command.

#### Continue Copy on Error?

Whether a server continues to write data to other copy storage pools in the list or ends the entire transaction when a write failure occurs to one of the copy pools in the list. This field applies only to primary random-access and primary sequentialaccess storage pools.

CRC Data

Whether data is validated by a cyclic redundancy check (CRC) when data is transferred during data storage and retrieval on a device.

#### Reclamation Type

Whether volumes in this storage pool are reclaimed by threshold or by SnapLock retention date.

## Overwrite Data when Deleted

The number of times data will be physically overwritten after it is deleted from the database.

#### Deduplicate Data?

Whether data in the storage pool is deduplicated.

Processes for Identifying Duplicates

The number of duplicate-identification processes that are specified as the default for the storage pool. The number of duplicate-identification processes that are specified in this field might not equal the number of duplicate-identification processes that are running.

#### Compressed

Whether the storage pool is compressed.

Additional space for protected data

The amount of space, in MB, that is used to protect data from remote servers. This is the total amount of space used for data received from other servers as a result of running the PROTECT STGPOOL command.

#### Total Unused Pending Space

The amount of space that is scheduled to become available in a directory-container storage pool. The space is occupied by deduplicated data extents that will be removed from the storage pool when the time period specified by the REUSEDELAY parameter on the DEFINE STGPOOL command expires.

#### Deduplication Savings

The amount and percentage of data that is saved in the storage pool by using data deduplication.

## Compression Savings

The amount of data that is saved in the storage pool by compression.

#### Total Space Saved

The total amount of data that was saved in the storage pool.

#### Auto-copy Mode

Indicates whether data is written simultaneously to copy storage pools or active-data pools during client store sessions, server import processes, server data migration processes, or all three operations. The value CLIENT indicates either client store or server import operations. The value ALL indicates that simultaneous-write operations occur whenever this pool is a target for any of the eligible operations.

If the storage pool is a copy storage pool or an active-data pool or if the simultaneous-write function is disabled, this field is blank.

#### Contains Data Deduplicated by Client?

Indicates whether the storage pool contains data that was deduplicated by clients. Storage pools that contain data that is deduplicated by clients are not accessible for LAN-free data movement by storage agents V6.1 or earlier. Tip: This field is blank for container storage pools. You cannot use container storage pools for LAN-free data movement.

#### Maximum Simultaneous Writers

The maximum number of I/O that can run concurrently on the storage pool.

## Protect Processes

The set of protect processes.

#### Protection Storage Pool

The name of the container storage pool where the data is protected to on the target replication server.

#### Protect Local Storage Pool(s)

Indicates whether local storage pools are protected.

#### Reclamation Volume Limit

For container-copy storage pools, indicates the maximum number of volumes that the server reclaims during storage pool protection.

#### Date of Last Protection to Remote Pool

The date that the storage pool was last protected to a storage pool on a remote server.

#### Date of Last Protection to Local Pool

The date that the storage pool was last protected to a storage pool on the local server.

#### Deduplicate Requires Backup?

Indicates whether the sequential storage pool must be backed up if the storage pool contains deduplicated data.

#### Encrypted

For directory-container or cloud-container storage pools, indicates whether client data is encrypted before it is written to the storage pool.

#### Pct Encrypted

The percentage of deduplicated client data that is encrypted in the directory-container or cloud-container storage pool.

#### Cloud Space Utilized (MB)

For cloud storage pools, the space that is used by the cloud storage, in megabytes.

#### Bucket Name

For cloud storage pools that use Simple Storage Service (S3), the name IBM Spectrum Protect™ assigns to the S3 bucket or IBM® Cloud Object Storage vault. This value can also be the name you assigned to the bucket by using the BUCKETNAME parameter in the DEFINE STGPOOL command or the UPDATE STGPOOL command.

#### Local Estimated Capacity

For cloud storage pools that use local storage, the estimated capacity of the local storage in megabytes (M) or gigabytes (G).

Local Pct Util

For cloud storage pools that use local storage, an estimate of the utilization of the local storage component of the cloud storage pool, as a percentage.

#### Local Pct Logical

For cloud storage pools that use local storage, the logical occupancy of the cloud storage pool as a percentage of the total occupancy. Logical occupancy is space that is occupied by client files that might or might not be part of an aggregate. A Local Pct Logical value less than 100% indicates that there is vacant space within aggregates in the cloud storage pool.

## **Related commands**

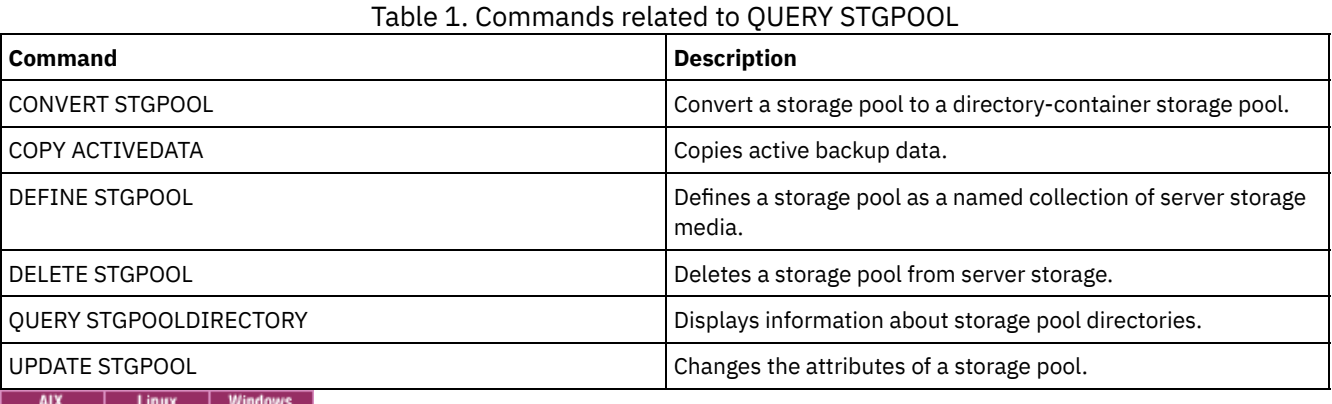

# **QUERY STGPOOLDIRECTORY (Query a storage pool directory)**

Use this command to display information about one or more storage pool directories.

## **Privilege class**

Any administrator can issue this command.

# **Syntax**

```
.-*---------.
>>-Query STGPOOLDIRectory--+-----------+------------------------>
                           '-directory-'
                              .-ACCess--=--Any-------------.
>--+-----------------------+--+----------------------------+---->
   '-STGpool--=--pool_name-' '-ACCess--=--+-READWrite---+-'
                                           +-READOnly----+
                                           +-DEStroyed---+
                                           +-Any---------+
                                           '-UNAVailable-'
   .-Format--=--Standard-----.
>--+-------------------------+---------------------------------><
   '-Format--=--+-Standard-+-'
```
## **Parameters**

#### directory

Specifies the storage pool directory to query. This parameter is optional.

\*

Specifies that an asterisk (\*) represents a wildcard character. Use wildcard characters such as an asterisk to match any characters. Alternatively, you can use a question mark (?) or a percent sign (%) to match exactly one character. This is the default.

#### directory

Specifies the storage pool directory. If you do not specify a value for this parameter, all storage pool directories are displayed. The maximum length of the storage pool directory is 1024.

#### **STGpool**

Specifies the name of the storage pool to query. If you do not specify a value for this parameter, all storage pool directories are displayed. The maximum length of the storage pool name is 30. This parameter is optional.

## ACCess

Specifies that output is restricted by directory access mode. This parameter is optional. Specify one of the following values:

#### **READWrite**

Display all storage pool directories with an access mode of READWRITE.

## READOnly

Display all storage pool directories with an access mode of READONLY.

#### DEStroyed

Display all storage pool directories with an access mode of DESTROYED. The directories are designated as permanently damaged in the storage pool directory.

#### Any

Display all storage pool directories. This is the default.

#### UNAVailable

Display directories with an access mode of UNAVAILABLE.

#### Format

Specifies how the information is displayed. This parameter is optional. The default value is STANDARD. You can specify one of the following values:

#### Standard

Specifies that partial information is displayed.

Detailed

Specifies that complete information is displayed.

## **Example: Display summary information for a specific storage pool directory**

Display information for the storage pool directory that is named DPOOL. See Field descriptions for field descriptions.

query stgpooldirectory C:\data Storage Directory Access Pool Name

---------- ---------- --------- Read/Write

## **Example: Display detailed storage pool directory information**

Display details for the storage pool directory named that is named DPOOL.

query stgpooldirectory stgpool=dpool format=detailed

AIX | Linux

Storage Pool Name: DPOOL Directory: /storage/sampleDir Access: Read/Write

Free Space(MB): 323,170 Total Space(MB): 476,938 File System: /storage Absolute Path: /storage/data

**Windows** 

Storage Pool Name: DPOOL Directory: /storage2/sampleDir Access: Read/Write Free Space(MB): 323,170 Total Space(MB): 476,938 File System: /storage Absolute Path: /storage2/sampleDir

# **Field descriptions**

## Storage Pool Name

The name of the storage pool.

## Directory

The name of the storage pool directory.

## Access

The access mode of the data in the storage pool directory.

## Free Space (MB)

The amount of space in the storage pool directory, in megabytes, that is not in use.

## Total Space (MB)

The total amount of space in the storage pool directory, in megabytes.

## File System

The name of the file system where the storage pool directory is located.

## Absolute Path

The absolute path name where the storage pool directory is located. The absolute path name contains the name of the root directory and all subdirectories in the path name. All symbolic links are resolved in the absolute path name.

## Table 1. Commands related to QUERY STGPOOLDIRECTORY

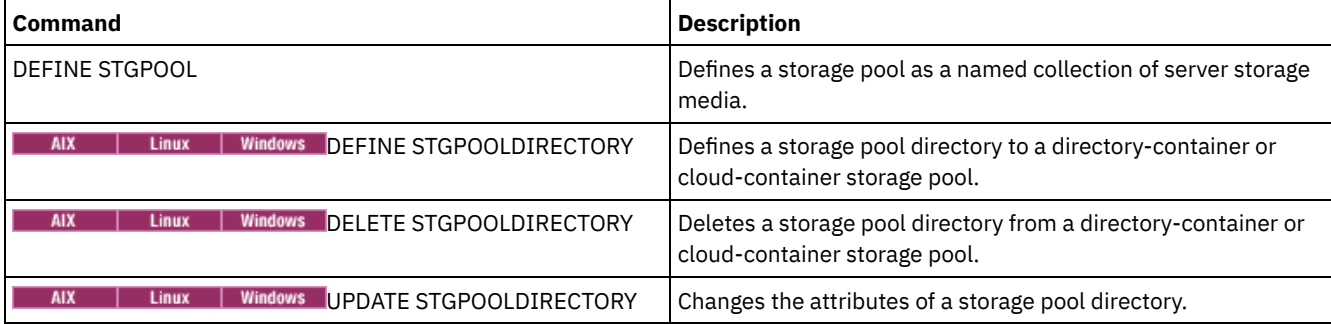

# **QUERY SUBSCRIBER (Display subscriber information)**

Use this command on a configuration manager to display information about subscribers and their profile subscriptions.

# **Privilege class**

Any administrator can issue this command.

# **Syntax**

.-\*-----------. >>-Query SUBSCRIBer--+-------------+----------------------------> '-*server\_name*-'

```
.-PROFIle--=--*------------.
```
>--+--------------------------+-------------------------------->< '-PROFIle--=--*profile\_name*-'

## **Parameters**

server\_name

Specifies the name of a managed server for which subscription information is displayed. You can use wildcard characters to specify multiple server names. This parameter is optional. The default is all managed servers.

PROFIle

Specifies a profile name for which information is displayed. You can use wildcard characters to specify multiple profile names. This parameter is optional. The default is all profiles.

# **Example: List a configuration manager's profile subscriptions**

Display subscriber information for all profile subscriptions to this configuration manager. See Field descriptions for field descriptions.

query subscriber

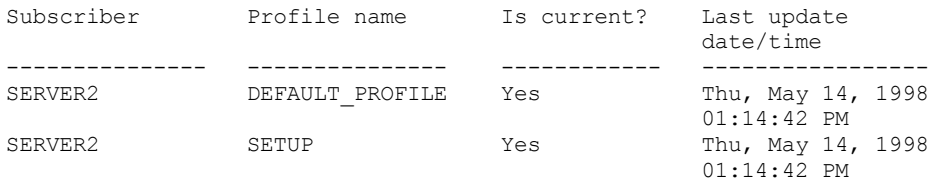

# **Field descriptions**

#### Subscriber

The name of the subscriber (managed server).

#### Profile name

The name of the profile.

#### Is current?

Whether the subscription has been refreshed with the current information associated with the profile. Possible values are:

#### Yes

The managed server is current.

# No

The managed server is not current. If this field is NO after the profile has been refreshed, check the server messages for error conditions that might cause the refresh to fail.

#### Unknown

Either the managed server has a more recent version of the profile than the configuration manager, or the profile no longer exists on the configuration manager, but the subscription is still associated with the profile.

Last update date/time

Specifies the date and time that configuration information for the subscription was successfully distributed to the subscriber.

# **Related commands**

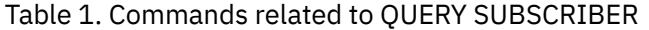

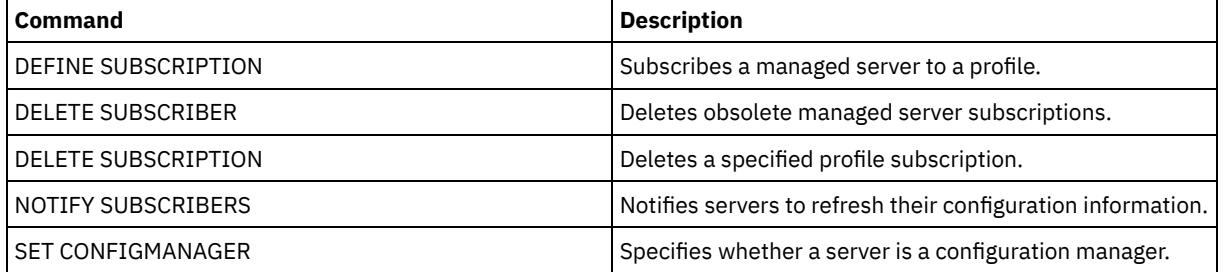

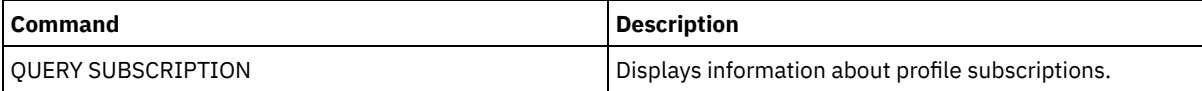

# **QUERY SUBSCRIPTION (Display subscription information)**

Use this command on a managed server to display profile subscription information.

# **Privilege class**

Any administrator can issue this command.

# **Syntax**

.-*\**------------. >>-Query SUBSCRIPtion--+--------------+------------------------>< '-*profile\_name*-'

# **Parameters**

#### profile\_name

Specifies the name of the profile for which subscription information is displayed. You can use wildcard characters to specify multiple names. This parameter is optional. The default is all profiles.

# **Example: Display description information**

#### Display subscription information for all profiles.

query subscription

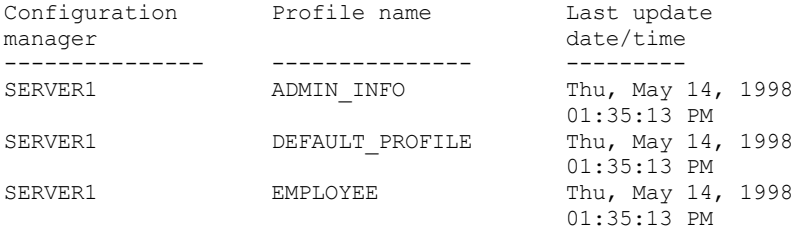

# **Field descriptions**

Configuration manager The name of the configuration manager. Profile name The name of the profile. Last update date/time When the most recent configuration information was successfully distributed to the subscriber.

# **Related commands**

## Table 1. Commands related to QUERY SUBSCRIPTION

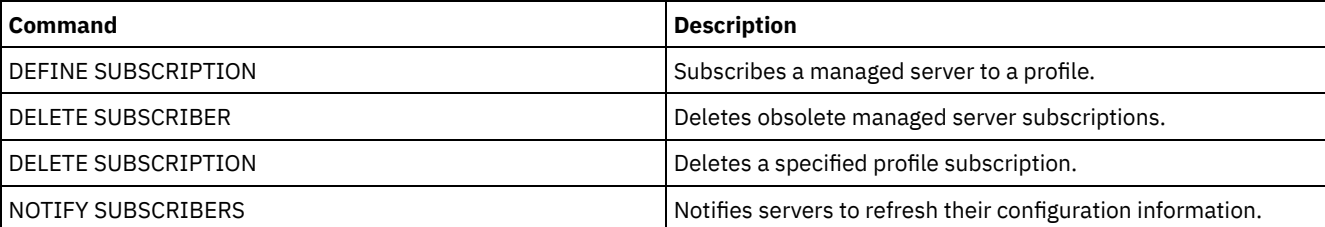

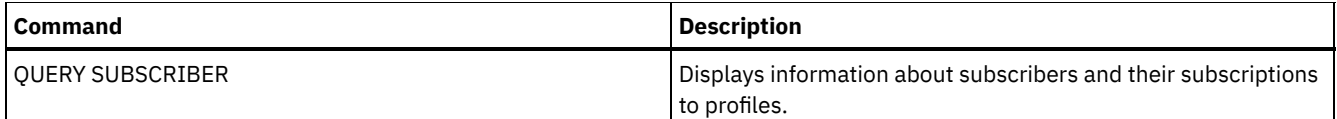

# **QUERY SYSTEM (Query the system configuration and capacity)**

Use this command to obtain consolidated information about the server's configuration and capacity.

This command consolidates output from select statements, SHOW commands, and other IBM Spectrum Protect™ commands. Output is generated from several IBM Spectrum Protect commands, for example:

- QUERY ASSOCIATION
- **OUERY COPYGROUP**
- QUERY DATAMOVER
- QUERY DB
- QUERY DBSPACE
- QUERY DEVCLASS
- QUERY DIRSPACE
- QUERY DOMAIN
- **.** OUERY LIBRARY
- **OUERY LOG**
- QUERY MGMTCLASS
- **QUERY OPTION**
- QUERY PROCESS
- QUERY REPLRULE
- QUERY SCHEDULE
- QUERY SERVER
- QUERY SESSION
- **QUERY STATUS**
- QUERY STGPOOL
- QUERY VOLHISTORY
- QUERY VOLUME

# **Privilege class**

Any administrator can issue this command.

## **Syntax**

>>-Query SYStem------------------------------------------------><

# **Example: View consolidated system information**

Issue the QUERY SYSTEM command to obtain consolidated system information. For sample outputs for these query commands, see the individual commands.

query system

# **Related commands**

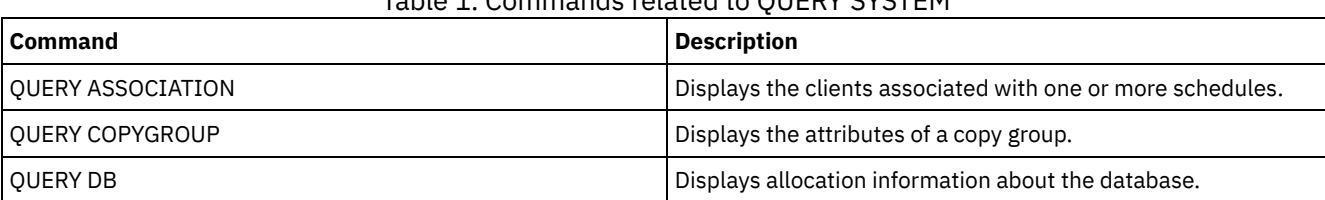

# Table 1. Commands related to QUERY SYSTEM

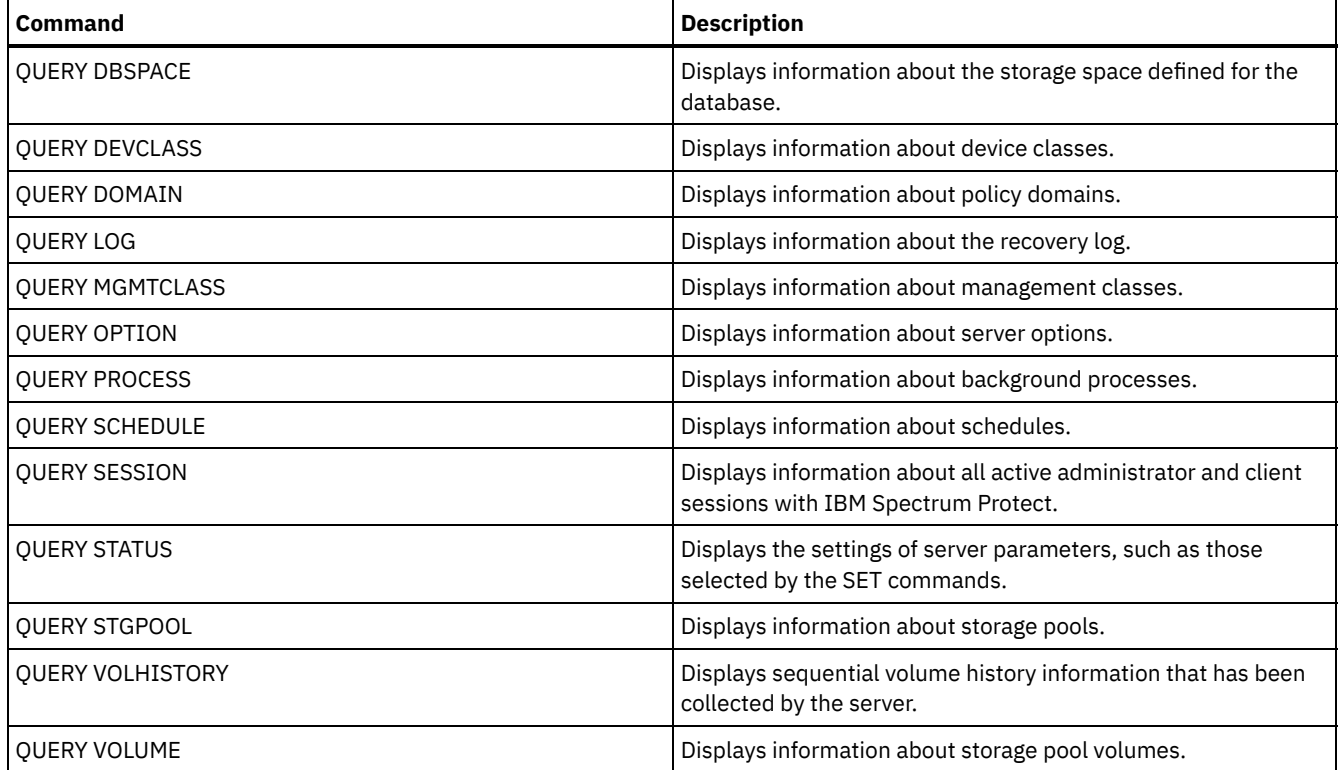

# **QUERY TAPEALERTMSG (Display status of SET TAPEALERTMSG command)**

Use this command to display the status of the SET TAPEALERTMSG command. You can enable or disable tape alerts. When enabled, IBM Spectrum Protect™ can retrieve diagnostic information from a tape or library device and display it using ANR messages. When disabled, IBM Spectrum Protect will not query a device for this information.

# **Privilege class**

To issue this command, you must have system privilege or unrestricted storage privilege.

# **Syntax**

>>-Query TAPEAlertmsg------------------------------------------><

# **Example: Display the status of the QUERY TAPEALERTMSG command**

Use the QUERY TAPEALERTMSG command to determine if tape alerts are to be retrieved from devices and displayed in the form of ANR messages.

query tapealertmsg

```
ANR2017I Administrator SERVER_CONSOLE issued command:
        QUERY TAPEALERTMSG
ANR8960I QUERY TAPEALERTMSG: The display of Tape Alerts from SCSI
        devices is Enabled.
```
# **Related commands**

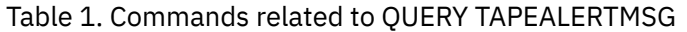

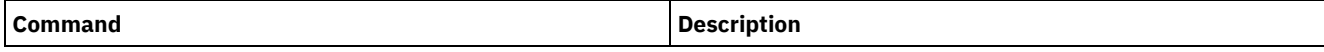

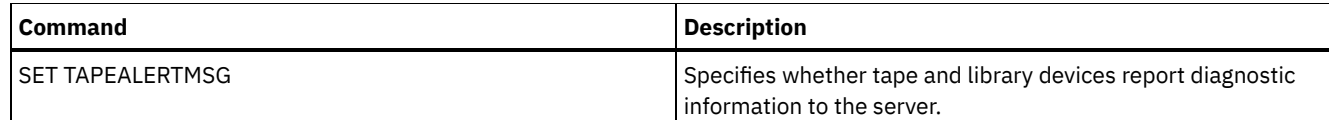

# **QUERY TOC (Display table of contents for a backup image)**

Use this command to display directory and file information contained in the table of contents (TOC) for a specified backup image. This command does not load table of contents information into the IBM Spectrum Protect™ database. The specified table of contents are read from a storage pool each time the QUERY TOC command is issued.

This command cannot be issued from the server console. If the table of contents is stored on removable media, a mount point is required and output is delayed while the storage pool volume is mounted.

# **Privilege class**

To issue this command you must have either system privilege, policy privilege for the domain to which the node is assigned, or client owner authority over the node.

## **Syntax**

>>-Query TOC--*node\_name*--*filespace\_name*-------------------------> >--+----------------------------------------------+-------------> '-CREATIONDate--=--*date*--CREATIONTime--=--*time*-' .-Format--=--Standard-----. >--+-------------------------+--------------------------------->< '-Format--=--+-Standard-+-' '-Detailed-'

# **Parameters**

node\_name (Required)

Specifies the name of the NAS node to which the table of contents (TOC) belongs. You cannot use wildcards to specify this name.

filespace\_name (Required)

Specifies the name of the file space to which the table of contents belongs. The file space name you specify cannot contain wildcard characters.

#### CREATIONDate

Specifies the creation date of the backup image for which the table of contents is to be displayed. This parameter is optional. If you specify CREATIONDATE, you must also specify CREATIONTIME. If you do not specify these parameters, the contents of the latest backup image for the specified node and file space will be displayed, provided that this image has a table of contents. You can only specify the creation date as the following:

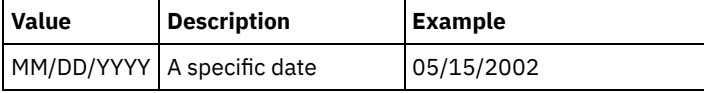

This specifies that you want to display the contents of the backup image created on this date. You can obtain this date from the output of the QUERY NASBACKUP command.

## CREATIONTime

Specifies the creation time of the backup image for which the table of contents is to be displayed. This parameter is optional. If you specify CREATIONTIME, you must also specify CREATIONDATE. If you do not specify these parameters, the contents of the latest backup image for the specified node and file space will be displayed, provided that this image has a table of contents. You can only specify the creation time as the following:

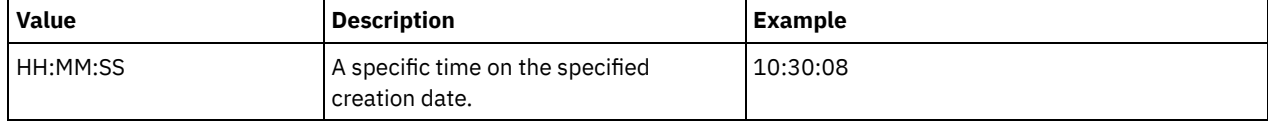

This specifies that you want to display the contents of the backup image created on this time for the specified date. You can obtain this time from the output of the QUERY NASBACKUP command.

Format

Specifies how the information is displayed. This parameter is optional. The default value is STANDARD. Possible values are:

Standard

Specifies that partial information is displayed for the files.

Detailed

Specifies that complete information is displayed for the files, including the hexadecimal representation of each file or directory name.

## **Example: Display detailed table of contents information for a specific node**

Use the QUERY TOC command to display information in the table of contents belonging to NAS node NETAPP in the file space /vol/vol1 created on 12/06/2002 at 11:22:46. Specify a detailed format.

```
query toc netapp /vol/vol1 creationdate=12/06/2002 creationtime=11:22:46
    format=detailed
```
Objects in the image backed up on 12/06/2002 11:22:46 for filespace /vol/vol1 in node NETAPP:

> Object Name: /.etc Hexadecimal Object Name: 2f657463 Object Type: Directory Object Size: 4,096 Last data Modification Date/Time: 07/31/2002 14:21:19

Object Name: /.etc/oldmaps/ndmp Hexadecimal Object Name: 2f6574632f6f6c646d6170 732f6e646d70 Object Type: Directory Object Size: 4,096

```
Last data Modification Date/Time: 07/31/2002 14:21:19
```
Object Name: /.etc/oldmaps/ndmp/TSM /vol/vol1/3df0e8fd Hexadecimal Object Name: 2f6574632f6f6c646d6170 732f6e646d702f54534d2 02f766f6c2f766f6c312f3 364663065386664 Object Type: File Object Size: 36,864 Last data Modification Date/Time: 12/06/2002 11:14:22

# **Field descriptions**

Object Name The name of the object. Hexadecimal Object Name The name of the object in hexadecimal format. Object Type The type of the object. Object Size The size of the object. Last data Modification Date/Time The date and time the object was last modified.

# **Related commands**

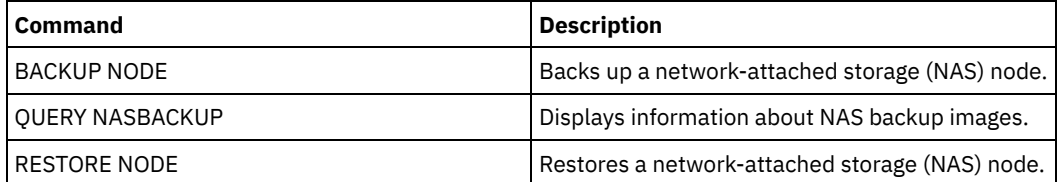

## Table 1. Commands related to QUERY TOC

# **QUERY VIRTUALFSMAPPING (Query a virtual file space mapping)**

Use this command to query a virtual file space mapping definition.

## **Privilege class**

Any administrator can issue this command.

## **Syntax**

>>-Query VIRTUALFSmapping --------------------------------------> .-\*--\*----------------------------------. >--+---------------------------------------+------------------->< | .-\*----------------------. | '-*node\_name*--+------------------------+-' '-*virtual\_filespace\_name*-'

## **Parameters**

node\_name

Specifies the client node to which the virtual file space belongs. You can use wildcard characters to specify this name. This parameter is optional. The default is all client node names. You must specify a value for this parameter if you specify a virtual file space name.

virtual\_file\_space\_name

Specifies the name of the virtual file space mappings to be queried. You can use wildcard characters to specify this name. This parameter is optional. If a value is not specified, all virtual file space mappings are queried. Virtual file space mapping names are case sensitive. Use the QUERY VIRTUALFSMAPPING command to determine the correct capitalization for the virtual file space mapping to be queried.

# **Example: Display virtual file spaces for a specific node**

Display the currently defined virtual file spaces for node NAS1. See Field descriptions for field descriptions.

query virtualfsmapping nas1

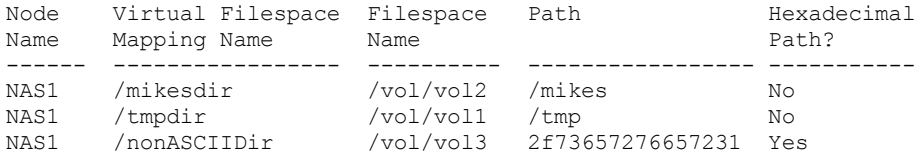

# **Field descriptions**

#### Node Name

Specifies the name of the client node. Virtual Filespace Mapping Name Specifies the name of the virtual file space mapping.

Filespace Name

The name of the file space that belongs to the node.

File space names can be in a different code page or locale than the server. If they are, the names in the Operations Center and the administrative command-line interface might not be displayed correctly. Data is backed up and can be restored normally, but the file space name or file name might be displayed with a combination of invalid characters or blank spaces.

If the file space name is Unicode-enabled, the name is converted to the server code page for display. The success of the conversion depends on the operating system, the characters in the name, and the server code page. Conversion can be incomplete if the string includes characters that are not available in the server code page or if the server cannot access system conversion routines. If the conversion is incomplete, the name might contain question marks, blanks, unprintable characters, or ellipses (...).

Path

Specifies the path to the client node.

Hexadecimal Path

Indicates whether the path is hexadecimal.

## **Related commands**

## Table 1. Commands related to QUERY VIRTUALFSMAPPING

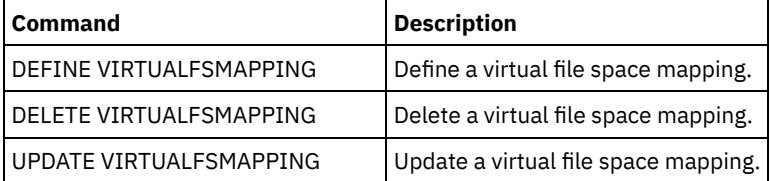

# **QUERY VOLHISTORY (Display sequential volume history information)**

Use this command to display sequential volume history information. To save sequential volume history information to one or more files, use the BACKUP VOLHISTORY command.

Use the VOLUMEHISTORY server option to specify one or more volume history files. After the server is restarted, IBM Spectrum Protect™ updates volume information in both the database and the files.

Use the QUERY BACKUPSET command to query specified backup set information.

# **Privilege class**

Any administrator can issue this command.

## **Syntax**

```
.-BEGINDate--=--earliest_date-.
>>-Query VOLHistory--+-----------------------------+------------>
                     '-BEGINDate--=--date----------'
   .-ENDDate--=--current_date-. .-BEGINTime--=--00:00:00-.
>--+--------------------------+--+------------------------+----->
   '-ENDDate--=--date---------' '-BEGINTime--=--time-----'
   .-ENDTime--=--current_time-. .-Type--=--All-------------.
>--+--------------------------+--+--------------------------+--><
   '-ENDTime--=--time---------' '-Type--=--+-All---------+-'
                                            +-BACKUPSET---+
                                            +-DBBackup----+
                                            +-DBRpf-------+
                                            +-DBSnapshot--+
                                            +-EXPort------+
                                                   (1) |
                                            +-REMote------+
                                            +-RPFile------+
                                            +-RPFSnapshot-+
                                            +-STGDelete---+
                                            +-STGNew-----++'-STGReuse----'
```
Notes:

1. This parameter is only available on AIX, HP-UX, Linux, Solaris and Windows operating systems.

# **Parameters**

BEGINDate

Specifies that you want to display information beginning with records created on the specified date. This parameter is optional. The default is the earliest date for which history information exists.

You can specify the date using one of the values below:

| <b>Value</b>                      | <b>Description</b>                                          | <b>Example</b>                                                                                                    |
|-----------------------------------|-------------------------------------------------------------|----------------------------------------------------------------------------------------------------|
| MM/DD/YYYY                        | A specific date                                             | 09/15/1998                                                                                                    |
| <b>TODAY</b>                      | The current date                                            | <b>TODAY</b>                                                                                                    |
| TODAY-days or -days               | The current date minus days specified                       | TODAY-7 or $-7$ .<br>To display information beginning with records<br>created a week ago, specify BEGINDATE=TODAY-<br>7 or BEGINDATE=-7. |
| EOLM (End Of Last Month)          | The last day of the previous month.                         | EOLM                                                                                                    |
| EOLM-days                         | The last day of the previous month<br>minus days specified. | EOLM-1<br>To include files that were active a day before the<br>last day of the previous month.                                          |
| BOTM (Beginning Of This<br>Month) | The first day of the current month.                         | <b>BOTM</b>                                                                                                    |
| BOTM+days                         | The first day of the current month, plus<br>days specified. | BOTM+9<br>To include files that were active on the 10th day<br>of the current month.                                                     |

## ENDDate

Specifies that you want to display information ending with records created on the specified date. This parameter is optional. The default is the current date.

You can specify the date using one of the values below:

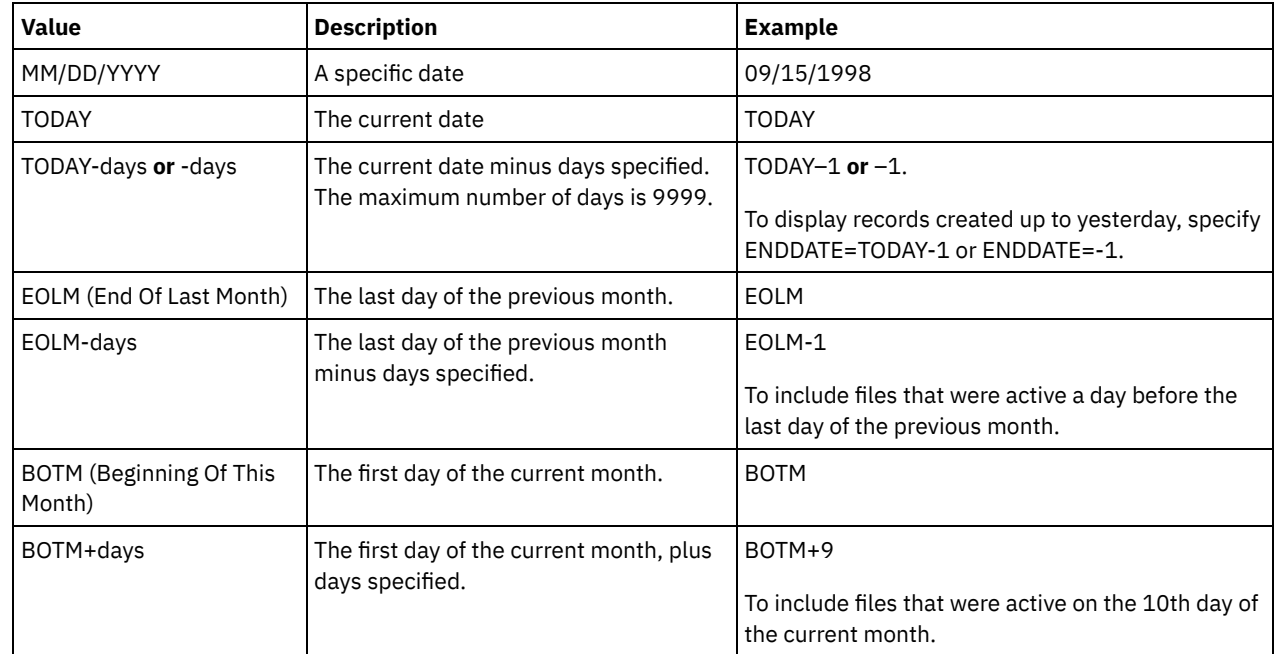

## BEGINTime

Specifies that you want to display information beginning with records created at the specified time. This parameter is optional. The default is midnight (00:00:00).

You can specify the time using one of the values below:

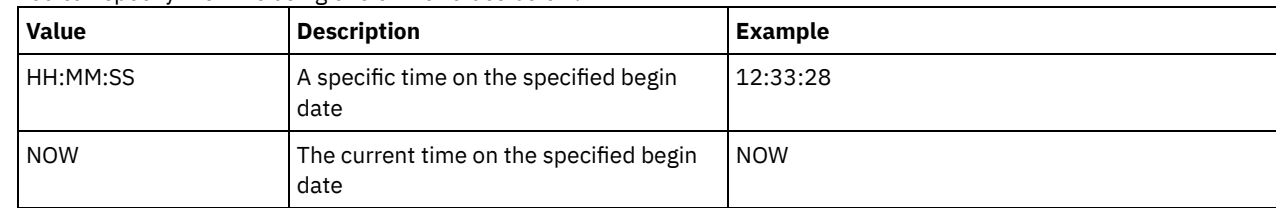

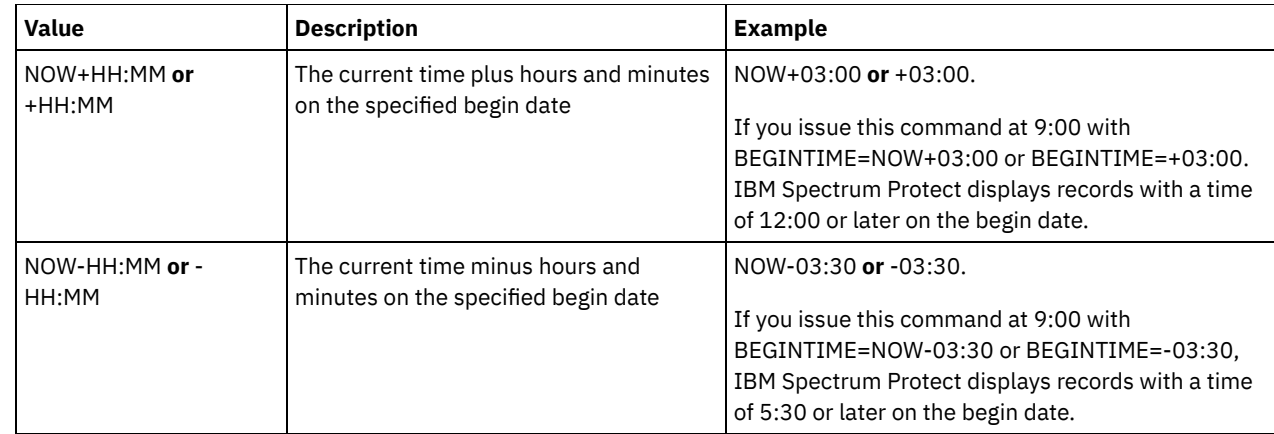

## ENDTime

Specifies that you want to display information ending with records created at the specified time on the end date. This parameter is optional. The default is the current time.

You can specify the time using one of the values below:

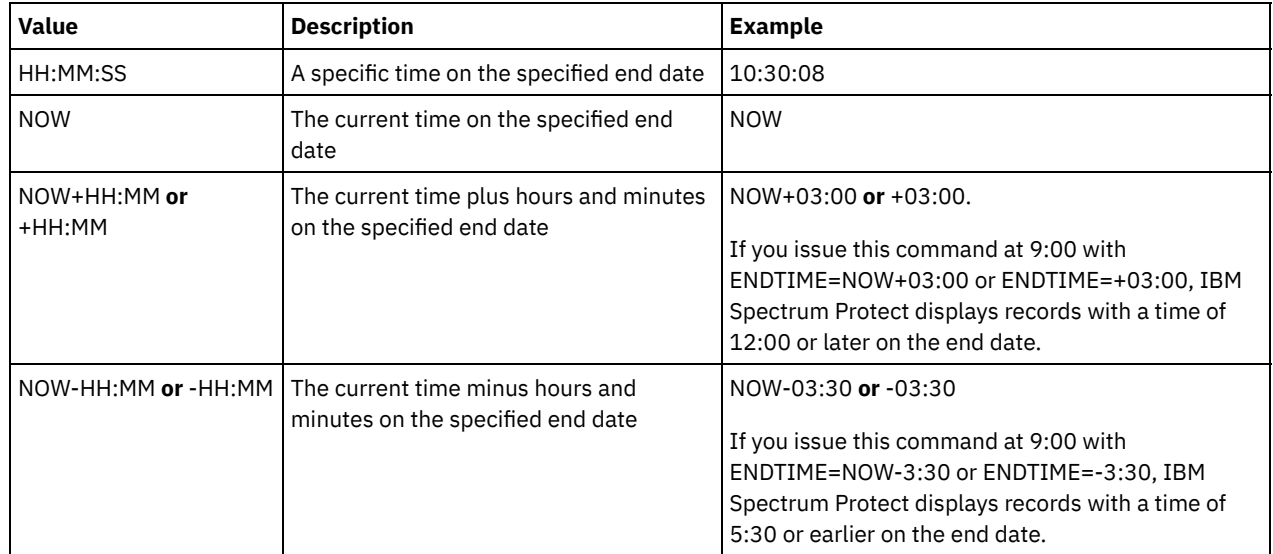

#### Type

Specifies the type of records to display from the volume history file. This parameter is optional. The default is ALL. Possible values are:

#### All

Specifies all records.

BACKUPSET

Specifies to display only information about backup set volumes.

## DBBackup

Specifies to display only records that contain information about full and incremental database backup volumes, that is with the volume types of BACKUPFULL and BACKUPINCR.

DBRpf

Specifies to display only records that contain information about full and incremental database backup volumes and recovery plan file object volumes (volume types of BACKUPFULL, BACKUPINCR, and RPFILE).

## DBSnapshot

Specifies to display only records that contain information about volumes used for database snapshot backups.

EXPort

Specifies only records that contain information about export volumes.

REMote

Specifies to display only records that contain information about volumes used by library clients.

RPFile

Specifies to display only records that contain information about file objects of a recovery plan that are saved on a target server and that were created assuming database full and incremental backups. The parameter displays only records about recovery plan files that are saved on another IBM Spectrum Protect server by using the server-toserver virtual volume function for IBM Spectrum Protect.

Specifies to display only records that contain information about file objects of a recovery plan that are saved on a target server and that were created assuming database snapshot backups. RPFSnapshot only displays records about recovery plan files that are saved on another IBM Spectrum Protect server by using the server-to-server virtual volume function for IBM Spectrum Protect.

#### **STGDelete**

Specifies only records that contain information about deleted sequential storage pool volumes. **STGNew** 

Specifies only records that contain information about new sequential access storage volumes.

## **STGReuse**

Specifies only records that contain information about reused sequential storage pool volumes.

## **Example: Display volume history information for a storage pool volume**

Display volume history information for a storage pool volume stored in the database. See Field descriptions for field descriptions. Issue the command:

query volhistory type=stgnew

Date/Time: 02/25/2011 18:28:06 Volume Type: STGNEW Backup Series: Backup Operation: Volume Seq: Device Class: FILE Volume Name: /adsmfct/server/prvol1 Volume Location: Command: Database Backup ID High: Database Backup ID LOW: Database Backup Home Position: Database Backup HLA: Database Backup LLA: Database Backup Total Data Bytes (MB): Database Backup total Log Bytes (MB): Database Backup Block Num High: Database Backup Block Num Low: Database Backup Stream Id: Database Backup Volume Sequence for Stream:

Note: The volume history file will contain additional fields that do not appear in the query output. These fields are specific to database backup and restore support. They are not intended for use or modification by IBM Spectrum Protect administrators. The fields will be bracketed with a message indicating these are for IBM Spectrum Protect internal use only and not meant to be modified.

## **Example: Display volume history information for a database backup volume**

Display volume history information for a database backup volume stored in the database. See Field descriptions for field descriptions. Issue the command:

query volhistory type=dbb

Date/Time: 02/25/2011 18:28:06 Volume Type: BACKUPFULL Backup Series: 176 Backup Operation: 0 Volume Seq: 0 Device Class: FILE Volume Name: /adsmfct/server/prvol1 Volume Location: Command: Database Backup ID High: 0 Database Backup ID LOW: 0 Database Backup Home Position: 0 Database Backup HLA: Database Backup LLA: Database Backup Total Data Bytes (MB): 0 Database Backup total Log Bytes (MB): 0 Database Backup Block Num High: 0 Database Backup Block Num Low: 0

Database Backup Stream Id: 1 Database Backup Volume Sequence for Stream: 10,001

Note: The volume history file will contain additional fields that do not appear in the query output. These fields are specific to database backup and restore support. They are not intended for use or modification by IBM Spectrum Protect administrators. The fields will be bracketed with a message indicating these are for IBM Spectrum Protect internal use only and not meant to be modified.

# **Field descriptions**

## Date/Time

The date and time that the volume was created.

## Volume Type

The type of volume:

## BACKUPFULL

Full database backup volume.

#### BACKUPINCR

Incremental database backup volume.

#### BACKUPSET

Client backup set volume.

## DBSNAPSHOT

Snapshot database backup volume.

## EXPORT

Export volume.

#### REMOTE

A volume used on the library client, which is the IBM Spectrum Protect server named in the Volume Location field. See the volume history on the server that is the library client to get details about how the volume is used.

## RPFILE

Recovery plan file object volume created assuming full and incremental database backups.

## RPFSnapshot

Recovery plan file object volume created assuming snapshot database backups.

#### STGDELETE

Deleted sequential access storage pool volume.

#### **STGNEW**

**STGREUSE** 

Added sequential access storage pool volume.

Reused sequential access storage pool volume.

# Backup Series

The value of this field depends on the volume type:

- For BACKUPFULL or BACKUPINCR volume types: the backup series identifier.
- For the DBSNAPSHOT volume type: the identifier of the backup series that is associated with the DBSNAPSHOT entry.
- For the RPFILE volume type: the identifier of the backup series that is associated with the RPFILE entry.
- For the RPFSNAPSHOT volume type: the identifier of the backup series that is associated with the RPFSNAPSHOT entry.
- For BACKUPSET volume types: this field is blank.
- For all other volume types: always 0.

A backup series is a full backup and all incremental backups that apply to that full backup. Another series begins with the next full backup of the database.

## Backup Operation

For BACKUPFULL or BACKUPINCR volume types: the operation number of this backup volume within the backup series. The full backup within a backup series is operation 0. The first incremental backup for that full backup is operation 1, the second incremental backup is operation 2, and so on.

For DBSNAPSHOT volume types: the operation number of this DBSNAPSHOT volume within the DBSNAPSHOT series.

For all other volume types: always 0.

This field is blank when the volume type is BACKUPSET.

## Volume Seq

The sequence or position of the volume within the backup series.

- For BACKUPFULL or BACKUPINCR volume types: the sequence, or position, of the volume within the backup series. Volume sequence 1 identifies the first volume used for the first operation (a full backup), and so on. For example, if the full backup occupies three volumes, these volumes are identified as volume sequence 1, 2, and 3, respectively. The first volume of the next operation (the first incremental backup) is then volume sequence 4.
- For BACKUPSET volume types: the sequence, or position, of the volume within the BACKUPSET series.
- For DBSNAPSHOT volume types: the sequence, or position, of the volume within the DBSNAPSHOT series. Volume sequence 1 identifies the first volume used for the first DBSNAPSHOT operation, and so on.
- For EXPORT volume types: the sequence number of the volume when it was used for exporting data.
- For RPFILE volume types: the value of this field is always one (1).
- For all other volume types: always 0.

## Device Class

The name of the device class associated with this volume.

Volume Name

The name of the volume.

## Volume Location

The location of the volume. This information is available only for the following volume types:

- BACKUPFULL
- BACKUPINCR
- EXPORT
- REMOTE
- RPFILE

For the volume type of REMOTE, this location field is the server name of the library client that owns this volume.

For the volume type of RPFILE, this location field is the server name defined in the device class definition used by the PREPARE command when the DEVCLASS parameter is specified.

## Command

When the volume type is EXPORT or BACKUPSET and the volume sequence is 1 (for example, the first volume), this field shows the command that was used to generate the volume. If the EXPORT or BACKUPSET is on more than one volume, the command is displayed with the first volume but not with any of the other volumes.

For any volume type other than EXPORT or BACKUPSET, this field is blank.

Tip: The following fields are not used by IBM Spectrum Protect servers that are V6.3 or later. However, the fields are displayed for compatibility with earlier releases.

- Database Backup ID High
- Database Backup ID Low
- Database Backup Home Position
- Database Backup HLA
- Database Backup LLA
- Database Backup Total Data Bytes (MB)
- Database Backup Total Log Bytes (MB)
- Database Backup Block Num High
- Database Backup Block Num Low

# **Related commands**

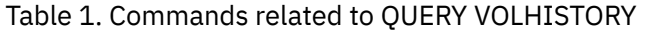

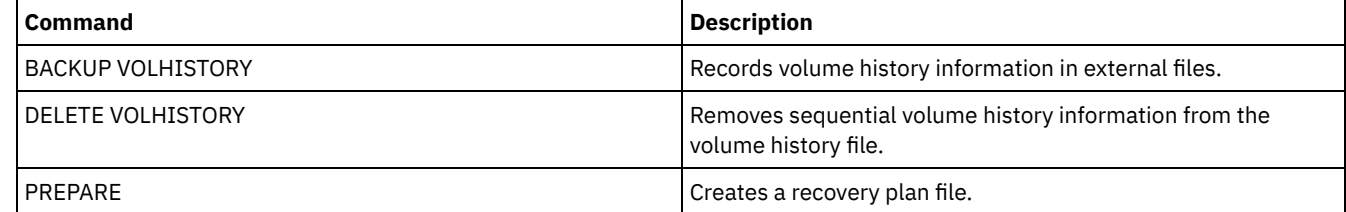

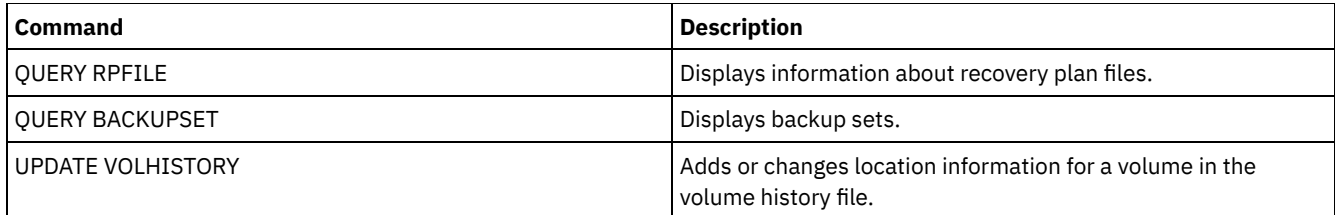

# **QUERY VOLUME (Query storage pool volumes)**

Use this command to display information about one or more storage pool volumes.

# **Privilege class**

Any administrator can issue this command.

# **Syntax**

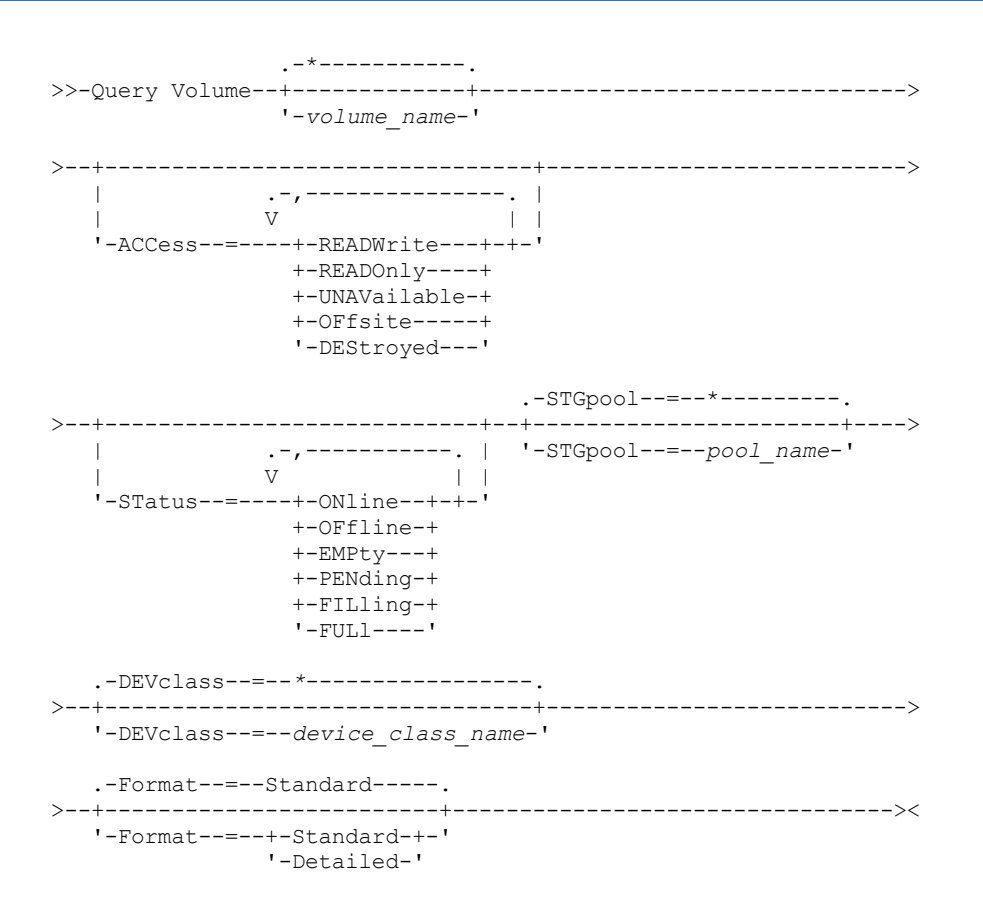

# **Parameters**

volume\_name

Specifies the volume to query. This parameter is optional. You can use wildcard characters to specify names. If you do not specify a name, all storage pool volumes are included in the query.

ACCess

Specifies that output is restricted by volume access mode. This parameter is optional. You can specify multiple access modes by separating the modes with commas and no intervening spaces. If you do not specify a value for this parameter, output is not restricted by access mode. Possible values are:

#### **READWrite**

Display volumes with an access mode of READWRITE. Client nodes and server processes can read from and write to files stored on the volumes.

READOnly
Display volumes with an access mode of READONLY. Client nodes and server processes can read only files that are stored on the volumes.

#### UNAVailable

Display volumes with an access mode of UNAVAILABLE. Client nodes and server processes cannot access files that are stored on the volumes.

#### **OFFsite**

Display copy storage pool volumes with an access mode of OFFSITE. The volumes are at offsite locations from which they cannot be mounted.

#### **DEStroved**

Display primary storage pool volumes with an access mode of DESTROYED. The volumes are designated as permanently damaged.

#### STatus

Specifies that output is restricted by volume status. This parameter is optional. You can specify multiple status values by separating values with commas and no intervening spaces. If you do not specify a value for this parameter, output is not restricted by volume status. Possible values are:

#### **ONline**

Display random access volumes that are available to the server.

**OFfline** 

Display random access volumes that are not available to the server.

**EMPty** 

Display sequential access volumes that have no data.

#### PENding

Display volumes with a status of PENDING. These volumes might be sequential-access volumes from which all files were deleted, but for which the time specified by the REUSEDELAY parameter on the DEFINE STGPOOL command has not elapsed. These volumes might also be random-access disk volumes that were deleted, but that still contain discarded data that is waiting to be shredded. After the data is shredded, the volume will be physically deleted.

#### FILling

Display sequential access volumes that the server has written to but has not yet filled to capacity.

#### FULl

Display sequential access volumes that the server filled.

#### **STGPool**

Specifies the storage pool to include in the query. This parameter is optional. You can use wildcard characters to specify names. If you do not specify a storage pool name, all storage pools are included in the query.

#### DEVclass

Specifies the device class to include in the query. This parameter is optional. You can use wildcard characters to specify names. If you do not specify a device class name, all devices are included in the query.

#### Format

Specifies how the information is displayed. This parameter is optional. The default value is STANDARD. Possible values are:

#### Standard

Specifies that partial information is displayed.

Detailed

Specifies that complete information is displayed.

AIX | Linux

## **Example: List all file storage pool volumes**

Display information on all storage pool volumes with the device class name of FILE. See Field descriptions for field descriptions.

query volume devclass=file

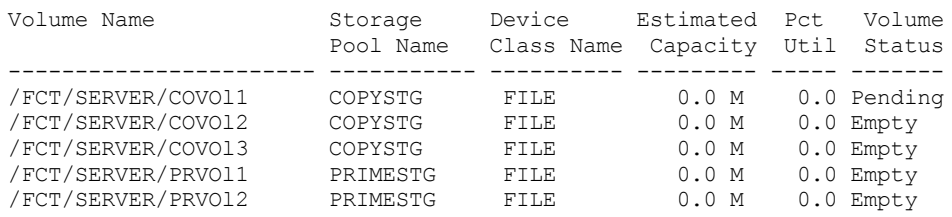

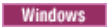

## **Example: List all storage pool volumes with the same prefix**

Display information on all storage pool volumes that are prefixed with the name ATF. See Field descriptions for field descriptions.

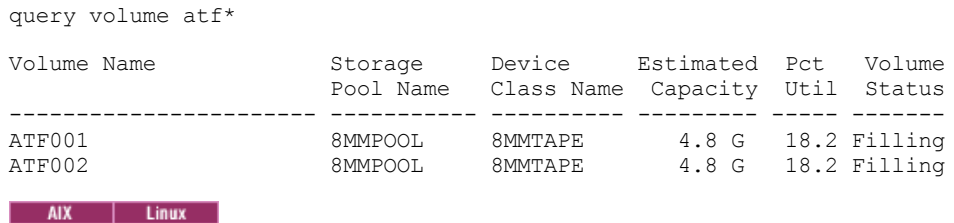

## **Example: Display detailed information about a specific storage pool volume**

Display details about the storage pool volume named /fct/server/covol1. See Field descriptions for field descriptions.

```
query volume covol1 format=detailed
```

```
Volume Name: /FCT/SERVER/COVOl1
             Storage Pool Name: COPYSTG
             Device Class Name: DISK
           Estimated Capacity: 10.0 M
       Scaled Capacity Applied:
                      Pct Util: 6.7
                 Volume Status: On-line
                       Access: Read/Write
        Pct. Reclaimable Space: 3.2
              Scratch Volume?: Yes
              In Error State?: No
      Number of Writable Sides: 1
      Number of Times Mounted: 11
             Write Pass Number: 1
     Approx. Date Last Written: 04/14/1998 16:17:26
        Approx. Date Last Read: 04/01/1998 13:26:18
          Date Became Pending:
       Number of Write Errors: 0
        Number of Read Errors: 0
              Volume Location:
Volume is MVS Lanfree Capable: No
Last Update by (administrator): COLLIN
        Last Update Date/Time: 05/01/1998 14:07:27
         Begin Reclaim Period:
           End Reclaim Period:
      Logical Block Protected:
  Drive Encryption Key Manager:
```
**Windows** 

## **Example: Display detailed information about a specific storage pool volume**

Display details about the storage pool volume WPDV00. See Field descriptions for field descriptions.

query volume wpdv00 format=detailed

```
Volume Name: WPDV00
       Storage Pool Name: TAPEPOOL
       Device Class Name: TAPE
      Estimated Capacity: 5.8 M
 Scaled Capacity Applied:
                Pct Util: 0.1
            Volume Status: On-line
                  Access: Read/Write
  Pct. Reclaimable Space: 3.2
         Scratch Volume?: Yes
         In Error State?: No
Number of Writable Sides: 1
 Number of Times Mounted: 11
       Write Pass Number: 1
Approx. Date Last Written: 04/14/1998 16:17:26
  Approx. Date Last Read: 04/01/1998 13:26:18
      Date Became Pending:
```

```
Number of Write Errors: 0
        Number of Read Errors: 0
              Volume Location:
Volume is MVS Lanfree Capable: No
Last Update by (administrator): COLLIN
        Last Update Date/Time: 05/01/1998 14:07:27
         Begin Reclaim Period:
           End Reclaim Period:
       Logical Block Protected:
  Drive Encryption Key Manager:
```
## **Example: Display detailed information about a storage pool volume with a specific device class**

Display details about a volume in a storage pool with a device class name of FILECLASS. See Field descriptions for field descriptions.

query volume devclass=fileclass format=detailed **Windows** Volume Name: Z:\WORM\_CFS\0000000E.BFS **AIX | Linux Volume Name: /WORM FILESYS/0000000E.BFS** Storage Pool Name: FILEPOOL Device Class Name: FILECLASS Estimated Capacity: 2.0 G Scaled Capacity Applied: Pct Util: 0.0 Volume Status: Filling Access: Read/Write Pct. Reclaimable Space: 0.0 Scratch Volume?: Yes In Error State?: No Number of Writable Sides: 1 Number of Times Mounted: 1 Write Pass Number: 1 Approx. Date Last Written: 03/22/2004 15:23:46 Approx. Date Last Read: 03/22/2004 15:23:46 Date Became Pending: Number of Write Errors: 0 Number of Read Errors: 0 Volume Location: Volume is MVS Lanfree Capable: No Last Update by (administrator): Last Update Date/Time: 03/22/2004 15:23:46 Begin Reclaim Period: 03/22/2005 End Reclaim Period: 04/22/2005 Logical Block Protected: Drive Encryption Key Manager:

## **Example: Display detailed information about a specific storage pool volume**

Display details about a storage pool volume that is named 000642. The volume is in a storage pool that is associated with a 3592 device class. See Field descriptions for field descriptions.

```
query volume 000642 format=detailed
                   Volume Name: 000642
             Storage Pool Name: 3592POOL
             Device Class Name: 3592CLASS
           Estimated Capacity: 2.0 G
      Scaled Capacity Applied:
                      Pct Util: 0.0
                 Volume Status: Filling
                       Access: Read/Write
        Pct. Reclaimable Space: 0.0
               Scratch Volume?: Yes
               In Error State?: No
      Number of Writable Sides: 1
      Number of Times Mounted: 1
            Write Pass Number: 1
     Approx. Date Last Written: 03/22/2004 15:23:46
        Approx. Date Last Read: 03/22/2004 15:23:46
```

```
Date Became Pending:
       Number of Write Errors: 0
        Number of Read Errors: 0
              Volume Location:
Volume is MVS Lanfree Capable: No
Last Update by (administrator):
        Last Update Date/Time: 03/22/2004 15:23:46
         Begin Reclaim Period: 03/22/2005
           End Reclaim Period: 04/22/2005
      Logical Block Protected: Yes
  Drive Encryption Key Manager: IBM Spectrum Protect
```
## **Field descriptions**

#### Volume Name

The name of the storage pool volume.

#### Storage Pool Name

The storage pool to which the volume is defined.

#### Device Class Name

The device class that is assigned to the storage pool.

#### Estimated Capacity

The estimated capacity of the volume, in megabytes (M), gigabytes (G), or terabytes (T).

For DISK devices, this value is the capacity of the volume.

For sequential access devices, this value is an estimate of the total space available on the volume, which is based on the device class.

#### Scaled Capacity Applied

The percentage of capacity to which a volume is scaled. For example, a value of 20 for a volume whose maximum capacity is 300 GB indicates that the volume can store only 20 percent of 300 GB, or 60 GB. This attribute applies only to IBM® 3592 devices.

#### Pct Util

An estimate of the utilization of the volume. The utilization includes all space that is occupied by both files and aggregates, including empty space within aggregates.

For DISK volumes, the utilization also includes space that is occupied by cached data.

#### Volume Status

The status of the volume.

#### Access

Whether the volume is available to the server.

Pct. Reclaimable Space (sequential access volumes only)

The amount of space on this volume that can be reclaimed because data has expired or been deleted. This value is compared to the reclamation threshold for the storage pool to determine whether reclamation is necessary. Reclaimable space includes empty space within aggregates.

When determining which volumes in a storage pool to reclaim, the server first determines the reclamation threshold. The reclamation threshold is indicated by the value of the THRESHOLD parameter on the RECLAIM STGPOOL command or, if that value was not specified, the value of the RECLAIM parameter in a storage pool definition. The server then examines the percentage of reclaimable space for each volume in the storage pool. If the percentage of reclaimable space on a volume is greater that the reclamation threshold of the storage pool, the volume is a candidate for reclamation.

For example, suppose that storage pool FILEPOOL has a reclamation threshold of 70 percent. This value indicates that the server can reclaim any volume in the storage pool that has a percentage of reclaimable space that is greater that 70 percent. The storage pool has three volumes:

- FILEVOL1 with 65 percent reclaimable space
- FILEVOL2 with 80 percent reclaimable space
- FILEVOL3 with 95 percent reclaimable space

When reclamation begins, the server compares the percent of reclaimable space for each volume with the reclamation threshold of 70 percent. In this example, FILEVOL2 and FILEVOL3 are candidates for reclamation because their percentages of reclaimable space are greater than 70.

For volumes that belong to a SnapLock storage pool, the value is displayed but is not used.

Scratch Volume? (sequential access volumes only)

Whether this volume is returned to scratch when the volume becomes empty.

#### In Error State?

Whether the volume is in an error state. The server cannot write to volumes in an error state.

Number of Writable Sides

This information is reserved for IBM Spectrum Protect™.

#### Number of Times Mounted

The number of times that the server opened the volume for use. The number of times that the server opened the volume is not always the same as the number of times that the volume was physically mounted in a drive. After a volume is physically mounted, the server can open the same volume multiple times for different operations, for example for different client backup sessions.

Write Pass Number (sequential access volumes only)

The number of times the volume was written to from the beginning to the end.

#### Approx. Date Last Written

The approximate date on which the volume was last written.

#### Approx. Date Last Read

The approximate date on which the volume was last read.

#### Date Became Pending

The date that the status of the volume was changed to pending.

#### Number of Write Errors

The number of writing errors that occurred on the volume.

#### Number of Read Errors

The number of reading errors that occurred on the volume.

#### Volume Location

The location of the volume.

#### Volume is MVS Lanfree Capable

Whether the volume is LAN-free capable. A LAN-free capable volume is one that was defined and used (at least once) by the IBM Spectrum Protect z/OS® data manager server.

#### Last Update by (administrator)

The administrator that defined or most recently updated the volume.

#### Last Update Date/Time

When the volume was defined or most recently updated.

#### Begin Reclaim Period

Represents the date after which the server begins reclaiming this volume, but not later than the date represented by the end reclaim period. If, when the reclaim period begins, there are files on the volume that have not expired, they are moved to a new WORM volume during reclamation processing. This field displays a date only if this volume is in a storage pool for which the value of the RECLAMATIONTYPE parameter is SNAPLOCK.

If more than one archive is stored on the same volume, the start of the volume's reclamation period is based on the date of the most recent archive. For SnapLock volumes, the RETVer parameter of the DEFINE COPYGROUP command determines how long an archive is stored. If RETVer is set to 100 days, the volume's reclamation period will start 100 days after the first archive is stored on it. If a second archive is stored on the same volume, the reclamation start date will be adjusted to 100 days after the new archive is stored. If the RETVer value is changed after the first archive is stored, the latest reclamation date will apply for all of the archives on the volume. For example, assume RETVer is set to 100 for an initial archive, but is then changed to 50. If a second archive is stored on the volume three days after the first, the reclamation period will not start until 100 days after the first archive was stored.

#### End Reclaim Period

Represents the date by which the IBM Spectrum Protect must complete reclamation processing on this volume to ensure continued protection of the data. It also represents the Last Access Date physical file attribute in the NetApp Filer, which prevents the file from being deleted until after that date. This field displays a date only if this volume is in a storage pool for which the value of the RECLAMATIONTYPE parameter is SNAPLOCK.

#### Drive Encryption Key Manager

The drive encryption key manager. This field applies only to volumes in a storage pool that is associated with a device type of 3592, LTO, or ECARTRIDGE.

#### Logical Block Protected

Specifies whether logical block protection is enabled for the volume. You can use logical block protection only with the following types of drives and media:

- IBM LTO5 and later
- IBM 3592 Generation 3 drives and later with 3592 Generation 2 media and later
- Oracle StorageTek T10000C and T10000D drives

## **Related commands**

## Table 1. Commands related to QUERY VOLUME

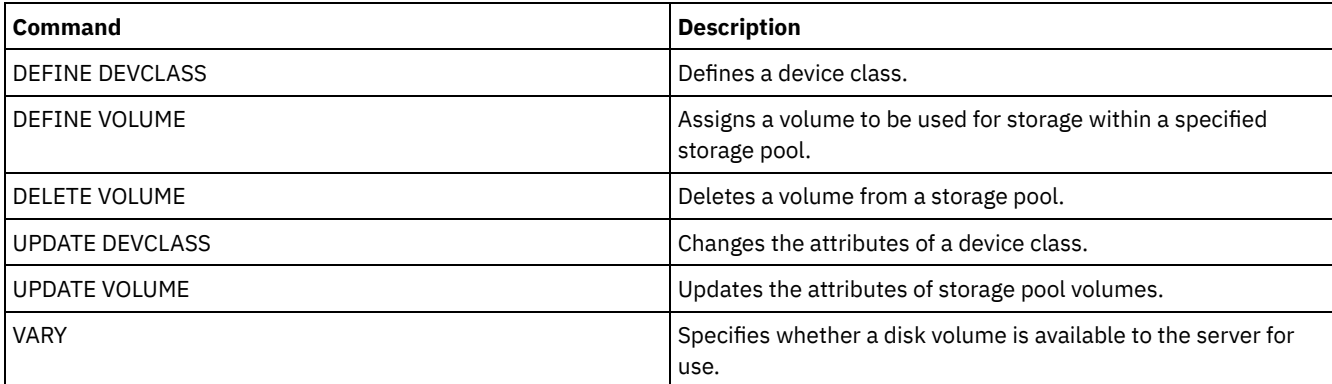

# **QUIT (End the interactive mode of the administrative client)**

Use this command to end an administrative client session in interactive mode.

You cannot use the QUIT command from the SERVER\_CONSOLE administrative ID, or the console, batch, or mount modes of the administrative client.

## **Privilege class**

Any administrator can issue this command.

## **Syntax**

 $>>-$ OUIT--------

## **Parameters**

None.

## **Example: End an interactive administrative client session**

End an administrative client session in the interactive mode.

quit

## **Related commands**

None.

# **RECLAIM STGPOOL (Reclaim volumes in a sequential-access storage pool)**

Use this command to reclaim volumes in a sequential-access storage pool. Reclamation does not move inactive versions of backup data from volumes in active-data pools.

This command cannot be used for the following types of storage pools:

- Container-copy storage pools. Space in these storage pools is reclaimed as part of the processing that is done by PROTECT STGPOOL commands.
- Storage pools with one of the following data formats:
	- o NETAPPDUMP
	- o CELERRADUMP
- o NDMPDUMP
- Storage pools that use a CENTERA device class.
- Storage pools that use a Write Once Read Many (WORM) device class. Reclamation is not necessary because WORM volumes are not reusable, but you can run reclamation to consolidate data onto fewer volumes.

Use this command only if you are not going to use automatic reclamation for the storage pool. This command accepts the values of the RECLAIMPROCESS and RECLAIMSTGPOOL attributes of the storage pool definition. This command also accepts the values of the OFFSITERECLAIMLIMIT and RECLAIM parameters of the storage pool definition, if not overridden by the OFFSITERECLAIMLIMIT and THRESHOLD command parameters.

Tips:

- When you issue this command, duplicate data in a primary storage pool, copy storage pool, or active-data pool that is set up for data deduplication is removed.
- When you use this command to restore deduplicated objects to the same storage pool, any duplicate data blocks are replaced with references to deduplicated extents.

For storage pools defined with RECLAMATIONTYPE=SNAPLOCK, this command also deletes empty WORM FILE volumes that exceeded their reclaim period.

## **Privilege class**

To issue this command, you must have system privilege, unrestricted storage privilege, or restricted storage privilege for the storage pool that is being reclaimed and the reclaim storage pool, if applicable.

## **Syntax**

```
>>-RECLaim STGpool--pool_name--+----------------------+--------->
                               '-THreshold--=--number-'
                              .-Wait--=--No------.
>--+----------------------+--+------------------+--------------->
   '-DUration--=--minutes-' '-Wait--=--+-No--+-'
                                         '-Yes-'
        >--+-------------------------------------------+---------------><
   '-OFFSITERECLAIMLimit--=--number_of_volumes-'
```
## **Parameters**

pool\_name (Required)

Specifies the storage pool in which volumes are to be reclaimed.

DUration

Specifies the maximum number of minutes that the reclamation runs before it is automatically canceled. You can specify a number 1 - 9999. This parameter is optional.

After the specified number of minutes elapses, the next time the server checks the reclamation process the server stops the reclamation process. The server checks the reclamation process when the server mounts another eligible volume from the storage pool that is being reclaimed. The server also checks the reclamation process when the server begins to reclaim a new batch of files from the currently mounted volume. As a result, the reclamation can run longer than the value you specified for this parameter.

Until the server checks the reclamation process, there is no indication the duration period expired. When the server stops the reclamation process, the server issues message ANR4927W: Reclamation terminated for volume xxx duration exceeded.

If you do not specify this parameter, the process stops only when no more volumes meet the threshold.

If you specify a duration value for reclamation of a copy storage pool with offsite volumes, you might cause the reclamation to end before any volumes are reclaimed. In most situations when you initiate reclamation for a copy storage pool with offsite volumes, consider limiting the number of offsite volumes to be reclaimed rather than limiting the duration. For details, see the OFFSITERECLAIMLIMIT parameter.

**THreshold** 

Specifies the percentage of reclaimable space on a volume that makes it eligible for reclamation. Reclaimable space is the amount of space that is occupied by files that are expired or deleted from the server database. Reclaimable space also includes unused space.

You can specify a number 1 - 99. This parameter is optional. If not specified, the RECLAIM attribute of the storage pool definition is used.

To determine the percentage of reclaimable space for a volume, issue the QUERY VOLUME command and specify FORMAT=DETAILED. The value in the field Pct. Reclaimable Space is the percentage of reclaimable space for the volume.

Specify a value of 50 percent or greater for this parameter so that files stored on two volumes can be combined into a single target volume.

#### OFFSITERECLAIMLimit

Specifies the maximum number of offsite storage pool volumes that the server tries to reclaim. This parameter is valid only for copy storage pools. You can specify a number 0 - 99999. This parameter is optional. If not specified, the OFFSITERECLAIMLIMIT attribute of the storage pool definition is used.

Wait

Specifies whether to wait for the server to complete processing this command in the foreground. This parameter is optional. The default is NO. You can specify one of the following values:

No

Specifies that the server processes this command in the background.

You can continue with other tasks while the command is processed. Messages that are created from the background process are displayed either in the activity log or the server console, depending on where messages are logged.

If you cancel this process, some files might already be moved to new volumes before the cancellation.

Yes

Specifies that the server processes this command in the foreground. The operation must complete before you can continue with other tasks. Output messages are displayed to the administrative client when the operation completes. Messages are also displayed either in the activity log or the server console, or both, depending on where the messages are logged.

Restriction: You cannot specify WAIT=YES from the server console.

## **Example: Reclaim volumes in a sequential-access storage pool**

Reclaim volumes in the storage pool named TAPEPOOL. Specify that reclamation ends as soon as possible after 60 minutes.

reclaim stgpool tapepool duration=60

## **Related commands**

# Table 1. Commands related to RECLAIM STGPOOL

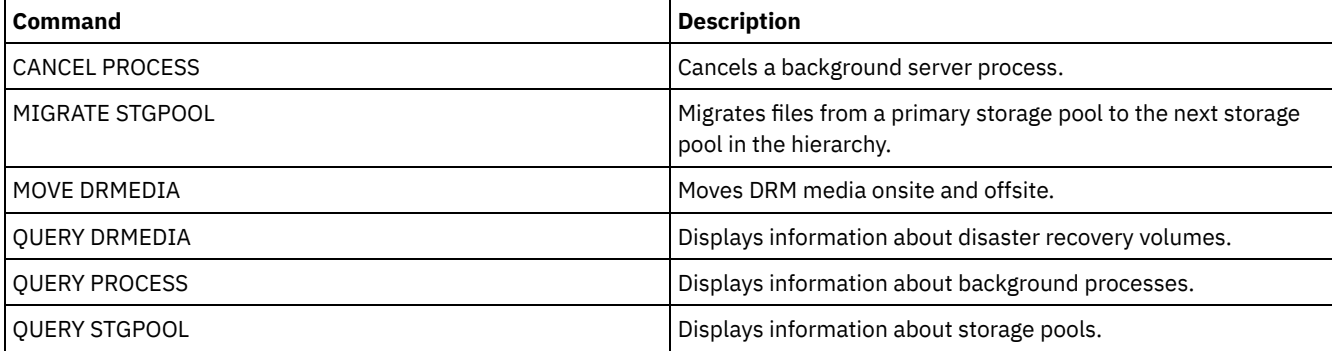

# **RECONCILE VOLUMES (Reconcile differences in the virtual volume definitions)**

Issue this command from the source server to reconcile differences between virtual volume definitions on the source server and archive files on the target server. IBM Spectrum Protect™ finds all volumes of the specified device class on the source server and all corresponding archive files on the target server. The target server inventory is also compared to the local definition for virtual volumes to see if inconsistencies exist.

## **Privilege class**

To issue this command, you must have system privilege.

## **Syntax**

.-*\**-----------------. >>-REConcile Volumes--+-------------------+---------------------> '-*device\_class\_name*-' .-Fix--=--No------. >--+-----------------+----------------------------------------->< '-Fix--=--+-No--+-' '-Yes-'

## **Parameters**

device\_class\_name

Specifies the device class name of the virtual volumes. If you do not specify a name, IBM Spectrum Protect reconciles all virtual volumes. This parameter is optional.

FIX

Specifies whether or not IBM Spectrum Protect attempts to correct any identified inconsistencies. This parameter is optional. The default is NO. Possible values are:

No

Specifies that IBM Spectrum Protect does not fix any inconsistencies.

Yes

Specifies that IBM Spectrum Protect makes the following corrections:

- IBM Spectrum Protect marks as unavailable storage pool volumes on the source server that cannot be located on the target server. Volumes that are only found in the volume history, such as database backups and import and export volumes, are reported as being inconsistent.
- Archive files on the target server that do not correspond to any virtual volumes on the source server are marked for deletion from the target server.

The following table shows the details of the actions taken:

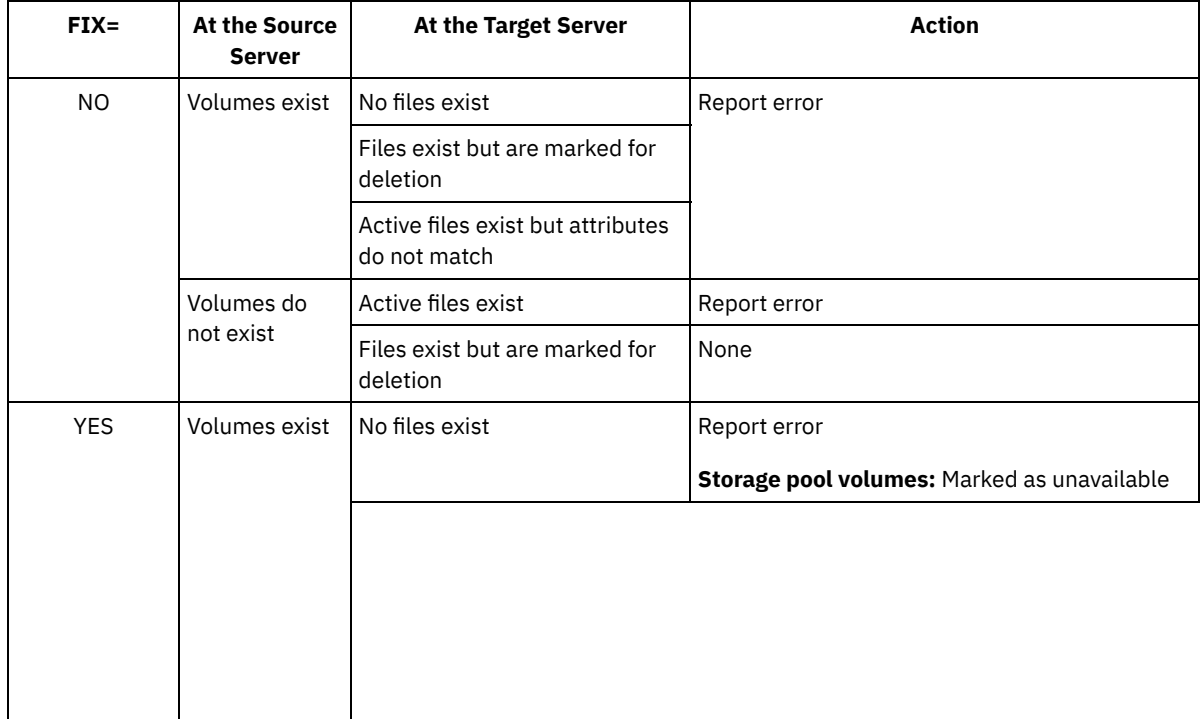

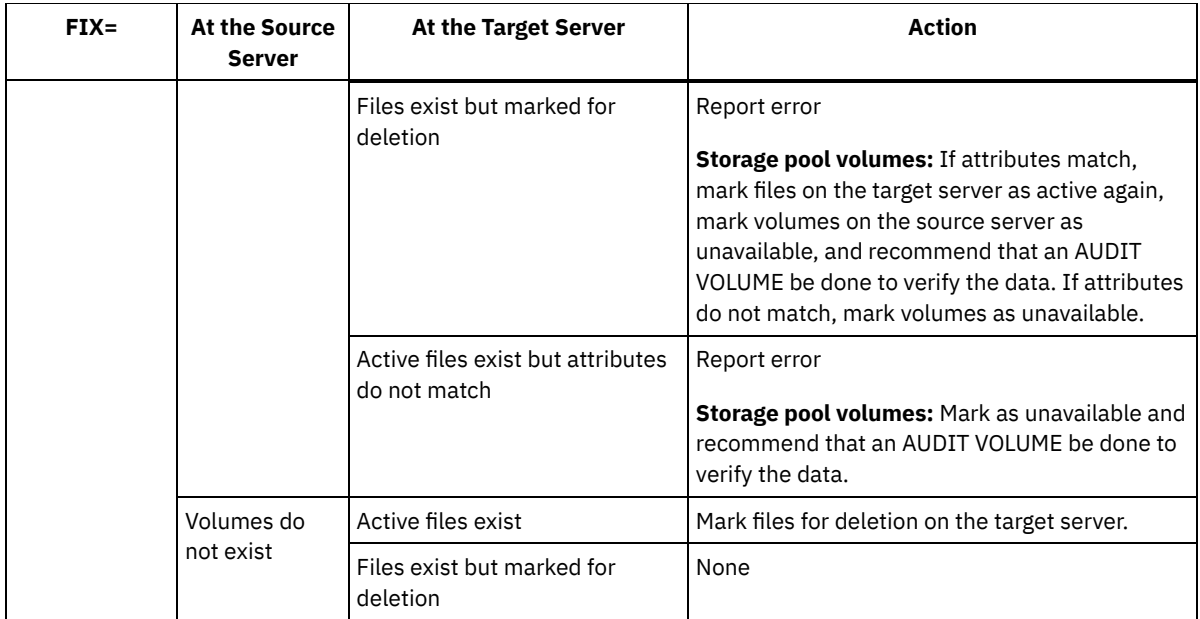

## **Example: Reconcile differences in the virtual volume definitions**

Reconcile the differences between all virtual volumes definitions on the source server and archive files on the target server to correct any inconsistencies.

reconcile volumes remote1 fix=yes

## **Related commands**

#### Table 1. Commands related to RECONCILE VOLUMES

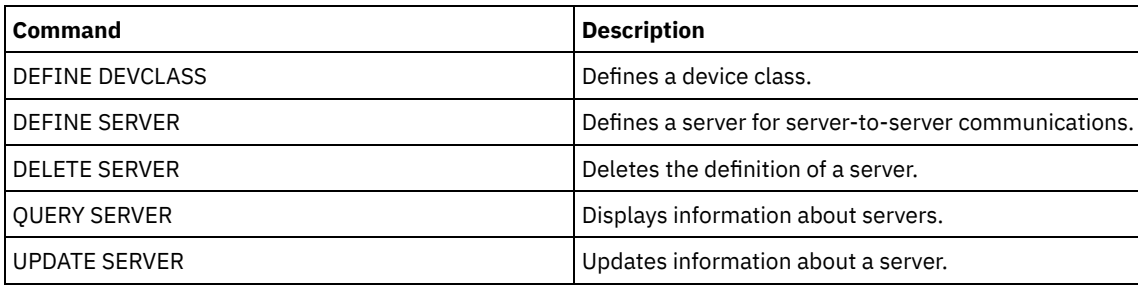

## **REGISTER commands**

Use the REGISTER commands to define or add objects to IBM Spectrum Protect™.

- REGISTER ADMIN (Register an administrator ID)
- REGISTER LICENSE (Register a new license)
- REGISTER NODE (Register a node)

# **REGISTER ADMIN (Register an administrator ID)**

Use this command to add an administrator to the server. After registration, the administrator can issue a limited set of commands, including all query commands. To provide additional privileges, use the GRANT AUTHORITY command.

## **Privilege class**

To issue this command, you must have system privilege.

When you register an administrator with the same name as an existing node, be aware of the administrator authentication method and the SSLREQUIRED setting. Any node that has the same name as the administrator that is being registered inherits those settings.

For users of Lightweight Directory Access Protocol (LDAP) servers:

- The information in this documentation applies to the LDAP authentication method that is preferred for IBM Spectrum Protect™ V7.1.7 or later servers. For instructions about using the previous LDAP [authentication](http://www.ibm.com/support/knowledgecenter/SSGSG7_7.1.1/com.ibm.itsm.srv.doc/c_mgclinod_managepwlogin.html) method, see Managing passwords and logon procedures.
- Do not specify an administrative user ID that matches a node name. If the administrative user ID matches the node name, you might see unexpected behavior because of automatic password changes that update the same password twice. As a result, the password might become unknown to the administrative user ID. Alternatively, the password update operation might fail.

### **Syntax**

```
>>-REGister Admin--admin_name--+----------+--------------------->
                               '-password-'
>--+------------------------+--+------------------+------------->
                     | (1) | '-CONtact--=--text-'
   '-------PASSExp--=--days-'
   .-FORCEPwreset--=--No------.
>--+--------------------------+--------------------------------->
   '-FORCEPwreset--=--+-No--+-'
                    '-Yes-'
>--+------------------------------+----------------------------->
   '-EMAILADdress--=--userID@node-'
      (2)
   .-------AUTHentication--=--LOcal-.
>--+--------------------------------+--------------------------->
   '-AUTHentication--=--+-LOcal-+---'
                       '-LDap--'
                               (3)
   .-SSLrequired--=--DEFault-------.
>--+-------------------------------+---------------------------->
   '-SSLrequired--=--+-Yes-----+---'
                    +-No------+
                     '-DEFault-'
   .-SESSIONSECurity--=--TRANSitional-----.
>--+--------------------------------------+--------------------->
   '-SESSIONSECurity--=--+-STRict-------+-'
                        '-TRANSitional-'
   .-ALert--=--No------.
>--+-------------------+---------------------------------------><
   '-ALert--=--+-Yes-+-'
             '-No--'
```
Notes:

- 1. The PASSEXP command does not apply to administrators who authenticate to an LDAP directory server.
- 2. The default value can change if you issued the SET DEFAULTAUTHENTICATION command and specified LDAP.
- 3. The SSLREQUIRED parameter is deprecated.

#### **Parameters**

admin\_name (Required)

Specifies the name of the administrator to be registered. The maximum length of the name is 64 characters.

You cannot specify an administrator name of NONE.

If you plan to authenticate the administrator ID with an LDAP server, ensure that the administrator ID does not match the name of any node that authenticates with an LDAP server.

password

Specifies the password of the administrator to be registered. The maximum length of the password is 64 characters.

If you authenticate passwords locally with the IBM Spectrum Protect server, you must specify a password. The password is not case-sensitive.

If you authenticate passwords with a Lightweight Directory Access Protocol (LDAP) server, do not specify a password on the REGISTER ADMIN command.

#### PASSExp

Specifies the number of days the password remains valid. You can set the password expiration period in the range 0 - 9999 days. A value of 0 means that the password never expires. This parameter is optional. If you do not specify this parameter, the password is set with the global expiration period of 90 days. This parameter does not affect passwords that authenticate with an LDAP directory server.

#### CONtact

Specifies information identifying the administrator being registered. This parameter is optional. The maximum length of this string is 255 characters. The contact information must be enclosed in quotation marks if it contains any blanks.

### FORCEPwreset

Specifies whether the administrator is required to change or reset the password. This parameter is optional. The default value is NO. Possible values are:

No

Specifies that the administrator does not need to change or reset the password while attempting to sign on to the server.

Yes

Specifies that the administrator's password expires at the next sign-on. The client or administrator must change or reset the password then. If a password is not specified, you receive an error message.

Restriction: For administrative user IDs that authenticate with an LDAP server, password expiration is set by using LDAP server utilities. For this reason, do not specify FORCEPWRESET=YES if you specify AUTHENTICATION=LDAP.

#### EMAILADdress

Specifies the email address for this administrator.

#### AUTHentication

This parameter specifies the authentication method for the administrator user ID. Specify one of the following values: LDAP or LOCAL. The parameter is optional and defaults to LOCAL. The default can change to LDAP if you use the SET DEFAULTAUTHENTICATION command and specify LDAP.

#### LOcal

Specifies that the local IBM Spectrum Protect server database is used.

LDap

Specifies that the administrator user ID authenticates passwords with an LDAP directory server. Passwords that authenticate with an LDAP directory server are case-sensitive.

Tip: A password is not required if you register an administrator and select AUTHENTICATION=LDAP. At logon, you are prompted for a password.

#### SSLrequired (deprecated)

Specifies whether the administrator user ID must use the Secure Sockets Layer (SSL) protocol to communicate between the IBM Spectrum Protect server and the backup-archive client. When you authenticate passwords with an LDAP directory server, you must protect the sessions by using SSL or another network security method.

Important: Beginning with IBM Spectrum Protect Version 8.1.2, this parameter is deprecated. Validation that was enabled by this parameter is replaced by the TLS 1.2 protocol, which is enforced by the SESSIONSECURITY parameter. The SSLREQUIRED parameter is ignored. Update your configuration to use the SESSIONSECURITY parameter.

#### SESSIONSECurity

Specifies whether the administrator must use the most secure settings to communicate with an IBM Spectrum Protect server. This parameter is optional.

You can specify one of the following values:

**STRict** 

Specifies that the strictest security settings are enforced for the administrator. The STRICT value uses the most secure communication protocol available, which is currently TLS 1.2. The TLS 1.2 protocol is used for SSL sessions between the server and the administrator. To specify whether the server uses TLS 1.2 for the entire session or only for authentication, see the SSL client option.

To use the STRICT value, the following requirements must be met to ensure that the administrator can authenticate with the server:

- Both the administrator and server must be using IBM Spectrum Protect software that supports the SESSIONSECURITY parameter.
- The administrator must be configured to use the TLS 1.2 protocol for SSL sessions between the server and the administrator.

Administrators set to STRICT that do not meet these requirements are unable to authenticate with the server. **TRANSitional** 

Specifies that the existing security settings are enforced for the administrator. This is the default value. This value is intended to be used temporarily while you update your security settings to meet the requirements for the STRICT value.

If SESSIONSECURITY=TRANSITIONAL and the administrator has never met the requirements for the STRICT value, the administrator will continue to authenticate by using the TRANSITIONAL value. However, after an administrator meets the requirements for the STRICT value, the SESSIONSECURITY parameter value automatically updates from TRANSITIONAL to STRICT. Then, the administrator can no longer authenticate by using a version of the client or an SSL/TLS protocol that does not meet the requirements for STRICT. In addition, after an administrator successfully authenticates by using a more secure communication protocol, the administrator can no longer authenticate by using a less secure protocol. For example, if an administrator that is not using SSL is updated and successfully authenticates by using TLS 1.2, the administrator can no longer authenticate by using no SSL protocol or TLS 1.1. This restriction also applies when you use functions such as command routing or server-to-server export, when the administrator authenticates to the IBM Spectrum Protect server as an administrator from another server.

#### ALert

Specifies whether alerts are sent to an administrators email address.

#### Yes

Specifies that alerts are sent to the specified administrators email address.

No

Specifies that alerts are not sent to the specified administrators email address. This is the default value.

Tip: Alert monitoring must be enabled, and email settings must be correctly defined to successfully receive alerts by email. To view the current settings, issue the QUERY MONITORSETTINGS command.

## **Example: Register an administrator**

Define an administrator, LARRY, with the password PASSONE. You can identify LARRY as second-shift personnel by specifying this information with the CONTACT parameter. Issue the command:

register admin larry passone contact='second shift'

## **Example: Register an administrator ID and set the authentication method**

Define an administrator ID for Harry so that Harry can authenticate to an LDAP server. Issue the command:

register admin harry authentication=ldap

## **Example: Register an administrator and enforce strict session security**

Register an administrator named Harry, and require Harry to use the strictest security settings to authenticate with the server. Issue the command:

register admin harry sessionsecurity=strict

## **Related commands**

### Table 1. Commands related to REGISTER ADMIN

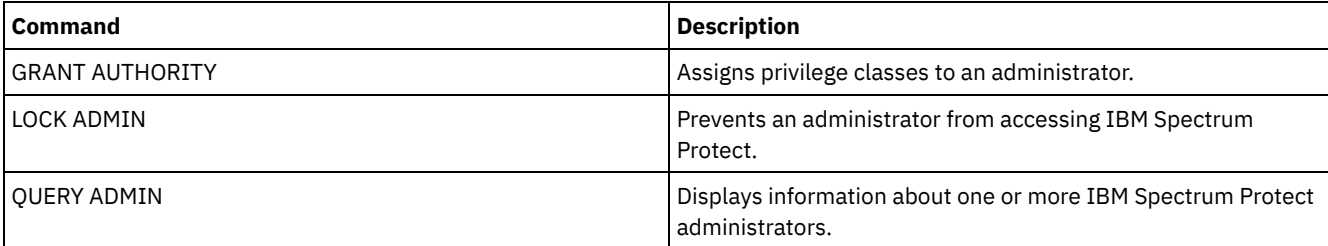

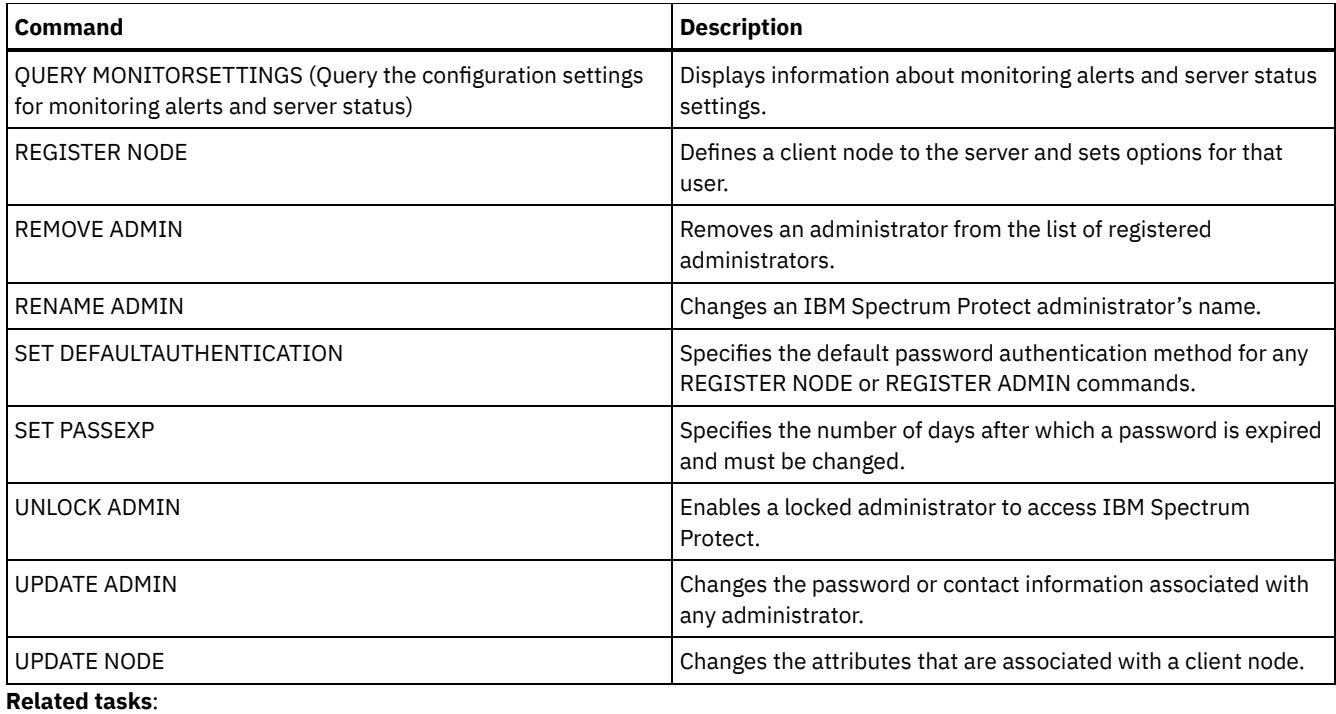

Naming Tivoli Storage [Manager](#page-1018-0) objects **Related information**: Ssl client [option](#page-2871-0)

## **REGISTER LICENSE (Register a new license)**

Use this command to register new licenses for server components, including IBM Spectrum Protect™ (base), IBM Spectrum Protect Extended Edition, and IBM Spectrum Protect for Data Retention.

Licenses are stored in enrollment certificate files. The enrollment certificate files contain licensing information for the server product. The NODELOCK file preserves the licensing information for your installation. Your license agreement determines what you are licensed to use, even if you cannot use the REGISTER LICENSE command to register all components. You are expected to comply with the license agreement and use only what you have purchased. Use of the REGISTER LICENSE command implies that you agree to and accept the license terms specified in your license agreement.

Important:

- Before upgrading from a previous version of IBM Spectrum Protect, you must delete or rename the NODELOCK file.
- To unregister licenses, you must erase the NODELOCK file in the server instance directory of your installation, and reregister any previously registered licenses.
- You cannot register licenses for IBM Spectrum Protect for Mail, IBM Spectrum Protect for Databases, IBM Spectrum Protect for ERP, and IBM Spectrum Protect for Space Management.

To generate a report that can help you understand the license requirements for your system, run the QUERY PVUESTIMATE command. The report contains estimates of the number of client devices and PVU totals for server devices. The estimates are not legally binding.

## **Privilege class**

To issue this command, you must have system privilege.

## **Syntax**

```
>>-REGister LICense--FILE--=--+-tsmbasic.lic-+-----------------><
                              +-tsmee.lic----+
                              +-dataret.lic--+
                              '-*.lic--------'
```
## **Parameters**

## FILE

Specifies the name of the enrollment certificate file containing the license to be registered. The specification can contain a wildcard (\*). Enter the complete file name or a wildcard in place of the file name. The file names are case-sensitive. The following values can be used:

tsmbasic.lic

To license base IBM Spectrum Protect.

tsmee.lic

To license IBM Spectrum Protect Extended Edition. This includes the disaster recovery manager, large libraries, and NDMP.

dataret.lic

To license IBM Spectrum Protect for Data Retention. This is required to enable Data Retention Protection as well as Expiration and Deletion Suspension (Deletion Hold).

```
*.lic
```
To license all IBM Spectrum Protect licenses for server components.

## **Example: Register a license**

Register the base IBM Spectrum Protect license.

```
register license file=tsmbasic.lic
```
## **Related commands**

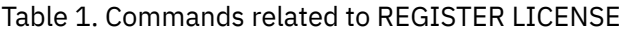

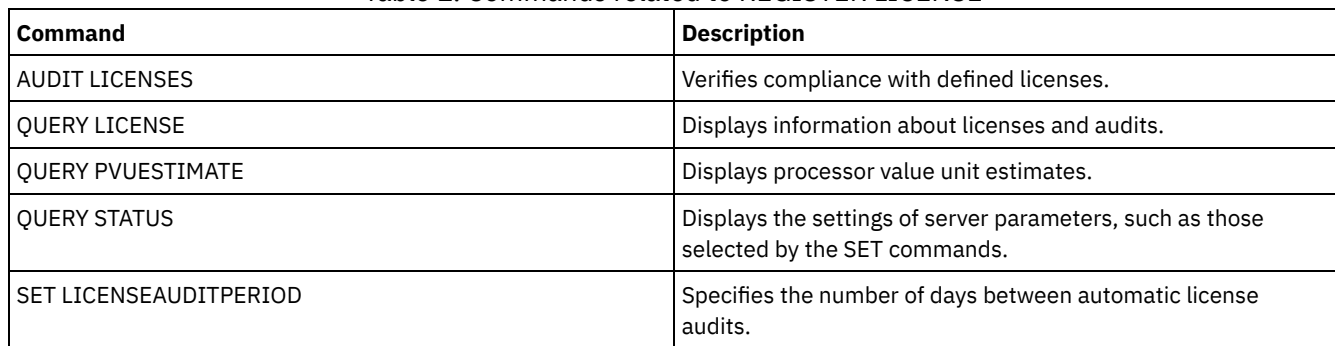

## **REGISTER NODE (Register a node)**

Use this command to register a node to the server.

This command can create an administrative user ID with client owner authority over the node. You can use this administrative user ID to access the web backup-archive client from remote locations through a web browser. Tip:

- In earlier product releases, the REGISTER NODE command automatically created an administrative user ID whose name matched the node name. Beginning with IBM Spectrum Protect™ V8.1, the REGISTER NODE command does not automatically create an administrative user ID that matches the node name.
- If you plan to use the LAN-free option with this node, you must register an administrative ID that matches the node name. To register the administrative ID, use the USERID parameter or manually register the administrator and grant owner authority to the node.

If a client requires a different policy domain than STANDARD, you must register the client node with this command or update the registered node.

Requirement: When you set sslrequired=serveronly in a REGISTER NODE command, the admin SSLREQUIRED setting reverts to YES. To use a non-SSL session with a storage agent, rename the admin with the identical name by issuing the RENAME ADMIN command.

For users of Lightweight Directory Access Protocol (LDAP) servers: The information in this documentation applies to the LDAP authentication method that is preferred for IBM Spectrum Protect V7.1.7 or later servers. For instructions about using the

previous LDAP authentication method, see Managing passwords and logon [procedures.](http://www.ibm.com/support/knowledgecenter/SSGSG7_7.1.1/com.ibm.itsm.srv.doc/c_mgclinod_managepwlogin.html)

When you register or update a node, you can specify whether damaged files on the node can be recovered from a replication server. Files can be recovered only if all the following conditions are met:

- Version 7.1.1 or later, is installed on the source and target replication servers.
- The REPLRECOVERDAMAGED system parameter is set to ON. The system parameter can be set by using the SET REPLRECOVERDAMAGED command.
- The source server includes at least one file that is marked as damaged in the node that is being replicated.
- The node data was replicated before the damage occurred.

The following table describes how parameter settings affect the recovery of damaged, replicated files. Table 1. Settings that affect the recovery of damaged files

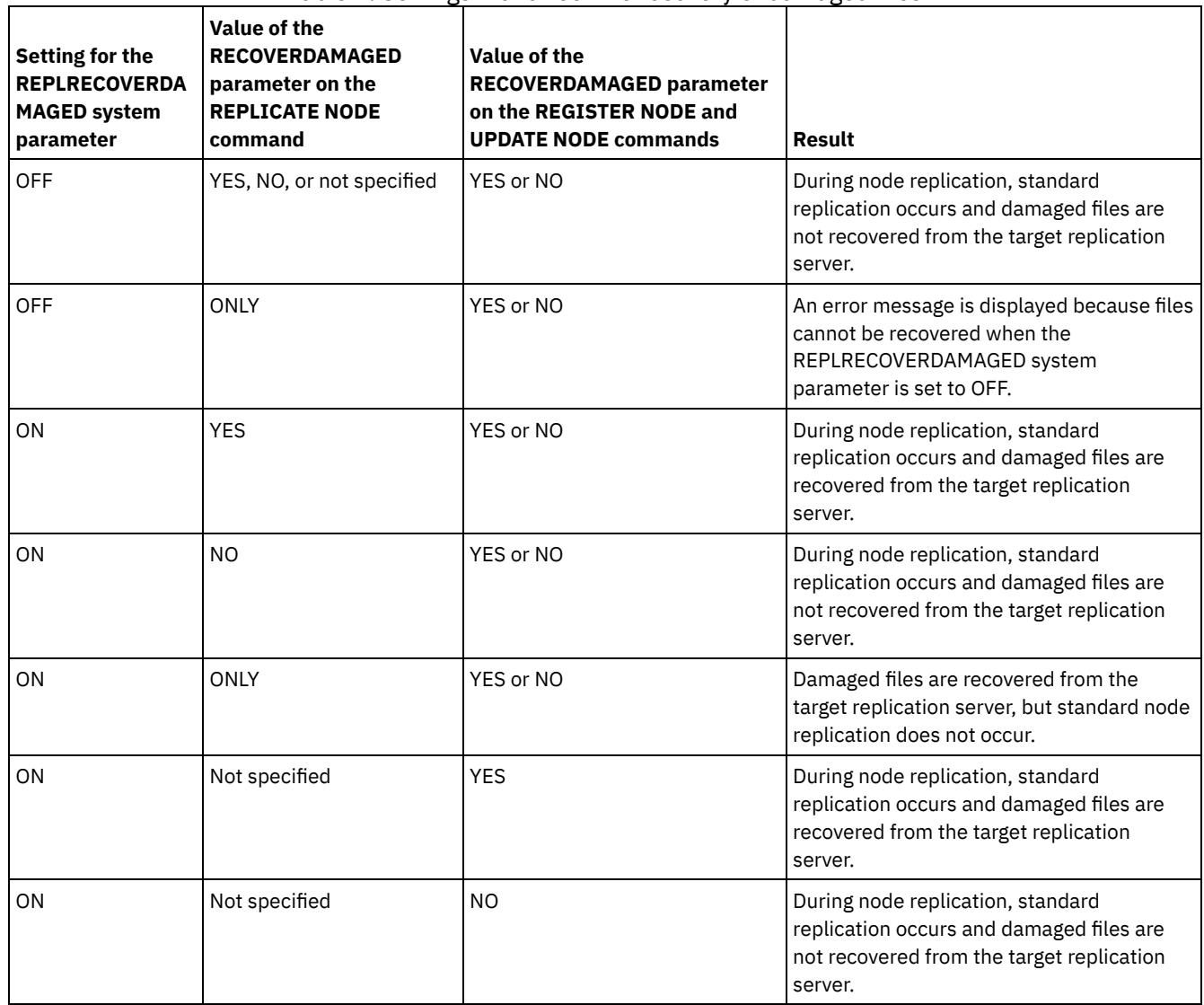

## **Privilege class**

To issue this command, you must have system privilege, unrestricted policy privilege, or restricted policy privilege for the policy domain to which the client node is assigned.

## **Syntax**

>>-REGister Node--*node\_name*--+----------+-----------------------> '-*password*-' .-USerid--=--NONE--------. >--+------------------------+--+------------------------+------->

| (1) | '-USerid--=--+-NONE----+-'

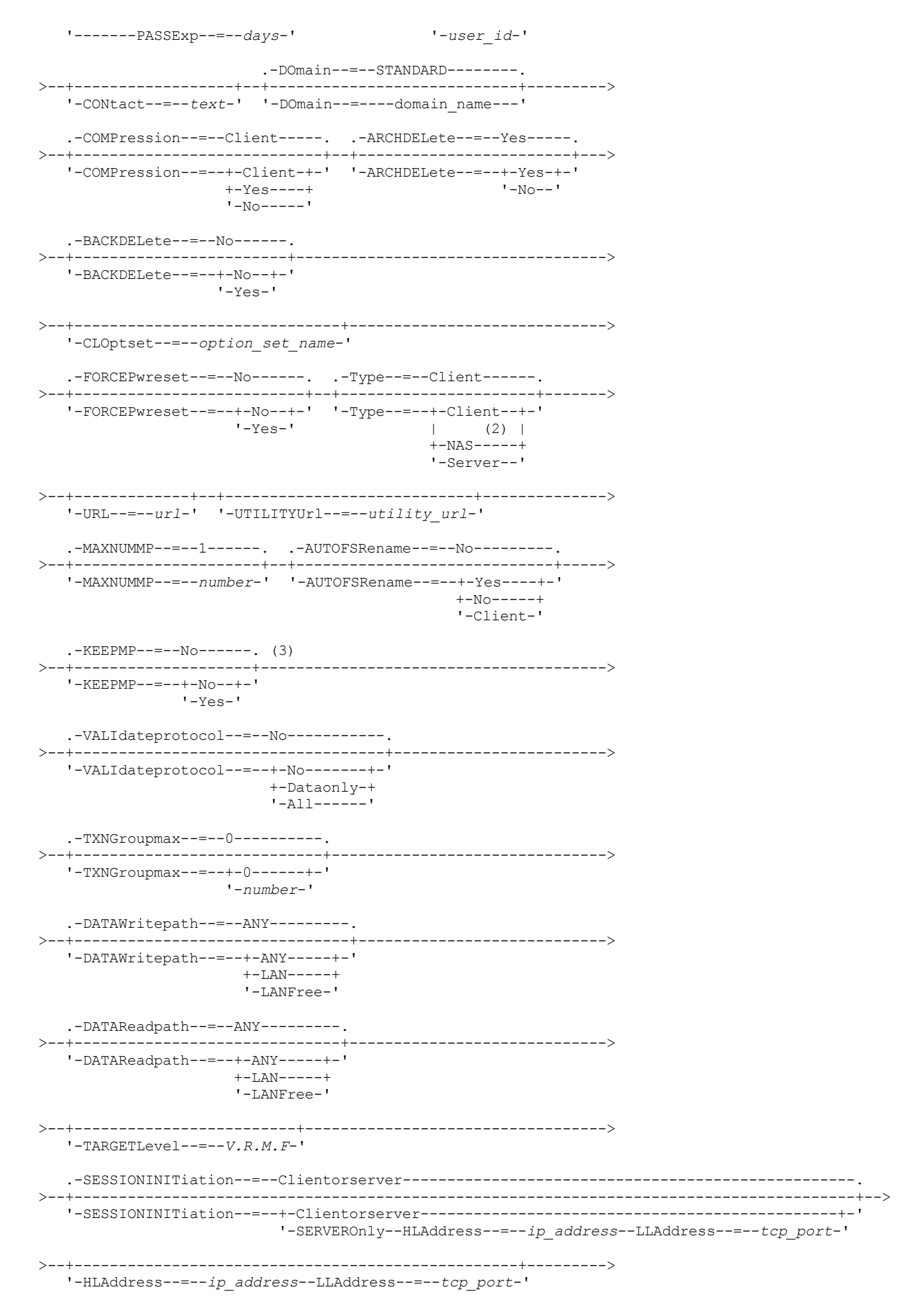

#### 1722 IBM Spectrum Protect Knowledge Center Version 8.1.2

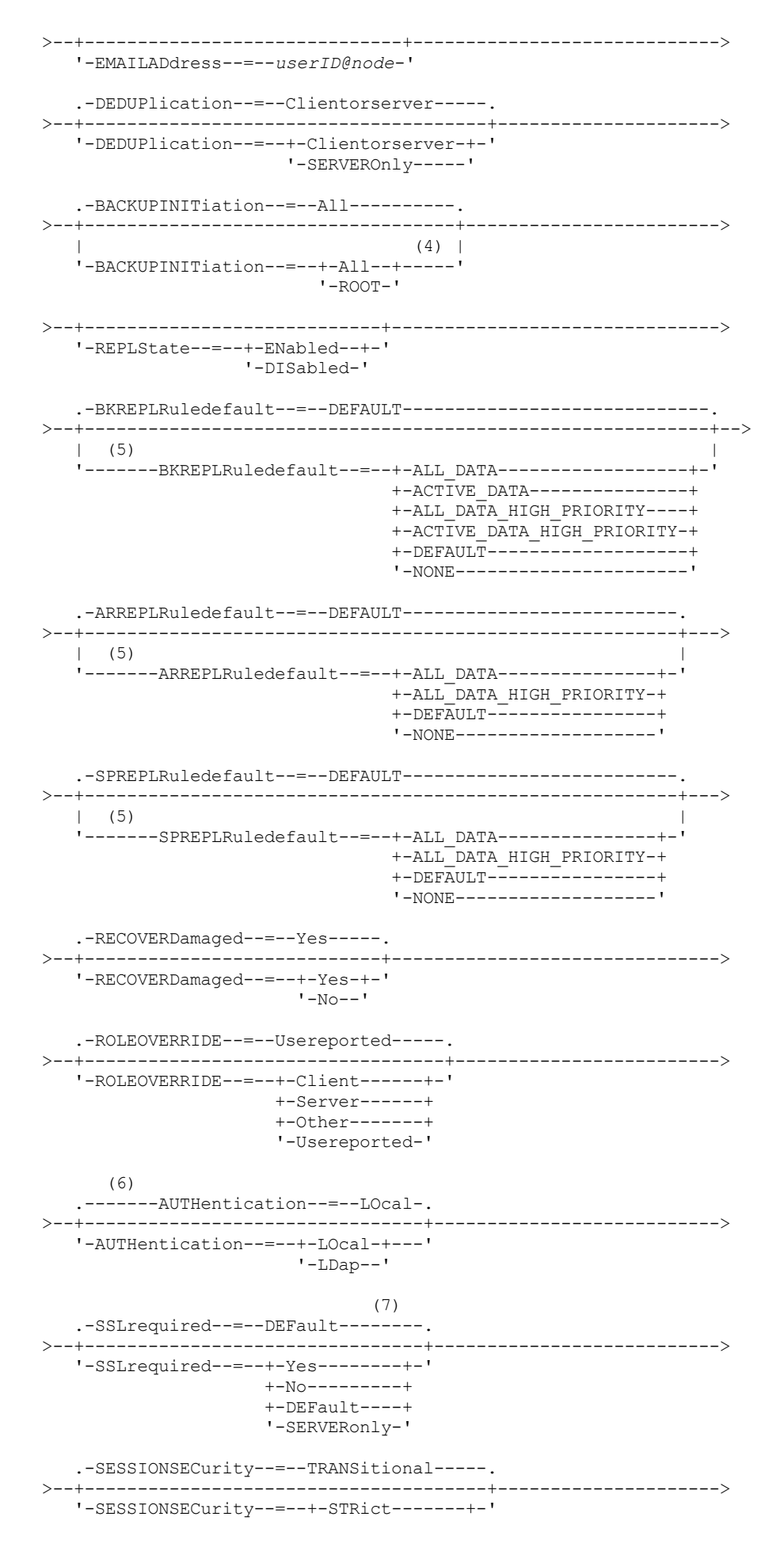

```
'-TRANSitional-'
```

```
.-SPLITLARGEObjects--=--Yes-----.
>--+-------------------------------+---------------------------><
   '-SPLITLARGEObjects--=--+-Yes-+-'
                           '-No--'
```
#### Notes:

- 1. The PASSEXP command does not apply to administrators who authenticate with a Lightweight Directory Access Protocol (LDAP) directory server.
- 2. This parameter is only available for AIX®, Linux, Solaris, and Windows operating systems.
- 3. The VALIDATEPROTOCOL parameter is deprecated.
- 4. The BACKUPINITIATION parameter is ignored if the client node operating system is not supported.
- 5. You can specify the BKREPLRULEDEFAULT, ARREPLRULEDEFAULT, or SPREPLRULEDEFAULT parameter only if you specify the REPLSTATE parameter.
- 6. The default value can change if you issued the SET DEFAULTAUTHENTICATION command and specified LDAP.
- 7. The SSLREQUIRED parameter is deprecated.

## **Parameters**

node\_name (Required)

Specifies the name of the client node to be registered. The maximum length of the name is 64 characters.

You cannot specify a node name of NONE.

#### password

Specifies the client node password, which has a maximum length of 64 characters.

If you authenticate passwords locally with the IBM Spectrum Protect server, you must specify a password. The password is not case-sensitive.

If you authenticate passwords with an LDAP server, do not specify a password on the REGISTER NODE command.

#### PASSExp

Specifies the number of days the password remains valid. You can set the password expiration period 0 - 9999 days. A value of 0 means that the password never expires. This parameter is optional. If you do not specify this parameter, the server common-password expiration period is used. The common password expiration period is 90 days unless changed by issuing the SET PASSEXP command.

You can change the password expiration period by using the UPDATE NODE or SET PASSEXP commands. You can issue the SET PASSEXP command to set a common expiration period for all administrators and client nodes. You can also use the command to selectively set password expiration periods. If you selectively set a password expiration period by using the REGISTER NODE command, the UPDATE NODE command, or the SET PASSEXP command, the expiration period is excluded from common password expiration periods that were created by using the SET PASSEXP command.

You can use the RESET PASSEXP command to reset the password expiration period to the common expiration period. The PASSEXP command does not apply to nodes that authenticate with an LDAP server.

#### USerid

Specifies the administrative user ID with client owner authority. This parameter is optional. When PASSWORDACCESS=GENERATE is used by the client to change the password, the administrative user ID with the same name can be used to access the web backup-archive client from a remote location. You can specify one of the following values:

#### NONE

Specifies that no administrative user ID is created. This is the default value.

*user\_id*

Specifies that an administrative user ID is created with the specified name. You can use this parameter to grant client owner authority to an existing administrative user ID.

If you register a node that has the same name as an administrator, the administrator authentication method and SSLREQUIRED setting change to match the authentication method of the node. Passwords that are shared between samenamed nodes and administrators are kept synchronized during an authentication change.

If you plan to use the LAN-free option with this node, use the USERID parameter to register an administrative ID that matches the node name.

For users of LDAP servers: If you plan to authenticate the node with an LDAP server, keep the default setting (USERID=NONE) or specify an administrative user ID that differs from the node name. If the administrative user ID matches the node name, you might see unexpected behavior because of automatic password changes that update the same password twice. As a result, the password might become unknown to the administrative user ID. Alternatively, the password update operation might fail.

#### CONtact

Specifies a text string of information that identifies the node. The parameter is optional. The maximum length of the text string is 255 characters. The contact information must be enclosed in quotation marks if it contains any blanks.

#### DOmain

Specifies the name of the policy domain to which the node is assigned. The parameter is optional. If you do not specify a policy domain name, the node is assigned to the default policy domain (STANDARD).

When a source server is registered as a node, it is assigned to a policy domain. Data from the source server is stored in the storage pool that is specified in the archive copy group of the default management class of that domain.

#### COMPression

Specifies whether the client node compresses its files before it sends these files to the server for backup and archive. The parameter is optional. The default value is CLIENT.

Restriction: This parameter does not apply to nodes with a type of NAS or SERVER.

You can specify one of the following values:

#### Client

Specifies that the client determines whether to compress files.

#### Yes

Specifies that the client node compresses its files before it sends these files to the server for backup and archive.

#### No

Specifies that the client node does not compress its files before it sends these files to the server for backup and archive.

#### ARCHDELete

Specifies whether the client node can delete its own archive files from the server. The parameter is optional. The default value is YES. You can specify one of the following values:

#### Yes

Specifies that the client node can delete its own archive files from the server.

#### No

Specifies that the client node cannot delete its own archive files from the server.

#### BACKDELete

Specifies whether the client node can delete its own backup files from the server. The parameter is optional. The default value is NO. You can specify one of the following values:

#### No

Specifies that the client node cannot delete its own backup files from the server.

#### Yes

Specifies that the client node can delete its own backup files from the server.

#### CLOptset

Specifies the name of the option set to be used by the client. The parameter is optional.

#### FORCEPwreset

Specifies whether to force a client to change or reset the password. The parameter is optional. The default value is NO. You can specify one of the following values:

#### No

Specifies that the password expiration period is set by the SET PASSEXP command. The client does not need to change or reset the password while the client is logging on to the server.

Yes

Specifies that the client node password expires at the next logon. The client must change or reset the password then. If a password is not specified, you receive an error message.

Restriction: For nodes that authenticate with an LDAP server, password expiration is set by using LDAP server utilities. For this reason, do not specify FORCEPWRESET=YES if you specify AUTHENTICATION=LDAP.

Type

Specifies the type of node that is being registered. The parameter is optional. The default value is CLIENT. You can specify one of the following values:

#### Client

Specifies that the client node is a Backup-Archive Client, IBM Spectrum Protect for Space Management client, or application client.

NAS

Specifies that the node is a network-attached storage (NAS) file server whose data is protected by using NDMP operations. The node name cannot be SERVER.

Note: The name of the NAS node must be the same as the data mover. Therefore, the name cannot be changed after a corresponding data mover is defined.

Server

Specifies that the client node is a source server that is being registered on the target server.

#### URL

Specifies the URL of the IBM Spectrum Protect web client that is configured on the client system. You can use the URL in a web browser and in the Operations Center to remotely manage the client node.

This parameter is optional. The URL must include the DNS name or IP address of the client system, and the port number that is defined on the client system for the IBM Spectrum Protect web client. For example, http://client.mycorp.com:1581

#### UTILITYUrl

Specifies the address of the IBM Spectrum Protect client management services that are configured on the client system. This URL is used by the Operations Center to access client log files so that you can remotely diagnose client issues from the Operations Center.

This parameter is optional. You can specify a URL of up to 200 characters in length. The URL must start with https. It includes the DNS name or IP address of the client system, and the port number that is defined on the client system for the IBM Spectrum Protect client management services. For example, https://client.mycorp.com:9028

If you omit the port number, the Operations Center uses the port number 9028, which is the default port number when you install the client management services on the client system.

#### MAXNUMMP

Specifies the maximum number of mount points a node is allowed to use on the server or storage agent only for operations such as backup, archive, and IBM Spectrum Protect for Space Management migration. The parameter is optional and does not apply to nodes with a type of NAS or SERVER. The default value is 1. You can specify an integer in the range 0 - 999. A value of 0 specifies that a node cannot acquire any mount point for a client data store operation. The MAXNUMMP value is not evaluated or enforced during client data read operations such as restore, retrieve, and IBM Spectrum Protect for Space Management recall. However, mount points in use for data read operations are evaluated against attempted concurrent data store operations for the same client node and might prevent the data store operations from being able to acquire mount points.

For volumes in a storage pool that is associated with the FILE or CENTERA device type, the server can have multiple sessions to read and one process to write to the same volume concurrently. To increase concurrency and provide efficient access for nodes with data in FILE or CENTERA storage pools, increase the value of the MAXNUMMP parameter.

For nodes that store data into primary storage pools with the simultaneous-write function that is enabled, you must adjust the value of the MAXNUMMP parameter to specify the correct number of mount points for each client session. A client session requires one mount point for the primary storage pool and one mount point for each copy storage pool and each active-data pool.

For server-to-server backup, if one server is at a different version than the other server, set the number of mount points on the target server to a value higher than one. Otherwise, you receive an error.

A storage agent independently tracks the number of points that are used during a client session. If a node has a storage agent that is installed, it might exceed the MAXNUMMP value. The MAXNUMMP value might also be exceeded under conditions where the node does not have to wait for a mount point.

Note: The server might preempt a client operation for a higher priority operation and the client might lose a mount point if no other mount points are available.

KEEPMP

Specifies whether the client node keeps the mount point for the entire session. The parameter is optional. The default value is NO. You can specify one of the following values:

Yes

Specifies that the client node must retain the mount point during the entire session. If policy definitions cause data to be stored to a disk storage pool after the data is stored to a sequential access storage pool, any mount points that are held by the session will not be released.

No

Specifies that the client node releases the mount point during the session. If policy definitions cause data to be stored to a disk storage pool after the data is stored to a sequential access storage pool, any mount points that are held by the session will be released.

#### AUTOFSRename

Specify whether file spaces are automatically renamed when you upgrade the client system to support Unicode or specify whether file spaces are renamed by the client, if needed. The parameter is optional. The default is NO. Setting the parameter to YES enables automatic renaming, which occurs when the client runs one of the following operations: archive, selective backup, full incremental backup, or partial incremental backup. The automatic renaming changes the names of existing backed-up file spaces that are not in Unicode in server storage. Then, the file spaces are backed up in Unicode. You can use this parameter for Unicode-enabled IBM Spectrum Protect clients by using Windows, Macintosh OS X, and NetWare operating systems.

After the client with support for Unicode is installed, any new file spaces that the client backs up are stored in server storage by using the UTF-8 code page. UTF-8 is a byte-oriented encoding form that is specified by the Unicode Standard.

You can specify one of the following values:

Yes

Existing file spaces are automatically renamed when you upgrade to a client that supports Unicode and the client runs one of the following operations: archive, selective backup, full incremental backup, or partial incremental backup. The renaming occurs whether the client uses the graphical user interface, the command line, or the client scheduler.

For example, the server renames a drive as follows:

Original name: D\_DRIVE New name: D\_DRIVE\_OLD

The new name indicates that the file space is stored on the server in a format that is not Unicode.

No

Existing file spaces are not automatically renamed when the client system upgrades to a client that supports Unicode, and the client runs one of the following operations: archive, selective backup, full incremental backup, or partial incremental backup.

#### Client

The option AUTOFSRENAME in the client's option file determines whether file spaces are renamed.

By default, the client option is set to PROMPT. When the client system upgrades to a client that supports Unicode and the client runs an IBM Spectrum Protect operation with the graphical user interface or the command line, the program displays a one-time prompt to the user about whether to rename file spaces.

When the client scheduler runs an operation, the program does not prompt for a choice about renaming, and does not rename file spaces. Backups of existing file spaces are sent as before (not in Unicode).

#### VALIdateprotocol (deprecated)

Specifies whether IBM Spectrum Protect completes a cyclic redundancy check (CRC) to validate the data that is sent between the client and server. The parameter is optional. The default is NO.

Important: Beginning in V8.1.2, this parameter is deprecated. The validation that was enabled by this parameter is replaced by the TLS 1.2 protocol, which is enforced by the SESSIONSECURITY parameter. The VALIDATEPROTOCOL parameter is ignored. Update your configuration to use the SESSIONSECURITY parameter.

**TXNGroupmax** 

Specifies the number of files per transaction commit that are transferred between a client and a server. The parameter is optional. Client performance might be improved by using a larger value for this option.

The default value is 0. Specifying 0 indicates that the node uses the server global value that is set in the server options file. To use a value other than the server global value, specify a value of 4 through 65,000 for this parameter. The node value takes precedence over the server value.

Attention: Increasing the TXNGROUPMAX value increases the recovery log usage. Higher recovery log usage might increase the risk of running out of log space. Evaluate the performance of each node before you change the parameter.

#### DATAWritepath

Specifies the transfer path that is used when the client sends data to the server, storage agent, or both, during storage operations such as backup or archive. The parameter is optional. The default is ANY.

Note: If a path is unavailable, the node cannot send any data. For example, if you select the LAN-free option but a LAN-free path is not defined, the operation fails.

You can specify one of the following values:

#### ANY

Specifies that data is sent to the server, storage agent, or both, by any available path. A LAN-free path is used if one is available. If a LAN-free path is unavailable, the data is moved by using the LAN.

#### LAN

Specifies that data is sent by using the LAN.

#### LANFree

Specifies that data is sent by using a LAN-free path.

#### DATAReadpath

Specifies the transfer path that is used when the server, storage agent, or both read data for a client, during operations such as restore or retrieve. The parameter is optional. The default is ANY.

Note: If a path is unavailable, data cannot be read. For example, if you select the LAN-free option but a LAN-free path is not defined, the operation fails. The value for the transfer path also applies to failover connections. If the value is set to LANFree, failover cannot occur for the node on the secondary server.

You can specify one of the following values:

#### ANY

Specifies that the server, storage agent, or both use any available path to read data. A LAN-free path is used if one is available. If a LAN-free path is unavailable, the data is read by using the LAN.

#### LAN

Specifies that data is read by using the LAN.

#### LANFree

Specifies that data is read by using a LAN-free path.

#### **TARGETLevel**

Specifies the client deployment package that is targeted for this node. You can substitute an applicable release package for Version.Release.Modification.Fix (V.R.M.F) Level. For example: TARGETLevel=6.2.0.0.

You must specify each segment with a number that is applicable to a deployment package. You cannot use an asterisk in any field as a substitution for a valid number. The parameter is optional.

Restriction: The TARGETLEVEL parameter does not apply to nodes with a type of NAS or SERVER.

#### SESSIONINITiation

Controls whether the server or the client initiates sessions. The default is that the client initiates sessions. The parameter is optional.

#### Clientorserver

Specifies that the client might initiate sessions with the server by communicating on the TCP/IP port that is defined with the server option TCPPORT. Server-prompted scheduling might also be used to prompt the client to connect to the server.

#### **SERVEROnly**

Specifies that the server does not accept client requests for sessions. All sessions must be initiated by serverprompted scheduling on the port that is defined for the client with the REGISTER or UPDATE NODE commands. You cannot use the client acceptor, dsmcad, to start the scheduler when SESSIONINITIATION is set to SERVERONLY.

#### HLAddress

Specifies the client IP address that the server contacts to initiate scheduled events. This parameter must be used when SESSIONINITIATION is set to SERVERONLY, regardless of any addresses that are previously used by the client to contact the server.

The address can be specified either in numeric or host name format. If a numeric address is used, it is saved without verification by a domain name server. If the address is not correct, it can cause failures when the

server attempts to contact the client. Host name format addresses are verified with a domain name server. Verified names are saved and resolved with Domain Name Services when the server contacts the client.

#### LLAddress

Specifies the client port number on which the client listens for sessions from the server. This parameter must be used when SESSIONINITIATION is set to SERVERONLY, regardless of any addresses that are previously used by the client to contact the server.

The value for this parameter must match the value of client option TCPCLIENTPORT. The default value is 1501.

#### EMAILADdress

This parameter is used for more contact information. The parameter is optional. The information that is specified by this parameter is not acted upon by IBM Spectrum Protect.

#### DEDUPlication

Specifies where data deduplication can occur for this node. The parameter is optional. You can specify one of the following values:

#### Clientorserver

Specifies that data that is stored by this node can be deduplicated on either the client or the server. This value is the default. For data deduplication to take place on the client, you must also specify a value of YES for the DEDUPLICATION client option. You can specify this option in the client option file or in the client option set on the IBM Spectrum Protect server.

#### **SERVEROnly**

Specifies that data that is stored by this node can be deduplicated on the server only.

#### BACKUPINITiation

Specifies whether the non-root user ID on the client node can back up files to the server. The parameter is optional. The default value is ALL, indicating that non-root user IDs can back up data to the server. You can select one of the following values:

#### All

Specifies that non-root user IDs can back up files to the server. ALL is the default if BACKUPINITIATION is not specified.

#### ROOT

Specifies that the root user ID can back up files to the server. If you are using the V6.4 or later backup-archive client, authorized users have the same privileges as the root user ID.

Restriction: The attribute is ignored by the server if the backup-archive client connects from an operating system other than AIX, Linux, Solaris, or Mac OS.

Remember: The application programming interface (API) is affected by the BACKUPINITIATION parameter on the server. By default, all API users are allowed to back up data. Setting the parameter to ROOT on an API node is not recommended.

#### REPLState

Specifies whether data that belongs to the client node is ready to be replicated. This parameter is optional. Specify this parameter only if you are issuing the REGISTER NODE command on a server that is configured to replicate data to a target replication server. If you register a client node on a source replication server and set up replication for the node, do not register the node on the target replication server. The client node is created automatically on the target server the first time that replication occurs.

You can select one of the following values:

#### ENabled

Specifies that the client node is configured for replication and is ready to replicate. When you specify this parameter, the replication mode in the client node definition on the source replication server is automatically set to SEND. This setting indicates that data that belongs to the client node is sent to a target server during replication.

When replication first occurs for the client node, the replication state of the node on the target replication server is automatically set to ENABLED. The replication mode on the target replication server is set to RECEIVE. This setting indicates that data that belongs to the client node is received from a source replication server. To determine the replication state and mode, issue the QUERY NODE command on a source or a target replication server.

#### DISabled

Specifies that the node is configured for replication but that replication does not occur until you enable it.

#### BKREPLRuledefault, ARREPLRuledefault, and SPREPLRuledefault

Specifies the replication rule that applies to a data type if the file space rules for the data type are set to DEFAULT. Restriction: You can specify the BKREPLRULEDEFAULT, ARREPLRULEDEFAULT, or SPREPLRULEDEFAULT parameter only if you specify the REPLSTATE parameter.

#### BKREPLRuledefault

Specifies the replication rule for backup data.

ARREPLRuledefault

Specifies the replication rule for archive data.

#### SPREPLRuledefault

Specifies the replication rule for space-managed data.

If the file space rules for the data type are set to DEFAULT and you do not specify a rule for the BKREPLRULEDEFAULT, ARREPLRULEDEFAULT, or SPREPLRULEDEFAULT parameter, data is replicated according to the server rule for the data type.

You can specify normal-priority replication or high-priority replication rules. In a replication process that includes both normal and high-priority data, high-priority data is replicated first. Before you specify a rule, consider the order in which you want the data to be replicated.

You can specify the following rules:

#### ALL\_DATA

Replicates active and inactive backup data, archive data, or space-managed data. The data is replicated with a normal priority.

#### ACTIVE\_DATA

Replicates only active backup data. The data is replicated with a normal priority. This rule is valid only for BKREPLRULEDEFAULT.

Attention:

If you specify ACTIVE\_DATA and one or more of the following conditions are true, inactive backup data on the target replication server is deleted, and inactive backup data on the source replication server is not replicated.

- When a release version earlier than Version 7.1.1 is installed on either the source or target replication servers.
- When you are using the REPLICATE NODE command with the FORCERECONCILE=YES parameter.
- When you are running the initial replication of a file space after you configure replication, restore the database, or upgrade both the source and target replication servers from a release version earlier than V7.1.1.

If the previous conditions are not true, all new and changed files since the last replication are replicated, including inactive files, and files are deleted when they expire.

#### ALL\_DATA\_HIGH\_PRIORITY

Replicates active and inactive backup data, archive data, or space-managed data. Data is replicated with a high priority.

#### ACTIVE\_DATA\_HIGH\_PRIORITY

This rule is the same as the ACTIVE\_DATA replication rule except data is replicated with a high priority. This rule is valid only for BKREPLRULEDEFAULT.

#### DEFAULT

Replicates data according to the server replication rule for backup data.

For example, suppose that you want to replicate the archive data in all the file spaces that belongs to a client node. Replication of the archive data is a high priority. One method to accomplish this task is to specify ARREPLRULEDEFAULT=DEFAULT. Ensure that the file space rules for archive data are also set to DEFAULT and that the server rule for archive data is set to ALL\_DATA\_HIGH\_PRIORITY.

Restriction: If a node is configured for replication, the file space rules are set to DEFAULT after the node stores data on the source replication server.

#### NONE

Data of the specified type is not replicated.

For example, if you do not want to replicate space-managed data that belongs to a client node, specify SPREPLRULEDEFAULT=NONE

#### RECOVERDamaged

Specifies whether damaged files can be recovered for this node from a target replication server. The parameter is optional. The default value is YES. You can specify one of the following values:

Yes

Specifies that recovery of damaged files from a target replication server is enabled for this node.

No

Specifies that recovery of damaged files from a target replication server is not enabled for this node. Tip: The value of the RECOVERDAMAGED parameter is only one of several settings that determine whether damaged files are recovered. For information about how to specify the settings, see Settings that affect the recovery of damaged files.

#### ROLEOVERRIDE

Specifies whether to override the reported role of the client for processor value unit (PVU) estimation reporting. The default is USEREPORTED. The parameter is optional.

The role reported by the client is either client-device (for example, a workstation) or server-device (for example, file/print server, application server, database). By default, the client reports its role that is based on the client type and the operating system. All clients initially report their role as server-device, except for Backup-Archive Clients running Microsoft Windows workstation distributions (Windows Vista) and Macintosh OS X.

Specify one of the following values:

Client

Specifies a client-device.

Server

Specifies a server-device.

**Other** 

Specifies that this node is not to be used for PVU estimation reporting. This value can be useful when multiple nodes are deployed for a physical system (for example, virtual environments, test nodes, retired nodes, and nodes not in production or clustering).

#### Usereported

Use the reported role that is provided by the client.

#### AUTHentication

This parameter specifies the password authentication method for the node. Specify one of the following values: LDAP or LOCAL. The parameter is optional and defaults to LOCAL. The default can change to LDAP if you use the SET DEFAULTAUTHENTICATION command and specify LDAP.

#### LOcal

Specifies that the local IBM Spectrum Protect server database is used.

LDap

Specifies that the node uses an LDAP server for password authentication.

#### SSLrequired (deprecated)

Specifies whether the node must use the Secure Sockets Layer (SSL) protocol to communicate with the IBM Spectrum Protect server. The parameter is optional. When you authenticate passwords with an LDAP directory server, you must protect the sessions by using SSL or another network security method.

Important: Beginning with V8.1.2, this parameter is deprecated. The validation that was enabled by this parameter is replaced by the TLS 1.2 protocol, which is enforced by the SESSIONSECURITY parameter. The SSLREQUIRED parameter is ignored. Update your configuration to use the SESSIONSECURITY parameter.

#### SESSIONSECurity

Specifies whether the node must use the most secure settings to communicate with an IBM Spectrum Protect server. This parameter is optional.

You can specify one of the following values:

STRict

Specifies that the strictest security settings are enforced for the node. The STRICT value uses the most secure communication protocol available, which is currently TLS 1.2. The TLS 1.2 protocol is used for SSL sessions between the server and the node. To specify whether the server uses TLS 1.2 for the entire session or only for authentication, see the SSL client option.

To use the STRICT value, the following requirements must be met to ensure that the node can authenticate with the server:

- Both the node and server must be using IBM Spectrum Protect software that supports the SESSIONSECURITY parameter.
- The node must be configured to use the TLS 1.2 protocol for SSL sessions between the server and the node.

Nodes set to STRICT that do not meet these requirements are unable to authenticate with the server.

#### **TRANSitional**

Specifies that the existing security settings are enforced for the node. This is the default value. This value is intended to be used temporarily while you update your security settings to meet the requirements for the STRICT value.

If SESSIONSECURITY=TRANSITIONAL and the node has never met the requirements for the STRICT value, the node will continue to authenticate by using the TRANSITIONAL value. However, after a node meets the requirements for the STRICT value, the SESSIONSECURITY parameter value automatically updates from TRANSITIONAL to STRICT. Then, the node can no longer authenticate by using a version of the client or an SSL/TLS protocol that does not meet the requirements for STRICT. In addition, after a node successfully authenticates by using a more secure communication protocol, the node can no longer authenticate by using a less secure protocol. For example, if a node that is not using SSL is updated and successfully authenticates by using TLS 1.2, the node can no longer authenticate by using no SSL protocol or by using TLS 1.1. This restriction also applies when you use functions such as virtual volumes, when the node authenticates to the IBM Spectrum Protect server as a node from another server.

#### SPLITLARGEObjects

Specifies whether large objects that are stored by this node are automatically split into smaller pieces, by the server, to optimize server processing. The parameter is optional. Specifying Yes causes the server to split large objects (over 10 GB) into smaller pieces when stored by a client node. Specifying No bypasses this process. Specify No only if your primary concern is maximizing throughput of backups directly to tape. The default value is Yes.

## **Example: Register a client node that only the root user can back up**

Register the client node mete0rite with password *KingK0ng* to back up files from only the root user to the server.

register node mete0rite KingK0ng backupinit=root

## **Example: Register a client node and password and set compression on**

Register the client node JOEOS2 with the password *SECRETCODE* and assign this node to the DOM1 policy domain. This node can delete its own backup and archive files from the server. All files are compressed by the client node before they are sent to the server. This command automatically creates a JOEOS2 administrative user ID with password *SECRETCODE*. In addition, the administrator now has client owner authority to the JOEOS2 node.

register node joeos2 secretcode domain=dom1 archdelete=yes backdelete=yes compression=yes

## **Example: Grant client owner authority for an existing administrative user**

Grant client owner authority to an existing administrative user ID, *HELPADMIN*, when you register the client node JAN. This step would not automatically create an administrator ID named JAN, but would grant client owner authority for this node to the *HELPADMIN* administrator.

register node jan pwdsafe userid=helpadmin

## **Example: Register a NAS file server node that uses NDMP operations**

Register a node name of NAS1 for a NAS file server that is using NDMP operations. Assign this node to a special NAS domain.

register node nas1 pw4pw domain=nasdom type=nas

## **Example: Register a node and specify the maximum number of files per transaction commit**

Register a node name of ED and set the TXNGroupmax to 1,000.

register node ed pw45twx txngroupmax=1000

## **Example: Register a node and allow it to deduplicate data on the client system**

Register a node name of JIM and allow it to deduplicate data on the client system.

register node jim jim deduplication=clientorserver

## **Example: Register a node name of ED and set the role as a server-device for PVU estimation reporting**

Register a node name of ED and set the role as a server-device for PVU estimation reporting.

register node ed pw45twx roleoverride=server

## **Example: Register a node on a source replication server**

Define NODE1 to a source replication server. Specify a replication rule for the backup data that belongs to NODE1 so that active backup data is replicated with a high priority. Enable replication for the node.

register node node1 bkreplruledefault=active data high priority replstate=enabled

## **Example: Register a node that authenticates with an LDAP server**

Register a node name of NODE17 that must authenticate with an LDAP server.

register node node17 authentication=ldap

Tip: When you register a node in this way, an administrative user ID is not created.

## **Example: Register a node to communicate with a server by using strict session security**

Register a node name of NODE4 to use the strictest security settings to authenticate with the server.

register node node4 sessionsecurity=strict

## **Example: Register a node and enable recovery of damaged files**

Register a node name of PAYROLL. For the PAYROLL node, enable the recovery of damaged files from a target replication server.

register node payroll recoverdamaged=yes

### **Related commands**

## Table 2. Commands related to REGISTER NODE

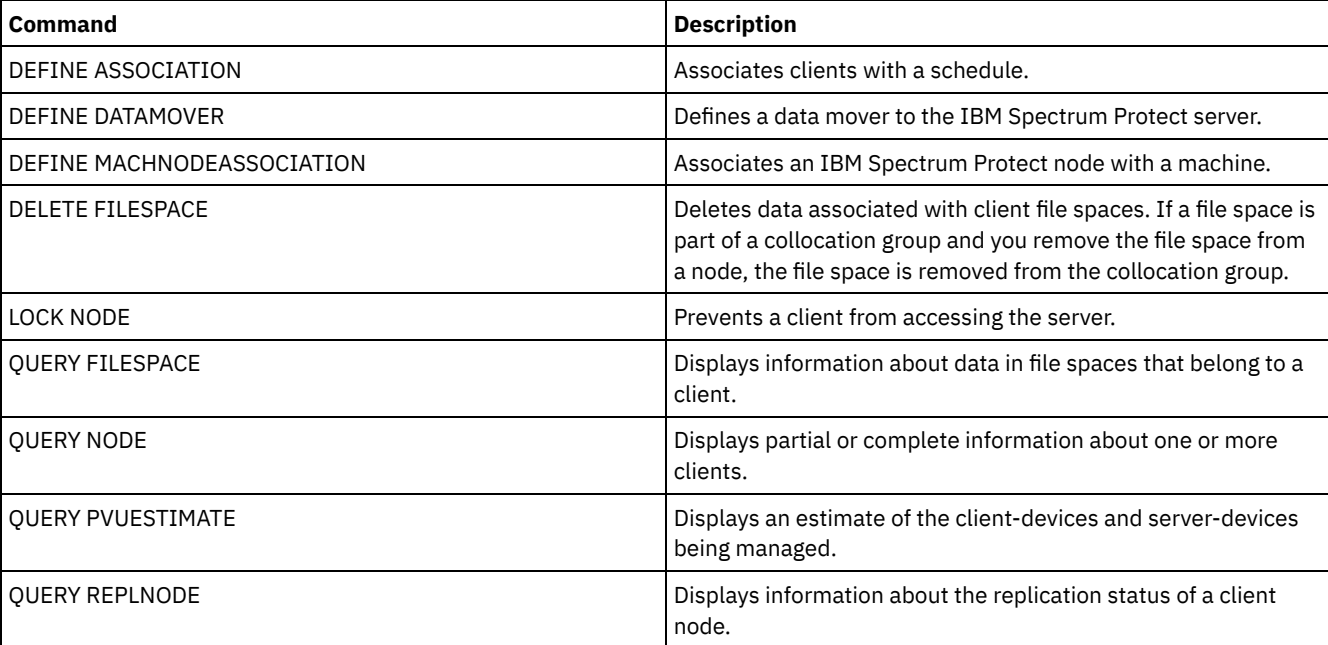

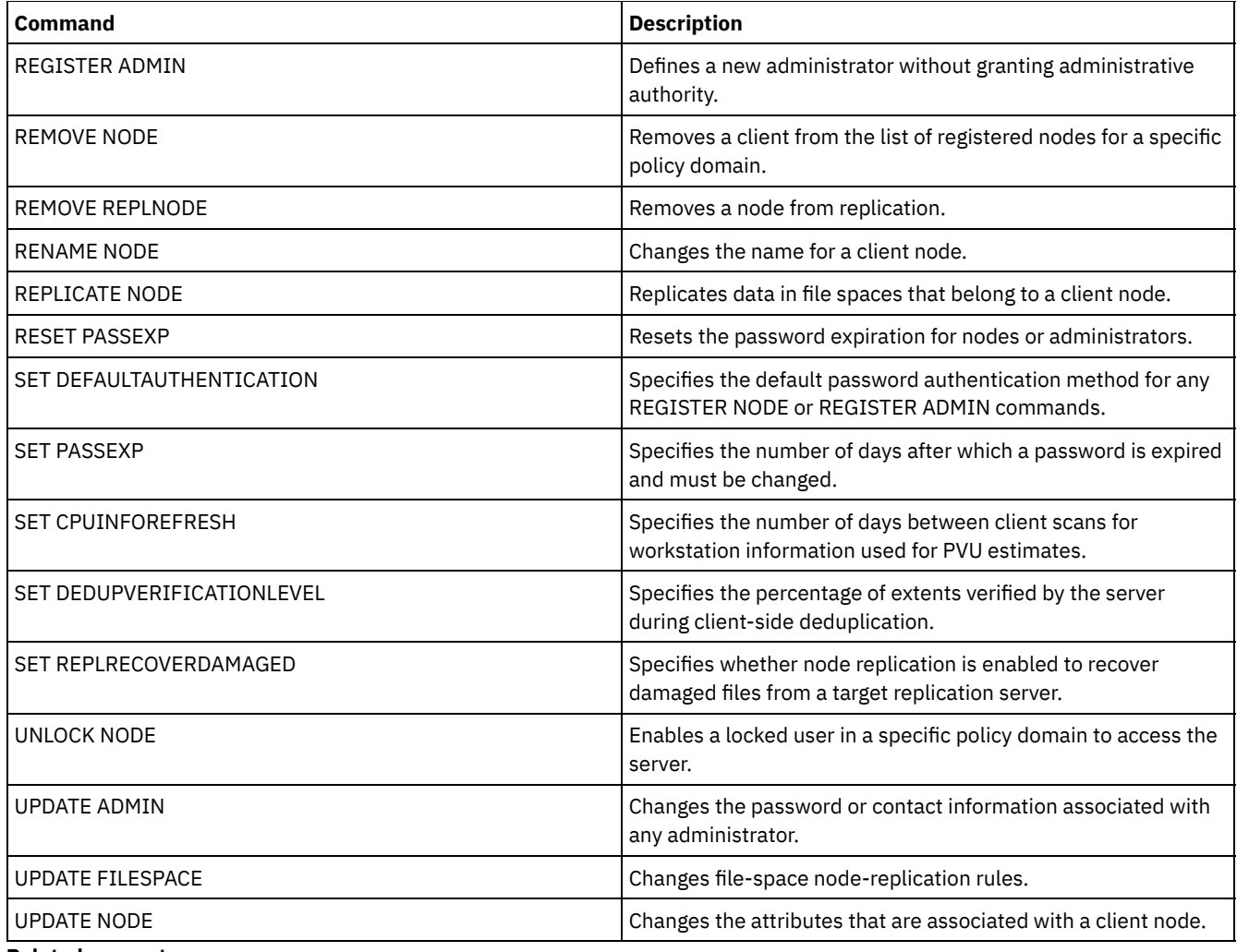

## **Related concepts**:

UNIX and Linux client root and [authorized](http://www.ibm.com/support/knowledgecenter/SSGSG7_7.1.4/client/c_cfg_rootauthunix.html) user tasks **Related information**:

Ssl client [option](#page-2871-0)

## **REMOVE commands**

Use the REMOVE commands to remove an object from IBM Spectrum Protect™.

- REMOVE ADMIN (Delete an administrative user ID)
- **AIX** I Linux Windows REMOVE DAMAGED (Remove damaged data from a source storage pool)
- REMOVE NODE (Delete a node or an associated machine node)
- REMOVE REPLNODE (Remove a client node from replication)
- REMOVE REPLSERVER (Remove a replication server)

# **REMOVE ADMIN (Delete an administrative user ID)**

Use this command to remove an administrative user ID from the system.

You cannot remove the last system administrative user ID or the SERVER\_CONSOLE administrative ID from the system.

For users of Lightweight Directory Access Protocol (LDAP) servers: The information in this documentation applies to the LDAP authentication method that is preferred for IBM Spectrum Protect™ V7.1.7 or later servers. For instructions about using the previous LDAP authentication method, see Managing passwords and logon [procedures.](http://www.ibm.com/support/knowledgecenter/SSGSG7_7.1.1/com.ibm.itsm.srv.doc/c_mgclinod_managepwlogin.html)

## **Privilege class**

To issue this command, you must have system privilege.

```
.-SYNCldapdelete--=--No------.
>>-REMove Admin--admin name--+----------------------------+----><
                             '-SYNCldapdelete--=--+-No--+-'
                                                  '-Yes-'
```
## **Parameters**

admin\_name (Required)

Specifies the administrative user ID to be removed.

SYNCldapdelete

Specifies whether to delete the administrative user ID on the Lightweight Directory Access Protocol (LDAP) server.

Yes

Deletes the administrative user ID on the LDAP server.

Restriction: Do not specify a value of YES. (The value of YES is appropriate only for users of the previous LDAP authentication method, which is described in Managing passwords and logon [procedures](http://www.ibm.com/support/knowledgecenter/SSGSG7_7.1.1/com.ibm.itsm.srv.doc/c_mgclinod_managepwlogin.html).)

No

Does not delete the administrative user ID on the LDAP server. This is the default value.

## **Example: Remove an administrative user ID**

Remove an administrative user ID larry that is not defined on an LDAP server. Issue the following command:

remove admin larry

## **Related commands**

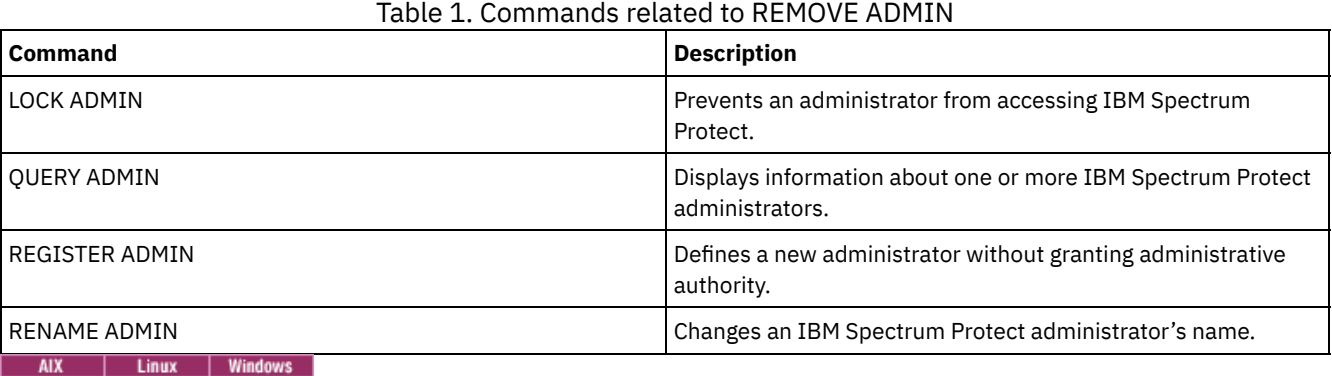

# **REMOVE DAMAGED (Remove damaged data from a source storage pool)**

After storage pool conversion, use this command to remove damaged data from a storage pool that uses a FILE device class, a tape device class, or a virtual tape library (VTL).

The REMOVE DAMAGED command permanently deletes damaged data from the storage pool.

Tip: Before you remove damaged data from the storage pool, try to recover an undamaged version of the data from a copy or active-data storage pool by issuing the RESTORE STGPOOL command. Recover an undamaged version of the data from a target replication server by issuing the REPLICATE NODE command and specifying the RECOVERDAMAGED=YES parameter.

## **Privilege class**

To issue this command, you must have restricted storage privilege.

## **Syntax**

.-\*-------------.

```
>>-REMove DAMaged--pool_name--
                                        | .-,---------. |
                                                         | V | |
                                         '---node_name-+-'
  .-Wait--=--No------.<br>-+--------------------
                                >--+------------------+----------------------------------------><
    '-Wait--=--+-No--+-'
                  '-Yes-'
```
## **Parameters**

pool\_name (Required)

Specify a primary storage pool that uses a FILE device class, a tape device class, or a virtual tape library (VTL). The storage pool contains the damaged data. This parameter is required.

node\_name

Specifies the name of the client node. Separate multiple names with commas and no intervening spaces. You can use a wildcard character instead of a node name if you want to remove damage from all of the nodes in the storage pool.

Wait

Specifies whether to wait for the server to remove damaged data from the storage pool. This parameter is optional. The default value is NO. You can specify this parameter only from an administrative command line. You can specify one of the following values:

No

Specifies that the command processes run in the background.

Yes

Specifies that the command processes run in the foreground. Messages are not displayed until the command completes processing.

## **Example: Remove damaged data from a storage pool and wait for the server to complete processing**

Remove damaged data from a storage pool that is named POOL1 and wait for the server to complete processing in the foreground.

remove damaged pool1 wait=yes

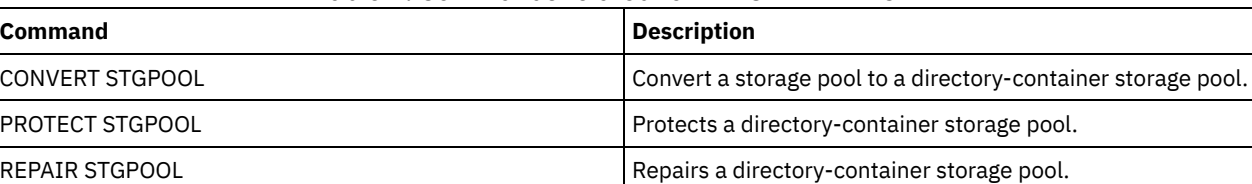

#### Table 1. Commands related to REMOVE DAMAGED

## **REMOVE NODE (Delete a node or an associated machine node)**

Use this command to remove a node from the server. If you are using disaster recovery manager and the node to be removed is associated with a machine, the association between the node and the machine is also deleted.

If a node is part of a collocation group and you remove the node from the server, the node is removed from the collocation group. If a node is removed and the node contained file spaces in a file space collocation group, those file spaces are removed from the group member list.

If you remove a node that stored data in a deduplicated storage pool, the node name DELETED is displayed in the QUERY OCCUPANCY command output until all data deduplication dependencies are removed.

When a node is removed, the corresponding administrative ID is removed only if the following issues are true:

- The administrator name is identical to the node name.
- The administrator has client owner or client access authority *only* to the node that is being removed.
- The administrator is not a managed object.

Before you can remove a node, you must delete all backup and archive file spaces that belong to that node.

Before you can remove a NAS node that has a corresponding data mover, you must complete the following tasks in order:

- 1. Delete any paths from the data mover
- 2. Delete the data mover
- 3. Delete all virtual file space definitions for the node
- 4. Remove the NAS node

For users of Lightweight Directory Access Protocol (LDAP) servers: The information in this documentation applies to the LDAP authentication method that is preferred for IBM Spectrum Protect™ V7.1.7 or later servers. For instructions about using the previous LDAP authentication method, see Managing passwords and logon [procedures.](http://www.ibm.com/support/knowledgecenter/SSGSG7_7.1.1/com.ibm.itsm.srv.doc/c_mgclinod_managepwlogin.html)

## **Privilege class**

To issue this command, you must have system privilege, unrestricted policy privilege, or restricted policy privilege for the policy domain to which the client node is assigned.

### **Syntax**

```
.-SYNCldapdelete--=--No------.
>>-REMove Node--node_name--+----------------------------+------><
                          '-SYNCldapdelete--=--+-No--+-'
                                               '-Yes-'
```
## **Parameters**

```
node_name (Required)
```
Specifies the name of the node to be removed.

SYNCldapdelete

Specifies whether to remove the node from the Lightweight Directory Access Protocol (LDAP) server.

Yes

Specifies that the node is removed.

Restriction: Do not specify a value of YES. (The value of YES is appropriate only for users of the previous LDAP authentication method, which is described in Managing passwords and logon [procedures](http://www.ibm.com/support/knowledgecenter/SSGSG7_7.1.1/com.ibm.itsm.srv.doc/c_mgclinod_managepwlogin.html).)

No

Specifies that the node is not removed. This is the default value.

## **Example: Remove a client node**

Remove the client node LARRY.

remove node larry

## **Related commands**

Г

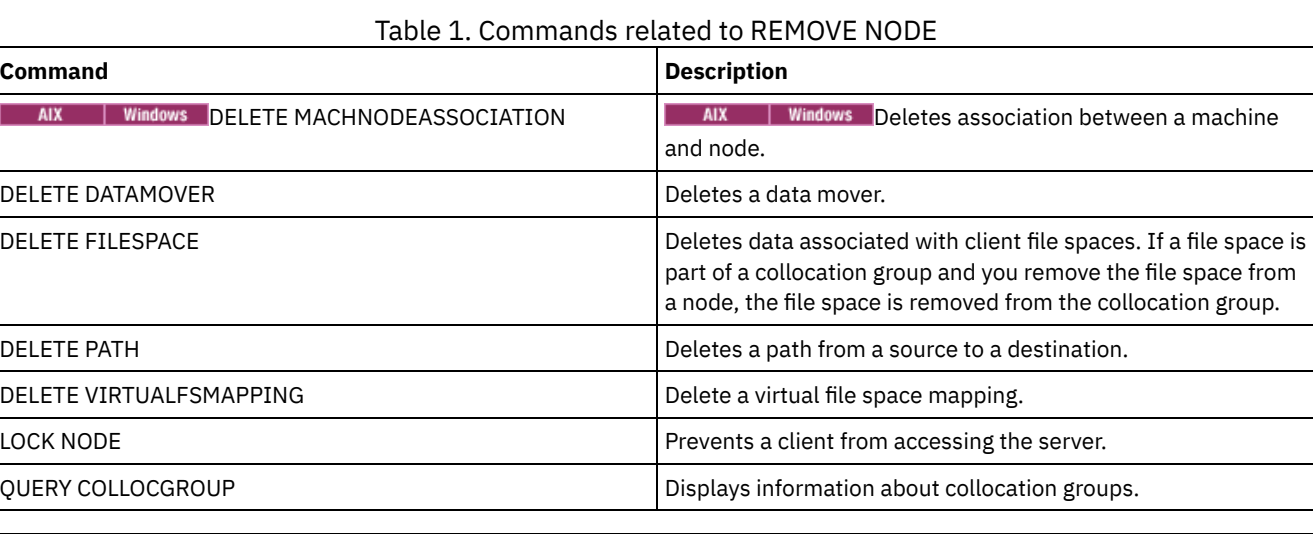

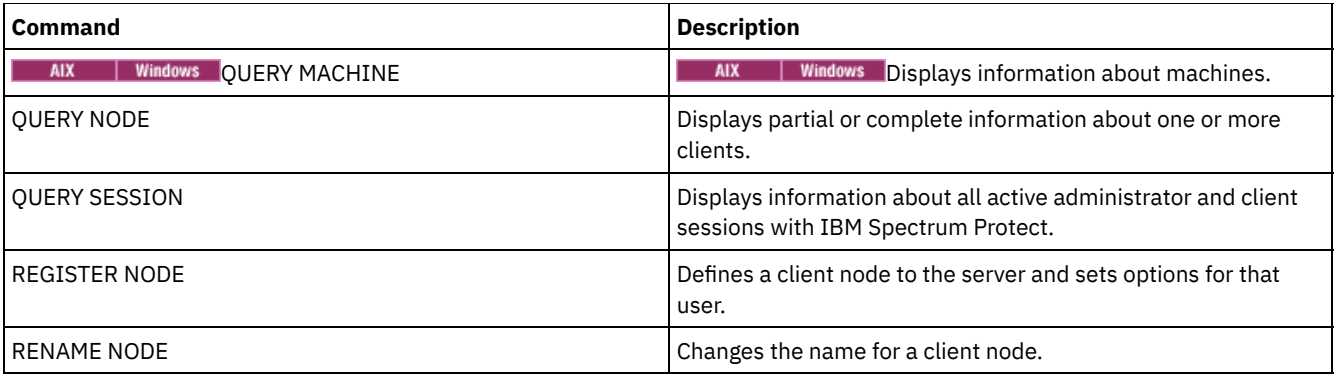

# <span id="page-1796-0"></span>**REMOVE REPLNODE (Remove a client node from replication)**

Use this command to remove a node from replication if you no longer want to replicate the data that belongs to the node.

You cannot delete client node data by issuing the REMOVE REPLNODE command. You can issue the command on a source or on a target replication server. You can only issue this command from an administrative command-line client. You cannot issue this command from the server console.

If you issue the REMOVE REPLNODE command for a client node whose replication mode is set to SEND or RECEIVE, the mode is set to NONE. The replication state is also set to NONE. After you remove a client node from replication, the target replication server can accept backup, archive, and space-managed data directly from the node.

If a client node is removed from replication, information in the database about replication for the node is deleted. If the client node is enabled for replication later, the replication process replicates all the data that is specified by replication rules and settings.

When you issue the REMOVE REPLNODE command, the data that belongs to a client node is not deleted. To delete file space data that belongs to the client node, issue the DELETE FILESPACE command for each of the file spaces that belong to the node. If you do not want to keep the client node definition, issue the REMOVE NODE command. To delete file space data and the client node definition, issue DELETE FILESPACE and REMOVE NODE on the target replication server.

Restriction: If a node replication process is running for a client node that is specified by this command, the command fails and the replication information for the node is not removed.

## **Privilege class**

To issue this command, you must have system privilege, unrestricted policy privilege, or restricted policy privilege for the policy domain to which the client node is assigned.

## **Syntax**

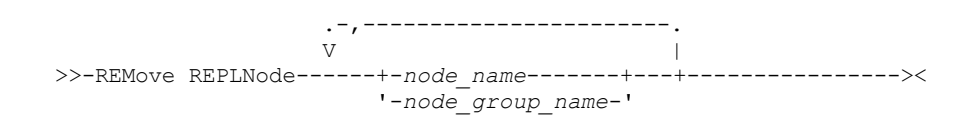

## **Parameters**

node\_name or node\_group\_name (Required)

Specifies the name of the client node or defined group of client nodes that you want to remove from replication. To specify multiple client node names and client-node group names, separate the names with commas and no intervening spaces. You can use wildcard characters to specify client node names, but not to specify client-node group names. You cannot combine node or node group names with the domain name.

## **Example: Remove three client nodes and a client node group from replication**

The names of the client nodes are NODE1, NODE2, and NODE3. The name of the client node group is PAYROLL. Issue the following command on the source and target replication servers:

## **Related commands**

### Table 1. Commands related to REMOVE REPLNODE

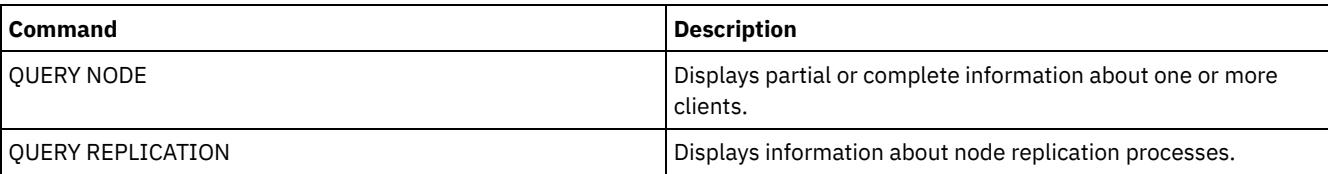

## **REMOVE REPLSERVER (Remove a replication server)**

Use this command to remove or to switch to a replication server from the list of replication servers. This command deletes all information about replication state for all nodes that were replicated to that server.

You can issue the command on a source or on a target replication server. Restriction: You cannot delete client node data by using the REMOVE REPLSERVER command.

Use the command to switch replication servers and to remove replication information for an old server. The command does not affect the current replication mode or state of any node definitions. Issue the command on both the source and target servers to keep the replication state information about both servers consistent.

Restriction: If you specify the default replication server for the REMOVE REPLSERVER command and a node replication process is running, the command fails and no replication information is removed.

This command runs as a background operation and it cannot be canceled. IBM Spectrum Protect™ deletes replication information that is associated with the specified server as a series of batch database transactions. If a system failure occurs, a partial deletion can occur.

## **Privilege class**

To issue this command, you must have system privilege.

## **Syntax**

>>-REMove REPLServer--*GUID*-------------------------------------><

## **Parameters**

replication\_guid (Required)

The unique identifier for the replication server that is being removed. You can use wildcards to specify the Replication Global Unique Identifier (GUID), however, only one GUID can match the wildcard. If the wildcard sequence matches more than one GUID, the command fails. You must qualify the wildcard string until only the GUID that you want to delete is found.

## **Example: Use a wildcard to remove a replication server**

Remove a replication server by using a wildcard character to indicate the GUID.

remove replserver e\*

## **Related commands**

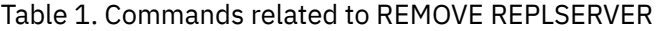

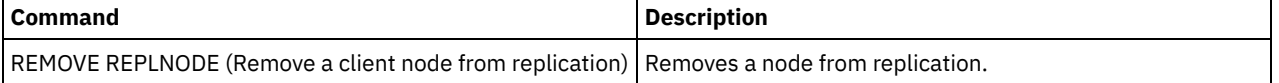

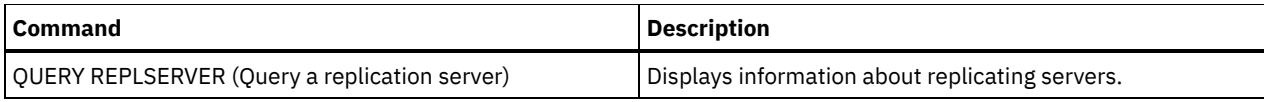

## **RENAME commands**

Use the RENAME commands to change the name of an existing object.

- RENAME ADMIN (Rename an administrator)
- RENAME FILESPACE (Rename a client file space on the server)
- RENAME NODE (Rename a node)
- RENAME SCRIPT (Rename an IBM Spectrum Protect script)
- RENAME SERVERGROUP (Rename a server group)
- RENAME STGPOOL (Change the name of a storage pool)

# **RENAME ADMIN (Rename an administrator)**

Use this command to change an administrative user ID. Existing information for this administrator such as password, contact information, and privilege classes is not altered.

If you assign an existing administrative user ID to another person, use the UPDATE ADMIN command to change the password.

When an administrator and a node share a name and you change the administrator authentication method, the node authentication method also changes. If you rename an administrator to the same name as an existing node, the authentication method and the SSLREQUIRED setting for the node can change. If those settings are different, after the renaming, both administrator and node will have the same authentication method and SSLREQUIRED setting.

For users of Lightweight Directory Access Protocol (LDAP) servers:

- The information in this documentation applies to the LDAP authentication method that is preferred for IBM Spectrum Protect™ V7.1.7 or later servers. For instructions about using the previous LDAP [authentication](http://www.ibm.com/support/knowledgecenter/SSGSG7_7.1.1/com.ibm.itsm.srv.doc/c_mgclinod_managepwlogin.html) method, see Managing passwords and logon procedures.
- Do not rename an administrative user ID to match a node name. If the names match, you might see unexpected behavior because of automatic password changes that update the same password twice. As a result, the password might become unknown to the administrative user ID. Alternatively, the password update might fail.

You cannot rename the SERVER\_CONSOLE administrative ID.

## **Privilege class**

To issue this command, you must have system privilege.

## **Syntax**

```
>>-REName Admin--current_admin_name--new_admin_name------------->
   .-SYNCldapdelete--=--No------.
>--+----------------------------+------------------------------><
   '-SYNCldapdelete--=--+-No--+-'
```

```
'-Yes-'
```
## **Parameters**

current\_admin\_name (Required)

Specifies the administrative user ID to be renamed.

new\_admin\_name (Required)

Specifies the new administrative user ID. The maximum length of the name is 64 characters.

SYNCldapdelete

Specifies whether to delete the administrative user ID on the Lightweight Directory Access Protocol (LDAP) server and replace the ID with a new one.

Yes

Deletes the administrative user ID on the LDAP server and replaces it with a new ID. Restriction: Do not specify a value of YES. (The value of YES is appropriate only for users of the previous LDAP authentication method, which is described in Managing passwords and logon [procedures](http://www.ibm.com/support/knowledgecenter/SSGSG7_7.1.1/com.ibm.itsm.srv.doc/c_mgclinod_managepwlogin.html).)

No

Does not delete and replace the administrative user ID on the LDAP server. This is the default value.

## **Example: Rename an administrator**

Rename the IBM Spectrum Protect administrator CLAUDIA to BILL.

rename admin claudia bill

## **Related commands**

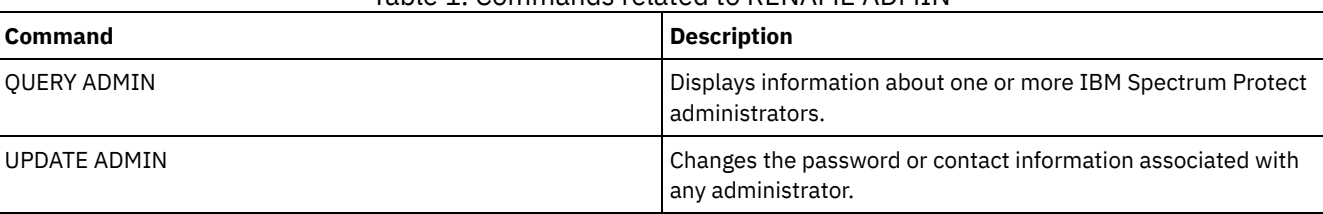

## Table 1. Commands related to RENAME ADMIN

# **RENAME FILESPACE (Rename a client file space on the server)**

Use this command to rename an existing client file space on the server to a new file space name or to rename imported file spaces.

You might want to rename a file space that was imported or to cause the creation of new Unicode-enabled file spaces for Unicodeenabled clients.

Restriction: Do not rename NAS or VMware file spaces. If you rename a NAS or VMware file space, it is no longer visible and cannot be restored. To restore a renamed NAS or VMware file space, you must rename it back to its original name and set the force parameter as follows:force=yes

## **Privilege class**

Any administrator with unrestricted policy authority or with restricted policy authority over the client's policy domain can issue this command.

## **Syntax**

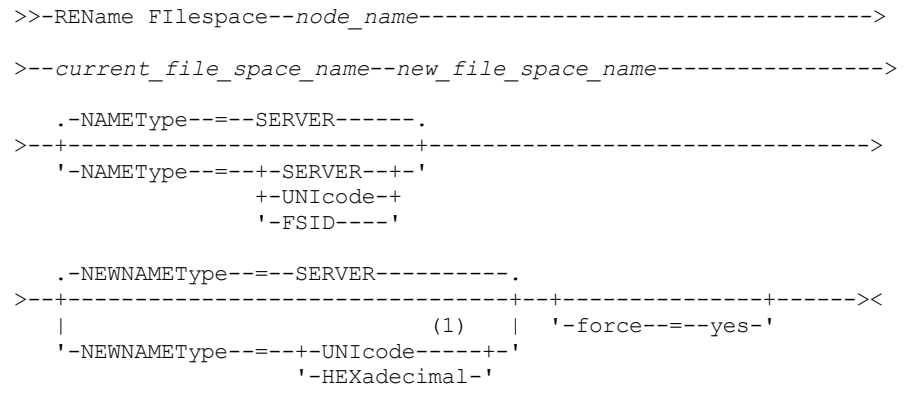

Notes:

1. This parameter is the default when you specify NAMEType=UNIcode.
#### node\_name (Required)

Specifies the name of the client node to which the file space to be renamed belongs.

current file space name (Required)

Specifies the name of the file space to be renamed. A file space name is case-sensitive and must be specified exactly as defined to the server. Virtual file space mapping names are allowed.

#### new\_file\_space\_name (Required)

Specifies the new name for the file space. A client file space name is case-sensitive and must be specified exactly as it is to be defined to the server. This parameter cannot be an existing virtual file space mapping name. If the

current\_file\_space\_name is a virtual file space, the new\_file\_space\_name must follow all the rules for defining a virtual file space name. See the DEFINE VIRTUALFSMAPPING command for more information.

Important: If the new name type is hexadecimal, specify valid UTF-8 hexadecimal values so the server's code page displays the file space name as intended. For example, do not specify a value that can be interpreted as a backspace. When you rename a file space that is part of a file space collocation group, the collocation group is updated with the new name.

#### NAMEType

Specify how you want the server to interpret the current file space name that you enter. This parameter is useful when the server has clients with support for Unicode. You can use this parameter for Unicode-enabled IBM Spectrum Protect™ clients with Windows, Macintosh OS X, and NetWare operating systems.

The default value is SERVER. If a virtual file space mapping name is specified, you must use SERVER. Possible values are:

#### SERVER

The server uses the server's code page to interpret the file space name.

#### UNIcode

The server converts the file space name that is entered from the server code page to the UTF-8 code page. The success of the conversion depends on the actual characters in the name and the server's code page. Conversion can fail if the string includes characters that are not available in the server code page, or if the server cannot access system conversion routines.

#### FSID

The server interprets the file space name as the file space ID (FSID).

#### NEWNAMEType

Specify how you want the server to interpret the new file space name that you enter. The default is SERVER if you specified the NAMETYPE as SERVER, or if the file space to be renamed is not Unicode. The default is UNICODE if you specified the NAMETYPE as UNICODE, or if the file space to be renamed is Unicode. If a virtual file space mapping name is specified, you must use SERVER. Possible values are:

#### SERVER

The server uses the server's code page to interpret the file space name.

### UNIcode

The server converts the file space name that is entered from the server code page, to the UTF-8 code page. The success of the conversion depends on the actual characters in the name and the server's code page. If the conversion is not successful, you might want to specify the HEXADECIMAL parameter.

#### HEXadecimal

The server interprets the file space name that you enter as the hexadecimal representation of a name in Unicode. Using hexadecimal ensures that the server is able to correctly rename the file space, regardless of the server's code page.

To view the hexadecimal representation of a file space name, you can use the QUERY FILESPACE command with FORMAT=DETAILED.

Restriction: You cannot specify a new name of a type that is different from the original name. You can rename a file space that is Unicode to another name in Unicode. You can rename a file space that is not Unicode, and use a new name in the server's code page. You cannot mix the two types.

#### force

To rename a NAS or VMware file space you must set this parameter as follows: force=yes

### **Rename an imported file space to prevent overwriting**

An AIX® client node named LARRY backed up file space /r033 to the IBM Spectrum Protect server. The file space was exported to tape and later reimported to the server. When this file space was imported, a system-generated name, /r031, was created for it because /r033 existed for client node LARRY.

Client node LARRY, however, already had a file space named /r031 that was not backed up, therefore, was unknown to the server. Unless the imported file space is renamed, it overlays file space /r031 because the file space name generated by the IMPORT function is the same as a file space on client node LARRY that is unknown to the server.

Use the following command to rename imported file space /r031. The new name, /imported-r033, identifies that the new file space is an imported image of file space /r033.

rename filespace larry /r031 /imported-r033

## **Rename file space to create a Unicode-enabled file space**

Client JOE is using an English Unicode-enabled IBM Spectrum Protect client. JOE backed up several large file spaces that are not Unicode that is enabled in server storage. File space \\joe\c\$ contains some files with Japanese file names that cannot be backed up to a file space that is not Unicode that is enabled. Because the file spaces are large, the administrator does not want to convert all of JOE's file spaces to Unicode-enabled file spaces now. The administrator wants to rename only the non-Unicode file space, \\joe\c\$, so that the next backup of the file space causes the creation of a new Unicode-enabled file space. The new Unicodeenabled file space allows the Japanese files to be successfully backed up.

Use the following command to rename \\joe\c\$:

rename filespace joe \\joe\c\$ \\joe\c\$\_old

## **Related commands**

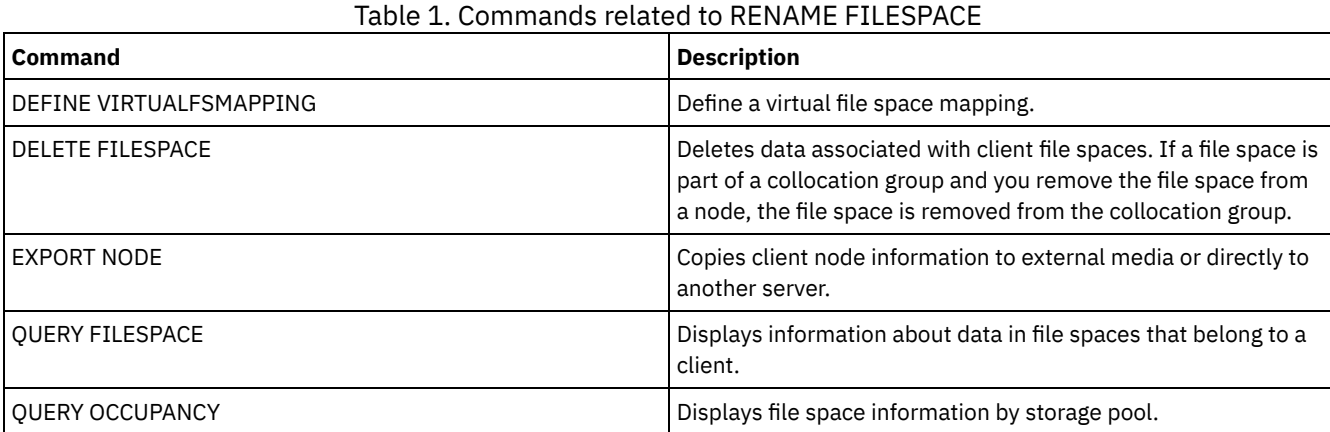

# **RENAME NODE (Rename a node)**

Use this command to rename a node.

If you are assigning an existing node ID to another person, use the UPDATE NODE command to change the password.

For users of Lightweight Directory Access Protocol (LDAP) servers:

- The information in this documentation applies to the LDAP authentication method that is preferred for IBM Spectrum Protect™ V7.1.7 or later servers. For instructions about using the previous LDAP [authentication](http://www.ibm.com/support/knowledgecenter/SSGSG7_7.1.1/com.ibm.itsm.srv.doc/c_mgclinod_managepwlogin.html) method, see Managing passwords and logon procedures.
- Do not rename a node to match an existing administrative user ID. If you rename a node, and the node name matches an administrative user ID, you might see unexpected behavior because of automatic password changes that update the same password twice. As a result, the password might become unknown to the administrative user ID. Alternatively, the password update might fail.

Restrictions:

- You cannot rename a NAS node name that has a corresponding data mover defined. If the data mover has defined paths, the paths must first be deleted.
- If a node is configured for replication, it cannot be renamed.

If you rename a node to the same name as an existing administrator, the administrator authentication method and SSLREQUIRED setting are updated to match the node. When a node and an administrator share a name and you change the node authentication

method or the node SSLREQUIRED setting, the administrator settings also change. You must have system level authority to update the node authentication method or the node SSLREQUIRED setting and also update a same-named administrator.

### **Privilege class**

You must have system privilege, unrestricted policy privilege, or restricted policy privilege for the policy domain to which the client node is assigned.

### **Syntax**

>>-REName Node--*current\_node\_name*--*new\_node\_name*----------------> .-SYNCldapdelete--=--No------. >--+----------------------------+------------------------------>< '-SYNCldapdelete--=--+-No--+-' '-Yes-'

### **Parameters**

current\_node\_name (Required)

Specifies the name of the node to be renamed.

new\_node\_name (Required)

Specifies the new name of the node. The maximum length is 64 characters.

SYNCldapdelete

Specifies whether the node name is deleted and replaced on the Lightweight Directory Access Protocol (LDAP) server.

#### Yes

Specifies that the node name is deleted and replaced.

Restriction: Do not specify a value of YES. (The value of YES is appropriate only for users of the previous LDAP authentication method, which is described in Managing passwords and logon [procedures](http://www.ibm.com/support/knowledgecenter/SSGSG7_7.1.1/com.ibm.itsm.srv.doc/c_mgclinod_managepwlogin.html).)

No

Specifies that the node name is not deleted and replaced. This is the default value.

### **Example: Rename a node**

Rename the node JOE to JOYCE.

rename node joe joyce

### **Example: Rename a node that shares a namespace with other servers**

Rename the node JOYCE to JOE and do not delete the previous name from corresponding LDAP servers.

rename node joyce joe

### **Related commands**

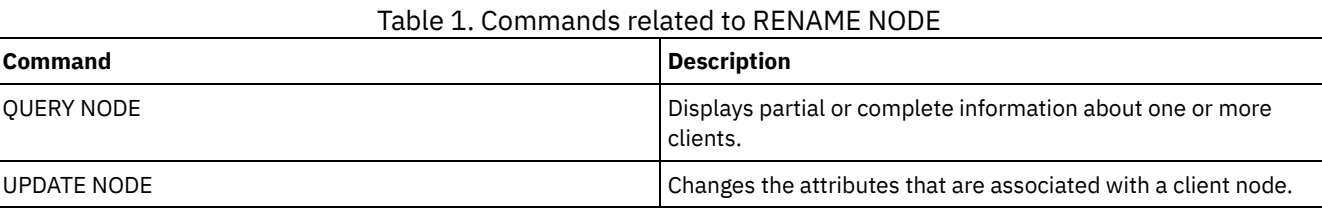

### **Related tasks**:

Managing NAS file server nodes

# **RENAME SCRIPT (Rename an IBM Spectrum Protect script)**

Use this command to rename an IBM Spectrum Protect™ script.

# **Privilege class**

To issue this command, you must have operator, policy, system, storage, or system privilege.

### **Syntax**

>>-REName SCRipt--*current\_script\_name*--*new\_script\_name* --------><

### **Parameters**

current\_script\_name (Required) Specifies the name of the script to rename. new\_script\_name (Required) Specifies the new name for the script. The name can contain as many as 30 characters.

### **Example: Rename a script**

Rename SCRIPT1 to a new script named SCRIPT2.

rename script script1 script2

### **Related commands**

### Table 1. Commands related to RENAME SCRIPT

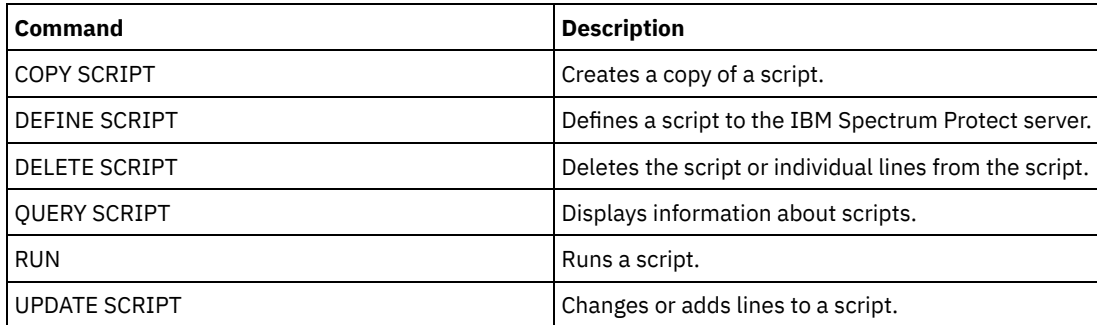

# **RENAME SERVERGROUP (Rename a server group)**

Use this command to rename a server group.

### **Privilege class**

To issue this command, you must have system privilege.

### **Syntax**

>>-REName SERVERGroup--*current\_group\_name*--*new\_group\_name*------><

### **Parameters**

current\_group\_name (Required) Specifies the server group to rename. new\_group\_name (Required) Specifies the new name of the server group. The maximum length of the name is 64 characters.

# **Example: Rename a server group**

Rename server group WEST\_COMPLEX to BIG\_WEST.

### **Related commands**

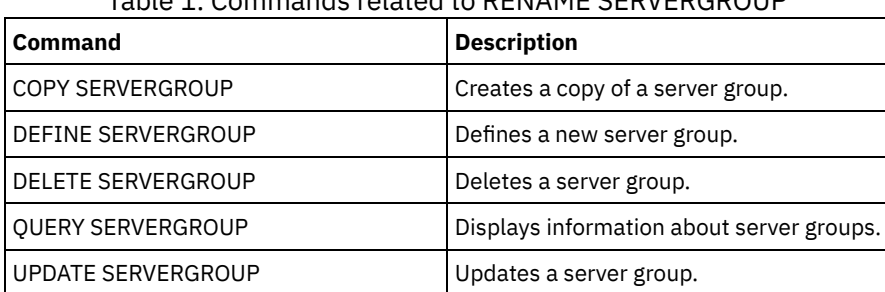

### Table 1. Commands related to RENAME SERVERGROUP

# **RENAME STGPOOL (Change the name of a storage pool)**

Use this command to change the name of a storage pool. You can change storage pool names to use the same names on a configuration manager and its managed servers.

When you rename a storage pool, any administrators with restricted storage privilege for the old storage pool automatically retain restricted storage privilege for the renamed storage pool. If the renamed storage pool is in a storage pool hierarchy, the hierarchy is preserved. You must update the management class or copy group to specify the new storage pool name as the destination for files.

If processes are active when a storage pool is renamed, the old name might still be displayed in messages or queries for those processes.

## **Privilege class**

To issue this command, you must have system privilege.

### **Syntax**

>>-REName STGpool--*current\_pool\_name*--*new\_pool\_name*------------><

### **Parameters**

current\_pool\_name (Required) Specifies the storage pool to rename. new\_pool\_name (Required) Specifies the new name of the storage pool. The maximum length of the name is 30 characters.

### **Example: Change the name of a storage pool**

Rename storage pool STGPOOLA to STGPOOLB:

rename stgpool stgpoola stgpoolb

### **Related commands**

### Table 1. Commands related to RENAME STGPOOL

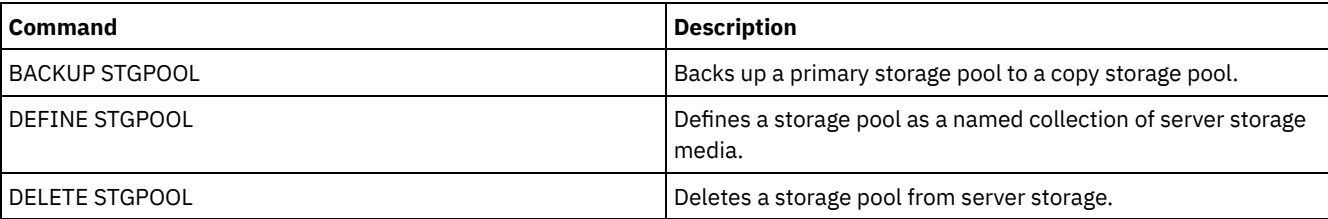

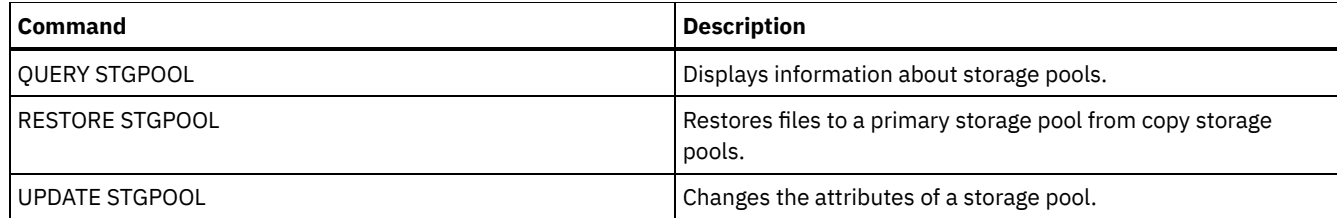

**AIX** | Linux | Windows

# **REPAIR STGPOOL (Repair a directory-container storage pool)**

Use this command to repair deduplicated extents in a directory-container storage pool. Damaged deduplicated extents are repaired with extents that are backed up to the target replication server or to container-copy storage pools on the same server.

Restrictions:

- You can issue the REPAIR STGPOOL command only if you already issued the PROTECT STGPOOL command to back up data to another storage pool on a replication target server or on the same server.
- When you repair a directory-container storage pool from the replication server, the REPAIR STGPOOL command fails when any of the following conditions occur:
	- The target server is unavailable.
	- The target storage pool is damaged.
	- A network outage occurs.
- When you repair a directory-container storage pool from container-copy pools, the REPAIR STGPOOL command fails when any of the following conditions occur:
	- The container-copy storage pool is unavailable.
	- The container-copy storage pool is damaged.

### **Privilege class**

To issue this command, you must have system privilege.

## **Syntax when the source is the replication server**

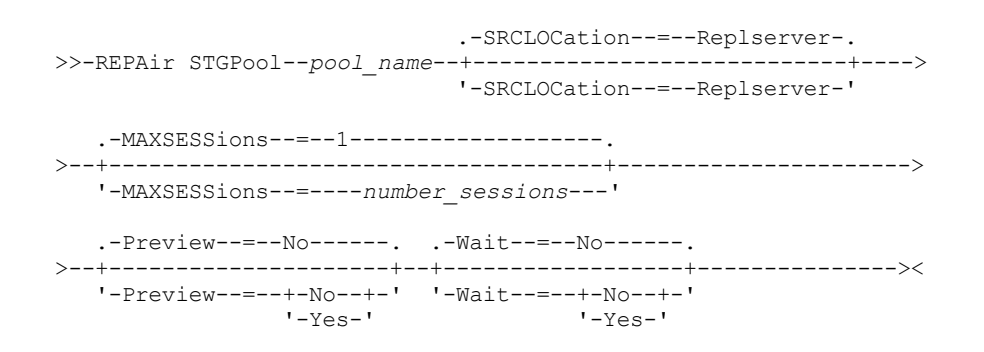

# **Syntax when the source is a storage pool on the same server**

>>-REPAir STGPool--*pool\_name*--SRCLOCation--=--Local------------->

.-Preview--=--No------. .-Wait--=--No------. >--+---------------------+--+------------------+--------------->< '-Preview--=--+-No--+-' '-Wait--=--+-No--+-'  $'$ -Yes-' $'$ 

### **Parameters**

**SRCLOCation** 

pool\_name (Required) Specifies the name of the directory-container storage pool that contains the data that must be repaired. Specifies the source location that is used to repair the data. The default value is REPLSERVER. This parameter is only required when the source location is on the same server. You can specify one of the following values:

Local

Specifies that the data is repaired from container-copy storage pools on the same server.

Replserver

Specifies that the data is repaired from a directory-container storage pool on the target replication server.

#### **MAXSESSions**

Specifies the maximum number of data sessions that can send data to a target server. This parameter is optional when you repair data from a replication server.

The value that you specify can be in the range 1 - 20. The default value is 1. If you increase the number of sessions, you can repair the storage pool faster.

When you set a value for the MAXSESSIONS parameter, ensure that the available bandwidth and the processor capacity of the source and target servers are sufficient.

Tips:

- If you issue a QUERY SESSION command, the total number of sessions might exceed the number of data sessions.
- The number of sessions that are used to repair storage pools depends on the amount of data that is repaired. If you repair only a small amount of data, there is no benefit to increasing the number of sessions.

#### Preview

Specifies whether to preview data or to repair the data. This parameter is optional. The default value is NO. You can specify one of the following values:

No

Specifies that the data is repaired to the storage pool but the data is not previewed.

Yes

Specifies that the data is previewed but not repaired.

#### Wait

Specifies whether to wait for the server to complete the repair processing of the storage pool. This parameter is optional. The default value is NO. You can specify this parameter only from an administrative command line. You can specify one of the following values:

No

Specifies that the command processes run in the background. To monitor the background processing of the REPAIR STGPOOL command, issue the QUERY PROCESS command.

Yes

Specifies that the command processes run in the foreground. Messages are not displayed until the command completes processing.

### **Example: Repair a storage pool and preview the data**

Repair a storage pool that is named POOL1 and preview the data.

repair stgpool pool1 preview=yes

### **Example: Repair a storage pool and specify a maximum number of sessions**

Repair a storage pool that is named POOL1 and specify 10 maximum sessions.

repair stgpool pool1 maxsessions=10

### **Example: Repair a storage pool from tape**

Repair a storage pool that is named POOL1 and specify local for the source location.

repair stgpool pool1 SRCLOCation=local

#### Table 1. Commands related to REPAIR STGPOOL

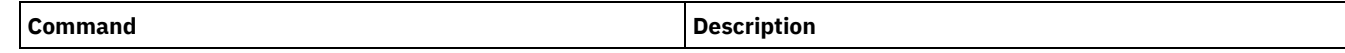

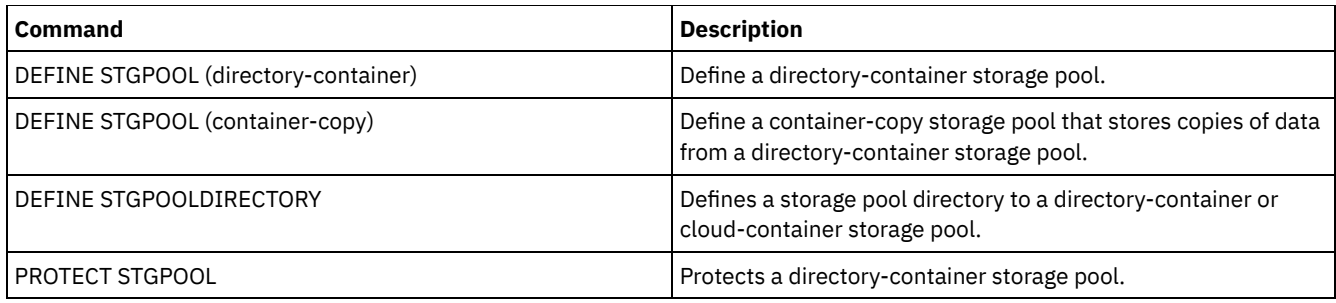

# **REPLICATE NODE (Replicate data in file spaces that belong to a client node)**

Use this command to replicate data in file spaces that belong to one or more client nodes or defined groups of client nodes.

When you issue this command, a process is started in which data that belongs to the specified client nodes is replicated according to replication rules. Files that are no longer stored on the source replication server, but that exist on the target replication server, are deleted during this process.

If a node replication process is already running for a client node that is specified by this command, the node is skipped, and replication begins for other nodes that are enabled for replication.

After the node replication process is completed, a recovery process can be started on the target replication server. Files are recovered only if all the following conditions are met:

- Version 7.1.1 or later, is installed on the source and target replication servers.
- The REPLRECOVERDAMAGED system parameter is set to ON. The system parameter can be set by using the SET REPLRECOVERDAMAGED command.
- The source server includes at least one file that is marked as damaged in the node that is being replicated.
- The node data was replicated before the damage occurred.

The following table describes how settings affect the recovery of damaged, replicated files.

Restriction: You cannot use the REPLRECOVERDAMAGED parameter for directory-container or cloud storage pools.

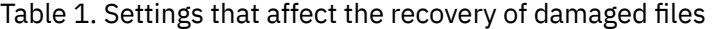

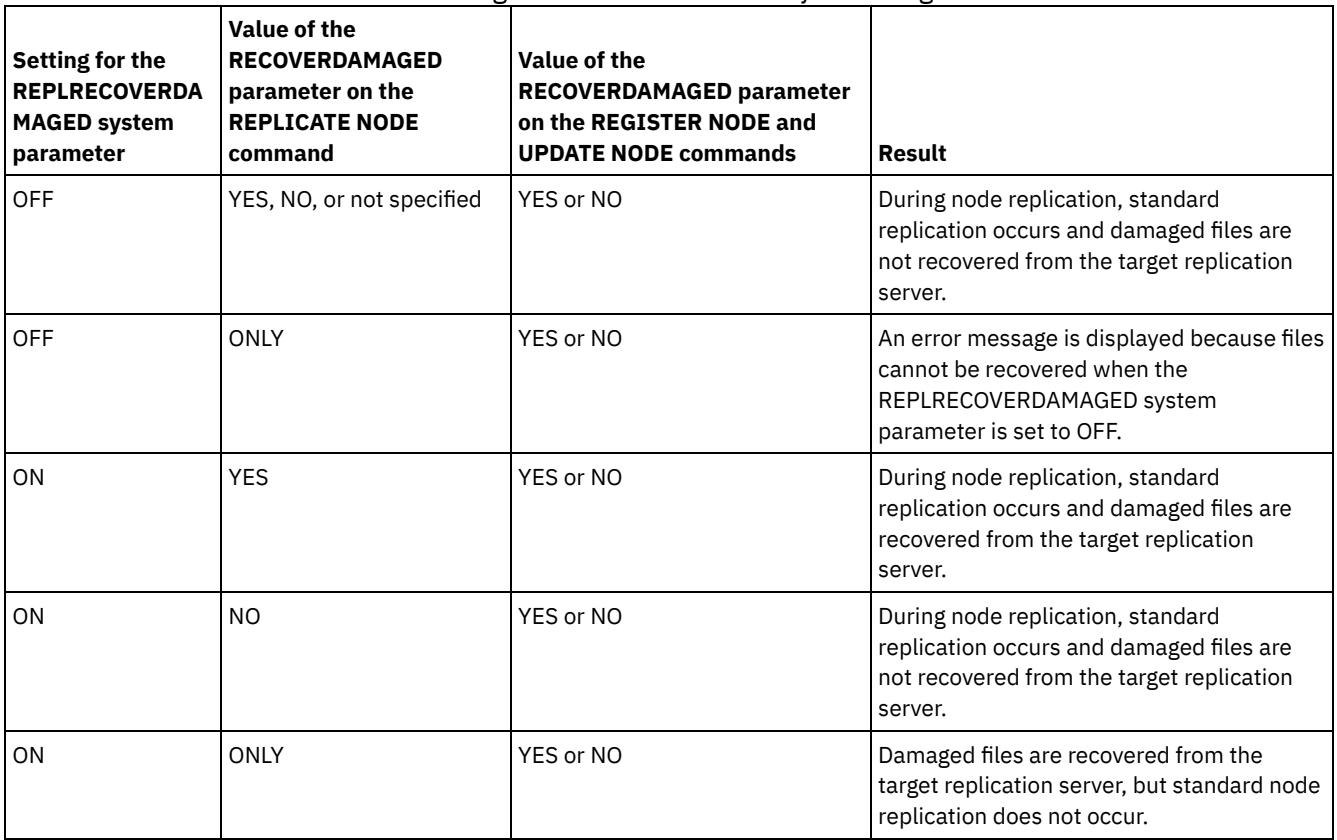

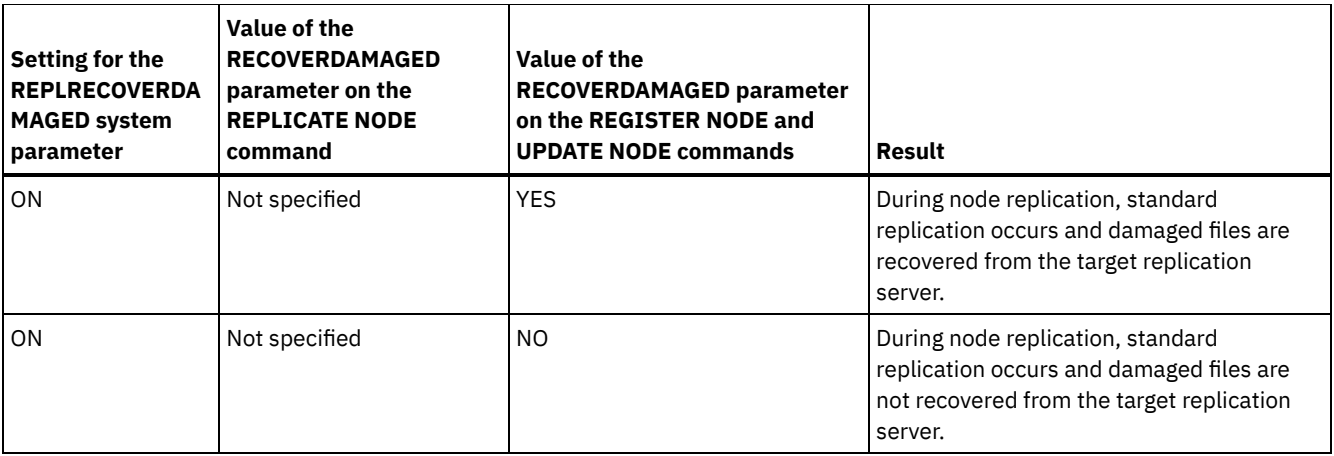

Tip: When the QUERY PROCESS command is issued during node replication, the output can show unexpected results for the number of completed replications. The reason is that, for node replication purposes, each file space is considered to contain three logical file spaces:

- One for backup objects
- One for archive objects
- One for space-managed objects

By default, the QUERY PROCESS command generates results for each logical file space. Other factors also affect the output of the QUERY PROCESS command:

- If a file space has a replication rule that is set to NONE, the file space is not included in the count of file spaces that are being processed.
- If you specify data types in the REPLICATE NODE command, only those data types are included in the count of file spaces that are being processed, minus any file spaces that are excluded.

Issue this command on the server that acts as a source for replicated data.

### **Privilege class**

To issue this command, you must have system privilege.

### **Syntax**

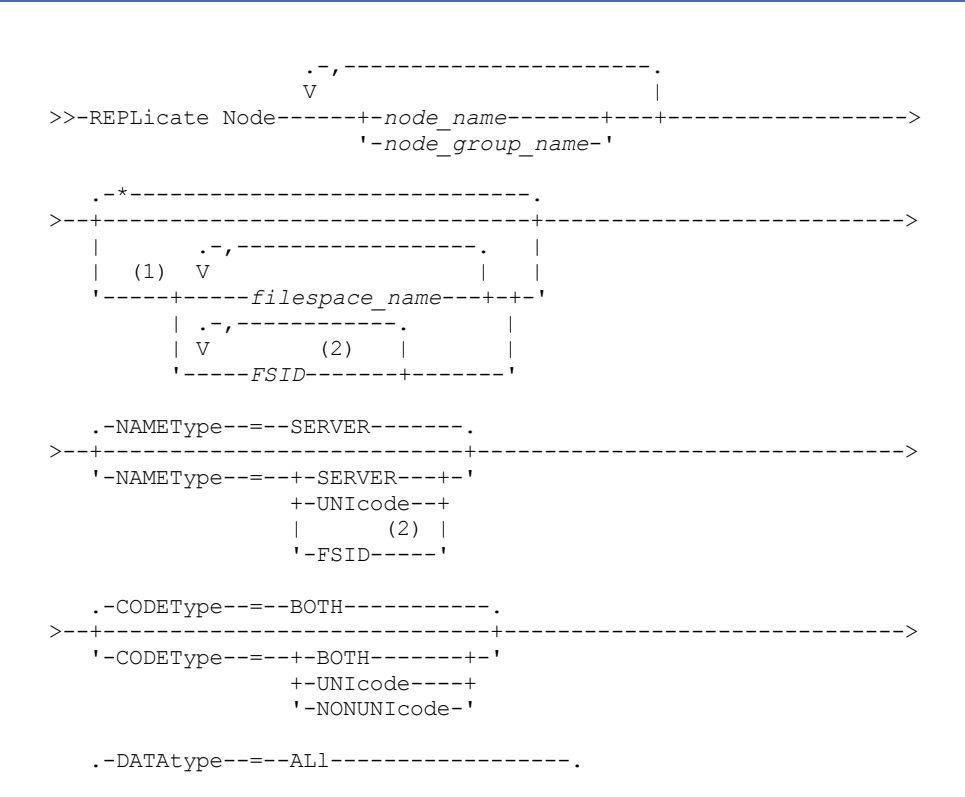

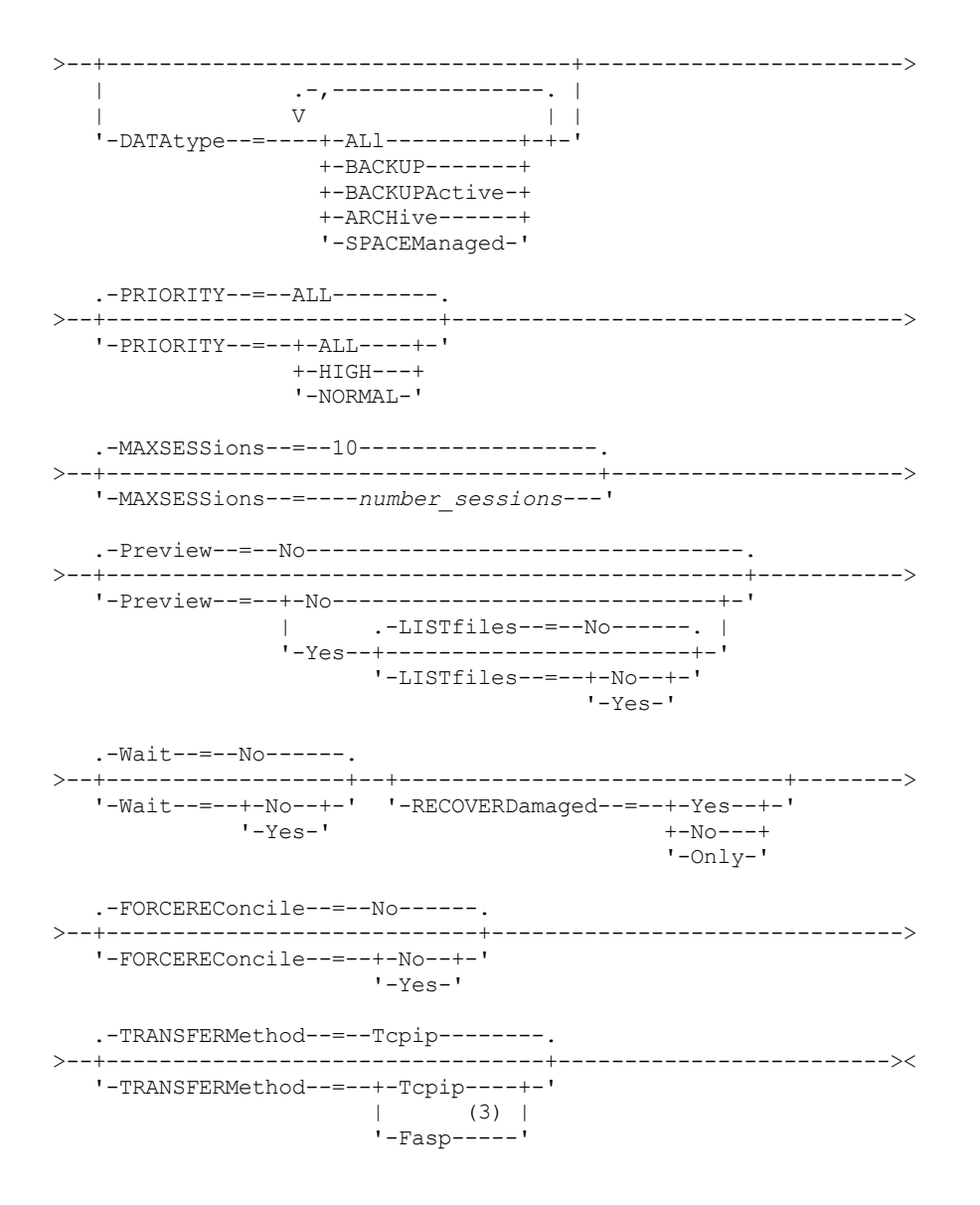

Notes:

1. Do not mix file space identifiers (FSIDs) and file space names in the same command.

2. Do not specify FSID if you use wildcard characters for the client node name.

3. Linux The TRANSFERMETHOD parameter is available only on Linux x86 64 operating systems.

### **Parameters**

node\_name or node\_group\_name (Required)

Specifies the name of the client node or defined group of client nodes whose data is to be replicated. You can also specify a combination of client node names and client-node group names. To specify multiple client node names or client-node group names, separate the names with commas with no intervening spaces. You can use wildcard characters with client node names but not with client-node group names. The replication rules for all file spaces in the specified client nodes are checked.

filespace\_name or FSID

Specifies the name of the file space or the file space identifier (FSID) to be replicated. A name or FSID is optional. If you do not specify a name or an FSID, all the data in all the file spaces for the specified client nodes is eligible for replication.

#### filespace\_name

Specifies the name of the file space that has data to be replicated. File space names are case-sensitive. To determine the correct capitalization for the file space, issue the QUERY FILESPACE command. Separate multiple names with commas with no intervening spaces. When you specify a name, you can use wildcard characters.

A server that has clients with file spaces that are enabled for Unicode might have to convert the file space name. For example, the server might have to convert a name from the server code page to Unicode. For details, see the NAMETYPE parameter. If you do not specify a file space name, or if you specify a single wildcard character for the name, you can use the CODETYPE parameter to limit the operation to Unicode file spaces or to non-Unicode file spaces.

#### FSID

Specifies the file space identifier for the file space to be replicated. The server uses FSIDs to find the file spaces to replicate. To determine the FSID for a file space, issue the QUERY FILESPACE command. Separate multiple FSIDs with commas with no intervening spaces. If you specify an FSID, the value of the NAMETYPE parameter must be FSID.

#### NAMEType

Specifies how you want the server to interpret the file space names that you enter. You can use this parameter for IBM Spectrum Protect™ clients that are enabled for Unicode and that have Windows, Macintosh OS X, or NetWare operating systems.

Use this parameter only when you enter a partly qualified or fully qualified file space name. The default value is SERVER. You can specify one of the following values:

#### SERVER

The server uses the server code page to interpret file space names.

### UNIcode

The server converts file space names from the server code page to the UTF-8 code page. The success of the conversion depends on the characters in the name and the server code page. Conversion can fail if the string includes characters that are not available in the server code page or if the server cannot access system conversion routines.

#### FSID

The server interprets file space names by using their file space identifiers.

#### CODEType

Specifies the type of file spaces to be included in node replication processing. Use this parameter only when you enter a single wildcard character for the file space name. The default value is BOTH, which specifies that file spaces are included regardless of code page type. You can specify one of the following values:

#### UNIcode

Specifies file spaces that are only in Unicode.

#### NONUNIcode

Specifies file spaces that are not in Unicode.

#### BOTH

Specifies all file spaces regardless of code page type.

#### DATAtype

Specifies the type of data to be replicated. Data is replicated according to the replication rule that applies to the data type. This parameter is optional. You can specify one or more data types. If you do not specify a data type, all backup, archive, and space-managed data is replicated. Separate multiple data types with commas with no intervening spaces. You cannot use wildcard characters. You can specify one of the following values:

#### ALl

Replicates all backup, archive, and space-managed data in a file space according to the rule that is assigned to the data type. For example, suppose that NODE1 has a single file space. The following replication rules apply:

- The file space rules for backup and archive data in the file space are set to ALL\_DATA.
- The file space rule for space-managed data is set to DEFAULT.
- The client node rule for space-managed data is set to NONE.

If you issue REPLICATE NODE NODE1 DATATYPE=ALL, only backup data and archive data are replicated. **BACKUP** 

Replicates active and inactive backup data in a file space if the controlling replication rule is ALL\_DATA, ACTIVE\_DATA, ALL\_DATA\_HIGH\_PRIORITY, or ACTIVE\_DATA\_HIGH\_PRIORITY.

#### BACKUPActive

Replicates only active backup data in a file space if the controlling replication rule is ACTIVE\_DATA or ACTIVE\_DATA\_HIGH\_PRIORITY.

ARCHive

Replicates archive data only in a file space if the controlling replication rule is ALL\_DATA or ALL\_DATA\_HIGH\_PRIORITY.

#### SPACEManaged

Replicates only space-managed data in a file space if the controlling replication rule is ALL\_DATA or ALL\_DATA\_HIGH\_PRIORITY.

#### PRIority

Specifies the data to replicate based on the priority of the replication rule. You can specify one of the following values:

All

Replicates all data in a file space if the controlling replication rule is ALL\_DATA, ACTIVE\_DATA, ALL\_DATA\_HIGH\_PRIORITY, or ACTIVE\_DATA\_HIGH\_PRIORITY.

High

Replicates only data in a file space that has a controlling replication rule of ALL\_DATA\_HIGH\_PRIORITY or ACTIVE\_DATA\_HIGH\_PRIORITY.

Normal

Replicates only data in a file space that has a controlling replication rule of ALL\_DATA or ACTIVE\_DATA.

#### MAXSESSions

Specifies the maximum allowable number of data sessions to use for sending data to a target replication server. This parameter is optional. The value can be 1 - 99. The default value is 10.

Increasing the number of sessions can improve node replication throughput.

When you set this value, consider the number of logical and physical drives that can be dedicated to the replication process. To access a sequential-access volume, IBM Spectrum Protect uses a mount point and, if the device type is not FILE, a physical drive. The number of available mount points and drives depends on the following factors:

- Other IBM Spectrum Protect and system activity
- The mount limits of the device classes for the sequential access storage pools that are involved

Ensure that sufficient mount points and drives are available to allow node replication processes to complete. Each replication session might need a mount point on the source and target replication servers for storage pool volumes. If the device type is not FILE, each session might also need a drive on both the source and target replication servers.

When you set a value for MAXSESSIONS, also consider the available bandwidth and the processor capacity of the source and target replication servers.

Tip:

- The value that is specified by the MAXSESSIONS parameter applies only to data sessions. Data sessions are sessions during which data is sent to a target replication server. However, if you issue a QUERY SESSION command, the total number of sessions might exceed the number of data sessions. The difference is because of short control sessions that are used for querying and setting up replication operations.
- The value of the MAXSESSIONS parameter represents the maximum allowable number of sessions. The number of sessions that are used for replication depends on the amount of data to be replicated. If you are replicating only a small amount of data, you do not achieve any benefit by increasing the number of sessions. The total number of sessions might be less than the value that is specified by the MAXSESSIONS parameter.

#### Preview

Specifies whether to preview data. This parameter is optional. The default value is NO. You can specify one of the following values:

No

Specifies that the data is replicated to the target server but that the data is not previewed.

Yes

Specifies that data is previewed but not replicated. If you specify PREVIEW=YES, only volumes that must be physically mounted, such as tape volumes, are displayed. Volumes that are assigned to storage pools that have a device class of FILE are not displayed.

The following information is displayed in the output:

- The names of client nodes whose data would be replicated.
- The number of files that would be replicated or deleted.
- The estimated amount of time it would take to complete the node replication process.
- A list of volumes that would be mounted.
- A summary of information about replicated, damaged data. The summary lists the number of nodes, file spaces, files, and bytes that can be recovered during a replication recovery process. The summary is displayed only if RECOVERDAMAGED=YES or RECOVERDAMAGED=ONLY is specified.

If the client node data that is specified by the REPLICATE NODE command was never replicated and you specify PREVIEW=YES, the node and its file spaces are automatically defined on the target replication server.

#### LISTfiles

Specifies whether to list the names of files that would be replicated. This parameter is optional. The default is NO. Specifying this parameter signifies that the WAIT parameter is set to YES and that you cannot issue the WAIT parameter from the server console.

You can specify one of the following values:

No

Specifies that the names of files that would be replicated are not displayed.

Yes

Specifies that the names of files that would be replicated are displayed.

#### Wait

Specifies whether to wait for the server to complete processing this command in the foreground. This parameter is optional. The default value is NO. You can specify one of the following values:

#### No

Specifies that the command processes in the background. To monitor the background processing of the REPLICATE NODE command, issue the QUERY PROCESS command.

#### Yes

Specifies that the command processes in the foreground. Messages are not displayed until the command completes processing. You cannot specify WAIT=YES from the server console.

#### RECOVERDamaged

Specifies whether a recovery process is started on a target replication server after the node replication process is completed. This parameter is optional, and it overrides any value that you specified for the RECOVERDamaged parameter when you defined or updated a node. You can specify one of the following values:

#### Yes

Specifies that a replication process is started to recover damaged files, but only if the setting for the REPLRECOVERDAMAGED system parameter is ON. If the setting is OFF, damaged files are not recovered.

#### No

Specifies that damaged files are not recovered.

Only

Specifies that a replication process is started for the sole purpose of recovering damaged files, but only if the setting for the REPLRECOVERDAMAGED system parameter is ON. If the setting is OFF, damaged files are not recovered, and you receive a notification that recovery was not started.

Restriction: If you specify an invalid combination of values and settings for file recovery, replication is stopped, and an error message is displayed.

#### FORCEREConcile

Specifies whether to compare all files on the source replication server with files on the target replication server and to synchronize the differences between them. Before V7.1.1, this behavior was the default for replication processing. When IBM® Tivoli® Storage Manager V7.1.1 or later is installed on the source and target replication servers, a reconcile is automatically completed during initial replication. After initial replication, you might use this parameter for the following reasons:

- To synchronize files on the source and target replication servers if they are different.
- To replicate inactive files that were skipped after you change your replication rules from ACTIVE\_DATA to ALL\_DATA.
- To delete inactive files from the target replication server when you change your replication rules from ALL\_DATA to ACTIVE\_DATA.
- To ensure that you replicate only active data when you are using the ACTIVE\_DATA replication rule so that the target replication server has active files only.
- To resynchronize the files so that the target replication server has the same files as the source replication server if you have previously or are currently using the policies on the target replication server to manage replicated files.
- To resynchronize the files on the source and target replication servers if the database is regressed to an earlier pointin-time by using a method other than the DSMSERV RESTORE DB command.
- To rebind files to the new management class on the target replication server if this management class did not exist when the files were replicated. You must be using the policies that are defined on the target replication server to manage replicated files.

Remember: When the ACTIVE DATA rule is assigned, a reconcile is completed only for active files on the source replication server.

This parameter is optional. You can specify one of the following values:

No

Specifies that replication processing does not force a reconcile to compare all files on the source replication server with files on the target replication server. Instead, replication processing tracks file changes on the source replication server since the last replication and synchronizes these changes on the target replication server. NO is the default value.

Yes

Specifies that replication processing forces a reconcile to compare all files on the source replication server with files on the target replication server and synchronizes the files on the target replication server with the source replication server.

### Linux TRANSFERMethod

**Linux** Specifies the method that is used for server-to-server data transfer. This parameter is optional. You can specify one of the following values:

**Tcpip** 

Specifies that TCP/IP is used to transfer data. This value is the default.

Fasp

Specifies that Aspera® Fast Adaptive Secure Protocol (FASP) technology is used to transfer data. Aspera FASP technology can help you optimize data transfer in a wide area network (WAN). If you specify TRANSFERMETHOD=FASP, you override any TRANSFERMETHOD parameters that you specified on the DEFINE SERVER or UPDATE SERVER commands. Restrictions:

Only data that is stored in a directory-container storage pool can be transferred by using Aspera FASP technology. Data that is not stored in a directory-container storage pool is transferred by using TCP/IP.

- Before you enable Aspera FASP technology, determine whether the technology is appropriate for your system environment and install the appropriate licenses. For instructions, see Determining whether Aspera FASP technology can optimize data transfer in your system [environment.](http://www.ibm.com/support/knowledgecenter/SSEQVQ_8.1.2/srv.admin/t_config_fasp_prereq.html) If the licenses are missing or expired, node replication fails.
- If WAN performance meets your business needs, do not enable Aspera FASP technology.

## **Example: Replicate data by data type and priority**

Replicate high-priority active backup data and high-priority archive data that belongs to all the client nodes in group PAYROLL.

replicate node payroll datatype=backupactive,archive priority=high

# **Example: Replicate all the data that belongs to a node according to the assigned replication rules**

NODE1 has a single file space. The following replication rules apply:

- File space rules:
	- o Backup data: ACTIVE DATA
	- Archive data: DEFAULT
	- o Space-managed data: DEFAULT
- Client node rules:
	- Backup data: DEFAULT
	- Archive data: ALL\_DATA\_HIGH\_PRIORITY
	- o Space-managed data: DEFAULT
- Server rules:
	- Backup data: ALL\_DATA

Archive data: ALL\_DATA

o Space-managed data: NONE

replicate node node1 priority=all

Active backup data in the file space is replicated with normal priority. Archive data is replicated with high priority. Space-managed data is not replicated.

### **Example: Recover damaged files without starting the full replication process**

Without starting the full replication process, recover any damaged files in the client nodes of the PAYROLL group. Ensure that the setting for the REPLRECOVERDAMAGED system parameter is ON. Then, issue the following command:

replicate node payroll recoverdamaged=only

### **Related commands**

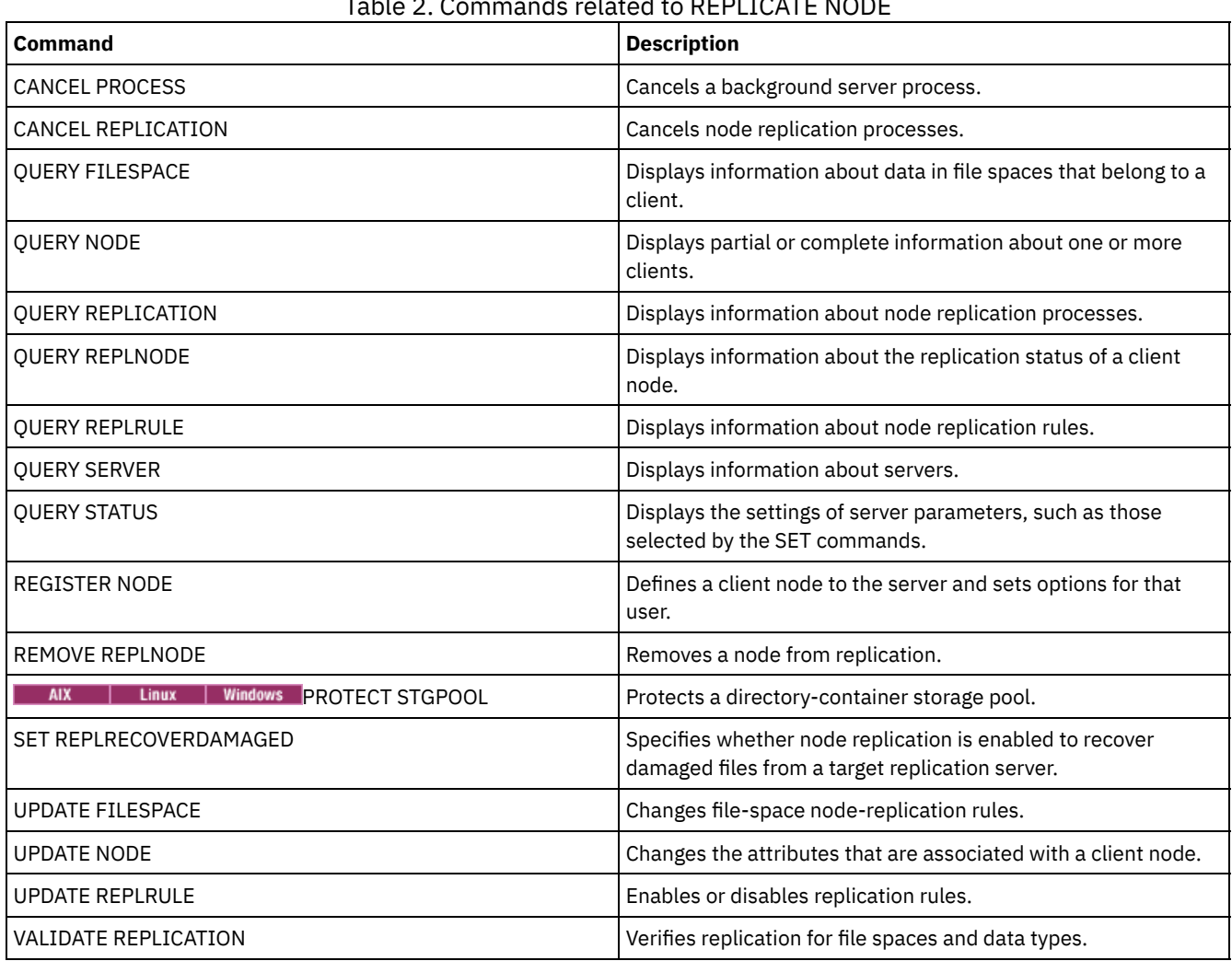

# Table 2. Commands related to REPLICATE NODE

# **REPLY (Allow a request to continue processing)**

Use this command and an identification number to inform the server that you have completed a requested operation. Not all server requests require a reply. This command is required only if the request message specifically indicates that a reply is needed.

### **Privilege class**

To issue this command, you must have system privilege or operator privilege.

```
>>-REPly--request_number--+------------------------+-----------><
                          '-LABEL--=--volume_label-'
```
### **Parameters**

#### request\_number **(Required)**

Specifies the identification number of the request.

LABEL

Specifies the label to be written on a volume when you reply to a message from a LABEL LIBVOLUME command process. This parameter is optional.

### **Example: Reply to a request**

Respond to a reply request using 3 as the request number.

reply 3

### **Related commands**

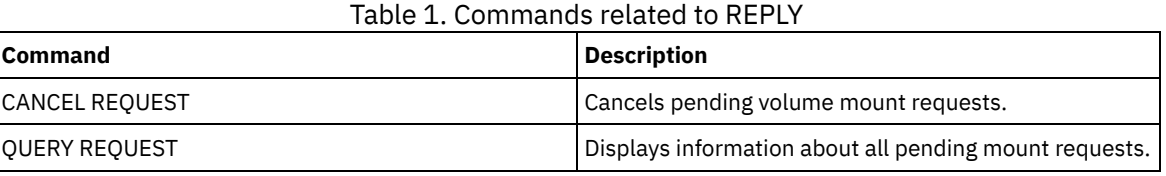

# **RESET PASSEXP (Reset password expiration)**

Use the RESET PASSEXP command to reset the password expiration period to the common expiration period for administrator and client node passwords. The RESET PASSEXP command does not apply to passwords that are stored on an LDAP directory server.

Restriction: You cannot reset the password expiration period to the common expiration period with the SET PASSEXP command.

Use the QUERY STATUS command to display the common password expiration period.

Restriction: If you do not specify either the NODE or ADMIN parameters, the password expiration period for all client nodes and administrators will be reset.

### **Privilege class**

To issue this command, you must have system privilege.

### **Syntax**

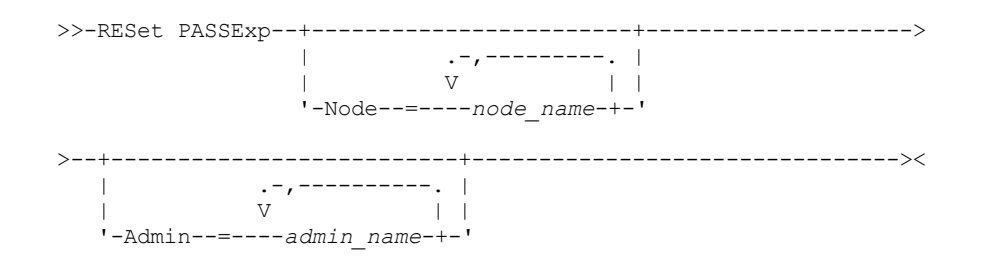

## **Parameters**

Node

Specifies the name of the node whose password expiration period you would like to reset. To specify a list of nodes, separate the names with commas and no intervening spaces. This parameter is optional.

Admin

Specifies the name of the administrator whose password expiration period you would like to reset. To specify a list of administrators, separate the names with commas and no intervening spaces. This parameter is optional.

## **Example: Reset the password expiration for specific client nodes**

Reset the password expiration period for client nodes bj and katie.

reset passexp node=bj,katie

## **Example: Reset the password expiration for all users**

Reset the password expiration period for all users to the common expiration period.

reset passexp

## **Related commands**

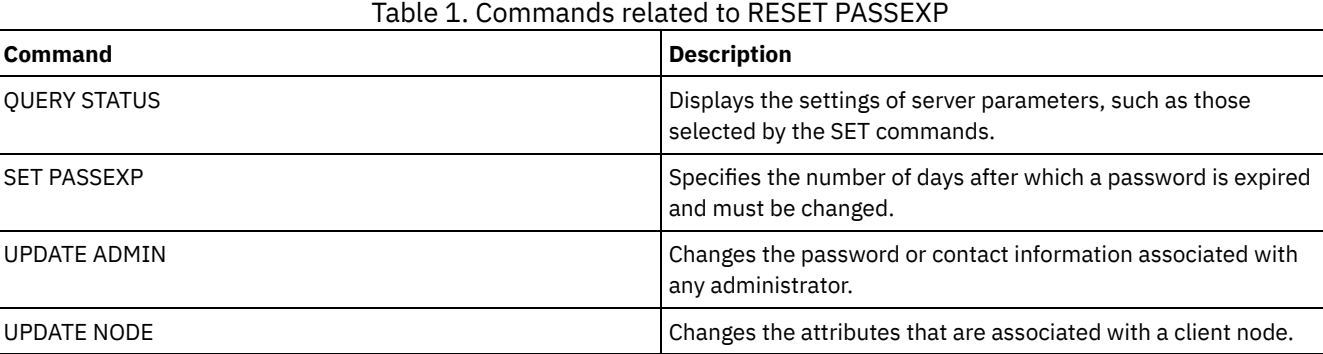

# **RESTART EXPORT (Restart a suspended export operation)**

Use this command to restart a suspended export operation.

An export operation is suspended when any of the following conditions is detected:

- A SUSPEND EXPORT command is issued for the running export operation
- Segment preemption the file being read for export is deleted by some other process
- Communication errors on a server-to-server export
- No available mount points
- Necessary volumes are unavailable
- I/O errors encountered

Important: Nodes or file spaces (on the exporting server) in the original export operation that are subsequently renamed are not included in the resumed operation. Any remaining data for nodes or file spaces on the target server that are deleted prior to resumption are discarded.

## **Privilege class**

You must have system privilege to issue this command.

### **Syntax**

 $. - * - - - - - -$ >>-RESTART EXPORT -+-----------------------+------------------->< '---*export\_identifier*---'

### **Parameters**

export\_identifier

This optional parameter is the unique identifier for the suspended server-to-server export operation. You can use the wildcard character to specify this name. The export identifier name can be found by issuing the QUERY EXPORT command to list all the currently suspended server-to-server export operations.

### **Example: Restart a suspended export**

Restart the suspended export operation identified by the export identifier EXPORTALLACCTNODES.

restart export exportallacctnodes

### **Related commands**

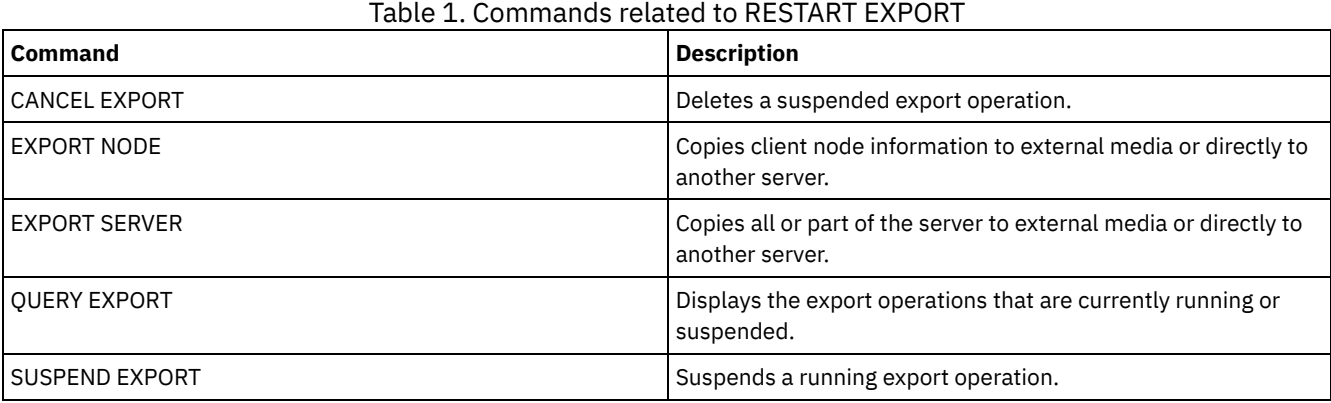

# **RESTORE commands**

Use the RESTORE commands to restore IBM Spectrum Protect™ storage pools or volumes.

- RESTORE NODE (Restore a NAS node)
- RESTORE STGPOOL (Restore storage pool data from a copy pool or an active-data pool)
- RESTORE VOLUME (Restore primary volume data from a copy pool or an active-data pool)

# **RESTORE NODE (Restore a NAS node)**

Use this command to initiate a restore operation for a network-attached storage (NAS) node.

You can use the RESTORE NODE command to restore backups that were created by using either the client's BACKUP NAS command or the server's BACKUP NODE command. NAS data may be restored from primary or copy native IBM Spectrum Protect™ pools; primary or copy NAS pools; or any combination needed to achieve the restore.

### **Privilege class**

To issue this command, you must have system privilege, policy privilege for the domain to which the node is assigned, or client owner authority over the node.

### **Syntax**

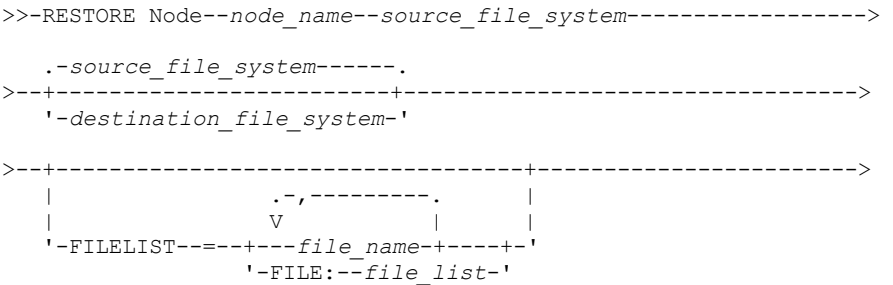

```
.-NAMEType--=--SERVER----------.
 >--+------------------------------+----------------------------->
   '-NAMEType--=--+-SERVER------+-'
                 +-HEXadecimal-+
                  '-UNIcode-----'
   .-PITDate--=--TODAY-------------.
>--+-------------------------------+---------------------------->
   '-PITDate--=--+-mm/dd/yyyy----+-'
                +-TODAY---------+
                 +-TODAY-numdays-+
                '- -numdays-----'
   .-PITTime--=--NOW-----------. .-Wait--=--No------.
>--+---------------------------+--+------------------+---------->
   '-PITTime--=--+-hh:mm:ss--+-' '-Wait--=--+-No--+-'
                +-NOW-------+ '-Yes-'
                +-NOW-hh:mm-+
                '- -hh:mm---'
   .-TYPE--=--BACKUPImage-----.
 >--+--------------------------+--------------------------------><
   '-TYPE--=--+-BACKUPImage-+-'
            '-SNAPMirror--'
```
### **Parameters**

node\_name (Required)

Specifies the name of the node to restore. You cannot use wildcard characters or specify a list of names.

### source\_file\_system (Required)

Specifies the name of the file system to restore. You cannot use wildcard characters for this name. You cannot specify more than one file system to restore. Virtual file space names are allowed.

#### destination file system

Specifies that the file server restores the data to an existing, mounted file system on the file server. This parameter is optional. The default is the original location of the file system on the file server. Virtual file space names are allowed.

#### FILELIST

Specifies the list of file or directory names to be restored. This parameter is optional. The default is to restore the entire file system. If this value is specified, the server attempts to restore the objects from the appropriate image. If the PITDATE and PITTIME parameters are specified, then the file is restored from the last backup image prior to the specified time. If no PITDATE and PITTIME parameters are specified, the file is restored from the latest backup image of the file system.

If the image is a differential backup, objects are first restored from the corresponding full backup and then from the differential backup. The restore is done by scanning the appropriate images for the specified objects and restoring any that are found. The TOCs for these images is not accessed, so the server does not check whether the objects are actually contained within the images.

The folder path and file name must be entered using forward slash (/) symbols. No ending forward slash (/) is needed at the end of the file name. All arguments that contain a space must have double quotation marks ("argument with spaces") surrounding the entire argument.

FILELIST="/path/to/filename1 with blanks",/path/to/filename2\_no\_blanks

Any file names that contain commas must have double quotation marks surrounding the entire argument, surrounded by single quotation marks ('"argument with commas"').

FILELIST='"/path/to/filename1,with,commas"',/path/to/filename2\_no\_commas

To restore a complete directory, specify a directory name instead of a file name. All files in the directory and its subdirectories are restored. An ending forward slash (/) is not needed at the end of the directory name:

#### FILELIST=/path/to/mydir

file\_name

Specifies one or more file or directory names to be restored. The names you specify cannot contain wildcards. Multiple names must be separated with commas and no intervening blanks. File names are case-sensitive. FILE:file\_list

Specifies the name of a file that contains a list of the file or directory names to be restored. In the specified file, each file or directory name must be on a separate line. Blank lines and comment lines that begin with an asterisk are ignored. For example:

To restore files FILE01, FILE02, and FILE03, create a file named RESTORELIST that contains a line for each file:

FILE01 FILE02 FILE03

You can specify the files to be restored with the command as follows:

FILELIST=FILE:RESTORELIST

#### NAMEType

Specifies how you want the server to interpret the names specified as FILELIST=file\_name or the names listed in the file specified with FILELIST=file\_list. This parameter is useful when the names may contain Unicode characters. It has no effect if the FILELIST parameter is not specified. The default value is SERVER. Possible values are:

#### SERVER

The server uses the server's code page to interpret the names.

#### HEXadecimal

The server interprets the names that you enter as the hexadecimal representation of a name in Unicode. To view the hexadecimal representation of a file or directory name, you can use the QUERY TOC command with FORMAT=DETAILED.

UNIcode

The server interprets the names as being UTF-8 encoded. This option only applies when you have specified a list with FILELIST=FILE:file\_list.

Restriction: Network Data Management Protocol (NDMP) has limitations that prevent IBM Spectrum Protect from reporting whether or not individual files and directories are successfully restored.

#### PITDate

Specifies the point-in-time date. When used with the PITTIME parameter, PITDATE establishes the point in time from which you want to select the data to restore. The latest data that was backed up on or before the date and time that you specify will be restored. This parameter is optional. The default is TODAY.

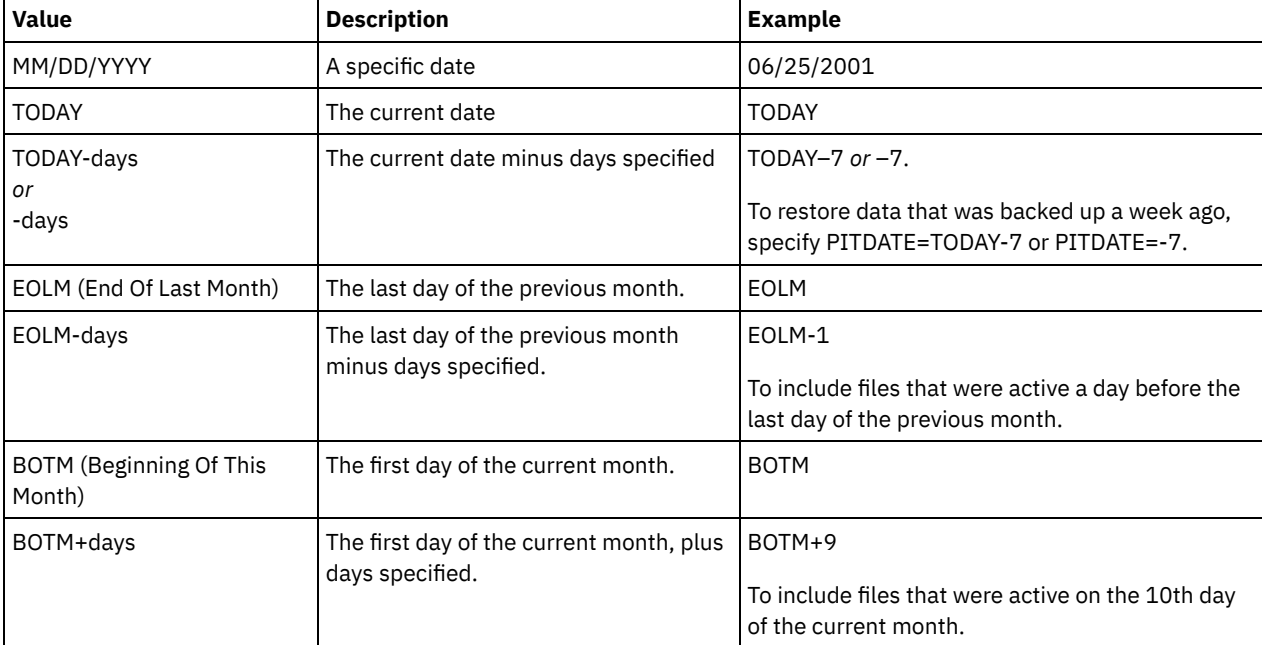

You can specify the date by using one of the following values:

### PITTime

Specifies the point-in-time time. When used with the PITDATE parameter, PITTIME establishes the point in time from which you want to select the data to restore. The latest data that was backed up on or before the date and time that you specify will be restored. This parameter is optional. The default is the current time.

You can specify the time by using one of the following values:

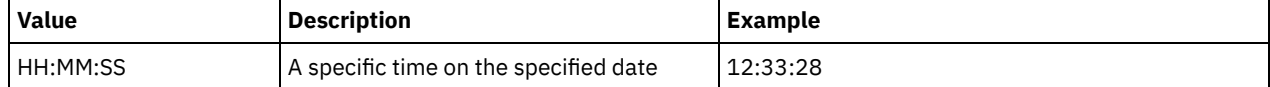

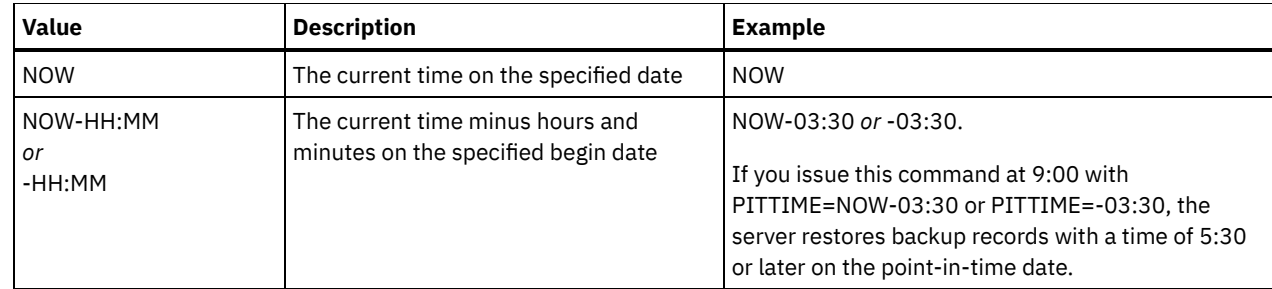

### Wait

Specifies whether to wait for the server to complete processing this command in the foreground. The default is NO. Possible values are:

#### No

Specifies that the server processes this command in the background. Use the QUERY PROCESS command to monitor the background processing of this command.

### Yes

Specifies that the server processes this command in the foreground. You wait for the command to complete before continuing with other tasks. The server then displays the output messages to the administrative client when the command completes.

Restriction: You cannot specify WAIT=YES from the server console.

#### TYPE

Specifies the type of image to restore. The default value for this parameter is BACKUPIMAGE and it is used to restore data from standard NDMP base or differential backups. Other image types represent backup methods that might be specific to a particular file server. Possible values are:

#### BACKUPImage

Specifies that the file system should be restored from the appropriate standard NDMP backup images. This is the default method for performing an NDMP restore operation. Using the BACKUPIMAGE type, you can restore data from base and differential backups, and data at the file level.

#### **SNAPMirror**

Specifies that the file system should be retrieved from a NetApp SnapMirror image. SnapMirror images are blocklevel full-backup images of a NetApp file system. A SnapMirror image can only be restored to a file system that has been prepared as a SnapMirror target volume. Refer to the documentation that came with your NetApp file server for details.

After a SnapMirror image is retrieved and copied to a target file system, IBM Spectrum Protect breaks the SnapMirror relationship that was created by the file server during the operation. After the restore is complete, the target file system returns to the same state as that of the original file system at the point-in-time of the backup.

When setting the TYPE parameter to SNAPMIRROR, note the following restrictions:

Restrictions:

- You cannot specify the FILELIST parameter.
- Neither the *source\_file\_system\_name* nor the *destination\_file\_system\_name* can be a virtual filespace name.
- This parameter is valid for NetApp and IBM® N-Series file servers only.

### **Example: Restore a complete directory**

Restore all of the files and subdirectories in the directory /mydir.

restore node nasnode /myfs /dest filelist=/path/to/mydir

### **Example: Restore data from a file system**

Restore the data from the /vol/vol10 file system on NAS node NAS1.

restore node nas1 /vol/vol10

### **Example: Restore a directory-level backup to the same location**

Restore the directory-level backup to the original location. The source is the virtual file space name /MIKESDIR and no destination is specified.

restore node nas1 /mikesdir

For this example and the next example, assume the following virtual file space definitions exist on the server for the node NAS1.

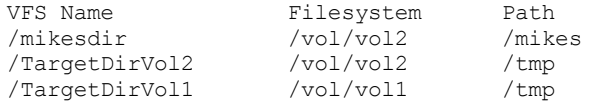

## **Example: Restore a directory-level backup to a different file system**

Restore the directory-level backup to a different file system but preserve the path.

restore node nas1 /mikesdir /vol/vol0

### **Related commands**

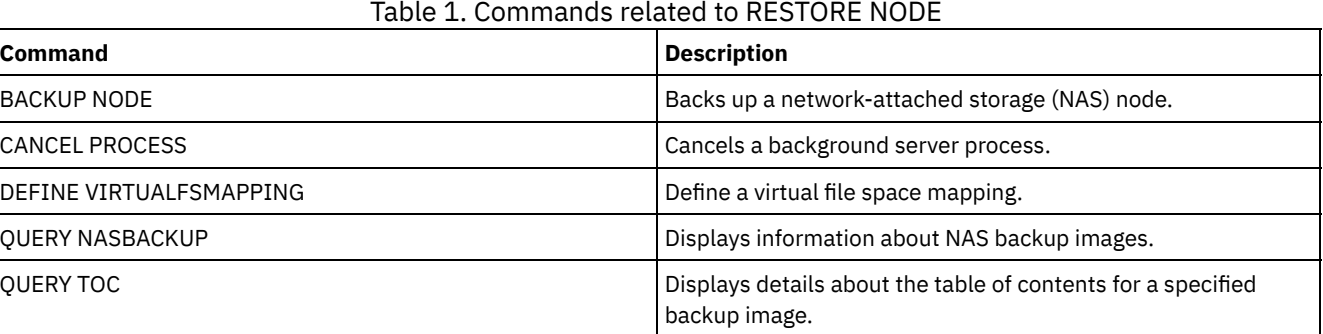

# **RESTORE STGPOOL (Restore storage pool data from a copy pool or an active-data pool)**

Use this command to restore files from one or more copy storage pools or active-data pools to a primary storage pool.

IBM Spectrum Protect™ restores all the primary storage pool files that:

- Have been identified as having errors
- Reside on a volume with an access mode of DESTROYED

Restriction: You cannot use this command for container storage pools. Use the REPLICATE STGPOOL command to protect data for container storage pools.

You can also use this command to identify volumes that contain damaged, primary files. During restore processing, a message is issued for every volume in the restored storage pool that contains damaged, non-cached files. Use the QUERY CONTENT command to identify damaged, primary files on a specific volume.

You cannot restore a storage pool defined with a CENTERA device class.

In addition to restoring data to primary storage pools that have NATIVE or NONBLOCK data formats, this command also lets you restore data to primary storage pools that have NDMP data formats (NETAPPDUMP, CELERRADUMP, or NDMPDUMP). The primary storage pool must have the same data format as the copy storage pool from which data is to be restored. IBM Spectrum Protect supports backend data movement for NDMP images.

Tip: To restore NAS client-node data to NAS storage pools, you must manually change the access mode of the volumes to DESTROYED using the UPDATE VOLUME command. However, if you are using disaster recovery manager, the plan file will contain the information the server needs to automatically mark the volumes as DESTROYED.

Restoration of files might be incomplete if backup file copies in copy storage pools or active-data pools were moved or deleted by other IBM Spectrum Protect processes during restore processing. To prevent this problem, do not issue the following commands for copy storage pool or active-data pool volumes while restore processing is in progress:

• MOVE DATA

- DELETE VOLUME (DISCARDDATA=YES)
- AUDIT VOLUME (FIX=YES)

Also, you can prevent reclamation processing for your copy storage pools by setting the RECLAIM percentage to 100 with the UPDATE STGPOOL command.

## **Privilege class**

To issue this command, you must have system privilege, unrestricted storage privilege, or restricted storage privilege for the primary storage pool for which files are to be restored. If you are a restricted storage administrator and you want to restore files to a new primary storage pool, you must also have authority for the new storage pool.

## **Syntax**

```
>>-RESTORE STGpool--primary_pool_name--------------------------->
>--+--------------------------------+--------------------------->
   '-COPYstgpool--=--copy_pool_name-'
   .-ACTIVEDATAOnly--=--No-------------.
>--+-----------------------------------+------------------------>
   '-ACTIVEDATAOnly--=--+-No---------+-'
                         '-Yes--| A |-'
>--+--------------------------------------+--------------------->
   '-NEWstgpool--=--new_primary_pool_name-'
 .-MAXPRocess--=--1------. .-Preview--=--No------.
      >--+-----------------------+--+---------------------+----------->
   '-MAXPRocess--=--number-' '-Preview--=--+-No--+-'
                                               '-Yes-'
.-Wait--=--No------.<br>-----------------------
                           >--+------------------+----------------------------------------><
   '-Wait--=--+-No--+-'
              '-Yes-'A (Yes)
|--ACTIVEDATAPool--=--active-data_pool_name---------------------|
```
### **Parameters**

primary pool name (Required)

Specifies the name of the primary storage pool that is being restored.

**COPYstgpool** 

Specifies the name of the copy storage pool from which the files are to be restored. This parameter is optional. If this parameter is not specified, files are restored from any copy pool in which copies can be located. Do not use this parameter with the ACTIVEDATAONLY or ACTIVEDATAPOOL parameters.

ACTIVEDATAOnly

Specifies that active versions of backup files are to be restored from active-data pools only. This parameter is optional. The default is NO. If this parameter is not specified, files are restored from copy-storage pools. Do not use this parameter with the COPYSTGPOOL parameter. Possible values are:

No

Specifies that the storage pool will not be restored from active-data pools.

Yes

Specifies that the storage pool will be restored from active-pool or pools that you specify using the ACTIVEDATAPOOL parameter. If you specify YES as a value for ACTIVEDATAONLY, but do not specify a value for ACTIVEDATAPOOL, files are restored from any active-data pool in which active versions of backup files can be located.

Attention: Restoring a primary storage pool from an active-data pool might cause some or all inactive files to be deleted from the database if the server determines that an inactive file needs to be replaced but cannot find it in the active-data pool.

#### ACTIVEDATAPool

Specifies the name of the active-data pool from which the active versions of backup files are to be restored. This parameter is optional. If this parameter is not specified, files are restored from any active-data pool in which active versions of backup files can be located.

### NEWstgpool

Specifies the name of the new storage pool to which to restore the files. This parameter is optional. If this parameter is not specified, files are restored to the original primary storage pool (the pool being restored).

#### MAXPRocess

Specifies the maximum number of parallel processes that are used for restoring files. Using multiple, parallel processes may improve throughput for the restore. This parameter is optional. You can specify a value from 1 to 999. The default is 1.

When determining this value, consider the number of mount points (logical drives) and physical drives that can be dedicated to this operation. To access a sequential access volume, IBM Spectrum Protect uses a mount point, and, if the device type is not FILE, a physical drive. The number of available mount points and drives depends on other IBM Spectrum Protect and system activity and on the mount limits of the device classes for the sequential access storage pools that are involved in the restore.

Each process needs a mount point for copy storage pool volumes, and, if the device type is not FILE, each process also needs a drive. If you are restoring files in a sequential storage pool, each process needs an additional mount point for primary storage pool volumes and, if the device class is not FILE, an additional drive. For example, suppose you specify a maximum of 3 processes to restore a primary sequential storage pool from a copy storage pool of the same device class. Each process requires two mount points and two drives. To run all three processes, the device class must have a mount limit of at least 6, and at least 6 mount points and 6 drives must be available.

To preview a restore, only one process is used and no mount points or drives are needed.

#### Preview

Specifies if you want to preview but not perform the restore. The preview lets you identify volumes required to restore the storage pool. The preview displays:

- A list of primary storage pool volumes that contain damaged files.
- The number of files and the number of bytes to be restored, assuming that the access mode of the required copy storage pool volumes is READWRITE or READONLY when the restore operation is performed.
- A list of copy storage pool volumes containing files to be restored. These volumes must be mounted if you perform the restore.
- A list of any volumes containing files that cannot be restored.

Note: For only a list of offsite copy storage pool volumes to be mounted during a restore, change the access mode of the copy pool volumes to UNAVAILABLE. This prevents reclamation and move data processing of the volumes until they are moved onsite for the restore.

This parameter is optional. The default is NO. Possible values are:

No

Specifies that the restore is done.

```
Yes
```
Specifies that you want to preview the restore but not do the restore.

### Wait

Specifies whether to wait for the server to complete processing this command in the foreground. This parameter is optional. The default is NO. Possible values are:

#### No

Specifies that the server processes this command in the background.

You can continue with other tasks while the command is being processed.

Messages created from the background process are displayed either in the activity log or the server console, depending on where messages are logged. To cancel a background process, use the CANCEL PROCESS command. If you cancel this process, some files may have already been restored prior to the cancellation.

Yes

Specifies that the server performs this operation in the foreground. The operation must complete before you can continue with other tasks. The server then displays the output messages to the administrative client when the operation completes.

Note: You cannot specify WAIT=YES from the server console.

# **Example: Restore files from a copy storage pool to the primary storage pool**

Restore files from any copy storage pool to the primary storage pool, PRIMARY\_POOL.

restore stgpool primary\_pool

## **Example: Restore files from a specific active-data pool to the primary storage pool**

Restore files from active-data pool ADP1 to the primary storage pool PRIMARY\_POOL.

restore stgpool primary pool activedataonly=yes activedatapool=adp1

## **Related commands**

### Table 1. Commands related to RESTORE STGPOOL

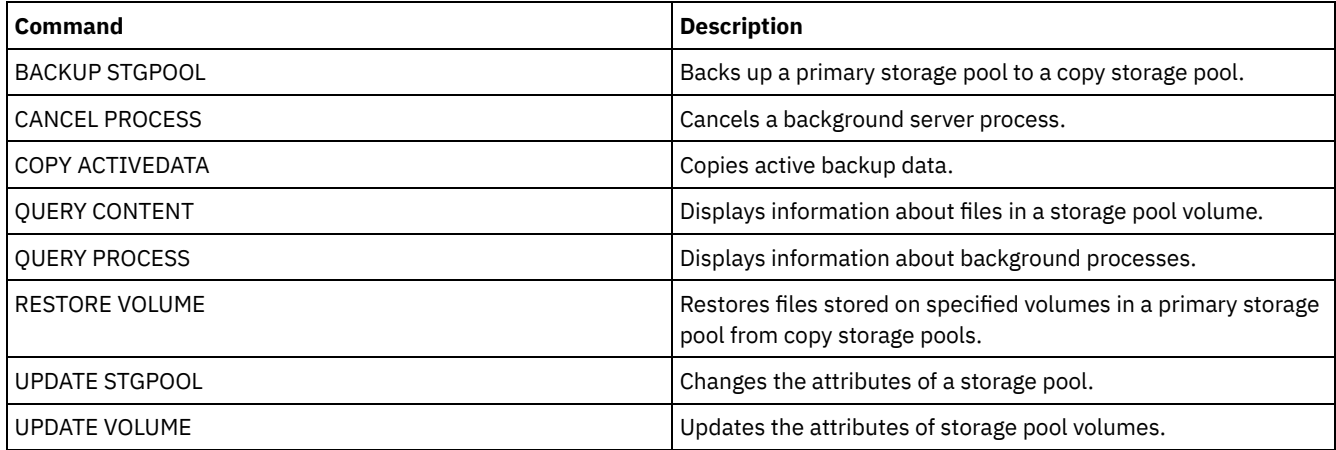

# **RESTORE VOLUME (Restore primary volume data from a copy pool or an active-data pool)**

Use this command to restore all files on damaged volumes in a primary storage pool that was backed up to a copy storage pool or copied to an active-data pool. IBM Spectrum Protect™ does not restore cached copies of files and removes those cached files from the database during restore processing.

In addition to restoring data to volumes in storage pools that have NATIVE or NONBLOCK data formats, this command also lets you restore data to volumes in storage pools that have NDMP data formats (NETAPPDUMP, CELERRADUMP, or NDMPDUMP). The volumes to be restored must have the same data format as the volumes in the copy storage pool. IBM Spectrum Protect supports backend data movement for NDMP images.

This command changes the access mode of the specified volumes to DESTROYED. When all files on a volume are restored to other locations, the destroyed volume is empty and is deleted from the database.

The restoration may be incomplete for one or more of the following reasons:

- Files were either never backed up or the backup copies are marked as damaged. Use the QUERY CONTENT command to get more information on the remaining files on the volume.
- A copy storage pool was specified on the RESTORE command, but files were backed up to a different copy storage pool. Use the PREVIEW parameter when you issue the RESTORE command again to determine if this is the problem.
- Volumes in the copy storage pool needed to perform the restore operation are offsite or unavailable. Check the activity log for messages that occurred during restore processing.
- Backup file copies in copy storage pools were moved or deleted by other processes during a restore. See note 3.
- An active-data pool was specified for the restore, and inactive files were not available to be copied.

Important:

- 1. You cannot restore volumes in storage pools defined with a CENTERA device class.
- 2. Before you restore a random-access volume, issue the VARY command to vary the volume offline.
- 3. To prevent copy storage pools files from being moved or deleted by other processes, do not issue the following commands for copy storage pool volumes during a restore:
	- o MOVE DATA
	- DELETE VOLUME (DISCARDDATA=YES)
	- AUDIT VOLUME (FIX=YES)

To prevent reclamation processing of copy storage pools, issue the UPDATE STGPOOL command with the RECLAIM parameter set to 100.

### **Privilege class**

To issue this command you must have system privilege, unrestricted storage privilege, or restricted storage privilege for the primary storage pool. If you have restricted privilege and want to restore files to a new primary storage pool, you must also have authority for the new storage pool.

### **Syntax**

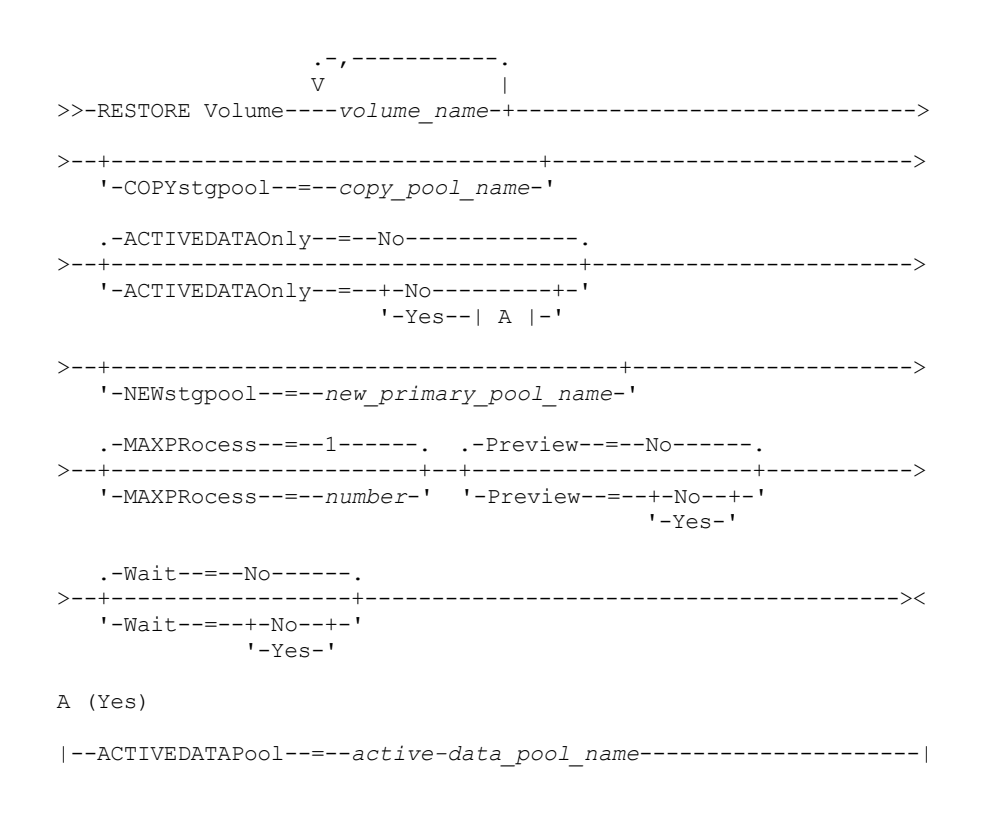

### **Parameters**

volume\_name (Required)

Specifies the name of the primary storage pool volume to be restored. To specify a list of volumes that belong to the same primary storage pool, separate the names with commas and no intervening spaces.

**COPYstgpool** 

Specifies the name of the copy storage pool from which the files are to be restored. This parameter is optional. If you do not specify this parameter, files are restored from any copy pool in which copies can be located. Do not use this parameter with the ACTIVEDATAONLY or ACTIVEDATAPOOL parameters.

#### ACTIVEDATAOnly

Specifies that active versions of backup files are to be restored from active-data pools only. This parameter is optional. The default is NO. If this parameter is not specified, files are restored from copy-storage pools. Do not use this parameter with the COPYSTGPOOL parameter. Possible values are:

No

Specifies that the storage pool will not be restored from active-data pools.

Yes

Specifies that the storage pool will be restored from active-pool or pools that you specify using the ACTIVEDATAPOOL parameter. If you specify YES as a value for ACTIVEDATAONLY, but do not specify a value for

ACTIVEDATAPOOL, files are restored from any active-data pool in which active versions of backup files can be located.

Attention: Restoring a volume from an active-data pool might cause some or all inactive files to be deleted from the database if the server determines that an inactive file needs to be replaced but cannot find it in the active-data pool.

#### ACTIVEDATAPool

Specifies the name of the active-data pool from which the active versions of backup files are to be restored. This parameter is optional. If this parameter is not specified, files are restored from any active-data pool in which active versions of backup files can be located.

#### NEWstgpool

Specifies the name of the new storage pool to which to restore the files. This parameter is optional. If you do not specify this parameter, files are restored to the original primary storage pool.

#### MAXPRocess

Specifies the maximum number of parallel processes to use for restoring files. Using parallel processes may improve throughput. This parameter is optional. You can specify a value from 1 to 999. The default is 1.

When determining this value, consider the number of mount points (logical drives) and physical drives that can be dedicated to this operation. To access a sequential access volume, IBM Spectrum Protect uses a mount point, and, if the device type is not FILE, a physical drive. The number of available mount points and drives depends on other IBM Spectrum Protect and system activity and on the mount limits of the device classes for the sequential access storage pools that are involved in the restore.

Each process needs a mount point for copy storage pool volumes. If the device type is not FILE, each process also needs a drive. If you are restoring a sequential storage pool, each process needs an additional mount point for primary storage pool volumes and, if the device type is not FILE, an additional drive. For example, suppose you specify a maximum of three processes to back up a primary sequential storage pool to a copy storage pool of the same device class. Each process requires two mount points and two drives. To run all three processes, the device class must have a mount limit of at least 6, and at least 6 mount points and 6 drives must be available.

To preview a backup, only one process is used and no mount points or drives are needed.

#### Preview

Specifies if you want to preview but not perform the restore. You can use this option to identify the offsite volumes required to restore a storage pool. This parameter is optional. The default is NO. Possible values are:

### No

Specifies that you want to perform the restore operation.

### Yes

Specifies that you want to preview the restore operation but restore the data. Tip: If you preview a restore to see a list of offsite copy pool volumes to be mounted, you should you change the access mode of the identified volumes to UNAVAILABLE. This prevents reclamation and MOVE DATA processing for these volumes until they are transported to the onsite location for use in restore processing. The preview displays the following:

- The number of files and bytes to be restored, if the access mode of the copy storage pool volumes is READWRITE or READONLY when the restoration is performed.
- A list of copy storage pool volumes containing files to be restored. These volumes must be mounted if you perform the restore.
- A list of volumes containing files that cannot be restored.

#### Wait

Specifies whether to wait for the server to complete processing this command in the foreground. This parameter is optional. This default is NO. Possible values are:

#### No

Specifies that the server processes this command in the background.

You can continue with other tasks while the command is being processed. Messages created from the background process are displayed either in the activity log or the server console, depending on where messages are logged.

To cancel a background process, use the CANCEL PROCESS command. If you cancel this process, some files may have already been backed up prior to the cancellation.

Yes

Specifies that the server processes this command in the foreground. The operation must complete before you can continue with other tasks. The server then displays the output messages to the administrative client when the command completes.

Remember: You cannot specify WAIT=YES from the server console.

### **Example: Restore primary volume data files**

Restore files stored on volume PVOL2 in primary storage pool PRIMARY\_POOL.

restore volume pvol2

### **Example: Restore primary volume data files from an active-data pool**

Restore files stored on volume VOL001 in primary pool PRIMARY\_POOL from active-data pool ADP1.

restore volume vol001 activedataonly=yes activedatapool=adp1

### **Related commands**

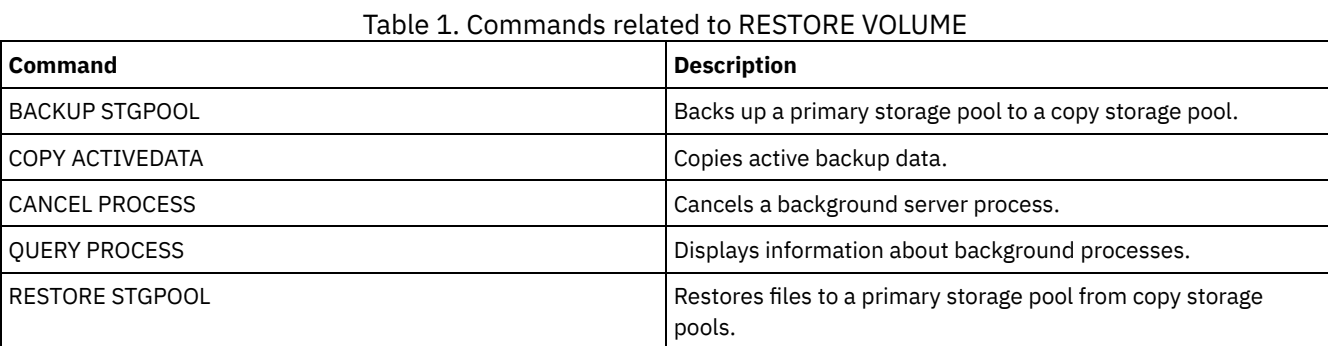

# **REVOKE commands**

Use the REVOKE commands to revoke privileges or access.

- REVOKE AUTHORITY (Remove administrator authority)
- REVOKE [PROXYNODE](#page-1830-0) (Revoke proxy authority for a client node)

# **REVOKE AUTHORITY (Remove administrator authority)**

Use this command to revoke one or more privilege classes from an administrator.

You can also use this command to reduce the number of policy domains to which a restricted policy administrator has authority and the number of storage pools to which a restricted storage administrator has authority.

If you use the REVOKE AUTHORITY command without the CLASSES, DOMAINS, and STGPOOLS parameters, you will revoke all privileges for the specified administrator.

At least one administrator must have system privilege; therefore, if the administrator is the only one with system privilege, you cannot revoke the authority.

### **Privilege class**

To issue this command, you must have system privilege.

### **Syntax**

>>-REVoke AUTHority--*admin\_name*--------------------------------->

>--+-------------------------------------+----------------------> | .-,---------------. |

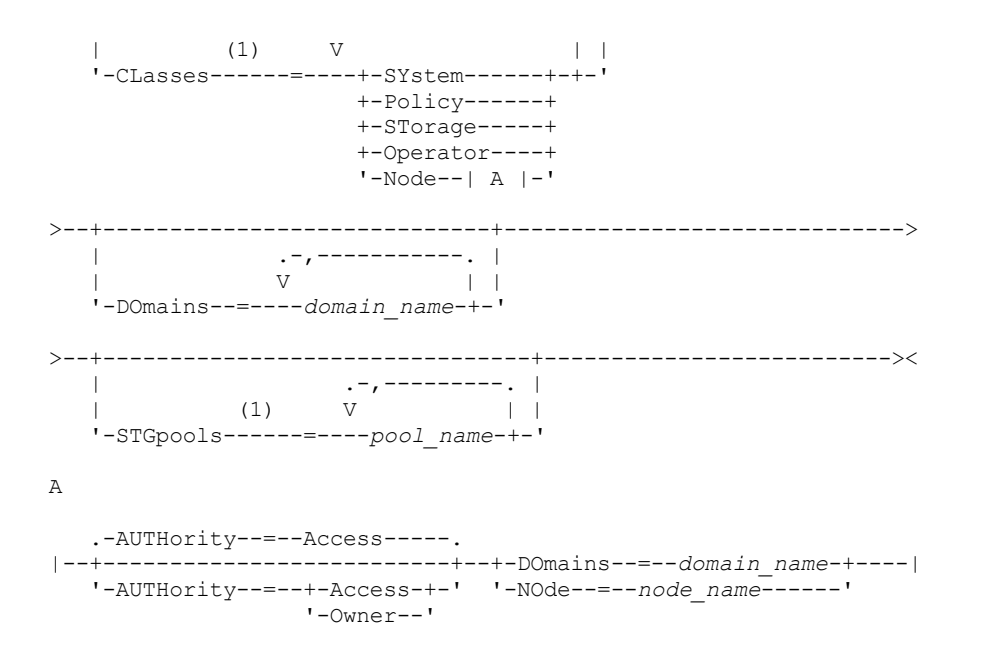

Notes:

1. If all these parameters are omitted, all administrator privileges will be revoked for this administrator.

### **Parameters**

#### admin\_name (Required)

Specifies the name of the administrator whose administrative privilege is to be revoked or reduced.

CLasses

Specifies one or more administrative privilege classes to be revoked. You can specify more than one class by separating each with a comma.

#### SYstem

Indicates that system authority is to be revoked for this administrator. If CLASSES=SYSTEM is specified, no other classes can be specified, and the DOMAINS and STGPOOLS parameters cannot be specified.

Policy

Indicates that policy privilege is to be revoked for this administrator. To revoke all policy privilege, specify CLASSES=POLICY and do not specify the DOMAINS parameter.

#### STorage

Indicates that storage privilege is to be revoked for this administrator. To revoke all storage privilege, specify CLASSES=STORAGE and do not specify the STGPOOLS parameter.

#### Operator

Indicates that operator privilege is to be revoked for this administrator.

Node

Indicates that node privilege is to be revoked for this user.

#### AUTHority

Indicates the authority level to revoke for a user with node privilege. This parameter is optional.

If an administrator already has system or policy privilege to the policy domain to which the node belongs, this command will not change the administrator's privilege.

Possible authority levels are:

#### Access

Indicates that client access authority is revoked. This is the default when CLASSES=NODE is specified. Note: A client node can set the REVOKEREMOTEACCESS option to prevent access by a user with node privilege and client access authority. If a user with node privilege has client owner authority, or has system or policy privileges to the policy domain to which the node belongs, that administrator can still access the web backup-archive client.

#### Owner

Indicates that client owner authority is revoked.

#### DOmains

Indicates that you want to revoke an administrator's client access or client owner authority to all clients in the specified policy domain. This parameter cannot be used together with the NODE parameter.

#### NOde

Indicates that you want to revoke an administrator's client access or client owner authority to the node. This parameter cannot be used together with the DOMAIN parameter.

#### DOmains

When used with CLASSES=POLICY, specifies a list of policy domains that can no longer be managed by a restricted policy administrator. (The administrator was authorized to manage these domains until the REVOKE command was issued.) This parameter is optional. The items in the list are separated by commas, with no intervening spaces. You can use wildcard characters to specify a name. Authority for all matching domains is revoked. If DOMAINS is specified, the parameter CLASSES=POLICY is optional.

#### **STGpools**

Specifies a list of storage pools that can no longer be managed by a restricted policy administrator. (The administrator had been authorized to manage these storage pools until the REVOKE command was issued.) This parameter is optional. The items in the list are separated by commas, with no intervening spaces. You can use wildcard characters to specify a name. Authority for all matching storage pools will be revoked. If STGPOOLS is specified then the parameter CLASSES=STORAGE is optional.

#### **Usage notes**

1. To change an unrestricted storage administrator to a restricted storage administrator, you must first use this command to revoke the unrestricted privilege. Then, use the GRANT AUTHORITY command to grant the administrator restricted storage privilege and to identify the storage pools to which the administrator has authority.

To revoke unrestricted storage privilege from an administrator, specify the CLASSES=STORAGE parameter. You cannot use the STGPOOLS parameter to revoke authority for selected storage pools from an unrestricted storage administrator.

2. To change an unrestricted policy administrator to a restricted policy administrator, you must first use this command to revoke the unrestricted privilege. Then, use the GRANT AUTHORITY command to grant the administrator restricted policy privilege and to identify the policy domains to which the administrator has authority.

To revoke unrestricted policy privilege from an administrator, specify the CLASSES=POLICY parameter. You cannot use the DOMAINS parameter to revoke authority for selected domains from an unrestricted administrator.

### **Example: Revoke certain administrative privileges**

Revoke part of administrator CLAUDIA's privileges. CLAUDIA has restricted policy privilege for the policy domains EMPLOYEE\_RECORDS and PROG1. Restrict CLAUDIA's policy privilege to the EMPLOYEE\_RECORDS policy domain.

```
revoke authority claudia classes=policy
domains=employee_records
```
### **Example: Revoke all administrative privileges**

Administrator LARRY currently has operator and restricted policy privilege. Revoke all administrative privileges for administrator LARRY. To revoke all administrative privileges for an administrator, identify the administrator, but do not specify CLASSES, DOMAINS, or STGPOOLS. LARRY remains an administrator but he can only use those commands that can be issued by any administrator.

revoke authority larry

### **Example: Revoke node privilege**

Help desk personnel user CONNIE currently has node privilege with client owner authority for client node WARD3. Revoke her node privilege with client owner authority.

```
revoke authority connie classes=node
authority=owner node=ward3
```
### **Related commands**

Table 1. Commands related to REVOKE AUTHORITY

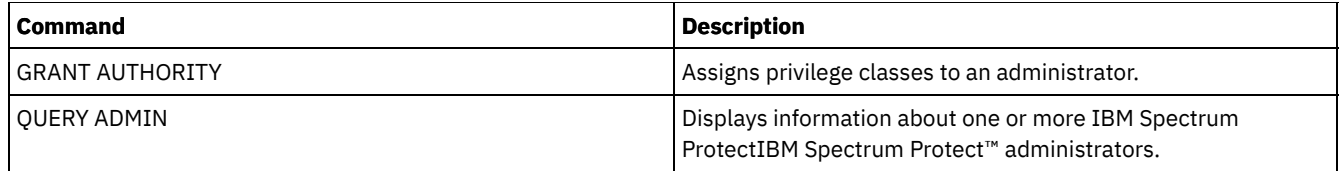

# <span id="page-1830-0"></span>**REVOKE PROXYNODE (Revoke proxy authority for a client node)**

Use this command to revoke authority for an agent client node to perform backup and restore operations for a target node on the IBM Spectrum Protect™ server.

### **Privilege class**

To issue this command, you must have one of the following privilege classes:

- System privilege
- Unrestricted policy privilege

### **Syntax**

>>-REVoke PROXynode TArget--=--*target\_node\_name*----------------->

>--AGent--=--*agent\_node\_name*-----------------------------------><

### **Parameters**

TArget (Required)

Specifies the target node to which an agent node has been granted proxy authority. Wildcard characters and commaseparated lists of node names are allowed.

AGent (Required)

Specifies which node has authority to act as proxy to the target node. Wildcard characters and comma-separated lists of node names are allowed.

### **Example: Revoke a node's proxy authority**

To revoke authority from target node NASCLUSTER to act as proxy for all agent nodes which start with the letter M, issue the following command.

revoke proxynode target=nascluster agent=m\*

### **Related commands**

### Table 1. Commands related to REVOKE PROXYNODE

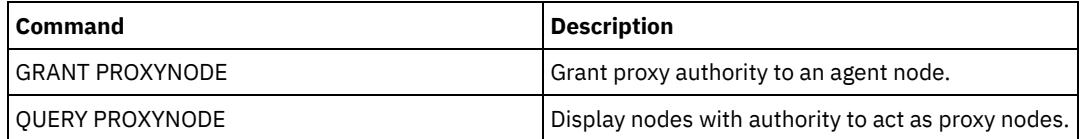

# **ROLLBACK (Rollback uncommitted changes in a macro)**

Use this command within a macro to undo any processing changes made by commands run by the server but not yet committed to the database. A committed change is permanent and cannot be rolled back. The ROLLBACK command is useful for testing macros.

Ensure that your administrative client session is not running with the ITEMCOMMIT option when using this command.

Important: SETOPT commands inside a macro cannot be rolled back.

### **Privilege class**

Any administrator can issue this command.

### **Syntax**

>>-ROLLBACK----------------------------------------------------><

#### **Parameters**

#### None

### **Example: Rollback changes in a macro**

Run the REGN macro with the ROLLBACK command to verify that the macro works without committing any changes. The macro contents are:

```
/* Macro to register policy
administrators and grant authority */
REGister Admin sara hobby
GRant AUTHority sara CLasses=Policy
REGister Admin ken plane
GRant AUTHority ken CLasses=Policy
ROLLBACK /* prevents any changes from being committed */
```
### **Related commands**

#### Table 1. Commands related to ROLLBACK

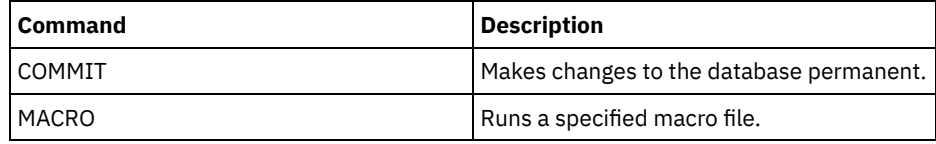

**Related concepts**:

Administrative client macros

# **RUN (Run an IBM Spectrum Protect script)**

Use this command to run an IBM Spectrum Protect™ script. To issue this command on another server, the script being run must be defined on that server.

You can include RUN commands in scripts as long as they do not create loops. For example, you should avoid including RUN commands where SCRIPT\_A runs SCRIPT\_B and SCRIPT\_B runs SCRIPT\_A.

Important: IBM Spectrum Protect does not have a command that can cancel a script after it starts. To stop a script, you must halt the server.

### **Privilege class**

To issue this command, you must have operator, policy, system, storage, or system privilege.

### **Syntax**

```
>>-RUn--script_name--+------------------------+----------------->
                    | .-,------------------. |
                                         | V | |
                     '---substitution_value-+-'
   .-Preview--=--No------. .-Verbose--=--No------.
  >--+---------------------+--+---------------------+------------><
   '-Preview--=--+-No--+-' '-Verbose--=--+-No--+-'
                                          '-Yes-'
```
script\_name (Required)

Specifies the name of the script you want processed. The name you specify cannot be a substitution variable, such as \$1. substitution value

Specifies one or more values to substitute for variables when the script is run. In a script, a substitution variable consists of a '\$' character, followed by a number. When you run the script, IBM Spectrum Protect replaces the substitution variables defined in a script with the values you supply with this command. You must specify values for each substitution variable defined in the script or the script will fail. This parameter is optional.

Preview

Specifies whether to preview the command lines of a script without actually processing the script. The default is NO. Possible values are:

Yes

Specifies that the command lines included in a script are displayed, but the script is not processed.

No

Specifies that the command lines included in a script are displayed and the script is processed.

#### Verbose

Specifies whether command lines, variable substitution, and conditional logic testing used in a script are displayed as the script is being processed. This parameter is ignored if PREVIEW=YES is specified. The default is NO. Possible values are:

Yes

Specifies that the command lines, variable substitution, and conditional logic testing are displayed as the script is being processed.

No

Specifies that the command lines, variable substitution, and conditional logic testing do not display as the script is being processed.

### **Example: View the commands generated by a script with a table name substitution variable**

To run the following example script, called QSAMPLE, you issue a RUN command that specifies the table name ACTLOG as the value for the substitution variable, \$1. Use the output to preview the commands generated by the script before running the commands.

```
001 /* This is a sample SQL Query in wide format */
005 SET SQLDISPLAYMODE WIDE
010 SELECT colname FROM -
015 COLUMNS WHERE TABNAME='$1'
run qsample actlog preview=yes
ANR1461I RUN: Executing command script QSAMPLE.
ANR1466I RUN: Command script QSAMPLE, Line 5 :
             set sqldisplaymode wide.
ANR1466I RUN: Command script QSAMPLE, Line 15 :
             select colname from columns where tabname='ACTLOG'.
ANR1470I RUN: Command script QSAMPLE completed successfully
              (PREVIEW mode)
```
### **Example: Run a script to display and run the commands generated by the script**

Run the same script as show in the prior example to display both the generated commands and the results of the commands.

```
run qsample actlog verbose=yes
ANR1461I RUN: Executing command script QSAMPLE.
ANR1466I RUN: Command script QSAMPLE, Line 5 :
             set sqldisplaymode wide.
ANR1466I RUN: Command script QSAMPLE, Line 5 : RC=RC_OK
ANR1466I RUN: Command script QSAMPLE, Line 15 :
             select colname from columns where tabname='ACTLOG'.
COLNAME
------------------
DATE_TIME
```
MSGNO SEVERITY MESSAGE ORIGINATOR NODENAME OWNERNAME SCHEDNAME DOMAINNAME SESSID ANR1462I RUN: Command script QSAMPLE, Line 15 : RC=RC\_OK ANR1462I RUN: Command script QSAMPLE completed successfully.

# **Example: Run a script to display just the results of the commands in the script**

Run the previous example script, without displaying just the results of the generated commands in the script.

run qsample actlog verbose=no

COLNAME ------------------ DATE\_TIME MSGNO SEVERITY **MESSAGE** ORIGINATOR NODENAME OWNERNAME SCHEDNAME DOMAINNAME SESSID

ANR1462I RUN: Command script QSAMPLE completed successfully.

### **Related commands**

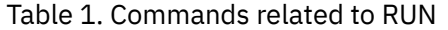

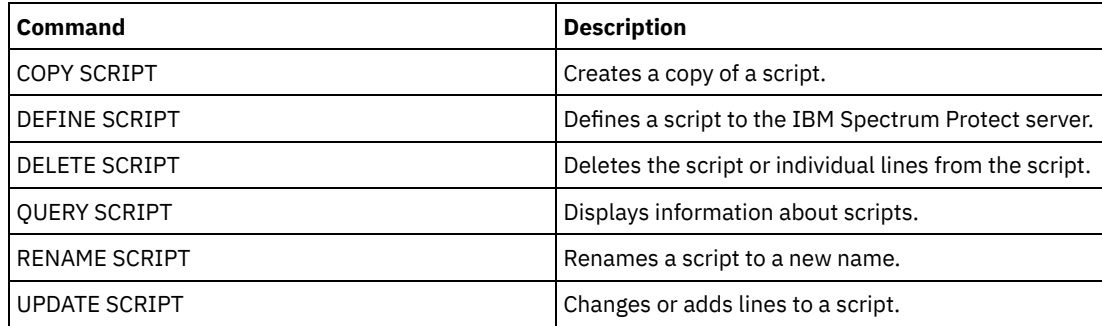

#### **Related tasks**:

Running a server script

# **SELECT (Perform an SQL query of the IBM Spectrum Protect database)**

Use the SELECT command to create and format a customized query of the IBM Spectrum Protect™ database.

IBM Spectrum Protect provides an SQL interface to a DB2® program. Restrictions and guidelines for handling SQL queries are handled directly by DB2.

To help you find what information is available, IBM Spectrum Protect provides three system catalog tables:

SYSCAT.TABLES

Contains information about all tables that can be queried with the SELECT command.

SYSCAT.COLUMNS

Describes the columns in each table.

You can issue the SELECT command to query these tables to determine the location of the information that you want.

You cannot issue the SELECT command from a server console.

Because the select command does not lock and unlock records, contention for a record can cause the server to erroneously issue message ANR2034E: SELECT: No match found using this criteria. Check your selection criteria, and if you believe that it is correct, try the command again.

To stop the processing of a SELECT command after it starts, cancel the administrative session from which the command was issued. Cancel the session from either the server console or another administrative session.

Temporary table spaces are used to process SQL queries within DB2. Inadequate temporary space can cause SQL queries to fail.

To export output to a comma-separated file for import into a spreadsheet, use -comma and > command-line options on the dsmadmc command.

### **Privilege class**

Any administrator can issue this command.

### **Syntax**

For SELECT statement syntax and guidelines, search the DB2 product [information](http://www.ibm.com/support/knowledgecenter/SSEPGG_11.1.0).

Important: The appropriate syntax for the timestamp Select statement is:

SELECT \* FROM SUMMARY WHERE ACTIVTY='EXPIRATION' AND START\_TIME >'2009-05-10 00:00:00' AND START\_TIME <'2009-05-11 23:23:23'

### **List of examples**

The SELECT command is used to customize a wide variety of queries. To give you an idea of what you can do with the command, this section includes many examples. There are, however, many more possibilities. Query output is shown only for the more complex commands to illustrate formatting.

The following list summarizes the example SELECT commands:

- List administrator user ID passwords that are authenticated with an external LDAP directory server
- List available tables
- List client nodes and administrative clients that are currently locked from server access
- List client nodes and administrative clients that have not specified the correct password lately
- List nodes in the standard policy domain that are not associated with the daily backup schedule DAILYBACKUP
- List the administrators that have policy authority
- List type E (ERROR) or W (WARNING) messages that have been issued in the time period for which activity log records have been maintained
- List the administrative schedules that have been defined or altered by administrator JAKE
- List the relative administrative schedule priorities
- List the management classes that have an archive copy group with a retention period greater than 365 days
- List the client nodes that are in each policy domain
- Count how many files have been archived from each node
- List the clients that are using space management
- Determine how many volumes would be reclaimed if the reclamation threshold is changed to 50 percent for storage pool TAPE
- Determine how many backup files would be affected for each node if the DAILY management class in the STANDARD policy domain is changed or deleted
- For all active client sessions, determine how long have they been connected and their effective throughput in bytes per second
- Determine how long the current background processes have been running and determine their effective throughput in time and files per second
- Count the number of client nodes are there for each platform type
- Count the number of file spaces each client node has and list the client nodes ascending order
- Obtain statistical information for calculating the number of off-site volumes that have their space reclaimed during reclamation of a storage pool
- Obtain PVU estimate detail records

#### **1776** IBM Spectrum Protect Knowledge Center Version 8.1.2

- Obtain information about the node roles
- Obtain information about status

### **Example: List administrator user IDs that authenticate to the IBM Spectrum Protect server**

List all the administrator user IDs whose passwords authenticate with the IBM Spectrum Protect server:

select admin name from admins where authentication=local

### **Example: List available tables**

List all the tables available for querying the IBM Spectrum Protect database.

```
select * from syscat.tables
     ABSCHEMA: SERVER1
      TABNAME: ACTLOG
  CREATE_TIME: 1999-05-01 07:39:06
     COLCOUNT: 10
INDEX_COLCOUNT: 1
 UNIQUE_INDEX: FALSE
      REMARKS: Server activity log
    TABSCHEMA: SERVER1
      TABNAME: ADMIN_SCHEDULES
   CREATE_TIME: 1995-05-01 07:39:06
     COLCOUNT: 14
INDEX_COLCOUNT: 1
 UNIQUE_INDEX: TRUE
      REMARKS: Administrative command schedules
    TABSCHEMA: SERVER1
      TABNAME: ADMINS
  CREATE_TIME: 1995-05-01 07:39:06
     COLCOUNT: 15
INDEX_COLCOUNT: 1
 UNIQUE INDEX: TRUE
      REMARKS: Server administrators
    TABSCHEMA: SERVER1
      TABNAME: ARCHIVES
  CREATE_TIME: 1995-05-01 07:39:06
     COLCOUNT: 10
INDEX_COLCOUNT: 5
 UNIQUE_INDEX: FALSE
      REMARKS: Client archive files
```
## **Example: List client nodes and administrative clients that are currently locked from server access**

select node name from nodes where locked='YES' select admin name from admins where locked='YES'

# **Example: List client nodes, administrative clients, and servers that are using transitional session security**

select node name from nodes where session security='Transitional' select admin name from admins where session security='Transitional' select server name from servers where session security='Transitional'

**Example: List client nodes and administrative clients that have not specified the correct password lately**
select node\_name from nodes where invalid pw count <>0

select admin name from admins where invalid pw count <>0

# **Example: List nodes in the standard policy domain that are not associated with the daily backup schedule DAILYBACKUP**

select node name from nodes where domain name='STANDARD' and node name not in (select node name from associations where domain name='STANDARD' and schedule\_name='DAILYBACKUP')

# **Example: List the administrators who have policy authority**

```
select admin name from admins where
upper(system_priv) <>'NO'
or upper(policy_priv) <>'NO'
```
# **Example: List type E (ERROR) or W (WARNING) messages that have been issued in the time period for which activity log records have been maintained**

```
select date time, msgno, message from actlog
where severity='E' or severity='W'
```
# **Example: List the administrative schedules that have been defined or altered by administrator JAKE**

```
select schedule name from admin schedules
where chg admin='JAKE'
```
### **Example: List the relative administrative schedule priorities**

```
select schedule name, priority from admin schedules order
by priority
```
# **Example: List the management classes that have an archive copy group with a retention period greater than 365 days**

select domain name, set name, class name from ar copygroups where retver='NOLIMIT' or cast(retver as integer) >365

# **Example: List the management classes that specify more than five backup versions**

```
select domain name, set name, class name from bu copygroups
where verexists ='NOLIMIT' or
cast(verexists as integer)>5
```
## **Example: List the client nodes that are using the client option set named SECURE**

select node name from nodes where option set='SECURE'

## **Example: List the client nodes that are in each policy domain**

select domain name, num nodes from domains

### **Example: Count how many files have been archived from each node**

Attention: This command might take a long time to complete.

select node name, count(\*) from archives group by node\_name

## **Example: List the clients that are using space management**

select node name from auditocc where spacemg mb <>0

# **Example: Determine how many volumes would be reclaimed if the reclamation threshold is changed to 50 percent for storage pool TAPE**

```
select count(*) from volumes where stgpool name='TAPE'
and upper(status)='FULL' and pct utilized \overline{6} 50
```
# **Example: Determine how many backup files would be affected for each node if the DAILY management class in the STANDARD policy domain is changed or deleted**

Note: This command takes significant time and resources to complete.

```
select node name, count(*) as "Files" from backups
where class name='DAILY' and node name in
(select node name from nodes where domain name='STANDARD')
group by node_name
```
# **Example: For all active client sessions, determine how long have they been connected and their effective throughput in bytes per second**

```
select session id as "Session",
client name as "Client",
state as "State",
current timestamp-start time as "Elapsed Time",
(cast(bytes sent as decimal(18,0)) /
cast(second(current timestamp-start time) as decimal(18,0)))
as "Bytes sent/second",
(cast(bytes received as decimal(18,0)) /
cast(second(current timestamp-start time) as decimal(18,0)))
as "Bytes received/second"
from sessions
```

```
Session: 24
               Client: ALBERT
               State: Run
        Elapsed Time: 0 01:14:05.000000
   Bytes sent/second: 564321.9302768451
Bytes received/second: 0.0026748857944
              Session: 26
               Client: MILTON
               State: Run
        Elapsed Time: 0 00:06:13.000000
   Bytes sent/second: 1638.5284210992221
```
Bytes received/second: 675821.6888561849

# **Example: Determine how long the current background processes have been running and determine their effective throughput in time and files per second**

Note: Expiration does not report the number of bytes processed.

```
select process num as "Number",
process,
current timestamp-start time as "Elapsed Time",
(cast(files processed as decimal(18,0)) /
cast(second(current timestamp-start time) as decimal(18,0)))
as "Files/second",
(cast(bytes processed as decimal(18,0)) /
cast(second(current timestamp-start time) as decimal(18,0)))
as "Bytes/second"
from processes
          Number: 1
         PROCESS: Expiration
    Elapsed Time: 0 00:24:36.000000
    Files/second: 6.3216755870092
    Bytes/second: 0.0000000000000
```
# **Example: Count the number of client nodes for each platform type**

select platform name, count(\*) as "Number of Nodes" from nodes group by platform name

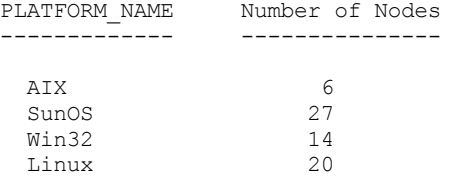

# **Example: Count the number of file spaces each client node has and list the client nodes ascending order**

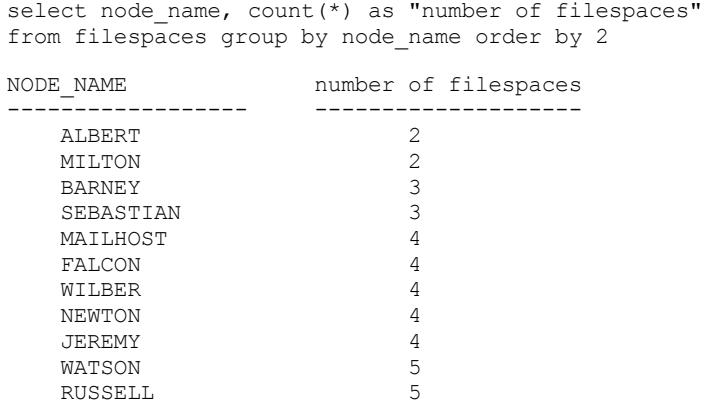

**Example: Obtain statistical information for calculating the number of off-site volumes that have their space reclaimed during reclamation of a storage pool.**

```
select * from summary where activity='OFFSITE RECLAMATION'
          START_TIME: 2004-06-16 13:47:31.000000
            END_TIME: 2004-06-16 13:47:34.000000
            ACTIVITY: OFFSITE RECLAMATION
              NUMBER: 4
              ENTITY: COPYPOOL
            COMMMETH:
             ADDRESS:
        SCHEDULE_NAME:
            EXAMINED: 170
            AFFECTED: 170
              FAILED: 0
               BYTES: 17821251
                IDLE: 0
              MEDIAW: 0
           PROCESSES: 2
          SUCCESSFUL: YES
         VOLUME_NAME:
          DRIVE_NAME:
         LIBRARY_NAME:
            LAST USE:
           COMM_WAIT:
    NUM_OFFSITE_VOLS: 2
```
## **Example: Identify which storage pools contain data that was deduplicated by clients**

select stgpool\_name,has\_client\_dedup\_data from stgpools

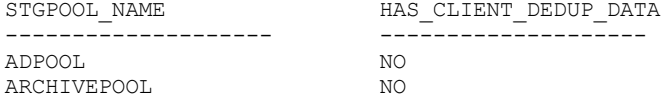

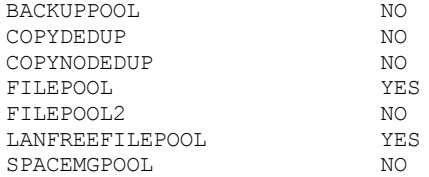

## **Example: Obtain information about the database**

```
select * from db
       DATABASE_NAME: TSMDB1
  TOT FILE SYSTEM MB: 2048000
    USED_DB_SPACE_MB: 12576
      FREE_SPACE_MB: 1576871
         TOTAL_PAGES: 983044
       USABLE_PAGES: 982908
         USED_PAGES: 977736
         FREE_PAGES: 5172
     BUFF_HIT_RATIO: 96.2
     TOTAL BUFF REQ: 53967
       SORT_OVERFLOW: 0
     LOCK_ESCALATION: 0
       PKG_HIT_RATIO: 70.0
         LAST_REORG: 2010-07-15 17:32:55.000000
     FULL_DEV_CLASS: OUTFILE
     NUM_BACKUP_INCR: 0
    LAST_BACKUP_DATE: 2010-01-21 10:37:59.000000
    PHYSICAL VOLUMES: 0
           PAGE SIZE:
  NUM_BACKUP_STREAMS: 4
```
## **Example: Obtain PVU estimate detail records**

Generate the PVU estimate for a node named ACCTSRECSRV, which is used by the IBM Spectrum Protect Extended Edition product.

select \* from pvuestimate details where node name='ACCTSRECSRV' PRODUCT: PRODEE LICENSE\_NAME: MGSYSLAN NODE\_NAME: ACCTSRECSRV LAST\_USED: 2008-01-20 16:12:24.000000 TRYBUY: FALSE PROC\_VENDOR: IBM PROC\_BRAND: POWER5+ QCM PROC\_TYPE: 4 PROC\_MODEL: PROC\_COUNT: 2 ROLE: SERVER ROLE\_OVERRIDE: USEREPORTED ROLE\_EFFECTIVE: SERVER VALUE UNITS: 50 VALUE\_FROM\_TABLE: YES PVU: 100 SCAN ERROR : NO API\_CLIENT: NO PVU\_AGNOSTIC: NO HYPERVISOR: VMWARE GUID: 01.2e.1c.80.e5.04- .11.da.aa.ab.00.- 15.58.0b.d9.47 VERSION: 6 RELEASE: 3 LEVEL: 1 VENDOR\_D: IBM(R) BRAND\_D: POWER5(TM) QCM TYPE\_D: Quad-core Module MODEL\_D: All Existing PRODUCT D: IBM Spectrum Protect Extended Edition

#### PRODUCT

Rollup of license types into products at the level presented in the QUERY PVUESTIMATE command. Possible values are PRODEE, PROTBASIC, PRODDATARET, PRODMAIL, PRODDB, PRODSYSB, PRODSPACE, PRODSAN, PRODERP, or blank.

#### LICENSE\_NAME

The license assigned to this node.

#### NODE\_NAME

The node name.

#### LAST\_USED

Date and time the identified node last connected to the system under this license.

#### TRYBUY

Indicates if running under try and buy mode. Possible values are TRUE or FALSE.

#### PROC\_VENDOR

Processor vendor name as reported by the client.

#### PROC\_BRAND

Processor brand name as reported by the client.

#### PROC\_TYPE

Processor type as reported by the client. This value also reflects the number of cores. Example values are 1=SINGLE CORE, 2=DUO CORE, and 4=QUAD CORE.

#### PROC\_MODEL

Processor model as reported by the client.

## PROC\_COUNT

Processor quantity.

## ROLE

Node role. Possible values are CLIENT, SERVER, or OTHER.

#### ROLE\_OVERRIDE

Override value specified in the UPDATE NODE command.

#### ROLE\_EFFECTIVE

Actual role based on the values in the ROLE and ROLE\_OVERRIDE fields.

#### VALUE\_UNITS

Assigned processor value unit (PVU) for the processor.

#### **PVU**

Calculated PVU value.

PVU per node = number of processors per node \* processor type \* pvu value

where the processor type represents the number of cores, and the pvu value is the value defined for the processor type in the IBM® PVU table.

#### VALUE\_FROM\_TABLE

Flag that indicates whether the PVU was calculated based on the IBM PVU table. Possible values are YES or NO. If NO, a value of 100 is applied for each node defined as a server. If no role is defined for a node, the role of server is assumed for purposes of PVU calculation.

#### SCAN\_ERROR

Flag that indicates whether license information was reported by client. Possible values are YES or NO.

#### API\_CLIENT

Flag that indicates an API application. Possible values are YES or NO.

#### PVU\_AGNOSTIC

Flag indicating that the client version release level is earlier than IBM Spectrum Protect V6.3. If the version is earlier than 6.3, valid PVU metrics are not expected. Possible values are YES or NO.

### HYPERVISOR

Name of the virtual machine software as reported by the client.

### GUID

Globally Unique Identifier (GUID) of the computer where the node is located. The GUID is obtained from the node table. VERSION

Version of client.

#### RELEASE

Release of client.

### LEVEL

Level of client.

#### VENDOR\_D

Processor vendor display value from the PVU table.

#### BRAND\_D

Processor brand display value from the PVU table.

TYPE\_D

Processor type display value from the PVU table.

MODEL\_D

Processor model display value from the PVU table.

PRODUCT\_D

Product display value from the PVU table. The following values are possible:

- IBM Spectrum Protect
- IBM Spectrum Protect Extended Edition
- IBM Spectrum Protect for Data Retention
- IBM Spectrum Protect for SAN
- IBM Spectrum Protect for Space Management
- IBM Spectrum Protect for Mail
- IBM Spectrum Protect for Databases
- IBM Spectrum Protect for Enterprise Resource Planning
- IBM Spectrum Protect for System Backup and Recovery
- $\bullet$  Blank

## **Example: Obtain role and PVU-related information**

The following example shows partial results for a selected node, including PVU-related information and role information. Possible roles are CLIENT, SERVER, or OTHER. PVU is calculated only for nodes defined as servers.

```
select * from nodes
  ROLE: CLIENT
     ROLE_O: USEREPORTED
     PVENDOR: INTEL
     PBRAND: INTEL
      PTYPE: 4
      PMODEL:
      PCOUNT: 1
  HYPERVISOR:
       PAPI: NO
   SCANERROR: NO
```
# **SET commands**

Use the SET commands to specify values that affect many different IBM Spectrum Protect™ operations.

- SET ACCOUNTING (Set accounting records on or off)
- SET ACTLOGRETENTION (Set the retention period or the size of the activity log)
- SET [ALERTACTIVEDURATION](#page-1844-0) (Set the duration of an active alert)
- SET [ALERTCLOSEDDURATION](#page-1845-0) (Set the duration of a closed alert)
- SET ALERTEMAIL (Set the alert monitor to email alerts to [administrators\)](#page-1846-0)
- SET [ALERTEMAILFROMADDR](#page-1847-0) (Set the email address of the sender)
- SET [ALERTEMAILSMTPHOST](#page-1847-1) (Set the SMTP mail server host name)
- SET [ALERTEMAILSMTPPORT](#page-1848-0) (Set the SMTP mail server host port)
- SET [ALERTINACTIVEDURATION](#page-1849-0) (Set the duration of an inactive alert)
- SET [ALERTMONITOR](#page-1850-0) (Set the alert monitor to on or off)
- SET [ALERTSUMMARYTOADMINS](#page-1849-1) (Set the list of administrators to receive alert summaries by email )
- SET [ALERTUPDATEINTERVAL](#page-1851-0) (Set how often the alert monitor updates and prunes alerts)
- SET ARCHIVERETENTIONPROTECTION (Activate data retention protection)
- SET ARREPLRULEDEFAULT (Set the server replication rule for archive data)
- SET BKREPLRULEDEFAULT (Set the server replication rule for backup data)
- SET CLIENTACTDURATION (Set the duration period for the client action)
- SET CONFIGMANAGER (Specify a configuration manager)
- SET CONFIGREFRESH (Set managed server configuration refresh)
- SET CONTEXTMESSAGING (Set message context reporting on or off)
- SET CPUINFOREFRESH (Refresh interval for the client workstation information scan)
- SET CROSSDEFINE (Specifies whether to cross-define servers)
- SET DBRECOVERY (Set the device class for automatic backups)
- SET [DEDUPVERIFICATIONLEVEL](#page-1862-0) (Set the percentage of extents to verify)
- SET DEFAULTAUTHENTICATION (Set the default authentication method for REGISTER NODE and REGISTER ADMIN commands)
- SET [DISSIMILARPOLICIES](#page-1864-0) (Enable the policies on the target replication server to manage replicated data)
- SET DRMACTIVEDATASTGPOOL (Specify the active-data pools to be managed by DRM)
- SET DRMCHECKLABEL (Specify label checking)
- SET DRMCMDFILENAME (Specify the name of a file to contain commands)
- **AIX** | Linux | Windows SET [DRMCOPYCONTAINERSTGPOOL](#page-1867-0) (Specify the container-copy storage pools to be processed by DRM commands)
- SET DRMCOPYSTGPOOL (Specify the copy storage pools to be managed by DRM)
- SET DRMCOURIERNAME (Specify the courier name)
- SET DRMDBBACKUPEXPIREDAYS (Specify DB backup series expiration)
- SET DRMFILEPROCESS (Specify file processing)
- SET DRMINSTRPREFIX (Specify the prefix for recovery instructions file names)
- SET DRMNOTMOUNTABLENAME (Specify the not mountable location name)
- SET DRMPLANPREFIX (Specify a prefix for recovery plan file names)
- SET DRMPLANVPOSTFIX (Specify replacement volume names)
- SET DRMPRIMSTGPOOL (Specify the primary storage pools to be managed by DRM)
- SET DRMRPFEXPIREDAYS (Set criteria for recovery plan file expiration)
- SET DRMVAULTNAME (Specify the vault name)
- SET EVENTRETENTION (Set the retention period for event records)
- SET [FAILOVERHLADDRESS](#page-1879-0) (Set a failover high level address)
- SET INVALIDPWLIMIT (Set the number of invalid logon attempts)
- SET LDAPPASSWORD (Set the LDAP password for the server)
- SET LDAPUSER (Specify an ID for an LDAP directory server)
- SET LICENSEAUDITPERIOD (Set license audit period)
- SET MAXCMDRETRIES (Set the maximum number of command retries)
- SET MAXSCHEDSESSIONS (Set maximum scheduled sessions)
- SET MINPWLENGTH (Set minimum password length)
- SET [MONITORINGADMIN](#page-1886-0) (Set the name of the monitoring administrator)
- SET [MONITOREDSERVERGROUP](#page-1886-1) (Set the group of monitored servers)
- SET [NODEATRISKINTERVAL](#page-1887-0) (Specifies at-risk mode for an individual node)
- SET PASSEXP (Set password expiration date)
- SET PRODUCTOFFERING (Set the product offering that is licensed to your enterprise)
- SET QUERYSCHEDPERIOD (Set query period for polling client nodes)
- SET RANDOMIZE (Set randomization of scheduled start times)
- SET REPLRECOVERDAMAGED (Specify whether damaged files are recovered from a replication server)
- SET REPLRETENTION (Set the retention period for replication records)
- SET REPLSERVER (Set the target replication server)
- SET RETRYPERIOD (Set time between retry attempts)
- SET SCHEDMODES (Select a central scheduling mode)
- SET SERVERHLADDRESS (Set the high-level address of a server)
- SET SERVERLLADDRESS (Set the low-level address of a server)
- SET SERVERNAME (Specify the server name)
- SET SERVERPASSWORD (Set password for server)
- SET SPREPLRULEDEFAULT (Set the server replication rule for space-managed data)
- SET [STATUSATRISKINTERVAL](#page-1903-0) (Specifies whether to enable client at-risk activity interval evaluation)
- SET [STATUSMONITOR](#page-1904-0) (Specifies whether to enable status monitoring)
- SET [STATUSREFRESHINTERVAL](#page-1905-0) (Set refresh interval for status monitoring)
- SET [STATUSSKIPASFAILURE](#page-1906-0) (Specifies whether to use client at-risk skipped files as failure evaluation)
- SET SUBFILE (Set subfile backup for client nodes)
- SET SUMMARYRETENTION (Set number of days to keep data in activity summary table)
- SET TAPEALERTMSG (Set tape alert messages on or off)
- SET TOCLOADRETENTION (Set load retention period for table of contents)
- SET [VMATRISKINTERVAL](#page-1910-0) (Specifies the at-risk mode for an individual VM filespace)

# **SET ACCOUNTING (Set accounting records on or off)**

Use this command to determine whether an accounting record is created every time a client node session ends. An accounting record tracks the amount of storage used by a client node session.

Use the QUERY STATUS command to determine whether accounting records are generated. At installation, this value is set to OFF.

The accounting records are stored in an accounting file named dsmaccnt.log.

**The AIX** The environment variable, DSMSERV\_ACCOUNTING\_DIR, specifies the directory where the accounting file is located.

**Windows** A registry entry controls the location of the accounting log.

### **Privilege class**

To issue this command, you must have system privilege.

#### **Syntax**

>>-Set ACCounting--+-ON--+-------------------------------------><  $'$ -OFf- $'$ 

## **Parameters**

ON

Specifies that the server creates an accounting record every time a client node session ends.

OFf

Specifies that the server does not create accounting records.

## **Example: Create accounting records**

To create an accounting record at the end of each client node session issue the command:

set accounting on

# **Related commands**

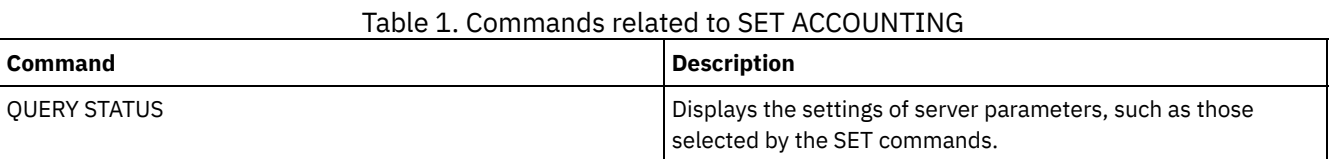

# **SET ACTLOGRETENTION (Set the retention period or the size of the activity log)**

Use this command to manage the activity log records by date or size. The activity log contains normal activity messages generated by the server. These messages include information about server and client operations, such as the start time of sessions or device I/O errors.

Activity log information includes messages, such as the following:

- Client session starts and ends
- Migration starts and ends
- Diagnostic error messages
- Scheduled administrative command output

At server installation, activity log management is retention-based, and the retention period is set to 30 days.

You can choose to adjust the length of time that the activity log retains messages to avoid insufficient or outdated data. The server automatically removes the messages from the activity log after the retention period passes.

Alternatively, you can choose to limit the total size of the activity log to control the amount of space occupied by the activity log. The server will periodically remove the oldest activity log records until the activity log size no longer exceeds the configured maximum size allowed.

You can issue the QUERY STATUS command to display the current number of records in the activity log and the size (in megabytes) that the activity log currently occupies.

# **Privilege class**

To issue this command, you must have system privilege.

### **Syntax**

```
.-Mgmtstyle--=--Date-----.
>>-Set ACTlogretention--number--+------------------------+-----><
                                '-Mgmtstyle--=--+-Date-+-'
                                                '-Size-'
```
## **Parameters**

#### number (Required)

Specifies the number of days to retain messages in the activity log when the log is managed by date, or specifies the maximum size of the activity log when it is managed by size. With retention-based management, a value of 1 specifies to retain the activity log records only for the current day. With size-based management, a value of 1 specifies a maximum size of 1 MB for the activity log. You can specify a number from 0 to 9999. A value of 0 disables activity log retention.

#### Mgmtstyle

Specifies whether activity log management is retention-based or size-based. This parameter is optional. The default is DATE. Possible values are:

Date

Specifies that activity log management is retention-based.

Size

Specifies that activity log management is size-based.

# **Example: Set the activity log retention period**

Set the server to retain activity log records for 60 days. Issue the command:

set actlogretention 60

# **Example: Set the activity log size**

Set the server to limit the size of the activity log to 300 MB. Issue the command:

set actlogretention 300 mgmtstyle=size

## **Related commands**

#### Table 1. Command related to SET ACTLOGRETENTION

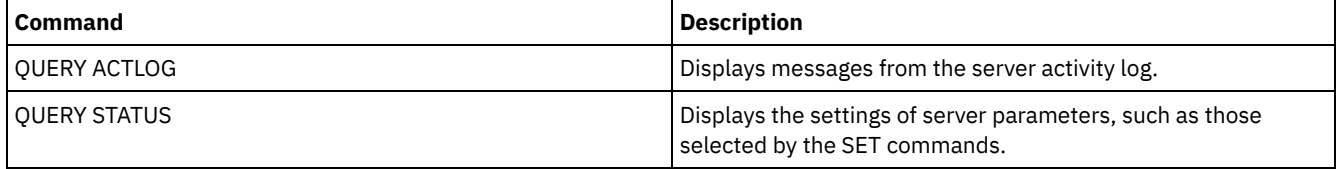

# <span id="page-1844-0"></span>**SET ALERTACTIVEDURATION (Set the duration of an active alert)**

Use this command to specify how long an alert remains active before it is becomes inactive. If an active alert is triggered again, the duration is restarted.

# **Privilege class**

To issue this command, you must have system privilege.

```
>>-Set ALERTACtiveduration -number_mins------------------------><
```
# **Parameters**

number\_mins (Required)

Specifies the number of minutes that an alert remains active before it is becomes inactive. Specify a value from 1 to 20160. The initial server default value is 480 minutes.

# **Set the duration of an active alert to one day**

Issue the following command to specify that alerts remain active for 1440 minutes before they change to inactive status:

set alertactiveduration 1440

## **Related commands**

#### Table 1. Commands related to SET ALERTACTIVEDURATION

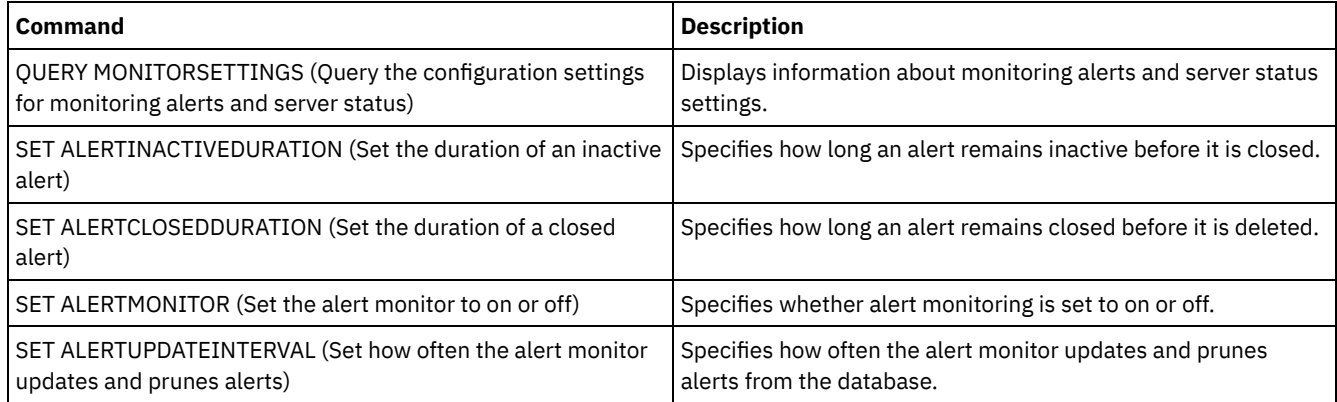

# <span id="page-1845-0"></span>**SET ALERTCLOSEDDURATION (Set the duration of a closed alert)**

Use this command to specify how long an alert remains closed before it is deleted.

## **Privilege class**

To issue this command, you must have system privilege.

#### **Syntax**

>>-Set ALERTCLosedduration -*number\_mins*------------------------><

## **Parameters**

number\_mins (Required)

Specifies the number of minutes that an alert remains closed before it is deleted. Setting the value to 0 causes alerts to be deleted immediately after they are closed. Specify a value from 0 to 99999. The default value is set to 60 minutes when the IBM Spectrum Protect™ server database is initially formatted.

## **Delete alerts two hours after they are closed**

Specify that alerts remain closed for 120 minutes before they are deleted:

```
set alertclosedduration 120
```
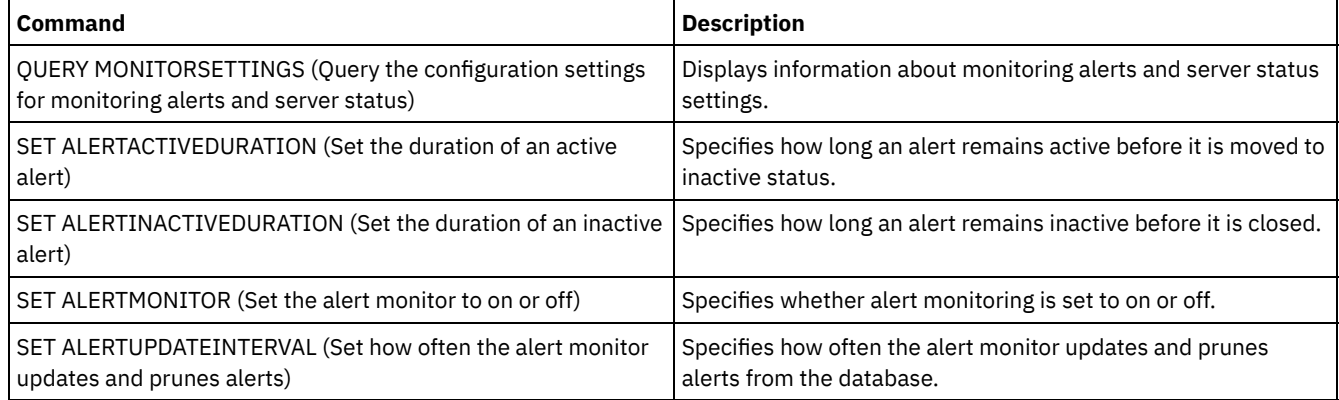

# Table 1. Commands related to SET ALERTCLOSEDDURATION

# <span id="page-1846-0"></span>**SET ALERTEMAIL (Set the alert monitor to email alerts to administrators)**

Use this command to enable alerts to be sent to specified administrators by email.

# **Privilege class**

To issue this command, you must have system privilege.

# **Syntax**

>>-Set ALERTEMail--+-ON--+-------------------------------------><  $'$ -OFf- $'$ 

# **Parameters**

ON

Specifies that alerts can be sent to specified administrators by email.

#### OFf

Specifies that alerts cannot be sent to specified administrators by email. When the server database is initially formatted, the ALERTEMAIL setting is set to OFF.

# **Enable alerts to be sent to the administrator when they occur**

Enable alerts to be sent by email by issuing the following command:

SET ALERTEMAIL ON

# **Related commands**

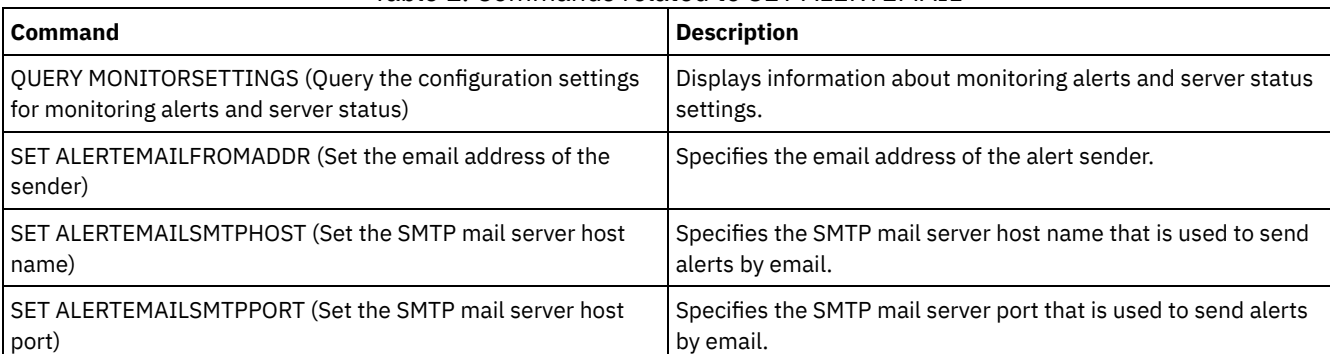

## Table 1. Commands related to SET ALERTEMAIL

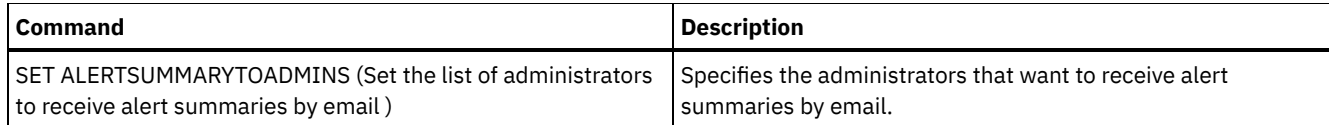

# <span id="page-1847-0"></span>**SET ALERTEMAILFROMADDR (Set the email address of the sender)**

Use this command to specify the email address of the alert sender.

# **Privilege class**

To issue this command, you must have system privilege.

# **Syntax**

>>-Set ALERTEMAILFRomaddr -*email\_address*-----------------------><

## **Parameters**

email\_address (Required)

Specifies the email address of the sender. Email addresses are in the form of *name@domain*. Email names, including the address, cannot exceed 64 characters in length, and the domain name cannot exceed 255 characters in length.

# **Specify the email address of the alert sender**

Specify the email address of the sender by issuing the following command:

set alertemailfromaddr djadmin@mydomain.com

# **Related commands**

### Table 1. Commands related to SET ALERTEMAILFROMADDR

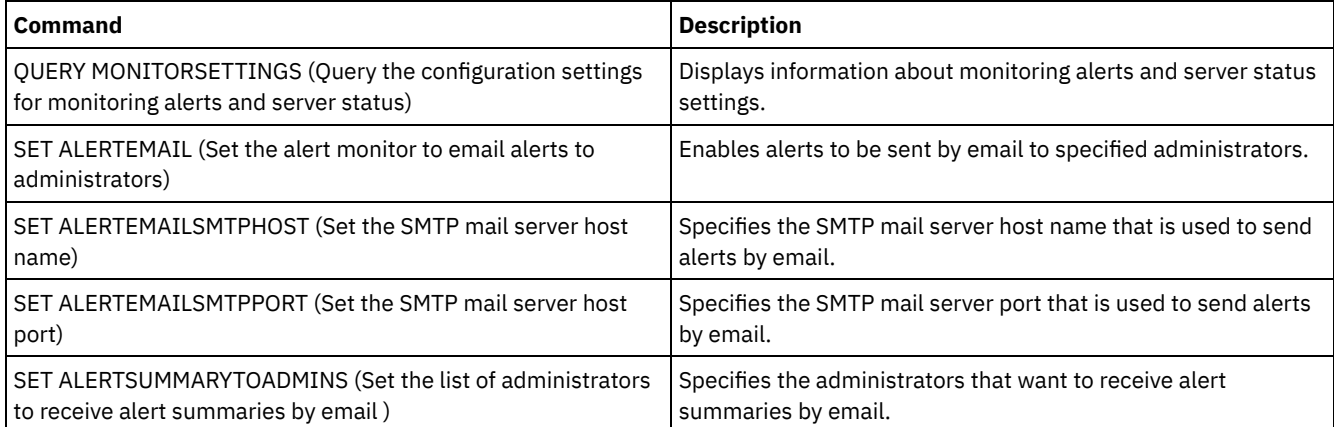

# <span id="page-1847-1"></span>**SET ALERTEMAILSMTPHOST (Set the SMTP mail server host name)**

Use this command to specify the Simple Mail Transfer Protocol (SMTP) mail server host name that is used to send the alert email.

# **Privilege class**

To issue this command, you must have system privilege.

# **Syntax**

## **Parameters**

host\_name (Required)

Specifies the SMTP mail server host name.

### **Specify the host name for the SMTP mail server as mail.domain.com**

Specify mail.domain.com as the SMTP mail server, by issuing the following command:

set alertemailsmtphost *mail.domain.com*

## **Related commands**

#### Table 1. Commands related to SET ALERTEMAILSMTPHOST **Command Description** SET ALERTEMAIL (Set the alert monitor to email alerts to [administrators\)](#page-1846-0) Enables alerts to be sent by email to specified administrators. SET [ALERTEMAILFROMADDR](#page-1847-0) (Set the email address of the sender) Specifies the email address of the alert sender. SET [ALERTEMAILSMTPPORT](#page-1848-0) (Set the SMTP mail server host port) Specifies the SMTP mail server port that is used to send alerts by email. SET [ALERTSUMMARYTOADMINS](#page-1849-1) (Set the list of administrators to receive alert summaries by email ) Specifies the administrators that want to receive alert summaries by email.

# <span id="page-1848-0"></span>**SET ALERTEMAILSMTPPORT (Set the SMTP mail server host port)**

Use this command to specify the port number for the SMTP mail server. This mail server is used to send the alerts by email.

#### **Privilege class**

To issue this command, you must have system privilege.

#### **Syntax**

>>-Set ALERTEMAILSMTPPort--tcp\_port---------

#### **Parameters**

tcp\_port (Required)

Specifies the port number of the SMTP mail server. Specify a value of 1 through 32767. The default port number is 25.

## **Specify the port number of the SMTP mail server**

Specify port number 450 as your SMTP mail server by issuing the following command:

set alertemailsmtpport *450*

## **Related commands**

#### Table 1. Commands related to SET ALERTEMAILSMTPPORT

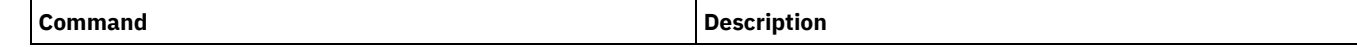

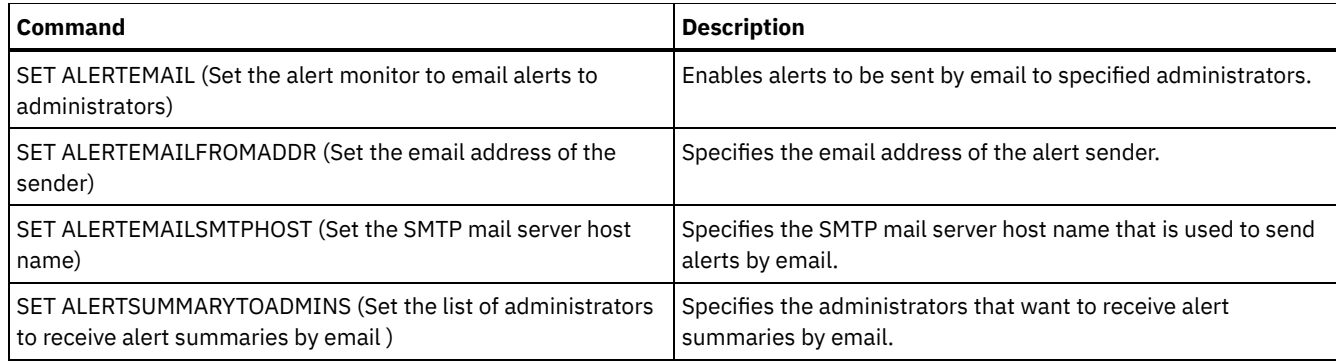

# <span id="page-1849-1"></span>**SET ALERTSUMMARYTOADMINS (Set the list of administrators to receive alert summaries by email )**

Use this command to specify the administrators that want to receive alert summaries by email, every hour.

# **Privilege class**

To issue this command, you must have system privilege.

# **Syntax**

```
>>-Set ALERTSUMMARYToadmins--+-admin_name-+--
                             '-,----------'
```
# **Parameters**

admin\_name (Required)

Specifies the administrator name that wants to receive alert summaries by email. You can specify up to three administrator names by separating them with commas and no intervening spaces.

# **Specify two administrators to receive alert summaries**

Specify that administrators HARRY and COLIN want to receive alert summaries, by issuing the following command:

```
set alertsummarytoadmins HARRY,COLIN
```
# **Related commands**

## Table 1. Commands related to SET ALERTSUMMARYTOADMINS

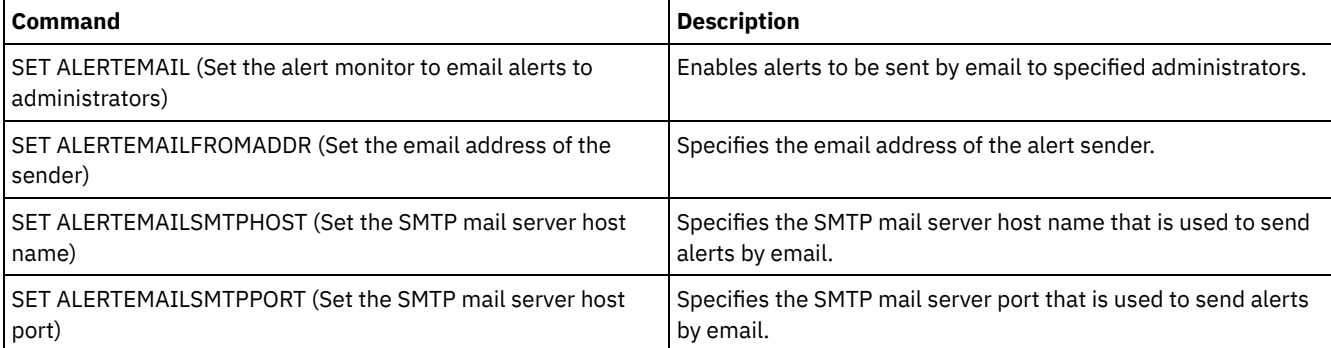

# <span id="page-1849-0"></span>**SET ALERTINACTIVEDURATION (Set the duration of an inactive alert)**

Use this command to specify how long an alert remains inactive. After the inactive duration is past, the alert is closed.

# **Privilege class**

To issue this command, you must have system privilege.

## **Syntax**

>>-Set ALERTINactiveduration -*number\_mins*----------------------><

## **Parameters**

number\_mins (Required)

Specifies the number of minutes that an alert remains inactive before it is closed. You can specify a value in the range 1 - 20160. The initial server default value is 480 minutes.

## **Change alert status from inactive to closed after 60 minutes**

Issue the following command to specify that an alert remains in inactive status for 60 minutes before it changes to closed status:

set alertinactiveduration 60

## **Related commands**

#### Table 1. Commands related to SET ALERTINACTIVEDURATION

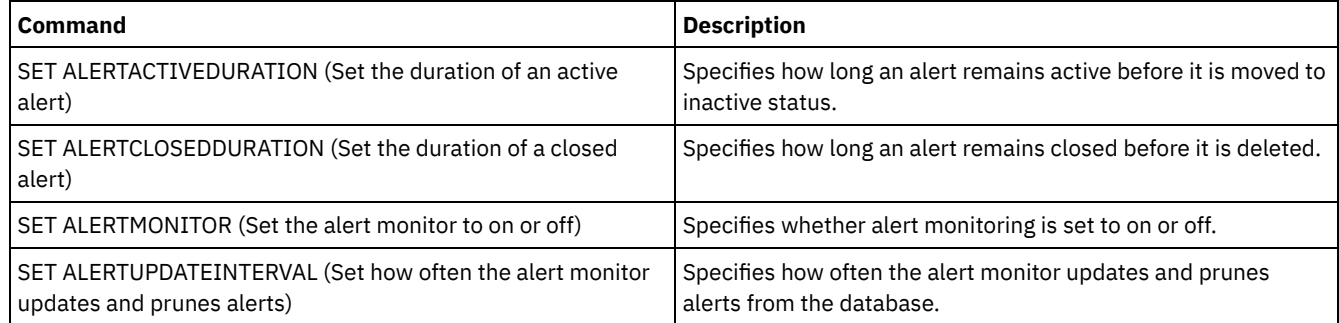

# <span id="page-1850-0"></span>**SET ALERTMONITOR (Set the alert monitor to on or off)**

Use this command to turn the alert monitor on or off.

## **Privilege class**

To issue this command, you must have system privilege.

## **Syntax**

.-OFf-. >>-Set ALERTMONITOR -+-ON--+-----------------------------------><

# **Parameters**

#### ON

Specifies that the IBM Spectrum Protect™ server monitors alerts.

OFf

Specifies that the IBM Spectrum Protect server does not monitor alerts. When the IBM Spectrum Protect server database is initially formatted, the alert monitoring setting is set to OFF.

# **Turn on alert monitoring**

#### Turn on alert monitoring by issuing the following command:

set alertmonitor on

# **Related commands**

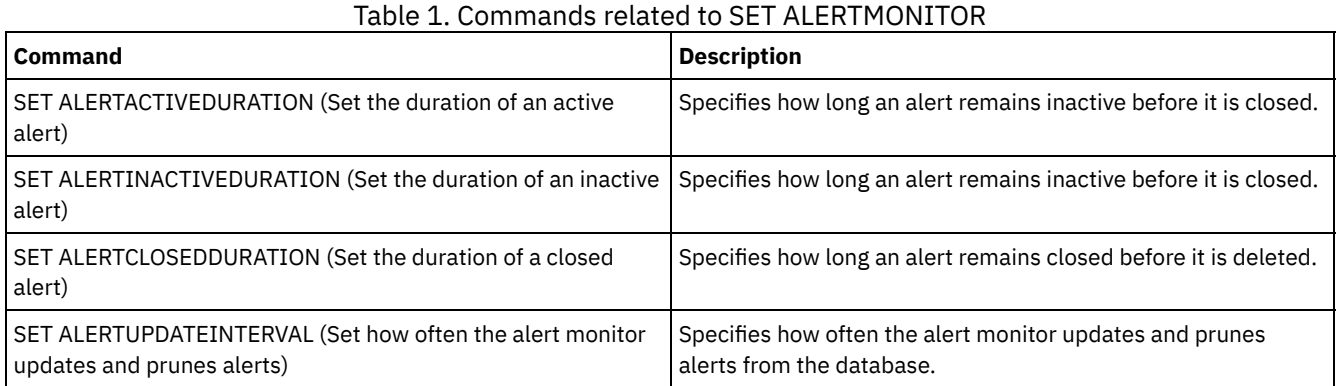

# <span id="page-1851-0"></span>**SET ALERTUPDATEINTERVAL (Set how often the alert monitor updates and prunes alerts)**

Use this command to specify how often the alert monitor updates and prunes alerts that are stored in the IBM Spectrum Protect™ server database.

During this check interval, the alert monitor examines each alert on the server and completes the following actions:

- The alert monitor determines whether the active or inactive durations elapsed. If the specified duration elapses, the alert status is updated to the next state. For example:
	- Active to Inactive
	- Inactive to Closed
- If an alert is closed for the duration that is specified by the SET ALERTCLOSEDDURATION command, the alert is deleted.

You can use the QUERY MONITORSETTINGS command to determine whether alert monitoring is on. Use the SET ALERTMONITOR command to turn on alert monitoring.

# **Privilege class**

To issue this command, you must have system privilege.

## **Syntax**

>>-Set ALERTUPDateinterval -*number\_mins*------------------------><

## **Parameters**

number\_mins (Required)

Specifies the length of time, in minutes, that the monitor waits before alerts are updated and pruned on the server. Specify a value from 1 to 9999. The server has an initial default value of 10 minutes.

# **Set alert update interval to 60 minutes**

Specify that alerts are updated every hour by issuing the following command:

```
set alertupdateinterval 60
```
# **Related commands**

Table 1. Commands related to SET ALERTUPDATEINTERVAL

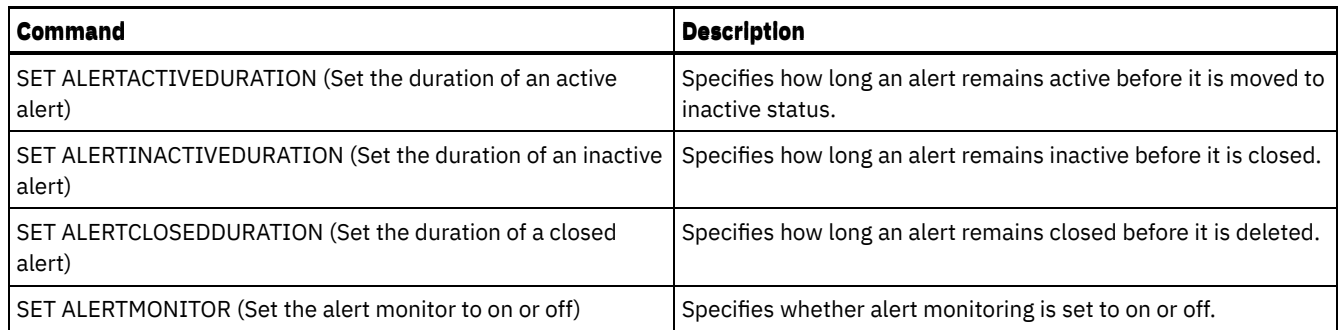

# **SET ARCHIVERETENTIONPROTECTION (Activate data retention protection)**

Use this command to activate and deactivate archive data retention protection. The server cannot contain any data in order for this command to work. At installation, the value is set to OFF.

When archive data retention protection is active:

- Only archive copies can be stored on the server.
- No archive copy can be deleted until the RETVER parameter in the DEFINE COPYGROUP (archive) command is satisfied.

Defining storage pools of type RECLAMATIONTYPE=SNAPLOCK is only supported on servers with data retention protection enabled.

Use the QUERY STATUS command to display the status of archive data retention protection.

# **Privilege class**

To issue this command you must have system privilege or unrestricted storage privilege.

# **Syntax**

>>-Set ARCHIVERETENTIONPROTECTion -+-OFf-+---------------------><  $'$  -ON-- $'$ 

# **Parameters**

#### OFf

Specifies that archive data retention protection is not active.

ON

Specifies the archive data retention protection is active.

# **Example: Activate data retention protection**

Activate archive data retention protection by issuing the following command:

set archiveretentionprotection on

# **Related commands**

# Table 1. Commands related to SET ARCHIVERETENTIONPROTECTION

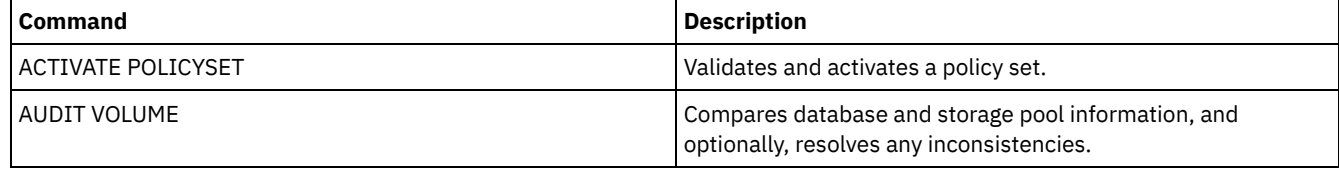

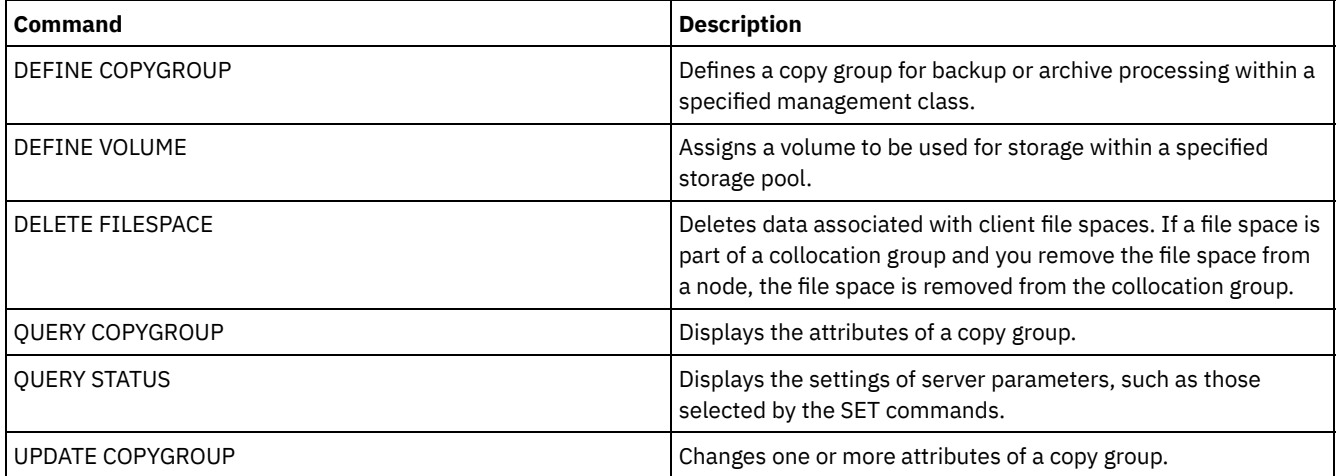

# **SET ARREPLRULEDEFAULT (Set the server replication rule for archive data)**

Use this command to set the server replication rule for archive data.

Restriction: The replication rule that you set with this command is applied only if file space rules and client node rules for archive data are set to DEFAULT.

Issue this command on the server that acts as a source for replicated data.

You can specify a normal-priority replication rule or a high-priority replication rule. In a replication process that includes both normal-priority and high-priority data, high-priority data is replicated first. Before you specify a rule, consider the order in which you want the data to be replicated.

For example, suppose that your client nodes contain archive data and backup data. Replication of the archive data is a higher priority than the backup data. To prioritize the archive data, issue the SET ARREPLRULEDEFAULT command and specify the ALL\_DATA\_HIGH\_PRIORITY replication rule. To prioritize the backup data, issue the SET BKREPLRULEDEFAULT command and specify the ALL\_DATA replication rule for backup data. The ALL\_DATA rule for backup data replicates backup data with a normal priority.

# **Privilege class**

To issue this command, you must have system privilege.

## **Syntax**

>>-Set ARREPLRuledefault--+-ALL\_DATA---------------+----------->< +-ALL\_DATA\_HIGH\_PRIORITY-+  $'$ -NONE---------

# **Parameters**

ALL\_DATA

Replicates archive data with a normal priority.

ALL\_DATA\_HIGH\_PRIORITY

Replicates archive data with a high priority.

NONE

Archive data is not replicated.

# **Example: Set the server replication rule for archive data**

Set up the default rule for archive data to replicate with a high priority.

set arreplruledefault all data high priority

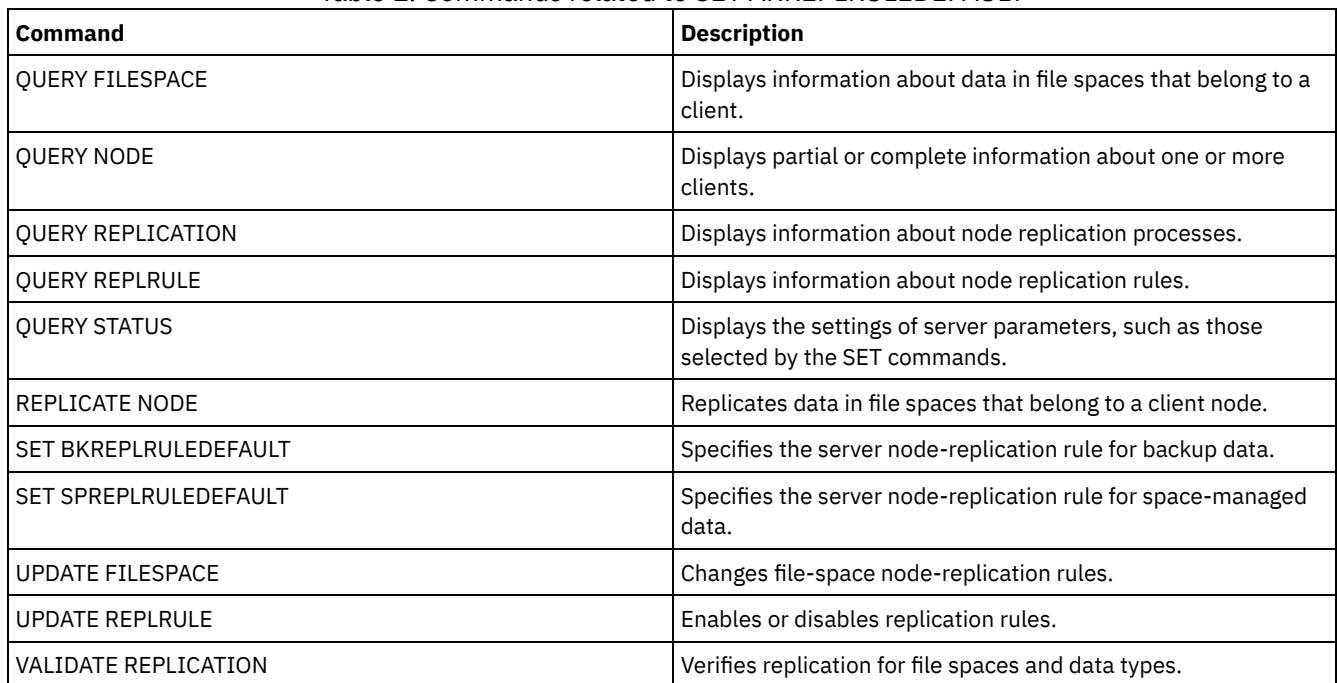

## Table 1. Commands related to SET ARREPLRULEDEFAULT

# **SET BKREPLRULEDEFAULT (Set the server replication rule for backup data)**

Use this command to set the server replication rule for backup data.

Restriction: The replication rule that you set with this command is applied only if file space rules and client node rules for backup data are set to DEFAULT.

Issue this command on the server that acts as a source for replicated data.

You can specify normal-priority replication rules or high-priority replication rules. In a replication process that includes both normal and high-priority data, high-priority data is replicated first. Before you specify a rule, consider the order in which you want the data to be replicated.

For example, suppose that your client nodes contain archive data and active backup data. Replication of the active backup data is a higher priority than the archive data. To prioritize the backup data, issue the SET BKREPLRULEDEFAULT command and specify the ACTIVE\_DATA\_HIGH\_PRIORITY replication rule. To prioritize the archive data, issue the SET ARREPLRULEDEFAULT command and specify the ALL\_DATA replication rule for archive data. The ALL\_DATA rule for archive data replicates archive data with a normal priority.

# **Privilege class**

To issue this command, you must have system privilege.

# **Syntax**

```
>>-Set BKREPLRuledefault--+-ALL_DATA------------------+--------><
                          +-ACTIVE_DATA---------------+
                          +-ALL_DATA_HIGH_PRIORITY----+
                          +-ACTIVE_DATA_HIGH_PRIORITY-+
                           ' -NONE-----------
```
# **Parameters**

#### ALL\_DATA

Replicates active and inactive backup data. The data is replicated with normal priority.

#### ACTIVE\_DATA

Replicates active backup data. The data is replicated with normal priority.

Attention: If you specify ACTIVE\_DATA and one or more of the following conditions are true, inactive backup data on the target replication server is deleted, and inactive backup data on the source replication server is not replicated.

- When a server version earlier than Version 7.1.1 is installed on either the source or target replication servers.
- When you are using the REPLICATE NODE command with the FORCERECONCILE=YES parameter.
- When you are running the initial replication of a file space after you configure replication, restore the database, or upgrade both the source and target replication servers from a server version earlier than V7.1.1.

If the previous conditions are not true, all new and changed files since the last replication are replicated, including inactive files, and files are deleted when they expire.

#### ALL\_DATA\_HIGH\_PRIORITY

Replicates active and inactive backup data. Data is replicated with a high priority.

ACTIVE\_DATA\_HIGH\_PRIORITY

This rule is the same as the ACTIVE\_DATA replication rule except data is replicated with a high priority.

NONE

Backup data is not replicated.

# **Example: Set the server replication rule for backup data**

Set up the default rule for backup data to replicate only active data and to replicate the data with a high priority.

set bkreplruledefault active\_data\_high\_priority

# **Related commands**

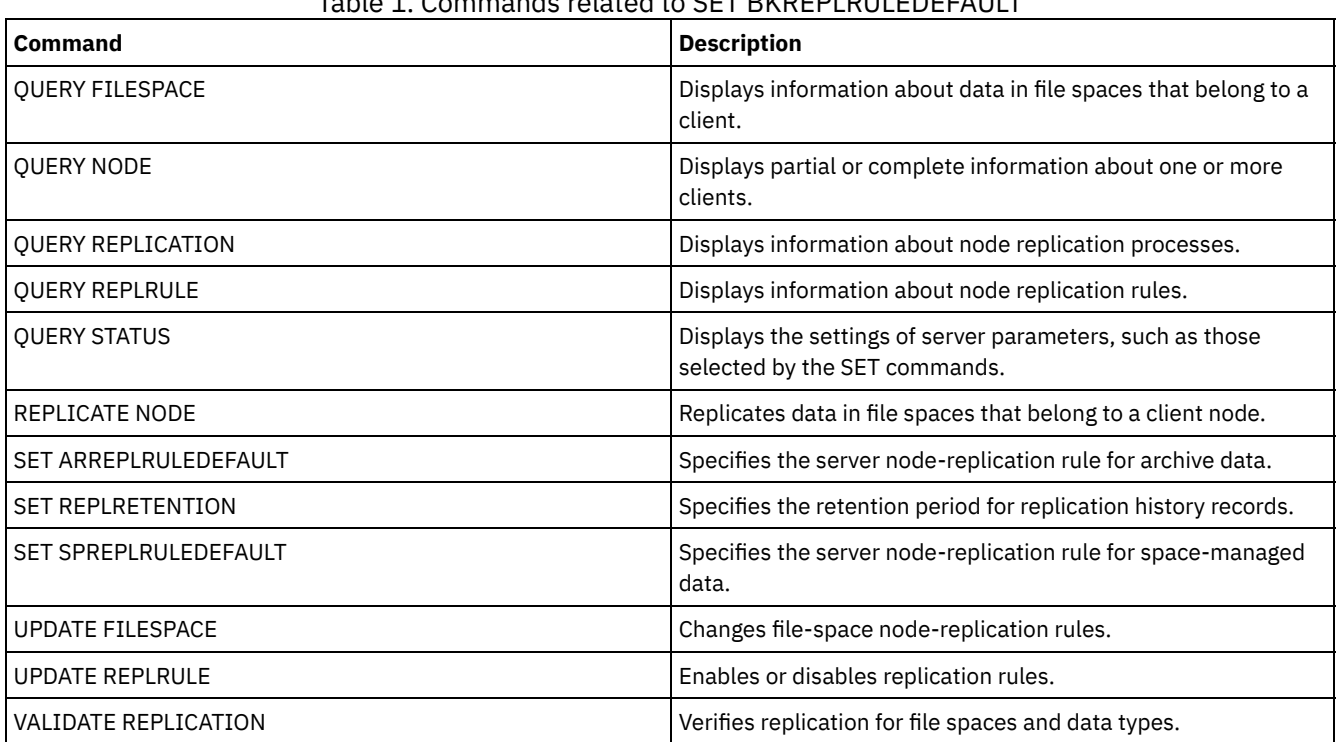

# Table 1. Commands related to SET BKREPLRULEDEFAULT

# **SET CLIENTACTDURATION (Set the duration period for the client action)**

Use this command to specify the duration for the schedule that was defined with the DEFINE CLIENTACTION command. A client action defines a schedule that runs one time on a client.

The program deletes these event records whether or not the client has processed the schedule. However, the schedules are not deleted until after the first event records are deleted. The retention period for events defaults to 10 days at installation.

# **Privilege class**

To issue this command, you must have system privilege.

#### **Syntax**

>>-SET CLIENTACTDuration--*days*---------------------------------><

#### **Parameters**

days (Required)

Specifies the number of days during which the schedule for the client action is active. You can specify an integer from 0 to 999. The default is 5 days.

The number of days you specify determines how long the database retains the schedule before deletion. A value of 0 indicates that the schedule duration is indefinite, and the schedule and associations are not deleted from the database.

## **Example: Set a 15–day duration period for the client action**

To specify that the schedule for the client action be active for 15 days issue the following command.

set clientactduration 15

## **Related commands**

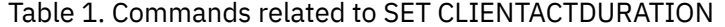

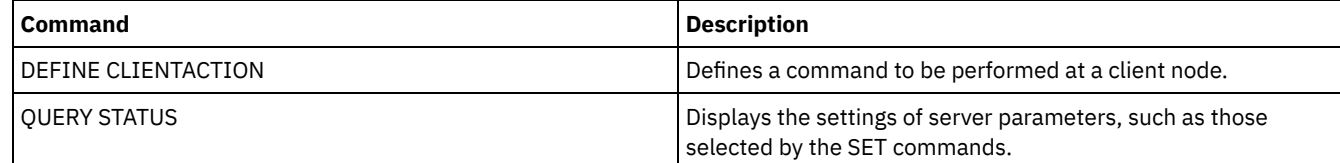

# **SET CONFIGMANAGER (Specify a configuration manager)**

Use this command to specify whether a server is a configuration manager. On a configuration manager, you can define configuration profiles to which other servers can subscribe.

You cannot designate a server as a configuration manager if the server subscribes to one or more profiles on another configuration manager.

If a server is a configuration manager, you cannot change this designation until you delete all profiles, including the default profile.

Issue the QUERY STATUS command to determine if a server is a configuration manager. When a server is installed, it is not designated as a configuration manager.

# **Privilege class**

To issue this command, you must have system privilege.

#### **Syntax**

 $. -$ OFf $-$ . >>-Set CONFIGManager--+-----+----------------------------------><  $'$  -ON-- $'$ 

# **Parameters**

#### **ON**

Specifies that the server is a configuration manager.

When you designate a server as a configuration manager, IBM Spectrum Protect™ creates a default profile named DEFAULT\_PROFILE and associates with the profile all servers and server groups defined on the configuration manager. You can modify or delete the default profile.

OFf

Specifies that the server is not a configuration manager.

# **Example: Specify a configuration manager**

Designate a server as a configuration manager.

set configmanager on

# **Related commands**

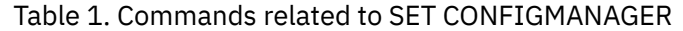

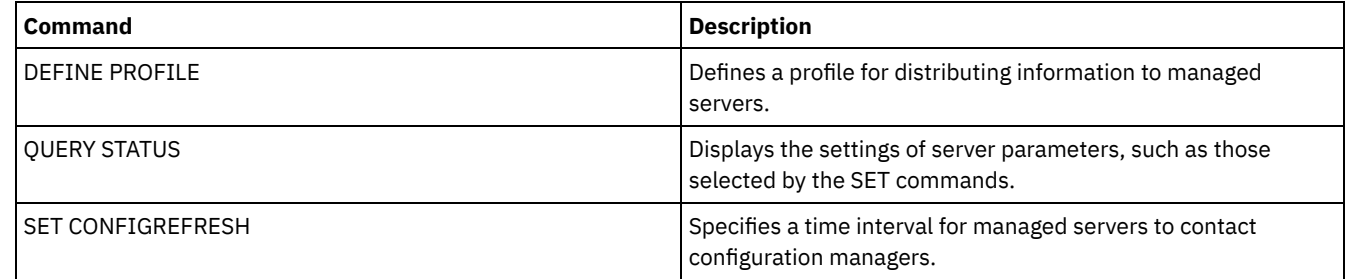

# **SET CONFIGREFRESH (Set managed server configuration refresh)**

Use this command on a managed server to specify how often that server contacts its configuration manager for updated configuration information.

To display the current setting, issue the QUERY STATUS command. At installation, the interval is set to 60 minutes.

## **Privilege class**

To issue this command, you must have system privilege.

## **Syntax**

>>-Set CONFIGRefresh--*minutes*----------------------------------><

# **Parameters**

minutes (Required)

Specifies the interval, in minutes, before a managed server contacts its configuration manager for configuration updates. Specify an integer from 0 to 10000.

- If the value is greater than 0, the managed server immediately contacts the configuration manager. The next contact occurs when the specified interval is reached.
- If the value is 0, the managed server does not contact the configuration manager.

This value is ignored if the server does not subscribe to at least one profile on a configuration manager.

# **Example: Set a 45–minute refresh interval**

Specify that a managed server contacts its configuration manager every 45 minutes.

set configrefresh 45

# **Related commands**

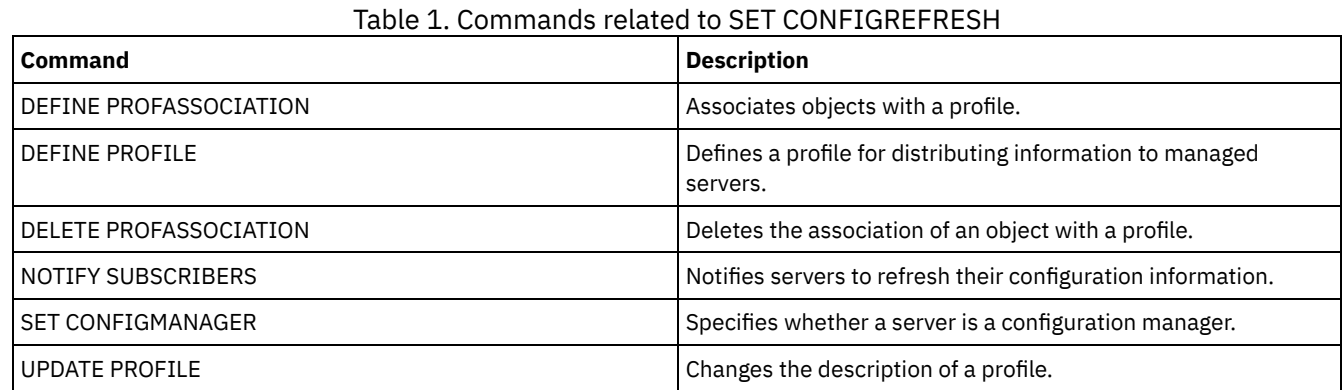

# **SET CONTEXTMESSAGING (Set message context reporting on or off)**

Use this command to get additional information when ANR9999D messages occur. IBM Spectrum Protect™ polls the server components for information that includes process name, thread name, session ID, transaction data, locks that are held, and database tables that are in use.

Note: When consecutive messages are issued from the same code area by the same thread, only the first of these messages will report the context information.

# **Privilege class**

To issue this command, you must have system privilege.

# **Syntax**

>>-Set CONTEXTmessaging--+-ON--+-------------------------------><  $'$ -OFf- $'$ 

# **Parameters**

#### ON

Specifies to enable message context reporting.

OFf

Specifies to disable message context reporting.

# **Example: Set message context reporting on or off**

Turn on context messaging to receive additional information that could help determine the cause of ANR9999D messages.

set contextmessaging on

## **Related commands**

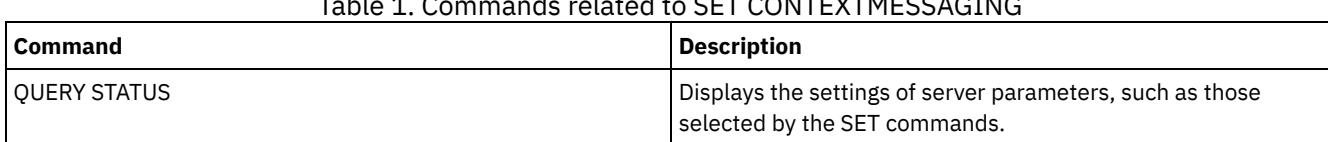

# $T_{\text{CFT}}$  context  $\tau_{\text{CFT}}$

# **SET CPUINFOREFRESH (Refresh interval for the client workstation information scan)**

Use this command to specify the number of days between client scans of workstation information that is used to estimate the processor value unit (PVU).

# **Privilege class**

To issue this command, you must have system privilege.

# **Syntax**

>>-Set CPUINFOREFRESH--*days*------------------------------------><

# **Parameters**

days (Required)

Specifies the number of days between scans for client devices. To retrieve the current setting, issue the QUERY STATUS command. The possible values are 1 - 9999. The default is 180.

# **Example: Set the amount of time before the next refresh to 90 days**

SET CPUINFOREFRESH 90

# **Related commands**

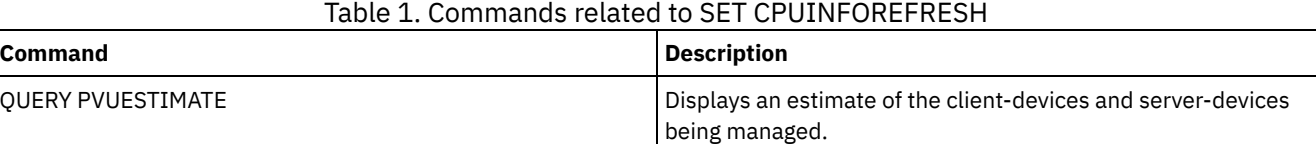

# **SET CROSSDEFINE (Specifies whether to cross-define servers)**

Use this command to specify whether a server is automatically defined to another server.

# **Privilege class**

To issue this command, you must have system privilege.

# **Syntax**

>>-Set CROSSDefine--+-ON--+---------- $'$ -OFf-'

# **Parameters**

#### **ON**

Specifies that a server may be cross-defined to another server. To automatically define one server to another, you must also permit cross defining in the server definition.

OFf

Specifies that a server may not be cross-defined to another server.

# **Example: Specifies whether to cross-define servers**

Set cross define on to allow a server to be cross-defined to another server.

# **Related commands**

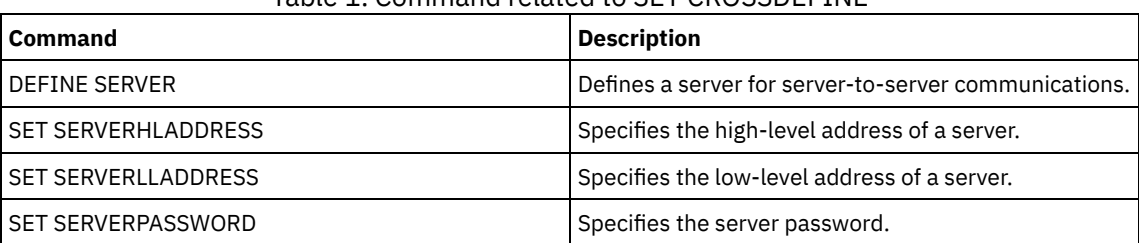

#### Table 1. Command related to SET CROSSDEFINE

# **SET DBRECOVERY (Set the device class for automatic backups)**

Use this command to specify the device class and number of data streams to be used for automatic database backups. You can also use this command to configure the BACKUP DB command to automatically back up the master encryption key for the server.

The master encryption key is used to encrypt data in directory-container and cloud-container storage pools, and to encrypt sensitive information in the server database. If you do not back up the master encryption key, you might not be able to access any of these encrypted items if a disaster occurs.

If you run the BACKUP DB command, and the device class is not the one that is specified in the SET DBRECOVERY command, a warning message is returned. However, the backup operation continues and is not affected.

# **Privilege class**

To issue this command, you must have system or unrestricted storage privilege.

# **Syntax**

```
>>-SET DBRECOVery--device_class_name---------------------------->
   .-NUMStreams--=--1------. .-COMPress--=--No------.
>--+-----------------------+--+----------------------+---------->
   '-NUMStreams--=--number-' '-COMPress--=--+-No--+-'
                                             '-Yes-'
   .-PROTECTKeys--=--Yes-----.
>--+-------------------------+---------------------------------->
   '-PROTECTKeys--=--+-No--+-'
                    '-Yes-'
>--+----------------------------+------------------------------><
   '-PASSword--=--password_name-'
```
# **Parameters**

#### device\_class\_name **(Required)**

Specifies the device class to use for database backups.

#### NUMStreams

Specifies the number of parallel data movement streams to use when you back up the database. The default value is 1, and the maximum number is 32. Increasing this value causes a corresponding increase in the number of database backup sessions to be used and in the number of drives to be used for the device class. A NUMSTREAMS value that is specified in the BACKUP DB command overrides any value set in the SET DBRECOVERY command. The NUMSTREAMS value is used for all types of database backups.

If a value is specified that is greater than the number of drives available for the device class, the number of available drives are used. The available drives are defined to the device class by the MOUNTLIMIT parameter or by the number of online drives for the specified device class. The session is displayed in the QUERY SESSION output.

If you increase the number of streams, more volumes are used from the corresponding device class for this operation. Using more volumes might improve the speed of the database backups, but at the cost of more volumes that are not fully used.

### COMPress

Specifies whether volumes are compressed during database backup processing. This parameter is optional. The default value is No. You can specify one of the following values:

No

Specifies that the volumes that are created by the BACKUP DB command are not compressed.

Yes

Specifies that the volumes that are created by the BACKUP DB command are compressed.

If you specify the COMPRESS parameter on the BACKUP DB command, it overrides any value that is set in the SET DBRECOVERY command. Otherwise, the value that is set in the SET DBRECOVERY command is used. Restrictions:

- Use caution when you specify the COMPRESS parameter. Using compression during database backups can reduce the size of the backup files. However, compression can increase the time to complete database backup processing.
- Do not back up compressed data to tape. If your system environment stores database backups on tape, set the COMPRESS parameter to No in the SET DBRECOVERY and BACKUP DB commands.

#### PROTECTKeys

Specifies that database backups include a copy of the master encryption key for the server that is used to encrypt storage pool data. This parameter is optional. The default value is Yes. You can specify one of the following values:

No

Specifies that database backups do not include a copy of the master encryption key for the server. Attention: If you specify PROTECTKEYS=NO, you must manually back up the master encryption key for the server and make the key available when you implement disaster recovery.

Yes

Specifies that database backups include a copy of the master encryption key for the server. Attention: If you specify PROTECTKEYS=YES, you must also specify the PASSWORD parameter.

#### PASSword

Specifies the password that is used to protect the database backups. The default is to protect database backups. Important: Ensure that you remember this password. If you specify a password for database backup, you must specify the same password on the RESTORE DB command to restore the database.

# **Example: Specify a device class for database backups**

Specify the DBBACK device class for database backups. Run the following command:

set dbrecovery dbback

## **Example: Specify a device class and number of streams for database backups**

Specify the DBBACK device class for database backups, and specify that the backup is to use two data movement streams. Run the following command:

set dbrecovery dbback numstreams=2

AIX | Linux | Windows |

# **Example: Protect storage pool encryption keys in database backups**

Encrypt storage pool data by specifying that database backups include a copy of the master encryption key for the server. Run the following command:

set dbrecovery dbback protectkeys=yes password=password name

# **Related commands**

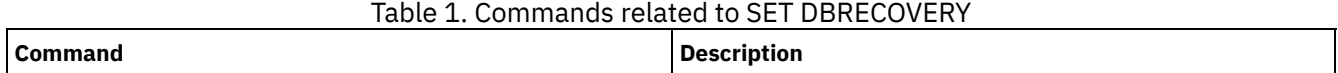

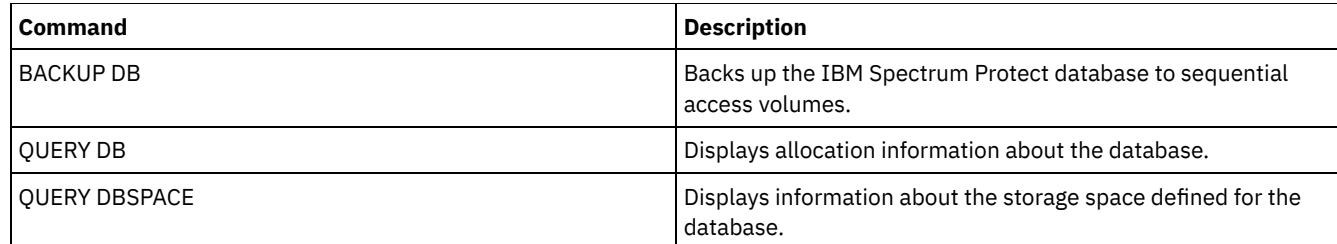

# <span id="page-1862-0"></span>**SET DEDUPVERIFICATIONLEVEL (Set the percentage of extents to verify)**

Use this command to verify extents sent to the server during client-side data deduplication.

A rogue application that resides on a client system and that imitates the client, API, or GUI application can initiate an attack on the server. To reduce server vulnerability to such attacks, you can specify a percentage of client extents for the server to verify.

If the server detects that a security attack is in progress, the current session is canceled. In addition, the setting of the DEDUPLICATION parameter on the REGISTER NODE command is changed. The setting is changed from CLIENTORSERVER to SERVERONLY. The SERVERONLY setting disables client-side data deduplication for that node.

The server also issues a message that a potential security attack was detected and that client-side data deduplication was disabled for the node. If client-side data deduplication is disabled, all other client operations (for example, backup operations) continue. Only client-side data deduplication is disabled. If client-side data deduplication is disabled for a node because a potential attack was detected, the server deduplicates the data that is eligible for client-side data deduplication.

# **Privilege class**

To issue this command, you must have system privilege.

# **Syntax**

 $. -0 -- - -$ >>-Set DEDUPVERificationlevel--+---------------+--------------->< '-*percent\_value*-'

# **Parameters**

percent\_value (Required)

Specify an integer value 0 - 100 to indicate the percentage of client extents to be verified. A value of 0 indicates that no client extents are verified. The default for this command is 0. Tips:

- Verifying extents consumes processing power and adversely affects server performance. For optimal performance, do not specify values greater than 10 for this command.
- To display the current value for SET DEDUPVERIFICATIONLEVEL, issue the QUERY STATUS command.

# **Example: Specify a minimum level of data deduplication verification**

To specify that 1% of extents created during client-side data deduplication are verified, issue the following command:

set dedupverificationlevel 1

## **Example: Turn off data deduplication verification**

To specify that none of the extents created during client-side data deduplication are verified, issue the following command:

set dedupverificationlevel 0

## **Related commands**

| <b>Command</b>       | <b>Description</b>                                                                         |
|----------------------|--------------------------------------------------------------------------------------------|
| DEFINE STGPOOL       | Defines a storage pool as a named collection of server storage<br>media.                   |
| <b>OUERY CONTENT</b> | Displays information about files in a storage pool volume.                                 |
| <b>OUERY STATUS</b>  | Displays the settings of server parameters, such as those<br>selected by the SET commands. |
| <b>REGISTER NODE</b> | Defines a client node to the server and sets options for that<br>user.                     |
| <b>UPDATE NODE</b>   | Changes the attributes that are associated with a client node.                             |
| UPDATE STGPOOL       | Changes the attributes of a storage pool.                                                  |

Table 1. Commands related to SET DEDUPVERIFICATIONLEVEL

# **SET DEFAULTAUTHENTICATION (Set the default authentication method for REGISTER NODE and REGISTER ADMIN commands)**

Use this command to set the default password authentication method for nodes and administrators that are the result of REGISTER NODE or REGISTER ADMIN commands.

If you specify LDAP, you establish the default value for authenticating to an external directory for any new REGISTER NODE or REGISTER ADMIN commands. This command makes it easier to register nodes or administrators when you use an LDAP directory server.

Tip: The default authentication setting can be overwritten when the authentication method is specified in a REGISTER NODE or REGISTER ADMIN command.

# **Privilege class**

To issue this command you must have system privilege.

# **Syntax**

>>-SET DEFAULTAUTHentication--+-LOcal-+------------------------>< '-LDap--'

# **Parameters**

#### LOcal

Specifies that any future REGISTER NODE or REGISTER ADMIN commands that you issue use LOCAL as the default authentication parameter value. Locally-authenticated passwords are those stored on the IBM Spectrum Protect™ server. The passwords authenticated locally are not case sensitive.

LDap

Specifies that any future REGISTER NODE or REGISTER ADMIN commands that you issue use LDAP as the default authentication parameter value. LDAP-authenticated passwords are those stored on an LDAP directory server and are case sensitive.

# **Example: Set the default password authentication value to LDAP**

Specify that any REGISTER NODE or REGISTER ADMIN commands that you issue authenticate passwords with an LDAP directory server.

set defaultauthentication ldap

# **Related commands**

## Table 1. Commands related to SET DEFAULTAUTHENTICATION

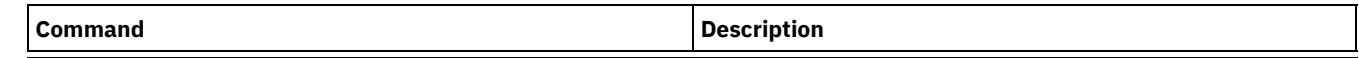

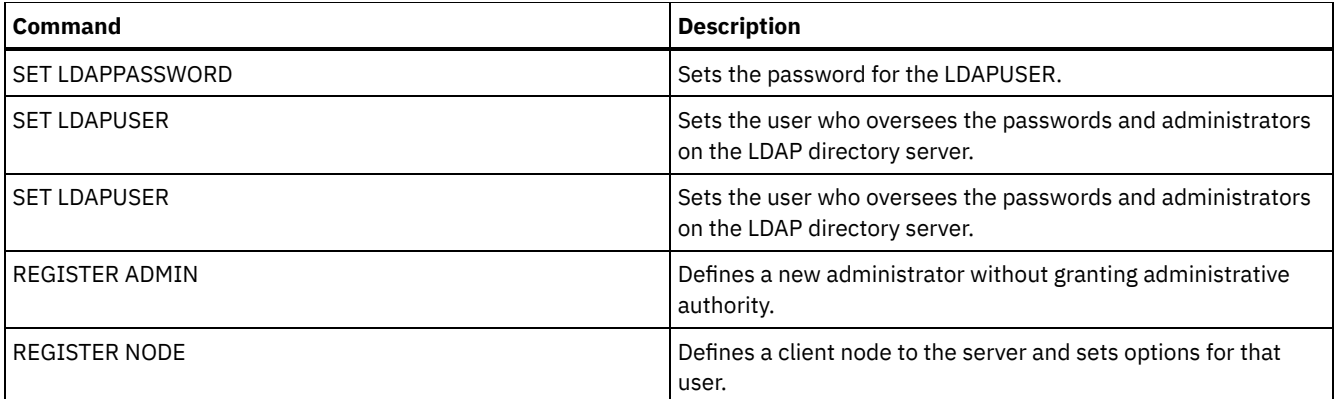

# <span id="page-1864-0"></span>**SET DISSIMILARPOLICIES (Enable the policies on the target replication server to manage replicated data)**

Use the SET DISSIMILARPOLICIES command to enable the policies that are defined on the target replication server to manage replicated client-node data. If you do not use the policies on the target replication server, replicated client-node data is managed by policies on the source replication server.

Ensure that IBM Spectrum Protect™, Version 7.1.1 or later, is installed on the source and target replication servers before you issue this command. Issue this command on the source replication server.

Before you use the policies that are defined on a target replication server, you must issue the VALIDATE REPLPOLICY command for that target replication server. This command displays the differences between the policies for the client nodes on the source replication server and policies on the target replication server. You can modify the policies on the target replication server before you enable these policies to manage replicated client-node data.

To obtain the name of the target replication server for which you want to manage data and to check whether the policies on the target replication server are set to ON, use the QUERY REPLSERVER command. At installation, the value is set to OFF.

# **Privilege class**

To issue this command, you must have system privilege.

# **Syntax**

```
.-OFf-.
>>-Set DISSIMILARPolicies--target_server_name--+-----+---------><
                                               +-OFf-+'-ON--'
```
# **Parameters**

target\_server\_name (Required)

Specifies the name of the target replication server for which you want to enable the policies.

ON

Specifies that replicated client-node data is managed by the policies that are defined on the target replication server.

OFf

Specifies that replicated client-node data is managed by the policies that are defined on the source replication server. Off is the default value.

# **Example: Use the policies on a target replication server**

To managed replicated client-node data from the target replication server, CVTCVS\_LXS\_SRV2, issue the following command on the source replication server:

```
set dissimilarpolicies CVTCVS_LXS_SRV2 on
```
# **Related commands**

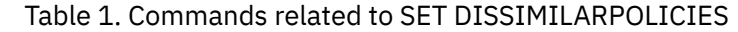

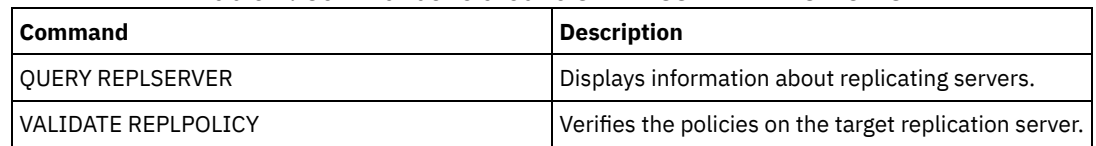

# **SET DRMACTIVEDATASTGPOOL (Specify the active-data pools to be managed by DRM)**

Use this command to specify names of the active-data pools to be recovered after a disaster. IBM Spectrum Protect™ uses these names if the PREPARE , MOVE DRMEDIA, or QUERY DRMEDIA command does not include the ACTIVEDATASTGPOOL parameter.

By default, volumes in active-data pools are not eligible for processing by disaster recovery manager. To process active-data pool volumes, you must issue the SET DRMACTIVEDATASTGPOOL command, or you must use the ACTIVEDATASTGPOOL commandline parameter on the MOVE DRMEDIA, QUERY DRMEDIA, or PREPARE command.

Use the QUERY DRMSTATUS command to display the current settings.

# **Privilege class**

To issue this command, you must have system privilege.

# **Syntax**

 $\mathsf V$ >>-Set DRMACTIVEDatastgpool----*active-data\_pool\_name*-+---------><

.-,---------------------.

# **Parameters**

active-data\_pool\_name (Required)

Specifies the active-data pool names. Separate multiple names with commas with no intervening spaces. You can use wildcard characters. The specified names will overwrite any previous settings. If you enter a null string (""), all current names are removed, and no active-data pool volumes in MOUNTABLE state are processed if they were not explicitly entered as MOVE DRMEDIA , QUERY DRMEDIA, or PREPARE command parameters.

# **Example: Set an eligible active-data pool**

Set ACTIVEDATAPOOL1 as the eligible active-data pool.

set drmactivedatapool activedatastgpool1

# **Related commands**

## Table 1. Commands related to SET DRMACTIVEDATASTGPOOL

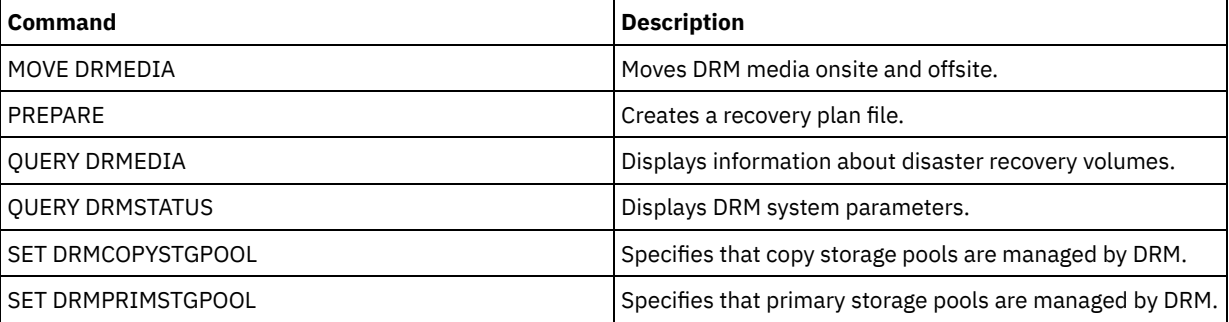

# **SET DRMCHECKLABEL (Specify label checking)**

Use this command to specify whether IBM Spectrum Protect™ reads the labels of sequential media checked out by the MOVE DRMEDIA command. At installation, the value of the DRMCHECKLABEL is set to YES.

Use the QUERY DRMSTATUS command to check the current setting.

 $\frac{1}{\sqrt{1-x^2}}$  Linux This command does not apply to 349X device types.

## **Privilege class**

To issue this command, you must have system privilege.

### **Syntax**

```
.-Yes-.
>>-Set DRMCHECKLabel--+-----+----------------------------------><
                      +-Yes-+'-No--'
```
## **Parameters**

Yes

Specifies that IBM Spectrum Protect reads the labels of sequential media checked out by the MOVE DRMEDIA command. No

Specifies that IBM Spectrum Protect does not read the labels of sequential media checked out by the MOVE DRMEDIA command.

## **Example: Specify no label checking**

Specify that no label checking is completed.

set drmchecklabel no

# **Related commands**

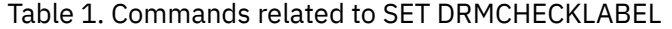

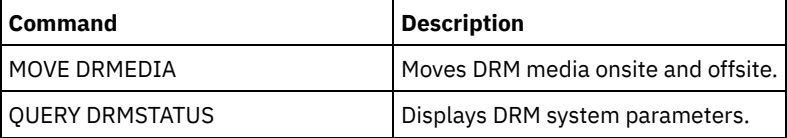

# **SET DRMCMDFILENAME (Specify the name of a file to contain commands)**

Use this command to name a file that can contain the commands created when the MOVE DRMEDIA or QUERY DRMEDIA commands are issued. If the SET DRMCMDFILENAME is not issued, the MOVE DRMEDIA or QUERY DRMEDIA command generates a file name.

Use the QUERY DRMSTATUS command to display the current command file name.

## **Privilege class**

To issue this command, you must have system privilege.

#### **Syntax**

## **Parameters**

file\_name (Required)

**MIX Fig. 2** Linux Specifies a full path name for a file to contain the commands created by the MOVE DRMEDIA or QUERY DRMEDIA command.

Windows Specifies a full path name for a file to contain the commands created by the MOVE DRMEDIA or QUERY DRMEDIA command. The file name can be up to 259 characters.

Attention: If a file of the same name already exists, MOVE DRMEDIA or QUERY DRMEDIA command tries to use it, and the existing data is overwritten.

# **Example: Specify a file name to contain DRMEDIA commands**

**AIX | Linux Specify a file name of /adsm/drm/orm/exec.cmds.** 

set drmcmdfilename /adsm/drm/orm/exec.cmds

**Windows** Specify a file name of  $c:\d(n\or\overline{\arcc}c.cmd$ .

set drmcmdfilename c:\drm\orm\exec.cmd

## **Related commands**

#### Table 1. Commands related to SET DRMCMDFILENAME

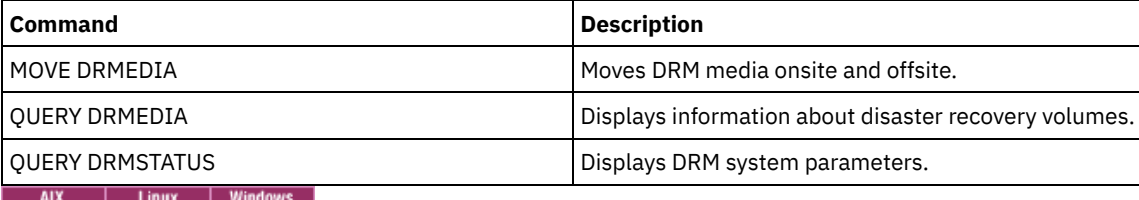

# <span id="page-1867-0"></span>**SET DRMCOPYCONTAINERSTGPOOL (Specify the container-copy storage pools to be processed by DRM commands)**

Use this command to specify the container-copy storage pools to be processed by the MOVE DRMEDIA or QUERY DRMEDIA command when that command does not include the COPYCONTAINERSTGPOOL parameter.

By default, volumes in container-copy storage pools are not processed by the MOVE DRMEDIA and QUERY DRMEDIA commands. To process the volumes, you must issue the SET DRMCOPYCONTAINERSTGPOOL command, or you must use the COPYCONTAINERSTGPOOL parameter on the MOVE DRMEDIA or QUERY DRMEDIA command.

Tip: To display the current settings, use the QUERY DRMSTATUS command.

#### **Privilege class**

To issue this command, you must have system privilege.

## **Syntax**

V | >>-Set DRMCOPYCONtainerstgpool----*pool\_name*-+------------------><

.-,---------.

### **Parameters**

pool\_name (Required)

Specifies the names of the container-copy storage pools. Separate multiple names with commas and no intervening spaces. You can use wildcard characters. The specified names replace any previous setting. If you enter a null string (""), all current names are removed.

# **Example: Specify storage pools to be processed by the MOVE DRMEDIA and QUERY DRMEDIA commands**

Set CONTCOPY1 and CONTCOPY2 as the container-copy storage pools to be processed.

set drmcopycontainerstgpool contcopy1, contcopy2

# **Related commands**

#### Table 1. Commands related to SET DRMCOPYCONTAINERSTGPOOL

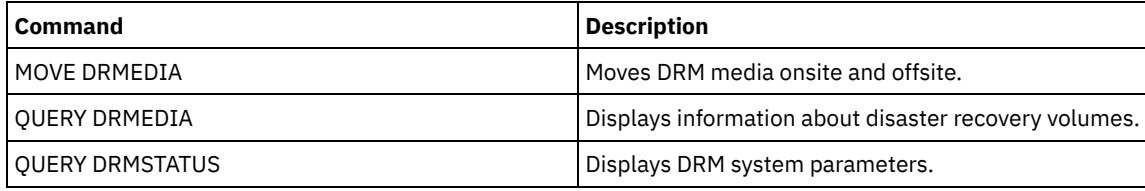

# **SET DRMCOPYSTGPOOL (Specify the copy storage pools to be managed by DRM)**

Use this command to specify names of the copy storage pools to be recovered after a disaster. IBM Spectrum Protect™ uses these names if the PREPARE command does not include the COPYSTGPOOL parameter.

If the MOVE DRMEDIA or QUERY DRMEDIA command does not include the COPYSTGPOOL parameter, the command processes the volumes in the MOUNTABLE state that are in the copy storage pool named by the SET DRMCOPYSTGPOOL command. At installation, all copy storage pools are eligible for DRM processing.

Use the QUERY DRMSTATUS command to display the current settings.

# **Privilege class**

To issue this command, you must have system privilege.

## **Syntax**

.-,--------------. V | >>-Set DRMCOPYstgpool----*copy\_pool\_name-+-----------*

## **Parameters**

copy\_pool\_name (Required)

Specifies the copy storage pool names. Separate multiple names with commas and no intervening spaces. You can use wildcard characters. The specified names replace any previous setting. If you enter a null string (""), all current names are removed, and all copy storage pools are eligible for processing.

# **Example: Set an eligible copy storage pool**

Set COPYSTGPOOL1 as the eligible copy storage pool.

set drmcopystgpool copystgpool1

## **Related commands**

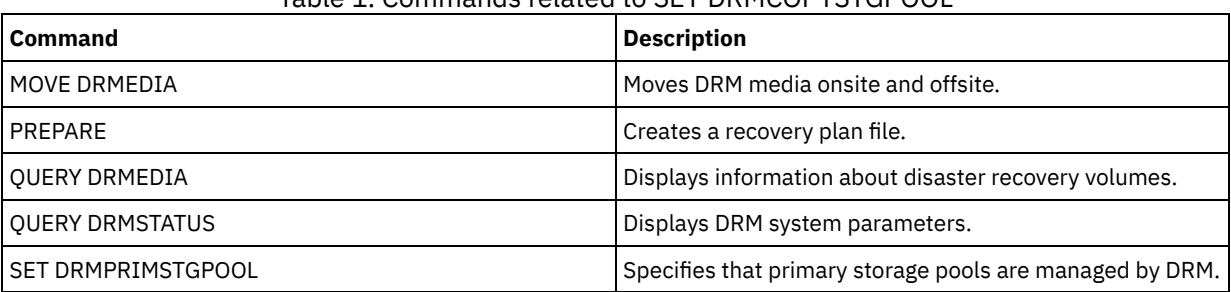

## Table 1. Commands related to SET DRMCOPYSTGPOOL

# **SET DRMCOURIERNAME (Specify the courier name)**

Use this command to specify the courier name. At installation, this name is set to COURIER. The MOVE DRMEDIA command uses the courier name to set the location of volumes that are moving to the COURIER state.

You can use the QUERY DRMSTATUS to see the name of the courier.

# **Privilege class**

To issue this command, you must have system privilege.

# **Syntax**

>>-Set DRMCOUriername--*courier\_name*----------------------------><

# **Parameters**

courier\_name (Required)

Specifies the name of the courier. The name can be up to 255 characters. Enclose the name in quotation marks if it contains any blank characters.

# **Example: Set the courier name**

Set the name of the courier to Joe's Courier Service.

set drmcouriername "Joe's Courier Service"

# **Related commands**

## Table 1. Commands related to SET DRMCOURIERNAME

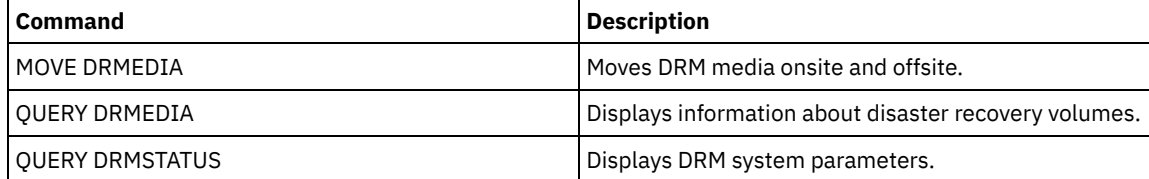

# **SET DRMDBBACKUPEXPIREDAYS (Specify DB backup series expiration)**

Use this command to specify when a database backup series is eligible to be expired.

The value set by this command applies to both a snapshot and a full plus incremental database backup series. Any type of database backup series is eligible for expiration if all of the following are true:

The age of the last volume of the series exceeds the expiration value set with the SET DRMDBBACKUPEXPIREDAYS command and the value that is specified for the DELgraceperiod parameter in the DEFINE SERVER command. The DELgraceperiod parameter applies only to remote database backups. The default value for the DELgraceperiod parameter

is 5 days. For example, if you set the value for the SET DRMDBBACKUPEXPIREDAYS command to 7 days and set the value for the DELgraceperiod parameter to 6 days, the remote database backup series does not expire until 13 days elapse.

- For volumes that are not virtual volumes, all volumes in the series are in the VAULT state.
- The volume is not part of the most recent database backup series.

Remember: The most recent backup series of either type is not deleted.

See the MOVE DRMEDIA command for more information on the expiration of database backup volumes that are not virtual volumes. See the EXPIRE INVENTORY command for more information on expiration of database backup volumes that are virtual volumes.

Use the QUERY DRMSTATUS to see the number of days specified.

# **Privilege class**

To issue this command, you must have system privilege.

# **Syntax**

>>-Set DRMDBBackupexpiredays--*days*-----------------------------><

# **Parameters**

days (Required)

Specifies the number of days that must elapse since a database series was created before it is eligible to be expired. The number of days must match the volume reuse delay period for copy storage pools that are managed by disaster recovery manager. Specify an integer value 0 - 9999.

# **Example: Set the database backup series expiration**

Set the database backup series expiration value to 60.

set drmdbbackupexpiredays 60

# **Related commands**

## Table 1. Commands related to SET DRMDBBACKUPEXPIREDAYS

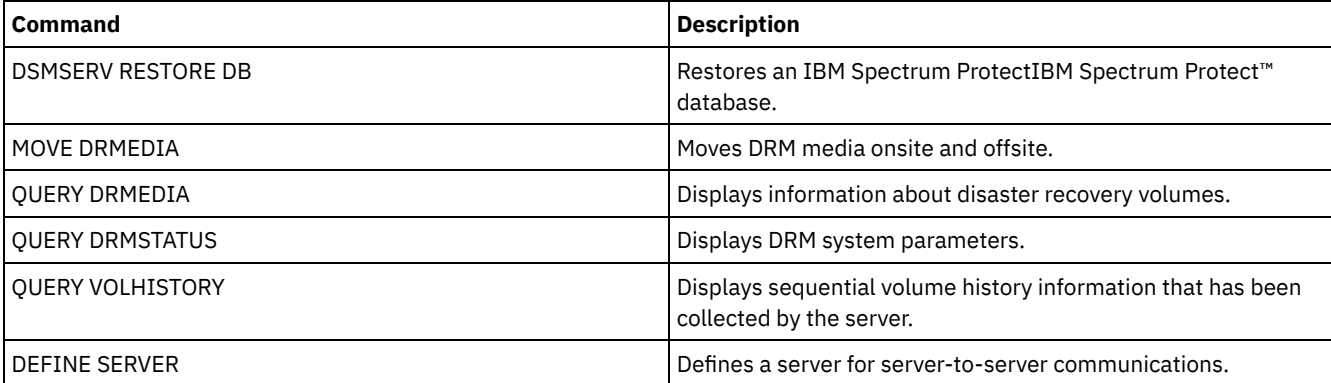

# **SET DRMFILEPROCESS (Specify file processing)**

Use this command to specify if the MOVE DRMEDIA or QUERY DRMEDIA command should process database backup volumes and copy storage pool volumes that are associated with a FILE device class. At installation, the value is set to NO. Use the QUERY DRMSTATUS to determine the current setting.

# **Privilege class**

To issue this command, you must have system privilege.

```
. -No-->>-Set DRMFILEProcess--+--
                        +-No--+'-Yes-'
```
## **Parameters**

No

Specifies that the MOVE DRMEDIA and QUERY DRMEDIA commands does not process database backup and copy storage pool volumes that are associated with a FILE device class. This is the default.

Yes

Specifies that the MOVE DRMEDIA and QUERY DRMEDIA commands process database backup and copy storage pool volumes that are associated with a FILE device class.

# **Example: Specify that the DRMEDIA commands do not include FILE type device classes**

Set the file processing value to no.

set drmfileprocess no

# **Related commands**

#### Table 1. Commands related to SET DRMFILEPROCESS

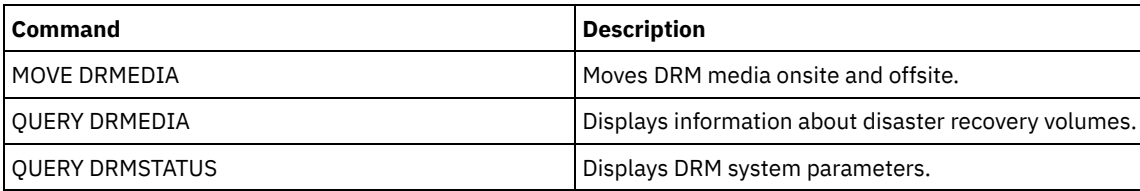

# **SET DRMINSTRPREFIX (Specify the prefix for recovery instructions file names)**

Use this command to specify a prefix to the recovery instructions file name. If you issue this command, IBM Spectrum Protect™ uses the specified prefix if the PREPARE command is issued without the INSTRPREFIX parameter.

Use the QUERY DRMSTATUS command to display the current value for the prefix.

**AIX | Linux the prefix is the current IBM Spectrum Protect server working directory.** 

**If no prefix is set, the prefix is set to the directory representing this instance of the server, which is typically the** directory that the server was originally installed from.

# **Privilege class**

To issue this command, you must have system privilege.

## **Syntax**

>>-Set DRMINSTRPrefix--*prefix*----------------------------------><

# **Parameters**

aix | Linux prefix (Required)<br>| aix | Linux
Specifies a path name prefix for the files that contain the recovery instructions. When processing the PREPARE command, IBM Spectrum Protect appends the name of the appropriate recovery plan file stanza to find the file. The maximum length is 250 characters.

The prefix can be one of the following:

**Directory path:** End the prefix with a foward slash (/). For example:

/adsmsrv/recinstr/

For the RECOVERY.INSTRUCTIONS.GENERAL file, the resulting file name would be:

/adsmsrv/recinstr/RECOVERY.INSTRUCTIONS.GENERAL

**Directory path followed by a string:** IBM Spectrum Protect treats the string as part of the file name. For example:

/adsmsrv/recinstr/accounts

For the RECOVERY.INSTRUCTIONS.GENERAL file, the resulting file name would be:

/adsmsrv/recinstr/accounts.RECOVERY.INSTRUCTIONS.GENERAL

- **String only:** IBM Spectrum Protect specifies the directory path and appends the appropriate recovery plan file stanza name.
	- IBM Spectrum Protect uses the name of the current working directory. For example, the current working directory is/opt/tivoli/tsm/server/bin. You specify the following:

shipping

For the RECOVERY.INSTRUCTIONS.GENERAL file, the resulting file name would look like this:

/opt/tivoli/tsm/server/bin/shipping.RECOVERY.INSTRUCTIONS.GENERAL

Windows prefix (Required)<br>Windows

Specifies a path name prefix for the files that contain the recovery instructions. When processing the PREPARE command, IBM Spectrum Protect appends the name of the appropriate recovery plan file stanza to find the file. The maximum length is 200 characters.

The prefix can be one of the following:

**Directory path:** End the prefix with a back slash (\). For example:

c:\adsmsrv\recinstr\

For the RECOVERY.INSTRUCTIONS.GENERAL file, the resulting file name would be:

c:\adsmsrv\recinstr\RECOVERY.INSTRUCTIONS.GENERAL

**Directory path followed by a string:** IBM Spectrum Protect treats the string as part of the file name. For example:

c:\adsmsrv\recinstr\accounts

For the RECOVERY.INSTRUCTIONS.GENERAL file, the resulting file name would be:

c:\adsmsrv\recinstr\accounts.RECOVERY.INSTRUCTIONS.GENERAL

**String only:** IBM Spectrum Protect specifies the directory path and appends the appropriate recovery plan file stanza name. The directory path is the directory representing this instance of the IBM Spectrum Protect server (typically the original IBM Spectrum Protect server installation directory). For example, the directory representing this instance of the server is c:\Program Files\Tivoli\TSM;\server2, and you specify the following prefix:

shipping

The resulting recovery plan file name is:

c:\Program Files\Tivoli\TSM;\server2\shipping.19971115.051421

#### **Example: Specify the recovery plan prefix**

 $S$ pecify reading the recovery plan instructions from directory /drmplan/primesrv.

set drminstrprefix /drmplan/primesrv/

Windows Specify reading the recovery plan instructions from directory c:\win32app\ibm\adsm\server2\.

set drminstrprefix c:\win32app\ibm\adsm\server2\

#### **Related commands**

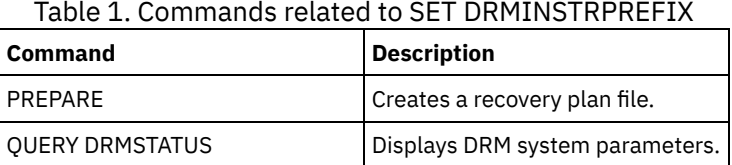

# **SET DRMNOTMOUNTABLENAME (Specify the not mountable location name)**

Use this command to specify the name of the onsite location for storing the media. At installation, the name is set to NOTMOUNTABLE. Use the QUERY DRMSTATUS command to see the location name.

The location name is used by the MOVE DRMEDIA command to set the location of volumes that are moving to the NOTMOUNTABLE state.

#### **Privilege class**

To issue this command, you must have system privilege.

#### **Syntax**

>>-Set DRMNOTMOuntablename--*location*---------------------------><

#### **Parameters**

location (Required)

Specifies the name of the onsite location for storing the media. The name can be up to 255 characters. Enclose the name in quotation marks if it contains any blank characters.

#### **Example: Specify the name of the onsite location**

Set the name of the location to room 123/31.

set drmnotmountablename "room 123/31"

#### **Related commands**

### Table 1. Commands related to SET DRMNOTMOUNTABLENAME

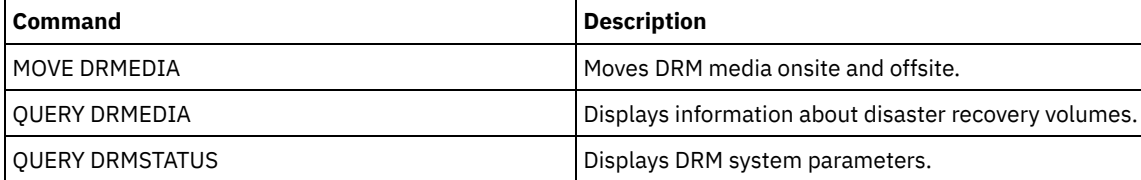

## **SET DRMPLANPREFIX (Specify a prefix for recovery plan file names)**

Use this command to specify a prefix for a recovery plan file name.

If you issue this command, IBM Spectrum Protect™ uses the specified prefix if the PREPARE command does not include the PLANPREFIX parameter.

Use the QUERY DRMSTATUS command to display the current value for the recovery plan prefix.

#### **Privilege class**

To issue this command, you must have system privilege.

#### **Syntax**

>>-Set DRMPLANPrefix--*prefix*-----------------------------------><

#### **Parameters**

#### **AIX** | Linux prefix (Required)

**Specifies the prefix for a recovery plan file name. The maximum length of the prefix is 250 characters.** If you enter a null string (""), the current prefix is removed, and the server uses the algorithm described in the PLANPREFIX parameter in the PREPARE command.

For the prefix, you can specify:

**A directory path followed by a forward slash (/):** IBM Spectrum Protect appends to the prefix the date and time in the yyyymmdd.hhmmss format. For example, the SET DRMPLANPREFIX is set to the following:

/adsmsrv/recplans/

The resulting recovery plan file name is:

/adsmsrv/recplans/19971115.051421

**A directory path followed by a string:** IBM Spectrum Protect uses the string as part of the file name. IBM Spectrum Protect appends to the prefix the date and time in the . yyyymmdd.hhmmss format (note the initial period). For example, the SET DRMPLANPREFIX is set to the following:

/adsmsrv/recplans/accounting

The resulting recovery plan filename is:

/adsmsrv/recplans/accounting.19971115.051421

- **A string that is not preceded by a directory path:** IBM Spectrum Protect appends to the prefix the date and time information in the .yyyymmdd.hhmmss format (note the initial period). IBM Spectrum Protect determines the directory path as follows:
	- IBM Spectrum Protect uses the directory path name of the current working directory of the IBM Spectrum Protect server. For example, the current IBM Spectrum Protect working directory is /opt/tivoli/tsm/server/binThe SET DRMPLANPREFIX command is set to the following:

shipping

The resulting recovery plan file name is:

/opt/tivoli/tsm/server/bin/shipping.19971115.051421

#### **Windows** prefix (Required)

**Windows** Specifies a prefix for the path name used to generate the recovery plan file name. The prefix can be up to 200 characters. IBM Spectrum Protect uses the prefix if the PREPARE command is issued without the PLANPREFIX parameter. IBM Spectrum Protect builds a unique recovery plan file name by appending to the prefix the date and time format: yyyymmdd.hhmmss (for example, 19951115.051421). If you enter a null string (""), the current prefix is removed, and the server uses the algorithm described in the PLANPREFIX parameter in the PREPARE command. For the prefix, you can specify:

1. A directory path 2. A directory path followed by a string 3. A string

The following describes the rules for possible prefix specifications:

1. To specify a directory path for the prefix, end the prefix with a back slash (\). IBM Spectrum Protect appends to the prefix the date and time information using the yyyymmdd.hhmmss format. For example the SET DRMPLANPREFIX is set to the following:

c:\adsmsrv\recplans\

The resulting recovery plan file name is:

c:\adsmsrv\recplans\19951115.051421

Important: If you issue the SET DRMPLANPREFIX command from a command line client and the last character in the command line is a back slash, IBM Spectrum Protect interprets it as a continuation character. To avoid this, enclose the prefix in quotation marks. For example: "c:\adsmsrv\recplans\"

2. If the prefix is a directory path followed by a string, IBM Spectrum Protect uses the string as part of the file name. IBM Spectrum Protect appends to the prefix the date and time in the . yyyymmdd.hhmmss format (note the initial period). For example, the SET DRMPLANPREFIX is set to the following

c:\adsmsrv\recplans\accounting

The resulting recovery plan filename is the following:

c:\adsmsrv\recplans\accounting.19951115.051421

3. If the prefix is a string that is not preceded by a directory path, IBM Spectrum Protect appends to the prefix the date and time information in the . yyyymmdd.hhmmss format (note the initial period). The directory path that IBM Spectrum Protect uses is the directory path representing this instance of the IBM Spectrum Protect server (typically the directory that the IBM Spectrum Protect server was originally installed from). For example, the directory representing this instance of the server is c:\Program Files\Tivoli\TSM;\server2, and you set the prefix to:

shipping

The resulting recovery plan filename is:

c:\Program Files\Tivoli\TSM;\server2\shipping.19951115.051421

## **Example: Specify a prefix for recovery plan file names**

Specify a prefix so that the generated recovery plan files are stored in the following directory:

- **AIX** | **Linux** /drmplan/primsrv
- **Windows** c:\drmtest\prepare\

Issue the command: **AIX** | Linux |

set drmplanprefix /drmplan/primsrv/

**Windows** 

set drmplanprefix c:\drmtest\prepare\

#### **Related commands**

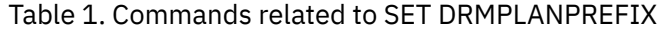

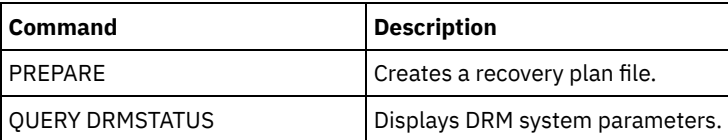

## **SET DRMPLANVPOSTFIX (Specify replacement volume names)**

Use this command to specify the character to be appended to replacement volume names in the recovery plan file. The character can help you find or generate replacement volume names when you use the recovery plan file.

At installation, the character is set to @. IBM Spectrum Protect™ generates replacement names for primary storage pool volumes that were added by the DEFINE VOLUME command. Use the appended character to:

- Find replacement volume names in the recovery plan stanzas so that you can change the names at recovery time. For example, you may not know the names of the available tape volumes at the recovery site.
- Generate replacement volume names. You need a naming convention that works for any device type in your primary storage pools. Consider the following:
	- The generated length of replacement volume name
	- Legal characters in the replacement volume name
	- Conflicts with existing volume names
	- A replacement volume name must be different from any destroyed, existing, or new volume name.

Use the QUERY DRMSTATUS command to see the character added to the end of the replacement volume names.

#### **Privilege class**

To issue this command, you must have system privilege.

#### **Syntax**

>>-Set DRMPLANVpostfix--*character*------------------------------><

#### **Parameters**

character (Required)

Specifies the character appended to the replacement volume names in the recovery plan file. Specify an alphanumeric or special character.

Attention: A special character can cause unpredictable results in the  $AIX^{\circ}$  shell or command line environment. **Windows** Attention: A special character can cause unpredictable results in the Windows batch/command line environment.

### **Example: Specify the appended character for replacement volume names**

Set the character appended to the replace volume names to R.

set drmplanvpostfix R

#### **Related commands**

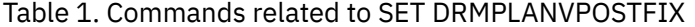

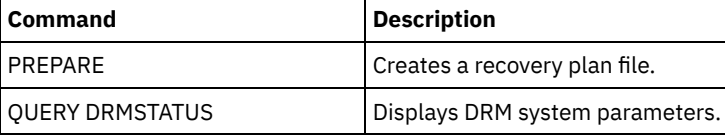

# **SET DRMPRIMSTGPOOL (Specify the primary storage pools to be managed by DRM)**

Use this command to specify the names of primary storage pools that you want to recover. If the PREPARE command does not include the PRIMSTGPOOL parameter, DRM processes the names specified in this command.

Use the QUERY DRMSTATUS command to display the current settings. At installation, all primary storage pools defined to the server are eligible for DRM processing.

#### **Privilege class**

To issue this command, you must have system privilege.

#### **Syntax**

.-,-----------------.  $\vee$   $\qquad$ >>-Set DRMPRIMstgpool----*primary\_pool\_name*-+-------------------><

#### **Parameters**

#### primary\_pool\_name (Required)

Specifies the names of the primary storage pool names you want to recover. Separate multiple names with commas and no intervening spaces. You can use wildcard characters to specify names. The names that you specify replace any previous setting. If you enter a null string (""), all current names are removed, and all primary storage pools are eligible for DRM processing.

#### **Example: Set a primary storage pool to be managed by DRM**

Set the primary storage pool to be managed by DRM to PRIMSTGPOOL1.

set drmprimstgpool primstgpool1

#### **Related commands**

#### Table 1. Commands related to SET DRMPRIMSTGPOOL

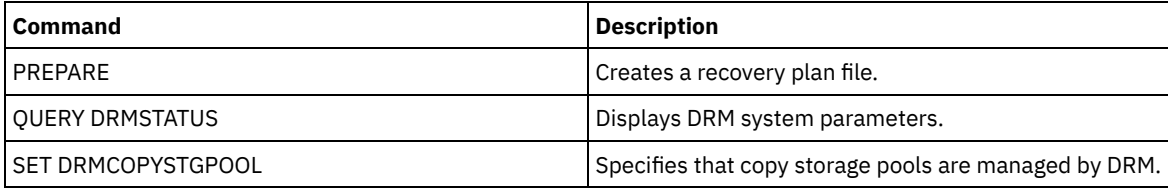

## **SET DRMRPFEXPIREDAYS (Set criteria for recovery plan file expiration)**

Use this command to specify when recovery plan files are eligible for expiration. This command and expiration processing apply only to recovery plan files that were created with the DEVCLASS parameter specified on the PREPARE command (that is, virtual volumes of type RPFILE and RPSNAPSHOT). Expiration processing on the source server expires plan files that are stored on the target server. Locally created recovery plan files are not expired.

An RPFILE file is associated with a full plus incremental database backup series. An RPFSNAPSHOT file is associated with a database snapshot backup series.

Attention: The latest RPFILE and RPFSNAPSHOT files are never deleted. A recovery plan file is eligible for expiration if both of the following are true:

- The last recovery plan file of the series exceeds the expiration value that is specified with the SET DRMRPFEXPIREDAYS command and the value that is specified for the DELgraceperiod parameter in the DEFINE SERVER command. The default value for the DELgraceperiod parameter is 5 days. For example, if you set the value for the SET DRMRPFEXPIREDAYS command to 80 days and set the value for the DELgraceperiod parameter to 6 days, the recovery plan file does not expire until 86 days elapse.
- The latest recovery plan file is not associated with the most recent database backup series.

For more information about expiration processing, see the EXPIRE INVENTORY command.

#### **Privilege class**

To issue this command, you must have system privilege.

#### **Syntax**

>>-Set DRMRPFEXpiredays--*days*----------------------------------><

**Parameters**

days (Required)

Specifies the number of days that must elapse before a recovery plan file expires. You can specify a number 0 - 9999. At installation, this value is set to 60.

### **Example: Set the recovery plan expiration**

Set the recovery plan file expiration value to 30.

set drmrpfexpiredays 30

#### **Related commands**

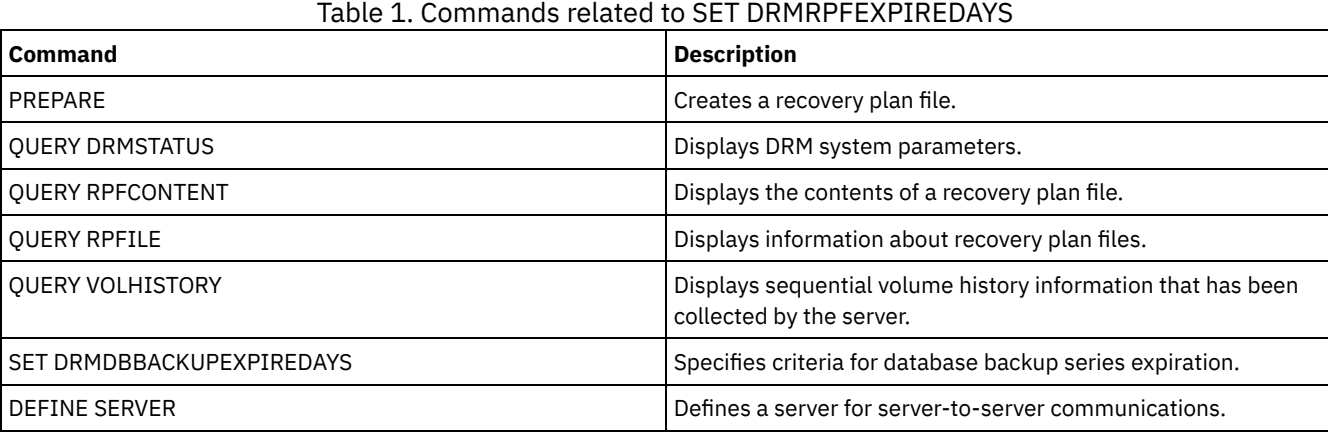

## **SET DRMVAULTNAME (Specify the vault name)**

Use this command to specify the vault name. At installation the name is set to VAULT. Use the QUERY DRMSTATUS command to see the name of the vault.

#### **Privilege class**

To issue this command, you must have system privilege.

#### **Syntax**

>>-SET DRMVAultname--*vault\_name*--------------------------------><

#### **Parameters**

vault\_name (Required)

Specifies the name of the vault. The name can be up to 255 characters. Enclose the name in quotation marks if it contains any blank characters.

#### **Example: Specify a vault name**

Specify ironmountain as the vault name.

set drmvaultname ironmountain

#### **Related commands**

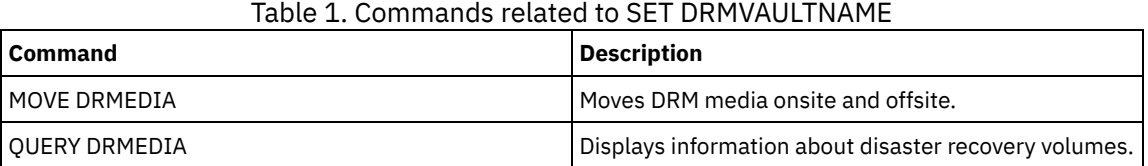

**1820** IBM Spectrum Protect Knowledge Center Version 8.1.2

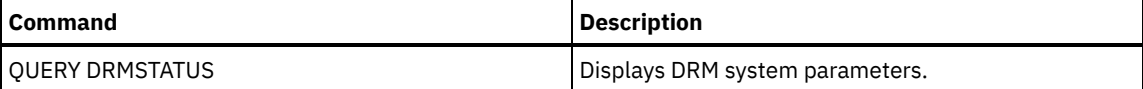

## **SET EVENTRETENTION (Set the retention period for event records)**

Use this command to set the retention period for event records in the server database that will allow you to monitor completed schedules. An event record is created whenever processing of a scheduled command is started or missed.

You can adjust the length of time that the server maintains event information to avoid insufficient or outdated data. The server automatically removes the event records from the database after the retention period passes and the startup window for the event has elapsed.

You can issue the QUERY EVENT command to display information about scheduled and completed events.

You can issue the DELETE EVENT command to delete event records regardless of whether their retention period has passed.

You can issue the QUERY STATUS command to display the value for the event retention period. At installation, this value is set to 10 days.

### **Privilege class**

To issue this command, you must have system privilege.

#### **Syntax**

>>-Set EVentretention--*days*------------------------------------><

#### **Parameters**

days (Required)

The number of days that the database retains event records. You can specify an integer from 0 to 9999. A value of 0 indicates that only event records for the current day are retained.

## **Example: Set the retention period for event records**

Set the retention period to 15 days.

set eventretention 15

#### **Related commands**

#### Table 1. Commands related to SET EVENTRETENTION

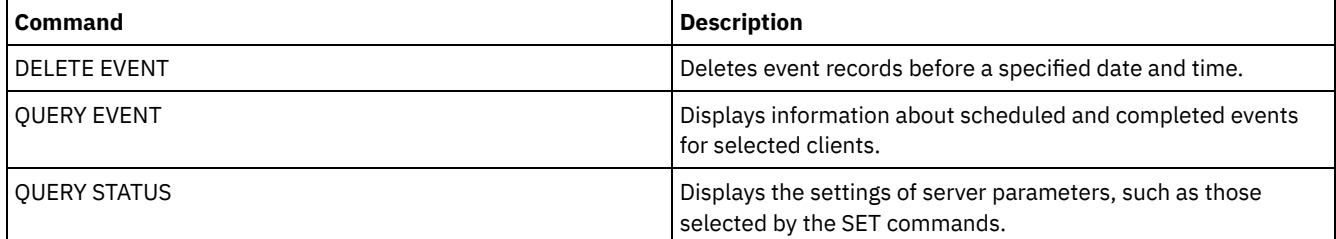

## **SET FAILOVERHLADDRESS (Set a failover high level address)**

Use this command to specify the IP address that a client uses to connect to this server as the secondary replication server during failover, if the address is different from the IP address that is specified for the replication process.

You must specify the address of the server that is used if the high-level address (HLA) is different. This command is required only if you use separate dedicated networks for server-to-server communication and client access.

## **Privilege class**

To issue this command, you must have system privilege.

### **Syntax**

>>-SET FAILOVERHladdress--*high\_level\_address*-------------------><

#### **Parameters**

high\_level\_address (Required)

Specifies a server HLA as a numeric dotted decimal name or a host name to use during failover. If you specify a host name, a server that can resolve the name to the dotted decimal format must be available.

To remove the failover IP address, issue the command without specifying a value.

#### **Example: Set a failover high-level address**

The name of the HLA that you want to set for failover operations on this server.

set failoverhladdress server1

#### **Example: Remove a high-level address**

To remove a high-level address for a failover server, issue the following command:

set failoverhladdress

#### **Related commands**

#### Table 1. Commands related to QUERY REPLSERVER

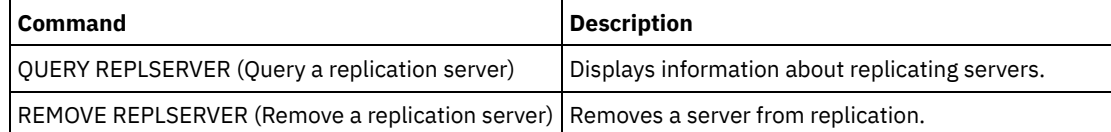

## **SET INVALIDPWLIMIT (Set the number of invalid logon attempts)**

Use this command to set the number of invalid logon attempts that are allowed before a node is locked.

The SET INVALIDPWLIMIT command also applies to LDAP directory servers that store complex node passwords. LDAP directory servers can limit the number of invalid password attempts independent of the IBM Spectrum Protect™ server. You might not want to set up the LDAP directory server for invalid attempts for the IBM Spectrum Protect namespace if you use the SET INVALIDPWLIMIT command.

#### **Privilege class**

To issue this command, you must have system privilege.

#### **Syntax**

>>-Set--INVALIDPwlimit--*number*---------------------------------><

#### **Parameters**

number (Required) Specifies the number of invalid logon attempts allowed before a node is locked. You can specify an integer from 0 to 9999. A value of 0 means that invalid logon attempts are not checked. A value of 1 means that if a user issues an invalid password one time, the node is locked by the server. The default is 0.

Important: If your password is authenticated with an LDAP directory server, it can be managed by the LDAP server and the IBM Spectrum Protect server. Not all IBM Spectrum Protect server commands affect passwords that authenticate with an LDAP server. For example, the SET PASSEXP and RESET PASSEXP commands do not affect passwords that authenticate with an LDAP directory server. You can manage your password features through the IBM Spectrum Protect server. If you issued the SET INVALIDPWLIMIT command, all IBM Spectrum Protect passwords are controlled by the limit that you set. If you configure the LDAP directory server to limit the number of invalid password attempts, a conflict might occur.

#### **Example: Define the number of allowed invalid login attempts**

Set the number of invalid logon attempts allowed.

set invalidpwlimit 6

### **Related commands**

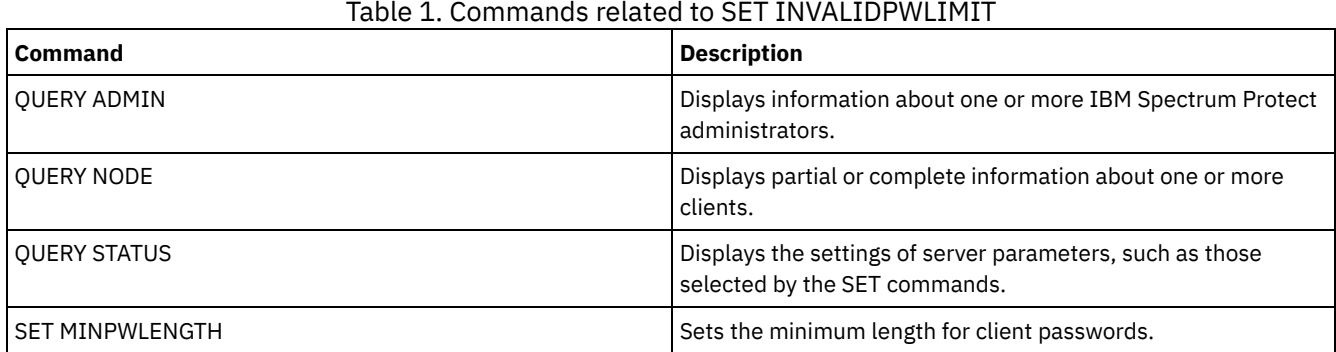

## **SET LDAPPASSWORD (Set the LDAP password for the server)**

Use this command to define a password for the user or account ID that you specified by using the SET LDAPUSER command.

Requirement: You must define the LDAPURL option and issue the SET LDAPUSER command before you issue the SET LDAPPASSWORD command. If the LDAPURL option is not defined when you set the user password for the Lightweight Directory Access Protocol (LDAP) server, you must restart the IBM Spectrum Protect™ server after you define the LDAPURL option.

#### **Privilege class**

To issue this command, you must have system privilege.

#### **Syntax**

>>-Set LDAPPassword--*ldap\_user\_password*------------------------><

#### **Parameters**

ldap\_user\_password

Specifies the password that the IBM Spectrum Protect server uses when it authenticates to the LDAP server. The maximum length of the password is 64 characters. If you have equal signs within your password, you must contain the whole password within quotation marks. You can use the following characters:

a b c d e f g h i j k l m n o p q r s t u v w x y z A B C D E F G H I J K L M N O P Q R S T U V W X Y Z  $0 1 2 3 4 5 6 7 8 9 . ! @ # $ % ^ & * - + = ' (*)$  $| \{ \}$   $[ \; ]$  : ; < > , ? / ~

#### **Example: Set an LDAP password**

## **Example: Set an LDAP password that includes an equal sign**

set ldappassword "LdAp=LastWoRd"

### **Related commands**

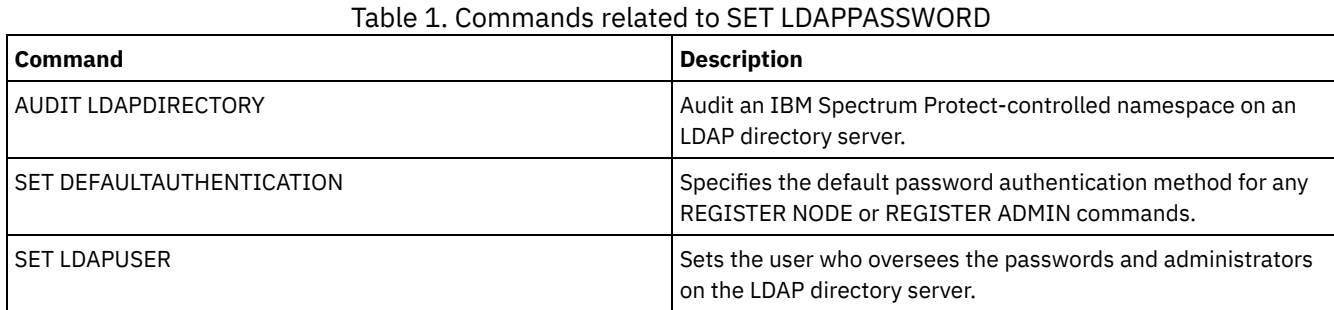

# **SET LDAPUSER (Specify an ID for an LDAP directory server)**

Use this command to specify the ID of a user or account that can access a Lightweight Directory Access Protocol (LDAP) server.

The specified ID must have read access to the accounts on the LDAP server that are used for authentication. To modify LDAP IDs or reset passwords for LDAP IDs, the specified ID must have write authority for accounts on the LDAP server.

Tip: The information in this documentation applies to the LDAP authentication method that is preferred for IBM Spectrum Protect™ V7.1.7 or later servers. For instructions about using the previous LDAP [authentication](http://www.ibm.com/support/knowledgecenter/SSGSG7_7.1.1/com.ibm.itsm.srv.doc/c_mgclinod_managepwlogin.html) method, see Managing passwords and logon procedures.

#### **Privilege class**

To issue this command, you must have system privilege.

## **Syntax**

>>-Set LDAPUser--*ldap\_user\_dn*----------------------------------><

## **Parameters**

ldap\_user\_dn

Specifies the ID of a user or account that can access an LDAP server.

## **Example: Specify an administrative user ID for conducting operations on an LDAP server**

To specify an administrator with a user ID of JACKSPRATT, who represents a US company that is named EXAMPLE, issue the following command:

set ldapuser JackSpratt@us.example.com

## **Related commands**

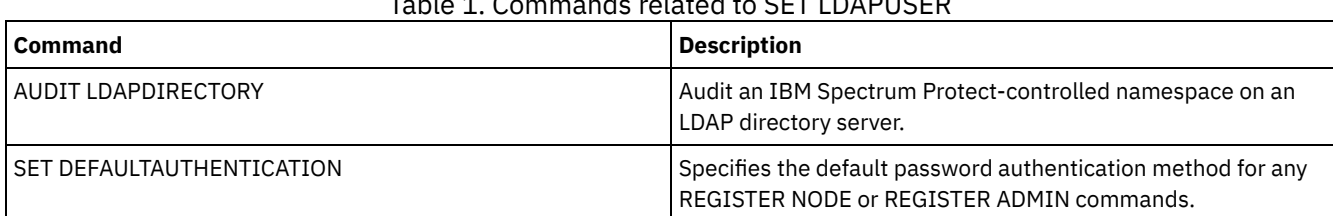

## $T_{\rm eff}$  Commands related to  $T_{\rm eff}$

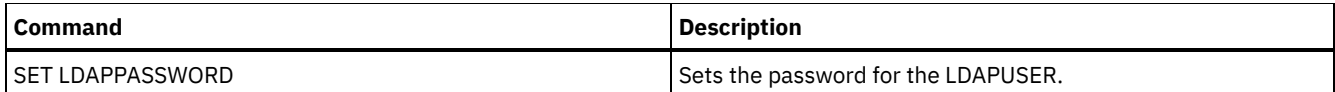

# **SET LICENSEAUDITPERIOD (Set license audit period)**

Use this command to specify the period, in days, between automatic license audits performed by IBM Spectrum Protect™.

### **Privilege class**

To issue this command, you must have system privilege.

### **Syntax**

 $. -30---$ >>-Set--LICenseauditperiod--+------+--------------------------->< '-*days*-'

#### **Parameters**

#### days

Specifies the number of days between automatic server license audits. This parameter is optional. The default value is 30. You can specify an integer from 1 to 30, inclusive.

### **Example: Specify a 14 day server license audit**

Specify that the server audits licenses every 14 days.

set licenseauditperiod 14

#### **Related commands**

#### Table 1. Commands related to SET LICENSEAUDITPERIOD

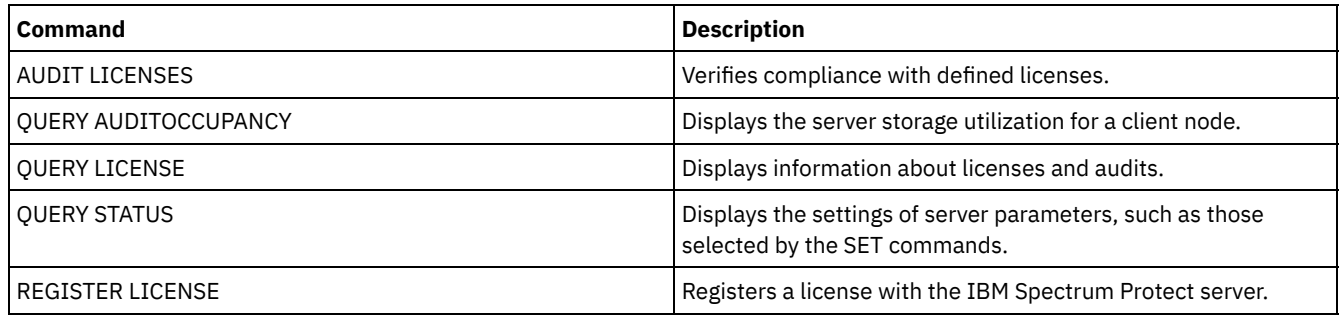

# **SET MAXCMDRETRIES (Set the maximum number of command retries)**

Use this command to set the maximum number of times that a scheduler on a client node can retry a failed, scheduled command.

You can use the command to override the maximum number of retries that are specified by the client node. A client's value is overridden only if the client is able to connect with the server.

This command is used with the SET RETRYPERIOD command to regulate the time and the number of retry attempts to rerun failed command.

You can issue the QUERY STATUS command to display the current retry value. At installation, IBM Spectrum Protect™ is configured so that each client determines its own retry value.

## **Privilege class**

To issue this command, you must have system privilege.

#### **Syntax**

>>-Set MAXCMDRetries--+--------+------------------------------->< '-*number*-'

#### **Parameters**

number

Specifies the maximum number of times the scheduler on a client node can retry a failed scheduled command. This parameter is optional.

The default is that each client determines its own value for this parameter. You can specify an integer from 0 to 9999. See the appropriate client documentation for more information on setting the maximum command retries from the client.

#### **Example: Set the maximum number of command retries to 2**

Retry, only twice, a failed attempt to process a scheduled command.

set maxcmdretries 2

## **Related commands**

#### Table 1. Command related to SET MAXCMDRETRIES

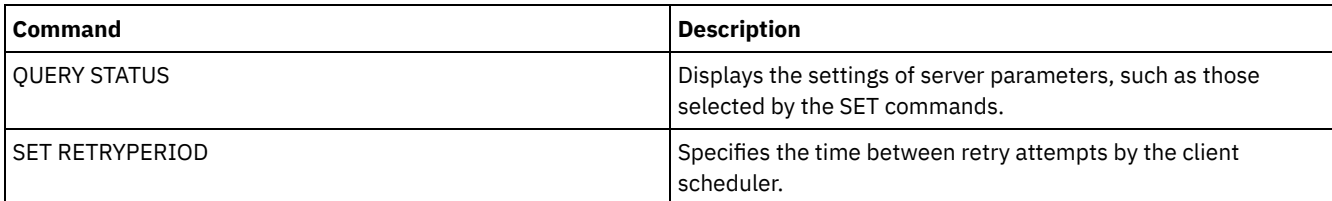

## **SET MAXSCHEDSESSIONS (Set maximum scheduled sessions)**

Use this command to set the number of sessions that the server can use to process scheduled operations. This command specifies the maximum number of scheduled sessions as a percentage of the total number of available server sessions.

Limiting the number of sessions ensures that some are available for unscheduled operations, such as backup or archive. You can increase either the total number of sessions (with the MAXSESSIONS parameter) or the maximum percentage of scheduled sessions. Increasing the total number of sessions available, however, can affect server performance. Increasing the maximum percentage of scheduled sessions can reduce the sessions available for unscheduled operations.

#### **Privilege class**

To issue this command, you must have system privilege.

#### **Syntax**

>>-Set MAXSCHedsessions--*percent*-------------------------------><

#### **Parameters**

percent (Required)

Specifies the percentage of total server sessions that can be used for scheduled operations. You can specify an integer from 0 to 100. The MAXSESSIONS parameter in the server options file determines the maximum number of total available server sessions.

If you set the maximum percentage of scheduled sessions to 0, no scheduled events can begin. If you set the maximum percentage of scheduled sessions to 100, the maximum number of scheduled sessions is the value of the MAXSESSIONS option.

Tip: If the maximum number of scheduled sessions do not coincide with the percentage that you set in the SET MAXSCHEDSESSIONS command, run the SET MAXSCHEDSESSIONS command again. Look in the MAXSESSIONS option and determine the number that is specified there. If the MAXSESSIONS option number changed and you did not issue the SET MAXSCHEDSESSIONS command since the change, the maximum number of scheduled sessions can change.

## **Set a maximum of 20 sessions for scheduled activities**

The MAXSESSIONS option has a value of 80. If you want no more than 20 sessions to be available for scheduled activity, set the percentage to 25.

set maxschedsessions 25

### **Related commands**

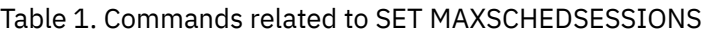

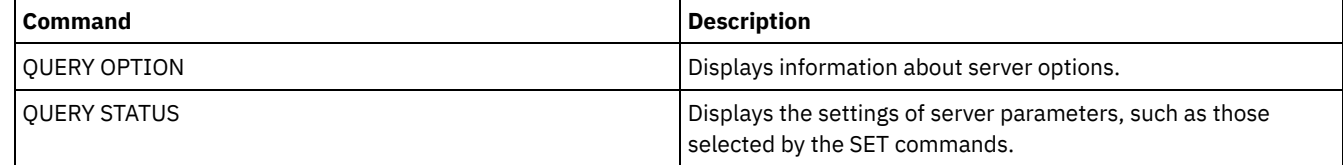

# **SET MINPWLENGTH (Set minimum password length)**

Use this command to set the minimum length of a password.

## **Privilege class**

To issue this command, you must have system privilege.

## **Syntax**

>>-Set--MINPwlength--*length*------------------------------------><

## **Parameters**

#### length (Required)

Specifies the minimum length of a password. You can specify an integer from 0 to 64. A value of 0 means that the password length is not checked. The default value for minimum password length is set to 0.

## **Example: Set the minimum password length**

Set the minimum password length to 5 characters.

set minpwlength 5

## **Related commands**

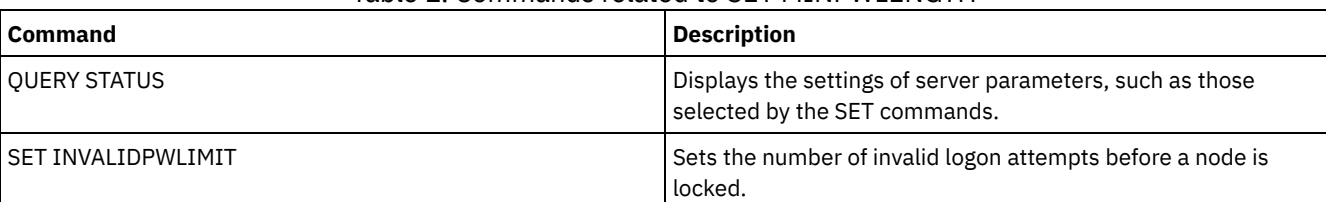

#### Table 1. Commands related to SET MINPWLENGTH

# <span id="page-1886-1"></span>**SET MONITOREDSERVERGROUP (Set the group of monitored servers)**

Use this command to set the group of servers that are being monitored for alerts and status. You can also use this command to change or remove the group of monitored servers.

#### **Privilege class**

To issue this command, you must have system privilege.

#### **Syntax**

>>-Set MONITOREDSERVERGroup--+------------+-------------------->< '-*group\_name*-'

#### **Parameters**

#### group\_name

Specifies the IBM Spectrum Protect™ server group name that contains all monitored servers. You can remove a monitored server group name by issuing the command without specifying a value, or by specifying an empty value (""). Any existing monitoring for alerts and status from remote servers is ended.

#### **Set the name of a monitored server group**

Set the name of a monitored server group SUBS, by issuing the following command:

set monitoredservergroup subs

#### **Remove the name of a monitored server group**

Remove the monitored server group, by issuing the following command:

set monitoredservergroup

#### **Related commands**

#### Table 1. Commands related to SET MONITOREDSERVERGROUP

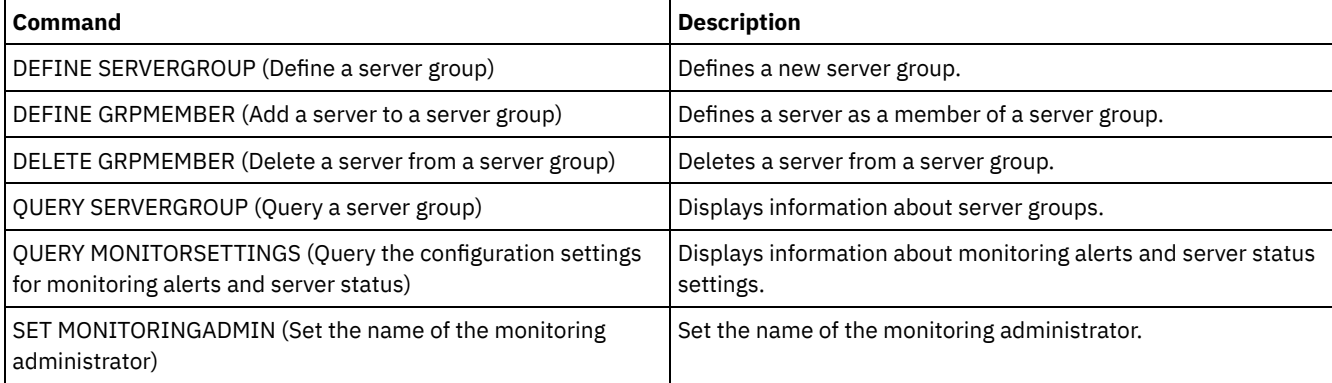

## <span id="page-1886-0"></span>**SET MONITORINGADMIN (Set the name of the monitoring administrator)**

Use this command to set the name of the monitoring administrator that is used to connect to the servers in the monitored server group.

To display the name of the monitored server group, issue the QUERY MONITORSETTINGS command.

The administrator name that you specify must match the name of an existing administrator, otherwise the command fails.

#### **Privilege class**

To issue this command, you must have system privilege.

#### **Syntax**

```
>>-Set MONITORINGADMIN--+------------+-------------------------><
                        '-admin_name-'
```
#### **Parameters**

admin\_name

Specifies administrator names. You can remove names by issuing the command without specifying a value, or by specifying an empty value ("").

#### **Set the monitoring administrator name**

Set the name of the monitoring administrator to MONADMIN, by issuing the following command:

set monitoringadmin monadmin

#### **Remove the monitoring administrator name**

Remove the monitoring administrator, by issuing the following command:

set monitoringadmin ""

#### **Related commands**

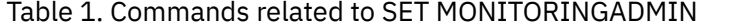

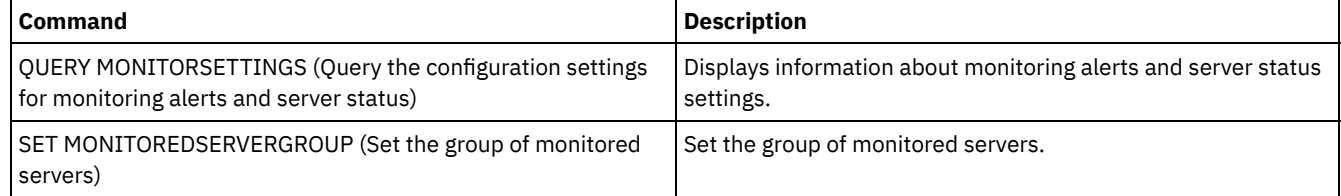

# **SET NODEATRISKINTERVAL (Specifies at-risk mode for an individual node)**

Use this command to adjust the at-risk evaluation mode for an individual node.

#### **Privilege class**

To issue this command, you must have system privilege, policy privilege for the domain to which the node is assigned, or client owner authority over the node.

#### **Syntax**

```
>>---Set NODEATRISKINTERVAL--node name------------------------
>--TYPE--=--+-DEFAULT--------------------+---------------------><
           +-BYPASSED-------------------+
            '-CUSTOM--Interval--=--value-'
```
#### **Parameters**

node\_name (Required)

Specifies the name of the client node that you want to update.

#### TYPE (Required)

Specifies the at-risk evaluation type. Specify one of the following values:

#### DEFAULT

Specifies that the node is evaluated with the same interval that was specified for the nodes classification by the SET STATUSATRISKINTERVAL command. The value is either system or applications, or VM, and is determined by the status monitor.

For example, you can specify  $TYPE = DEFAULT$ , which allows the status monitor to go ahead and classify the node automatically. Then the interval that is used, is the interval that was defined for that classification by the SET STATUSATRISKINTERVAL command.

#### BYPASSED

Specifies that the node is not evaluated for at-risk status by the status monitor. The at risk status is also reported as bypassed to the Operations Center.

#### CUSTOM

Specifies that the node is evaluated with the specified interval, rather than the interval that was specified by the SET STATUSATRISKINTERVAL command.

#### Interval

Specifies the amount of time, in hours, between client backup activity before the status monitor considers the client to be at risk. You can specify an integer in the range 6 - 8808. You must specify this parameter when TYPE = CUSTOM. You do not specify this parameter when TYPE = BYPASSED or TYPE = DEFAULT. The interval value for all client types is set to 24 at server installation.

#### **Set node name to use a custom 90 day at-risk interval**

#### Set the at-risk interval for a node named *fred* to 90 days.

set nodeatriskinterval fred type=custom interval=2160

### **Bypass the at-risk interval evaluation**

#### Bypass the at-risk interval checking for a node named *bob*.

set nodeatriskinterval bob type=bypassed

## **Related commands**

#### Table 1. Commands related to set nodeatriskinterval

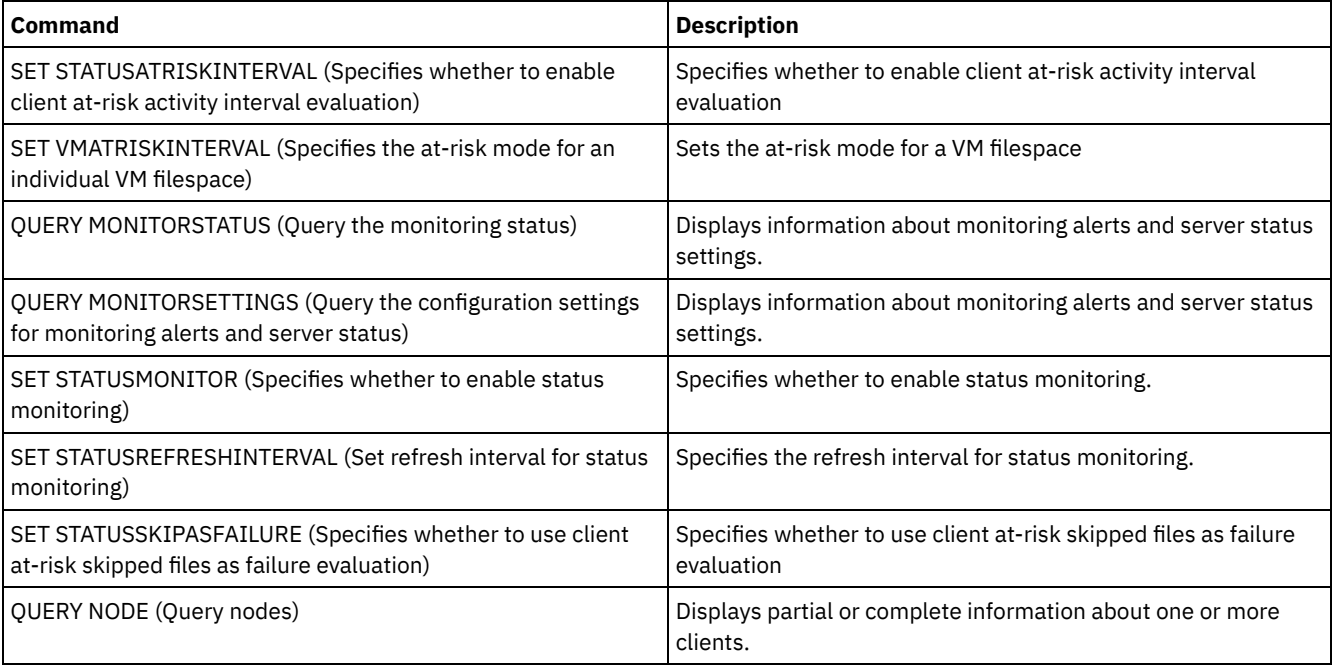

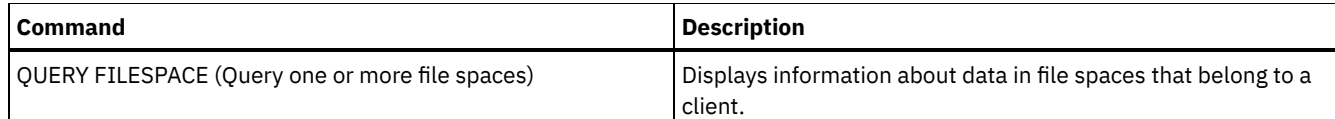

# **SET PASSEXP (Set password expiration date)**

Use this command to set the expiration period for administrator and client node passwords. You can either set a common password expiration period for all administrators and client node passwords or selectively set password expiration periods.

Restriction: The SET PASSEXP command does not apply to passwords that authenticate with an LDAP directory server.

You can override the SET PASSEXP setting for one or more nodes by using the REGISTER NODE or UPDATE NODE command with the PASSEXP parameter.

The NODE or ADMIN parameters must be specified to change the password expiration period for client nodes or administrators with selectively set password expiration periods. If you do not specify the NODE or ADMIN parameters, *all* client node and administrator passwords will use the new password expiration period. If you selectively set a password expiration period for a client node or administrator that does not already have a set password expiration period, it is not modified if you later set a password expiration for all users.

### **Privilege class**

To issue this command, you must have system privilege.

### **Syntax**

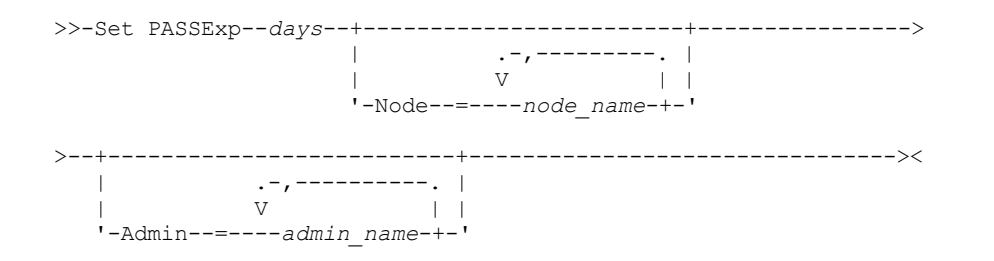

## **Parameters**

#### days (Required)

Specifies the number of days that a password remains valid.

You can specify from 1 to 9999 if you do not specify the NODE or the ADMIN parameter. If you specify the NODE or the ADMIN parameter, you can specify from 0 to 9999. A value of 0 means that the password never expires. If a password expires, the server prompts for a new password when the administrator or client node contacts the server.

Node

Specifies the name of the node for which you are setting the password expiration period. To specify a list of nodes, separate the names with commas and no intervening spaces. This parameter is optional.

#### Admin

Specifies the name of the administrator whose password expiration period you would like to set. To specify a list of administrators, separate the names with commas and no intervening spaces. This parameter is optional.

## **Example: Set the administrator and client node password expiration**

Set the administrator and client node password expiration period to 45 days.

set passexp 45

## **Example: Set an administrator's password expiration**

Set the administrator LARRY's password expiration period to 120 days.

#### **Related commands**

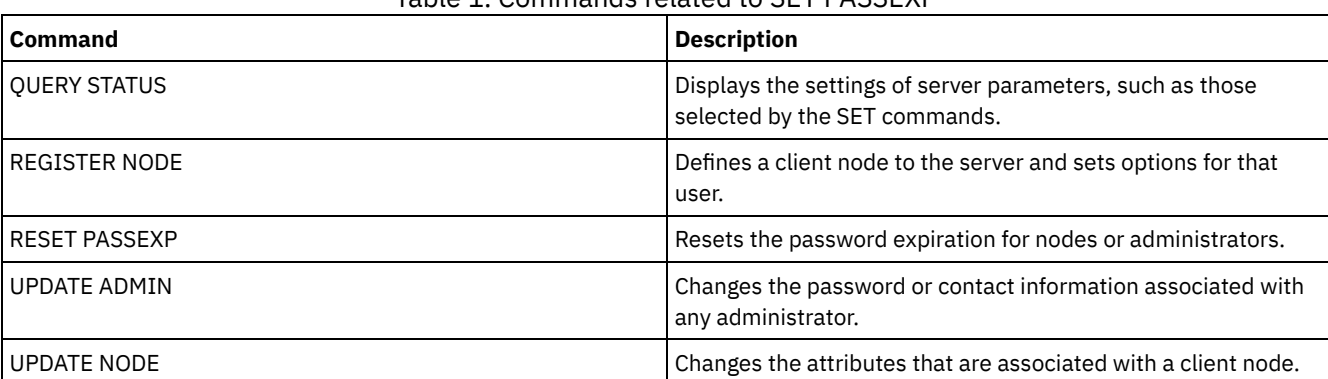

Table 1. Commands related to SET PASSEXP

# **SET PRODUCTOFFERING (Set the product offering that is licensed to your enterprise)**

Use the SET PRODUCTOFFERING command to define the IBM Spectrum Protect™ product offering that is licensed to your enterprise.

The definition is used to determine whether automatic storage capacity measurement calculations are required and made available for use by the IBM® License Metric Tool (ILMT). Run this command only if you are using ILMT to determine license consumption.

For product offerings where automatic storage capacity measurement calculations are made available for use by ILMT, the parameter also defines which capacity measurement approach is used for those calculations.

The capacity measurement approach is defined by the licensing terms of your specific product offering. To determine the currently calculated storage capacity for your product offering, see Verifying license compliance.

The same storage capacity information is made available to ILMT on a weekly interval. After an applicable product offering is defined by using this command, IBM Spectrum Protect makes the current capacity calculation for that offering available to the ILMT. After the initial capacity calculation is made available to ILMT, IBM Spectrum Protect updates the value weekly.

## **Privilege class**

To run this command, you must have system privilege.

#### **Syntax**

>>-SET PRODUCTOFFERING--product offering--------

#### **Parameters**

product\_offering (Required)

Specifies a product offering. The maximum length of the text string is 255 characters. The following options are available:

ENTry

Specifies that the product offering licensed in your enterprise is IBM Spectrum Protect Entry. This product offering uses a Per Managed Server licensing metric. Capacity measurements for this product offering are not applicable.

DATARet

Specifies that the product offering licensed in your enterprise is IBM Spectrum Protect for Data Retention. Capacity measurements for this product offering are not calculated automatically or made available for use by ILMT.

BASIC

Specifies that the product offering licensed in your enterprise is IBM Spectrum Protect. This product offering uses a processor value unit (PVU) licensing metric. Capacity measurements for this product offering are not applicable.

#### EE

Specifies that the product offering licensed in your enterprise is IBM Spectrum Protect Extended Edition. This product offering uses a PVU licensing metric. Capacity measurements for this product offering are not applicable.

SUIte

Specifies that the product offering licensed in your enterprise is IBM Spectrum Protect Suite. Capacity measurements for this product offering are calculated automatically and made available for use by ILMT.

#### **SUITEEntry**

Specifies that the product offering licensed in your enterprise is IBM Spectrum Protect Suite Entry. Capacity measurements for this product offering are calculated automatically and made available for use by ILMT.

#### **SUITEArchive**

Specifies that the product offering licensed in your enterprise is IBM Spectrum Protect Suite - Archive. Capacity measurements for this product offering are calculated automatically and made available for use by ILMT.

#### SUITEProtectier

Specifies that the product offering licensed in your enterprise is IBM Spectrum Protect Suite - ProtecTier. Capacity measurements for this product offering are calculated automatically and made available for use by ILMT.

#### SUITEFrontend

Specifies that the product offering licensed in your enterprise is IBM Spectrum Protect Suite - FrontEnd. Capacity measurements for this product offering are calculated automatically and made available for use by ILMT.

#### SUITEENTRYFrontend

Specifies that the product offering licensed in your enterprise is IBM Spectrum Protect Suite Entry - FrontEnd. Capacity measurements for this product offering are calculated automatically and made available for use by ILMT.

#### CLEAR

No product offering is specified.

## **Example: Set the product offering to IBM Spectrum Protect (BASIC)**

set productoffering BASIC

#### **Related commands**

#### Table 1. Commands related to SET PRODUCTOFFERING

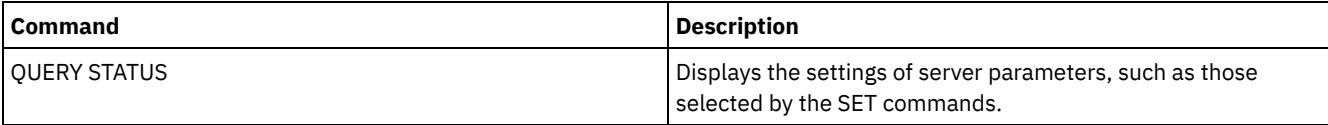

# **SET QUERYSCHEDPERIOD (Set query period for polling client nodes)**

Use this command to regulate how often client nodes contact the server to obtain scheduled work when it is running in the clientpolling scheduling mode.

Each client can set its own retry period at the time its scheduler is started. You can use this command to override the value specified by all clients that can connect with the server.

If client nodes poll more frequently for schedules, the nodes receive changes to schedules more quickly. However, increased polling by the client nodes also increases network traffic.

You can issue the QUERY STATUS command to display the value for the period between schedule queries. At installation, IBM Spectrum Protect™ is configured so that each client node determines its own value for this setting.

#### **Privilege class**

To issue this command, you must have system privilege.

```
>>-Set QUERYSCHedperiod--+-------+-----------------------------><
                         '-hours-'
```
### **Parameters**

#### hours

Specifies the maximum number of hours the scheduler on a client node waits between attempts to contact the server to obtain a schedule. This parameter is optional. You can specify an integer from 1 to 9999. If you do not specify a value for this parameter, each client determines its own value for this parameter.

### **Example: Set the polling period for all client nodes**

Have all clients using the polling scheduling mode contact the server every 24 hours.

set queryschedperiod 24

#### **Related commands**

#### Table 1. Commands related to SET QUERYSCHEDPERIOD

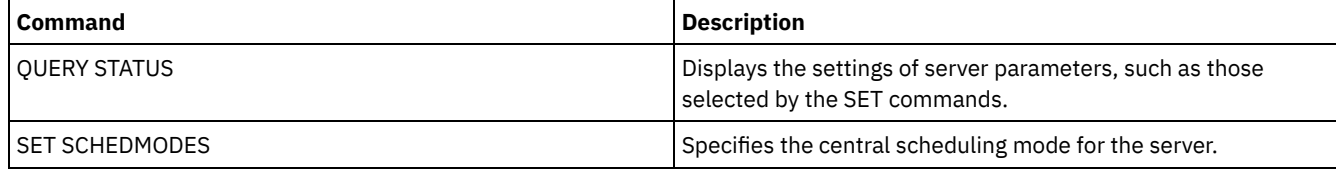

## **SET RANDOMIZE (Set randomization of scheduled start times)**

Use this command to set randomized start times within the startup window of each schedule for clients by using the client-polling scheduling mode. A startup window is the start time and duration during which a schedule must be initiated. A client-polling scheduling mode is a client/server communication technique where the client queries the server for work.

Each schedule has a window during which it can be run. To balance network and server load, the start times for clients can be scattered across that window. Use this command to specify the fraction of the window over which start times for clients are distributed.

The randomization occurs at the beginning of the window to allow time for retries, if necessary. When the scheduling mode is not set to polling, randomization does not occur if the client's first contact with the server is after the start time for the event.

You can issue the QUERY STATUS command to display the value for the schedule randomization percentage. At installation, the value is 25 percent.

Set the randomization percentage to a value greater than 0 to prevent communication errors. Communication errors can result from a large group of clients contacting the server simultaneously. If you do experience communication errors, you can increase the randomization percentage so that client contact is spread out. This decreases the chance for communication overload and failure.

#### **Privilege class**

To issue this command, you must have system privilege.

#### **Syntax**

>>-Set RANDomize--*percent*--------------------------------------><

#### **Parameters**

percent (Required)

Specifies the percentage of the startup window over which the start times for individual clients are distributed. You can specify an integer from 0 to 50.

A value of 0 indicates that no randomization occurs and that all clients run schedules at the beginning of the startup windows.

A value of 50 indicates that clients are assigned start times that are randomly scattered across the first half of each startup window.

At installation, this value is 25, indicating that the first 25 percent of the window is used for randomization.

If you have specified DURUNITS=INDEFINITE in the DEFINE SCHEDULE command, the percentage is applied to a 24 hour period. For example, a value of 25 percent would result in a 6 hour window.

#### **Example: Set randomization of scheduled start times**

Set randomization to 50 percent.

set randomize 50

#### **Related commands**

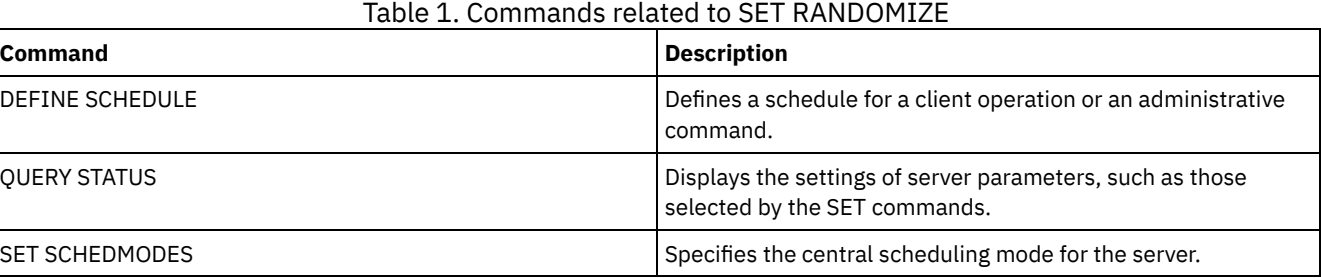

# **SET REPLRECOVERDAMAGED (Specify whether damaged files are recovered from a replication server)**

Use this command to enable the system-wide recovery of damaged files from a target replication server. If this setting is turned on, the node replication process can be configured to detect damaged files on the source replication server and replace them with undamaged files from the target replication server.

The REPLRECOVERDAMAGED system parameter affects all file recovery processes across all replication processes for all nodes and file spaces. File recovery is possible only if the server software, Version 7.1.1 or later, is installed on the source and target replication servers, and if the node data was replicated before the file damage occurred.

To display the current setting, use the QUERY STATUS command.

When you install the server, the default setting is ON.

If you upgrade the server and no damaged files are detected, the default setting is ON.

If you upgrade the server and damaged files are detected, the parameter is set to OFF, and a message is issued to indicate that the recovery of damaged files is disabled. The OFF setting prevents the server from scanning database tables for damaged objects that can be recovered. Prevention of the scan is necessary in case many damaged files are detected. In that case, a scan can take a considerable amount of time, and should be scheduled when use of server resources is at a minimum. When you are ready to start the scan and recover damaged files, you must issue the SET REPLRECOVERDAMAGED command and specify the ON setting. After the server successfully completes the scan, the REPLRECOVERDAMAGED system parameter is set to ON.

The following table describes how the REPLRECOVERDAMAGED system parameter and other parameters affect the recovery of damaged, replicated files.

Table 1. Settings that affect the recovery of damaged files

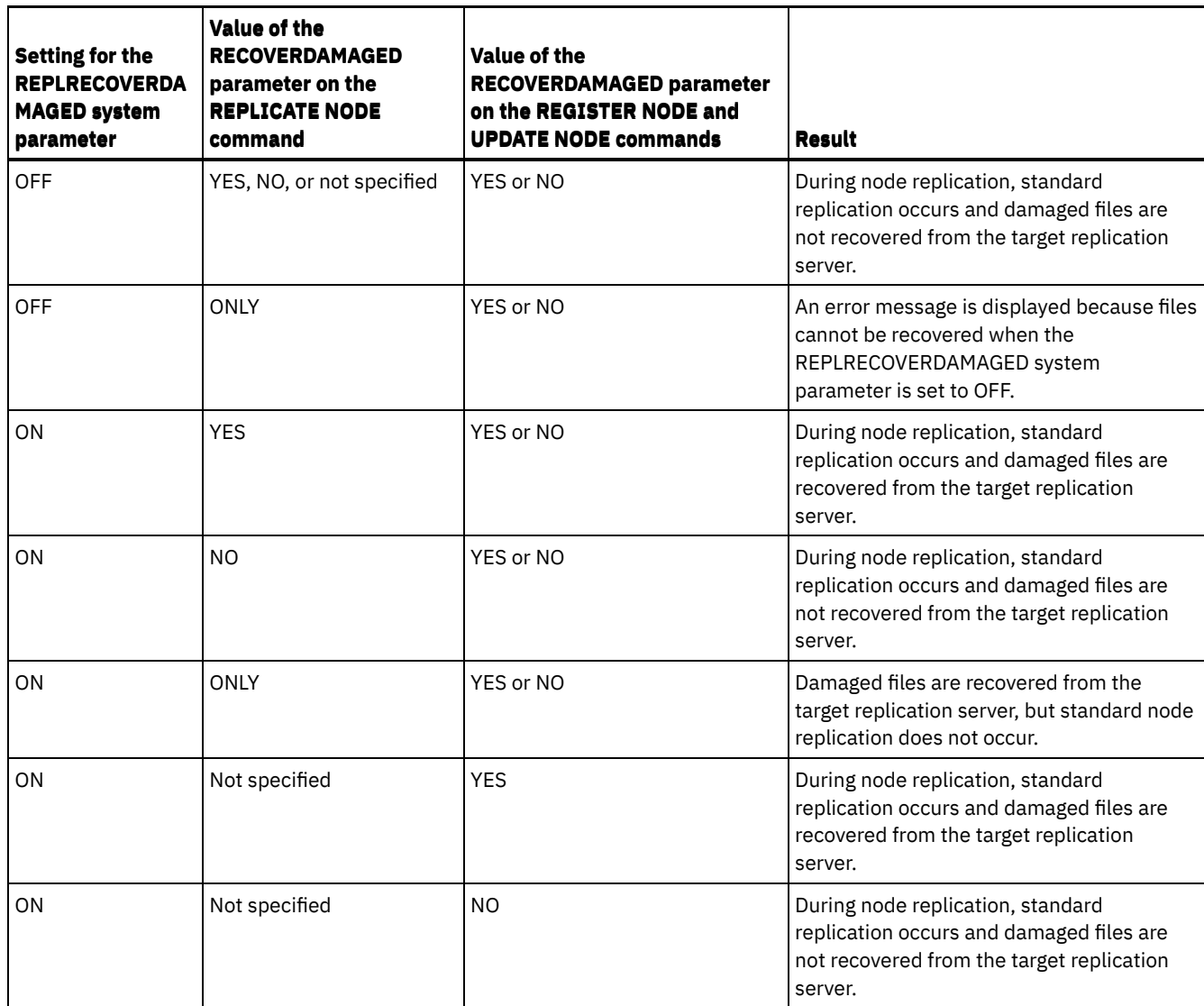

## **Privilege class**

To issue this command, you must have system privilege.

#### **Syntax**

.-Set REPLRECOVERDamaged--=--ON------. >>-+------------------------------------+---------------------->< '-Set REPLRECOVERDamaged--=--+-OFf-+-'  $'$  -ON-- $'$ 

#### **Parameters**

ON

Specifies that node replication is enabled to recover damaged files from a target replication server.

OFf

Specifies that node replication is not enabled to recover damaged files from a target replication server.

### **Example: Enable recovery of damaged files**

To specify a system-wide setting that enables the server to recover damaged files from a target replication server, issue the following command:

set replrecoverdamaged on

## **Related commands**

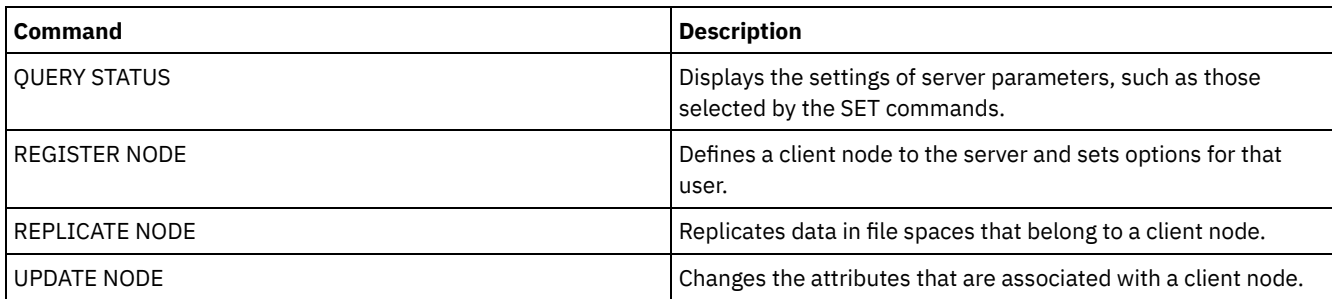

#### Table 2. Commands related to SET REPLRECOVERDAMAGED

# **SET REPLRETENTION (Set the retention period for replication records)**

To maintain adequate information about replication processes, you can use this command to adjust the length of time that the source replication server retains replication records in its database. The SET REPLRETENTION command specifies the retention period for client-node replication records in the source replication-server database. You can use client node replication records to monitor running and completed processes.

A replication record is created when REPLICATE NODE command processing is started. By default, IBM Spectrum Protect™ retains client-node replication records for 30 calendar days. A calendar day consists of 24 hours, from midnight to midnight. For example, suppose that the retention period is two calendar days. If a replication process completes at 11:00 p.m. on day *n*, a record of that process is retained for 25 hours until midnight on day *n+1*. To display the retention period for replication records, issue the QUERY STATUS command on the source replication server.

Issue the SET REPLRETENTION command on the server that acts as a source for replicated data.

## **Privilege class**

To issue this command, you must have system privilege.

## **Syntax**

.-30-------------. >>-Set REPLRETention--+----------------+----------------------->< '-*number\_of\_days*-'

## **Parameters**

number\_of\_days (Required)

The number of days that the source replication server retains replication records. You can specify an integer 0 - 9999. The default value is 30.

## **Example: Set a retention period for client-node replication records**

You want to retain client-node replication records for 10 days.

set replretention 10

## **Related commands**

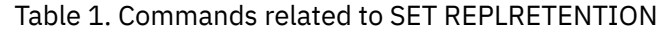

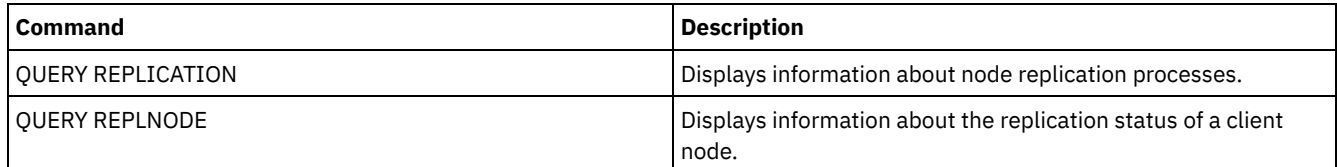

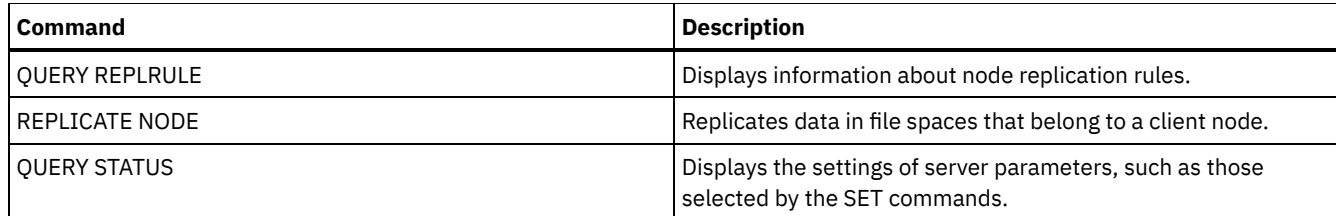

# **SET REPLSERVER (Set the target replication server)**

Use this command to set the name of a target replication server. You can also use this command to change or remove a target replication server.

Issue this command on the server that acts as a source for replicated data.

To display the name of a target replication server, issue the QUERY STATUS command on a source replication server.

Important:

- The server name that you specify with this command must match the name of an existing server definition. It must also be the name of the server to be used as the target replication server. If the server name specified by this command does not match the server name of an existing server definition, the command fails.
- Use care when you are changing or removing a target replication server. If you change a target replication server, replicated client-node data is sent to a different target replication server. If you remove a target replication server, client node data is not replicated.

#### **Privilege class**

To issue this command, you must have system privilege.

#### **Syntax**

>>-Set REPLSERVer--+--------------------+---------------------->< '-*target\_server\_name*-'

#### **Parameters**

#### target\_server\_name

Specifies the name of the target replication server. The name that you specify must match the name of an existing server. The maximum length of a name is 64 characters.

To remove a target replication server, issue the command without specifying a value. Note: If you do not want to continue replicating data, you can remove the node replication configuration after you remove the target replication server.

#### **Example: Set a target replication server**

The name of the server that you want to set as the target replication server is SERVER1.

set replserver server1

#### **Related commands**

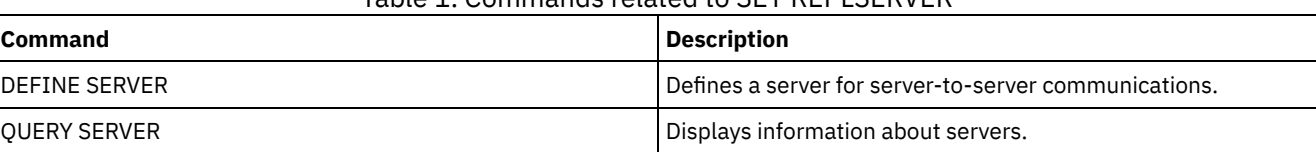

### Table 1. Commands related to SET REPLISERVER

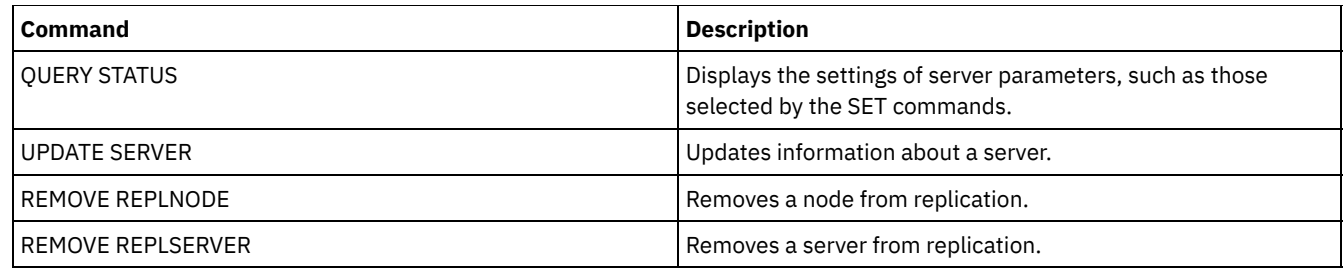

## **SET RETRYPERIOD (Set time between retry attempts)**

Use this command to set the number of minutes the scheduler on a client node waits between retry attempts after a failed attempt to contact the server or after a scheduled command fails to process.

Each client can set its own retry period at the time its scheduler program is started. You can use this command to override the values specified by all clients that can connect with the server.

This command is used in conjunction with the SET MAXCMDRETRIES command to regulate the period of time and the number of retry attempts to run a failed command.

You can issue the QUERY STATUS command to display the value for the period between retries. At installation, IBM Spectrum Protect™ allows each client to determine its own retry period.

## **Privilege class**

To issue this command, you must have system privilege.

#### **Syntax**

>>-Set RETRYPeriod--+----------+-'-*minutes*-'

#### **Parameters**

minutes

Specifies the number of minutes the scheduler on a client node waits between retry attempts after a failed attempt to contact the server or after a scheduled command fails to process. When setting the retry period, set a time period that permits more than one retry attempt within a typical startup window. You can specify an integer from 1 to 9999.

#### **Example: Set a fifteen minute time period between retry attempts**

Have the client scheduler retry failed attempts to contact the server or to process scheduled commands every fifteen minutes.

set retryperiod 15

#### **Related commands**

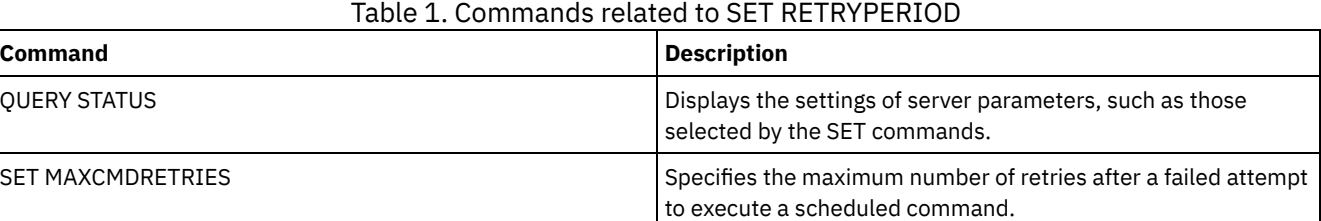

## **SET SCHEDMODES (Select a central scheduling mode)**

Use this command to determine how the clients communicate with the server to begin scheduled work. You must configure each client to select the scheduling mode in which it operates.

Use this command with the SET RETRYPERIOD command to regulate the time and the number of retry attempts to process a failed command.

You can issue the QUERY STATUS command to display the value for the scheduling mode supported. At installation, this value is ANY.

#### **Privilege class**

To issue this command, you must have system privilege.

#### **Syntax**

```
>>-Set SCHEDMODes--+-ANY------+--------------------------------><
                   +-POlling--+
                   '-PRompted-'
```
#### **Parameters**

ANY

Specifies that clients can run in either the client-polling or the server-prompted scheduling mode.

POlling

Specifies that only the client-polling mode can be used. Client nodes poll the server at prescribed time intervals to obtain scheduled work.

PRompted

Specifies that only the server-prompted mode can be used. This mode is only available for clients that communicate with TCP⁄IP. Client nodes wait to be contacted by the server when scheduled work needs to be performed and a session is available.

## **Example: Restrict scheduled operations to clients using client-polling**

Clients can run under both server-prompted and client-polling central scheduling. You want to temporarily restrict the scheduled operations to clients that use the client-polling mode. If you set the schedule mode to POLLING, the server discontinues prompting clients to run scheduled commands. This means that any client scheduler using the server-prompted mode waits until you set the schedule mode to ANY or PROMPTED.

set schedmodes polling

#### **Related commands**

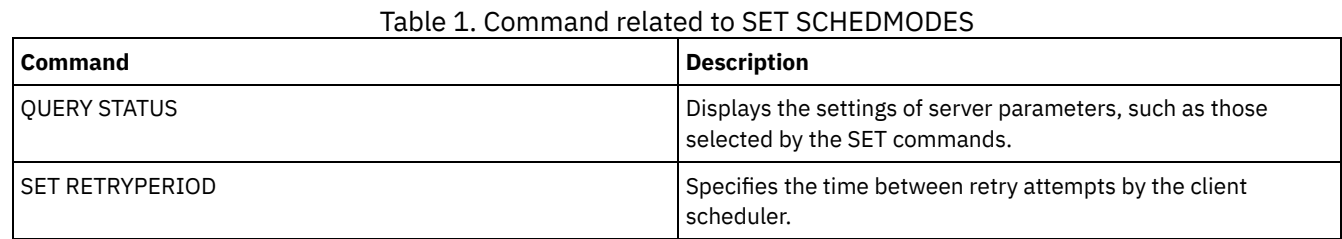

## **SET SCRATCHPADRETENTION (Set scratch pad retention time)**

Use this command to set the amount of time for which scratch pad entries are retained.

#### **Privilege class**

To issue this command, you must have system privilege.

#### **Syntax**

#### **Parameters**

days (Required)

Specifies the number of days that a scratchpad entry is retained after the last update to the scratchpad entry. You can enter an integer in the range 1 - 9999.

#### **Example: Retain scratch pad entries for 367 days after they are updated**

set scratchpadretention 367

#### **Related commands**

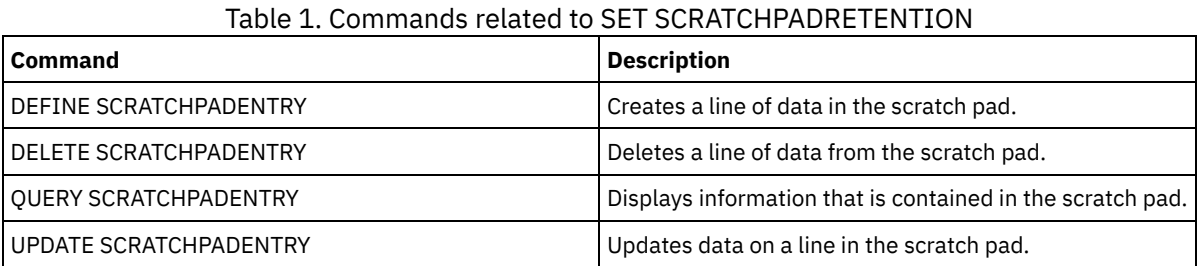

## **SET SERVERHLADDRESS (Set the high-level address of a server)**

Use this command to set the high-level address (IP) of a server. IBM Spectrum Protect™ uses the address when you issue a DEFINE SERVER command with CROSSDEFINE=YES. You must use the SET SERVERHLADDRESS command for all automatic client deployments.

#### **Privilege class**

To issue this command, you must have system privilege.

#### **Syntax**

>>-Set SERVERHladdress--*ip\_address*-----------------------------><

#### **Parameters**

ip\_address (Required)

Specifies a server high-level address as a numeric dotted decimal name or a host name. If a host name is specified, a server that can resolve the name to the dotted decimal form must be available.

#### **Example: Set the high-level address of a server**

Set the high-level address of HQ\_SERVER to 9.230.99.66.

set serverhladdress 9.230.99.66

#### **Related commands**

#### Table 1. Command related to SET SERVERHLADDRESS

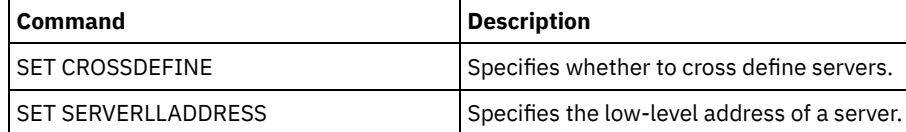

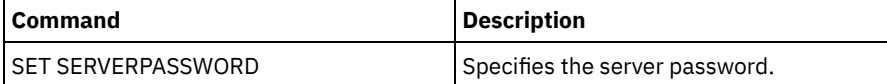

# **SET SERVERLLADDRESS (Set the low-level address of a server)**

Use this command to set the low-level address of a server. IBM Spectrum Protect™ uses the address when you issue a DEFINE SERVER command with CROSSDEFINE=YES.

#### **Privilege class**

To issue this command, you must have system privilege.

#### **Syntax**

>>-Set SERVERLladdress--*tcp\_port*-------------------------------><

#### **Parameters**

tcp\_port (Required)

Specifies the low-level address of the server. Generally, this address is identical to the TCPPORT option in the server option file of the server.

### **Example: Set the low-level address of a server**

Set the low-level address of HQ\_SERVER to 1500.

set serverlladdress 1500

#### **Related commands**

| <b>Command</b>             | <b>Description</b>                            |
|----------------------------|-----------------------------------------------|
| l SET CROSSDEFINE          | Specifies whether to cross define servers.    |
| <b>SET SERVERHLADDRESS</b> | Specifies the high-level address of a server. |
| SET SERVERPASSWORD         | Specifies the server password.                |

Table 1. Command related to SET SERVERLLADDRESS

## **SET SERVERNAME (Specify the server name)**

Use this command to change the server name. When you install the IBM Spectrum Protect™ server, the name is set at installation to SERVER1.

Use the QUERY STATUS command to display the server name.

If you migrate from ADSM to IBM Spectrum Protect, the name is set to ADSM or the name last specified to ADSM with a SET SERVERNAME command.

Important:

- If this is a source server for a virtual volume operation, changing its name can impact its ability to access and manage the data it has stored on the corresponding target server.
- To prevent problems related to volume ownership, do not change the name of a server if it is a library client.

When changing the name of a server, be aware of the following additional restrictions:

Windows clients use the server name to identify which passwords belong to which servers. Changing the server name after the clients are connected forces the clients to reenter the passwords.

You must set unique names on servers that communicate with each other. On a network where clients connect to multiple servers, it is recommended that all of the servers have unique names.

#### **Privilege class**

To issue this command, you must have system privilege.

#### **Syntax**

>>-Set SERVername--*server\_name*---------------------------------><

#### **Parameters**

server\_name (Required)

Specifies the new server name. The name must be unique across a server network for enterprise event logging, enterprise configuration, command routing, or virtual volumes. The maximum length of the name is 64 characters.

#### **Example: Name the server**

Name the server WELLS\_DESIGN\_DEPT.

set servername wells\_design\_dept

### **Related commands**

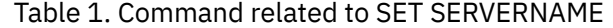

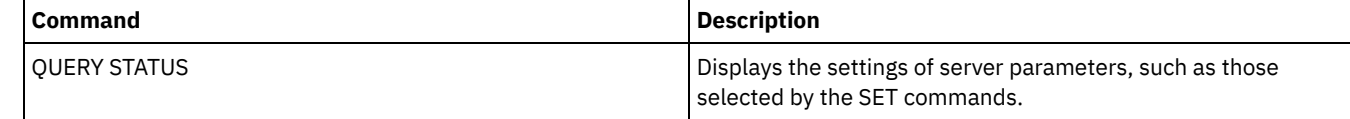

## **SET SERVERPASSWORD (Set password for server)**

Use this command to set the password for communication between servers to support enterprise administration and enterprise event logging and monitoring.

#### **Privilege class**

To issue this command, you must have system privilege.

#### **Syntax**

>>-Set SERVERPAssword--*password*--------------------------------><

#### **Parameters**

password (Required)

Specifies a password for the server. Other servers must have the same password in their definitions of this server.

#### **Example: Set a server password**

Set the password for HQ\_SERVER to agave.

set serverpassword agave

#### **Related commands**

Table 1. Command related to SET SERVERPASSWORD

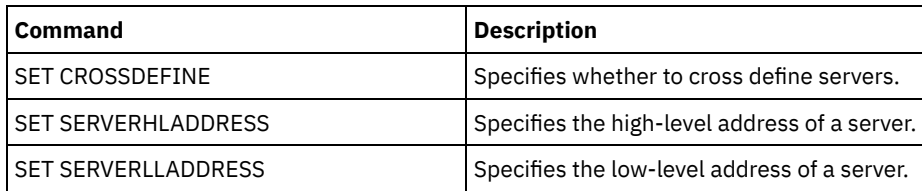

# **SET SPREPLRULEDEFAULT (Set the server replication rule for spacemanaged data)**

Use this command to set the server replication rule for space-managed data.

Restriction: The replication rule that you set with this command is applied only if file space rules and client node rules for spacemanaged data are set to DEFAULT.

Issue this command on the server that acts as a source for replicated data.

You can specify a normal-priority replication rule or a high-priority replication rule. In a replication process that includes both normal and high-priority data, high-priority data is replicated first. Before you specify a rule, consider the order in which you want the data to be replicated.

For example, suppose that your client nodes contain space-managed data and backup data. Replication of the space-managed data is a higher priority than the backup data. To prioritize the space-managed data, issue the SET SPREPLRULEDEFAULT command and specify the ALL\_DATA\_HIGH\_PRIORITY replication rule. To prioritize the backup data, issue the SET BKREPLRULEDEFAULT command and specify the ALL\_DATA replication rule for backup data. The ALL\_DATA rule for backup data replicates backup data with a normal priority.

## **Privilege class**

To issue this command, you must have system privilege.

#### **Syntax**

```
>>-Set SPREPLRuledefault--+-ALL_DATA---------------+-----------><
                          +-ALL_DATA_HIGH_PRIORITY-+
                          '-NONE-------------------'
```
#### **Parameters**

ALL\_DATA

Replicates space-managed data with a normal priority. ALL\_DATA\_HIGH\_PRIORITY Replicates space-managed data with a high priority. NONE

Space-managed data is not replicated.

#### **Example: Set the server replication rule for space-managed data**

Set up the default rule for space-managed data to replicate with a high priority.

set spreplruledefault all data high priority

#### **Related commands**

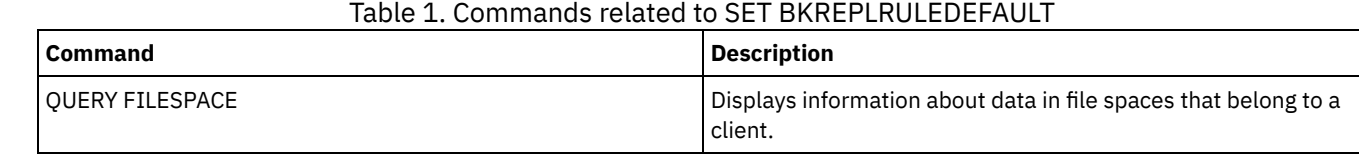

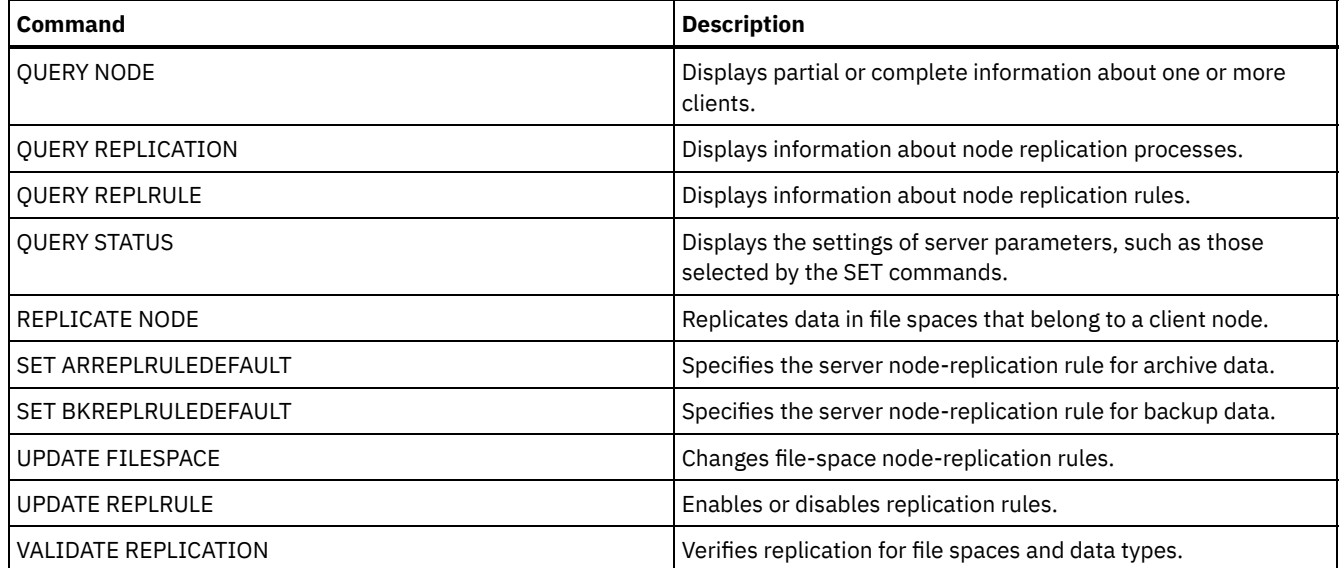

# <span id="page-1903-0"></span>**SET STATUSATRISKINTERVAL (Specifies whether to enable client at-risk activity interval evaluation)**

Use this command to adjust the backup activity interval that is used when the status monitor assesses whether clients are at risk.

## **Privilege class**

To issue this command, you must have system privilege.

#### **Syntax**

```
>>---Set STATUSATRISKINTERVAL--TYPE--=----+-ALl----------+------>
                                          +-APplications-+
                                          +-VM-----------+
                                           '-SYstems------'
>----Interval--=--value----------------------------------------><
```
## **Parameters**

TYPE (Required)

Specifies the type of client that should be evaluated. Specify one of the following values:

ALl

Specify this setting for all client types.

APplications

Specify this setting for only application client types.

VM

Specify this setting for virtual system clients types.

SYstems

Specify this setting for systems client types.

Interval (Required)

Specifies the amount of time, in hours, between client activity before the status monitor considers the client to be at risk. You can specify an integer in the range 6 - 8808. The interval value for all client types is set to 24 at server installation.

#### **Set systems to use a two-week at-risk interval**

Set the at-risk interval check for systems client types to 2 weeks.

#### **Related commands**

Table 1. Commands related to

| Command                                                                                                  | <b>Description</b>                                                             |
|----------------------------------------------------------------------------------------------------|--------------------------------------------------------------------------------|
| DEFINE STATUSTHRESHOLD (Define a status monitoring<br>threshold)                                         | Defines a status monitoring threshold.                                         |
| DELETE STATUSTHRESHOLD (Delete a status monitoring<br>threshold)                                         | Deletes a status monitoring threshold.                                         |
| QUERY MONITORSTATUS (Query the monitoring status)                                                        | Displays information about monitoring alerts and server status<br>settings.    |
| QUERY MONITORSETTINGS (Query the configuration settings<br>for monitoring alerts and server status)      | Displays information about monitoring alerts and server status<br>settings.    |
| <b>QUERY STATUSTHRESHOLD (Query status monitoring</b><br>thresholds)                                     | Displays information about a status monitoring thresholds.                     |
| SET STATUSMONITOR (Specifies whether to enable status<br>monitoring)                                     | Specifies whether to enable status monitoring.                                 |
| SET STATUSREFRESHINTERVAL (Set refresh interval for status<br>monitoring)                                | Specifies the refresh interval for status monitoring.                          |
| SET STATUSSKIPASFAILURE (Specifies whether to use client<br>at-risk skipped files as failure evaluation) | Specifies whether to use client at-risk skipped files as failure<br>evaluation |
| UPDATE STATUSTHRESHOLD (Update a status monitoring<br>threshold)                                         | Changes the attributes of an existing status monitoring<br>threshold.          |

## <span id="page-1904-0"></span>**SET STATUSMONITOR (Specifies whether to enable status monitoring)**

Use this command to enable and disable status monitoring. Turning status monitoring on for the first time also sets the default threshold values, and increases the event record retention to at least 14 days.

#### **Privilege class**

To issue this command, you must have system privilege.

#### **Syntax**

```
.-Set STATUSMonitor--=--OFf-----.
>>-+-------------------------------+---------------------------><
   '-Set STATUSMonitor--=--+-ON--+-'
                          '-OFf-'
```
## **Parameters**

ON

Specifies that the status monitoring is turned on. The first time that you set status monitoring to ON, it sets all the default threshold values that are specified in the DEFINE STATUSTHRESHOLD and UPDATE STATUSTHRESHOLD commands. It also sets the retention value for event records to at least 14 days. For example, when you turn status monitoring on, the default values for primary storage pool utilization is automatically set to display a warning when the threshold value reaches 80%, and an error when the threshold reaches 90% utilization.

OFF

Specifies that the status monitoring is turned off. Off is the default value.

#### **Enable status monitoring**

#### Set status monitoring to on to enable status monitoring.

set statusmonitor on

### **Related commands**

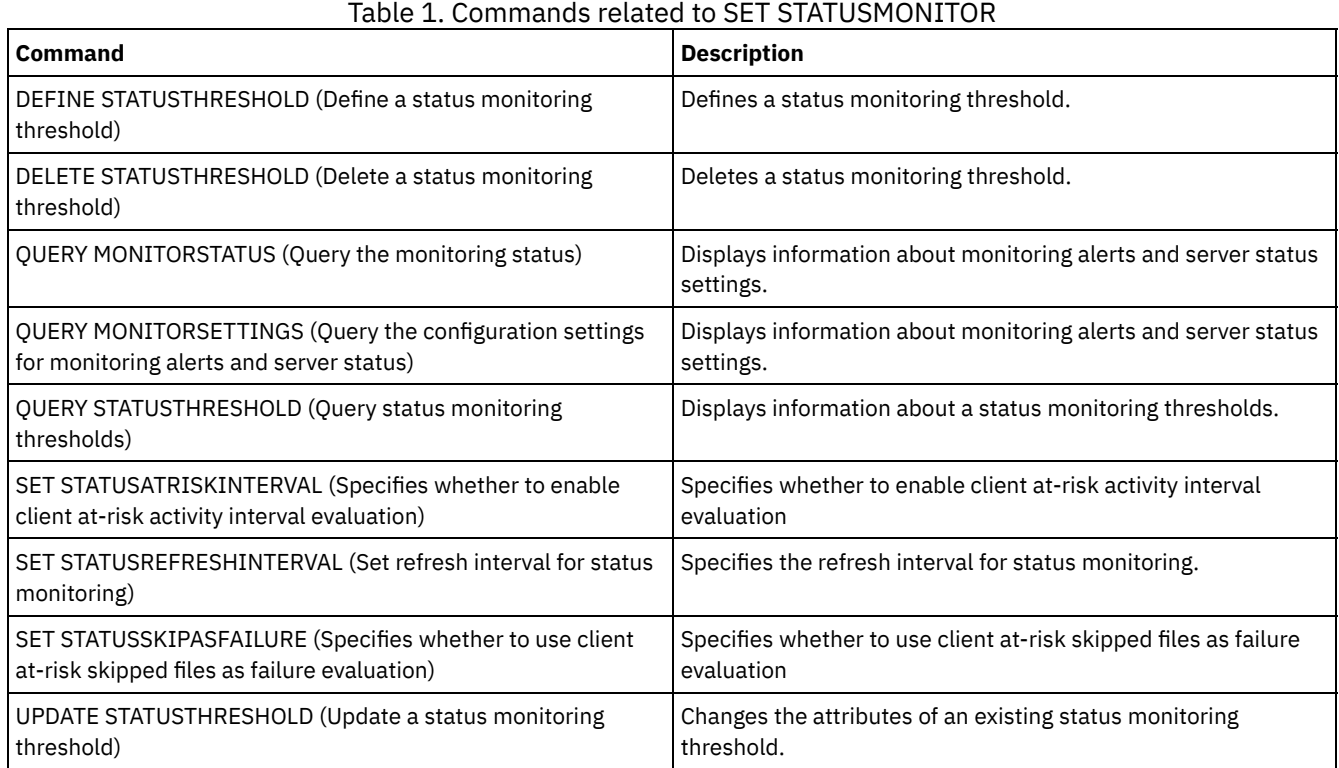

# <span id="page-1905-0"></span>**SET STATUSREFRESHINTERVAL (Set refresh interval for status monitoring)**

Use this command to specify the number of minutes between status monitoring server queries.

## **Privilege class**

To issue this command, you must have system privilege.

#### **Syntax**

>>-Set STATUSREFreshinterval--*minutes*--------------------------><

## **Parameters**

minutes (Required)

Specifies the approximate number of minutes between status monitoring server queries. You can specify an integer in the range 1 - 2440. The default value is 5.

Restrictions:

- In a storage environment that is monitored by the Operations Center, set the same refresh interval on the hub and spoke servers. If you use different intervals, the Operations Center can show inaccurate information for spoke servers.
- Short status refresh intervals use more space in the server database and might require more processor and disk resources. For example, decreasing the interval by half doubles the required database and archive log space. Long intervals reduce the currency of Operations Center data but better suit a high-latency network configuration.
- A status refresh interval of less than 5 minutes can cause the following issues:
- Operations Center data that is supposed to be refreshed after the defined interval takes a longer time to be refreshed.
- Operations Center data that is supposed to be refreshed almost immediately when a related change occurs in the storage environment also takes a longer time to be refreshed.

#### **Set the refresh interval for status monitoring**

Specify that the server status is queried every 6 minutes, by issuing the following command:

set statusrefreshinterval 6

#### **Related commands**

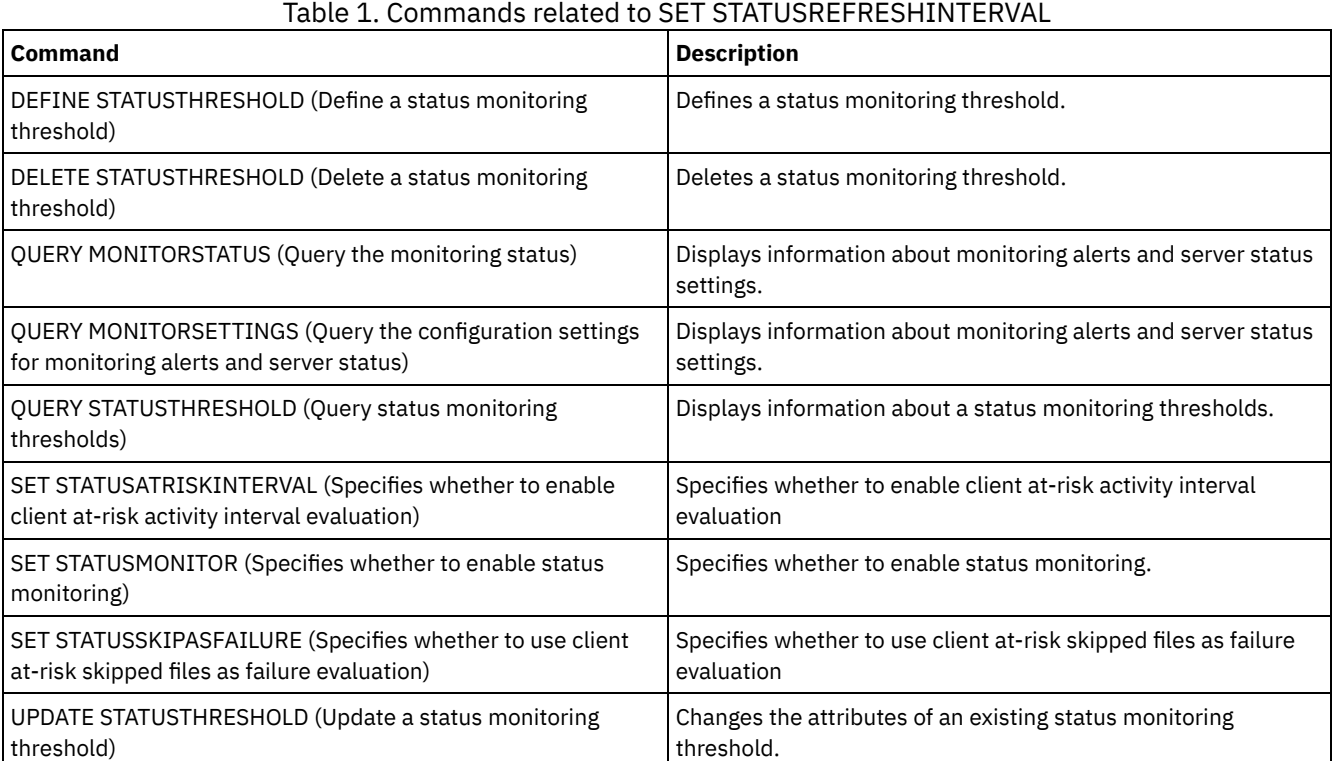

# <span id="page-1906-0"></span>**SET STATUSSKIPASFAILURE (Specifies whether to use client at-risk skipped files as failure evaluation)**

Use this command to enable the status monitor to consider clients as at risk when evaluating the status for each client.

#### **Privilege class**

To issue this command, you must have system privilege.

#### **Syntax**

```
>>-Set STATUSSKIPASFAILURE--+-Yes-+----------------------------->
                            '-No--'
>--TYPE--=--+-ALl----------+-----------------------------------><
           +-APplications-+
            +-VM-----------+
            '-SYstems------'
```
#### **Parameters**

#### State (Required)

Specifies whether to enable the check for skipped files during the last backup. This check signifies that the client is at-risk if any files were skipped. Client data that is skipped or not backed up properly is considered at risk.

Yes

Specifies that the server evaluates whether a client is at risk.

No

Specifies that the server does not evaluate whether a client is at risk.

#### TYPE (Required)

Specifies the type of client that should be evaluated. Specify one of the following values:

ALl

Specify this setting for all client types.

APplications

Specify this setting for only application client types.

VM

Specify this setting for virtual system clients types.

SYstems

Specify this setting for systems client types.

### **Disable at-risk evaluation for virtual system client types**

Disable the at-risk evaluation for virtual systems client types by issuing the following command:

set statusskipasfailure off type=vm

### **Related commands**

#### Table 1. Commands related to SET STATUSSKIPASFAILURE

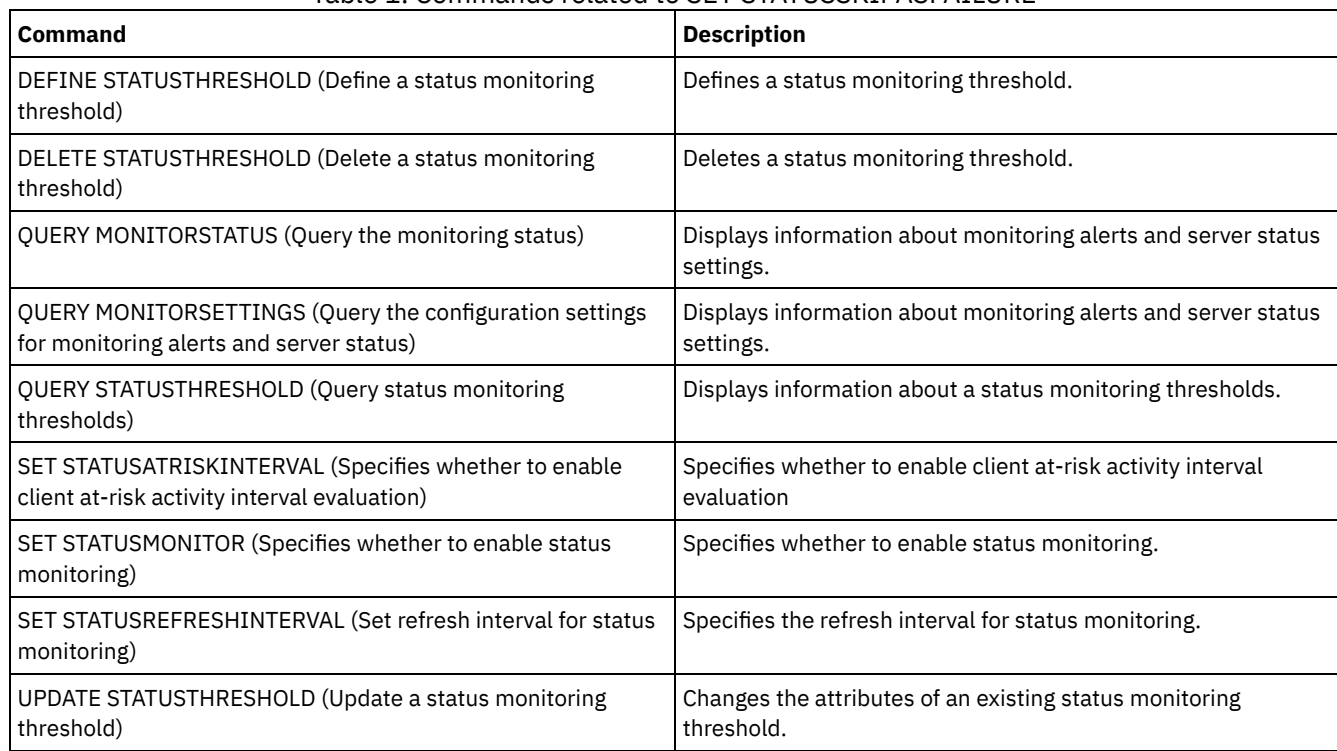

## **SET SUBFILE (Set subfile backup for client nodes)**

Use this command to set up the server to allow clients to back up subfiles. On the client's workstation, the SUBFILECACHEPATH and SUBFILECACHESIZE options must be specified in the client's options file (dsm.opt). If you are using a Windows client, you must also specify the SUBFILEBACKUP option.
With subfile backups, when a client's file has been previously backed up, any subsequent backups are typically made to the portion (a subfile) of the client's file that has changed, rather than the entire file.

Use the QUERY STATUS command to determine whether subfiles can be backed up to the server running this command.

### **Privilege class**

To issue this command, you must have system privilege.

### **Syntax**

>>-Set SUBFILE--+-Client-+-------------------------------------><  $'$ -No----- $'$ 

## **Parameters**

Client

Specifies that the client node can determine whether to use subfile backup.

No

Specifies that the subfile backups are not to be used. At installation, this value is set to No.

## **Example: Set subfile backup for client nodes**

Allow the client node to backup subfiles on the server.

set subfile client

## **Related commands**

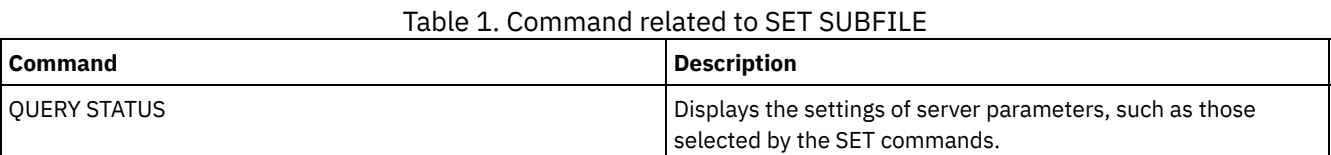

# **SET SUMMARYRETENTION (Set number of days to keep data in activity summary table)**

Use this command to specify the number of days to keep information in the SQL activity summary table.

The SQL activity summary table contains statistics about each client session and server processes. For a description of the information in the SQL activity summary table, issue the following command:

select colname, remarks from columns where tabname='SUMMARY'

Issue the QUERY STATUS command to display the number of days the information is kept. At installation, IBM Spectrum Protect™ allows each server to determine its own number of days for keeping information in the SQL activity summary table.

## **Privilege class**

To issue this command, you must have system privilege.

#### **Syntax**

>>-Set SUMmaryretention--+------+------------------------------>< '-*days*-'

### **Parameters**

days

Specifies the number of days to keep information in the activity summary table. You can specify a number from 0 to 9999. A value of 0 means that information in the activity summary table is not kept. A value of 1 specifies to keep the activity summary table for the current day.

# **Example: Specify the number of days to keep information in the SQL activity summary table**

Set the server to retain the activity summary table information for 15 days.

set summaryretention 15

# **Related commands**

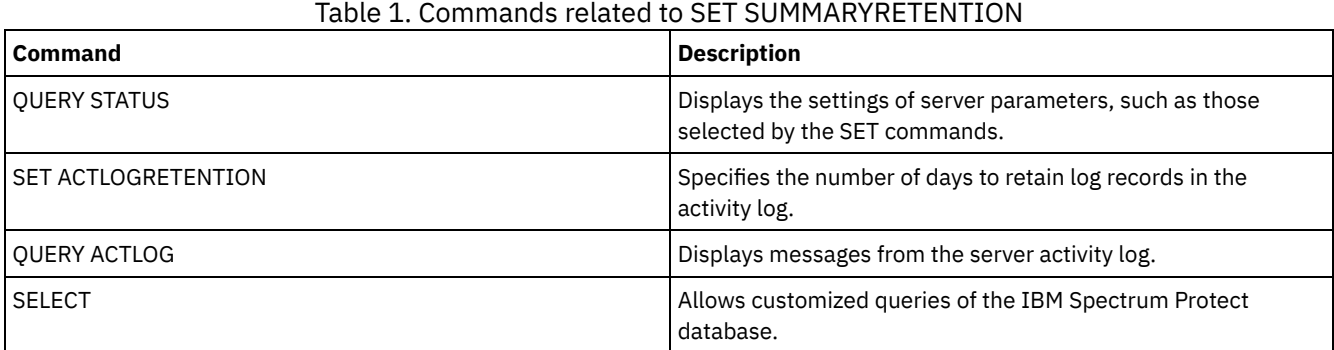

# **SET TAPEALERTMSG (Set tape alert messages on or off)**

Use this command to allow the IBM Spectrum Protect™ server to log notification of diagnostic information from library and drive devices. At installation, this value is set to OFF. When enabled, the server can retrieve diagnostic information from a tape or library device and display it using ANR messages. When disabled, the server will not query a device for this information.

# **Privilege class**

To issue this command, you must have system privilege or unrestricted storage privilege.

## **Syntax**

>>-Set TAPEAlertmsg--+-ON--+-----------------------------------><  $'$ -OFf-'

## **Parameters**

ON Specifies that diagnostic information will be reported to the server. OFf Specifies that diagnostic information will not be reported to the server.

## **Example: Set tape alert messages on**

Allow the server to receive diagnostic information messages.

set tapealertmsg on

## **Related commands**

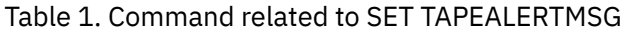

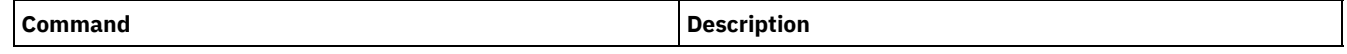

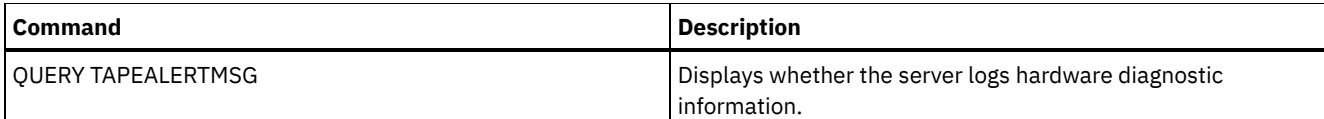

# **SET TOCLOADRETENTION (Set load retention period for table of contents)**

Use this command to specify the approximate number of minutes that unreferenced table of contents data will remain loaded in the server database.

During NDMP-controlled backup operations of NAS file systems, the server can optionally collect information about files and directories in the image and store this information in a table of contents within a storage pool. The web client can be used to examine files and directories in one or more file-system images by displaying entries from the table of contents data. The server loads the necessary table of contents data into a temporary database table.

Once the data have been loaded, the user can then select those files and directories to be restored. Because this database table is temporary, the data will only remain loaded for a specified time since the last reference to that data. At installation, the retention time is set to 120 minutes. Use the QUERY STATUS command to see the table of contents load retention time.

# **Privilege class**

To issue this command you must have system privilege.

# **Syntax**

>>-Set TOCLOADRetention--*minutes*-------------------------------><

# **Parameters**

minutes (Required)

Specifies the approximate number of minutes that an unreferenced table of contents data is retained in the database. You can specify an integer from 30 to 1000.

# **Example: Define the load retention period for the table of contents**

Use the command, SET TOCLOADRETENTION, to specify that unreferenced table of contents data is to be retained in the database for 45 minutes.

set tocloadretention 45

## **Related commands**

### Table 1. Commands related to SET TOCLOADRETENTION

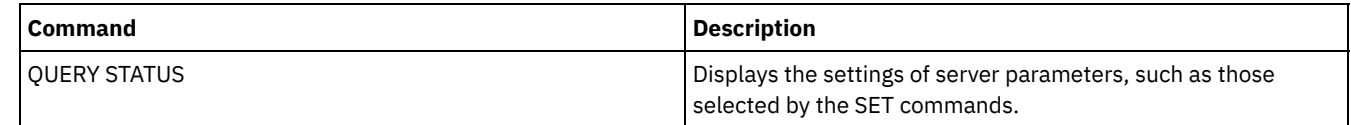

# **SET VMATRISKINTERVAL (Specifies the at-risk mode for an individual VM filespace)**

Use this command to adjust the at-risk evaluation mode for an individual VM filespace.

# **Privilege class**

To issue this command, you must have system privilege, policy privilege for the domain to which the node is assigned, or client owner authority over the node.

## **Syntax**

```
>>---Set VMATRISKINTERVAL--node_name--fsid---------------------->
>--TYPE--=--+-DEFAULT--+--+--------------------+---------------><
           +-BYPASSED-+ '-Interval--=--value-'
            '-CUSTOM---'
```
## **Parameters**

node\_name (Required)

Specifies the name of the client node, that owns the VM filespace, that you want to update.

fsid (Required)

Specifies the filespace ID of the client node that you want to update.

TYPE (Required)

Specifies which at-risk evaluation mode the status monitor should use when evaluating the at-risk classification for the specified nodes VM filespace. Specify one of the following values:

DEFAULT

Specifies that the VM filespace is evaluated with the same interval that was specified for the SET STATUSATRISKINTERVAL command.

BYPASSED

Specifies that the VM filespace is not evaluated for at-risk status by the status monitor. The at-risk status is also reported as bypassed to the Operations Center.

#### CUSTOM

Specifies that the VM filespace is evaluated with the specified interval, rather than the interval that was specified for the SET STATUSATRISKINTERVAL command.

#### Interval

Specifies the amount of time, in hours, between client backup activity before the status monitor considers the client to be at risk. You can specify an integer in the range  $6$  - 8808. You must specify this parameter when  $TYPE = CUSTOM$ . You do not specify this parameter when  $TYPE = BYPASSED$  or  $TYPE = DEFAULT$ . The interval value for all client types is set to 24 at server installation.

### **Set node name to use a custom 90 day at-risk interval**

Set the at-risk interval for a node named *charlievm* (filespace ID 50) on datacenter node named *alice* to use a 90 day at-risk interval. You can issue the QUERY FILESPACE command to determine the filespace ID for the VM.

set vmatriskinterval alice 50 type=custom interval=2160

#### **Bypass the at-risk interval evaluation**

Exclude the VM called *davevm* (filespace ID 213) on datacenter node named *erin* from at-risk interval checking. You can issue the QUERY FILESPACE command to determine the filespace ID for the VM called *davevm*. Then set the at-risk interval check for the VM as bypassed.

set vmatriskinterval erin 213 type=bypassed

# **Related commands**

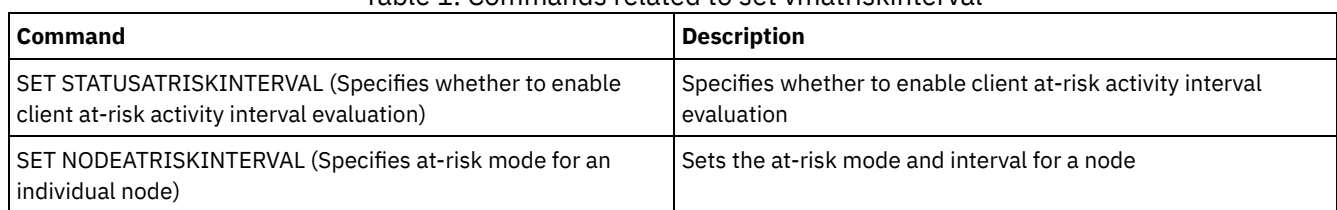

## Table 1. Commands related to set vmatriskinterval

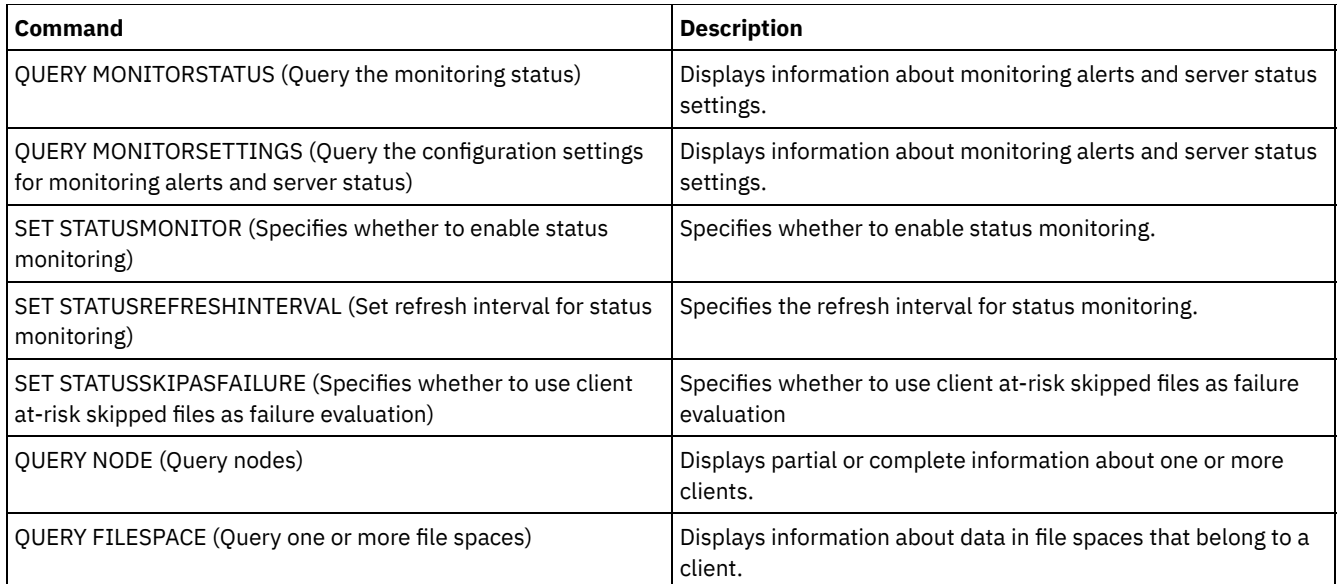

# **SETOPT (Set a server option for dynamic update)**

You can use the SETOPT command to update most server options dynamically without stopping and restarting the server. For the DBDIAGLOGSIZE option, you must stop and start the server. A SETOPT command contained in a macro or a script cannot be rolled back.

# **Privilege class**

To issue this command, you must have system privilege.

# **Syntax**

>>-SETOPT--*option\_name*--*option\_value*---------------------------><

# **Parameters**

option\_name (Required)

Specifies a text string of information identifying the server option to be updated. The maximum length of the text string is 255 characters. The following options are available:

- ADMINCOMMTimeout
- ADMINIDLETIMEOUT
- ALLOWREORGINDEX
- ALLOWREORGTABLE
- ARCHLOGCOMPress
- BACKUPINITIATIONROOT
- CHECKTAPEPOS
- CLIENTDEDUPTXNlimit
- COMMTimeout
- Windows DATEFORMAT
- DBDIAGLOGSize
- DBDIAGPATHFSTHreshold
- DEDUPTIER2FILESIZE
- DEDUPTIER3FILESIZE
- DEDUPREQUIRESBACKUP
- DNSLOOKUP
- EXPINterval
- EXPOUiet
- FSUSEDTHreshold
- IDLETimeout
- LDAPCACHEDURATION
- MAXSessions
- MOVEBatchsize
- MOVESizethresh
- NDMPPREFDATAINTERFACE
- . Windows NUMBERFORMAT
- NUMOPENVOLSallowed
- RECLAIMDELAY
- RECLAIMPERIOD
- REORGBEGINTime
- REORGDURation
- RESOURCETimeout
- RESTOREINTERVAL
- RETENTIONEXTENSION
- AIX | Linux | Windows SANDISCOVERY
- SANREFRESHTIME
- SERVERDEDUPTXNlimit
- SHREDding
- Windows **TCPPORT**
- THROUGHPUTDatathreshold
- THROUGHPUTTimethreshold
- **Windows TIMEFORMAT**
- TXNGroupmax

option\_value (Required)

Specifies the value for the server option.

# **Example: Set the maximum number of client sessions**

Update the server option for the maximum number of client sessions to a value of 40.

setopt maxsessions 40

# **Related commands**

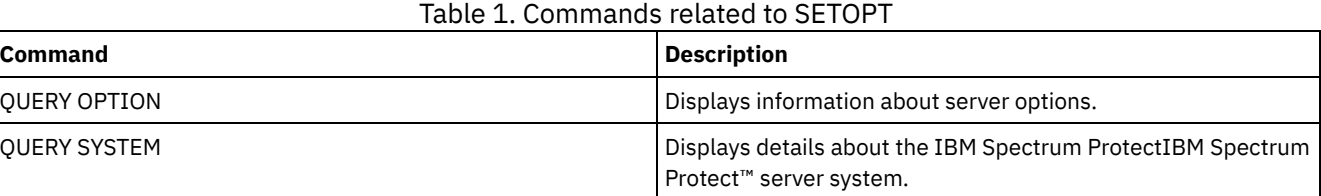

# **SHRED DATA (Shred data)**

Use this command to manually start the process of shredding deleted sensitive data. Manual shredding is possible only if automatic shredding is disabled.

You can control automatic shred processing with the SHREDDING server option.

This command creates a background process that can be canceled with the CANCEL PROCESS command. To display information on background processes, use the QUERY PROCESS command.

If data from a storage pool that enforces shredding is deleted while a manual shredding process is running, it will be added to the running process.

# **Privilege class**

To issue this command you must have system privilege.

```
.-Wait--=--No------.
>>-SHRED DATA--+----------------------+--+------------------+--->
               '-DUration--=--minutes-' '-Wait--=--+-No--+-'
                                                    '-Yes-'
   .-IOERROR--=--SHREDFailure-----.
>--+------------------------------+----------------------------><
   '-IOERROR--=--+-SHREDFailure-+-'
                '-SHREDSuccess-'
```
## **Parameters**

#### DURATION

Specifies the maximum number of minutes the shredding process runs before being automatically canceled. When the specified number of minutes elapses, the server cancels the shredding process. As soon as the process recognizes the cancellation, it ends. Because of this, the process may run longer than the value you specified for this parameter. You can specify a number from 1 to 9999. This parameter is optional. If not specified, the server will stop only after all deleted sensitive data has been shredded.

#### Wait

Specifies whether to wait for the server to complete processing this command in the foreground. This parameter is optional. The default is No. Possible values are:

#### No

Specifies that the server processes this command in the background. You can continue with other tasks while the command is being processed. Messages created from the background process are displayed either in the activity log or the server console, or both, depending on where messages are logged. To cancel a background process, use the CANCEL PROCESS command. If you cancel this process, some files might already have been shredded before the cancellation. This is the default.

#### Yes

Specifies that the server processes this command in the foreground. You must wait for the operation to complete before continuing with other tasks. The server displays the output messages to the administrative client when the operation completes. Messages are also displayed either in the activity log or the server console, or both, depending on where messages are logged.

**NOTE:** Note: You cannot specify WAIT=YES from the server console.

#### IOERROR

Specifies whether an I/O error encountered while shredding the data is to be considered a successful shred. This parameter is optional. The default is SHREDFAILURE. Possible values are:

#### **SHREDFailure**

Specifies that if the server encounters an I/O error while shredding, the data will not be considered successfully shredded and the owning file will be marked as damaged. The server will attempt to shred the data again the next time the shredding process runs, giving you a chance to correct the error and ensure the data can be properly shredded.

#### **SHREDSuccess**

Specifies that if the server encounters an I/O error while shredding and the owning file had been previously marked as damaged, the data will be considered successfully shredded. You should use this option only after the server has reported I/O errors while shredding and you are unable to correct the error.

### **Example: Shred data**

Manually start the shredding of all deleted sensitive data. Continue the process for up to six hours before automatically canceling it.

shred data duration=360

### **Related commands**

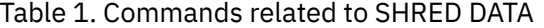

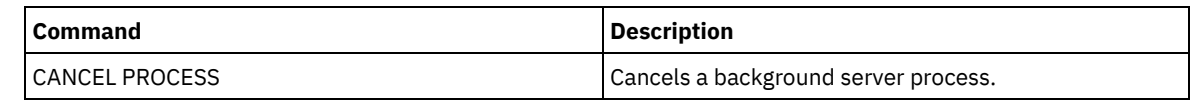

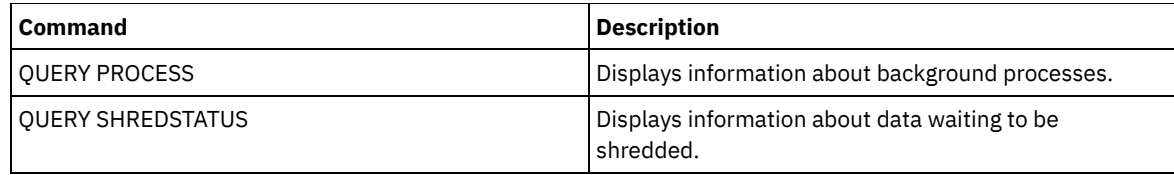

# **SUSPEND EXPORT (Suspend a currently running export operation)**

Use this command to suspend a currently running server-to-server export operation which has a FILEDATA value that is not NONE. The export operation that you want to suspend must be past the initialization phase to be eligible for suspension. The state of the export operation is saved. The operation can be restarted by issuing the RESTART EXPORT command.

# **Privilege class**

You must have system privilege to issue this command.

# **Syntax**

 $. - * - - - - - -$ >>-SUSPend EXPOrt -+-----------------------+------------------->< '---*export\_identifier*---'

## **Parameters**

#### EXPORTIDentifier

This optional parameter specifies the name of the export operation. You can find a name by issuing the QUERY EXPORT command to list all the currently running server-to-server export operations that can be suspended. You can also use the wildcard character to specify the name.

# **Example: Suspend a specific export operation**

Suspend the running export operation EXPORTALLACCTNODES. No output is generated when you issue the SUSPEND EXPORT command. You must issue the QUERY EXPORT command to verify that the EXPORTALLACCTNODES operation is suspended.

suspend export exportallacctnodes

# **Example: Suspend all running export operations**

Suspend all the export operations with a state of RUNNING.

suspend export \*

# **Related commands**

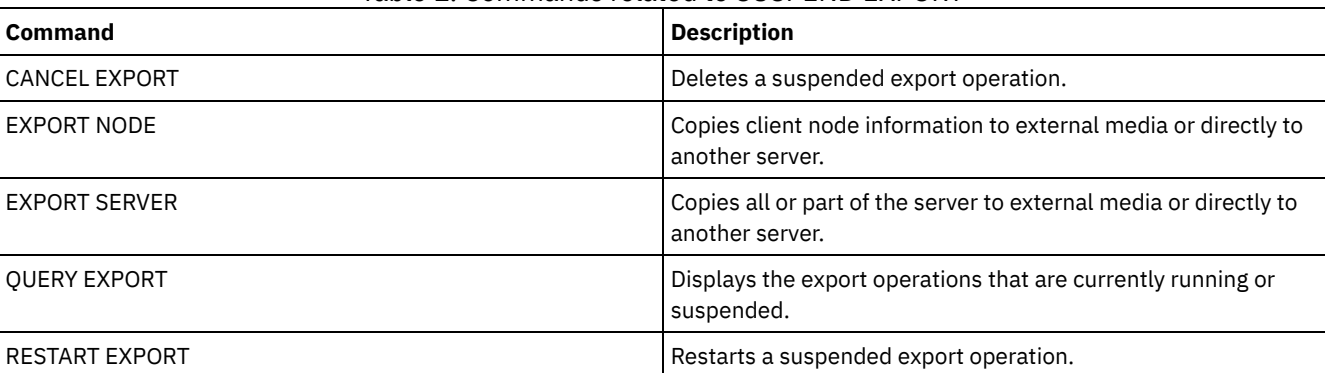

### Table 1. Commands related to SUSPEND EXPORT

# **UNLOCK commands**

Use the UNLOCK commands to reestablish access after an object was locked.

- UNLOCK ADMIN (Unlock an administrator)
- UNLOCK NODE (Unlock a client node)
- UNLOCK PROFILE (Unlock a profile)

# **UNLOCK ADMIN (Unlock an administrator)**

Use the UNLOCK ADMIN command to allow a locked administrator to access the server again. You can also unlock multiple administrators that authenticate with the same method.

### **Privilege class**

To issue this command, you must have system privilege.

#### **Syntax**

>>-UNLOCK Admin--+-*\**----------+--+------------------------------+->< '-*admin\_name*-' '-AUTHentication--=--+-LOcal-+-' '-LDap--'

### **Parameters**

#### admin\_name (Required)

Specifies the name of the administrator to unlock. You can use wildcard characters to specify the administrator name. You do not have to enter an administrator name if you want to unlock all of the administrators according to their method of authentication. Use the wildcard with an authentication method to unlock multiple administrators. The parameter is required (no default wildcard).

#### AUTHentication

Specifies the method of password authentication that is needed for an administrator to log on.

LOcal

Specifies that you want to unlock administrator user IDs that authenticate passwords with the IBM Spectrum Protect™ server.

#### LDap

Specifies that you want to unlock administrator user IDs that authenticate passwords with an LDAP directory server.

### **Example: Unlock an administrator user ID**

The administrator user ID JOE is locked out of IBM Spectrum Protect. Allow JOE to access the server. Issue the following command:

unlock admin joe

# **Example: Unlock all administrator user IDs that authenticate passwords with an LDAP directory server**

The administrator user ID that use passwords that authenticate with an LDAP directory server must be unlocked so the IDs can communicate with the IBM Spectrum Protect server.

unlock admin \* authentication=ldap

## **Related commands**

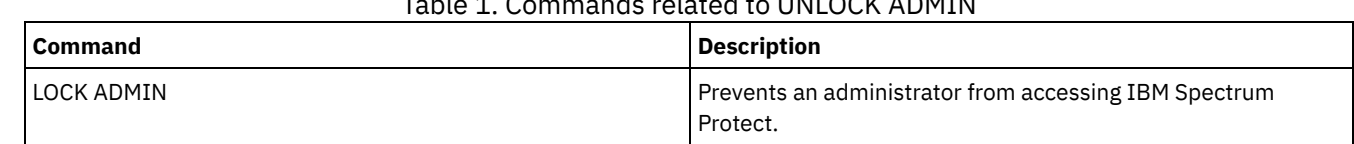

Table 1. Commands related to UNLOCK ADMIN

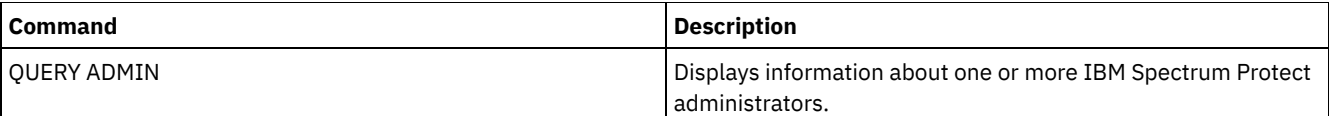

# **UNLOCK NODE (Unlock a client node)**

Use this command to allow a locked client node to access the server again. You can also unlock multiple nodes that use the same method of authentication.

# **Privilege class**

To issue this command, you must have system privilege, unrestricted policy privilege, or restricted policy privilege for the policy domain to which the client node is assigned.

# **Syntax**

```
>>-UNLOCK Node--+-*----------+
                '-node_name-' '-AUTHentication--=--+-LOcal-+-'
                                                    '-LDap--'
```
# **Parameters**

node\_name (Required)

Specifies the name of the client node to unlock. You can use wildcard characters to specify the node name. You do not have to enter a node name if you want to unlock all of the nodes according to their method of authentication. Use the wildcard with an authentication method to unlock groups of nodes. The parameter is required. There is no default wildcard character available.

AUTHentication

Specifies the node password authentication method. This parameter is optional.

#### LOcal

Specifies that you want to unlock nodes that authenticate passwords with the IBM Spectrum Protect™ server.

LDap

Specifies that you want to unlock nodes that authenticate passwords with an LDAP directory server.

# **Example: Unlock a node**

The client node SMITH is locked out of IBM Spectrum Protect. Allow SMITH to access the server.

unlock node smith

# **Example: Unlock all nodes that authenticate with the IBM Spectrum Protect server**

The nodes that are not authenticating passwords with LDAP directory servers must be unlocked.

unlock node \* authentication=local

# **Related commands**

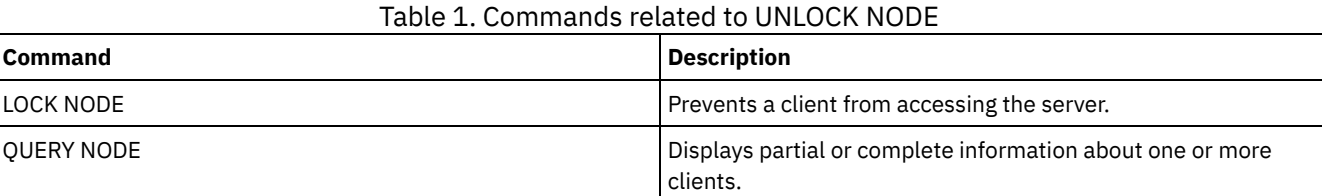

# **UNLOCK PROFILE (Unlock a profile)**

Use this command on a configuration manager to unlock a configuration profile so it can be distributed to subscribing managed servers.

# **Privilege class**

To issue this command, you must have system privilege.

## **Syntax**

>>-UNLOCK PROFIle--*profile\_name*--------------------------------><

#### **Parameters**

profile\_name (Required)

Specifies the profile to unlock. You can use wildcard characters to indicate multiple names.

### **Example: Unlock a profile**

Unlock a profile named TOM.

unlock profile tom

### **Related commands**

#### Table 1. Commands related to UNLOCK PROFILE

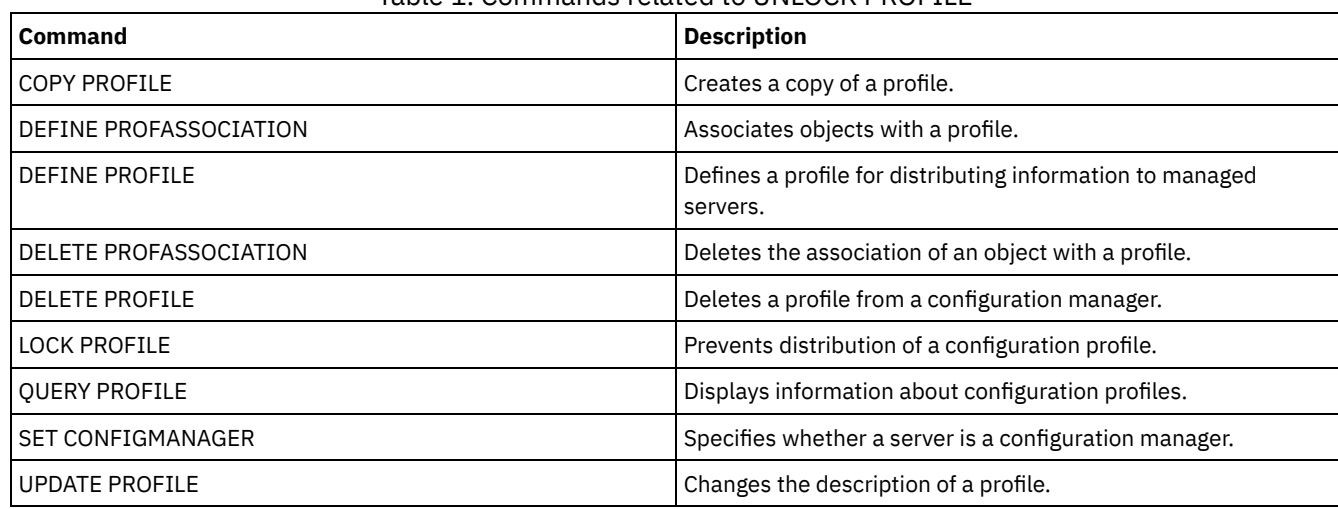

# **UPDATE commands**

Use the UPDATE command to modify one or more attributes of an existing IBM Spectrum Protect™ object.

- UPDATE ADMIN (Update an administrator)
- UPDATE ALERTTRIGGER (Update a defined alert trigger)
- UPDATE ALERTSTATUS (Update the status of an alert)
- UPDATE BACKUPSET (Update a retention value assigned to a backup set)
- UPDATE CLIENTOPT (Update a client option sequence number)
- UPDATE CLOPTSET (Update a client option set description)
- UPDATE COLLOCGROUP (Update a collocation group)
- UPDATE COPYGROUP (Update a copy group)
- UPDATE DATAMOVER (Update a data mover)
- UPDATE DEVCLASS (Update the attributes of a device class)
- UPDATE DOMAIN (Update a policy domain)
- UPDATE DRIVE (Update a drive)
- UPDATE FILESPACE (Update file-space node-replication rules)
- UPDATE LIBRARY (Update a library)
- UPDATE [LIBVOLUME](#page-2012-0) (Change the status of a storage volume)
- UPDATE MACHINE (Update machine information)
- UPDATE MGMTCLASS (Update a management class)
- UPDATE NODE (Update node attributes)
- UPDATE NODEGROUP (Update a node group)
- UPDATE PATH (Change a path)
- UPDATE POLICYSET (Update a policy set description)
- UPDATE PROFILE (Update a profile description)
- UPDATE RECOVERYMEDIA (Update recovery media)
- UPDATE REPLRULE (Update replication rules)
- UPDATE SCHEDULE (Update a schedule)
- UPDATE SCRIPT (Update an IBM Spectrum Protect script)
- UPDATE SERVER (Update a server defined for server-to-server communications)
- UPDATE SERVERGROUP (Update a server group description)
- UPDATE SPACETRIGGER (Update the space triggers)
- UPDATE [STATUSTHRESHOLD](#page-2069-0) (Update a status monitoring threshold)
- UPDATE STGPOOL (Update a storage pool)
- $\bullet$   $\blacksquare$  AIX  $\blacksquare$  Linux  $\blacksquare$  Windows UPDATE STGPOOLDIRECTORY (Update a storage pool directory)
- UPDATE VIRTUALFSMAPPING (Update a virtual file space mapping)
- UPDATE VOLHISTORY (Update sequential volume history information)
- <span id="page-1919-0"></span>UPDATE VOLUME (Change a storage pool volume)

# **UPDATE ALERTTRIGGER (Update a defined alert trigger)**

Use this command to update the attributes of one or more alert triggers.

# **Privilege class**

To issue this command, you must have system privilege.

# **Syntax**

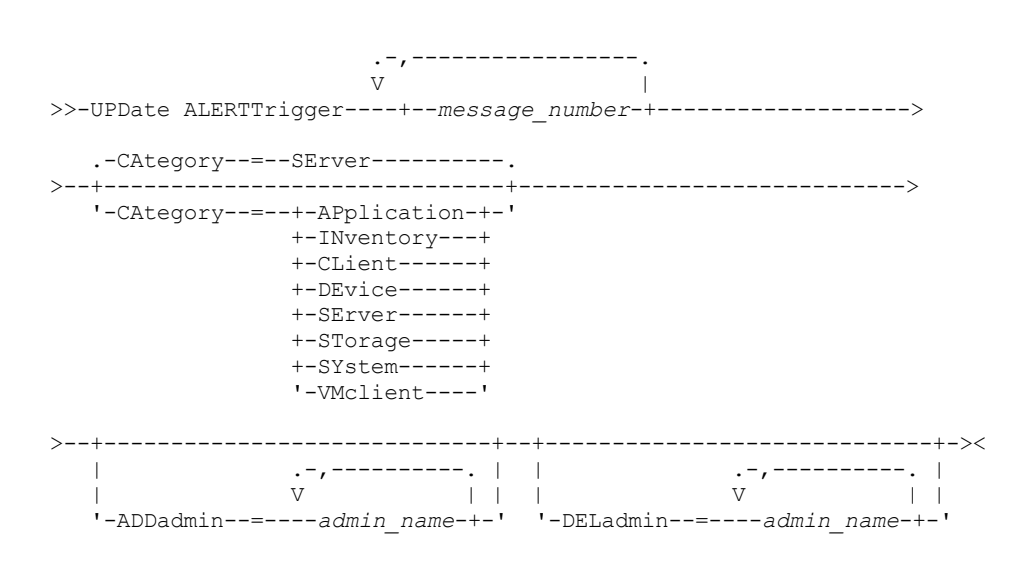

# **Parameters**

message\_number (Required)

Specifies the message number that you want to associate with the alert trigger. Specify multiple message numbers, which are separated by commas, and no intervening spaces. Message numbers are a maximum of eight characters in length.

CATegory

Specifies the category type for the alert, which is determined by the message types. The default value is SERVER. Note: Changing the category of an alert trigger does not change the category of existing alerts on the server. New alerts are categorized with the new category.

Specify one of the following values:

#### APplication

Alert is classified as application category. For example, you can specify this category for messages that are associated with application (TDP) clients.

#### **INventory**

Alert is classified as inventory category. For example, you can specify this category for messages that are associated with the database, active log file, or archive log file.

CLient

Alert is classified as client category. For example, you can specify this category for messages that are associated with general client activities.

DEvice

Alert is classified as device category. For example, you can specify this category for messages that are associated with device classes, libraries, drives, or paths.

**SErver** 

Alert is classified as general server category. For example, you can specify this category for messages that are associated with general server activities or events.

#### STorage

Alert is classified as storage category. For example, you can specify this category for messages that are associated with storage pools.

#### **SYstems**

Alert is classified under system clients category. For example, you can specify this category for messages that are associated with system backup and archive or hierarchical storage management (HSM) backup-archive clients.

#### VMclient

Alert is classified under VMclient category. For example, you can specify this category for messages that are associated with virtual machine clients.

#### ADmin

This optional parameter specifies the name of the administrator who receives email notification of this alert. The alert trigger is defined successfully even if no administrator names are specified.

#### ADDadmin

Specifies the administrator name that you want to add to the list of administrators that receive email alerts. Specify multiple administrator names, which are separated by commas, and no intervening spaces.

#### DELadmin

Specifies the administrator name that you want to delete from the list of administrators that receive email alerts. Specify multiple administrator names, which are separated by commas, and no intervening spaces.

#### **Update alert trigger**

Add the names of the administrators that want to be notified when ANR1073E, ANR1074E alerts occur, and also delete the name of an administrator that no longer wants to be notified, by issuing the following command:

update alerttrigger ANR1073E, ANR1074E ADDadmin=djee, cdawson, mhaye deladmin=harryh

## **Related commands**

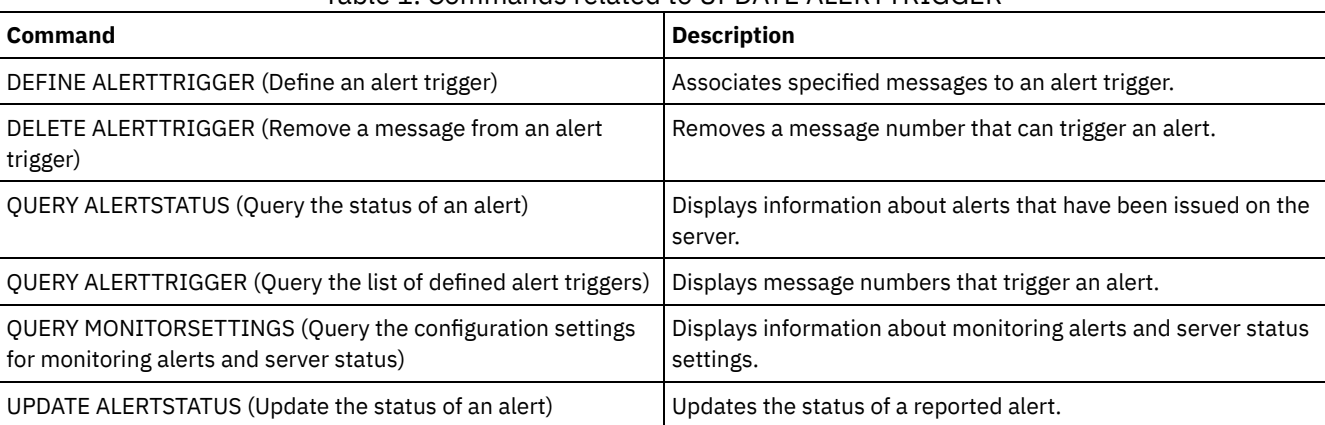

### Table 1. Commands related to UPDATE ALERTTRIGGER

# <span id="page-1921-0"></span>**UPDATE ALERTSTATUS (Update the status of an alert)**

Use this command to update the status of a reported alert.

### **Privilege class**

Any administrator can issue this command.

### **Syntax**

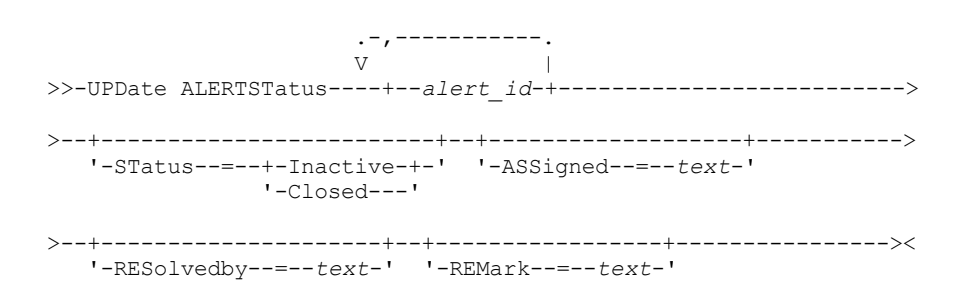

## **Parameters**

alert\_id (Required)

Species the alert that you want to update. You can specify multiple message numbers by separating them with commas and no intervening spaces.

**STatus** 

Specifies the status type that you want to update. Alerts can be changed from active to inactive or closed, or from inactive to closed. Possible values are:

Inactive

Active alerts can be changed to inactive status.

Closed

Active and inactive alerts can be changed to closed status.

ASSigned

Specifies the administrator name that is assigned the alert that you want to query.

RESolvedby

Specifies the administrator name that resolved the alert that you want to query.

REMark

This parameter specifies comment text. The comment text cannot exceed 255 characters. If the description contains any blank spaces, enclose the entire text in quotation marks (""). Remove previously defined text by specifying a null string ("") for this value.

### **Update the comment text in an alert**

Issue the following command to update the comment text for alert ID number 25 and indicate that *DJADMIN* is working on the alert:

update alertstatus 25 assigned=DJADMIN

## **Update alert status**

Issue the following command to change alert ID number 72 to the closed status, and add a remark about how the alert was resolved:

update alertstatus 72 status=closed remark="Increased the file system size for the active log"

### **Related commands**

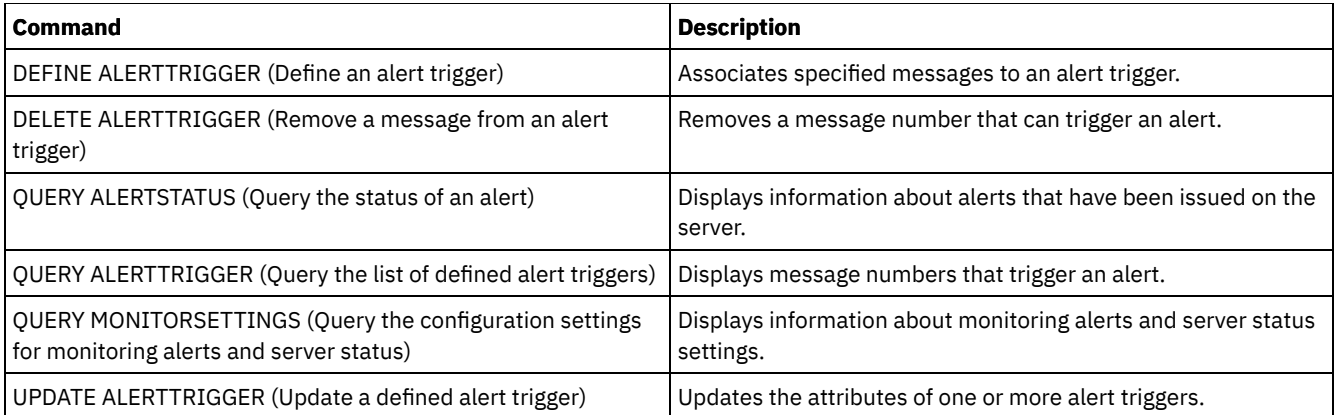

# **UPDATE ADMIN (Update an administrator)**

Use this command to change the password or contact information for an administrator. However, you cannot update the SERVER\_CONSOLE administrator name.

**AIX Fig. 2** Linux Passwords for administrators must be changed after a length of time that is determined by the SET PASSEXP command. The SET PASSEXP command does not affect passwords that authenticate with a Lightweight Directory Access Protocol (LDAP) server.

Restriction: You cannot update the authentication method for your own user ID. If necessary, another administrator must make that change. Also, when you update a password with the UPDATE ADMIN command, you cannot use a wildcard with the admin name parameter.

Administrators with the same name as a node can be created during a REGISTER NODE command. To keep the node and administrator with the same name synchronized, the authentication method and the SSLREQUIRED setting for the node are updated to match the administrator. If the administrator authentication method is changed from LOCAL to LDAP and a password is not provided, the node is put in "LDAP pending" status. A password is then requested at the next logon. Passwords between same-named nodes and administrators are kept in sync through any authentication change.

You must use the RENAME ADMIN command to change the name of a registered administrator.

For users of Lightweight Directory Access Protocol (LDAP) servers:

- The information in this documentation applies to the LDAP authentication method that is preferred for IBM Spectrum Protect™ V7.1.7 or later servers. For instructions about using the previous LDAP [authentication](http://www.ibm.com/support/knowledgecenter/SSGSG7_7.1.1/com.ibm.itsm.srv.doc/c_mgclinod_managepwlogin.html) method, see Managing passwords and logon procedures.
- If an administrative user ID matches a node name, do not update the authentication method to LDAP. If you do, you might see unexpected behavior because of automatic password changes that update the same password twice. As a result, the password might become unknown to the administrative user ID. Alternatively, the password update operation might fail.

## **Privilege class**

To issue this command to change another administrator password or contact information, you must have system privilege. Any administrator can issue this command to update his or her own password or contact information.

# **Syntax**

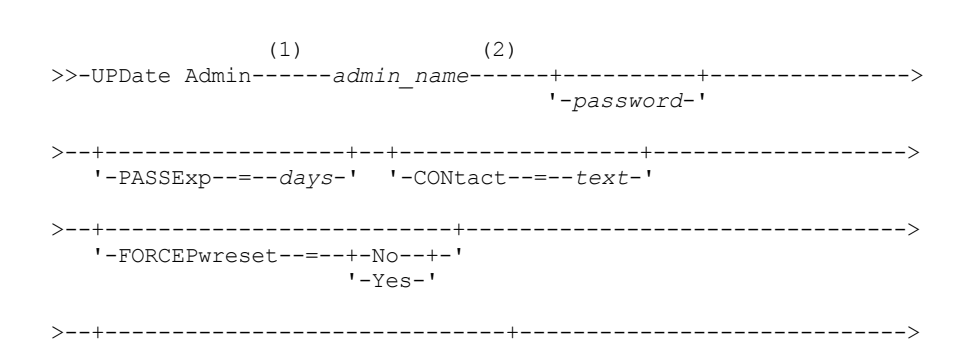

'-EMAILADdress--=--*userID@node*-'

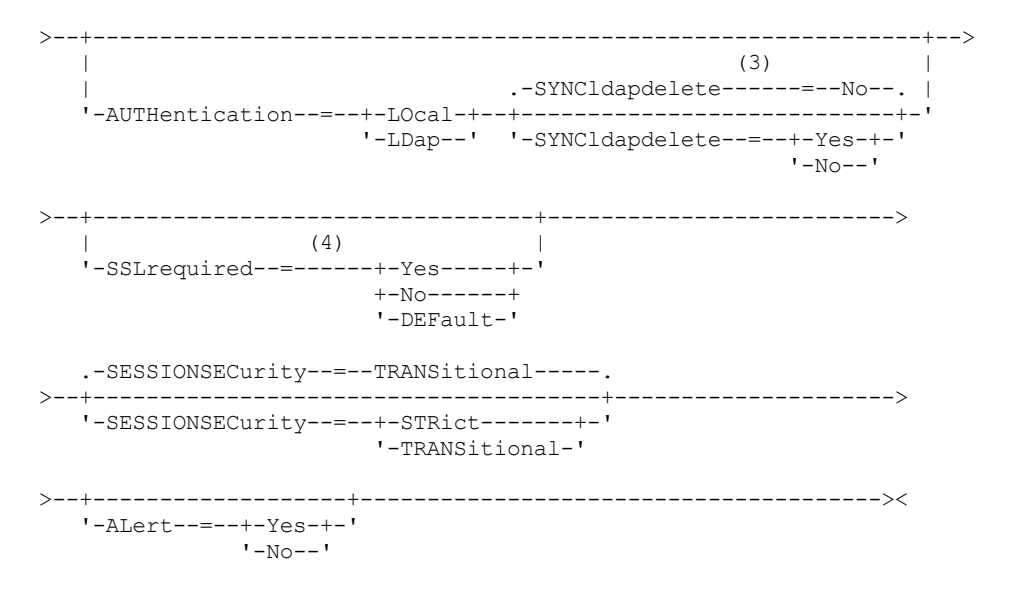

Notes:

- 1. You must specify at least one optional parameter on this command.
- 2. Passwords are optional for this command, except when changing the authentication method from LDAP to LOCAL.
- 3. The SYNCldapdelete parameter applies only if an administrator authenticating to an LDAP directory server reverts to local authentication.
- 4. The SSLREQUIRED parameter is deprecated.

### **Parameters**

admin\_name (Required)

Specifies the name of the administrator to be updated.

password

Specifies the administrator's password. This parameter is optional in most cases. If the administrator authentication method is changed from LDAP to LOCAL, a password is required. If an LDAP server is used to authenticate administrators, do not specify a password by using the UPDATE ADMIN command.

PASSExp

Specifies the number of days the password remains valid. You can set the password expiration period in the range 0 - 9999. A value of 0 means that the password never expires. This parameter is optional. If you do not specify this parameter, the password expiration period is unchanged. This parameter does not apply to passwords that are stored on an LDAP directory server.

CONtact

Specifies a text string that identifies the administrator. This parameter is optional. Enclose the text string in quotation marks if it contains any blanks. To remove previously defined contact information, specify a null string ("").

FORCEPwreset

Specifies whether the administrator is required to change or reset the password. This parameter is optional. Possible values are:

No

Specifies that the administrator does not need to change or reset the password while attempting to sign on to the server. The password expiration period is set by the SET PASSEXP command.

Yes

Specifies that the administrator's password will expire at the next sign-on. The administrator must change or reset the password then. If a password is not specified, you receive a syntax error. Restrictions:

- For administrative user IDs that authenticate with an LDAP server, password expiration is set by using LDAP server utilities. For this reason, do not specify FORCEPWRESET=YES if you plan to specify AUTHENTICATION=LDAP.
- If you plan to update an administrative user ID to authenticate with an LDAP server, and you specified FORCEPWRESET=YES, you must change the password before you can specify FORCEPWRESET=NO and AUTHENTICATION=LDAP.

#### EMAILADdress

This parameter is used for additional contact information. The information that is specified by this parameter is not acted upon by IBM Spectrum Protect.

#### AUTHentication

This parameter determines the password authentication method that the administrator ID uses; either LDAP or LOCAL.

LOcal

Specifies that the administrator uses the local IBM Spectrum Protect server database to store passwords for authentication.

LDap

Specifies that the administrator uses an LDAP directory server for password authentication.

#### SYNCldapdelete

This parameter applies only if an administrator who authenticates to an LDAP server wants to revert to local authentication.

Yes

Specifies that the administrator is deleted from the LDAP server.

Restriction: Do not specify a value of YES. (The value of YES is appropriate only for users of the previous LDAP authentication method, which is described in Managing passwords and logon [procedures](http://www.ibm.com/support/knowledgecenter/SSGSG7_7.1.1/com.ibm.itsm.srv.doc/c_mgclinod_managepwlogin.html).)

#### No

Specifies that the administrator is not deleted from the LDAP server. This is the default.

#### SSLrequired (deprecated)

Specifies whether the administrator user ID must use the Secure Sockets Layer (SSL) protocol to communicate between the IBM Spectrum Protect server and the backup-archive client. When you authenticate passwords with an LDAP directory server, you must protect the sessions by using SSL or another network security method.

Important: Beginning with IBM Spectrum Protect Version 8.1.2, this parameter is deprecated. Validation that was enabled by this parameter is replaced by the TLS 1.2 protocol, which is enforced by the SESSIONSECURITY parameter. The SSLREQUIRED parameter is ignored. Update your configuration to use the SESSIONSECURITY parameter.

#### SESSIONSECurity

Specifies whether the administrator must use the most secure settings to communicate with an IBM Spectrum Protect server. This parameter is optional.

You can specify one of the following values:

#### STRict

Specifies that the strictest security settings are enforced for the administrator. The STRICT value uses the most secure communication protocol available, which is currently TLS 1.2. The TLS 1.2 protocol is used for SSL sessions between the server and the administrator. To specify whether the server uses TLS 1.2 for the entire session or only for authentication, see the SSL client option.

To use the STRICT value, the following requirements must be met to ensure that the administrator can authenticate with the server:

- Both the administrator and server must be using IBM Spectrum Protect software that supports the SESSIONSECURITY parameter.
- The administrator must be configured to use the TLS 1.2 protocol for SSL sessions between the server and the administrator.

Administrators set to STRICT that do not meet these requirements are unable to authenticate with the server. **TRANSitional** 

Specifies that the existing security settings are enforced for the administrator. This is the default value. This value is intended to be used temporarily while you update your security settings to meet the requirements for the STRICT value.

If SESSIONSECURITY=TRANSITIONAL and the administrator has never met the requirements for the STRICT value, the administrator will continue to authenticate by using the TRANSITIONAL value. However, after an administrator meets the requirements for the STRICT value, the SESSIONSECURITY parameter value automatically updates from TRANSITIONAL to STRICT. Then, the administrator can no longer authenticate by using a version of the client or an SSL/TLS protocol that does not meet the requirements for STRICT. In addition, after an administrator successfully authenticates by using a more secure communication protocol, the administrator can no longer authenticate by using a less secure protocol. For example, if an administrator that is not using SSL is updated and successfully authenticates by using TLS 1.2, the administrator can no longer authenticate by using no SSL protocol or TLS 1.1.

This restriction also applies when you use functions such as command routing or server-to-server export, when the administrator authenticates to the IBM Spectrum Protect server as an administrator from another server.

#### ALert

Specifies whether alerts are sent to an administrators email address.

Yes

Specifies that alerts are sent to the specified administrators email address.

No

Specifies that alerts are not sent to the specified administrators email address. This is the default value.

Tip: Alert monitoring must be enabled, and email settings must be correctly defined to successfully receive alerts by email. To view the current settings, issue the QUERY MONITORSETTINGS command.

## **Example: Update a password and password expiration period**

Update the administrator LARRY to have the password SECRETWORD and a password expiration period of 120 days. The administrator in this example is authenticated to the IBM Spectrum Protect server.

update admin larry secretword passexp=120

# **Example: Update all administrators to communicate with a server by using strict session security**

Update all administrators to use the strictest security settings to authenticate with the server.

update admin \* sessionsecurity=strict

# **Related commands**

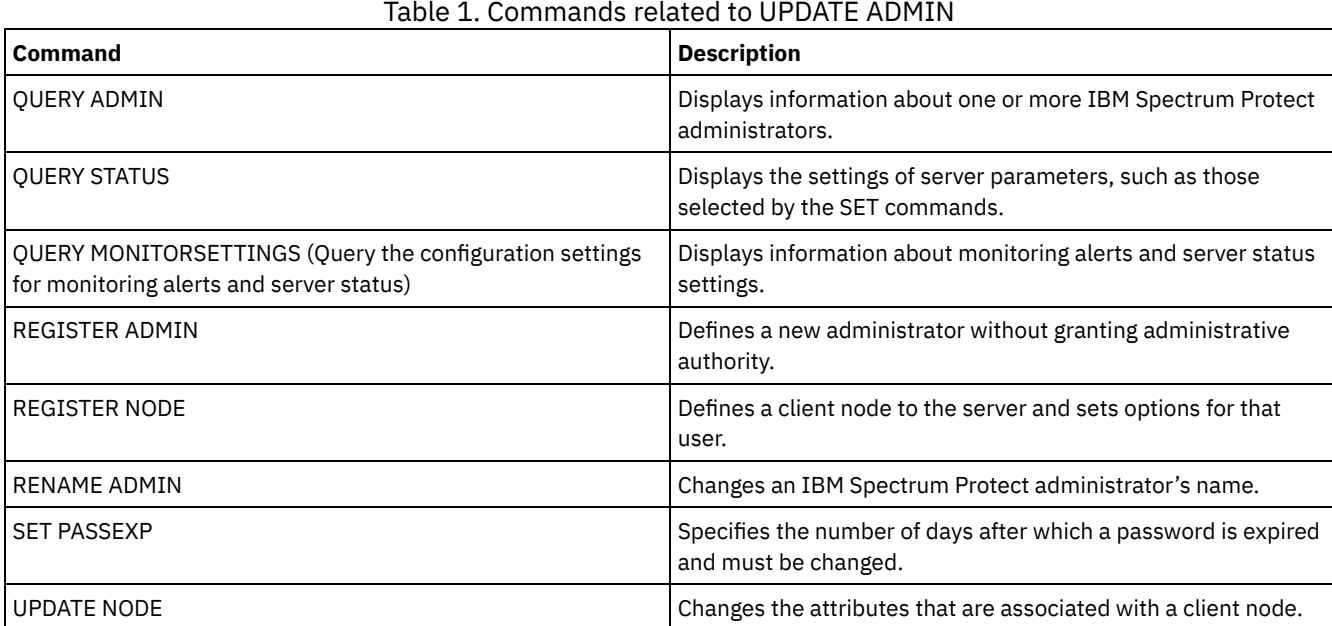

**Related tasks**: Naming Tivoli Storage [Manager](#page-1018-0) objects **Related information**: Ssl client [option](#page-2871-0)

# **UPDATE BACKUPSET (Update a retention value assigned to a backup set)**

Use this command to update the retention value associated with a client's backup set.

**Privilege class**

To issue this command, you must have system privilege or policy privilege for the domain to which the client node is assigned.

### **Syntax**

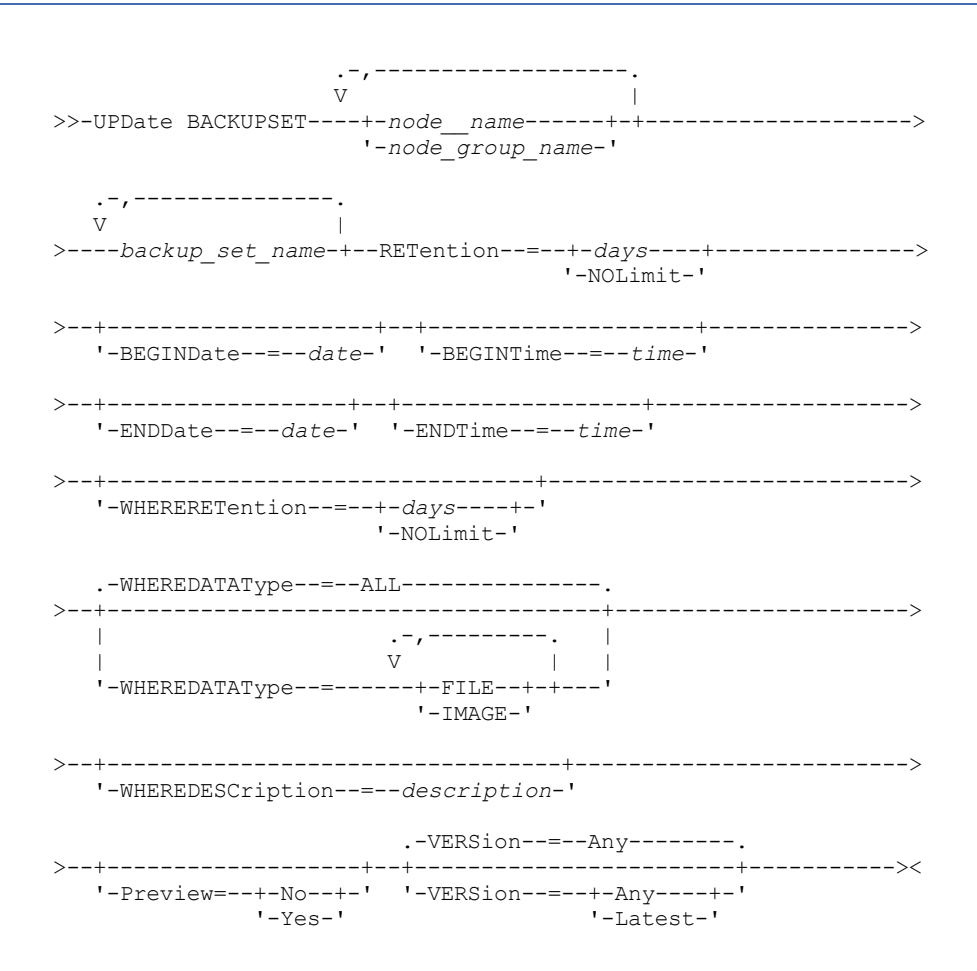

### **Parameters**

node\_name or node\_group\_name (Required)

Specifies the names of the client nodes or node groups whose data is contained in the specified backup set to be updated. To specify multiple node and node group names, separate the names with commas and no intervening spaces. The node names that you specify can contain wildcard characters, but node group names cannot contain wildcard characters.

backup\_set\_name (Required)

Specifies the name of the backup set to update. The backup set name you specify can contain wildcard characters. You can specify more than one backup set name by separating the names with commas and no intervening spaces.

RETention (Required)

Specifies the updated number of days to retain the backup set on the server. You can specify an integer from 0 to 30000. The values are:

days

Specifies the updated number of days to retain the backup set.

NOLimit

Specifies that the backup set is retained on the server indefinitely. If you specify NOLIMIT, the server retains the volumes containing the backup set forever, unless a user or administrator deletes the volumes from server storage. Attention: Updating the retention period of a backup set may cause it to expire at a different time from other backup sets that might be stored on the same output media. In either case, the media will not be made available for other uses until all of its backup sets have expired.

#### BEGINDate

Specifies the beginning date in which the backup set to update was created. This parameter is optional. The default is the current date. You can use this parameter with the BEGINTIME parameter to specify a range for the date and time. If you specify a begin date without a begin time, the time will be at 12:00 a.m. (midnight) on the date you specify. You can specify the date by using one of the following values:

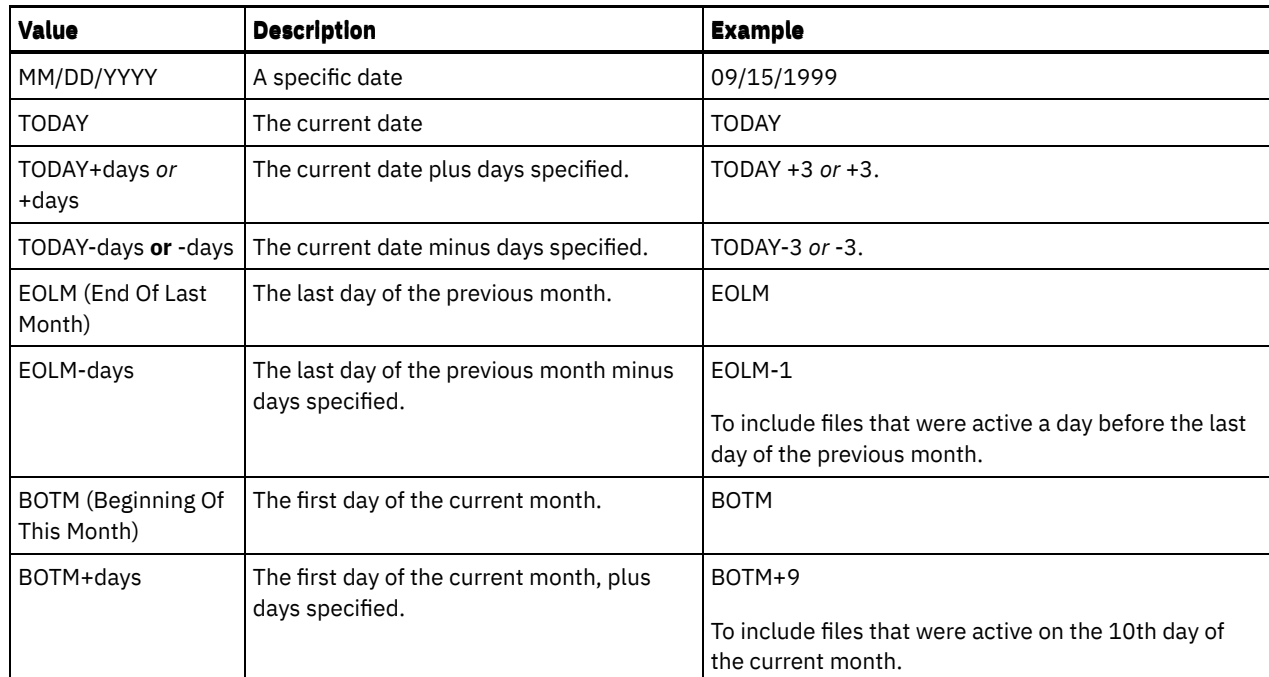

**BEGINTime** 

Specifies the beginning time in which the backup set to update was created. This parameter is optional. The default is the current time. You can use this parameter with the BEGINDATE parameter to specify a range for the date and time. If you specify a begin time without a begin date, the date will be the current date at the time you specify. You can specify the time by using one of the following values:

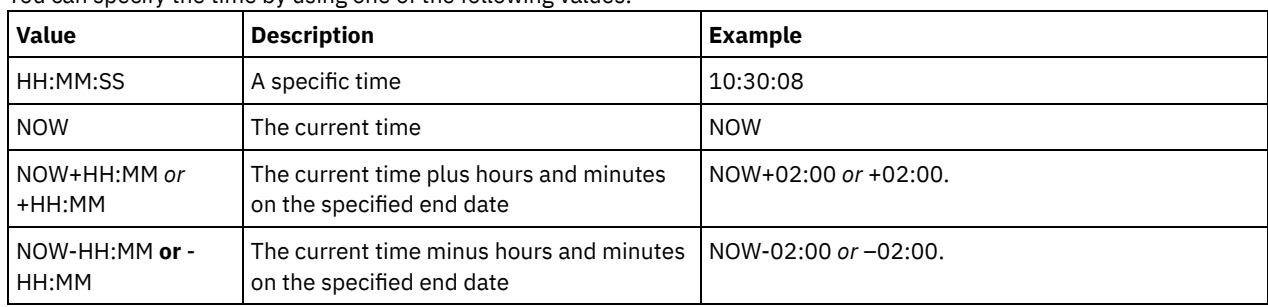

#### ENDDate

Specifies the ending date in which the backup set to update was created. This parameter is optional. You can use this parameter with the ENDTIME parameter to specify a range for the date and time. If you specify an end date without an ending time, the time will be at 11:59:59 p.m. on the specified end date. You can specify the date by using one of the following values:

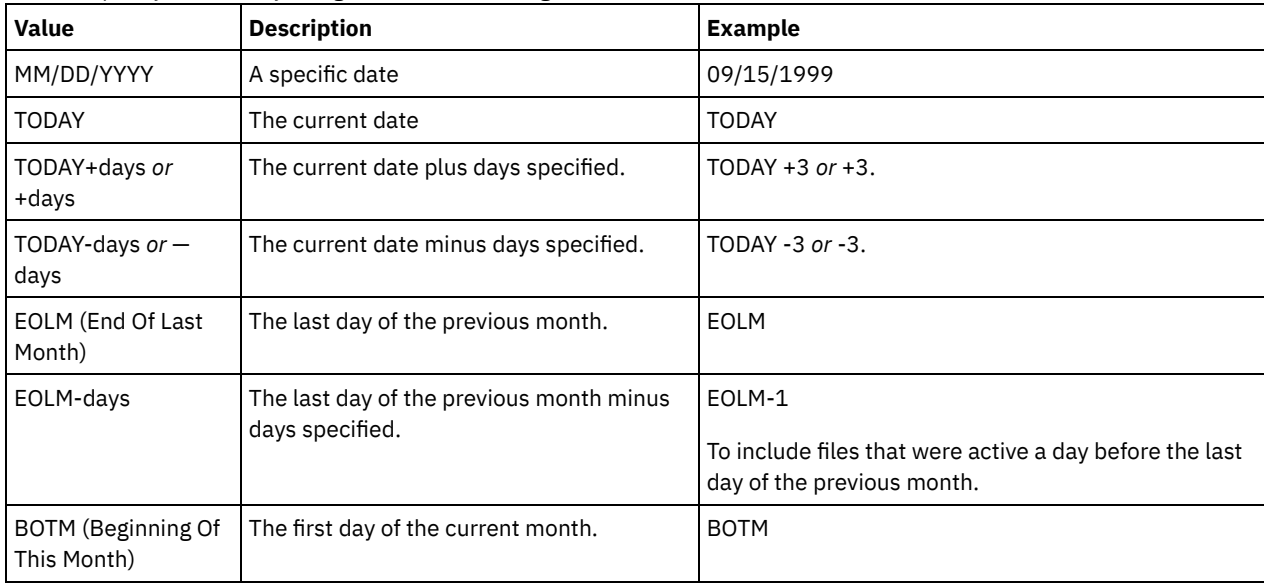

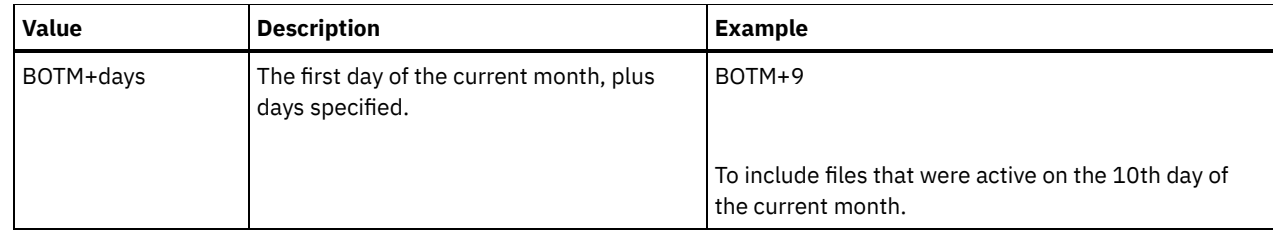

#### ENDTime

Specifies the ending time in which the backup set to update was created. This parameter is optional. You can use this parameter with the ENDDATE parameter to specify a range for the date and time. If you specify an end time without an end date, the date will be the current date at the time you specify.

You can specify the time by using one of the following values:

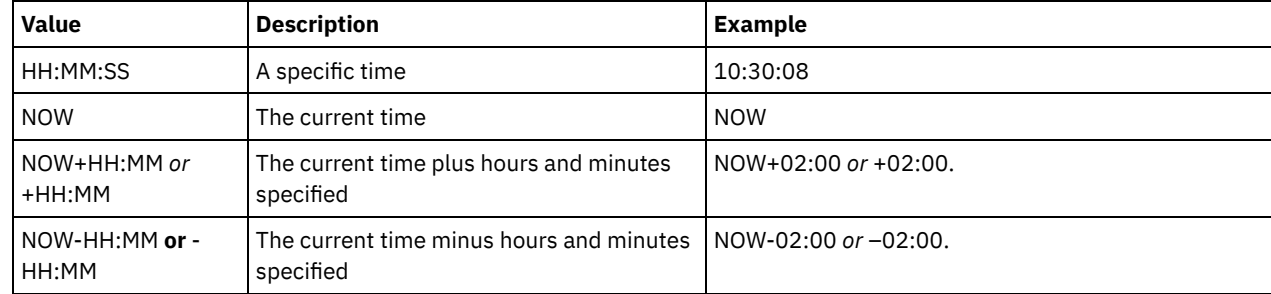

#### WHERERETention

Specifies the retention value, specified in days, that is associated with the backup set to update. The values are:

#### days

Specifies that the backup set that is retained this number of days is updated.

### NOLimit

Specifies that the backup set retained indefinitely is updated.

#### WHEREDESCription

Specifies the description that is associated with the backup set to update. This parameter is optional. You can specify wildcard characters for the description. Enclose the description in quotation marks if it contains any blank characters.

### WHEREDATAType

Specifies the backup sets containing the specified types of data are to be updated. This parameter is optional. The default is that backup sets for all types of data (file level, image, and application) are to be updated. To specify multiple data types, separate each data type with a comma and no intervening spaces. Possible values are:

#### ALL

Specifies that backup sets for all types of data (file level, image, and application) are to be updated. This is the default.

FILE

Specifies that a file level backup set is to be updated. File level backup sets contain files and directories backup up by the backup-archive client.

#### IMAGE

Specifies that an image backup set is to be updated. Image backup sets contain images created by the backuparchive client BACKUP IMAGE command.

#### Preview

Specifies whether to preview the list of backup sets to update, without actually updating the backup sets. This parameter is optional. The default is No. The values are:

#### No

Specifies that the backup sets are updated.

#### Yes

Specifies that the server displays the backup sets to update, without actually updating the backup sets.

### VERSion

Specifies the version of the backup set to update. Backup sets with the same prefix name are considered to be different versions of the same backup set. This parameter is optional. The default is to update any version that matches the criteria specified on the command. The values are:

#### Any

Specifies that any version that matches the criteria specified on the command should be updated.

Latest

Specifies that only the most recent version of the backup set should be updated. If other criteria specified on the command (for example, ENDDATE or WHERERETENTION) exclude the most recent version of the backup set, then no backup set will be updated.

# **Example: Update a retention period**

Update the retention period where the description is Healthy Computers. The retention period is assigned to backup set PERS\_DATA.3099 that contains data from client node JANE. Change the retention period to 70 days.

update backupset jane pers\_data.3099 retention=70 wheredescription="healthy computers"

# **Related commands**

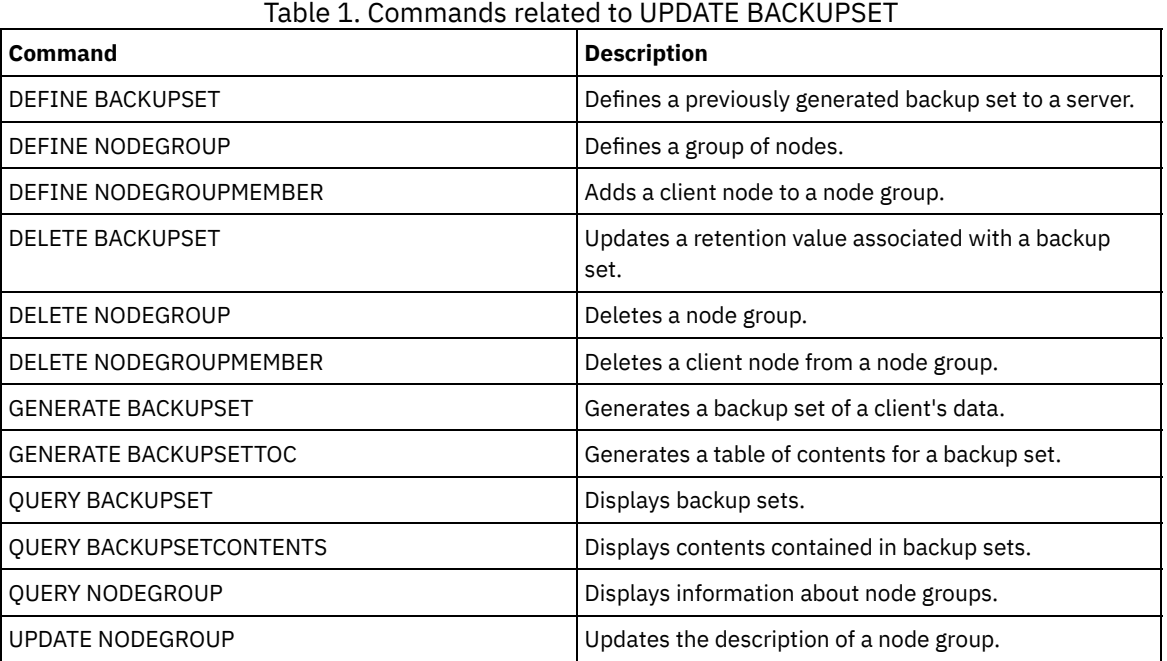

# **UPDATE CLIENTOPT (Update a client option sequence number)**

Use this command to update the sequence number of a client option in a client option set.

## **Privilege class**

To issue this command, you must have system privilege or unrestricted policy privilege.

# **Syntax**

>>-UPDate CLIENTOpt--*option\_set\_name*--*option\_name*--------------->

>--*current\_sequence\_number*--*new\_sequence\_number*----------------><

# **Parameters**

option\_set\_name (Required) Specifies the name of the option set. option\_name (Required) Specifies a valid client option. current\_sequence\_number (Required) Specifies the current sequence number of the option. new\_sequence\_number (Required) Specifies the new sequence number of the option.

# **Example: Update a client option sequence number**

To update the current client option sequence number issue the following command:

update clientopt eng dateformat 0 9

### **Related commands**

### Table 1. Commands related to UPDATE CLIENTOPT

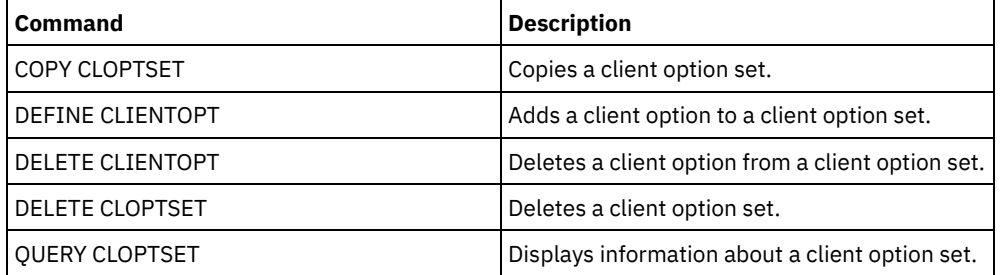

# **UPDATE CLOPTSET (Update a client option set description)**

Use this command to update the description for a client option set.

### **Privilege class**

To issue this command, you must have system privilege, unrestricted policy privilege, or restricted policy privilege for the policy domain to which the client node is assigned.

### **Syntax**

>>-UPDate CLOptset--*option\_set\_name*-----------------------------> >--DESCription--=--*description*---------------------------------><

### **Parameters**

option\_set\_name (Required)

Specifies the name of the option set.

DESCription (Required)

Specifies a description of the client option set. The maximum length of the description is 255 characters. Enclose the description in quotation marks if it contains blank characters.

### **Example: Update a client option set description**

Update the description for a client option set named ENG.

update cloptset eng description="unix"

### **Related commands**

#### Table 1. Commands related to UPDATE CLOPTSET

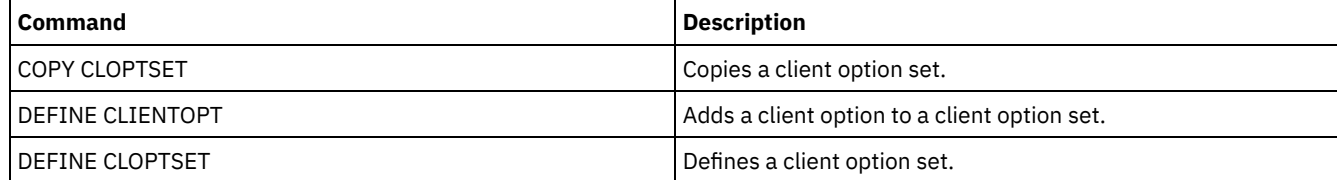

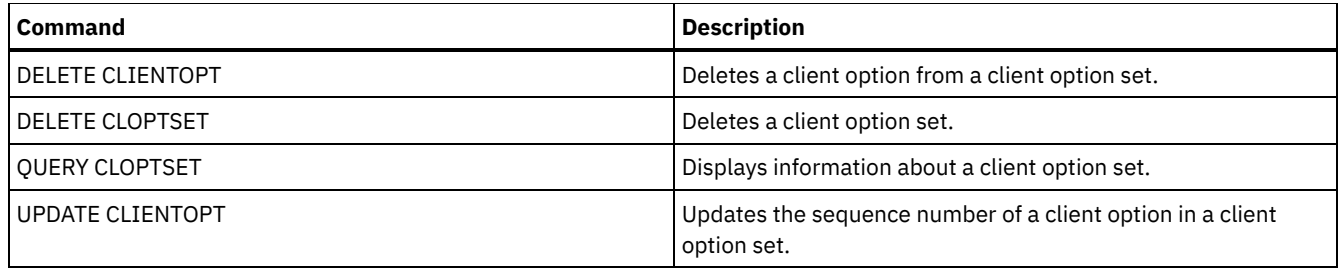

# **UPDATE COLLOCGROUP (Update a collocation group)**

Use this command to modify the description of a collocation group.

# **Privilege class**

To issue this command, you must have system or unrestricted storage privilege.

### **Syntax**

>>-UPDate COLLOCGroup--*group\_name*------------------------------->

>--DESCription--=--*description*---------------------------------><

## **Parameters**

group\_name

Specifies the name of the collocation group whose description you want to update.

DESCription (Required)

Specifies a description of the collocation group. This parameter is required. The maximum length of the description is 255 characters. If the description contains any blanks, enclose the entire description in quotation marks.

# **Example: Update a collocation group**

Update the collocation group, GROUP1, with a new description.

update collocgroup group1 "Human Resources"

## **Related commands**

### Table 1. Commands related to UPDATE COLLOCGROUP

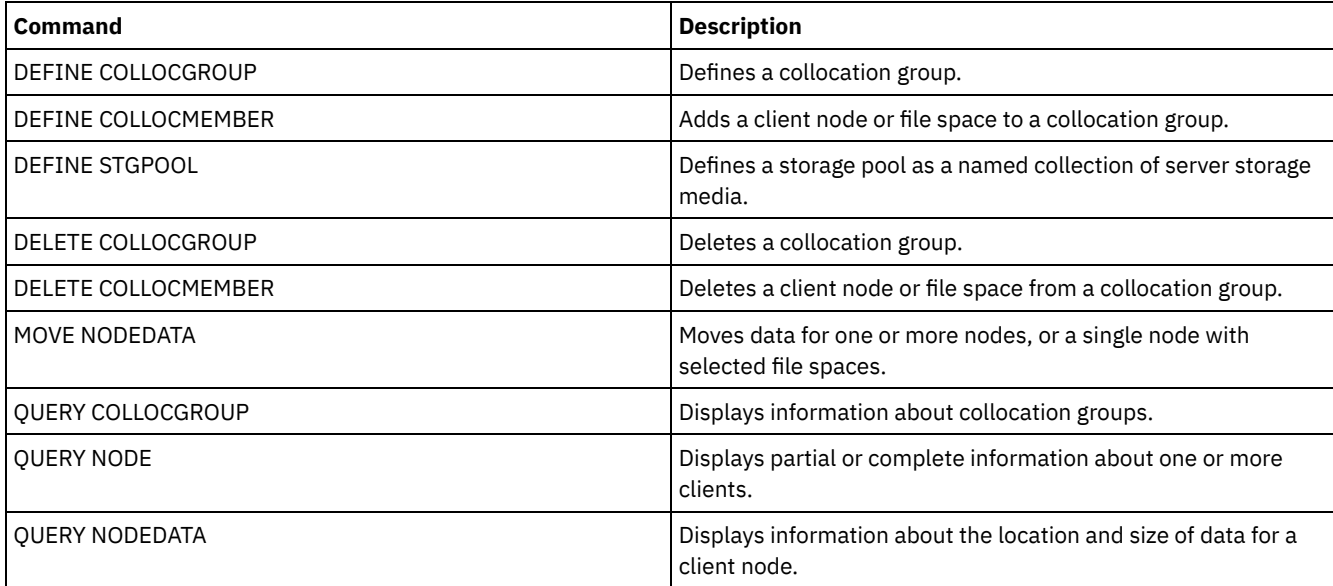

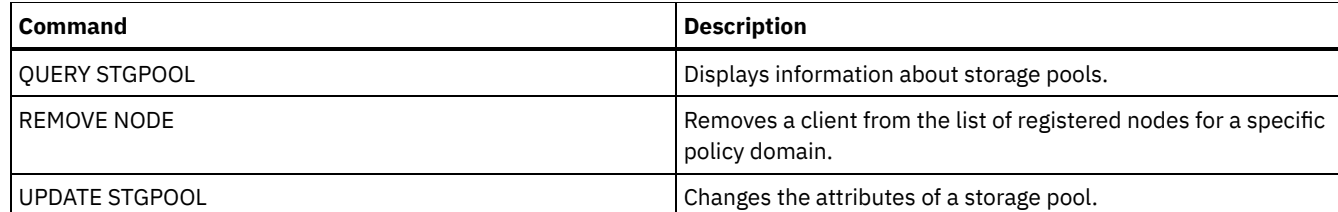

# **UPDATE COPYGROUP (Update a copy group)**

Use this command to update a backup or archive copy group. To allow clients to use the updated copy group, you must activate the policy set that contains the copy group.

Tip: The UPDATE COPYGROUP command fails if you specify a copy storage pool as a destination.

The UPDATE COPYGROUP command takes two forms, depending upon whether the update is for a backup copy group or for an archive copy group. The syntax and parameters for each form are defined separately.

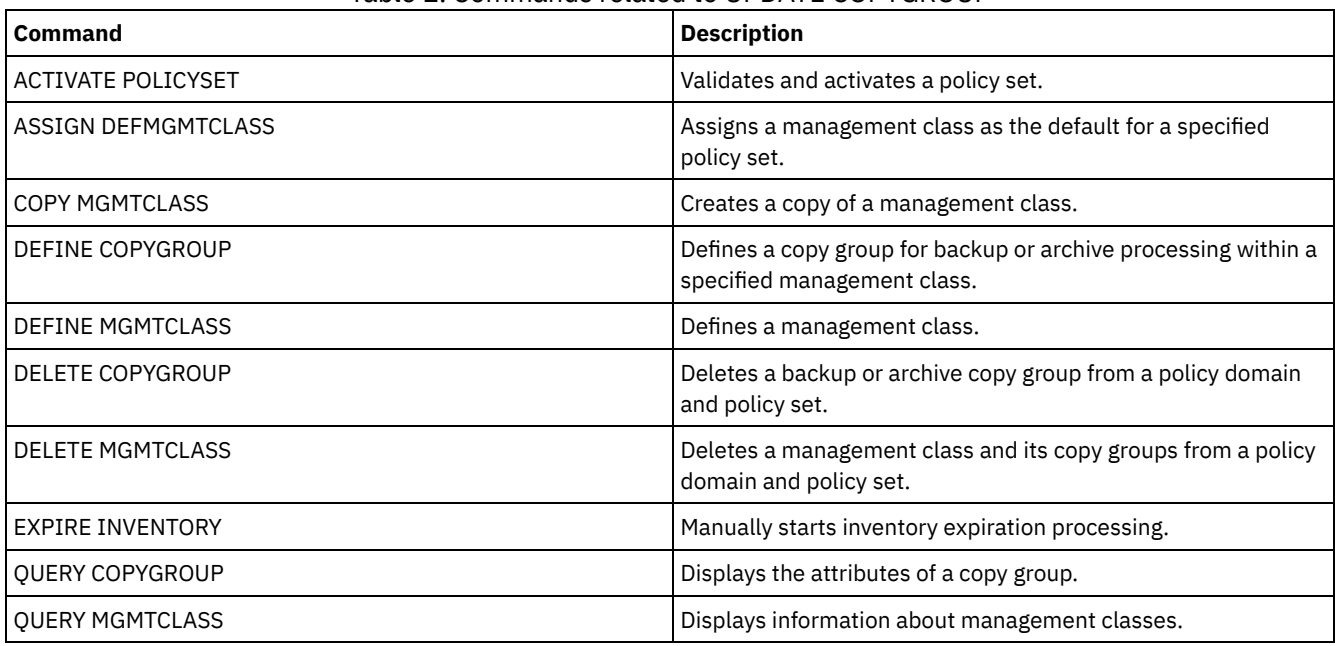

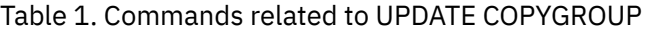

UPDATE [COPYGROUP](#page-1932-0) (Update a backup copy group) Use this command to update a defined backup copy group.

UPDATE [COPYGROUP](#page-1935-0) (Update a defined archive copy group) Use this command to update a defined archive copy group.

# <span id="page-1932-0"></span>**UPDATE COPYGROUP (Update a backup copy group)**

Use this command to update a defined backup copy group.

# **Privilege class**

To issue this command, you must have system privilege, unrestricted policy privilege, or restricted policy privilege for the policy domain to which the copy group belongs.

## **Syntax**

>>-UPDate COpygroup--*domain\_name*--*policy\_set\_name*--*class\_name*--->

>--+----------+--+-----------------+---------------------------->

'-STANDARD-' '-Type--=--Backup-'

```
>--+---------------------------+--+--------------------+-------->
   '-DESTination--=--pool_name-' '-FREQuency--=--days-'
>--+---------------------------+-------------------------------->
   '-VERExists--=--+-number--+-'
                   '-NOLimit-'
>--+----------------------------+------------------------------->
   '-VERDeleted--=--+-number--+-'
                    '-NOLimit-'
>--+--------------------------+--+-------------------------+---->
   '-RETExtra--=--+-days----+-' '-RETOnly--=--+-days----+-'
                                                '-NOLimit-' '-NOLimit-'
>--+-----------------------+------------------------------------>
   '-MODE--=--+-MODified-+-'
              '-ABSolute-'
>--+----------------------------------+------------------------->
   '-SERialization--=--+-SHRSTatic--+-'
                       +-STatic-----+
                       +-SHRDYnamic-+
                       '-DYnamic----'
>--+----------------------------------+------------------------><
   '-TOCDestination--=----pool_name---'
```
### **Parameters**

domain\_name (Required)

Specifies the policy domain to which the copy group belongs.

policy\_set\_name (Required)

Specifies the policy set to which the copy group belongs. You cannot update a copy group in the ACTIVE policy set. class\_name (Required)

Specifies the management class to which the copy group belongs.

STANDARD

Specifies the copy group, which must be STANDARD. This parameter is optional.

Type=Backup

Specifies that you want to update a backup copy group. This parameter is optional.

### DESTination

Specifies the primary storage pool where the server initially stores backup data. This parameter is optional. You cannot specify a copy storage pool as the destination.

#### **FREQuency**

Specifies how frequently the server can back up a file. This parameter is optional. The server backs up a file only when the specified number of days has elapsed since the last backup. The FREQUENCY value is used only during a full incremental backup operation. This value is ignored during selective backup or partial incremental backup. You can specify an integer from 0 to 9999. The value 0 means that the server can back up a file regardless of when the file was last backed up.

#### **VERExists**

Specifies the maximum number of backup versions to retain for files that are currently on the client file system. This parameter is optional.

If an incremental backup causes the limit to be exceeded, the server expires the oldest backup version that exists in server storage. Possible values are:

#### number

Specifies the number of backup versions to retain for files that are currently on the client file system. You can specify an integer from 1 to 9999.

NOLimit

Specifies that you want the server to retain all backup versions.

The number of backup versions to retain is controlled by this parameter until versions exceed the retention time specified by the RETEXTRA parameter.

#### VERDeleted

Specifies the maximum number of backup versions to retain for files that have been deleted from the client file system after being backed up using the server. This parameter is optional.

If a user deletes a file from the client file system, the next incremental backup causes the server to change the active backup version of the file to inactive and expire the oldest versions in excess of this number. The expiration date for the remaining versions is determined by the retention time specified by the RETEXTRA or RETONLY parameter. Possible values are:

#### number

Specifies the number of backup versions to retain for files that are deleted from the client file system after being backed up. You can specify a value from 0 to 9999.

#### NOLimit

Specifies that you want the server to retain all backup versions for files that are deleted from the client file system after being backed up.

#### RETExtra

Specifies the number of days that the server retains a backup version after that version becomes inactive. A version of a file becomes inactive when the client stores a more recent backup version, or when the client deletes the file from the workstation and then runs a full incremental backup. The server deletes inactive versions based on retention time even if the number of inactive versions does not exceed the number allowed by the VEREXISTS or VERDELETED parameters. This parameter is optional. Possible values are:

#### days

Specifies the number of days to retain inactive backup versions. You can specify an integer from 0 to 9999.

#### NOLimit

Specifies that you want to retain inactive backup versions indefinitely.

If you specify NOLIMIT, the server deletes extra backup versions based on the VEREXISTS parameter (when the file still exists on the client file system) or the VERDELETED parameter (when the file no longer exists on the client file system).

#### RETOnly

Specifies the number of days to retain the last backup version of a file that has been deleted from the client file system. This parameter is optional. Possible values are:

#### days

Specifies the number of days to retain the last remaining inactive copy of a file. You can specify an integer from 0 to 9999.

#### NOLimit

Specifies that you want to keep the last remaining inactive version of a file indefinitely.

If you specify NOLIMIT, the server retains the last remaining backup version forever, unless a user or administrator deletes the file from server storage.

#### MODE

Specifies whether the server backs up a file only if the file has changed since the last backup, or whenever a client requests a backup. This parameter is optional. Possible values are:

#### MODified

Specifies that the file is backed up only if it has changed since the last backup. A file is considered changed if any of the following is true:

- The date last modified is different
- The file size is different
- The file owner is different
- The file permissions are different

#### ABSolute

Specifies that the file is backed up regardless of whether it has been changed.

The MODE value is used only for full incremental backup. This value is ignored during partial incremental backup or selective backup.

#### SERialization

Specifies how the server processes files or directories when they are modified during backup processing. This parameter is optional. Possible values are:

#### SHRSTatic

Specifies that the server backs up a file or directory only if it is not being modified during backup. The server attempts to perform a backup as many as four times, depending on the value specified for the CHANGINGRETRIES client option. If the file or directory is modified during each backup attempt, the server does not back it up.

#### STatic

Specifies that the server backs up a file or directory only if it is not being modified during backup. The server attempts to perform the backup only once.

Platforms that do not support the STATIC option default to SHRSTATIC.

#### SHRDYnamic

Specifies that if the file or directory is being modified during a backup attempt, the server backs up the file or directory during the last attempt even though the file or directory is being modified. the server attempts to perform a backup as many as four times, depending on the value specified for the CHANGINGRETRIES client option.

#### DYnamic

Specifies that the server backs up a file or directory on the first attempt, regardless of whether the file or directory is being modified during backup processing.

Important: Be careful about using the SHRDYNAMIC and DYNAMIC values. IBM Spectrum Protect™ uses these values to determine if it backs up a file or directory while modifications are occurring. As a result, the backup version might be a fuzzy backup. A fuzzy backup does not accurately reflect what is currently in the file or directory because it contains some, but not all, modifications. If a file that contains a fuzzy backup is restored, the file may or may not be usable, depending on the application that uses the file. If a fuzzy backup is not acceptable, set SERIALIZATION to SHRSTATIC or STATIC so that IBM Spectrum Protect creates a backup version only if the file or directory is not being modified.

#### TOCDestination

Specifies the primary storage pool in which a table of contents (TOC) will initially be stored for any NDMP backup or backup set operation for which a TOC is generated. This parameter is optional. You cannot specify a copy storage pool as the destination. The storage pool specified for the destination must have NATIVE or NONBLOCK data format. To avoid mount delays, it is recommended that the storage pool have a device class of DISK or DEVTYPE=FILE. TOC generation is an option for NDMP backup operations, but is not supported for other image-backup operations.

To remove an existing TOC destination from the copy group, specify a null string ("") for this value.

If TOC creation is requested for a backup operation that uses NDMP and the image is bound to a management class whose backup copy group does not specify a TOC destination, the outcome will depend on the TOC parameter for the backup operation.

- If TOC=PREFERRED (the default), the backup proceeds without creation of a TOC.
- If TOC=YES, the entire backup fails because no TOC can be created.

### **Example: Update a backup copy group**

Update the backup copy group (STANDARD) in the EMPLOYEE\_RECORDS policy domain, VACATION policy set, ACTIVEFILES management class. Change the destination to DISKPOOL, with a minimum interval of seven days between backups, regardless of whether the files have been modified. Retain up to three backup versions while a file still exists on a client file system.

```
update copygroup employee_records vacation
activefiles type=backup destination=diskpool
frequency=7 verexists=3 mode=absolute
```
# <span id="page-1935-0"></span>**UPDATE COPYGROUP (Update a defined archive copy group)**

Use this command to update a defined archive copy group.

#### **Privilege class**

To issue this command, you must have system privilege, unrestricted policy privilege, or restricted policy privilege for the policy domain to which the copy group belongs.

### **Syntax**

>>-UPDate COpygroup--*domain\_name*--*policy\_set\_name*--*class\_name*--->

```
-------+--Type--=--Archive-------------------------------->
   '-STANDARD-'
>--+---------------------------+--+-------------------+--------->
   '-DESTination--=--pool_name-' '-FREQuency--=--Cmd-'
>--+------------------------+--+-------------------+------------>
   '-RETVer--=--+-days----+-' '-MODE--=--ABSolute-'
               '-NOLimit-'
>--+---------------------+-------------------------------------->
   '-RETMin--=----days---'
>--+----------------------------------+------------------------><
   '-SERialization--=--+-SHRSTatic--+-'
                      +-STatic-----+
                       +-SHRDYnamic-+
                       '-DYnamic----'
```
## **Parameters**

domain\_name (Required)

Specifies the policy domain to which the copy group belongs.

#### policy\_set\_name (Required)

Specifies the policy set to which the copy group belongs. You cannot update a copy group in the ACTIVE policy set.

# class\_name (Required)

Specifies the management class to which the copy group belongs.

#### STANDARD

Specifies the copy group, which must be STANDARD. This parameter is optional.

#### Type=Archive (Required)

Specifies that you want to update an archive copy group. This parameter is required.

### DESTination

Specifies the primary storage pool where the server initially stores the archive copy. This parameter is optional. You cannot specify a copy storage pool as the destination.

#### FREQuency=Cmd

Specifies the copy frequency, which must be CMD. This parameter is optional.

### RETVer

Specifies the number of days to keep an archive copy. This parameter is optional. Possible values are:

days

Specifies the number of days to keep an archive copy. You can specify an integer from 0 to 30000.

#### NOLimit

Specifies that you want to keep an archive copy indefinitely.

If you specify NOLIMIT, the server retains archive copies forever, unless a user or administrator deletes the file from server storage.

The value of the RETVER parameter can affect the management class to which the server binds an archived directory. If the client does not use the ARCHMC option, the server binds directories that are archived to the default management class. If the default management class has no archive copy group, the server binds directories that are archived to the management class with the shortest retention period.

#### MODE=ABSolute

Specifies that a file is always archived when the client requests it. The MODE must be ABSOLUTE. This parameter is optional.

#### RETMin

Specifies the minimum number of days to keep an archive copy after it has been archived. This parameter is optional. The default value is 365.

### SERialization

Specifies how the server processes files that are modified during archive. This parameter is optional. Possible values are:

#### SHRSTatic

Specifies that the server does not archive a file that is being modified. The server attempts to perform an archive as many as four times, depending on the value specified for the CHANGINGRETRIES client option. If the file is modified during the archive attempt, the server does not archive the file.

STatic

Specifies that the server does not archive a file that is being modified. If a file is modified during the archive attempt, the server does not archive the file.

Platforms that do not support the STATIC option default to SHRSTATIC.

SHRDYnamic

Specifies that if the file is being modified during an archive attempt, the server archives the file during its last attempt even though the file is being modified. The server attempts to archive the file as many as four times, depending on the value specified for the CHANGINGRETRIES client option.

DYnamic

Specifies that the server archives a file on the first attempt, regardless of whether the file is being modified during archive processing.

Important: Be careful about using the SHRDYNAMIC and DYNAMIC values. IBM Spectrum Protect™ uses them to determine if it archives a file while modifications are occurring. As a result, the archive copy might be a fuzzy backup. A fuzzy backup does not accurately reflect what is currently in the file because it contains some, but not all, modifications. If a file that contains a fuzzy backup is retrieved, the file may or may not be usable, depending on the application that uses the file. If a fuzzy backup is not acceptable, set SERIALIZATION to SHRSTATIC or STATIC so that IBM Spectrum Protect creates an archive copy only if the file is not being modified.

Tip: Be cautious when selecting retention values for primary storage pools that are of type

RECLAMATIONTYPE=SNAPLOCK. Volumes in these types of storage pools cannot be deleted until after their retention dates have passed.

# **Example: Update multiple elements of a copy group**

Update the archive copy group (STANDARD) in the EMPLOYEE\_RECORDS policy domain, VACATION policy set, ACTIVEFILES management class. Change the destination to TAPEPOOL. Keep archive copies for 190 days.

update copygroup employee\_records vacation activefiles standard type=archive destination=tapepool retver=190

# **UPDATE DATAMOVER (Update a data mover)**

Use this command to update the definition for a data mover or set a data mover off-line when the hardware is being maintained.

## **Privilege class**

To issue this command, you must have system privilege or unrestricted storage privilege.

## **Syntax**

```
>>-UPDate DATAMover--data_mover_name---------------------------->
>--+-----------------------+--+------------------------+-------->
   '-HLAddress--=--address-' '-LLAddress--=--tcp_port-'
>--+-------------------+--+-----------------------+------------->
   '-USERid--=--userid-' '-PASsword--=--password-'
>--+--------------------+--------------------------------------><
   '-ONLine--=--+-Yes-+-'
                '-No--'
```
**Parameters**

data mover name (Required) Specifies the name of the data mover. HLAddress

Specifies either the new numerical IP address or the new domain name, which is used to access the NAS file server. This parameter is optional.

LLAddress

Specifies the new TCP port number to access the NAS file server for Network Data Management Protocol (NDMP) sessions. This parameter is optional.

USERid

Specifies the user ID for a user that is authorized to initiate an NDMP session with the NAS file server. For example, enter the administrative ID for a NetApp file server. This parameter is optional.

PASsword

Specifies the new password for the user ID to log onto the NAS file server. This parameter is optional.

ONLine

Specifies whether the data mover is available for use. This parameter is optional.

Yes

Specifies that the data mover is available for use.

No

Specifies that the data mover is not available for use.

Attention: If a library is controlled using a path from a data mover to the library, and the data mover is offline, the server will not be able to access the library. If the server is halted and restarted while the data mover is offline, the library will not be initialized.

### **Example: Update a data mover IP address**

Update the data mover for the node named NAS1. Change the numerical IP address from 9.67.97.103 to 9.67.97.109.

update datamover nas1 hladdress=9.67.97.109

### **Example: Update a data mover domain name**

Update the data mover for the node named NAS1. Change the numerical IP address from 9.67.97.109 to the domain name of NETAPP2.TUCSON.IBM.COM.

update datamover nas1 hladdress=netapp2.tucson.ibm.com

## **Related commands**

### Table 1. Commands related to UPDATE DATAMOVER

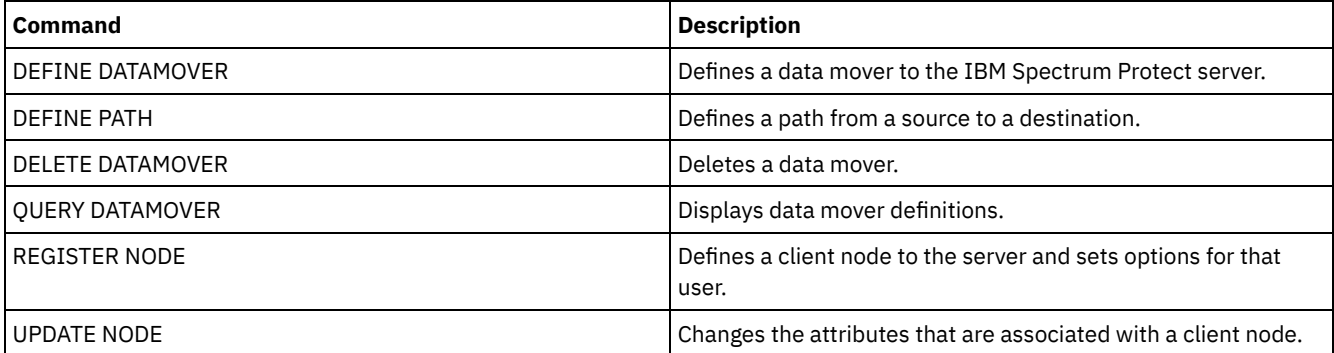

# **UPDATE DEVCLASS (Update the attributes of a device class)**

Use this command to update a defined device class.

Note: The DISK device class is predefined by IBM Spectrum Protect™ and cannot be modified with the UPDATE DEVCLASS command.

**IF AIX** If you are updating a device class for devices that are to be accessed through a z/OS® media server, see UPDATE DEVCLASS - z/OS media server (Update device class for z/OS media server).

The syntax and parameter descriptions are provided according to the device type. The syntax and parameter information is presented in the following order.

- UPDATE DEVCLASS (Update a 3590 device class)
- UPDATE DEVCLASS (Update a 3592 device class)
- UPDATE DEVCLASS (Update a 4MM device class)
- UPDATE DEVCLASS (Update an 8MM device class)
- UPDATE DEVCLASS (Update a CENTERA device class)
- UPDATE DEVCLASS (Update a DLT device class)
- UPDATE DEVCLASS (Update an ECARTRIDGE device class)
- UPDATE DEVCLASS (Update a FILE device class)
- **IMPLATE DEVICLASS** (Update a GENERICTAPE device class)
- UPDATE DEVCLASS (Update an LTO device class)
- UPDATE DEVCLASS (Update a NAS device class)
- UPDATE DEVCLASS (Update a REMOVABLEFILE device class)
- UPDATE DEVCLASS (Update a SERVER device class)
- UPDATE DEVCLASS (Update a VOLSAFE device class)

### Table 1. Commands related to UPDATE DEVCLASS

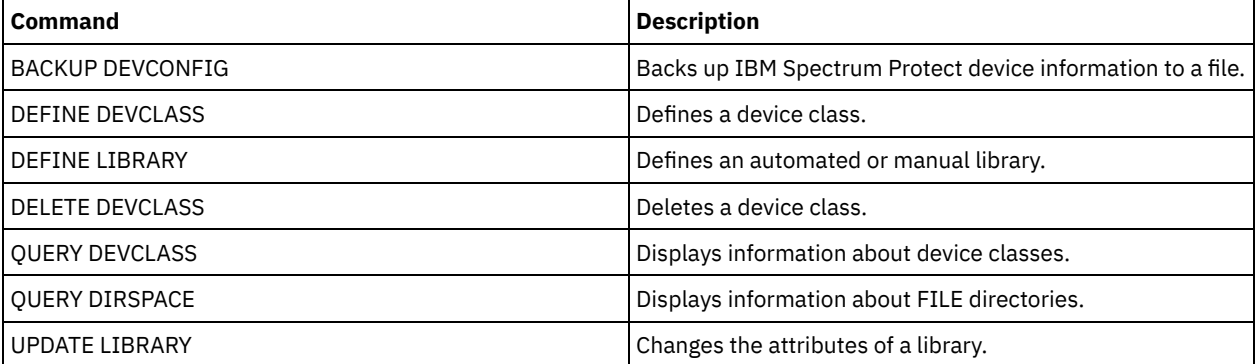

# **UPDATE DEVCLASS (Update a 3590 device class)**

Use the 3590 device class when you are using 3590 tape devices.

If  $\blacksquare$  If you are defining a device class for devices that are to be accessed through a z/OS® media server, see UPDATE DEVCLASS (Update a 3590 device class for z/OS media server).

# **Privilege class**

To issue this command, you must have system privilege or unrestricted storage privilege.

## **Syntax**

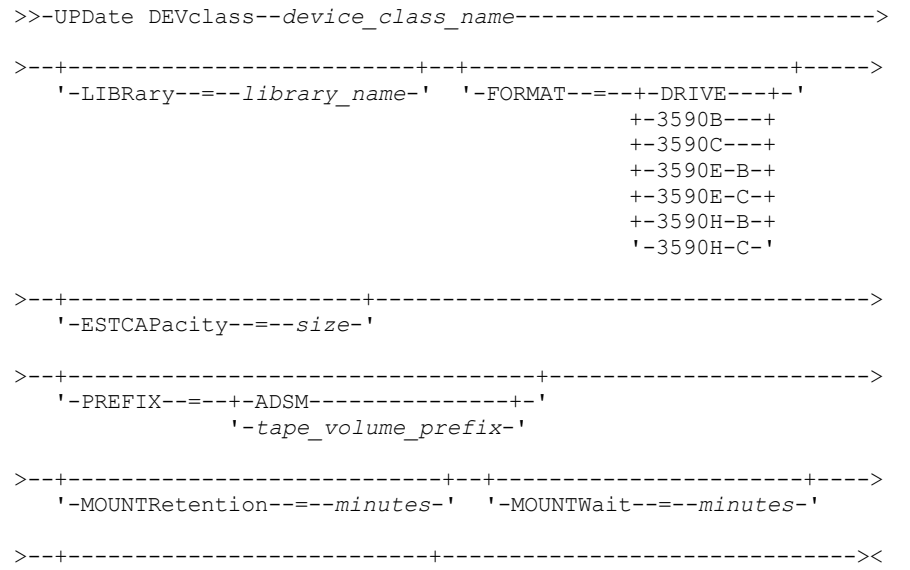

# **Parameters**

device\_class\_name (Required)

Specifies the name of the device class to be defined.

LIBRary

Specifies the name of the defined library object that contains the tape drives that can be used by this device class.

This parameter is optional.

For information about defining a library object, see the DEFINE LIBRARY command.

#### FORMAT

Specifies the recording format to be used when data is written to sequential access media. This parameter is optional.

If the drives are in a library that includes drives of different tape technology, do not use the DRIVE value. Use the specific format that the drives use.

The following tables list the recording formats, estimated capacities, and recording format options for 3590 devices: Table 1. Recording formats and default estimated capacities for 3590

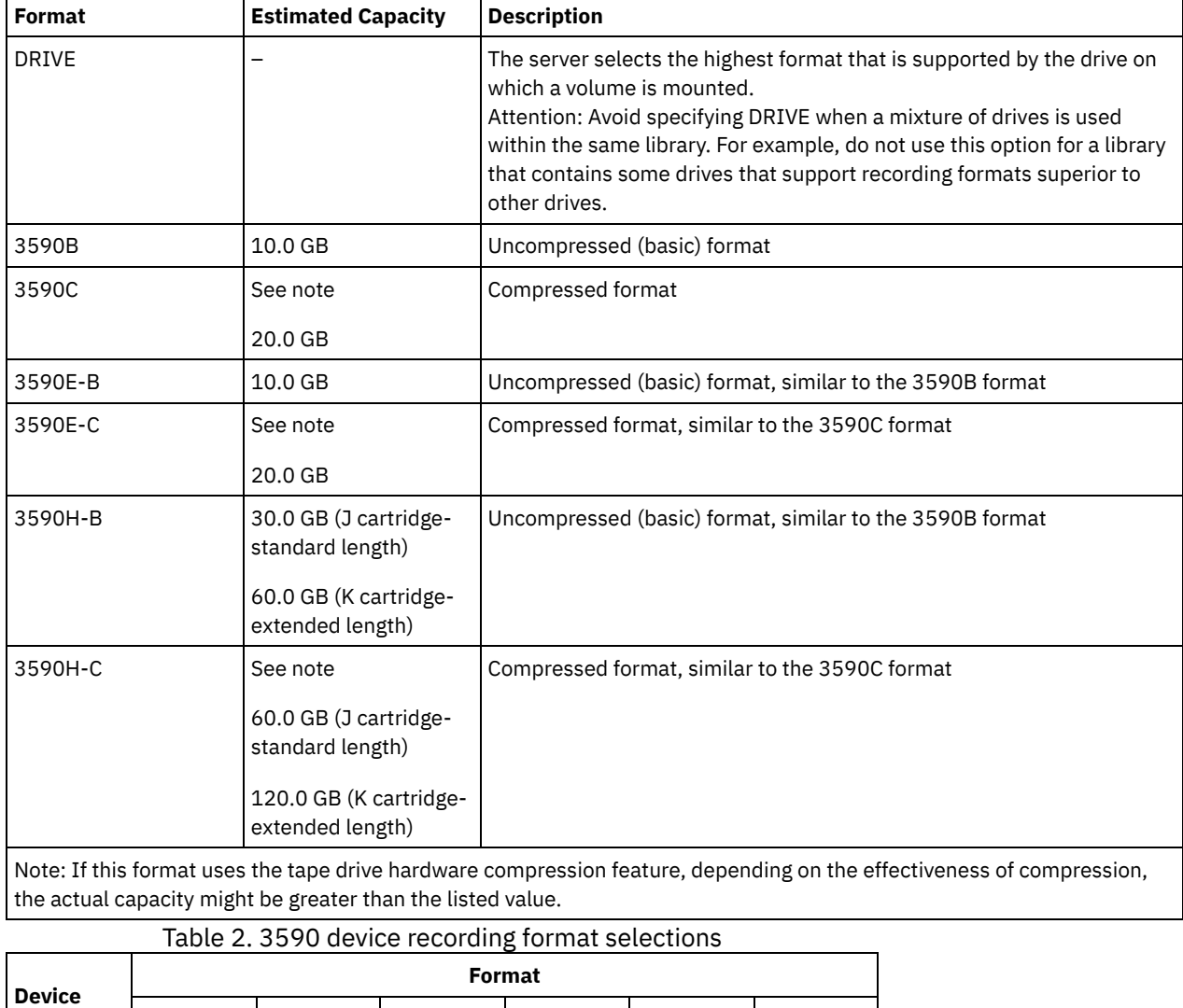

**3590B 3590C 3590E-B 3590E-C 3590H-B 3590H-C**

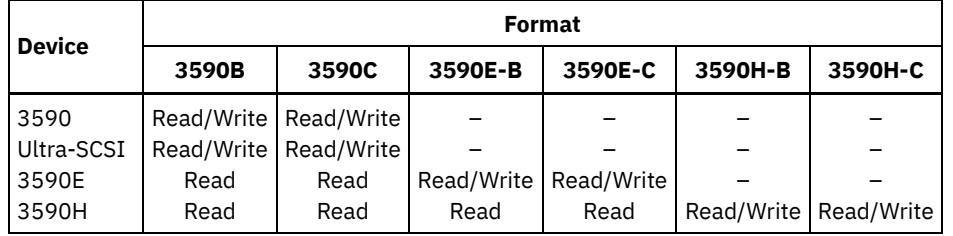

#### **ESTCAPacity**

Specifies the estimated capacity for the sequential access volumes that are categorized by this device class. This parameter is optional.

You can specify this parameter if the default estimated capacity for the device class is inaccurate due to compression of data.

You must specify this value as an integer followed by one of the following unit indicators:  $K$  (kilobytes),  $M$  (megabytes),  $G$ (gigabytes), or T (terabytes). The smallest value that is accepted is 1 MB (ESTCAPACITY=1M).

For example, specify that the estimated capacity is 9 GB with the parameter ESTCAPACITY=9G.

To force the IBM Spectrum Protect™ server to determine the estimated capacity for the volumes that are assigned to this device class, specify ESTCAPACITY="".

#### PREFIX

Specifies the high-level qualifier of the data set name that the server writes into the sequential access media labels. For each sequential access volume assigned to this device class, the server uses this prefix to create the data set name. This parameter is optional. The maximum length of this prefix is 8 characters.

If you have a naming convention for media labels to support your current management system, use a volume prefix that conforms to your naming conventions.

Values that are specified for this parameter must meet the following conditions:

The value is to be made up of qualifiers, which can be a maximum of eight characters including periods. For example, the following value is acceptable:

AB.CD2.E

- The qualifiers must be separated by a single period.
- The first letter of each qualifier must be alphabetic or national (@,#,\$), followed by alphabetic, national, hyphen, or numeric characters.

An example of a tape volume data set name using the default prefix is ADSM.BFS.

#### MOUNTRetention

Specifies the number of minutes that an idle sequential access volume is retained before it is dismounted. This parameter is optional. You can specify a number 0 - 9999.

This parameter can improve response time for sequential access media mounts by leaving previously mounted volumes online.

However, for EXTERNAL library types, setting this parameter to a low value (for example, two minutes) enhances device sharing between applications.

Note: For environments in which devices are shared across storage applications, the MOUNTRETENTION setting must be carefully considered. This parameter determines how long an idle volume remains in a drive. Some media managers do not dismount an allocated drive to satisfy pending requests. You might need to tune this parameter to satisfy competing mount requests while maintaining optimal system performance. Typically, problems arise more frequently when the MOUNTRETENTION parameter is set to a value that is too small, for example, zero.

#### MOUNTWait

Specifies the maximum number of minutes the server waits for an operator to respond to a request to either mount a volume in a drive in a manual library or check in a volume to be mounted in an automated library. This parameter is optional. If the mount request is not satisfied within the specified amount of time, the mount request is canceled. You can specify a number 0 - 9999.

Restriction: If the library that is associated with this device class is external (LIBTYPE=EXTERNAL), do not specify the MOUNTWAIT parameter.

MOUNTLimit

Specifies the maximum number of sequential access volumes that can be simultaneously mounted for the device class. This parameter is optional. You can specify a number 0 - 4096.

If you plan to use the simultaneous-write function, ensure that sufficient drives are available for the write operation. If the number of drives needed for a simultaneous-write operation is greater than the value of the MOUNTLIMIT parameter for a device class, the transaction fails.

The following are possible values:

DRIVES

Specifies that every time a mount point is allocated, the number of drives that are defined and online in the library is used to calculate the true value.

Note: For EXTERNAL library types, do not specify DRIVES for the MOUNTLIMIT value. Specify the number of drives for the library as the MOUNTLIMIT value.

number

Specifies the maximum number of drives in this device class that are used concurrently by the server. This value must never exceed the number of drives that are defined and online in the library that services this device class.

0 (zero)

Specifies that no new transactions can gain access to the storage pool. Any current transactions continue and complete, but new transactions are terminated.

# **UPDATE DEVCLASS (Update a 3592 device class)**

**IF YOU ARE ARKED ASSET ASSETS AND THE UP AND THAT ARK ARKED THAT ARK ARKED THE UP AND THAT ARKED THAT ARKED TH** UPDATE DEVCLASS (Update a 3592 device class for z/OS media server).

### **Privilege class**

To issue this command, you must have system privilege or unrestricted storage privilege.

## **Syntax**

```
>>-UPDate DEVclass--device_class_name--------------------------->
>--+--------------------------+--------------------------------->
   '-LIBRary--=--library_name-'
>--+-----------------------------+------------------------------>
   '-LBProtect--=--+-READWrite-+-'
                   +-WRITEOnly-+
                   '-No--------'
>--+---------------------------+--+------------------------+---->
   '-SCALECAPacity--=--+-100-+-' '-FORMAT--=--+-DRIVE---+-'
                       +-90--+<br>
-3592----+<br>
+3592+-3592C---++-3592-2--+
                                                +-3592-2C-+
                                                +-3592-3--++-3592-3C-++-3592-4--+
                                                 '-3592-4C-'
                             >--+----------------------+------------------------------------->
   '-ESTCAPacity--=--size-'
>--+-----------------------------------+------------------------>
   '-PREFIX--=--+-ADSM---------------+-'
                '-tape_volume_prefix-'
>--+----------------------------+--+-----------------------+---->
   '-MOUNTRetention--=--minutes-' '-MOUNTWait--=--minutes-'
```
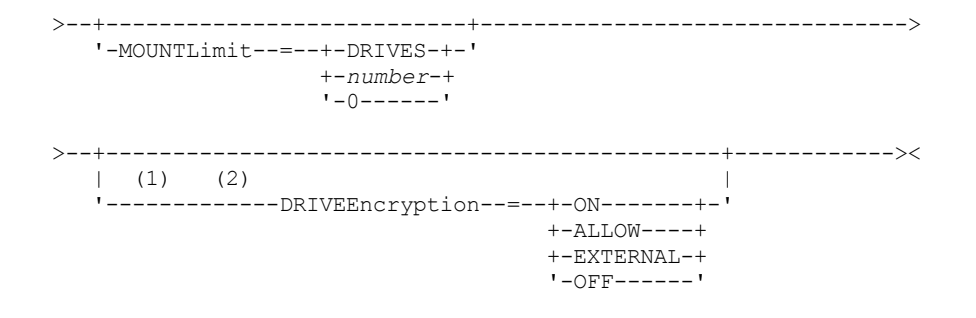

#### Notes:

1. You cannot specify both WORM=Yes and DRIVEENCRYPTION=ON.

2. Drive encryption is supported only for 3592 Generation 2 or later drives.

#### **Parameters**

device class name (Required)

Specifies the name of the device class to be updated. The maximum length of the device class name is 30 characters. LIBRary

Specifies the name of the defined library object that contains the tape drives that can be used by this device class.

This parameter is optional.

For information about defining a library object, see the DEFINE LIBRARY command.

#### LBProtect

Specifies whether logical block protection is used to ensure the integrity of data stored on tape. When LBPROTECT is set to READWRITE or to WRITEONLY, the server uses this feature of the tape drive for logical block protection and generates cyclic redundancy check (CRC) protection information for each data block written on tape. The server also validates the CRC protection information when data is read from the tape.

The following values are possible:

#### **READWrite**

Specifies that logical block protection is enabled in the server and the tape drive for both read and write operations. Data is stored with CRC information in each block. This mode affects performance because additional processor usage is required for IBM Spectrum Protect™ and the tape drive to calculate and compare CRC values. The READWRITE value does not affect backup sets and data that is generated by the BACKUP DB command.

When the LBPROTECT parameter is set to READWRITE, you do not have to specify the CRCDATA parameter in a storage pool definition because logical block protection provides better protection against data corruption.

#### WRITEOnly

Specifies that logical block protection is enabled in the server and the tape drive for write operations only. Data is stored containing CRC information in each block. For read operations, the server and the tape drive do not validate the CRC. This mode affects performance because additional processor usage is required for IBM Spectrum Protect to generate the CRC and for the tape drive to calculate and compare CRC values for write operations. The WRITEONLY value does not affect backup sets and data that are generated by the BACKUP DB command.

No

Specifies that logical block protection is not enabled in the server and the tape drive for read and write operations. However, the server enables logical block protection on write operations for a filling volume that already has data with logical block protection.

Restriction: Logical block protection is supported only on IBM® 3592 Generation 3 drives and later with 3592 Generation 2 media and later.

See Technote 1634851, Additional [information](http://www.ibm.com/support/docview.wss?uid=swg21634851) on the Tivoli Storage Manager LBProtect option, for an explanation about when to use the LBProtect parameter.
Specifies the percentage of the media capacity that can be used to store data. This parameter is optional. Possible values are 20, 90, or 100.

Setting the scale capacity percentage to 100 provides maximum storage capacity. Setting it to 20 provides fastest access time.

Note: The scale capacity value takes effect when data is first written to a volume. Any updates to the device class for scale capacity do not affect volumes that already have data that is written to them until the volume is returned to scratch status. FORMAT

### Specifies the recording format to be used when data is written to sequential access media. This parameter is optional.

If the drives are in a library that includes drives of different tape technology, do not use the DRIVE value. Use the specific format that the drives use.

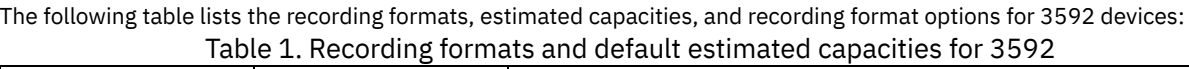

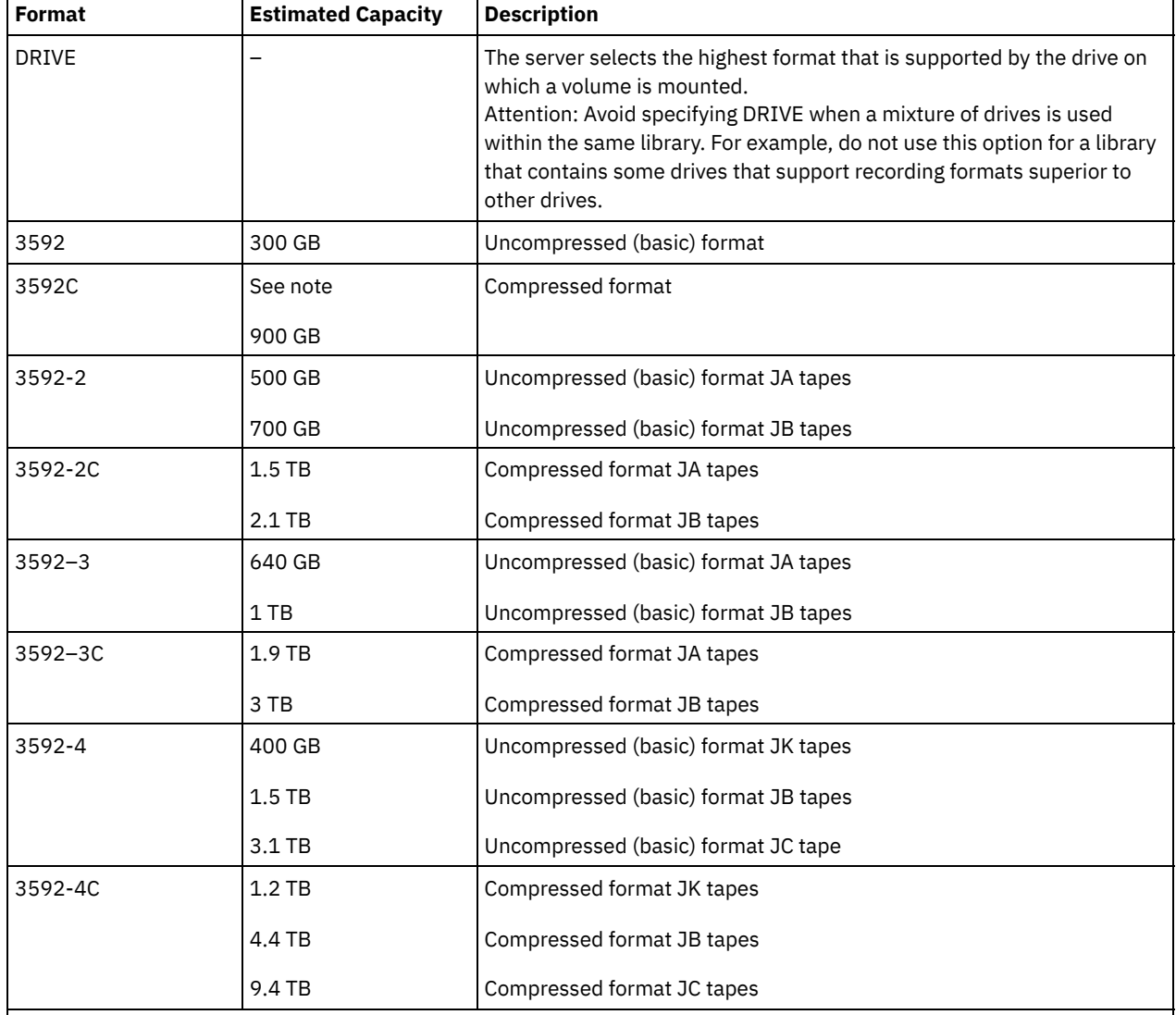

Note: If this format uses the tape-drive hardware-compression feature, depending on the effectiveness of compression, the actual capacity might be different from the listed value.

Important: For optimal performance, avoid mixing different generations of drives in a single SCSI library.

Special configurations are also required for mixing different generations of 3592 drives in 349x and ACSLS libraries.

### ESTCAPacity

Specifies the estimated capacity for the volumes that are assigned to this device class. This parameter is optional.

You can specify this parameter if the default estimated capacity for the device class is inaccurate due to compression of data.

You must specify this value as an integer followed by one of the following unit indicators:  $K$  (kilobytes),  $M$  (megabytes),  $G$ (gigabytes), or  $T$  (terabytes). The smallest value that is accepted is 1 MB (ESTCAPACITY=1M).

For example, specify that the estimated capacity is 9 GB with the parameter ESTCAPACITY=9G.

To force the IBM Spectrum Protect server to determine the estimated capacity for the volumes that are assigned to this device class, specify ESTCAPACITY="".

### PREFIX

Specifies the high-level qualifier of the data set name that the server writes into the sequential access media labels. For each sequential access volume assigned to this device class, the server uses this prefix to create the data set name. This parameter is optional. The maximum length of this prefix is 8 characters.

If you have a naming convention for media labels to support your current management system, use a volume prefix that conforms to your naming conventions.

Values that are specified for this parameter must meet the following conditions:

The value is to be made up of qualifiers, which can be a maximum of eight characters including periods. For example, the following value is acceptable:

AB.CD2.E

- The qualifiers must be separated by a single period.
- The first letter of each qualifier must be alphabetic or national (@,#,\$), followed by alphabetic, national, hyphen, or numeric characters.

An example of a tape volume data set name using the default prefix is ADSM.BFS.

### MOUNTRetention

Specifies the number of minutes that an idle sequential access volume is retained before it is dismounted. This parameter is optional. You can specify a number 0 - 9999.

This parameter can improve response time for sequential access media mounts by leaving previously mounted volumes online.

However, for EXTERNAL library types, setting this parameter to a low value (for example, two minutes) enhances device sharing between applications.

Note: For environments in which devices are shared across storage applications, the MOUNTRETENTION setting must be carefully considered. This parameter determines how long an idle volume remains in a drive. Some media managers do not dismount an allocated drive to satisfy pending requests. You might need to tune this parameter to satisfy competing mount requests while maintaining optimal system performance. Typically, problems arise more frequently when the MOUNTRETENTION parameter is set to a value that is too small, for example, zero.

### MOUNTWait

Specifies the maximum number of minutes the server waits for an operator to respond to a request to either mount a volume in a drive in a manual library or check in a volume to be mounted in an automated library. This parameter is optional. If the mount request is not satisfied within the specified amount of time, the mount request is canceled. You can specify a number 0 - 9999.

Restriction: If the library that is associated with this device class is external (LIBTYPE=EXTERNAL), do not specify the MOUNTWAIT parameter.

### MOUNTLimit

Specifies the maximum number of sequential access volumes that can be simultaneously mounted for the device class. This parameter is optional. You can specify a number 0 - 4096.

If you plan to use the simultaneous-write function, ensure that sufficient drives are available for the write operation. If the number of drives needed for a simultaneous-write operation is greater than the value of the MOUNTLIMIT parameter for a device class, the transaction fails.

The following are possible values:

### DRIVES

Specifies that every time a mount point is allocated, the number of drives that are defined and online in the library is used to calculate the true value.

Note: For EXTERNAL library types, do not specify DRIVES for the MOUNTLIMIT value. Specify the number of drives for the library as the MOUNTLIMIT value.

### number

Specifies the maximum number of drives in this device class that are used concurrently by the server. This value must never exceed the number of drives that are defined and online in the library that services this device class.

0 (zero)

Specifies that no new transactions can gain access to the storage pool. Any current transactions continue and complete, but new transactions are terminated.

### DRIVEEncryption

Specifies whether drive encryption is allowed. This parameter is optional.

Updating this parameter affects empty volumes only. If a filling volume was previously encrypted or is unencrypted, and you update the DRIVEENCRYPTION parameter, the volume maintains its original encrypted or unencrypted status. The filling volume also maintains its original key-management status.

ON

Specifies that IBM Spectrum Protect is the key manager for drive encryption and allows drive encryption for empty storage pool volumes only if the application method is enabled. (Other types of volumes-for example, back up sets, export volumes, and database backup volumes-will not be encrypted.) If you specify ON and you enable either the library or system method of encryption, drive encryption is not allowed and backup operations fail.

ALLOW

Specifies that IBM Spectrum Protect does not manage the keys for drive encryption. However, drive encryption for empty volumes is allowed if either the library or system method of encryption is enabled.

EXTERNAL

Specifies that IBM Spectrum Protect does not manage the keys for drive encryption. Use this setting with an encryption methodology that is provided by another vendor and that is used with Application Method Encryption (AME) enabled on the drive.

When you specify EXTERNAL and IBM Spectrum Protect detects that AME encryption is enabled, IBM Spectrum Protect does not turn off encryption.

By contrast, when you specify ALLOW and IBM Spectrum Protect detects that AME encryption is enabled, IBM Spectrum Protect turns off encryption.

OFF

Specifies that drive encryption is not allowed. If you enable either the library or system method of encryption, backups fail. If you enable the application method, IBM Spectrum Protect disables encryption and backups are attempted.

# **UPDATE DEVCLASS (Update a 4MM device class)**

Use the 4MM device class when you are using 4 mm tape devices.

# **Privilege class**

To issue this command, you must have system privilege or unrestricted storage privilege.

# **Syntax**

```
>>-UPDate DEVclass--device_class_name--------------------------->
                                   >--+--------------------------+--+----------------------+------->
   '-LIBRary--=--library_name-' '-FORMAT--=--+-DRIVE-+-'
                                                  +-DDS1--++-DDS1C-++-DDS2--+
                                                  +-DDS2C-+
                                                  +-DDS3--+
                                                  +-DDS3C-+
                                                  +-DDS4--+
                                                  +-DDS4C-+
                                                  +-DDS5--+
                                                   +-DDS5C-++-DDS6--+
                                                   '-DDS6C-'
>--+----------------------+------------------------------------->
   '-ESTCAPacity--=--size-'
```

```
>--+-----------------------------------+------------------------>
   '-PREFIX--=--+-ADSM---------------+-'
               '-tape_volume_prefix-'
>--+-----------------------+--+----------------------------+---->
   '-MOUNTWait--=--minutes-' '-MOUNTRetention--=--minutes-'
>--+---------------------------+-------------------------------><
   '-MOUNTLimit--=--+-DRIVES-+-'
                   +-number-+
                    1 - 0 - - - - - -
```
# **Parameters**

device\_class\_name (Required)

Specifies the name of the device class to be defined.

LIBRary

Specifies the name of the defined library object that contains the 4 mm tape drives used by this device class. This parameter is optional. For information about defining a library object, see the DEFINE LIBRARY command.

### FORMAT

Specifies the recording format to be used when data is written to sequential access media. This parameter is optional.

If the drives are in a library that includes drives of different tape technology, do not use the DRIVE value. Use the specific format that the drives use.

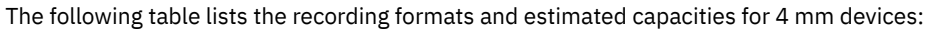

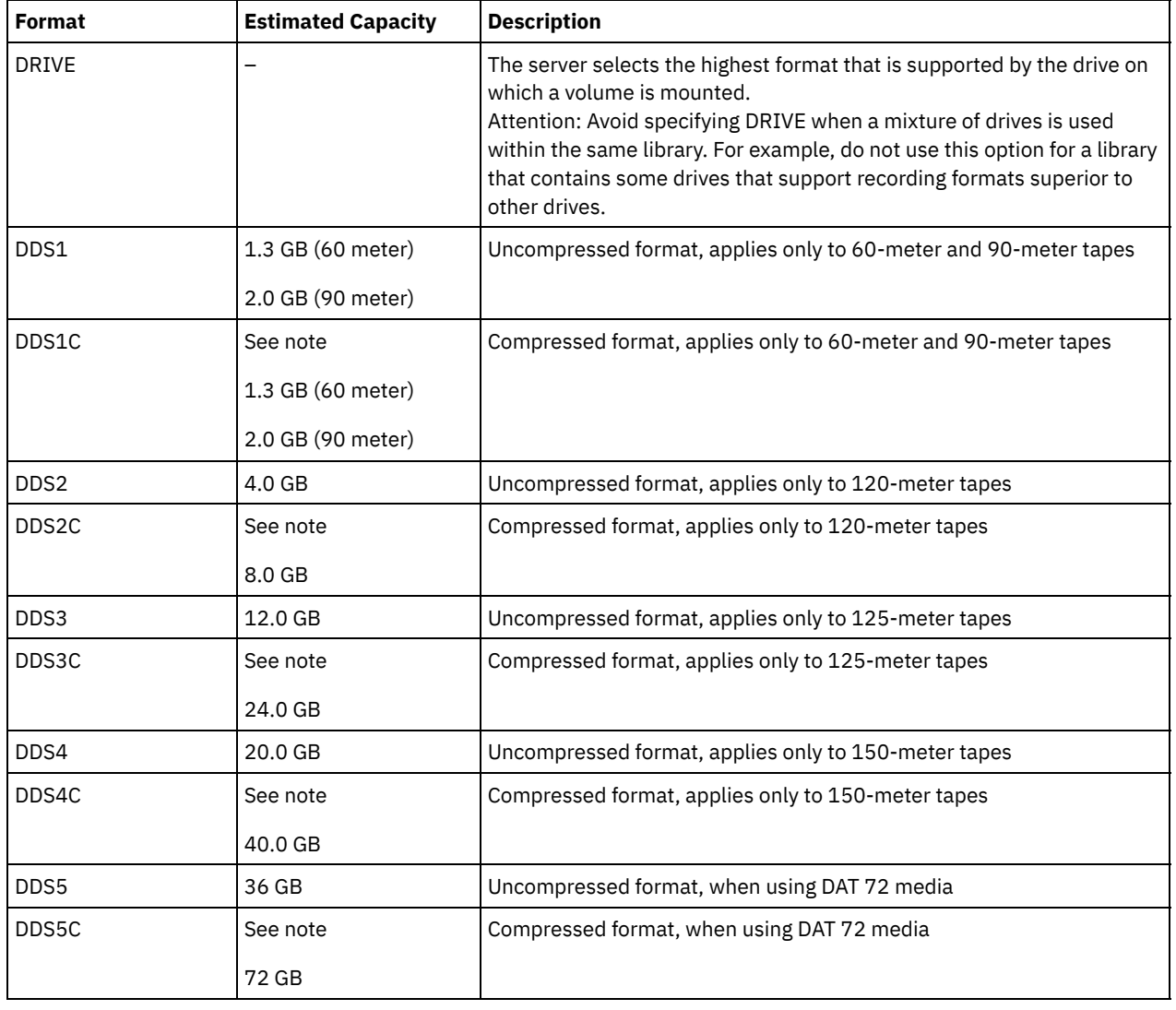

# Table 1. Recording formats and default estimated capacities for 4 mm tapes

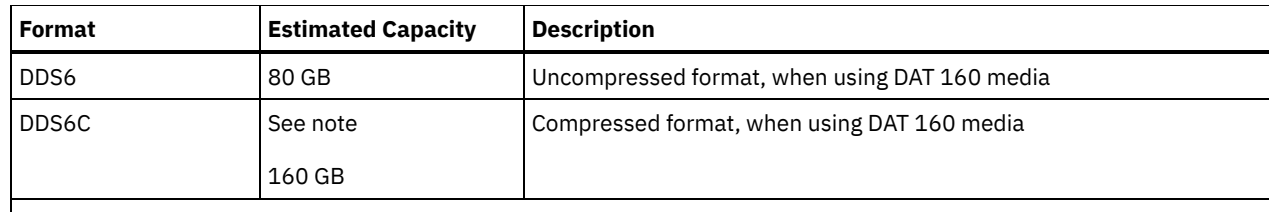

Note: If this format uses the tape drive hardware compression feature, depending on the effectiveness of compression, the actual capacity might be greater than the listed value.

### **ESTCAPacity**

Specifies the estimated capacity for the sequential access volumes that are categorized by this device class. This parameter is optional.

You can specify this parameter if the default estimated capacity for the device class is inaccurate due to compression of data.

You must specify this value as an integer followed by one of the following unit indicators: K (kilobytes), M (megabytes), G (gigabytes), or  $T$  (terabytes). The smallest value that is accepted is 1 MB (ESTCAPACITY=1M).

For example, specify that the estimated capacity is 9 GB with the parameter ESTCAPACITY=9G.

To force the IBM Spectrum Protect™ server to determine the estimated capacity for the volumes that are assigned to this device class, specify ESTCAPACITY="".

For more information about the default estimated capacity for 4 mm tapes, see Table 1.

### PREFIX

Specifies the high-level qualifier of the file name that the server writes into the sequential access media labels. For each sequential access volume assigned to this device class, the server uses this prefix to create the data set name. This parameter is optional. The maximum length of this prefix is 8 characters.

If you have a naming convention for media labels to support your current management system, use a volume prefix that conforms to your naming conventions.

Values that are specified for this parameter must meet the following conditions:

The value is to be made up of qualifiers, which can be a maximum of eight characters including periods. For example, the following value is acceptable:

AB.CD2.E

- The qualifiers must be separated by a single period.
- The first letter of each qualifier must be alphabetic or national (@,#,\$), followed by alphabetic, national, hyphen, or numeric characters.

An example of a tape volume data set name using the default prefix is ADSM.BFS.

### MOUNTRetention

Specifies the number of minutes that an idle sequential access volume is retained before it is dismounted. This parameter is optional. You can specify a number 0 - 9999.

This parameter can improve response time for sequential access media mounts by leaving previously mounted volumes online.

However, for EXTERNAL library types (that is, a library that is managed by an external media management system), set this parameter to a low value (for example, two minutes) to enhance device sharing between applications.

Note: For environments in which devices are shared across storage applications, the MOUNTRETENTION setting must be carefully considered. This parameter determines how long an idle volume remains in a drive. Some media managers do not dismount an allocated drive to satisfy pending requests. You might need to tune this parameter to satisfy competing mount requests while maintaining optimal system performance. Typically, problems arise more frequently when the MOUNTRETENTION parameter is set to a value that is too small, for example, zero.

### MOUNTWait

Specifies the maximum number of minutes the server waits for an operator to respond to a request to either mount a volume in a drive in a manual library or check in a volume to be mounted in an automated library. This parameter is

optional. If the mount request is not satisfied within the specified amount of time, the mount request is canceled. You can specify a number 0 - 9999.

Restriction: If the library that is associated with this device class is external (LIBTYPE=EXTERNAL), do not specify the MOUNTWAIT parameter.

MOUNTLimit

Specifies the maximum number of sequential access volumes that can be simultaneously mounted for the device class. This parameter is optional. You can specify a number 0 - 4096.

If you plan to use the simultaneous-write function, ensure that sufficient drives are available for the write operation. If the number of drives needed for a simultaneous-write operation is greater than the value of the MOUNTLIMIT parameter for a device class, the transaction fails.

The following are possible values:

DRIVES

Specifies that every time a mount point is allocated, the number of drives that are defined and online in the library is used to calculate the true value.

Note: For EXTERNAL library types, do not specify DRIVES for the MOUNTLIMIT value. Specify the number of drives for the library as the MOUNTLIMIT value.

number

Specifies the maximum number of drives in this device class that are used concurrently by the server. This value must never exceed the number of drives that are defined and online in the library that services this device class.

0 (zero)

Specifies that no new transactions can gain access to the storage pool. Any current transactions continue and complete, but new transactions are terminated.

# **UPDATE DEVCLASS (Update an 8MM device class)**

Use the 8MM device class when you are using 8 mm tape devices.

# **Privilege class**

To issue this command, you must have system privilege or unrestricted storage privilege.

# **Syntax**

```
>>-UPDate DEVclass--device_class_name--------------------------->
>--+--------------------------+--+----------------------+------->
   '-LIBRary--=--library_name-' '-FORMAT--=--+-DRIVE-+-'
                                              +-8200--+
                                              +-8200C-+
                                              +-8500--+
                                              +-8500C-+
                                              +-8900--+
                                              +-ATT---++-AITC--++-M2---++-M2C---+
                                              +-SAIT--++-SAITC-++-VXA2--+
                                              +-VXA2C-+
                                              +-VXA3--+'-VXA3C-'
>--+----------------------+------------------------------------->
   '-ESTCAPacity--=--size-'
>--+-----------------------------------+------------------------>
   '-PREFIX--=--+-ADSM---------------+-'
                '-tape_volume_prefix-'
 >--+----------------------------+--+-----------------------+---->
   '-MOUNTRetention--=--minutes-' '-MOUNTWait--=--minutes-'
```
# **Parameters**

### device\_class\_name (Required)

Specifies the name of the device class to be updated.

### LIBRary

Specifies the name of the defined library object that contains the 8 mm tape drives that can be used by this device class. For more information about defining a library object, see the DEFINE LIBRARY command.

### FORMAT

Specifies the recording format to be used when data is written to sequential access media. This parameter is optional.

If the drives are in a library that includes drives of different tape technology, do not use the DRIVE value. Use the specific format that the drives use.

# The following table lists the recording formats and estimated capacities for 8 mm devices: Table 1. Recording format and default estimated capacity for 8 mm tape

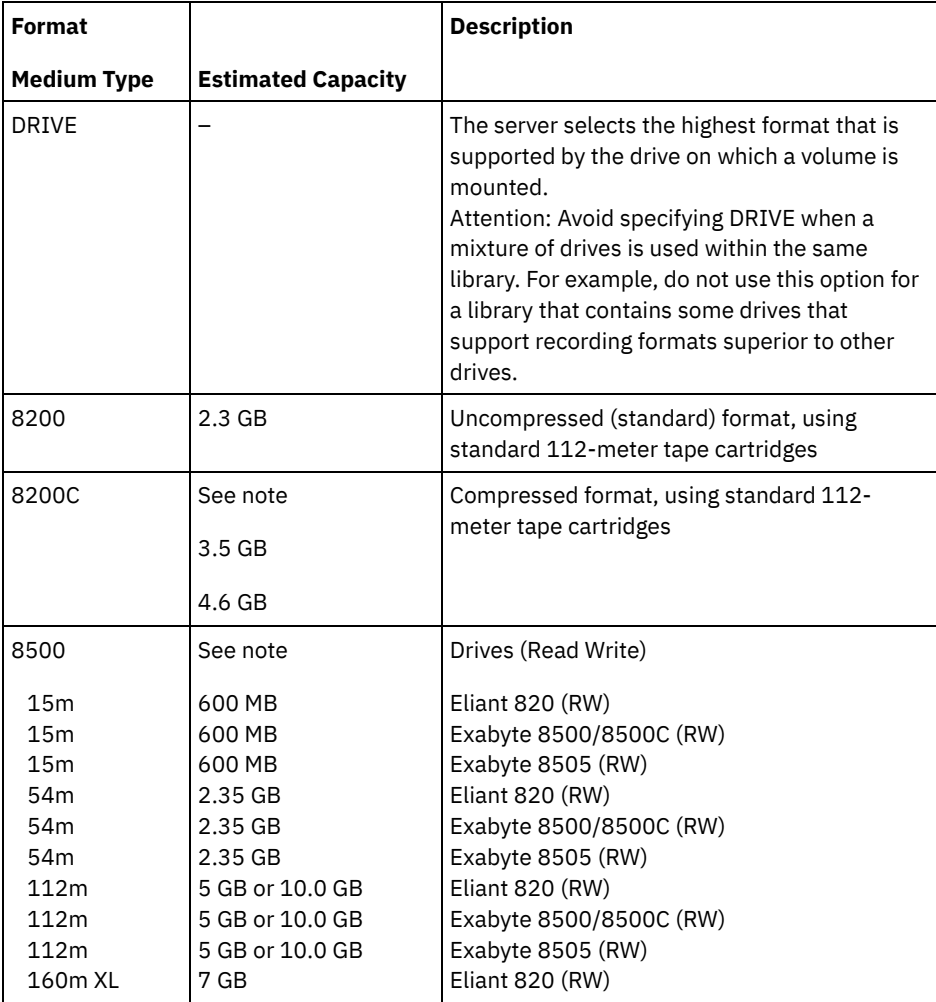

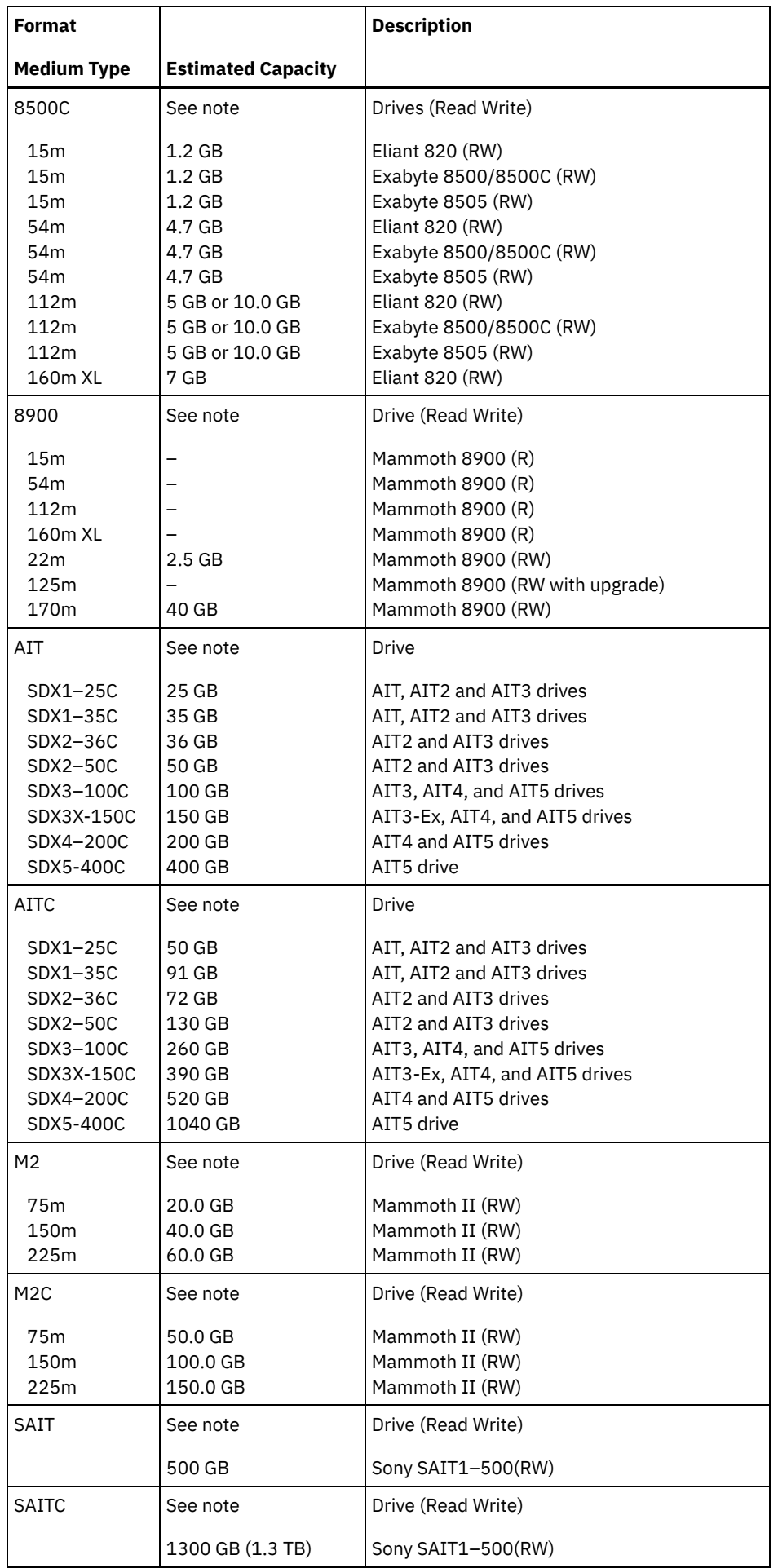

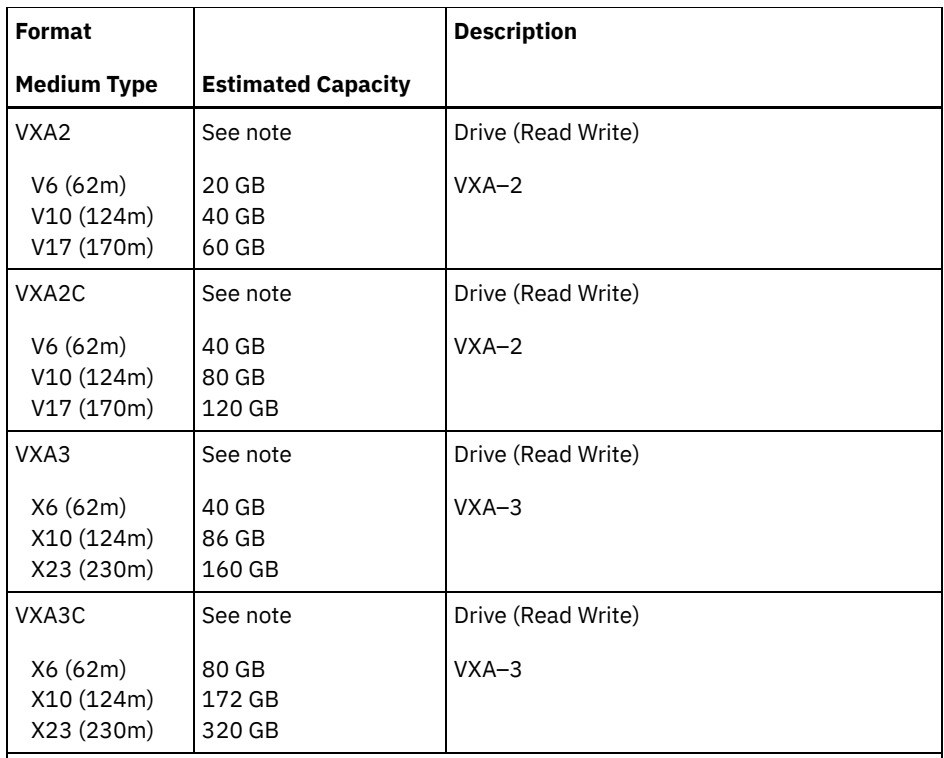

Note: The actual capacities might vary depending on which cartridges and drives are used.

- For the AITC and SAITC formats, the normal compression ratio is 2.6:1.
- For the M2C format, the normal compression ratio is 2.5:1.

### **ESTCAPacity**

Specifies the estimated capacity for the volumes that are assigned to this device class. This parameter is optional.

You can specify this parameter if the default estimated capacity for the device class is inaccurate due to compression of data.

You must specify this value as an integer followed by one of the following unit indicators:  $K$  (kilobytes),  $M$  (megabytes),  $G$ (gigabytes), or  $T$  (terabytes). The smallest value that is accepted is 1 MB (ESTCAPACITY=1M).

For example, specify that the estimated capacity is 9 GB with the parameter ESTCAPACITY=9G.

To force the IBM Spectrum Protect™ server to determine the estimated capacity for the volumes that are assigned to this device class, specify ESTCAPACITY="".

For more information about the default estimated capacity for 8 mm tapes, see Table 1.

PREFIX

Specifies the high-level qualifier of the data set name that the server writes into the sequential access media labels. For each sequential access volume assigned to this device class, the server uses this prefix to create the data set name. This parameter is optional. The maximum length of this prefix is 8 characters.

If you have a naming convention for media labels to support your current management system, use a volume prefix that conforms to your naming conventions.

Values that are specified for this parameter must meet the following conditions:

The value is to be made up of qualifiers, which can be a maximum of eight characters including periods. For example, the following value is acceptable:

AB.CD2.E

- The qualifiers must be separated by a single period.
- The first letter of each qualifier must be alphabetic or national (@,#,\$), followed by alphabetic, national, hyphen, or numeric characters.

An example of a tape volume data set name using the default prefix is ADSM.BFS.

### MOUNTRetention

Specifies the number of minutes that an idle sequential access volume is retained before it is dismounted. This parameter is optional. You can specify a number 0 - 9999.

This parameter can improve response time for sequential access media mounts by leaving previously mounted volumes online.

However, for EXTERNAL library types (that is, a library that is managed by an external media management system), set this parameter to a low value (for example, two minutes) to enhance device sharing between applications.

Note: For environments in which devices are shared across storage applications, the MOUNTRETENTION setting must be carefully considered. This parameter determines how long an idle volume remains in a drive. Some media managers do not dismount an allocated drive to satisfy pending requests. You might need to tune this parameter to satisfy competing mount requests while maintaining optimal system performance. Typically, problems arise more frequently when the MOUNTRETENTION parameter is set to a value that is too small, for example, zero.

### MOUNTWait

Specifies the maximum number of minutes the server waits for an operator to respond to a request to either mount a volume in a drive in a manual library or check in a volume to be mounted in an automated library. This parameter is optional. If the mount request is not satisfied within the specified amount of time, the mount request is canceled. You can specify a number 0 - 9999.

Restriction: If the library that is associated with this device class is external (LIBTYPE=EXTERNAL), do not specify the MOUNTWAIT parameter.

### MOUNTLimit

Specifies the maximum number of sequential access volumes that can be simultaneously mounted for the device class. This parameter is optional. You can specify a number 0 - 4096.

If you plan to use the simultaneous-write function, ensure that sufficient drives are available for the write operation. If the number of drives needed for a simultaneous-write operation is greater than the value of the MOUNTLIMIT parameter for a device class, the transaction fails.

The following are possible values:

DRIVES

Specifies that every time a mount point is allocated, the number of drives that are defined and online in the library is used to calculate the true value.

Note: For EXTERNAL library types, do not specify DRIVES for the MOUNTLIMIT value. Specify the number of drives for the library as the MOUNTLIMIT value.

### number

Specifies the maximum number of drives in this device class that are used concurrently by the server. This value must never exceed the number of drives that are defined and online in the library that services this device class.

0 (zero)

Specifies that no new transactions can gain access to the storage pool. Any current transactions continue and complete, but new transactions are terminated.

# **Example: Update the mount limit and capacity of an 8 mm device class**

Update a device class named 8MMTAPE. Change the mount limit to 3 and the estimated capacity to 10 GB.

update devclass 8mmtape mountlimit=3 estcapacity=10G

# **Example: Update the mount retention period of an 8 mm device class**

Update an 8 mm device class that is named 8MMTAPE to a 15-minute mount retention.

update devclass 8mmtape mountretention=15

# **UPDATE DEVCLASS (Update a CENTERA device class)**

Use the CENTERA device class when you are using EMC Centera storage devices. The CENTERA device type uses files as volumes to store data sequentially. It is similar to the FILE device class.

# **Privilege class**

To issue this command, you must have system privilege or unrestricted storage privilege.

# **Syntax**

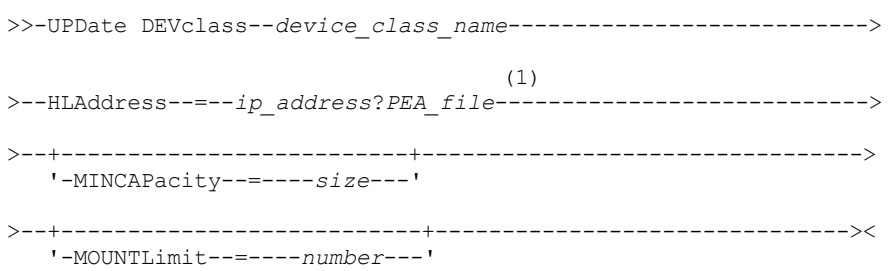

Notes:

1. For each Centera device class, you must specify an IP address. However, a Pool Entry Authorization (PEA) file name and path are optional, and the PEA file specification must follow the IP address. Use the "?" character to separate the PEA file name and path from the IP address.

# **Parameters**

device\_class\_name (Required)

Specifies the name of the device class to be updated. The maximum length of the device class name is 30 characters. HLAddress

Specifies an IP address for the Centera storage device and, optionally, the name and path of one Pool Entry Authorization (PEA) file. Specify the IP address with the dotted decimal format (for example, 9.10.111.222). A Centera device might have multiple IP addresses. However, you must specify one of them as a value for this parameter.

 $\blacksquare$  AIX  $\blacksquare$  The PEA file name and path name are case-sensitive.

If you append the name and path of a PEA file, ensure that the file is stored in a directory on the system that runs the IBM Spectrum Protect™ server. Separate the PEA file name and path from the IP address or addresses with the "?" character, for example: Windows

```
HLADDRESS=9.10.111.222?c:\controlFiles\TSM.PEA
```
**AIX** 

```
HLADDRESS=9.10.111.222?/user/ControlFiles/TSM.PEA
```
Specify only one PEA file name and path for each device class definition. If you specify two different Centera device classes that point to the same Centera storage device and if the device class definitions contain different PEA file names and paths, the server uses the PEA file that is specified in the device class HLADDRESS parameter that was first used to open the Centera storage device.

Note:

- 1. The server does not include a PEA file during installation. If you do not create a PEA file, the server uses the Centera default profile, which can allow applications to read, write, delete, purge, and query data on a Centera storage device. To provide tighter control, create a PEA file with the command-line interface that is provided by EMC Centera. For details about Centera authentication and authorization, refer to the EMC Centera *Programmer's Guide*.
- 2. You can also specify the PEA file name and path in an environment variable by using the syntax CENTERA\_PEA\_LOCATION=*filePath\_ fileName*. The PEA file name and path that is specified with this environment variable apply to all Centera clusters. If you use this variable, you do not need to specify the PEA file name and path using the HLADDRESS parameter.
- 3. Updating the device class with a new or changed PEA file name and location might require a server restart if the Centera storage device identified by the IP address has already been accessed in the current instance of the server.

MINCAPacity

Specifies the new minimum size for Centera volumes that are assigned to a storage pool in this device class. This value represents the minimum amount of data that is stored on a Centera volume before the server marks it full. Centera volumes continue to accept data until the minimum amount of data is stored. This parameter is optional.

size

Specify this value as an integer followed by K (kilobytes), M (megabytes), G (gigabytes), or  $T$  (terabytes). The minimum value that is allowed is 1 MB (MINCAPACITY=1M). The maximum value that is allowed is 128 GB (MINCAPacity=128G).

### MOUNTLimit

Specifies the new maximum number of sessions that access the Centera device. This parameter is optional. You can specify any number from 0 or greater; however, the sum of all mount limit values for all device classes that are assigned to the same Centera device must not exceed the maximum number of sessions that are allowed by Centera.

# **UPDATE DEVCLASS (Update a DLT device class)**

Use the DLT device class when you are using DLT tape devices.

## **Privilege class**

To issue this command, you must have system privilege or unrestricted storage privilege.

## **Syntax**

```
>>-UPDate DEVclass--device_class_name--------------------------->
>--+--------------------------+--+-------------------------+---->
   '-LIBRary--=--library_name-' '-FORMAT--=--+-DRIVE----+-'
                                              +-DLT1-----+
                                               +-DLT1C----+
                                               +-DLT10----+
                                              +-DLT10C---+
                                              +-DLT15---++-DLT15C---+
                                              +-DLT20----+
                                              +-DLT20C---+
                                              +-DLT35----+
                                              +-DLT35C---+
                                              +-DLT40----+
                                               +-DLT40C---+
                                              +-DLT2-----+
                                              +-DLT2C----+
                                              +-DLT4-----+
                                              +-DLT4C----+
                                              +-SDLT-----+
                                               +-SDLTC----+
                                               +-SDLT320--+
                                               +-SDLT320C-+
                                               +-SDLT600--+
                                               +-SDLT600C-+
                                               +-DLTS4----+
                                               '-DLTS4C---'
>--+----------------------+------------------------------------->
   '-ESTCAPacity--=--size-'
>--+-----------------------------------+------------------------>
   '-PREFIX--=--+-ADSM---------------+-'
                '-tape_volume_prefix-'
>--+----------------------------+--+-----------------------+---->
   '-MOUNTRetention--=--minutes-' '-MOUNTWait--=--minutes-'
>--+---------------------------+-------------------------------><
   '-MOUNTLimit--=--+-DRIVES-+-'
                    +-number-+
                    1 - 0 - - - - - - 1
```
**Parameters**

device\_class\_name (Required)

Specifies the name of the device class to be updated.

### LIBRary

Specifies the name of the defined library object that contains the DLT tape drives that can be used by this device class. For information about defining a library object, see the DEFINE LIBRARY command.

### FORMAT

Specifies the recording format to be used when data is written to sequential access media. This parameter is optional.

If the drives are in a library that includes drives of different tape technology, do not use the DRIVE value. Use the specific format that the drives use.

### The following table lists the recording formats and estimated capacities for DLT devices:

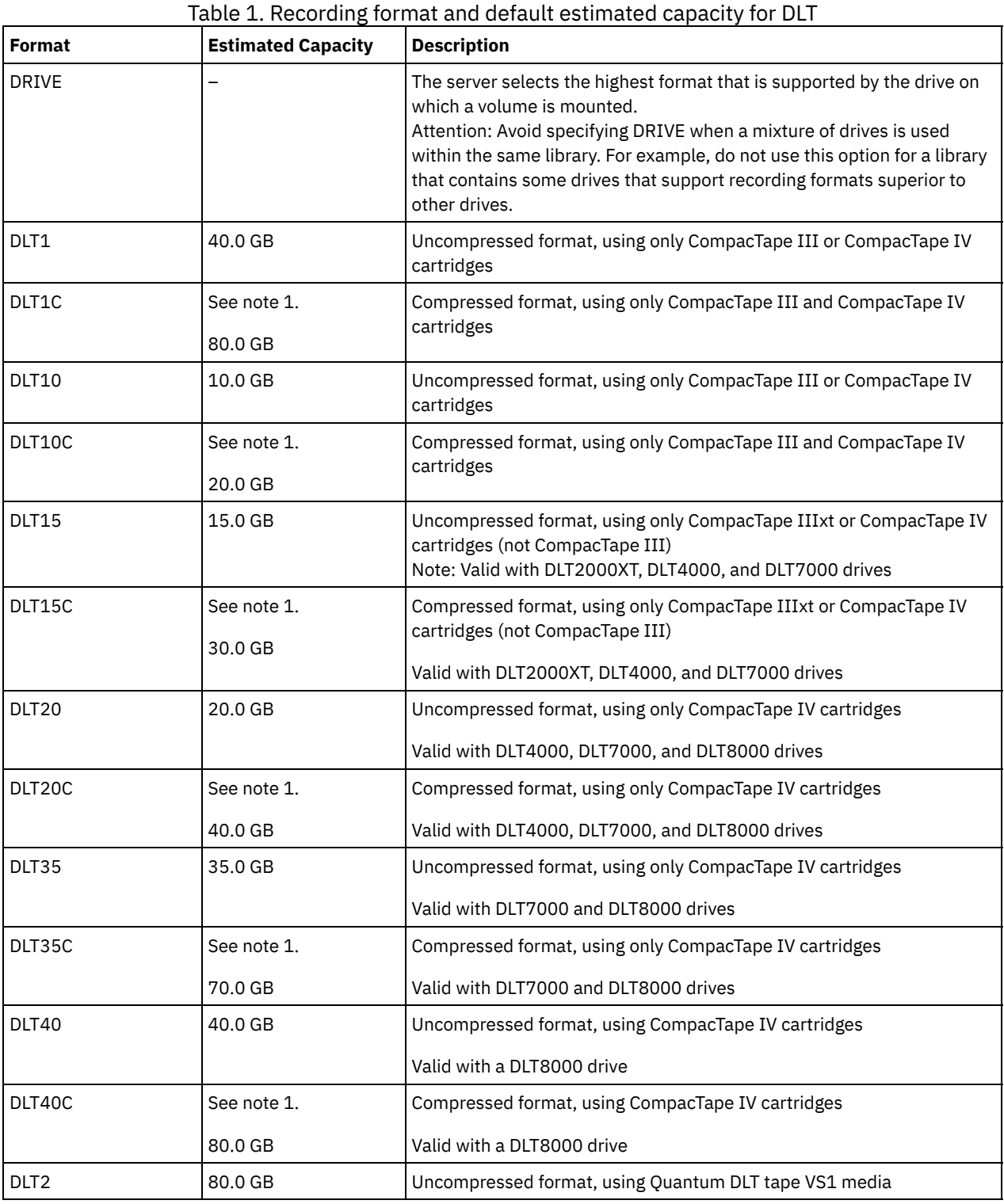

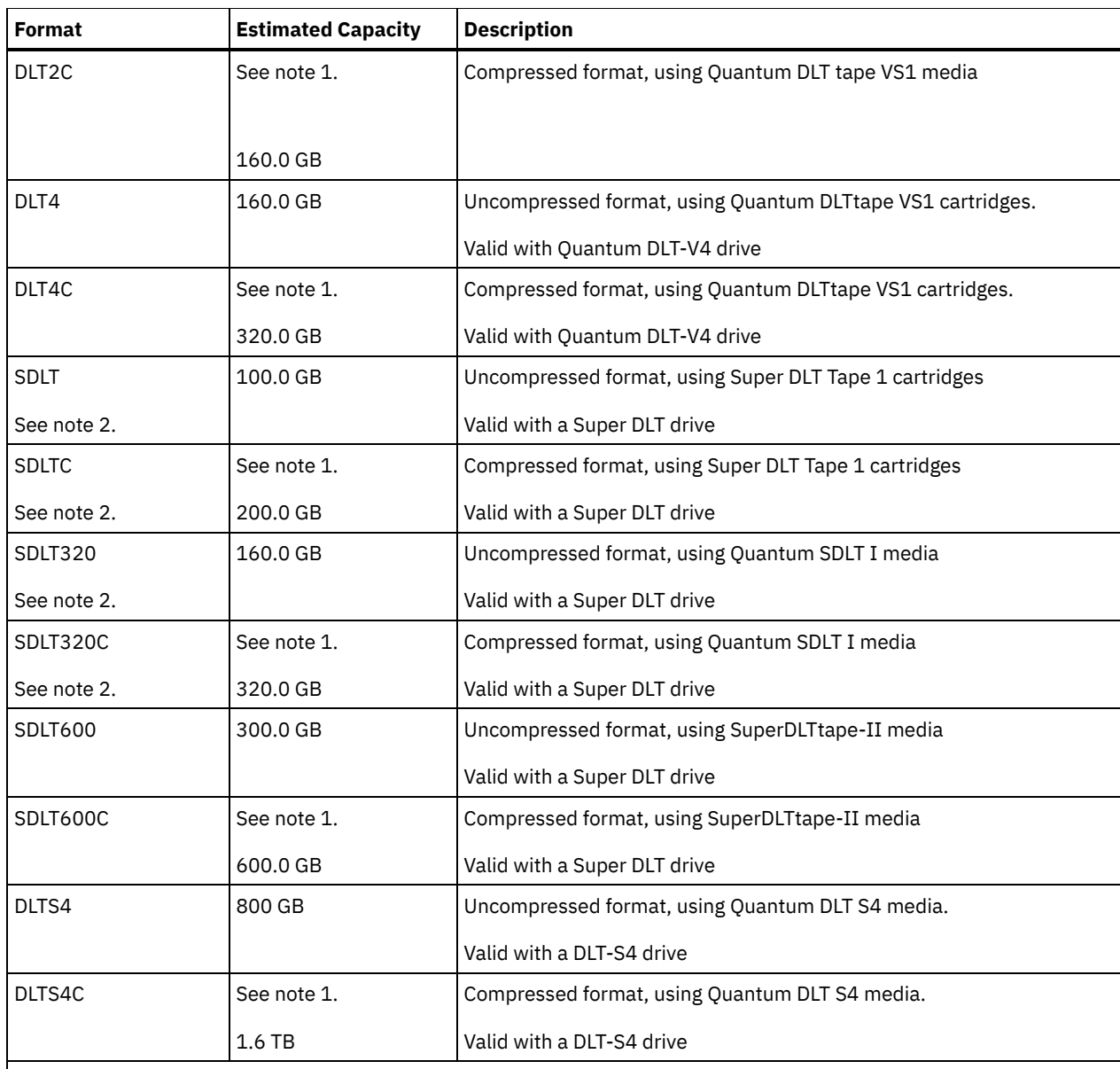

Note:

1. Depending on the effectiveness of compression, the actual capacity might be greater than the listed value.

2. IBM Spectrum Protect™ does not support a library that contains both Backward Read Compatible (BRC) SDLT and Non-Backward Read Compatible (NBRC) SDLT drives.

### **ESTCAPacity**

Specifies the estimated capacity for the volumes that are assigned to this device class. This parameter is optional.

You can specify this parameter if the default estimated capacity for the device class is inaccurate due to compression of data.

You must specify this value as an integer followed by one of the following unit indicators: K (kilobytes), M (megabytes), G (gigabytes), or T (terabytes). The smallest value that is accepted is 1 MB (ESTCAPACITY=1M).

For example, specify that the estimated capacity is 9 GB with the parameter ESTCAPACITY=9G.

To force the IBM Spectrum Protect server to determine the estimated capacity for the volumes that are assigned to this device class, specify ESTCAPACITY="".

For more information about estimated capacities, see Table 1.

PREFIX

Specifies the high-level qualifier of the data set name that the server writes into the sequential access media labels. For each sequential access volume assigned to this device class, the server uses this prefix to create the data set name. This parameter is optional. The maximum length of this prefix is 8 characters.

If you have a naming convention for media labels to support your current management system, use a volume prefix that conforms to your naming conventions.

Values that are specified for this parameter must meet the following conditions:

The value is to be made up of qualifiers, which can be a maximum of eight characters including periods. For example, the following value is acceptable:

AB.CD2.E

- The qualifiers must be separated by a single period.
- The first letter of each qualifier must be alphabetic or national (@,#,\$), followed by alphabetic, national, hyphen, or numeric characters.

An example of a tape volume data set name using the default prefix is ADSM.BFS.

### MOUNTRetention

Specifies the number of minutes that an idle sequential access volume is retained before it is dismounted. This parameter is optional. You can specify a number 0 - 9999.

This parameter can improve response time for sequential access media mounts by leaving previously mounted volumes online.

However, for EXTERNAL library types (that is, a library that is managed by an external media management system), set this parameter to a low value (for example, two minutes) to enhance device sharing between applications.

Note: For environments in which devices are shared across storage applications, the MOUNTRETENTION setting must be carefully considered. This parameter determines how long an idle volume remains in a drive. Some media managers do not dismount an allocated drive to satisfy pending requests. You might need to tune this parameter to satisfy competing mount requests while maintaining optimal system performance. Typically, problems arise more frequently when the MOUNTRETENTION parameter is set to a value that is too small, for example, zero.

### MOUNTWait

Specifies the maximum number of minutes the server waits for an operator to respond to a request to either mount a volume in a drive in a manual library or check in a volume to be mounted in an automated library. This parameter is optional. If the mount request is not satisfied within the specified amount of time, the mount request is canceled. You can specify a number 0 - 9999.

Restriction: If the library that is associated with this device class is external (LIBTYPE=EXTERNAL), do not specify the MOUNTWAIT parameter.

### MOUNTLimit

Specifies the maximum number of sequential access volumes that can be simultaneously mounted for the device class. This parameter is optional. You can specify a number 0 - 4096.

If you plan to use the simultaneous-write function, ensure that sufficient drives are available for the write operation. If the number of drives needed for a simultaneous-write operation is greater than the value of the MOUNTLIMIT parameter for a device class, the transaction fails.

The following are possible values:

DRIVES

Specifies that every time a mount point is allocated, the number of drives that are defined and online in the library is used to calculate the true value.

Note: For EXTERNAL library types, do not specify DRIVES for the MOUNTLIMIT value. Specify the number of drives for the library as the MOUNTLIMIT value.

number

Specifies the maximum number of drives in this device class that are used concurrently by the server. This value must never exceed the number of drives that are defined and online in the library that services this device class.

0 (zero)

Specifies that no new transactions can gain access to the storage pool. Any current transactions continue and complete, but new transactions are terminated.

# **UPDATE DEVCLASS (Update an ECARTRIDGE device class)**

Use the ECARTRIDGE device class when you are using StorageTek drives such as the StorageTek T9840 or T10000.

**If Linux** If you are defining a device class for devices that are to be accessed through a z/OS® media server, see UPDATE DEVCLASS (Update an ECARTRIDGE device class for z/OS media server).

# **Privilege class**

To issue this command, you must have system privilege or unrestricted storage privilege.

# **Syntax**

```
>>-UPDate DEVclass--device_class_name--------------------------->
>--+--------------------------+--------------------------------->
   '-LIBRary--=--library_name-'
>--+-----------------------------+------------------------------>
   '-LBProtect--=--+-READWrite-+-'
                 +-WRITEOnly-+
                  '-No--------'
 >--+--------------------------+--+----------------------+------->
   '-FORMAT--=--+-DRIVE-----+-' '-ESTCAPacity--=--size-'
               +-T9840C----+
               +-T9840C-C--+
               +-T9840D----+
               +-T9840D-C--+
               +-T10000A---+
               +-T10000A-C-+
               +-T10000B---+
               +-T10000B-C-+
               +-T10000C---+
               +-T10000C-C-+
               +-T10000D---+
               '-T10000D-C-'
>--+-----------------------------------+------------------------>
   '-PREFIX--=--+-ADSM---------------+-'
               '-tape_volume_prefix-'
>--+----------------------------+--+-----------------------+---->
  '-MOUNTRetention--=--minutes-' '-MOUNTWait--=--minutes-'
>--+---------------------------+-------------------------------->
   '-MOUNTLimit--=--+-DRIVES-+-'
                   +-number-+
                   '-0------'
>--+----------------------------------------------+------------><
   (1) (2)'-------------DRIVEEncryption--=--+-ON-------+-'
                                   +-ALLOW----+
                                    +-EXTERNAL-+
                                    '-OFF------'
```
Notes:

- 1. You can use drive encryption only for Oracle StorageTek T10000B drives with a format value of DRIVE, T10000B, or T10000B-C, for Oracle StorageTek T10000C drives with a format value of DRIVE, T10000C or T10000C-C, and for Oracle StorageTek T10000D drives with a format value of DRIVE, T10000D and T10000D-C.
- 2. You cannot specify both WORM=YES and DRIVEENCRYPTION=ON.

### **Parameters**

device\_class\_name (Required)

Specifies the name of the device class to be updated.

LIBRary

Specifies the name of the defined library object with the ECARTRIDGE tape drives that can be used by this device class. For information about defining a library object, see the DEFINE LIBRARY command.

### LBProtect

Specifies whether logical block protection is used to ensure the integrity of data stored on tape. When LBPROTECT is set to READWRITE or to WRITEONLY, the server uses this feature of the tape drive for logical block protection and generates cyclic redundancy check (CRC) protection information for each data block written on tape. The server also validates the CRC protection information when data is read from the tape.

The following values are possible:

### **READWrite**

Specifies that logical block protection is enabled in the server and the tape drive for both read and write operations. Data is stored with CRC information in each block. This mode affects performance because additional processor usage is required for IBM Spectrum Protect™ and the tape drive to calculate and compare CRC values. The READWRITE value does not affect backup sets and data that is generated by the BACKUP DB command.

When the LBPROTECT parameter is set to READWRITE, you do not have to specify the CRCDATA parameter in a storage pool definition because logical block protection provides better protection against data corruption.

### WRITEOnly

Specifies that logical block protection is enabled in the server and the tape drive for write operations only. Data is stored containing CRC information in each block. For read operations, the server and the tape drive do not validate the CRC. This mode affects performance because additional processor usage is required for IBM Spectrum Protect to generate the CRC and for the tape drive to calculate and compare CRC values for write operations. The WRITEONLY value does not affect backup sets and data that are generated by the BACKUP DB command.

No

Specifies that logical block protection is not enabled in the server and the tape drive for read and write operations. However, the server enables logical block protection on write operations for a filling volume that already has data with logical block protection.

Restriction: Logical block protection is supported only on Oracle StorageTek T10000C and Oracle StorageTek T10000D drives.

### FORMAT

Specifies the recording format to be used when data is written to sequential access media. This parameter is optional.

If the drives are in a library that includes drives of different tape technology, do not use the DRIVE value. Use the specific format that the drives use.

Important: If you specify DRIVE for a device class that has non-compatible sequential access devices, then you must mount volumes on devices that are capable of reading or writing the format that is established when the volume was first mounted. This can cause delays if the only sequential access device that can access the volume is already in use. The following table lists the recording formats and estimated capacities for ECARTRIDGE devices:

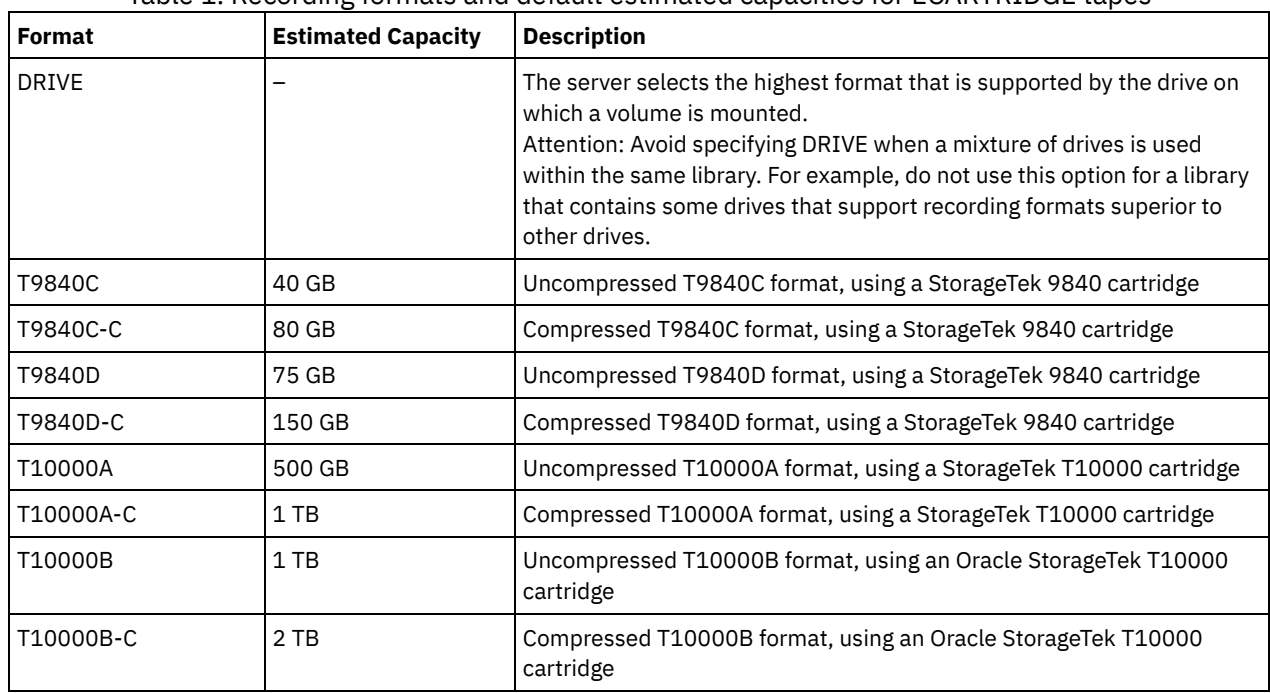

### Table 1. Recording formats and default estimated capacities for ECARTRIDGE tapes

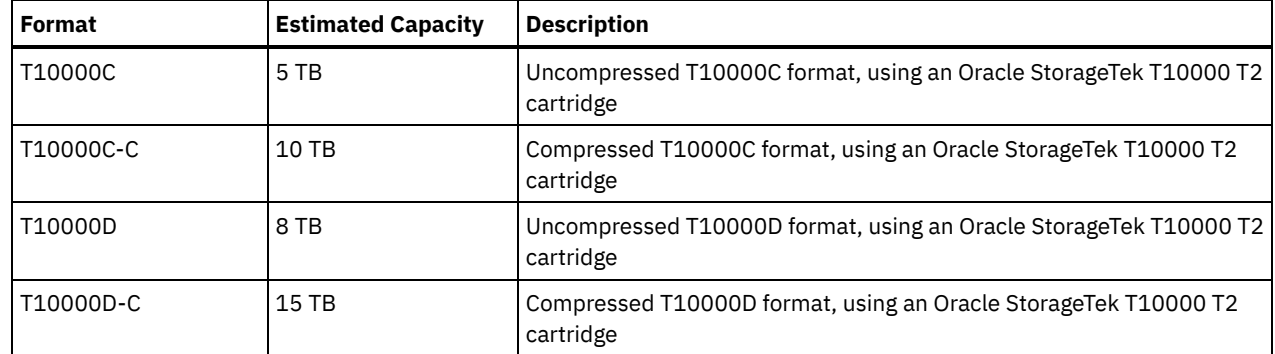

Notes:

- Some formats use a tape drive hardware compression feature. Depending on the effectiveness of compression, the actual capacity might be double or more than the listed value.
- T10000A drives can read and write the T10000A format only. T10000B drives can read, but cannot write, the T10000A format. T10000C drives can read, but cannot write, the T10000A and T10000B formats. T10000D drives can read, but cannot write, the T10000A, T10000B, and T10000C formats.

### **ESTCAPacity**

Specifies the estimated capacity for the volumes that are assigned to this device class. This parameter is optional.

You can specify this parameter if the default estimated capacity for the device class is inaccurate due to compression of data.

You must specify this value as an integer followed by one of the following unit indicators:  $K$  (kilobytes),  $M$  (megabytes),  $G$ (gigabytes), or T (terabytes). The smallest value that is accepted is 1 MB (ESTCAPACITY=1M).

For example, specify that the estimated capacity is 9 GB with the parameter ESTCAPACITY=9G.

To force the IBM Spectrum Protect server to determine the estimated capacity for the volumes that are assigned to this device class, specify ESTCAPACITY="".

For more information about the default estimated capacity for cartridge tapes, see Table 1.

### PREFIX

Specifies the high-level qualifier of the data set name that the server writes into the sequential access media labels. For each sequential access volume assigned to this device class, the server uses this prefix to create the data set name. This parameter is optional. The maximum length of this prefix is 8 characters.

If you have a naming convention for media labels to support your current management system, use a volume prefix that conforms to your naming conventions.

Values that are specified for this parameter must meet the following conditions:

The value is to be made up of qualifiers, which can be a maximum of eight characters including periods. For example, the following value is acceptable:

AB.CD2.E

- The qualifiers must be separated by a single period.
- The first letter of each qualifier must be alphabetic or national (@,#,\$), followed by alphabetic, national, hyphen, or numeric characters.

An example of a tape volume data set name using the default prefix is ADSM.BFS.

### MOUNTRetention

Specifies the number of minutes that an idle sequential access volume is retained before it is dismounted. This parameter is optional. You can specify a number 0 - 9999.

This parameter can improve response time for sequential access media mounts by leaving previously mounted volumes online.

However, for EXTERNAL library types (that is, a library that is managed by an external media management system), set this parameter to a low value (for example, two minutes) to enhance device sharing between applications.

Note: For environments in which devices are shared across storage applications, the MOUNTRETENTION setting must be carefully considered. This parameter determines how long an idle volume remains in a drive. Some media managers do not dismount an allocated drive to satisfy pending requests. You might need to tune this parameter to satisfy competing mount requests while maintaining optimal system performance. Typically, problems arise more frequently when the MOUNTRETENTION parameter is set to a value that is too small, for example, zero.

### MOUNTWait

Specifies the maximum number of minutes the server waits for an operator to respond to a request to either mount a volume in a drive in a manual library or check in a volume to be mounted in an automated library. This parameter is optional. If the mount request is not satisfied within the specified amount of time, the mount request is canceled. You can specify a number 0 - 9999.

Restriction: If the library that is associated with this device class is external (LIBTYPE=EXTERNAL), do not specify the MOUNTWAIT parameter.

### MOUNTLimit

Specifies the maximum number of sequential access volumes that can be simultaneously mounted for the device class. This parameter is optional. You can specify a number 0 - 4096.

If you plan to use the simultaneous-write function, ensure that sufficient drives are available for the write operation. If the number of drives needed for a simultaneous-write operation is greater than the value of the MOUNTLIMIT parameter for a device class, the transaction fails.

### The following are possible values:

### DRIVES

Specifies that every time a mount point is allocated, the number of drives that are defined and online in the library is used to calculate the true value.

Note: For EXTERNAL library types, do not specify DRIVES for the MOUNTLIMIT value. Specify the number of drives for the library as the MOUNTLIMIT value.

### number

Specifies the maximum number of drives in this device class that are used concurrently by the server. This value must never exceed the number of drives that are defined and online in the library that services this device class.

### 0 (zero)

Specifies that no new transactions can gain access to the storage pool. Any current transactions continue and complete, but new transactions are terminated.

### DRIVEEncryption

Specifies whether drive encryption is allowed. This parameter is optional. Restriction:

- 1. You can use drive encryption only for the following drives:
	- Oracle StorageTek T10000B drives that have a format value of DRIVE, T10000B, or T10000B-C
	- Oracle StorageTek T10000C drives that have a format value of DRIVE, T10000C, or T10000C-C
	- Oracle StorageTek T10000D drives that have a format value of DRIVE, T10000D, or T10000D-C
- 2. You cannot specify IBM Spectrum Protect as the key manager for drive encryption of WORM (write once, read many) media. (Specifying both WORM=YES and DRIVEENCRYPTION=ON is not supported.)
- 3. If encryption is enabled for a device class, and the device class is associated with a storage pool, the storage pool should not share a scratch pool with other device classes that cannot be encrypted. If a tape is encrypted, and you plan to use it on a drive that cannot be encrypted, you must manually relabel the tape before it can be used on that drive.

ON

Specifies that IBM Spectrum Protect is the key manager for drive encryption and allows drive encryption for empty storage pool volumes only if the application method is enabled. (Other types of volumes are not encrypted. For example, back up sets, export volumes, and database backup volumes are not encrypted.) If you specify ON and you enable another method of encryption, drive encryption is not allowed and backup operations fail.

ALLOW

Specifies that IBM Spectrum Protect does not manage the keys for drive encryption. However, drive encryption for empty volumes is allowed if another method of encryption is enabled.

EXTERNAL

Specifies that IBM Spectrum Protect does not manage the keys for drive encryption. Use this setting with an encryption methodology that is provided by another vendor and that is used with Application Method Encryption (AME) enabled on the drive. When you specify EXTERNAL and IBM Spectrum Protect detects that AME encryption is enabled, IBM Spectrum Protect does not turn off encryption. By contrast, when you specify ALLOW and IBM Spectrum Protect detects that AME encryption is enabled, IBM Spectrum Protect turns off encryption.

OFF

Specifies that drive encryption is not allowed. If you enable another method of encryption, backups fail. If you enable the application method, IBM Spectrum Protect disables encryption and backups are attempted.

# **UPDATE DEVCLASS (Update a FILE device class)**

Use the FILE device class when you are using files on magnetic disk storage as volumes that store data sequentially (as on tape).

**AIX** | Linux The FILE device class does not support EXTERNAL libraries.

**Windows** The FILE device class does not support EXTERNAL libraries.

**If you are defining a device class for devices that are to be accessed through a z/OS® media server, see** UPDATE DEVCLASS (Update a FILE device class for z/OS media server).

# **Privilege class**

To issue this command, you must have system privilege or unrestricted storage privilege.

# **Syntax**

```
>>-UPDate DEVclass--device_class_name--------------------------->
>--+-----------------------+--+----------------------+---------->
    '-MOUNTLimit--=--number-' '-MAXCAPacity--=--size-'
                                       >--+----------------------------------+------------------------->
                       | .-,--------------. |
                                      | V | |
    '-DIRectory--=----directory_name-+-'
>--+--------------------+--------------------------------------><
    '-SHAREd--=--+-No--+-'
                    '-Yes-'
```
# **Parameters**

device class name (Required)

Specifies the name of the device class to be updated.

MOUNTLimit

Specifies the maximum number of files that can be simultaneously open for input and output. This parameter is optional. You can specify a number from 0 to 4096.

**If the device class is shared with a storage agent (by specifying the SHARED=YES parameter), drives are defined** or deleted to match the MOUNTLIMIT value.

If you plan to use the simultaneous-write function, ensure that sufficient drives are available for the write operation. If the number of drives needed for a simultaneous-write operation is greater than the value of the MOUNTLIMIT parameter for a device class, the transaction fails.

### MAXCAPacity

Specifies the maximum size of any data storage files that are categorized by this device class. This parameter is optional.

Specify this value as an integer followed by  $K$  (kilobytes),  $M$  (megabytes), G (gigabytes), or  $T$  (terabytes). The minimum size is 1 MB (MAXCAPACITY=1M). If you are defining a FILE device class for database-backup volumes, specify a value for MAXCAPACITY that is appropriate for the size of the database and that minimizes the number of database volumes.

For example, MAXCAPACITY=5G specifies that the maximum capacity for a volume in this device class is 5 gigabytes. The value that is specified must be less than or equal to the maximum supported size of a file on the target file system.

 $\Box$  AIX  $\Box$  Linux  $\Box$  Do not define a MAXCAPACITY value greater than 640M when this file is for REMOVABLEFILE CD support. A value less than a CD's usable space (650 MB) allows for a one-to-one match between files from the FILE device class and copies that are on CD.

### **DIRectory**

Specifies the directory location or locations of the files that are used in this device class. Enclose the entire list of directories within quotation marks, by using commas to separate individual directory names. Special characters (for example, blank spaces) are allowed within directory names. For example, the directory list "abc def,xyz" contains two directories: abc def and xyz. This parameter is optional.

By specifying a directory name or names, you identify the locations where the server places the files that represent storage volumes for this device class.

 $\text{N}$   $\blacksquare$  Linux While the command is processed, the server expands the specified directory name or names into their fully qualified forms, starting from the root directory.

Important: If you are using storage agents for shared access to FILE volumes, you must use the DEFINE PATH command to define a path for each storage agent. The path definition includes the directory names that are used by the storage agent to access each directory.

Later, if the server must allocate a scratch volume, it creates a new file in one of these directories. (The server can choose any of the directories in which to create new scratch volumes.) For scratch volumes used to store client data, the file that is created by the server has a file name extension of .bfs. For scratch volumes used to store export data, a file name extension of .exp is used.

**For all X For example, if you define a device class with a directory of tsmstor and the server needs a scratch** volume in this device class to store export data, the file that the server creates might be named /tsmstor/00566497.exp.

**Windows** For example, if you define a device class with a directory of c:\server and the server needs a scratch volume in this device class to store export data, the file that the server creates might be named c:\server\00566497.exp.

Tip: If you specify multiple directories for a device class, ensure that the directories are associated with separate file systems. Space trigger functions and storage pool space calculations take into account the space that remains in each directory. If you specify multiple directories for a device class and the directories are in the same file system, the server calculates space by adding values that represent the space that remains in each directory. These space calculations are inaccurate. Rather than choosing a storage pool with sufficient space for an operation, the server might choose the wrong storage pool and run out of space prematurely. For space triggers, an inaccurate calculation might result in a failure to expand the space available in a storage pool. Failure to expand space in a storage pool is one of the conditions that can cause a trigger to become disabled. If a trigger is disabled because the space in a storage pool was not expanded, you can re-enable the trigger by issuing the following command: update spacetrigger stg. No further changes are required to the space trigger.

Restriction: To modify a list of directories, you must replace the entire list.

SHAREd

Specifies that this FILE device class is shared between the server and one or more storage agents. To prepare for sharing, a library is automatically defined along with a number of drives corresponding to the MOUNTLIMIT associated with the device class. If the library and drives exist and the MOUNTLIMIT is changed, drives can either be created to reach a new higher MOUNTLIMIT value or deleted to reach a new lower value.

# **Storage agents using FILE volumes**

You must ensure that storage agents can access newly created FILE volumes. To access FILE volumes, storage agents replace names from the directory list in the device-class definition with the names in the directory list for the associated path definition. The following illustrates the importance of matching device classes and paths to ensure that storage agents can access newly created FILE volumes.

Suppose you want to use these three directories for a FILE library:

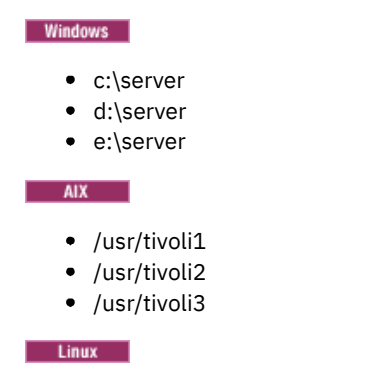

- /opt/tivoli1
- /opt/tivoli2
- /opt/tivoli3

1. You use the following command to set up a FILE library named CLASSA with one drive named CLASSA1 on SERVER1:

**Windows** 

```
define devclass classa devtype=file
directory="c:\server,d:\server,e:\server"
shared=yes mountlimit=1
\overline{\phantom{a}} AIX
```

```
define devclass classa devtype=file
directory="/usr/tivoli1,/usr/tivoli2,/usr/tivoli3"
shared=yes mountlimit=1
```
#### **Linux**

```
define devclass classa devtype=file
directory="/opt/tivoli1,/opt/tivoli2,/opt/tivoli3"
shared=yes mountlimit=1
```
2. You want the storage agent STA1 to be able to use the FILE library, so you define the following path for storage agent STA1:

o Windows

```
define path server1 sta1 srctype=server desttype=drive device=file
directory="\\192.168.1.10\c\server,\\192.168.1.10\d\server,
\\192.168.1.10\e\server" library=classa
```
In this scenario, the storage agent, STA1, replaces the directory name c:\server with the directory name \\192.168.1.10\c\server to access FILE volumes that are in the c:\server directory on the server.

 $\circ$  AIX

```
define path server1 sta1 srctype=server desttype=drive device=file
directory="/usr/ibm1,/usr/ibm2,/usr/ibm3" library=classa
```
In this scenario, the storage agent, STA1, replaces the directory name /usr/tivoli1 with the directory name /usr/ibm1 to access FILE volumes that are in the /usr/tivoli1 directory on the server.

 $\circ$  Linux

define path server1 sta1 srctype=server desttype=drive device=file directory="/opt/ibm1,/opt/ibm2,/opt/ibm3" library=classa

In this scenario, the storage agent, STA1, replaces the directory name /opt/tivoli1 with the directory name /opt/ibm1/ to access FILE volumes that are in the /opt/tivoli1 directory on the server.

The following results occur:

**File volume c:\server\file1.dsm is created by SERVER1.** If you later change the first directory for the device class with the following command:

update devclass classa directory="c:\otherdir,d:\server,e:\server"

SERVER1 is still able to access file volume c:\server\file1.dsm, but the storage agent STA1 is not able to access it because a matching directory name in the PATH directory list no longer exists. If a directory name is not available in the directory list that is associated with the device class, the storage agent can lose access to a FILE volume in that directory. Although the volume is still accessible from the server for reading, failure of the storage agent to access the FILE volume can cause operations to be retried on a LAN-only path or to fail.

**IF AIX** If file volume /usr/tivoli1/file1.dsm is created on SERVER1, and if the following command is issued,

```
update devclass classa directory="/usr/otherdir,/usr/tivoli2,
/usr/tivoli3"
```
SERVER1 is still able to access file volume /usr/tivoli1/file1.dsm, but the storage agent STA1 is not able to access it because a matching directory name in the PATH directory list no longer exists. If a directory name is not available in the directory list that is associated with the device class, the storage agent can lose access to a FILE volume in that directory. Although the volume is still accessible from the server for reading, failure of the storage agent to access the FILE volume can cause operations to be retried on a LAN-only path or to fail.

**If file volume /opt/tivoli1/file1.dsm is created on SERVER1, and if the following command is issued,** 

```
update devclass classa directory="/opt/otherdir,/opt/tivoli2,
/opt/tivoli3"
```
SERVER1 is still able to access file volume /opt/tivoli1/file1.dsm, but the storage agent STA1 is not able to access it because a matching directory name in the PATH directory list no longer exists. If a directory name is not available in the directory list that is associated with the device class, the storage agent can lose access to a FILE volume in that directory. Although the volume is still accessible from the server for reading, failure of the storage agent to access the FILE volume can cause operations to be retried on a LAN-only path or to fail.

# **Example: Update a FILE device class for sharing**

Prepare a FILE device class (named PLAINFILES) for sharing with an IBM Spectrum Protect™ storage agent.

update devclass plainfiles shared=yes

# **Example: Update the capacity of a FILE device class**

Update a file device class named STORFILES to a maximum capacity of 25 MB.

update devclass storfiles maxcap=25m

 $\overline{\phantom{a}}$  AIX

# **Example: Add a directory to a FILE device class**

Update the FILE device class, CLASSA, by adding a directory, /usr/otherdir, to the directory list. The directories /opt/tivoli2 and /opt/tivoli3 were specified when the device class was first defined.

```
update devclass classa
directory="/opt/tivoli2,/opt/tivoli3,/usr/otherdir"
```

```
Linux
```
# **Example: Add a directory to a FILE device class**

Update the FILE device class, CLASSA, by adding a directory, /usr/otherdir, to the directory list. The directories /usr/tivoli2 and /usr/tivoli3 were specified when the device class was first defined.

```
update devclass classa
directory="/usr/tivoli2,/usr/tivoli3,/usr/otherdir"
```
Windows

# **Example: Add a directory to a FILE device class**

Update the FILE device class, CLASSA, by adding a directory, c:\otherdir, to the directory list. The directories d:\server and e:\server were specified when the device class was first defined.

```
update devclass classa
directory="d:\server,e:\server,c:\otherdir"
```
AIX | Windows

# **UPDATE DEVCLASS (Update a GENERICTAPE device class)**

Use the GENERICTAPE device class for tape drives that are supported by operating system device drivers.

When this device type is used, the server does not recognize either the type of device or the cartridge recording format. Because the server does not recognize the type of device, if an I/O error occurs, error information is less detailed compared to error information for a specific device type (for example, 8MM). When you define devices to the server, do not mix various types of devices within the same device type.

# **Privilege class**

To issue this command, you must have system privilege or unrestricted storage privilege.

# **Syntax**

```
>>-UPDate DEVclass--device_class_name--------------------------->
>--+--------------------------+--+----------------------+------->
   '-LIBRary--=--library_name-' '-ESTCAPacity--=--size-'
>--+----------------------------+--+-----------------------+---->
   '-MOUNTRetention--=--minutes-' '-MOUNTWait--=--minutes-'
            >--+---------------------------+-------------------------------><
   '-MOUNTLimit--=--+-DRIVES-+-'
                    +-number-+
                     1 - 0 - - - - - - 1
```
# **Parameters**

device\_class\_name (Required)

Specifies the name of the device class to be updated.

LIBRary

Specifies the name of the defined library object that contains the tape drives that can be used by this device class.

This parameter is optional.

For information about defining a library object, see the DEFINE LIBRARY command.

### **ESTCAPacity**

Specifies the estimated capacity for the volumes that are assigned to this device class. This parameter is optional.

You can specify this parameter if the default estimated capacity for the device class is inaccurate due to compression of data.

Specify a capacity appropriate to the particular tape drive that is being used.

You must specify this value as an integer followed by one of the following unit indicators: K (kilobytes), M (megabytes), G (gigabytes), or  $T$  (terabytes). The smallest value that is accepted is 1 MB (ESTCAPACITY=1M).

For example, specify that the estimated capacity is 9 GB with the parameter ESTCAPACITY=9G.

To force the IBM Spectrum Protect™ server to determine the estimated capacity for the volumes that are assigned to this device class, specify ESTCAPACITY="".

### MOUNTRetention

Specifies the number of minutes that an idle sequential access volume is retained before it is dismounted. This parameter is optional. You can specify a number 0 - 9999.

This parameter can improve response time for sequential access media mounts by leaving previously mounted volumes online.

However, for EXTERNAL library types, setting this parameter to a low value (for example, two minutes) enhances device sharing between applications.

Note: For environments in which devices are shared across storage applications, the MOUNTRETENTION setting must be carefully considered. This parameter determines how long an idle volume remains in a drive. Some media managers do not dismount an allocated drive to satisfy pending requests. You might need to tune this parameter to satisfy competing mount requests while maintaining optimal system performance. Typically, problems arise more frequently when the MOUNTRETENTION parameter is set to a value that is too small, for example, zero.

### MOUNTWait

Specifies the maximum number of minutes the server waits for an operator to respond to a request to either mount a volume in a drive in a manual library or check in a volume to be mounted in an automated library. This parameter is

optional. If the mount request is not satisfied within the specified amount of time, the mount request is canceled. You can specify a number 0 - 9999.

Restriction: If the library that is associated with this device class is external (LIBTYPE=EXTERNAL), do not specify the MOUNTWAIT parameter.

MOUNTLimit

Specifies the maximum number of sequential access volumes that can be simultaneously mounted for the device class. This parameter is optional. You can specify a number 0 - 4096.

If you plan to use the simultaneous-write function, ensure that sufficient drives are available for the write operation. If the number of drives needed for a simultaneous-write operation is greater than the value of the MOUNTLIMIT parameter for a device class, the transaction fails.

The following are possible values:

DRIVES

Specifies that every time a mount point is allocated, the number of drives that are defined and online in the library is used to calculate the true value.

Note: For EXTERNAL library types, do not specify DRIVES for the MOUNTLIMIT value. Specify the number of drives for the library as the MOUNTLIMIT value.

number

Specifies the maximum number of drives in this device class that are used concurrently by the server. This value must never exceed the number of drives that are defined and online in the library that services this device class.

0 (zero)

Specifies that no new transactions can gain access to the storage pool. Any current transactions continue and complete, but new transactions are terminated.

# **UPDATE DEVCLASS (Update an LTO device class)**

Use the LTO device class when you are using LTO tape devices.

# **Privilege class**

To issue this command, you must have system privilege or unrestricted storage privilege.

# **Syntax**

```
>>-UPDate DEVclass--device_class_name--------------------------->
>--+--------------------------+--------------------------------->
   '-LIBRary--=--library_name-'
>--+-----------------------------+------------------------------>
   '-LBProtect--=--+-READWrite-+-'
                  +-WRITEOnly-+
                   '-No--------'
>--+--------------------------+--+----------------------+------->
   '-FORMAT--=--+-DRIVE-----+-' '-ESTCAPacity--=--size-'
                +-ULTRIUM---+
                +-ULTRIUMC--+
                +-UIT.TRTIIM2-+++-ULTRIUM2C-+
                +-ULTRIUM3--+
                +-ULTRIUM3C-+
                +-ULTRIUM4--+
                +-ULTRIUM4C-+
                +-UIT.TRTIIM5--++-ULTRIUM5C-+
                +-ULTRIUM6--+
                '-ULTRIUM6C-'
>--+-----------------------------------+------------------------>
   '-PREFIX--=--+-ADSM---------------+-'
                '-tape_volume_prefix-'
>--+----------------------------+--+-----------------------+---->
```

```
'-MOUNTRetention--=--minutes-' '-MOUNTWait--=--minutes-'
>--+---------------------------+-------------------------------->
   '-MOUNTLimit--=--+-DRIVES-+-'
                    +-number-+
                    1 - 0 - - - - - - 1>--+----------------------------------------------+------------><
  |(1) (2)'-------------DRIVEEncryption--=--+-ON-------+-'
                                     +-ALLOW----+
                                      +-EXTERNAL-+
                                      '-OFF------'
```
Notes:

- 1. You cannot specify DRIVEENCRYPTION=ON if your drives are using WORM (write once, read many) media.
- 2. Drive encryption is supported only for Ultrium 4, Ultrium 5, and Ultrium 6 drives and media.

# **Parameters**

device\_class\_name (Required)

Specifies the name of the device class to be updated. The maximum length of the device class name is 30 characters. LIBRary

Specifies the name of the defined library object that contains the LTO tape drives used by this device class. For information about defining a library object, see the DEFINE LIBRARY command.

LBProtect

Specifies whether logical block protection is used to ensure the integrity of data stored on tape. When LBPROTECT is set to READWRITE or to WRITEONLY, the server uses this feature of the tape drive for logical block protection and generates cyclic redundancy check (CRC) protection information for each data block written on tape. The server also validates the CRC protection information when data is read from the tape.

The following values are possible:

### **READWrite**

Specifies that logical block protection is enabled in the server and the tape drive for both read and write operations. Data is stored with CRC information in each block. This mode affects performance because additional processor usage is required for IBM Spectrum Protect™ and the tape drive to calculate and compare CRC values. The READWRITE value does not affect backup sets and data that is generated by the BACKUP DB command.

When the LBPROTECT parameter is set to READWRITE, you do not have to specify the CRCDATA parameter in a storage pool definition because logical block protection provides better protection against data corruption.

WRITEOnly

Specifies that logical block protection is enabled in the server and the tape drive for write operations only. Data is stored containing CRC information in each block. For read operations, the server and the tape drive do not validate the CRC. This mode affects performance because additional processor usage is required for IBM Spectrum Protect to generate the CRC and for the tape drive to calculate and compare CRC values for write operations. The WRITEONLY value does not affect backup sets and data that are generated by the BACKUP DB command.

### No

Specifies that logical block protection is not enabled in the server and the tape drive for read and write operations. However, the server enables logical block protection on write operations for a filling volume that already has data with logical block protection.

Restriction: Logical block protection is supported only on IBM® LTO5 and supported LTO6 drives.

### FORMAT

Specifies the recording format to be used when data is written to sequential access media. This parameter is optional.

If the drives are in a library that includes drives of different tape technology, do not use the DRIVE value. Use the specific format that the drives use.

When migrating all drives from Ultrium to Ultrium 2 devices:

- Delete all existing Ultrium drive definitions and the paths that are associated with them.
- Define the new Ultrium 2 drives and paths.

If you are considering mixing different generations of LTO media and drives, be aware of the following restrictions.

| <b>Drives</b>             | <b>Generation 1</b><br>media | <b>Generation 2</b><br>media | <b>Generation 3</b><br>media | <b>Generation 4</b><br>media | <b>Generation 5</b><br>media | <b>Generation 6</b><br>media |
|---------------------------|------------------------------|------------------------------|------------------------------|------------------------------|------------------------------|------------------------------|
| Generation 1              | Read and write               | n/a                          | n/a                          | n/a                          | n/a                          | n/a                          |
| Generation 2              | Read and write               | Read and write               | n/a                          | n/a                          | n/a                          | n/a                          |
| Generation $31$           | Read only                    | Read and write               | Read and write               | n/a                          | n/a                          | n/a                          |
| Generation 4 <sup>2</sup> | n/a                          | Read only                    | Read and write               | Read and write               | n/a                          | n/a                          |
| Generation 5 <sup>3</sup> | n/a                          | n/a                          | Read only                    | Read and write               | Read and write               | n/a                          |
| Generation 6 <sup>4</sup> | n/a                          | n/a                          | n/a                          | Read only                    | Read and write               | Read and write               |

Table 1. Read - write capabilities for different generations of LTO drives

 $^{\rm 1}$  In a library with a Generation 3 drive, all Generation 1 scratch volumes must be checked out, and all Generation 1 storage pool volumes must be updated to read-only.

 $^2$  In a library with a Generation 4 drive, all Generation 2 scratch volumes must be checked out, and all Generation 2 storage pool volumes must be updated to read-only.

 $3$  In a library with a Generation 5 drive, all Generation 3 scratch volumes must be checked out, and all Generation 3 storage pool volumes must be updated to read-only.

 $^4$  In a library with a Generation 6 drive, all Generation 4 scratch volumes must be checked out, and all Generation 4 storage pool volumes must be updated to read-only.

The following table lists the recording formats and estimated capacities for LTO devices: Table 2. Recording format and default estimated capacity for LTO

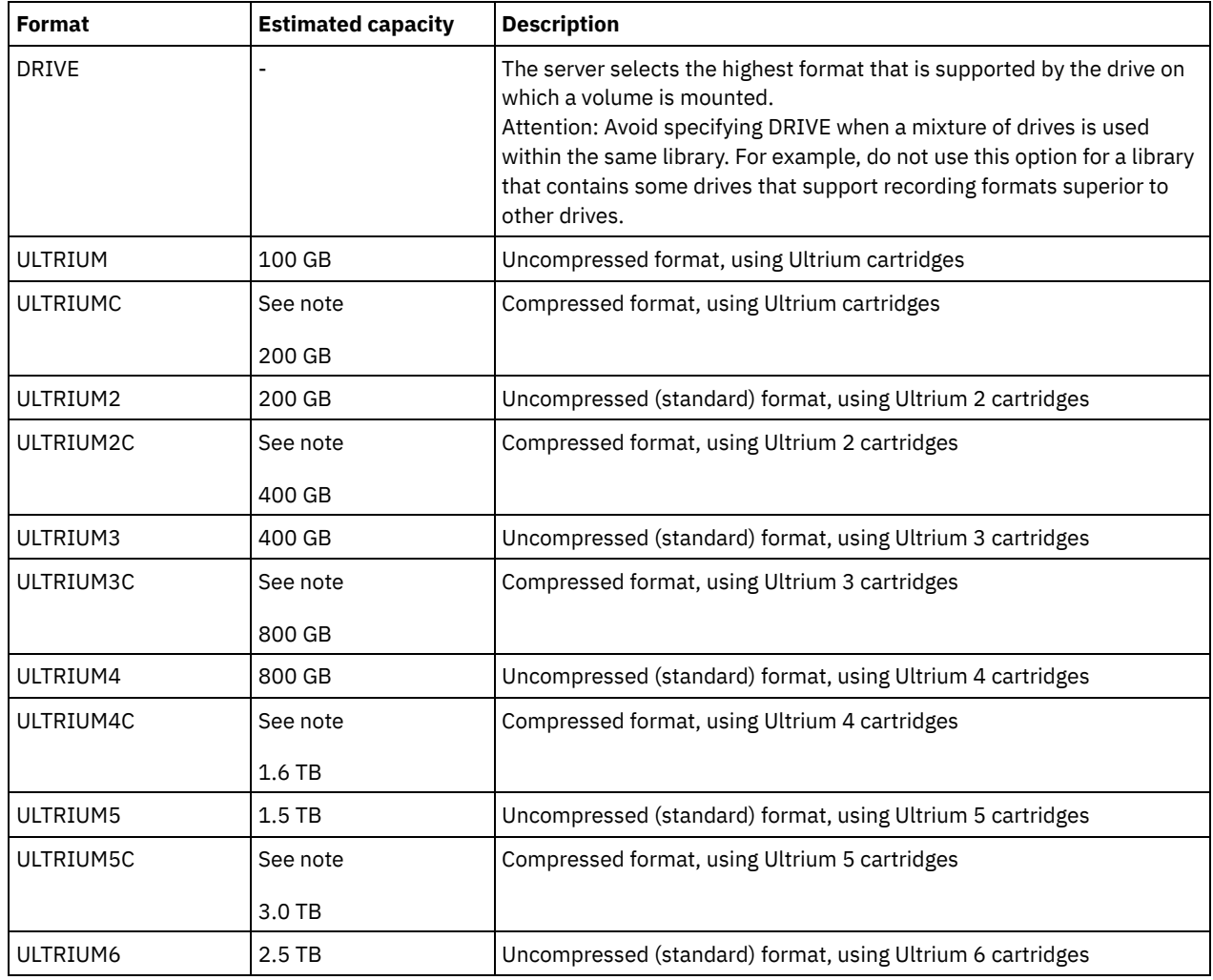

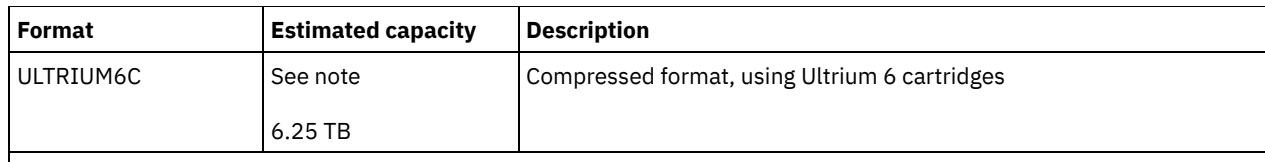

Note: If this format uses the tape drive hardware compression feature, depending on the effectiveness of compression, the actual capacity might be greater than the listed value.

**ESTCAPacity** 

Specifies the estimated capacity for the sequential access volumes that are categorized by this device class. This parameter is optional.

You can specify this parameter if the default estimated capacity for the device class is inaccurate due to compression of data.

You must specify this value as an integer followed by one of the following unit indicators:  $K$  (kilobytes),  $M$  (megabytes),  $G$ (gigabytes), or  $T$  (terabytes). The smallest value that is accepted is 1 MB (ESTCAPACITY=1M).

For example, specify that the estimated capacity is 9 GB with the parameter ESTCAPACITY=9G.

To force the IBM Spectrum Protect server to determine the estimated capacity for the volumes that are assigned to this device class, specify ESTCAPACITY="".

For more information about estimated capacities, see Table 2.

### PREFIX

Specifies the high-level qualifier of the data set name that the server writes into the sequential access media labels. For each sequential access volume assigned to this device class, the server uses this prefix to create the data set name. This parameter is optional. The maximum length of this prefix is 8 characters.

If you have a naming convention for media labels to support your current management system, use a volume prefix that conforms to your naming conventions.

Values that are specified for this parameter must meet the following conditions:

The value is to be made up of qualifiers, which can be a maximum of eight characters including periods. For example, the following value is acceptable:

AB.CD2.E

- The qualifiers must be separated by a single period.
- The first letter of each qualifier must be alphabetic or national (@,#,\$), followed by alphabetic, national, hyphen, or numeric characters.

An example of a tape volume data set name using the default prefix is ADSM.BFS.

### MOUNTRetention

Specifies the number of minutes that an idle sequential access volume is retained before it is dismounted. This parameter is optional. You can specify a number 0 - 9999.

This parameter can improve response time for sequential access media mounts by leaving previously mounted volumes online.

However, for EXTERNAL library types, setting this parameter to a low value (for example, two minutes) enhances device sharing between applications.

Note: For environments in which devices are shared across storage applications, the MOUNTRETENTION setting must be carefully considered. This parameter determines how long an idle volume remains in a drive. Some media managers do not dismount an allocated drive to satisfy pending requests. You might need to tune this parameter to satisfy competing mount requests while maintaining optimal system performance. Typically, problems arise more frequently when the MOUNTRETENTION parameter is set to a value that is too small, for example, zero.

### MOUNTWait

Specifies the maximum number of minutes the server waits for an operator to respond to a request to either mount a volume in a drive in a manual library or check in a volume to be mounted in an automated library. This parameter is optional. If the mount request is not satisfied within the specified amount of time, the mount request is canceled. You can specify a number 0 - 9999.

Restriction: If the library that is associated with this device class is external (LIBTYPE=EXTERNAL), do not specify the MOUNTWAIT parameter.

### MOUNTLimit

Specifies the maximum number of sequential access volumes that can be simultaneously mounted for the device class. This parameter is optional. You can specify a number 0 - 4096.

If you plan to use the simultaneous-write function, ensure that sufficient drives are available for the write operation. If the number of drives needed for a simultaneous-write operation is greater than the value of the MOUNTLIMIT parameter for a device class, the transaction fails.

The following are possible values:

### DRIVES

Specifies that every time a mount point is allocated, the number of drives that are defined and online in the library is used to calculate the true value.

Note: For EXTERNAL library types, do not specify DRIVES for the MOUNTLIMIT value. Specify the number of drives for the library as the MOUNTLIMIT value.

number

Specifies the maximum number of drives in this device class that are used concurrently by the server. This value must never exceed the number of drives that are defined and online in the library that services this device class.

0 (zero)

Specifies that no new transactions can gain access to the storage pool. Any current transactions continue and complete, but new transactions are terminated.

### DRIVEEncryption

Specifies whether drive encryption is allowed. This parameter is optional. Drive encryption is supported only for Ultrium 4, Ultrium 5, and Ultrium 6 drives and media.

Restriction: If encryption is enabled for a device class, and the device class is associated with a storage pool, the storage pool should not share a scratch pool with other device classes that cannot be encrypted. If a tape is encrypted, and you plan to use it on a drive that cannot be encrypted, you must manually relabel the tape before it can be used on that drive.

### ON

Specifies that IBM Spectrum Protect is the key manager for drive encryption and allows drive encryption for empty storage pool volumes only if the application method is enabled. (Other types of volumes are not encrypted. For example, back up sets, export volumes, and database backup volumes are not encrypted.) If you specify ON and you enable another method of encryption, drive encryption is not allowed and backup operations fail. Note: You cannot specify IBM Spectrum Protect as the key manager for drive encryption of WORM (write once, read many) media. (If you are using WORM media, you cannot specify DRIVEENCRYPTION=ON.)

### ALLOW

Specifies that IBM Spectrum Protect does not manage the keys for drive encryption. However, drive encryption for empty volumes is allowed if another method of encryption is enabled.

### EXTERNAL

Specifies that IBM Spectrum Protect does not manage the keys for drive encryption. Use this setting with an encryption methodology that is provided by another vendor and that is used with Application Method Encryption (AME) enabled on the drive. When you specify EXTERNAL and IBM Spectrum Protect detects that AME encryption is enabled, IBM Spectrum Protect does not turn off encryption. By contrast, when you specify ALLOW and IBM Spectrum Protect detects that AME encryption is enabled, IBM Spectrum Protect turns off encryption.

OFF

Specifies that drive encryption is not allowed. If you enable another method of encryption, backups fail. If you enable the application method, IBM Spectrum Protect disables encryption and backups are attempted.

# **Example: Update the mount limit for an LTO device class**

Update a device class named LTOTAPE. Change the mount limit to 2.

update devclass ltotape mountlimit=2

# **UPDATE DEVCLASS (Update a NAS device class)**

Use the NAS device class when you are using NDMP (Network Data Management Protocol) operations to back up networkattached storage (NAS) file servers. The device class is for drives that are supported by the NAS file server for backups.

 $\blacksquare$  AIX  $\blacksquare$  Linux The NAS device class does not support EXTERNAL libraries.

**Windows** The NAS device class does not support EXTERNAL libraries.

# **Privilege class**

To issue this command, you must have system privilege or unrestricted storage privilege.

### **Syntax**

```
>>-UPDate DEVclass--device_class_name--------------------------->
>--+--------------------------+--+----------------------+------->
   '-LIBRary--=--library_name-' '-MOUNTRetention--=--0-'
>--+-----------------------+--+---------------------------+----->
   '-MOUNTWait--=--minutes-' '-MOUNTLimit--=--+-DRIVES-+-'
                                               +-number-+
                                                ' – 0 – – – – – '>--+----------------------+------------------------------------->
   '-ESTCAPacity--=--size-'
>--+-------------------------------+---------------------------><
   '-PREFIX--=--tape_volume_prefix-'
```
# **Parameters**

device class name (Required)

Specifies the name of the device class to be defined. The maximum length of the device class name is 30 characters. LIBRary

Specifies the name of the defined library object that contains the SCSI tape drives used by this device class. For information about defining a library object, see the DEFINE LIBRARY command.

### MOUNTRetention=0

Specifies the number of minutes that an idle sequential access volume is retained before it is dismounted. Zero (0) is the only supported value for device classes with DEVType=NAS.

MOUNTWait

Specifies the maximum number of minutes the server waits for an operator to respond to a request to either mount a volume in a drive in a manual library or check in a volume to be mounted in an automated library. This parameter is optional. If the mount request is not satisfied within the specified amount of time, the mount request is canceled. You can specify a number 0 - 9999.

Restriction: If the library that is associated with this device class is external (LIBTYPE=EXTERNAL), do not specify the MOUNTWAIT parameter.

MOUNTLimit

Specifies the maximum number of sequential access volumes that can be simultaneously mounted for the device class. This parameter is optional. You can specify a number 0 - 4096.

If you plan to use the simultaneous-write function, ensure that sufficient drives are available for the write operation. If the number of drives needed for a simultaneous-write operation is greater than the value of the MOUNTLIMIT parameter for a device class, the transaction fails.

The following are possible values:

DRIVES

Specifies that every time a mount point is allocated, the number of drives that are defined and online in the library is used to calculate the true value.

Note: For EXTERNAL library types, do not specify DRIVES for the MOUNTLIMIT value. Specify the number of drives for the library as the MOUNTLIMIT value.

number

Specifies the maximum number of drives in this device class that are used concurrently by the server. This value must never exceed the number of drives that are defined and online in the library that services this device class.

0 (zero)

Specifies that no new transactions can gain access to the storage pool. Any current transactions continue and complete, but new transactions are terminated.

Specifies the estimated capacity for the volumes that are assigned to this device class. This parameter is optional.

You must specify this value as an integer followed by one of the following unit indicators: K (kilobytes), M (megabytes), G (gigabytes), or T (terabytes). The smallest value that is accepted is 1 MB (ESTCAPACITY=1M).

For example, specify that the estimated capacity is 9 GB with the parameter ESTCAPACITY=9G.

To force the IBM Spectrum Protect™ server to determine the estimated capacity for the volumes that are assigned to this device class, specify ESTCAPACITY="".

#### PREFIX

Specifies the high-level qualifier of the data set name that the server writes into the sequential access media labels. For each sequential access volume assigned to this device class, the server uses this prefix to create the data set name. This parameter is optional. The maximum length of this prefix is 8 characters.

If you have a naming convention for media labels to support your current management system, use a volume prefix that conforms to your naming conventions.

Values that are specified for this parameter must meet the following conditions:

The value is to be made up of qualifiers, which can be a maximum of eight characters including periods. For example, the following value is acceptable:

AB.CD2.E

- The qualifiers must be separated by a single period.
- The first letter of each qualifier must be alphabetic or national (@,#,\$), followed by alphabetic, national, hyphen, or numeric characters.

An example of a tape volume data set name using the default prefix is ADSM.BFS.

# **Example: Update the estimated capacity for a NAS device class**

Update a device class named NASTAPE. Change the estimated capacity to 200 GB.

update devclass nastape library=naslib estcapacity=200G

# **UPDATE DEVCLASS (Update a REMOVABLEFILE device class)**

Use the REMOVABLEFILE device class for removable media devices that are attached as local, removable file systems.

# **Privilege class**

To issue this command, you must have system privilege or unrestricted storage privilege.

### **Syntax**

```
>>-UPDate DEVclass--device_class_name--------------------------->
>--+--------------------------+--+----------------------+------->
   '-LIBRary--=--library_name-' '-MAXCAPacity--=--size-'
>--+----------------------------+--+-----------------------+---->
   '-MOUNTRetention--=--minutes-' '-MOUNTWait--=--minutes-'
>--+---------------------------+-------------------------------><
   '-MOUNTLimit--=--+-DRIVES-+-'
                    +-number-+
                    1 - 0 - - - - - - - 1
```
### **Parameters**

device\_class\_name (Required)

Specifies the name of the device class to be updated.

LIBRary

Specifies the name of the defined library object that contains the removable media drives used by this device class. This parameter is optional. For information about defining a library object, see the DEFINE LIBRARY command.

### MAXCAPacity

Specifies the maximum size of any volumes that are defined to a storage pool categorized by this device class. This parameter is optional.

 $B_0$  all  $\mathbf{B}$  windows Because the server opens only one file per physical removable medium, specify a capacity that enables one file to make full use of your media capacity.

You must specify this value as an integer followed by K (kilobytes), M (megabytes), G (gigabytes), or T (terabytes).

For example, MAXCAPACITY=5M specifies that the maximum capacity for a volume in this device class is 5 MB. The smallest value that is allowed is 1 MB (that is, MAXCAPACITY=1M).

### MOUNTRetention

Specifies the number of minutes that an idle sequential access volume is retained before it is dismounted. This parameter is optional. You can specify a number 0 - 9999.

This parameter can improve response time for sequential access media mounts by leaving previously mounted volumes online.

Note: For environments in which devices are shared across storage applications, the MOUNTRETENTION setting must be carefully considered. This parameter determines how long an idle volume remains in a drive. Some media managers do not dismount an allocated drive to satisfy pending requests. You might need to tune this parameter to satisfy competing mount requests while maintaining optimal system performance. Typically, problems arise more frequently when the MOUNTRETENTION parameter is set to a value that is too small, for example, zero.

### MOUNTWait

Specifies the maximum number of minutes the server waits for an operator to respond to a request to either mount a volume in a drive in a manual library or check in a volume to be mounted in an automated library. This parameter is optional. If the mount request is not satisfied within the specified amount of time, the mount request is canceled. You can specify a number 0 - 9999.

Restriction: If the library that is associated with this device class is external (LIBTYPE=EXTERNAL), do not specify the MOUNTWAIT parameter.

### MOUNTLimit

Specifies the maximum number of sequential access volumes that can be simultaneously mounted for the device class. This parameter is optional. You can specify a number 0 - 4096.

If you plan to use the simultaneous-write function, ensure that sufficient drives are available for the write operation. If the number of drives needed for a simultaneous-write operation is greater than the value of the MOUNTLIMIT parameter for a device class, the transaction fails.

### The following are possible values:

### **DRIVES**

Specifies that every time a mount point is allocated, the number of drives that are defined and online in the library is used to calculate the true value.

Note: For EXTERNAL library types, do not specify DRIVES for the MOUNTLIMIT value. Specify the number of drives for the library as the MOUNTLIMIT value.

### number

Specifies the maximum number of drives in this device class that are used concurrently by the server. This value must never exceed the number of drives that are defined and online in the library that services this device class.

0 (zero)

Specifies that no new transactions can gain access to the storage pool. Any current transactions continue and complete, but new transactions are terminated.

# **UPDATE DEVCLASS (Update a SERVER device class)**

Use the SERVER device class to use storage volumes or files that are archived in another IBM Spectrum Protect™ server.

# **Syntax**

```
>>-UPDdate DEVclass--device_class_name-------------------------->
>--+----------------------------+--+----------------------+----->
   '-SERVERName--=--server_name-' '-MAXCAPacity--=--size-'
>--+-----------------------------------+------------------------>
   '-PREFIX--=--+-ADSM---------------+-'
                '-tape_volume_prefix-'
>--+-----------------------------+------------------------------>
   '-RETRYPeriod--=----minutes---'
>--+-------------------------------+---------------------------->
   '-RETRYInterval--=----seconds---'
>--+----------------------------+------------------------------->
   '-MOUNTRetention--=--minutes-'
>--+---------------------------+-------------------------------><
   '-MOUNTLimit--=--+-number-+-'
                    '-1------'
```
### **Parameters**

### device\_class\_name (Required)

Specifies the name of the device class to be updated.

### SERVERName

Specifies the name of the server. The SERVERNAME parameter must match a defined server.

Note: If you change the SERVERNAME of an existing server to a new name, data on the volumes under the old SERVERNAME is no longer accessible with this device class.

#### MAXCAPacity

Specifies the maximum size that objects can be when created on the target server. This parameter is optional.

Specify this value as an integer followed by  $K$  (kilobytes),  $M$  (megabytes),  $G$  (gigabytes), or  $T$  (terabytes). The minimum value that is allowed is 1 MB (MAXCAPACITY=1M).

#### PREFIX

Specifies the beginning portion of the high-level archive file name on the target server. This parameter is optional. The maximum length of this prefix is 8 characters.

If you have a naming convention for media labels to support your current management system, use a volume prefix that conforms to your naming conventions.

Values that are specified for this parameter must meet the following conditions:

The value is to be made up of qualifiers, which can be a maximum of eight characters including periods. For example, the following value is acceptable:

AB.CD2.E

- The qualifiers must be separated by a single period.
- The first letter of each qualifier must be alphabetic or national (@,#,\$), followed by alphabetic, national, hyphen, or numeric characters.

An example of a high-level archive file name that uses the default prefix is ADSM.volume1.

### RETRYPeriod

Specifies the retry period in minutes. The retry period is the interval during which the server attempts to contact a target server if there is a suspected communications failure. This parameter is optional. You can specify a number 0 - 9999.

#### RETRYInterval

Specifies the retry interval in seconds. The retry interval is how often retries are done within a specific time period. This parameter is optional. You can specify a number 1 - 9999.

### MOUNTRetention

Specifies the number of minutes to retain an idle connection with the target server before the connection is closed. This parameter is optional. You can specify a number 0 - 9999.

Note: For environments in which devices are shared across storage applications, the MOUNTRETENTION setting must be carefully considered. This parameter determines how long an idle volume remains in a drive. Some media managers do not dismount an allocated drive to satisfy pending requests. You might need to tune this parameter to satisfy competing mount requests while maintaining optimal system performance. Typically, problems arise more frequently when the MOUNTRETENTION parameter is set to a value that is too small, for example, zero.

### MOUNTLimit

Specifies the maximum number of simultaneous sessions between the source server and the target server. Any attempts to access more sessions than indicated by the mount limit cause the requester to wait. This parameter is optional. You can specify a number 1 - 4096.

The following are possible values:

### number

Specifies the maximum number of simultaneous sessions between the source server and the target server.

1

Specifies the number of simultaneous sessions between the source server and the target server.

# **UPDATE DEVCLASS (Update a VOLSAFE device class)**

Use the VOLSAFE device type to work with StorageTek VolSafe brand media and drives. This technology uses media that cannot be overwritten. Therefore, do not use these media for short-term backups of client files, the server database, or export tapes.

# **Privilege class**

To issue this command, you must have system privilege or unrestricted storage privilege.

# **Syntax**

```
>>-UPDate DEVclass--device_class_name--------------------------->
>--+--------------------------+--+--------------------------+--->
   '-LIBRary--=--library_name-' '-FORMAT--=--+-DRIVE-----+-'
                                               +-9840------+
                                               +-9840-C---++-T9840C----+
                                               +-T9840C-C--+
                                               +-T9840D----+
                                               +-T9840D-C--+
                                               +-T10000A---+
                                               +-T10000A-C-+
                                               +-T10000B---+
                                               +-T10000B-C-+
                                               +-T10000C---+
                                               +-T10000C-C-+
                                               +-T10000D---+
                                               '-T10000D-C-'
>--+----------------------+------------------------------------->
   '-ESTCAPacity--=--size-'
>--+-----------------------------------+------------------------>
   '-PREFIX--=--+-ADSM---------------+-'
               '-tape_volume_prefix-'
       >--+----------------------------+--+-----------------------+---->
   '-MOUNTRetention--=--minutes-' '-MOUNTWait--=--minutes-'
>--+---------------------------+-------------------------------><
   '-MOUNTLimit--=--+-DRIVES-+-'
                    +-number-+
                    1 - 0 - - - - - - 1
```
### device\_class\_name (Required)

Specifies the name of the device class to be updated. The maximum length of the device class name is 30 characters. LIBRary

Specifies the name of the defined library object that contains the VolSafe drives that can be used by this device class. If any drives in a library are VolSafe-enabled, all drives in the library must be VolSafe-enabled. For more information about the VolSafe device type, see DEFINE DEVCLASS (Define a VOLSAFE device class).

### FORMAT

Specifies the recording format to be used when data is written to sequential access media. This parameter is optional. The default value is DRIVE.

Attention: If you specify DRIVE for a device class that has non-compatible sequential access devices, then you must mount volumes on devices that are capable of reading or writing the format that is established when the volume was first mounted. This can cause delays if the only sequential access device that can access the volume is already in use. The following table lists the recording formats and estimated capacities for VolSafe devices:

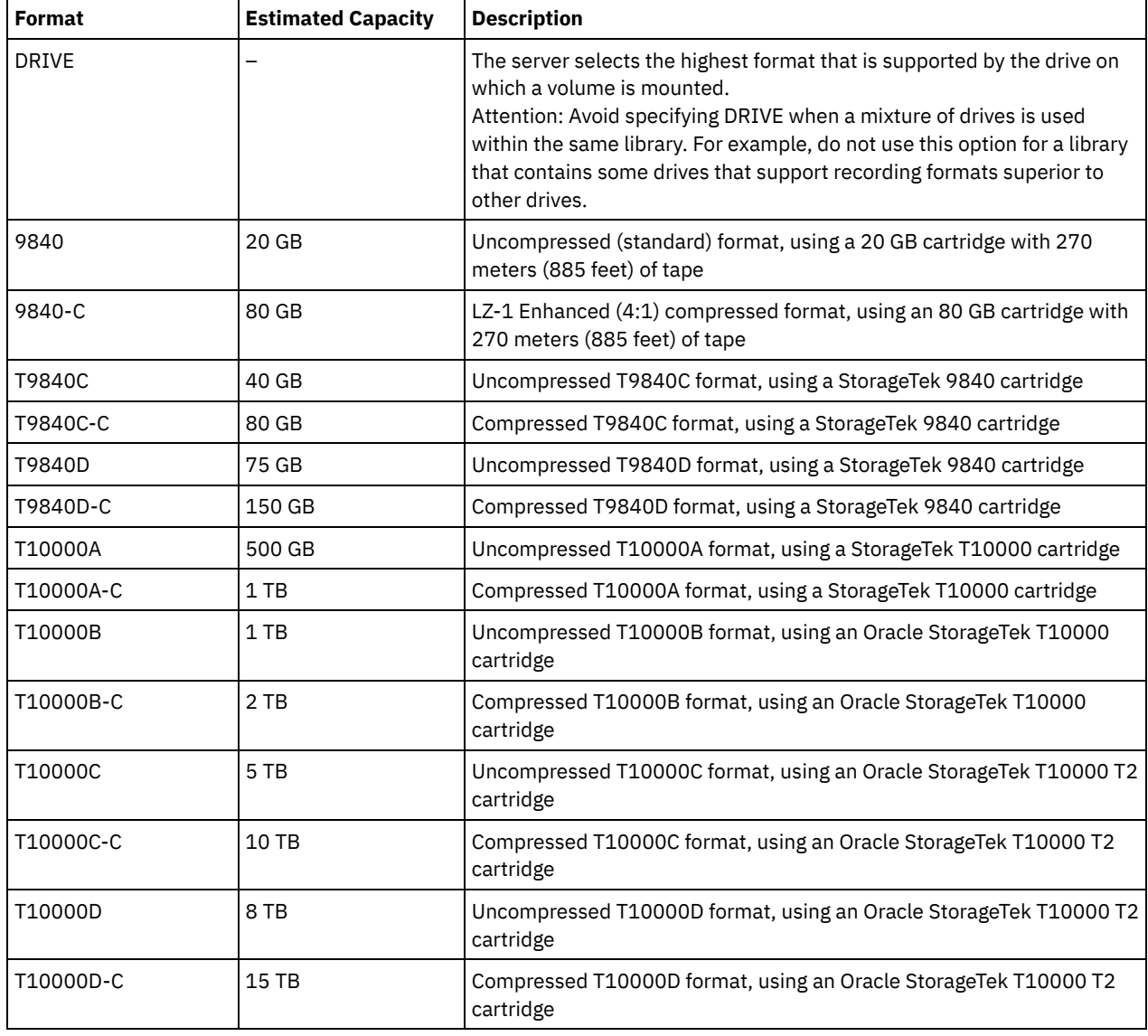

## Table 1. Recording formats and default estimated capacities for volsafe tapes

### **ESTCAPacity**

Specifies the estimated capacity for the volumes that are assigned to this device class. This parameter is optional.

You can specify this parameter if the default estimated capacity for the device class is inaccurate due to compression of data.

You must specify this value as an integer followed by one of the following unit indicators:  $K$  (kilobytes),  $M$  (megabytes),  $G$ (gigabytes), or  $T$  (terabytes). The smallest value that is accepted is 1 MB (ESTCAPACITY=1M).

For example, specify that the estimated capacity is 9 GB with the parameter ESTCAPACITY=9G.

To force the IBM Spectrum Protect™ server to determine the estimated capacity for the volumes that are assigned to this device class, specify ESTCAPACITY="".

For more information about the default estimated capacity for cartridge tapes, see Table 1.

### PREFIX

Specifies the beginning portion of the high-level archive file name on the target server. This parameter is optional. The maximum length of this prefix is 8 characters.

If you have a naming convention for media labels to support your current management system, use a volume prefix that conforms to your naming conventions.

Values that are specified for this parameter must meet the following conditions:

The value is to be made up of qualifiers, which can be a maximum of eight characters including periods. For example, the following value is acceptable:

AB.CD2.E

- The qualifiers must be separated by a single period.
- The first letter of each qualifier must be alphabetic or national (@,#,\$), followed by alphabetic, national, hyphen, or numeric characters.

An example of a high-level archive file name that uses the default prefix is ADSM.volume1.

### MOUNTRetention

Specifies the number of minutes that an idle sequential access volume is retained before it is dismounted. This parameter is optional. You can specify a number 0 - 9999.

This parameter can improve response time for sequential access media mounts by leaving previously mounted volumes online.

However, for EXTERNAL library types (that is, a library that is managed by an external media management system), set this parameter to a low value (for example, two minutes) to enhance device sharing between applications.

Note: For environments in which devices are shared across storage applications, the MOUNTRETENTION setting must be carefully considered. This parameter determines how long an idle volume remains in a drive. Some media managers do not dismount an allocated drive to satisfy pending requests. You might need to tune this parameter to satisfy competing mount requests while maintaining optimal system performance. Typically, problems arise more frequently when the MOUNTRETENTION parameter is set to a value that is too small, for example, zero.

### MOUNTWait

Specifies the maximum number of minutes the server waits for an operator to respond to a request to either mount a volume in a drive in a manual library or check in a volume to be mounted in an automated library. This parameter is optional. If the mount request is not satisfied within the specified amount of time, the mount request is canceled. You can specify a number 0 - 9999.

Restriction: If the library that is associated with this device class is external (LIBTYPE=EXTERNAL), do not specify the MOUNTWAIT parameter.

## MOUNTLimit

Specifies the maximum number of sequential access volumes that can be simultaneously mounted for the device class. This parameter is optional. You can specify a number 0 - 4096.

If you plan to use the simultaneous-write function, ensure that sufficient drives are available for the write operation. If the number of drives needed for a simultaneous-write operation is greater than the value of the MOUNTLIMIT parameter for a device class, the transaction fails.

### The following are possible values:

DRIVES

Specifies that every time a mount point is allocated, the number of drives that are defined and online in the library is used to calculate the true value.

Note: For EXTERNAL library types, do not specify DRIVES for the MOUNTLIMIT value. Specify the number of drives for the library as the MOUNTLIMIT value.

### number

Specifies the maximum number of drives in this device class that are used concurrently by the server. This value must never exceed the number of drives that are defined and online in the library that services this device class.

```
0 (zero)
```
Specifies that no new transactions can gain access to the storage pool. Any current transactions continue and complete, but new transactions are terminated.

AIX | Linux |

# **UPDATE DEVCLASS - z/OS media server (Update device class for z/OS media server)**

Use this command to update a device class. A limited set of device class types is available for devices that are accessed through a z/OS® media server.

- UPDATE DEVCLASS (Update a 3590 device class for z/OS media server)
- UPDATE DEVCLASS (Update a 3592 device class for z/OS media server)
- UPDATE DEVCLASS (Update an ECARTRIDGE device class for z/OS media server)
- UPDATE DEVCLASS (Update a FILE device class for z/OS media server)

#### Table 1. Commands related to UPDATE DEVCLASS

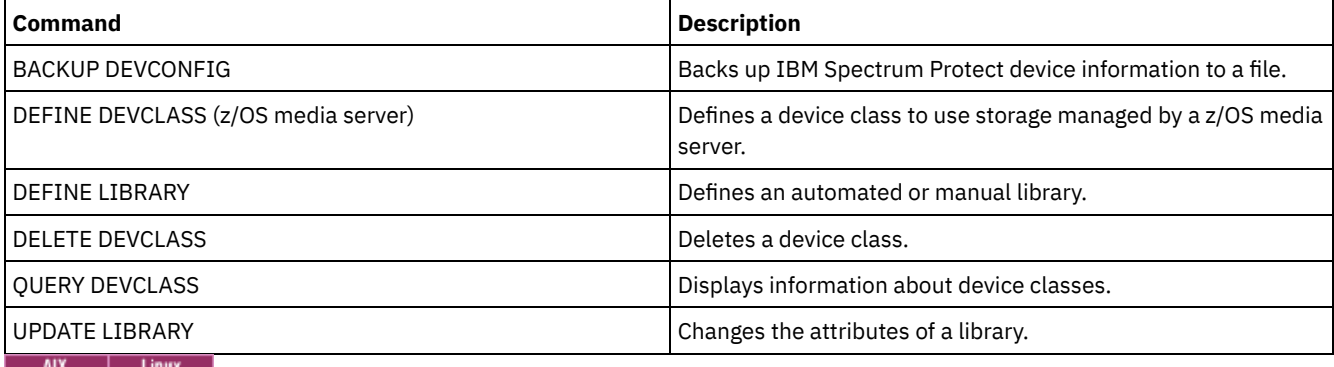

## **UPDATE DEVCLASS (Update a 3590 device class for z/OS media server)**

Use this command to update a device class that you defined to use a z/OS® media server to access 3590 devices. The device class that targets storage for the z/OS media server requires a library definition of type ZOSMEDIA.

### **Privilege class**

To issue this command, you must have system privilege or unrestricted storage privilege.

## **Syntax**

```
(1) (2)
>>-UPDate DEVclass--device_class_name--------------------------->
>--+--------------------------+--+------------------------+----->
   '-LIBRary--=--library_name-' '-FORMAT--=--+-DRIVE---+-'
                                             +-3590B---+
                                              +-3590C---+
                                              +-3590E-B-+
                                              +-3590E-C-+
                                              +-3590H-B-+
                                              '-3590H-C-'
>--+----------------------+--+-------------------------+-------->
   '-ESTCAPacity--=--size-' '-COMPression--=--+-Yes-+-'
                                               ' -No--'
>--+----------------------------+--+-----------------------+---->
   '-MOUNTRetention--=--minutes-' '-MOUNTWait--=--minutes-'
>--+---------------------------+--+------------------------+---->
   '-MOUNTLimit--=--+-DRIVES-+-' '-EXPiration--=--yyyyddd-'
                   +-number-+
```

```
1 - 0 - - - - - - 1>--+--------------------+--+------------------------------+----->
   '-RETention--=--days-' '-PROtection--=--+-No--------+-'
                                              +-Yes-------+
                                              '-Automatic-'
>--+--------------------+--------------------------------------><
   '-UNIT--=--unit_name-'
```
Notes:

- 1. You must specify at least one optional parameter on this command.
- 2. You cannot update the PREFIX parameter with this command. You must create a device class with the value that you require for the PREFIX parameter.

## **Parameters**

device class name (Required)

Specifies the name of the device class to be updated.

LIBRary

Specifies the name of a library that was defined with the LIBTYPE=ZOSMEDIA parameter. The library and the tape drives that can be used by this device class are controlled by the z/OS media server.

This parameter is optional.

effectiveness of compression.

For information about defining a library, see the DEFINE LIBRARY command.

#### FORMAT

Specifies the recording format to be used when data is written to sequential access media. This parameter is optional. The following table lists the recording format options for 3590 devices:

| <b>Format</b>                                                                                                    | <b>Description</b>                                       |
|----------------------------------------------------------------------------------------------------|----------------------------------------------------------|
| 3590B                                                                                                    | Uncompressed (basic) format                              |
| 3590C                                                                                                    | Compressed format                                        |
| 3590E-B                                                                                                    | Uncompressed (basic) format, similar to the 3590B format |
| 3590E-C                                                                                                    | Compressed format, similar to the 3590C format           |
| 3590H-B                                                                                                    | Uncompressed (basic) format, similar to the 3590B format |
| 3590H-C                                                                                                    | Compressed format, similar to the 3590C format           |
| Note: If the format uses the tape drive hardware compression feature the actual capacity can increase, depending on the |                                                          |

Table 1. Recording formats for 3590

**ESTCAPacity** 

Specifies the estimated capacity for the sequential access volumes that are categorized by this device class. This parameter is optional.

You can specify this parameter if the default estimated capacity for the device class is inaccurate because of compression of data. The value does not determine the amount of data stored on the volume. The server uses the value to estimate the usage before a volume is filled. After a volume is full, the actual amount of data stored on the tape is used for the usage calculation.

Specify the value as an integer with one of the following unit indicators: K (KB), M (MB), G (GB), or T (TB). For example, specify that the estimated capacity is 9 GB with the parameter ESTCAPACITY=9G. The smallest value that is accepted is 100 KB (ESTCAPACITY=100K).

COMPression

Specifies whether file compression is used for this device class. This parameter is optional. You can specify one of the following values:

Yes

Specifies that the data for each tape volume is compressed.

No

Specifies that the data for each tape volume is not compressed.

#### MOUNTRetention

Specifies the number of minutes that an idle tape volume is retained before it is dismounted. The time span for mount retention begins after the idle timeout period has expired. This parameter is optional. Specify a number, 0 - 9999.

This parameter can improve response time for sequential access media mounts by leaving previously mounted volumes online.

#### MOUNTWait

Specifies the maximum number of minutes that the z/OS media server waits for a volume mount. If the mount request is not satisfied within the specified time, the mount request fails. If a device is successfully allocated and the device-open request does not complete within the specified time, the device-open request ends and the mount request fails.

This parameter is optional. Specify a number, 1 - 9999.

Restriction: If the library that is associated with this device class is external (LIBTYPE=EXTERNAL), do not specify the MOUNTWAIT parameter.

#### MOUNTLimit

Specifies the maximum number of sequential access volumes that can be simultaneously mounted for the device class. This parameter is optional.

If you plan to use the simultaneous-write function, ensure that sufficient drives are available for the write operation. If the number of drives needed for a simultaneous-write operation is greater than the value of the MOUNTLIMIT parameter for a device class, the transaction fails.

You can specify one of the following values:

#### DRIVES

Specifies that every time a mount point is allocated, the number of drives that are defined and online in the library is used to calculate the true value.

#### number

Specifies the maximum number of drives in this device class that are used concurrently by the server. This value must never exceed the number of drives that are defined and online in the library that services this device class. You can specify a number, 0 - 4096.

### 0 (zero)

Specifies that no new transactions can gain access to the storage pool.

#### EXPiration

Specifies the expiration date that is placed on the tape labels for this device class. This parameter is optional.

Specify the date when the server no longer requires the tape. The server does not use this information, but this information is passed to the z/OS media server for use by z/OS or tape management systems.

Specify the expiration date using the format, *yyyyddd* (four digits for the year and three digits for the day). For example, January 7, 2014 is specified as 2014007 (the seventh day of year 2014).

If you specify the EXPIRATION parameter, you cannot specify the RETENTION parameter.

#### RETention

Specifies the number of days to retain the tape. This parameter is optional.

Specify the number of days (1 - 9999) that the server is expected to use the tape. The server does not use this information, but this information is passed to the z/OS media server for use by z/OS or tape management systems.

If you specify the RETENTION parameter, you cannot specify the EXPIRATION parameter.

Tip: You can specify a value of zero for this parameter. However, do so only if you also want to specify a value for the EXPIRATION parameter. You cannot specify a value for the EXPIRATION parameter if you specify a non-zero value for the RETENTION parameter.

#### PROtection

Specifies whether the RACF® program, if installed, protects volumes that are assigned to this device class. If protection is provided, RACF profiles are created when volumes are first used. This parameter is optional. You can specify one of the following values:

No

Specifies that the RACF program does not protect volumes that are assigned to this device class.

Yes

Specifies that the RACF program protects volumes that are assigned to this device class. RACF profiles are created for volumes when the server first uses the volumes, but the profiles are not deleted when volumes are deleted from the server. Profiles must be manually deleted.

Tip: If sensitive data is stored on volumes that are assigned to this device class, use PROTECTION=YES and manually delete RACF profiles only after tape volumes have been erased.

The profiles that are created for volumes depend on the system RACF settings. The protection that is provided is the same as using PROTECT=YES in JCL. If the RACF program is active and both TAPEVOL and TAPEDSN are inactive, allocation of tapes fails.

#### Automatic

Specifies that the RACF program protects volumes that are assigned to this device class. RACF profiles are created for volumes when the server first uses the volumes. RACF profiles are deleted when volumes are deleted from the server.

The profiles that are created for volumes depend on the system RACF settings. The protection that is provided is the same as using PROTECT=YES in JCL. If the RACF program is active and both TAPEVOL and TAPEDSN are inactive, allocation of tapes fails.

Important: If you specify PROTECTION=AUTOMATIC, when a volume is deleted, its RACF profile is deleted. The volume therefore is no longer protected by the RACF program. The data on these volumes can be accessed by other users.

If you specify PROTECTION=AUTOMATIC, the z/OS media server issues RACROUTE commands to delete profiles when a volume is deleted from the server. The deletion commands that are issued depend on the current system settings for TAPEVOL and TAPEDSN. If the system settings are changed, the z/OS media server might not delete existing profiles.

Do not change the setting to PROTECTION=AUTOMATIC for a device class that was set to PROTECTION=NO. Volumes without profiles might exist and error messages are generated when such volumes are deleted. If a different value for PROTECTION is required, define a new device class.

Profile creation and deletion occur based on the protection setting when the volume is first used and when it is deleted. The server does not attempt to create profiles for volumes that it has already used. If protection is set to AUTOMATIC, the server attempts to delete profiles when volumes are deleted.

See the documentation for the RACF program for details about the TAPEVOL and TAPEDSN settings and the profiles that are created when these settings are active.

#### UNIT

Specifies an esoteric unit name to specify a group of tape devices that support 3590 tape. This parameter is optional. The unit name can be up to 8 characters.

AIX | Linux |

## **UPDATE DEVCLASS (Update a 3592 device class for z/OS media server)**

Use this command to update a device class that you defined to use a z/OS® media server to access 3592 devices. The device class that targets storage for the z/OS media server requires a library definition of type ZOSMEDIA.

### **Privilege class**

To issue this command, you must have system privilege or unrestricted storage privilege.

## **Syntax**

(1) (2) >>-UPDate DEVclass--*device\_class\_name*--------------------------->

>--+-------------------------------+---------------------------->

'-LIBRary--=--*zos\_media\_library*-'

```
>--+------------------------+--+----------------------+--------->
   '-FORMAT--=--+-DRIVE---+-' '-ESTCAPacity--=--size-'
               +-3592----+
                +-3592C---+
                +-3592-2--++-3592-2C-+
                +-3592-3--+
                +-3592-3C-+
                +-3592-4--+
                '-3592-4C-'
>--+-------------------------+---------------------------------->
   '-COMPression--=--+-Yes-+-'
                     '-No--'
>--+----------------------------+--+-----------------------+---->
   '-MOUNTRetention--=--minutes-' '-MOUNTWait--=--minutes-'
>--+---------------------------+--+------------------------+---->
   '-MOUNTLimit--=--+-DRIVES-+-' '-EXPiration--=--yyyyddd-'
                    +-number-+
                    1 - 0 - - - - - - 1>--+--------------------+--+------------------------------+----->
   '-RETention--=--days-' '-PROtection--=--+-No--------+-'
                                             +-Yes-------+
                                             '-Automatic-'
>--+--------------------+--------------------------------------><
   '-UNIT--=--unit_name-'
```
Notes:

- 1. You must specify at least one optional parameter on this command.
- 2. You cannot update the PREFIX parameter with this command. You must create a device class with the value that you require for the PREFIX parameter.

## **Parameters**

device\_class\_name (Required)

Specifies the name of the device class to be updated. The maximum length of the device class name is 30 characters. LIBRary

Specifies the name of a library that was defined with the LIBTYPE=ZOSMEDIA parameter. The library and the tape drives that can be used by this device class are controlled by the z/OS media server.

This parameter is optional.

For information about defining a library, see the DEFINE LIBRARY command.

FORMAT

Specifies the recording format to be used when data is written to sequential access media. This parameter is optional. The default value is DRIVE.

See the following table for the recording formats.

Table 1. Recording formats for 3592

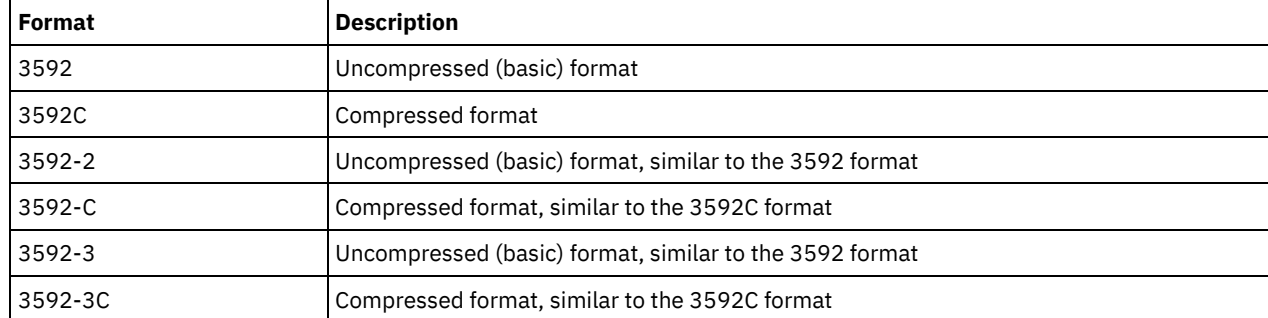

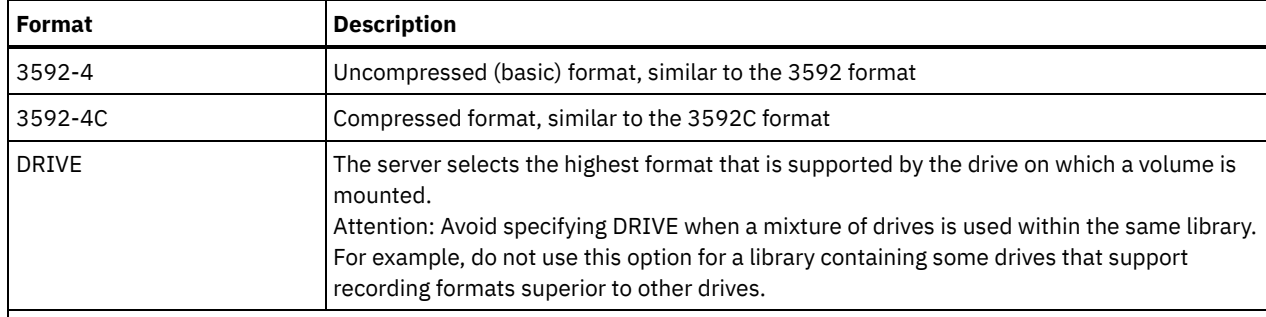

Note: If this format uses the tape drive hardware compression feature, depending on the effectiveness of compression, the actual capacity might be different from the listed value.

If the drives are in a library that includes drives of different tape technology, do not use the DRIVE value. Use the specific format that the drives use. For optimal results, do not mix generations of drives in the same library. If a library contains mixed generations, media problems can result. For example, generation 1 and generation 2 drives cannot read generation 3 media. If possible, upgrade all drives to 3592 generation 3. If you cannot upgrade all drives to 3592 generation 3, you must use a special configuration.

#### **ESTCAPacity**

Specifies the estimated capacity for the volumes that are assigned to this device class. This parameter is optional.

You can specify this parameter if the default estimated capacity for the device class is inaccurate because of compression of data. The value does not determine the amount of data stored on the volume. The server uses the value to estimate the usage before a volume is filled. After a volume is full, the actual amount of data stored on the tape is used for the usage calculation.

Specify the value as an integer with one of the following unit indicators: K (KB), M (MB), G (GB), or  $T$  (TB). For example, specify that the estimated capacity is 9 GB with the parameter ESTCAPACITY=9G. The smallest value that is accepted is 100 KB (ESTCAPACITY=100K).

#### COMPression

Specifies whether file compression is used for this device class. This parameter is optional. The default value is YES. You can specify one of the following values:

#### Yes

No

Specifies that the data for each tape volume is compressed.

Specifies that the data for each tape volume is not compressed.

#### MOUNTRetention

Specifies the number of minutes that an idle tape volume is retained before it is dismounted. The time span for mount retention begins after the idle timeout period has expired. This parameter is optional. Specify a number, 0 - 9999.

This parameter can improve response time for sequential access media mounts by leaving previously mounted volumes online.

#### MOUNTWait

Specifies the maximum number of minutes that the z/OS media server waits for a volume mount. If the mount request is not satisfied within the specified time, the mount request fails. If a device is successfully allocated and the device-open request does not complete within the specified time, the device-open request ends and the mount request fails.

This parameter is optional. Specify a number, 1 - 9999.

Restriction: If the library that is associated with this device class is external (LIBTYPE=EXTERNAL), do not specify the MOUNTWAIT parameter.

MOUNTLimit

Specifies the maximum number of sequential access volumes that can be simultaneously mounted for the device class. This parameter is optional.

If you plan to use the simultaneous-write function, ensure that sufficient drives are available for the write operation. If the number of drives needed for a simultaneous-write operation is greater than the value of the MOUNTLIMIT parameter for a device class, the transaction fails.

You can specify one of the following values:

#### DRIVES

Specifies that every time a mount point is allocated, the number of drives that are defined and online in the library is used to calculate the true value.

#### number

Specifies the maximum number of drives in this device class that are used concurrently by the server. This value must never exceed the number of drives that are defined and online in the library that services this device class. You can specify a number, 0 - 4096.

#### 0 (zero)

Specifies that no new transactions can gain access to the storage pool.

#### EXPiration

Specifies the expiration date that is placed on the tape labels for this device class. This parameter is optional.

Specify the date when the server no longer requires the tape. The server does not use this information, but this information is passed to the z/OS media server for use by z/OS or tape management systems.

Specify the expiration date using the format, *yyyyddd* (four digits for the year and three digits for the day). For example, January 7, 2014 is specified as 2014007 (the seventh day of year 2014).

If you specify the EXPIRATION parameter, you cannot specify the RETENTION parameter.

#### RETention

Specifies the number of days to retain the tape. This parameter is optional.

Specify the number of days (1 - 9999) that the server is expected to use the tape. The server does not use this information, but this information is passed to the z/OS media server for use by z/OS or tape management systems.

If you specify the RETENTION parameter, you cannot specify the EXPIRATION parameter.

Tip: You can specify a value of zero for this parameter. However, do so only if you also want to specify a value for the EXPIRATION parameter. You cannot specify a value for the EXPIRATION parameter if you specify a non-zero value for the RETENTION parameter.

### PROtection

Specifies whether the RACF® program, if installed, protects volumes that are assigned to this device class. If protection is provided, RACF profiles are created when volumes are first used. This parameter is optional. You can specify one of the following values:

#### No

Specifies that the RACF program does not protect volumes that are assigned to this device class.

Yes

Specifies that the RACF program protects volumes that are assigned to this device class. RACF profiles are created for volumes when the server first uses the volumes, but the profiles are not deleted when volumes are deleted from the server. Profiles must be manually deleted.

Tip: If sensitive data is stored on volumes that are assigned to this device class, use PROTECTION=YES and manually delete RACF profiles only after tape volumes have been erased.

The profiles that are created for volumes depend on the system RACF settings. The protection that is provided is the same as using PROTECT=YES in JCL. If the RACF program is active and both TAPEVOL and TAPEDSN are inactive, allocation of tapes fails.

Automatic

Specifies that the RACF program protects volumes that are assigned to this device class. RACF profiles are created for volumes when the server first uses the volumes. RACF profiles are deleted when volumes are deleted from the server.

The profiles that are created for volumes depend on the system RACF settings. The protection that is provided is the same as using PROTECT=YES in JCL. If the RACF program is active and both TAPEVOL and TAPEDSN are inactive, allocation of tapes fails.

Important: If you specify PROTECTION=AUTOMATIC, when a volume is deleted, its RACF profile is deleted. The volume therefore is no longer protected by the RACF program. The data on these volumes can be accessed by other users.

If you specify PROTECTION=AUTOMATIC, the z/OS media server issues RACROUTE commands to delete profiles when a volume is deleted from the server. The deletion commands that are issued depend on the current system settings for TAPEVOL and TAPEDSN. If the system settings are changed, the z/OS media server might not delete existing profiles.

Do not change the setting to PROTECTION=AUTOMATIC for a device class that was set to PROTECTION=NO. Volumes without profiles might exist and error messages are generated when such volumes are deleted. If a different value for PROTECTION is required, define a new device class.

Profile creation and deletion occur based on the protection setting when the volume is first used and when it is deleted. The server does not attempt to create profiles for volumes that it has already used. If protection is set to AUTOMATIC, the server attempts to delete profiles when volumes are deleted.

See the documentation for the RACF program for details about the TAPEVOL and TAPEDSN settings and the profiles that are created when these settings are active.

#### UNIT

Specifies an esoteric unit name to specify a group of tape devices that support 3592 tape. This parameter is optional. This name can be as many as 8 characters.

AIX | Linux |

# **UPDATE DEVCLASS (Update an ECARTRIDGE device class for z/OS media server)**

Use this command to update a device class that you defined to use a z/OS® media server to access StorageTek drives such as the StorageTek T9840 or T10000. The device class that targets storage for the z/OS media server requires a library definition of type ZOSMEDIA.

## **Privilege class**

To issue this command, you must have system privilege or unrestricted storage privilege.

## **Syntax**

```
(1) (2)
>>-UPDate DEVclass--device_class_name--------------------------->
>--+-------------------------------+---------------------------->
   '-LIBRary--=--zos_media_library-'
>--+--------------------------+--+----------------------+------->
   '-FORMAT--=--+-DRIVE-----+-' '-ESTCAPacity--=--size-'
               +-T9840C----+
               +-T9840C-C--+
               +-T9840D----+
               +-T9840D-C--+
               +-T10000A---+
               +-T10000A-C-+
               +-T10000B---+
               +-T10000B-C-+
               +-T10000C---+
               +-T10000C-C-+
               +-T10000D---+
               '-T10000D-C-'
  >--+----------------------------+--+-----------------------+---->
   '-MOUNTRetention--=--minutes-' '-MOUNTWait--=--minutes-'
>--+---------------------------+--+-------------------------+--->
   '-MOUNTLimit--=--+-DRIVES-+-' '-COMPression--=--+-Yes-+-'
                   +-number-+ '-No--'
                   1 - (1 - 1 - 1)>--+------------------------+--+--------------------+----------->
   '-EXPiration--=--yyyyddd-' '-RETention--=--days-'
```

```
>--+------------------------------+--+--------------------+----><
'-PROtection--=--+-No--------+-' '-UNIT--=--unit_name-'
                +-Yes-------+
                 '-Automatic-'
```
#### Notes:

- 1. You must specify at least one optional parameter on this command.
- 2. You cannot update the PREFIX parameter with this command. You must create a device class with the value that you require for the PREFIX parameter.

## **Parameters**

device\_class\_name (Required)

Specifies the name of the device class to be updated.

LIBRary

Specifies the name of a library that was defined with the LIBTYPE=ZOSMEDIA parameter. The library and the tape drives that can be used by this device class are controlled by the z/OS media server.

This parameter is optional.

For information about defining a library, see the DEFINE LIBRARY command.

#### FORMAT

Specifies the recording format to be used when data is written to sequential access media. This parameter is optional. See the following table for the recording formats.

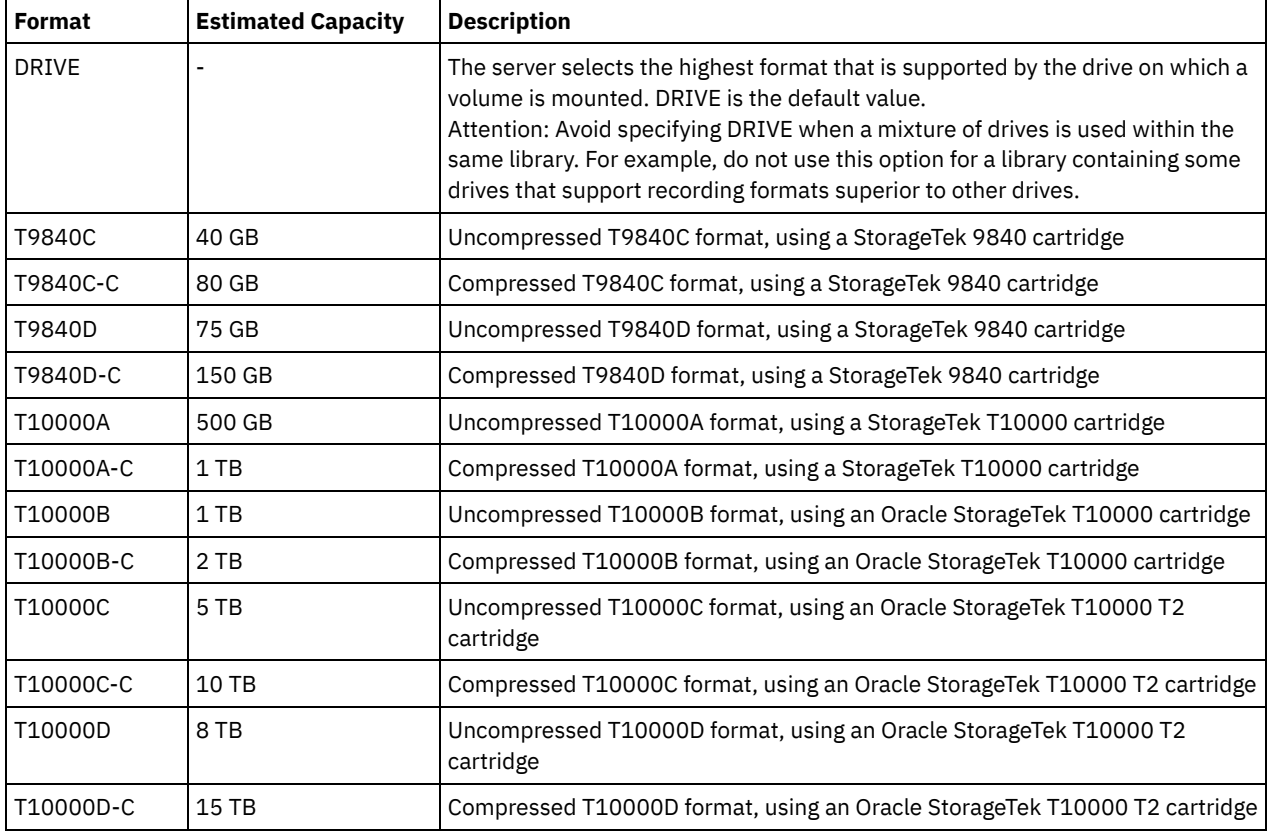

## Table 1. Recording formats for ECARTRIDGE tapes

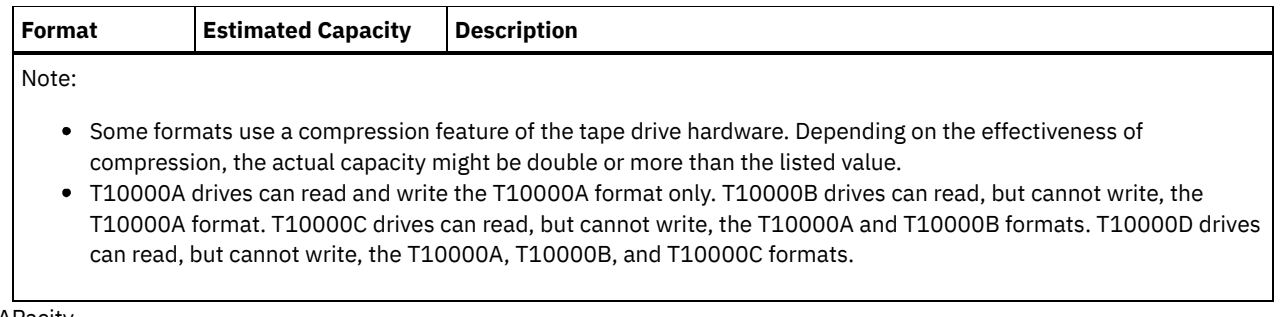

#### **ESTCAPacity**

Specifies the estimated capacity for the sequential access volumes that are assigned to this device class. This parameter is optional.

You can specify this parameter if the default estimated capacity for the device class is inaccurate because of compression of data. The value does not determine the amount of data stored on the volume. The server uses the value to estimate the usage before a volume is filled. After a volume is full, the actual amount of data stored on the tape is used for the usage calculation.

Specify the value as an integer with one of the following unit indicators: K (KB), M (MB), G (GB), or T (TB). For example, specify that the estimated capacity is 9 GB with the parameter ESTCAPACITY=9G. The smallest value that is accepted is 100 KB (ESTCAPACITY=100K).

#### MOUNTRetention

Specifies the number of minutes that an idle tape volume is retained before it is dismounted. The time span for mount retention begins after the idle timeout period has expired. This parameter is optional. Specify a number, 0 - 9999.

This parameter can improve response time for sequential access media mounts by leaving previously mounted volumes online.

#### MOUNTWait

Specifies the maximum number of minutes that the z/OS media server waits for a volume mount. If the mount request is not satisfied within the specified time, the mount request fails. If a device is successfully allocated and the device-open request does not complete within the specified time, the device-open request ends and the mount request fails.

This parameter is optional. Specify a number, 1 - 9999.

Restriction: If the library that is associated with this device class is external (LIBTYPE=EXTERNAL), do not specify the MOUNTWAIT parameter.

#### MOUNTLimit

Specifies the maximum number of sequential access volumes that can be simultaneously mounted for the device class. This parameter is optional.

If you plan to use the simultaneous-write function, ensure that sufficient drives are available for the write operation. If the number of drives needed for a simultaneous-write operation is greater than the value of the MOUNTLIMIT parameter for a device class, the transaction fails.

You can specify one of the following values:

#### DRIVES

Specifies that every time a mount point is allocated, the number of drives that are defined and online in the library is used to calculate the true value.

#### number

Specifies the maximum number of drives in this device class that are used concurrently by the server. This value must never exceed the number of drives that are defined and online in the library that services this device class. You can specify a number, 0 - 4096.

#### 0 (zero)

Specifies that no new transactions can gain access to the storage pool.

## COMPression

Specifies whether file compression is used for this device class. This parameter is optional. You can specify one of the following values:

#### Yes

Specifies that the data for each tape volume is compressed.

No

Specifies that the data for each tape volume is not compressed.

EXPiration

Specifies the expiration date that is placed on the tape labels for this device class. This parameter is optional.

Specify the date when the server no longer requires the tape. The server does not use this information, but this information is passed to the z/OS media server for use by z/OS or tape management systems.

Specify the expiration date using the format, *yyyyddd* (four digits for the year and three digits for the day). For example, January 7, 2014 is specified as 2014007 (the seventh day of year 2014).

If you specify the EXPIRATION parameter, you cannot specify the RETENTION parameter.

#### RETention

Specifies the number of days to retain the tape. This parameter is optional.

Specify the number of days (1 - 9999) that the server is expected to use the tape. The server does not use this information, but this information is passed to the z/OS media server for use by z/OS or tape management systems.

If you specify the RETENTION parameter, you cannot specify the EXPIRATION parameter.

Tip: You can specify a value of zero for this parameter. However, do so only if you also want to specify a value for the EXPIRATION parameter. You cannot specify a value for the EXPIRATION parameter if you specify a non-zero value for the RETENTION parameter.

#### PROtection

Specifies whether the RACF® program, if installed, protects volumes that are assigned to this device class. If protection is provided, RACF profiles are created when volumes are first used. This parameter is optional. You can specify one of the following values:

#### No

Specifies that the RACF program does not protect volumes that are assigned to this device class.

Yes

Specifies that the RACF program protects volumes that are assigned to this device class. RACF profiles are created for volumes when the server first uses the volumes, but the profiles are not deleted when volumes are deleted from the server. Profiles must be manually deleted.

Tip: If sensitive data is stored on volumes that are assigned to this device class, use PROTECTION=YES and manually delete RACF profiles only after tape volumes have been erased.

The profiles that are created for volumes depend on the system RACF settings. The protection that is provided is the same as using PROTECT=YES in JCL. If the RACF program is active and both TAPEVOL and TAPEDSN are inactive, allocation of tapes fails.

#### Automatic

Specifies that the RACF program protects volumes that are assigned to this device class. RACF profiles are created for volumes when the server first uses the volumes. RACF profiles are deleted when volumes are deleted from the server.

The profiles that are created for volumes depend on the system RACF settings. The protection that is provided is the same as using PROTECT=YES in JCL. If the RACF program is active and both TAPEVOL and TAPEDSN are inactive, allocation of tapes fails.

Important: If you specify PROTECTION=AUTOMATIC, when a volume is deleted, its RACF profile is deleted. The volume therefore is no longer protected by the RACF program. The data on these volumes can be accessed by other users.

If you specify PROTECTION=AUTOMATIC, the z/OS media server issues RACROUTE commands to delete profiles when a volume is deleted from the server. The deletion commands that are issued depend on the current system settings for TAPEVOL and TAPEDSN. If the system settings are changed, the z/OS media server might not delete existing profiles.

Do not change the setting to PROTECTION=AUTOMATIC for a device class that was set to PROTECTION=NO. Volumes without profiles might exist and error messages are generated when such volumes are deleted. If a different value for PROTECTION is required, define a new device class.

Profile creation and deletion occur based on the protection setting when the volume is first used and when it is deleted. The server does not attempt to create profiles for volumes that it has already used. If protection is set to AUTOMATIC, the server attempts to delete profiles when volumes are deleted.

See the documentation for the RACF program for details about the TAPEVOL and TAPEDSN settings and the profiles that are created when these settings are active.

UNIT

Specifies an esoteric unit name to specify a group of tape devices that support ECARTRIDGE tapes. Use the unit name that represents the subset of drives in the library that are attached to the z/OS system. This parameter is optional. The unit name can be up to 8 characters.

AIX | Linux

# **UPDATE DEVCLASS (Update a FILE device class for z/OS media server)**

Use this command to update a device class that you defined to use a z/OS® media server to access files on magnetic disk storage as sequential-access volumes (like tape). The device class that targets storage for the z/OS media server requires a library definition of type ZOSMEDIA.

A volume in this device class is a Virtual Storage Access Method (VSAM) linear data set that is accessed by the z/OS media server. SCRATCH volumes can be used with a device class and the z/OS media server dynamically allocates the VSAM LDS. It is not necessary to define volumes for the server to use the device class. If you define volumes, set the high-level qualifier (HLQ) so that SMS recognizes the allocation request by the z/OS media server. If you are using defined volumes, the format volume function is not supported for the server when you use this device class. The z/OS media server z/OS media server uses a FormatWrite feature of DFSMS Media Manager when filling FILE volumes.

You can define volumes for the FILE device class by using the DEFINE VOLUME command. However, the z/OS media server does not allocate space for a defined volume until the volume is opened for its first use.

## **Privilege class**

To issue this command, you must have system privilege or unrestricted storage privilege.

## **Syntax**

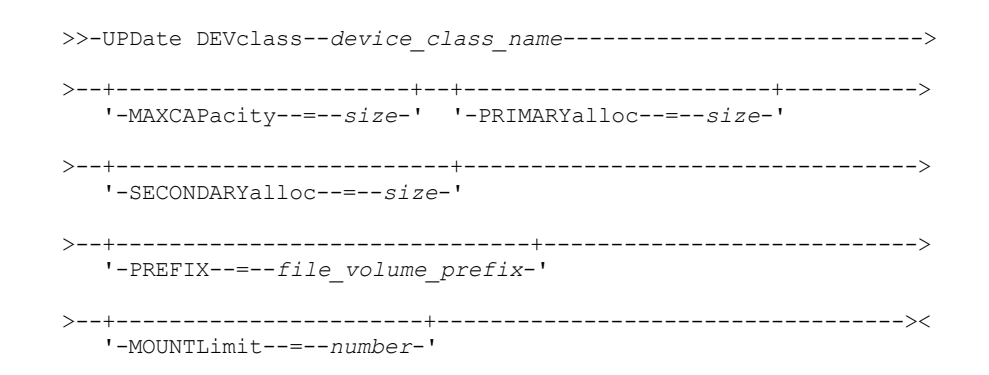

## **Parameters**

device\_class\_name (Required)

Specifies the name of the device class to be defined. The maximum length of the device class name is 30 characters. MAXCAPacity

Specifies the maximum size of file volumes that are defined to a storage pool in this device class. This parameter is optional.

Specify this value as an integer followed by  $K(KB)$ ,  $M(MB)$ ,  $G(GB)$ , or  $T(TB)$ . The minimum size is 1 MB (MAXCAPACITY=1M). The maximum size is 16384 GB (MAXCAPACITY=16384G).

PRIMARYalloc

Specifies the initial amount of space that is dynamically allocated when a new volume is opened. Enough space must be available to satisfy the primary allocation amount. Storage Management Subsystem (SMS) policy determines whether multiple physical volumes can be used to satisfy the primary allocation request.

This parameter is optional. Specify this value as an integer followed by  $K(KB)$ ,  $M(MB)$ ,  $G(GB)$ , or  $T(TB)$ . The minimum size is 100 KB (PRIMARYALLOC=100K). The maximum size is 16384 GB (MAXCAPACITY=16384G). All values are rounded to the next higher multiple of 256 KB.

To avoid wasted space, the dynamic allocation operation uses the smaller of the values that are specified in the two parameters, PRIMARYALLOC and MAXCAPACITY.

SMS automatic class selection (ACS) routines can affect whether the PRIMARYALLOC and SECONDARYALLOC parameter values are used.

#### **SECONDARYalloc**

Specifies the amount of space by which a file volume is extended when space that is already allocated to the file volume is used up. The data set for a file volume is extended up to the size set by the MAXCAPACITY parameter, then the volume is marked full.

Because secondary allocation of a linear data set cannot span a physical volume, consider the size of the physical volume when selecting a secondary allocation size. For example, physical volumes for a 3390 Model 3 are approximately 2.8 GB. To ensure that each extend request occupies nearly an entire physical volume but not more, use a secondary allocation size that is just less than 2.8 GB. A secondary allocation amount of 2600 MB allots enough space for the VSAM volume data set (VVDS), the volume label, and the volume table of contents (VTOC).

This parameter is optional. Specify this value as an integer followed by  $K(KB)$ ,  $M(MB)$ ,  $G(GB)$ , or  $T(TB)$ . The minimum value is 0 KB (SECONDARYALLOC=0K). The maximum value is 16384 GB. Except for 0, all values are rounded to the next higher multiple of 256 KB.

If you specify 0 (SECONDARYALLOC=0), the file volume cannot be extended beyond the primary allocation amount.

SMS automatic class selection (ACS) routines can affect whether the PRIMARYALLOC and SECONDARYALLOC parameter values are used.

If you specify a value for the SECONDARYALLOCATION parameter that is not 0, or if you allow the value to default to 2600M, the SMS DATACLAS associated with the PREFIX identifier (for example, High Level Qualifier) must have the Extended Addressability (EA) attribute specified. Without the EA attribute, the SMS DATACLAS limits the allocation of the VSAM LDS FILE volume to the primary extent. (See the description of the PRIMARYALLOCATION parameter). With the data set limited to primary allocation size, the data set cannot be extended by the z/OS media server, and the volume is marked FULL before the maximum capacity is reached.

Restriction: Ensure that the values that you specify for the PRIMARYALLOC and SECONDARYALLOC parameters are within practical limits for the storage device. The server cannot check whether the values exceed practical device limits, and does not check whether the two values together exceed the current MAXCAPACITY setting.

Tip: To fill volumes when you specify a large value for the MAXCAPACITY parameter, specify large values for the PRIMARYALLOC and SECONDARYALLOC parameters. Use larger MVS™ volume sizes to reduce the chance of extend failure.

#### PREFIX

Specifies the high-level qualifier of the data set name that is used to allocate scratch volume data sets. For all scratch file volumes created in this device class, the server uses this prefix to create the data set name. This parameter is optional. The maximum length of the prefix, including periods, is 32 characters.

Values that are specified for this parameter must meet the following conditions:

The value is to be made up of qualifiers, which can be a maximum of eight characters including periods. For example, the following value is acceptable:

AB.CD2.E

- The qualifiers must be separated by a single period.
- The first letter of each qualifier must be alphabetic or national (@,#,\$), followed by alphabetic, national, hyphen, or numeric characters.

An example of a file volume data set name using the default prefix is ADSM. B0000021. BFS.

If you have a data set naming convention, use a prefix that conforms to your naming conventions. For example, the following value is acceptable: TSM.SERVER2.VSAMFILE.

If you are running multiple server instances for either IBM Spectrum Protect™ or Tivoli® Storage Manager for z/OS Media you must use a unique value for the PREFIX parameter for each device class that you update.

#### MOUNTLimit

Specifies the maximum number of FILE volumes that can be open concurrently for this device class. This parameter is optional. For 3995 devices emulating 3390 devices, the value must not be set higher than the numbers of concurrent input and output streams possible on the media storing the volumes.

The value that you specify in this parameter is important if there is a significant penalty switching from one volume to another. For example, switching can take place when using IBM® 3995 devices to emulate 3390 devices. The value that you specify must be no higher than the number of physical drives available on the device.

If you plan to use the simultaneous-write function, ensure that sufficient drives are available for the write operation. If the number of drives needed for a simultaneous-write operation is greater than the value of the MOUNTLIMIT parameter for a device class, the transaction fails.

## **UPDATE DOMAIN (Update a policy domain)**

Use this command to change a policy domain.

## **Privilege class**

To issue this command, you must have system privilege, unrestricted policy privilege, or restricted policy privilege for the specified policy domain.

## **Syntax**

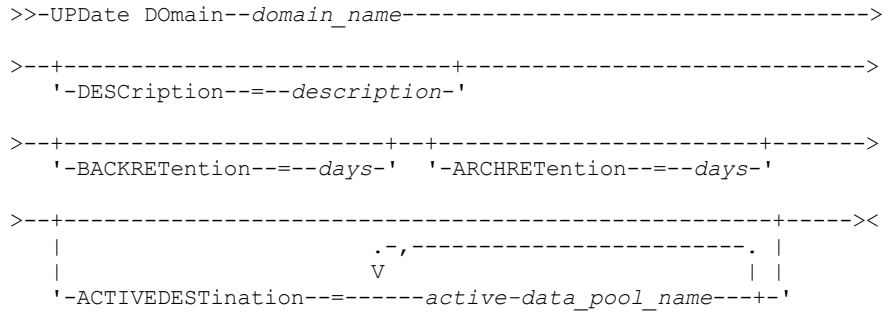

## **Parameters**

domain\_name (Required)

Specifies the name of the policy domain.

DESCription

Describes the policy domain by using a text string. This parameter is optional. The maximum length of the description is 255 characters. Enclose the description in quotation marks if it contains any blank characters. To remove a previously defined description, specify a null string ("").

BACKRETention

Specifies the number of days (from the date the backup versions became inactive) to retain backup versions that are no longer on the client file system. This parameter is optional. You can specify an integer in the range 0 - 9999. The server uses the backup retention value to manage inactive versions of files when any of the following conditions occur:

- A file is rebound to a new management class, but the new management class and the default management class do not contain a backup copy group.
- The management class to which a file is bound no longer exists. The default management class does not contain a backup copy group.
- The backup copy group is deleted from the management class to which a file is bound. The default management class does not contain a backup copy group.

ARCHRETention

Specifies the number of days (from the date of archive) to retain archive copies. This parameter is optional. You can specify an integer in the range 0 - 30000. The server uses the archive retention value to manage archive copies of files when either of the following conditions occur:

- The management class to which a file is bound, no longer exists. The default management class does not contain an archive copy group.
- The archive copy group is deleted from the management class to which a file is bound. The default management class does not contain an archive copy group.

#### ACTIVEDESTination

Specifies the names of active-data pools that store active versions of backup data for nodes that are assigned to the domain. This parameter is optional. Spaces between the names of the active-data pools are not permitted. You cannot specify more than 10 active-data pools for a domain.

Before the IBM Spectrum Protect™ server writes data to an active-data pool, it verifies that the node that owns the data is assigned to a domain that has the active-data pool that is listed in the ACTIVEDESTINATION list. If the server verifies that the node meets this criteria, the data is stored in the active-data pool. If the node does not meet the criteria, then the data is not stored in the active-data pool. If the simultaneous-write function is used to write data to an active-data pool, the server completes the verification during backup operations by IBM Spectrum Protect backup-archive clients or by application clients by using the IBM Spectrum Protect API. The verification is also done when active-data is being copied by using the COPY ACTIVEDATA command.

## **Example: Update the backup retention period for a policy domain**

Update the policy domain ENGPOLDOM so that the backup retention grace period is extended to 90 days and the archive retention grace period is extended to two years. Specify an active-data pool as the destination for active versions of backup data belonging to nodes that are assigned to the domain. Use *engactivedata* as the name of the active-data pool. Issue the following command:

update domain engpoldom description='Engineering Policy Domain' backretention=90 archretention=730 activedestination=engactivedata

## **Related commands**

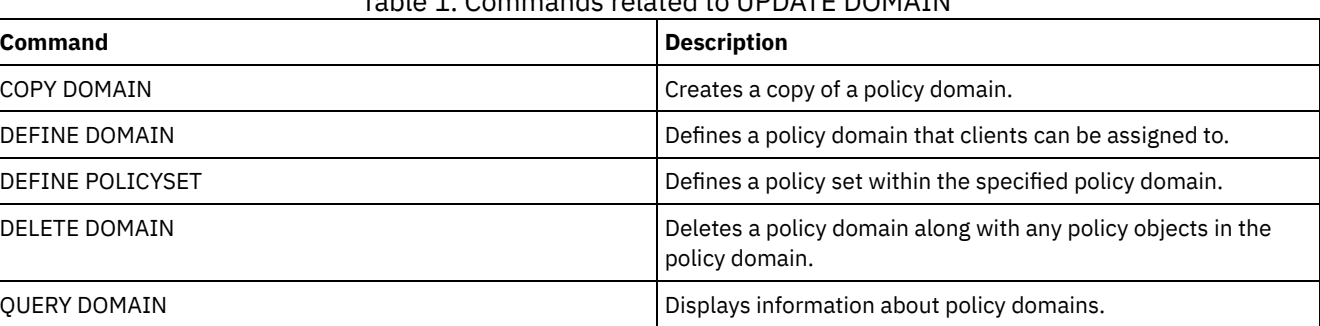

### Table 1. Commands related to UPDATE DOMAIN

## **UPDATE DRIVE (Update a drive)**

Use this command to update a drive.

## **Privilege class**

For detailed and current drive support information, see the Supported Devices website for your operating system:

- **AIX** | Windows [Supported](http://www.ibm.com/software/sysmgmt/products/support/IBM_TSM_Supported_Devices_for_AIXHPSUNWIN.html) devices for AIX and Windows
- **Example 2** Linux [Supported](http://www.ibm.com/software/sysmgmt/products/support/IBM_TSM_Supported_Devices_for_Linux.html) devices for Linux

To issue this command, you must have system privilege or unrestricted storage privilege.

## **Syntax**

>>-UPDate DRive--*library\_name*--*drive\_name*----------------------->

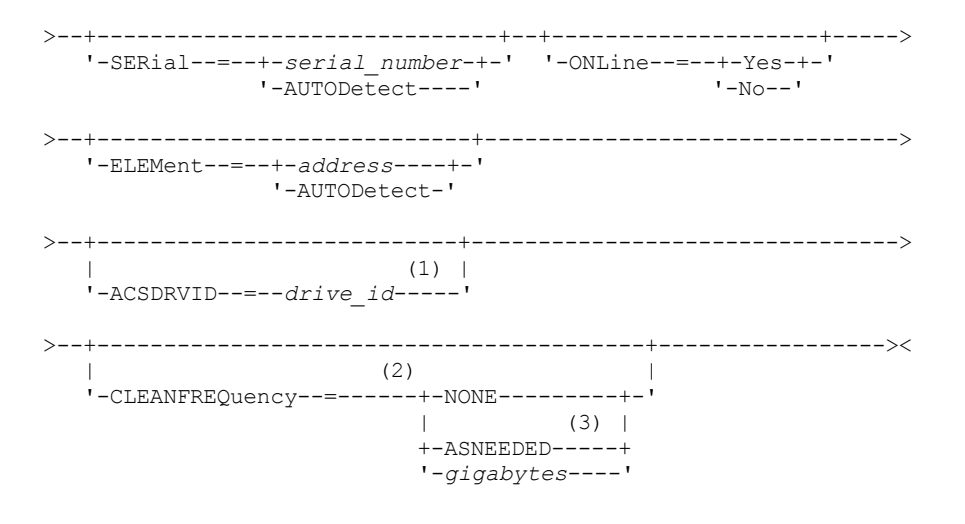

Notes:

- 1. The ACSDRVID parameter is valid only for drives in ACSLS libraries.
- 2. The CLEANFREQUENCY parameter is valid only for drives in SCSI libraries.
- 3. The CLEANFREQUENCY=ASNEEDED parameter value does not work for all tape drives. For more information, see the parameter description.

## **Parameters**

#### library\_name (Required)

Specifies the name of the library to which the drive is assigned.

drive\_name (Required)

Specifies the name that is assigned to the drive.

SERial

Specifies the serial number for the drives that are being updated. This parameter is valid only for drives in a SCSI or virtual tape library (VTL). This parameter is optional. The possible values are:

serial number

Specifies the serial number for the drive that is being updated.

Note: If a path to this drive is already defined, then the number you enter here is compared to the number detected by IBM Spectrum Protect™. If the numbers do not match, the command fails.

#### AUTODETECT

Specifies that the serial number is automatically detected and used by IBM Spectrum Protect if a path is already defined to this drive.

If a path to this drive is not defined, then the serial number is not detected.

#### **ONLine**

Specifies whether the drive is available for use. This parameter specifies whether drives can be taken offline and used for another activity, such as maintenance. This parameter is optional.

You can issue this command when the drive is involved in an active process or session, but it is not advised. If you issue a command to take the drive offline while it is in use, an error message is issued. The mounted volume completes its current process. If this volume was part of a series of volumes for a specific transaction, the drive is not available to complete mounting the series. If no other drives are available, the process fails.

Attention: When a drive is in use, do not specify the ELEMENT parameter with the ONLINE parameter. The drive is not updated, and the command fails.

The drive state is not changed even if the server is halted and restarted. If a drive is offline when the server is restarted, a warning message is issued stating that the drive must be manually brought online. If all of the drives in a library are updated to be offline, processes that need a library mount point fail, rather than queue up for a mount point.

YES

Specifies that the drive is available for use (online).

No

Specifies that the drive is not available for use (offline).

#### ELEMent

Specifies the element address of the drive within a SCSI or VTL library. The server uses the element address to connect the physical location of the drive to the SCSI address of the drive. This parameter is valid only for a drive in a SCSI or VTL library when the command is issued from an IBM Spectrum Protect library manager server. The possible values are:

#### address

Specifies the element address for the drive that is being updated.

To find the element address for your library configuration, consult the information from the manufacturer.

Remember: If a path to this drive is already defined, then the number you enter here is compared to the number previously detected by IBM Spectrum Protect. If the numbers do not match, then this command fails.

## AUTODETECT

Specifies that the element number is automatically detected and used by IBM Spectrum Protect if a path is already defined to this drive.

If a path to this drive is not defined, then the element number is not detected.

Restriction: If the library in which the drive is located does not support the Read Element Status SCSI command, and ELEMENT=AUTODETECT, the command fails with an IBM Spectrum Protect error message.

#### ACSDRVID

Specifies the ID of the drive that is being accessed in an ACSLS library. The drive ID is a set of numbers that indicates the physical location of a drive within an ACSLS library. This drive ID must be specified as *a,l,p,d,* where *a* is the ACSID, *l* is the LSM (library storage module), *p* is the panel number, and *d* is the drive ID. The server needs the drive ID to connect the physical location of the drive to the drive's SCSI address. See your StorageTek documentation for details.

## CLEANFREQuency

Specifies how often the server activates drive cleaning. This parameter is optional. For the most complete automation of cleaning for an automated library, you must have a cleaner cartridge checked into the volume inventory for the library. If you are using library based cleaning, NONE is advised when your library type supports this function. This parameter is valid only for drives in SCSI libraries, and not valid for externally managed libraries, such as 3494 libraries or StorageTek libraries that are managed under ACSLS.

Important: There are special considerations if you plan to use server-activated drive cleaning with a SCSI library that provides automatic drive cleaning support in its device hardware.

#### NONE

Specifies that the server does not track cleaning for this drive. Use this parameter for libraries that have their own automatic cleaning.

#### ASNEEDED

Specifies that the server loads the drive with a checked-in cleaner cartridge only when a drive reports to the device driver that it needs cleaning.

The CLEANFREQUENCY=ASNEEDED parameter value does not work for all tape drives. Visit the Supported Devices website for your operating system to view detailed drive information. If ASNEEDED is not supported, you can use the gigabytes value for automatic cleaning.

For IBM 3592 and LTO drives, library based cleaning is advised. If library based cleaning is not supported, then ASNEEDED must be used. Gigabytes is not recommended.

Restriction: IBM Spectrum Protect does not control the drives that are connected to the NAS file server. If a drive is attached only to a NAS file server (no connection to a storage agent or server), do not specify ASNEEDED for the cleaning frequency.

#### gigabytes

Specifies, in gigabytes, how much data is processed on the drive before the server loads the drive with a cleaner cartridge. The server resets the gigabytes-processed counter each time it loads a cleaner cartridge in the drive. Important: When CLEANFREQUENCY=gigabyte, drive cleaning can occur before the gigabyte setting is reached, if the drive notifies the device driver that a cleaning is necessary.

Consult the information from the drive manufacturer for cleaning recommendations. If the information gives recommendations for cleaning frequency in terms of hours of use, convert to a gigabytes value by doing the following:

- 1. Use the bytes-per-second rating for the drive to determine a gigabytes-per-hour value.
- 2. Multiply the gigabytes-per-hour value by the recommended hours of use between cleanings.
- 3. Use the result as the cleaning frequency value.

Tip: For IBM 3590, specify a value for the cleaning frequency to ensure that the drives receive adequate cleaning. Consult the information from the drive manufacturer for cleaning recommendations. Using the cleaning frequency that is recommended by IBM does not over clean the drives.

## **Example: Update the element address for a drive**

Update DRIVE3, in the library named AUTO, by changing the element address to 119.

update drive auto drive3 element=119

### **Example: Take a drive offline**

#### Update DRIVE3, in the library named MANLIB, to take it offline.

update drive manlib drive3 online=no

## **Related commands**

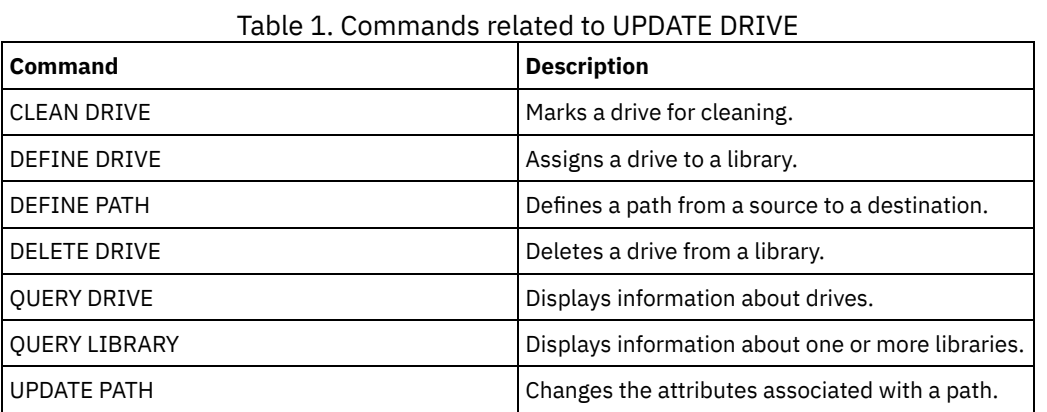

# **UPDATE FILESPACE (Update file-space node-replication rules)**

Use this command to update file-space replication rules. You can also enable or disable replication of data to which a file space rule applies.

Issue this command on the server that acts as a source for replicated data.

## **Privilege class**

To issue this command, you must have system privilege, unrestricted policy privilege, or restricted policy privilege for the policy domain to which the client node with the file space to be updated belongs.

## **Syntax**

```
>>-UPDate FIlespace--node_name--file_space_name----------------->
   .-NAMEType--=--SERVER-------.
>--+---------------------------+-------------------------------->
   '-NAMEType--=--+-SERVER---+-'
                 +-UNIcode--+
                       (1) |
                 '-FSID-----'
   .-CODEType--=--BOTH-----------.
>--+-----------------------------+------------------------------>
   '-CODEType--=--+-UNIcode----+-'
                +-NONUNIcode-+
                 '-BOTH-------'
              .-,------------------------.
                   (2) |
>--DATAType--=------+-BACKup-------+-------+-------------------->
```
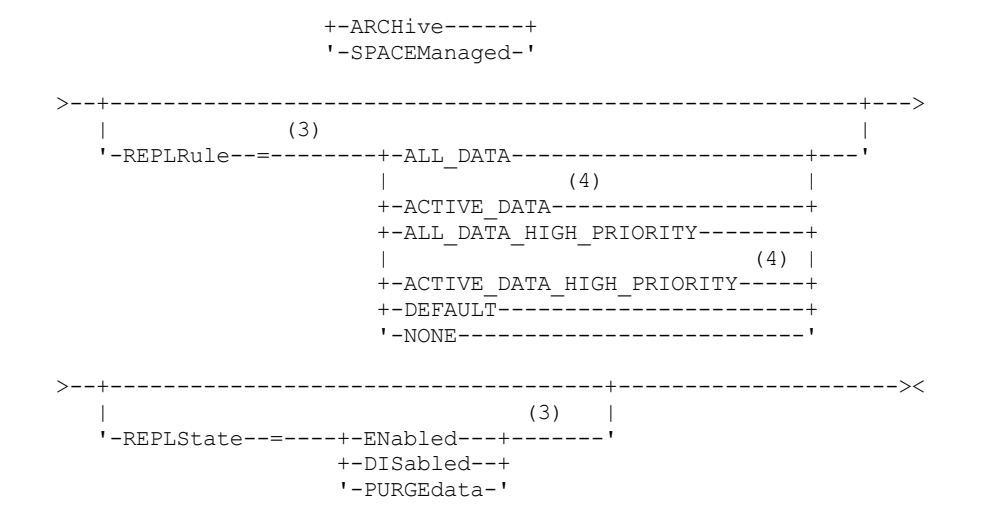

#### Notes:

1. You cannot specify a file space identifier (FSID) if you use wildcard characters for the client node name.

- 2. You can specify each rule only once.
- 3. You must specify either the REPLRULE or the REPLSTATE parameter on this command.
- 4. The ACTIVE\_DATA and ACTIVE\_DATA\_HIGH\_PRIORITY rules are valid only if you specify DATATYPE=BACKUP.

#### **Parameters**

#### node\_name (Required)

Specifies the client node to which the file space belongs. You can use wildcard characters to specify this name. However, file space identifiers can be different among client nodes for the same file space. Therefore, you cannot specify wildcard characters for the client node name and FSID as the value for the NAMETYPE parameter.

file\_space\_name (Required)

Specifies the name of the file space to be updated. You can use wildcard characters or a comma-delineated list to specify names.

For a server that has clients with Unicode-enabled file spaces, you might have to make the server convert the file space name that you enter. For example, you might have to make the server convert a name from the server code page to Unicode. For details, see the NAMETYPE parameter. If you specify only a single wildcard character for the name, you can use the CODETYPE parameter to limit the operation to Unicode file spaces or to non-Unicode file spaces.

File space names are case-sensitive. To determine the correct capitalization for the file space to be updated, use the QUERY FILESPACE command.

#### NAMEType

Specifies how you want the server to interpret the file space names that you enter. You can use this parameter for IBM Spectrum Protect™ clients that Unicode-enabled and that have Windows, Macintosh OS X, or NetWare operating systems. Use this parameter only when you enter a partly-qualified or fully-qualified file space name. The default value is SERVER. You can specify one of the following values:

#### SERVER

The server uses the server code page to interpret file space names.

UNIcode

The server converts file space names from the server code page to the UTF-8 code page. The success of the conversion depends on the operating system, on the characters in the name, and the server code page. Conversion can fail if the string includes characters that are not available in the server code page or if the server cannot access system conversion routines. If the conversion fails, the name can contain question marks, blanks, or ellipses (...).

FSID

The server interprets file space names as file space identifiers.

#### CODEType

Specifies the type of file spaces to be included in node replication processing. The default value is BOTH, meaning that file spaces are included regardless of code page type. Use this parameter only when you enter a single wildcard character for the file space name. You can specify one of the following values:

#### UNIcode

Specifies only file spaces that are in Unicode.

#### NONUNIcode

Specifies only file spaces that are not in Unicode.

## BOTH

Specifies all file spaces regardless of code page type.

#### DATAType (Required)

Specifies the data type to which a replication rule applies. To specify multiple data types, separate the names with commas and no intervening spaces. You can specify the following values:

#### BACKup

Specifies the backup data type.

#### ARCHive

Specifies the archive data type.

#### SPACEManaged

Specifies the space-managed data type.

#### REPLRule

Specifies the replication rule that applies to a data type. You cannot use wildcards. If you specify multiple data types, the replication rule applies to each data type. For example, if you specify DATATYPE=BACKUP, ARCHIVE, the replication rule applies to backup data and to archive data.

Restriction: The REPLRULE parameter is optional. However, if you do not specify it, you must specify the REPLSTATE parameter.

You can specify normal-priority replication or high-priority replication rules. In a replication process that includes both normal and high-priority data, high-priority data is replicated first. Before you specify a rule, consider the order in which you want the data to be replicated.

For example, suppose that a file space contains active backup data and archive data. Replication of the active backup data is a higher priority than the archive data. To prioritize the active backup data, specify DATATYPE=BACKUP REPLRULE=ACTIVE\_DATA\_HIGH\_PRIORITY. To assign a normal priority to archive data, issue the UPDATE FILESPACE command again, and specify DATATYPE=ARCHIVE REPLRULE=ALL\_DATA.

You can specify the following rules:

#### ALL\_DATA

Replicates backup, archive, or space-managed data. The data is replicated with a normal priority.

## ACTIVE\_DATA

Replicates only the active backup data in a file space. The data is replicated with a normal priority. Attention: If you specify ACTIVE\_DATA and one or more of the following conditions are true, inactive backup data on the target replication server is deleted, and inactive backup data on the source replication server is not replicated.

- When a server version earlier than Version 7.1.1 is installed on either the source or target replication servers.
- When you are using the REPLICATE NODE command with the FORCERECONCILE=YES parameter.
- When you are running the initial replication of a file space after you configure replication, restore the database, or upgrade both the source and target replication servers from a server version earlier than V7.1.1.

If the previous conditions are not true, all new and changed files since the last replication are replicated, including inactive files, and files are deleted when they expire.

#### ALL\_DATA\_HIGH\_PRIORITY

Replicates backup, archive, or space-managed data. The data is replicated with a high priority. ACTIVE\_DATA\_HIGH\_PRIORITY

This rule is the same as the ACTIVE\_DATA replication rule except data is replicated with a high priority.

#### DEFAULT

Data is replicated according to the client node rule for the data type.

For example, suppose that you want to replicate the archive data in all the file spaces that belong to a client node. Replication of the archive data is a high priority. One method to accomplish this task is to specify DATATYPE=ARCHIVE REPLRULE=DEFAULT for each file space. Ensure that the client replication rule for archive data is set to ALL\_DATA\_HIGH\_PRIORITY or to DEFAULT. If the client replication rule is DEFAULT, the server replication rule for archive data must be set to ALL\_DATA\_HIGH\_PRIORITY.

#### NONE

Data is not replicated. For example, if you do not want to replicate the space-managed data in a file space, specify DATATYPE=SPACEMANAGED REPLRULE=NONE.

#### REPLState

Specifies the replication state for a data type. If you specified multiple data types, the state applies to all the data types. For example, if you specified DATATYPE=BACKUP, ARCHIVE, the state applies to backup data and archive data.

The REPLSTATE parameter is optional. However, if you do not specify it, you must specify the REPLRULE parameter. You can specify one of the following values for the REPLSTATE parameter:

ENabled

Specifies that the data type is ready for replication.

DISabled

Specifies that replication does not occur until you enable it.

#### PURGEdata

Specifies that data is deleted from the target replication server. The type of data deleted is the type of data specified by the DATATYPE parameter. For example, if you specify DATATYPE=BACKUP, ARCHIVE and REPLSTATE=PURGEDATA, backup data and archive data are deleted from the file space on the target replication server.

After the data is deleted, the REPLSTATE parameter is set to DISABLED, preventing future replication of the data type or types. The replication rule for the data type is set to DEFAULT.

Remember: PURGEDATA processing does not delete file spaces. Only data is deleted. The file space shows as empty in the output of the QUERY OCCUPANCY command.

## **Example: Update replication rules for two data types**

NODE1 has three file spaces: /a, /b, and /c. The replication rules for all file spaces are set to ALL\_DATA. However, you want to replicate the backup and archive data in file space /a before the data in other file spaces is replicated.

update filespace node1 /a datatype=backup, archive replrule= all data high priority

## **Example: Update replication rules for two data types**

NODE2 has two file spaces: /a and /b. You want to temporarily suspend replication of all data in file space /b.

```
update filespace node2 /b datatype=backup, archive, spacemanaged
replstate=disabled
```
## **Related commands**

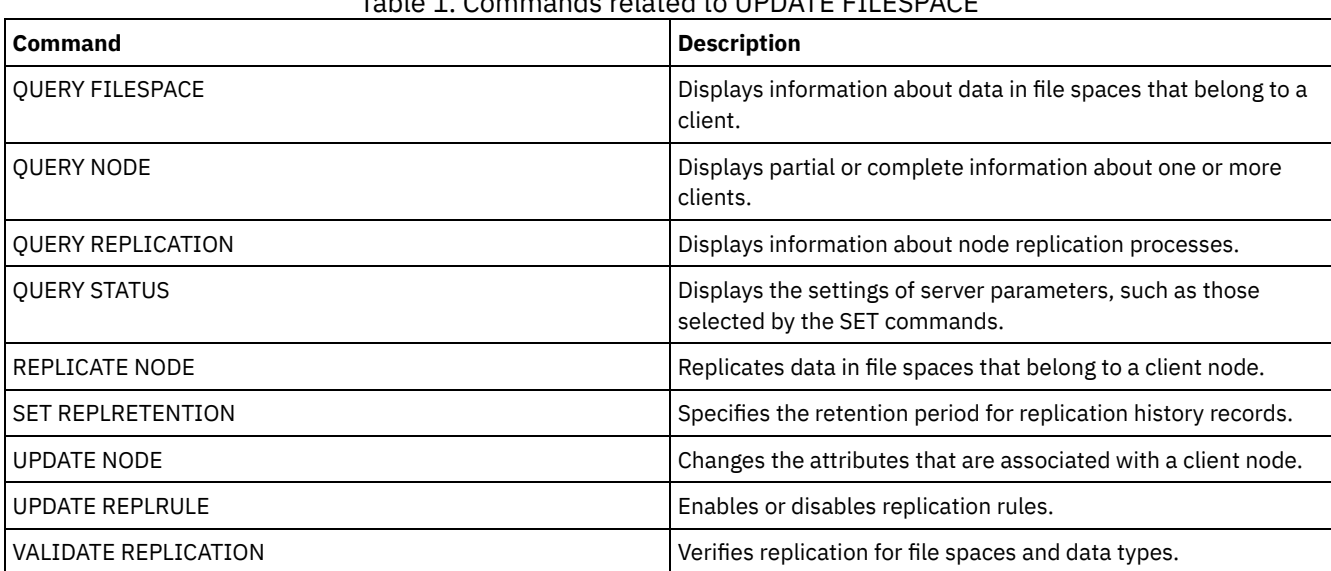

## Table 1. Commands related to UPDATE FILESPACE

# **UPDATE LIBRARY (Update a library)**

Use this command to update a library definition.

**The Update Starf and Starf and To update the device name, the ACS number, or the external manager path name of a library, you must use** the UPDATE PATH command.

**Linux** To update the device name or the external manager path name of a library, you must use the UPDATE PATH command.

Syntax and parameter descriptions are available for the following library types.

- UPDATE [LIBRARY](#page-2002-0) (Update a 349X library)
- UPDATE [LIBRARY](#page-2003-0) (Update an ACSLS library)
- UPDATE LIBRARY (Update an [EXTERNAL](#page-2005-0) library)
- UPDATE [LIBRARY](#page-2006-0) (Update a FILE library)
- UPDATE [LIBRARY](#page-2006-1) (Update a manual library)
- UPDATE [LIBRARY](#page-2007-0) (Update a SCSI library)
- UPDATE [LIBRARY](#page-2010-0) (Update a shared library)
- UPDATE [LIBRARY](#page-2010-1) (Update a VTL library)

For detailed and current library support information, see the Supported Devices website for your operating system:

- **NIX | Windows** [Supported](http://www.ibm.com/software/sysmgmt/products/support/IBM_TSM_Supported_Devices_for_AIXHPSUNWIN.html) devices for AIX and Windows
- **Example 1** [Supported](http://www.ibm.com/software/sysmgmt/products/support/IBM_TSM_Supported_Devices_for_Linux.html) devices for Linux

#### **Windows**

To automatically label tape volumes in SCSI-type libraries, use the AUTOLABEL parameter on the DEFINE LIBRARY and UPDATE LIBRARY commands. Using this parameter eliminates the need to pre-label a set of tapes. It is also more efficient than using the LABEL LIBVOLUME command, which requires you to mount volumes separately. If you use the AUTOLABEL parameter, you must check in tapes by specifying CHECKLABEL=BARCODE on the CHECKIN LIBVOLUME command.

A label cannot include embedded blanks or periods and must be valid when used as a file name on the media.

You must label CD-ROM, Zip, or Jaz volumes with the device utilities from the manufacturer or the Windows utilities because IBM Spectrum Protect™ does not provide utilities to format or label these media types. The operating system utilities include the Disk Administrator program (a graphical user interface) and the label command.

## **Related commands**

## Table 1. Commands related to UPDATE LIBRARY

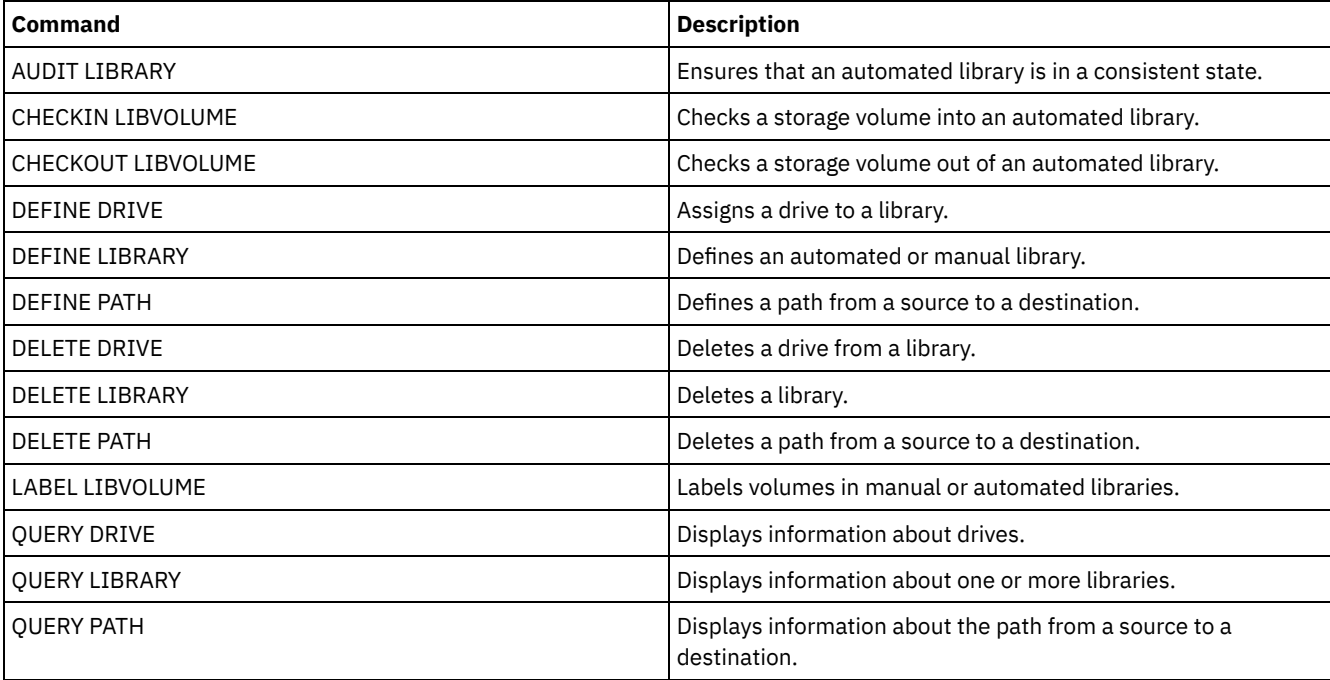

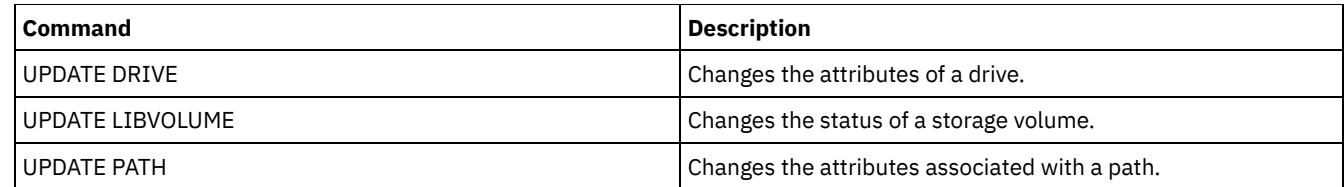

# <span id="page-2002-0"></span>**UPDATE LIBRARY (Update a 349X library)**

Use this syntax to update a 349X library.

## **Privilege class**

To issue this command, you must have system privilege or unrestricted storage privilege.

## **Syntax**

>>-UPDate LIBRary--library name--+--'-SHAREd--=----Yes---' >--+-------------------------+----------------------------------> '-RESETDrives--=--+-Yes-+-'  $'$  -No-- $'$ >--+-----------------------------+------------------------------> '-AUTOLabel--=--+-No--------+-' +-Yes-------+ '-OVERWRITE-' >--+--------------------------------+-------------------------->< '-WORMSCRatchcategory--=--*number*-'

## **Parameters**

library\_name (Required)

Specifies the name of the library to be updated.

#### SHAREd

Specifies that this library is shared with other servers in a storage area network (SAN). You must issue this command from the server defined as the primary library manager for the shared library. This parameter is required for libraries defined to a library manager and for libraries used for NDMP operations. Specify SHARED=YES to update a library that is not currently shared.

Important: If a library has a path from a data mover (such as a NAS file server) but no connection to the server, the library cannot be shared with another server.

#### AUTOLabel

Specifies whether the server attempts to automatically label tape volumes. This parameter is optional.

To use this option, you must check in the tapes with CHECKLABEL=BARCODE on the CHECKIN LIBVOLUME command.

No

Specifies that the server does not attempt to label any volumes.

Yes

Specifies that the server only labels unlabeled volumes.

#### OVERWRITE

Specifies that the server attempts to overwrite an existing label. The server overwrites existing labels *only* if both the existing label and the bar code label are not already defined in any server storage pool or volume history list.

#### WORMSCRatchcategory

Specifies the category number to be used for WORM scratch volumes in the library. This parameter is required if you use WORM volumes. You can specify a number from 1 to 65279. This number must be unique. It cannot be shared with other applications or defined libraries, and it must be different from the other category numbers in this library. This parameter is only valid when 3592 WORM volumes are used.

Restriction: This parameter can only be updated if the device class WORM parameter is set to YES and the WORMSCRATCHCATEGORY currently has no defined value.

#### **RESETDrives**

Specifies whether the server preempts a drive reservation with persistent reserve when the server is restarted or when a library client or storage agent reconnection is established.

 $\blacksquare$  AIX  $\blacksquare$  Windows If persistent reserve is not supported, the server completes a reset of the path to the target device.

 $\blacksquare$  Linux  $\blacksquare$  If persistent reserve is not supported, the server is not able to reset the path to the target device.

Support for persistent reservation has the following limitations:

- If you are using the IBM Spectrum Protect™ device driver, persistent reserve is only supported on some tape drives. See Technote [1470319](http://www.ibm.com/support/docview.wss?uid=swg21470319) for details.
- If you are using the IBM® device driver, persistent reserve must be enabled at the device driver level. See the *IBM Tape Device Drivers Installation and User's Guide* for information about driver [configuration.](http://www.ibm.com/support/docview.wss?uid=ssg1S7002972)
- If you are using a virtual tape library that is emulating a supported drive, it might not support persistent reserve.

The following table describes the three possible configurations for drives that are attached to NAS devices.

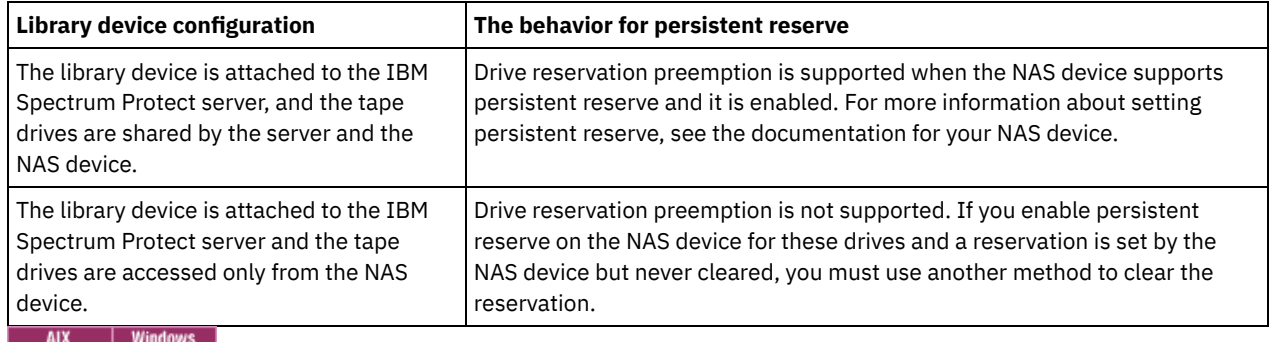

#### Table 1. Configurations for drives that are attached to NAS devices.

Yes

Specifies that drive preemption through persistent reserve or target reset are used.

No

Specifies that drive preemption through persistent reserve or target reset are not used. The RESETDRIVES parameter must be set to YES in a clustered environment when SHARED=NO.

#### $\overline{\phantom{a}}$  Linux

#### Yes

Specifies that drive preemption through persistent reserve is used.

No

Specifies that drive preemption through persistent preserve is not used.

Note: A library manager will not be able to break a drive reservation if the system that has the drive reservation is not configured to use persistent reservation.

## **Example: Add new devices to a shared library**

Update a 3494 shared library named 3494LIB2 with new device names. MX | Linux |

update library 3494lib2 device=/dev/lmcp1,/dev/lmcp2,/dev/lmcp3

**Windows** 

<span id="page-2003-0"></span>update library 3494lib device=lb3.0.0.0,lb4.0.0.0,lb5.0.0.0

# **UPDATE LIBRARY (Update an ACSLS library)**

Use this syntax to update an ACSLS library.

**Privilege class**

**IN Windows** In order to use ACSLS functions, the installation of StorageTek Library Attach software is required.

To issue this command, you must have system privilege or unrestricted storage privilege.

## **Syntax**

```
>>-UPDate LIBRary--library name--+--------------------+-------->
                                 '-SHAREd--=----Yes---'
>--+-------------------------+---------------------------------->
   '-RESETDrives--=--+-Yes-+-'
                     ' -No--'>--+-----------------------------+--+------------------+-------><
   '-AUTOLabel--=--+-No--------+-' '-ACSID--=--number-'
                   +-Yes-------+
                   '-OVERWRITE-'
```
## **Parameters**

#### library\_name (Required)

Specifies the name of the library to be updated.

#### SHAREd

Specifies that this library is shared with other servers in a storage area network (SAN). You must issue this command from the server defined as the primary library manager for the shared library. This parameter is required for libraries defined to a library manager and for libraries used for NDMP operations. Specify SHARED=YES to update a library that is not currently shared.

Important: If a library has a path from a data mover (such as a NAS file server) but no connection to the server, the library cannot be shared with another server.

#### **RESETDrives**

Specifies whether the server preempts a drive reservation with persistent reserve when the server is restarted or when a library client or storage agent reconnection is established.

 $\blacksquare$  AIX  $\blacksquare$  Windows  $\blacksquare$  if persistent reserve is not supported, the server completes a reset of the path to the target device.

**IF LINUX** If persistent reserve is not supported, the server is not able to reset the path to the target device.

Support for persistent reservation has the following limitations:

- If you are using the IBM Spectrum Protect™ device driver, persistent reserve is only supported on some tape drives. See Technote [1470319](http://www.ibm.com/support/docview.wss?uid=swg21470319) for details.
- If you are using the IBM® device driver, persistent reserve must be enabled at the device driver level. See the *IBM Tape Device Drivers Installation and User's Guide* for information about driver [configuration.](http://www.ibm.com/support/docview.wss?uid=ssg1S7002972)
- If you are using a virtual tape library that is emulating a supported drive, it might not support persistent reserve.

The following table describes the three possible configurations for drives that are attached to NAS devices.

### Table 1. Configurations for drives that are attached to NAS devices.

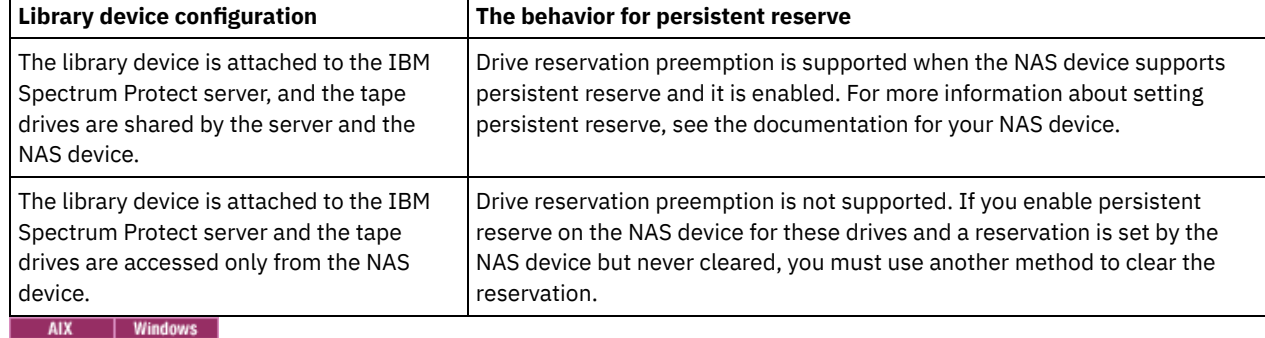

Yes

Specifies that drive preemption through persistent reserve or target reset are used.

No

Specifies that drive preemption through persistent reserve or target reset are not used. The RESETDRIVES parameter must be set to YES in a clustered environment when SHARED=NO.

## **Linux**

Yes

Specifies that drive preemption through persistent reserve is used.

No

Specifies that drive preemption through persistent preserve is not used.

Note: A library manager will not be able to break a drive reservation if the system that has the drive reservation is not configured to use persistent reservation.

#### AUTOLabel

Specifies whether the server attempts to automatically label tape volumes. This parameter is optional.

To use this option, you must check in the tapes with CHECKLABEL=BARCODE on the CHECKIN LIBVOLUME command.

No

Specifies that the server does not attempt to label any volumes.

Yes

Specifies that the server only labels unlabeled volumes.

#### OVERWRITE

Specifies that the server attempts to overwrite an existing label. The server overwrites existing labels *only* if both the existing label and the bar code label are not already defined in any server storage pool or volume history list.

#### ACSID (Required)

Specifies the number of this StorageTek library assigned by the ACSSA (Automatic Cartridge System System Administrator). This can be a number from 0 to 126. Issue QUERY ACS on your system to get the number for your library ID. This parameter is required.

See your StorageTek documentation for more information.

## **Example: Update an ID number for an ACSLS library**

Update an ACSLS library named ACSLSLIB with a new ID number.

<span id="page-2005-0"></span>update library acslslib acsid=1

## **UPDATE LIBRARY (Update an EXTERNAL library)**

Use this syntax to update an external library.

## **Privilege class**

To issue this command, you must have system privilege or unrestricted storage privilege.

### **Syntax**

>>-UPDate LIBRary--*library name--------------------------------*>--+-----------------------------+----------------------------->< '-AUTOLabel--=--+-No--------+-' +-Yes-------+ '-OVERWRITE-'

### **Parameters**

library\_name (Required)

Specifies the name of the library to be updated.

AUTOLabel

Specifies whether the server attempts to automatically label tape volumes. This parameter is optional.

To use this option, you must check in the tapes with CHECKLABEL=BARCODE on the CHECKIN LIBVOLUME command.

No

Specifies that the server does not attempt to label any volumes.

Yes

Specifies that the server only labels unlabeled volumes.

OVERWRITE

Specifies that the server attempts to overwrite an existing label. The server overwrites existing labels *only* if both the existing label and the bar code label are not already defined in any server storage pool or volume history list.

## **Example: Update the path name for an external library**

Update an external library named EXTLIB with a new path name for the media manager. **AIX** | Linux

update library extlib externalmanager=/v/server/mediamanager

**Windows** 

<span id="page-2006-0"></span>update library extlib externalmanager=c:\server\mediamanager

## **UPDATE LIBRARY (Update a FILE library)**

Use this syntax to update a FILE library

## **Privilege class**

To issue this command, you must have system privilege or unrestricted storage privilege.

#### **Syntax**

>>-UPDate LIBRary--*library name--+----------------------------->*< '-SHAREd--=----Yes---'

## **Parameters**

library\_name (Required)

Specifies the name of the library to be updated.

SHAREd

Specifies that this library is shared with other servers in a storage area network (SAN). You must issue this command from the server defined as the primary library manager for the shared library. This parameter is required for libraries defined to a library manager and for libraries used for NDMP operations. Specify SHARED=YES to update a library that is not currently shared.

Important: If a library has a path from a data mover (such as a NAS file server) but no connection to the server, the library cannot be shared with another server.

## **Example: Update a FILE library to be shared**

Update a file library named FILE2, so that it is shared:

<span id="page-2006-1"></span>update library file2 shared=yes

## **UPDATE LIBRARY (Update a manual library)**

Use this syntax to update a manual library.

## **Privilege class**

To issue this command, you must have system privilege or unrestricted storage privilege.

## **Syntax**

```
>>-UPDate LIBRary--library name--+
                                  '-RESETDrives--=--+-Yes-+-'
                                                     '-No--'
   >--+-----------------------------+-----------------------------><
   '-AUTOLabel--=--+-No--------+-'
                   +-Yes-------+
                   '-OVERWRITE-'
```
## **Parameters**

library\_name (Required)

Specifies the name of the library to be updated.

#### RESETDrives

Specifies whether the server preempts a drive reservation with persistent reserve when the server is restarted or when a library client or storage agent reconnection is established.

**IF AIX | Windows If** persistent reserve is not supported, the server completes a reset of the path to the target device.

**IF LINUX** If persistent reserve is not supported, the server is not able to reset the path to the target device.

Support for persistent reservation has the following limitations:

- If you are using the IBM Spectrum Protect™ device driver, persistent reserve is only supported on some tape drives. See Technote [1470319](http://www.ibm.com/support/docview.wss?uid=swg21470319) for details.
- If you are using the IBM® device driver, persistent reserve must be enabled at the device driver level. See the *IBM Tape Device Drivers Installation and User's Guide* for information about driver [configuration.](http://www.ibm.com/support/docview.wss?uid=ssg1S7002972)
- If you are using a virtual tape library that is emulating a supported drive, it might not support persistent reserve.

#### AIX | Windows

#### Yes

Specifies that drive preemption through persistent reserve or target reset are used.

#### No

Specifies that drive preemption through persistent reserve or target reset are not used. The RESETDRIVES parameter must be set to YES in a clustered environment when SHARED=NO.

#### Linux 1

#### Yes

Specifies that drive preemption through persistent reserve is used.

No

Specifies that drive preemption through persistent preserve is not used.

Note: A library manager will not be able to break a drive reservation if the system that has the drive reservation is not configured to use persistent reservation.

#### AUTOLabel

Specifies whether the server attempts to automatically label tape volumes. This parameter is optional.

To use this option, you must check in the tapes with CHECKLABEL=BARCODE on the CHECKIN LIBVOLUME command.

## No

Specifies that the server does not attempt to label any volumes.

## Yes

Specifies that the server labels only unlabeled volumes.

## OVERWRITE

Specifies that the server attempts to overwrite an existing label. The server overwrites existing labels *only* if both the existing label and the bar code label are not already defined in any server storage pool or volume history list.

# <span id="page-2007-0"></span>**UPDATE LIBRARY (Update a SCSI library)**

Use this syntax to update a SCSI library.

## **Syntax**

```
>>-UPDate LIBRary--library_name----LIBType--=--+-SCSI-+--------->
                                               ' -VTL-'
>--+--------------------+--+-------------------------+---------->
   '-SHAREd--=----Yes---' '-RESETDrives--=--+-Yes-+-'
                                             '-No--'
>--+-----------------------------+------------------------------>
   '-AUTOLabel--=--+-No--------+-'
                   +-Yes-------+
                   '-OVERWRITE-'
>--+----------------------------+------------------------------->
   '-RELABELSCRatch--=--+-No--+-'
                        '-Yes-'
>--+------------------------------+----------------------------><
   '-SERial--=--+-serial_number-+-'
               '-AUTODetect----'
```
#### **Parameters**

library\_name (Required)

Specifies the name of the library to be updated.

#### LIBType (Required)

Specifies the library type that you want to update to. Possible values are:

VTL

Specifies that the library has a SCSI-controlled media changer device that is represented by a Virtual Tape Library. To mount volumes on drives in this type of library, IBM Spectrum Protect™ uses the media changer device. This value is effective when specified for libraries with a current library type of SCSI.

Note: Selecting the VTL library type assumes that the following conditions are true:

- Your environment does not include mixed-media
- Paths are defined between all drives in the library and all defined servers, including storage agents, that use the library

If both conditions are not met, performance can degrade to the same levels as the SCSI library type especially during times of high stress when most drives are in use concurrently.

**SCSI** 

Specifies that the library has a SCSI-controlled media changer device. To mount volumes on drives in this type of library, IBM Spectrum Protect uses the media changer device. This value is effective when specified for libraries with a current library type of VTL.

#### SHAREd

Specifies that this library is shared with other servers in a storage area network (SAN). You must issue this command from the server defined as the primary library manager for the shared library. This parameter is required for libraries defined to a library manager and for libraries used for NDMP operations. Specify SHARED=YES to update a library that is not currently shared.

Important: If a library has a path from a data mover (such as a NAS file server) but no connection to the server, the library cannot be shared with another server.

#### **RESETDrives**

Specifies whether the server preempts a drive reservation with persistent reserve when the server is restarted or when a library client or storage agent reconnection is established.

 $\blacksquare$  Windows If persistent reserve is not supported, the server completes a reset of the path to the target device.

**IF LINUX** If persistent reserve is not supported, the server is not able to reset the path to the target device.

Support for persistent reservation has the following limitations:

- If you are using the IBM Spectrum Protect device driver, persistent reserve is only supported on some tape drives. See Technote [1470319](http://www.ibm.com/support/docview.wss?uid=swg21470319) for details.
- If you are using the IBM® device driver, persistent reserve must be enabled at the device driver level. See the *IBM Tape Device Drivers Installation and User's Guide* for information about driver [configuration.](http://www.ibm.com/support/docview.wss?uid=ssg1S7002972)
- If you are using a virtual tape library that is emulating a supported drive, it might not support persistent reserve.

The following table describes the three possible configurations for drives that are attached to NAS devices.

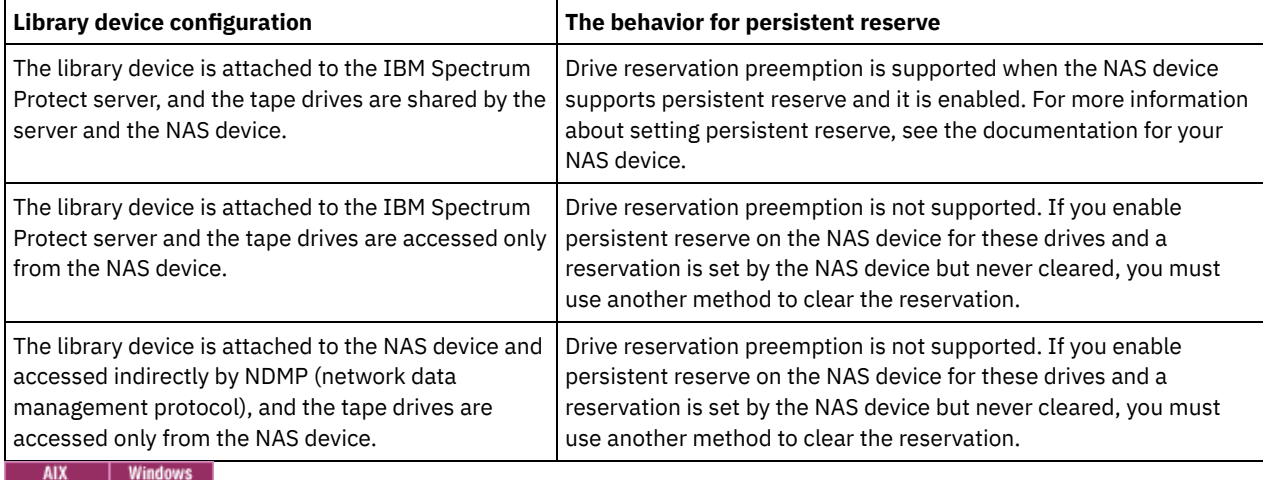

## Table 1. Configurations for drives that are attached to NAS devices.

Yes

Specifies that drive preemption through persistent reserve or target reset are used.

No

Specifies that drive preemption through persistent reserve or target reset are not used. The RESETDRIVES parameter must be set to YES in a clustered environment when SHARED=NO.

Yes

 $\overline{\phantom{a}}$  Linux

Specifies that drive preemption through persistent reserve is used.

No

Specifies that drive preemption through persistent preserve is not used.

Note: A library manager will not be able to break a drive reservation if the system that has the drive reservation is not configured to use persistent reservation.

#### AUTOLabel

Specifies whether the server attempts to automatically label tape volumes.

To use this option, you must check in the tapes with CHECKLABEL=BARCODE on the CHECKIN LIBVOLUME command.

No

Specifies that the server does not attempt to label any volumes.

Yes

Specifies that the server only labels unlabeled volumes.

#### **OVERWRITE**

Specifies that the server attempts to overwrite an existing label. The server overwrites existing labels *only* if both the existing label and the bar code label are not already defined in any server storage pool or volume history list.

#### SERial

Specifies the serial number for the library being updated. This parameter is optional. The possible values are:

#### serial number

Specifies the serial number for the library being updated.

If a path to this library has already been defined, then the number you enter here is compared to the number detected by IBM Spectrum Protect. If the numbers do not match, the command fails. If a path has not been defined, this serial number is verified when a path is defined.

#### AUTODetect

Specifies that the serial number is automatically detected and used by IBM Spectrum Protect if a path has already been defined to this library.

If a path to this library has not been defined, then the serial number is not detected.

RELABELSCRatch

Specifies whether the server relabels volumes that have been deleted and returned to scratch. When this parameter is set to YES, a LABEL LIBVOLUME operation is started and the existing volume label is overwritten. This parameter is optional and intended for use with a Virtual Tape Library (VTL).

Note: If you have both virtual and real volumes in your VTL, both types are relabeled when this parameter is enabled. If the VTL includes real volumes, specifying this option might affect performance.

No

Specifies that the server does not relabel volumes that are deleted and returned to scratch.

Yes

Specifies that the server relabels volumes that are deleted and returned to scratch.

## <span id="page-2010-0"></span>**UPDATE LIBRARY (Update a shared library)**

Use this syntax to update a shared library.

## **Privilege class**

To issue this command, you must have system privilege or unrestricted storage privilege.

#### **Syntax**

>>-UPDate LIBRary--*library name--------------------------------*

>--PRIMarylibmanager--=--*server\_name*---------------------------><

#### **Parameters**

library\_name (Required)

Specifies the name of the library to be defined. The maximum length of this name is 30 characters.

#### PRIMarylibmanager

Specifies the name of the server that is responsible for controlling access to library resources. You must define this server with the DEFINE SERVER command before you can use it as a library manager.

## **Example: Change the library manager server for a library**

For a library client server, change the name of the library manager server to CASTOR.

<span id="page-2010-1"></span>update library ltolib primarylibmanager=castor

# **UPDATE LIBRARY (Update a VTL library)**

Use this syntax to update a library that is defined as VTL.

#### **Privilege class**

To issue this command, you must have system privilege or unrestricted storage privilege.

## **Syntax**

>>-UPDate LIBRary--*library\_name*----LIBType--=--+-VTL--+--------->

 $'$ -SCST- $'$ 

>--+--------------------+--+-------------------------+----------> '-SHAREd--=----Yes---' '-RESETDrives--=--+-Yes-+-'

**1952** IBM Spectrum Protect Knowledge Center Version 8.1.2

#### $'$  -No-- $'$

```
>--+-----------------------------+------------------------------>
   '-AUTOLabel--=--+-No--------+-'
                   +-Yes-------+
                   '-OVERWRITE-'
>--+----------------------------+------------------------------->
   '-RELABELSCRatch--=--+-No--+-'
                        '-Yes-'>--+------------------------------+----------------------------><
   '-SERial--=--+-serial_number-+-'
                '-AUTODetect----'
```
## **Parameters**

#### library\_name (Required)

Specifies the name of the library to be defined. The maximum length of this name is 30 characters.

#### LIBType (Required)

Specifies the type of library that is being defined. Possible values are:

#### SCSI

Specifies that the library has a SCSI-controlled media changer device. To mount volumes on drives in this type of library, IBM Spectrum Protect™ uses the media changer device. This value is effective when specified for libraries with a current library type of VTL.

**VTI** 

Specifies that the library has a SCSI-controlled media changer device that is represented by a Virtual Tape Library. To mount volumes on drives in this type of library, IBM Spectrum Protect uses the media changer device. This value is effective when specified for libraries with a current library type of SCSI.

Note: Select the VTL library type only if the following conditions are true:

- Your environment does not include mixed-media
- Paths are defined between all drives in the library and all defined servers, including storage agents, that use the library

If both conditions are not met, performance can degrade to the same levels as the SCSI library type especially during times of high stress when most drives are in use concurrently.

#### SHAREd

Specifies that this library is shared with other servers in a storage area network (SAN). You must issue this command from the server defined as the primary library manager for the shared library. This parameter is required for libraries defined to a library manager and for libraries used for NDMP operations. Specify SHARED=YES to update a library that is not currently shared.

Important: If a library has a path from a data mover (such as a NAS file server) but no connection to the server, the library cannot be shared with another server.

#### RESETDrives

Specifies whether the server preempts a drive reservation with persistent reserve when the server is restarted or when a library client or storage agent reconnection is established.

 $\blacksquare$  AIX  $\blacksquare$  Windows  $\blacksquare$  if persistent reserve is not supported, the server completes a reset of the path to the target device.

**IF LINUX** If persistent reserve is not supported, the server is not able to reset the path to the target device.

Support for persistent reservation has the following limitations:

- If you are using the IBM Spectrum Protect device driver, persistent reserve is only supported on some tape drives. See Technote [1470319](http://www.ibm.com/support/docview.wss?uid=swg21470319) for details.
- If you are using the IBM® device driver, persistent reserve must be enabled at the device driver level. See the *IBM Tape Device Drivers Installation and User's Guide* for information about driver [configuration.](http://www.ibm.com/support/docview.wss?uid=ssg1S7002972)
- If you are using a virtual tape library that is emulating a supported drive, it might not support persistent reserve.

AIX | Windows

Yes

Specifies that drive preemption through persistent reserve or target reset are used.

No

Specifies that drive preemption through persistent reserve or target reset are not used. The RESETDRIVES parameter must be set to YES in a clustered environment when SHARED=NO.

 $\overline{\phantom{a}}$  Linux

Yes

Specifies that drive preemption through persistent reserve is used.

No

Specifies that drive preemption through persistent preserve is not used.

Note: A library manager will not be able to break a drive reservation if the system that has the drive reservation is not configured to use persistent reservation.

#### AUTOLabel

Specifies whether the server attempts to automatically label tape volumes. This parameter is optional.

To use this option, you must check in the tapes with CHECKLABEL=BARCODE on the CHECKIN LIBVOLUME command.

No

Specifies that the server does not attempt to label any volumes.

Yes

Specifies that the server only labels unlabeled volumes.

#### **OVERWRITE**

Specifies that the server attempts to overwrite an existing label. The server overwrites existing labels *only* if both the existing label and the bar code label are not already defined in any server storage pool or volume history list.

#### RELABELSCRatch

Specifies whether the server relabels volumes that have been deleted and returned to scratch. When this parameter is set to YES, a LABEL LIBVOLUME operation is started and the existing volume label is overwritten.

Note: If you have both virtual and real volumes in your VTL, both types are relabeled when this parameter is enabled. If the VTL includes real volumes, specifying this option might affect performance.

Yes

Specifies that the server relabels volumes that are deleted and returned to scratch.

No

Specifies that the server does not relabel volumes that are deleted and returned to scratch.

#### SERial

Specifies the serial number for the library being updated. This parameter is optional. The possible values are:

#### serial number

Specifies the serial number for the library being updated.

If a path to this library has already been defined, then the number you enter here is compared to the number detected by IBM Spectrum Protect. If the numbers do not match, then the command fails. If a path has not been defined, this serial number is verified when a path is defined.

#### AUTODetect

Specifies that the serial number is automatically detected and used by IBM Spectrum Protect if a path has already been defined to this library.

If a path to this library has not been defined, then the serial number is not detected.

## **UPDATE LIBVOLUME (Change the status of a storage volume)**

Use this command to change the status of a sequential access storage volume in a library.

## **Privilege class**

To issue this command, you must have system privilege or unrestricted storage privilege.

## **Syntax**

>>-UPDate LIBVolume--*library\_name*--*volume\_name*--STATus--=--+-PRIvate-+--> '-SCRatch-'

>--+-----------------------+----------------------------------->< '-OWNer--=--*server\_name*-'

## **Parameters**

library\_name (Required)

Specifies the name of the library.

#### volume\_name (Required)

Specifies the volume name of the storage volume.

#### STATus (Required)

Specifies a change to the status of a storage volume. Possible values are as follows:

#### PRIvate

Specifies that the server updates the storage volume to a private volume.

#### **SCRatch**

Specifies that the server updates the storage volume to a scratch volume.

Restriction: You cannot change the status of a volume from private to scratch if the volume belongs to a storage pool or is defined in the volume history file. You can change the status if you make a mistake when you check in volumes to the library and assign the volumes the wrong status.

AIX | Linux | Windows OWNer

**AIX** | Linux | Windows Specifies which server owns a private volume in a shared library that is shared across a SAN. You can change the owner of a private volume in a shared library (SAN) when you issue the command from the library manager server. If you do not specify this parameter, the library manager server owns the private volume. Important: Do not use OWNER as a value for scratch volumes. However, you can use OWNER when you change a scratch volume to private.

## **Example: Update a volume's status**

Update the volume that is named WPDV00 in the library that is named AUTO to reflect a status of PRIVATE.

update libvolume auto wpdv00 status=private

## **Related commands**

## Table 1. Commands related to UPDATE LIBVOLUME

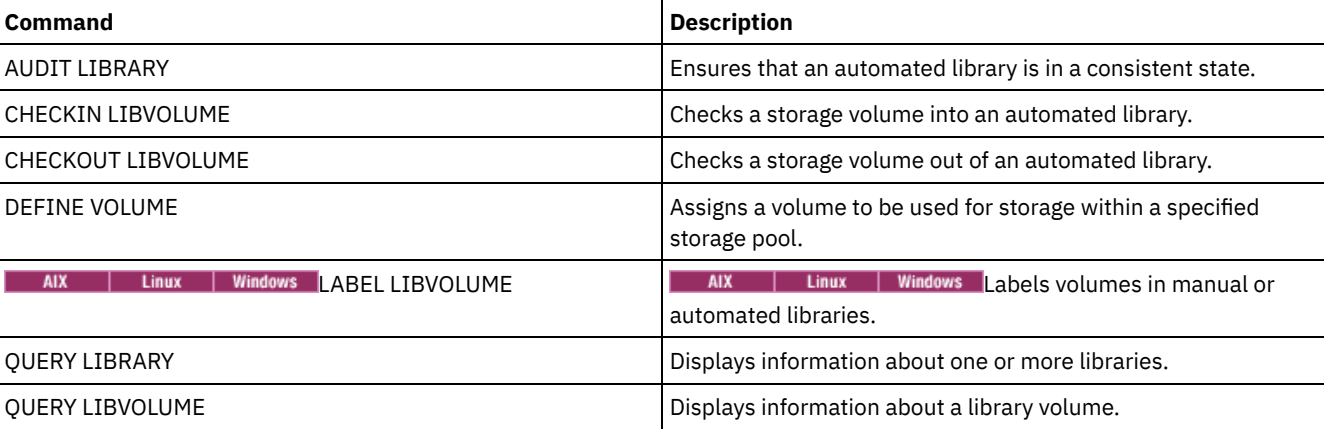

## **UPDATE MACHINE (Update machine information)**

Use this command to update machine information. This information will be included in the plan file to help you to recover the client machines.

## **Privilege class**

## **Syntax**

```
>>-UPDate MACHine--machine name---------------------------------->
>--+-----------------------------+--+-----------------------+--->
   '-DESCription--=--description-' '-BUilding--=--building-'
>--+-----------------+--+---------------+----------------------->
   '-FLoor--=--floor-' '-ROom--=--room-'
>--+---------------------+--+------------------------+---------><
   '-PRIority--=--number-' '-ADSMServer--=--+-Yes-+-'
                                             ' -No--'
```
## **Parameters**

machine\_name (Required)

Specifies the name of the machine to be updated.

**DESCription** 

Specifies a description of the machine. This parameter is optional. The text can be up to 255 characters. Enclose the text in quotation marks if it contains any blank characters. To remove existing text, specify a null string ("").

BUilding

Specifies the name or number of the building that this machine is in. This parameter is optional. The text can be up to 16 characters. Enclose the text in quotation marks if it contains any blank characters. To remove existing text, specify a null string ("").

FLoor

Specifies the name or number of the floor that this machine is on. This parameter is optional. The text can be up to16 characters. Enclose the text in quotation marks if it contains any blank characters. To remove existing text, specify a null string ("").

ROom

Specifies the name or number of the room that this machine is in. This parameter is optional. The text can be up to 16 characters. Enclose the text in quotation marks if it contains any blank characters. To remove existing text, specify a null string ("").

PRIority

Specifies the restore priority for the machine as an integer from 1 to 99. The highest priority is 1. This parameter is optional. Use this value to prioritize client machine recovery.

#### ADSMServer

Specifies whether the machine contains an IBM Spectrum Protect™ server. This parameter is optional. Possible values are:

No

This machine does not contain an IBM Spectrum Protect server.

Yes

This machine contains an IBM Spectrum Protect server. Only one machine can be defined as containing an IBM Spectrum Protect server.

## **Example: Update information for a specific machine**

Update the DISTRICT5 machine information to reflect that it contains the server.

update machine district5 adsmserver=yes

## **Related commands**

#### Table 1. Commands related to UPDATE MACHINE

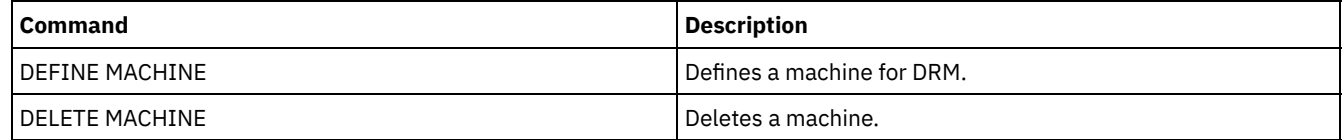

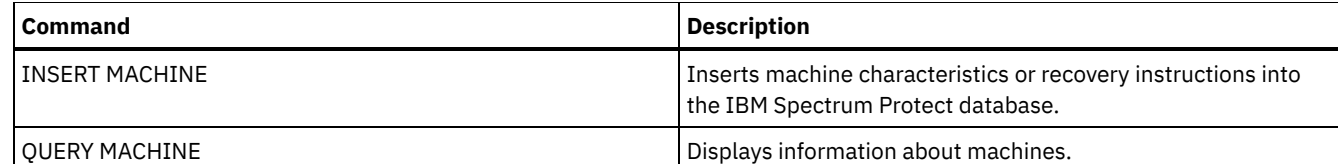

# **UPDATE MGMTCLASS (Update a management class)**

Use this command to change a management class. To allow clients to use the updated management class, you must activate the policy set that contains the management class.

Important: The UPDATE MGMTCLASS command fails if a copy storage pool is specified as the destination for files that were migrated by an IBM Spectrum Protect™ for Space Management client.

## **Privilege class**

To issue this command, you must have system privilege, unrestricted policy privilege, or restricted policy privilege for the policy domain to which the policy set belongs.

## **Syntax**

```
>>-UPDate MGmtclass--domain_name--policy_set_name--class_name--->
>--+------------------------------------+----------------------->
   '-SPACEMGTECHnique--=--+-AUTOmatic-+-'
                         +-SELective-+
                          '-NONE------'
>--+------------------------+----------------------------------->
   '-AUTOMIGNonuse--=--days-'
>--+-----------------------------+------------------------------>
   '-MIGREQUIRESBkup--=--+-Yes-+-'
                         ' -No ---'>--+------------------------------+----------------------------->
   '-MIGDESTination--=--pool_name-'
>--+-----------------------------+-----------------------------><
   '-DESCription--=--description-'
```
## **Parameters**

domain\_name (Required)

Specifies the policy domain to which the management class belongs.

policy\_set\_name (Required)

Specifies the policy set to which the management class belongs. You cannot update a management class that belongs to the ACTIVE policy set.

class\_name (Required)

Specifies the management class to update.

SPACEMGTECHnique

Specifies whether a file using this management class is eligible for migration. This parameter is optional. This parameter is effective only for IBM Spectrum Protect for Space Management clients, not for backup-archive clients or application clients. Possible values are:

#### AUTOmatic

Specifies that the file is eligible for both automatic migration and selective migration.

**SELective** 

Specifies that the file is eligible for selective migration only.

#### NONE

Specifies that the file is not eligible for migration.
#### AUTOMIGNonuse

Specifies the number of days that must elapse since a file was last used before it is eligible for automatic migration. This parameter is optional. If SPACEMGTECHNIQUE is not AUTOMATIC, the server ignores this attribute. You can specify an integer from 0 to 9999.

This parameter is effective only for IBM Spectrum Protect for Space Management clients, not for backup-archive clients or application clients.

MIGREQUIRESBkup

Specifies whether a backup version of a file must exist before a file can be migrated. This parameter is optional. This parameter is effective only for IBM Spectrum Protect for Space Management clients, not for backup-archive clients or application clients. Possible values are:

Yes

Specifies that a backup version must exist.

No

Specifies that a backup version is optional.

#### MIGDESTination

Specifies the primary storage pool where the server initially stores files migrated by IBM Spectrum Protect for Space Management clients. This parameter is effective only for IBM Spectrum Protect for Space Management clients, not for backup-archive clients or application clients.

The command fails if you specify a copy storage pool as the destination.

DESCription

Specifies a description of the management class. This parameter is optional. The maximum length of the description is 255 characters. Enclose the description in quotation marks if it contains any blank characters. To remove a previously defined description, specify a null string ("").

## **Example: Update the policy domain and storage pool of a specific management class**

For the management class ACTIVEFILES, in policy set VACATION in the EMPLOYEE\_RECORDS policy domain, change the storage pool where migrated files are stored.

```
update mgmtclass employee_records vacation
activefiles migdestination=diskpool2
```
## **Related commands**

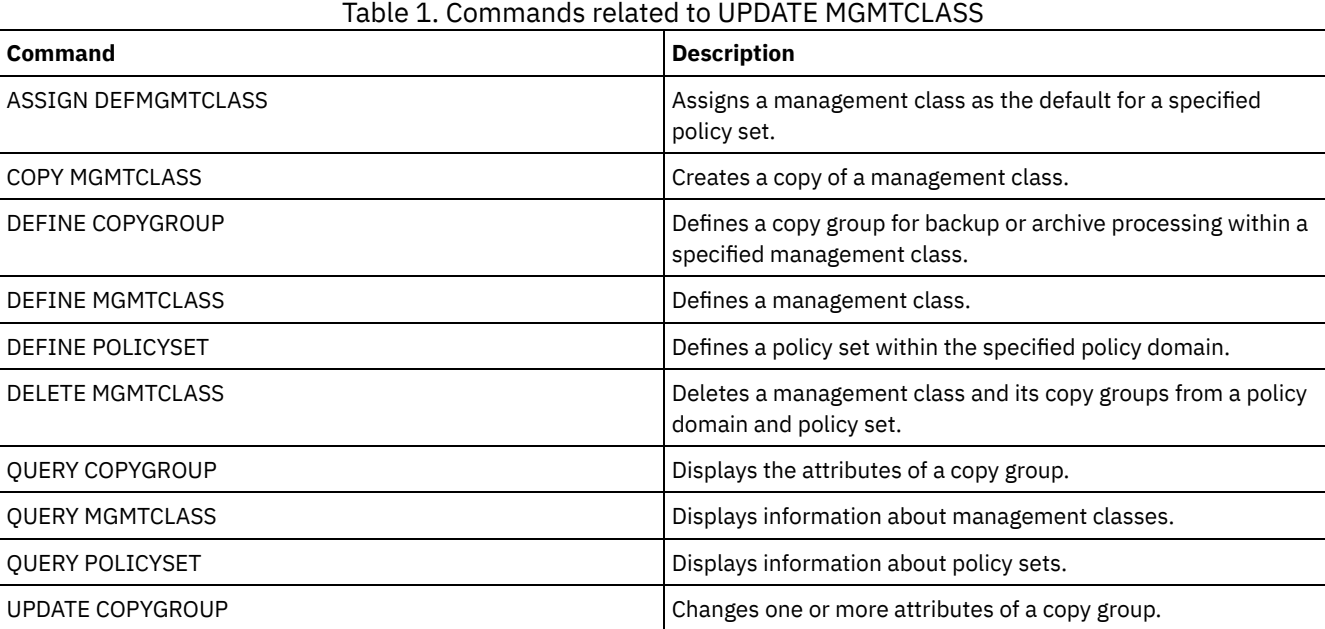

## **UPDATE NODE (Update node attributes)**

Use this command to modify the attributes of a registered node.

You must use the RENAME NODE command to change the name of a registered node.

If you update the node authentication method or the node SSLREQUIRED setting and there is a same-named administrator, those administrator ID settings change.

You must have system level authority to update the node authentication method or the node SSLREQUIRED setting and also update a same-named administrator ID. If the same-named administrator ID has client owner authority over the node that is being updated, then system level authority is not required. You must have either unrestricted policy privilege or restricted policy privilege for the policy domain to which the client node belongs.

For users of Lightweight Directory Access Protocol (LDAP) servers:

- The information in this documentation applies to the LDAP authentication method that is preferred for IBM Spectrum Protect™ V7.1.7 or later servers. For instructions about using the previous LDAP [authentication](http://www.ibm.com/support/knowledgecenter/SSGSG7_7.1.1/com.ibm.itsm.srv.doc/c_mgclinod_managepwlogin.html) method, see Managing passwords and logon procedures.
- If you change the authentication mode to LDAP, and the node name matches an administrative user ID, you might see unexpected behavior when an automatic password change occurs because the password might be updated twice. As a result, the password might become unknown to the administrative user ID. Alternatively, the password update operation might fail.

When you register or update a node, you can specify whether damaged files on the node can be recovered from a target replication server. Files can be recovered only if all the following conditions are met:

- Version 7.1.1 or later, is installed on the source and target replication servers.
- The REPLRECOVERDAMAGED system parameter is set to ON. The system parameter can be set by using the SET REPLRECOVERDAMAGED command.
- The source server includes at least one file that is marked as damaged in the node that is being replicated.
- The node data was replicated before the damage occurred.

The following table describes how parameter settings affect the recovery of damaged, replicated files.

| <b>Setting for the</b><br><b>REPLRECOVERDA</b><br><b>MAGED system</b><br>parameter | Value of the<br><b>RECOVERDAMAGED</b><br>parameter on the<br><b>REPLICATE NODE</b><br>command | Value of the<br><b>RECOVERDAMAGED parameter</b><br>on the REGISTER NODE and<br><b>UPDATE NODE commands</b> | Result                                                                                                    |
|------------------------------------------------------------------------------------|-----------------------------------------------------------------------------------------------|----------------------------------------------------------------------------------------------------|----------------------------------------------------------------------------------------------------|
| <b>OFF</b>                                                                         | YES, NO, or not specified                                                                     | YES or NO                                                                                                  | During node replication, standard<br>replication occurs and damaged files are<br>not recovered from the target replication<br>server. |
| <b>OFF</b>                                                                         | ONLY                                                                                          | YES or NO                                                                                                  | An error message is displayed because files<br>cannot be recovered when the<br>REPLRECOVERDAMAGED system<br>parameter is set to OFF.  |
| ON                                                                                 | <b>YES</b>                                                                                    | YES or NO                                                                                                  | During node replication, standard<br>replication occurs and damaged files are<br>recovered from the target replication<br>server.     |
| ON                                                                                 | <b>NO</b>                                                                                     | YES or NO                                                                                                  | During node replication, standard<br>replication occurs and damaged files are<br>not recovered from the target replication<br>server. |
| ON                                                                                 | ONLY                                                                                          | YES or NO                                                                                                  | Damaged files are recovered from the<br>target replication server, but standard node<br>replication does not occur.                   |

Table 1. Settings that affect the recovery of damaged files

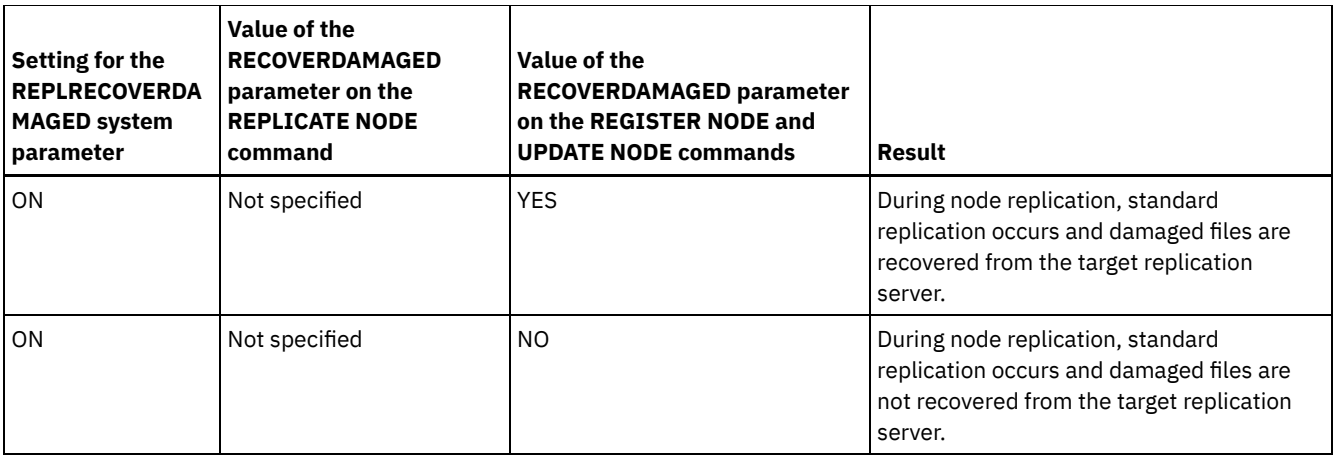

## **Privilege class**

To issue this command, you must have system privilege, unrestricted policy privilege, or restricted policy privilege for the policy domain to which the client node belongs.

## **Syntax**

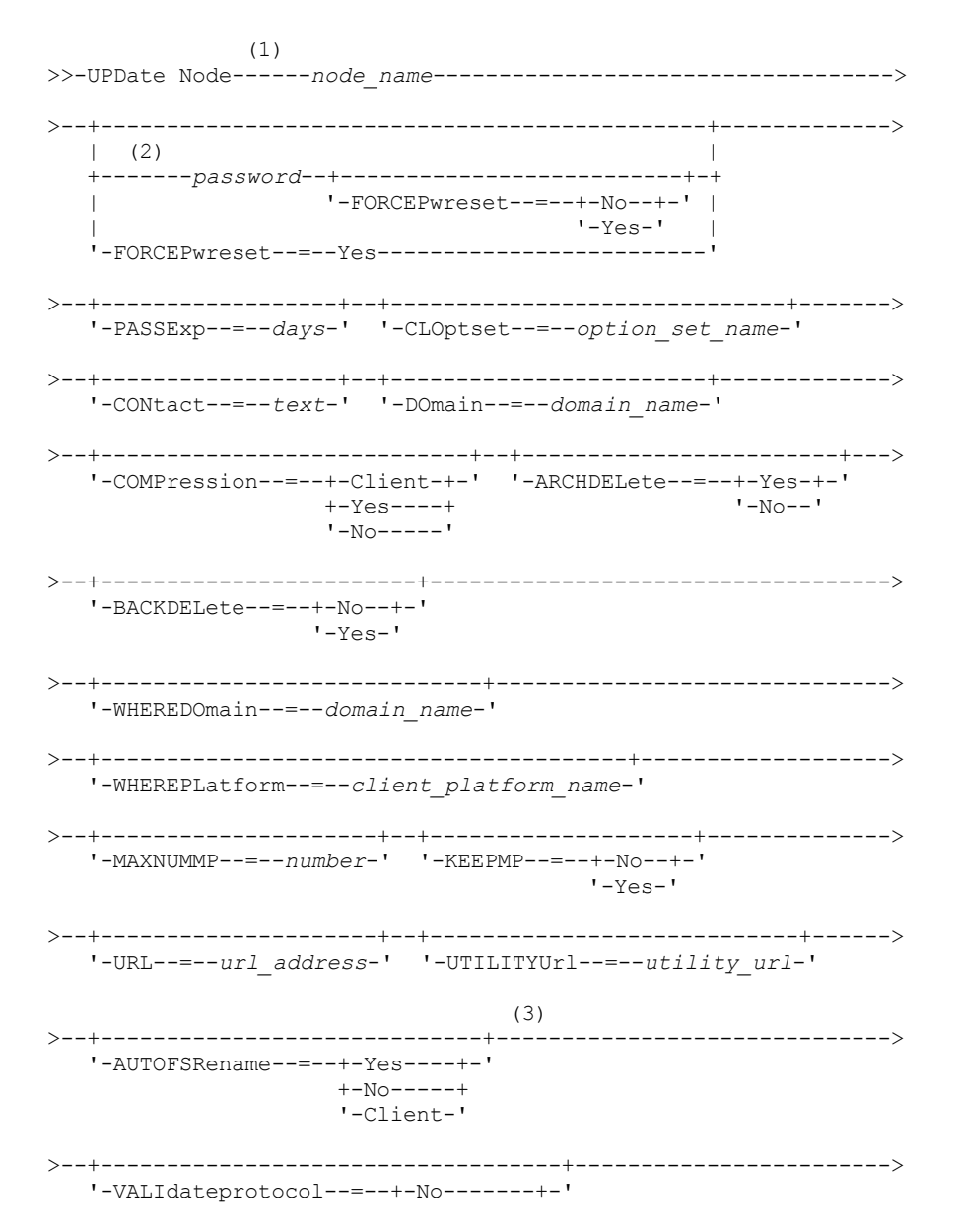

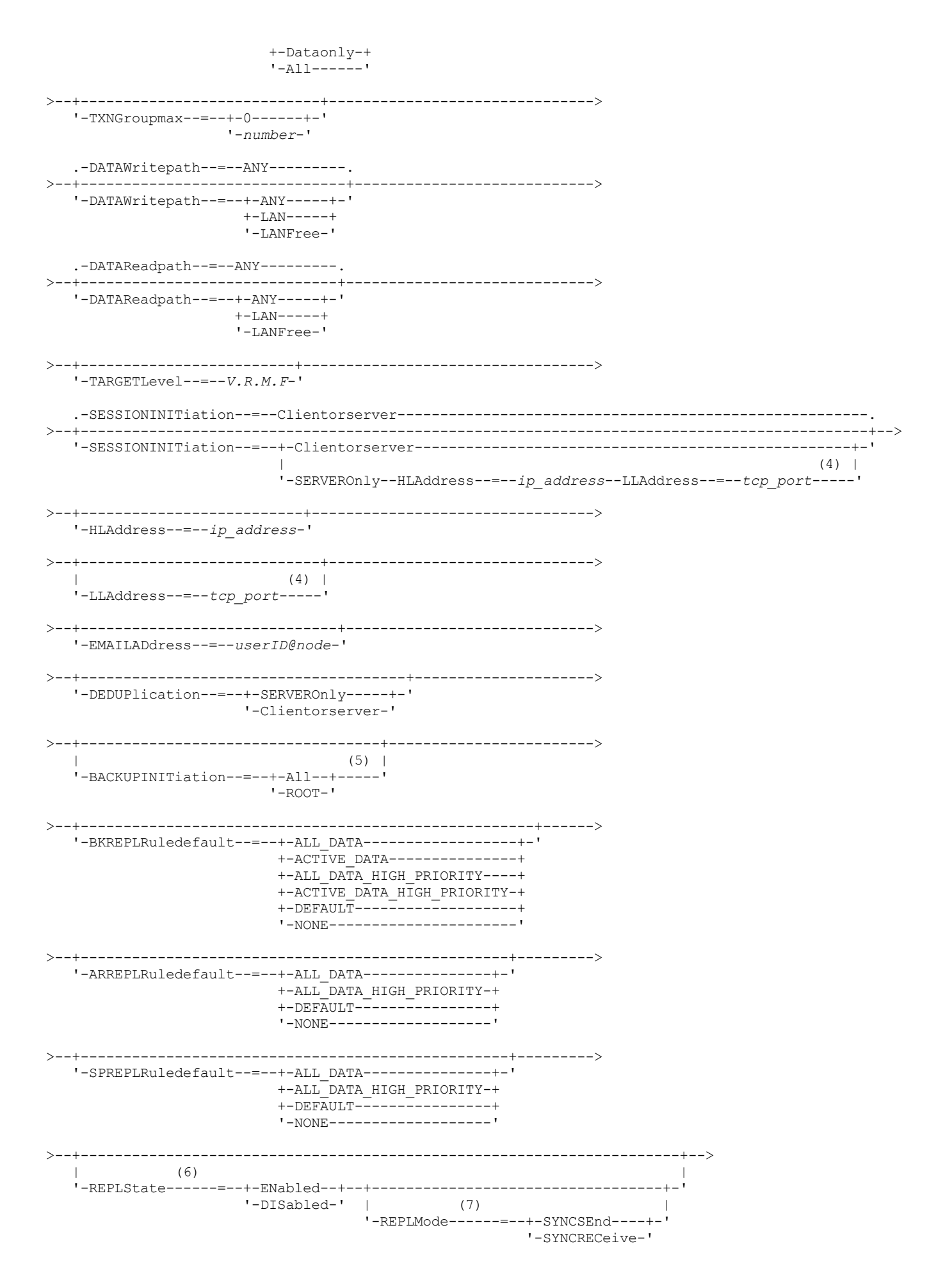

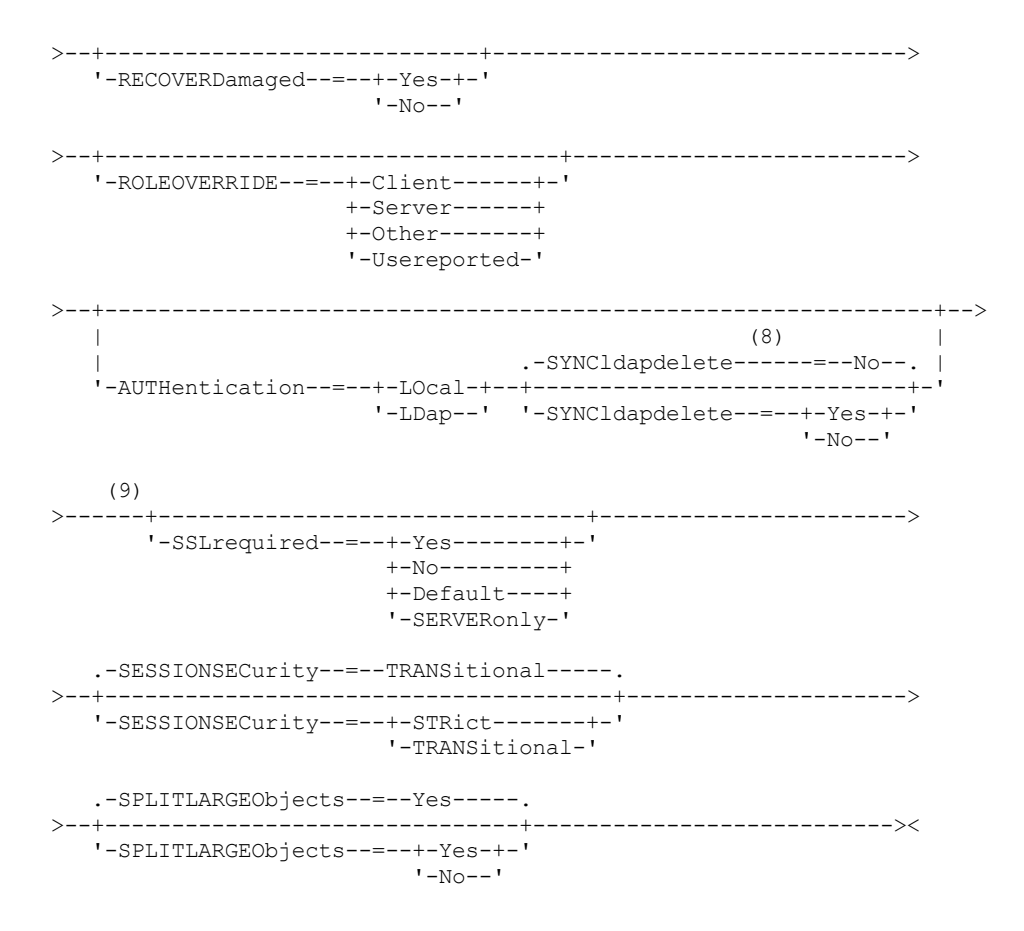

#### Notes:

- 1. You must specify at least one optional parameter on this command.
- 2. Passwords are optional for this command, except when you change the authentication method from LDAP to LOCAL.
- 3. The VALIDATEPROTOCOL parameter is deprecated.
- 4. HLADDRESS and LLADDRESS must be previously set or specified in the UPDATE NODE or REGISTER NODE commands to use SESSIONINITIATION=SERVERONLY.
- 5. The BACKUPINITIATION parameter is ignored if the client node operating system is not supported.
- 6. If you specify the REPLSTATE parameter and you do not specify the REPLMODE parameter, the replication mode of the node is set to SEND.
- 7. If you specify the REPLMODE parameter, you must also specify the REPLSTATE parameter.
- 8. The SYNCLDAPDELETE parameter applies only if a node that authenticates to a Lightweight Directory Access Protocol (LDAP) server reverts to local authentication.
- 9. The SSLREQUIRED parameter is deprecated.

### **Parameters**

node\_name (Required)

Specifies the name of the client node to be updated. You can use wildcard characters to specify this name. Restriction: When you update a password with the UPDATE NODE command, you cannot use a wildcard character with the node name parameter.

#### password

Specifies the new password for the client node. This parameter is optional in most cases. If the node authentication method is changed from LDAP to LOCAL, a password is required. If the node authentication method is LDAP, do not specify a password by using the UPDATE NODE command. The maximum length of the password is 64 characters. Passwords remain current for a period that is determined by the password expiration period.

#### FORCEPwreset

Specifies whether to force a client to change or reset the password. This parameter is optional. You can specify one of the following values:

No

Specifies that the password expiration period is set by the SET PASSEXP command. Do not force a client to change or reset the password while it attempts to log on to the server.

#### Yes

Specifies that the client node or administrator password will expire at the next logon. The client must change or reset the password at the next logon. Restrictions:

- For nodes that authenticate with an LDAP server, password expiration is set by using LDAP server utilities. For this reason, do not specify FORCEPWRESET=YES if you plan to specify AUTHENTICATION=LDAP.
- If you plan to update a node to authenticate with an LDAP server, and you specified FORCEPWRESET=YES, you must change the password before you can specify FORCEPWRESET=NO and AUTHENTICATION=LDAP.

#### PASSExp

Specifies the number of days the password remains valid. You can set the password expiration period in the range 0 - 9999 days. A value of 0 means that the password never expires. This parameter is optional. If you do not specify this parameter, the password expiration period is unchanged.

You can change the password expiration period by using the UPDATE NODE or SET PASSEXP commands. To set a common expiration period for all administrators and client nodes, issue the SET PASSEXP command. You can also use the SET PASSEXP command to selectively set password expiration periods. If you selectively set a password expiration period by using the REGISTER NODE command, the UPDATE NODE command, or the SET PASSEXP command, the expiration period is excluded from common password expiration periods that were created by using the SET PASSEXP command.

You can use the RESET PASSEXP command to reset the password expiration period to the common expiration period. This parameter does not apply to passwords that authenticate with an LDAP directory server.

#### CLOptset

Specifies the name of the option set to be used by the client. This parameter is optional. To remove a client option set, specify the CLOPTSET parameter with a null string ("").

#### CONtact

Specifies a text string of information that identifies the client node. This parameter is optional. The maximum length of the text string is 255 characters. Enclose the contact information in quotation marks if it contains any blanks. To remove previously defined contact information, specify a null string ("").

#### DOmain

Specifies the name of the policy domain to which you want to register the client node. This parameter is optional. Restriction: For servers with data retention protection enabled, an archived registered node cannot be reassigned to a different policy domain.

#### COMPression

Specifies whether the client node compresses its files before it sends them to the server for backup and archive. This parameter is optional.

Restriction: This parameter cannot be specified for a NAS node.

You can specify one of the following values:

#### Client

Specifies that the client determines whether files are to be compressed.

Yes

Specifies that the client node compresses its files before it sends them to the server for backup and archive.

No

Specifies that the client node does not compress its files before it sends them to the server for backup and archive.

#### ARCHDELete

Specifies whether the client node can delete its own archived files from the server. This parameter is optional. You can specify one of the following values:

Yes

Specifies that the client node can delete its own archive files from the server.

No

Specifies that the client node cannot delete its own archive files from the server.

#### BACKDELete

Specifies whether the client node can delete its own backup files from the server. This parameter is optional. You can specify one of the following values:

No

Specifies that the client node cannot delete its own backup files from the server.

Yes

Specifies that the client node can delete its own backup files from the server.

#### WHEREDOmain

Specifies the name of the policy domain to be used as a filter in combination with the node name to select nodes to update. This parameter is optional.

#### WHEREPLatform

Specifies the name of the client platform to be used as a filter in combination with the node name to select nodes to update. This parameter is optional.

#### MAXNUMMP

Specifies the maximum number of mount points a node can use on the server or storage agent only for operations such as backup, archive, and IBM Spectrum Protect for Space Management migration. The parameter is optional and does not apply to nodes with a type of NAS or SERVER. The default value is 1. You can specify an integer in the range 0 - 999. A value of 0 specifies that a node cannot acquire any mount point for a client data store operation. The MAXNUMMP value is not evaluated or enforced during client data read operations such as restore, retrieve, and IBM Spectrum Protect for Space Management recall. However, mount points in use for data read operations are evaluated against attempted concurrent data store operations for the same client node and might prevent the data store operations from being able to acquire mount points.

For volumes in a storage pool that is associated with the FILE or CENTERA device type, the server can have multiple sessions to read and one process to write to the same volume concurrently. To increase concurrency and provide efficient access for nodes with data in FILE or CENTERA storage pools, increase the value of the MAXNUMMP parameter.

For nodes that store data into primary storage pools with the simultaneous-write function that is enabled, you must adjust the value of the MAXNUMMP parameter to specify the correct number of mount points for each client session. A client session requires one mount point for the primary storage pool and one mount point for each copy storage pool and each active-data pool.

#### URL

Specifies the URL of the IBM Spectrum Protect web client that is configured on the client system. You can use the URL in a web browser and in the Operations Center to remotely manage the client node.

This parameter is optional. The URL must include the DNS name or IP address of the client system, and the port number that is defined on the client system for the IBM Spectrum Protect web client. For example, http://client.mycorp.com:1581

If you want to remove the value from this parameter, specify empty single quotation marks or empty double quotation marks with no spaces ('' for single quotation marks, or "" for double quotation marks).

#### UTILITYUrl

Specifies the address of the IBM Spectrum Protect client management services that are configured on the client system. This URL is used by the Operations Center to access client log files so that you can remotely diagnose client issues from the Operations Center.

This parameter is optional. You can specify a URL of up to 200 characters in length. The URL must start with https. It includes the DNS name or IP address of the client system, and the port number that is defined on the client system for the IBM Spectrum Protect client management services. For example, https://client.mycorp.com:9028

If you omit the port number, the Operations Center uses the port number 9028, which is the default port number when you install the client management services on the client system.

#### KEEPMP

Specifies whether the client node keeps the mount point for the entire session. The parameter is optional. You can specify one of the following values:

#### No

Specifies that the client node releases the mount point during the session. If policy definitions cause data to be stored to a disk storage pool after data is stored to a sequential access storage pool, any mount points that are held by the session will be released.

Yes

Specifies that the client node must retain the mount point during the entire session. If policy definitions cause data to be stored to a disk storage pool after data is stored to a sequential access storage pool, any mount points that are held by the session will not be released.

#### AUTOFSRename

Specifies whether the client is prompted for renaming file spaces when the client system upgrades to a client that supports Unicode. The prompting and renaming, if allowed, occur only when the client runs one of the following operations: archive, selective backup, full incremental backup, or partial incremental backup. The renaming changes the names of existing backed-up file spaces that are not in Unicode in server storage. Then, the file spaces are backed up in Unicode. You can use this parameter for Unicode-enabled IBM Spectrum Protect clients by using Windows, Macintosh OS X, and NetWare operating systems.

Important: After the client with support for Unicode is installed, any new file spaces that the client backs up are stored in server storage by using the UTF-8 code page. UTF-8 is a byte-oriented encoding form that is specified by the Unicode Standard.

You can specify one of the following values:

Yes

The server automatically renames existing file spaces when the client system upgrades to a client that supports Unicode, and the client runs one of the following operations: archive, selective backup, full incremental backup, or partial incremental backup. The renaming occurs whether the client uses the graphical user interface, the command line, or the client scheduler.

For example, the server renames a drive as follows:

- Original name: D\_DRIVE
- New name: D\_DRIVE\_OLD

The new name indicates that the file space is stored on the server in format that is not Unicode.

No

The server does not rename file spaces automatically when the client system upgrades to a client that supports Unicode, and the client runs one of the following operations: archive, selective backup, full incremental backup, or partial incremental backup.

Client

The option AUTOFSRENAME in the client option file determines whether file spaces are renamed.

By default, the client option is set to PROMPT. When the client system upgrades to a client that supports Unicode and the client runs an IBM Spectrum Protect operation with the graphical user interface or the command line, the program displays a one-time prompt to the user about whether to rename file spaces.

When the client scheduler runs an operation, the program does not prompt for a choice about renaming, and does not rename file spaces. Backups of existing file spaces are sent as before (not in Unicode).

#### VALIdateprotocol (deprecated)

Specifies whether IBM Spectrum Protect performs a cyclic redundancy check to validate the data that is sent between the client and the server. The parameter is optional.

Important: Beginning with IBM Spectrum Protect Version 8.1.2, this parameter is deprecated. The validation that was enabled by this parameter is replaced by the TLS 1.2 protocol, which is enforced by the SESSIONSECURITY parameter. The VALIDATEPROTOCOL parameter is ignored. Update your configuration to use the SESSIONSECURITY parameter.

#### **TXNGroupmax**

Specifies the number of files that are transferred as a group between a client and a server between transaction commit points. Client performance might be improved by using a larger value for this option.

Specifying 0 indicates that the node uses the server global value that is set in the server options file. To use a value other than the server global value, specify a value of 4 through 65,000 for this parameter. The node value takes precedence over the server value.

Tip: Increasing the TXNGROUPMAX value increases recovery log utilization. Higher recovery log utilization might increase the risk of running out of log space. Evaluate the performance of each node before you change the parameter.

#### DATAWritepath

Specifies the transfer path that is used when the client sends data to the server, storage agent, or both, during storage operations such as backup or archive. The parameter is optional.

Remember: If a path is unavailable, the node cannot send any data. For example, if you select the LAN-free option but a LAN-free path is not defined, the operation fails.

You can specify one of the following values:

**ANY** 

Specifies that data is sent to the server, storage agent, or both, using any available path. A LAN-free path is used if one is available. If a LAN-free path is unavailable, the data is moved over the LAN.

LAN

Specifies that data is sent over the LAN.

LANFree

Specifies that data is sent over a LAN-free path.

#### DATAReadpath

Specifies the transfer path that is used when the server, storage agent, or both read data for a client, during operations such as restore or retrieve. The parameter is optional.

Remember: If a path is unavailable, data cannot be read. For example, if you select the LAN-free option but a LANfree path is not defined, the operation fails. The value for the transfer path also applies to failover connections. If the value is set to LANFree, failover cannot occur for the node on the secondary server.

You can specify one of the following values:

#### ANY

Specifies that the server, storage agent, or both use any available path to read data. A LAN-free path is used if one is available. If a LAN-free path is unavailable, the data is read over the LAN.

#### LAN

Specifies that data is read over the LAN.

#### LANFree

Specifies that data is read by using a LAN-free path.

#### SESSIONINITiation

Controls whether the server or the client initiates sessions. The parameter is optional.

#### Clientorserver

Specifies that the client might initiate sessions with the server by communicating on the TCP/IP port that is defined with the server option TCPPORT. Server-prompted scheduling might also be used to prompt the client to connect to the server.

#### **SERVEROnly**

Specifies that the server does not accept client requests for sessions. All sessions must be initiated by serverprompted scheduling on the port that is defined for the client with the REGISTER or UPDATE NODE commands. You cannot use the client acceptor, dsmcad, to start the scheduler when SESSIONINITIATION is set to SERVERONLY.

#### HLAddress

Specifies the client IP address that the server contacts to initiate scheduled events. This parameter must be used when SESSIONINITIATION is set to SERVERONLY, regardless of any addresses that are previously used by the client to contact the server.

The address can be specified either in numeric or host name format. If a numeric address is used, it is saved without verification by a domain name server. If the address is not correct, it can cause failures when the server attempts to contact the client. Host name format addresses are verified with a domain name server. Verified names are saved and resolved with Domain Name Services when the server contacts the client.

#### LLAddress

Specifies the client port number on which the client listens for sessions from the server. This parameter must be used when SESSIONINITIATION is set to SERVERONLY, regardless of any addresses that are previously used by the client to contact the server.

The value for this parameter must match the value of client option TCPCLIENTPORT. The default value is 1501.

HLAddress

Specifies the client IP address that the server contacts to initiate scheduled events. This optional parameter is used only when SESSIONINITIATION is set to SERVERONLY, regardless of any addresses that were previously used by the client to contact the server. If SESSIONINITIATION SERVERONLY is not in use, this option has no effect.

The address can be specified either in numeric or host name format. If a numeric address is used, it is saved without verification by a domain name server. If the address is not correct, it can cause failures when the server attempts to contact the client. Host name format addresses are verified with a domain name server. Verified names are saved and resolved with Domain Name Services when the server contacts the client.

#### LLAddress

Specifies the client port number on which the client listens for sessions from the server. This optional parameter is used only when SESSIONINITIATION is set to SERVERONLY, regardless of any addresses that were previously used by the client to contact the server. If SESSIONINITIATION SERVERONLY is not in use, this option has no effect.

The value for this parameter must match the value of client option TCPCLIENTPORT. The default value is 1501.

#### EMAILADdress

This parameter is used for more contact information. The information that is specified by this parameter is not acted upon by IBM Spectrum Protect.

#### DEDUPlication

Specifies where data deduplication can occur for this node. You can specify one of the following values:

#### **SERVEROnly**

Specifies that data that is stored by this node can be deduplicated on the server only.

#### Clientorserver

Specifies that data that is stored by this node can be deduplicated on either the client or the server. For data deduplication to take place on the client, you must also specify a value of YES for the DEDUPLICATION client option. You can specify this option in the client option file or in the client option set on the IBM Spectrum Protect server.

#### **TARGETLevel**

Specifies the client deployment package that is targeted for this node. You can substitute an applicable release package for V.R.M.F (Version.Release.Modification.Fix) Level. For example: TARGETLevel=6.2.0.0.

You must specify each segment with a number that is applicable to a deployment package. You cannot use an asterisk in any field as a substitution for a valid number. To remove an existing value, specify a null string (" "). The parameter is optional.

Restriction: The TARGETLEVEL parameter does not apply to nodes with a type of NAS or SERVER.

#### BACKUPINITiation

Specifies whether the non-root user ID on the client node can back up files to the server. The parameter is optional. The default value is ALL, indicating that non-root user IDs can back up data to the server. You can select one of the following values:

All

Specifies that non-root user IDs can back up files to the server. ALL is the default if BACKUPINITIATION is not specified.

ROOT

Specifies that only the root user ID can back up files to the server. Restriction: The attribute is ignored by the server if the backup-archive client connects from an operating system other than AIX®, Linux, Solaris, or Mac OS.

#### BKREPLRuledefault, ARREPLRuledefault, and SPREPLRuledefault

Specifies the replication rule that applies to a data type if the file space rules for the data type are set to DEFAULT:

#### BKREPLRuledefault

Specifies the replication rule for backup data.

#### ARREPLRuledefault

Specifies the replication rule for archive data.

#### SPREPLRuledefault

Specifies the replication rule for space-managed data.

You can specify normal-priority replication or high-priority replication rules. In a replication process that includes both normal and high-priority data, high-priority data is replicated first. Before you specify a rule, consider the order in which you want the data to be replicated.

For example, suppose that a client node contains active backup data and archive data. Replication of the active backup data is a higher priority than the archive data. To prioritize both types of data, specify BKREPLRULEDEFAULT=ACTIVE\_DATA\_HIGH\_PRIORITY ARREPLRULEDEFAULT=ALL\_DATA.

You can specify the following rules:

#### ALL\_DATA

Replicates active and inactive backup data, archive data, or space-managed data. The data is replicated with a normal priority.

#### ACTIVE\_DATA

Replicates only active backup data. The data is replicated with a normal priority. This rule is valid only for BKREPLRULEDEFAULT.

Attention:

If you specify ACTIVE\_DATA and one or more of the following conditions are true, inactive backup data on the target replication server is deleted, and inactive backup data on the source replication server is not replicated.

- When a release version earlier than Version 7.1.1 is installed on either the source or target replication servers.
- When you are using the REPLICATE NODE command with the FORCERECONCILE=YES parameter.
- When you are running the initial replication of a file space after you configure replication, restore the database, or upgrade both the source and target replication servers from a release version earlier than V7.1.1.

If the previous conditions are not true, all new and changed files since the last replication are replicated, including inactive files, and files are deleted when they expire.

#### ALL\_DATA\_HIGH\_PRIORITY

Replicates active and inactive backup data, archive data, or space-managed data. Data is replicated with a high priority.

#### ACTIVE\_DATA\_HIGH\_PRIORITY

This rule is the same as the ACTIVE\_DATA replication rule except data is replicated with a high priority. This rule is valid only for BKREPLRULEDEFAULT.

#### DEFAULT

Replicates data according to the server replication rule for backup data.

For example, suppose that you want to replicate the archive data in all the file spaces that belongs to a client node. Replication of the archive data is a high priority. One method to accomplish this task is to specify ARREPLRULEDEFAULT=DEFAULT. Ensure that the file space rules for archive data are also set to DEFAULT and that the server rule for archive data is set to ALL\_DATA\_HIGH\_PRIORITY.

Restriction: If a node is configured for replication, the file space rules are set to DEFAULT after the node stores data on the source replication server.

#### NONE

Data of the specified type is not replicated.

For example, if you do not want to replicate space-managed data that belongs to a client node, specify SPREPLRULEDEFAULT=NONE

#### REPLState

Specifies whether data that belongs to the client node is ready to be replicated. This parameter is optional. You can specify one of the following values:

ENabled

Specifies that the client node is ready for replication.

#### DISabled

Specifies that replication does not occur until you enable it.

The system response to these settings depends on the following factors:

Whether the client node definition exists only on the source replication server and you are configuring the client node for replication for the first time

If you set the replication state to ENABLED or DISABLED, the replication mode of the node on the source replication server is automatically set to SEND after the UPDATE NODE command is issued. When replication first occurs, a

client node definition on the target server is automatically created. The replication state of the client node on the target server is automatically set to ENABLED. The replication mode is set to RECEIVE.

Whether the client node definition exists on the source and the target replication servers, and the node data was previously replicated

For replication to occur, the replication state of the client node on both the source and the target servers must be set to ENABLED. For example, if the replication state of a client node on the source server is ENABLED and the replication state on the target server is DISABLED, replication does not occur.

Whether the client node definition exists on the source and the target replication servers, and the node data was previously exported from the source replication server and imported to the target replication server

In this case, you are configuring the client nodes to synchronize the data between the two servers. When replication first occurs, the replication state of the client node on the target server is automatically set to ENABLED. Data on the source and target servers is synchronized.

Restriction: To synchronize data, you must specify the REPLMODE parameter in addition to the REPLSTATE parameter.

You can specify the REPLMODE parameter only if the client node has never been replicated:

- If the client node definition exists only on the source replication server, the replication mode of the node on the source replication server is automatically set to SEND when the UPDATE NODE command is issued. The replication mode of the node on the target replication server is automatically set to RECEIVE.
- If data that belongs to the node was previously replicated, the replication mode of the node on the source replication server is SEND. The replication mode of the node on the target replication server is RECEIVE.

#### REPLMode

Specifies whether to synchronize the data that belongs to this client node. Specify this parameter only if data that belongs to the client node was exported from the source replication server and imported to the target replication server. Synchronization occurs during replication.

To synchronize data, you must issue the UPDATE NODE command on both the source and target replication servers and specify the REPLMODE and REPLSTATE parameters. The value that you specify for the REPLMODE parameter depends on whether the server is a source of or a target for replicated data.

You can specify one of the following values:

#### SYNCSEnd

Specifies that data that belongs to this client node is synchronized with data on a target server during replication. Specify this value only on the server that exported the data. When the synchronization is complete, the replication mode for the client node on the source server is automatically set to SEND. The replication mode remains SEND unless you remove the node by issuing the REMOVE REPLNODE command.

#### **SYNCRECeive**

Specifies that data that belongs to this client node is synchronized with data on a source server during replication. Specify this value only on the server that imported the data. When the synchronization is complete, the replication mode for the client node on the target server is automatically set to RECEIVE. The replication mode remains RECEIVE unless you remove the node by issuing the REMOVE REPLNODE command.

#### Restrictions:

- You can set the REPLMODE parameter only if the initial replication state is NONE. To synchronize data, you change the replication state to ENABLED or DISABLED and specify a value for the REPLMODE parameter.
- Data can be synchronized only if you specified DATES=ABSOLUTE on the IMPORT NODE command. If you specified DATES=RELATIVE to import data, you must rename the node or delete its data before replication. If you do not take one of these steps, you can lose data.
- If the REPLMODE parameter was set incorrectly, you must issue the REMOVE REPLNODE command before you update the client node definition. For example, suppose that you updated the definition of a client node whose data you wanted to replicate. The data that belongs to the node was previously exported to the target replication server. You specified ENABLED as the setting of the REPLSTATE parameter. However, you did not specify SYNCSEND on the source replication server. As a result, the REPLMODE parameter was automatically set to SEND, and data that belongs to the node could not be synchronized or replicated.

Issuing REMOVE REPLNODE sets the replication state and the replication mode to NONE. After the REMOVE REPLNODE command is completed, reissue the UPDATE NODE command with the correct parameters and values. Specifies whether damaged files can be recovered for this node from a target replication server. The parameter is optional. The default value is YES. You can specify one of the following values:

Yes

Specifies that recovery of damaged files from a target replication server is enabled for this node.

No

Specifies that recovery of damaged files from a target replication server is not enabled for this node. Tip: The value of the RECOVERDAMAGED parameter is only one of several settings that determine whether damaged files are recovered. For information about how to specify the settings, see Settings that affect the recovery of damaged files.

#### ROLEOVERRIDE

Specifies whether to override the reported role of the client for processor value unit (PVU) estimation reporting. The default is USEREPORTED.

The role reported by the client is either client-device (for example, a workstation) or server-device (for example, file/print server, application server, database). By default, the client reports its role that is based on the client type and the operating system. All clients initially report their role as server-device, except for IBM Spectrum Protect backup-archive clients that are running Microsoft Windows workstation distributions (Windows Vista) and Macintosh OS X.

Specify one of the following values:

Client

Specifies a client-device.

Server

Specifies a server-device.

**Other** 

Specifies that this node is not to be used for PVU estimation reporting. The Other value is useful when multiple nodes are deployed for a physical system (for example, virtual environments, test nodes, retired nodes, and nodes not in production or clustering).

#### Usereported

Use the reported role that is provided by the client.

#### AUTHentication

This parameter determines the password authentication method that you use; either LDAP or LOCAL.

LOcal

Specifies that the node uses the local IBM Spectrum Protect server database to store passwords.

LDap

Specifies that the node uses an LDAP directory server to authenticate passwords. Passwords are not stored in the IBM Spectrum Protect database.

#### SYNCldapdelete

This parameter applies only if you want a node that authenticates with a Lightweight Directory Access Protocol (LDAP) server to change to authenticate with the IBM Spectrum Protect server. The parameter specifies whether to remove the node from the LDAP server.

#### Yes

Specifies that the node is removed.

Restriction: Do not specify a value of YES. (The value of YES is appropriate only for users of the previous LDAP authentication method, which is described in Managing passwords and logon [procedures](http://www.ibm.com/support/knowledgecenter/SSGSG7_7.1.1/com.ibm.itsm.srv.doc/c_mgclinod_managepwlogin.html).)

#### No

Specifies that the node is not removed. This is the default value.

#### SSLrequired (deprecated)

Specifies whether the node must use the Secure Sockets Layer (SSL) protocol to communicate with the IBM Spectrum Protect server. The parameter is optional. When you authenticate passwords with an LDAP directory server, you must protect the sessions by using SSL or another network security method.

Important: Beginning with V8.1.2, this parameter is deprecated. The validation that was enabled by this parameter is replaced by the TLS 1.2 protocol, which is enforced by the SESSIONSECURITY parameter. The SSLREQUIRED parameter is ignored. Update your configuration to use the SESSIONSECURITY parameter. SESSIONSECurity

Specifies whether the node must use the most secure settings to communicate with an IBM Spectrum Protect server. This parameter is optional.

You can specify one of the following values:

**STRict** 

Specifies that the strictest security settings are enforced for the node. The STRICT value uses the most secure communication protocol available, which is currently TLS 1.2. The TLS 1.2 protocol is used for SSL sessions between the server and the node. To specify whether the server uses TLS 1.2 for the entire session or only for authentication, see the SSL client option.

To use the STRICT value, the following requirements must be met to ensure that the node can authenticate with the server:

- Both the node and server must be using IBM Spectrum Protect software that supports the SESSIONSECURITY parameter.
- The node must be configured to use the TLS 1.2 protocol for SSL sessions between the server and the node.

Nodes set to STRICT that do not meet these requirements are unable to authenticate with the server. **TRANSitional** 

Specifies that the existing security settings are enforced for the node. This is the default value. This value is intended to be used temporarily while you update your security settings to meet the requirements for the STRICT value.

If SESSIONSECURITY=TRANSITIONAL and the node has never met the requirements for the STRICT value, the node will continue to authenticate by using the TRANSITIONAL value. However, after a node meets the requirements for the STRICT value, the SESSIONSECURITY parameter value automatically updates from TRANSITIONAL to STRICT. Then, the node can no longer authenticate by using a version of the client or an SSL/TLS protocol that does not meet the requirements for STRICT. In addition, after a node successfully authenticates by using a more secure communication protocol, the node can no longer authenticate by using a less secure protocol. For example, if a node that is not using SSL is updated and successfully authenticates by using TLS 1.2, the node can no longer authenticate by using no SSL protocol or by using TLS 1.1. This restriction also applies when you use functions such as virtual volumes, when the node authenticates to the IBM Spectrum Protect server as a node from another server.

#### **SPLITLARGEObjects**

Specifies whether large objects that are stored by this node are automatically split into smaller pieces, by the server, to optimize server processing. Specifying Yes causes the server to split large objects (over 10 GB) into smaller pieces when stored by a client node. Specifying No bypasses this process. Specify No only if your primary concern is maximizing throughput of backups directly to tape. The default value is Yes.

## **Example: Update node SIMON to authenticate with an LDAP directory server and connect using SSL**

update node simon authentication=ldap sslrequired=yes

When you specify the SSLREQUIRED parameter, the server is not automatically configured for SSL. You must follow the instructions for connecting with SSL in order for the example to work.

## **Example: Update all nodes to communicate with a server by using strict session security**

Update all nodes to use the strictest security settings to authenticate with the server.

update node \* sessionsecurity=strict

## **Example: Update a node with software release information for a future deployment**

The client deployment feature helps you update a backup-archive client to a newer release. The information that is generated from the UPDATE NODE command can help you when you plan a deployment. The information is stored for a future deployment and can be viewed by issuing the QUERY NODE command. After a deployment, you can issue the QUERY NODE command to see the current level and the target level. For example, to update node LARRY to backup-archive client Version 6.3.0.0.

update node LARRY targetlevel=6.3.0.0

## **Example: Update a node backup to compress data and keep the client from deleting archived files**

Update node LARRY so that the data on node LARRY is compressed when it is backed up or archived by IBM Spectrum Protect and so that the client cannot delete archived files.

update node larry compression=yes archdelete=no

## **Example: Update a node's number of files that can be transferred as a group**

Update node LARRY and increase the TXNGroupmax value to 1,000.

update node larry txngroupmax=1000

## **Example: Update a node and allow it to deduplicate on the client**

Update a node BOB so that it can deduplicate on the client.

update node bob deduplication=clientorserver

## **Example: Update the role of node BOB to a server-device for PVU estimation reporting**

If you want to accumulate PVU values, only server device roles are recorded. You can update a node from client-device to serverdevice by issuing the UPDATE NODE command. For this example, node BOB is updated to a server-device.

update node bob role=server

## **Example: Update a node definition on a source replication server**

NODE1 is defined to a source replication server. The data that belongs to NODE1 was previously exported to a target replication server. Update the replication rule for backup data that belongs to NODE1 so that active backup data is replicated with a high priority. Enable replication for the node. Set up data synchronization with the target replication server.

update node node1 bkreplruledefault=active data high priority replstate=enabled replmode=syncsend

## **Example: Update a node definition to enable recovery of damaged files**

Update the PAYROLL node to enable the recovery of damaged files from a target replication server.

update node payroll recoverdamaged=yes

## **Related commands**

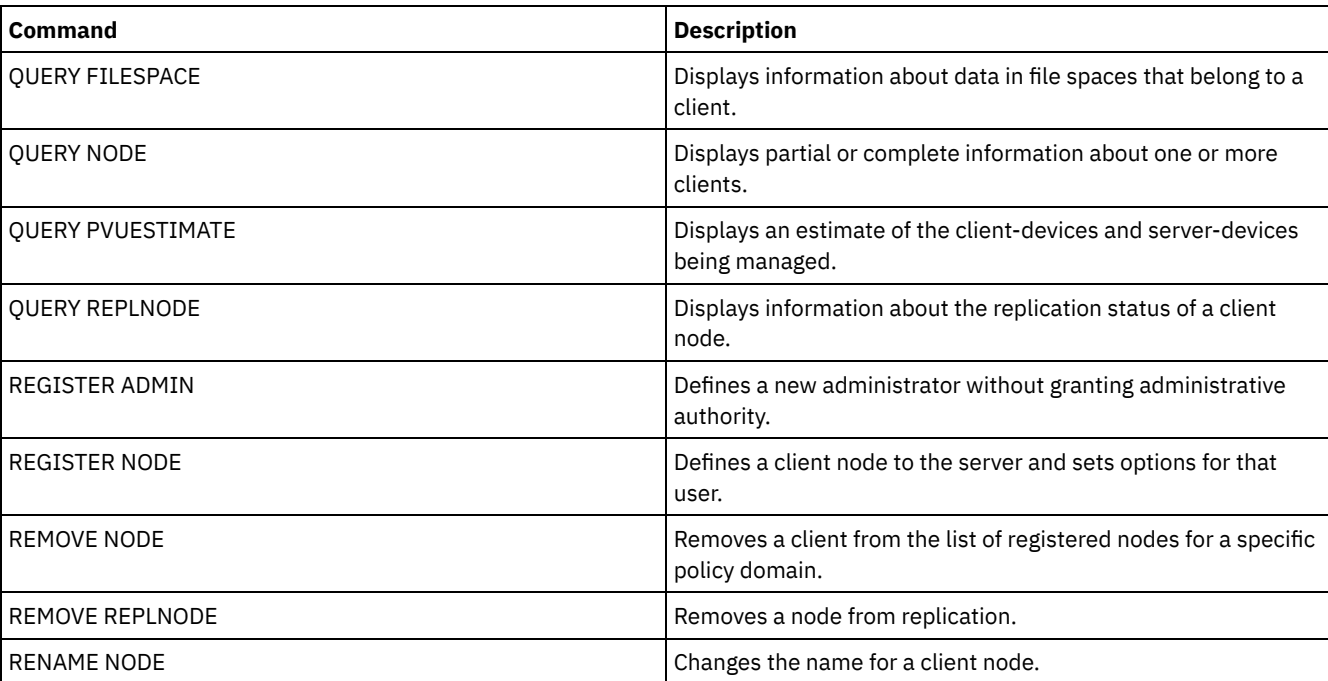

## Table 2. Commands related to UPDATE NODE

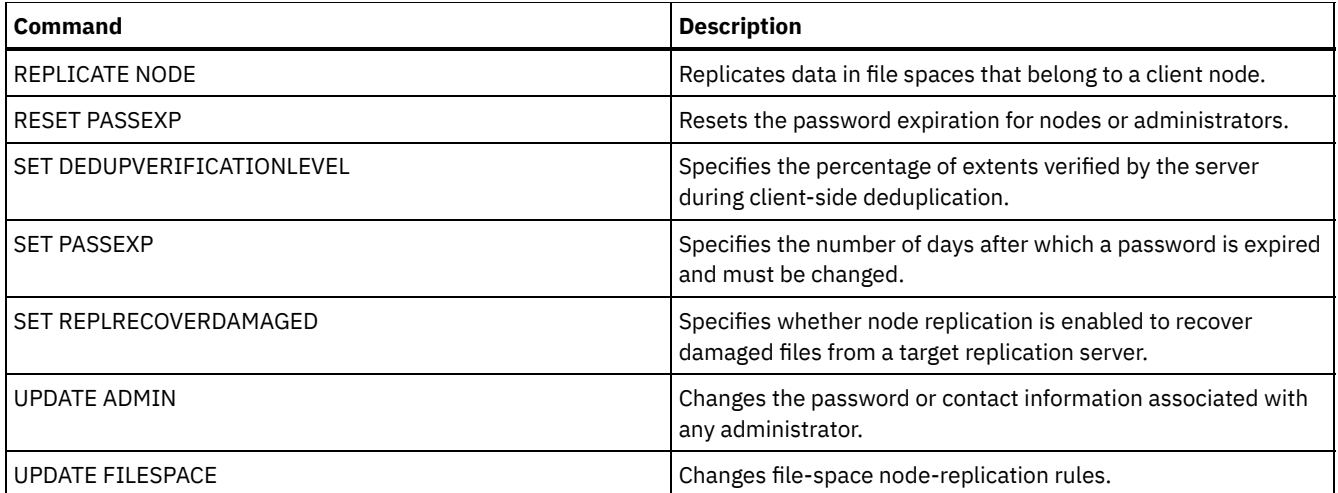

**Related information**:

Ssl client [option](#page-2871-0)

## **UPDATE NODEGROUP (Update a node group)**

Use this command to modify the description of a node group.

## **Privilege class**

To issue this command, you must have system or unrestricted policy privilege.

## **Syntax**

>>-UPDate NODEGroup--*group\_name*--DESCription--=--*description*---><

## **Parameters**

group\_name

Specifies the name of the node group whose description you want to update.

DESCription (Required)

Specifies a description of the node group. This parameter is required. The maximum length of the description is 255 characters. If the description contains any blanks, enclose the entire description in quotation marks.

## **Example: Update a node group's description**

Update the node group, group1, with a new description.

update nodegroup group1 description="Human Resources"

## **Related commands**

#### Table 1. Commands related to UPDATE NODEGROUP

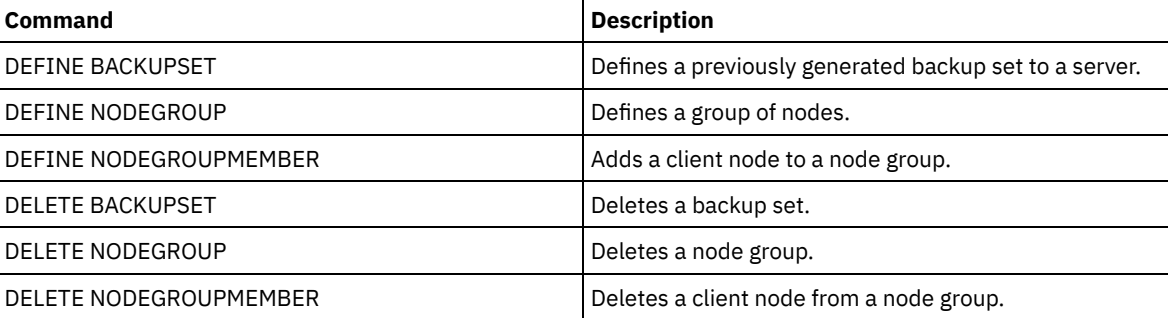

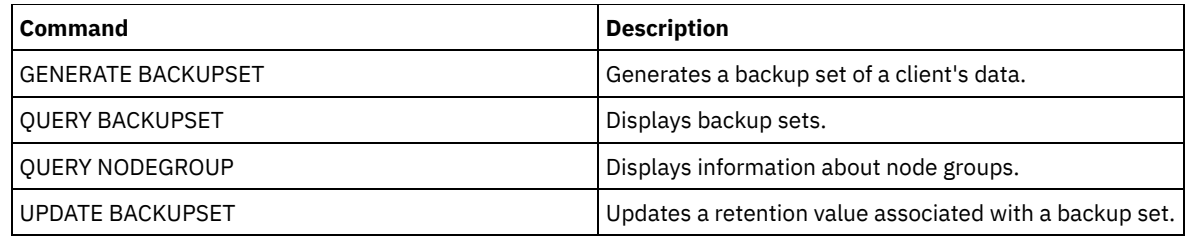

## **UPDATE PATH (Change a path)**

Use this command to update a path definition.

Syntax and parameter descriptions are available for the following path types.

- UPDATE PATH (Change a path when the [destination](#page-2032-0) is a drive)
- UPDATE PATH (Change a path when the [destination](#page-2036-0) is a library)
- $\blacksquare$ AIX | Linux UPDATE PATH (Update a path when the [destination](#page-2038-0) is a ZOSMEDIA library)

For detailed and current device support information, see the Supported Devices website for your operating system:

- **AIX Windows** [Supported](http://www.ibm.com/software/sysmgmt/products/support/IBM_TSM_Supported_Devices_for_AIXHPSUNWIN.html) devices for AIX and Windows
- **Example 2** Linux [Supported](http://www.ibm.com/software/sysmgmt/products/support/IBM_TSM_Supported_Devices_for_Linux.html) devices for Linux

## **Related commands**

### Table 1. Commands related to UPDATE PATH

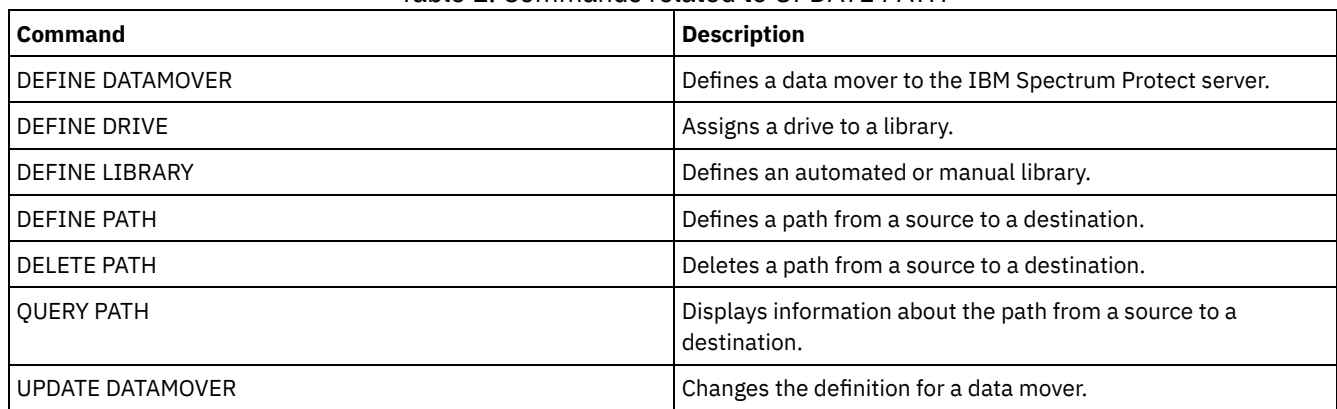

## <span id="page-2032-0"></span>**UPDATE PATH (Change a path when the destination is a drive)**

Use this syntax when updating a path definition to a drive.

## **Privilege class**

To issue this command you must have system privilege or unrestricted storage privilege.

## **Syntax**

```
>>-UPDate PATH--source_name--destination_name------------------->
>--SRCType--=--+-DATAMover-+--+------------------------+-------->
              '-SERVer----' '-AUTODetect--=--+-No--+-'
                                              '-Yes-'
>--DESTType--=--DRive--LIBRary--=--library_name----------------->
>--+------------------------+--+--------------------+----------->
   '-DEVIce--=--device_name-' '-ONLine--=--+-Yes-+-'
                                           '-No--'
```
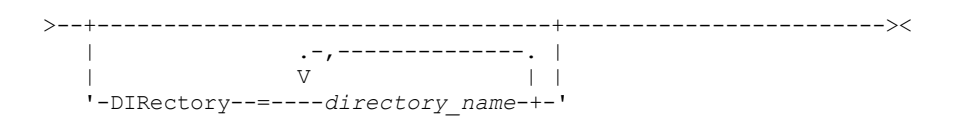

## **Parameters**

source\_name (Required)

Specifies the name of source for the path. This parameter is required.

destination\_name (Required)

Specifies the name of the destination. This parameter is required.

#### SRCType (Required)

Specifies the type of the source. This parameter is required. Possible values are:

#### DATAMover

Specifies that a data mover is the source.

### SERVer

Specifies that a server or a storage agent is the source.

#### **AUTODetect**

Specifies whether the serial number for a drive or library will be automatically detected, reported, and updated in IBM Spectrum Protect™. This parameter is optional. This parameter is only valid for paths defined from the local server to a drive or a library. Possible values are:

#### No

Specifies that the serial number is not automatically updated.

#### Yes

Specifies that the serial number is automatically updated to reflect the same serial number that the drive reports to IBM Spectrum Protect.

Important:

- 1. If you have not previously entered a serial number, then AUTODETECT defaults to YES. If you have previously entered a serial number, then AUTODETECT defaults to NO.
- 2. AUTODETECT=YES in this command overrides the serial number set in the DEFINE DRIVE command.
- 3. If you set DESTTYPE=DRIVE and AUTODETECT=YES, then the drive element number in the IBM Spectrum Protect database will be automatically changed to reflect the same element number that corresponds to the serial number of that drive. This is true for drives in a SCSI library. For more information about the element number, see the DEFINE DRIVE command.
- 4. Depending on the capabilities of the device, the AUTODETECT parameter may not be supported.

#### DESTType=DRive (Required)

Specifies that a drive is the destination. When the destination is a drive, you must specify a library name. This parameter is required.

LIBRary

Specifies the name of the library to which the drive is assigned. The library and its drives must already be defined to the server. If the path is from a NAS data mover to a library, the library must have LIBTYPE of SCSI, 349x, or ACSLS.

DEVIce

Specifies the name of the device as known to the source, or FILE if the device is a logical drive in a FILE library.  $\blacksquare$  The source uses the device name to access the drive. See Table 1 for examples.

Table 1. Examples of device names

| <b>Source to destination</b>                                                              | <b>Example</b>                                               |  |  |
|-------------------------------------------------------------------------------------------|--------------------------------------------------------------|--|--|
| Server to a drive (not a FILE drive)                                                      | <b>AIX</b><br>$\sqrt{\text{dev}/\text{rm}3}$                 |  |  |
| Storage agent to a drive (not a FILE drive)                                               | mt3                                                          |  |  |
| Storage agent to a drive when the drive is a logical drive in a FILE library $\vert$ FILE |                                                              |  |  |
| NAS data mover to a drive                                                                 | NetApp NAS file server: rst01                                |  |  |
|                                                                                           | EMC Celerra NAS file server: c436t011                        |  |  |
|                                                                                           | IBM <sup>®</sup> System Storage <sup>®</sup> N Series: rst01 |  |  |

The source uses the device name to access the drive. See Table 2 for examples.

Table 2. Examples of device names

| <b>Source to destination</b>                                                              | <b>Example</b>                        |
|-------------------------------------------------------------------------------------------|---------------------------------------|
| Server to a drive (not a FILE drive)                                                      | /dev/tsmscsi/mt3                      |
| Storage agent to a drive (not a FILE drive)                                               | /dev/tsmscsi/mt3                      |
| Storage agent to a drive when the drive is a logical drive in a FILE library $\vert$ FILE |                                       |
| NAS data mover to a drive                                                                 | NetApp NAS file server: rst01         |
|                                                                                           | EMC Celerra NAS file server: c436t011 |
|                                                                                           | IBM System Storage N Series: rst01    |

**Windows** The source uses the device name to access the drive. See Table 3 for examples.

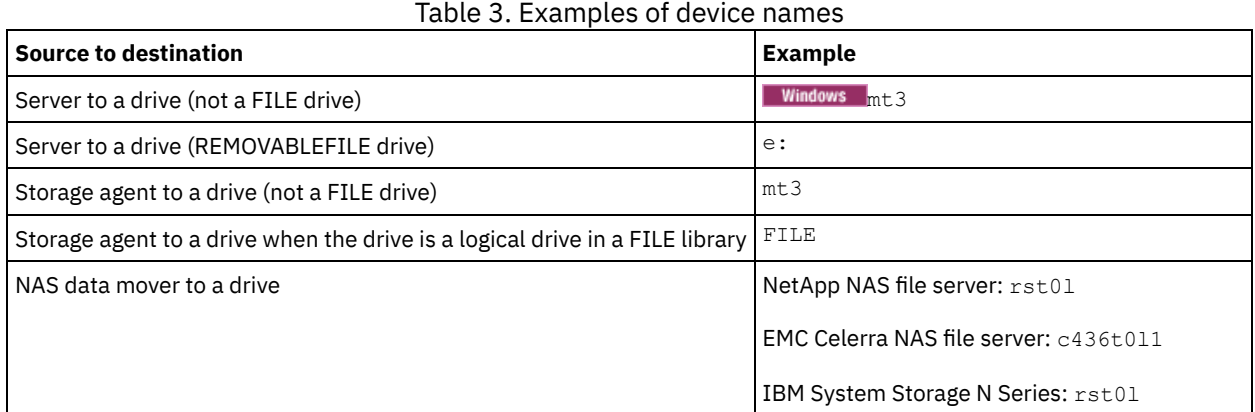

Important:

- For 349X libraries, the alias name is a symbolic name that is specified in the /etc/ibmatl.conf file. For more information, see *IBM Tape Device Drivers Installation and User's Guide*, which can be downloaded from the IBM Systems support site at [http://www.ibm.com/support/docview.wss?uid=ssg1S7002972.](http://www.ibm.com/support/docview.wss?uid=ssg1S7002972)
- For information about how to obtain names for devices that are connected to a NAS file server, consult the product information for the file server. For example, for a NetApp file server, connect to the file server using Telnet and issue the SYSCONFIG command. Use this command to determine device names for drives:

sysconfig -t

#### ONLine

Specifies whether the path is available for use. This parameter is optional. Possible values are:

Yes

Specifies that the path is available for use.

No

Specifies that the path is not available for use.

The source and the destination must both be available to use the path.

For example, if the path from a data mover to a drive is online, but either the data mover or the drive is offline, you cannot use the path.

#### **DIRectory**

Specifies the directory location or locations for a storage agent to access the files in a FILE library. The DIRECTORY parameter is also used for devices of type REMOVABLEFILE. For REMOVABLEFILE devices, the DIRECTORY parameter provides information for the server (not a storage agent) along with the DRIVE parameter to describe access to the device. This parameter is optional.

On storage agents, this parameter is only valid when *all* of the following conditions are true:

- The source type is SERVER (meaning a storage agent that has been defined as a server to this server).
- The source name is the name of a storage agent, *not* the server.
- The destination is a logical drive that is part of a FILE library.
- If multiple directories were specified for the device class associated with the FILE library, the same number of directories must be specified with the DIRectory parameter of the DEFINE PATH command, for each drive in the FILE

library. Storage agent directories are not validated on the server. Specifying incorrect directories can cause a runtime failure.

The directory name or names identify the locations where the storage agent reads and writes the files that represent storage volumes for the FILE device class that is associated with the FILE library. The default value for DIRECTORY is the directory of the server at the time the command is issued.

Use a naming convention that you can use to associate the directory with a particular physical drive. This can help ensure that your configuration is valid for sharing the FILE library between the server and storage agent. If the storage agent is on a Windows system, use a universal naming convention (UNC) name. When the storage agent lacks permission to access remote storage, the storage agent will experience mount failures.

**Windows** The account associated with the storage agent service must be either an account within the local administrator's group or an account within the domain administrator's group. If the account is in the local administrator's group, the user ID and password must match that of an account with permissions to access storage as provided by the machine which administers the remote share. For example, if a SAMBA server is providing access to remote storage, the user ID and password in the SAMBA configuration must match that of the local administrator user ID and password associated with the storage agent service.

```
define devclass file devtype=file shared=yes mountlimit=1
directory=d:\filedir\dir1
define path sta1 file1 srctype=server desttype=drive
library=file1 device=file directory=\\192.168.1.10\filedir\dir1
```
In the previous example, the DEFINE DEVCLASS command establishes the shared file system in the directory accessed by the server as D:\FILEDIR\DIR1. The storage agent, however, is using UNC name \\192.168.1.10\FILEDIR\DIR1. This means that the machine with TCP/IP address 192.168.1.10 is sharing the same directory using FILEDIR as the shared name. Also, the storage agent service has an account which can access this storage. It can access it either because it is associated with a local account with the same user ID and password as 192.168.1.10 or it is associated with a domain account which is available on both the storage agent and on 192.168.1.10. If appropriate to the installation, you can replace the 192.168.1.10 with a symbolic name such as:

example.yourcompany.com

Important:

- IBM Spectrum Protect does not create shares or permissions, or mount the target file system. You must perform these actions before starting the storage agent.
- You can modify a list of directories only by replacing the entire list.
- You must ensure that storage agents can access newly created FILE volumes. To access FILE volumes, storage agents replace names from the directory list in the device-class definition with the names in the directory list for the associated path definition. The following illustrates the importance of matching device classes and paths to ensure that storage agents can access newly created FILE volumes.

Suppose you want to use these three directories for a FILE library: Windows

- c:\server
- d:\server
- e:\server
- AIX | Linux
	- /opt/tivoli1
	- /opt/tivoli2
	- /opt/tivoli3
	- 1. You use the following command to set up a FILE library named CLASSA with one drive named *CLASSA1* on *SERVER1*:

```
define devclass classa devtype=file
directory="c:\server,d:\server,e:\server"
shared=yes mountlimit=1
```
AIX | Linux

```
define devclass classa devtype=file
directory="/opt/tivoli1,/opt/tivoli2,/opt/tivoli3"
shared=yes mountlimit=1
```
2. You want the storage agent STA1 to be able to use the FILE library, so you define the following path for storage agent STA1: Windows

define path server1 sta1 srctype=server desttype=drive device=file directory="\\192.168.1.10\c\server,\\192.168.1.10\d\server, \\192.168.1.10\e\server" library=classa

**I** Windows In this scenario, the storage agent,  $STAI$ , will replace the directory name c:\server with the directory name \\192.168.1.10\c\server to access FILE volumes that are in the c:\server directory on the server.

#### AIX | Linux

define path server1 sta1 srctype=server desttype=drive device=file directory="/opt/ibm1,/opt/ibm2,/opt/ibm3" library=classa

 $\blacksquare$  In this scenario, the storage agent, STA1, will replace the directory name /opt/tivoli1 with the directory name /opt/ibm1/ to access FILE volumes that are in the /opt/tivoli1 directory on the server.

3. Windows File volume c:\server\file1.dsm is created by SERVER1. If you later change the first directory for the device class with the following command:

update devclass classa directory="c:\otherdir,d:\server,e:\server"

*SERVER1* will still be able to access file volume c:\server\file1.dsm, but the storage agent STA1 will not be able to access it because a matching directory name in the PATH directory list no longer exists. If a directory name is not available in the directory list associated with the device class, the storage agent can lose access to a FILE volume in that directory. Although the volume will still be accessible from the server for reading, failure of the storage agent to access the FILE volume can cause operations to be retried on a LAN-only path or to fail.

4. **IF AIX** I Linux If file volume /opt/tivoli1/file1.dsm is created on *SERVER1*, and if the following command is issued,

```
update devclass classa directory="/opt/otherdir,/opt/tivoli2,
/opt/tivoli3"
```
*SERVER1* will still be able to access file volume /opt/tivoli1/file1.dsm, but the storage agent STA1 will not be able to access it because a matching directory name in the PATH directory list no longer exists. If a directory name is not available in the directory list associated with the device class, the storage agent can lose access to a FILE volume in that directory. Although the volume will still be accessible from the server for reading, failure of the storage agent to access the FILE volume can cause operations to be retried on a LAN-only path or to fail.

### **Example: Update a path from a data mover NAS file server to a tape drive**

Update a path from a data mover that is a NAS file server to the drive *TAPEDRV2* that the data mover uses for backup and restore operations. In this example, the NAS data mover is *NAS1*, the library is *NASLIB*, and the device name for the drive is *rst0l*.

<span id="page-2036-0"></span>update path nas1 tapedrv2 srctype=datamover desttype=drive library=naslib device=rst0l

## **UPDATE PATH (Change a path when the destination is a library)**

Use this syntax when updating a path definition to a library.

## **Privilege class**

To issue this command you must have system privilege or unrestricted storage privilege.

### **Syntax**

```
>>-UPDate PATH--source_name--destination_name------------------->
>--SRCType--=--+-DATAMover-+--+------------------------+-------->
               '-SERVer----' '-AUTODetect--=--+-No--+-'
                                                 ' - Y \triangle \in ->--DESTType--=--LIBRary--+-------------------------------+------>
                          +-DEVIce--=--device_name--------+
```

```
>--+--------------------+--------------------------------------><
   '-ONLine--=--+-Yes-+-'
               ' -No--'
```
## **Parameters**

source\_name (Required)

Specifies the name of source for the path. This parameter is required.

#### destination\_name (Required)

Specifies the name of the destination. This parameter is required.

Important: To define a path from a NAS data mover to a library, the library must have LIBTYPE of SCSI, 349X, or Automated Cartridge System Library Software (ACSLS).

#### SRCType (Required)

Specifies the type of the source. This parameter is required. Possible values are:

#### DATAMover

Specifies that a data mover is the source.

## SERVer

Specifies that a server or a storage agent is the source.

#### AUTODetect

Specifies whether the serial number for a drive or library is automatically detected, reported, and updated in IBM Spectrum Protect™. This parameter is optional. This parameter is only valid for paths defined from the local server to a library. Possible values are:

#### No

Specifies that the serial number is not automatically updated.

Yes

Specifies that the serial number is automatically updated to reflect the same serial number that the drive reports to IBM Spectrum Protect.

Important:

- 1. If you have not previously entered a serial number, then AUTODETECT defaults to YES. If you have previously entered a serial number, then AUTODETECT defaults to NO.
- 2. AUTODETECT=YES in this command overrides the serial number set in the DEFINE DRIVE command.
- 3. Depending on the capabilities of the device, the AUTODETECT parameter may not be supported.

#### DESTType=LIBRary (Required)

Specifies that a library is the destination.. This parameter is required.

#### DEVIce

Specifies the name of the device as known to the source, or FILE if the device is a logical drive in a FILE library.

 $\blacksquare$  AIX  $\blacksquare$  The source uses the device name to access the drive or library. See Table 1 for examples.

#### Table 1. Examples of device names

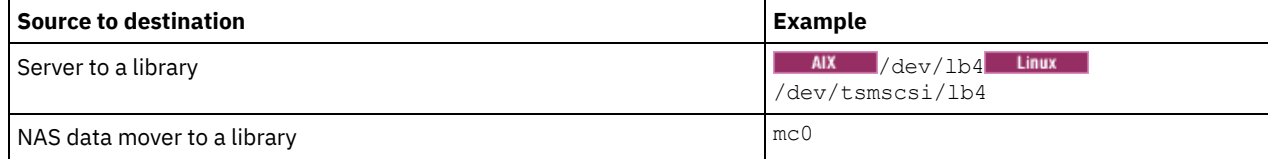

**Linux** The source uses the device name to access the drive or library. See Table 2 for examples.

## Table 2. Examples of device names

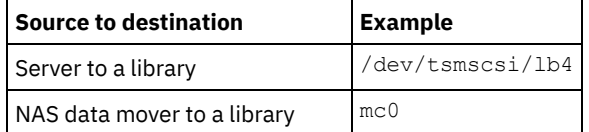

**Windows** The source uses the device name to access the drive or library. See Table 3 for examples.

#### Table 3. Examples of device names

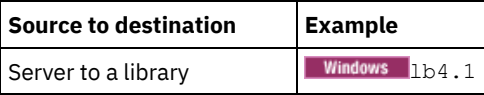

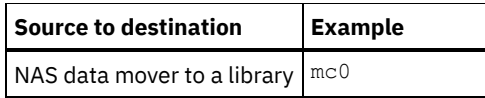

Important:

- For 349X libraries, the alias name is a symbolic name that is specified in the /etc/ibmatl.conf file. For more information, see *IBM Tape Device Drivers Installation and User's Guide*, which can be downloaded from the IBM® Systems support site at [http://www.ibm.com/support/docview.wss?uid=ssg1S7002972.](http://www.ibm.com/support/docview.wss?uid=ssg1S7002972)
- For information about how to obtain names for devices that are connected to a NAS file server, consult the product information for the file server. For example, for a NetApp file server, connect to the file server using Telnet and issue the SYSCONFIG command. Use this command to determine the device name for a library:

sysconfig -m

#### EXTERNALManager

Specifies the location of the external library manager where IBM Spectrum Protect can send media access requests. Use single quotation marks around the value of this parameter. For example, enter: **AIX Fig.** 

/usr/lpp/GESedt-acsls/bin/elmdt

**Linux** 

/opt/GESedt-acsls/bin/elmdt

**Windows** 

C:\Program Files\GES\EDT-ACSLS\bin\elmdt.exe

This parameter is required when the library name is an external library.

#### ONLine

Specifies whether the path is available for use. This parameter is optional. Possible values are:

Yes

Specifies that the path is available for use.

No

Specifies that the path is not available for use.

The source and the destination must both be available to use the path.

Important: If the path to a library is offline, the server will not be able to access the library. If the server is halted and restarted while the path to the library is offline, the library will not be initialized.

<span id="page-2038-0"></span>AIX | Linux

# **UPDATE PATH (Update a path when the destination is a ZOSMEDIA library)**

Use this syntax when you update a path to a ZOSMEDIA library.

## **Privilege class**

To issue this command, you must have system privilege or unrestricted storage privilege.

#### **Syntax**

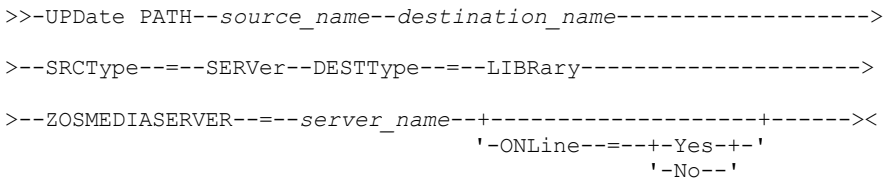

## **Parameters**

source\_name (Required) Specifies the name of source for the path. destination\_name (Required) Specifies the name of the destination. SRCType=SERVer (Required) Specifies that the IBM Spectrum Protect™ server or a storage agent is the source. DESTType=LIBRary (Required) Specifies that a library is the destination. ZOSMEDIAServer (Required) Specifies the server name that represents a Tivoli® Storage Manager for z/OS® Media server. ONLine Specifies whether the path is available for use. This parameter is optional. Possible values are: Yes Specifies that the path is available for use. No Specifies that the path is not available for use. The source and the destination must both be available to use the path.

Important: If the path to a library is offline, the server cannot access the library. If the server is halted and restarted while the path to the library is offline, the library is not initialized during server initialization. The path must be updated to ONLINE=YES to access the library.

## **UPDATE POLICYSET (Update a policy set description)**

Use this command to change the description of a policy set. You cannot change the description of the ACTIVE policy set.

## **Privilege class**

To issue this command, you must have system privilege, unrestricted policy privilege, or restricted policy privilege for the policy domain to which the policy set belongs.

## **Syntax**

>>-UPDate POlicyset--*domain\_name*--*policy\_set\_name*--------------->

>--DESCription--=--*description*---------------------------------><

## **Parameters**

domain\_name (Required)

Specifies the policy domain to which the policy set belongs.

policy\_set\_name (Required)

Specifies the policy set to update. You cannot change the ACTIVE policy set.

DESCription (Required)

Specifies text that describes the policy set. The maximum length of the description is 255 characters. Enclose the description in quotation marks if it contains any blank characters. To remove a previously defined description, specify a null string ("").

## **Example: Update a policy set**

Update a policy set called VACATION for the EMPLOYEE\_RECORDS policy domain with a description of "Schedule Planning Information."

```
update policyset employee_records vacation
description="schedule planning information"
```
## Table 1. Commands related to UPDATE POLICYSET

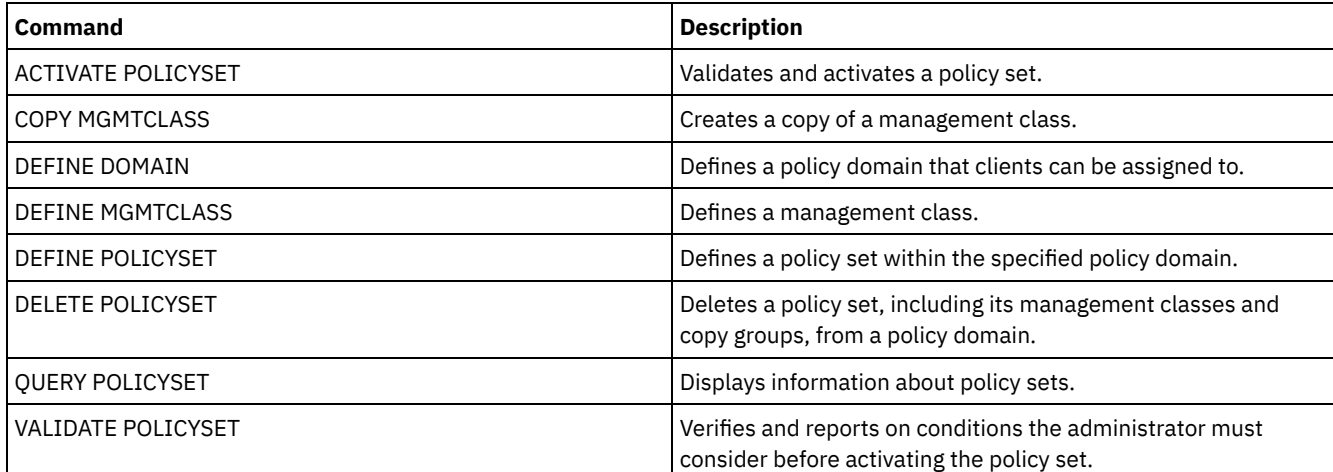

## **UPDATE PROFILE (Update a profile description)**

Use this command on a configuration manager to update a profile description.

## **Privilege class**

To issue this command, you must have system privilege.

## **Syntax**

>>-UPDate PROFIle--*profile\_name*--DESCription--=--*description*---><

## **Parameters**

profile\_name (Required) Specifies the profile to update. DESCription (Required) Specifies a description for the profile. The maximum length of the description is 255 characters. Enclose the description in quotation marks if it contains any blank characters. To remove a description, specify a null string ("").

## **Example: Update a profile's description**

Update the description for profile DELTA.

update profile delta description="PAYROLL domain"

## **Related commands**

## Table 1. Commands related to UPDATE PROFILE

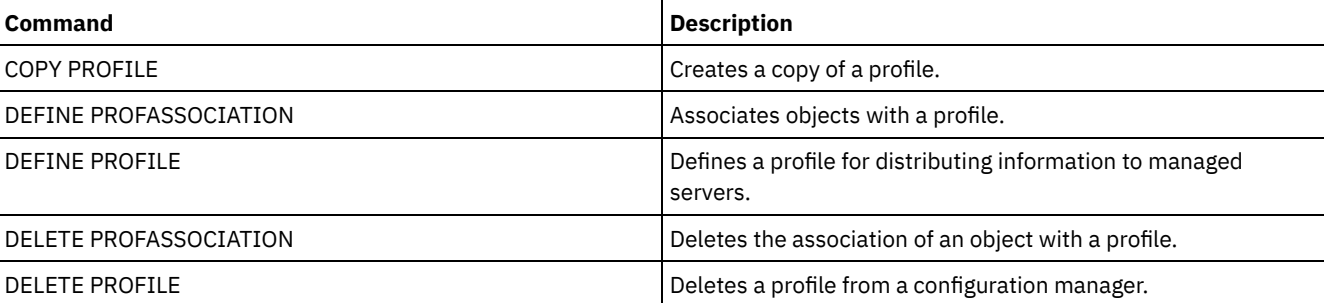

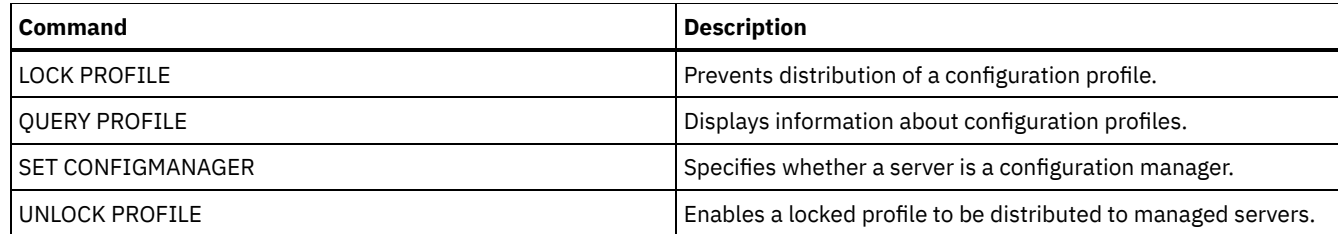

## **UPDATE RECOVERYMEDIA (Update recovery media)**

Use this command to update information about recovery media.

## **Privilege class**

To issue this command, you must have system privilege.

## **Syntax**

>>-UPDate RECOVERYMedia--*media\_name*-----------------------------> >--+---------------------------------+--------------------------> | .-,-----------.<br>| | |  $\mathbf V$ '-VOLumenames--=----*volume\_name*-+-' >--+-----------------------------+--+-----------------------+---> '-DESCription--=--*description*-' '-LOcation--=--*location*-' >--+--------------------+--+--------------------------+---------> '-Type--=--+-BOot--+-' '-PROduct--=--*product\_name*-' '-OTher-' >--+-------------------------------------+--------------------->< '-PRODUCTInfo--=--*product\_information*-'

## **Parameters**

media\_name (Required)

Specifies the name of the recovery media to be updated.

#### VOLumenames

Specifies the names of volumes that contain the recoverable data (for example, operating system image copies). If you specify a TYPE=BOOT, you must specify the boot media volume names in the order in which they are to be loaded at recovery time. The volume names list can be up to 255 characters. Enclose the list in quotation marks if it contains any blank characters. To remove all volume names, specify a null string ("").

#### **DESCription**

Specifies the description of the recovery media. This parameter is optional. You can use up to 255 characters. Enclose the text in quotation marks if it contains any blank characters.

#### LOcation

Describes the location of the recovery media. This parameter is optional. You can use up to 255 characters. Enclose the text in quotation marks if it contains any blank characters. To remove a location description, specify a null string ("") for the value.

Type

Specifies the type of recovery media. This parameter is optional. Possible values are:

#### BOot

Specifies that this is boot media. You must specify volume names if the type is BOOT.

OTher

Specifies that this is not boot media. For example, a CD that contains operating system manuals.

#### PROduct

Specifies the name of the product that wrote to this media. This parameter is optional. You can use up to 16 characters. Enclose the text in quotation marks if it contains any blank characters. To remove a product name, specify a null string ("") for the value.

PRODUCTInfo

Specifies any information about the product that wrote to the media that you may need to restore the machine. This parameter is optional. You can use up to 255 characters. Enclose the text in quotation marks if it contains any blank characters. To remove previously defined product information, specify a null string ("") for the value.

## **Example: Update a recovery media's location description**

Update the location description for recovery media DIST5RM to "Corporate Headquarters Data Vault."

update recoverymedia dist5rm location="Corporate Headquarters Data Vault"

## **Related commands**

## Table 1. Commands related to UPDATE RECOVERYMEDIA

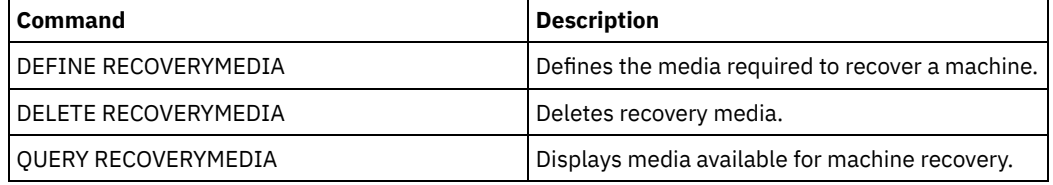

## **UPDATE REPLRULE (Update replication rules)**

Use this command to enable or disable a replication rule.

Issue this command on the server that acts as a source for replicated data.

## **Privilege class**

To issue this command, you must have system privilege.

## **Syntax**

```
>>-UPDate REPLRule--rule_name----STate--=--+-ENabled--+--------><
                                           '-DISabled-'
```
## **Parameters**

rule\_name (Required)

Specifies the name of the replication rule to be updated. You can use wildcard characters to specify one or more rules. You can specify one of the following rules:

- ALL DATA
- ACTIVE\_DATA
- ALL DATA HIGH PRIORITY
- ACTIVE\_DATA\_HIGH\_PRIORITY

#### STate (Required)

Specifies whether replication is allowed for the rule. You can specify one of the following values:

ENabled

Specifies that the data to which the rule applies is ready to be replicated

DISabled

Specifies that replication does not occur until you enable it.

## **Example: Disable replication for backup data**

Disable replication of normal-priority, active-backup data for all file spaces in all client nodes that are configured for replication:

## **Related commands**

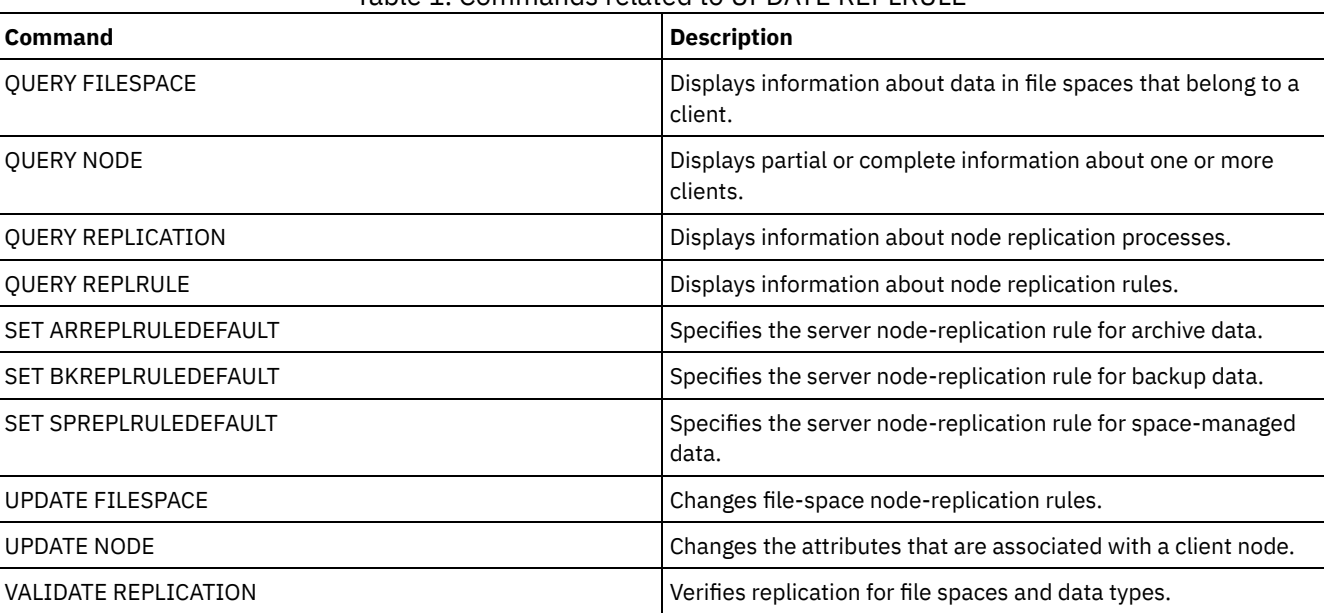

## Table 1. Commands related to UPDATE REPLRULE

## **UPDATE SCHEDULE (Update a schedule)**

Use this command to update a client or administrative command schedule.

The UPDATE SCHEDULE command takes two forms, depending on whether the schedule applies to client operations or administrative commands. Within these two forms, you can select either classic or enhanced style schedules. The syntax and parameters for each form are defined separately.

## Table 1. Commands related to UPDATE SCHEDULE

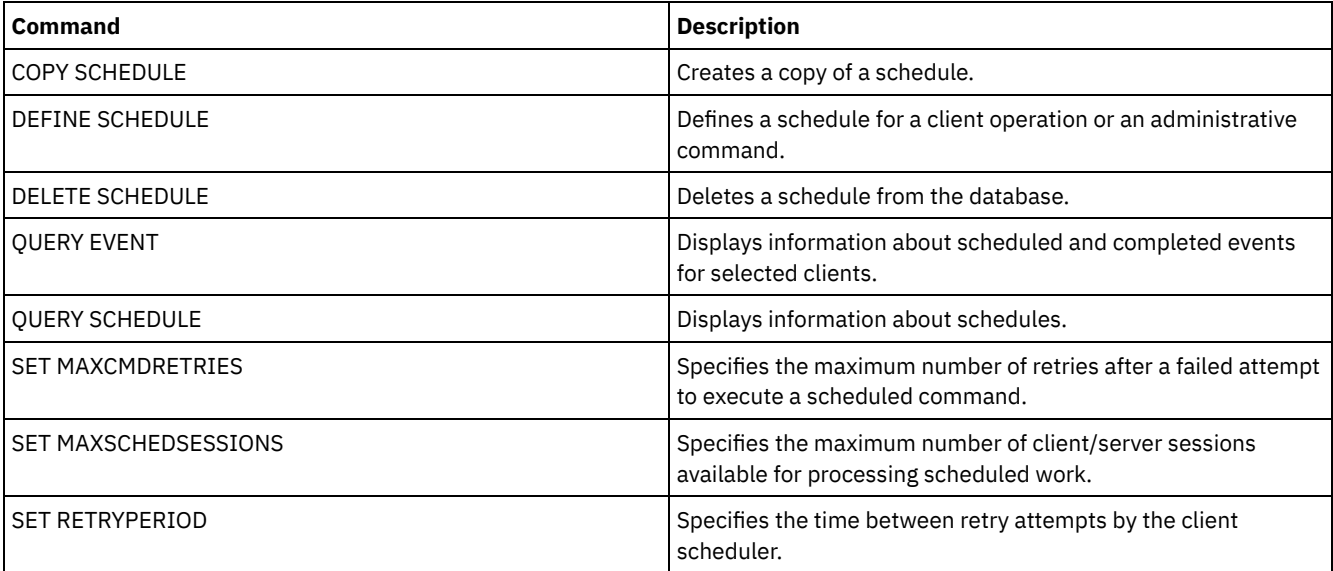

UPDATE [SCHEDULE](#page-2043-0) (Update a client schedule)

Use the UPDATE SCHEDULE to update selected parameters for a client schedule.

UPDATE SCHEDULE (Update an [administrative](#page-2053-0) schedule) Use this command to update selected parameters for an administrative command schedule.

## <span id="page-2043-0"></span>**UPDATE SCHEDULE (Update a client schedule)**

Use the UPDATE SCHEDULE to update selected parameters for a client schedule.

This command does not change the client associations that have been made to this schedule. Any clients that are associated with the original schedule, process the modified schedule.

Not all clients can run all scheduled operations, even though you can define the schedule on the server and associate it with the client. For example, a Macintosh client cannot run a schedule when the action is to restore or retrieve files, or run an executable script. An executable script is also known as a command file, a batch file, or a script on different client operating systems.

## **Privilege class**

To update a client schedule, you must have system privilege, unrestricted policy privilege, or restricted policy privilege for the policy domain to which the schedule belongs.

## **Syntax for a classic client schedule**

```
(1)
>>-UPDate SCHedule--------domain_name--schedule_name------------>
>--+-----------------+--+-----------------------------+--------->
   '-Type--=--Client-' '-DESCription--=--description-'
>--+----------------------------------------------------------+-->
   '-ACTion--=--+-Incremental-------------------------------+-'
                +-Selective---------------------------------+
                +-Archive--+----------------------------+---+
                                           | | .-""-------. | |
                           | '-SUBACTion--=--+----------+-' |
                                           | '-FASTBack-' |
                +-Backup--+-------------------------------+-+
                                          | | .-""----------. | |
                           | '-SUBACTion--=--+-------------+-' |
                                           | +-FASTBack----+ |
                                           | +-SYSTEMSTate-+ |
                                           -VM--------"+-REStore-----------------------------------+
                +-RETrieve----------------------------------+
                +-IMAGEBACkup-------------------------------+
                +-IMAGEREStore------------------------------+
                +-Command-----------------------------------+
                +-Macro-------------------------------------+
                '-Deploy------------------------------------'
>--+---------------------------+-------------------------------->
   '-OPTions--=--option_string-'
>--+---------------------------+--+---------------------+------->
   '-OBJects--=--object_string-' '-PRIority--=--number-'
>--+--------------------+--+--------------------+--------------->
   '-STARTDate--=--date-' '-STARTTime--=--time-'
>--+---------------------+--+-----------------------------+----->
   '-DURation--=--number-' '-DURUnits--=--+-Minutes----+-'
                                            +-Hours------+
                                            +-Days-------+
                                            '-INDefinite-'
>--+-----------------------+--+------------------------+-------->
   '-MAXRUNtime--=--number-' '-SCHEDStyle--=--Classic-'
>--+-------------------+--+--------------------------+---------->
   '-PERiod--=--number-' '-PERUnits--=--+-Hours---+-'
                                          +-Days----+
                                          +-Weeks---+
                                          +-Months--+
                                          +-Years---+
                                          '-Onetime-'
>--+-----------------------------+------------------------------>
```
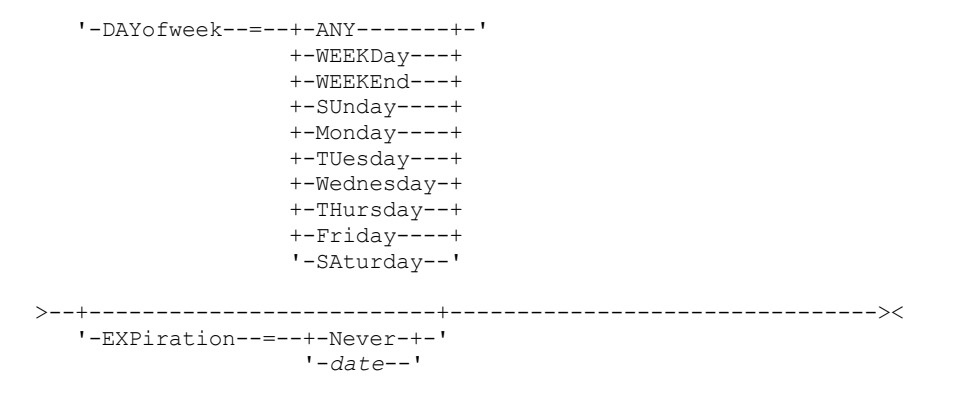

Notes:

1. You must specify at least one optional parameter on this command.

## **Syntax for an enhanced client schedule**

```
(1)
>>-UPDate SCHedule--------domain_name--schedule_name------------>
>--+-----------------+--+-----------------------------+--------->
   '-Type--=--Client-' '-DESCription--=--description-'
>--+----------------------------------------------------------+-->
   '-ACTion--=--+-Incremental-------------------------------+-'
               +-Selective---------------------------------+
                +-Archive--+----------------------------+---+
                           | '-SUBACTion--=--+-""-------+-' |
                                           | '-FASTBack-' |
                +-Backup--+-------------------------------+-+
                          | '-SUBACTion--=--+-""----------+-' |
                                          | +-FASTBack----+ |
                                          | +-SYSTEMSTate-+ |
                                          +-VApp--------+
                                          -VM--------1+-REStore-----------------------------------+
                +-RETrieve----------------------------------+
                +-IMAGEBACkup-------------------------------+
                +-IMAGEREStore------------------------------+
                +-Command-----------------------------------+
                '-Macro-------------------------------------'
>--+---------------------------+-------------------------------->
   '-OPTions--=--option_string-'
>--+---------------------------+--+---------------------+------->
   '-OBJects--=--object_string-' '-PRIority--=--number-'
>--+--------------------+--+--------------------+--------------->
   '-STARTDate--=--date-' '-STARTTime--=--time-'
>--+---------------------+--+--------------------------+-------->
   '-DURation--=--number-' '-DURUnits--=--+-Minutes-+-'
                                           +-Hours---+
                                           '-Days----'
>--+-----------------------+--+-------------------------+------->
   '-MAXRUNtime--=--number-' '-SCHEDStyle--=--Enhanced-'
>--+-------------------------+--+------------------------+------>
   '-MONth--=--+-ANY-------+-' '-DAYOFMonth--=--+-ANY-+-'
               +-JAnuary---+
               +-February--+
               +-MARch-----+
               +-APril-----+
               +-May-------+
               +-JUNe------+
```

```
+-JULy------+
               +-AUgust----+
               +-September-+
               +-October---+
               +-November--+
               '-December--'
>--+----------------------------+------------------------------->
   '-WEEKofmonth--=--+-ANY----+-'
                     +-FIrst--+
                     +-Second-+
                     +-Third--+
                     +-FOurth-+
                     '-Last---'
>--+-----------------------------+------------------------------>
   '-DAYofweek--=--+-ANY-------+-'
                   +-WEEKDay---+
                   +-WEEKEnd---+
                   +-SUnday----+
                   +-Monday----+
                   +-TUesday---+
                   +-Wednesday-+
                   +-THursday--+
                   +-Friday----+
                   '-SAturday--'
>--+--------------------------+--------------------------------><
   '-EXPiration--=--+-Never-+-'
                    '-date--'
```
#### Notes:

1. You must specify at least one optional parameter on this command.

### **Parameters**

domain\_name (Required)

Specifies the name of the policy domain to which this schedule belongs.

schedule\_name (Required)

Specifies the name of the schedule to be updated.

#### Type=Client

Specifies that a client schedule is updated. This parameter is optional. The default is CLIENT.

#### DESCription

Specifies a description of the schedule. This parameter is optional. You can specify up to 255 characters for the description. Enclose the description in quotation marks if it contains blank characters. To remove a previously defined description, specify a null string ("") for this value.

#### ACTion

Specifies the action that occurs when this schedule is processed. Possible values are:

#### Incremental

Specifies that the schedule backs up all files that are new or that have changed since the last incremental backup. Incremental also backs up any file for which all existing backups might have expired.

#### Selective

Specifies that the schedule backs up only files that are specified with the OBJECTS parameter.

#### Archive

Specifies that the schedule archives files that are specified with the OBJECTS parameter.

#### Backup

Specifies that the schedule backs up files that are specified with the OBJECTS parameter.

#### REStore

Specifies that the schedule restores files that are specified with the OBJECTS parameter.

When you specify ACTION=RESTORE for a scheduled operation, and the REPLACE option is set to PROMPT, no prompting occurs. If you set the option to PROMPT, the files are skipped.

If you specify a second file specification, this second file specification acts as the restore destination. If you need to restore multiple groups of files, schedule one for each file specification that you need to restore.

#### **RETrieve**

Indicates that the schedule retrieves files that are specified with the OBJECTS parameter.

Remember: A second file that is specified acts as the retrieve destination. If you need to retrieve multiple groups of files, create a separate schedule for each group of files.

#### IMAGEBACkup

Specifies that the schedule backs up logical volumes that are specified with the OBJECTS parameter. IMAGEREStore

Specifies that the schedule restores logical volumes that are specified with the OBJECTS parameter. Command

Specifies that the schedule processes a client operating system command or script that is specified with the OBJECTS parameter.

#### Macro

Specifies that a client processes a macro whose file name is specified with the OBJECTS parameter.

### SUBACTion

You can specify one of the following values:

 $^{\rm{m}}$ 

When a null string (two double quotes) is specified with ACTION=BACKUP the backup is an incremental. FASTBAck

Specifies that a FastBack client operation that is identified by the ACTION parameter is to be scheduled for processing. The ACTION parameter must be either ARCHIVE or BACKUP.

#### **SYSTEMSTate**

Specifies that a client Systemstate backup is scheduled.

VApp

VM

Specifies that a client vApp backup is scheduled. A vApp is a collection of pre-deployed virtual machines.

Specifies that a client VMware backup operation is scheduled.

#### Deploy

Specifies whether to update client workstations with deployment packages that are specified with the OBJECTS parameter. The OBJECTS parameter must contain two specifications, the package files to retrieve and the location from which to retrieve them. Ensure that the objects are in the order *files location*. For example:

```
define schedule standard deploy_1 action=DEPLOY objects=
"\\IBM_ANR_WIN\c$\tsm\maintenance\client\v6r2\Windows\X32\v620\v6200\*
..\IBM_ANR_WIN\"
```
Values for the following options are restricted when you specify ACTION=DEPLOY:

#### PERUNITS

Specify PERUNITS=ONETIME. If you specify PERUNITS=PERIOD, the parameter is ignored.

DURUNITS

Specify MINUTES, HOURS, or DAYS for the DURUNITS parameter. Do not specify INDEFINITE.

#### **SCHEDSTYLE**

Specify the default style, CLASSIC.

The SCHEDULE command fails if the parameters do not conform to the required parameter values, such as the V.R.M.F.

#### **OPTions**

Specifies the client options that you specify to the scheduled command at the time the schedule is processed. This parameter is optional.

Only those options that are valid on the scheduled command can be specified for this parameter. Refer to the appropriate client manual for information about options that are valid from the command line. All options described there as valid only on the initial command line result in an error or are ignored when running the schedule from the server. For example, do not include the following options because they have no effect when the client processes the scheduled command:

- MAXCMDRETRIES
- OPTFILE
- QUERYSCHEDPERIOD
- RETRYPERIOD
- **SCHEDLOGNAME**
- SCHEDMODE
- SERVERNAME

#### **• TCPCLIENTADDRESS**

• TCPCLIENTPORT

**Windows** When you define a scheduler service by using the DSMCUTIL command or the backup-archive client GUI wizard, you specify an options file. You cannot override the options in that options file by issuing the scheduled command. You must modify the options in your scheduler service.

If the option string contains multiple options or options with embedded spaces, surround the entire option string with one pair of apostrophes. Enclose individual options that contain spaces in quotation marks. A leading minus sign is required in front of the option. Errors can occur if the option string contains spaces that are not quoted correctly.

The following examples show how to specify some client options:

- To specify subdir=yes and domain all-local -systemobject, enter: options='-subdir=yes -domain="all-local -c: -systemobject"'
- To specify domain all-local -c: -d:, enter: options='-domain="all-local -c: -d:"'

#### **Windows** Tip:

For Windows clients running in batch mode, if the use of quotation marks is necessary, use interactive mode or operating system escape characters. For additional information, see the following topics:

- Processing a series of commands from the administrative client
- Processing individual commands from the administrative client

#### OBJects

Specifies the objects for which the specified action is performed. Use a single space between each object. This parameter is required except when ACTION=INCREMENTAL. If the action is a backup, archive, retrieve, or restore operation, the objects are file spaces, directories, or logical volumes. If the action is to run a command or macro, the object is the name of the command or macro to run.

When you specify ACTION=INCREMENTAL without specifying a value for this parameter, the scheduled command is invoked without specified objects and attempts to process the objects as defined in the client option file. To select all file spaces or directories for an action, explicitly list them in the object string. Entering only an asterisk in the object string causes the backup to occur only for the directory where the scheduler was started.

#### Important:

If you specify a second file specification, and it is not a valid destination, you receive this error:

ANS1082E Invalid destination file specification <filespec> entered.

If you specify more than two file specifications, you receive this error:

ANS1102E Excessive number of command line arguments passed to the program!

When you specify ACTION=ARCHIVE, INCREMENTAL, or SELECTIVE for this parameter, you can list a maximum of twenty (20) file specifications.

Enclose the object string in double quotes if it contains blank characters (spaces), and then surround the double quotes with single quotes. If the object string contains multiple file names, enclose each file name with its own pair of double quotes, then surround the entire string with one pair of single quotes. Errors can occur if file names contain a space that is not quoted correctly.

**If Windows** If you are using characters that have a special meaning for Windows users, such as commas, surround the entire argument in two pairs of double quotes, then surround the entire string with single quotes. The following examples show you how to specify some file names:

- To specify C:\FILE 2, D:\GIF FILES, and E:\MY TEST FILE, enter:
	- OBJECTS='"C:\FILE 2" "D:\GIF FILES" "E:\MY TEST FILE"'
- To specify D:\TEST FILE, enter:
	- OBJECTS='"D:\TEST FILE"'
- To specify D:TEST, FILE:
	- OBJECTS='""D:\TEST,FILE""'

AIX **I** Linux The following examples show how to specify some file names:

- To specify /home/file 2, /home/gif files, and /home/my test file, enter:
	- OBJECTS='"/home/file 2" "/home/gif files" "/home/my test file"'
- To specify /home/test file, enter: OBJECTS='"/home/test file"'

#### Windows Tip:

For Windows clients running in batch mode, if the use of double quotes is necessary, use interactive mode or operating system escape characters. For additional information, see the following topics:

- Processing a series of commands from the administrative client
- Processing individual commands from the administrative client

#### PRIority

Specifies the priority value for a schedule. This parameter is optional. You can specify an integer from 1 to 10, with 1 being the highest priority and 10 being the lowest. The default is 5.

If two or more schedules have the same window start time, the value you specify determines when IBM Spectrum Protect™ processes the schedule. The schedule with the highest priority starts first. For example, a schedule with PRIORITY=3 starts before a schedule with PRIORITY=5.

#### **STARTDate**

Specifies the date for the beginning of the window in which the schedule is first processed. This parameter is optional. The default is the current date. Use this parameter with the STARTTIME parameter to specify when the initial startup window of the schedule starts.

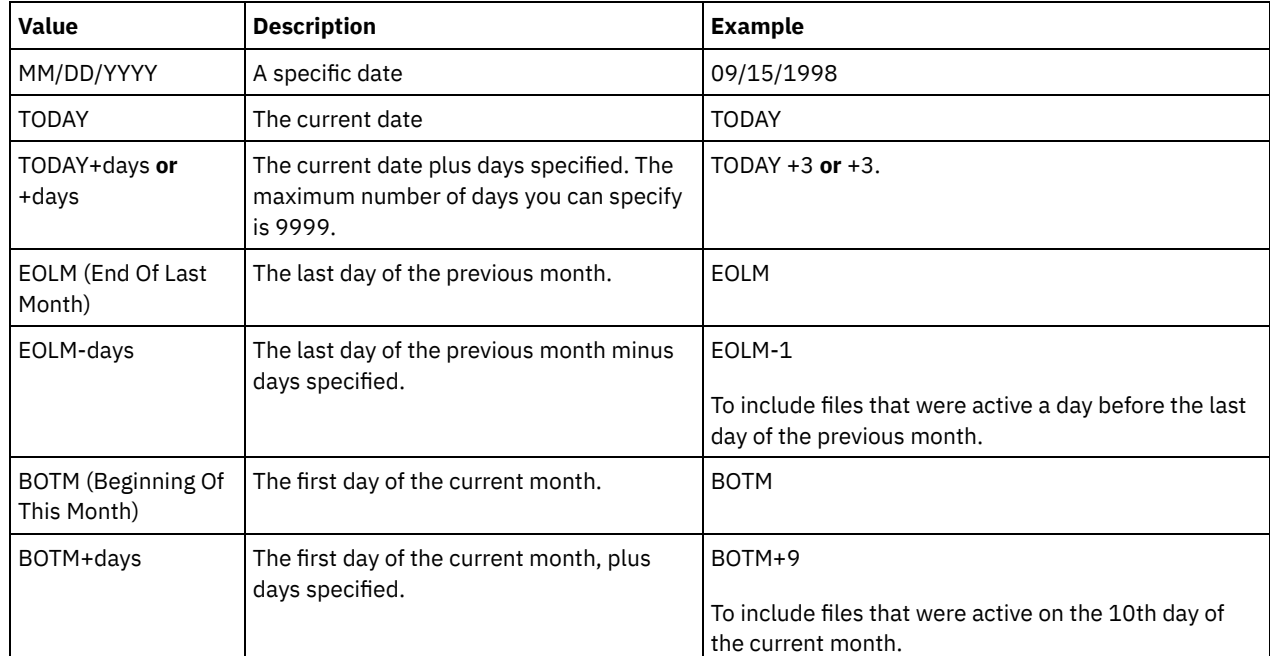

You can specify the date using one of the values below:

## STARTTime

Specifies the time for the beginning of the window in which the schedule is first processed. This parameter is optional. The default is the current time. This parameter is used in conjunction with the STARTDATE parameter to specify when the initial startup window begins.

You can specify the time using one of the values below:

| Value      | <b>Description</b> | <b>Example</b> |
|------------|--------------------|----------------|
| HH:MM:SS   | A specific time    | 10:30:08       |
| <b>NOW</b> | The current time   | <b>NOW</b>     |

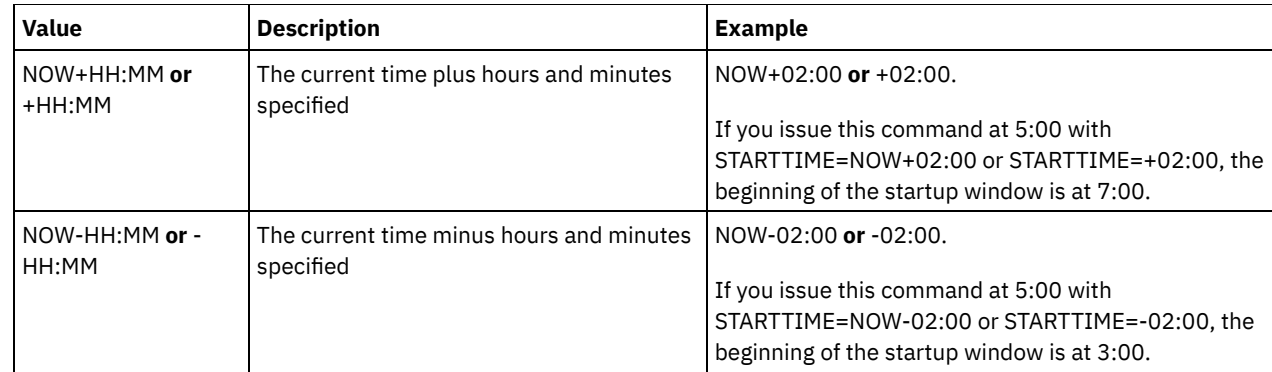

#### DURation

Specifies the number of units that define the length of the startup window of the scheduled operation. This parameter is optional. This value must be from 1 to 999. The default is 1.

Use this parameter with the DURUNITS parameter to specify the length of the startup window. For example, if you specify DURATION=20 and DURUNITS=MINUTES, the schedule must be started within 20 minutes of the start date and start time. The default length of the startup window is 1 hour. The duration of the window must be shorter than the period between windows.

This value is ignored if you specify DURUNITS=INDEFINITE.

Tip: Define schedules with durations longer than 10 minutes. Doing this will give the IBM Spectrum Protect scheduler enough time to process the schedule and prompt the client.

#### **DURUnits**

Specifies the time units used to determine the duration of the window in which the schedule can start. This parameter is optional. The default is HOURS.

Use this parameter with the DURATION parameter to specify how long the startup window remains open to process the schedule. For example, if DURATION=20 and DURUNITS=MINUTES, the schedule must be started within 20 minutes of the start date and start time. The schedule may not necessarily complete processing within this window. If the schedule needs to be retried for any reason, the retry attempts must begin before the startup window elapses, or the operation does not restart.

The default value for the length of the startup window is 1 hour. You can specify one of the following values:

#### Minutes

Specifies that the duration of the window is defined in minutes.

**Hours** 

Specifies that the duration of the window is defined in hours.

Days

Specifies that the duration of the window is defined in days.

INDefinite

Specifies that the startup window of the scheduled operation has an indefinite duration. The schedule can run any time after the scheduled start time, until the schedule expires. You cannot specify DURUNITS=INDEFINITE, unless you specify PERUNITS=ONETIME. The INDEFINITE value is not allowed with enhanced schedules.

#### MAXRUNtime

Specifies the maximum run time, which is the number of minutes during which all client sessions that are started by the scheduled operation should be completed. If sessions are still running after the maximum run time, the server issues a warning message, but the sessions continue to run.

Tip: The maximum run time is calculated from the beginning of the startup window and not from the time that sessions start within the startup window.

Restrictions:

- The value of the parameter is not distributed to servers that are managed by an enterprise configuration manager.
- The value of the parameter is not exported by the EXPORT command.

The parameter is optional. You can specify a number in the range 0-1440. A value of 0 means that the maximum run time is indefinite, and no warning message is issued. The maximum run time must be greater than the startup window duration, which is defined by the DURATION and DURUNITS parameters.

For example, if the start time of a scheduled operation is 9:00 PM, and the duration of the startup window is 2 hours, the startup window is 9:00 PM - 11:00 PM. If the maximum run time is 240 minutes, that is, 4 hours, all client sessions for this operation should be completed by 1:00 AM. If one or more sessions are still running after 1:00 AM, the server issues a warning message.

Tip: Alternatively, you can specify a *run time alert* value of 1:00 AM in the IBM Spectrum Protect Operations Center. **SCHEDStyle** 

This parameter is optional. SCHEDSTYLE defines either the interval between times when a schedule can run, or the days on which it can run. The style can be either classic or enhanced. This parameter must be specified when you change a schedule from classic to enhanced or back to classic. Otherwise, the value for the existing schedule is used.

For classic schedules, these parameters are allowed: PERIOD, PERUNITS, and DAYOFWEEK. These parameters are not allowed: MONTH, DAYOFMONTH, and WEEKOFMONTH. If the previous schedule style was enhanced, the MONTH, DAYOFMONTH, WEEKOFMONTH, and DAYOFWEEK parameters are reset. DAYOFWEEK, PERIOD, and PERUNITS are set to default values unless they are specified with the update command.

For enhanced schedules, these parameters are allowed: MONTH, DAYOFMONTH, WEEKOFMONTH, and DAYOFWEEK. These parameters are not allowed: PERIOD and PERUNITS. If the previous schedule style was classic, the DAYOFWEEK, PERIOD, and PERUNITS parameters are reset. MONTH, DAYOFMONTH, WEEKOFMONTH, and DAYOFWEEK are set to default values unless they are specified with the update command.

#### PERiod

Specifies the length of time between startup windows for this schedule. This parameter is optional. This parameter is used only with classic schedules. You can specify an integer from 1 to 999. The default is 1.

Use this parameter with the PERUNITS parameter to specify the period between startup windows. For example, if you specify PERIOD=5 and PERUNITS=DAYS (assuming that DAYOFWEEK=ANY), the operation is scheduled every five days after the initial start date and start time. The period between startup windows must exceed the duration of each window. The default is 1 day.

This value is ignored if you specify PERUNITS=ONETIME.

#### PERUnits

Specifies the time units used to determine the period between startup windows for this schedule. This parameter is optional. This parameter is used only with classic schedules. The default is DAYS.

Use this parameter with the PERIOD parameter to specify the period between startup windows. For example, if you specify PERIOD=5 and PERUNITS=DAYS (assuming that DAYOFWEEK=ANY), the operation is scheduled every 5 days after the initial start date and start time. The default is 1 day. You can specify one of the following values:

#### Hours

Specifies that the time between startup windows is in hours.

Days

Specifies that the time between startup windows is in days.

Weeks

Specifies that the time between startup windows is in weeks.

#### Months

Specifies that the time between startup windows is in months.

When you specify PERUNITS=MONTHS, the scheduled operation will be processed each month on the same date. For example, if the start date for the scheduled operation is 02/04/1998, the schedule will process on the 4th of every month thereafter. However, if the date is not valid for the next month, then the scheduled operation will be processed on the last valid date in the month. Thereafter, subsequent operations are based on this new date. For example, if the start date is 03/31/1998, the next month's operation will be scheduled for 04/30/1998. Thereafter, all subsequent operations will be on the 30th of the month until February. Because February has only 28 days, the operation will be scheduled for 02/28/1999. Subsequent operations will be processed on the 28th of the month.

Years

Specifies that the time between startup windows for the schedule is in years.

When you specify PERUNITS=YEARS, the scheduled operation will be processed on the same month and date of each year. For example, if the start date for the scheduled operation is 02/29/2004, the next year's scheduled operation will be 02/28/2005 because February only has 28 days. Thereafter, subsequent operations will be scheduled for February 28th.
Specifies that the schedule processes once. This value overrides the value you specified for the PERIOD parameter.

#### DAYofweek

Specifies the day of the week on which the startup window for the schedule begins. This parameter is optional. You can specify different options for the DAYofweek parameter, depending on whether the schedule style was defined as Classic or Enhanced:

#### Classic Schedule

Specifies the day of the week on which the startup window for the schedule begins. This parameter is optional. You can either specify one day of the week, or WEEKDAY, WEEKEND, or ANY. If the start date and start time fall on a day that does not correspond to a day you specify, the start date and start time will be shifted forward in 24-hour increments until the DAYOFWEEK parameter is satisfied.

If you select a value for DAYOFWEEK other than ANY, and depending on the values for PERIOD and PERUNITS, schedules may not be processed when you would expect. The default is ANY.

#### Enhanced Schedule

Specifies the days of the week on which to run the schedule. You can either specify multiple days separated by commas and no intervening blanks, or WEEKDAY, WEEKEND, or ANY. If you specify multiple days, the schedule will run on each of the specified days. If you specify WEEKDAY or WEEKEND, you must also specify either WEEKOFMONTH=FIRST or WEEKOFMONTH=LAST, and the schedule will run just once per month.

The default value is ANY, meaning the schedule will run every day of the week or on the day or days determined by other enhanced schedule parameters. DAYOFWEEK must have a value of ANY (either by default or specified with the command) when used with the DAYOFMONTH parameter.

Possible values for the DAYofweek parameter are:

ANY

Specifies that the startup window can begin on any day of the week.

WEEKDay

Specifies that the startup window can begin on Monday, Tuesday, Wednesday, Thursday, or Friday.

WEEKEnd

Specifies that the startup window can begin on Saturday or Sunday.

SUnday

Specifies that the startup window begins on Sunday.

Monday

Specifies that the startup window begins on Monday.

TUesday

Specifies that the startup window begins on Tuesday.

Wednesday

Specifies that the startup window begins on Wednesday.

THursday

Specifies that the startup window begins on Thursday.

Friday

Specifies that the startup window begins on Friday.

SAturday

Specifies that the startup window begins on Saturday.

#### MONth

Specifies the months of the year during which to run the schedule. This parameter is used only with enhanced schedules. Specify multiple values by using commas and no intervening blanks. The default value is ANY, which means that the schedule runs during every month of the year.

#### DAYOFMonth

Specifies the day of the month to run the schedule. This parameter is used only with enhanced schedules. You can either specify ANY or a number from -31 through 31, excluding zero. Negative values are a day from the end of the month, counting backwards. For example, the last day of the month is -1, the next-to-the-last day of the month is -2. You can specify multiple values separated by commas and no intervening blanks. If you specify multiple values, the schedule runs on each of the specified days of the month. If multiple values resolve to the same day, the schedule runs only once that day.

The default value is ANY, which means that the schedule runs on every day of the month or on the days determined by other enhanced schedule parameters. DAYOFMONTH must have a value of ANY (either by default or specified with the

#### **1994** IBM Spectrum Protect Knowledge Center Version 8.1.2

command) when used with the DAYOFWEEK or WEEKOFMONTH parameters.

If an existing schedule specifies a value other than ANY for DAYOFWEEK and WEEKOFMONTH, and DAYOFMONTH is updated, DAYOFWEEK and WEEKOFMONTH are reset to ANY.

**WEEKofmonth** 

Specifies the week of the month in which to run the schedule. This parameter is used only with enhanced schedules. A week is considered any seven-day period which does not start on a particular day of the week. You can specify FIRST, SECOND, THIRD, FOURTH, LAST, or ANY. You can specify multiple values separated by commas and no intervening blanks. If you specify multiple values, the schedule runs during each of the specified weeks of the month. If multiple values resolve to the same week, the schedule runs only once during that week.

The default value is ANY. ANY means that the schedule runs during every week of the month or on the day or days determined by other enhanced schedule parameters. WEEKOFMONTH must have a value of ANY (either by default or specified with the command) when used with the DAYOFMONTH parameter.

#### EXPiration

Specifies the date after which this schedule is no longer used. This parameter is optional. The default is NEVER. You can specify one of the following values:

Never

Specifies that the schedule never expires.

#### expiration\_date

Specifies the date on which this schedule expires, in MM/DD/YYYY format. If you specify an expiration date, the schedule expires at 23:59:59 on the date you specify.

## **Example: Update the priority of a schedule**

Update the MONTHLY\_BACKUP schedule that belongs to the STANDARD policy domain by setting its priority value to 1.

update schedule standard monthly backup priority=1

## **Example: Update the expiration date of a schedule**

Update the WEEKLY\_BACKUP schedule that belongs to the EMPLOYEE\_RECORDS policy domain to expire on March 29, 1999 (03/29/1999).

update schedule employee records weekly backup expiration=03/29/1999

## **Example: Update a schedule to archive on the last Friday of a month**

Update a schedule from archiving files quarterly on the last Friday of the month to archiving on the last day of the specified months.

update schedule employee records quarterly archive dayofmonth=-1

WEEKOFMONTH and DAYOFWEEK are reset to ANY.

## **UPDATE SCHEDULE (Update an administrative schedule)**

Use this command to update selected parameters for an administrative command schedule.

You cannot schedule MACRO or QUERY ACTLOG commands.

A managed administrative schedule that is updated by a configuration manager is set to an inactive state on the managed servers during configuration refresh processing. It remains in an inactive state until it is updated to an active state on those servers.

## **Privilege class**

To update an administrative schedule, you must have system privilege.

## **Syntax**

```
Classic administrative schedule
                     (1)
>>-UPDate SCHedule--------schedule_name------------------------->
>--+-------------------------+--+-----------------+------------->
   '-Type--=--Administrative-' '-CMD--=--command-'
>--+--------------------+--+-----------------------------+------>
   '-ACTIVE--=--+-Yes-+-' '-DESCription--=--description-'
               ' -No--'>--+---------------------+--+--------------------+-------------->
   '-PRIority--=--number-' '-STARTDate--=--date-'
>--+--------------------+--+---------------------+-------------->
   '-STARTTime--=--time-' '-DURation--=--number-'
>--+-----------------------------+--+-----------------------+--->
   '-DURUnits--=--+-Minutes----+-' '-MAXRUNtime--=--number-'
                 +-Hours------+
                  +-Days-------+
                  '-INDefinite-'
>--+------------------------+--+-------------------+------------>
   '-SCHEDStyle--=--Classic-' '-PERiod--=--number-'
>--+--------------------------+--------------------------------->
   '-PERUnits--=--+-Hours---+-'
                 +-Days----+
                  +-Weeks---+
                  +-Months--+
                  +-Years---+
                  '-Onetime-'
>--+-----------------------------+------------------------------>
   '-DAYofweek--=--+-ANY-------+-'
                  +-WEEKDay---+
                   +-WEEKEnd---+
                   +-SUnday----+
                   +-Monday----+
                   +-TUesday---+
                   +-Wednesday-+
                   +-THursday--+
                   +-Friday----+
                   '-SAturday--'
>--+------------------------+----------------------------------><
   '-EXPiration=--+-Never-+-'
                  '-date--'
```
Notes:

1. You must specify at least one optional parameter on this command.

## **Syntax**

```
Enhanced administrative schedule
                    (1)
>>-UPDate SCHedule--------schedule_name------------------------->
>--+-------------------------+--+-----------------+------------->
   '-Type--=--Administrative-' '-CMD--=--command-'
>--+--------------------+--+-----------------------------+------>
   '-ACTIVE--=--+-Yes-+-' '-DESCription--=--description-'
               '-No--'
>--+---------------------+--+--------------------+-------------->
```

```
'-PRIority--=--number-' '-STARTDate--=--date-'
>--+--------------------+--+---------------------+-------------->
   '-STARTTime--=--time-' '-DURation--=--number-'
>--+--------------------------+--+-----------------------+------>
   '-DURUnits--=--+-Minutes-+-' '-MAXRUNtime--=--number-'
                 +-Hours---+
                 '-Days----'
  >--+-------------------------+--+-------------------------+----->
   '-SCHEDStyle--=--Enhanced-' '-MONth--=--+-ANY-------+-'
                                          +-JAnuary---+
                                           +-February--+
                                           +-MARch-----+
                                           +-APril-----+
                                           +-May-------+
                                           +-JUNe------+
                                           +-JULy------+
                                           +-AUgust----+
                                           +-September-+
                                           +-October---+
                                           +-November--+
                                           '-December--'
>--+------------------------+--+----------------------------+--->
   '-DAYOFMonth--=--+-ANY-+-' '-WEEKofmonth--=--+-ANY----+-'
                  '-Day-' +-FIrst--+
                                                +-Second-+
                                                +-Third--+
                                                +-FOurth-+
                                                '-Last---'
>--+-----------------------------+------------------------------>
   '-DAYofweek--=--+-ANY-------+-'
                 +-WEEKDay---+
                  +-WEEKEnd---+
                  +-SUnday----+
                  +-Monday----+
                  +-TUesday---+
                  +-Wednesday-+
                  +-THursday--+
                  +-Friday----+
                   '-SAturday--'
>--+------------------------+----------------------------------><
   '-EXPiration=--+-Never-+-'
                 '-date--'
```
Notes:

1. You must specify at least one optional parameter on this command.

## **Parameters**

schedule\_name (Required)

Specifies the name of the schedule to be updated.

Type=Administrative (Required)

Specifies that an administrative command schedule is updated.

CMD

Specifies the administrative command to be scheduled for processing. This parameter is optional. The command you specify can contain up to 512 characters. Enclose the command in quotation marks if it contains blanks.

You cannot specify redirection characters with this parameter.

#### ACTIVE

Specifies whether the administrative command is eligible for processing. This parameter is optional. An administrative command schedule will not be processed unless it is set to the active state. Possible values are:

Specifies that the administrative command is eligible for processing.

NO

Specifies that the administrative command is not eligible for processing.

#### **DESCription**

Specifies a description of the schedule. This parameter is optional. You can specify up to 255 characters for the description. Enclose the description in quotation marks if it contains blanks. To remove a previously defined description, specify a null string ("") for this value.

#### PRIority

Specifies the priority value for a schedule. This parameter is optional. You can specify an integer from 1 to 10, with 1 being the highest priority and 10 being the lowest. The default is 5.

If two or more schedules have the same window start time, the value you specify determines when IBM Spectrum Protect™ processes the schedule. The schedule with the highest priority starts first. For example, a schedule with PRIORITY=3 starts before a schedule with PRIORITY=5.

#### STARTDate

Specifies the date for the beginning of the window in which the schedule is first processed. This parameter is optional. The default is the current date. Use this parameter with the STARTTIME parameter to specify when the initial startup window of the schedule starts.

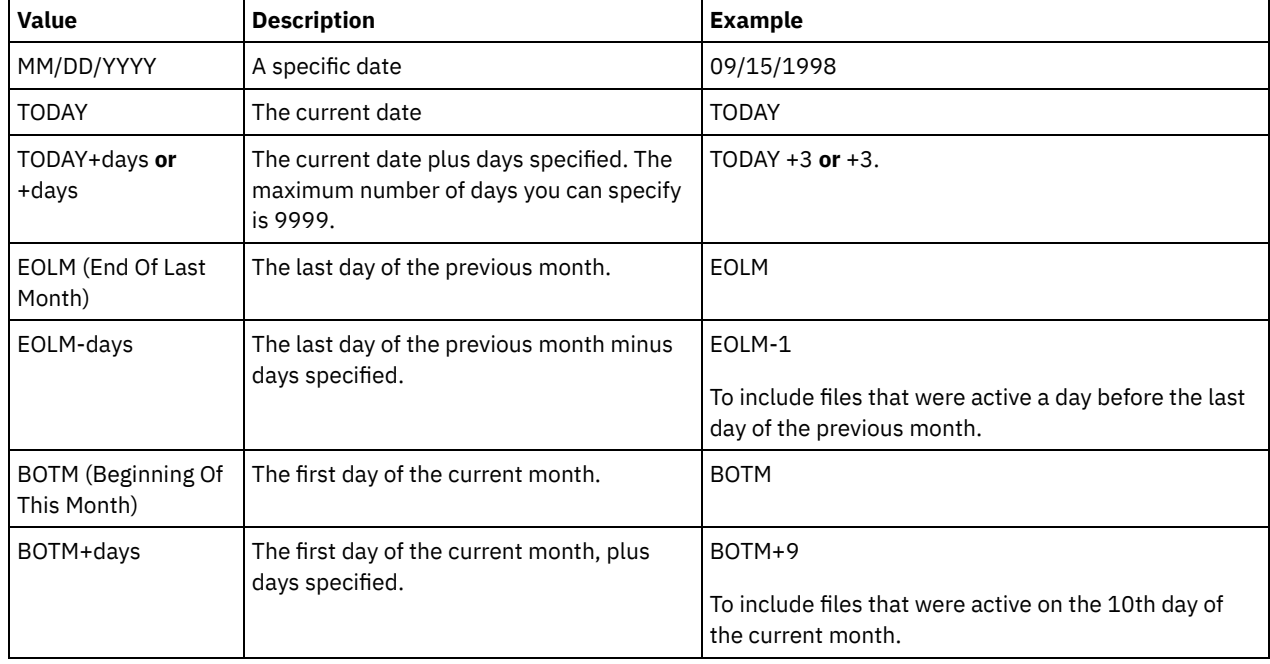

You can specify the date using one of the values below:

#### STARTTime

Specifies the time for the beginning of the window in which the schedule is first processed. This parameter is optional. The default is the current time. This parameter is used in conjunction with the STARTDATE parameter to specify when the initial startup window begins.

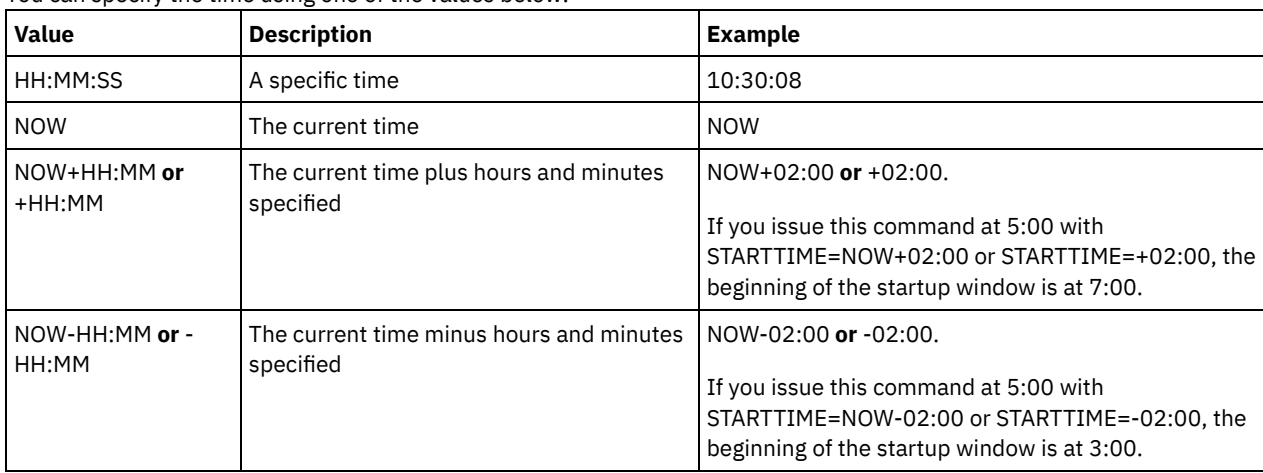

You can specify the time using one of the values below:

#### DURation

Specifies the number of units that define the length of the startup window of the scheduled operation. This parameter is optional. This value must be from 1 to 999. The default is 1.

Use this parameter with the DURUNITS parameter to specify the length of the startup window. For example, if you specify DURATION=20 and DURUNITS=MINUTES, the schedule must be started within 20 minutes of the start date and start time. The default length of the startup window is 1 hour. The duration of the window must be shorter than the period between windows.

This value is ignored if you specify DURUNITS=INDEFINITE.

#### DURUnits

Specifies the time units used to determine the duration of the window in which the schedule can start. This parameter is optional. The default is HOURS.

Use this parameter with the DURATION parameter to specify how long the startup window remains open to process the schedule. For example, if DURATION=20 and DURUNITS=MINUTES, the schedule must be started within 20 minutes of the start date and start time. The schedule may not necessarily complete processing within this window. If the schedule needs to be retried for any reason, the retry attempts must begin before the startup window elapses, or the operation does not restart.

The default value for the length of the startup window is 1 hour. You can specify one of the following values:

#### Minutes

Specifies that the duration of the window is defined in minutes.

**Hours** 

Specifies that the duration of the window is defined in hours.

Days

Specifies that the duration of the window is defined in days.

#### INDefinite

Specifies that the startup window of the scheduled operation has an indefinite duration. The schedule can run any time after the scheduled start time, until the schedule expires. You cannot specify DURUNITS=INDEFINITE, unless you specify PERUNITS=ONETIME. The INDEFINITE value is not allowed with enhanced schedules.

#### MAXRUNtime

Specifies the maximum run time, which is the number of minutes during which server processes that are started by the scheduled commands must be completed. If processes are still running after the maximum run time, the central scheduler cancels the processes.

Tips:

- The processes might not end immediately when the central scheduler cancels them; they end when they register the cancellation notification from the central scheduler.
- The maximum run time is calculated beginning from when the server process starts. If the schedule command starts more than one process, each process maximum run time is calculated from when the process starts.
- This parameter does not apply to some processes, such as duplicate-identification processes, which can continue to run after the maximum run time.
- This parameter does not apply if the scheduled command does not start a server process.
- Another cancel time might be associated with some commands. For example, the MIGRATE STGPOOL command can include a parameter that specifies the length of time that the storage pool migration runs before the migration is automatically canceled. If you schedule a command for which a cancel time is defined, and you also define a maximum run time for the schedule, the processes are canceled at whichever cancel time is reached first.

### Restrictions:

- The value of the parameter is not distributed to servers that are managed by an enterprise configuration manager.
- The value of the parameter is not exported by the EXPORT command.

This parameter is optional. You can specify a number in the range 0-1440. A value of 0 means that the maximum run time is indefinite, and the central scheduler does not cancel processes. The maximum run time must be greater than the startup window duration, which is defined by the DURATION and DURUNITS parameters.

For example, if the start time of a scheduled command is 9:00 PM, and the duration of the startup window is 2 hours, the startup window is 9:00 PM - 11:00 PM. If the maximum run time is 240 minutes, that is, 4 hours, all applicable server processes that are started by the command must be completed by 1:00 AM. If one or more applicable processes are still running after 1:00 AM, the central scheduler cancels the processes.

Tip: Alternatively, you can specify an *end time* of 1:00 AM in the IBM Spectrum Protect Operations Center. **SCHEDStyle** 

This parameter is optional. SCHEDSTYLE defines either the interval between times when a schedule should run, or the days on which it should run. The style can be either classic or enhanced. This parameter must be specified when you change a schedule from classic to enhanced or back to classic. Otherwise, the value for the existing schedule is used.

For classic schedules, these parameters are allowed: PERIOD, PERUNITS, and DAYOFWEEK. These parameters are not allowed: MONTH, DAYOFMONTH, and WEEKOFMONTH. If the previous schedule style was enhanced, the MONTH, DAYOFMONTH, WEEKOFMONTH, and DAYOFWEEK parameters will be reset. DAYOFWEEK, PERIOD, and PERUNITS will be set to default values unless they are specified with the update command.

For enhanced schedules, these parameters are allowed: MONTH, DAYOFMONTH, WEEKOFMONTH, and DAYOFWEEK. These parameters are not allowed: PERIOD and PERUNITS. If the previous schedule style was classic, the DAYOFWEEK, PERIOD, and PERUNITS parameters will be reset. MONTH, DAYOFMONTH, WEEKOFMONTH, and DAYOFWEEK will be set to default values unless they are specified with the update command.

#### PERiod

Specifies the length of time between startup windows for this schedule. This parameter is optional. This parameter is used only with classic schedules. You can specify an integer from 1 to 999. The default is 1.

Use this parameter with the PERUNITS parameter to specify the period between startup windows. For example, if you specify PERIOD=5 and PERUNITS=DAYS (assuming that DAYOFWEEK=ANY), the operation is scheduled every five days after the initial start date and start time. The period between startup windows must exceed the duration of each window. The default is 1 day.

This value is ignored if you specify PERUNITS=ONETIME.

#### **PERUnits**

Specifies the time units used to determine the period between startup windows for this schedule. This parameter is optional. This parameter is used only with classic schedules. The default is DAYS.

Use this parameter with the PERIOD parameter to specify the period between startup windows. For example, if you specify PERIOD=5 and PERUNITS=DAYS (assuming that DAYOFWEEK=ANY), the operation is scheduled every 5 days after the initial start date and start time. The default is 1 day. You can specify one of the following values:

#### Hours

Specifies that the time between startup windows is in hours.

Days

Specifies that the time between startup windows is in days.

Weeks

Specifies that the time between startup windows is in weeks.

Months

Specifies that the time between startup windows is in months.

When you specify PERUNITS=MONTHS, the scheduled operation will be processed each month on the same date. For example, if the start date for the scheduled operation is 02/04/1998, the schedule will process on the 4th of every month thereafter. However, if the date is not valid for the next month, then the scheduled operation will be processed on the last valid date in the month. Thereafter, subsequent operations are based on this new date. For example, if the start date is 03/31/1998, the next month's operation will be scheduled for 04/30/1998. Thereafter, all subsequent operations will be on the 30th of the month until February. Because February has only 28 days, the operation will be scheduled for 02/28/1999. Subsequent operations will be processed on the 28th of the month.

#### Years

Specifies that the time between startup windows for the schedule is in years.

When you specify PERUNITS=YEARS, the scheduled operation will be processed on the same month and date of each year. For example, if the start date for the scheduled operation is 02/29/2004, the next year's scheduled operation will be 02/28/2005 because February only has 28 days. Thereafter, subsequent operations will be scheduled for February 28th.

#### Onetime

Specifies that the schedule processes once. This value overrides the value you specified for the PERIOD parameter.

#### DAYofweek

Specifies the day of the week on which the startup window for the schedule begins. This parameter is optional. You can specify different options for the DAYofweek parameter, depending on whether the schedule style was defined as Classic or

#### Enhanced:

#### Classic Schedule

Specifies the day of the week on which the startup window for the schedule begins. This parameter is optional. You can either specify one day of the week, or WEEKDAY, WEEKEND, or ANY. If the start date and start time fall on a day that does not correspond to a day you specify, the start date and start time will be shifted forward in 24-hour increments until the DAYOFWEEK parameter is satisfied.

If you select a value for DAYOFWEEK other than ANY, and depending on the values for PERIOD and PERUNITS, schedules may not be processed when you would expect. The default is ANY.

#### Enhanced Schedule

Specifies the days of the week on which to run the schedule. You can either specify multiple days separated by commas and no intervening blanks, or WEEKDAY, WEEKEND, or ANY. If you specify multiple days, the schedule will run on each of the specified days. If you specify WEEKDAY or WEEKEND, you must also specify either WEEKOFMONTH=FIRST or WEEKOFMONTH=LAST, and the schedule will run just once per month.

The default value is ANY, meaning the schedule will run every day of the week or on the day or days determined by other enhanced schedule parameters. DAYOFWEEK must have a value of ANY (either by default or specified with the command) when used with the DAYOFMONTH parameter.

Possible values for the DAYofweek parameter are:

#### ANY

Specifies that the startup window can begin on any day of the week.

#### WEEKDay

Specifies that the startup window can begin on Monday, Tuesday, Wednesday, Thursday, or Friday.

## WEEKEnd

Specifies that the startup window can begin on Saturday or Sunday.

#### SUnday

Specifies that the startup window begins on Sunday.

#### Monday

Specifies that the startup window begins on Monday.

#### TUesday

Specifies that the startup window begins on Tuesday.

#### Wednesday

Specifies that the startup window begins on Wednesday.

#### THursday

Specifies that the startup window begins on Thursday.

#### Friday

Specifies that the startup window begins on Friday.

#### SAturday

Specifies that the startup window begins on Saturday.

#### MONth

Specifies the months of the year during which to run the schedule. This parameter is used only with enhanced schedules. Specify multiple values by using commas and no intervening blanks. The default value is ANY. This means the schedule will run during every month of the year.

#### DAYOFMonth

Specifies the day of the month to run the schedule. This parameter can only be specified with enhanced schedules. You can either specify ANY or a number from -31 through 31, excluding zero. Negative values are a day from the end of the month, counting backwards. For example, the last day of the month is -1, the next-to-the-last day of the month is -2, etc. You can specify multiple values separated by commas and no intervening blanks. If you specify multiple values, the schedule will run on each of the specified days of the month. If multiple values resolve to the same day, the schedule will run only once that day.

The default value is ANY. This means the schedule will run on every day of the month or on the days determined by other enhanced schedule parameters. DAYOFMONTH must have a value of ANY (either by default or specified with the command) when used with the DAYOFWEEK or WEEKOFMONTH parameters.

#### WEEKofmonth

Specifies the week of the month in which to run the schedule. This parameter can only be specified with enhanced schedules. A week is considered any seven-day period which does not start on a particular day of the week. You can specify FIRST, SECOND, THIRD, FOURTH, LAST, or ANY. You can specify multiple values separated by commas and no intervening

blanks. If you specify multiple values, the schedule will run during each of the specified weeks of the month. If multiple values resolve to the same week, the schedule will run only once during that week.

The default value is ANY, meaning the schedule will run during every week of the month or on the day or days determined by other enhanced schedule parameters. WEEKOFMONTH must have a value of ANY (either by default or specified with the command) when used with the DAYOFMONTH parameter.

EXPiration

Specifies the date after which this schedule is no longer used. This parameter is optional. The default is NEVER. You can specify one of the following values:

Never

Specifies that the schedule never expires.

expiration\_date

Specifies the date on which this schedule expires, in MM/DD/YYYY format. If you specify an expiration date, the schedule expires at 23:59:59 on the date you specify.

## **Example: Update a backup schedule to every three days**

Update existing administrative schedule named BACKUP\_BACKUPPOOL so that starting today, the BACKUPPOOL primary storage pool is backed up to the COPYSTG copy storage pool every three days at 10:00 p.m.

```
update schedule backup backuppool type=administrative cmd="backup stgpool
    backuppool copystg" active=yes starttime=22:00 period=3
```
### **Example: Update a backup schedule to every first and third Friday**

Update a schedule named BACKUP\_ARCHIVEPOOL that backs up the primary storage pool ARCHIVEPOOL to the copy storage pool RECOVERYPOOL. The existing schedule runs on the first and tenth day of every month. Update it to run the first and third Friday of every month.

```
update schedule backup_archivepool
dayofweek=friday weekofmonth=first,third
```
DAYOFMONTH will be reset to ANY.

## **UPDATE SCRATCHPADENTRY (Update a scratch pad entry)**

Use this command to update data on a line in the scratch pad.

### **Privilege class**

To issue this command, you must have system privilege.

#### **Syntax**

>>-UPDate SCRATCHPadentry--*major\_category*--*minor\_category*------->

>--*subject*--Line--=--*number*--Data--=--*data*---------------------><

## **Parameters**

major\_category (Required)

Specifies the major category in which data is to be updated. This parameter is case sensitive. minor\_category (Required)

Specifies the minor category in which data is to be updated. This parameter is case sensitive. subject (Required)

Specifies the subject under which data is to be updated. This parameter is case sensitive.

Line (Required)

Specifies the number of the line on which data is to be updated.

Data (Required)

Specifies the new data to be stored on the line. Previous data is deleted. You can enter up to 1000 characters. Enclose the data in quotation marks if the data contains one or more blanks. The data is case sensitive.

## **Example: Update a scratch pad entry**

Update the vacation contact details of an administrator, Jane, in a database that stores information about the location of all administrators:

update scratchpadentry admin info location jane line=2 data= "Out of the office until 18 Nov."

## **Related commands**

#### Table 1. Commands related to UPDATE SCRATCHPADENTRY

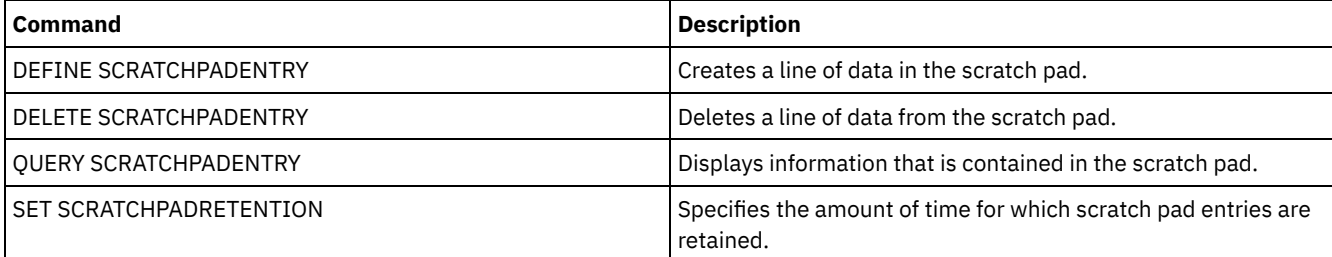

## **UPDATE SCRIPT (Update an IBM Spectrum Protect script)**

Use this command to change a command line or to add a new command line to an IBM Spectrum Protect™ script.

Restriction: You cannot redirect the output of a command within an IBM Spectrum Protect script. Instead, run the script and then specify command redirection. For example, to direct the output of script1 to the c:\temp\test.out directory, run the script and specify command redirection as in the following example:

run script1 > c:\temp\test.out

## **Privilege class**

To issue this command, the administrator must have previously defined the script or must have system privilege.

## **Syntax**

```
>>-UPDate SCRipt--script_name----------------------------------->
>--+-----------------------------------+------------------------>
   '-command_line--+-----------------+-'
                  '-Line--=--number-'
>--+-----------------------------+-----------------------------><
   '-DESCription--=--description-'
```
## **Parameters**

script\_name (Required)

Specifies the name of the script to be updated.

command\_line

Specifies a new or updated command to be processed in a script. You must update a command, a description, or both when you issue this command.

Command can contain substitution variables and may be continued across multiple lines if you specify a continuation character (-) as the last character in the command. You can specify up to 1200 characters for the command. Enclose the command in quotation marks if it contains blanks. If you specify this parameter, you can optionally specify the following parameter.

You have the options of running commands serially, in parallel, or serially and in parallel by specifying the SERIAL or PARALLEL script commands for this parameter. You can run multiple commands in parallel and wait for them to complete before proceeding to the next command. Commands will run serially until the parallel command is encountered.

Conditional logic flow statements can be used. These statements include IF, EXIT, and GOTO.

Line

Specifies the line number for the command. If you do not specify a line number, the command line is appended to the existing series of command lines. The appended command line is assigned a line number of five greater than the last command line number in the sequence. For example, if the last line in your script is 015, the appended command line is assigned a line number of 020.

If you specify a line number, the command will replace an existing line (if the number is the same as an existing line). Or the command will insert the specified line (if the line number does not correspond to an existing line number for the command line sequence).

DESCription

Specifies a description for the script. You can specify up to 255 characters for the description. Enclose the description in quotation marks if it contains blank characters.

## **Example: Add a command to the end of a script**

Assume that you have defined the following three line script, named QSAMPLE, and that you want to add the QUERY SESSION command to the end of the script.

```
001 /* This is a sample script */
005 QUERY STATUS
010 QUERY PROCESS
```
update script qsample "query session"

After the command processes, the script now consists of the following lines:

 /\* This is a sample script \*/ QUERY STATUS QUERY PROCESS QUERY SESSION

## **Example: Update a specific line a script**

Using the script from the prior example, change line 010 so that it processes the QUERY STGPOOL command instead of the QUERY PROCESS command:

update script qsample "query stgpool" line=010

After the command processes, the script now consists of the following lines:

 /\* This is a sample script \*/ QUERY STATUS QUERY STGPOOL QUERY SESSION

## **Example: Insert a command in the middle of a script**

Using the script from the prior example, insert a new command line (QUERY NODE) after the QUERY STATUS command line in the QSAMPLE script:

```
update script qsample "query node"
line=007
```
After the command processes, the script now consists of the following lines:

001 /\* This is a sample script \*/ 005 QUERY STATUS 007 QUERY NODE

015 QUERY SESSION

## **Related commands**

#### Table 1. Commands related to UPDATE SCRIPT

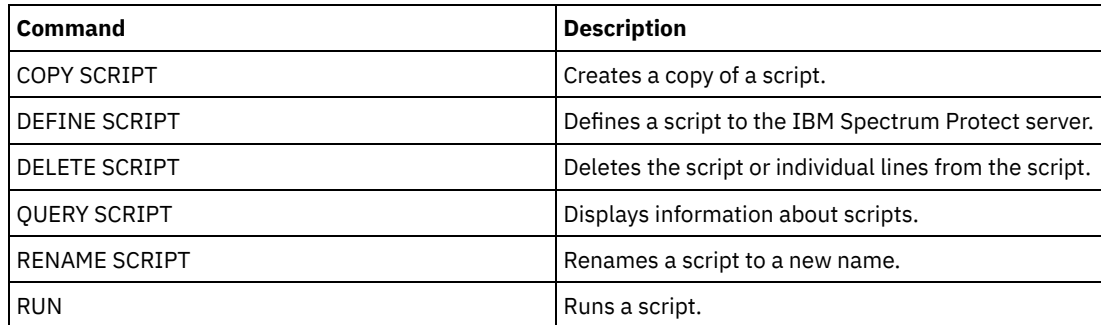

#### **Related tasks**:

Running commands in parallel or serially

Including logic flow statements in a script

Performing tasks [concurrently](#page-1021-0) on multiple servers

Defining a server script

## **Related reference**:

Return codes for use in IBM [Spectrum](#page-2250-0) Protect scripts

# **UPDATE SERVER (Update a server defined for server-to-server communications)**

Use this command to update a server definition.

Restriction: If this server is a source server for a virtual volume operation, changing any of these values can affect the ability of the source server to access and manage the data that is stored on the corresponding target server. Changing the server name by using the SET SERVERNAME command might have additional implications, varying by operating system. The following are some examples:

- Passwords might be invalidated
- Device information might be affected
- Registry information about Windows operating systems might change

## **Privilege class**

To issue this command, you must have system privilege.

## **Syntax for:**

- **Enterprise configuration**
- **Enterprise event logging**
- **Command routing**
- **Storage agent**
- **Node replication source and target servers**
- **z/OS<sup>®</sup> media server**

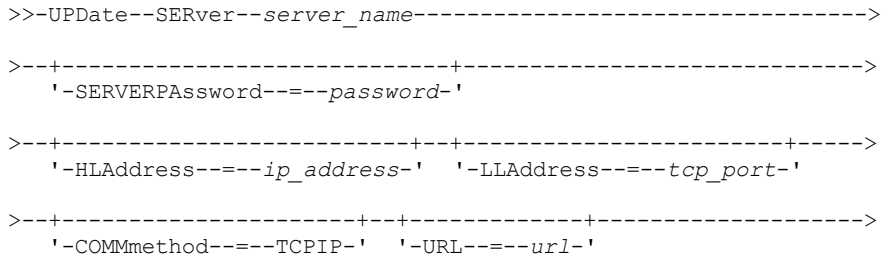

>--+--------------------------+---------------------------------> '-ALLOWReplace--=--+-Yes-+-'  $'$ -No--' >--+-----------------------------+--+-----------------------+---> '-DESCription--=--*description*-' '-FORCESync--=--+-Yes-+-'  $'$ -No--' >--+------------------------------------+----------------------->  $| (1)$ '-------VALIdateprotocol--=--+-No--+-' '-All-' >--+-----------------+------------------------------------------> '-SSL--=--+-No--+-' '-Yes-' .-SESSIONSECurity--=--TRANSitional-----. >--+--------------------------------------+---------------------> '-SESSIONSECurity--=--+-STRict-------+-' '-TRANSitional-' .-TRANSFERMethod--=--Tcpip--------. >--+---------------------------------+------------------------->< '-TRANSFERMethod--=--+-Tcpip----+-'  $(2)$  | '-Fasp-----'

Notes:

1. The VALIDATEPROTOCOL parameter is deprecated and applies only to storage agent definitions.

2. Linux The TRANSFERMETHOD parameter is available only on Linux x86\_64 operating systems.

## **Syntax for virtual volumes**

```
>>-UPDate--SERver--server_name--+-----------------------+------->
                                '-PAssword--=--password-'
>--+--------------------------+--+------------------------+----->
   '-HLAddress--=--ip_address-' '-LLAddress--=--tcp_port-'
>--+----------------------+--+-------------+-------------------->
   '-COMMmethod--=--TCPIP-' '-URL--=--url-'
>--+-------------------------+--+------------------------+------>
   '-DELgraceperiod--=--days-' '-NODEName--=--node_name-'
                   .-SESSIONSECurity--=--TRANSitional-----.
>--+-------------+--+--------------------------------------+---->
   '-SSL--=--Yes-' '-SESSIONSECurity--=--+-STRict-------+-'
                                         '-TRANSitional-'
>--+-----------------------+--+-----------------------------+--><
   '-FORCESync--=--+-Yes-+-' '-DESCription--=--description-'
                  ' -No--'
```
### **Parameters**

server\_name (Required)

Specifies the name of the server to be updated. This parameter is required.

PAssword

Specifies the password that is used to sign on to the target server for virtual volumes. This parameter is optional. SERVERPAssword

Specifies the server password, which is used for enterprise configuration, command routing, and server-to-server event logging functions. The password must match the server password set by the SET SERVERPASSWORD command. This parameter is optional.

**HLAddress** 

Specifies the IP address (in dotted decimal format) of the server. This parameter is optional.

#### LLAddress

Specifies the low-level address of the server. This address is usually the same as the address in the TCPPORT server option of the target server. When SSL=YES, the port must already be designated for SSL communications on the target server. COMMmethod

Specifies the communication method that is used to connect to the server. This parameter is optional.

#### URL

Specifies the URL address that is used to access this server from the Administration Center. The parameter is optional. DELgraceperiod

Specifies a number of days that an object remains on the target server after it was marked for deletion. You can specify a value 0 - 9999. The default is 5. This parameter is optional.

#### NODEName

Specifies a node name to be used by the server to connect to the target server. This parameter is optional.

#### **DESCription**

Specifies a description of the server. This parameter is optional. The description can be up to 255 characters. Enclose the description in quotation marks if it contains blank characters. To remove an existing description, specify a null string ('').

#### FORCESync

Specifies whether to reset the server verification key when the source server next signs on to the target server. A valid verification key enables a source server to put objects on the target server, manage the grace deletion period value, and update the password, if the current password is known and the verification key matches. The parameter is optional. You can specify one of the following values:

#### Yes

No

Specifies that a new verification key will be sent to and accepted by the target server if a valid password is received.

Specifies that a new verification key will not be sent to the target server.

#### VALIdateprotocol (deprecated)

Specifies whether a cyclic redundancy check validates the data sent between the storage agent and the IBM Spectrum Protect™ server. The parameter is optional. The default is NO.

Important: Beginning with IBM Spectrum Protect Version 8.1.2, validation that is enabled by this parameter is replaced by the TLS 1.2 protocol, which is enforced by the SESSIONSECURITY parameter. The VALIDATEPROTOCOL parameter is ignored. Update your configuration to use the SESSIONSECURITY parameter.

#### ALLOWReplace

Specifies whether a server definition that was defined by a managed server can be replaced with a definition from the configuration manager. This parameter is optional. You can specify one of the following values:

#### Yes

Specifies that a server definition can be replaced by a definition from the configuration manager.

### No

Specifies that a server definition cannot be replaced by the definition from the configuration manager.

#### SSL

Specifies the communication mode of the server.

Important: Beginning with V8.1.2, SSL is used to encrypt some communication with the specified server even when you specify NO.

The following conditions and considerations apply when you specify the SSL parameter:

- Before starting the servers, self-signed certificates of the partner servers must be in the key database file (cert.kdb) of each of the servers.
- You can define multiple server names with different parameters for the same target server.

You can specify one of the following values:

No

Specifies an SSL session for all communication with the specified server, except when the server is sending or receiving object data. Object data is sent and received by using TCP/IP. By choosing not to encrypt the object data, server performance is similar to communication over a TCP/IP session and the session is secure.

Yes

Specifies an SSL session for all communication with the specified server, even when the server is sending and receiving object data.

Specifies whether the server that you are defining must use the most secure settings to communicate with an IBM Spectrum Protect server. This parameter is optional.

You can specify one of the following values:

**STRict** 

Specifies that the strictest security settings are enforced for the server that you are defining. The STRICT value uses the most secure communication protocol available, which is currently TLS 1.2. The TLS 1.2 protocol is used for SSL sessions between the specified server and an IBM Spectrum Protect server.

To use the STRICT value, the following requirements must be met to ensure that the specified server can authenticate with the IBM Spectrum Protect server:

- Both the server that you are defining and the IBM Spectrum Protect server must be using IBM Spectrum Protect software that supports the SESSIONSECURITY parameter.
- The server that you are defining must be configured to use the TLS 1.2 protocol for SSL sessions between itself and the IBM Spectrum Protect server.

Servers set to STRICT that do not meet these requirements are unable to authenticate with the IBM Spectrum Protect server.

#### **TRANSitional**

Specifies that the existing security settings are enforced for the server. This is the default value. This value is intended to be used temporarily while you update your security settings to meet the requirements for the STRICT value.

If SESSIONSECURITY=TRANSITIONAL and the server has never met the requirements for the STRICT value, the server will continue to authenticate by using the TRANSITIONAL value. However, after a server meets the requirements for the STRICT value, the SESSIONSECURITY parameter value automatically updates from TRANSITIONAL to STRICT. Then, the server can no longer authenticate by using a version of the client or an SSL/TLS protocol that does not meet the requirements for STRICT. In addition, after a server successfully authenticates by using a more secure communication protocol, the server can no longer authenticate by using a less secure protocol. For example, if a server that is not using SSL is updated and successfully authenticates by using TLS 1.2, the server can no longer authenticate by using no SSL protocol or TLS 1.1. This restriction also applies when you use functions such as virtual volumes, command routing, or server-to-server export, when a node or administrator authenticates to the IBM Spectrum Protect server as a node or administrator from another server.

## Linux TRANSFERMethod

**Linux** Specifies the method that is used for server-to-server data transfer. This parameter is optional. You can specify one of the following values:

**Tcpip** 

Specifies that TCP/IP is used to transfer data. This is the default.

Fasp

Specifies that Aspera® Fast Adaptive Secure Protocol (FASP®) technology is used to transfer data. Aspera FASP technology can help you optimize data transfer in a wide area network (WAN). Restrictions:

- Before you enable Aspera FASP technology, determine whether the technology is appropriate for your system environment and install the appropriate licenses. For instructions, see Determining whether Aspera FASP technology can optimize data transfer in your system [environment.](http://www.ibm.com/support/knowledgecenter/SSEQVQ_8.1.2/srv.admin/t_config_fasp_prereq.html) If the licenses are missing or expired, data transfer operations fail.
- If WAN performance meets your business needs, do not enable Aspera FASP technology.
- If you specify TRANSFERMETHOD=FASP on the PROTECT STGPOOL or REPLICATE NODE command, that value overrides the TRANSFERMETHOD parameter on the DEFINE SERVER and UPDATE SERVER commands.

## **Example: Update a deletion grace period for a server**

Update the definition of SERVER2 to specify that objects remain on the target server for 10 days after they were marked for deletion.

update server server2 delgraceperiod=10

## **Example: Update the URL for a server**

Update the definition of NEWSERVER to specify its URL address to be http://newserver:1580/.

## **Example: Update all servers to communicate with an IBM Spectrum Protect server by using strict session security**

Update the definition of all servers to use the strictest security settings to authenticate with the IBM Spectrum Protect server. update server \* sessionsecurity=strict

## **Related commands**

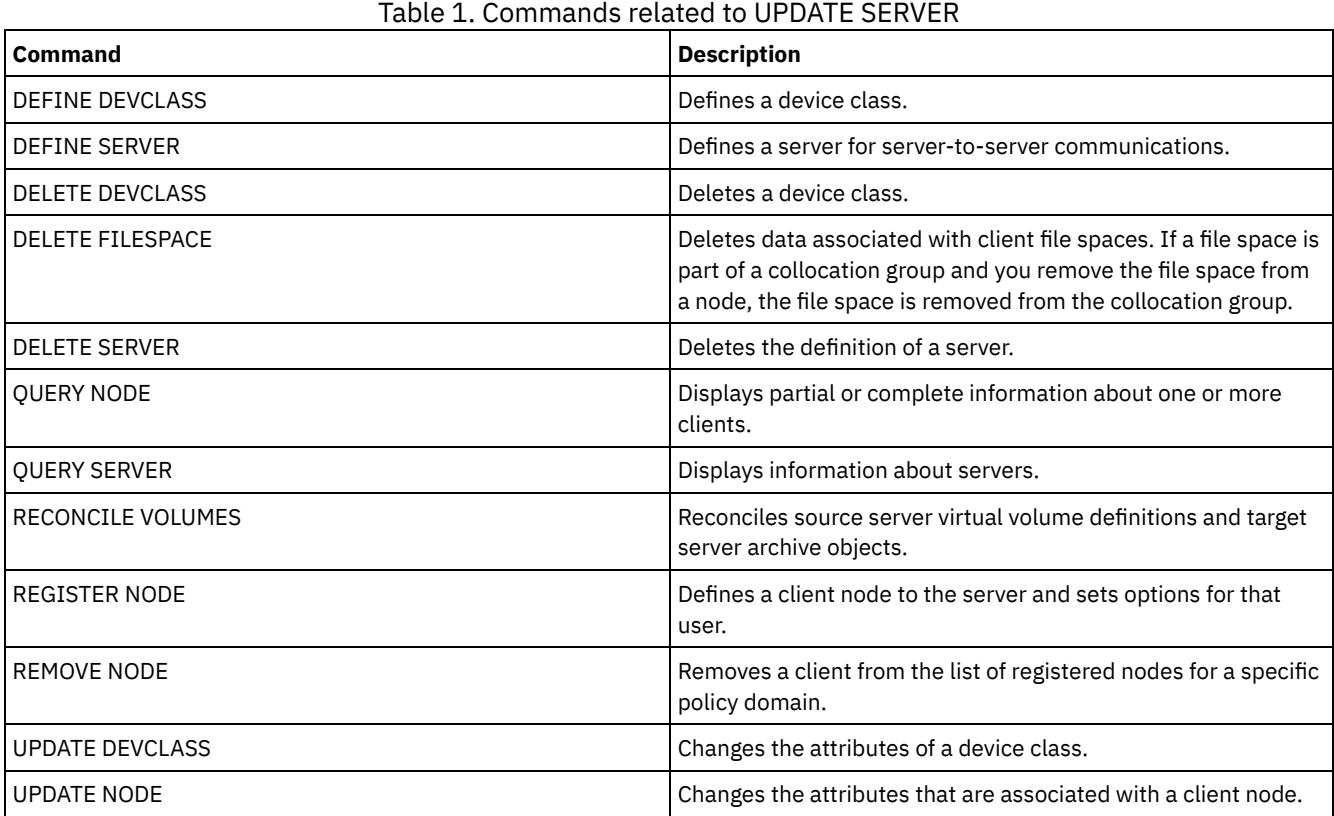

# **UPDATE SERVERGROUP (Update a server group description)**

Use this command to update the description of a server group.

## **Privilege class**

To issue this command, you must have system privilege.

## **Syntax**

>>-UPDate SERVERGroup--group name--------------------------------> >--DESCription--=--*description*---------------------------------><

## **Parameters**

group\_name (Required)

Specifies the server group to update.

DESCription (Required)

Specifies a description of the server group. The maximum length of the description is 255 characters. Enclose the description in quotation marks if it contains blank characters.

## **Example: Update the description of a server group**

Update the description of the server group named WEST\_COMPLEX to "Western Region Complex".

Table 1. Commands related to UPDATE SERVERGROUP

update servergroup west\_complex description="western region complex"

### **Related commands**

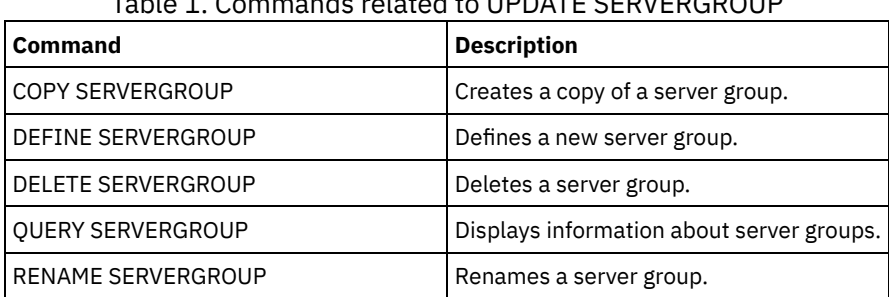

## **UPDATE SPACETRIGGER (Update the space triggers)**

Use this command to update settings for triggers that determine when and how the server resolves space shortages in storage pools that use sequential-access FILE and random-access DISK device classes.

For storage pools with a parameter RECLAMATIONTYPE=SNAPLOCK, space triggers are not enabled.

Important: Space trigger functions and storage pool space calculations take into account the space remaining in each directory. Ideally, you associate each directory with a separate file system. If you specify multiple directories for a device class and the directories reside in the same file system, the server calculates space by adding values representing the space remaining in each directory. These space calculations will be inaccurate. Rather than choosing a storage pool with sufficient space for an operation, the server might choose the wrong storage pool and run out of space prematurely. For space triggers, an inaccurate calculation might result in a failure to expand the space available in a storage pool. Failure to expand space in a storage pool is one of the conditions that can cause a trigger to become disabled. If a trigger is disabled because the space in a storage pool could not be expanded, you can re-enable the trigger by specifying the following command: update spacetrigger stg. No further changes are required to the space trigger.

See the DEFINE SPACETRIGGER command for more information.

## **Privilege class**

To issue this command, you must have system privilege or unrestricted storage privilege.

## **Syntax**

```
>>-UPDate SPACETrigger--STG--+---------------------+------------>
                             '-Fullpct--=--percent-'
>--+----------------------------+------------------------------->
   '-SPACEexpansion--=--percent-'
>--+----------------------------+------------------------------->
   '-EXPansionprefix--=--prefix-'
>--+-------------------------------+---------------------------><
   '-STGPOOL--=--storage_pool_name-'
```
## **Parameters**

STG (Required) Specifies a storage pool space trigger Fullpct

This parameter specifies the utilization percentage of the storage pool.

When this value is exceeded, the space trigger creates new volumes.

You can determine storage pool utilization by issuing the QUERY STGPOOL command with FORMAT=DETAILED. The percentage of storage pool utilization for the storage pool is displayed in the field "Space Trigger Util." The calculation for this percentage does not include potential scratch volumes. The calculation for the percentage utilization used for migration and reclamation, however, does include potential scratch volumes.

#### SPACEexpansion

For space triggers for sequential-access FILE-type storage pools, this parameter is used in determining the number of additional volumes that are created in the storage pool. Volumes are created using the MAXCAPACITY value from the storage pool's device class. For space triggers for random-access DISK storage pools, the space trigger creates a single volume using the EXPANSIONPREFIX.

#### EXPansionprefix

This specifies the prefix that the server uses to create new storage pool files. This parameter is optional and applies only to random-access DISK device classes. The default prefix is the server installation path. The prefix can include one or more directory separator characters, for example: **AIX | Linux |** 

/opt/tivoli/tsm/server/bin/

**Windows** 

c:\program files\tivoli\tsm\

 $\blacksquare$  AIX  $\blacksquare$  Linux You can specify up to 250 characters. If you specify a prefix that is not valid, automatic expansion can fail.

**Windows** You can specify up to 200 characters. If the server is running as a Windows service, the default prefix is the c:\wnnt\system32 directory. If you specify a prefix that is not valid, automatic expansion can fail.

This parameter is not valid for space triggers for sequential-access FILE storage pools. Prefixes are obtained from the directories specified with the associated device class.

#### **STGPOOL**

Specifies the storage pool associated with this space trigger. If the STGPOOL parameter is not specified, the default storage pool space trigger is updated.

This parameter does not apply to storage pools with the parameter RECLAMATIONTYPE=SNAPLOCK.

## **Example: Increase the amount of space for a storage pool**

Increase the amount of space in a storage pool by 50 percent when it is filled to 80 percent utilization of existing volumes. Space will be created in the directories associated with the device class.

update spacetrigger stg spaceexpansion=50 stgpool=file

## **Related commands**

## Table 1. Commands related to UPDATE SPACETRIGGER

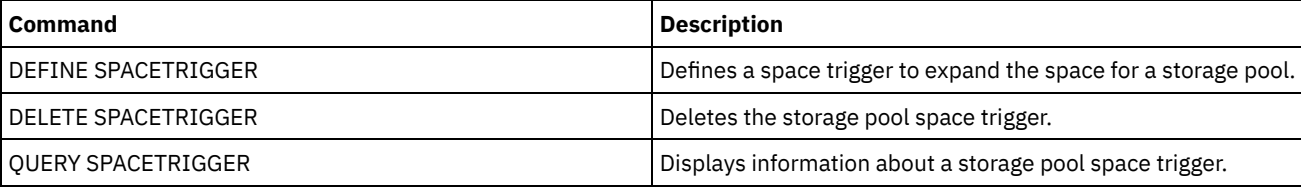

## <span id="page-2069-0"></span>**UPDATE STATUSTHRESHOLD (Update a status monitoring threshold)**

Use this command to update an existing status monitoring threshold.

Status monitoring thresholds compare the defined conditions to the status monitoring server queries and inserts the results in the status monitoring table.

Multiple thresholds can be defined for an activity. For example, you can create a threshold that provides a warning status if storage pool capacity utilization is greater than 80%. You can then create another threshold that provides error status if storage pool capacity utilization is greater than 90%.

Note: If a threshold is already defined for an EXISTS condition, you cannot define another threshold with one of the other condition types.

### **Syntax**

```
>>-UPDate STAtusthreshold--threshold_name--+----------------------------+-->
                                           '-Activity--=--activity_name-'
>--+--------------------------+--+-----------------+------------>
   '-Condition--=--+-EXists-+-' '-Value--=--value-'
                  +-GT-----+
                  +-GE---+++-LT-----+
                   +-LE-----+
                   '-EQual--'
  >--+------------------------+----------------------------------><
   '-STatus--=--+-Normal--+-'
              +-Warning-+
               '-Error---'
```
## **Parameters**

threshold\_name (Required)

Specifies the threshold name that you want to update. The name cannot exceed 48 characters in length.

#### activity

Specify this value to change the activity for an existing threshold. This parameter is optional. Specify one of the following values:

PROCESSSUMMARY

Specifies the number of processes that are currently active.

SESSIONSUMMARY

Specifies the number of sessions that are currently active.

CLIENTSESSIONSUMMARY

Specifies the number of client sessions that are currently active.

SCHEDCLIENTSESSIONSUMMARY

Specifies the number of scheduled client sessions.

#### DBUTIL

Specifies the database utilization percentage. The default warning threshold value is 80%, and the default error threshold value is 90%.

#### DBFREESPACE

Specifies the free space available in the database in gigabytes.

#### DBUSEDSPACE

Specifies the amount of database space that is used, in gigabytes.

#### ARCHIVELOGFREESPACE

Specifies the free space that is available in the archive log, in gigabytes.

#### **STGPOOLUTIL**

Specifies the storage pool utilization percentage. The default warning threshold value is 80%, and the default error threshold value is 90%.

STGPOOLCAPACITY

Specifies the storage pool capacity in gigabytes.

#### AVGSTGPOOLUTIL

Specifies the average storage pool utilization percentage across all storage pools. The default warning threshold value is 80%, and the default error threshold value is 90%.

#### TOTSTGPOOLCAPACITY

Specifies the total storage pool capacity in gigabytes for all available storage pools.

TOTSTGPOOLS

Specifies the number of defined storage pools.

TOTRWSTGPOOLS

Specifies the number of defined storage pools that are readable or writeable.

#### TOTNOTRWSTGPOOLS

Specifies the number of defined storage pools that are not readable or writeable.

#### STGPOOLINUSEANDDEFINED

Specifies the total number of defined volumes that are in use.

#### ACTIVELOGUTIL

Specifies the current percent utilization of the active log. The default warning threshold value is 80%, and the default error threshold value is 90%.

#### ARCHLOGUTIL

Specifies the current utilization of the archive log. The default warning threshold value is 80%, and the default error threshold value is 90%.

#### CPYSTGPOOLUTIL

Specifies the percent utilization for a copy storage pool. The default warning threshold value is 80%, and the default error threshold value is 90%.

#### PMRYSTGPOOLUTIL

Specifies the percent utilization for a primary storage pool. The default warning threshold value is 80%, and the default error threshold value is 90%.

#### DEVCLASSPCTDRVOFFLINE

Specifies the percent utilization of drives that are offline, by device class. The default warning threshold value is 25%, and the default error threshold value is 50%.

#### DEVCLASSPCTDRVPOLLING

Specifies the drives polling, by device class. The default warning threshold value is 25%, and the default error threshold value is 50%.

#### DEVCLASSPCTLIBPATHSOFFLINE

Specifies the library paths that are offline, by device class. The default warning threshold value is 25%, and the default error threshold value is 50%.

#### DEVCLASSPCTPATHSOFFLINE

Specifies the percentage of device class paths that are offline, by device class. The default warning threshold value is 25%, and the default error threshold value is 50%.

#### DEVCLASSPCTDISKSNOTRW

Specifies the percentage of disks that are not writable for the disk device class. The default warning threshold value is 25%, and the default error threshold value is 50%.

#### DEVCLASSPCTDISKSUNAVAILABLE

Specifies the percentage of the disk volumes that are unavailable, by device class. The default warning threshold value is 25%, and the default error threshold value is 50%.

#### FILEDEVCLASSPCTSCRUNALLOCATABLE

Specifies the percentage of scratch volumes that the server cannot allocate for a given non-shared file device class. The default warning threshold value is 25%, and the default error threshold value is 50%.

#### Condition

Specify this value to change the condition of an existing threshold. This parameter is optional. Specify one of the following values:

#### EXists

Creates a status monitoring indicator if the activity exists.

## GT

Creates a status monitoring indicator if the activity outcome is greater than the specified value.

GE

Creates a status monitoring indicator if the activity outcome is greater than or equal to the specified value.

#### LT

Creates a status monitoring indicator if the activity outcome is less than the specified value.

LE

Creates a status monitoring indicator if the activity outcome is less than or equal to the specified value.

## EQual

Creates a status monitoring indicator if the activity outcome is equal to the specified value.

#### Value

Specify this parameter to change the value that is compared with the activity output for the specified condition. You can specify an integer in the range 0 - 999999999999999.

**STatus** 

Specify this value to change the status of the indicator that is created in status monitoring if the condition that is being evaluated passes. This parameter is optional. Specify one of the following values:

Normal

Specifies that the status indicator has a normal status value.

Warning

Specifies that the status indicator has a warning status value.

Error

Specifies that the status indicator has an error status value.

## **Update an existing status threshold**

#### Update a status threshold for average storage pool utility percentage by issuing the following command:

update statusthreshold avgstgpl "AVGSTGPOOLUTIL" value=90 condition=gt status=error

## **Related commands**

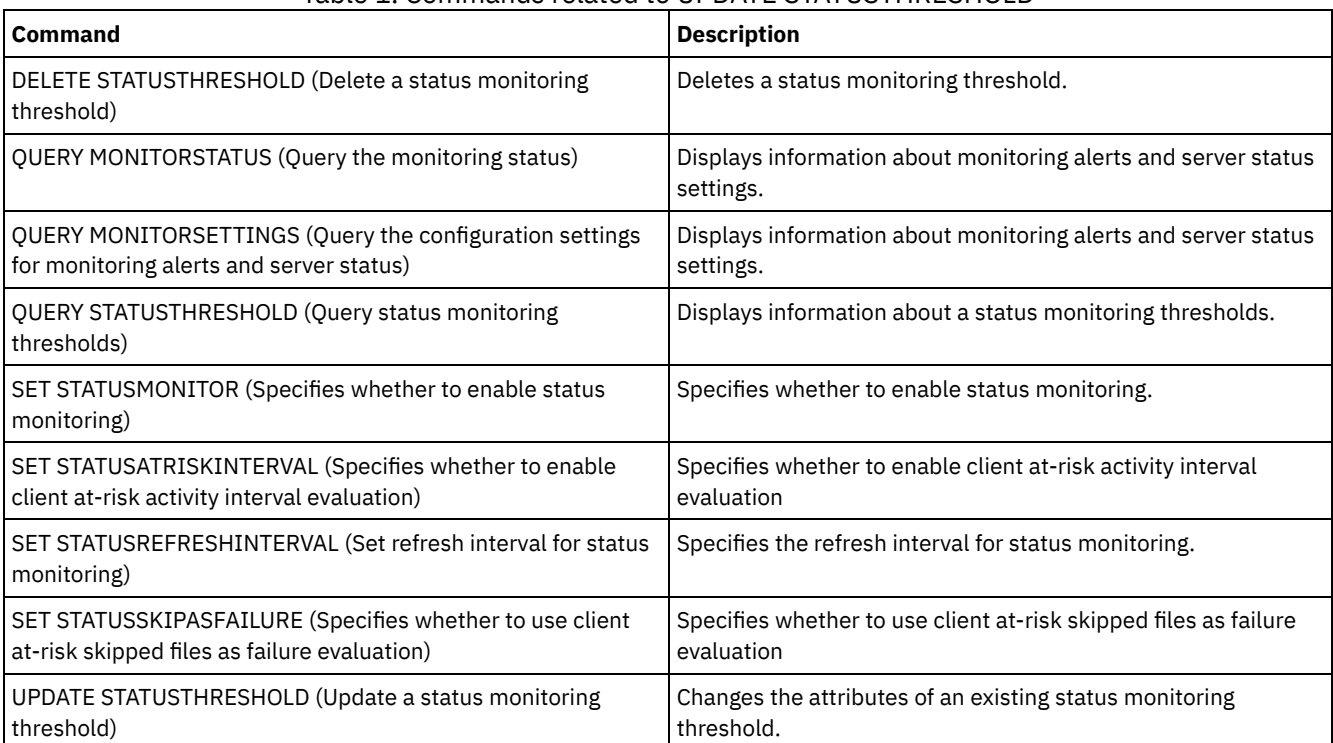

## Table 1. Commands related to UPDATE STATUSTHRESHOLD

# **UPDATE STGPOOL (Update a storage pool)**

Use this command to change a storage pool.

Restriction: If a client is using the simultaneous-write function and data deduplication, the data deduplication feature is disabled during backups to a storage pool.

The UPDATE STGPOOL command takes seven forms. The syntax and parameters for each form are defined separately.

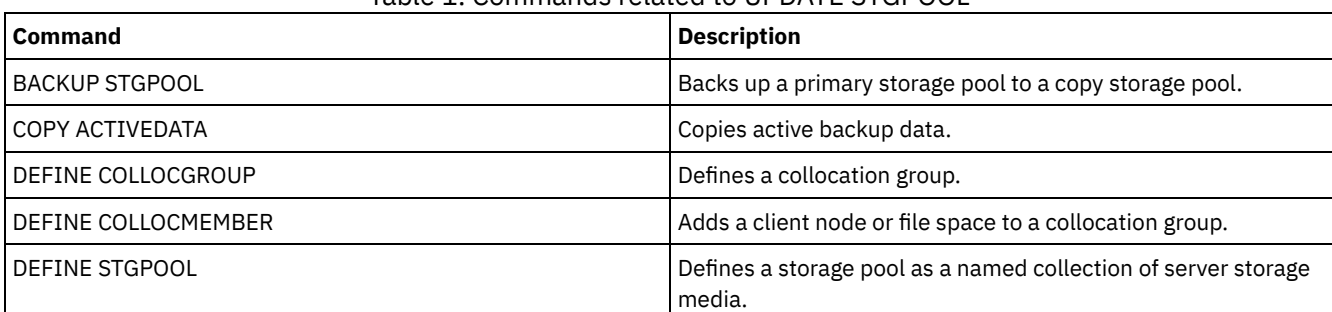

## Table 1. Commands related to UPDATE STGPOOL

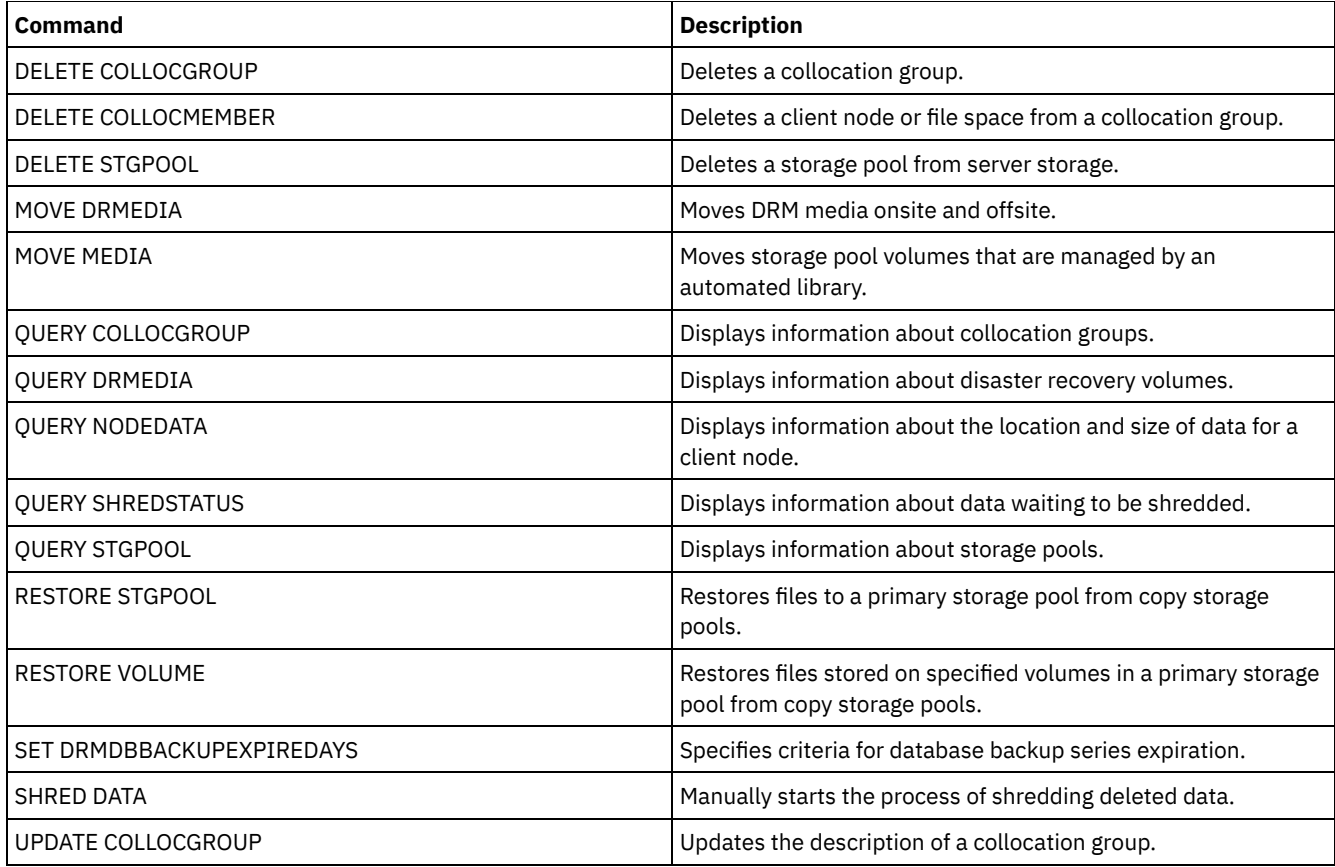

UPDATE STGPOOL (Update a [cloud-container](#page-2073-0) storage pool) Use this command to update a container storage pool in a cloud environment. Cloud storage pools are not supported on Linux on System z®.

- UPDATE STGPOOL (Update a [directory-container](#page-2076-0) storage pool) Use this command to update a directory-container storage pool.
- UPDATE STGPOOL (Update a [container-copy](#page-2080-0) storage pool) Use this command to update a container-copy storage pool.
- UPDATE [STGPOOL](#page-2082-0) (Update a primary random access storage pool) Use this command to update a random access storage pool.
- UPDATE STGPOOL (Update a primary [sequential](#page-2089-0) access pool) Use this command to update a primary sequential access storage pool.
- UPDATE STGPOOL (Update a copy [sequential](#page-2100-0) access storage pool) Use this command to update a copy sequential access storage pool.
- UPDATE STGPOOL (Update an [active-data](#page-2105-0) sequential access) Use this command to update an active-data pool.

# <span id="page-2073-0"></span>**UPDATE STGPOOL (Update a cloud-container storage pool)**

Use this command to update a container storage pool in a cloud environment. Cloud storage pools are not supported on Linux on System z®.

The preferred way to define and configure a cloud-container storage pool is to use the Operations Center. For instructions and tips for the Operations Center and the command-line interface, see Configuring a cloud-container storage pool for data storage.

## **Privilege class**

To issue this command, you must have system privilege, unrestricted storage privilege, or restricted storage privilege.

## **Syntax**

>>-UPDate STGpool--*pool\_name*--+-----------------------------+--->

'-DESCription--=--*description*-'

```
>--+-----------------------------+------------------------------>
   '-CLOUDType--=--+-SWift-----+-'
                  +-SOftlayer-+
                  '-V1Swift---'
>--+------------------------+----------------------------------->
  '-CLOUDUrl--=--cloud_url-'
>--+---------------------------------+-------------------------->
                                (1) |
   '-IDentity--=--cloud_identity-----'
>--+-----------------------+------------------------------------>
   '-PAssword--=--password-'
>--+----------------------------------+------------------------->
   '-CLOUDLocation--=--+-OFfpremise-+-'
                      '-ONpremise--'
>--+--------------------------------+--------------------------->
                       (2) |
   '-BUCKETName--=--bucket_name-----'
>--+----------------------------+------------------------------->
   '-ACCess--=--+-READWrite---+-'
               +-READOnly----+
               +-UNAVailable-+
               '-DESTroyed---'
>--+------------------------------------+----------------------->
   '-MAXWriters--=--+-NOLimit---------+-'
                   '-maximum_writers-'
>--+---------------------+-------------------------------------->
   '-REUsedelay--=--days-'
>--+--------------------------------------------------+--------><
   | .-COMPRession--=--Yes-----. |
   '-ENCRypt--=--+-Yes-+--+-------------------------+-'
                '-No--' '-COMPRession--=--+-Yes-+-'
                                           '-No--'
```
#### Notes:

1. If you specified CLOUDTYPE=AZURE, do not specify the IDENTITY parameter.

2. This parameter is valid only if you specify CLOUDTYPE=S3.

## **Parameters**

pool\_name (Required)

Specifies the storage pool to update. This parameter is required.

**DESCription** 

Specifies a description of the storage pool. This parameter is optional. The maximum length of the description is 255 characters. Enclose the description in quotation marks if it contains blank characters. To remove an existing description, specify a null string ("").

#### CLOUDType

Specifies the type of cloud environment where you are configuring a storage pool. This parameter is optional. Specify one of the following values:

SOftlayer

Specifies that the storage pool uses an IBM® SoftLayer® (IBM Bluemix) cloud computing system with an OpenStack Swift cloud computing system.

**SWift** 

Specifies that the storage pool uses an OpenStack Swift cloud computing system. This value also specifies that the storage pool uses Version 2 of the protocol for authentication to the cloud. The URL of the cloud usually contains the version number of the protocol it is using.

V1Swift

Specifies that the storage pool uses an OpenStack Swift cloud computing system. This value also specifies that the storage pool uses Version 1 of the protocol for authentication to the cloud. The URL of the cloud usually contains the version number of the protocol it is using.

Restriction: If you used the DEFINE STGPOOL command to define a storage pool with CLOUDTYPE=S3 (Simple Storage Service), you cannot change to a different cloud type by using the UPDATE STGPOOL command. Additionally, you cannot change the cloud type of a non-S3 storage pool to S3 by using the UPDATE STGPOOL command.

#### CLOUDUrl

Specifies the URL of the cloud environment where you are configuring the storage pool. Based on your cloud provider, you can use a region endpoint URL, an accesser IP address, a public authentication endpoint, or a similar value for this parameter. Be sure to include the protocol, such as https:// or http://, at the beginning of the URL. The maximum length of the web address is 870 characters. The CLOUDURL parameter is not validated until the first backup begins. For more information about how to locate these values, select your cloud service provider from the list on the Configuring a cloud-container storage pool for data storage page.

Tip: To use more than one IBM Cloud Object Storage accesser, list the accesser IP addresses separated by a vertical bar (|), with no spaces, such as in the following example:

CLOUDURL=<accesser\_URL1>|<accesser\_URL2>|<accesser\_URL3>

Use multiple accessers to improve performance. If you are using the IBM SoftLayer Cloud Object Store S3 solution, only one accesser is needed.

#### IDentity

Specifies the user ID for the cloud that is specified in the STGTYPE=CLOUD parameter. This parameter is required for all supported cloud computing systems except Azure. If you specified CLOUDTYPE=AZURE, do not specify the IDENTITY parameter. Based on your cloud provider, you can use an access key ID, a user name, a tenant name and user name, or a similar value for this parameter. The maximum length of the user ID is 255 characters.

#### PAssword (Required)

Specifies the password for the cloud that is specified in the STGTYPE=CLOUD parameter. Based on your cloud provider, you can use a shared access signature (SAS) token, secret access key, an API key, a password, or a similar value for this parameter. This parameter is required. The maximum length of the password is 255 characters. The IDENTITY and PASSWORD parameters are not validated until the first backup begins.

#### CLOUDLocation

Specifies the physical location of the cloud that is specified in the CLOUD parameter. This parameter is optional. You can specify one of the following values:

- OFfpremise
- ONpremise

#### BUCKETName

Specifies the name for an Amazon Web Services (AWS) bucket or IBM Cloud Object Storage vault to use with this storage pool. AWS buckets and IBM Cloud Object Storage vaults are used in the same manner as containers in a cloud-container storage pool. This parameter is optional, and is valid only if this storage pool has a cloud type of S3. If the name that you specify does not exist, the server creates a bucket or vault with the specified name before using the bucket or vault. Follow the naming restrictions for your cloud provider when specifying this parameter. Review the permissions for the bucket or vault and ensure that the credentials for this storage pool have permission to read, write, list, and delete objects in this bucket or vault.

Restriction: You cannot change the bucket or vault if any cloud containers exist in this storage pool.

#### ACCess

Specifies how client nodes and server processes access the storage pool. This parameter is optional. You can specify one of the following values:

#### READWrite

Specifies that client nodes and server processes can read and write to the storage pool.

#### READOnly

Specifies that client nodes and server processes can read only from the storage pool.

#### UNAVailable

Specifies that client nodes and server processes cannot access the storage pool. As a result, backups and restore fail for this storage pool. You can use this value to specify that the cloud service provider is temporarily unavailable.

#### DESTroyed

Specifies that client nodes and server processes cannot access the storage pool because the cloud service provider is permanently unavailable. Backups and restores fail for this storage pool, but any attempts to delete objects and containers from this storage pool finish successfully.

Specifies the maximum number of writing sessions that can run concurrently on the storage pool. Specify a maximum number of writing sessions to control the performance of the cloud storage pool from negatively impacting other system resources. This parameter is optional. You can specify one of the following values:

NOLimit

Specifies that no maximum size limit exists for the number of writers that you can use. This value is the default. maximum\_writers

Limits the maximum number of writers that you can use. Specify an integer in the range 1 - 99999.

#### REUsedelay

Specifies the number of days that must elapse after all deduplicated extents are removed from a cloud storage pool. This parameter controls the duration that deduplicated extents are associated with a cloud storage pool. When the value that is specified for the parameter expires, the deduplicated extents are deleted from the cloud storage pool. This parameter is optional. You can specify one of the following values:

1

Specifies that deduplicated extents are deleted from a cloud storage pool after one day.

days

You can specify an integer in the range 0 - 9999.

Tip: Set this parameter to a value that is greater than the number specified for the SET DRMDBBACKUPEXPIREDAYS command. By setting this parameter to a higher value, you can ensure that when you restore the database to an earlier level, the references to files in the storage pool are still valid.

#### ENCRypt

Specifies whether the server encrypts client data before it writes it to the storage pool. You can specify the following values:

Yes

Specifies that client data is encrypted by the server.

No

Specifies that client data is not encrypted by the server.

This parameter is optional. The default depends on the physical location of the cloud, which is specified by the CLOUDLOCATION parameter. If the cloud is off premise, the server encrypts data by default. If the cloud is on premises, the server does not encrypt data by default.

#### COMPRession

Specifies whether data is compressed in the storage pool. This parameter is optional. You can specify one of the following values:

No

Specifies that data is not compressed in the storage pool.

Yes

Specifies that data is compressed in the storage pool. This is the default.

## **Example 1: Update a cloud storage pool to specify a maximum number of data sessions**

Update a cloud storage pool that is named STGPOOL1 and specify a maximum of 10 data sessions.

update stgpool stgpool1 maxwriters=10

## **Example 2: Update the description of a cloud-container storage pool**

Update a cloud-container storage pool that is named STGPOOL2. Remove the existing description from the storage pool.

update stgpool stgpool2 cloudurl=http://123.234.123.234:5000/v2.0 identity=admin:admin password=protect8991 description=""

**Related tasks**:

Configuring a cloud-container storage pool for data storage

<span id="page-2076-0"></span>AIX | Linux | Windows |

## **UPDATE STGPOOL (Update a directory-container storage pool)**

Use this command to update a directory-container storage pool.

## **Privilege class**

To issue this command, you must have system privilege, unrestricted storage privilege, or restricted storage privilege.

#### **Syntax**

```
>>-UPDate STGpool--pool_name--+-----------------------------+--->
                             '-DESCription--=--description-'
   .-ACCess--=--READWrite-------.
>--+----------------------------+------------------------------->
   '-ACCess--=--+-READWrite---+-'
              +-READOnly----+
               '-UNAVailable-'
   .-MAXSIze--=--NOLimit---------------.
>--+-----------------------------------+------------------------>
   '-MAXSIze--=--+-maximum_file_size-+-'
               '-NOLimit-----------'
   .-MAXWriters--=--NOLimit-------------.
>--+------------------------------------+----------------------->
   '-MAXWriters--=--+-maximum_writers-+-'
                   '-NOLimit---------'
>--+---------------------------+-------------------------------->
  '-NEXTstgpool--=--pool_name-'
>--+-----------------------------------+------------------------>
   '-PROTECTstgpool--=--target_stgpool-'
>--+---------------------------------------------------+-------->
   | .-,--------------------. |
                                  | V | |
   '-PROTECTLOCalstgpools--=----local_target_stgpool-+-'
   .-REUsedelay--=--1----.
>--+---------------------+--+---------------------+------------->
  '-REUsedelay--=--days-' '-ENCRypt--=--+-Yes-+-'
                                        ' -No--'.-COMPRession--=--Yes-----.
>--+-------------------------+---------------------------------><
   '-COMPRession--=--+-Yes-+-'
                   ' -No--'
```
## **Parameters**

pool\_name (Required)

Specifies the storage pool to update. This parameter is required. The maximum length of the name is 30 characters. **DESCription** 

Specifies a description of the storage pool. This parameter is optional. The maximum length of the description is 255 characters. Enclose the description in quotation marks if it contains any blank characters. To remove an existing description, specify a null string ("").

ACCess

Specifies how client nodes and server processes access files in the storage pool. This parameter is optional. You can specify one of the following values:

#### **READWrite**

Specifies that client nodes and server processes can read and write to the storage pool. This is the default. READOnly

Specifies that client nodes and server processes can only read from the storage pool.

#### UNAVailable

Specifies that client nodes and server processes cannot access the storage pool.

#### MAXSIze

Specifies the maximum size for a physical file that the server can store in the storage pool. This parameter is optional. The default value is NOLIMIT. Specify one of the following values:

#### NOLimit

Specifies that there is no maximum size limit for physical files that are stored in the storage pool. maximum\_file\_size

Limits the maximum physical file size. Specify an integer in the range 1 - 999999, followed by a scale factor. For example, MAXSIZE=5G specifies that the maximum file size for this storage pool is 5 GB. Use one of the following scale factors:

Table 1. Scale factor for the maximum file

size

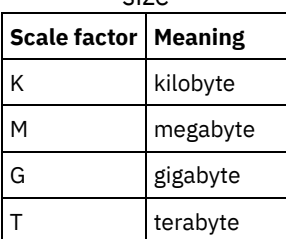

Tip: If you do not specify a unit of measurement for the maximum file size, the value is specified in bytes.

When the physical size of the storage pool exceeds the MAXSIZE parameter, the following table shows where files are typically stored.

#### Table 2. The location of a file according to the file size and the pool that is specified

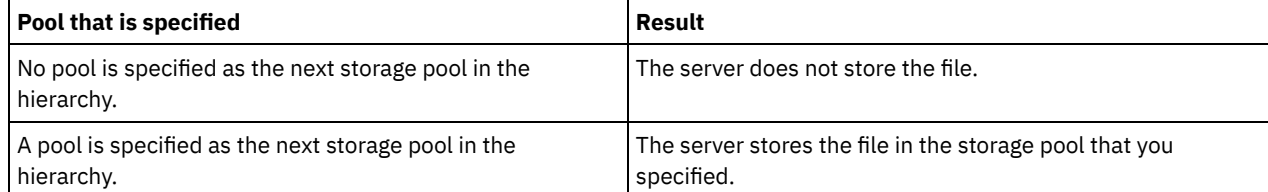

Tip: If you also specify the NEXTstgpool parameter, update one storage pool in your hierarchy to have no limit on the maximum file size by specifying the MAXSIze=NOLimit parameter. When you have at least one pool with no size limit, you ensure that no matter what its size, the server can store the file.

For multiple files that are sent during data deduplication processing, the server considers the size of the data deduplication process to be the file size. If the total size of all files in the process is larger than the maximum size limit, the server does not store the files in the storage pool.

#### MAXWriters

Specifies the maximum number of I/O threads that can run concurrently on the storage pool. Specify a maximum number of I/O threads to control the number of I/O threads that are written simultaneously to the directory-container storage pool. This parameter is optional. As a best practice, use the default value of NOLIMIT. You can specify one of the following values:

#### NOLimit

Specifies that no maximum number of I/O threads are written to the storage pool.

#### maximum\_writers

Limits the maximum number of I/O threads that you can use. Specify an integer in the range 1 - 99999.

## **NEXTstgpool**

Specifies the name of a random-access or primary sequential storage pool to which files are stored when the directorycontainer storage pool is full. This parameter is optional. Restrictions:

- To ensure that you do not create a chain of storage pools that leads to an endless loop, specify at least one storage pool in the hierarchy with no value.
- If you specify a sequential-access pool as the next storage pool, the pool must be in either NATIVE or NONBLOCK data format.
- Do not specify a directory-container or cloud-container storage pool.
- Do not use this parameter to specify a storage pool for data migration.

#### PROTECTstgpool

Specifies the name of the directory-container storage pool on the target server where the data is backed up when you use the PROTECT STGPOOL command for this storage pool. This parameter is optional.

#### PROTECTLOCalstgpools

Specifies the name of the container-copy storage pool on a local device where the data is backed up. This container-copy storage pool will be a local target storage pool when you use the PROTECT STGPOOL command. You can specify a maximum of two container-copy storage pool names to update. Separate multiple names with commas and no intervening spaces. The maximum length of each name is 30 characters. This parameter is optional.

To add or remove container-copy storage pools, specify the container-copy storage pool names to include. For example, if the existing container-copy storage pool includes COPY1 and you want to add COPY2, specify

PROTECTLOCALSTGPOOLS=COPY1,COPY2. To remove all existing container-copy storage pools that are associated with the primary storage pool, specify a null string (""). For example, COPYSTGPOOLS="".

#### REUsedelay

Specifies the number of days that must elapse before all deduplicated extents are removed from a directory-container storage pool. This parameter controls the duration that deduplicated extents are associated with a directory-container storage pool. When the value that is specified for the parameter expires, the deduplicated extents are deleted from the directory-container storage pool. The default is 1. Specify one of the following values:

#### days

Specify an integer in the range 0 - 9999.

1

Specifies that deduplicated extents are deleted from a directory-container storage pool after one day.

Tip: Set this parameter to a value greater than the number that is specified as your database backup period to ensure that data extents are still valid when you restore the database to another level.

#### ENCRypt

Specifies whether the server encrypts client data before the server writes the data to the storage pool. You can specify the following values:

Yes

No

Specifies that client data is encrypted by the server.

Specifies that client data is not encrypted by the server.

#### COMPRession

Specifies whether data is compressed in the storage pool. This parameter is optional. You can specify one of the following values:

No

Specifies that data is not compressed in the storage pool.

Yes

Specifies that data is compressed in the storage pool. This is the default.

## **Example: Update a storage pool to specify a maximum number of data sessions**

Update a storage pool that is named STGPOOL1 and specify a maximum of 10 data sessions.

update stgpool stgpool1 maxwriters=10

## **Example: Update a storage pool to specify the maximum size**

Update a storage pool that is named STGPOOL2. The storage pool specifies the maximum file size that the server can store in the storage pool as 100 megabytes.

update stgpool stgpool2 maxsize=100M

## **Example: Update the description of a storage pool**

Update a storage pool that is named STGPOOL3. Remove the existing description from the storage pool.

update stgpool stgpool3 description=""

Table 3. Commands related to UPDATE STGPOOL

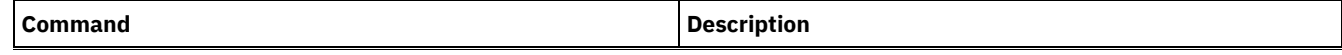

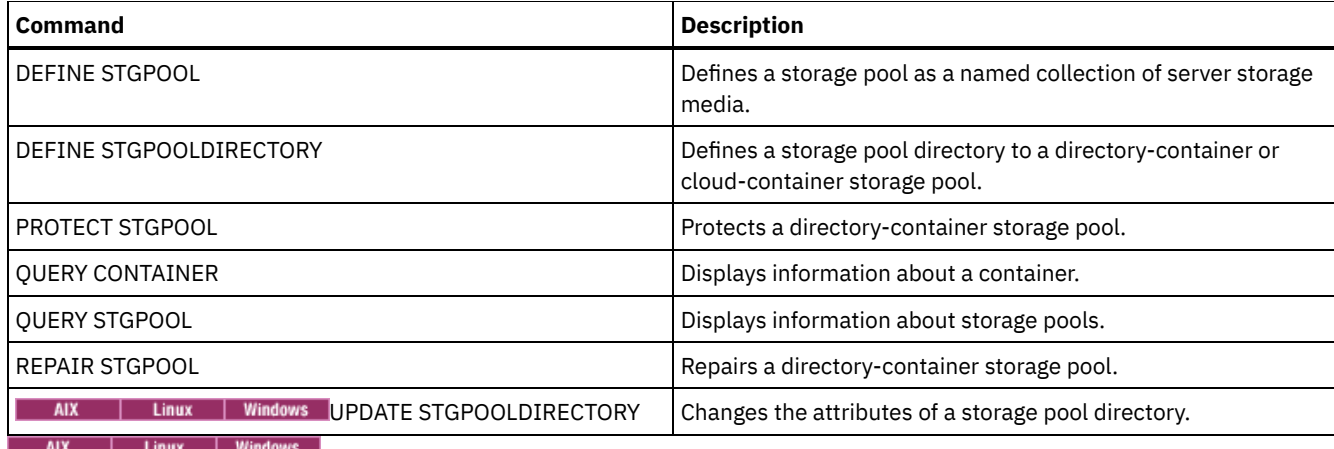

# <span id="page-2080-0"></span>**UPDATE STGPOOL (Update a container-copy storage pool)**

Use this command to update a container-copy storage pool.

## **Privilege class**

To issue this command, you must have system privilege, unrestricted storage privilege, or restricted storage privilege for the storage pool to be updated.

## **Syntax**

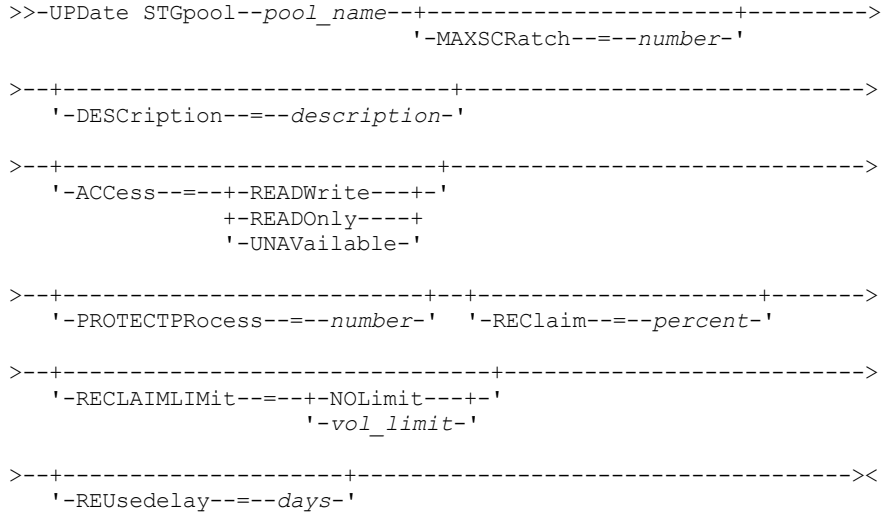

#### **Parameters**

pool\_name (Required)

Specifies the name of the storage pool to be updated.

MAXSCRatch

Specifies the maximum number of scratch volumes that the server can request for this storage pool. You can specify an integer in the range 0 - 100000000. If the server can request scratch volumes as needed, you do not have to define each volume to be used.

The value of this parameter is used to estimate the total number of volumes that are available in the storage pool and the corresponding estimated capacity for the storage pool.

## DESCription

Specifies a description of the storage pool. This parameter is optional. The maximum length of the description is 255 characters. Enclose the description in quotation marks if it contains any blank characters. To remove an existing

#### description, specify a null string ("").

#### ACCess

Specifies how server processes such as storage-pool protection and repair can access data in the storage pool. This parameter is optional. You can specify one of the following values:

#### READWrite

Specifies that the server can read and write to volumes in the storage pool.

#### READOnly

Specifies that the server can only read volumes in the storage pool. The server can use data in the storage pool to restore extents to directory-container storage pools. No operations that write to the container-copy storage pool are allowed.

#### UNAVailable

Specifies that the server cannot access data that is stored on volumes in the storage pool.

#### PROTECTPRocess

Specifies the maximum number of parallel processes that are used when you issue the PROTECT STGPOOL command to copy data to this pool from a directory-container storage pool. This parameter is optional. Enter a value in the range 1 - 20.

The time that is required to complete the copy operation might be decreased by using multiple, parallel processes. However, in some cases when multiple processes are running, one or more of the processes must wait to use a volume that is already in use by a different process.

When you select this value, consider the number of logical and physical drives that can be dedicated to this operation. To access a tape volume, the server uses a mount point and a drive. The number of available mount points and drives depends on the mount limit of the device class for the storage pool, and on other server and system activity.

If you use the preview option on the PROTECT STGPOOL command, only one process is used and no mount points or drives are needed.

#### REClaim

Specifies when a volume becomes eligible for reclamation and reuse. Specify eligibility as the percentage of a volume's space that is occupied by extents that are no longer stored in the associated directory-container storage pool. Reclamation moves any extents that are still stored in the associated directory-container storage pool from eligible volumes to other volumes. Reclamation occurs only when a PROTECT STGPOOL command stores data into this storage pool.

This parameter is optional. You can specify an integer in the range 1 - 100. The value 100 specifies that volumes in this storage pool are not reclaimed.

The server determines that the volume is a candidate for reclamation if the percentage of reclaimable space on a volume is greater than the reclamation threshold of the storage pool.

By setting the reclaim value to 50 percent or greater, data that is moved from two reclaimed volumes uses no more than the equivalent of one new volume.

Use caution when you use reclamation with container-copy storage pools that have offsite volumes. When an offsite volume becomes eligible for reclamation, in effect the server moves the extents on the volume back to the onsite location. If a disaster occurs onsite, the server can obtain extents from the offsite volume if the restored database refers to extents on the offsite volume. Therefore, for disaster recovery purposes, ensure that you schedule database backups to run after storage pool protection schedules and DRM move schedules have run, and ensure that all database backup volumes are taken offsite along with the DRM volumes.

Tip: Set different reclamation values for offsite container-copy storage pools and onsite container-copy storage pools. Because container-copy storage pools store deduplicated data, the data extents are spread across multiple tape volumes. When you choose a reclamation threshold for an offsite copy, carefully consider the number of available mount points and the number of tape volumes that you must retrieve if a disaster occurs. Setting a higher threshold means that you must retrieve more volumes than you would if your reclamation value was lower. Using a lower threshold reduces the number of mount points that are required in a disaster. The preferred method is to set the reclamation value for offsite copies to 60, and for onsite copies, in the range 90 - 100.

#### RECLAIMLIMit

Specifies the maximum number of volumes that the server reclaims when you issue the PROTECT STGPOOL command and specify the RECLAIM=YESLIMITED or RECLAIM=ONLYLIMITED option. This parameter is valid only for container-copy storage pools. This parameter is optional. You can specify one of the following values:

#### NOLimit

Specifies that all volumes in the container-copy storage pool are processed for reclamation.

vol\_limit

Specifies the maximum number of volumes in the container-copy storage pool that are reclaimed. The value that you specify determines how many new scratch tapes are available after reclamation processing completes. You can specify a number in the range 1 - 100000.

REUsedelay

Specifies the number of days that must elapse after all extents are deleted from a volume before the volume can be rewritten or returned to scratch status. This parameter is optional. You can specify an integer in the range 0 - 9999. A value of 0 means that a volume can be rewritten or returned to scratch status as soon as all the extents are deleted from the volume.

Tip: Use this parameter to ensure that when you restore the database to an earlier level, database references to extents in the storage pool are still valid. You must set this parameter to a value greater than the number of days you plan to retain the oldest database backup. If you use disaster recovery manager, the number of days that are specified for this parameter must be the same as the number specified for the SET DRMDBBACKUPEXPIREDAYS command.

## **Example: Update a container-copy storage pool to delay volume reuse for 30 days**

Update the storage pool that is named CONTAINER1\_COPY2 to change the delay for volume reuse to 30 days.

update stgpool container1\_copy2 reusedelay=30

## **Example: Update a container-copy storage pool to limit the number of reclaimed tape volumes to 10**

Update the storage pool that is named CONTAINER1\_COPY2 to change the reclaim limit to 10 volumes.

update stgpool container1\_copy2 reclaimlimit=10

#### Table 1. Commands related to UPDATE STGPOOL (Update a container-copy storage pool)

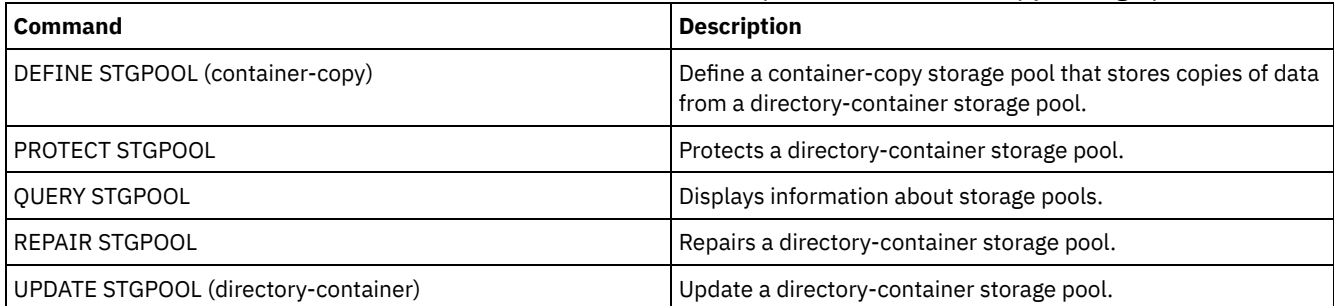

## <span id="page-2082-0"></span>**UPDATE STGPOOL (Update a primary random access storage pool)**

Use this command to update a random access storage pool.

## **Privilege class**

To issue this command, you must have system privilege, unrestricted storage privilege, or restricted storage privilege for the storage pool to be updated.

## **Syntax**

```
>>-UPDate STGpool--pool_name--+-----------------------------+--->
                             '-DESCription--=--description-'
>--+----------------------------+------------------------------->
   '-ACCess--=--+-READWrite---+-'
                +-READOnly----+
                '-UNAVailable-'
>--+-----------------------------------+------------------------>
   '-MAXSIze--=--+-maximum_file_size-+-'
                 '-NOLimit-----------'
```

```
>--+---------------------+--+---------------------------+------->
   '-CRCData--=--+-Yes-+-' '-NEXTstgpool--=--pool_name-'
                 ' -No--'>--+---------------------+--+--------------------+-------------->
   '-HIghmig--=--percent-' '-LOwmig--=--percent-'
>--+-------------------+--+-----------------------+------------->
   '-CAChe--=--+-Yes-+-' '-MIGPRocess--=--number-'
               '-No--'
>--+-------------------+--+-------------------------+----------->
   '-MIGDelay--=--days-' '-MIGContinue--=--+-Yes-+-'
                                             '-No--'
>--+----------------------------+------------------------------->
   '-AUTOCopy--=--+-None------+-'
                 +-CLient----+
                  +-MIGRation-+
                  '-All-------'
                                   >--+-----------------------------------+------------------------>
   | .-,------------. |
   \mathbf V \mathbf V \mathbf V'-COPYSTGpools--=----copypoolname-+-'
>--+--------------------------+--------------------------------->
   '-COPYContinue--=--+-Yes-+-'
                      '-No--'>--+-----------------------------------------------+------------>
   | .-,---------------------. |
                               | V | |
   '-ACTIVEDATApools--=----active-data_pool_name-+-'
   .-SHRED--=--0-----------------
>--+---------------------------+-------------------------------><
   '-SHRED--=--overwrite_count-'
```
## **Parameters**

#### pool\_name (Required)

Specifies the storage pool to update. This parameter is required.

#### **DESCription**

Specifies a description of the storage pool. This parameter is optional. The maximum length of the description is 255 characters. Enclose the description in quotation marks if it contains any blank characters. To remove an existing description, specify a null string ("").

#### ACCess

Specifies how client nodes and server processes (such as migration and reclamation) can access files in the storage pool. This parameter is optional. You can specify the following values:

#### **READWrite**

Specifies that client nodes and server processes can read and write to files stored on volumes in the storage pool. READOnly

Specifies that client nodes can only read files from the volumes in the storage pool.

Server processes can move files within the volumes in the storage pool. However, no new writes are permitted to volumes in the storage pool from volumes outside the storage pool.

If this storage pool was specified as a subordinate storage pool (with the NEXTSTGPOOL parameter) and is defined as *readonly*, the storage pool is skipped when server processes attempt to write files to the storage pool.

#### UNAVailable

Specifies that client nodes cannot access files stored on volumes in the storage pool.

Server processes can move files within the volumes in the storage pool and can also move or copy files from this storage pool to another storage pool. However, no new writes are permitted to volumes in the storage pool from volumes outside the storage pool.

If this storage pool was specified as a subordinate storage pool (with the NEXTSTGPOOL parameter) and is defined as *unavailable*, the storage pool is skipped when server processes attempt to write files to the storage pool.

#### MAXSIze

Specifies the maximum size for a physical file that the server can store in the storage pool. This parameter is optional. You can specify the following values:

#### NOLimit

Specifies that there is no maximum size limit for physical files stored in the storage pool.

#### maximum\_file\_size

Limits the maximum physical file size. Specify an integer from 1 to 999999 terabytes, followed by a scale factor. For example, MAXSIZE=5G specifies that the maximum file size for this storage pool is 5 gigabytes. Scale factors are:

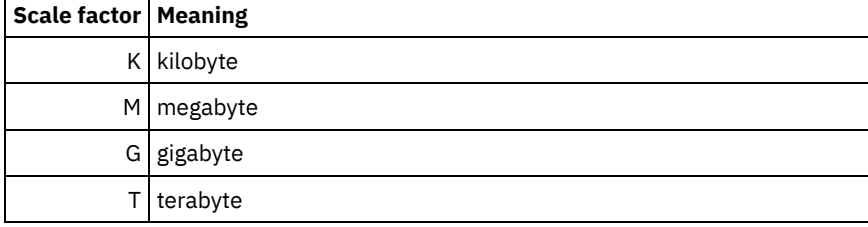

The client estimates the size of files that are sent to the server. The client estimate is used rather than the actual amount of data that is sent to the server. Client options, such as deduplication, compression, and encryption, can cause the actual amount of data that is sent to the server to be larger or smaller than the size estimate. For example, the compression of a file might be smaller in size than the estimate, thus sending less data than the estimate. Furthermore, a binary file might be larger in size after the compression processing, thus sending more data than the estimate.

See the following table for information about where a file is stored when its size exceeds the MAXSIZE parameter.

| File size                   | <b>Pool specified</b>                                             | Result                                                                               |
|-----------------------------|-------------------------------------------------------------------|--------------------------------------------------------------------------------------|
| Exceeds the<br>maximum size | No pool is specified as the next storage<br>pool in the hierarchy | The server does not store the file                                                   |
|                             | A pool is specified as the next storage pool<br>in the hierarchy  | The server stores the file in the next storage pool that<br>can accept the file size |

Table 1. Where a file is stored according to the file size and the pool that is specified

If you specify the next storage pool parameter, define one storage pool in your hierarchy to have no limit on the maximum file size. By having no limit on the size for at least one pool, you ensure that no matter what its size, the server can store the file.

For multiple files that are sent in a single transaction, the server considers the size of the transaction to be the file size. If the total size of all files in the transaction is larger than the maximum size limit, the server does not store the files in the storage pool.

#### CRCData

Specifies whether a cyclic redundancy check (CRC) validates storage pool data when audit volume processing occurs on the server. This parameter is optional. The default value is NO. By setting CRCDATA to YES and scheduling an AUDIT VOLUME command, you can continually ensure the integrity of data that is stored in your storage hierarchy. You can specify the following values:

Yes

Specifies that data is stored containing CRC information, allowing for audit volume processing to validate storage pool data. This mode impacts performance because more expenditure is required to calculate and compare CRC values between the storage pool and the server.

No

Specifies that data is stored without CRC information.

#### **NEXTstgpool**

Specifies a primary storage pool to which files are migrated. This parameter is optional.

To remove an existing storage pool from the storage hierarchy, specify a null string ("") for this value.

If you do not specify a next storage pool, the following actions occur:

- The server cannot migrate files from this storage pool
- The server cannot store files that exceed the maximum size for this storage pool in another storage pool

#### Restrictions:

- To ensure that you do not create a chain of storage pools that leads to an endless loop, specify at least one storage pool in the hierarchy with no value.
- If you specify a sequential-access pool as the next storage pool, the pool must be in either NATIVE or NONBLOCK data format.
- Do not specify a directory-container or cloud-container storage pool.
- Do not use this parameter to specify a storage pool for data migration.

#### HIghmig

Specifies that the server starts migration for this storage pool when the amount of data in the pool reaches this percentage of the pool's estimated capacity. This parameter is optional. You can specify an integer 0 - 100.

When the storage pool exceeds the high migration threshold, the server can start migration of files by node to the next storage pool, as defined with the NEXTSTGPOOL parameter. You can specify HIGHMIG=100 to prevent migration for this storage pool.

#### LOwmig

Specifies that the server stops migration for this storage pool when the amount of data in the pool reaches this percentage of the pool's estimated capacity. You can specify an integer 0 - 99 for this optional parameter.

When migration is by node or file space, depending upon collocation, the level of the storage pool can fall below the value that you specified for this parameter. To empty the storage pool, set LOWMIG=0.

#### CAChe

Specifies whether the migration process leaves a cached copy of a file in this storage pool after you migrate the file to the next storage pool. This parameter is optional. You can specify the following values:

Yes

Specifies that caching is enabled.

No

Specifies that caching is disabled.

Using cache might improve your ability to retrieve files, but might affect the performance of other processes.

#### MIGPRocess

Specifies the number of processes that are used for migrating files from this storage pool. This parameter is optional. You can specify an integer 1 - 999.

During migration, these processes are run in parallel to provide the potential for improved migration rates.

Tips:

- The number of migration processes is dependent upon the following settings:
	- The setting of the MIGPROCESS parameter
	- The collocation setting of the next pool

The number of nodes or the number of collocation groups with data in the storage pool that is being migrated For this example, MIGPROCESS = 6, the next pool COLLOCATE parameter is NODE, but there are only two nodes with data on the storage pool. Migration processing consists of only two processes, not six. If the COLLOCATE parameter is GROUP group and both nodes are in the same group, migration processing consists of only one process. If the COLLOCATE parameter is NO or FILESPACE group, and each node has two file spaces with backup data, then migration processing consists of only four processes.

When you specify this parameter, consider whether the simultaneous-write function is enabled for server data migration. Each migration process requires a mount point and a drive for each copy storage pool and active-data pool that is defined to the target storage pool.

#### MIGDelay

Specifies the minimum number of days a file must remain in a storage pool before it becomes eligible for migration. To calculate a value to compare to the specified MIGDELAY value, the server counts the following items:

- The number of days that the file was in the storage pool
- The number of days, if any, since the file was retrieved by a client

The lesser of the two values are compared to the specified MIGDELAY value. For example, if all the following conditions are true, a file is not migrated:

- A file was in a storage pool for five days.
- The file was accessed by a client within the past three days.
- The value that is specified for the MIGDELAY parameter is four days.

This parameter is optional. You can specify an integer 0 - 9999. The default is 0, which means that you do not want to delay migration.

If you want the server to count the number of days that are based on when a file was stored and not when it was retrieved, use the NORETRIEVEDATE server option.

#### MIGContinue

Specifies whether you allow the server to migrate files that do not satisfy the migration delay time. This parameter is optional.

Because you can require that files remain in the storage pool for a minimum number of days, the server may migrate all eligible files to the next storage pool yet not meet the low migration threshold. This parameter allows you to specify whether the server is allowed to continue the migration process by migrating files that do not satisfy the migration delay time.

You can specify one of the following values:

Yes

Specifies that, when necessary to meet the low migration threshold, the server continues to migrate files that do not satisfy the migration delay time.

If you allow more than one migration process for the storage pool, some files that do not satisfy the migration delay time may be migrated unnecessarily. As one process migrates files that satisfy the migration delay time, a second process could begin migrating files that do not satisfy the migration delay time to meet the low migration threshold. The first process that is still migrating files that satisfy the migration delay time might have, by itself, caused the low migration threshold to be met.

#### No

Specifies that the server stops migration when no eligible files remain to be migrated, even before reaching the low migration threshold. The server does not migrate files unless the files satisfy the migration delay time.

#### AUTOCopy

Specifies when IBM Spectrum Protect™ runs simultaneous-write operations to copy storage pools and active-data pools. This parameter affects the following operations:

- Client store sessions
- Server import processes
- Server data-migration processes

If an error occurs while data is being simultaneously written to a copy storage pool or active-data pool during a migration process, the server stops writing to the failing storage pools for the remainder of the process. However, the server continues to store files into the primary storage pool and any remaining copy storage pools or active-data pools. These pools remain active for the duration of the migration process. Copy storage pools are specified using the COPYSTGPOOLS parameter. Active-data pools are specified using the ACTIVEDATAPOOLS parameter.

You can specify one of the following values:

None

Specifies that the simultaneous-write function is disabled.

CLient

Specifies that data is written simultaneously to copy storage pools and active-data pools during client store sessions or server import processes. During server import processes, data is written simultaneously to only copy storage pools. Data is not written to active-data pools during server import processes.

MIGRation

Specifies that data is written simultaneously to copy storage pools and active-data pools only during migration to this storage pool. During server data-migration processes, data is written simultaneously to copy storage pools and active-data pools only if the data does not exist in those pools. Nodes whose data is being migrated must be in a

domain associated with an active-data pool. If the nodes are not in a domain associated with an active pool, the data cannot be written to the pool.

All

Specifies that data is written simultaneously to copy storage pools and active-data pools during client store sessions, server import processes, or server data-migration processes. Specifying this value ensures that data is written simultaneously whenever this pool is a target for any of the eligible operations.

#### **COPYSTGpools**

Specifies the names of copy storage pools where the server simultaneously writes data. You can specify a maximum of three copy pool names that are separated by commas. Spaces between the names of the copy pools are not allowed. To add or remove one or more copy storage pools, specify the pool name or names that you want to include in the updated list. For example, if the existing copy pool list includes COPY1 and COPY2 and you want to add COPY3, specify COPYSTGPOOLS=COPY1,COPY2,COPY3. To remove all existing copy storage pools that are associated with the primary storage pool, specify a null string ("") for the value (for example, COPYSTGPOOLS="").

When you specify a value for the COPYSTGPOOLS parameter, you can also specify a value for the COPYCONTINUE parameter. For more information, see the COPYCONTINUE parameter.

The combined total number of storage pools that are specified in the COPYSGTPOOLS and ACTIVEDATAPOOLS parameters cannot exceed three.

When a data storage operation switches from a primary storage pool to a next storage pool, the next storage pool inherits the list of copy storage pools and the COPYCONTINUE value from the primary storage pool. The primary storage pool is specified by the copy group of the management class that is bound to the data.

The server can write data simultaneously to copy storage pools for the following operations:

- Back up and archive operations by IBM Spectrum Protect backup-archive clients or application clients that are using the IBM Spectrum Protect API
- Migration operations by IBM Spectrum Protect for Space Management clients
- Import operations that involve copying exported file data from external media to a primary storage pool associated with a copy storage pool list

Restrictions: The simultaneous-write function is not supported for the following store operations:

- When the operation is using LAN-free data movement. Simultaneous-write operations take precedence over LANfree data movement, causing the operations to go over the LAN. However, the simultaneous-write configuration is accepted.
- NAS backup operations. If the primary storage pool specified in the DESTINATION or TOCDESTINATION in the copy group of the management class has copy storage pools that are defined:
	- The copy storage pools are ignored
	- The data is stored into the primary storage pool only

Attention: The function that is provided by the COPYSTGPOOLS parameter is not intended to replace the BACKUP STGPOOL command. If you use the COPYSTGPOOLS parameter, continue to use the BACKUP STGPOOL command to ensure that the copy storage pools are complete copies of the primary storage pool. There are cases when a copy might not be created. For more information, see the COPYCONTINUE parameter description.

COPYContinue

Specifies how the server reacts to a copy storage pool write failure for any of the copy storage pools that are listed in the COPYSTGPOOLS parameter. This parameter is optional. When you specify the COPYCONTINUE parameter, either a COPYSTGPOOLS list must exist or the COPYSTGPOOLS parameter must also be specified. You can specify the following values:

Yes

If the COPYCONTINUE parameter is set to YES, the server will stop writing to the failing copy pools for the remainder of the session, but continue storing files into the primary pool and any remaining copy pools. The copy storage pool list is active only for the life of the client session and applies to all the primary storage pools in a particular storage pool hierarchy.

No

If the COPYCONTINUE parameter is set to NO, the server will fail the current transaction and discontinue the store operation.

Restrictions:
- The setting of the COPYCONTINUE parameter does not affect active-data pools. If a write failure occurs for any of the active-data pools, the server stops writing to the failing active-data pool for the remainder of the session, but continues storing files into the primary pool and any remaining active-data pools and copy storage pools. The activedata pool list is active only for the life of the session and applies to all the primary storage pools in a particular storage pool hierarchy.
- The setting of the COPYCONTINUE parameter does not affect the simultaneous-write function during server import. If data is being written simultaneously and a write failure occurs to the primary storage pool or any copy storage pool, the server import process fails.
- The setting of the COPYCONTINUE parameter does not affect the simultaneous-write function during server data migration. If data is being written simultaneously and a write failure occurs to any copy storage pool or active-data pool, the failing storage pool is removed and the data migration process continues. Write failures to the primary storage pool cause the migration process to fail.

## ACTIVEDATApools

Specifies the names of active-data pools where the server simultaneously writes data during a client backup operation. The ACTIVEDATAPOOLS parameter is optional. Spaces between the names of the active-data pools are not allowed.

The combined total number of storage pools that are specified in the COPYSGTPOOLS and ACTIVEDATAPOOLS parameters cannot exceed three.

When a data storage operation switches from a primary storage pool to a next storage pool, the next storage pool inherits the list of active-data pools from the destination storage pool that is specified in the copy group. The primary storage pool is specified by the copy group of the management class that is bound to the data.

The server can write data simultaneously to active-data pools only during backup operations by IBM Spectrum Protect backup-archive clients or application clients that use the IBM Spectrum Protect API. Restrictions:

- 1. This parameter is available only to primary storage pools that use "NATIVE" or "NONBLOCK" data format. This parameter is not available for storage pools that use the following data formats:
	- o NETAPPDUMP
	- o CELERRADUMP
	- o NDMPDUMP
- 2. Writing data simultaneously to active-data pools is not supported when you use LAN-free data movement. Simultaneous-write operations take precedence over LAN-free data movement, causing the operations to go over the LAN. However, the simultaneous-write configuration is followed.
- 3. The simultaneous-write function is not supported when a NAS backup operation is writing a TOC file. If the primary storage pool specified in the TOCDESTINATION in the copy group of the management class has active-data pools that are defined:
	- The active-data pools are ignored
	- The data is stored into the primary storage pool only
- 4. You cannot use the simultaneous-write function with CENTERA storage devices.
- 5. Data that is being imported is not stored in active-data pools. After an import operation, use the COPY ACTIVEDATA command to store the imported data in an active-data pool.

Attention: The function that is provided by the ACTIVEDATAPOOLS parameter is not intended to replace the COPY ACTIVEDATA command. If you use the ACTIVEDATAPOOLS parameter, use the COPY ACTIVEDATA command to ensure that the active-data pools contain all active data of the primary storage pool.

## SHRED

Specifies whether data is physically overwritten when it is deleted. This parameter is optional. You can specify an integer 0  $-10.$ 

If you specify a value of zero, the server deletes the data from the database. However, the storage that is used to contain the data is not overwritten, and the data exists in storage until that storage is reused for other data. It might be possible to discover and reconstruct the data after it is deleted. Changing the value (for example, resetting it to 0) does not affect data that was deleted and is waiting to be overwritten.

If you specify a value greater than 0, the server deletes the data both logically and physically. The server overwrites the storage that is used to contain the data the specified number of times. This overwriting increases the difficulty of discovering and reconstructing the data after it is deleted.

To ensure that all copies of the data are shredded, specify a SHRED value greater than zero for the storage pool that is specified in the NEXTSTGPOOL parameter. Do not specify either the COPYSTGPOOLS or ACTIVEDATAPOOLS. Specifying relatively high values for the overwrite count generally improves the level of security, but might affect performance adversely.

Overwriting of deleted data is done asynchronously after the delete operation is complete. Therefore, the space that is occupied by the deleted data remains occupied for some time. The space is not available as free space for new data.

A SHRED value greater than zero cannot be used if the value of the CACHE parameter is YES. If you want to enable shredding for an existing storage pool for which caching is already enabled, you must change the value of the CACHE parameter to NO. Existing cached files remain in storage so that subsequent retrieval requests can be satisfied quickly. If space is needed to store new data, the existing cached files are erased so that the space they occupied can be used for the new data. The existing cached files are not shredded when they are erased.

Important: After an export operation finishes and identifies files for export, any change to the storage pool SHRED value is ignored. An export operation that is suspended retains the original SHRED value throughout the operation. You might want to consider canceling your export operation if changes to the storage pool SHRED value jeopardize the operation. You can reissue the export command after any needed cleanup.

## **Example: Update a random access storage pool to allow caching**

Update the random access storage pool that is named BACKUPPOOL to allow caching when the server migrates files to the next storage pool.

update stgpool backuppool cache=yes

# **UPDATE STGPOOL (Update a primary sequential access pool)**

Use this command to update a primary sequential access storage pool.

Restrictions:

- 1. You cannot use this command to change the data format for the storage pool.
- 2. If the value for DATAFORMAT is NETAPPDUMP, CELERRADUMP, or NDMPDUMP, you can modify only the following attributes:
	- o DESCRIPTION
	- o ACCESS
	- COLLOCATE
	- o MAXSCRATCH
	- o REUSEDELAY

# **Privilege class**

To issue this command, you must have system privilege, unrestricted storage privilege, or restricted storage privilege for the storage pool to be updated.

## **Syntax**

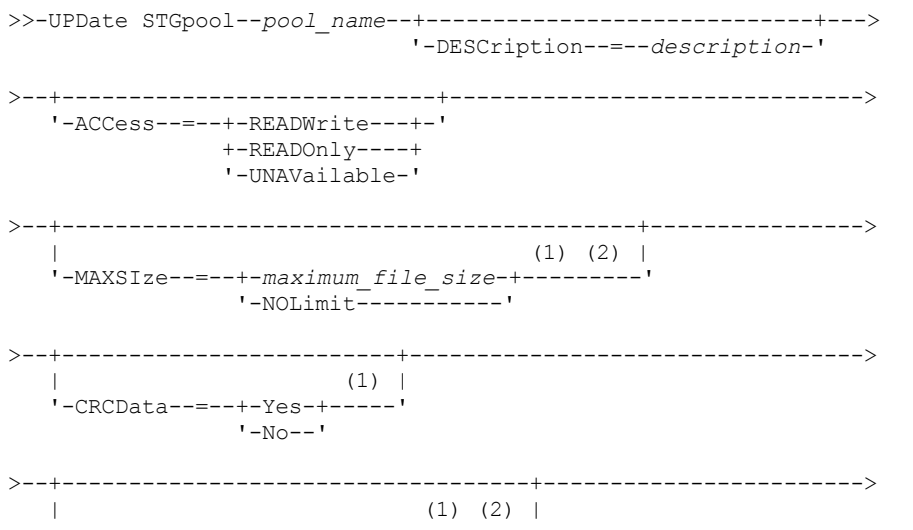

'-NEXTstgpool--=--pool name---------'

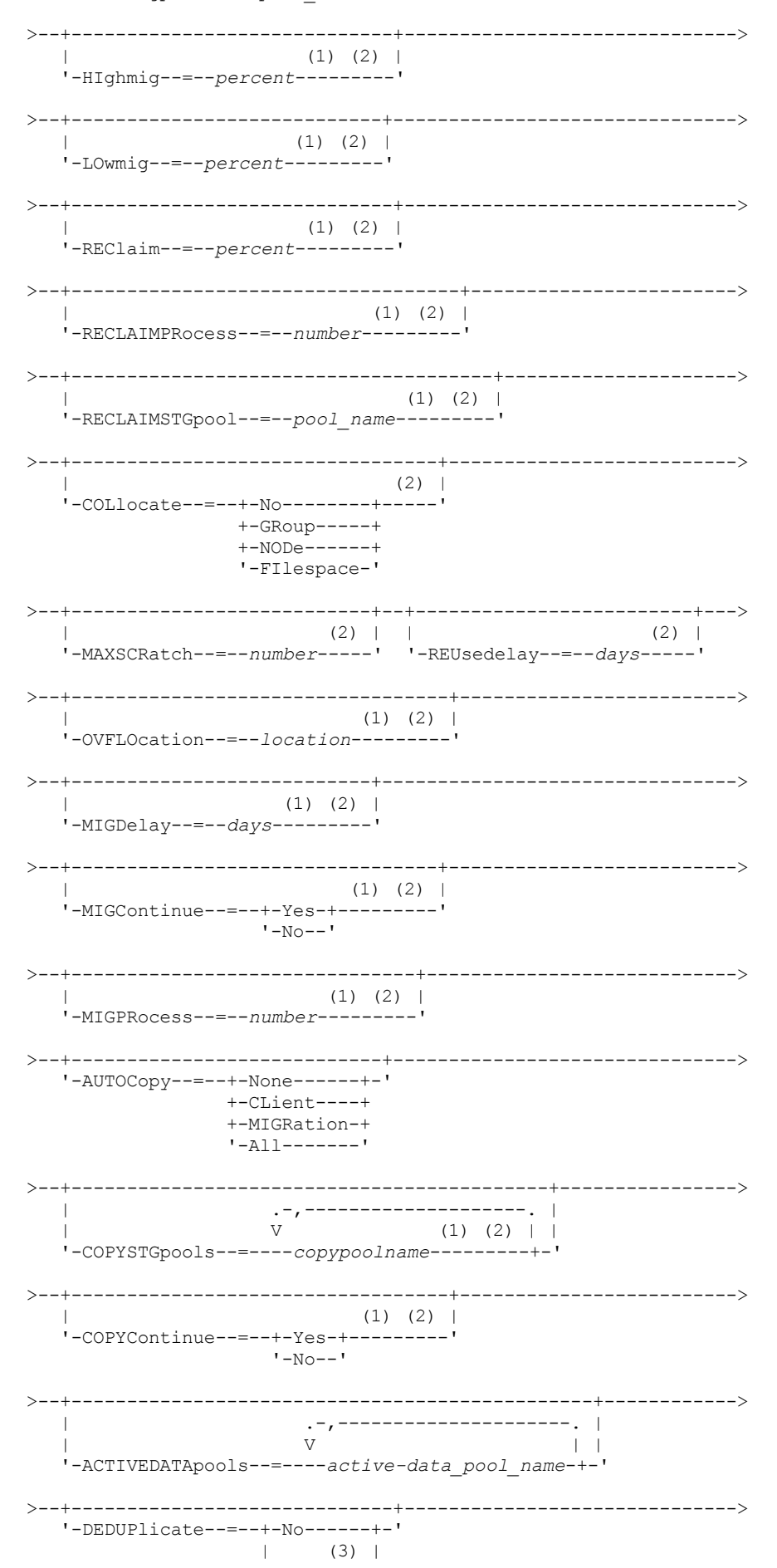

```
'-Yes-----'
    >--+--------------------------------+--------------------------><
                               (4) |
'-IDENTIFYPRocess--=--number-----'
```
## Notes:

- 1. This parameter is not available for storage pools that use the data formats NETAPPDUMP, CELERRADUMP, or NDMPDUMP.
- 2. This parameter is not available for CENTERA storage pools.
- 3. This parameter is valid only for storage pools that are defined with a FILE-type device class.
- 4. This parameter is only available if the value of the DEDUPLICATE parameter is YES.

## **Parameters**

#### pool\_name (Required)

Specifies the name of the storage pool to be updated.

#### **DESCription**

Specifies a description of the storage pool. This parameter is optional. The maximum length of the description is 255 characters. Enclose the description in quotation marks if it contains any blank characters. To remove an existing description, specify a null string ("").

### ACCess

Specifies how client nodes and server processes (such as migration and reclamation) can access files in the storage pool. This parameter is optional. You can specify the following values:

## **READWrite**

Specifies that client nodes and server processes can read and write to files stored on volumes in the storage pool. READOnly

Specifies that client nodes can only read files from the volumes in the storage pool.

Server processes can move files within the volumes in the storage pool. However, no new writes are permitted to volumes in the storage pool from volumes outside the storage pool.

If this storage pool was specified as a subordinate storage pool (with the NEXTSTGPOOL parameter) and is defined as *readonly*, the storage pool is skipped when server processes attempt to write files to the storage pool.

### UNAVailable

Specifies that client nodes cannot access files stored on volumes in the storage pool.

Server processes can move files within the volumes in the storage pool and can also move or copy files from this storage pool to another storage pool. However, no new writes are permitted to volumes in the storage pool from volumes outside the storage pool.

If this storage pool was specified as a subordinate storage pool (with the NEXTSTGPOOL parameter) and is defined as *unavailable*, the storage pool is skipped when server processes attempt to write files to the storage pool.

#### MAXSIze

Specifies the maximum size for a physical file that the server can store in the storage pool. This parameter is optional. You can specify the following values:

#### NOLimit

Specifies that there is no maximum size limit for physical files stored in the storage pool.

## maximum\_file\_size

Limits the maximum physical file size. Specify an integer from 1 to 999999 terabytes, followed by a scale factor. For example, MAXSIZE=5G specifies that the maximum file size for this storage pool is 5 gigabytes. Scale factors are:

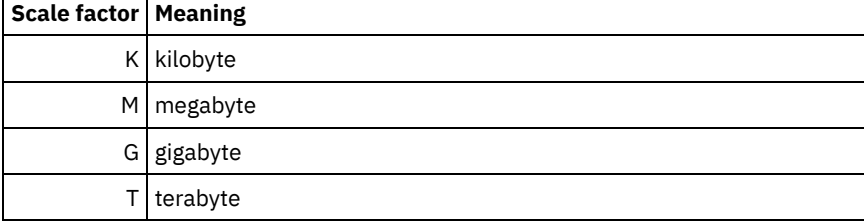

The client estimates the size of files that are sent to the server. The client estimate is used rather than the actual amount of data that is sent to the server. Client options, such as deduplication, compression, and encryption, can cause the actual amount of data that is sent to the server to be larger or smaller than the size estimate. For example, the compression of a file might be smaller in size than the estimate, thus sending less data than the estimate. Furthermore, a binary file might be larger in size after the compression processing, thus sending more data than the estimate.

When the physical size of the storage pool exceeds the MAXSIZE parameter, the following table shows where files are typically stored.

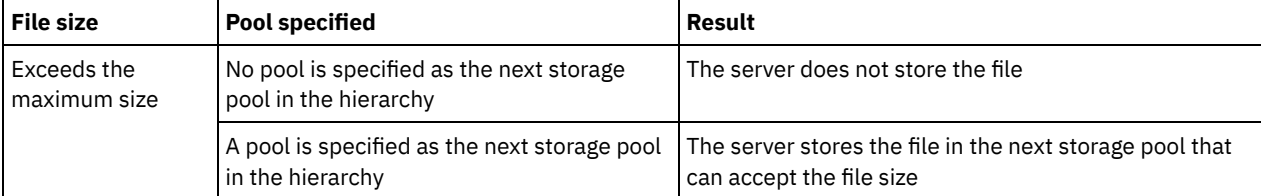

## Table 1. The location of a file according to the file size and the pool that is specified

Tip: If you also specify the NEXTstgpool parameter, define one storage pool in your hierarchy to have no limit on the maximum file size by specifying the MAXSIze=NOLimit parameter. When you have at least one pool with no size limit, you ensure that no matter what its size, the server can store the file.

For multiple files that are sent in a single transaction, the server considers the size of the transaction to be the file size. If the total size of all files in the transaction is larger than the maximum size limit, the server does not store the files in the storage pool.

Restriction: This parameter is not available for storage pools that use the following data formats:

- NETAPPDUMP
- CELERRADUMP
- NDMPDUMP

## CRCData

Specifies whether a cyclic redundancy check (CRC) validates storage pool data when audit volume processing occurs on the server. This parameter is only valid for NATIVE data format storage pools. This parameter is optional. The default value is NO. By setting CRCDATA to YES and scheduling an AUDIT VOLUME command, you can continually ensure the integrity of data that is stored in your storage hierarchy. You can specify the following values:

## Yes

Specifies that data is stored containing CRC information, allowing for audit volume processing to validate storage pool data. This mode impacts performance because more processing is required to calculate and compare CRC values between the storage pool and the server.

## No

Specifies that data is stored without CRC information.

## Tip:

For storage pools that are associated with the 3592, LTO, or ECARTRIDGE device type, logical block protection provides better protection against data corruption than CRC validation for a storage pool. If you specify CRC validation for a storage pool, data is validated only during volume auditing operations. Errors are identified after data is written to tape.

To enable logical block protection, specify a value of READWRITE for the LBPROTECT parameter on the DEFINE DEVCLASS and UPDATE DEVCLASS commands for the 3592, LTO, or ECARTRIDGE device types. Logical block protection is supported only on the following types of drives and media:

- IBM® LTO5 and later.
- IBM 3592 Generation 3 drives and later with 3592 Generation 2 media and later.
- Oracle StorageTek T10000C and T10000D drives.

## **NEXTstgpool**

Specifies a primary storage pool to which files are migrated. You cannot migrate data from a sequential access storage pool to a random access storage pool. This parameter is optional. The next storage pool must be a primary storage pool.

To remove an existing value, specify a null string ("").

If this storage pool does not have a next storage pool, the server cannot migrate files from this storage pool and cannot store files that exceed the maximum size for this storage pool in another storage pool.

When there is insufficient space available in the current storage pool, the NEXTSTGPOOL parameter for sequential access storage pools does not allow data to be stored into the next pool. In this case, the server issues a message and the transaction fails.

For next storage pools with a device type of FILE, the server completes a preliminary check to determine whether sufficient space is available. If space is not available, the server skips to the next storage pool in the hierarchy. If space is available, the server attempts to store data in that pool. However, it is possible that the storage operation might fail because, at the time the actual storage operation is attempted, the space is no longer available.

Restrictions:

- To ensure that you do not create a chain of storage pools that leads to an endless loop, specify at least one storage pool in the hierarchy with no value.
- If you specify a sequential-access pool as the next storage pool, the pool must be in either NATIVE or NONBLOCK data format.
- Do not specify a directory-container or cloud-container storage pool.
- Do not use this parameter to specify a storage pool for data migration.
- This parameter is not available for storage pools that use the following data formats:
	- o NETAPPDUMP
	- o CELERRADUMP
	- o NDMPDUMP

## HIghmig

Specifies that the server starts migration when storage pool utilization reaches this percentage. For sequential-access disk (FILE) storage pools, utilization is the ratio of data in a storage pool to the pool's total estimated data capacity, including the capacity of all scratch volumes specified for the pool. For storage pools that use tape media, utilization is the ratio of volumes that contain data to the total number of volumes in the storage pool. The total number of volumes includes the maximum number of scratch volumes. This parameter is optional. You can specify an integer 0 - 100.

When the storage pool exceeds the high migration threshold, the server can start migration of files by volume to the next storage pool defined for the storage pool. You can set the high migration threshold to 100 to prevent migration for the storage pool.

Restriction: This parameter is not available for storage pools that use the following data formats:

- NETAPPDUMP
- CELERRADUMP
- NDMPDUMP

## LOwmig

Specifies that the server stops migration when storage pool utilization is at or below this percentage. For sequential-access disk (FILE) storage pools, utilization is the ratio of data in a storage pool to the pool's total estimated data capacity, including the capacity of all scratch volumes specified for the pool. For storage pools that use tape media, utilization is the ratio of volumes that contain data to the total number of volumes in the storage pool. The total number of volumes includes the maximum number of scratch volumes. This parameter is optional. You can specify an integer 0 - 99.

When the storage pool reaches the low migration threshold, the server does not start migration of files from another volume. You can set the low migration threshold to 0 to allow migration to empty the storage pool.

Restriction: This parameter is not available for storage pools that use the following data formats:

- NETAPPDUMP
- CELERRADUMP
- NDMPDUMP

## REClaim

Specifies when the server reclaims a volume, which is based on the percentage of reclaimable space on a volume. Reclaimable space is the amount of space that is occupied by files that are expired or deleted from the IBM Spectrum Protect™ database.

Reclamation makes the fragmented space on volumes usable again by moving any remaining unexpired files from one volume to another volume, thus making the original volume available for reuse. This parameter is optional. You can specify an integer 1 - 100.

The server determines that the volume is a candidate for reclamation if the percentage of reclaimable space on a volume is greater than the reclamation threshold of the storage pool.

Specify a value of 50 percent or greater for this parameter so that files stored on two volumes can be combined onto a single output volume.

 $\blacksquare$  AIX  $\blacksquare$  Windows For storage pools that use a WORM device class, you can lower the value from the default of 100. Lowering the value allows the server to consolidate data onto fewer volumes when needed. Volumes that are emptied by reclamation can be checked out of the library, freeing slots for new volumes. Because the volumes are write-once, the volumes cannot be reused.

Restriction: This parameter is not available for storage pools that use the following data formats:

- NETAPPDUMP
- CELERRADUMP
- NDMPDUMP

## RECLAIMPRocess

Specifies the number of parallel processes to use for reclaiming the volumes in this storage pool. This parameter is optional. Enter a value 1 - 999. You can specify one or more reclamation processes for each primary sequential-access storage pool.

When you calculate the value for this parameter, consider the following resources that are required for reclamation processing:

- The number of sequential storage pools.
- The number of logical and physical drives that can be dedicated to the operation.

To access sequential volumes, IBM Spectrum Protect uses a mount point and, if the device type is not FILE, a physical drive.

For example, suppose that you want to reclaim the volumes from two sequential storage pools simultaneously and that you want to specify four processes for each of the storage pools. The storage pools have the same device class. Assuming that the RECLAIMSTGPOOL parameter is not specified or that the reclaim storage pool has the same device class as the storage pool that is being reclaimed, each process requires two mount points and, if the device type is not FILE, two drives. (One of the drives is for the input volume, and the other drive is for the output volume.) To run eight reclamation processes simultaneously, you need a total of at least 16 mount points and 16 drives. The device class for the two storage pools must have a mount limit of at least 16.

Restriction: This parameter is not available for storage pools that use the following data formats:

- NETAPPDUMP
- CELERRADUMP
- NDMPDUMP

## RECLAIMSTGpool

Specifies another primary storage pool as a target for reclaimed data from this storage pool. This parameter is optional. When the server reclaims volumes for the storage pool, unexpired data is moved from the volumes that are being reclaimed to the storage pool named with this parameter.

To remove an existing value, specify a null string ("").

A reclaim storage pool is most useful for a storage pool that has only one drive in its library. When you specify this parameter, the server moves all data from reclaimed volumes to the reclaim storage pool regardless of the number of drives in the library.

To move data from the reclaim storage pool back to the original storage pool, use the storage pool hierarchy. Specify the original storage pool as the next storage pool for the reclaim storage pool.

Restriction: This parameter is not available for storage pools that use the following data formats:

- NETAPPDUMP
- CELERRADUMP
- NDMPDUMP

COLlocate

Specifies whether the server attempts to keep data, which is stored on as few volumes as possible, that belong to one of the following candidates:

- A single client node
- A group of file spaces
- A group of client nodes
- A client file space

This parameter is optional.

Collocation reduces the number of sequential access media mounts for restore, retrieve, and recall operations. However, collocation increases both the amount of server time that is needed to collocate files for storing and the number of volumes required. Collocation can also impact the number of processes that are migrating disks to sequential pool.

You can specify one of the following options:

No

Specifies that collocation is disabled. During migration from disk, processes are created at a file space level.

GRoup

Specifies that collocation is enabled at the group level for client nodes or file spaces. For collocation groups, the server attempts to put data for nodes or file spaces that belong to the same collocation group on as few volumes as possible.

If you specify COLLOCATE=GROUP but do not define any collocation groups, or if you do not add nodes or file spaces to a collocation group, data is collocated by node. Consider tape usage when you organize client nodes or file spaces into collocation groups.

For example, if a tape-based storage pool consists of data from nodes and you specify COLLOCATE=GROUP, the server completes the following actions:

- Collocates the data by group for grouped nodes. Whenever possible, the server collocates data that belongs to a group of nodes on a single tape or on as few tapes as possible. Data for a single node can also be spread across several tapes that are associated with a group.
- Collocates the data by node for ungrouped nodes. Whenever possible, the server stores the data for a single node on a single tape. All available tapes that already have data for the node are used before available space on any other tape is used.
- During migration from disk, the server creates migration processes at the collocation group level for grouped nodes, and at the node level for ungrouped nodes.

If a tape-based storage pool consists of data from grouped file spaces and you specify COLLOCATE=GROUP, the server completes the following actions:

- Collocates by group, the data for grouped file spaces only. Whenever possible, the server collocates data that belongs to a group of file spaces on a single tape or on as few tapes as possible. Data for a single file space can also be spread across several tapes that are associated with a group.
- Collocates the data by node (for file spaces that are not explicitly defined to a file space collocation group). For example, node1 has file spaces that are named A, B, C, D, and E. File spaces A and B belong to a file space collocation group but C, D, and E do not. File spaces A and B are collocated by file space collocation group, while C, D, and E are collocated by node.
- During migration from disk, the server creates migration processes at the collocation group level for grouped file spaces.

Data is collocated on the least number of sequential access volumes.

NODe

Specifies that collocation is enabled at the client node level. For collocation groups, the server attempts to put data for one node on as few volumes as possible. If the node has multiple file spaces, the server does not try to collocate those file spaces. For compatibility with an earlier version, COLLOCATE=YES is still accepted by the server to specify collocation at the client node level.

If a storage pool contains data for a node that is a member of a collocation group and you specify COLLOCATE=NODE, the data is collocated by node.

For COLLOCATE=NODE, the server creates processes at the node level when you migrate data from disk.

Specifies that collocation is enabled at the file space level for client nodes. The server attempts to place data for one node and file space on as few volumes as possible. If a node has multiple file spaces, the server attempts to place data for different file spaces on different volumes.

For COLLOCATE=FILESPACE, the server creates processes at the file space level when you migrate data from disk.

## MAXSCRatch

Specifies the maximum number of scratch volumes that the server can request. This parameter is optional. You can specify an integer 0 - 100000000. By allowing the server to request scratch volumes, you avoid having to define each volume to be used.

The value that is specified for this parameter is used to estimate the total number of volumes available in the storage pool and the corresponding estimated capacity for the storage pool.

Scratch volumes are automatically deleted from the storage pool when they become empty. When scratch volumes with the device type of FILE are deleted, the space that the volumes occupied is freed by the server and returned to the file system.

Tip: For server-to-server operations that use virtual volumes and that store a small amount of data, consider specifying a value for the MAXSCRATCH parameter that is higher than the value you typically specify for write operations to other types of volumes. After a write operation to a virtual volume, IBM Spectrum Protect marks the volume as FULL, even if the value of the MAXCAPACITY parameter on the device-class definition is not reached. The server does not keep virtual volumes in FILLING status and does not append to them. If the value of the MAXSCRATCH parameter is too low, server-to-server operations can fail.

## REUsedelay

Specifies the number of days that must elapse after all files are deleted from a volume before the volume can be rewritten or returned to the scratch pool. This parameter is optional. You can specify an integer 0 - 9999. The value 0 means that a volume can be rewritten or returned to the scratch pool as soon as all files are deleted from the volume.

By specifying this parameter, you can ensure that the database can be restored to an earlier level and database references to files in the storage pool would still be valid.

## OVFLOcation

Specifies the overflow location for the storage pool. The server assigns this location name to a volume that is ejected from the library by the MOVE MEDIA command. This parameter is optional. The location name can be a maximum length of 255 characters. Enclose the location name in quotation marks if the location name contains any blank characters.

To remove an existing value, specify a null string ("").

Restriction: This parameter is not available for storage pools that use the following data formats:

- NETAPPDUMP
- CELERRADUMP
- NDMPDUMP

### MIGDelay

Specifies the minimum number of days a file must remain in a storage pool before it becomes eligible for migration. All files on a volume must be eligible for migration before the server selects the volume for migration. To calculate a value to compare to the specified MIGDELAY, the server counts the number of days that the file has been in the storage pool.

This parameter is optional. You can specify an integer 0 - 9999.

If you want the server to count the number of days that are based only on when a file was stored and not when it was retrieved, use the NORETRIEVEDATE server option.

Restriction: This parameter is not available for storage pools that use the following data formats:

- NETAPPDUMP
- CELERRADUMP
- NDMPDUMP

MIGContinue

Specifies whether you allow the server to migrate files that do not satisfy the migration delay time. This parameter is optional.

Because you can require that files remain in the storage pool for a minimum number of days, the server may migrate all eligible files to the next storage pool yet not meet the low migration threshold. This parameter allows you to specify whether the server is allowed to continue migration by migrating files that do not satisfy the migration delay time.

You can specify one of the following values:

Yes

Specifies that, when necessary to meet the low migration threshold, the server continues to migrate files that have not been stored in the storage pool for the number of days specified by the migration delay period.

No

Specifies that the server stops migration when no eligible files remain to be migrated, even before reaching the low migration threshold. The server does not migrate files unless the files have been stored in the storage pool for the number of days specified by the migration delay period.

Restriction: This parameter is not available for storage pools that use the following data formats:

- NETAPPDUMP
- CELERRADUMP
- NDMPDUMP

## MIGPRocess

Specifies the number of parallel processes to use for migrating the files from the volumes in this storage pool. This parameter is optional. Enter a value 1 - 999.

When calculating the value for this parameter, consider the number of sequential storage pools that will be involved with the migration, and the number of logical and physical drives that can be dedicated to the operation. To access a sequentialaccess volume, IBM Spectrum Protect uses a mount point and, if the device type is not FILE, a physical drive. The number of available mount points and drives depends on other IBM Spectrum Protect and system activity and on the mount limits of the device classes for the sequential access storage pools that are involved in the migration.

For example, suppose you want to simultaneously migrate the files from volumes in two primary sequential storage pools and that you want to specify three processes for each of the storage pools. The storage pools have the same device class. Assuming that the storage pool to which files are being migrated has the same device class as the storage pool from which files are being migrated, each process requires two mount points and, if the device type is not FILE, two drives. (One drive is for the input volume, and the other drive is for the output volume.) To run six migration processes simultaneously, you need a total of at least 12 mount points and 12 drives. The device class for the storage pools must have a mount limit of at least 12.

If the number of migration processes you specify is more than the number of available mount points or drives, the processes that do not obtain mount points or drives will wait for mount points or drives to become available. If mount points or drives do not become available within the MOUNTWAIT time, the migration processes will end. For information about specifying the MOUNTWAIT time, see DEFINE DEVCLASS (Define a device class).

The IBM Spectrum Protect server will start the specified number of migration processes regardless of the number of volumes that are eligible for migration. For example, if you specify ten migration processes and only six volumes are eligible for migration, the server will start ten processes and four of them will complete without processing a volume.

Note: When you specify this parameter, consider whether the simultaneous-write function is enabled for server data migration. Each migration process requires a mount point and a drive for each copy storage pool and active-data pool that is defined to the target storage pool.

## AUTOCopy

Specifies when IBM Spectrum Protect completes simultaneous-write operations. This parameter affects the following operations:

- Client store sessions
- Server import processes
- Server data-migration processes

If the AUTOCOPY option is set to ALL or CLIENT, and there is at least one storage pool that is listed in the COPYSTGPOOLS or ACTIVEDATAPOOLS options, any client-side deduplication is disabled.

If an error occurs while data is being simultaneously written to a copy storage pool or active-data pool during a migration process, the server stops writing to the failing storage pools for the remainder of the process. However, the server continues to store files into the primary storage pool and any remaining copy storage pools or active-data pools. These

pools remain active for the duration of the migration process. Copy storage pools are specified using the COPYSTGPOOLS parameter. Active-data pools are specified using the ACTIVEDATAPOOLS parameter.

You can specify one of the following values:

None

Specifies that the simultaneous-write function is disabled.

CLient

Specifies that data is written simultaneously to copy storage pools and active-data pools during client store sessions or server import processes. During server import processes, data is written simultaneously to only copy storage pools. Data is not written to active-data pools during server import processes.

### MIGRation

Specifies that data is written simultaneously to copy storage pools and active-data pools only during migration to this storage pool. During server data-migration processes, data is written simultaneously to copy storage pools and active-data pools only if the data does not exist in those pools. Nodes whose data is being migrated must be in a domain associated with an active-data pool. If the nodes are not in a domain associated with an active pool, the data cannot be written to the pool.

All

Specifies that data is written simultaneously to copy storage pools and active-data pools during client store sessions, server import processes, or server data-migration processes. Specifying this value ensures that data is written simultaneously whenever this pool is a target for any of the eligible operations.

#### **COPYSTGpools**

Specifies the names of copy storage pools where the server simultaneously writes data. You can specify a maximum of three copy pool names that are separated by commas. Spaces between the names of the copy pools are not allowed. To add or remove one or more copy storage pools, specify the pool name or names that you want to include in the updated list. For example, if the existing copy pool list includes COPY1 and COPY2 and you want to add COPY3, specify COPYSTGPOOLS=COPY1,COPY2,COPY3. To remove all existing copy storage pools that are associated with the primary storage pool, specify a null string ("") for the value (for example, COPYSTGPOOLS="").

When you specify a value for the COPYSTGPOOLS parameter, you can also specify a value for the COPYCONTINUE parameter. For more information, see the COPYCONTINUE parameter.

The combined total number of storage pools that are specified in the COPYSGTPOOLS and ACTIVEDATAPOOLS parameters cannot exceed three.

When a data storage operation switches from a primary storage pool to a next storage pool, the next storage pool inherits the list of copy storage pools and the COPYCONTINUE value from the primary storage pool. The primary storage pool is specified by the copy group of the management class that is bound to the data.

The server can write data simultaneously to copy storage pools during the following operations:

- Back up and archive operations by IBM Spectrum Protect backup-archive clients or application clients that use the IBM Spectrum Protect API
- Migration operations by IBM Spectrum Protect for Space Management clients
- Import operations that involve copying exported file data from external media to a primary storage pool associated with a copy storage pool list

## Restrictions:

- 1. This parameter is available only to primary storage pools that use NATIVE or NONBLOCK data format. This parameter is not available for storage pools that use the following data formats:
	- o NETAPPDUMP
	- o CELERRADUMP
	- o NDMPDUMP
- 2. Simultaneous-write operations takes precedence over LAN-free data movement, causing the operations to go over the LAN. However, the simultaneous-write configuration is accepted.
- 3. The simultaneous-write function is not supported for NAS backup operations. If the primary storage pool specified in the DESTINATION or TOCDESTINATION in the copy group of the management class has copy storage pools defined, the copy storage pools are ignored and the data is stored into the primary storage pool only.
- 4. You cannot use the simultaneous-write function with CENTERA storage devices.

Attention: The function that is provided by the COPYSTGPOOLS parameter is not intended to replace the BACKUP STGPOOL command. If you use the COPYSTGPOOLS parameter, continue to use the BACKUP STGPOOL command to ensure that the

copy storage pools are complete copies of the primary storage pool. There are cases when a copy might not be created. For more information, see the COPYCONTINUE parameter description.

COPYContinue

Specifies how the server reacts to a copy storage pool write failure for any of the copy storage pools that are listed in the COPYSTGPOOLS parameter. This parameter is optional. The default is YES. When you specify the COPYCONTINUE parameter, either a COPYSTGPOOLS list must exist or the COPYSTGPOOLS parameter must also be specified.

The COPYCONTINUE parameter has no effect on the simultaneous-write function during migration.

You can specify the following values:

Yes

If the COPYCONTINUE parameter is set to YES, the server will stop writing to the failing copy pools for the remainder of the session, but continue storing files into the primary pool and any remaining copy pools. The copy storage pool list is active only for the life of the client session and applies to all the primary storage pools in a particular storage pool hierarchy.

No

If the COPYCONTINUE parameter is set to NO, the server will fail the current transaction and discontinue the store operation.

## Restrictions:

- The setting of the COPYCONTINUE parameter does not affect active-data pools. If a write failure occurs for any of the active-data pools, the server stops writing to the failing active-data pool for the remainder of the session, but continues storing files into the primary pool and any remaining active-data pools and copy storage pools. The activedata pool list is active only for the life of the session and applies to all the primary storage pools in a particular storage pool hierarchy.
- The setting of the COPYCONTINUE parameter does not affect the simultaneous-write function during server import. If data is being written simultaneously and a write failure occurs to the primary storage pool or any copy storage pool, the server import process fails.
- The setting of the COPYCONTINUE parameter does not affect the simultaneous-write function during server data migration. If data is being written simultaneously and a write failure occurs to any copy storage pool or active-data pool, the failing storage pool is removed and the data migration process continues. Write failures to the primary storage pool cause the migration process to fail.

## ACTIVEDATApools

Specifies the names of active-data pools where the server simultaneously writes data during a client backup operation. The ACTIVEDATAPOOLS parameter is optional. Spaces between the names of the active-data pools are not allowed.

The combined total number of storage pools that are specified in the COPYSGTPOOLS and ACTIVEDATAPOOLS parameters cannot exceed three.

When a data storage operation switches from a primary storage pool to a next storage pool, the next storage pool inherits the list of active-data pools from the destination storage pool specified in the copy group. The primary storage pool is specified by the copy group of the management class that is bound to the data.

The server can write data simultaneously to active-data pools only during backup operations by IBM Spectrum Protect backup-archive clients or application clients that use the IBM Spectrum Protect API. Restrictions:

- 1. This parameter is available only to primary storage pools that use NATIVE or NONBLOCK data format. This parameter is not available for storage pools that use the following data formats:
	- o NETAPPDUMP
	- CELERRADUMP
	- o NDMPDUMP
- 2. Writing data simultaneously to active-data pools is not supported when the operation is using LAN-free data movement. Simultaneous-write operations take precedence over LAN-free data movement, causing the operations to go over the LAN. However, the simultaneous-write configuration is accepted.
- 3. The simultaneous-write function is not supported when a NAS backup operation is writing a TOC file. If the primary storage pool specified in the TOCDESTINATION in the copy group of the management class has active-data pools defined, the active-data pools are ignored and the data is stored into the primary storage pool only.
- 4. You cannot use the simultaneous-write function with CENTERA storage devices.
- 5. Data being imported cannot be stored in active-data pools. After an import operation, use the COPY ACTIVEDATA command to store the imported data in an active-data pool.

Attention: The function that is provided by the ACTIVEDATAPOOLS parameter is not intended to replace the COPY ACTIVEDATA command. If you use the ACTIVEDATAPOOLS parameter, use the COPY ACTIVEDATA command to ensure that the active-data pools contain all active data of the primary storage pool.

## DEDUPlicate

Specifies whether the data that is stored in this storage pool is deduplicated. This parameter is optional and is valid only for storage pools that are defined with a FILE device class.

## IDENTIFYPRocess

Specifies the number of parallel processes to use for server-side data deduplication. This parameter is optional and is valid only for storage pools that are defined with a device class associated with the FILE device type. Enter a value 1 - 50. Remember: Data deduplication processes can be either active or idle. Processes that are working on files are active. Processes that are waiting for files to work on are idle. Processes remain idle until volumes with data to be deduplicated become available. The output of the QUERY PROCESS command for data deduplication includes the total number of bytes and files that have been processed since the process first started. For example, if a data deduplication process processes four files, becomes idle, and then processes five more files, then the total number of files processed is nine. Processes end only when canceled or when the number of data-deduplication processes for the storage pool is changed to a value less than the number currently specified.

# **Example: Update the primary sequential storage pool's mountable scratch volumes**

Update the primary sequential storage pool that is named TAPEPOOL1 to allow as many as 10 scratch volumes to be mounted.

update stgpool tapepool1 maxscratch=10

# **UPDATE STGPOOL (Update a copy sequential access storage pool)**

Use this command to update a copy sequential access storage pool.

# **Privilege class**

To issue this command, you must have system privilege, unrestricted storage privilege, or restricted storage privilege for the storage pool to be updated.

## **Syntax**

```
>>-UPDate STGpool--pool_name--+-----------------------------+--->
                              '-DESCription--=--description-'
>--+----------------------------+------------------------------->
   '-ACCess--=--+-READWrite---+-'
               +-READOnly----+
                '-UNAVailable-'
 >--+-----------------------------+--+---------------------+----->
   '-COLlocate--=--+-No--------+-' '-REClaim--=--percent-'
                 +-GRoup-----+
                  +-NODe------+
                   '-FIlespace-'
>--+---------------------------+-------------------------------->
   '-RECLAIMPRocess--=--number-'
>--+-------------------------------------+---------------------->
   '-OFFSITERECLAIMLimit--=--+-NOLimit-+-'
                            '-number--'
>--+-----------------------+--+---------------------+----------->
   '-MAXSCRatch--=--number-' '-REUsedelay--=--days-'
>--+--------------------------+--+---------------------+-------->
   '-OVFLOcation--=--location-' '-CRCData--=--+-Yes-+-'
                                               '-No--'
>--+-----------------------------+------------------------------>
   '-DEDUPlicate--=--+-No------+-'
                    | (1) |
                     '-Yes-----'
```
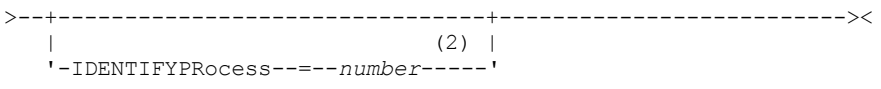

## Notes:

- 1. This parameter is valid only for storage pools that are defined with a FILE-type device class.
- 2. This parameter is only available if the value of the DEDUPLICATE parameter is YES.

## **Parameters**

#### pool\_name (Required)

Specifies the name of the copy storage pool to be updated.

#### **DESCription**

Specifies a description of the copy storage pool. This parameter is optional. The maximum length of the description is 255 characters. Enclose the description in quotation marks if it contains any blank characters. To remove an existing description, specify a null string ("").

#### ACCess

Specifies how client nodes and server processes (such as reclamation) can access files in the copy storage pool. This parameter is optional. You can specify the following values:

#### **READWrite**

Specifies that files can be read from and written to the volumes in the copy storage pool.

#### READOnly

Specifies that client nodes can read only files that are stored on the volumes in the copy storage pool.

Server processes can move files within the volumes in the storage pool. The server can use files in the copy storage pool to restore files to primary storage pools. However, no new writes are allowed to volumes in the copy storage pool from volumes outside the storage pool. A storage pool cannot be backed up to the copy storage pool.

#### UNAVailable

Specifies that client nodes cannot access files that are stored on volumes in the copy storage pool.

Server processes can move files within the volumes in the storage pool. The server can use files in the copy storage pool to restore files to primary storage pools. However, no new writes are allowed to volumes in the copy storage pool from volumes outside the storage pool. A storage pool cannot be backed up to the copy storage pool.

#### COLlocate

Specifies whether the server attempts to keep data, which is stored on as few volumes as possible, that belong to one of the following candidates:

- A single client node
- A group of file spaces
- A group of client nodes
- A client file space

This parameter is optional.

Collocation reduces the number of sequential access media mounts for restore, retrieve, and recall operations. However, collocation increases both the amount of server time that is needed to collocate files for storing and the number of volumes required.

You can specify one of the following options:

No

Specifies that collocation is disabled.

**GRoup** 

Specifies that collocation is enabled at the group level for client nodes or file spaces. For collocation groups, the server attempts to put data for nodes or file spaces that belong to the same collocation group on as few volumes as possible.

If you specify COLLOCATE=GROUP but do not define any collocation groups, or if you do not add nodes or file spaces to a collocation group, data is collocated by node. Consider tape usage when you organize client nodes or file spaces into collocation groups.

For example, if a tape-based storage pool consists of data from nodes and you specify COLLOCATE=GROUP, the server completes the following actions:

- Collocates the data by group for grouped nodes. Whenever possible, the server collocates data that belongs to a group of nodes on a single tape or on as few tapes as possible. Data for a single node can also be spread across several tapes that are associated with a group.
- Collocates the data by node for ungrouped nodes. Whenever possible, the server stores the data for a single node on a single tape. All available tapes that already have data for the node are used before available space on any other tape is used.

If a tape-based storage pool consists of data from grouped file spaces and you specify COLLOCATE=GROUP, the server completes the following actions:

- Collocates by group, the data for grouped file spaces only. Whenever possible, the server collocates data that belongs to a group of file spaces on a single tape or on as few tapes as possible. Data for a single file space can also be spread across several tapes that are associated with a group.
- Collocates the data by node (for file spaces that are not explicitly defined to a file space collocation group). For example, node1 has file spaces named A, B, C, D, and E. File spaces A and B belong to a filespace collocation group but C, D, and E do not. File spaces A and B are collocated by filespace collocation group, while C, D, and E are collocated by node.

Data is collocated on the least amount of sequential access volumes.

#### NODe

Specifies that collocation is enabled at the client node level. For collocation groups, the server attempts to put data for one node on as few volumes as possible. If the node has multiple file spaces, the server does not try to collocate those file spaces. For compatibility with an earlier version, COLLOCATE=YES is still accepted by the server to specify collocation at the client node level.

If a storage pool contains data for a node that is a member of a collocation group and you specify COLLOCATE=NODE, the data is collocated by node.

#### FIlespace

Specifies that collocation is enabled at the file space level for client nodes. The server attempts to place data for one node and file space on as few volumes as possible. If a node has multiple file spaces, the server attempts to place data for different file spaces on different volumes.

#### REClaim

Specifies when the server reclaims a volume, which is based on the percentage of reclaimable space on a volume. Reclaimable space is the amount of space that is occupied by files that are expired or deleted from the IBM Spectrum Protect™ database.

Reclamation makes the fragmented space on volumes usable again by moving any remaining active files from one volume to another volume, thus making the original volume available for reuse. This parameter is optional. You can specify an integer 1 - 100. The value 100 means that reclamation is not completed.

The server determines that the volume is a candidate for reclamation if the percentage of reclaimable space on a volume is greater than the reclamation threshold of the storage pool.

If you change the value from the default of 100, specify a value of 50 percent or greater so that files stored on two volumes can be combined onto a single output volume.

When a copy pool volume that is offsite becomes eligible for reclamation, the reclamation process attempts to obtain the active files on the reclaimable volume from a primary or copy storage pool that is onsite. The process then writes these files to an available volume in the original copy storage pool. Effectively, these files are moved back to the onsite location. However, the files can be obtained from the offsite volume after a disaster if a database backup is used that references the files on the offsite volume. Because of the way reclamation works with offsite volumes, use it carefully with copy storage pools.

## RECLAIMPRocess

Specifies the number of parallel processes to use for reclaiming the volumes in this storage pool. This parameter is optional. Enter a value 1 - 999.

When you calculate the value for this parameter, consider the following resources that are required for reclamation processing:

- The number of sequential storage pools.
- The number of logical and physical drives that can be dedicated to the operation.

To access sequential volumes, IBM Spectrum Protect uses a mount point and, if the device type is not FILE, a physical drive.

For example, suppose that you want to reclaim the volumes from two sequential storage pools simultaneously and that you want to specify four processes for each of the storage pools. The storage pools have the same device class. Each process requires two mount points and, if the device type is not FILE, two drives. (One of the drives is for the input volume, and the other drive is for the output volume.) To run eight reclamation processes simultaneously, you need a total of at least 16 mount points and 16 drives. The device class for each storage pool must have a mount limit of at least eight.

You can specify one or more reclamation processes for each copy storage pool. You can specify multiple concurrent reclamation processes for a single copy storage pool, which makes better use of your available tape drives or FILE volumes. If multiple concurrent processing is not necessary, specify a value of 1 for the RECLAIMPROCESS parameter.

#### OFFSITERECLAIMLimit

Specifies the number of offsite volumes that space is reclaimed from during reclamation for this storage pool. This parameter is optional. You can specify the following values:

## NOLimit

Specifies that you want to reclaim the space in all of your offsite volumes.

number

Specifies the number of offsite volumes to reclaim space from. You can specify an integer 0 - 99999. A value of zero means that none of the offsite volumes are reclaimed. Tip:

To determine the value for the OFFSITERECLAIMLIMIT, use the statistical information in the message that is issued at the end of the offsite volume reclamation operation. The statistical information includes the following items:

- The number of offsite volumes that were processed
- The number of parallel processes that were used
- The total amount of time required for the processing

The order in which offsite volumes are reclaimed is based on the amount of unused space in a volume. (Unused space includes both space that has never been used on the volume and space that has become empty because of file deletion.) Volumes with the largest amount of unused space are reclaimed first.

For example, suppose a copy storage pool contains three volumes: VOL1, VOL2, and VOL3. VOL1 has the largest amount of unused space, and VOL3 has the least amount of unused space. Suppose further that the percentage of unused space in each of the three volumes is greater than the value of the RECLAIM parameter. If you do not specify a value for the OFFSITERECLAIMLIMIT parameter, all three volumes will be reclaimed when the reclamation runs. If you specify a value of 2, only VOL1 and VOL2 will be reclaimed when the reclamation runs. If you specify a value of 1, only VOL1 will be reclaimed.

## MAXSCRatch

Specifies the maximum number of scratch volumes that the server can request for this storage pool. This parameter is optional. You can specify an integer 0 - 100000000. By allowing the server to request scratch volumes as needed, you avoid having to define each volume to be used.

The value that is specified for this parameter is used to estimate the total number of volumes available in the copy storage pool and the corresponding estimated capacity for the copy storage pool.

Scratch volumes are automatically deleted from the storage pool when they become empty. However, if the access mode for a scratch volume is OFFSITE, the volume is not deleted from the copy storage pool until the access mode is changed. An administrator can query the server for empty, offsite scratch volumes and return them to the onsite location.

When scratch volumes with the device type of FILE become empty and are deleted, the space that the volumes occupied is freed by the server and returned to the file system.

Tip: For server-to-server operations that use virtual volumes and that store a small amount of data, consider specifying a value for the MAXSCRATCH parameter that is higher than the value you typically specify for write operations to other types of volumes. After a write operation to a virtual volume, IBM Spectrum Protect marks the volume as FULL, even if the value of the MAXCAPACITY parameter on the device-class definition is not reached. The IBM Spectrum Protect server does not

keep virtual volumes in FILLING status and does not append to them. If the value of the MAXSCRATCH parameter is too low, server-to-server operations can fail.

## REUsedelay

Specifies the number of days that must elapse after all files are deleted from a volume before the volume can be rewritten or returned to the scratch pool. This parameter is optional. You can specify an integer 0 - 9999. A value of 0 means that a volume can be rewritten or returned to the scratch pool as soon as all files are deleted from the volume. Tip: Use this parameter to ensure that when you restore the database to an earlier level, database references to files in the copy storage pool are still valid. You must set this parameter to a value greater than the number of days you plan to retain the oldest database backup. The number of days that are specified for this parameter must be the same as the number specified for the SET DRMDBBACKUPEXPIREDAYS command.

## **OVFLOcation**

Specifies the overflow location for the storage pool. The server assigns this location name to a volume that is ejected from the library by the MOVE MEDIA command. This parameter is optional. The location name can be a maximum length of 255 characters. Enclose the location name in quotation marks if the location name contains any blank characters.

To remove an existing value, specify a null string ("").

### CRCData

Specifies whether a cyclic redundancy check (CRC) validates storage pool data when audit volume processing occurs on the server. This parameter is only valid for NATIVE data format storage pools. This parameter is optional. The default value is NO. By setting CRCDATA to YES and scheduling an AUDIT VOLUME command, you can continually ensure the integrity of data that is stored in your storage hierarchy. You can specify the following values:

Yes

Specifies that data is stored containing CRC information, allowing for audit volume processing to validate storage pool data. This mode impacts performance because more processing is required to calculate and compare CRC values between the storage pool and the server.

No

Specifies that data is stored without CRC information.

Tip:

For storage pools that are associated with the 3592, LTO, or ECARTRIDGE device type, logical block protection provides better protection against data corruption than CRC validation for a storage pool. If you specify CRC validation for a storage pool, data is validated only during volume auditing operations. Errors are identified after data is written to tape.

To enable logical block protection, specify a value of READWRITE for the LBPROTECT parameter on the DEFINE DEVCLASS and UPDATE DEVCLASS commands for the 3592, LTO, or ECARTRIDGE device types. Logical block protection is supported only on the following types of drives and media:

- IBM® LTO5 and later.
- IBM 3592 Generation 3 drives and later with 3592 Generation 2 media and later.
- Oracle StorageTek T10000C and T10000D drives.

### DEDUPlicate

Specifies whether the data that is stored in this storage pool is deduplicated. This parameter is optional and is valid only for storage pools that are defined with a FILE-type device class.

IDENTIFYPRocess

Specifies the number of parallel processes to use for server-side data deduplication. This parameter is optional and is valid only for storage pools that are defined with a FILE device class. Enter a value 1 - 50.

Remember: Data deduplication processes can be either active or idle. Processes that are working on files are active. Processes that are waiting for files to work on are idle. Processes remain idle until volumes with data to be deduplicated become available. The output of the QUERY PROCESS command for data deduplication includes the total number of bytes and files that have been processed since the process first started. For example, if a data deduplication process processes four files, becomes idle, and then processes five more files, then the total number of files processed is nine. Processes end only when canceled or when the number of data-deduplication processes for the storage pool is changed to a value less than the number currently specified.

# **Example: Update a copy storage pool to a 30-day volume reuse and to collocate files by client node**

Update the copy storage pool that is named TAPEPOOL2 to change the delay for volume reuse to 30 days and to collocate files by client node.

update stgpool tapepool2 reusedelay=30 collocate=node

#### **Related reference**:

SET [DRMDBBACKUPEXPIREDAYS](#page-1869-0) (Specify DB backup series expiration)

# **UPDATE STGPOOL (Update an active-data sequential access)**

Use this command to update an active-data pool.

## **Privilege class**

To issue this command, you must have system privilege, unrestricted storage privilege, or restricted storage privilege for the storage pool to be updated.

## **Syntax**

```
>>-UPDate STGpool--pool_name--+-----------------------------+--->
                             '-DESCription--=--description-'
>--+----------------------------+------------------------------->
   '-ACCess--=--+-READWrite---+-'
               +-READOnly----+
               '-UNAVailable-'
>--+-----------------------------+--+---------------------+----->
   '-COLlocate--=--+-No--------+-' '-REClaim--=--percent-'
                  +-GRoup-----+
                  +-NODe------+
                  '-FIlespace-'
>--+---------------------------+-------------------------------->
   '-RECLAIMPRocess--=--number-'
>--+-------------------------------------+---------------------->
   '-OFFSITERECLAIMLimit--=--+-NOLimit-+-'
                             '-number--'
>--+-----------------------+--+---------------------+----------->
   '-MAXSCRatch--=--number-' '-REUsedelay--=--days-'
>--+--------------------------+--+---------------------+-------->
   '-OVFLOcation--=--location-' '-CRCData--=--+-Yes-+-'
                                              ' -No--'>--+-----------------------------+------------------------------>
   '-DEDUPlicate--=--+-No------+-'
                    | (1) |
                     '-Yes-----'
>--+--------------------------------+--------------------------><
                              (2) |
   '-IDENTIFYPRocess--=--number-----'
```
Notes:

1. This parameter is valid only for storage pools that are defined with a FILE-type device class.

2. This parameter is only available if the value of the DEDUPLICATE parameter is YES.

## **Parameters**

pool\_name (Required)

Specifies the name of the active-data pool to be updated.

**DESCription** 

Specifies a description of the active-data pool. This parameter is optional. The maximum length of the description is 255 characters. Enclose the description in quotation marks if it contains any blank characters. To remove an existing description, specify a null string ("").

## ACCess

Specifies how client nodes and server processes (such as reclamation) can access files in the active-data pool. This parameter is optional. You can specify the following values:

## **RFADWrite**

Specifies that files can be read from and written to the volumes in the active-data pool.

## READOnly

Specifies that client nodes can read only files that are stored on the volumes in the active-data pool.

Server processes can move files within the volumes in the storage pool. The server can use files in the active-data pool to restore active versions of backup files to primary storage pools. However, no new writes are allowed to volumes in the active-data pool from volumes outside the storage pool. A storage pool cannot be copied to the active-data pool.

#### UNAVailable

Specifies that client nodes cannot access files that are stored on volumes in the active-data pool.

Server processes can move files within the volumes in the storage pool. The server can use files in the active-data pool to restore active versions of backup files to primary storage pools. However, no new writes are allowed to volumes in the active-data pool from volumes outside the storage pool. A storage pool cannot be copied to the active-data pool.

## COLlocate

Specifies whether the server attempts to keep data, which is stored on as few volumes as possible, that belong to one of the following candidates:

- A single client node
- A group of file spaces
- A group of client nodes
- A client file space

This parameter is optional.

Collocation reduces the number of sequential access media mounts for restore, retrieve, and recall operations. However, collocation increases both the amount of server time that is needed to collocate files for storing and the number of volumes required.

You can specify one of the following options:

## No

Specifies that collocation is disabled.

**GRoup** 

Specifies that collocation is enabled at the group level for client nodes or file spaces. For collocation groups, the server attempts to put data for nodes or file spaces that belong to the same collocation group on as few volumes as possible.

If you specify COLLOCATE=GROUP but do not define any collocation groups, or if you do not add nodes or file spaces to a collocation group, data is collocated by node. Consider tape usage when you organize client nodes or file spaces into collocation groups.

For example, if a tape-based storage pool consists of data from nodes and you specify COLLOCATE=GROUP, the server completes the following actions:

- Collocates the data by group for grouped nodes. Whenever possible, the server collocates data that belongs to a group of nodes on a single tape or on as few tapes as possible. Data for a single node can also be spread across several tapes that are associated with a group.
- Collocates the data by node for ungrouped nodes. Whenever possible, the server stores the data for a single node on a single tape. All available tapes that already have data for the node are used before available space on any other tape is used.

If a tape-based storage pool consists of data from grouped file spaces and you specify COLLOCATE=GROUP, the server completes the following actions:

Collocates by group, the data for grouped file spaces only. Whenever possible, the server collocates data that belongs to a group of file spaces on a single tape or on as few tapes as possible. Data for a single file space can also be spread across several tapes that are associated with a group.

Collocates the data by node (for file spaces that are not explicitly defined to a file space collocation group). For example, node1 has file spaces named A, B, C, D, and E. File spaces A and B belong to a filespace collocation group but C, D, and E do not. File spaces A and B are collocated by filespace collocation group, while C, D, and E are collocated by node.

Data is collocated on the least amount of sequential access volumes.

## NODe

Specifies that collocation is enabled at the client node level. For collocation groups, the server attempts to put data for one node on as few volumes as possible. If the node has multiple file spaces, the server does not try to collocate those file spaces. For compatibility with an earlier version, COLLOCATE=YES is still accepted by the server to specify collocation at the client node level.

If a storage pool contains data for a node that is a member of a collocation group and you specify COLLOCATE=NODE, the data is collocated by node.

## FIlespace

Specifies that collocation is enabled at the file space level for client nodes. The server attempts to place data for one node and file space on as few volumes as possible. If a node has multiple file spaces, the server attempts to place data for different file spaces on different volumes.

## REClaim

Specifies when the server reclaims a volume, which is based on the percentage of reclaimable space on a volume. Reclaimable space is the amount of space that is occupied by files that are expired or deleted from the IBM Spectrum Protect™ database.

Reclamation makes the fragmented space and space occupied by inactive backup files on volumes usable again by moving any remaining unexpired files and active backup files from one volume to another volume. This action makes the original volume available for reuse. This parameter is optional. You can specify an integer 1 - 100. The value 100 means that reclamation is not completed.

The server determines that the volume is a candidate for reclamation if the percentage of reclaimable space on a volume is greater than the reclamation threshold of the storage pool.

If you change the value from the default of 60, specify a value of 50 percent or greater so that files stored on two volumes can be combined onto a single output volume.

When an active-data pool volume that is offsite becomes eligible for reclamation, the reclamation process attempts to obtain the active files on the reclaimable volume from a primary or active-data pool that is onsite. The process then writes these files to an available volume in the original active-data pool. Effectively, these files are moved back to the onsite location. However, the files can be obtained from the offsite volume after a disaster if a database backup is used that references the files on the offsite volume. Because of the way reclamation works with offsite volumes, use it carefully with active-data pools.

## RECLAIMPRocess

Specifies the number of parallel processes to use for reclaiming the volumes in this storage pool. This parameter is optional. Enter a value 1 - 999.

When you calculate the value for this parameter, consider the following resources that are required for reclamation processing:

- The number of sequential storage pools.
- The number of logical and physical drives that can be dedicated to the operation.

To access sequential volumes, IBM Spectrum Protect uses a mount point and, if the device type is not FILE, a physical drive.

For example, suppose that you want to reclaim the volumes from two sequential storage pools simultaneously and that you want to specify four processes for each of the storage pools. The storage pools have the same device class. Each process requires two mount points and, if the device type is not FILE, two drives. (One of the drives is for the input volume, and the other drive is for the output volume.) To run eight reclamation processes simultaneously, you need a total of at least 16 mount points and 16 drives. The device class for each storage pool must have a mount limit of at least eight.

You can specify one or more reclamation processes for each active-data pool. You can specify multiple concurrent reclamation processes for a single active-data pool, which makes better use of your available tape drives or FILE volumes. If multiple concurrent processing is not necessary, specify a value of 1 for the RECLAIMPROCESS parameter.

#### OFFSITERECLAIMLimit

Specifies the number of offsite volumes that space is reclaimed from during reclamation for this storage pool. This parameter is optional. You can specify the following values:

## NOLimit

Specifies that you want to reclaim the space in all of your offsite volumes.

number

Specifies the number of offsite volumes to reclaim space from. You can specify an integer 0 - 99999. A value of zero means that none of the offsite volumes are reclaimed. Tip:

To determine the value for the OFFSITERECLAIMLIMIT, use the statistical information in the message that is issued at the end of the offsite volume reclamation operation. The statistical information includes the following items:

- The number of offsite volumes that were processed
- The number of parallel processes that were used
- The total amount of time required for the processing

The order in which offsite volumes are reclaimed is based on the amount of unused space in a volume. (Unused space includes both space that has never been used on the volume and space that has become empty because of file deletion.) Volumes with the largest amount of unused space are reclaimed first.

For example, suppose an active-data pool contains three volumes: VOL1, VOL2, and VOL3. VOL1 has the largest amount of unused space, and VOL3 has the least amount of unused space. Suppose further that the percentage of unused space in each of the three volumes is greater than the value of the RECLAIM parameter. If you do not specify a value for the OFFSITERECLAIMLIMIT parameter, all three volumes are reclaimed when the reclamation runs. If you specify a value of 2, only VOL1 and VOL2 are reclaimed when the reclamation runs. If you specify a value of 1, only VOL1 is reclaimed.

#### MAXSCRatch

Specifies the maximum number of scratch volumes that the server can request for this storage pool. This parameter is optional. You can specify an integer 0 - 100000000. By allowing the server to request scratch volumes as needed, you avoid having to define each volume to be used.

The value that is specified for this parameter is used to estimate the total number of volumes available in the active-data pool and the corresponding estimated capacity for the active-data pool.

Scratch volumes are automatically deleted from the storage pool when they become empty. However, if the access mode for a scratch volume is OFFSITE, the volume is not deleted from the active-data pool until the access mode is changed. An administrator can query the server for empty, offsite scratch volumes and return them to the onsite location.

When scratch volumes with the device type of FILE become empty and are deleted, the space that the volumes occupied is freed by the server and returned to the file system.

Tip: For server-to-server operations that use virtual volumes and that store a small amount of data, consider specifying a value for the MAXSCRATCH parameter that is higher than the value you typically specify for write operations to other types of volumes. After a write operation to a virtual volume, IBM Spectrum Protect marks the volume as FULL, even if the value of the MAXCAPACITY parameter on the device-class definition is not reached. The IBM Spectrum Protect server does not keep virtual volumes in FILLING status and does not append to them. If the value of the MAXSCRATCH parameter is too low, server-to-server operations can fail.

### REUsedelay

Specifies the number of days that must elapse after all files are deleted from a volume before the volume can be rewritten or returned to the scratch pool. This parameter is optional. You can specify an integer 0 - 9999. A value of 0 means that a volume can be rewritten or returned to the scratch pool as soon as all files are deleted from the volume.

Tip: Use this parameter to ensure that when you restore the database to an earlier level, database references to files in the active-data pool are still valid. You must set this parameter to a value greater than the number of days you plan to retain the oldest database backup. The number of days that are specified for this parameter must be the same as the number specified for the SET DRMDBBACKUPEXPIREDAYS command.

OVFLOcation

Specifies the overflow location for the storage pool. The server assigns this location name to a volume that is ejected from the library by the MOVE MEDIA command. This parameter is optional. The location name can be a maximum length of 255 characters. Enclose the location name in quotation marks if the location name contains any blank characters.

To remove an existing value, specify a null string ("").

CRCData

Specifies whether a cyclic redundancy check (CRC) validates storage pool data when audit volume processing occurs on the server. This parameter is only valid for NATIVE data format storage pools. This parameter is optional. The default value is NO. By setting CRCDATA to YES and scheduling an AUDIT VOLUME command, you can continually ensure the integrity of data that is stored in your storage hierarchy. You can specify the following values:

Yes

Specifies that data is stored containing CRC information, allowing for audit volume processing to validate storage pool data. This mode impacts performance because more processing is required to calculate and compare CRC values between the storage pool and the server.

No

Specifies that data is stored without CRC information.

Tip:

For storage pools that are associated with the 3592, LTO, or ECARTRIDGE device type, logical block protection provides better protection against data corruption than CRC validation for a storage pool. If you specify CRC validation for a storage pool, data is validated only during volume auditing operations. Errors are identified after data is written to tape.

To enable logical block protection, specify a value of READWRITE for the LBPROTECT parameter on the DEFINE DEVCLASS and UPDATE DEVCLASS commands for the 3592, LTO, or ECARTRIDGE device types. Logical block protection is supported only on the following types of drives and media:

- IBM® LTO5 and later.
- IBM 3592 Generation 3 drives and later with 3592 Generation 2 media and later.
- Oracle StorageTek T10000C and T10000D drives.

## DEDUPlicate

Specifies whether the data that is stored in this storage pool is deduplicated. This parameter is optional and is valid only for storage pools that are defined with a FILE-type device class.

## IDENTIFYPRocess

Specifies the number of parallel processes to use for server-side data deduplication. This parameter is optional and is valid only for storage pools that are defined with a FILE device class. Enter a value 1 - 50.

Remember: Data deduplication processes can be either active or idle. Processes that are working on files are active. Processes that are waiting for files to work on are idle. Processes remain idle until volumes with data to be deduplicated become available. The output of the QUERY PROCESS command for data deduplication includes the total number of bytes and files that have been processed since the process first started. For example, if a data deduplication process processes four files, becomes idle, and then processes five more files, then the total number of files processed is nine. Processes end only when canceled or when the number of data-deduplication processes for the storage pool is changed to a value less than the number currently specified.

# **Example: Update an active data pool**

Update the active-data pool that is named TAPEPOOL2 to change the delay for volume reuse to 30 days and to collocate files by client node.

update stgpool tapepool3 reusedelay=30 collocate=node

**Related reference**:

SET [DRMDBBACKUPEXPIREDAYS](#page-1869-0) (Specify DB backup series expiration) AIX | Linux | Windows |

# **UPDATE STGPOOLDIRECTORY (Update a storage pool directory)**

Use this command to update a storage pool directory.

# **Privilege class**

To issue this command, you must have system privilege, unrestricted storage privilege, or restricted storage privilege.

# **Syntax**

>>-UPDate STGPOOLDIRectory--*pool\_name*--*directory*---------------->

```
.-MAXPRocess--=--4------.
>----ACCess--=--+-READWrite---+----+-----------------------+---->
               +-READOnly----+ '-MAXProcess--=--number-'
               +-DEStroyed---+
               '-UNAVailable-'
   .-Wait--=--No------.
>--+------------------+----------------------------------------><
   '-Wait--=--+-No--+-'
             '-Yes-'
```
# **Parameters**

pool\_name (Required)

Specifies the storage pool that contains the directory to update. This parameter is required.

directory (Required)

Specifies a file system directory of the storage pool. This parameter is required.

## ACCess (Required)

Specifies how client nodes and server processes can access files in the storage pool directory. This parameter is required. The following values are possible:

## READWrite

Specifies that files can be read from and written to the storage pool directory.

READOnly

Specifies that files can be read from the storage pool directory.

DEStroyed

Specifies that files are permanently damaged and must be destroyed in the storage pool directory. Use this access mode to indicate that an entire storage pool directory must be recovered. Tips:

- Mark storage pool directories as DESTROYED before you complete data recovery. When the storage pool directory is marked as destroyed, you can recover data extents on the target replication server.
- Use the MAXPROCESS parameter to specify the number of parallel processes that you can use to update a storage pool directory.

## UNAVailable

Specifies that files cannot be accessed on the storage pool directory in the storage pool.

## MAXPRocess

Specifies the maximum number of parallel processes to use for updating a storage pool directory. This parameter is optional. You can enter a value in the range 1 - 99. The default value is 4. Restriction: You can use this parameter only when you specify the ACCESS=DESTROYED parameter.

When you specify the ACCESS=DESTROYED parameter, each container in the storage pool directory is updated by one process. If the maximum number of parallel processes is larger than or equal to the number of containers that must be updated, only one process is created for each container. If the number of containers exceeds the value of the MAXPROCESS parameter, the command waits for the child processes to finish before any new processes can begin.

## Wait

This optional parameter specifies whether to wait for the IBM Spectrum Protect™ server to complete processing this command in the foreground. The default is NO. You can specify the following values:

No

The server processes this command in the background and you can continue with other tasks while the command is processing. Messages that are related to the background process are shown either in the activity log file or the server console, depending on where the messages are logged.

Yes

The server processes this command in the foreground. The operation must complete processing before you can continue with other tasks. Messages are shown either in the activity log file or the server console, or both, depending on where the messages are logged.

Restriction: You cannot specify WAIT=YES from the server console.

# **Example: Update a storage pool directory to destroy it**

Update a storage pool directory that is named DIR1 in storage pool POOL1 to mark it as destroyed.

update stgpooldirectory pool1 dir1 access=destroyed

## **Example: Update a storage pool directory to destroy it in a cloud-container storage pool**

Update a storage pool directory that is named DIR3 in cloud-container storage pool CLOUDLOCALDISK1 to mark it as destroyed.

update stgpooldirectory cloudlocaldisk1 dir3 access=destroyed

## **Example: Update a storage pool directory to make it unavailable**

When the storage pool directory is unavailable, the server does not read or write data to the directory. To update the access mode to unavailable for a storage pool directory,  $\text{dir1}, \text{in}$  a storage pool that is named  $\text{pool1}, \text{issue}$  the following command:

update stgpooldirectory pool1 dir1 access=unavailable

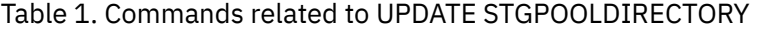

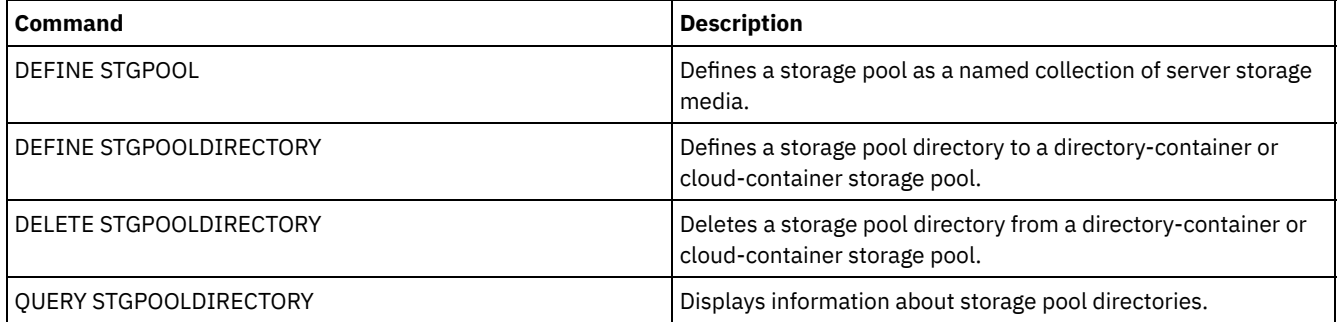

# **UPDATE VIRTUALFSMAPPING (Update a virtual file space mapping)**

Use this command to update a virtual file space mapping definition.

Restriction: You cannot use the UPDATE VIRTUALFSMAPPING command to update a virtual file space mapping for an EMC Celerra or EMC VNX NAS device. You must use the DEFINE VIRTUALFSMAPPING command.

The NAS device needs an associated data mover definition because when the server updates a virtual file space mapping, the server contacts the NAS device to validate the virtual file system and file system name.

# **Privilege class**

To issue this command, you must have one of the following privilege classes:

- System privilege
- Unrestricted policy privilege
- Restricted policy privilege for the domain to which the NAS node is assigned

## **Syntax**

>>-UPDate VIRTUALFSMapping--*node\_name*--*virtual\_filespace\_name*--->

```
>--+-------------------------------------+---------------------->
   '-FILESystem--=--new_file_system_name-'
>--+----------------------------------------------------------+-><
                             .-NAMEType--=--SERVER----------. |
   '-PATH--=--new_path_name--+------------------------------+-'
                             '-NAMEType--=--+-SERVER------+-'
                                            '-HEXadecimal-'
```
## **Parameters**

Specifies the NAS node on which the file system and path reside. You cannot use wildcard characters or specify a list of names.

## virtual\_filespace\_name (Required)

Specifies the virtual file space mapping to update. You cannot use wildcard characters or specify a list of names.

#### FILESystem

Specifies the new name of the file system in which the path is located. The file system name must exist on the specified NAS node. The file system name cannot contain wildcard characters. The file system name should only be modified when the file system name is modified on the NAS device or, for example, the directory is moved to a different file system. This parameter is optional.

## PATH

Specifies the new path from the root of the file system to the directory. The path can only reference a directory. This should only be modified when the path on the NAS device has changed; for example, the directory is moved to a different path. The maximum length of the path is 1024 characters. The path name is case sensitive. This parameter is optional.

#### NAMEType

Specifies how the server should interpret the path name specified. Specify this parameter only if you specify a path. This parameter is useful when a path contains characters that are not part of the code page on which the server is running. The default value is SERVER.

### Possible values are:

### SERVER

The code page in which the server is running is used to interpret the path.

### HEXadecimal

The server interprets the path that you enter as the hexadecimal representation of the path. This option should be used when a path contains characters that cannot be entered. For example, this could occur if the NAS file system is set to a language different from the one in which the server is running.

# **Example: Modify the path of a virtual file space mapping**

Update the virtual file space mapping named /mikeshomedir for the NAS node NAS1 by modifying the path.

update virtualfsmapping nas1 /mikeshomedir path=/new/home/mike

## **Related commands**

## Table 1. Commands related to UPDATE VIRTUALFSMAPPING

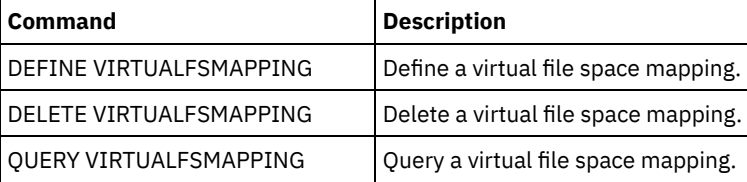

# **UPDATE VOLHISTORY (Update sequential volume history information)**

Use this command to update volume history information for a volume produced by a database backup or an export operation. This command does not apply to storage pool volumes.

Use the UPDATE BACKUPSET command to update specified backup set volume information in the volume history file. Do not use this UPDATE VOLHISTORY command to update backup set volume information in the volume history file.

## **Privilege class**

You must have system privilege or unrestricted storage privilege to issue this command.

```
>>-UPDate VOLHistory--volume name-------------------------
>--DEVclass--=--device_class_name--+--
                                    '-LOcation--=--location-'
>--+----------------------------------+------------------------><
   '-ORMSTate--=--+-MOuntable-------+-'
                  +-NOTMOuntable----+
                  +-COUrier---------+
                  +-VAult-----------+
                  '-COURIERRetrieve-'
```
# **Parameters**

volume\_name (Required)

Specifies the volume name. The volume must have been used for a database backup or an export operation. DEVclass (Required)

Specifies the name of the device class for the volume.

LOcation

Specifies the volume location. This parameter is required if the ORMSTATE parameter is not specified. The maximum text length is 255 characters. Enclose the text in quotation marks if it contains any blank characters.

Tip: The UPDATE VOLHISTORY command supports updates to the location information and ORMSTATE for snapshot database backup volumes.

**ORMSTate** 

Specifies a change to the state of a database backup volume. This parameter is required if the LOCATION parameter is not specified. This parameter is only supported for systems licensed with Disaster Recovery Manager. Possible states are:

#### MOuntable

The volume contains valid data and is accessible for on-site processing.

NOTMOuntable

The volume is on-site, contains valid data, and is not accessible for on-site processing.

COUrier

The volume is being moved off-site.

VAult

The volume is off-site, contains valid data, and is not accessible for on-site processing.

COURIERRetrieve

The volume is being moved on-site.

# **Example: Update the location of a volume used for database backup**

Update the location of a volume used for database backup, BACKUP1, to show that it has been moved to an off-site location.

```
update volhistory backup1 devclass=tapebkup
location="700 w. magee rd."
```
# **Related commands**

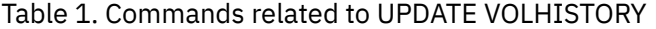

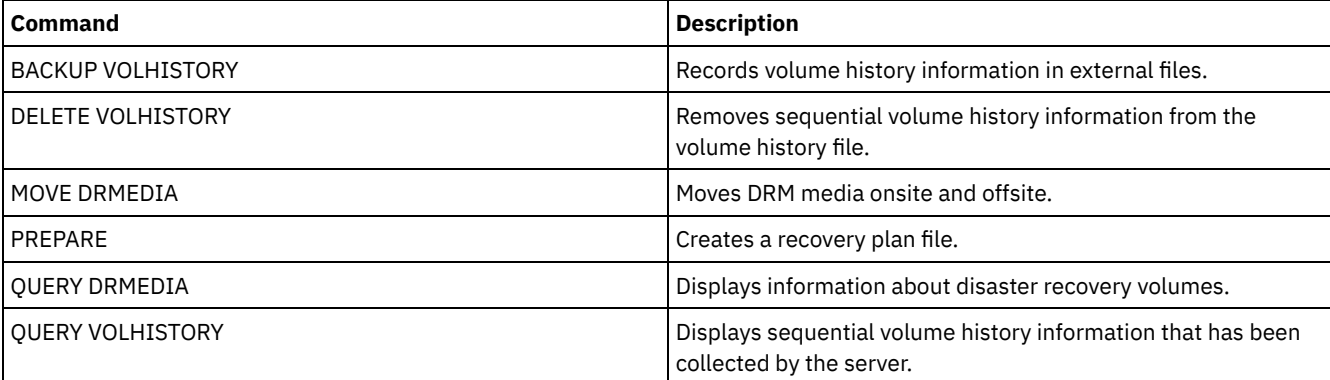

# **UPDATE VOLUME (Change a storage pool volume)**

Use this command to change the access mode for one or more volumes in storage pools.

You can correct an error condition associated with a volume by updating the volume to an access mode of READWRITE. You can also use this command to change the location information for one or more volumes in sequential access storage pools.

## **Privilege class**

To issue this command, you must have system privilege or operator privilege.

## **Syntax**

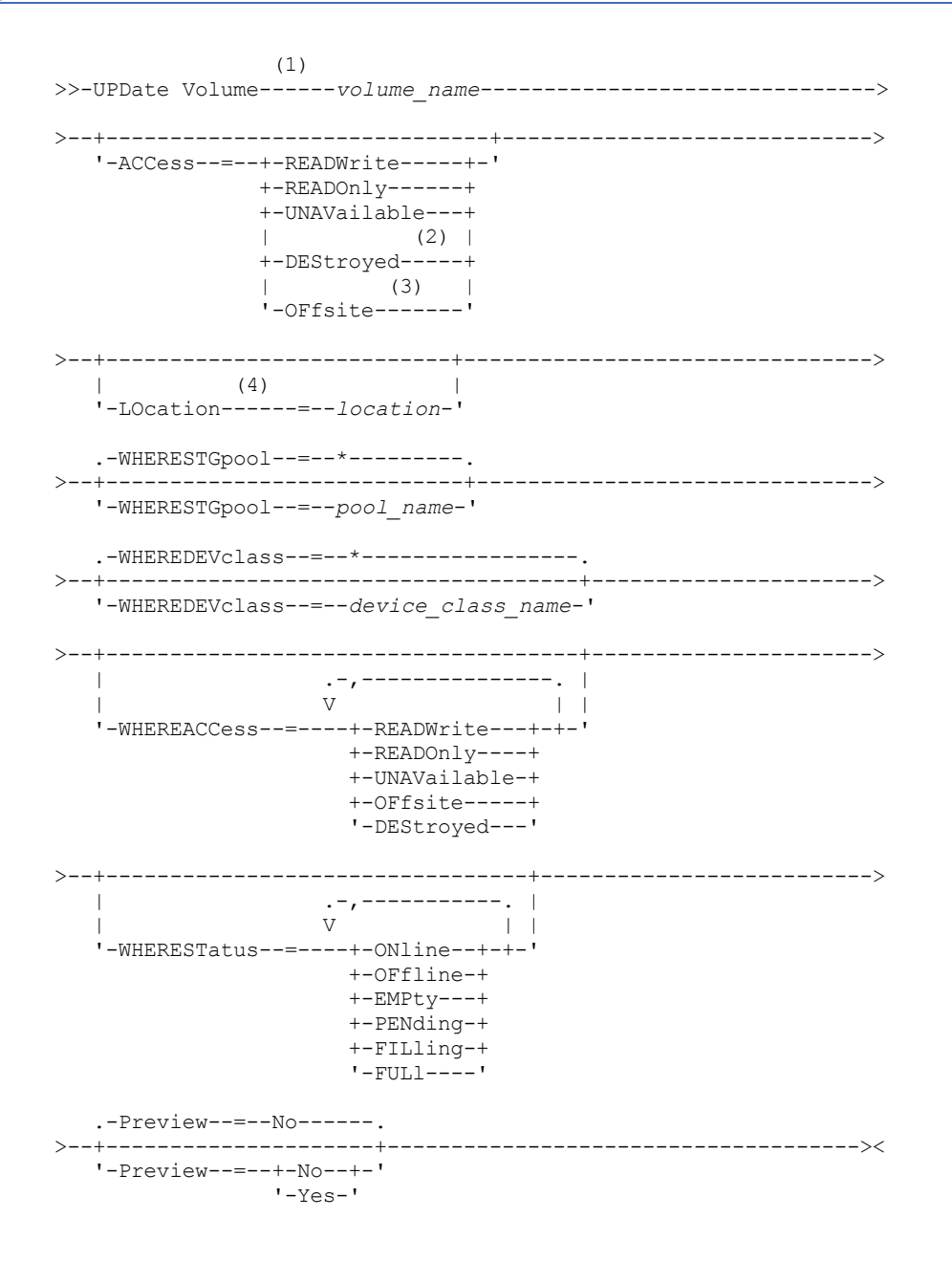

Notes:

- 1. You must update at least one attribute (ACCESS or LOCATION).
- 2. This value is valid only for volumes in primary storage pools.
- 3. This value is valid only for volumes in copy storage pools.
- 4. This parameter is valid only for volumes in sequential access storage pools.

## **2056** IBM Spectrum Protect Knowledge Center Version 8.1.2

### volume\_name (Required)

Specifies the storage pool volume to update. You can use wildcard characters to specify names.

ACCess

Specifies how client nodes and server processes (such as migration) can access files in the storage pool volume. This parameter is optional. Possible values are:

#### **READWrite**

Specifies that client nodes and server processes can read from and write to files stored on the volume.

If the volume being updated is an empty scratch volume that had an access mode of offsite, the server deletes the volume from the database.

#### READOnly

Specifies that client nodes and server processes can only read files stored on the volume.

If the volume being updated is an empty scratch volume that had an access mode of offsite, the server deletes the volume from the database.

#### UNAVailable

Specifies that neither client nodes nor server processes can access files stored on the volume.

Before making a random access volume unavailable, you must vary the volume offline. After you make a random access volume unavailable, you cannot vary the volume online.

If you make a sequential access volume unavailable, the server does not attempt to mount the volume.

If the volume being updated is an empty scratch volume that had an access mode of offsite, the server deletes the volume from the database.

#### DEStroyed

Specifies that a primary storage pool volume has been permanently damaged. Neither client nodes nor server processes can access files stored on the volume. Use this access mode to indicate an entire volume that needs to be restored by using the RESTORE STGPOOL command. After all files on a destroyed volume have been restored to other volumes, the server automatically deletes the destroyed volume from the database.

Only volumes in primary storage pools can be updated to DESTROYED.

Before updating a random access volume to DESTROYED access, you must vary the volume offline. After you update a random access volume to DESTROYED, you cannot vary the volume online.

If you update a sequential access volume to DESTROYED, the server does not attempt to mount the volume.

If a volume contains no files and you change the access mode to DESTROYED, the server deletes the volume from the database.

#### **OFfsite**

Specifies that a copy or active-data storage pool volume is at an offsite location from which it cannot be mounted. Only volumes in copy or active-data storage pools can have the access mode of OFFSITE.

If you specify values for both the ACCESS and LOCATION parameters but the access mode cannot be updated for a particular volume, the location attribute is also not updated for that volume. For example, if you specify ACCESS=OFFSITE and a LOCATION value for a primary storage pool volume, neither the access nor location values are updated because a primary storage pool volume cannot be given an access mode of OFFSITE.

## LOcation

Specifies the location of the volume. This parameter is optional. It can be specified only for volumes in sequential access storage pools. The maximum length of the location is 255 characters. Enclose the location in quotation marks if it contains any blank characters. To remove a previously defined location, specify the null string ("").

WHERESTGpool

Specifies the name of the storage pool for volumes to be updated. Use this parameter to restrict the update by storage pool. This parameter is optional. You can use wildcard characters to specify names. If you do not specify a storage pool name, volumes belonging to any storage pool are updated.

WHEREDEVclass

Specifies the name of the device class for volumes to be updated. Use this parameter to restrict the update by device class. This parameter is optional. You can use wildcard characters to specify names. If you do not specify a device class name, volumes with any device class are updated.

### WHEREACCess

Specifies the current access mode of volumes to be updated. Use this parameter to restrict the update to volumes that currently have the specified access mode. This parameter is optional. You can specify multiple access modes by separating the modes with commas and no intervening spaces. If you do not specify a value for this parameter, the update is not restricted by the current access mode of a volume. Possible values are:

## **READWrite**

Update volumes with an access mode of READWRITE.

#### READOnly

Update volumes with an access mode of READONLY.

## UNAVailable

Update volumes with an access mode of UNAVAILABLE.

OFfsite

Update volumes with an access mode of OFFSITE.

### DEStroyed

Update volumes with an access mode of DESTROYED.

#### **WHERESTatus**

Specifies the status of volumes to be updated. Use this parameter to restrict the update to volumes that have a specified status. This parameter is optional. You can specify multiple status values by separating the values with commas and no intervening spaces. If you do not specify a value for this parameter, the update is not restricted by volume status. Possible values are:

## ONline

Update volumes with a status of ONLINE.

**OFfline** 

Update volumes with a status of OFFLINE.

EMPty

Update volumes with a status of EMPTY.

## PENding

Update volumes with a status of PENDING. These are volumes from which all files have been deleted, but the time specified by the REUSEDELAY parameter has not elapsed.

## FILling

Update volumes with a status of FILLING.

#### FULl

Update volumes with a status of FULL.

#### Preview

Specifies whether you want to preview the update operation without actually updating volumes. This parameter is optional. The default value is NO. Possible values are:

No

Specifies that volumes are actually updated.

Yes

Specifies that you want only to preview the update operation. This option displays the volumes that will be updated if you actually perform the update operation.

## **Example: Make a tape volume unavailable**

Update a tape volume named DSMT20 to make it unavailable to client nodes and server processes.

update volume dsmt20 access=unavailable

# **Example: Update the access mode of all offsite volumes in a specific storage pool**

Update all empty, offsite volumes in the TAPEPOOL2 storage pool. Set the access mode to READWRITE and delete the location information for the updated volumes.

update volume \* access=readwrite location="" wherestgpool=tapepool2 whereaccess=offsite wherestatus=empty

# **Related commands**

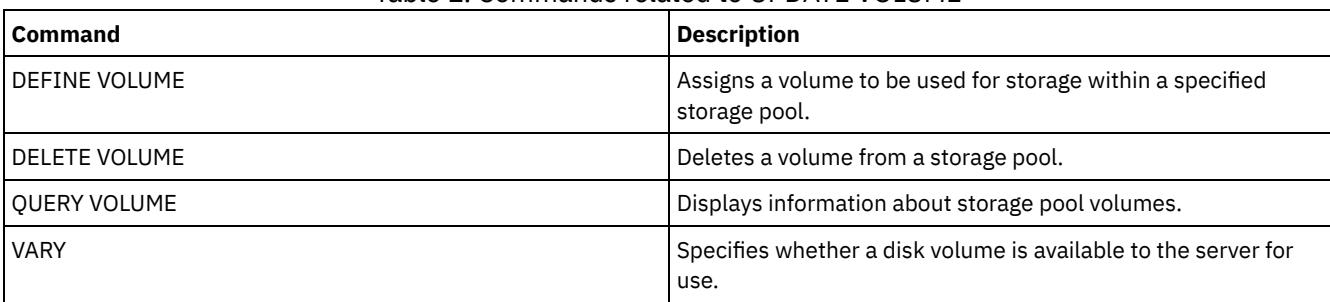

## Table 1. Commands related to UPDATE VOLUME

# **VALIDATE commands**

Use the VALIDATE command to verify that an object is complete or valid for IBM Spectrum Protect™.

- **Linux** VALIDATE ASPERA (Validate an Aspera FASP [configuration\)](#page-2117-0)
- **AIX** | Linux | Windows VALIDATE CLOUD (Validate cloud [credentials\)](#page-2120-0)
- VALIDATE LANFREE (Validate LAN-Free paths)
- VALIDATE POLICYSET (Verify a policy set)
- VALIDATE REPLICATION (Validate replication for a client node)
- VALIDATE [REPLPOLICY](#page-2127-0) (Verify the policies on the target replication server)

<span id="page-2117-0"></span>**Linux** 

# **VALIDATE ASPERA (Validate an Aspera FASP configuration)**

Use this command to determine whether Aspera® Fast Adaptive Secure Protocol (FASP®) technology can be used to optimize data transfer in your system environment. Specifically, you can determine whether Aspera FASP technology would result in better network throughput than TCP/IP technology.

This command verifies the following additional items:

- Whether the system environment is correctly configured to use Aspera FASP technology
- Whether the required licenses for enabling Aspera FASP technology are installed

Aspera FASP technology is used to optimize data transfer for node replication or storage pool protection in a wide area network (WAN). However, you are not required to configure your system for node replication or storage pool protection to run the VALIDATE ASPERA command. If your system is configured for node replication or storage pool protection in a local environment, you can issue the command to evaluate whether the data can be successfully replicated to a remote server.

This command is available only on Linux x86\_64 operating systems.

Before you issue the command, complete the following tasks:

1. Ensure that at least one server is defined in your system environment. Issue the PING SERVER command to ensure that you have connectivity to the defined server. For example, if the server is named VMRH6T, issue the following command:

ping server vmrh6t

2. To use the VALIDATE ASPERA command to determine the speed of network throughput, install 30-day evaluation licenses or full, unlimited licenses on the source and target servers. For example, install licenses on the source and target servers, VMRH6 and VMRH6T. For instructions about obtaining and installing licenses, see Determining whether Aspera FASP technology can optimize data transfer in your system [environment.](http://www.ibm.com/support/knowledgecenter/SSEQVQ_8.1.2/srv.admin/t_config_fasp_prereq.html)

To simulate an environment that uses multiple sessions, you can run several instances of the VALIDATE ASPERA command simultaneously. If you plan to run multiple sessions, you might want to limit the bandwidth of each network connection to ensure that sufficient bandwidth is available for all network connections. To limit the bandwidth, specify the FASPTARGETRATE server option as described in [FASPTARGETRATE.](http://www.ibm.com/support/knowledgecenter/SSEQVQ_8.1.2/srv.reference/r_opt_server_fasptargetrate.html)

You can query the current transferred amount by issuing the QUERY PROCESS command:

You can obtain the process number from the output of the QUERY PROCESS command. You can cancel the process by issuing the CANCEL PROCESS command and specifying the process number, for example:

cancel process 3

## **Privilege class**

Any administrator can issue this command.

## **Syntax**

>>-VALidate ASPera--+------------------------+------------------> '---*target\_server\_name*---' .-Wait--=--No------. >--+----------------------+--+------------------+-------------->< '-DURation--=--*seconds*-' '-Wait--=--+-No--+-' '-Yes-'

## **Parameters**

## target\_server\_name

Specifies a previously defined server. This parameter is optional. To specify this parameter, follow the guidelines:

- To determine whether Aspera FASP can optimize a node replication process, specify a target server that is configured for node replication.
- To determine whether Aspera FASP can optimize a storage pool protection process, specify a target server that is configured for storage pool protection.
- To determine whether Aspera FASP can optimize data transfer to a remote server that is defined but not configured for storage pool protection or node replication, specify that target server.
- If you do not specify a target server, the command output indicates whether the source server is correctly configured for Aspera FASP data transmission. The output also indicates whether a valid license for Aspera FASP is installed on the source server.

## DURation

Specifies the allotted time, in seconds, for transferring data across the network to evaluate throughput. This parameter is optional. The default value is 120 seconds. You can specify a value in the range 120 - 3600000 seconds. The allotted time is divided between the Aspera FASP and TCPIP data transfers.

#### Wait

Specifies whether to wait for the server to complete the command processing. This parameter is optional. The default value is NO. You can specify one of the following values:

#### No

Specifies that the server processes the command in the background. You can continue with other tasks while the command is being processed. If you specify NO, the output messages are displayed in the activity log.

Yes

Specifies that the server processes the command in the foreground. The operation must complete processing before you can continue with other tasks. If you specify YES, the output messages are displayed in the administrative command-line client.

Restriction: You cannot specify WAIT=YES from the server console.

# **Example: Display information about the status of an Aspera FASP configuration**

On the source server, run the VALIDATE ASPERA command. To ensure that messages are displayed in the administrative command-line client, specify WAIT=YES. See Field descriptions for field descriptions.

validate aspera wait=yes

ANR3836I Validation of the Aspera FASP connection from VMRH6 to localhost. Amount transferred using FASP: 0 MB per second. Amount transferred using TCP/IP: 0 MB per second. Latency: 0 microseconds. Status: OK. Days until

# **Example: Verify whether the required licenses are installed**

On the source server, run the VALIDATE ASPERA command and specify the target replication server. To ensure that messages are displayed in the administrative command-line client, specify WAIT=YES. See Field descriptions for field descriptions.

```
validate aspera vmrh6t wait=yes
```
ANR0984I Process 8 for VALIDATE ASPERA started in the FOREGROUND at 09:35:21 AM. ANR3672E The license file that is required to enable Aspera Fast Adaptive Secure Protocol (FASP) technology was not found on the VMRH6 server. ANR3836I Validation of the Aspera FASP connection from VMRH6 to localhost. Amount transferred using FASP: 0 MB per second. Amount transferred using TCP/IP: 0 MB per second. Latency: 0 microseconds. Status: Invalid configuration. Days until license expires: Expired. ANR0985I Process 8 for VALIDATE ASPERA running in the FOREGROUND completed with completion state FAILURE at 09:35:21 AM. ANR1893E Process 8 for VALIDATE ASPERA completed with a completion state of FAILURE.

# **Field descriptions**

#### Status

The status of the configuration. The following values are possible:

- OK indicates that no issues are detected.
- Invalid configuration indicates that a configuration file, license file, or Aspera FASP library file is missing.
- License issue indicates that a license is missing, invalid, or expired.
- Server failure indicates that all ports are in use, a network read/write error occurred, or the Aspera FASP log file is unwritable.
- Invalid target configuration indicates that a configuration file, license file, or Aspera FASP library file is missing on the target server.
- Failure on target server indicates that all ports are in use, a network read/write error occurred, or the Aspera FASP log file is unwritable.
- License issue on target server indicates that a license is invalid or expired on the target server.
- Unsupported operating system indicates that an operating system other than Linux x86\_64 is installed on one or both servers.
- Unknown indicates that an unexpected error occurred. To identify the error, review the log messages.

## Days until license expires

The following values are possible:

- Never indicates that a full, unlimited license is installed.
- Today indicates that a 30-day evaluation license is installed and it expires today.
- Expired indicates that a 30-day evaluation license is installed, but has expired.
- *Number* indicates that a 30-day evaluation license is installed and will expire in the specified number of days.
- License not found indicates that no license was found.

## Amount transferred using TCP/IP

The speed of data transfer, in megabytes per second, using TCP/IP technology.

Amount transferred using FASP

The speed of data transfer, in megabytes per second, using Aspera FASP technology.

## Latency

The latency of data transfer in microseconds.

# **Related commands**

## Table 1. Commands related to VALIDATE ASPERA

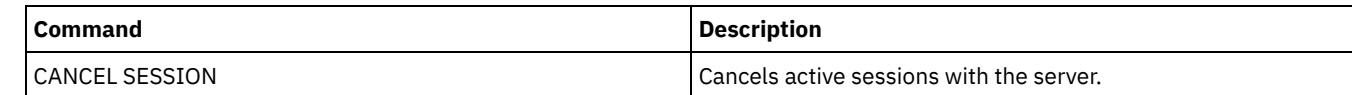

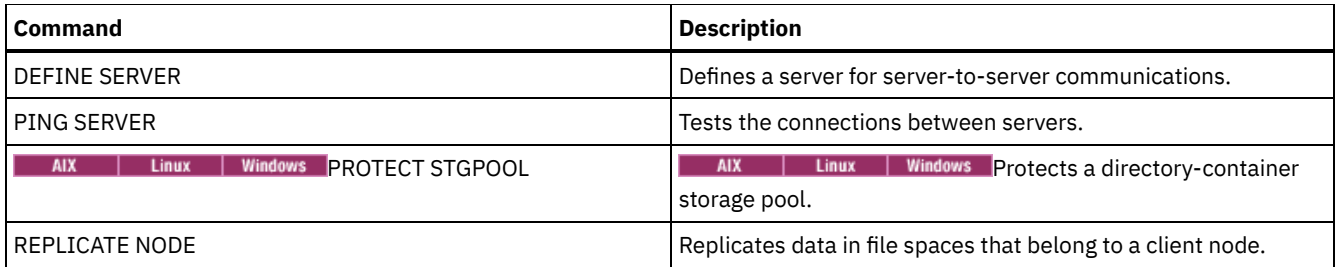

# <span id="page-2120-0"></span>**VALIDATE CLOUD (Validate cloud credentials)**

Before you define a storage pool, use this command to ensure that the credentials for a cloud-container storage pool are valid and that the necessary permissions are granted to the user.

# **Privilege class**

Any administrator can issue this command.

# **Syntax**

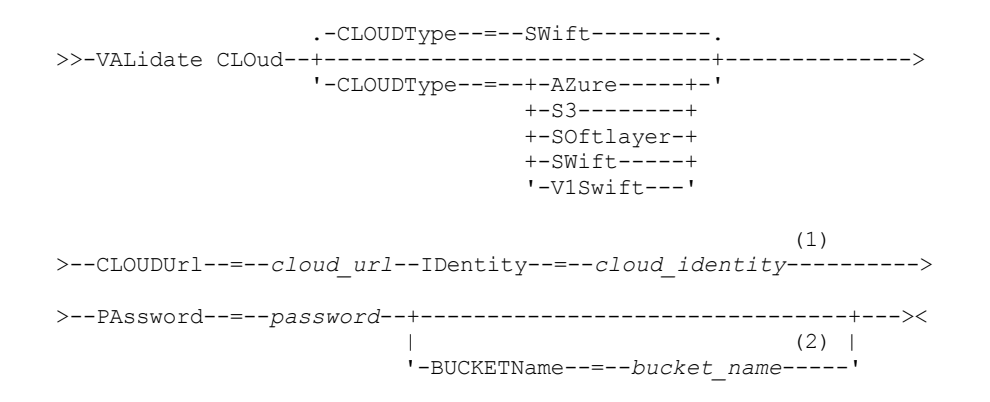

Notes:

- 1. If you specify CLOUDTYPE=AZURE, do not specify the IDENTITY parameter.
- 2. The BUCKETNAME parameter is valid only if you specify CLOUDTYPE=S3.

# **Parameters**

## CLOUDType

Specifies the type of cloud environment where you are configuring the storage pool. You can specify one of the following values:

## AZure

Specifies that the storage pool uses a Microsoft Azure cloud computing system.

## S3

Specifies that the storage pool uses a cloud computing system with the Simple Storage Service (S3) protocol, such as IBM® Cloud Object Storage or Amazon Web Services (AWS) S3.

## SOftlayer

Specifies that the storage pool uses an IBM SoftLayer® (IBM Bluemix) cloud computing system with an OpenStack Swift cloud computing system.

**SWift** 

Specifies that the storage pool uses an OpenStack Swift cloud computing system. This value also specifies that the storage pool uses Version 2 of the protocol for authentication to the cloud. The URL of the cloud usually contains the version number of the protocol that it is using.

## V1Swift

Specifies that the storage pool uses an OpenStack Swift cloud computing system. This value also specifies that the storage pool uses Version 1 of the protocol for authentication to the cloud. The URL of the cloud usually contains the version number of the protocol that it is using.

## **2062** IBM Spectrum Protect Knowledge Center Version 8.1.2

This parameter is optional. If you do not specify the parameter, the default value, SWIFT, is used. CLOUDUrl (Required)

Specifies the URL of the cloud environment where you configure the storage pool. Based on your cloud provider, you can use a blob service endpoint, region endpoint URL, an accesser IP address, a public authentication endpoint, or a similar value for this parameter. Ensure that you include the protocol, such as https:// or http://, at the beginning of the URL. The maximum length of the web address is 870 characters. The CLOUDURL parameter is validated when the first backup begins.

IDentity (Required)

Specifies the user ID for the cloud. This parameter is required for all supported cloud computing systems except Azure. If you specify CLOUDTYPE=AZURE, do not specify the IDENTITY parameter. Based on your cloud provider, you can use an access key ID, a user name, a tenant name and user name, or a similar value for this parameter. The maximum length of the user ID is 255 characters.

## PAssword (Required)

Specifies the password for the cloud. Based on your cloud provider, you can use a shared access signature (SAS) token, secret access key, an API key, a password, or a similar value for this parameter. This parameter is required. The maximum length of the password is 255 characters.

BUCKETName

Specifies the name for an AWS S3 bucket or a IBM Cloud Object Storage vault to use with this storage pool, instead of using the default bucket name or vault name. This parameter is optional, and is valid only if you specify CLOUDTYPE=S3. If a bucket or vault exists with the name that you specify, that bucket or vault is tested to ensure that the proper permissions are set. If the bucket or vault does not exist, the parameter verifies only that a bucket or vault with that name does not exist. Follow the naming restrictions for your cloud provider when you specify this parameter. Review the permissions for the bucket or vault and make sure that the credentials have permission to read, write, list, and delete objects in this bucket or vault.

Tip: If you do not specify the BUCKETNAME parameter, the Replication Globally Unique ID is used as the default bucket name. The default is

ibmsp *guid*

where *guid* is the REPLICATION GLOBALLY UNIQUE ID value, minus the periods, in the output of the QUERY REPLSERVER command. For example, if the Replication Globally Unique ID is 52.82.39.20.64.d0.11.e6.9d.77.0a.00.27.00.00.00, the default bucket name is ibmsp.5282392064d011e69d770a0027000000.

## **Example: Verify the credentials of an S3 cloud-container storage pool**

Validate the credentials of the cloud-container storage pool.

```
validate cloud
cloudtype=s3 cloudurl=http://123.234.123.234:5000/v2.0
password=protect8991 bucketname=ibmsp.5282392064d011e69d770a0027000000
```
## **Related commands**

## Table 1. Commands related to VALIDATE CLOUD

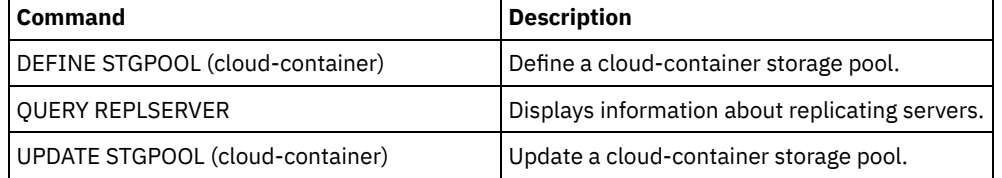

# **VALIDATE LANFREE (Validate LAN-Free paths)**

Use this command to determine which destinations for a given node using a specific storage agent are capable of LAN-Free data movement.

# **Privilege class**

To issue this command, you must have system privilege.

## **Syntax**

# **Parameters**

node\_name (Required) The name of the node to evaluate. stgagent\_name (Required) The name of the storage agent to evaluate.

validate lanfree tiger aix\_sta1

# **Example: Validate a current LAN-Free configuration**

Validate the current server definitions and configuration for node TIGER to use storage agent AIX\_STA1 for LAN-free data operations.

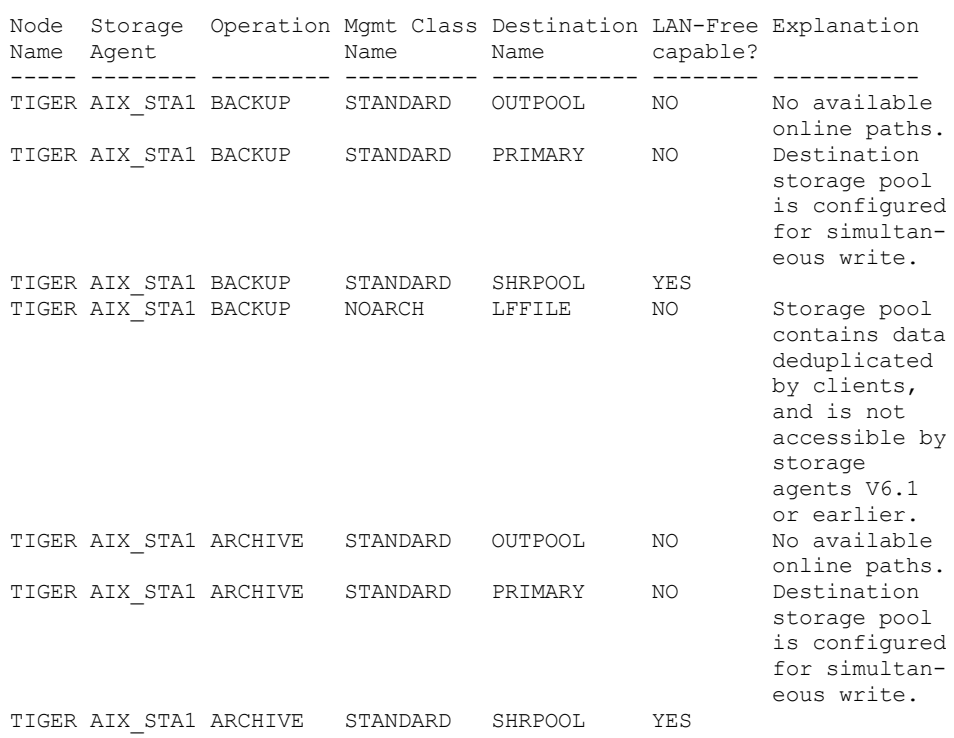

## **Related commands**

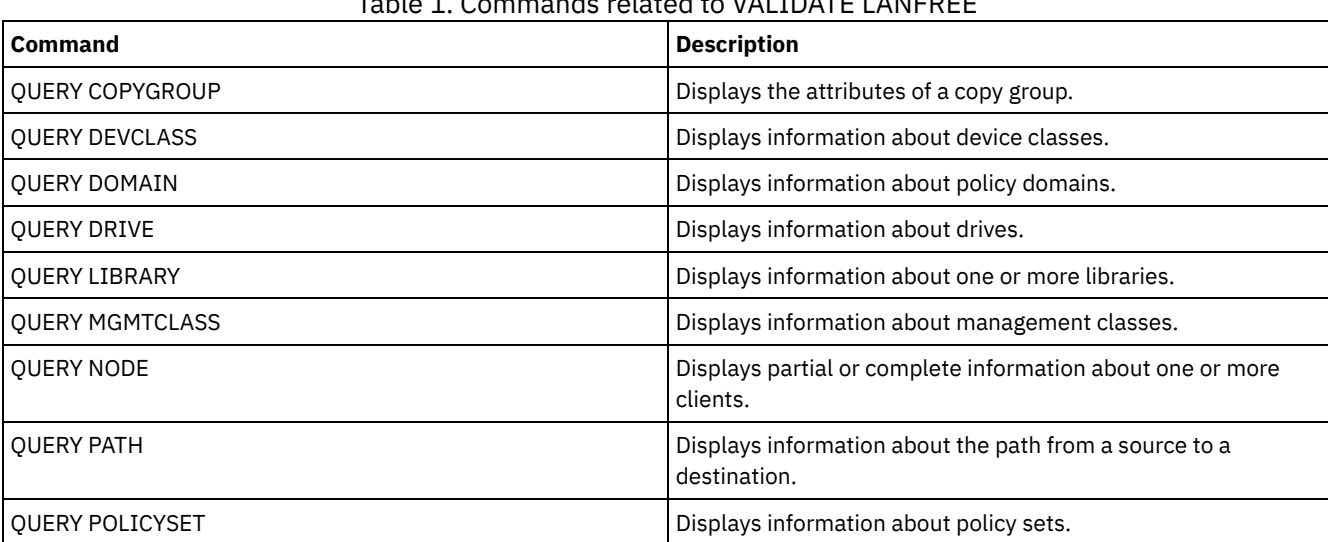

Table 1. Commands related to VALIDATE LANFREE

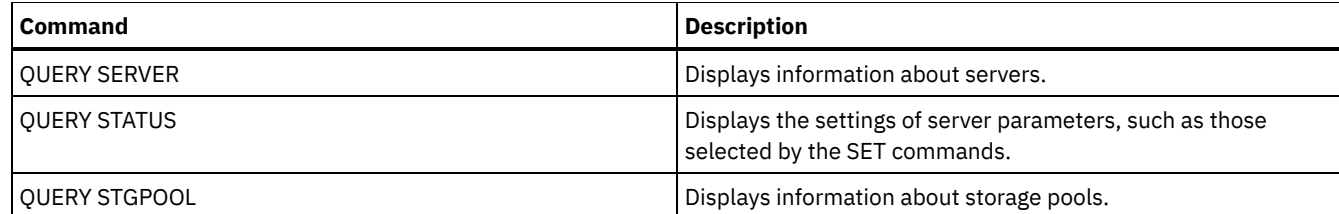

# **VALIDATE POLICYSET (Verify a policy set)**

Use this command to verify that a policy set is complete and valid before you activate it. The command examines the management class and copy group definitions in the policy set and reports on conditions that you need to consider before activating the policy set.

The VALIDATE POLICYSET command fails if any of the following conditions exist:

- The policy set has no default management class.
- A copy group within the policy set specifies a copy storage pool as a destination.
- A management class specifies a copy storage pool as the destination for files that were migrated by an IBM Spectrum Protect™ for Space Management client.
- A TOCDESTINATION parameter is specified, and the storage pool is either a copy pool or has a data format other than NATIVE or NONBLOCK.

The server issues warning messages for the following conditions:

A copy group specifies a storage pool that does not exist as a destination for backed-up or archived files.

If you activate a policy set with copy groups that specify nonexistent storage pools, the client backup or archive operations fail.

- A management class specifies a storage pool that does not exist as a destination for files migrated by IBM Spectrum Protect for Space Management clients.
- The policy set does not have one or more management classes that exist in the current ACTIVE policy set.

If you activate the policy set, backup files bound to the deleted management classes are rebound to the default management class in the new active policy set.

The policy set does not have one or more copy groups that exist in the current ACTIVE policy set.

If you activate the policy set, files bound to the management classes with deleted copy groups are no longer archived or backed up.

The default management class for the policy set does not contain a backup or archive copy group.

If you activate the policy set with this default management class, clients using the default cannot back up or archive files.

A management class specifies that a backup version must exist before a file can be migrated from a client node (MIGREQUIRESBKUP=YES), but the management class does not contain a backup copy group.

If the server has data retention protection enabled, the following conditions must exist:

- All management classes in the policy set to be validated must contain an archive copy group.
- If a management class exists in the active policy set, a management class with the same name must exist in the policy set to be validated.
- If an archive copy group exists in the active policy set, the corresponding copy group in the policy set to be validated must have a RETVER value at least as large as the corresponding values in the active copy group.

# **Privilege class**

To issue this command, you must have system privilege, unrestricted policy privilege, or restricted policy privilege for the policy domain to which the policy set belongs.

# **Syntax**
## **Parameters**

domain\_name (Required) Specifies the name of the policy domain to which the policy set is assigned. policy\_set\_name (Required) Specifies the name of the policy set to be validated.

# **Example: Validate a specific policy set**

Validate the policy set VACATION located in the EMPLOYEE\_RECORDS policy domain.

validate policyset employee records vacation

# **Related commands**

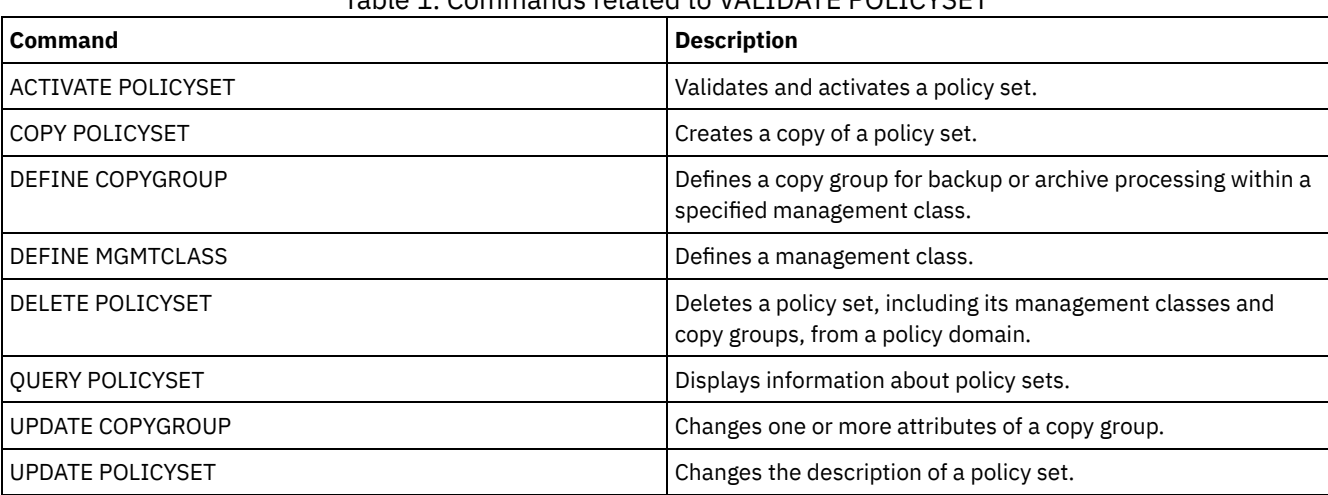

# Table 1. Commands related to VALIDATE POLICYSET

# **VALIDATE REPLICATION (Validate replication for a client node)**

Use this command to identify the replication rules that apply to file spaces in client nodes that are configured for replication. You can also use this command to verify that the source replication server can communicate with the target replication server.

Before you begin replication processing, use the VALIDATE REPLICATION command to determine whether your replication configuration is correct.

Issue this command on the server that acts as a source for replicated data.

# **Privilege class**

To issue this command, you must have system privilege.

### **Syntax**

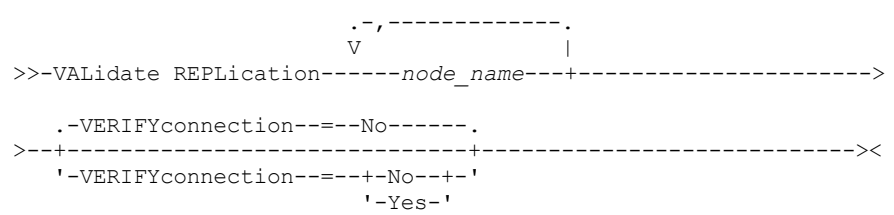

#### node\_name (Required)

Specifies the name of the client node whose file spaces you want to display. To specify multiple client node names, separate the names with commas and no intervening spaces. You can use wildcard characters to specify names.

Information is displayed only for client nodes that are either enabled or disabled for replication. The replication mode must be SEND. To determine whether a client node is enabled or disabled for replication and its mode, issue the QUERY NODE command. Look for values in the Replication State and Replication Mode fields.

#### VERIFYconnection

Specifies whether to check the connection to a target replication server. The version of the target replication server is also checked to verify that it is Version 6.3 or later. This parameter is optional. The default is NO. You can specify one of the following values:

No

The connection and version of the target replication server are not checked.

Yes

The connection and version of the target replication server are checked.

## **Example: Validate replication for a client node**

The name of the client node is NODE1. Verify the connection status between the source and the target replication servers.

```
validate replication node1 verifyconnection=yes
```

```
Node Name: NODE1
              Filespace Name: \\node1\c$
                       FSID: 1
                       Type: Bkup
Controlling Replication Rule: ACTIVE_DATA
      Replication Rule Level: System Level
                Server Name: DRSRV
           Connection Status: Valid Connection
                  Node Name: NODE1
              Filespace Name: \\node1\c$
                       FSID: 1
                        Type: Arch
Controlling Replication Rule: ALL_DATA_HIGH_PRIORITY
      Replication Rule Level: Node Level
                Server Name: DRSRV
           Connection Status: Valid Connection
                  Node Name: NODE1
              Filespace Name: \\node1\c$
                       FSID: 1
                        Type: SpMg
Controlling Replication Rule: ALL_DATA
      Replication Rule Level: System Level
                Server Name: DRSRV
           Connection Status: Valid Connection
```
Output is displayed for all data types regardless of whether a file space contains the data types. For example, if a file space contains only backup and archive data, the output of the VALIDATE REPLICATION command also contains information that would be relevant to space-managed data.

### **Field descriptions**

Node Name The node that owns the replicated data. Filespace Name

The name of the file space that belongs to the node.

File space names can be in a different code page or locale than the server. If they are, the names in the Operations Center and the administrative command-line interface might not be displayed correctly. Data is backed up and can be restored normally, but the file space name or file name might be displayed with a combination of invalid characters or blank spaces.

If the file space name is Unicode-enabled, the name is converted to the server code page for display. The success of the conversion depends on the operating system, the characters in the name, and the server code page. Conversion can be incomplete if the string includes characters that are not available in the server code page or if the server cannot access system conversion routines. If the conversion is incomplete, the name might contain question marks, blanks, unprintable characters, or ellipses (...).

#### FSID

Type

The file space identifier for the file space. The server assigns a unique FSID when a file space is first stored on the server.

The type of data. The following values are possible:

Arch

Archive data

Bkup

Backup data

SpMg

Data that was migrated by an IBM Spectrum Protect™ for Space Management client.

#### Controlling Replication Rule

The name of the replication rule that controls replication for a data type in a file space. To determine whether the controlling rule is a file space rule, a client rule, or a server rule, check the Replication Rule Level field.

#### Replication Rule Level

The level of the controlling rule in the replication-rule hierarchy. The following values are possible:

#### Filespace

The controlling rule is assigned to a data type in the file space.

Node

The controlling rule is assigned to a data type for a client node.

### Server

The controlling rule is assigned to a data type for all file spaces in all client nodes that are configured for replication.

#### Server Name

The name of the target replication server to be queried.

#### Connection Status

The connection status between the source and the target replication server. The following values are possible:

#### Valid Connection

Communication with the target replication server was successful, and the target replication server is a V6.3 server. Target Server Not Set

The target replication server is not set. To set the target replication server, issue the SET REPLSERVER command. Communication Failure

The source replication server was unable to contact the target replication server. Examine the activity log for error messages about failed communications. Consider the following possible causes:

- The replication configuration on the source replication server is not valid. One or more of the following problems might exist:
	- The server definition for the target replication server is incorrect.
	- If the target replication-server definition was deleted and redefined, issue the PING SERVER command to test the connection between the source and the target replication server. If the PING SERVER command is successful, issue the UPDATE SERVER command and specify FORCESYNC=YES to reset the server verification keys.
	- The server name, server low-level address, server high-level address, and server password do not match the values that are specified in the server definition on the target replication server.
- The replication configuration on the target replication server is not valid. One or more of the following problems might exist:
	- The version of the target replication server is earlier than V6.3.
	- The server definition for the source replication server is incorrect.
	- The server name, server low-level address, server high-level address, and server password do not match the values that are specified in the server definition on the source replication server.
- Network communications are unavailable. To test the connection between the source and target server, issue the PING SERVER command.
- The target replication server is unavailable.
- Sessions between the source and the target replication servers are disabled. To verify the status of sessions, issue the QUERY STATUS command.

Replication processing is suspended when you restore the database on the source replication server or you disable replication processing on this server by issuing the DISABLE REPLICATION command.

# **Related commands**

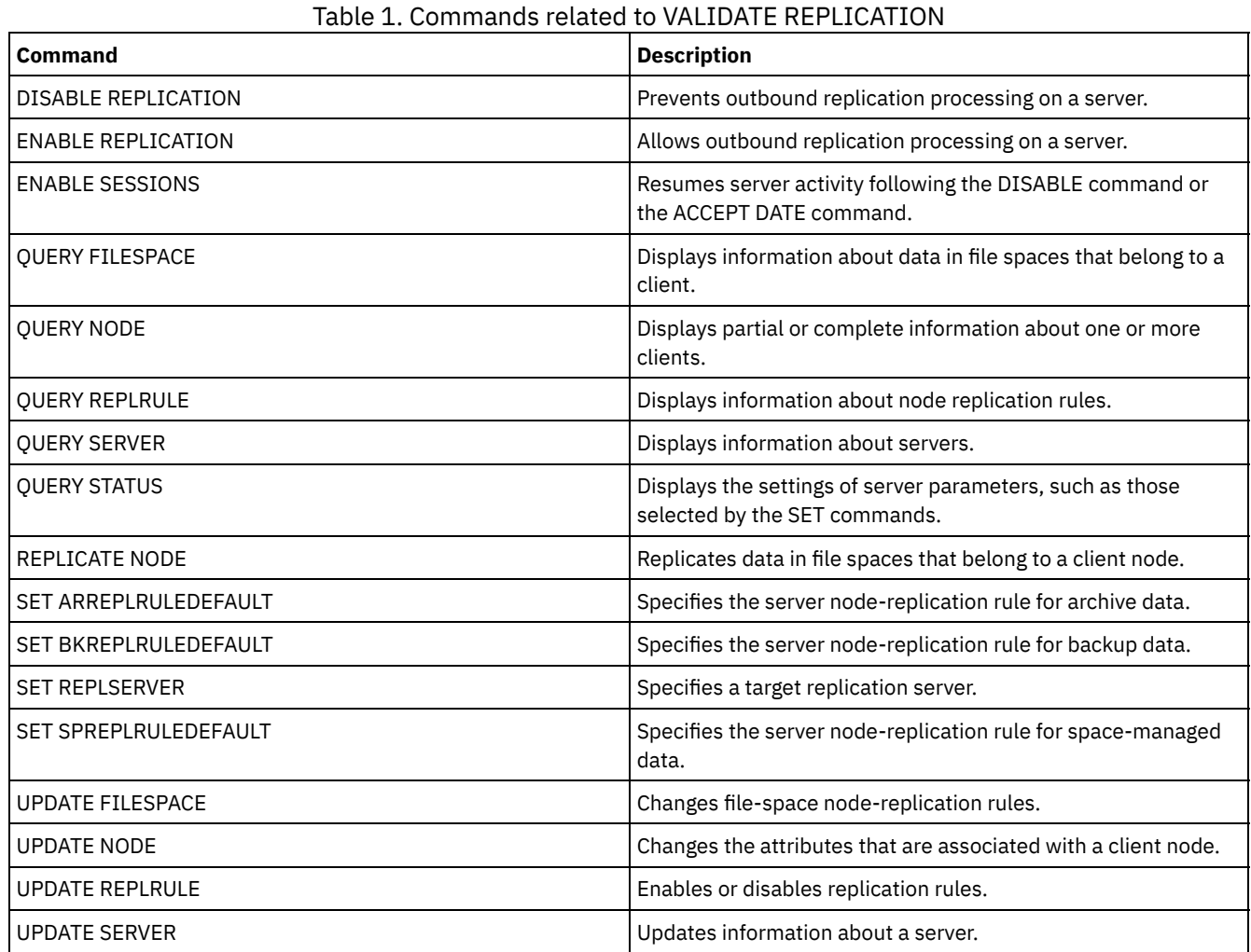

# **VALIDATE REPLPOLICY (Verify the policies on the target replication server)**

Use this command to compare the policies for client nodes on the source replication server with the same policies on the target replication server where the client node data is being replicated.

The command displays the differences between these policies so that you can verify that any differences between the policies on the source and target replication servers are intended or you can modify the policies on the target replication server.

Ensure that IBM Spectrum Protect™, Version 7.1.1 or later, is installed on the source and target replication servers before you issue this command. Issue this command on the source replication server.

# **Privilege class**

Any administrator can issue this command.

# **Syntax**

>>-VALidate REPLPolicy--+-------------+------------------------><

### **Parameters**

#### server\_name

Specifies the name of the target replication server that has policies you want to verify. This parameter is optional. If you do not specify this parameter, the command sets the default replication server as the target replication server.

# **Example: Display the differences between the replication policies on a source and target replication server**

To display the differences between the policies on the source replication server and the policies on the target replication server, CVTCVS\_LXS\_SRV2, where the client data is replicated, issue the following command on the source replication server:

VALIDATE REPLPOLICY CVTCVS\_LXS\_SRV2

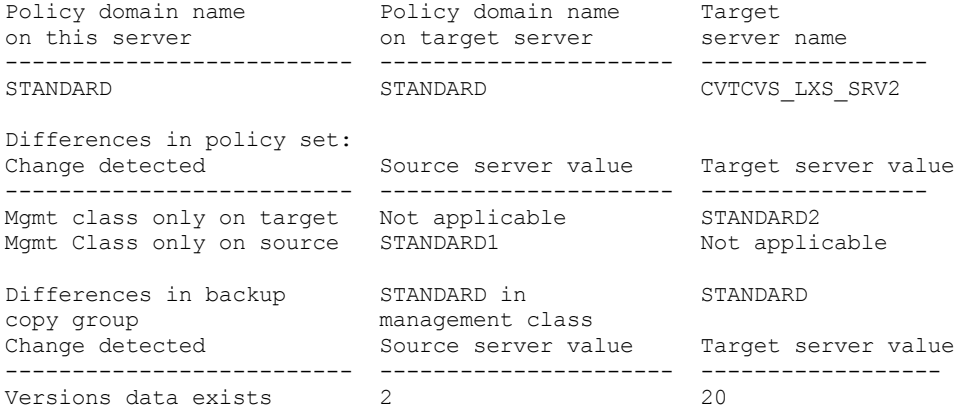

Affected nodes

----------------------------------------------------------------------

NODE1,NODE2,NODE3,NODE4,NODE5

# **Field descriptions**

Policy domain name on this server

Specifies the policy domain name on the source replication server where the command is issued.

Policy domain name on target server

Specifies the policy domain name on the target replication server.

#### Target server name

Specifies the name of the target replication server.

#### Differences in policy set:

Specifies the differences between the policies that are defined on the source and target replication servers. The differences between the policies are listed under the following fields:

Change detected

Specifies the list of policy items that are different between the source and target replication servers.

Source server value

Specifies the value for the policy item on the source replication server.

Target server value

Specifies the value for the policy item on the target replication server.

Differences in backup copy group <backup\_copy\_group\_name> in default management class OR Differences in archive copy group <archive\_copy\_group\_name> in default management class

Specifies the differences between the backup copy group or the archive copy group in the management class. The differences are listed under the following fields:

Change Detected Specifies the list of copy group fields that are different. Source server value

Specifies the value in the copy group field on the source replication server. Target server value

Specifies the value in the copy group field on the target replication server.

#### Affected nodes

Specifies the names of all the client nodes that are affected by the changes that are shown in this output.

# **Related commands**

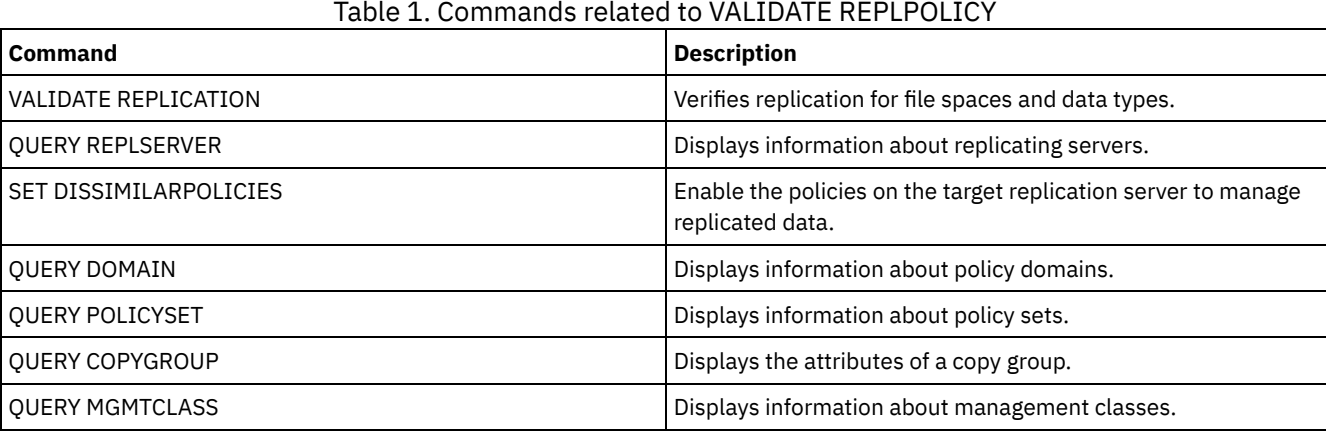

# **VARY (Bring a random access volume online or offline)**

Use this command to make a random access storage pool volume online or offline to the server.

# **Privilege class**

This command is valid only for volumes on random access devices. For example, use this command during maintenance or corrective action of a random access volume. You cannot vary a random access volume online that is defined as unavailable.

To issue this command, you must have system privilege or operator privilege.

### **Syntax**

```
.-Wait--=--No------.
>>-VARy--+-ONline--+--volume_name--+------------------+--------><
                     '-OFfline-' '-Wait--=--+-No--+-'
                                            '-Yes-'
```
# **Parameters**

ONline

Specifies that the server can use the random access volume.

**OFfline** 

Specifies that the server cannot use the volume.

volume\_name (Required)

Specifies the volume identifier. Volume names cannot contain embedded blanks or equal signs.

Wait

Specifies whether to wait for the server to complete processing this command in the foreground. This parameter is optional. The default is NO. Possible values are:

#### No

Specifies that the server processes this command in the background, while other tasks run. The server displays messages created from the background process either in the activity log or the server console, depending on where messages are logged.

Specifies that the server processes this command in the foreground. Wait for the command to complete before you continue with other tasks. The server displays the output messages to the administrative client when the command completes.

**AIX** | Linux | Windows You cannot specify WAIT=YES from the server console.

# **Example: Bring volume online**

Make volume / Make volume /adsm/stgvol/1 available to the server for use as a storage pool volume. Make volume

vary online ⁄adsm⁄stgvol⁄1

**Windows** Make volume j:\storage\pool001 available to the server for use as a storage pool volume. Windows

vary online j:\storage\pool001

# **Related commands**

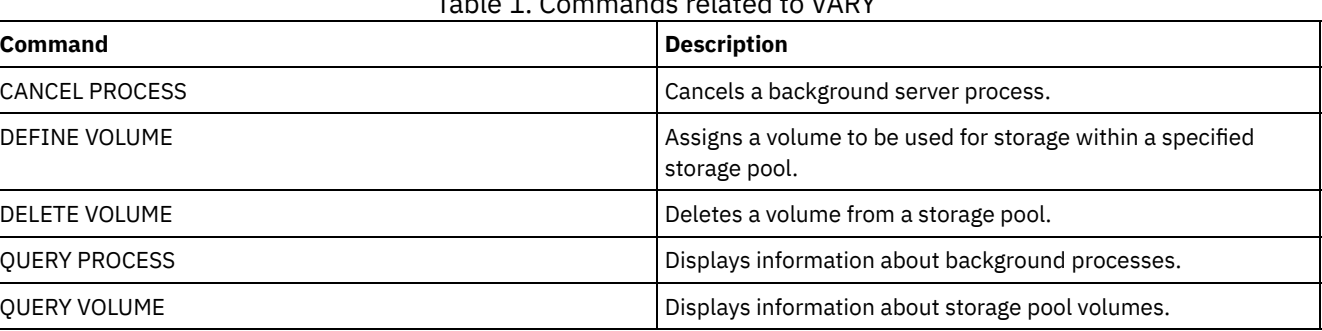

Table 1. Commands related to VARY

# **Server options**

At installation, IBM Spectrum Protect™ provides a server options file that contains a set of default options to start the server.

The file is:

dsmserv.opt in the server instance directory

Server options let you customize the following:

- Communication
- Server storage
- Client-server
- Date, number, time, and language
- Database and recovery log
- Data transfer
- Message
- Event logging
- Security and licensing

Several other options are available for miscellaneous purposes. These undocumented options are intended to be used only by IBM® support.

To display the current option settings, enter:

query option

• [Modifying](#page-2137-0) server options

The server reads the server options file at server initialization. When you update a server option by editing the file, you must stop and start the server to activate the updated server options file.

Types of server [options](#page-2137-1) Server options let you customize how some functions and processes work. [3494SHARED](#page-2144-0)

The 3494SHARED option specifies whether an IBM 3494 library can share applications other than IBM Spectrum Protect.

• [ACSACCESSID](#page-2145-0)

The ACSACCESSID option specifies the ID for the ACS access control for an ACSLS library.

• [ACSLOCKDRIVE](#page-2145-1)

The ACSLOCKDRIVE option specifies if the drives within the ACSLS libraries are locked. Drive locking ensures the exclusive use of the drive in the ACSLS library in a shared environment. However, there is some performance gain if libraries are not locked. When other applications do not share the IBM Spectrum Protect drives, drive locking is not required.

[ACSQUICKINIT](#page-2145-2)

The ACSQUICKINIT option specifies whether, at server startup, the initialization of the ACSLS library is a quick or full initialization. The default is Yes. A quick initialization avoids the overhead associated with synchronizing the IBM Spectrum Protect server inventory with the ACSLS library inventory (through an audit of the library).

[ACSTIMEOUTX](#page-2146-0)

The ACSTIMEOUTX option specifies the multiple for the built-in timeout value for ACSLS APIs. The built-in timeout value for the ENTER, EJECT, and AUDIT ACS API is 1800 seconds; for all other ACSLS APIs it is 600 seconds. For example, if the multiple value specified is 5, the timeout value for audit API becomes 9000 seconds, and all other APIs become 3000 seconds.

• [ACTIVELOGDIRECTORY](#page-2146-1)

The ACTIVELOGDIRECTORY option specifies the name of the directory where all active logs are stored.

• [ACTIVELOGSIZE](#page-2147-0)

The ACTIVELOGSIZE option sets the total log size.

• [ADMINCOMMTIMEOUT](#page-2147-1)

The ADMINCOMMTIMEOUT option specifies how long the server waits for an expected administrative client message during an operation that causes a database update.

• [ADMINIDLETIMEOUT](#page-2148-0)

The ADMINIDLETIMEOUT option specifies the amount of time, in minutes, that an administrative client session can be idle before the server cancels the session.

• [ADMINONCLIENTPORT](#page-2148-1)

The ADMINONCLIENTPORT option specifies whether the TCPPORT can be used by administrative sessions. The default is YES.

**Mindows [ADSMGROUPNAME](#page-2148-2)** 

The ADSMGROUPNAME option specifies the name of a Windows group. A client node must be a member of this group to use the IBM Spectrum Protect server through NT Unified Logon. The client node must also be a registered IBM Spectrum Protect client node.

[ALIASHALT](#page-2149-0)

The ALIASHALT option allows administrators to give the IBM Spectrum Protect **HALT** command a different name.

[ALLOWDESAUTH](#page-2149-1)

The ALLOWDESAUTH option specifies whether to allow use of the Data Encryption Standard (DES) algorithm for authentication between a server and a backup-archive client.

[ALLOWREORGINDEX](#page-2150-0)

The ALLOWREORGINDEX option specifies whether server-initiated index reorganization is enabled or disabled.

[ALLOWREORGTABLE](#page-2150-1)

The ALLOWREORGTABLE option specifies whether server-initiated table reorganization is enabled or disabled.

[ARCHFAILOVERLOGDIRECTORY](#page-2151-0)

The ARCHFAILOVERLOGDIRECTORY option specifies the directory which the server uses to store archive log files that cannot be stored in the archive log directory.

• [ARCHLOGCOMPRESS](#page-2151-1)

You can enable or disable compression of archive logs on the IBM Spectrum Protect server. By compressing the archive logs, you reduce the amount of space that is required for storage.

- [ARCHLOGDIRECTORY](#page-2152-0) The ARCHLOGDIRECTORY option specifies a directory that the database manager can archive a log file into after all the transactions represented in that log file are completed.
- [ARCHLOGUSEDTHRESHOLD](#page-2152-1) The ARCHLOGUSEDTHRESHOLD option specifies when to start an automatic database backup in relation to the percentage of archive log file space used. The default is 80 percent.
- **[ASSISTVCRRECOVERY](#page-2153-0)**

The ASSISTVCRRECOVERY option specifies whether IBM Spectrum Protect assists an IBM 3590 drive in recovering from a lost or corrupted Vital Cartridge Records (VCR) condition. If you specify YES (the default) and if IBM Spectrum Protect detects an error during the mount processing, it locates to the end-of-data during the dismount processing to allow the drives to restore the VCR. During the tape operation, there might be some small effect on performance because the drive cannot complete a fast locate with a lost or corrupted VCR. However, there is no loss of data.

[AUDITSTORAGE](#page-2153-1)

As part of a license audit operation, the server calculates, by node, the amount of server storage used for backup, archive, and space–managed files. For servers managing large amounts of data, this calculation can take a great deal of CPU time

and can stall other server activity. You can use the AUDITSTORAGE option to specify that storage is not to be calculated as part of a license audit.

- [BACKUPINITIATIONROOT](#page-2153-2) The BACKUPINITIATIONROOT option specifies whether the server overrides node parameter values for users who are not IBM Spectrum Protect authorized users.
- [CHECKTAPEPOS](#page-2154-0)

The CHECKTAPEPOS option specifies whether the IBM Spectrum Protect server validates the position of data blocks on tape.

[CLIENTDEDUPTXNLIMIT](#page-2155-0)

The CLIENTDEDUPTXNLIMIT option specifies the maximum size of a transaction when client-side deduplicated data is backed up or archived.

[COMMMETHOD](#page-2156-0)

The COMMMETHOD option specifies a communication method to be used by the server.

[COMMTIMEOUT](#page-2156-1)

The COMMTIMEOUT option specifies how long the server waits for an expected client message during an operation that causes a database update. If the length of time exceeds this time-out, the server ends the session with the client. You may want to increase the time-out value to prevent clients from timing out. Clients may time out if there is a heavy network load in your environment or they are backing up large files.

- [CONTAINERRESOURCETIMEOUT](#page-2157-0) The CONTAINERRESOURCETIMEOUT option specifies how long the server waits to complete a data store operation to a container storage pool.
- Windows [DATEFORMAT](#page-2157-1)

The DATEFORMAT option specifies the format in which dates are displayed by the server.

• [DBDIAGLOGSIZE](#page-2158-0)

This option helps to control the amount of space that is used by diagnostic log files.

[DBDIAGPATHFSTHRESHOLD](#page-2159-0)

The DBDIAGPATHFSTHRESHOLD option specifies the threshold for free space on the file system or disk that contains the db2diag.log file.

[DBMEMPERCENT](#page-2159-1)

Use this option to specify the percentage of the virtual address space that is dedicated to the database manager processes. [DBMTCPPORT](#page-2160-0)

The DBMTCPPORT option specifies the port number on which the TCP/IP communication driver for the database manager waits for requests for client sessions.

[DEDUPREQUIRESBACKUP](#page-2160-1)

The DEDUPREQUIRESBACKUP option specifies whether volumes in primary sequential-access storage pools that are set up for data deduplication can be reclaimed and whether duplicate data can be discarded before the storage pools are backed up.

[DEDUPTIER2FILESIZE](#page-2161-0)

The DEDUPTIER2FILESIZE option specifies at what file size IBM Spectrum Protect begins to use Tier 2 data deduplication. [DEDUPTIER3FILESIZE](#page-2161-1)

The DEDUPTIER3FILESIZE option specifies at what file size IBM Spectrum Protect begins to use Tier 3 data deduplication.

[DEVCONFIG](#page-2162-0)

The DEVCONFIG option specifies the name of a file in which you want IBM Spectrum Protect to store a backup copy of device configuration information.

- [DISABLEREORGTABLE](#page-2163-0) The DISABLEREORGTABLE option specifies whether online table reorganization is disabled for table names that are
- specified in the tables list.
- [DISABLESCHEDS](#page-2163-1)

The DISABLESCHEDS option specifies whether administrative and client schedules are disabled during IBM Spectrum Protect server recovery.

[DISPLAYLFINFO](#page-2163-2)

The DISPLAYLFINFO option specifies how the accounting records and summary table entries report the node name.

• [DNSLOOKUP](#page-2164-0)

The DNSLOOKUP option specifies whether the server uses system API calls to determine the domain name server (DNS) names of systems that contact the server.

· [DRIVEACQUIRERETRY](#page-2165-0)

The DRIVEACQUIRERETRY option lets you specify how many times the server retries the acquisition of a drive in an IBM 349x library. If the library is shared among multiple applications, its drives may appear to be available to the server (through the use of a background polling process) when they are not.

[ENABLENASDEDUP](#page-2165-1)

The ENABLENASDEDUP server option specifies whether the server deduplicates data that is stored by a network-attached storage (NAS) file server. This option applies only to NetApp file servers.

- [EVENTSERVER](#page-2166-0)
- The EVENTSERVER option specifies whether at startup the server should try to contact the event server.
- [EXPINTERVAL](#page-2166-1)

The EXPINTERVAL option specifies the interval, in hours, between automatic inventory expiration processes by IBM Spectrum Protect. Inventory expiration removes client backup and archive file copies from the server as specified by the management classes to which the client files are bound. If expiration is not run periodically, storage pool space is not reclaimed from expired client files, and the server requires more storage space than required by policy.

# [EXPQUIET](#page-2167-0)

- The EXPQUIET option specifies whether IBM Spectrum Protect sends detailed messages during expiration processing. • Linux | Windows [FASPBEGPORT](#page-2167-1)
- The FASPBEGPORT option specifies the starting number in the range of port numbers that are used for network communications with Aspera® Fast Adaptive Secure Protocol (FASP®) technology.
- **Linux | Windows [FASPENDPORT](#page-2167-2)** The FASPENDPORT option specifies the ending number in the range of port numbers that are used for network communications with Aspera Fast Adaptive Secure Protocol (FASP) technology.
- Linux | Windows [FASPTARGETRATE](#page-2168-0) The FASPTARGETRATE option specifies the target rate for data transfer with Aspera Fast Adaptive Secure Protocol (FASP) technology. By specifying the target rate, you limit the bandwidth of each network connection that uses Aspera FASP technology. In this way, you can ensure that sufficient bandwidth is available for all network connections.
- [FFDCLOGLEVEL](#page-2169-0)

The FFDCLOGLEVEL option specifies the type of general server messages that are displayed in the first failure data capture (FFDC) log.

• [FFDCLOGNAME](#page-2169-1)

The FFDCLOGNAME option specifies a name for the first failure data capture (FFDC) log.

**• [FFDCMAXLOGSIZE](#page-2170-0)** 

The FFDCMAXLOGSIZE option specifies the size for the first failure data capture (FFDC) log file.

• [FFDCNUMLOGS](#page-2170-1)

The FFDCNUMLOGS option specifies the number of log files that can be used for circular logging. The default value is 10. [FILEEXIT](#page-2171-0)

- The FILEEXIT option specifies a file to which enabled events are routed. Each logged event is a record in the file.
- [FILETEXTEXIT](#page-2171-1)

The FILETEXTEXIT option specifies a file to which enabled events are routed. Each logged event is a fixed-size, readable line.

• [FSUSEDTHRESHOLD](#page-2172-0)

The FSUSEDTHRESHOLD option specifies what percentage of the file system can be filled up by the database before an alert message is issued.

• [IDLETIMEOUT](#page-2172-1)

The IDLETIMEOUT option specifies the amount of time, in minutes, that a client session can be idle before the server cancels the session. You may want to increase the time-out value to prevent clients from timing out if there is a heavy network load in your environment. Note, however, that a large number of idle sessions could prevent other users from connecting to the server.

• [KEEPALIVE](#page-2173-0)

The KEEPALIVE option specifies whether the Transmission Control Protocol (TCP) keepalive function is enabled for outbound TCP sockets. The TCP keepalive function sends a transmission from one device to another to check that the link between the two devices is operating.

• [KEEPALIVETIME](#page-2173-1)

The KEEPALIVETIME option specifies how often TCP sends a keepalive transmission when it receives a response. This option applies only if you set the KEEPALIVE option to YES.

**• [KEEPALIVEINTERVAL](#page-2174-0)** 

The KEEPALIVEINTERVAL option specifies how often a keepalive transmission is sent if no response is received. This option applies only if you set the KEEPALIVE option to YES.

[LANGUAGE](#page-2174-1)

The LANGUAGE option controls the initialization of locales. A locale includes the language and the date, time, and number formats to be used for the console and server.

**• [LDAPCACHEDURATION](#page-2177-0)** 

The LDAPCACHEDURATION option determines the amount of time that the IBM Spectrum Protect server caches LDAP password authentication information.

• I DAPURL

The LDAPURL option specifies the location of a Lightweight Directory Access Protocol (LDAP) server. Set the LDAPURL option after you configure the LDAP server.

• [MAXSESSIONS](#page-2178-0)

The MAXSESSIONS option specifies the maximum number of simultaneous client sessions that can connect with the

server.

• [MESSAGEFORMAT](#page-2178-1)

The MESSAGEFORMAT option specifies whether a message number is displayed in all lines of a multi-line message. **• [MIRRORLOGDIRECTORY](#page-2179-0)** 

The MIRRORLOGDIRECTORY option specifies the directory for mirroring the active log path.

• [MOVEBATCHSIZE](#page-2179-1)

The MOVEBATCHSIZE option specifies the number of client files that are to be moved and grouped together in a batch, within the same server transaction. This data movement results from storage pool backups and restores, migration, reclamation, and MOVE DATA operations. This option works with the MOVESIZETHRESH option.

• [MOVESIZETHRESH](#page-2180-0)

The MOVESIZETHRESH option specifies, in megabytes, a threshold for the amount of data moved as a batch, within the same server transaction. When this threshold is reached, no more files are added to the current batch, and a new transaction is started after the current batch is moved.

• [MSGINTERVAL](#page-2180-1)

The MSGINTERVAL option specifies the time, in minutes, between messages prompting an operator to mount a tape for the server.

## . Windows [NAMEDPIPENAME](#page-2180-2)

The NAMEDPIPENAME option specifies a communication method that allows processes to communicate with one another without having to know where the sender and receiver processes are located. The name acts like an alias, connecting the two processes regardless of whether they are on the same computer or across connected domains.

• [NDMPCONNECTIONTIMEOUT](#page-2181-0)

The NDMPCONNECTIONTIMEOUT server option specifies the time in hours that IBM Spectrum Protect server waits to receive status updates during NDMP restore operations across the LAN. NDMP restore operations of large NAS file systems can have long periods of inactivity. The default is 6 hours.

• [NDMPCONTROLPORT](#page-2181-1)

The NDMPCONTROLPORT option specifies the port number to be used for internal communications for certain Network Data Management Protocol (NDMP) operations. The IBM Spectrum Protect server does not function as a general purpose NDMP tape server.

• [NDMPENABLEKEEPALIVE](#page-2182-0)

The NDMPENABLEKEEPALIVE server option specifies whether the IBM Spectrum Protect server enables Transmission Control Protocol (TCP) keepalive on network data-management protocol (NDMP) control connections to network-attached storage (NAS) devices. The default is NO.

 $AIX$ | Linux | Windows [NDMPKEEPIDLEMINUTES](#page-2182-1)

The NDMPKEEPIDLEMINUTES server option specifies the amount of time, in minutes, before the operating system transmits the first Transmission Control Protocol (TCP) keepalive packet on a network data-management protocol (NDMP) control connection. The default is 120 minutes.

• [NDMPPORTRANGE](#page-2183-0)

The NDMPPORTRANGE option specifies the range of port numbers through which IBM Spectrum Protect cycles to obtain a port number for accepting a session from a network-attached storage (NAS) device for data transfer. The default is 0,0 which means that IBM Spectrum Protect lets the operating system provide a port (ephemeral port).

· [NDMPPREFDATAINTERFACE](#page-2183-1)

This option specifies the IP address that is associated with the interface in which you want the server to receive all Network Data Management Protocol (NDMP) backup data.

• [NOPREEMPT](#page-2184-0)

The server allows certain operations to preempt other operations for access to volumes and devices. You can specify the NOPREEMPT option to disable preemption. When preemption is disabled, no operation can preempt another for access to a volume, and only a database backup operation can preempt another operation for access to a device.

• [NORETRIEVEDATE](#page-2184-1)

The NORETRIEVEDATE option specifies that the server does not update the retrieve date of a file in a disk storage pool when a client restores or retrieves the file. This option and the MIGDELAY storage pool parameter control when the server migrates files.

. Windows [NPAUDITFAILURE](#page-2185-0)

The NPAUDITFAILURE option specifies whether an event is sent to the event log when a node logs in to the server using a name that is in the Windows group but does not match the Windows account login name. To ensure that a node can access only its own data, the node name and the Windows account name must match.

- Windows [NPAUDITSUCCESS](#page-2185-1) The NPAUDITSUCCESS option specifies that an event is sent to the event log when a client node user is authenticated for access to the server through SECUREPIPE.
- Windows [NPBUFFERSIZE](#page-2186-0)

The NPBUFFERSIZE option specifies the size of the Named Pipes communication buffer.

• Windows [NUMBERFORMAT](#page-2186-1)

The NUMBERFORMAT option specifies the format in which the server displays numbers.

• [NUMOPENVOLSALLOWED](#page-2187-0)

The NUMOPENVOLSALLOWED option specifies the number of input FILE volumes in a deduplicated storage pool that can be open at one time.

• [PUSHSTATUS](#page-2188-0)

The PUSHSTATUS option is used on spoke servers to ensure that status information is sent to the hub server. Do not update this option unless you must restore the Operations Center configuration to the preconfigured state where the IBM Spectrum Protect servers are not defined as hub or spoke servers.

[QUERYAUTH](#page-2188-1)

The QUERYAUTH option specifies the administrative authority level required to issue QUERY or SQL SELECT commands. By default any administrator can issue QUERY and SELECT commands. You can use this option to restrict the use of these commands.

**• [RECLAIMDELAY](#page-2188-2)** 

This option delays the reclamation of a SnapLock volume, allowing remaining data to expire so that there is no need to reclaim the volume.

• [RECLAIMPERIOD](#page-2189-0)

This option allows you to set the number of days for the reclamation period of a SnapLock volume.

• [REORGBEGINTIME](#page-2189-1)

The REORGBEGINTIME option specifies the earliest time that the IBM Spectrum Protect server can start a table or index reorganization.

• [REORGDURATION](#page-2190-0)

The REORGDURATION option specifies an interval during which server-initiated table or index reorganization can start.

[REPORTRETRIEVE](#page-2190-1)

The REPORTRETRIEVE option reports on restore or retrieve operations that are performed by client nodes or administrators. The default is NO.

• [REPLBATCHSIZE](#page-2191-0)

The REPLBATCHSIZE option specifies the number of client files that are to be replicated in a batch, within the same server transaction. This option affects only the node replication processes and works with the REPLSIZETHRESH option to improve node replication processing.

• [REPLSIZETHRESH](#page-2191-1)

The REPLSIZETHRESH option specifies, in megabytes, a threshold for the amount of data replicated, within the same server transaction.

• [REQSYSAUTHOUTFILE](#page-2192-0)

The REQSYSAUTHOUTFILE option specifies if system authority is required for administrative commands that cause IBM Spectrum Protect to write to an external file.

[RESOURCETIMEOUT](#page-2192-1)

The RESOURCETIMEOUT option specifies how long the server waits for a resource before canceling the pending acquisition of a resource. When a timeout occurs the request for the resource will be canceled.

[RESTOREINTERVAL](#page-2193-0)

The RESTOREINTERVAL option specifies how long a restartable restore session can be saved in the server database. As long as the restore session is saved in the database, it can be restarted from the point at which it stopped.

• [RETENTIONEXTENSION](#page-2193-1)

The RETENTIONEXTENSION option specifies the number of days to extend the retention date of a SnapLock volume. This option allows the server to extend the retention date of a SnapLock volume in order to avoid excessive reclamation.

AIX | Linux | Windows [SANDISCOVERY](#page-2194-0)  $\bullet$ 

The SANDISCOVERY option specifies whether the IBM Spectrum Protect SAN discovery function is enabled.

AIX | Linux | Windows [SANDISCOVERYTIMEOUT](#page-2195-0)

The SANDISCOVERYTIMEOUT option specifies the amount of time allowed for host bus adapters to respond when they are queried by the SAN discovery process. Once the time specified for the SANDISCOVERYTIMEOUT is reached, the process times out.

• | AIX | Linux | Windows [SANREFRESHTIME](#page-2195-1)

The SANREFRESHTIME option specifies the amount of time that elapses before the cached SAN discovery information is refreshed. The SANREFRESHTIME option has a default value of 0, which means that there is no SAN discovery cache. The information is obtained directly from the host bus adapter (HBA) every time the server performs a SAN discovery operation.

[SEARCHMPQUEUE](#page-2196-0)

The SEARCHMPQUEUE option specifies the order in which the server satisfies requests in the mount queue. If the option is specified, the server first tries to satisfy requests for volumes that are already mounted. These requests may be satisfied before other requests, even if the others have been waiting longer for the mount point. If this option is not specified, the server satisfies requests in the order in which they are received.

**Windows [SECUREPIPES](#page-2196-1)** 

When using the named pipes protocol, enabling SECUREPIPES forces the server to check the Windows group designated by ADSMGROUPNAME in order to authenticate a client node/user.

[SERVERDEDUPTXNLIMIT](#page-2196-2)

The SERVERDEDUPTXNLIMIT option specifies the maximum size of objects that can be deduplicated on the server.

## • [SHMPORT](#page-2197-0)

 $\blacksquare$  AIX  $\blacksquare$  Linux The SHMPORT option specifies the TCP/IP port address of a server when using shared memory. All shared memory communications start with a TCP/IP connection. Windows The SHMPORT option specifies the port that the server listens on for shared memory connections.

[SHREDDING](#page-2198-0)

The SHREDDING option specifies whether shredding of deleted sensitive data is performed automatically or manually. Shredding applies only to data in storage pools that have been explicitly configured to support shredding.

- [SNMPHEARTBEATINTERVAL](#page-2198-1) The SNMPHEARTBEATINTERVAL option specifies the interval in minutes between queries of the IBM Spectrum Protect server.
- [SNMPMESSAGECATEGORY](#page-2199-0)

The SNMPMESSAGECATEGORY option specifies the trap types used when messages are forwarded from the server, through the Simple Network Management Protocol (SNMP) subagent, to the SNMP manager.

[SNMPSUBAGENT](#page-2199-1)

The SNMPSUBAGENT option specifies the parameters needed for the IBM Spectrum Protect subagent to communicate with the Simple Network Management Protocol (SNMP) daemon. This option is only to configure the SNMP subagent for communicating with the SNMP agent; it is ignored by the server.

• [SNMPSUBAGENTHOST](#page-2200-0)

The SNMPSUBAGENTHOST option specifies the location of the IBM Spectrum Protect Simple Network Management Protocol (SNMP) subagent. The default for this option is 127.0.0.1.

• [SNMPSUBAGENTPORT](#page-2200-1)

The SNMPSUBAGENTPORT option specifies the port number of the IBM Spectrum Protect Simple Network Management Protocol (SNMP) subagent.

• [SSLFIPSMODE](#page-2200-2)

The SSLFIPSMODE option specifies whether the Federal Information Processing Standards (FIPS) mode is in effect for Secure Sockets Layer (SSL). The default is NO.

• [SSLINITTIMEOUT](#page-2201-0)

The SSLINITTIMEOUT option specifies the time, in minutes, that the server waits for a Secure Sockets Layer (SSL) session to complete initialization before the server cancels the session.

• [SSLTCPADMINPORT](#page-2201-1)

The SSLTCPADMINPORT option specifies the port address on which the server TCP/IP communication driver waits for requests for SSL-enabled sessions only. The sessions are for the command-line administrative client.

• [SSLTCPPORT](#page-2202-0)

The SSLTCPPORT option specifies the Secure Sockets Layer (SSL) port number for SSL-enabled sessions only. The server TCP/IP communication driver waits for requests on this port for SSL-enabled sessions from the client.

• [TCPADMINPORT](#page-2202-1)

The TCPADMINPORT option specifies the port number on which the server TCP/IP communication driver waits for requests for TCP/IP and SSL-enabled sessions other than client sessions. This includes administrative sessions, server-to-server sessions, storage agent sessions, library client sessions, managed server sessions, and event server sessions.

 $\bullet$ AIX | Linux [TCPBUFSIZE](#page-2203-0)

The TCPBUFSIZE option specifies the size of the buffer used for TCP/IP send requests. During a restore, client data moves from the IBM Spectrum Protect session component to a TCP communication driver. The TCPBUFSIZE option determines if the server sends the data directly from the session buffer or copies the data to the TCP buffer. A 32 KB buffer size forces the server to copy data to its communication buffer and flush the buffer when it fills.

**• [TCPNODELAY](#page-2204-0)** 

The TCPNODELAY option specifies whether the server disables the delay of sending successive small packets on the network.

• [TCPPORT](#page-2204-1)

The TCPPORT option specifies the port number on which the server TCP/IP communication driver waits for requests for client sessions. The server TCP/IP communication driver listens on this port for both TCP/IP and SSL-enabled sessions from the client.

**• [TCPWINDOWSIZE](#page-2205-0)** 

The TCPWINDOWSIZE option specifies, in kilobytes, the amount of receive data that can be buffered at one time on a TCP/IP connection. The sending host cannot send more data until it receives an acknowledgment and a TCP receive window update. Each TCP packet contains the advertised TCP receive window on the connection. A larger window lets the sender continue sending data, and may improve communication performance, especially on fast networks with high latency.

**• [TECBEGINEVENTLOGGING](#page-2205-1)** 

The TECBEGINEVENTLOGGING option specifies whether event logging for the Tivoli® receiver should begin when the server starts up. If the TECHOST option is specified, TECBEGINEVENTLOGGING defaults to YES.

• [TECHOST](#page-2206-0)

The TECHOST option specifies the host name or IP address for the Tivoli event server.

• [TECPORT](#page-2206-1)

The TECPORT option specifies the TCP/IP port address on which the Tivoli event server is listening. This option is only required if the Tivoli event server is on a system that does not have a Port Mapper service running.

• [TECUTF8EVENT](#page-2206-2)

The TECUTF8EVENT option allows the IBM Spectrum Protect administrator to send information to the Tivoli Enterprise Console® (TEC) server in UTF–8 data format. The default is No. You can display whether or not this option is enabled by issuing the QUERY OPTION command.

- **[THROUGHPUTDATATHRESHOLD](#page-2207-0)** The THROUGHPUTDATATHRESHOLD option specifies a throughput threshold that a client session must reach to prevent being canceled after the time threshold is reached.
- [THROUGHPUTTIMETHRESHOLD](#page-2207-1) The THROUGHPUTTIMETHRESHOLD option specifies the time threshold for a session after which it may be canceled for low throughput.

**Nindows** [TIMEFORMAT](#page-2208-0)

The TIMEFORMAT option specifies the format in which time is displayed by the server.

[TXNGROUPMAX](#page-2208-1)

The TXNGROUPMAX option specifies the number of objects that are transferred as a group between a client and the server between transaction commit points. The minimum value is 4 objects and the maximum value is 65000 objects. The default value is 4096 objects. The objects transferred are actual files, directories, or both. The server counts each file or directory as one object.

[UNIQUETDPTECEVENTS](#page-2209-0)

The UNIQUETDPTECEVENTS option generates a unique Tivoli Enterprise Console (TEC) event class for each individual IBM Spectrum Protect message, including client, server, and IBM Spectrum Protect Data Protection client messages. The default is No.

[UNIQUETECEVENTS](#page-2209-1)

The UNIQUETECEVENTS option generates a unique Tivoli Enterprise Console (TEC) event class for each individual IBM Spectrum Protect message. The default is No.

[USEREXIT](#page-2210-0)

The USEREXIT option specifies a user-defined exit that will be given control to manage an event.

• [VERBCHECK](#page-2211-0)

The VERBCHECK option specifies that the server will do additional error checking on the structure of commands sent by the client. This option should only be enabled when the client sends incorrectly formed requests to the server, causing the server to crash. When this option is enabled, you will get a protocol error instead of a server crash.

[VOLUMEHISTORY](#page-2211-1)

The VOLUMEHISTORY option specifies the name of files to be automatically updated whenever server sequential volume history information is changed. There is no default for this option.

# <span id="page-2137-0"></span>**Modifying server options**

The server reads the server options file at server initialization. When you update a server option by editing the file, you must stop and start the server to activate the updated server options file.

# **About this task**

You can change some options dynamically without stopping and starting the server, by using the SETOPT command. See SETOPT (Set a server option for dynamic update) for details.

**The disminal time areas of the dsmserv.opt.smp file (also provided at installation) contains the format of the options file and all the** default settings. You can change any options in the dsmserv.opt.smp file. To have the server use the changed options, you must rename the file to dsmserv.opt. To activate an option within the server options file, remove the \*>>> that precedes the option. The server ignores any options preceded by \*>>>.

**Windows** You can modify server options by using the options file editor included in the IBM Spectrum Protect™ Console. This editor provides communications parameter detection, value validation, and help for all options. The options file editor is the preferred way to change server options, but you can also use a text editor.

# <span id="page-2137-1"></span>**Types of server options**

Server options let you customize how some functions and processes work.

- Server [communication](#page-2138-0) options You can use server options to specify server communication methods and their characteristics.
- Server [storage](#page-2140-0) options IBM Spectrum Protect provides a number of options that you can specify to configure certain device and server storage operations.
- [Client-server](#page-2140-1) options
- You can use server options to control client-server processing.
- Date, number, time, and [language](#page-2141-0) options
	- You can use server options to specify display formats for the dates, times, numbers, and national language.
- [Database](#page-2141-1) options You can use server options to control some aspects of database processing.
- Data [transfer](#page-2142-0) options
- You can use server options to control how IBM Spectrum Protect groups and transfers data.
- [Message](#page-2142-1) options
- You can use server options to give you more flexibility in the way IBM Spectrum Protect issues messages.
- Event logging [options](#page-2142-2)
- Options can help you manage event logging receivers.
- Security options and [licensing](#page-2143-0) options
- You can use server options to customize server security and license audits.
- [Miscellaneous](#page-2143-1) options You can use a variety of miscellaneous server options to customize IBM Spectrum Protect.

# <span id="page-2138-0"></span>**Server communication options**

You can use server options to specify server communication methods and their characteristics.

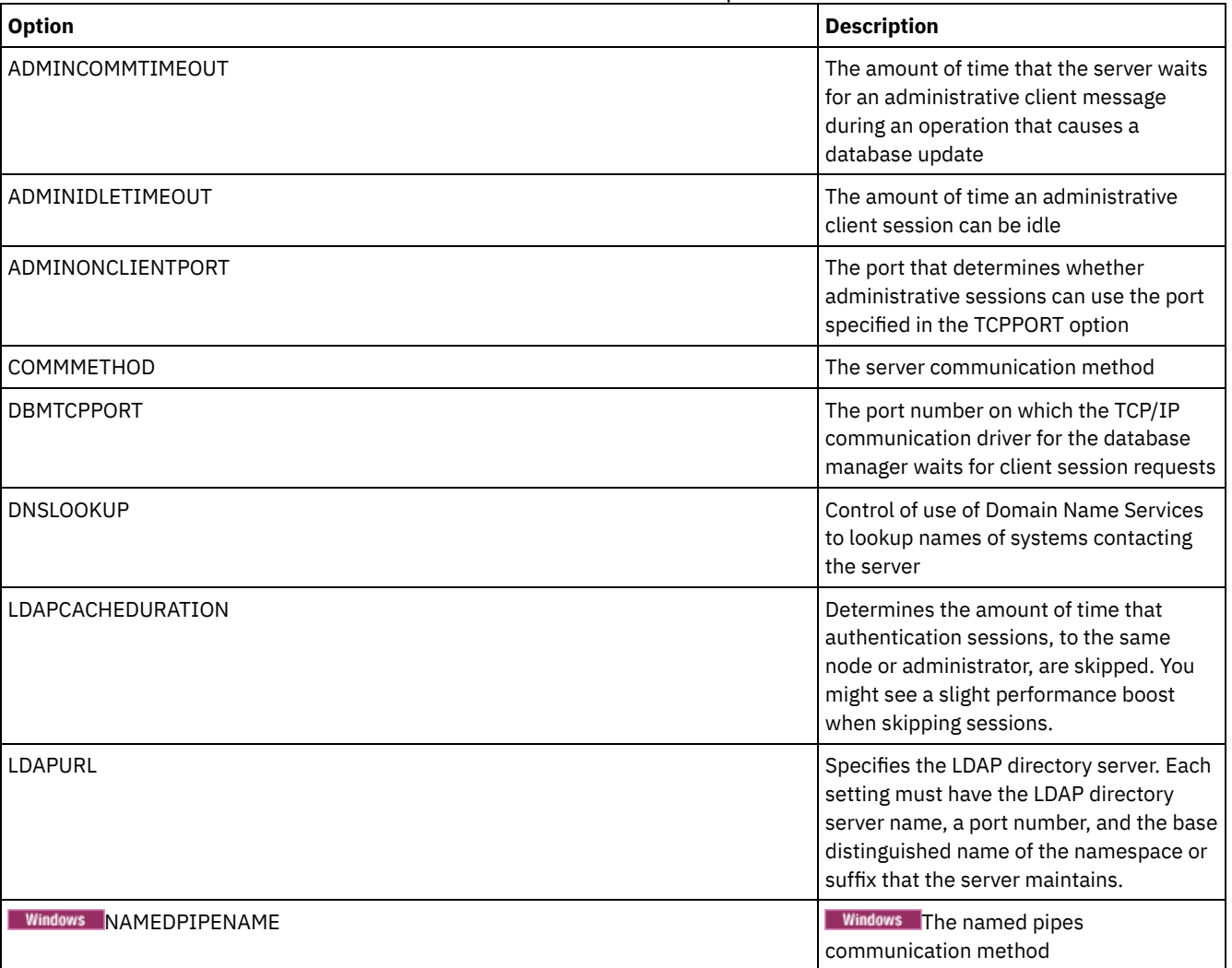

### Table 1. Communication options

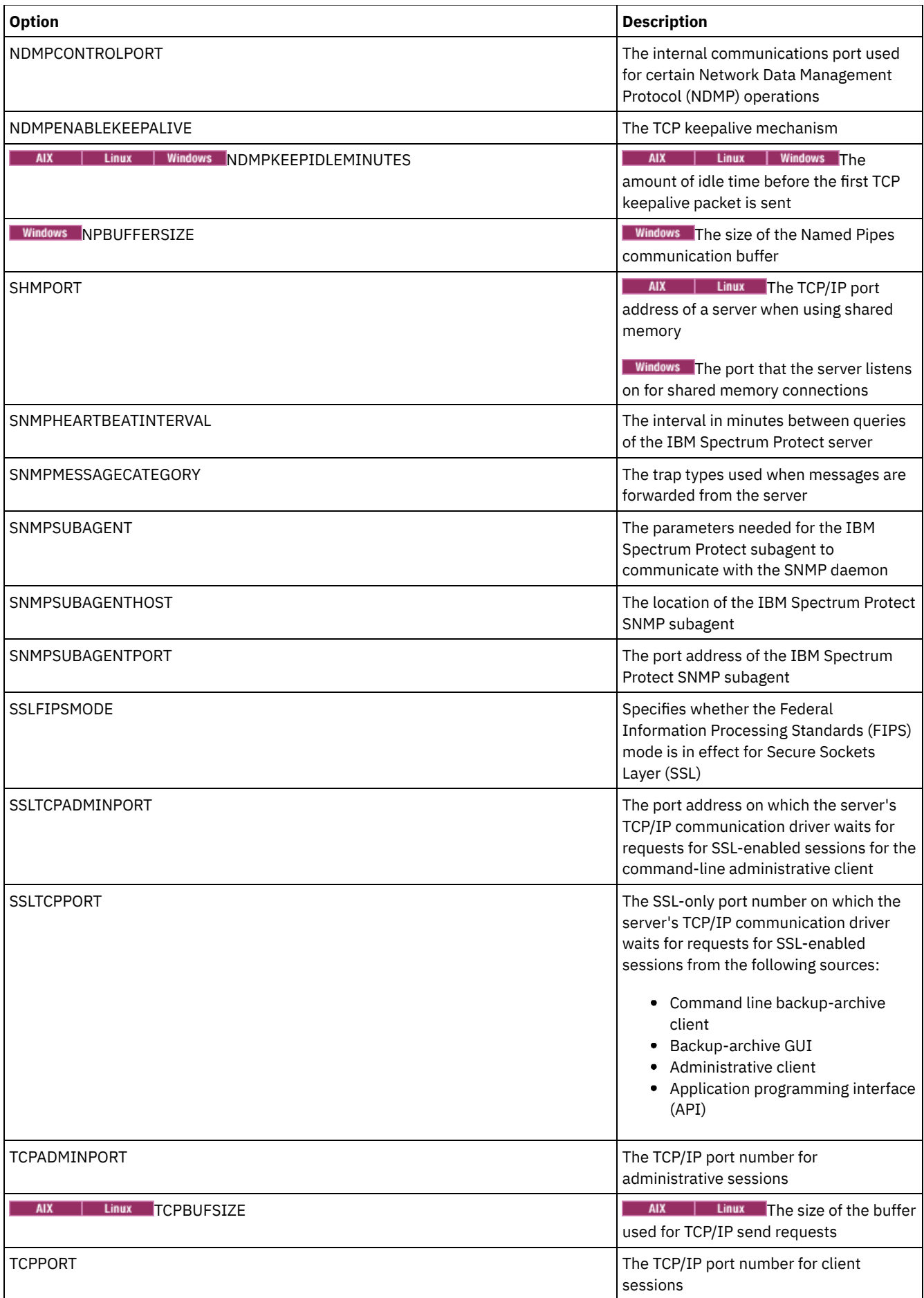

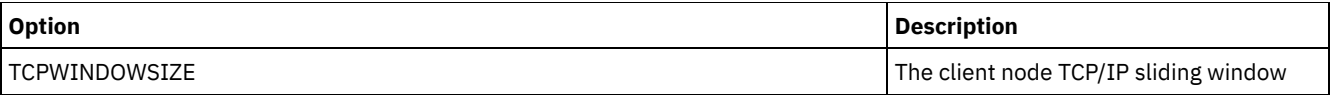

# <span id="page-2140-0"></span>**Server storage options**

IBM Spectrum Protect™ provides a number of options that you can specify to configure certain device and server storage operations.

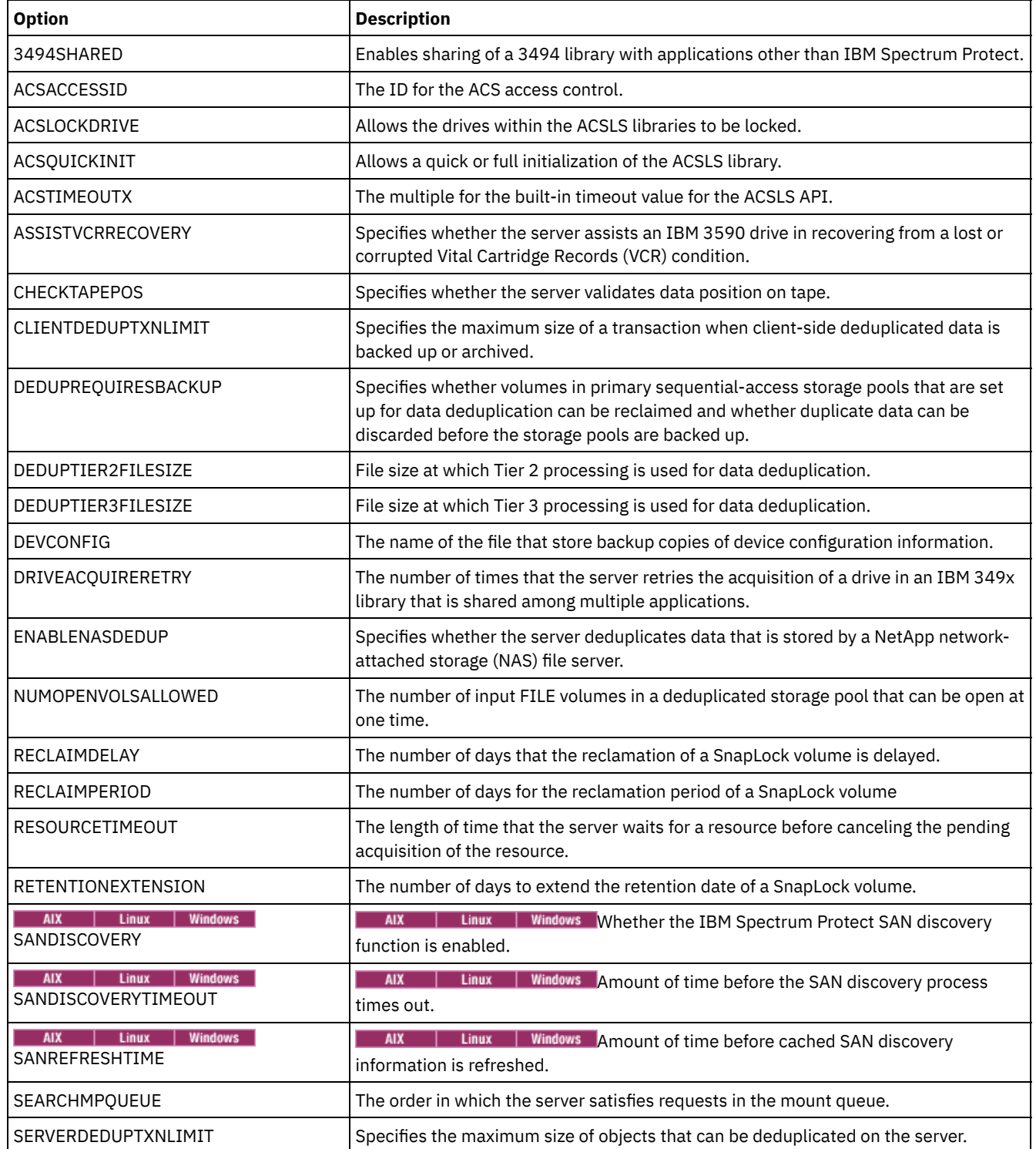

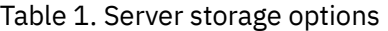

# <span id="page-2140-1"></span>**Client-server options**

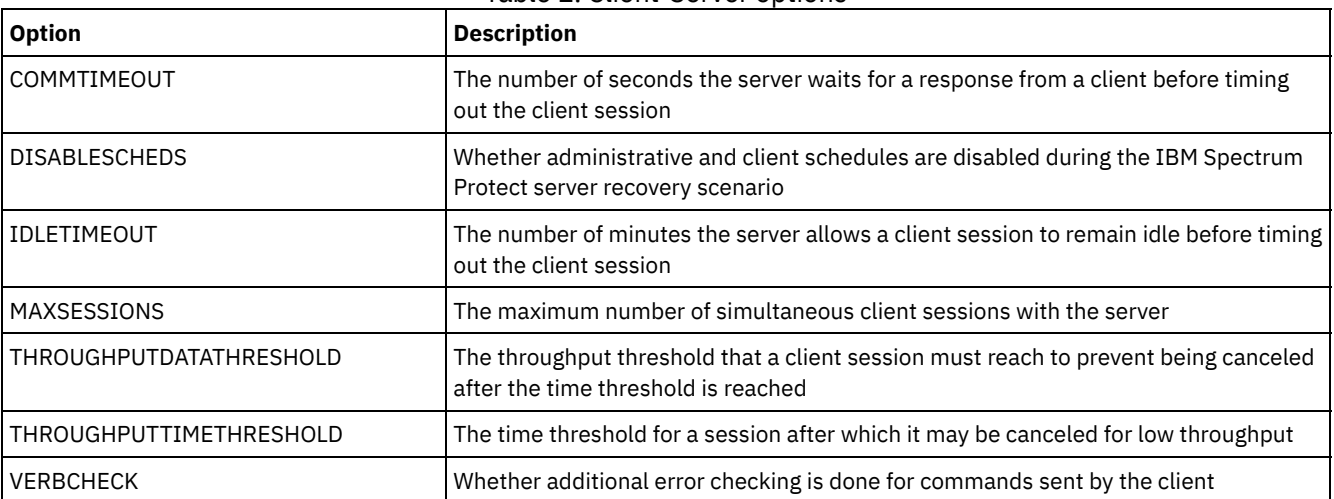

## Table 1. Client-Server options

# <span id="page-2141-0"></span>**Date, number, time, and language options**

You can use server options to specify display formats for the dates, times, numbers, and national language.

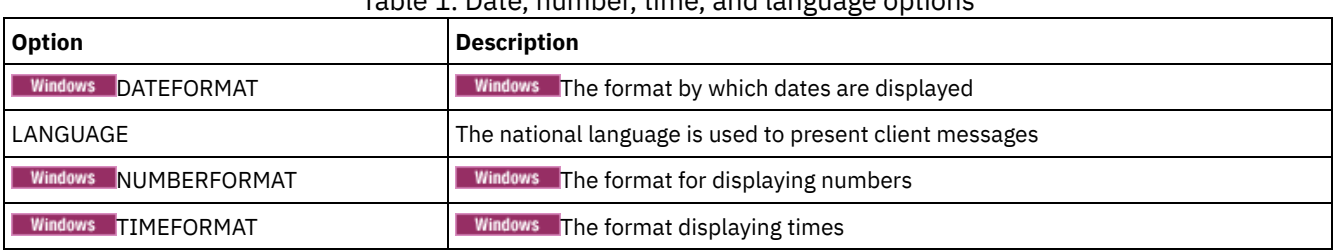

# Table 1. Date, number, time, and language options

# <span id="page-2141-1"></span>**Database options**

You can use server options to control some aspects of database processing.

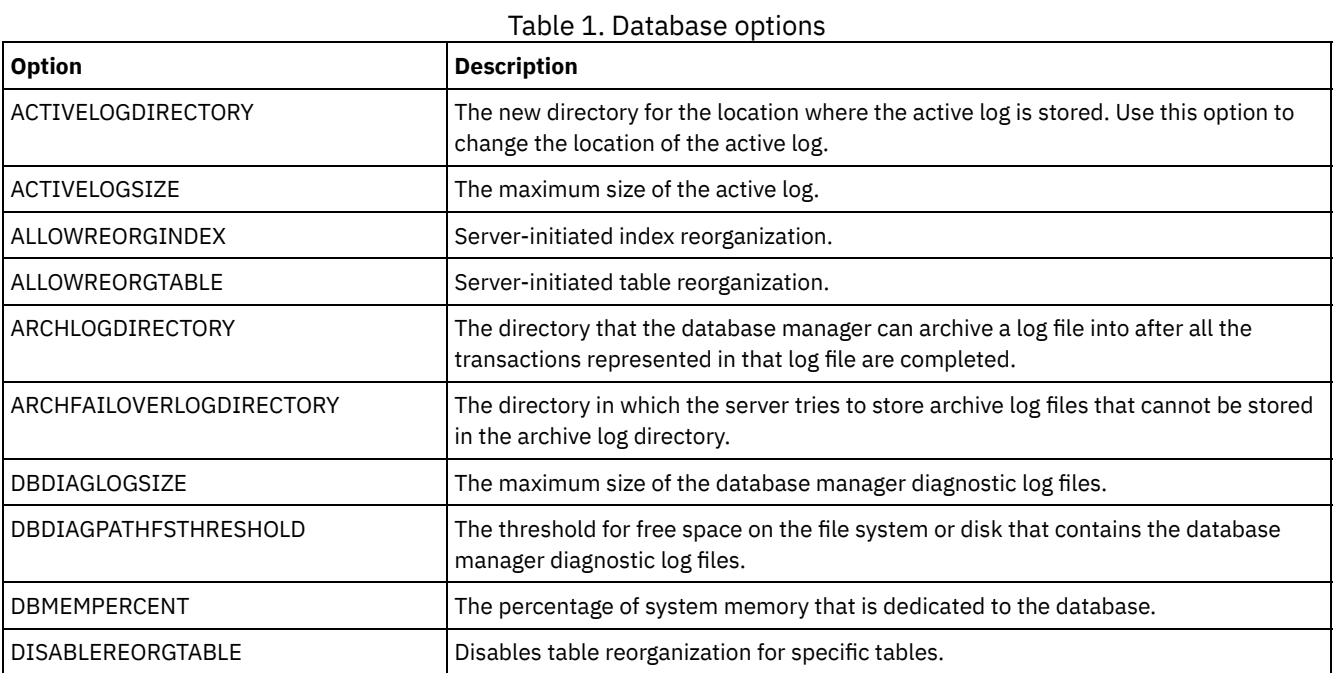

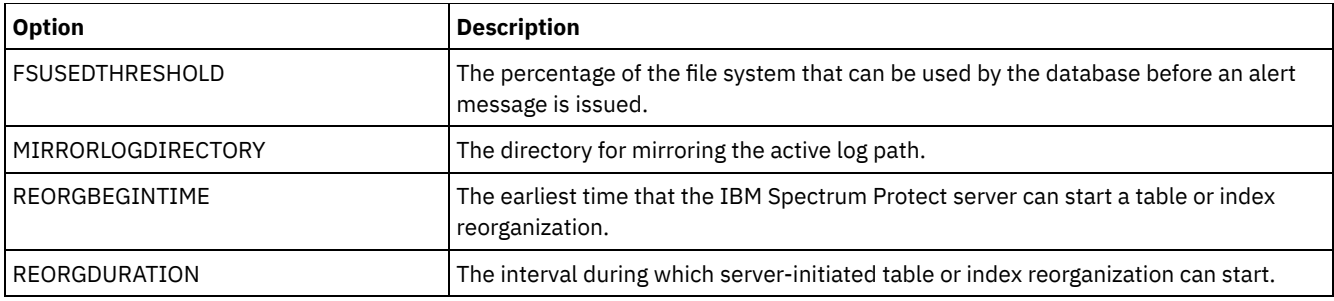

# <span id="page-2142-0"></span>**Data transfer options**

You can use server options to control how IBM Spectrum Protect™ groups and transfers data.

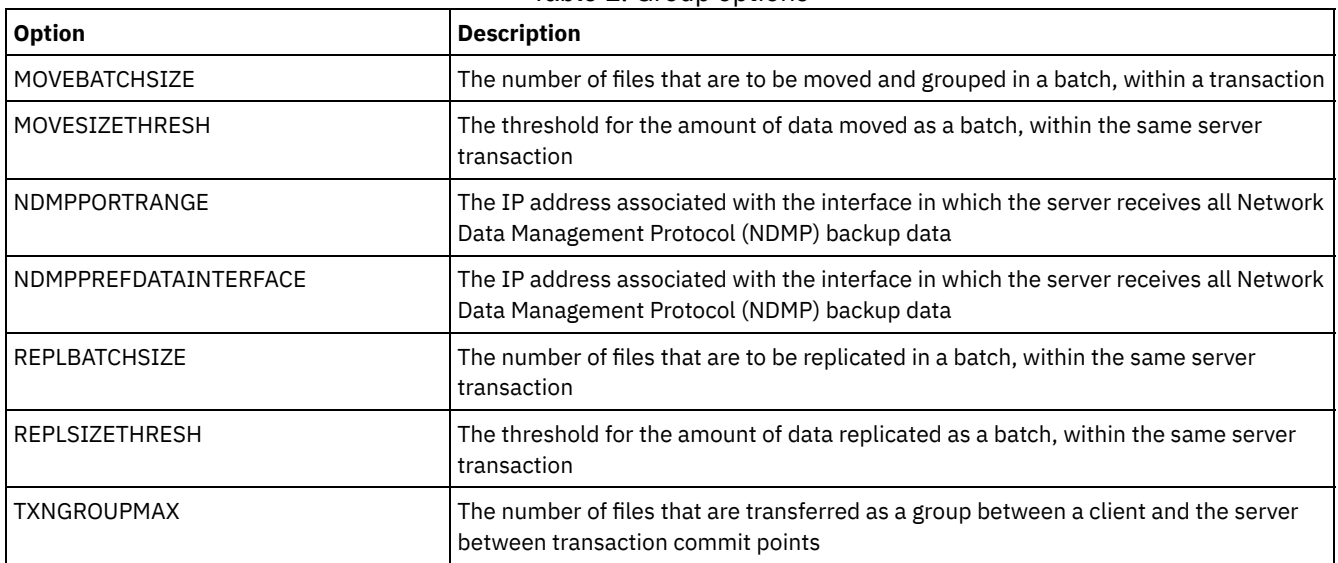

### Table 1. Group options

# <span id="page-2142-1"></span>**Message options**

You can use server options to give you more flexibility in the way IBM Spectrum Protect™ issues messages.

### Table 1. Message options

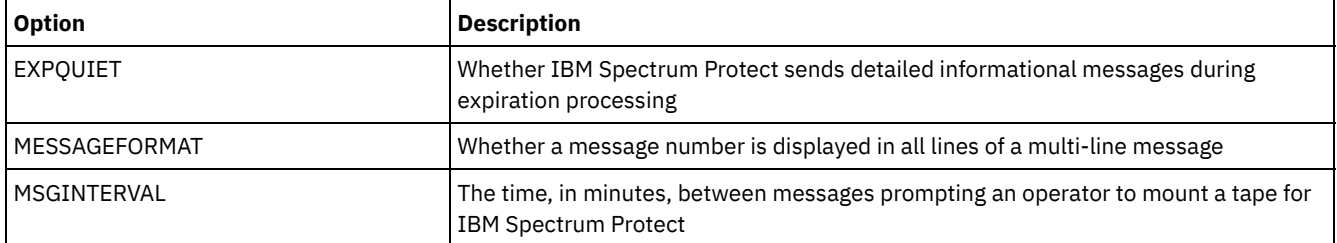

# <span id="page-2142-2"></span>**Event logging options**

Options can help you manage event logging receivers.

# Table 1. Event logging options

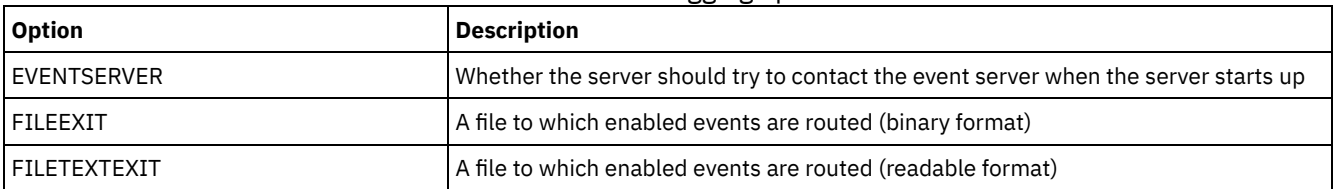

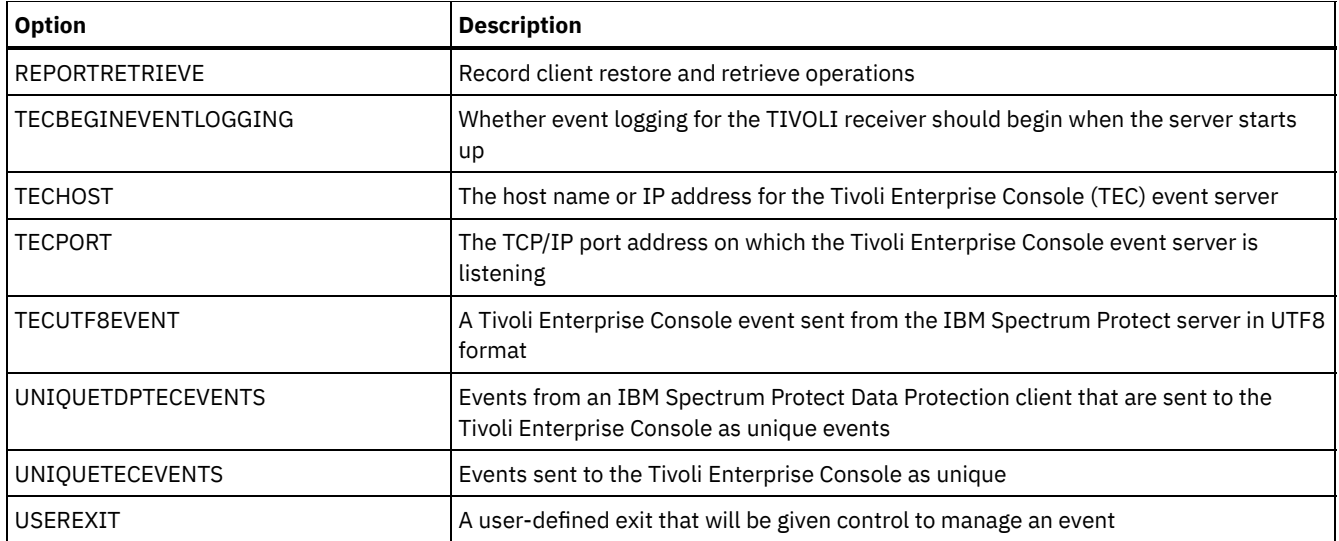

# <span id="page-2143-0"></span>**Security options and licensing options**

You can use server options to customize server security and license audits.

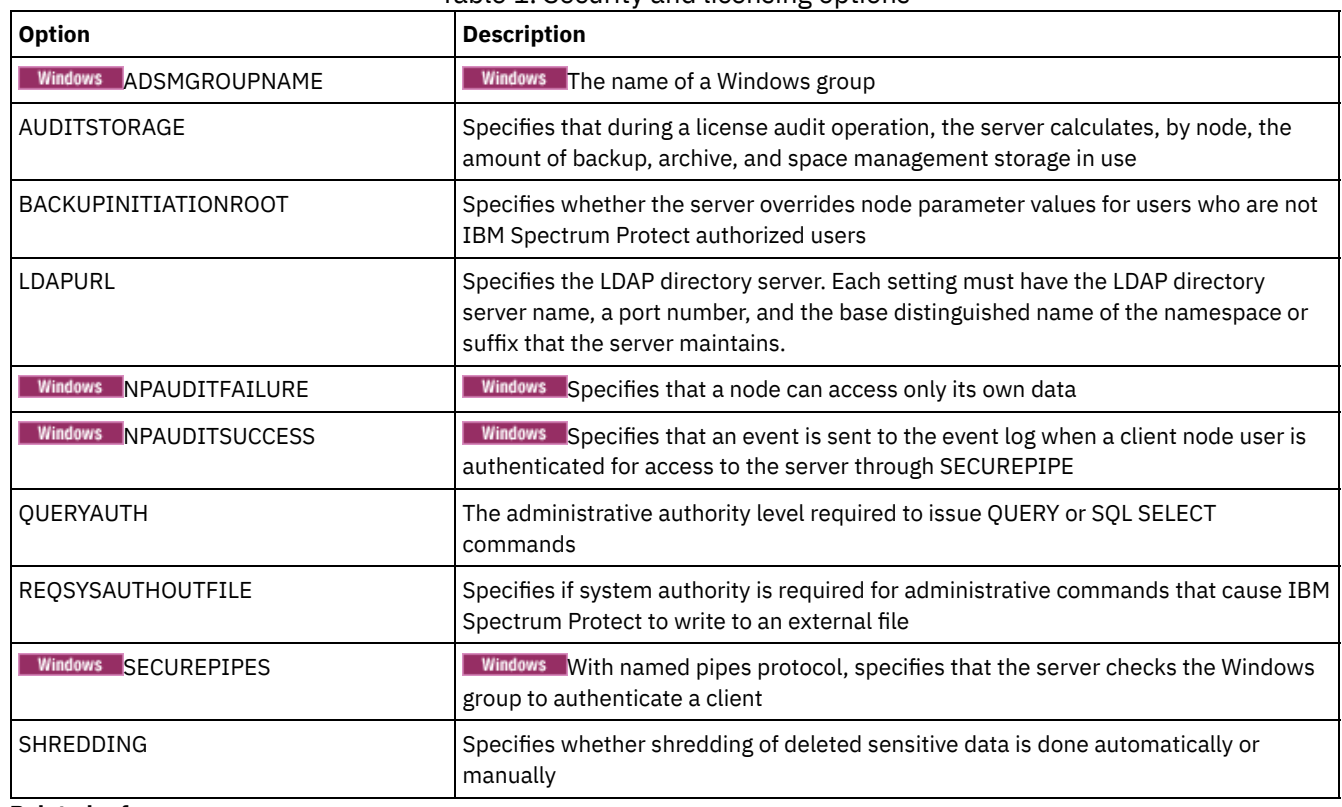

### Table 1. Security and licensing options

#### **Related reference**:

<span id="page-2143-1"></span>Server [communication](#page-2138-0) options

# **Miscellaneous options**

You can use a variety of miscellaneous server options to customize IBM Spectrum Protect™.

Table 1. Miscellaneous options

**Option Description**

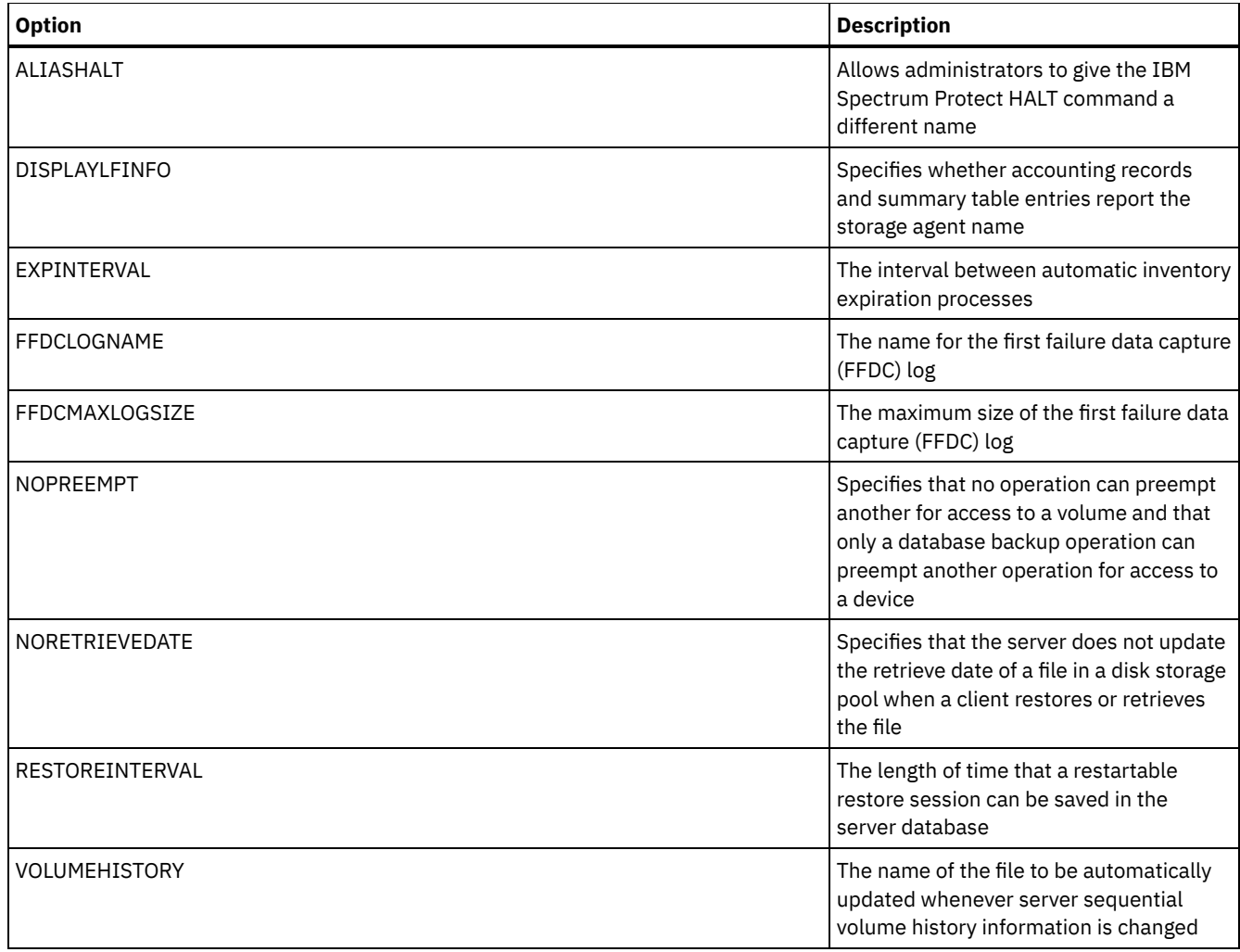

# <span id="page-2144-0"></span>**3494SHARED**

The 3494SHARED option specifies whether an IBM® 3494 library can share applications other than IBM Spectrum Protect™.

The default is NO, meaning that no application other than IBM Spectrum Protect can share the 3494. When you set this option to YES, for every mount request, IBM Spectrum Protect determines if each drive is in use. After the query completes, IBM Spectrum Protect selects an available drive that is not in use by another application. Enable sharing only if you have more than two drives in your library. If you are currently sharing an IBM 3494 library with other applications, you must specify this option.

# **Syntax**

>>-3494SHARED--+-Yes-+-----------------------------------------><  $' - No - -'$ 

# **Parameters**

Yes

Specifies that other applications can share the 3494 library.

No

Specifies that no other applications can share the 3494 library.

# **Examples**

Enable sharing of a 3494 library:

3494shared yes

# <span id="page-2145-0"></span>**ACSACCESSID**

The ACSACCESSID option specifies the ID for the ACS access control for an ACSLS library.

### **Syntax**

>>-ACSACCESSID--*name*-------------------------------------------><

## **Parameters**

#### name

Specifies a 1 to 64 character ID. The default ID is your local host name.

### **Examples**

<span id="page-2145-1"></span>acsaccessid region

# **ACSLOCKDRIVE**

The ACSLOCKDRIVE option specifies if the drives within the ACSLS libraries are locked. Drive locking ensures the exclusive use of the drive in the ACSLS library in a shared environment. However, there is some performance gain if libraries are not locked. When other applications do not share the IBM Spectrum Protect™ drives, drive locking is not required.

### **Syntax**

```
>>-ACSLOCKDRIVE--+-Yes-+---------------------------------------><
                 '-No--'
```
### **Parameters**

#### Yes

Specifies that drives are locked.

No

Specifies that drives are not locked.

### **Examples**

<span id="page-2145-2"></span>acslockdrive yes

# **ACSQUICKINIT**

The ACSQUICKINIT option specifies whether, at server startup, the initialization of the ACSLS library is a quick or full initialization. The default is Yes. A quick initialization avoids the overhead associated with synchronizing the IBM Spectrum Protect™ server inventory with the ACSLS library inventory (through an audit of the library).

### **Syntax**

>>-ACSQUICKINIT--+-Yes-+---------------------------------------><  $'$ -No--'

# **Parameters**

Specifies that a quick initialization of the ACSLS library is performed. When the option is set to Yes, IBM Spectrum Protect bypasses library inventory verification, initializing the library quickly, and making it available to IBM Spectrum Protect sooner than if a full initialization is done.

This option should be set to Yes when it is known that the physical library inventory and the IBM Spectrum Protect library inventory have not changed and an audit is not needed.

No

Specifies that a full initialization of the ACSLS library and library inventory is performed. When the option is set to No, IBM Spectrum Protect synchronizes its library volume inventory with what is reported by the ACSLS library manager.

# **Examples**

<span id="page-2146-0"></span>acsquickinit yes

# **ACSTIMEOUTX**

The ACSTIMEOUTX option specifies the multiple for the built-in timeout value for ACSLS APIs. The built-in timeout value for the ENTER, EJECT, and AUDIT ACS API is 1800 seconds; for all other ACSLS APIs it is 600 seconds. For example, if the multiple value specified is 5, the timeout value for audit API becomes 9000 seconds, and all other APIs become 3000 seconds.

# **Syntax**

>>-ACSTIMEOUTX--*value*------------------------------------------><

# **Parameters**

#### value

Specifies the multiple for the built-in timeout value for ACSLS API. The range is from 1 to 100. The default is 1.

# **Examples**

<span id="page-2146-1"></span>acstimeoutx 1

# **ACTIVELOGDIRECTORY**

The ACTIVELOGDIRECTORY option specifies the name of the directory where all active logs are stored.

This option is appended to the options file when the DSMSERV FORMAT command is run. Under normal operating conditions, the option does not need to be changed. See [DSMSERV](#page-2220-0) FORMAT (Format the database and log) for guidance on this option.

# **Syntax**

>>-ACTIVELOGDirectory--*dir\_name*--------------------------------><

# **Parameters**

dir\_name

Specifies a fully qualified directory name. The directory must exist, it must be empty, and it must be accessible by the user ID of the database manager. If you change the active log directory, IBM Spectrum Protect™ moves the existing active logs to the location that is specified by this directory. The maximum number of characters is 175.

### **Examples**

#### AIX | Linux

activelogdirectory /tsm/activelogdir

<span id="page-2147-0"></span>activelogdirectory c:\tsmserv1\activelogdir

# **ACTIVELOGSIZE**

The ACTIVELOGSIZE option sets the total log size.

This option is appended to the options file when the DSMSERV FORMAT command is run. Under normal operating conditions the option does not need to be changed. See [DSMSERV](#page-2220-0) FORMAT (Format the database and log) for guidance on this option.

### **Syntax**

```
-16GB---->>-ACTIVELOGSize--+-megabytes-+--------------------------------><
```
## **Parameters**

#### megabytes

Specifies the size of the active log file in megabytes. The minimum value is 2048 MB (2 GB); the maximum is 524,288 MB (512 GB). If an odd number is specified, the value is rounded up to the next even number. The default is 16,384 MB (16 GB).

The size of an active log file is based on the value of the ACTIVELOGSIZE option. Guidelines for space requirements are in the following table:

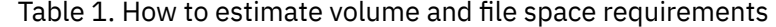

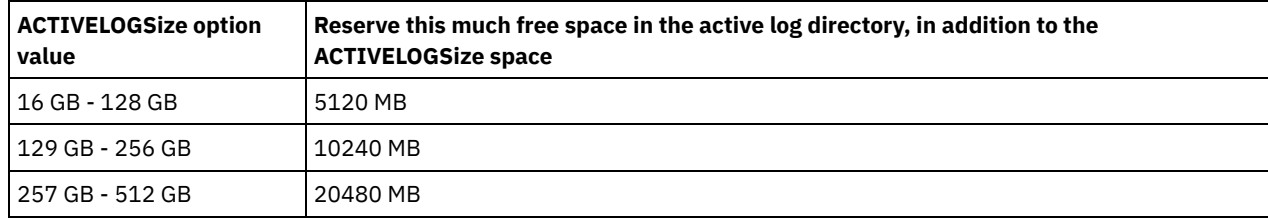

### **Examples**

<span id="page-2147-1"></span>activelogsize 8192

# **ADMINCOMMTIMEOUT**

The ADMINCOMMTIMEOUT option specifies how long the server waits for an expected administrative client message during an operation that causes a database update.

If the length of time exceeds this time-out period, the server ends the session with the administrative client. You may want to increase the time-out value to prevent administrative client sessions from timing out.

You can update this server option without stopping and restarting the server by using the SETOPT command. See SETOPT (Set a server option for dynamic update).

### **Syntax**

.-60------. >>-ADMINCOMMTimeout--+-*seconds*-+-------------------------------><

### **Parameters**

#### seconds

Specifies the maximum number of seconds that a server waits for an administrative client response. The default value is 60. The minimum value is 1.

# **Examples**

<span id="page-2148-0"></span>admincommtimeout 60

# **ADMINIDLETIMEOUT**

The ADMINIDLETIMEOUT option specifies the amount of time, in minutes, that an administrative client session can be idle before the server cancels the session.

If there is a heavy network load in your environment, you might want to increase the time-out value to prevent administrative clients from timing out. However, a large number of idle sessions could prevent other users from connecting to the server.

You can update this server option without stopping and restarting the server by using the SETOPT command. See SETOPT (Set a server option for dynamic update).

## **Syntax**

 $-15-$ -----. >>-ADMINIDLETIMEOUT--+-*minutes*-+-------------------------------><

# **Parameters**

#### minutes

Specifies the maximum number of minutes that a server waits for an idle administrative client. The default value is 15 minutes. The minimum value is 1 minute.

## **Examples**

<span id="page-2148-1"></span>adminidletimeout 20

# **ADMINONCLIENTPORT**

The ADMINONCLIENTPORT option specifies whether the TCPPORT can be used by administrative sessions. The default is YES.

### **Syntax**

```
>>-ADMINONCLIENTPORT--+-YES-+--------
                      ' -NO--'
```
### **Parameters**

#### YES

If the option is set to YES, or if the TCPPORT and TCPADMINPORT are the same value (the default), administrative sessions can use the TCPPORT.

 $N<sub>O</sub>$ 

If the option is set to NO, and if the TCPADMINPORT value is different than the TCPPORT value, administrative sessions cannot use the TCPPORT.

### **Examples**

Specify that the TCPPORT can be used by administrative sessions.

adminonclientport yes

<span id="page-2148-2"></span>**Windows** 

# **ADSMGROUPNAME**

The ADSMGROUPNAME option specifies the name of a Windows group. A client node must be a member of this group to use the IBM Spectrum Protect™ server through NT Unified Logon. The client node must also be a registered IBM Spectrum Protect client node.

### **Syntax**

>>-ADSMGROUPname--*group\_name*-----------------------------------><

### **Parameters**

group\_name

Specifies a Windows group name.

### **Examples**

Specify IDD as a Windows group:

<span id="page-2149-0"></span>adsmgroup idd

# **ALIASHALT**

The ALIASHALT option allows administrators to give the IBM Spectrum Protect™ **HALT** command a different name.

The administrative client recognizes an alias for the HALT command when the client is started with the CHECKALIASHALT option specified. See Administrative client options for details.

### **Syntax**

>>-ALIASHALT--*newname*------------------------------------------><

# **Parameters**

#### newname

Specifies the alias of the HALT command for shutting down the IBM Spectrum Protect server. Minimum length of *newname* is 1; maximum length is 16.

#### **Examples**

<span id="page-2149-1"></span>aliashalt tsmhalt

# **ALLOWDESAUTH**

The ALLOWDESAUTH option specifies whether to allow use of the Data Encryption Standard (DES) algorithm for authentication between a server and a backup-archive client.

To prevent the use of DES, specify a value of NO for the ALLOWDESAUTH option. To configure the IBM Spectrum Protect™ server to be in compliance with the NIST SP800-131A standard, set this option to NO. Restrictions:

- The backup-archive client must be running Version 6.3 or later if you authenticate to a server with the ALLOWDESAUTH option set to NO.
- Automatic deployment of the backup-archive client fails if this option is set to NO.

### **Syntax**

.-ALLOWDESAUTH--Yes-----.

>>-+-----------------------+-----------------------------------><

'-ALLOWDESAUTH--+-No--+-'

## **Parameters**

#### Yes

Specifies that the server allows authentication with any backup-archive clients that use DES-based encryption. The default is YES.

No

Specifies that the server rejects any backup-archive clients that attempt to authenticate with DES-based encryption.

# **Examples**

Specify that the server rejects any backup-archive clients that attempt to authenticate with DES encryption:

allowdesauth no

Specify that the server allows authentication with any backup-archive clients that use DES encryption:

<span id="page-2150-0"></span>allowdesauth yes

# **ALLOWREORGINDEX**

The ALLOWREORGINDEX option specifies whether server-initiated index reorganization is enabled or disabled.

The default is YES.

### **Syntax**

>>-ALLOWREORGINDEX--+-Yes-+------------------------------------><  $'$ -No--'

### **Parameters**

#### Yes

Specifies that server-initiated index reorganization is enabled.

No

Specifies that server-initiated index reorganization is disabled.

## **Example**

Specify that server-initiated index reorganization is enabled.

<span id="page-2150-1"></span>allowreorgindex yes

# **ALLOWREORGTABLE**

The ALLOWREORGTABLE option specifies whether server-initiated table reorganization is enabled or disabled.

The default is YES.

### **Syntax**

```
>>-ALLOWREORGTABLE--+-Yes-+------------------------------------><
                    '-No--'
```
### **Parameters**

Yes

Specifies that server-initiated table reorganization is enabled.

No

Specifies that server-initiated table reorganization is disabled.

### **Examples**

Specify that server-initiated table reorganization is disabled.

<span id="page-2151-0"></span>allowreorgtable no

# **ARCHFAILOVERLOGDIRECTORY**

The ARCHFAILOVERLOGDIRECTORY option specifies the directory which the server uses to store archive log files that cannot be stored in the archive log directory.

This option is appended to the options file when the DSMSERV FORMAT command is run. Typically the directory does not need to be changed.

#### **Syntax**

>>-ARCHFailoverlogdirectory--dir\_name------------

### **Parameters**

dir\_name

Specifies a fully qualified directory name. The maximum number of characters is 175.

### **Examples**

AIX | Linux

archfailoverlogdirectory /tsm/archfailoverlog

**Windows** 

<span id="page-2151-1"></span>archfailoverlogdirectory c:\tsmserv1\archfailoverlog

# **ARCHLOGCOMPRESS**

You can enable or disable compression of archive logs on the IBM Spectrum Protect™ server. By compressing the archive logs, you reduce the amount of space that is required for storage.

The ARCHLOGCOMPRESS server option specifies whether log files that are written to the archive directory for logs are compressed.

### **Syntax**

.-No--. >>-ARCHLOGCOMPress--+-----+------------------------------------>< '-Yes-'

### **Parameters**

No

Specifies that log files that are written to the archive log directory are not compressed. The default is No.

Yes

Specifies that log files that are written to the archive log directory are compressed.

Restriction: Use caution when you enable the ARCHLOGCOMPRESS server option on systems with sustained high volume usage and heavy workloads. Enabling this option in this system environment can cause delays in archiving log files from the active log

file system to the archive log file system. This delay can cause the active log file system to run out of space. Be sure to monitor the available space in the active log file system after archive log compression is enabled. If the active log directory file system usage nears out of space conditions, the ARCHLOGCOMPRESS server option must be disabled. You can use the SETOPT command to disable archive log compression immediately without halting the server.

## **Example**

To enable compression of log files that are written to the archive log directory, specify the following option:

<span id="page-2152-0"></span>archlogcompress yes

# **ARCHLOGDIRECTORY**

The ARCHLOGDIRECTORY option specifies a directory that the database manager can archive a log file into after all the transactions represented in that log file are completed.

This option is appended to the options file when the DSMSERV FORMAT command is run.

### **Syntax**

>>-ARCHLOGDirectory--*dir\_name*----------------------------------><

#### **Parameters**

dir\_name

Specifies a fully qualified directory name. The maximum number of characters is 175.

### **Examples**

AIX | Linux archlogdirectory /tsm/archlog

**Windows** 

<span id="page-2152-1"></span>archlogdirectory d:\tsmserv1\archlog

# **ARCHLOGUSEDTHRESHOLD**

The ARCHLOGUSEDTHRESHOLD option specifies when to start an automatic database backup in relation to the percentage of archive log file space used. The default is 80 percent.

The ARCHLOGUSEDTHRESHOLD option prevents frequent automatic backups. For example, if the archive log file directory resides on a file system or drive that is 400 GB, a database backup is triggered if there is less than 80 GB of free space. Repeated database backups might cause the server to use an excessive amount of scratch tapes.

#### **Syntax**

 $-80---$ . >>-ARCHLOGUSEDTHRESHOLD--+-*value*-+-----------------------------><

## **Parameters**

value

The percentage of archive log file space used before an automatic backup starts.

Specify to start an automatic backup when 90 percent of archive log file space is used.

archlogusedthreshold 90

# <span id="page-2153-0"></span>**ASSISTVCRRECOVERY**

The ASSISTVCRRECOVERY option specifies whether IBM Spectrum Protect™ assists an IBM® 3590 drive in recovering from a lost or corrupted Vital Cartridge Records (VCR) condition. If you specify YES (the default) and if IBM Spectrum Protect detects an error during the mount processing, it locates to the end-of-data during the dismount processing to allow the drives to restore the VCR. During the tape operation, there might be some small effect on performance because the drive cannot complete a fast locate with a lost or corrupted VCR. However, there is no loss of data.

# **Syntax**

>>-ASSISTVCRRECovery--+-Yes-+----------------------------------><  $'$ -No--'

## **Parameters**

Yes Specifies server assistance in recovery.

No

Specifies no server assistance in recovery.

## **Examples**

Turn off recovery assistance:

<span id="page-2153-1"></span>assistvcrrecovery no

# **AUDITSTORAGE**

As part of a license audit operation, the server calculates, by node, the amount of server storage used for backup, archive, and space–managed files. For servers managing large amounts of data, this calculation can take a great deal of CPU time and can stall other server activity. You can use the AUDITSTORAGE option to specify that storage is not to be calculated as part of a license audit.

Note: This option was previously called NOAUDITSTORAGE.

# **Syntax**

```
>>-AUDITSTorage--+-Yes-+---------------------------------------><
                 '-No--'
```
# **Parameters**

Yes

Specifies that storage is to be calculated as part of a license audit. The default is Yes.

No

Specifies that storage is not to be calculated as part of a license audit.

# **Examples**

<span id="page-2153-2"></span>auditstorage yes

# **BACKUPINITIATIONROOT**

The BACKUPINITIATIONROOT option specifies whether the server overrides node parameter values for users who are not IBM Spectrum Protect™ authorized users.

You can update this server option without stopping and restarting the server by using the SETOPT command. See SETOPT (Set a server option for dynamic update).

## **Syntax**

```
>>-BACKUPINITIATIONROOT--+-ON--+-------------------------------><
                         '-OFf-'
```
## **Parameters**

#### ON

OFf

Specifies that sessions from clients on AIX®, Linux, Mac OS X, and Solaris operating systems, where the users are not IBM Spectrum Protect authorized users, are prevented from initiating backup operations. This is the default. The server overrides the value for the BACKUPINITIATION parameter that is specified in the REGISTER NODE and UPDATE NODE commands.

Tip: For an overview of IBM Spectrum Protect authorized users, see UNIX and Linux client root and [authorized](http://www.ibm.com/support/knowledgecenter/SSEQVQ_8.1.2/client/c_cfg_rootauthunix.html) user tasks.

Specifies that the node value for the BACKUPINITIATION parameter is used. The BACKUPINITIATION parameter is specified in the REGISTER NODE and UPDATE NODE commands.

#### **Example**

Specify that the node value for the BACKUPINITIATION parameter is used.

<span id="page-2154-0"></span>backupinitiationroot off

# **CHECKTAPEPOS**

The CHECKTAPEPOS option specifies whether the IBM Spectrum Protect™ server validates the position of data blocks on tape.

The CHECKTAPEPOS option applies only to operations that use tape drives. It does not apply to non-tape, sequential-access device classes such as FILE. If the server information about position does not match the position that is detected by the drive, an error message is displayed, the transaction is rolled back, and the data is not committed to the database.

Using the CHECKTAPEPOS option, you can enable append-only mode for IBM LTO Generation 5 and later drives, and for any drives that support this feature. When it is enabled, the drive issues an error after it receives instructions to overwrite any data on the currently mounted volume. The IBM Spectrum Protect server repositions the tape to the correct block and continues writing data. Append-only mode provides added protection by preventing most data overwrite situations. If you are using a drive that supports this feature, you can validate data position on tape by using both IBM Spectrum Protect and the drive or you can enable one or the other.

Note: When you use SAN Tape acceleration functions in the fabric, set CHECKTAPEPOS to DRIVEonly or No to avoid false positive positioning errors. The IBM Spectrum Protect CHECKTAPEPOS server option does not require an append-only capable drive.

Changes to the CHECKTAPEPOS option affect mounts only after the update to the drive is complete.

The default is YES.

#### **Syntax**

```
>>-CHECKTAPEPOS--+-Yes-------+---------------------------------><
                 +-No--------+
                 +-TSMonly---+
```

```
'-DRIVEonly-'
```
# **Parameters**

Yes

Specifies that the IBM Spectrum Protect server validates data position on tape. For drives that support append-only mode, this parameter specifies that IBM Spectrum Protect enables the drive to also validate the data position during each WRITE operation to prevent data overwrite. Yes is the default.

No

Specifies that all data position validation is turned off.

**TSMonly** 

Specifies that the IBM Spectrum Protect server validates data position on tape. The server does not use append-only mode even if the drive supports the feature

DRIVEonly

Specifies that the IBM Spectrum Protect server enables append-only mode for drives that support this feature. The server does not validate the data position on tape.

### **Example**

Validate data position on tape and enable append-only mode for a supported drive:

<span id="page-2155-0"></span>checktapepos yes

# **CLIENTDEDUPTXNLIMIT**

The CLIENTDEDUPTXNLIMIT option specifies the maximum size of a transaction when client-side deduplicated data is backed up or archived.

When you use client-side deduplication for large objects, intensive database activity can result from long-running transactions that are required to update the database. High levels of database activity can produce the following symptoms:

- Reduced throughput for client backup and archive operations
- Resource contention resulting from concurrent server operations
- Excessive recovery log activity

The extent to which these symptoms occur depends on the number and size of objects being stored using client-side data deduplication, the intensity and type of concurrent operations taking place on the IBM Spectrum Protect™ server, and the IBM Spectrum Protect server configuration.

With the CLIENTDEDUPTXNLIMIT server option, you can specify a maximum size, in gigabytes, for transactions when client-side deduplicated data is backed up or archived. If an object or set of objects in a single transaction exceeds the limit specified by CLIENTDEDUPTXNLIMIT, the objects are not deduplicated by the client, and the transaction can fail. You can specify a value 32 - 102400 GB. The default value is 5120 GB.

If an object or set of objects in a single transaction exceeds the limit specified by CLIENTDEDUPTXNLIMIT, the objects or set of objects is not deduplicated by the client. However, the objects are sent to the server. These objects can be deduplicated on the server, depending on whether the destination storage pool is configured for data deduplication and on the value of the SERVERDEDUPTXNLIMIT option. Objects in a deduplication-enabled storage pool that are less than the value of the SERVERDEDUPTXNLIMIT are deduplicated by a server duplicate-identification process.

The appropriate value for this option depends on the IBM Spectrum Protect server configuration and concurrent server activity. You can specify a high value for this option if you minimize resource contention. To minimize resource contention, perform operations, such as backup, archive, duplicate identification (the IDENTIFY DUPLICATES command), and reclamation, at different times.

To update this server option without stopping and restarting the server, use the SETOPT command.

### **Syntax**

```
-5120----->>-CLIENTDEDUPTXNlimit--+-gigabytes-+--------------------------><
```
## **Parameters**

gigabytes

Specifies the maximum size, in gigabytes, of objects that can be backed up or archived using client-side data deduplication. You can specify a value 32 - 102400. The default value is 5120.

Disable client-side data deduplication for all objects over 80 GB:

<span id="page-2156-0"></span>clientdeduptxnlimit 80

# **COMMMETHOD**

The COMMMETHOD option specifies a communication method to be used by the server.

You can configure the server to use multiple communication methods. The more commonly used are the TCPIP, V6TCPIP, and SHAREDMEM communication methods. To specify multiple communication methods, enable each method by adding a COMMMETHOD stanza to the dsmserv.opt options file.

Important: When you enable a communication method, you must also add the options that are specific to the communication method to the options file.

## **Syntax**

```
.-TCPIP-----.
>>-COMMMethod--+-NAMEDPIPE-+-----------------------------------><
               +-NONE------+
               +-SHAREDMEM-+
               +-SNNP----+-++-TCPIP-----+
               '-V6TCPIP---'
```
# **Parameters**

You can choose one of the following communication methods:

#### **Windows NAMEDPIPES**

**Windows** Specifies the named pipes communication method option.

NONE

Specifies that no communication method is used. This option does not allow users to connect to the server and is useful for experimenting with policy commands.

SHAREDMEM

Specifies the shared memory communication method option. This method uses the same area of memory to send data between several applications at the same time. Both the server and the backup-archive client must be configured to support the shared memory communication method, and they must be installed on the same computer.

SNMP

Specifies the SNMP communication method option.

**TCPIF** 

Specifies the TCP/IP communication method option. This option is the default. When TCPIP is specified, TCP/IP Version 4 is used exclusively.

V6TCPIP

Specifies the TCP/IP communication method option. If TCP/IP Version 4 and Version 6 are both configured, IBM Spectrum Protect™ uses both protocols simultaneously. If both COMMMETHOD TCPIP and COMMMETHOD V6TCPIP are specified, V6TCPIP overrides the specification of TCPIP. A valid domain name server (DNS) environment must be present to use either TCP/IP V4 or TCP/IP V6 if this option is specified.

# **Examples**

Example of specifying multiple communication methods to be used by the server (TCP/IP and TCP/IP Version 6):

<span id="page-2156-1"></span>commmethod tcpip commmethod v6tcpip

# **COMMTIMEOUT**

The COMMTIMEOUT option specifies how long the server waits for an expected client message during an operation that causes a database update. If the length of time exceeds this time-out, the server ends the session with the client. You may want to increase the time-out value to prevent clients from timing out. Clients may time out if there is a heavy network load in your environment or they are backing up large files.

The COMMTIMEOUT server option is used for non-administrative sessions. See the ADMINCOMMTIMEOUT option for administrative client sessions.

You can update this server option without stopping and restarting the server by using the SETOPT command.

### **Syntax**

.-60------. >>-COMMTimeout--+-*seconds*-+------------------------------------><

## **Parameters**

#### seconds

Specifies the maximum number of seconds that a server waits for a client response. The default value is 60. The minimum value is 1.

#### **Examples**

commtimeout 60

<span id="page-2157-0"></span>AIX | Linux | Windows |

# **CONTAINERRESOURCETIMEOUT**

The CONTAINERRESOURCETIMEOUT option specifies how long the server waits to complete a data store operation to a container storage pool.

### **Syntax**

When a timeout occurs, any data that was stored in the container storage pool remains there. The data store operation ends, and the request for the container resource is canceled.

 $-180---$ >>-CONTAINERRESOURCETimeout--+-*minutes*-+-----------------------><

### **Parameters**

#### minutes

Specifies the maximum number of minutes that a server waits before an operation is canceled. The default value is 180 minutes. The minimum value is 1 minute.

### **Example**

Specify that the server waits for 4 hours before a data store operation to a container storage pool is canceled.

containerresourcetimeout 240

<span id="page-2157-1"></span>**Windows** 

# **DATEFORMAT**

The DATEFORMAT option specifies the format in which dates are displayed by the server.

The DATEFORMAT value is overridden by the locale format if the locale is initialized at server startup. The locale is specified in the LANGUAGE option.

>>-DATEformat--*n*-----------------------------------------------><

# **Parameters**

n

#### Select a number from 1 to 5 to identify the date format used by the server. The default value is 1.

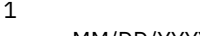

- MM/DD/YYYY 2
- DD-MM-YYYY
- 3 YYYY-MM-DD
- 4 DD.MM.YYYY
- 5
	- YYYY.MM.DD

### **Examples**

<span id="page-2158-0"></span>dateformat 4

# **DBDIAGLOGSIZE**

This option helps to control the amount of space that is used by diagnostic log files.

The database manager uses diagnostic log files to log messages. You must control the size of the log files so that they do not fill the file system. Use the DBDIAGLOGSIZE option to set the amount of space that is used by the log files. If you set a value in the range 2 - 9999, a maximum of 10 rotating diagnostic log files are retained. Each file name indicates the order in which the file was created. After a file is full, the next file is created. When the 10th file is full, the oldest file is deleted, and a new file is created. The following example shows how the rotating log files might look:

db2diag.14.log, db2diag.15.log, ... , db2diag.22.log, db2diag.23.log

When db2diag.23.log is full, db2diag.14.log is deleted, and db2diag.24.log is created.

The server checks the file space that contains the diagnostic log files every hour. Messages are displayed every 12 hours if either of the following conditions occur:

- The available space in the file system where the diagnostic log files are located is less than 20% of the total file system space.
- The available space in the file system where the server instance directory is located is less than 1 GB.

If you specify a value of 0, only one log file, db2diag.log, is used for all diagnostic messages. No limits are imposed on the size of the log file.

Restriction: You must monitor the size of the diagnostic log files to ensure that they do not use all the available space in the file system. If there is not enough available space, the server might fail to respond.

# **Syntax**

 $-1024----$ .

>>-DBDIAGLOGSize--+-*megabytes*-+--------------------------------><

# **Parameters**

#### megabytes

Specifies the amount of space that is used by diagnostic log files in megabytes. Specify a value in the range 2 - 9999, or a value of 0. The default value is 1024.

If you specify a value in the range 2 - 9999, rotating log files are used, and the value specifies the total size in megabytes of all 10 log files. The value is reset to 1024 whenever the server is restarted.

If you specify a value of 0, one log file is used, and no limits are imposed on the size of the log file.

If you want to archive messages, specify a value of 0 to ensure that the db2diag.log file can use all the available space without using rotating log files.

After you set the value of the megabytes parameter to 0 by using the DBDIAGLOGSIZE option, messages are initially written to rotating log files. After the server is restarted, messages are written to the db2diag.log file.

Tip: If you specify a value in the range 2 - 9999 by using the server options file, dsmserv.opt, the value is not reset automatically at server startup. The value remains the same until it is changed or removed from the dsmserv.opt file, by using the SETOPT command.

## **Example: Specify a maximum size of 5120 megabytes**

Specify the size of the diagnostic log files as 5120 megabytes (5 GB):

dbdiaglogsize 5120

## **Example: Archive messages in a single log file**

Archive messages by specifying that the messages are written to the db2diag.log file:

dbdiaglogsize 0

#### **Related information**:

<span id="page-2159-0"></span> $\mathbb{P}$  DB2 V10.5 product [information](http://www.ibm.com/support/knowledgecenter/SSEPGG_10.5.0)

# **DBDIAGPATHFSTHRESHOLD**

The DBDIAGPATHFSTHRESHOLD option specifies the threshold for free space on the file system or disk that contains the db2diag.log file.

When the amount of free space is equal to or less than the specified threshold, the ANR1545W error message is shown. By default, the message is shown when the file system or disk has 20% or less of free disk space.

You can update this server option without stopping and restarting the server by using the SETOPT [command.](#page-1912-0) See SETOPT (Set a server option for dynamic update).

#### **Syntax**

>>-DBDIAGPATHFSTHreshold--*percent*------------------------------><

# **Parameter**

#### percent

Specifies the percentage of available space in the file system. Valid values are in the range 0 - 100. The default is 20. Tip: For best results, do not set a low or high value for the percent parameter. A low value might cause the file system to become full before you can correct the issue. A full file system might corrupt the server database. A high value might result in many ANR1545W messages in the server activity log.

### **Example**

Set the threshold value to 10%.

<span id="page-2159-1"></span>setopt DBDIAGPATHFSTH 10

**DBMEMPERCENT**
Use this option to specify the percentage of the virtual address space that is dedicated to the database manager processes.

If applications other than IBM Spectrum Protect™ server are running on the system, ensure that the value allows adequate memory for the other applications.

## **Syntax**

>>-DBMEMPERCENT--+-*percent*-+----------------------------------->< '-AUTO----'

## **Parameters**

percent

Set a value from 10 to 99.

**AUTO** 

The database manager sets the percentage automatically to a value that is between 75 percent and 95 percent of system RAM. The default value is AUTO.

#### **Examples**

dbmempercent 50

# **DBMTCPPORT**

The DBMTCPPORT option specifies the port number on which the TCP/IP communication driver for the database manager waits for requests for client sessions.

The specified port number must be reserved for use by the database manager.

By default, the IBM Spectrum Protect™ server uses interprocess communications (IPC) to establish connections for the first two connection pools, with a maximum of 480 connections for each pool. After the first 960 connections are established, the IBM Spectrum Protect server uses TCP/IP for any additional connections.

#### **Syntax**

>>-DBMTCPPort--port\_number-----

### **Parameters**

port\_number

Specifies the number of the TCP/IP port on which the database manager waits for communications from the server. Valid values are integers from 1024 to 65535.

The default port number is the value of the server TCPPORT option plus 50,000. For example, if the server TCPPORT option is 1500, the default DBMTCPPORT port number would be 51500.

If the TCPPORT server option is greater than 9999, add the last four digits of its value to 50000. For example, if the TCPPORT option is 11500, 1550 is added to 50000, resulting in a DBMTCPPORT port number of 51500.

#### **Example**

dbmtcpport 51500

# **DEDUPREQUIRESBACKUP**

The DEDUPREQUIRESBACKUP option specifies whether volumes in primary sequential-access storage pools that are set up for data deduplication can be reclaimed and whether duplicate data can be discarded before the storage pools are backed up.

If the value of this option is YES (the default), you must back up data to copy storage pools that are not set up for data deduplication. Use the BACKUP STGPOOL command to back up data to copy storage pools.

Be aware that reclamation of a volume in a storage pool that is set up for data deduplication might not occur when the volume first becomes eligible. The server makes additional checks to ensure that data from a storage pool that is set up for data deduplication has been backed up to a copy storage pool. These checks require more than one BACKUP STGPOOL instance before the server reclaims a volume. After the server verifies that the data was backed up, the volume is reclaimed.

You can change this option dynamically using the SETOPT command.

Attention: To minimize the possibility of data loss, do not change the default setting for this server option. Specify a value of NO only if you do not have any copy storage pools and are not performing storage pool backups.

#### **Syntax**

```
>>-DEDUPREQUIRESBACKUP--+-Yes-+--------------------------------><
                        '-No--'
```
## **Parameters**

Yes

Specifies that the storage pool must be backed up before volumes can be reclaimed and before duplicate data can be discarded. This is the default.

No

Specifies that volumes in primary sequential-access storage pools that are set up for data deduplication can be reclaimed and duplicate data can be discarded if the storage pools are not backed up.

# **Examples**

Specify that primary sequential-access storage pools that are set up for data deduplication do not have to be backed up.

deduprequiresbackup no

# **DEDUPTIER2FILESIZE**

The DEDUPTIER2FILESIZE option specifies at what file size IBM Spectrum Protect™ begins to use Tier 2 data deduplication.

#### **Syntax**

>>-DEDUPTIER2FILESIZE--*nnn*-------------------------------------><

## **Parameters**

nnn

Specifies the file size, in gigabytes, at which point the IBM Spectrum Protect server begins to use Tier 2 processing for data deduplication. You can specify a value 20 - 9999. The default is 100.

Note: If the value specified or defaulted to for this option is greater than the value for the SERVERDEDUPTXNLIMIT option, then this option is ignored for server data deduplication. If the value specified or defaulted to for this option is greater than the value for CLIENTDEDUPTXNLIMIT, then this option is ignored for client data deduplication.

### **Examples**

deduptier2filesize 550

# **DEDUPTIER3FILESIZE**

The DEDUPTIER3FILESIZE option specifies at what file size IBM Spectrum Protect™ begins to use Tier 3 data deduplication.

>>-DEDUPTIER3FILESIZE--*nnn*-------------------------------------><

# **Parameters**

nnn

Specifies the file size, in gigabytes, at which point the IBM Spectrum Protect server begins to use Tier 3 processing for data deduplication. You can specify a value 90 - 9999. The default is 400.

- If the value specified or defaulted to for this option is greater than the value for the SERVERDEDUPTXNLIMIT option, then this option is ignored for server data deduplication.
- If the value specified or defaulted to for this option is greater than the value for CLIENTDEDUPTXNLIMIT, then this option is ignored for client data deduplication.
- If the value specified or defaulted to for this option is less than the value specified or defaulted to for DEDUPTIER2FILESIZE, then the value of DEDUPTIER2FILESIZE is used for this option.

# **Examples**

deduptier3filesize 1150

# **DEVCONFIG**

The DEVCONFIG option specifies the name of a file in which you want IBM Spectrum Protect™ to store a backup copy of device configuration information.

IBM Spectrum Protect stores the following information in the device configuration file:

- Device class definitions created by using the DEFINE DEVCLASS command
- Drive definitions created by using the DEFINE DRIVE command
- Library definitions created by using the DEFINE LIBRARY command
- Library inventory information for the LIBTYPE=SCSI automated libraries
- Path definitions created by using the DEFINE PATH command
- Server definitions created with the DEFINE SERVER command
- Server name created with the SET SERVERNAME command
- Server password created with the SET SERVERPASSWORD command

Note:

- Only path definitions with SRCTYPE=SERVER are backed up to the device configuration file. Paths of SRCTYPE=DATAMOVER are not written to the file.
- $\bullet$  Library volume location information is stored as comments  $(1^{\star}...^{\star})$  in the device configuration file whenever CHECKIN LIBVOLUME, CHECKOUT LIBVOLUME, and AUDIT LIBRARY commands are issued for SCSI libraries.

Attention: To restore the database after a disaster, you must have a copy of the current device configuration file. The device configuration file cannot be recreated.

You can include one or more DEVCONFIG options in the server options file. When you use multiple DEVCONFIG options, IBM Spectrum Protect automatically updates and stores a backup copy of device configuration information in each file you specify.

### **Syntax**

>>-DEVCONFig--file name----------------------

# **Parameters**

file\_name

Specifies the name of a file in which to store a backup copy of device configuration information.

devconfig devices.sav

# **DISABLEREORGTABLE**

The DISABLEREORGTABLE option specifies whether online table reorganization is disabled for table names that are specified in the tables list.

To use the DISABLEREORGTABLE option, you must halt the server, update the options file, and then restart the server.

# **Syntax**

>>-DISABLEREORGTable----*tablelist*------------------------------><

# **Parameters**

#### tablelist

Specifies a list of table names for which table reorganization is disabled. If you do not specify any table names with the option, or if the option is not in the options file, no tables are disabled.

Restriction: The following tables are already excluded from table reorganization processing and cannot be specified for this option:

- STAGED\_EXPIRING\_OBJECTS
- STAGED\_OBJECT\_IDS
- BF DEREFERENCED CHUNKS
- BF\_QUEUED\_CHUNKS

# **Example**

DISABLEREORGTABLE BF\_BITFILE\_EXTENTS,REPLICATING\_OBJECTS

# **DISABLESCHEDS**

The DISABLESCHEDS option specifies whether administrative and client schedules are disabled during IBM Spectrum Protect™ server recovery.

### **Syntax**

```
>>-DISABLESCheds--+-Yes-+--------------------------------------><
                   ' - N_0 = -'
```
## **Parameters**

Yes

No

Specifies that administrative and client schedules are disabled.

Specifies that administrative and client schedules are enabled.

### **Examples**

disablescheds no

# **DISPLAYLFINFO**

The DISPLAYLFINFO option specifies how the accounting records and summary table entries report the node name.

When this option is enabled, the accounting records and summary table entries report node\_name(storage\_agent\_name) for the node name. If the option is not enabled, the accounting records and summary table entries simply report node\_name for the node name. The default is No.

### **Syntax**

>>-DISPLAYLFINFO--+-Yes-+--------------------------------------><  $'$ -No-- $'$ 

#### **Parameters**

#### Yes

Specifies that the accounting records and summary table entries will report the storage agent name.

No

Specifies that the accounting records and summary table entries will not report the storage agent name. This is the default.

### **Examples**

displaylfinfo yes

The result shows the following accounting record with the storage agent name displayed (STA53):

5,0,ADSM,07/13/2004,15:35:14,COLIND-TUC(STA53),,WinNT,1,Tcp/Ip,1,0,0,0, 0,223,4063,0,0,222,7,8,3,1,4,0,0,0,0,3,0

The corresponding summary table also displays the storage agent name:

```
START_TIME: 2004-07-13 15:35:07.000000
        END_TIME: 2004-07-13 15:35:14.000000
       ACTIVITY: BACKUP
         NUMBER: 8
         ENTITY: COLIND-TUC(STA53)
       COMMMETH: Tcp/Ip
         ADDRESS: colind-tuc:2229
   SCHEDULE_NAME:
       EXAMINED: 0
       AFFECTED: 223
         FAILED: 0
          BYTES: 4160875
           IDLE: 8
         MEDIAW: 1
       PROCESSES: 1
     SUCCESSFUL: YES
    VOLUME_NAME:
     DRIVE_NAME:
    LIBRARY_NAME:
       LAST_USE:
       COMM_WAIT: 3
NUM_OFFSITE_VOLS:
```
# **DNSLOOKUP**

The DNSLOOKUP option specifies whether the server uses system API calls to determine the domain name server (DNS) names of systems that contact the server.

#### **Syntax**

>>-DNSLOOKUP--+-Yes-+------------------------------------------><  $'$ -No-- $'$ 

### **Parameters**

Yes

Specifies that the server obtains the DNS names of contacting systems. Yes is the default.

No

Specifies that the server does not obtain the DNS names of contacting systems.

### **Examples**

dnslookup yes

# **DRIVEACQUIRERETRY**

The DRIVEACQUIRERETRY option lets you specify how many times the server retries the acquisition of a drive in an IBM® 349x library. If the library is shared among multiple applications, its drives may appear to be available to the server (through the use of a background polling process) when they are not.

This option is only valid if you specified 3494SHARED YES in the dsmserv.opt file. If you specified DRIVEACQUIRERETRY NEVER, you need to monitor how long jobs have been waiting for drives and how long the server has been polling the drives. You may also need to check the status of these drives in the other IBM Spectrum Protect™ servers. There may be cartridges stuck in the drives, and the other IBM Spectrum Protect servers may have marked the drives as *offline*. If this is the case, you need to mark the drives *offline* in the IBM Spectrum Protect server that is polling the drives. If necessary, also cancel any waiting jobs.

### **Syntax**

```
>>-DRIVEACQuireretry--+-Forever-----------+--------------------><
                      +-Never-------------+
                      '-number_of_retries-'
```
# **Parameters**

#### Forever

The acquisition of a drive is retried until one is successfully acquired. This is the default.

Never

The server does not retry the acquisition of a drive and fails the operation.

number\_of\_retries

Specifies the maximum number of times, from 1 to 9999, that the server retries the acquisition of a drive.

### **Examples**

Specify that the server should attempt no more than 10 times to acquire the drive:

driveacquireretry 10

# **ENABLENASDEDUP**

The ENABLENASDEDUP server option specifies whether the server deduplicates data that is stored by a network-attached storage (NAS) file server. This option applies only to NetApp file servers.

If the value of this option is NO, the data stored by the file server is skipped during duplicate-identification processing. If the value of this option is YES, the value of the DEDUPLICATE parameter in the storage pool definition must be YES.

#### **Syntax**

>>-ENABLENASDEDUP--+-No--+------------------------------------->< '-Yes-'

### **Parameters**

Yes

Specifies that IBM Spectrum Protect™ server deduplicates data stored by a NetApp file server.

No

Specifies that the server does not deduplicate data stored by a NetApp file server.

# **Example**

Specify that the server deduplicates data stored by a NetApp file server.

enablenasdedup yes

# **EVENTSERVER**

The EVENTSERVER option specifies whether at startup the server should try to contact the event server.

### **Syntax**

```
>>-EVENTSERVer--+-Yes-+----------------------------------------><
                ' -No--'
```
### **Parameters**

Yes

Specifies that, at startup, the server tries to contact the event server. Contact occurs only if a DEFINE EVENTSERVER command has already been issued. This is the default.

No

Specifies that, at startup, the server does not try to contact the event server.

#### **Examples**

eventserver yes

# **EXPINTERVAL**

The EXPINTERVAL option specifies the interval, in hours, between automatic inventory expiration processes by IBM Spectrum Protect™. Inventory expiration removes client backup and archive file copies from the server as specified by the management classes to which the client files are bound. If expiration is not run periodically, storage pool space is not reclaimed from expired client files, and the server requires more storage space than required by policy.

You can also use the EXPIRE INVENTORY command to start inventory expiration. Expiration can make space available in your storage pools for additional client backup or archive files.

You can update this server option without stopping and restarting the server by using the SETOPT command. See SETOPT (Set a server option for dynamic update).

## **Syntax**

 $-24---$ . >>-EXPINterval--+-*hours*-+--------------------------------------><

# **Parameters**

hours

Specifies the time, in hours, between automatic inventory expiration processes. You can specify from 0 to 336 (14 days). A value of 0 means that expiration must be started with the EXPIRE INVENTORY command. The default is 24.

# **Examples**

expinterval 5

# **EXPQUIET**

The EXPQUIET option specifies whether IBM Spectrum Protect™ sends detailed messages during expiration processing.

You can update this server option without stopping and restarting the server by using the SETOPT command. See SETOPT (Set a server option for dynamic update).

### **Syntax**

>>-EXPQUiet--+- --No--+----------------------------------------><  $'$ - -- $Yes-'$ 

### **Parameters**

# No

Specifies that the server sends detailed messages. This is the default.

Yes

Specifies that the server sends only minimal messages. These messages are sent only for files that have expired based on the copy group in the default management class or retention grace period for the domain.

#### **Examples**

expquiet no

<span id="page-2167-1"></span>**Linux** 

# **FASPBEGPORT**

The FASPBEGPORT option specifies the starting number in the range of port numbers that are used for network communications with Aspera® Fast Adaptive Secure Protocol (FASP®) technology.

To define the range of port numbers, specify both the FASPBEGPORT and FASPENDPORT options.

#### **Syntax**

```
.-15100----------------.
>>-FASPBEGPort--+-starting_port_number-+-----------------------><
```
# **Parameters**

starting\_port\_number

Specifies the starting port number for network communications that use Aspera FASP technology. The default value is 15100.

Ask your network administrator to help you define the range of port numbers:

- If you did not enable the Secure Sockets Layer (SSL) protocol for the server pair, ensure that the ports can be used for Transmission Control Protocol (TCP) sockets.
- Ensure that the ports can be used for User Datagram Protocol (UDP) connections.
- Ensure that the ports are compatible with firewall rules.

### **Example**

If firewall rules require port numbers to be greater than 1800, you would specify a minimum port number of 1801:

faspbegport 1801

<span id="page-2167-0"></span>**Related reference**: [FASPENDPORT](#page-2167-0)

# **FASPENDPORT**

The FASPENDPORT option specifies the ending number in the range of port numbers that are used for network communications with Aspera® Fast Adaptive Secure Protocol (FASP®) technology.

To define the range of port numbers, specify both the FASPBEGPORT and FASPENDPORT options.

### **Syntax**

.-15199--------------. >>-FASPENDPort--+-ending\_port\_number-+---------

### **Parameters**

ending\_port\_number

Specifies the ending port number for network communications that use Aspera FASP technology. The default value is 15199.

Ask your network administrator to help you define the range of port numbers:

- If you did not enable the Secure Sockets Layer (SSL) protocol for the server pair, ensure that the ports can be used for Transmission Control Protocol (TCP) sockets.
- Ensure that the ports can be used for User Datagram Protocol (UDP) connections.
- Ensure that the ports are compatible with firewall rules.

## **Example**

If firewall rules require port numbers to be less than 1900, you would specify a maximum port number of 1899:

faspendport 1899

**Related reference**: [FASPBEGPORT](#page-2167-1)  $\blacksquare$  Linux

# **FASPTARGETRATE**

The FASPTARGETRATE option specifies the target rate for data transfer with Aspera® Fast Adaptive Secure Protocol (FASP®) technology. By specifying the target rate, you limit the bandwidth of each network connection that uses Aspera FASP technology. In this way, you can ensure that sufficient bandwidth is available for all network connections.

#### **Syntax**

.-250000------. >>-FaspTargetRate--+-target rate-+---------------

## **Parameters**

target rate

Specifies the maximum rate, in kilobits per second, for data transfer during a session. The default value is 250000. You can specify values in the range 100 - 100000000.

For example, if you issue the PROTECT STGPOOL command to run two parallel operations at the default target rate, the aggregated throughput does not exceed 500,000 kbps. If your file system can support two operations to protect storage pools at much higher rates than 500,000 kbps of aggregated throughput, and sufficient network bandwidth is available, you can increase the target rate.

To determine the appropriate target rate, consult your network administrator.

# **Examples**

If the allotted network bandwidth is 150,000 kbps, you can set the target rate to 75,000 and use the default number of sessions (two) for the PROTECT STGPOOL command.

fasptargetrate 75000

In a large blueprint configuration, if the allotted network bandwidth is 6,000,000 kbps, you can set the target rate to 750,000 and use eight sessions for the PROTECT STGPOOL command.

fasptargetrate 750000

# **FFDCLOGLEVEL**

The FFDCLOGLEVEL option specifies the type of general server messages that are displayed in the first failure data capture (FFDC) log.

The FFDC log contains three categories of general server messages. Setting the FFDCLOGLEVEL option affects the following categories:

- FFDC\_GENERAL\_SERVER\_INFO
- FFDC\_GENERAL\_SERVER\_WARNING
- FFDC\_GENERAL\_SERVER\_ERROR

#### **Syntax**

```
.-FFDCLOGLevel--=--ALL-------.
>>-+-FFDCLOGLevel--=--+-ALL---+-+------------------------------><
                      +-WARN--+'-ERRor-'
```
#### **Parameters**

ALL

Specifies that all FFDC general server log messages are in the log. This value is the default.

WARN

Specifies that the FFDC\_GENERAL\_SERVER\_WARNING and FFDC\_GENERAL\_SERVER\_ERROR messages appear in the log.

ERRor

Specifies that only the FFDC\_GENERAL\_SERVER\_ERROR messages appear in the log.

#### **Example**

<span id="page-2169-0"></span>ffdcloglevel warn

# **FFDCLOGNAME**

The FFDCLOGNAME option specifies a name for the first failure data capture (FFDC) log.

The FFDC log file is used to gather diagnostic information about the server. When an error occurs, data about the error is written to the FFDC log file. This information can be provided to IBM Support to help diagnose problems. The FFDC log file is in the server instance directory.

### **Syntax**

.-dsmffdc.log-. >>-FFDCLOGNAME--+-*file\_name*---+--------------------------------><

file\_name

Specifies a file name for the FFDC log file. The file name can be a fully qualified file name or a file name relative to the server instance directory. The default value is dsmffdc.log.

### **Examples**

```
ffdclogname /tsminst1/tsmffdc.log
ffdclogname tsmffdc.log
ffdclogname c:\tsmserv1\tsmffdc.log
```
**Related reference**: [FFDCMAXLOGSIZE](#page-2170-0) [FFDCNUMLOGS](#page-2170-1)

# <span id="page-2170-0"></span>**FFDCMAXLOGSIZE**

The FFDCMAXLOGSIZE option specifies the size for the first failure data capture (FFDC) log file.

The FFDC log file is used to gather diagnostic information about the server. When an error occurs, data about the error is written to the FFDC log file. This information can be provided to IBM Support to help diagnose problems.

#### **Syntax**

.-1024------. >>-FFDCMAXLOGSIZE--+-*kilobytes*-+-------------------------------><

### **Parameters**

#### kilobytes

Specifies the size to which the FFDC log file can grow before wrapping. The minimum value is 500. The maximum value is 2097151. The default value is 1024.

To allow the size of the log file to grow indefinitely, specify a value of -1. To disable the log, specify 0.

#### **Examples**

ffdcmaxlogsize 2000

**Related reference**: [FFDCLOGNAME](#page-2169-0) [FFDCNUMLOGS](#page-2170-1)

# <span id="page-2170-1"></span>**FFDCNUMLOGS**

The FFDCNUMLOGS option specifies the number of log files that can be used for circular logging. The default value is 10.

Circular logging uses a ring of log files to provide recovery from transaction failures and system crashes. For example, when the dsmffcd.log file is full, it is renamed to dsmffdc.log.1. If a dsmffdc.log.1 file exists, the dsmffdc.log.1 file is renamed to dsmffdc.log.2. If a dsmffdc.log.2 exists, the dsmffdc.log.2 file is renamed to dsmffdc.log.3, and so on, until the FFDCNUMLOGS value is reached. If there is a log file that is renamed as the FFDCNUMLOGS value is reached, that log file is deleted.

The minimum value is 1. The maximum value is 100. The default value is 10.

#### **Syntax**

 $. -10---$ .

>>-FFDCNUMLOGS--+-*value*-+--------------------------------------><

value

Specifies the number of log files that are used for circular logging.

If you specify a value of 1 and the log file size reaches the FFDCMAXLOGSIZE, the server continues to write to the log file. Any logging information is overwritten and the server continues to write to the log file.

# **Examples**

ffdcnumlogs 20

# **FILEEXIT**

The FILEEXIT option specifies a file to which enabled events are routed. Each logged event is a record in the file.

### **Syntax**

```
>>-FILEEXIT--+-No--+--file_name--+-REPLACE--+------------------><
           '-Yes-' +-APPEND---+
                             '-PRESERVE-'
```
### **Parameters**

#### Yes

Specifies that event logging to the file exit receiver begins automatically at server startup.

No

Specifies that event logging to the file exit receiver does not begin automatically at server startup. When this parameter has been specified, you must begin event logging manually by issuing the BEGIN EVENTLOGGING command.

file\_name

Specifies the name of the file in which the events are stored.

REPLACE

Specifies that if the file already exists, it will be overwritten.

APPEND

Specifies that if the file already exists, data is appended to it.

PRESERVE

Specifies that if the file already exists, it will not be overwritten.

# **Examples**

**Windows** 

fileexit yes \tsm\server\data replace

AIX | Linux

fileexit yes /tsm/server/data replace

# **FILETEXTEXIT**

The FILETEXTEXIT option specifies a file to which enabled events are routed. Each logged event is a fixed-size, readable line.

# **Syntax**

```
>>-FILETEXTEXIT--+-No--+--file_name--+-REPLACE--+--------------><
                                     +-APPEND---+
                                     '-PRESERVE-'
```
Specifies that event logging to the file exit receiver begins automatically at server startup.

No

Specifies that event logging to the file exit receiver does not begin automatically at server startup. When this parameter has been specified, you must begin event logging manually by issuing the BEGIN EVENTLOGGING command.

file\_name

Specifies the name of the file in which the events are stored.

REPLACE

Specifies that if the file already exists, it will be overwritten.

APPEND

Specifies that if the file already exists, data will be appended to it.

PRESERVE

Specifies that if the file already exists, it will not be overwritten.

#### **Examples**

**Windows** 

filetextexit yes \tsm\server\data replace

AIX | Linux

filetextexit yes /tsm/server/data replace

# **FSUSEDTHRESHOLD**

The FSUSEDTHRESHOLD option specifies what percentage of the file system can be filled up by the database before an alert message is issued.

You can update this server option without stopping and restarting the server by using the SETOPT command.

If this value is set to a low number, the activity log might be flooded with messages about the database space being filled, even if there is still space available. If the value is set too high, the database space might be filled before you can add more space to the file system.

#### **Syntax**

>>-FSUSEDTHreshold--*percent*------------------------------------><

#### **Parameters**

percent

Specifies the value of used space in the database. You can specify a value from 0 to 100. The default is 90.

### **Examples**

fsusedthreshold 70

# **IDLETIMEOUT**

The IDLETIMEOUT option specifies the amount of time, in minutes, that a client session can be idle before the server cancels the session. You may want to increase the time-out value to prevent clients from timing out if there is a heavy network load in your environment. Note, however, that a large number of idle sessions could prevent other users from connecting to the server.

The IDLETIMEOUT server option is used for non-administrative sessions. See the ADMINIDLETIMEOUT option for administrative client sessions.

You can update this server option without stopping and restarting the server by using the SETOPT command.

 $-15----$ .

>>-IDLETimeout--+-*minutes*-+------------------------------------><

# **Parameters**

#### minutes

Specifies the maximum number of minutes that a server waits for an idle client. The default value is 15 minutes. The minimum value is 1 minute.

# **Examples**

<span id="page-2173-1"></span>idletimeout 15

# **KEEPALIVE**

The KEEPALIVE option specifies whether the Transmission Control Protocol (TCP) keepalive function is enabled for outbound TCP sockets. The TCP keepalive function sends a transmission from one device to another to check that the link between the two devices is operating.

If you are using node replication, you can use the KEEPALIVE option on the source replication server to enable the TCP keepalive function. The KEEPALIVE option is not required on the target replication server unless you specify bidirectional replication, in which case the target server becomes the source replication server.

# **Syntax**

.-Yes-. >>-KEEPALIVE--+-No--+------------------------------------------><

# **Parameters**

Yes

Specifies that the TCP keepalive function is enabled for outbound TCP sockets. This value is the default. If the KEEPALIVE option is enabled, default values are used for the KEEPALIVETIME and KEEPALIVEINTERVAL options.

#### No

Specifies that the TCP keepalive function is not enabled for outbound TCP sockets. If you specify a value of NO, it does not affect current TCP socket connections that originated from outbound connection requests while the KEEPALIVE option was set to YES. The YES value applies to those sockets until the related session ends and the socket is closed.

# **Example**

Use the SETOPT command to enable the keepalive function without disabling or halting the server:

setopt keepalive yes

**Related reference**: [KEEPALIVEINTERVAL](#page-2174-0) [KEEPALIVETIME](#page-2173-0)

# <span id="page-2173-0"></span>**KEEPALIVETIME**

The KEEPALIVETIME option specifies how often TCP sends a keepalive transmission when it receives a response. This option applies only if you set the KEEPALIVE option to YES.

#### **Parameters**

#### seconds

Specifies how often TCP sends keepalive transmissions to verify that an idle connection is still active. The value is specified in seconds.

You can specify a value in the range 1 - 4294967. The default is 300 (5 minutes).

#### **Example**

Set the KEEPALIVETIME option to 120 seconds:

keepalivetime 120

**Related reference**: [KEEPALIVE](#page-2173-1) [KEEPALIVEINTERVAL](#page-2174-0)

# <span id="page-2174-0"></span>**KEEPALIVEINTERVAL**

The KEEPALIVEINTERVAL option specifies how often a keepalive transmission is sent if no response is received. This option applies only if you set the KEEPALIVE option to YES.

### **Syntax**

 $-30-----$ . >>-KEEPALIVEINTERVAL--+-*seconds*-+------------------------------><

### **Parameters**

seconds

Specifies the length of time, in seconds, between keepalive transmissions when no response is received. The value is specified in seconds.

You can specify a value in the range 1 - 4294967. The default is 30 seconds.

### **Example**

Set the KEEPALIVEINTERVAL option to 45 seconds:

keepaliveinterval 45

**Related reference**: [KEEPALIVE](#page-2173-1) [KEEPALIVETIME](#page-2173-0)

# **LANGUAGE**

The LANGUAGE option controls the initialization of locales. A locale includes the language and the date, time, and number formats to be used for the console and server.

If your client and server are running different languages, the messages that are generated might not be understandable when messages are issued from the client to the server or if the server sends output to the client.

 $\blacksquare$  AIX  $\blacksquare$  Linux If initialization of the locale fails, the server defaults to American English.

**If the initialization of the locale fails, the server defaults to American English and uses the date, time, and number** formats that are set by the DATEFORMAT, TIMEFORMAT, and NUMBERFORMAT server options.

```
(1)
>>-LANGuage--+-AMENG------+------------------------------------><
           | (2) |+-en_US------+
```

```
| (3) |
'-locale-----'
```
Notes:

- 1. AMENG is available only on HP-UX, Solaris, Windows.
- 2. en\_US is available only on AIX and Linux.
- 3. *locale* is available only on AIX, HP-UX, Solaris, Linux, and Windows.

## **Parameters**

### **Windows AMENG**

**Windows** Specifies that American English is used as the default language for the server.

AIX | Linux en\_US

**AIX Fig. 2** Linux Specifies that American English is used as the default language for the server.

locale

Specifies the name of the locale that is supported by the server. See the following tables for information on supported locales by operating system.

Note: IBM Spectrum Protect™ runs in any locale, but defaults to American English. For the locales listed, language support is available.

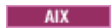

Table 1. Server languages for AIX®

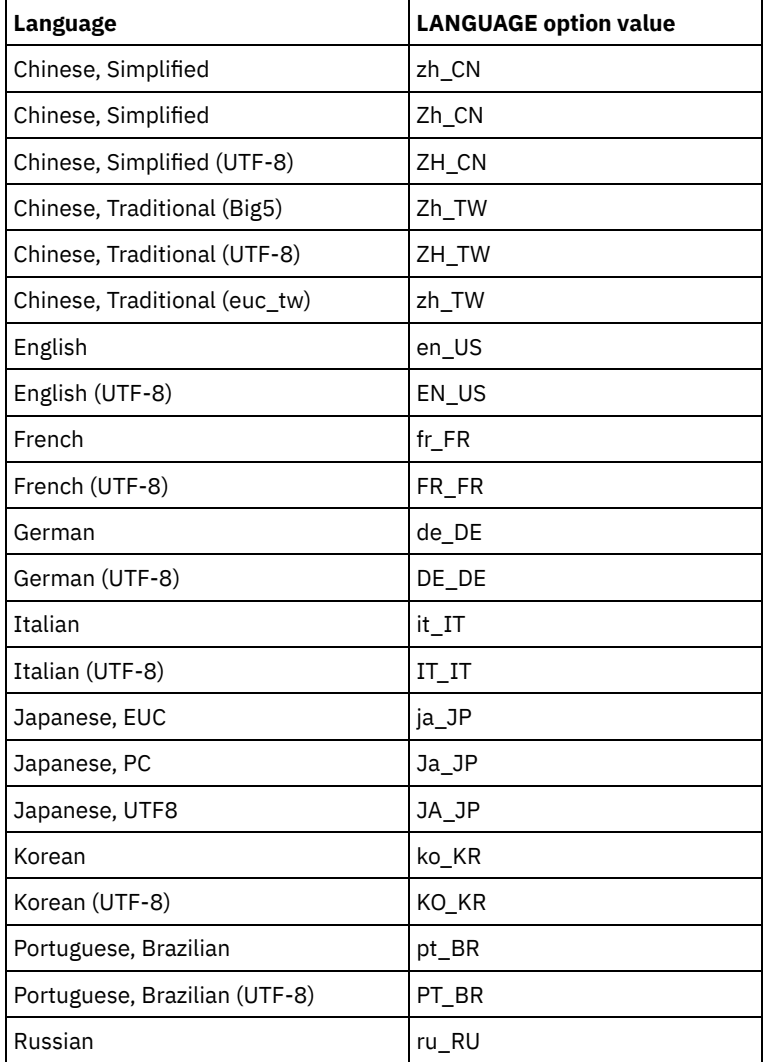

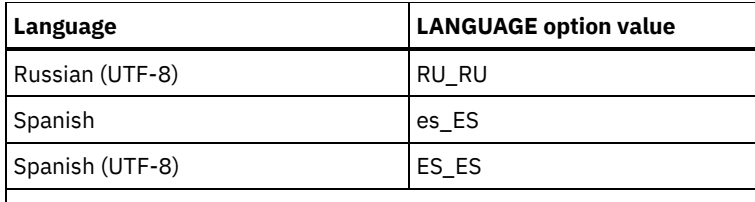

Table note: The system must have en\_US environment support installed. **Linux** 

# Table 2. Server languages for Linux

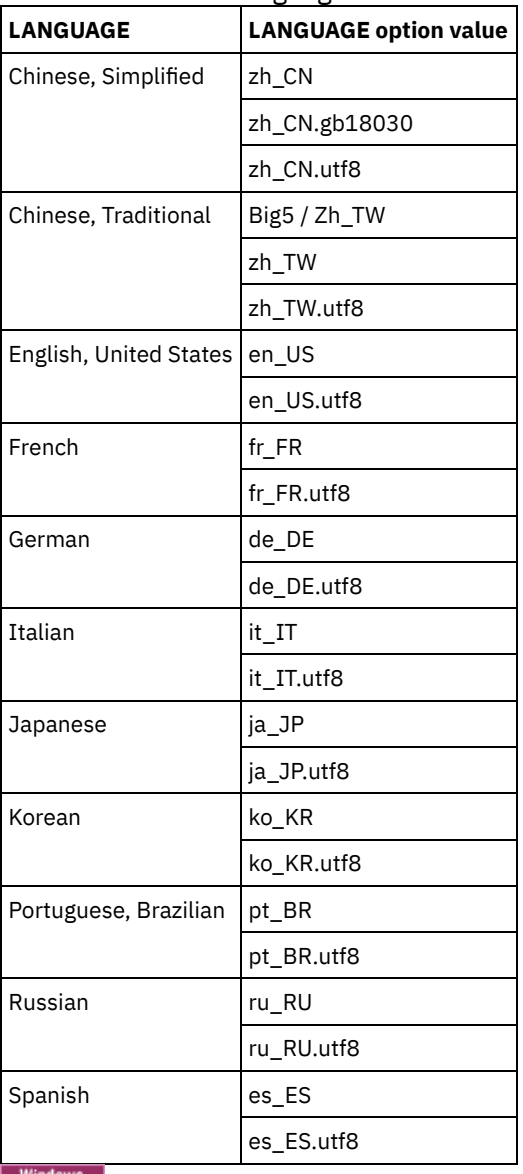

# **Windows**

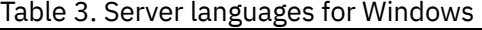

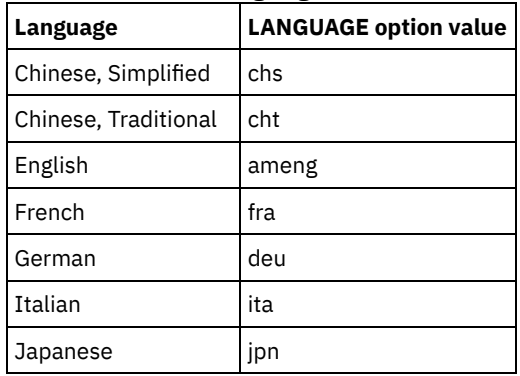

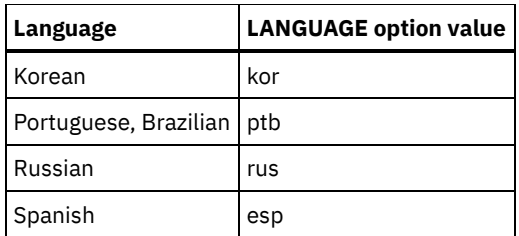

# **Examples**

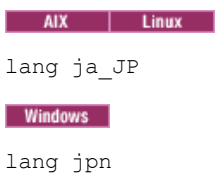

# **LDAPCACHEDURATION**

The LDAPCACHEDURATION option determines the amount of time that the IBM Spectrum Protect™ server caches LDAP password authentication information.

After a successful LDAP bind, the value that you enter determines the amount of time that information about the LDAP directory server is kept available. The higher the number, the better the performance of the LDAP directory server. During the cache period, though, changes on the LDAP directory server do not take immediate effect on the node. For example, old passwords might be available for some time, even after they were changed or locked on the LDAP server.

Include the LDAPCACHEDURATION option in a SETOPT command to have the option take effect immediately.

Restriction: The LDAPCACHEDURATION option does not apply to storage agents.

# **Syntax**

>>-LDAPCACHEDURATION--*minutes*----------------------------------><

# **Parameters**

minutes

Specifies the maximum amount of time after a successful LDAP bind, that subsequent sessions to the same node or administrator skip secondary LDAP bind operations. Values range from zero to 360 minutes.

# **Example: Set the LDAPCACHEDURATION value to 6 hours (maximum)**

In the dsmserv.opt file, specify the following value:

ldapcacheduration 360

After a node or administrator authenticates with an external directory server, the LDAP bind is skipped for 360 minutes on all sessions.

# **LDAPURL**

The LDAPURL option specifies the location of a Lightweight Directory Access Protocol (LDAP) server. Set the LDAPURL option after you configure the LDAP server.

Tip: The information in this documentation applies to the LDAP authentication method that is preferred for IBM Spectrum Protect™ V7.1.7 or later servers. For instructions about using the previous LDAP [authentication](http://www.ibm.com/support/knowledgecenter/SSGSG7_7.1.1/com.ibm.itsm.srv.doc/c_mgclinod_managepwlogin.html) method, see Managing passwords and logon procedures.

The following restrictions apply:

- The LDAPURL option cannot be used in combination with the SETOPT command.
- The LDAPURL option does not apply to storage agents.

## **Syntax**

>>-LDAPURL--*ldap\_url\_value*-------------------------------------><

### **Parameters**

ldap\_url\_value

Specifies the URL of one LDAP server, or the URLs of multiple LDAP servers. You can enter multiple values, with each URL value up to 1024 characters. The port number is optional and defaults to 389. Each URL value must contain an LDAP server name. For example, the format of the server name is server1.storage.us.ibm.com and the LDAP port is 341. The value of the LDAPURL option must conform to the following specifications:

- If you specify multiple URLs, each URL must be on a separate line.
- If you specify multiple URLs, each URL must point to a different external directory, and all external directories must contain the same data.
- $\bullet$  Each URL must begin with  $ldap://$ . Restriction: The URL that you designate cannot begin with ldaps://.

IBM Spectrum Protect supports LDAP connections that are secured with the standard LDAPv3 StartTLS operation, which establishes a secure Transport Layer Security (TLS) exchange on an existing LDAP connection. The LDAP Simple Bind operation that IBM Spectrum Protect uses does not protect the password when it is sent. A secure TLS connection is required to protect the password.

# **Example: Set the port value for an LDAP server**

In the dsmserv.opt file, specify the port value as 341 for an LDAP server:

ldapurl ldap://server1.storage.us.ibm.com:341/dc=storage,dc=us,dc=ibm,dc=com

# **MAXSESSIONS**

The MAXSESSIONS option specifies the maximum number of simultaneous client sessions that can connect with the server.

You can update this server option without stopping and restarting the server by using the SETOPT command. See SETOPT (Set a server option for dynamic update).

### **Syntax**

.-25------------------. >>-MAXSessions--+-*number\_of\_sessions*-+-------------------------><

### **Parameters**

number\_of\_sessions

Specifies the maximum number of simultaneous client sessions. The default value is 25 client sessions. The minimum value is 2 client sessions. The maximum value is limited only by available virtual storage size or communication resources.

### **Examples**

maxsessions 25

# **MESSAGEFORMAT**

The MESSAGEFORMAT option specifies whether a message number is displayed in all lines of a multi-line message.

>>-MESsageformat--*number*---------------------------------------><

# **Parameters**

#### number

Select a number to specify if a message number is to be displayed only on the first line of a multi-line message or is to be displayed on all lines.

1

The message number for a message is displayed only in the first line of the message. This is the default.

2

The message number for a message is displayed in all lines of a message.

#### **Examples**

messageformat 2

# **MIRRORLOGDIRECTORY**

The MIRRORLOGDIRECTORY option specifies the directory for mirroring the active log path.

All changes made to the active log directory are also written to this mirror directory. This option is appended to the options file when the DSMSERV FORMAT command is run. Typically, the directory does not need to be changed.

#### **Syntax**

>>-MIRRorlogdirectory--dir\_name----------

# **Parameters**

dir\_name

Specifies a fully qualified directory name for the active log mirror. The maximum number of characters is 175.

## **Examples**

#### | AIX | Linux

mirrorlogdirectory /tsm/mirrorlog

**Windows** 

mirrorlogdirectory c:\tsmserv1\mirrorlog

# **MOVEBATCHSIZE**

The MOVEBATCHSIZE option specifies the number of client files that are to be moved and grouped together in a batch, within the same server transaction. This data movement results from storage pool backups and restores, migration, reclamation, and MOVE DATA operations. This option works with the MOVESIZETHRESH option.

#### **Syntax**

 $-1000---------...$ >>-MOVEBatchsize--+-number of files-+------------

# **Examples**

movebatchsize 100

# **MOVESIZETHRESH**

The MOVESIZETHRESH option specifies, in megabytes, a threshold for the amount of data moved as a batch, within the same server transaction. When this threshold is reached, no more files are added to the current batch, and a new transaction is started after the current batch is moved.

## **Syntax**

```
-4096------.
>>-MOVESizethresh--+- megabytes-+------------------------------><
```
# **Parameters**

megabytes

Specifies the number of megabytes as an integer from 1 to 32768. The default value is 4096. This option is used with the MOVEBATCHSIZE option.

# **Examples**

movesizethresh 500

# **MSGINTERVAL**

The MSGINTERVAL option specifies the time, in minutes, between messages prompting an operator to mount a tape for the server.

# **Syntax**

.-1-------. >>-MSGINTerval--+-*minutes*-+------------------------------------><

# **Parameters**

#### minutes

Specifies the time interval at which the operator is prompted by the server to mount a tape. The default value is 1 minute. The minimum value is 1 minute.

# **Examples**

msginterval 2

**Windows** 

# **NAMEDPIPENAME**

The NAMEDPIPENAME option specifies a communication method that allows processes to communicate with one another without having to know where the sender and receiver processes are located. The name acts like an alias, connecting the two processes regardless of whether they are on the same computer or across connected domains.

# **Parameters**

#### name

Specifies the named pipes name for the server to use. Named pipes are ideal for running in an environment where client and server are on the same machine. No communication software is required and no setup is required.

### **Examples**

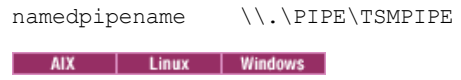

# **NDMPCONNECTIONTIMEOUT**

The NDMPCONNECTIONTIMEOUT server option specifies the time in hours that IBM Spectrum Protect™ server waits to receive status updates during NDMP restore operations across the LAN. NDMP restore operations of large NAS file systems can have long periods of inactivity. The default is 6 hours.

### **Syntax**

 $. -6-----$ . >>-NDMPCONNECTIONTIMEOUT--+-hours-+------

## **Parameters**

hours

The number of hours that the IBM Spectrum Protect server waits to receive status updates during an NDMP restore operation over the LAN. The default value is 6. The minimum is 1 hour. The maximum is 48 hours.

## **Example**

Specify a timeout of 10 hours before the NDMP connection times out:

ndmpconnectiontimeout 10

# **NDMPCONTROLPORT**

The NDMPCONTROLPORT option specifies the port number to be used for internal communications for certain Network Data Management Protocol (NDMP) operations. The IBM Spectrum Protect™ server does not function as a general purpose NDMP tape server.

### **Syntax**

```
.-10000-------.
>>-NDMPControlport--+-port_number-+----------------------------><
```
## **Parameters**

port\_number

The port number to be used for internal communications for certain NDMP operations. The port number must be from 1024 to 32767. The default is 10000.

### **Examples**

# **NDMPENABLEKEEPALIVE**

The NDMPENABLEKEEPALIVE server option specifies whether the IBM Spectrum Protect™ server enables Transmission Control Protocol (TCP) keepalive on network data-management protocol (NDMP) control connections to network-attached storage (NAS) devices. The default is NO.

TCP keepalive is implemented within the network support of an operating system. TCP keepalive prevents a long-running, inactive connection from being closed by firewall software that detects and closes inactive connections. Restriction: To prevent errors, do not enable TCP keepalive in certain types of environments. One example is environments that do not have firewalls between the IBM Spectrum Protect server and a NAS device. Another example is environments with firewalls that tolerate long-running, inactive connections. Enabling TCP keepalive in this type of environment can cause an idle connection to be inadvertently closed if the connection partner temporarily fails to respond to TCP keepalive packets.

## **Syntax**

>>-NDMPENABLEKEEPALIVES--+-NO--+-'-YES-'

## **Parameters**

NO

Disable TCP keepalive on all NDMP control connections. NO is the default.

YES

Enable TCP keepalive on all NDMP control connections. The default idle time before the first TCP keepalive packet is sent is 120 minutes.

 $\text{AX}$   $\parallel$  Linux  $\parallel$  Windows To change the idle time, use the NDMPKEEPIDLEMINUTES server option.

## **Example**

Enable TCP keepalive on all NDMP control connections so that inactive NDMP connections are not closed:

ndmpenablekeepalive yes

AIX | Linux | Windows

# **NDMPKEEPIDLEMINUTES**

The NDMPKEEPIDLEMINUTES server option specifies the amount of time, in minutes, before the operating system transmits the first Transmission Control Protocol (TCP) keepalive packet on a network data-management protocol (NDMP) control connection. The default is 120 minutes.

Prerequisite: Use this option only after you set the value of the NDMPENABLEKEEPALIVES server option to YES.

# **Syntax**

 $. -120----$ . >>-NDMPKEEPIDLEMINUTES--+-*minutes*-+----------------------------><

# **Parameters**

minutes

The number of minutes of inactivity on NDMP control connections before TCP keepalive packets are transmitted. The default value is 120. The minimum is 1 minute. The maximum is 600 minutes.

# **Example**

Specify an idle time of 15 minutes before the first TCP keepalive packet is sent:

# **NDMPPORTRANGE**

The NDMPPORTRANGE option specifies the range of port numbers through which IBM Spectrum Protect™ cycles to obtain a port number for accepting a session from a network-attached storage (NAS) device for data transfer. The default is 0,0 which means that IBM Spectrum Protect lets the operating system provide a port (ephemeral port).

If all ports specified are in use when a NAS device attempts to connect to the server, the operation fails. If a single port number is chosen (no comma and no port number for the high value), the default for the high port number is the low port number plus 100.

When Network Data Management Protocol (NDMP) data is directed to an IBM Spectrum Protect native pool, communication can be initiated from either the NDMP systems or the IBM Spectrum Protect server. If a firewall separates the server and NAS devices, it may be necessary to specify port numbers in firewall rules to allow traffic to pass to and from the NAS devices. NAS devices communicate to the IBM Spectrum Protect server the port numbers that they will use when contacting the server. The port numbers of the server are controlled with the NDMPPortrange options. Port number control for NAS devices is specific to vendors. Consult your vendor documentation.

#### **Syntax**

>>-NDMPPortrange--*port\_number\_low*-+-------------------+--------><

'-,*port\_number\_high*-'

## **Parameters**

port\_number\_low

The low port number from which IBM Spectrum Protect starts to cycle when needing a port number for accepting session from a NAS device for data transfer. The minimum port number value is 1024.

port\_number\_high

The high port number to which IBM Spectrum Protect can cycle when needing a port number for accepting session from a NAS device for data transfer. The maximum port number value is 32767. The high port number must be the same or larger than the low port number.

### **Examples**

Specify that IBM Spectrum Protect can cycle from port numbers 1024 - 2024.

ndmpportrange 1024,2024

# **NDMPPREFDATAINTERFACE**

This option specifies the IP address that is associated with the interface in which you want the server to receive all Network Data Management Protocol (NDMP) backup data.

This option affects all subsequent NDMP filer-to-server operations, but does not affect NDMP control connections, which use the system's default network interface. The value for this option is a host name or IPV4 address that is associated with one of the active network interfaces of the system on which the IBM Spectrum Protect™ server is running. This interface must be IPV4 enabled.

You can update this server option without stopping and restarting the server by using the SETOPT command.

### **Syntax**

>>-NDMPPREFDATAINTERFACE--*ip\_address*---------------------------><

# **Parameters**

*ip\_address*

Specify an address in either dotted decimal or host name format. If you specify a dotted decimal address, it is not verified with a domain name server. If the address is not correct, it can cause failures when the server attempts to open a socket at the start of an NDMP filer-to-server backup.

Host name format addresses are verified with a domain name server. There is no default value. If a value is not set, all NDMP operations use the IBM Spectrum Protect server's network interface for receiving backup data during NDMP filer-toserver backup operations.

To clear the option value, specify the SETOPT command with a null value, "".

### **Examples:**

ndmpprefdatainterface net1.tucson.ibm.com ndmpprefdatainterface 9.11.152.89

# **NOPREEMPT**

The server allows certain operations to preempt other operations for access to volumes and devices. You can specify the NOPREEMPT option to disable preemption. When preemption is disabled, no operation can preempt another for access to a volume, and only a database backup operation can preempt another operation for access to a device.

For example, a client data restore operation preempts a client data backup for use of a specific device or access to a specific volume.

### **Syntax**

>>-NOPREEMPT---------------------------------------------------><

# **Parameters**

None

### **Examples**

Disable preemption among server operations:

nopreempt

# **NORETRIEVEDATE**

The NORETRIEVEDATE option specifies that the server does not update the retrieve date of a file in a disk storage pool when a client restores or retrieves the file. This option and the MIGDELAY storage pool parameter control when the server migrates files.

If you do not specify NORETRIEVEDATE, the server migrates files after they have been in the storage pool for the number of days specified by the MIGDELAY parameter. The number of days is counted from the day that the file was stored in the storage pool or retrieved by a client, whichever is more recent. If you specify NORETRIEVEDATE, the server does not update the retrieve date of a file, and the number of days is counted from the day the file entered the disk storage pool.

If you specify this option and caching is enabled for a disk storage pool, reclamation of cached space is affected. When space is needed in a disk storage pool that contains cached files, the server gets the space by selectively erasing cached copies. Files that have the oldest retrieve dates and occupy the largest amount of space are selected for removal. When you specify NORETRIEVEDATE, the server does not update the retrieve date when a file is retrieved. This may cause cached copies to be removed even though they have recently been retrieved by a client.

### **Syntax**

>>-NORETRIEVEDATE----------------------------------------------><

# **Parameters**

None.

## **Examples**

Specify that the retrieve dates of files in disk storage pools are not updated when clients restore and retrieve the files:

noretrievedate

**Windows** 

# **NPAUDITFAILURE**

The NPAUDITFAILURE option specifies whether an event is sent to the event log when a node logs in to the server using a name that is in the Windows group but does not match the Windows account login name. To ensure that a node can access only its own data, the node name and the Windows account name must match.

## **Syntax**

```
>>-NPAUDITFailure--+-Yes-+-------------------------------------><
                   ' -No--'
```
# **Parameters**

#### Yes

Specifies that an event is sent to the event log when a node logs in to the server using a name that is in the Windows group. But, this name does not match the Windows account login name.

#### No

Specifies that an audit failure event is not sent to the event log.

# **Examples**

Specify that an event is sent to the event log when a node logs in to the server using a name that is in the Windows group. But, this name does not match the Windows account login name.

npauditfailure yes

**Windows** 

# **NPAUDITSUCCESS**

The NPAUDITSUCCESS option specifies that an event is sent to the event log when a client node user is authenticated for access to the server through SECUREPIPE.

# **Syntax**

```
>>-NPAUDITSuccess--+-Yes-+-------------------------------------><
                   ' -No--'
```
# **Parameters**

Yes

Specifies that an event is sent to the event log when a client node user is authenticated for access to the server through SECUREPIPES.

No

Specifies that an event is not sent to the Windows log.

## **Examples**

Specify that an event is sent to the event log when a client node is authenticated for access to the server.

npauditsuccess yes

**Windows** 

# **NPBUFFERSIZE**

The NPBUFFERSIZE option specifies the size of the Named Pipes communication buffer.

#### **Syntax**

.-8---------. >>-NPBUFfersize--+-*kilobytes*-+---------------------------------><

## **Parameters**

kilobytes

Specifies the size, in kilobytes, of the Named Pipes communication buffer. The default is 8.

## **Examples**

Specify a 16 KB Named Pipes communication buffer:

npbuffersize 16

**Windows** 

# **NUMBERFORMAT**

The NUMBERFORMAT option specifies the format in which the server displays numbers.

The value of NUMBERFORMAT is overridden by the number formatting definition of the locale if the locale is successfully initialized at server startup. The locale is specified in the LANGUAGE option.

## **Syntax**

>>-NUMberformat--*number*----------------------------------------><

## **Parameters**

number

Select a number from 1 to 6 to identify the number format used by the server. The default is 1.

1 1,000.00 2 1,000,00 3 1 000,00 4 1 000.00 5 1.000,00 6 1'000,00

# **Examples**

numberformat 4

# **NUMOPENVOLSALLOWED**

The NUMOPENVOLSALLOWED option specifies the number of input FILE volumes in a deduplicated storage pool that can be open at one time.

Input volumes contain data to be read during client-restore operations and server processes, such as reclamation and migration. Use this option to improve performance by reducing the frequency with which volumes are opened and closed.

Each session within a client operation or server process can have as many open FILE volumes as specified by this option. A session is initiated by a client operation or by a server process. Multiple sessions can be started within each.

During a client restore operation, volumes can remain open for the duration of a client restore operation and as long a client session is active. During a no-query restore operation, the volumes remain open until the no-query restore completes. At that time, all volumes are closed and released. However, for a classic restore operation started in interactive mode, the volumes might remain open at the end of the restore operation. The volumes are closed and released when the next classic restore operation is requested.

Set this value in the server options file or use the SETOPT command.

Tip: This option can significantly increase the number of volumes and mount points in use at any one time. To optimize performance, follow these steps:

- To set NUMOPENVOLSALLOWED, select a beginning value (the default is recommended). Monitor client sessions and server processes. Note the highest number of volumes open for a single session or process. Increase the setting of NUMOPENVOLSALLOWED if the highest number of open volumes is equal to the value specified by NUMOPENVOLSALLOWED.
- To prevent sessions or processes from having to wait for a mount point, increase the value of the MOUNTLIMIT parameter in the device-class definition. Set the value of the MOUNTLIMIT parameter high enough to allow all client sessions and server processes using deduplicated storage pools to open the number of volume specified by the NUMOPENVOLSALLOWED option. For client sessions, check the destination in the copy group definition to determine how many nodes are storing data in the deduplicated storage pool. For server processes, check the number of processes allowed for each process for the storage pool.
- A situation might occur in which a node backs up and restores or archives and retrieves concurrently to and from a deduplicated storage pool. All the mount points required for these operations increase the total number of mount points required by the node.

As a result, the node might not be able to start additional backup sessions if it already has more mount points open than what the MAXNUMMP parameter in the client-node definition allows. This can occur even though the MOUNTLIMIT for the device class was not exceeded.

To prevent backup and retrieve operations from failing, set the value of the MAXNUMMP parameter in the client-node definition to a value at least as high as the NUMOPENVOLSALLOWED option. Increase this value if you notice that the node is failing backup or retrieve operations because the MAXNUMMP value is being exceeded.

# **Syntax**

>>-NUMOPENVOLSallowed--number of open volumes------

# **Parameters**

number\_of\_open\_volumes

Specifies the number of input FILE volumes in a deduplicated storage pool that can be open at one time. The default is 10. The minimum value is 3. The maximum value is 999.

# **Examples**

Specify that up to 5 volumes in a deduplicated storage pool can be open at one time.

AIX | Linux | Windows

# **PUSHSTATUS**

The PUSHSTATUS option is used on spoke servers to ensure that status information is sent to the hub server. Do not update this option unless you must restore the Operations Center configuration to the preconfigured state where the IBM Spectrum Protect™ servers are not defined as hub or spoke servers.

If you must restore the Operations Center configuration to the preconfigured state, you must issue the following command on each spoke server:

SETOPT PUSHSTATUS NO

# **QUERYAUTH**

The QUERYAUTH option specifies the administrative authority level required to issue QUERY or SQL SELECT commands. By default any administrator can issue QUERY and SELECT commands. You can use this option to restrict the use of these commands.

#### **Syntax**

>>-QUERYAuth--+-NOne-----+--------+-SYstem---+

```
+-POlicy---+
+-STorage--+
'-OPerator-'
```
### **Parameters**

#### NOne

Any administrator can issue QUERY or SELECT commands without requiring any administrative authority.

SYstem

Administrators must have SYSTEM authority to issue QUERY or SELECT commands.

POlicy

Administrators must have POLICY authority over one or more policy domains or SYSTEM authority to issue QUERY or SELECT commands.

STorage

Administrators must have STORAGE authority over one or more storage pools or SYSTEM authority to issue QUERY or SELECT commands.

**OPerator** 

Administrators must have OPERATOR or SYSTEM authority to issue QUERY or SELECT commands.

### **Examples**

To restrict the use of QUERY and SELECT commands to administrators with system or storage authority, enter:

queryauth storage

# **RECLAIMDELAY**

This option delays the reclamation of a SnapLock volume, allowing remaining data to expire so that there is no need to reclaim the volume.

#### **Syntax**

.-4--------------. >>-RECLAIMDELAY--+-*number\_of\_days*-+----------------------------><

#### number\_of\_days

Specifies the number of days to delay the reclamation of a SnapLock volume.

Before a SnapLock volume is reclaimed, the IBM Spectrum Protect™ server allows the specified number of days to pass, so that any files remaining on the volume have a chance to expire. The default reclaim delay period is 4 days and can be set anywhere from 1 to 120 days.

### **Examples**

Specify that the number of days to delay reclamation is 30 days:

reclaimdelay 30

# **RECLAIMPERIOD**

This option allows you to set the number of days for the reclamation period of a SnapLock volume.

#### **Syntax**

.-30-------------. >>-RECLAIMPERIOD--+-*number\_of\_days*-+---------------------------><

## **Parameters**

number\_of\_days

Specifies the number of days that are allowed for the reclamation period of a SnapLock volume.

After the retention of a SnapLock volume has expired, the IBM Spectrum Protect™ server will reclaim the volume within the specified number of days if there is still data remaining on the volume. The default reclaim period is 30 days and can be set anywhere from 7 to 365 days.

The reclamation period does not begin until the RECLAIMDELAY period has expired.

# **Examples**

Specify that the reclaim period is 45 days:

reclaimperiod 45

# **REORGBEGINTIME**

The REORGBEGINTIME option specifies the earliest time that the IBM Spectrum Protect™ server can start a table or index reorganization.

Schedule server-initiated reorganizations to start during periods when server activity is low. Use this option together with the REORGDURATION option. The REORGDURATION specifies an interval during which reorganization can start.

### **Syntax**

>>-REORGBEGINTime--*hh:mm*---------------------------------------><

### **Parameters**

hh:mm

Specifies the time that the server can start a reorganization: The default start time 6:00 a.m. Use a 24-hour format to specify the time.

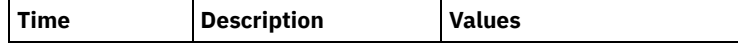

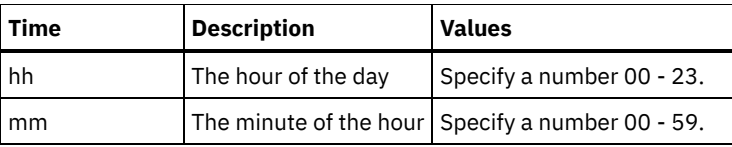

### **Examples**

Specify 6:00 a.m. as the earliest time that a reorganization can start.

reorgbegintime 06:00

Specify 8:30 p.m. as the earliest time that a reorganization can start.

reorgbegintime 20:30

Specify noon as the earliest time that a reorganization can start.

reorgbegintime 12:00

Specify 3:30 p.m. as the earliest time that a reorganization can start.

reorgbegintime 15:30

Specify midnight as the earliest time that a reorganization can start.

reorgbegintime 00:00

# **REORGDURATION**

The REORGDURATION option specifies an interval during which server-initiated table or index reorganization can start.

Schedule server-initiated reorganizations to start during periods when server activity is low. Use this option together with the REORGBEGINTIME option. The REORGBEGINTIME option specifies the earliest time that the server can start a reorganization.

#### **Syntax**

>>-REORGDURation--*nn*-------------------------------------------><

# **Parameters**

#### nn

Specifies the number of hours during which a reorganization can start. The minimum value is 1, the maximum value is 24. The default value is 24.

## **Example**

Specify an interval of four hours during which a reorganization can start.

reorgduration 4

# **REPORTRETRIEVE**

The REPORTRETRIEVE option reports on restore or retrieve operations that are performed by client nodes or administrators. The default is NO.

### **Syntax**

>>-REPORTRETRIEVE--+-YES-+-------------------------------------><  $'$  -NO-- $'$ 

## **Parameters**

#### **YFS**

Specifies that messages will be issued to the server console and stored in the activity log whenever files are restored or retrieved from the IBM Spectrum Protect™ server. The messages will specify the name of the objects being restored or retrieved and identify the client node or administrator performing the operation.

#### NO

Specifies that messages will not be issued.

#### **Examples**

Specify that messages will be issued and stored in the activity log whenever files are restored or retrieved from the IBM Spectrum Protect server:

reportretrieve yes

The following message is issued for an administrator client session:

```
ANR0411I Session 8 for administrator COLIND-TUC logged in as node
COLIND-TUC restored or retrieved Backup object: node COLIND-TUC,
filespace \\colind-tuc\c$, object\CODE\TESTDATA\ XXX.OUT
```
# **REPLBATCHSIZE**

The REPLBATCHSIZE option specifies the number of client files that are to be replicated in a batch, within the same server transaction. This option affects only the node replication processes and works with the REPLSIZETHRESH option to improve node replication processing.

The REPLBATCHSIZE option limits the number of files in a transaction and the REPLSIZETHRESH option limits the number of bytes in a transaction. The transaction ends when either the REPLBATCHSIZE threshold or the REPLSIZETHRESH threshold is reached.

#### **Syntax**

.-4096------------. >>-REPLBatchsize--+-*number\_of\_files*-+--------------------------><

#### **Parameters**

number\_of\_files

Specifies a number of files between 1 - 32768. The default is 4096.

#### **Examples**

replbatchsize 25000

# **REPLSIZETHRESH**

The REPLSIZETHRESH option specifies, in megabytes, a threshold for the amount of data replicated, within the same server transaction.

The amount of data is based on the non-deduplicated size of the file, which is the original size of the file. The amount of data that is replicated is controlled by the threshold. When the amount of data exceeds the threshold, the server ends the transaction and no more files are added to the current batch. A new transaction is started after the current batch is replicated. This option is used with the REPLBATCHSIZE option.

For example, suppose that a file is 10 MB and is stored in a data-deduplication-enabled storage pool and only 2 MB of the file is transferred during replication. The amount of data replicated includes the 10 MB size of the file, and excludes the 2 MB transferred. When the amount of data replicated exceeds the value specified for the REPLSIZETHRESH threshold, the transaction ends.

Tip: If you are replicating data from a source server in the cloud and frequently get an ANR1880W server message on the target server, lower the value of the REPLSIZETHRESH option on the source server.

## **Syntax**

```
-4096----->>-REPLSizethresh--+-megabytes-+-------------------------------><
```
#### **Parameters**

megabytes

Specifies the number of megabytes as an integer from 1 - 32768. The default value is 4096.

#### **Examples**

replsizethresh 2000

# **REQSYSAUTHOUTFILE**

The REQSYSAUTHOUTFILE option specifies if system authority is required for administrative commands that cause IBM Spectrum Protect™ to write to an external file.

This option applies to the following commands:

- BACKUP DEVCONFIG with the FILENAMES parameter
- BACKUP VOLHISTORY with the FILENAMES parameter
- DEFINE BACKUPSET
- DELETE BACKUPSET
- GENERATE BACKUPSET
- MOVE DRMEDIA with the CMD parameter
- MOVE MEDIA with the CMD parameter
- QUERY DRMEDIA with the CMD parameter
- QUERY MEDIA with the CMD parameter
- QUERY SCRIPT with the OUTPUTFILE parameter

### **Syntax**

>>-REQSYSauthoutfile--+-Yes-+----------------------------------><  $'$ -No--'

### **Parameters**

#### Yes

System authority is required for administrative commands that cause IBM Spectrum Protect to write to an external file.

No

System authority is not required for administrative commands that cause IBM Spectrum Protect to write to an external file. That is, there is no change to the authority level that is required to issue the command.

#### **Examples**

reqsysauthoutfile no

# **RESOURCETIMEOUT**

The RESOURCETIMEOUT option specifies how long the server waits for a resource before canceling the pending acquisition of a resource. When a timeout occurs the request for the resource will be canceled.

Note: When managing a set of shared library resources, such as servers designated as library managers and clients, consider setting this option at the same time limit for all participants in the shared configuration. In any case of error recovery, IBM Spectrum Protect™ will always defer to the longest time limit.

### **Syntax**

 $. -60----$ . >>-RESOURCETimeout--+-*minutes*-+--------------------------------><

# **Parameters**

#### minutes

Specifies the maximum number of minutes that the server waits for a resource. The default value is 60 minutes. The minimum value is 1 minute.

## **Examples**

Specify that the server will wait 15 minutes for a server resource:

resourcetimeout 15

# **RESTOREINTERVAL**

The RESTOREINTERVAL option specifies how long a restartable restore session can be saved in the server database. As long as the restore session is saved in the database, it can be restarted from the point at which it stopped.

You can update this server option without stopping and restarting the server by using the SETOPT command. See SETOPT (Set a server option for dynamic update).

### **Syntax**

 $. -1440---$ . >>-RESTOREINTERVAL--+-*minutes*-+--------------------------------><

# **Parameters**

#### minutes

Specifies how long, in minutes, that a restartable restore session can be in the database before it can be expired. The minimum value is 0. The maximum is 10080 (one week). The default is 1440 minutes (24 hours). If the value is set to 0 and the restore is interrupted or fails, the restore is still put in the restartable state. However, it is immediately eligible to be expired.

### **Examples**

restoreinterval 1440

# **RETENTIONEXTENSION**

The RETENTIONEXTENSION option specifies the number of days to extend the retention date of a SnapLock volume. This option allows the server to extend the retention date of a SnapLock volume in order to avoid excessive reclamation.

### **Syntax**

>>-RETENTIONEXTENSION--*number\_of\_days*--------------------------><

number\_of\_days

Specifies the number of days to extend the retention date of a SnapLock volume. The minimum value is 30 days; the maximum value is 9999 days; the default is 365.

If you specify a value of 0 (zero) for the RETVER parameter of an archive copy group, the actual value that is used for RETVER is the value of the option RETENTIONEXTENSION, if one of the following conditions is also true:

- The destination storage pool for the archive copy group is a SnapLock storage pool.
- The storage pool that is the target for a storage pool migration or of a MOVE DATA or MOVE NODEDATA command is a SnapLock storage pool.

If a SnapLock volume is the target volume for data from another SnapLock volume and if the remaining retention of the data on the volume is less than the value specified, then the retention date is set using the value specified. Otherwise, the remaining retention of the data is used to set the retention of the volume.

If a SnapLock volume has entered the reclamation period but the percentage of reclaimable space of the volume has not exceeded the reclamation threshold of the storage pool or the value specified on the THRESHOLD parameter of a RECLAIM STGPOOL command, then the retention date of the SnapLock volume is extended by the amount specified in the RETENTIONEXTENSION option.

# **Examples**

Specify that the retention date is extended by 60 days:

retentionextension 60

AIX | Linux | Windows

# **SANDISCOVERY**

The SANDISCOVERY option specifies whether the IBM Spectrum Protect™ SAN discovery function is enabled.

To use SAN discovery, all devices on the SAN must have a unique device serial number. When set to ON, the server completes SAN discovery in the following instances:

- When the device path is changed
- When the QUERY SAN command is issued

Using SAN discovery, the server can automatically correct the special file name for a device if it is changed for a specified tape device.

The IBM Spectrum Protect server does not require persistent binding with the SAN discovery function enabled. To display a list of devices that are seen by the server, you can issue the QUERY SAN command.

# **Syntax**

.-SANDISCOVERY--=--OFF------------------. >>-+---------------------------------------+------------------->< '-SANDISCOVERY--=--+-ON---------------+-' '-UNSCANNEDPATHOFF-'

# **Parameters**

ON

Specifies that the server completes SAN discovery when the device path is changed, or when the QUERY SAN command is issued.

OFF

Specifies that the server does not complete SAN discovery when the device path is changed, or when the QUERY SAN command is issued. If the IBM Spectrum Protect server is not able to open a device, a message is issued but the path that is associated with the device is not taken offline. This value is the default.

UNSCANNEDPATHOFF

Specifies that the server does not complete SAN discovery when the device path is changed, or when the QUERY SAN command is issued. If the IBM Spectrum Protect server is not able to open a device, a message is issued and the path to the device is taken offline.

# **Examples**

sandiscovery on

# **Related commands**

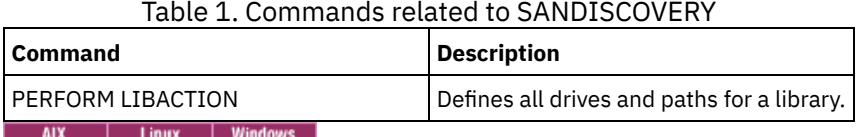

# **SANDISCOVERYTIMEOUT**

The SANDISCOVERYTIMEOUT option specifies the amount of time allowed for host bus adapters to respond when they are queried by the SAN discovery process. Once the time specified for the SANDISCOVERYTIMEOUT is reached, the process times out.

## **Syntax**

>>-SANDISCOVERYTIMEOUT--*value*----------------------------------><

# **Parameters**

#### value

Specifies the amount of time to elapse before the SAN discovery process times out. The range is from 15 to 1800 seconds. The default is 15 seconds.

### **Examples**

sandiscoverytimeout 45

AIX | Linux | Windows

# **SANREFRESHTIME**

The SANREFRESHTIME option specifies the amount of time that elapses before the cached SAN discovery information is refreshed. The SANREFRESHTIME option has a default value of 0, which means that there is no SAN discovery cache. The information is obtained directly from the host bus adapter (HBA) every time the server performs a SAN discovery operation.

Note: The QUERY SAN server command always receives SAN information at the time that the command is issued and ignores any value specified for SANREFRESHTIME.

# **Syntax**

 $. -0 --- -$ . >>-SANREFRESHTIME--+-*time*-+------------------------------------><

# **Parameters**

#### time

The length of time, in seconds, before the cached SAN discovery information is refreshed. The default value is 0 and specifies that SAN discovery information is not cached. If a value other than 0 is specified, for example, 100 seconds, then the SAN discovery information is refreshed 100 seconds after the prior SAN discovery operation.

# **Examples**

Refresh SAN discovery information after 100 seconds.
sanrefreshtime 100

Turn off the caching of SAN discovery information.

sanrefreshtime 0

# **SEARCHMPQUEUE**

The SEARCHMPQUEUE option specifies the order in which the server satisfies requests in the mount queue. If the option is specified, the server first tries to satisfy requests for volumes that are already mounted. These requests may be satisfied before other requests, even if the others have been waiting longer for the mount point. If this option is not specified, the server satisfies requests in the order in which they are received.

## **Syntax**

>>-SEARCHMPQUEUE-----------------------------------------------><

## **Parameters**

None

## **Examples**

Specify that the server tries to first satisfy a request for a volume that is already mounted:

searchmpqueue

**Windows** 

# **SECUREPIPES**

When using the named pipes protocol, enabling SECUREPIPES forces the server to check the Windows group designated by ADSMGROUPNAME in order to authenticate a client node/user.

The user name and password defined in the Windows group are used to authenticate the node/user for access to the server data. The node/user must also be a registered IBM Spectrum Protect™ client node. However, the IBM Spectrum Protect client node password is ignored, and the Windows password associated with the user is used.

## **Syntax**

>>-SECUREPipes--+-Yes-+- $'$ -No--'

## **Parameters**

#### Yes

Specifies that IBM Spectrum Protect checks the Windows group designated by ADSMGROUPNAME in order to authenticate a client node/user.

No

Specifies that IBM Spectrum Protect does not check the Windows group designated by ADSMGROUPNAME in order to authenticate a client node/user.

## **Examples**

Specify that IBM Spectrum Protect checks the Windows group to authenticate client nodes.

securepipes yes

# **SERVERDEDUPTXNLIMIT**

The SERVERDEDUPTXNLIMIT option specifies the maximum size of objects that can be deduplicated on the server.

When you use duplicate-identification processes (the IDENTIFY DUPLICATES command) for large objects, intensive database activity can result from long-running transactions that are required to update the database. High levels of database activity can produce following symptoms:

- Reduced throughput for client backup and archive operations
- Resource contention resulting from concurrent server operations
- Excessive recovery log activity

The extent to which these symptoms occur depends on the number and size of objects being processed, the intensity and type of concurrent operations taking place on the IBM Spectrum Protect™ server, and the IBM Spectrum Protect server configuration.

With the SERVERDEDUPTXNLIMIT server option, you can specify a maximum size, in gigabytes, for objects that can be deduplicated on the server. If an object or set of objects in a single transaction exceeds the limit specified by SERVERDEDUPTXNLIMIT, the objects are not deduplicated by the server. You can specify a value 32 - 102400 GB. The default value is 5120 GB.

Increasing the value of this option causes the IBM Spectrum Protect server to search for objects previously deferred whose size falls below the new transaction limit.

Remember: The search for objects previously deferred can take time. Use care when increasing the value of SERVERDEDUPTXNLIMIT. Reducing the value of this option does not cause IBM Spectrum Protect to search for deferred objects.

The appropriate value for this option depends on the IBM Spectrum Protect server configuration and concurrent server activity. You can specify a high value for this option if you minimize resource contention. To minimize resource contention, perform operations, such as backup, archive, duplicate identification, and reclamation, at different times.

To update this server option without stopping and restarting the server, use the SETOPT command.

## **Syntax**

.-5120------. >>-SERVERDEDUPTXNlimit--+-*gigabytes*-+--------------------------><

## **Parameters**

#### gigabytes

Specifies the maximum size, in gigabytes, of objects that can be duplicated on the server. You can specify a value 32 - 102400. The default value is 5120.

# **Examples**

Disable server-side deduplication for all objects over 120 GB:

serverdeduptxnlimit 120

# **SHMPORT**

**The SHMPORT option specifies the TCP/IP port address of a server when using shared memory. All shared** memory communications start with a TCP/IP connection. Windows The SHMPORT option specifies the port that the server listens on for shared memory connections.

## **Syntax**

>>-SHMPort--*port\_number*----------------------------------------><

# **Parameters**

port\_number

Specifies the port number. AIX | Linux You can specify a value from 1024 to 32767. The default value is 1510. **Windows** You can specify a value from 1 to 32767. The default value is 1.

### **Examples**

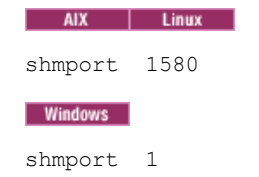

# **SHREDDING**

The SHREDDING option specifies whether shredding of deleted sensitive data is performed automatically or manually. Shredding applies only to data in storage pools that have been explicitly configured to support shredding.

### **Syntax**

>>-SHREDding--+-AUTOmatic-+------------------------------------>< '-MANual----'

### **Parameters**

#### AUTOmatic

Specifies that shredding occurs automatically as sensitive data is deleted. Use this option to shred sensitive data as soon as possible after it is deleted. If the SHREDDING option is not specified, this is the default behavior. If there is an I/O error during automatic shredding, an error is reported, and shredding of the current object halts. If the I/O error cannot be corrected, you might need to run shredding manually and use the IOERROR keyword.

#### MANual

Specifies that shredding occurs manually, only when the SHRED DATA command is invoked. Use this option to control when shredding takes place, in order to ensure that it does not interfere with other server activities.

Tip: If you specify manual shredding, run the SHRED DATA command regularly, at least as often as you perform other routine server-maintenance tasks (for example, expiration, reclamation, and so on). Doing so can prevent performance degradation of certain server processes (in particular, migration). For best results, run SHRED DATA after any operation (for example, expiration and migration) that deletes files from a shred pool.

## **Examples**

Specify that IBM Spectrum Protect™ automatically shreds data in a storage pool configured for shredding after that data is deleted:

shredding automatic

# **SNMPHEARTBEATINTERVAL**

The SNMPHEARTBEATINTERVAL option specifies the interval in minutes between queries of the IBM Spectrum Protect™ server.

## **Syntax**

.-5-------. >>-SNMPHEARTBEATINTERVAL--+-*minutes*-+--------------------------><

# **Parameters**

minutes

Specifies the heartbeat interval in minutes. Valid values are from 0 to 1440 (one day). The default is 5 minutes.

snmpheartbeatinterval 20

# **SNMPMESSAGECATEGORY**

The SNMPMESSAGECATEGORY option specifies the trap types used when messages are forwarded from the server, through the Simple Network Management Protocol (SNMP) subagent, to the SNMP manager.

## **Syntax**

```
>>-SNMPMESSAGECATEGORY--+-SEVERITY---+-------------------------><
                       '-INDIVIDUAL-'
```
# **Parameters**

#### SEVERITY

Specifies that there are four trap types based on message severity level:

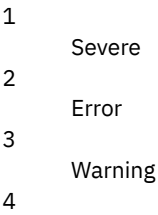

Information

This is the default.

INDIVIDUAL

Specifies that a separate trap type is used for each message. The numeric part of the message identifier indicates the trap type.

## **Examples**

snmpmessagecategory individual

# **SNMPSUBAGENT**

The SNMPSUBAGENT option specifies the parameters needed for the IBM Spectrum Protect™ subagent to communicate with the Simple Network Management Protocol (SNMP) daemon. This option is only to configure the SNMP subagent for communicating with the SNMP agent; it is ignored by the server.

# **Syntax**

```
>>-SNMPSUBAGENT--+---------------------+------------------------>
                 '-HOSTname--host_name-'
>--+-------------------------------+--+------------------+-----><
   '-COMMunityname--community_name-' '-TIMEOUT--seconds-'
```
## **Parameters**

HOSTname host\_name

Specifies the TCP/IP name or number of the host running the SNMP agent that the IBM Spectrum Protect SNMP subagent connects to. This parameter is optional. The default name is *localhost*.

COMMunityname community\_name

Specifies the configured community name on the system running the SNMP agent. This parameter is optional. The default name is *public*.

TIMEOUT seconds

Specifies the time, in seconds, in which a request must be received. This parameter is optional. The default value is 600.

#### **Examples**

snmpsubagent hostname jimbo communityname public timeout 2600

# **SNMPSUBAGENTHOST**

The SNMPSUBAGENTHOST option specifies the location of the IBM Spectrum Protect™ Simple Network Management Protocol (SNMP) subagent. The default for this option is 127.0.0.1.

### **Syntax**

>>-SNMPSUBAGENTHOST--*host\_name*---------------------------------><

### **Parameters**

host name

Specifies the TCP/IP host name or number on which the IBM Spectrum Protect SNMP subagent is located. The subagent and server must be on the same node.

### **Examples**

snmpsubagenthost 9.116.23.450

# **SNMPSUBAGENTPORT**

The SNMPSUBAGENTPORT option specifies the port number of the IBM Spectrum Protect™ Simple Network Management Protocol (SNMP) subagent.

### **Syntax**

>>-SNMPSUBAGENTPORT--port\_number-----------------

### **Parameters**

port\_number

Specifies the port number of the IBM Spectrum Protect SNMP subagent. Valid values are 1000 - 32767. The default is 1521.

### **Examples**

snmpsubagentport 1525

# **SSLFIPSMODE**

The SSLFIPSMODE option specifies whether the Federal Information Processing Standards (FIPS) mode is in effect for Secure Sockets Layer (SSL). The default is NO.

Because SSLv3 is not supported by FIPS mode, when you are using SSL with Version 6.1 or V5.5 clients, you must turn off FIPS mode.

### **Syntax**

```
.-SSLFIPSMODE--=--No------.
>>-+-------------------------+---------------------------------><
   '-SSLFIPSMODE--=--+-No--+-'
                     '-Yes-'
```
## **Parameters**

No

Specifies that SSL FIPS mode is not active on the server. This setting is required when Backup-Archive Client versions previous to IBM Spectrum Protect<sup>™</sup> 6.3 are to connect to the server with SSL.

Yes

A value of YES indicates that SSL FIPS mode is active on the server. This setting restricts SSL session negotiation to use FIPS-approved cipher suites. Specifying YES is suggested when SSL communication is activated and all Backup-Archive Clients are at V6.3 or later.

To disable SSL FIPS mode on the server:

SSLFIPSMODE no

# **SSLINITTIMEOUT**

The SSLINITTIMEOUT option specifies the time, in minutes, that the server waits for a Secure Sockets Layer (SSL) session to complete initialization before the server cancels the session.

When you specify this option, an SSL session is canceled if a client, server, or storage agent is not configured for SSL and tries to start an SSL session. Similarly, an SSL session is canceled if a client SSL session and a server are not configured with the same Transport Layer Security (TLS) version. In these situations, the SSL session might fail to completely initialize. The server cancels the session when the specified timeout is reached.

## **Syntax**

 $-2------$ . >>-SSLINITTIMEout--+-*minutes*-+---------------------------------><

## **Parameters**

minutes

Specifies the maximum number of minutes that a server waits for an SSL session to complete initialization. The default value is 2 minutes. The minimum value is 1 minute.

## **Example**

sslinittimeout 1

# **SSLTCPADMINPORT**

The SSLTCPADMINPORT option specifies the port address on which the server TCP/IP communication driver waits for requests for SSL-enabled sessions only. The sessions are for the command-line administrative client.

Note: Beginning with IBM Spectrum Protect™ Version 8.1.2, you are no longer required to use the SSLTCPPORT or SSLTCPADMINPORT option to allow SSL-enabled sessions from the client. The port number that is specified in the TCPPORT or TCPADMINPORT option listens for both TCP/IP and SSL-enabled client sessions.

The following types of sessions do not use the Secure Sockets Layer (SSL) protocol:

- Network Data Management Protocol (NDMP)
- Automated Cartridge System Library Software (ACSLS)
- Database restore operations

If the ADMINONCLIENTPORT option is set to NO, SSL-enabled sessions for the administrative client require that different port numbers are set for the SSLTCPADMINPORT and SSLTCPPORT options.

The TCP/IP communications driver must be enabled with COMMMETHOD TCPIP or COMMMETHOD V6TCPIP.

## **Syntax**

>>-SSLTCPADMINPort--*port\_number*--------------------------------><

## **Parameters**

#### port\_number

Specifies the port number of the server. Valid values are 1024 - 32767. There is no default.

### **Examples**

ssltcpadminport 1543

# **SSLTCPPORT**

The SSLTCPPORT option specifies the Secure Sockets Layer (SSL) port number for SSL-enabled sessions only. The server TCP/IP communication driver waits for requests on this port for SSL-enabled sessions from the client.

Important: Beginning with IBM Spectrum Protect™ Version 8.1.2, you are no longer required to use the SSLTCPPORT or SSLTCPADMINPORT option to allow SSL-enabled sessions from the client. The port number that is specified in the TCPPORT or TCPADMINPORT option listens for both TCP/IP and SSL-enabled client sessions. The following types of sessions do not use SSL:

- Network Data Management Protocol (NDMP)
- Automated Cartridge System Library Software (ACSLS)
- Database restore operations

If the ADMINONCLIENTPORT option is set to NO, SSL-enabled sessions for the administrative client require that different port numbers are specified for the SSLTCPADMINPORT and SSLTCPPORT options.

If you specify the same port number for the SSLTCPPORT and TCPPORT options, only SSL connections are accepted and TCP/IP connections are disabled for the port.

The TCP/IP communications driver must be enabled with COMMMETHOD TCPIP or COMMMETHOD V6TCPIP.

#### **Syntax**

>>-SSLTCPPort--*port\_number*-------------------------------------><

### **Parameters**

port\_number

Specifies the port number of the server. Valid values are 1024 - 32767. There is no default.

### **Examples**

ssltcpport 1542

# **TCPADMINPORT**

The TCPADMINPORT option specifies the port number on which the server TCP/IP communication driver waits for requests for TCP/IP and SSL-enabled sessions other than client sessions. This includes administrative sessions, server-to-server sessions, storage agent sessions, library client sessions, managed server sessions, and event server sessions.

Using different port numbers for the options TCPPORT and TCPADMINPORT enables you to create one set of firewall rules for client sessions and another set for the previously listed session types. By using the SESSIONINITIATION parameter of REGISTER NODE and UPDATE NODE commands, you can close the port specified by TCPPORT at the firewall, and specify nodes whose scheduled sessions will be started from the server. If the two port numbers are different, separate threads are used to service client sessions and the session types. If you allow the two options to use the same port number (by default or by explicitly setting them to the same port number), a single server thread is used to service all session requests.

Client sessions attempting to use the port specified by TCPADMINPORT are terminated (if TCPPORT and TCPADMINPORT specify different ports). Administrative sessions are allowed on either port, (unless the ADMINONCLIENTPORT option is set to NO) but by default administrative sessions use the port that is specified by TCPADMINPORT.

SSL-enabled sessions that use the TCPADMINPORT option have the same limitations as the SSLTCPADMINPORT option. The following types of sessions do not use the Secure Sockets Layer (SSL) protocol:

- Network Data Management Protocol (NDMP)
- Automated Cartridge System Library Software (ACSLS)
- Database restore operations

If the ADMINONCLIENTPORT option is set to NO, SSL-enabled sessions for the administrative client require that different port numbers are specified for the TCPADMINPORT andTCPPORT options.

### **Syntax**

>>-TCPADMINPort--*port\_number*-----------------------------------><

## **Parameters**

port\_number

Specifies the port number of the server. Valid values are 1024 - 32767. The default is the value of TCPPORT.

### **Examples**

tcpadminport 1502

AIX | Linux

# **TCPBUFSIZE**

The TCPBUFSIZE option specifies the size of the buffer used for TCP/IP send requests. During a restore, client data moves from the IBM Spectrum Protect™ session component to a TCP communication driver. The TCPBUFSIZE option determines if the server sends the data directly from the session buffer or copies the data to the TCP buffer. A 32 KB buffer size forces the server to copy data to its communication buffer and flush the buffer when it fills.

Note: This option is not related to the TCPWINDOWSIZE option.

#### **Syntax**

>>-TCPBufsize--*kilobytes*---------------------

## **Parameters**

#### kilobytes

Specifies the size, in kilobytes, of the buffer used for TCP/IP send requests.

 $\blacksquare$  The value range is from 1 to 64. The default is 32.

**Linux** The value range is from 1 to 64. The default is 16.

### **Examples**

# **TCPNODELAY**

The TCPNODELAY option specifies whether the server disables the delay of sending successive small packets on the network.

Change the value from the default of YES only under one of these conditions:

- You are directed to change the option by your service representative.
- You fully understand the effects of the TCP Nagle algorithm on network transmissions. Setting the option to NO enables the Nagle algorithm, which delays sending small successive packets.

## **Syntax**

>>-TCPNodelay--+-Yes-+-----------------------------------------><  $'$ -No--'

## **Parameters**

Yes

Specifies that the server allows successive small packets to be sent immediately over the network. Setting this option to YES might improve performance in some high-speed networks. The default is YES.

No

Specifies that the server does not allow successive small packets to be sent immediately over the network.

# **Examples**

tcpnodelay no

# **TCPPORT**

The TCPPORT option specifies the port number on which the server TCP/IP communication driver waits for requests for client sessions. The server TCP/IP communication driver listens on this port for both TCP/IP and SSL-enabled sessions from the client.

Using different port numbers for the options TCPPORT and TCPADMINPORT enables you to create one set of firewall rules for client sessions and another set for other session types (administrative sessions, server-to-server sessions, storage agent sessions, library client sessions, managed server sessions, and event server sessions). If the two port numbers are different, separate threads are used to service client sessions and the other session types. If you allow the two options to use the same port number (by default or by explicitly setting them to the same port number), a single server thread is used to service all session requests.

SSL-enabled client sessions that use the TCPPORT option have the same limitations as the SSLTCPPORT option. The following types of sessions do not use SSL:

- Network Data Management Protocol (NDMP)
- Automated Cartridge System Library Software (ACSLS)
- Database restore operations

If the ADMINONCLIENTPORT option is set to NO, SSL-enabled sessions for the administrative client require that different port numbers are specified for the TCPADMINPORT and TCPPORT options.

If you specify the same port number for both the SSLTCPPORT and TCPPORT options, only SSL connections are accepted and TCP/IP connections are disabled for the port.

■ Windows You can change this option with the SETOPT command. When you change a port, the IBM Spectrum Protect™ server starts listening on the new port immediately. All current connections remain in use until closed.

## **Syntax**

>>-TCPPort--*port\_number*----------------------------------------><

# **Parameters**

#### port\_number

Specifies the port number of the server. Valid values are 1024 - 32767. The default value is 1500.

tcpport 1500

# **TCPWINDOWSIZE**

The TCPWINDOWSIZE option specifies, in kilobytes, the amount of receive data that can be buffered at one time on a TCP/IP connection. The sending host cannot send more data until it receives an acknowledgment and a TCP receive window update. Each TCP packet contains the advertised TCP receive window on the connection. A larger window lets the sender continue sending data, and may improve communication performance, especially on fast networks with high latency.

Note:

- To improve backup performance, increase the TCPWINDOWSIZE on the server. To improve restore performance, increase the TCPWINDOWSIZE on the client.
- The TCP window acts as a buffer on the network.
- A window size larger than the buffer space on the network adapter might degrade throughput due to resending packets that were lost on the adapter.
- **AIX The TCPWINDOWSIZE option is not related to the TCPBUFFSIZE option nor to the send and receive** buffers allocated in client or server memory.

### **Syntax**

>>-TCPWindowsize--*kilobytes*------------------------------------><

### **Parameters**

#### kilobytes

Specifies the size you want to use, in kilobytes, for the TCP/IP sliding window for your client node. You can specify a value from 0 to 2048. The default is 63. If you specify 0, the server uses the default window size set by the operating system. Values from 1 to 2048 indicate that the window size is in the range of 1 KB to 2 MB.

## **Examples**

tcpwindowsize 63

# **TECBEGINEVENTLOGGING**

The TECBEGINEVENTLOGGING option specifies whether event logging for the Tivoli® receiver should begin when the server starts up. If the TECHOST option is specified, TECBEGINEVENTLOGGING defaults to YES.

## **Syntax**

>>-TECBegineventlogging--+-Yes-+-------------------------------><  $'$ -No-- $'$ 

## **Parameters**

Yes

Specifies that event logging begins when the server starts up and if a TECHOST option is specified.

No

Specifies that event logging should not begin when the server starts up. To later begin event logging to the TIVOLI receiver (if the TECHOST option has been specified), you must issue the BEGIN EVENTLOGGING command.

## **Examples**

tecbegineventlogging yes

# **TECHOST**

The TECHOST option specifies the host name or IP address for the Tivoli® event server.

# **Syntax**

>>-TECHost--host name----

## **Parameters**

#### host\_name

Specifies the host name or IP address for the Tivoli event server.

#### **Examples**

techost 9.114.22.345

# **TECPORT**

The TECPORT option specifies the TCP/IP port address on which the Tivoli® event server is listening. This option is only required if the Tivoli event server is on a system that does not have a Port Mapper service running.

### **Syntax**

>>-TECPort--*port\_number*----------------------------------------><

## **Parameters**

port\_number

Specifies the Tivoli event server port address. The value must be between 0 and 32767. ALX Fundally This option is not required.

### **Examples**

tecport 1555

# **TECUTF8EVENT**

The TECUTF8EVENT option allows the IBM Spectrum Protect™ administrator to send information to the Tivoli Enterprise Console® (TEC) server in UTF–8 data format. The default is No. You can display whether or not this option is enabled by issuing the QUERY OPTION command.

## **Syntax**

>>-TECUTF8event--+-Yes-+---------------------------------------><  $'$  -No-- $'$ 

#### **Parameters**

Yes

Specifies that the IBM Spectrum Protect server will encode the TEC event into UTF–8 before issuing the event to the TEC server.

No

Specifies that IBM Spectrum Protect server will not encode the TEC event into UTF–8 and it will be issued to the TEC server in ASCII format.

## **Examples**

tecutf8event yes

# **THROUGHPUTDATATHRESHOLD**

The THROUGHPUTDATATHRESHOLD option specifies a throughput threshold that a client session must reach to prevent being canceled after the time threshold is reached.

This option is used in conjunction with the THROUGHPUTTIMETHRESHOLD server option, which sets the value for the time threshold plus the media wait time. The time threshold starts when the client begins sending data to the server for storage (as opposed to setup or session housekeeping data).

You can update this server option without stopping and restarting the server by using the SETOPT command. See SETOPT (Set a server option for dynamic update).

# **Syntax**

>>-THROUGHPUTDatathreshold-- *kilobytes\_per\_second*--------------><

# **Parameters**

kilobytes\_per\_second

Specifies the throughput that client sessions must achieve to prevent cancellation after THROUGHPUTTIMETHRESHOLD minutes have elapsed. This threshold does not include time spent waiting for media mounts. A value of 0 prevents examining client sessions for insufficient throughput. Throughput is computed by adding send and receive byte counts and dividing by the length of the session. The length does not include time spent waiting for media mounts and starts at the time a client sends data to the server for storage. The default is 0. The minimum value is 0; the maximum is 99999999.

# **Examples**

Specify that the server is to wait until 90 minutes plus the media wait time after a session has started sending data before storage examines it as a candidate for cancellation due to low throughput. If a session is not achieving 50 KB per second in transfer rates, it will be canceled.

```
throughputtimethreshold 90
Throughputdatathreshold 50
```
# **THROUGHPUTTIMETHRESHOLD**

The THROUGHPUTTIMETHRESHOLD option specifies the time threshold for a session after which it may be canceled for low throughput.

You can update this server option without stopping and restarting the server by using the SETOPT command. See SETOPT (Set a server option for dynamic update).

## **Syntax**

>>-THROUGHPUTTimethreshold--*minutes*----------------------------><

**Parameters**

#### minutes

Specifies the threshold for examining client sessions and canceling them if the data throughput threshold is not met (see the THROUGHPUTDATATHRESHOLD server option). This threshold does not include time spent waiting for media mounts. The time threshold starts when a client begins sending data to the server for storage (as opposed to setup or session housekeeping data). A value of 0 prevents examining client sessions for low throughput. The default is 0. The minimum value is 0; the maximum is 99999999.

### **Examples**

Specify that the server is to wait until 90 minutes plus the media wait time after a session has started sending data before examining it as a candidate for cancellation. If a session is not achieving 50 thousand bytes per second in transfer rates, it will be canceled.

throughputtimethreshold 90 Throughputdatathreshold 50

**Windows** 

# **TIMEFORMAT**

The TIMEFORMAT option specifies the format in which time is displayed by the server.

The value for the TIMEFORMAT option is overridden by the time formatting definition of the locale if the locale is successfully initialized at server startup. The locale is specified in the LANGUAGE option.

### **Syntax**

>>-TIMEformat--*format\_number*-----------------------------------><

## **Parameters**

#### format\_number

Select a number from 1 to 4 to identify the time format used by the server. The default is 1.

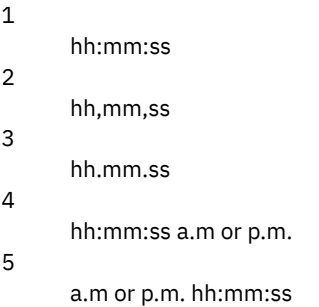

## **Examples**

timeformat 4

# **TXNGROUPMAX**

The TXNGROUPMAX option specifies the number of objects that are transferred as a group between a client and the server between transaction commit points. The minimum value is 4 objects and the maximum value is 65000 objects. The default value is 4096 objects. The objects transferred are actual files, directories, or both. The server counts each file or directory as one object.

It is possible to affect the performance of client backup, archive, restore, and retrieve operations by using a larger value for this option:

1. If you increase the value of the TXNGROUPMAX option by a large amount, watch for possible effects on the recovery log. A larger value for the TXNGROUPMAX option can result in increased utilization of the recovery log, as well as an increased

length of time for a transaction to commit. If the effects are severe enough, they can lead to problems with operation of the server.

- 2. Increasing the value of the TXNGROUPMAX option can improve throughput for operations storing data directly to tape, especially when storing a large number of objects. However, a larger value of the TXNGROUPMAX option can also increase the number of objects that must be resent in the case where the transaction is stopped because an input file changed during backup, or because a new storage volume was required. The larger the value of the TXNGROUPMAX option, the more data must be resent.
- 3. Increasing the TXNGROUPMAX value will affect the responsiveness of stopping the operation and the client may will have to wait longer for the transaction to complete.

You can override the value of this option for individual client nodes. See the TXNGROUPMAX parameter in REGISTER NODE (Register a node) and UPDATE NODE (Update node attributes).

This option is related to the TXNBYTELIMIT option in the client options file. TXNBYTELIMIT controls the number of bytes, as opposed to the number of objects, that are transferred between transaction commit points. At the completion of transferring an object, the client commits the transaction if the number of bytes transferred during the transaction reaches or exceeds the value of TXNBYTELIMIT, regardless of the number of objects transferred.

## **Syntax**

>>-TXNGroupmax--number of objects---------------

## **Parameters**

number\_of\_objects

Specifies a number from 4 to 65000 for the maximum number of objects per transaction. The default is 4096.

### **Examples**

txngroupmax 4096

# **UNIQUETDPTECEVENTS**

The UNIQUETDPTECEVENTS option generates a unique Tivoli Enterprise Console® (TEC) event class for each individual IBM Spectrum Protect™ message, including client, server, and IBM Spectrum Protect Data Protection client messages. The default is No.

## **Syntax**

>>-UNIQUETDPtecevents--+-Yes-+---------------------------------><  $'$ -No--'

## **Parameters**

Yes

Specifies that unique IBM Spectrum Protect Data Protection messages are sent to the TEC event server. Dynamically sets UNIQUETECevents to YES.

#### No

Specifies that general messages are sent to the TEC event server.

## **Examples**

uniquetdptecevents yes

# **UNIQUETECEVENTS**

The UNIQUETECEVENTS option generates a unique Tivoli Enterprise Console® (TEC) event class for each individual IBM Spectrum Protect™ message. The default is No.

>>-UNIQUETECevents--+-Yes-+------------------------------------><  $'$ -No--'

## **Parameters**

#### Yes

Specifies that unique messages are sent to the TEC event server.

No

Specifies that general messages are sent to the TEC event server.

# **Examples**

uniquetecevents yes

# **USEREXIT**

The USEREXIT option specifies a user-defined exit that will be given control to manage an event.

# **Syntax**

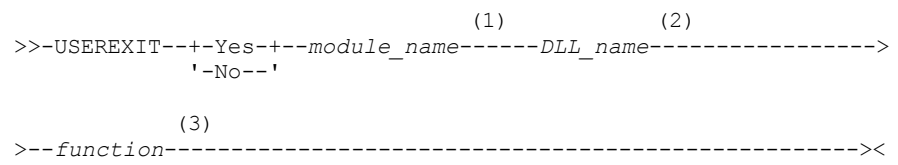

#### Notes:

- 1. *module\_name* is available only on AIX, HP-UX, Linux, Solaris, and z/OS.
- 2. *DLL\_name* is available only on Windows.
- 3. *function* is available only on Windows.

## **Parameters**

### Yes

Specifies that event logging to the user exit receiver begins automatically at server startup.

No

Specifies that event logging to the user exit receiver does not begin automatically at server startup. When this parameter has been specified, you must begin event logging manually by issuing the BEGIN EVENTLOGGING command.

 $AIX$ Linux module\_name

 $\frac{1}{\sqrt{2}}$   $\frac{1}{\sqrt{2}}$   $\frac{1}{\sqrt{2}}$ 

 $\blacksquare$   $\blacksquare$   $\blacksquare$   $\blacksquare$   $\blacksquare$  This is the name of a shared library containing the exit. The module name can be either a fully qualified path name or just the module name itself. If it is just the module name, it is loaded from the current directory.

## Windows DLL\_name

**Windows** Specifies the DLL name that contains the user-exit function.

#### **Windows** function

**Windows** Specifies the name of the user-exit function in the DLL.

## **Examples**

**Windows** userexit yes dllname.dll dllmodulename AIX | Linux

# **VERBCHECK**

The VERBCHECK option specifies that the server will do additional error checking on the structure of commands sent by the client. This option should only be enabled when the client sends incorrectly formed requests to the server, causing the server to crash. When this option is enabled, you will get a protocol error instead of a server crash.

## **Syntax**

>>-VERBCHECK---------------------------------------------------><

## **Parameters**

None

## **Examples**

Enable additional error checking for commands sent by the client:

verbcheck

# **VOLUMEHISTORY**

The VOLUMEHISTORY option specifies the name of files to be automatically updated whenever server sequential volume history information is changed. There is no default for this option.

You can include one or more VOLUMEHISTORY options in the server options file. When you use multiple VOLUMEHISTORY options, the server automatically updates and stores a backup copy of the volume history information in each file you specify.

#### **Syntax**

>>-VOLUMEHistory--*file\_name*------------------------------------><

## **Parameters**

file\_name

Specifies the name of the file where you want the server to store a backup copy of the volume history information that it collects.

## **Examples**

volumehistory volhist.out

# **Server utilities**

Use server utilities to perform special tasks on the server while the server is not running.

- **Windows** [DSMMAXSG](#page-2212-0) (Increase the block size for writing data) Use the DSMMAXSG utility to increase the maximum transfer length for host bus adapters (HBAs). As a result, the block size that is used by the IBM Spectrum Protect™ server for writing data to and getting data from certain types of tape drives is increased.
- [DSMSERV](#page-2213-0) (Start the server)
- Use this utility to start the IBM Spectrum Protect server.
	- **AIX** | Linux Server startup script: [rc.dsmserv](#page-2215-0)

You can use the rc.dsmserv script in your system startup to automatically start a server instance under a specific user ID.

- **Exercise Server startup script: [dsmserv.rc](#page-2215-1)**
- You can use the dsmserv.rc script to stop a server instance, or to manually or automatically start a server.
- DSMSERV DISPLAY DBSPACE (Display [information](#page-2216-0) about database storage space) Use this utility to display information about storage space that is defined for the database. The output of this utility is the same as the output of the QUERY DBSPACE command, but you can use this utility when the server is not running.
- DSMSERV DISPLAY LOG (Display recovery log [information\)](#page-2217-0) Use this utility to display information about recovery logs including the active log, the mirror for the active log, the failover directory for the archive log, and the overflow location for logs. Use this utility when the server is not running.
- DSMSERV EXTEND DBSPACE (Increase space for the [database\)](#page-2218-0) Use this utility to increase space for the database by adding directories for the database to use. This utility performs the same function as the EXTEND DBSPACE command, but you can use it when the server is not running.
- [DSMSERV](#page-2220-0) FORMAT (Format the database and log) Use the DSMSERV FORMAT utility to initialize the server database and recovery log. No other server activity is allowed while initializing the database and recovery log.
- DSMSERV [INSERTDB](#page-2222-0) (Move a server database into an empty database) Use the DSMSERV INSERTDB utility to move a server database into a new database. The database can be extracted from the original server and inserted into a new database on the new server by using a network connection between the two servers. The database can also be inserted from media that contains the extracted database.
- DSMSERV [LOADFORMAT](#page-2223-0) (Format a database) Use the DSMSERV LOADFORMAT utility when upgrading from Version 5. The utility formats an empty database in preparation for inserting an extracted database into the empty database.
- DSMSERV [REMOVEDB](#page-2225-0) (Remove a database) Use the DSMSERV REMOVEDB utility to remove an IBM Spectrum Protect server database.
- DSMSERV RESTORE DB (Restore the [database\)](#page-2226-0) Use this utility to restore a database by using a database backup.
- **UIF ADDERV STATE (Create registry entries for a server instance)** Use this utility to create registry entries for an IBM Spectrum Protect server instance if the entries were accidentally deleted.
- **DE AIX DESMULOG (Capture IBM Spectrum Protect server messages to a user log file)** Use this command to capture IBM Spectrum Protect server console messages to a user log file. You can specify that IBM Spectrum Protect write messages to more than one user log file.

<span id="page-2212-0"></span>**Windows** 

# **DSMMAXSG (Increase the block size for writing data)**

Use the DSMMAXSG utility to increase the maximum transfer length for host bus adapters (HBAs). As a result, the block size that is used by the IBM Spectrum Protect™ server for writing data to and getting data from certain types of tape drives is increased.

With this utility, the maximum block size that you can specify is 256 KB. Depending on your system environment, increasing the block size can improve the rate at which IBM Spectrum Protect processes data for backup and restore operations and for archive and retrieve operations. However, the utility does not affect the generation of backup sets.

You can use tape drives that are only attached to SCSI or Fibre Channel HBAs and that have the following device types:

- 3590
- 3592
- DLT
- ECARTRIDGE
- LTO

The utility runs automatically as part of the IBM Spectrum Protect server and storage agent installation. However, if you install a new HBA on your system after you install a server or storage agent, or if you install a new version of an existing HBA device driver that resets the value of the maximum transfer size, you must run the utility manually to take advantage of the larger block size.

When you run this utility, it modifies one registry key for every HBA driver on the system. The name of the key is MaximumSGList.

Restriction: If data is backed up or archived to tape using the 256 KB block size, the tape cannot be appended to or read from using an HBA that does not support the 256 KB block size. For example, if you use a 256 KB Windows system to back up client data to the IBM Spectrum Protect server, you cannot restore the data using a Windows system that supports a different transfer length. To append to or read from tape written to using a 256 KB transfer length, you must install an HBA that supports 256 KB transfers.

>>-dsmmaxsg----------------------------------------------------><

# **Example: Increase the block size for writing data**

Run the DSMMAXSG utility to increase the block size that is used by the IBM Spectrum Protect.

<span id="page-2213-0"></span>dsmmaxsg

# **DSMSERV (Start the server)**

Use this utility to start the IBM Spectrum Protect™ server.

Restrictions:

- Do not enter more than 1022 characters in the DSMSERV console command-line interface. Text that exceeds 1022 characters is truncated.
- $\blacksquare$  Windows  $\blacksquare$  The following parameters are mutually exclusive:
	- NOEXPIRE
	- RUNFILE
	- o MAINTENANCE

AIX | Linux | Windows |

## **Syntax**

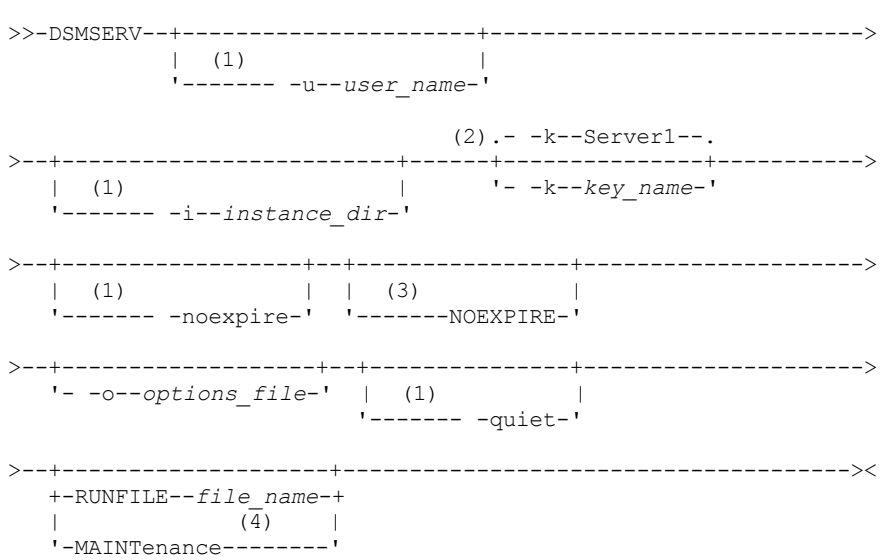

Notes:

- 1. This parameter applies only to AIX® and Linux servers.
- 2. This parameter applies only to Windows servers.
- 3. This parameter applies only to Windows servers.
- 4. This parameter applies only to AIX, Linux, and Windows servers.

AIX | Linux | Windows |

## **Parameters**

AIX | Linux | u user\_name

**AIX I** Linux Specifies a user name to switch to before you start the server. To start the server from the root user ID, you must specify the -u parameter and follow the instructions in [Starting](http://www.ibm.com/support/knowledgecenter/SSGSG7_7.1.1/com.ibm.itsm.srv.doc/t_srv_mng_startsrv_root.html) the server from the root user ID.

AIX | Linux | instance\_dir

**AIX** | Linux Specifies an instance directory to use. The instance directory becomes the current working directory of the server.

Windows - k key name

**Windows** Specifies the name of the Windows registry key from which to retrieve information about the server. The default is Server1.

AIX | Linux - noexpire

**AIX FIGURE SPECIFIES THAT THE SERVER CORRESPTERE** FIRE SPECIFIES AND THE SERVER THE SPECIFIES are not deleted from server storage when you start the server.

**Windows NOEXPIRE** 

**Windows** Specifies that the server does not remove expired files from the server database. The files are not deleted from server storage when you start the server.

-o options\_file

Specifies an options file to use.

AIX | Linux | quiet

AIX | Linux Specifies that messages to the console are suppressed.

AIX | Linux | Windows MAINTenance

**AIX** | Linux | Windows Specifies that the server is started in maintenance mode, and that administrative command schedules, client schedules, client sessions, storage-space reclamation, inventory expiration, and storage-pool migration are disabled.

Tip: Maintenance mode is the preferred method for running the server during maintenance or reconfiguration tasks. When you run the server in maintenance mode, operations that might disrupt maintenance or reconfiguration tasks are disabled automatically.

RUNFILE file\_name

Specifies the name of a text file to be run on the server. The file contains a list of server commands.

Attention: Whenever the RUNFILE parameter is used, the server halts when processing is complete. You must restart the server by using the DSMSERV utility.

#### **Example: Start the server**

Start the server for normal operation. Issue the following command on one line:

 $\overline{\phantom{a}}$  AIX

LDR\_CNTRL=TEXTPSIZE=64K@DATAPSIZE=64K@STACKPSIZE=64K@SHMPSIZE=64K usr/bin/dsmserv

**Ensure that you include a space after** SHMPSIZE=64K. By starting the server with this command, you enable 64 KB memory pages for the server. This setting helps you optimize server performance.

**Linux** 

/opt/tivoli/tsm/server/bin/dsmserv

**Windows** 

C:\Program Files\Tivoli\TSM\bin\dsmserv -k server2

**Windows** 

## **Example: Start an additional server**

Start an additional server by using the registry key named SERVER2.

dsmserv -k server2

AIX | Linux | Windows |

### **Example: Load the sample script**

Load the sample script file that is provided with the server.

dsmserv runfile scripts.smp

AIX | Linux | Windows

## **Example: Start the server in maintenance mode**

Before you begin maintenance or reconfiguration tasks, start the server in maintenance mode.

dsmserv maintenance

#### **Related tasks**:

<span id="page-2215-0"></span>Starting the server in maintenance mode  $\overline{\mathbf{A} \mathbf{I} \mathbf{X}}$ 

# **Server startup script: rc.dsmserv**

You can use the rc.dsmserv script in your system startup to automatically start a server instance under a specific user ID.

## **Syntax**

```
>>-rc.dsmserv--+- -u--user_name-+--+-------------------+-------><
              '- -U--user_name-' '- -i--instance_dir-'
```
## **Parameters**

-u user\_name

Specifies the instance user ID for which the environment is set up. The server will run under this user ID.

-U user\_name

Specifies the instance user ID for which the environment is set up. The server will run under the user ID of the invoker of the command.

-i instance\_dir

Specifies an instance directory, which becomes the working directory of the server.

#### **Related tasks**:

<span id="page-2215-1"></span>AIX: [Automatically](http://www.ibm.com/support/knowledgecenter/SSEQVQ_8.1.2/srv.install/t_srv_startsrv_auto-aix.html) starting servers  $\overline{\phantom{a}}$  Linux

# **Server startup script: dsmserv.rc**

You can use the dsmserv.rc script to stop a server instance, or to manually or automatically start a server.

### **Prerequisites**

Before you issue the DSMSERV.RC command, complete the following steps:

- 1. Ensure that the server instance runs under a non-root user ID with the same name as the instance owner.
- 2. Copy the dsmserv.rc script to the /etc/rc.d/init.d directory. The dsmserv.rc script is in the server installation directory, for example, /opt/tivoli/tsm/server/bin.
- 3. Rename the script so that it matches the name of the server instance owner, for example, tsminst1.
- 4. If the server instance directory is not home\_directory/tsminst1, locate the following line in the script copy:

```
instance_dir="${instance_home}/tsminst1"
```
Change the line so that it points to your server instance directory, for example:

instance\_dir="/tsminst1"

5. In the script copy, locate the following line:

```
# pidfile: /var/run/dsmserv instancename.pid
```
Change the instance name value to the name of the server instance owner. For example, if the server instance owner is tsminst1, update the line as shown:

# pidfile: /var/run/dsmserv\_tsminst1.pid

6. Use tools such as the CHKCONFIG utility to configure the run level in which the server automatically starts. Specify a value that corresponds to a multiuser mode, with networking turned on. Typically, the run level to use is 3 or 5, depending on the operating system and its configuration. For details about run levels, see the documentation for your operating system.

```
>>-dsmserv.rc--+---------+-------------------------------------><
               +-start---+
               +-stop----+
               +-status--+
               '-restart-'
```
# **Parameters**

start

Starts the server.

stop

Stops the server.

status

Shows the status of the server. If the status is started, the process ID of the server process is also shown.

restart

Stops the server and starts it again.

#### **Related tasks**:

<span id="page-2216-0"></span>Linux: [Automatically](http://www.ibm.com/support/knowledgecenter/SSEQVQ_8.1.2/srv.install/t_srv_startsrv_autolnx-linux.html) starting servers on Linux systems

# **DSMSERV DISPLAY DBSPACE (Display information about database storage space)**

Use this utility to display information about storage space that is defined for the database. The output of this utility is the same as the output of the QUERY DBSPACE command, but you can use this utility when the server is not running.

## **Syntax**

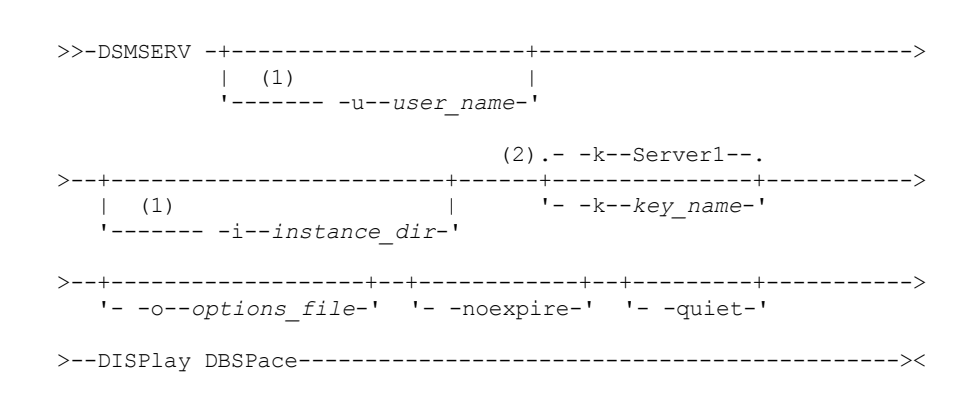

Notes:

1. This parameter applies to AIX® and Linux servers only.

2. This parameter applies only to Windows servers.

## **Parameters**

AIX | Linux | u user\_name AIX | Linux Specifies a user name to switch to before initializing the server.  $AIX$ | Linux -i instance dir AIX | Linux Specifies an instance directory to use. This becomes the current working directory of the server. **Windows** - k key\_name **Windows** Specifies the name of a Windows registry key that is used to store information about this server. Use this parameter only when there is more than one server on the same system. The default value is SERVER1. -o options\_file Specifies an options file to use.

-noexpire

Specifies that expiration processing is suppressed when starting.

-quiet

Specifies that messages to the console are suppressed.

## **Example: Display database space information**

Display information about database storage space. See Field descriptions for details about the information shown in the output. Issue the command.

dsmserv display dbspace

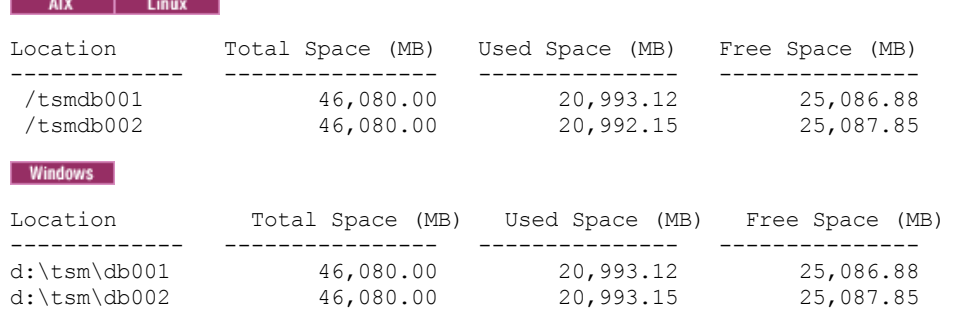

# **Field descriptions**

Location

The directory or path that is used for storing the database

Total Space (MB)

The total number of megabytes in the location

Used Space (MB)

The number of megabytes in use in the location

Free Space (MB)

 $AIX$  $\blacksquare$  Linux  $\blacksquare$  The space remaining in the file system where the path is located

**Windows** The space remaining on the drive where the directory is located

# <span id="page-2217-0"></span>**DSMSERV DISPLAY LOG (Display recovery log information)**

Use this utility to display information about recovery logs including the active log, the mirror for the active log, the failover directory for the archive log, and the overflow location for logs. Use this utility when the server is not running.

## **Syntax**

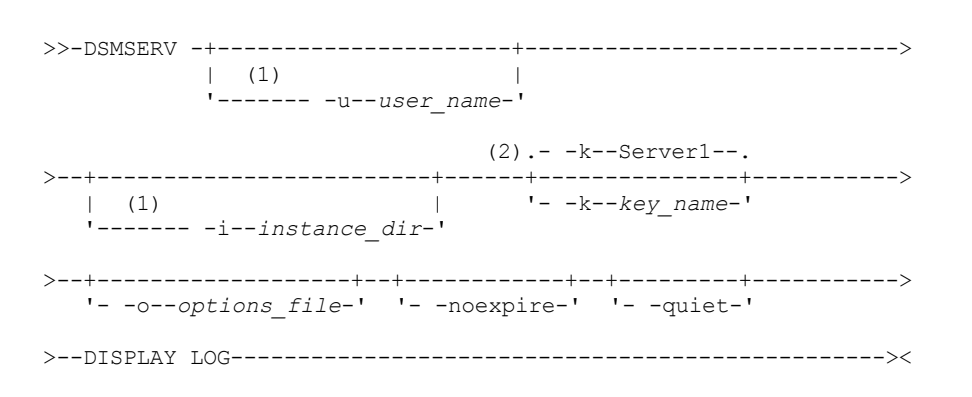

Notes:

- 1. This parameter applies to AIX® and Linux servers only.
- 2. This parameter applies only to Windows servers.

## **Parameters**

| Linux - u user\_name

 $\Box$  Linux Specifies a user name to switch to before initializing the server. **AIX** 

| Linux |-i instance\_dir

**AIX Example 2** Inux Specifies an instance directory to use. This becomes the current working directory of the server.

Windows - k key\_name

**Windows** Specifies the name of the Windows registry key from which to retrieve information about the server. Use this parameter only when there is more than one server on the same system. The default is SERVER1.

-o options\_file

Specifies an options file to use.

-noexpire

**AIX** 

Specifies that expiration processing is suppressed when starting.

-quiet

Specifies that messages to the console are suppressed.

## **Examples: Display recovery log information**

Display information about the recovery logs. See Field descriptions for details about the information shown in the output.

dsmserv display log

AIX | Linux

```
Total Space(MB): 38,912
               Used Space(MB): 401.34
                Free Space(MB): 38,358.65
         Active Log Directory: /activelog
         Archive Log Directory: /archivelog
         Mirror Log Directory: /mirrorlog
Archive Failover Log Directory: /archfailoverlog
```

```
Windows
```

```
Total Space(MB): 38,912
                Used Space(MB): 401.34
                Free Space(MB): 38,358.65
         Active Log Directory: h:\tsm\activelog
         Archive Log Directory: k:\tsm\archivelog
         Mirror Log Directory: i:\tsm\mirrorlog
Archive Failover Log Directory: j:\tsm\archfailoverlog
```
# **Field descriptions**

Total Space

Specifies the maximum size of the active log.

Used Space

Specifies the total amount of active log space currently used in the database, in megabytes.

Free Space

Specifies the amount of active log space in the database that is not being used by uncommitted transactions, in megabytes. Active Log Directory

Specifies the location where active log files are stored. When you change the active log directory, the server moves all archived logs to the archive log directory and all active logs to a new active log directory.

Mirror Log Directory

Specifies the location where the mirror for the active log is maintained.

<span id="page-2218-0"></span>Archive Failover Log Directory

Specifies the location in which the server saves archive logs if the logs cannot be archived to the archive log destination.

# **DSMSERV EXTEND DBSPACE (Increase space for the database)**

Use this utility to increase space for the database by adding directories for the database to use. This utility performs the same function as the EXTEND DBSPACE command, but you can use it when the server is not running.

Restriction: Redistribution of data and reclaiming of space as part of an operation to extend database space only works with DB2® Version 9.7 or later table spaces, which are created when you format a new Version 6.3 or later server.

## **Syntax**

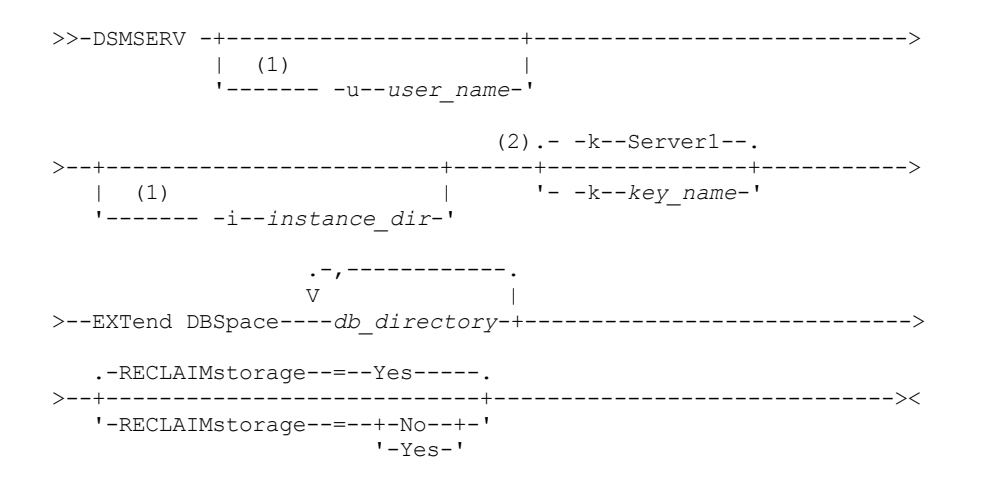

#### Notes:

- 1. This parameter applies to AIX® and Linux servers only.
- 2. This parameter applies only to Windows servers.

### **Parameters**

AIX | Linux -u user\_name

 $\overline{\phantom{a}}$  **MX**  $\overline{\phantom{a}}$  **Linux** Specifies a user name to switch to before you initialize the server.

AIX | Linux | instance dir

AIX | Linux Specifies an instance directory to use. This becomes the current working directory of the server.

**Windows** - k key name

**Windows** Specifies the name of a Windows registry key that is used to store information about this server. Use this parameter only when there is more than one server on the same system. The default value is SERVER1.

db\_directory (Required)

Specifies the directories for database storage. The directories must be empty and accessible by the user ID of the database manager. A directory name must be a fully qualified name and cannot exceed 175 characters in length. Enclose the name in quotation marks if it contains embedded blanks, an equal sign, or other special characters. If you are specifying a list of directories for database storage, the maximum length of the list can be 1400 characters.

**Windows** Restriction: You cannot specify Universal Naming Convention (UNC) paths.

Tip: Specify directories that are the same size as existing directories to ensure a consistent degree of parallelism for database operations. If one or more directories for the database are smaller than the others, they reduce the potential for optimized parallel prefetching and distribution of the database.

#### RECLAIMstorage

Specifies whether data is redistributed across newly created database directories and space is reclaimed from the old storage paths when you add space to the database. This parameter is optional. The default value is Yes.

Yes

Specifies that data is redistributed so that new directories are available for immediate use. Important: The redistribution process uses considerable system resources so ensure that you plan ahead. Also, the server might be offline for a while, until the process is completed.

No

Specifies that data is not redistributed across database directories and storage space is not reclaimed.

AIX | Linux

## **Example: Increase space for the database**

Add a directory named stg1 in the tsm\_db directory for the database storage space and then redistribute data and reclaim space by issuing the following command:

dsmserv extend dbspace /tsm\_db/stg1

**Windows** 

### **Example: Increase space for the database**

Add drive D to the storage space for the database and then redistribute data and reclaim space by issuing the following command:

dsmserv extend dbspace D:

#### **Related reference**:

<span id="page-2220-0"></span>EXTEND DBSPACE (Increase space for the [database\)](#page-1422-0)

# **DSMSERV FORMAT (Format the database and log)**

Use the DSMSERV FORMAT utility to initialize the server database and recovery log. No other server activity is allowed while initializing the database and recovery log.

The directories that are specified in this utility should be on fast, reliable storage. Do not place the directories on file systems that might run out of space. If certain directories (for example, the active log directory) become unavailable or full, the server stops.

Windows Restriction: If you are using a File Allocation Table (FAT or FAT32) or a New Technology File System (NTFS) format, you cannot specify the root directory of that system as the location of a database directory or log directory. Instead, you must create one or more subdirectories within the root directory. Then, create the database directories and log directories within the subdirectories.

**IMINOWS** Important: The installation program creates a set of registry keys. One of these keys points to the directory where a default server, named SERVER1, is created. To install an extra server, create a directory and use the DSMSERV FORMAT utility, with the -k parameter, from that directory. That directory becomes the location of the server. The registry tracks the installed servers.

When a server is initially created by using the DSMSERV FORMAT utility or the configuration wizard, a server database and recovery log are created. In addition, files are created to hold database information that is used by the database manager.

## **Syntax**

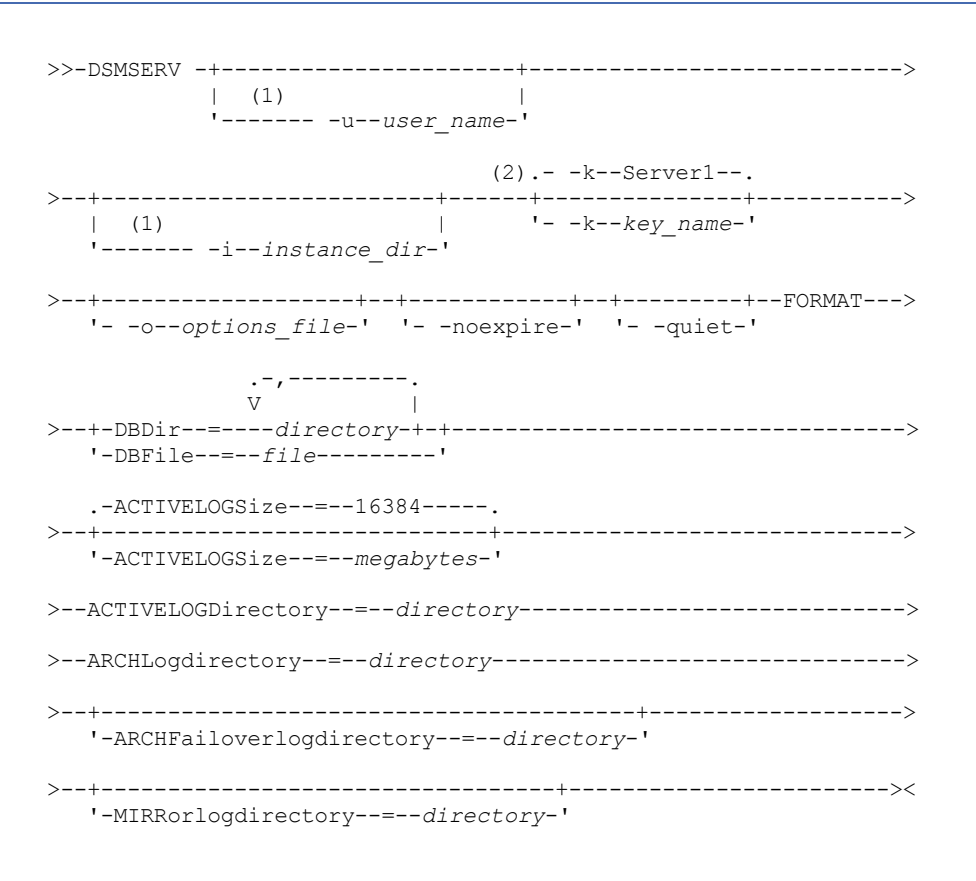

Notes:

1. This parameter applies to AIX® and Linux servers only.

2. This parameter applies only to Windows servers.

## **Parameters**

AIX | Linux - u user\_name

 $\overline{\phantom{a}}$   $\overline{\phantom{a}}$   $\overline{\$ 

AIX | Linux | instance\_dir

**Specifies an instance directory to use. This directory becomes the current working directory of the** server. This parameter is optional.

# Windows k key\_name

**Windows** Specifies the name of a Windows registry key that is used to store information about this server. Use this parameter only to install extra servers on the same system. After you install a server by using this parameter, you must always start it with the value of this parameter. This parameter is optional. The default is SERVER1.

Restriction: Additional instances of the IBM Spectrum Protect™ server that are running on the same system will compete for resources and impact overall performance of each IBM Spectrum Protect server.

#### -o options\_file

Specifies an options file to use. This parameter is optional.

#### -noexpire

Specifies that expiration processing is suppressed when starting. This parameter is optional.

#### -quiet

Specifies that messages to the console are suppressed. This parameter is optional.

#### DBDir

Specifies the relative path names of one or more directories that are used to store database objects. Directory names must be separated by commas but without spaces. You can specify up to 128 directory names. You must specify either the DBDIR or the DBFILE parameter.

Tip: If you specify multiple directories, ensure that the underlying file systems are of equal size to ensure a consistent degree of parallelism for database operations. If one or more directories for the database are smaller than the others, they reduce the potential for optimized parallel prefetching and distribution of the database.

#### DBFile

Specifies the name of a file that contains the relative path names of one or more directories that are used to store database objects. Each directory name must be on a separate line in the file. You can specify up to 128 directory names. You must specify either the DBDIR or the DBFILE parameter.

#### ACTIVELOGSize

Specifies the size of the active log file in megabytes. This parameter is optional. The minimum value is 2048 MB (2 GB); the maximum is 524,288 MB (512 GB). If an odd number is specified, the value is rounded up to the next even number. The default is 16384 MB.

The size of an active log file is based on the value of the ACTIVELOGSIZE option. Guidelines for space requirements are in the following table:

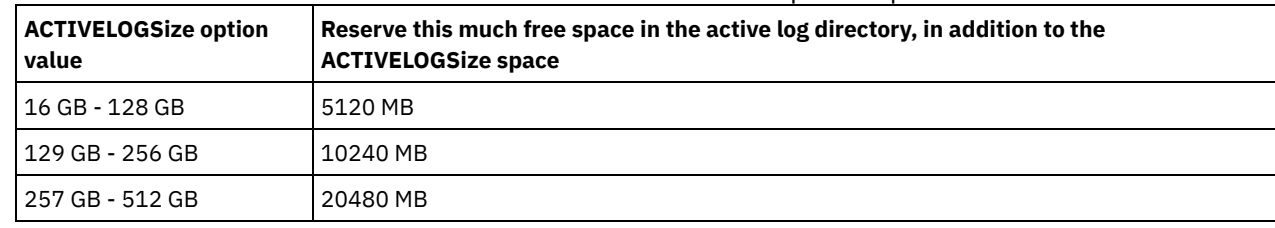

#### Table 1. How to estimate volume and file space requirements

#### ACTIVELOGDirectory (Required)

Specifies the directory in which the server writes and stores active log files. There is only one active log location. The name must be a fully qualified directory name. The directory must exist, it must be empty, and it must be accessible by the user ID of the database manager. The maximum number of characters is 175.

#### ARCHLogdirectory (Required)

Specifies the directory for the archive log files. The name must be a fully qualified directory name. The maximum number of characters is 175.

#### ARCHFailoverlogdirectory

Specifies the directory to be used as an alternative storage location if the ARCHLOGDIRECTORY directory is full. This parameter is optional. The maximum number of characters is 175.

#### MIRRorlogdirectory

Specifies the directory in which the server mirrors the active log (those files in the ACTIVELOGDIRECTORY directory). This parameter is optional. The directory must be a fully qualified directory name. The maximum number of characters is 175.

# **Example: Format a database**

#### AIX | Linux

dsmserv format dbdir=/tsmdb001 activelogsize=8192 activelogdirectory=/activelog archlogdirectory=/archlog **Windows** 

dsmserv -k server2 format dbdir=d:\tsm\db001 activelogsize=8192 activelogdirectory=e:\tsm\activelog archlogdirectory=f:\tsm\archlog archfailoverlogdirectory=g:\tsm\archfaillog mirrorlogdirectory=h:\tsm\mirrorlog

# <span id="page-2222-0"></span>**DSMSERV INSERTDB (Move a server database into an empty database)**

Use the DSMSERV INSERTDB utility to move a server database into a new database. The database can be extracted from the original server and inserted into a new database on the new server by using a network connection between the two servers. The database can also be inserted from media that contains the extracted database.

Before you use the DSMSERV INSERTDB utility, complete the planning and preparation tasks, such as backing up the database and saving configuration information. Ensure that you meet all requirements before you move the server database.

## **Requirements for insertion by using media**

Before you run the utility to insert the server database into an empty database, ensure that your system meets the following requirements.

- The manifest file from the DSMUPGRD EXTRACTDB operation must be available.
- If the manifest file does not contain device configuration information, or if you are specifying the CONFIGINFO=DEVCONFIG parameter, both of the following statements must be true:
	- The server options file must contain an entry for the device configuration file.
	- The device configuration file must have information about the device class that is specified in the manifest file.
- The media that contains the extracted database must be available to the V8 server. Also, the permissions must be set to grant access to the media for the user ID that owns the V8 server instance.

### **Syntax**

```
>>-DSMSERV -+----------------------+---------------------------->
           \vert (1) \vert'------- -u--user_name-'
                              (2).- -k--Server1--.
>--+-------------------------+------+---------------+----------->
  | (1) | '- -k--key_name-'
   '------- -i--instance_dir-'
>--+-------------------+--+------------+--+---------+----------->
   '- -o--options_file-' '- -noexpire-' '- -quiet-'
>--INSERTDB--+-| A: Insert from media |-----+------------------->
            '-| B: Insert over a network |-'
   .-PREview--=--No------.
>--+---------------------+-------------------------------------><
   '-PREview--=--+-Yes-+-'
                I-NO=-IA: Insert from media
|--+--------------------------------+--------------------------->
   '-DEVclass--=--device_class_name-'
  .-CONFiginfo--=--MANifest------.
>--+------------------------------+--MANifest--=--file_name-----|
   '-CONFiginfo--=--+-MANifest--+-'
                  '-DEVconfig-'
B: Insert over a network
   .-SESSWait--=--60------.
|--+----------------------+-------------------------------------|
  '-SESSWait--=--minutes-'
```
- 1. This parameter applies to AIX® and Linux servers only.
- 2. This parameter applies only to Windows servers.

### **Parameters**

#### AIX | Linux -u user name

AIX | Linux Specifies a user name to switch to before initializing the server. This parameter is optional.

## AIX | Linux -i instance\_dir

**Specifies an instance directory to use. This directory becomes the current working directory of the** server. This parameter is optional.

## Windows k key\_name

**Windows** Specifies the name of the Windows registry key from which to retrieve information about the server. This parameter is optional. The default is SERVER1.

#### -o options\_file

Specifies an options file to use. This parameter is optional.

#### -noexpire

Specifies that expiration processing is suppressed when starting. This parameter is optional.

#### -quiet

Specifies that messages to the console are suppressed. This parameter is optional.

#### DEVclass

Specifies a sequential-access device class. You can specify any device class except for the DISK device class. The definition for the device class must exist in either the manifest file or the device configuration file.

This parameter is optional and is used only when the database that you want to insert into the empty V8 database was extracted to media. If the database is on media and you do not specify a device class, the device class that is identified in the manifest file is used.

Restriction: You cannot use a device class with a device type of NAS or CENTERA.

#### MANifest

Specifies the location of the manifest file. Use a fully qualified file name, or place in a local directory. For example: ./manifest.txt

This parameter is required when the database that you want to insert into the empty V8 database was extracted to media.

#### CONFiginfo

Specifies the source of the device configuration information that is used by the DSMSERV INSERTDB operation. The default value for this parameter is MANIFEST. Possible values are as follows:

#### MANifest

Specifies that device configuration information is read from the manifest file. If the manifest file does not have device configuration information, the device configuration file is used instead.

#### DEVConfig

Specifies that device configuration information is read from the device configuration file.

#### **SESSWait**

Specifies the number of minutes that the V8 server waits to be contacted by the original server. The default value is 60 minutes.

Use this parameter only if the data that is inserted into the empty V8 database is transmitted from the source server with a network connection.

#### PREview

Specifies whether to preview the insertion operation. This parameter is optional. The default value is NO.

Use the PREVIEW=YES parameter to test a database. When you use this parameter, the operation includes all steps of the process, except for the actual insertion of data into the new database. When you preview the insertion operation, you can quickly verify that the source database is readable. You can also identify any data constraint violations that might prevent an upgraded database from being put into production.

# <span id="page-2223-0"></span>**DSMSERV LOADFORMAT (Format a database)**

Use the DSMSERV LOADFORMAT utility when upgrading from Version 5. The utility formats an empty database in preparation for inserting an extracted database into the empty database.

>>-DSMSERV -+----------------------+---------------------------->  $| (1)$ '------- -u--*user\_name*-' (2).- -k--Server1--. >--+-------------------------+------+---------------+-----------> | (1) | '- -k--*key\_name*-' '------- -i--*instance\_dir*-' >--+-------------------+--+------------+--+---------+-----------> '- -o--*options\_file*-' '- -noexpire-' '- -quiet-' .-,---------. V | >--LOADFORMAT--+-DBDir--=----*directory*-+-+----------------------> '-DBFile--=--*file*---------' .-ACTIVELOGSize--=--16384-----. >--+-----------------------------+------------------------------> '-ACTIVELOGSize--=--*megabytes*-' >--ACTIVELOGDirectory--=--*directory*-----------------------------> >--ARCHLogdirectory--=--*directory*-------------------------------> >--+----------------------------------------+-------------------> '-ARCHFailoverlogdirectory--=--*directory*-' >--+----------------------------------+------------------------>< '-MIRRorlogdirectory--=--*directory*-'

Notes:

1. This parameter applies to AIX® and Linux servers only.

2. This parameter applies only to Windows servers.

## **Parameters**

AIX | Linux | u user\_name

 $\overline{\phantom{a}}$  Specifies a user name to switch to before initializing the server. This parameter is optional.

| Linux -i instance\_dir **AIX** 

> **AIX Example 2 Linux** Specifies an instance directory to use. This directory becomes the current working directory of the server. This parameter is optional.

Windows - k key\_name

**Windows** Specifies the name of a Windows registry key that is used to store information about this server. Use this parameter only to install additional servers on the same system. After you install a server by using this parameter, you must always start it with the value of this parameter. The default is SERVER1.

-o options\_file

Specifies an options file to use. This parameter is optional.

-noexpire

Specifies that expiration processing is suppressed when the server starts. This parameter is optional.

-quiet

Specifies that messages to the console are suppressed. This parameter is optional.

DBDir

Specifies the relative path names of one or more directories that are used to store database objects. Directory names must be separated by commas but without spaces. You can specify up to 128 directory names. You must specify either the DBDIR or the DBFILE parameter.

Tip: If you specify multiple directories, ensure that the underlying file systems are of equal size to ensure a consistent degree of parallelism for database operations. If one or more directories for the database are smaller than the others, they reduce the potential for optimized parallel prefetching and distribution of the database.

DBFile

Specifies the name of a file that contains the relative path names of one or more directories that are used to store database objects. Each directory name must be on a separate line in the file. You can specify up to 128 directory names. You must

specify either the DBDIR or the DBFILE parameter.

#### ACTIVELOGSize

Specifies the size of the active log file in megabytes. This parameter is optional. The minimum value is 2048 MB (2 GB); the maximum is 524,288 MB (512 GB). If an odd number is specified, the value is rounded up to the next even number. The default is 16384 MB.

The size of an active log file is based on the value of the ACTIVELOGSIZE option. Guidelines for space requirements are in the following table:

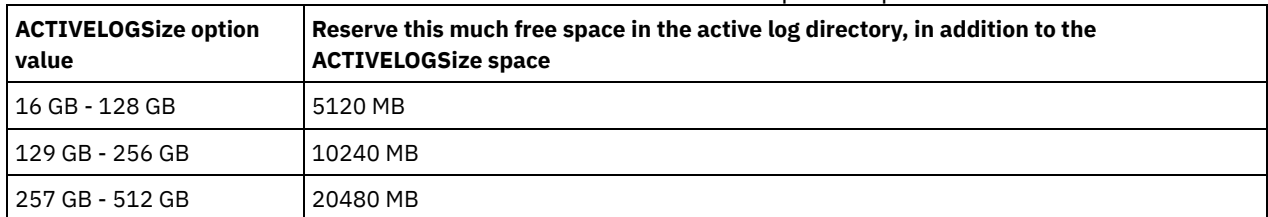

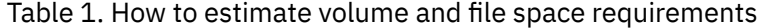

### ACTIVELOGDirectory (Required)

Specifies the directory in which the server writes and stores active log files. There is only one active log location. The name must be a fully qualified directory name. The directory must exist, it must be empty, and it must be accessible by the user ID of the database manager. The maximum number of characters is 175.

#### ARCHLogdirectory (Required)

Specifies the directory for the archive log files. The name must be a fully qualified directory name. The maximum number of characters is 175.

#### ARCHFailoverlogdirectory

Specifies the directory to be used as an alternative storage location if the ARCHLOGDIRECTORY directory is full. This parameter is optional. The maximum number of characters is 175.

#### MIRRorlogdirectory

Specifies the directory in which the server mirrors the active log (those files in the ACTIVELOGDIRECTORY directory). This parameter is optional. The directory must be a fully qualified directory name. The maximum number of characters is 175.

## **Example: Format a database**

#### | AIX | Linux |

```
dsmserv loadformat dbdir=/tsmdb001 activelogsize=8192
activelogdirectory=/activelog archlogdirectory=/archlog
archfailoverlogdirectory=/archfaillog mirrorlogdirectory=/mirrorlog
```
#### **Windows**

```
dsmserv -k server2 loadformat dbdir=d:\tsm\db001 activelogsize=8192
activelogdirectory=e:\tsm\activelog archlogdirectory=f:\tsm\archlog
archfailoverlogdirectory=g:\tsm\archfaillog mirrorlogdirectory=h:\tsm\mirrorlog
```
# <span id="page-2225-0"></span>**DSMSERV REMOVEDB (Remove a database)**

Use the DSMSERV REMOVEDB utility to remove an IBM Spectrum Protect™ server database.

When you run this utility, you delete the server database, active log files, and active log mirror files. However, the archive log files and archive log failover log files are deleted only after you start a point-in-time database restore.

You must halt the IBM Spectrum Protect server before you issue this command.

## **Syntax**

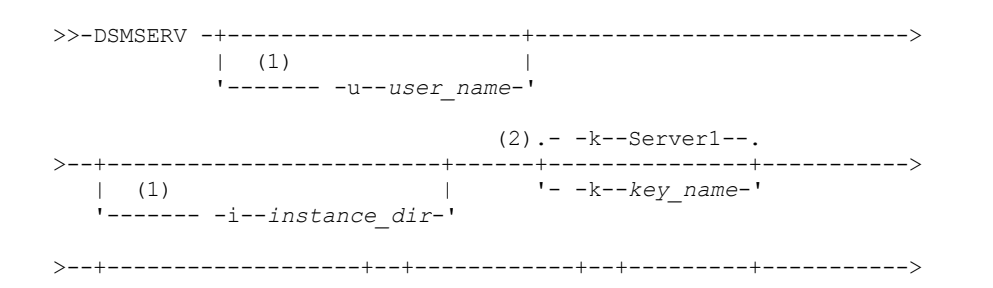

```
'- -o--options_file-' '- -noexpire-' '- -quiet-'
```

```
.- -force--=--No------.
>--REMOVEDB--database_name--+---------------------+------------><
                            '- -force--=--+-No--+-'
                                          '-Yes-'
```
#### Notes:

- 1. This parameter applies to AIX® and Linux servers only.
- 2. This parameter applies only to Windows servers.

## **Parameters**

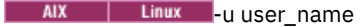

 $\overline{\phantom{a}}$  **AIX**  $\overline{\phantom{a}}$  Linux Specifies a user name to switch to before initializing the server.

**I** Linux -i instance\_dir  $AIX$ 

AIX | Linux Specifies an instance directory to use. This becomes the current working directory of the server.

#### Windows - k key name

**Windows** Specifies the name of the Windows registry key from which to retrieve information about the server. The default is SERVER1.

#### -o options\_file

Specifies an options file to use.

-noexpire

Specifies that expiration processing is suppressed when starting.

-quiet

Specifies that messages to the console are suppressed.

database\_name

The database name that was entered during installation. If the database was formatted manually, then this is the database name parameter in the DSMSERV FORMAT or DSMSERV LOADFORMAT utility. This database name can also be found in dsmserv.opt file. This parameter is required.

-force

Specifies whether the database is removed when there are open connections. The default is No. This parameter is optional. The values are as follows:

Yes

Specifies that the database is removed regardless of open connections

```
No
```
Specifies that the database is removed only when all connections are closed.

## **Example: Remove a database**

Remove the IBM Spectrum Protect server database TSMDB1 and all of its references.

dsmserv removedb TSMDB1

## **Example: Remove a database with force parameter**

Remove the IBM Spectrum Protect server database TSMDB1 and all of its references, even if it has open connections:

<span id="page-2226-0"></span>dsmserv removedb TSMDB1 force=yes

# **DSMSERV RESTORE DB (Restore the database)**

Use this utility to restore a database by using a database backup.

Restriction: You cannot restore a server database if the release level of the server database backup is different from the release level of the server that is being restored. For example, an error occurs when you restore a Version 7.1.3 database and you are using a Version 8.1 IBM Spectrum Protect™ server.

The restore operation uses database backups created with the BACKUP DB command.

Important: After a point-in-time restore operation, issue the AUDIT VOLUME command to audit all DISK volumes and resolve any inconsistencies between database information and storage pool volumes. Before restoring the database, examine the volume history file to find out about any sequential access storage pool volumes that were deleted or reused since the point in time to which the database was restored.

- [DSMSERV](#page-2227-0) RESTORE DB (Restore a database to its most current state) Use the DSMSERV RESTORE DB utility to restore a database to its most current state under certain conditions.
- DSMSERV RESTORE DB (Restore a database to a [point-in-time\)](#page-2229-0) Use this command to restore a database to a point in time. A volume history file and a device configuration file must be available.

# <span id="page-2227-0"></span>**DSMSERV RESTORE DB (Restore a database to its most current state)**

Use the DSMSERV RESTORE DB utility to restore a database to its most current state under certain conditions.

The following conditions must be met:

- An intact volume history file is available.
- The recovery logs are available.
- A device configuration file with the applicable device information is available.

Restriction: You cannot restore a server database if the release level of the server database backup is different from the release level of the server that is being restored. For example, an error occurs when you restore a Version 7.1.3 database and you are using a Version 8.1 IBM Spectrum Protect™ server.

IBM Spectrum Protect requests volume mounts to load the most recent backup series and then uses the recovery logs to update the database to its most current state.

Snapshot database backups cannot be used to restore a database to its most current state.

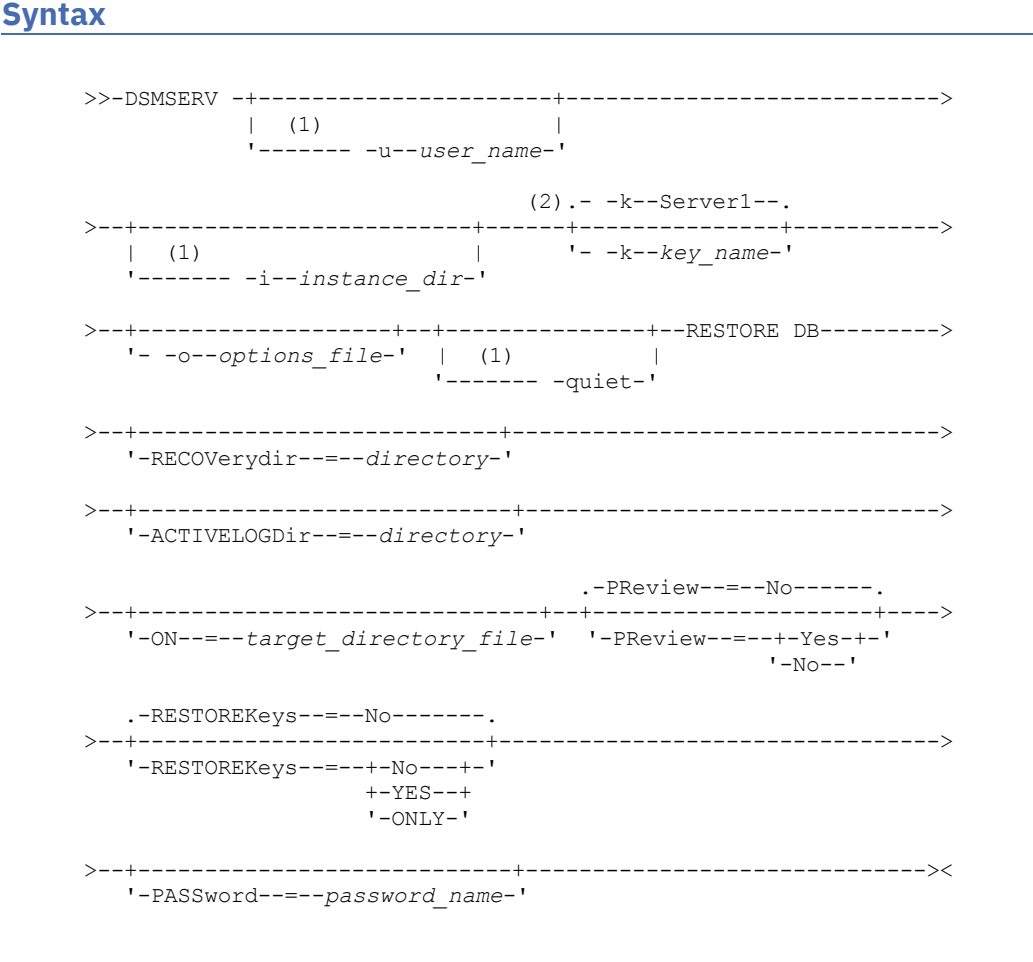

Notes:

- 1. This parameter applies to AIX® and Linux servers only.
- 2. This parameter applies only to Windows servers.

## **Parameters**

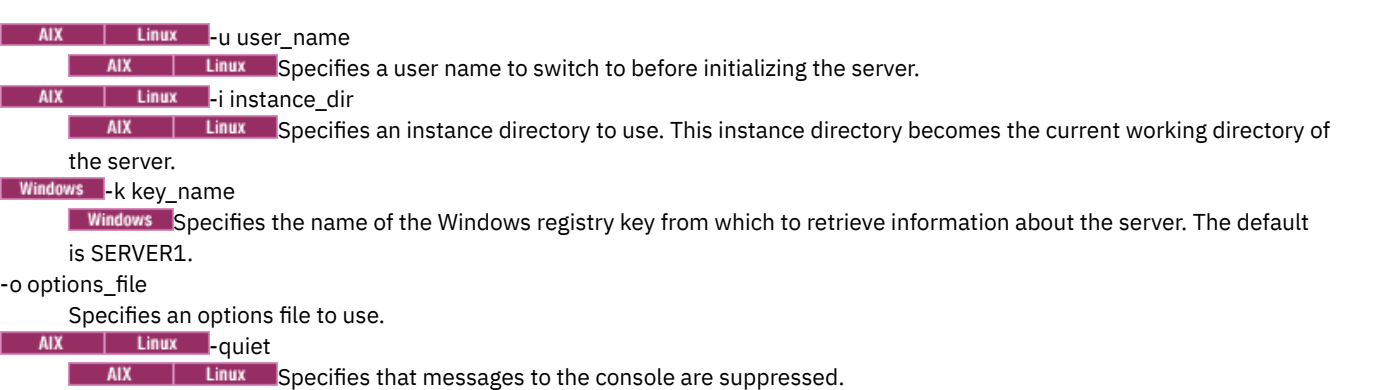

#### RECOVerydir

Specifies a directory in which to store recovery log information from the database backup media. This directory must have enough space to hold this transaction recovery information and must be an empty directory. If this parameter is not specified, the default is to the directory specified by one of the following parameters in the DSMSERV FORMAT or DSMSERV LOADFORMAT utility:

- ARCHFAILOVERLOGDIRECTORY, if specified
- ARCHLOGDIRECTORY, if ARCHFAILOVERLOGDIRECTORY is not specified

#### ACTIVELOGDir

Specifies a directory in which to store the log files that are used to track the active database operations. This directory must be specified only if the intent is to switch to an active log directory different from the one that had already been configured.

On

Specifies a file that lists the directories to which the database is restored. Specify each directory on a separate line in the file. For example, the ON parameter specifies the restorelist.txt file, which contains the following list:  $\text{AX}$  | Linux

```
/tsmdb001
/tsmdb002
/tsmdb003
```
### **Windows**

e:\tsm\db001 f:\tsm\db002 g:\tsm\db003

If this parameter is not specified, the original directories that were recorded in the database backup are used. Tip: If you specify multiple directories, ensure that the underlying file systems are of equal size to ensure a consistent degree of parallelism for database operations. If one or more directories for the database are smaller than the others, they reduce the potential for optimized parallel prefetching and distribution of the database.

#### PReview

Specifies that the volume history files be examined and that the database backup volumes from the volume history file be evaluated.

- 1. Which set of database backup volumes best meets the most current criteria that are specified for restore processing? The volume history information provides details about the backup series ID, the operation ID (full, incremental 1, incremental 2, and so on), the date of the database backup, and the device class. This information and the parameters that are specified in the DSMSERV RESTORE DB command determine what to use to perform the restore. The volume history file is examined to find the most recent database backup and then to restore the data by using that backup.
- 2. Is self-describing data available for the selected set of database backup volumes? Cross-check the volume history information for this backup series. The reconciliation reports what the self-describing data contains compared to what was learned from the volume history entries. The cross-check involves mounting one or more of the volumes that are indicated by the volume history. Then, using the self-describing data that was included in the database backup volumes, that information is reconciled against what is in the volume history for the database backup. If the information from the volume history file is inconsistent with the self-describing data, then messages are issued to identify the problem. For example, not all values are specified and available, and no self-describing data is found.

If the volume history information is consistent with self-describing data from the database backup, a message is issued indicating that the database backup can be used for restore processing.

If the volume history information is inconsistent with the self-describing data from the database backup or if the selfdescribing data for the backup cannot be found, error messages are issued indicating what was checked and what was missing.

If the PREVIEW parameter is not specified or if it is set to NO, and if the volume history and self-describing data from the database backup are consistent, then the restore proceeds.

If the PREVIEW parameter is not specified or if it is set to NO, and the reconciliation and validation fail, the database restore is not performed. Make extra volumes available and referred to from the volume history file, or remove the incomplete backup series or operation so that the IBM Spectrum Protect server selects a different preferred series or operation and continues processing.

If the PREVIEW parameter is set to YES, the process performs only the evaluation of the volume history file and the reconciliation and validation against the selected database backup.

#### AIX | Linux | Windows RESTOREKeys

**AIX | Linux | Windows Specifies** whether to restore the server master encryption key that is used to encrypt storage pool data when the database is restored. This parameter is optional and only applies if you are using encrypted container storage pools in a cloud environment. If the server master key is protected when the database is restored, the default is YES. If the server master key is not protected when the database is restored, the default is NO. You can specify one of the following values:

No

Specifies that the server master key is not restored when the database is restored.

Yes

Specifies that the server master key is restored when the database is restored. You must specify a password with this parameter.

Only

Specifies that only the server master key is restored. The database is not restored.

### AIX | Linux | Windows PASSword

**AIX** | Linux | Windows Specifies the password that is used to protect the database backup. This parameter only applies if you are using encrypted container storage pools in a cloud environment. If you specify a password for database backup, you must specify the same password on the RESTORE DB command to restore the database. You must use a password if you specify the RESTOREKEYS=YES or RESTOREKEYS=ONLY parameter.

## **Example: Restore the database to its most current state**

Restore the database to its most current state by using the already configured active log directory.

dsmserv restore db

## **Example: Restore the server master key without restoring the database**

Restore the server master key without restoring the database by issuing the following command:

<span id="page-2229-0"></span>dsmserv restore db restorekeys=only

# **DSMSERV RESTORE DB (Restore a database to a point-in-time)**

Use this command to restore a database to a point in time. A volume history file and a device configuration file must be available.

Restriction: You cannot restore a server database if the release level of the server database backup is different from the release level of the server that is being restored. For example, an error occurs when you restore a Version 7.1.3 database and you are using a Version 8.1 IBM Spectrum Protect™ server.

You can use full and incremental database backups, or snapshot database backups can be used to restore a database to a point in time.

Tip: When you restore a V7 or later IBM Spectrum Protect server database to a specific point in time, the preferred method is to issue the DSMSERV REMOVE DB command before you issue the DSMSERV RESTORE DB command. This ensures that the system is in a clean state. The system drops and uncatalogs the database in the background. When you restore data to a specific point in time, all the required logs and the database image are retrieved from the backup media.

# **Syntax**

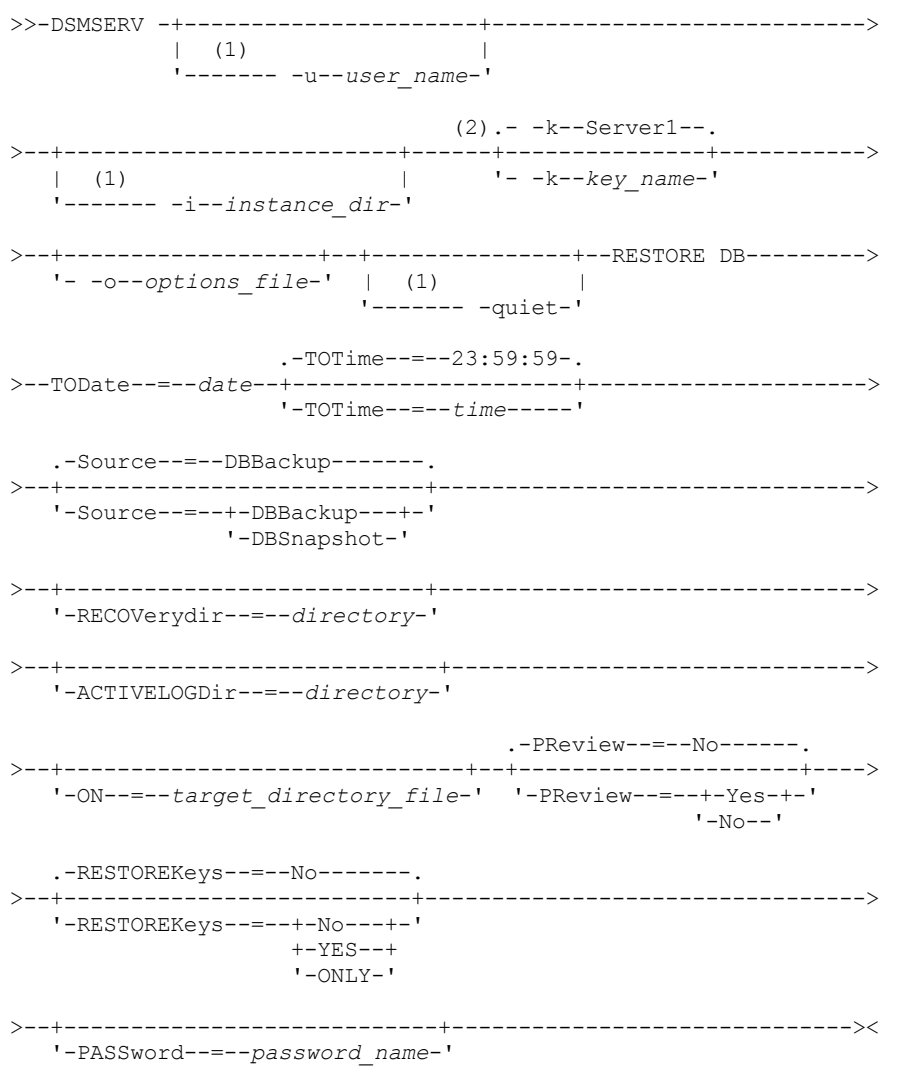

Notes:

- 1. This parameter applies to only AIX® and Linux servers.
- 2. This parameter applies only to Windows servers.

# **Parameters**

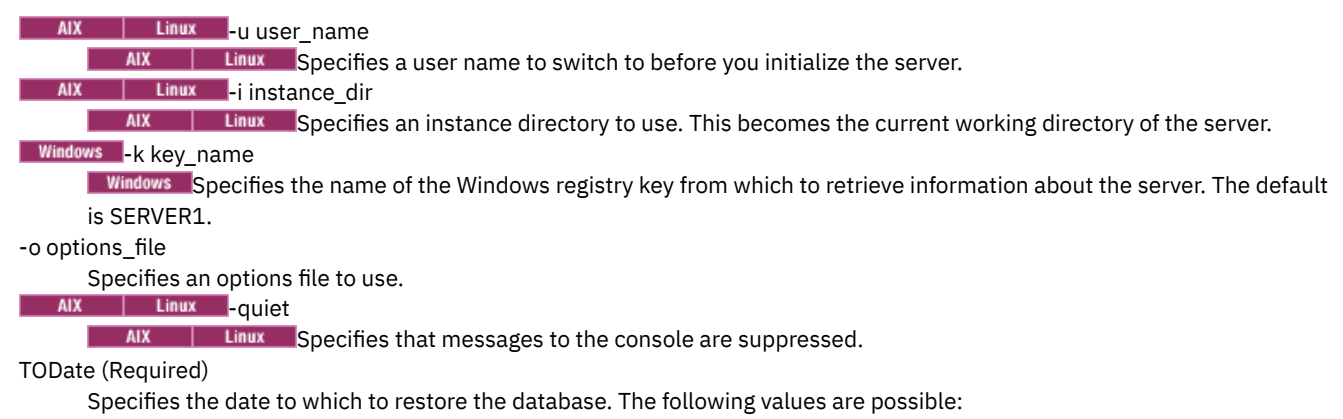

#### MM/DD/YYYY

Specifies that you want to restore a database by using the last backup series that was created before this specified date.

TODAY

Specifies that you want to restore a database by using the most recent backup series that was created before today. TODAY-numdays or -numdays

Specifies that you want to restore a database by using the most recent backup series that was created the specified number of days before the current date.

#### TOTime

Specifies the time of day to which to restore the database. This parameter is optional. The default is the end of the day (23:59:59). Possible values are:

#### HH:MM:SS

Specifies that you want to restore the database by using the last backup series that is created on or before the specified time on the date that is specified on the TODATE parameter.

NOW

Specifies that you want to restore the database by using a backup series that is created on or before the current time on the date that is specified on the TODATE parameter.

For example, if you issue the DSMSERV RESTORE DB utility at 9:00 with TOTIME=NOW, the database is restored by using the last backup series that is created on or before 9:00 on the date that is specified on the TODATE parameter.

#### NOW-numhours:numminutes or -numhours:numminutes

Specifies that you want to restore the database by using a backup series that is created on or before the current time minus a specified number of hours and, optionally, minutes on the date that is specified on the TODATE parameter.

For example, if you issue the DSMSERV RESTORE DB utility at 9:00 with TOTIME=NOW-3:30 or TOTIME+-3:30, the database is restored by using the last backup series that is created on or before 5:30 on the date that is specified on the TODATE parameter.

#### Source

Specifies whether the database is restored by using either database full and incremental backup volumes or snapshot database volumes. This parameter is optional. The default value is DBBackup. The following values are possible:

#### DBBackup

Specifies that the database is restored as follows:

- 1. Reads the volume history file to locate the database full and incremental backup volumes that are needed.
- 2. Requests mounts and loads the data from the database full and incremental backup volumes as required to restore the database volume to the specified time.

#### DBSnapshot

Specifies that the database is restored as follows:

- 1. Reads the volume history file to locate the snapshot database volumes that are needed,
- 2. Requests mounts and loads data from snapshot database volumes as required to restore the volume to the specified time.

#### RECOVerydir

Specifies a directory in which to store recovery log information from the database backup media. This log information is used to establish transaction consistency of the server database as part of the recovery processing. This directory must have enough space to hold this transaction recovery information and must be an empty directory. If this parameter is not specified, the default is the directory that is specified by one of the following parameters in the DSMSERV FORMAT or DSMSERV LOADFORMAT utility:

- ARCHFAILOVERLOGDIRECTORY, if specified
- ARCHLOGDIRECTORY, if ARCHFAILOVERLOGDIRECTORY is not specified

#### ACTIVELOGDir

Specifies a directory in which to store the log files that are used to track the active database operations. Specify this directory only if the intent is to switch to an active log directory that is different from the one that was already configured.

On

Specifies a file that lists the directories to which the database is restored. Specify each directory on a separate line in the file. For example, the ON parameter specifies the restorelist.txt file, which contains the following list:  $\frac{ax}{b}$  Linux
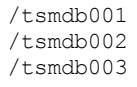

**Windows** 

e:\tsm\db001 f:\tsm\db002 g:\tsm\db003

If this parameter is not specified, the original directories that were recorded in the database backup are used. Tip: If you specify multiple directories, ensure that the underlying file systems are of equal size to ensure a consistent degree of parallelism for database operations. If one or more directories for the database are smaller than the others, they reduce the potential for optimized parallel prefetching and distribution of the database.

#### PReview

Specifies that the volume history files be examined and that the database backup volumes from the volume history file be evaluated.

- 1. Which set of database backup volumes best meets the point-in-time criteria that are specified for restore processing? The volume history information provides details about the backup series ID, the operation ID (full, incremental 1, incremental 2, and so on), the date of the database backup, and the device class. This information and the parameters that are specified in the DSMSERV RESTORE DB command determine what to use to perform the restore. The volume history file is examined to find the best database backup that meets the specified point-in-time criteria and then perform the restore by using that backup.
- 2. Is self-describing data available for the selected set of database backup volumes? Cross-check the volume history information for this backup series. The reconciliation reports what the self-describing data contains compared to what was learned from the volume history entries. The cross-check involves mounting one or more of the volumes that are indicated by the volume history. Then, using the self-describing data that was included in the database backup volumes, that information is reconciled against what is in the volume history for the database backup. If the information from the volume history file is inconsistent with the self-describing data, then messages are issued to identify the problem. For example, not all values are specified and available, and no self-describing data is found.

If the volume history information is consistent with self-describing data from the database backup, a message is issued indicating that the database backup can be used for restore processing.

If the volume history information is inconsistent with the self-describing data from the database backup or if the selfdescribing data for the backup cannot be found, error messages are issued indicating what was checked and what was missing.

If the PREVIEW parameter is not specified or if it is set to NO, and if the volume history and self-describing data from the database backup are consistent, then the restore proceeds.

If the PREVIEW parameter is not specified or if it is set to NO, and the reconciliation and validation fail, the database restore is not performed. Make extra volumes available and referred to from the volume history file, or remove the incomplete backup series or operation so that the IBM Spectrum Protect server selects a different preferred series or operation and continues processing.

If the PREVIEW parameter is set to YES, the process performs only the evaluation of the volume history file and the reconciliation and validation against the selected database backup.

#### AIX | Linux | Windows RESTOREKeys

**AIX | Linux | Windows Specifies** whether to restore the server master encryption key that is used to encrypt storage pool data when the database is restored. This parameter is optional and only applies if you are using encrypted container storage pools in a cloud environment. If the server master key is protected when the database is restored, the default is YES. If the server master key is not protected when the database is restored, the default is NO. You can specify one of the following values:

No

Specifies that the server master key is not restored when the database is restored.

Yes

Specifies that the server master key is restored when the database is restored. You must specify a password with this parameter.

Only

Specifies that only the server master key is restored. The database is not restored.

AIX | Linux | Windows PASSword

 $\blacksquare$  Linux  $\blacksquare$  Windows Specifies the password that is used to protect the database backup. This parameter only applies if you are using encrypted container storage pools in a cloud environment. If you specify a password for database backup, you must specify the same password on the RESTORE DB command to restore the database. You must use a password if you specify the RESTOREKEYS=YES or RESTOREKEYS=ONLY parameter.

### **Example: Restore the database to a specific point in time**

Restore the database to its state on May 12, 2011 at 2:25 PM.

dsmserv restore db todate=05/12/2011 totime=14:45

### **Example: Restore the server master key without restoring the database**

Restore the server master key without restoring the database by issuing the following command:

dsmserv restore db restorekeys=only

**Windows** 

## **DSMSERV UPDATE (Create registry entries for a server instance)**

Use this utility to create registry entries for an IBM Spectrum Protect™ server instance if the entries were accidentally deleted.

Run this utility from the instance directory for the database (where files such as dsmserv.dsk are stored for the server). The utility re-creates the original registry entries for the server.

### **Syntax**

```
.- -k--Server1--.
>>-DSMSERV--+---------------+--UPDATE--------------------------><
            '- -k--key_name-'
```
### **Parameters**

-k key\_name

Specifies the name of the Windows registry key in which to store information about the server. The default is Server1.

### **Example: Re-create registry entries for a server instance**

Run the utility to re-create registry entries for the server instance, Server2.

```
"c:\Program Files\Tivoli\TSM\server\bin\dsmserv" -k server2 update
```
| AIX | Linux |

## **DSMULOG (Capture IBM Spectrum Protect server messages to a user log file)**

Use this command to capture IBM Spectrum Protect™ server console messages to a user log file. You can specify that IBM Spectrum Protect write messages to more than one user log file.

Important: Do not place the user logs in the /usr or /opt file systems because space constraints in the file system can prevent the server from starting.

### **Syntax**

```
>>-DSMULOG--+-----------------+--------------------------------><
           | .-,-----------. |
           | V | |
           '---logfilename-+-'
```
### **Parameters**

logfilename (Required)

Specifies the name of one or more user log files to which IBM Spectrum Protect writes server console messages. When you specify multiple file names, each file is written to for one day and then the server moves to the next file to capture log messages. When all the files in the list have been written to, the server begins writing to the first file again and any messages contained therein are overwritten.

### **Example: Capture console messages to a user log file**

Use the DSMULOG command to log console messages to a user log file. Specify the user log files to which you want to log console messages.

dsmulog /u/admin/log1 /u/admin/log2 /u/admin/log3

## **Утилиты устройств сервера IBM Spectrum Protect**

Утилиты устройств можно использовать для задач, связанных с конфигурированием устройств хранения для сервера.

### **Утилиты устройств**

- Эсперационные системы AIXtsmdlst (Вывод [информации](#page-2234-0) об устройствах)
- Операционные системы Linuxautoconf (Автоматическое [конфигурирование](#page-2235-0) устройств)
- $\Box$ Операционные системы Windowstsmdlst (Вывод информации об [устройствах\)](#page-2236-0)

<span id="page-2234-0"></span>**Операционные системы AIX** 

## **tsmdlst (Вывод информации об устройствах)**

Используя утилиту tsmdlst, можно узнать имена устройств и получить другую информацию об устройстве смены носителей и ленточных устройствах, управляемых драйвером устройств IBM Spectrum Protect.

Утилита tsmdlst входит в состав пакета драйвера устройств IBM Spectrum Protect; это общий пакет для сервера и агента хранения. Нужно установить драйвер устройств IBM Spectrum Protect для работы утилиты tsmdlst для агента хранения.

После конфигурирования устройств можно запустить утилиту tsmdlst, чтобы вывести информацию об устройствах. Утилита сохраняет эту информацию в файлах, которые можно получить. Файлы называются: lbinfo - для устройств смены носителей, mtinfo - для ленточных устройств. После добавления или переконфигурирования устройства вы можете обновить эти файлы, снова запустив утилиту tsmdlst.

Утилита tsmdlst и генерируемые ею выходные файлы находятся в каталоге devices/bin; по умолчанию это каталог /opt/tivoli/tsm/devices/bin. Прежде чем вы запустите утилиту tsmdlst, убедитесь, что сервер IBM Spectrum Protect остановлен либо что остановлены все операции устройств. Если во время работы утилиты tsmdlst устройство будет использоваться сервером IBM Spectrum Protect, выводится сообщение об ошибке занятости устройства.

### **Параметры**

/t

/?

Выводит сообщения трассировки для утилиты tsmdlst.

Выводит информацию об использовании утилиты tsmdlst и ее параметров.

Операционные системы AIX

### **Пример: просмотр сведений обо всех устройствах**

Вывести информацию обо всех устройствах, которые были сконфигурированы драйвером устройств IBM Spectrum Protect:

tsmdlst

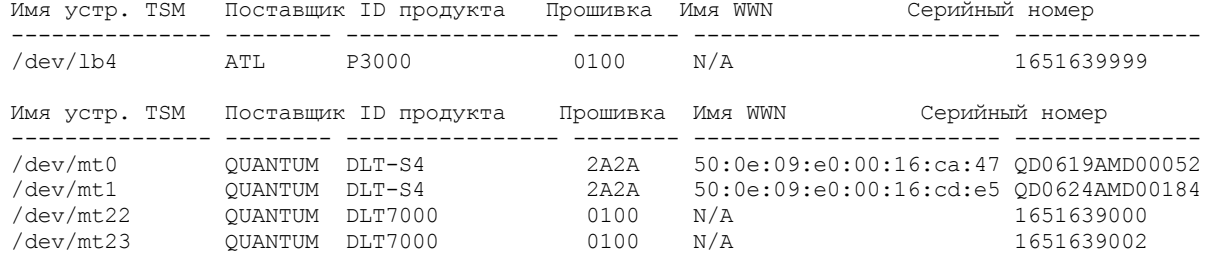

<span id="page-2235-0"></span>**Операционные системы Linux** 

## **autoconf (Автоматическое конфигурирование устройств)**

Утилита autoconf позволяет сконфигурировать устройства для использования с сервером IBM Spectrum Protect.

Утилита autoconf выполняет следующие задачи:

- Загружает драйвер в ядро
- Создает необходимые файлы для драйвера устройств IBM Spectrum Protect
- Создает информационные файлы устройств для библиотек и ленточных накопителей

Утилита autoconf входит в состав пакета драйверов устройств и устанавливается в каталоге /opt/tivoli/tsm/devices/bin.

### **Параметры**

#### -a

Добавляет разрешения чтения и записи к файлам устройств IBM Spectrum Protect, чтобы у всех пользователей был доступ к этим устройствам. Задайте это значение для конфигурирования устройств, если сервер IBM Spectrum Protect запущен не пользователем root.

-g

Добавляет разрешения чтения и записи к файлам устройств IBM Spectrum Protect, чтобы все пользователи из группы, в которую входит пользователь root, могли использовать эти устройства.

-t

Включает трассировку для утилиты autoconf.

-?

Выводит информацию об утилите autoconf и ее параметрах.

### **Пример: Конфигурирование устройств при помощи утилиты autoconf**

Запустите утилиту autoconf, чтобы сконфигурировать устройства IBM Spectrum Protect:

> /opt/tivoli/tsm/devices/bin/autoconf

**Операционные системы Linux** 

## **Пример: Для сервера, запущенного с использованием ID пользователя, не являющегося пользователем root, сконфигурируйте устройства при помощи утилиты autoconf**

Запустите autoconf, чтобы сконфигурировать устройства IBM Spectrum Protect. Используйте опцию a, так как сервер запускается с использованием ID пользователя, не являющегося пользователем root.

> /opt/tivoli/tsm/devices/bin/autoconf -a

```
Добавлены разрешения на чтение и запись для всех пользователей для /dev/sg4.
Добавлены разрешения на чтение и запись для всех пользователей для /dev/sg5.
Добавлены разрешения на чтение и запись для всех пользователей для /dev/sg6.
Добавлены разрешения на чтение и запись для всех пользователей для /dev/sg7.
Добавлены разрешения на чтение и запись для всех пользователей для /dev/sg8.
Добавлены разрешения на чтение и запись для всех пользователей для /dev/sg9.
Добавлены разрешения на чтение и запись для всех пользователей для /dev/sg10.
Добавлены разрешения на чтение и запись для всех пользователей для /dev/sg11.
Добавлены разрешения на чтение и запись для всех пользователей для /dev/sg12.
Добавлены разрешения на чтение и запись для всех пользователей для /dev/sg13.
Добавлены разрешения на чтение и запись для всех пользователей для /dev/sg14.
```
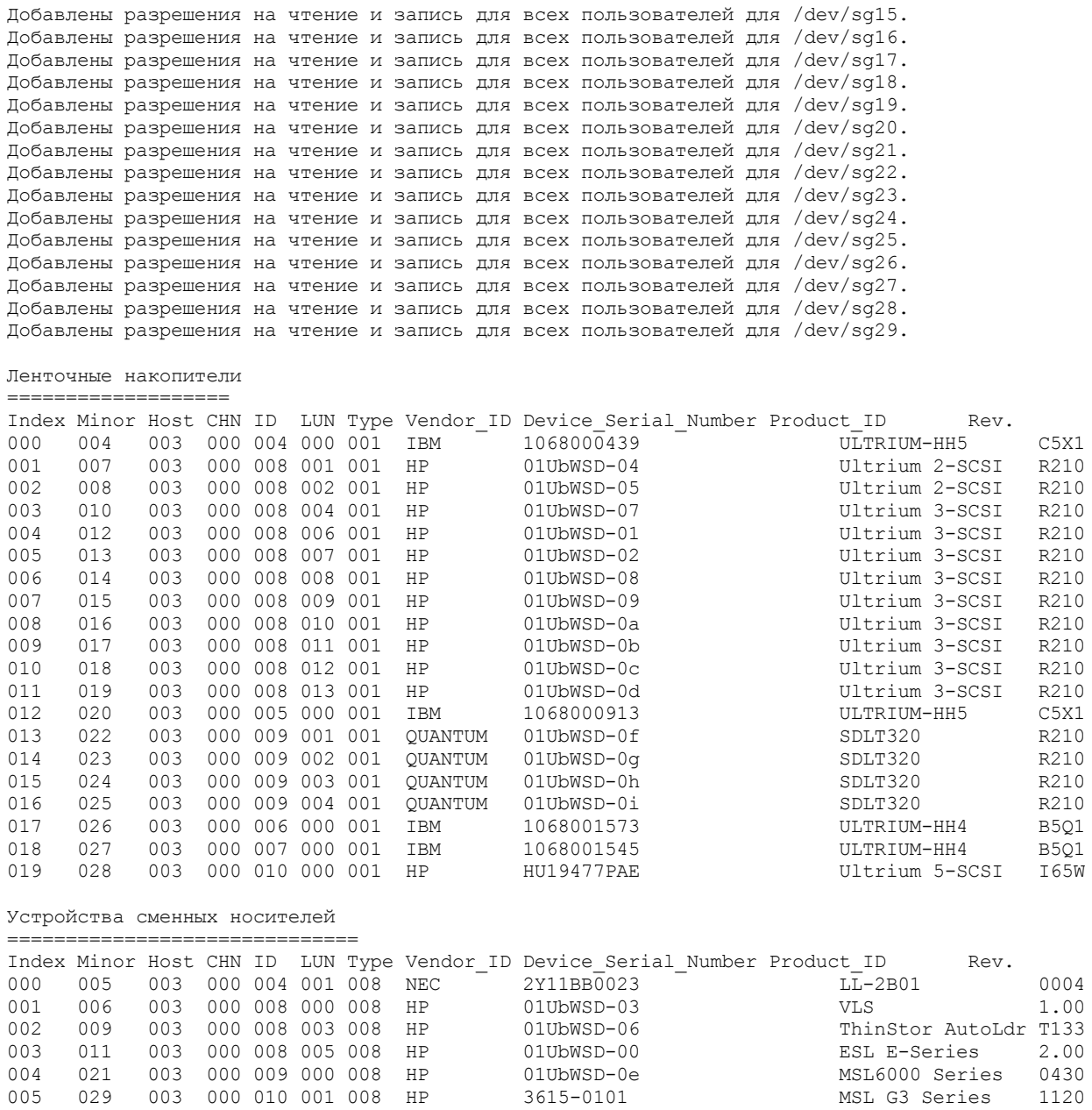

<span id="page-2236-0"></span>**Операционные системы Windows** 

## **tsmdlst (Вывод информации об устройствах)**

Используя утилиту tsmdlst, можно узнать имена устройств и получить другую информацию об устройстве смены носителей и ленточных устройствах в системе.

#### **Параметры**

После конфигурирования устройств можно запустить утилиту tsmdlst, чтобы вывести информацию об устройствах. Эта утилита находится в каталоге server устройств (по умолчанию - \Program Files\Tivoli\TSM\server).

/computer=имя\_компьютера

Задает имя компьютера, для которого выводится список устройств. По умолчанию это локальная система. /detail

Выводит подробности об устройствах в списке. По умолчанию выводится сводная информация.

/all

Выводит информацию обо всех типах устройств. По умолчанию в список результатов включаются только ленточные накопители и ленточные библиотеки.

/nogenerictapecheck

Пропускает шаг открытия обнаруженных устройств, чтобы проверить, поддерживаются ли они для класса устройств IBM Spectrum Protect GENERICTAPE.

#### /nohbacheck

Пропускает шаг обнаружения API адаптера шины хоста (host bus adapter, HBA), что может ускорить обработку. Эта опция может быть полезна при необходимости отладки.

#### /trace

Используется для целей диагностики. Сохраняет выход трассировки в файле tsmdlst trace.txt.

#### /?

Выводит информацию об использовании утилиты tsmdlst и ее параметров.

#### /xinquiry

Предоставляет другой способ получения информации о серийном номере и всемирном имени. Эта опция используется только для устройств, поддерживаемых драйвером ленточных устройств IBM®. Следующие параметры применяются только для опции /xinquiry:

#### /processAll

Обозначает, что процесс циклически повторяется, пока не обработаны все устройства.

### /maxRetries=#

Обозначает максимальное количество попыток открыть каждый накопитель. Для этой опции требуется опция /processAll.

#### /genpathfile

Используйте это опцию для генерирования списка устройств и серийных номеров. В файле tsmdlst\_pathfile.txt записана информация для опций /genmacropathsync и /genmacropathoffline.

#### /includelib

Если этот параметр задан вместе с опцией /genpathfile, список устройств в дополнение к накопителям включает в себя библиотеки.

#### /genmacropathsync

Генерирует макрокоманду, чтобы синхронизовать пути IBM Spectrum Protect агента хранения на основе серийного номера. Чтобы эта опция работала, у накопителя должен быть серийный номер, заданный для IBM Spectrum Protect.

#### /genmacropathoffline

Генерирует макрокоманду, чтобы изменить пути IBM Spectrum Protect агента хранения на оперативное или автономное состояние в зависимости от доступности накопителя. Накопитель доступен, если вызов open операционной системы приводит к результату ERROR\_SUCCESS, ERROR\_BUSY или ERROR\_ACCESS\_DENIED. Эта опция работает только с устройствами, которые используют драйвер устройств IBM. Для открытия устройства требуется символьное имя, например, \\.\tape0.

Указанные ниже опции используются только вместе с опциями /genmacropathsync и /genmacropathoffline:

#### /сервер=имя\_сервера

Задает имя используемого агентом хранения сервера.

/stagent=имя\_агента\_хранения

Задает имя агента хранения.

#### /tcps=адрес

Задает адрес сервера IBM Spectrum Protect.

#### /tcpp=порт

Задает порт сервера IBM Spectrum Protect. Значение по умолчанию - 1500.

#### $/id = id$

Задает ID администратора IBM Spectrum Protect.

#### /раss=пароль

Задает пароль администратора IBM Spectrum Protect.

#### /devicetype=тип\_диска

Задает тип устройства накопителя, например, LTO. В этой опции учитывается регистр, и это необязательная опция.

#### /libraryname=имя библиотеки

Фильтры для имени библиотеки накопителя, например, LT03584. В этой опции учитывается регистр, и это необязательная опция.

#### /execmacropathsync

Вводит макрокоманду синхронизации пути к серверу IBM Spectrum Protect.

### /execmacropathoffline

Вводит автономную макрокоманду пути к серверу IBM Spectrum Protect.

#### /addpaths

Добавляет операторы пути define и update. Эта опция используется вместе с опцией /genmacropathsync. /verbose

Выводит информацию о накопители и пути, возвращаемую сервером IBM Spectrum Protect, и содержимое файла пути.

/encodednames

Если для пути задано online=no, имя устройства шифрует отметку времени, ошибку и устройство как измененное имя устройства.

### **Пример: просмотр сведений об устройствах**

Вывести информацию о ленточных накопителях и ленточных библиотеках для локальной системы WANTON при помощи утилиты tsmdlst:

tsmdlst

Показанное имя устройства - это алиас, который можно использовать в командах DEFINE PATH и UPDATE PATH. Алиас - это не фактическое имя устройства.

Имя компьютера: WANTON<br>Версия ОС: 6.2 Версия ОС: 6.2 Номер сборки ОС: 9200 Драйвер устройств TSM: TSMScsi - Не работает

Обнаружены 4 HBA.

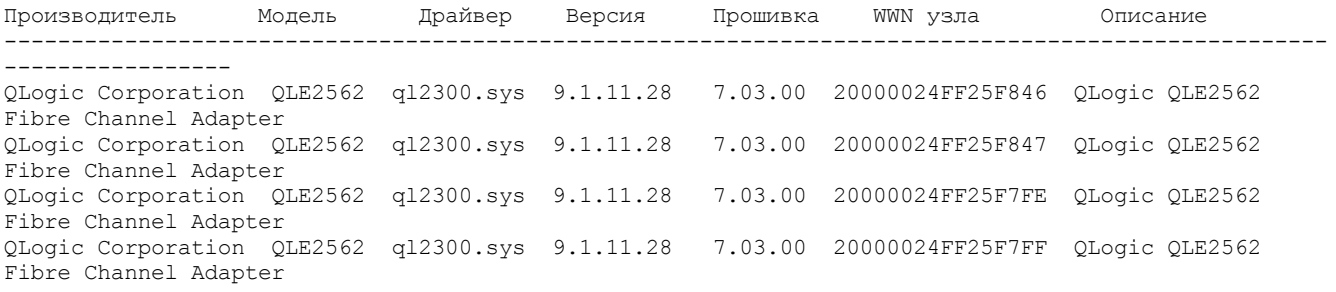

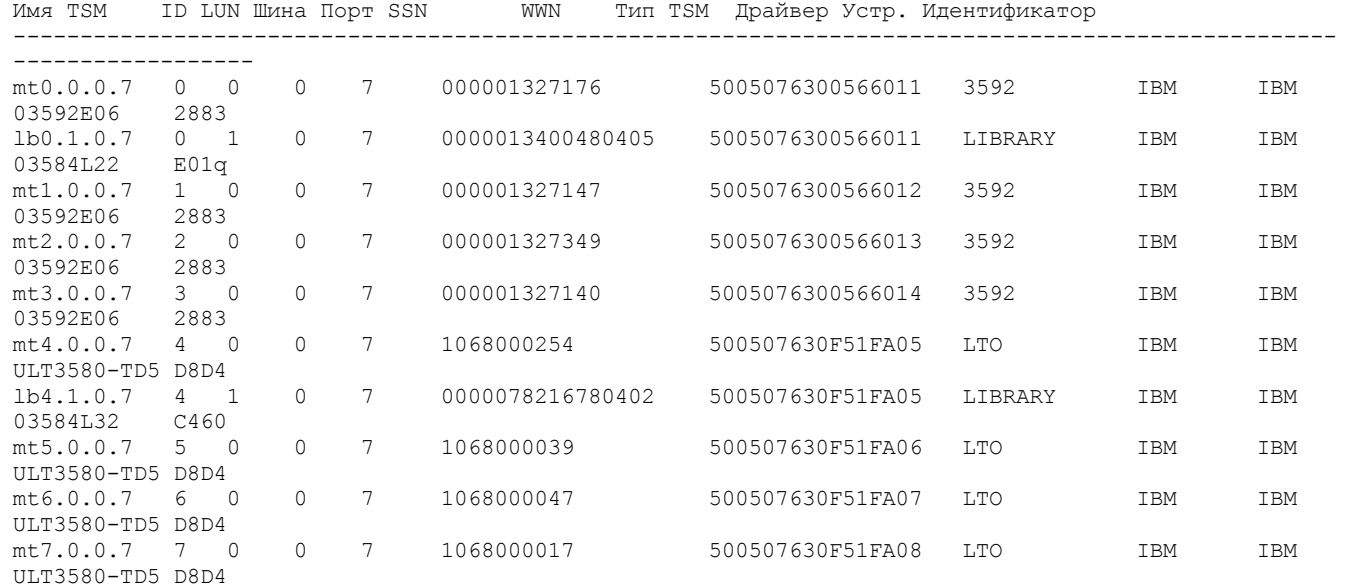

## **Серверные сценарии для автоматизации**

Можно автоматизировать выполнение общих административных задач, создав сценарии сервера IBM Spectrum Protect или административные макросы клиента. Сценарии сервера хранятся в базе данных сервера, и можно запланировать их запуск с использованием административной команды расписания. Административные макросы клиента хранятся в виде файлов на административном клиенте. Макрокоманды не передаются другим серверам и их выполнение не может быть запланировано на сервере.

[Серверные](#page-2239-0) сценарии Выполнение общих административных задач можно автоматизировать, используя сценарии, хранящиеся в базе данных сервера. Обработку сценария можно запланировать, используя планировщик административных команд на сервере.

• Макросы клиента [администрирования](#page-2246-0)

Макрокоманда — это файл, содержащий одну или несколько команд клиента администрирования. Выполнить макрос с клиента администрирования можно только в пакетном или интерактивном режиме. Макрокоманды хранятся в виде файла в клиенте администрирования. Макрокоманды не передаются другим серверам и их выполнение не может быть запланировано на сервере.

## <span id="page-2239-0"></span>**Серверные сценарии**

Выполнение общих административных задач можно автоматизировать, используя сценарии, хранящиеся в базе данных сервера. Обработку сценария можно запланировать, используя планировщик административных команд на сервере.

У сценариев IBM Spectrum Protect есть следующие возможности и операторы:

- Подстановка параметра команды.
- Команды SELECT, которые вы задаете при обработке сценария.
- Управление выполнением команд, например, опции обработки PARALLEL и SERIAL.
- Условные операторы логического потока. В число этих операторов логического потока входят следующие операторы:
	- Условие IF; это условие определяет, каким образом должна происходить обработка, исходя из текущего значения кода возврата.
	- Оператор EXIT; этот оператор завершает обработку сценария.
	- Оператор GOTO и LABEL. Этот оператор направляет логический поток для продолжения обработки со строки, начинающейся с указанной метки.
- Строки примечаний.

Примеры сценариев есть в файле scripts.smp. В примерах сценариев приведен примерный порядок выполнения для планирования выполнения команд администрирования.

Если какая-либо из указанных в сценарии команд не была успешно обработана, следующие команды не обрабатываются.

- Как задать [сценарий](#page-2239-1) сервера Чтобы создать серверный сценарий, вы можете создать его построчно, создать файл, содержащий командные строки, или скопировать существующий сценарий.
- [Изменение](#page-2244-0) сценария Сценарий можно изменить, чтобы изменить командную строку или чтобы добавить командную строку в сценарий.
- Запрос [серверного](#page-2245-0) сценария для создания другого серверного сценария Можно создать дополнительные серверные сценарии при помощи запроса сценария и указания параметров FORMAT=RAW и OUTPUTFILE. Выходные данные можно использовать как входные для другого сценария без необходимости создавать сценарий построчно.
- Запуск [сценария](#page-2246-1) сервера Чтобы обработать сценарий, введите команду RUN. Можно выполнить сценарий, содержащий переменные подстановки, задав их вместе с командой RUN.

## <span id="page-2239-1"></span>**Как задать сценарий сервера**

Чтобы создать серверный сценарий, вы можете создать его построчно, создать файл, содержащий командные строки, или скопировать существующий сценарий.

## **Об этой задаче**

Ограничение: Перенаправить вывод команды в серверном сценарии невозможно. Вместо этого запустите сценарий, а затем укажите перенаправление команды. Так, чтобы направить вывод script1 в каталог c:\temp\test.out, запустите сценарий и задайте перенаправление команды, как в следующем примере:

```
run script1 > c:\temp\test.out
```
### **Процедура**

1. Задайте сценарий с помощью команды DEFINE SCRIPT. Используя эту команду, вы можете создать первую строку сценария. Например:

define script qaixc "select node name from nodes where platform='aix'" desc='Display AIX clients'

В этом примере сценарий определен как QAIXC. При выполнении сценария будут показаны все клиенты AIX.

2. Задайте дополнительные строки, используя команду UPDATE SCRIPT. Например, чтобы добавить команду QUERY SESSION, введите:

update script gaixc "query session \*"

- 3. Необязательно: Параметр WAIT можно задать с помощью команды DEFINE CLIENTACTION. При помощи этого параметра можно указать, что действие клиента должно завершиться перед обработкой следующего действия в командном сценарии или в макрокоманде.
- 4. Необязательно: Чтобы вы смогли найти ошибку команды в сценарии, используйте команду ISSUE MESSAGE.
- Параллельное и последовательное выполнение команд Команды в сценарии могут выполняться последовательно, параллельно или и последовательно, и параллельно. Для этого используются команды сценария SERIAL или PARALLEL в параметре COMMAND\_LINE DEFINE и UPDATE SCRIPT. Поэтому можно параллельно выполнить несколько команд и подождать их завершения, после чего выполнить следующую команду.
- Размещение команд на нескольких командных строках Можно разместить длинные команды на нескольких командных строках, указав символ продолжения (-) как последний символ в соответствующей команде.
- Как включить переменные подстановки в сценарий В сценарий можно включать переменные подстановки. Переменные подстановки указываются при помощи символа \$, после которого вводится число, обозначающее позицию параметра при обработке сценария.
- Включение логических операторов потока в сценарий Можно использовать условные операторы логического потока, основанные на возвращаемых кодах, полученных после обработки предыдущей команды. При помощи этих логических операторов можно обрабатывать сценарии в соответствии с результатами некоторых команд. Можно использовать операторы IF, EXIT или GOTO (метка).
- Использование команд SELECT в сценарии Сценарий IBM Spectrum Protect представляет собой одну или несколько команд, которые хранятся в виде объектов базы данных. Можно задать сценарий, содержащий одну или несколько команд SELECT.

## <span id="page-2240-0"></span>Параллельное и последовательное выполнение команд

Команды в сценарии могут выполняться последовательно, параллельно или и последовательно, и параллельно. Для этого используются команды сценария SERIAL или PARALLEL в параметре COMMAND LINE DEFINE и UPDATE SCRIPT. Поэтому можно параллельно выполнить несколько команд и подождать их завершения, после чего выполнить следующую команду.

## Об этой задаче

Последовательное выполнение команд гарантирует, что все предшествующие команды будут завершены перед запуском текущей и что все последующие команды будут запускаться последовательно. При запуске сценария все команды выполняются последовательно, пока не встретится команда PARALLEL. Несколько команд, выполняющихся в параллельном режиме и обращающихся к общим ресурсам, таким как, ленточные накопители, могут выполняться последовательно.

Коды возврата сценария остаются без изменений и до, и после выполнения команды PARALLEL. Если встречается команда SERIAL, возвращаемый сценарием код - это максимальный из кодов возврата любых команд, ранее выполнявшихся параллельно.

Если после команды PARALLEL выполняются команды сервера, поддерживающие параметр WAIT, то схема действий выглядит следующим образом:

- Если указан (или используется по умолчанию) параметр WAIT=NO, встретив следующую команду SERIAL, сценарий не будет ожидать завершения команды. Код возврата команды будет отражать обработку только до момента запуска командой фонового процесса. Завершающий код возврата команды недоступен вашему сценарию.
- Если задать параметр WAIT=YES, встретив следующую команду SERIAL, сценарий будет ожидать завершения команды. Код возврата команды будет отражать обработку всей команды.

В большинстве случаев для команд, выполняемых параллельно, можно использовать вариант WAIT=YES.

Ограничение: Если команда запускает фоновый процесс, для которого не задан параметр WAIT, то команда считается выполненной после запуска фонового потока. Поэтому команда может выполняться только в параллельном режиме.

В следующем примере показано использование команды PARALLEL для резервного копирования, переноса и восстановления пулов хранения.

```
/*выполнение параллельно нескольких команд и ожидание
их завершения перед продолжением*/
PARALLEL
/*создание резервной копии четырех пулов хранения одновременно*/
BACKUP STGPOOL PRIMPOOL1 COPYPOOL1 WAIT=YES
BACKUP STGPOOL PRIMPOOL2 COPYPOOL2 WAIT=YES
BACKUP STGPOOL PRIMPOOL3 COPYPOOL3 WAIT=YES
BACKUP STGPOOL PRIMPOOL4 COPYPOOL4 WAIT=YES
/*ожидание завершения выполнения всех предыдущих команд*/
SERIAL
/*перенос макрокоманды STGPOOLS после завершения создания резервной копии
*/
PARALLEL
MIGRATE STGPOOL PRIMPOOL1 DURATION=90 WAIT=YES
MIGRATE STGPOOL PRIMPOOL2 DURATION=90 WAIT=YES
MIGRATE STGPOOL PRIMPOOL3 DURATION=90 WAIT=YES
MIGRATE STGPOOL PRIMPOOL4 DURATION=90 WAIT=YES
/*ожидание завершения выполнения всех предыдущих команд*/
SERIAL
/*после завершения переноса происходит одновременное восстановление
пулов хранения*/
PARALLEL
RECLAIM STGPOOL PRIMPOOL1 DURATION=120 WAIT=YES
RECLAIM STGPOOL PRIMPOOL2 DURATION=120 WAIT=YES
RECLAIM STGPOOL PRIMPOOL3 DURATION=120 WAIT=YES
RECLAIM STGPOOL PRIMPOOL4 DURATION=120 WAIT=YES
```
#### **Ссылки, связанные с данной**:

<span id="page-2241-0"></span>DEFINE SCRIPT (Задать сценарий сервера) UPDATE SCRIPT (Обновить сценарий сервера)

### **Размещение команд на нескольких командных строках**

Можно разместить длинные команды на нескольких командных строках, указав символ продолжения (-) как последний символ в соответствующей команде.

### **Об этой задаче**

В следующем примере оператор SQL приводится в нескольких командных строках:

```
/*-----------------------------*/
/* Пример продления */
SELECT-
* FROM-
NODE WHERE-
PLATFORM='win32'
```
При обработке команды выполняется следующее:

<span id="page-2241-1"></span>select \* from nodes where platform='win32'

## **Как включить переменные подстановки в сценарий**

В сценарий можно включать переменные подстановки. Переменные подстановки указываются при помощи символа \$, после которого вводится число, обозначающее позицию параметра при обработке сценария.

#### **Об этой задаче**

В экземпляре сценария SQLSAMPLE указаны переменные подстановки \$1 и \$2:

```
/*----------------------------------------------*/
```

```
/* Пример подстановки */
```
/\* ----------------SELECT-\$1 FROM-NODES WHERE-PLATFORM='\$2'

Для выполнения сценария необходимо задать два значения - для \$1 и \$2. Например:

run sqlsample node name aix

При обработке сценария SQLSAMPLE выполняется следующая команда:

<span id="page-2242-0"></span>select node name from nodes where platform='aix'

## Включение логических операторов потока в сценарий

Можно использовать условные операторы логического потока, основанные на возвращаемых кодах, полученных после обработки предыдущей команды. При помощи этих логических операторов можно обрабатывать сценарии в соответствии с результатами некоторых команд. Можно использовать операторы IF, EXIT или GOTO (метка).

Поскольку каждая команда обрабатывается в рамках сценария, возвращаемый код сохраняется для возможной оценки до начала обработки следующей команды. Возвращаемый код может иметь один из трех уровней серьезности: ОК, ПРЕДУПРЕЖДЕНИЕ или ОШИБКА. Список действительных кодов возврата и уровней серьезности смотрите в разделе Коды возврата для использования в сценариях.

#### • Указание оператора IF

Оператор IF можно использовать в начале командной строки для определения способа обработки сценария, основываясь на текущем значении возвращаемого кода. В операторе IF необходимо указать символьное значение или уровень серьезности возвращаемого кода.

- Как задать оператор EXIT Используйте оператор EXIT, чтобы завершить обработку сценария.
- Как задать оператор GOTO Оператор GOTO используется вместе с оператором метки. Оператор метки является назначением оператора GOTO. Оператор GOTO направляет процесс обработки сценария к строке, содержащей оператор метки, чтобы продолжить обработку с этого места.

## <span id="page-2242-1"></span>Указание оператора IF

Оператор IF можно использовать в начале командной строки для определения способа обработки сценария, основываясь на текущем значении возвращаемого кода. В операторе IF необходимо указать символьное значение или уровень серьезности возвращаемого кода.

### Об этой задаче

Изначально сервер задает возвращаемый код в начале сценария как RC\_OK. Возвращаемый код обновляется каждой обрабатываемой командой. Если текущий возвращаемый код обрабатываемой команды соответствует какому-либо из возвращаемых кодов или уровню серьезности ошибки в операторе IF, строка обрабатывается дальше. Если текущий возвращаемый код не соответствует указанным значениям, строка пропускается.

В следующем примере сценария резервная копия пула хранения BACKUPPOOL будет создана, только если в этот момент ни один сеанс не получил доступ к серверу. Резервное копирование выполняется, только если получен возвращаемый код RC\_NOTFOUND:

```
/* Резервная копия пулов хранения будет создана, если клиенты не подключены к серверу */
select * from sessions
/* Сеансы отсутствуют, если получено rc notfound */
if (rc notfound) backup stg backuppool copypool
```
В следующем примере сценария создается резервная копия пула хранения BACKUPPOOL, если обнаружен возвращаемый код с уровнем серьезности "предупреждение":

```
/* Резервная копия пулов хранения будет создана, если клиенты не подключены к серверу */
select * from sessions
/* Сеансы отсутствуют, если получено rc notfound */
if (warning) backup stg backuppool copypool
```
## <span id="page-2243-1"></span>**Как задать оператор EXIT**

Используйте оператор EXIT, чтобы завершить обработку сценария.

### **Об этой задаче**

В следующем примере оператор IF используется вместе с RC\_OK для определения, подключены ли клиенты к серверу. Получение возвращаемого кода RC\_OK означает, что сеансы клиентов получают доступ к серверу. Выполняется оператор exit, а резервное копирование не выполняется.

/\* Резервная копия пулов хранения будет создана, если клиенты не подключены к серверу \*/ select \* from sessions  $/*$  Сеансы существуют, если получено rc ok \*/ if(rc\_ok) exit backup stg backuppool copypool

## <span id="page-2243-2"></span>**Как задать оператор GOTO**

Оператор GOTO используется вместе с оператором метки. Оператор метки является назначением оператора GOTO. Оператор GOTO направляет процесс обработки сценария к строке, содержащей оператор метки, чтобы продолжить обработку с этого места.

### **Об этой задаче**

После оператора метки всегда вводится двоеточие (:), после которого может быть пустое место. В следующем примере оператор GOTO используется для создания резервной копии пула хранения, только если в этот момент ни один сеанс не подключен к серверу. В данном примере возвращаемый код RC\_OK означает, что клиенты подключены к серверу. Оператор GOTO направляет процесс обработки к метке готово:, которая содержит оператор EXIT, завершающий обработку сценария:

```
/* Резервная копия пулов хранения будет создана, если клиенты не подключены
к серверу */
select * from sessions
/* Сеансы существуют, если получено rc ok */if(rc_ok) goto done
backup stg backuppool copypool
готово:exit
```
## <span id="page-2243-0"></span>**Использование команд SELECT в сценарии**

Сценарий IBM Spectrum Protect представляет собой одну или несколько команд, которые хранятся в виде объектов базы данных. Можно задать сценарий, содержащий одну или несколько команд SELECT.

### **Об этой задаче**

Сценарий можно запустить из клиента администрирования или с серверной консоли. Его также можно включить в расписание выполнения административных команд для автоматического выполнения. Дополнительные сведения смотрите в разделе [Серверные](#page-2239-0) сценарии.

В состав IBM Spectrum Protect входит файл с несколькими примерами сценариев. Этот файл, scripts.smp, находится в каталоге сервера. Чтобы создавать и хранить сценарии как объекты в базе данных сервера, введите во время установки команду DSMSERV RUNFILE:

> dsmserv runfile scripts.smp

Файл можно также запустить как макрокоманду из командной строки клиента администрирования:

macro scripts.smp

Пример файла сценария содержит команды. Эти команды сначала удаляют любые сценарии с именами, подобными определенным, а затем определяют сценарии. В большинстве примеров создаются команды SELECT, но в других выполняются такие действия, резервное копирование пулов хранения. Примеры файлов сценариев можно также копировать и изменять, создавая собственные сценарии.

Ниже приводятся некоторые примеры из файла с примерами сценариев:

```
upd script q inactive days '/* Имя сценария: Q INACTIVE
                                                                    \star/ \cdotupd script q_inactive_days '/* Описание: Просмотреть узлы, которые не */'
upd script q inactive days '/* обращались к серверу разервного копирования */'
upd script q_inactive_days '/* в течение заданного числа дней */'
upd script q inactive days '/* Параметр 1: число дней
                                                                    \star/ \starupd script q_inactive_days "select node_name, lastacc_time from nodes where -"
upd script q inactive days " cast ((current timestamp-lastacc time) days as -"
upd script q<sup>-</sup>inactive<sup>-</sup>days " decimal) >= \overline{s1} "
/* Просмотреть сообщения журнала операций с серьезностью Х или Ү
                                                                 \star/def script q msg sev desc=' Просмотреть сообщ. журн. операций с серьезн. Х или Y'
upd script q msg sev '/* Имя сценария: Q MSG SEV
                                                                 \star/ \star\star/ !
upd script q msg sev '/* Описание: Просмотреть сообщения в журнале
upd script q_msg_sev '/* onepaux coupled as Ayphane \frac{1}{2} onepaux company is a system of the set of the set of the set of the set of the set of the set of the set of the set of the set of the set of the set of the set
                               уровней серьезности. */'
upd script q_msg_sev '/* Параметр 1: серьезность 1
                                                                   \star/1upd script q_msg_sev '/* Параметр 2: серьезность 2
                                                                   \star/!
upd script q msq<sup>-</sup> sev '/* rue серьезность - это I, W, E, S или D
                                                                  \star/ \starupd script q msg sev '/* Пример: run q msg sev S E
                                                                   \star/!
---++/upd script q_msg_sev "select date time, msgno, message from actloq -"
upd script q msg sev " where severity=upper('$1') or severity=upper('$2')"
```
## <span id="page-2244-0"></span>Изменение сценария

Сценарий можно изменить, чтобы изменить командную строку или чтобы добавить командную строку в сценарий.

• Присоединение новой команды

Чтобы добавить командную строку в конце существующего сценария, введите команду UPDATE SCRIPT без параметра LINE=. Добавленной в конце командной строке присваивается номер строки, на пять единиц больше номера последней командной строки в последовательности командных строк. Например, если сценарий заканчивается строкой 010, добавленной в конце командной строке будет присвоен номер 015.

- Замена существующей команды Вы можете заменить существующую строку команды, задав параметр LINE=.
- Добавление команды и номера строки Вы можете изменить существующий сценарий, добавив в него новые строки.
- Удаление команды из серверного сценария Из сценария можно удалить отдельную строку команды. Если указывается номер строки, то из сценария удаляется только соответствующая строка команды.

## <span id="page-2244-1"></span>Присоединение новой команды

Чтобы добавить командную строку в конце существующего сценария, введите команду UPDATE SCRIPT без параметра LINE=. Добавленной в конце командной строке присваивается номер строки, на пять единиц больше номера последней командной строки в последовательности командных строк. Например, если сценарий заканчивается строкой 010, добавленной в конце командной строке будет присвоен номер 015.

#### Об этой задаче

Ниже приведен пример сценария QSTATUS. Сценарий содержит строки 001, 005 и 010:

```
001 /* Это сценарий QSTATUS */
005 QUERY STATUS
010 QUERY PROCESS
```
Чтобы добавить в конце сценария команду QUERY SESSION, введите следующую команду:

update script qstatus "query session"

Команде QUERY SESSION присвоен номер командной строки 015 и обновленный сценарий выглядит таким образом:

```
001 /* Это сценарий QSTATUS */
005 QUERY STATUS
010 QUERY PROCESS
015 QUERY SESSION
```
## <span id="page-2245-1"></span>Замена существующей команды

Вы можете заменить существующую строку команды, задав параметр LINE=.

### Об этой задаче

Строка номер 010 в сценарии QSTATUS содержит команду QUERY PROCESS. Чтобы заменить команду QUERY PROCESS на команду QUERY STGPOOL, задайте параметр LINE= следующим образом:

update script qstatus "query stgpool" line=10

В сценарий QSTATUS добавляются следующие строки:

001 /\* Это сценарий QSTATUS \*/ 005 QUERY STATUS 010 QUERY STGPOOL 015 QUERY SESSION

## <span id="page-2245-2"></span>Добавление команды и номера строки

Вы можете изменить существующий сценарий, добавив в него новые строки.

### Об этой задаче

Чтобы добавить команду QUERY NODE как новую строку 007 в сценарий QSTATUS, введите следующую команду:

update script qstatus "query node" line=7

В сценарий QSTATUS добавляются следующие строки:

001 /\* Это сценарий QSTATUS \*/ 005 QUERY STATUS 007 QUERY NODE 010 QUERY STGPOOL 015 QUERY SESSION

### <span id="page-2245-3"></span>Удаление команды из серверного сценария

Из сценария можно удалить отдельную строку команды. Если указывается номер строки, то из сценария удаляется только соответствующая строка команды.

### Об этой задаче

Например, чтобы удалить строку команды 007 из сценария QSTATUS, введите следующую команду:

```
delete script qstatus line=7
```
## Запрос серверного сценария для создания другого серверного сценария

Можно создать дополнительные серверные сценарии при помощи запроса сценария и указания параметров FORMAT=RAW и OUTPUTFILE. Выходные данные можно использовать как входные для другого сценария без необходимости создавать сценарий построчно.

### Об этой задаче

В следующем примере показано, как запросить информацию из сценария SRTL2 и перенаправить вывод в newscript.script:

query script srtl2 format=raw outputfile=newscript.script

После этого вы можете изменить сценарий newscript.script при помощи редактора, имеющегося на вашем компьютере. Чтобы создать новый сценарий с использованием отредактированной выходной информации вашего запроса, введите:

<span id="page-2246-1"></span>define script srtnew file=newscript.script

### Запуск сценария сервера

Чтобы обработать сценарий, введите команду RUN. Можно выполнить сценарий, содержащий переменные подстановки, задав их вместе с командой RUN.

### Об этой задаче

Чтобы остановить выполняющийся сценарий, администратор должен остановить работу сервера. Отменить сценарий командой IBM Spectrum Protect после его запуска невозможно.

#### Процедура

- Произведите предварительный просмотр команд в сценарии, чтобы оценить сценарий перед его запуском. Чтобы предварительно просмотреть сценарий, не выполняя команды, введите команду RUN с параметром PREVIEW=YES. Если сценарий содержит переменные подстановки, команды будут показаны с подставленными переменными.
- Запустите сценарий, у которого нет переменных, введя следующую команду: run qaixc, где qaixc это имя сценария.
- Запустите сценарий, содержащий переменные подстановки, задав значения переменных вместе с командой. Содержимое сценария:

```
/* Пример продления и подстановки */
/* -------
                        --------------* /
SELECT-
$1 FROM-
NODES WHERE-
PLATFORM='$2'
```
Для выполнения этого сценария введите следующую команду:

run qaixc node\_name aix

Где имя узла - это значение переменной \$1, а aix - это значение переменной \$2.

#### Ссылки, связанные с данной:

<span id="page-2246-0"></span>RUN (Запустить сценарий сервера)

### Макросы клиента администрирования

Макрокоманда — это файл, содержащий одну или несколько команд клиента администрирования. Выполнить макрос с клиента администрирования можно только в пакетном или интерактивном режиме. Макрокоманды хранятся в виде файла в клиенте администрирования. Макрокоманды не передаются другим серверам и их выполнение не может быть запланировано на сервере.

Макросы могут включать следующие элементы:

- Административные команды сервера
- Замечания
- Символы продолжения
- Переменные

Имя макроса должно соответствовать правилам именования клиента администрирования, выполняемого в операционной системе.

В макрокоманде, содержащей несколько команд, используйте команды COMMIT и ROLLBACK, чтобы контролировать обработку команд в макрокоманде.

Команду MACRO можно включить в файл макрокоманды, чтобы вызывать другие макрокоманды, доходя до 10 уровней вложения. Макрокоманда, вызванная из командной строки клиента администрирования, называется высокоуровневой макрокомандой. Все макрокоманды, вызванные из макрокоманды высшего уровня, называются *вложенными*.

Запись команд в [макрокоманде](#page-2247-0)

Добавьте в макрос административные команды. Клиент администрирования игнорирует пустые строки в макрокоманде. Тем не менее, пустая строка приводит к остановке выполнения команды, которая продолжается (с символом продолжения).

- Добавление комментариев в [макрокоманде](#page-2247-1) Добавьте комментарии в файл макрокоманды, чтобы описать, для чего предназначена команда.
- Включение в [макрокоманду](#page-2248-0) символов продолжения В файле макроса можно использовать символы продолжения, если необходимо выполнить команду, длина которой больше ширины экрана или окна.
- Как включить переменные [подстановки](#page-2248-1) в макросе Переменные подстановки можно использовать в макрокоманде, чтобы при запуске макрокоманды вы смогли задать значения элементов, например, параметры команды. Если в макрокоманде применяются переменные подстановки, его можно использовать снова и снова, когда вам понадобится выполнить такую же задачу с другими объектами или с другими значениями параметров.
- Выполнение [макрокоманды](#page-2249-0) Чтобы выполнить макрокоманду, используйте команду MACRO. Команду MACRO можно ввести в пакетном или интерактивном режиме.
- Обработка команд в [макрокоманде](#page-2249-1) Если ввести команду MACRO, сервер обработает все команды в файле макроса по порядку, включая команды во всех вложенных макросах. Сервер выполняет все команды в макрокоманде после успешного завершения обработки макрокоманды высшего уровня.

## <span id="page-2247-0"></span>**Запись команд в макрокоманде**

Добавьте в макрос административные команды. Клиент администрирования игнорирует пустые строки в макрокоманде. Тем не менее, пустая строка приводит к остановке выполнения команды, которая продолжается (с символом продолжения).

### **Об этой задаче**

Ниже приведен пример макроса с именем REG.MAC, который регистрирует и предоставляет полномочия новому администратору:

```
register admin pease mypasswd -
 contact='david pease, x1234'
grant authority pease -
  classes=policy, storage -
  domains=domain1, domain2 -
  stgpools=stgpool1, stgpool2
```
В этом примере в файле макрокоманды использованы символы продолжения. Дополнительные сведения о символах продолжения смотрите в разделе Включение в макрокоманду символов продолжения.

<span id="page-2247-1"></span>Когда файл макрокоманды создан, можно обновить данные, которые он содержит, и использовать его еще раз. Можно также скопировать файл макрокоманды. После копирования макрокоманды можно изменить и запустить копию.

## **Добавление комментариев в макрокоманде**

Добавьте комментарии в файл макрокоманды, чтобы описать, для чего предназначена команда.

### **Об этой задаче**

Чтобы добавить комментарий:

- Поставьте косую черту и звездочку (/\*), чтобы обозначить начало комментария.
- Введите текст комментария.

Введите звездочку и косую черту (\*/), чтобы обозначить конец комментария.

Комментарий можно разместить в отдельной строке или в строке, которая содержит команду или часть команды.

Например, чтобы использовать примечание для указания назначения макроса, введите следующую строку:

 $/*$  auth.mac-регистрация новых узлов  $*/$ 

Чтобы добавить примечание, содержащее сведения о команде или части команды, введите:

domain=domain1 /\*назначение узла для domain1 \*/

<span id="page-2248-0"></span>Комментарии не могут быть вложенными и не должны занимать несколько строк. Каждая строка комментария должна содержать разделители комментариев.

## **Включение в макрокоманду символов продолжения**

В файле макроса можно использовать символы продолжения, если необходимо выполнить команду, длина которой больше ширины экрана или окна.

### **Об этой задаче**

Без символов продолжения строки можно вводить до 256 символов. С символами продолжения можно ввести до 1500 символов. В команде MACRO значения переменных подстановки включаются в число символов.

Чтобы применить символ продолжения, введите тире или обратную косую черту в конце строки, которую необходимо продлить. С помощью символов продолжения можно продолжить следующие строки в макрокоманде.

#### **Примеры**

Продолжайте команду, например:

```
register admin pease mypasswd -
contact="david, ext1234"
```
Продолжите список значений, введя тире или обратную косую черту без пробелов после последней запятой списка, введенного в первой строке. После этого введите оставшиеся элементы списка в следующей строке без пробела перед ними. В следующем примере список имен пулов хранения продолжается после первой строки:

```
stgpools=stg1,stg2,stg3,-
stg4,stg5,stg6
```
Продолжить строку значений в кавычках, введя первую часть строки в кавычках, после чего поставьте косую черту или обратную косую черту в конце строки. Затем введите оставшуюся часть строки в следующей строке. Заключите оставшуюся часть строки в те же кавычки. В следующем примере показана строка, которая продолжается после первой строчки:

```
contact="david pease, bldg. 100, room 2b, san jose,"-
"ext. 1234, alternate contact-norm pass,ext 2345"
```
Две строки объединяются путем конкатенации без пробелов между ними. Для продления строки значений в кавычках больше чем на одну строку следует использовать только этот метод.

## <span id="page-2248-1"></span>**Как включить переменные подстановки в макросе**

Переменные подстановки можно использовать в макрокоманде, чтобы при запуске макрокоманды вы смогли задать значения элементов, например, параметры команды. Если в макрокоманде применяются переменные подстановки, его можно использовать снова и снова, когда вам понадобится выполнить такую же задачу с другими объектами или с другими значениями параметров.

### **Об этой задаче**

Переменная подстановки состоит из символа процента (%), после которого идет уникальное число, указывающее переменную подстановки. При выполнении файла с командой MACRO нужно указать значения для переменных.

Ограничения:

- Если система использует символ процента как символ подстановки, клиент администрирования интерпретирует выражения, соответствующие шаблону, в которых после символа процента следует число, как переменную подстановки.
- Нельзя вводить переменную подстановки в кавычках. Тем не менее, значение, указанное в качестве подстановки для переменной, может быть строкой в кавычках.

#### Пример

Создайте макрокоманду AUTH.MAC для регистрации новых узлов. У макрокоманды есть четыре переменные подстановки для параметров в команде:

 $\star/$ 

```
/* регистрация новых узлов */
register node %1 %2 - \sqrt{\star} ID пользователя пароль
                          /* 'ФИО, номер телефона'
  contact=%3 -
                          /* домен политики
 domain=%4
```
При выполнении макрокоманды следует ввести значения, которые необходимо передать серверу для обработки команды.

Например, чтобы использовать макрокоманду для регистрации узла с именем DAVID, паролем DAVIDPW, включить его имя и номер телефона как контактные сведения и назначить его домену политики DOMAIN1, введите следующую команду:

<span id="page-2249-0"></span>macro auth.mac david davidpw "david pease, x1234" domain1

## Выполнение макрокоманды

Чтобы выполнить макрокоманду, используйте команду MACRO. Команду MACRO можно ввести в пакетном или интерактивном режиме.

### Об этой задаче

Если макрокоманда не содержит переменных подстановки, выполните макрокоманду, введя команду MACRO с именем файла макрокоманды. Например:

macro reg.mac

Если макрокоманда содержит переменные подстановки, включите значения, которые необходимо предоставить, после имени макрокоманды. Значения разделяются пробелами. Например:

macro auth.mac pease mypasswd "david pease, x1234" domain1

Если ввести меньше значений, чем указано переменных подстановки в макрокоманде, клиент администрирования заменит оставшиеся переменные нулевыми значениями.

Если необходимо пропустить одно или несколько значений, введите нулевую строку ("") вместо каждого пропущенного значения. Например, если пропустить контактные сведения в предыдущем примере, следует ввести:

macro auth.mac pease mypasswd "" domain1

Ссылки, связанные с данной:

<span id="page-2249-1"></span>**MACRO** (Запустить макрокоманду)

## Обработка команд в макрокоманде

Если ввести команду MACRO, сервер обработает все команды в файле макроса по порядку, включая команды во всех вложенных макросах. Сервер выполняет все команды в макрокоманде после успешного завершения обработки макрокоманды высшего уровня.

Если в какой-либо команде макрокоманды или вложенной макрокоманды возникает ошибка, то сервер останавливает обработку и выполняет откат всех изменений, внесенных при выполнении предыдущих команд.

Если при вводе команды DSMADMC указана опция ITEMCOMMIT, сервер принимает каждую команду в сценарии или в макрокоманде по отдельности после успешного завершения обработки каждой команды. В случае возникновения ошибки сервер продолжает обработку и выполняет откат только тех изменений, которые были внесены в результате выполнения определенной команды.

С помощью команды COMMIT можно отслеживать выполнение команд. Если во время обработки сервером команды в макрокоманде происходит ошибка, то сервер останавливает обработку макрокоманды и выполняет откат всех непринятых изменений. Непринятые изменения - это команды, обработанные с момента последней команды COMMIT. Убедитесь, что ваш сеанс клиента администрирования не выполняется с опцией ITEMCOMMIT, если обработку команд следует контролировать при помощи команды COMMIT.

Вы можете проверить макрокоманду перед ее применением с помощью команды ROLLBACK. Можно ввести команды (кроме команды COMMIT), которые будут использованы в макрокоманде, и последней ввести команду ROLLBACK. После этого можно выполнить макрокоманду, чтобы убедиться, что все команды успешно обрабатываются. Любые изменения в базе данных, выполненные командами, будут отменены командой ROLLBACK. Не забудьте удалить команду ROLLBACK перед началом использования макрокоманды. Убедитесь, что ваш сеанс клиента администрирования не выполняется с опцией ITEMCOMMIT, если обработку команд следует контролировать при помощи команды ROLLBACK.

Совет: Команды, запускающие фоновые процессы, нельзя отменить.

При наличии последовательности команд, которая выполняется из командной строки, но не работает в макрокомандее, возможно, между командами есть зависимости. Возможно также, команда, введенная в макрокоманде, не может быть успешно обработана, пока не будет принята предыдущая команда, введенная в этой же макрокоманде. Любое из этих действий позволяет успешно обрабатывать эти команды в макрокоманде:

Вставьте команду COMMIT перед командой, зависимой от предыдущей команды. Например, если COMMAND C зависит от COMMAND B, вставьте команду COMMIT перед командой COMMAND C.

```
command a
command b
commit
command c/
```
Запустите сеанс клиента администрирования с использованием опции ITEMCOMMIT. Благодаря этой опции каждая команда в макрокоманде будет приниматься перед обработкой следующей команды.

#### **Ссылки, связанные с данной**:

COMMIT (Управление подтверждением операций в макросе) ROLLBACK (Выполнить откат изменений, не принятых в макрокоманде)

## **Return codes for use in IBM Spectrum Protect scripts**

You can write IBM Spectrum Protect™ scripts that use return codes to determine how script processing proceeds. The return codes can be one of three severities: OK, WARNING, ERROR.

IBM Spectrum Protect scripts use the symbolic return code for processing, not the numeric value. The administrative client displays the numeric values when a command is run. The return codes are shown in the following table.

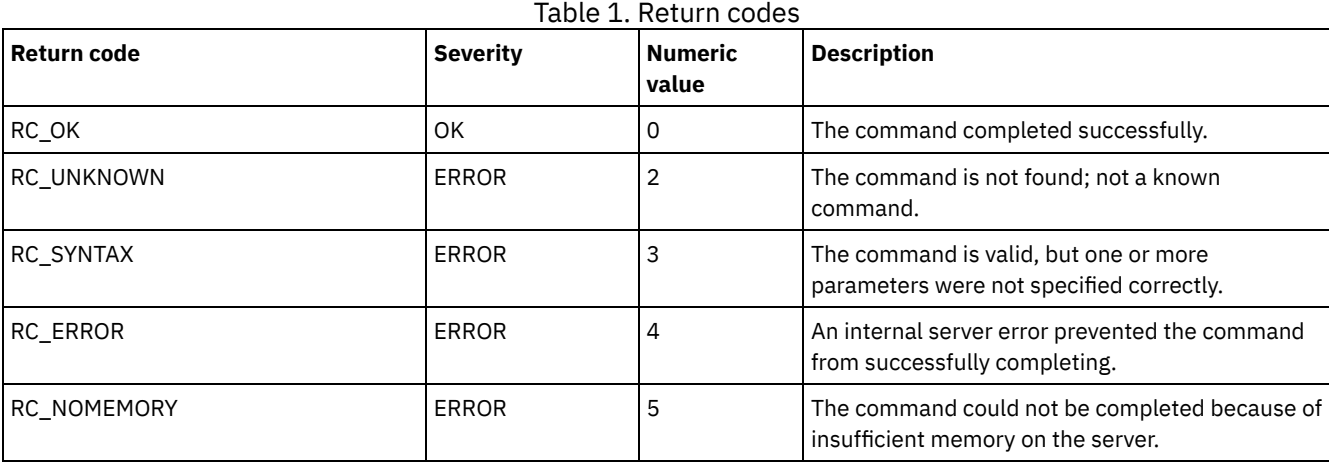

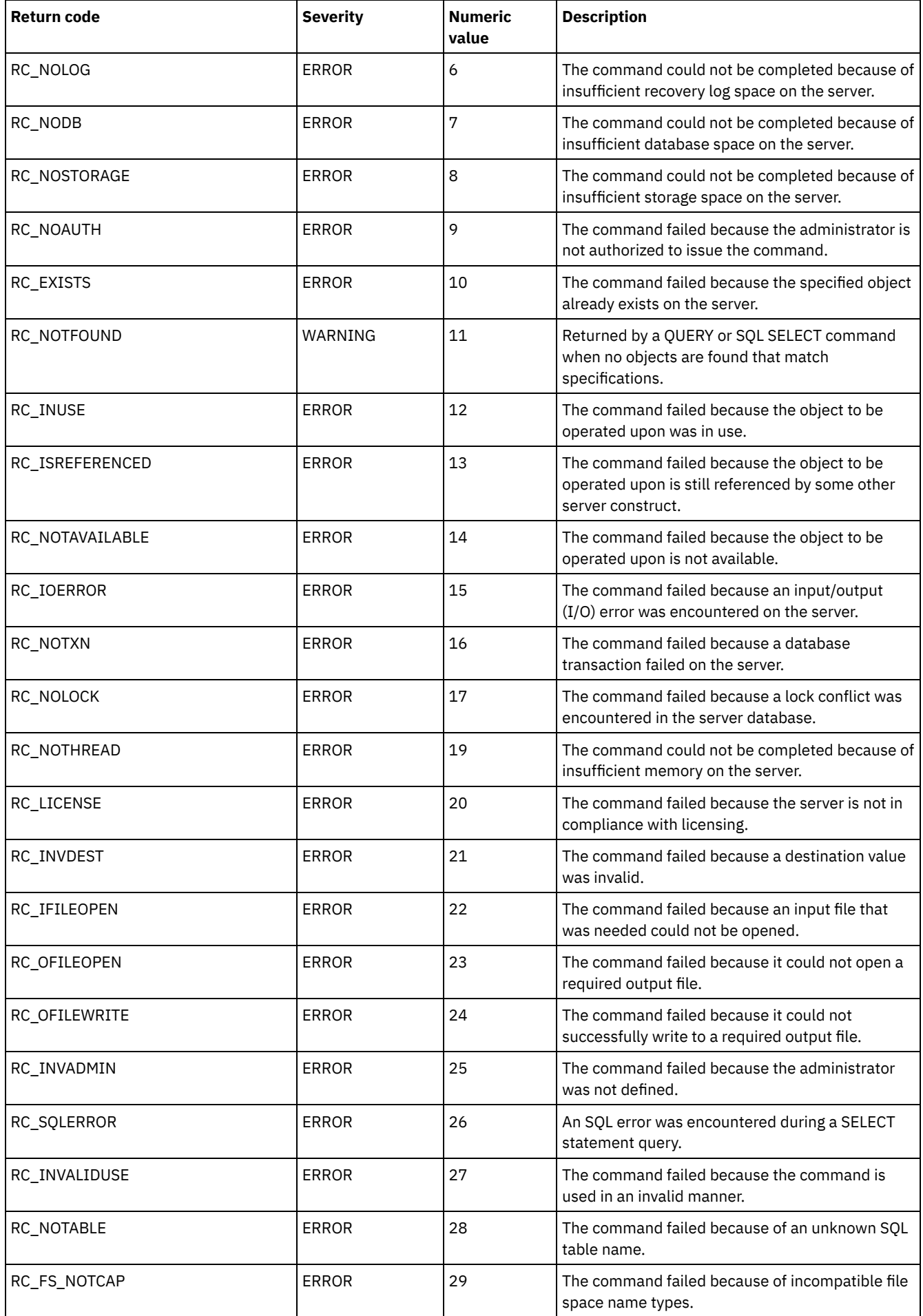

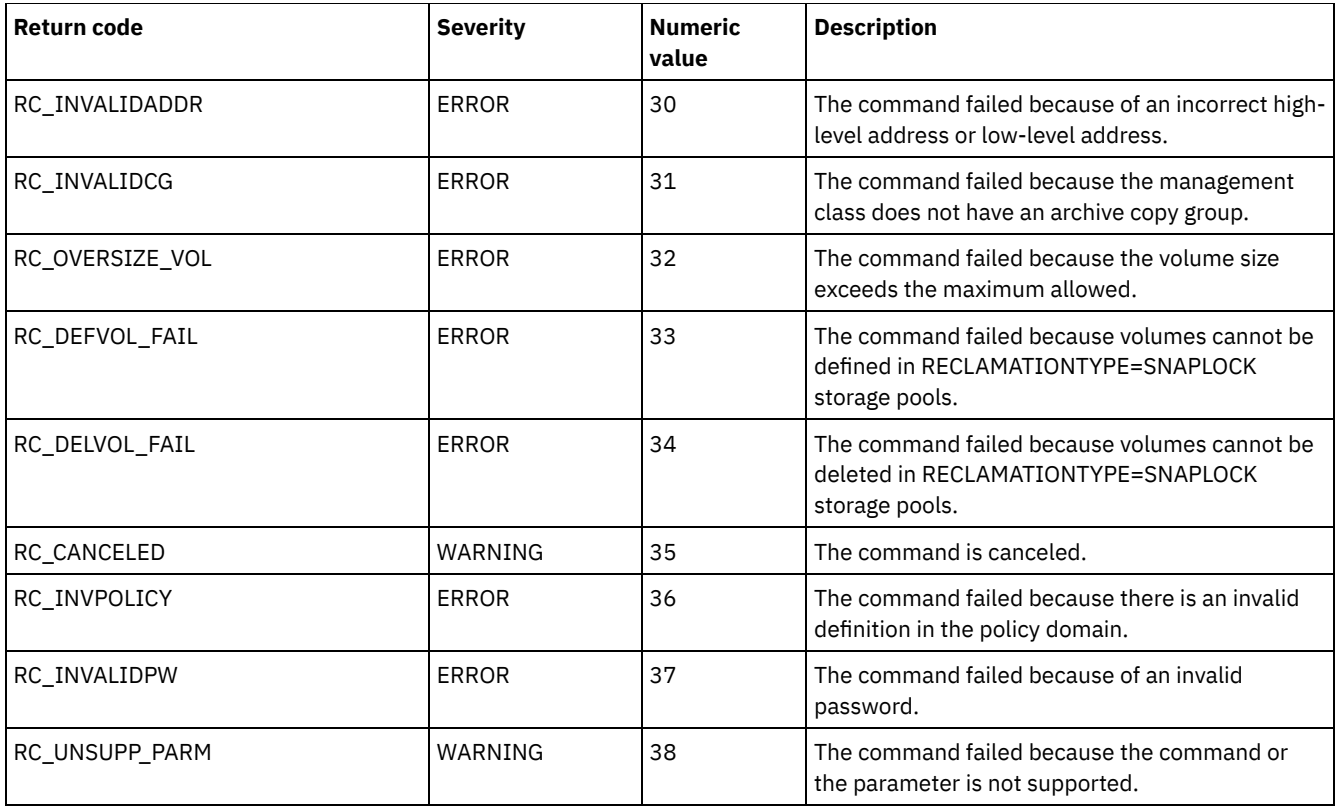

#### **Related reference**:

DEFINE SCRIPT (Define an IBM [Spectrum](#page-1249-0) Protect script) UPDATE SCRIPT (Update an IBM [Spectrum](#page-2061-0) Protect script) RUN (Run an IBM [Spectrum](#page-1831-0) Protect script)

# **Документация по серверу в файлах PDF**

Вы можете скачать файлы PDF с документацией по IBM Spectrum Protect.

Совет: Начиная с V7.1.3, публикация *Руководство администратора* устарела. Используйте руководства по решениям, чтобы реализовать и управлять дисковым решением для одного сайта и дисковым решением для нескольких сайтов. Процедуры выполнения задач по администрированию системы есть в следующих разделах:

- Конфигурирование и управление средой хранения
- Решения по защите данных IBM [Spectrum](#page-88-0) Protect

Чтобы выполнить описанные ниже задачи, смотрите файлы PDF в следующих ссылках.

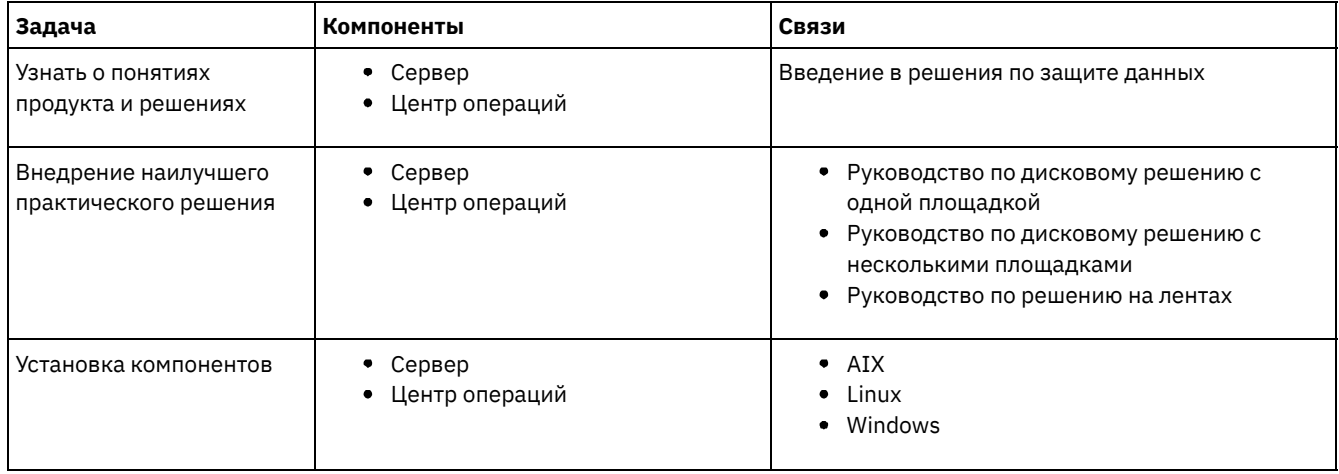

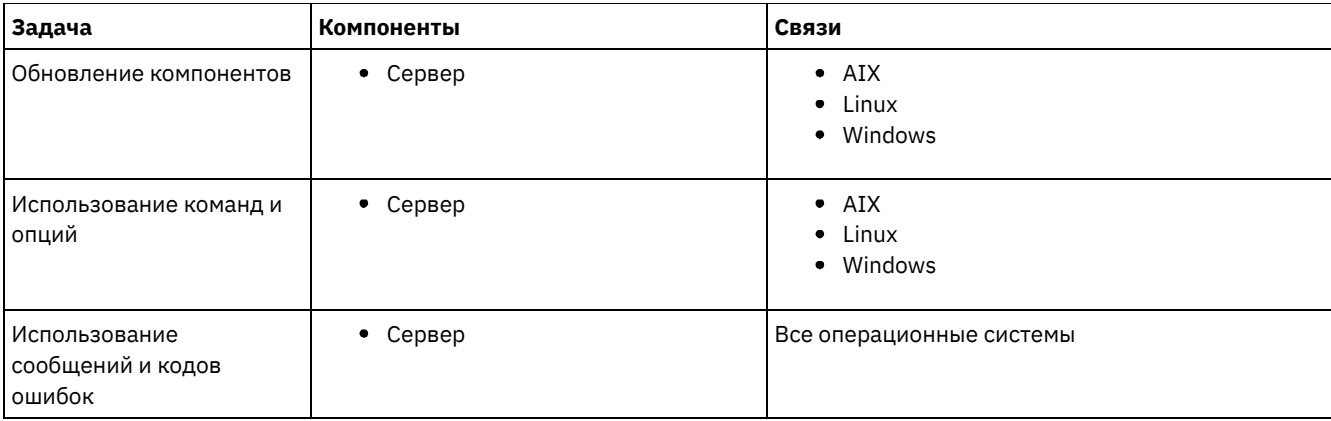

## **IBM Spectrum Protect backup-archive clients**

To save copies of files and directories on workstations and file servers, use the IBM Spectrum Protect™ backup-archive client to store the data to the IBM Spectrum Protect server. You can recover those copies if the originals are ever damaged or lost. Depending on your reasons for saving data, you can either back up or archive the data.

- What's new for IBM Spectrum Protect [backup-archive](#page-2253-0) clients Read about new and changed features. Review the release notes before installing the product.
- Protection for [workstations](#page-2261-0) and file servers IBM Spectrum Protect is a client/server licensed product that provides storage management services in a multiplatform computer environment.
- Installing the IBM Spectrum Protect [backup-archive](#page-2262-0) clients (UNIX, Linux, and Windows) The IBM Spectrum Protect backup-archive client helps you protect information on your workstations.
- Configuring [backup-archive](#page-2313-0) clients You can configure the backup-archive client to use many of the available client features. Information for configuring the backup-archive client is provided.
- Back up and restore data with [backup-archive](#page-2421-0) clients If you want to save a copy of a file from your computer to the IBM Spectrum Protect server, use the *backup* function. If the original file is ever damaged or lost, you can *restore* the backup version from the server.
- Archive and retrieve data with [backup-archive](#page-2560-0) clients If you want to save a copy of a file to long-term storage on the IBM Spectrum Protect server for archival purposes, use the *archive* function.
- **Schedule operations for [backup-archive](#page-2575-0) clients** You can schedule backup operations that protect client data to ensure that the operations run on a regular basis.
- Storage [management](#page-2591-0) policies Storage management policies are rules your administrator defines in order to manage your backups and archives on the server.
- [Backup-archive](#page-2601-0) client options and commands Use the client options to tailor backup-archive client processing to meet your needs. Use the client command-line interface (CLI) as an alternative to the graphical user interface (GUI). Reference information for the client options, commands, and other supplemental information is provided.
- ANS [0000-9999](#page-3283-0) messages

### **Related tasks**:

Developing solutions with the application [programming](#page-3114-0) interface **Related reference**: PDF files for [printing](#page-3114-1)

## <span id="page-2253-0"></span>**What's new for IBM Spectrum Protect backup-archive clients**

Read about new and changed features. Review the release notes before installing the product.

- [Backup-archive](#page-2254-0) client updates Learn about new features and updates for the backup-archive client in IBM Spectrum Protect Version 8.1.
- Release notes for IBM Spectrum Protect [Backup-Archive](#page-2259-0) Client Version 8.1 IBM Spectrum Protect Backup-Archive Client V8.1 is available. Read this document to find important installation information. You can also learn about product updates, compatibility issues, limitations, and known problems.
- Readme files for IBM Spectrum Protect Version 8.1 [backup-archive](#page-2261-1) client fix packs Readme files for the IBM Spectrum Protect V8.1 backup-archive client fix packs are available in the Support knowledge base when there is a fix pack update.
- Late-breaking [documentation](#page-2261-2) updates Updates to the IBM Spectrum Protect backup-archive client documentation can occur after the documentation is published in IBM® Knowledge Center.

## <span id="page-2254-0"></span>**Backup-archive client updates**

Learn about new features and updates for the backup-archive client in IBM Spectrum Protect™ Version 8.1.

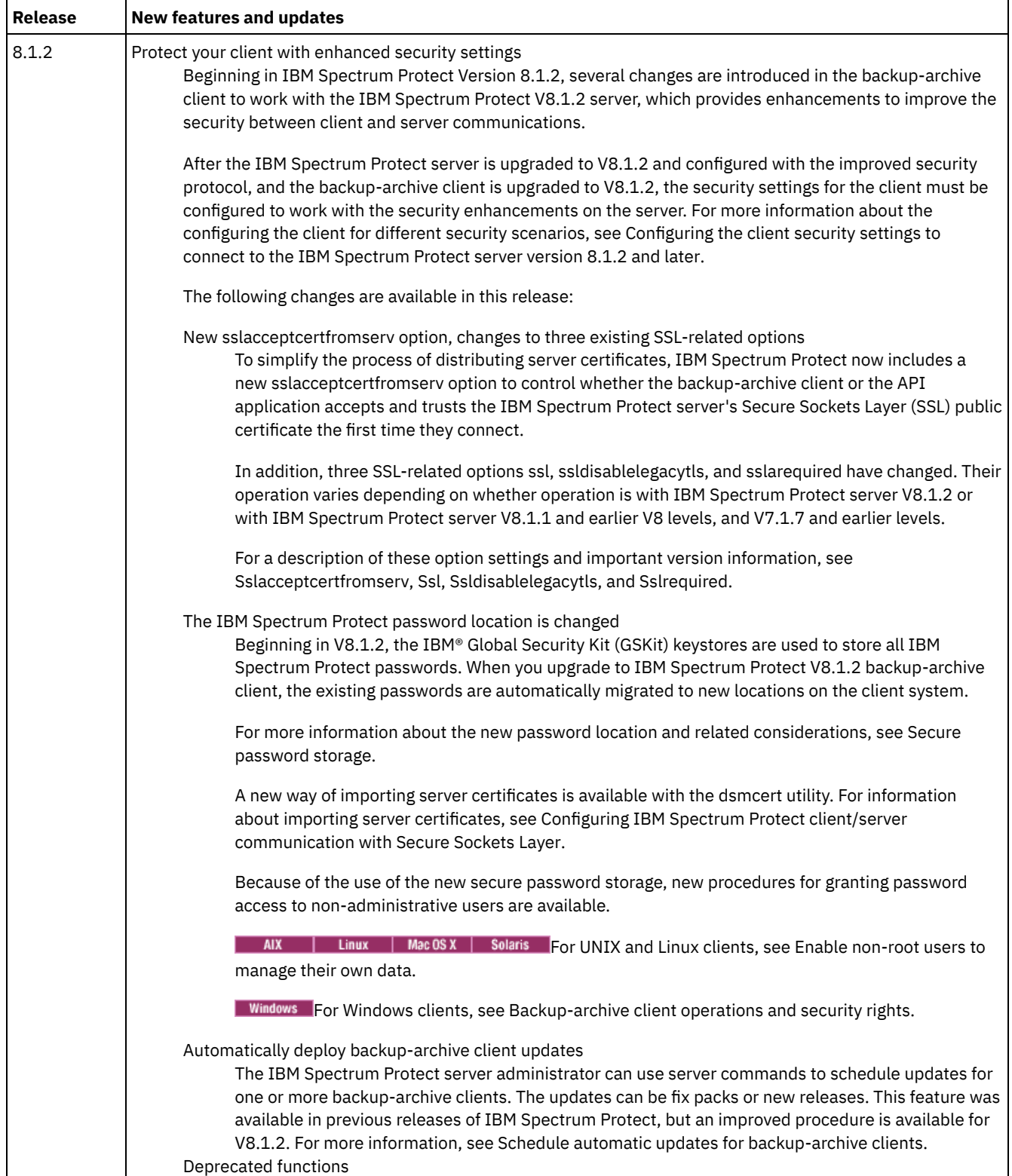

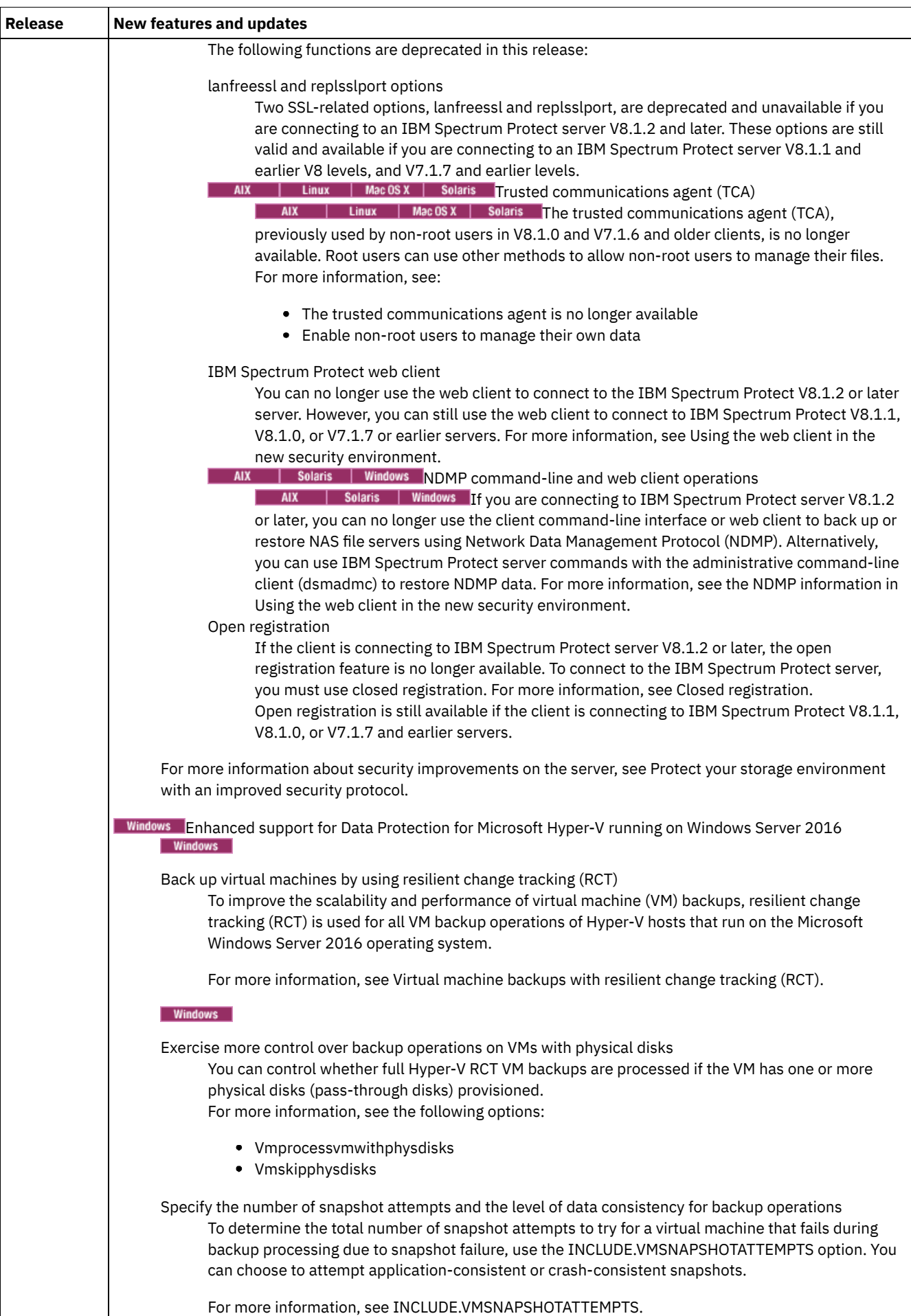

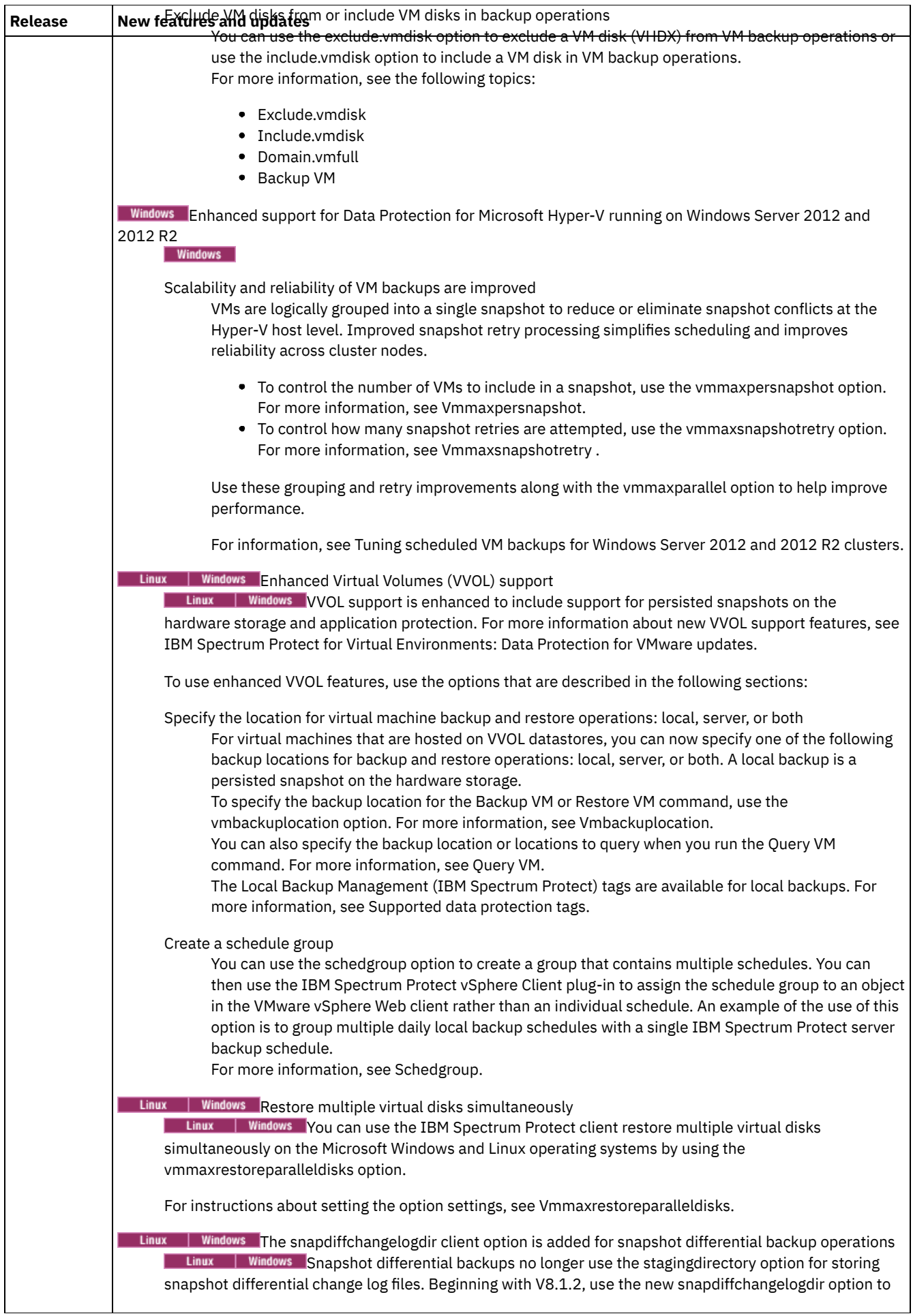

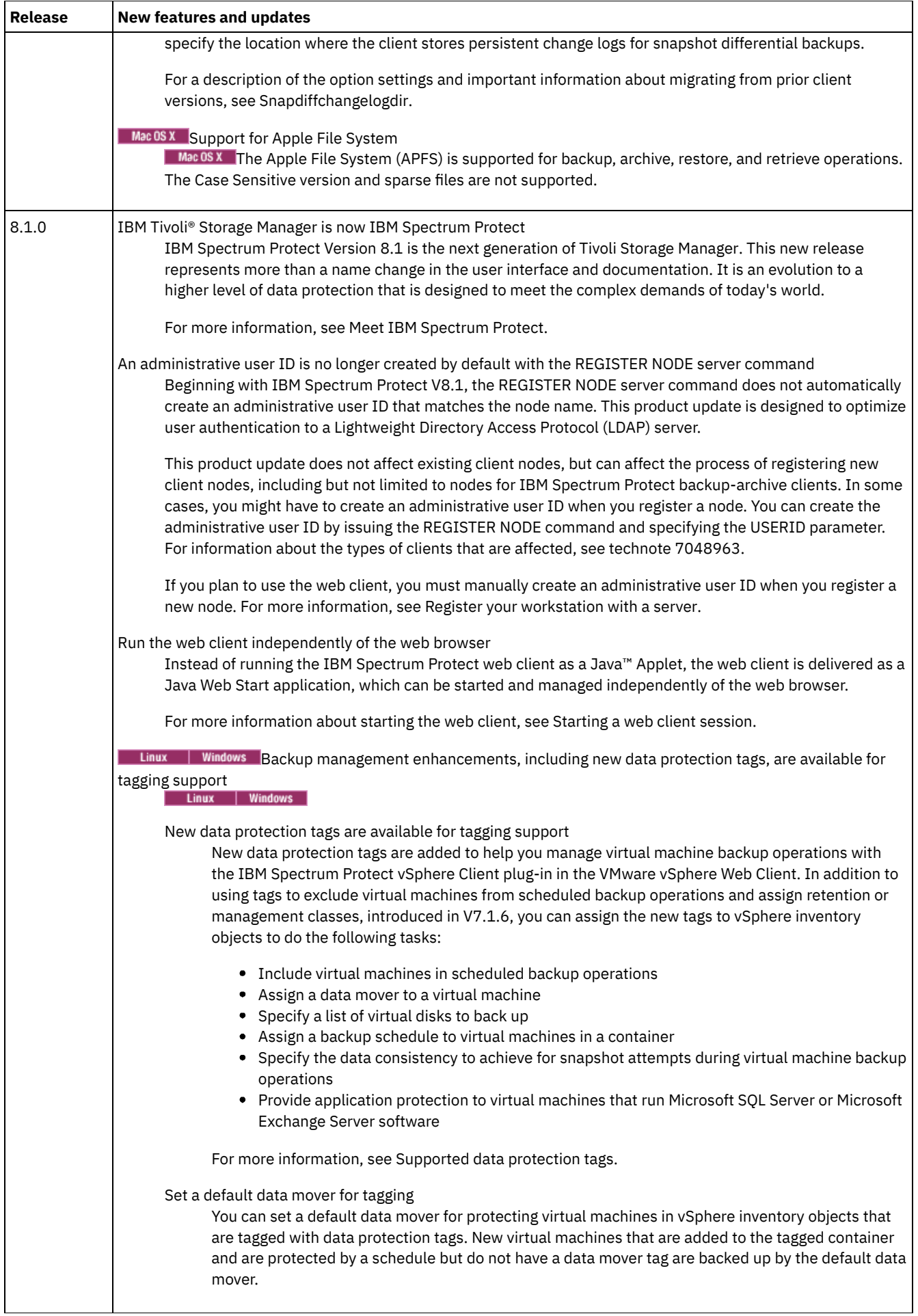

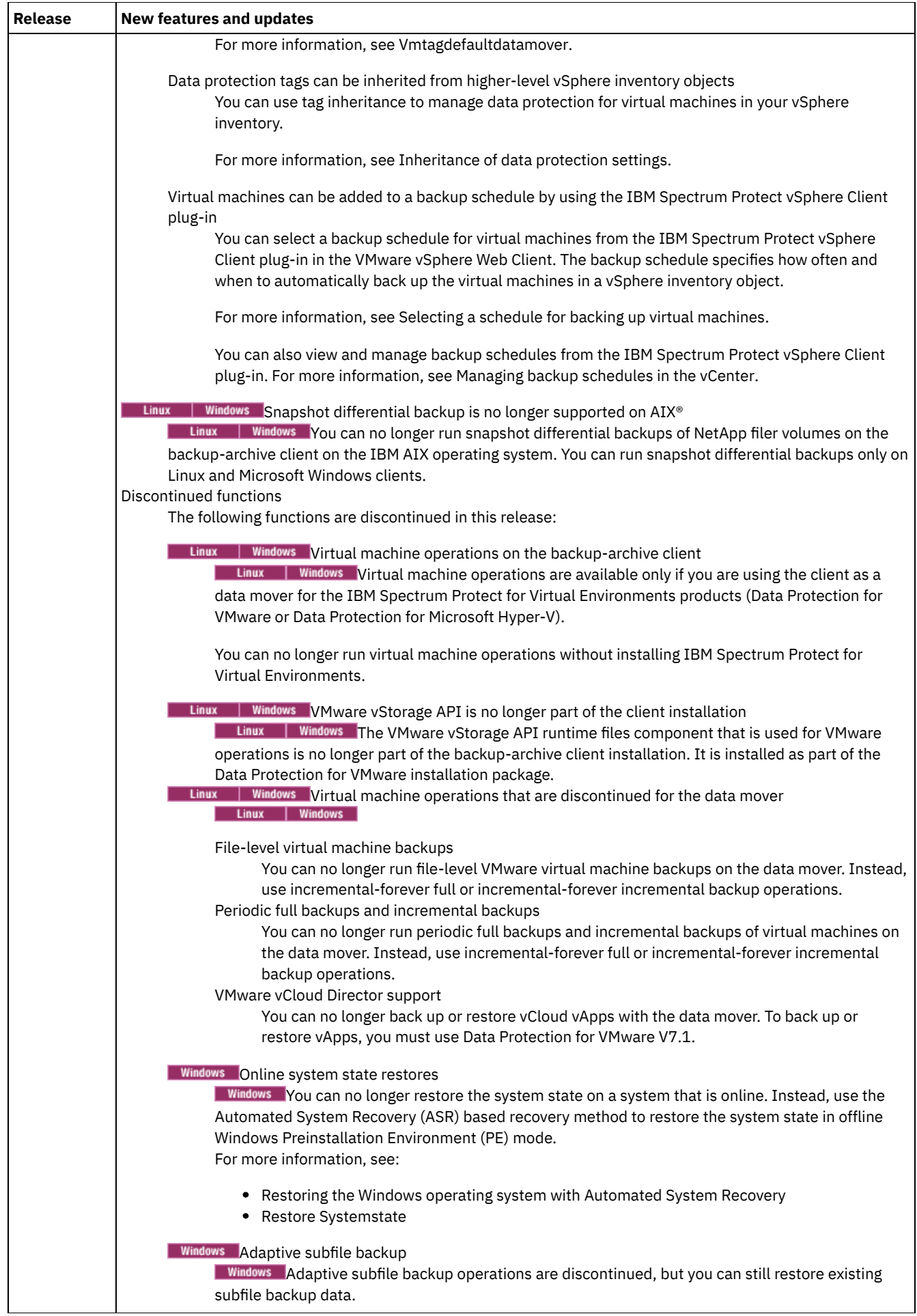

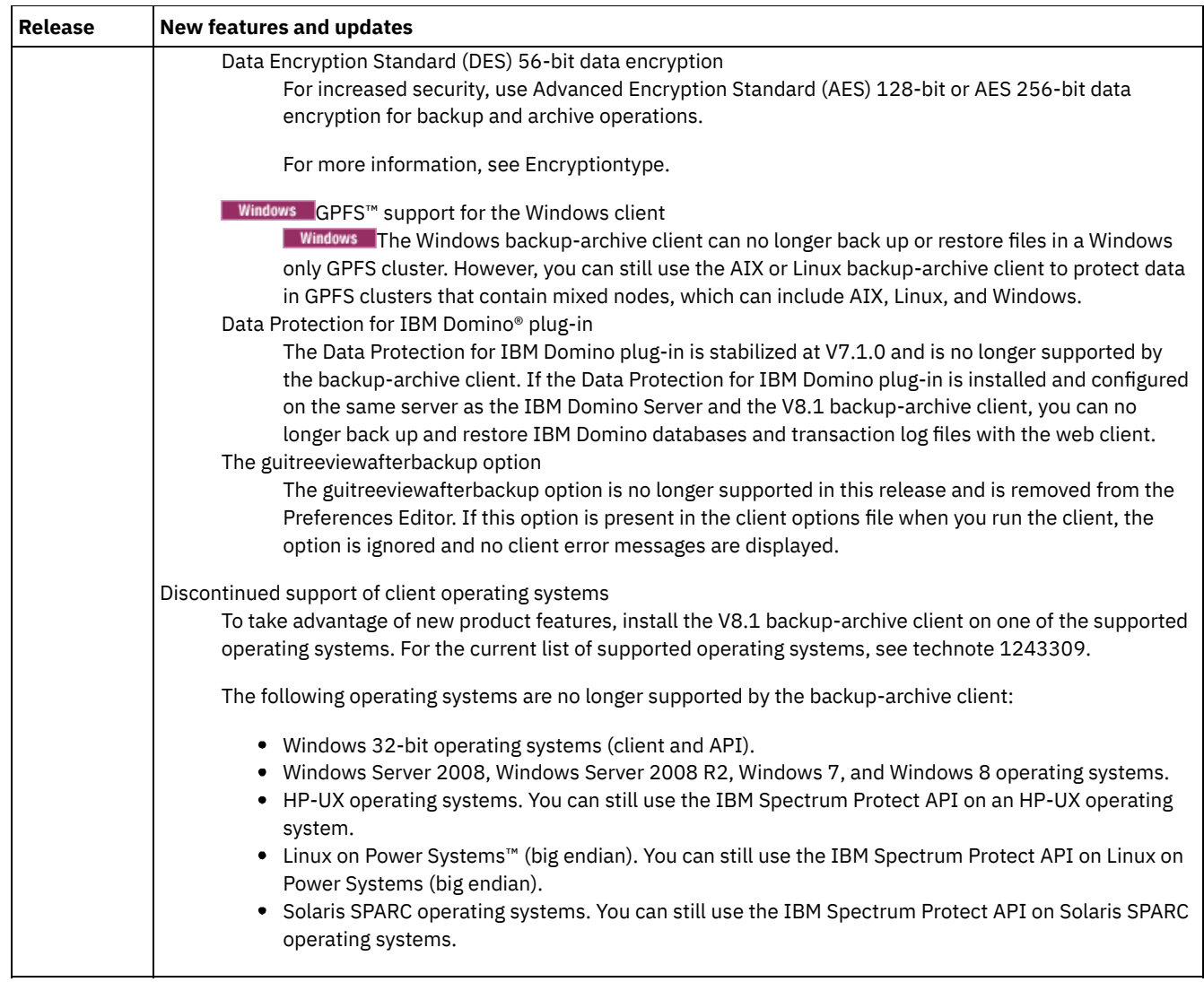

#### **Related information**:

<span id="page-2259-0"></span>Protection for [workstations](#page-2261-0) and file servers

## **Release notes for IBM Spectrum Protect Backup-Archive Client Version 8.1**

IBM Spectrum Protect™ Backup-Archive Client V8.1 is available. Read this document to find important installation information. You can also learn about product updates, compatibility issues, limitations, and known problems.

## **Contents**

- Description
- Announcement
- Compatibility with earlier versions
- System requirements
- Installing the backup-archive client
- Updates, limitations, and known problems

### **Description**

IBM Spectrum Protect is a client/server licensed product that provides storage management services in a multiplatform computer environment. You can use the backup-archive client to back up and archive files from workstations or file servers to storage, and restore and retrieve backup versions and archive copies of files to local workstations.

For a list of the APARs that are fixed in this release, see technote [1993247.](http://www.ibm.com/support/docview.wss?uid=swg21993247)

The announcement for the IBM Spectrum Protect V8.1 family of products includes the following information:

- Detailed product description, including a description of new functions
- Product-positioning statement
- Packaging and ordering details
- International compatibility information

To search for the product announcement, complete the following steps:

- 1. Go to the product [announcement](http://www.ibm.com/common/ssi) website.
- 2. In the Search for field, enter the product identifier (PID) for your product. The PID for IBM Spectrum Protect is 5725-W98.
- 3. In the Information Type field, select Announcement letters, and click Search.
- 4. From the Search in list, select Product Number.
- 5. Optional: In the Refine Your Search pane on the left side of the window, select the country where you reside.
- 6. In the Sort by section, select Newest first.

### **Compatibility with earlier versions**

For compatibility with earlier versions, see IBM Spectrum Protect Server/Client Compatibility and Upgrade [Considerations.](http://www.ibm.com/support/docview.wss?uid=swg21053218)

## **System requirements**

For information about hardware and software compatibility, see the detailed system requirements document at the following websites:

Apple Macintosh client requirements Technote [1053584](http://www.ibm.com/support/docview.wss?uid=swg21053584) IBM® AIX® client requirements Technote [1052226](http://www.ibm.com/support/docview.wss?uid=swg21052226) Linux on Power® Systems client requirements Technote [1169963](http://www.ibm.com/support/docview.wss?uid=swg21169963) Linux x86\_64 client requirements Technote [1052223](http://www.ibm.com/support/docview.wss?uid=swg21052223) Linux on z Systems™ client requirements Technote [1066436](http://www.ibm.com/support/docview.wss?uid=swg21066436) Microsoft Windows client requirements Technote [1197133](http://www.ibm.com/support/docview.wss?uid=swg21197133) Oracle Solaris x86\_64 client requirements Technote [1232956](http://www.ibm.com/support/docview.wss?uid=swg21232956)

## **Installing the backup-archive client**

If you download the product from IBM Passport [Advantage®,](http://www.ibm.com/support/docview.wss?&uid=swg24042940) follow the directions in the download document at technote 4042940.

For installation instructions, see Installing the IBM Spectrum Protect [backup-archive](#page-2262-0) clients (UNIX, Linux, and Windows).

## **Updates, limitations, and known problems**

Documentation updates, limitations, and known problems are documented as technotes in the Support knowledge base at the IBM Support Portal for IBM [Spectrum](https://www.ibm.com/support/home/product/10000601/IBM_Spectrum_Protect) Protect. As problems are discovered and resolved, IBM Software Support updates the knowledge base. By searching the knowledge base, you can find workarounds or solutions to problems.

Limitations and known problems

At the time of publication, the limitations and known problems are documented in the following technotes:

- For AIX, Linux, Mac OS X, and Oracle Solaris operating systems, see technote [1993251](http://www.ibm.com/support/docview.wss?uid=swg21993251).
- For Windows operating systems, see technote [1993250](http://www.ibm.com/support/docview.wss?uid=swg21993250).

Documentation updates

For information that was not available at the time of publication, documentation updates are available in the following tech docs:

- For AIX, Linux, Mac OS X, and Oracle Solaris operating systems, see technote [7048955](http://www.ibm.com/support/docview.wss?uid=swg27048955).
- For Windows operating systems, see technote [7048956](http://www.ibm.com/support/docview.wss?uid=swg27048956).

## <span id="page-2261-1"></span>**Readme files for IBM Spectrum Protect Version 8.1 backup-archive client fix packs**

Readme files for the IBM Spectrum Protect™ V8.1 backup-archive client fix packs are available in the Support knowledge base when there is a fix pack update.

<span id="page-2261-2"></span>View IBM Spectrum Protect V8.1 [backup-archive](http://www.ibm.com/support/docview.wss?uid=swg27048724) client fix pack readme files

## **Late-breaking documentation updates**

Updates to the IBM Spectrum Protect™ backup-archive client documentation can occur after the documentation is published in IBM® Knowledge Center.

Late-breaking documentation updates are available in the following documents in the IBM Support Portal:

- For AIX®, Linux, Mac OS X, and Oracle Solaris clients, see technote [7048955.](http://www.ibm.com/support/docview.wss?uid=swg27048955)
- <span id="page-2261-0"></span>• For Windows clients, see technote [7048956](http://www.ibm.com/support/docview.wss?uid=swg27048956).

## **Protection for workstations and file servers**

IBM Spectrum Protect™ is a client/server licensed product that provides storage management services in a multiplatform computer environment.

The backup-archive client program enables users to back up and archive files from their workstations or file servers to storage, and restore and retrieve backup versions and archived copies of files to their local workstations.

In addition to the backup-archive client, IBM Spectrum Protect includes the following components:

A server program that acts as a backup and archive server for distributed workstations and file servers.

**The Solution Act Soluris** The server program also supplies hierarchical storage management (HSM) services, and enables systems to perform as a migration server.

- An administrative client program that you can access from a web browser or from the command line. The program enables the IBM Spectrum Protect administrator to control and monitor server activities, define storage management policies for backup, archive, and space management services, and set up schedules to perform those services at regular intervals.
- An application programming interface (API) that you can use to enhance an existing application with storage management services. When an application is registered with a server as a client node, the application can back up, restore, archive, and retrieve objects from storage.
- A web backup-archive client that enables an authorized administrator, help desk person, or other users to perform backup, restore, archive, and retrieve services by using a web browser on a remote system.

**ALX** | Linux | Solaris Associated with IBM Spectrum Protect, but sold separately, are the IBM Spectrum Protect for Space Management and IBM Spectrum Protect HSM for Windows client programs. These products automatically migrate eligible files to storage to maintain specific levels of free space on local file systems and automatically recall migrated files when they are accessed. It also enables users to migrate and recall specific files.

**The terms in terms in terms** *hierarchical storage management* and *space management* have the same meaning throughout this publication.

#### **Related concepts**:

**[Planning](#page-2424-0) your backups Planning your backups** 

**Windows** Planning your backups [\(Windows\)](#page-2424-1)

[Backup-archive](#page-2254-0) client updates

Installing the IBM Spectrum Protect [backup-archive](#page-2262-0) clients (UNIX, Linux, and Windows) **Related tasks**:

## <span id="page-2262-0"></span>**Installing the IBM Spectrum Protect backup-archive clients (UNIX, Linux, and Windows)**

The IBM Spectrum Protect™ backup-archive client helps you protect information on your workstations.

You can maintain backup versions of your files that you can restore if the original files are damaged or lost. You can also archive infrequently used files, preserve them in their current state, and retrieve them when necessary.

The backup-archive client works in conjunction with the IBM Spectrum Protect server. Contact your IBM Spectrum Protect server administrator to obtain backup or archive access to the server, or refer to the server publications to install and configure the IBM Spectrum Protect server.

- Upgrading the [backup-archive](#page-2262-1) client The following sections explain what you need to do if you are upgrading to IBM Spectrum Protect backup-archive client Version 8.1.2 from a previous version.
- Client environment [requirements](#page-2264-0) Each of the IBM Spectrum Protect clients has hardware and software requirements.
- **AIX** | Solaris | Windows NDMP support [requirements](#page-2272-0) (Extended Edition only)
- You can use the Network Data Management Protocol (NDMP) to back up and restore network attached storage (NAS) file systems to tape drives or libraries that are locally attached to Network Appliance and EMC Celerra NAS file servers.
- $\bullet$ **Installation [requirements](#page-2273-0) for backing up and archiving Tivoli Storage Manager FastBack client data** Before you can back up or archive your FastBack client data, you must install the required software.
- Windows Client [configuration](#page-2273-1) wizard for Tivoli Storage Manager FastBack
- The backup-archive client provides a wizard to configure the backup-archive client for Tivoli® Storage Manager FastBack. • **AIX** I Linux Solaris | Mac 0SX Install the UNIX and Linux [backup-archive](#page-2274-0) clients
- This section provides instructions to install and set up IBM Spectrum Protect UNIX and Linux clients.
- **Windows** Windows [backup-archive](#page-2302-0) client installation overview
- You can install the IBM Spectrum Protect Windows backup-archive client from the installation media.
- **Installer installing the client [management](#page-2313-1) service to collect diagnostic information** You can install IBM Spectrum Protect client management services to collect diagnostic information about the backuparchive client. The client management service makes the information available to the IBM Spectrum Protect Operations Center for basic monitoring capability.

#### **Related concepts**:

[Backup-archive](#page-2254-0) client updates

AIX | Linux | MacOSX | Solaris [Planning](#page-2424-0) your backups

**Windows** Planning your backups [\(Windows\)](#page-2424-1)

#### **Related tasks**:

Configuring [backup-archive](#page-2313-0) clients Back up and restore data with [backup-archive](#page-2421-0) clients Archive and retrieve data with [backup-archive](#page-2560-0) clients

## <span id="page-2262-1"></span>**Upgrading the backup-archive client**

The following sections explain what you need to do if you are upgrading to IBM Spectrum Protect™ backup-archive client Version 8.1.2 from a previous version.

- [Upgrade](#page-2263-0) path for clients and servers IBM Spectrum Protect clients and servers can be upgraded at different times. The combination of servers and clients that you deploy must be compatible with each other.
- Additional upgrade [information](#page-2263-1) When you upgrade the backup-archive client, there is additional information to consider before you use the new client software.
- Automatic [backup-archive](#page-2263-2) client deployment The IBM Spectrum Protect server administrator can automatically deploy a backup-archive client to update workstations where the backup-archive client is already installed.

## <span id="page-2263-0"></span>**Upgrade path for clients and servers**

IBM Spectrum Protect™ clients and servers can be upgraded at different times. The combination of servers and clients that you deploy must be compatible with each other.

To prevent disruption of your backup and archive activities while you upgrade from one release to another, follow the compatibility guidelines for IBM Spectrum Protect clients and servers in technote [1053218](http://www.ibm.com/support/docview.wss?uid=swg21053218).

<span id="page-2263-1"></span>**For information about upgrading your current AIX® IBM® PowerHA® [SystemMirror®](#page-2372-0) setups, see Migrating legacy AIXIBM** PowerHA SystemMirror setups.

## **Additional upgrade information**

When you upgrade the backup-archive client, there is additional information to consider before you use the new client software.

Be aware of the following information when you upgrade a backup-archive client:

- Linux | Solaris If you are upgrading from the IBM® Tivoli® Storage Manager Version 7.1.2 or earlier backup-archive client on the Oracle Solaris operating system, you must uninstall any previously installed language packages before you proceed with the upgrade.
- For Mac users, updates to the Mac OS X client contained in IBM Spectrum Protect™ V6.3, or newer versions, require you to consider the following items:
	- When you use the Mac OS X client that is provided in this release, ensure that the dsm.sys and dsm.opt files are encoded by using Unicode (UTF-8). UTF-8 encoding enables the use of characters from any language in the options files. If your dsm.sys or dsm.opt files were previously encoded as MacRoman (or anything other than UTF-8), open them in an editor like TextEdit and save them with UTF-8 encoding, and without the .txt extension. Your includeexclude lists can be encoded as either UTF-8 or UTF-16. For more information about using Unicode, see Considerations for Unicode-enabled clients.
	- IBM Spectrum Protect server file spaces that were created by Mac OS 9 clients cannot be managed by the Mac OS X client that was provided in IBM Spectrum Protect V6.3. Use q file *node* f=d on the server to list files stored for a node. Any Mac-platform files that do not start with a slash (/) were probably created by an older Mac client. You cannot restore or otherwise manage these files by using the Mac OS X client that is provided in this release. You can manage these files, but you must use a Mac client that is installed on a version 6.2.2 or older client node.
- **Mindows** The size of the buffer to record change notifications for a particular journal file system (DirNotifyBufferSize) has changed. The default value is 16 KB.
- For a list of new and changed messages since the previous IBM Spectrum Protect release, see the client message.chg file in the client package.

## <span id="page-2263-2"></span>**Automatic backup-archive client deployment**

The IBM Spectrum Protect™ server administrator can automatically deploy a backup-archive client to update workstations where the backup-archive client is already installed.

The IBM Spectrum Protect server can be configured to automatically upgrade backup-archive clients on client workstations. The existing backup-archive clients must be at version 6.4.3 or later.

For more information about automatically deploying client upgrades from the server, see the following documents:

- For IBM Spectrum Protect 8.1.2 or later servers, see technote [2004596.](http://www.ibm.com/support/docview.wss?uid=swg22004596)
- For IBM® Tivoli® Storage Manager V7.1 servers and IBM Spectrum Protect V8.1.0 and V8.1.1 servers, see technote [1673299.](http://www.ibm.com/support/docview.wss?uid=swg21673299)

Restrictions: The following restrictions apply to automatic client deployment:

- The Windows cluster services environment is not supported.
- Only the backup-archive client can be deployed from the IBM Spectrum Protect server. Other related products such as IBM Spectrum Protect for Space Management, IBM Spectrum Protect HSM for Windows, IBM Spectrum Protect for Virtual Environments, and other Data Protection products are not supported. If a deployment of an unsupported product is attempted, the deployment process stops with a failure message.
- Do not schedule automatic client deployments to workstations that already have the IBM Spectrum Protect for ERP application installed on them.

When the server administrator schedules automatic backup-archive client deployments, the updated client packages (which include the client components and the API library) are installed on the workstations that receive them. A dependency check is performed by the client installation program to ensure that the API library does not conflict with the client package that is already installed.

IBM Spectrum Protect for ERP applications do not use the same installation technology that is used by the client installation program. Therefore, the client installation dependency check is not able to detect whether the API library that is being used by the IBM Spectrum Protect for ERP applications is compatible with the API library that will be installed by automatic client deployments. If a client package is automatically deployed to and installed on a workstation, the API library that is installed might not be compatible with the API library that was installed by the IBM Spectrum Protect for ERP application. The newly deployed API library can cause the IBM Spectrum Protect for ERP applications to fail.

## **How the autodeploy client option can affect client deployment**

You can use the autodeploy option to conditionally enable automatic client deployment, if the deployment does not require a restart of the client workstation.

By default, the autodeploy option is enabled, and the client workstation is restarted if required.

To use automatic deployment but not restart the system, specify the autodeploy noreboot option.

To turn off automatic client deployment, add autodeploy no to the client options file.

You can set the autodeploy option in the following places:

- On a schedule definition on the IBM Spectrum Protect server. Schedule definitions that deploy client software updates have an action=deploy statement. On those schedules, you can include the autodeploy option as part of the command that you include on the –postnschedulecmd statement.
- On the client node, in an options file that is associated with the client scheduler or client acceptor. The deployment manager detects options files that are associated with the scheduler or client acceptor. If multiple scheduler or client acceptor processes are running on the same computer at the same time, and the processes use different options files, the deployment manager uses the autodeploy option value that is set in one of the options files.
- On the client in the client options file (dsm.opt). The autodeploy option that is set in the client options file overrides any other autodeploy setting.

#### **Related reference**:

<span id="page-2264-0"></span>[Autodeploy](#page-2652-0)

## **Client environment requirements**

Each of the IBM Spectrum Protect™ clients has hardware and software requirements.

The following list shows the location of the environment prerequisites for each supported platform.

For current information about the client environment prerequisites for all of the supported backup-archive client platforms, see technote [1243309](http://www.ibm.com/support/docview.wss?uid=swg21243309).

- **AIX** AIX client [environment](#page-2265-0) This section contains client environment information, backup-archive client components, and hardware and software requirements for the AIX® platform.
- HP-UX Itanium 2 API [environment](#page-2266-0) Review API environment information, installable components, and hardware and software requirements for the HP-UX Itanium 2 platform.
- **Linux Linux on Power Systems client [environment](#page-2266-1)** This section contains client environment information, backup-archive client components, and hardware and software requirements for the Linux on Power Systems™ client platforms.
- **Linux Linux x86\_64 client [environment](#page-2267-0)** This section contains client environment information, backup-archive client components, and hardware and software requirements for the Linux on Intel (Linux x86\_64) platform.
- **Linux I** inux on System z client [environment](#page-2268-0) This section contains client environment information, backup-archive client components, and hardware and software requirements for the Linux on System z® platform.
- $\bullet$  **Mac OS X** client [environment](#page-2269-0) This section contains client environment information, backup-archive client components, and hardware and software requirements for the Mac OS X client.
- **Solaris** Oracle Solaris client [environment](#page-2270-0) Review client environment information, client components, and hardware and software requirements for the Oracle Solaris platform.
- **Windows** Windows client environment [requirements](#page-2271-0) This section contains client environment information, backup-archive client components, and hardware and software requirements for the supported Windows platforms.

#### **Related concepts**:

<span id="page-2265-0"></span>AIX | Solaris | Windows NDMP support requirements (Extended Edition only) **AIX** 

## **AIX client environment**

This section contains client environment information, backup-archive client components, and hardware and software requirements for the AIX® platform.

- **AIX** AIX client installable [components](#page-2265-1) The backup-archive client is comprised of several installable components.
- $\bullet$  AIX **System [requirements](#page-2265-2) for the AIX client**
- The IBM Spectrum Protect AIX client requires a minimum amount of hardware, disk space, memory, and software.
- **AIX** AIX client [communication](#page-2265-3) methods
- The TCP/IP and shared memory communication methods are available for the AIX backup-archive client.
- **[Backup-archive](#page-2266-2) client features that are available on AIX** This topic lists the features that are supported on AIX.

<span id="page-2265-1"></span> $AIX$ 

## **AIX client installable components**

The backup-archive client is comprised of several installable components.

The installable components for the AIX® client are as follows:

- Backup-archive command line client
- Administrative client
- Backup-archive client graphical user interface, which uses Oracle Java™ technology
- **•** Backup-archive web client
- IBM Spectrum Protect™ 64-bit API

The API can be separately installed. The other components are all installed when you install the AIX package (tivoli.tsm.client.api.64bit).

<span id="page-2265-2"></span> $AIX$ 

## **System requirements for the AIX client**

The IBM Spectrum Protect™ AIX® client requires a minimum amount of hardware, disk space, memory, and software.

For software and hardware requirements for all supported versions of AIX clients, including the most recent fix packs, see technote [1052226](http://www.ibm.com/support/docview.wss?uid=swg21052226).

<span id="page-2265-3"></span> $AIX$ 

## **AIX client communication methods**

The TCP/IP and shared memory communication methods are available for the AIX® backup-archive client.

You can use the following communication methods with the IBM Spectrum Protect™ Version 8.1.2 AIX client: Table 1. AIX client communication methods

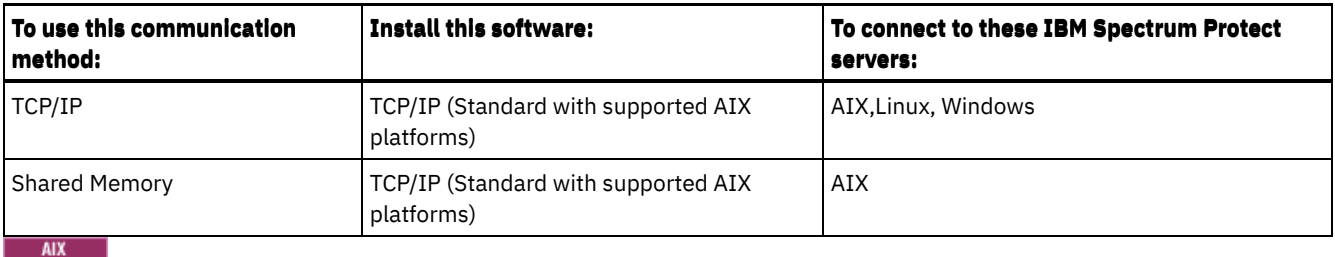

## <span id="page-2266-2"></span>**Backup-archive client features that are available on AIX**

This topic lists the features that are supported on AIX®.

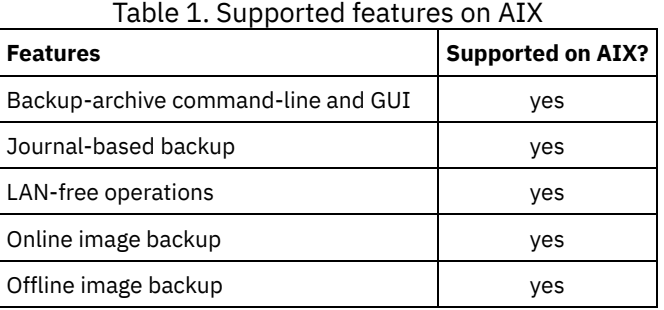

## <span id="page-2266-0"></span>**HP-UX Itanium 2 API environment**

Review API environment information, installable components, and hardware and software requirements for the HP-UX Itanium 2 platform.

- HP-UX Itanium 2 API installable [component](#page-2266-3) You can install only the HP-UX Itanium 2 API in IBM Spectrum Protect Version 8.1.2.
- System [requirements](#page-2266-4) for the HP-UX Itanium 2 API The IBM Spectrum Protect HP-UX Itanium 2 API requires a minimum amount of hardware, disk space, memory, and software.
- HP-UX Itanium 2 API [communication](#page-2266-5) methods The TCP/IP and shared memory communication methods are available for the HP-UX Itanium 2 API.

## <span id="page-2266-3"></span>**HP-UX Itanium 2 API installable component**

<span id="page-2266-4"></span>You can install only the HP-UX Itanium 2 API in IBM Spectrum Protect™ Version 8.1.2.

## **System requirements for the HP-UX Itanium 2 API**

The IBM Spectrum Protect™ HP-UX Itanium 2 API requires a minimum amount of hardware, disk space, memory, and software.

<span id="page-2266-5"></span>For software and hardware requirements for all supported versions of the HP-UX Itanium 2 API, including the most recent fix packs, see technote [1197146](http://www.ibm.com/support/docview.wss?uid=swg21197146).

## **HP-UX Itanium 2 API communication methods**

The TCP/IP and shared memory communication methods are available for the HP-UX Itanium 2 API.

<span id="page-2266-1"></span>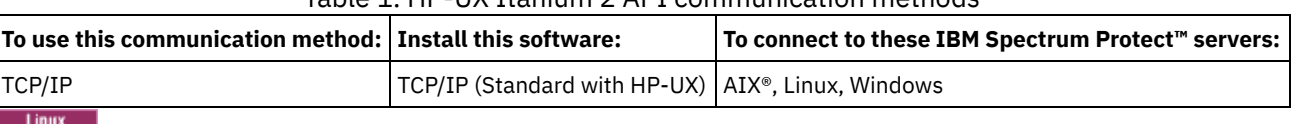

## Table 1. HP-UX Itanium 2 API communication methods

This section contains client environment information, backup-archive client components, and hardware and software requirements for the Linux on Power Systems™ client platforms.

- **Example 2** Linux on Power Systems client installable [components](#page-2267-1) The backup-archive client command-line, Java™ GUI, web backup-archive, and API comprise the Linux on Power Systems backup-archive client installable components.
- **Example 2 System [requirements](#page-2267-2) for clients on Linux on Power Systems** The IBM Spectrum Protect clients on Linux on Power Systems require a minimum amount of hardware, disk space, memory, and software.
- **Example 2** Linux on Power Systems client [communication](#page-2267-3) methods Backup-archive clients on Linux on Power Systems can use either TCP/IP or shared memory as the communications method for client-server communications.

<span id="page-2267-1"></span>**Linux** 

## **Linux on Power Systems client installable components**

The backup-archive client command-line, Java™ GUI, web backup-archive, and API comprise the Linux on Power Systems™ backup-archive client installable components.

You can install the following components with IBM Spectrum Protect™ Version 8.1.2:

- Backup-archive client
- Administrative client
- **•** Backup-archive Java graphical user interface (GUI)
- Web backup-archive client
- IBM Spectrum Protect API (64-bit)

<span id="page-2267-2"></span>Linux |

## **System requirements for clients on Linux on Power Systems**

The IBM Spectrum Protect™ Linux on Power Systems™ require a minimum amount of hardware, disk space, memory, and software.

For software and hardware requirements for all supported versions of clients on Linux on Power Systems, including the most recent fix packs, see technote [1169963](http://www.ibm.com/support/docview.wss?uid=swg21169963).

<span id="page-2267-3"></span>**Linux** 

## **Linux on Power Systems client communication methods**

Backup-archive clients on Linux on Power Systems™ can use either TCP/IP or shared memory as the communications method for client-server communications.

Table 1 lists the available Linux on Power Systems client communications methods, and the IBM Spectrum Protect™ server operating systems that you can use them with.

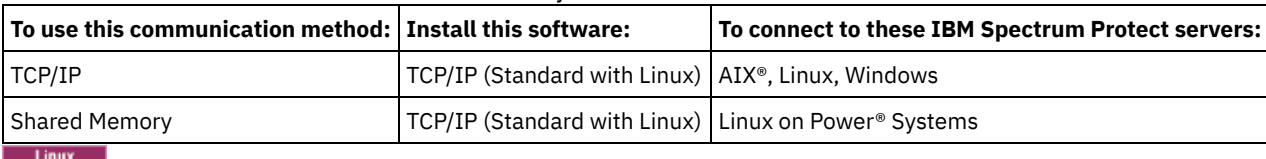

Table 1. Linux on Power Systems client communication methods

## <span id="page-2267-0"></span>**Linux x86\_64 client environment**

This section contains client environment information, backup-archive client components, and hardware and software requirements for the Linux on Intel (Linux x86\_64) platform.
- **Linux Linux x86\_64 client installable [components](#page-2268-0)** The backup-archive client command-line, Java™ GUI, web backup-archive, administrative client, and the API comprise the Linux on Intel (Linux x86\_64) backup-archive client installable components.
- **Linux** System [requirements](#page-2268-1) for Linux x86\_64 clients The IBM Spectrum Protect Linux x86\_64 clients require a minimum amount of hardware, disk space, memory, and software.
- **Linux** Linux x86\_64 client [communication](#page-2268-2) methods The TCP/IP and shared memory communication methods are available for the Linux on Intel (Linux x86\_64) backuparchive client.

<span id="page-2268-0"></span>**Linux** 

# **Linux x86\_64 client installable components**

The backup-archive client command-line, Java™ GUI, web backup-archive, administrative client, and the API comprise the Linux on Intel (Linux x86\_64) backup-archive client installable components.

You can install the following components with IBM Spectrum Protect™ Version 8.1.2:

- Backup-archive client
- Administrative client
- **Backup-archive Java graphical user interface (GUI)**
- Web backup-archive client
- IBM Spectrum Protect API

<span id="page-2268-1"></span>**Linux** 

# **System requirements for Linux x86\_64 clients**

The IBM Spectrum Protect™ Linux x86\_64 clients require a minimum amount of hardware, disk space, memory, and software.

For software and hardware requirements for all supported versions of Linux x86\_64 clients, including the most recent fix packs, see technote [1052223.](http://www.ibm.com/support/docview.wss?uid=swg21052223)

<span id="page-2268-2"></span>**Linux** 

# **Linux x86\_64 client communication methods**

The TCP/IP and shared memory communication methods are available for the Linux on Intel (Linux x86\_64) backup-archive client.

You can use the following communication methods with the IBM Spectrum Protect™ Version 8.1.2 Linux on Intel (Linux x86\_64) client:

| To use this communication method: Install this software: |                                                     | To connect to these IBM Spectrum Protect servers: |
|----------------------------------------------------------|-----------------------------------------------------|---------------------------------------------------|
| TCP/IP                                                   | TCP/IP (Standard with Linux)   AIX®, Linux, Windows |                                                   |
| <b>Shared Memory</b>                                     | TCP/IP (Standard with Linux)   Linux x86 64         |                                                   |

Table 1. Linux on Intel x86\_64 client communication methods

**Linux** 

# **Linux on System z client environment**

This section contains client environment information, backup-archive client components, and hardware and software requirements for the Linux on System z® platform.

- **Example 2** Linux on System z client installable [components](#page-2269-0) The backup-archive client command-line, administrative client, web backup-archive client, and API comprise the Linux on System z backup-archive client installable components.
- **Example 2 Institute System [requirements](#page-2269-1) for Linux on System z clients** IBM Spectrum Protect Linux System z clients require a minimum amount of hardware, disk space, memory, and software.

**Linux Linux on System z client [communication](#page-2269-2) methods** The TCP/IP and shared memory communication methods are available for the Linux on System z backup-archive client.

<span id="page-2269-0"></span>**Linux** 

# **Linux on System z client installable components**

The backup-archive client command-line, administrative client, web backup-archive client, and API comprise the Linux on System z® backup-archive client installable components.

You can install the following components with IBM Spectrum Protect™ Version 8.1.2:

- Backup-archive client
- Administrative client
- Web backup-archive client
- IBM Spectrum Protect API

<span id="page-2269-1"></span> $\blacksquare$  Linux  $\blacksquare$ 

## **System requirements for Linux on System z clients**

IBM Spectrum Protect™ Linux System z® clients require a minimum amount of hardware, disk space, memory, and software.

For software and hardware requirements for all supported versions of Linux System z clients, including the most recent fix packs, see technote [1066436.](http://www.ibm.com/support/docview.wss?uid=swg21066436)

<span id="page-2269-2"></span>**Linux** 

# **Linux on System z client communication methods**

The TCP/IP and shared memory communication methods are available for the Linux on System z® backup-archive client.

You can use the following communication methods with the IBM Spectrum Protect™ Version 8.1.2 Linux on System z client: Table 1. Linux on System z client communication methods

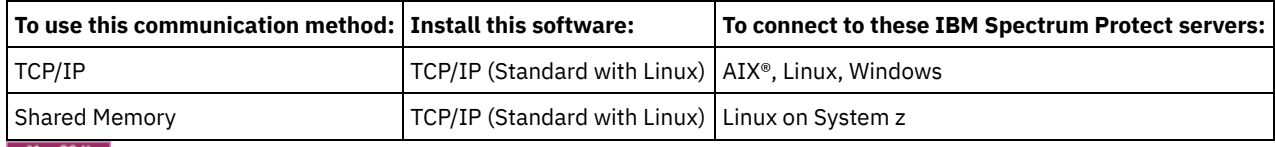

 $MacOSX$ 

## **Mac OS X client environment**

This section contains client environment information, backup-archive client components, and hardware and software requirements for the Mac OS X client.

- Mac OS X client installable [components](#page-2269-3) The backup-archive client command-line, Java™ GUI, web backup-archive, and API comprise the Mac OS X backup-archive client installable components.
- $\bullet$  $\blacksquare$  Mac 0S X System [requirements](#page-2270-0) for Mac OS X clients
- The IBM Spectrum Protect Mac OS X clients require a minimum amount of hardware, disk space, memory, and software. **Mac OS X** Mac OS X client [communication](#page-2270-1) methods

The TCP/IP communication methods are available for the Mac OS X backup-archive client.

<span id="page-2269-3"></span> $MacOSX$ 

# **Mac OS X client installable components**

The backup-archive client command-line, Java™ GUI, web backup-archive, and API comprise the Mac OS X backup-archive client installable components.

The following components are installed with IBM Spectrum Protect™ Version 8.1.2:

- Backup-archive client
- Administrative client
- Web backup-archive client
- IBM Spectrum Protect API
- **•** Backup-archive Java graphical user interface (GUI)

Tip: The dsmj shell script file for the Java GUI is installed in the following location:

/Library/Application Support/tivoli/tsm/client/ba/bin

#### <span id="page-2270-0"></span> $MacOSX$

# **System requirements for Mac OS X clients**

The IBM Spectrum Protect™ Mac OS X clients require a minimum amount of hardware, disk space, memory, and software.

For software and hardware requirements for all supported versions of Mac OS X clients, including the most recent fix packs, see technote [1053584](http://www.ibm.com/support/docview.wss?uid=swg21053584).

#### <span id="page-2270-1"></span> $MacOSX$

# **Mac OS X client communication methods**

The TCP/IP communication methods are available for the Mac OS X backup-archive client.

You can use the following communication methods with the IBM Spectrum Protect™ Version 8.1.2 Mac OS X client: Table 1. Mac OS X client communication methods

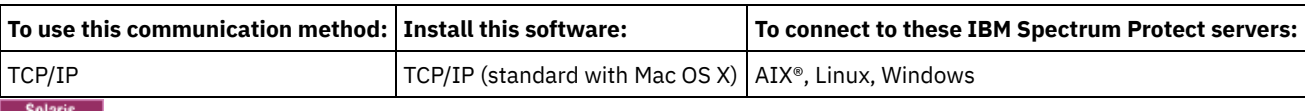

# **Oracle Solaris client environment**

Review client environment information, client components, and hardware and software requirements for the Oracle Solaris platform.

Starting in IBM Spectrum Protect™ Version 8.1.0, the Oracle Solaris backup-archive client is available only on the Oracle Solaris x86\_64 platform. The Oracle Solaris API is available on the Oracle Solaris x86\_64 and Oracle Solaris SPARC platforms.

- Solaris Oracle Solaris client installable [components](#page-2270-2) The IBM Spectrum Protect command-line, Java™ GUI, web backup-archive, and API comprise the Solaris backup-archive client installable components.
- **Solaris** System [requirements](#page-2271-0) for Oracle Solaris clients The IBM Spectrum Protect Oracle Solaris clients require a minimum amount of hardware, disk space, memory, and software.
- **Solaris** Oracle Solaris client [communication](#page-2271-1) methods

The TCP/IP and shared memory communication methods are available for the Oracle Solaris backup-archive client.

<span id="page-2270-2"></span>Solaris |

# **Oracle Solaris client installable components**

The IBM Spectrum Protect™ command-line, Java™ GUI, web backup-archive, and API comprise the Solaris backup-archive client installable components.

You can install the following client components on Oracle Solaris x86\_64:

- Backup-archive client
- Administrative client
- Backup-archive Java graphical user interface (GUI)
- Web backup-archive client
- IBM Spectrum Protect API

You can install the IBM Spectrum Protect API on Oracle Solaris SPARC.

<span id="page-2271-0"></span>Solaris

# **System requirements for Oracle Solaris clients**

The IBM Spectrum Protect™ Oracle Solaris clients require a minimum amount of hardware, disk space, memory, and software.

For software and hardware requirements for all supported versions of IBM Spectrum Protect Oracle Solaris clients, including the most recent fix packs, see the following IBM® support pages:

- For Oracle Solaris x86\_64 client requirements, see technote [1232956](http://www.ibm.com/support/docview.wss?uid=swg21232956).
- For Oracle Solaris SPARC API requirements, see technote [1052211](http://www.ibm.com/support/docview.wss?uid=swg21052211).

<span id="page-2271-1"></span>**Solaris** 

# **Oracle Solaris client communication methods**

The TCP/IP and shared memory communication methods are available for the Oracle Solaris backup-archive client.

You can use the following communication methods with the Oracle Solaris client:

Table 1. Oracle Solaris client communication methods

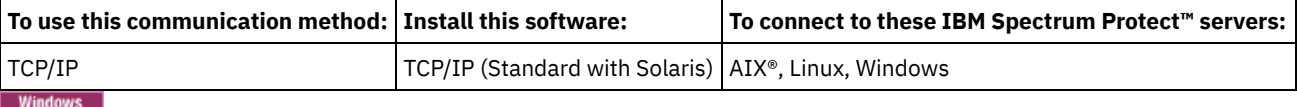

# **Windows client environment requirements**

This section contains client environment information, backup-archive client components, and hardware and software requirements for the supported Windows platforms.

- Windows Windows client installable [components](#page-2271-2) The backup-archive client is comprised of several installable components.
- **Windows** System [requirements](#page-2271-3) for Windows clients The backup-archive client on Windows requires a minimum amount of disk space for installation and a supported operating system.
- Windows Windows client [communication](#page-2272-0) methods
	- The TCP/IP and shared memory communication methods are available for the Windows backup-archive client.
- **[Backup-archive](#page-2272-1) client features that are available on Windows platforms**
- This topic lists which features are supported or not supported on the various Windows platforms. . **Windows** Windows [supported](#page-2272-2) file systems

The IBM Spectrum Protect Windows backup-archive client is supported on specific file systems.

<span id="page-2271-2"></span>**Windows** 

# **Windows client installable components**

The backup-archive client is comprised of several installable components.

The installable components for the Windows backup-archive client are as follows:

- Backup-archive command-line client
- Administrative client
- Backup-archive client graphical user interface, which uses Oracle Java™ technology
- **Backup-archive web client**
- IBM Spectrum Protect™ API (64-bit)

<span id="page-2271-3"></span>**Windows** 

# **System requirements for Windows clients**

The backup-archive client on Windows requires a minimum amount of disk space for installation and a supported operating system.

For software and hardware requirements for all supported versions of Windows clients, including the most recent fix packs, see technote [1197133](http://www.ibm.com/support/docview.wss?uid=swg21197133).

<span id="page-2272-0"></span>**Windows** 

# **Windows client communication methods**

The TCP/IP and shared memory communication methods are available for the Windows backup-archive client.

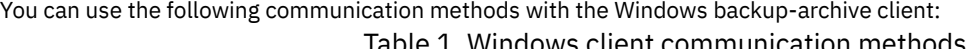

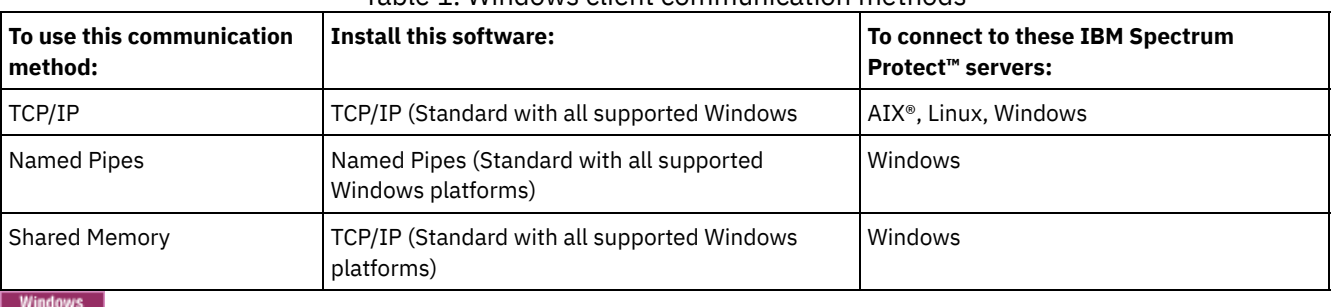

# <span id="page-2272-1"></span>**Backup-archive client features that are available on Windows platforms**

This topic lists which features are supported or not supported on the various Windows platforms.

Table 1 shows the supported and unsupported features on the various Windows platforms.

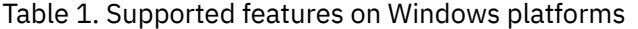

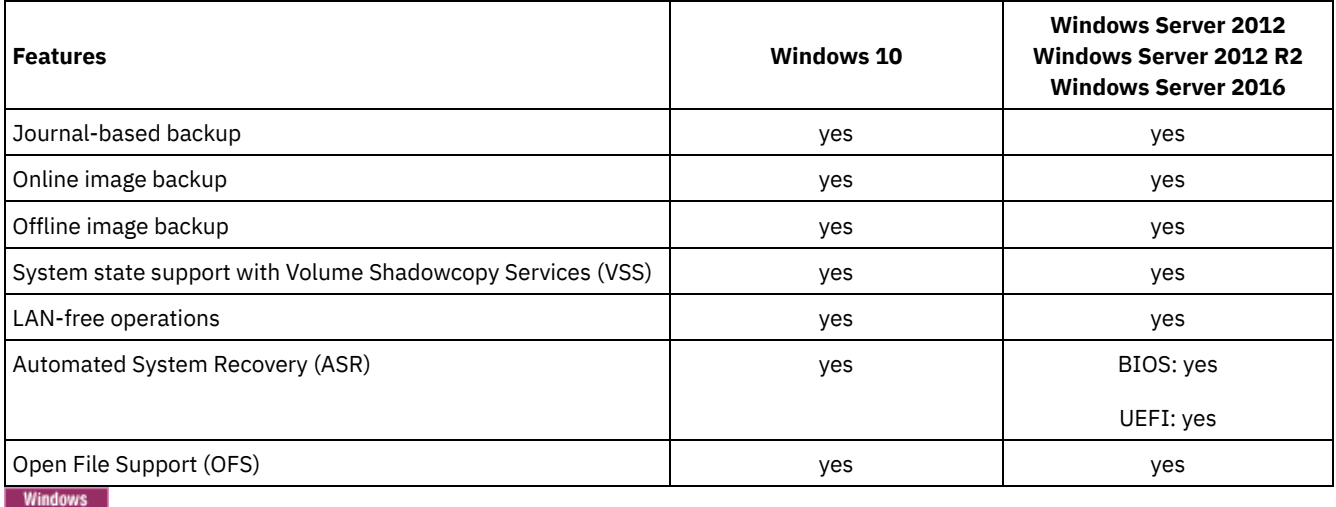

## <span id="page-2272-2"></span>**Windows supported file systems**

The IBM Spectrum Protect™ Windows backup-archive client is supported on specific file systems.

The Windows backup-archive client supports the following types of file systems:

- File Allocation Table (FAT and FAT32)
- Microsoft New Technology File System (NTFS)
- Microsoft Resilient File System (ReFS). ReFS was introduced on Windows Server 2012 systems.

AIX | Solaris | Windows

You can use the Network Data Management Protocol (NDMP) to back up and restore network attached storage (NAS) file systems to tape drives or libraries that are locally attached to Network Appliance and EMC Celerra NAS file servers.

*NDMP support is available only on IBM Spectrum Protect™ Extended Edition*.

NDMP support requires the following hardware and software:

- IBM Spectrum Protect Extended Edition
- Tape drive and tape library. For supported combinations, go to: product [information](http://www.ibm.com/software/products/spectrum-protect-family)

Linux | Windows

# **Installation requirements for backing up and archiving Tivoli Storage Manager FastBack client data**

Before you can back up or archive your FastBack client data, you must install the required software.

You must install the following software:

- **•** Tivoli® Storage Manager FastBack Version 6.1
- Tivoli Storage Manager client V6.1.3.x (where x is 1 or higher) or V6.2 or later
- Tivoli Storage Manager server V6.1.3 or higher
- Tivoli Storage Manager Administration Center V6.1.3
	- Required only if you want to use integrated Tivoli Storage Manager FastBack administration.

Starting with V7.1, the Administration Center component is no longer included in Tivoli Storage Manager or IBM Spectrum Protect™ distributions. FastBack users who have an Administration Center from a previous server release, can continue to use it to create and modify FastBack schedules. If you do not already have an Administration Center installed, you can download the previously-released version from ftp://public.dhe.ibm.com/storage/tivoli-storagemanagement/maintenance/admincenter/v6r3/. If you do not already have an Administration Center installed, you must create and modify FastBack schedules on the IBM Spectrum Protect server. For information about creating schedules on the server, see the IBM Spectrum Protect server documentation.

The Tivoli Storage Manager FastBack environment must be running. For information about installing and setting up Tivoli Storage Manager FastBack, see the product information at Tivoli Storage Manager [FastBack.](http://www.ibm.com/support/knowledgecenter/SS9NU9/)

For [information](http://www.ibm.com/support/knowledgecenter/SSGSG7_6.4.0/com.ibm.itsm.srv.fbint.doc/t_fbint.html) about integrating IBM Spectrum Protect and Tivoli Storage Manager FastBack, see Integrating Tivoli Storage Manager FastBack and IBM Spectrum Protect.

You can install the IBM Spectrum Protect client in one of the following ways:

- **Install the backup-archive client on a workstation where the FastBack server is installed. In this case, the** prerequisites are: the FastBack server, the FastBack shell, and the FastBack mount.
- **Install the backup-archive client on a workstation where the FastBack Disaster Recovery Hub is installed. In this** case, the prerequisites are: the FastBack Disaster Recovery Hub setup, and the FastBack shell.
- Install the backup-archive client on a workstation where the FastBack Disaster Recovery Hub is installed. In this case, the prerequisites are: the FastBack Disaster Recovery Hub setup, the FastBack shell, and the FastBack mount.
- **Install backup-archive client on a workstation where neither the FastBack server or the FastBack Disaster** Recovery Hub is installed. In this case, the FastBack shell is still required.
- Install the backup-archive client on a workstation where neither the FastBack server or the FastBack Disaster Recovery Hub is installed. In this case, ensure that the FastBack shell and the FastBack mount are installed.

#### **Related concepts**:

[Configuring](#page-2363-0) the client to back up and archive Tivoli Storage Manager FastBack data

# **Client configuration wizard for Tivoli Storage Manager FastBack**

The backup-archive client provides a wizard to configure the backup-archive client for Tivoli® Storage Manager FastBack.

The wizard is available in a remote application (the web client) and in a local application (the Java™ GUI). The wizard helps you set the options to send FastBack client data to the IBM Spectrum Protect™ server on a scheduled basis.

#### **Related concepts**:

Configuring the [backup-archive](#page-2364-0) client to protect FastBack client data<br> **AIX** | Linux | Solaris | MacOSX

# **Install the UNIX and Linux backup-archive clients**

This section provides instructions to install and set up IBM Spectrum Protect™ UNIX and Linux clients.

Note: You must log on as the root user to install the backup-archive client on a UNIX or Linux workstation.

The supported UNIX and Linux clients and the location of the installation instructions for each client are listed here.

- **AIX** [Installing](#page-2275-0) the AIX client
- You can install the AIX® backup-archive client from the product installation media.
- **AIX** [Uninstalling](#page-2277-0) the AIX client You can use the following procedures to uninstall the IBM Spectrum Protect AIX backup-archive client.
- [Installing](#page-2277-1) the HP-UX Itanium 2 API
- You can install the HP-UX Itanium 2 API from the product installation media. [Uninstalling](#page-2278-0) the HP-UX Itanium 2 API
- You can use the following procedures to uninstall the IBM Spectrum Protect HP-UX Itanium 2 API.
- **Installing the [backup-archive](#page-2279-0) client on Linux on Power Systems (Little Endian)** You can install the backup-archive client from the product installation media.
- **Unit Constanting the [backup-archive](#page-2281-0) client on Linux on Power Systems (Little Endian)**
- You can uninstall the IBM Spectrum Protect client on Linux on Power Systems™ (Little Endian).
- **Installing the [backup-archive](#page-2282-0) client on Ubuntu Linux on Power Systems (Little Endian)**
- You can install the backup-archive client from the product installation media.
- **Linux** [Uninstalling](#page-2284-0) the client on Ubuntu Linux on Power Systems (Little Endian) You can uninstall the IBM Spectrum Protect backup-archive client on Ubuntu Linux on Power Systems (Little Endian).
- **I.** Linux **[Installing](#page-2284-1) the API on Linux on Power Systems (Big Endian)** You can install the IBM Spectrum Protect API from the product installation media.
- **Example 2 [Uninstalling](#page-2286-0) the API on Linux on Power Systems (Big Endian)** You can uninstall the IBM Spectrum Protect API on IBM Spectrum Protect Linux on Power Systems (Big Endian).
- $\bullet$  Linux [Installing](#page-2287-0) the Linux x86\_64 client
- You can install the Linux x86\_64 backup-archive client from the product installation media.
- **Uning the Linux x86\_64 client**
- You can use the following procedure to uninstall the IBM Spectrum Protect Linux x86\_64 client.
- **[Installing](#page-2290-0) the Ubuntu Linux x86 64 client** 
	- You can install the Ubuntu Linux 64-bit backup-archive client from the product installation media.
- **Uning the Ubuntu Linux x86 64 client** Use the following procedure to uninstall the IBM Spectrum Protect Ubuntu Linux 64-bit client.
- **[Installing](#page-2293-0) the Linux on System z client**
- You can install the Linux on System z® backup-archive client from the product installation media.
- **[Uninstalling](#page-2296-0) the Linux on System z client**
- You can use the following procedures to uninstall the IBM Spectrum Protect Linux on System z client.
- **[Installing](#page-2297-0) the Mac OS X client** You can install the IBM Spectrum Protect Mac OS X backup-archive client from the product installation media.
- **Mac OS X** [Uninstalling](#page-2298-0) the Mac OS X client
	- You can uninstall the IBM Spectrum Protect Mac OS X client if you no longer need it.
- Solaris [Installing](#page-2299-0) the Oracle Solaris x86\_64 client You can install the IBM Spectrum Protect Oracle Solaris x86\_64 backup-archive client from the product installation media.
- Solaris [Uninstalling](#page-2300-0) the Oracle Solaris x86\_64 client You can uninstall all the packages that are related to IBM Spectrum Protect Oracle Solaris x86\_64 client, including the command-line, GUI, web GUI, and administrative client components.
- Solaris [Installing](#page-2301-0) the Oracle SPARC API You can install the IBM Spectrum Protect Oracle Solaris SPARC API from the product installation media. • **Solaris** [Uninstalling](#page-2302-0) the Oracle Solaris SPARC API
- You can uninstall all the packages that are related to IBM Spectrum Protect Oracle Solaris SPARC API. • AIX | Linux | MacOSX | Solaris [Software](#page-2302-1) updates

Software updates might periodically be made available by IBM® for download.

# <span id="page-2275-0"></span>**Installing the AIX client**

You can install the AIX<sup>®</sup> backup-archive client from the product installation media.

## **About this task**

In IBM Spectrum Protect™ Version 8.1.2, a 64-bit version of the AIX client is provided in the distribution libraries. You cannot upgrade a previously installed 32-bit AIX client to new the 64-bit AIX client. If you have a 32-bit client that is installed from a previous version of IBM Spectrum Protect, use SMIT to perform the following steps:

- 1. Uninstall the 32-bit client (tivoli.tsm.client.ba).
- 2. Uninstall any national language files that were previously installed.
- 3. Uninstall the API (tivoli.tsm.client.api.32bit).

Next, use SMIT to install the following packages in the IBM Spectrum Protect V8.1.2 distribution libraries, in the following order:

- 1. Install the 64-bit API (tivoli.tsm.client.api.64bit).
- 2. Install the 64-bit client (tivoli.tsm.client.ba.64bit).

If you already have a 64-bit IBM Spectrum Protect V6.3 (or newer) client installed, you can upgrade the client instead of uninstalling it and reinstalling it.

If you have a 64-bit client from an earlier version of IBM Spectrum Protect installed (for example, V6.1, or V6.2) you must uninstall the client, language packs, and API. Then, install the new IBM Spectrum Protect API and client.

All of the packages that are needed to install the client are in the AIX client package, and they overwrite any older runtime applications on your system during installation. The LibC (C Set ++) runtime library is required.

When you use the installp command to install this client, do not change the default field values for the following two choices:

- AUTOMATICALLY install requisite software?
- OVERWRITE same or newer versions?

Disabling or changing the values allows a lower-level client component to install over a currently higher installed component. Under such circumstances, function calls between components at different levels might not be valid any longer.

Install the following packages. They are all provided on the installation media. You need an Extended Edition license to use the NAS client.

The following files are listed in order of dependency. For example, the API is dependent on the Global Security Kit (GSKit). When you install all of them using SMIT, you can select them (F7) in any order.

GSKit8.gskcrypt64.ppc.rte and GSKit8.gskssl64.ppc.rte

IBM® GSKit 64-bit (required by the 64-bit client API).

```
tivoli.tsm.client.api.64bit
```
Installs the 64-bit API.

tivoli.tsm.client.ba.64bit

Installs the following 64-bit client files:

- Backup-archive Java<sup>™</sup> client (GUI)
- Backup-archive web client
- NAS backup client

tivoli.tsm.filepath\_aix

Installs the file path kernel extension that is required for journal-based backup.

tivoli.tsm.client.jbb.64bit

Installs the journal-based backup component.

Each package is installed in the following default installation directory:

- The backup-archive, web client, and administrative client (dsmadmc) 64-bit files are installed in the /usr/tivoli/tsm/client/ba/bin64 directory.
- The IBM Spectrum Protect 64-bit API files are installed in the /usr/tivoli/tsm/client/api/bin64 directory.
- The sample system-options file, dsm.sys.smp, is placed in the installation directory.

This installation procedure can be used to install new distributions or updates from downloaded installation media. The downloaded files that you use to install the client might be compressed. Depending on the package file format, either copy or extract the files to disk and use these instructions to install the components.

You can download the appropriate package file from one of the following websites:

- Download the client package from Passport [Advantage](http://www.ibm.com/software/passportadvantage/) or Fix [Central.](http://www.ibm.com/support/fixcentral/)
- For the latest information, updates, and maintenance fixes, go to the IBM [Support](http://www.ibm.com/support/entry/portal/support) Portal.

If you are copying the client files into a local directory first, a .toc file is automatically created by the installp command. You can create a .toc file manually by running /usr/sbin/inutoc in the local directory to which you copied the IBM Spectrum Protect image. From the AIX command line, enter:

/usr/sbin/inutoc /usr/sys/inst.images

A .toc file is created in that directory.

### **Procedure**

- 1. Log in as the root user.
- 2. Mount the volume that you are installing from.
- 3. From the AIX command line, type smitty install and press Enter.
- 4. Select Install and Update Software and press Enter.
- 5. Select Install and Update From ALL Available Software and press Enter.
- 6. At the INPUT device/directory for software prompt, press the F4 key and specify the directory that contains the installation images, and press Enter.
- 7. At the SOFTWARE to install prompt, press the F4 key. Select the IBM Spectrum Protect file sets you want to install by pressing the F7 key. Then, press the Enter key.
- 8. On the Install and Update From ALL Available Software panel, press the F4 key to change any entry fields, or use the default fields. Press Enter twice to begin the installation.
- 9. After the installation completes, press F10 to exit.

#### **Results**

When file sets are installed, they are automatically committed on the system. The previous version of backup-archive client software is replaced by the newly installed version.

The backup-archive client files are installed in the /usr/tivoli/tsm/client/ba/bin64 directory. If you move the client files to another directory, you must perform the following steps:

- 1. Make sure that the permissions of the installed files have not changed.
- 2. Update the symbolic links for the installed files in the following directories:
	- The /usr/bin directory
	- The /usr/lib directory for IBM Spectrum Protect libraries
- 3. Ensure that every user of the backup-archive client sets the DSM\_DIR environment variable to the newly installed directory.

### **What to do next**

After the installation completes, see Configure the IBM Spectrum Protect client for required and optional tasks to complete before you use the backup-archive client.

Note:

- AIX workload partitions (WPAR) are supported as follows:
	- Supported in global environments
	- Supported with non-shared system WPARs
	- Supported with shared system WPARs (backup-archive client logs and configuration files must be defined to nondefault locations)
	- No support for application WPARs
- No support for image backup
- No support for backup set restore from tape
- On AIX Version 6.1, if you are using encrypted file systems (EFS) with the backup-archive client, and if the EFS user keystore password is different from the user login password, the EFS keystore is not automatically opened when you log on. If the EFS keystore is not open when you log on, the client might not restore a non-EFS file into an EFS file system. You can prevent the EFS file system restore problem one of the following ways:
	- Start the backup-archive client by using the efskeymgr -o command. For example: efskeymgr -o ./dsmj
	- Synchronize the keystore password with the user login password by using the efskeymgr -n command. For example: efskeymgr -n

<span id="page-2277-0"></span> $AIX$ 

# **Uninstalling the AIX client**

You can use the following procedures to uninstall the IBM Spectrum Protect™ AIX® backup-archive client.

## **Before you begin**

IBM Spectrum Protect client modules and components are tightly integrated and installed file sets are automatically committed. There is no option for rollbacks of uninstalled components.

### **Procedure**

- 1. Enter the following AIX command: smitty remove.
- 2. Press the ENTER key.
- 3. In the SOFTWARE name field, press F4 to list the IBM Spectrum Protect file sets that you want to uninstall; press the ENTER key.
- 4. Select the IBM Spectrum Protect file sets that you want to uninstall; press the ENTER key. Note: The journal-based backup feature is contained in two file sets. Select both tivoli.tsm.client.jbb.64bit and tivoli.tsm.filepath\_aix. If you uninstall the file sets one at a time, uninstall the tivoli.tsm.client.jbb.64bit file set first.
- <span id="page-2277-1"></span>5. In the PREVIEW only? field (the remove operation does not occur), select No; press the ENTER key.

# **Installing the HP-UX Itanium 2 API**

You can install the HP-UX Itanium 2 API from the product installation media.

## **About this task**

The following source packages are available on the installation media:

tsmcli/hp11ia64/gskcrypt64-8.x.x.x.hpux.ia64.tar.Z and tsmcli/hp11ia64/gskssl64-

```
8.x.x.x.hpux.ia64.tar.Z
```
Contains the GSKit. If you have a previous version of the GSKit, uninstall it before you install the new version.

```
tsmcli/hp11ia64/TIVsmCapi64
```
In this package, the software selection name that is used by swlist for the top-level product name is TIVsm64. The component under TIVsm64 is TIVsm.CLIENT\_API64.

#### **Default installation directories**

Here are the default directories where some files are stored as part of the client installation:

- The IBM Spectrum Protect™ API files are installed in the /opt/tivoli/tsm/client/api/bin64 directory.
- $\bullet$  The sample system-options file,  $dsm.sys.ump$ , is placed in the installation directory.

To remove previous backup-archive client versions, log in as the root user and enter the following command:

/usr/sbin/swremove -x mount\_all\_filesystems=false -v TIVsm64

If you installed additional languages in a Version 7.1.2 or earlier client, run the following command to remove them:

/usr/sbin/swremove -x mount\_all\_filesystems=false -v TIVsm64.CLIENT\_msg\_*lang*

Replace *lang* with the appropriate language code from Table 1.

#### Table 1. HP-UX Itanium 2 client: Language codes for installation packages

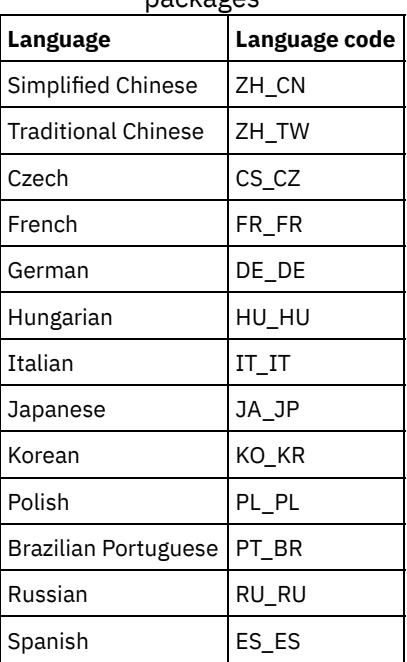

This installation procedure can be used to install new distributions or updates from downloaded installation media. The downloaded files that you use to install the client might be compressed. Depending on the package file format, either copy or extract the files to disk and use these instructions to install the components.

You can download the appropriate package file from one of the following websites:

- Download the client package from Passport [Advantage](http://www.ibm.com/software/passportadvantage/) or Fix [Central.](http://www.ibm.com/support/fixcentral/)
- For the latest information, updates, and maintenance fixes, go to the IBM [Support](http://www.ibm.com/support/entry/portal/support) Portal.

### **Procedure**

- 1. Log in as the root user.
- 2. Mount the volume that you are installing from.
- 3. To install GSKit: If you have a previous version of GSKit installed, remove it before you install the new version. Extract the contents of gskcrypt64-8.x.x.x.hpux.ia64.tar.Z and gskssl64-8.x.x.x.hpux.ia64.tar.Z to a directory on your hard disk. Enter the following commands to install the packages:

```
/usr/sbin/swinstall -x mount_all_filesystems=false -v -s `pwd`
 /gskcrypt64 gskcrypt64
/usr/sbin/swinstall -x mount all filesystems=false -v -s `pwd`
 /gskssl64 gskssl64
```
4. If you downloaded from FTP, go to the directory where the installable image is located. Enter the following command:

```
/usr/sbin/swinstall -x mount_all_filesystems=false -v -s `pwd`/TIVsmCapi64 TIVsm64
```
`pwd` can be used instead of the absolute name of the current directory.

• Increasing the default limit of the data segment size The default limit of the data segment size of a process in HP-UX 11i v2 is 64 MB. When backing up large file systems, the API might exceed this limit and run out of memory.

#### **Related concepts**:

<span id="page-2278-0"></span>Configure the IBM Spectrum Protect client

# **Uninstalling the HP-UX Itanium 2 API**

You can use the following procedures to uninstall the IBM Spectrum Protect™ HP-UX Itanium 2 API.

## **Before you begin**

Important: Make sure that you uninstall the packages in the order shown.

#### **Procedure**

1. To remove the CLIENT\_API file set, enter the following command:

```
/usr/sbin/swremove -x mount_all_filesystems=false -v TIVsm64
```
2. To remove the Global Security Kit (GSKit), enter the following commands:

```
/usr/sbin/swremove -x mount_all_filesystems=false gskssl64
/usr/sbin/swremoveswremove -x mount all filesystems=false gskcrypt64
```
### **What to do next**

After you uninstall the HP-UX API, several empty directories remain in the file system, such as the following directories:

- The license directory (/opt/tivoli/tsm/license)
- One or more language directories (/opt/tivoli/tsm/client/ba/bin/xx\_XX), where xx\_XX represents one of the following language codes: cs\_CZ, de\_DE, es\_ES, it\_IT, fr\_FR, hu\_HU, ja\_JP, ko\_KR, pl\_PL, pt\_BR, ru\_RU, zh\_CN and zh\_TW
- /opt/tivoli/tsm/client/ba/bin/cit
- /opt/tivoli/tsm/client/ba/bin/images
- /opt/tivoli/tsm/client/ba/bin/plugin

If you want to remove these empty directories, you can manually remove them.

<span id="page-2279-0"></span> $\overline{\phantom{a}}$  Linux

# **Installing the backup-archive client on Linux on Power Systems™ (Little Endian)**

You can install the backup-archive client from the product installation media.

### **Before you begin**

You must be logged in as root user to install the product.

This installation procedure can be used to install new distributions or updates from downloaded installation media. The downloaded files that you use to install the client might be compressed. Depending on the package file format, either copy or extract the files to disk and use these instructions to install the components.

You can download the appropriate package file from one of the following websites:

- Download the client package from Passport [Advantage](http://www.ibm.com/software/passportadvantage/) or Fix [Central.](http://www.ibm.com/support/fixcentral/)
- For the latest information, updates, and maintenance fixes, go to the IBM [Support](http://www.ibm.com/support/entry/portal/support) Portal.

### **About this task**

The following installation options are available in uncompressed packages on the installation media.

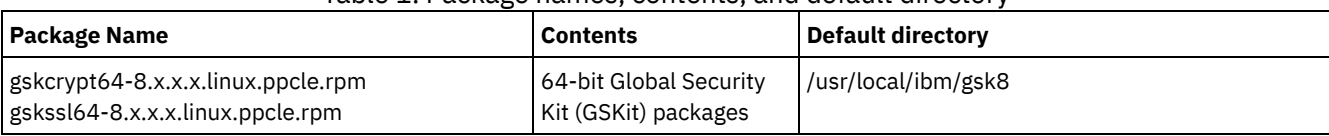

#### Table 1. Package names, contents, and default directory

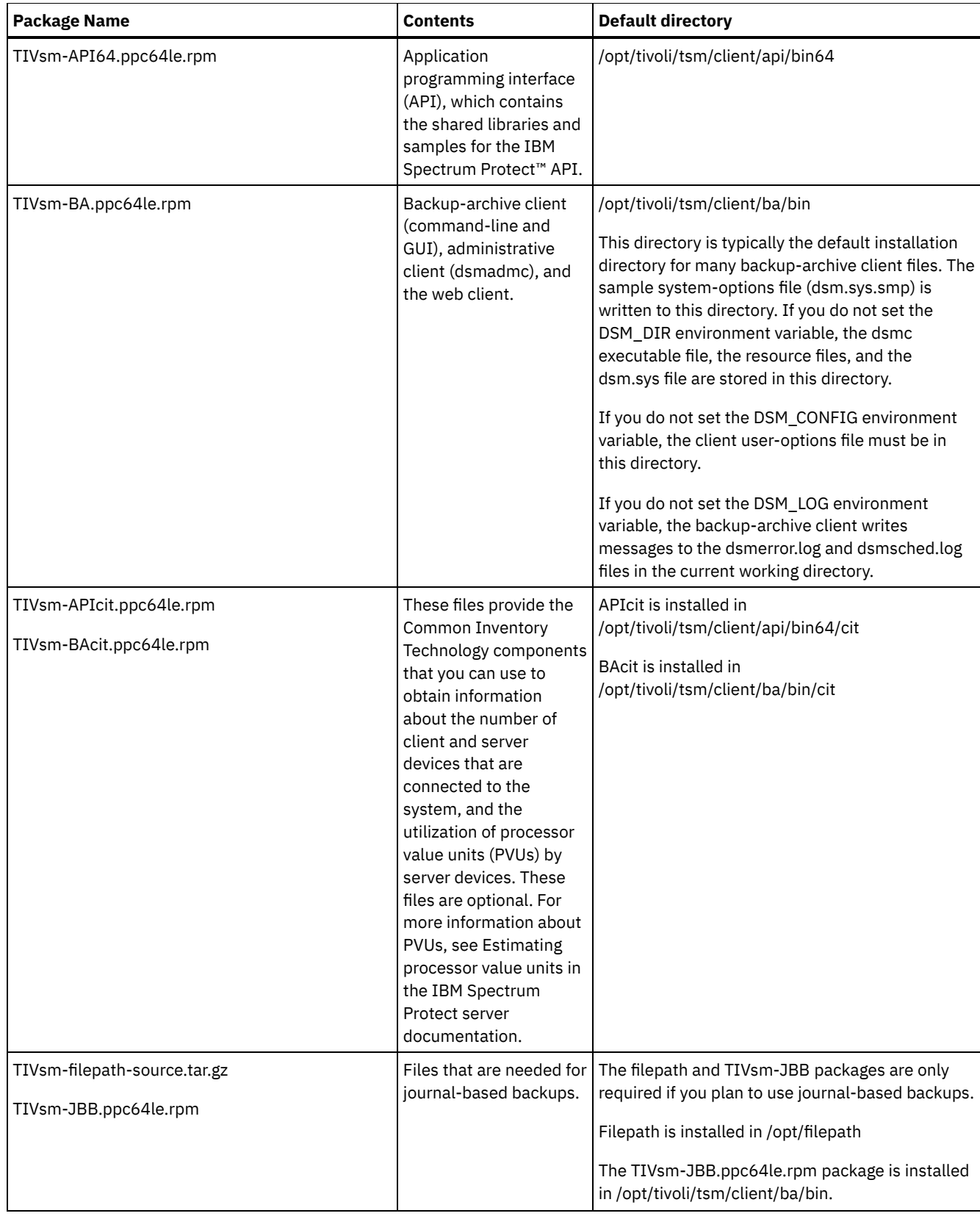

## **Procedure**

- 1. Mount the volume that you are installing the packages from.
- 2. Change to the directory where the installation packages are stored.
- 3. Install the 64-bit GSKit packages. In the following command example, the "8.x.x.x" characters represent the GSKit version:

rpm -U gskcrypt64-8.x.x.x.linux.ppcle.rpm gskssl64-8.x.x.x.linux.ppcle.rpm

- 4. Install the IBM Spectrum Protect API, and optionally install the Common Inventory Technology package that is necessary to support processor value unit (PVU) calculations.
	- a. Required: Install the API:

rpm -ivh TIVsm-API64.ppc64le.rpm

b. Optional: Install the Common Inventory Technology package that is used by the API. This package depends on the API so it must be installed after the API package is installed.

rpm -ivh TIVsm-APIcit.ppc64le.rpm

Tip: If you are upgrading the API and the Common Inventory Technology package was previously installed, you must upgrade both the API and Common Inventory Technology packages. For example, you can run the following command:

rpm -U TIVsm-API64.ppc64le.rpm TIVsm-APIcit.ppc64le.rpm

If you need only the API installed, you can stop here. The rest of the steps in this procedure describe how to install the backup-archive client components and an optional client package that is needed only if you want the client to send PVU metrics to the server. Also described in subsequent steps are the installation of the packages that are needed if you want to perform journal-based backups.

- 5. Install the backup-archive client, and optionally install the Common Inventory Technology package that is necessary to support processor value unit (PVU) calculations.
	- a. Install the backup-archive client components.

```
rpm -ivh TIVsm-BA.ppc64le.rpm
```
b. Optional: Install the Common Inventory Technology package the client uses to send PVU metrics to the server. This package depends on the client package so it must be installed after the client package is installed.

```
rpm -ivh TIVsm-BAcit.ppc64le.rpm
```
- 6. Optional: If you want to use journal-based backups, install the packages that are needed for the filepath component and journal-based backups.
	- a. Extract TIVsm-filepath-source.tar.gz and see the README file for compile and install instructions. The filepath kernel module is licensed pursuant to the terms of the GNU General Public License ("GPL").
	- b. Install the journal-based backup package:

rpm -ivh TIVsm-JBB.ppc64le.rpm

#### **Related concepts**:

<span id="page-2281-0"></span>Configure the IBM Spectrum Protect client **Linux** 

# **Uninstalling the backup-archive client on Linux on Power Systems (Little Endian)**

You can uninstall the IBM Spectrum Protect™ Linux on Power Systems™ (Little Endian).

### **Before you begin**

You must be logged in as root user to uninstall the product. You must uninstall the packages in the order that is shown, otherwise the uninstallation fails.

#### **Procedure**

To uninstall the backup-archive client, enter the following commands to remove the packages for journal-based backup, the filepath component, the backup-archive client, the API, and the IBM Global Security Kit (GSKit).

Tip: The version number of the packages is not required.

1. To uninstall the journal-based backup components only, remove both packages (journal-based backup and filepath). The TIVsm-JBB package is dependent on the filepath package. If you use two separate rpm -e commands to uninstall the components one at a time, uninstall the TIVsm-JBB package first.

2. Uninstall the backup-archive client package:

rpm -e TIVsm-BA

- 3. Uninstall the backup-archive client packages:
	- a. If you installed the client common inventory package (TIVsmBAcit), uninstall it:

rpm -e TIVsm-BAcit

b. Uninstall the backup-archive client package:

rpm -e TIVsm-BA

- 4. Uninstall products that are dependent on the API, such as IBM Spectrum Protect for Databases and IBM Spectrum Protect for Mail. Any API-dependent products must be uninstalled before you uninstall the API package. If you uninstall an APIdependent product, you must reinstall it after you install a newer version of the backup-archive client and API packages. Follow the instructions of the API-dependent products to determine what you need to do to prevent data loss when you uninstall and reinstall the products.
- 5. Uninstall the API package by using the following command:

rpm -e TIVsm-API64

6. Uninstall the API packages:

a. If you installed the API common inventory package (TIVsm-APIcit), uninstall it:

rpm -e TIVsm-APIcit

b. Uninstall the API package by using the following command:

rpm -e TIVsm-API64

7. Uninstall GSKit by entering the following command:

```
rpm -e gskcrypt64 gskssl64
```
#### **Related tasks**:

<span id="page-2282-0"></span>Installing the [backup-archive](#page-2279-0) client on Linux on Power Systems (Little Endian) **Linux** 

# **Installing the backup-archive client on Ubuntu Linux on Power Systems™ (Little Endian)**

You can install the backup-archive client from the product installation media.

### **Before you begin**

You must be logged in as the root user to install the product.

This installation procedure can be used to install new distributions or updates from downloaded installation media. The downloaded files that you use to install the client might be compressed. Depending on the package file format, either copy or extract the files to disk and use these instructions to install the components.

You can download the appropriate package file from one of the following websites:

- Download the client package from Passport [Advantage](http://www.ibm.com/software/passportadvantage/) or Fix [Central.](http://www.ibm.com/support/fixcentral/)
- For the latest information, updates, and maintenance fixes, go to the IBM [Support](http://www.ibm.com/support/entry/portal/support) Portal.

## **About this task**

The following installation packages are available on the installation media.

Table 1. Package names, contents, and default directory

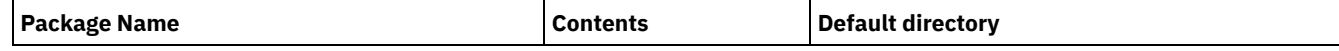

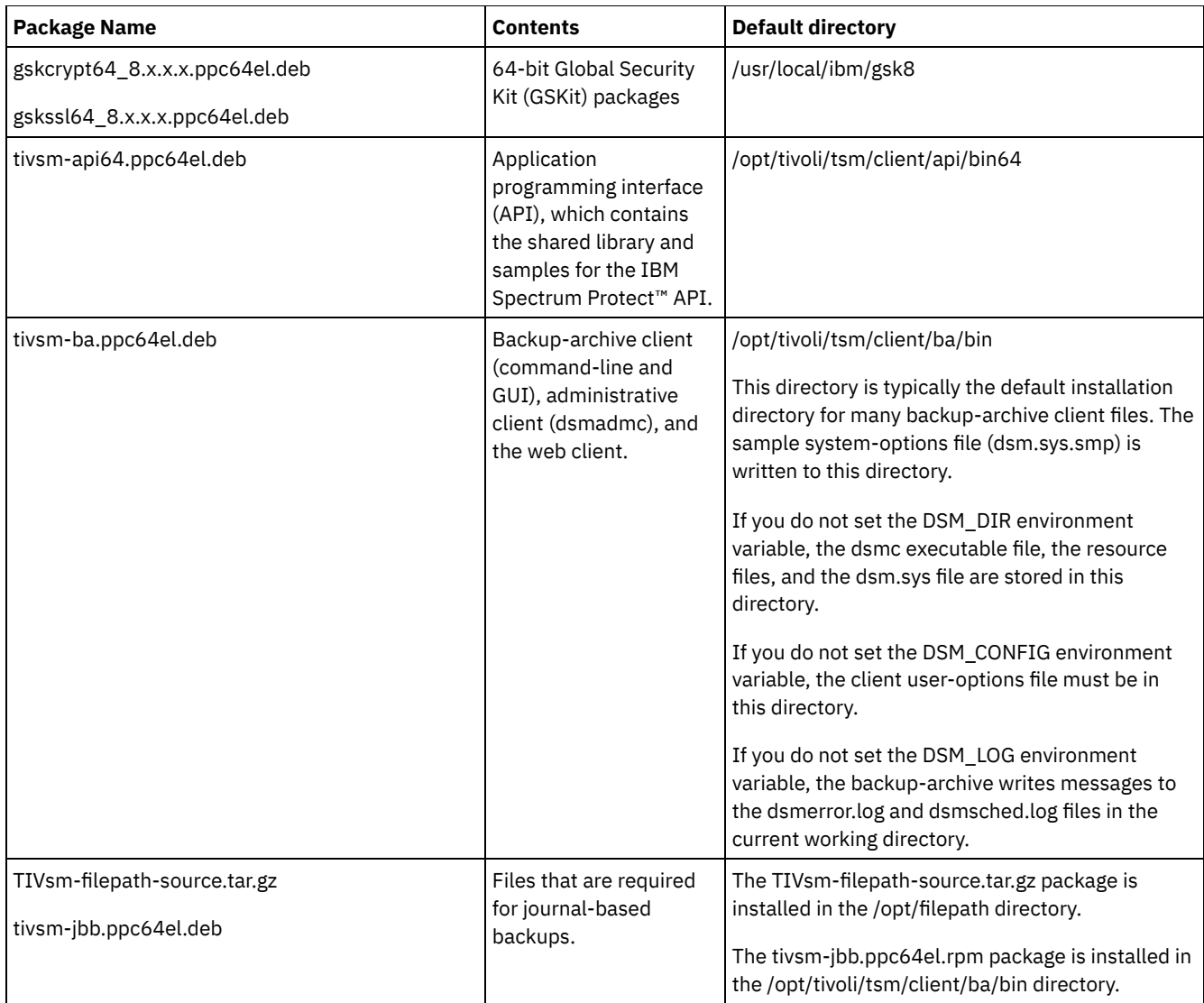

### **Procedure**

- 1. Mount the volume that you are installing the packages from.
- 2. Change to the directory where the installation packages are stored.
- 3. Install the 64-bit GSKit packages. In the following command example, the "8.x.x.x" characters represent the GSKit version:

dpkg -i gskcrypt64\_8.x.x.x.ppc64el.deb gskssl64\_8.x.x.x.ppc64el.deb

4. Install the IBM Spectrum Protect API:

dpkg -i tivsm-api64.ppc64el.deb

If you need to install only the API, you can stop here. Use the following steps to install the backup-archive client and the packages that are required to run journal-based backups.

5. Install the backup-archive client:

dpkg -i tivsm-ba.ppc64el.deb

- 6. Optional: If you want to use journal-based backups, install the following packages:
	- a. Extract TIVsm-filepath-source.tar.gz and review the README file for instructions about how to compile and install the software. The Linux Filepath kernel module is licensed pursuant to the terms of the GNU General Public License ("GPL").
	- b. Install the journal-based backup package:

```
dpkg -i tivsm-jbb.ppc64el.deb
```
# <span id="page-2284-0"></span>**Uninstalling the client on Ubuntu Linux on Power Systems (Little Endian)**

You can uninstall the IBM Spectrum Protect™ backup-archive client on Linux on Power Systems™ (Little Endian).

### **Before you begin**

You must be logged in as the root user to uninstall the product. Requirement: You must uninstall the packages in the order that is shown, otherwise the uninstallation fails.

#### **Procedure**

To uninstall the backup-archive client, enter the following commands to remove the packages for journal-based backup, the backup-archive client, the API, and the IBM Global Security Kit (GSKit). Instructions for uninstalling the filepath component are provided with the source code for filepath, when you obtain the software from IBM®.

Tip: The version number of the packages is not required.

1. To uninstall only the journal-based backup components, remove both the tivsm-jbb and filepath packages. The tivsm-jbb package depends on the filepath package. Uninstall the tivsm-jbb package first.

```
a. dpkg -r tivsm-jbb
b. dpkg -r TIVsm-filepath
```
2. Uninstall the backup-archive client package:

```
dpkg -r tivsm-ba
```
3. Uninstall any products that depend on the API, such as IBM Spectrum Protect for Databases and IBM Spectrum Protect for Mail.

If you uninstall an API-dependent product, you must reinstall it after you install a newer version of the backup-archive client and API packages. Follow the instructions of the API-dependent products to determine what you need to do to prevent data loss when you uninstall and reinstall the products.

4. Uninstall the API package by issuing the following command:

```
dpkg -r tivsm-api64
```
5. Remove the GSKit packages:

dpkg -r gskcrypt64 gskssl64

#### **Related tasks**:

<span id="page-2284-1"></span>Installing the [backup-archive](#page-2282-0) client on Ubuntu Linux on Power Systems (Little Endian) **Linux** 

## **Installing the API on Linux on Power Systems™ (Big Endian)**

You can install the IBM Spectrum Protect™ API from the product installation media.

### **Before you begin**

You must be logged in as root user to install the product.

#### **About this task**

If you have IBM Spectrum Protect Version 6.2 (or an earlier version) installed, remove it (rpm -e) and any other dependent software programs before you install a newer version.

If you have IBM Spectrum Protect V6.3 (or newer) installed, you can use the rpm upgrade option (rpm -U) or the rpm freshen option (rpm -F) to upgrade the existing software to a newer version. The rpm -U command can be used to install new packages or upgrade existing packages; rpm -F can update only packages that are already installed.

Stop any running client processes before you uninstall or upgrade the IBM Spectrum Protect API or backup-archive client. If you are running a V7.1.2 or earlier client, you must uninstall any language packages before you proceed with the upgrade.

Table 1 shows the installation options that are available in uncompressed packages on the installation media.

| <b>Package Name</b>                                                | <b>Contents</b>                                                                                                    | <b>Default directory</b>                                       |
|--------------------------------------------------------------------|----------------------------------------------------------------------------------------------------|----------------------------------------------------------------|
| gskcrypt64-8.x.x.x.linux.ppc.rpm<br>gskssl64-8.x.x.x.linux.ppc.rpm | 64-bit Global Security<br>Kit (GSKit) packages                                                                                                    | /usr/local/ibm/gsk8                                            |
| TIVsm-API64.ppc64.rpm                                              | Application<br>programming interface<br>(API), which contains<br>the IBM Spectrum<br>Protect API shared<br>libraries and samples.                                                                                                    | /opt/tivoli/tsm/client/api/bin64                               |
| TIVsm-APIcit.ppc64.rpm                                             | Optional. These files<br>provide the Common<br><b>Inventory Technology</b><br>components that you<br>can use to obtain<br>information about the<br>number of client and<br>server devices that are<br>connected to the<br>system, and the<br>utilization of processor<br>value units (PVUs) by<br>server devices. For<br>more information about<br>PVUs, see Estimating<br>processor value units in<br>the IBM Spectrum<br>Protect server<br>documentation. | APIcit is installed in<br>/opt/tivoli/tsm/client/api/bin64/cit |

Table 1. Package names, contents, and default directory

This installation procedure can be used to install new distributions or updates from downloaded installation media. The downloaded files that you use to install the client might be compressed. Depending on the package file format, either copy or extract the files to disk and use these instructions to install the components.

You can download the appropriate package file from one of the following websites:

- Download the client package from Passport [Advantage](http://www.ibm.com/software/passportadvantage/) or Fix [Central.](http://www.ibm.com/support/fixcentral/)
- For the latest information, updates, and maintenance fixes, go to the IBM [Support](http://www.ibm.com/support/entry/portal/support) Portal.

## **Procedure**

- 1. Mount the volume that you are installing from.
- 2. Change to the directory where the installation packages are stored.
- 3. Install the 64-bit GSKit packages. In this example, the "8.x.x.x" characters represent the GSKit version:

rpm -U gskcrypt64-8.x.x.x.linux.ppc.rpm gskssl64-8.x.x.x.linux.ppc.rpm

- 4. Install the IBM Spectrum Protect API, and optionally install the Common Inventory Technology package that is needed to support processor value unit (PVU) calculations.
	- a. Required: Install the API:

rpm -i TIVsm-API64.ppc64.rpm

b. Optional: Install the Common Inventory Technology package that is used by the API. This package is dependent on the API so it must be installed after the API package is installed.

rpm -i TIVsm-APIcit.ppc64.rpm

Tip: If you are upgrading the API and the Common Inventory Technology package was previously installed, you must upgrade both the API and Common Inventory Technology packages. For example, you can run the following command:

rpm -U TIVsm-API64.ppc64.rpm TIVsm-APIcit.ppc64.rpm

#### **Related concepts**:

<span id="page-2286-0"></span>Configure the IBM Spectrum Protect client

# **Uninstalling the API on Linux on Power Systems (Big Endian)**

You can uninstall the IBM Spectrum Protect™ API on IBM Spectrum Protect Linux on Power Systems™ (Big Endian).

#### **Before you begin**

You must be logged in as root to uninstall the product. Uninstall the packages in the order shown.

#### **Procedure**

To uninstall a previously installed IBM Spectrum Protect package, enter the following commands to remove the packages for journal-based backup, the filepath component, the backup-archive client (if applicable), the API, and the IBM Global Security Kit (GSKit).

Tip: The version number of the packages is not needed for uninstall.

1. Complete this step if a version 7.1 or earlier client was installed previously.

To uninstall the journal-based backup components only, remove both packages (journal-based backup and filepath). The TIVsm-JBB package is dependent on the filepath package. If you use two separate rpm -e commands to uninstall the components one at a time, uninstall the TIVsm-JBB package first.

```
rpm -e TIVsm-JBB TIVsm-filepath
```
2. If a version 7.1 or earlier client was installed previously, uninstall the backup-archive client packages. a. If you installed the optional TIVsmBAcit package, uninstall it by using the following command:

```
rpm -e TIVsm-BAcit
```
b. Uninstall the backup-archive client package:

rpm -e TIVsm-BA

Note: If language packages are installed in a Version 7.1.2 or earlier client, you must remove them before you remove the API package. Enter the following command, and replace *xx\_xx* with the language code for each additional language that you installed. For a list of language code identifiers, see Table 1.

rpm -e TIVsm-BA.msg.*xx\_xx*

| <b>Language</b> | Language identifier |
|-----------------|---------------------|
| Czech           | CS CZ               |
| French          | FR FR               |
| German          | DE DE               |
| Hungarian       | HU HU               |
| Italian         | IT IT               |
| Japanese        | JA JP               |
| Korean          | KO KR               |
| Polish          | PL PL               |
| Portuguese      | PT BR               |
| Russian         | RU RU               |

Table 1. Language pack identifiers

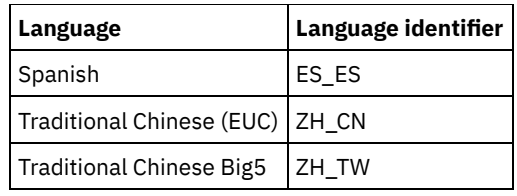

- 3. Uninstall any products that are dependent on the API, such as IBM Spectrum Protect for Databases and IBM Spectrum Protect for Mail. Any API-dependent products must be uninstalled before you uninstall the API package. If you uninstall an API-dependent product, you must reinstall it after you install a newer version of the API package. Consult the documentation of the dependent product to determine what you need to do to prevent data loss when you uninstall and reinstall the products.
- 4. If you installed the optional API common inventory package (TIVsm-APIcit), use the following command to uninstall the package:

```
rpm -e TIVsm-APIcit
```
5. Uninstall the API package by using the following command:

```
rpm -e TIVsm-API64
```
6. Uninstall GSKit by using the following command:

```
rpm -e gskcrypt64 gskssl64
```
#### **Related tasks**:

<span id="page-2287-0"></span>[Installing](#page-2284-1) the API on Linux on Power Systems (Big Endian)  $\overline{\phantom{a}}$  Linux

# **Installing the Linux x86\_64 client**

You can install the Linux x86\_64 backup-archive client from the product installation media.

## **Before you begin**

- You must be logged in as root to install the product.
- If you have IBM Spectrum Protect™ Version 6.2 (or an earlier version) installed, remove it (rpm -e) and any other dependent software programs before you install a newer version.
- If you have IBM Spectrum Protect V6.3 (or later) installed, you can use the rpm upgrade option (rpm -U) or the rpm freshen option (rpm -F) to upgrade the existing software to a newer version. The rpm -U command can be used to install new packages or upgrade existing packages only if you did not previously install any language packages. The rpm -F command can update only packages that are already installed.
- Stop any running client processes before you uninstall or upgrade the IBM Spectrum Protect API or backup-archive client.
- If any language packages are installed, you must uninstall them before you install or upgrade the IBM Spectrum Protect API or backup-archive client.

## **About this task**

The following installation options are available in uncompressed packages on the installation media.

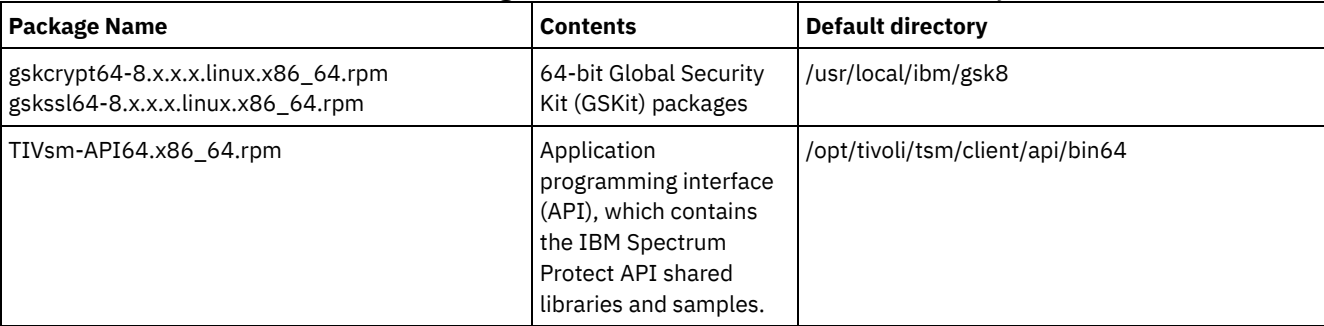

#### Table 1. Package names, contents, and default directory

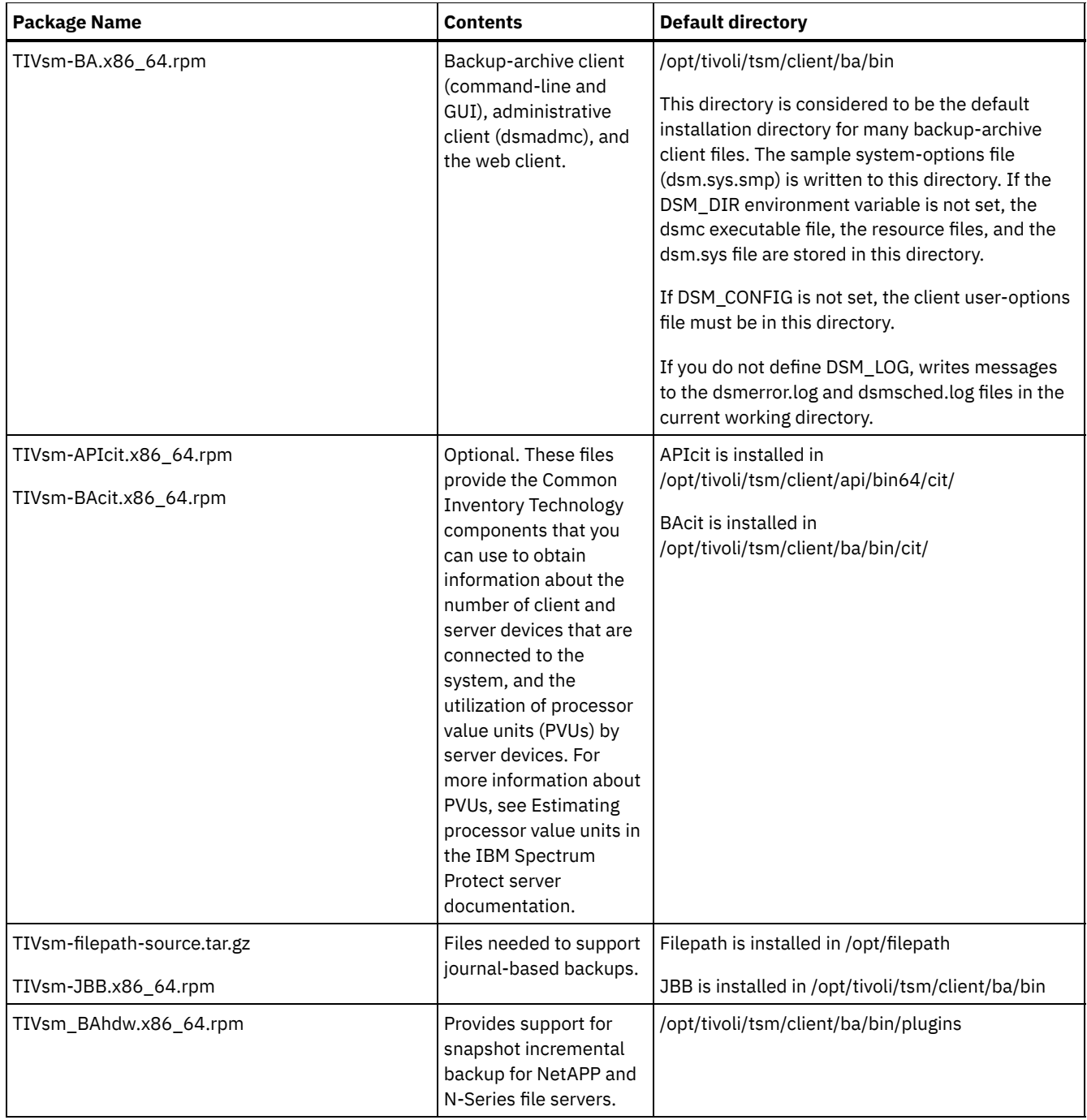

This installation procedure can be used to install new distributions or updates from downloaded installation media. The downloaded files that you use to install the client might be compressed. Depending on the package file format, either copy or extract the files to disk and use these instructions to install the components.

You can download the appropriate package file from one of the following websites:

- Download the client package from Passport [Advantage](http://www.ibm.com/software/passportadvantage/) or Fix [Central.](http://www.ibm.com/support/fixcentral/)
- For the latest information, updates, and maintenance fixes, go to the IBM [Support](http://www.ibm.com/support/entry/portal/support) Portal.

### **Procedure**

To install the Linux x86\_64 backup-archive client, complete the following steps:

- 1. Mount the volume that you are installing from.
- 2. Change to the directory where the installation packages are stored.
- 3. Install the 64-bit GSKit packages. In this example, the "8.x.x.x" characters represent the GSKit version:

rpm -U gskcrypt64-8.x.x.x.linux.x86\_64.rpm gskssl64-8.x.x.x.linux.x86\_64.rpm

- 4. Install the IBM Spectrum Protect API, and optionally install the Common Inventory Technology package that is necessary to support processor value unit (PVU) calculations.
	- a. Required: Install the API:

rpm -i TIVsm-API64.x86\_64.rpm

b. Optional: Install the Common Inventory Technology package that is used by the API. This package depends on the API so it must be installed after the API package is installed.

```
rpm -i TIVsm-APIcit.x86_64.rpm
```
Tip: If you are upgrading the API and the Common Inventory Technology package was previously installed, you must upgrade both the API and Common Inventory Technology packages. For example, you can run the following command:

rpm -U TIVsm-API64.x86\_64.rpm TIVsm-APIcit.x86\_64.rpm

If you need only the API installed, you can stop here. The rest of the steps in this procedure describe how to install the backup-archive client components and an optional client package that is needed only if you want the client to send PVU metrics to the server. Also described in subsequent steps are the installation of the packages that are needed if you want to perform journal-based backups.

- 5. Install the backup-archive client, and optionally install the Common Inventory Technology package that is necessary to support processor value unit (PVU) calculations.
	- a. Install the backup-archive client components.

```
rpm -i TIVsm-BA.x86_64.rpm
```
b. Optional: Install the Common Inventory Technology package the client uses to send PVU metrics to the server. This package depends on the client package so it must be installed after the client package is installed.

```
rpm -i TIVsm-BAcit.x86_64.rpm
```
- 6. Optional: If you want to use journal-based backups, you must compile and install the filepath component that matches the Linux kernel on your client computer. Extract TIVsm-filepath-source.tar.gz and see the README file for compile and install instructions. The Linux filepath kernel module is licensed pursuant to the terms of the GNU General Public License ("GPL").
- 7. Install the snapshot difference incremental backup support for NetApp and N-Series file servers by entering the following command:

rpm -i TIVsm-BAhdw.x86\_64.rpm

#### **Related concepts**:

<span id="page-2289-0"></span>Configure the IBM Spectrum Protect client **Linux** 

## **Uninstalling the Linux x86\_64 client**

You can use the following procedure to uninstall the IBM Spectrum Protect™ Linux x86\_64 client.

#### **Before you begin**

You must be logged in as root to uninstall the product. Uninstall the packages in the order shown.

#### **Procedure**

To uninstall a previously installed IBM Spectrum Protect client package, enter the following commands to remove the packages for journal-based backup, the filepath component, the backup-archive client, the API, and the IBM Global Security Kit (GSKit).

Tip: The version number of the packages is not needed for uninstall.

1. To uninstall the journal-based backup components only, remove both packages (journal-based backup and filepath). The TIVsm-JBB package depends on the filepath package. If you use two separate rpm -e commands to uninstall the components one at a time, uninstall the TIVsm-JBB package first.

rpm -e TIVsm-JBB TIVsm-filepath

2. Uninstall the backup-archive client packages:

a. If you installed the optional TIVsm-BAcit package, uninstall it before you uninstall the client:

rpm -e TIVsm-BAcit

b. Uninstall the backup-archive client.

rpm -e TIVsm-BA

Note: If language packages are installed in a Version 7.1.2 or earlier client, you must remove them before you remove the API package. Enter the following command, and replace *xx\_xx* with the language code for each additional language that you installed. For a list of language code identifiers, see Table 1.

rpm -e TIVsm-msg.xx\_xx

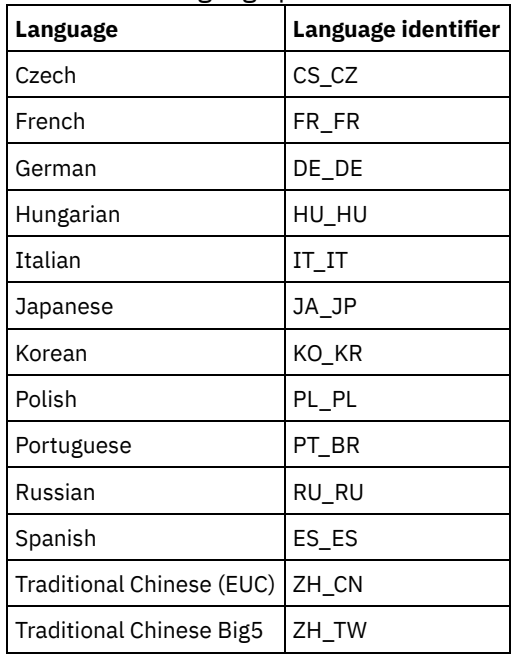

Table 1. Language pack identifiers

3. Uninstall any products that depend on the API, such as IBM Spectrum Protect for Databases and IBM Spectrum Protect for Mail. Any API-dependent products must be uninstalled before you uninstall the API package. If you uninstall an APIdependent product, you must reinstall it after you install a newer version of the backup-archive client and API packages. Consult the documentation of the dependent product to determine what you need to do to prevent data loss when you uninstall and reinstall the products.

a. If you installed the optional API common inventory package (TIVsm-APIcit), uninstall it before you uninstall the API package. Use the following command to uninstall the package:

rpm -e TIVsm-APIcit

b. Uninstall the API package by using the following command:

rpm -e TIVsm-API64

4. To remove the GSKit 64-bit package, enter the following command:

rpm -e gskcrypt64 gskssl64

#### <span id="page-2290-0"></span>**Related tasks**: [Installing](#page-2287-0) the Linux x86\_64 client **Linux**

# **Installing the Ubuntu Linux x86\_64 client**

You can install the Ubuntu Linux 64-bit backup-archive client from the product installation media.

### **About this task**

The following installation options are available in uncompressed packages on the installation media.

Table 1. Package names, contents, and default directory

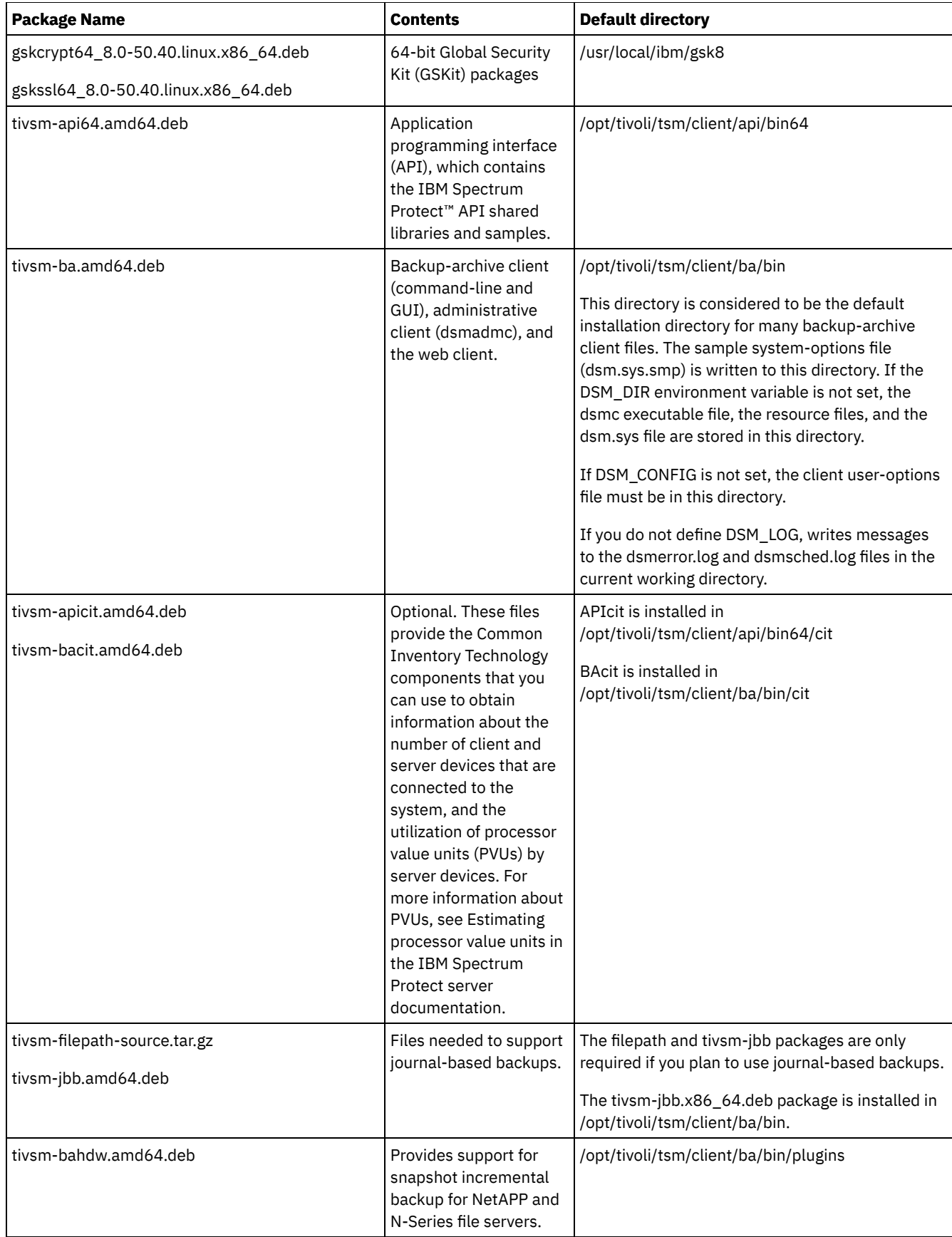

This installation procedure can be used to install new distributions or updates from downloaded installation media. The downloaded files that you use to install the client might be compressed. Depending on the package file format, either copy or extract the files to disk and use these instructions to install the components.

You can download the appropriate package file from one of the following websites:

- Download the client package from Passport [Advantage](http://www.ibm.com/software/passportadvantage/) or Fix [Central.](http://www.ibm.com/support/fixcentral/)
- For the latest information, updates, and maintenance fixes, go to the IBM [Support](http://www.ibm.com/support/entry/portal/support) Portal.

#### **Procedure**

To install the Ubuntu Linux x86\_64 backup-archive client, complete the following steps.

- 1. Mount the volume that you are installing from.
- 2. Change to the directory where the installation packages are stored.
- 3. Install the 64-bit GSKit packages.

sudo dpkg -i gskcrypt64\_8.0-50.40.linux.x86\_64.deb gskssl64\_8.0-50.40.linux.x86\_64.deb

- 4. Install the IBM Spectrum Protect API, and optionally install the Common Inventory Technology package that is necessary to support processor value unit (PVU) calculations.
	- a. Required: Install the API:

```
sudo dpkg -i tivsm-api64.amd64.deb
```
b. Optional: Install the Common Inventory Technology package that is used by the API. This package depends on the API so it must be installed after the API package is installed.

sudo dpkg -i tivsm-apicit.amd64.deb

If you need only the API installed, you can stop here. The rest of the steps in this procedure describe how to install the backup-archive client components and an optional client package that is needed only if you want the client to send PVU metrics to the server. Also described in subsequent steps are the installation of the packages that are needed if you want to perform journal-based backups.

5. Install the backup-archive client, and optionally install the Common Inventory Technology package that is necessary to support processor value unit (PVU) calculations.

a. Install the backup-archive client components.

sudo dpkg -i tivsm-ba.amd64.deb

b. Optional: Install the Common Inventory Technology package that the client uses to send PVU metrics to the server. This package depends on the client package so it must be installed after the client package is installed.

```
sudo dpkg -i tivsm-bacit.amd64.deb
```
- 6. Optional: Complete this step only if you plan to use journal-based backups.
	- a. Extract tivsm-filepath-source.tar.gz and see the README file for compile and install instructions. The filepath kernel module is licensed pursuant to the terms of the GNU General Public License ("GPL").
	- b. Install the journal-based backup package: dpkg -i tivsm-jbb.amd64.deb.
- 7. Install the snapshot difference incremental backup support for NetApp and N-Series file servers by entering the following command:

sudo dpkg -i tivsm-bahdw.amd64.deb

#### **Related concepts**:

<span id="page-2292-0"></span>Configure the IBM Spectrum Protect client  $\overline{\phantom{a}}$  Linux

## **Uninstalling the Ubuntu Linux x86\_64 client**

Use the following procedure to uninstall the IBM Spectrum Protect™ Linux 64-bit client.

#### **Procedure**

To uninstall a previously installed IBM Spectrum Protect client package, enter the following commands to remove the packages for journal-based backup, the backup-archive client, the API, and the IBM Global Security Kit (GSKit). Instructions to uninstall the filepath component are provided with the source code for filepath, when you obtain the software from IBM®.

1. To uninstall only the journal-based backup components, remove both the tivsm-jbb and the filepath component. The tivsmjbb package depends on the filepath package. Uninstall the tivsm-jbb package first.

a. sudo dpkg -r tivsm-jbb

b. sudo dpkg -r tivsm-filepath

2. Uninstall the backup-archive client packages:

a. If you installed the optional tivsm-bacit package, uninstall it before you uninstall the client:

sudo dpkg -r tivsm-bacit

b. Uninstall the backup-archive client.

sudo dpkg -r tivsm-ba

Note: If language packages are installed in a Version 7.1.2 or earlier client, you must remove them before you remove the API package. Enter the following command, and replace *xx-xx* with the language code for each additional language that you installed. For a list of language code identifiers, see Table 1.

dpkg -r tivsm-msg.xx-xx

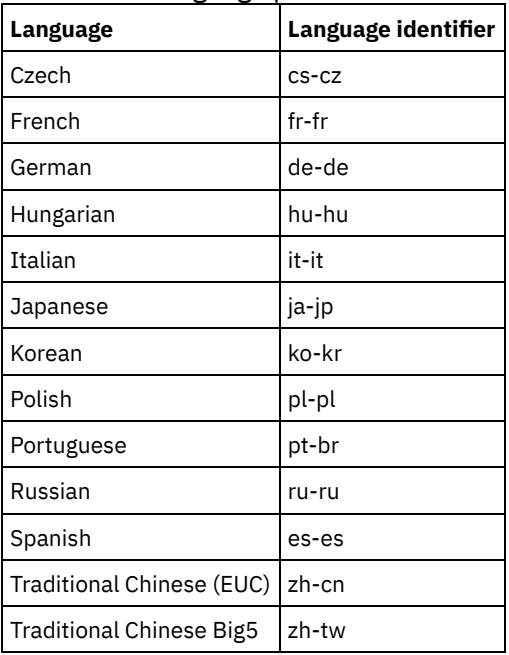

Table 1. Language pack identifiers

- 3. Uninstall any products that depend on the API, such as IBM Spectrum Protect Data Protection products. Any APIdependent products must be uninstalled before you uninstall the API package. If you uninstall an API-dependent product, you must reinstall it after you install a newer version of the backup-archive client and API packages. Consult the documentation of the dependent product to determine what you need to do to prevent data loss when you uninstall and reinstall the products.
	- a. If you installed the optional API common inventory package (tivsm-apicit), uninstall it before you uninstall the API package. Use the following command to uninstall the package:

sudo dpkg -r tivsm-apicit

b. Uninstall the API package by using the following command:

sudo dpkg -r tivsm-api64

4. To remove the GSKit 64-bit packages, enter the following command:

sudo dpkg -r gskcrypt64 gskssl64

#### **Related tasks**:

<span id="page-2293-0"></span>[Installing](#page-2290-0) the Ubuntu Linux x86\_64 client  $\overline{\phantom{a}}$  Linux

## **Installing the Linux on System z client**

You can install the Linux on System z® backup-archive client from the product installation media.

### **Before you begin**

## **About this task**

If you have IBM Spectrum Protect™ Version 6.2 (or an earlier version) installed, remove it (rpm -e) and any other dependent software programs before you install a newer version.

If you have IBM Spectrum Protect V6.3 (or newer) installed, you can use the rpm upgrade option (rpm -U) or the rpm freshen option (rpm -F) to upgrade the existing software to a newer version. The rpm -U command can be used to install new packages or upgrade existing packages; rpm -F can update only packages that are already installed.

Stop any running client processes before you uninstall or upgrade the IBM Spectrum Protect API or backup-archive client. If you are running a V7.1.2 or earlier client, you must uninstall any language packages before you proceed with the upgrade.

The following installation options are available in uncompressed packages on the installation media.

| <b>Package Name</b>                                                    | <b>Contents</b>                                                                                                    | <b>Default directory</b>                                                                                                    |
|------------------------------------------------------------------------|----------------------------------------------------------------------------------------------------|----------------------------------------------------------------------------------------------------|
| gskcrypt64-8.x.x.x.linux.s390x.rpm<br>gskssl64-8.x.x.x.linux.s390x.rpm | 64-bit Global Security<br>Kit (GSKit) packages                                                                                    | /usr/local/ibm/gsk8                                                                                                    |
| TIVsm-API64.s390x.rpm                                                  | Application<br>programming interface<br>(API), which contains<br>the IBM Spectrum<br>Protect API shared<br>libraries and samples. | /opt/tivoli/tsm/client/api/bin64                                                                                                    |
| TIVsm-BA.s390x.rpm                                                     | Backup-archive client<br>(command-line and<br>GUI), administrative<br>client (dsmadmc), and<br>the web client.                    | /opt/tivoli/tsm/client/ba<br>This directory is considered to be the default<br>installation directory for many backup-archive<br>client files. The sample system-options file<br>(dsm.sys.smp) is written to this directory. If the<br>DSM_DIR environment variable is not set, the<br>dsmc executable file, the resource files, and the<br>dsm.sys file are stored in this directory.<br>If DSM_CONFIG is not set, the client user-options<br>file must be in this directory.<br>If you do not define DSM_LOG, the backup-<br>archive client writes messages to the dsmerror.log<br>and dsmsched.log files in the current working<br>directory. |

Table 1. Package names, contents, and default directory

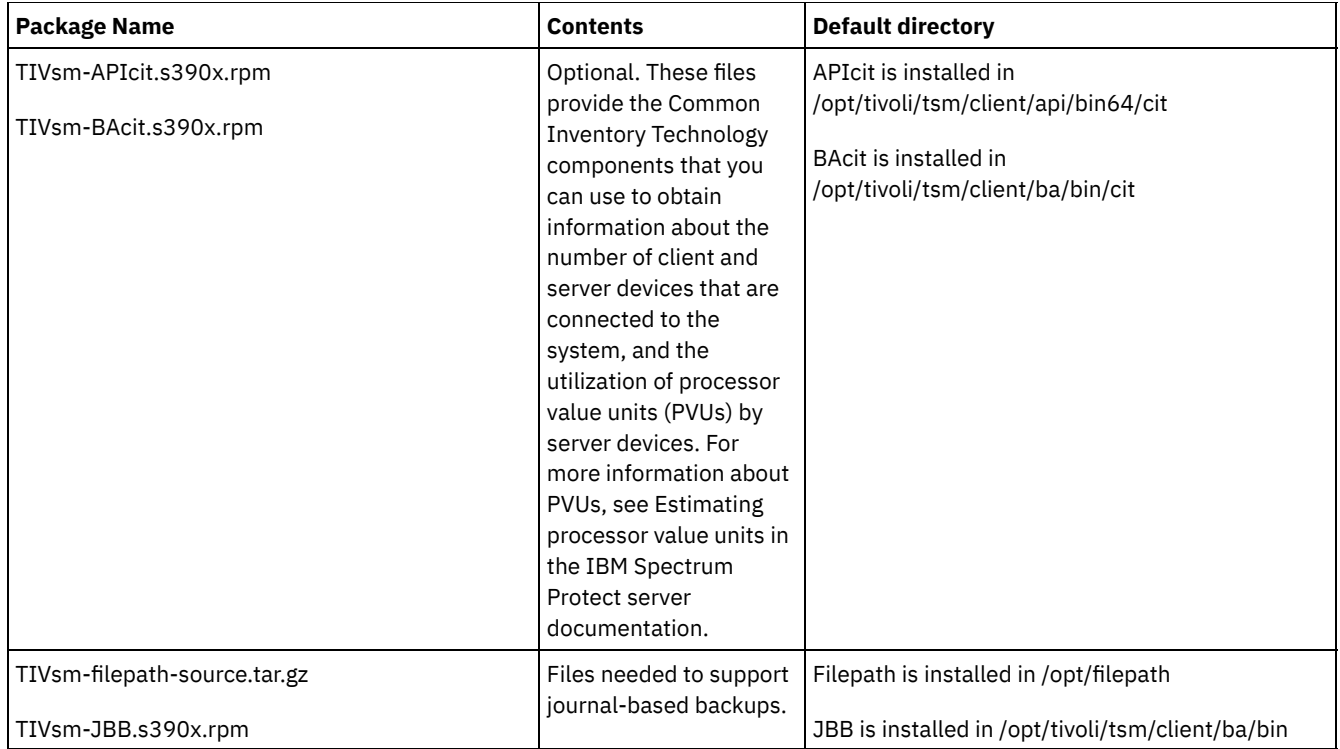

This installation procedure can be used to install new distributions or updates from downloaded installation media. The downloaded files that you use to install the client might be compressed. Depending on the package file format, either copy or extract the files to disk and use these instructions to install the components.

You can download the appropriate package file from one of the following websites:

- Download the client package from Passport [Advantage](http://www.ibm.com/software/passportadvantage/) or Fix [Central.](http://www.ibm.com/support/fixcentral/)
- For the latest information, updates, and maintenance fixes, go to the IBM [Support](http://www.ibm.com/support/entry/portal/support) Portal.

## **Procedure**

- 1. Mount the volume that you are installing from.
- 2. Change to the directory where the packages are stored.
- 3. Install the 64-bit GSKit packages. In this example, the "8.x.x.x" characters represent the GSKit version:

rpm -U gskcrypt64-8.x.x.x.linux.s390x.rpm gskssl64-8.x.x.x.linux.s390x.rpm

4. Install the IBM Spectrum Protect API, and optionally install the Common Inventory Technology package that is needed to support processor value unit (PVU) calculations.

a. Required: Install the API:

```
rpm -i TIVsm-API64.s390x.rpm
```
b. Optional: Install the Common Inventory Technology package that is used by the API. This package is dependent on the API so it must be installed after the API package is installed.

rpm -i TIVsm-APIcit.s390x.rpm

Tip: If you are upgrading the API and the Common Inventory Technology package was previously installed, you must upgrade both the API and Common Inventory Technology packages. For example, you can run the following command:

rpm -U TIVsm-API64.s390x.rpm TIVsm-APIcit.s390x.rpm

If you need only the API installed, you can stop here. The rest of the steps in this procedure describe how to install the backup-archive client components and an optional client package that is needed only if you want the client to send PVU metrics to the server. Also described in subsequent steps are the installation of the packages that are needed if you want to perform journal-based backups.

5. Install the backup-archive client, and optionally install the Common Inventory Technology package that is needed to support processor value unit (PVU) calculations.

a. Install the backup-archive client components.

rpm -i TIVsm-BA.s390x.rpm

b. Optional: Install the Common Inventory Technology package the client uses to send PVU metrics to the server. This package is dependent on the client package so it must be installed after the client package is installed.

```
rpm -i TIVsm-BAcit.s390x.rpm
```
6. Optional: If you want to use journal-based backups, you must compile and install the filepath component that matches the Linux kernel on your client computer. Extract TIVsm-filepath-source.tar.gz and see the README file for compile and install instructions. The Linux filepath kernel module is licensed pursuant to the terms of the GNU General Public License ("GPL").

#### **Related concepts**:

<span id="page-2296-0"></span>Configure the IBM Spectrum Protect client **Linux** 

## **Uninstalling the Linux on System z client**

You can use the following procedures to uninstall the IBM Spectrum Protect™ Linux on System z® client.

#### **Before you begin**

You must be logged in as root to install the product. Uninstall the packages in the order shown.

#### **About this task**

To uninstall a previously installed IBM Spectrum Protect client package, enter the following commands to remove the packages for journal-based backup, the filepath component, the backup-archive client, the API, and the IBM® Global Security Kit (GSKit).

Tip: The version number of the packages is not needed for uninstall.

#### **Procedure**

1. To uninstall the journal-based backup components only, remove both packages (journal-based backup and filepath). The TIVsm-JBB package is dependent on the filepath package. If you use two separate rpm -e commands to uninstall the components one at a time, uninstall the TIVsm-JBB package first.

```
rpm -e TIVsm-JBB TIVsm-filepath
```
2. Uninstall the backup-archive client packages:

a. If you installed the optional TIVsm-BAcit package, uninstall it before you uninstall the client:

rpm -e TIVsm-BAcit

b. Uninstall the backup-archive client.

rpm -e TIVsm-BA

Note: If language packages are installed in a Version 7.1.2 or earlier client, you must remove them before you remove the API package. Enter the following command, and replace *xx\_xx* with the language code for each additional language that you installed. For a list of language code identifiers, see Table 1.

rpm -e TIVsm-msg.xx\_xx

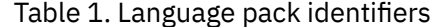

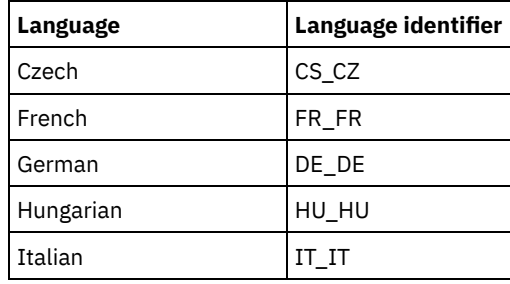

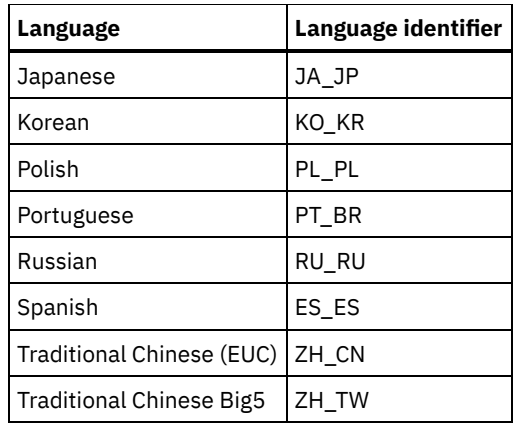

3. Uninstall any products that are dependent on the API, such as IBM Spectrum Protect for Databases and IBM Spectrum Protect for Mail. Any API-dependent products must be uninstalled before you uninstall the API package. If you uninstall an API-dependent product, you must reinstall it after you install a newer version of the backup-archive client and API packages. Consult the documentation of the dependent product to determine what you need to do to prevent data loss when you uninstall and reinstall the products.

a. If you installed the optional API common inventory package (TIVsm-APIcit), uninstall it before you uninstall the API package. Use the following command to uninstall the package:

rpm -e TIVsm-APIcit

b. Uninstall the API package by using the following command:

rpm -e TIVsm-API64

4. To remove the GSKit 64-bit package, enter the following command:

rpm -e gskcryp64 gskssl64

#### **Related tasks**:

<span id="page-2297-0"></span>Installing the Linux on System z client  $MacOSX$ 

## **Installing the Mac OS X client**

You can install the IBM Spectrum Protect™ Mac OS X backup-archive client from the product installation media.

#### **Before you begin**

You must be a system administrator to install the backup-archive client.

### **About this task**

This installation procedure can be used to install new distributions or updates from downloaded installation media. The downloaded files that you use to install the client might be compressed. Depending on the package file format, either copy or extract the files to disk and use these instructions to install the components.

You can download the appropriate package file from one of the following websites:

- Download the client package from Passport [Advantage](http://www.ibm.com/software/passportadvantage/) or Fix [Central.](http://www.ibm.com/support/fixcentral/)
- For the latest information, updates, and maintenance fixes, go to the IBM [Support](http://www.ibm.com/support/entry/portal/support) Portal.

For MAC OS X clients, you can use an installation wizard that prompts you for information as the product is installed, or you can also install the client from the command line. When you install the client by using the command-line installation procedure, the installation runs without user interaction. The command-line procedure is useful if you want to script the installation and run it on many nodes, or if you must install the software on a system that does not have a monitor.

#### **Procedure**

Select an installation method and install the client. Use either the installation wizard method or install the client from the command line.

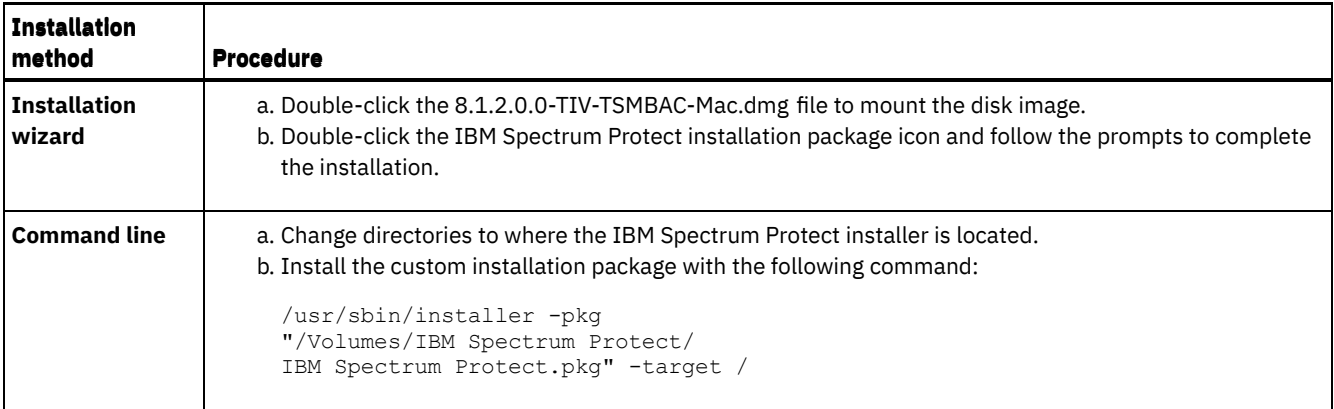

## **What to do next**

A sample client system options file, called dsm.sys.smp, is created in the installation directory. You can copy this file and modify it to create the client systems options file for your node. The default name for the client systems option file is dsm.sys.

After you install the client, you might need to set environment variables before you use it. For more information about setting environment variables, see Set processing [environment](#page-2326-0) variables.

<span id="page-2298-0"></span> $MacOSX$ 

# **Uninstalling the Mac OS X client**

You can uninstall the IBM Spectrum Protect™ Mac OS X client if you no longer need it.

### **Before you begin**

If the IBM Spectrum Protect scheduler is configured as a startup item, use the IBM Spectrum Protect Tools for Administrators function or the StopCad.sh shell script to stop and uninstall the scheduler before you begin this procedure.

## **About this task**

You can use a shell script to uninstall the backup-archive client. The shell script name is uninstall.sh and it is in the default installation directory, which is /Library/Application Support/tivoli/tsm/client/ba/bin. Use the sudo command to run the script.

Alternately, you can complete the following steps instead of using the script:

### **Procedure**

- 1. Move the following folders to the trash:
	- /Applications/IBM Spectrum Protect
	- /Library/Application Support/tivoli
- 2. Remove the following symbolic links:
	- /usr/bin/dsmc
	- /usr/bin/dsmcad
	- /usr/bin/dsmadmc
	- /usr/bin/dsmtrace
	- /usr/bin/dsmagent
	- /usr/lib/libxmlutil-6.2.0.dylib
	- /usr/lib/libtsm620xerces-c1\_6\_0.dylib
- 3. Optional: Remove the log files and options files if you do not want to preserve them. The uninstall process leaves them on disk so your settings are retained in case you reinstall the product later.

The backup-archive client might have created log files in these locations:

a. /Library/Logs/tivoli b. ~/Library/Logs/tivoli

The client option files (dsm.opt and dsm.sys) are typically saved in the following locations:

a. /Library/Preferences/Tivoli Storage Manager

b. ~/Library/Preferences/Tivoli Storage Manager

<span id="page-2299-0"></span>Solaris

# **Installing the Oracle Solaris x86\_64 client**

You can install the IBM Spectrum Protect™ Oracle Solaris x86\_64 backup-archive client from the product installation media.

## **Before you begin**

Starting in IBM Spectrum Protect Version 8.1.0, the Oracle Solaris backup-archive client is available only on the Oracle Solaris x86\_64 platform. The backup-archive client is no longer available on the Oracle Solaris SPARC platform; only the IBM Spectrum Protect API is available on Oracle Solaris SPARC. For information about how to install the Solaris SPARC API, see Installing the Oracle SPARC API.

## **About this task**

If a previous version of the backup-archive client is installed, remove it before you install a new version. For information about removing previous Solaris client packages, see Uninstalling the Oracle Solaris x86\_64 client.

The IBM Spectrum Protect installation administration file (tsmadmin) is used in place of the default administration file (/var/sadm/install/admin), so that you are not asked about setuid, setgid, or superuser permission during installation. If you want to use the default administration file, remove the -a ./tsmadmin option from the commands that are shown, and answer the questions about setuid, setgid, or superuser permission during installation with Y.

| Package                                                         | <b>Package Name</b>             | <b>Package Description</b>                                                                                                    |
|-----------------------------------------------------------------|---------------------------------|----------------------------------------------------------------------------------------------------|
| IBM® Global Security Kit (GSKit) 64 bit                         | gsk8cry64.pkg and gsk8ssl64.pkg | Contains the IBM GSKit that provides<br>Secure Sockets Layer (SSL) 64-bit data<br>encryption between the IBM Spectrum<br>Protect client and server.                                                                                                    |
| IBM Spectrum Protect application<br>programming interface (API) | TIVsmCapi.pkg                   | Contains the IBM Spectrum Protect 64-<br>bit API shared library and samples.                                                                                                    |
| Backup-archive client                                           | TIVsmCba.pkg                    | Contains the following 64-bit<br>components:<br>Backup-archive client (command-<br>line and GUI)<br>Administrative client (command-<br>٠<br>line)<br>• Web backup-archive client<br>Note:<br>1. TCP/IP and Shared memory are<br>supported as communication<br>methods.<br>2. The web client is a part of the<br>backup-archive client package and<br>cannot be installed without it. |

Table 1. Installation package names and descriptions

This installation procedure can be used to install new distributions or updates from downloaded installation media. The downloaded files that you use to install the client might be compressed. Depending on the package file format, either copy or extract the files to disk and use these instructions to install the components.

You can download the appropriate package file from one of the following websites:

- Download the client package from Passport [Advantage](http://www.ibm.com/software/passportadvantage/) or Fix [Central.](http://www.ibm.com/support/fixcentral/)
- For the latest information, updates, and maintenance fixes, go to the IBM [Support](http://www.ibm.com/support/entry/portal/support) Portal.

Install the packages in the order shown; some packages depend on the presence of others. For example, GSKit is a prerequisite of the API, and the API is a prerequisite of the backup-archive client package.

### **Procedure**

- 1. Log in as the root user.
- 2. Mount the volume that you are installing from.
- 3. Change to the directory where the packages are stored.
- 4. The IBM GSKit; it is a prerequisite of the IBM Spectrum Protect API package. Install GSKit by using the following commands:

```
pkgadd -n -a ./tsmadmin -d ./gsk8cry64.pkg gsk8cry64
pkgadd -n -a ./tsmadmin -d ./gsk8ssl64.pkg gsk8ssl64
```
Note: On Solaris 10, these commands install the 64-bit GSKit in the global zone and in all running non-global zones. To install the client in a sparse-root, non-global zone only, GSKit must first be installed in the global zone. On Solaris 11, the packages are only installed in the zone where these commands are run.

5. Use the following command to install the IBM Spectrum Protect API:

pkgadd -n -a ./tsmadmin -d ./TIVsmCapi.pkg TIVsmCapi

Note: On Solaris 10, this command installs the IBM Spectrum Protect 64-bit API in the global zone and in all running nonglobal zones. If you want to install it in the global zone only, use the -G parameter of the pkgadd command. On Solaris 11, the API is only installed in the zone where this command is run.

6. Use the following command to install the backup-archive client:

pkgadd -n -a ./tsmadmin -d ./TIVsmCba.pkg TIVsmCba

Note: On Solaris 10, this command installs the backup-archive client components in the global zone and in all running nonglobal zones. If you want to install them in the global zone only, use the -G parameter of the pkgadd command. On Solaris 11, the client components must are only installed in the zone where this command is run.

#### **Results**

Important: For a Solaris 10 sparse root non-global zone, the /usr file system is normally mounted as read-only (LOFS) from the global zone, and the following conditions apply:

- If the client is not installed in the global zone, a warning message appears at the end of the installation. The message asks the global administrator to create the required links that are provided as part of the warning messages.
- If the client is already installed in the global zone, creation of these links is not necessary. The links are already present and they are pointing to the correct executable files and libraries.

#### **Related concepts**:

<span id="page-2300-0"></span>Configure the IBM Spectrum Protect client<br>Solaris

## **Uninstalling the Oracle Solaris x86\_64 client**

You can uninstall all the packages that are related to IBM Spectrum Protect™ Oracle Solaris x86\_64 client, including the command-line, GUI, web GUI, and administrative client components.

#### **About this task**

Important: Make sure that you uninstall the packages in the specified order.

The IBM Spectrum Protect installation administration file (tsmadmin) is used in place of the default administration file (/var/sadm/install/admin), so that you are not prompted for questions about setuid, setgid, or superuser permission during installation. If you want to use the default administration file, remove the -a . /tsmadmin option from the following commands and answer the questions about setuid, setgid, or superuser permission during installation with  $y$ .

#### **Procedure**

1. Enter the following command to uninstall the backup-archive client:

pkgrm -n -a ./tsmadmin TIVsmCba

This command uninstalls all of the components of the backup-archive client (command-line, GUI, web client, and the administrative client). You cannot uninstall individual components of this package (for example, the command-line client).

Note: If one or more language messages packages are installed in Version 7.1.2 or earlier clients, remove them before you remove the API package. Enter the following command as the root user:

```
pkgrm -n -a ./tsmadmin TIVsmClCs TIVsmClDe TIVsmClEs TIVsmClFr \
                       TIVsmClHu TIVsmClIt TIVsmClJa TIVsmClKo \
                       TIVsmClPl TIVsmClPt TIVsmClRu TIVsmClSc TIVsmClTc
```
2. Enter the following command to uninstall the IBM Spectrum Protect API:

pkgrm -n -a ./tsmadmin TIVsmCapi

The API cannot be removed if the backup-archive client is installed. The backup-archive client must be removed first.

3. Enter the following commands to uninstall the GSKit:

pkgrm -n -a ./tsmadmin gsk8ssl64 pkgrm -n -a ./tsmadmin gsk8cry64

<span id="page-2301-0"></span>**Solaris** 

# **Installing the Oracle SPARC API**

You can install the IBM Spectrum Protect™ Oracle Solaris SPARC API from the product installation media.

### **About this task**

If a previous version of the API installed, remove it before you install a new version. For information about removing previous Solaris API packages, see Uninstalling the Oracle Solaris SPARC API.

The IBM Spectrum Protect installation administration file (tsmadmin) is used in place of the default administration file (/var/sadm/install/admin), so that you are not asked about setuid, setgid, or superuser permission during installation. If you want to use the default administration file, remove the -a ./tsmadmin option from the commands that are shown, and answer the questions about setuid, setgid, or superuser permission during installation with Y.

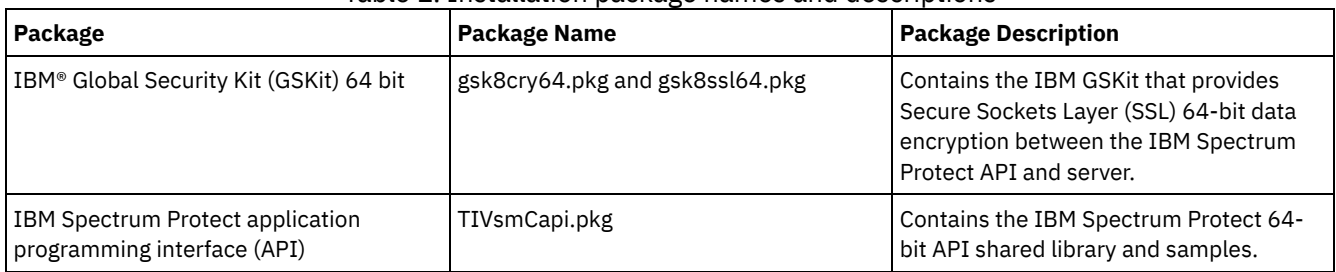

#### Table 1. Installation package names and descriptions

This installation procedure can be used to install new distributions or updates from downloaded installation media. The downloaded files that you use to install the client might be compressed. Depending on the package file format, either copy or extract the files to disk and use these instructions to install the components.

You can download the appropriate package file from one of the following websites:

- Download the client package from Passport [Advantage](http://www.ibm.com/software/passportadvantage/) or Fix [Central.](http://www.ibm.com/support/fixcentral/)
- For the latest information, updates, and maintenance fixes, go to the IBM [Support](http://www.ibm.com/support/entry/portal/support) Portal.

Install the packages in the order shown.

### **Procedure**

- 1. Log in as the root user.
- 2. Mount the volume that you are installing from.
- 3. Change to the directory where the packages are stored.

4. The IBM GSKit; it is a prerequisite of the IBM Spectrum Protect API package. Install GSKit by using the following commands:

pkgadd -n -a ./tsmadmin -d ./gsk8cry64.pkg gsk8cry64 pkgadd -n -a ./tsmadmin -d ./gsk8ssl64.pkg gsk8ssl64

Note: On Solaris 10, these commands install the 64-bit GSKit in the global zone and in all running non-global zones. To install the API in a sparse-root, non-global zone only, GSKit must first be installed in the global zone. On Solaris 11, the packages are only installed in the zone where these commands are run.

5. Use the following command to install the IBM Spectrum Protect API:

pkgadd -n -a ./tsmadmin -d ./TIVsmCapi.pkg TIVsmCapi

Note: On Solaris 10, this command installs the IBM Spectrum Protect 64-bit API in the global zone and in all running nonglobal zones. If you want to install it in the global zone only, use the -G parameter of the pkgadd command. On Solaris 11, the API is only installed in the zone where this command is run.

#### **Results**

Important: For a Solaris 10 sparse root non-global zone, the /usr file system is normally mounted as read-only (LOFS) from the global zone, and the following conditions apply:

- If the API is not installed in the global zone, a warning message appears at the end of the installation. The message asks the global administrator to create the required links that are provided as part of the warning messages.
- If the API is already installed in the global zone, creation of these links is not necessary. The links are already present and they are pointing to the correct executable files and libraries.

#### **Related concepts**:

<span id="page-2302-0"></span>Configure the IBM Spectrum Protect client Solaris 5

## **Uninstalling the Oracle Solaris SPARC API**

You can uninstall all the packages that are related to IBM Spectrum Protect™ Oracle Solaris SPARC API.

#### **About this task**

Important: Make sure that you uninstall the packages in the specified order.

The IBM Spectrum Protect installation administration file  $(t_s$ madmin) is used in place of the default administration file (/var/sadm/install/admin), so that you are not prompted for questions about setuid, setgid, or superuser permission during installation. If you want to use the default administration file, remove the -a ./tsmadmin option from the following commands and answer the questions about setuid, setgid, or superuser permission during installation with y.

#### **Procedure**

1. Enter the following command to uninstall the IBM Spectrum Protect API:

```
pkgrm -n -a ./tsmadmin TIVsmCapi
```
2. Enter the following commands to uninstall the GSKit:

pkgrm -n -a ./tsmadmin gsk8ssl64 pkgrm -n -a ./tsmadmin gsk8cry64

<span id="page-2302-1"></span>AIX | Linux | Mac OS X | Solaris

## **Software updates**

Software updates might periodically be made available by IBM® for download.

For the latest information, updates, and maintenance fixes, see the IBM Support Portal for IBM [Spectrum](https://www.ibm.com/support/home/product/10000601/IBM_Spectrum_Protect) Protect™.

**Windows** 

# **Windows backup-archive client installation overview**

You can install the IBM Spectrum Protect™ Windows backup-archive client from the installation media.

## **Before you begin**

Before you begin a Windows client installation, ensure that the system that you want to install the client on meets the client requirements. Then, determine the type of installation that you need to perform, and follow the steps in the appropriate procedure.

For the hardware and software requirements for the Windows client, see technote [1197133.](http://www.ibm.com/support/docview.wss?uid=swg21197133)

- Windows Windows client [installation](#page-2303-0) might require a reboot As part of the Windows client installation process, one or more Microsoft C++ redistributable packages are installed, if they are not already installed on the Windows workstation. These packages can also be automatically updated by the Windows Update service. If the packages are updated, the update can cause the system to reboot when you start the Windows client installation program.
- $\bullet$ **Windows** [Installation](#page-2303-1) procedures The procedure that you follow to install the IBM Spectrum Protect Windows backup-archive client depends on the type of installation that you want to perform.
- Windows [Troubleshooting](#page-2312-0) problems during installation (Windows) If you are upgrading from a previous version of the backup-archive client and there are client services running (for example, Client Acceptor or Scheduler), you might see an error during the installation.
- **Windows** [Software](#page-2312-1) updates Software updates might periodically be made available by IBM® for download.

#### **Related concepts**:

**Windows** Automatic [backup-archive](#page-2263-0) client deployment **Related tasks**:

<span id="page-2303-0"></span>**Windows** Creating and [modifying](#page-2321-0) the client options file Starting a web client session **Windows** 

# **Windows client installation might require a reboot**

As part of the Windows client installation process, one or more Microsoft C++ redistributable packages are installed, if they are not already installed on the Windows workstation. These packages can also be automatically updated by the Windows Update service. If the packages are updated, the update can cause the system to reboot when you start the Windows client installation program.

The reboot that is triggered if the C++ redistributable packages are updated can occur, even under any of the following conditions:

- An automatic client deployment pushes a client upgrade to a node, and the client or the scheduler sets the AUTODEPLOY=NOREBOOT option.
- A manual installation or upgrade of the client is started.
- A client silent installation is started, even if the options to suppress reboot prompts, and the client reboot itself, are set.

Additionally, because the Microsoft Visual Studio C++ redistributable package is a shared Windows component, other applications that have dependencies on the package might be stopped or restarted by Windows as part of the installation or upgrade of the C++ redistributable package. Schedule client installations and upgrades during a maintenance window when other applications will not be adversely affected if they are stopped or restarted when the C++ redistributable package is installed. Monitor other applications after the client is installed to see whether there are any applications that were stopped and not restarted. **Windows** 

## <span id="page-2303-1"></span>**Installation procedures**

The procedure that you follow to install the IBM Spectrum Protect™ Windows backup-archive client depends on the type of installation that you want to perform.

Procedures are provided for each of the following installation types:

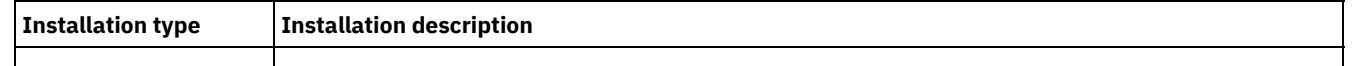
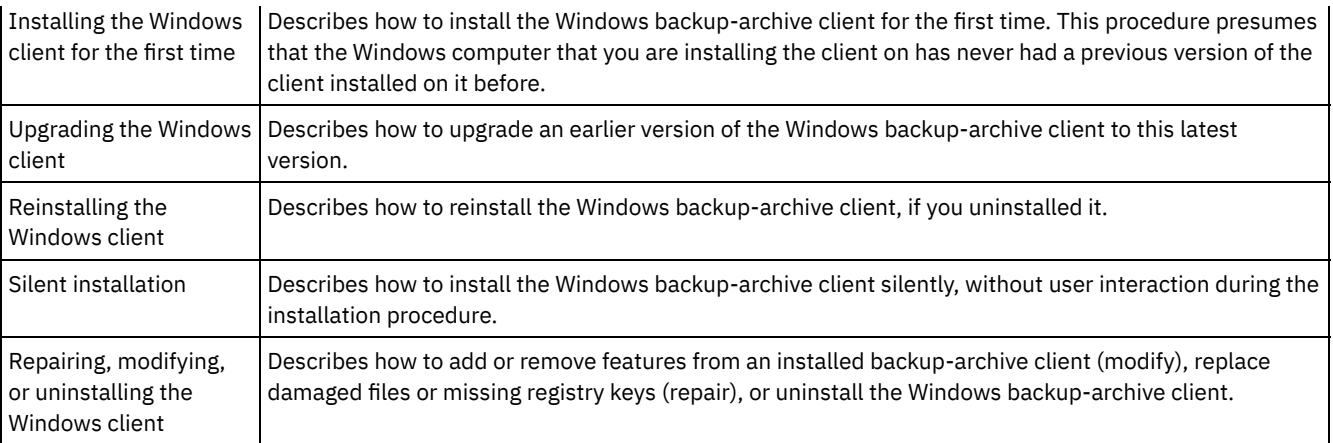

- **[Installing](#page-2304-0) the Windows client for the first time** Complete this procedure to install the Windows backup-archive client for the first time.
- **Windows** [Upgrading](#page-2306-0) the Windows client You can upgrade an earlier version of the IBM Spectrum Protect Windows backup-archive client to Version 8.1.2. Your previous configuration settings are preserved, where it is possible to do so. However, enhancements that are in the latest version of the client can deprecate or prohibit the use of options that were available in earlier versions of the client.
- **Windows** [Reinstalling](#page-2308-0) the Windows client  $\bullet$ If you uninstall the Version 8.1.2 Windows client, you can reinstall it if you need to.
- Windows Silent [installation](#page-2308-1)
- The backup-archive client installation program supports silent, unattended installations.
- **Windows** Modifying, repairing, or [uninstalling](#page-2311-0) the Windows client You can modify, repair, or uninstall an existing Windows client.

<span id="page-2304-0"></span>**Windows** 

# **Installing the Windows client for the first time**

Complete this procedure to install the Windows backup-archive client for the first time.

## **Before you begin**

If you have an earlier version of the Windows backup-archive client that is already installed on a node and you want to upgrade it to Version 8.1.2, see [Upgrading](#page-2306-0) the Windows client.

Important: You must know the host name or IP address of the IBM Spectrum Protect server, the port number that the server listens on for client communications, and the communications method to use when the client communicates with the server. Obtain this information from your IBM Spectrum Protect server administrator before you start this procedure.

## **Procedure**

- 1. Download the appropriate package file from one of the following websites.
	- Download the client package from Passport [Advantage](http://www.ibm.com/software/passportadvantage/) or Fix [Central](http://www.ibm.com/support/fixcentral/).
	- For the latest information, updates, and maintenance fixes, go to the IBM [Support](http://www.ibm.com/support/entry/portal/support) Portal.
- 2. Install the product by using the compressed installation file that you download from Passport Advantage®.
	- a. Copy the downloaded compressed installation package to a local disk or to a network-accessible share. Be sure to extract the installation files to an empty directory.
	- b. To extract the installation files to the same directory, double-click the compressed installation package.
	- c. By default, the uncompressed files are stored in the current disk drive, in the *download\_directory*\TSMClient directory. If the installation program detects files from another client installation attempt in this directory, you are prompted about whether to overwrite the old files. If you receive this prompt, enter A to overwrite the existing files; this selection ensures that only the files from the current installation are used.
	- d. Double-click the spinstall.exe file to start the client installation program.
- 3. Select a language to use for this installation and click OK.
- 4. If the installation wizard indicates that one or more Microsoft C++ redistributable files must be installed, click Install. These files are needed to run the Windows client.
- 5. On the IBM Spectrum Protect client welcome screen, click Next to begin installing the client software.
- 6. Accept the default installation directory by clicking Next, or specify a different installation directory. The default installation directory is C:\Program Files\Tivoli\TSM.
- 7. Select the installation type: Typical or Custom.

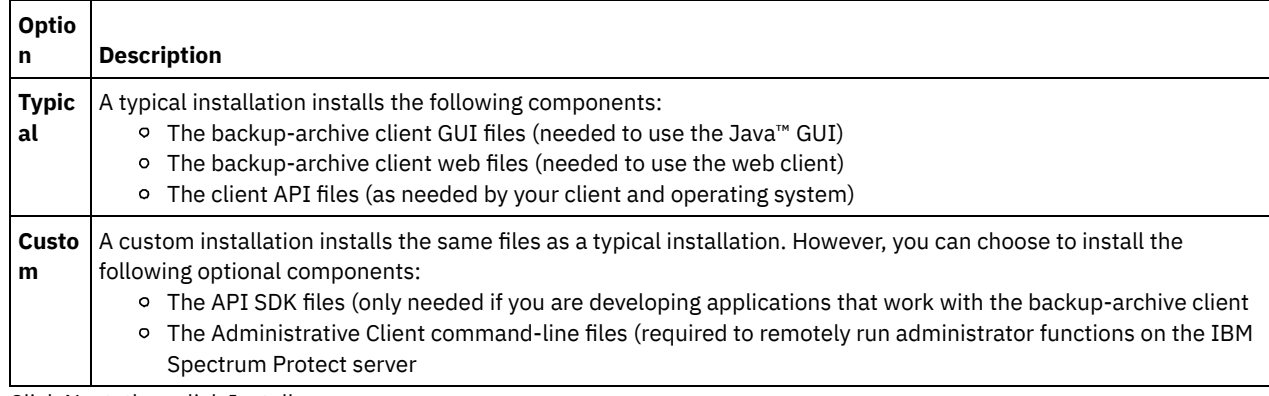

8. Click Next, then click Install.

9. When the installer completes the installation, click Finish.

- 10. Verify the installation. Click Start > All Programs > IBM Spectrum Protect. The client components that you installed are shown in the list of IBM Spectrum Protect startable programs. The administrative command-line client, backup-archive command-line client, and the backup-archive GUI are the only components that are displayed in this list. The administrative command-line client is only shown if you perform a custom installation and you include the administrative command-line client. If you installed other components, such as the API Runtime and SDK, they are not shown in this list.
- 11. Click Backup-Archive GUI to start the client GUI. The Client Options File Configuration Wizard starts. Click Next to start the wizard.
- 12. On the Options File Task screen, select Create a new options file and click Next.
- 13. On the Client Node Name screen, specify a node name. A node name uniquely identifies your node to the IBM Spectrum Protect server. The default node name is the short host name of the Windows computer that you are installing the client on. Accept the default node name or specify a new node name. Click Next.
- 14. On the IBM Spectrum Protect Client/Server Communications screen, specify the communications method to use when the client communicates with the server and click Next. This information must be provided to you by your IBM Spectrum Protect server administrator. If you are not sure what to select, accept the default setting (TCP/IP). If the default setting does not work when the client attempts to connect to the server, contact the server administrator to determine which communications method to specify.
- 15. On the TCP/IP Options screen, specify the server address and port information that your IBM Spectrum Protect administrator provided to you. In the Server Address field, specify the IP address or fully qualified domain name of the IBM Spectrum Protect server. In the Port Number field, specify the port number that the server listens on for client communications. The default port number is 1500. Click Next.
- 16. The Recommended Include/Exclude List screen contains a list of system files and directories that are typically included, or excluded from client operations. The excluded files are typically not required to restore your system. You can select or clear all default selections. Alternatively, you can use the Shift and Ctrl keys to selectively include objects. To facilitate the installation process, click Select All; you can add or remove files from this list later, if you want to. Click Next.
- 17. The Common File Exclusion Selection screen provides a default list of file extensions that you can exclude from client operations. The file extensions that are provided in this list are typically large files, like graphics or multimedia extension. These files consume server disk space but they might not be required to restore critical data. Click Select All to exclude all of the default file extensions. Alternatively, you can use the Shift and Ctrl keys to selectively choose which extensions to exclude from client operations. Click Clear All to clear any extensions that you selected. You can modify these extensions later if you want to. Click Next.
- 18. The Domains for Backup screen specifies the default file systems and objects to include in client operations for incremental and image backups.
	- a. To configure the default file systems for incremental backups, in the Backup Type field, select Incremental. By default, Back up all local file systems is selected. If you do not want to back up all local file systems as the default action during incremental backups, clear this option and individually select the file systems to include. You can override the default selection when you initiate an incremental backup operation.
	- b. To configure the default file systems for image backups, in the Backup Type field, select Image. By default, Back up all local file systems is selected. If you do not want to back up all local file systems as the default action during image backups, clear this option and individually select the file systems to include. You can override the default selection when you initiate an image backup operation.
	- c. Click Next.
- 19. On the Confirm and apply your configuration screen, click Apply. You might be prompted to enter a user ID and password to log on to the IBM Spectrum Protect server. The user ID defaults to the node name that you specified in step 13.

20. You can accept the default user ID or specify a different user ID. Specify the password that you will use when you log on to the server. Click Login. What happens next depends on whether the IBM Spectrum Protect server is configured for open or closed registration.

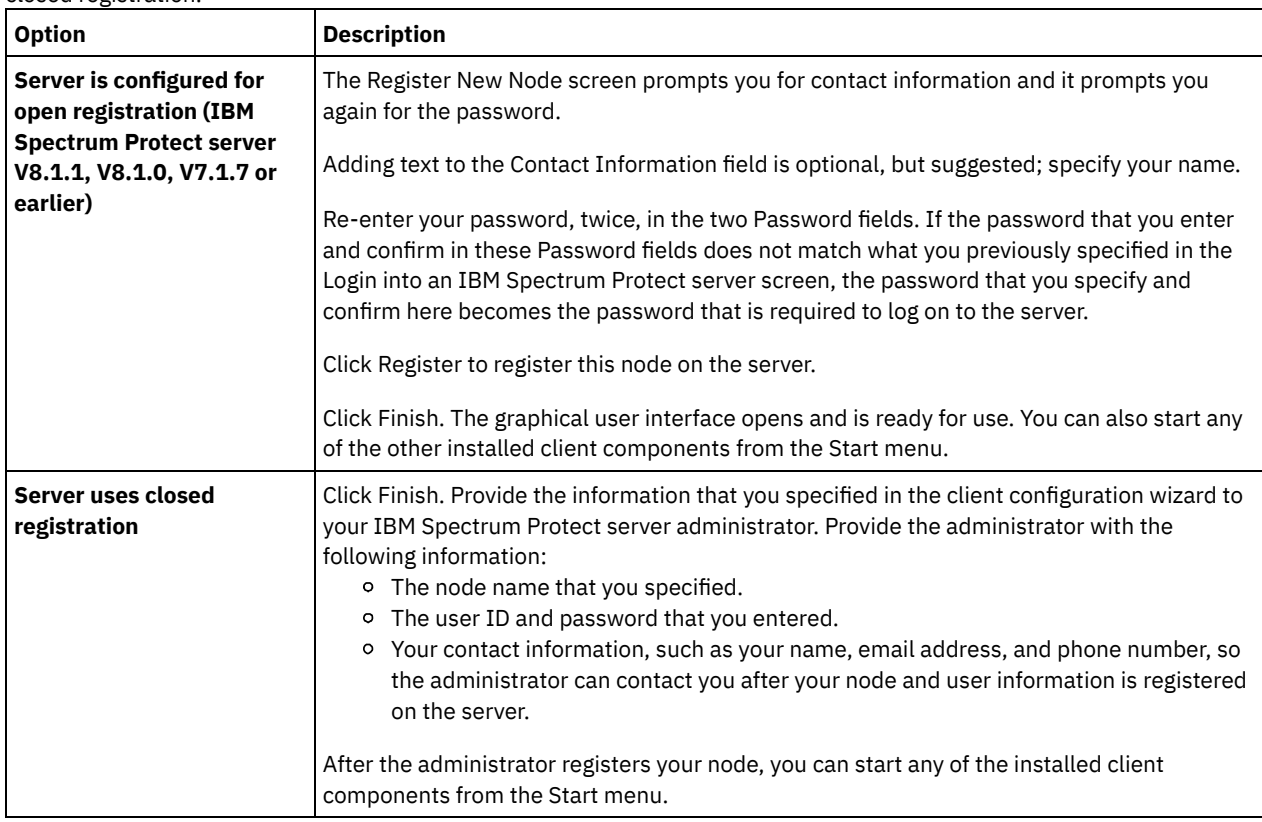

#### **Related concepts**:

<span id="page-2306-0"></span>[Troubleshooting](#page-2312-0) problems during installation (Windows) **Windows** 

# **Upgrading the Windows client**

You can upgrade an earlier version of the IBM Spectrum Protect™ Windows backup-archive client to Version 8.1.2. Your previous configuration settings are preserved, where it is possible to do so. However, enhancements that are in the latest version of the client can deprecate or prohibit the use of options that were available in earlier versions of the client.

## **Before you begin**

Wait for any in-progress backup-archive client tasks (backup, restore, archive, retrieve) to complete before you upgrade a client node.

## **About this task**

To upgrade to the Version 8.1.2 Windows client, install the Version 8.1.2 Windows client; you do not need to uninstall previously installed client software first. The Version 8.1.2 client installation program preserves your current client options and settings (in dsm.opt), and it does not overwrite or delete the dsmerror.log, dsmsched.log, and dsmwebcl.log files, if you install the new client into the same directory that was used by the previous installation.

The Logical Volume Snapshot Agent (LVSA) component was deprecated in IBM Spectrum Protect Version 6.4. If you previously had LVSA configured as your snapshot provider, install the Version 8.1.2 client, and then configure it to use the Microsoft Volume Shadow Copy Service (VSS) as the snapshot provider in the new installation. If LVSA was installed, your client reboots after the upgrade installation completes, to allow for the removal of LVSA entries from the registry.

The installation program stops any client services that are running before it upgrades the client software. If you prefer, you can manually stop the services by using the control panel or command line. Table 1 shows the stoppable services, and the names to look for in the Control Panel > Administrative Tools > Services list, so you can stop them with the Control Panel. The table also provides the commands to stop them from a command prompt or a script.

Note: The service names that are shown in the table are the default names that are set by the installation program. You can change some of these service names when you configure the services by using one of the configuration wizards on the Utilities > Setup Wizard menus. If you change the service name, record the name that you specify and use that name to stop the services. Table 1. Stoppable services

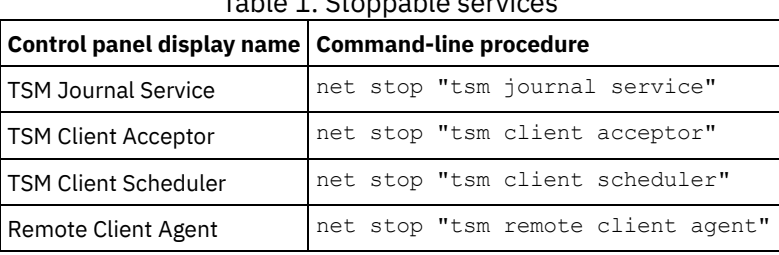

Complete the following steps to upgrade an earlier version of the Windows backup-archive client to Version 8.1.2:

## **Procedure**

- 1. Download the appropriate package file from one of the following websites.
	- Download the client package from Passport [Advantage](http://www.ibm.com/software/passportadvantage/) or Fix [Central](http://www.ibm.com/support/fixcentral/).
	- For the latest information, updates, and maintenance fixes, go to the IBM [Support](http://www.ibm.com/support/entry/portal/support) Portal.
- 2. Install the product by using the compressed installation file that you download from Passport Advantage®.
	- a. Copy the downloaded compressed installation package to a local disk or to a network-accessible share. Be sure to extract the installation files to an empty directory.
	- b. To extract the installation files to the same directory, double-click the compressed installation package.
	- c. By default, the uncompressed files are stored in the current disk drive, in the *download\_directory*\TSMClient directory. If the installation program detects files from another client installation attempt in this directory, you are prompted about whether to overwrite the old files. If you receive this prompt, enter A to overwrite the existing files; this selection ensures that only the files from the current installation are used.
	- d. Double-click the spinstall.exe file to start the client installation program.
- 3. Select a language to use for this installation and click OK.
- 4. If you are prompted to install one, or more, Microsoft C++ redistributable files, the prompt indicates that your node does not have the C++ files that are required by the Windows backup-archive client. Click Install to install the files and continue with the client installation; or, click Cancel to end the installation process.
- 5. The backup-archive client installation program starts. On the Welcome screen, click Next to begin installing the new client software.
- 6. Accept or change the default installation directory.
- 7. Select the installation type: Typical or Custom.

<span id="page-2307-0"></span>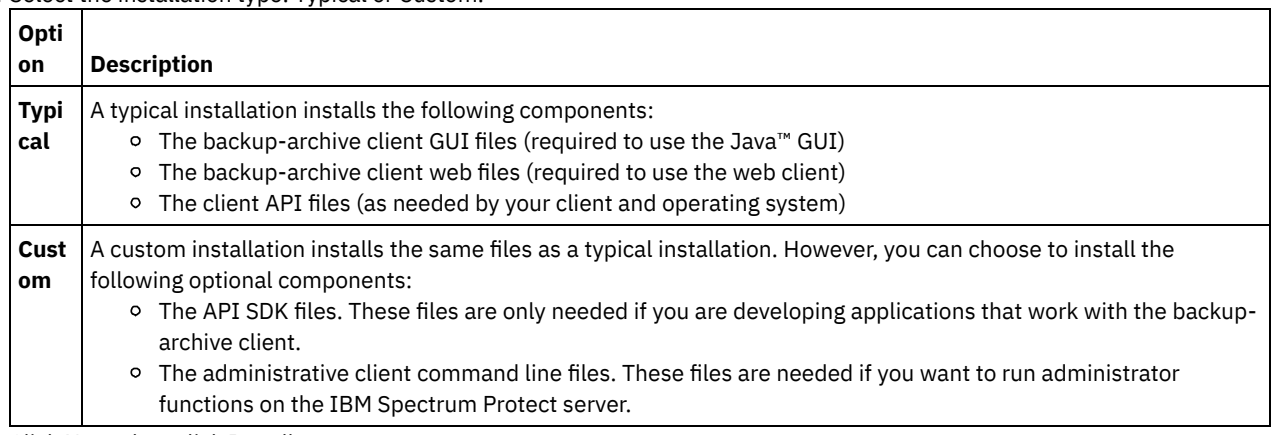

- 8. Click Next, then click Install.
- 9. When the installer completes the installation, click Finish.
- 10. Verify the installation. Click Start > All Programs > IBM Spectrum Protect. The client components that you installed are shown in the list of IBM Spectrum Protect startable programs. This list includes only the administrative command-line client, backup-archive command-line client, or the backup-archive GUI. The other installable components (the API Runtime and SDK files) do not display in this list.
- 11. Click the Backup-Archive GUI entry in the startable programs list.
	- a. When prompted, type your user ID and password and click Login.
		- b. After the GUI starts, click Help > About IBM Spectrum Protect. Verify that the version shown is Version 8.1.2.

Your previous configuration settings are preserved in the dsm.opt file. If you previously used LVSA as the snapshot provider, warning messages are displayed when the command-line client is started. The messages provide instructions to edit the dsm.opt file and remove the LVSA options. Removing the unused options is not required, but removing options that have no affect or are not used, can facilitate troubleshooting. If you are using the GUI, the messages are not displayed, but they are logged in the dsmerror.log file, which is in the client installation directory, in the baclient directory. Messages are issued when any of the following options are included in dsm.opt. Some of these options are valid for VSS, and if they are, the messages are displayed and logged only if they contain parameters that are specific to LVSA.

- snapshotcachelocation
- snapshotfsidleretries
- snapshotproviderimage
- snapshotproviderfs
- snapshotcachesize

You can set VSS options on the Snapshot tab in the Preferences Editor. They can also be set by running the online image support and open file support configuration wizards. To use the wizards, start the GUI and click Utilities > Setup Wizard. Select the wizards that you want to run, click Next, and follow the prompts to make your selections.

#### **Related concepts**:

<span id="page-2308-0"></span>[Troubleshooting](#page-2312-0) problems during installation (Windows) **Windows** 

## **Reinstalling the Windows client**

If you uninstall the Version 8.1.2 Windows client, you can reinstall it if you need to.

## **About this task**

If you reinstall the Windows client into the same directory that it was installed in before, the previous configuration information is detected by the installation program. Because the previous configuration information is detected, the installation process is the same as an upgrade installation; follow the steps in [Upgrading](#page-2306-0) the Windows client to reinstall the Windows client.

If you do not want to preserve the old configuration information, you can remove it. For information about thoroughly removing client settings and files, see the IBM® [developerWorks®](https://www.ibm.com/developerworks/community/wikis/home/wiki/Tivoli%20Storage%20Manager/page/How%20to%20completely%20remove%20the%20Backup-Archive%20client%20from%20Microsoft%20Windows) article, .How to completely remove the Backup-Archive client from Microsoft Windows

If you do completely remove all configuration settings and later decide to reinstall the Windows client, follow the steps in [Installing](#page-2304-0) the Windows client for the first time. That procedure is the appropriate installation procedure to follow if you reinstall the software into a different directory, or if you reinstall the software on a system that contains no previous configuration information.

<span id="page-2308-1"></span>**Windows** 

## **Silent installation**

The backup-archive client installation program supports silent, unattended installations.

Note: The Microsoft Visual C++ 2010 and 2012 redistributable packages are required to use the backup-archive client. The graphical installation program installs these packages for you. If you are silently installing the client by using MSIEXEC, you must separately install the Microsoft Visual C++ 2010 and 2012 redistributable packages. The packages can be installed before or after the silent installation of the client is completed, but they must be installed before you use the backup-archive client. Use the following executable files to install the C++ 2010 and 2012 redistributable packages. In the paths that are shown, the *dir* text string represents the drive and directory where you saved the files when you extracted them from the installation package.

Windows executable files for installing C++ redistributable packages

*dir*\ISSetupPrerequisites\{270b0954-35ca-4324-bbc6-ba5db9072dad} (contains MS 2010 x86 C++ Runtime vcredist\_x86.exe)

*dir*\ISSetupPrerequisites\{BF2F04CD-3D1F-444e-8960-D08EBD285C3F} (contains MS 2012 x86 C++ Runtime vcredist\_x86.exe)

*dir*\ISSetupPrerequisites\{7f66a156-bc3b-479d-9703-65db354235cc} (contains MS 2010 x64 C++ Runtime vcredist\_x64.exe)

dir\ISSetupPrerequisites\{3A3AF437-A9CD-472f-9BC9-8EEDD7505A02} (contains MS 2012 x64 C++ Runtime vcredist\_x64.exe)

To install a predefined (custom) dsm.opt file, use the following instructions before you begin the silent installation.

- Place the customized copy of the dsm.opt file in the ...\CONFIG directory that is located within the installation image, for example:
	- C:\tsm\_images\TSMClient\Program Files 64\Tivoli\TSM\config
	- The file must be named *dsm.opt*.
- The installation program copies the predefined dsm.opt file to the ..\BACLIENT directory when BOTH of the following conditions are met:
	- o dsm.opt does NOT exist in the ..\BACLIENT directory. The installation program does not copy over an existing dsm.opt file.
	- o dsm.opt exists in the ..\CONFIG directory of the installation image, as described earlier.

To silently install the C++ redistributables or the backup-archive client, you must turn off User Account Control (UAC).

To turn off UAC, use either the Windows Control Panel or the MSCONFIG utility.

- To turn off UAC by using the Control Panel, go to the Control Panel and find User Account Control settings, then set the notification level to Never Notify.
- To turn off UAC by using the MSCONFIG utility, open a command prompt window and enter msconfig. Select the User Account Control settings tool, and set the notification level to Never Notify.

After you install the C++ redistributables and the Windows client, remember to turn on UAC.

The C++ redistributables require elevated privileges to install them. Open a command prompt window as follows:

- 1. Click Start Menu > All Programs > Accessories > Command Prompt.
- 2. Right-click the Command Prompt icon to view the properties.
- 3. Click Run as administrator.
- 4. Click Continue in the permission window.
- 5. Start the product installation by using the command prompt window.

Silently installing C++ redistributables

Run the following command twice. Run it first from the directory where the C++ 2010 vcredist\_x86.exe file is stored. Then, run it again from the directory where the C++ 2012 vcredist\_x86.exe file is stored.

vcredist\_x86.exe /install /quiet /norestart /log *logfilename*

For more information about the vcredist\_x86.exe command, run the following command:

vcredist\_x86.exe /?

Run the following command twice. Run it first from the directory where the C++ 2010 vcredist\_x64.exe file is stored. Then, run it again from the directory where the C++ 2012 vcredist\_x64.exe file is stored.

vcredist\_x64.exe /install /quiet /norestart /log *logfilename*

For more information about the vcredist\_x86.exe command, run the following command:

vcredist\_x64.exe /?

Install the Windows backup-archive client. UAC must still be turned off. If it is not turned off, turn off UAC now. Open a command prompt that has elevated privileges.

- 1. Click Start Menu > All Programs > Accessories > Command Prompt.
- 2. Right-click the Command Prompt icon to view the properties.
- 3. Click Run as administrator.
- 4. Click Continue in the permission window.
- 5. Start the Windows backup-archive client silent installation by using the command prompt window. Use the following instructions to silently install the Windows client and API.

Silent installation of the Windows client

When you place a customized version of the msiexec command (which calls the Microsoft Software Installer) in a script or batch file, you can perform installations on multiple Windows systems. The following example is a sample command to install the backup-archive command-line client, client GUI, web client, API, and Administrative command-line client. You might need to customize this example to run correctly on your system. Although the command is physically spread across multiple lines in the following example, enter it on a single command line.

msiexec /i "Z:\tsm\_images\TSMClient\IBM Tivoli Storage Manager Client.msi" RebootYesNo="No" REBOOT="Suppress" ALLUSERS=1 INSTALLDIR="C:\Program Files\Tivoli\Tsm" ADDLOCAL="BackupArchiveGUI,BackupArchiveWeb,Api64Runtime, AdministrativeCmd" TRANSFORMS=1033.mst /qn /l\*v "C:\log.txt"

The descriptions of the silent installation parameters are as follows:

#### msiexec

Starts the Microsoft Software Installer (MSI) program.

/i

Installs the specified source package (replace with  $/x$  to uninstall the package).

"*Z:*\tsm\_images\TSMClient\IBM Tivoli Storage Manager Client.msi"

Specifies the complete path to the source package. The Z drive is shown in this example. Specify the drive letter for the disk drive, in your configuration, that contains the installation image.

#### RebootYesNo="No" REBOOT="Suppress"

Under certain conditions, a system reboot might be necessary for the installation to complete successfully. This option causes the installation program to not reboot the system if circumstances would otherwise cause the reboot to occur. While this option is convenient, use it with caution because suppressing the reboot might cause the program to behave in an unpredictable manner. The most common reason that a reboot is required is if the installation was an upgrade to an existing backup-archive client, and the installation was performed while the client programs were running. Therefore, shut down all backup-archive client programs and services before you begin the installation.

ALLUSERS=1

Specifies that the package is for all users. This option is required.

INSTALLDIR="C:\Program Files\Tivoli\TSM"

Specifies the destination path. If you already installed this product or a previous version of this product on your workstation, use the current installation directory as the destination path for this package.

ADDLOCAL="BackupArchiveGUI,BackupArchiveWeb,Api64Runtime"

Specifies the features to install. Specify all the components on a single line within quotation marks, separated by commas, with no spaces before or after the commas. The installable client features are shown in the following table:

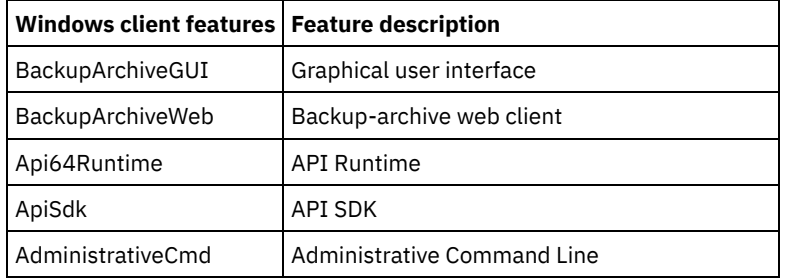

TRANSFORMS=1033.mst

Specifies which language transform to use. The following language transforms are available:

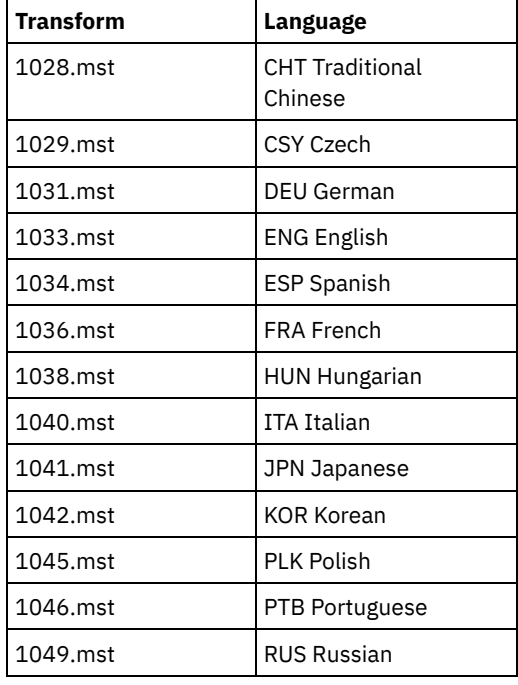

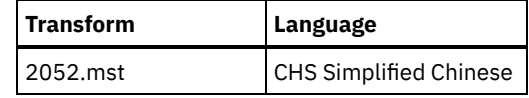

/qn

Specifies to install the product silently.

/l\*v "C:\log.txt"

Specifies verbose logging and the name and location of the log file.

The installation process creates the IBM Spectrum Protect™ folder in the programs folder of the Windows Start menu. You can start the backup-archive client by clicking one of the icons in this folder.

### **Related concepts**:

<span id="page-2311-0"></span>[Troubleshooting](#page-2312-0) problems during installation (Windows)

# **Modifying, repairing, or uninstalling the Windows client**

You can modify, repair, or uninstall an existing Windows client.

## **About this task**

Use the Windows control panel to modify, repair, or uninstall the Windows client.

### **Procedure**

- 1. Click Start > Control Panel > Uninstall a program.
- 2. Select IBM Spectrum Protect™ Client in the list of installed programs.
- 3. Select the function that you want to perform: Repair, Change, or Uninstall.

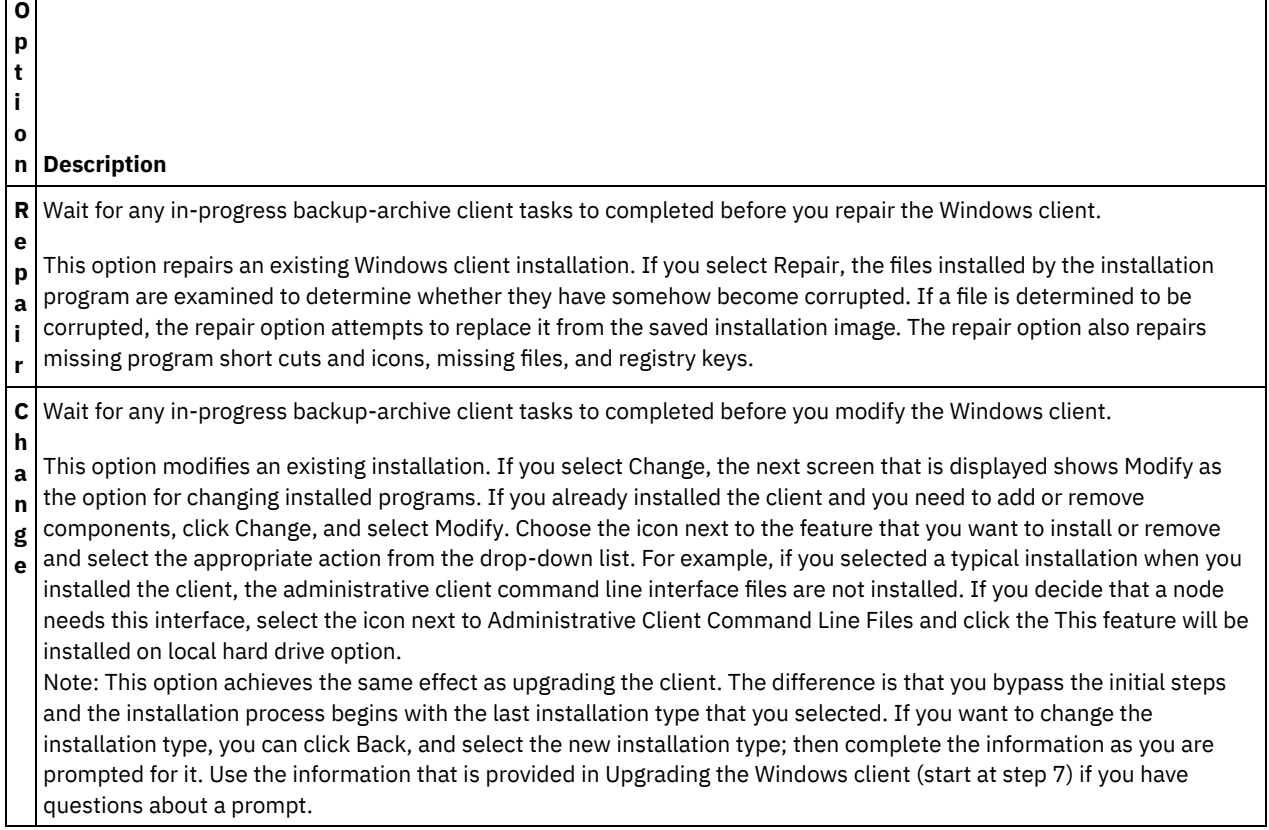

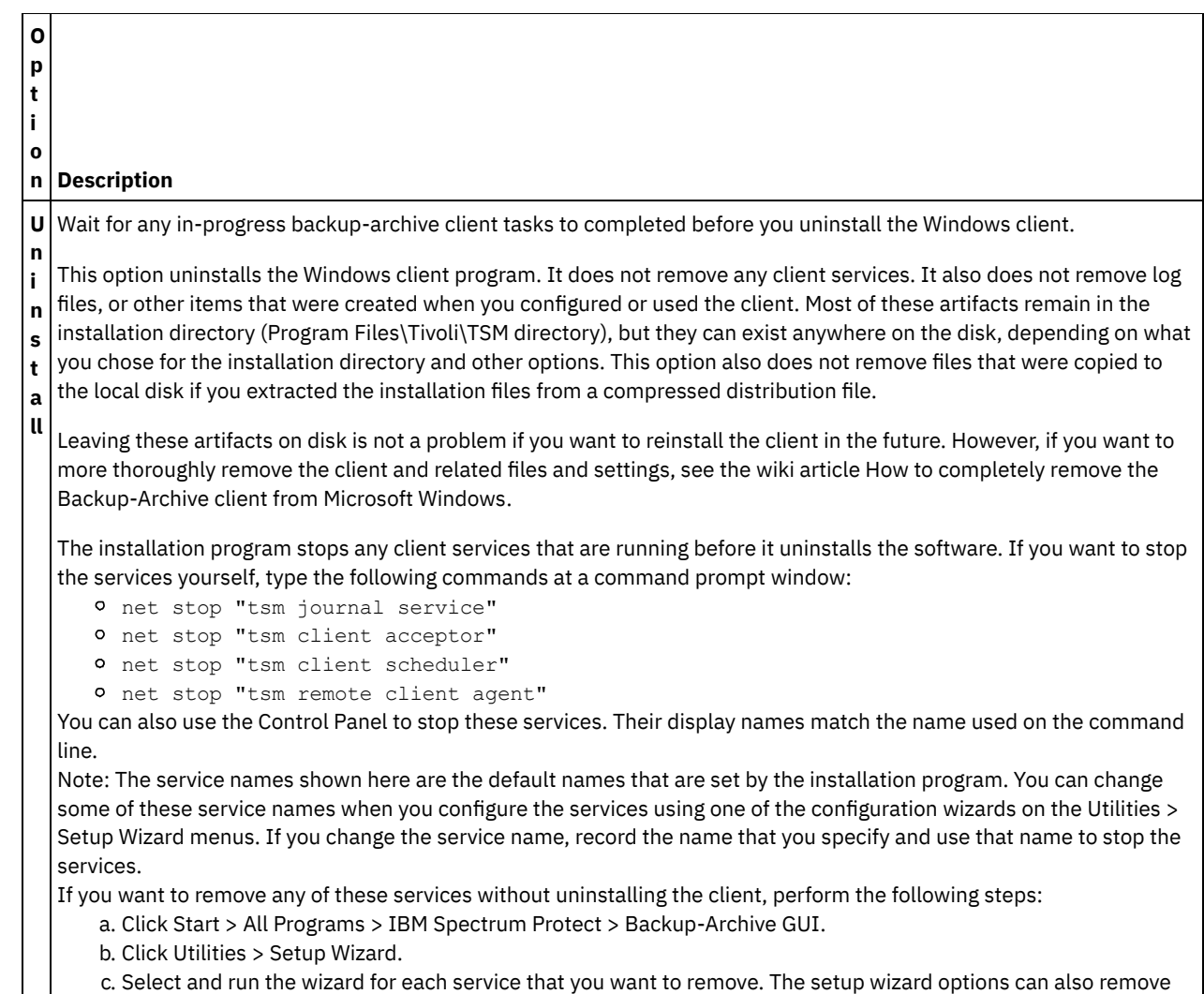

the configuration information for online image support and open file support.

```
Windows
```
# **Troubleshooting problems during installation (Windows)**

If you are upgrading from a previous version of the backup-archive client and there are client services running (for example, Client Acceptor or Scheduler), you might see an error during the installation.

If there are other IBM Spectrum Protect™ client services running on any account (for example, Client Acceptor or Scheduler), you might see a request to reboot the system during installation. You must stop all instances of the IBM Spectrum Protect client on all accounts before starting the installation.

You might see the following error during installation:

```
Error 1303. The installer has insufficient privileges to access this directory:
(Install Drive):\Program Files\Tivoli\TSM\baclient\plugins. The installation
cannot continue. Log on as an administrator or contact your system administrator.
```
When this error occurs, you must stop the installation. After stopping the installation process, the previous version is no longer installed. Stop the client services and retry the installation process.

**Windows** 

## **Software updates**

Software updates might periodically be made available by IBM® for download.

For the latest information, updates, and maintenance fixes, see the IBM Support Portal for IBM [Spectrum](https://www.ibm.com/support/home/product/10000601/IBM_Spectrum_Protect) Protect™.

# **Installing the client management service to collect diagnostic information**

You can install IBM Spectrum Protect™ client management services to collect diagnostic information about the backup-archive client. The client management service makes the information available to the IBM Spectrum Protect Operations Center for basic monitoring capability.

## **About this task**

After you install the backup-archive client, install the client management service on the same computer so that the IBM Spectrum Protect server administrator can view diagnostic information from the Operations Center.

For installation instructions and more information about the client management service, see Collecting diagnostic information with IBM Spectrum Protect client management services.

# **Configuring backup-archive clients**

You can configure the backup-archive client to use many of the available client features. Information for configuring the backuparchive client is provided.

- Configure the IBM [Spectrum](#page-2313-0) Protect client
	- After installing the backup-archive client, you must configure it before performing any operations.
- [Getting](#page-2402-0) started

Before you can use the IBM Spectrum Protect backup-archive client, you must learn how to start a GUI or command-line session, and how to start the client scheduler automatically. You can also learn about other commonly used tasks.

#### **Related concepts**:

Installing the IBM Spectrum Protect [backup-archive](#page-2262-0) clients (UNIX, Linux, and Windows) **Related tasks**: Back up and restore data with [backup-archive](#page-2421-0) clients Archive and retrieve data with [backup-archive](#page-2560-0) clients

Schedule operations for [backup-archive](#page-2575-0) clients

#### **Related reference**:

<span id="page-2313-0"></span>[Backup-archive](#page-2601-0) client options and commands

## **Configure the IBM Spectrum Protect client**

After installing the backup-archive client, you must configure it before performing any operations.

I AIX | Linux | Solaris | Mac OS X If you are upgrading the backup-archive client, it is unnecessary to reconfigure the scheduler, web client, or other configuration settings. If the dsm.opt and dsm.sys files used by the previous client installation are available in the default installation directory or the directory or file pointed to by the DSM\_CONFIG and DSM\_DIR environment variables, the client accesses these files for configuration information.

**If you are upgrading the backup-archive client, it is unnecessary to reconfigure the scheduler, web client, or other** configuration settings. If the dsm.opt file used by the previous client installation is available in the default installation directory or the directory or file pointed to by the DSM\_CONFIG and DSM\_DIR environment variables, the client accesses this file for configuration information.

Some configuration tasks are required, while other tasks are optional. The following configuration tasks are required:

- $\blacksquare$  Mac OS X  $\parallel$  AIX  $\parallel$  Linux  $\parallel$  Solaris Creating and modifying the client system-options file
- Windows Creating and modifying the client options file
- Register your workstation with a server

The following configuration tasks are optional:

- | Linux | Solaris Creating a default client-user options file
- AIX | Linux | Solaris Creating a customized client user-options file
- **Environment variables**
- **Windows** Create a shared directory options file
- Windows Creating multiple client options files
- **Environment variables**
- **•** Windows Configuring the language for displaying the Java GUI
- . Windows [Configuring](#page-2330-0) the web client on Windows systems
- **AIX** | Linux | Mac OSX | Solaris [Configuring](#page-2330-1) the web client on AIX, Linux, Mac, and Solaris systems
- Configuring the scheduler
- **Windows** Configuring the journal engine service
- . Windows Configuring online-image backup support
- **Windows** Configuring Open File Support
- Creating an include-exclude list
- **Configuring parallel backups of VMware virtual [machines](#page-2494-0). See Parallel backups of virtual machines**
- MacOSX | AIX | Linux | Solaris UNIX and Linux client root and [authorized](#page-2315-0) user tasks

An authorized user is any non-root user who has read and write access to the stored password (TSM.sth file), or anyone who knows the password and enters it interactively. Authorized users use the passworddir option to define the directory where their copy of the password file is saved.

**Enaix | Linux | MacOSX | Solaris | Enable [non-root](#page-2317-0) users to manage their own data** 

To enable non-root users to use the backup-archive client to manage their own data, the system administrator must complete steps in addition to the normal configuration steps to setup first-time Authorized users for non-root users.

- Client options file [overview](#page-2317-1) You set (specify) client options and values in a client options file. Client options can also be set on the server in a *client option set*. Client options that are set on the server in a client option set override client options that are set in the client options file.
- **Windows** [Environment](#page-2324-0) variables Generally, setting the environment variables is an optional task. Setting them makes it more convenient for you to use the command line.
- **Mac OS X** | AIX | Linux | Solaris **[Environment](#page-2325-0) variables**

Generally, setting the environment variables is an optional task. Setting these variables makes it more convenient for you to use the command line.

- **Windows** [Configuring](#page-2328-0) the language for displaying the Java GUI You can select the language to use for displaying the backup-archive client Java GUI.
- Web client [configuration](#page-2329-0) overview The IBM Spectrum Protect web client provides remote management of a client node from a web browser. The procedures to configure the web client vary depending on which operating system is on the client node.
- [Configuring](#page-2331-0) the scheduler Your IBM Spectrum Protect administrator can schedule the client to perform tasks automatically. For scheduled events to occur on the client, you must configure the client scheduler to communicate with the IBM Spectrum Protect server.
- MacOSX | AIX | Linux | Solaris Start the client [scheduler](#page-2334-0)
- This task guides you through the steps to schedule events using the GUI and the command-line client.
- **Windows** Starting the client [scheduler](#page-2334-1) To start the client scheduler, use the Services Control Panel or the **net start** command.
- Configuring IBM Spectrum Protect client/server [communication](#page-2334-2) across a firewall
- In most cases, the IBM Spectrum Protect server and clients can work across a firewall.

| Linux | Solaris | Windows Configuring IBM Spectrum Protect client/server [communication](#page-2336-0) with Secure **AIX** Sockets Layer

Secure Sockets Layer (SSL) allows industry standard SSL-based secure communications between the IBM Spectrum Protect client and server.

- **AIX** | Windows | Linux Configure your system for [journal-based](#page-2340-0) backup You must install and configure the journal daemon (Linux) or journal engine service (Windows) before you can perform journal-based backups.
- Client-side data [deduplication](#page-2351-0) *Data deduplication* is a method of reducing storage needs by eliminating redundant data.
- Automated client failover [configuration](#page-2357-0) and use The backup-archive client can automatically fail over to a secondary server for data recovery when the IBM Spectrum Protect server is unavailable. You can configure the client for automated failover or prevent the client from failing over. You can also determine the replication status of your data on the secondary server before you restore or retrieve the replicated data.
- **[Configuring](#page-2363-0) the client to back up and archive Tivoli Storage Manager FastBack data** Before you can back up or archive Tivoli® Storage Manager FastBack client data, you must complete configuration tasks.
- Windows Configuring the [backup-archive](#page-2364-0) client to protect FastBack client data You can configure the backup-archive client to protect FastBack client data by using the client configuration wizard.
- MacOSX | AIX | Linux | Solaris Cluster environment [configuration](#page-2365-0) and use The term *cluster* has different meanings in different environments. It can mean highly available, high performance, load
- balancing, grid computing, or some combination of all of these terms. • Windows Configuring the [backup-archive](#page-2373-0) client in a cluster server environment You can install the backup-archive client software locally on each node of a Microsoft Cluster Server (MSCS) or Veritas
- Cluster Server (VCS) environment cluster. • Windows Configuring [online-image](#page-2376-0) backup support
- If the online image feature is configured, the backup-archive client performs a snapshot-based image backup, during which the real volume is available to other system applications.
- **Windows** [Configuring](#page-2377-0) Open File Support You configure Open File Support (OFS) after you install the Window client.
- AIX configuration considerations prior to performing [snapshot-based](#page-2377-1) file backups and archives If you are configuring your IBM Spectrum Protect AIX® client to perform snapshot-based file backups and archives, there are some items that you need to consider.
- **Linux | Windows** Configuring NetApp and IBM Spectrum Protect for snapshot difference [incremental](#page-2377-2) backups You must configure the NetApp file server connection information to run the snapshot difference incremental backup command on the backup-archive client. You must also use the set password command to specify the file server host name, and the password and user name that is used to access the file server.
- Register your [workstation](#page-2384-0) with a server Before you can use IBM Spectrum Protect, you must set up a node name and password and your node must be registered with the server.
- Creating an [include-exclude](#page-2385-0) list If you do not create an include-exclude list, the backup-archive client considers all files for backup services and uses the default management class for backup and archive services.

<span id="page-2315-0"></span>Mac OS X | AIX | Linux | Solaris |

# **UNIX and Linux client root and authorized user tasks**

An authorized user is any non-root user who has read and write access to the stored password (TSM.sth file), or anyone who knows the password and enters it interactively. Authorized users use the passworddir option to define the directory where their copy of the password file is saved.

Table 1 shows the tasks that can and cannot be performed by the root user, authorized users, and other users.

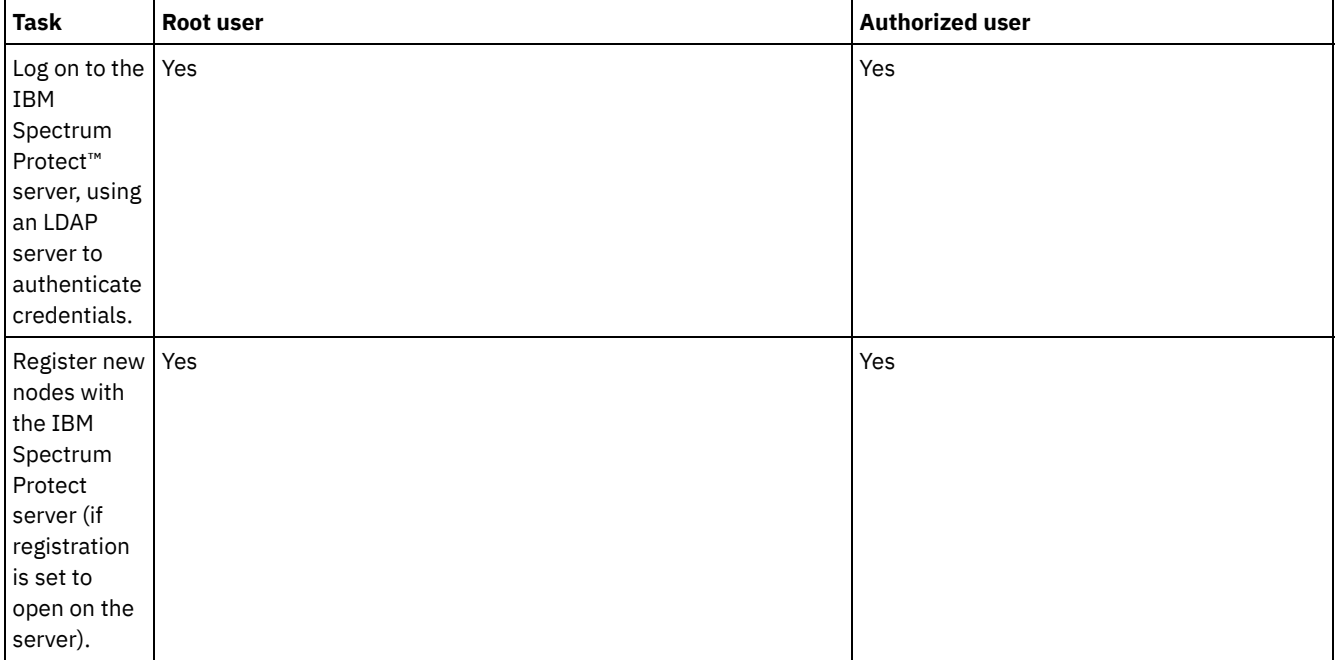

#### Table 1. Tasks for root users and authorized users

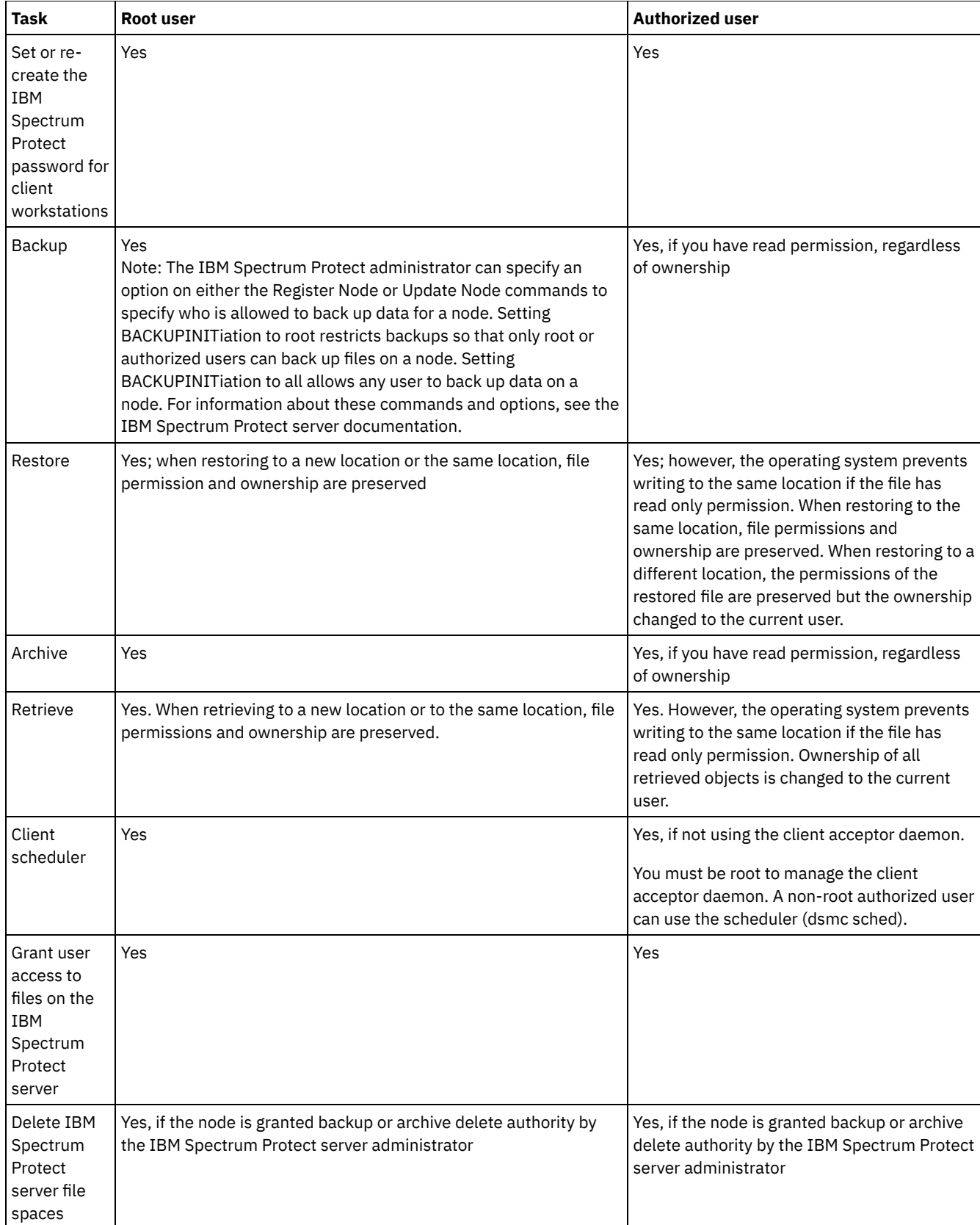

On Mac OS X systems, a system administrator is any user that is allowed to administer the system. You can check your account type using the System Preferences > Accounts tool. System Administrators have an account type of Admin.

MacOSX The system administrator is responsible for configuring the backup-archive client so non-administrators can manage their own data. Non-administrators (or non-authorized users) meet the following criteria:

 $MacOSX$ 

- They do not have a user ID of 0. They are not the root user.
- They have a user account that has not been configured as a system administrator.

**MacOSX** When a task requires additional authority to complete, you must use the authorization application to start the backuparchive client. This allows the client to run with sufficient system privileges to complete the task. The following table lists the authorization tools to use.

Table 2. Mac OS X authorization tools and associated IBM Spectrum Protect

| applications                                         |                                                    |
|------------------------------------------------------|----------------------------------------------------|
| Mac OS X authorization tool                          | <b>Associated IBM Spectrum Protect application</b> |
| <b>IBM Spectrum Protect For Administrators   IBM</b> | Spectrum Protect<br>StartCad.sh<br>StopCad.sh      |
| sudo                                                 | dsmc                                               |

#### <span id="page-2317-0"></span>AIX | Linux | Mac OS X | Solaris

# **Enable non-root users to manage their own data**

To enable non-root users to use the backup-archive client to manage their own data, the system administrator must complete steps in addition to the normal configuration steps to setup first-time Authorized users for non-root users.

In addition to the normal configuration steps, the system administrator must complete the following steps to setup Authorized users for non-root users:

- 1. Add a stanza in the client system-options file, dsm.sys, for the non-root user.
- 2. In this stanza, use the passworddir option to point to a directory that is owned by the non-root user. The non-root user can then create a file in this passworddir directory.
- 3. Assign the non-root user with a unique TSM node name.
- 4. Ensure that an earlier TSM.PWD file that is not owned by the non-root user, does not exist in the passworddir directory. If such a file exists, change ownership of this file to the non-root user or remove the file.
- 5. Ensure that TSM.KDB, TSM.IDX or TSM.sth files that are not owned by the non-root user, do not exist in the passworddir directory. If such files exist, remove them.

On completion of the steps by the system administrator, the non-root user must complete the following steps:

- 1. Create a client system-options file, dsm.opt, and use the servername option to specify the stanza name.
- 2. Ensure that the dsm.opt file can be read by default by the DSM\_CONFIG environment variable. Issue the export DSM\_CONFIG=<dsm.opt> command from a shell command window to check.
- 3. Run the dsmc q f command to use password files that are pointed to by the passworddir option. If no password files exist, the user is prompted.
- AIX | Linux | Mac OSX | Solaris Enabling encryption for backup-archive client users

If you configure the backup-archive client to encrypt data during backup and archive operations, and if you specify the option to store the encryption key password (encryptkey save), by default, only root and IBM Spectrum Protect™ authorized users can use the stored password to encrypt or decrypt files. Authorized users include any non-root users who have read and write access to the stored password (TSM.sth file), or users who know the password and enter it interactively.

## <span id="page-2317-1"></span>**Client options file overview**

You set (specify) client options and values in a client options file. Client options can also be set on the server in a *client option set*. Client options that are set on the server in a client option set override client options that are set in the client options file.

**Windows** On Windows systems, the default client options file is named dsm.opt.

**AIX** | Linux | Mac OS X | Solaris On AIX<sup>®</sup>, Linux, Mac, and Solaris systems, the default client options file is named dsm.opt. For these operating systems, two files contain backup-archive client options:

- The *client-user options* file. The default name for this file is dsm.opt. For brevity, this file is often called the *client options file*.
- The *client-system options* file. The default name for this file is dsm.sys. The client-system options file is an editable file that identifies the server and communication method, and provides the configuration for backup, archiving, hierarchical storage management, and scheduling. For brevity, this file is often called the *system options file*.

You can create multiple client options files. If your client options file is not named dsm.opt, or if dsm.opt is not in the default directory, use the OPTFILE client option to tell the backup-archive client which file to read the options and parameters from when the backup-archive client is started.

 $\text{NIX}$  | Linux | MacOSX | Solaris You cannot change the name of the client-system option file. It must be named dsm.sys.

You can use a text editor application to directly edit the client options file. You can also set options by using the backup-archive client GUI. In the GUI, select Edit > Preferences and use the Preferences Editor to set client options. Options that you set in the Preferences Editor are stored in the client options file. Not all client options can be set by using the Preferences Editor.

**MacOSX** Restriction: For Mac OS X, the client-user options file and client-system options file must be plain text files, encoded as Unicode (UTF-8). By default, TextEdit does not save files as plain text. Select Format > Make Plain Text to save the files as plain text files. Select Unicode (UTF-8) in the Plain Text Encoding drop down list. Do not add the .txt extension when you save the file.

You can use the query options command to display all or part of your options and their current settings. This command accepts an argument to specify a subset of options. The default is to display all options.

Some options consist of only the option name, such as verbose and quiet. You can enter the entire option name, or its abbreviation. For example, you can specify the verbose option in either of the following ways:

verbose

ve

Follow these rules when you add options to your options files:

- $\bullet$  You can annotate option settings by adding comments to the options file. Begin each comment with an asterisk (\*) as the first character on the line.
- Do not specify options on a line that contains a comment.
- You can optionally indent options with spaces or tabs, to make it easier to view the options and values that you specify in the file.
- Enter each option on a separate line and enter all parameters for an option on the same line, as shown in the following examples: AIX | Linux | MacOSX | Solaris

```
domain /home /mfg /planning /mrkting /mgmt
domain / /Volumes/fs2 /Volumes/fs2 /Volumes/fs3 /Volumes/fs4
Windows
```

```
domain="c: d:"
domain="ALL-LOCAL -c: -systemstate"
```
- To set an option in this file, enter the option name and one or more blank spaces, followed by the option value.
- Enter one or more blank spaces between parameters.
- The lengths of file and path names in the client options files cannot exceed the following limits:
	- o AIX, Internal Mac OSX Solaris On AIX, Mac OS, and Solaris, the maximum length for a file name is 255 bytes. The maximum combined length of the file name and path name is 1024 characters. The Unicode representation of a character can occupy several bytes, so the maximum number of characters that a file name might contain can vary.
	- On Linux, the maximum length for a file name is 255 bytes. The maximum combined length of the file name and path name is 4096 bytes. This matches the PATH\_MAX that is supported by the operating system. The Unicode representation of a character can occupy several bytes, so the maximum number of characters that comprises a path and file name can vary. The limitation is the number of bytes in the path and file components, which might or might not correspond to an equal number of characters.
	- o Windows On Windows, a file name cannot exceed 255 bytes. Directory names, including the directory delimiter, are also limited to 255 bytes. The maximum combined length for a file name and path name is 5192 bytes. The Unicode representation of a character can occupy several bytes, so the maximum number of characters that a file name might contain can vary.

File path and file name limits are shown in Table 1.

For archive or retrieve operations, the maximum length that you can specify for a path and file name, combined, is 1024 bytes.

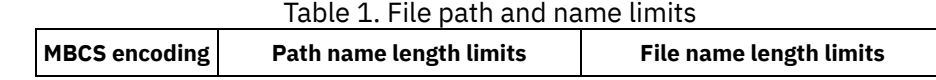

**Windows** 

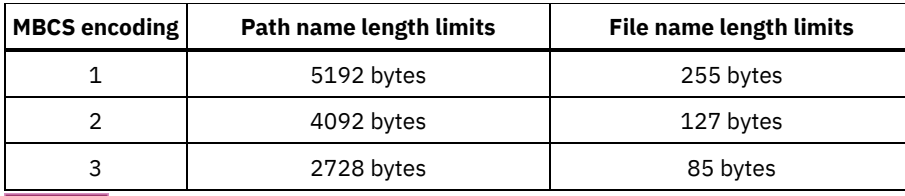

**I** Windows In the table, MBCS encoding has these meanings:

Basic Latin

Standard US English characters, numbers, symbols, and control characters that are traditionally represented in 7-bit ASCII have a 1:1 ratio of bytes to characters.

Latin extensions

Latin characters that have tildes, grave or acute accents, and so on, as well as Greek, Coptic, Cyrillic, Armenian, Hebrew, and Arabic characters, typically have a 2:1 ratio of bytes to characters.

Chinese, Japanese, Korean, Vietnamese

These characters and other East Asian language characters typically have a 3:1 ratio of bytes to characters.

**If you update the client options file while a session is active, you must restart the session to pick up the changes. If you** use the client GUI setup wizard to make changes, the changes are effective immediately. If you are not using the client acceptor to manage the scheduler, you must also restart the scheduler.

I MacOSX | AIX | Linux | Solaris If you update the client-user options file while a session is active, you must restart the session to pick up the changes.

- MacOSX | AIX | Linux | Solaris Creating and modifying the client [system-options](#page-2319-0) file The client system-options file is an editable file that identifies the server and communication method, and provides the configuration for backup, archiving, hierarchical storage management, and scheduling.
- Windows Creating and [modifying](#page-2321-0) the client options file The client options file is an editable text file that contains configuration information for the backup-archive client.

• MacOSX | AIX | Linux | Solaris Creating a default [client-user](#page-2322-0) options file A client-user options file stores the backup-archive client processing options. The backup-archive installation program places a sample client-user options file on disk when you install the backup-archive client. A system administrator or root can edit this file to create a default client options file, and makes the file accessible to workstation users who use the backup-archive client. Individual users can create and use their own client options file.

- MacOSX | AIX | Linux | Solaris Creating a customized client [user-options](#page-2323-0) file  $\bullet$ If you want to use different options than those specified in the default client user-options file (dsm.opt), you can create your own client user-options file.
- **Windows** Create a shared [directory](#page-2324-1) options file The IBM Spectrum Protect™ server administrator can generate client options files in a shared directory.
- Windows [Creating](#page-2324-2) multiple client options files You can create multiple client options files if you must work with multiple servers, or find that you need multiple sets of parameters to do back up or archive tasks.

**Related reference**:

<span id="page-2319-0"></span>**[Optfile](#page-2797-0)** Query [Options](#page-3039-0)<br>| Mac0SX | AIX | | Linux | Solaris |

# **Creating and modifying the client system-options file**

The client system-options file is an editable file that identifies the server and communication method, and provides the configuration for backup, archiving, hierarchical storage management, and scheduling.

### **About this task**

Creating and modifying the client system-options file (dsm.sys) is a required task.

The backup-archive client GUI provides a Configuration Wizard that can be used to create basic configuration files and test the connection to the IBM Spectrum Protect™ server. The Configuration Wizard starts automatically if the configuration files are not found when the GUI starts. If you want to modify the configuration files after they are created, click on Setup Wizard from the Tools menu of the GUI.

If you do not use the Configuration Wizard, you can create and modify the client options file manually.

**Mac OS X** For Mac OS X, copy the dsm.sys.smp file to dsm.sys in one of the following locations. The default locations are listed in the order that they are searched.

- 1. A location identified by the DSM\_DIR environment variable
- 2. /Library/Application Support/tivoli/tsm/client/ba/bin/
- 3. /Library/Preferences/Tivoli Storage Manager/

The client uses the first options file that is found. You must use the name dsm.sys for this file. The dsm.sys file is controlled by the system administrator.

**Bolaris** For Oracle Solaris systems, copying dsm.sys.smp to dsm.sys is not required. The client options files (dsm.opt and dsm.sys) are automatically created in /usr/bin, if they do not already exist, and they are linked to the client installation directory when you install the client. Note that the files are not removed if you uninstall the client, so you can reuse your settings if you upgrade or reinstall the client.

MacOSX | AIX | Linux For the other platforms, as the root user, copy the dsm.sys.smp file to dsm.sys and then edit that file to configure your settings. The client looks for dsm.sys in the directory specified by the DSM\_DIR environment variable (if it is set and exported), and then in the installation directory.

Important: If you are reinstalling and you want to keep your existing dsm.sys file intact, do not copy the dsm.sys.smp file to dsm.sys.

Use the dsm.sys file to specify one or more servers to contact for services, and communications options for each server. This file can also include authorization options, backup and archive processing options, and scheduling options.

Edit dsm.sys to include the server or servers to which you want to connect. The following is an example of a client system-options file stanza which contains the required options for a server you want users to contact. You can specify options for more than one server:

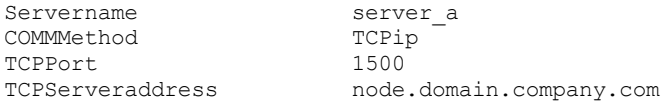

Important: If you want to use the web client, you must also specify the passwordaccess=generate option, and log in with the client to save the password.

As the default, your client node contacts the first server identified in the dsm.sys file. You can specify a different server to contact by entering the servername option in your own client user-options file (dsm.opt), or by entering that option with a command.

**AIX** | Linux | Solaris You can also specify a default server and a migration server (if you have the HSM client installed on your workstation) in your dsm.sys file.

The dsm.sys file can also contain the following option categories:

- Communication options
- Backup and archive processing options
- Restore and retrieve processing options
- Scheduling options
- Authorization options
- Error processing options
- Transaction processing option
- Web client options

You can modify your dsm.sys file using one of the following methods:

- From the client Java™ GUI main window, select Edit > Client Preferences.
- Use your favorite text editor.

**IMACOSX** Important: For Mac OS X, the system-options file must be a plain text file, encoded as Unicode (UTF-8). By default, TextEdit does not save files as plain text. Select Format > Make PlainText to save the user-options file as a plain text file. Set the Plain Text Encoding: to Unicode (UTF-8). Do not add the .txt extension.

If you update the dsm.sys file while the client is running, you must restart the process to pick up the changes.

#### **Related concepts**:

Client options file [overview](#page-2317-1)

[Processing](#page-2603-0) options **Related reference**: [Defaultserver](#page-2680-0) [Passwordaccess](#page-2799-0) **Windows** 

# <span id="page-2321-0"></span>**Creating and modifying the client options file**

The client options file is an editable text file that contains configuration information for the backup-archive client.

## **About this task**

The first time that you start the Windows backup-archive client GUI, the installation program searches for an existing client options file, called dsm.opt. If this file is not detected, a client options file configuration wizard starts and prompts you to specify initial client configuration settings. When the wizard completes, it saves the information that you specified in the dsm.opt file. By default, the dsm.opt file is saved to C:\Program Files\Tivoli\TSM\baclient.

The options file must contain the following information to communicate with the server:

- The host name or IP address of the IBM Spectrum Protect™ server.
- The port number that the server listens on for client communications. A default port number is configured by the client options file configuration wizard. You do not need to override this default port number unless your server is configured to listen on a different port.
- Your client node name. The node name is a name that uniquely identifies your client node. The node name defaults to the short host name of the computer that the client is installed on.

Additional client options can be specified, as needed.

Note: Client options can also be set on the server in a *client option set*. Client options that are defined on the server in a client option set override client options that are set in the client options file.

A sample options file is copied to your disk when you install the backup-archive client. The file is called dsm.smp. By default, the dsm.smp file is copied to C:\Program Files\Tivoli\TSM\config\. You can view the contents of this file to see examples of different options and how they are specified. The file also contains comments that explain syntax conventions for include lists, exclude lists, and wildcard use. You can also use this file as a template for your client options file by editing it and saving it as dsm.opt in the C:\Program Files\Tivoli\TSM\baclient directory.

After the initial client options file is created, you can modify the client options by adding or changing the options as needed. You can modify the dsm.opt file in any of the following ways:

- By running the client options file configuration setup wizard
- By using the client preferences editor
- By editing the dsm.opt file with a text editor program, such as Notepad

Perform the following steps to modify the client options:

### **Procedure**

1. Select a method to modify the file.

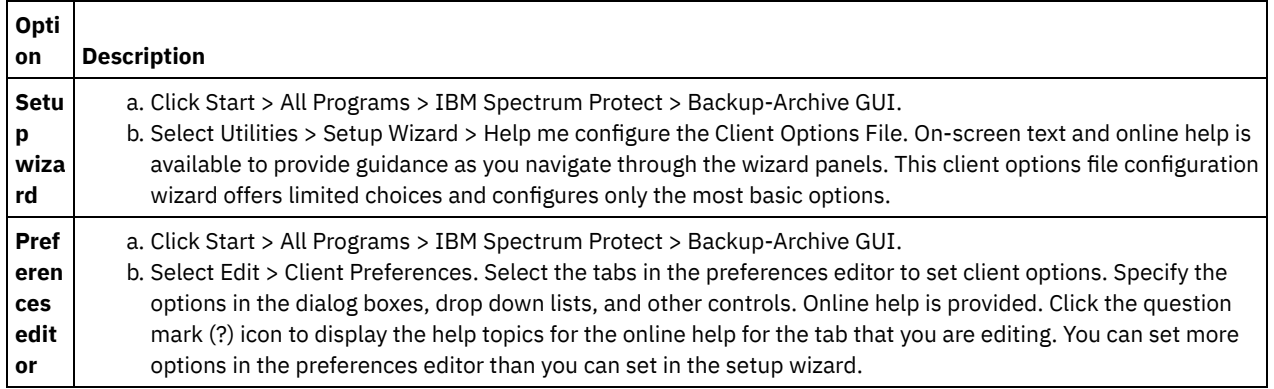

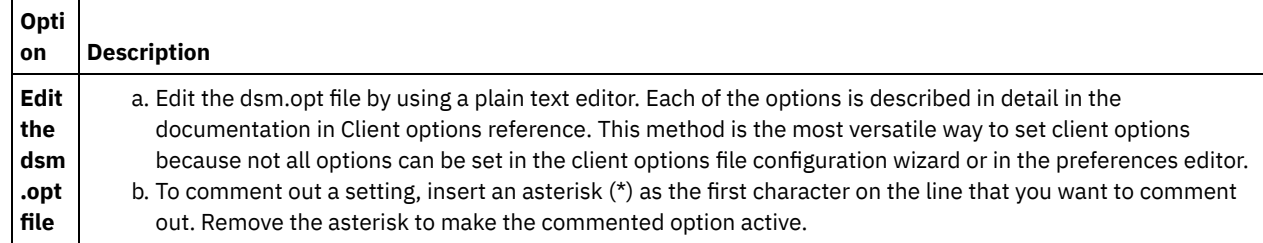

2. Save the changes.

- a. Changes made in the client options file configuration wizard and in the preferences editor are saved and recognized by the client when the wizard completes, or when you exit the preferences editor.
- b. If you edit the client options file with a text editor while the client is running, you must save the file and restart the client so the changes are detected.

<span id="page-2322-0"></span>Mac OS X | AIX | Linux | Solaris

# **Creating a default client-user options file**

A client-user options file stores the backup-archive client processing options. The backup-archive installation program places a sample client-user options file on disk when you install the backup-archive client. A system administrator or root can edit this file to create a default client options file, and makes the file accessible to workstation users who use the backup-archive client. Individual users can create and use their own client options file.

## **Before you begin**

You must be root or a system administrator to complete this procedure.

## **About this task**

Creating a default client-user options file is an optional task.

By default, the client-user options file is named dsm.opt, and the file contains the following types of client options:

- **•** Backup and archive processing options
- Restore and retrieve processing options
- Scheduling options
- Format options
- Command processing options
- Authorization options
- Error processing options
- Transaction processing option
- Web client options

For Mac clients, the client installation program places a sample client-user options file named dsm.opt.smp in /Libraries/Preferences/Tivoli Storage Manager/. This directory is the same directory that the installation program places a sample client-system option file (dsm.sys.smp) in.

For AIX® and Linux clients, the client installation program places a sample client-user options file named dsm.opt.smp in the default client installation directory. This directory is the same directory that the installation program places a sample clientsystem option file (dsm.sys.smp) in.

For Oracle Solaris clients, the installation program places an initial client-user options file named dsm.opt in the /usr/bin directory. This directory is the same directory that the installation program places a sample client-system option (dsm.sys) file in.

For all client operating systems, the following procedure instructs you to edit the sample client-user options file and save it with the default name, dsm.opt. You can save the file with a different name or path, if you want to, but if you change the file name or if you move the file from the default installation directory, you must use either of the following methods to specify the path and name of the client-user options file:

- Set the DSM\_CONFIG environment variable to indicate the path and file name of the client-user option file (dsm.opt). Set the DSM\_DIR environment variable to indicate the path and file name of the client-system option file (dsm.sys). For more information about the environment variables, see Set processing [environment](#page-2326-0) variables.
- Specify the backup-archive client optfile option to specify the path and file name of the client-user options file.

Note: All node users must have read access to the disk location where you store the client-user options file.

#### **Procedure**

- 1. Change to the directory that contains the sample client-user options file.
- 2. Copy the file to dsm.opt.
- 3. Add options for your node to the dsm.opt file. Use either of the following methods to set the client-user options:
	- Edit dsm.opt with a text editor to add the options that are needed in the node.
		- Note: On Mac OS X, the dsm.opt file must be saved as a plain text file and use Unicode (UTF-8) as the encoding scheme. By default, TextEdit does not save files as plain text. To save dsm.opt, in TextEdit, select Format > Make Plain Text. In the Plain Text Encoding drop-down list, select Unicode (UTF-8). Do not add the .txt extension to the file name.
		- Set client options by using the preferences editior. In the backup-archive client GUI, select Edit > Client Preferences and select the options that you want to configure. The preferences editor updates the client configuration files, dsm.opt, and dsm.sys if you add, change, or remove options. If you update the dsm.opt file while the backup-archive client is running, you must restart the backup-archive client so the updates are recognized.

The preferences editor uses the DSM\_DIR environment variable to locate the client-system options file (dsm.sys) and the DSM\_CONFIG environment variable to locate the client user-options file (dsm.opt). If you want dsm.opt to be in a non-default location, set DSM\_CONFIG before you start backup-archive client and then use the preferences editor to set the options. The preferences editor queries the server for options on the server, but cannot change the server options file.

#### **Related concepts**:

Processing options Set processing environment variables **Related tasks**: Creating and modifying the client system-options file Mac OS X | AIX | Linux | Solaris |

## <span id="page-2323-0"></span>**Creating a customized client user-options file**

If you want to use different options than those specified in the default client user-options file (dsm.opt), you can create your own client user-options file.

### **About this task**

You can set all of the options that can be set in the default user options file. Creating a customized client user-options file (dsm.opt) is an optional task. To create or modify a client user-options file, use the following method:

### **Procedure**

- 1. Contact the IBM Spectrum Protect™ administrator on your workstation to determine the location of the sample client useroptions file dsm.opt.smp, and to get the TCP/IP address of the backup server you are connecting to and the port it listens on.
- 2. Copy dsm.opt.smp to your home directory as dsm.opt, or a new file name of your choice. Store your client user-options file in any directory to which you have write access.
- 3. Set the DSM\_CONFIG environment variable to point to your new client user-options file.
- 4. Edit your dsm.opt file as appropriate for your system or use the Preferences Editor by selecting Edit > Client Preferences from the backup-archive client GUI.

#### **Results**

Once you have created an options file, you can use the following steps to edit your options file from the GUI.

- 1. Open the Edit menu and select Client Preferences.
- 2. Make any necessary changes, then click OK to save those changes.

**IMPORE ASSEDT MAC OS X, the system-options file must be a plain text file, encoded as Unicode (UTF-8). By default,** TextEdit does not save files as plain text. Select Format > Make PlainText to save the user-options file as a plain text file. Set the Plain Text Encoding drop-down list selection to Unicode (UTF-8). Do not add the .txt extension. **Related concepts**:

<span id="page-2324-1"></span>Environment variables Client options file [overview](#page-2317-1) **Windows** 

## **Create a shared directory options file**

The IBM Spectrum Protect™ server administrator can generate client options files in a shared directory.

Windows clients can access the shared directory, and use the files there to create their own client options file.

Creating a shared directory options file is an optional root user or authorized user task.

<span id="page-2324-2"></span>**Windows** 

## **Creating multiple client options files**

You can create multiple client options files if you must work with multiple servers, or find that you need multiple sets of parameters to do back up or archive tasks.

### **About this task**

Suppose you want to back up your files to one server  $(s_{\text{every}})$ , and archive files to another  $(s_{\text{every}})$ . Instead of editing the dsm.opt file each time you want to connect to a different server, create two options files. For example, create the options files a.opt for server a, and b.opt for server b.

#### **Procedure**

Use one of the following methods to specify or use a different client options file:

Replace the dsm.opt file with the appropriate options file before you start the backup-archive client. For example, issue the following commands to copy the a.opt file to dsm.opt and then start the backup-archive client GUI:

```
copy a.opt dsm.opt
dsm
```
Start the backup-archive client from the command line and use the optfile option to specify the options file that you want to use.

For example:

dsm -optfile=b.opt

Define the DSM\_CONFIG environment variable to specify the options file to use before you start a backup-archive client session.

```
For example:
```

```
SET DSM CONFIG=C:\Program Files\Tivoli\TSM\baclient\b.opt
```
#### **What to do next**

If you are running the backup-achive client from the command line, the DSM\_DIR and DSM\_LOG environment variables might also need to be configured as follows:

Define the DSM\_DIR environment variable to point to the directory where all other executable files reside:

SET DSM DIR=C:\Program Files\Tivoli\TSM\baclient

Define the DSM\_LOG environment variable to point to the directory where dsmerror.log resides:

SET DSM\_LOG=C:\Program Files\Tivoli\TSM\baclient

<span id="page-2324-0"></span>Note: The directory path where the client executable files are located must be included in the PATH environment variable or you must enter a fully qualified path. **Windows** 

## **Environment variables**

Generally, setting the environment variables is an optional task. Setting them makes it more convenient for you to use the command line.

## **About this task**

You must set the environment variables if you need to run in either of the following environments:

- You want to invoke the backup-archive client from a directory other than the directory where the backup-archive client is installed.
- You want to specify a different options file for the backup-archive client, the administrative client, or both.

Note: You can also specify an alternate client options file for the command-line client (not the administrative client) using the *optfile* option.

You need to set four environment variables:

PATH

This is the default search path the operating system uses to locate executable files. Set this to include the fully qualified paths of the client installation directories.

DSM\_CONFIG

Set this environment variable to the fully qualified path and file name of the client options file.

DSM\_DIR

Set this environment variable to the directory where the client message file dsc\*.txt is located.

DSM\_LOG

Set this environment variable to the directory where the log files should reside.

Ensure that the environment variables meet the following guidelines:

Include the directory where the executable files (for example, dsm.exe) reside in the current PATH environment variable. If you accepted the default installation directory using the C: drive, you can set this from a command prompt by typing:

SET PATH=C:\Program Files\Tivoli\TSM\baclient

Specify the fully-qualified path name of your client options file (dsm.opt) using the DSM\_CONFIG environment variable:

SET DSM\_CONFIG=C:\Program Files\Tivoli\TSM\baclient\dsm.opt

Define the DSM\_DIR environment variable to point to the directory where the client message file dsc\*.txt is located:

SET DSM DIR=C:\Program Files\Tivoli\TSM\baclient

#### **Related reference**:

<span id="page-2325-0"></span>

Optfile<br>| AIX | Linux | MacOSX | Solaris |

## **Environment variables**

Generally, setting the environment variables is an optional task. Setting these variables makes it more convenient for you to use the command line.

MacOSX | AIX | Linux | Solaris Set language [environment](#page-2325-1) variables

The backup-archive client automatically detects the language of the system locale and displays in that language. | MacOSX | AIX | Linux | Solaris Set processing [environment](#page-2326-0) variables

Some circumstances require you to set environment variables to ensure that IBM Spectrum Protect™ applications can locate the files that are needed to perform client operations, and that applications can create log files that record events and errors that occur during client operations.

Mac0SX | AIX | Linux | Solaris Set Bourne and Korn shell [variables](#page-2328-1)

Enter the environment variables in the .profile file (Korn shell) or .bash\_profile file (Bourne shell) in your \$HOME directory.

- MacOSX | AIX | Linux | Solaris Set C shell [variables](#page-2328-2)
- For the C shell, add the DSM\_CONFIG, DSM\_LOG and DSM\_DIR variables to the .cshrc file in your \$HOME directory. Mac OSX | AIX | Linux | Solaris Set API [environment](#page-2328-3) variables

If you installed the IBM Spectrum Protect API, set the following environment variables.

<span id="page-2325-1"></span>AIX | Linux | Solaris |

The backup-archive client automatically detects the language of the system locale and displays in that language.

For example, a French operating system displays the backup-archive client in French by default. If the backup-archive client cannot load the French message catalog, it defaults to the English (United States) language. For example, if the client is running in an unsupported language and locale combination, such as French/Canada or Spanish/Mexico, the client defaults to English (United States).

You can use the LANG environment variable to specify the language for the UNIX and Linux clients.

Note: The operating system locale, the terminal character set, and the file name character set encoding must match in order for files names to be displayed or entered correctly.

To set the LANG environment variable to French, type the following statement:

export LANG=fr\_FR

Note:

- This task does not apply to Mac OS X.
- To display the IBM Spectrum Protect™ help browser menus in the language of your current locale, ensure that the NLSPATH environment variable in the /etc/profile file contains the following path:

```
NLSPATH=/usr/dt/lib/nls/msg/%L/%N.cat:$NLSPATH
export NLSPATH
```
If the locale of the backup-archive client is the same as the character encoding of the file names, all of those files are backed up or restored correctly. If you are running in any single-byte character set (SBCS), then all file names are valid and are backed up or restored by the backup-archive client.

If you are running in a DBCS or UTF-8 locale, file names that are composed of characters that are not valid in the DBCS or UTF-8 locale cannot be entered on the backup-archive client command line. The files might be skipped when you run a backup where a wildcard ("\*") specification is used. If files are skipped, here is an example of the error message that is issued:

```
ANS4042E Object name '/testData/en_US_files/file3?'
contains one or more unrecognized characters and is not valid.
```
If all directories and files are not created with the same locale, then run your scheduled backups by using a single-byte character set locale. This action ensures that files are not skipped because the file names contain characters that are not defined in the current locale. When you restore files, run in the same locale that matches the locale encoding of the file name.

For example, file names that consist of Japanese characters might contain invalid multibyte characters if they are displayed in a Chinese locale. These files are not backed up and are not shown by the graphical user interface. If such files are found during backup, the dsmerror.log file lists the skipped files.

<span id="page-2326-0"></span>Tip: When you use the backup-archive client scheduling mode to back up a whole system, set the LANG environment variable to en\_US (or some other SBCS language) to avoid skipped files.<br>Mac0SX | AIX | Linux | Solaris

## **Set processing environment variables**

Some circumstances require you to set environment variables to ensure that IBM Spectrum Protect™ applications can locate the files that are needed to perform client operations, and that applications can create log files that record events and errors that occur during client operations.

You must set the environment variables in any of the following circumstances:

- You want to invoke the backup-archive client from a directory other than the directory where the backup-archive client is installed
- You want to specify a different options file for the backup-archive client, the administrative client, or both.
- You do not want log files to be written to the default installation directory.

Tip: You can also specify an alternate client options file for the command-line client (not the administrative client) using the optfile option.

There are four environment variables you can set which affect backup-archive client processing:

PATH

Includes the directory where the executable file for the client executables (dsmc, dsmadmc, dsmj) resides.

DSM\_DIR

Specifies the directory where the executable file for the client executables (dsmc, dsmadmc, dsmj) the resource files, and the dsm.sys file reside. You cannot specify the root (/) directory for DSM\_DIR.

Refer to the installation section for your operating system to find the default installation directory information.

MacOSX | AIX | Linux | Solaris When you request an image backup, image restore, snapshot-based file backup, NAS backup, or NAS restore, the client uses the DSM\_DIR environment variable to locate the corresponding plug-in library. If DSM\_DIR is not set, the client looks for the plug-in library in the following directories:

#### AIX®

/usr/tivoli/tsm/client/ba/bin/plugins Oracle Solaris and all Linux clients /opt/tivoli/tsm/client/ba/bin/plugins

#### DSM\_CONFIG

Specifies the fully-qualified path and file name of the client user options file for users who create their own personalized options file. If DSM\_CONFIG is not set, or the client optfile option is not used, the client user options file is expected to satisfy these requirements:

- 1. The options file must be named dsm.opt.
- 2. For UNIX clients other than Mac OS X, if DSM\_DIR is *not* set, then the file must reside in the default installation directory. If DSM\_DIR *is* set, then the file must reside in the directory specified by DSM\_DIR.
- 3. Mac 0SX For Mac OS X, the file can reside in any of the following locations. These directories are searched in order, and the first option file found is used. ~/Library Preferences/Tivoli Storage Manager, /Library Preferences/Tivoli Storage Manager, or /Library/Application Support/tivoli/tsm/client/ba/bin.

Refer to the installation section for your operating system to find the default installation directory information.

#### DSM\_LOG

Points to the directory where you want the IBM Spectrum Protect log files to reside. You cannot specify the root (/) directory for DSM\_LOG. The log files contain information about errors and events that occur during processing. The client creates the logs to help the technical support team diagnose severe errors.

Refer to the installation section for your operating system to find the default installation directory information.

Important: Set the DSM\_LOG environment variable to name a directory where read-write permissions allow the required write access for the user to create and write to the log file. This prevents log write failures and process termination. Use the chmod or setacl commands to give the files permissions that allow all client user IDs to read and write them. If the log names are the default names, just set the DSM\_LOG environment variable to point to the directory where they reside. When the client cannot write to the log file, an error message is written to stderror and to the syslog daemon. The syslog daemon must be running and configured to process messages with a priority of LOG\_ERR for the error message to appear in the system log. Starting and configuring the syslog daemon is system specific. Use man syslogd command for information about starting the syslog daemon. Use man syslog.conf for information about configuring the syslog daemon. Note:

- 1. The errorlogname and schedlogname options override DSM\_LOG. If you specify the errorlogname client option, the file is stored in the directory specified by the errorlogname option and not in the location specified by DSM\_LOG. If you specify the schedlogname client option, it is written to the directory specified by the schedlogname option and not in the location specified by DSM\_LOG.
- 2. The log files cannot be symbolic links. The client detects any such links, delete the links, then exits the operation. This action prevents the client from overwriting protected data. The affected logs are created as files in a subsequent operation.

To use the backup-archive client Java™ GUI program, you must export the directory where you installed the java binary file. For example, enter the following command:

export PATH=\$PATH:*java\_bin\_dir*

where: *java\_bin\_dir* is the path to the runnable Java binary file in your file system.

**Related reference**: Optfile

## <span id="page-2328-1"></span>**Set Bourne and Korn shell variables**

Enter the environment variables in the .profile file (Korn shell) or .bash\_profile file (Bourne shell) in your \$HOME directory.

The following is an example, where  $/$ home $/$ davehil $/$ dsm.opt is the path and file name for your client user-options file, and the /home/davehil directory is where you want to store the dsmerror.log file, executable file, resource files, and dsm.sys file.

```
DSM_DIR=/home/davehil
DSM_CONFIG=/home/davehil/dsm.opt
DSM_LOG=/home/davehil
export DSM_DIR DSM_CONFIG DSM_LOG
```
#### <span id="page-2328-2"></span>Mac OS X | AIX | Linux | Solaris |

## **Set C shell variables**

For the C shell, add the DSM\_CONFIG, DSM\_LOG and DSM\_DIR variables to the .cshrc file in your \$HOME directory.

The following is an example, where /home/davehil/dsm.opt is the path and file name for your client user-options file, and the /home/davehil directory is where you want to store the dsmerror.log file, executable file, resource files, and dsm.sys file.

```
setenv DSM_DIR /home/davehil
setenv DSM_CONFIG /home/davehil/dsm.opt
setenv DSM_LOG /home/davehil
```
<span id="page-2328-3"></span>Mac OS X | AIX | Linux | Solaris |

## **Set API environment variables**

If you installed the IBM Spectrum Protect™ API, set the following environment variables.

DSMI\_DIR

Points to your installation directory. The file dsm.sys must reside in the directory pointed to by DSMI\_DIR. This environment variable must be present.

DSMI\_CONFIG

Full path name of your own client user-options file (dsm.opt).

DSMI\_LOG

Path for dsierror.log (this path cannot be a symbolic link).

Note: End users of applications that are developed with the API can consult the installation directions for that application for special path names or guidelines for options.

For more information about the environment variables, see Set processing [environment](#page-2326-0) variables.

For more information about the IBM Spectrum Protect API, see Developing solutions with the application [programming](#page-3114-0) interface.

<span id="page-2328-0"></span>**Windows** 

## **Configuring the language for displaying the Java GUI**

You can select the language to use for displaying the backup-archive client Java<sup>™</sup> GUI.

#### **About this task**

The language that is displayed by the backup-archive client Java GUI is defined by the Windows display locale and not the Windows system locale. For example, if the Windows system and input locale is French, but the display locale is Russian, the language that is displayed by the Java GUI is Russian by default, if the language option is not used.

If you want to display the Java GUI in US English or another language, you can override the default display language by specifying the language option.

Tip: The language option does not affect the web client. The web client displays in the language that is associated with the locale of the browser. If the browser is running in a locale that client does not support, the web client is displayed in US English.

### **Procedure**

Use one of the following methods to configure the language for displaying the Java GUI:

Add the language *language* option to the client options file (dsm.opt). For example, to set the display language to US English, add the following statement:

language enu

- Complete the following steps in the backup-archive client Java GUI:
	- 1. In the main window of the Java GUI, click Edit > Client Preferences.
	- 2. Click the Regional Settings tab.
	- 3. Click the Language drop-down list and select a language.
	- 4. Click OK.

#### **Related reference**:

<span id="page-2329-0"></span>Language

## **Web client configuration overview**

The IBM Spectrum Protect™ web client provides remote management of a client node from a web browser. The procedures to configure the web client vary depending on which operating system is on the client node.

Beginning with IBM Spectrum Protect Version 8.1.2, you can no longer use the web client to connect to the IBM Spectrum Protect V8.1.2 or later server. However, you can still use the web client to connect to IBM Spectrum Protect V8.1.1, V8.1.0, or V7.1.7 and earlier servers. For more information, see Using the web client in the new security environment.

Backup-archive client options are used to configure web client settings. These options include httpport, managedservices, webports, and revokeremoteaccess.

**Windows** On Windows client nodes, a web client setup wizard is provided in the backup-archive client GUI. You can use the setup wizard to configure the web client. The options that you select in the wizard are copied to the client-user options file (dsm.opt). You can also add the options directly to the dsm.opt file by editing the file and adding the web client options to it.

**AIX**  $\parallel$  Linux  $\parallel$  Mac OSX  $\parallel$  Solaris On AIX<sup>®</sup>, Linux, Mac, and Solaris client nodes, you add the web client options to the client-systems option file (dsm.sys).

To use the web client from the IBM Spectrum Protect Operations Center interface, specify the web client address in the URL parameter of the REGISTER NODE or UPDATE NODE command. The web address must include the DNS name or IP address of the node, and the port number that the web client uses. For example, http://node.example.com:1581. Replace this example host name with the IP address or host name of your client node. When you access the web client by using a web browser, enter the same URL syntax in the browser address bar.

All web client messages are written to the web client log file, which is named dsmwebcl.log. By default, the dsmwebcl.log file and the backup-archive client error log file (dsmerror.log) are created in the client installation directory. You can use the DSM\_LOG environment variable to override the default locations for the error logs. If you do set the DSM\_LOG environment variable, do not specify the root directory as location for the error logs. You can also use the backup-archive client errorlogname option, to change the location of the error log files. If you specify this option, it overrides the DSM\_LOG environment variable setting.

- **AIX** | Linux | Mac OS X | Solaris [Configuring](#page-2330-1) the web client on AIX, Linux, Mac, and Solaris systems To configure the web client, edit the client-system options file (dsm.sys) to specify the required options, and then start the client acceptor daemon.
- Windows [Configuring](#page-2330-0) the web client on Windows systems On Windows systems, you can configure and start the web client by using a wizard that is available in the backup-archive client GUI, or by using both IBM Spectrum Protect and Windows commands.

#### **Related concepts**:

Web client options

**Related tasks**:

AIX | Linux | MacOSX | Solaris Configuring the web client on AIX, Linux, Mac, and Solaris systems **Windows** [Configuring](#page-2330-0) the web client on Windows systems

# <span id="page-2330-1"></span>**Configuring the web client on AIX® , Linux, Mac, and Solaris systems**

To configure the web client, edit the client-system options file (dsm.sys) to specify the required options, and then start the client acceptor daemon.

### **Procedure**

- 1. Set the following options in the dsm.sys file: managedservices webclient schedule and passwordaccess generate.
- 2. Generate the IBM Spectrum Protect™ password. Enter dsmc query session. When you are prompted for credentials, enter the IBM Spectrum Protect user name and password.

Mac0SX On Mac OS X systems, you can also generate the password by using the IBM Spectrum Protect Tools for Administrators application. In the application, select IBM Spectrum Protect to start the client.

3. Start the client acceptor daemon. Enter dsmcad.

**Mac OS X** On Mac OS X, you can also start the client acceptor daemon with the IBM Spectrum Protect Tools for Administrators application. In the application, select Start the Client Acceptor Daemon.

4. To access the web client from a browser, specify the host name or IP address of the client node in the browser address bar, followed by the web client port number. The default port number is 1581. For example, to access the web client on the node that is named myserver.example.com, specify: http://myserver.example.com:1581

If you must change the default web client port number, use the backup-archive client httpport option to assign a different port number.

## **What to do next**

After you configure the web client, you can use the IBM Spectrum Protect Operations Center or a browser to backup or restore, or archive or retrieve, data on a node.

**Related concepts**: Scheduling options Web client options **Related tasks**: Starting a web client session **Related reference**: Httpport Passwordaccess **Windows** 

## <span id="page-2330-0"></span>**Configuring the web client on Windows systems**

On Windows systems, you can configure and start the web client by using a wizard that is available in the backup-archive client GUI, or by using both IBM Spectrum Protect™ and Windows commands.

### **Procedure**

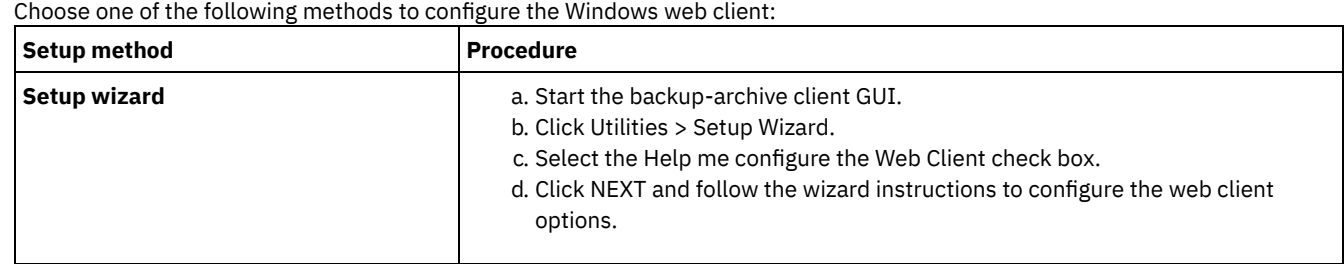

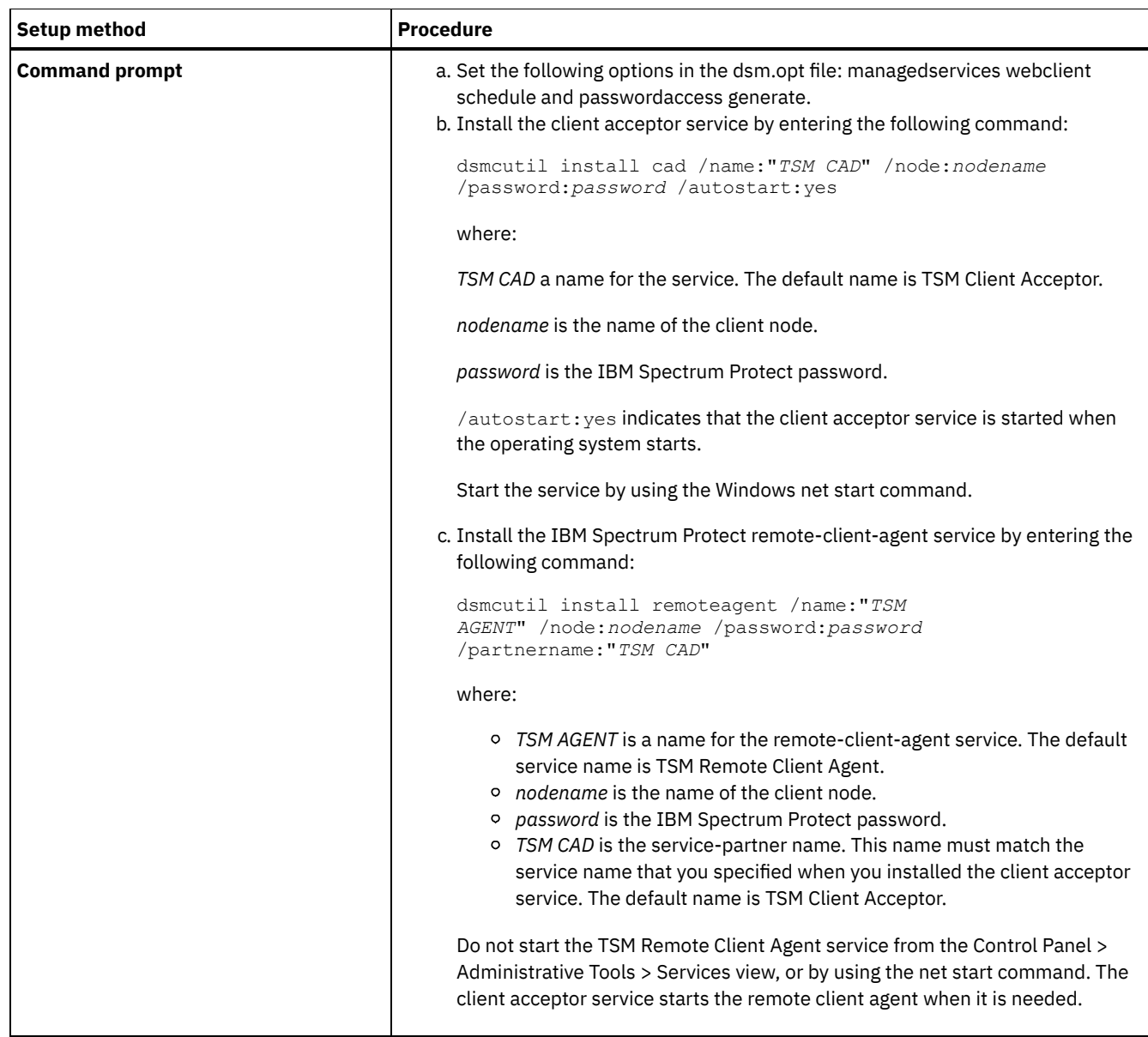

## **What to do next**

After you configure the web client, you can use the IBM Spectrum Protect Operations Center or a browser to backup or restore, or archive or retrieve, data on a node.

**Related concepts**: Scheduling options Web client options **Related tasks**: Starting a web client session **Related reference**: Httpport Passwordaccess

# <span id="page-2331-0"></span>**Configuring the scheduler**

Your IBM Spectrum Protect™ administrator can schedule the client to perform tasks automatically. For scheduled events to occur on the client, you must configure the client scheduler to communicate with the IBM Spectrum Protect server.

## **About this task**

For example, you can automatically back up files at the end of each day or archive some of your files every Friday. This procedure, which is known as central scheduling, is a cooperative effort between the server and your client node. Your administrator associates clients with one or more schedules that are part of the policy domain that is maintained in the server database. The IBM Spectrum Protect administrator defines central scheduling on the server and you start the client scheduler on your workstation. After you start the client scheduler, no further intervention is required.

With client scheduling, you can perform the following tasks:

- Display information about available schedules.
- Display information about work that the schedule completed.
- **Windows** Modify scheduling options in the client options file (dsm.opt).
- MacOSX | AIX | Linux | Solaris | Modify scheduling options in the dsm.sys file.

The most effective way to manage the client scheduler is to use the client acceptor service. You can read about a comparison between using the client acceptor and traditional scheduler services to manage the scheduler. You can also learn how to configure the client to use the client acceptor to manage the scheduler.

- Comparison between client [acceptor-managed](#page-2332-0) services and traditional scheduler services You can use either the client acceptor service or the traditional scheduler service to manage the IBM Spectrum Protect scheduler. A comparison of these methods is provided.
- [Configuring](#page-2332-1) the client to use the client acceptor service to manage the scheduler One of the most effective ways of managing the client scheduler is to use the client acceptor. You must configure the client to use the client acceptor to manage the scheduler.

# <span id="page-2332-0"></span>**Comparison between client acceptor-managed services and traditional scheduler services**

You can use either the client acceptor service or the traditional scheduler service to manage the IBM Spectrum Protect™ scheduler. A comparison of these methods is provided.

The following table shows the differences between the client acceptor-managed services and the default traditional scheduler services methods.

## Table 1. Client acceptor-managed services versus traditional scheduler services

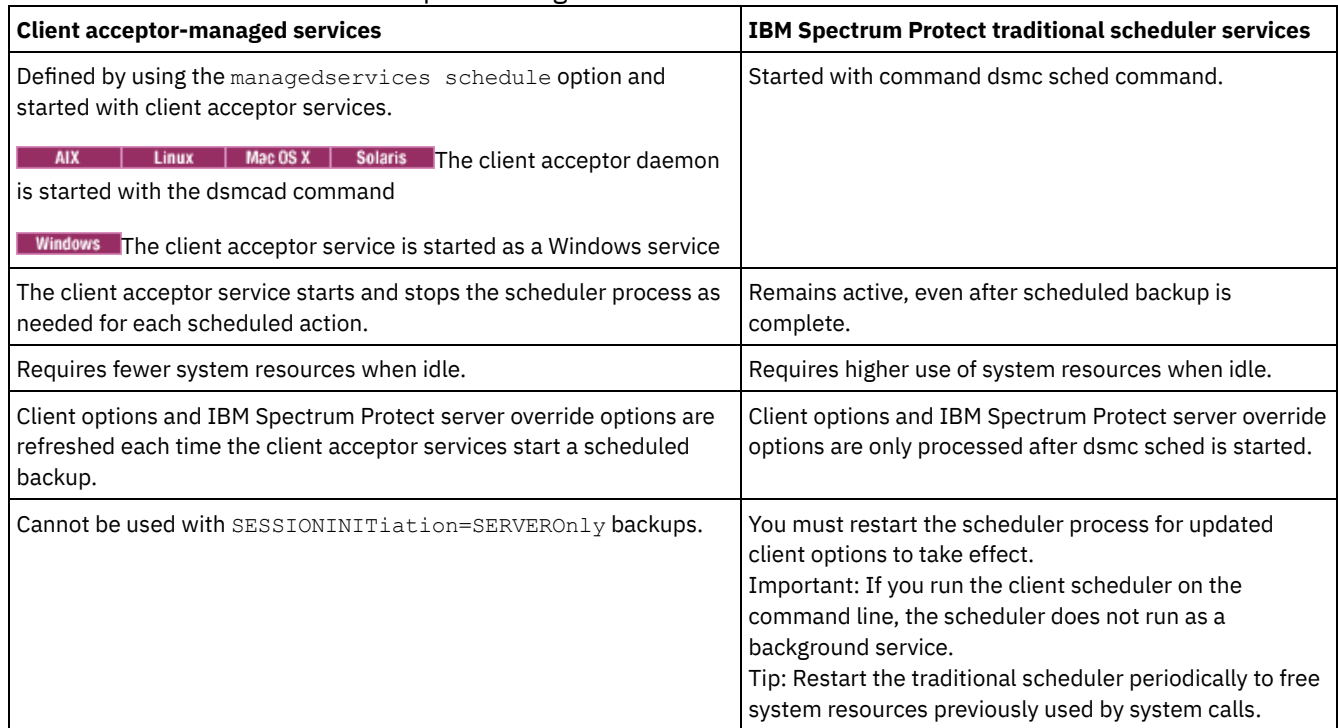

# <span id="page-2332-1"></span>**Configuring the client to use the client acceptor service to manage the scheduler**

One of the most effective ways of managing the client scheduler is to use the client acceptor. You must configure the client to use the client acceptor to manage the scheduler.

### **Before you begin**

- If you include files for encryption, ensure that the encryptkey option is set to save in the options file. This option is set by selecting Save Encryption Key Password Locally on the Authorization tab in the preference editor. Setting this option enables unattended scheduled services. If the encryption key was not previously saved, you must run an attended backup of at least one file so that you get the encryption prompt to save the key.
- You cannot use the client acceptor for scheduling when the sessioninitiation option is set to serveronly.

### **About this task**

The client acceptor serves as an external timer for the scheduler. When the scheduler is started, it queries the server for the next scheduled event. The event is either run immediately or the scheduler exits. The client acceptor restarts the scheduler when it is time to run the scheduled event. This action reduces the number of background processes on your workstation and resolves memory retention problems that can occur when the scheduler is run without client acceptor management.

The client acceptor service is also known as the client acceptor daemon.

### **Procedure**

- **AIX** I Linux | MacOSX | Solaris Complete the following steps to use the client acceptor to manage the client scheduler:
	- 1. From the backup-archive client GUI, select Edit > Preferences.
	- 2. Click the Web Client tab.
	- 3. In the Managed Services Options field, click Schedule. If you also want the client acceptor to manage the web client, click Both option.
	- 4. Start the client acceptor daemon by running the following command on the command line:

dsmcad

Tip:

- You can also use the managedservices option in the client system-options file (dsm.sys) to specify whether the client acceptor manages the scheduler.
- If you need the client acceptor to manage the scheduler in polling mode without opening a listening port, use the cadlistenonport option in the dsm.sys file.
- **Mindows** Complete the following steps to use the client acceptor to manage the scheduler on the Windows client:
	- 1. In the backup-archive client GUI, click Utilities > Setup Wizard > Help me configure the Client Scheduler and click Next.
	- 2. Read the information in the Scheduler Wizard page and click Next.
	- 3. In the Scheduler Task page, select Install a new or additional scheduler and click Next.
	- 4. In the Scheduler Name and Location page, specify a name for the client acceptor service that you want to manage the scheduler. Then, select Use the client acceptor to manage the scheduler and click Next.
	- 5. If the client acceptor is already installed for use by the web client, select that name of the client acceptor from the drop-down list in the Web Service Name page. Otherwise, type the name that you want to assign to this client acceptor. The default name is TSM Client Acceptor. Click Next.
	- 6. Follow the instructions on the remaining screens to complete the configuration.

Use the following information to help you complete the wizard pages:

- If the sessioninitiation option is set to serveronly in the client options file (dsm.opt), the client configuration wizard and scheduler service might be unable to initiate authentication with the IBM Spectrum Protect™ server. To avoid this problem, ensure that the Contact the IBM Spectrum Protect Server to validate password check box on the IBM Spectrum Protect Authentication page is cleared.
- For the client acceptor-managed scheduler, select Manually when I explicitly start the service in the Service login options page.
- 7. Start the client acceptor service from the Services Control Panel, but do not start the scheduler service. The scheduler service is started and stopped automatically by the client acceptor service as needed.

Tip:

You can also use the managedservices option in the client options file (dsm.opt) to specify whether the client acceptor manages the scheduler.

- If you need the client acceptor to manage the scheduler in polling mode without opening a listening port, use the cadlistenonport option in the dsm.opt file.
- If you do not use the client acceptor to manage the scheduler, select Automatically when Windows boots in the Service login options window. This setting starts the service automatically when Windows starts so that your schedules are run automatically. Alternatively, you can use the Services Control Panel or the net start command to start the Scheduler service.
- You can also use the Scheduler Service Configuration utility (dsmcutil.exe) to configure the scheduler. The Scheduler Service Configuration utility must be run from an account that belongs to the Administrator/Domain Administrator group. You can start multiple client scheduler services on your system.

#### **Related concepts**:

Web client [configuration](#page-2329-0) overview Enable or disable scheduled commands Scheduling options **Related tasks**: Setting the client scheduler process to run as a background task and start automatically at startup **Related reference**: Cadlistenonport Managedservices Sessioninitiation AIX | Linux | MacOSX | Solaris

## <span id="page-2334-0"></span>**Start the client scheduler**

This task guides you through the steps to schedule events using the GUI and the command-line client.

• MacOSX | AIX | Linux | Solaris Scheduling events using the command-line client This task guides you through the steps to schedule events using the command-line client.

<span id="page-2334-1"></span>**Windows** 

## **Starting the client scheduler**

To start the client scheduler, use the Services Control Panel or the **net start** command.

#### **About this task**

To avoid problems, do not run the client scheduler on the command line. The command line does not run the scheduler as a background service.

When you start the client scheduler, it runs continuously until you close the window, shut down your system, or log out of your system. If you are running the Scheduler Service, the scheduler runs until the system is shutdown or you explicitly stop it using the services control panel.

**Windows** Scheduling events using the GUI This task guides you through the steps to schedule events using the GUI.

## **Related concepts**:

<span id="page-2334-2"></span>Processing options

# **Configuring IBM Spectrum Protect client/server communication across a firewall**

In most cases, the IBM Spectrum Protect™ server and clients can work across a firewall.

#### **About this task**

Every firewall is different, so the firewall administrator might need to consult the instructions for the firewall software or hardware in use.

There are two methods for enabling client and server operations through a firewall:

#### Method 1:

To allow clients to communicate with a server across a firewall, the following ports must be opened in the firewall by the firewall administrator:

#### TCP/IP port

To enable the backup-archive client, command-line admin client, and the scheduler to run outside a firewall, the port specified by the server option *tcpport* (default 1500) must be opened by the firewall administrator. This port is set on the client and the server using the *tcpport* option. The setting must be the same on the client and server. This allows IBM Spectrum Protect scheduler communications in both *polling* and *prompted* mode, client acceptor-managed schedulers, and regular backup-archive client operations.

**Note:** The client cannot use the port specified by the *tcpadminport* option (on the server) for a client session. That port can be used for administrative sessions only.

HTTP port

To allow the web client to communicate with remote workstations across a firewall, the HTTP port for the remote workstation must be opened. Use the *httpport* option in the remote workstation client options file to specify this port. The default HTTP port is 1581.

TCP/IP ports for the remote workstation

The two TCP/IP ports for the remote workstation client must be opened. Use the *webports* option in the remote workstation client options file to specify these ports. If you do not specify the values for the *webports* option, the default zero (0) causes TCP/IP to randomly assign two free port numbers.

TCP/IP port for administrative sessions

Specifies a separate TCP/IP port number on which the server is waiting for requests for administrative client sessions, allowing secure administrative sessions within a private network.

#### **Method 2:**

For the client scheduler in prompted mode, it is unnecessary to open *any* ports on the firewall. If you set the *sessioninitiation* option to *serveronly*, the client will not attempt to contact the server. *All sessions are initiated by server prompted scheduling* on the port defined on the client with the *tcpclientport* option. The *sessioninitiation* option only affects the behavior of the client scheduler running in the prompted mode.

The IBM Spectrum Protect server must set the SESSIONINITiation parameter on the **register node** and **update node** commands for each node. If the server specifies SESSIONINITiation=*clientorserver*, the default, the client can decide which method to use. If the server specifies SESSIONINITiation=*serveronly*, all sessions are initiated by the server.

Note:

- 1. If *sessioninitiation* is set to *serveronly*, the value for the *tcpclientaddress* client option must be the same as the value for the *HLAddress* option of the **update node** or **register node** server command. The value for the *tcpclientport* client option must be the same as the value for the *LLAddress* option of the **update node** or **register node** server command.
- 2. AIX I Linux | Mac 0SX | Solaris If you set the **sessioninitiation** option to *serveronly*, with the exception of client acceptor-managed schedulers, the command-line client, backup-archive client Java™ GUI, and web client GUI still attempts to initiate sessions, but are blocked by the IBM Spectrum Protect server for nodes that have the *sessioninitiation* option set to *serveronly*.
- 3. If you set the *sessioninitiation* option to *serveronly*, with the exception of client acceptor-managed schedulers, the command-line client, backup-archive client GUI, and web client GUI still attempts to initiate sessions, but are blocked by the IBM Spectrum Protect server for nodes that have the *sessioninitiation* option set to *serveronly*.
- 4. Windows When installing the scheduler using the setup wizard or dsmcutil, and the IBM Spectrum Protect server is behind a firewall, the node password will not get stored on the client workstation. As a result, the scheduler service might be unable to authenticate to the server when the server contacts the client to run a schedule. In this case, you can run the scheduler from the command line (dsmc schedule), wait until a scheduled operation starts, and enter the password for your node when prompted. After you enter the password for your node, restart the scheduler service. You can also use the following **dsmcutil** command to save the password:

dsmcutil updatepw /node:nnn /password:ppp /validate:no

If *sessioninitiation* option is set to *serveronly* in your client options file (dsm.opt), the client setup wizard and scheduler service is unable to initiate authentication with the IBM Spectrum Protect server. To avoid this problem, when configuring the client scheduler using the setup wizard, ensure that the Contact the IBM Spectrum Protect Server to validate password check box on the IBM Spectrum Protect Authentication page is unchecked.

A similar problem can occur if an encryption key is required for backup operations. In this case, you can run the scheduler from the command line (dsmc schedule), wait until a scheduled backup starts, and enter the encryption key when prompted. After the password and encryption key are updated, you must restart the scheduler.

- 5. When configuring the scheduler on a client workstation for the first time, the scheduler service might be unable to authenticate to the server when the server contacts the client scheduler to run a schedule. This can happen when the *passwordaccess* is set to generate and the IBM Spectrum Protect server is behind a firewall and the encrypted password cannot be locally stored before the scheduler is started. To correct this problem, you need to run the scheduler from the command line (dsmc schedule), wait until a scheduled operation starts, and enter the password for your node when prompted.
- 6. The client cannot prompt for the encryption key password in scheduler mode. If you are using IBM Spectrum Protect data encryption, you must run an initial interactive backup once to set up the encryption key by opening the TCP/IP connection from the client workstation to the server workstation. See **Method 1** for more information about setting up this communication. After the encryption key is set, you can use server-initiated sessions to back up the files using encryption.

If you set the *sessioninitiation* option to *client*, the client initiates sessions with the server (**Method 1**) by communicating on the TCP/IP port defined with the *server* option *tcpport*. This is the default. Server prompted scheduling can be used to prompt the client to connect to the server.

When using IBM Spectrum Protect across a firewall in *prompted* mode, the IBM Spectrum Protect server needs to contact the client. In order to complete this action, some software might need to be installed on the IBM Spectrum Protect server to route the request through the firewall. This software routes the server request through a socks port on the firewall. This method is typically called *socksifying* a system. Proxies are not supported, because they only route a few types of communication protocols (HTTP, FTP, GOPHER). IBM Spectrum Protect communications are not routed by proxies. It is important to note that the client creates a new connection to the IBM Spectrum Protect server when prompted. This means that the firewall configuration discussed above must be in place.

**Related tasks**: Configuring the scheduler **Related reference**: Sessioninitiation Tcpadminport **Tcpport** Webports

# <span id="page-2336-0"></span>**Configuring IBM Spectrum Protect client/server communication with Secure Sockets Layer**

Secure Sockets Layer (SSL) allows industry standard SSL-based secure communications between the IBM Spectrum Protect™ client and server.

## **About this task**

The following client components support SSL:

- Command-line client
- Administrative command-line client
- Client GUI
- Client API

Only outgoing client/server connections support SSL. A V8.1.2 client communicating with a down-level servers supports SSL. A V8.1.2 client communicating with a V8.1.2 server must use SSL. Incoming connections (for example, client acceptor, serverinitiated schedule connections) do not support SSL. Client-to-client communications do support SSL. Web GUI does not support SSL. The Web GUI is no longer supported when communicating with a V8.1.2 server.

Each IBM Spectrum Protect server that is enabled for SSL must have a unique certificate. The certificate can be one of the following types:

- A certificate that is self-signed by IBM Spectrum Protect.
- A certificate that is issued by a certificate authority (CA). The CA can be from a company such as VeriSign or Thawte, or an internal CA, maintained within your company.

Follow these steps to enable SSL communication with a self-signed certificate:

- 1. Obtain the IBM Spectrum Protect server self-signed certificate (cert256.arm) Use the cert.arm certificate file when the server is not setup to use Transport Layer Security (TLS) 1.2; otherwise, use the cert256.arm file. The client certificate file must be the same as the certificate file that the server uses.
- 2. Configure the clients. To use SSL, each client must import the self-signed server certificate.

Use the dsmcert utility to import the certificate.

3. For a disaster recovery of the IBM Spectrum Protect server, if the certificate has been lost, a new one is automatically generated by the server. Each client must obtain and import the new certificate.

For fast path details for communication between a V8.1.2 client and a V8.1.2 server, you can use the SSLACCEPTCERTFROMSERV option to automatically accept a self-signed certificate. See Default [security](#page-2404-0) settings for the client (fast path) for details.

Follow these steps to enable SSL communication with a CA-signed certificate:

- 1. Obtain the CA root certificate.
- 2. Configure the clients. To use SSL, each client must import the self-signed server certificate.

Use the dsmcert utility to import the certificate.

Tip: After you complete this step, if the server gets a new certificate that is signed by the same CA, the client does not need to import the root certificate again.

3. If you are recovering the backup-archive client as part of disaster recovery, you must install the SSL certificate on the server again. If the certificate was lost, you must get a new one. You do not need to reconfigure the client if the new certificate has been signed by a CA.

**Windows** The dsmcert utility is provided by the backup-archive client and automatically installs it in  $C:\Per\$ Files\Tivoli\TSM\baclient.

**Windows** Before you set up the server certificate on the client, follow these steps:

- 1. Open a command prompt and change the directory to the backup-archive client directory, for example: cd "C: \Program Files\Tivoli\TSM\baclient"
- 2. Append the GSKit binary path and library path to the PATH environment variable, for example:

set PATH=C:\Program Files\Common Files\Tivoli\TSM\api64\gsk8\bin\; C:\Program Files\Common Files\Tivoli\TSM\api64\gsk8\lib64;%PATH%

See Creating a [symbolic](#page-2339-0) link to access the latest GSKit library and IBM Global [Security](#page-3396-0) Kit return codes for details on GSkit libraries.

Next, you must import the server certificate, or the CA root certificate.

If you use a self-signed certificate

**Each IBM Special IBM Spectrum Protect server generates its own certificate. The certificate** has a fixed file name of either cert.arm or cert256.arm. The certificate file is stored on the server workstation in the server instance directory, for example, /opt/tivoli/tsm/server/bin/cert256.arm. If the certificate file does not exist and you specify the SSLTCPPORT or SSLTCPADMINPORT server option, the certificate file is created when you restart the server with these options set. IBM Spectrum Protect V6.3 servers (and newer versions) generate files named cert256.arm and cert.arm. IBM Spectrum Protect servers older than V6.3 generate only certificate files named cert.arm. You must choose the certificate that is set as the default on the server.

**Windows** Each IBM Spectrum Protect server generates its own certificate. The certificate has a fixed file name of either cert.arm or cert256.arm. The certificate file is stored on the server workstation in the server instance directory, for example, C:\Program Files\tivoli\tsm\server1\cert256.arm. If the certificate file does not exist and you specify the SSLTCPPORT or SSLTCPADMINPORT server option, the certificate file is created when you restart the server with these options set. IBM Spectrum Protect V6.3 servers (and newer versions) generate files named cert256.arm and cert.arm. IBM Spectrum Protect servers older than V6.3 generate only certificate files named cert.arm. You must choose the certificate that is set as the default on the server.

AIX | Linux | MacOSX | Solaris | Windows Follow these steps to set up the SSL connection to a server:

- 1. Obtain the certificate from the server administrator.
- 2. Import the certificate into the client key database by using the following command:

dsmcert -add -server <servername> -file <path to cert256.arm>

If you use a certificate from a certificate authority

If the certificate was issued by a certificate authority (CA) such as VeriSign or Thawte, the client is ready for SSL and you can skip the following steps.

For the list of preinstalled root certificates from external certificate authorities, see Certificate Authorities root [certificates](#page-2340-1). If the certificate was not issued by one of the well-known certificate authorities, follow these steps:

- 1. Obtain the root certificate of the signing CA.
- 2. Import the certificate into the client key database by using the following command:

dsmcert -add -server <servername> -file <path to cert256.arm>

Important:

- 1. A pseudo random password is used to encrypt the key database. The password is automatically stored encrypted in the stash file (dsmcert.sth). The stash file is used by the backup-archive client to retrieve the key database password.
- 2. More than one server certificate can be added to the client key database file so that the client can connect to different servers. Also, more than one CA root certificate can be added to the client key database.
- $3.$  AIX | Linux | Mac OS X | Solaris If you do not run the preceding commands from the backup-archive client directory, you must copy dsmcert. kdb and dsmcert. sth into that directory.
- 4. AIX | Linux | Mac OSX | Solaris By default, local key database files have root ownership and permissions and cannot be read by other users. If you plan to run the client as a non-root user, you must update the permissions. For example, to grant read access to all users and groups, run the following command:

# chmod go+r dsmcert.\*

- 5. Windows If you do not run the preceding commands from the backup-archive client directory, you must copy dsmcert.kdb and dsmcert.sth into that directory.
- 6. For performance reasons, use SSL only for sessions where it is needed. A V8.1.2 client communicating with a V8.1.2 server must use SSL. SSL No (the default value) indicates that encryption is not used when data is transferred between the client and a server earlier than V8.1.2. When the client connects to a V8.1.2 or later server, the default value No indicates that object data is not encrypted. All other information is encrypted, when the client communicates with the server. When the client connects to a V8.1.2 or later server, the value Yes indicates that SSL is used to encrypt all information, including object data, when the client communicates with the server. Consider adding more processor resources on the IBM Spectrum Protect server system to manage the increased requirements.
- 7. In order for a client to connect to a server that is using Transport Layer Security (TLS) Version 1.2, the certificate's signature algorithm must be SHA-1 or stronger. If you are using a self-signed certificate, you must use the cert256.arm certificate. Your IBM Spectrum Protect administrator might need to change the default certificate on the IBM Spectrum Protect server.
- Additional details for a V8.1.2 client communicating with a server V8.1.1 and earlier V8 levels, and V7.1.7 and earlier levels. After the server certificate is added to the client key database, add the SSL Yes option to the client options file, and update the value of the TCPPORT option. It is important to understand that the server is normally set up for SSL connections on a different port. In other words, two ports are opened on the server:
	- 1. One port accepts regular non-SSL client connections
	- 2. Another port accepts SSL connections only

You cannot connect to a non-SSL port with an SSL-enabled client, and vice versa.

If the value of tcpport is incorrect, the client cannot connect to the server. Specify the correct port number on the tcpport option.

To disable security protocols that are less secure than TLS 1.2, add the SSLDISABLELEGACYtls yes option to the client options file, or within the Java™ GUI select the Require TLS 1.2 or above checkbox on the Communication tab of the Preferences editor. Requiring TLS 1.2 or above helps prevent attacks by malicious programs.

• AIX | Linux | Solaris | Windows Creating a [symbolic](#page-2339-0) link to access the latest GSKit library

You can create a symbolic link to point the directory where the older version of GSKit is installed to the location of the latest GSKit libraries on the system.

• AIX | Linux | Solaris | Windows Certificate Authorities root [certificates](#page-2340-1)

The backup-archive client includes a list of root certificates for a number of common Certificate Authorities.

#### **Related reference**:

Ssl [Sslfipsmode](#page-2874-0) <span id="page-2339-0"></span>You can create a symbolic link to point the directory where the older version of GSKit is installed to the location of the latest GSKit libraries on the system.

### **About this task**

When you install DB2 for Linux, UNIX, and Windows, on UNIX and Linux, local GSKit libraries are also installed. Those libraries are stored in <db2\_install\_path>/lib64/gskit\_db2 or <db2\_install\_path>/lib32/gskit\_db2. On Windows, the default location is C:\Program Files\ibm\gsk8.

During the installation of other IBM products, such as IBM Spectrum Protect™, another copy of the GSKit libraries might be installed. Depending on the product, these libraries might be either local GSKit libraries or global GSKit libraries. When DB2 for Linux, UNIX, and Windows and another IBM product that includes GSKit libraries are both installed on the same system, some interoperability issues might arise. These interoperability issues might occur because GSKit allows only libraries from a single GSKit source to exist in any single process. The interoperability issues might lead to unpredictable behavior and runtime errors.

To ensure that a single source of GSKit libraries is used, the symbolic link approach can be used. During an initial DB2 for Linux, UNIX, and Windows installation, the installer creates a symbolic link <db2\_install\_path>/lib64/gskit or <db2\_install\_path>/lib32/gskit to <db2\_install\_path>/lib64/gskit\_db2 or <db2\_install\_path>/lib32/gskit\_db2. These symbolic links are the default locations from where GSKit libraries are loaded. Products that bundle DB2 for Linux, UNIX, and Windows, and change the symbolic link from the default directory to the library directory of another copy of GSKit must ensure that the newly installed GSKit is at the same or a newer level. This restriction applies whether the libraries are global or local. During an upgrade or update of DB2 for Linux, UNIX, and Windows, the symbolic link is preserved. If the newly installed copy has a symbolic link to the default location, the symbolic link that is associated with the older installation copy is preserved. If the newly installed copy does not have a symbolic link to the default location, the symbolic link that is associated with the newer installation copy is preserved.

Some limitations exist since the symbolic link <db2\_install\_path>/lib64/gskit or <db2\_install\_path>/lib32/gskit is in the path of the DB2 for Linux, UNIX, and Windows installation copy. For example, if two or more instances are created for any DB2 copy, the symbolic link changes affect all the instances.

You can also modify a Domino Server GSKit in a similar manner. A Domino server does not have a GSKit folder, but it has folders C and N, and a library libgsk8iccs\_64.so. You can first create soft links for these folders, and files to point to the corresponding folders on the GSKit package, where the IBM Spectrum Protect backup-archive client V8.1.2 is installed, as follows:

- ln -s /usr/local/ibm/gsk8\_64/lib64/C /opt/ibm/lotus/notes/90010/zlinux
- ln -s /usr/local/ibm/gsk8\_64/lib64/N /opt/ibm/lotus/notes/90010/zlinux
- ln -s /usr/local/ibm/gsk8\_64/lib64/libgsk8iccs\_64.so /opt/ibm/lotus/notes/90010/zlinux

Next, change the DPD node's password to domdsmc CHANGEADSMPwd tvt1054\_domnote2 tvt1054\_domnote2 tvt1054\_domnote2. Finally, run domdsmc query adsm.

#### **Procedure**

1. Create a symbolic link on Windows, if you have administrator privileges. Rename the DB2 GSKit copy of the lib64 directory that is located in the default location, C:\Program Files\ibm\gsk8. Start a DOS shell, navigate to the DB2 GSKit location, and rename the directory as follows:

cd C:\Program Files\ibm\gsk8

rename lib64 lib64-db2

2. Create a symbolic link in the location of the DB2 GSKit copy and point to the location of the TSM GSKit copy by running the following commands in the DOS shell. Navigate to the location of the DB2 GSkit copy and then create the symbolic link as follows:

```
cd C:\Program Files\ibm\gsk8
mklink /d lib64 "c:\Program Files\Common Files\Tivoli\TSM\api64\gsk8\lib64"
```
3. Restart DB2 for changes to take effect. On startup, DB2 loads GSKit from the new location, which points to the IBM Spectrum Protect copy of GSKit. In the DB2 command prompt, enter these commands as follows:

db2stop
AIX | Linux | Solaris | Windows

# **Certificate Authorities root certificates**

The backup-archive client includes a list of root certificates for a number of common Certificate Authorities.

The following is a list of root certificates for a number of common Certificate Authorities that are delivered with the client:

- Entrust.net Global Secure Server Certification Authority
- Entrust.net Global Client Certification Authority
- Entrust.net Client Certification Authority
- Entrust.net Certification Authority (2048)
- Entrust.net Secure Server Certification Authority
- VeriSign Class 3 Public Primary Certification Authority
- VeriSign Class 2 Public Primary Certification Authority
- VeriSign Class 1 Public Primary Certification Authority
- VeriSign Class 4 Public Primary Certification Authority G2
- VeriSign Class 3 Public Primary Certification Authority G2
- VeriSign Class 2 Public Primary Certification Authority G2
- VeriSign Class 1 Public Primary Certification Authority G2
- VeriSign Class 4 Public Primary Certification Authority G3
- VeriSign Class 3 Public Primary Certification Authority G3
- VeriSign Class 2 Public Primary Certification Authority G3
- VeriSign Class 1 Public Primary Certification Authority G3
- Thawte Personal Premium CA
- Thawte Personal Freemail CA
- Thawte Personal Basic CA
- Thawte Premium Server CA
- Thawte Server CA
- RSA Secure Server Certification Authority

To use certificates issued by any other Certificate Authority you must install the root certificate of the Certificate Authority on all clients as part of the client configuration.

AIX | Windows | Linux

# **Configure your system for journal-based backup**

You must install and configure the journal daemon (Linux) or journal engine service (Windows) before you can perform journalbased backups.

**• Windows** [Configuring](#page-2340-0) the journal engine service Journal-based backup can be used for all Windows clients. If you install the journal engine service and it is running, then by default the incremental command automatically performs a journal-based backup on selected file systems that are being monitored by the journal engine service.

**AIX | Linux | Journal daemon [configuration](#page-2347-0)** 

Journal-based backup is enabled by installing and configuring the IBM Spectrum Protect™ journal daemon.

<span id="page-2340-0"></span>**Windows** 

# **Configuring the journal engine service**

Journal-based backup can be used for all Windows clients. If you install the journal engine service and it is running, then by default the incremental command automatically performs a journal-based backup on selected file systems that are being monitored by the journal engine service.

## **About this task**

Journal-based backup is enabled by installing and configuring the IBM Spectrum Protect™ journal service. You can install the journal service with the GUI Setup wizard or with the dsmcutil command. Basic journal service configuration can be done with the GUI Setup wizard, more advanced configuration can be done by editing the journal service configuration file, tsmjbbd.ini. Tip: The default location for journal service configuration file is C:\Program Files\Tivoli\TSM\baclient\tsmjbbd.ini. If this is the first time you are configuring the journal engine service and a copy of tsmjbbd.ini does not already exist, copy the sample file C:\Program Files\Tivoli\TSM\config\tsmjbbd.ini.smp to C:\Program Files\Tivoli\TSM\baclient\tsmjbbd.ini.

To install and configure this service using the client Java™ GUI setup wizard, perform the following steps:

### **Procedure**

- 1. From the main window, open the Utilities menu and select Setup Wizard.
- 2. Select the Help me configure the Journal Engine check box.
- 3. Select the task you want to perform. You can install a new journal engine, update a previously installed journal engine, or remove a previously installed journal engine from your system.
- 4. Complete each panel in the wizard and click the Next button to continue. To return to a previous panel, click the Back button. To display help information for a panel, click the Help button.

## **Results**

Journal service configuration settings are stored in the journal configuration file tsmjbbd.ini. This file can be installed and configured with the GUI setup wizard or be manually edited.

Follow these steps to set up multiple journal services:

- 1. Create and set up a separate journal configuration file (tsmjbbd.ini) for each journal service to be installed. Each configuration file must specify a different JournalPipe value, and must also specify different drives to journal, so that the two services do not interfere with each other. Multiple journal services journaling the same drive causes problems. The different services attempts to write to the same journal database unless this is specifically overridden by specifying different journal directories in the different configuration files.
- 2. Install the multiple journal services using the dsmcutil.exe tool. Use distinct names for each service, and specify the /JBBCONFIGFILE option to identify the tsmjbbd.ini to be used for that particular journal instance. For example:

```
dsmcutil install journal /name:"TSM Journal Service 1"
/JBBCONFIGFILE:c:\journalconfig\tsmjbbd1.ini
dsmcutil install journal /name:"TSM Journal Service 2"
```
/JBBCONFIGFILE:d:\journalconfig\tsmjbbd2.ini

Note: In Uniform Naming Convention (UNC) format, the jbbconfigfile path must contain a drive letter. In the following UNC format example, the path contains the drive letter D\$: \\computer7\D\$\journalconfig\tsmjbbd1.ini

3. Different backup clients (based on the distinct dsm.opt file used) can now connect to the desired journal service by specifying the appropriate JournalPipe option in the appropriate dsm.opt, which corresponds to the JournalPipe journal service setting.

Note:

- 1. Each journal service instance is associated to only one backup-archive client node name. Changing the association requires a restart of the journal service to recognize the new association.
- 2. You cannot use network and removable file systems.

Configuration settings that you apply when the journal service is started and any changes you make while the journal service is running are applied without having to restart the service. This also applies to the journal exclude list. However, some settings for journaled file systems do not take effect until the file system is brought offline and then back online.

File systems can be taken online (added) or offline (removed) without stopping and restarting the journal service. You can bring a file system offline by removing it from the list of journaled file systems in the journal configuration file tsmjbbd.ini, or by shutting down the journal service. You can bring a file system back online by adding it to the list of journaled file systems in the journal configuration file tsmjbbd.ini or by starting (restarting) the journal service.

Attention: If you take a file system offline without setting the PreserveDbOnExit value of 1, the journaled file system journal database is deleted. PreserveDbOnExit=1 specifies that the journaled file system journal database is not deleted when the journal file system goes offline. The database is also valid when the journal file system comes back online. The following is the syntax for stanza and stanza settings:

Syntax for stanzas: [*StanzaName*]

## Syntax for stanza settings:

*stanzaSetting*=*value*

#### Note:

- 1. You can specify comments in the file by beginning the line with a semicolon.
- 2. Stanza and value names are not case sensitive.
- 3. Numeric values can be specified in hexadecimal by preceding the value with  $0x$  otherwise they are interpreted as decimal.
- 4. There is no correlation between these settings and any settings in the backup-archive client options file. The journal service is a completely independent process and does not process backup-archive client options.
- **Windows** [JournalSettings](#page-2342-0) stanza (Windows) Settings under this stanza are global and apply to the entire journal service.
- **Windows** [JournalExcludeList](#page-2343-0) stanza This list of exclude statements filters changes from being recorded in the journal database. Changes to objects which match statements in this stanza are ignored and are not recorded in the journal database.
- **Windows** [JournaledFileSystemSettings](#page-2344-0) stanza Settings under this stanza apply to each specified journaled file system unless they are overridden for individual file systems in an override stanza.
- **Windows** [Overriding](#page-2346-0) stanzas  $\bullet$ Any setting in the *JournaledFileSystemSettings* stanza, except for the buffer sizes, can be overridden for a particular journaled file system by creating an override stanza.

### **Related concepts**:

<span id="page-2342-0"></span>Journal-based backup **Windows** 

# **JournalSettings stanza (Windows)**

Settings under this stanza are global and apply to the entire journal service.

The following is the syntax for the JournalSettings stanza:

Syntax for JournalSettings stanza: [JournalSettings] Syntax for stanza settings: JournalSettings=*value*

You can specify the following JournalSettings values:

#### JournalPipe=*pipename*

Specifies the pipe name of the journal service session manager to which backup clients initially connect, when establishing a journal-based backup session. This setting is used in conjunction with the backup client option of the same name. The default pipe name is \\.\pipe\jnlSessionMgr1. For example, in dsm.opt:

JournalPipe \\.\pipe\jnlSessionMgr1

Under tsmjbbd.ini [JournalSettings] stanza:

JournalPipe=\\.\pipe\jnlSessionMgr1

Note: The same pipe name must be specified by the client using the JournalPipe option.

#### NlsRepos

Specifies the National Language Support repository the journal service uses for generating messages. Since the journal service is non-interactive, this only applies to messages written to the journal error log. The default value is dscameng.txt. For example:

NlsRepos=dscenu.txt

ErrorLog

Specifies the log file where detailed error messages generated by the journal service are written. Note that less detailed error and informational messages are written to the Windows application event log as well. The default value is jbberror.log. For example:

ErrorLog=jbberror.log

In Uniform Naming Convention (UNC) format, the path must contain a drive letter. In the following UNC format example, the path contains the drive letter D\$: \\computer7\D\$\temp\jbberror.log.

JournalDir

Specifies the directory where journal database files are stored and written. The default directory is the journal service installation directory. You can specify different journal locations for each file system being journaled. This is useful when running in a clustered environment because the location of the journal must be accessible by each workstation in the cluster running the journal service. Typically the journal for local resources being journaled resides in the same location and the journal for shared cluster resources (which can move from workstation to workstation) is located on the shared resource to ensure that it is accessible to both workstations.

By default, this setting applies to all journaled file systems but can be overridden by an override stanza for each journal file system. If the default value is a fully qualified path (for example c:\tsmjournal), all journal database files are written to the specified directory. If the default value does not specify a drive letter, (for example \tsmjournal) the journal database files for each journal file system are written to the specified directory on each journal file system.

In Uniform Naming Convention (UNC) format, the path must contain a drive letter. In the following UNC format example, the path contains the drive letter D\$: \\computer7\D\$\temp\tsmjournal.

The following is an example configuration stanza:

```
[JournalSettings]
;
; Store all resources in one location unless overridden
; by an override stanza
;
JournalDir=c:\tsmjournal
;
;
[JournaledFileSystemSettings.D:\]
;
; Journal for d: only is in location specified below
;
JournalDir=d:\tsmjournal
```
Note: Changes to this setting do not take effect until the journaled file systems are brought online.

<span id="page-2343-0"></span>**Windows** 

## **JournalExcludeList stanza**

This list of exclude statements filters changes from being recorded in the journal database. Changes to objects which match statements in this stanza are ignored and are not recorded in the journal database.

Note:

- 1. Excluding files from the journal has no bearing on those files being excluded by the backup client, other than preventing the files from being sent to the backup client to be processed during journal-based backup. A file that is not excluded from the journal should still be excluded by the backup-archive client, if there is a matching exclude statement in the client options file.
- 2. The journal service only provides a subset of the INCLUDE/EXCLUDE function provided by the backup-archive client. The journal service does not support INCLUDE statements and it does not support the *exclude.dir* option.

There is no correlation between the journal exclude list and the backup-archive client exclude list.

The following are examples of equivalent journal exclude statements:

```
dsm.opt: tsmjbbd.ini
EXCLUDE c:\testdir\...\* c:\testdir\*
EXCLUDE.DIR c:\testdir\test* c:\testdir\test*\*
```
The following pattern matching meta characters are supported:

%

\*

Matches exactly one character.

Matches zero or more characters.

%EnvVar% Expands environment variable.

The following is an exclude statement syntax example:

```
[JournalExcludeList]
%SystemRoot%\System32\Config\*
C:\Program Files\Tivoli\TSM\baclient\adsm.sys\*
%TEMP%\*
%TMP%\*
c:\excludedir\*
c:\dir1\excludefile
*.:\*.tmp
```
<span id="page-2344-0"></span>Note: The  $c:\exp(\text{exclude} \to \text{sequence})$  statement matches the entire tree including subdirectories and files. **Windows** 

## **JournaledFileSystemSettings stanza**

Settings under this stanza apply to each specified journaled file system unless they are overridden for individual file systems in an override stanza.

The following is the syntax for the JournaledFileSystemSettings stanza:

Syntax for *JournaledFileSystemSettings* stanza:

**[***JournaledFileSystemSettings***]** Syntax for stanza settings:

*JournaledFileSystemSetting*=*value*

You can specify the following *JournaledFileSystemSettings* values:

*DirNotifyBufferSize*

Specifies the size of the buffer to record change notifications for a particular journal file system. You might need to increase this value for journaled file systems that generate a very large volume of change activity. The buffer size is limited by memory. The default value is 16 KB.

*JournaledFileSystems*

Specifies a space delimited list of file systems to journal. Full file system specifications and Windows junctions are supported. There is no default value. You must specify at least one journaled file system for the journal service to run. Journaled file systems can be added or removed online without having to restart the service. For example:

JournaledFileSystems=c: d:

#### *JournalDbSize*

Specifies the maximum size the journal database can grow. The journal database size is expressed in bytes. A value of zero (0) indicates that the database size is limited only by the capacity of the file system containing the journal database. The default is 0 (unlimited). For example:

JournalDBSize=0x10000000

*NotifyBufferSize*

Specifies the size of the memory buffer receiving file system change notifications for a particular journal file system. You might need to increase this value for journaled file systems that generate a very large volume of change activity. The buffer size is limited by memory. The default value is 32 KB. For example:

NotifyBufferSize=0x00008000

#### *NotifyFilter*

Specifies what file system change actions generate notifications to the journal service. *NotifyFilter* applies to file changes and directory modifications. Directory name changes, such as deletions and creations, are always tracked regardless of the filter value. Multiple actions can be monitored by combining (adding) values together. The default value is  $0 \times 11F$  (File and Dir Name, Attrib, Size, Last Write, and security Changes). You can also use the IBM Spectrum Protect™ Journal Engine Wizard to specify that any or all of these actions are monitored. Supported values are:

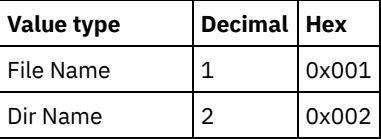

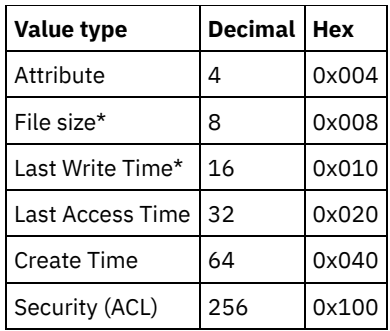

The asterisk (\*) indicates that notification might be deferred until disk write cache is flushed. Name changes are object creations, deletions, or renames.

#### Example:

NotifyFilter=0x107

#### *PreserveDbOnExit setting*

This setting allows a journal to remain valid when a journaled file system goes offline and comes back online. This is useful for preserving the journal during system reboots, cluster failovers, and resource movement.

File systems go offline when the journal service stops or when the file system is removed from the configuration file. File systems come back online when the journal service is started or when the file system is added to the configuration file.

This setting allows a journal-based backup to continue processing when the service is restarted (or the file system comes back online) without performing a full incremental backup.

Note: Any change activity which occurs while the journal service is not running (or the file system is offline) is not recorded in the journal.

In a clustered environment, shared resources can move to different workstations in the cluster. The journal service running on each workstation in the cluster must include these shared resources in the list of journaled file systems. The journal service running on the workstation which currently owns the resource actively journals the shared resource while other journal services on workstations in the cluster which do not own the resource must defer journaling until the resource becomes available (or is moved to that workstation). The configuration settings *deferFSMonStart*, *deferRetryInterval*, and *logFSErrors* allows deferment for a file system until the file system is available and accessible.

A value of 1 specifies that the journaled file system journal database is not deleted when the journal file system goes offline. The database is also valid when the journal file system comes back online. This value should be used with caution because any file system change activity which occurs while the journaled file system is offline is not reflected in the journal database. The default setting of 0 deletes the journaled file system journal database.

Note: The journal is only preserved when a journaled file system comes offline normally or is brought offline when the resource is no longer available and you specify the deferFsMonStart setting. If a file system comes offline due to an error such as a notification buffer overrun, the journal is not preserved. An example for not deleting the journal database upon exit is:

```
[JournaledFileSystemSettings.D:\]
;
; Do not delete the journal when D:\ goes offline
;
PreserveDbOnExit=1
```
### *deferFSMonStart setting*

This setting defers an attempt to begin monitoring a file system in the following cases:

- When the specified journaled file system is not valid or available
- The journal directory for the specified journaled file system cannot be accessed or created

Resources are checked at the interval you specify using the *deferRetryInterval* setting.

The *deferFSMonStart* setting is most commonly used in a cluster environment where shared resources might move to different workstations in the cluster.

A value of 1 indicates that the setting is on. A value of 0 indicates that the setting is off. The default value is off (set to 0) .

#### *deferRetryInterval setting*

This setting specifies the value in seconds that a deferred file systems with the *deferRetryInterval* setting enabled are checked for availability and brought online. The default value is 1 second.

### *logFSErrors setting*

This setting specifies whether errors encountered while accessing a journaled file system or journal directory are logged in the jbberror.logand the event log.

Use the *logFSErrors* setting with the *deferFSMonStart* setting to prevent excessive *File System unavailable* messages from being logged when bringing a journaled file system online is deferred. The first error which causes the file system to be deferred is logged. Subsequent errors are not logged. A value of 1 indicates that the setting is on. A value of 0 indicates that the setting is off.

An example to defer journaling until the file system journal directories are valid is:

```
[JournalSettings]
;
; Place journal files in directory on each journaled file system
;
journalDir=\tsmjournal
[JournaledFileSystemSettings]
;
;journal c:, d:, and f:
;
JournaledFileSystems=c: d: d:\mountpoint f:
;
; Override stanza to defer starting journaling for f:\
; until it is a valid file system
[JournalFileSystemSettings.f:\]
;
; Keep database valid if file system goes offline
;
PreserveDBOnExit=1
;
; Defer journaling until file system and journal directory
; are valid
;
deferFSMonStart=1
;
; Attempt to start journaling every 120 seconds when deferred
;
deferRetryInterval=120
;
;Do not log excessive resource unavailable messages
;
logFsErrors=0
```
<span id="page-2346-0"></span>**Related concepts**: Overriding stanzas<br>Windows

# **Overriding stanzas**

Any setting in the *JournaledFileSystemSettings* stanza, except for the buffer sizes, can be overridden for a particular journaled file system by creating an override stanza.

The following is the syntax for the *JournaledFileSystemSettings* stanza:

Syntax for JournaledFileSystemSettings stanza: [*JournaledFileSystemSettings*.*fs*] Syntax for stanza settings: *JournaledFileSystemSetting*=*override value*

Example:

```
[JournalFileSystemSettings.C:\]
NotifyBuffer=0x0020000
NotifyFilter=0x107
```
# <span id="page-2347-0"></span>**Journal daemon configuration**

Journal-based backup is enabled by installing and configuring the IBM Spectrum Protect™ journal daemon.

Configure the journal daemon by editing the journal daemon configuration sample file, tsmjbbd.ini.smp, and saving it as tsmjbbd.ini. Both files should be in the default installation directory.

After you configured the tsmjbbd.ini file, start the journal daemon by starting the tsmjbbd executable file.

**The start of the start the journal daemon after you restart your system on AIX®, run the jbbinittab script file to add an entry to the** /etc/inittab file. The tsmjbbd executable file and the jbbinittab script file should be in the default installation directory.

To stop the journal daemon on AIX, issue the kill *nnnn* command, where *nnnn* is the process ID of tsmjbbd. Before the journal daemon process (tsmjbbd) shuts down, it notifies the filepath kernel extension to stop buffering file changes. Important: Do not use the kill -9 *nnnn* command, because the kill -9 command immediately ends the process without notifying filepath to stop buffering file changes.

Linux On Linux, the installer creates the tsmjbbd service in /etc/init.d. To control the service, run the following command as root to stop, start, or restart the service, or to check its status:

```
>>-service tsmjbbd--+-start---+--------------------------------><
                    +-stop----+
                    +-restart-+
                    '-status--'
```
If the Linux operating system runs the systemd initialization service, complete the following steps to start the journal daemon:

1. Copy the provided systemd unit file /opt/tivoli/tsm/client/ba/bin/tsmjbbd.service to the /etc/systemd/system/ directory. 2. Run the following command to refresh the systemd unit list:

systemctl daemon-reload

3. Run the following command to start the journal daemon at system boot time:

systemctl enable tsmjbbd.service

4. Run the following command to start the journal daemon:

systemctl start tsmjbbd.service

### Note:

- 1. Network and removable file systems are not supported.
- 2. Periodic full incremental backups should be performed to complement daily journal-based backups. Full progressive incremental backups can take longer to run than a journal-based backup. Take this information into account when you schedule them, perhaps scheduling the incremental backups during off-peak times. Balance these two backup techniques according to your business needs. For example, you might decide to schedule nightly journal-based backups and also schedule a weekly full progressive incremental backup.
- 3. Journal-based backup uses the filepath kernel extension to monitor file system changes. To improve the performance of journal-based backups, directories that do not contain user files are not monitored for changes and are not included in journal-based backups. The following lists the directories that are not included in journal-based backups on AIX and Linux systems. Changes to these directories are processed if you perform periodic full incremental backups by using the incremental command with the -nojournal option.

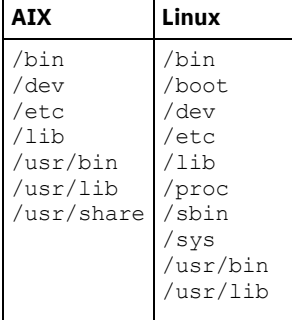

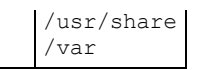

The journal daemon configuration file is periodically checked for updates to the list of journaled file systems. You can add or remove file systems from the list of monitored file systems without stopping the journal daemon.

Attention: If you bring a file system that is being monitored by the journal daemon offline, the journal database for that file system is deleted. To preserve the database, set PreserveDbOnExit=1 in the journaled file systems settings stanza. This setting preserves the journal database when it is taken offline and ensures that the journal database is valid when the file system comes back online. For more information, see [JournaledFileSystemSettings](#page-2349-0) stanza.

The syntax for stanza and stanza settings is as follows:

Syntax for stanzas: [*StanzaName*] Syntax for stanza settings: *stanzaSetting*=value

Note:

- 1. You can specify comments in the file by beginning the line with a semicolon.
- 2. Stanza and value names are not case-sensitive.
- 3. Numeric values can be specified in hexadecimal by preceding the value with  $0x$ ; otherwise, they are interpreted as decimal.
- 4. These journaled file system settings do not correlate to any settings in the client options file. The journal daemon is an independent process; it does not process any options in the client options file.
- **AIX** | Linux [JournalSettings](#page-2348-0) stanza
- Settings under this stanza are global and apply to the entire journal daemon.
- **AIX** | Linux [JournalExcludeList](#page-2349-1) stanza
- This list of exclude statements filters changes from being recorded in the journal database.
- **AIX** | Linux [JournaledFileSystemSettings](#page-2349-0) stanza
- Settings under this stanza apply to each specified journaled file system unless they are overridden for individual file systems in an override stanza.
- **AIX | Linux | [Overriding](#page-2351-0) stanzas** Any setting in the JournaledFileSystemSettings stanza, except for the buffer sizes, can be overridden for a particular journaled file system by creating an override stanza.

<span id="page-2348-0"></span>AIX | Linux

## **JournalSettings stanza**

Settings under this stanza are global and apply to the entire journal daemon.

The following is the syntax for the JournalSettings stanza:

```
Syntax for JournalSettings stanza:
      [JournalSettings]
Syntax for stanza settings:
     JournalSettings=value
```
You can specify the following JournalSettings values:

#### ErrorLog

Specifies the log file where detailed error messages generated by the journal daemon are written. The default value is jbberror.log in the directory of the daemon executable. For example:

ErrorLog=/logs/jbberror.log

#### **JournalDir**

Directory where journal database files are stored and written.

If the path given is an absolute (for example, it begins with a dir delimiter) pathname, this is the directory used. If the path given is a relative directory name, then this path is appended to each file system name and the resulting path name is used.

The default is a directory named .tSm JoUrNaL (used within each file system being journaled).

The advantage of having the journal database on the file system being monitored is that the database stays with the file system. The disadvantage is that the updates to the database must be processed and discarded. Important: Directing the database to a non-journaled file system, unless this file system is shared in a cluster environment.

This setting applies to all journaled file systems but can be overridden with an override stanza for each journal file system.

<span id="page-2349-1"></span> $AIX$ 

## **JournalExcludeList stanza**

This list of exclude statements filters changes from being recorded in the journal database.

Changes to objects which match statements in this stanza are ignored and are not recorded in the journal database.

Note:

- 1. Excluding files from the journal has no bearing on those files being excluded by the backup client, other than preventing the file names from being sent to the backup client to be processed during journal-based backup. A file that is not excluded from the journal should still be excluded by the backup-archive client, if there is a matching exclude statement in the client options file.
- 2. The journal daemon only provides a subset of the INCLUDE/EXCLUDE function provided by the backup-archive client. The journal daemon does not support INCLUDE statements and it does not support the *exclude.dir* option.

There is no correlation between the journal exclude list and the backup-archive client exclude list.

The following pattern matching meta characters are supported:

%

Matches exactly one character.

\*

Matches zero or more characters.

%EnvVar%

Expands environment variable.

The following is an exclude statement syntax example:

[JournalExcludeList] \*.jbb.jbbdb \*.jbbInc.jbbdb

<span id="page-2349-0"></span>AIX | Linux

# **JournaledFileSystemSettings stanza**

Settings under this stanza apply to each specified journaled file system unless they are overridden for individual file systems in an override stanza.

File systems that you specify in the JournalFileSystems.Extended stanza override any file systems specified in the list of journaled file systems that you might have previously specified in the JournaledFileSystemSettings stanza. Any other options that you have specified in the JournaledFileSystemsSettings stanza are preserved.

The syntax for the JournaledFileSystemSettings stanza is as follows:

Syntax for *JournaledFileSystemSettings* stanza: **[***JournaledFileSystemSettings***]** Syntax for stanza settings: *JournaledFileSystemSetting*=*value*

You can specify the following *JournaledFileSystemSettings* values:

*JournaledFileSystems*

Specifies a space delimited list of file systems to journal. Full file system specifications and Windows junctions are supported. There is no default value. You must specify at least one journaled file system for the journal daemon to run. Journaled file systems can be added or removed online without having to restart the daemon. For example:

Important: The journal selects object names based strictly on a string match. The implication for the user is that care must be taken when selecting file systems to journal. For example, suppose you have a file system /jbb and another file system called /jbb/mnt1. If you ask the journal to monitor just /jbb, then all the changes for /jbb/mnt1 also match this string and are entered in the database. When, however, you do a back up on the client, it parses the name based on file systems, realizes the journal is not monitoring this file system and then tells the journal to remove the /jbb/mnt1 files from the database. The solution is to either monitor both or use the JournalExcludeList. The same is true for the virtual mount point options. You must be consistent with this list. For example, if you specify /home/student1 as a virtual mount point in your dsm.sys option file and you want to journal /home, then you must specify JournaledFileSystems=/home /home/student1. In this case, two separate databases are created.

#### *JournalDbSize*

Specifies the maximum size the journal database can grow. The journal database size is expressed in bytes. A value of zero (0) indicates that the database size is limited only by the capacity of the file system containing the journal database. The default is 0 (unlimited). For example:

JournalDBSize=0x10000000

#### *NotifyBufferSize*, *DirNotifyBufferSize*

Specify change notification buffer sizes for a journaled file system. A large amount of change activity on a journaled file system might require this to be increased. The default is 0x00020000 (128 k) for files and 0x00010000 (64 k) for directories.

NotifyBufferSize=0x00200000

#### *PreserveDbOnExit setting*

This setting allows a journal to remain valid when a journaled file system goes offline and comes back online. This is useful for preserving the journal during system reboots, and resource movement.

This setting allows a journal-based backup to continue processing when the daemon is restarted (or the file system comes back online) without performing a full incremental backup.

Note: Any change activity which occurs while the journal daemon is not running (or the file system is offline) is not recorded in the journal.

A value of 1 specifies that the journaled file system journal database is not deleted when the journal file system goes offline. The database is also valid when the journal file system comes back online. This value should be used with caution because any file system change activity which occurs while the journaled file system is offline is not reflected in the journal database. The default setting of 0 deletes the journaled file system journal database.

Note: The journal is only preserved when a journaled file system comes offline normally or is brought offline when the resource is no longer available and you specify the deferFsMonStart setting. If a file system comes offline due to an error such as a notification buffer overrun, the journal is not preserved.

Note: Set PreserveDBonExit only when you can ensure that there is a controlled shutdown of the journal service. The scope of "controlled shutdown" includes stopping the journal service in order to reboot the system, failing over a cluster resource, or moving a cluster resource. The journal database can become corrupted if the shutdown is not controlled. Therefore, perform the following steps if the journal service was not shut down in a controlled manner or if the journal database was otherwise taken offline in an uncontrolled manner.

- 1. Stop the journal service (if it is running)
- 2. Delete the corrupted journal databases
- 3. Restart the journal service
- 4. Perform an incremental backup

An example for not deleting the journal database upon exit is:

preserveDBOnExit=1

#### *deferFSMonStart setting*

This setting defers an attempt to begin monitoring a file system in the following cases:

- When the specified journaled file system is not valid or available
- The journal directory for the specified journaled file system cannot be accessed or created

Resources are checked at the interval you specify using the *deferRetryInterval* setting.

A value of 1 indicates that the setting is on. A value of 0 indicates that the setting is off. The default value is off (set to 0) .

#### *deferRetryInterval setting*

This setting specifies the value in seconds that deferred file systems with the *deferRetryInterval* setting enabled are checked for availability and brought online. The default value is 5 seconds.

#### *logFSErrors setting*

A value of 1 indicates that all errors encountered accessing a journaled file system or journal directory should be logged. A value of zero indicates that logging of errors encountered while checking deferred file systems and journal directories is suppressed. This is usually used in conjunction with the *deferFSMonStart* setting to eliminate excessive File System Unavailable messages from being written to the logs when bringing a journaled file system online is deferred. The default value is 1 (log all errors).

### • Linux | AIX JournaledFileSystems.Extended stanza

The JournaledFileSystems.Extended stanza overrides any file systems that are included in the JournaledFileSystems stanza. It also removes the 1023 character limitation imposed by the JournaledFileSystem stanza.

### **Related concepts**:

<span id="page-2351-0"></span>Overriding stanzas JournaledFileSystems.Extended stanza

## **Overriding stanzas**

Any setting in the JournaledFileSystemSettings stanza, except for the buffer sizes, can be overridden for a particular journaled file system by creating an override stanza.

HookFileName

In order for the journal to begin monitoring a file system, it must know the name of an existing file in that file system. This setting specifies an existing file. Access to this file is then used as a test of whether or not this file system is online. (The system definition of mounted cannot be used because we allow the use of virtual mount points in the backup-archive client. This means that the backup-archive client system can treat a directory as a (virtual) file system).

Therefore, if this file system can be mounted and unmounted, a HookFileName needs to be provided.

If a HookFileName is not entered, the journal daemon attempts to create a temporary file in the highest directory, use it to begin monitoring, and then delete it.

The following is the syntax for the JournaledFileSystemSettings stanza:

Syntax for JournaledFileSystemSettings stanza:

### **[***JournaledFileSystemSettings*.*fs***]**

Syntax for stanza settings:

*JournaledFileSystemSetting*=*override value*

For example, the override stanza name for /home would be:

```
JournaledFileSystemSettings./home
HookFileName=/home/doNotDeleteThisFile
```
## **Client-side data deduplication**

*Data deduplication* is a method of reducing storage needs by eliminating redundant data.

### **Overview**

Two types of data deduplication are available: *client-side data deduplication* and *server-side data deduplication*.

*Client-side data deduplication* is a data deduplication technique that is used on the backup-archive client to remove redundant data during backup and archive processing before the data is transferred to the IBM Spectrum Protect™ server. Using client-side data deduplication can reduce the amount of data that is sent over a local area network.

*Server-side data deduplication* is a data deduplication technique that is done by the server. The IBM Spectrum Protect administrator can specify the data deduplication location (client or server) to use with the DEDUP parameter on the REGISTER NODE or UPDATE NODE server command.

## **Enhancements**

With client-side data deduplication, you can:

- Exclude specific files on a client from data deduplication.
- Enable a data deduplication cache that reduces network traffic between the client and the server. The cache contains extents that were sent to the server in previous incremental backup operations. Instead of querying the server for the existence of an extent, the client queries its cache.

Specify a size and location for a client cache. If an inconsistency between the server and the local cache is detected, the local cache is removed and repopulated.

Note: For applications that use the IBM Spectrum Protect API, the data deduplication cache must not be used because of the potential for backup failures caused by the cache being out of sync with the IBM Spectrum Protect server. If multiple, concurrent backup-archive client sessions are configured, there must be a separate cache configured for each session.

Enable both client-side data deduplication and compression to reduce the amount of data that is stored by the server. Each extent is compressed before it is sent to the server. The trade-off is between storage savings and the processing power that is required to compress client data. In general, if you compress and deduplicate data on the client system, you are using approximately twice as much processing power as data deduplication alone.

The server can work with deduplicated, compressed data. In addition, backup-archive clients earlier than V6.2 can restore deduplicated, compressed data.

Client-side data deduplication uses the following process:

- The client creates extents. *Extents* are parts of files that are compared with other file extents to identify duplicates.
- The client and server work together to identify duplicate extents. The client sends non-duplicate extents to the server.
- Subsequent client data-deduplication operations create new extents. Some or all of those extents might match the extents that were created in previous data-deduplication operations and sent to the server. Matching extents are not sent to the server again.

## **Benefits**

Client-side data deduplication provides several advantages:

- It can reduce the amount of data that is sent over the local area network (LAN).
- The processing power that is required to identify duplicate data is offloaded from the server to client nodes. Server-side data deduplication is always enabled for deduplication-enabled storage pools. However, files that are in the deduplicationenabled storage pools and that were deduplicated by the client, do not require additional processing.
- The processing power that is required to remove duplicate data on the server is eliminated, allowing space savings on the server to occur immediately.

Client-side data deduplication has a possible disadvantage. The server does not have whole copies of client files *until* you back up the primary storage pools that contain client extents to a non-deduplicated copy storage pool. (*Extents* are parts of a file that are created during the data-deduplication process.) During storage pool backup to a non-deduplicated storage pool, client extents are reassembled into contiguous files.

By default, primary sequential-access storage pools that are set up for data deduplication must be backed up to non-deduplicated copy storage pools before they can be reclaimed and before duplicate data can be removed. The default ensures that the server has copies of whole files at all times, in either a primary storage pool or a copy storage pool.

Important: For further data reduction, you can enable client-side data deduplication and compression together. Each extent is compressed before it is sent to the server. Compression saves space, but it increases the processing time on the client workstation.

In a data deduplication-enabled storage pool (file pool) only one instance of a data extent is retained. Other instances of the same data extent are replaced with a pointer to the retained instance.

When client-side data deduplication is enabled, and the server has run out of storage in the destination pool, but there is a next pool defined, the server will stop the transaction. The backup-archive client retries the transaction without client-side data deduplication. To recover, the IBM Spectrum Protect administrator must add more scratch volumes to the original file pool, or retry the operation with deduplication disabled.

For client-side data deduplication, the IBM Spectrum Protect server must be Version 6.2 or higher.

## **Prerequisites**

When configuring client-side data deduplication, the following requirements must be met:

- The client and server must be at version 6.2.0 or later. The latest maintenance version should always be used.
- When a client backs up or archives a file, the data is written to the primary storage pool that is specified by the copy group of the management class that is bound to the data. To deduplicate the client data, the primary storage pool must be a sequential-access disk (FILE) storage pool that is enabled for data deduplication.
- The value of the DEDUPLICATION option on the client must be set to YES. You can set the DEDUPLICATION option in the client options file, in the preference editor of the backup-archive client GUI, or in the client option set on the IBM Spectrum Protect server. Use the DEFINE CLIENTOPT command to set the DEDUPLICATION option in a client option set. To prevent the client from overriding the value in the client option set, specify FORCE=YES.
- Client-side data deduplication must be enabled on the server. To enable client-side data deduplication, use the DEDUPLICATION parameter on the REGISTER NODE or UPDATE NODE server command. Set the value of the parameter to CLIENTORSERVER.
- Ensure files on the client are not excluded from client-side data deduplication processing. By default, all files are included. You can optionally exclude specific files from client-side data deduplication with the exclude.dedup client option.
- Files on the client must not be encrypted. Encrypted files and files from encrypted file systems cannot be deduplicated.
- Files must be larger than 2 KB and transactions must be below the value that is specified by the CLIENTDEDUPTXNLIMIT option. Files that are 2 KB or smaller are not deduplicated.

The server can limit the maximum transaction size for data deduplication by setting the CLIENTDEDUPTXNLIMIT option on the server. For more information about this option, see the IBM Spectrum Protect server documentation.

The following operations take precedence over client-side data deduplication:

- LAN-free data movement
- Simultaneous-write operations
- Data encryption

Important: Do not schedule or enable any of those operations during client-side data deduplication. If any of those operations occur during client-side data deduplication, client-side data deduplication is turned off, and a message is written to the error log.

The setting on the server ultimately determines whether client-side data deduplication is enabled. See Table 1.

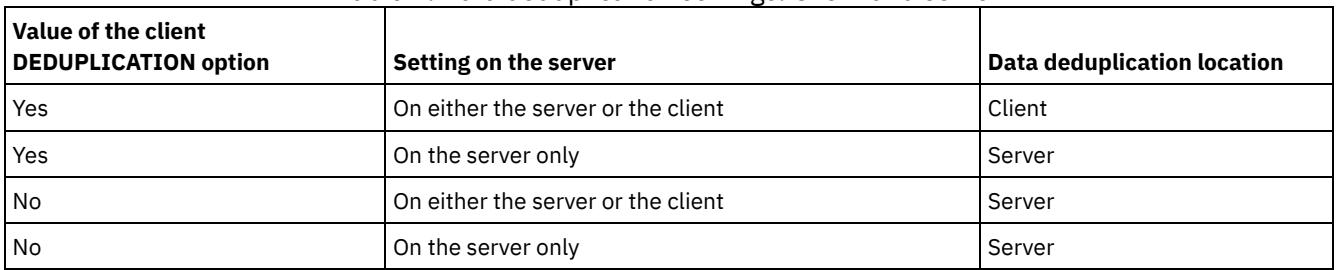

### Table 1. Data deduplication settings: Client and server

## **Encrypted files**

The IBM Spectrum Protect server and the backup-archive client cannot deduplicate encrypted files. If an encrypted file is encountered during data deduplication processing, the file is not deduplicated, and a message is logged. Tip: You do not have to process encrypted files separately from files that are eligible for client-side data deduplication. Both types of files can be processed in the same operation. However, they are sent to the server in different transactions. As a security precaution, you can take one or more of the following steps:

- Enable storage-device encryption together with client-side data deduplication.
- Use client-side data deduplication only for nodes that are secure.
- If you are uncertain about network security, enable Secure Sockets Layer (SSL).
- If you do not want certain objects (for example, image objects) to be processed by client-side data deduplication, you can exclude them on the client. If an object is excluded from client-side data deduplication and it is sent to a storage pool that is set up for data deduplication, the object is deduplicated on server.
- Use the SET DEDUPVERIFICATIONLEVEL command to detect possible security attacks on the server during client-side data deduplication. Using this command, you can specify a percentage of client extents for the server to verify. If the server detects a possible security attack, a message is displayed.
- Configuring the client for data [deduplication](#page-2354-0) Configure the client so that you can use data deduplication to back up or archive your files.
- Excluding files from data [deduplication](#page-2356-0) You can exclude a file from data deduplication during backup or archive processing.

### **Related tasks**:

Configuring the client for data [deduplication](#page-2354-0) **Related reference**: [Deduplication](#page-2679-0) [Exclude](#page-2718-0) options [Dedupcachepath](#page-2678-0) [Dedupcachesize](#page-2679-1) [Enablededupcache](#page-2708-0) [Ieobjtype](#page-2743-0)

# <span id="page-2354-0"></span>**Configuring the client for data deduplication**

Configure the client so that you can use data deduplication to back up or archive your files.

## **Before you begin**

Before you configure your client to use data deduplication, ensure that the requirements listed in Client-side data [deduplication](#page-2351-1) are met:

- The server must enable the client for client-side data deduplication with the DEDUP=CLIENTORSERVER parameter on either the REGISTER NODE or UPDATE NODE command.
- The storage pool destination for the data must be a data deduplication-enabled storage pool.
- Ensure that your files are bound to the correct management class.
- Files must be larger than 2 KB.

A file can be excluded from client-side data deduplication processing. By default, all files are included. Refer to the exclude.dedup option for details.

The server can limit the maximum transaction size for data deduplication by setting the CLIENTDEDUPTXNLIMIT option on the server.

## **Procedure**

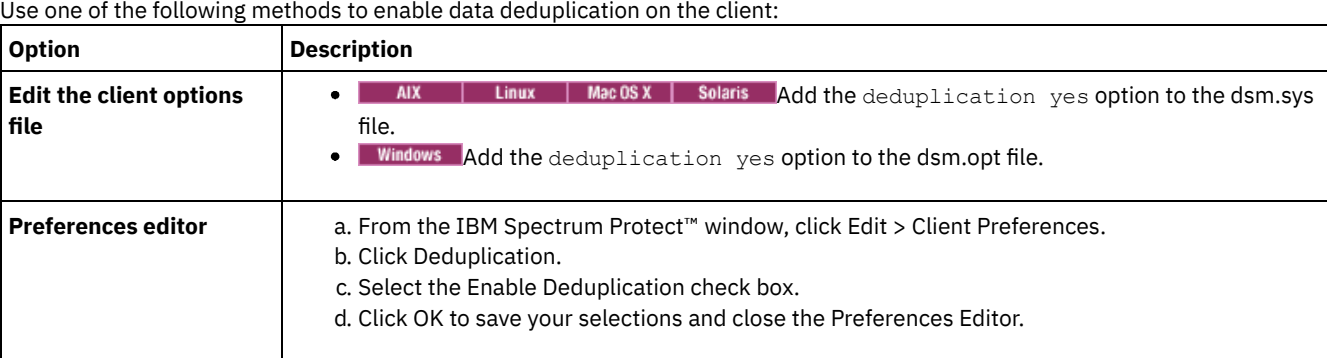

### **Results**

After you have configured the client for data deduplication, start a backup or archive operation. When the operation completes, the backup or archive report shows the amount of data that was deduplicated in this operation, and how many files were processed by client-side data deduplication.

If you do not have enough disk space for the backup or archive operation, you can enable client-side data deduplication without local data deduplication cache on the client by using these steps:

1. Add the deduplication yes option to the client options file.

- o All Add the deduplication yes option to the dsm.sys file. You can also set this option in the GUI.
- o Windows Add the deduplication yes option to the dsm.opt file. You can also set this option in the GUI.
- 2. Turn off the local data deduplication cache by completing one of the following steps:
	- **Q** AIX | Linux | Mac OS X | Solaris Add the ENABLEDEDUPCACHE NO option to the dsm.sys file.
		- o Windows Add the ENABLEDEDUPCACHE NO option to the dsm.opt file.

You can also set this option in the backup-archive client preferences editor by clearing the Enable Deduplication Cache check box.

### **Example**

The following example uses the query session command to show the type of data that was processed for data deduplication:

Protect> q sess IBM Spectrum Protect Server Connection Information

```
Server Name.............: SERVER1
Server Type.............: Windows
Archive Retain Protect..: "No"
Server Version.........: Ver. 6, Rel. 2, Lev. 0.0
Last Access Date........: 08/25/2009 13:38:18
Delete Backup Files.....: "No"
Delete Archive Files....: "Yes"
Deduplication...........: "Client Or Server"
```

```
Node Name...............: AVI
User Name...............:
```
The following example uses the query management class command to show the type of data that was processed for data deduplication:

```
Protect> q mgmt -det
Domain Name : DEDUP
Activated Policy Set Name : DEDUP
Activation date/time : 08/24/2009 07:26:09
Default Mgmt Class Name : DEDUP
Grace Period Backup Retn. : 30 day(s)
Grace Period Archive Retn.: 365 day(s)
```

```
MgmtClass Name : DEDUP
Description : dedup - values like standard
Space Management Technique : None
Auto Migrate on Non-Usage : 0
Backup Required Before Migration: YES
Destination for Migrated Files : SPACEMGPOOL
Copy Group
Copy Group Name........: STANDARD
Copy Type..............: Backup
Copy Frequency.........: 0 day(s)
Versions Data Exists...: 2 version(s)
Versions Data Deleted..: 1 version(s)
Retain Extra Versions..: 30 day(s)
Retain Only Version....: 60 day(s)
Copy Serialization.....: Shared Static
Copy Mode..............: Modified
Copy Destination.......: AVIFILEPOOL
Lan Free Destination...: NO
Deduplicate Data.......: YES
```
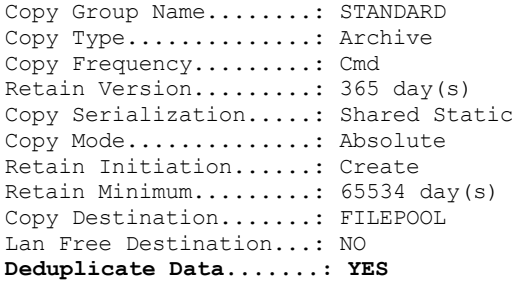

ANS1900I Return code is 0.

**Related concepts**: Client-side data [deduplication](#page-2351-1) **Related reference**: [CLIENTDEDUPTXNLIMIT](#page-2155-0) option [REGISTER](#page-1778-0) NODE command UPDATE NODE [command](#page-2016-0) [Deduplication](#page-2679-0) [Enablededupcache](#page-2708-0) [Exclude](#page-2718-0) options

# <span id="page-2356-0"></span>**Excluding files from data deduplication**

You can exclude a file from data deduplication during backup or archive processing.

## **About this task**

 $\text{NIX}$  | Linux | Mac OS X | Solaris You can exclude only files for archive data deduplication. You can exclude files and images (where applicable) for backup data deduplication.

**Windows** You can exclude only files for archive data deduplication. You can exclude files, images, system state objects, and ASR for backup data deduplication.

## **Procedure**

If you do not want certain files to be processed by client-side data deduplication, you can exclude files from data deduplication processing using the GUI:

- 1. Click Edit > Client Preferences.
- 2. Click the Include-Exclude tab.
- 3. Click Add to open the Define Include-Exclude Options window.
- 4. Select a category for processing.
	- To exclude a file from data deduplication during archive processing, select Archive in the Category list.
	- To exclude a file from data deduplication during backup processing, select Backup in the Category list.
- 5. Select Exclude.Dedup in the Type list.
- 6. Select an item from the Object Type list.
	- For archive processing, only the File object type is available.
	- For backup processing, select one of the following object types:
		- **File**
		- **I** Image
		- **Windows** System state
		- **Windows** ASR
- 7. Specify a file or pattern in the File or Pattern field. You can use wildcard characters. If you do not want to type a file or pattern, click Browse to open a selection window and select a file. For mounted file spaces, you can choose the directory mount point from the selection window.

**Windows** For ASR and system state, this field is filled out automatically. When you specify the image object type, the drive letter must be followed by : $\langle x \rangle$  . For example, to exclude drive E:, enter the following pattern:

 $E:\backslash\star\backslash\star$ 

- 8. Click OK to close the Define Include-Exclude Options window. The exclude options that you defined are in an exclude statement at the bottom of the Statements list box in the Include-Exclude Preferences tab.
- 9. Click OK to save your selections and close the Preferences Editor.

## **What to do next**

AIX | Linux | MacOSX | Solaris You can also exclude files from data deduplication processing by editing the dsm.sys file:

- 1. Add the deduplication yes option.
- 2. Exclude the files in a directory from data deduplication. For example, to exclude the files in the /Users/Administrator/Documents/Taxes/ directory, add the following statement: EXCLUDE.dedup

/Users/Administrator/Documents/Taxes/.../\*

3. Exclude client-side data deduplication for image backup of a file system. For example, to exclude the /home file system, add the following statement: EXCLUDE. DEDUP /home/\*/\* IEOBJTYPE=Image.

**Windows** You can also exclude files from data deduplication processing by editing the dsm.opt file:

- 1. Add the deduplication yes option
- 2. Exclude client-side data deduplication for image backup of drive. For example, to exclude drive E:, add the following statement: EXCLUDE. DEDUP  $E:\X \times \Y$  IEOBJTYPE=Image to dsm.opt.

Important: If an object is sent to a data deduplication pool, data deduplication occurs on the server, even if the object is excluded from client-side data deduplication.

**Related concepts**:

Client-side data [deduplication](#page-2351-1)

**Related reference**: [Deduplication](#page-2679-0) [Enablededupcache](#page-2708-0)

[Exclude](#page-2718-0) options

# **Automated client failover configuration and use**

The backup-archive client can automatically fail over to a secondary server for data recovery when the IBM Spectrum Protect™ server is unavailable. You can configure the client for automated failover or prevent the client from failing over. You can also determine the replication status of your data on the secondary server before you restore or retrieve the replicated data.

- [Automated](#page-2357-0) client failover overview When there is an outage on the IBM Spectrum Protect server, the backup-archive client can automatically fail over to a secondary server for data recovery.
- [Configuring](#page-2360-0) the client for automated failover You can manually configure the client to automatically fail over to the secondary server.
- [Determining](#page-2361-0) the status of replicated client data You can verify whether the most recent backup of the client was replicated to the secondary server before you restore or retrieve client data from the secondary server.
- Preventing [automated](#page-2362-0) client failover You can configure the client to prevent automated client failover to the secondary server.
- [Forcing](#page-2363-0) the client to fail over The client can immediately fail over to the secondary server even if the primary server is operational. For example, you can use this technique to verify that the client is failing over to the expected secondary server.

### **Related tasks**:

<span id="page-2357-0"></span>[Restoring](#page-2541-0) or retrieving data during a failover

## **Automated client failover overview**

When there is an outage on the IBM Spectrum Protect™ server, the backup-archive client can automatically fail over to a secondary server for data recovery.

The IBM Spectrum Protect server that the client connects to during normal production processes is called the *primary server*. When the primary server and client nodes are set up for node replication, that server is also known as the *source replication server*. The client data on the source replication server can be replicated to another IBM Spectrum Protect server, which is the *target replication server*. This server is also known as the *secondary server*, and is the server that the client automatically fails over to when the primary server fails.

For the client to automatically fail over to the secondary server, the connection information for the secondary server must be made available to the client. During normal operations, the connection information for the secondary server is automatically sent to the client from the primary server during the logon process. The secondary server information is automatically saved to the client options file. No manual intervention is required by you to add the information for the secondary server.

Each time the client logs on to the IBM Spectrum Protect server, the client attempts to contact the primary server. If the primary server is unavailable, the client automatically fails over to the secondary server, according to the secondary server information in the client options file. In this failover mode, you can restore or retrieve any replicated client data. When the primary server is online again, the client automatically fails back to the primary server the next time the client is started.

**Windows** For example, the following sample text is the connection information about the secondary server that is sent to the client and saved to the client options file (dsm.opt):

```
*** These options should not be changed manually
REPLSERVERNAME
  REPLTCPSERVERADDRESS 192.0.2.9
  REPLTCPPORT 1501
  REPLSSLPORT 1502
  REPLSERVERGUID 60.4a.c3.e1.85.ba.11.e2.af.ce.00.0c.29.2f.07.d3
MYREPLICATIONServer TARGET
MYPRIMARYServer SERVER1
*** end of automatically updated options
```
 $\blacksquare$  AIX  $\blacksquare$  Linux  $\blacksquare$  Mac OS X  $\blacksquare$  Solaris  $\blacksquare$  For example, the following sample text is the connection information that secondary server is sent to the client and saved to the client system options file (dsm.sys):

```
*** These options should not be changed manually
REPLSERVERNAME TARGET
  REPLTCPSERVERADDRESS 192.0.2.9
  REPLTCPPORT 1501
  REPLSSLPORT 1502
  REPLSERVERGUID 60.4a.c3.e1.85.ba.11.e2.af.ce.00.0c.29.2f.07.d3
```
MYREPLICATIONServer TARGET \*\*\* end of automatically updated options

- [Requirements](#page-2358-0) for automated client failover Before you configure or use the client for automated client failover, the backup-archive client and IBM Spectrum Protect server must meet several requirements.
- [Restrictions](#page-2359-0) for automated client failover Review the following information to better understand the process and the restrictions that apply to automated client failover.
- Failover capabilities of IBM Spectrum Protect [components](#page-2360-1) IBM Spectrum Protect components and products rely on the backup-archive client or API to back up data to the primary IBM Spectrum Protect server. When the primary server becomes unavailable, some of these products and components can fail over to the secondary server, while others are not capable of failover.

# <span id="page-2358-0"></span>**Requirements for automated client failover**

Before you configure or use the client for automated client failover, the backup-archive client and IBM Spectrum Protect™ server must meet several requirements.

Ensure that the client meets the following requirements for automated client failover:

- The primary server, secondary server, and backup-archive client must be running IBM Spectrum Protect Verson 7.1, or a later version.
- The primary and secondary servers must be set up for node replication.
- The client node must be configured for node replication on the source replication server by using the REGISTER NODE REPLSTATE=ENABLED or UPDATE NODE REPLSTATE=ENABLED server commands.
- By default, the client is enabled for automated client failover. However, if the usereplicationfailover no option is specified in the client options file, either change the value to yes, or remove the option.
- Valid connection information for the secondary server must exist in the client options file. During normal operations, this information is automatically sent to the client from the primary server.
- To save the secondary server connection information that is sent from the primary server, the client must have write access to the dsm.opt file on Windows clients, and the dsm.sys file on AIX®, Linux, Mac OS X, and Oracle Solaris clients. If the client does not have write access to these files, the secondary server information is not saved to the client options file, and an error is added to the error log.
- Non-root users cannot use the default location for the node replication table. You must specify a different location by adding the nrtablepath option to the dsm.sys file. For more information, see [Nrtablepath](#page-2794-0).
- The following processes must occur before the connection information for the secondary server is sent to the options file: The client must be backed up to the source replication server at least one time.
	- $\circ$  The client node must be replicated to the target replication server at least one time.
- Failover occurs for client nodes that are backed up with client-node proxy support when both the target and agent nodes are configured for replication to the target replication server. When the target node is explicitly replicated, the agent node is implicitly replicated to the target replication server as well, along with the proxy relationship.

For example, Node\_B is granted authority to perform client operations on behalf of Node\_A with the following server command:

grant proxynode target=Node\_A agent=Node\_B

If both nodes are configured for replication with the replstate=enabled option in the node definition, when Node\_A is replicated, Node\_B and the proxy relationship are replicated as well.

## <span id="page-2359-0"></span>**Restrictions for automated client failover**

Review the following information to better understand the process and the restrictions that apply to automated client failover.

The following restrictions apply for automated client failover:

- When the client is in failover mode, you cannot use any functions that require data to be stored on the secondary server, such as backup or archive operations. You can use only data recovery functions, such as restore, retrieve, or query operations. You can also edit client options and change the IBM Spectrum Protect™ client password.
- Schedules are not replicated to the secondary server. Therefore, schedules are not run while the primary server server is unavailable.
- After the client connects to the secondary server in failover mode, it does not attempt to connect to the primary server until the next initial logon to the server. The client attempts to fail over to the secondary server only when the initial connection to the primary server fails. The initial connection is the first connection that the client makes with the server.

If the primary server becomes unavailable during a client operation, the client does not fail over to the secondary server, and the operation fails. You must restart the client so that it can fail over to the secondary server, and then run the client operation again.

Restore operations that are interrupted when the primary server goes down cannot be restarted after the client fails over. You must run the whole restore operation again after the client fails over to the secondary server.

If the IBM Spectrum Protect password is changed before the client node is replicated, the password will not be synchronized between the primary and secondary servers. If a failover occurs during this time, you must manually reset the password on the secondary server and the client. When the primary server is online again, the password must be reset for the client to connect to the primary server.

If the password is reset while the client is connected to the secondary server, the password must be reset on the primary server before the client can log on to the primary server. This restriction is true if the passwordaccess option is set to generate or if the password is manually reset.

- If you backed up or archived client data, but the primary server goes down before it replicates the client node, the most recent backup or archive data is not replicated to the secondary server. The replication status of the file space is not current. If you attempt to restore or retrieve the data in failover mode and the replication status is not current, a message is displayed that indicates that the data you are about to recover is out-of-date. You can decide whether to proceed with the recovery or wait until the primary server comes back online.
- If an administrative user ID with client owner authority exists on the source replication server, and the user ID has the same name as the client node, the administrative user ID is replicated during the node replication process on the server. If such a user ID does not exist on the source replication server, the replication process does not create this administrator definition on the target replication server.

If other administrative user IDs are assigned to the node, the IBM Spectrum Protect administrator must manually configure the administrative user IDs on the target replication server. Otherwise, the administrative user cannot connect to the target replication server (secondary server) with the IBM Spectrum Protect web client.

- If you restore a file from the IBM Spectrum Protect, and the file system is managed by IBM Spectrum Protect for Space Management, you must not restore the file as a stub file. You must restore the complete file. Use the restoremigstate=no option to restore the complete file. If you restore the file as a stub from the target server, the following consequences can occur:
	- You cannot recall the file from the IBM Spectrum Protect source server by using the IBM Spectrum Protect for Space Management client.
	- The IBM Spectrum Protect for Space Management reconciliation process that runs against the IBM Spectrum Protect source server expires the file. If the file is expired by a reconciliation process, you can restore the complete file with the backup-archive client and the restoremigstate=no option.

# <span id="page-2360-1"></span>**Failover capabilities of IBM Spectrum Protect components**

IBM Spectrum Protect™ components and products rely on the backup-archive client or API to back up data to the primary IBM Spectrum Protect server. When the primary server becomes unavailable, some of these products and components can fail over to the secondary server, while others are not capable of failover.

To learn more about the failover capabilities of IBM Spectrum Protect components and products, see technote [1649484](http://www.ibm.com/support/docview.wss?uid=swg21649484).

#### **Related tasks**:

<span id="page-2360-0"></span>[Determining](#page-2361-0) the status of replicated client data

## **Configuring the client for automated failover**

You can manually configure the client to automatically fail over to the secondary server.

### **Before you begin**

Before you begin the configuration:

- Ensure that the client node participates in node replication on the primary server.
- Ensure that the client meets the [requirements](#page-2358-0) for automated client failover.
- Use this procedure only if the connection information for the secondary server is not current or if it is not in the client options file.

### **About this task**

You might manually configure the client for automated failover in the following situations:

- The secondary server configuration was changed and the primary server is down before the client logs on to the server. When you manually add the connection information, the client is enabled for failover to the secondary server.
- You accidentally erased some or all of the secondary server connection information in the client options file. Tip: Instead of manually configuring the client options file, you can run the dsmc q session command, which prompts you to log on to the primary server. The connection information for the secondary server is sent automatically to the client options file.

### **Procedure**

To manually configure the client for automated failover, complete the following steps:

- 1. Ensure that the client is enabled for automated client failover by verifying that the usereplicationfailover option is either not in the client options file or is set to yes. By default, the client is enabled for automated client failover so the usereplicationfailover is not required in the client options file.
- 2. Obtain the connection information about the secondary server from the IBM Spectrum Protect server administrator and add the information to the beginning of the client options file. Group the statements into a stanza under the replservername statement.

```
\blacksquare Linux \blacksquare Mac OS X \blacksquare Solaris For example, add the following statements to the dsm.sys file:
AIX
```
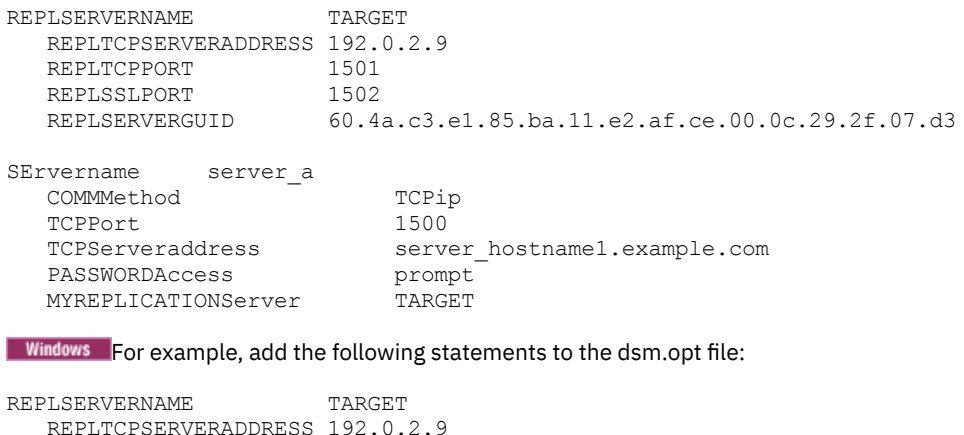

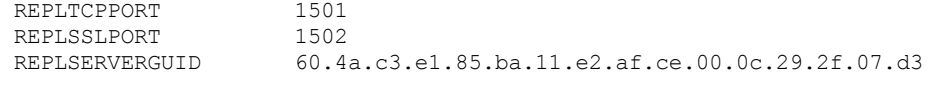

```
MYREPLICATIONServer TARGET
MYPRIMARYSERVERNAME SERVER1
```
 $3.$  AIX | Linux | Mac OS X | Solaris Non-root users must specify a location for the node replication table by adding the nrtablepath option to the dsm.sys file. The backup-archive client uses this table to store information about each backup or archive operation to the IBM Spectrum Protect server.

You must specify a location that your user ID has write access to. For example:

nrtablepath /Volumes/nrtbl

Restriction: Do not specify the root directory (/) for the location of the node replication table.

- 4. Save and close the client options file.
- 5. Restart the backup-archive client GUI or log on to the IBM Spectrum Protect server from the command-line interface. The client is connected to the secondary server.

### **Example**

After you configured the client for automated client failover, and the client attempts to log on to the server, the following sample command output is displayed:

```
IBM Spectrum Protect
Command Line Backup-Archive Client Interface
  Client Version 8, Release 1, Level 0.0
  Client date/time: 12/16/2016 12:05:35
(c) Copyright by IBM Corporation and other(s) 1990, 2016. All Rights Reserved.
Node Name: MY_NODE_NAME
ANS2106I Connection to primary IBM Spectrum Protect server 192.0.2.1 failed
ANS2107I Attempting to connect to secondary server TARGET at 192.0.2.9 : 1501
Node Name: MY_NODE_NAME
Session established with server TARGET: Windows
  Server Version 8, Release 1, Level 0.0
  Server date/time: 12/16/2016 12:05:35 Last access: 12/15/2016 09:55:56
  Session established in failover mode to secondary server
ANS2108I Connected to secondary server TARGET.
```
### **What to do next**

You can restore or retrieve any replicated data in failover mode.

**Related concepts**: [Automated](#page-2357-0) client failover overview **Related tasks**: [Restoring](#page-2541-0) or retrieving data during a failover **Related reference**: [Forcefailover](#page-2736-0) **Windows** [Myprimaryserver](#page-2786-0) [Myreplicationserver](#page-2787-0) [Nrtablepath](#page-2794-0) [Replserverguid](#page-2822-0) [Replservername](#page-2823-0) [Replsslport](#page-2825-0) [Repltcpport](#page-2827-0) [Repltcpserveraddress](#page-2828-0) [Usereplicationfailover](#page-2897-0)

## <span id="page-2361-0"></span>**Determining the status of replicated client data**

You can verify whether the most recent backup of the client was replicated to the secondary server before you restore or retrieve client data from the secondary server.

### **About this task**

You can obtain the status of replicated client data to determine whether the most recent client backup was replicated to the secondary server.

If the time stamp of the most recent backup operation on the client matches the time stamp of the backup on the secondary server, the replication status is current.

If the time stamp of the most recent backup operation is different from the time stamp of the backup on the secondary server, the replication status is not current. This situation can occur if you backed up the client, but before the client node can be replicated, the primary server goes down.

### **Procedure**

To determine the status of replicated client data, issue the following command at the command prompt:

dsmc query filespace -detail

The following sample output shows that the time stamps on the server and the client match, therefore the replication status is current:

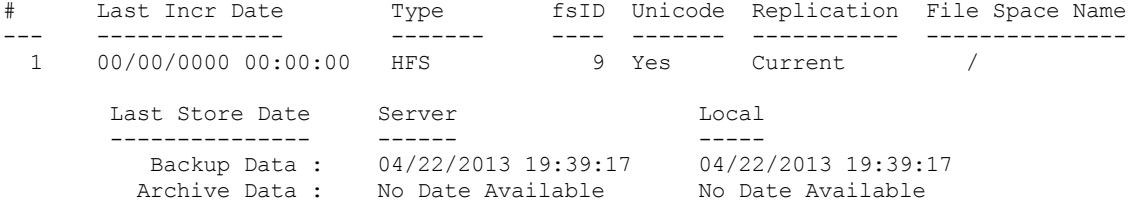

The following sample output shows that time stamps on the server and the client do not match, therefore the replication status is not current:

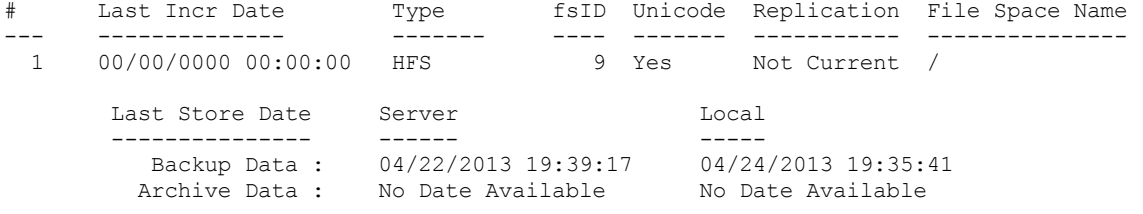

### **What to do next**

If you attempt to restore the data in failover mode and the replication status is not current, a message is displayed that indicates that the data you are about to restore is old. You can decide whether to proceed with the restore or wait until the primary server is online.

#### **Related tasks**:

[Restoring](#page-2541-0) or retrieving data during a failover **Related reference**: [Nrtablepath](#page-2794-0)

# <span id="page-2362-0"></span>**Preventing automated client failover**

You can configure the client to prevent automated client failover to the secondary server.

### **About this task**

You might want to prevent automated client failover, for example, if you know that the data on the client node was not replicated to the secondary server before the primary server went offline. In this case, you do not want to recover any replicated data from the secondary server that might be old.

### **Procedure**

To prevent the client node from failing over to the secondary server, add the following statement to the client options file:

usereplicationfailover no

This setting overrides the configuration that is provided by the IBM Spectrum Protect™ server administrator on the primary server.

### **Results**

The client node does not automatically fail over to the secondary server the next time it tries to connect to the offline primary server.

**Related tasks**: [Determining](#page-2361-0) the status of replicated client data **Related reference**: [Usereplicationfailover](#page-2897-0)

## <span id="page-2363-0"></span>**Forcing the client to fail over**

The client can immediately fail over to the secondary server even if the primary server is operational. For example, you can use this technique to verify that the client is failing over to the expected secondary server.

### **Procedure**

To force the client to immediately fail over to the secondary server, complete the following steps:

- 1.  $\blacksquare$  AIX  $\blacksquare$  Linux | Mac OS X | Solaris Add the forcefailover ves option in the client-system options file (dsm.sys).
- 2. Windows Add the forcefailover yes option in the client options file (dsm.opt).
- 3. Connect to the secondary server by restarting the backup-archive client GUI or by starting a command session with the dsmc command.
- 4. Optional: Instead of updating the options file, you can establish a connection with the secondary server by specifying the forcefailover=yes option with a command. For example:

dsmc q sess -forcefailover=yes

### **What to do next**

You can verify that you are connected to the secondary server with one of the following methods:

- Check the Secondary Server Information field in the Connection Information window in the backup-archive client GUI.
- Check the command output when you start a command session. The status of the secondary server is displayed in the output.

Linux | Windows

# **Configuring the client to back up and archive Tivoli Storage Manager FastBack data**

Before you can back up or archive Tivoli® Storage Manager FastBack client data, you must complete configuration tasks.

First ensure that you have configured the backup-archive client and that you installed the Tivoli Storage Manager FastBack client.

Install the FastBack client by using the information at Tivoli Storage Manager [FastBack.](http://www.ibm.com/support/knowledgecenter/SS9NU9/)

**Linux** After you install the FastBack client, complete the following tasks:

**Windows** After you install the FastBack client, complete the following tasks. You can also use the Client Configuration wizard for Tivoli Storage Manager FastBack.

1. Register a node for each FastBack client where data is backed up or archived. The node name must be the short host name of the FastBack client.

This is a one-time configuration performed once for each FastBack client whose volumes need to be backed up or archived.

This registration step must be performed manually only when the backup-archive client is used as a stand-alone application.

The Administration Center does this node registration automatically when the user creates schedules for archiving or backing up FastBack data using the Administration Center. Starting with Version 7.1, the Administration Center component is no longer included in Tivoli Storage Manager or IBM Spectrum Protect™ distributions. FastBack users who have an Administration Center from a previous server release can continue to use it to create and modify FastBack schedules. If you do not already have an Administration Center installed, you can download the previously-released version from ftp://public.dhe.ibm.com/storage/tivoli-storage-management/maintenance/admincenter/v6r3/. If you do not have an Administration Center installed, you must create and modify FastBack schedules on the IBM Spectrum Protect server. For information about creating schedules on the server, see the IBM Spectrum Protect server documentation.

2. Use the server GRANT PROXY command to grant proxy authority to your current backup-archive client node on each node representing the FastBack client created in step 1. The FastBack node should be the target, and the current client node should be the proxy.

This is a one-time configuration, and is performed by the Administration Center if the backup or archive is initiated by the Administration Center.

3. Run the set password command to store the credentials of the FastBack repositories where the backup-archive client connects. Run the set password -type=fastback command once for each repository where the backup-archive client is expected to connect.

The credentials that are stored depends on these configurations:

- Backup-archive client on the FastBack server
- Backup-archive client on the FastBack Disaster Recovery Hub
- Backup-archive client on a dedicated proxy workstation

For [information](http://www.ibm.com/support/knowledgecenter/SSGSG7_6.4.0/com.ibm.itsm.srv.fbint.doc/t_fbint.html) about integrating IBM Spectrum Protect and Tivoli Storage Manager FastBack, see Integrating Tivoli Storage Manager FastBack and IBM Spectrum Protect.

### **Related concepts**:

Installation [requirements](#page-2273-0) for backing up and archiving Tivoli Storage Manager FastBack client data **Windows** Client [configuration](#page-2273-1) wizard for Tivoli Storage Manager FastBack **Windows** Configuring the [backup-archive](#page-2364-0) client to protect FastBack client data **Related reference**:

<span id="page-2364-0"></span>Set [Password](#page-3097-0)<br>Windows

# **Configuring the backup-archive client to protect FastBack client data**

You can configure the backup-archive client to protect FastBack client data by using the client configuration wizard.

Before you can use the IBM Spectrum Protect™ Client Configuration wizard for FastBack, you must complete the following tasks:

- Ensure that either the FastBack server, or the FastBack Disaster Recovery Hub, is installed and configured for short-term data retention.
- Also ensure that at least one snapshot has been taken.
- Ensure that the backup-archive client is properly configured with the IBM Spectrum Protect server. Also make sure that the client acceptor service (dsmcad.exe) is running. You can use the IBM Spectrum Protect Client Configuration wizard in the backup-archive client GUI, after you install the backup-archive client.
- Complete a one-time post-installation setup for these purposes:
	- To specify the FastBack user name and password to be used by the wizard, to query and mount volumes from the FastBack repository
	- To run IBM Spectrum Protect scheduler scripts
- Set up the FastBack credentials file. The user ID that you specify must have Tivoli® Storage Manager FastBack administrative authority.
	- 1. Configure the user ID and password. Run the following command on the workstation where the backup-archive client and FastBack server or Disaster Recovery Hub are installed:

cd <TSM\_FastBack\_install\_location>\FastBack\shell

where <TSM\_FastBack\_install\_location> is the directory location where the Tivoli Storage Manager FastBack client is installed.

2. If it does not exist, create a folder called FastbackTSMScripts under the system drive of the workstation, using the following command:

mkdir <machine\_system\_drive>:\FastbackTSMScripts

3. Run the fastbackshell command:

FastBackShell -c encrypt -u userName -d domain -p password -f <machine\_system\_drive>:\FastbackTSMScripts\credential.txt

The following options are used in the preceding command example:

- -u specifies the Tivoli Storage Manager FastBack administrator user name.
- -p specifies the Tivoli Storage Manager FastBack administrator password.
- -d specifies the Tivoli Storage Manager FastBack domain for the user name.
- -f specifies the output file where the encrypted credentials are to be written.

Important: The credentials file must be generated with the name "credential.txt". The credentials file must also be located in the FastbackTSMScripts directory of the system drive of the workstation, for the wizard to function properly.

You can use the client configuration wizard in the backup-archive client Java™ GUI or the backup-archive web client.

Follow these steps to use the client configuration wizard in the Java GUI:

- 1. Ensure that the backup-archive client is properly configured with the IBM Spectrum Protect server.
- 2. The configuration wizard starts automatically to create the configuration file.
- 3. Follow the instructions on the panel to complete the wizard.
- 4. From the backup-archive client GUI main window, select Utilities > Setup Wizard.
- 5. From the welcome page, select Help me configure the client to protect FastBack client data and click Next.
- 6. Use the wizard to complete the configuration process.

Follow these steps to start the client configuration wizard in the web client:

1. Ensure that the web client is properly configured with the IBM Spectrum Protect server, and that the IBM Spectrum Protect client acceptor service is running.

To configure the web client, follow these steps:

- a. From the backup-archive client GUI main window in the Java GUI, click Utilities > Setup Wizard.
- b. From the welcome page, select Help me configure the Web Client and click Next. Follow the instructions on the panel to complete the wizard.
- 2. Start the web client. In your web browser, specify the client node name and port number where the client acceptor service is running.

For example: http://<machine\_name\_or\_ip\_address>:1585

- 3. From the backup-archive client GUI main window, click Utilities > Setup Wizard.
- 4. From the welcome page, select Help me configure the client to protect FastBack client data, and click Next.
- 5. Use the wizard to complete the configuration process.

#### **Related concepts**:

Client [configuration](#page-2273-1) wizard for Tivoli Storage Manager FastBack<br>AIX | Linux | Solaris | Mac 0S X |

# **Cluster environment configuration and use**

The term *cluster* has different meanings in different environments. It can mean highly available, high performance, load balancing, grid computing, or some combination of all of these terms.

There are currently several clustering products available for UNIX and Linux, and this section defines those aspects of a clustering environment that need to exist in order for this backup methodology to work correctly. A basic understanding of how your cluster software functions is needed. Cluster software related activities such as the development of application start and stop scripts are not described in this section.

A cluster environment refers to a UNIX or a Linux environment which exhibits the following characteristics:

- Disks are shared between physical workstations, either in an exclusive fashion (only one host has access to the logical disk at any one time) or in a concurrent fashion.
- Disks appear as local disks to the host and not as network resources. Important: Mount the file systems locally to the system, not through a LAN-based file share protocol such as network file system (NFS).
- Mount points of local disks are identical on each physical host in the environment (if file system /group1\_disk1 fails from NodeA to NodeB, it is mounted on NodeB as /group1 disk1).
- Mac OS X | AIX | Linux | Solaris Overview of cluster [environments](#page-2366-0)
- Cluster environments can be set up in many different configurations. This section describes the most popular cluster configurations.
- MacOSX | AIX | Linux | Solaris Configuring the [backup-archive](#page-2366-1) client in a cluster environment The backup-archive client is designed to manage the backup of cluster drives by placing the backup-archive client within the context of the cluster's resource groups.
- **Enabling Solaris** Enabling web client access in a Cluster [Environment](#page-2371-0)  $\bullet$  $MacOSX$  AIX If IBM Spectrum Protect™ web client access is needed during a failover condition, you must configure the web client acceptor daemon that is associated with the cluster to failover along with the cluster resource.
- $\bullet$ **MIX** Migrating legacy AIXIBM PowerHA [SystemMirror](#page-2372-0) setups If you are currently using the backup-archive client in an IBM® PowerHA® SystemMirror® environment using the clusternode option, you must update your current configurations. The clusternode option is no longer supported.

<span id="page-2366-0"></span>AIX | Linux | Solaris | MacOSX |

## **Overview of cluster environments**

Cluster environments can be set up in many different configurations. This section describes the most popular cluster configurations.

- Mac 0SX | AIX | Linux | Solaris [Active/Active:](#page-2366-2) Pool cluster resources In an active/active configuration, each node is actively managing at least one resource and is configured as a backup for one or more resources in the cluster. Active/active is the most common form of a cluster environment.
- **[Active/Passive:](#page-2366-3) Fault tolerant**
- In an active/passive configuration, one node actively manages the resource.
- MacOSX | AIX | Linux | Solaris [Concurrent](#page-2366-4) access

In a concurrent configuration, more than one node manages a resource. When a fault occurs, the resource continues to be managed by the other nodes.

<span id="page-2366-2"></span>| AIX | Linux | Solaris | Mac OS X |

## **Active/Active: Pool cluster resources**

In an active/active configuration, each node is actively managing at least one resource and is configured as a backup for one or more resources in the cluster. Active/active is the most common form of a cluster environment.

<span id="page-2366-3"></span>| AIX | Linux | Solaris | MacOSX |

# **Active/Passive: Fault tolerant**

In an active/passive configuration, one node actively manages the resource.

The other node is only used if the primary node experiences a fault and the resource needs to failover. An active/passive cluster is a subtype of an active/active cluster.

<span id="page-2366-4"></span>AIX | Linux | Solaris | Mac OS X |

## **Concurrent access**

In a concurrent configuration, more than one node manages a resource. When a fault occurs, the resource continues to be managed by the other nodes.

<span id="page-2366-1"></span>AIX | Linux | Solaris | Mac OS X |

# **Configuring the backup-archive client in a cluster environment**

The backup-archive client is designed to manage the backup of cluster drives by placing the backup-archive client within the context of the cluster's resource groups.

## **About this task**

This gives the advantage of backing up data from local resources (as opposed to accessing the data across the network) to maximize the performance of the backup operation and to manage the backup data relative to the resource group. Therefore, the backup-archive client can always back up data on cluster resources as if the data were local data and maximize backup performance. This ensures that critical data is getting backed up across system failures.

For example, an active/active cluster environment has three physical hosts in the cluster named NodeA, NodeB, and NodeC.

The nodes have the following qualities:

- NodeA owns the cluster resource with file systems /A1 and /A2
- $\bullet$  NodeB owns the cluster resources with file systems /B1 and /B2
- NodeC owns the cluster resources with file systems /C1 and /C2

Note: NodeA might also have two non-clustered volumes, /fs1 and /fs2, that must be backed up.

For best backup performance, you might want all nodes in the cluster to perform the backups of the shared file systems that they own. When a node failover occurs, the backup tasks of the failed node shift to the node to which the failover occurred. For example, when NodeA fails over to NodeB, the backup of /A1 and /A2 moves to NodeB.

The following are prerequisites before configuring the backup-archive client to back up cluster and non-cluster volumes:

- A separate backup-archive client scheduler process must be run for each resource group being protected. In normal conditions, each node would have two scheduler processes: one for the cluster resources, and one for the local file systems. After a failure, additional scheduler processes are started on a node in order to protect the resources that have moved over from another node.
- The backup-archive client password files must be stored on cluster disks so that after a failure, the generated backuparchive client password is available to the takeover node.
- The file systems to be protected as part of a resource group are defined using the backup-archive client domain option. The domain option is specified in the dsm.sys file, which should also be stored on a cluster disk so that it can be accessed by the takeover node.

Follow the steps below to configure the backup-archive client in a cluster environment.

## **Procedure**

- 1. Register backup-archive client node definitions on the IBM Spectrum Protect™ server. All nodes in the cluster must be defined on the IBM Spectrum Protect server. If you are defining multiple cluster resources in a cluster environment to failover independently, then unique node names must be defined per resource group. For the above sample three-way active/active cluster configuration, define three nodes (one per resource), as follows: (1) Protect: IBM>register node nodeA nodeApw domain=standard, (2) Protect: IBM>register node nodeB nodeBpw domain=standard, (3) Protect: IBM>register node nodeC nodeCpw domain=standard.
- 2. Configure the backup-archive client system-options file. Each node in the cluster must have separate server stanzas for each cluster resource group in order to be backed up in each respective dsm.sys file. You must ensure that the server stanzas are identical in the system option files on each node. Alternatively, you can place the dsm.sys file on a shared cluster location. The server stanzas defined to back up clustered volumes must have the following special characteristics:
	- The nodename option must refer to the client node name registered on the IBM Spectrum Protect server. If the client node name is not defined, the node name defaults to the host name of the node, which might conflict with other node names used for the same client system.
	- Important: Use the nodename option to explicitly define the client node.
	- The tcpclientaddress option must refer to the service IP address of the cluster node.
	- The passworddir option must refer to a directory on the shared volumes that are part of the cluster resource group.
	- The errorlogname and schedlogname options must refer to files on the shared volumes that are part of the cluster resource group to maintain a single continuous log file.
	- All include exclude statements must refer to files on the shared volumes that are part of the cluster resource group.
	- If you use the inclexcl option, it must refer to a file path on the shared volumes that are part of the cluster group.
	- $\circ$  The stanza names identified with the servername option must be identical on all systems.

3. Other backup-archive client options can be set as needed. In the following example, all three nodes, NodeA, NodeB, and NodeC, must have the following three server stanzas in their dsm.sys file:

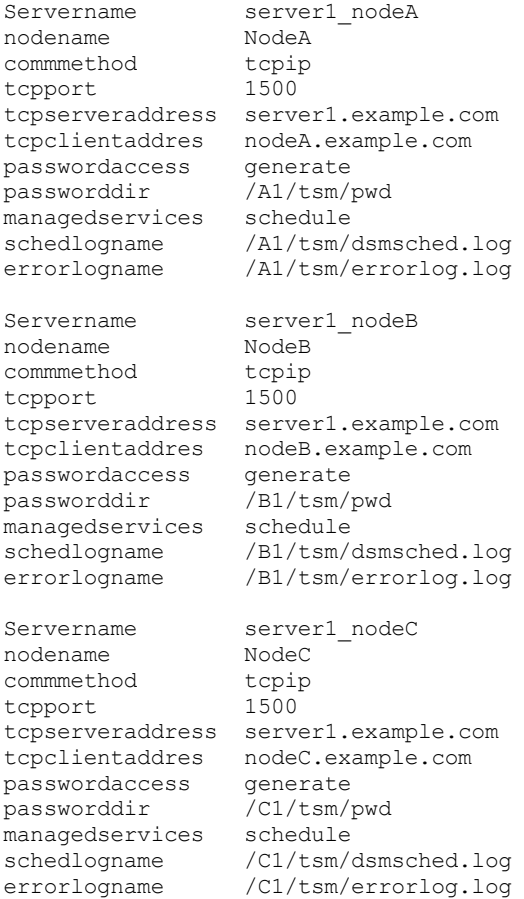

- 4. Configure the backup-archive client user-options file. The options file (dsm.opt) must reside on the shared volumes in the cluster resource group. Define the DSM\_CONFIG environment variable to refer to this file. Ensure that the dsm.opt file contains the following settings:
	- $\circ$  The value of the servername option must be the server stanza in the  $dsm$ . sys file which defines parameters for backing up clustered volumes.
	- Define the clustered file systems to be backed up with the domain option. Note: Ensure that you define the domain option in the dsm.opt file or specify the option in the schedule or on the backup-archive client command line. This is to restrict clustered operations to cluster resources and non-clustered operations to non-clustered resources.

In the example, nodes NodeA, NodeB, and NodeC set up their corresponding dsm.opt file and DSM\_CONFIG environment variable as follows:

### **NodeA:**

```
1) Set up the /A1/tsm/dsm.opt file:
servername server1_nodeA
domain /AI / A22) Issue the following command or include it in your user profile:
export DSM_CONFIG=/A1/tsm/dsm.opt
NodeB:
1) Set up the /B1/tsm/dsm.opt file:
servername server1_nodeB
domain /B1 /B2
```
2) Issue the following command or include it in your user profile:

export DSM\_CONFIG=/B1/tsm/dsm.opt

```
NodeC:
```

```
1) Set up the /C1/tsm/dsm.opt file:
servername server1 nodeC
domain /C1 /C2
2) Issue the following command or include it in your user profile:
```
export DSM\_CONFIG=/C1/tsm/dsm.opt

- 5. Set up the schedule definitions for each cluster resource group. After the basic setup is completed, define the automated schedules to back up cluster resources to meet the backup requirements. The procedure illustrates the schedule setup by using the built-in IBM Spectrum Protect scheduler. If you are using a vendor-acquired scheduler, refer to the documentation provided by the scheduler vendor.
	- Define a schedule in the policy domain where cluster nodes are defined. Ensure that the schedule's startup window is large enough to restart the schedule on the failover node in case of a failure and fallback event. This means that the schedule's duration must be set to longer than the time it takes to complete the backup of the cluster data for that node, under normal conditions.

If the reconnection occurs within the start window for that event, the scheduled command is restarted. This scheduled incremental backup reexamines files sent to the server before the failover. The backup then "catches up" to where it stopped before the failover situation.

In the following example, the clus backup schedule is defined in the standard domain to start the backup at 12:30 A.M. every day with the duration set to two hours (which is the normal backup time for each node's data).

Protect: IBM>define schedule standard clus\_backup action=incr starttime=00:30 startdate=TODAY Duration=2

- Associate the schedule with the all of the backup-archive client nodes defined to backup cluster resources, as follows: (1) Protect: IBM>define association standard clus backup nodeA, (2) Protect: IBM>define association standard clus backup nodeB, (3) Protect: IBM>define association standard clus backup nodeC.
- 6. Set up the scheduler service for backup. On each client node, a scheduler service must be configured for each resource that the node is responsible for backing up, under normal conditions. The DSM\_CONFIG environment variable for each resource scheduler service must be set to refer to the corresponding dsm. opt file for that resource. For the sample configuration, the following shell scripts must be created to allow dsmcad processes to be started, as needed, from any node in the cluster.

```
NodeA: /A1/tsm/startsched
#!/bin/ksh
export DSM_CONFIG=/A1/tsm/dsm.opt
dsmcad
NodeB: /B1/tsm/startsched
#!/bin/ksh
export DSM_CONFIG=/B1/tsm/dsm.opt
dsmcad
NodeC: /C1/tsm/startsched
#!/bin/ksh
export DSM_CONFIG=/C1/tsm/dsm.opt
dsmcad
```
- 7. Define the backup-archive client to the cluster application. To continue the backup of the failed resource after a failover condition, the IBM Spectrum Protect scheduler service (for each cluster client node) must be defined as a resource to the cluster application in order to participate in the failover processing. This is required in order to continue the backup of the failed resources from the node that takes over the resource. Failure to do so would result in the incomplete backup of the failed resource. The sample scripts in step 5 can be associated with the cluster resources to ensure that they are started on nodes in the cluster while the disk resources being protected move from one node to another. The actual steps required to set up the scheduler service as a cluster resource are specific to the cluster software. Refer to your cluster application documentation for additional information.
- 8. Ensure that the password for each node is generated and cached correctly in the location specified using the passworddir option. This can be validated by performing the following steps:
	- a. Validate that each node can connect to the IBM Spectrum Protect server without the password prompt. You can do this by running the backup-archive client command line interface and issuing the following command on each node:

#dsmc query session

If you are prompted to submit your password, enter the password to run the command successfully and rerun the command. The second time, the command should run without the prompt for the password. If you get prompted for the password, check your configuration.

b. Validate that the other nodes in the cluster can start sessions to the IBM Spectrum Protect server for the failed-over node. This can be done by running the same commands, as described in the step above, on the backup nodes. For example, to validate if NodeB and NodeC can start a session as NodeA in the failover event without prompting for the password, perform the following commands on NodeB and NodeC

#export DSM\_CONFIG=/A1/tsm/dsm.opt #dsmc query session

The prompt for the password might appear at this time, but this is unlikely. If you are prompted, the password was not stored in the shared location correctly. Check the passworddir option setting used for NodeA and follow the configuration steps again.

c. Ensure that the schedules are run correctly by each node. You can trigger a schedule by setting the schedule's start time to now. Remember to reset the start time after testing is complete.

Protect: IBM>update sched standard clus backup starttime=now

- d. Failover and fallback between nodeA and nodeB, while nodeA is in the middle of the backup and the schedule's start window, is still valid. Verify that the incremental backup continues to run and finish successfully after failover and fallback.
- e. Issue the command below to cause a node's (nodeA) password to expire. Ensure that backup continues normally under normal cluster operations, as well as failover and fallback:

```
Protect: IBM>update node nodeA forcep=yes
```
- 9. Configure the backup-archive client to back up local resources.
	- a. Define client nodes on the IBM Spectrum Protect server. Local resources should never be backed up or archived using node names defined to back up cluster data. If local volumes that are not defined as cluster resources are backed up, separate node names (and separate client instances) must be used for both non-clustered and clustered volumes.

In the following example, assume that only NodeA has local file systems /fs1 and /fs2 to be backed up. In order to manage the local resources, register a node NodeA\_local on the IBM Spectrum Protect server: Protect: IBM>register node nodeA\_local nodeA\_localpw domain=standard.

- b. Add a separate stanza in each node's system options file dsm.sys that must back up local resources with the following special characteristics:
	- The value of the tcpclientaddress option must be the local host name or IP address. This is the IP address used for primary traffic to and from the node.
	- If the client backs up and restores non-clustered volumes without being connected to the cluster, the value of the tcpclientaddress option must be the boot IP address. This is the IP address used to start the system (node) before it rejoins the cluster:

```
Example stanza for NodeA_local:
```

```
Servername server1_nodeA_local<br>nodename nodeA local
                  nodeA_local<br>tcpip
commmethod tcpip<br>tcpport 1500
tcpport
tcpserveraddress server1.example.com
tcpclientaddres nodeA_host.example.com
passwordaccess generate
managedservices schedule
```
- c. Define the user options file dsm.opt in a path that is on a non-clustered resource.
	- The value of the servername option must be the server stanza in the dsm.sys file which defines parameters for backing up non-clustered volumes.
	- Use the domain option to define the non-clustered file systems to be backed up.

Note: Ensure that you define the domain option in the dsm. opt file or specify the option in the schedule or on the backup-archive client command line, in order to restrict the backup-archive operations to non-clustered volumes. In the following example, nodeA uses the following /home/admin/dsm.opt file and sets up the DSM\_CONFIG environment to refer to /home/admin/A1.dsm.opt.

Contents of /home/admin/A1.dsm.opt

servername ibm\_nodeA\_local domain /fs1 /fs2

export DSM\_CONFIG=/home/admin/A1.dsm.opt

d. Define and set up a schedule to perform the incremental backup for non-clustered file systems.

Protect: IBM>define schedule standard local backup action=incr starttime=00:30 startdate=TODAY Duration=2

Associate the schedule with all of the backup-archive client nodes that are defined to backup non-clustered resources.

Protect: IBM>define association standard nodeA\_local

- 10. Restore cluster file system data. All volumes in a cluster resource are backed up under the target node defined for that cluster resource. If you need to restore the data that resides on a cluster volume, it can be restored from the client node that owns the cluster resource at the time of the restore. The backup-archive client must use the same user options file (dsm.opt) that was used during the backup to restore the data. There are no additional setup requirements necessary to restore data on cluster volumes.
- 11. Restore local file system data. The non-clustered volumes are backed up under the separate node name setup for nonclustered operations. In order to restore this data, the backup-archive client must use the same user options file dsm. opt that was used during the backup. In the example, set environment variable DSM\_CONFIG to refer to /home/admin/A1.dsm.opt prior to performing a client restore for the local node nodeA local.

#### **Related concepts**:

<span id="page-2371-0"></span>

Restoring your data<br>
AIX | Linux | Solaris | MacOSX |

## **Enabling web client access in a Cluster Environment**

If IBM Spectrum Protect™ web client access is needed during a failover condition, you must configure the web client acceptor daemon that is associated with the cluster to failover along with the cluster resource.

### **Before you begin**

Beginning with IBM Spectrum Protect Version 8.1.2, you can no longer use the web client to connect to the IBM Spectrum Protect V8.1.2 or later server. However, you can still use the web client to connect to IBM Spectrum Protect V8.1.1, V8.1.0, or V7.1.7 and earlier servers. For more information, see Using the web client in the new security environment.

### **About this task**

After you have completed the configuration steps described in the *Configuring the backup-archive client in a cluster environment* section, perform the additional steps described below to complete the web client access setup:

## **Procedure**

- 1. Set up the client acceptor daemon to manage the web client and scheduler. The client acceptor daemon should be set up to manage schedulers as well as web client access. This reduces the number of daemons that need to be configured as cluster applications and thus simplifies the configuration and administration. When a failover occurs, the client acceptor starts on the node that is managing the takeover.
- 2. Update the managedservices option in the system-options file dsm.sys on each node for each server stanza, as shown below for NodeA

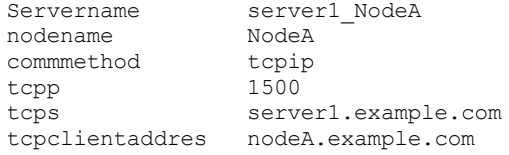

passwordaccess generate passworddir /A1/tsm/pwd schedlogn /A1/tsm/dsmsched.log errorlogname /A1/tsm/errorlog.log managedservices webclient schedule

3. Set up the client acceptor daemon to use a known HTTP port. By default, the client acceptor daemon uses HTTP port 1581, when available, for the web client access. If this port is not available, the client acceptor finds the first available port, starting with 1581. In a failover condition of an active-active cluster configuration, a failover cluster host system is probably running multiple instances of the client acceptor. If default settings are used for the HTTP port, the failover node uses any available port for the client acceptor being failed over, since the default port is probably in use by the current client acceptor processes of the failover host. This causes problems for the web client associated with the client acceptor that failed over, as the new HTTP port is not known to the web client users. You might use the httpport option to specify the specific ports for the web client access for each resource. This allows you to always use the same port when connecting from a web browser, independent of the node serving the cluster resource. Add the httpport option in the system-options file (dsm. sys) on each node for each server stanza as follows, making sure that each stanza uses a unique value:

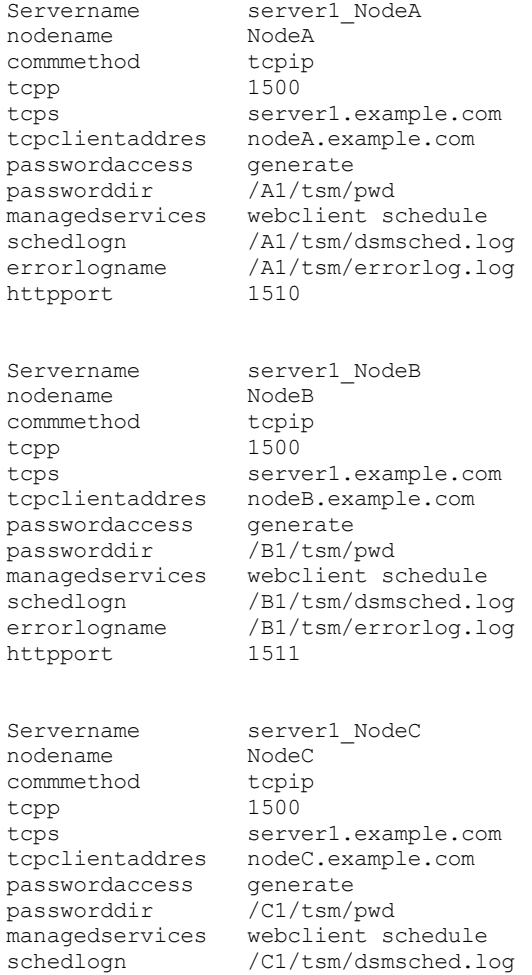

<span id="page-2372-0"></span>**AIX** 

# **Migrating legacy AIX®IBM PowerHA SystemMirror setups**

If you are currently using the backup-archive client in an IBM® PowerHA® SystemMirror® environment using the clusternode option, you must update your current configurations. The clusternode option is no longer supported.

## **About this task**

Perform the following steps to update your current configurations:

errorlogname /C1/tsm/errorlog.log

httpport 1512

1. Update the backup-archive client system-options file. As with the clusternode option, each node in the cluster must continue to have separate server stanzas for each cluster resource group to be backed up in each respective  $dsm$ .  $sys$  file. The existing dsm.sys file for NodeA might appear as follows:

```
Servername server1_nodeA
commmethod tcpip
tcpp 1500
tcps server1.example.com
tcpclientaddres nodeA.example.com<br>passwordaccess generate<br>passwordd:
passwordaccess
passworddir /A1
clusternode yes
managedservices schedule
schedlogn /A1/dsmsched.log
errorlogname /A1/errorlog.log
```
- 2. Notice that no nodename option is used in this sample. Make the following changes to the existing dsm. sys file for NodeA.
	- o Remove the clusternode option.
	- Specify a nodename option if you do not have one already specified.
- 3. The new dsm.sys file for NodeA should appear as follows:

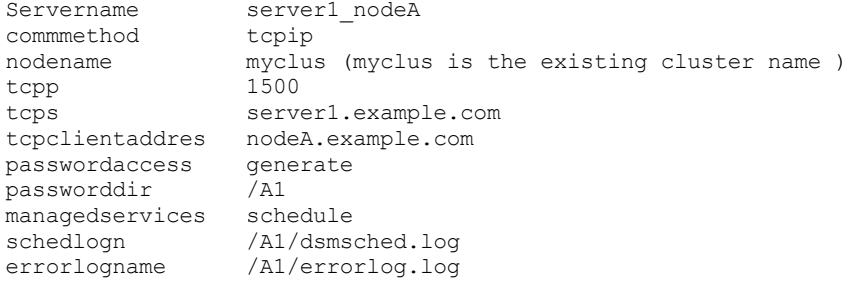

- 4. Register backup-archive client nodes on the IBM Spectrum Protect™ server. If new backup-archive client nodes are added in the first step to replace the current default value of the cluster node name, register those nodes on the IBM Spectrum Protect server.
- 5. Update schedule definitions. If new backup-archive client nodes are added in the previous step, ensure that the backup schedule definitions used earlier to back up this node's data are now associated with the new client node names.
- 6. Validate the setup. For more information, see Configuring the backup-archive client in a cluster environment

**Windows** 

## **Configuring the backup-archive client in a cluster server environment**

You can install the backup-archive client software locally on each node of a Microsoft Cluster Server (MSCS) or Veritas Cluster Server (VCS) environment cluster.

You can use the backup-archive client in a VCS environment on the supported Windows Server platforms.

You can also install and configure the Scheduler Service for each cluster node to manage all local disks and each cluster group containing physical disk resources.

For example, MSCS cluster mscs-cluster contains two nodes: node-1 and node-2, and two cluster groups containing physical disk resources: group-a and group-b. In this case, an instance of the IBM Spectrum Protect™ Backup-Archive Scheduler Service should be installed for node-1, node-2, group-a, and group-b. This ensures that proper resources are available to the Backup-Archive client when disks move (or fail) between cluster nodes.

The clusternode option ensures that the client manages backup data logically, regardless of which cluster node backs up a cluster disk resource. Use this option for client nodes that process cluster disk resources, and not local resources.

Note: You must set the clusternode: option to yes for all IBM Spectrum Protect-managed cluster operations. Inconsistent use of the clusternode option for a given IBM Spectrum Protect cluster node name can cause the client to invalidate the cluster node name encrypted password, and prompt the user to reenter the password during the next backup-archive client program invocation.

Use the optfile option to properly call the correct (cluster) dsm.opt for all client programs to ensure proper functionality for cluster related operations.

How you install and configure the backup-archive client in a cluster environment depends on the cluster server technology used (MSCS or VCS) and the operating system being used by the nodes in the cluster.

- Windows [Protecting](#page-2374-0) data in MSCS clusters (Windows Server clients) A client configuration wizard is used on nodes in an MSCS cluster environment to automate and simplify the configuration of the backup-archive client to protect cluster disk groups. The wizard can only be used on nodes that run supported Windows Server clients as their operating system.
- **Windows** Configure the web client in a cluster [environment](#page-2374-1) To use the web client in a cluster environment, you must configure the backup-archive client GUI to run in a cluster environment.
- **Windows [Frequently](#page-2374-2) asked questions** This section contains some frequently asked questions and answers about using cluster services.

#### **Related reference**:

<span id="page-2374-0"></span>Optfile **Windows** 

# **Protecting data in MSCS clusters (Windows Server clients)**

A client configuration wizard is used on nodes in an MSCS cluster environment to automate and simplify the configuration of the backup-archive client to protect cluster disk groups. The wizard can only be used on nodes that run supported Windows Server clients as their operating system.

**Windows** Configuring cluster protection (Windows Server clients) Use the IBM Spectrum Protect™ cluster wizard to configure the backup-archive client to protect cluster resources. The wizard gathers the information that is needed so the backup-archive client can protect cluster resources, and log on to the server.

<span id="page-2374-1"></span>**Windows** 

# **Configure the web client in a cluster environment**

To use the web client in a cluster environment, you must configure the backup-archive client GUI to run in a cluster environment.

Beginning with IBM Spectrum Protect™ Version 8.1.2, you can no longer use the web client to connect to the IBM Spectrum Protect V8.1.2 or later server. However, you can still use the web client to connect to IBM Spectrum Protect V8.1.1, V8.1.0, or V7.1.7 and earlier servers. For more information, see Using the web client in the new security environment.

See Windows Configuring cluster protection (Windows Server clients) for detailed information about installing and configuring the backup-archive client in a MSCS or VCS environment.

 $\bullet$  Windows Configure the web client to process cluster disk resources After installing and configuring the backup-archive client in a MSCS or VCS environment, there are some steps you must perform to process cluster disk resources.

<span id="page-2374-2"></span>**Windows** 

# **Frequently asked questions**

This section contains some frequently asked questions and answers about using cluster services.

## **About this task**

Q: How do you configure a shortcut for the backup-archive client GUI in a cluster environment? A: To configure a backup-archive client GUI icon (for example on the Windows desktop) that you can use to manage operations for a cluster resource group on a Windows cluster, perform the following steps:

**Procedure**

- 1. Right-click on the desktop and select New > Shortcut.
- 2. In the window that appears, find the path to the dsm.exe executable (located by default in directory  $C:\preceq_{\text{perm}}$ files\tivoli\tsm\baclient\). If you type the path in, instead of using the Browse button, the path should be enclosed in double quotation marks. For example: "C:\Program Files\tivoli\tsm\baclient\dsm.exe"
- 3. After you enter the path and executable in the text field, add the following information after the closing double quotation marks (add a space between the double quotation marks and the following): optfile="x:\path\to\cluster\dsm.opt". This identifies the proper IBM Spectrum Protect™ cluster options file you want to use. This example assumes that the cluster options file is located in the folder "x:\path\to\cluster\" and has the file name dsm.opt.
- 4. The complete line in the text field now should look similar to the following: "C:\Program Files\tivoli\tsm\baclient\dsm.exe" -optfile="x:\path\to\cluster\ dsm.opt".
- 5. Click Next and give this shortcut a meaningful name, such as Backup-Archive GUI: Cluster Group X.
- 6. Click Finish. A desktop icon should now be available. The properties of this icon shows the following correct Target, as noted in step 4: "C:\Program Files\tivoli\tsm\baclient\dsm.exe" -optfile="x:\path\to\cluster\ dsm.opt".

### **Results**

Q: How do you verify that a scheduler service setup in a cluster environment works?

A: Setting up a scheduler service for a Microsoft clustered resource group can be time consuming, and can be lengthened by mistakes and errors in the syntax of the commands used to set them up. Carefully entering the commands and recording important information about the cluster setup can minimize setup time. To successfully set up a scheduler service for Microsoft cluster environments:

- 1. Carefully read the information in this appendix for correct syntax on setting up a scheduler service for a cluster group.
- 2. Ensure that the proper dsm.opt file(s) are used for the cluster. In a typical normal workstation, only one dsm.opt file is used. In a clustered environment, additional dsm.opt files are required. Each cluster group that is backed up must have its own dsm.opt file. A cluster group is any group listed under the GROUPS folder of the cluster tree within the Microsoft Cluster Administrator utility or VCS Configuration Editor.
- 3. Understand what the following dsmcutil.exe options mean, and when to use them. (1) /clustername:*clustername* Specifies the name of the Microsoft cluster, where *clustername* is the name at the top level of the tree within the Microsoft Cluster Administrator utility or VCS Configuration Editor. Use this option with dsmcutil.exe, only when installing a scheduler service for a cluster group. Do not specify a clustername of more than 64 characters. If you specify more than 256 characters and you are using Veritas Storage Foundation with High Availability or a Microsoft Cluster Server configuration, you might not be able to install or start the IBM Spectrum Protect scheduler service, and (2) /clusternode:yes - Specifies that you want to enable support for cluster resources. Use this option in the dsm.opt file for each cluster group, and with dsmcutil.exe when installing a scheduler service for a cluster group.
- 4. Common mistakes are made in typing the syntax of the dsmcutil.exe command. An easy way to prevent such syntax problems is to create a temporary text file which is accessible to the cluster group (for instance, place it on a cluster drive belonging to that cluster group), and type the syntax into this file. When needed, cut and paste this syntax from the file to the DOS prompt and press the Enter key. It guarantees the consistency of the command syntax regardless of which computer you enter it on.
- 5. If the scheduler service is failing to restart after a failover of the cluster group occurs (using the MOVE GROUP option in Cluster Administrator, for example), there might be potential password synchronization problems between the two cluster workstations. To verify that the passwords are the same, browse to this registry key on each workstation and compare the encrypted password value:

HKEY\_LOCAL\_MACHINE\SOFTWARE\IBM\ADSM\CurrentVersion\Nodes\*nodename*\*servername*.

If the encrypted keys for this node do not match between the two cluster workstations, there is a password mismatch on one or both of the two workstations. To correct this problem, use the dsmc.exe program to update the password manually on both workstations.

For example, assume that the Y: drive is part of the cluster group that is experiencing problems being backed up with a scheduler service. The Y:\tsm directory contains the dsm.opt file for this cluster group in the Y:\tsm directory. To update the password manually, enter the following command on both workstations: dsmc -

optfile=Y:\tsm\dsm.opt -clusternode=yes, and enter the following command to receive the prompt for the node name and password: dsmc q se -optfile=Y:\tsm\dsm.opt -clusternode=yes.

Verify that the passwords are synchronized, and restart the scheduler service to verify if the password remains consistent. If password mismatching continues, it might be due to a syntax error in the original dsmcutil.exe command that was used to install the scheduler service. In this case, uninstall the scheduler service (using the
dsmcutil remove /name: schedule\_name **command**) and reinstall the scheduler service again (using the shared text file syntax as shown previously).

Q: How do you add a cluster drive to an existing cluster scheduler service resource for backup?

- A: To add an additional cluster drive resource to an existing backup-archive client cluster scheduler service, the following components must be modified or updated to properly reflect this change:
	- 1. The cluster drive resource, and any related resource shares, must exist and reside within the designated cluster group as defined in the Microsoft Cluster Administrator utility or VCS Configuration Editor. The designated cluster group must already contain the cluster scheduler service resource for which this new drive is added.
	- 2. The dsm.opt file used by the designated cluster scheduler service resource must be modified to include the additional cluster drive resource on the domain option statement. For example, if you want to add the  $R:\ A$  drive, and the domain statement currently identifies cluster drives  $Q$ : and  $S$ :, update the domain statement in your dsm.opt file as follows: domain Q: S: R:.
	- 3. You must modify the cluster scheduler service resource properties to include this file in the list of dependent resources needed to bring this resource online. This ensures that the cluster drive resource being added is included in the new backups, and for backups which run after a failover occurs.

After the changes above are made, bring the cluster scheduler service resource offline, and back online. The schedule should now process this additional resource for backups.

Q: The client acceptor service has been removed and now the generic service resource for the cluster group is failing. How can this be corrected?

A: The client acceptor can be used to control the scheduler, the web client, or both for a cluster environment. If the client acceptor is removed without updating the generic cluster resource, the resource fails. To correct this:

- 1. Verify which scheduler service was controlled by the client acceptor.
- 2. Using the Microsoft Cluster Administrator utility or VCS Configuration Editor, go to the properties window of the service resource, select the Parameters tab, and enter the name of the correct scheduler service to use.
- 3. Repeat steps one and two for each cluster group that was managed by the specific client acceptor.
- 4. To test the updated service resource, initiate a failure of the resource. If the resource comes back online with no failures, the update has worked properly.

Note: To fully disable the client acceptor service, remove the managedservices option from the cluster group dsm.opt file or comment it out.

**Windows** 

## **Configuring online-image backup support**

If the online image feature is configured, the backup-archive client performs a snapshot-based image backup, during which the real volume is available to other system applications.

### **About this task**

A consistent image of the volume is maintained during the online image backup.

To configure online image backup, perform the following steps:

### **Procedure**

- 1. Select Utilities > Setup Wizard from the backup-archive client GUI main window. The Client Configuration Wizard panel appears.
- 2. Select Help me configure Online Image Support and click Next. The Online Image Support Wizard panel appears.
- 3. Click Volume Shadowcopy Services (VSS) and then click Next. To disable online image support, click None (Disable online image support).
- 4. Click Finish button to complete the setup.
- 5. Complete each panel in the wizard and click the Next to continue. To return to a previous panel, click the Back. To display help information for a panel, click the help icon.

### **Results**

To set preferences for open file support, use the Include-Exclude tab on the IBM Spectrum Protect™ Preferences editor. You can set these options for all volumes or for individual volumes using the include.fs option: snapshotproviderfs, presnapshotcmd, postsnapshotcmd.

**Related concepts**: Client options reference Image backup **Windows** 

# **Configuring Open File Support**

You configure Open File Support (OFS) after you install the Window client.

### **About this task**

If the Open File Support feature is configured, the backup-archive client performs a snapshot-based, file-level operation, during which the real volume is available to other system applications. A consistent image of the volume is maintained during the operation.

To configure OFS, perform the following steps:

### **Procedure**

- 1. Start the Windows client Java GUI (run dsm.exe).
- 2. Select Utilities > Setup Wizard.
- 3. Select Help me configure Online Image Support and click Next.
- 4. Click Next again.
- 5. Select the VSS snapshot provider to enable Open File Support or select None to perform normal (non-snapshot) backups of the files on your volume; then click Next.
- 6. Click Apply and then click Finish.

### **Results**

To set preferences for open file support, use the Include-Exclude tab on the Preferences editor. You can set these options for all volumes or for individual volumes using the include.fs option: snapshotproviderfs, presnapshotcmd, postsnapshotcmd

#### **Related concepts**:

Client options reference  $AIX$ 

# **AIX configuration considerations prior to performing snapshot-based file backups and archives**

If you are configuring your IBM Spectrum Protect™ AIX® client to perform snapshot-based file backups and archives, there are some items that you need to consider.

- Ensure that the volume group containing the file system to be snapshot has sufficient disk space to allow JFS2 external snapshots to be created for the file system.
- The client uses a default size of 100 percent of the file system size for the snapshot size. This value was found to be most appropriate for file systems with even moderate file system activity. If you need to lower this value based on your experience with your own file system activity, you can use the snapshotcachesize option to fine-tune this value.
- Do not enable internal snapshots when creating new JFS2 file systems on AIX 6.1 or later for all file systems managed by IBM Spectrum Protect. The client uses external snapshots and JFS2 does not allow the creation of external and internal snapshots concurrently for the same file system.

<span id="page-2377-0"></span>**Related reference**: Snapshotcachesize<br>| Linux | Windows |

# **Configuring NetApp and IBM Spectrum Protect for snapshot difference incremental backups**

You must configure the NetApp file server connection information to run the snapshot difference incremental backup command on the backup-archive client. You must also use the set password command to specify the file server host name, and the password and user name that is used to access the file server.

### **Procedure**

- 1. Establish a console session on the NetApp filer and define a new user on the file server by using the following steps:
	- a. Add the user ID to a group that permits users to log in to the file server with http and running API commands. b. From the file server, enter the following command to list the user ID to verify the settings and verify that the output is similar:

```
useradmin user list snapdiff_user
Name: snapdiff user
Info:
Rid: 131077
Groups: snapdiff_group
Full Name:
```
For 7-mode NetApp filers:

Allowed Capabilities: login-http-admin,api-\*

For clustered-data ONTAP NetApp filers, the only capability that is required is ontapapi with the admin role.

c. If the security.passwd.firstlogin.enable option for the user ID on the NetApp server is set to on, ensure that all groups have the login-telnet and cli–passwd\* capabilities.

Tip: When security.passwd.firstlogin.enable option is enabled, the user ID is set to expired when created. The user cannot run any commands, including snapshot differential incremental, until their password is changed. Users in groups that do not have these capabilities cannot log in to the storage system. For information about defining a user ID and a password on the NetApp file server, see the NetApp documentation.

- 2. Configure the NetApp Data ONTAP built-in HTTP server to allow remote administrative sessions to the NetApp filer.
	- a. If you plan to use a plain HTTP connection for snapshot differential backups, turn on the httpd.admin.enable option on the NetApp filer.
	- b. If you plan to use a secure HTTPS connection for snapshot differential backups (by specifying the -snapdiffhttps option), turn on the httpd.admin.ssl.enable option on the NetApp filer.
	- c. From the IBM Spectrum Protect™ client node, test the connection between the IBM Spectrum Protect client computer and the NetApp ONTAP server to ensure that firewalls or other NetApp configuration options do not prevent you from connecting to the NetApp server.
		- Tip: See the NetApp ONTAP documentation for instructions on how to test the connection.
- 3. Windows Export the NetApp volumes and consider the following settings:

Tip: See the NetApp documentation for details on exporting the NetApp volumes for use with Windows.

- o Map the NetApp volumes by using CIFS.
- Ensure the NetApp volumes have the NTFS security setting.
- 4. **Export the NetApp volumes and consider the following settings:**

Tip: See the NetApp documentation for details on exporting the NetApp volumes for use with Linux hosts.

- Map the NetApp volumes by using an NFS mount.
- Ensure the NetApp volumes have the UNIX security setting
- 5. Set the user ID, and password on the backup-archive client for the user ID that you created in step 1 using the following steps:
	- a. Linux Log in as the root user ID.
	- b. Windows Log on as the user with read/write access to the CIFS share.
	- c. From the backup-archive client command line, enter the following command:

dsmc set password –type=filer *my\_file\_server snapdiff\_user newPassword*

Substitute the following values:

*my\_file\_server*

This value is the fully qualified host name of your NetApp file server. *snapdiff\_user*

### **2320** IBM Spectrum Protect Knowledge Center Version 8.1.2

This value is the user ID that you created in step 1. *newPassword*

This value is the password for the user ID that you created in step 1.

- **Protecting [clustered-data](#page-2379-0) ONTAP NetApp file server volumes** You can create a snapshot differential incremental backup of a volume on a NetApp file server that is part of a clustereddata ONTAP configuration (c-mode file server).
- **Linux | Windows** SnapMirror support for NetApp [snapshot-assisted](#page-2382-0) progressive incremental backup (snapdiff) You can use NetApp's SnapDiff backup processing in conjunction with NetApp's SnapMirror replication to back up NetApp source or destination filer volumes.

### **Related tasks**:

Protecting clustered-data ONTAP NetApp file server volumes **Related reference**: [Snapdiff](#page-2854-0)

<span id="page-2379-0"></span>[Snapdiffhttps](#page-2861-0) [Createnewbase](#page-2673-0)<br>| Linux | Windows |

## **Protecting clustered-data ONTAP NetApp file server volumes**

You can create a snapshot differential incremental backup of a volume on a NetApp file server that is part of a clustered-data ONTAP configuration (c-mode file server).

### **Before you begin**

- Complete the procedure in Configuring NetApp and IBM Spectrum Protect for snapshot difference [incremental](#page-2377-0) backups.
- Ensure that the clustered-data ONTAP environment is correctly set up by the NetApp storage virtual machine administrator.

Restriction: IBM Spectrum Protect™ support for snapshot differential incremental backups of clustered-data ONTAP volumes is supported only on NetApp ONTAP 8.2.1 and later versions.

### **About this task**

In a clustered-data ONTAP environment, storage virtual machines (also referred to as data vServers) contain data volumes that can be protected by the backup-archive client.

A storage virtual machine consists of a single infinite volume or one or more flex volumes. Volumes are accessed remotely using file sharing (CIFS on Windows operating systems, NFS on Linux operating systems).

The storage virtual machines are managed by the cluster management filer, which is the physical filer (the c-mode filer) on which the storage virtual machines reside. The backup client is installed on the remote machine that accesses the volumes.

The backup-archive client must be configured with credentials for the NetApp c-mode filers that are being accessed for backup operations.

Requirements:

- The following information is required for this procedure:
	- The host name or IP address of the cluster management filer.
	- The host name or IP address of the storage virtual machine.
	- The storage virtual machine name.
	- The cluster management filer credentials (user name and password).
- The cluster management filer user that is configured by the client must be assigned the ontapapi capability with the role of admin.

The ontapapi capability does not allow interactive access to the filer with methods such as telnet, ssh, or http/https. No other user capabilities are required to run snapshot differential incremental backups.

### **Procedure**

Complete the following steps on the remote machine where the backup-archive client is installed:

1. Configure the backup-archive client with the cluster management filer credentials. Use the dsmc set password command to store the credentials of the management filer that is associated with the storage virtual machine. For example, enter the following command:

dsmc set password –type=filer *management\_filer\_hostname management\_filer\_username management\_filer\_password*

Where:

*management\_filer\_hostname* The host name or IP address of the cluster management filer. *management\_filer\_username* The user name of the cluster management filer. *management\_filer\_password* The password for user of the management filer.

Tip: The cluster management filer password is encrypted when it is stored by the backup-archive client.

2. Associate each storage virtual machine with the management filer with the dsmc set netappsvm command. For example, enter the following command:

dsmc set netappsvm *storage\_virtual\_machine\_hostname management\_filer\_hostname storage\_virtual\_machine\_name*

Where:

*storage\_virtual\_machine\_hostname*

The host name or IP address of the storage virtual machine that is used to mount volumes to back up. *management\_filer\_hostname*

The host name or IP address of the cluster management filer.

*storage\_virtual\_machine\_name*

The name of the storage virtual machine.

Note: The host name or IP address of the storage virtual machine that is used to mount volumes must be consistent with what is specified in the dsmc set commands. For example, if the volumes are mounted with a storage virtual machine IP address, the IP address (not the host name) must be used in the dsmc set commands. Otherwise, client authentication with the cluster management filer fails.

You need only to specify the dsmc set netappsvm command once for each storage virtual machine. If the storage virtual machine is moved to a different cluster management filer, you must use the command to update the associated cluster management filer host name.

3. Windows Map the volumes to drive letters. For example, enter the following command for each storage virtual machine:

net use y: \\*storage\_virtual\_machine\_hostname domain\_name\CIFS\_share\_name*

Where:

y:

The drive to map the volume to.

*storage\_virtual\_machine\_hostname*

The host name or IP address of the storage virtual machine.

*domain\_name\CIFS\_share\_name*

The CIFS share that is defined on the filer on the volume being backed up.

4. Linux Mount the remote storage virtual machine to a local file system. For example, enter the following command for each storage virtual machine:

mount *storage\_virtual\_machine\_hostname* /tmp/fs1

Where:

*storage\_virtual\_machine\_hostname*

The host name or IP address of the storage virtual machine.

/tmp/fs1

An example of a file system to mount the storage virtual machine volume to.

5. Start a full progressive incremental backup of a flex or infinite volume.

By default, HTTP access to the NetApp file server is not enabled. If you did not configure your file server to allow access by using HTTP, use the backup-archive client snapdiffhttps option to enable access to the cluster management server with the HTTPS protocol.

 $\blacksquare$  Windows For example, on Windows clients, enter the following command:

dsmc incr y: -snapdiff -snapdiffhttps

**Example**, on Linux clients, enter the following command:

dsmc incr /tmp/fs1 -snapdiff -snapdiffhttps

Tip: You need only to run the full progressive incremental backup once. After this backup is successfully completed, run differential backups in future backup operations.

6. Start a snapshot differential backup of the flex or infinite volume. **Windows** For example, on Windows clients, enter the following command:

dsmc incr y: -snapdiff -snapdiffhttps

 $\Box$  Linux For example, on Linux clients, enter the following command:

dsmc incr /tmp/fs1 -snapdiff -snapdiffhttps

### **Example**

A backup-archive client user wants to complete a snapshot differential incremental backup of the volumes on a c-mode file server. The user is using a Windows backup-archive client to complete the backup and the volumes are mounted as CIFS shares. The c-mode filer configuration is as follows:

#### ONTAP 8.31 management filer

```
Hostname: netapp1mgmt.example.com
User: netapp1mgmt_user
Password: pass4netapp1mgmt
CIFS Domain Controller: WINDC
Domain User: domainuser
```
#### Flex volume storage virtual machine

```
Hostname: netapp1-v1.example.com
Storage virtual machine name: netapp1-client1
CIFS share: demovol
Volume name: demovol
```
#### Infinite volume storage virtual machine

Hostname: netapp1-v4.example.com Storage virtual machine name: netapp1-infiniteVolume1 CIFS Share: InfiniteVol

#### The user completes the following steps on the backup-archive client:

### 1. Configure the client with the management filer credentials by issuing the following command:

dsmc set password –type=filer netapp1mgmt.example.com netapp1mgmt\_user pass4netapp1mgmt

### 2. Define storage virtual machine associations for each storage virtual machine with the following commands:

dsmc set netappsvm netapp1-v1.example.com netapp1mgmt.example.com netapp1-client1

dsmc set netappsvm netapp1-v4.example.com netapp1mgmt.example.com netapp1-infiniteVolume1

3. Map remote volumes to drive letters for each storage virtual machine:

net use y: \\netapp1-v1.example.com\demovol WINDC\domainuser

net use z: \\netapp1-v4.example.com\InfiniteVol WINDC\domainuser

4. Run a full progressive incremental backup of the flex volume and infinite volume:

dsmc incr y: -snapdiff -snapdiffhttps

dsmc incr z: -snapdiff -snapdiffhttps

You need only to run the full progressive incremental backup once. After this backup is successfully completed, run differential backups in future backup operations.

5. Run a snapshot differential backup of the flex volume and infinite volume:

```
dsmc incr y: -snapdiff -snapdiffhttps
dsmc incr z: -snapdiff -snapdiffhttps
```
<span id="page-2382-0"></span>Linux | Windows

# **SnapMirror support for NetApp snapshot-assisted progressive incremental backup (snapdiff)**

You can use NetApp's SnapDiff backup processing in conjunction with NetApp's SnapMirror replication to back up NetApp source or destination filer volumes.

In a NetApp SnapMirror environment, data that is on volumes attached to the primary data center are mirrored to volumes attached to a remote server at a disaster recovery site. The NetApp filer in the primary data center is called the source filer; the NetApp filer at the disaster recovery site is called the destination filer. You can use the backup-archive client to create snapshot differential backups of the source or destination filer volumes.

### **Scenario: Back up data on a source filer volume**

**LINUX** You can configure the backup archive client to back up data from the source filer volumes. This scenario requires you to configure a backup-archive client node such that it has access to the NetApp source filer volumes by using NFS-exported shares to mount the filer volumes.

**Windows** You can configure the backup archive client to back up data from the source filer volumes. This scenario requires you to configure a backup-archive client node such that it has access to the NetApp source filer volumes by using CIFS shares to mount the filer volumes.

**For example, assume a configuration where the source filer is named ProdFiler. Assume that a volume named** UserDataVol exists on ProdFiler filer and that the volume is accessible by using NFS from a backup-archive client node. Assume that the share is mounted as UserDataVol\_Share.

**Form 2** Vindows For example, assume a configuration where the source filer is named ProdFiler. Assume that a volume named UserDataVol exists on ProdFiler filer and that the volume is accessible by using CIFS from a backup-archive client node. Assume that the share is mounted as UserDataVol\_Share.

When you initiate a snapshot differential backup, the NetApp filer creates a new differential snapshot on the volume that is being backed up. That differential snapshot is compared with the base (previous) snapshot. The base snapshot name was registered on the IBM Spectrum Protect™ server when the previous backup was completed. The contents of that base snapshot are compared to the differential snapshot that is created on the source filer volume. Differences between the two snapshots are backed up to the server.

The following command is used to initiate the snapshot differential backup. The command is entered on the console of a client node that is configured to access and protect the source filer volumes. Because this command is issued to back up volumes on a source filer, a new snapshot (the differential snapshot) is created and the snapshot registered on the IBM Spectrum Protect server is used as the base snapshot. Creating both the differential and base snapshots is the default behavior; the diffsnapshot=create option is a default value, and it does not need to be explicitly specified on this command.

dsmc incr \\ProdFiler\UserDataVol\_Share -snapdiff -diffsnapshot=create

### **Back up data on a destination filer**

A more typical configuration is to offload the backups from the source filer by creating backups of the source volumes by using the replicated volume snapshots stored on the destination filer. Ordinarily, backing up a destination filer presents a problem because creating a snapshot differential backup requires that a new snapshot must be created on the volume that you are backing up. The destination filer volumes that mirror the contents of the source volumes are read only volumes, so snapshots cannot be created on them.

To overcome this read-only restriction, client configuration options are provided to allow you to use the existing base and differential snapshots on the read-only destination volume to back up changes to the IBM Spectrum Protect server.

**AIX Linux Like in the source filer scenario, the destination filer volumes are accessed by using NFS-exported shares.** 

**Windows** Like in the source filer scenario, the destination filer volumes are accessed by using CIFS shares.

### **Snapshot differential options summary**

The useexistingbase option causes the most recent snapshot on the volume to be used as the base snapshot, when a base snapshot must be established. A new base snapshot is established when any of the following conditions are true:

- When this backup is the initial backup.
- When createnewbase=yes is specified.
- When the base snapshot that was registered by a previous differential snapshot no longer exists, and an existing snapshot that is older than the missing base snapshot does not exist.

If this option is not specified, a new snapshot is created on the volume that is being backed up. Because destination filer volumes are read-only volumes, useexistingbase must be specified when creating snapshot differential backups of destination filer volumes. If useexistingbase is not specified, snapshot differential backups of a destination filer volume fail because the new snapshot cannot be created on the read-only volume.

When backing up destination filer volumes, use both the useexistingbase option and the diffsnapshot=latest option to ensure that the most recent base and most recent differential snapshots are used during the volume backup.

You use the basesnapshotname option to specify which snapshot, on the destination filer volume, to use as the base snapshot. If you do not specify this option, the most recent snapshot on the destination filer volume is used as the base snapshot. You can use wildcards to specify the name of the base snapshot.

You use the diffsnapshotname option to specify which differential snapshot, on the destination filer volume, to use during a snapshot differential backup. This option is only specified if you also specify diffsnapshot=latest. You can use wildcards to specify the name of the differential snapshot.

The diffsnapshot=latest option specifies that you want to use the latest snapshot that is found on the file server as the source snapshot.

Additional information about each of these options is provided in the Client options [reference](#page-2626-0) topics.

### **Snapshot differential backup command examples**

In the examples that follow, assume that volumes on a source filer are replicated, by using NetApp's SnapMirror technology, to a disaster recovery filer (host name is DRFiler). Because the DRFiler volumes are read only, you use the options to specify which of the replicated snapshots that you want to use as the base snapshot, and which of the snapshots you want to use as the differential snapshot. By specifying the snapshots to use when creating a snapshot differential backup of a destination filer, no attempt is made to create a snapshot on the read-only volumes.

The following commands are used to initiate snapshot differential backups. Most of these commands create snapshot differential backups by using snapshots stored on the destination filer volumes. When backing up from a destination filer volume, be sure to include the -useexistingbase option, because that option prevents attempts to create a new snapshot on the read-only destination filer volumes.

Example 1: Back up a destination filer by using default nightly backups that were created by the NetApp snapshot scheduler

```
dsmc incr \\DRFiler\UserDataVol Share -snapdiff -useexistingbase
 -diffsnappshot=latest -basesnapshotname="nightly.?"
```
You can use a question mark (?) to match a single character. In this example, -basesnapshotname=nightly.? uses the latest base snapshot that is named "nightly.", followed by a single character (for example: nightly.0, nightly.1, and so on). Example 2. Back up a destination filer volume by using snapshots created manually (not created by the NetApp snapshot scheduler)

```
dsmc incr \\DRFiler\UserDataVol_Share –snapdiff –useexistingbase
 –diffsnapshot=latest –basesnapshotname="share_vol_base?"
 –diffsnapshotname="share_vol_diff?"
```
This example also uses the question mark (?) wildcard to illustrate the syntax if the base and differential snapshot names have different numbers as part of the name.

Example 3. Back up a destination filer volume, and specify which snapshots to use for the base and differential snapshots

```
dsmc incr \\DRFiler\UserDataVol Share -snapdiff -useexistingbase
 -diffsnapshot=latest -basesnapshotname="share_vol_base"
 –diffsnapshotname="share_vol_diff_snap"
```
Example 4: Back up script-generated snapshots that use a naming convention

In this example, a script that is running on the NetApp filer adds a date and time stamp to the snapshot names. For example, a snapshot created on November 3, 2012 at 11:36:33 PM is named UserDataVol\_20121103233633\_snapshot. You can use wildcards with the options to select the most recent base and differential snapshots. For example:

```
dsmc incr \\DRFiler\UserDataVol_Share -snapdiff -useexistingbase
  -basesnapshotname="UserDataVol_Share_*_snapshot" –diffsnapshot=latest
  -diffnsnapshotname="UserDataVol_Share_*snapshot
```
-useexistingbase selects the most recent base snapshot. Adding an asterisk (\*) wildcard to -basesnapshotname selects the most recent base snapshot that follows the script-naming convention. The -diffsnapshot=latest option suppresses the creating of a new differential snapshot and -diffsnapshotname= selects the most recent existing differential snapshot that follows the script-naming convention. (The asterisks wildcards match any string).

Example 5: Perform a snapshot differential backup by using an existing differential snapshot that exists on the source filer To use an existing differential snapshot that exists on the source filer, use the -diffsnapshot=latest to prevent the creation of a new differential snapshot. Also use the -diffsnapshotname option to specify which existing differential snapshot to use. The snapshot you specify is compared to the base snapshot, which was registered in the IBM Spectrum Protect server database when the last backup was created. For example:

dsmc incr \\ProdFiler\UserDataVol\_Share -snapdiff -diffsnapshot=latest -diffsnapshotname="share vol diff snap"

## **Register your workstation with a server**

Before you can use IBM Spectrum Protect™, you must set up a node name and password and your node must be registered with the server.

The process of setting up a node name and password is called *registration*. Two types of registration are available, *open* and *closed*.

Your IBM Spectrum Protect server administrator chooses the type of registration for your site.

Restriction: Beginning with the IBM Spectrum Protect Version 8.1.2 server, open registration is no longer available. You must use closed registration. Open registration is available only for the IBM Spectrum Protect V8.1.1, V8.1.0, V7.1.7 or earlier server.

AIX | Linux | MacOSX | Solaris You must be a root user or authorized user to perform this required task.

If you plan to use the web client, you must have an administrative user ID with system privilege, policy privilege, client access authority, or client owner authority. When a new node is registered, the server administrator must create an administrative user ID that matches the node name. By default, this node has client owner authority.

The IBM Spectrum Protect server administrator must specify the userid parameter with the REGISTER NODE server command:

REGISTER NODE *node\_name password* userid=*user\_id*

where the node name and the administrative user ID must be the same. For example:

REGISTER NODE node\_a mypassw0rd userid=node\_a

- Closed [registration](#page-2384-0) With closed registration, the IBM Spectrum Protect administrator must register your workstation as a client node with the server. If your enterprise uses closed registration, you must provide some information to your IBM Spectrum Protect administrator.
- Open [registration](#page-2385-0) With open registration, a system administrator can register your workstation as a client node with the IBM Spectrum Protect Version 8.1.1, V8.1.0, V7.1.7 or earlier server.

## <span id="page-2384-0"></span>**Closed registration**

With closed registration, the IBM Spectrum Protect™ administrator must register your workstation as a client node with the server. If your enterprise uses closed registration, you must provide some information to your IBM Spectrum Protect administrator.

### **About this task**

You must provide the following items to your IBM Spectrum Protect administrator:

- Your node name (the value returned by the **hostname** command, the name of your workstation, or the node name you specified with the *nodename* option). If you do not specify a node name with the *nodename* option, the default login ID is the name that the **hostname** command returns.
- The initial password you want to use, if required.
- Contact information, such as your name, user ID, and phone number.

Your IBM Spectrum Protect administrator defines the following for you:

- The policy domain to which your client node belongs. A policy domain contains policy sets and management classes that control how IBM Spectrum Protect manages the files you back up and archive.
- Whether you can compress files before sending them to the server.
- <span id="page-2385-0"></span>Whether you can delete backup and archive data from server storage.

## **Open registration**

With open registration, a system administrator can register your workstation as a client node with the IBM Spectrum Protect™ Version 8.1.1, V8.1.0, V7.1.7 or earlier server.

### **About this task**

The first time you start a session, you are prompted for information necessary to register your workstation with the IBM Spectrum Protect server that is identified in your client options file. You need to supply your node name, a password, and contact information.

When you use open registration:

- Your client node is assigned to a policy domain named **standard**.
- You can delete archived copies of files from server storage, but not backup versions of files.

If necessary, your IBM Spectrum Protect administrator can change these defaults later.

## **Creating an include-exclude list**

If you do not create an include-exclude list, the backup-archive client considers all files for backup services and uses the default management class for backup and archive services.

### **About this task**

This is an optional task, but an important one.

You can create an include-exclude list to exclude a specific file or groups of files from backup services, and to assign specific management classes to files. The client backs up any file that is not explicitly excluded. You should exclude IBM Spectrum Protect™ client directories from backup services. You can use the query inclexcl command to display a list of include and exclude statements in the order they are examined when determining whether an object is to be included.

**Windows** Specify your include-exclude list in your client options file (dsm.opt). The include-exclude list can also go into a separate file, which is referred to by the inclexcl option. The include-exclude statements are not case-sensitive.

**Windows** The client options file, dsm.opt, must be in a non-Unicode format. However, if you are using a separate include-exclude file, it can be in Unicode or non-Unicode format.

AIX | Linux | Solaris | MacOSX Specify the include-exclude list in your dsm.sys file. If you define more than one server in your dsm.sys file, each server must have its own include-exclude list. This list can also contain include-exclude statements obtained from the include-exclude files you specify with the inclexcl option.

**Windows** When the client processes include-exclude statements, the include-exclude statements within the include-exclude file are placed at the position occupied by the inclexcl option in dsm.opt, in the same order, and processed accordingly.

NIX | Linux | Solaris | MacOSX When the client processes include-exclude statements, the include-exclude statements within the include-exclude file are placed at the position occupied by the inclexcl option in dsm.sys, in the same order, and processed accordingly.

### **Procedure**

You can use the following methods to create an include-exclude list or specify an include-exclude file:

- You can add include-exclude statements in the backup-archive client GUI or web client directory tree. The online help provides detailed instructions.
	- 1. Open the Edit menu and select Client Preferences. In the Preferences dialog, select the Include/Exclude tab. You can specify an INCLEXCL file using the Preferences editor. However, you cannot create the INCLEXCL file using the Preferences editor.
	- 2. Create the include-exclude list manually, following the steps listed.
- You can create an include-exclude list manually by performing the following steps:
	- 1. Determine your include and exclude requirements.
	- 2. Windows Locate the client options file
	- 3. AIX | Linux | Mac OSX | Solaris | Locate the server stanza in your dsm.sys file. Each server stanza must have its own include-exclude list.
	- 4. **Windows** Important: Group your include-exclude options together in your client options file.
	- 5. AIX I Linux | Mac 0S X | Solaris Enter your include and exclude statements. The client evaluates all exclude.fs and exclude.dir statements *first* (regardless of their position within the include-exclude list), and removes the excluded file spaces, directories, and files from the list of objects available for processing. All other includeexclude statements are processed from the bottom of the list up. Therefore, it is important to enter all your includeexclude statements in the proper order. For example, in the following include-exclude list the includefile.cpp file *is not* backed up:

```
include /Users/user01/Documents/includefile.cpp
exclude /Users/user01/Documents/.../*
```
However, in the following include-exclude list the includefile.cpp file is backed up:

```
exclude /Users/user01/Documents/.../*
include /Users/user01/Documents/includefile.cpp
```
6. Enter your include and exclude statements. The client evaluates all exclude.dir statements *first* (regardless of their position within the include-exclude list), and removes the excluded directories and files from the list of objects available for processing. All other include-exclude statements are processed from the bottom of the list up. Therefore, it is important to enter all your include-exclude statements in the proper order. For example, in the following include-exclude list the includefile.txt file *is not* backed up:

```
include c:\test\includefile.txt
exclude c:\test\...\*
```
However, in the following include-exclude list the includefile.txt file *is* backed up:

```
exclude c:\test\...\*
include c:\test\includefile.txt
```
7. Save the file and close it.

**Mac OS X** For Mac OS X, ensure that you save the file as plain text encoded as Unicode (UTF-8 or UTF-16). Do not add the .txt extension.

- 8. Windows Restart the client and the scheduler and client acceptor services to enable your include-exclude list. 9.  $\blacksquare$  AIX | Linux | Mac OS X | Solaris Restart the client to enable your include-exclude list.
- [Include-exclude](#page-2387-0) options

This topic provides brief descriptions of the include and exclude options that you can specify in your client options file, a minimum include-exclude list that excludes system files, a list of supported wildcard characters, and examples of how you might use wildcard characters with include and exclude patterns.

| Mac OS X | AIX | Linux | Solaris Symbolic link and alias [processing](#page-2397-0)  $\bullet$ The backup-archive client evaluates all exclude.fs and exclude.dir statements and removes the excluded file spaces and directories.

- Determine [compression](#page-2397-1) and encryption processing The backup-archive client evaluates exclude.dir and any other include-exclude options controlling backup and archive processing, and then determines which files undergo compression and encryption processing.
- Preview [include-exclude](#page-2398-0) list files You can preview the list of objects to be backed up or archived according to the include-exclude list, prior to sending any data to the server.
- Include and exclude option [processing](#page-2399-0) The IBM Spectrum Protect server can define include-exclude options using the inclexcl parameter in a client option set.
- **[Processing](#page-2402-0) rules when using UNC names** When processing files with UNC names, there are rules that must be followed.

### **Related concepts**:

AIX | Linux | Solaris | Mac OS X Considerations for Unicode-enabled clients

System files to exclude Storage management policies **Related reference**: Inclexcl

# <span id="page-2387-0"></span>**Include-exclude options**

This topic provides brief descriptions of the include and exclude options that you can specify in your client options file, a minimum include-exclude list that excludes system files, a list of supported wildcard characters, and examples of how you might use wildcard characters with include and exclude patterns.

- Exclude file spaces and [directories](#page-2387-1)
- Use exclude.dir statements to exclude all files and subdirectories in the specified directory from processing.
- **[Include-exclude](#page-2389-0) statements for networked file systems**
- Include-exclude statements that involve networked file systems (remote drives) must be written in the UNC format. • **AIX Filter Fandally Exclude files and directories from a [journal-based](#page-2390-0) backup**
- There are two methods of excluding files and directories from a journal-based backup. Control processing with exclude [statements](#page-2390-1) After the client evaluates all exclude statements, the following options are evaluated against the remaining list of objects
- available for processing. • System files to [exclude](#page-2391-0)
- There are some system files that should be placed in the client options file so that they are excluded.
- **[Exclude](#page-2392-0) files with UNC names** You can exclude remotely accessed files by specifying their universal naming convention (UNC) names in your exclude statement.
- Include and exclude files that contain wildcard [characters](#page-2393-0) You must use special escape characters when including or excluding files and directories that contain wildcard characters.
- Include and exclude groups of files with wildcard [characters](#page-2394-0) You can use wildcard characters to include or exclude groups of files.
- [Examples](#page-2395-0) using wildcards with include and exclude patterns The backup-archive client accepts the exclude.dir option, which can be used to exclude directory entries. However, the include and exclude.dir options cannot be used together.

# <span id="page-2387-1"></span>**Exclude file spaces and directories**

Use exclude.dir statements to exclude all files and subdirectories in the specified directory from processing.

The backup-archive client evaluates all exclude.dir statements *first* (regardless of their position within the include-exclude list), and removes the excluded directories and files from the list of objects available for processing. The exclude.dir statements override all include statements that match the pattern.

Table 1 lists the options you can use to exclude file spaces and directories from processing.

### Table 1. Options for excluding file spaces and directories

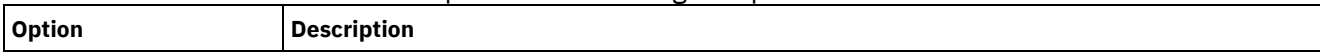

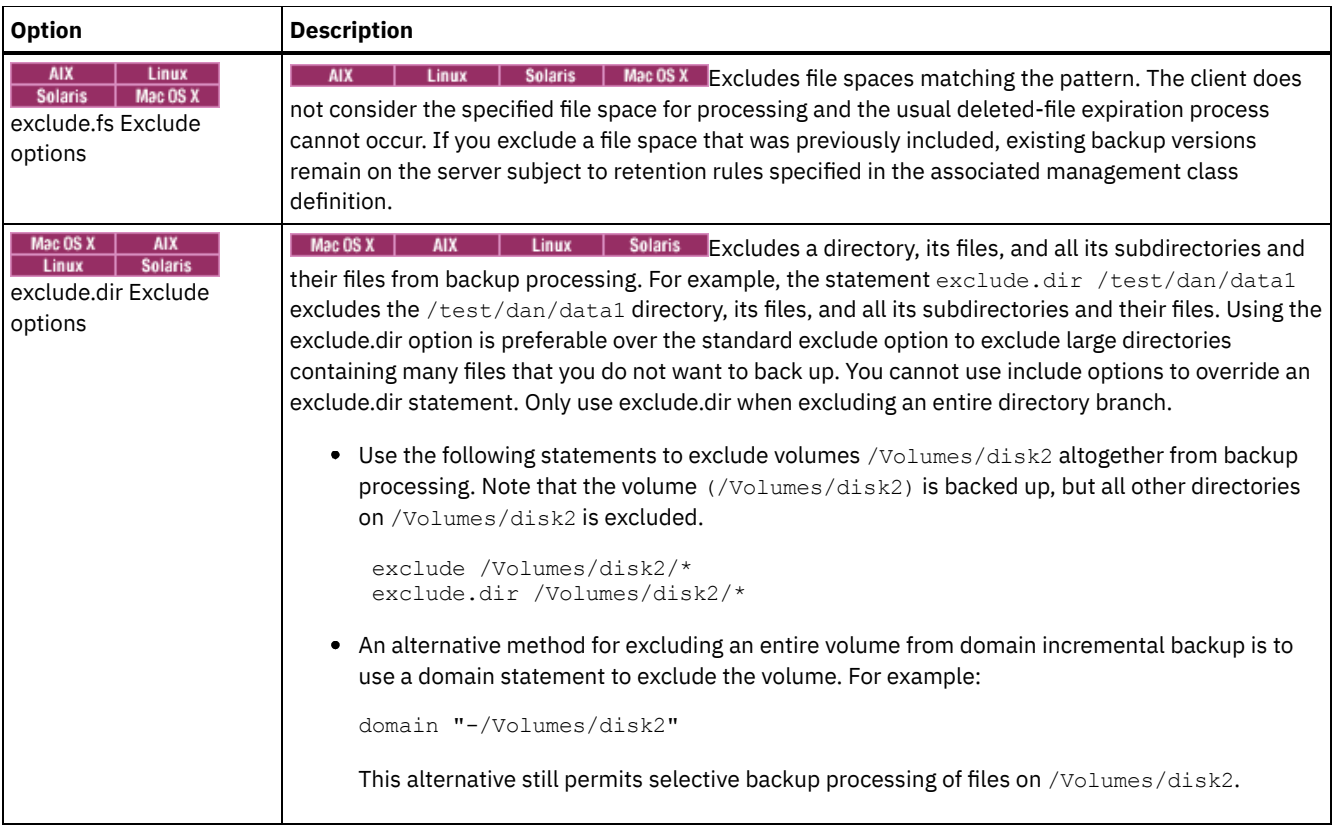

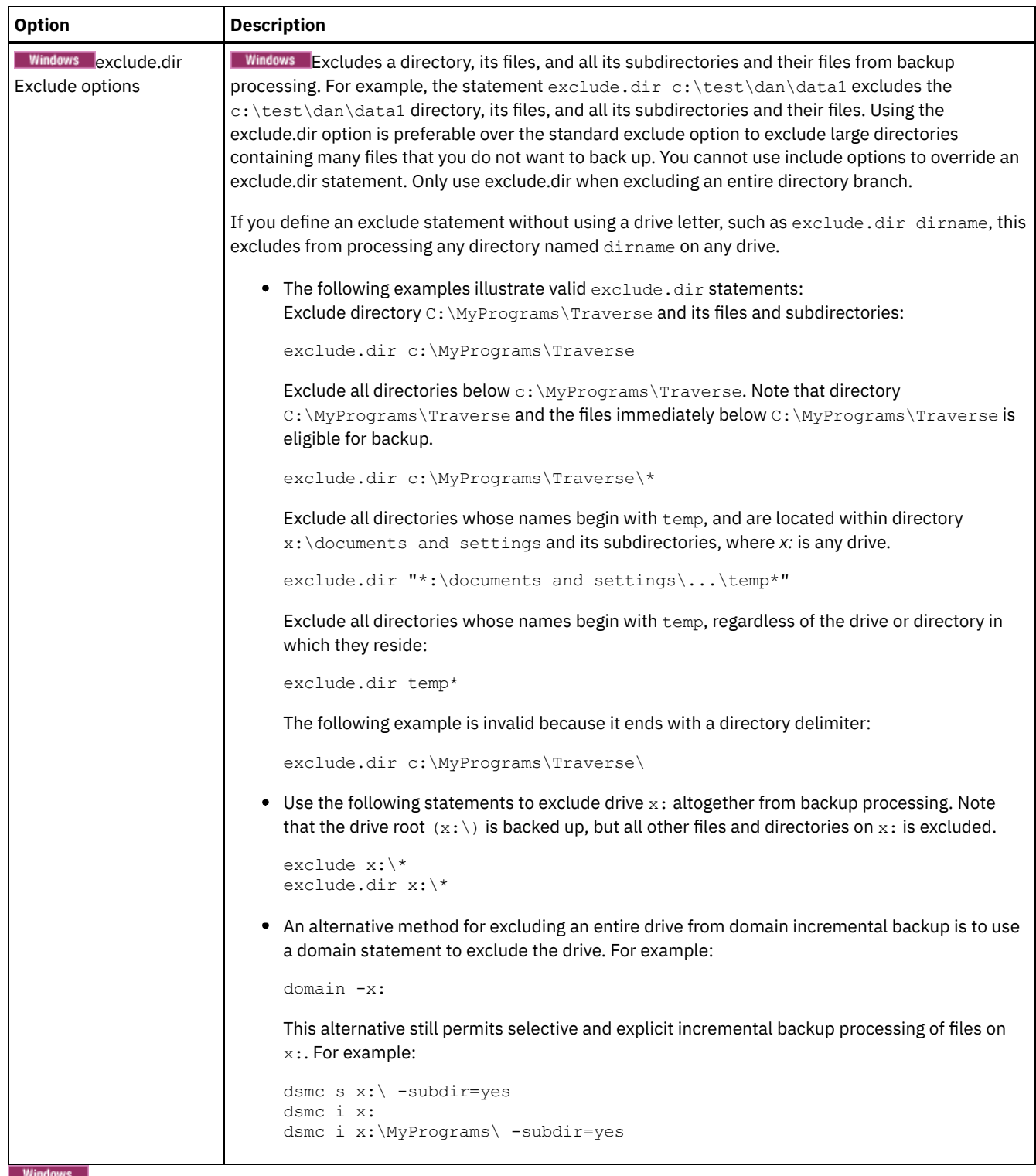

# <span id="page-2389-0"></span>**Include-exclude statements for networked file systems**

Include-exclude statements that involve networked file systems (remote drives) must be written in the UNC format.

In the following example  $z:$  is a mapped drive to a remote file system on vista.example.com.

The old format would be to exclude \dir\dir2 on the remote file system, as in this example:

EXCLUDE.DIR "Z:\dir1\dir2"

Here is an example of the new format using UNC:

EXCLUDE.DIR "\\vista.example.com\d\$\dir1\dir2"

The include-exclude statements written in the old format will not be recognized by the client.

<span id="page-2390-0"></span>AIX | Windows | Linux

# **Exclude files and directories from a journal-based backup**

There are two methods of excluding files and directories from a journal-based backup.

#### AIX | Linux

- On AIX® and Linux, one method is to add exclude statements to the client options file to prevent the files or directories from being backed up during backup processing.
- On AIX and Linux the other method is to add exclude statements to the journal configuration file tsmjbbd.ini, to prevent journal entries from being added for the files or directories, which prevents them from being processed during a journalbased backup.

If you are running AIX Version 6.1 or later, add an exclude . snapshot statement to the  $\tt t s m}$  ini file to prevent JFS2 internal snapshot directories from being monitored by the journal-based backup daemon.

**Windows** 

- One method is to add exclude statements to the client options file to prevent the files or directories from being backed up during backup processing.
- The other method is to add exclude statements to the journal configuration file tsmjbbd.ini, to prevent journal entries from being added for the files or directories, which prevents them from being processed during a journal-based backup.

<span id="page-2390-1"></span>Note: There is no correlation between the two exclude statements. The preferred place for exclude statements in tsmjbbd.ini to prevent them from entering the journal database and being processed during a journal-based backup.

## **Control processing with exclude statements**

After the client evaluates all exclude statements, the following options are evaluated against the remaining list of objects available for processing.

Table 1 lists the options that you can use to control processing with include and exclude statements.

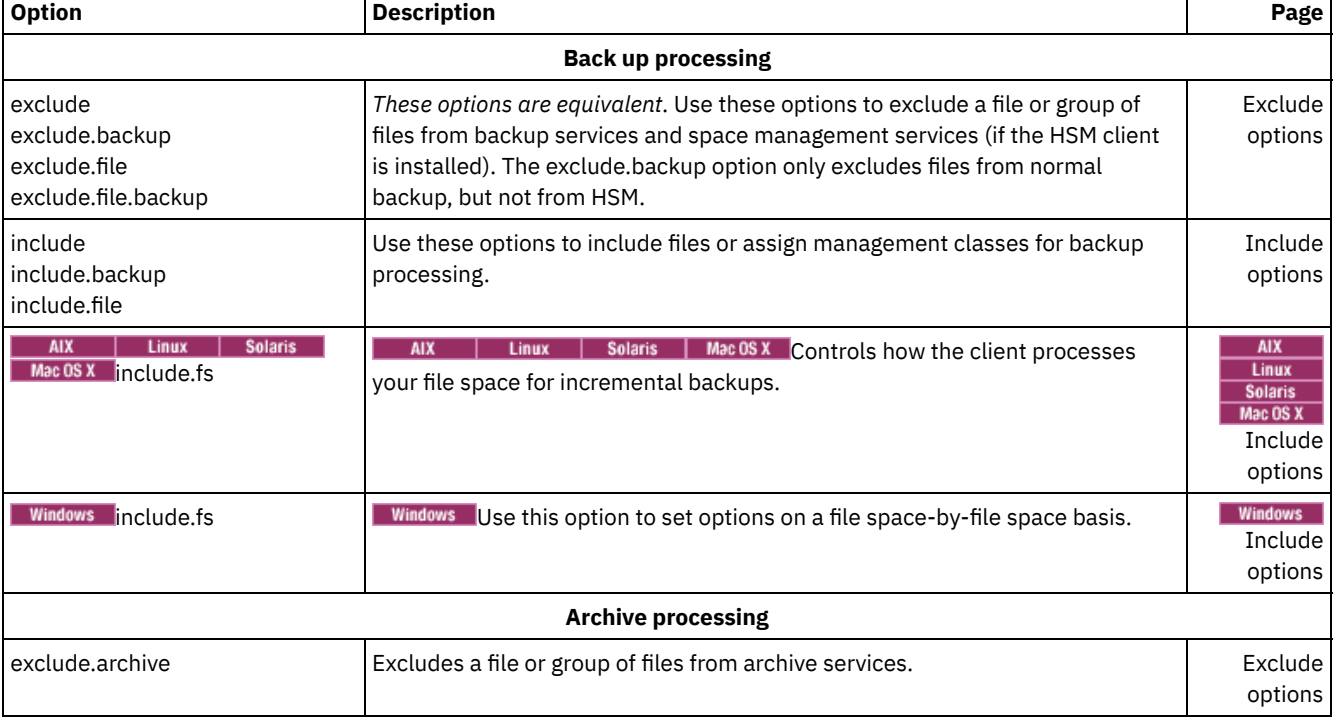

### Table 1. Options for controlling processing using include and exclude statements

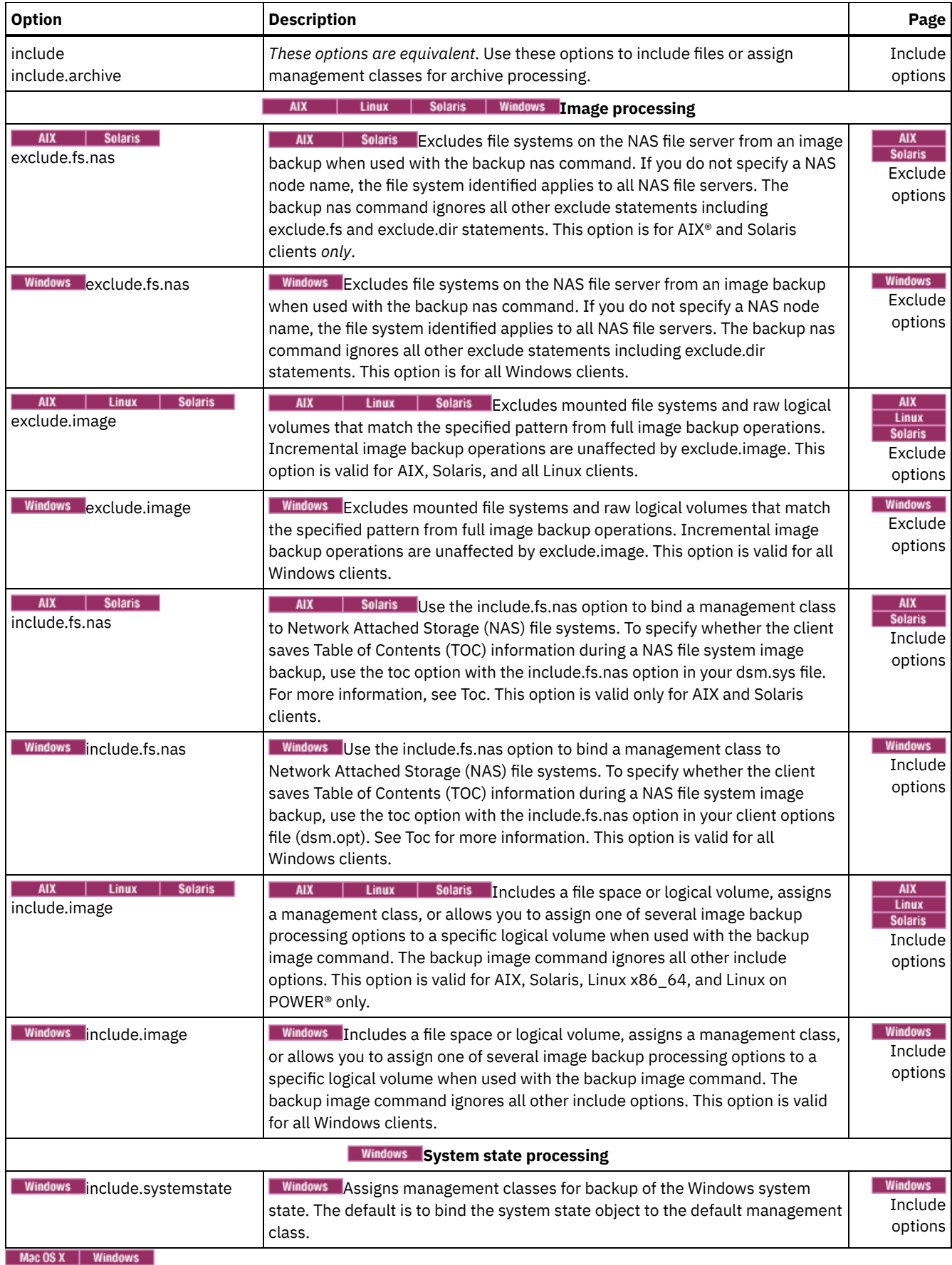

# <span id="page-2391-0"></span>**System files to exclude**

There are some system files that should be placed in the client options file so that they are excluded.

Attention: These system files are either locked by the operating system or they can cause problems during restore. These are system files that cannot be recovered without the possibility of corrupting the operating system, or temporary files with data that you can easily recreate.

The implicitly generated statements can be seen in the lines of output of the query inclexcl command with the source "operating system".

**Windows** Use the sample include-exclude list in the dsm.smp file as a starting point for your include-exclude list. This is the minimum include-exclude list that you should have. The dsm.smp file is located in the config folder in the installation directory. If you accepted the defaults, the path to this file is  $C:\Per\partial \mathbb{S}\times\Tor$ :  $\operatorname{Files}\Tivoli\TSM\cong\operatorname{Gms}$ 

**Windows** There are exclude statements generated from a list defined by the Windows operating system in the Windows Registry. Those implicitly generated statements can be seen in the lines of output of the query inclexcl command with the source "operating system".

MacOSX The backup-archive client adds the following exclude statements to the include-exclude list from your dsm.sys file. Do not include any of these statements in the dsm.sys file, or duplicate entries occurs.

```
EXCLUDE.ARCHIVE "/.../Desktop DB"
EXCLUDE.BACKUP "/.../Desktop DB"
EXCLUDE.ARCHIVE "/.../Desktop DF"
EXCLUDE.BACKUP "/.../Desktop DF"
EXCLUDE.ARCHIVE /.vol
EXCLUDE.BACKUP /.vol
EXCLUDE.ARCHIVE /automount
EXCLUDE.BACKUP /automount
EXCLUDE.ARCHIVE /Network
EXCLUDE.BACKUP /Network
EXCLUDE.ARCHIVE /dev
EXCLUDE.BACKUP /dev
EXCLUDE.BACKUP /.vol/.../*
EXCLUDE.ARCHIVE /.vol/.../*
EXCLUDE.BACKUP /automount/.../*
EXCLUDE.ARCHIVE /automount/.../*
EXCLUDE.BACKUP /Network/.../*
EXCLUDE.ARCHIVE /Network/.../*
EXCLUDE.BACKUP /dev/.../*
EXCLUDE.ARCHIVE /dev/.../*
EXCLUDE.DIR /.vol
EXCLUDE.DIR /automount
EXCLUDE.DIR /Network
EXCLUDE.DIR /dev
```
#### Mac 0S X Note:

- 1. Do not specify volumes with periods in the name (...). The backup-archive client uses the sequence of periods as part of include-exclude processing. The client reports an invalid include-exclude statement if a volume has a sequence of periods in the name. The volume *must* be renamed.
- 2. Objects that have a type of rhap and a creator of lcmt are excluded from processing. Generally, these are special filesystem objects that can also be created with the mknod command or are UNIX mount points. The objects or mount points must be manually recreated as part of a full system restore.

**MacOSX** You should have the following minimum include-exclude list in your include-exclude options file:

<span id="page-2392-0"></span>EXCLUDE /.../dsmsched.log EXCLUDE /.../dsmprune.log EXCLUDE /.../dsmj.log EXCLUDE /.../dsmerror.log EXCLUDE /.../.hotfiles.bTree EXCLUDE.DIR /private/tmp EXCLUDE.DIR /private/var/vm EXCLUDE.DIR /private/var/tmp EXCLUDE.DIR /private/var/db/netinfo/local.nidb EXCLUDE.DIR /.../.Trashes EXCLUDE.DIR /.../.Spotlight-\* EXCLUDE.DIR /.../Library/Caches EXCLUDE.DIR /.../.fseventsd **Windows** 

## **Exclude files with UNC names**

You can exclude remotely accessed files by specifying their universal naming convention (UNC) names in your exclude statement.

The following example assumes that local drive letter  $g$  is mapped to the remote share point:

\\remote\books

You would like to exclude from backups all files at the root of this share point that have an extension of .txt. You could use either of the following commands:

exclude g:\\*.txt exclude \\remote\books\\*.txt

You cannot specify UNC names for removable drives such as DVD, ZIP, or diskette. For example, the following command is *not valid*:

```
exclude \\ocean\a$\winnt\system32\...\*
```
## **Include and exclude files that contain wildcard characters**

You must use special escape characters when including or excluding files and directories that contain wildcard characters.

The backup-archive client treats wildcard characters in different ways on different platforms.

The names of directories and files can contain different symbols. The types of symbols that are allowed depend on the operating system.

 $\text{NIX}$  | Linux | Mac OSX | Solaris For example, on AIX®, the names of directories or files can contain:

\* ? : [ ]

**Mindows** For example, on Windows, the names of directories and files should not contain the following symbols:

 $? * < > " / \ \ . \ :$ 

 $\blacksquare$  Windows However, they can contain the following symbols:

[ ]

To specify files and directories in include and exclude statements, you must use the escape character "\" to specify the wildcards. However, the escape character can only be used inside the character classes "[]".

The following examples illustrate how to specify files and directories that contain wildcard characters using the escape character and character classes in include-exclude statements.

AIX | Linux | MacOSX | Solaris | To exclude the single directory /usr1/[dir2] from backup processing, enter the following in the dsm.sys file or the include-exclude file:

exclude.dir "/usr1/[\[]dir2[\]]"

AIX | Linux | MacOSX | Solaris To exclude the single file /usr1/fi\*le1 from backup processing, enter the following statement in the dsm.sys file or the include-exclude file:

```
exclude "/usr1/fi[\*]le1"
```
AIX | Linux | MacOSX | Solaris Tip: If you use the Preferences Editor to include or exclude a single file or directory that contains wildcard characters, you must manually edit the include or exclude statement to escape the wildcard characters. The Preferences Editor does not automatically escape the wildcard characters. Follow the previous examples to edit the include or exclude statements in the dsm.sys file or the include-exclude file.

**T** Windows To exclude the single directory  $C: \left\{ \frac{dir2}{\}$  from backup processing, enter the following in the dsm.opt file:

exclude.dir "C:\[\[]dir2[\]]"

**Mindows** To exclude the single file  $C:\text{file}$ . txt from backup processing, enter the following in the dsm.opt file:

```
exclude.dir "C:\file[\[].txt"
```
**Windows** Tip: If you use the Preferences Editor to include or exclude a single file or directory that contains wildcard characters, you must manually edit the include or exclude statement to escape the wildcard characters. The Preferences Editor does not automatically escape the wildcard characters. Follow the previous examples to edit the include or exclude statements in the dsm.opt file or the include-exclude file.

**Related concepts**:

<span id="page-2394-0"></span>Wildcard characters

# **Include and exclude groups of files with wildcard characters**

You can use wildcard characters to include or exclude groups of files.

To specify groups of files that you want to include or exclude, use the wildcard characters listed in the following table. This table applies to include and exclude statements *only*.

A very large include-exclude list can decrease backup performance. Use wildcards and eliminate unnecessary include statements to keep the list as short as possible.

| <b>Character</b>                                      | <b>Function</b>                                                                                                    |
|-------------------------------------------------------|----------------------------------------------------------------------------------------------------|
| ?                                                     | The match one character matches any single character except the directory separator; it does not match the<br>end of the string. For example: |
|                                                       | • The pattern ab?, matches abc, but does not match ab, abab, or abzzz.                                                                        |
|                                                       | The pattern ab?rs, matches abfrs, but does not match abrs, or abilrs.                                                                         |
|                                                       | The <b>pattern</b> ab?ef?rs, <b>matches</b> abdefirs, but <b>does not match</b> abefrs, abdefrs, or abefirs.                                  |
|                                                       | The pattern ab??rs, matches abcdrs, abzzrs, but does not match abrs, abjrs, or abkkkrs.                                                       |
| $\star$                                               | The match-all character. For example:                                                                                                    |
|                                                       | • The pattern ab*, matches ab, abb, abxxx, but does not match a, b, aa, bb.                                                                   |
|                                                       | The pattern ab*rs, matches abrs, abtrs, abrsrs, but does not match ars, or aabrs, abrss.                                                      |
|                                                       | The pattern ab*ef*rs, matches abefrs, abefghrs, but does not match abefr, abers.<br>٠                                                         |
|                                                       | The <b>pattern</b> abcd.*, <b>matches</b> abcd.c, abcd.txt, but <b>does not match</b> abcd, abcdc, or abcdtxt.                                |
| Windows N                                             | Windows The match-n character matches zero or more directories.                                                                               |
|                                                       | The following pattern specifies all files in the root directory of the C drive:                                                               |
|                                                       | $c:\mathcal{R}^*$                                                                                                    |
|                                                       | The following pattern specifies all files and all directories on the C drive:                                                                 |
|                                                       | $c:\langle \ldots \rangle^*$                                                                                                    |
| <b>AIX</b><br>Linux<br><b>Solaris</b><br>Mac $0S X$ / | Solaris   Mac OS X The match-n character matches zero or more directories.<br><b>AIX</b><br>Linux                                             |
|                                                       | The open character-class character begins the enumeration of a character class. For example:                                                  |
|                                                       | xxx[abc] matches xxxa, xxxb, or xxxc.                                                                                                    |
|                                                       | The character-class range includes characters from the first character to the last character specified. For<br>example:                       |
|                                                       | xxx[a-z] matches xxxa, xxxb, xxxc,  xxxz.                                                                                                    |
|                                                       | Windows This format should not be used to specify remote drives in an exclude statement.                                                      |
| <b>AIX</b>                                            | <b>AIX</b><br>Solaris   MacOSX   Windows The literal escape character. When used within a character<br>Linux                                  |
| Linux<br><b>Solaris</b>                               | class, it treats the next character literally. When used outside of a character class, it is not treated in this way.                         |
| Mac OS X<br><b>Windows</b>                            | For example, if you want to include the ']' in a character class, enter [\]]. The escape character removes                                    |
|                                                       | the usual meaning of ']' as the close character-class character.                                                                              |
|                                                       | The close character-class character ends the enumeration of a character class.                                                                |

Table 1. Wildcard and other special characters

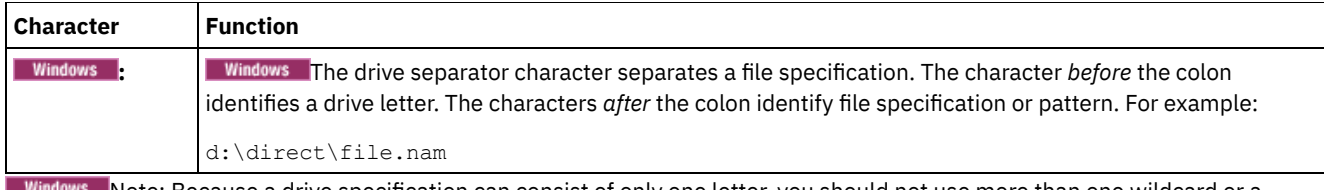

<u>Windows Mote: Because a drive specification can consist of only one letter, you should not use more than one wildcard or a</u> combination of a wildcards with a letter to designate a drive specification. The following patterns are not allowed, and if specified in the client options file (dsm.opt), stops the client program immediately after it starts: **Windows** 

- ?\*:\test.txt
- \*?:\...\pagefile.sys
- H\*:\test.\*
- \*H:\test.txt
- myvolume\*:\
- myvolume?\*:\

**If Windows** If you are using UNC names, Table 2 shows how to correctly specify shared drives.

#### Table 2. Specifying a drive specification using wildcards

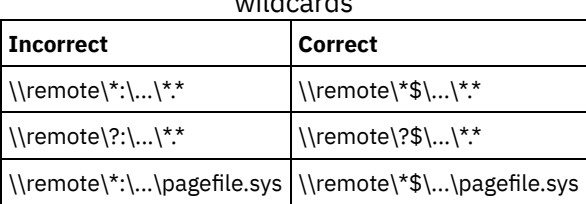

**Related concepts**:

<span id="page-2395-0"></span>Wildcard characters

## **Examples using wildcards with include and exclude patterns**

The backup-archive client accepts the exclude.dir option, which can be used to exclude directory entries. However, the include and exclude.dir options cannot be used together.

MacOSX | AIX | Linux | Solaris | MacOSX Note: In the dsm.sys file, the include and exclude options do not work with symbolic links to directories. For example, do not use / $u$  in your include or exclude statements because / $u$  is a symbolic link to the /home directory. Instead of entering:

include /u/tmp/save.fil

enter:

include /home/tmp/save.fil

AIX | Linux | Solaris | MacOSX However, the exclude option does work with symbolic links to directories when you enter a backup command with the absolute path that contains the symbolic link.

Table 1 shows how to use wildcard characters to include or exclude files.

### Table 1. Using wildcard characters with include and exclude patterns

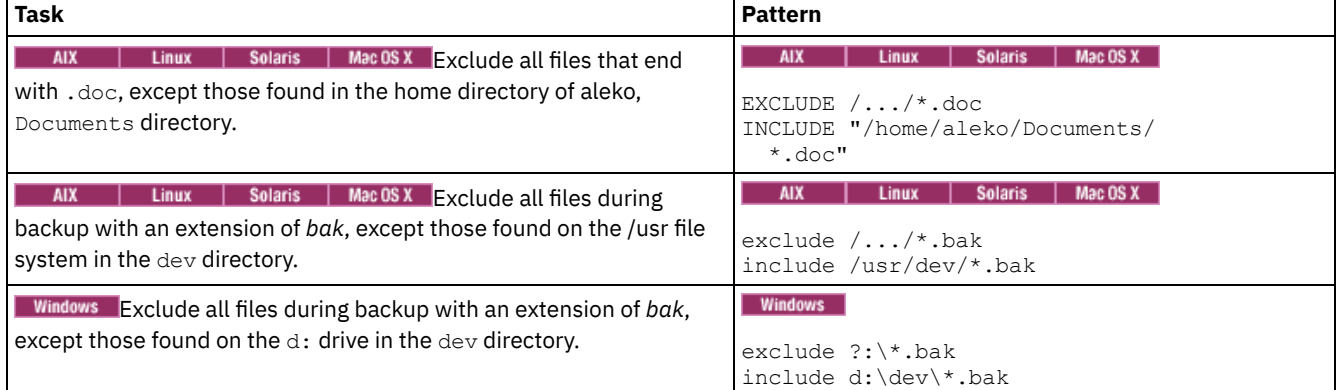

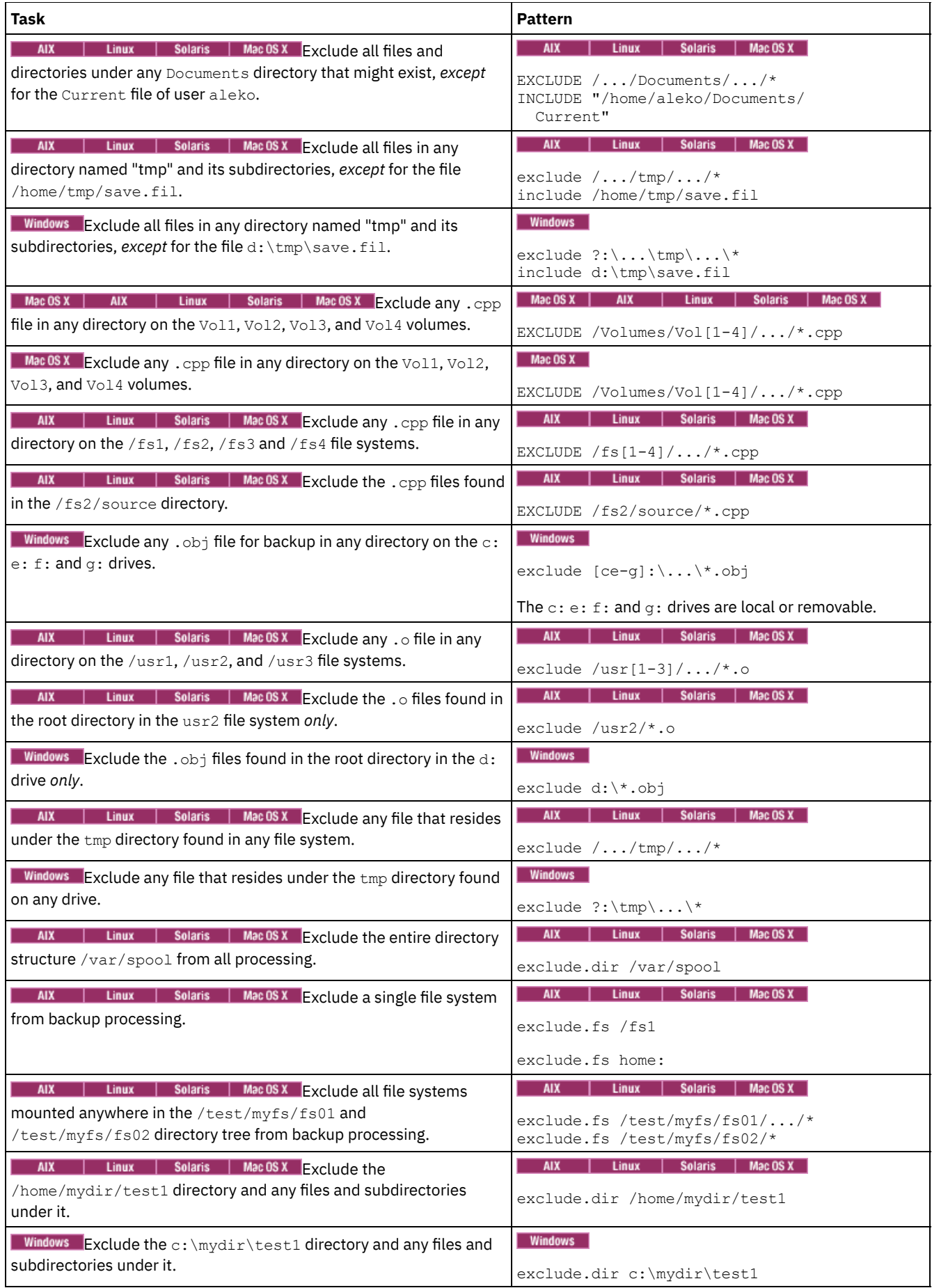

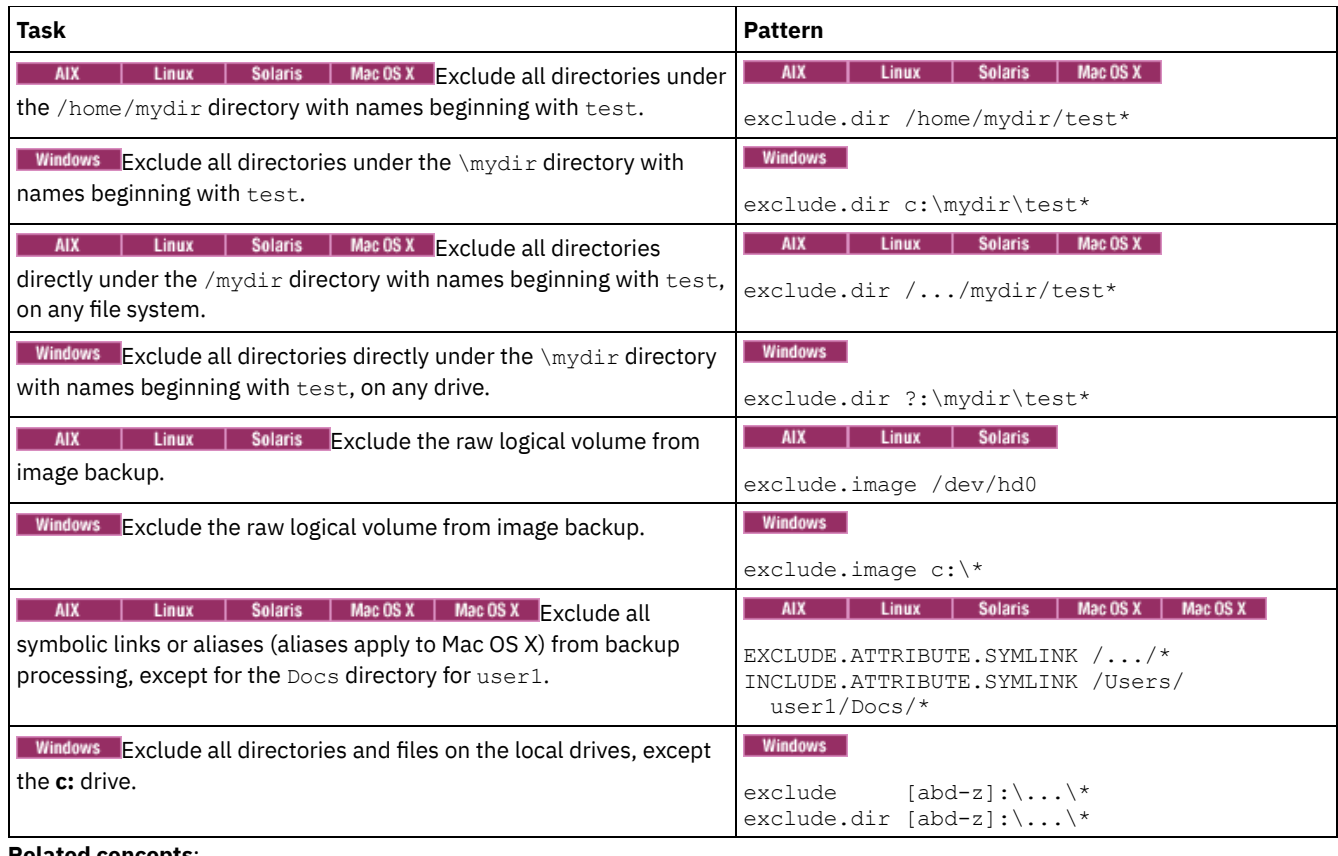

### **Related concepts**:

[Examples](#page-2395-0) using wildcards with include and exclude patterns

**Related reference**:

Exclude options

<span id="page-2397-0"></span>Mac OS X | AIX | Linux | Solaris |

# **Symbolic link and alias processing**

The backup-archive client evaluates all exclude.fs and exclude.dir statements and removes the excluded file spaces and directories.

After this initial evaluation, the client evaluates any include-exclude statements for controlling symbolic link and alias processing (exclude.attribute.symlink and include.attribute.symlink) against the remaining list of objects available for processing.

Alias processing applies to Mac OS X.

Table 1 defines options for controlling symbolic link and alias processing.

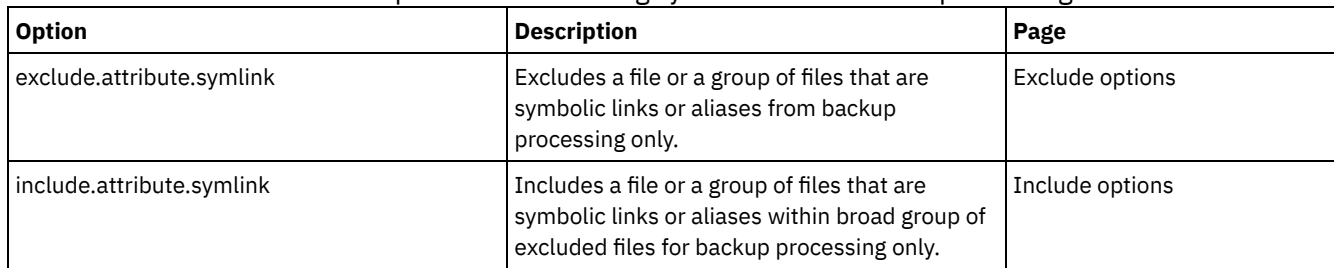

### Table 1. Options for controlling symbolic link and alias processing

## <span id="page-2397-1"></span>**Determine compression and encryption processing**

The backup-archive client evaluates exclude.dir and any other include-exclude options controlling backup and archive processing, and then determines which files undergo compression and encryption processing.

The following options determine which files undergo compression and encryption processing.

### Table 1. Options for controlling compression and encryption processing

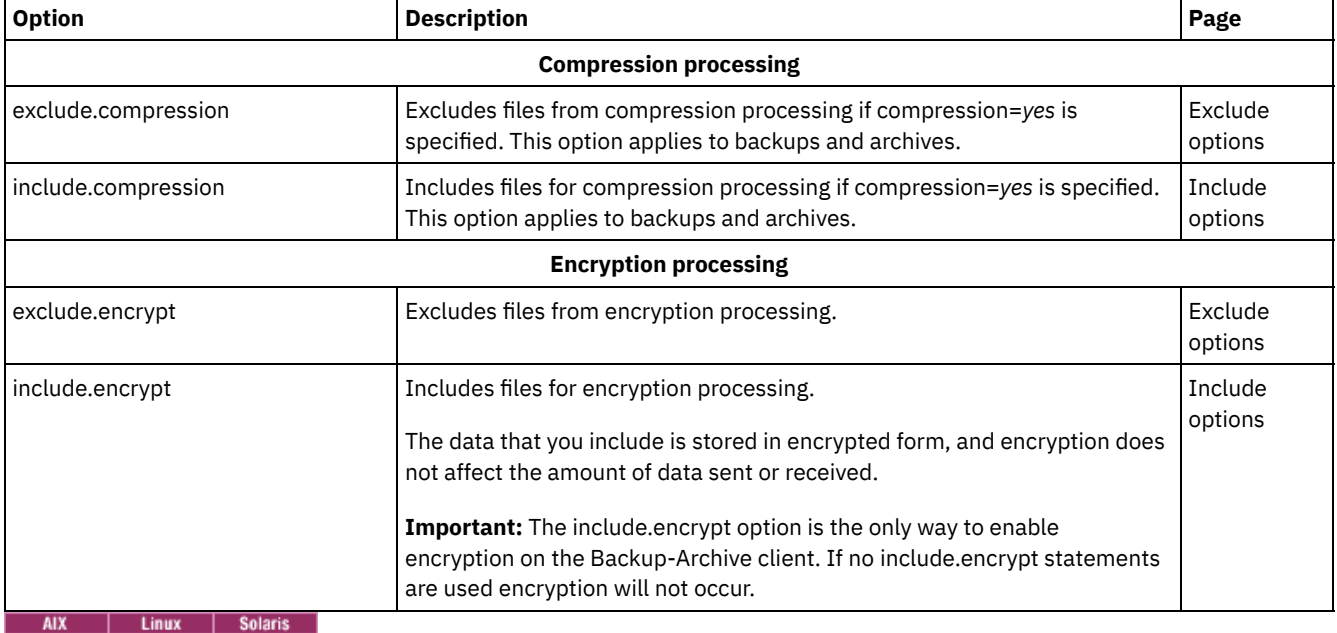

Table 2. Options for controlling compression and encryption

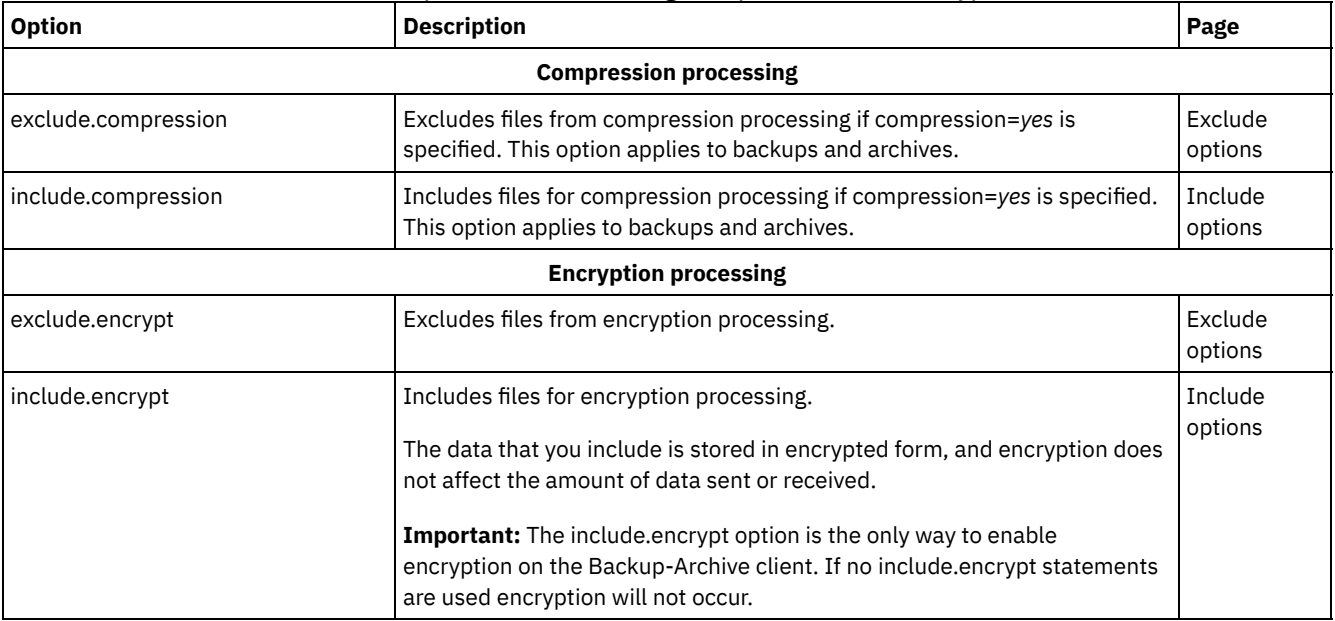

## <span id="page-2398-0"></span>**Preview include-exclude list files**

You can preview the list of objects to be backed up or archived according to the include-exclude list, prior to sending any data to the server.

The backup-archive client GUI directory tree shows detailed information of included and excluded objects. The directory tree windows in the backup-archive client GUI allow you to select files and directories to include or exclude. You should use this preview command to make sure that you include and exclude the correct files. The following is a sample scenario for using the include-exclude preview function.

For example, follow these steps to back up the files on your /Users/home file space:

- 1. Start the backup-archive client GUI and open the Backup tree. You can see all of the directories and files that have been excluded by your options file and other sources.
- 2. Scroll down the tree and notice that all of the  $*$  .  $\circ$  files in your /Volumes/home/mary/myobjdir are backed up.
- 3. You do not want to back up all of the  $*$  o files, so you right click a  $\log$  o file, and choose "View File Details" from the popup menu.
- 4. The dialog shows that these files are included, so click the "Advanced" button and create a rule to exclude all .o files from the DATA:\home file space.
- 5. A rule is created at the bottom of your options file. The current directory is refreshed in the Backup tree, and the .o files have the red 'X', meaning they are excluded.
- 6. When you look at other directories, they show the new excludes that you have added. Press "Backup" and back up the files on your /home file space.

**Related reference**: [Preview](#page-3018-0) Archive [Preview](#page-3019-0) Backup

# <span id="page-2399-0"></span>**Include and exclude option processing**

The IBM Spectrum Protect™ server can define include-exclude options using the inclexcl parameter in a client option set.

The include-exclude statements specified by the server are evaluated along with those in the client options file. The server include-exclude statements are always enforced and placed at the bottom of the include-exclude list and evaluated before the client include-exclude statements.

**If the client options file include-exclude list contains one or more inclexcl options that specify include-exclude files, the** include-exclude statements in these files are placed in the list position occupied by the inclexcl option and processed accordingly.

**AIX** | Linux | Solaris | MacOSX If the dsm.sys file include-exclude list contains one or more inclexcl options that specify include-exclude files, the include-exclude statements in these files are placed in the list position occupied by the inclexcl option and processed accordingly.

A very large include-exclude list can decrease backup performance. Use wildcards and eliminate unnecessary include statements to keep the list as short as possible.

**Windows** When performing an incremental backup, the client evaluates all exclude.dir statements first, and removes the excluded directories and files from the list of objects available for processing.

 $\blacksquare$  AIX  $\blacksquare$  Linux  $\blacksquare$  Solaris  $\blacksquare$  Mac OS X When performing an incremental backup, the client evaluates all exclude.fs and exclude.dir statements first, and removes the excluded file spaces, directories, and files from the list of objects available for processing.

**Windows** After evaluating all exclude.dir statements, the client evaluates the include-exclude list from the bottom up and stops when it finds an include or exclude statement that matches the file it is processing. The order in which the include and exclude options are entered therefore affects which files are included and excluded.

**AIX**  $\parallel$  Linux  $\parallel$  Solaris  $\parallel$  Mac OS X After evaluating all exclude fs and exclude dir statements, the client evaluates the include-exclude statements for controlling symbolic link or alias processing (exclude.attribute.symlink and include.attribute.symlink) from the bottom up and stops if it finds an include or exclude statement that matches the file it is processing. After the include-exclude statements for controlling symbolic link or alias processing are processed, the client evaluates the remaining include-exclude list from the bottom up and stops when it finds an include or exclude statement that matches the file it is processing. The order in which the include and exclude options are entered therefore affects which files are included and excluded.

To display a list of all include-exclude statements in effect on your client workstation in the actual order they are processed, use the query inclexcl command.

The client program processes the list of include-exclude statements according to the following rules:

- 1. Files are checked; directories are only checked if the exclude.dir option is specified.
- 2. File names are compared to the patterns in the include-exclude list from the bottom up. When a match is found, the processing stops and checks whether the option is include or exclude. If the option is include, the file is backed up. If the option is exclude, the file is not backed up.
- Note: If a match is not found, files are implicitly included and backed up.
- 3. When a file is backed up, it is bound to the default management class unless it matched an include statement that specified a different management class name, in which case the file is bound to that management class.

The following examples demonstrate bottom up processing. MacOSX | AIX | Linux | Solaris

#### Example 1

Assume that La Pomme is not the startup disk.

EXCLUDE /.../\*.cpp INCLUDE "/Volumes/La Pomme/Foo/.../\*.cpp" EXCLUDE "/Volumes/La Pomme/Foo/Junk/\*.cpp"

The file being processed is: /Volumes/La Pomme/Foo/Dev/test.cpp. Processing follows these steps:

- 1. Rule 3 (the last include or exclude statement defined) is checked first because of bottom-up processing. The pattern /Volumes/La Pomme/Foo/Junk/\*.cpp does not match the file name that is being processed.
- 2. Processing moves to Rule 2 and checks. This time, pattern /Volumes/La Pomme/Foo/.../\*.cpp matches the file name that is being processed. Processing stops, the option is checked, and it is included.
- 3. File /Volumes/La Pomme/Foo/Dev/test.cpp is backed up.

#### Example 2

Assume that La Pomme is not the startup disk.

```
EXCLUDE /.../*.cpp
INCLUDE "/Volumes/La Pomme/Foo/.../*.cpp"
EXCLUDE "/Volumes/La Pomme/Foo/Junk/*.cpp"
```
The file being processed is: /Volumes/La Pomme/Widget/Sample File. Processing follows these steps:

- 1. Rule 3 is checked and finds no match.
- 2. Rule 2 is checked and finds no match.
- 3. Rule 1 is checked and finds no match.

4. Because a match is not found, Volumes/La Pomme/Widget/Sample File is implicitly included and is backed up.

#### Example 3

Assume that you defined the following statements for the include and exclude options:

```
exclude *.o
include /home/foo/.../*.o
exclude /home/foo/junk/*.o
```
The file being processed is: /home/foo/dev/test.o. Processing follows these steps:

- 1. Rule 3 (the last statement defined) is checked first because of bottom-up processing. The pattern
- /home/foo/junk/\*.o does not match the file name that is being processed.
- 2. Processing moves to Rule 2 and checks. This time, pattern /home/foo/.../\*.o matches the file name that is being processed. Processing stops, the option is checked, and it is include.
- 3. File /home/foo/dev/test.o is backed up.

#### Example 4

Assume that you defined the following statements for the include and exclude options:

```
exclude *.obj
include /home/foo/.../*.o
exclude /home/foo/junk/*.o
```
The file being processed is: /home/widg/copyit.txt . Processing follows these steps:

- 1. Rule 3 is checked and finds no match.
- 2. Rule 2 is checked and finds no match.
- 3. Rule 1 is checked and finds no match.
- 4. Because a match is not found, file /home/widg/copyit.txt is implicitly included and backed up.

#### Example 5

Assume that you defined the following statements for the include and exclude options:

```
exclude /.../*.o
include /home/foo/.../*.o
exclude /home/foo/junk/*.o
```
The current file being processed is: /home/lib/objs/printf.o. Processing follows these steps:

1. Rule 3 is checked and finds no match.

2. Rule 2 is checked and finds no match.

- 3. Rule 1 is checked and a match is found.
- 4. Processing stops, the option is checked, and it is excluded.
- 5. File /home/lib/objs/printf.o is not backed up.

Example 6

Assume that you defined the following statements for the include and exclude options:

```
exclude.attribute.symlink /.../*
exclude /.../*.o
include /home/foo/.../*.o
exclude /home/foo/junk/*.o
```
The current file being processed is: /home/lib/objs/printf.o. Processing follows these steps:

- 1. The exclude.attribute.symlink statement is checked first. If the printf.o file is a symbolic link it is excluded, otherwise proceed to the next step. Note that the exclude.attribute.symlink statements are always processed before the other include-exclude statements, regardless of their position in the include-exclude list.
- 2. Rule 3 is checked and finds no match.
- 3. Rule 2 is checked and finds no match.
- 4. Rule 1 is checked and a match is found.
- 5. Processing stops, the option is checked, and it is excluded.
- 6. File /home/lib/objs/printf.o is not backed up.

#### **Windows**

#### Example 1

Assume that you defined the following statements for the include and exclude options:

```
exclude ?:\*.obj
include c:\foo\...\*.obj
exclude c:\foo\junk\*.obj
```
The file being processed is: c:\foo\dev\test.obj. Processing follows these steps:

- 1. Rule 3 (the last statement defined) is checked first because of bottom-up processing. The pattern c:\foo\junk\\*.obj does not match the file name that is being processed.
- 2. Processing moves to Rule 2 and checks. This time, pattern  $c:\f{o}\circ\ldots\ast\cdot$  obj matches the file name that is being processed. Processing stops, the option is checked, and it is included.
- 3. File c:\foo\dev\test.obj is backed up.

#### Example 2

Assume that you defined the following statements for the include and exclude options:

```
exclude ?:\*.obj
include c:\foo\...\*.obj
exclude c:\foo\junk\*.obj
```
The file being processed is: c:\widg\copyit.bat. Processing follows these steps:

- 1. Rule 3 is checked and finds no match.
- 2. Rule 2 is checked and finds no match.
- 3. Rule 1 is checked and finds no match.
- 4. Because a match is not found, file c:\widg\copyit.bat is implicitly included and backed up.

#### Example 3

Assume that you defined the following statements for the include and exclude options:

exclude ?:\...\\*.obj include c:\foo\...\\*.obj exclude c:\foo\junk\\*.obj

The current file being processed is: c:\lib\objs\printf.obj. Processing follows these steps:

- 1. Rule 3 is checked and finds no match.
- 2. Rule 2 is checked and finds no match.
- 3. Rule 1 is checked and a match is found.
- 4. Processing stops, the option is checked, and it is excluded.
- 5. File c:\lib\objs\printf.obj is not backed up.

### **Related concepts**:

Exclude file spaces and directories Processing options **Related reference**:

# <span id="page-2402-0"></span>**Processing rules when using UNC names**

When processing files with UNC names, there are rules that must be followed.

The [backup-archive](#page-2402-1) client uses the rules that are described in Include and exclude option [processing](#page-2399-0). The rules in Explicit use of UNC names for remote drives also apply.

- $\bullet$  Windows [Explicit](#page-2402-1) use of UNC names for remote drives The backup-archive client recognizes explicit use of UNC names for remote drives.
- **Windows** Conversion of DOS [pathnames](#page-2402-2) for fixed and remote drives
- The backup-archive client converts DOS path names that are mapped to remote share points. **Windows** [Character-class](#page-2402-3) matching examples

This topic shows examples of valid matches using character class.

<span id="page-2402-1"></span>**Windows** 

## **Explicit use of UNC names for remote drives**

The backup-archive client recognizes explicit use of UNC names for remote drives.

For example, as shown in Table 1, the UNC name pattern can be substituted for the DOS pattern.

Assume local drive letter  $r:$  is mapped to remote share point  $\rm{e}\c$ , s: is mapped to  $\rm{e}\bar{e}$ , share4, and t: is mapped to \\remote\share2.

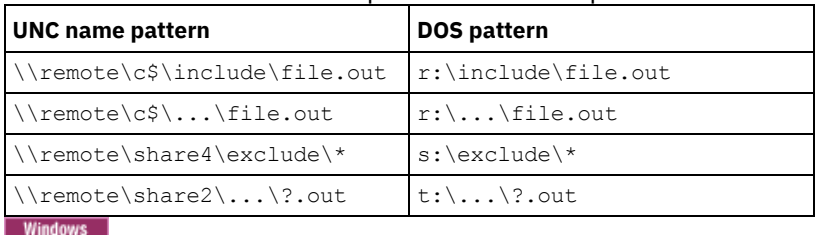

### Table 1. UNC name patterns and DOS patterns

<span id="page-2402-2"></span>

## **Conversion of DOS pathnames for fixed and remote drives**

The backup-archive client converts DOS path names that are mapped to remote share points.

For example, a remote share point that is mapped from  $r:\texttt{test}\ldots\texttt{ord}$ .

\\remote\share\test\...\exclude.out is converted. Remote share points that are not mapped are not converted. Files on removable media are not converted.

<span id="page-2402-3"></span>**Windows** 

# **Character-class matching examples**

This topic shows examples of valid matches using character class.

```
\\remote[a-z]\share\file.txt
matches \\remotea\share\file.txt
\\remote\share[a-z]\file.txt
matches \\remote\sharex\file.txt
\\remote\share\file[a-z].txt
matches \\remote\share\fileg.txt
```
## **Getting started**

Before you can use the IBM Spectrum Protect™ backup-archive client, you must learn how to start a GUI or command-line session, and how to start the client scheduler automatically. You can also learn about other commonly used tasks.

Before you use the backup-archive client, complete the following tasks:

- Starting a Java GUI session
- Starting a command-line session
- Starting a web client session
- Start the client scheduler automatically
- Changing your password

You can also complete the following tasks:

- Sorting file lists using the backup-archive client GUI
- Displaying online help
- Ending a session
- [Configuring](#page-2404-0) the client security settings to connect to the IBM Spectrum Protect server version 8.1.2 and later There are several configuration options that pertain to the IBM Spectrum Protect client security settings when connecting to the IBM Spectrum Protect server version 8.1.2 and later. Accepting the default values for those options transparently configures the client for enhanced security, and is recommended for most use cases.
- Secure [password](#page-2407-0) storage Beginning in IBM Spectrum Protect Version 8.1.2, the location of the IBM Spectrum Protect password is changed.
- Windows [Backup-archive](#page-2408-0) client operations and security rights This section explains the types of IBM Spectrum Protect backup-archive client operations that can be performed and the security rights that are needed.
- **Windows** [Permissions](#page-2411-0) required to restore files that use adaptive subfile backup Adaptive subfile backup is deprecated, but you can still restore subfile backup data that was created with the version 7.1 or earlier client. To restore files that were processed using adaptive subfile backup, you must either be the owner of the file or have read access.
- **Pulle 20 August 20 August 20 August 20 August 20 August 20 August 20 August** 20 August 20 August 20 August 20 Au To back up, restore, archive, or retrieve data residing on Microsoft Cluster Server (MSCS) or Veritas Cluster Server cluster resources, your Windows account must belong to the Administrators or Domain Administrators group or Backup Operators group.
- IBM Spectrum Protect client [authentication](#page-2411-2) When using the graphical user interface or command line interface of the IBM Spectrum Protect client, you can log on using a node name and password *or* administrative user ID and password.
- $\bullet$ **Windows** User [account](#page-2412-0) control User Account Control (UAC) is a Windows security feature that helps prevent malware from compromising the operating system. UAC restricts programs to standard user privileges.
- [Starting](#page-2412-1) a Java GUI session The steps that are used to start the backup-archive client graphical interface (GUI) program depend on the operating system.
- Starting a [command-line](#page-2413-0) session
- You can start a command-line session by invoking the dsmc command.
- [Specifying](#page-2416-0) input strings that contain blank spaces or quotation marks
- You must follow certain rules when you specify an input string that has blanks or quotation marks.
- MacOSX | AIX | Linux | Solaris Starting: Additional [considerations](#page-2416-1)

You can include options as arguments to **dsmj** and **dsmc** commands. For example, you can use options to modify the format that displays dates, times, and numbers, or to include your password so that the backup-archive client does not prompt for it.

- Using the web client in the new security [environment](#page-2417-0) Beginning with IBM Spectrum Protect Version 8.1.2, you can no longer use the web client to connect to the IBM Spectrum Protect V8.1.2 or later server.
- MacOSX | AIX | Linux | Solaris | Windows Start the client scheduler [automatically](#page-2417-1)

You can start the client scheduler automatically when you start your workstation.

- Changing your [password](#page-2417-2) Your IBM Spectrum Protect administrator can require you to use a password to connect to the server.
- Sorting file lists using the [backup-archive](#page-2419-0) client GUI You can use the backup-archive client GUI to display, sort, or select files.
- [Displaying](#page-2420-0) online help You can display online help in any of the following ways: On the backup-archive client GUI, from the web client, or from the dsmc command line.
- Ending a [session](#page-2420-1)
- You can end a client session from the backup-archive client GUI or from the dsmc command line.
- Online [forums](#page-2421-0)
	- To participate in user discussions of IBM Spectrum Protect products, you can subscribe to the ADSM-L list server.

# <span id="page-2404-0"></span>**Configuring the client security settings to connect to the IBM Spectrum Protect server version 8.1.2 and later**

There are several configuration options that pertain to the IBM Spectrum Protect™ client security settings when connecting to the IBM Spectrum Protect server version 8.1.2 and later. Accepting the default values for those options transparently configures the client for enhanced security, and is recommended for most use cases.

Default [security](#page-2404-1) settings for the client (fast path)

Fast path details the configuration options that impact the security of the client connection to the server and the behavior for various use cases when default values are accepted. This scenario minimizes the steps in the configuration process at endpoints. It automatically obtains certificates from the server when the client connects the first time, assuming that the IBM Spectrum Protect server 'SESSIONSECURITY' parameter is set to 'TRANSITIONAL', which is the default and recommended value. You can follow this scenario whether you first upgrade the IBM Spectrum Protect server to version 8.1.2 and then upgrade the client to version 8.1.2 or vice versa.

Configuring the client without automatic certificate [distribution](#page-2405-0) This scenario details the configuration options that impact the security of the client when automatic distribution of certificates from the server is not acceptable. Automatic distribution of certificates from the server is not acceptable if the server is configured to use LDAP authentication or it is necessary that certificates are signed by a certificate authority.

# <span id="page-2404-1"></span>**Default security settings for the client (fast path)**

Fast path details the configuration options that impact the security of the client connection to the server and the behavior for various use cases when default values are accepted. This scenario minimizes the steps in the configuration process at endpoints. It automatically obtains certificates from the server when the client connects the first time, assuming that the IBM Spectrum Protect™ server 'SESSIONSECURITY' parameter is set to 'TRANSITIONAL', which is the default and recommended value. You can follow this scenario whether you first upgrade the IBM Spectrum Protect server to version 8.1.2 and then upgrade the client to version 8.1.2 or vice versa.

Attention: This scenario cannot be used if the IBM Spectrum Protect server is configured for LDAP authentication. If LDAP is used, you can manually import the certificates necessary by using the dsmcert utility. See Configuring IBM Spectrum Protect client/server [communication](#page-2336-0) with Secure Sockets Layer for details.

## **Client options that affect session security**

- 1. SSLREQUIRED. The default value Default enables existing session-security connections to servers earlier than V8.1.2, and automatically configures the client to securely connect to a V8.1.2 or newer server by using TLS for authentication.
- 2. SSLACCEPTCERTFROMSERV. The default value Yes enables the client to automatically accept a self-signed public certificate from the server, and to automatically configure the client to use that certificate when the client connects to a V8.1.2 or later server.
- 3. SSL. The default value No indicates that encryption is not used when data is transferred between the client and a server earlier than V8.1.2. When the client connects to a V8.1.2 or later server, the default value No indicates that object data is not encrypted. All other information is encrypted, when the client communicates with the server. When the client connects to a V8.1.2 or later server, the value Yes indicates that SSL is used to encrypt all information, including object data, when the client communicates with the server.
- 4. SSLFIPSMODE. The default value No indicates that a Federal Information Processing Standards (FIPS) certified SSL library is not needed.

In addition, the following options apply only when the client uses SSL connections to a server earlier than V8.1.2. They are ignored when the client connects to a V8.1.2 or later server.

- 1. SSLDISABLELEGACYTLS. The default value No indicates that connections at TLS 1.1 and lower SSL protocols are allowed when the client communicates with a server V8.1.1 and earlier V8 levels, and V7.1.7 and earlier levels.
- 2. LANFREESSL. Specifies whether the client uses SSL communication with the Storage Agent when LAN-free data transfer is configured.

3. REPLSSLPORT. Specifies the TCP/IP port address that is enabled for SSL when the client communicates with the replication target server.

## **Uses cases for default security settings for the client (fast path)**

- 1. First, the server is upgraded to V8.1.2. Then, the client is upgraded. The existing client is not using SSL communications:
	- No changes are needed to the client security options.
	- The client configuration is automatically updated to use TLS when the client authenticates with the server.
- 2. First, the server is upgraded to V8.1.2. Then, the client is upgraded. The existing client is using SSL communications:
	- No changes are needed to the client security options.
	- o SSL communication with existing server public certificate continues to be used.
	- SSL communication is automatically enhanced to use the TLS level that is needed by the server.
- 3. First, the client is upgraded to V8.1.2. Then, the server is upgraded later. The existing client is not using SSL communications:
	- No changes are needed to the client security options.
	- Existing authentication protocol continues to be used to servers at levels earlier than V8.1.2.
	- The client configuration is automatically updated to use TLS when the client authenticates with the server after the server is updated to V8.1.2 or later.
- 4. First, the client is upgraded to V8.1.2. Then, the server is upgraded later. The existing client is using SSL communications:
	- No changes are needed to the client security options.
	- o SSL communication with existing server public certificate continues to be used with servers at levels earlier than V8.1.2.
	- SSL communication is automatically enhanced to use the TLS level that is needed by the server after the server is updated to V8.1.2 or later.
- 5. First, the client is upgraded to V8.1.2. Then, the client connects to multiple servers. The servers are upgraded to V8.1.2 at different times:
	- No changes are needed to the client security options.
	- The client uses existing authentication and session security protocol to servers at versions earlier than V8.1.2, and automatically upgrades to use TLS authentication when initially connecting to a server at V8.1.2 or later. Session security is managed per server.
- 6. New client installation, server is at V8.1.2 or later:
	- Configure the client according to a new client installation.
	- Default values for the client security options automatically configure the client for TLS-encrypted session authentication.
	- <sup>o</sup> Set the SSL parameter to the Yes value if encryption of all data transfers between the client and the server is needed.
- 7. New client installation, server is at a version earlier than V8.1.2:
	- Configure the client according to a new client installation.
	- Accept the default values for client session-security parameters if SSL encryption of all data transfers is not needed. ■ Non-SSL authentication protocol is used until the server is upgraded to V8.1.2 or later.
	- o Set the SSL parameter to the Yes value if encryption of all data transfers between the client and the server is needed, and proceed with the manual client configuration for SSL.
		- See Configuring IBM Spectrum Protect client/server [communication](#page-2336-0) with Secure Sockets Layer for details.
		- SSL communication is automatically enhanced to use the TLS level that is needed by the server after the server is updated to V8.1.2 or later.

### **Related reference**:

[Sslrequired](#page-2874-0) [Sslacceptcertfromserv](#page-2872-0) [Ssl](#page-2871-0) [Sslfipsmode](#page-2874-1) [Ssldisablelegacytls](#page-2873-0) [Lanfreessl](#page-2772-0) [Replsslport](#page-2825-0)

# <span id="page-2405-0"></span>**Configuring the client without automatic certificate distribution**

This scenario details the configuration options that impact the security of the client when automatic distribution of certificates from the server is not acceptable. Automatic distribution of certificates from the server is not acceptable if the server is configured to use LDAP authentication or it is necessary that certificates are signed by a certificate authority.

Note: In this scenario, you can accept the default values for most of the session-security options, except for the SSLACCEPTCERTFROMSERV option.

### **Client options that affect session security**

- 1. SSLREQUIRED. The default value Default enables existing session-security connections to servers earlier than V8.1.2, and automatically configures the client to securely connect to a V8.1.2 or newer server by using TLS for authentication.
- 2. SSLACCEPTCERTFROMSERV. Set this value to No to ensure that the client does not automatically accept a self-signed public certificate from the server when the client first connects to a V8.1.2 or later server.
- 3. SSL. The default value No indicates that encryption is not used when data is transferred between the client and a server earlier than V8.1.2. When the client connects to a V8.1.2 or later server, the default value No indicates that object data is not encrypted. All other information is encrypted, when the client communicates with the server. When the client connects to a V8.1.2 or later server, the value Yes indicates that SSL is used to encrypt all information, including object data, when the client communicates with the server.
- 4. SSLFIPSMODE. The default value No indicates that a Federal Information Processing Standards (FIPS) certified SSL library is not needed.

In addition, the following options apply only when the client uses SSL connections to a server earlier than V8.1.2. They are ignored when the client connects to a V8.1.2 or later server.

- 1. SSLDISABLELEGACYTLS. The default value No indicates that connections at TLS 1.1 and lower SSL protocols are allowed when the client communicates with a server V8.1.1 and earlier V8 levels, and V7.1.7 and earlier levels.
- 2. LANFREESSL. Specifies whether the client uses SSL communication with the Storage Agent when LAN-free data transfer is configured.
- 3. REPLSSLPORT. Specifies the TCP/IP port address that is enabled for SSL when the client communicates with the replication target server.

### **Uses cases for configuring the client without automatic certificate distribution**

- 1. First, the server is upgraded to V8.1.2. Then, the client is upgraded. The existing client is not using SSL communications:
	- Use the client configuration wizard to set the SSLACCEPTCERTFROMSERV option with the value No.
	- Obtain the necessary certificate from a trusted source.
	- Use the dsmcert utility to import the certificate for client use. See Configuring IBM Spectrum Protect client/server [communication](#page-2336-0) with Secure Sockets Layer for details.
- 2. First, the server is upgraded to V8.1.2. Then, the client is upgraded. The existing client is using SSL communications:
	- No changes are needed to the client security options. If the client already has a server certificate for SSL communication, the SSLACCEPTCERTFROMSERV option does not apply.
	- o SSL communication with existing server public certificate continues to be used.
	- o SSL communication is automatically enhanced to use the TLS level that is needed by the server.
- 3. First, the client is upgraded to V8.1.2. Then, the server is upgraded later. The existing client is not using SSL communications:
	- Use the client configuration wizard to set the SSLACCEPTCERTFROMSERV option with the value No.
	- Existing authentication protocol continues to be used to servers at levels earlier than V8.1.2.
	- Before the client connects to an 8.1.2 or later server:
		- Obtain the necessary certificate from a trusted source.
		- Use the dsmcert utility to import the certificate for client use. See Configuring IBM Spectrum Protect client/server [communication](#page-2336-0) with Secure Sockets Layer for details.
- 4. First, the client is upgraded to V8.1.2. Then, the server is upgraded later. The existing client is using SSL communications:
	- No changes are needed to the client security options. If the client already has a server certificate for SSL communication, the SSLACCEPTCERTFROMSERV option does not apply.
	- o SSL communication with existing server public certificate continues to be used with servers at levels earlier than V8.1.2.
	- SSL communication is automatically enhanced to use the TLS level that is needed by the server after the server is updated to V8.1.2 or later.
- 5. First, the client is upgraded to V8.1.2. Then, the client connects to multiple servers. The servers are upgraded to V8.1.2 at different times:
	- Use the client configuration wizard to set the SSLACCEPTCERTFROMSERV option with the value No.
	- Existing authentication protocol continues to be used to servers at levels earlier than V8.1.2.
	- <sup>o</sup> Before the client connects to an 8.1.2 or later server, or when SSL communication is needed at any server level: **D** Obtain the necessary certificate for the target server from a trusted source.
		- Use the dsmcert utility to import the certificate for client use. See Configuring IBM Spectrum Protect
		- client/server [communication](#page-2336-0) with Secure Sockets Layer for details.
- The client uses existing authentication and session security protocol to servers at versions earlier than V8.1.2, and automatically upgrades to use TLS authentication when initially connecting to a server at V8.1.2 or later. Session security is managed per server.
- 6. New client installation, server is at V8.1.2 or later:
	- Configure the client according to a new client installation.
	- Use the client configuration wizard to set the SSLACCEPTCERTFROMSERV option with the value No.
	- Obtain the necessary certificate from a trusted source.
	- Use the dsmcert utility to import the certificate for client use. See Configuring IBM Spectrum Protect client/server [communication](#page-2336-0) with Secure Sockets Layer for details.

Set the SSL parameter to the Yes value if encryption of all data transfers between the client and the server is needed. 7. New client installation, server is at a version earlier than V8.1.2, SSL-encrypted sessions are needed:

- Configure the client according to a new client installation.
- o Set the SSL parameter to the Yes value.
- Obtain the necessary certificate from a trusted source.
- Use the dsmcert utility to import the certificate for client use. See Configuring IBM Spectrum Protect client/server [communication](#page-2336-0) with Secure Sockets Layer for details.
- 8. New client installation, server is at a version earlier than V8.1.2, SSL-encrypted sessions are not needed:
	- Configure the client according to a new client installation.
	- Use the client configuration wizard to set the SSLACCEPTCERTFROMSERV option with the value No. ■ Non-SSL authentication protocol is used until the server is upgraded to V8.1.2 or later.
	- Before the client connects to an 8.1.2 or later server:
		- Obtain the necessary certificate from a trusted source.
		- Use the dsmcert utility to import the certificate for client use. See Configuring IBM Spectrum Protect client/server [communication](#page-2336-0) with Secure Sockets Layer for details.

#### **Related reference**:

[Sslrequired](#page-2874-0) [Sslacceptcertfromserv](#page-2872-0) [Ssl](#page-2871-0) [Sslfipsmode](#page-2874-1) [Ssldisablelegacytls](#page-2873-0) [Lanfreessl](#page-2772-0) [Replsslport](#page-2825-0)

## <span id="page-2407-0"></span>**Secure password storage**

Beginning in IBM Spectrum Protect™ Version 8.1.2, the location of the IBM Spectrum Protect password is changed.

In V8.1.0 and V7.1.6 and earlier clients, the IBM Spectrum Protect password was stored in the Windows registry for Windows clients, and stored in the TSM.PWD file on UNIX and Linux clients.

Beginning in V8.1.2, the IBM® Global Security Kit (GSKit) keystores are used to store all IBM Spectrum Protect passwords. The process of importing server certificates is simplified. For information about importing server certificates, see Configuring IBM Spectrum Protect client/server communication with Secure Sockets Layer.

When you upgrade to IBM Spectrum Protect V8.1.2 backup-archive client, the existing passwords are migrated to the following files in the new password store:

### TSM.KDB

The file that stores the encrypted passwords.

TSM.sth

The file that stores the random encryption key that is used to encrypt passwords in the TSM.KDB file. This file is protected by the file system. This file is needed for automated operations.

TSM.IDX

An index file that is used to track the passwords in the TSM.KDB file.

**Follow For Data Protection for VMware clients, the Data Protection for VMware GUI server administration password** is migrated to a keystore.

**Windows** 

### **Password locations on Windows clients**

On Windows clients, the passwords in the SOFTWARE\IBM\ADSM\CurrentVersion\BackupClient\Nodes registry key and the SOFTWARE\IBM\ADSM\CurrentVersion\Nodes registry key are migrated to the new password store.

The password entries in these registry keys are deleted after the migration.

The migrated server and encryption passwords are stored in the password stores in separate subdirectories of the C:\ProgramData\Tivoli\TSM\baclient directory (a hidden directory). Separating the server passwords this way allows an administrator to grant a non-administrative user access to individual passwords without giving that user access to all the other passwords. The following directories are examples of password file locations:

- C:\ProgramData\Tivoli\TSM\BAClient\NodeName\ServerName
- C:\ProgramData\Tivoli\TSM\BAClient\(VCB)\ServerName
- C:\ProgramData\Tivoli\TSM\BAClient\(DOMAIN)\ServerName
- C:\ProgramData\Tivoli\TSM\BAClient\(FILER)\ServerName

Access to the password stash files (TSM.sth) is restricted to the creator of the keystore, Administrators, and System. A utility (dsmcutil addace) is available to allow Windows users to easily modify password file access control lists. For more information, see [ADDACE](#page-3110-0) and [DELETEACE](#page-3111-0).

AIX | Linux | Mac OS X | Solaris

### **Password locations on UNIX and Linux clients**

On UNIX and Linux clients, the existing passwords in the TSM.PWD files are migrated to the new password store in the same location. For root users, the default location for the password store is /etc/adsm. For non-root users, the location of the password store is specified by the passworddir option.

The TSM.PWD file is deleted after the migration.

| AIX | Linux | Mac OS X | Solaris |

### **The trusted communications agent is no longer available**

The trusted communications agent (TCA), previously used by non-root users in V8.1.0 and V7.1.6 and older clients, is no longer available. Root users can use the following methods to allow non-root users to manage their files:

Help desk method

With the help desk method, the root user runs all backup and restore operations. The non-root user must contact the root user to request certain files to be backed up or restored.

Authorized user method

With the authorized user method, a non-root user is given read/write access to the password store by using the passworddir option to point to a password location that is readable and writable by the non-root user. This method allows non-root users to back up and restore their own files, use encryption, and manage their passwords with the passwordaccess generate option.

For more information, see Enable non-root users to manage their own data.

If neither of these methods are satisfactory, you must use the earlier clients that included the TCA.

**Windows** 

### **Password locations in cluster environments**

If you are operating the client in a cluster environment (CLUSTERNODE YES in the client options file), the password files are stored in a subdirectory of the client options file location. The subdirectory name is:

NODES\*NodeName*\*ServerName*

In a cluster configuration, the options file is stored on a cluster disk so that it can be accessed by the takeover node. The password files must also be stored on a cluster disk so that after a failure, the generated backup-archive client password is available to the takeover node.

For example, if the dsm.opt file is in the c:\ClusterStorage\Volume1\SPData directory, the node name is Cluster-B, and the server name is Bigdata, the location for password files is:

C:\ClusterStorage\Volume1\SPdata\Nodes\Cluster-B\Bigdata

<span id="page-2408-0"></span>**Windows** 

This section explains the types of IBM Spectrum Protect™ backup-archive client operations that can be performed and the security rights that are needed.

You must have local or domain administrator privileges to install and configure IBM Spectrum Protect client services.

Table 1 summarizes the user security rights needed for backup and restore operations. The information in the table assumes that the default privileges for the Microsoft Windows Administrators group, Backup Operators group, and Users group have not been altered.

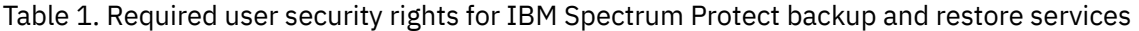

<span id="page-2409-0"></span>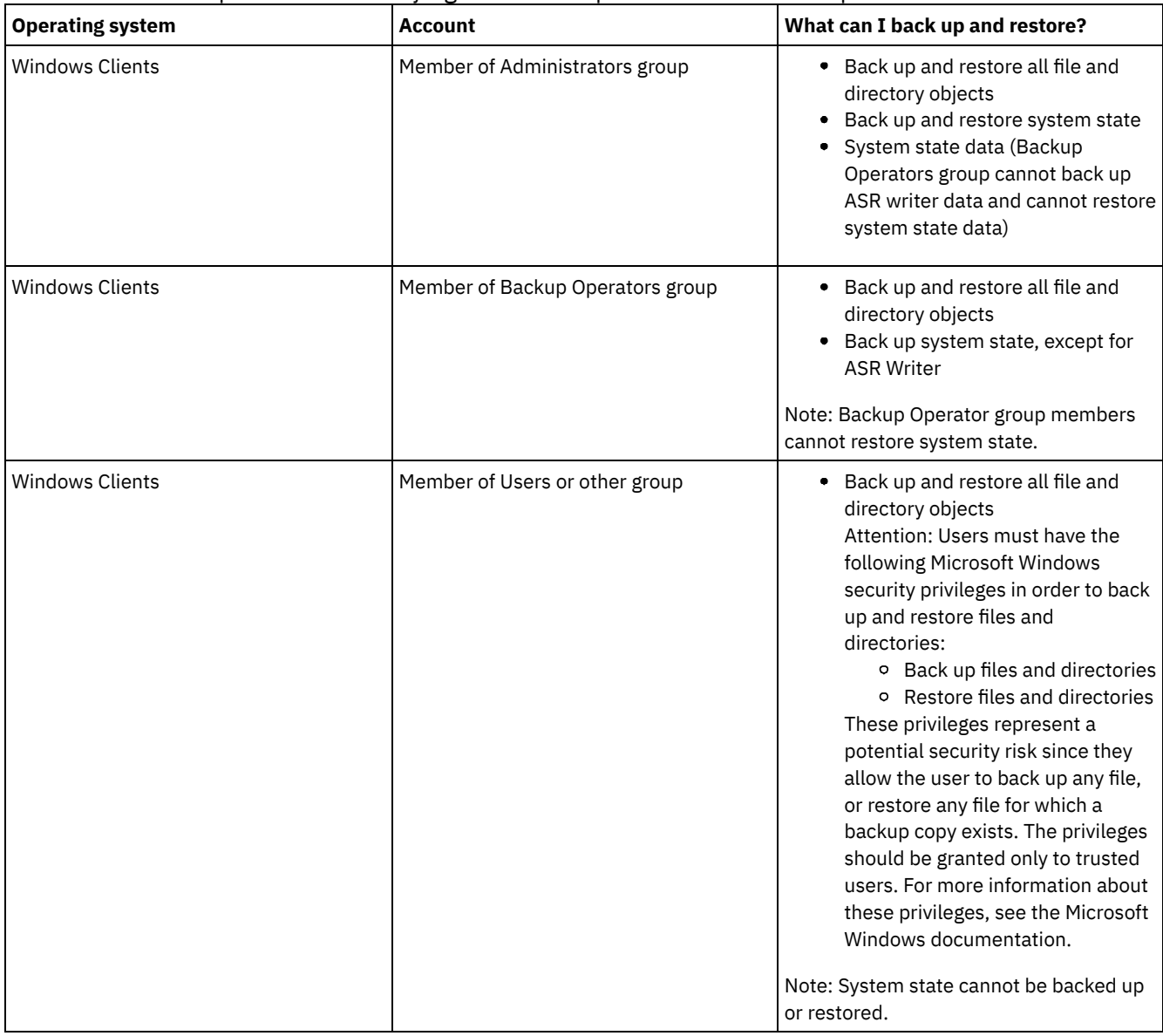

By default, IBM Spectrum Protect client services run under the local system account. However, the local system account does not have access to network mapped drives and does not have the same permissions and logon properties as a user that is logged in to the system. If you experience discrepancies between a user initiated backup and a scheduled backup using the local system account, consider changing the services to run under the user account.

Tip: In addition to the appropriate user security rights, the IBM Spectrum Protect backup-archive client requires that the user has read permission to the root of any drive that needs to be backed up or restored. If you are using the system account to logon for the IBM Spectrum Protect scheduler service, ensure that you grant the system account (SYSTEM) read access to the root of the drive. It is not sufficient to grant Everyone read access to the root of the drive.

Domain resources, such as network drives, can only be accessed by services configured to run under a domain authorized account using dsmcutil or the Service Control Panel Application.

Beginning with IBM Spectrum Protect Version 8.1.2, stricter access control is enforced for the IBM Spectrum Protect password storage on Windows operating systems. By default, only the Administrator, SYSTEM, or LocalSystem account has access to the password store and SSL certificates.

You can use the dsmcutil addace command to modify the access control list to allow additional users, such as non-administrative users, or processes such as the IBM Spectrum Protect Data Protection client processes to access the password store and SSL certificates.

You can use the dsmcutil deleteace command to modify the access control list to remove access to the password store and client certificates for users, such as non-administrative users or processes such as the IBM Spectrum Protect Data Protection client processes.

For more information, see [ADDACE](#page-3110-0) and [DELETEACE.](#page-3111-0)

- **Backup Operators group [operations](#page-2410-0)** 
	- The Backup Operators group allows users to back up and restore files regardless of whether they have read or write access to the files.
	- **Windows** [Considerations](#page-2410-1) before you start using a Backup Operators group account There are some items that you need to consider before you use a Backup Operators group account to back up, archive, restore, or retrieve your data.

<span id="page-2410-0"></span>**Windows** 

## **Backup Operators group operations**

The Backup Operators group allows users to back up and restore files regardless of whether they have read or write access to the files.

This group has a limited set of user rights, so some functions are not available to members of the Backup Operators group.

The following list contains the backup-archive client operations that a member of the Backup Operators can do:

- **Back up and restore files (see [Table](#page-2409-0) 1)**
- Back up system state

You must be a member of the Administrators group to back up ASR writer data.

Start the scheduler service

The following list contains the backup-archive client operations that a member of the Backup Operators cannot do:

- Start any other services (client acceptor, remote client agent, and journal service)
- Install and configure client services
- Use open file support (OFS)
- Back up and restore images
- **•** Back up and restore Windows file shares

<span id="page-2410-1"></span>Windows

## **Considerations before you start using a Backup Operators group account**

There are some items that you need to consider before you use a Backup Operators group account to back up, archive, restore, or retrieve your data.

Consider these items before using a Backup Operators group account to back up, archive, restore, or retrieve your data:

- If you have already been using the backup-archive client with an Administrators group account you might not be able to launch the client because you cannot open the log files (for example dsmerror.log). To alleviate this problem, you can grant the Backup Operators group Read and Write permissions to the log files or the directories containing these log files.
- If you have existing backups from a version 5.2 or earlier backup-archive client and you attempt an incremental backup of an existing file space with a member of the Backup Operators group, all of the data appears as changed and it is resent to the IBM Spectrum Protect™ Server.
- Members of the Backup Operators group might not be able to back up or restore file data that was encrypted by an Administrator account using the Windows encrypting file system (EFS).
- Members of the Backup Operators group do not have the proper authority to update the last access time for files that is encrypted with the Windows encrypting file system (EFS). If EFS files are restored by a member of the Backup Operators group, the last access time will not be preserved.

<span id="page-2411-0"></span>**Windows** 

## **Permissions required to restore files that use adaptive subfile backup**

Adaptive subfile backup is deprecated, but you can still restore subfile backup data that was created with the version 7.1 or earlier client. To restore files that were processed using adaptive subfile backup, you must either be the owner of the file or have read access.

These permissions are in addition to those required to perform a normal restore.

For information about adaptive subfile backup, see [Performing](http://www.ibm.com/support/knowledgecenter/SSGSG7_7.1.6/client/t_bac_bandlimitwin.html) a backup with limited bandwidth in the version 7.1 backup-archive client documentation.

<span id="page-2411-1"></span>**Windows** 

# **Permissions required to back up, archive, restore or retrieve files on cluster resources**

To back up, restore, archive, or retrieve data residing on Microsoft Cluster Server (MSCS) or Veritas Cluster Server cluster resources, your Windows account must belong to the Administrators or Domain Administrators group or Backup Operators group.

By default, Backup Operators do not have the user rights necessary to perform these tasks on a cluster node. However, Backup Operators can perform this procedure if that group is added to the security descriptor for the Cluster service. You can do that using Cluster Administrator or cluster.exe.

## <span id="page-2411-2"></span>**IBM Spectrum Protect client authentication**

When using the graphical user interface or command line interface of the IBM Spectrum Protect™ client, you can log on using a node name and password *or* administrative user ID and password.

The client prompts for your user ID and compares it to the configured node name. If they match, the client attempts to authenticate the user ID as a node name. If the authentication fails or if the user ID does not match the configured node name, the client attempts to authenticate the user ID as an administrative user ID.

To use an administrative user ID with any of the backup-archive clients, the user ID must have one of the following authorities:

#### *System privilege*

Authority over the entire system. An administrator with system privilege can perform any administrative task. *Policy privilege*

Authority over the node policy domain. Allows an administrator to manage policy objects, register client nodes, and schedule client operations for client nodes.

*Client owner*

Authority over the registered IBM Spectrum Protect client node. You can access the client through the web client or backup-archive client. You own the data and have a right to physically gain access to the data remotely. You can back up and restore files on the same or different system, and you can delete file spaces or archive data.

#### *Client access*

To use the web client to back up and restore files on a remote client system, you must have an administrative user ID with client access authority over the node name for the remote client system. If you do not want IBM Spectrum Protect administrators with client access authority over your node name to be able to back up and restore files on your system, specify the revokeremoteaccess option in your client options file.

Client access authority only allows IBM Spectrum Protect administrators to back up and restore files on remote systems. They do not have physical access to the data. That is, they cannot restore the data belonging to the remote system to their own systems. To restore data belonging to a remote system to your own system, you must possess at least client owner authority.
To determine what authority you have, you can use either of the following methods:

- From the main IBM Spectrum Protect GUI window, select **File** → **Connection Information**.
- Use the IBM Spectrum Protect server QUERY ADMIN command from the administrative command-line client.

**Related reference**: [Revokeremoteaccess](#page-2834-0) QUERY ADMIN [command](#page-1524-0)<br>Windows

## **User account control**

User Account Control (UAC) is a Windows security feature that helps prevent malware from compromising the operating system. UAC restricts programs to standard user privileges.

When UAC is enabled, programs that require elevated privileges cannot run without your permission.

The backup-archive client requires elevated privileges. If UAC is enabled when you run the client, a User Account Control dialog box is displayed. The dialog asks if you want to allow the program to run. If you are not logged in as an administrator, the dialog also asks for your account credentials.

**Enabling client access to network shares when UAC is enabled** When Windows User Account Control (UAC) is enabled, the backup-archive client cannot access existing network share mappings. The solution is to map the network shares from an elevated command prompt before you start the client.

# **Starting a Java GUI session**

The steps that are used to start the backup-archive client graphical interface (GUI) program depend on the operating system.

### **Procedure**

Complete the procedure that is appropriate for your operating system to start the Java™ GUI.

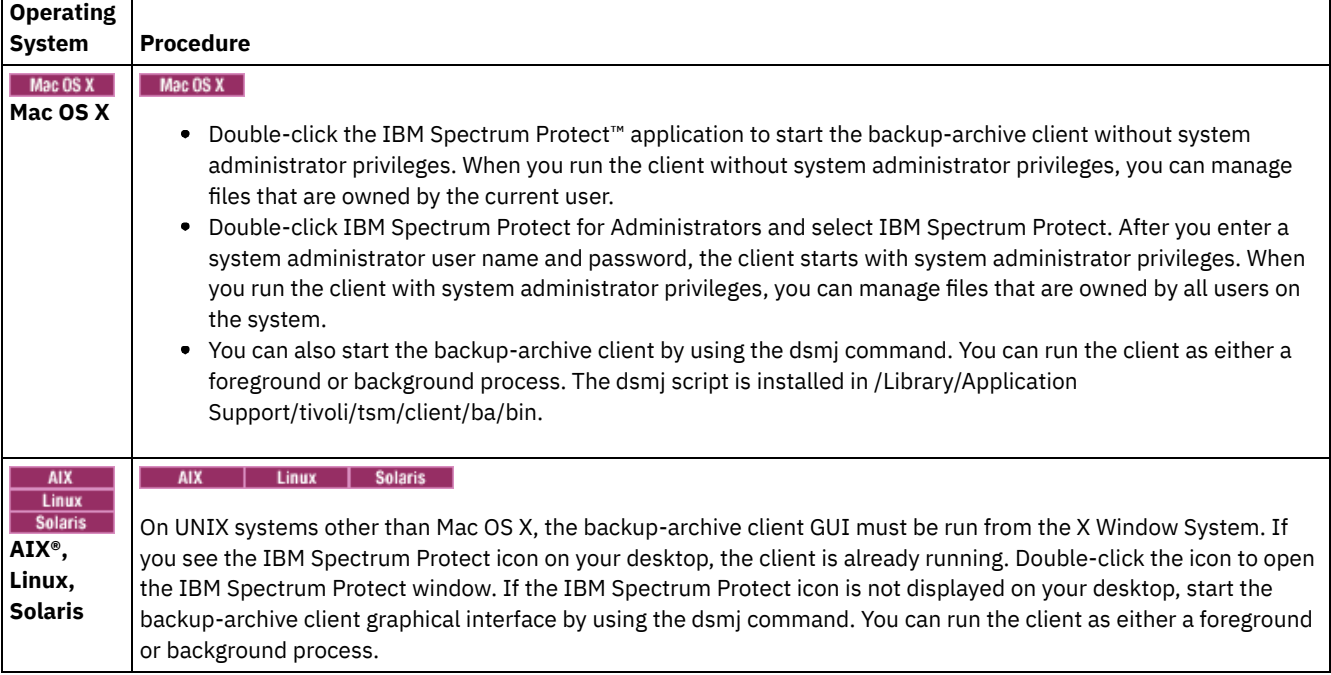

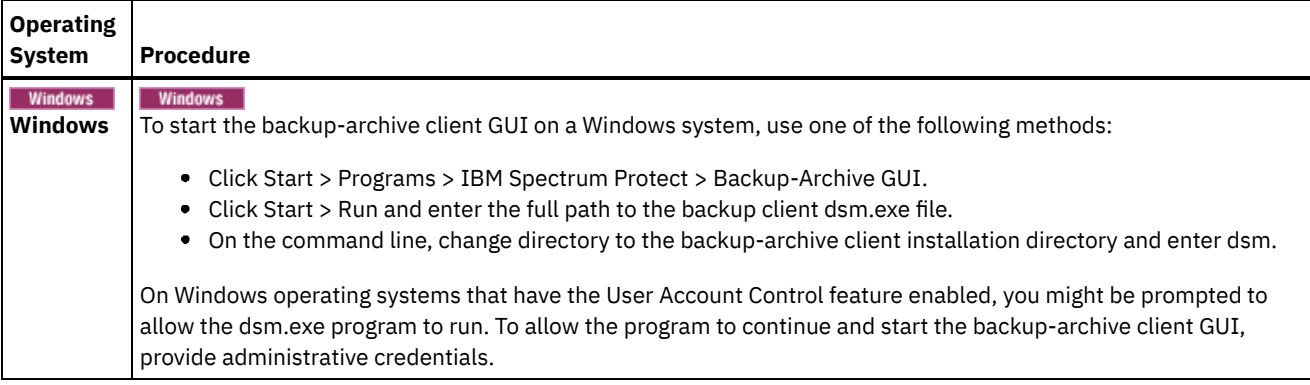

**Windows** The backup-archive client locates and uses the options that are specified in the client options file (dsm.opt).

 $\frac{1}{10}$   $\frac{1}{10}$   $\frac{1}{10}$   $\frac{1}{10}$   $\frac{1}{10}$   $\frac{1}{10}$   $\frac{1}{10}$   $\frac{1}{10}$  backup-archive client locates and uses the options that are specified in the client system options file (dsm.sys) and the client options files (dsm.opt).

- IBM [Spectrum](#page-2413-0) Protect password Your IBM Spectrum Protect administrator can require you to use a password to connect to the server.
- Setup [wizard](#page-2413-1) When the client GUI starts, it checks to see whether a client options file exists.

**Related tasks**:

<span id="page-2413-0"></span>**Windows** [Configuring](#page-2328-0) the language for displaying the Java GUI

# **IBM Spectrum Protect password**

Your IBM Spectrum Protect™ administrator can require you to use a password to connect to the server.

The IBM Spectrum Protect client prompts you for the password if one is required. Contact your IBM Spectrum Protect administrator if you do not know your password.

#### **Related tasks**:

<span id="page-2413-1"></span>Changing your password

## **Setup wizard**

When the client GUI starts, it checks to see whether a client options file exists.

If the client options file does not exist (which usually happens after you have installed the client for the first time on your system), the setup wizard automatically starts and guides you through the configuration process.

 $MacOSX$  | AIX | Linux | Solaris The client options file is dsm.sys.

**Windows** You can launch the setup wizard at any time to modify your client options file.

**Windows** The client options file is dsm.opt.

## **Starting a command-line session**

You can start a command-line session by invoking the dsmc command.

**Note:**  $\blacksquare$  Alx  $\blacksquare$  Linux  $\blacksquare$  Solaris  $\blacksquare$  Mac OS X  $\blacksquare$  Note: If the /usr/bin directory contains a symbolic link to the IBM Spectrum Protect™ executable, and all DSM environment variables are set, you can enter the dsmc command from any directory. Otherwise, enter the fully qualified path of the command.

**MacOSX** Note: On Mac OS X, system administrators can use the sudo command to gain additional authority so the backuparchive client can access files for all users on the system.

**MacOSX** | AIX | Linux | Solaris On the command line enter dsmc followed by the command *(batch mode)*. If the /usr/bin or opt/bin directory contains a symbolic link to the IBM Spectrum Protect installation directory, you can enter the dsmc command from any directory. Otherwise you can enter the fully qualified name.

**Windows** Note: If the PATH environment variable is set to the client installation directory, you can enter the dsmc command from any directory; otherwise, enter the fully qualified path.

One can start client with "dsmc" command only in case PATH environment variable is updates with path to the client location.

**Windows** You can open the Windows Start menu and select Programs > IBM Spectrum Protect > Backup-Archive Command Line.

Your IBM Spectrum Protect administrator can require you to use a password to connect to the server. The client prompts you for a password, if it is required. Contact your administrator if you do not know your password.

- Using batch [mode](#page-2414-0) Use *batch* mode to enter a single client command. When you use batch mode, you must precede the command with **dsmc**.
- Issuing a series of [commands](#page-2414-1) by using interactive mode Use *interactive* mode when you want to issue a series of commands.
- o Windows Displaying Euro characters in a [command-line](#page-2415-0) prompt
- This topic explains how to display the Euro character in the Windows command-line prompt (console window). **Windows** Use options on the DSMC [command](#page-2415-1)
- This topic shows some examples of how to use options on the dsmc command.

#### **Related concepts**:

**Windows** Backup-archive client operations and security rights Options in interactive mode **Windows** Start and end a client command session **MacOSX** UNIX and Linux client root and authorized user tasks Using commands

## <span id="page-2414-0"></span>**Using batch mode**

Use *batch* mode to enter a single client command. When you use batch mode, you must precede the command with **dsmc**.

### **About this task**

For example, to issue the incremental command, enter the following at the command prompt:

```
dsmc incremental
```
Some commands require one or more arguments. For example, to archive a file:

AIX | Linux | Solaris | MacOSX |

dsmc archive /home/proj1/file1.txt

**Windows** 

dsmc archive c:\myfiles\file1.dat

Depending upon the current setting of your passwordaccess option, the client might prompt you for your password before the command is processed in a batch mode session.

When you enter your password, the password is not displayed on your screen.

<span id="page-2414-1"></span>**Related reference**: Passwordaccess

## **Issuing a series of commands by using interactive mode**

Use *interactive* mode when you want to issue a series of commands.

### **About this task**

The connection to the server is established only once for interactive mode, so you can process a series of commands more quickly in interactive mode than in batch mode.

To start a client command session in interactive mode, enter either of the following commands:

- dsmc
- dsmc loop

The following prompt is displayed on your screen:

Protect>

**Windows** When you log on with an administrator ID, you can complete standard user tasks.. If you are not logged on before you begin a task from a command-prompt window, you are prompted to do so..

When you are in interactive mode, do not precede commands with dsmc. For example, instead of typing dsmc archive to archive a file, type only **archive**.

For example, to archive a file, enter the command with the file specification:

| AIX | Linux | Solaris | MacOSX |

archive /home/proj1/file1.txt

**Windows** 

archive c:\myfiles\file1.dat

Depending upon the current setting of the passwordaccess option, the client might prompt you for your password before you are allowed to enter a command in an interactive session.

When you enter your password, the password is not displayed on your screen.

<span id="page-2415-0"></span>**Windows** 

## **Displaying Euro characters in a command-line prompt**

This topic explains how to display the Euro character in the Windows command-line prompt (console window).

### **Procedure**

- 1. Contact your Microsoft Representative for the 858 code page (the file name is  $c_858..nls$ ). Copy the file into your Windows system32 directory (for example, C: \WINNT\system32).
- 2. Edit the Windows Registry key, using this command:

HKEY\_LOCAL\_MACHINE\SYSTEM\CurrentControlSet\Control\Nls\CodePage\850, and set it to value c\_858.nls. **Any changes that you make to the Windows Registry editor cannot be undone**. Errors made in editing the Windows Registry can cause your system to malfunction, and you might not even be able to restart your system. **Be very careful** when editing the Windows Registry. If you are unfamiliar with using the Windows Registry editor, then ask someone else who is familiar with the Windows Registry editor to help you.

- 3. In your Regional Settings, select a Western European country (Germany, France, Italy, etc.) as your locale setting.
- 4. Exit and reboot the system.

### **Results**

Ensure that the console window font that you use supports the Euro symbol (such as Lucida Console).

<span id="page-2415-1"></span>**Windows** 

## **Use options on the DSMC command**

This topic shows some examples of how to use options on the dsmc command.

### **About this task**

For example, suppose you have one workstation with node name  $qalaxy1$ , and another workstation with node name  $qalaxy2$ , and you want to restore the data from  $\text{galaxy1}$  to the  $\text{galaxy2}$  system. To recover a file from one workstation ( $\text{galaxy1}$ ) while at the other workstation (galaxy2), you must access galaxy1. Use the set access command to gain access.

For example, assume the file to be recovered on galaxy1 is c: \universe\saturn.planet. The owner of galaxy1 enters the following command:

dsmc set access archive c:\universe\saturn.planet galaxy2

When access is granted, you would retrieve the file by entering the following command:

dsmc retrieve -fromnode=galaxy1 \\galaxy1\universe\saturn.planet c:\

Note: Access to the files of another user can also be granted and gained using the GUI. If you have more than one backup server in your organization, you can easily switch between them using a command-line option. To override the server specified in dsm.opt, you could use a command such as this:

dsmc -tcpserveraddress=myserver -node=mynode -tcpport=1599

**Related reference**: Fromnode Set Access

# **Specifying input strings that contain blank spaces or quotation marks**

You must follow certain rules when you specify an input string that has blanks or quotation marks.

Follow these rules when you specify an input string that has blank spaces or quotation marks:

- If the input string has one or more spaces, enclose the string with either single or double quotation marks. You can use single or double quotation marks, as long as they match.
- If the input string has a single quotation mark, enclose the string within double quotation marks, as in this example:

-description="Annual backup of the accounting department's monthly reports"

If the input string has a double quotation mark, enclose the string within single quotation marks, as in this example:

-description='New translations of "The Odyssey" and "The Iliad"'

If the input string has spaces and quotation marks, enclose the string in quotation marks. The outer quotation marks must not be the same as the quotation marks within the string.

Restriction: An input string that has single and double quotation marks is not a valid input string.

The following rules apply to these types of data:

- Fully qualified names
- The description that you specify in the archive command
- Any value for an option value where the character string can include spaces or quotation marks

Important: You cannot use escape characters in input strings. Escape characters are treated the same as any other characters. Here are some examples where escape characters are not recognized:

- If the character string is in an option file
- If the character string is in a list file
- If the character string is entered in interactive mode

Mac OS X | AIX | Linux | Solaris |

## **Starting: Additional considerations**

You can include options as arguments to **dsmj** and **dsmc** commands. For example, you can use options to modify the format that displays dates, times, and numbers, or to include your password so that the backup-archive client does not prompt for it.

### **About this task**

In addition, if you have more than one server defined in dsm.sys and you want to contact a different server for backup-archive services (other than the one specified in your client user-options file dsm.opt), specify the server with the servername option.

For example:

```
dsmj -servername=server_b
```
The JavaN Gui (Sultist of Mac OS X The Java™ GUI (dsmj) accepts command-line parameters, such as the Java -X options. Because of this, you can also now modify the Java Heap Size. For example:

AIX | Linux | Solaris | MacOSX |

dsmj -Xmx512M

# **Using the web client in the new security environment**

Beginning with IBM Spectrum Protect™ Version 8.1.2, you can no longer use the web client to connect to the IBM Spectrum Protect V8.1.2 or later server or the V7.1.8 or later V7 server.

However, you can still use the web client to connect to IBM Spectrum Protect V8.1.1, V8.1.0, or V7.1.7 or earlier servers.

If you are connected to the IBM Spectrum Protect V8.1.2 or later V8 server or the V7.1.8 or later V7 server, use the following alternatives to the web client:

- To restore data that was backed up with the backup-archive client, use the backup-archive client Java GUI (dsmj) or the command-line client (dsmc). For more information, see:
	- Backing up your data
	- Restoring your data

**To anx | Solaris | Windows** To back up and restore NAS file servers using Network Data Management Protocol (NDMP), use the IBM Spectrum Protect server commands on the administrative command-line client (dsmadmc).

For more information, see the following server documentation:

- Protecting NAS file servers
- o Backing up and restoring NAS file servers using NDMP
- File-level backup and restore for NDMP operations

Tip: If you already upgraded the backup-archive client to V8.1.2 or later, you can uninstall it and reinstall the V8.1.0 client to continue to use the web client. The IBM Spectrum Protect server administrator needs to set the SESSIONSECURITY parameter on the node back to TRANSITIONAL. For more information, see UPDATE NODE (Update node [attributes\)](#page-2016-0).

• Starting a web client session

The web client is a Java™ Web Start application that can be started and managed independent of web browser software. After you install and configure the web client on your workstation, you can use the web client for remote access to remotely back up, restore, archive, or retrieve data on the client node. The web client facilitates the use of assistive devices for users with disabilities and contains improved keyboard navigation.

Mac OS X | AIX | Linux | Solaris | Windows |

## **Start the client scheduler automatically**

You can start the client scheduler automatically when you start your workstation.

If the IBM Spectrum Protect™ administrator has defined schedules for your node, starting the client scheduler permits you to automatically back up your workstation (or perform other scheduled actions).

You can also use the IBM Spectrum Protect Client Acceptor service to manage the scheduler.

**IF Windows** IBM Spectrum Protect supports remote network connections to the server. With a remote network connection, mobile users no longer need to dial-in to their company network when a backup is scheduled to run. IBM Spectrum Protect automatically establishes a connection before the scheduled backup occurs. If the connection fails, IBM Spectrum Protect reestablishes the connection before attempting the backup.

### **Related tasks**:

Setting the client scheduler process to run as a background task and start automatically at startup

## **Changing your password**

Your IBM Spectrum Protect™ administrator can require you to use a password to connect to the server.

### **About this task**

The backup-archive client prompts you for the password if one is required. Contact your IBM Spectrum Protect administrator if you do not know your password.

Important: The password discussed in this topic is different than the password used for encrypting files.

To change your password from the GUI:

### **Procedure**

- 1. Mac OSX On Mac OS X clients, start the backup-archive client with IBM Spectrum Protect Tools for Administrators.
- 2. AIX I Linux Solaris | Mac 0S X | Windows From the main window, open the **Utilities** menu and select **Change password**.
- 3. Enter your current and new passwords, and enter your new password again in the **Verify password** field.
- 4. Click **Change**.

### **Results**

To change your password from the command-line client, enter this command:

AIX | Linux | Solaris | Mac OS X | Windows For UNIX, Linux, and Windows clients:

dsmc set password

**Mac OS X** For Mac OS X clients, enter this command to change your password from the command-line client:

sudo dsmc set password

Then, enter your old and new passwords when prompted.

Passwords can be up to 63 character in length. Password constraints vary, depending on where the passwords are stored and managed, and depending on the version of the IBM Spectrum Protect server that your client connects to.

If your IBM Spectrum Protect server is at version 6.3.3 or later, and if you use an LDAP directory server to authenticate passwords Use any of the following characters to create a password:

a b c d e f g h i j k l m n o p q r s t u v w x y z A B C D E F G H I J K L M N O P Q R S T U V W X Y Z  $0 1 2 3 4 5 6 7 8 9 . ! @ # $ % ^ & * - + = ' (*)$ | { } [ ] : ; < > , ? / ~

Passwords are case-sensitive and are subject to more restrictions that can be imposed by LDAP policies.

If your IBM Spectrum Protect server is at version 6.3.3 or later, and if you do not use an LDAP directory server to authenticate passwords

Use any of the following characters to create a password:

a b c d e f g h i j k l m n o p q r s t u v w x y z A B C D E F G H I J K L M N O P Q R S T U V W X Y Z  $0 1 2 3 4 5 6 7 8 9$  . !  $0 4 5 8 8 8 4 2 4 5 6 7 8 9$ | { } [ ] : ; < > , ? / ~

Passwords are stored in the IBM Spectrum Protect server database and are not case-sensitive.

If your IBM Spectrum Protect server is earlier than version 6.3.3 Use any of the following characters to create a password:

> a b c d e f g h i j k l m n o p q r s t u v w x y z A B C D E F G H I J K L M N O P Q R S T U V W X Y Z 0 1 2 3 4 5 6 7 8 9  $-$  - & + .

Passwords are stored in the IBM Spectrum Protect server database and are not case-sensitive.

AIX | Linux | MacOSX | Solaris | Windows Remember:

On the command line, enclose all parameters that contain one or more special characters in quotation marks. Without quotation marks, the special characters can be interpreted as shell escape characters, file redirection characters, or other characters that have significance to the operating system.

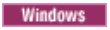

On Windows systems:

Enclose the command parameters in quotation marks (").

Command line example: dsmc set password "t67@#\$%^&" "pass2><w0rd"

AIX | Linux | Solaris

On AIX®, Linux, and Solaris systems:

Enclose the command parameters in single quotation marks (').

```
Command line example:
     dsmc set password -type=vmguest 'Win 2012 SQL' 'tsml2dag\administrator' '7@#$%^&7'
```
Quotation marks are not required when you type a password with special characters in an options file.

**Related concepts**: Start the client scheduler automatically **Related tasks**:  $MacOSX$  AIX | Linux | Solaris Starting: Additional considerations **Related reference**: Password Set Password

# **Sorting file lists using the backup-archive client GUI**

You can use the backup-archive client GUI to display, sort, or select files.

### **About this task**

### Table 1. Working with your files using the backup-archive client GUI

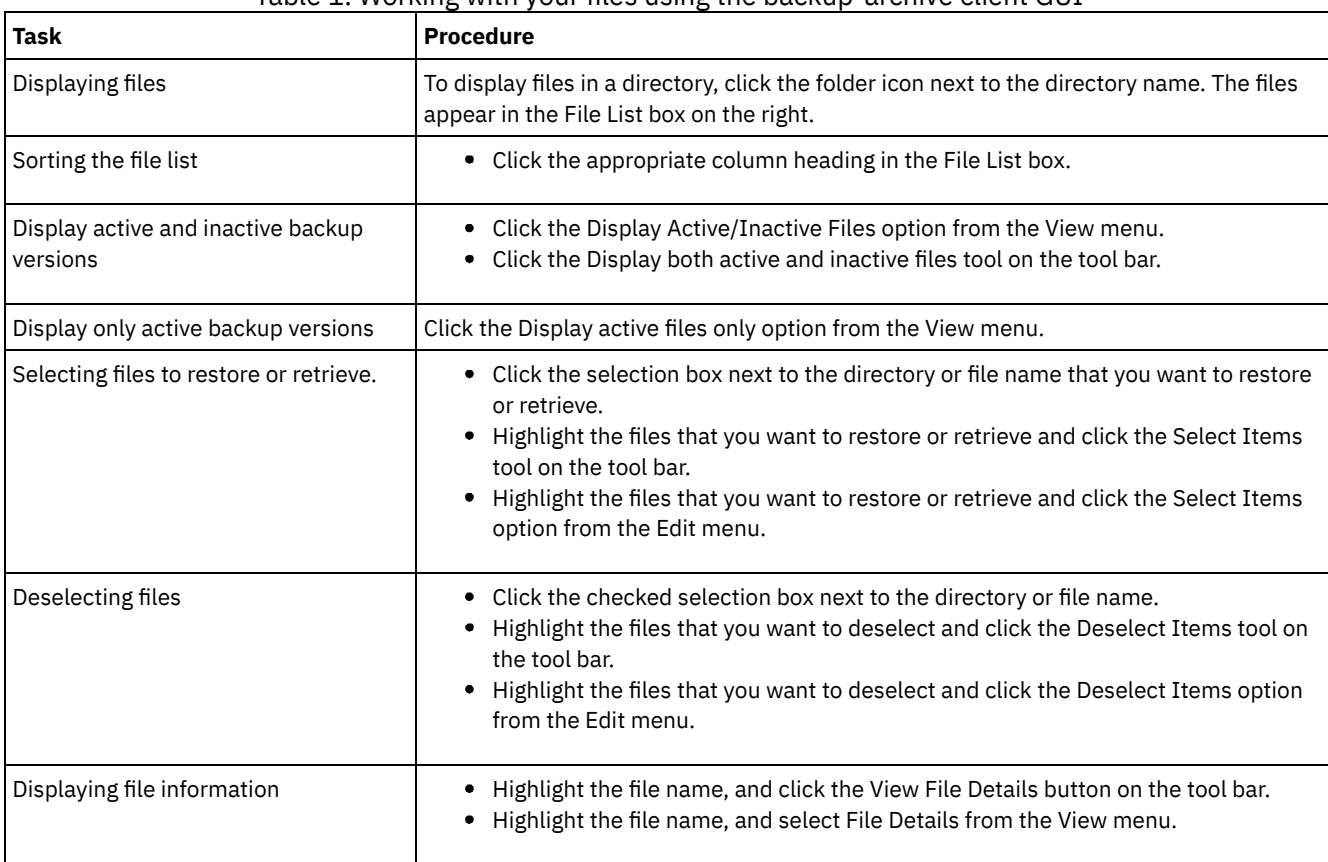

Note:

1. Unless otherwise noted, the tasks and procedures in the above table apply to all client GUIs.

- 2. Using the client GUIs, you can sort a list of files by various attributes, such as name, directory, size, or modification date. Sorting files by the last backup date can be useful in determining what date and time to use for the point-in-time function.
- 3. An *active* file is the most recent backup version of a file that existed on your workstation when you ran your last backup. All other backup versions of that file are *inactive*. Only active backup versions of files are displayed, unless you select the Display active/inactive files menu option. If you delete the file from your workstation, the active version becomes inactive the next time you run an incremental backup.

On the command-line client, you can use query commands with the inactive option to display both active and inactive objects. You can use restore commands with the pick and inactive options to produce the list of active and inactive backups to choose from.

#### **Related reference**:

Inactive Pick

# **Displaying online help**

You can display online help in any of the following ways: On the backup-archive client GUI, from the web client, or from the dsmc command line.

### **About this task**

- On the backup-archive client GUI:
	- Open the help menu. Click Help or press F1.
	- Click the Help button in the current window.
	- o Mac 08X On Mac systems, click the GUI question mark (?) icon, which displays online information about the current operation.
- From the dsmc command line: Enter the help command. The complete table of contents for the available help text is displayed.

### **Related reference**:

Help

## **Ending a session**

You can end a client session from the backup-archive client GUI or from the dsmc command line.

### **About this task**

#### AIX | Linux | Solaris | MacOSX |

- From the backup-archive client GUI:
	- o MacOSX Open the File menu and select Quit.
	- o MacOSX Press Command+Q.
	- o AIX | Linux | Solaris | Mac OSX | Windows Open the File menu and select Exit.
	- o Windows Click the X icon in the upper right corner.
	- o AIX | Linux | Solaris | Mac OS X | Windows Open the System menu and select Close.
	- o Windows Press Alt+F4.
	- $\frac{1}{10}$  Linux | Solaris | MacOSX | Windows For the web client: Open a different URL or close the browser.  $\circ$   $\blacksquare$
- From the DSMC command line:
	- In batch mode, each dsmc command you enter is a complete session. The client ends the session when it finishes processing the command.
	- To end an interactive session, enter quit at the Protect> prompt.
	- To interrupt a dsmc command before the client has finished processing, enter QQ on the IBM Spectrum Protect™ console. In many cases but not all, this interrupts the command. If the command cannot be interrupted, use the UNIX kill -9 command from an available command prompt. Do not press Ctrl-C or use the UNIX kill -15 command because it can lead to unexpected results.

**Windows** 

From the backup-archive client GUI main window: Click File > Exit.

- o Press Alt-X.
- For the web client: Open a different URL or close the browser.
- From the DSMC command line:
	- In batch mode, each dsmc command you enter is a complete session. The client ends the session when it finishes processing the command.
	- To end an interactive session, enter quit at the protect> prompt.
	- $\circ$  To interrupt a dsmc command before the client has finished processing, enter  $\mathcal{Q}$  on the IBM Spectrum Protect console. In many cases but not all, this interrupts the command. If the command cannot be interrupted, use the Windows Task Manager to end the dsmc process. Do not press Ctrl-C because, while it ends the session, it can lead to unexpected results.

#### **Related reference**:

Loop

## **Online forums**

To participate in user discussions of IBM Spectrum Protect™ products, you can subscribe to the ADSM-L list server.

### **About this task**

This is a user forum maintained by Marist College. While not officially supported by IBM®, product developers and other IBM support staff also participate on an informal, best-effort basis. Because this is not an official IBM support channel, you should contact IBM Technical Support if you require a response specifically from IBM. Otherwise there is no guarantee that IBM will respond to your question on the list server.

You can subscribe by sending a note to the following e-mail address:

listserv@vm.marist.edu

The body of the message must contain the following:

SUBSCRIBE ADSM-L yourfirstname yourlastname

The list server will send you a response asking you to confirm the subscription request. Once you confirm your subscription request, the list server will send you further instructions. You will then be able to post messages to the list server by sending email to:

ADSM-L@vm.marist.edu

If at a later time you want to unsubscribe from ADSM-L, you can send a note to the following e-mail address:

listserv@vm.marist.edu

The body of the message must contain the following:

SIGNOFF ADSM-L

You can also read and search the ADSM-L archives, join discussion forums, and access other resources at the following URL:

[http://www.adsm.org](http://www.adsm.org/)

# **Back up and restore data with backup-archive clients**

If you want to save a copy of a file from your computer to the IBM Spectrum Protect™ server, use the *backup* function. If the original file is ever damaged or lost, you can *restore* the backup version from the server.

• [Backing](#page-2421-0) up your data

Use the backup-archive client to store backup versions of your files on the IBM Spectrum Protect server. You can restore these backup versions if the original files are lost or damaged.

• [Restoring](#page-2511-0) your data

Use IBM Spectrum Protect to restore backup versions of specific files, a group of files with similar names, or entire directories.

# <span id="page-2421-0"></span>**Backing up your data**

Use the backup-archive client to store backup versions of your files on the IBM Spectrum Protect™ server. You can restore these backup versions if the original files are lost or damaged.

 $\blacksquare$  AIX  $\blacksquare$  Linux  $\blacksquare$  Mac 0S X  $\blacksquare$  Solaris All client backup and restore procedures also apply to the web client.

Restriction: The web client does not provide a Preferences Editor for setting client options.

**Windows** All client backup and restore procedures also apply to the web client.

Restriction: The web client does not provide a Preferences Editor for setting client options. The web client does not offer a Setup wizard, which is available in the backup-archive client GUI on Windows clients. The web client cannot browse network resources.

**Windows** Unless otherwise specified, references to Windows refer to all supported Windows operating systems.

**Windows** The client provides backup and archive services for all files on the following file systems: File Allocation Table (FAT), FAT 32, NTFS, and ReFS.

The following is a list of primary backup tasks.

- **Windows** Planning your backups (Windows)
- $MacOSX$  | AIX | Linux | Solaris Planning your backups
- Windows Pre-backup considerations (Windows)
- **MacOSX** | AIX | Linux | Solaris Pre-backup considerations (UNIX and Linux)
- **I** Windows Incremental, selective, or incremental-by-date backups (Windows)
- **P** MacOSX | AIX | Linux | Solaris Performing an incremental, selective, or incremental-by-date backup (UNIX and
	- Linux)
- **Windows** Deleting backup data
- Mac OSX | AIX | Linux | Solaris Deleting backup data
- **Backing up files from one or more file spaces for a group backup (Windows)**
- Backing up files from one or more file spaces for a group backup (UNIX and Linux)
- **Backing up Windows system state**
- Windows Backing up Automated System Recovery files
- AIX | Linux | Solaris | Windows Image backup
- Back up NAS file systems using Network Data [Management](#page-2481-0) Protocol
- **Preparing the environment for full backups of VMware virtual machines**
- **Back up virtual [machines](#page-2495-0) on a Hyper-V system**
- **Backing up Net Appliance CIFS share definitions**
- Windows Planning your backups [\(Windows\)](#page-2424-0) If you are a first-time user, or if you only back up files occasionally, you can use the table in this topic as a checklist of preliminary steps to consider before performing a backup.
- | Mac 0S X | AIX | Linux | Solaris | [Planning](#page-2424-1) your backups
- If you are a first-time user, or if you only back up files occasionally, you can use the table in this topic as a checklist of preliminary steps to consider before backing up data.
- Which files are [backed](#page-2425-0) up
- When you request a backup, the client backs up a file if certain requirements are met.
- **Windows** Open file support for backup [operations](#page-2425-1)
	- The VSS snapshot provider is used for open file support.
- **[Backing](#page-2426-0) up data using the GUI**
- You can use the backup-archive client GUI to back up specific files, a group of files with similar names, or entire directories.  $\bullet$  Windows Backing up data using the [command](#page-2427-0) line You can use the incremental or selective commands to perform backups. The following table shows examples of using
- commands to perform different tasks. **Windows** [Deleting](#page-2429-0) backup data
- If your administrator has given you authority, you can delete individual backup copies from the IBM Spectrum Protect server without deleting the entire file space.
- When to back up and when to [archive](#page-2430-0) files When the backup-archive client backs up or archives a file, it sends a copy of the file and its associated attributes to the server; however, backup and archive operations have different results.
- $\bullet$ **Windows** Pre-backup [considerations](#page-2430-1) (Windows) Various factors in your system or environment can affect the way the backup-archive client processes data. Review these considerations before you back up your data.
- $MacOSX$   $AIX$  $\blacksquare$  Linux | Solaris Pre-backup [considerations](#page-2435-0) (UNIX and Linux)  $\bullet$ Various factors in your system or environment can affect the way the backup-archive client processes data. Review these considerations before you back up your data.
- **I** Windows Incremental, selective, or [incremental-by-date](#page-2444-0) backups (Windows) Your administrator might set up schedules to automatically back up files. This section contains information about how to back up files without a schedule.
- AIX | Linux | MacOSX | Solaris Performing an incremental, selective, or [incremental-by-date](#page-2449-0) backup (UNIX and Linux)

Your administrator might have set up schedules to automatically back up files on your workstation. The following sections discuss how to back up files without using a schedule.

- **Backing up files from one or more file spaces for a group backup [\(Windows\)](#page-2460-0)** Use the backup group command to create and back up a group from a list of files from one or more file space origins to a virtual file space on the IBM Spectrum Protect server.
- **[Backing](#page-2460-1) COV Filters from Texting 1** Solaris Backing up files from one or more file spaces for a group backup (UNIX and Linux) You can use the backup group command to create and back up a group containing a list of files from one or more file space origins to a virtual file space on the IBM Spectrum Protect server.
- $\bullet$ **Windows** Backing up data with [client-node](#page-2461-0) proxy support (Windows) Backups of multiple nodes that share storage can be consolidated to a common target node name on the IBM Spectrum Protect server.
- Mac0SX | AIX | Linux | Solaris Backing up data with [client-node](#page-2463-0) proxy support (UNIX and Linux) Backups of multiple nodes that share storage can be consolidated to a common target node name on the IBM Spectrum Protect server.
- $\bullet$  Windows Associate a local snapshot with a server file space [\(Windows\)](#page-2468-0) Use the snapshotroot option with the incremental and selective commands in conjunction with a vendor-supplied application that provides a snapshot of a logical volume, to associate the data on the local snapshot with the real file space data that is stored on the IBM Spectrum Protect server.
- **Mac OSX**  $\parallel$  AIX  $\parallel$  Linux  $\parallel$  Solaris [Associate](#page-2468-1) a local snapshot with a server file space (UNIX and Linux) Use the snapshotroot option with the incremental and selective commands in conjunction with an independent software vendor application that provides a snapshot of a logical volume, to associate the data on the local snapshot with the real file space data that is stored on the IBM Spectrum Protect server.
- $\blacksquare$  [Windows](#page-2468-2)  $\blacksquare$  Backing up Windows system state The backup-archive client uses VSS to back up all system state components as a single object, to provide a consistent point-in-time snapshot of the system state. System state consists of all bootable system state and system services components.
- Windows Backing up [Automated](#page-2469-0) System Recovery files You can back up Automated System Recovery (ASR) files in preparation for recovering the Windows disk configuration information and system state in case a catastrophic system or hardware failure occurs.
- **Windows** [Preparation](#page-2470-0) for Automated System Recovery Specific backups and media are required for Windows Automated System Recovery (ASR). • AIX | Linux | Solaris | Windows Tmage [backup](#page-2471-0)
- From your local workstation, you can back up a logical volume as a single object (image backup) on your system. **COLLET AIX** [Snapshot-based](#page-2478-0) file backup and archive and snapshot-based image backup
- For backup-archive clients running on AIX 5.3 or later JFS2 file systems as root user, snapshot-based image backup is created using snapshots by default.
- **Linux** [Protecting](#page-2479-0) Btrfs file systems

Btrfs file systems can be included as file specifications for backup and restore commands, archive and retrieve commands, and on backup image and restore image commands. You can also specify Btrfs subvolumes as file specification to the backup and restore, and archive and retrieve functions. You cannot use the backup-archive client image backup or image restore commands on a Btrfs subvolume.

 $\bullet$ **Back 19 Solaris | Windows** Back up NAS file systems using Network Data [Management](#page-2481-0) Protocol

Windows, AIX, and Solaris backup-archive clients can use Network Data Management Protocol (NDMP) to efficiently back up and restore network attached storage (NAS) file system images. The file system images can be backed up to, or be restored from, automated tape drives or libraries that are locally attached to Network Appliance or EMC Celerra NAS file servers, or to or from tape drives or libraries that are locally attached to the IBM Spectrum Protect server.

- **Windows** Support for CDP [Persistent](#page-2485-0) Storage Manager Persistent Storage Manager (PSM) is the snapshot technology that is included with a number of Microsoft Server Appliance Kit-based NAS boxes that include the IBM® TotalStorage NAS 200, 300, and 300G.
- Mac 0S X | AIX | Linux | Solaris Backup [network](#page-2486-0) file systems You can configure the backup-archive client to protect files that are accessed with either Network File System (NFS) or Common Internet File System (CIFS) protocols.
- $\bullet$  **AIX** Back up AIX [workload](#page-2486-1) partition file systems Using the backup-archive client on AIX, you can back up and restore local partition file data within the global partition by using the local partition name space available within the global partition.
- **Solaris** Backing up Solaris [Zettabyte](#page-2487-0) file systems On Solaris SPARC and Solaris x86 systems, you can backup Zettabyte file systems (ZFS), by using ZFS snapshots. The

advantage of this approach, over an ordinary incremental or selective backup, is that the files and folders in a snapshot are always in a read-only state, so they cannot be changed during a backup.

- **AIX** AIX JFS2 [encrypted](#page-2488-0) file system backup Use AIX JFS2 Encrypted File System (EFS) to back up files either in clear text or raw format. With clear text format, the file is decrypted by EFS as it is read. With raw format, the data is not decrypted. The default is raw format, but when you set the efsdecrypt option to yes, you get clear text backups.
- **Back up AIX JFS2 extended [attributes](#page-2489-0)** AIX Enhanced Journal File System (JFS2) provides backup processing for named extended attributes for all file systems that support named extended attributes.
- Linux | Windows Backing up VMware virtual [machines](#page-2489-1) You can use the backup-archive client to back up and restore a VMware virtual machine (VM). Full backups of the virtual machine operate at a disk image level. Incremental backups copy only the data that is changed since the previous full backup.
- **Back up virtual [machines](#page-2495-0) on a Hyper-V system**
- You can use the backup-archive client to backup virtual machines that are managed by a Microsoft Hyper-V server. **Back Linux | Windows Back up and archive Tivoli Storage Manager [FastBack](#page-2495-1) data**
- Use Tivoli® Storage Manager FastBack to back up and archive the latest snapshots for short-term retention.
- Windows Backing up Net Appliance CIFS share [definitions](#page-2495-2)
- Network Appliance (NetApp) CIFS share definitions include share permissions that are set on the file server. • Display backup [processing](#page-2496-0) status
- During a backup, by default the backup-archive client displays the status of each file it attempts to back up.  $\bullet$
- **Windows** Backup (Windows): Additional [considerations](#page-2498-0) This section discusses additional information to consider when backing up data.
- Mac 0SX | AIX | Linux | Solaris Backup (UNIX and Linux): Additional [considerations](#page-2505-0)

There are some special situations that you need to consider before you back up your data.

<span id="page-2424-0"></span>**Windows** 

 $\overline{\mathsf{r}}$ 

# **Planning your backups (Windows)**

If you are a first-time user, or if you only back up files occasionally, you can use the table in this topic as a checklist of preliminary steps to consider before performing a backup.

Read the tasks listed in this table to determine whether you are ready to back up your data.

### Table 1. Planning your backups

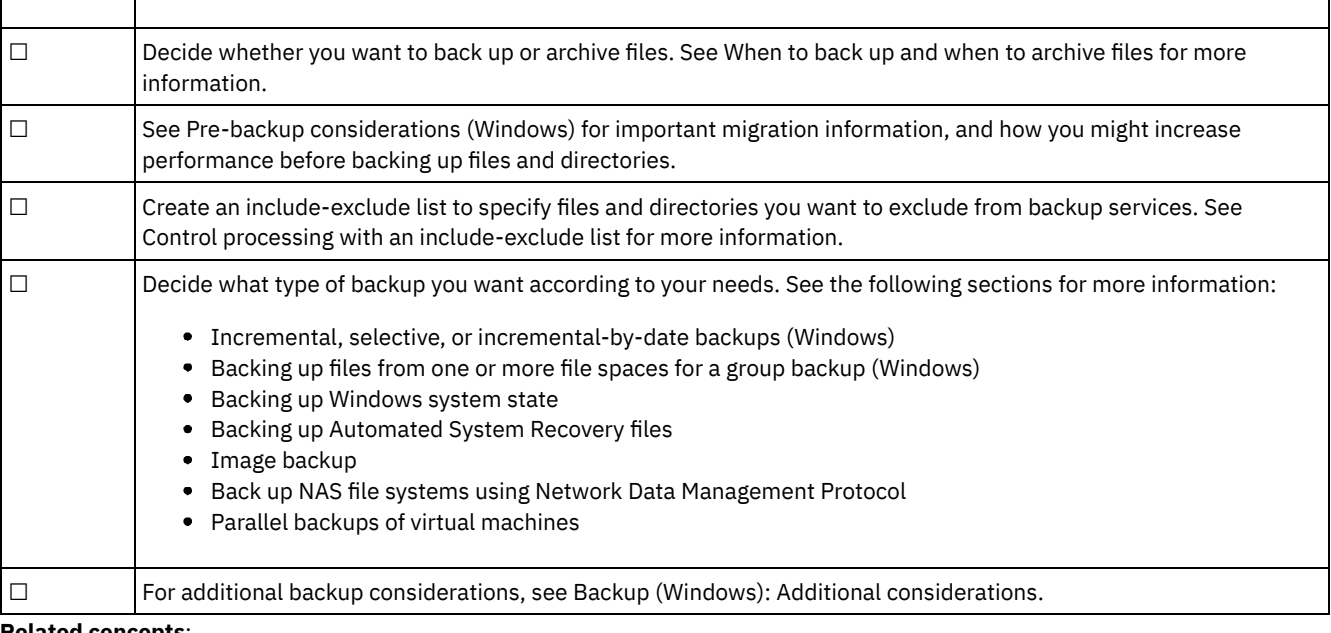

#### **Related concepts**:

Installing the IBM Spectrum Protect [backup-archive](#page-2262-0) clients (UNIX, Linux, and Windows)

**Related tasks**:

<span id="page-2424-1"></span>Configuring [backup-archive](#page-2313-0) clients Mac OS X | AIX | Linux | Solaris |

# **Planning your backups**

If you are a first-time user, or if you only back up files occasionally, you can use the table in this topic as a checklist of preliminary steps to consider before backing up data.

Read the list of tasks to determine whether you are ready to back up your data.

- Decide whether you want to back up files or archive them. See When to back up and when to archive files for more information.
- See Pre-backup considerations (UNIX and Linux) for important considerations before you back up your files and directories.
- Do you need to exclude files from backup services? See Include-exclude options to control processing for more information.

#### **Related concepts**:

Installing the IBM Spectrum Protect [backup-archive](#page-2262-0) clients (UNIX, Linux, and Windows) **Related tasks**:

<span id="page-2425-0"></span>Configuring [backup-archive](#page-2313-0) clients

## **Which files are backed up**

When you request a backup, the client backs up a file if certain requirements are met.

To back up a file, the client must meet the following are the requirements:

- The selected management class contains a backup copy group.
- The file meets the serialization requirements that are defined in the backup copy group. If the copy group serialization parameter is static or shrstatic, and the file changes during backup, the file is not backed up.
- The file meets the mode requirements that are defined in the backup copy group. If the copy group mode parameter is modified, the file must have changed since the last backup. If the mode is absolute, the file can be backed up even if it does not change.
- The file meets the frequency requirements that are defined in the backup copy group. The specified minimum number of days since the last backup must elapse before a file is backed up.
- The file is not excluded from backup by an exclude statement.
- The file is not excluded from backup by the operating system. These excluded files can be found in registry subkey HKEY\_LOCAL\_MACHINE\SYSTEM\CurrentControlSet\Control\BackupRestore\FilesNotToBackup.

Files that are part of the Windows system state are eligible for backup only when the system state is backed up. You can back up the system state only as a single entity because of dependencies among the system state components. You cannot back up or restore the files individually. For example, because C:\windows\system32\ntoskrnl.exe is part of the Windows system state, it is not backed up during an incremental or selective backup of the C:\ drive.

<span id="page-2425-1"></span>**Windows** 

# **Open file support for backup operations**

The VSS snapshot provider is used for open file support.

VSS is the snapshot provider for Windows.

Some applications can create files and open these files in a way that denies access to all other processes on a Microsoft Windows operating system. Although this is not a common practice, it is sometimes used by database vendors or other applications that might want to limit access to certain files. By restricting access to these files, backup products are prevented from backing up the data. These locked files are not the same as files that are open, or in use. The backup-archive client, running without the open file support (OFS) feature, can back up open, or in use files, including files that are open for reading or writing, files that are changing during the backup, executable and dll files that are running, log files that are being appended to, and so on.

You can create OFS or online image backups on workstations with a single NTFS-based, or ReFS-based,  $C:\$  drive.

The following is the error message that is seen in the dsmerror.log when the client encounters one of these locked files without OFS support enabled:

ANS4987E Error processing '\\machine1\d\$\dir1\lockedfile.xyz': the object is in use by another process

Do not use OFS for backing up locked Windows system files, such as the Windows system state. The client has advanced features for backing up data that is contained within these files. The backup of the system data that is contained in these files requires extra processing and must be backed up in a group to allow for a successful restore. These files are excluded from IBM Spectrum Protect™ file level backup.

For database applications that use certain files for transactional consistency (for example, a recovery log file), it might not be possible to back up and restore these files without database coordination. In these situations, do not back up these database files with the normal file level backup. You can exclude these files from backup processing by using an exclude or exclude.dir statement. A number of data protection clients (IBM Spectrum Protect for Databases, IBM Spectrum Protect for Mail, and so on) are available to provide this database coordination and backup along with other advanced database backup features. For a current list of data protection clients go to this website: [http://www.ibm.com/systems/storage/spectrum/protect/.](http://www.ibm.com/systems/storage/spectrum/protect/)

For private applications or other database products where a Data Protection client is not available, you can use the preschedulecmd option to signal the database or application to do one of the following actions:

- Take the steps necessary to move these files to a consistent and unopen state.
- Bring down the database before the file level backup is started.
- Program or script another method to back up this data and exclude these files from the file level backup. In these cases the OFS feature is not necessary since these files are no longer unavailable or locked by the application. After the file level backup completes, use the postschedulecmd option to bring the database back online or restart the application.

If the time it takes to complete the file level backup is too long to have the open files offline (for example, having the database offline or holding up transactions), use the OFS feature to create a point-in-time snapshot of the volume. In this case, use the presnapshotcmd and postsnapshotcmd options to signal the database or application to coordinate with the backup of these open files. The snapshot, which occurs between the pre-snapshot command and post-snapshot command, generally takes only a few seconds to create. This allows the database or application to resume operations quickly while still allowing the client to perform a full incremental backup of the volume, including the locked files. There are other situations where these application-locked files can be safely backed up and restored on a file-by-file basis. In these situations, you can enable the OFS feature for that volume where the open files exist. The client then has access to these files and back them up using file level backup and archive operations.

For information about Open File Support restrictions and issues, see technote [1248971](http://www.ibm.com/support/docview.wss?uid=swg21248971).

If open file support has been configured, the client performs a snapshot backup or archive of files that are locked (or "in use") by other applications. The snapshot allows the backup to be taken from a point-in-time copy that matches the file system at the time the snapshot is taken. Subsequent changes to the file system are not included in the backup. You can set the snapshotproviderfs parameter of the include.fs option to none to specify which drives do not use open file support.

To control an open file support operation, you can specify these additional options in your dsm.opt file or as values of the include.fs option: snapshotproviderfs, and presnapshotcmd and postsnapshotcmd.

Note:

- 1. You can use the include.fs option to set snapshot options on a per file system basis.
- 2. Open file support is provided for both backup and archive. For backup, this includes incremental, incremental by date, selective, incremental image, and journal-based backup.
- 3. Open file support is only available for local fixed volumes (mounted to either drive letters or volume mount points) formatted with FAT, FAT32, NTFS, or ReFS file systems. This support includes SAN-attached volumes that meet these requirements.
- 4. To enable OFS support in a cluster environment, all workstations in the cluster must have OFS configured. Set VSS as the snapshot provider on the snapshotproviderfs option.

**Related concepts**: Processing options **Related tasks**: Backing up Windows system state Configuring Open File Support<br>Windows

## <span id="page-2426-0"></span>**Backing up data using the GUI**

You can use the backup-archive client GUI to back up specific files, a group of files with similar names, or entire directories.

### **About this task**

You can locate the files that you want to back up by searching or filtering. Filtering displays only the files that match the filter criteria for your backup. Files that do not match the filter criteria do not display.

To perform a GUI backup, use the following steps:

### **Procedure**

- 1. Click Backup from the GUI main window. The Backup window appears.
- 2. Expand the directory tree by clicking the plus sign +. To display files in a folder, click the Folder icon. To search or filter files, click the Search icon from the toolbar.
- 3. Click the selection box for the objects that you want to back up.
- 4. Select the type of backup from the pull-down menu:
	- a. To run an incremental backup, select Incremental (complete).
	- b. To run an incremental backup by date, select Incremental (date only).
	- c. To run a selective backup, select Always backup.
	- d. To run an incremental backup without using the journal database, select Incremental (without journal). If you installed the journal engine service and it is running, then by default the Incremental command automatically performs a journal-based backup on selected file systems that are being monitored by the journal engine service. This option performs a traditional full incremental backup, instead of the default journal-based backup.
- 5. Click Backup. The Backup Task List window displays the backup processing status. When processing completes, the Backup Report window displays processing details.

### **Results**

The following are some items to consider when you use the GUI to back up your data.

- IBM Spectrum Protect™ uses management classes to determine how to manage your backups on the server. Every time you back up a file, the file is assigned a management class. The management class that is used is either a default that is selected for you, or one that you assign to the file using an include option in the include-exclude options list. Select Utilities  $\rightarrow$  View Policy Information from the backup-archive client or web client GUI to view the backup policies that are defined by the IBM Spectrum Protect server for your client node. Select Edit → Client Preferences from the backup-archive client or web client GUI and select the Include-Exclude tab in the Preferences editor to display your include-exclude list.
- To modify specific backup options, click the Options button. Any options that you change are effective during the current session only.
- To perform subsequent incremental backups, from the IBM Spectrum Protect main window, open the Actions menu and select Backup Domain.
- The web client GUI cannot browse network resources to perform a backup. No shares are listed if you expand the Network branch. It is possible to backup a network resource from the web client as long as the entire file is processed. To do this, the filesystem is specified using the domain option in dsm.opt. E.g. domain all-local \\server\share. To complete the backup, select Backup Domain from the Action menu. This processes all the filesystems that are specified with the domain option. Alternatively, you can use the GUI Client to perform the backup.

**Windows** Specifying drives in your domain When you start the client, it sets your default domain to the drives you specify with the domain option in the dsm.opt file.

#### **Related concepts**:

Storage management policies

#### **Related tasks**:

[Restoring](#page-2514-0) data by using the GUI

Setting the client scheduler process to run as a background task and start automatically at startup

### <span id="page-2427-0"></span>**Windows**

# **Backing up data using the command line**

You can use the incremental or selective commands to perform backups. The following table shows examples of using commands to perform different tasks.

## **About this task**

Table 1. Command line backup examples

| Task                                                                                                    | <b>Command</b>                                                            | <b>Considerations</b>                                                                                                    |  |  |
|----------------------------------------------------------------------------------------------------|---------------------------------------------------------------------------|----------------------------------------------------------------------------------------------------|--|--|
| Incremental backups                                                                                                    |                                                                           |                                                                                                    |  |  |
| Perform an incremental backup<br>of your client domain.                                                                                                    | dsmc incremental                                                          | See Incremental for more information<br>about the incremental command. See Full<br>and partial incremental backup for<br>detailed information about incremental<br>backups.                                                                                      |  |  |
| Back up the $g$ : and $h$ : drives in<br>addition to the $c$ :, d:, and e:<br>drives defined in your client<br>domain.                                                                                                    | dsmc incremental -domain="g: h:"                                          | See Domain for more information about<br>the domain option.                                                                                                    |  |  |
| Back up all local volumes<br>defined in your client domain<br>except for the $c$ : drive and<br>systemobject domain.                                                                                                    | dsmc incremental -domain="all-local -<br>c: -systemobject"                | You cannot use the (-) operator in front of<br>the domain keyword all-local. See Domain<br>for more information. For Windows clients<br>you can also exclude the systemstate<br>domain from backup processing in this<br>way.                                    |  |  |
| Back up all local volumes<br>defined in your client domain<br>except for the $c$ : drive and<br>systemstate domain.                                                                                                    | dsmc incremental -domain="all-local -<br>c: -systemstate"                 | You cannot use the (-) operator in front of<br>the domain keyword all-local. See Domain<br>for more information.                                                                                                    |  |  |
| Back up only the $g:$ and $h:$<br>drives.                                                                                                    | dsmc incremental g: h:                                                    | None                                                                                                    |  |  |
| Back up all files in the<br>c: \Accounting directory and<br>all its subdirectories.                                                                                                    | dsmc incremental c:\Accounting\* -<br>sub=yes                             | See Subdir for more information about the<br>subdir option.                                                                                                    |  |  |
| Assuming that you initiated a<br>snapshot of the C: drive and<br>mounted the snapshot as the<br>logical volume \\florence\<br>c\$\snapshots\snapshot.0,<br>run an incremental backup of all<br>files and directories under the<br>local snapshot and manage<br>them on the IBM Spectrum<br>Protect™ server under the file<br>space name C:. | dsmc incremental c: -snapshot=<br>\\florence\c\$\snapshots\<br>snapshot.0 | See Snapshotroot for more information.                                                                                                    |  |  |
| Incremental-by-date backup                                                                                                    |                                                                           |                                                                                                    |  |  |
| Perform an incremental-by-date<br>backup of your default client<br>domain.                                                                                                    | dsmc incremental -incrbydate                                              | Use the incrbydate option with the<br>incremental command to back up new<br>and changed files with a modification date<br>later than the last incremental backup<br>stored at the server. See Incrbydate for<br>more information about the incrbydate<br>option. |  |  |
| Selective backups                                                                                                    |                                                                           |                                                                                                    |  |  |

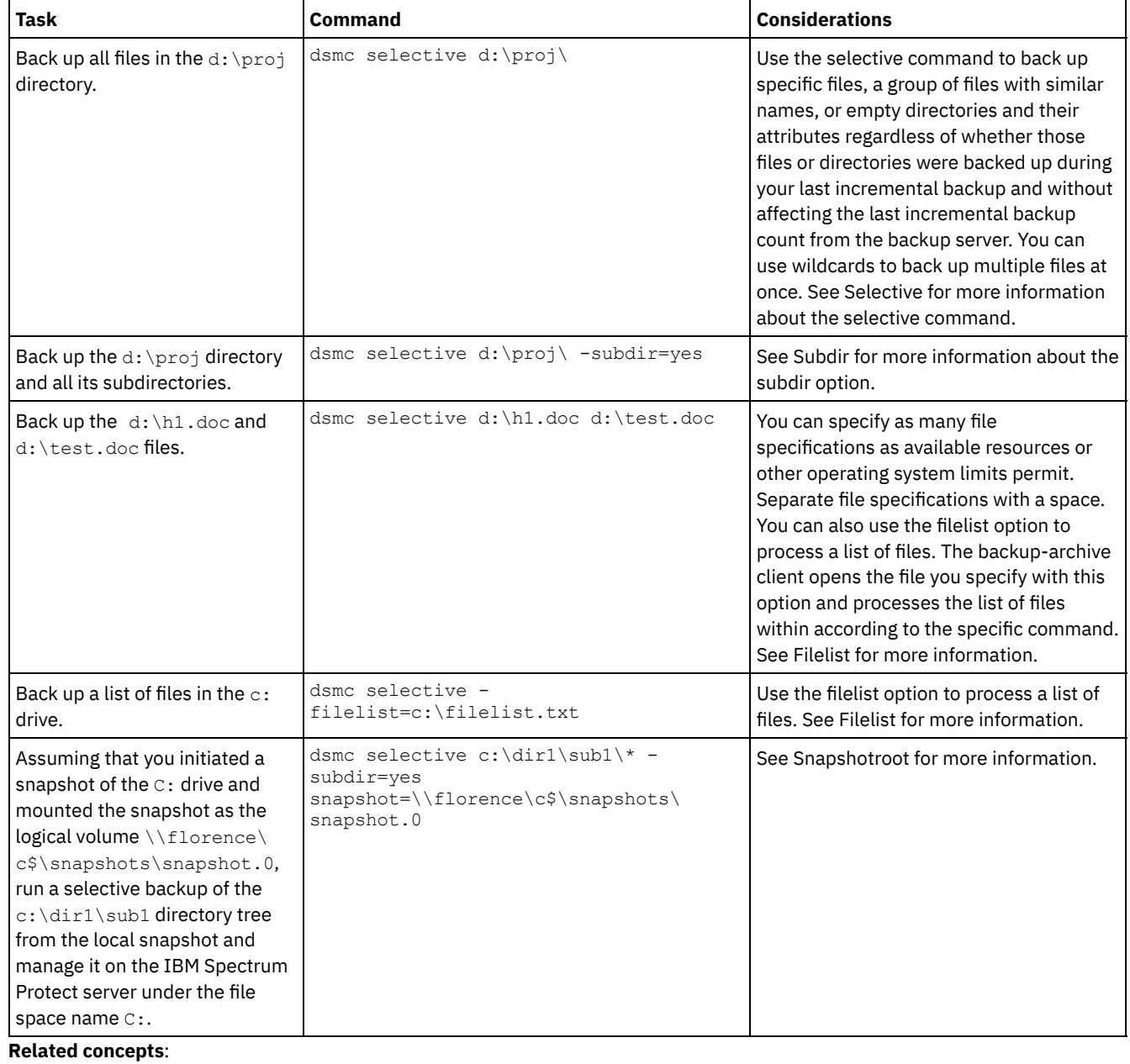

<span id="page-2429-0"></span>Backup (Windows): Additional considerations Using commands **Windows** 

# **Deleting backup data**

If your administrator has given you authority, you can delete individual backup copies from the IBM Spectrum Protect™ server without deleting the entire file space.

## **About this task**

For example, you might need to delete sensitive data that was backed up (intentionally or unintentionally), and now needs to be removed from the server. Or you might need to delete files that were backed up, but were later found to contain viruses. To determine if you have the authority to delete individual backup copies from the IBM Spectrum Protect server without deleting the entire file space, select **File** → **Connection Information** from the backup-archive client GUI or web client main menu. Your authority status is provided in the Delete Backup Files field.

**Important:** When you delete backup files, *you cannot restore them.* Verify that the backup files are no longer needed before you delete them. IBM Spectrum Protect prompts whether you want to continue with the delete. If you specify *yes*, the specified backup files are immediately deleted and removed from IBM Spectrum Protect server storage.

To delete backup copies using the IBM Spectrum Protect GUI or web client:

### **Procedure**

- 1. Select **Delete Backup Data** from the **Utilities** menu. The Backup Delete window appears.
- 2. Expand the Directory tree by clicking the plus sign **(+)** or folder icon next to the object you want to expand.
- 3. Select an item from the drop-down list near the top of the **Backup Delete** window to specify the type of backup delete to perform. You can delete active backup versions, inactive backup versions, or all objects that you have selected in the tree. A directory is deleted only if you select **Delete All Objects**.

### **Results**

To delete backup copies using the IBM Spectrum Protect command line client, use the delete backup command.

### **Related reference**:

<span id="page-2430-0"></span>Delete Backup

## **When to back up and when to archive files**

When the backup-archive client backs up or archives a file, it sends a copy of the file and its associated attributes to the server; however, backup and archive operations have different results.

Use backups to protect against unforeseen damage to your files, and use archives for maintaining more permanent versions of your files.

Backup data is managed by version by using predetermined policy-based rules. Using these rules, the IBM Spectrum Protect™ administrator can control the following processes:

- The number of versions that are maintained on the IBM Spectrum Protect server
- The number of days each additional backup copy is kept
- What happens to backup versions when the file is deleted on the client system

Each copy of the file that is stored on the server is considered to be a separate and unique version of the file.

Archive is a powerful and flexible mechanism for storing long-term data. Archive data, called archive copies, are kept for a specified number of days. The archive function has no concept or support for versions. The user or administrator is responsible for determining what files get added to an archive.

Tip: If a file is archived multiple times by using the same archive description, a new copy of the file is added to the archive each time that archive is operation run. To simplify the retrieve operation, store only one copy of a file in each archive.

Backups protect against file damage or loss that can occur through accidental deletion, corruption, or disk crashes. The server maintains one or more backup versions for each file that you back up. Older versions are deleted as newer versions are made. The number of backup versions the server maintains is set by your administrator.

AIX | Linux | Solaris | MacOSX | Windows Archive copies are saved for long-term storage. Your administrator can limit how long archive copies are kept. The server can store an unlimited number of archive versions of a file. Archives are useful if you must go back to a particular version of your files, or you want to delete a file from your workstation and retrieve it later, if necessary. For example, you might want to save spreadsheets for tax purposes, but because you are not using them, you do not want to leave them on your workstation.

### **Related concepts**:

**MacOSX** | AIX | Linux | Solaris Archive and retrieve your data (UNIX and Linux)

<span id="page-2430-1"></span>Restore data from a backup set **Windows** 

## **Pre-backup considerations (Windows)**

Various factors in your system or environment can affect the way the backup-archive client processes data. Review these considerations before you back up your data.

**Windows** LAN-free data [movement](#page-2431-0) LAN-free data movement shifts the movement of client data from the communications network to a storage area network (SAN). This decreases the load on the IBM Spectrum Protect server.

- **Windows** Unicode file spaces [\(Windows\)](#page-2432-0)
- The Windows client is Unicode-enabled. However, client versions before Version 4.2 were not enabled for Unicode. **I** Windows Incremental backups on [memory-constrained](#page-2432-1) systems
- Incremental backup performance suffers if the system has a low amount of memory available before starting the backup. **[Incremental](#page-2432-2) backups on systems with a large number of files**
- The client can use large amounts of memory to run incremental backup operations, especially on file systems that contain large numbers of files.
- Windows Control processing with an [include-exclude](#page-2433-0) list There might be files on your system that you do not want to back up. These files might be operating system or application files that you can easily recover by reinstalling the program, or any other file that you can easily rebuild.
- **Windows** Data [encryption](#page-2434-0) during backup or archive operations For the strongest possible encryption, use 256-bit Advanced Encryption Standard (AES) data encryption, with the encryptiontype option. AES 128-bit encryption is currently the default.
- $\blacksquare$  Windows Maximum file size for [operations](#page-2434-1) The maximum file sizes for backup and restore, and archive and retrieve operations depends on the Windows file system that is used.
- **Windows** How the client [handles](#page-2434-2) long user and group names The backup-archive client can handle user and group names that are up to 64 characters without any issues. However, names longer than 64 characters require special handling.

<span id="page-2431-0"></span>AIX | Linux | Solaris | Windows |

## **LAN-free data movement**

LAN-free data movement shifts the movement of client data from the communications network to a storage area network (SAN). This decreases the load on the IBM Spectrum Protect™ server.

The SAN provides a path that allows you to back up, restore, archive, and retrieve data to and from a SAN-attached storage device. Client data moves over the SAN to the storage device using the IBM Spectrum Protect Storage Agent. The Storage Agent must be installed on the same system as the client.

 $\overline{AIX}$  | Linux | Solaris  $\overline{AIX}$ , Linux, and Solaris clients support LAN-free data movement.

**Windows** All Windows clients support LAN-free data movement.

- Windows LAN-free [prerequisites](#page-2431-1)
- To enable LAN-free support, you must install and configure the IBM Spectrum Protect for SAN storage agent on the client workstation.
- **Windows LAN-free data [movement](#page-2431-2) options** To enable LAN-free data movement, you can use several client options. You must first install and configure the IBM Spectrum Protect for SAN storage agent on the client workstation.

<span id="page-2431-1"></span>AIX | Linux | Solaris | Windows |

# **LAN-free prerequisites**

To enable LAN-free support, you must install and configure the IBM Spectrum Protect™ for SAN storage agent on the client workstation.

IBM Spectrum Protect for SAN is a separate product.

For more information about installing and configuring the storage agent, see the documentation for IBM Spectrum Protect for SAN.

<span id="page-2431-2"></span>AIX | Linux | Solaris | Windows |

## **LAN-free data movement options**

To enable LAN-free data movement, you can use several client options. You must first install and configure the IBM Spectrum Protect™ for SAN storage agent on the client workstation.

Use the following options to enable LAN-free data movement:

#### *enablelanfree*

Specifies whether to enable an available LAN-free path to a SAN-attached storage device.

*lanfreecommmethod*

Specifies a communication protocol between the client and the Storage Agent.

*lanfreeshmport*

Specifies the unique number that is used by the client and the storage agent to identify shared memory area used for communications.

*lanfreetcpport*

Specifies the TCP/IP port number where the Storage Agent is listening.

*lanfreetcpserveraddress*

Specifies the TCP/IP address for the storage agent.

#### **Related reference**:

[Enablelanfree](#page-2711-0) [Lanfreecommmethod](#page-2769-0) [Lanfreeshmport](#page-2770-0) [Lanfreessl](#page-2772-0) [Lanfreetcpport](#page-2771-0) [Lanfreetcpserveraddress](#page-2772-1) **Windows** 

## <span id="page-2432-0"></span>**Unicode file spaces (Windows)**

The Windows client is Unicode-enabled. However, client versions before Version 4.2 were not enabled for Unicode.

If you are backing up a system that had at one time used a client version older than Version 4.2, and the file spaces have not yet been migrated to Unicode, then you need to plan for the migration of file spaces to Unicode. This involves renaming your file spaces on the server and creating new Unicode-enabled file spaces on the server using the autofsrename option.

### **Related concepts**: Considerations for Unicode-enabled clients **Related reference**: Autofsrename Detail Query Filespace Restore

<span id="page-2432-1"></span>Retrieve<br>| Mac OS X | AIX | Linux | Solaris | Windows |

## **Incremental backups on memory-constrained systems**

Incremental backup performance suffers if the system has a low amount of memory available before starting the backup.

If your system is memory constrained, specify the memoryefficientbackup *yes* option in your client options file. This option causes the backup-archive client to process only one directory at a time, which reduces memory consumption but increases backup time. When you specify *yes*, the client analyzes only one directory at a time for backup consideration. If performance remains poor, check your communication buffer settings and the communication link between your system and the IBM Spectrum Protect™ server. If your system is not memory constrained, setting the memoryefficientbackup option to *yes* degrades your backup performance.

#### **Related reference**:

<span id="page-2432-2"></span>Memoryefficientbackup

## **Incremental backups on systems with a large number of files**

The client can use large amounts of memory to run incremental backup operations, especially on file systems that contain large numbers of files.

The term *memory* as used here is the addressable memory available to the client process. Addressable memory is a combination of physical RAM and virtual memory.

On average, the client uses approximately 300 bytes of memory per object (file or directory). Thus for a file system with one million files and directories, the client requires, on average, approximately 300 MB of memory. The exact amount of memory that is used per object varies, depending on the length of the object path and name length, or the nesting depth of directories. The number of bytes of data is not an important factor in determining the backup-archive client memory requirement.

The maximum number of files can be determined by dividing the maximum amount of memory available to a process by the average amount of memory that is needed per object.

The total memory requirement can be reduced by any of the following methods:

- Use the client option memoryefficientbackup diskcachemethod. This choice reduces the use of memory to a minimum at the expense of performance and a significant increase in disk space that is required for the backup. The file description data from the server is stored in a disk-resident temporary database, not in memory. As directories on the workstation are scanned, the database is consulted to determine whether to back up, update, or expire each object. At the completion of the backup, the database file is deleted.
- Use the client option memoryefficientbackup yes. The average memory that is used by the client then becomes 300 bytes times the number of directories plus 300 bytes per file in the directory that is being processed. For file systems with large numbers (millions) of directories, the client still might not be able to allocate enough memory to perform incremental backup with memoryefficientbackup yes.
- $\parallel$  Linux  $\parallel$  Solaris UNIX and Linux clients might be able to use the virtualmountpoint client option to define AIX multiple virtual mount points within a single file system, each of which can be backed up independently by the client.
- If the client option resourceutilization is set to a value greater than 4, and multiple file systems are being backed up, then reducing resourceutilization to 4 or lower limits the process to incremental backup of a single file system at a time. This setting reduces the memory requirement. If the backup of multiple file systems in parallel is required for performance reasons, and the combined memory requirements exceed the process limits, then multiple instances of the backup client can be used to back up multiple file systems in parallel. For example, if you want to back up two file systems at the same time but their memory requirements exceed the limits of a single process, then start one instance of the client to back up one of the file systems, and start a second instance of the client to back up the other file system.
- Use the incrbydate client option to perform an "incremental-by-date" backup.
- Use the exclude.dirclient option to prevent the client from traversing and backing up directories that do not need to be backed up.
- **EXCEPT FOR ALCOUP FOR A SEX** Except for Mac OS X, use the client image backup function to back up the entire volume. An  $\bullet$ image backup might actually use less system resources and run faster than incremental backup of some file systems with a large number of small files.
- Reduce the number of files per file system by spreading the data across multiple file systems.

#### **Related reference**:

**[Snapdiff](#page-2854-0)** Exclude options Incrbydate Memoryefficientbackup Resourceutilization AIX | Linux | Solaris Virtualmountpoint **Windows** 

## <span id="page-2433-0"></span>**Control processing with an include-exclude list**

There might be files on your system that you do not want to back up. These files might be operating system or application files that you can easily recover by reinstalling the program, or any other file that you can easily rebuild.

Use the include and exclude options in the client options file (dsm.opt) to define which files to include or exclude from incremental or selective backup processing. A file is eligible for backup unless excluded by an exclude option. It is not necessary to use an include option to include specific files for backup unless those files are in a directory that contains other files that you want to exclude.

The include-exclude list might contain items that are specified by the server. To view the contents of your include-exclude list, use the query inclexcl command.

IBM Spectrum Protect™ uses *management classes* to determine how to manage your backups on the server. Every time you back up a file, the file is assigned a management class. The management class is either a default that is chosen for you, or one you assign to the file by using the include option in the include-exclude list. If you assign a management class, it must contain a backup copy group for the file to be backed up.

You can also add include-exclude statements in the backup-archive client GUI directory tree. You can use the preview command to see the resultant effects of the currently defined include-exclude list without need of running an actual backup operation.

#### **Related tasks**:

Creating an include-exclude list Setting the client scheduler process to run as a background task and start automatically at startup **Related reference**: [Preview](#page-3019-0) Backup **Windows** 

## <span id="page-2434-0"></span>**Data encryption during backup or archive operations**

For the strongest possible encryption, use 256-bit Advanced Encryption Standard (AES) data encryption, with the encryptiontype option. AES 128-bit encryption is currently the default.

The data that you include is stored in encrypted form, and encryption does not affect the amount of data sent or received.

Attention: If the encryption key password is not saved in the Windows Registry, and you have forgotten the password, your data cannot be recovered.

The include.encrypt option is the only way to enable encryption on the Backup-Archive client. If no include.encrypt statements are used, encryption will not occur.

Encryption is not compatible with VMware virtual machine backups that use the incremental forever backup modes (MODE=IFIncremental and MODE=IFFull). If the client is configured for encryption, you cannot use incremental forever backup.

To encrypt file data, you must select an encryption key password, which the client uses to generate the encryption key for encrypting and decrypting the file data. You can specify whether to save the encryption key password in the Windows Registry by using the encryptkey option.

IBM Spectrum Protect™ client encryption allows you to enter a value of up to 63 characters in length. This encryption password needs to be confirmed when encrypting the file for backup, and also needs to be entered when performing restores of encrypted files.

While restoring an encrypted file, you are prompted for the key password to decrypt the file in the following cases:

- If the encryptkey option is set to Prompt.
- If the key supplied by the user does not match.
- If the encryptkey option is set to Save and the locally saved key password does not match the encrypted file.

#### **Related concepts**:

Backup (Windows): Additional considerations **Related reference**: Encryptiontype Encryptkey Exclude options Include options **Windows** 

## <span id="page-2434-1"></span>**Maximum file size for operations**

The maximum file sizes for backup and restore, and archive and retrieve operations depends on the Windows file system that is used.

The following table shows the maximum file size, in bytes, for backing up, restoring, and retrieving data.

<span id="page-2434-2"></span>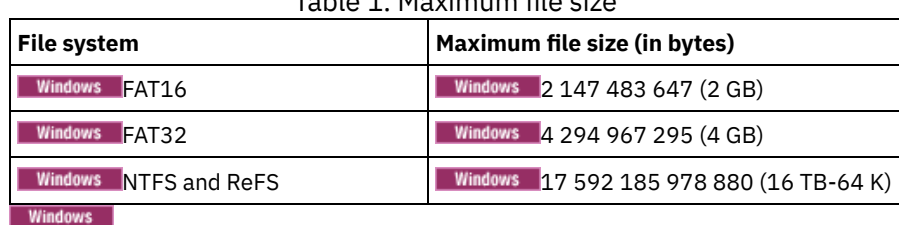

### Table 1. Maximum file size

The backup-archive client can handle user and group names that are up to 64 characters without any issues. However, names longer than 64 characters require special handling.

Restriction: Do not exceed the 64-character limit for user and group names. The client shortens the name to fall within this limit by using the following algorithm: Use the first 53 characters, append a forward slash (/), and then use the numeric ID as a character string.

An error message is logged that contains both the long name and the resulting shortened string. For most functions, you do not need to be aware of the shortened name. The exceptions are:

- The set access command
- The fromowner option
- The users and groups (authorization) options

In each of these cases, when you need to enter a name, you either have to find the error message containing the transformation, or construct the name using the rule outlined here.

<span id="page-2435-0"></span>AIX | Linux | Mac OS X | Solaris

# **Pre-backup considerations (UNIX and Linux)**

Various factors in your system or environment can affect the way the backup-archive client processes data. Review these considerations before you back up your data.

- AIX | Linux | Solaris LAN-free data [movement](#page-2435-1) LAN-free data movement shifts the movement of client data from the communications network to a storage area network (SAN). This decreases the load on the IBM Spectrum Protect server.
- $\bullet$  Mac OS X  $\parallel$  $AIX$ **Incremental backups on [memory-constrained](#page-2436-0) systems** Incremental backup performance suffers if the system has a low amount of memory available before starting the backup.
- $\bullet$  Mac 0S X | AIX | Linux | Solaris [Incremental](#page-2437-0) backups on systems with a large number of files The client can use large amounts of memory to run incremental backup operations, especially on file systems that contain large numbers of files.
- $MacOSX$  AIX  $\frac{1}{\sqrt{1}}$  Linux  $\frac{1}{\sqrt{1}}$  Solaris [Include-exclude](#page-2437-1) options to control processing

You might have files in your file systems that you do not want to back up. These files might be core files, local caches of network file systems, operating system or application files that could be easily recovered by reinstalling the program, or any other files that you could easily rebuild.

- | MacOSX | AIX | Linux | Solaris | Data [encryption](#page-2438-0) during backup or archive operations The way to ensure data security is by encrypting data. Use data encryption to protect data during a backup or archive operation. Advanced Encryption Standard (AES) 128-bit encryption is the default encryption option. For the highest level of
- data encryption, use 256-bit Advanced Encryption Standard (AES) data encryption by specifying the encryptiontype option. • Mac OS X | AIX | Linux | Solaris File system and ACL [support](#page-2438-1) Special file systems contain dynamic information that is generated by the operating system; they contain no data or files. The UNIX and Linux clients ignore special file systems and their contents.
- | Linux | Solaris | Maximum file size for [operations](#page-2441-0)  $\bullet$  Mac OS X  $\parallel$  AIX The maximum file size depends on the type of a file system. The backup-archive client does not check any file size limit during backup, archive, restore, or retrieve operations.
- Mac 0S X | AIX | Linux | Solaris | Windows Long user and group [names](#page-2442-0)

The backup-archive client can handle user and group names that are up to 64 characters without any issues. However, names longer than 64 characters require special handling by IBM Spectrum Protect.

- **Mac OS X [volume](#page-2442-1) names** The backup-archive client backs up volumes based on their UNIX mount point name.
- Mac OS X Unicode [enablement](#page-2444-1)
- The Mac OS X client is Unicode enabled. New clients storing data on the server for the first time require no special set up. **Mac OS X Time [Machine](#page-2444-2) backup disk** 
	- Time Machine is the backup application available with Mac OS X.

<span id="page-2435-1"></span>AIX | Linux | Solaris | Windows |

**LAN-free data movement**

LAN-free data movement shifts the movement of client data from the communications network to a storage area network (SAN). This decreases the load on the IBM Spectrum Protect™ server.

The SAN provides a path that allows you to back up, restore, archive, and retrieve data to and from a SAN-attached storage device. Client data moves over the SAN to the storage device using the IBM Spectrum Protect Storage Agent. The Storage Agent must be installed on the same system as the client.

AIX | Linux | Solaris AIX<sup>®</sup>, Linux, and Solaris clients support LAN-free data movement.

**Windows** All Windows clients support LAN-free data movement.

• AIX | Linux | Solaris LAN-free [prerequisites](#page-2436-1)

To enable LAN-free support, you must install and configure the IBM Spectrum Protect for SAN storage agent on the client workstation.

• **AIX** | Linux | Solaris **LAN-free data [movement](#page-2436-2) options** 

To enable LAN-free data movement, you can use several client options. You must first install and configure the IBM Spectrum Protect for SAN storage agent on the client workstation.

<span id="page-2436-1"></span>AIX | Linux | Solaris | Windows |

# **LAN-free prerequisites**

To enable LAN-free support, you must install and configure the IBM Spectrum Protect™ for SAN storage agent on the client workstation.

IBM Spectrum Protect for SAN is a separate product.

For more information about installing and configuring the storage agent, see the documentation for IBM Spectrum Protect for SAN.

<span id="page-2436-2"></span>AIX | Linux | Solaris | Windows |

## **LAN-free data movement options**

To enable LAN-free data movement, you can use several client options. You must first install and configure the IBM Spectrum Protect™ for SAN storage agent on the client workstation.

Use the following options to enable LAN-free data movement:

*enablelanfree*

Specifies whether to enable an available LAN-free path to a SAN-attached storage device.

*lanfreecommmethod*

Specifies a communication protocol between the client and the Storage Agent.

*lanfreeshmport*

Specifies the unique number that is used by the client and the storage agent to identify shared memory area used for communications.

*lanfreetcpport*

Specifies the TCP/IP port number where the Storage Agent is listening.

*lanfreetcpserveraddress*

Specifies the TCP/IP address for the storage agent.

**Related reference**: [Enablelanfree](#page-2711-0) [Lanfreecommmethod](#page-2769-0) [Lanfreeshmport](#page-2770-0) [Lanfreessl](#page-2772-0) [Lanfreetcpport](#page-2771-0) [Lanfreetcpserveraddress](#page-2772-1) Mac OS X | AIX | Linux | Solaris | Windows

# <span id="page-2436-0"></span>**Incremental backups on memory-constrained systems**

Incremental backup performance suffers if the system has a low amount of memory available before starting the backup.

If your system is memory constrained, specify the memoryefficientbackup *yes* option in your client options file. This option causes the backup-archive client to process only one directory at a time, which reduces memory consumption but increases backup time. When you specify *yes*, the client analyzes only one directory at a time for backup consideration. If performance remains poor, check your communication buffer settings and the communication link between your system and the IBM Spectrum Protect™ server. If your system is not memory constrained, setting the memoryefficientbackup option to *yes* degrades your backup performance.

#### **Related reference**:

<span id="page-2437-0"></span>Memoryefficientbackup

# **Incremental backups on systems with a large number of files**

The client can use large amounts of memory to run incremental backup operations, especially on file systems that contain large numbers of files.

The term *memory* as used here is the addressable memory available to the client process. Addressable memory is a combination of physical RAM and virtual memory.

On average, the client uses approximately 300 bytes of memory per object (file or directory). Thus for a file system with one million files and directories, the client requires, on average, approximately 300 MB of memory. The exact amount of memory that is used per object varies, depending on the length of the object path and name length, or the nesting depth of directories. The number of bytes of data is not an important factor in determining the backup-archive client memory requirement.

The maximum number of files can be determined by dividing the maximum amount of memory available to a process by the average amount of memory that is needed per object.

The total memory requirement can be reduced by any of the following methods:

- Use the client option memoryefficientbackup diskcachemethod. This choice reduces the use of memory to a minimum at the expense of performance and a significant increase in disk space that is required for the backup. The file description data from the server is stored in a disk-resident temporary database, not in memory. As directories on the workstation are scanned, the database is consulted to determine whether to back up, update, or expire each object. At the completion of the backup, the database file is deleted.
- Use the client option memoryefficientbackup yes. The average memory that is used by the client then becomes 300 bytes times the number of directories plus 300 bytes per file in the directory that is being processed. For file systems with large numbers (millions) of directories, the client still might not be able to allocate enough memory to perform incremental backup with memoryefficientbackup yes.
- $\bullet$ **NIX Fig. 2** Linux **CO** Solaris UNIX and Linux clients might be able to use the virtualmountpoint client option to define multiple virtual mount points within a single file system, each of which can be backed up independently by the client.
- If the client option resourceutilization is set to a value greater than 4, and multiple file systems are being backed up, then reducing resourceutilization to 4 or lower limits the process to incremental backup of a single file system at a time. This setting reduces the memory requirement. If the backup of multiple file systems in parallel is required for performance reasons, and the combined memory requirements exceed the process limits, then multiple instances of the backup client can be used to back up multiple file systems in parallel. For example, if you want to back up two file systems at the same time but their memory requirements exceed the limits of a single process, then start one instance of the client to back up one of the file systems, and start a second instance of the client to back up the other file system.
- Use the incrbydate client option to perform an "incremental-by-date" backup.
- Use the exclude.dirclient option to prevent the client from traversing and backing up directories that do not need to be backed up.
- **Except for Mac OS X, use the client image backup function to back up the entire volume.** An and the entire volume. An image backup might actually use less system resources and run faster than incremental backup of some file systems with a large number of small files.
- Reduce the number of files per file system by spreading the data across multiple file systems.

#### **Related reference**:

<span id="page-2437-1"></span>**[Snapdiff](#page-2854-0)** Exclude options Incrbydate Memoryefficientbackup Resourceutilization | AIX | Linux | Solaris <mark>Virtualmountpoint</mark><br>| MacOSX | AIX | Linux | Solaris |

# **Include-exclude options to control processing**

You might have files in your file systems that you do not want to back up. These files might be core files, local caches of network file systems, operating system or application files that could be easily recovered by reinstalling the program, or any other files that you could easily rebuild.

You can use the exclude and include options in your include-exclude options list to specify which files to exclude from backup processing.

Use the include and exclude options in dsm.sys to define which files to include or exclude from incremental or selective backup processing. A file is eligible for backup unless excluded by an exclude option. It is not necessary to use an include option to include specific files for backup unless those files are in a directory containing other files you want to exclude.

IBM Spectrum Protect™ uses management classes to determine how to manage your backups on the server. Every time you back up a file, the file is assigned a management class. The management class is either a default chosen for you, or one you assign to the file using the include option in the include-exclude list. If you assign a management class, it must contain a backup copy group for the file to be backed up.

#### **Related tasks**:

<span id="page-2438-0"></span>Creating an include-exclude list Setting the client scheduler process to run as a background task and start automatically at startup | AIX | Linux | Solaris | MacOSX |

# **Data encryption during backup or archive operations**

The way to ensure data security is by encrypting data. Use data encryption to protect data during a backup or archive operation. Advanced Encryption Standard (AES) 128-bit encryption is the default encryption option. For the highest level of data encryption, use 256-bit Advanced Encryption Standard (AES) data encryption by specifying the encryptiontype option.

The data that you include is stored in encrypted form, and encryption does not affect the amount of data that is sent or received.

The include.encrypt option is the only way to enable encryption on the backup-archive client. If no include.encrypt statements are used encryption cannot occur.

**E** Linux Encryption is not compatible with VMware virtual machine backups that use the incremental forever backup modes (MODE=IFIncremental and MODE=IFFull). If the client is configured for encryption, you cannot use incremental forever backup.

Use the include and exclude options in dsm.sys to define which files to include or exclude from incremental or selective backup processing. A file is eligible for backup unless excluded by an exclude option. It is not necessary to use an include option to include specific files for backup unless those files are in a directory that contains other files that you want to exclude.

To encrypt file data, you must select an encryption key password, which the client uses to generate the encryption key for encrypting and decrypting the file data. Store the encryption key password for later use. You can specify whether to save the encryption key password in a file that is named TSM.sth by using the encryptkey option.

IBM Spectrum Protect™ client encryption allows you to enter a value of up to 63 characters in length. This encryption password needs to be confirmed when encrypting the file for backup, and also needs to be entered when performing restores of encrypted files.

While restoring the encrypted file, the client prompts you for the key password to decrypt the file in the following cases:

- The encryptkey option is set to Prompt.
- The key supplied by the user in the previous case does not match.
- The encryptkey option is set to Save and the locally saved key password does not match the encrypted file.

#### **Related reference**:

Encryptiontype Encryptkey Exclude options Include options<br>| Mac OS X | AIX | Linux | Solaris

# <span id="page-2438-1"></span>**File system and ACL support**

Special file systems contain dynamic information that is generated by the operating system; they contain no data or files. The UNIX and Linux clients ignore special file systems and their contents.

Special file systems include the following types:

- The /proc file system on most of the UNIX platforms
- The /dev/fd file system on Solaris
- The /dev/pts on Linux

The backup-archive client can work on specific file system types that are commonly used. contains For a list of supported file system types, see Table 1.

Restriction: The table shows full support for NFS on AIX®, including preservation of ACLs and extended attributes. On other operating systems, NFS backups are supported, but the backups include only standard POSIX metadata (access permissions, creation date, and so on). For more information about backing up NFS file systems, see Backup network file [systems.](#page-2486-0)

| <b>Platform</b>                 | <b>File System</b> | <b>ACL Support</b> |
|---------------------------------|--------------------|--------------------|
| AIX                             | GPFS™              | Yes                |
|                                 | <b>JFS</b>         | Yes                |
|                                 | JFS2               | Yes                |
|                                 | JFS2 NFSV4         | Yes                |
|                                 | <b>VxFX</b>        | Yes                |
| Linux x86_64                    | <b>Btrfs</b>       | Yes                |
|                                 | <b>XFS</b>         | Yes                |
|                                 | EXT <sub>2</sub>   | Yes                |
|                                 | EXT3               | Yes                |
|                                 | EXT4               | Yes                |
|                                 | ReiserFS           | Yes                |
|                                 | <b>GPFS</b>        | Yes                |
|                                 | <b>JFS</b>         | No                 |
|                                 | <b>VxFS</b>        | No                 |
|                                 | <b>NSS</b>         | Yes                |
| Linux on Power Systems™ Servers | <b>Btrfs</b>       | Yes                |
|                                 | <b>XFS</b>         | Yes                |
|                                 | EXT <sub>2</sub>   | Yes                |
|                                 | EXT3               | Yes                |
|                                 | EXT4               | Yes                |
|                                 | ReiserFS           | Yes                |
|                                 | <b>JFS</b>         | No                 |
|                                 | <b>GPFS</b>        | Yes                |
| Linux on z Systems®             | <b>Btrfs</b>       | Yes                |
|                                 | EXT <sub>2</sub>   | Yes                |
|                                 | EXT3               | Yes                |
|                                 | EXT4               | Yes                |
|                                 | ReiserFS           | Yes                |
|                                 | <b>JFS</b>         | No                 |
|                                 | <b>GPFS</b>        | Yes                |

Table 1. Supported file systems and ACL support

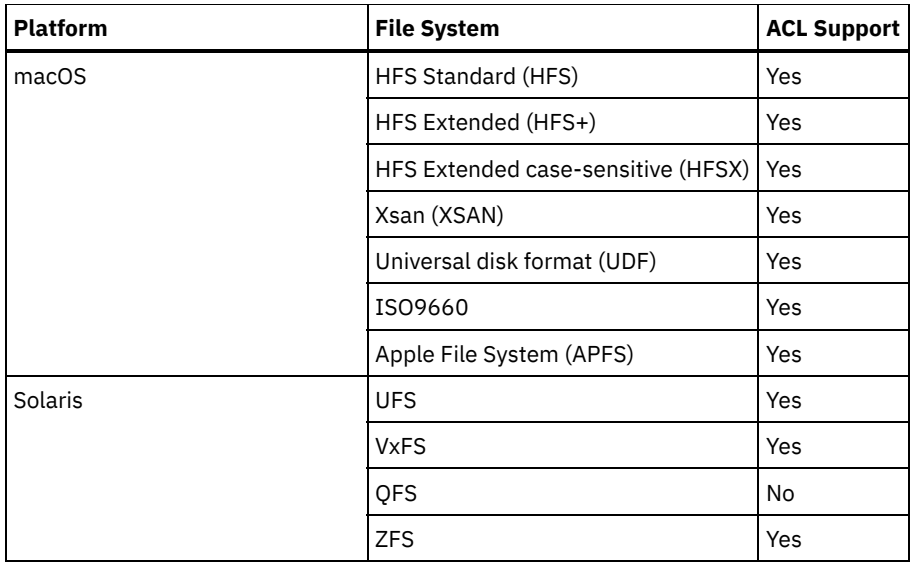

**MIX** Solaris With file systems where NFS V4 ACLs are defined and used (Solaris ZFS and AIX JFS2 V2), even if only the standard UNIX permissions or ACLs have changed (such as with the CHMOD command), the file or directory is fully backed up again. With other file systems, this type of change causes only an attribute update on the IBM Spectrum Protect™ server.

 $\blacksquare$  AIX  $\blacksquare$  Linux  $\blacksquare$  Solaris  $\blacksquare$  To process all other file systems, use the virtualmountpoint option to enable support for the following items:

- To back up, restore, archive, and retrieve file data
- For basic UNIX and Linux permissions
- For change, access, and modification time stamps, and the directory tree structure

No other file system specific attributes, such as the ACL, are valid. The file system type for such file systems is set to "UNKNOWN".

**For example, if the /media/abc/DATA1 file system is not supported by the client, add the** following statement to dsm.sys to back up or archive the data in this file system:

#### VIRTUALMOUNTPOINT /media/abc/DATA1

This support is only available if the file system can use basic POSIX system calls, such as read or write processing on your system. Cross-platform backup and restore are not supported. For example, data backed up by an AIX client is not available for restore by a Windows client and vice versa.

MacOSX Note: Data that is backed up or archived by the Mac OSX client cannot be restored by any other client. Additionally, the Mac OS X client cannot restore or retrieve data from any other client.

You can use the cross-file system type restore or retrieve method for ACL information if both the original file system and the destination file system support compatible ACLs. For example, on Solaris, the ACL information that is backed up from a VxFS file system is restored to a UFS file system because these file systems support compatible ACLs. The ACL information is not restored during cross-file system restore or retrieve operations if the original file system and the destination file system do not support ACLs,

The stand-alone package LSCqfs 3.5.0 is the only supported version of QFS. In addition, the following restrictions also apply to the QFS file system:

- $\bullet$  **AIX** | Linux | Solaris Image backup is not supported on QFS file systems.
- The Solaris backup-archive client does not support the combination of QFS and SAM needed to archive files onto tertiary background storage, such as tapes. Instead, it recalls files from tape to disk automatically if it finds migrated files during a backup.
- A QFS file system contains two hidden system files and a system directory that cannot be backed up; and this is acceptable because a backup of these files is not needed. They contain internal data to manage the file system. The internal data is automatically excluded from a backup and is re-created automatically by the file system itself, if a restore of files in that file system is completed.

Incremental, selective, filelist back up, archive, restore, and retrieve processing of the Veritas file system and its ACLs on AIX are supported. Restore of a Veritas volume on a Logical Volume Manager volume (and vice versa) is allowed, provided both have the same file system type.

**MacOSX** The following information pertains only to Mac OS X systems:

- On Mac OS X systems, the UFS and HFSX file systems are case-sensitive whereas the HFS+ file system is not case-sensitive but is case-preserving. Files that you back up from a UFS or HFSX file system (case-sensitive) might not be restored properly to an HFS+ file system (not case-sensitive) file system. For example, on a UFS file system, files Afile and afile are seen as different files. However, on an HFS+ file system the two files are seen as identical.
- On Mac OS X, if case-sensitive HFS+ or UFS file systems are used, it is important that the data from the HFSX or UFS file system is not backed up to an HFS+ file system on the IBM Spectrum Protect server. Either a new name must be used on the system or the existing file space on the IBM Spectrum Protect server must be renamed. For example, consider a system that has a file system named /Volumes/fs2 and this system is repartitioned with a case-sensitive HFS+ file system. Either the /Volumes/fs2 file system on the IBM Spectrum Protect server must be renamed, or a new name must be used on the local system. If this renaming is not done, the HFSX case-sensitive data is mixed with the HFS+ case-insensitive data that is already stored on the IBM Spectrum Protect server.
- On Mac OS X, aliases and symbolic links are backed up. However, the client does not back up the data to which the symbolic links point.
- On Mac OS X, when files that are backed up from an HFS volume are restored to a UFS volume, the resource forks are not assigned to the correct owner. Correct this problem by using the chown command on the resource fork file to change the owner. The resource fork file stores structured data in a file.

**Linux** On Linux on POWER<sup>®</sup> and Linux on System  $z$ <sup>®</sup>, you must install libacl.so for the client to back up ACLs.

**IMPORT AIX INCO THE RETAINT TEAM** Inportant: If you are running GPFS for AIX, GPFS for Linux x86\_64, or GPFS for Linux on z Systems in a multinode cluster, and all nodes share a mounted GPFS file system, the client processes this file system as a local file system. The client backs up the file system on each node during an incremental backup. To avoid this, you can do one of the following things:

- Explicitly configure the domain statement in the client user-options file (dsm.opt) to list the file systems you want that node to back up.
- Set the exclude.fs option in the dsm.sys file to exclude the GPFS file system from backup services.

If the GPFS cluster contains different platforms, you must use backup-archive clients on only one platform to protect a single file system. Do not use backup-archive clients on more than one platform to protect a GPFS file system that is shared among more than one platform

For example, assume that a cluster contains nodes on AIX, Linux x86, and Linux zSeries systems. You can protect file system A with AIX backup-archive clients and protect file system B with Linux zSeries backup-archive clients. Or you can protect file system A and file system B with AIX backup-archive clients. If you protect file system A with an AIX backup-archive client, you must not protect file system A with a backup-archive client on any platform other than AIX.

## **Support for cross operating system recovery for files stored in IBM Spectrum Scale file systems**

In an IBM Spectrum Scale™ cluster with multiple operating system types, a file that holds ACL or extended attribute metadata and was backed up on a source operating system, can be restored on a target operating system. The ACL or extended attribute metadata is correctly restored correctly if both operating system types on the source and the target use the same version of IBM Spectrum Scale.

The following are the supported source-operating-systems types:

- AIX
- Linux for IBM System Power big endian (pBE)
- Linux x86
- Linux for IBM System z

The following are the supported target-operating-system types:

- Linux for IBM System Power little endian (pLE)
- Linux x86
- Linux for IBM System z

The security settings for affected users and groups must match on both the source and the target systems.

Do not mix operating system types for backup activity. Choose only one operating system type available in your IBM Spectrum Scale cluster, and use it for all backup operations.

<span id="page-2441-0"></span>Mac OS X | AIX | Linux | Solaris |

The maximum file size depends on the type of a file system. The backup-archive client does not check any file size limit during backup, archive, restore, or retrieve operations.

If the file system allows creation of the file, the client backs up or archives the file.

The following table specifies the maximum file sizes for the native file systems on UNIX and Linux client platforms.

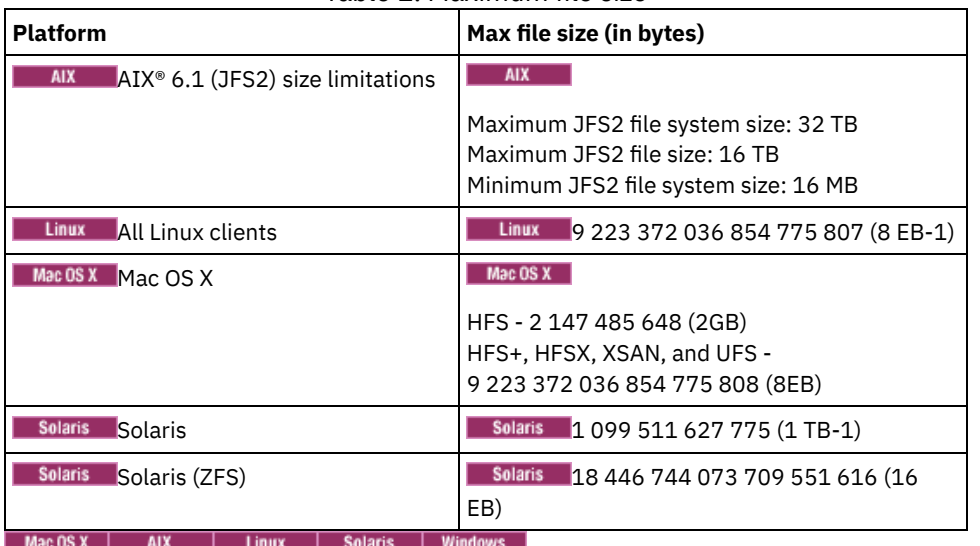

Table 1. Maximum file size

## <span id="page-2442-0"></span>**Long user and group names**

The backup-archive client can handle user and group names that are up to 64 characters without any issues. However, names longer than 64 characters require special handling by IBM Spectrum Protect™.

Important: Do not exceed the 64 character limit for user and group names. If you do, the client shortens the name to fall within this limit by using the following transformation: Take the first 53 characters, append a forward slash (/), and then the numeric ID as a character string.

An error message is logged that contains both the long name and the resulting shortened string. For most functions, you do not need to be aware of the shortened name. The exceptions are:

- The set access command
- The fromowner option
- The users and groups (authorization) options

In each of these cases, when you need to enter a name, you either have to find the error message containing the transformation, or construct the name using the rule outlined here.

<span id="page-2442-1"></span> $MacOSX$ 

# **Mac OS X volume names**

The backup-archive client backs up volumes based on their UNIX mount point name.

IBM Spectrum Protect™ maintains each volume name as a separate restore or retrieve volume. These volume names become the names of file spaces on the server.

If you change the name of a volume you have already backed up, the client sees it as a new volume and does not relate it to the previous one. Any backup of the volume backs up the files under the new name. A mismatch might occur if you rename your volumes, or if you access IBM Spectrum Protect from a different workstation than the one from which you backed up the files.

• Mac OS X volume naming [precautions](#page-2443-0) IBM Spectrum Protect creates all new file spaces on the server with the UNIX mount point of the volume. Mac OS X Mac OS X volume naming [precautions](#page-2443-1) on dual boot systems If you have more than one version of Mac OS X that you switch between, it is critical that you understand how the client uses the UNIX mount paths for file space names on the IBM Spectrum Protect server.

```
MacOSX
```
# **Mac OS X volume naming precautions**

IBM Spectrum Protect™ creates all new file spaces on the server with the UNIX mount point of the volume.

If there are two volumes with the names such as "La Pomme" and "la pomme", two unique UNIX mount points are created.

The following examples show the two mount points that are created:

```
/Volumes/La Pomme
/Volumes/la pomme
```
If duplicate volumes exist on your desktop, it is possible for the UNIX mount points to be different than the last time the client did a backup. The client might not back up the data to the correct file system on the IBM Spectrum Protect server.

You can check the file system where the client backs up the data:

- 1. In the Backup window, select a file system.
- 2. Click **File** → **Show Info**.

The UNIX mount point is in the Information dialog.

The best way to avoid any potential naming problems is to ensure that the volume names are unique.

Important:

- The client continues to use the existing file space names on the IBM Spectrum Protect Server. Only new file spaces use the UNIX mount point for the name.
- Do not specify volumes with periods in the name (...). The client uses the sequence of periods as part of include-exclude processing. The client reports an invalid include-exclude statement if a volume has a sequence of periods in the name. The volume *must* be renamed.

<span id="page-2443-1"></span> $MacOSX$ 

# **Mac OS X volume naming precautions on dual boot systems**

If you have more than one version of Mac OS X that you switch between, it is critical that you understand how the client uses the UNIX mount paths for file space names on the IBM Spectrum Protect™ server.

For example, consider a dual-boot system that has two volumes, El Capitan and Sierra. The finder and the backup-archive client GUI displays these as El Capitan and Sierra. However, the UNIX mount points depend upon which version of Mac OS is running. If El Capitan is the startup disk, the UNIX paths are:

#### / /Volumes/Sierra

If Sierra is the startup disk, the UNIX paths are:

```
/
/Volumes/El Capitan
```
When a backup or archive operation is run, the file space names also depend on which version of Mac OS X is running.

Both versions of Mac OS X back up to the / file system on the IBM Spectrum Protect server. When this happens, the system files are intermixed.

To avoid potential problems on dual-boot systems, complete one of these tasks:

- 1. Select one version of Mac OS X on which to install and run IBM Spectrum Protect. This ensures that the UNIX mount points are the same each time the client does a backup.
- 2. Configure each version of Mac OS X with a unique IBM Spectrum Protect node name. Then exclude the other version of Mac OS X from backup processing with a domain statement in the system options file. For example, if the volume Sierra is the

startup disk, add this option to the system options file:

DOMAIN -/Volumes/El Capitan

If the volume El Capitan is the startup disk, add this to the system options file:

DOMAIN -/Volumes/Sierra

<span id="page-2444-1"></span> $MacOSX$ 

# **Mac OS X Unicode enablement**

The Mac OS X client is Unicode enabled. New clients storing data on the server for the first time require no special set up.

The server automatically stores files and directories as Unicode enabled. However, if you are upgrading to the Unicode-enabled client, you need to plan the migration of existing file spaces so they can support Unicode.

Any file spaces that are already on the server must be renamed so Unicode-enabled file spaces can be created. Use the autofsrename option rename existing file spaces.

<span id="page-2444-2"></span>**Related reference**: Autofsrename<br>Mac 0s x

# **Mac OS X Time Machine backup disk**

Time Machine is the backup application available with Mac OS X.

IBM Spectrum Protect™ can be used at the same time as Mac OS X Time Machine application. However, due to the unique nature of how the Mac OS X Time Machine application backs up data, consider the following items before using the backup-archive client to back up the Mac OS X Time Machine data:

The Mac OS X Time Machine backup disk makes extensive use of both file and directory hard links to minimize disk usage. For example, if the disk backed up with the Mac OS X Time Machine application is 5 GB, the first backup copies 5 GBs of data to the Mac OS X Time Machine backup disk.

Subsequent backups only copy the files that have changed since the previous backup. All files and directories that have not changed are hard-linked with the version that was copied during the previous backup.

The Finder shows each backup as 5 GB, for a total size of 10 GB. However, because of the use of hard links, the total disk usage is only slightly larger than 5 GB.

All hard-linked objects that are not already on the IBM Spectrum Protect server are backed up.

For example, 10 GB of data would be sent to the IBM Spectrum Protect server.

- When files that are restored are hard-linked, the client recreates the original hard link. Recreating the original hard link can only be done if *all* files that are hard-linked are restored at the same time. Restoring all the hard-linked files at the same time is not a practical method for a large backup disk that uses the Mac OS X Time Machine application.
- When the Mac OS X Time Machine application copies files to the backup disk, ACLs are added to the files to protect them from deletion. the backup-archive can back up and restore files with ACLs. However, any files that are restored must have these restrictive ACLs in place.

**Tip:** For best results, exclude the Time Machine application backup data. All Time Machine application data is in a directory named Backups.backupdb.

<span id="page-2444-0"></span>**Related concepts**: System files to exclude **Windows** 

# **Incremental, selective, or incremental-by-date backups (Windows)**

Your administrator might set up schedules to automatically back up files. This section contains information about how to back up files without a schedule.

There are three types of incremental backup: *full*, *partial*, and *incremental-by-date*.

If you migrate files with IBM Spectrum Protect™ HSM for Windows, there can be consequences for backup operations.

- **Windows** Full and partial [incremental](#page-2445-0) backup An incremental backup backs up only new and changed files. The type of incremental backup depends on what objects you select to be backed up.
- $\blacksquare$  Windows  $\blacksquare$  [Incremental-by-date](#page-2447-0) backup  $\bullet$ For a file system to be eligible for incremental-by-date backups, you must have performed at least one full incremental backup of that file system. Running an incremental backup of only a directory branch or individual file will not make the file system eligible for incremental-by-date backups.
- **Windows** Comparing [incremental-by-date,](#page-2447-1) journal-based, and NetApp snapshot difference to full incremental and partial  $\bullet$ incremental backups

Incremental-by-date, journal-based, and NetApp snapshot difference are alternatives to full incremental and partial incremental back methods.

- **Windows** Snapshot differential backup with an HTTPS [connection](#page-2448-0)  $\bullet$ You can use a secure HTTPS connection for the backup-archive client to communicate with a NetApp filer during a snapshot differential backup.
- **Windows** [Selective](#page-2449-1) backup  $\bullet$ Use a selective backup when you want to back up specific files or directories regardless of whether a current copy of those files exists on the server.

### **Related concepts**:

**Backup and restore of [migrated](http://www.ibm.com/support/knowledgecenter/SSERFH_8.1.2/hsmwin/c_hsmw_ba_settings.html) files** 

#### **Related tasks**:

<span id="page-2445-0"></span>Setting the client scheduler process to run as a background task and start [automatically](#page-2581-0) at startup

## **Full and partial incremental backup**

An incremental backup backs up only new and changed files. The type of incremental backup depends on what objects you select to be backed up.

**IF MacOSX** | AIX | Linux | Solaris If you select entire file systems, the backup is a full incremental backup. If you select a directory tree or individual files, the backup is a partial incremental backup.

**If Windows** If you select entire drives, the backup is a full incremental backup. If you select a directory tree or individual files, the backup is a partial incremental backup.

The first time that you run a full incremental backup, the backup-archive client backs up all the files and directories that you specify. The backup operation can take a long time if the number of files is large, or if one or more large files must be backed up. Subsequent full incremental backups only back up new and changed files. The backup server maintains current versions of your files without having to waste time or space by backing up files that exist in IBM Spectrum Protect™ server storage.

| MacOSX | AIX | Linux | Solaris | Windows Depending on your storage management policies, the IBM Spectrum Protect server might keep more than one version of your files in storage. The most recently backed up files are active backup versions. Older copies of your backed up files are inactive versions. However, if you delete a file from your workstation, the next full incremental backup causes the active backup version of the file to become inactive. You can restore an inactive version of a file. The number of inactive versions that are maintained by the server and how long they are retained is governed by the management policies that are defined by your IBM Spectrum Protect server administrator. The active versions represent the files that existed on your file system at the time of the last backup.

MacOSX | AIX | Linux | Solaris | Windows To start a full or partial incremental backup by using the client GUI, select Backup, and then select the Incremental (complete) option. From the command line, use the incremental command and specify file systems, directory trees, or individual files to include in the backup.

Mac0SX | AIX | Linux | Solaris | Windows During an incremental backup, the client queries the server or the journal database to determine the exact state of your files since the last incremental backup. The client uses this information for the following tasks:

- Back up new files.
- Back up files whose contents changed since the last backup.
	- **Windows** Files are backed up when any of the following attributes change:
		- File size
- Date or time of last modification
- Extended Attributes
- Access Control List
- Sparse, reparse point or encrypted file attributes.
- NTFS or ReFS file security descriptors:Owner Security Identifier (SID), Group SID, Discretionary Access Control List (ACL), and System ACL.
- Directory attributes

If only the following attributes change, the attributes are updated on the IBM Spectrum Protect server, but the file is not backed up:

- Read-only or read/write
- Hidden or not hidden
- Compressed or not compressed

The archive attribute is not examined by IBM Spectrum Protect in determining changed files.

**MacOSX** | AIX | Linux | Solaris | Files are backed up when any of the following attributes change:

- File size
- Date or time of last modification
- Extended Attributes
- Access Control List

If only the following attributes change, the attributes are updated on the IBM Spectrum Protect server, but the file is not backed up:

- File owner
- File permissions
- Inode
- Group ID
- $\circ$  **AIX**  $\blacksquare$  Linux Change time (ctime) attribute (for objects in GPFS file systems only and if the updatectime option is set to yes). For more details, see the updatectime option.
- Icon location (Mac OS X only)
- Type or creator (Mac OS X only)
- Back up directories.

A directory is backed up in any of the following circumstances:

- The directory was not previously backed up.
- The directory permissions changed since the last backup.
- The directory Access Control List changed since the last backup.
- The directory Extended Attributes changed since the last backup.
- $\circ$  **AIX** | Linux The change time (ctime) attribute is updated since the last backup (for GPFS file systems only). For more details, see the updatectime option.

MacOSX | AIX | Linux | Solaris | Windows Directories are counted in the number of objects that are backed up. To exclude directories and their contents from backup, use the exclude.dir option.

- **Expire backup versions of files on the server that do not have Expire backup versions of files on the server that do not have** corresponding files on the workstation. The result is that files that no longer exist on your workstation do not have active backup versions on the server. However, inactive versions are retained according to rules defined by the IBM Spectrum Protect administrator.
- Rebind backup versions if management class assignments change. Only objects that have active backup versions are bound again. Objects for which only inactive backup versions exist are not bound again.

During a partial incremental backup operation, objects are rebound or expired as follows:

If the file specification matches all files in a path:

Rebinding and expiration occurs for all eligible backup versions that match the file specification. This is the case for an incremental command like dsmc incr  $c:\mydir\* -subdir=yes.$ 

If the file specification does not match all files in a path:

Rebinding and expiration occurs for all eligible backup versions that match the file specification. However, eligible backup versions are not expired or rebound if they were in a directory that no longer exists on the client file system.

Consider an incremental command like dsmc incr c:\mydir\\*.txt -subdir=yes. Assume that some files in c:\mydir\ do not have the txt file type. Rebinding and expiration occurs only for files that match the \*.txt specification and whose directories still exist on the client file system.

MacOSX | AIX | Linux | Solaris | Windows You can use the preservelastaccessdate option to specify whether to modify the last access date after a backup or archive operation. By default, the access date changes after a backup or archive operation. **Windows** Journal-based backup Journal-based backup is an alternate method of backup that uses a change journal maintained by the IBM Spectrum Protect journal service process.

**Related concepts**: Storage management policies **Related reference**: Exclude options MacOSX | AIX | Linux | Solaris | Windows Preservelastaccessdate AIX | Linux Updatectime

# <span id="page-2447-0"></span>**Incremental-by-date backup**

For a file system to be eligible for incremental-by-date backups, you must have performed at least one full incremental backup of that file system. Running an incremental backup of only a directory branch or individual file will not make the file system eligible for incremental-by-date backups.

To perform an incremental-by-date backup using the GUI, select the incremental (date only) option from the *type of backup* pull-down menu or use the incrbydate option with the incremental command.

The client backs up only those files whose modification date and time is later than the date and time of the last incremental backup of the file system on which the file resides. Files added by the client after the last incremental backup, but with a modification date earlier than the last incremental backup, are not backed up.

Files that were renamed after the last incremental backup, but otherwise remain unchanged, will not be backed up. Renaming a file does not change the modification date and time of the file. However, renaming a file does change the modification date of the directory in which it is located. In this case, the directory is backed up, but not the files it contains.

If you run an incremental-by-date backup of the whole file system, the server updates the date and time of the last incremental backup. If you perform an incremental-by-date backup on only part of a file system, the server does not update the date of the last full incremental backup. In this case, the next incremental-by-date backup backs up these files again.

Note: Unlike incremental backups, incremental-by-date backups do not expire deleted files or rebind backup versions to a new management class if you change the management class.

**Related tasks**:

<span id="page-2447-1"></span>**AIX**  $B<sub>1</sub>$  Linux | Mac OS X | Solaris Backing up data using the Java GUI Windows | AIX **Contract Contract Contract** 

# **Comparing incremental-by-date, journal-based, and NetApp snapshot difference to full incremental and partial incremental backups**

Incremental-by-date, journal-based, and NetApp snapshot difference are alternatives to full incremental and partial incremental back methods.

Incremental-by-date backup

An incremental-by-date backup takes less time to process than a full incremental backup and requires less memory.

An incremental-by-date backup might not place exactly the same backup files into server storage because the incrementalby-date backup:

- Mac OS X | AIX | Linux | Solaris | Windows | Does not expire backup versions of files that you delete from the workstation.
- Does not rebind backup versions to a new management class if you change the management class.
- Does not back up files with attributes that change, unless the modification dates and times also change.
- I Mac OS X | AIX | Linux | Solaris | Windows Ignores the copy group frequency attribute of management classes (Journal-based backups also ignore this attribute).

Journal-based backup

**The Markt Find Mundows** The memory requirements for an initial journaling environment are the same as the memory requirements for a full file space incremental, because journal-based backups must complete the full file space incremental in order to set the journal database as valid, and to establish the baseline for journaling.
AIX | Linux | Windows The memory requirements for subsequent journal-based backups are much less. Journal backup sessions run in parallel and are governed by the resourceutilization client option in the same manner as normal backup sessions. The size of the journal database file reverts to a minimal size (less than 1 KB) when the last entry has been deleted from the journal. Since entries are deleted from the journal as they are processed by the client, the disk size occupied by the journal should be minimal after a complete journal backup. A full incremental backup with journaling active takes less time to process than an incremental-by-date backup.

 $\blacksquare$  AIX  $\blacksquare$  Linux  $\blacksquare$  On AIX and Linux, journal-based backup does have some limitations. See Journal-based backup on AIX and Linux for information.

#### NetApp snapshot difference

**Follow Formula** Windows For NAS and N-Series file servers that are running ONTAP 7.3.0, or later, you can use the snapdiff option to invoke the snapshot difference backup from NetApp when running a full-volume incremental backup. Using this option reduces memory usage and is faster.

 $\blacksquare$  Linux  $\blacksquare$  Windows Consider the following restrictions when running a full-volume incremental backup using the snapdiff option, to ensure that data is backed up when it should be.

- A file is excluded due to an exclude rule in the include-exclude file. The client runs a backup of the current snapshot with that exclude rule in effect. This happens when you have not made changes to the file, but you have removed the rule that excluded the file. NetApp will not detect this include-exclude change because it only detects file changes between two snapshots.
- If you added an include statement to the option file, that include option does not take effect unless NetApp detects that the file has changed. The client does not inspect every file on the volume during backup.
- If you used the dsmc delete backup command to explicitly delete a file from the IBM Spectrum Protect inventory, NetApp cannot detect that a file was manually deleted from IBM Spectrum Protect storage. Therefore, the file remains unprotected in IBM Spectrum Protect storage until it is changed on the volume and the change is detected by NetApp, which signals the client to back it up again.
- Policy changes such as changing the policy from mode=modified to mode=absolute are not detected.
- The entire file space is deleted from the IBM Spectrum Protect inventory. This action causes the snapdiff option to create a new snapshot to use as the source, and a full incremental backup to be run.

The NetApp software determines what is a changed object, not IBM Spectrum Protect.

 $\blacksquare$  Linux  $\blacksquare$  If you run a full volume backup of an NFS-mounted NetApp or N-Series volume, all the snapshots under the snapshot directory might also be backed up.

To avoid backing up all snapshots under the snapshot directory, do one of the following actions:

- Run NDMP backups
- Run backups using the snapshotroot option
- Run incremental backups using the snapdiff option

Tip: If you run an incremental backup using the snapdiff option and you schedule periodic incremental backups, use the createnewbase=yes option with the snapdiff option to create a base snapshot and use it as a source to run an incremental backup.

Exclude the snapshot directory from backups.

**Linux** On Linux systems, the snapshot directory is in .snapshot.

Note: The .snapshot directory is not backed up for some versions of Red Hat Linux, so you are not required to exclude it.

**Windows** On Windows systems, the snapshot directory is in  $\sim$ snapshot.

**Windows** 

# **Snapshot differential backup with an HTTPS connection**

You can use a secure HTTPS connection for the backup-archive client to communicate with a NetApp filer during a snapshot differential backup.

The HTTPS protocol is enabled on NetApp filers by default and cannot be disabled.

When you run a snapshot differential backup, the backup-archive client establishes an administrative session with a NetApp filer. The filer credentials, such as the filer host name or IP address, the user name that is used to connect to the filer, and the filer password, are stored locally on the backup-archive client. This information must be transmitted to the filer to establish the

authenticated administrative session. It is important to use a secure connection because authenticating the administrative filer session requires the client to transmit the filer password in clear text.

To establish a secure connection by using the HTTPS communication protocol, you must use the snapdiffhttps option whenever you run a snapshot differential backup. Without the snapdiffhttps option, the backup-archive client can establish filer sessions only with the HTTP protocol, which would require HTTP administrative access to be enabled on the filer. With the snapdiffhttps option, you can establish a secure administrative session with the NetApp filer regardless of whether HTTP administrative access is enabled on the NetApp filer.

#### Restrictions:

The following restrictions apply to snapshot differential backups with HTTPS:

- The HTTPS connection is used only to securely transmit data over the administrative session between the backup-archive client and the NetApp filer. The administrative session data includes information such as filer credentials, snapshot information, and file names and attributes that are generated by the snapshot differencing process. The HTTPS connection is not used to transmit normal file data that is accessed on the filer by the client through file sharing. The HTTPS connection also does not apply to normal file data transmitted by the client to the IBM Spectrum Protect™ server through the normal IBM Spectrum Protect client/server protocol.
- The snapdiffhttps option does not apply to vFilers because the HTTPS protocol is not supported on the NetApp vFiler.
- The snapdiffhttps option is available only by using the command-line interface. It is not available for use with the backuparchive client GUI.
- Windows Running a snapshot differential backup with an HTTPS connection When you run a snapshot differential backup, you can use the snapdiffhttps option to create a secure HTTPS connection between the backup-archive client and the NetApp filer.

#### **Related concepts**:

**Windows** Comparing [incremental-by-date,](#page-2447-0) journal-based, and NetApp snapshot difference to full incremental and partial incremental backups

#### **Related tasks**:

Configuring NetApp and IBM Spectrum Protect for snapshot difference [incremental](#page-2377-0) backups

**Windows** Running a snapshot differential backup with an HTTPS connection

**Linux** Running a snapshot differential backup with an HTTPS connection

#### **Related reference**:

[Snapdiffhttps](#page-2861-0) [Snapdiff](#page-2854-0)

## **Selective backup**

Use a selective backup when you want to back up specific files or directories regardless of whether a current copy of those files exists on the server.

Incremental backups are generally part of an automated system to back up entire file systems. In contrast, selective backups allow you to manually select a set of files to back up regardless of whether they have changed since your last incremental backup.

Unlike incremental backups, a selective backup provides the following:

- Does not cause the server to update the date and time of the last incremental.
- Backs up directory and file entries even if their size, modification timestamp, or permissions have not changed.
- Does not expire deleted files.
- Does not rebind backup versions to a new management class if you change the management class.

#### **Related tasks**:

**Windows** Backing up data using the GUI Mac 0S X | AIX | Linux | Solaris Backing up data using the Java GUI **Related reference**: Selective<br>| Mac OS X | AIX | Linux | Solaris

## **Performing an incremental, selective, or incremental-by-date backup (UNIX and Linux)**

Your administrator might have set up schedules to automatically back up files on your workstation. The following sections discuss how to back up files without using a schedule.

There are two types of incremental backup: *full incremental* and *partial incremental*.

• **AIX** | Linux | MacOSX | Solaris Full and partial [incremental](#page-2450-0) backup

An incremental backup backs up only new and changed files. The type of incremental backup depends on what objects you select to be backed up.

[Incremental-by-date](#page-2452-0) backup

For a file system to be eligible for incremental-by-date backups, you must have performed at least one full incremental backup of that file system. Running an incremental backup of only a directory branch or individual file will not make the file system eligible for incremental-by-date backups.

**AIX** | Linux | MacOSX | Solaris Comparing [incremental-by-date,](#page-2452-1) journal-based, and NetApp snapshot difference to full incremental and partial incremental backups

Incremental-by-date, journal-based, and NetApp snapshot difference are alternatives to full incremental and partial incremental back methods.

AIX | Linux | MacOSX | Solaris Snapshot differential backup with an HTTPS [connection](#page-2454-0)

You can use a secure HTTPS connection for the backup-archive client to communicate with a NetApp filer during a snapshot differential backup.

AIX | Linux | MacOSX | Solaris [Selective](#page-2454-1) backup  $\bullet$ 

Use a selective backup when you want to back up specific files or directories regardless of whether a current copy of those files exists on the server.

• Solaris Solaris global zone and [non-global](#page-2455-0) zones backups

For Solaris zones, perform incremental and selective backups of file systems within the zone where these file systems were created.

• Mac OS X | AIX | Linux | Solaris Saving access [permissions](#page-2455-1)

When you back up your files, the backup-archive client also saves standard UNIX access permissions assigned to the files. Mac OS X | AIX | Linux | Solaris [Setting](#page-2455-2) a virtual mount point

- If you are an authorized user and you want to back up files beginning with a specific directory within a file system, you can define that directory as a virtual mount point.
- $\bullet$  Mac 0S X | AIX | Linux | Solaris [Backing](#page-2455-3) up data using the Java GUI
- You can back up specific files, entire directories, or entire file systems from the directory tree.
- $\bullet$  | Mac OS X | AIX | Linux | Solaris | Backing up data using the [command](#page-2456-0) line
- You can use the incremental or selective commands to perform backups.
- Mac 0SX | AIX | Linux | Solaris [Deleting](#page-2458-0) backup data

If your administrator has given you authority, you can delete individual backup copies from the IBM Spectrum Protect server without deleting the entire file space. To determine if you have this authority, select File > Connection Information from the backup-archive client GUI or web client main menu. Your authority status is provided in the Delete Backup Files field.

| AIX | Linux | Solaris | MacOSX [Deleting](#page-2459-0) file spaces  $\bullet$ 

If your IBM Spectrum Protect administrator gives you authority, you can delete entire file spaces from the server. When you delete a file space, you delete all the files and images, both backup versions and archive copies, that are contained within the file space. For example, if you delete the /tmp file space, you are deleting every backup for every file in that file system and every file you archived from that file system. Carefully consider whether you want to delete a file space.

### **Related tasks**:

<span id="page-2450-0"></span>Setting the client scheduler process to run as a background task and start automatically at startup

# **Full and partial incremental backup**

An incremental backup backs up only new and changed files. The type of incremental backup depends on what objects you select to be backed up.

**IMacOSX | AIX | Linux | Solaris If** you select entire file systems, the backup is a full incremental backup. If you select a directory tree or individual files, the backup is a partial incremental backup.

**If you select entire drives, the backup is a full incremental backup. If you select a directory tree or individual files, the** backup is a partial incremental backup.

The first time that you run a full incremental backup, the backup-archive client backs up all the files and directories that you specify. The backup operation can take a long time if the number of files is large, or if one or more large files must be backed up. Subsequent full incremental backups only back up new and changed files. The backup server maintains current versions of your files without having to waste time or space by backing up files that exist in IBM Spectrum Protect™ server storage.

### **2392** IBM Spectrum Protect Knowledge Center Version 8.1.2

Mac0SX | AIX | Linux | Solaris | Windows Depending on your storage management policies, the IBM Spectrum Protect server might keep more than one version of your files in storage. The most recently backed up files are active backup versions. Older copies of your backed up files are inactive versions. However, if you delete a file from your workstation, the next full incremental backup causes the active backup version of the file to become inactive. You can restore an inactive version of a file. The number of inactive versions that are maintained by the server and how long they are retained is governed by the management policies that are defined by your IBM Spectrum Protect server administrator. The active versions represent the files that existed on your file system at the time of the last backup.

MacOSX | AIX | Linux | Solaris | Windows To start a full or partial incremental backup by using the client GUI, select Backup, and then select the Incremental (complete) option. From the command line, use the incremental command and specify file systems, directory trees, or individual files to include in the backup.

Mac OSX | AIX | Linux | Solaris | Windows During an incremental backup, the client queries the server or the journal database to determine the exact state of your files since the last incremental backup. The client uses this information for the following tasks:

- Back up new files.
- Back up files whose contents changed since the last backup.
	- **Windows** Files are backed up when any of the following attributes change:
		- File size
		- Date or time of last modification
		- Extended Attributes
		- Access Control List
		- o Sparse, reparse point or encrypted file attributes.
		- NTFS or ReFS file security descriptors:Owner Security Identifier (SID), Group SID, Discretionary Access Control List (ACL), and System ACL.
		- Directory attributes

If only the following attributes change, the attributes are updated on the IBM Spectrum Protect server, but the file is not backed up:

- Read-only or read/write
- Hidden or not hidden
- Compressed or not compressed

The archive attribute is not examined by IBM Spectrum Protect in determining changed files.

**FIMACOSX AIX** Linux Solaris Files are backed up when any of the following attributes change:

- File size
- Date or time of last modification
- Extended Attributes
- Access Control List

If only the following attributes change, the attributes are updated on the IBM Spectrum Protect server, but the file is not backed up:

- File owner
- File permissions
- o Inode
- Group ID
- o **AIX Change time** (ctime) attribute (for objects in GPFS file systems only and if the updatectime option is set to yes). For more details, see the updatectime option.
- Icon location (Mac OS X only)
- Type or creator (Mac OS X only)
- Back up directories.

A directory is backed up in any of the following circumstances:

- The directory was not previously backed up.
- The directory permissions changed since the last backup.
- The directory Access Control List changed since the last backup.
- The directory Extended Attributes changed since the last backup.
- $\circ$  **AIX I** Linux The change time (ctime) attribute is updated since the last backup (for GPFS file systems only). For more details, see the updatectime option.

Mac OS X | AIX | Linux | Solaris | Windows Directories are counted in the number of objects that are backed up. To exclude directories and their contents from backup, use the exclude.dir option.

 $\bullet$  Mac 0SX | AIX | Linux | Solaris | Windows Expire backup versions of files on the server that do not have corresponding files on the workstation. The result is that files that no longer exist on your workstation do not have active backup versions on the server. However, inactive versions are retained according to rules defined by the IBM Spectrum Protect administrator.

Rebind backup versions if management class assignments change. Only objects that have active backup versions are bound again. Objects for which only inactive backup versions exist are not bound again.

During a partial incremental backup operation, objects are rebound or expired as follows:

If the file specification matches all files in a path:

Rebinding and expiration occurs for all eligible backup versions that match the file specification. This is the case for an incremental command like dsmc incr c: \mydir\\* -subdir=yes.

If the file specification does not match all files in a path:

Rebinding and expiration occurs for all eligible backup versions that match the file specification. However, eligible backup versions are not expired or rebound if they were in a directory that no longer exists on the client file system.

Consider an incremental command like dsmc incr c: \mydir\\*.txt -subdir=yes. Assume that some files in c:\mydir\ do not have the txt file type. Rebinding and expiration occurs only for files that match the \*.txt specification and whose directories still exist on the client file system.

Mac0SX | AIX | Linux | Solaris | Windows You can use the preservelastaccessdate option to specify whether to modify the last access date after a backup or archive operation. By default, the access date changes after a backup or archive operation.

- **Journal-based backup on AIX and Linux** 
	- Journal-based backup is an alternate method of backup that uses a change journal maintained by the IBM Spectrum Protect journal daemon process.

#### **Related concepts**:

Storage management policies

### **Related reference**:

Exclude options | MacOSX | AIX | Linux | Solaris | Windows Preservelastaccessdate AIX | Linux Updatectime

## <span id="page-2452-0"></span>**Incremental-by-date backup**

For a file system to be eligible for incremental-by-date backups, you must have performed at least one full incremental backup of that file system. Running an incremental backup of only a directory branch or individual file will not make the file system eligible for incremental-by-date backups.

To perform an incremental-by-date backup using the GUI, select the incremental (date only) option from the *type of backup* pull-down menu or use the incrbydate option with the incremental command.

The client backs up only those files whose modification date and time is later than the date and time of the last incremental backup of the file system on which the file resides. Files added by the client after the last incremental backup, but with a modification date earlier than the last incremental backup, are not backed up.

Files that were renamed after the last incremental backup, but otherwise remain unchanged, will not be backed up. Renaming a file does not change the modification date and time of the file. However, renaming a file does change the modification date of the directory in which it is located. In this case, the directory is backed up, but not the files it contains.

If you run an incremental-by-date backup of the whole file system, the server updates the date and time of the last incremental backup. If you perform an incremental-by-date backup on only part of a file system, the server does not update the date of the last full incremental backup. In this case, the next incremental-by-date backup backs up these files again.

Note: Unlike incremental backups, incremental-by-date backups do not expire deleted files or rebind backup versions to a new management class if you change the management class.

### **Related tasks**:

AIX | Linux | MacOSX | Solaris Backing up data using the Java GUI

<span id="page-2452-1"></span>Windows | AIX | Linux |

# **Comparing incremental-by-date, journal-based, and NetApp snapshot difference to full incremental and partial incremental backups**

Incremental-by-date, journal-based, and NetApp snapshot difference are alternatives to full incremental and partial incremental back methods.

Incremental-by-date backup

An incremental-by-date backup takes less time to process than a full incremental backup and requires less memory.

An incremental-by-date backup might not place exactly the same backup files into server storage because the incrementalby-date backup:

- MacOSX | AIX | Linux | Solaris | Windows Does not expire backup versions of files that you delete from the workstation.
- Does not rebind backup versions to a new management class if you change the management class.
- Does not back up files with attributes that change, unless the modification dates and times also change.
- I MacOSX | AIX | Linux | Solaris | Windows Ignores the copy group frequency attribute of management classes (Journal-based backups also ignore this attribute).

#### Journal-based backup

 $\blacksquare$  Alx  $\blacksquare$  Linux  $\blacksquare$  Windows  $\blacksquare$  The memory requirements for an initial journaling environment are the same as the memory requirements for a full file space incremental, because journal-based backups must complete the full file space incremental in order to set the journal database as valid, and to establish the baseline for journaling.

**AIX** | Linux | Windows The memory requirements for subsequent journal-based backups are much less. Journal backup sessions run in parallel and are governed by the resourceutilization client option in the same manner as normal backup sessions. The size of the journal database file reverts to a minimal size (less than 1 KB) when the last entry has been deleted from the journal. Since entries are deleted from the journal as they are processed by the client, the disk size occupied by the journal should be minimal after a complete journal backup. A full incremental backup with journaling active takes less time to process than an incremental-by-date backup.

 $\blacksquare$  AIX  $\blacksquare$  Linux  $\blacksquare$ On AIX and Linux, journal-based backup does have some limitations. See Journal-based backup on AIX and Linux for information.

#### NetApp snapshot difference

**Finux Windows For NAS and N-Series file servers that are running ONTAP 7.3.0, or later, you can use the snapdiff** option to invoke the snapshot difference backup from NetApp when running a full-volume incremental backup. Using this option reduces memory usage and is faster.

**Linux | Windows** Consider the following restrictions when running a full-volume incremental backup using the snapdiff option, to ensure that data is backed up when it should be.

- A file is excluded due to an exclude rule in the include-exclude file. The client runs a backup of the current snapshot with that exclude rule in effect. This happens when you have not made changes to the file, but you have removed the rule that excluded the file. NetApp will not detect this include-exclude change because it only detects file changes between two snapshots.
- If you added an include statement to the option file, that include option does not take effect unless NetApp detects that the file has changed. The client does not inspect every file on the volume during backup.
- If you used the dsmc delete backup command to explicitly delete a file from the IBM Spectrum Protect inventory, NetApp cannot detect that a file was manually deleted from IBM Spectrum Protect storage. Therefore, the file remains unprotected in IBM Spectrum Protect storage until it is changed on the volume and the change is detected by NetApp, which signals the client to back it up again.
- Policy changes such as changing the policy from mode=modified to mode=absolute are not detected.
- The entire file space is deleted from the IBM Spectrum Protect inventory. This action causes the snapdiff option to create a new snapshot to use as the source, and a full incremental backup to be run.

The NetApp software determines what is a changed object, not IBM Spectrum Protect.

**IF LINUX** If you run a full volume backup of an NFS-mounted NetApp or N-Series volume, all the snapshots under the snapshot directory might also be backed up.

To avoid backing up all snapshots under the snapshot directory, do one of the following actions:

- Run NDMP backups
- Run backups using the snapshotroot option
- Run incremental backups using the snapdiff option

Tip: If you run an incremental backup using the snapdiff option and you schedule periodic incremental backups, use the createnewbase=yes option with the snapdiff option to create a base snapshot and use it as a source to run an incremental backup.

Exclude the snapshot directory from backups.

**Linux** On Linux systems, the snapshot directory is in . snapshot.

Note: The .snapshot directory is not backed up for some versions of Red Hat Linux, so you are not required to exclude it.

**Windows** On Windows systems, the snapshot directory is in  $\sim$ snapshot.

<span id="page-2454-0"></span>**Linux** 

## **Snapshot differential backup with an HTTPS connection**

You can use a secure HTTPS connection for the backup-archive client to communicate with a NetApp filer during a snapshot differential backup.

The HTTPS protocol is enabled on NetApp filers by default and cannot be disabled.

When you run a snapshot differential backup, the backup-archive client establishes an administrative session with a NetApp filer. The filer credentials, such as the filer host name or IP address, the user name that is used to connect to the filer, and the filer password, are stored locally on the backup-archive client. This information must be transmitted to the filer to establish the authenticated administrative session. It is important to use a secure connection because authenticating the administrative filer session requires the client to transmit the filer password in clear text.

To establish a secure connection by using the HTTPS communication protocol, you must use the snapdiffhttps option whenever you run a snapshot differential backup. Without the snapdiffhttps option, the backup-archive client can establish filer sessions only with the HTTP protocol, which would require HTTP administrative access to be enabled on the filer. With the snapdiffhttps option, you can establish a secure administrative session with the NetApp filer regardless of whether HTTP administrative access is enabled on the NetApp filer.

#### Restrictions:

The following restrictions apply to snapshot differential backups with HTTPS:

- The HTTPS connection is used only to securely transmit data over the administrative session between the backup-archive client and the NetApp filer. The administrative session data includes information such as filer credentials, snapshot information, and file names and attributes that are generated by the snapshot differencing process. The HTTPS connection is not used to transmit normal file data that is accessed on the filer by the client through file sharing. The HTTPS connection also does not apply to normal file data transmitted by the client to the IBM Spectrum Protect™ server through the normal IBM Spectrum Protect client/server protocol.
- The snapdiffhttps option does not apply to vFilers because the HTTPS protocol is not supported on the NetApp vFiler.
- The snapdiffhttps option is available only by using the command-line interface. It is not available for use with the backuparchive client GUI.
- **ANN CONTACT ALCOUNT A** Linux | Mac 0SX | Solaris Running a snapshot differential backup with an HTTPS connection When you run a snapshot differential backup, you can use the snapdiffhttps option to create a secure HTTPS connection between the backup-archive client and the NetApp filer.

#### **Related concepts**:

**Windows** Comparing [incremental-by-date,](#page-2447-0) journal-based, and NetApp snapshot difference to full incremental and partial incremental backups

### **Related tasks**:

Configuring NetApp and IBM Spectrum Protect for snapshot difference [incremental](#page-2377-0) backups

**Windows** Running a snapshot differential backup with an HTTPS connection

**Linux** Running a snapshot differential backup with an HTTPS connection

### **Related reference**:

[Snapdiffhttps](#page-2861-0) [Snapdiff](#page-2854-0)

## <span id="page-2454-1"></span>**Selective backup**

Use a selective backup when you want to back up specific files or directories regardless of whether a current copy of those files exists on the server.

Incremental backups are generally part of an automated system to back up entire file systems. In contrast, selective backups allow you to manually select a set of files to back up regardless of whether they have changed since your last incremental backup.

Unlike incremental backups, a selective backup provides the following:

- Does not cause the server to update the date and time of the last incremental.
- Backs up directory and file entries even if their size, modification timestamp, or permissions have not changed.
- Does not expire deleted files.
- Does not rebind backup versions to a new management class if you change the management class.

#### **Related tasks**:

**Windows** Backing up data using the GUI | MacOSX | AIX | Linux | Solaris Backing up data using the Java GUI **Related reference**: Selective<br>Solaris

<span id="page-2455-0"></span>

## **Solaris global zone and non-global zones backups**

For Solaris zones, perform incremental and selective backups of file systems within the zone where these file systems were created.

Treat each non-global zone as a separate system that has its own IBM Spectrum Protect™ node name and run backups from within each of the zones.

If you run incremental or selective backups of non-global zones from the global zone, the global-zone administrator must decide which files in the non-global zone are included or excluded in backups. For example, device, system and kernel files of the nonglobal zones are not automatically excluded from backups, but they must not be backed up. Restoring such files can make a nonglobal zone unusable.

<span id="page-2455-1"></span>| Mac OS X | AIX | Linux | Solaris

## **Saving access permissions**

When you back up your files, the backup-archive client also saves standard UNIX access permissions assigned to the files.

Depending on your operating system, it also saves extended permissions. For example, for files on an AIX® workstation, the client saves access control lists.

It is possible for an authorized user to back up files for another user, but this should not cause ownership conflicts. The backup server properly records that the file belongs to the original owner. The authorized user does not need to grant the original owner access to the backup versions.

<span id="page-2455-2"></span>Mac OS X | AIX | Linux | Solaris

## **Setting a virtual mount point**

If you are an authorized user and you want to back up files beginning with a specific directory within a file system, you can define that directory as a virtual mount point.

Defining a virtual mount point within a file system provides a direct path to the files you want to back up, saving processing time. It is more efficient than defining the file system with the domain option and then using an exclude option to exclude the files you do not want to back up. It also allows you to store backups and archives for specific directories in separate storage file spaces.

**Related reference**:

<span id="page-2455-3"></span>AIX | Linux | Mac OS X | Solaris | Virtualmountpoint Mac OS X | AIX | Linux | Solaris

## **Backing up data using the Java GUI**

You can back up specific files, entire directories, or entire file systems from the directory tree.

### **About this task**

You can locate the files you want to back up by searching or filtering. Filtering displays only the files matching the filter criteria for your backup.

Use the backup-archive client Java™ GUI to back up your data as follows:

### **Procedure**

- 1. Click **Backup** in the IBM Spectrum Protect™ window. The Backup window appears.
- 2. Expand the directory tree if necessary. Click on the selection boxes next to the object or objects you want to back up. To search or filter files, click the **Find** icon on the tool bar.
- 3. Enter your search criteria in the Find Files (Backup) window.
- 4. Click the **Search** button. The Matching Files (Backup) window appears.
- 5. Click the selection boxes next to the files you want to back up and close the Matching Files (Backup) window.
- 6. Enter your filter criteria in the Find Files (Backup) window.
- 7. Click the **Filter** button. The Backup window displays the filtered files.
- 8. Click the selection boxes next to the filtered files or directories you want to back up.
- 9. Select one of the following backup types from the pull-down menu: (1) To run an incremental backup, click **Incremental (complete)**, (2) To run an incremental-by-date backup, click **Incremental (date only)**, (3) To run a selective backup, click **Always backup**.
- 10. Click **Backup**. The Backup **Task List** window displays the backup processing status.

### **Results**

Consider the following items when you back up your data using the Java GUI.

- To modify specific backup options, click the **Options** button. The options you select are effective during the current session *only*.
- IBM Spectrum Protect uses management classes to determine how to manage your backups on the server. Every time you back up a file, the file is assigned a management class. The management class used is either a default selected for you, or one that you assign to the file using an *include* option in the include-exclude options list. Select **Utilities** → **View Policy Information** from the backup-archive client Java GUI or web client GUI to view the backup policies defined by the IBM Spectrum Protect server for your client node.
- To perform an automatic incremental backup of your default domain, select **Actions** → **Backup Domain**. Your default domain is set with the *domain* option in your client user-options file (dsm.opt). If you do not have the *domain* option set, the default domain is *all local file systems*.
- You can use the Preferences editor to exclude file systems in your default domain from backup processing.

#### **Related concepts**:

Storage management policies **Related reference**:

<span id="page-2456-0"></span>

Domain<br>| Mac 0S X | AIX | Linux | Solaris |

## **Backing up data using the command line**

You can use the incremental or selective commands to perform backups.

The following table shows examples of using these commands to perform different tasks.

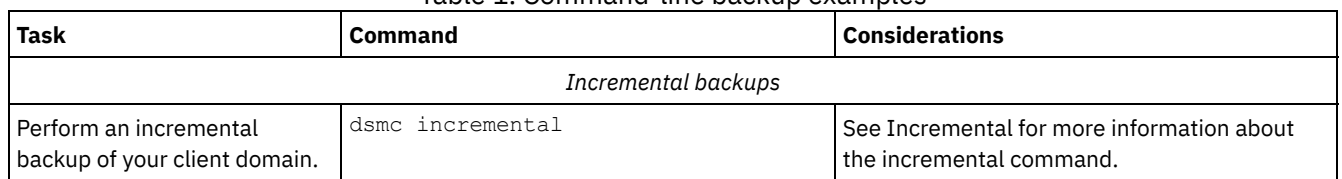

#### Table 1. Command-line backup examples

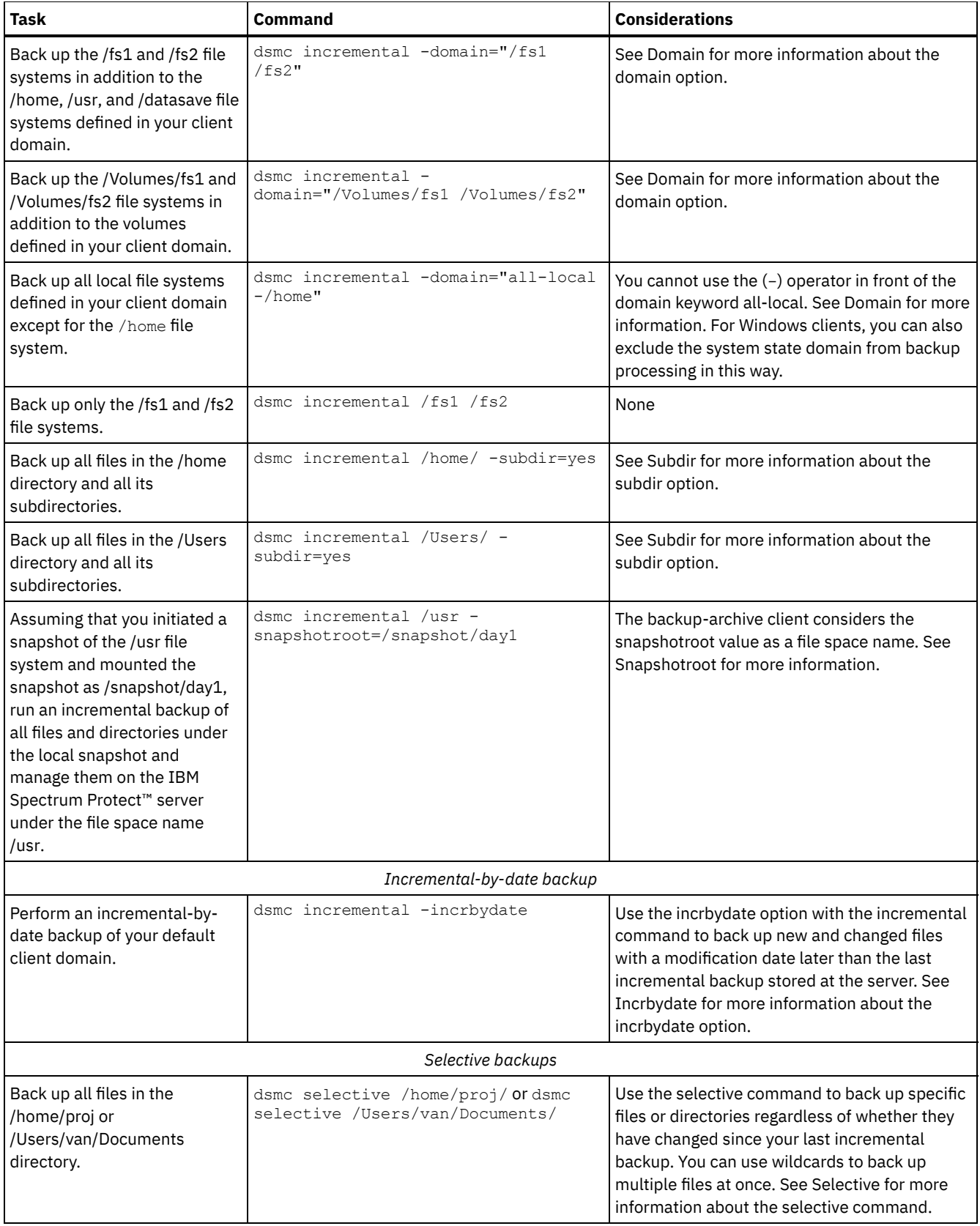

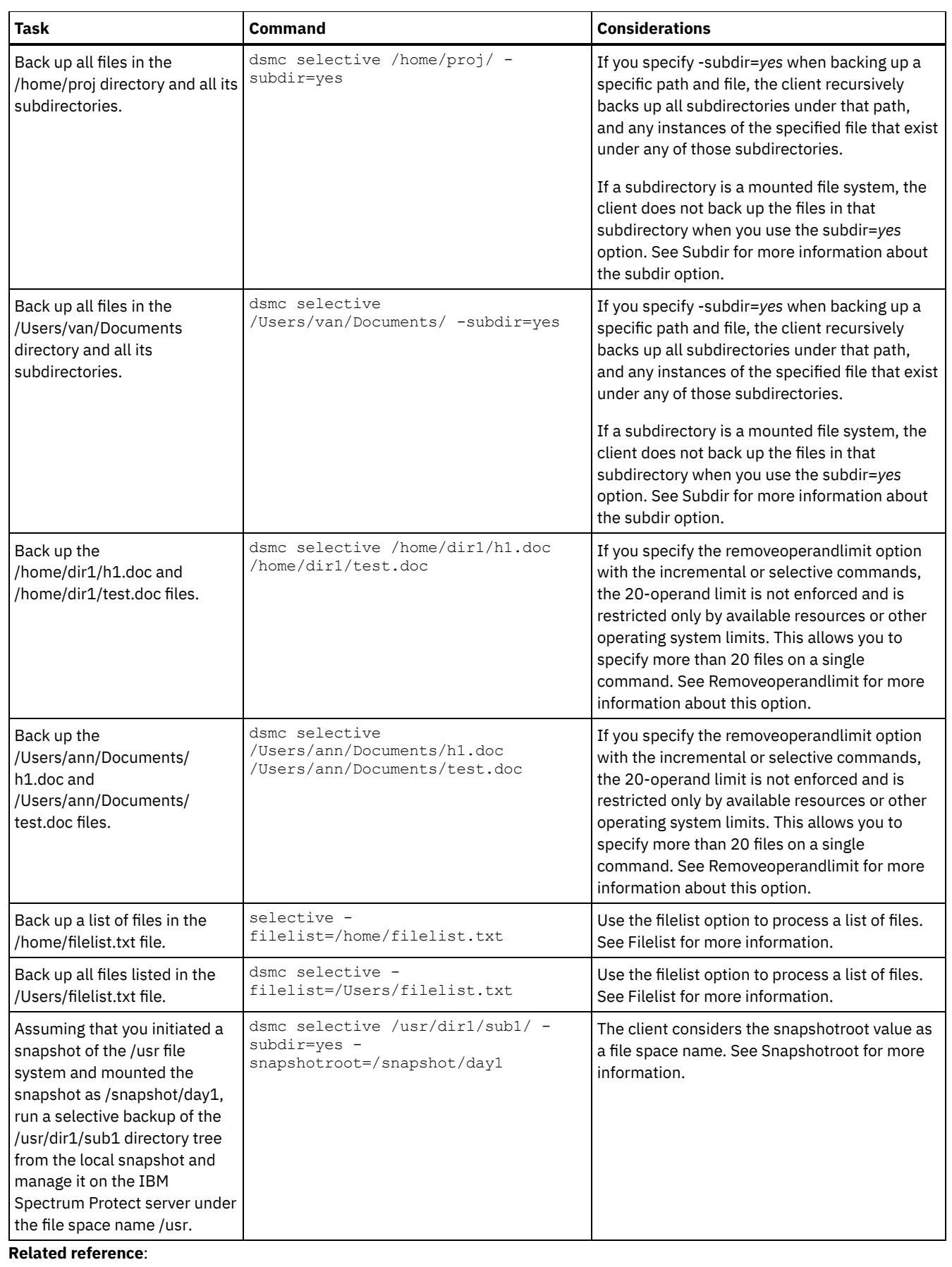

Incremental

<span id="page-2458-0"></span>Selective<br>| MacOSX | AIX | Linux | Solaris |

# **Deleting backup data**

If your administrator has given you authority, you can delete individual backup copies from the IBM Spectrum Protect™ server without deleting the entire file space. To determine if you have this authority, select File > Connection Information from the backup-archive client GUI or web client main menu. Your authority status is provided in the Delete Backup Files field.

### **About this task**

**Important:** When you delete backup files, *you cannot restore them.* Verify that the backup files are no longer needed before you delete them. The client prompts whether you want to continue with the delete. If you specify *yes*, the specified backup files are immediately deleted and removed from IBM Spectrum Protect server storage.

To delete backup copies using the backup-archive client GUI or web client:

### **Procedure**

- 1. Select **Delete Backup Data** from the **Utilities** menu. The Backup Delete window appears.
- 2. Expand the Directory tree by clicking the plus sign **(+)** or folder icon next to the object you want to expand.
- 3. Click the selection boxes next to objects that you want to delete.
- 4. Select an item from the drop-down list near the top of the **Backup Delete** window to specify the type of backup delete to perform. You can delete active backup versions, inactive backup versions, or all objects that you have selected in the tree.

### **Results**

Note:

- 1. A directory is deleted only if you select **Delete All Objects**.
- 2. To delete backup copies using the command line client, use the delete backup command.

### **Related reference**:

<span id="page-2459-0"></span>Delete Backup | Mac OS X | AIX | Linux | Solaris

## **Deleting file spaces**

If your IBM Spectrum Protect™ administrator gives you authority, you can delete entire file spaces from the server. When you delete a file space, you delete all the files and images, both backup versions and archive copies, that are contained within the file space. For example, if you delete the  $/\text{tmp}$  file space, you are deleting every backup for every file in that file system and every file you archived from that file system. Carefully consider whether you want to delete a file space.

## **About this task**

You can also delete a file space using the delete filespace command. Use the class option with the delete filespace command to delete NAS file spaces.

You can delete individual backup versions by using the delete backup command.

You can delete file spaces using the backup-archive client GUI or command line clients. To delete NAS file spaces, use the web client or command line client.

To delete a file space using the GUI, perform the following steps:

### **Procedure**

- 1. Select Utilities > Delete Filespaces from the main window.
- 2. Click the selection boxes next to the file spaces you want to delete.
- 3. Click the Delete button. The client prompts you for confirmation before deleting the file space.

### **Related reference**: Class Delete Backup Delete Filespace

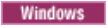

# **Backing up files from one or more file spaces for a group backup (Windows)**

Use the backup group command to create and back up a group from a list of files from one or more file space origins to a virtual file space on the IBM Spectrum Protect™ server.

## **About this task**

A *group backup* creates a consistent point-in-time backup of a group of files that is managed as a single logical entity:

- All objects in the group are assigned to the same management class. Use the include option to bind a group to a management class.
- Existing exclude statements for any files in the group are ignored.
- All objects in the group are exported together.
- All objects in the group are expired together as specified in the management class. No objects in a group are expired until all other objects in the group are expired, even when another group they belong to gets expired.

A group backup can be added to a backup set.

You can perform a full or differential backup by using the mode option.

### **Procedure**

Enter the backup group command to start a group backup.

For example, to perform a full backup of all the files in the  $c:\dir1\fil\rel{i}{\rel{i}{\ll}t}$  file to the virtual file space  $\virts$ , containing the group leader  $c:\qquad$  file, enter the following command:

```
dsmc backup group -filelist=c:\dir1\filelist1 -groupname=group1 -virtualfsname=
\virtfs -mode=full
```
**Related concepts**: Restore data from a backup set **Related reference**: Backup Group Include options Mode<br>| MacOSX | AIX | Linux | Solaris

# **Backing up files from one or more file spaces for a group backup (UNIX and Linux)**

You can use the backup group command to create and back up a group containing a list of files from one or more file space origins to a virtual file space on the IBM Spectrum Protect™ server.

**Restriction:** The backup group command does not apply to Mac OS X.

A *group backup* allows you to create a consistent point-in-time backup of a group of files that is managed as a single logical entity:

- All objects in the group are assigned to the same management class.
- Existing *exclude* statements for any files in the group are ignored.
- All objects in the group are exported together.
- All objects in the group are expired together as specified in the management class. No objects in a group are expired until all other objects in the group are expired, even when another group they belong to gets expired.

A group backup can be added to a backup set.

You can perform a full or differential backup using the mode option.

For example, to perform a full backup of all the files named in the /home/dir1/filelist1 file to the virtual file space /virtfs containing the group leader /home/group1 file, enter:

dsmc backup group -filelist=/home/dir1/filelist1 -groupname=group1 -virtualfsname= /virtfs -mode=full

**Related concepts**: Restore data from a backup set **Related reference**: Backup Group Include options Mode<br>Windows

# **Backing up data with client-node proxy support (Windows)**

Backups of multiple nodes that share storage can be consolidated to a common target node name on the IBM Spectrum Protect™ server.

### **Before you begin**

The following considerations apply when you use a proxy node to back up or restore data on other nodes:

- A proxy operation uses the settings for the target node (such as maxnummp and deduplication) and schedules that are defined on the IBM Spectrum Protect server. The IBM Spectrum Protect server node settings and schedules for the agent node are ignored.
- You cannot use asnodename with the backup nas command.
- You cannot use asnodename with the fromnode option.
- If you use asnodename to backup and restore volumes that are in a cluster configuration, do not use clusternode yes.
- You cannot use asnodename to back up or restore system state.
- If an agent node restores data from a backup set, the system state object in the backup set is not restored.
- You can use asnodename with the backup image command, but you must specify the volume by UNC name. You cannot use the drive letter.
- If you use the same asnodename value to back up files from different machines, you need to keep track which files or volumes are backed up from each system so that you can restore them to the correct location.
- All agent nodes in a multiple node environment should be of the same platform type.
- Do not use target nodes as traditional nodes, especially if you encrypt your files before backing them up to the server.

## **About this task**

An *agent node* is a client node which has been granted authority to perform client operations on behalf of a target node.

A *target node* is a client node which grants authority to one (or more) agent nodes to perform client operations on its behalf.

Using an agent node to backup target nodes is useful when the workstation responsible for performing the backup can change over time, such as with a cluster configuration.

The asnodename option allows data to be restored from a different system than the one which performed the backup.

Use the asnodename option with the appropriate command to back up, archive, restore, and retrieve data under the target node name on the IBM Spectrum Protect server. This support is only available with IBM Spectrum Protect Version 5.3 and higher server and client.

### **Procedure**

To enable this option, follow these steps:

- 1. Install the backup-archive client on all nodes in a shared data environment.
- 2. Register each node with the IBM Spectrum Protect server, if it does not exist. Register the common target node name to be shared by each of the agent nodes used in your shared data environment.
- 3. Register each of the nodes in the shared data environment with the IBM Spectrum Protect server. This is the agent node name that is used for authentication purposes. Data will not be stored using the node name when the asnodename option is used.
- 4. Grant proxy authority to all nodes in the shared environment to access the target node name on the IBM Spectrum Protect server, using the GRANT PROXYNODE command (IBM Spectrum Protect administrator).
- 5. Use the QUERY PROXYNODE administrative client command to display the client nodes of the authorized user, granted by the GRANT PROXYNODE command.
- **Example 2 Enabling multiple node [operations](#page-2462-0) from the GUI** To enable multinode operations in the GUI, use the Preferences editor to specify the name of the target node to which you have been granted proxy authority.
- Windows Setting up [encryption](#page-2462-1) This topic lists the steps that you must follow to set up encryption with the encryptkey option.
- . Windows Scheduling backups with [client-node](#page-2462-2) proxy support Multiple nodes can be used to perform backup operations using the scheduler.

#### **Related reference**:

Asnodename

<span id="page-2462-0"></span>Windows | Mac OS X | AIX | Linux | Solaris

# **Enabling multiple node operations from the GUI**

To enable multinode operations in the GUI, use the Preferences editor to specify the name of the target node to which you have been granted proxy authority.

### **Procedure**

- 1. Verify that the client node has proxy authority to a target node (or authorized to act as the target node) by using the QUERY PROXYNODE administrative client command.
- 2. Select Edit > Client Preferences to open the preferences window.
- 3. Select the General tab and fill in the As Node Name field with the name of the target node.
- 4. Click Apply and then OK to close the preferences window.

### **What to do next**

Perform one of the following steps to verify that your client node is now accessing the server as the target node:

- Open the tree window and check that the target node name specified by the As Node Name field appears.
- Verify the target node name in the Accessing As Node field in the Connection Information window.

To return to single node operation, delete the As Node Name from the Accessing As Node field in the General > Preferences tab.

<span id="page-2462-1"></span>**Windows** 

## **Setting up encryption**

This topic lists the steps that you must follow to set up encryption with the encryptkey option.

### **Procedure**

- 1. Specify encryptkey=save in the options file.
- 2. Back up at least one file with asnode=ProxyNodeName to create a local encryption key on each agent node in the multiple node environment.

### **Results**

Follow these steps to set up encryption with the encryptkey=prompt option:

- 1. Specify encryptkey=prompt in the options file.
- 2. Ensure that users of the agent nodes in the multiple node environment are using the same encryption key.

### **Important:**

- If you change the encryption key, you must repeat the previous steps.
- Use the same encryption key for all files backed up in the shared node environment.

<span id="page-2462-2"></span>**Windows** 

# **Scheduling backups with client-node proxy support**

Multiple nodes can be used to perform backup operations using the scheduler.

### **About this task**

When you grant proxy authority to the agent nodes, they perform scheduled backup operation on behalf of the target node. Each agent node must use the asnodename option within their schedule to perform multiple node backup for the agent node.

Perform the following steps to enable scheduling of multiple nodes:

- 1. Ensure that all agent nodes must have proxy authority over the common target node
- 2. Ensure that all agent nodes must have a schedule defined on the server:

def sched domain name sched name options='-asnode=target'

3. Ensure that each agent node must have its schedule associated with a node:

def association domain name schedule name <agentnodename>

The following examples show the administrative client-server commands using the scheduler on multiple nodes.

- The administrator registers all the nodes to be used, by issuing the following commands:
	- register node NODE-A
	- register node NODE-B
	- register node NODE-C
- The administrator grants proxy authority to each agent node, by issuing the following commands:
	- grant proxynode target=NODE-Z agent=NODE-A
	- grant proxynode target=NODE-Z agent=NODE-B
	- grant proxynode target=NODE-Z agent=NODE-C
- The administrator defines the schedules, by issuing the following commands:
	- define schedule standard proxy1 description="NODE-A proxy schedule" action=incremental options="-asnode=NODE-Z" objects=C: startdate=05/21/2005 starttime=01:00
	- define schedule standard proxy2 description="NODE-B proxy schedule" action=incremental options="-asnode=NODE-Z" objects=D: startdate=05/21/2005 starttime=01:00
	- define schedule standard proxy3 description="NODE-C proxy schedule" action=incremental options="-asnode=NODE-Z" objects=E: startdate=05/21/2005 starttime=01:00

Note: Place the asnodename option in the schedule definition only. Do not place it in the client options file, on the command line, or in any other location.

Start the schedules by either configuring a scheduler service, or by using the following client command: dsmc sched

You can also use the client acceptor, with managedservices set to schedule in the systems options file. Important:

- Each schedule can be started from a different workstation or LPAR.
- After running the schedules, any proxied client can query and restore all the backed up data.
- A proxy operation uses the settings for the target node (such as maxnummp and deduplication) and schedules that are defined on the IBM Spectrum Protect™ server. The IBM Spectrum Protect server node settings and schedules for the agent node are ignored.

#### **Related reference**:

[Asnodename](#page-2644-0) Session settings and schedules for a proxy operation DEFINE [SCHEDULE](#page-1230-0) command<br>
Mac 0S X | AIX | Linux | Solaris

## **Backing up data with client-node proxy support (UNIX and Linux)**

Backups of multiple nodes that share storage can be consolidated to a common target node name on the IBM Spectrum Protect™ server.

Consolidating backups from multiple nodes to a common target node name on the server is helpful in configurations where the workstation that is responsible for performing the backups can change over time, such as within a cluster.

An agent node is a client node that is granted authority to perform client operations on behalf of a target node.

A target node is a client node that grants authority to one or more agent nodes to perform client operations on its behalf.

Use the asnodename option with the appropriate command to back up, archive, restore, and retrieve data under the target node name on the server.

The asnodename option also allows data to be restored from a different system than the one that performed the backup.

Consider the following features when you use a proxy node to back up or restore data on other nodes:.

- A proxy operation uses the settigns for the target node (such as maxnummp and deduplication) and schedules that are defined on the IBM Spectrum Protect server. The IBM Spectrum Protect server node settings and schedules for the agent node are ignored.
- All of the agent nodes in the multiple node environment must be running the same operating system type.
- Do not use target nodes as traditional nodes, especially if you encrypt your files before you back them up to the server.
- You cannot access another node (either from the GUI drop-down or by using the fromnode option).
- You cannot perform NAS backup or restore.

### **Procedure**

- 1. Install the backup-archive client on all nodes in a shared data environment.
- 2. Register each node with the IBM Spectrum Protect server. Register the common target node name to be shared by each of the agent nodes that are used in your shared data environment.
- 3. Register each of the nodes in the shared data environment with the IBM Spectrum Protect server. Register the agent node name that is used for authentication purposes. Data is not stored on the server, under that node name, when the asnodename option is used.
- 4. The IBM Spectrum Protect server administrator must grant proxy authority to all nodes in the shared environment to access the target node name by using the GRANT PROXYNODE command.
- 5. Use the QUERY PROXYNODE administrative client command to display the client nodes of the authorized user that was granted by the GRANT PROXYNODE command.
- MacOSX | AIX | Linux | Solaris Enabling multiple node [operations](#page-2462-0) from the GUI To enable multinode operations in the GUI, use the Preferences editor to specify the name of the target node to which you have been granted proxy authority.
- Mac OS X | AIX | Linux | Solaris Setting up [encryption](#page-2465-0)
- This topic lists the steps that you must follow to set up encryption with the encryptkey option.

 $MacOSX$  AIX  $\frac{1}{\sqrt{2}}$  Linux  $\frac{1}{\sqrt{2}}$  Solaris Scheduling backups with [client-node](#page-2465-1) proxy support

Multiple nodes can be used to perform backup operations using the scheduler.

#### **Related reference**:

Asnodename Windows | Mac OS X | AIX | Linux | Solaris

## **Enabling multiple node operations from the GUI**

To enable multinode operations in the GUI, use the Preferences editor to specify the name of the target node to which you have been granted proxy authority.

### **Procedure**

- 1. Verify that the client node has proxy authority to a target node (or authorized to act as the target node) by using the QUERY PROXYNODE administrative client command.
- 2. Select Edit > Client Preferences to open the preferences window.
- 3. Select the General tab and fill in the As Node Name field with the name of the target node.
- 4. Click Apply and then OK to close the preferences window.

### **What to do next**

Perform one of the following steps to verify that your client node is now accessing the server as the target node:

- Open the tree window and check that the target node name specified by the As Node Name field appears.
- Verify the target node name in the Accessing As Node field in the Connection Information window.

To return to single node operation, delete the As Node Name from the Accessing As Node field in the General > Preferences tab.

<span id="page-2465-0"></span>Mac OS X | AIX | Linux | Solaris |

## **Setting up encryption**

This topic lists the steps that you must follow to set up encryption with the encryptkey option.

### **Procedure**

- 1. Specify encryptkey=save in the options file.
- 2. Back up at least one file with asnode=ProxyNodeName to create a local encryption key on each agent node in the multiple node environment.

### **Results**

Follow these steps to set up encryption with the encryptkey=prompt option:

- 1. Specify encryptkey=prompt in the options file.
- 2. Ensure that users of the agent nodes in the multiple node environment are using the same encryption key.

Important:

- If you change the encryption key, you must repeat the previous steps.
- Use the same encryption key for all files backed up in the shared node environment.

<span id="page-2465-1"></span>Mac OS X | AIX | Linux | Solaris |

## **Scheduling backups with client-node proxy support**

Multiple nodes can be used to perform backup operations using the scheduler.

### **About this task**

When you grant proxy authority to the agent nodes, they perform scheduled backup operations on behalf of the target node. Each agent node must use the asnodename option within their schedule to perform multiple node backup for the agent node.

Start the schedules using dsmc sched client command:

The following examples show the administrative client-server commands using the scheduler on multiple nodes.

- The administrator registers all of the nodes to be used by issuing the following commands:
	- register node NODE-A
	- register node NODE-B
	- register node NODE-C
- The administrator grants proxy authority to each agent node using the following commands:
	- grant proxynode target=NODE-Z agent=NODE-A
	- grant proxynode target=NODE-Z agent=NODE-B
	- grant proxynode target=NODE-Z agent=NODE-C
- $\bullet$  Mac 0S X | AIX | Linux | Solaris | Mac 0S X The administrator defines the schedules using the following commands:
	- define schedule standard proxy1 description="NODE-A proxy schedule" action=incremental options="-asnode=NODE-Z" objects=/Volumes/Xsan1 startdate=05/21/2005 starttime=01:00
		- define schedule standard proxy2 description="NODE-B proxy schedule" action=incremental options="-asnode=NODE-Z" objects=/Volumes/Xsan2 startdate=05/21/2005 starttime=01:00
		- define schedule standard proxy3 description="NODE-C proxy schedule" action=incremental
			- options="-asnode=NODE-Z" objects=/Volumes/Xsan3 startdate=05/21/2005 starttime=01:00

Note: Place the asnodename option in the schedule definition only. Do not place it in the client options file, on the command line, or in any other location.

You can also use the client acceptor daemon (dsmcad), with managedservices set to schedule in the systems options file.

Note:

- Each schedule can be started from a different workstation or LPAR.
- After running the schedules, any proxied client can query and restore all of the backed up data.
- A proxy operation uses the settings for the target node (such as maxnummp and deduplication) and schedules that are defined on the IBM Spectrum Protect™ server. The IBM Spectrum Protect server node settings and schedules for the agent node are ignored.
- **EXAMPLES ARK CONSOLED METAL ARK CONSOLED METAL CONSOLED METAL CONSOLED METAL A** [SystemMirror](#page-2466-0) cluster This section shows lists some examples of how to back up an IBM® PowerHA® SystemMirror cluster.

• **AIX** I Linux [Scheduling](#page-2467-0) a backup of a GPFS file system Use the scheduler and proxy relationships to back up a GPFS™ file system.

### **Related reference**:

<span id="page-2466-0"></span>[Asnodename](#page-2643-0) Session settings and schedules for a proxy operation DEFINE [SCHEDULE](#page-1230-0) command | Mac OS X | AIX | Linux | Solaris |

# **Examples of how to schedule a backup of an IBM PowerHA SystemMirror cluster**

This section shows lists some examples of how to back up an IBM® PowerHA® SystemMirror cluster.

## **About this task**

Perform the following steps to enable scheduling of multiple nodes:

- 1. Ensure that all agent nodes must have proxy authority over the common target node
- 2. Ensure that all agent nodes must have a schedule defined on the server:

def sched domain name sched name options='-asnode=target'

3. Ensure that each agent node must have its schedule associated with a node:

def association domain name schedule name <agentnodename>

In the following examples, IBM PowerHA SystemMirror is configured for two AIX® hosts, host\_a and host\_b. Along with their own local data, the hosts are sharing disk storage which has two file spaces: /disk1 and /disk2.

The CLUSTERNODE example shows how the clusternode option is used in a current IBM PowerHA SystemMirror environment.

- The administrator defines 3 nodes on the IBM Spectrum Protect™ server: host a, host b, cluster group, using the following commands: (1) REGISTER NODE host\_a mysecretpa5s, (2) REGISTER NODE host\_b mysecretpa5s, (3) REGISTER NODE cluster group mysecretpa5s.
- $\bullet$  The administrator defines a dsm.opt file on host a and host b (note that the opt files are different on each host), using the following commands: (1) NODENAME host a (option can be left as default), (2) DOMAIN /home /usr ... etc..
- The administrator defines a dsm.opt file located somewhere on one of the cluster disk groups, for example, /disk1/tsm/dsm.opt, using the following commands: (1) NODENAME cluster\_group, (2) DOMAIN /disk1 /disk2, (3) CLUSTERNODE YES.
- The administrator defines a schedule on the IBM Spectrum Protect server, using the following command: DEFINE SCHEDULE STANDARD CLUSTER\_BACKUP.
- The administrator defines associations for each of the 3 nodes, using the following command: DEFINE ASSOC STANDARD CLUSTER\_BACKUP host\_a, host\_b,cluster\_group. At any one time, there are three instances of the backup-archive client schedule running (with the scheduler for cluster group being part of the cluster resources that failover whenever the cluster group disk resources failover. Thus, it would be running on either host\_a or host\_b but not both simultaneously).
- All three node names contain data on the IBM Spectrum Protect server.

The ASNODE example shows a generic solution which could be applied to UNIX cluster solutions to which we do not have support, for example: Veritas Cluster Server for Solaris.

• The administrator defines 3 nodes on the IBM Spectrum Protect server host a, host b, cluster group:

```
REGISTER NODE host_a mysecretpa5s
REGISTER NODE host_b mysecretpa5s
REGISTER NODE cluster group mysecretpa5s
```
• The administrator defines a proxy node relationship between host a and host b to hacmp cluster

GRANT PROXYNODE TARGET=cluster group AGENT=host a, host b

• The administrator defines a dsm.opt file on host a and host b to handle the local file systems:

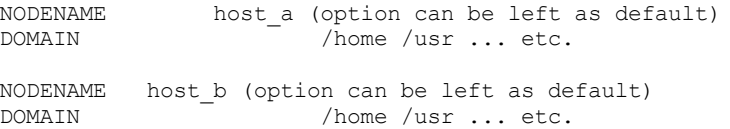

The administrator defines a dsm.opt file on the cluster resource to handle the backup of the clustered resources, e.g. /disk1/tsm/dsmcluster.opt (the nodename is the default nodename, which is either host\_a or host\_b, depending on which workstation contains the cluster group at any given time):

DOMAIN /disk1 /disk2 cluster group

The administrator defines a schedule on the IBM Spectrum Protect server:

DEFINE SCHEDULE STANDARD CLUSTER\_BACKUP

The administrator defines associations for each one of the 3 nodes.

DEFINE ASSOC STANDARD CLUSTER BACKUP host a, host b, cluster group

At any one time, there are three instances of the backup-archive client schedule running with the scheduler for node hacmp\_cluster running on either host\_a or host\_b but not both (it is included in the cluster resources that would failover). This scheduler would point to the dsmcluster. opt that is defined on each host. The three instances would be started as:

[host\_a] dsmc sched dsmc sched [cluster group] dsmc sched -optfile=/disk/tsm/dsmcluster.opt

All three node names contain data on the IBM Spectrum Protect server.

For more information about the server scheduler commands, see the server documentation.

<span id="page-2467-0"></span>| AIX | Linux |

## **Scheduling a backup of a GPFS file system**

Use the scheduler and proxy relationships to back up a GPFS™ file system.

### **About this task**

Assume that three nodes in a GPFS cluster participate in the backup operation. Nodes node\_1, node\_2, and node\_3 are used for authentication only. The objects are backed up to file spaces that belong to node node gpfs.

### **Procedure**

1. Define four nodes on the IBM Spectrum Protect™ server.

REGISTER NODE node\_1 mysecretpa5s

REGISTER NODE node\_2 mysecretpa5s

REGISTER NODE node\_3 mysecretpa5s

REGISTER NODE node\_gpfs mysecretpa5s

#### 2. Define a proxy relationship between the nodes.

GRANT PROXYNODE TARGET=node gpfs AGENT=node 1, node 2, node 3

3. Define a schedule.

DEFINE SCHEDULE STANDARD GPFS SCHEDULE ACTION=incremental OBJECTS="/gpfs"

DEFINE ASSOCIATION STANDARD GPFS SCHEDULE node gpfs

4. Choose one of the GPFS systems to run the schedule. Specify the nodename and asnodename options in the dsm.sys options file on all systems in the GPFS cluster. The value for the asnodename option must be the same on all systems.

Definitions in the dsm.sys options file on node 1:

nodename node\_1 asnodename node\_gpfs

Definitions in the dsm.sys options file on node 2:

nodename node\_2 asnodename node\_gpfs

Definitions in the dsm.sys options file on node 3:

nodename node\_3 asnodename node\_gpfs

5. Start the scheduler on the system that is chosen to run the schedule.

DSMC SCHED

#### **Related information**:

**AIX** 

AIX | Linux F<sup>+</sup> mmbackup command: IBM Spectrum Protect [requirements](http://www.ibm.com/support/knowledgecenter/en/SSFKCN_4.1.0/com.ibm.cluster.gpfs.v4r1.gpfs100.doc/bl1adm_tsmreqs.htm)

**TE** Linux **G**<sup>t</sup> Guidance for [integrating](https://www.ibm.com/developerworks/community/wikis/home?lang=en#!/wiki/Tivoli%20Storage%20Manager/page/Configuring%20IBM%20Spectrum%20Scale%20Active%20File%20Management) IBM Spectrum Scale AFM with IBM Spectrum Protect

**Using IBM** Spectrum Protect include and exclude options with IBM Spectrum Scale [mmbackup](http://www.ibm.com/support/docview.wss?uid=swg21699569) command

## **Associate a local snapshot with a server file space (Windows)**

Use the snapshotroot option with the incremental and selective commands in conjunction with a vendor-supplied application that provides a snapshot of a logical volume, to associate the data on the local snapshot with the real file space data that is stored on the IBM Spectrum Protect™ server.

The snapshotroot option does not provide any facilities to take a volume snapshot, only to manage data created by a volume snapshot.

**Related reference**: Snapshotroot Mac OS X | AIX | Linux | Solaris

## **Associate a local snapshot with a server file space (UNIX and Linux)**

Use the snapshotroot option with the incremental and selective commands in conjunction with an independent software vendor application that provides a snapshot of a logical volume, to associate the data on the local snapshot with the real file space data that is stored on the IBM Spectrum Protect™ server.

The snapshotroot option does not provide any facilities to take a volume snapshot, only to manage data created by a volume snapshot.

**Related reference**: Snapshotroot **Windows** 

## **Backing up Windows system state**

The backup-archive client uses VSS to back up all system state components as a single object, to provide a consistent point-intime snapshot of the system state. System state consists of all bootable system state and system services components.

The client supports the Microsoft volume shadow copy service (VSS) on the supported Windows clients.

System state is represented by several VSS writers of type "bootable system state" and "system service". Of these, the System Writer is the largest part of the system state in terms of number of files and size of data. By default, the System Writer backup is incremental. You can use the systemstatebackupmethod option to perform full backups of the System Writer. For more information, about this option, see [Systemstatebackupmethod.](#page-2879-0) The client always backs up all other writers in full.

The list of bootable system state and system services components are dynamic and can change depending on service pack and operating system features installed. The client allows for the dynamic discovery and back up of these components.

You must be a member of the Administrators or Backup Operators group to back up system state information.

To back up a system state object using the command line:

- 1. On the command line, use the **backup systemstate** command to back up all system state or system services components as a single object.
- 2. Use the **query systemstate** command to display information about a backup of the system state on the IBM Spectrum Protect™ server.

To back up a system state object using the GUI:

- 1. Click **Backup** from the GUI main window. The Backup window appears.
- 2. Expand the directory tree by clicking the plus sign (+). To display files in a folder, click the folder icon.
- 3. Locate the system state node in the directory tree. You can expand the system state node to display the components.
- 4. Click the selection box next to the system state node to back up the entire system state object. You can back up the system state node only as a single entity because of dependencies among the system state components. By default, all components are selected; you cannot back up individual system state components.
- 5. Click **Backup**. The Backup Task List window displays the backup processing status. When processing completes, the Backup Report window displays processing details.

System and boot files are backed up as a group only if one of the members of the group (one of the files) changes. If the files have not changed since the last backup, the system and boot files are not redundantly backed up.

By default, system state backups are bound to the default management class. To bind them to a different management class, use the include.systemstate option; specify all as the pattern, and specify the name of the new management class.

You can use the domain option to exclude the entire system state from domain incremental backup processing.

The system dllcache directory is now included in the boot partition backup of Windows systems. When the dllcache files are not available when you restore a Windows computer, system recovery might require availability of the operating system installation media. By backing up the dllcache directory, you can avoid the need for installation media during system restores.

If you do not want the dllcache directory included in the backup of your boot partition, and you understand the limitations of not backing up the dllcache directory, then you can use an exclude.dir statement to suppress backup of those files. For example:

exclude.dir c:\windows\system32\dllcache

On Windows clients, backup systemstate also backs up ASR data.

**Related tasks**: Restoring Windows system state **Related reference**: Backup Systemstate Domain Exclude options Include options Query Systemstate Restore [Systemstate](#page-3073-0) **Windows** 

## **Backing up Automated System Recovery files**

You can back up Automated System Recovery (ASR) files in preparation for recovering the Windows disk configuration information and system state in case a catastrophic system or hardware failure occurs.

### **About this task**

The backup-archive client backs up ASR data when the backup-archive client backs up the Windows system state.

### **Procedure**

To back up ASR files on Windows operating systems, use the backup systemstate command.

### **Results**

The client generates the ASR files in the \adsm.sys\ASR staging directory on the system drive of your local workstation and stores these files in the ASR file space on the IBM Spectrum Protect™ server.

#### **Related concepts**:

Preparation for Automated System Recovery **Related tasks**: Restoring Automated System Recovery files **Related reference**: Backup Systemstate **Windows** 

## **Preparation for Automated System Recovery**

Specific backups and media are required for Windows Automated System Recovery (ASR).

- **Windows** Creating a client options file for [Automated](#page-2470-0) System Recovery Before you can recover a Windows computer by using Automated System Recovery (ASR), you must create an options file. The options file is unique for each computer.
- **Backing up the boot drive and system drive for [Automated](#page-2471-0) System Recovery** Before you can recover your Windows computer by using Automated System Recovery (ASR), you must have a complete backup of the boot drive and system drive.

<span id="page-2470-0"></span>**Windows** 

## **Creating a client options file for Automated System Recovery**

Before you can recover a Windows computer by using Automated System Recovery (ASR), you must create an options file. The options file is unique for each computer.

### **About this task**

This task assumes that you created a generic bootable WinPE CD or DVD. A generic bootable WinPE CD does not contain the client options file (dsm.opt) because the options file is unique for each computer. This task helps you create a computer-specific options file.

The Windows Preinstallation Environment (WinPE) requires particular options values.

### **Procedure**

- 1. Find a copy of the client options file. You can find the file in several places:
	- There is an options file in the installation directory of an installed IBM Spectrum Protect™ client. The default installation location is C:\Program Files\Tivoli\TSM\baclient\dsm.opt. If you have the options file for the computer that you want to restore, this options file requires the fewest modifications.
	- There is a sample options file in the client installation package. The path in the package is TSM\_BA\_Client\program files\Tivoli\TSM\config\dsm.smp. Rename the file to dsm.opt.
- 2. Edit dsm.opt.
	- a. Enter a writable location for the error log. The backup-archive client creates several log files. Use the option errorlogname to specify the log file location. For example, in the dsm.opt file, specify errorlogname

x:\dsmerror.log.

Note: This example uses x: because in WinPE mode, the default system drive is x:.

- b. Enter the client node name with the nodename option.
- c. Optional: If you plan to restore the system state from files that are stored on the IBM Spectrum Protect server, enter the server connection information. Enter appropriate values for the commmethod and tcpserveraddress options. d. Optional: If you know the password for the node, enter the password with the password option.
- 3. Copy the dsm.opt file to media that the target computer can read during Automated System Recovery.
- 4. Optional: Copy IBM Spectrum Protect client registry information to media that the target computer can read during
- Automated System Recovery. Use the regedit.exe utility to export IBM Spectrum Protect client registry entries from the HKLM\SOFTWARE\IBM key. For example, from a command prompt window, run this command:

regedit /e tsmregistry.out "HKEY\_LOCAL\_MACHINE\SOFTWARE\IBM"

Copy the tsmregistry.out file to media that the target computer can read during ASR.

During ASR, you can import the registry entries from the tsmregistry.out file. The backup-archive client can use the registry entries in the WinPE environment to access backup copies on the IBM Spectrum Protect server.

Note: Saving registry entries is optional because there are other ways to get access to the password-protected IBM Spectrum Protect server. You can access the server with the following methods:

If you know the node password, you can type the password when prompted during recovery.

- Request the IBM Spectrum Protect administrator to change the node password and provide you with the new password at the time of recovery.
- Provide the password information in the dsm.opt file.

If the files you want to restore are included in a backup set on tape or on a CD or DVD, then you do not need to access the IBM Spectrum Protect server.

### **Results**

You created an options file that contains client configuration information that is unique for each computer. This information complements the generic bootable WinPE CD.

#### **Related tasks**:

Creating a bootable WinPE CD

#### <span id="page-2471-0"></span>**Windows**

# **Backing up the boot drive and system drive for Automated System Recovery**

Before you can recover your Windows computer by using Automated System Recovery (ASR), you must have a complete backup of the boot drive and system drive.

### **Procedure**

1. Perform a full incremental backup of your system and boot drives. Assuming that your system and boot files are on the c: drive, enter the following command:

dsmc incremental c:

2. Back up the system state. To back up the system state, enter the following command:

dsmc backup systemstate

To verify that you backed up the system state, enter the following command:

dsmc query systemstate

You can specify -showmembers=yes to display file level detail.

**Related concepts**: Full and partial incremental backup **Related tasks**: Backing up Windows system state<br>| AIX | Linux | Solaris | Windows

## **Image backup**

From your local workstation, you can back up a logical volume as a single object (image backup) on your system.

The traditional static image backup prevents write access to the volume by other system applications during the operation.

AIX | Linux | Solaris You must be a root user to perform this task, and image backup does not apply to Mac OS X.

**Windows** These volumes can be formatted NTFS or ReFS, or unformatted RAW volumes. If a volume is NTFS-formatted, only those blocks that are used by the file system or smaller than the imagegapsize parameter are backed up.

**Windows** Normally you cannot restore an image backup of the system drive over itself since an exclusive lock of the system drive is not possible. However, in a Windows pre-installation environment (WinPE), an image restore of the system drive is possible. For information about restoring data in a WinPE environment, see technote [7005028.](http://www.ibm.com/support/docview.wss?uid=swg27005028)

**Windows** You cannot restore an image backup to the volume on which the client is running. Consider installing the backuparchive client on the system drive.

**I** Windows Trage backup does not guarantee consistency of system objects, such as the Active Directory. System objects can be spread out across multiple volumes, and should be backed up by using the backup systemstate command.

An image backup provides the following benefits:

- Backs up file systems that contain a large number of files faster than a full file system incremental backup.
- Improves the speed with which the client restores file systems that contain many small files.
- Conserves resources on the server during backups since only one entry is required for the image.
- Provides a point-in-time picture of your logical volume, which might be useful if your enterprise must recall that information.
- Restores a corrupted file system or raw logical volume. Data is restored to the same state it was when the last logical volume backup was performed.

 $\blacksquare$  AIX  $\blacksquare$  Linux  $\blacksquare$  Solaris  $\blacksquare$  The traditional static image backup prevents write access to the volume by other system applications during the operation. Use the dynamicimage option to back up the volume as is, without remounting it read-only. Corruption of the backup can occur if applications continue to write to the volume while the backup is running. Writing to a volume while an image backup is running can result in inconsistent data and data loss after a restore operation is run. The dynamicimage option overrides the copy serialization value in the management class to perform an image backup. After restoring an image backup taken with the dynamicimage option, always run the chkdsk utility.

**Windows** The traditional offline image backup prevents write access to the volume by other system applications during the operation. When you backup an image by using snapshotproviderimage=none, always run the fsck utility after you restore the data.

To restore an image backup of a volume, the backup-archive client must be able to obtain an exclusive lock on the volume that is being restored.

**AIX** | Linux | Solaris Restriction: Do not use dynamic image backups for file systems, because the file system might provide inconsistent data even when there is no write activity. Also, dynamic image backup might result in a fuzzy image, which might not be valid or complete when restored.

**IF AIX** | Linux | Solaris If the backup-archive client fails to mount the file system after it restores an image, run fsck. However, running fsck can affect the integrity of large amounts of data. Do not use dynamic image backup for AIX® JFS2 file systems. The client does not allow dynamic image backup for AIX JFS2 file systems. If you specify dynamicimage=yes for a JFS2 file system, the client performs a snapshot-based image backup. If the snapshot cannot be created for some reason, the client instead performs a static image backup.

AIX | Linux | Solaris Attention: To prevent data loss, avoid using the dynamicimage option, and ensure that there is no write activity on the volume while the backup is in progress.

**For AIX | Linux | Solaris For AIX JFS2 file systems, the amount of data that is backed up to the IBM Spectrum Protect™** server during static or snapshot image backup is reduced by backing up only those blocks used by the file system or smaller than the imagegapsize option. This method of backing up your data improves the performance of image backup. For more information, see Imagegapsize.

**For AIX Clients only:** By default, the client performs an online snapshot image backup of JFS2 file systems, during which the volume is available to other system applications.

**Finux For Linux clients only: By default, the client performs a snapshot image backup of file systems that exist on a logical** volume that is created by the Linux Logical Volume Manager. The volume is available to other system applications while the

snapshot image backup is performed.

**F** Linux **For Linux clients: Image backup of DASD** devices with raw-track access mode on Linux on z Systems™ is not supported.

**If online image support is configured, the client performs an online image backup, during which the volume is available** to other system applications. The snapshot provider, as specified by the snapshotproviderimage option, maintains a consistent image of a volume during online image backup.

**Windows** You can use the snapshotproviderimage option with the backup image command or the include.image option to specify whether to perform an offline or online image backup.

ALX | Linux | Solaris Attention: File systems that are managed by IBM Spectrum Protect for Space Management are not enabled for image backup.

- **AIX** I Linux Solaris Windows Performing [prerequisite](#page-2473-0) tasks before creating an image backup This topic lists some items to consider before you perform an image backup.
- | Linux | Solaris | Windows Utilizing image backups to perform file system [incremental](#page-2474-0) backups  $\bullet$   $\Box$  AIX This topic lists the methods and steps to use image backups to perform efficient incremental backups of your file system.
- AIX | Linux | Solaris | Windows [Performing](#page-2476-0) an image backup using the GUI If the image backup feature is configured, you can create an image backup where the real volume is available to other system applications.
- **AIX** | Linux | Solaris | Windows [Performing](#page-2477-0) an image backup using the command line Use the backup image and restore image commands to perform image backup and restore operations on a single volume.

#### **Related tasks**:

**Windows** Configuring online-image backup support

**AIX** | Linux | Solaris Snapshot-based file backup and archive and snapshot-based image backup

### **Related reference**:

<span id="page-2473-0"></span>| Windows Snapshotproviderimage<br>| AIX | Linux | Solaris | Windows |

## **Performing prerequisite tasks before creating an image backup**

This topic lists some items to consider before you perform an image backup.

## **About this task**

The following items are the image backup considerations.

- *To perform an offline or online image backup you must have administrative authority on the system.*
- **Windows** You do not need more than one drive to perform an image backup.
- **EXECUTE:** AIX | Linux | Solaris Ensure that no other application is using the volume when you run a static image backup. To ensure a consistent image during backup processing, if a file space is detected on the volume the client unmounts and remounts the volume as read only, so that no other applications can write to it. If the volume is in use when the client attempts to unmount, the backup fails. If the client cannot unmount and remount the volume as read only because it is in use, and snapshot image backup is not available, you can use the dynamicimage option to force the client to perform an image backup without unmounting and remounting the volume in read-only mode. Set the dynamicimage option in an include.image statement or from the command line. The backup can be corrupted if applications write to the volume while the backup is in progress. This can be corrected by running fsck after a restore to fix any corrupted blocks.

If no file system is detected on the volume being backed up, ensure that all applications writing to the volumes are quiesced. The backup-archive client uses the file system table and mount table to detect the supported file systems.

*Do not* include system files in an image backup because file systems being actively used cannot be unmounted.

For AIX® and Linux only: If you perform an image backup of a mounted file system which is mounted to another mount point and specified in the file system table, then after completing the image backup, all mount options for this file system, except read or write state, is lost.

**Important:** If a mounted file system has nested mount points, unmount them before attempting a backup. Otherwise, the client is unable to unmount the volume. The file system is rendered *busy* if it contains any mounts.

**Ensure that no other application is using the volume when you run an offline image backup. To ensure a** vertical consistent image during backup processing, the client locks the volume, so that no other applications can write to it. If the volume is in use when the client attempts to lock the volume, the backup fails. If the client cannot lock a volume because it is in use, you can perform an online image backup.

- Use the include.image option to assign a management class to the volume image. If you do not assign a management class, the default management class is used for the image. **Windows** Note: If the snapshotproviderimage option is set to *none*, then the copy serialization parameters set by the management class is used.
- You can exclude a volume from image backup using the exclude.image option.
- $\blacksquare$  AIX  $\blacksquare$  Linux  $\blacksquare$  Solaris You must use the mount point for the file system volume on which you want to perform an image backup. The client will not back up a file system volume without the use of a mount point. Back up file systems using the mounted name. For example, if /dev/lv01 is formatted as a file system mounted on /home, enter this command to perform an image backup of this volume:

dsmc backup image /home

Back up raw volumes using the device name. For example, if  $/\text{dev}/\text{lv}02$  is a raw volume, enter this command to perform an image backup of this volume:

dsmc backup image /dev/lv02

If you back up a raw volume which is formatted as a file system, ensure that the file system is not mounted and does not have an entry in /etc/filesystems.

- **Vindows** You must use the mount point or drive letter for the volume on which you want to perform an image backup. The client will not back up a volume without the use of a drive letter or mount point.
- **Windows** Do not include the system drive in an image backup because the client cannot have an exclusive lock of the system drive during the restore and the system drive image cannot be restored to the same location. Image backup does not guarantee consistency of system objects, such as the Active Directory. System objects can be spread out across multiple volumes, and should be backed up using the corresponding backup commands. Because you cannot restore an image backup to the volume from which the client is currently running (or any volume for which an exclusive lock cannot be obtained) you should install your client program on the system drive.

Note: When using WinPE, an image restore of the system drive is possible. For more information, see IBM Spectrum Protect™ Recovery Techniques Using Windows [Preinstallation](http://www.ibm.com/support/docview.wss?uid=swg27005028) Environment (Windows PE).

- **If Windows** If bad disk sectors are detected on the source drive during a LAN-free or LAN-based image backup, data corruption can occur. In this case, bad sectors are skipped when sending image data to the IBM Spectrum Protect server. If bad disk sectors are detected during the image backup, a warning message is issued after the image backup completes.
- **AIX** I Linux Solaris Volume device type support for an image backup This topic lists several devices that are supported by the backup image command.

#### **Related concepts**:

Storage management policies **Related reference**: Exclude options Include options **Windows** Snapshotproviderimage AIX | Linux | Solaris | Windows |

# <span id="page-2474-0"></span>**Utilizing image backups to perform file system incremental backups**

This topic lists the methods and steps to use image backups to perform efficient incremental backups of your file system.

These backup methods allow you to perform a point-in-time restore of your file systems and improve backup and restore performance. You can perform the backup only on formatted volumes; not on raw logical volumes.

You can use one of the following methods to perform image backups of volumes with mounted file systems.

- I AIX | Linux | Solaris | Windows Method 1: Using image backups with file system [incremental](#page-2474-1) backups This topic lists the steps to perform image backups with file system incremental backup.
- $\bullet$  **AIX** | Linux | Solaris | Windows Method 2: Using image backups with [incremental-by-date](#page-2475-0) image backups This topic lists the steps to perform image backups with incremental-by-date image backup.
- $\bullet$   $\mathsf{l}$ | Linux | Solaris | Windows [Comparing](#page-2476-1) methods 1 and 2 This topic shows a comparison of methods 1 and 2: (1) Using image backup with file system incremental or (2) Using image backup with incremental-by-date image backup.

<span id="page-2474-1"></span>AIX | Linux | Solaris | Windows |

# **Method 1: Using image backups with file system incremental backups**

This topic lists the steps to perform image backups with file system incremental backup.

### **About this task**

### **Procedure**

- 1. Perform a full incremental backup of the file system. This establishes a baseline for future incremental backups.
- 2. Perform an image backup of the same file system to make image restores possible.
- 3. Perform incremental backups of the file system periodically to ensure that the server records additions and deletions accurately.
- 4. Perform an image backup periodically to ensure faster restore.
- 5. Restore your data by performing an incremental restore. Ensure that you select the **Image plus incremental directories and files** and **Delete inactive files from local** options in the Restore Options window before beginning the restore. During the restore, the client does the following:

### **Results**

- Restores the most recent image on the server.
- Deletes all of the files restored in the previous step which are inactive on the server. These are files which existed at the time of the image backup, but were subsequently deleted and recorded by a later incremental backup.
- Restores new and changed files from the incremental backups.

Note: If an incremental backup is performed several times after backing up an image, make sure that the backup copy group of the IBM Spectrum Protect™ server has enough versions for existing and deleted files on the server so that the subsequent restore image with incremental and deletefiles options can delete files correctly.

#### **Related tasks**:

AIX | Linux | Solaris | Mac OS X Backing up data using the Java GUI

 $\blacksquare$  Windows Backing up data using the GUI

Performing an image backup using the GUI

<span id="page-2475-0"></span>Restoring an image using the GUI<br>| AIX | Linux | Solaris | Windows

# **Method 2: Using image backups with incremental-by-date image backups**

This topic lists the steps to perform image backups with incremental-by-date image backup.

### **Procedure**

- 1. Perform an image backup of the file system.
- 2. Perform an incremental-by-date image backup of the file system. This sends only those files that were added or changed since the last image backup to the server.
- 3. Periodically, perform full image backups.
- 4. Restore your volume by performing an incremental restore. Ensure that you select the **Image plus incremental directories and files** option in the Restore Options window before beginning the restore. This first restores the most recent image and then restores all of the incremental backups performed since that date.

### **Results**

Note: You should perform full image backups periodically in the following cases:

- When a file system changes substantially (more than 40%), as indicated in step 4 of method 1 and step 3 of method 2. On restore, this would provide a file system image close to what existed at the time of the last incremental-by-date image backup and it also improves restore time.
- As appropriate for your environment.

This improves restore time because fewer changes are applied from incremental backups.

The following restrictions apply when using method 2:

- The file system can have no previous full incremental backups.
- Incremental-by-date image backup does not inactivate files on the server; therefore, when you restore an image with the incremental option, files deleted after the original image backup is present after the restore.
- If this is the first image backup for the file system, a full image backup is performed.
- If file systems are running at or near capacity, an out-of-space condition could result during the restore.

#### **Related tasks**:

<span id="page-2476-1"></span>Performing an image backup using the GUI Restoring an image using the GUI | Linux | Solaris | Windows

## **Comparing methods 1 and 2**

This topic shows a comparison of methods 1 and 2: (1) Using image backup with file system incremental or (2) Using image backup with incremental-by-date image backup.

To help you decide which method is appropriate for your environment, the following table is a comparison of methods 1 and 2.

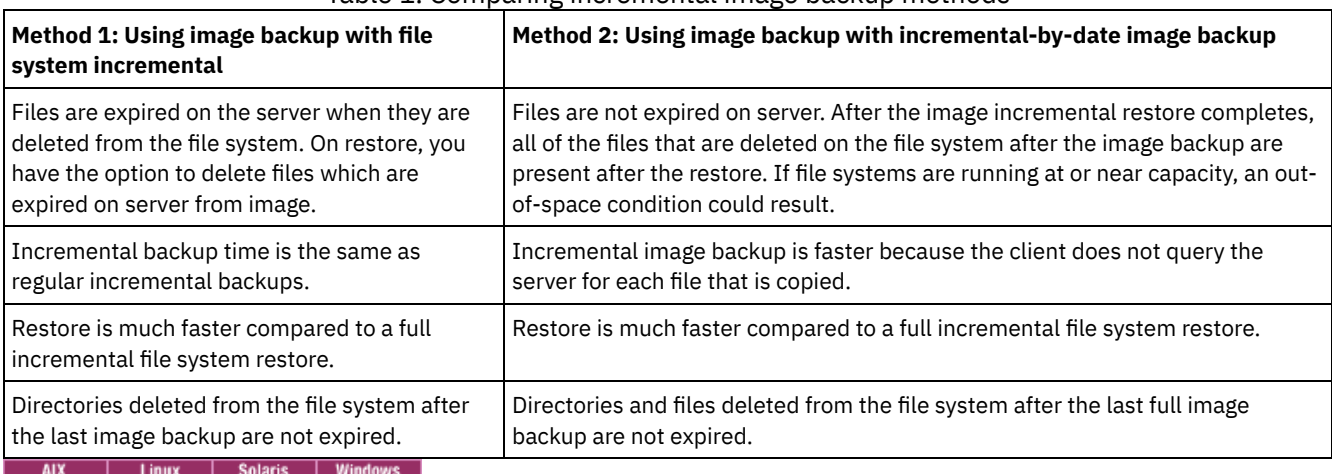

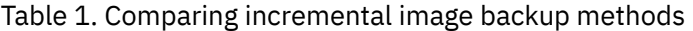

# <span id="page-2476-0"></span>**Performing an image backup using the GUI**

If the image backup feature is configured, you can create an image backup where the real volume is available to other system applications.

## **About this task**

A consistent image of the volume is maintained during the image backup.

**Windows** When you perform an image backup using the client GUI image backup option, the backup operation is run according to the snapshotproviderimage setting in your client options file (dsm.opt). If the online image support is configured, the client performs an online image backup, during which the volume is available to other system applications.

**MIX Linux When you perform an image backup using the backup-archive client GUI image backup option, the backup** operation is run according to the setting of the snapshotproviderimage option. The snapshotproviderimage option defaults to an AIX® JFS2 snapshot for AIX and a Linux LVM snapshot for Linux. You can override the default by using the Preferences editor Snapshot tab and the Image Snapshot Preferences.

**Folaris** For Solaris clients, selecting the image backup option performs a static image backup by default. For static image backup, the client unmounts and remounts the volume as read-only, so that no other applications can access it. You can override the default value by using the include.image option and selecting dynamicimage *yes*. For dynamic image backup, the client performs the image backup without making the file system read-only during the backup.

To create an image backup of your file system or raw logical volume, perform the following steps:

- 1. Click on the **Backup** button in the IBM Spectrum Protect™ main window. The Backup window appears.
- 2. Expand the directory tree and select the objects you want to back up. To back up a raw logical volume, locate and expand the RAW directory tree object.
- 3. Click Backup. The Backup Task List window displays the backup processing status. The Backup Report window displays a detailed status report.

## **Results**

- **The Linux Solaris** To perform a static image backup, select **Image Backup** from the drop-down list.
- **T** Windows To perform an offline image backup, select **Image Backup** from the drop-down list.
- To perform an online image backup, select **Snapshot Image Backup** from the drop-down list.
- **Form AIX and Linux** clients *only*: To perform a snapshot image backup, use the snapshotproviderimage option.
- To perform an incremental-by-date image backup, select **Incremental image (date only)** from the drop-down list.

 $\parallel$  Linux  $\parallel$  Solaris The following are some items to consider when you perform an snapshot-based image backup:

**Nindows** The following are some items to consider when you perform an online image backup:

- To modify specific backup options, click the Options button. The options you select are effective only during the current session.
- **Because image backup allows you to back up only used blocks in a file system, the stored image size on the IBM** Spectrum Protect server could be smaller than the volume size. For online image backups, the stored image can be larger than the file system based on the size of the cache files. To determine the actual stored image size, select View > File Details. The actual stored image size is noted in the Stored Size field.
- To modify specific backup options, click the Options button. The options you select are effective only during the current session.
- **Because image backup allows you to back up only used blocks in a file system, the stored image size on the IBM** Spectrum Protect server could be smaller than the volume size. For online image backups, the stored image can be larger than the file system based on the size of the cache files. To determine the actual stored image size, select View > File Details. The actual stored image size is noted in the Stored Size field.

**Linux** Linux only: The IBM Spectrum Protect Version 5.4 (and newer) client will not recognize any LVM1 volumes for image operations. However, it allows prior image backups of LVM1 volumes to be restored on LVM2 volumes. Table 1 shows the combinations involving the old and new client levels handling LVM1 and LVM2 volumes for different image operations.

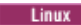

### Table 1. LVM1 and LVM2 image operation comparisons

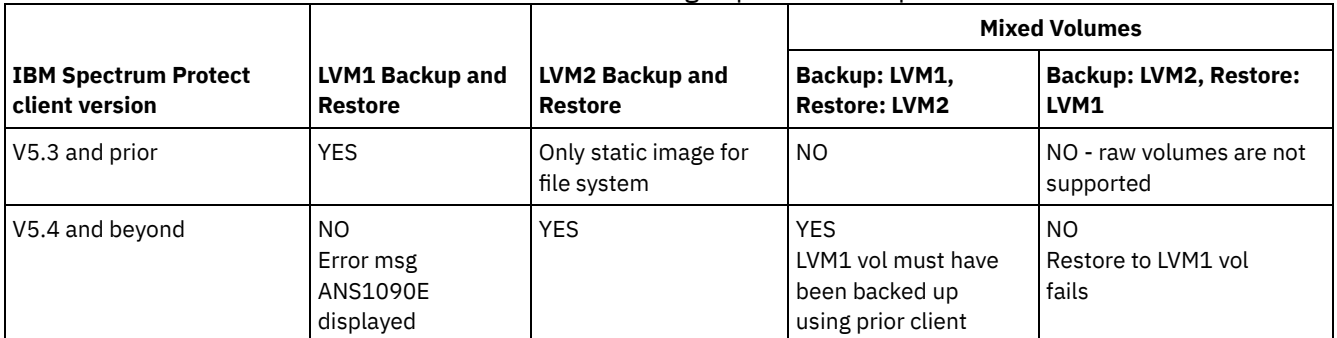

**Related reference**:

<span id="page-2477-0"></span>Snapshotproviderimage<br>| AIX | Linux | Solaris | Windows |

**Performing an image backup using the command line**

Use the backup image and restore image commands to perform image backup and restore operations on a single volume.

**Windows** You can use the snapshotproviderimage option with the backup image command or the include. Image option in your dsm.opt file or on the command line to specify whether to perform an offline or online image backup.

Use the mode option with the backup image command to perform an incremental-by-date image backup that backs up only new and changed files after the last full image backup. However, this only backs up files with a changed date, not files with changed permissions.

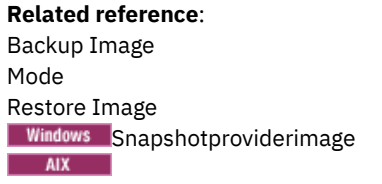

# **Snapshot-based file backup and archive and snapshot-based image backup**

For backup-archive clients running on AIX® 5.3 or later JFS2 file systems as root user, snapshot-based image backup is created using snapshots by default.

### **About this task**

Optionally, you can enable snapshot-based file level backup and archive operations by specifying the snapshotproviderfs option. If for some reason a snapshot cannot be taken, the client attempts to perform a static image backup or regular file backup.

If you want to specify snapshot-based file backup and archive, set the option snapshotproviderfs to JFS2. This is applicable to all JFS2 file systems for that client.

Important: Use snapshot-based file backup and archive and snapshot-based image backup for all of your AIX JFS2 file systems.

For example, to turn *on* snapshot-based file backup and archive for all JFS2 file systems on the client, specify the following in the server stanza in the dsm.sys file:

snapshotproviderfs JFS2

To explicitly turn *off* snapshot-based file backup and archive for all JFS2 file systems on the client, specify the following in the server stanza in the dsm.sys file:

snapshotproviderfs NONE

To turn *on* snapshot-based file backup and archive for only one specific JFS2 file system on the client, specify the following in the server stanza in the dsm.sys file:

snapshotproviderfs NONE

include.fs /kalafs1 snapshotproviderfs=JFS2

To turn *off* snapshot-based file backup and archive for only one specific JFS2 file system on the client, specify the following in the server stanza in the dsm.sys file:

snapshotproviderfs JFS2

include.fs /kalafs2 snapshotproviderfs=NONE

To turn *on* snapshot-based file backup and archive for only one specific operation on the client, specify the following on the command line:

dsmc incr -snapshotproviderfs=JFS2 /kalafs1

To turn *off* snapshot-based file backup and archive for only one specific operation on the client, specify the following in the server stanza in the dsm.sys file:

snapshotproviderfs JFS2

Then perform the backup command. For example:

dsmc incr -snapshotproviderfs=NONE /kalafs2

**Related reference**:

# **Protecting Btrfs file systems**

Btrfs file systems can be included as file specifications for backup and restore commands, archive and retrieve commands, and on backup image and restore image commands. You can also specify Btrfs subvolumes as file specification to the backup and restore, and archive and retrieve functions. You cannot use the backup-archive client image backup or image restore commands on a Btrfs subvolume.

Btrfs file systems are supported on SLES 11 SP2, or later, on IBM®System x, System p, and System  $z$ ®.

If you want to create a static image backup of the entire Btrfs file system, you must unmount all the subvolumes so the backuparchive client can unmount or mount the Btrfs file system during the backup process. You can avoid the mounting and unmounting requirements if you perform a snapshot-based image backup of the Btrfs file system instead of a static image backup.

Image backup and image restore functionality is not available for Btrfs subvolumes. If you try to back up a subvolume by using the image backup, the following message is displayed:

ANS1162E Filesystem could not be mounted

You can mount a Btrfs subvolume by using either the subvolume name or the subvolume ID.

On Btrfs file systems, journal backup can be performed both at the file system and the subvolume level. If you perform journalbased backups on a Btrfs file system, the journal that is created is for the entire file system; there is not a separate journal for each subvolume.

Restriction: On Linux systems, some file systems such as ext2, ext3, ext4, btrfs, and xfs use a universally unique identifier (UUID) to identify themselves to the operating system. If you create an image backup of such a volume and you restore it to a different location, you might have two volumes with the same UUID. If you use UUID to define your file systems in /etc/fstab, be aware that the backup-archive client might be unable to correctly mount the restored file system because the UUIDs conflict. To avoid this situation, restore the image to its original location. If you must restore it to a different location, change the UUID of either the original or restored volume before you mount the restored file system. Refer to the Linux documentation for instructions on how to change a UUID. You might also need to manually edit the /etc/fstab file so the original volume, the restored volume, or both volumes can be mounted.

- **Backing up and [restoring](#page-2479-0) Btrfs file systems** You can back up or restore, or archive and retrieve, Btrfs file systems by using the backup-archive client incremental, selective, restore, archive, and retrieve commands.
- **Example 2 Backing up and restoring Btrfs [subvolumes](#page-2480-0)** You can back up or restore, or archive and retrieve, Btrfs subvolumes by using the backup-archive client incremental, selective, restore, archive, and retrieve commands.

<span id="page-2479-0"></span>**Linux** 

## **Backing up and restoring Btrfs file systems**

You can back up or restore, or archive and retrieve, Btrfs file systems by using the backup-archive client incremental, selective, restore, archive, and retrieve commands.

## **About this task**

If you used a version of the backup-archive client that is older than Version 7.1 to back up a Btrfs file system, the file system type was listed as Unknown, in the IBM Spectrum Protect™ server GUI and command output. The Unknown file system type is displayed because before IBM Spectrum Protect 7.1, Btrfs file systems were not formally supported. If you use a backup-archive V7.1 client (or newer) to back up that same Btrfs file system, all files that have Access Control Lists (ACLs) and extended attributes (XATTRs) are backed up again, even if their content has not changed since the last backup that was created by the older version of the client. Also, after a Btrfs file system is backed up by the V7.1 (or newer) client, the file system type is correctly shown as Btrfs in the IBM Spectrum Protect server GUI and command output.

Even with a V7.1 or newer client, copying a file on a Btrfs file system might cause the file to be included in the next backup operation. For example, if you copy a file by using the cp command with the -p or -preserve options (preserve mode, ownership, and time stamps), and if the file's attributes are changed, the access ACL extended attribute (system.posix\_acl\_access) is

changed. Because an extended attribute is changed, the client backs up the entire file, rather than just updating the attributes for the file.

### **Procedure**

1. Mount the file system that you want to protect or recover. For example, use the following syntax to mount a file system: mount /dev/sdb1 on /btreefs1 type btrfs (rw)

2. Protect or recover the file system by performing one of the following operations:

| <b>Operation</b>                     | <b>Command</b>                                                                                                    |  |  |
|--------------------------------------|----------------------------------------------------------------------------------------------------|--|--|
| <b>Back up the</b><br>file system    | dsmc incr /btreefs1                                                                                                    |  |  |
| <b>Restore the file</b>              | dsmc restore /btreefs1/                                                                                                    |  |  |
| system                               | -subdir=yes -replace=yes                                                                                                    |  |  |
| <b>Archive the file</b>              | dsmc archive /btreefs1/                                                                                                    |  |  |
| system                               | -subdir=yes                                                                                                    |  |  |
| <b>Retrieve the</b>                  | dsmc retrieve /btreefs1/                                                                                                    |  |  |
| file system                          | -subdir=yes -replace=yes                                                                                                    |  |  |
| Back up a file<br>system<br>snapshot | Create the file system snapshot. Use the btrfs subvolume snapshot command. The snapshot directory<br>that is specified in this example is the btreefs1 snap directory on the file system named /btreefs1.<br>btrfs subvolume snapshot /btreefs1/<br>/btreefs1/btreefs1 snap<br>Issue the backup-archive client incremental command. Specify the snapshotroot option and the<br>location of the Btrfs snapshot.<br>\$DSM DIR/dsmc incr /btreefs1<br>-snapshotroot=/btreefs1/btreefs1 snap |  |  |
| Perform an<br>image backup           | All subvolumes must be unmounted before you create an image backup.<br>dsmc backup image /btreefs1<br>-snapshotproviderimage=none<br>To avoid having to unmount the subvolumes, create a snapshot-based image backup.<br>dsmc backup image /btreefs1                                                                                                    |  |  |
| <b>Restore an</b>                    | All subvolumes must be unmounted before you restore an image backup.                                                                                                    |  |  |
| image backup                         | dsmc restore image /btreefs1                                                                                                    |  |  |

<span id="page-2480-0"></span> $\overline{\phantom{a}}$  Linux

## **Backing up and restoring Btrfs subvolumes**

You can back up or restore, or archive and retrieve, Btrfs subvolumes by using the backup-archive client incremental, selective, restore, archive, and retrieve commands.

### **Procedure**

1. List the subvolumes and determine their IDs.

```
btrfs subvolume list /btreefs1
ID 256 top level 5 path @
 ID 262 top level 5 path @/btreefs1_sub1
```
2. Make the directory to use as the mount point for the subvolume.

mkdir /btreefs1\_sub1

3. Mount the subvolume. For example, to mount the subvolume on device sdb1 at /btreefs1\_sub1, use the following syntax: mount -t btrfs -o subvolid=262 /dev/sdb1 /btreefs1\_sub1

Protect or recover the subvolume by using one or more of the following operations:

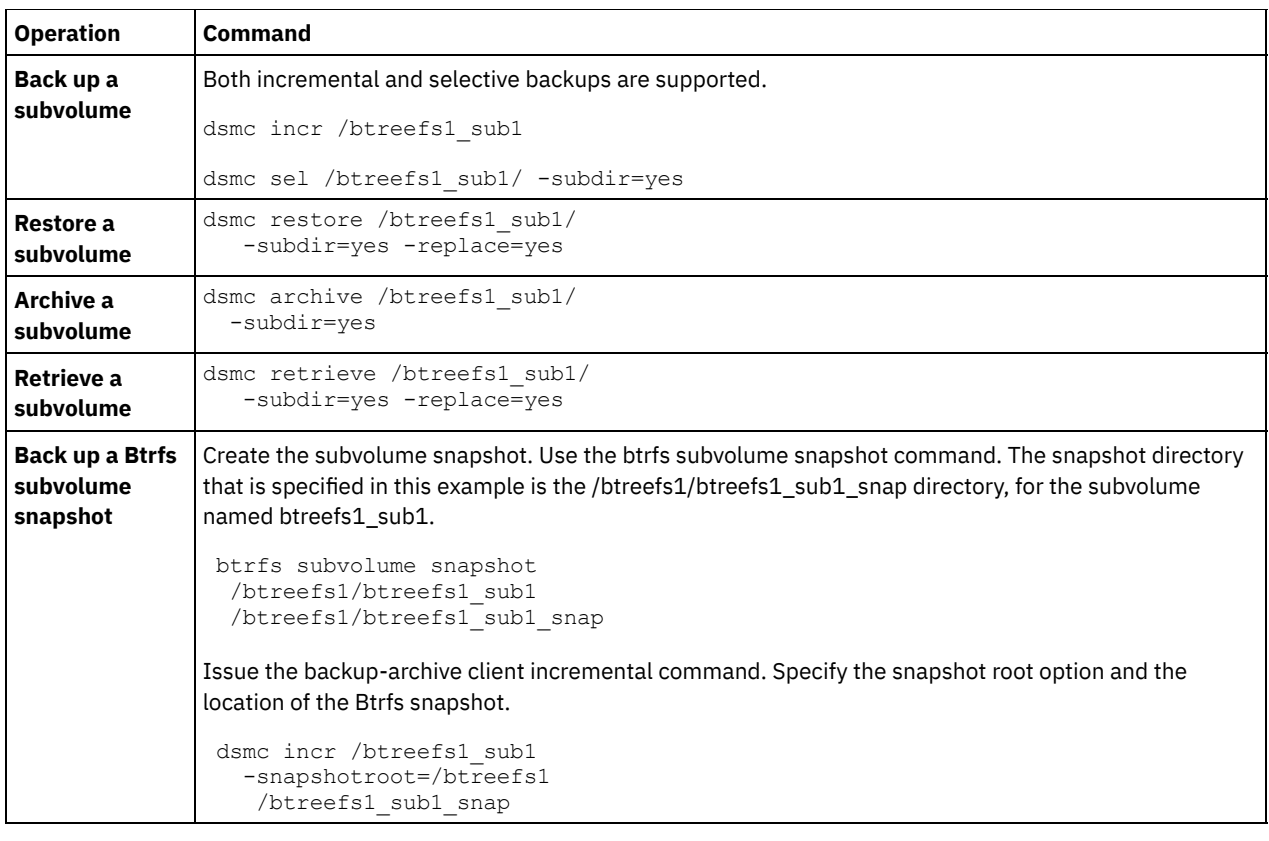

AIX | Solaris | Windows |

## **Back up NAS file systems using Network Data Management Protocol**

Windows, AIX®, and Solaris backup-archive clients can use Network Data Management Protocol (NDMP) to efficiently back up and restore network attached storage (NAS) file system images. The file system images can be backed up to, or be restored from, automated tape drives or libraries that are locally attached to Network Appliance or EMC Celerra NAS file servers, or to or from tape drives or libraries that are locally attached to the IBM Spectrum Protect™ server.

NDMP support is available only on IBM Spectrum Protect Extended Edition.

For Linux x86\_64 clients, incremental backup can also be used to back up NAS file system snapshots. See the incremental command and snapshotroot, snapdiff, createnewbase, and diffsnapshot options for more information.

After configuring NDMP support, the server connects to the NAS device and uses NDMP to initiate, control, and monitor each backup and restore operation. The NAS device performs outboard data transfer to and from the NAS file system to a locally attached library.

Filer to server data transfer is available for NAS devices that support NDMP Version 4.

The benefits of performing backups using NDMP include the following:

- LAN-free data transfer.
- High performance and scalable backups and restores.
- Backup to local tape devices without network traffic.

The following support is provided:

- Full file system image backup of all files within a NAS file system.
- Differential file system image backup of all files that have changed since the last full image backup.
- Parallel backup and restore operations when processing multiple NAS file systems.
- Choice of interfaces to initiate, monitor, or cancel backup and restore operations:
	- Web client (only for connections to IBM Spectrum Protect Version 8.1.1, V8.1.0, or V7.1.7 or earlier servers)
	- Backup-archive client command interface (only for connections to IBM Spectrum Protect Version 8.1.1, V8.1.0, or V7.1.7 or earlier servers)
- Administrative client command line interface (backup and restore operations can be scheduled using the administrative command scheduler)
- Administrative web client

The following functions are *not* supported:

- Archive and retrieve
- Client scheduling. Use server commands to schedule a NAS backup.
- Detection of damaged files.
- Data-transfer operations for NAS data stored by IBM Spectrum Protect:
	- Migration
	- Reclamation
	- Export
	- Backup set generation
- **Backing Solaris | Windows** Backing up NAS file systems with the web client GUI using NDMP [protocol](#page-2482-0) For both the web client GUI and the client command line interface, you must specify passwordaccess=generate (which is a current web client restriction for the client node) and set authentication=on must be specified at the server.
	- $\overline{\phantom{a}}$  AIX  $\phantom{a}$  Solaris  $\phantom{a}$  Windows Back up NAS file systems using the [command](#page-2483-0) line
- You can use the command line to back up NAS file system images.
- $\bullet$  Windows Methods for backing up and [recovering](#page-2484-0) data on NAS file servers accessed by CIFS protocol The backup-archive client can process network-attached storage (NAS) file-server data that is accessed by using the Common Internet File System (CIFS) protocol.

### **Related concepts**:

NDMP support requirements (Extended Edition only) **Related reference**: [Diffsnapshot](#page-2684-0) [Incremental](#page-3006-0) **[Snapdiff](#page-2854-0)** [Snapshotroot](#page-2866-0)<br>| AIX | Solaris | Windows |

# <span id="page-2482-0"></span>**Backing up NAS file systems with the web client GUI using NDMP protocol**

For both the web client GUI and the client command line interface, you must specify passwordaccess=generate (which is a current web client restriction for the client node) and set authentication=on must be specified at the server.

You are always prompted for a user ID and password. To display NAS nodes and perform NAS functions, you must enter an authorized administrative user ID and password. The authorized administrative user ID should have at least client owner authority over both the NAS node and the client workstation node they are using either from command line or from the web.

You can use the toc option with the include.fs.nas option in the client options file to specify whether the client saves Table of Contents (TOC) information for each file system backup. If you save TOC information, you can use the Windows web client to examine the entire file system tree and select files and directories to restore. Creation of a TOC requires that you define the TOCDESTINATION attribute in the backup copy group for the management class to which this backup image is bound. Note that TOC creation requires additional processing, network resources, storage pool space, and possibly a mount point during the backup operation.

The web client interface is available only for connections to the IBM Spectrum Protect Version 8.1.1, V8.1.0, or V7.1.7 or earlier servers.

To back up NAS file systems using the web client GUI:

- 1. Click Backup from the main window. The Backup window is displayed.
- 2. Expand the directory tree if necessary.
- Note:
	- a. The root node called Nodes is not selectable. This node only appears if a NAS plug-in is present on the client workstation.
	- b. NAS nodes display on the same level as the client workstation node. Only nodes for which the administrator has authority appear.
	- c. You can expand NAS nodes to reveal file spaces, but no further expansion is available (no file names).
- 3. Click the selection boxes next to the nodes or file systems you want to back up.
- 4. Click the type of backup you want to perform in the backup type pull-down menu. The NAS backup type list is active only when you first select NAS backup objects. Full backup backs up the entire file system. Differential backs up the changes since the most recent full backup.
- 5. Click Backup. The NAS Backup Task List window displays the backup processing status and progress bar. The number next to the progress bar indicates the number of bytes backed up so far. After the backup completes, the NAS Backup Report window displays processing details, including the actual size of the backup, including the total bytes backed up. Note: If it is necessary to close the web browser session, current NAS operations continue after disconnect. You can use the Dismiss button on the NAS Backup Task List window to quit monitoring processing without ending the current operation.
- 6. (Optional) To monitor processing of an operation from the GUI main window, open the Actions menu and select IBM Spectrum Protect™ Activities. During a backup, the status bar indicates processing status. A percentage estimate is not displayed for differential backups.

Here are some items to consider when you back up NAS file systems using the web client GUI:

- Workstation and remote (NAS) backups are mutually exclusive in a Backup window. After selecting an item for backup, the next item you select must be of the same type (either NAS or non NAS).
- Details will not appear in the right-frame of the Backup window for NAS nodes or file systems. To view information about objects in a NAS node, highlight the object and select View > File Details from the menu.
- To delete NAS file spaces, select Utilities > Delete Filespaces.
- Backup options do not apply to NAS file spaces and are ignored during a NAS backup operation.

#### **Related concepts**:

Web client [configuration](#page-2329-0) overview Restore NAS file systems **Related reference**: Toc<br>| AIX | Solaris | Windows |

## <span id="page-2483-0"></span>**Back up NAS file systems using the command line**

You can use the command line to back up NAS file system images.

You can use the command-line client only if you are connecting to the IBM Spectrum Protect™ Version 8.1.1, V8.1.0, and V7.1.7 or earlier servers. For IBM Spectrum Protect V8.1.2 or later servers, use server commands on the administrative command-line client (dsmadmc).

Table 1 lists the commands and options that you can use to back up NAS file system images from the command line.

| <b>Option or command</b> | <b>Definition</b>                                                                                                    | Page            |
|--------------------------|----------------------------------------------------------------------------------------------------|-----------------|
| domain.nas               | Use the domain nas option to specify the volumes to include in<br>your default domain for NAS backups.                                                                                                    | Domain.nas      |
| exclude.fs.nas           | Use the exclude.fs.nas option to exclude file systems on the<br>NAS file server from an image backup when used with the<br>backup nas command.<br><b>AIX</b><br><b>Solaris</b><br>This option is for $AIX^{\circ}$ and Solaris clients<br>only.<br><b>Windows</b><br>This option is valid for all Windows clients.                                                                                                    | Exclude options |
| include.fs.nas           | Use the include.fs.nas option to bind a management class to<br>Network Attached Storage (NAS) file systems. You can also<br>specify whether Table of Contents (TOC) information is saved<br>during a NAS file system image backup, using the toc option<br>with the include fs.nas option in your client options file<br><b>Solaris</b><br>This option is for AIX and Solaris clients<br><b>AIX</b><br>only.<br>This option is valid for all Windows clients.<br><b>Windows</b> | Include options |

Table 1. NAS options and commands
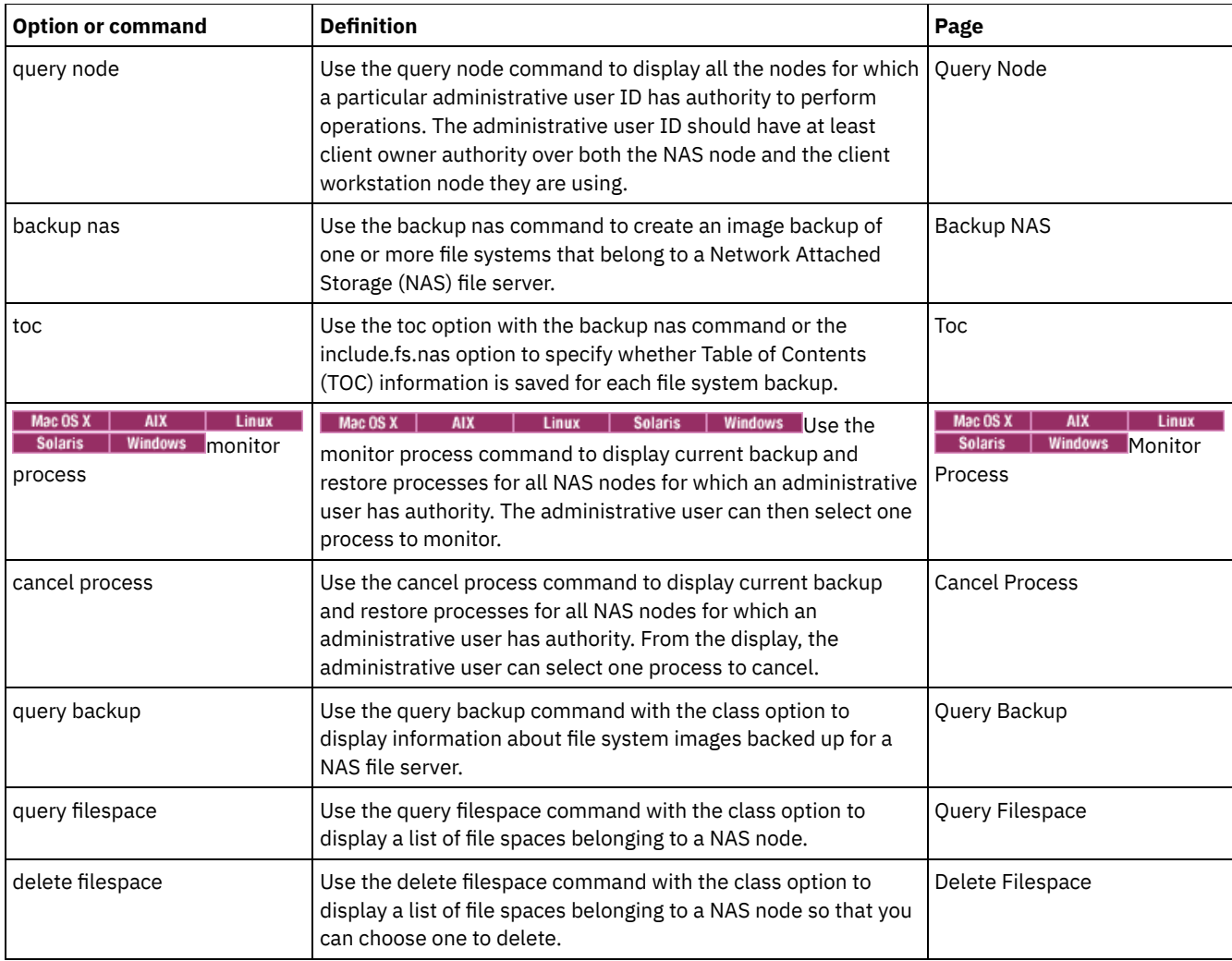

**Windows** A NAS file system specification uses the following conventions:

- NAS nodes represent a new node type. The NAS node name uniquely identifies a NAS file server and its data to IBM Spectrum Protect. You can prefix the NAS node name to the file specification to specify the file server to which the include statement applies. If you do not specify a NAS node name, the file system you specify applies to all NAS file servers.
- Regardless of client platform, NAS file system specifications use the forward slash (/) separator, as in this example: /vol/vol0.
- I Windows NAS file system designations on the command line require brace delimiters {} around the file system names, such as: {/vol/vol0}. Do not use brace delimiters in the option file.

Note: When you initiate a NAS backup operation by using the client command line interface, client GUI, or web client the server starts a process to initiate, control, and monitor the operation. It might take several moments before you notice progress at the client command line interface because the server must perform a mount operation, and other necessary tasks, before data movement occurs.

**Related reference**: Toc<br>Windows

# **Methods for backing up and recovering data on NAS file servers accessed by CIFS protocol**

The backup-archive client can process network-attached storage (NAS) file-server data that is accessed by using the Common Internet File System (CIFS) protocol.

You can use the following methods to back up and recover data on NAS devices:

Use the backup-archive client to back up and restore data, by using CIFS to access files from the backup-archive client. Data can be stored on the IBM Spectrum Protect™ server with file-level granularity, by using the progressive-incremental backup method. The data is stored in the IBM Spectrum Protect storage hierarchy and can be migrated, reclaimed, and backed up to a copy storage pool.

This method increases processor usage when the client accesses individual files. The method requires that the data to flow through the client. This method also requires that the data flows through the IBM Spectrum Protect server unless a LANfree configuration is used.

- Use the snapdiff option to mitigate the performance problems of CIFS backup. This option stores data with file-level granularity by using progressive incremental backup for CIFS.
- Use a backup-archive client that is running on the NAS device, if you can use external programs with the NAS operating system.

This method decreases processor usage of CIFS. Data can be stored on the IBM Spectrum Protect server with file-level granularity by using progressive-incremental backup. The data is stored in the IBM Spectrum Protect storage hierarchy and can be migrated, reclaimed, and backed up to a copy storage pool. This method requires that data flow through the backuparchive client. This method also requires that the data flows over a network and through the IBM Spectrum Protect server unless a LAN-free configuration is used.

Use NDMP with the backup-archive client. File systems are backed up as full images (all files) or differential images (all files that changed since the last full backup). Backed up images are stored on a tape device that is accessed by the NAS file server. This method provides high performance because there is no data flow through a backup-archive client or IBM Spectrum Protect server. Data that is backed up to the server by using NDMP cannot be migrated, reclaimed, or backed up to a copy storage pool.

The following limitations exist for NAS file server data when it is accessed by using CIFS:

- File and directory security information might be inaccessible when the Windows account that is performing the backup is not a member of the Domain Administrators group of the domain the NAS file server is a trusted member of. It is also possible that these security access failures might prevent the entire file or directory from being backed up.
- Performance degradation occurs because data is being accessed remotely.
- The mapped drives appear to the client as NTFS file systems, but they might not have full NTFS functionality. For example, the encryption attribute of a file is set, but when the client backs up the file, the backup fails because the volume-level encryption setting indicates that encryption cannot be used for the volume. ReFS file systems also appear to the client as NTFS file systems.

Tip: Use NDMP with the backup-archive client on a NAS file server to back up and restore volumes instead of backing up and restoring the volumes by using remote mapped drives.

#### **Related reference**:

[Snapdiff](#page-2854-0) **Windows** 

#### **Support for CDP Persistent Storage Manager**

Persistent Storage Manager (PSM) is the snapshot technology that is included with a number of Microsoft Server Appliance Kitbased NAS boxes that include the IBM® TotalStorage NAS 200, 300, and 300G.

You can use the backup-archive client to back up the persistent images (PI) of a volume that is produced by PSM. You must first ensure that the volume has a label. You can then use PSM to schedule or create a persistent image with a specific image name, such as snapshot.daily, and set the number of images to save to 1. PSM overwrites the PI as needed and you can use the client to incrementally back up the PI. In this case, the client backs up only the files that changed between snapshots. One advantage of backing up a PSM PI rather than the actual volume, is that there are no open files in the PI.

Consider the following items before you use Persistent Storage Manager:

- By default, a PSM schedule uses a variable name (*snapshot.%i*) and keeps a number of images. Important: Do not use the client with PSM in this manner. The client considers each image as unique and makes a complete copy of each image.
- The client requires that the volume used to make the PI has a label. If the volume does not have a label, the client does not back up its PI.
- You use the image backup function to back up the original volume that is used to create the PI. However, you cannot use the backup image function to back up the PI.

To avoid backing up unnecessary files when you back up PSM, include the following entries in your client option file (dsm.opt):

```
exclude.dir "Persistent Storage Manager State"
exclude.file "*.psm"
exclude.file "*.otm"
```

```
AIX | Linux | Mac OS X | Solaris |
```
# **Backup network file systems**

You can configure the backup-archive client to protect files that are accessed with either Network File System (NFS) or Common Internet File System (CIFS) protocols.

Backup performance is better when you install the backup-archive client where the file system physically exists. But sometimes it is necessary to access file systems by using NFS or CIFS to back up or recover data on remote shared drives. The backup-archive client on AIX®, Linux, Mac OS X, and Solaris operating systems can back up, archive, restore, and retrieve file data on an NFS or CIFS-mounted shared drive. The operations are valid on all versions of the NFS protocol, including NFS version 2, NFS version 3, and NFS version 4.

The backup-archive can back up and restore access control lists when it is configured to use NFS version 4.

The following restrictions apply when the backup-archive client protects data on network file system volumes:

- **Backup-archive clients cannot complete image backups of network file system volumes.**
- Backup-archive clients on AIX cannot complete snapshot-based file backups or archive files on network file system volumes.
- Backup-archive clients cannot complete journal-based backups of network file system volumes.
- Backup-archive clients might not be able to back up NetApp volume snapshots if they are accessed by using the NFS protocol. If the NetApp filer provides different device identifiers for its volume snapshots, these snapshots might be excluded from backups. The behavior depends on the OS version, the NetApp filer version, and the settings.
- $\bullet$  Mac 0S X | AIX | Linux | Solaris Back up NFS file systems with the global namespace feature NFS V4 clients can back up NFS file systems that are mounted by using the global namespace feature, which is called a *referral*. All file systems in the global namespace are backed up under a single file space.

 $AIX$ 

# **Back up AIX workload partition file systems**

Using the backup-archive client on AIX®, you can back up and restore local partition file data within the global partition by using the local partition name space available within the global partition.

Each workload partition (WPAR) has its own security domain, so only the global root user is guaranteed to have access to all of the data.

The WPARs are partitions that are created entirely in software within a single AIX system image, with the following attributes:

- Usually the WPAR appears to be a complete stand-alone AIX system
- There is no hardware assist or configuration

Workload partitions provide a secure and isolated environment for enterprise applications in terms of process, signal, and file system space. Software running within the context of a workload partition appears to have its own separate instance of AIX.

The following example shows a WPAR configuration from within the global WPAR:

```
Global partition:
     System name: shimla
     File system: /home /opt
WPAR #1 configuration:
     Name: wpar1
     File system: /home; name in global WPAR: /wpars/wpar1/home
WPAR #2 configuration:
     Name: wpar2
     File system: /data; name in global WPAR: /wpars/wpar2/data
```
#### **2428** IBM Spectrum Protect Knowledge Center Version 8.1.2

There are two ways to back up WPAR data, as follows:

Back up all WPAR file systems as the file spaces within the global partition. The file space name must be used to identify the WPAR to which it belongs. All of the data is managed on one node by using one schedule. Using the example configuration, here is a sample dsm.sys file with one server stanza for all file systems, both global and local:

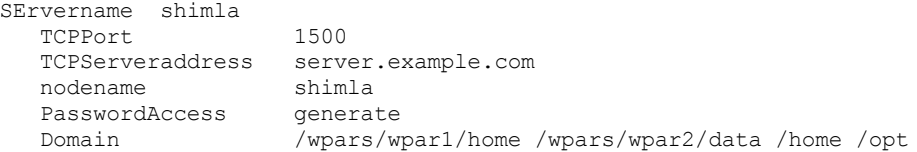

Back up each WPAR file system under a different node name. This method provides file space name segregation for each WPAR. Each WPAR must have a separate node name and a scheduler that is running within the global partition. Also, three scheduler services must be set up, each using a different dsm.opt file corresponding to the server stanza name. This method allows each WPAR backup operation to be managed independently of the others. Using the example configuration, here is a sample dsm.sys file with three server stanzas: one for wpar1, one for wpar2, and one for global partition shimla:

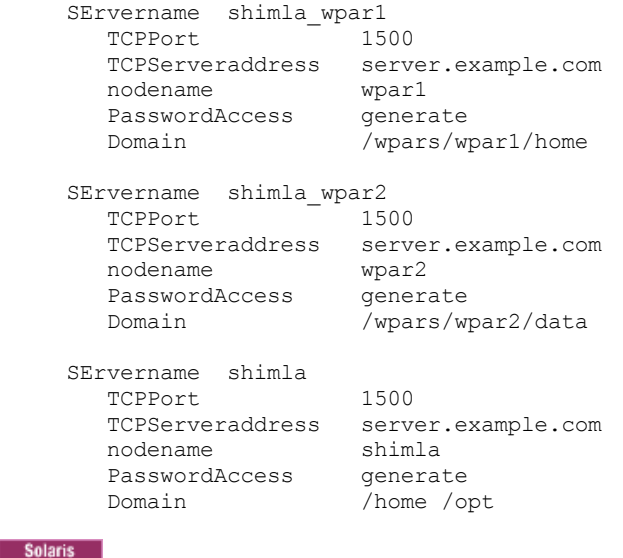

# **Backing up Solaris Zettabyte file systems**

On Solaris SPARC and Solaris x86 systems, you can backup Zettabyte file systems (ZFS), by using ZFS snapshots. The advantage of this approach, over an ordinary incremental or selective backup, is that the files and folders in a snapshot are always in a readonly state, so they cannot be changed during a backup.

#### **About this task**

You create a ZFS snapshot by using Oracle Solaris ZFS commands. For example:

zfs snapshot tank/myZFS@mySnapshot

In this example, the ZFS pool name is called tank and the ZFS file system name is myZFS. Files that belong to this ZFS snapshot are in the subdirectory named tank/myZFS/.zfs/snapshot/mySnapshot/.

#### **Procedure**

Use either of these two methods to backup a ZFS snapshot.

Backup each file of the snapshot by using the snapshotroot option. For example:

dsmc inc -snapshotroot=/tank/myZFS/.zfs/snapshot/mySnapshot /tank/myZFS

This option allows the administrator to replace the current snapshot path with the ZFS file system path, so that the files and folders are backed up under the original file system.

**Backup the complete snapshot by using Oracle Solaris ZFS commands. For example:** 

The advantage of backing up the complete snapshot is that the full file system can be restored, in a disaster recovery scenario.

**Related concepts**: Restoring Solaris Zettabyte (ZFS) file systems **Related reference**: Snapshotroot  $AIX$ 

# **AIX JFS2 encrypted file system backup**

Use AIX® JFS2 Encrypted File System (EFS) to back up files either in clear text or raw format. With clear text format, the file is decrypted by EFS as it is read. With raw format, the data is not decrypted. The default is raw format, but when you set the efsdecrypt option to yes, you get clear text backups.

#### **About this task**

**Important:** Whenever you run a backup that includes any files encrypted on an EFS, you must ensure that you use the correct specification of the efsdecrypt option. If the efsdecrypt option value changes between two incremental backups, all encrypted files on EFS file systems are backed up again, even if they have not changed since the last backup. For example, if you are running an incremental backup of encrypted files that were previously backed up as raw, then ensure that efsdecrypt is specified as no. If you change efsdecrypt to yes, all of the files are backed up again in clear text even if they are unchanged, so ensure that you use this option carefully.

If you attempt to restore an encrypted file to either a work station that does not support EFS, or a file system where EFS is not active, an error message is written and the file is skipped.

Here are some reasons to back up EFS using clear text encryption:

- This type of decryption is useful if you want to use the IBM Spectrum Protect™ backup-archive client encryption or another type of hardware encryption (for tape systems, for example).
- You can use clear text for long term archival of data, because the data is stored independent of the platform or encryption scheme.

Here are some things to consider when backing up a file in clear text:

- The user who invoked the backup-archive client must be able to decrypt it
- The user can have read access to a file, but not have access to the key

In the following scenarios an error message is issued:

#### **Procedure**

- 1. The user is running in root guard mode, and EFS has the concept of two types of root. Root admin is the traditional mode. A root in guard mode will not have access to the unencrypted data, unless the user is the owner or a member of the file group.
- 2. The user is running with a non-root user ID and attempting an archive of a file to which they have read access, but the user is not the owner or member of the file group. EFS will not allow the data to be decrypted.

#### **Results**

Here are some considerations when backing up EFS raw data:

- The backup-archive client will not honor the client encryption setting, which prevents double encryption, but only at the client. The server has no knowledge that the data is encrypted so any encryption done by a tape drive, for example, still occurs.
- The client will not honor the compression setting, so the client will not even try to compress the data.
- The client does not automatically back up or restore the keystore files. When you are restoring encrypted files, you might also have to restore keystores in order to decrypt the data.

**Tips:**

1. To protect the keystore, make sure the contents of /var/efs are included in your periodic backups.

2. For the keystore data, use IBM Spectrum Protect storage policy with an unlimited number of versions.

Encrypted file system (EFS) files backed up in raw mode (default) cannot be restored by a backup-archive client prior to V5.5, or by a client on another UNIX platform.

 $\overline{\phantom{a}}$  AIX

# **Back up AIX JFS2 extended attributes**

AIX® Enhanced Journal File System (JFS2) provides backup processing for named extended attributes for all file systems that support named extended attributes.

These extended attributes are automatically backed up with each object that contains extended attributes data, and no additional action is required.

When the file system is defined with the v2 format, the only file system that supports named extended attributes is JFS2. You can use JFS2 for extended attributes for files and directories, but you cannot use JFS2 for extended attributes on symbolic links.

| Linux | Windows |

# **Backing up VMware virtual machines**

You can use the backup-archive client to back up and restore a VMware virtual machine (VM). Full backups of the virtual machine operate at a disk image level. Incremental backups copy only the data that is changed since the previous full backup.

This feature is available only if the client operates as a data mover for IBM Spectrum Protect™ for Virtual Environments: Data Protection for VMware.

**The Linux** [Table](#page-2489-0) 1 lists the backup and restore capabilities for VMware virtual machines that the backup-archive client can implement on Linux platforms.

<span id="page-2489-0"></span>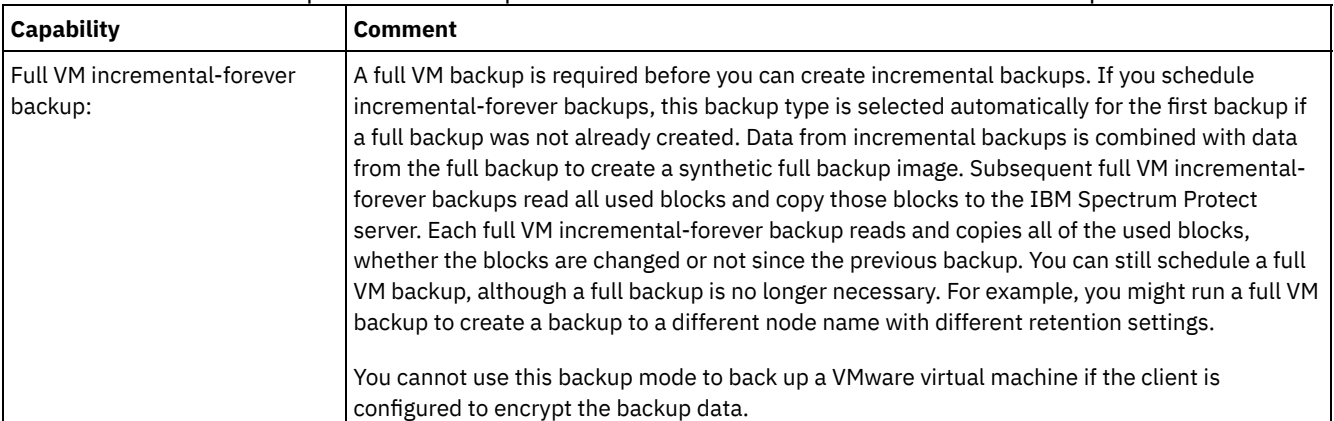

Table 1. Backup and restore capabilities for VMware virtual machines on Linux platforms

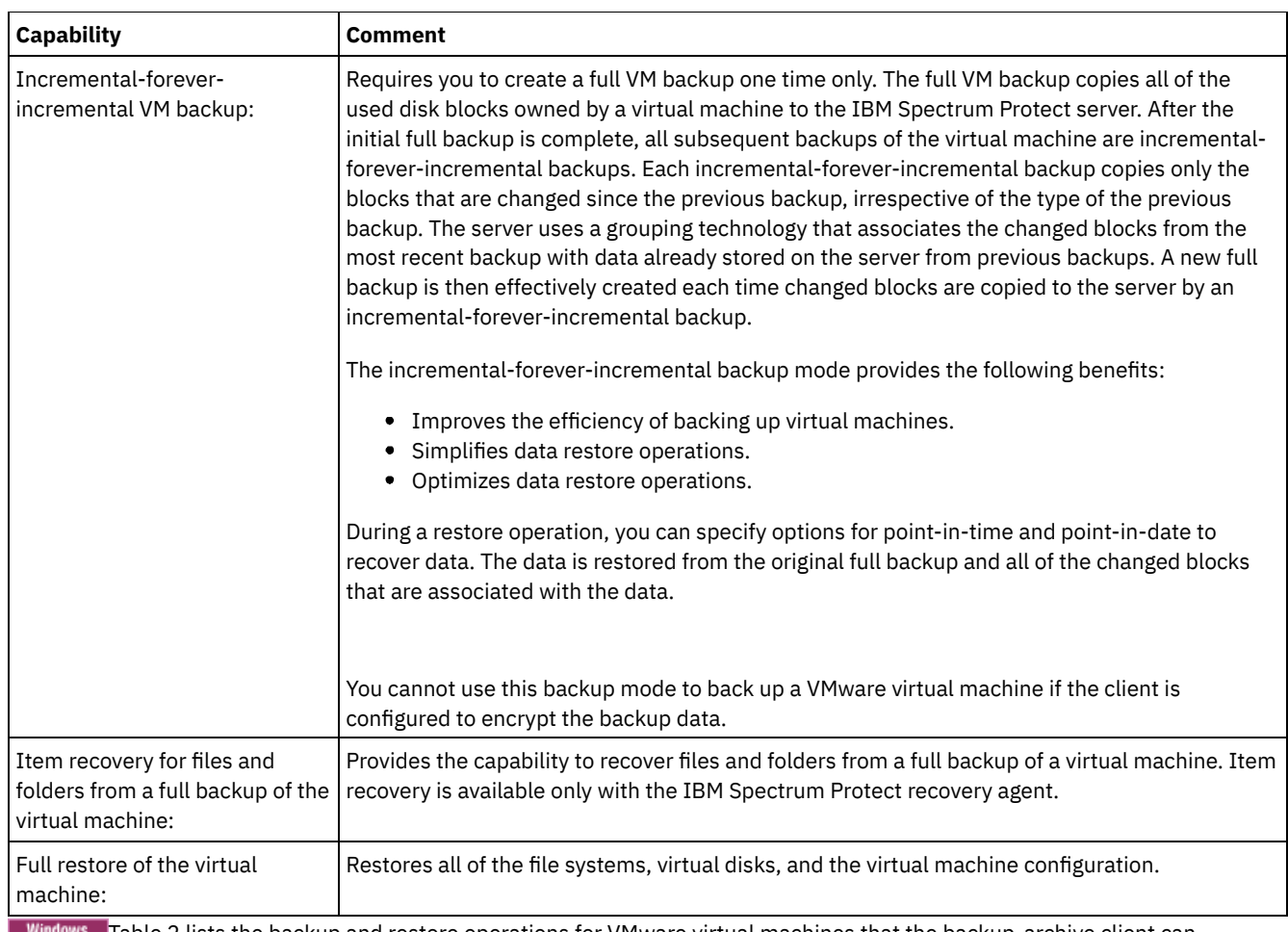

**Windows** [Table](#page-2490-0) 2 lists the backup and restore operations for VMware virtual machines that the backup-archive client can implement on Windows platforms.

Restriction: You can complete VMware backup and restore operations with the backup-archive client only on 64-bit Windows operating systems.

<span id="page-2490-0"></span>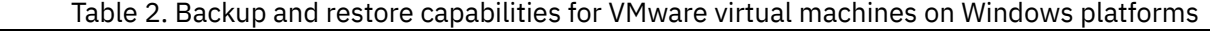

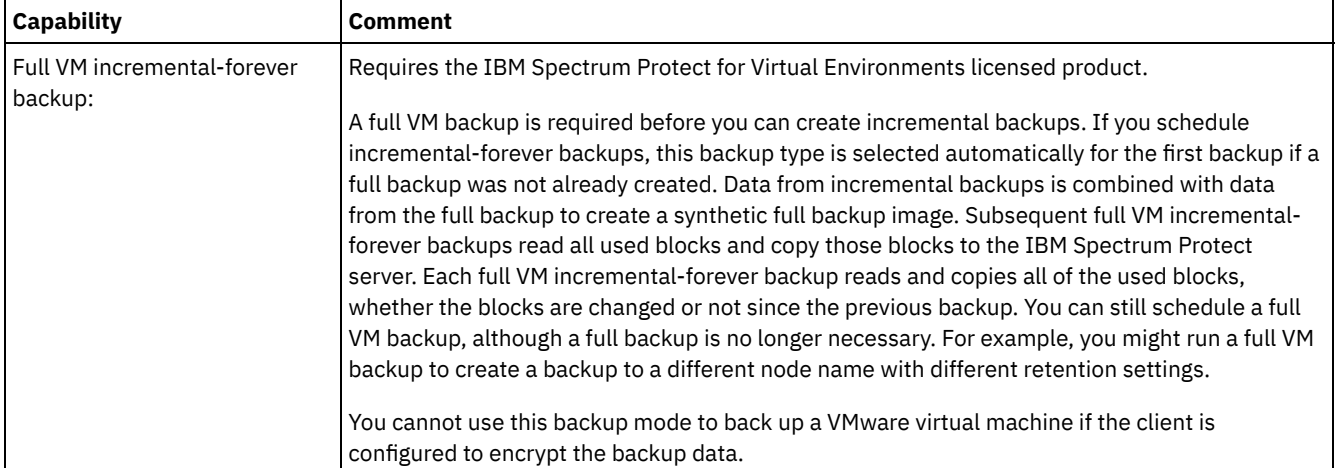

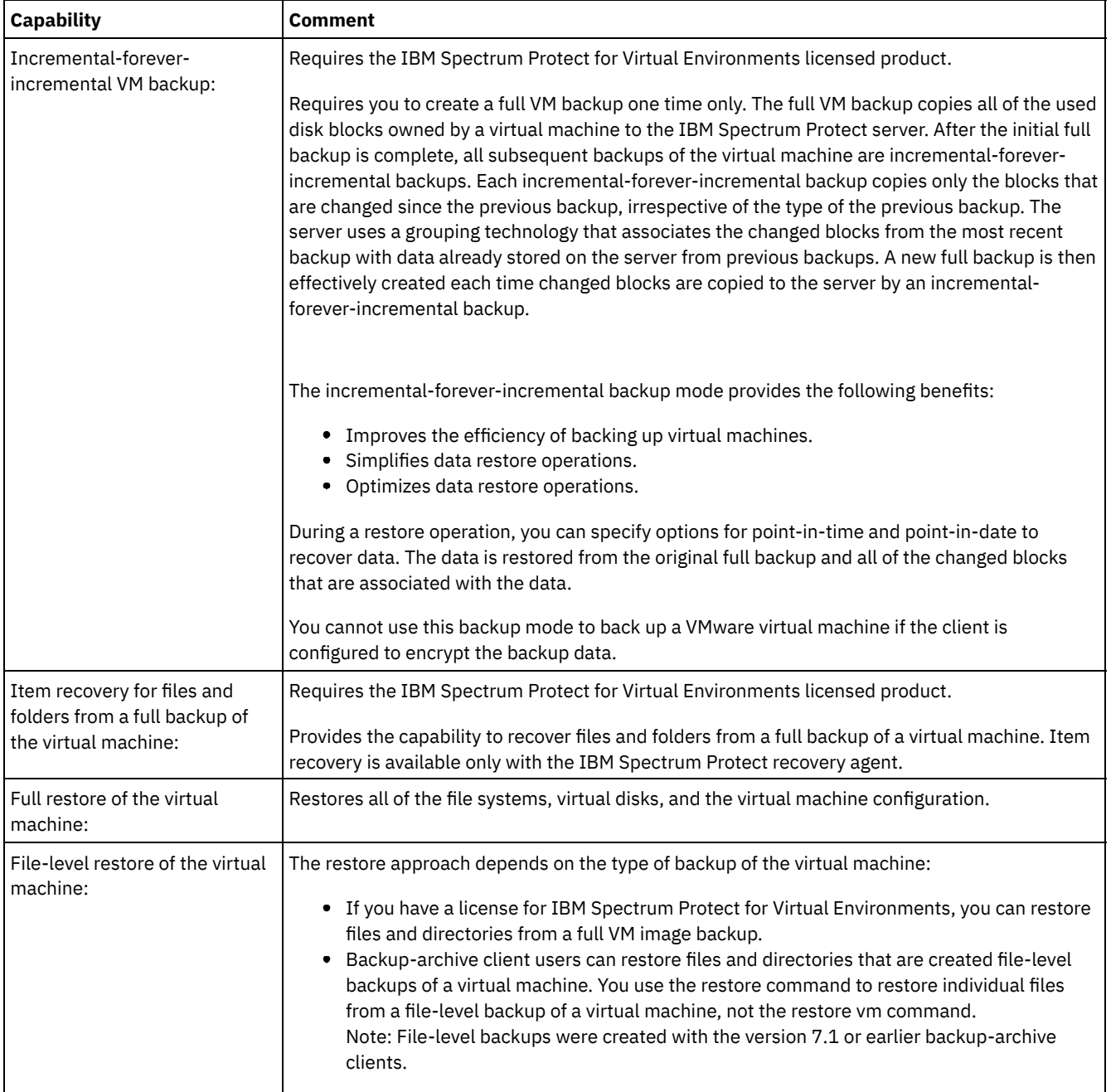

**Preparing the [environment](#page-2491-0) for full backups of VMware virtual machines** Complete the following steps to prepare the VMware environment for backing up full VMware virtual machines. The vStorage backup server can run either a Windows or Linux client.

- $\blacksquare$  Linux  $\blacksquare$  Windows  $\blacksquare$  Creating full backups for VMware virtual [machines](#page-2493-0)  $\bullet$ A full backup of a VMware virtual machine is a backup of an entire virtual machine, including the virtual disks and the virtual machine configuration file. This type of backup is similar to an image backup. To create the full backup, you configure the backup-archive client on the vStorage backup server. The vStorage backup server must run a Windows client or a Linux client.
- **Parallel backups of virtual [machines](#page-2494-0)** With parallel backup processing, you can use a single data mover node to back up multiple virtual machines (VMs) at the same time to optimize your backup performance.

<span id="page-2491-0"></span>| Linux | Windows |

# **Preparing the environment for full backups of VMware virtual machines**

Complete the following steps to prepare the VMware environment for backing up full VMware virtual machines. The vStorage backup server can run either a Windows or Linux client.

#### **Before you begin**

This feature is available only if the client operates as a data mover for IBM Spectrum Protect™ for Virtual Environments: Data Protection for VMware.

#### **Procedure**

- 1. To configure the storage environment for backing up, complete the following steps:
	- a. Configure your storage environment so that the vStorage backup server can access the storage volumes that are in your ESX server farm.
	- b. If you are using network-attached storage (NAS) or direct-attach storage, ensure that the vStorage backup server is accessing the volumes with a network-based transport.
	- c. Optional: For data access, make the following settings:
		- Create storage area network (SAN) zones that your vStorage backup server can use to access the storage logical units (LUNs) that host your VMware datastores.
		- Configure your disk subsystem host mappings so that all ESX servers and the backup proxy can access the same disk volumes.
- 2. To configure the vStorage backup server, complete the following steps:
	- a. Linux Set and export the LD\_LIBRARY\_PATH environment variable to point to the client installation directory. For example:

export LD\_LIBRARY\_PATH=/opt/tivoli/tsm/client/ba/bin

- $b.$  Linux Add the client installation directory to the path of each account that uses backup-archive client commands, for example, dsmc, dsmcad, or dsmj.
- c. Windows When the backup-archive client runs on a vStorage backup server, this client configuration is called the IBM Spectrum Protect *data mover node*. A Windows system that is a data mover must have the 64-bit Windows client installed on it. A data mover node typically uses the SAN to back up and restore data. If you configure the data mover node to directly access the storage volumes, turn off automatic drive letter assignment. If you do not turn off letter assignments, the client on the data mover node might corrupt the Raw Data Mapping (RDM) of the virtual disks. If the RDM of the virtual disks is corrupted, backups fail. Consider the following conditions for restore configurations:

The data mover node is on a Windows Server 2012 or Windows Server 2012 R2 system:

If you plan to use the SAN to restore data, you must set the Windows SAN policy to OnlineAll. Run diskpart.exe and type the following commands to turn off automatic drive letter assignment and set the SAN policy to OnlineAll:

```
diskpart
  automount disable
  automount scrub
  san policy OnlineAll
  exit
```
The backup-archive client is installed in a virtual machine on a Windows Server 2012 or Windows Server 2012 R2 system:

If you plan to use the hotadd transport to restore data from dynamically added disks, the SAN policy on that system must also be set to OnlineAll.

Whether the client uses the SAN or hotadd transport, the Windows SAN policy must be set to OnlineAll. If the SAN policy is not set to OnlineAll, restore operations fail, and the following message is returned:

```
ANS9365E VMware vStoragee API error.
IBM Spectrum Protect function name: vddksdk Write
IBM Spectrum Protect file : vmvddkdsk.cpp (2271)
API return code : 1
API error message : Unknown error
ANS0361I DIAG: ANS1111I VmRestoreExtent(): VixDiskLib_Write
FAILURE startSector=512 sectorSize=512 byteOffset=262144,
rc=-1
```
For a description of the vStorage transport settings and how you can override the defaults, see the following topic:

Linux | Windows [Vmvstortransport](#page-2948-0)

d. Windows Install the backup-archive client on the vStorage backup server. At the custom setup page of the installation wizard, select VMware vStorage API runtime files.

Important: If you are moving the backup data by using backups that are not in a LAN, the SAN must have separate connections for tape and disk.

- 3. To modify IBM Spectrum Protect, complete the following steps:
	- a. Access the administrative command line on the backup-archive client.
	- b. From the backup-archive client on the vStorage backup server, run the following command to register the node:

register node *my\_server\_name my\_password*

Where *my\_server\_name* is the full computer name of the vStorage backup server and *my\_password* is the password to access the server.

**Windows** Tip: On Windows systems, you can get the server full computer name by right-clicking on My Computer. Click the Computer Name tab and look at the name listed next to Full computer name.

c. Windows From the backup-archive client on the vStorage backup server, run the following command to register the node:

register node *my\_vm\_name my\_password*

Where *my\_vm\_name* is the full name of the virtual machine that you are backing up.

4. Windows If you back up a virtual machine where volumes are mounted to directories rather than drive letters, files might not be stored in the correct location. An error might be caused because the mount point does not correspond to the actual mount points of backed up files. An error is caused because the mount points for a virtual machine that is running Windows do not have a drive letter assignment. When you use the VMware vStorage APIs for Data Protection, a filespace name is created that includes a number assignment. The filespace names that are created for the mount point do not correspond to the actual mount points of the backed up file.

To back up or restore files to their original location, use the following steps:

- a. To restore files to their original location, map the drive or assign a drive letter to the mount point from the virtual machine.
- b. If you restore a file that the vStorage API renamed, select a different restore location.
- c. When using mount points without drive letter assignments, use an include or exclude statement for that volume. See the following example of an exclude statement:

exclude \\machine\3\$\dir1\...\\*.doc

#### **Related tasks**:

**Linux | Windows Creating full backups for VMware virtual [machines](#page-2493-0)** 

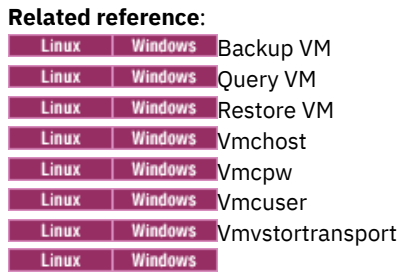

#### <span id="page-2493-0"></span>**Creating full backups for VMware virtual machines**

A full backup of a VMware virtual machine is a backup of an entire virtual machine, including the virtual disks and the virtual machine configuration file. This type of backup is similar to an image backup. To create the full backup, you configure the backuparchive client on the vStorage backup server. The vStorage backup server must run a Windows client or a Linux client.

#### **Before you begin**

This feature is available only if the client operates as a data mover for IBM Spectrum Protect™ for Virtual Environments: Data Protection for VMware.

#### **Procedure**

1. To prepare the environment, complete the steps in the following topic:

Preparing the [environment](#page-2491-0) for full backups of VMware virtual machines

- 2. To configure the backup-archive client on the vStorage backup server, complete the following steps:
	- a. From the welcome page of the backup-archive client GUI, click Edit > Client Preferences.
	- b. Select the VM Backup tab.
	- c. Select VMWare Full VM.
	- d. In the Domain Backup Types list, select Domain Full VM.
	- e. In the Host field, enter either the host name of each ESX server or the host name of the Virtual Center. If you specify the Virtual Center, you can back up virtual machines from any of the VMware servers that are managed by the Virtual Center.
	- f. Enter the user ID and password information for the host that you specify in the Host field.
	- g. Optional: If you want to override the default management class for full virtual machine backups, specify the management class that you want to use.
	- h. In the Datastore Location field, enter the path to the directory where the files are stored.
	- i. Click OK to save your changes.
- 3. To create a backup of one of the virtual machines, complete the following steps:
	- a. At the command line of the vStorage backup server, run the following command:

```
dsmc backup vm my vm name -mode=iffull -vmbackuptype=fullvm
```
Where  $my$  vm name is the name of the virtual machine.

b. Verify that the command is completed without errors. The following message indicates successful completion:

```
Backup VM command complete
Total number of virtual machines backed up successfully: 1
virtual machine vmname backed up to nodename NODE
Total number of virtual machines failed: 0
Total number of virtual machines processed: 1
```
4. **The Linux** To verify that you can restore the files for the virtual machine, complete the following steps: a. At the command-line interface of the vStorage backup server, run the following command:

dsmc restore vm *my\_vm\_name*

- b. If errors occur in the restore processing, view the client error log for more information.
- Tip: The log file is saved to /opt/ibm/Tivoli/TSM/baclient/dsmerror.log
- 5. Windows To verify that you can restore the files for the virtual machine, complete the following steps: a. At the command-line interface of the vStorage backup server, run the following command:

dsmc restore vm *my\_vm\_name*

 $\blacksquare$  Windows  $\blacksquare$  The default location of the restore is in the following directory: c:\mnt\tsmvmbackup\*my\_vm\_name*\fullvm\RESTORE\_DATE\_yyyy\_mm\_dd[hh\_mm\_ss].

b. If errors occur in the restore processing, view the client error log for more information. Tip: The error log is saved to the following file:

c:\Program Files\Tivoli\TSM\baclient\dsmerror.log

#### **Related concepts**:

**Fig. 2.1.** Einux | Windows | Parallel backups of virtual [machines](#page-2494-0)

#### **Related tasks**:

**Linux Windows** Preparing the [environment](#page-2491-0) for full backups of VMware virtual machines

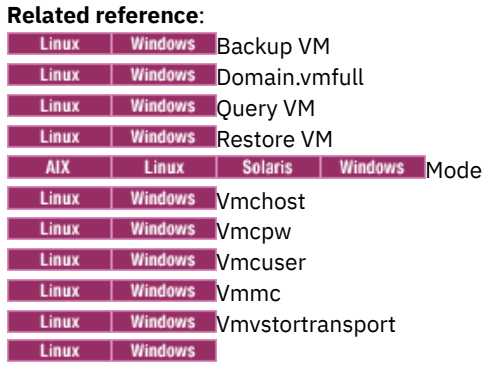

#### <span id="page-2494-0"></span>**Parallel backups of virtual machines**

With parallel backup processing, you can use a single data mover node to back up multiple virtual machines (VMs) at the same time to optimize your backup performance.

This feature is available only if the client operates as a data mover for IBM Spectrum Protect™ for Virtual Environments.

For information about parallel backup operations, see Backing up multiple virtual [machines](https://www.ibm.com/support/knowledgecenter/SSERB6_8.1.2/ve.user/t_ve_bup_multiplevmsdm.html) in parallel.

**Windows** 

### **Back up virtual machines on a Hyper-V system**

You can use the backup-archive client to backup virtual machines that are managed by a Microsoft Hyper-V server.

For information about protecting Hyper-V virtual machines, see IBM Spectrum Protect™ for Virtual [Environments,](http://www.ibm.com/support/knowledgecenter/SSERB6_8.1.2/ve.hv/hyperv_container_topic.html) Data Protection for Microsoft Hyper-V .

**Windows** Hyper-V backup support limitations Because of the tight integration of Microsoft Failover Clustering with Cluster Shared Volumes and Hyper-V, the following limitations apply when you are using the backup-archive client.

Linux | Windows

### **Back up and archive Tivoli Storage Manager FastBack data**

Use Tivoli® Storage Manager FastBack to back up and archive the latest snapshots for short-term retention.

Use the archive fastback and backup fastback commands to archive and back up volumes that are specified by the fbpolicyname, fbclientname and fbvolumename options for short-term retention.

#### **Related concepts**:

Installation [requirements](#page-2273-0) for backing up and archiving Tivoli Storage Manager FastBack client data [Configuring](#page-2363-0) the client to back up and archive Tivoli Storage Manager FastBack data **Related reference**: [Fbclientname](#page-2724-0) [Fbpolicyname](#page-2725-0) [Fbvolumename](#page-2730-0)

### **Backing up Net Appliance CIFS share definitions**

Network Appliance (NetApp) CIFS share definitions include share permissions that are set on the file server.

#### **About this task**

**Windows** 

The Windows client backs up the CIFS share definition under the root directory, the mapped CIFS share, or the UNC name. This support requires that the Net Appliance file server is running DATA ONTAP software, which presents CIFS shares to remote clients as ordinary remote NTFS shares.

The root directory of a CIFS share is backed up with a full progressive incremental backup of the mapped drive/UNC name. See the following two examples:

net use x: \\NetAppFiler\CifsShareName dsmc incr x: dsmc incr \\NetAppFiler\CifsShareName

The following output is displayed when the root directory (and share definition) is backed up:

Directory--> 0 \\NetAppFiler\CifsShare\ [Sent]

**Related concepts**: Restore Net Appliance CIFS shares **Related reference**: Snapdiff

During a backup, by default the backup-archive client displays the status of each file it attempts to back up.

The client reports the size, path, file name, total number of bytes transferred, and whether the backup attempt was successful for the file. These are also recorded in the dsmsched.log file for scheduled commands.

MacOSX | AIX | Linux | Solaris The web client and backup-archive client Java™ GUI provide a Task List window that displays information about files during processing. When a task completes, a Backup Report window displays processing details. Click the Help button in the Backup Report window for context help.

**Windows** The web client and backup-archive client GUI provide a Task List window that displays information about files during processing. When a task completes, a Backup Report window displays processing details. Click the Help button in the Backup Report window for context help.

On the backup-archive command line, the name of each file is displayed after it is sent to the server. The progress indicator shows overall progress.

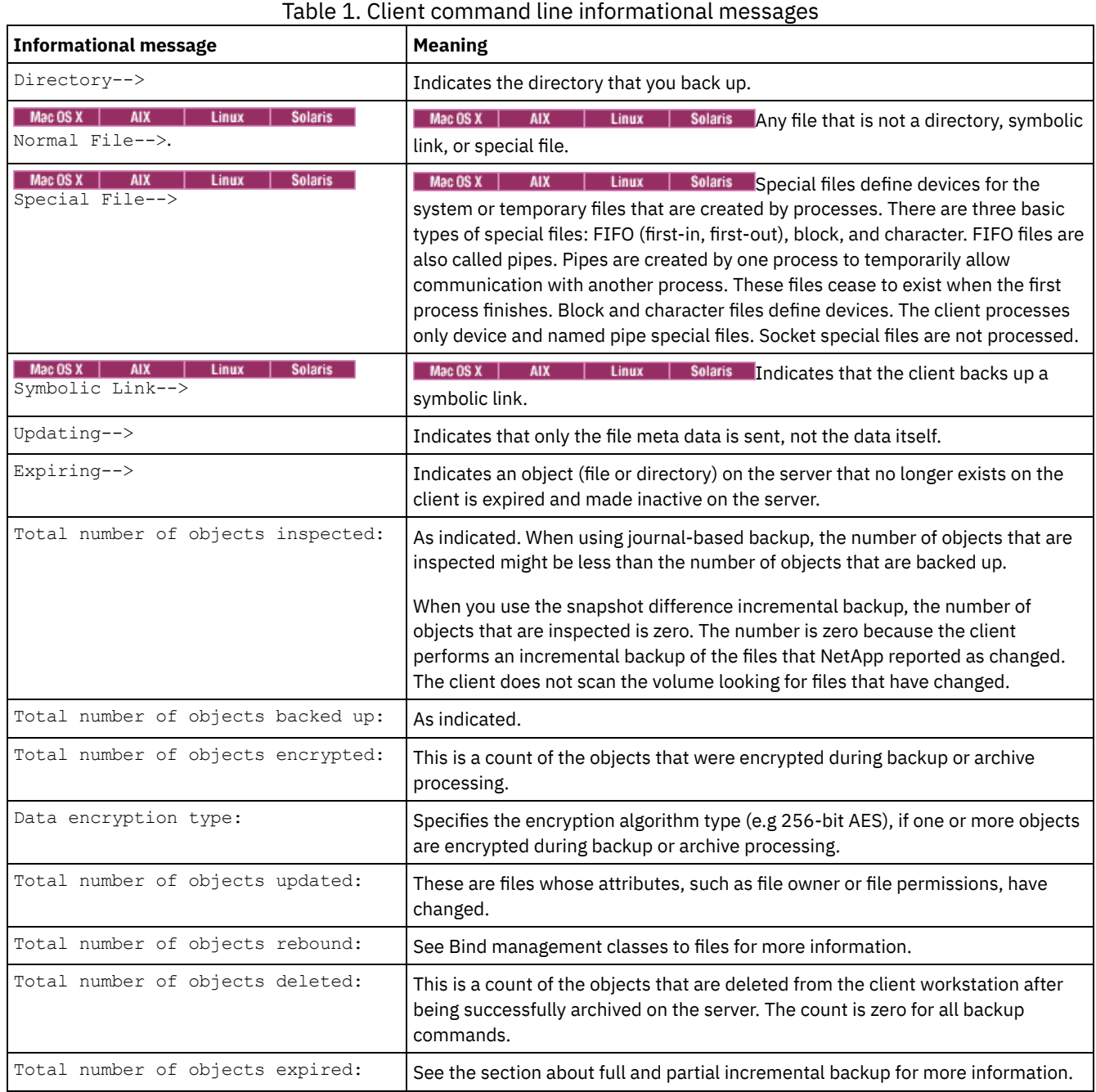

Table 1 lists some informational messages and meanings.

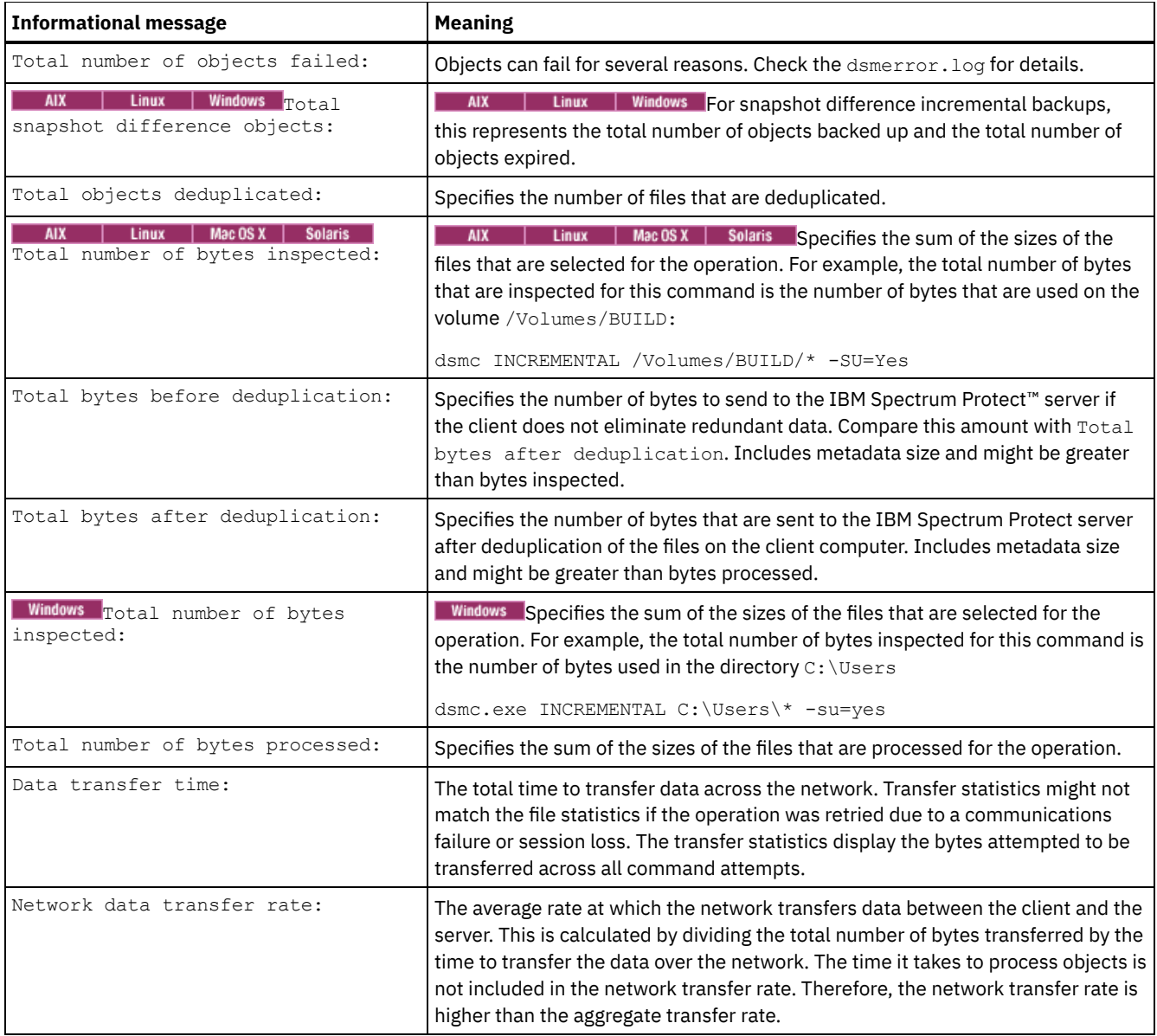

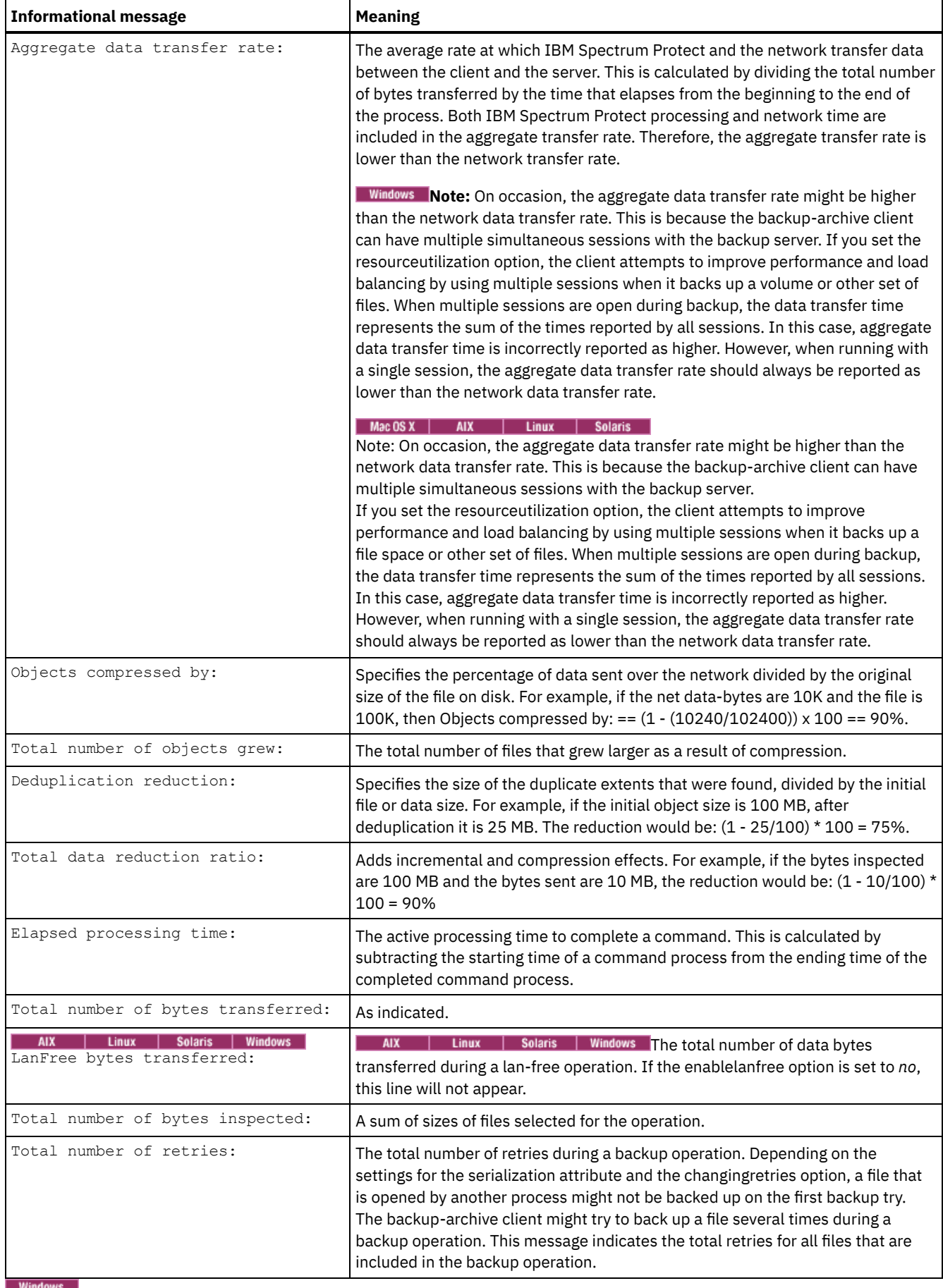

# **Backup (Windows): Additional considerations**

This section discusses additional information to consider when backing up data.

• Windows [Open](#page-2499-0) files

Some files on your system might be in use when you try to back them up. These are called *open files* because they are locked by an application for its exclusive use.

- Windows Ambiguous file space names in file [specifications](#page-2500-0) If you have two or more file spaces such that one file space name is the same as the beginning of another file space name, then an ambiguity exists when you try to restore, retrieve, query, or do another operation that requires the file space name as part of the file specification.
- Windows [Management](#page-2500-1) classes IBM Spectrum Protect uses management classes to determine how to manage your backups on the server.
- **Windows Deleted file [systems](#page-2500-2)** When a file system or drive has been deleted, or it is no longer backed up by the client, the existing backup versions for each file are managed according to the following policy attributes: Number of days to keep inactive backup versions, and number of days to keep the last backup version (if there is no active version).
- **Windows** [Removable](#page-2501-0) media backup The backup-archive client backs up your removable media (such as tapes, cartridges or diskettes) based on the drive label, not the drive letter.
- **Windows Fixed [drives](#page-2501-1)**

The backup-archive client can back up your fixed drives even if they do not have a label, including drive aliases created with the DOS **subst** command. This applies to both the drive alias and the underlying physical drive, because the alias name and the physical drive label are the same.

- **Windows** NTFS and ReFS file [spaces](#page-2501-2)  $\bullet$
- When you back up files on NTFS or ReFS partitions, the client also backs up file security information and file descriptors. **Windows Universal Naming [Convention](#page-2502-0) names**
- A Universal Naming Convention (UNC) name is a network resource name for a share point on a workstation.
- **Windows** Microsoft Dfs file [protection](#page-2503-0) methods

There are some methods that you can use to protect the data in your Microsoft Dfs environment.

<span id="page-2499-0"></span>**Windows** 

# **Open files**

Some files on your system might be in use when you try to back them up. These are called *open files* because they are locked by an application for its exclusive use.

It is not very common for files to be opened in locked mode. An application can open a file in this way to avoid other applications or users from reading or accessing the file, but it can prevent backup programs from reading the file for backup.

You might not always want to use the open file feature to back up open or locked files. Sometimes an application opens a file or group of files in this locked mode to prevent the access of these files in an inconsistent state.

To avoid the increase of processor usage when you create a volume snapshot for each backup, and on platforms where the open file feature is not available or is not in use, consider the following points:

- If the file is unimportant or can be easily rebuilt (a temporary file for example), you might not care if the file is backed up, and might choose to exclude it.
- If the file is important:
	- Ensure the file is closed before backing it up. If backups are run according to a schedule, use the preschedulecmd option to enter a command that closes the file. For example, if the open file is a database, issue a command to close the database. You can use the postschedulecmd option to restart the application that uses the file after the backup completes. If you are not using a schedule for the backup, close the application that uses the file before you start the backup.
	- The client can back up the file even if it is open and changes during the backup. This is only useful if the file is usable even if it changes during backup. To back up these files, assign a management class with *dynamic* or *shared dynamic* serialization.

Note: If open file support is not configured: While the client attempts to back up open files, this is not always possible. Some files are open exclusively for the application that opened them. If the client encounters such a file, it cannot read it for backup purposes. If you are aware of such file types in your environment, you should exclude them from backup to avoid seeing error messages in the log file.

#### **Related concepts**:

# <span id="page-2500-0"></span>**Ambiguous file space names in file specifications**

If you have two or more file spaces such that one file space name is the same as the beginning of another file space name, then an ambiguity exists when you try to restore, retrieve, query, or do another operation that requires the file space name as part of the file specification.

For example, consider the following file spaces and the backup copies they contain:

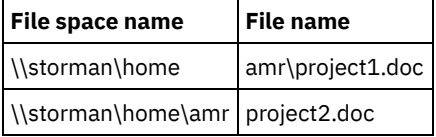

Notice that the name of the first file space, \\storman\home, matches the beginning of the name of the second file space, \\storman\home\amr. When you use the backup-archive command-line client interface to restore or query a file from either of these file spaces, by default the client matches the longest file space name in the file specification, \\storman\home\amr. To work with files in the file space with the shorter name, \\storman\home, use braces around the file space name portion of the file specification.

This means that the following query command finds project2.doc but does not find project1.doc:

dsmc query backup "\\storman\home\amr\\*"

This is because the longer of the two file space names is \\storman\home\amr and that file space contains the backup for project2.doc.

To find project1.doc, enclose the file space name in braces. The following command finds project1.doc but does not find project2.doc:

dsmc query backup "{\\storman\home}\amr\\*"

Similarly, the following command restores project1.doc but does not restore project2.doc:

```
dsmc restore {\\storman\home}\amr\project1.doc<br>Windows
```
#### **Management classes**

IBM Spectrum Protect™ uses management classes to determine how to manage your backups on the server.

Every time you back up a file, the file is assigned a management class. The management class used is either a default selected for you, or one that you assign to the file using an include option in the include-exclude options list. The selected management class must contain a backup copy group for the file to be backed up.

Select **Utilities** → **View Policy Information** from the backup-archive client or web client GUI to view the backup policies defined by the IBM Spectrum Protect server for your client node.

**Related concepts**: Storage management policies **Related tasks**: Setting the client scheduler process to run as a background task and start automatically at startup **Windows** 

# <span id="page-2500-2"></span>**Deleted file systems**

When a file system or drive has been deleted, or it is no longer backed up by the client, the existing backup versions for each file are managed according to the following policy attributes: Number of days to keep inactive backup versions, and number of days to keep the last backup version (if there is no active version).

If you do nothing else, active backup versions remain indefinitely. If you do not need to keep the active versions indefinitely, use the expire command to inactive the active versions.

#### **2442** IBM Spectrum Protect Knowledge Center Version 8.1.2

You can also use the delete backup command to delete individual backup versions, or the delete filespace command to delete the entire file space. Your IBM Spectrum Protect™ server administrator must give you "delete backup" authority to use these commands. If the file space also contains archive versions, you must also have delete archive authority to use delete filespace.

Use the query session command to determine whether you have delete backup and delete archive authority. Alternatively, you can ask your IBM Spectrum Protect server administrator to delete the file space for you.

When you delete a file system, it has no effect on existing archive versions. However, if you no longer require the archive versions, you can use the delete archive or delete filespace commands to delete archives.

#### <span id="page-2501-0"></span>**Related concepts**: Storage management policies **Windows**

### **Removable media backup**

The backup-archive client backs up your removable media (such as tapes, cartridges or diskettes) based on the drive label, not the drive letter.

If a drive has no label, the backup does not occur. This use of drive labels permits you to perform such tasks as backing up different diskettes from the a: drive.

For a restore or retrieve, a separate file space for each drive label is maintained. These labels become the file space names on the IBM Spectrum Protect™ server. If you change the label of a drive you already backed up, the client views it as a new drive and does not relate it to your previous drive.

Because the client uses the labels to manage backups and archives of your removable media, you occasionally need to use those labels to locate data when using commands. For example, if you try to restore a file on diskette or DVD–ROM using  $d:\propto\frac{1}{\text{red}}$  and  $\text{red}}$  and  $\text{red}}$  drive label is d-disk, d:\projx\file.exe becomes {d–disk}\projx\file.exe, and the label is enclosed in braces.

If the label of the d: drive does not match a file space name on the server, IBM Spectrum Protect cannot locate your files using the current d: drive label. However, the client can locate your files if you use the file space name based on the original drive label. A mismatch between a label and a file space name might occur if you label your drives again, or if you access IBM Spectrum Protect from a different workstation than the one from which you backed up the files. If you have not relabeled the drive, and you are at the same workstation where the file was backed up, then you can use the drive letter as a shorthand version of the file space name (drive label).

<span id="page-2501-1"></span>**Windows** 

### **Fixed drives**

The backup-archive client can back up your fixed drives even if they do not have a label, including drive aliases created with the DOS **subst** command. This applies to both the drive alias and the underlying physical drive, because the alias name and the physical drive label are the same.

<span id="page-2501-2"></span>**Windows** 

# **NTFS and ReFS file spaces**

When you back up files on NTFS or ReFS partitions, the client also backs up file security information and file descriptors.

The following file descriptors are backed up:

- Owner security information (SID)
- Primary group SID
- Discretionary access-control list
- System access-control list

You must specify a file space name that is mixed case or lowercase text, and enclosed in quotation marks and braces. For example, {"NTFSDrive"}. Single quotation marks or double quotation marks are valid in loop mode. For example: {"NTFSDrive"} and {'NTFSDrive'} are both valid. In batch mode, only single quotation marks are valid. The single quotation mark requirement is a restriction of the operating system.

<span id="page-2502-0"></span>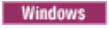

### **Universal Naming Convention names**

A Universal Naming Convention (UNC) name is a network resource name for a share point on a workstation.

The resource name includes the workstation name assigned to the workstation and a name you assign to a drive or directory so that it can be shared. The name you assign is also called a *share point name*.

**[Examples:](#page-2502-1) UNC names in domain lists** This topic shows some examples of using UNC names to specify a domain list. **[Examples:](#page-2502-2) UNC name backup** You can back up shared files in a network through the use of a UNC name. Some examples of backing up UNC name files

<span id="page-2502-1"></span>**Windows** 

are shown.

### **Examples: UNC names in domain lists**

This topic shows some examples of using UNC names to specify a domain list.

#### **About this task**

You must specify the following information:

- A drive letter for removable media
- Drive letters or UNC name for local fixed drives
- Drive letters or UNC names for remote mapped drives
- UNC names for remote unmapped drives

Example 1: To specify drive a: containing removable media, enter

domain a: \\local\c\$

Example 2: To specify fixed drive c:, enter

domain c: \\remote\share1 \\remote\c\$

<span id="page-2502-2"></span>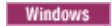

### **Examples: UNC name backup**

You can back up shared files in a network through the use of a UNC name. Some examples of backing up UNC name files are shown.

A UNC name is a network resource name for a share point on a workstation. The resource name includes the workstation name assigned to the workstation and a name you assign to a drive or directory so that it can be shared. The name you assign is also called a share point name.

Using a UNC name permits you to back up specific shared directories to a separate file space. This is useful if, for example, you or an administrator want to back up a small portion of data that you would otherwise be unable to access. Drives are not backed up to a separate file space.

Every local drive is accessible using a UNC name except for drives containing removable media (such as tapes, cartridges or diskettes). Access these drives by using a predefined administrative share name consisting of the workstation name and the local drive letter, followed by  $\epsilon$ . For example, to specify a UNC name on the  $c:$  drive for workstation ocean, enter:

\\ocean\c\$

The \$ sign *must* be included with the drive letter.

To enter a UNC name for workstation ocean and share point wave, enter:

\\ocean\wave

When accessing files, you do not need to enter the letter of the drive except for drives containing removable media.

See the following table for examples showing selective backup of files using UNC names. In these examples, assume that:

- The workstation running **dsmc** is major.
- Share names betarc and testdir from workstation alpha1 are mapped to drives r and t, respectively.

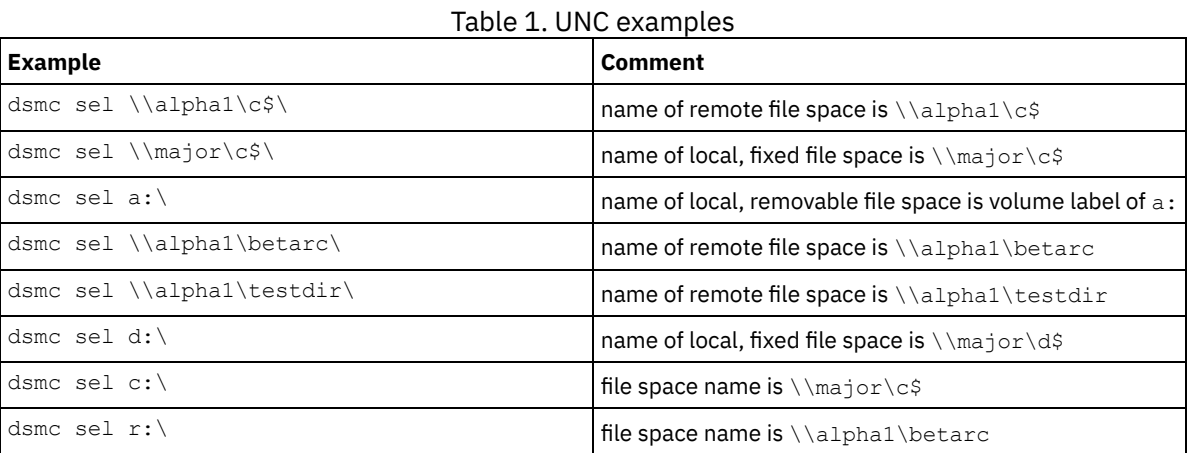

You can also specify UNC names for files in your include-exclude and domain lists.

**Related tasks**: Creating an include-exclude list **Related reference**: Domain<br>Windows

### <span id="page-2503-0"></span>**Microsoft Dfs file protection methods**

There are some methods that you can use to protect the data in your Microsoft Dfs environment.

#### **About this task**

Here are the methods you should use to protect your Microsoft Dfs data:

#### **Procedure**

- 1. Back up the Dfs link metadata and the actual data at the share target of each link from the workstation hosting the Dfs root. This method simplifies back up and restore by consolidating all of the IBM Spectrum Protect™ activities on a single workstation. This method has the disadvantage of requiring an additional network transfer during backup to access the data stored at link targets.
- 2. Back up only the Dfs link metadata that is local to the workstation hosting the Dfs root. Back up the data at the target of each link from the workstation(s) which the data is local too. This method increases back up and restore performance by eliminating the extra network transfer, but requires back up and restore operations to be coordinated among several workstations.

#### **Results**

#### Note:

1. See the product README file for current limitations of this feature.

Files contained on a Dfs server component are accessed using a standard UNC name, for example:

\\servername\dfsroot\

where servername is the name of the host computer and dfsroot is the name of the Dfs root.

If you set the dfsbackupmntpnt option to *yes* (the default), an incremental backup of a Dfs root does not traverse the Dfs junctions. Only the junction metadata is backed up. This is the setting you should use so that the client can be used to restore Dfs

#### links.

You can use the dfsbackupmntpnt option to specify whether the client sees a Dfs mount point as a Microsoft Dfs junction or as a directory.

Important: Restore the Dfs junction metadata first. This recreates the links. Then restore each junction and the data at each junction separately. If you do not restore the junction metadata first, the client creates a directory under the Dfs root using the same name as the junction point and restores the data in that directory.

The following example relates to method 1 above and illustrates how to use the client to back up and restore a Microsoft Dfs environment. Assume the existence of a domain Dfs environment hosted by the workstation wkst1:

Dfs root

\\wkst1\abc64test Dfs link1 \\wkst1\abc64test\tools

Dfs link2

\\wkst1\abc64test\trees

Backup procedure:

- 1. Set the dfsbackupmntpnt option to *yes* in your client options file (dsm.opt).
- 2. Enter the following command to back up link junction information:

dsmc inc \\wkst1\abc64test

3. Enter the following command to back up data at the tools link:

dsmc inc \\wkst1\abc64test\tools

4. Enter the following command to back up data at the trees link:

dsmc inc \\wkst1\abc64test\trees

Note: DFS Replication uses staging folders to act as caches for new and changed files to be replicated from sending members to receiving members. If you do not want to backup these files, you can exclude them from your backup using the exclude.dir option.

exclude.dir x:\...\Dfsrprivate

Restore procedure:

- 1. Manually recreate shares at target workstations only if they no longer exist.
- 2. Manually recreate the Dfs root using the exact name as it existed at the time of back up.
- 3. Enter the following command to recover data from the tools link. This step is not necessary if the data still exists at the link target:

```
dsmc restore \\wkst1\abc64test\tools\* -sub=yes
```
4. Enter the following command to recover data from the trees link. This step is not necessary if the data still exists at the link target:

dsmc restore \\wkst1\abc64test\trees\\* -sub=yes

5. Use the Distributed File System management console snap-in to reestablish replication for each link, if necessary.

The following limitations exist for restoring Microsoft Dfs data:

- The client does not restore root of Dfs. To recreate the Dfs tree, manually create the Dfs root first, then start restore to recreate the links.
- The client can back up the Dfs tree (both domain based Dfs and stand alone Dfs) hosted on local workstation only. You cannot back up Dfs if the Dfs host server is not your local workstation.
- The client cannot recreate shared folders on restore. For example, if you delete the junction and the shared folder the junction points to, restoring the Dfs root recreates the Dfs junction, but restoring a junction creates a local folder instead of creating the original backed up shared network folder.
- If a Dfs link is created with replica and the replica share is on a different server, the client does not display the replica data.

If a Dfs root is added or modified, the client will not back it up. You must specify the Dfs root in the domain option in the client options file (dsm.opt) regardless of whether DOMAIN ALL-LOCAL is specified.

| Mac OS X | AIX | Linux | Solaris |

# **Backup (UNIX and Linux): Additional considerations**

There are some special situations that you need to consider before you back up your data.

- Mac 0SX | AIX | Linux | Solaris [Stored](#page-2505-0) files
- When you back up and archive files, IBM Spectrum Protect stores the backups and archives in a file space in storage that has the same name as the file system or virtual mount point from which the files originated.
- | Mac OS X | AIX | Linux | Solaris Special file [systems](#page-2506-0)
- Special file systems contain dynamic information generated by the operating system; they contain no data or files. The backup-archive client ignores special file systems and their contents.
- Mac OS X | AIX | Linux | Solaris NFS or virtual [mount](#page-2506-1) points

When files are backed up and archived from a file system or virtual mount point, the client does not follow the nested NFS or virtual mount points (if any are defined on a file system). The nested NFS or virtual mount points will not be backed up or archived.

- MacOSX | AIX | Linux | Solaris [Management](#page-2506-2) classes
- IBM Spectrum Protect uses management classes to determine how to manage your backups on the server.  $\bullet$  Mac OS X | AIX | Linux | Solaris Back up [symbolic](#page-2507-0) links
- The backup-archive client backs up symbolic links differently than it does regular files and directories. • Mac OS X | AIX | Linux | Solaris | [Hard](#page-2508-0) Links
- When you back up files that are hard-linked, the backup-archive client backs up each instance of the linked file.
- AIX | Linux | Solaris [Sparse](#page-2509-0) files Sparse files do not have disk space allocated for every block in the whole address space, leading to holes within the file. Holes are detected by their content, which is always zeros, and these zeros take up space.
- Mac 0S X | AIX | Linux | Solaris NFS hard and soft [mounts](#page-2509-1)
- When the backup-archive client connects to an NFS file system, you can use either a hard mount or a soft mount. • MacOSX | AIX | Linux | Solaris Deleted file [systems](#page-2510-0)

When a file system or drive has been deleted, or it is no longer backed up by the backup-archive client, the existing backup versions for each file are managed according to the following policy attributes: Number of days to keep inactive backup versions, and number of days to keep the last backup version (if there is no active version)

- Mac 0S X | AIX | Linux | Solaris [Opened](#page-2510-1) files
- The backup-archive client looks for files that have changed between the start and the completion of the backup of the file. Mac OSX | AIX | Linux | Solaris | Wildcard [characters](#page-2510-2)

You can use the operating system wildcard characters in file specifications with the backup-archive client. These characters let you select groups of files that have similar names.

<span id="page-2505-0"></span>Mac OS X | Mac OS X | AIX | Linux | Solaris |

# **Stored files**

When you back up and archive files, IBM Spectrum Protect™ stores the backups and archives in a file space in storage that has the same name as the file system or virtual mount point from which the files originated.

For example, if you have a file system named /home, and you back up a file named doc1 in the /home/monnett directory, IBM Spectrum Protect stores the file in a file space named /home. If you later define /home/monnett as a virtual mount point, any files you back up from the /home/monnett directory, such as  $doc2$ , are stored in a file space named /home/monnett. If you enter this command:

dsmc query backup "/home/monnett/\*"

IBM Spectrum Protect looks for files in the /home/monnett file space. It always looks for a file in the file space with the longest name that matches the file specification you include in a command. It locates the file named doc2 that was backed up after the virtual mount point was defined. However, it does not locate the file named  $\text{doc1}$  because that file was backed up before the virtual mount point was defined and the backup was stored in the /home file space.

To list or restore the doc1 file using a command, you must explicitly specify the file space name by enclosing it in braces. For example:

dsmc query backup "{/home}/monnett/\*" dsmc restore {/home}/monnett/doc1

If you subsequently remove the /home/monnett virtual mount point, and you then back up additional files in the /home/monnett directory, the backups are once again stored in the /home file space. For example, if you now back up a file named doc3 in the /home/monnett directory, it is stored in the /home file space. It is not stored in the existing /home/monnett file space.

However, because the /home/monnett file space already exists, when you try to query or restore the doc3 file, IBM Spectrum Protect looks for the file in the /home/monnett file space unless you specify the correct file space name. For example:

dsmc query backup "{/home}/monnett/\*" dsmc restore {/home}/monnett/doc2

**Note:** You must explicitly specify the file space name only when there can be more than one resolution to the file specification.

For example, if the following file spaces exist in storage:

```
/home
/home/monnett
/home/monnett/project1
/home/monnett/project1/planning
```
then enter:

dsmc query backup "/home/monnett/project1/planning/\*"

IBM Spectrum Protect looks for files only in the /home/monnett/project1/planning file space, even if one or more of the other file spaces contains a path with the same name. But, when you enter one of the following:

```
dsmc query backup "{/home}/monnett/project1/planning/*"
dsmc query backup "{/home/monnett}/project1/planning/*"
dsmc query backup "{/home/monnett/project1}/planning/*"
```
IBM Spectrum Protect looks for files only in the /home file space, the /home/monnett file space, or the /home/monnett/project1 file space, depending on which form you use.

<span id="page-2506-0"></span>Mac OS X | AIX | Linux | Solaris |

### **Special file systems**

Special file systems contain dynamic information generated by the operating system; they contain no data or files. The backuparchive client ignores special file systems and their contents.

Special file systems include the following:

- the /proc file system on most of the UNIX platforms
- $\bullet$  the /dev/fd file system on Solaris
- the /dev/pts on Linux

<span id="page-2506-1"></span>Mac OS X | AIX | Linux | Solaris |

### **NFS or virtual mount points**

When files are backed up and archived from a file system or virtual mount point, the client does not follow the nested NFS or virtual mount points (if any are defined on a file system). The nested NFS or virtual mount points will not be backed up or archived.

<span id="page-2506-2"></span>Mac OS X | AIX | Linux | Solaris

#### **Management classes**

IBM Spectrum Protect™ uses management classes to determine how to manage your backups on the server.

Every time you back up a file, the file is assigned a management class. The management class used is either a default selected for you, or one assigned to the file with an include option in the include-exclude options list. The selected management class must contain a backup copy group in order for the file to be backed up.

Select **Utilities** → **View Policy Information** from the Java™ or web client GUI to view the backup policies defined by the IBM Spectrum Protect server for your client node.

#### **Related concepts**:

<span id="page-2507-0"></span>Storage management policies AIX | Linux | Solaris

### **Back up symbolic links**

The backup-archive client backs up symbolic links differently than it does regular files and directories.

The way that the client backs up symbolic links depends on options settings, whether the target directory is accessible, and the way you specify objects.

A *UNIX symbolic link* is a file that contains a pointer to another file or directory. The object the symbolic link points to is called the target object.

A symbolic link can be backed up as path information to a target directory, or it can be backed up as a directory. If the symbolic link is backed up as a directory, the files and folders in the target directory can also be backed up.

Note: Symbolic link processing as described here does not apply to Mac OS X. Symbolic links are always backed up as files and are never followed.

#### **Examples:** [Incremental](#page-2507-1) or selective backup of symbolic links How the client backs up a symbolic link depends on whether the target of the symbolic link is a file or a directory, and how you specify the symbolic link on the incremental or selective backup command.

| MacOSX | AIX | Linux | Solaris [Incremental](#page-2508-1) backup of a domain only  $\bullet$ The client backs up a symbolic link during an incremental backup of the domain, if the symbolic link is defined as a virtual mount point and the followsymbolic option is set to yes.

#### **Related reference**: Archsymlinkasfile Followsymbolic Virtualmountpoint<br>| Mac OS X | AIX | Linux | Solaris

# <span id="page-2507-1"></span>**Examples: Incremental or selective backup of symbolic links**

How the client backs up a symbolic link depends on whether the target of the symbolic link is a file or a directory, and how you specify the symbolic link on the incremental or selective backup command.

If a symbolic link points to a file, the client only backs up the path information. The client does not back up a file that is the target of a symbolic link.

If a symbolic link points to a directory, the backup depends on how the directory is specified on the command.

If a directory is specified with a trailing slash on a selective or incremental backup command, the client saves the symbolic link as a directory, and backs up the contents of the target directory.

If the symbolic link is entered without a trailing slash, or if a symbolic link is not explicitly stated in a backup file specification, the client backs up only the path information to the target directory. The contents of the target directory are not backed up.

In the following examples, assume that symdir is a symbolic link to target directory  $/fs1/quest/$ ,  $/fs1/quest/$  contains these objects:

- /fs1/guest/file (a file)
- /fs1/guest/dir1 (a directory)
- /fs1/guest/dir1/file1 (a file)

Example 1

```
dsmc incr /home/gillis/symdir/
```
In this example, the client backs up the symbolic link as a directory, and backs up the contents of the target directory  $/fs1/quest/$ . If you specify the subdir=yes option, the client backs up subdirectories of  $/fs1/quest/$ .

Example 2 dsmc incr /home/gillis/symdir/dir1 Example 3 dsmc incr /home/gillis/symdir/dir1/

In Example 2 and Example 3, the client backs up the symbolic link as a directory, and backs up the  $/dir1/$  subdirectory of the target directory. The trailing slash is relevant only for the symbolic link; it is not relevant for subdirectories of the symbolic link. If you specify the subdir=yes option, the client backs up subdirectories of the /fs1/quest/dir1 directory. Backup copies that are stored on the IBM Spectrum Protect™ server have a path of /home/gillis/symdir/dir1/file1.

Example 4

dsmc incr /home/gillis/symdir

In Example 4, because there is no trailing slash after the symbolic link, the client backs up only the path to the target directory. The client does not back up the symbolic link as a directory, and does not back up files nor folders in the target directory.

Example 5 dsmc incr /home/gillis/

In Example 5, because the symbolic link is not explicitly stated in the backup file specification, the client backs up only the path to the target directory. As in example 3, the client does not back up the symbolic link as a directory, and does not back up files nor folders in the target directory.

**Restriction:** If you back up a symbolic link as a directory, a future incremental backup that does not back up that symbolic link as a directory expires that symbolic link as a directory, and expires the files and directories in that directory.

For example, assume that you first back up the symbolic link symdir as a directory, and back up the contents of the target directory. The command in example 1 does this. The client creates backup copies with a high-level path /home/gillis/symdir/. In this example, the client creates backup copies with these paths:

- /home/gillis/symdir/
- /home/gillis/symdir/file
- /home/gillis/symdir/dir1
- /home/gillis/symdir/dir1/file1

The contents of /home/gillis are backed up using the following command:

dsmc inc /home/gillis/ -subdir=yes

This command processes the value  $symdir$  as a symbolic link and does not process any objects that the symbolic link points to. Hence, the client expires backup copies in the /home/gillis/symdir/ directory that were created in Example 1.

<span id="page-2508-1"></span>| Mac OS X | AIX | Linux | Solaris |

### **Incremental backup of a domain only**

The client backs up a symbolic link during an incremental backup of the domain, if the symbolic link is defined as a virtual mount point and the followsymbolic option is set to yes.

The client backs up a symbolic link and the target directory when all of the following conditions are true:

- The client performs an incremental backup of the domain.
- $\bullet$  **AIX** | Linux | Solaris The symbolic link is defined as a virtual mount point using the virtualmountpoint option.
- followsymbolic=yes

 $\blacksquare$  AIX  $\blacksquare$  Linux  $\blacksquare$  Solaris The virtualmountpoint and followsymbolic options add the symbolic link to the domain. The Incremental command backs up the domain, which includes the symbolic link target.

<span id="page-2508-0"></span>**Related reference**: Followsymbolic Virtualmountpoint Mac OS X | AIX | Linux | Solaris

#### **Hard links**

When you back up files that are hard-linked, the backup-archive client backs up each instance of the linked file.

For example, if you back up two files that are hard-linked, the client backs up the file data twice.

When you restore hard-linked files, the client attempts to reestablish the links. For example, if you had a hard-linked pair of files, and only one of the hard-linked files is on your workstation, when you restore both files, they are hard-linked. The files are also hard-linked even if neither of the files exists at the time of restore, if both of the files are restored together in a single command. The one exception to this procedure occurs if you back up two files that are hard-linked and then break the connection between them on your workstation. If you restore the two files from the server using the standard (or classic) restore process, the client respects the current file system and does not re-establish the hard link.

<span id="page-2509-0"></span>Important: If you do not back up and restore all files that are hard-linked at the same time, problems occur. To ensure that hardlinked files remain synchronized, back up all hard links at the same time and restore those same files together. AIX | Linux | Solaris

### **Sparse files**

Sparse files do not have disk space allocated for every block in the whole address space, leading to holes within the file. Holes are detected by their content, which is always zeros, and these zeros take up space.

The default is to restore the sparse file without the holes, which would leave more free disk space. The backup-archive client detects sparse files during a backup operation and marks them as sparse on the IBM Spectrum Protect™ server.

Note: Sparse files do not apply to Mac OS X.

The backup-archive client backs up a sparse file as a regular file if client compression is off.

<span id="page-2509-1"></span>**Related reference**: Compression Makesparsefile<br>| MacOSX | MacOSX | AIX | Linux | Solaris

### **NFS hard and soft mounts**

When the backup-archive client connects to an NFS file system, you can use either a hard mount or a soft mount.

The client uses the nfstimeout option value to determine how long to wait for an NFS system call to respond before timing out; this setting applies to hard and soft mounts. The default is 0 seconds. This means that the client uses the default behavior of NFS system calls.

Be aware of the consequences of hard and soft mounts if the mount becomes stale (for example, if the server for the file system is not available).

Hard mount

If the NFS file system is hard mounted, the NFS daemons try repeatedly to contact the server. The NFS daemon retries will not time out, they affect system performance, and you cannot interrupt them, but control returns to the client when the nfstimeout value is reached.

Soft mount

If the NFS file system is soft mounted, NFS tries repeatedly to contact the server until either:

- A connection is established
- The NFS retry threshold is met
- The nfstimeout value is reached

When one of these events occurs, control returns to the calling program.

Note: On UNIX and Linux systems, the nfstimeout option can fail if the NFS mount is hard. If a hang occurs, deactivate the nfstimeout option and mount the NFS file system soft mounted, as follows:

mount -o soft, timeo=5, retry=5 machine:/filesystem /mountpoint

The parameters are defined as follows:

soft

Generates a soft mount of the NFS file system. If an error occurs, the stat() function returns with an error. If the option hard is used, stat() does not return until the file system is available.

timeo=n

Sets the timeout period for a soft mount error to *n* tenths of a second.

retry=n

Sets the number of times to try the mount, where *n* is an integer; the default is 10000.

<span id="page-2510-0"></span>Mac OS X | AIX | Linux | Solaris |

# **Deleted file systems**

When a file system or drive has been deleted, or it is no longer backed up by the backup-archive client, the existing backup versions for each file are managed according to the following policy attributes: Number of days to keep inactive backup versions, and number of days to keep the last backup version (if there is no active version)

If you do nothing else, active backup versions remain indefinitely. If you do not need to keep the active versions indefinitely, use the expire command to inactive the active versions.

If you do not need to keep any of the backup versions, use the delete backup command to delete all backup versions in the file space. Your IBM Spectrum Protect™ server administrator must give you the authority to use this command. Use the query session command to determine whether you have "delete backup" authority. Alternatively, you can ask your IBM Spectrum Protect server administrator to delete the file space for you.

#### **Related concepts**:

<span id="page-2510-1"></span>Storage management policies Mac OS X | AIX | Linux | Solaris

### **Opened files**

The backup-archive client looks for files that have changed between the start and the completion of the backup of the file.

Some files on your system might be in use, or open, when you try to back them up. Because an open file can change, a backup action might not reflect the correct contents of the file at a given time.

Consider whether the file is important, and whether you can build the file again. If the file is not important, you might not want to back it up. Or, if the file is important, a root user on your workstation can ensure the file is closed before backup.

If your backups run on a schedule, a root user can use the preschedulecmd option to enter a command to close the file. For example, if the open file is a database, use the quiesce command of the database to shut down the database. A root user can use the postschedulecmd option to restart the application that uses the file after the backup completes. If you are not using a schedule for the backup, ensure that you close the application that uses the file before you start the backup.

The client can back up the file even if it is open and gets changed during the backup. This is only useful if the file is usable even if it changes during backup. To back up these files, assign the files a management class with the serialization *dynamic* or *shared dynamic*.

#### **Related concepts**:

<span id="page-2510-2"></span>Display information about management classes and copy groups Select a management class for files Mac OS X | AIX | Linux | Solaris

# **Wildcard characters**

You can use the operating system wildcard characters in file specifications with the backup-archive client. These characters let you select groups of files that have similar names.

In a command, wildcard characters can only be used in the file name or extension. They cannot be used to specify destination files, file systems, or directories. When using wildcard characters in non-loop mode, as in dsmc sel "/home/ledger.\*", enclose the parameter containing the asterisk in quotation marks to ensure the system does not interpret the wildcard character and produce unexpected results. Wildcard character information is covered in the following table.

Important: Use an asterisk (\*) instead of a question mark (?) as a wildcard character when trying to match a pattern on a multibyte code page, to avoid unexpected results.

This table shows some wildcard patterns and how to specify them.

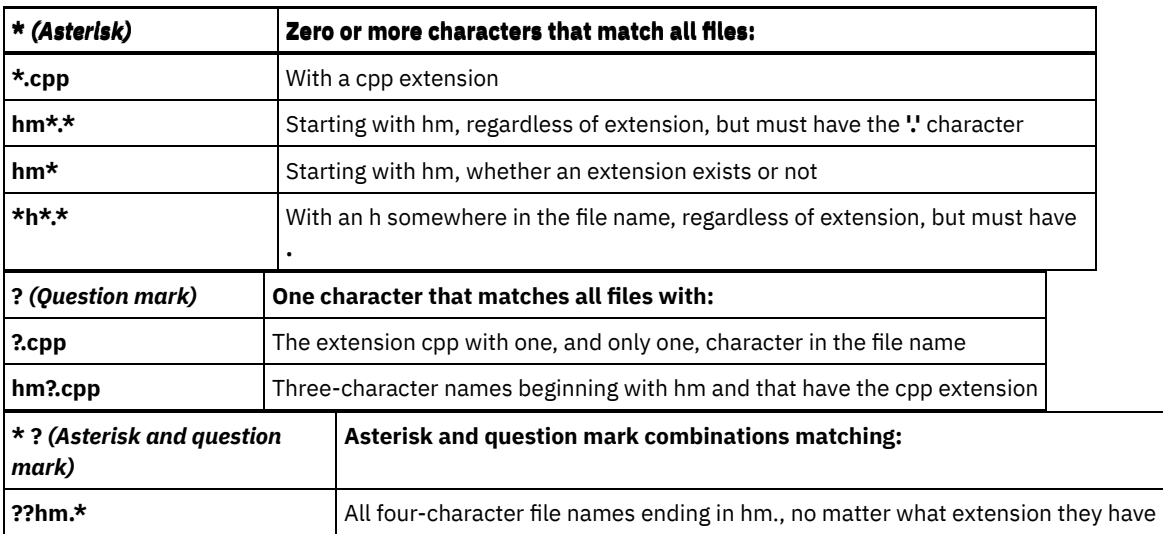

In a path name for a file specification, you cannot specify a directory whose name contains an asterisk (\*) or a question mark (?). The client recognizes those characters only as wildcard characters.

# **Restoring your data**

Use IBM Spectrum Protect™ to restore backup versions of specific files, a group of files with similar names, or entire directories.

You can restore these backup versions if the original files are lost or damaged. Select the files that you want to restore by using a file specification (file path, name, and extension), a directory list, or a subdirectory path to a directory and its subdirectories.

**Windows** Note: When you restore a directory, its modification date and time is set to the date and time of the restore operation, and not to the date and time the directory had when it was backed up. This is because IBM Spectrum Protect restores the directories first, then adds the files to the directories.

All client backup and restore procedures that are referenced by this topic also apply to the web client. However, the web client does not provide a Preferences Editor for setting client options.

AIX | Linux | MacOSX | Solaris Attention: Do not restore operating system files, like base system directories, kernel modules, or patches, to their original location while the file system is running. The operating system might hang or crash.

The following are the primary restore tasks:

- **Windows** Restoring files and directories
- **Windows** Restoring Windows system state
- **Windows** Restoring Automated System Recovery files
- **Mindows** Microsoft Dfs tree and file restore
- I AIX | Linux | Solaris | Windows Restoring an image
- | Mac OS X | AIX | Linux | Solaris | Mac OS X Restoring data using the GUI
- Mac 0S X | AIX | Linux | Solaris | Mac 0S X Command line restore examples
- Restore data from a backup set
- Restoring data to a point in time
- AIX | Linux | Solaris | Mac OS X | Windows Restore NAS file systems
- **Windows** Authorizing another user to restore or retrieve your files
- MacOSX | AIX | Linux | Solaris | MacOSX Authorizing another user to restore or retrieve your files
- **Windows** Restoring or retrieving files from another client node
- | Linux | Solaris | MacOSX Restoring or retrieving files from another client node
- Windows Restoring or retrieving your files to another workstation
- Mac 0SX | AIX | Linux | Solaris | Mac 0SX Restore or retrieve files to another workstation
- $MacOSX$  | AIX | Linux | Solaris Restoring a disk in case of disk loss
- **Windows** Deleting file spaces
- | Mac OS X | AIX | Linux | Solaris | Mac OS X Deleting file spaces
- **Windows** Restoring data from a VMware backup

**Reference** *I IBM Solaris | MacOSX Referto IBM Spectrum Protect for Space Management for UNIX and Linux for details* about restoring migrated files and the restoremigstate option.

**Windows** [Duplicate](#page-2513-0) file names

If you attempt to restore or retrieve a file whose name is the same as the short name of an existing file, a file name collision occurs (existence of duplicate file names).

- **Windows Universal Naming [Convention](#page-2513-1) names restore** Using a Universal Naming Convention (UNC) name permits you to restore specific shared files to a separate file space. This is useful if, for example, you or an administrator want to restore a portion of data that you would otherwise be unable to access.
- **Windows** Active or [inactive](#page-2514-0) backup restore Your administrator determines how many backup versions IBM Spectrum Protect maintains for each file on your workstation. Having multiple versions of a file permits you to restore older versions if the most recent backup is damaged.
- $\bullet$ **Windows** Restoring files and [directories](#page-2514-1) You can locate the files you want to restore by searching and filtering.
- **Windows** [Restoring](#page-2519-0) Windows system state The Microsoft Volume Shadowcopy Service (VSS) is supported on Windows backup-archive clients. The client uses VSS to restore the system state. The system state restore function is deprecated for online system state restore operations.
- **Windows Restoring [Automated](#page-2519-1) System Recovery files** You can restore Automated System Recovery (ASR) files to recover the Windows operating system volume configuration information and system state if a catastrophic system or hardware failure occurs.
- Windows Restoring the operating system when the [computer](#page-2520-0) is working
- If your computer is working, you can restore the operating system from backed up files.
- [Recovering](#page-2520-1) a computer when the Windows OS is not working
- If the computer has a catastrophic hardware or software failure, you can recover a Windows operating system with Automated System Recovery (ASR).
- **Windows** [Microsoft](#page-2521-0) Dfs tree and file restore  $\bullet$ To restore Dfs junctions and the data for each junction, restore the Dfs junction metadata first and then restore each junction separately.
- AIX | Linux | Solaris | Windows [Restoring](#page-2521-1) an image
	- There are some items to consider before you begin restoring images on your system.
- [Restore](#page-2523-0) data from a backup set Your IBM Spectrum Protect administrator can generate a backup set, which is a collection of your files that reside on the server, onto portable media created on a device using a format that is compatible with the client device.
- **Windows** Restore Net [Appliance](#page-2528-0) CIFS shares  $\bullet$ Restoring the share definition requires restoring the root directory of the share file space, which under most circumstances can be done as follows: dsmc rest \\NetAppFiler\CifsShareName\ -dirsonly.
- **Windows** [Restoring](#page-2528-1) data from a VMware backup You can use several methods for restoring data from backups to a VMware virtual machine. The restore method depends on the type of backup and on the version of the backup-archive client software that you use to run the restore.
- **Windows** Restore Windows [individual](#page-2538-0) Active Directory objects You can restore individual Active Directory objects to recover from accidental corruption or deletion of Active Directory objects without requiring a shutdown or restart of the Active Directory server.
- Restoring or [retrieving](#page-2541-0) data during a failover When the client fails over to the secondary server, you can restore or retrieve replicated data from the secondary server.
- Windows [Authorizing](#page-2542-0) another user to restore or retrieve your files You can authorize a user on another node to restore your backup versions or retrieve your archive copies. In this way, you can share files with other people or with other workstations that you use with a different node name.
- Windows [Restoring](#page-2543-0) or retrieving files from another client node After users grant you access to their files on the server, you can restore or retrieve those files to your local system.
- Windows Restoring or retrieving your files to another [workstation](#page-2544-0) When you are using a different workstation, you can restore or retrieve files you backed up from your own workstation.
- **Windows** [Deleting](#page-2544-1) file spaces
- If your IBM Spectrum Protect administrator grants you authority, you can delete entire file spaces from the server. • AIX | Linux | Solaris [Restore](#page-2545-0) an image to file
- When you back up an image, the backup-archive client backs up the first sector of the volume, but when the data is restored, it skips the first sector to preserve the original logical volume control block of the destination volume.
- $AAX$  $\blacksquare$  Linux [Manage](#page-2546-0) GPFS file system data with storage pools With Global Parallel File Systems (GPFS™) technology, you can manage your data using storage pools. A storage pool is a collection of disks or RAIDs with similar properties that are managed together as a group.
- [Restoring](#page-2546-1) data to a point in time
- Use a *point-in-time* restore to restore files to the state that existed at a specific date and time. • **AIX** Restore AIX [encrypted](#page-2548-0) files When files are backed up in raw format from an AIX® JFS2 Encrypted File System (EFS), you can only restore them to the same or another JFS2 EFS. They cannot be restored to any different file system, or on a different platform.
- **AIX** Restore AIX [workload](#page-2548-1) partition file systems All the files that are created by the local workload partition (WPAR), and backed up by the backup-archive client that is installed at the global WPAR, can be restored by the client installed at the global WPAR.
- AIX | Solaris | Windows Restore NAS file [systems](#page-2549-0) You restore NAS file system images using the web client or command line interface. The web client interface is available only for connections to the IBM Spectrum Protect Version 8.1.1, V8.1.0, or V7.1.7 or earlier servers.
- Mac 0S X | AIX | Linux | Solaris Restore active or inactive [backups](#page-2552-0) Your administrator determines how many backup versions IBM Spectrum Protect maintains for each file on your workstation.
- MacOSX | AIX | Linux | Solaris [Restoring](#page-2552-1) data using the GUI This section lists the steps to follow to restore backup versions of individual files or subdirectories.
- Mac 0S X | AIX | Linux | Solaris [Command](#page-2553-0) line restore examples This topic lists some examples of restore commands to use for specific tasks.
- Solaris Restoring Solaris [Zettabyte](#page-2556-0) (ZFS) file systems
- Zettabyte File Systems (ZFS) use storage pools to manage physical storage. | Mac OS X | AIX | Linux | Solaris | [Additional](#page-2557-0) restore tasks
- This section discusses some advanced considerations for restoring data.

#### **Related tasks**:

<span id="page-2513-0"></span>Starting a web client session **Windows** 

# **Duplicate file names**

If you attempt to restore or retrieve a file whose name is the same as the short name of an existing file, a file name collision occurs (existence of duplicate file names).

An example is when the file *abcdefghijk.doc* has a short name of *abcdef~1.doc*, and you attempt to restore or retrieve a file explicitly named *abcdef~1.doc* into the same directory. In this case, a collision occurs because the name of the file you are restoring conflicts with the short name for *abcdefghijk.doc*.

A collision can occur even if the files are restored or retrieved to an empty directory. For example, files *abcdef~1.doc* and *abcdefghijk.doc* might originally have existed in the directory as *abcdefghijk.doc* and *abcdef~2.doc*. During the restore, if *abcdefghijk.doc* is restored first, it is assigned a short name of *abcdef~1.doc* by the Windows operating system. When you restore *abcdef~1.doc*, the duplicate file name situation occurs.

IBM Spectrum Protect™ handles these situations based on the value of the replace option. Use the replace option to specify whether to overwrite an existing file, or to prompt you for your selection when you restore or retrieve files.

If a file name collision occurs, you can do any of the following:

- Restore or retrieve the file with the short file name to a different location.
- Stop the restore or retrieve and change the name of the existing file.
- Disable short file name support on Windows.
- Do not use file names, such as *abcdef~1.doc*, that would conflict with the short file naming convention.

#### **Related reference**:

<span id="page-2513-1"></span>Replace<br>Windows

# **Universal Naming Convention names restore**

Using a Universal Naming Convention (UNC) name permits you to restore specific shared files to a separate file space. This is useful if, for example, you or an administrator want to restore a portion of data that you would otherwise be unable to access.

Except for drives with removable media, every local drive letter is accessible using a local UNC name that includes the workstation name and a designation for the drive letter. For example, to enter a UNC name on drive c: for workstation ocean, enter:

\\ocean\c\$

The \$ sign *must* be included with the drive letter.

To enter a UNC name for workstation ocean and share point wave, enter:

<span id="page-2514-0"></span>When accessing files, you do not need to enter the letter of the drive *except* for drives with removable media.<br>Windows

# **Active or inactive backup restore**

Your administrator determines how many backup versions IBM Spectrum Protect™ maintains for each file on your workstation. Having multiple versions of a file permits you to restore older versions if the most recent backup is damaged.

The most recent backup version is the *active* version. Any other backup version is an *inactive* version. Every time IBM Spectrum Protect backs up your files, it marks the new backup version as the active backup, and the last active backup becomes an inactive backup. When the maximum number of inactive versions is reached, IBM Spectrum Protect deletes the oldest inactive version.

To restore a backup version that is inactive, you must display both active and inactive versions by clicking on the **View** menu → **Display active/inactive files** item. To display only the active versions (the default), click on the **View** menu → **Display active files only** item. If you try to restore both an active and inactive version of a file at the same time, only the active version is restored.

On the IBM Spectrum Protect command line, use the inactive option to display both active and inactive objects.

**Related reference**: Inactive

<span id="page-2514-1"></span>**Windows** 

# **Restoring files and directories**

You can locate the files you want to restore by searching and filtering.

Filtering displays only the files that match the filter criteria for your restore operation. Files that do not match the filter criteria do not display. The filter process searches files in the specified directory but does not include subdirectories.

- **Windows** [Restoring](#page-2514-2) data by using the GUI
- You can use the client GUI to restore files and directories. **Windows** Examples for restoring data using the [command](#page-2515-0) line
- You can use the examples in this topic when you need to restore objects from IBM Spectrum Protectserver storage.

<span id="page-2514-2"></span>**Windows** 

# **Restoring data by using the GUI**

You can use the client GUI to restore files and directories.

#### **About this task**

Restriction: The web client GUI cannot browse network resources for a restore operation. No shares are listed if you expand the Network branch. You can restore to a network resource from the web client if the entire file is processed. Specify the shared file system in the domain option in the  $dsm$ , options file. For example,  $domain$  all-local  $\kerer\share$ restore operation, specify Network Share in the Restore Destination dialog. This processes all file systems that are specified by the domain option. Alternatively, you can use the GUI Client to complete the restore operation.

#### **Procedure**

- 1. Click Restore on the main window. The Restore window appears.
- 2. Expand the directory tree by clicking the plus (+) sign or the folder icon next to an object in the tree. Select the object that you want to restore. To search or filter files, click the Search icon from the toolbar.
- 3. Click the selection box for the objects that you want to restore.
- 4. To modify specific restore options, click the Options button. Any options that you change are effective during the current session only.
- 5. Click Restore. The Restore Destination window appears. Enter the appropriate information.
- 6. Click Restore. The Restore Task List window displays the processing status.

#### **Related tasks**:

[Backing](#page-2426-0) up data using the GUI

<span id="page-2515-0"></span>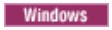

# **Examples for restoring data using the command line**

You can use the examples in this topic when you need to restore objects from IBM Spectrum Protect™server storage.

The following table shows how to use some restore commands to restore your objects from IBM Spectrum Protect server storage.

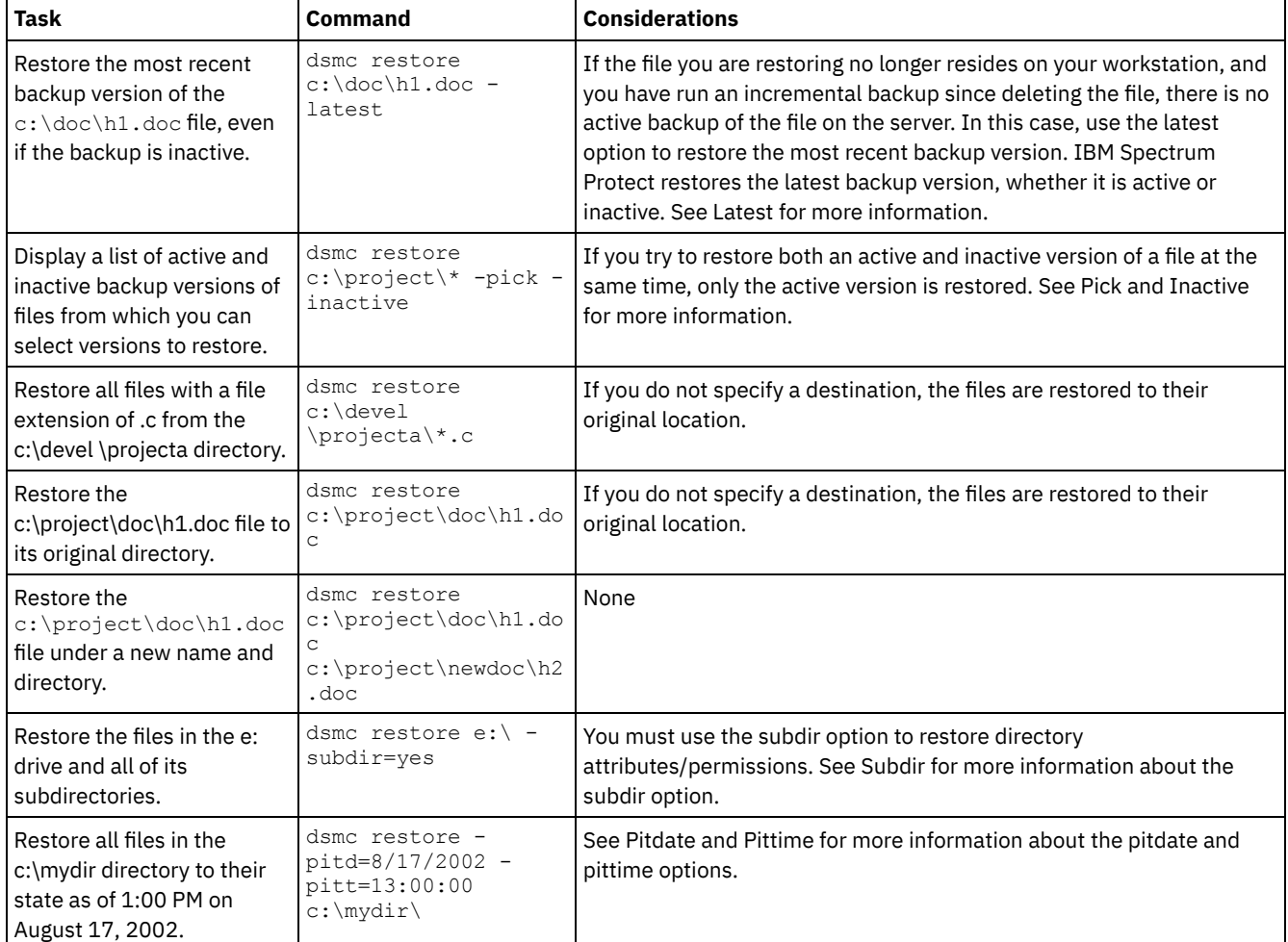

#### Table 1. Command-line restore examples

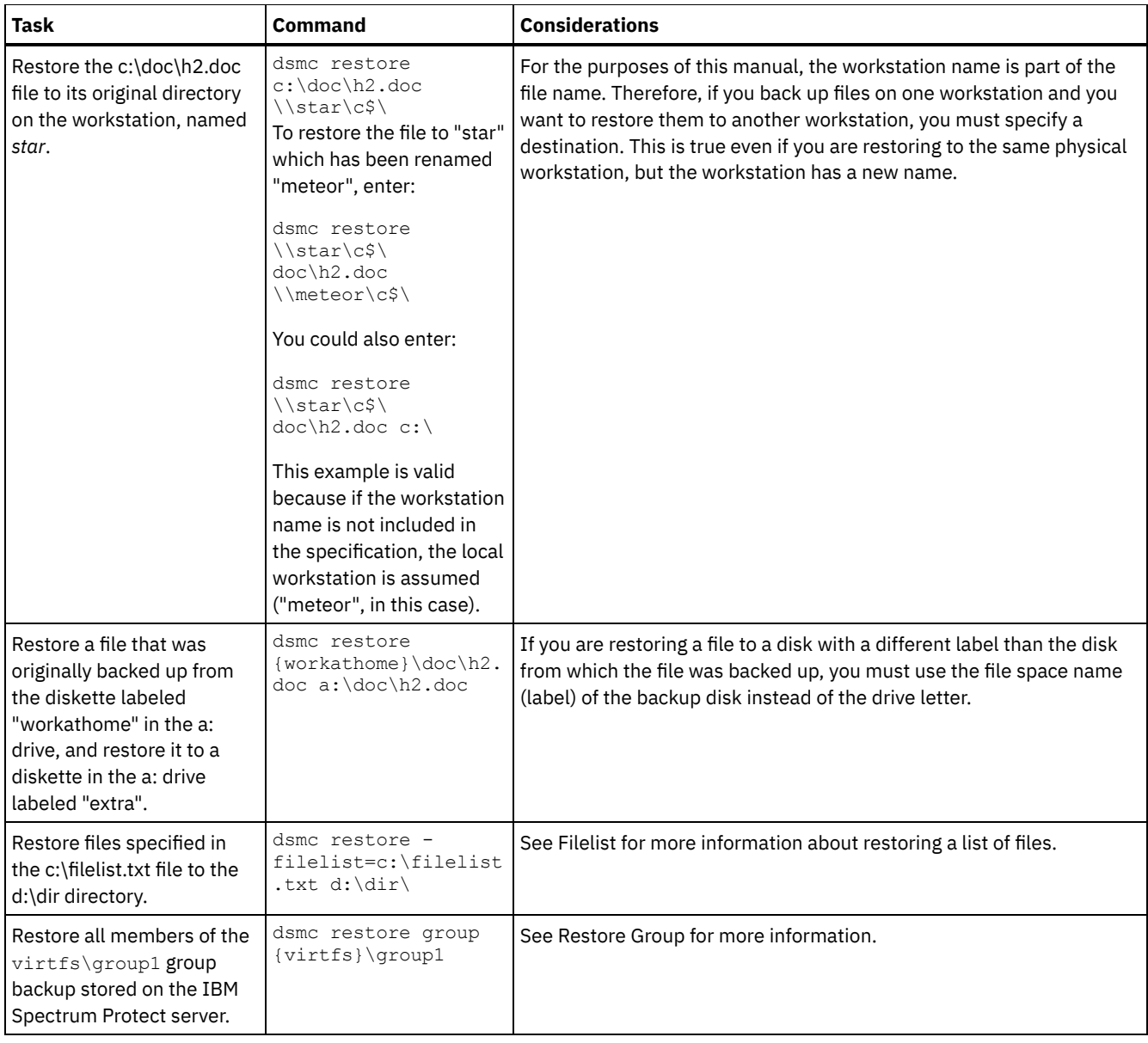

**[Examples:](#page-2516-0) Restoring large amounts of data** If you need to restore a large number of files, you get faster performance using the command line interface rather than the GUI interface. In addition, you improve performance if you enter multiple restore commands at one time.

**Windows** Standard query restore, no-query restore, and [restartable](#page-2517-0) restore This topic describes the standard (or classic) restore method, the no-query restore method, and the restartable restore method.

**Related concepts**: Using commands **Related reference**: Restore<br>Windows

# <span id="page-2516-0"></span>**Examples: Restoring large amounts of data**

If you need to restore a large number of files, you get faster performance using the command line interface rather than the GUI interface. In addition, you improve performance if you enter multiple restore commands at one time.

#### **About this task**

For example, to restore all the files in your  $c:$  file space, enter:

dsmc restore c:\\* -subdir=yes -replace=all -tapeprompt=no

However, if you enter multiple commands for the root directories in your  $c$ : file space, you can restore the files faster. For example, enter these commands:

```
dsmc restore c:\users\ -subdir=yes -replace=all -tapeprompt=no
dsmc restore c:\data1\ -subdir=yes -replace=all -tapeprompt=no
dsmc restore c:\data2\ -subdir=yes -replace=all -tapeprompt=no
```
Or, if you need to restore files for multiple drives, enter these commands:

```
dsmc restore c:\* -subdir=yes -replace=all -tapeprompt=no
dsmc restore d:\* -subdir=yes -replace=all -tapeprompt=no
dsmc restore e:\* -subdir=yes -replace=all -tapeprompt=no
```
You can also use the quiet option with the restore command to save processing time. However, you will not receive informational messages for individual files.

Note: If you already have the appropriate values set for the subdir, replace, tapeprompt, and quiet options in your client options file, it is not necessary to include these options in the commands.

When you enter multiple commands to restore your files, you must specify a unique part of the file space in each restore command. Do not use any overlapping file specifications in the commands.

To display a list of the root directories in a file space, use the query backup command. For example:

dsmc query backup -dirsonly -subdir=no c:\

As a general rule, you can enter two to four restore commands at one time. The maximum number you can run at one time without degrading performance depends on factors such as network utilization and how much memory you have. For example, if \users and \data1 are on the same tape, the restore for \data1 must wait until the restore for \users is complete. However, if \data2 is on a different tape, and there are at least two tape drives available, the restore for \data2 can begin at the same time as the restore for \users.

The speed at which you can restore the files also depends upon how many tape drives are available and whether your administrator is using collocation to keep file spaces assigned to as few volumes as possible. If your administrator is using collocation, the number of sequential access media mounts required for restore operations is also reduced.

### <span id="page-2517-0"></span>**Standard query restore, no-query restore, and restartable restore**

This topic describes the standard (or classic) restore method, the no-query restore method, and the restartable restore method.

- **Windows** [Standard](#page-2517-1) query restore process The standard query restore process is also known as classic restore. This topic explains how standard query restore works. **Windows** [No-query](#page-2518-0) restore process In the no-query restore process, a single restore request is sent to the server instead of querying the server for each object
- to be restored.
- **Windows** [Restartable](#page-2518-1) restore process If the restore process stops because of a power outage or network failure, the server records the point at which this occurred.

#### <span id="page-2517-1"></span>**Standard query restore process**

The standard query restore process is also known as classic restore. This topic explains how standard query restore works.

Here is how standard query restore works:

- The client queries the server for a list of files backed up for the client file space you want to restore.
- The server sends a list of backed up files that match the restore criteria. If you want to restore both active and inactive files, the server sends information about all backed up files to the client.
- The list of files returned from the server is sorted in client memory to determine the file restore order and to minimize tape mounts required to perform the restore.
- The client tells the server to restore file data and directory objects.
- The directories and files you want to restore are sent from the server to the client.

### <span id="page-2518-0"></span>**No-query restore process**

In the no-query restore process, a single restore request is sent to the server instead of querying the server for each object to be restored.

- 1. The client tells the server that a no-query restore is going to be completed and provides the server with details about file spaces, directories, and files.
- 2. The server uses a separate table to track entries which guide the restore.
- 3. The data to be restored is sent to the client. File and directory objects that are stored on disk are sent immediately since sorting for such data is not required before the object is restored.
- 4. You can use multiple sessions to restore the data. If the data is on multiple tapes, there are multiple mount points available at the server. The combination of using the resourceutilization option and MAXNUMMP allows multiple sessions.

**Windows** When you enter an unrestricted wildcard source file specification on the restore command and do not specify any of the options: inactive, latest, pick, fromdate, or todate, the client uses a *no-query restore* method for restoring files and directories from the server. This method is called no-query restore because instead of querying the server for each object to be restored, a single restore request is sent to the server. In this case, the server returns the files and directories to the client without further action by the client. The client merely accepts the data that comes from the server and restores it to the destination named on the restore command.

MacOSX | AIX | Linux | Solaris When you enter an unrestricted wildcard source file specification on the restore command and do not specify any of the options: inactive, latest, pick, fromdate, todate, the client uses a *no-query restore* method for restoring files and directories from the server. This method is called no-query restore because instead of querying the server for each object to be restored, a single restore request is sent to the server. In this case, the server returns the files and directories to the client without further action by the client. The client merely accepts the data that comes from the server and restores it to the destination named on the restore command.

Mac0SX Using the IBM Spectrum Protect™ GUI client, an example of an unrestricted wildcard command would be to select a folder from the restore tree window. An example of a restricted wildcard command would be to select individual files from a folder.

Using the command-line client, an example of an unrestricted wildcard command would be:

#### $MacOSX$

"/Users/user1/Documents/2004/\*"

Mac OS X | AIX | Linux | Solaris

/home/mydocs/2004/\*

**Windows** 

c:\mydocs\2004\\*

An example of a restricted wildcard file specification would be:

#### $MacOSX$

/Users/user1/Documents/2004/sales.\*

#### | Mac OS X | AIX | Linux | Solaris |

/home/mydocs/2004/sales.\*

#### **Windows**

<span id="page-2518-1"></span>c:\mydocs\2004\sales.\*

#### **Restartable restore process**

If the restore process stops because of a power outage or network failure, the server records the point at which this occurred.

This record is known to the client as a *restartable restore*. It is possible to have more than one restartable restore session. Use the query restore command or choose **restartable restores** from the Actions menu to find out if your client has any restartable restore sessions in the server database.

**Windows** You must complete a restartable restore before attempting further backups of the file system. If you attempt to repeat the restore that was interrupted or try to back up the destination file space, the attempt fails because you did not complete the original restore. You can restart the restore at the point of interruption by entering the restart restore command, or you can delete the restartable restore using the cancel restore command. If you restart the interrupted restore, it restarts with the first transaction, which might consist of one or more files, not completely restored when the interruption occurred. Because of this, you might receive some replace prompts for files from the interrupted transaction which were already restored.

**AIX** | Linux | Solaris You must complete a restartable restore before attempting further backups of the file system. If you attempt to repeat the restore that was interrupted or try to back up the destination file space, the attempt fails because you did not complete the original restore. You can restart the restore at the point of interruption by entering the restart restore command, or you can delete the restartable restore using the cancel restore command.

From the IBM Spectrum Protect™ GUI **Restartable restores** dialog box you can select the interrupted restore and delete it, or you can choose to restart the restore. If you restart the interrupted restore, it restarts with the first transaction, which might consist of one or more files, not completely restored when the interruption occurred. Because of this, you might receive some replace prompts for files from the interrupted transaction which were already restored.

 $MaseOSX$  | AIX | Linux | Solaris | Windows To perform restartable restores using the GUI, follow these steps:

- 1. Select **Actions –> Restartable restores** from the main panel.
- 2. Select the restartable restore session you want to complete.
- 3. Click the **Restart** button at the bottom of the panel.

#### **Related reference**:

<span id="page-2519-0"></span>Resourceutilization Restore **Windows** 

### **Restoring Windows system state**

The Microsoft Volume Shadowcopy Service (VSS) is supported on Windows backup-archive clients. The client uses VSS to restore the system state. The system state restore function is deprecated for online system state restore operations.

#### **About this task**

You can no longer restore the system state on a system that is still online. Instead, use the ASR-based recovery method to restore the system state in offline Windows PE mode. For more information, see the following IBM Spectrum Protect wiki articles:

- **Best Practices for [Recovering](https://www.ibm.com/developerworks/community/wikis/home?lang=en#!/wiki/Tivoli%20Storage%20Manager/page/Best%20Practices%20for%20Recovering%20Windows%20Server%202012%20and%20Windows%208) Windows Server 2012 and Windows 8**
- Best Practices for [Recovering](https://www.ibm.com/developerworks/community/wikis/home?lang=en#!/wiki/Tivoli%20Storage%20Manager/page/Best%20Practices%20for%20Recovering%20Windows%20Server%202012%20R2%20and%20Windows%208.1) Windows Server 2012 R2 and Windows 8.1

If you try to restore the system state with the dsmc restore systemstate command, from the backup-archive client GUI, or from the web client, the following message is displayed:

ANS5189E Online SystemState restore has been deprecated. Please use offline WinPE method for performing system state restore.

**Related concepts**: Recovering a computer when the Windows OS is not working **Related reference**: Restore Systemstate **Windows** 

# <span id="page-2519-1"></span>**Restoring Automated System Recovery files**

You can restore Automated System Recovery (ASR) files to recover the Windows operating system volume configuration information and system state if a catastrophic system or hardware failure occurs.

#### **Before you begin**

You must be a member of the Administrators or Backup Operators group to back up and restore ASR files.

#### **About this task**
The backup-archive client restores ASR data when the backup-archive client restores the Windows system state.

### **Procedure**

To restore ASR files on Windows operating systems, use the restore systemstate command.

**Related concepts**:

Recovering a computer when the Windows OS is not working

**Windows** 

# **Restoring the operating system when the computer is working**

If your computer is working, you can restore the operating system from backed up files.

### **About this task**

If Active Directory is installed, you must be in Active Directory restore mode. When performing an operating system recovery including the system state, use the following restore order. Do not restart the computer between each step, even though you are prompted to do so.

### **Procedure**

- 1. Restore the system drive. For example:  $dsmc$  restore  $c:\$ \times -sub=yes -rep=all.
- 2. Restore system state. For example: dsmc restore systemstate.

Windows

## **Recovering a computer when the Windows OS is not working**

If the computer has a catastrophic hardware or software failure, you can recover a Windows operating system with Automated System Recovery (ASR).

- Creating a [bootable](#page-2520-0) WinPE CD Before you can recover a Windows computer by using Automated System Recovery (ASR), you must create a bootable Windows Preinstallation Environment (WinPE) CD or DVD.
- Restoring the Windows operating system with [Automated](#page-2520-1) System Recovery You can restore the Windows operating system of a computer with Automated System Recovery (ASR).

#### **Related tasks**:

<span id="page-2520-0"></span>Restoring the operating system when the computer is working **Windows** 

## **Creating a bootable WinPE CD**

Before you can recover a Windows computer by using Automated System Recovery (ASR), you must create a bootable Windows Preinstallation Environment (WinPE) CD or DVD.

### **Procedure**

For instructions that describe how to create a bootable WinPE CD or DVD, see the following IBM Spectrum Protect™ Wiki articles:

- Best Practices for [Recovering](https://www.ibm.com/developerworks/community/wikis/home?lang=en#!/wiki/Tivoli%20Storage%20Manager/page/Best%20Practices%20for%20Recovering%20Windows%20Server%202012%20and%20Windows%208) Windows Server 2012 and Windows 8
- **Best Practices for [Recovering](https://www.ibm.com/developerworks/community/wikis/home?lang=en#!/wiki/Tivoli%20Storage%20Manager/page/Best%20Practices%20for%20Recovering%20Windows%20Server%202012%20R2%20and%20Windows%208.1) Windows Server 2012 R2 and Windows 8.1**

<span id="page-2520-1"></span>**Windows** 

# **Restoring the Windows operating system with Automated System Recovery**

You can restore the Windows operating system of a computer with Automated System Recovery (ASR).

## **Procedure**

For instructions that describe how to restore a Windows system by using ASR, see the following IBM Spectrum Protect™ Wiki articles:

- Best Practices for [Recovering](https://www.ibm.com/developerworks/community/wikis/home?lang=en#!/wiki/Tivoli%20Storage%20Manager/page/Best%20Practices%20for%20Recovering%20Windows%20Server%202012%20and%20Windows%208) Windows Server 2012 and Windows 8
- **Best Practices for [Recovering](https://www.ibm.com/developerworks/community/wikis/home?lang=en#!/wiki/Tivoli%20Storage%20Manager/page/Best%20Practices%20for%20Recovering%20Windows%20Server%202012%20R2%20and%20Windows%208.1) Windows Server 2012 R2 and Windows 8.1**

## **What to do next**

You can now restore other volumes. **Related tasks**: Creating a bootable WinPE CD Creating a client options file for Automated System Recovery **Related reference**: Restore Restore Systemstate **Windows** 

# **Microsoft Dfs tree and file restore**

To restore Dfs junctions and the data for each junction, restore the Dfs junction metadata first and then restore each junction separately.

If the junction metadata is not restored, IBM Spectrum Protect™ creates a directory under the Dfs root using the same name as that of the junction point and restores the data in that directory.

### **Related tasks**:

Microsoft Dfs file protection methods AIX | Linux | Solaris | Windows |

# **Restoring an image**

There are some items to consider before you begin restoring images on your system.

Before you restore an image (offline or online), you must have administrative authority on the system.

Here is a list of items to consider before you restore an image:

- Restoring the image of a volume restores the data to the same state that it was in when you performed your last image backup. Be absolutely sure that you need to restore an image, because it replaces your entire current file system or raw volume with the image on the server.
- **Windows** The image restore operation overwrites the volume label on the destination volume with the one that existed on the source volume.
- Ensure that the volume to which you are restoring the image is at least as large as the image that is being restored.
- Linux On Linux systems, some file systems such as ext2, ext3, ext4, btrfs, and xfs use a universally unique identifier (UUID) to identify themselves to the operating system. If you create an image backup of such a volume and you restore it to a different location, you might have two volumes with the same UUID. If you use UUID to define your file systems in /etc/fstab, be aware that the backup-archive client might be unable to correctly mount the restored file system because the UUIDs conflict. To avoid this situation, restore the image to its original location. If you must restore it to a different location, change the UUID of either the original or restored volume before you mount the restored file system. Refer to the Linux documentation for instructions on how to change a UUID. You might also need to manually edit the /etc/fstab file so the original volume, the restored volume, or both volumes can be mounted.
- $\blacksquare$  AIX  $\blacksquare$  Linux  $\blacksquare$  Solaris The file system or volume you are restoring to must be the same type as the original.
- **Windows** The file system or volume you are restoring to does not have to be the same type as the original. The volume does not even have to be formatted. The image restore process creates the appropriately formatted file system for you.
- Ensure that the target volume of the restore is not in use. The client locks the volume before starting the restore. The client unlocks the volume after the restore completes. If the volume is in use when the client attempts to lock the file system, the restore fails.
- You cannot restore an image to where the IBM Spectrum Protect™ client program is installed.
- **If you created an image of the system drive, you cannot restore the image to the same location because the client** cannot have an exclusive lock of the system drive. Also, because of different system component configurations, the system

image might not be consistent across components (such as Active Directory). Some of these components can be configured to use different volumes where parts are installed on the system drive and others to non-system volumes.

If you have run progressive incremental backups *and* image backups of your file system, you can perform an incremental image restore of the file system. The process restores individual files after the complete image is restored. The individual files restored are those backed up after the original image. Optionally, if files were deleted after the original backup, the incremental restore can delete those files from the base image.

Deletion of files is performed correctly if the backup copy group of the IBM Spectrum Protect server has enough versions for existing and deleted files. Incremental backups and restores can be performed only on mounted file systems, not on raw logical volumes.

**IF AIX** | Linux | Solaris If for some reason a restored image is corrupted, you can use the  $f$ sck tool to attempt to repair the image.

You can use the verifyimage option with the restore image command to specify that you want to enable detection of bad sectors on the destination target volume. If bad sectors are detected on the target volume, the client issues a warning message on the console and in the error log.

If bad sectors are present on the target volume, you can use the imagetofile option with the restore image command to specify that you want to restore the source image to a file. Later, you can use a data copy utility of your choice to transfer the image from the file to a disk volume.

**If for some reason a restored image is corrupted, you should run** *chkdsk* **to check for and repair any bad sectors** (unless the restored volume is RAW).

You can use the verifyimage option with the restore image command to specify that you want to enable detection of bad sectors on the destination target volume. If bad sectors are detected on the target volume, the client issues a warning message on the console and in the error log.

If bad sectors present on the target volume, you can use the imagetofile option with the restore image command to specify that you want to restore the source image to a file. Later, you can use a data copy utility of your choice to transfer the image from the file to a disk volume.

- **AIX** | Linux | Solaris | Windows [Restoring](#page-2522-0) an image using the GUI
- You can use the GUI to restore an image of your file system or raw logical volume.
- **AIX** | Linux | Solaris | Windows Restoring an image using the [command](#page-2523-0) line

Use the restore image command to restore an image using the IBM Spectrum Protect command line client.

#### **Related reference**: Imagetofile

<span id="page-2522-0"></span>Verifyimage<br>
AIX | Linux | Solaris | Windows

# **Restoring an image using the GUI**

You can use the GUI to restore an image of your file system or raw logical volume.

## **About this task**

Follow these steps to restore an image of your file system or raw logical volume:

## **Procedure**

- 1. Click **Restore** from the main window. The Restore window appears.
- 2. Expand the directory tree.
- 3. Locate the object in the tree named **Image** and expand it. Click the selection box next to the image you want to restore. You can obtain detailed information about the object by highlighting the object and selecting **View** → **File Details...** from the main window or click the **View File details** button.
- 4. **(Optional)** To perform an incremental image restore, click the **Options** button to open the Restore Options window and select the **Image plus incremental directories and files** option. If you want to delete inactive files from your local file system, select the **Delete inactive files from local** check box. Click the **OK** button.
- 5. Ally **Result Ally Accept Restore.** The Restore Destination window appears. The image can be restored to the volume with the mount point from which it was originally backed up. Alternatively, a different volume can be chosen for the

restore location.

- 6. Click **Restore**. The Restore Destination window appears. The image can be restored to the volume with the drive letter or mount point from which it was originally backed up. Alternatively, a different volume can be chosen for the restore location.
- 7. Click the **Restore** button to begin the restore. The **Task List** window appears showing the progress of the restore. The Restore Report window displays a detailed status report.

### **Results**

The following are some items to consider when you perform an image restore using the GUI:

- You can select **View** → **File Details** from the main window or click the **View File details** button to display the following statistics about file system images backed up by the client:
	- Image Size This is the volume size which was backed up.
	- **The Linux The Solaris** Stored Size This is the actual image size stored on the server. The stored image on  $\circ$  AIX the IBM Spectrum Protect™ server is the same size as the volume capacity.
	- o Windows Stored Size This is the actual image size stored on the server. Because image backup allows you to back up only used blocks in a file system, the stored image size on the IBM Spectrum Protect server could be smaller than the volume size. For online image backups, the stored image can be larger than the file system based on the size of the cache files.
	- File system type
	- Backup date and time
	- Management class assigned to image backup
	- Whether the image backup is an active or inactive copy
- To modify specific restore options, click the **Options** button. Any options you change are effective during the current session *only*.
- In the Restore Options window, you can choose to restore the image only or the image and incremental directories files. If you choose **Image Only**, you restore the image from your last image backup only. This is the default.

If you ran incremental-by-date image backup on a volume or image backups on a volume with incrementals, you can choose the **Image plus incremental directories and files** option. If you choose **Image plus incremental directories and files**, you can also select **Delete inactive files from local** to delete the inactive files that are restored to your local file system. If incremental-by-date image backup was the only type of incremental backup you performed on the file system, deletion of files will not occur.

Important: Be absolutely sure that you need to perform an incremental restore because it replaces your entire file system with the image from the server and then restore the files that you backed up using the incremental image backup operation.

<span id="page-2523-0"></span>AIX | Linux | Solaris | Windows |

# **Restoring an image using the command line**

Use the restore image command to restore an image using the IBM Spectrum Protect™ command line client.

**Windows** You can use the verifyimage option with the restore image command to specify that you want to enable detection of bad sectors on the destination target volume. If bad sectors are detected on the target volume, IBM Spectrum Protect issues a warning message on the console and in the error log.

**If bad sectors are present on the target volume, you can use the imagetofile option with the restore image command to** specify that you want to restore the source image to a file. Later, you can use a data copy utility of your choice to transfer the image from the file to a disk volume.

#### **Related reference**:

Imagetofile Verifyimage

## **Restore data from a backup set**

Your IBM Spectrum Protect™ administrator can generate a backup set, which is a collection of your files that reside on the server, onto portable media created on a device using a format that is compatible with the client device.

You can restore data from a backup set from the IBM Spectrum Protect server, or when the backup set is locally available as a file or on a tape device.

You can restore backup sets from the following locations:

- From the IBM Spectrum Protect server
- From portable media on a device attached to your client workstation
- From a backup set file on your client workstation

Backup sets can provide you with instant archive and rapid recovery capability as described in the following list.

#### Instant archive

This capability allows an administrator to create an archive collection from backup versions already stored on the server. Rapid recovery with local backup sets

Typically, restores are performed from normal file backups that are stored on the IBM Spectrum Protect server outside of backup sets. This restore approach gives you the ability to restore the most recent backup version of every file. It is possible that a backup set does not contain the most recent backup version of your files.

In some cases restoring data from a backup set can be a better option than restoring data from normal backup files on the IBM Spectrum Protect server. Restoring from a backup set can be a better option for the following reasons:

- A backup set restore can provide for a faster recovery because all of the required files for restore are contained together within a smaller number of storage volumes.
- A backup set provides a point-in-time collection of files. You can restore to a point in time rather than restoring what is currently available from a normal file-level restore from the server.
- **Vindows** You can perform an ASR restore using a backup set volume.

Restoring a backup set from the IBM Spectrum Protect server provides a larger set of restore options than restoring from a local backup set. However, restoring from a local backup set can be preferable in some cases:

- It is possible that you need to restore your data when a network connection to the IBM Spectrum Protect server is not available. This is possible in a disaster recovery situation.
- The local restore may be faster than restoring over a network connection to your IBM Spectrum Protect server.

A backup set can be restored from the IBM Spectrum Protect server while the backup set volumes are available to the server, or they can be moved to the client system for a local backup set restore. A backup set can be generated with or without a table of contents (TOC), and can contain file data or image data.

**Windows** The backup set can contain system state data.

Your ability to restore data from backup sets is restricted by the location of the backup set and the type of data in the backup set. The command-line client can restore some data that the GUI cannot restore, but the GUI can allow you to browse and choose which objects to restore. Generally, backup sets from the server with a TOC allow more options when restoring. However, local backup sets provide options that are sometimes preferable to restoring from theIBM Spectrum Protect server.

The restrictions for restoring data from backup sets using the GUI are summarized in the following table. Each interior cell represents one combination of data type and backup set location. For each situation, the cell indicates if you can use the GUI to restore only the entire backup set, to select objects within the backup set, or if you cannot use the GUI to restore the backup set.

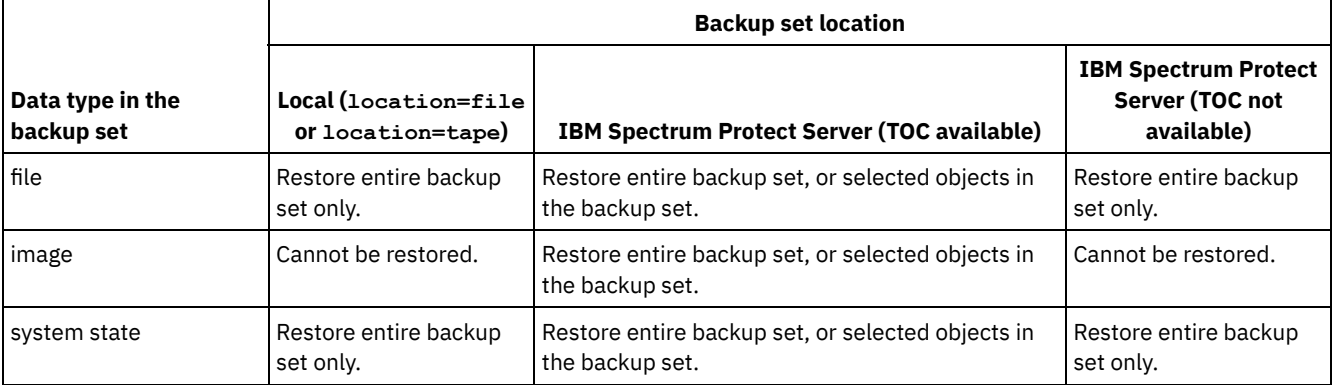

### Table 1. Backup set GUI restore restrictions

<span id="page-2524-0"></span>The restrictions for restoring data from backup sets using the command-line client are summarized in the following table. Each interior cell represents one combination of data type and backup set location. For each situation, the cell lists the restore commands you can use. Except as noted, you can restore specific objects within a backup set, as well as the entire backup set.

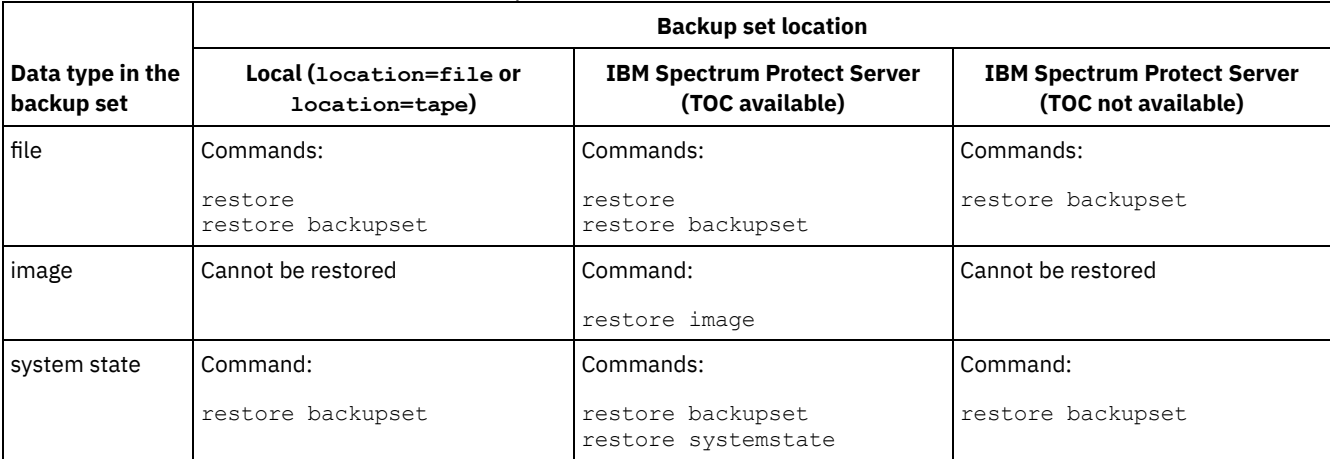

## Table 2. Backup set command-line restore restrictions

Restriction: When restoring system state data using the restore backupset command, you cannot specify individual objects. You can only restore the entire system state.

- Restore backup sets: [considerations](#page-2525-0) and restrictions
- This topic lists some considerations and restrictions that you must be aware of when restoring backup sets.
- [Backup](#page-2526-0) set restore

IBM Spectrum Protect considers a backup set as one object containing the whole file structure. You can restore the entire backup set or, in some cases, you can select portions. The backup set media is self-describing and contains all the information required to perform a successful restore.

• [Restoring](#page-2526-1) backup sets using the GUI

The client GUI can restore data from a backup set from the server, from a local file, or from a local tape device. You can use the GUI to restore individual files from a backup set from the IBM Spectrum Protect server with a TOC, but not from a local backup set nor from a backup set from the server without a TOC.

Backup set restores using the client [command-line](#page-2527-0) interface The client command line interface can restore data from a backup set from the server, from a local file, or from a local tape device. You can use the client command line interface to restore individual files from local backup sets and from backup sets without a TOC.

#### **Related reference**:

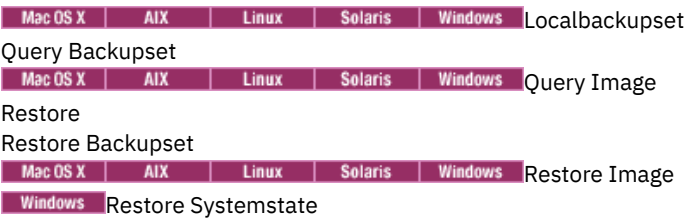

# <span id="page-2525-0"></span>**Restore backup sets: considerations and restrictions**

This topic lists some considerations and restrictions that you must be aware of when restoring backup sets.

## **Backup set restore considerations**

Consider the following when restoring backup sets:

- If the object you want to restore was generated from a client node whose name is different from your current node, specify the original node name with the filespacename parameter on any of the restore commands.
- If you are unable to restore a backup set from portable media, check with your IBM Spectrum Protect™ administrator to ensure that the portable media was created on a device using a compatible format.
- If you use the restore backupset command on the initial command line with the parameter -location=tape or location=file, the client does not attempt to contact the IBM Spectrum Protect server.
- When restoring a group from a backup set:
	- The entire group, or all groups, in the virtual file space are restored. You cannot restore a single group by specifying the group name, if there are several groups in the same virtual file space. You cannot restore a part of a group by

specifying a file path.

- Specify a group by using the following values:
	- Specify the virtual file space name with the filespacename parameter.
	- **Use the subdir option to include subdirectories.**
- Limited support is provided for restoring backup sets from tape devices attached to the client system. A native device driver provided by the device manufacturer must always be used. The device driver provided by IBM to be used with the IBM Spectrum Protect server cannot be used on the client system for restoring local backup sets.
- **IMac OS X**  $\parallel$  AIX  $\parallel$  Linux  $\parallel$  Solaris **If** a backup set contains files from several owners, the backup set itself is owned by the root user ID, and non-root user IDs cannot see the backup set. In this case, non-root user IDs can restore their files by obtaining the backup set name from the IBM Spectrum Protect administrator. Non-root users can restore only their own files.
- $\blacksquare$  Mac 0S x  $\blacksquare$  AIx  $\blacksquare$  Linux  $\blacksquare$  Solaris  $\blacksquare$  Windows  $\blacksquare$  To enable the client GUI to restore a backup set from a local device, without requiring a server connection, use the localbackupset option.

## **Backup set restore restrictions**

Be aware of the following restrictions when restoring backup sets:

- A backup set data that was backed up with the API cannot be restored or used.
- I AIX | Linux | Solaris | Windows You cannot restore image data from a backup set using the restore backupset command. You can restore image data from a backup set only with the restore image command.
- **AIX**  $\parallel$  Linux  $\parallel$  Solaris  $\parallel$  Windows You cannot restore image data from a local backup set (location=tape or location=file). You can restore image data from a backup set only from the IBM Spectrum Protect server.

## <span id="page-2526-0"></span>**Backup set restore**

IBM Spectrum Protect™ considers a backup set as one object containing the whole file structure. You can restore the entire backup set or, in some cases, you can select portions. The backup set media is self-describing and contains all the information required to perform a successful restore.

If you are connected to the Tivoli® Storage Manager Version 5.4 or later server, your server administrator can create backup sets that are stacked. Stacked backup sets can contain data from multiple client nodes, and they can contain different types of data for a particular client node. The types of data can be file data or image data.

**If you have upgraded from Tivoli Storage Manager Express®**, some application data is also supported.

Restriction: Image data and application data restore processing is only available when restoring from the server. You cannot restore image data and application data from a client local backup set restore.

When a backup set is stacked, you can only restore data for your own node. Data for all other nodes is skipped. When restoring data from a stacked backup set on a local device, you can only restore file level data for your own client node. It is important that the nodename option is set to match the node name used to generate the backup set for one of the nodes in the stack.

Important: Due to the portability of local backup sets, you must take additional steps to secure your local backup sets on portable media. The backup set media should be physically secured because the backup set can be restored locally without authenticating with the server. Each user has access to all of the data on the stacked backup set, which means that the user has access to data that they do not own, by changing the node name or viewing the backup set in its raw format. Encryption or physical protection of the media are the only methods to ensure that the data is protected.

If you restore backup set data from the server, individual files, directories or entire backup set data can be restored in a single operation from the GUI or the command line. When you restore backup set data locally, the GUI can only display and restore an entire backup set. The command line can be used to restore individual files or directories stored in a backup set locally.

# <span id="page-2526-1"></span>**Restoring backup sets using the GUI**

The client GUI can restore data from a backup set from the server, from a local file, or from a local tape device. You can use the GUI to restore individual files from a backup set from the IBM Spectrum Protect™ server with a TOC, but not from a local backup set nor from a backup set from the server without a TOC.

## **About this task**

Important: Before you begin a restore operation, be aware that backup sets can contain data for multiple file spaces. If you specify a destination other than the original location, data from *all* file spaces are restored to the location you specify.

To restore a backup set from the GUI, perform the following steps:

- 1. Mac 0SX | AIX | Linux | Solaris | Windows Click Restore from the GUI main window. The Restore window appears.
- 2. Locate the Backup Sets directory tree object and expand it by clicking the plus sign (+) beside it.
	- $\circ$  Mac 0S x | AIX | Linux | Solaris | Windows To restore the backup set from a local device, expand the Local object and the Specify backup set location window is displayed. On the window, select File name: or Tape name: from the list and enter the tape or file name location. You can also click the Browse button to open a file selection window and select a backup set.
	- To restore data from backup set from the server, first expand the Server object and then either Filelevel or Image, depending on the type of restore requested.
- 3. Click the selection box next to the backup set or directory or file within the backup set that you want to restore.

You can select files from within a backup set if that backup set is from the server and has a table of contents.

- 4. Click Restore. The Restore Destination window appears. Enter the appropriate information.
- 5. Click Restore. The Task List window displays the restore processing status.

Note:

- If the object you want to restore is part of a backup set generated on a node, and the node name is changed on the server, any backup set objects that were generated prior to the name change will not match the new node name. Ensure that the node name is the same as the node for which the backup set was generated.
- $\blacksquare$  Mac 0S x  $\blacksquare$  Alx  $\blacksquare$  Linux  $\blacksquare$  Solaris  $\blacksquare$  Windows  $\blacksquare$  the client can be used to restore a backup set on an attached device with or without a server connection. If the server connection fails, a prompt appears to continue for purposes of local backup set restore. Also, thelocalbackupset option can be used to tell the client not to attempt the connection to the server.
- $\blacksquare$  Mac OS X  $\blacksquare$  AIX  $\Box$  Linux | Solaris | Windows Certain local devices such as tape devices (tape devices do not apply to Mac OS X) require device drivers to be set up prior to performing a restore. See the device manual for assistance with this task. You also need to know the device address in order to perform the restore.
- $\bullet$ The following features of a backup set restore from the server are not available when restoring locally:
	- 1. Mac 0SX | AIX | Linux | Solaris | Windows Image restore.
	- 2. Windows Restoring individual system state components.
	- $3.$  Mac 0S x | AIX | Linux | Solaris | Windows The GUI display and restore of individual files and directories. The command line can be used to restore an individual directory or file from a local backup set.
	- 4. Windows Application data restore if the server was migrated from the Tivoli® Storage Manager Express® product.

# <span id="page-2527-0"></span>**Backup set restores using the client command-line interface**

The client command line interface can restore data from a backup set from the server, from a local file, or from a local tape device. You can use the client command line interface to restore individual files from local backup sets and from backup sets without a TOC.

To restore a backup set from the client command line interface, use the query backupset command to display what backup set data is available, then use restore commands to restore the data.

You can use the following commands to restore data from backup sets:

- restore
- restore backupset
- restore image
- Windows restore systemstate

Use the appropriate command for the location of the backup set and the data in the backup set. For more information, see [Table](#page-2524-0) 2.

### **Related reference**:

Query Backupset AIX | Linux | Solaris | Windows Query Image Restore Restore Backupset AIX | Linux | Solaris | Windows Restore Image **Windows** Restore Systemstate

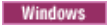

# **Restore Net Appliance CIFS shares**

Restoring the share definition requires restoring the root directory of the share file space, which under most circumstances can be done as follows: dsmc rest \\NetAppFiler\CifsShareName\ -dirsonly.

The following output indicates that the root directory (and share definition has been restored):

Restoring 0 \\NetAppFiler\CifsShareName\ [Done]

If the CIFS share definition is deleted on the Net Appliance file server, the client is unable to directly restore the share definition because the share is no longer accessible.

The share definition can be restored indirectly by creating a temporary local share and restoring the share definition to the temporary share as follows:

```
md c:\tempdir net share tempshare=c:\tempdir
  /remark:"Temporary Share for Restoring Deleted CIFS Share"
net use z: \\LocalMachineName\tempshare
dsmc res \\NetAppFiler\CifsShareName\ z:\ -dirsonly
```
This restores the original share definition (including permissions) on the file server.

Older versions of the IBM Spectrum Protect™ server might have a problem which prevents restoring the root directory and the CIFS share definition. If this problem occurs, it can be circumvented by using by one of the following methods:

1. Use the DISABLENQR testflag to restore the root directory as follows:

dsmc res \\NetAppFiler\CifsShareName\ -test=disablenqr -dirsonly

2. Use the command line client -pick option with a restore command and select the root directory:

dsmc res \\NetAppFiler\CifsShareName\ -dirsonly -pick

#### **Related tasks**:

<span id="page-2528-0"></span>Backing up Net Appliance CIFS share definitions Linux | Windows |

## **Restoring data from a VMware backup**

You can use several methods for restoring data from backups to a VMware virtual machine. The restore method depends on the type of backup and on the version of the backup-archive client software that you use to run the restore.

This feature is available only if the client operates as a data mover for IBM Spectrum Protect™ for Virtual Environments: Data Protection for VMware.

### Linux | Windows Full VM restore

Use tinux | Windows Use the restore vm command to restore an entire virtual machine from a full VM backup. When you restore a full VM backup, the restored image replaces the virtual machine or a new virtual machine is created. In a full VM restore, you restore all of the VMware files and the system state on Windows systems. If you have access to IBM Spectrum Protect recovery agent, you can restore individual files.

**Linux H** Windows Depending on the version of the backup-archive client that is running on the VMware client, use the appropriate method to restore a full VM backup:

Versions of the backup-archive earlier than 6.2.2:

Restore the full VM backup by using VMware Consolidated Backup. For more information, see the following topic:

Restoring full VM backups that were created with VMware [Consolidated](#page-2536-0) Backup

Versions of the backup-archive client at 6.2.2 or later:

Restore the full VM backup by using the vStorage API. The IBM Spectrum Protect V6.2.2 or later client can restore full VMware backups that were created with versions of the client that is earlier than V6.2.2. For more information, see the following topic:

[Restoring](#page-2529-0) full VM backups

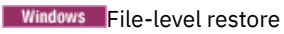

**Windows** Use the restore command to restore individual files from a file-level VM backup. Use this method when you cannot practically restore an entire VMware image. File-level backups were created with the version 7.1 or earlier backuparchive clients.

The following restrictions apply to file-level restores:

- You can use the file-level restore method only if a file-level backup of the virtual machine exists.
- You cannot restore an entire virtual machine from file-level backups because the restore command does not recreate Windows system states.
- You cannot use this method to restore individual files from a full VM backup of a virtual machine.

**Windows** Depending on the configuration of the virtual machine where you restore the files, use the appropriate method to restore files from a file-level backup:

The backup-archive client is not installed on the VM:

Restore the files from the vStorage backup server that backed up the virtual machine.

The backup-archive client is installed on the VM:

Restore the file from the backup-archive client that is installed on the virtual machine.

For more information, see the following topic:

Scenario: [Restoring](#page-2534-0) file-level VM backups

**Windows** [Restoring](#page-2529-0) full VM backups

You can restore a full VMware backup to re-create all of the files for a VMware virtual machine (VM) directly to the VMware server. This method replaces the deprecated method of restoring backups that were created by using the VMware Consolidated Backup (VCB) tools. This restore method does not require you to use the VMware converter tool before you restore the backup to the VMware server. You cannot use this restore method to restore individual files from a full VM backup.

**Windows** Scenarios for running full VM instant access and full VM instant restore from the [backup-archive](#page-2530-0) client command line

Full VM instant access and full VM instant restore operations require a license for IBM Spectrum Protect for Virtual Environments. You can perform either of these operations from the backup-archive client command line. Instant access and instant restore operations and options are supported only for VMware virtual machines that are hosted on VMware ESXi 5.1 servers, or later versions.

- **Windows** Scenario: [Restoring](#page-2534-0) file-level VM backups  $\bullet$ On Microsoft Windows systems, you can restore specific files from a file-level backup of a VMware virtual machine. A filelevel restore is useful for restoring individual files that might be lost or damaged. You cannot use this method to restore files that were part of a full VM backup. Before you can restore files from the off-host backup server onto the VMware virtual machine, the off-host backup server must be configured as a proxy server.
- **Windows** Restoring full VM backups that were created with VMware [Consolidated](#page-2536-0) Backup  $\bullet$ You can restore a full VMware backup to re-create all of the files for a VMware virtual machine (VM). Complete these steps to restore full VM backups that were created by using VMware Consolidated Backup (VCB) running on IBM Spectrum Protect Version 6.2.0 or earlier.

<span id="page-2529-0"></span>Linux | Windows

# **Restoring full VM backups**

You can restore a full VMware backup to re-create all of the files for a VMware virtual machine (VM) directly to the VMware server. This method replaces the deprecated method of restoring backups that were created by using the VMware Consolidated Backup (VCB) tools. This restore method does not require you to use the VMware converter tool before you restore the backup to the VMware server. You cannot use this restore method to restore individual files from a full VM backup.

## **Before you begin**

This feature is available only if the client operates as a data mover for IBM Spectrum Protect™ for Virtual Environments: Data Protection for VMware.

To restore a full VMware backup that was created by using VCB tools in IBM Spectrum Protect Version 6.2.0 or earlier, see the topic "Restoring full VM backups that were created with VMware Consolidated Backup".

- 1. Depending on the target location for the restore, complete the appropriate step:
	- If the restore of the full VM backup is going to overwrite the existing VMware virtual machine, delete the existing virtual machine.
	- If you restore the full VM backup to a new virtual machine, you do not need to delete the existing virtual machine. You can delete the existing virtual machine if you prefer, otherwise proceed to the next step.
- 2. Query the virtual machine for VMware backups, by completing the following steps:
	- a. From the off-host backup server, run the following command:

dsmc q vm \*

The command lists the available backups, for example:

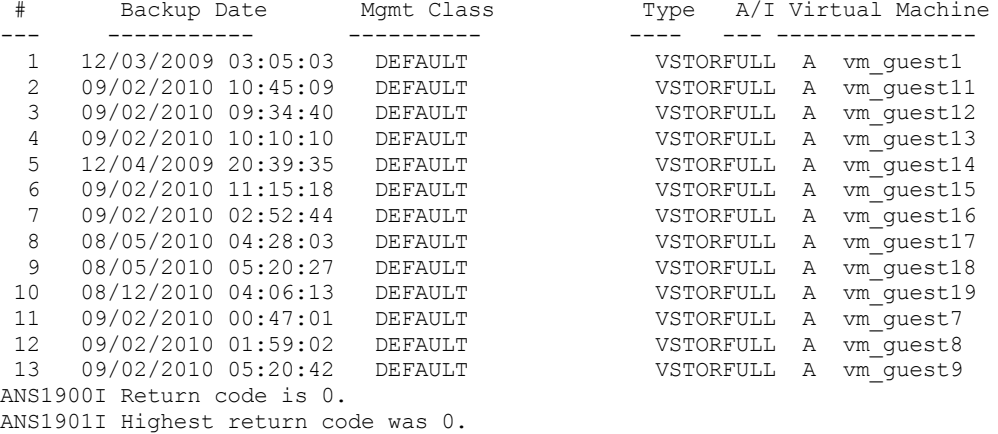

b. From the results that are returned by the query command, identify a virtual machine to restore.

3. Restore the full VMware backup, by using the restore vm command. To restore the backup to a virtual machine with a new name, use the -vmname option. For example, in the following command the virtual machine is restored and a new name is specified for the restored virtual machine:

dsmc restore vm *my\_old\_vmname* -vmname=*new\_vm\_name* -datastore=*myPath*

4. When the restore is complete, the virtual machine is powered off. Start the virtual machine from the VMware vCenter.

**Windows** 

### **What to do next**

If you are restoring application protection backups, see Shadow copy considerations for restoring an application protection backup from the data mover.

**I** Windows Shadow copy considerations for restoring an application protection backup from the data mover For Windows VMware virtual machines (VMs), if you attempt to restore an application protection backup from the data mover, be aware of shadow copy restrictions when you restore the application protection backup.

### **Related tasks**:

Restoring full VM backups that were created with VMware [Consolidated](#page-2536-0) Backup

```
Related reference:
Linux | Windows Query VM
Linux | Windows Restore VM
INCLUDE.VMSNAPSHOTATTEMPTS
Windows
```
# <span id="page-2530-0"></span>**Scenarios for running full VM instant access and full VM instant restore from the backup-archive client command line**

Full VM instant access and full VM instant restore operations require a license for IBM Spectrum Protect™ for Virtual Environments. You can perform either of these operations from the backup-archive client command line. Instant access and instant restore operations and options are supported only for VMware virtual machines that are hosted on VMware ESXi 5.1 servers, or later versions.

The following scenarios demonstrate the full VM instant access or full VM instant restore operations that you might perform. Before you can complete the operations that are described in the following text, you must configure at least one data mover node on the vStorage backup server so it can protect the virtual machines by starting off host backup and restore operations. The steps for setting up the data mover nodes are described in Setting up the data mover nodes in a vSphere [environment](http://www.ibm.com/support/knowledgecenter/SSERB6_8.1.0/ve.inst/t_ve_cfg_setdmnodes.html).

## **Scenario: You want to perform a full VM instant access to verify the integrity of a backed up image of a VMware virtual machine, without actually restoring the virtual machine or disks to the ESXi host**

The purpose of this goal is to verify that a backed up virtual machine image can be used to successfully restore a system if the virtual machine is deleted or its disks and data are corrupted or otherwise unusable.

For this scenario, assume that an ESX server has a virtual machine named Orion running on it. You want to verify that the backed up image that is stored by the IBM Spectrum Protect server can be used to restore this virtual machine if the current virtual machine fails.

You perform a VM instant access operation, you use the restore vm command with inventory location options specified to identify the location for the restored virtual machine. All inventory location options, such as vmname, datacenter, host, and datastore can be used in combination with the instant access option (-VMRESToretype=INSTANTAccess) to specify the location for the restored (instant access) virtual machine.

Because the Orion virtual machine does exist in the inventory and is running, you must provide a new name for a temporary virtual machine by adding the new name to the vmname option. You must also add the –VMRESToretype=INSTANTAccess option to the command line to indicate that this is an instant access restore operation.

Entering the following command prepares a virtual machine named "Orion verify" so it is available for instant access. You can use this virtual machine to verify that the backed-up image can be restored.

```
dsmc restore vm Orion -vmname=Orion_verify –Host=esxi.example.com
  –datacenter=mydataCenter –VMRESToretype=INSTANTAccess –VMAUTOSTARTvm=YES
```
The –VMAUTOSTARTvm=YES option indicates that the virtual machine is started when it is restored. By default, the new virtual machine is not automatically started. With this default setting, you can reconfigure the virtual machine before you start it.

You can also list the versions of a virtual machine that were backed up by using the inactive or pick options or the pittime or pitdate options to select an inactive or active backup, from a particular date or time. For example, to display a list of backed up versions of the Orion virtual machine, by using the following command:

dsmc restore vm Orion -pick

For a virtual machine that is restored by using the –VMRESToretype=INSTANTAccess option, temporary data that is created by this virtual machine is stored in a VMware snapshot.

After you restore the temporary virtual machine (Orion\_verify), run verification tools on it to verify the integrity of the disks and data. Use a utility such as chkdsk, or a utility or application of your choosing, to verify the virtual disks and data. If the temporary virtual machine passes the integrity checks, you can remove the temporary resources that were created to support the instant access restore operation.

## **Scenario: You want to determine whether any temporary (instant access) virtual machines exist, so you can run a clean-up operation to free the resources associated with them**

Use the query vm command with one of the following options that you specify on the command line:

```
-VMRESToretype=INSTANTAccess
-VMRESToretype=ALLtype
```
Where:

```
-VMRESToretype=INSTANTAccess
```
Displays all temporary virtual machines that are running in instant access mode, created by a restore vm -VMRESToretype=INSTANTAccess operation.

```
-VMRESToretype=ALLtype
```
Displays all virtual machines with active instant access or instant restore sessions that were started by a restore vm command that uses either the -VMRESToretype=INSTANTAccess or VMRESToretype=-INSTANTRestore options. The following examples show the syntax for the various options:

query vm \* -VMREST=INSTANTA query vm \* -VMREST=ALL

You can add a –Detail option to each of the query vm commands shown to display more information about each of the temporary virtual machines.

query vm vmname –VMREST=INSTANTA –Detail

To remove the resources that were created for a temporary virtual machine named "Orion verify", run the following command:

dsmc restore vm Orion -vmname=Orion verify -VMRESToretype=VMCLeanup

The –VMRESToretype=VMCLeanup option deletes the temporary virtual machine from the ESXi host, unmounts any iSCIS mounts that were mounted, and clears the iSCSI device list from the ESX host. All temporary data for the temporary virtual machine is deleted from the VMware snapshot.

## **Scenario: You want to start an instant restore operation to restore a failed virtual machine to an ESX host, from a backup image created by IBM Spectrum Protect**

The advantage of a full VM instant restore, as opposed to a classic full VM restore, is that an instant restore operation makes the virtual machine ready for immediate use, as soon as it is started. You do not have to wait for all data to be restored before you can use the virtual machine. During an instant restore operation, the virtual machine uses iSCSI disks until its local disks are fully restored. When the local disks are restored, the virtual machine switches I/O from the iSCSI disks to the local disks, without noticeable interruption of service.

Restore a virtual machine named Orion by using the following command:

```
dsmc restore vm Orion –Host=esxi.example.com –datacenter=mydatacenter
  –VMTEMPDAtastore=temp_datastore –VMRESToretype=INSTANTRestore
  –datastore=mydatastore
```
This command specifies the name of the virtual machine to restore, the host and data center to restore it to, and the restore type (-VMRESToretype=INSTANTRestore). The VMTEMPDAtastore option is a mandatory parameter for instant restore operations.

The temporary datastore is used by vMotion to store the configuration of the restored virtual machine during the instant restore process. The name that you specify must be unique. It cannot match the name of any of the original datastores that were used by the virtual machine when it was backed up, and it cannot be the same as the name specified on the optional –datastore option. If the –datastore option is omitted, the virtual machine files are restored to the datastores that they used when the virtual machine was backed up.

By default, virtual machines that are instantly restored are provisioned with thick disks. You can change this behavior and provision thin disks by adding the –VMDISKProvision=THIN option to the command line, or in the client options file.

Important: For instant restore operations, ensure that both the temporary datastore that you specify with the vmtempdatastore option and the VMware datastore that is specified by the datastore option on the restore VM command have enough free storage to save the virtual machine that you are restoring, and the snapshot file that contains changes that were made to the data. If you are restoring a virtual machine and you specify thin or thick provisioning (-vmdiskprovision=thin or -vmdiskprovision=thick), the datastore that you restore the VM to must have enough free space to accommodate the total capacity of the VM disk, and not just the amount of disk that is used. For example, if a VM has 300 GB total capacity for its disk, you cannot restore that VM to a datastore that has less than 300 GB available, even if only a portion of the total capacity is being used.

- $\bullet$  Windows Full VM instant restore cleanup and repair [scenarios](#page-2532-0) When an instant restore operation fails after the VM is powered on, manual cleanup and repair tasks are required. • Windows Recovering from [non-standard](#page-2534-1) error conditions
	- Problems with iSCSI devices can prevent you from performing an instant access or instant restore operation.

<span id="page-2532-0"></span>**Windows** 

## **Full VM instant restore cleanup and repair scenarios**

When an instant restore operation fails after the VM is powered on, manual cleanup and repair tasks are required.

This feature is available only if the client operates as a data mover for IBM Spectrum Protect™ for Virtual Environments: Data Protection for VMware.

#### **2474** IBM Spectrum Protect Knowledge Center Version 8.1.2

An instant restore operation that fails with storage vMotion running creates either of the following situations:

- The instant restore operation generates an error message.
- The instant restore operation suspends indefinitely and the VM is not responsive.

To determine the cause of the problem, perform a detailed query of the VM by using the following command:

dsmc q vm \* -vmrestoretype=instantrestore -detail

In the output that is produced by this command, for each VM in the output, look for the line that contains Action Needed. Use the following *Action Needed* paragraphs to recover from failed instant restore operation, depending on the Action Needed status.

## **Action Needed: Cleanup**

In the output of the query vm \* -vmrestoretype=instantrestore -detail command, verify that the storage vMotion status is successful (vMotion Status: Successful) and that all VM disks are physical disks (Disk Type: Physical). This status confirms that the VM was restored and cleanup of orphaned components, such as iSCSI mounts, is needed.

This type of failure occurs as a result of either of the following situations:

- The instant restore failed and Storage vMotion is running. VMware vSphere continues the vMotion process.
- Storage vMotion finished successfully, but the automatic cleanup of the iSCSI mounts fails.

To clean up any orphaned components, run the restore vm command with the -VMRESToretype=VMCLeanup parameter. For example:

dsmc restore vm *original\_vmname* -vmname=*new\_vm\_name* -VMRESToretype=VMCLeanup

## **Action Needed: Repair**

In the output of the query vm \* -vmrestoretype=instantrestore -detail command, verify that the iSCSI device that is attached to the VM is dead (status is Disk Path: Dead).

This type of failure occurs as a result of one of the following three situations:

- The VM that is used as a data mover or the physical data mover machine failed.
- A network failure occurred between the data mover and the ESX host or the data mover and the IBM Spectrum Protect server.
- The Data Protection for VMware Recovery Agent Service failed.

The iSCSI device must be returned to an active state before any other instant operation is attempted. To attempt to recover from a data mover failure, complete the following steps:

- 1. Investigate that cause of the failure and restart the data mover machine if it does not start automatically. This action starts an automatic recovery of the mounted iSCSI disks.
- 2. In the output of the query vm \* -vmrestoretype=instantrestore -detail command, verify that the VM disks are active (Disk Path: Active). This status means that the VM was restored and is available for use.
- 3. Restart storage vMotion in the vSphere client and monitor its progress in the vSphere client status bar.
- 4. If storage vMotion processing completed successfully, run the restore vm command with the -vmrestoretype=VMCLeanup parameter to clean up the iSCSI disks. For example:

dsmc restore vm *original\_vmname* -vmname=*new\_vm\_name* -VMRESToretype=VMCLeanup

To attempt recovery after a network failure, complete the following steps:

- 1. Repair the network issue so that communication between the data mover and the ESX host, and the data mover and the IBM Spectrum Protect server resumes.
- 2. In the output of the query vm  $*$  -vmrestoretype=instantrestore -detail command, verify that the VM disks are active (Disk Path: Active). This status means that the VM was restored and is available for use.
- 3. If the network failure did not cause storage vMotion to time out, no action is required.
- 4. If the network failure caused storage vMotion to time out, and the error message indicates that the source disk is not responding, restart storage vMotion in the vSphere client. When storage vMotion processing completes, run the restore vm command with the -vmrestoretype=VMCLeanup parameter to clean up the iSCSI disks. For example:

dsmc restore vm *original\_vmname* -vmname=*new\_vm\_name* -VMRESToretype=VMCLeanup

To attempt recovery after a Data Protection for VMware Recovery Agent service failure, complete the following steps:

- 1. Investigate that cause of the failure and restart the Data Protection for VMware Recovery Agent service if it does not start automatically. This action starts an automatic recovery of the mounted iSCSI disks.
- 2. In the output of the query vm \* -vmrestoretype=instantrestore -detail command, verify that the VM disks are active (Disk Path: Active). This status means that the VM was restored and is available for use.
- 3. If the Data Protection for VMware Recovery Agent service failure did not cause storage vMotion to time out, no action is required.
- 4. If the Data Protection for VMware Recovery Agent service failure caused storage vMotion to time out, and the error message indicates that the source disk as not responding, restart storage vMotion in the vSphere client. When storage vMotion processing completes, run the restore vm command with the -vmrestoretype=VMCLeanup parameter to clean up the iSCSI disks. For example:

dsmc restore vm *original\_vmname* -vmname=*new\_vm\_name* -VMRESToretype=VMCLeanup

## **Full cleanup**

If you are not able to recover from a failure and want to remove the VM and its components, run the restore vm with the vmrestoretype=VMFULLCLeanup parameter. For example:

dsmc restore vm *original\_vmname* -vmname=*new\_vm\_name* -VMRESToretype=VMFULLCLeanup

<span id="page-2534-1"></span>A VMFULLCLeanup operation forces removal of the VM and all of its components, regardless of the state of the virtual machine. Do not start a full clean up operation while vMotion is still migrating a virtual machine. **Windows** 

## **Recovering from non-standard error conditions**

Problems with iSCSI devices can prevent you from performing an instant access or instant restore operation.

## **About this task**

When an ESX server cannot access a datastore on an iSCSI disk, a VMware message is issued to indicate that a "permanent device loss" error occurred. You should be offered an option to either cancel or retry the iSCSI connection attempt. Choose the option to try the operation again to see whether the error is transient and if recovery is possible. If the retry is not successful, try the following troubleshooting steps. If they are successful, then try the instant restore or instant access operation again.

This feature is available only if the client operates as a data mover for IBM Spectrum Protect™ for Virtual Environments: Data Protection for VMware.

## **Procedure**

- 1. Examine the ESX server Task and Event log for an All Paths Down (APD) error. It can take time for this error to display in the logs, but it must be present before you continue to the next steps. If you do not wait for the error before you attempt more troubleshooting, you might bring the ESX server down.
- 2. Power off the virtual machine.
- 3. Rescan the HBA. Rescanning the HBA on the ESX server might reactivate the failed device. If VMware kernel locks prevent you from rescanning the HBA, perform the following steps:

a. In the vCenter interface, select the ESX host.

- b. Click Configuration.
- c. Right click iSCSI Software Adapter and select Properties.
- d. Click Static Discovery.
- e. Delete any static addresses and click Close.
- f. Rescan the HBA.

<span id="page-2534-0"></span>**Windows** 

## **Scenario: Restoring file-level VM backups**

On Microsoft Windows systems, you can restore specific files from a file-level backup of a VMware virtual machine. A file-level restore is useful for restoring individual files that might be lost or damaged. You cannot use this method to restore files that were part of a full VM backup. Before you can restore files from the off-host backup server onto the VMware virtual machine, the offhost backup server must be configured as a proxy server.

## **Before you begin**

File-level backups were created with the version 7.1 or earlier backup-archive clients.

This feature is available only if the client operates as a data mover for IBM Spectrum Protect™ for Virtual Environments: Data Protection for VMware.

Important: Use the restore command to run a file-level restore. Do not use the restore vm command. The following assumptions are made for this scenario of a file-level restore:

- The goal is to restore files that were previously backed up to the IBM Spectrum Protect server.
- The files were previously backed up on a VMware virtual machine called Orion, with the host name orion. For this scenario, the Orion VM fails and some of the files must be restored.
- Files on Orion were backed up to file spaces that match the lowercase form of the computer host name. The file space names are expressed in Universal Naming Convention (UNC) format, for example:
	- $\circ$  Files that are backed up from the C: drive on Orion, are stored in the \\orion\c\$ file space.
	- $\circ$  If Orion has a D: drive, files that are backed up from that drive are stored in the \\orion\d\$ file space.
- In this scenario, the files are restored from the C:\mydocs directory that was on Orion to the C:\restore\_temp directory on a different computer. The computer that you restore file to can be another VMware virtual machine or a physical computer.
- The computer that runs the restore has a different host name and node name than the virtual machine Orion. During the restore, you must specify the source file specification in the complete UNC format and use one of the following parameters to access Orion:

#### -virtualnodename

Specifies the client node for which you are restoring a backup. Use this parameter if you are restoring files to the computer where you are currently logged on.

#### -asnodename

Specifies the client node for which you are restoring a backup. Use this parameter if you are restoring files to a computer for which you have proxy authority.

Complete the following steps to run a file-level restore for the computer Orion:

## **Procedure**

1. Query the IBM Spectrum Protect server to determine the file spaces that are registered for Orion:

```
dsmc query filespace -virtualnode=orion
```
2. Restore files for the Orion file space, by running one of the following commands:

Restore files to the computer where you are currently logged on:

Assume that you are currently logged on to the computer called Orion. Run one of the following commands:

a. If you know the password for the node that you are restoring, use the -virtualnodename option in the restore command. For example, run the following command to restore the files to Orion:

```
dsmc restore \\orion\c$\mydocs\ c:\restore_temp\ -sub=yes
-virtualnodename=orion
```
b. If you have proxy authority, you can restore files on behalf of the target node. Proxy authority must be granted from the agent node, in other words the node of the computer that the restore is run from. You must know the password for the agent node so that you can access the target node. For example, run the following command to restore the files to Orion:

```
dsmc restore \\orion\c$\mydocs\ c:\restore_temp\ -sub=yes
-asnodename=orion
```
Table 1. Components for the restore command when you restore files to the same computer

## **Command component Description**

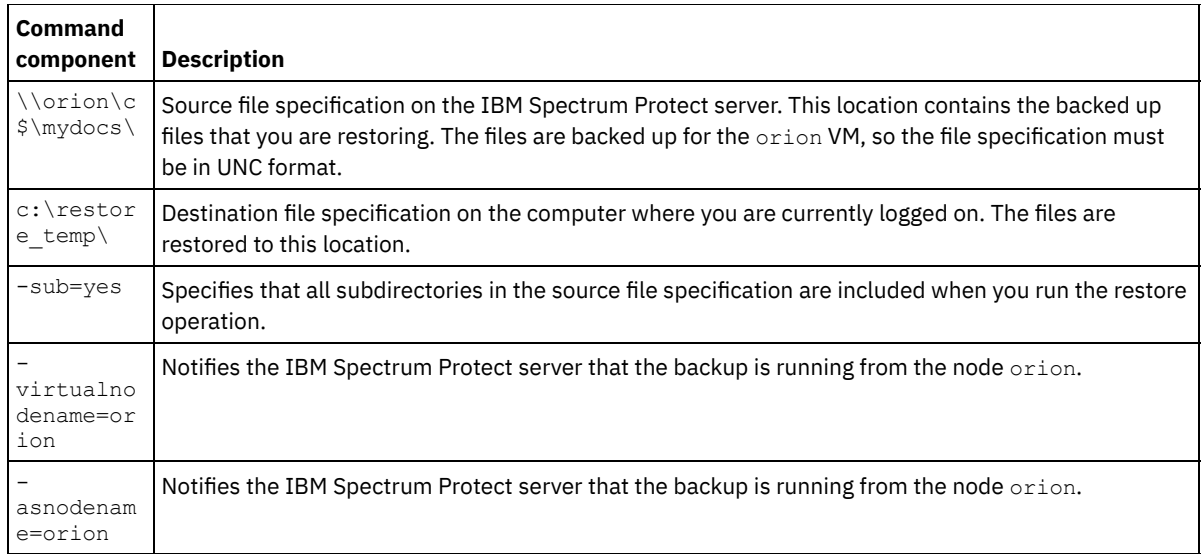

#### Restore files to a different computer:

To restore the files from the IBM Spectrum Protect server to a computer other than the one you are logged on to, run the following command. You can use this command only if you are logged in with authority to write to the remote computer as controlled by the operating system.

```
dsmc restore \\orion\c$\mydocs\ \\orion\c$\restore_temp\ -sub=yes
-virtualnode=orion
```
## Table 2. Components for the restore command when you restore files to a different computer

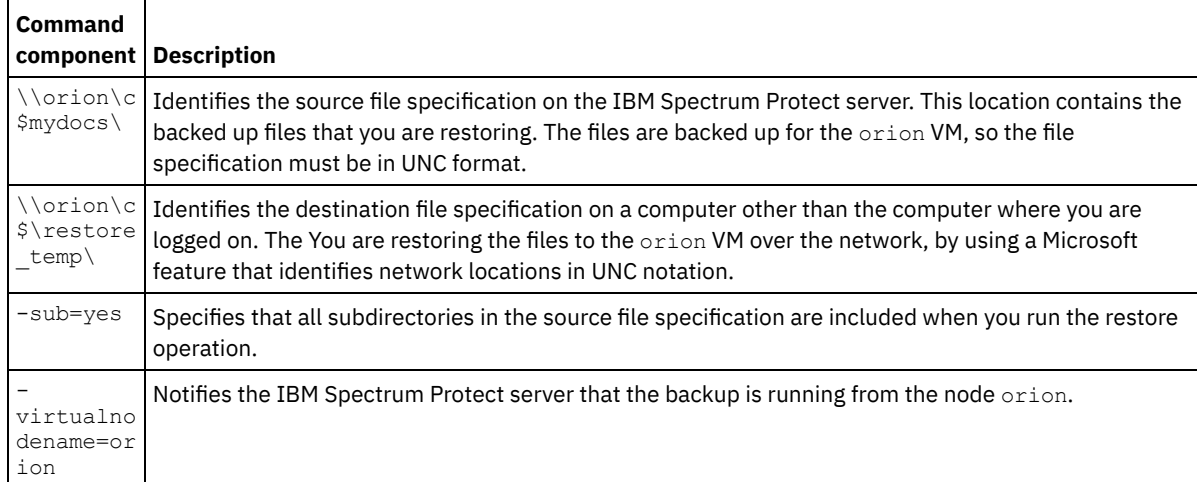

#### **Related concepts**:

[Restoring](#page-2528-0) data from a VMware backup **Related tasks**: Restoring full VM backups that were created with VMware [Consolidated](#page-2536-0) Backup

[Restoring](#page-2529-0) full VM backups

### **Related reference**:

<span id="page-2536-0"></span>Linux | Windows Ouery Filespace Linux | Windows Restore **Windows** 

# **Restoring full VM backups that were created with VMware Consolidated Backup**

You can restore a full VMware backup to re-create all of the files for a VMware virtual machine (VM). Complete these steps to restore full VM backups that were created by using VMware Consolidated Backup (VCB) running on IBM Spectrum Protect™ Version 6.2.0 or earlier.

## **Before you begin**

To restore a full VMware backup that was created by using IBM Spectrum Protect Version 6.2.2 or later, see the topic "Restoring full VM backups".

 $\Box$  This feature is available only if the client operates as a data mover for IBM Spectrum Protect for Virtual Environments: Data Protection for VMware.

### **Procedure**

- 1. Depending on the target location for the restore, complete the appropriate step:
	- If the restore of the full VM backup is going to overwrite the existing VMware virtual machine, delete the existing virtual machine.
	- If you restore the full VM backup to a new virtual machine, you do not need to delete the existing virtual machine. You can delete the existing virtual machine, otherwise proceed to the next step.
- 2. Query the virtual machine for full VMware backups, by completing the following steps:

a. From the off-host backup server, run the following command:

dsmc q vm \*

The command lists the available backups, for example:

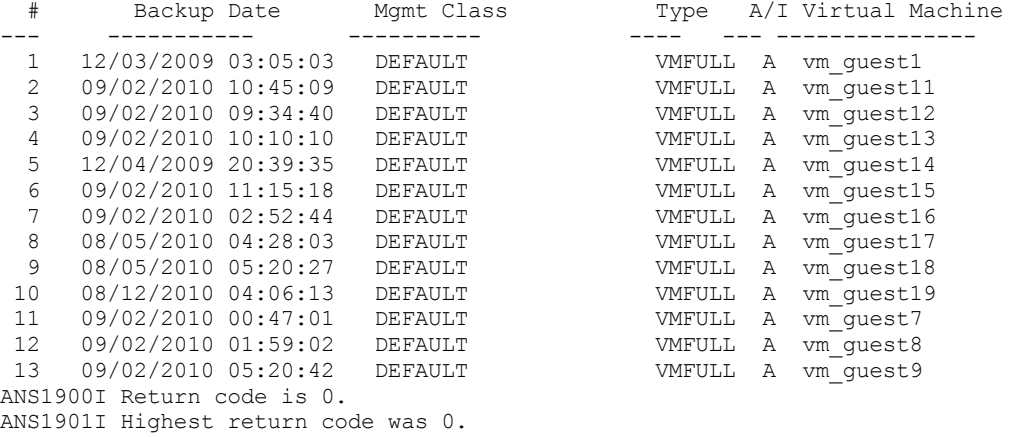

b. From the results that are returned by the query command, identify a virtual machine to restore.

3. Restore the full VMware backup, by using the restore vm command. To restore a virtual machine from a specific point in time, include the -pitdate and -pittime options, for example:

dsmc restore vm *my\_vm\_name destination* -pitdate=*date* -pittime=*hh:mm:ss*

Where:

*my\_vm\_name*

Name of the virtual machine that you are restoring.

*destination*

Directory location for the restored vmdk file.

*-pitdate*

Date that the backup was created.

*-pittime*

Time that the backup was created.

4. When the restore is completed, the following message is returned. Enter Y.

```
Virtual Infrastructure Client or VMware Converter tool
can be used to redefine virtual machine to the VMware Virtual Center Inventory.
```
Would you like to launch VMware Converter now? (Yes (Y)/No (N))

Tip: If you enter N, the command-line returns without opening the VMware Converter. However, you must convert the image before the image can be restored.

5. To convert the restored VCB image into a virtual machine on a VMware server by using the VMware vCenter Converter tool, complete following steps:

- a. From the Windows Start menu, open the Converter tool.
- b. From the Converter tool, click Convert Machine.
- c. In the Virtual machine file field, enter the location of the restored .vmx file.
- Tip: The .vmx file is restored to the directory specified by the vmbackdir option of the restore vm command.
- d. Follow the remaining steps in the wizard to convert the full VM backup.
- 6. When the restore is complete, the virtual machine is powered off. Start the virtual machine from the VMware vCenter.

#### **Related tasks**:

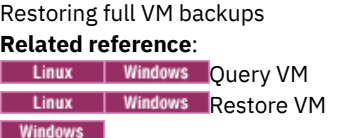

# **Restore Windows individual Active Directory objects**

You can restore individual Active Directory objects to recover from accidental corruption or deletion of Active Directory objects without requiring a shutdown or restart of the Active Directory server.

On the Windows Server client, use the restore adobjects command to restore local, deleted Active Directory objects (tombstone objects). You can also restore individual Active Directory objects from system state backups on the IBM Spectrum Protect™ server.

- **Windows** Reanimate [tombstone](#page-2538-0) objects or restoring from a system state backup Tombstone reanimation is a process to restore an object that had been deleted from the Active Directory. When an object is deleted from Active Directory, it is not physically erased, but only marked as deleted. It is then possible to reanimate (restore) the object.
- **Windows** Restoring Active Directory objects using the GUI and [command](#page-2539-0) line To restore individual Active Directory objects, you must run the backup-archive client on a domain controller and your user account must be a member of the Administrators group. The Active Directory objects are not displayed in the directory tree if your user account is not a member of the Administrators group.
- **Windows** [Restrictions](#page-2539-1) and limitations when restoring Active Directory objects There are some restrictions and limitations to be aware of when restoring Active Directory objects.
- Windows Preserve attributes in [tombstone](#page-2540-0) objects To specify an attribute to be preserved in the tombstone object, first locate this attribute in the Active Directory schema, then update the *searchFlags* attribute of the schema object.
- **Windows** [Modifying](#page-2541-0) the client acceptor and agent services to use the web client You cannot restore individual Active Directory objects using the web client by default. The web client services (client acceptor and agent) run under the Local System account by default. The Local System account does not have enough privileges to restore Active Directory objects.

**Related tasks**: Restoring Windows system state **Related reference**: Restore Adobjects **Windows** 

# <span id="page-2538-0"></span>**Reanimate tombstone objects or restoring from a system state backup**

Tombstone reanimation is a process to restore an object that had been deleted from the Active Directory. When an object is deleted from Active Directory, it is not physically erased, but only marked as deleted. It is then possible to reanimate (restore) the object.

When an object is reanimated, not all object attributes are preserved. When an object becomes a tombstone object, many attributes are automatically stripped from it, and the stripped attributes are lost. It is possible, however, to change the Active Directory schema so that more attributes are preserved when the object is deleted.

User-group links are not preserved in tombstones. For example, when a user object is reanimated, the user account is not a member of any group. All of this information must be recreated manually by the Active Directory administrator.

When an Active Directory object is restored from a system state backup on the IBM Spectrum Protect™ server, virtually all of its attributes and its group membership are restored. This is the best restore option using a Windows Server domain controller. When an object is restored from the server:

- The Active Directory database is extracted from a system state backup and restored into a temporary location.
- The restored database is opened.
- Select which objects you want to restore. For each object:
	- A search for the matching tombstone is performed. The Globally Unique Identifier (GUID) of the restored object is used to search for the tombstone.
	- If the matching tombstone is found, it is reanimated. In this case, the restored object retains the original Globally Unique Identifier (GUID) and the Security Identifier (SID).
	- If the matching tombstone is not found, a new object is created in the database. In this case, the new object has a new GUID and a new SID that are different than the original object.
- Missing attributes are copied from the backup into the reanimated or recreated object. Existing attributes that have been changed since the backup was taken are updated to match the value in the backup. New attributes that have been added since the backup was taken are removed.
- Group membership is restored.

Although all attributes that can be set and the group links are recreated, the restored objects might not be immediately available after the restore operation. An Active Directory administrator might have to manually update the restored objects in order to make them available. Make sure to read [Restrictions](#page-2539-1) and limitations when restoring Active Directory objects before performing the restore.

#### **Related concepts**:

Preserve attributes in tombstone objects [Restoring](#page-2511-0) your data Restrictions and limitations when restoring Active Directory objects **Related tasks**: Restoring Windows system state **Related reference**: Restore Adobjects<br>| Windows |

# <span id="page-2539-0"></span>**Restoring Active Directory objects using the GUI and command line**

To restore individual Active Directory objects, you must run the backup-archive client on a domain controller and your user account must be a member of the Administrators group. The Active Directory objects are not displayed in the directory tree if your user account is not a member of the Administrators group.

You can restore active directory objects or tombstone objects using either the GUI or the command line.

To restore individual objects from the GUI:

- 1. Click Restore in the IBM Spectrum Protect™ window. The Restore window opens.
- 2. Expand the directory tree if necessary. To expand an object in the tree, click the plus sign (+) next to the object.
- 3. Locate the Active Directory node in the directory tree. Expand it to reveal Local Deleted Objects. The Server object is also available.
	- To restore tombstone objects, expand Local Deleted Objects, navigate to the tombstone objects that you want to restore, and select the tombstone objects.
	- To restore Active Directory objects that are backed up to the IBM Spectrum Protect server:
		- a. Expand the Server object. A window opens displaying a list of system state backups (with different time stamps) on the server.
		- b. Select a system state backup from the list. The Active Directory database from that system state is restored in the background, and the tree is populated with Active Directory objects.
		- c. Navigate to the Active Directory objects that you want to restore and select the Active Directory objects.

Tip: To see the attributes for an Active Directory object, keep expanding each Active Directory object in the tree until you reach the one you want. The attributes for an object are displayed in the display area that is adjacent to the tree. You can search or filter the tree for an Active Directory object based on its name.

4. Click Restore to begin the restore operation. The Task List window opens and shows the progress of the restore operation.

On the command line, use the query adobjects command to query and the restore adobjects command to restore individual Active Directory objects.

<span id="page-2539-1"></span>**Related reference**: Query Adobjects Restore Adobjects **Windows** 

There are some restrictions and limitations to be aware of when restoring Active Directory objects.

Understand the following restrictions before restoring objects:

- Do not restore the Active Directory as part of a system-state restore operation, unless it is intended to be used for a disaster recovery-level restore operation of the full Active Directory. This type of restore operation requires the Active Directory Server to be stopped and restarted.
- You cannot perform a point-in-time restore of tombstone objects. You can perform a point-in-time restore of Active Directory objects that are backed up to the server.
- You cannot restore Active Directory objects from backup sets.

Understand the following limitations before restoring objects:

- Restoring Active Directory objects from the IBM Spectrum Protect™ server requires temporary space on your local hard disk drive. You can use the stagingdirectory option to specify a directory on your local hard disk for storing temporary data from the server. Depending on the size of the temporary data, network bandwidth, and both client and server performance, this operation can take anywhere from 20 seconds to over an hour. There might be a delay in refreshing the Restore window when displaying the Active Directory tree.
- User passwords cannot be restored by default. A restored user object is disabled until the administrator resets the password and re-enables the account. Also, if an account was deleted from the domain and is then restored by the backuparchive client, it must be manually joined to the domain after the restore operation. Otherwise, users on the target computer cannot log on to the domain.

In order to have a user or a computer object fully operational after restore, you must modify schema attribute *Unicode-Pwd* as described in **Preserve attributes in tombstone objects**.

- The Active Directory schema is not recreated when the Active Directory object is restored. If the schema was modified after the backup, the restored object might no longer be compatible with the new schema, and some Active Directory object attributes might no longer be valid. The client issues a warning message if some attributes cannot be restored.
- Group Policy Objects and their links to organizational units (OU) cannot be restored.
- Local policies for restored Active Directory objects are not restored.
- When you restore an object from the IBM Spectrum Protect server, if the target object already exists in the Active Directory and you replace it with its backup version, the object is not deleted and recreated. The existing object is used as a base, and its attributes are overwritten by the backup version. Some attributes, such as the GUID and the SID, stay with the existing object and are not overwritten by the backup version.
- If there are multiple tombstone objects for the same container, reanimate them from the backup-archive client command line using the object GUID, in which case the command-line client only reanimates the container object and not its children. In the backup-archive client GUI, the entire container can be selected to reanimate.
- When you restore an object from the IBM Spectrum Protect server, if the live Active Directory object exists and has the *prevent deletion* bit on, the client can modify the attributes of the object. However, if there is a tombstone object of the same name but a different object GUID, the Directory Services returns the *access denied* error.
- When you restore an object from the IBM Spectrum Protect server and the container of the object has been renamed, the client recreates the container using the original name at the time of the backup. When restoring a tombstone object, the client restores it to the renamed container because the *lastKnownParent* attribute of the tombstone object has been updated to reflect the new container name.

#### **Related concepts**:

Preserve attributes in tombstone objects [Restoring](#page-2511-0) your data **Related reference**: Restore Adobjects Stagingdirectory<br>Windows

## <span id="page-2540-0"></span>**Preserve attributes in tombstone objects**

To specify an attribute to be preserved in the tombstone object, first locate this attribute in the Active Directory schema, then update the *searchFlags* attribute of the schema object.

There is vendor-acquired software (for example, ADSI Edit) that allows you to update the *searchFlags* attribute of the schema object.

Usually none of the bits in the *searchFlags* bit mask are set (the value is 0). Set *searchFlags* to 8 (0x00000008) if you want Active Directory to save the particular attribute in the tombstone object when the original object is deleted.

**Related concepts**: [Restoring](#page-2511-0) your data **Related reference**: Restore Adobjects **Windows** 

# <span id="page-2541-0"></span>**Modifying the client acceptor and agent services to use the web client**

You cannot restore individual Active Directory objects using the web client by default. The web client services (client acceptor and agent) run under the Local System account by default. The Local System account does not have enough privileges to restore Active Directory objects.

To enable this restore operation in the web client, follow these steps:

- 1. Modify the client acceptor and agent services to use an administrative account such as *Administrator* when logging on to Windows.
- 2. You can edit the properties for the client acceptor and agent services (typically called TSM Client Acceptor and TSM Remote Client Agent) in the Control Panel.
- 3. Modify the client acceptor and the agent services in the Login Options page of the IBM Spectrum Protect™ configuration wizard when you set up the web client

If the web client is already set up, follow these steps:

- 1. Click Start.
- 2. Click Control Panel → Administrative Tools → Services.
- 3. Select the scheduler service from the list of Windows services.
- 4. Click the Log On tab.
- 5. Click This Account in the Login As section.
- 6. Enter an administrative account, or click Browse to locate the domain account.
- 7. Enter the password for the domain account.
- 8. Click OK and then click Start.

### **Related reference**:

Restore Adobjects

# **Restoring or retrieving data during a failover**

When the client fails over to the secondary server, you can restore or retrieve replicated data from the secondary server.

## **Before you begin**

Before you begin to restore or retrieve data during a failover:

- Ensure that the client is configured for automated client failover.
- Ensure that you are connected to an IBM Spectrum Protect™ server that replicates client nodes. For more information about failover requirements, see [Requirements](#page-2358-0) for automated client failover.

Restriction: In failover mode, you cannot back up or archive data to the secondary server.

### **Procedure**

To restore or retrieve data during a failover, complete the following steps:

- 1. Verify the replication status of the client data on the secondary server. The replication status indicates whether the most recent backup was replicated to the secondary server.
- 2. Restore or retrieve your data as you would normally do from the client GUI or from the command-line interface. Tip: Restartable restore operations function as expected when you are connected to the secondary server. However, restore operations that are interrupted when the primary server goes down cannot be restarted after the client fails over. You must run the whole restore operation again after the client fails over to the secondary server.

## **Results**

If the replicated data on the secondary server is not current, you are prompted to continue or to stop the restore or retrieve operation.

For example, to restore the build.sh directory at the command-line interface, you issue the following command:<br>Linux | MacOSX | Solaris

dsmc res /build.sh

**Windows** 

dsmc res C:\build.sh

The following output is displayed:

IBM Spectrum Protect Command Line Backup-Archive Client Interface Client Version 8, Release 1, Level 0.0 Client date/time: 11/16/2016 12:05:35 (c) Copyright by IBM Corporation and other(s) 1990, 2016. All Rights Reserved. Node Name: MY\_NODE\_NAME ANS2106I Connection to primary IBM Spectrum Protect server 192.0.2.1 failed ANS2107I Attempting to connect to secondary server TARGET at 192.0.2.9 : 1501 Node Name: MY\_NODE\_NAME Session established with server TARGET: Windows Server Version 8, Release 1, Level 0.0 Server date/time: 11/16/2016 12:05:35 Last access: 11/15/2016 14:13:32 Session established in failover mode to secondary server ANS2108I Connected to secondary server TARGET. Restore function invoked. ANS2120W The last store operation date reported by the server TARGET of 05/16/2013 22:38:23 does not match the last store operation date of 05/21/2013 21:32:20 stored by the client. Continue (Yes (Y)/No (N))

If you respond with N, the following message is displayed:

ANS1074W The operation was stopped by the user.

If you respond with  $Y$ , restore processing continues as normal, but the data that you restore might not be the most current. **Related concepts**: Automated client failover [configuration](#page-2357-0) and use **Related tasks**: [Determining](#page-2361-0) the status of replicated client data **Windows** 

## **Authorizing another user to restore or retrieve your files**

You can authorize a user on another node to restore your backup versions or retrieve your archive copies. In this way, you can share files with other people or with other workstations that you use with a different node name.

## **About this task**

You can also authorize other nodes to access the automated system recovery (ASR) file space.

Another node can be used to create the ASR diskette so that the workstation can be recovered using ASR and the backup-archive client. Use the other node if a problem occurs with the workstation and the ASR diskette of the workstation is not available.

To authorize another node to restore or retrieve your files:

### **Procedure**

- 1. Click **Utilities** → **Node Access List** from the main window.
- 2. In the **Node Access List** window, click the **Add** button.
- 3. In the **Add Access Rule** window, select an item in the **Permit Access** field to specify the type of data that the other user can access. You can select either **Backed up Objects** or **Archived Objects**.
- 4. Type the node name of the user in the **Grant Access to Node** field. Type the node name of the host workstation of the user in the **Grant Access to Node** field.
- 5. Type the user ID on the host workstation in the **User** field.
- 6. In the **Filespace and Directory** field, select the file space and the directory that the user can access. You can select one file space and one directory at a time. If you want to give the user access to another file space or directory, you must create another access rule.
- 7. If you want to limit the user to specific files in the directory, type the name or pattern of the files on the server that the other user can access in the **Filename** field. You can make only one entry in the **Filename** field. It can either be a single file name or a pattern that matches one or more files. You can use a wildcard character as part of the pattern. Your entry must match files that have been stored on the server.
- 8. If you want to give access to all files that match the file name specification within the selected directory including its subdirectories, click **Include subdirectories**.
- 9. Click **OK** to save the access rule and close the **Add Access Rule** window.
- 10. The access rule that you created is displayed in the list box in the **Node Access List** window. When you have finished working with the **Node Access List** window, click **OK**. If you do not want to save your changes, click **Cancel** or close the window.

#### **Results**

For example, to give the node user2 access to all backup files and subdirectories under the d: \user1 directory, create a rule with the following values:

Permit Access to: Backed up Objects Grant Access to Node: user2 Filespace and Directory: d:\user1 Filename: \* Include subdirectories: Selected

The node you are authorizing must be registered with your IBM Spectrum Protect™ server.

On the command line of the client, use the set access command to authorize another node to restore or retrieve your files. You can also use the query access command to see your current list, and delete access to delete nodes from the list.

**Related reference**: Delete Access Query Access Set Access **Windows** 

## **Restoring or retrieving files from another client node**

After users grant you access to their files on the server, you can restore or retrieve those files to your local system.

## **About this task**

You can display file spaces for another user on the server, restore the backup versions of files for another user, or retrieve the archive copies for another user to your local file system, by following these steps:

### **Procedure**

- 1. Click **Utilities** from the main window.
- 2. Click **Access Another Node**.
- 3. Type the node name of the host workstation of the user in the **Node name** field and click **Set**.

### **Results**

If you are using commands, use the fromnode option to indicate the node. You must also use the file space name, rather than the drive letter, to select the restore-retrieve drive that you want to access. Include the file space name in braces and specify it as you would specify a drive letter. For example, to restore the files from the cougar node  $\propto \frac{1}{\pi}$  directory on the d-disk file space to your own \projx directory, enter:

dsmc restore -fromnode=cougar \\cougar\d\$\projx\\* d:\projx\

Use the query filespace command to display a list of file spaces. For example, to display a list of the file spaces of cougar, enter:

```
dsmc query filespace -fromnode=cougar
```
Important: The backup-archive client can use file space information when restoring files. The file space information can contain the name of the computer from which the files were backed up. If you restore files from another client node and do not specify a destination for the restored files, the client uses the file space information to restore the files. In this case, the client attempts to restore the files to the drive on the original computer. If the restoring computer has access to the drive of the original computer, you can restore files to the original drive. If the restoring computer cannot access the drive of the original computer, the client returns a network error message. If you want to restore the original directory structure but on a different computer, specify only the target drive when you restore the files. This is true when restoring files from another node and when retrieving files from another node.

**Related reference**: Fromnode Restore Retrieve **Windows** 

## **Restoring or retrieving your files to another workstation**

When you are using a different workstation, you can restore or retrieve files you backed up from your own workstation.

Your backup versions and archive copies are stored according to your node, not your specific workstation. Your IBM Spectrum Protect™ password protects your data.

To restore or retrieve files to another workstation, use the virtualnodename option to specify the node name of the workstation from which you backed up the files. You can use the virtualnodename option when starting IBM Spectrum Protect or place the option in your client options file, dsm.opt, on the workstation. If you are using a workstation other than your own, use the virtualnodename option with the dsm command. For example, if your node name is cougar, enter:

start dsm -virtualnodename=cougar

You can then restore or retrieve files as if you were working from your original workstation. You can also use virtualnodename option on commands. For example, to restore your \projx files to your local c:\myfiles directory, enter:

dsmc restore -virtualnodename=cougar \\cougar\d\$\projx\\*.\* c:\myfiles\

If you do not want to restore or retrieve the files to the same directory name on the alternate workstation, enter a different destination.

### **Restoring or retrieving files to another type of workstation**

You can restore or retrieve files from one system type to another. This is called *cross-client restore*.

Restriction: You must have the appropriate permissions to access the file space of the other workstation.

NTFS and ReFS drives permit file and directory names that are longer than those permitted on FAT drives. If you are recovering files to a FAT drive with long file names, specify a destination file specification for each file.

When you use the Windows client to recover files with long names to an NTFS or ReFS file system, the long names are preserved, even if you are recovering the file to a different type of drive than the source drive.

#### **Related tasks**:

Authorizing another user to restore or retrieve your files Restoring or retrieving files from another client node<br> **Windows** 

## **Deleting file spaces**

If your IBM Spectrum Protect™ administrator grants you authority, you can delete entire file spaces from the server.

### **About this task**

You cannot delete individual backup copies that are kept on the server. When you delete a file space, you delete all the files, both backup copies and archive copies, that are contained within the file space. For example, if you delete the file space for your C drive, you are deleting every backup copy for every file on that disk and every file that you archived from that disk.

Attention: Carefully consider what you are doing before you delete a file space.

You can delete file spaces using the GUI or the command-line client. To delete network-attached storage (NAS) file spaces, use the web client or command-line client.

To delete a file space using the GUI client, perform the following steps:

## **Procedure**

- 1. From the main window, click **Utilities** → **Delete Filespaces**.
- 2. Select the file spaces you want to delete.
- 3. Click **Delete**. The client prompts you for confirmation before deleting the file space.

### **Results**

You can also delete a file space using the delete filespace command. Use the class option with the delete filespace command to delete NAS file spaces.

#### **Related reference**: Class Delete Filespace AIX | Linux | Solaris

# **Restore an image to file**

When you back up an image, the backup-archive client backs up the first sector of the volume, but when the data is restored, it skips the first sector to preserve the original logical volume control block of the destination volume.

When you restore an image to file, entire volume contents, including the first sector, are restored to the file.

AIX® LVM volumes from original volume groups contain the Logical Volume Control Block (LVCB) on the first sector (512 bytes) of the volume. The LVCB contains volume specific meta-data that should be preserved by applications using the volume.

When you copy the file, containing the image, onto an LVM volume from the original volume group, you need to skip the LVCB from both the file and destination volume. The following dd command can be used for this purpose.

dd if=<filename> of=/dev/<vol> bs=512 skip=1 seek=1

The dd command sets the block size to 512 bytes, which makes copying very slow. It is better to use  $bs=1m$  or similar. Here is an alternative way to copy image data:

- 1. Save the original first sector to a file:
	- dd if=/dev/<vol> of=firstblk.tmp bs=512 count=1
- 2. Copy the restored image:
	- dd if=<filename> of=/dev/<vol> bs=1m
- 3. Restore the original first sector:
	- dd if=firstblk.tmp of=/dev/<vol> bs=512 count=1

With the introduction of big and scalable volume group formats on AIX, it is possible that the first sector of the logical volume cannot contain LVCB and is available for the data. If you use big or scalable volume groups on your system, and need to restore the whole volume including the first sector, restore the volume to file and then copy it to a destination volume. The following **dd** command can be used for this purpose.

**Related concepts**: Restoring an image using the command line **Related tasks**: Restoring an image using the GUI

# **Manage GPFS file system data with storage pools**

With Global Parallel File Systems (GPFS™) technology, you can manage your data using storage pools. A storage pool is a collection of disks or RAIDs with similar properties that are managed together as a group.

The group under which the storage pools are managed together is the file system. The automated placement and management of files on the storage pool level is done by policies. A policy is a set of rules that describes the life cycle of user data, based on the attributes of the file.

When a file is created, the placement policy determines the initial location of the data of the file and assigns the file to a storage pool. All data written to that file is placed in the assigned storage pool. The management policy determines file management operation, such as migration and deletion. The files within a GPFS file system are distributed over different storage pools, depending on the enabled placement and migration policies.

During restore, the files are placed on the correct storage pool. The IBM Spectrum Protect™ server is not aware of pool-to-pool migrations, so the files are placed on the storage pool from where the backup has taken place. The policy engine replaces the files based on migration policies.

If a storage pool ID is stored in the extended attributes of the file, and that storage pool is available, the file is always placed in that storage pool. If the storage pool is not available, the file is placed according to the placement policy. If the placement policy does not match the file, the file is placed in the system pool.

GPFS handles the placement of files after a restore as follows:

- The file is placed in the pool that can be selected by matching the saved file attributes to a RESTORE rule
- The file is placed in the pool that it was in when it was backed up
- The file is placed based on the current placement policy
- The file is placed in the system storage pool

The GPFS RESTORE rule allows you to match files against their saved attributes rather than the current file attributes. If the file attributes do not match, GPFS tries to restore the file in the sequence described above.

For more information about the GPFS RESTORE rule, read the GPFS documentation about policies and rules.

The following restrictions apply:

- The restore of stub files does not work with multiple storage pools, or with files that have ACLs
- Unlink of filesets are not allowed
- The ctime option of GPFS should be set to no (default), to prevent unwanted Backup-Archive backups of files after GPFS file migration from pool to pool

For information about using storage pools, see the IBM Spectrum Protect server documentation.

#### **Related concepts**:

Data storage in storage pools **Related information**:  $\overline{AB}$   $\overline{C}$  Linux  $\overline{C}$  GPFS product [information](http://www.ibm.com/support/knowledgecenter/SSFKCN/) **The Linux C**<sup>+</sup> mmbackup command: IBM Spectrum Protect [requirements](http://www.ibm.com/support/knowledgecenter/en/SSFKCN_4.1.0/com.ibm.cluster.gpfs.v4r1.gpfs100.doc/bl1adm_tsmreqs.htm) Using IBM Spectrum Protect include and exclude options with IBM Spectrum Scale [mmbackup](http://www.ibm.com/support/docview.wss?uid=swg21699569) command

# **Restoring data to a point in time**

Use a *point-in-time* restore to restore files to the state that existed at a specific date and time.

## **About this task**

A point-in-time restore can eliminate the effect of data corruption by restoring data from a time prior to known corruption, or recover a basic configuration to a prior condition.

MacOSX | AIX | Linux | Solaris You can perform a point-in-time restore of a file space, directory, or file.

 $\frac{1}{2}$  Linux  $\frac{1}{2}$  Solaris You can also perform a point-in-time restore of image backups.

**Windows** You can perform a point-in-time restore of system state data, a file space, a directory, or a file. You can also perform a point-in-time restore of image backups.

Perform incremental backups to support a point-in-time restore. During an incremental backup, the backup-archive client notifies the server when files are deleted from a client file space or directory. Selective and incremental-by-date backups do not notify the server about deleted files. Run incremental backups at a frequency consistent with possible restore requirements.

If you request a point-in-time restore with a date and time that is before the oldest version maintained by the IBM Spectrum Protect™ server, the object is not restored to your system. Files that were deleted from your workstation before the point-in-time specified are not restored.

Note:

- 1. Your administrator must define copy group settings that maintain enough inactive versions of a file to guarantee that you can restore that file to a specific date and time. If enough versions are not maintained, the client might not be able to restore all objects to the point-in-time you specify.
- 2. If you delete a file or directory, the next time you run an incremental backup, the active backup version becomes inactive and the oldest versions that exceed the number specified by the *versions data deleted* attribute of the management class are deleted.

When you perform a point-in-time restore, consider the following information:

- The client restores file versions from the most recent backup before the specified point-in-time date. Ensure the point-intime that you specify is not the same as the date and time this backup was performed.
- If the date and time you specify for the object you are trying to restore is earlier than the oldest version that exists on the server, the client cannot restore that object.
- Point-in-time restore restores files that were deleted from the client workstation after the point-in-time date but not files that were deleted before this date.
- The client cannot restore a file that was created after the point-in-time date and time. When a point-in-time restore runs, files that were created on the client after the point-in-time date are not deleted.

### **Procedure**

To perform a point-in-time restore by using the client GUI, complete the following steps:

- 1. Click the Restore button in the main window. The Restore window appears.
- 2. Click the Point-in-Time button from the Restore window. The Point in Time Restore window appears.
- 3. Select the Use a Point-in-Time Date selection box. Select the date and time and click OK. The point in time that you specified appears in the Point in Time display field in the Restore window.
- 4. Display the objects that you want to restore. You can search for an object by name, filter the directory tree, or work with the directories in the directory tree.
- 5. Click the selection boxes next to the objects you want to restore.
- 6. Click the Restore button. The Restore Destination window is displayed. Enter the appropriate information.
- 7. Click the Restore button to start the restore. The Restore Task List window displays the restore processing status.

### **Results**

Note: If there are no backup versions of a directory for the point-in-time you specify, files within that directory are not restorable from the GUI. However, you can restore these files from the command line.

You can start point-in-time restore from the command-line client by using the pitdate and pittime options with the query backup and restore commands. For example, when you use the pitdate and pittime options with the query backup command, you establish the point-in-time for which file information is returned. When you use pitdate and pittime with the restore command, the date and time values you specify establish the point-in-time for which files are returned. If you specify pitdate without a pittime value, pittime defaults to 23:59:59. If you specify pittime without a pitdate value, it is ignored.

#### **Related concepts**:

Storage management policies

## **Restore AIX encrypted files**

When files are backed up in raw format from an AIX® JFS2 Encrypted File System (EFS), you can only restore them to the same or another JFS2 EFS. They cannot be restored to any different file system, or on a different platform.

When EFS files are backed up in clear text, then you can restore them anywhere. If you restore them to a JFS2 EFS, they are automatically re-encrypted only if the directory to which they are restored has the AIX "EFS inheritance" option set.

After restoring a file that was backed up in raw format, you might find that the file cannot be decrypted. The encryption key originally used for the file might no longer be available in the keystore of the user. In this case, you must restore the keystore used at the time of backup.

For information on backing up EFS data, refer to AIX JFS2 [encrypted](#page-2488-0) file system backup.

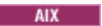

# **Restore AIX® workload partition file systems**

All the files that are created by the local workload partition (WPAR), and backed up by the backup-archive client that is installed at the global WPAR, can be restored by the client installed at the global WPAR.

Here are some global partition and WPAR configuration examples:

```
Global partition:
   system name: shimla
   file system: /home /opt
WPAR #1 configuration:
   name: wpar1
   file system: /home; name in global WPAR: /wpars/wpar1/home
WPAR #2 configuration:
   name: wpar2
   file system: /data; name in global WPAR: /wpars/wpar2/data
```
There are two ways to restore WPAR data, depending on the method used to back up the WPAR data files:

Restore all WPAR file systems as the file spaces within the global partition. The file space name must be used to identify the WPAR to which it belongs. All of the data is managed on one node using one schedule. Using the example configuration mentioned previously, here is a sample dsm.sys file with one server stanza for all file systems, both global and local:

```
SErvername shimla
  TCPPort 1500
  TCPServeraddress server.example.com
  nodename shimla
  PasswordAccess generate
  Domain /wpars/wpar1/home /wpars/wpar2/data /home /opt
```
Use the following command to restore each file space:

```
dsmc restore /wpars/wpar1/home/*
dsmc restore /wpars/wpar2/data/*
dsmc restore /home/*
dsmc restore /opt/
```
Restore each WPAR file system from a different node name, if it is backed up under a different node name. Each WPAR must have a separate node name and a scheduler running within the global partition. Also, three scheduler services must be set up, each using a different dsm.opt file corresponding to the server stanza name. This method allows each WPAR restore operation to be managed independent of the others. Using the example configuration mentioned previously, here is a sample dsm.sys file with three server stanzas: one for wpar1, one for wpar2, and one for global partition shimla:

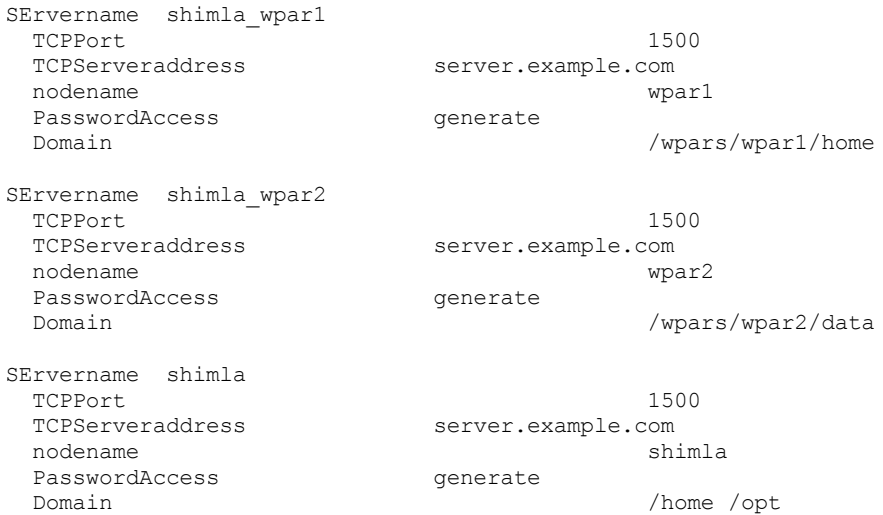

## Table 1. Sample WPAR restore commands with

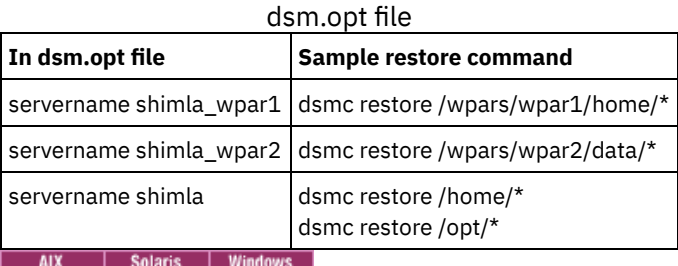

## **Restore NAS file systems**

You restore NAS file system images using the web client or command line interface. The web client interface is available only for connections to the IBM Spectrum Protect Version 8.1.1, V8.1.0, or V7.1.7 or earlier servers.

You can restore full or differential NAS file system images that were backed up previously. If you restore a differential image, IBM Spectrum Protect™ automatically restores the full backup image first, followed by the differential image. It is not necessary for a client node to mount a NAS file system to perform backup or restore operations on that file system.

 $\bullet$  **AIX** | Solaris | Windows [Restoring](#page-2549-0) NAS file systems using the web client

This section lists the steps to follow to restore NAS file systems using the web client GUI.

- **Windows** Restoring NAS files and [directories](#page-2550-0) using the web client You can use the toc option with the include.fs.nas option in your client options file to specify whether the client saves Table of Contents (TOC) information for each file system backup.
- $\Box$  Solaris  $\Box$  Windows Options and [commands](#page-2551-0) to restore NAS file systems from the command line **AIX** This topic lists some examples of options and commands you can use to restore NAS file system images from the command line.

**Related concepts**:

<span id="page-2549-0"></span>Web client [configuration](#page-2329-0) overview AIX | Solaris | Windows

# **Restoring NAS file systems using the web client**

This section lists the steps to follow to restore NAS file systems using the web client GUI.

## **Before you begin**

The web client interface is available only for connections to the IBM Spectrum Protect Version 8.1.1, V8.1.0, or V7.1.7 or earlier servers.

## **Procedure**

- 1. Click the **Restore** button from the main window. The Restore window appears.
- 2. Expand the directory tree if necessary. To expand a node in the tree, click the plus sign (+) next to an object in the tree. Nodes shown are those that have been backed up and to which your administrator has authority. The root node called **Nodes** is not selectable. This node only appears if a NAS plug-in is present on the client workstation. NAS nodes display on the same level as the node of the client workstation. Only nodes to which the administrator has authority appear.
- 3. Expand the NAS node to reveal the Image object.
- 4. Expand the Image object to display volumes that you can restore. You cannot expand Volume objects.
- 5. Click the selection boxes next to the volumes under the Image object that you want to restore. If you want to restore a NAS image that was backed up on a particular date, click the **Point In Time** button. After you select a date, the last object that was backed up on or prior to that date appears, including any inactive objects. If you want to display all images (including active images and inactive images), before you select them, select **View** → **Display active/inactive files** from the menu bar.
- 6. Click **Restore**. The Restore Destination window appears. Enter the information in the Restore Destination window. If you choose to restore to a different destination, you can only restore one volume at a time to a different destination. You can restore NAS file system images to any volume on the NAS file server from which they were backed up. You cannot restore images to another NAS file server.
- 7. Click **Restore**. The NAS Restore **Task List** window displays the restore processing status and progress bar. If there is a number next to the progress bar, it indicates the size of the restore, if known. After the restore completes, the NAS Restore Report window displays processing details. If you must close the web browser session, current NAS operations continue after you disconnect. You can use the **Dismiss** button on the NAS Restore **Task List** window to quit monitoring processes without ending the current operation.
- 8. (Optional) To monitor processing of an operation, select the Actions > IBM Spectrum Protect™ Activities from the main window.

## **Results**

Considerations:

- Workstation and remote (NAS) backups are mutually exclusive in a Restore window. After selecting an item for restore, the next item you select must be of the same type (either NAS or non NAS).
- Details will not appear in the right-frame of the Restore window for NAS nodes or images. To view information about a NAS image, highlight the NAS image and select View > File Details from the menu.
- To delete NAS file spaces, select Utilities > Delete Filespaces. You can delete both workstation and remote objects.

<span id="page-2550-0"></span>**Windows** 

# **Restoring NAS files and directories using the web client**

You can use the toc option with the include.fs.nas option in your client options file to specify whether the client saves Table of Contents (TOC) information for each file system backup.

## **About this task**

If you save TOC information, you can use web client to examine the entire file system tree and select files and directories to restore. Creation of a TOC requires that you define the TOCDESTINATION attribute in the backup copy group for the management class to which this backup image is bound. Note that TOC creation requires additional processing, network resources, storage pool space, and possibly a mount point during the backup operation. If you do not save TOC information, you can still restore individual files or directory trees using the RESTORE NODE server command, provided that you know the fully qualified name of each file or directory and the image in which that object was backed up.

To restore NAS files and directories:

### **Procedure**

- 1. Click Restore from the main window. The Restore window appears.
- 2. Expand the directory tree if necessary. To expand a node in the tree, click the plus sign (+) next to an object in the tree. Nodes shown are those that have been backed up and to which your administrator has authority. The root node called

Nodes is not selectable. This node only appears if a NAS plug-in is present on the client workstation. NAS nodes appear on the same level as the node of the client workstation. Only nodes to which the administrator has authority appear.

- 3. Expand the NAS node to display the File Level object.
- 4. Expand the File Level object to display the volumes, directories, and files that were last backed up. When you expand the volume object, and complete TOC information is available on the server for the latest backup, the Load Table of Contents dialog appears. If complete TOC information is not available for the latest backup, no objects appear below the volume object. The next step explains how to display objects from backups other than the latest backup. Complete TOC information is provided if you performed either of the following operations: (1) A differential image backup with TOC information and its corresponding full image backup with TOC information, or (2) A full image backup with TOC information.
- 5. Click the selection boxes next to the directories or files that you want to restore.
	- a. If you want to restore files from a NAS image that was backed up on a particular date or display files from several older versions, highlight the volume you want to restore and click the Point In Time button.
	- b. If you select Use a Point in Time Date in the Point in Time Restore windows, files from the image backed up on that date, and if it is a differential image, files from its corresponding full image appear under the File Level object.
	- c. If you click Use Selected Images in the Point in Time Restore window, the Selected Images window appears for you to select images. The contents of the selected images appear in the File Level object.
- 6. Click Restore. The Restore Destination window appears. Enter the information in the Restore Destination window. If you choose to restore to a different destination, you can only restore one volume at a time to a different destination.
- 7. Click Restore. The NAS Restore Task List window displays the restore processing status and progress bar. If there is a number next to the progress bar, it indicates the size of the restore, if known. After the restore completes, the NAS Restore Report window displays processing details. If you must close the web browser session, current NAS operations continue after you disconnect. You can use the Dismiss button on the NAS Restore Task List window to quit monitoring processes without ending the current operation.
- 8. (Optional) To monitor processing of an operation, select the Actions > IBM Spectrum Protect™ Activities from the main window.

## **Results**

Considerations:

- Workstation and remote (NAS) backups are mutually exclusive in a Restore window. After selecting an item for restore, the next item you select must be of the same type either (either workstation or NAS).
- To view information about objects in a NAS node, highlight the object and select View > File Details from the menu.
- To delete NAS file spaces, select Utilities > Delete Filespaces. You can delete both workstation and remote objects.

#### **Related reference**:

<span id="page-2551-0"></span>Toc<br>| AIX | Solaris | Windows |

# **Options and commands to restore NAS file systems from the command line**

This topic lists some examples of options and commands you can use to restore NAS file system images from the command line.

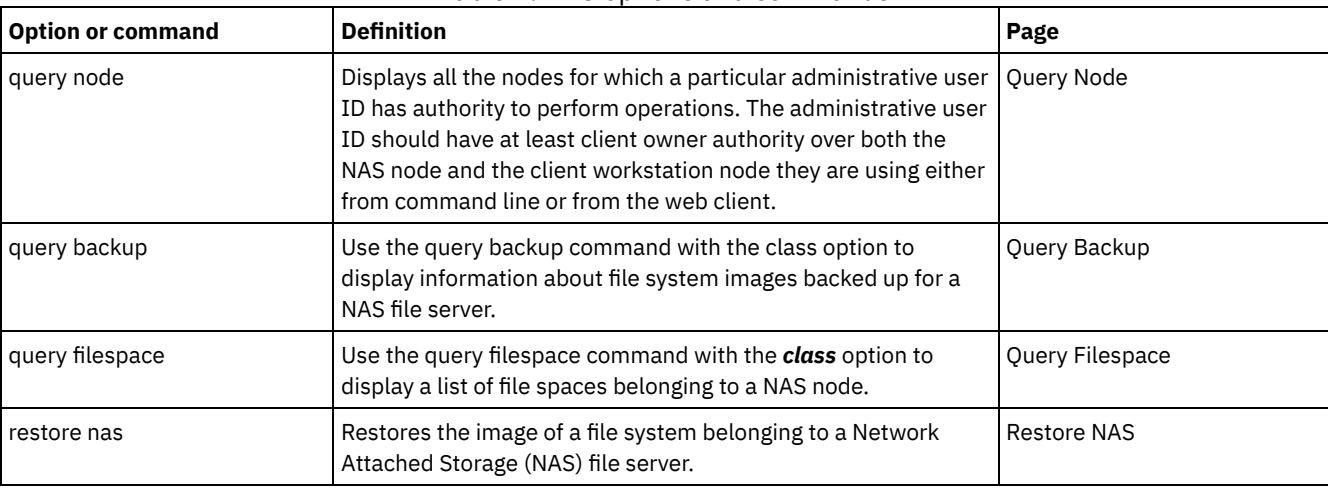

### Table 1. NAS options and commands

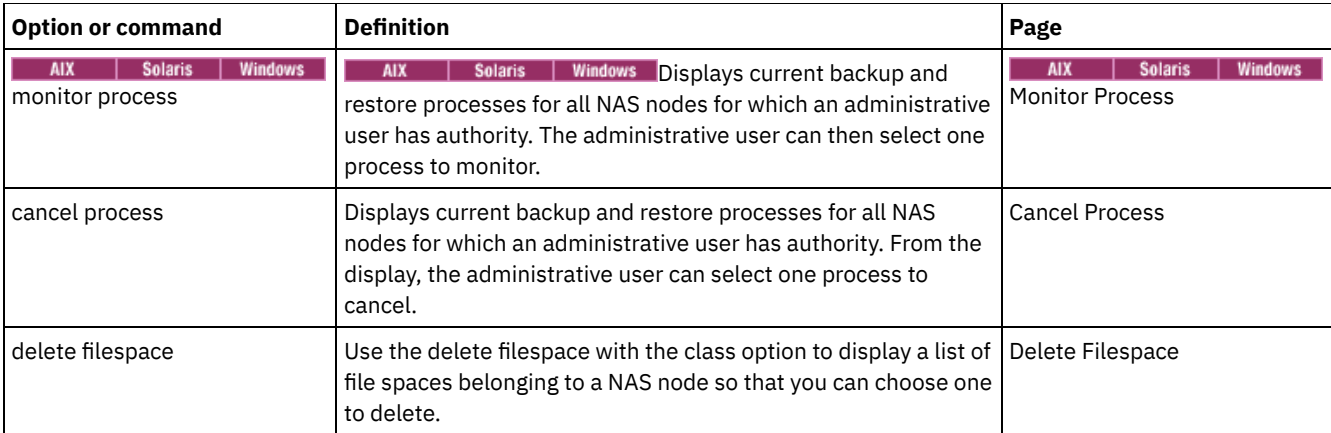

AIX | Solaris Regardless of client platform, NAS file system specifications use the forward slash (/) separator, as in this example: /vol/vol0.

**Windows** A NAS file system specification uses the following conventions:

**Windows** 

- Regardless of client platform, NAS file system specifications use the forward slash (/) separator, as in this example: /vol/vol0.
- NAS file system designations on the command line require brace delimiters  $\{\}$  around the file system names, such as: {/vol/vol0}.

Note: When you initiate a NAS restore operation using the command line client or the web client, the server starts a process to initiate, control, and monitor the operation. It might take several moments before you notice progress at the client command line interface because the server must perform a mount and other necessary tasks before data movement occurs. The IBM Spectrum Protect command line client might display an Interrupted ... message when the mount occurs. You can ignore this message.<br>MacOSX | MacOSX | AIX | Linux | Solaris

## **Restore active or inactive backups**

Your administrator determines how many backup versions IBM Spectrum Protect™ maintains for each file on your workstation.

Having multiple versions of a file permits you to restore older versions if the most recent backup is damaged. The most recent backup version is the *active* version. Any other backup version is an *inactive* version.

Every time IBM Spectrum Protect backs up your files, it marks the new backup version as the active backup, and the last active backup becomes an inactive backup. When the maximum number of inactive versions is reached, IBM Spectrum Protect deletes the oldest inactive version.

To restore a backup version that is inactive, you must display both active and inactive versions by clicking on the **View** menu → **Display active/inactive files** item. To display only the active versions (the default), click on the **View** menu → **Display active files only** item. If you try to restore more than one version at a time, only the active version is restored.

On the IBM Spectrum Protect command line, use the inactive option to display both active and inactive objects.

**Related reference**: Inactive<br>| MacOSX | MacOSX | AIX | Linux | Solaris

# **Restoring data using the GUI**

This section lists the steps to follow to restore backup versions of individual files or subdirectories.

## **Procedure**

- 1. Click **Restore** from the main window. The Restore window appears.
- 2. Expand the directory tree. Select the selection boxes next to the files or directories you want to restore. To search or filter files, click the **Find** icon on the tool bar.
- 3. Enter your search criteria in the Find Files (Restore) window.

### **2494** IBM Spectrum Protect Knowledge Center Version 8.1.2

- 4. Click the **Search** button. The Matching Files (Restore) window appears.
- 5. Click the selection boxes next to the files you want to restore and close the Matching Files (Restore) window.
- 6. Enter your filter criteria in the Find Files (Restore) window.
- 7. Click the **Filter** button. The Restore window displays the filtered files.
- 8. Click the selection boxes next to the filtered files or directories you want to restore.
- 9. To modify specific restore options, click the **Options** button. Any options you change are effective during the current session *only*.
- 10. Click **Restore**. The Restore Destination window appears. Enter the information in the Restore Destination window.
- 11. Click **Restore**. The Restore **Task List** window displays the restore processing status.

### **Results**

Note: On Mac OS X, consider the following items when restoring data using the GUI:

- 1. When IBM Spectrum Protect™ Tools for Administrators is used to start the client, the client is running with a UID of zero. This means that if you create a folder to restore your files to, that folder is owned by root. To access the files you must change the permissions of the folder. You can change the folder owner from a terminal window using the sudo **chown** command. See your operating system documentation for more information on how to accomplish this.
- 2. When restoring files with the replace option set to *no*, existing files will not be overwritten, but existing directories are overwritten. To leave existing directories intact during a restore operation, select the **Options** button ⇒ **All selected files and directories** dropdown menu ⇒ **Files only** option.
- 3. When folders are restored from a UFS or HFSX file system to a HFS file system and they differ only in case, the client restores the contents of both folders to one folder.

MacOSX | MacOSX | AIX | Linux | Solaris |

# **Command line restore examples**

This topic lists some examples of restore commands to use for specific tasks.

The following table shows examples of how to use the restore command to restore objects from IBM Spectrum Protect™ server storage.

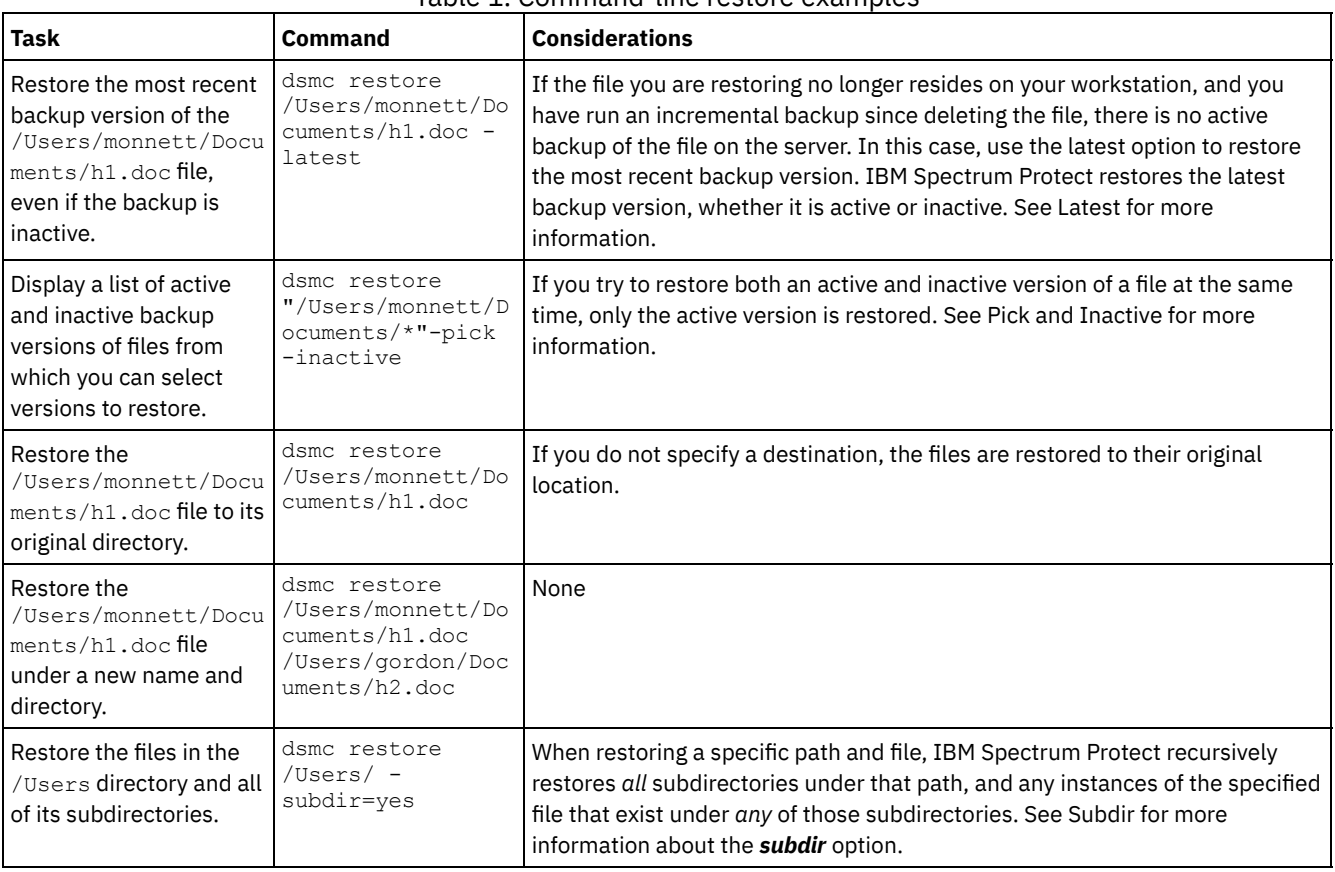

### Table 1. Command-line restore examples

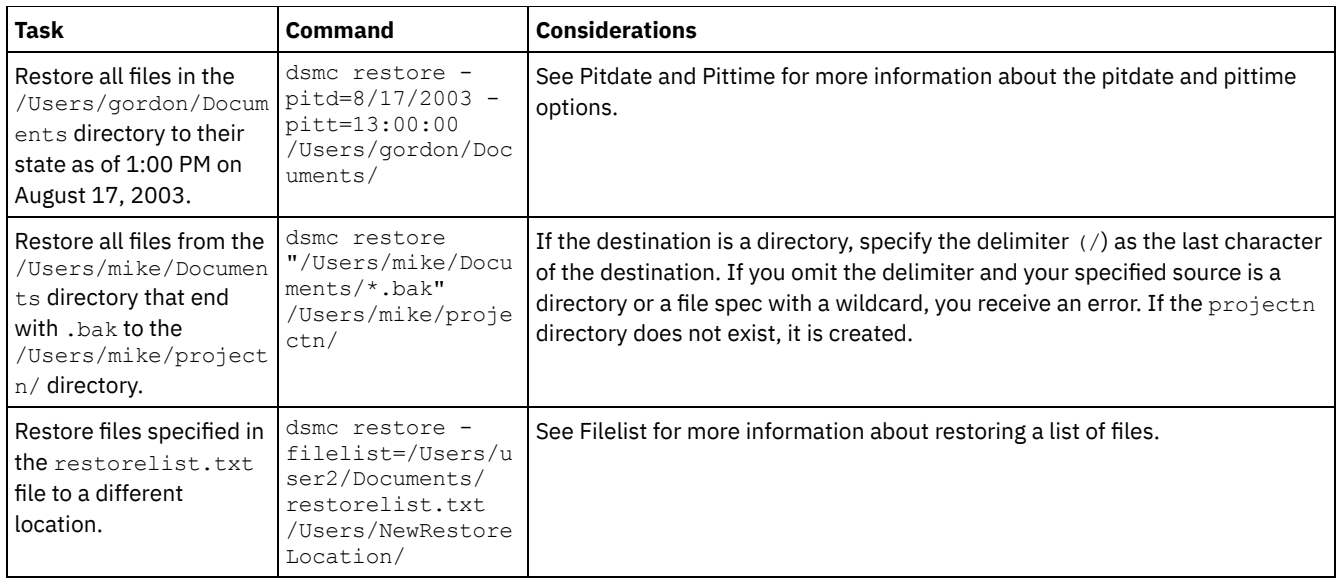

**EXAMPLE REST AIX COMMON EXAMPLES:** Command line restores for large amounts of data If you need to restore a large number of files, you can get faster performance by using the restore command instead of the GUI. In addition, you can improve performance by entering multiple restore commands at one time.

• Mac OSX | AIX | Linux | Solaris Standard query restore, no-query restore, and [restartable](#page-2555-0) restore This topic describes the standard (or classic) restore method, the no-query restore method, and the restartable restore method.

### **Related reference**:

<span id="page-2554-0"></span>Restore<br>| MacOSX | MacOSX | AIX | Linux | Solaris

## **Examples: Command line restores for large amounts of data**

If you need to restore a large number of files, you can get faster performance by using the restore command instead of the GUI. In addition, you can improve performance by entering multiple restore commands at one time.

For example, to restore all the files in your /home file system, enter:

dsmc restore /home/ -subdir=yes -replace=all -tapeprompt=no

However, if you enter multiple commands for the directories in the /home file space, you can restore the files faster.

For example, you could enter these commands:

dsmc restore /home/monnett/ -subdir=yes -replace=all -tapeprompt=no dsmc restore /home/gillis/ -subdir=yes -replace=all -tapeprompt=no dsmc restore /home/stewart/ -subdir=yes -replace=all -tapeprompt=no

You can also use the quiet option with the restore commands to save processing time. However, you will not receive informational messages for individual files.

**Note:** If you already have the appropriate values set for the subdir, replace, tapeprompt, and quiet options in your client useroptions file, you do not need to include those options in the commands.

When you enter multiple commands to restore your files, you must specify a unique part of the file space in each restore command. Be sure you do not use any overlapping file specifications in the commands.

To display a list of the directories in a file space, use the query backup command. For example:

dsmc query backup -dirsonly -subdir=no /Users/

As a general rule, you can enter from two to four restore commands at one time. The maximum number you can run at one time without degrading performance depends on factors such as how much memory you have and network utilization.

The speed at which you can restore the files also depends on how many tape drives are available on the server, and whether your administrator is using collocation to keep file spaces assigned to as few volumes as possible.

For example, if /Users/user1 and /Users/user2 are on the same tape, the restore for /Users/user2 must wait until the restore for /Users/user1 is complete. However, if /Users/user3 is on a different tape, and there are at least two tape drives available, the restore for /Users/user3 can begin at the same time as the restore for /Users/user1.

Set the system ulimit values to unlimited (-1) if you are restoring very large (2 GB) files with HSM or the backup-archive client. The client can restore these large files with enough system resources. If the ulimits are set to lower values, there might be restore failures.

# <span id="page-2555-0"></span>**Standard query restore, no-query restore, and restartable restore**

This topic describes the standard (or classic) restore method, the no-query restore method, and the restartable restore method.

- Mac OS X | AIX | Linux | Solaris [Standard](#page-2555-1) query restore process
- The standard query restore process is also known as classic restore. This topic explains how standard query restore works. • MacOSX | AIX | Linux | Solaris [No-query](#page-2555-2) restore process
- In the no-query restore process, a single restore request is sent to the server instead of querying the server for each object to be restored.
- MacOSX | AIX | Linux | Solaris [Restartable](#page-2556-0) restore process If the restore process stops because of a power outage or network failure, the server records the point at which this
- occurred.

## <span id="page-2555-1"></span>**Standard query restore process**

The standard query restore process is also known as classic restore. This topic explains how standard query restore works.

Here is how standard query restore works:

- The client queries the server for a list of files backed up for the client file space you want to restore.
- The server sends a list of backed up files that match the restore criteria. If you want to restore both active and inactive files, the server sends information about all backed up files to the client.
- The list of files returned from the server is sorted in client memory to determine the file restore order and to minimize tape mounts required to perform the restore.
- The client tells the server to restore file data and directory objects.
- <span id="page-2555-2"></span>The directories and files you want to restore are sent from the server to the client.

## **No-query restore process**

In the no-query restore process, a single restore request is sent to the server instead of querying the server for each object to be restored.

- 1. The client tells the server that a no-query restore is going to be completed and provides the server with details about file spaces, directories, and files.
- 2. The server uses a separate table to track entries which guide the restore.
- 3. The data to be restored is sent to the client. File and directory objects that are stored on disk are sent immediately since sorting for such data is not required before the object is restored.
- 4. You can use multiple sessions to restore the data. If the data is on multiple tapes, there are multiple mount points available at the server. The combination of using the resourceutilization option and MAXNUMMP allows multiple sessions.

**Windows** When you enter an unrestricted wildcard source file specification on the restore command and do not specify any of the options: inactive, latest, pick, fromdate, or todate, the client uses a *no-query restore* method for restoring files and directories from the server. This method is called no-query restore because instead of querying the server for each object to be restored, a single restore request is sent to the server. In this case, the server returns the files and directories to the client without further action by the client. The client merely accepts the data that comes from the server and restores it to the destination named on the restore command.

Mac OSX | AIX | Linux | Solaris When you enter an unrestricted wildcard source file specification on the restore command and do not specify any of the options: inactive, latest, pick, fromdate, todate, the client uses a *no-query restore* method for restoring files and directories from the server. This method is called no-query restore because instead of querying the server for each object to be restored, a single restore request is sent to the server. In this case, the server returns the files and directories to the client without further action by the client. The client merely accepts the data that comes from the server and restores it to the destination named on the restore command.
■ Mac0SX Using the IBM Spectrum Protect™ GUI client, an example of an unrestricted wildcard command would be to select a folder from the restore tree window. An example of a restricted wildcard command would be to select individual files from a folder.

Using the command-line client, an example of an unrestricted wildcard command would be:

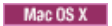

"/Users/user1/Documents/2004/\*"

| Mac OS X | AIX | Linux | Solaris |

/home/mydocs/2004/\*

**Windows** 

c:\mydocs\2004\\*

An example of a restricted wildcard file specification would be:

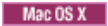

/Users/user1/Documents/2004/sales.\*

| MacOSX | AIX | Linux | Solaris |

/home/mydocs/2004/sales.\*

**Windows** 

c:\mydocs\2004\sales.\*

### **Restartable restore process**

If the restore process stops because of a power outage or network failure, the server records the point at which this occurred.

This record is known to the client as a *restartable restore*. It is possible to have more than one restartable restore session. Use the query restore command or choose **restartable restores** from the Actions menu to find out if your client has any restartable restore sessions in the server database.

**Windows** You must complete a restartable restore before attempting further backups of the file system. If you attempt to repeat the restore that was interrupted or try to back up the destination file space, the attempt fails because you did not complete the original restore. You can restart the restore at the point of interruption by entering the restart restore command, or you can delete the restartable restore using the cancel restore command. If you restart the interrupted restore, it restarts with the first transaction, which might consist of one or more files, not completely restored when the interruption occurred. Because of this, you might receive some replace prompts for files from the interrupted transaction which were already restored.

MacOSX | AIX | Linux | Solaris You must complete a restartable restore before attempting further backups of the file system. If you attempt to repeat the restore that was interrupted or try to back up the destination file space, the attempt fails because you did not complete the original restore. You can restart the restore at the point of interruption by entering the restart restore command, or you can delete the restartable restore using the cancel restore command.

From the IBM Spectrum Protect™ GUI **Restartable restores** dialog box you can select the interrupted restore and delete it, or you can choose to restart the restore. If you restart the interrupted restore, it restarts with the first transaction, which might consist of one or more files, not completely restored when the interruption occurred. Because of this, you might receive some replace prompts for files from the interrupted transaction which were already restored.

 $MaseOSX$  | AIX | Linux | Solaris | Windows To perform restartable restores using the GUI, follow these steps:

- 1. Select **Actions –> Restartable restores** from the main panel.
- 2. Select the restartable restore session you want to complete.
- 3. Click the **Restart** button at the bottom of the panel.

**Related reference**: Resourceutilization Restore Solaris

# **Restoring Solaris Zettabyte (ZFS) file systems**

Zettabyte File Systems (ZFS) use storage pools to manage physical storage.

How you restore a ZFS file system depends on how it was backed up.

If you backed up all files and folders as separate objects, you can restore them by performing a file-level restore. For example:

```
dsmc restore /tank/myZFS/ -subdir=yes -replace=all
```
Do not perform a file-level restore operation in a disaster recovery scenario. Even though you successfully restore all system files and folders from a backup-archive client-created backup, the restored system might be unstable or fail.

If you backed up an entire ZFS snapshot as a single file, you need to restore the snapshot file from the server into a temporary location. For example:

dsmc restore /tmpdir/mySnapshotfile

You can then restore the file system from the snapshot file by using the Oracle Solaris ZFS commands. For example:

```
zfs receive tank/myZFS@mySnapshot < /tmpdir/mySnapshotFile
```
The advantage of restoring ZFS from a snapshot file is that the full file system can be restored, in a disaster recovery scenario.

For detailed information about restoring data on ZFS file systems, see the product documentation that is available from Oracle. If you are restoring a ZFS root pool, see the topics that describe how to re-create your root pool and recover root pool snapshots.

#### **Related tasks**:

Backing up Solaris Zettabyte file systems<br>
Mac OS X | AIX | Linux | Solaris

### **Additional restore tasks**

This section discusses some advanced considerations for restoring data.

- MacOSX | AIX | Linux | Solaris [Authorizing](#page-2557-0) another user to restore or retrieve your files You can authorize another user on the same workstation or a different workstation to restore backup versions or retrieve archive copies of your files.
- MacOSX | AIX | Linux | Solaris Restoring or [retrieving](#page-2558-0) files from another client node
	- After users grant you access to their files on the server, you can restore or retrieve those files to your local system.
- Mac0SX | AIX | Linux | Solaris Restore or retrieve files to another [workstation](#page-2559-0) From a different workstation, you can restore or retrieve files you have already backed up from your own workstation. You must know the IBM Spectrum Protect password assigned to your node.
- Mac0SX | AIX | Linux | Solaris [Restoring](#page-2559-1) a disk in case of disk loss You can only recover your files if you can run the client. If the disk that contains the client is lost (from theft or hardware failure, for example), you must reinstall the client before you can recover your files. If you also lose the disk that contains the operating system and communication software, you must recover them before you can connect to the IBM Spectrum Protect server.
- MacOSX | AIX | Linux | Solaris [Deleting](#page-2560-0) file spaces
- If your IBM Spectrum Protect administrator gives you authority, you can delete entire file spaces from the server.
- **Enable SELinux to restore files on the Red Hat [Enterprise](#page-2560-1) Linux 5 client** If you are a non-root user, and you are trying to restore files on the Red Hat Enterprise Linux 5 client, you must first enable

<span id="page-2557-0"></span>MacOSX | MacOSX | AIX | Linux | Solaris |

# **Authorizing another user to restore or retrieve your files**

You can authorize another user on the same workstation or a different workstation to restore backup versions or retrieve archive copies of your files.

### **About this task**

SELinux.

This permits you to share files with other people or with other workstations that you use with a different node name. To authorize a user on another workstation to restore or retrieve your files, the other workstation must be running one of the UNIX clients and must be registered with your server.

**Mac OS X** Note: Mac OS X can *only* restore Mac OS X nodes.

To authorize another user to restore or retrieve your files:

### **Procedure**

- 1. Click **Utilities** → **Node Access List** from the main window. The Node Access List window appears.
- 2. Click the **Add** button. The Add Access Rule window appears.
- 3. In the Add Access Rule window, select an item in the Permit Access to field to specify the type of data that the other user can access. You can select either Backed up Objects or Archived Objects.
- 4. In the Grant Access to Node field, type the node name of the host workstation of the user that can access your data.
- 5. In the User field, type the name of the user on a node who can access your data.
- 6. In the Filespace and Directory field, select the file space and the directory that the user can access. You can select one file space and one directory at a time. If you want to give the user access to another file space or directory, you must create another access rule.
- 7. If you want to limit the user to specific files in the directory, type the name or pattern of the files on the server that the other user can access in the Filename field. You can make only one entry in the Filename field. It can either be a single file name or a pattern which matches one or more files. You can use a wildcard character as part of the pattern. Your entry must match files that have been stored on the server.
- 8. For the Java™ GUI: If you want to give access to all files that match the file name specification within the selected directory including its subdirectories, click **Include subdirectories**.
- 9. Click the **OK** button to save the access rule and close the Add Access Rule window.
- 10. The access rule that you created is displayed in the list box in the Node Access List window. When you have finished working with the Node Access List window, click the **OK** button. If you do not want to save your changes, click **Cancel** or close the window.

### **Results**

In the client command line interface, use the set access command to authorize another node to restore or retrieve your files. You can also use the query access command to see your current list, and delete access to delete nodes from the list.

#### **Related reference**: Delete Access Query Access

<span id="page-2558-0"></span>Set Access<br>| Mac OS X | AIX | Linux | Solaris |

# **Restoring or retrieving files from another client node**

After users grant you access to their files on the server, you can restore or retrieve those files to your local system.

### **About this task**

You can display file spaces of another user on the server, restore the backup versions of another user, or retrieve the archive copies of another user to your local file system:

### **Procedure**

- 1. Click **Utilities** from the main window.
- 2. Click **Access Another Node**. The Access Another Node window appears.
- 3. Type the node name of the host workstation of the user in the Node name field. Type the user name in the User name field. 4. Click the **Set** button.
- 

### **Results**

If you are using commands, use the fromnode and fromowner options to indicate the node name and the name of the user who owns the files.

For example, to restore files to one of your own file systems that were backed up from a workstation named Node1 and owned by a user named Ann, enter:

dsmc restore -fromn=node1 -fromo=ann "/home/proj/\*" /home/gillis/

Use the query filespace command to get a list of file spaces. For example, to get a list of file spaces owned by Ann on Node1, enter:

dsmc query filespace -fromn=node1 -fromo=ann

**Related reference**: Fromnode Query Filespace Restore Retrieve Mac OS X | Mac OS X | AIX | Linux | Solaris

# <span id="page-2559-0"></span>**Restore or retrieve files to another workstation**

From a different workstation, you can restore or retrieve files you have already backed up from your own workstation. You must know the IBM Spectrum Protect™ password assigned to your node.

To restore or retrieve files to another workstation, use the virtualnodename option to specify the node name of the workstation from which you backed up the files. The virtualnodename option cannot be set to the hostname of the workstation. You can use the virtualnodename option when you start IBM Spectrum Protect or you can add the virtualnodename option to your client user options file dsm.opt. Use the virtualnodename option on the **dsmj** command if you are borrowing the workstation of another user and you do not want to update their client user-options file.

IBM Spectrum Protect prompts you for the password for your original node. After you enter the correct password, all file systems from your original workstation appear in the Restore or Retrieve window. You can restore or retrieve files as if you were working on your own workstation.

**Important:** When you use this method to access files, you have access to all files backed up and archived from your workstation. You are considered a virtual root user.

You can use the virtualnodename option in a command. For example, to restore your *projx* files, enter:

dsmc restore -virtualnodename=nodeone "**/home/monnett/projx/\***"

If you do not want to restore or retrieve the files to the same directory name on the alternate workstation, enter a different destination.

The considerations for retrieving files are the same as restoring files.

<span id="page-2559-1"></span>MacOSX | AIX | Linux | Solaris |

# **Restoring a disk in case of disk loss**

You can only recover your files if you can run the client. If the disk that contains the client is lost (from theft or hardware failure, for example), you must reinstall the client before you can recover your files. If you also lose the disk that contains the operating system and communication software, you must recover them before you can connect to the IBM Spectrum Protect™ server.

### **About this task**

To protect yourself against these kinds of losses, you need to put together a set of installation media that you can use to restore your system to a state that lets you contact the server and begin recovering data. The installation media should contain:

### **Procedure**

- 1. A startable operating system that lets you perform basic functions.
- 2. A correctly configured communication program that lets you establish communications with the server.
- 3. A client with appropriate customized options files. You can use the client command line interface to complete this task.

**Results**

The communication package you use determines what files you need. Consult your operating system and communication software manuals to set up your installation media.

If you also have the IBM Spectrum Protect for Space Management installed on your workstation, your installation media should include the HSM command line client.

Note: Your administrator can schedule restore operations, which can be very useful when you need to restore a large number of files.

#### **Related concepts**:

<span id="page-2560-0"></span>AIX | Linux | Backup and restore on space [managed](http://www.ibm.com/support/knowledgecenter/SSERBH_8.1.2/hsmul/c_bck_rstr_ovw.html) file systems | Mac OS X | Mac OS X | AIX | Linux | Solaris |

### **Deleting file spaces**

If your IBM Spectrum Protect™ administrator gives you authority, you can delete entire file spaces from the server.

### **About this task**

When you delete a file space, you delete all the files and images, both backup versions and archive copies, that are contained within the file space. For example, if you delete the file space for your /home/monnet file system, you are deleting every backup for every file in that file system and every file you archived from that file system. **Carefully consider whether you want to delete a file space**. You must be an authorized user to perform this task.

You can delete individual backup versions by using the delete backup command.

You can delete file spaces using the backup-archive client GUI or client command line interface. To delete NAS file spaces, use the web client or client command line interface.

To delete a file space using the GUI, perform the following steps:

#### **Procedure**

- 1. Select **Utilities**→ **Delete Filespaces** from the main window.
- 2. Click the selection boxes next to the file spaces you want to delete.
- 3. Click the **Delete** button. The client prompts you for confirmation before deleting the file space.

### **Results**

You can also delete a file space using the delete filespace command. Use the *class* option with the delete filespace command to delete NAS file spaces.

**Related reference**: Class Delete Backup Delete Filespace

<span id="page-2560-1"></span> $\overline{\phantom{a}}$  Linux

### **Enable SELinux to restore files on the Red Hat Enterprise Linux 5 client**

If you are a non-root user, and you are trying to restore files on the Red Hat Enterprise Linux 5 client, you must first enable SELinux.

If you do not enable SELinux, you will have problems if you restore files that have modified extended attributes.

### **Archive and retrieve data with backup-archive clients**

If you want to save a copy of a file to long-term storage on the IBM Spectrum Protect™ server for archival purposes, use the *archive* function.

### **About this task**

If the original file was ever damaged or lost, use the *retrieve* function to recover the archive copy from the server.

- **Windows** Archive and retrieve your data [\(Windows\)](#page-2561-0) You can archive infrequently used files to the IBM Spectrum Protect server and retrieve them when necessary. Archiving and retrieving files is similar to backing up and restoring files.
- $\bullet$ Mac OS X | AIX | Linux | Solaris Archive and [retrieve](#page-2567-0) your data (UNIX and Linux) You can archive infrequently used files to the IBM Spectrum Protect server and retrieve them when necessary. Archiving and retrieving files is similar to backing up and restoring files. Many of the windows and concepts are similar.

<span id="page-2561-0"></span>**Windows** 

# **Archive and retrieve your data (Windows)**

You can archive infrequently used files to the IBM Spectrum Protect™ server and retrieve them when necessary. Archiving and retrieving files is similar to backing up and restoring files.

Unless otherwise specified, references to Windows refer to all supported Windows operating systems.

All the primary archive and retrieve procedures also apply to the web client, except for the following functions:

- Preferences editor
- Setup wizard

You can complete the following primary archive and retrieve tasks:

- Archiving data with the GUI
- Archive data examples by using the command line
- Deleting archive data
- Retrieving archives with the GUI
- Retrieve archive copies by using the command line

#### • Windows [Archive](#page-2561-1) files

To archive files, select the files that you want to archive. You can select the files by name or description, or select them from a directory tree.

• **Windows** [Retrieve](#page-2565-0) archives Select the Retrieve function to recover an archive copy of a file or a directory.

#### **Related concepts**:

<span id="page-2561-1"></span>When to back up and when to archive files **Related tasks**: Starting a web client session **Windows** 

### **Archive files**

To archive files, select the files that you want to archive. You can select the files by name or description, or select them from a directory tree.

Your administrator might set up schedules to automatically archive certain files on your workstation. The following sections contain information about how to archive files without using a schedule.

You must assign an archive description for all archived files. An archive description identifies data through a meaningful description that you can use later to identify files and directories. You can enter as many as 254 characters to describe your archived data. If you do not enter a description, the following default archive description is assigned:

Archive Date: mm/dd/yyyy

where mm/dd/yyyy is the current date.

When you select the archive function from the backup-archive GUI, a list of all previously used archive descriptions are displayed. You can assign these archive descriptions to future archives.

Incremental backup might recall migrated files, while selective backup and archive always recall migrated files, if you do not use the skipmigrated option.

- **Windows** [Snapshot](#page-2562-0) backup or archive with open file support If open file support has been configured, the backup-archive client runs a snapshot backup or archive of files that are locked (or "in use") by other applications.
- $\blacksquare$  Windows [Archiving](#page-2562-1) data with the GUI You can archive specific files or entire directories from a directory tree. You can also assign a unique description for each group of files you archive (archive package).

 $\blacksquare$  Windows Archive data examples by using the [command](#page-2563-0) line You can archive data when you want to preserve copies of files in their current state, either for later use or for historical or legal purposes.

- Windows [Archiving](#page-2564-0) data with client node proxy Archives of multiple nodes that share storage can be consolidated to a common target node name on the IBM Spectrum Protect server.
- $\bullet$ **Windows** [Deleting](#page-2565-1) archive data You can delete individual archive objects from the IBM Spectrum Protect server, without having to delete the entire file space to which they belong.

#### **Related concepts**:

**Windows**  $\Box$  Options for backing up migrated files: skipmigrated, [checkreparsecontent,](http://www.ibm.com/support/knowledgecenter/SSERFH_8.1.2/hsmwin/c_hsmw_ba_backup.html) stagingdirectory

### **Related tasks**:

<span id="page-2562-0"></span>Setting the client scheduler process to run as a background task and start automatically at startup **Windows** 

# **Snapshot backup or archive with open file support**

If open file support has been configured, the backup-archive client runs a snapshot backup or archive of files that are locked (or "in use") by other applications.

The snapshot allows the archive to be taken from a point-in-time copy that matches the file system at the time the snapshot is taken. Subsequent changes to the file system are not included in the archive. You can set the snapshotproviderfs parameter of the include.fs option to none to specify which drives do not use open file support.

Note:

- 1. You can use the include.fs option to set snapshot options on a per file system basis.
- 2. Open file support is only available for local fixed volumes (mounted to either drive letters or volume mount points) formatted with FAT, FAT32, NTFS, or ReFS file systems. This support includes SAN-attached volumes that meet these requirements.
- 3. If the client is unable to create a snapshot, failover to non-OFS backup occurs; the same backup support that would be done if the OFS feature was not installed.
- 4. To enable open file support in a cluster environment all workstations in the cluster should have the OFS feature configured.
- 5. When using the open file support feature with VSS, the client adds the snapshot volume name to the path of the objects being processed. The snapshot volume name can be up to 1024 bytes. The complete path (snapshot volume name plus object path) can be 8192 bytes or less.

For [information](https://www.ibm.com/support/entry/portal/product/tivoli/tivoli_storage_manager) about open file support restrictions and issues, search for *TSM Client Open File Support (OFS)* at the IBM® support website.

### **Related concepts**:

<span id="page-2562-1"></span>Processing options **Related tasks**: Configuring Open File Support **Windows** 

# **Archiving data with the GUI**

You can archive specific files or entire directories from a directory tree. You can also assign a unique description for each group of files you archive (archive package).

### **About this task**

To archive your files, complete the following steps:

- 1. Click Archive in the GUI main window. The Archive window displays.
- 2. Expand the directory tree by clicking the plus sign (+) or a folder icon in the tree. To search or filter files, click the Search icon from the toolbar.
- 3. Enter a description, accept the default description, or select an existing description for your archive package in the Description field.
- 4. To modify specific archive options, click Options. Any options that you change are effective during the current session only.
- 5. Click Archive. The Archive Status window displays the progress of the archive operation.

<span id="page-2563-0"></span>**Windows** 

# **Archive data examples by using the command line**

You can archive data when you want to preserve copies of files in their current state, either for later use or for historical or legal purposes.

You can archive a single file, a group of files, or all the files in a directory or subdirectory. After you archive a file, you can delete the original file from your workstation. Use the archive command to archive files.

The following table shows examples of how to use the archive command to archive objects.

#### **Task Command Considerations** Archive all files in the c: \plan\proj1 directory with a file extension of . t.xt. dsmc archive c:\plan\proj1\\*.txt  $\bigcup$ Use wildcards to archive more than one file at a time. Archive all files in the c:\small\testdir directory and delete the files on your workstation. dsmc archive c:\small\testdir\\* deletefiles Retrieve the archived files to your workstation whenever you need them again. For more information about the deletefiles option, see Deletefiles. Archive the c:\proj1\h1.doc file and the c:\proj2\h2.doc file dsmc archive c:\proj1\h1.doc c:\proj2\h2.doc You can specify as many files to be archived as the resources and operating system limits permit. Separate the files to be archived with a space. For more information about the filelist option, see Filelist. Archive a list of files in the c:\filelist.txt file. dsmc archive filelist=c:\filelist.txt Use the filelist option to process a list of files. For more information about the filelist option, see Filelist. Archive the a:\ch1.doc file and assign a description to the archive. dsmc archive a:\ch1.doc description="Chapter 1, first version" If you do not specify a description with the archive command, the default is Archive Date:*x*, where *x* is the current system date. For more information about the description option, see Description. Archive all the files in the d:\proj directory and its subdirectories. dsmc archive  $d:\propto\$  -subdir=yes For more information about the subdir option, see Subdir. Use the v2archive option with the archive command to archive only files in the c:\relx\dir1 directory. dsmc archive c:\relx\dir1\ v2archive IBM Spectrum Protect™ archives only files in the c:\relx\dir1 directory. Directories that exist in the path are not processed. For more information about the v2archive option, see V2archive. Use the archmc option with the archive command to specify the available management class for the policy domain to which you want to bind your archived files. dsmc archive –archmc=RET2YRS c:\plan \proj1\ budget.jan\\* For more information about the archmc option, see Archmc. For more information about management classes, see Storage management policies .

#### Table 1. Command-line archive examples

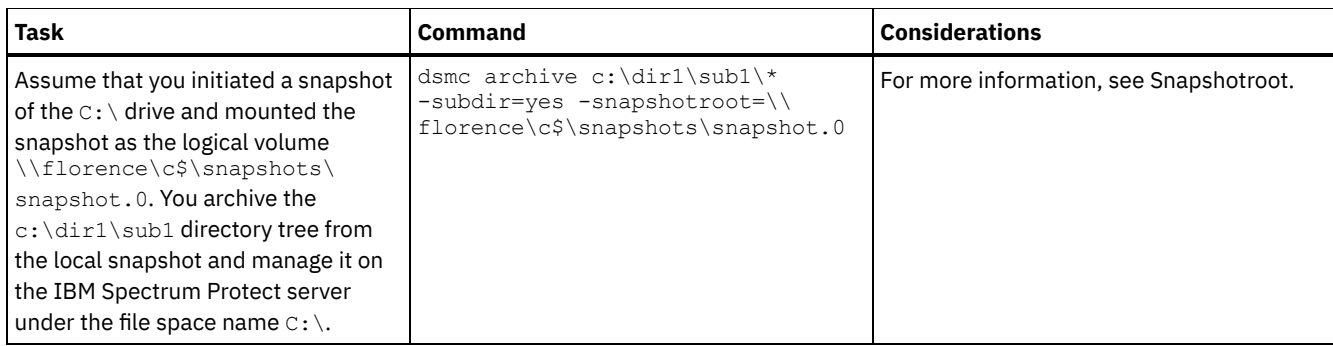

• Windows Associate a local snapshot with a server file space (Windows) You can associate the data on the local snapshot with the real file space data that is stored on the IBM Spectrum Protect server.

**Related reference**:

<span id="page-2564-0"></span>Archive **Windows** 

# **Archiving data with client node proxy**

Archives of multiple nodes that share storage can be consolidated to a common target node name on the IBM Spectrum Protect™ server.

### **About this task**

This is useful when the workstation responsible for performing the archive can change over time, such as with a cluster. The asnodename option also allows data to be restored from a different system than the one that performed the backup. Use the asnodename option with the appropriate command to back up, archive, restore, and retrieve data under the target node name on the IBM Spectrum Protect server.

Tivoli® Storage Manager FastBack clients are also backed up using client node proxy.

To enable this option, follow these steps:

- 1. Install the backup-archive client on all nodes in a shared data environment.
- 2. Register each node with the IBM Spectrum Protect server, if it does not exist. Register the common target node name to be shared by each of the agent nodes used in your shared data environment.
- 3. Register each of the nodes in the shared data environment with the IBM Spectrum Protect server. This is the agent node name that is used for authentication purposes. Data is not stored using the node name when the asnodename option is used.
- 4. The IBM Spectrum Protect administrator must grant proxy authority to all nodes in the shared environment to access the target node name on the IBM Spectrum Protect server, using the GRANT PROXYNODE server command.
- 5. Use the QUERY PROXYNODE administrative client command to display the client nodes of the authorized user, granted by the GRANT PROXYNODE command.

Follow these steps to set up encryption with the encryptkey=save option:

### **Procedure**

- 1. Specify encryptkey=save in the options file.
- 2. Back up at least one file with asnode=ProxyNodeName to create a local encryption key on each agent node in the multiple node environment.

### **Results**

Follow these steps to set up encryption with the encryptkey=prompt option:

- 1. Specify encryptkey=prompt in the options file.
- 2. Ensure that users of the agent nodes in the multiple node environment are using the same encryption key.
- If you change the encryption key, you must repeat the previous steps.

Use the same encryption key for all files backed up in the shared node environment.

Follow these steps to enable multinode operation from the GUI:

- 1. Verify that the client node has proxy authority to a target node (or authorized to act as the target node) using the QUERY PROXYNODE administrative client command.
- 2. Select Edit > Preferences to open the preferences window.
- 3. Select the General tab and fill in the As Node Name field with the name of the proxy authorized target node.
- 4. Click Apply and then OK to close the preferences window.

Follow these steps to verify that your client node is now accessing the server as the target node:

- 1. Open the tree window and check that the target node name specified by the As Node Name field appears, or
- 2. Verify the target node name in the Accessing As Node field in the Connection Information window.

To return to single node operation, delete the As Node Name from the Accessing As Node field in the General > Preferences tab.

#### **Considerations for a proxied session:**

- A proxy operation uses the settings for the target node (such as maxnummp and deduplication) and schedules that are defined on the IBM Spectrum Protect server. The IBM Spectrum Protect server node settings and schedules for the agent node are ignored.
- All agent nodes in the multiple node environment must be of the same platform type.
- Do not use target nodes as traditional nodes. Use them only for multiple node processing.
- You cannot perform a system object or system state backup or restore.
- You cannot access another node (either from GUI drop down or use of the fromnode option).
- You cannot use the clusternode option.
- You cannot perform NAS backup or restore.

#### **Related reference**:

<span id="page-2565-1"></span>[Asnodename](#page-2644-0) Session settings and schedules for a proxy operation **Windows** 

### **Deleting archive data**

You can delete individual archive objects from the IBM Spectrum Protect™ server, without having to delete the entire file space to which they belong.

### **Before you begin**

Your IBM Spectrum Protect administrator must grant you the authority to delete archived objects. To determine whether you have this authority, select File > Connection Information from the backup-archive client GUI or from the main menu in the web client. Your archive delete authority status is listed in the Delete Archive Files field. If this field shows No, you cannot delete archived objects unless your administrator grants you the authority to delete them.

### **Procedure**

To delete an archived object from the server, perform the following steps in the web client or GUI. As an alternative to using the web client or GUI, you can also delete archived objects from the command line by using the delete archive command.

- 1. Select Delete Archive Data from the Utilities menu.
- 2. In the Archive Delete window, expand the directory tree by clicking the plus sign (+) or folder icon next to the object you want to expand. Objects on the tree are grouped by archive package description.
- 3. Select the archived objects that you want to delete.
- 4. Click Delete. The client prompts you for confirmation before it starts to delete the selected objects. The Archive Delete Task List window shows the progress of the delete operation.

<span id="page-2565-0"></span>**Related reference**: Delete Archive<br>Windows

# **Retrieve archives**

Select the Retrieve function to recover an archive copy of a file or a directory.

Note: When you retrieve a directory, its modification date and time is set to the date and time of the retrieve, not to the date and time the directory had when it was archived. This is because a retrieve operation retrieves the directories first, and then adds the files to the directories.

You can also retrieve archive copies from the directory tree, filter the directory tree, and retrieve archive copies of files owned by someone else. To do any of these, click the Retrieve button on the main window of the backup-archive client GUI and follow the directions provided in the task help of the GUI.

Important: When you retrieve a file without any specifications, and more than one version of the archive copy exists on the server, all of the copies are retrieved. After the first copy is retrieved, the second copy is retrieved. If there is an existing copy on your client workstation, you are prompted to replace, skip, or cancel.

- **Windows** [Retrieving](#page-2566-0) archives with the GUI
- You can retrieve your archived files with the backup-archive client GUI.
- Windows Retrieve archive copies by using the [command](#page-2566-1) line You retrieve a file when you want to return an archive copy from the server to your workstation. Some examples of how to retrieve archived files by using the command line are shown.

<span id="page-2566-0"></span>**Related concepts**: Duplicate file names<br>| Windows

# **Retrieving archives with the GUI**

You can retrieve your archived files with the backup-archive client GUI.

### **Procedure**

- 1. Click Retrieve on the GUI main window. The Retrieve window displays.
- 2. Expand the directory tree by clicking the plus sign (+) or the folder icon next to an object you want to expand. To search or filter files, click the Search icon from the toolbar.
- 3. Enter your search criteria in the Find Files window.
- 4. Click Search. The Matching Files window displays.
- 5. Click the selection boxes of the files that you want to retrieve and close the Matching Files window.
- 6. Enter your filter criteria in the Find Files window.
- 7. Click Filter. The Retrieve window displays the filtered files.
- 8. Click the selection boxes of the filtered files or directories that you want to retrieve.
- 9. To modify specific retrieve options, click Options. Any options that you change are effective during the current session only.
- 10. Click Retrieve. The Retrieve Destination window displays. You can retrieve files to a directory or drive other than the one from where they were originally archived. You can also select how much of the parent directory structure is re-created at the retrieve location.
- 11. Click Retrieve. The Retrieve Status window displays the processing status.

<span id="page-2566-1"></span>**Windows** 

# **Retrieve archive copies by using the command line**

You retrieve a file when you want to return an archive copy from the server to your workstation. Some examples of how to retrieve archived files by using the command line are shown.

You can retrieve a single file, a group of files, or all the files in a directory or subdirectory. When you retrieve a file, the IBM Spectrum Protect™ server sends you a copy of that file. The archived file remains in storage.

Use the retrieve command to retrieve files. The following table shows examples of using the retrieve command.

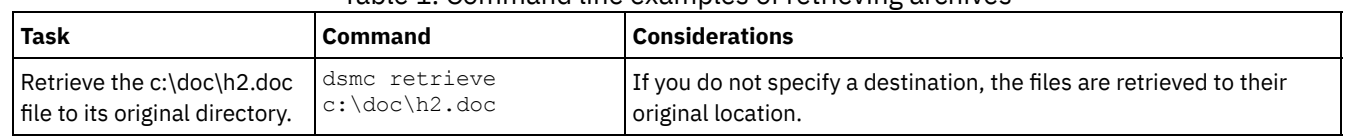

#### Table 1. Command line examples of retrieving archives

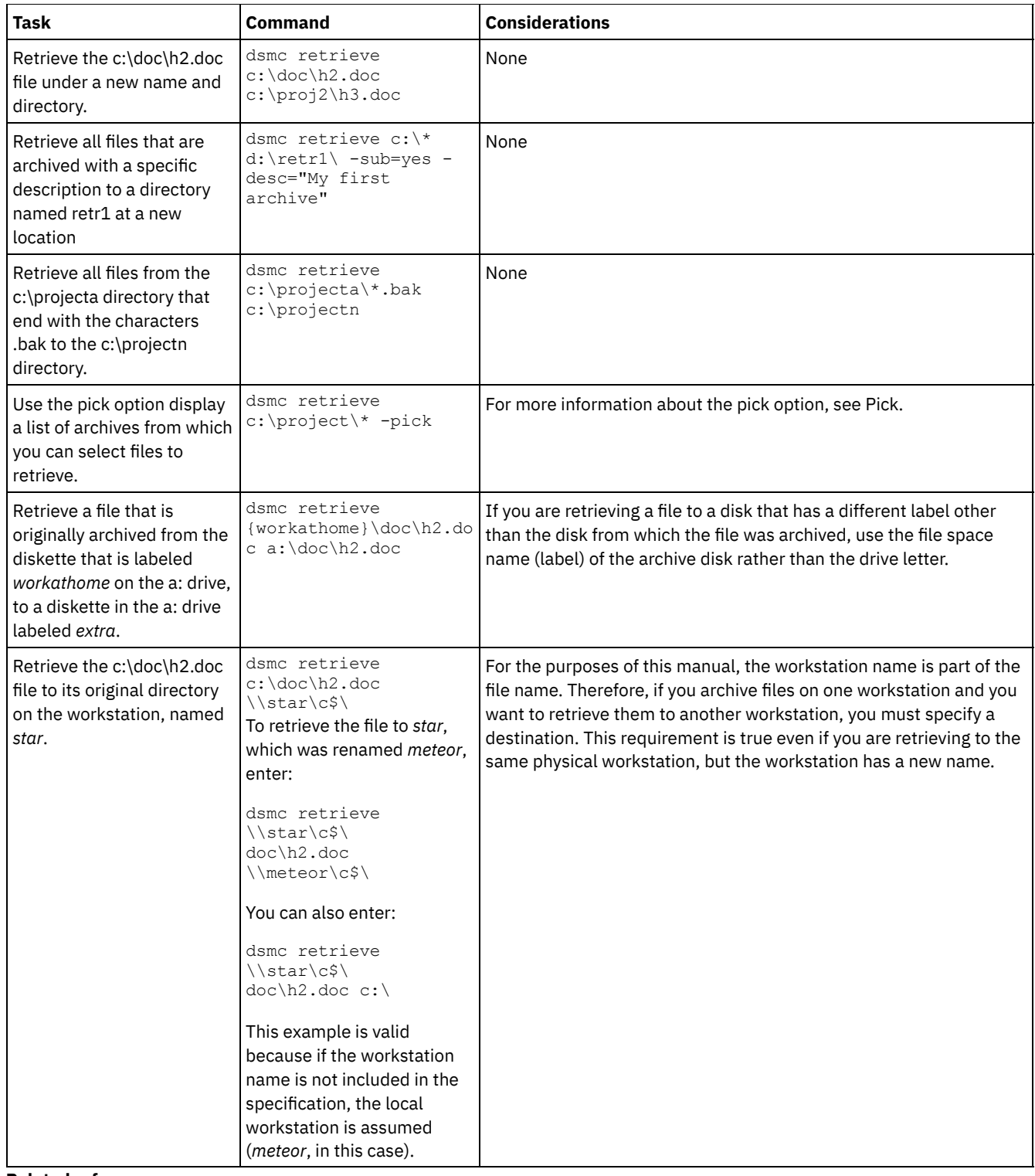

**Related reference**:

<span id="page-2567-0"></span>Retrieve<br>| AIX | Linux | MacOSX | Solaris |

# **Archive and retrieve your data (UNIX and Linux)**

You can archive infrequently used files to the IBM Spectrum Protect™ server and retrieve them when necessary. Archiving and retrieving files is similar to backing up and restoring files. Many of the windows and concepts are similar.

All the primary archive and retrieve procedures in this topic also apply to the web client, except for the Preferences editor procedures.

You can complete the following primary archive and retrieve tasks:

- Archiving data with the GUI
- Archive data examples by using the command line
- Deleting archive data
- Retrieving data with the GUI
- Retrieve data examples by using the command line
- Mac OS X | AIX | Linux | Solaris [Archive](#page-2568-0) files

To archive files, you must specifically select the files to archive. You can select the files by using a file specification or by selecting them from a directory tree.

MacOSX | AIX | Linux | Solaris Retrieve [archives](#page-2573-0)

Retrieve a file when you want to return an archive copy from the server to your workstation.

#### **Related concepts**:

<span id="page-2568-0"></span>Backing up your data **Related tasks**: Starting a web client session  $MacOSX$  AIX | Linux | Solaris |

# **Archive files**

To archive files, you must specifically select the files to archive. You can select the files by using a file specification or by selecting them from a directory tree.

Your administrator might set up schedules to archive certain files on your workstation automatically. The following sections cover how to archive files without using a schedule.

- $\n *MacOSX*\n *AIX*\n *Linux*\n *Solaris*\n *Archiving data with the GUI*$  $\n *MacOSX*\n *AIX*\n *Linux*\n *Solaris*\n *Archiving data with the GUI*$  $\n *MacOSX*\n *AIX*\n *Linux*\n *Solaris*\n *Archiving data with the GUI*$ You can archive a file or a group of files by using file names. You can select files that match your search criteria by using a directory tree.
- $MacOSX$  AIX | Linux | Solaris Archive data examples by using the [command](#page-2569-0) line You request archive services when you want to preserve copies of files in their current state, either for later use or for historical or legal purposes. Examples of archiving data by using the command line are shown.
- MacOSX | AIX | Linux | Solaris [Archiving](#page-2570-0) data with client node proxy Archives of multiple nodes that share storage can be consolidated to a common target node name on the IBM Spectrum Protect server.
- Mac OS X | AIX | Linux | Solaris [Deleting](#page-2571-0) archive data

You can delete individual archive objects from the IBM Spectrum Protect server, without having to delete the entire file space to which they belong.

Mac 0S X | AIX | Linux | Solaris [Advanced](#page-2571-1) archive tasks  $\bullet$ 

Access permissions, symbolic links, and hard links are advanced functions to consider when you archive data.

#### **Related tasks**:

<span id="page-2568-1"></span>Setting the client scheduler process to run as a background task and start automatically at startup<br>Mac08X | AIX | Linux | Solaris

# **Archiving data with the GUI**

You can archive a file or a group of files by using file names. You can select files that match your search criteria by using a directory tree.

### **Procedure**

Archive files with the following procedure.

- 1. Click Archive from the main window.
- 2. In the Archive window, expand the directory tree by clicking the plus sign (+) or the folder icon next to an object in the tree. To search or filter files, click the Search icon from the toolbar.
- 3. Enter your search criteria in the Find Files window.
- 4. Click Search.
- 5. In the Matching Files window, click the selection boxes next to the files you want to archive and close the Matching Files window.
- 6. Enter your filter criteria in the Find Files window.
- 7. Click Filter. The Archive window displays the filtered files.
- 8. Click the selection boxes next to the filtered files or directories that you want to archive.
- 9. Enter the description, accept the default description, or select an existing description for your archive package in the Description box. The maximum length of a description is 254 characters. When an existing archive description is used, the files or directories that are selected are added to the archive package. All archived packages with the same description are grouped for retrieves, queries, and deletions.
- 10. To modify specific archive options, click Options. Any options that you change are effective during the current session only.
- 11. Click Archive. The archive Task List window displays the archive processing status.

#### <span id="page-2569-0"></span>Mac OS X | AIX | Linux | Solaris |

# **Archive data examples by using the command line**

You request archive services when you want to preserve copies of files in their current state, either for later use or for historical or legal purposes. Examples of archiving data by using the command line are shown.

You can archive a single file, a group of files, or all the files in a directory or subdirectory. After you archive a file, you can choose to delete the original file from your workstation.

The following table shows examples of using the archive command to archive objects.

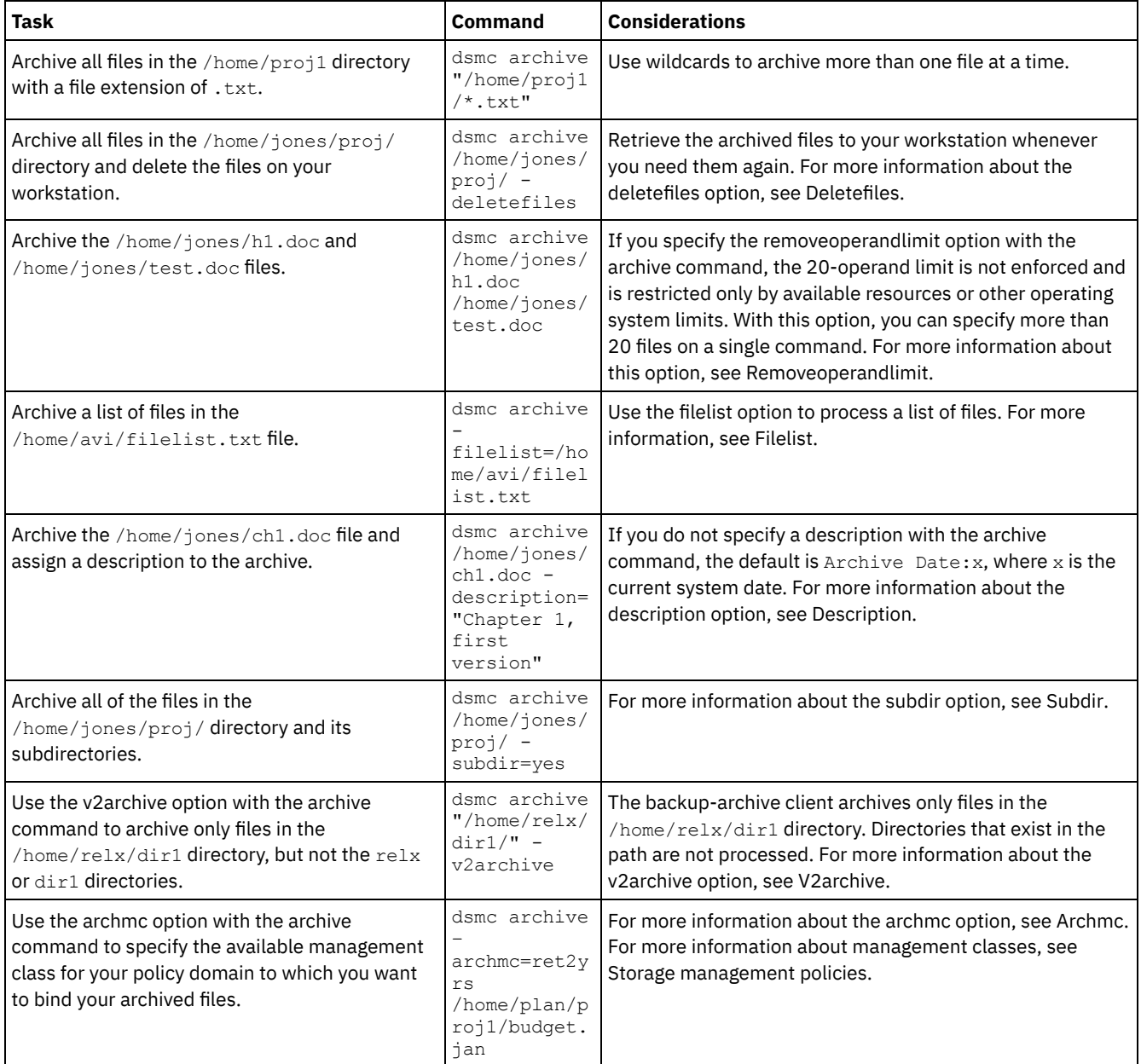

### Table 1. Command line archive examples

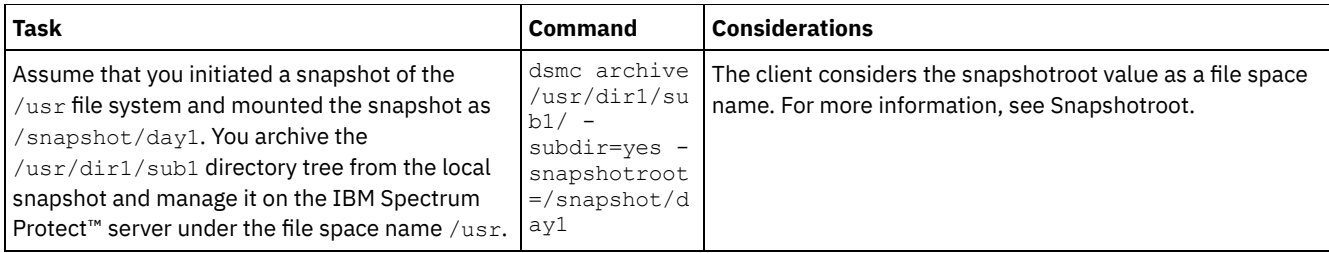

**Associate a local snapshot with a server file space** 

To associate data on the local snapshot with the real file space data that is stored on the IBM Spectrum Protect server, use the snapshotroot option.

#### **Related reference**:

<span id="page-2570-0"></span>Archive<br>| Mac OS X | AIX | Linux | Solaris

# **Archiving data with client node proxy**

Archives of multiple nodes that share storage can be consolidated to a common target node name on the IBM Spectrum Protect™ server.

### **Before you begin**

All agent nodes in the multiple node environment should be of the same platform type. Do not use target nodes as traditional nodes. Use them only for multiple node processing.

Consider the following features of a proxied session:

- A proxy operation uses the settings for the target node (such as maxnummp and deduplication) and schedules that are defined on the IBM Spectrum Protect server. The IBM Spectrum Protect server node settings and schedules for the agent node are ignored.
- You cannot perform a system state or system services backup or restore.
- You cannot access another node (either from the GUI drop down or use of the fromnode option).
- You cannot perform a NAS backup or restore.

### **About this task**

Consolidating archived files to a common target node name on the server is useful when the workstation responsible for performing the archive can change over time, such as with a Xsan or cluster. The asnodename option also allows data to be restored from a different system than the one which performed the backup. Use the asnodename option with the appropriate command to back up, archive, restore, and retrieve data under the target node name on the IBM Spectrum Protect server. This support is only available with IBM Spectrum Protect V5.3 and higher.

**The Linux** Tivoli® Storage Manager FastBack clients are also backed up using client node proxy.

Configuring your environment for proxied operations is a multiple step procedure that involves setting options and commands on the backup-archive client and on the server.

### **Procedure**

Perform steps 1 through 5 to install the client and grant proxy authority to the nodes that can perform archive procedures on behalf of another node.

- 1. Install the backup-archive client on all nodes in a shared data environment.
- 2. Register each node with the IBM Spectrum Protect server, if it does not exist. Register the common target node name to be shared by each of the agent nodes used in your shared data environment.
- 3. Register each of the nodes in the shared data environment with the IBM Spectrum Protect server. This is the agent node name that is used for authentication purposes. Data is not stored using the node name when the asnodename option is used.
- 4. Grant proxy authority to all nodes in the shared environment to access the target node name on the IBM Spectrum Protect server, using the GRANT PROXYNODE command (IBM Spectrum Protect administrator).

5. Use the QUERY PROXYNODE administrative client command to display the client nodes of the authorized user, granted by the GRANT PROXYNODE command.

Step 6 sets ensures that archived files are encrypted on the server.

6. Set the encryptkey option in the options file.

Specify encryptkey=save in the options file to save the encryption key in the IBM Spectrum Protect password file. Back up at least one file with asnode=ProxyNodeName to create a local encryption key on each agent node in the multiple node environment.

Specify encryptkey=prompt in the options file if you want the node users to manage the encryption key. Ensure that users of the agent nodes in the multiple node environment are using the same encryption key.

Repeat this step if you change the encryption key. Use the same encryption key for all files that are backed up, in the shared environment.

Perform steps 7 to step 10 to enable multinode operation, from the GUI.

- 7. Verify that the client node has proxy authority to a target node (or authorized to act as the target node) using the QUERY PROXYNODE administrative client command.
- 8. Select Edit > Preferences to open the preferences window.
- 9. Select the General tab and fill in the As Node Name field with the name of the proxy authorized target node.
- 10. Click Apply and then OK to close the preferences window.

Perform step 11 to verify that your client node is now accessing the server as the target node.

- 11. Open the tree window and verify that the target node name specified by the As Node Name field is displayed. Alternatively, you can verify that the target node name shows in the Accessing As Node field in the Connection Information window.
- 12. Optional: To return to single node operation, delete the As Node Name from the Accessing As Node field in the General > Preferences tab.

#### **Related reference**:

<span id="page-2571-0"></span>[Asnodename](#page-2643-0) Session settings and schedules for a proxy operation<br>Mac0SX | AIX | Linux | Solaris

# **Deleting archive data**

You can delete individual archive objects from the IBM Spectrum Protect™ server, without having to delete the entire file space to which they belong.

### **Before you begin**

Your IBM Spectrum Protect administrator must grant you the authority to delete archived objects. To determine whether you have this authority, select File > Connection Information from the backup-archive client GUI or from the main menu in the web client. Your archive delete authority status is listed in the Delete Archive Files field. If this field shows No, you cannot delete archived objects unless your administrator grants you the authority to delete them.

### **Procedure**

To delete an archived object from the server, perform the following steps in the web client or GUI. As an alternative to using the web client or GUI, you can also delete archived objects from the command line by using the delete archive command.

- 1. Select Delete Archive Data from the Utilities menu.
- 2. In the Archive Delete window, expand the directory tree by clicking the plus sign (+) or folder icon next to the object you want to expand. Objects on the tree are grouped by archive package description.
- 3. Select the archived objects that you want to delete.
- 4. Click Delete. The client prompts you for confirmation before it starts to delete the selected objects. The Archive Delete Task List window shows the progress of the delete operation.

#### **Related reference**:

<span id="page-2571-1"></span>Delete Archive | MacOSX | AIX | Linux | Solaris

# **Advanced archive tasks**

Access permissions, symbolic links, and hard links are advanced functions to consider when you archive data.

- Mac 0S X | AIX | Linux | Solaris Access [permissions](#page-2572-0)
- When you archive a file, the client saves standard UNIX access permissions that are assigned to the file.
- $\blacksquare$  Mac OS X  $\blacksquare$  AIX  $\blacksquare$  Linux  $\blacksquare$  Solaris Archive and retrieve [symbolic](#page-2572-1) links
- The backup-archive client archives and retrieves symbolic links differently than it does regular files and directories. Mac 0SX | AIX | Linux | Solaris [Hard](#page-2573-1) links

When you archive files that are hard-linked, the backup-archive client archives each instance of the linked file.

<span id="page-2572-0"></span>MacOSX | AIX | Linux | Solaris |

### **Access permissions**

When you archive a file, the client saves standard UNIX access permissions that are assigned to the file.

Depending on your operating system, it also saves extended permissions. For example, for files on an AIX® workstation, the client saves access control lists.

If you are a user, and you archive a file to which you have read access, you own the archived copy of the file. You are the only user who can retrieve the archived file unless you grant access to another user.

<span id="page-2572-1"></span>Mac OS X | AIX | Linux | Solaris

# **Archive and retrieve symbolic links**

The backup-archive client archives and retrieves symbolic links differently than it does regular files and directories.

The way that the client archives and retrieves symbolic links depends on options settings, whether the target directory is accessible, and the way you specify objects.

A *UNIX symbolic link* is a file that contains a pointer to another file or directory. The object the symbolic link points to is called the *target object*.

A symbolic link can be backed up as path information to a target directory, or it can be backed up as a directory. If the symbolic link is backed up as a directory, the files and folders in the target directory can also be backed up.

What you restore depends on how the symbolic link was backed up, the scope of the restore, the setting of the followsymbolic option, and whether the target directory is accessible at the time of restore.

For more information on how symbolic links are handled during archive, see the archsymlinkasfile option.

Note: Symbolic link processing as described here does not apply to Mac OS X. Symbolic links are always archived as files and are never followed.

The following table shows symbolic link archive and retrieve functions and the action taken:

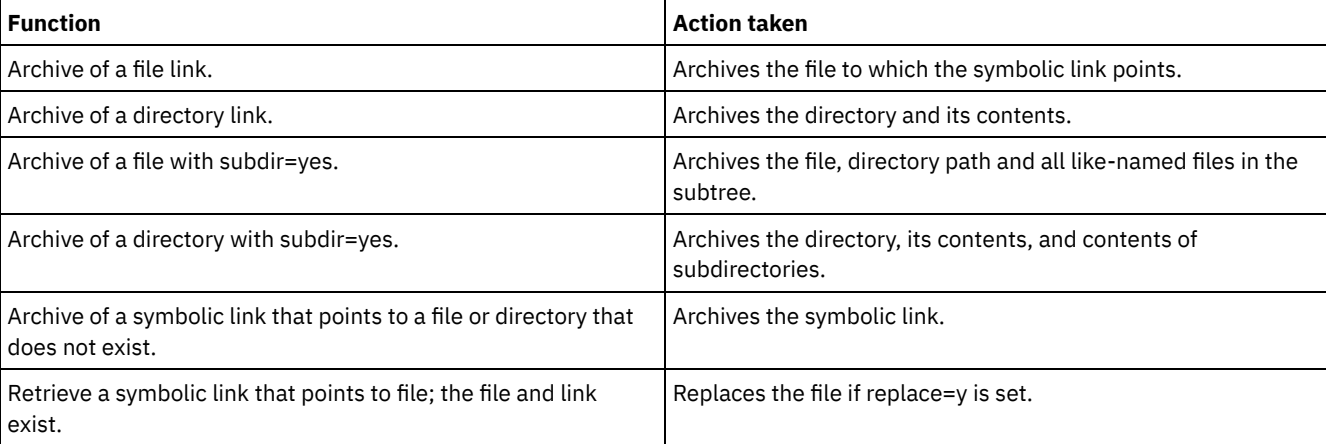

#### Table 1. Symbolic link management table for archive and retrieve

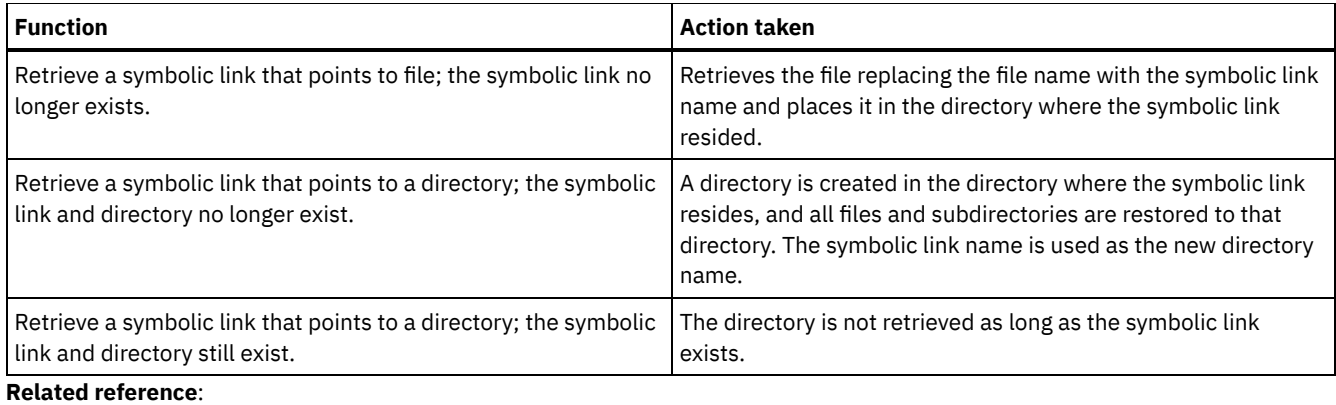

<span id="page-2573-1"></span>Linux | Solaris | Archsymlinkasfile<br>|- AIX | Linux | Solaris |  $MacOSX$  $AIX$ 

# **Hard links**

When you archive files that are hard-linked, the backup-archive client archives each instance of the linked file.

For example, if you archive two files that are hard-linked, the client archives the file data twice.

When you retrieve hard-linked files, the client reestablishes the links. For example, if you had a hard-linked pair of files, and only one of the hard-linked files is on your workstation, when you retrieve both files, they are hard-linked. The only exception to this procedure occurs if you archive two files that are hard-linked and then break the connection between them on your workstation. If you retrieve the two files from the server, the client respects the current file system and does not retrieve the hard link.

<span id="page-2573-0"></span>Tip: If you do not archive and retrieve all files that are hard-linked at the same time, problems can occur. To ensure that hardlinked files remain synchronized, archive all hard links at the same time and retrieve those same files together.<br>Mac0SX | AIX | Linux | Solaris

### **Retrieve archives**

Retrieve a file when you want to return an archive copy from the server to your workstation.

Many of the advanced considerations for retrieving files are the same as for restoring files.

Important: When you retrieve a file without any specifications, and more than one version of the archive copy exists on the server, the client retrieves all of the copies. After the first copy is retrieved, the second copy is retrieved. If there is an existing copy on your client workstation, you are prompted to replace, skip, or cancel.

- Mac OSX | AIX | Linux | Solaris [Retrieving](#page-2573-2) data with the GUI You can retrieve an archived file with the GUI.
- MacOSX | AIX | Linux | Solaris Retrieve data examples by using the [command](#page-2574-0) line
- You can retrieve a single file, a group of files, or all the files in a directory or subdirectory.
- Mac 0S X | AIX | Linux | Solaris Archive [management](#page-2574-1) classes

The backup-archive client checks the include options in your include-exclude options list to determine which management class to assign to your archived files.

### **Related concepts**:

Restore or retrieve files to another workstation **Related tasks**: Authorizing another user to restore or retrieve your files Restoring or retrieving files from another client node | Mac OS X | AIX | Linux | Solaris |

# <span id="page-2573-2"></span>**Retrieving data with the GUI**

You can retrieve an archived file with the GUI.

- 1. Click Retrieve from the client Java™ GUI main window. The Retrieve window displays.
- 2. Expand the directory tree by clicking the plus sign (+) or the folder icon next to an object that you want to expand. To search or filter files, click the Search icon from the toolbar.
- 3. Enter your search criteria in the Find Files window.
- 4. Click Search. The Matching Files window displays.
- 5. Click the selection boxes next to the files that you want to retrieve and close the Matching Files window.
- 6. Enter your filter criteria in the Find Files window.
- 7. Click Filter. The Retrieve window displays the filtered files.
- 8. Click the selection boxes of the filtered files or directories that you want to retrieve.
- 9. To modify specific retrieve options, click Options. Any options that you change are effective during the current session only.
- 10. Click Retrieve. The Retrieve Destination window displays. Enter the appropriate information in the Retrieve Destination window.
- 11. Click Retrieve. The Task List window displays the retrieve processing status.

<span id="page-2574-0"></span>Mac OS X | AIX | Linux | Solaris |

# **Retrieve data examples by using the command line**

You can retrieve a single file, a group of files, or all the files in a directory or subdirectory.

When you retrieve a file, a copy of that file is sent from the IBM Spectrum Protect™ server. The archived file remains in storage.

Use the retrieve command to retrieve files from storage to your workstation. The following table shows examples of using the retrieve command.

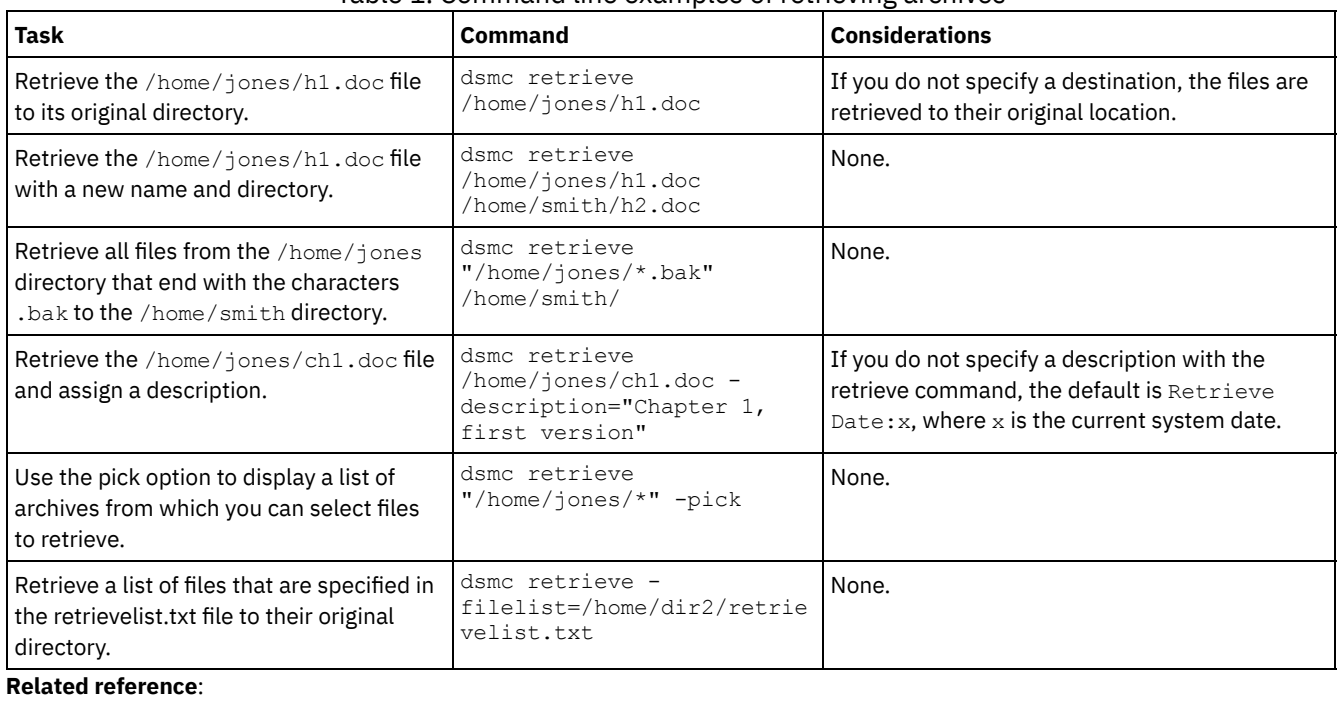

### Table 1. Command line examples of retrieving archives

[Filelist](#page-2731-0)

Retrieve **[Description](#page-2682-0)** 

<span id="page-2574-1"></span>[Pick](#page-2801-0)<br>| MacOSX | AIX | Linux | Solaris |

### **Archive management classes**

The backup-archive client checks the include options in your include-exclude options list to determine which management class to assign to your archived files.

If you do not assign a management class to a file with the include option, the client assigns the default management class to the file. The client can archive only a file if the selected management class contains an archive copy group.

You can override the default management class by using the archmc option, or by clicking Options in the Archive window in the GUI, clicking Override include/exclude list, and then selecting the management class.

You can also add include-exclude statements in the backup-archive client Java™ GUI or web client directory tree. Then, you can use the Utilities Preview Include-Exclude function to preview the include-exclude list before you send data to the server.

#### **Related concepts**:

Assign a management class to files Display information about management classes and copy groups **Related reference**: [Preview](#page-3018-0) Archive [Preview](#page-3019-0) Backup

# **Schedule operations for backup-archive clients**

You can schedule backup operations that protect client data to ensure that the operations run on a regular basis.

### **About this task**

The client scheduler is available to interact with the IBM Spectrum Protect™ server's central scheduler to automatically back up your data.

IBM Spectrum Protect [scheduler](#page-2575-0) overview

The IBM Spectrum Protect central scheduler allows client operations to occur automatically at specified times.

• Client [return](#page-2590-0) codes

The backup-archive command-line interface and the scheduler exit with return codes that accurately reflect the success or failure of the client operation.

### <span id="page-2575-0"></span>**IBM Spectrum Protect scheduler overview**

The IBM Spectrum Protect™ central scheduler allows client operations to occur automatically at specified times.

To understand scheduling with IBM Spectrum Protect, several terms need to be defined:

schedule definition

A schedule definition on the IBM Spectrum Protect server specifies critical properties of an automated activity, including the type of action, the time the action should take place, and how frequently the action takes place. Numerous other properties can be set for a schedule. For information about the DEFINE SCHEDULE, see the IBM Spectrum Protect server documentation.

schedule association

A schedule association is an assignment to a specific schedule definition for a client node. Multiple schedule associations allow single schedule definitions to be used by many client nodes. Because schedule definitions are included with specific policy domains, it is only possible for nodes that are defined to a certain policy domain to be associated with schedules defined in that domain.

scheduled event

A scheduled event is a specific occurrence of when a schedule is run for a node. The following conditions must be met before automatic scheduled events take place for a client:

- A schedule definition must exist for a specific policy domain.
- A schedule association must exist for the required node, which belongs to that policy domain.
- The client scheduler process must be running on the client system.

AIX | Linux | Mac OSX | Solaris | When creating a schedule definition on the IBM Spectrum Protect server, schedule actions that you can take include incremental, selective, archive, restore, retrieve, image backup (does not apply to Mac OS X), image restore (does not apply to Mac OS X), command, and macro. The scheduled action that is most frequently used is incremental with the objects parameter left undefined. With this setting, the backup-archive client performs a domain incremental backup of all file systems defined by the client domain option. A schedule definition using the command action allows an operating system command or shell script to be executed. When automating tasks for IBM Spectrum Protect for Data Protection clients, you must use command action schedule definitions, which invoke the command-line utilities for those applications.

**Windows** When creating a schedule definition on the IBM Spectrum Protect server, schedule actions that you can take include incremental, selective, archive, restore, retrieve, imagebackup, imagerestore, command, and macro. The scheduled action that is most frequently used is incremental with the objects parameter left undefined. With this setting, the IBM Spectrum Protect client performs a domain incremental backup of all drives defined by the client domain option. A schedule definition using the command action allows an operating system command or shell script to be executed. When automating tasks for IBM Spectrum Protect for Data Protection clients, you must use command action schedule definitions, which invoke the command-line utilities for those applications.

The schedule *startup window* indicates the acceptable time period for a scheduled event to start. The startup window is defined by these schedule definition parameters: startdate, starttime, durunits, and duration. The startdate and starttime options define the beginning of the startup window for the very first scheduled event. The beginning of the startup windows for subsequent scheduled events vary depending on the period and perunit values of the schedule definition. The duration and durunits parameters define the length of the startup window. The schedule action is required to start within the startup window. To illustrate, consider the results of the following schedule definition:

define schedule standard test1 action=incremental starttime=12:00:00 period=1 perunits=hour dur=30 duru=minutes

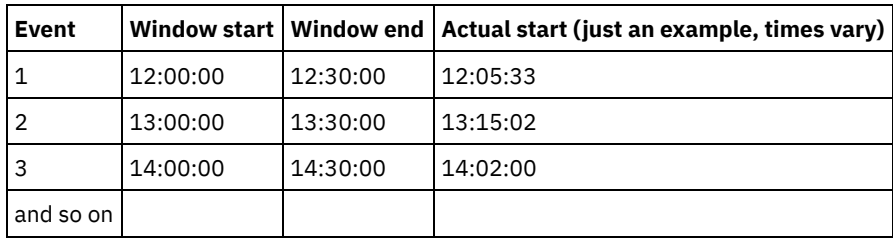

The variation in actual start times is a result of the randomization feature provided by the IBM Spectrum Protect central scheduler which helps to balance the load of scheduled sessions on the IBM Spectrum Protect server.

- Examples: Blank spaces in file names in schedule [definitions](#page-2576-0) When you define or update a schedule objects parameter or the schedule options parameter with file specifications that contain blank spaces, put quotation marks (") around each file specification that contains blanks, then add single quotes (') around the entire specification.
- [Preferential](#page-2577-0) start times for certain nodes Occasionally, you might want to ensure that a particular node begins its scheduled activity as close as possible to the defined start time of the schedule. The need for this typically arises when prompted mode scheduling is in use.
- Scheduler [processing](#page-2578-0) options Scheduler processing options determine what operations are performed when a scheduler job is started.
- [Client-acceptor](#page-2580-0) scheduler services versus the traditional scheduler services You can configure the IBM Spectrum Protect client to manage the scheduler process using the IBM Spectrum Protect client acceptor daemon.
- Setting the client scheduler process to run as a background task and start [automatically](#page-2581-0) at startup You can configure the IBM Spectrum Protect client scheduler to run as a background system task that starts automatically when your system is started.
- Examples: Display [information](#page-2583-0) about scheduled work
- Schedules can be classic or enhanced, depending on how the interval to the next execution is defined.
- Display [information](#page-2585-0) about completed work
- When you run the schedule command in the foreground, your screen displays output from the scheduled commands.
- Specify [scheduling](#page-2586-0) options You can modify scheduling options in the client options file or the graphical user interface (GUI).
- **AIX** | Linux | Solaris | MacOSX Scheduler options for [commands](#page-2586-1)
- The scheduler executes commands under a user ID of 0 (root); however, some commands might need to be executed under a user ID other than 0.
- Enable or disable scheduled [commands](#page-2586-2)
- You can use the schedcmddisabled option to disable the scheduling of commands by the server.
- **Windows** Change [processing](#page-2587-0) options used by the scheduler service When you configure the IBM Spectrum Protect central-scheduling services (the scheduler, the client acceptor, or the remote client agent), some of the processing options that you specify are defined in the Windows registry. Manage multiple schedule [requirements](#page-2587-1) on one system
- <span id="page-2576-0"></span>In certain situations it is preferable to have more than one scheduled activity for each client system.

# **Examples: Blank spaces in file names in schedule definitions**

When you define or update a schedule objects parameter or the schedule options parameter with file specifications that contain blank spaces, put quotation marks (") around each file specification that contains blanks, then add single quotes (') around the entire specification.

 $N$   $\vert$  Linux  $\vert$  Mac 0SX  $\vert$  Solaris The following examples show how to delimit schedule object parameters when file specifications contain space characters:

```
objects='"/home/proj1/Some file.doc"'
objects='"/home/proj1/Some file.doc" "/home/Another file.txt" /home/noblanks.txt'
objects='"/home/My Directory With Blank Spaces/"'
objects='"/Users/user1/Documents/Some file.doc"'
objects='"/Users/user1/Documents/Some file.doc"
 "/Users/user5/Documents/Another file.txt" /Users/user3/Documents/noblanks.txt'
objects='"/Users/user1/My Directory With Blank Spaces/"'
```
This syntax ensures that a file specification containing a space, such as /home/proj1/Some file.doc, is treated as a single file name, and not as two separate files (/home/proj1/Some, and file.doc).

AIX | Linux | MacOSX | Solaris The following examples show how to delimit schedule options parameters when file specifications contain space characters:

```
options='-preschedulecmd="/home/me/my files/bin/myscript"
 -postschedulecmd="/home/me/my files/bin/mypostscript" -quiet'
options='-presched="/home/me/my files/bin/precmd" -postsched=finish'
```
**Windows** The following examples show how to delimit schedule object parameters when file specifications contain space characters:

```
objects='"c:\home\proj1\Some file.doc"'
objects='"c:\home\proj1\Some file.doc" "c:\home\Another file.txt"
c:\home\noblanks.txt'
objects='"c:\home\My Directory With Blank Spaces\"'
objects='"c:\Users\user1\Documents\Some file.doc"'
objects='"c:\Users\user1\Documents\Some file.doc"
 "c:\Users\user5\Documents\ Another file.txt" c:\Users\user3\Documents\noblanks.txt'
objects='"c:\Users\user1\My Directory With Blank Spaces\"'
```
This syntax ensures that a file specification containing a space, such as c:\home\proj1\Some file.doc, is treated as a single file name, and not as two separate files (c:\home\proj1\Some, and file.doc)

**Windows** The following examples show how to delimit schedule options parameters when file specifications contain space characters:

```
options='-preschedulecmd="c:\home\me\my files\bin\myscript"
  -postschedulecmd="c:\home\me\my files\bin\mypostscript" -quiet'
options='-presched="c:\home\me\my files\bin\precmd" -postsched=finish'
```
You can also refer to the objects and options parameter information for the DEFINE SCHEDULE and UPDATE SCHEDULE commands. For descriptions of these commands and parameters, see the IBM Spectrum Protect™ server documentation..

#### **Related concepts**:

<span id="page-2577-0"></span>[Specifying](#page-2416-0) input strings that contain blank spaces or quotation marks

### **Preferential start times for certain nodes**

Occasionally, you might want to ensure that a particular node begins its scheduled activity as close as possible to the defined start time of the schedule. The need for this typically arises when prompted mode scheduling is in use.

Depending on the number of client nodes associated with the schedule and where the node is in the prompting sequence, the node might be prompted significantly later than the start time for the schedule.

In this case, you can perform the following steps:

- 1. Copy the schedule to a new schedule with a different name (or define a new schedule with the preferred attributes).
- 2. Set the new schedule priority attribute so that it has a higher priority than the original schedule.
- 3. Delete the association for the node from the original schedule, then associate the node to the new schedule.

Now the IBM Spectrum Protect™ server processes the new schedule first.

<span id="page-2578-0"></span>Scheduler processing options determine what operations are performed when a scheduler job is started.

You can define most of these scheduler processing options in the client options file. However, some of these options can be set on the IBM Spectrum Protect™ server, so they affect all clients.

The following table shows which options are defined by the client and server, and which options are overridden by the server. An *X* in a column indicates where the option can be specified.

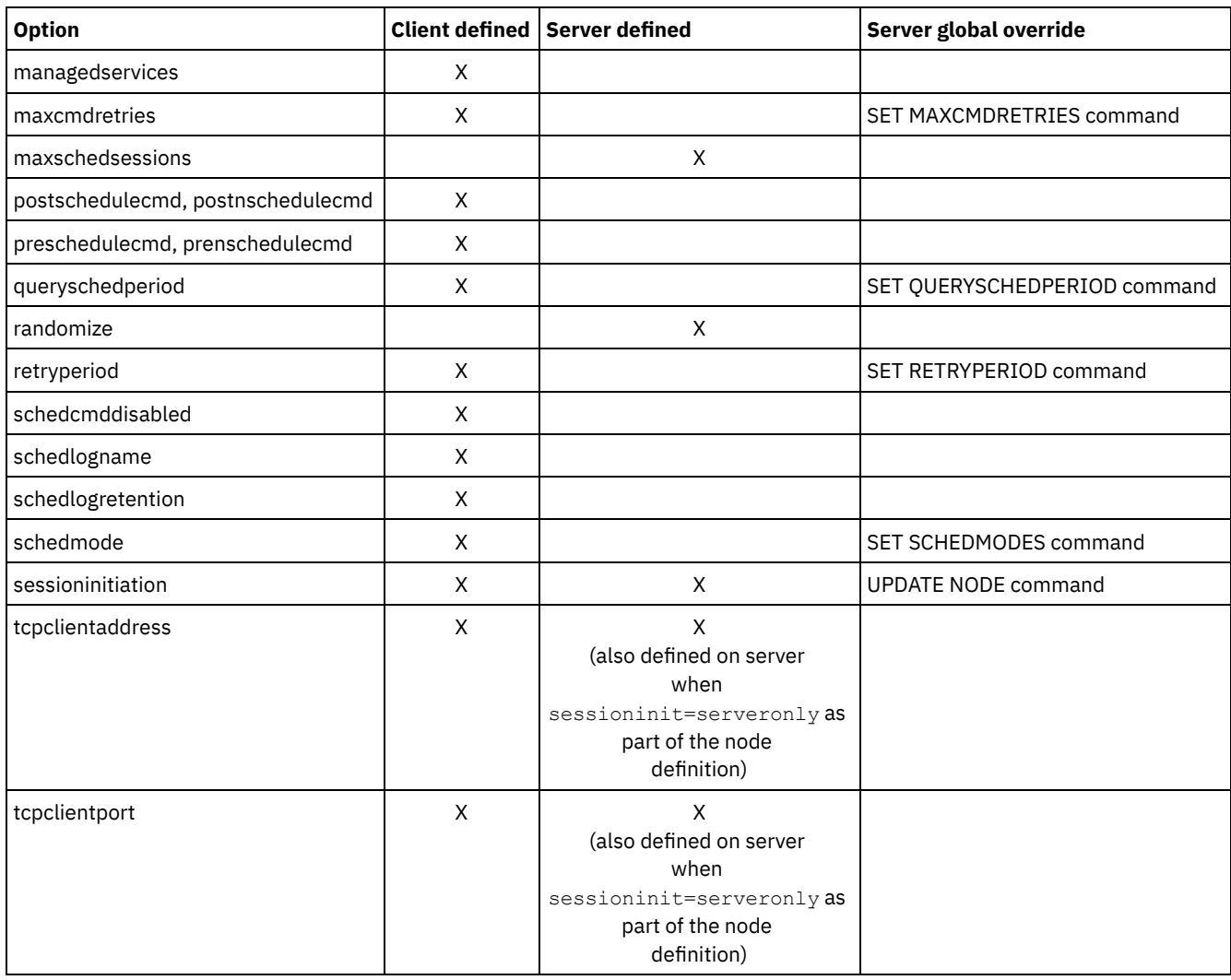

**Windows** Client defined options are defined in the dsm.opt file. The IBM Spectrum Protect server can also define some options in a client options set, or as part of the options parameter of the schedule definition. The IBM Spectrum Protect server can also set some options globally for all clients. By default, the client setting for these options is honored. If the global override on the IBM Spectrum Protect server is set, the client setting for the option is ignored. Defining client options as part of the schedule definition is useful if you want to use specific options for a scheduled action that differ from the option settings normally used by the client node, or are different for each schedule the node executes.

ALX | Linux | Solaris | Mac OS X Client defined options are defined in the dsm.sys or dsm.opt file, depending on the option and platform. The IBM Spectrum Protect server can also define some options in a client options set, or as part of the options parameter of the schedule definition. The IBM Spectrum Protect server can also set some options globally for all clients. By default, the client setting for these options is honored. If the global override on the IBM Spectrum Protect server is set, the client setting for the option is ignored. Defining client options as part of the schedule definition is useful if you want to use specific options for a scheduled action that differ from the option settings normally used by the client node, or are different for each schedule the node executes.

The schedmode option controls the communication interaction between the IBM Spectrum Protect client and server. There are two variations on the schedule mode: *client polling* and *server prompted*. These variations are explained in the IBM Spectrum

Protect server documentation.

- Evaluate schedule return codes in [schedule](#page-2579-0) scripts You can use environment variables to determine the current IBM Spectrum Protect return code before you run a script by using either the preschedulecmd or postschedulecmd client options.
- Return codes from preschedulecmd and [postschedulecmd](#page-2579-1) scripts The return codes that you might see when you use the preschedulecmd and postschedulecmd options are described.

# <span id="page-2579-0"></span>**Evaluate schedule return codes in schedule scripts**

You can use environment variables to determine the current IBM Spectrum Protect™ return code before you run a script by using either the preschedulecmd or postschedulecmd client options.

AIX | Linux | Solaris | Mac OSX | Windows **IBM Spectrum Protect provides the current value of the return code in the** environment variable called *TSM\_PRE\_CMD\_RC*. The *TSM\_PRE\_CMD\_RC* variable is the current value of the IBM Spectrum Protect return code before you run a schedule script. The value of the *TSM\_PRE\_CMD\_RC* variable is not necessarily the same as the return code issued by IBM Spectrum Protect following the execution of the schedule script. The *TSM\_PRE\_CMD\_RC* variable can be used in schedule scripts to determine the current state of the schedule.

The *TSM\_PRE\_CMD\_RC* variable is set on each of the following schedule options: preschedule, prenschedule, postschedule, and postnschedule. *TSM\_PRE\_CMD\_RC* affects those schedules that have the ACTION=COMMAND option specified.

An example of the *TSM\_PRE\_CMD\_RC* variable in use:

```
AIX | Linux | Solaris | Mac OS X | Windows |
if [ -n ${TSM PRE CMD RC} ]] ; then
     if [ \frac{1}{2} \frac{1}{2} \frac{1}{2} \frac{1}{2} \frac{1}{2} \frac{1}{2} \frac{1}{2} \frac{1}{2} \frac{1}{2} \frac{1}{2} \frac{1}{2} \frac{1}{2} \frac{1}{2} \frac{1}{2} \frac{1}{2} \frac{1}{2} \frac{1}{2} \frac{1}{2} \frac{1}{2} \frac{1}{2} \frac{1}{2} \frac{echo "The TSM_PRE_CMD_RC is 0"
     elif [ ${TSM_PRE CMD_RC} == 4 ]] ; then
         echo "The TSM PRE CMD RC is 4"
     elif [ \frac{1}{2} \frac{1}{2} \frac{1}{2} \frac{1}{2} \frac{1}{2} \frac{1}{2} \frac{1}{2} \frac{1}{2} \frac{1}{2} \frac{1}{2} \frac{1}{2} \frac{1}{2} \frac{1}{2} \frac{1}{2} \frac{1}{2} \frac{1}{2} \frac{1}{2} \frac{1}{2} \frac{1}{2} \frac{1}{2} \frac{1}{2} \echo "The TSM PRE CMD RC is 8"
     elif [[ ${TSM_PRE_CMD_RC} == 12 ]] ; then
         echo "The TSM_PRE_CMD_RC is 12"
               else
         echo "The TSM_PRE_CMD_RC is an unexpected value: ${TSM_PRE_CMD_RC}"
     fi
else
     echo "The TSM_PRE_CMD_RC is not set"
fi
```
# <span id="page-2579-1"></span>**Return codes from preschedulecmd and postschedulecmd scripts**

The return codes that you might see when you use the preschedulecmd and postschedulecmd options are described.

AIX | Linux | Solaris | MacOSX | Windows |

- If the command specified by the preschedulecmd option ends with a nonzero return code, IBM Spectrum Protect™ assumes that the command failed. In this case, the scheduled event and any postschedulecmd or postnschedulecmd command cannot run. The administrative query event command with format=detailed option shows that the event failed with return code 12.
- If the command specified by the postschedulecmd option ends with a nonzero return code, IBM Spectrum Protect considers the command to be failed. The administrative query event command with format=detailed option shows that the event completed with return code 8. The exception is if the scheduled operation completed with a higher return code, in which case the higher return code takes precedence. Therefore, if the scheduled operation completes with return code 0 or 4 and the postschedulecmd command fails, the administrative query event command shows that the event completed with return code 8. If the scheduled operation completes with return code 12, that return code takes precedence, and query event shows that the event failed with return code 12.

AIX | Linux | Solaris | Mac OS X | When you interpret the return code from a command, IBM Spectrum Protect considers 0 to mean success, and anything else to mean failure. While this behavior is widely accepted in the industry, it is not 100% guaranteed. For example, the developer of the widget command might exit with return code 3, if widget ran successfully. Therefore, it is possible that the preschedulecmd or postschedulecmd command might end with a nonzero return code and still be successful. To prevent IBM Spectrum Protect from treating such commands as failed, you can wrap these commands in a script, and code the script so that it interprets the command return codes correctly. The script exits with return code 0 if the command was successful; otherwise it exits with a nonzero return code. The logic for a script running widget might look like this example:

**Windows** When you interpret the return code from a command, IBM Spectrum Protect considers 0 to mean success, and anything else to mean failure. While this behavior is widely accepted in the industry, it is not 100% guaranteed. For example, the developer of the widget.exe command might exit with return code 3, if widget.exe ran successfully. Therefore, it is possible that the preschedulecmd or postschedulecmd command might end with a nonzero return code and still be successful. To prevent IBM Spectrum Protect from treating such commands as failed, you can wrap these commands in a script, and code the script so that it interprets the command return codes correctly. The script should exit with return code 0 if the command was successful; otherwise it should exit with a nonzero return code. The logic for a script that runs widget.exe might look like this example:

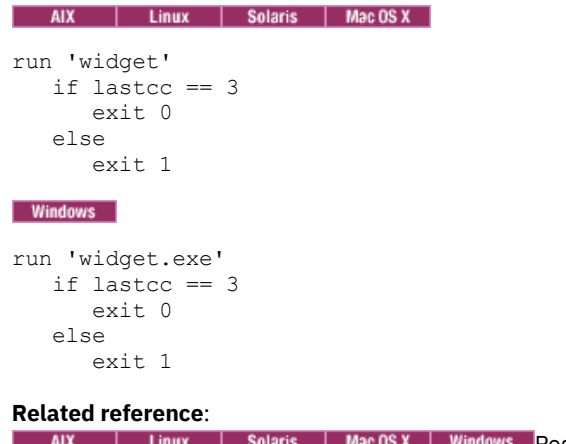

Postschedulecmd/Postnschedulecmd AIX | Linux | Solaris | MacOSX | Windows Preschedulecmd/Prenschedulecmd

# <span id="page-2580-0"></span>**Client-acceptor scheduler services versus the traditional scheduler services**

You can configure the IBM Spectrum Protect™ client to manage the scheduler process using the IBM Spectrum Protect client acceptor daemon.

The client acceptor daemon provides a light-weight timer which automatically starts and stops the scheduler process as needed. Alternatively, the traditional method keeps the IBM Spectrum Protect scheduler process running continuously. Generally, using the client acceptor daemon to manage the scheduler is the preferred method.

The following information is a comparison of the client acceptor daemon-managed services and the traditional scheduler services methods.

Client acceptor daemon-managed services

- Defined using the managedservices schedule option and started with client acceptor daemon services (dsmcad).
- The client acceptor daemon starts and stops the scheduler process as needed for each scheduled action.
- Requires fewer system resources when idle.
- IBM Spectrum Protect client options and IBM Spectrum Protect server override options are refreshed each time the client acceptor daemon services start a scheduled backup.
- Cannot be used with SESSIONINITiation=SERVEROnly backups.

IBM Spectrum Protect traditional scheduler services

- Started with command dsmc sched command.
- Remains active, even after scheduled backup is complete.
- Requires higher use of system resources when idle.
- IBM Spectrum Protect client options and IBM Spectrum Protect server override options are only processed once when dsmc sched is started; if you delete an option from a client options set, you must restart the scheduler so the scheduler is made aware of the deletion.

<span id="page-2581-0"></span>**Tip:** Restart the traditional scheduler periodically to free system resources previously used by system calls.

# **Setting the client scheduler process to run as a background task and start automatically at startup**

You can configure the IBM Spectrum Protect™ client scheduler to run as a background system task that starts automatically when your system is started.

### **About this task**

You can complete this task whether you use the client acceptor to manage the scheduler or whether you use the traditional method to start the scheduler client scheduler.

I Linux | Solaris | MacOSX When you are running a client acceptor-managed schedule, set the client acceptor  $\overline{\phantom{a}}$   $\overline{\phantom{a}}$   $\overline{\phantom{a}}$ process to start automatically at startup time; not the scheduler process. For the traditional method, set the scheduler process to start automatically at startup time.

AIX | Linux | Solaris | MacOSX You can configure the client acceptor to run as a background system task that starts automatically when your system is started. To configure the client acceptor to manage scheduled backups, you use the managedservices option to specify whether the client acceptor manages only the scheduler, only the web client, or both the scheduler and web client. The method for setting up the client acceptor as a system task varies for each platform.

For the scheduler to start unattended, you must enable the client to store its password by setting the passwordaccess option to generate, and store the password by running a simple client command such as dsmc query session. For testing purposes, you can always start the scheduler in the foreground by running dsmc sched from a command prompt (without a managedservices stanza set).

 $\blacksquare$  AIX  $\blacksquare$  Linux  $\blacksquare$  Solaris  $\blacksquare$  Mac OS X  $\blacksquare$  To start the scheduler automatically at startup time, use either the client acceptormanaged method or the traditional method.

AIX | Linux | Solaris | MacOSX |

Client acceptor-managed method

- 1. In your dsm.sys file, set the managedservices option to schedule or schedule webclient.
- 2. Start the client acceptor.

a. AIX Solaris

On AIX®and Solaris clients, add the following entry into the system startup file (/etc/inittab for most platforms):

tsm::once:/usr/bin/dsmcad > /dev/null 2>&1 # TSM Client Acceptor Daemon

#### b. Linux

On Linux clients, the installation program creates a startup script for the client acceptor (dsmcad) in /etc/init.d. The client acceptor (dsmcad) must be started before it can manage scheduler tasks, or manage the web client. As root, use the following command to start, stop, or restart the client acceptor, or check its status:

```
>>-service dsmcad--+-start---+---------------------------------><
                   +-stop----+
                   +-restart-+
                   '-status--'
```
To enable the client acceptor to start automatically after a system restart, add the service as follows, at a shell prompt:

```
# chkconfig --add dsmcad
```
If the Linux operating system runs the systemd initialization service, complete the following steps to start the dsmcad and to run it at system start time:

i. Copy the provided systemd unit file /opt/tivoli/tsm/client/ba/bin/dsmcad.service to the /etc/systemd/system/ directory.

IBM Spectrum Protect Knowledge Center Version 8.1.2 **2523**

ii. Run the following command to refresh the systemd unit list:

systemctl daemon-reload

iii. Run the following command to start the client acceptor at system start time:

systemctl enable dsmcad.service

iv. Run the following command to start the client acceptor:

systemctl start dsmcad.service

 $c.$  Mac 0S X On Mac OS X, the client acceptor must be installed as a Startup Item. A system administrator must use the IBM Spectrum Protect Tools for Administrators to install and start the client acceptor. To start, stop, or restart the client acceptor, use the following command:

```
>>-sudo /sbin/SystemStarter--+-start---+--dsmcad---------------><
                             +-stop----+
                             '-restart-'
```
3. In your dsm.sys file, set the passwordaccess option to generate.

4. Run a command like dsmc query sess to store the node password.

AIX | Linux | Solaris | Mac OS X <mark>Traditional method:</mark><br>| AIX | Linux | Solaris | Mac OS X |

- 1. Set the managedservices option.
	- o AIX, Linux, Solaris On AIX, Linux, and Solaris clients, either remove the option entirely (it defaults to webclient) or set it to webclient.
	- o Mac 0SX On Mac OS X clients, set the managedservices option to either webclient or none. Do not set the option to schedule.
- 2. On AIX, Linux, and Solaris, add the following entry into the system startup file, for example, /etc/inittab, where it is supported:

tsmsched::once:/usr/bin/dsmc sched > /dev/null 2>&1 # TSM scheduler

- 3. In your dsm.sys file, set the passwordaccess option to generate.
- 4. Run a command like dsmc query sess to store the node password.
- 5. To start the client scheduler on your client node and connect to the server schedule, enter the following command:

dsmc schedule

If the current directory is not in your PATH environment variable, enter the following command:

./dsmc schedule

When you start the client scheduler, it runs continuously until you close the window, end the process, or log off your system.

To run the schedule command in the background and to keep the client scheduler running, even if you log off your system, enter the following command:

nohup dsmc schedule 2> /dev/null &

**Windows** On Windows platforms, the scheduler and the client acceptor run as services. You can create and manage these services by using either the setup wizard or the IBM Spectrum Protect Client Service Configuration Utility, dsmcutil.exe.

**Windows** 

- To start the setup wizard, select Utilities > Setup Wizard in the backup-archive GUI and select a Help me configure option for the appropriate service. Follow the prompts to install, configure, and start the service.
- To start the Client Service Configuration Utility, open a command prompt window and issue the following command to change to the directory that contains dsmcutil.exe:

cd /d "c:\program files\tivoli\tsm\baclient"

Use dsmcutil to manage the client acceptor service or the scheduler service. Full documentation on how to use dsmcutil is available by entering dsmcutil help.

**Windows** The client scheduler can be managed by the client acceptor. When setting up scheduler services to run with client acceptor management, two services must be created: the scheduler service and the client acceptor service. When you install the client acceptor service with dsmcutil.exe, use the /cadschedname: parameter to identify which scheduler service the client acceptor manages. If you use the setup wizard to install the scheduler, you can select the Use the client acceptor to manage the scheduler check box, which automatically creates both services and associates them.

**Windows** Using the Client Service Configuration Utility, you can use either of the following methods:

**Windows** 

Client acceptor-managed method

- 1. In your client options file (dsm.opt), either set the managedservices option to schedule or schedule webclient.
- 2. In your client options file (dsm.opt), set the passwordaccess option to generate.
- 3. Create the scheduler service:

dsmcutil inst /name:"TSM Client Scheduler" /node:tsmclient1 /password:secret /autostart:no /startnow:no

4. Create the client acceptor and associate scheduler service with the client acceptor:

dsmcutil inst CAD /name:"TSM Client Acceptor" /cadschedname: "TSM Client Scheduler" /node:tsmclient1 /password:secret /autostart:yes

5. Manually start the client acceptor service:

net start "TSM Client Acceptor"

#### Traditional method

- 1. In your client options file (dsm.opt), either remove the managedservices entirely (it defaults to webclient) or set it to webclient.
- 2. In your client options file (dsm.opt), set the passwordaccess option to generate.
- 3. Create the scheduler service:

dsmcutil inst /name:"TSM Client Scheduler" /node:tsmclient1 /password:secret /autostart:yes

**Windows** To increase the reliability of the client scheduler service on Windows, set the services to automatically recover from a failure as follows:

#### **Windows**

- Start the Windows services management console (Start > Settings > Control Panel > Administrative Tools > Services)
- Right-click the TSM Client Scheduler service and select Properties.
- Click the Recovery tab.
- Define the recovery action as Restart the service for first, second, and subsequent failures.

**If you are using the client acceptor to manage the scheduler, you must set the recovery properties for the TSM Client** Acceptor service, but leave the recovery settings for the TSM Client Scheduler service as Take No Action for the first, second, and subsequent failures. The same recovery settings can also be defined to increase the reliability of the TSM Journal Service.

#### **Related reference**:

<span id="page-2583-0"></span>Cadlistenonport

# **Examples: Display information about scheduled work**

Schedules can be classic or enhanced, depending on how the interval to the next execution is defined.

Classic schedules allow the period to be as small as an hour. Enhanced schedules allow actions to be executed on specific days.

To view schedules that are defined for your client node, enter: AIX | Linux | Solaris | MacOSX | Windows |

dsmc query schedule

The backup-archive client displays detailed information about all scheduled work for your client node. Table 1 displays sample classic query schedule output.

Table 1. Sample classic query schedule output

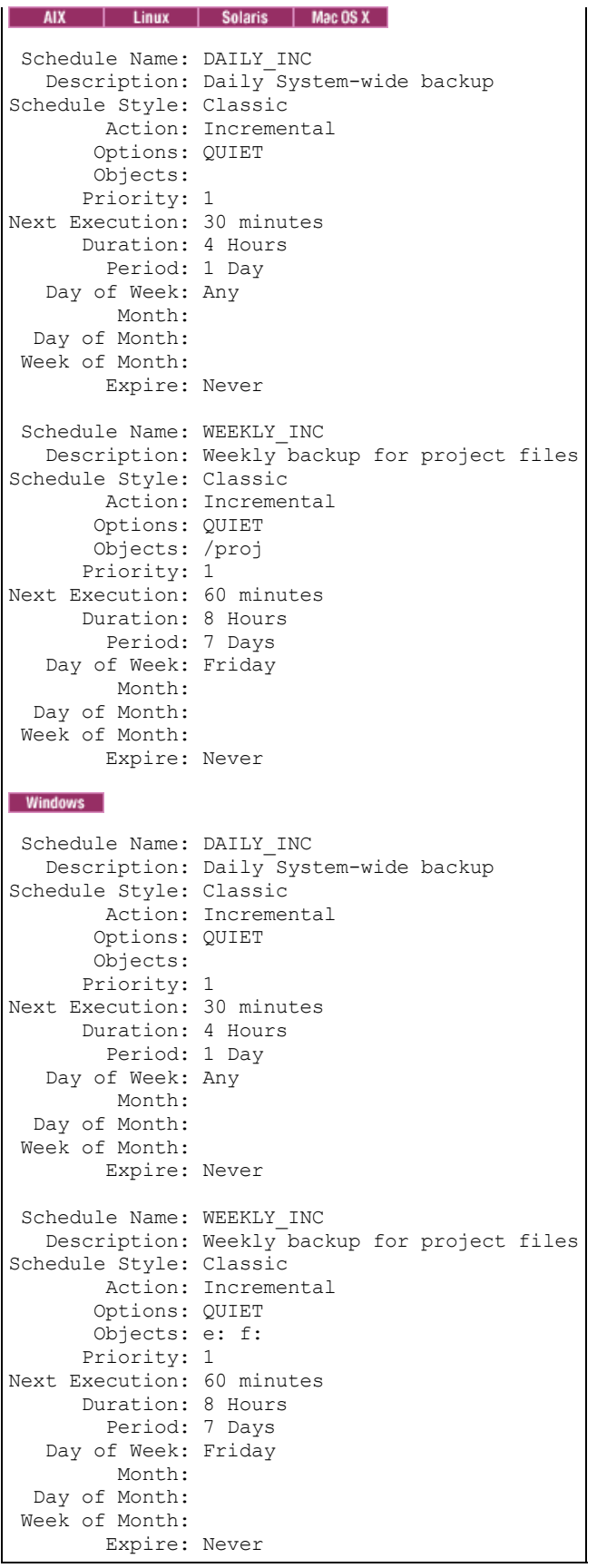

**The Solart Solarts | MacOSX The schedule name, WEEKLY\_INC**, starts a weekly incremental backup in the /proj file system.

**Windows** The schedule name, **WEEKLY\_INC**, starts a weekly incremental backup on the e: and f: drives.

The schedule name, **DAILY\_INC**, starts a daily incremental backup. The next incremental backup starts in 30 minutes. Because no objects are listed, the client runs the incremental backup on your default domain. The schedule has no expiration date.

To more accurately determine the status of scheduled events, the query schedule output for an enhanced schedule, on IBM Spectrum Protect™ Version 5.3 client and above, includes new fields. These fields are always displayed, even if it is a classic schedule or a version 5.3 client session with a pre-version 5.3 server, but the new fields are blank. Note that for a down-level (prior to verrsion 5.3) client, the server reports the period as indefinite and the day of week as an illegal day. Table 2 displays sample enhanced query schedule output.

#### Table 2. Sample enhanced query schedule output

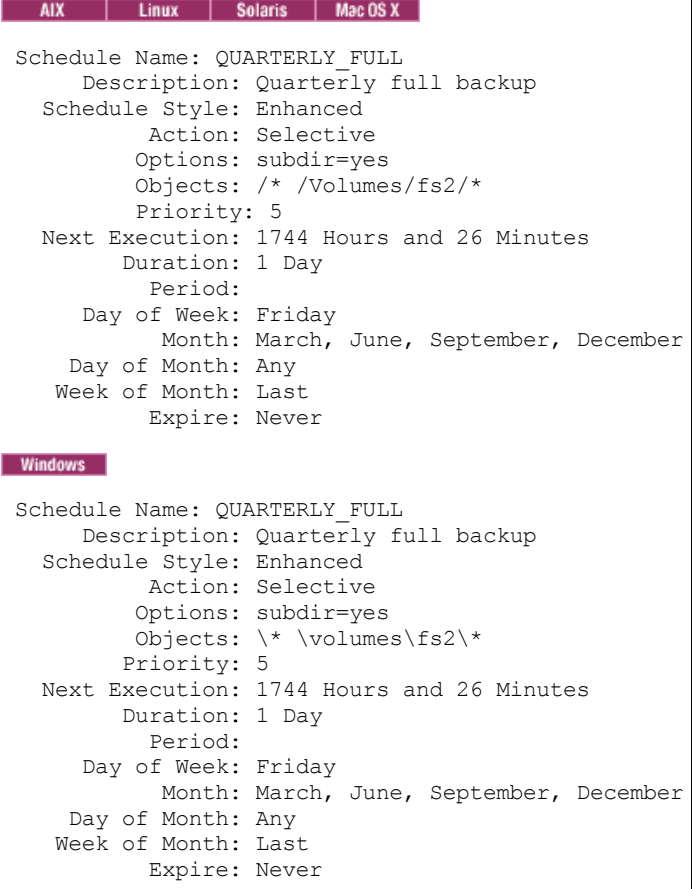

### <span id="page-2585-0"></span>**Display information about completed work**

When you run the schedule command in the foreground, your screen displays output from the scheduled commands.

Output is also directed to the dsmsched.log file in the installation directory unless you change the directory and file name using the schedlogname option.

AIX | Linux | Solaris | MacOSX When you run the schedule command in the background, output from scheduled commands is directed to the dsmsched.log file in the current directory, or to the path and file name that you specified. The dsmsched.log cannot be a symbolic link.

**MacOSX** Note: On Mac OS X, by default the log can be found in one of these locations:

```
~/Library/Logs/tivoli/tsm
/Library/Logs/tivoli/tsm
```
**Windows** When you run the schedule command as a service, output from scheduled commands displays in the application event log. Output is also directed to the dsmsched.log file in the current directory unless you change the path and file name using the schedlogname option. The amount of detail is determined by whether *verbose* or *quiet* is set in the dsm.opt file. The scheduler service also posts messages to the Windows event log.

After scheduled work is performed, check the schedule log to verify that all work completed successfully.

When a scheduled command is processed the schedule log contains the following entry:

Scheduled event *eventname* completed successfully

If the scheduled event does not complete successfully, you receive a message similar to the following:

ANS1512E Scheduled event *eventname* failed. Return code = *code*.

The client indicates whether IBM Spectrum Protect™ successfully issued the scheduled command associated with the *eventname* (action=command). No attempt is made to determine the success or failure of the command. You can assess the status of the command by evaluating the return code from the scheduled command in the schedule log. The schedule log entry for the return code of the command is prefaced with the following text:

Finished command. Return code is:

The schedule log continues to grow unless you prune it using the schedlogretention option or specify a maximum size using the schedlogmax option.

• Examples: event logs

The scheduler service logs information into the application event log and provides an event identification (event ID) number for each event in the log. This topic shows examples of events that are logged to the application event log.

#### **Related concepts**:

<span id="page-2586-0"></span>Specify scheduling options

### **Specify scheduling options**

You can modify scheduling options in the client options file or the graphical user interface (GUI).

However, if your administrator specifies a value for these options, that value overrides the value in your client.

**Related concepts**:

<span id="page-2586-1"></span>Scheduling options<br>
AIX | Linux | Solaris | MacOSX |

### **Scheduler options for commands**

The scheduler executes commands under a user ID of  $0$  (root); however, some commands might need to be executed under a user ID other than 0.

In this case, your IBM Spectrum Protect™ administrator can define schedules for commands that are executed under a user ID different from the scheduler user ID using the schedcmduser server option.

The schedcmduser option specifies the name of a valid user on the system where a scheduled command is executed. This option can only be defined by the IBM Spectrum Protect server administrator. If this option is specified, the command is executed with the authorization of the specified user. Otherwise, it is executed with the scheduler authorization.

>>-SCHEDCMDUser----*user\_name*-----------------------------------><

user\_name

Specifies the name of a valid user on the system where a scheduled command is executed.

<span id="page-2586-2"></span>Note: The schedcmduser option does *not* affect the user ID used for the pre-schedule and post-schedule commands. Preschedule and post-schedule always run as root (user ID 0).

### **Enable or disable scheduled commands**

You can use the schedcmddisabled option to disable the scheduling of commands by the server.

Commands are scheduled by using the action=*command* option on the DEFINE SCHEDULE server command.

The schedcmddisabled option does not disable the preschedulecmd and postschedulecmd commands. However, you can specify preschedulecmd or postschedulecmd with a blank or a null string to disable the scheduling of these commands.

You can use the schedrestretrdisabled option to prevent the IBM Spectrum Protect™ server administrator from executing restore or retrieve schedule operations.

You can use the srvprepostscheddisabled option to prevent the IBM Spectrum Protect server administrator from executing preschedule and post-schedule commands when performing scheduled operations.

AIX | Linux | Solaris | MacOSX | Windows You can use the srvprepostsnapdisabled option to prevent the IBM Spectrum Protect server administrator from executing pre-snapshot and post-snapshot commands when performing scheduled image snapshot backup operations.

**Related reference**: Schedcmddisabled Schedrestretrdisabled Srvprepostscheddisabled AIX | Linux | Solaris | MacOSX | Windows Srvprepostsnapdisabled

#### <span id="page-2587-0"></span>**Windows**

# **Change processing options used by the scheduler service**

When you configure the IBM Spectrum Protect™ central-scheduling services (the scheduler, the client acceptor, or the remote client agent), some of the processing options that you specify are defined in the Windows registry.

The following options can also be specified in the client options file (dsm.opt).

- nodename
- httpport
- tcpserveraddress
- tcpport
- webports

When the client scheduler runs as a foreground process using the dsmc sched command, the options in the client options file are used. However, when the scheduler runs as a Windows service, the options in the registry are used instead. If you are using the scheduler service and change an option in the dsm.opt file, you must update the corresponding value in the registry as well.

To update the Windows registry value:

Use the Setup wizard in the client GUI. For more information, see Configuring the scheduler.

Alternatively, you can use the dsmcutil utility to change the registry value. For example: dsmcutil update scheduler /name: <service name> /node: <new node name> /password: <new node password>.

Note: After updating the registry, you must restart the scheduler service for the changes to take effect. If you are using client acceptor daemon-managed scheduling this is not necessary because the scheduler is restarted by the client acceptor daemon for each backup.

### <span id="page-2587-1"></span>**Manage multiple schedule requirements on one system**

In certain situations it is preferable to have more than one scheduled activity for each client system.

### **About this task**

Normally, you can do this by associating a node with more than one schedule definition. This is the standard method of running multiple schedules on one system.

You must ensure that the schedule windows for each schedule do not overlap. A single client scheduler process is not capable of executing multiple scheduled actions simultaneously, so if there is overlap, the second schedule to start is missed if the first schedule does not complete before the end of the startup window of the second schedule.

AIX | Linux | Solaris | MacOSX Suppose that most of the file systems on your client system must be backed up daily, and that one file system containing critical data must be backed up hourly. In this case, you would need to define two schedules to handle this requirement. To avoid conflict between the hourly and daily backup schedule, the *starttime* of each schedule needs to be varied.

**Windows** Suppose that most of the drives on your client system must be backed up daily, and that one drive containing critical data must be backed up hourly. In this case, you would need to define two schedules to handle this requirement. To avoid conflict between the hourly and daily backup schedule, the *starttime* of each schedule needs to be varied.

In certain cases, it is necessary to run more than one scheduler process on a system. Multiple processes require a separate options file for each process and must contain the following information:

- Define a unique node name for each process
- Specify unique schedule and error logs for each process
- When running in prompted mode, you must use the tcpclientport option to specify a unique port for each process.

**Windows** Note: When the scheduler runs as a service, processing options specified in the Windows registry override the same options specified in the client options file.

The advantages of using multiple schedule processes:

- You can run more than one scheduled backup at the same time.
- You can specify different backup criteria for each schedule started, with the client option file or IBM Spectrum Protect™ server override options.

The disadvantages of using multiple schedule processes:

- A unique file space for each node name on the IBM Spectrum Protect server is created.
- When restoring the data, you must use the same node name associated with the backup.

 $\blacksquare$  AIX  $\blacksquare$  Linux  $\blacksquare$  Solaris  $\blacksquare$  Mac OS X  $\blacksquare$  Multiple schedule processes can run on UNIX and Linux platforms with either the client acceptor daemon-managed method, or the traditional method of running the scheduler. In either case, there are certain setup requirements:

#### AIX | Linux | Solaris | MacOSX |

- Each process must run using a different node name.
- You must create multiple stanzas in the dsm.sys file for each scheduler process. In each stanza, you must define a unique node name, along with unique values for the options errorlogname and schedlogname. You might also choose to define customized domain, include, and exclude statements for each stanza.
- In your dsm.sys file, set the passwordaccess option to generate in each stanza. The password must be generated for each node name that is running a scheduler process, by running a command such as dsmc query sess.
- If running with the schedmode option set to *prompt*, you should set a unique tcpclientport value for each stanza.

AIX | Linux | Solaris | MacOSX You must start each dsmc sched command or instance with the -servername option to reference its unique stanza name in dsm.sys. For dsmcad, it is necessary to define the environment variable DSM\_CONFIG for each instance of dsmcad to reference its unique option file.

 $\text{N}$   $\parallel$  Linux  $\parallel$  Solaris  $\parallel$  Mac 0SX The following is an example configuration of two schedule processes managed by the client acceptor daemon in the dsm.sys file. Note that you must use full paths for the log file names to avoid the files being written in the root directory):

```
servername tsm1_sched1
      nodename aixsvt01_sched1
       tcpserv firebat
       tcpclientport 1507
       passwordaccess generate
       domain /svt1
       schedmode prompted
       schedlogname /tsm/dsmsched1.log
       errorlogname /tsm/dsmerror1.log
       managedservices schedule
servername tsm1_sched2
 nodename aixsvt01_sched2
  tcpserv firebat
  tcpclientport 1508
  passwordaccess generate
  domain /svt1
  schedmode prompted
  schedlogname /tsm/dsmsched2.log
  errorlogname /tsm/dsmerror2.log
 managedservices schedule
AIX | Linux | Solaris | MacOSX Contents of /test/dsm.opt1:
| AIX | Linux | Solaris | MacOSX |
servername tsm1_sched1
```
AIX | Linux | Solaris | MacOSX Contents of /test/dsm.opt2:

AIX | Linux | Solaris | MacOSX |

servername tsm1\_sched2

 $\blacksquare$  Mac 0S X  $\blacksquare$  Open two shell command windows:

#### $MacOSX$

• In shell command window 1, enter:

```
export DSM_CONFIG=/test/dsm.opt1
sudo dsmcad
```
• In shell command window 2, enter:

```
export DSM_CONFIG=/test/dsm.opt2
sudo dsmcad
```
**Note:** You should enter these commands into a shell script if you intend to have the dsmcad processes started directly from /etc/inittab so that the proper DSM\_CONFIG variable can be set prior to launching dsmcad.

**Windows** You must create a separate service for each schedule process. If you are using the client acceptor daemon to manage the scheduler, a client acceptor daemon service and schedule service are required for each schedule. The following is an example of setting up two schedule processes to be managed by the client acceptor daemon:

```
dsmcutil inst /name:"TSM Client Scheduler1"
/optfile:"c:\program files\tivoli\tsm\baclient\dsm.opt1"
/node:tsmcli_sched1 /password:secret /autostart:no /startnow:no
dsmcutil inst CAD /name:"TSM Client Acceptor1"
/optfile:"c:\program files\tivoli\tsm\baclient\dsm.opt1"
/cadschedname:"TSM Client Scheduler1" /node:tsmcli_sched1 /password:secret
/autostart:yes
dsmcutil inst /name:"TSM Client Scheduler2"
/optfile:"c:\program files\tivoli\tsm\baclient\dsm.opt2"
/node:tsmcli_sched2 /password:secret /autostart:no /startnow:no
dsmcutil inst CAD /name:"TSM Client Acceptor2"
/optfile:"c:\program files\tivoli\tsm\baclient\dsm.opt2"
/cadschedname:"TSM Client Scheduler2" /node:tsmcli_sched2 /password:secret
/autostart:yes
```
**Windows** Unique option files are required for each schedule instance, and must be identified at the time of service creation:

Option file #1 (c:\program files\tivoli\tsm\baclient\dsm.opt1)

```
tcps tsmserv1.example.com
nodename tsmcli_sched1
passwordaccess generate
schedlogname "c:\program files\tivoli\tsm\baclient\dsmsched1.log"
errorlogname "c:\program files\tivoli\tsm\baclient\dsmerror1.log"
schedmode prompted
tcpclientport 1507
domain h:
managedservices schedule
```
Option file #2 (c:\program files\tivoli\tsm\baclient\dsm.opt2)

```
tcps tsmserv1.example.com<br>
nodename tsmcli sched2
               tsmcli sched2
passwordaccess generate
schedlogname "c:\program files\tivoli\tsm\baclient\dsmsched2.log"
errorlogname "c:\program files\tivoli\tsm\baclient\dsmerror2.log"
schedmode prompted
tcpclientport 1508
domain i:
managedservices schedule
```
#### **Related concepts**:

# <span id="page-2590-0"></span>**Client return codes**

The backup-archive command-line interface and the scheduler exit with return codes that accurately reflect the success or failure of the client operation.

Scripts, batch files, and other automation facilities can use the return code from the command-line interface. For operations that use the IBM Spectrum Protect™ scheduler, the return codes are shown in the output of the QUERY EVENT administrative command.

In general, the return code is related to the highest severity message during the client operation.

- If the highest severity message is informational (ANSnnnnI), then the return code is 0.
- If the highest severity message is a warning (ANSnnnnW), then the return code is 8.
- If the highest severity message is an error (ANSnnnnE or ANSnnnnS), then the return code is 12.

An exception to these rules is made when warning or error messages indicate that individual files could not be processed. For files that cannot be processed, the return code is 4. Examine the dsmerror.log file to determine the cause of errors that occur during client operations. Errors that occur during scheduled events are recorded in the dsmsched.log file.

Table 1 describes the return codes and their meanings.

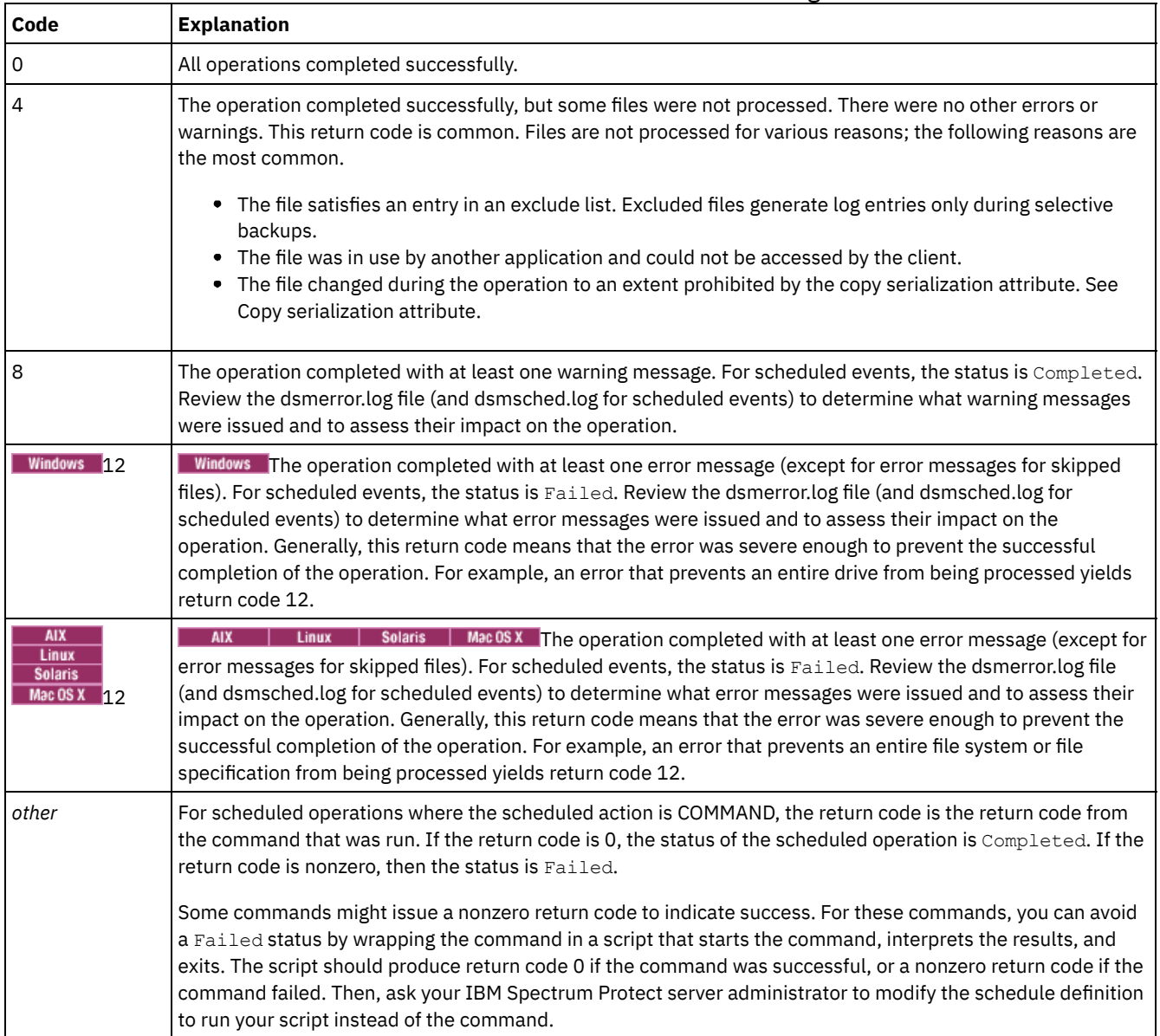

#### Table 1. Client return codes and their meanings

The return code for a client macro is the highest return code that is issued among the individual commands that comprise the macro. For example, suppose a macro consists of these commands:

AIX | Linux | Solaris | MacOSX |

```
selective "/home/devel/*" -subdir=yes
incremental "/home/devel/TestDriver/*" -subdir=yes
archive "/home/plan/proj1/*" -subdir=yes
```
#### **Windows**

```
selective c:\MyTools\* -subdir=yes
incremental c:\MyPrograms\TestDriver\* -subdir=yes
archive e:\TSM\* -subdir=yes
```
If the first command completes with return code 0, and the second command completes with return code 8, and the third command completed with return code 4, the return code for the macro is 8.

For more information about the QUERY EVENT command, see the IBM Spectrum Protect server documentation.

**Related concepts**:

Scheduler options for commands

### **Storage management policies**

Storage management policies are rules your administrator defines in order to manage your backups and archives on the server.

Your data is associated (or bound) to these policies; then when the data is backed up or archived, it is managed according to policy criteria. Policy criteria include a policy domain, a policy set, a management class, and a copy group.

Policies determine:

- Whether a file is eligible for backup or archive services.
- How many backup versions to keep.
- How long to keep inactive backup versions and archive copies.
- Where to place the copies in storage.
- For incremental backup, policies also determine:
	- How frequently a file can be backed up.
	- Whether a file must change before it is backed up again.

**IF AIX** | Linux | Solaris | MacOSX If you have the IBM Spectrum Protect™ for Space Management client installed, your administrator also defines rules that determine whether files are eligible for migration from your local file systems to storage.

This topic explains:

- Policy criteria (policy domains, policy sets, copy groups, and management classes).
- How to display policies.
- How your data is associated with policies.
- Policy [domains](#page-2592-0) and policy sets
- A *policy domain* is a group of clients with similar requirements for backing up and archiving data.
- [Management](#page-2592-1) classes and copy groups A *management class* is a collection of backup and archive copy groups that establishes and contains specific storage management requirements for backing up and archiving data.
- Display information about [management](#page-2593-0) classes and copy groups
- You can display policy information with the command-line interface or with a graphical user interface.
- Select a [management](#page-2597-0) class for files If the default management class meets the backup and archive requirements for all the files on your workstation, it is not necessary to take any action to associate your files with that management class. This is done automatically when you back up or archive your files.
- Assign a [management](#page-2597-1) class to files A management class defines when your files are included in a backup, how long they are kept on the server, and how many versions of the file the server should keep.
- Override the [management](#page-2598-0) class for archived files When you archive a file, you can override the assigned management class using the a graphical user interface (GUI), or by using the archmc option on the archive command.
- Select a [management](#page-2599-0) class for directories
- If the management class in your active policy set containing the longest "Retain only version" (RETONLY) setting meets your backup requirements for directories, it might not be necessary to take any action to associate directories with that management class. The management class association is done automatically when it backs up your directories.
- Bind [management](#page-2599-1) classes to files *Binding* associates a file with a management class.
- Rebind backup [versions](#page-2599-2) of files *Rebinding* associates a file or a logical volume image with a new management class.
- [Retention](#page-2600-0) grace period IBM Spectrum Protect also provides a *backup retention grace period* and an *archive retention grace period* to help protect your backup and archive data when it is unable to rebind a file to an appropriate management class.
- [Event-based](#page-2600-1) policy retention protection All management classes with an archive copy group must specify a retention period, for example, the number of days that an archived object is stored on the server before being deleted.

## **Policy domains and policy sets**

A *policy domain* is a group of clients with similar requirements for backing up and archiving data.

Policy domains contain one or more policy sets. An administrator uses policy domains to manage a group of client nodes in a logical way.

For example, a policy domain might include:

- A department, such as Accounting.
- A physical location, such as a particular building or floor.
- A local area network, such as all clients associated with a particular file server.

IBM Spectrum Protect™ includes a default policy domain named *Standard*. At first, your client node might be associated with the default policy domain. However, your administrator can define additional policy domains if there are groups of users with unique backup and archive requirements.

A *policy set* is a group of one or more management classes. Each policy domain can hold many policy sets. The administrator uses a policy set to implement different management classes based on business and user needs. Only one of these policy sets can be active at a time. This is called the *active policy set*. Each policy set contains a *default management class* and any number of additional management classes.

### **Management classes and copy groups**

A *management class* is a collection of backup and archive copy groups that establishes and contains specific storage management requirements for backing up and archiving data.

An administrator can establish separate management classes to meet the backup and archive requirements for different kinds of data, such as:

- System data that is critical for the business.
- Application data that changes frequently.
- Report data that Management reviews monthly.
- Legal information that must be retained indefinitely, requiring a large amount of disk space.

AIX | Linux | Solaris | MacOSX Note: If you have the IBM Spectrum Protect™ for Space Management installed, it can also contain specific requirements for migrating files to storage.

| Linux | Solaris | MacOSX | Windows | Most of the work you do with storage management policies is with management classes. Each file and directory that you back up, and each file that you archive, is associated with (or *bound* to) a management class, as follows:

- If your data is not associated with a management class, IBM Spectrum Protect uses the default management class in the active policy set.
- When backing up directories, you can specify a management class with an *include* statement or the dirmc option. If you do not specify a management class, IBM Spectrum Protect uses the management class in the active policy set specifying the longest "Retain Only" retention period. If there are multiple management classes that meet this criteria, IBM Spectrum Protect uses the last one found, in alphabetical order.

For archiving directories, you can specify a management class with an *include.archive* statement or the archmc option. If you do not specify a management class, the server assigns the default management class to the archived directory. If the default management class has no archive copy group, the server assigns the management class that currently has the archive copy group with the shortest retention time.

You can use *include* statements in your include-exclude list to associate files with management classes. In your client options file, you can associate directories with a management class, using the dirmc option.

Within a management class, the specific backup and archive requirements are in *copy groups*. Copy groups define the specific storage management attributes that describe how the server manages backed up or archived data. Copy groups include both *backup copy groups* and *archive copy groups*. A management class can have one backup copy group, one archive copy group, both, or neither.

A *backup copy group* contains attributes that are used during the backup process to determine:

- How many days must elapse before a file is backed up again.
- How a file is processed during a backup if it is in use.

It also contains attributes to manage the backup versions of your files on the server. These attributes control:

- On which media type the server stores backup versions of your files and directories.
- How many backup versions the server keeps of your files and directories.
- How long the server keeps backup versions of your files and directories.
- How long the server keeps inactive backup versions.
- How long the last remaining inactive version of a file is kept.

An *archive copy group* contains attributes that control:

- Whether a file is archived if it is in use
- On which media type the server stores archived copies of your files
- How long the server keeps archived copies of your files

#### **Related concepts**:

Select a management class for files Retention grace period

### **Display information about management classes and copy groups**

You can display policy information with the command-line interface or with a graphical user interface.

On a graphical user interface, click **View policy information** from the Utilities menu. The **Policy information** window displays the available management classes. On a command line, use the query mgmtclass command to view the available management classes. The detail option provides more information.

Table 1 shows the default values for the backup and archive copy groups in the standard management class. Table 1. Default attribute values in the standard management class

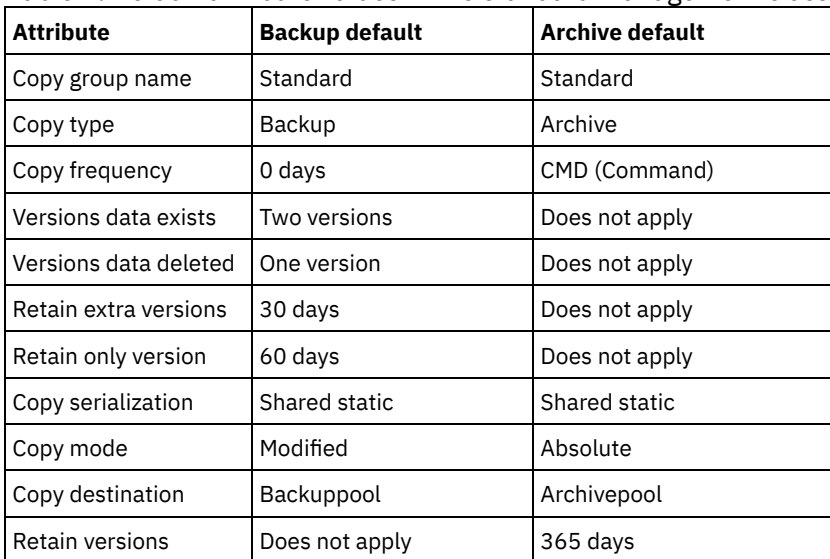

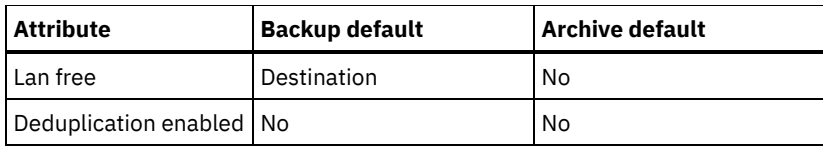

- Copy group name [attribute](#page-2594-0)
- The *copy group name* attribute is the name of the copy group. The default value for both backup and archive is *standard*. • Copy type [attribute](#page-2594-1)
- The *copy type* attribute is the type of the copy group. The value for backup is always *backup*, and the value for archive is always *archive*.
- Copy [frequency](#page-2594-2) attribute The *copy frequency* attribute is the minimum number of days that must elapse between successive incremental backups. Use this attribute during a full incremental backup.
- Versions data exists [attribute](#page-2595-0) The *versions data exists* attribute specifies the maximum number of different backup versions retained for files and directories.
- Versions data deleted [attribute](#page-2595-1) The *versions data deleted* attribute specifies the maximum number of different backup versions retained for files and directories that you deleted.
- Retain extra versions [attribute](#page-2595-2) The *retain extra versions* attribute specifies how many days all but the most recent backup version is retained.
- Retain only version [attribute](#page-2595-3) The *retain only version* attribute specifies the number of days the last remaining inactive version of a file or directory is retained.
- Copy [serialization](#page-2595-4) attribute
- The copy serialization attribute determines whether a file can be in use during a backup or archive, and what to do if it is.
- Copy mode [parameter](#page-2596-0) The copy mode parameter determines whether a file or directory is considered for incremental backup regardless of whether it changed or not since the last backup.
- Copy [destination](#page-2596-1) attribute
- The *copy destination* attribute names the destination where backups or archives are stored.
- Retain versions [attribute](#page-2596-2)
- The *retain versions* attribute specifies the number of days an archived file remains in storage.
- [Deduplicate](#page-2596-3) data attribute The *deduplicate data* attribute specifies whether redundant data is transferred to the IBM Spectrum Protect™ server during backup and archive processing.

### <span id="page-2594-0"></span>**Copy group name attribute**

<span id="page-2594-1"></span>The *copy group name* attribute is the name of the copy group. The default value for both backup and archive is *standard*.

## **Copy type attribute**

The *copy type* attribute is the type of the copy group. The value for backup is always *backup*, and the value for archive is always *archive*.

# <span id="page-2594-2"></span>**Copy frequency attribute**

The *copy frequency* attribute is the minimum number of days that must elapse between successive incremental backups. Use this attribute during a full incremental backup.

Copy frequency works with the mode parameter. For example, if frequency=0 and mode=modified, a file or directory is backed up only if it changed since the last incremental backup. If frequency=0 and mode=absolute, an object is backed up every time you run an incremental backup against it. If frequency=0 and mode=absolute, changes and number of days since the last backup do not affect the current backup operation. The frequency attribute is not checked for selective backups.

For archive copy groups, copy frequency is always CMD (command). There is no restriction on how often you archive an object.

**AIX** | Windows Copy frequency is ignored during a journal-based backup.

Journal-based incremental backup differs from the traditional full incremental backup because IBM Spectrum Protect™ does not enforce non-default copy frequencies (other than 0).

### <span id="page-2595-0"></span>**Versions data exists attribute**

The *versions data exists* attribute specifies the maximum number of different backup versions retained for files and directories.

If you select a management class that permits more than one backup version, the most recent version is called the *active* version. All other versions are called *inactive* versions. If the maximum number of versions permitted is five, and you run a backup that creates a sixth version, the oldest version is deleted from server storage.

## <span id="page-2595-1"></span>**Versions data deleted attribute**

The *versions data deleted* attribute specifies the maximum number of different backup versions retained for files and directories that you deleted.

This parameter is ignored until you delete the file or directory.

If you delete the file or directory, the next time you run an incremental backup, the active backup version is changed to inactive. The IBM Spectrum Protect™ server deletes the oldest versions in excess of the number specified by this parameter.

<span id="page-2595-2"></span>The expiration date for the remaining versions is based on the *retain extra versions* and *retain only version* parameters.

### **Retain extra versions attribute**

The *retain extra versions* attribute specifies how many days all but the most recent backup version is retained.

The most recent version is the active version, and active versions are never erased. If *Nolimit* is specified, then extra versions are kept until the number of backup versions exceeds the *versions data exists* or *versions data deleted* parameter settings. In this case, the oldest extra version is deleted immediately.

### <span id="page-2595-3"></span>**Retain only version attribute**

The *retain only version* attribute specifies the number of days the last remaining inactive version of a file or directory is retained.

If *Nolimit* is specified, the last version is retained indefinitely.

This parameter goes into effect during the next incremental backup after a file is deleted from the client system. Any subsequent updates to this parameter will not affect files that are already inactive. For example: If this parameter is set to 10 days when a file is inactivated during an incremental backup, the file is deleted from the server in 10 days.

### <span id="page-2595-4"></span>**Copy serialization attribute**

The copy serialization attribute determines whether a file can be in use during a backup or archive, and what to do if it is.

The value for this attribute can be one of the following:

- Static. A file or directory must not be modified during a backup or archive. If the object is changed during a backup or archive attempt, it is not backed up or archived.
- Shared static. A file or directory must not be modified during backup or archive. The client attempts to perform a backup or archive as many as four additional times, depending on the value specified on the changingretries option in your options file. If the object is changed during every backup or archive attempt, it is not backed up or archived.
- Dynamic. A file or directory is backed up or archived on the first attempt regardless of whether it changes during a backup or archive.
- Shared dynamic. A file or directory is backed up or archived regardless of whether it changes during a backup or archive. The client attempts to back up or archive as many as four additional times. The number of attempts depend on the value that was specified on the changingretries option in your options file, without the file changing during the attempt. The file is backed up or archived on the last try even if it has changed.

If you select a management class that permits a file to be backed up or archived while it is in use, the backup version or archived copy that is stored on the server might be a fuzzy copy. A *fuzzy copy* is a backup version or archived copy that does not accurately reflect what is currently in the file. It might contain some, but not all, of the changes. If that is not acceptable, select a management class that creates a backup version or archive copy only if the file does not change during a backup or archive. When you use static serialization, applications cannot open a file for write access while the file is being backed up.

If you restore or retrieve a file that contains a fuzzy copy, the file might not be usable. Do not use dynamic or shared dynamic serialization to back up files unless you are certain that a fuzzy copy that is restored is usable.

Important: Be careful when you select a management class containing a copy group that specifies shared dynamic or serialization dynamic backup.

#### **Related concepts**:

 $\blacksquare$  Windows  $\blacksquare$  Open file support for backup operations **Related tasks**: **Windows** Configuring Open File Support **Related reference**: Snapshotproviderimage

### <span id="page-2596-0"></span>**Copy mode parameter**

The copy mode parameter determines whether a file or directory is considered for incremental backup regardless of whether it changed or not since the last backup.

The client does not check the mode parameter when it runs selective backups.

The value for this parameter can be one of the following settings:

modified

The object is considered for incremental backup only if it has changed since the last backup. An object is considered changed if any of the following conditions are true:

- The date or time of the last modification is different.
- The size is different.
- $\bullet$  Windows The attributes, except for the archive attribute, are different.
- If only the metadata changes (such as access permissions), the client might back up only the metadata.
- AIX | Linux | Solaris | Mac OS X The owner is different.

absolute

The object is considered for incremental backup regardless of whether it changed since the last backup. For archive copy groups, the mode is always absolute, indicating that an object is archived regardless of whether it changed since the last archive request.

### <span id="page-2596-1"></span>**Copy destination attribute**

The *copy destination* attribute names the destination where backups or archives are stored.

<span id="page-2596-2"></span>The destination can be either a storage pool of disk devices or a storage pool of devices that support removable media, such as tape.

### **Retain versions attribute**

The *retain versions* attribute specifies the number of days an archived file remains in storage.

<span id="page-2596-3"></span>When the specified number of days elapse for an archived copy of a file, it is deleted from server storage.

### **Deduplicate data attribute**

The *deduplicate data* attribute specifies whether redundant data is transferred to the IBM Spectrum Protect™ server during backup and archive processing.

**Related concepts**: Client-side data [deduplication](#page-2351-0) **Related reference**: [Deduplication](#page-2679-0) [Enablededupcache](#page-2708-0) [Exclude](#page-2718-0) options

### **Select a management class for files**

If the default management class meets the backup and archive requirements for all the files on your workstation, it is not necessary to take any action to associate your files with that management class. This is done automatically when you back up or archive your files.

When selecting a different management class for your files, consider these questions:

• Does the management class contain a backup copy group?

If you attempt to back up a file associated with a management class that does not contain a backup copy group, the file is not backed up.

Does the management class contain an archive copy group?

You cannot archive a file associated with a management class that does not contain an archive copy group.

Does the backup copy group contain attributes that back up your files often enough?

Mode and frequency work together to control how often a file is backed up when you use incremental backup. These attributes are not checked for selective backup.

What serialization method does the copy group use?

The serialization method determines how IBM Spectrum Protect™ functions when a file changes while it is being backed up.

- Does the backup copy group specify an adequate number of backup versions to keep, along with an adequate length of time to keep them?
- Does the archive copy group specify an adequate length of time to keep archived copies of files?

#### **Related concepts**:

Copy [serialization](#page-2595-4) attribute

### **Assign a management class to files**

A management class defines when your files are included in a backup, how long they are kept on the server, and how many versions of the file the server should keep.

The server administrator selects a default management class. You can specify your own management class to override the default management class.

To assign a management class other than the default to directories, use the dirmc option in your options file.

You can assign a management class for a file or file group by using an include statement in your options file. You can also assign a management class by using an include statement in include-exclude file specified by the inclexcl option. Management class names are not case-sensitive.

Using the command-line client, to associate all files in the costs directory with the management class named budget, you would enter:

AIX | Linux | Solaris | MacOSX |

include /home/proj2/costs/\* budget

**Windows** 

include c:\adsm\proj2\costs\\* budget

To specify a management class named managall to use for all files to which you do not explicitly assign a management class, enter the following:

AIX | Linux | Solaris | MacOSX |

include /.../\* managall

#### **Windows**

include ?:\...\\* managall

The following examples show how to assign a management class to files:

#### AIX | Linux | Solaris | Mac OS X |

```
exclude /.../*.sno
include /home/winter/.../*.ice mcweekly
include /home/winter/december/*.ice mcdaily
include /home/winter/january/*.ice mcmonthly
include /home/winter/february/white.sno
```
**Windows** 

```
exclude ?:\...\*.sno
include c:\winter\...\*.ice mcweekly
include c:\winter\december\*.ice mcdaily
include c:\winter\january\*.ice mcmonthly
include c:\winter\february\white.sno
```
Processing follows these steps:

- 1. The file white.sno in the february directory in the winter directory is backed up following bottom-up processing rules. Because you did not specify a management class on this statement, the file is assigned to the default management class.
- 2. Any file with an extension of  $\text{ice}$  in the january directory is assigned to the management class named mcmonthly.
- 3. Any file with an extension of  $\text{ice}$  in the december directory is assigned to the management class named mcdaily.
- 4. Any other files with an extension of  $i \text{ce}$  in any directory under the winter directory are assigned to the management class named mcweekly.
- 5. Any file with an extension of sno in any directory is excluded from backup. The exception to this rule is white.sno in the february directory, which is in the winter directory.

To specify your own default management class mgmt class name for files that are not explicitly included, put the following statement at the top of your include list:

AIX | Linux | Solaris | MacOSX | include /.../\* mgmt\_class\_name **Windows** 

include  $?:\ldots\backslash *$  mgmt class name

AIX | Linux | Solaris | MacOSX When you archive a file using the graphical user interface, you can select a different management class to override the management class assigned to the file.

#### **Related reference**: Dirmc Include options

## **Override the management class for archived files**

When you archive a file, you can override the assigned management class using the a graphical user interface (GUI), or by using the archmc option on the archive command.

Overriding the management class using the GUI is equivalent to using the archmc option on the archive command. To use the GUI, press the **Options** button on the archive tree to override the management class and select a different management class.

On the command line, to associate the file budget.jan with the management class **ret2yrs**, enter this command:

AIX | Linux | Solaris | Mac OS X | dsmc archive –archmc=ret2yrs /home/jones/budget.jan **Windows** dsmc archive –archmc=ret2yrs c:\plan\proj1\budget.jan

## <span id="page-2599-0"></span>**Select a management class for directories**

If the management class in your active policy set containing the longest "Retain only version" (RETONLY) setting meets your backup requirements for directories, it might not be necessary to take any action to associate directories with that management class. The management class association is done automatically when it backs up your directories.

If there is more than one management class with the longest RETONLY setting, the IBM Spectrum Protect™ client selects the management class whose name is last in alphabetical order.

If the default management class does not meet your requirements, select a management class with an adequate retention period specified by the retain only version parameter. For example, if the management class happens to back up data directly to tape, but you want your directory backups to go to disk, you must choose a different management class. You should keep directories at least as long as you keep the files associated with those directories.

For backup directories, use the dirmc option to specify the management class to which directories are bound.

For archive directories, use the archmc option with the archive command.

You can use these methods to view the available management classes and their attributes:

- GUI or web client: Select View Policy Information from the Utilities menu.
- Command-line client: Run dsmc query mgmtclass -detail.

Note: During expiration processing on the IBM Spectrum Protect server, if an archived directory is eligible for expiration, the server checks if any existing archived files require the archived directory to remain. If so, the archived directory is not expired and the backup-archive client updates the insert date on the archived directory to ensure that the directory is not expired before the files under it.

### <span id="page-2599-1"></span>**Bind management classes to files**

*Binding* associates a file with a management class.

When you back up a file for the first time, IBM Spectrum Protect™ binds it to either the default management class or the management class specified in your include-exclude list.

If the backup copy group for the management class specifies keeping multiple backup versions of the file, and you request multiple backups, the server always has one active backup version (the current version) and one or more inactive backup versions of the file. All backup versions of a file are bound to the same management class and are managed based on the attributes in the backup copy group.

When you archive a file for the first time, IBM Spectrum Protect binds it to the default management class, to the management class specified in your include-exclude list, or to a management class you specify when modifying your archive options during an archive.

Archived files are never rebound to a different management class. If you change the management class for a file using an include.archive statement, the archmc option, or through the backup-archive client GUI, any previous copies of the file that you archived remain bound to the management class specified when you archived them.

If a file is deleted on the client system then that inactive objects of the file are not rebound.

<span id="page-2599-2"></span>For information about how to associate files and directories with management classes, see the IBM Spectrum Protect server documentation.

### **Rebind backup versions of files**

*Rebinding* associates a file or a logical volume image with a new management class.

Backups of files are bound again to a different management class in the following conditions. In each condition, the files (active and inactive) are not bound again until the next backup.

You specify a different management class in an Include statement to change the management class for the file. The backups are managed based on the old management class until you run another backup.

- Your administrator deletes the management class from your active policy set. The default management class is used to manage the backup versions when you back up the file again.
- Your administrator assigns your client node to a different policy domain and the active policy set in that domain does not have a management class with the same name. The default management class for the new policy domain is used to manage the backup versions.

For information about how to associate files and directories with management classes, see the IBM Spectrum Protect™ server documentation.

### <span id="page-2600-0"></span>**Retention grace period**

IBM Spectrum Protect™ also provides a *backup retention grace period* and an *archive retention grace period* to help protect your backup and archive data when it is unable to rebind a file to an appropriate management class.

The backup retention grace period is in the following cases:

- You change the management class for a file, but neither the default management class nor the new management class contain a backup copy group.
- The management class to which a file is bound no longer exists, and the default management class does not contain a backup copy group.

The backup retention grace period, defined in your policy domain, starts when you run an incremental backup. The default is 30 days. However, your administrator can lengthen or shorten this period.

When the IBM Spectrum Protect server manages a file using the backup retention grace period, it does not create any new backup versions of the file. All existing backup versions of the file expire 30 days (or the number of days specified in your policy domain) from the day they are marked inactive.

Archive copies are never rebound because each archive operation creates a different archive copy. Archive copies remain bound to the management class name specified when the user archived them. If the management class to which an archive copy is bound no longer exists or no longer contains an archive copy group, the server uses the default management class. If you later change or replace the default management class, the server uses the updated default management class to manage the archive copy. If the default management class does not contain an archive copy group, the server uses the archive retention grace period specified for the policy domain.

### <span id="page-2600-1"></span>**Event-based policy retention protection**

All management classes with an archive copy group must specify a retention period, for example, the number of days that an archived object is stored on the server before being deleted.

Event-based policy provides the option of beginning the retention period either at the time the object is archived or at a later date when an activation event is sent to the server for that object.

Setting the copy group value RETINIT=CREATE starts the data retention period when the file is archived. Using the copy group value RETINIT=EVENT starts the data retention period when the server is notified that the event has occurred.

The following example demonstrates this concept:

The user has two files, create.file and event.file. The user has available two management classes; CREATE, with RETINIT=CREATE, and EVENT, with RETINIT=EVENT. Both management classes have a 60-day retention period. The user, on the same day, archives both files:

```
dsmc archive create.file -archmc=CREATE
dsmc archive event.file -archmc=EVENT
```
Ten days later, the user issues the set event -type=hold command for the create.file file, so the file cannot be deleted. On the same day the user issues the set event  $-$ type=activate for the event.file file. At this time, create.file has 50 days left on its retention period, and event.file has 60 days. If no other action is taken, create. file remains on the server forever, and event.file is expired 70 days after it was created (60 days after its event occurred). However, if 20 days after the initial archive, the user issues set event *-type=release* for the create.file file. Thirty days of its retention period have passed, so the file is expired in 30 days (the hold does not extend the retention period).

For information about the RETINIT copy group value, see the IBM Spectrum Protect™ server documentation.

Archive files on a data retention server Up to this point, there is no difference between archiving files on a normal server or a data retention server.

#### **Related reference**:

Set Event

### **Backup-archive client options and commands**

Use the client options to tailor backup-archive client processing to meet your needs. Use the client command-line interface (CLI) as an alternative to the graphical user interface (GUI). Reference information for the client options, commands, and other supplemental information is provided.

• Reading syntax [diagrams](#page-2601-0)

To read a syntax diagram for entering a command, follow the path of the line. Read from left to right and from top to bottom.

• [Processing](#page-2603-0) options

You can use defaults for processing client options or you can tailor the processing options to meet your specific needs. Read about an overview of processing options and explore the options reference that provides detailed information about each option.

- Using [commands](#page-2953-0) The backup-archive client provides a command-line interface (CLI) that you can use as an alternative to the graphical user interface (GUI). This topic describes how to start or end a client command session and how to enter commands.
- **IFM Spectrum Protect Client Service [Configuration](#page-3103-0) Utility** The following client services can be installed when you install the backup-archive client, or when you use the IBM Spectrum Protect Client Service Configuration Utility after the backup-archive client is installed:

#### **Related concepts**:

Installing the IBM Spectrum Protect [backup-archive](#page-2262-0) clients (UNIX, Linux, and Windows) **Related tasks**: Configuring [backup-archive](#page-2313-0) clients Back up and restore data with [backup-archive](#page-2421-0) clients

<span id="page-2601-0"></span>Archive and retrieve data with [backup-archive](#page-2560-0) clients

## **Reading syntax diagrams**

To read a syntax diagram for entering a command, follow the path of the line. Read from left to right and from top to bottom.

- The ►►─── symbol indicates the beginning of a syntax diagram.
- The ───► symbol at the end of a line indicates that the syntax diagram continues on the next line.
- The ►─── symbol at the beginning of a line indicates that a syntax diagram continues from the previous line.
- The ───►◄ symbol indicates the end of a syntax diagram.

Syntax items, such as a keyword or a variable, can be:

- On the line (required element)
- Above the line (default element)
- Below the line (optional element)

### **Symbols**

Enter these symbols *exactly* as they appear in the syntax diagram.

- *\** Asterisk
- *{ }* Braces
- *:* Colon
- *,* Comma
- *=* Equal Sign
- *-* Hyphen
- *()* Parentheses
- *.* Period
- Space
- *"* quotation mark

*'*single quotation mark

### **Variables**

Italicized lowercase items such as *<var\_name>* indicate variables. In this example, you can specify a *<var\_name>* when you enter the **cmd\_name** command.

>>-cmd\_name--*<var\_name>*----------------------------------------><

### **Repetition**

An arrow returning to the left means that the item can be repeated. A character within the arrow means that you must separate repeated items with that character.

.-,- $\frac{1}{\sqrt{2}}$ >>---*repeat*-+--------------------------------------------------><

A footnote (1) by the arrow refers to a limit that tells how many times the item can be repeated.

.-,------------.  $V$  (1)  $|$ >>---------*repeat*-+--------------------------------------------><

Notes:

1. Specify repeat up to 5 times.

### **Required choices**

When two or more items are in a stack and one of them is on the line, you *must* specify one item.

In this example, you must choose A, B, or C.

```
>>-cmd_name--+-A-+---------------------------------------------><
             +-B-+' - C - '
```
### **Optional choices**

When an item is *below* the line, that item is optional. In the first example, you can select A or nothing at all.

>>-cmd\_name--+---+---------------------------------------------><  $'$  -A- $'$ 

When two or more items are in a stack below the line, all of them are optional. In the second example, you can choose A, B, C, or nothing at all.

```
>>-cmd_name--+---+---------------------------------------------><
             +-A-++-B-+' - C - '
```
#### **Repeatable choices**

A stack of items followed by an arrow returning to the left indicates that you can select more than one item, or in some cases, repeat a single item.

In this example, you can select any combination of A, B, or C.

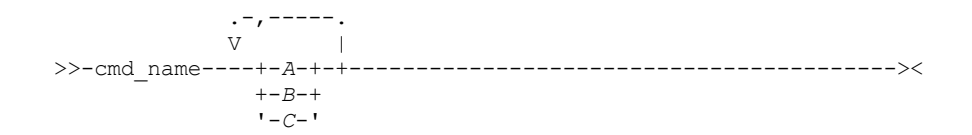

### **Defaults**

Defaults are above the line. The default is selected unless you override it, or you can select the default explicitly. To override the default, include an option from the stack below the line.

In this example, A is the default. Select either B or C to override A.

```
.-A-.<br>+---+---md name--+--
                                                >>-cmd_name--+---+---------------------------------------------><
                     +-B-+' -C-'
```
## <span id="page-2603-0"></span>**Processing options**

You can use defaults for processing client options or you can tailor the processing options to meet your specific needs. Read about an overview of processing options and explore the options reference that provides detailed information about each option.

- [Processing](#page-2604-0) options overview
	- IBM Spectrum Protect™ uses *processing options* to control communications, backup-archive processing, and other types of processing.
- [Communication](#page-2604-1) options You use communication options to specify how your client node communicates with the IBM Spectrum Protect server. This topic provides information about the types of communication options you can use.
- AIX | Linux | Mac OS X | Solaris Server [options](#page-2606-0)

Use the servername option in your dsm.sys file to begin a group of options (stanzas) used to connect to the IBM Spectrum Protect server.

- Backup and archive [processing](#page-2607-0) options
- You can specify client options to control some aspects of backup and archive processing.
- Restore and retrieve [processing](#page-2616-0) options You can use client options to control some aspects of restore and retrieve processing.
- [Scheduling](#page-2619-0) options

This topic discusses the options that you can use to regulate central scheduling. The backup-archive client uses scheduling options only when the Scheduler is running.

• Format and [language](#page-2620-0) options

Format and language options allow you to select different formats for date, time and numbers for different languages.

- Command [processing](#page-2621-0) options
- This topic explains the options that you can use with the backup-archive client commands.
- [Authorization](#page-2621-1) options

Authorization options control access to the IBM Spectrum Protect server.

- Error [processing](#page-2621-2) options Error processing options specify the name of the error log file and how the backup-archive client treats the entries in the log file.
- [Transaction](#page-2622-0) processing options

Transaction processing options control how transactions are processed between the IBM Spectrum Protect client and server.

• Web client [options](#page-2622-1)

Several backup-archive client options are used to configure the IBM Spectrum Protect web client.

- Using options with [commands](#page-2623-0) You can override some of the options in your client options file (dsm.opt) file by entering them with appropriate backuparchive client commands.
- Client options [reference](#page-2626-0) The following sections contain detailed information about each of the IBM Spectrum Protect processing options.

### <span id="page-2604-0"></span>**Processing options overview**

IBM Spectrum Protect™ uses *processing options* to control communications, backup-archive processing, and other types of processing.

**Windows** You can specify processing options in the client options file (dsm.opt) or on the command line.

AIX | Linux | Solaris | MacOSX You can specify processing options in the client system-options file (dsm.sys), client user-options file (dsm.opt), or on the command line.

You can set the following types of options:

- Communication options
- Windows Node options
- **AIX** | Linux | Solaris | Mac OS X Server and node options
- **Backup and archive processing options**
- Restore and retrieve processing options
- Scheduling options
- Windows Format and language options
- AIX | Linux | Solaris | Mac OS X | Format options
- Command processing options
- Authorization options
- Error processing options
- Transaction processing option
- Web client options
- Diagnostics options

The backup-archive client also includes a group of client command options that you can enter only on the command line with specific commands. You can override some of the options in your options file by entering them with appropriate backup-archive commands.

**Windows** Note: Some of the processing options that are used by the IBM Spectrum Protect central scheduler are defined in the Windows registry when the schedule services are configured. These options can also be specified in the client options file. When the scheduler runs as a service, processing options that are specified in the registry override the same options that are specified in the client options file.

**Related concepts**:

Entering options with a command

#### **Related tasks**:

 $MacOSX$  | AIX | Linux | Solaris | Mac OSX Creating and modifying the client system-options file

<span id="page-2604-1"></span>**Windows** Creating and modifying the client options file

### **Communication options**

You use communication options to specify how your client node communicates with the IBM Spectrum Protect™ server. This topic provides information about the types of communication options you can use.

 $\text{AIX}$  | Linux | Mac 0S X | Solaris | For UNIX and Linux use one of the following communication protocols:

- $\bullet$  TCP/IP
- **AIX** | Linux Shared memory (AIX<sup>®</sup>, Linux)

**Windows** For all Windows clients, use one of the following protocols:

**Windows** 

- TCP/IP
- Named pipes
- Shared memory

| Linux | Solaris | MacOSX | Windows Use the commmethod option to specify the communication protocol.  $AIX$ 

Ask your IBM Spectrum Protect administrator for assistance in setting your communication options.

- TCP/IP [options](#page-2605-0)
- To use the TCP/IP communication protocol, you must include the tcpserveraddress option in your client options file.
- **[Named](#page-2605-1) Pipes option**
- This topic provides information about the namedpipename communication option. • AIX | Linux | Solaris | Mac OS X | Windows Shared [memory](#page-2606-1) options

This topic provides information on the shared memory options that you can use.

#### **Related reference**:

<span id="page-2605-0"></span>Commmethod

### **TCP/IP options**

To use the TCP/IP communication protocol, you must include the tcpserveraddress option in your client options file.

The other TCP/IP options have default values that you can modify if you want to change the default value. This topic provides information about the types of communication options you can use.

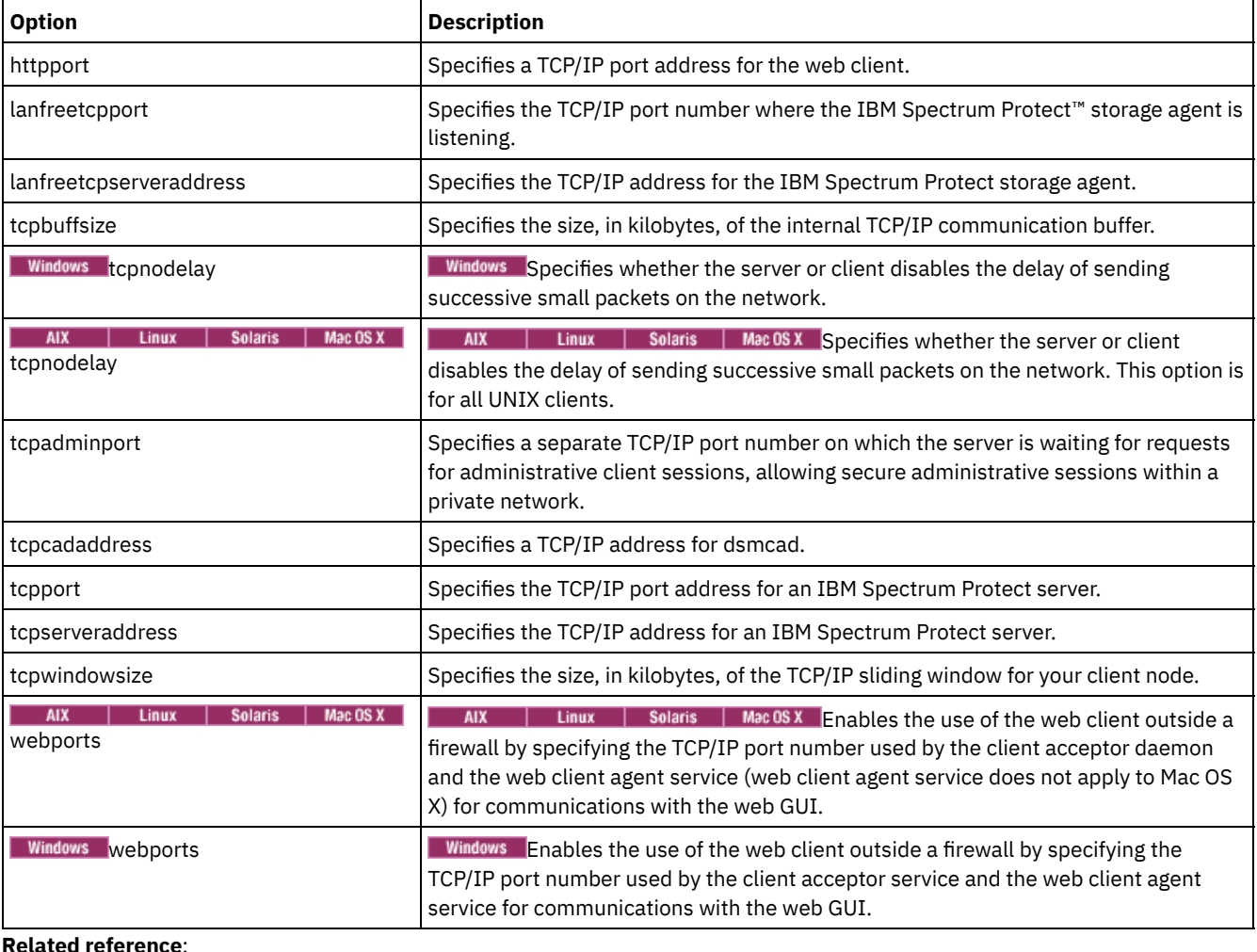

#### Table 1. TCP/IP options

#### **Related reference**:

Nfstimeout

### <span id="page-2605-1"></span>**Windows**

### **Named Pipes option**

This topic provides information about the namedpipename communication option.

#### Table 1. Named Pipes communication option

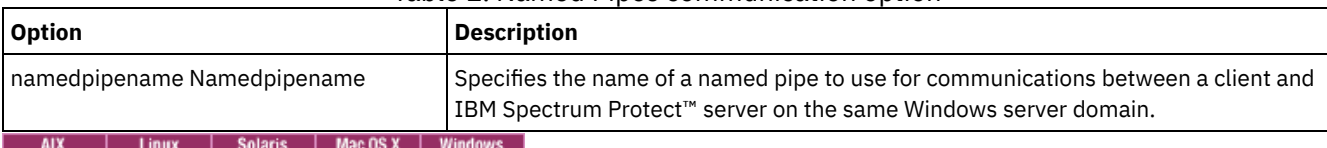

## <span id="page-2606-1"></span>**Shared memory options**

This topic provides information on the shared memory options that you can use.

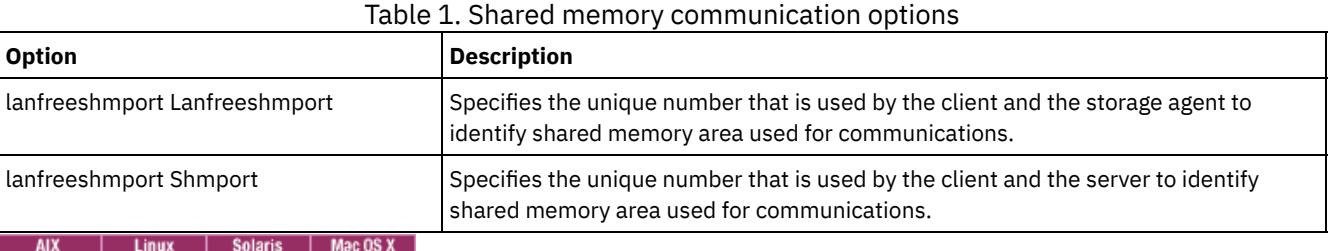

### <span id="page-2606-0"></span>**Server options**

Use the servername option in your dsm.sys file to begin a group of options (stanzas) used to connect to the IBM Spectrum Protect™ server.

You can set up multiple groups of stanzas in the dsm.sys file to connect to different servers. Each servername stanza must have listed below it all client option stanzas required to establish communication with a server. The stanza list can also contain other options for backup-archive operations.

*If your client system-options file contains only one stanza* - Your client node contacts the server you specify in that stanza for all services.

*If your client system-options file contains more than one stanza* - You can specify a default server with the defaultserver option. If you do not specify a default server, IBM Spectrum Protect contacts the server you specify in the first stanza of your dsm.sys file.

Place the defaultserver option at the beginning of your dsm.sys file before any server stanzas. See Defaultserver for more information.

Use the servername option in the client user-options file (dsm.opt) or on the command line to specify a server to contact for backup-archive services. This overrides the default server specified in your (dsm.sys) file.

**Note:** You cannot override the migration server specified in the client system-options file.

Table 1 shows a sample dsm.sys file.

Table 1. Sample client system-options file

**Sample dsm.sys file**

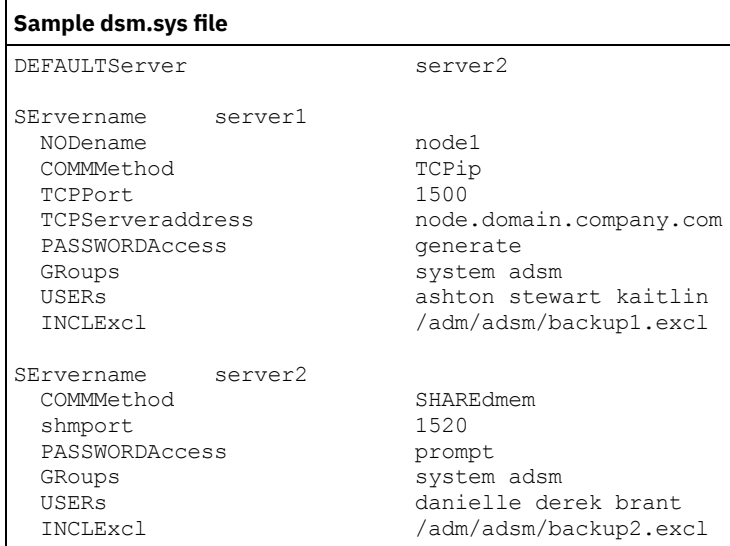

# <span id="page-2607-0"></span>**Backup and archive processing options**

You can specify client options to control some aspects of backup and archive processing.

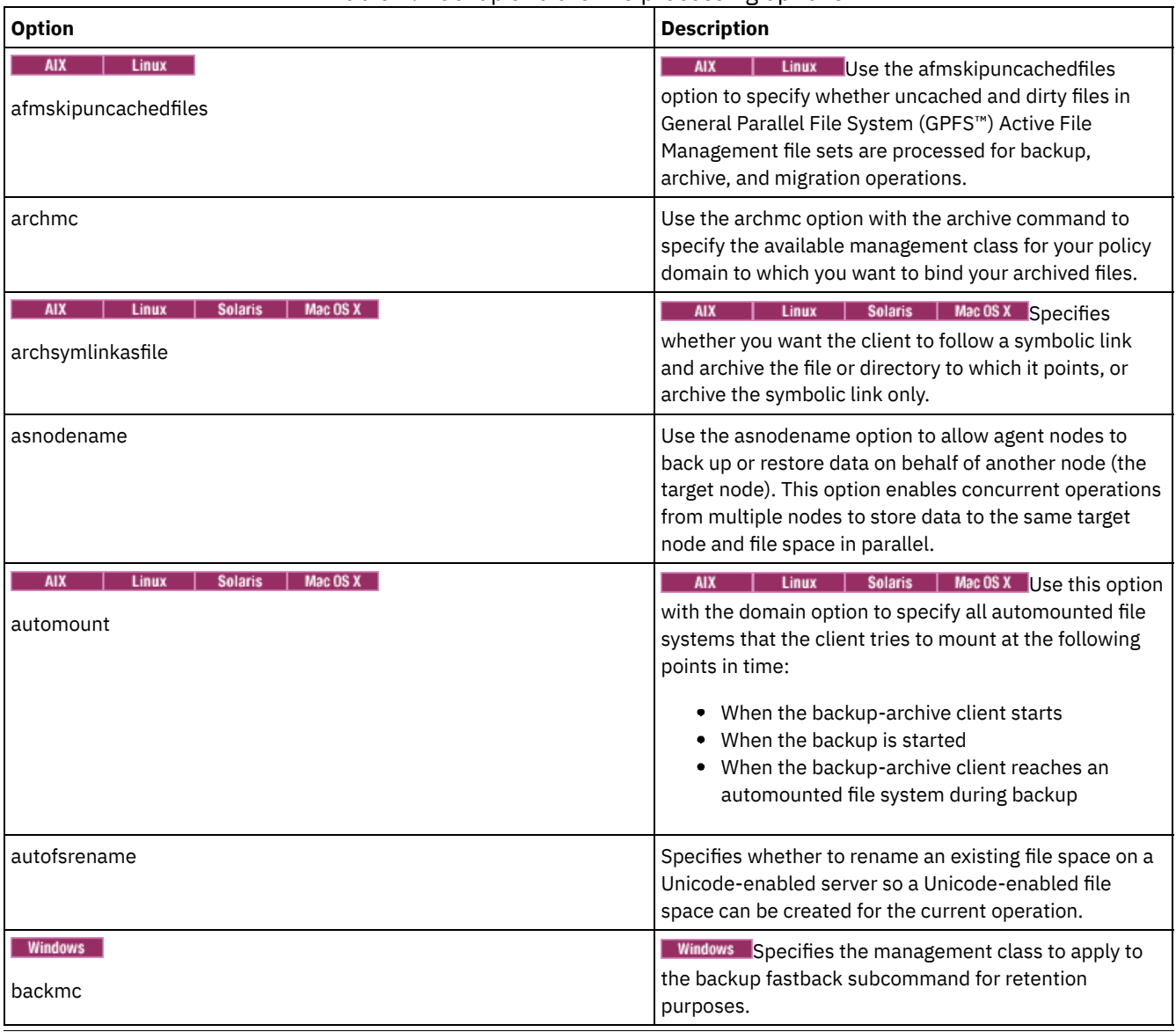

Table 1. Backup and archive processing options

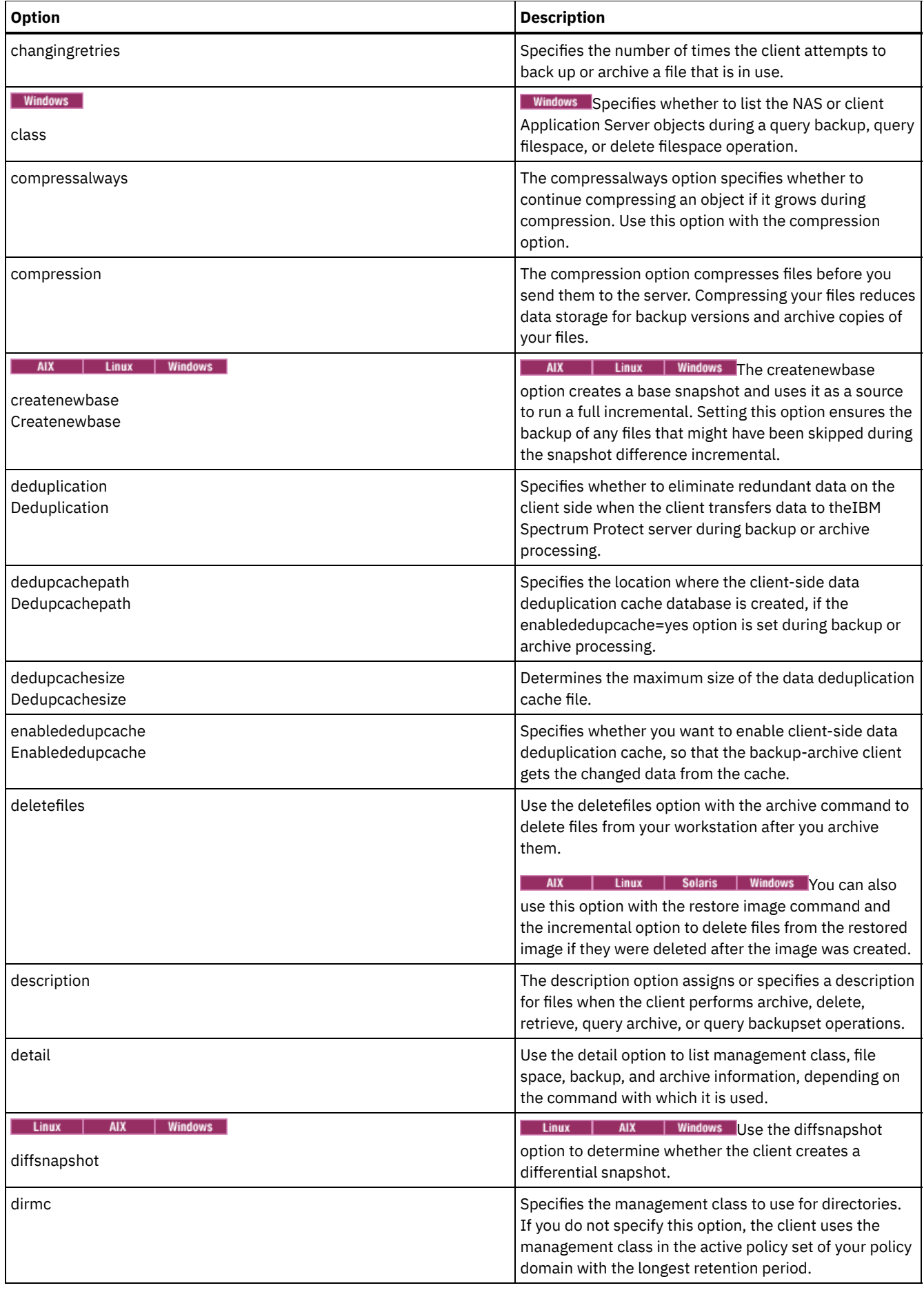

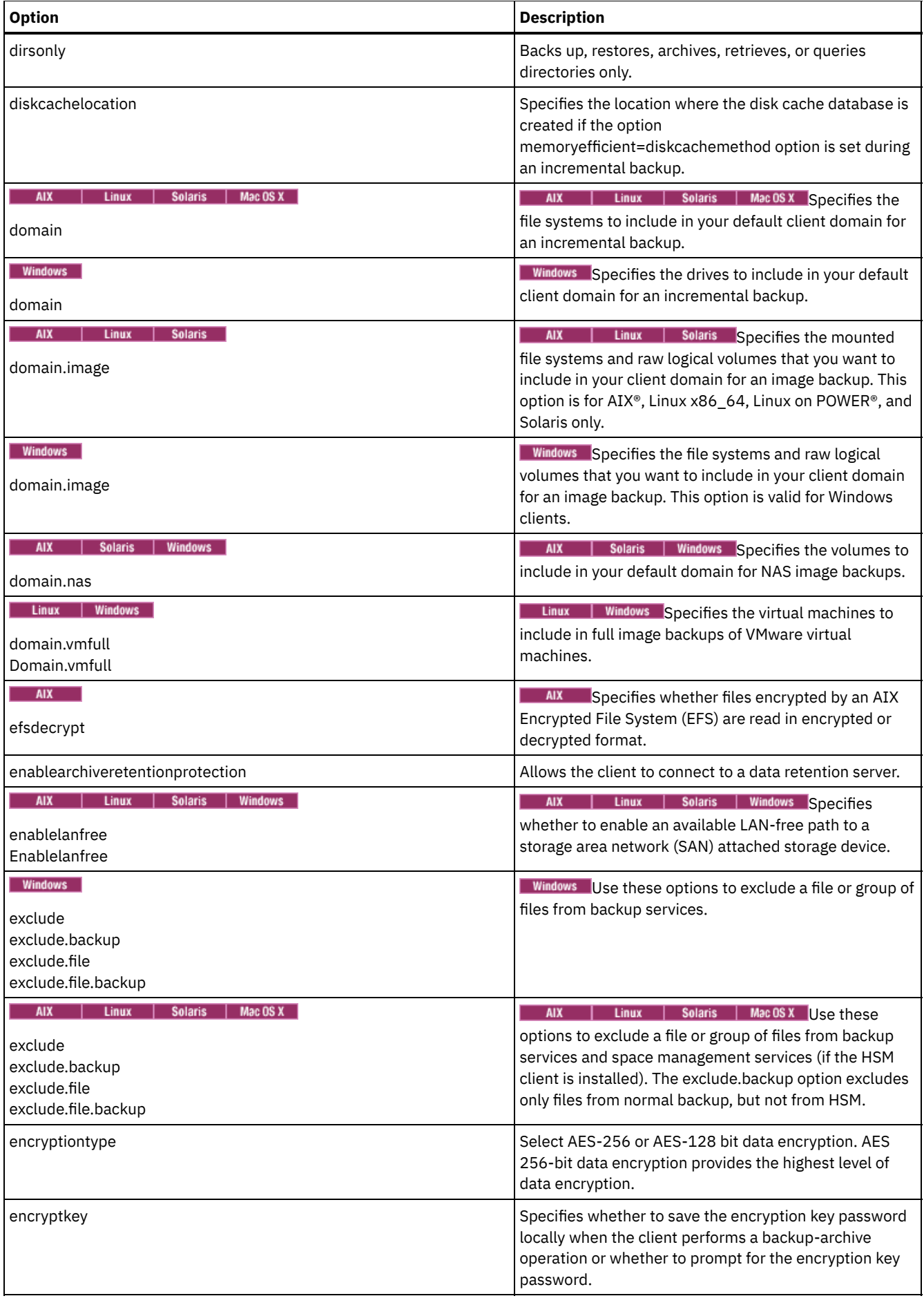

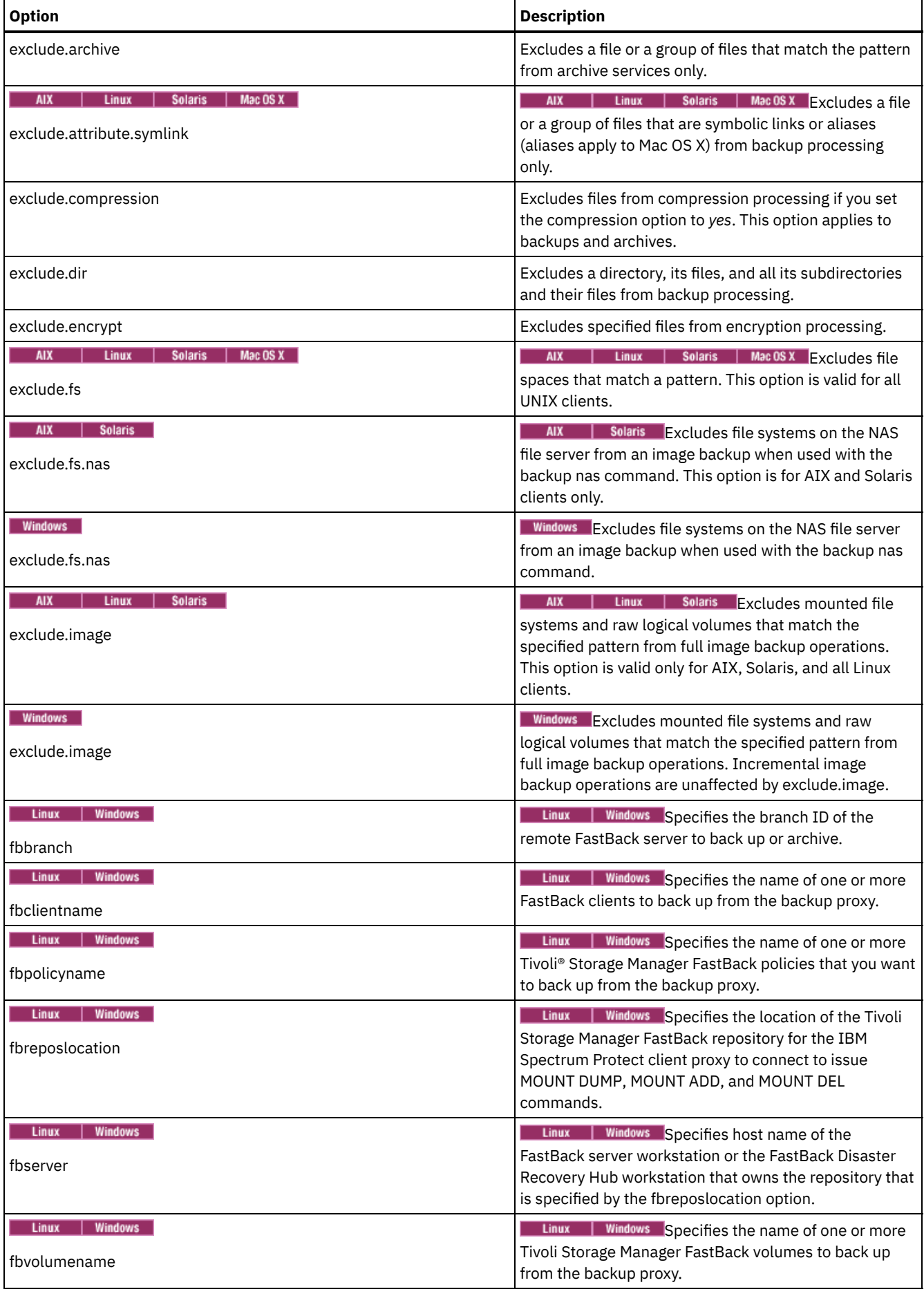

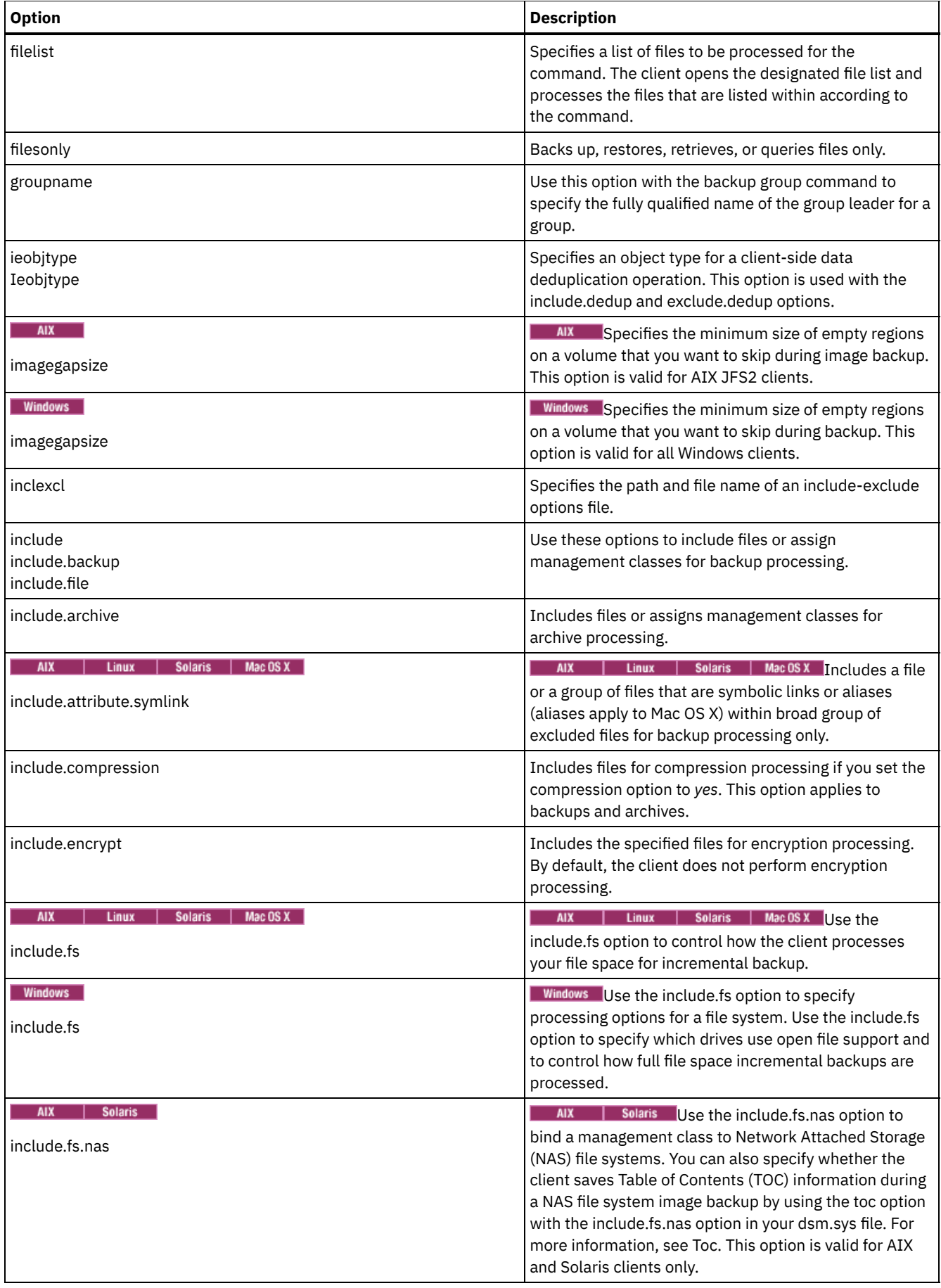

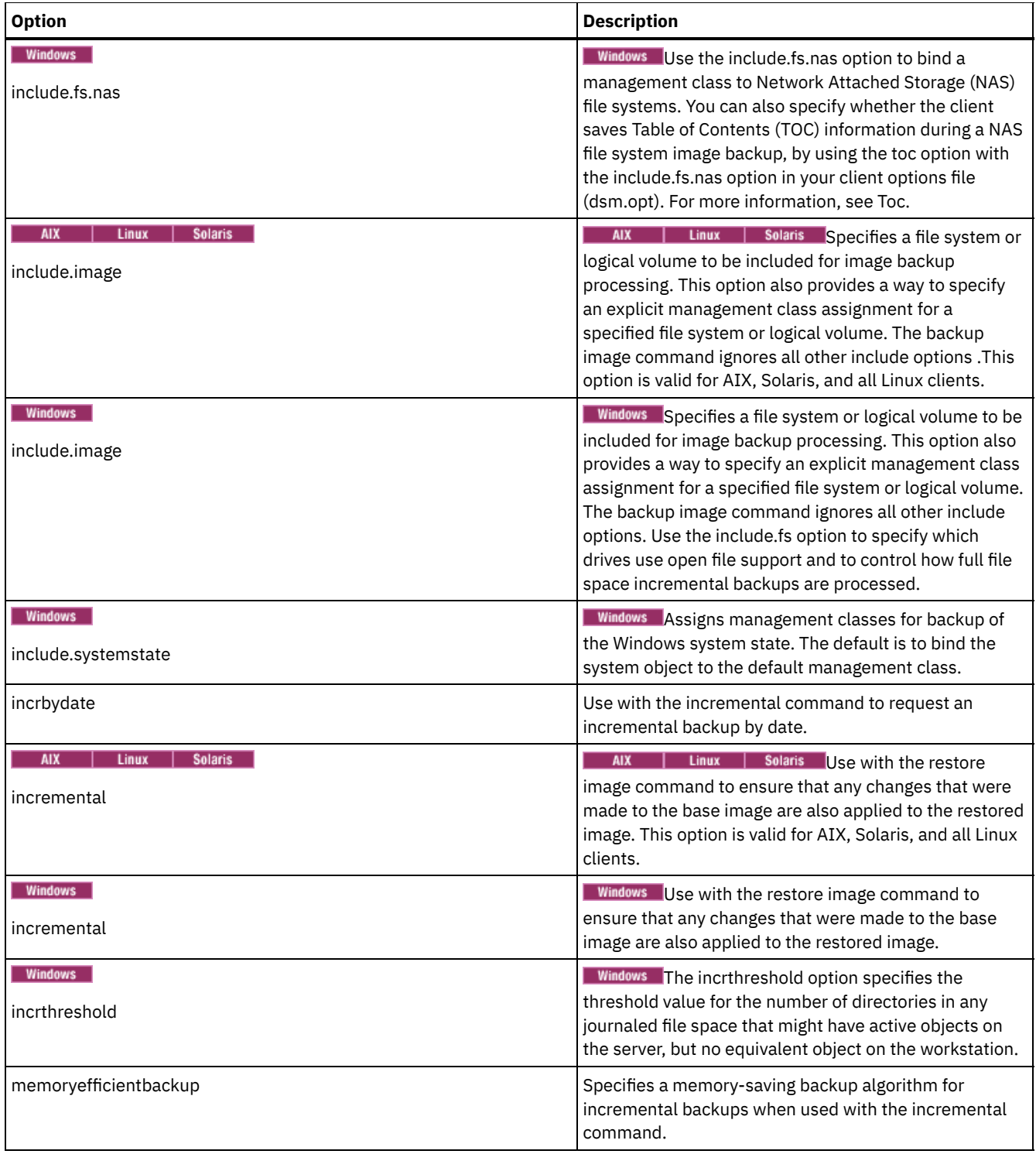

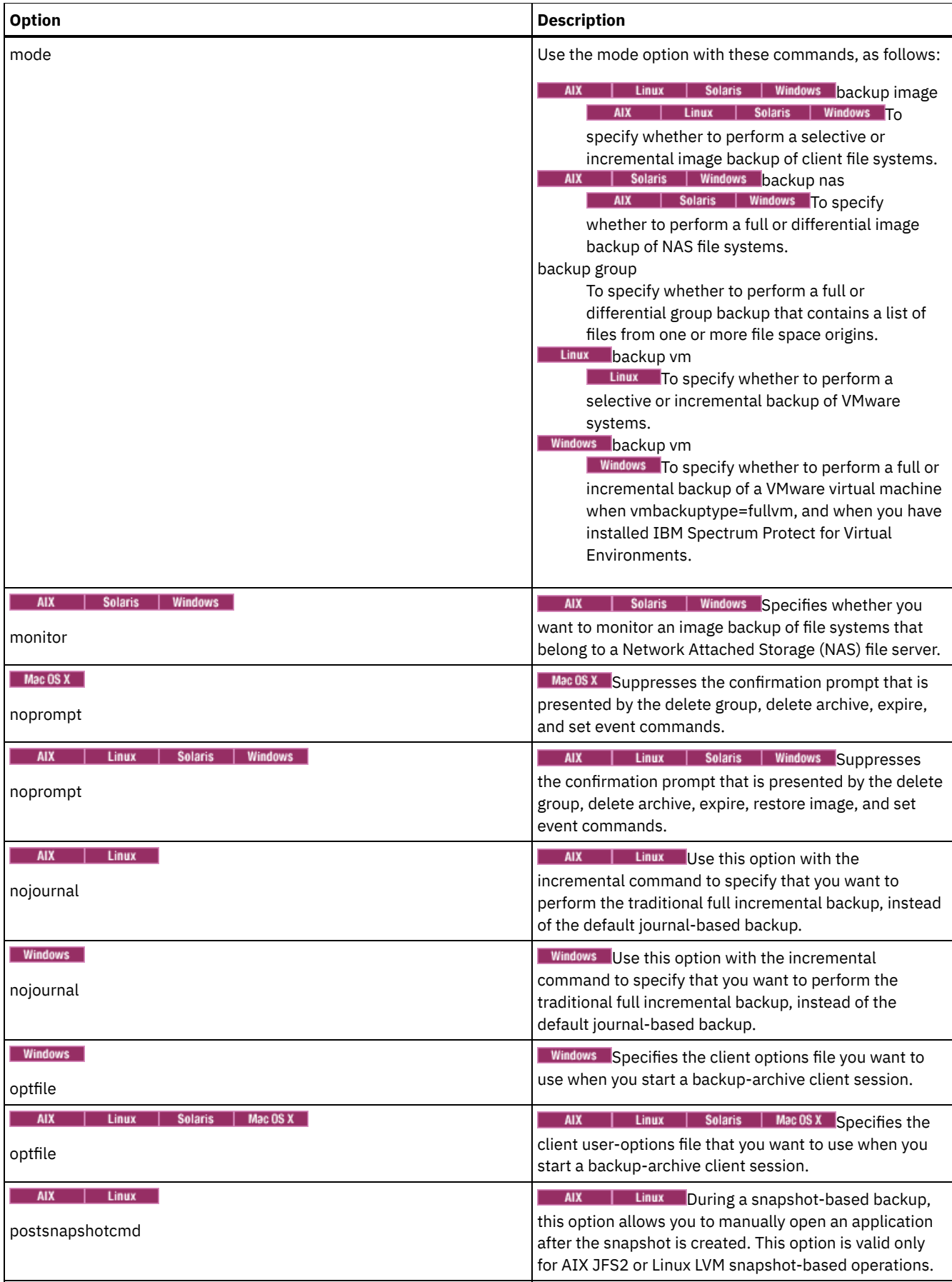

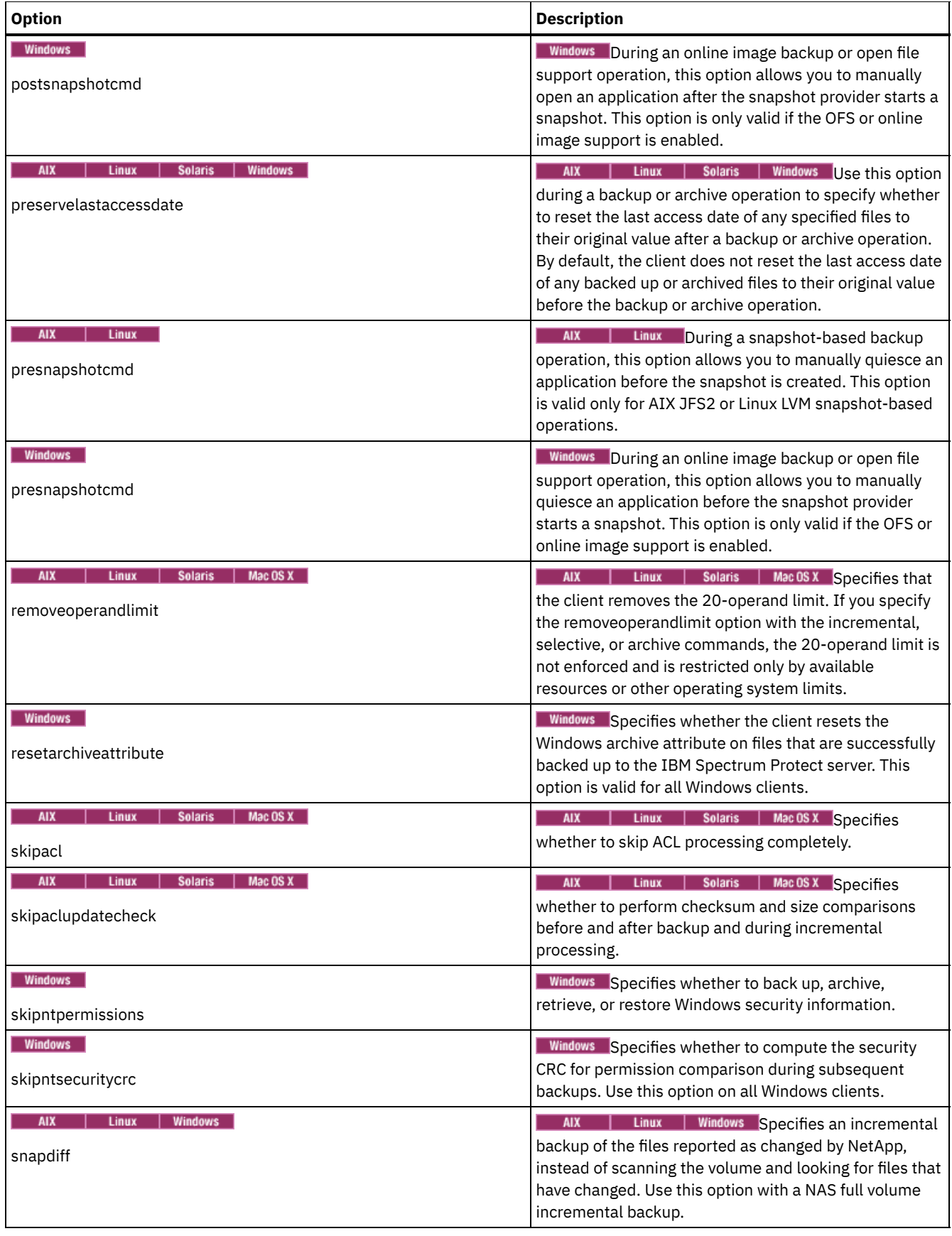

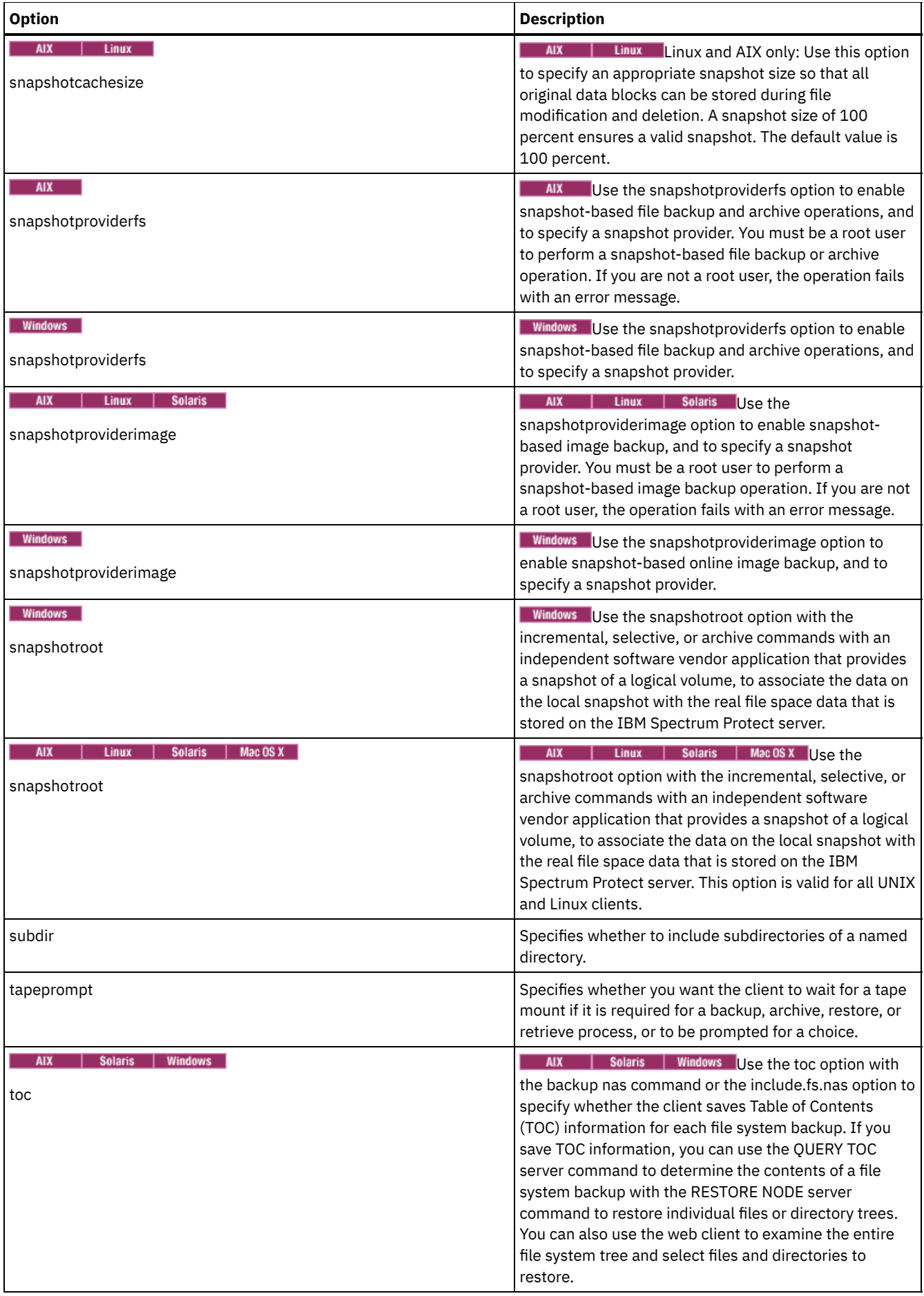

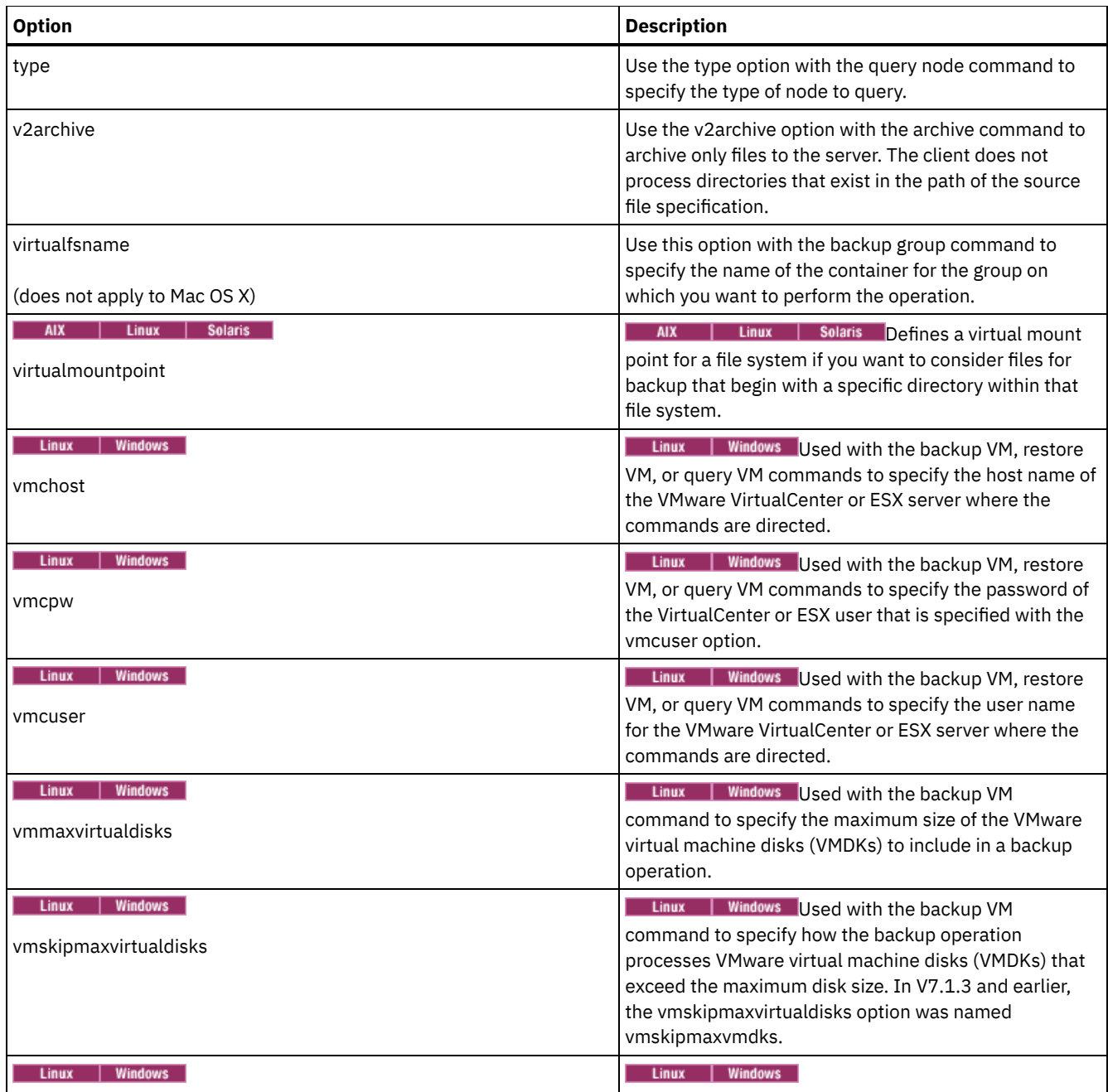

**Windows** The following options are backup-archive client options that apply only to IBM Spectrum Protect HSM for Windows migrated files.

**Windows** 

- Restorecheckstubaccess
- Restoremigstate
- Skipmigrated

#### **Related concepts**:

**Windows**  $\mathbb{F}$  Options for backing up migrated files: skipmigrated, [checkreparsecontent,](http://www.ibm.com/support/knowledgecenter/SSERFH_8.1.2/hsmwin/c_hsmw_ba_backup.html) stagingdirectory ■ Windows  $\mathbb{P}$  Options for restoring migrated files: [restorecheckstubaccess,](http://www.ibm.com/support/knowledgecenter/SSERFH_8.1.2/hsmwin/c_hsmw_ba_restore.html) restoremigstate

### <span id="page-2616-0"></span>**Restore and retrieve processing options**

You can use client options to control some aspects of restore and retrieve processing.

Table 1 lists the restore and retrieve processing options that are available.

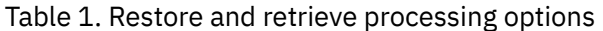

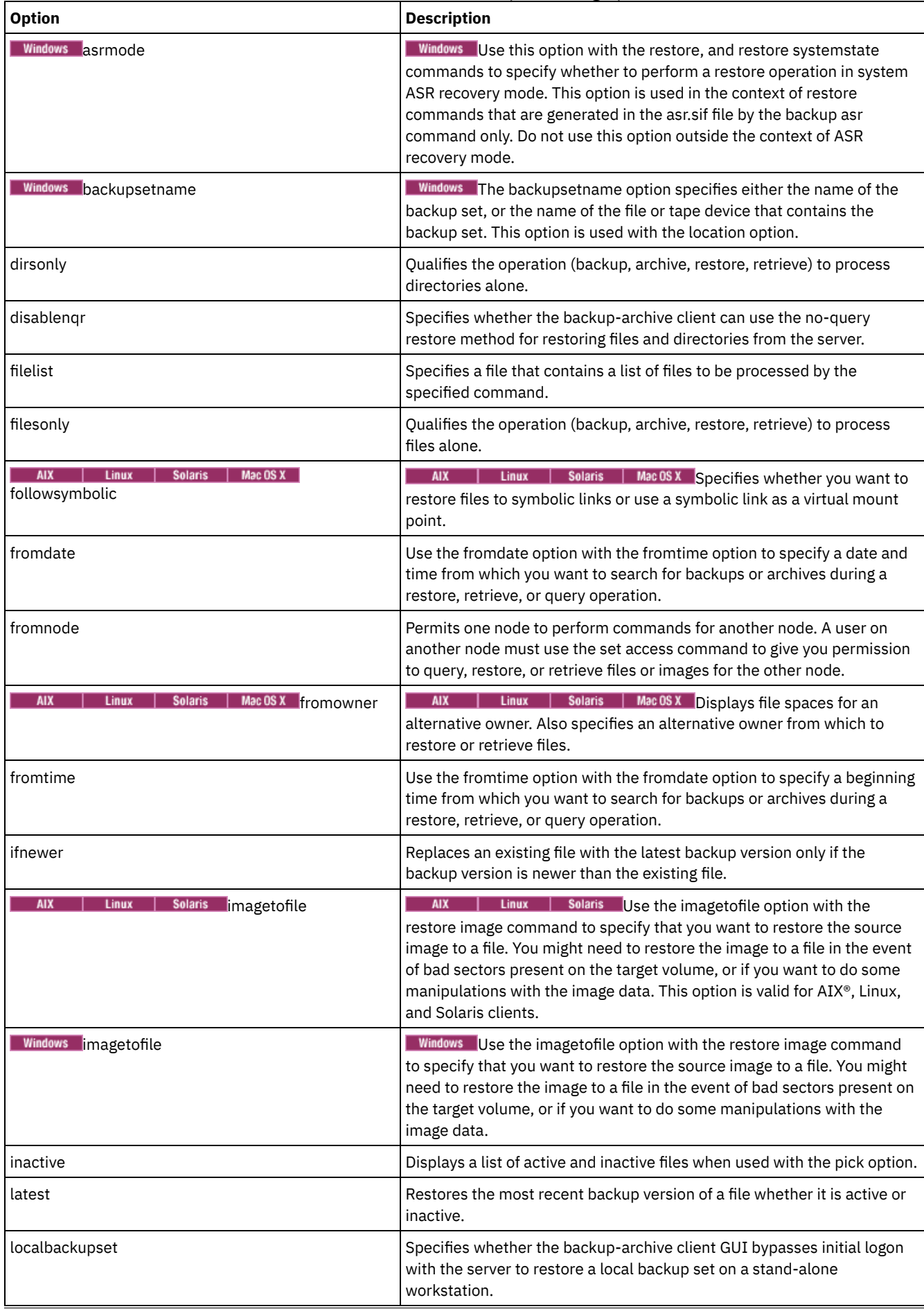

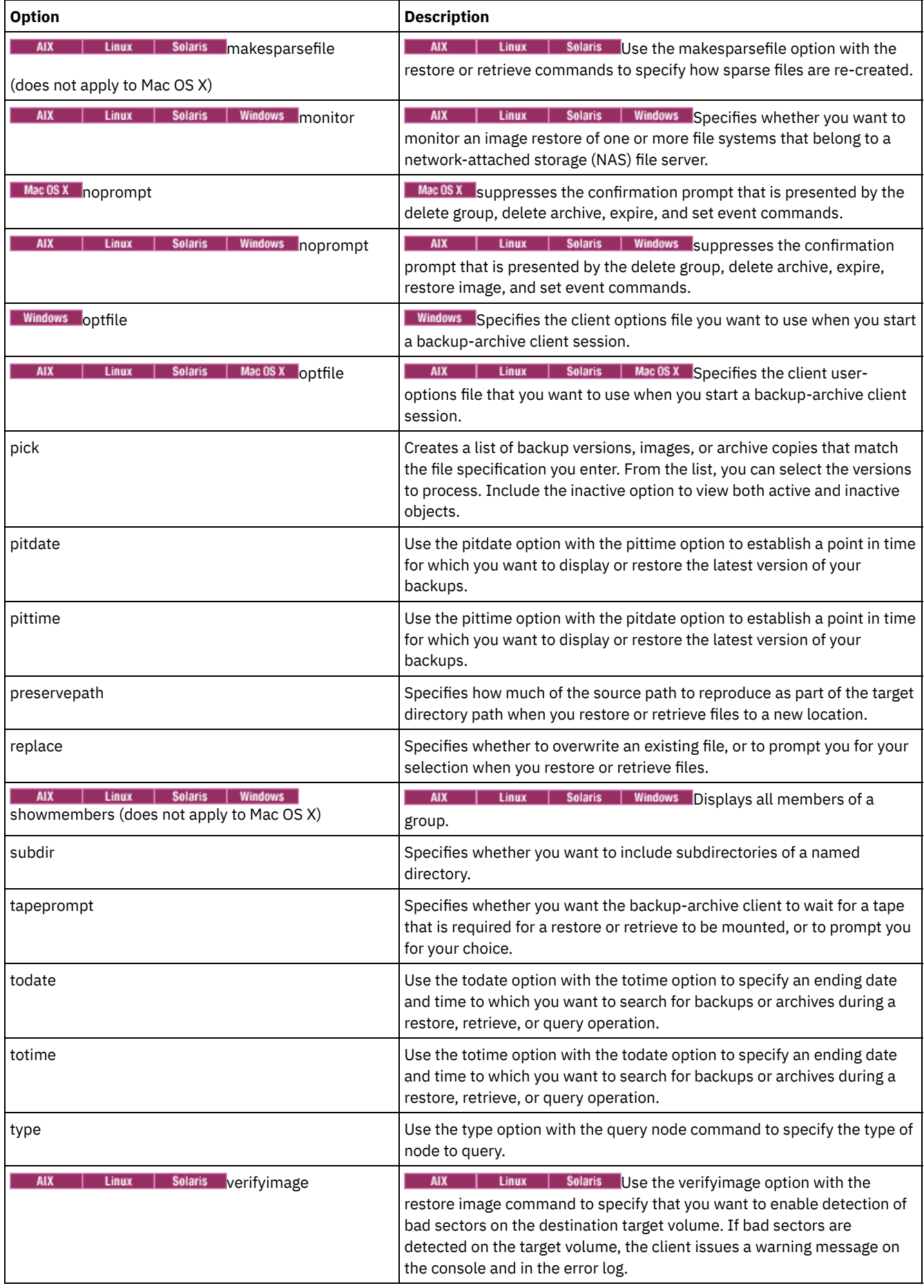

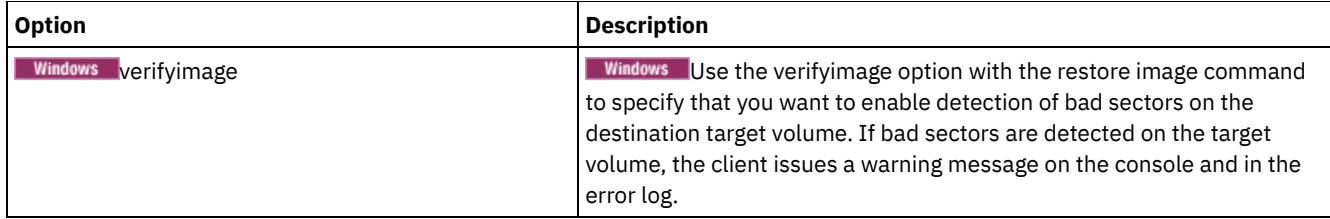

The following options are backup-archive client options that apply to IBM Spectrum Protect™ HSM for Windows migrated files. For more information about these options, see the IBM® Knowledge Center topics at [http://www.ibm.com/support/knowledgecenter/SSERFH\\_8.1.2/hsmwin/welcome.html](http://www.ibm.com/support/knowledgecenter/SSERFH_8.1.2/hsmwin/welcome.html).

- Checkreparsecontent
- Restorecheckstubaccess
- Restoremigstate
- Skipmigrated

The following options are backup-archive client options that apply to IBM Spectrum Protect for Space Management migrated files. For more information about these options, see the IBM Knowledge Center topics at [http://www.ibm.com/support/knowledgecenter/SSERBH\\_8.1.2/hsmul/welcome.html.](http://www.ibm.com/support/knowledgecenter/SSERBH_8.1.2/hsmul/welcome.html)

- Restoremigstate
- <span id="page-2619-0"></span>• Skipmigrated

# **Scheduling options**

This topic discusses the options that you can use to regulate central scheduling. The backup-archive client uses scheduling options only when the Scheduler is running.

Table 1 lists the scheduling options that are available.

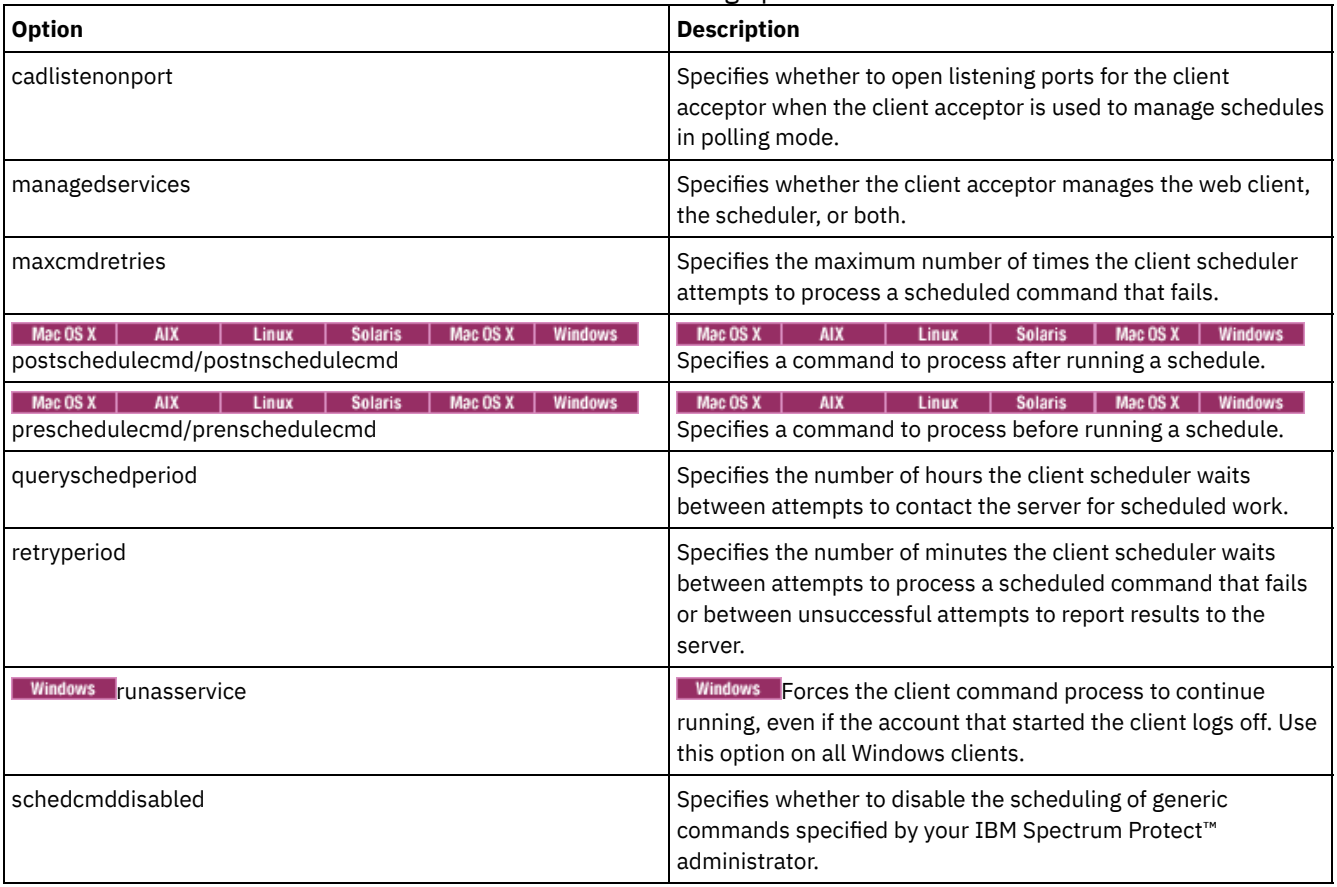

Table 1. Scheduling options

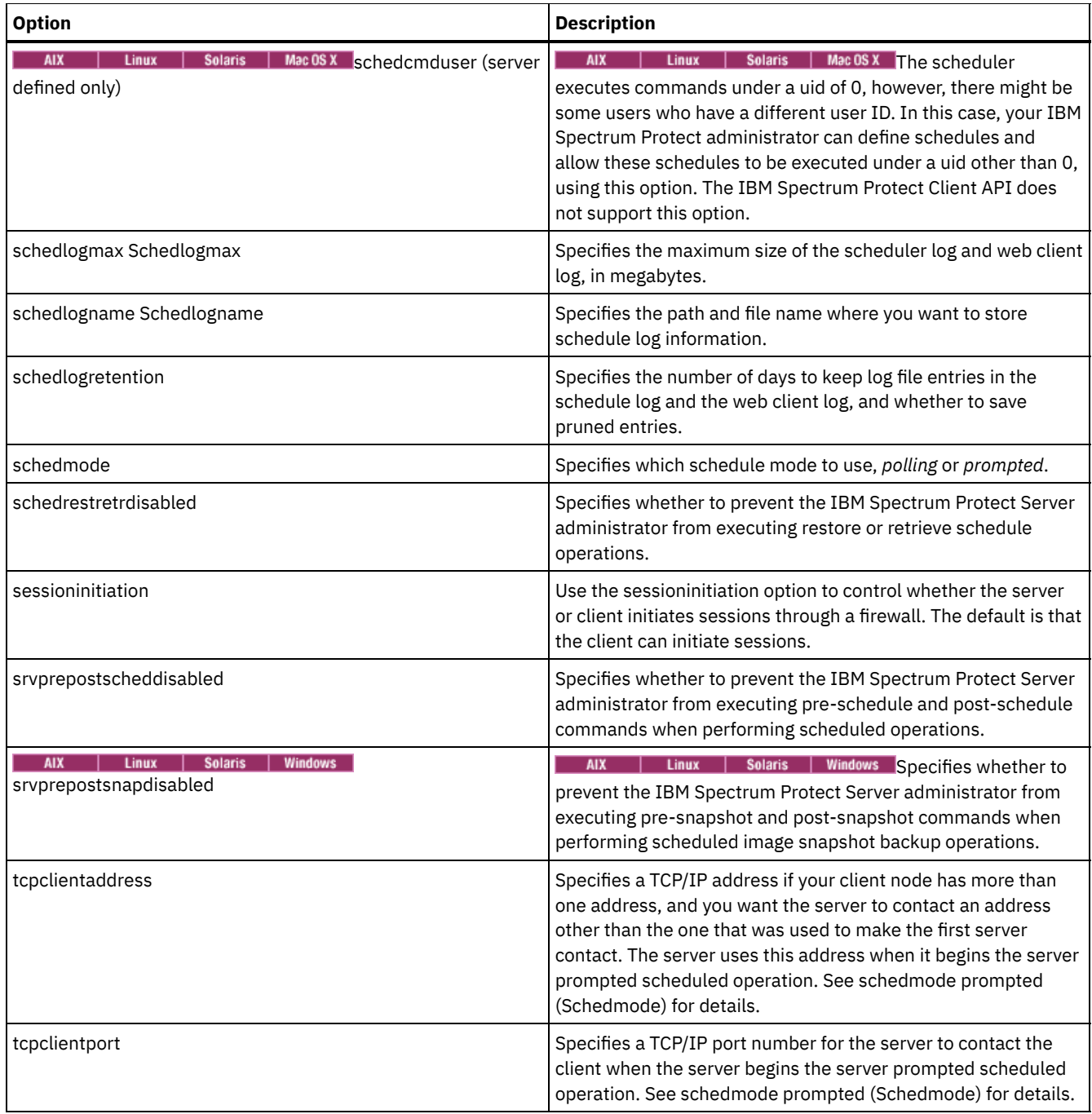

# <span id="page-2620-0"></span>**Format and language options**

Format and language options allow you to select different formats for date, time and numbers for different languages.

Funux | Solaris | MacOSX Format options allow you to select different formats for date, time, and numbers.  $\overline{AIX}$ 

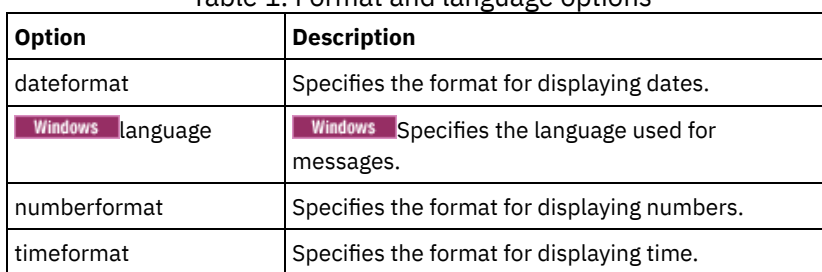

### Table 1. Format and language options

<span id="page-2621-0"></span>This topic explains the options that you can use with the backup-archive client commands.

Command processing options allow you to control some of the formatting of data on your terminal screen.

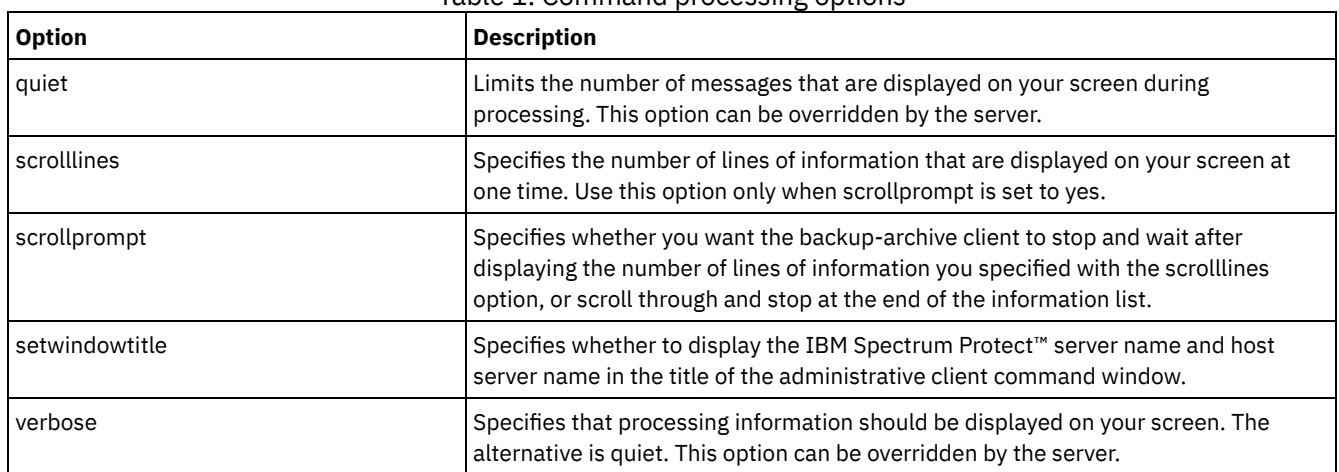

Table 1. Command processing options

# <span id="page-2621-1"></span>**Authorization options**

Authorization options control access to the IBM Spectrum Protect™ server.

Table 1 lists the authorization options that are available.

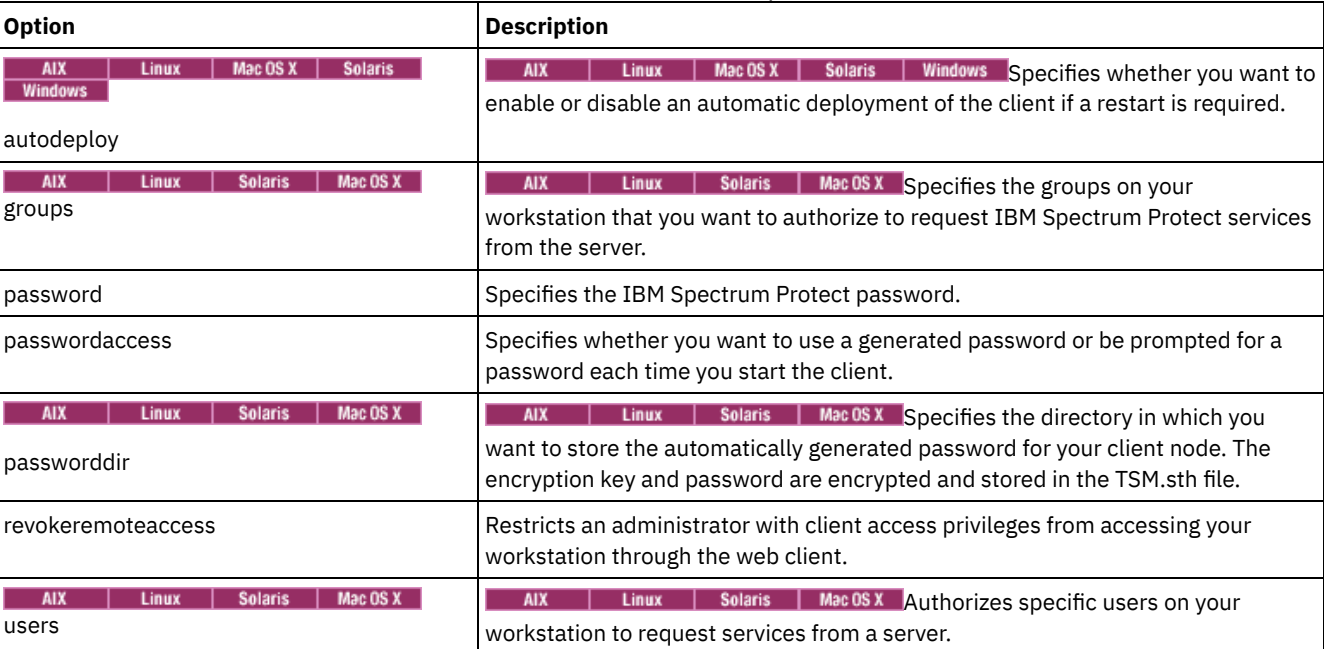

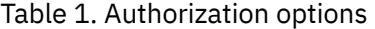

### <span id="page-2621-2"></span>**Error processing options**

Error processing options specify the name of the error log file and how the backup-archive client treats the entries in the log file.

Table 1 lists the error processing options that are available.

Table 1. Error processing options

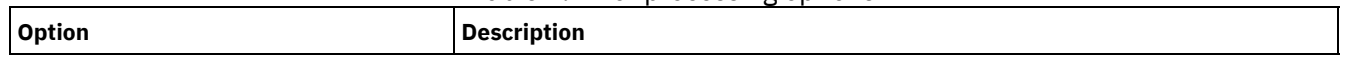

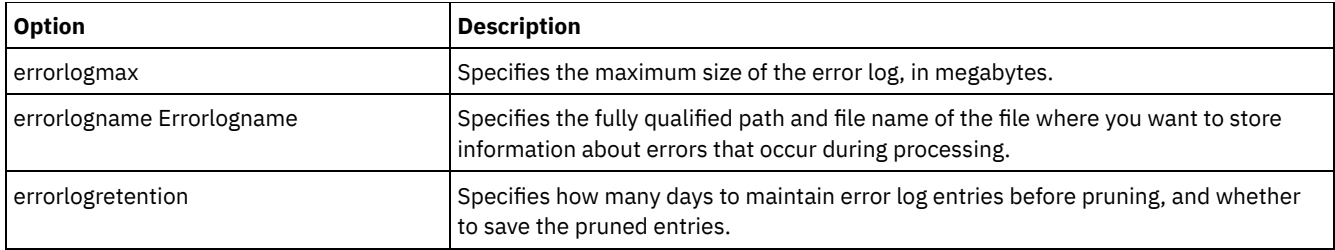

# <span id="page-2622-0"></span>**Transaction processing options**

Transaction processing options control how transactions are processed between the IBM Spectrum Protect™ client and server.

Table 1 lists the transaction processing options that are available.

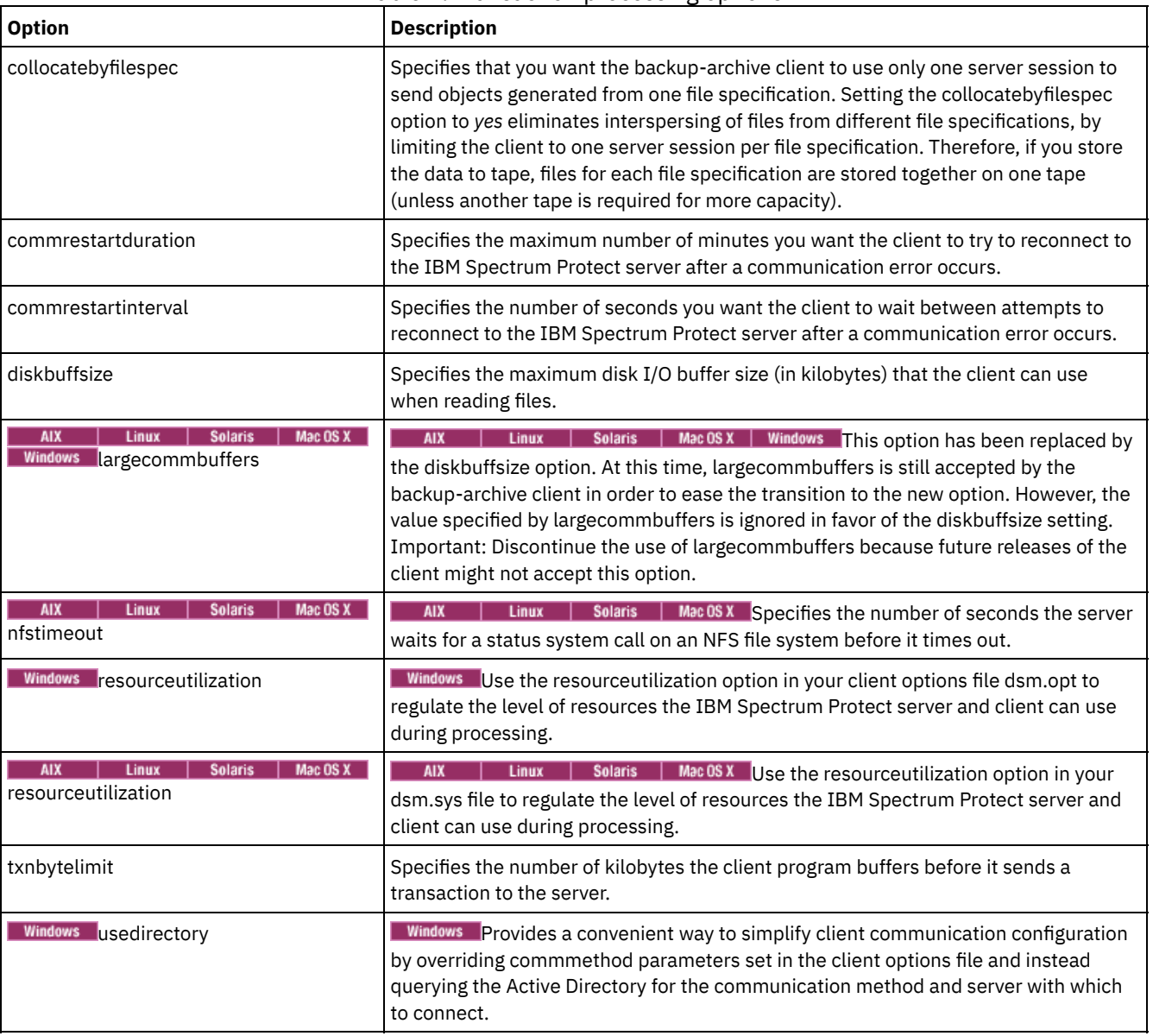

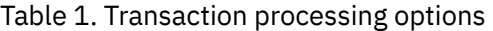

# <span id="page-2622-1"></span>**Web client options**

Several backup-archive client options are used to configure the IBM Spectrum Protect™ web client.

Table 1 lists the web client options that are available.

Table 1. Web client options

| <b>Option</b>                                                 | <b>Description</b>                                                                                                    |
|---------------------------------------------------------------|----------------------------------------------------------------------------------------------------|
| httpport                                                      | Specifies a TCP/IP port address for the web client.                                                                                                    |
| Mac OS X<br>Linux<br><b>Solaris</b><br>AIX<br>managedservices | Mac 0S X Specifies whether the client acceptor<br><b>AIX</b><br><b>Solaris</b><br>Linux<br>daemon manages the web client, the scheduler, or both.                                                                                                    |
| <b>Windows</b><br>managedservices                             | <b>Windows</b> Specifies whether the client acceptor service manages the web<br>client, the scheduler, or both.                                                                                                    |
| revokeremoteaccess                                            | Restricts administrator access on a client workstation through the web client.                                                                                                    |
| Mac OS X<br><b>Solaris</b><br><b>AIX</b><br>Linux<br>webports | Mac 0S X Enables the use of the web client<br><b>Solaris</b><br>AIX<br>Linux<br>outside a firewall by specifying the TCP/IP port number used by the client<br>acceptor daemon and the web Client Agent service for communications with<br>the web client. |
| <b>Windows</b><br>webports                                    | Windows Enables the use of the web client outside a firewall by specifying the<br>TCP/IP port number used by the client acceptor service and the web Client<br>Agent service for communications with the web client.                                      |

## <span id="page-2623-0"></span>**Using options with commands**

You can override some of the options in your client options file (dsm.opt) file by entering them with appropriate backup-archive client commands.

 $\blacksquare$  AIX  $\blacksquare$  Linux  $\blacksquare$  Solaris  $\blacksquare$  Mac OS X You can override some of the options in your dsm.sys file or client user-options file (dsm.opt) by entering them with appropriate backup-archive client commands.

The client processes options in the following order (precedence):

- 1. Options defined on the server with server-enforced client options. The server overrides client values.
- 2. Options entered locally on the command line.
- 3. Options defined on the server for a schedule using the options parameters.
- 4. Options entered locally in the options file.
- 5. Options received from the server with client option sets not set as forced by the server. The server *does not* override client values if not forced.
- 6. Default option values.
- Entering options with a [command](#page-2623-1) You must follow the general rules for entering options with a command.
- Initial [command-line-only](#page-2624-0) options A subset of client options is valid on the initial command line only. Many of these options establish the runtime environment, such as the commmethod and optfile options. Options in this category are not valid in interactive, macro, or scheduler modes. They generate an error and cause processing to stop.
- Client options that can be set by the IBM [Spectrum](#page-2625-0) Protect server Some client options can be set by the IBM Spectrum Protect<sup>™</sup> server.

## <span id="page-2623-1"></span>**Entering options with a command**

You must follow the general rules for entering options with a command.

Enter a command, a dash (–), the option name, an equal sign (=), and the option value or parameter. Do not include spaces on either side of the = sign.

Here are examples of this syntax on different clients:

AIX | Linux | Solaris | MacOSX |

dsmc archive -description="year end 1999" /home/

**Windows** 

dsmc archive -description="Project A" c:\devel\proj1\\*

For options that do not include parameters, enter a command, a dash (–), and the option name. For example,

```
dsmc incremental -quiet
```
Note: Use a leading dash (-) to indicate that the following text is the name of an option. If an object name begins with a dash, you must surround it in either single quotation marks (') or quotation marks ("). Most operating system command line processors strip the quotation marks before the command-line arguments are submitted to the IBM Spectrum Protect™ client application. In such cases, by using escape characters or doubling the quotation marks allows the client to receive the quoted object name. In loop mode, surround such objects in either single quotation marks (') or quotation marks (").

- Enter either the option name, or an abbreviation for the option name. For example, to enter the latest option, enter either lat or -latest. The capital letters in the syntax of each option indicate the minimum abbreviation for that option name.
- Enter options before or after command parameters. For example, you can enter the option before or after a file specification: AIX | Linux | Solaris | MacOSX |

```
dsmc selective -subdir=yes "/home/devel/proj1/*"
dsmc selective "/home/devel/proj1/*" -subdir=yes
```

```
Windows
```

```
dsmc selective -subdir=yes c:\devel\proj1\*
dsmc selective c:\devel\proj1\* -subdir=yes
```
- When you enter several options on a command, separate them with a blank space.
- Enclose the value in quotation marks (" ") if the option value that you enter contains a blank space. For example: AIX | Linux | Solaris | MacOSX |

```
dsmc archive -description="Project A" "/home/devel/proj1/*"
```

```
Windows
```

```
dsmc archive -description="Project A" c:\devel\proj1\*
```
- Most options that you enter on the command line override the value that is set in the preferences file. However, when you use the domain option with the incremental command, it adds to the domain specified in your client options file rather than overriding the current value.
- **AIX** | Solaris | MacOSX On AIX®, Solaris, Linux on z, and Mac: The maximum number of characters for a file name is 255. The maximum combined length of the file name and path name is 1024 characters. The Unicode representation of a character can occupy several bytes, so the maximum number of characters that a file name might contain can vary.
- Linux: On Linux: The maximum length for a file name is 255 bytes. The maximum combined length of both the file name and path name is 4096 bytes. This length matches the PATH\_MAX that is supported by the operating system. The Unicode representation of a character can occupy several bytes, so the maximum number of characters that comprises a path and file name can vary. The actual limitation is the number of bytes in the path and file components, which might or might not correspond to an equal number of characters.

**Linux** On Linux: For archive or retrieve operations, the maximum length that you can specify for a path and file name (combined) remains at 1024 bytes.

- **Windows** The maximum number of bytes for a file name and file path is 6255 combined. However, the file name itself cannot exceed 255 bytes and the path that leads to the file cannot exceed 6000 bytes. Furthermore, directory names (including the directory delimiter) within a path are limited to 255 bytes. The Unicode representation of a character can occupy several bytes, so the maximum number of characters that a file name might contain can vary.
- $\bullet$ **F** Mac OS X. The Mac OS X, the maximum length of a file name is limited to 504 bytes (not characters). The Unicode representation of a character can occupy several bytes, so the maximum number of characters that a file name contains can vary.

### <span id="page-2624-0"></span>**Initial command-line-only options**

A subset of client options is valid on the initial command line only. Many of these options establish the runtime environment, such as the commmethod and optfile options. Options in this category are not valid in interactive, macro, or scheduler modes. They generate an error and cause processing to stop.

Table 1 lists the options that are valid only on the initial command line.

#### Table 1. Options that are valid on the initial command line only

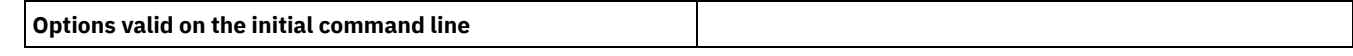

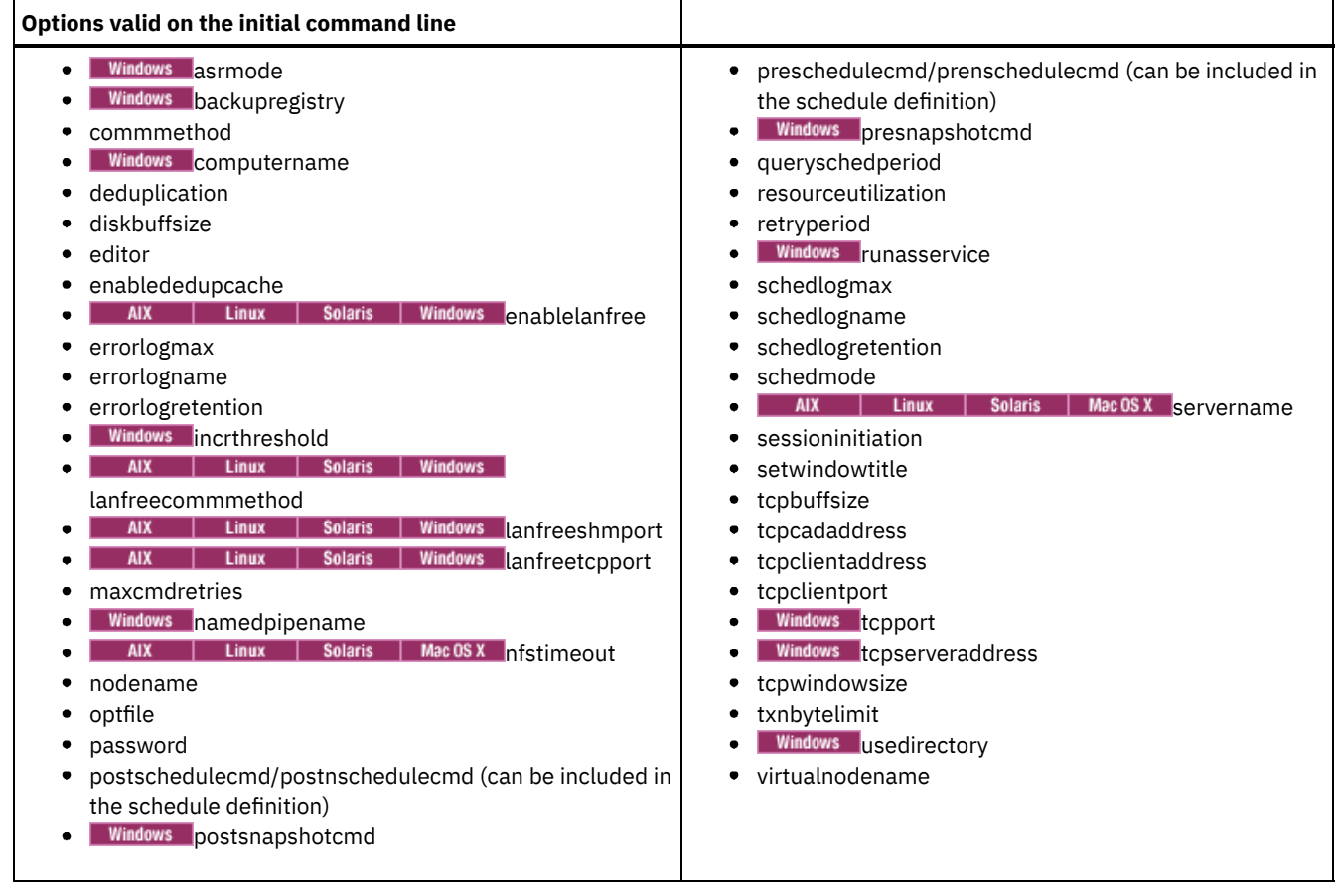

# <span id="page-2625-0"></span>**Client options that can be set by the IBM Spectrum Protect server**

Some client options can be set by the IBM Spectrum Protect™ server.

Table 1 lists the options that can be set by the server.

Table 1. Options that can be set by the IBM Spectrum Protect server

**Options that can be set by the IBM Spectrum Protect server**

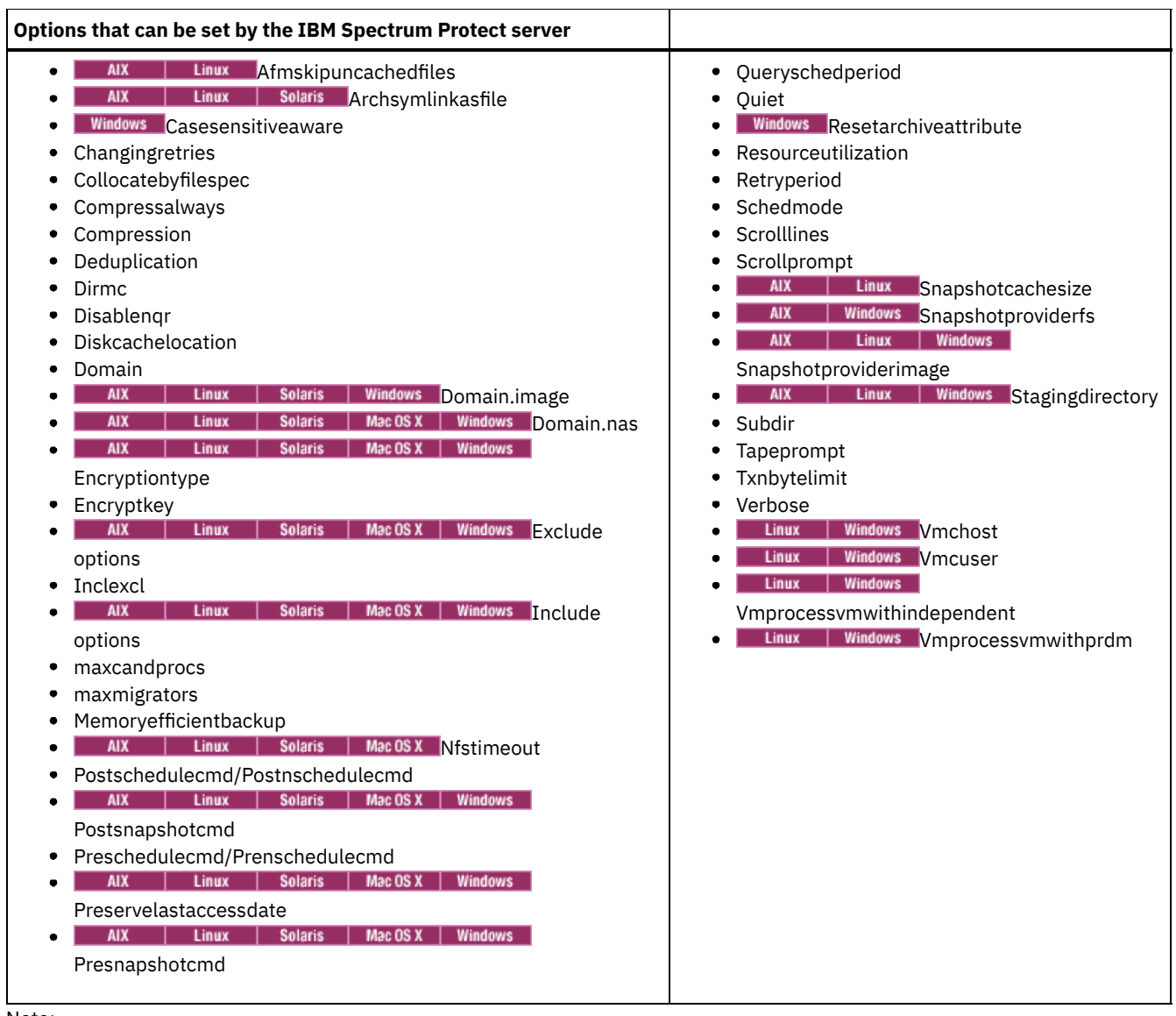

Note:

r

1. See IBM Spectrum Protect for Mail: Data Protection for Microsoft Exchange Server product documentation on IBM® Knowledge Center at <http://www.ibm.com/support/knowledgecenter/SSERBW/welcome>.

#### **Related tasks**:

<span id="page-2626-0"></span>Controlling client operations through client option sets

### **Client options reference**

The following sections contain detailed information about each of the IBM Spectrum Protect™ processing options.

Information for each option includes the following information:

- A description
- A syntax diagram
- Detailed descriptions of the parameters
- Examples of using the option in the client options file (if applicable)
- Examples of using the option on the command line (if applicable)

Options with a command-line example of **Does not apply** cannot be used with command line or scheduled commands.

MacOSX Note:

1. Do not enclose an option value with single or quotation marks, unless the value is a file specification that contains spaces or wildcard characters. For example, the following option is not valid:

passwordaccess "generate"

2. AIX | Linux | Mac OSX | Solaris All options in the dsm.sys file, except for the defaultserver option, must be placed within a server stanza. A server stanza is a collection of options statements in dsm.sys that begins with a SERVERName option and ends either at the next SERVERName option or the end of the file.

• [Absolute](#page-2639-0)

Use the absolute option with the incremental command to force a backup of all files and directories that match the file specification or domain, even if the objects were not changed since the last incremental backup.

**Windows** [Adlocation](#page-2640-0)

You can use the adlocation option with the query adobjects or restore adobjects commands to indicate whether the Active Directory objects are to be queried or restored from the local Active Directory Deleted Objects container or from a system state backup on the IBM Spectrum Protect server.

- **AIX Linux** [Afmskipuncachedfiles](#page-2641-0) The afmskipuncachedfiles option specifies whether uncached and dirty files in General Parallel File System (GPFS™) Active File Management file sets are processed for backup, archive, and migration operations.
- [Archmc](#page-2642-1)

Use the archmc option with the archive command to specify the available management class for your policy domain to which you want to bind your archived files and directories.

- AIX | Linux | Solaris [Archsymlinkasfile](#page-2642-0) The archsymlinkasfile option specifies whether the backup-archive client follows a symbolic link and archives the file or directory to which it points, or archives the symbolic link only. Use this option with the archive command.
- AIX | Linux | Solaris | Mac OS X [Asnodename](#page-2643-0)

Use the asnodename option to allow agent nodes to back up or restore data on behalf of another node (the target node). This enables concurrent operations from multiple nodes to store data to the same target node and file space in parallel.

• Windows [Asnodename](#page-2644-0)

Use the asnodename option to allow an agent node to back up, archive, restore, retrieve, and query data on behalf of a target node.

• Windows [Asrmode](#page-2646-0)

Use the asrmode option with the restore and restore systemstate commands to specify whether to perform a restore operation in system ASR recovery mode.

• [Auditlogging](#page-2646-1)

Use the auditlogging option to generate an audit log that contains an entry for each file that is processed during an incremental, selective, archive, restore, or retrieve operation.

[Auditlogname](#page-2649-0)

The auditlogname option specifies the path and file name where you want to store audit log information. This option applies when audit logging is enabled.

- AIX | Linux | MacOSX | Solaris | Windows [Autodeploy](#page-2652-0)
- Use the autodeploy option to enable or disable an automatic deployment of the client if a restart is required.
- [Autofsrename](#page-2653-0)

The autofsrename option renames an existing file space that is not Unicode-enabled on the IBM Spectrum Protect server so that a Unicode-enabled file space with the original name can be created for the current operation.

AIX | Linux | Solaris [Automount](#page-2655-0)

The automount option adds an automounted file system into the domain by mounting it. Use this option with the domain option.

• Linux | Windows [Backmc](#page-2656-0)

The backmc option specifies the management class to apply to the backup fastback command for retention purposes.

- [Backupsetname](#page-2656-1)
- The backupsetname option specifies the name of a backup set from the IBM Spectrum Protect server.
- [Basesnapshotname](#page-2658-0)

The basesnapshotname option specifies the snapshot to use as the base snapshot, when you perform a snapshot differential (snapdiff) backup of a NetApp filer volume. If you specify this option, you must also use the snapdiff option or an error occurs. If basesnapshotname is not specified, the useexistingbase option selects the most recent snapshot on the filer volume as the base snapshot.

[Cadlistenonport](#page-2659-1)

The cadlistenonport option specifies whether to open a listening port for the client acceptor.

**• Windows [Casesensitiveaware](#page-2659-0)** 

The casesensitiveaware option specifies whether the Windows backup-archive client attempts to filter out file and directory objects that have name conflicts that are caused by different capitalization of the object names.

[Changingretries](#page-2660-0)

The changingretries option specifies how many additional times you want the client to attempt to back up or archive a file that is in use. Use this option with the archive, incremental, and selective commands.
#### • AIX | Solaris | Windows [Class](#page-2661-0)

The class option specifies whether to display a list of NAS or client objects when using the delete filespace, query backup, and query filespace commands.

**Windows [Clientview](#page-2662-0)** 

The clientview option is available to users who have upgraded from the IBM® Tivoli® Storage Manager Express® backup client to the enterprise backup-archive client.

**Windows [Clusterdisksonly](#page-2663-0)** 

The clusterdisksonly option specifies whether the backup-archive client allows the backup of only clustered disks in specific environments.

• Windows [Clusternode](#page-2664-0)

The clusternode option specifies how the backup-archive client manages cluster drives.

[Collocatebyfilespec](#page-2665-0)

Use the collocatebyfilespec option to specify whether the backup-archive client uses only one server session to send objects generated from one file specification.

• [Commmethod](#page-2666-0)

The commmethod option specifies the communication method you use to provide connectivity for client-server communication.

[Commrestartduration](#page-2668-0)

The commrestartduration option specifies the maximum number of minutes you want the client to try to reconnect to the IBM Spectrum Protect server after a communication error occurs.

[Commrestartinterval](#page-2669-0)

The commrestartinterval option specifies the number of seconds you want the client to wait between attempts to reconnect to the IBM Spectrum Protect server after a communication error occurs.

[Compressalways](#page-2669-1)

The compressalways option specifies whether to continue compressing an object if it grows during compression.

- [Compression](#page-2670-0)
- The compression option compresses files before you send them to the server.
- [Console](#page-2672-0)

Use the console option with the query systeminfo command to output information to the console.

• [Createnewbase](#page-2673-0)

The createnewbase option creates a base snapshot and uses it as a source to run a full incremental backup.

- [Datacenter](#page-2674-0)
- Specifies the target location of the data center that will contain the restored machine data.
- [Datastore](#page-2674-1)

Specifies the datastore target to be used during VMware restore operation.

- [Dateformat](#page-2675-0)
- The dateformat option specifies the format you want to use to display or enter dates.
- | AIX | Linux | Solaris | Mac OS X | Windows [Dedupcachepath](#page-2678-0)
- Use the dedupcachepath option to specify the location where the client-side data deduplication cache database is created. • AIX | Linux | Solaris | Mac OS X | Windows [Dedupcachesize](#page-2679-0)

Use the dedupcachesize option to determine the maximum size of the data deduplication cache file. When the cache file reaches its maximum size, the contents of the cache are deleted and new entries are added.

| Linux | Solaris | MacOSX | Windows [Deduplication](#page-2679-1) **AIX**  $\bullet$ 

Use the deduplication option to specify whether to enable redundant client-side data elimination when data is transferred to the IBM Spectrum Protect server during backup and archive processing.

AIX | Linux | Solaris | MacOSX [Defaultserver](#page-2680-0)

Use the defaultserver option to specify the name of the IBM Spectrum Protect server to contact for backup-archive services if more than one server is defined in the dsm.sys file.

• [Deletefiles](#page-2681-0)

Use the deletefiles option with the archive command to delete files from your workstation after you archive them.

• [Description](#page-2682-0)

The description option assigns or specifies a description for files when performing archive, delete archive, retrieve, query archive, or query backupset.

• [Detail](#page-2683-0)

Use the detail option to display management class, file space, backup, archive information, and additional information, depending on the command with which it is used.

• [Diffsnapshot](#page-2684-0)

The diffsnapshot option controls whether the backup-archive client creates the differential snapshot when it runs a snapshot difference incremental backup.

[Diffsnapshotname](#page-2685-0)

The diffsnapshotname option allows you to specify which differential snapshot, on the target filer volume, to use during a snapshot differential backup. This option is only specified if you also specify diffsnapshot=latest.

• [Dirmc](#page-2686-0)

The dirmc option specifies the management class you want to use for directories.

- [Dirsonly](#page-2687-0)
- The dirsonly option processes directories *only*. The client does not process files.
- [Disablenqr](#page-2688-0)

The disablenqr option specifies whether the backup-archive client can use the no-query restore method for restoring files and directories from the server.

• [Diskbuffsize](#page-2688-1)

The diskbuffsize option specifies the maximum disk I/O buffer size (in kilobytes) that the client can use when reading files. The diskbuffsize option replaces the largecommbuffers option.

• [Diskcachelocation](#page-2689-0)

The diskcachelocation option specifies the location where the disk cache database is created if the option memoryefficientbackup=diskcachemethod is set during an incremental backup.

• [Domain](#page-2690-0)

The domain option specifies what you want to include for incremental backup.

- AIX | Linux | Solaris | Windows [Domain.image](#page-2695-0)
- The domain.image option specifies what you want to include in your client domain for an image backup.
- AIX | Solaris | Windows [Domain.nas](#page-2696-0)
- The domain.nas option specifies the volumes to include in your NAS image backups.
- Linux | Windows [Domain.vmfull](#page-2697-0)

The domain.vmfull option specifies the virtual machines (VMs) to include in your full virtual machine image backup operations.

• Linux [Dontload](#page-2704-0)

x86\_64 Linux clients can use the dontload option to suppress specific plug-in libraries from being loaded when the backuparchive client is started.

AIX | Linux | Solaris [Dynamicimage](#page-2705-0)

Use the dynamicimage option with the backup image command or the include.image option to specify that you want to perform a dynamic image backup.

• **AIX** [Efsdecrypt](#page-2705-1)

The efsdecrypt option allows you to control whether or not files encrypted by an AIX® Encrypted File System (EFS) are read in encrypted or decrypted format.

- **Windows [Enable8dot3namesupport](#page-2706-0)** The enable8dot3namesupport option specifies whether the client backs up and restores short 8.3 names for files that have long names on NTFS file systems.
- [Enablearchiveretentionprotection](#page-2707-0)

The enablearchiveretentionprotection option allows the client to connect to the IBM Spectrum Protect for Data Retention server. This ensures that archive objects will not be deleted from the server until policy-based retention requirements for that object have been satisfied.

AIX | Linux | Solaris | MacOSX | Windows **[Enablededupcache](#page-2708-0)** 

Use the enablededupcache option to specify whether you want to use a cache during client-side data deduplication. Using a local cache can reduce network traffic between the IBM Spectrum Protect server and the client.

- [Enableinstrumentation](#page-2709-0) By default, instrumentation data is automatically collected by the backup-archive client and IBM Spectrum Protect API to identify performance bottlenecks during backup and restore processing. To disable or later enable instrumentation, use the enableinstrumentation option.
	- AIX | Linux | Solaris | Windows **[Enablelanfree](#page-2711-0)**

The enablelanfree option specifies whether to enable an available LAN-free path to a storage area network (SAN) attached storage device.

• AIX | Linux | Solaris | MacOSX | Windows [Encryptiontype](#page-2712-0)

Use the encryptiontype option to specify the algorithm for data encryption.

• [Encryptkey](#page-2712-1)

The backup-archive client supports the option to encrypt files that are being backed up or archived to the IBM Spectrum Protect server. This option is enabled with the include.encrypt option.

• [Errorlogmax](#page-2714-0)

The errorlogmax option specifies the maximum size of the error log, in megabytes. The default name for the error log is dsmerror.log.

• [Errorlogname](#page-2715-0)

This option specifies the fully qualified path and file name of the file that contains the error messages.

• [Errorlogretention](#page-2716-0)

The errorlogretention option specifies how many days to maintain error log entries before pruning, and whether to save the pruned entries in other files.

- [Exclude](#page-2718-0) options Use the exclude options to exclude objects from backup, image, or archive services.
- Linux | Windows [Fbbranch](#page-2723-0)
- Use the fbbranch option with the backup fastback or archive fastback commands.
- Linux | Windows [Fbclientname](#page-2724-0)
- Use the fbclientname option with the backup fastback or archive fastback commands. • Linux | Windows [Fbpolicyname](#page-2725-0)
- Use the fbpolicyname option with the backup fastback or archive fastback commands.
- Linux | Windows [Fbreposlocation](#page-2727-0) Use the fbreposlocation option with the backup fastback or archive fastback commands. • Linux | Windows [Fbserver](#page-2728-0)
- Use the fbserver option with the backup fastback or archive fastback commands.
- Linux | Windows [Fbvolumename](#page-2730-0)
- Use the fbvolumename option with the backup fastback or archive fastback commands.
- [Filelist](#page-2731-0)
	- Use the filelist option to process a list of files.
- [Filename](#page-2733-0)

Use the filename option with the query systeminfo command to specify a file name in which to store information.

- [Filesonly](#page-2735-0)
- The filesonly option restricts backup, restore, retrieve, or query processing to files *only*.
- AIX | Linux | Solaris [Followsymbolic](#page-2735-1)

During a backup operation, the followsymbolic option specifies whether you want to use a symbolic link as a virtual mount point. During a restore or retrieve operation, the followsymbolic option specifies how the backup-archive client restores a directory whose name matches a symbolic link on the restore target file system.

[Forcefailover](#page-2736-0)

The forcefailover option enables the client to immediately fail over to the secondary server.

• [Fromdate](#page-2737-0)

Use the fromdate option with the fromtime option to specify a date and time from which you want to search for backups or archives during a restore, retrieve, or query operation.

• [Fromnode](#page-2738-0)

The fromnode option permits one node to perform commands for another node. A user on another node must use the set access command to permit you to query, restore, or retrieve files for the other node.

| Linux | Solaris | MacOSX [Fromowner](#page-2739-0)

The fromowner option specifies an alternate owner from which to restore backup versions or archived files or images. The owner must give access to another to use the files or images.

• [Fromtime](#page-2739-1)

Use the fromtime option with the fromdate option to specify a beginning time from which you want to search for backups or archives during a restore, retrieve, or query operation.

[Groupname](#page-2740-0)

Use the groupname option with the backup group command to specify the name for a group. You can only perform operations on new groups or the current active version of the group.

- $AIX$ | Linux | Solaris | Mac OS X Groups [\(deprecated\)](#page-2741-0)
- This option is deprecated.
- [Host](#page-2741-1)

The host option specifies the target ESX server location where the new virtual machine is created during a VMware restore operation.

• [Httpport](#page-2741-2)

The httpport option specifies a TCP/IP port address for the web client.

- [Hsmreparsetag](#page-2742-0)
- The hsmreparsetag option specifies a unique reparse tag that is created by an HSM product installed on your system. • AIX | Linux | Solaris | MacOSX | Windows | EObjtype

Use the ieobjtype option to specify an object type for a client-side data deduplication operation within include-exclude statements.

• [Ifnewer](#page-2744-0)

The ifnewer option replaces an existing file with the latest backup version only if the backup version is newer than the existing file.

• **AIX** | Windows [Imagegapsize](#page-2744-1)

Use the imagegapsize option with the backup image command, in the options file, or with the include.image option to specify the minimum size of empty regions on a volume that you want to skip during image backup.

| AIX | Linux | Solaris | Windows | [Imagetofile](#page-2745-0)

Use the imagetofile option with the restore image command to specify that you want to restore the source image to a file.

- [Inactive](#page-2746-0)
- Use the inactive option to display both active and inactive objects.
- [Inclexcl](#page-2747-0)
- The inclexcl option specifies the path and file name of an include-exclude options file.
- [Include](#page-2748-0) options
	- The include options specify objects that you want to include for backup and archive services.
- [Incrbydate](#page-2764-0)

Use the incrbydate option with the incremental command to back up new and changed files with a modification date later than the last incremental backup stored at the server, unless you exclude the file from backup.

• AIX | Linux | Solaris | Windows | [Incremental](#page-2764-1)

Use the incremental option with the restore image command to ensure that any changes that were made to the base image are also applied to the restored image.

**Windows** [Incrthreshold](#page-2765-0)  $\bullet$ 

The incrthreshold option specifies the threshold value for the number of directories in any journaled file space that might have active objects on the server, but no equivalent object on the workstation.

• [Instrlogmax](#page-2766-0)

The instrlogmax option specifies the maximum size of the instrumentation log (dsminstr.log), in MB. Performance data for the client is collected in the dsminstr.log file during backup or restore processing when the enableinstrumentation option is set to *yes*.

• [Instrlogname](#page-2767-0)

The instrlogname option specifies the path and file name where you want to store performance information that the backup-archive client collects.

• **Windows** [Journalpipe](#page-2768-0)

The journalpipe option specifies the pipe name of a journal daemon session manager to which the backup clients attach. AIX | Linux | Solaris | Windows [Lanfreecommmethod](#page-2769-0)

The lanfreecommmethod option specifies the communications protocol between the IBM Spectrum Protect client and Storage Agent. This enables processing between the client and the SAN-attached storage device.

**AIX** | Solaris | Windows **[Lanfreeshmport](#page-2770-0)** 

Use the lanfreeshmport option when lanfreecommmethod=SHAREdmem is specified for communication between the backup-archive client and the storage agent. This enables processing between the client and the SAN-attached storage device.

- AIX | Linux | Solaris | Windows [Lanfreetcpport](#page-2771-0)  $\bullet$
- The lanfreetcpport option specifies the TCP/IP port number where the IBM Spectrum Protect Storage Agent is listening. • AIX | Linux | MacOSX | Solaris | Windows | anfreessl

Use the lanfreessl option to enable Secure Sockets Layer (SSL), to provide secure client and Storage Agent communications. This option is deprecated if you are connecting to an IBM Spectrum Protect server V8.1.2 and later.

| AIX | Linux | Solaris | Windows | anfreetcpserveraddress

The lanfreetcpserveraddress option specifies the TCP/IP address for the IBM Spectrum Protect Storage Agent. **Windows** [Language](#page-2773-0)

- The language option specifies the national language in which to present client messages.
- [Latest](#page-2774-0)

Use the latest option to restore the most recent backup version of a file, even if the backup is inactive.

Laix | Linux | Solaris | MacOSX | Windows [Localbackupset](#page-2774-1)

The localbackupset option specifies whether the backup-archive client GUI bypasses initial logon with the IBM Spectrum Protect server to restore a local backup set on a standalone workstation.

- AIX | Linux | Solaris [Makesparsefile](#page-2775-0)
- Use the makesparsefile option with the restore or retrieve commands to specify how sparse files are recreated.
- [Managedservices](#page-2776-0)

The managedservices option specifies whether the IBM Spectrum Protect client acceptor service manages the scheduler, the web client, or both.

• [Maxcmdretries](#page-2778-0)

The maxcmdretries option specifies the maximum number of times the client scheduler (on your workstation) attempts to process a scheduled command that fails.

• [Mbobjrefreshthresh](#page-2779-0)

The mbobjrefreshthresh (megablock object refresh threshold) option is a number defining a threshold. When the number of IBM Spectrum Protect objects that are needed to describe any 128 MB megablock exceeds this value, the entire megablock is refreshed and the objects that were used to represent this area, in previous backups, are expired.

• [Mbpctrefreshthresh](#page-2779-1)

The mbpctrefreshthresh (megablock percentage refresh threshold) option is a number defining a threshold. When the percentage of IBM Spectrum Protect objects that are needed to describe any 128 MB megablock exceeds this value, the entire megablock is refreshed and the objects that were used to represent this area, in previous backups, are expired.

[Memoryefficientbackup](#page-2780-0)

The memoryefficientbackup option specifies the memory-conserving algorithm to use for processing full file space backups.

- [Mode](#page-2782-0)
	- Use the mode option to specify the backup mode to use when performing specific backup operations.
- AIX | Solaris | Windows [Monitor](#page-2785-0)

The monitor option specifies whether to monitor an image backup or restore of file systems belonging to a Network Attached Storage (NAS) file server.

- **Windows** [Myprimaryserver](#page-2786-0) The myprimaryserver option specifies the primary server name that the client uses to log on to the secondary server in failover mode.
- [Myreplicationserver](#page-2787-0)
- The myreplicationserver option specifies which secondary server stanza that the client uses during a failover.
- Windows [Namedpipename](#page-2788-0)

The namedpipename option specifies the name of a named pipe to use for communications between a client and a server on the same Windows server domain.

AIX | Solaris | Windows [Nasnodename](#page-2789-0)

The nasnodename option specifies the node name for the NAS file server when processing NAS file systems. The client prompts you for an administrator ID.

• AIX | Linux | Solaris | MacOSX | [Nfstimeout](#page-2790-0)

The nfstimeout option specifies the number of seconds the client waits for a status system call on an NFS file system before it times out.

• [Nodename](#page-2791-0)

Use the nodename option in your client options file to identify your workstation to the server. You can use different node names to identify multiple operating systems on your workstation.

• Windows [Nojournal](#page-2792-0)

Use the nojournal option with the incremental command to specify that you want to perform a traditional full incremental backup, instead of the default journal-based backup.

• **AIX** [Nojournal](#page-2793-0)

Use the nojournal option with the incremental command to specify that you want to perform a traditional full incremental backup, instead of the default journal-based backup.

[Noprompt](#page-2793-1)

The noprompt option suppresses the confirmation prompt that is presented by the delete group, delete archive, expire, restore image, and set event commands.

• [Nrtablepath](#page-2794-0)

The nrtablepath option specifies the location of the node replication table on the client. The backup-archive client uses this table to store information about each backup or archive operation to the IBM Spectrum Protect server.

• [Numberformat](#page-2795-0)

The numberformat option specifies the format you want to use to display numbers.

• [Optfile](#page-2797-0)

The optfile option specifies the client options file to use when you start a backup-archive client session.

• [Password](#page-2797-1)

The password option specifies a password for IBM Spectrum Protect.

• [Passwordaccess](#page-2799-0)

The passwordaccess option specifies whether you want to generate your password automatically or set as a user prompt. • AIX | Linux | Solaris | MacOSX [Passworddir](#page-2800-0)

- The passworddir option specifies the directory location in which to store an encrypted password file.
- $\bullet$  [Pick](#page-2801-0)

The pick option creates a list of backup versions or archive copies that match the file specification you enter.

• [Pitdate](#page-2802-0)

Use the pitdate option with the pittime option to establish a point in time to display or restore the latest version of your backups.

• [Pittime](#page-2803-0)

Use the pittime option with the pitdate option to establish a point in time to display or restore the latest version of your backups.

[Postschedulecmd/Postnschedulecmd](#page-2804-0)/Postnschedulecmd

The postschedulecmd/postnschedulecmd option specifies a command that the client program processes after it runs a schedule.

• AIX | Linux | Windows [Postsnapshotcmd](#page-2805-0)

The postsnapshotcmd option allows you to run operating system shell commands or scripts after the backup-archive client starts a snapshot during a snapshot-based backup operation.

- AIX | Linux | Solaris | MacOSX | Windows [Preschedulecmd/Prenschedulecmd](#page-2807-0)
- The preschedulecmd option specifies a command that the client program processes before it runs a schedule.
- **PRIMIX | Linux | Solaris | Windows [Preservelastaccessdate](#page-2809-0)**
- Use the preservelastaccessdate option to specify whether a backup or archive operation changes the last access time.
- [Preservepath](#page-2810-0)

The preservepath option specifies how much of the source path to reproduce as part of the target directory path when you restore or retrieve files to a new location.

**AIX** | Linux | Windows [Presnapshotcmd](#page-2813-0)

The presnapshotcmd option allows you to run operating system commands before the backup-archive client starts a snapshot.

• [Queryschedperiod](#page-2815-0)

The queryschedperiod option specifies the number of hours you want the client scheduler to wait between attempts to contact the server for scheduled work.

[Querysummary](#page-2816-0)

The querysummary option provides statistics about files, directories and objects that are returned by the query backup or query archive commands.

• [Quiet](#page-2818-0)

The quiet option limits the number of messages that are displayed on your screen during processing..

• Ouotesareliteral

The quotesareliteral option specifies whether single quotation marks (') or double quotation marks (") are interpreted literally, when they are included in a file list specification on a filelist option.

| Linux | Solaris | MacOSX [Removeoperandlimit](#page-2820-0)

The removeoperandlimit option specifies that the client removes the 20-operand limit.

• [Replace](#page-2820-1)

The replace option specifies whether to overwrite existing files on your workstation, or to prompt you for your selection when you restore or retrieve files.

• [Replserverguid](#page-2822-0)

The replserverguid option specifies the globally unique identifier (GUID) that is used when the client connects to the secondary server during failover. The GUID is used to validate the secondary server to ensure that it is the expected server.

[Replservername](#page-2823-0)

The replservername option specifies the name of the secondary server that the client connects to during a failover.

• [Replsslport](#page-2825-0)

The replsslport option specifies the TCP/IP port on the secondary server that is SSL-enabled. The replsslport option is used when the client connects to the secondary server during a failover. This option is deprecated if you are connecting to an IBM Spectrum Protect server V8.1.2 and later.

• [Repltcpport](#page-2827-0)

The repltcpport option specifies the TCP/IP port on the secondary server to be used when the client connects to the secondary server during a failover.

• [Repltcpserveraddress](#page-2828-0)

The repltcpserveraddress option specifies the TCP/IP address of the secondary server to be used when the client connects to the secondary server during a failover.

• Windows [Resetarchiveattribute](#page-2830-0)

Use the resetarchiveattribute option to specify whether the backup-archive client resets the Windows archive attribute on files that are successfully backed up to the IBM Spectrum Protect server.

• [Resourceutilization](#page-2831-0)

Use the resourceutilization option in your option file to regulate the level of resources the IBM Spectrum Protect server and client can use during processing.

• [Retryperiod](#page-2833-0)

The retryperiod option specifies the number of minutes the client scheduler waits between attempts to process a scheduled command that fails, or between unsuccessful attempts to report results to the server. Use this option only when the scheduler is running.

• [Revokeremoteaccess](#page-2834-0)

The revokeremoteaccess option restricts an administrator with client access privilege from accessing a client workstation that is running the web client.

**Windows** [Runasservice](#page-2835-0)

The runasservice option forces the client command process to continue running, even if the account that started the client logs off.

• [Schedcmddisabled](#page-2836-0)

The schedcmddisabled option specifies whether to disable the scheduling of commands by the server action=command option on the define schedule server command.

• [Schedcmdexception](#page-2836-1)

The schedcmexception option is used in conjunction with the schedcmddisabled option to disable the scheduling of

commands by the server action=command option on the DEFINE SCHEDULE server command, except for specific command strings.

• [Schedgroup](#page-2837-0)

The schedgroup option assigns a schedule to a group.

• [Schedlogmax](#page-2838-0)

The schedlogmax option specifies the maximum size of the schedule log (dsmsched.log) and web client log (dsmwebcl.log), in megabytes.

• [Schedlogname](#page-2839-0)

The schedlogname option specifies the path and file name where you want to store schedule log information.

• [Schedlogretention](#page-2840-0)

The schedlogretention option specifies the number of days to keep entries in the schedule log (dsmsched.log) and the web client log (dsmwebcl.log), and whether to save the pruned entries in another file.

• [Schedmode](#page-2842-0)

The schedmode option specifies whether you want to use the polling mode (your client node periodically queries the server for scheduled work), or the prompted mode (the server contacts your client node when it is time to start a scheduled operation).

[Schedrestretrdisabled](#page-2843-0)

The schedrestretrdisabled option specifies whether to disable the execution of restore or retrieve schedule operations. • [Scrolllines](#page-2844-0)

The scrolllines option specifies the number of lines of information that are displayed on your screen at one time. • [Scrollprompt](#page-2844-1)

The scrollprompt option specifies whether you want the bakup-archive client to stop and wait after displaying the number of lines of information you specified with the scrolllines option, or scroll through and stop at the end of the information list.

• AIX | Linux | Solaris | MacOSX [Servername](#page-2845-0)

In your dsm.sys file, the servername option specifies the name you want to use to identify a server and to begin a stanza containing options for that server. You can name and specify options for more than one server.

• [Sessioninitiation](#page-2846-0)

Use the sessioninitiation option to control whether the server or client initiates sessions through a firewall. The default is that the client initiates sessions. You can use this option with the schedule command.

• [Setwindowtitle](#page-2848-0)

Use the setwindowtitle option to modify the title of the administrative client command window during processing. | Linux | Solaris | Windows [Shmport](#page-2849-0)  $\bullet$   $\Box$ 

The shmport option specifies the TCP/IP port address of a server when using shared memory. All shared memory communications start with a TCP/IP connection.

- AIX | Linux | Solaris | Windows [Showmembers](#page-2849-1) Use the showmembers option to display all members of a group.
- AIX | Linux | Solaris | MacOSX [Skipacl](#page-2850-0)

The skipacl option allows you to include or exclude access control list (ACL) data during a backup or archive operation; by default, ACL data is included.

• AIX | Linux | Solaris | MacOSX [Skipaclupdatecheck](#page-2851-0)

The skipaclupdatecheck option disables checksum and size comparisons of ACL data.

- **Windows** [Skipmissingsyswfiles](#page-2851-1) Use the Skipmissingsyswfiles option to specify whether the backup-archive client skips certain missing VSS writer files and
- continues the system state backup.
- **Windows** [Skipntpermissions](#page-2852-0)

The skipntpermissions option bypasses processing of Windows file system security information.

• Windows [Skipntsecuritycrc](#page-2853-0)

The skipntsecuritycrc option controls the computation of the security cyclic redundancy check (CRC) for a comparison of Windows NTFS or ReFS security information during an incremental or selective backup, archive, restore, or retrieve operation.

• Windows [Skipsystemexclude](#page-2854-0)

Use the skipsystemexclude option to specify how to process exclude statements for certain operating system files that the IBM Spectrum Protect for Virtual Environments client skips by default.

Linux | Windows [Snapdiff](#page-2854-1)

Using the snapdiff option with the incremental command streamlines the incremental backup process. The command runs an incremental backup of the files that were reported as changed by NetApp instead of scanning all of the volume for changed files.

• Linux | Windows [Snapdiffchangelogdir](#page-2860-0) The snapdiffchangelogdir option defines the location where the client stores persistent change logs that are used for snapshot differential backup operations.

• Linux | Windows [Snapdiffhttps](#page-2861-0) Specify the snapdiffhttps option to use a secure HTTPS connection for communicating with a NetApp filer during a snapshot differential backup.

- **AIX** | Linux [Snapshotcachesize](#page-2863-0)
- Use the snapshotcachesize option to specify an appropriate size to create the snapshot.
- AIX | Windows [Snapshotproviderfs](#page-2864-0)

Use the snapshotproviderfs option to enable snapshot-based file backup and archive operations, and to specify a snapshot provider.

AIX | Linux | Windows [Snapshotproviderimage](#page-2865-0)

Use the snapshotproviderimage option to enable snapshot-based image backup, and to specify a snapshot provider. • AIX | Linux | Solaris | Windows [Snapshotroot](#page-2866-0)

Use the snapshotroot option with the incremental, selective, or archive commands with an independent software vendor application that provides a snapshot of a logical volume, to associate the data on the local snapshot with the real file space data that is stored on the IBM Spectrum Protect server.

- [Srvoptsetencryptiondisabled](#page-2869-0) The srvoptsetencryptiondisabled option allows the client to ignore encryption options in a client options set from the IBM Spectrum Protect server.
- [Srvprepostscheddisabled](#page-2870-0)

The srvprepostscheddisabled option specifies whether to prevent the pre-schedule and post-schedule commands specified by the IBM Spectrum Protect administrator from executing on the client system, when performing scheduled operations.

• Linux | Windows Sryprepostsnapdisabled

The srvprepostsnapdisabled option specifies whether to prevent the pre-snapshot and post-snapshot commands specified by the IBM Spectrum Protect administrator from executing on the client system, when performing scheduled image snapshot backup operations.

| AIX | Linux | Solaris | Windows | [Ssl](#page-2871-0)

Use the ssl option to enable Secure Sockets Layer (SSL) to provide secure client and server communications. When the backup-archive client communicates with an IBM Spectrum Protect server V8.1.1 and earlier V8 levels, and V7.1.7 and earlier levels, it determines whether SSL is enabled. When the backup-archive client communicates with an IBM Spectrum Protect server V8.1.2 and later, SSL is always used and this option controls whether object data is encrypted or not. For performance reasons, it might be desirable to not encrypt the object data.

| AIX | Linux | Mac OS X | Solaris | Windows [Sslacceptcertfromserv](#page-2872-0)

Use the sslacceptcertfromserv option to control whether the backup-archive client or the API application accept and trust the IBM Spectrum Protect server's Secure Sockets Layer (SSL) public certificate the first time they connect. This option applies only the first time that the backup-archive client or the API application connects to the IBM Spectrum Protect server. When the SSL public certificate is accepted, future changes to the certificate are not automatically accepted, and must be manually imported to the backup-archive client. You can use this option to connect only to an IBM Spectrum Protect server V8.1.2 and later.

| AIX | Linux | MacOSX | Solaris | Windows [Ssldisablelegacytls](#page-2873-0)

Use the ssldisablelegacytls option to disallow the use of SSL protocols that are lower than TLS 1.2.

• [Sslfipsmode](#page-2874-0)

The sslfipsmode option specifies whether the client uses SSL Federal Information Processing Standards (FIPS) mode for Secure Sockets Layer (SSL) communications with the server. The default is no.

 $AIX$ | Linux | MacOSX | Solaris | Windows [Sslrequired](#page-2874-1)

The sslrequired option specifies the conditions when SSL is or is not required when the client logs on to the IBM Spectrum Protect server or storage agents. To actually enable SSL so client-to-server and client-to-storage-agent communications are secure, you must set the client ssl option to yes. When communicating with the IBM Spectrum Protect server V8.1.2 and later, this option no longer applies since SSL is always used.

- $\bullet$ | AIX | Windows [Stagingdirectory](#page-2876-0) The stagingdirectory option defines the location where the client stores any data that it generates to perform its operations. The data is deleted when processing is complete.
- [Subdir](#page-2877-0)

The subdir option specifies whether you want to include subdirectories of named directories for processing.

- **Windows [Systemstatebackupmethod](#page-2879-0)** Use the systemstatebackupmethod option to specify which backup method to use to back up the system writer portion of the system state data. The method you select is used when you backup the system state data.
- [Tapeprompt](#page-2880-0)

The tapeprompt option specifies whether you want the backup-archive client to wait for a tape mount if it is required for a backup, archive, restore, or retrieve process, or to be prompted for a choice.

| AIX | Linux | Solaris | Mac OS X | Windows [Tcpadminport](#page-2881-0)

Use the tcpadminport option to specify a separate TCP/IP port number on which the server waits for requests for administrative client sessions, allowing secure administrative sessions within a private network.

• [Tcpbuffsize](#page-2881-1)

The tcpbuffsize option specifies the size of the internal TCP/IP communication buffer used to transfer data between the

client node and server. Although it uses more memory, a larger buffer can improve communication performance.

• [Tcpcadaddress](#page-2882-0)

The tcpcadaddress option specifies a TCP/IP address for dsmcad. Normally, this option is not needed. Use this option only if your client node has more than one TCP/IP address, or if TCP/IP is not the default communication method.

• [Tcpclientaddress](#page-2883-0)

The tcpclientaddress option specifies a TCP/IP address if your client node has more than one address, and you want the server to contact an address other than the one that was used to make the first server contact.

• [Tcpclientport](#page-2884-0)

The tcpclientport option specifies a TCP/IP port number for the server to contact the client when the server begins the server prompted scheduled operation.

• [Tcpnodelay](#page-2884-1)

The tcpnodelay option specifies whether the client disables the delay of sending successive small packets on the network, per transaction.

• [Tcpport](#page-2885-0)

The tcpport option specifies a TCP/IP port address for the IBM Spectrum Protect server. You can obtain this address from your administrator.

• [Tcpserveraddress](#page-2886-0)

The tcpserveraddress option specifies the TCP/IP address for the IBM Spectrum Protect server. You can obtain this server address from your administrator.

• [Tcpwindowsize](#page-2887-0)

Use the tcpwindowsize option to specify, in kilobytes, the size you want to use for the TCP/IP sliding window for your client node.

• [Timeformat](#page-2888-0)

The timeformat option specifies the format in which you want to display and enter system time.

• AIX | Solaris | Windows TOC

Use the toc option with the backup nas command or the include.fs.nas option to specify whether the backup-archive client saves table of contents (TOC) information for each file system backup.

• [Todate](#page-2891-0)

Use the todate option with the totime option to specify an ending date and time to which you want to search for backups or archives during a restore, retrieve, or query operation

• [Totime](#page-2892-0)

Use the totime option with the todate option to specify an ending date and time to which you want to search for backups or archives during a restore, retrieve, or query operation. The backup-archive client ignores this option if you do not specify the todate option.

• [Txnbytelimit](#page-2893-0)

The txnbytelimit option specifies the number of kilobytes the client program buffers before it sends a transaction to the server.

• [Type](#page-2894-0)

Use the type option with the query node command to specify the type of node to query. Use this option with the set event command to activate, hold, or release.

• [Updatectime](#page-2894-1)

Use the updatectime option to check the change time (ctime) attribute during an incremental backup operation.

• **Windows [Usedirectory](#page-2895-0)** 

The usedirectory option queries the Active Directory for the communication method and server with which to connect.

[Useexistingbase](#page-2896-0)

The useexistingbase option is used when you back up snapshots that are on NetApp filer volumes. The useexistingbase option indicates that the latest snapshot that exists on the volume being backed up, is to be used as the base snapshot, during a snapshot differential backup operation.

- [Usereplicationfailover](#page-2897-0)
- The usereplicationfailover option specifies whether automated client failover occurs on a client node.
- AIX | Linux | Solaris | MacOSX Users [\(deprecated\)](#page-2897-1)

This option is deprecated.

- [V2archive](#page-2897-2)
	- Use the v2archive option with the archive command to archive only files to the server.
- [Verbose](#page-2898-0)
- The verbose option specifies that you want to display detailed processing information on your screen. This is the default. • AIX | Linux | Solaris | Windows [Verifyimage](#page-2899-0)

Use the verifyimage option with the restore image command to specify that you want to enable detection of bad sectors on the destination target volume.

[Virtualfsname](#page-2900-0)

Use the virtualfsname option with the backup group command to specify the name of the virtual file space for the group on which you want to perform the operation. The virtualfsname cannot be the same as an existing file space name.

• AIX | Linux | Solaris | MacOSX [Virtualmountpoint](#page-2900-1)

The virtualmountpoint option defines a virtual mount point for a file system if you want to consider files for backup that begin with a specific directory within that file system.

[Virtualnodename](#page-2901-0)

The virtualnodename option specifies the node name of your workstation when you want to restore or retrieve files to a different workstation.

• Windows [Vmautostartvm](#page-2903-0)

Use the vmautostartvm option with the restore VM vmrestoretype=instantaccess command to specify whether the VM created during instant access processing is automatically powered on.

- Linux | Windows | [Vmbackdir](#page-2903-1) The vmbackdir option specifies the temporary disk location where the client saves control files that are created during full VM backup and restore operations of virtual machines.
- $\bullet$ **Linux Windows [Vmbackuplocation](#page-2904-0)** Use the vmbackuplocation option with the backup vm or restore vm commands to specify the backup location for virtual machine backup and restore operations.
- **Linux | Windows [Vmbackupmailboxhistory](#page-2905-0)**

The vmbackupmailboxhistory option specifies whether mailbox history is automatically uploaded with the virtual machine (VM) backup if IBM Spectrum Protect for Mail: Data Protection for Microsoft Exchange Server is detected on a VM. • Linux | Windows [Vmbackuptype](#page-2906-0)

Use the vmbackuptype option with the backup VM or restore VM command to specify to specify the type of virtual machine backup or restore to complete. You can also use this option on query VM commands to filter the query results to include only virtual machines that were backed up by a specific backup type. For examples, see the query VM command description.

• Linux | Windows [Vmchost](#page-2907-0)

Use the vmchost option with the backup VM, restore VM, or query VM commands to specify the host name of the VMware VirtualCenter or ESX server that you want to backup, restore, or query.

• Linux | Windows [Vmcpw](#page-2908-0)

Use the vmcpw option with the backup VM, restore VM, or query VM commands to specify the password for the VMware VirtualCenter or the ESX user ID that is specified with the vmcuser option.

• [Vmctlmc](#page-2909-0)

This option specifies the management class to use when backing up virtual machine control files.

**.** Linux | Windows [Vmcuser](#page-2910-0)

Use the vmcuser option with the backup VM, restore VM, or query VM commands to specify the user name of the VMware VirtualCenter or ESX server that you want to backup, restore, or query.

• Linux | Windows | [Vmdatastorethreshold](#page-2911-0)

Use the vmdatastorethreshold option to set the threshold percentage of space usage for each VMware datastore of a virtual machine.

**• Linux | Windows | [Vmdefaultdvportgroup](#page-2912-0)** 

Use this option to specify the port group for the NICs to use during restore vm operations for a virtual machine that was connected to a distributed virtual port group when it was backed up, but the target host for the restore operation does not contain a similar distributed virtual port group.

**Linux Windows [Vmdefaultdvswitch](#page-2913-0)** Use this option to specify the distributed virtual switch (dvSwitch) that contains the port group that you set on the vmdefaultdvportgroup option. The option has no effect unless you also specify the vmdefaultdvportgroup option.

• Linux | Windows | [Vmdefaultnetwork](#page-2914-0) Use this option to specify the network for NICs to use during a restore vm operation, for a virtual machine that had been connected to a distributed virtual port group when it was backed up, but the target host for the restore operation does not have any distributed switch port groups configured.

• Windows [Vmdiskprovision](#page-2914-1)

Use the vmdiskprovision option to specify a provisioning policy for the virtual disk file that is used to restore VMware virtual machine data. This option is valid only for restore vm operations where vmrestoretype=instantrestore is specified.

- [Vmenabletemplatebackups](#page-2915-0) The vmenabletemplatebackups option specifies whether the client backs up VMware template virtual machines when it protects virtual machines in a vCenter server. VMware templates virtual machines cannot be backed up when they are in an ESXi host because ESXi does not support templates.
- **Windows [Vmexpireprotect](#page-2917-0)**

Use this option to protect virtual machine snapshots so that they cannot be expired while an instant restore or instant access operation of VMware VMs or while a file-level restore of a VMware VM is in progress. Use this option to protect virtual machine snapshots so that they cannot be expired while an instant restore or instant access operation of Hyper-V VMs or while a file-level restore of a Hyper-V VM is in progress.

[Vmiscsiadapter](#page-2918-0)

This option specifies which iSCSI adapter, on the ESX host, to use for instant restore and instant access operations for

VMware virtual machines.

**Windows [Vmiscsiserveraddress](#page-2918-1)** 

Use the vmiscsiserveraddress option with the restore VM command to specify the host name or the IP address of the iSCSI server that provides the iSCSI targets for instant restore and instant access operations.

[Vmlimitperdatastore](#page-2919-0)

The vmlimitperdatastore option specifies the number of virtual machines (VMs) and virtual disks in a datastore that can be processed in parallel during an optimized backup operation.

[Vmlimitperhost](#page-2920-0)

The vmlimitperhost option specifies the number of virtual machines (VMs) and virtual disks in a host that can be processed in parallel during an optimized backup operation.

• Windows [Vmlist](#page-2921-0)

The vmlist option is deprecated for Hyper-V backup operations. To specify one or more Hyper-V virtual machines (VMs) to include in Data Protection for Microsoft Hyper-V backup operations, use the domain.vmfull option or specify the VMs when you run the backup vm command.

[Vmmaxbackupsessions](#page-2921-1)

The vmmaxbackupsessions option specifies the maximum number IBM Spectrum Protect server sessions that move virtual machine (VM) data to the server that can be included in an optimized backup operation.

[Vmmaxparallel](#page-2923-0)

The vmmaxparallel option is used to configure optimized backups of several virtual machines by using a single instance of the backup-archive client. This option specifies the maximum number of virtual machines that can be backed up to the IBM Spectrum Protect server at any one time.

 $\bullet$ **Windows [Vmmaxpersnapshot](#page-2924-0)** 

Use the vmmaxpersnapshot option to specify the maximum number of virtual machines (VMs) to include in a Hyper-V snapshot. The VMs in the snapshot are backed up to the IBM Spectrum Protect server.

[Vmmaxrestoresessions](#page-2925-0)

The vmmaxrestoresessions option specifies the maximum number of IBM Spectrum Protect server sessions that can be included in an optimized restore operation for a virtual machine (VM).

[Vmmaxrestoreparalleldisks](#page-2926-0)

The vmmaxrestoreparalleldisks option enables an IBM Spectrum Protect client to restore multiple virtual disks at the same time.

**Windows** [Vmmaxsnapshotretry](#page-2927-0)

Use the vmmaxsnapshotretry option to specify the maximum number of times to retry a snapshot operation of a virtual machine (VM) if the initial snapshot fails with a recoverable condition.

[Vmmaxvirtualdisks](#page-2928-0)

The vmmaxvirtualdisks option specifies the maximum size of the VMware virtual machine disks (VMDKs) to include in a backup operation.

• Linux | Windows [Vmmc](#page-2929-0)

Use the vmmc option to store virtual machine backups by using a management class other than the default management class. For VMware VM backups, the vmmc option is valid only if the vmbackuptype=fullvm option is set.

[Vmmountage](#page-2930-0)

Use the vmmountage option with the restore VM "\*" -vmrestoretype=mountcleanupall command to specify the number of hours that a VM file level restore mount must be active to be cleaned up.

 $\bullet$ **Linux | Windows | [Vmnoprdmdisks](#page-2930-1)** 

This option enables the client to restore configuration information for the pRDM volumes that are associated with a VMware virtual machine, even if the LUNs that were associated with the volumes cannot be found. Because pRDM volumes are not included in virtual machine snapshot, only the configuration information can be restored, and not the data that was on the volumes.

• Linux Windows [Vmnovrdmdisks](#page-2931-0)

This option enables the client to restore configuration information and data for vRDM volumes that are associated with a VMware virtual machine, even if the LUNs that were associated with the volumes cannot be found.

- Linux | Windows | [Vmpreferdagpassive](#page-2932-0) The vmpreferdagpassive option specifies whether to back up an active copy or passive copy of a database that is part of a Microsoft Exchange Server Database Availability Group (DAG).
- Linux | Windows | [Vmprocessvmwithindependent](#page-2933-0) Use this option to control whether full VMware virtual machine backups are processed if the machine is provisioned with one or more independent disk volumes.
- [Vmprocessvmwithphysdisks](#page-2934-0) Use the vmprocessvmwithphysdisks option to control whether Hyper-V RCT virtual machine (VM) backups are processed if the VM has one or more physical disks (pass-through disks) provisioned.
- $\bullet$ **Linux Windows [Vmprocessvmwithprdm](#page-2934-1)** Use this option to control whether full VMware virtual machine backups are processed if the virtual machine has one or more raw device mapping (RDM) volumes provisioned in physical-compatibility mode (pRDM).

• **Windows [Vmrestoretype](#page-2935-0)** 

Use the vmrestoretype option with the query VM or restore VM commands to specify the type of restore operation to perform or query.

- **Windows | Linux [Vmskipctlcompression](#page-2937-0)** Use the vmskipctlcompression option for VM backups to specify whether control files (\*.ctl) are compressed during VM backup. The option does not affect the compression of data files (\*.dat)
- [Vmskipmaxvirtualdisks](#page-2938-0)

The vmskipmaxvirtualdisks option specifies how the backup operation processes VMware virtual machine disks (VMDKs) that exceed the maximum disk size.

[Vmskipmaxvmdks](#page-2939-0)

The vmskipmaxvmdks option specifies how the backup operation processes VMware virtual machine disks (VMDKs) that exceed the maximum disk size.

[Vmskipphysdisks](#page-2939-1)

Use the vmskipphysdisks option to restore configuration information for physical disks (pass-through disks) that are associated with a Hyper-V virtual machine (VM), if the logical unit numbers (LUNs) that are associated with the volumes on the physical disks are available.

• **Windows [Vmstoragetype](#page-2940-0)** 

Use the vmstoragetype option with the restore VM command to specify the storage device type from which the snapshot is mounted with IBM Spectrum Protect recovery agent.

• Linux | Windows | [Vmtagdatamover](#page-2941-0)

Use the vmtagdatamover option to enable tagging support in the backup-archive client (data mover). When this option is enabled, the client manages backups of virtual machines in VMware inventory objects according to the data protection tags that are set by the IBM Spectrum Protect vSphere Client plug-in of the vSphere Web Client, or set with tools such as VMware vSphere PowerCLI Version 5.5 R2 or later.

- **Linux | Windows [Vmtagdefaultdatamover](#page-2943-0)** Use the vmtagdefaultdatamover option to protect virtual machines, defined in a schedule, that do not have an assigned or inherited Data Mover category and tag.
- **Windows [Vmtempdatastore](#page-2945-0)**

Use the vmtempdatastore option with the restore VM command to define a temporary datastore on the ESX host for an instant restore operation.

[Vmverifyifaction](#page-2945-1)

Use this option to specify the action to perform if the data mover detects integrity problems with the latest CTL and bitmap files for a virtual machine.

[Vmverifyiflatest](#page-2947-0)

This option applies only to VMware virtual machine (VM) backup operations that use the incremental-forever-incremental backup mode (that is, a backup vm command with -mode=IFIncremental specified). If this vmverifyiflatest option is enabled, the data mover runs an integrity check on the CTL and bitmap files that were created on the server during the last backup, if the last backup was an incremental-forever-incremental backup.

- Linux | Windows | [Vmvstortransport](#page-2948-0) The vmvstortransport option specifies the preferred transports order (hierarchy) to use when backing up or restoring VMware virtual machines. If you do not include a given transport using this option, that transport is excluded and is not used to transfer data.
- **Windows [Vssaltstagingdir](#page-2949-0)**  $\bullet$

The vssaltstagingdir option specifies the fully qualified path that contains the system exclude cache and temporary data for VSS snapshot operation.

- **Windows [Vssusesystemprovider](#page-2950-0)** The vssusesystemprovider option specifies whether to use the Windows system provider, or to let Windows decide the most suitable provider to use.
- **Linux | Windows [Vmtimeout](#page-2950-1)**

VMTIMEOut specifies the maximum time, in seconds, to wait before abandoning a backup vm operation, when the INCLUDE.VMTSMVSS option is used to provide application protection. To use this option, the IBM Spectrum Protect for Virtual Environments license must be installed.

- [Webports](#page-2951-0)
- The webports option enables the use of the web client outside a firewall.
- [Wildcardsareliteral](#page-2952-0)

The wildcardsareliteral option specifies whether question marks (?) and asterisks (\*) are interpreted literally, when they are included in a file list specification on a filelist option.

# **Absolute**

Use the absolute option with the incremental command to force a backup of all files and directories that match the file specification or domain, even if the objects were not changed since the last incremental backup.

This option overrides the management class copy group mode parameter for backup copy groups; it does not affect the frequency parameter or any other backup copy group parameters. This option does not override exclude statements, so objects that are excluded from backup are not eligible for backup even when the absolute option is specified.

Important: Before you use the absolute option, consider the following effects that this option can have on backup and IBM Spectrum Protect™ server operations:

- Backups consume more server storage and database resources.
- Backups consume more network bandwidth.
- Server operations, such as inventory expiration, storage pool backup, storage pool migration, reclamation, and node replication, require more time to complete. Data deduplication might help mitigate some of these effects, but it does not avoid the processing that is required to reconstitute the deduplicated data back to its original form when the storage pool is migrated or backed up to non-deduplicated storage.

This option is valid only as a command-line parameter for the incremental command when you are performing the following operations:

- Full or partial progressive incremental backups of file systems or disk drives.
- Snapshot differential backups when createnewbase=yes is also specified.

To force a full backup of a file system that uses journal-based backup, specify both the nojournal and absolute options on the incremental command.

**Windows** During a domain incremental backup, where systemstate is specified as part of the domain, the absolute option does not force a full backup of system state objects. To force a domain incremental backup operation to create a full backup of system state objects, you must add systemstatebackupmethod full to the client options file.

To use the absolute option on scheduled incremental backups, the IBM Spectrum Protect server administrator must create a separate backup schedule that includes the absolute option on the schedule's options parameter.

## **Supported Clients**

This option is valid for all clients as a command-line parameter for the incremental command. This option cannot be added to a client option set on the IBM Spectrum Protect server.

### **Syntax**

>>-ABSolute----------------------------------------------------><

## **Parameters**

There are no parameters for this option.

## **Examples**

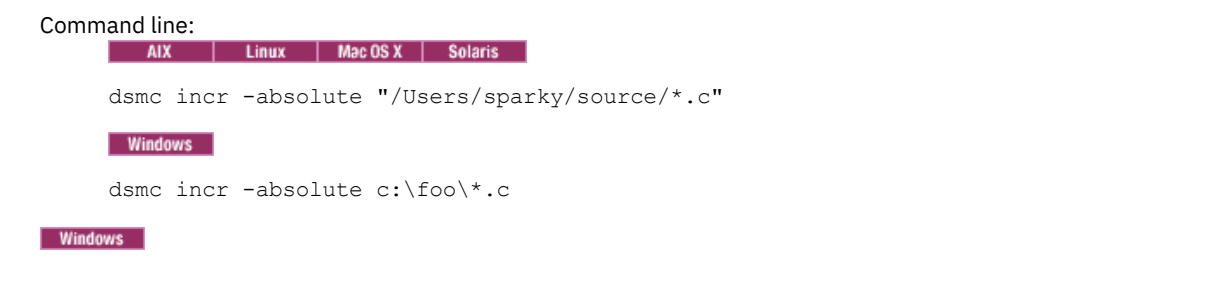

# **Adlocation**

You can use the adlocation option with the query adobjects or restore adobjects commands to indicate whether the Active Directory objects are to be queried or restored from the local Active Directory Deleted Objects container or from a system state backup on the IBM Spectrum Protect™ server.

## **Supported Clients**

This option is valid for supported Windows Server clients. The IBM Spectrum Protect API does not support this option.

### **Syntax**

.-*local*--. >>-ADLOCation--+--------+-------------------------------------->< '-*server*-'

## **Parameters**

#### server

Specifies that the Active Directory objects are to be queried or restored from a system state backup on the IBM Spectrum Protect server. Valid for all supported Windows server clients.

local

Specifies that the Active Directory objects are to be queried or restored from the local Active Directory Deleted Objects container. This is the default.

### **Example**

Command line:

query adobjects "cn=Jim Smith" -adlocation=server

| AIX | Linux |

# **Afmskipuncachedfiles**

The afmskipuncachedfiles option specifies whether uncached and dirty files in General Parallel File System (GPFS™) Active File Management file sets are processed for backup, archive, and migration operations.

GPFS Active File Management and *uncached* and *dirty* file states are explained in GPFS product [information](http://www.ibm.com/support/knowledgecenter/SSFKCN/).

Running HSM on GPFS file systems that use Active File [Management](https://www.ibm.com/developerworks/community/wikis/home?lang=en#!/wiki/Tivoli%20Storage%20Manager/page/Configuring%20IBM%20Spectrum%20Scale%20Active%20File%20Management) file sets is explained in Guidance for integrating IBM Spectrum Scale AFM with IBM Spectrum Protect .

If you back up, archive, or migrate files from a file system that contains Active File Management file sets, set afmskipuncachedfiles=yes.

Restriction: If Active File Management is running in Local Update (LU) mode, the afmskipuncachedfiles option in the cache file set must be set to No.

## **Supported Clients**

This option is valid for backup-archive clients that run on AIX® and Linux systems.

### **Options File**

Place this option in the dsm.sys file before any server stanzas.

### **Syntax**

.-NO--. >>-AFMSKIPUNCACHEDFILES--+-----+------------------------------->< '-YES-'

NO

The Active File Management file state is ignored during backup, archive, and migration operations. Migration operations on uncached or dirty files fail and yield error message ANS9525E. Backup and archive operations on uncached files require Active File Management fetch operations. The fetch operations can cause significant network traffic between the Active File Management home and cache. This parameter is the default.

```
YES
```
Uncached or dirty files in Active File Management file sets are skipped during backup, archive, and migration processing.

## **Archmc**

Use the archmc option with the archive command to specify the available management class for your policy domain to which you want to bind your archived files and directories.

When you archive a file, you can override the assigned management class using the archmc option on the archive command or by using the web client. Overriding the management class using the web client is equivalent to using the archmc option on the archive command.

If you do not use the archmc option, the server binds archived directories to the default management class. If the default management class has no archive copy group, the server binds archived directories to the management class with the shortest retention period.

AIX | Linux | Solaris | MacOSX | Windows |

## **Supported Clients**

 $\blacksquare$  AIX  $\blacksquare$  Linux  $\blacksquare$  Solaris  $\blacksquare$  Mac 0S X This option is valid for all UNIX and Linux clients. The IBM Spectrum Protect™ API does not support this option.

**Windows** This option is valid for all Windows clients. The IBM Spectrum Protect API does not support this option.

### **Syntax**

>>-ARCHMc = -*managementclass*-----------------------------------><

### **Parameters**

managementclass

Specifies an available management class in the active policy set of your policy domain. This management class overrides the default management class and any include statements for the files and directories you are archiving.

### **Examples**

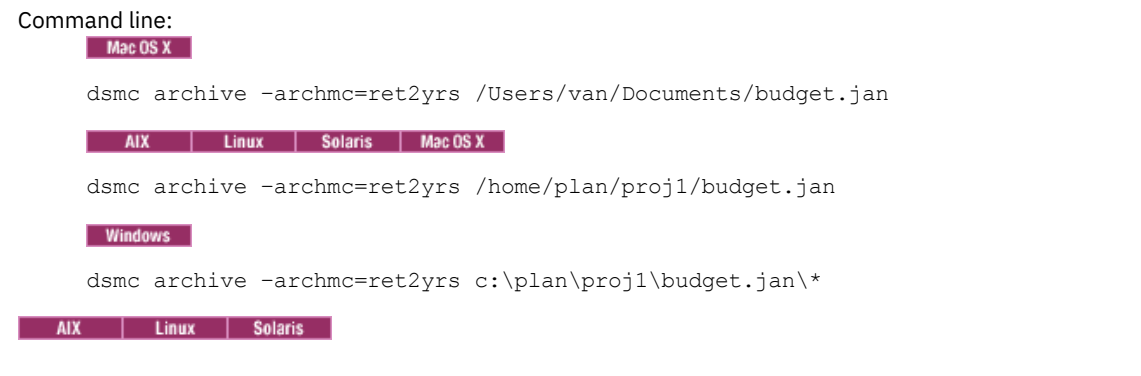

# **Archsymlinkasfile**

The archsymlinkasfile option specifies whether the backup-archive client follows a symbolic link and archives the file or directory to which it points, or archives the symbolic link only. Use this option with the archive command.

## **Supported Clients**

This option is valid for all UNIX clients except Mac OS X. The server can also define this option.

## **Options File**

Place this option in the client user options file (dsm.opt).

### **Syntax**

```
.-Yes-.
>>-ARCHSYMLinkasfile--+-----+----------------------------------><
                      '-No--'
```
### **Parameters**

#### Yes

Specifies that the client follows a symbolic link and archives the associated file or directory. This is the default.

#### No

Specifies that the client archives the symbolic link and not the associated file or directory.

### **Examples**

Options file: archsymlinkasfile no Command line: -archsyml=no

| AIX | Linux | Solaris | Mac OS X

# **Asnodename**

Use the asnodename option to allow agent nodes to back up or restore data on behalf of another node (the target node). This enables concurrent operations from multiple nodes to store data to the same target node and file space in parallel.

Your client node must be granted access to the target node by the IBM Spectrum Protect™ server administrative client grant proxynode command, and you must be a root user to use the asnodename option.

When the IBM Spectrum Protect administrator grants a node proxy authority, and you use the asnodename option to become that node, you can query and restore all files as if you had root authority.

An agent node is a client node that has been granted authority to perform client operations on behalf of a target node.

A target node is a client node that grants authority to one or more agent nodes to perform client operations on its behalf.

A proxy operation uses the settings for the target node (such as maxnummp and deduplication) and schedules that are defined on the server. The IBM Spectrum Protect server node settings and schedules for the agent node are ignored.

For example, you can use the following command to back up shared data for file space stored under the node name MyCluster:

```
/cluster1/mydata
```
dsmc incremental /Users -asnodenodename=MyCluster

You can also use the asnodename option to restore data under another node name on the server. You can only restore the data that you own.

The asnodename option differs from the nodename option as follows:

- When using the nodename option, you must enter the password for the node name you specify.
- When using the asnodename option, you must enter the password for your client agent node to access the data stored for the client target node.

**Restrictions:** You cannot use the asnodename option with -fromnode and you cannot perform NAS backup using asnodename. Also, asnodename can be used for clustered systems, although no specific cluster software is supported.

## **Supported Clients**

This option is valid for all UNIX and Linux clients.

## **Options File**

Place this option in the dsm.sys file *within* a server stanza. You can set this option on the **General** tab of the Preferences editor.

## **Syntax**

>>-ASNODEname- --*targetnode*------------------------------------><

## **Parameters**

#### targetnode

Specifies the node name on the IBM Spectrum Protect server under which you want to back up or restore data.

## **Examples**

Options file: asnodename mycluster Command line: -asnodename=mycluster

This option is not valid in interactive mode, but it can be defined in the options portion of a schedule definition.

• **AIX** | Linux | Solaris | Mac OS X Session settings and schedules for a proxy operation A proxy operation occurs when an agent node uses the asnodename *target\_node\_name* option to complete operations on behalf of the specified target node.

**Windows** 

# **Asnodename**

Use the asnodename option to allow an agent node to back up, archive, restore, retrieve, and query data on behalf of a target node.

An *agent node* is a client node that the IBM Spectrum Protect™ administrator grants the authority to perform client operations on behalf of a *target node*. The target node is the client node that the agent node performs the actions for. The administrator uses the grant proxynode command on the IBM Spectrum Protect server to grant this authority.

Agent nodes can be used to distribute the workload of backing up a computer's volumes, across multiple client systems. Each system that is involved in the backup uses its own agent node name, but the backup data is stored in a common file space that is owned by the target node.

For example, assume that you plan to back up four volumes that belong to a node that is named SCORPIO, but the backup operation takes too long to run. You can distribute part of the workload to three other machines: TAURUS, ARIES, and LEO. SCORPIO and the three other machines each back up one of SCORPIO's volumes. Each node that is involved in the backup connects to the server by using its own agent node name, and each node specifies a unique value for the asnodename option. Do not use a computer name or cluster name for the asnodename value. The following table illustrates an example configuration.

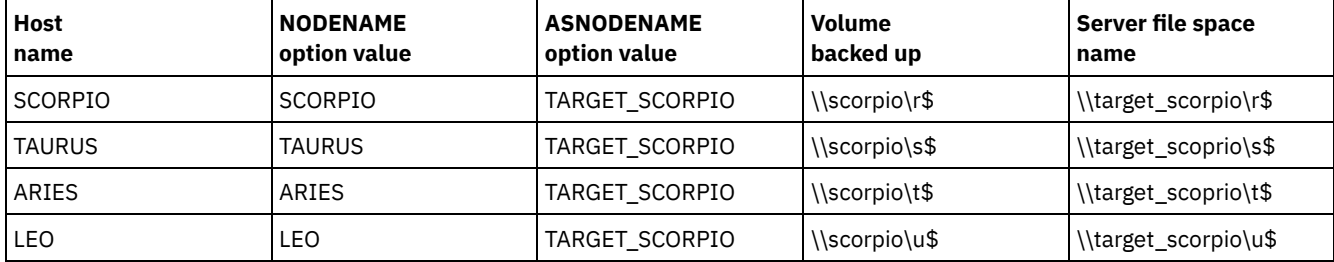

#### Table 1. Setting the value of the asnodename option to distribute backups.

To create the relationships between the target node and the proxy nodes, the IBM Spectrum Protect server administrator needs to take the following actions:

- 1. Register nodes SCORPIO, TAURUS, ARIES, LEO, and TARGET\_SCORPIO.
- 2. Grant nodes SCORPIO, TAURUS, ARIES, and LEO proxy authority to node TARGET\_SCORPIO

When you back up or archive data without the asnodename option, the backed up data is stored in a file space on the server that matches the UNC name of the drive on which the original data exists.

When you use the asnodename option to back up data on behalf of a target node, the data is stored in a file space that is owned by the target node. However, instead of using the host name in the file space name, the target node name is used in the file space name. For example, if node TAURUS backs up data on SCORPIO's S drive and sets the asnodename option value to asnodename=target\_scorpio, the backup data is stored in a file space named \\target\_scorpio\s\$. The file space is owned by the TARGET\_SCORPIO node.

When you restore or retrieve data, the default behavior is to restore or retrieve the data to a location that matches the file space name.

Continuing with the preceding example, if node SCORPIO uses -asnodename=target\_scorpio to restore data from \\target\_scorpio\s\$, the client attempts to restore the data to the S drive on a computer named TARGET\_SCORPIO. This operation does not produce the expected result because, in this sample configuration, there is no computer that is named TARGET\_SCORPIO.

In the following example, the restore command is entered on the SCORPIO node. The command restores all files and subdirectories from the Users\andy\education directory in the \\target\_scorpio\s\$ file space to the S drive on the computer that is named SCORPIO:

```
dsmc restore \\target scorpio\s$\users\andy\education\* s:\
  -subdir=yes -asnodename=target_scorpio
```
The following considerations apply when you use a proxy node to back up or restore data on other nodes:

- A proxy operation uses the settings for the target node (such as maxnummp and deduplication) and schedules that are defined on the IBM Spectrum Protect server. The IBM Spectrum Protect server node settings and schedules for the agent node are ignored.
- You cannot use asnodename with the backup nas command.
- You cannot use asnodename with the fromnode option.
- If you use asnodename to backup and restore volumes that are in a cluster configuration, do not use clusternode yes.
- You cannot use asnodename to back up or restore system state.
- If an agent node restores data from a backup set, the system state object in the backup set is not restored.
- You can use asnodename with the backup image command, but you must specify the volume by UNC name. You cannot use the drive letter.
- If you use the same asnodename value to back up files from different machines, you need to keep track which files or volumes are backed up from each system so that you can restore them to the correct location.
- All agent nodes in a multiple node environment should be of the same platform type.
- Do not use target nodes as traditional nodes, especially if you encrypt your files before backing them up to the server.

## **Supported Clients**

This option is valid for all Windows clients.

## **Options File**

Place this option in the dsm.opt file. You can set this option on the General tab of the Preferences editor.

### **Syntax**

>>-ASNODEname- --*targetnode*------------------------------------><

### **Parameters**

targetnode

Specifies the node name on the IBM Spectrum Protect server under which you want to back up or restore data.

### **Examples**

Options file:

```
asnodename target_scorpio
```
Command line:

This command backs up the entire F: drive to a server file space named \\target scorpio\f\$.

dsmc incremental f: -asnodename=target\_scorpio

This option is not valid in interactive mode, but it can be defined in the options portion of a schedule definition.

**Windows** Session settings and schedules for a proxy operation A proxy operation occurs when an agent node uses the asnodename *target\_node\_name* option to complete operations on behalf of the specified target node.

```
Windows
```
# **Asrmode**

Use the asrmode option with the restore and restore systemstate commands to specify whether to perform a restore operation in system ASR recovery mode.

This option is used in the context of restore commands generated in the asr.sif file by the backup asr command only.

## **Supported Clients**

This option is valid for supported Windows clients that are running in a Windows Preinstallation Environment; both BIOS and UEFI boot architectures are supported.

#### **Syntax**

```
>>-ASRMODE = -+-----+------------------------------------------><
              +-No--+
              '-Yes-'
```
### **Parameters**

#### No

Specifies that the client does not perform the restore operation in system ASR recovery mode.

Yes

Specifies that the client performs the restore operation in ASR recovery mode. This is the default for Windows clients during ASR recovery. These clients are running in Windows Preinstallation Environment (WinPE) during ASR recovery.

### **Examples**

Command line:

```
restore systemstate -asrmode=yes
restore systemstate -asrmode=yes -inactive -pick
```
This option is valid for an interactive session, but cannot be changed by entering the option while running an interactive session.

# **Auditlogging**

Use the auditlogging option to generate an audit log that contains an entry for each file that is processed during an incremental, selective, archive, restore, or retrieve operation.

The audit log can be configured to capture either a basic level of information or a more inclusive (full) level of information.

The basic level of the audit logging feature captures the information that is in the schedule log and it records information that a file has been backed up, archived, updated, restored, retrieved, expired, deleted, skipped or failed during an incremental backup, selective backup, archive, restore or retrieve operation. In addition, the basic level of audit logging captures the input command for commands run through the backup-archive command line or scheduler clients.

The full level of audit logging records an action for each file that is processed by the backup-archive client. In addition to all of the events recorded by the basic level of audit logging, the full level of audit logging records information for a file that has been excluded or not sent during a progressive incremental backup operation because the file had not changed.

The following is an example of the messages that are issued when the audit log is configured to capture the basic level of information:

#### AIX | Linux | Solaris | MacOSX |

04/21/07 15:25:05 ANS1650I Command: sel /home/spike/test/\* 04/21/07 15:25:05 ANS1651I Backed Up: /home/spike/test/file.txt 04/21/07 15:25:05 ANS1652I Archived: /home/spike/test/file.txt 04/21/07 15:25:05 ANS1653I Updated: /home/spike/test/file.txt 04/21/07 15:25:05 ANS1654E Failed: /home/spike/test/file.txt 04/21/07 15:25:05 ANS1655I Restored: /home/spike/test/file.txt 04/21/07 15:25:05 ANS1656I Retrieved: /home/spike/test/file.txt 04/21/07 15:25:05 ANS1657I Expired: /home/spike/test/file.txt 04/21/07 15:25:05 ANS1658I Deleted: /home/spike/test/file.txt 04/21/07 15:25:05 ANS1659I Skipped: /home/spike/test/file.txt

#### **Windows**

```
04/21/07 15:25:05 ANS1650I Command:
 sel c:\test\file.txt
04/21/07 15:25:05 ANS1651I Backed Up:
  \\spike\c$\test\file.txt
04/21/07 15:25:05 ANS1652I Archived:
  \\spike\c$\test\file.txt
04/21/07 15:25:05 ANS1653I Updated:
 \\spike\c$\test\file.txt
04/21/07 15:25:05 ANS1654E Failed:
  \\spike\c$\test\file.txt
04/21/07 15:25:05 ANS1655I Restored:
  \\spike\c$\test\file.txt
04/21/07 15:25:05 ANS1656I Retrieved:
  \\spike\c$\test\file.txt
04/21/07 15:25:05 ANS1657I Expired:
 \\spike\c$\test\file.txt
04/21/07 15:25:05 ANS1658I Deleted:
  \\spike\c$\test\file.txt
04/21/07 15:25:05 ANS1659I Skipped:
  \\spike\c$\test\file.txt
```
 $\blacksquare$  AIX  $\blacksquare$  Linux  $\blacksquare$  Solaris  $\blacksquare$  Mac 0S X The following messages can be issued when the audit log is configured to capture the full level of information (in addition to all messages issued for the basic level of audit logging):

#### AIX | Linux | Solaris | MacOSX |

- 04/21/07 15:25:05 ANS1660I Excluded: /home/spike/test/file.txt
- 04/21/07 15:25:05 ANS1661I Unchanged: /home/spike/test/file.txt

**Windows** The following is an example of the messages that are issued when the audit log is configured to capture the full level of information (in addition to all messages issued for the basic level of audit logging):

**Windows** 

```
04/21/07 15:25:05 ANS1660I Excluded:
  \\spike\c$\test\file.txt
04/21/07 15:25:05 ANS1661I Unchanged:
  \\spike\c$\test\file.txt
```
The audit log is not a substitute or a replacement for the standard error log ( $dsmerror.log$ ) or for the schedule log (dsmsched.log). If an error occurs that prevents a file from being processed, a message indicating that an error has occurred is written to the audit log, but the message will not indicate the nature of the error. For problem diagnostics the standard error log must still be used.

The audit log entries only contain a time stamp and object name. There is no information to distinguish between files and directories or any information about the size of an object.

**Mac OS X** The Mac OS X backup-archive client creates the audit log as a Unicode (UTF-16) file.

**Windows** When using the Windows backup-archive client, all object names are written in the UNC format. The Windows backuparchive client creates the audit log as a Unicode file.

By default, the name of the audit log is dsmaudit.  $log$  and it is contained in the same directory as the error  $log$ , dsmerror.  $log$ The name and location of the audit log can be configured using the auditlogname option. There are no parameters to control the size of the audit log or to prune the audit log. The auditlogname option cannot be set as an option in an IBM Spectrum Protect™ server client options set.

**MacOSX** The auditlogging command is supported with backup commands that interact with file-level objects such as backup groups.

AIX | Linux | Solaris The auditlogging command is not supported with backup commands which interact with imagelevel objects such as backup image or restore image. The auditlogging command is supported with backup commands that interact with file-level objects such as backup groups.

**Windows** The auditlogging command is not supported with backup commands which interact with image-level objects such as backup image or restore image. The auditlogging command is supported with backup commands that interact with file-level objects such as backup groups, and backup systemstate.

If you have enabled audit logging for an operation and there is a failure trying to write to the audit log (for example, the disk on which the audit log resides is out of space), the audit logging is disabled for the rest of the operation and the return code for the operation is set to 12, regardless of the outcome of the operation.

## **Supported Clients**

This option is valid for all clients.

### **Options File**

**Windows** Place this option in the dsm.opt file.

AIX | Linux | Solaris | MacOSX  $P$ lace this option in the client system-options file (dsm.sys) within a server stanza.

### **Syntax**

.-*off*---. >>-AUDITLOGGing--+-------+------------------------------------->< +-*basic*-+ '-*full*--'

## **Parameters**

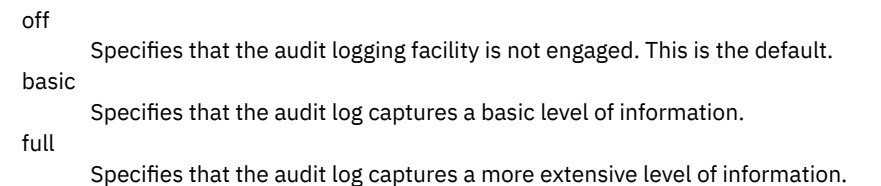

## **Examples**

Run an incremental backup with audit logging enabled.

Command line:

dsmc i -auditlogging=basic

Back up a list of files using the maximum level of auditing, which enables a separate application, such as a Perl script, to verify the results.

**Windows** 

```
dsmc i -filelist=file.lst -auditlogging=full
 -auditlogname="c:\program files\tivoli\tsm\baclient\
 temp_audit001.log"
```
# **Auditlogname**

The auditlogname option specifies the path and file name where you want to store audit log information. This option applies when audit logging is enabled.

## **Supported Clients**

This option is valid for all clients.

### **Options File**

**Windows** Place this option in the dsm.opt file.

AIX | Linux | Solaris | MacOSX Place this option in the client system-options file (dsm.sys) within a server stanza.

### **Syntax**

>>-AUDITLOGName--filespec-----

## **Parameters**

#### filespec

Specifies the path and file name where you want the backup-archive client to store audit log information.

If you specify a file name only, the file is stored in your current directory. The default is the installation directory with a file name of dsmaudit.log. The dsmaudit.log file cannot be a symbolic link.

**IN UNIFIOR STARF IN UNIFORM NAMING CONVERTION (UNC)** format, the path must contain a drive letter. In the following example, the path contains the drive letter D\$: \\computer7\D\$\logs\tsmaudit.log.

### **Examples**

Run an incremental backup with audit logging enabled.

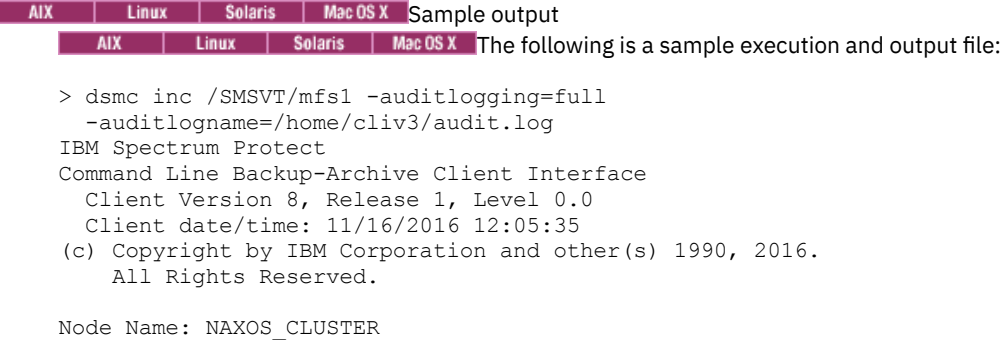

Session established with server ODINHSMSERV: AIX-RS/6000 Server Version 8, Release 1, Level 0.0 Server date/time: 11/16/2016 12:05:35 Last access: 11/15/2016 12:01:57 Incremental backup of volume '/SMSVT/mfs1' Directory--> 4,096 /SMSVT /mfs1/ [Sent]<br>Normal File--> 32,768 /SMSVT /mfs1/test0 [Sent] Normal File--> 32,768 /SMSVT /mfs1/test1 [Sent] Normal File--> 32,768 /SMSVT /mfs1/test2 [Sent] Normal File--> 32,768 /SMSVT /mfs1/test3 [Sent] Normal File--> 32,768 /SMSVT /mfs1/test4 [Sent] Normal File--> 32,768 /SMSVT /mfs1/test5 [Sent] 32,768 /SMSVT /mfs1/test6 [Sent] Normal File--> 32,768 /SMSVT /mfs1/test7 [Sent] Normal File--> 32,768 /SMSVT /mfs1/test8 [Sent] Normal File--> 32,768 /SMSVT /mfs1/test9 [Sent] Successful incremental backup of '/SMSVT/mfs1' Total number of objects inspected: 11 Total number of objects backed up: 11 Total number of objects updated: 0 Total number of objects rebound: 0

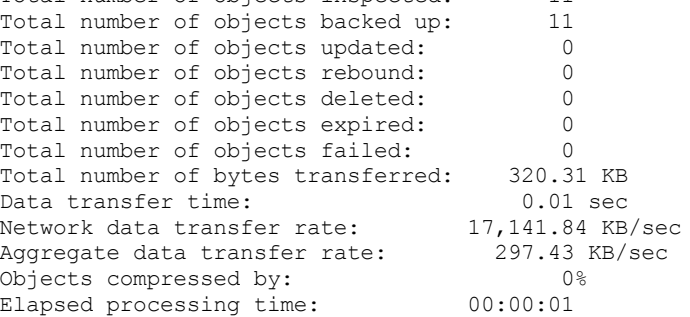

#### The following are the audit log contents:

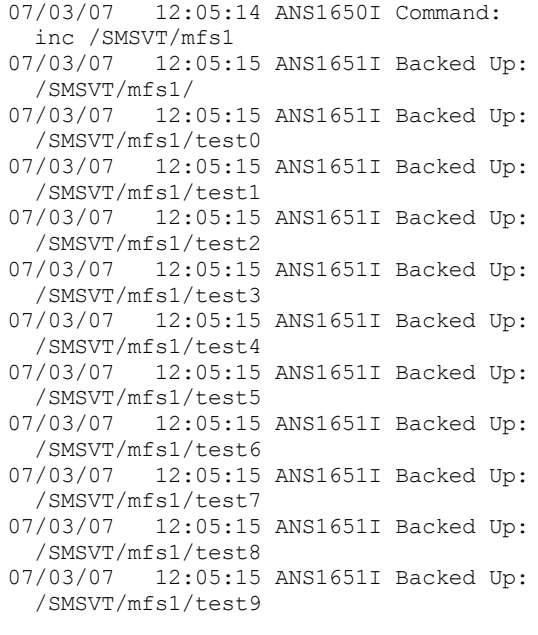

**Windows Options** file: **Windows** Store the audit log in a non-default path.

## **Windows** Command line:

**Windows** Back up a list of files using the maximum level of auditing, which would enable a separate application, such as a Perl script, to verify the results:

```
dsmc i -filelist=file.lst -auditlogging=full
 -auditlogname="c:\program files\tivoli\tsm\baclient\
 temp_audit001.log"
```
## Windows Sample output

**Windows** The following is a sample execution and output file:

```
C:\Program Files\Tivoli\TSM\baclient>dsmc i
   c:\test\* -sub=yes -auditlogging=full
IBM Spectrum Protect
Command Line Backup-Archive Client Interface
  Client Version 8, Release 1, Level 0.0
  Client date/time: 11/16/2016 12:05:35
(c) Copyright by IBM Corporation and other(s) 1990, 2016.
    All Rights Reserved.
Node Name: PATMOS
Session established with server PATMOS_5331: Windows
  Server Version 8, Release 1, Level 0.0
  Server date/time: 11/16/2016 12:05:35
  Last access: 11/15/2016 15:52:06
Incremental backup of volume 'c:\test\*'<br>Normal File--> 1,048,576 \\patmo
                       1,048,576 \verb|\pathos\c$|test\dir1\file1 [Sent]
Normal File--> 1,048,576 \\patmos\c$\test
  \dir1\file2 [Sent]
Normal File--> 1,024 \\patmos\c$\test
 \dir1\file3 [Sent]
Normal File--> 1,048,576 \\patmos\c$\test
 \dir2\file1 [Sent]
Normal File--> 1,048,576 \\patmos\c$\test
 \dir2\file2 [Sent]
Normal File--> 1,024 \\patmos\c$\test
 \dir2\file3 [Sent]
Successful incremental backup of '\\patmos\c$\test\*'
Total number of objects inspected: 12<br>Total number of objects backed up: 6<br>Total number of objects updated: 0
Total number of objects backed up: 6
Total number of objects updated: 0<br>Total number of objects rebound: 0
Total number of objects rebound:
Total number of objects deleted: 0<br>Total number of objects expired: 0
Total number of objects expired: 0<br>Total number of objects failed: 0
Total number of objects failed:
Total number of bytes transferred: 400.85 KB
Data transfer time: 0.00 sec
Network data transfer rate: 0.00 KB/sec
Aggregate data transfer rate: 382.85 KB/sec<br>Objects compressed by: 382.85 KB/sec
Objects compressed by: 91<br>Elapsed processing time: 00:00:01
Elapsed processing time:
ANS1900I Return code is 0.
```
ANS1901I Highest return code was 0.

#### The following are the audit log contents:

04/21/2007 15:52:25 ANS1650I Command: i c:\test\\* 04/21/2007 15:52:26 ANS1661I Unchanged: \\patmos\c\$\test 04/21/2007 15:52:26 ANS1661I Unchanged: \\patmos\c\$\test\dir1 04/21/2007 15:52:26 ANS1661I Unchanged: \\patmos\c\$\test\dir2 04/21/2007 15:52:26 ANS1661I Unchanged: \\patmos\c\$\test\file1 04/21/2007 15:52:26 ANS1661I Unchanged: \\patmos\c\$\test\file2 04/21/2007 15:52:26 ANS1661I Unchanged:

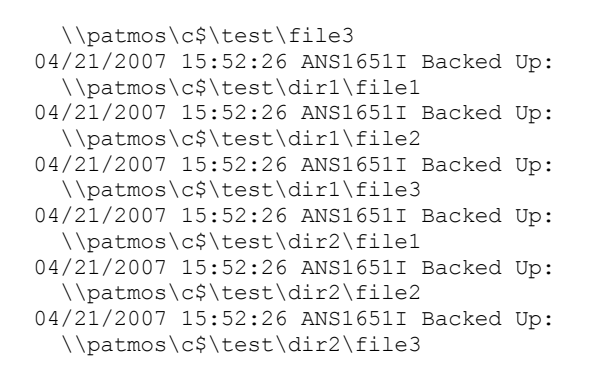

# **Autodeploy**

Use the autodeploy option to enable or disable an automatic deployment of the client if a restart is required.

## **Supported Clients**

**This AIX**  $\parallel$  Linux  $\parallel$  Mac OS X  $\parallel$  Solaris This option is valid for AIX<sup>®</sup>, Linux, Mac, and Solaris clients.

**Windows** This option is valid for Windows clients

## **Options File**

You can set this option by including it in your client options file. You can also set in using the Java GUI by clicking Edit > Client Preferences and selecting the appropriate option on the General tab.

**Windows** 

## **Syntax**

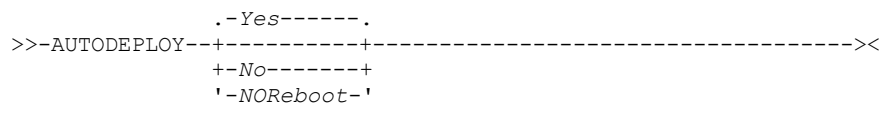

# **Windows**

## **Parameters**

#### Yes

Specifies that the client is automatically deployed from the server. Yes is the default. Important:

- When you set autodeploy to yes, if a restart of the client workstation is required to complete the deployment, you cannot disable the restart. The client workstation will be restarted. If it is important that the workstation is not automatically restarted, set autodeploy to noreboot. The deployment will be canceled if a restart is required. The current client is not affected.
- If a restart is required, the deployment manager initiates a restart for the client computer and exits. However, it is possible that you cancel or interrupt the restart. Since the deployment manager is already terminated, a message is not sent to the server to indicate the failure of the restart. The deployment result is still successful. You must restart the computer so that the new client deployment completes.

No

Specifies that the client is not automatically deployed from the server.

NOReboot

Specifies that the deployment manager never automatically restarts the client computer, even if a restart is required. If a restart is required, allowing automatic deployment to many machines with the NOReboot parameter can result in only a partial update of, potentially, many clients.

To alleviate this problem, the deployment manager tries to detect if a restart is required. If a restart is required, the deployment manager cancels the deployment before the new client installation. This guarantees that the client computer still has a working backup-archive client, and the new client deployment can be rescheduled.

There are rare cases where the deployment manager cannot detect the restart; for example, if client processes are started from a script. In these cases, the new client installation will continue, but a manual restart of the client computer is required.

AIX | Linux | MacOSX | Solaris |

## **Syntax**

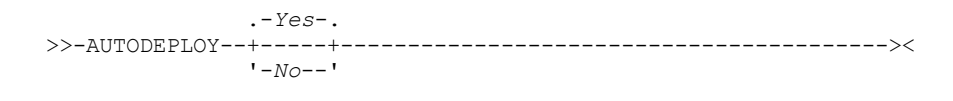

AIX | Linux | MacOSX | Solaris

### **Parameters**

#### Yes

Specifies that the client is automatically deployed from the server. Yes is the default.

No

Specifies that the client is not automatically deployed from the server.

### **Examples**

### | AIX | Linux | Mac OS X | Solaris | Windows |

Options file: autodeploy no Command line:

Does not apply.

**Windows** 

Options file: autodeploy noreboot Command line:

Does not apply.

#### | AIX | Linux | Mac OS X | Solaris | Windows

Important: Use schedmode prompted with the autodeploy option, to enable the scheduler to process the client deployment schedule immediately.

**Related concepts**:

Automatic [backup-archive](#page-2263-0) client deployment

# **Autofsrename**

The autofsrename option renames an existing file space that is not Unicode-enabled on the IBM Spectrum Protect™ server so that a Unicode-enabled file space with the original name can be created for the current operation.

MacOSX When you specify autofsrename yes in your client options file, and the server value of autofsrename is set to client, the IBM Spectrum Protect server generates a unique name by appending OLD to the file space name you specify in the current operation. For example, the server renames the file space  $Jaguar$  to  $Jaguar$  OLD. If the new file space name is too long, the suffix replaces the last characters of the file space name. For example, the mylongfilesystemname file space name is renamed to:

```
mylongfilesystem_OLD
```
**IMacOSX** If the new file space name already exists on the server, the server renames the new file space Jaguar\_OLDx, where x is a unique number.

**MacOSX** The server creates new Unicode-enabled file spaces that contain only the data specified in the current operation. For example, assume that Jaguar is the name of your startup disk and you archive all of the . log files in the /Users/user5/Documents directory. Before the archive takes place, the server renames the file space to Jaguar\_OLD. The archive places the data specified in the current operation into the Unicode-enabled file space named Jaguar. The new Unicodeenabled file space now contains only the /Users/user5/logs directory and the \*. log files specified in the operation. The server stores all subsequent full and partial incremental, selective backup, and archive data in the new Unicode-enabled file spaces.

**IMBEOSX** For example, assume that Jaguar is the name of your startup disk and you archive all of the . log files in the /Users/user5/Documents directory. Before the archive takes place, the server renames the file space to Jaguar\_OLD. The archive places the data specified in the current operation into the Unicode-enabled file space named Jaguar. The new Unicodeenabled file space now contains only the /Users/user5/logs directory and the  $*$ . log files specified in the operation. All subsequent full and partial incremental, selective backup, and archive data are stored in the new Unicode-enabled file spaces.

**Windows** When you specify autofsrename yes in your client options file, and the server value of autofsrename is set to client, the IBM Spectrum Protect server generates a unique name by appending OLD to the file space name you specify in the current operation. For example, the server renames the file space  $\varepsilon$  node-name \h\$ to  $\varepsilon$ ode-name\h\$ OLD. If the new file space name is too long, the suffix replaces the last characters of the file space name, as follows:

\\your-node-name\_OLD

**If the new file space name already exists on the server, the server renames the new file space** \\your-nodename  $OLDx$ , where x is a unique number.

**Windows** The server creates new Unicode-enabled file spaces that contain only the data specified in the current operation. For example, to archive files from your H: disk named \\your-node\h\$, issue the following archive command:

arc h:\logs\\*.log

**Mindows** Before the archive takes place, the server renames the file space to \\your-node\h\$\_OLD. The archive places the data specified in the current operation into the Unicode-enabled file space named \\your-node\h\$. The new Unicode-enabled file space now contains only the  $\log s$  directory and the  $*$ .  $\log$  files specified in the operation. All subsequent full and partial incremental, selective backup, and archive data are stored in the new Unicode-enabled file spaces.

Renamed file spaces remain on the server as stabilized file spaces. *These file spaces contain all the original data, which you can restore as long as they remain on the server.*

Note: When an existing file space is renamed during Unicode conversion, any access rules defined for the file space remain applicable to the original file space. New access rules must be defined to apply to the new Unicode file space.

After installation, perform a full incremental backup and rename all existing file spaces that are not Unicode-enabled and back up the files and directories within them under the new Unicode-enabled file spaces. This operation requires increased processing time and storage on the server.

File spaces that are not Unicode-enabled can be viewed in the character set of the locale from which the files were backed up. A workstation running in a different locale might be unable to view or restore from these file spaces. Unicode-enabled file spaces that are backed up in one locale are visible in all other locales, provided that the workstation has the proper fonts installed.

**Windows** To restore or retrieve from a file space that is not Unicode-enabled, specify the source on the server and the destination on the client. See

**MacOSX** The server can define the autofsrename option and override the autofsrename setting on the client.

## **Supported Clients**

**MacOSX** This option is valid for Mac OS X only. The server can define the autofsrename option and override the autofsrename setting on the client. The IBM Spectrum Protect API does not support this option.

**Windows** This option is valid for all Windows clients. The server can define the autofsrename option and override the autofsrename setting on the client. The IBM Spectrum Protect API does not support this option.

## **Options File**

**MacOSX** Place this option in the client system-options file (dsm.sys) within a server stanza. You can set this option on the General tab, Rename non-Unicode filespaces during backup/archive drop-down list box of the Preferences editor.

**Windows** Place this option in the client options file (dsm.opt) file. You can set this option on the General tab, Rename non-Unicode filespaces during backup/archive drop-down list box of the Preferences editor.

## **Syntax**

```
.-Prompt-.
>>-AUTOFsrename---+--+-Yes----+
                  '-No-----'
```
## **Parameters**

Yes

Specifies that the IBM Spectrum Protectserver automatically renames all file spaces that are not Unicode-enabled in the current backup or archive operation.

No

Specifies that the server does not rename file spaces that are not Unicode-enabled in the current backup or archive operation.

Prompt

Specifies that you are prompted whether to rename the file spaces that are not Unicode-enabled in the current operation. This is the default.

Considerations:

- $\bullet$  This option applies only when the server sets the autofsrename option to client.
- When the client scheduler is running, the default behavior is to not prompt you. The next interactive session prompts you to rename the file space.
- The client prompts you *only* one time per file space. If you specify no at the prompt, the client cannot rename the file spaces later. However, the IBM Spectrum Protect administrator can rename the file spaces on the server.
- MacOSX Windows When backing up files to a file space that is not Unicode-enabled, the Unicode-enabled client skips the files and directories with names containing characters from a code page that is different from the current locale.
- **IMacOSX** Windows If files and directories with names containing characters from a code page other than the current locale were previously backed up with a client that was not Unicode-enabled, they might be expired. The Unicode-enabled client expires these files if you do not migrate the file space to a Unicode-enabled file space. You can back up and archive these files to a Unicode-enabled file space.

## **Examples**

Options file:

autofsrename yes

## AIX | Linux | Solaris

# **Automount**

The automount option adds an automounted file system into the domain by mounting it. Use this option with the domain option.

Use this option to specify all automounted file systems that the backup-archive client tries to mount at the following points in time:

- When the client starts
- When the backup is started
- When the the client has reached an automounted file system during backup

Mount the file system before the client does a backup of that file system. If the file system is always mounted before the backup is done, it is unnecessary to explicitly specify an automounted file system in the automount option. However, add this file system in the automount option to ensure that the file system has been mounted at all the points in time mentioned previously. The automounted file systems are remounted if they have gone offline in the meantime during a backup.

## **Supported Clients**

This option is valid for all UNIX platforms except Mac OS X. The IBM Spectrum Protect™ API does not support this option.

## **Options File**

Place this option in the client user options file (dsm.opt).

### **Syntax**

.- ----------------.  $\vee$   $\qquad$ >>-AUTOMount---- --*filespacename*-+-----------------------------><

## **Parameters**

#### filespacename

Specifies one or more fully qualified automounted file systems that are mounted and added into the domain.

### **Examples**

```
Options file:
      automount /home/Fred /home/Sam
Command line:
      Does not apply.
```
| Linux | Windows |

# **Backmc**

The backmc option specifies the management class to apply to the backup fastback command for retention purposes.

Use the backmc option with the backup fastback command.

If you back up an object more than once and specify a different management class for each backup, all backup versions of the object are rebound to the last management class specified.

## **Supported Clients**

**This option is valid for Linux x86\_64 clients.** 

**Windows** This option is valid for all Windows clients.

## **Options File**

None. You can specify this option only on the command line or on the scheduler.

## **Syntax**

>>-BACKMc =-- management class name----------

## **Parameters**

management\_class\_name Specifies the management class name.

### **Examples**

Command line:

```
dsmc backup fastback -fbpolicyname=policy1 -fbserver=server1 -backmc=ret2yrs
```
# **Backupsetname**

The backupsetname option specifies the name of a backup set from the IBM Spectrum Protect™ server.

You can use backupsetname option with the following commands:

- query backup
- query filespace
- **Windows** query image
- AIX | Linux | Solaris query image
- **Windows** query systemstate
- Windows restore image
- AIX | Linux | Solaris restore image

Note: The following commands take backupsetname as a positional parameter. The backupsetname positional parameter behaves differently from the backupsetname option. See the command explanations for a discussion of how the backupsetname positional parameter affects each of these commands:

- query backupset
- restore
- restore backupset

### **Supported Clients**

**This Colum** 1 Solaris This option is valid for all UNIX and Linux clients. The IBM Spectrum Protect API does not support **AIX** this option.

**Windows** This option is valid for all clients. The IBM Spectrum Protect API does not support this option.

## **Options File**

None. You can specify this option only on the command line.

### **Syntax**

>>-BACKUPSETName--*backupsetname*--------------------------------><

### **Parameters**

backupsetname

Specifies the name of a backup set from the IBM Spectrum Protect server. You cannot use wildcards.

## **Examples**

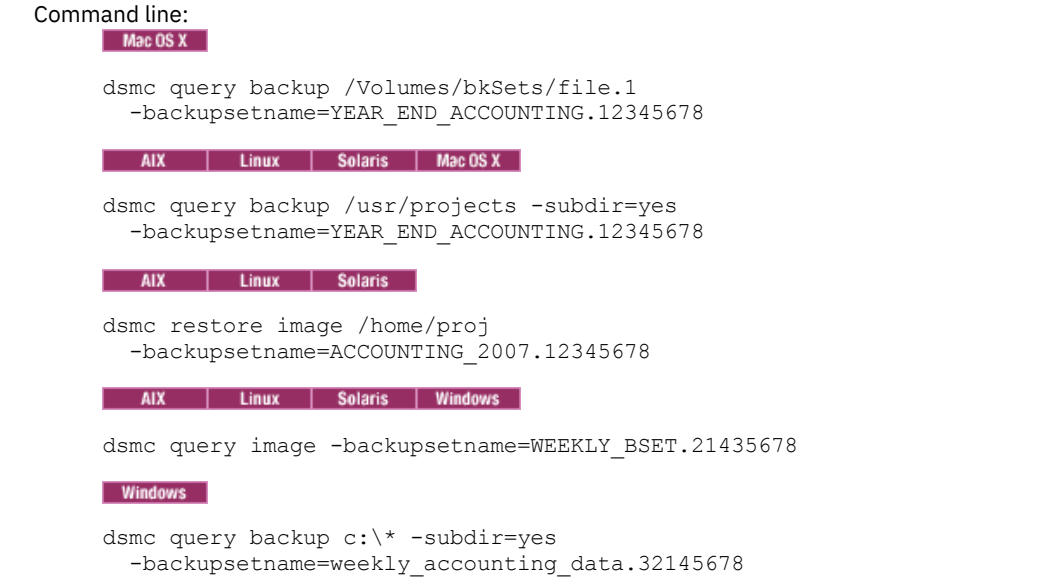

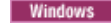

dsmc restore image e: -backupsetname=weekly\_backup\_data.12345678

Linux | Windows

# **Basesnapshotname**

The basesnapshotname option specifies the snapshot to use as the base snapshot, when you perform a snapshot differential (snapdiff) backup of a NetApp filer volume. If you specify this option, you must also use the snapdiff option or an error occurs. If basesnapshotname is not specified, the useexistingbase option selects the most recent snapshot on the filer volume as the base snapshot.

If the specified snapshot cannot be found, an error is reported and the backup operation fails.

## **Supported Clients**

**This option can be used with supported x86\_64 Linux clients.** 

**Windows** This option can be used with supported Windows clients.

### **Options File**

This option can be specified in the client options file or on the command line.

### **Syntax**

>>-BASESNAPSHOTName-- --*snapshot\_name*--------------------------><

### **Parameters**

*snapshot\_name*

Specifies the name of an existing snapshot to use as the base snapshot. The name specified can be a snapshot name, such as vol1\_snap, or it can be the name of a scheduled NetApp backup that has a name like nightly.*x*, where *x* is the sequence number (where nightly.0 is the oldest snapshot).

You can also use a pattern with wildcard characters to select a snapshot. The wildcard characters can be either of the following:

\*

An asterisk (\*) matches any character.

?

A question mark (?) matches a single character.

The wildcards are useful if your snapshots follow a pattern, such as including the date or data and time as part of the snapshot name. For example, a snapshot created on November 12 2012 at 11:10:00 AM could be saved as UserDataVol 121103111000 snapshot. The most recent snapshot that matches the pattern is selected as the existing base. For example, if there are two saved snapshots (UserDataVol 121103111000 snapshot and UserDataVol 121103231000 snapshot, the UserDataVol 121103231100 snapshot is selected because it is 12 hours newer than the other snapshot.

-basesnapshotname="UserDataVol \* snapshot"

Question marks work well for scheduled backups that follow a consistent name pattern. This syntax selects the latest "nightly" backup as the snapshot to use as the existing base.

-basenameshotname="nightly.?"

## **Examples**

Options file:

basesnapshotname nightly.?

basesnapshotname volum\_base\_snap

#### Command line:

```
dsmc incr \\DRFiler\UserDataVol Mirror Share -snapdiff
 -useexistingbase -basesnapshotname="nightly.?"
```
**Related reference**:

[Useexistingbase](#page-2896-0)

# **Cadlistenonport**

The cadlistenonport option specifies whether to open a listening port for the client acceptor.

When a listening port is open, it can accept any inbound connections. However, the port is not used when the client acceptor manages only the scheduler and the scheduler runs in polling mode. You can use this option to prevent the acceptor from opening the unused port.

The default setting for this option is yes. Use cadlistenonport no only when managedservices schedule and schedmode polling are used.

### **Supported Clients**

This option is valid for all clients. The IBM Spectrum Protect™ API does not support this option.

### **Options File**

AIX | Linux | MacOSX | Solaris Place this option in the client system-options file (dsm.sys) within a server stanza.

**Windows** Place this option in the client options file (dsm.opt).

### **Syntax**

.-*Yes*-. >>-CADLISTENONPort--+--'-*No*--'

## **Parameters**

Yes

Specifies that the client acceptor opens a listening port. This parameter is the default.

No

Specifies that the client acceptor does not open a listening port. Use this setting when you use the client acceptor only to manage the scheduler in polling mode.

This setting effectively disables other client features that depend on the client acceptor, such as web client backup and restore operations, IBM Spectrum Protect for Virtual Environments: Data Protection for VMware vSphere GUI operations, and IBM Spectrum Protect Snapshot backup and restore operations.

## **Example**

Options file: cadlistenonport no Command line: Does not apply.

**Related reference**: Managedservices Schedmode<br>Windows

# **Casesensitiveaware**

The casesensitiveaware option specifies whether the Windows backup-archive client attempts to filter out file and directory objects that have name conflicts that are caused by different capitalization of the object names.

NTFS and ReFS volumes are case-sensitive and allow case-sensitive file names to be stored. Although the Windows operating system is not case-sensitive, applications such as Windows Services for UNIX (SFU) uses POSIX conventions and allow casesensitive file names. SFU is typically included with Windows operating systems such as Windows Powered OS and Windows Storage Server. These operating systems are typically deployed on hardware (for example, NAS hardware) which is acting as a dedicated file server in a heterogeneous environment.

If there are UNIX clients that store files on NTFS or ReFS volumes in these Windows file server environments, use the casesensitiveaware option. If this option is not used in these environments, unpredictable results occur during backup and archive operations if case-sensitive file name conflicts are encountered. For homogeneous Windows file server environments, the casesensitiveaware option is not necessary.

For example, if there is a set of objects that are called 'MyWork.xls', 'MYWORK.xls', and 'mywork.xls', because the Windows operating system is not case-sensitive, applications cannot distinguish between two objects named 'mywork.xls' and 'MyWork.xls'

For this reason, the Windows backup-archive client cannot guarantee the restore integrity of such objects. When a name casing conflict arises, the backup-archive client can guarantee only the restore integrity of the first file in an alphabetical sort. On an ASCII-based operating system such as Windows, this means that capital letters come first, alphabetically, before their lowercase counterparts, so 'MySwork.xls' would alphabetically precede 'mywork.xls'.

In this example, if the casesensitiveaware option is used, only 'MyWork.xls' is processed. An error message is issued for 'mywork.xls' and it is skipped. If 'mywork.xls' is a directory, then the directory subtree 'mywork.xls' would be skipped. In all cases, messages are written to both the local error log and to the IBM Spectrum Protect™ server console to indicate the exact file names of the objects that are skipped.

## **Supported Clients**

This option is valid for all Windows clients. The server can also define this option.

## **Options File**

Place this option in the client options file (dsm.opt).

## **Syntax**

```
. -N_O--.
>>-CASESENSITIVEAware--+-----+---------------------------------><
                        '-Yes-'
```
## **Parameters**

yes

Specifies that the client will attempt to identify object names which differ in casing only and filter out objects which have casing conflicts and cannot be guaranteed to be restored properly.

no

Specifies that the client will not attempt to identify object names which differ in casing only. This is the default.

# **Changingretries**

The changingretries option specifies how many additional times you want the client to attempt to back up or archive a file that is in use. Use this option with the archive, incremental, and selective commands.

This option is applied only when copy serialization, an attribute in a management class copy group, is shared static or shared dynamic.

With shared static serialization, if a file is open during an operation, the operation repeats the number of times that you specify. If the file is open during each attempt, the operation does not complete.

 $\blacksquare$  AIX  $\blacksquare$  Linux  $\blacksquare$  Solaris  $\blacksquare$  MacOSX With shared dynamic serialization, if a file is open during an operation, the operation repeats the number of times that you specify. The backup or archive occurs during the last attempt whether the file is open or not.

**Windows** With shared dynamic serialization, if a file is open during an operation, the operation repeats the number of times that you specify. The backup or archive occurs during the last attempt whether the file is open or not. Open file support can be used to back up files that are locked or in use.

AIX | Linux | Solaris | MacOSX | Windows |

### **Supported Clients**

AIX | Linux | Solaris | MacOSX This option is valid for all UNIX and Linux clients. The server can also define this option. The IBM Spectrum Protect™ API does not support this option.

**Windows** This option is valid for all Windows clients. The server can also define this option. The IBM Spectrum Protect API does not support this option.

### **Options File**

**AIX** | Linux | Solaris | Mac OSX Place this option in the client system-options file (dsm.sys) within a server stanza. You can set this option on the Backup tab, Number of retries if file is in use field of the Preferences editor.

**Windows** Place this option in the client options file (dsm.opt). You can set this option on the Backup tab, Number of retries if file is in use field of the Preferences editor.

### **Syntax**

>>-CHAngingretries- *numberretries*------------------------------><

### **Parameters**

numberretries

Specifies the number of times a backup or archive operation is attempted if the file is in use. The range of values is zero through 4; the default is 4.

### **Examples**

Options file: changingretries 3 Command line: -cha=3

<span id="page-2661-0"></span>AIX | Linux | Solaris | Windows |

## **Class**

The class option specifies whether to display a list of NAS or client objects when using the delete filespace, query backup, and query filespace commands.

For example, to display a list of the file spaces belonging to a NAS node, enter the following command:

query filespace -class=nas

### **Supported Clients**

This option is valid only for AIX®, Linux, and Oracle Solaris clients. The IBM Spectrum Protect™ API does not support this option.

**Windows** This option is valid for all Windows clients. The IBM Spectrum Protect API does not support this option.

## **Options File**

None. You can specify this option only on the command line.

### **Syntax**

.-*client*-.<br>->--CLASS = -+--------+ >>-CLASS = -+--------+----------------------------------------->< '-*nas*----'

## **Parameters**

client

Specifies that you want to display a list of file spaces for a client node. This is the default.

nas

Specifies that you want to display a list of file spaces for a NAS node.

## **Examples**

None. You can specify this option only on the command line.

Command line:

q backup -nasnodename=nodename -class=nas

<span id="page-2662-0"></span>**Windows** 

# **Clientview**

The clientview option is available to users who have upgraded from the IBM® Tivoli® Storage Manager Express® backup client to the enterprise backup-archive client.

You must be connected to the Tivoli Storage Manager Version 5.4 or higher server to use this option. The clientview option allows you to choose either the express view or the standard view of the client graphical user interface (GUI).

## **Supported Clients**

This option is valid for all Windows clients.

### **Options File**

Place this option in the dsm.opt file. To switch to the Express view:

- 1. In the backup-archive client GUI, select Edit > Preference from the menu bar.
- 2. From the General tab of the Preferences editor, in the Client View field, click Express.
- 3. Click OK to save your change.

To switch to the Standard view:

- 1. In the backup-archive client GUI, click Modify Settings.
- 2. From the General tab of the Preferences Editor, in the Client View field, click Standard.
- 3. Click OK to save your change.

### **Syntax**

.-*standard*-. >>-CLIENTVIEW = -+----------+---------------------------------->< '-*express*--'

### **Parameters**

#### standard

Specifies that the standard, or enterprise, view of the backup-archive client GUI should be used. The standard view contains the advanced features of the backup-archive client GUI. This is the default.

#### express

Specifies that the express view of the backup-archive client GUI should be used. The express view contains the same features as the Express backup client GUI.

<span id="page-2663-0"></span>Windows

# **Clusterdisksonly**

The clusterdisksonly option specifies whether the backup-archive client allows the backup of only clustered disks in specific environments.

The backup-archive client allows for the backup of only clustered disks when the client is running in the following environments:

- In a Microsoft Cluster Server (MSCS)
- When failover clustering is employed on a supported Windows Server client
- In a VERITAS Cluster Server (VCS) environment, when you set clusternode yes

The backup-archive client previously allowed only backups and restores of data on clustered drives that were mounted as a drive letter.

It is common to find clustered drives that are mounted as volume mount points. Windows Server operating systems allow users to surpass the 26-drive-letter limitation by allowing volume mount points to be defined on a clustered server. The client can protect data on cluster disks that are mounted as drive letters on Windows Server OS computers. The client can also protect data on cluster disks that are mounted as volume mount points. The backup-archive client can automatically determine whether a volume that is using a volume mount point is a cluster volume.

When you set clusterdisksonly yes, the backup-archive client continues to segregate local drives from cluster drives when it evaluates the ALL-LOCAL domain option. When clusterdisksonly no is specified, you must explicitly define the backup domains. When clusterdisksonly no is specified, the backup-archive client also bypasses enumeration of cluster resources to determine which resources represent cluster drives.

## **Supported Clients**

This option is valid for all supported Windows Server clients.

## **Options File**

Place this option in the client options file (dsm.opt).

#### **Syntax**

.-*Yes*-. >>-CLUSTERDISKSOnly--+-----+-'-*No*--'

### **Parameters**

Yes

Specifies that the client allows only the processing of cluster drives. Yes is the default.

No

Specifies that the client allows the processing of any disk when clusternode yes is set.

### **Examples**

Scenario 1: Back up a node that manages the local (non-clustered) drives and the system state information

This is the node that is dedicated to the restoration of the physical system if a hardware failure occurs. There are no clustered drives that are mounted as volume mount points.
Options file:

```
CLUSTERNODE NO (default)
CLUSTERDISKSONLY YES (default)
DOMAIN ALL-LOCAL (default)
EXCLUDE c:\...\file.txt
```
Scenario 1b: Back up a node that manages the local (non-clustered) drives and the system state information and bypass enumeration of cluster resources

This is a scenario similar to scenario 1, which can be deployed if the backup-archive client takes an inappropriate amount of time during startup processing. During initialization of the backup-archive client, all of the cluster resources are enumerated to determine which resources represent cluster disk devices. This processing can be skipped by setting clusterdisksonly no.

Options file:

```
CLUSTERNODE NO (default)
CLUSTERDISKSONLY NO
DOMAIN C: D: (local drives must be explicitly enumerated)
EXCLUDE c:\...\file.txt
```
Scenario 2: Back up a node that manages the clustered drives within a cluster resource group and bypass enumeration of cluster resources

This is a scenario that can be deployed if the backup-archive client takes an inappropriate amount of time during startup processing. During initialization of the backup-archive client, all of the cluster resources are enumerated to determine which resources represent cluster disk devices. This processing can be skipped by setting clusterdisksonly no.

Options file:

```
CLUSTERNODE YES
CLUSTERDISKSONLY NO
DOMAIN f: g:
EXCLUDE f:\...\file.txt
```
Scenario 3: Back up a node that manages the clustered drives within a cluster resource group, by using volume mount points as cluster resources

In this scenario, it is assumed that the node is responsible for backing up a cluster resource group that has two drives, f: and f:\mnt. There are clustered drives that are mounted as volume mount points (Windows Server operating systems). Ensure that you define the incremental processing domain as only the volumes within a cluster resource group. If you have multiple cluster resource groups, assign a unique client node to manage each cluster resource group.

### Options file

```
CLUSTERNODE YES
CLUSTERDISKSONLY YES
DOMAIN f: f:\mnt
EXCLUDE f:\mnt\...\file.txt
```
Table 1 lists the clusternode and clusterdisksonly combinations.

### Table 1. Clusternode and clusterdisksonly combinations

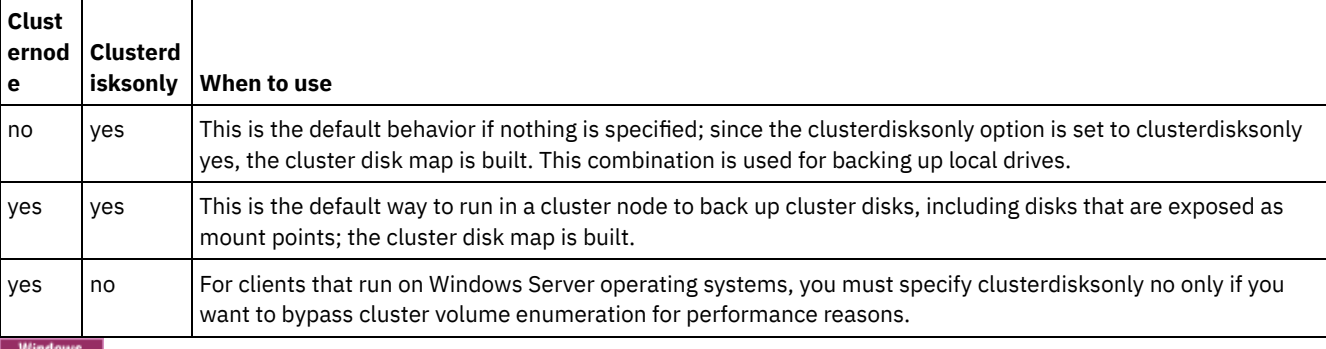

**Windows** 

# **Clusternode**

The clusternode option specifies how the backup-archive client manages cluster drives.

**Windows** The backup-archive client manages clustered drives in the following environments:

- A Microsoft Cluster Server (MSCS)
- Failover Clustering on Windows Server systems
- VERITAS Cluster Server (VCS)

When the clusternode yes is set, only shared cluster drives are available for backup and archive processing. When you set clusternode yes, the node name defaults to the cluster name.

**Windows** To back up local drives or Windows Server system state, you must set clusternode no.

**Note:** You must set the clusternode yes for all IBM Spectrum Protect™-managed cluster operations. Inconsistent use of the clusternode option for a given IBM Spectrum Protect cluster node name can cause the cluster node name encrypted password to be invalidated, and prompt the user to reenter the password during the next IBM Spectrum Protect program invocation.

Use the optfile option to properly call the correct (cluster) dsm.opt for all IBM Spectrum Protect programs to ensure proper functionality for cluster related operations. See the optfile option description for more information.

**Windows** 

## **Supported Clients**

This option is valid for Windows Server operating system clients.

### **Options File**

Place this option in the client options file (dsm.opt).

### **Syntax**

```
. -N_O--.
>>-CLUSTERnode--+-----+----------------------------------------><
                '-Yes-'
```
## **Parameters**

**Windows Yes** 

**Windows** Specifies that you want the client to manage cluster drives in the following environments:

- $\bullet$  A MSCS
- Failover Clustering on Windows Server systems
- VCS

No

Specifies that you want to back up local disks. This is the default.

### **Examples**

Options file: cluster no Command line: -cluster=yes

This option is valid only on the initial command line. It is not valid in interactive mode.

# **Collocatebyfilespec**

Use the collocatebyfilespec option to specify whether the backup-archive client uses only one server session to send objects generated from one file specification.

Setting the collocatebyfilespec option to yes attempts to eliminate interspersing of files from different file specifications, by limiting the client to one server session per file specification. Therefore, if you store the data to tape, files for each file specification are stored together on one tape (unless another tape is required for more capacity).

Considerations:

Use the collocatebyfilespec option only if the storage pool is going directly to tape. If you use this option going to a disk storage pool, you could affect some load balancing, and therefore, performance.

AIX | Linux | Solaris | MacOSX | Windows |

## **Supported Clients**

I Linux | Solaris | MacOSX This option is valid for all UNIX and Linux clients. The server can also define this option. **AIX** 

**Windows** This option is valid for all Windows clients. The server can also define this option.

## **Options File**

 $\blacksquare$  AIX | Linux | Solaris | Mac OS X Place this option in the client user-options file (dsm.opt).

**Windows** Place this option in the client options file (dsm.opt).

## **Syntax**

.-*No*--. >>-COLlocatebyfilespec--+-----+-------------------------------->< '-*Yes*-'

## **Parameters**

#### Yes

Specifies that you want the client to use only one server session to send objects generated from one file specification. Therefore, if you store the data to tape, files for each file specification are stored together on one tape, unless another tape is required for more capacity. Restore performance can increase as a result.

#### No

Specifies that the client can (depending on the execution dynamics and on the setting of the resourceutilization option of 3 or higher) use more than one server session to send the files from one file specification. This is the default.

Backup performance might increase as a result. If the files are backed up to tape, files are stored on multiple tapes. Generally, the files specified in the file specification are still contiguous.

### **Examples**

Options file: collocatebyfilespec yes Command line: -collocatebyfilespec=yes

This option is valid only on the initial command line. It is not valid in interactive mode.

# **Commmethod**

The commmethod option specifies the communication method you use to provide connectivity for client-server communication.

## **Supported Clients**

This option is valid for all clients.

### **Options File**

**Final Linux | Solaris | MacOSX** Place this option in the client system-options file (dsm.sys) within a server stanza. You **AIX** can set this option on the Communication tab of the Preferences editor.

**Place this option in the client options file (dsm.opt). You can set this option on the Communication tab of the** Preferences editor.

AIX | Linux | Solaris | MacOSX |

## **Syntax**

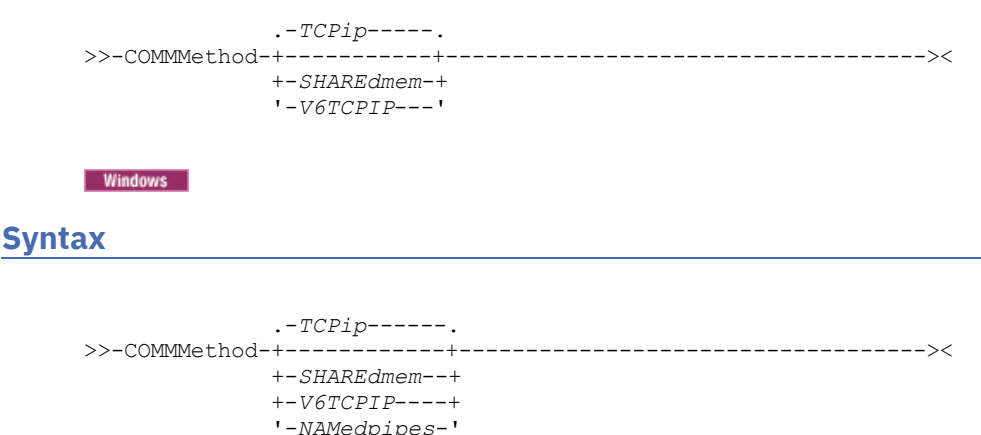

### **Parameters**

**TCPip** 

The Transmission Control Protocol/Internet Protocol (TCP/IP) communication method. This is the default.

V6Tcpip

Indicates that either TCP/IP V4 or V6 should be used, depending on the system configuration and the results of a domain name service lookup. A valid DNS environment must be available.

**Windows NAMedpipes** 

**Windows** The interprocess communication method that permits message data streams to pass between a client and a server. Use this communication method with an IBM Spectrum Protect™ server that is running on the same workstation as the client.

AIX | Linux | Solaris SHAREdmem

**AIX** | Linux | Solaris Use the shared memory communication method when the client and server are running on the same system. This provides better performance than the TCP/IP protocol.

 $\blacksquare$  AIX  $\blacksquare$  Linux  $\blacksquare$  Solaris This option is valid for AIX®, Linux, and Oracle Solaris clients.

When specifying this communication method on AIX, the client can be logged in as root or non-root, as long as the server is running as root. If the server is not running as root, the user ID running the client must match the user ID running the server.

Important: When using commmethod sharedmem on Linux, you might receive error message: ANR8294W Shared Memory Session unable to initialize on the server or storage agent console. By default, Linux is not set up with sufficient system resources to create the message queues. You must increase the kernel parameter, MSGMNI, to 128 (the default is 16). You can modify this parameter by performing the following command:

echo 128 > /proc/sys/kernel/msgmni

To enable this parameter to remain persistent after rebooting the system, you can instead add the following line to the file /etc/sysctl.conf, then reboot the system:

kernel.msgmni=128

To view the current ipc settings, run this command:

ipcs -l

Now look at the max queues system wide value. The default is 16.

**Windows SHAREdmem** 

**Windows** Use the shared memory communication method when the client and server are running on the same system. This provides better performance than the TCP/IP protocol.

Note: Use of this communication method requires that both client and server run under the same Windows account.

### **Examples**

Options file:

Use only TCP/IP V4.

commmethod tcpip

Use both TCP/IP V4 and V6, depending on how the system is configured, and the results of a domain name service lookup.

commmethod V6Tcpip

Note: The dsmc schedule command cannot be used when both SCHEDMODe prompt and commmethod V6Tcpip are specified.

Command line:

-commm=tcpip

-commm=V6Tcpip

This option is valid only on the initial command line. It is not valid in interactive mode.

# **Commrestartduration**

The commrestartduration option specifies the maximum number of minutes you want the client to try to reconnect to the IBM Spectrum Protect™ server after a communication error occurs.

Note: A scheduled event continues if the client reconnects with the server before the commrestartduration value elapses, even if the startup window of the event has elapsed.

You can use the commrestartduration option and the commrestartinterval in busy or unstable network environments to decrease connection failures.

AIX | Linux | Solaris | MacOSX | Windows

### **Supported Clients**

This option is valid for all clients.

## **Options File**

**AIX** | Linux | Solaris | Mac OSX Place this option in the client system-options file (dsm.sys) within a server stanza. You can set this option on the Communication tab, Common Options section of the Preferences editor.

**Windows** Place this option in the client options file (dsm.opt). You can set this option on the Communication tab, Common Options section of the Preferences editor.

### **Syntax**

>>-COMMRESTARTDuration- *minutes*--------------------------------><

## **Parameters**

minutes

The maximum number of minutes you want the client to attempt to reconnect with a server after a communication failure occurs. The range of values is zero through 9999; the default is 60.

#### **Examples**

# **Commrestartinterval**

The commrestartinterval option specifies the number of seconds you want the client to wait between attempts to reconnect to the IBM Spectrum Protect™ server after a communication error occurs.

Note: Use this option only when commrestartduration is a value greater than zero.

You can use the commrestartduration option and the commrestartinterval in busy or unstable network environments to decrease connection failures.

AIX | Linux | Solaris | MacOSX | Windows |

## **Supported Clients**

This option is valid for all clients.

## **Options File**

| Linux | Solaris | MacOSX Place this option in the client system-options file (dsm.sys) within a server stanza. You **AIX** can set this option on the Communication tab, Common Options section of the Preferences editor.

**Place this option in the client options file (dsm.opt). You can set this option on the Communication tab, Common** Options section of the Preferences editor.

## **Syntax**

>>-COMMRESTARTInterval- *seconds*--------------------------------><

## **Parameters**

#### seconds

The number of seconds you want the client to wait between attempts to reconnect with a server after a communication failure occurs. The range of values is zero through 65535; the default is 15.

## **Examples**

Options file: commrestartinterval 30 Command line: Does not apply.

# **Compressalways**

The compressalways option specifies whether to continue compressing an object if it grows during compression.

Use this option with the compression option, and with the archive, incremental, and selective commands.

The compressalways option is ignored when client-side deduplication is enabled.

| AIX | Linux | Solaris | MacOSX | Windows |

## **Supported Clients**

This option is valid for all clients. The server can also define this option.

## **Options File**

**AIX** | Linux | Solaris | MacOSX Place this option in the client user-options file (dsm.opt). You can set this option on the Backup tab, Continue Compressing if Object Grows check box of the Preferences editor.

**Windows** Place this option in the client options file (dsm.opt). You can set this option on the Backup tab, Continue Compressing if Object Grows check box of the Preferences editor.

### **Syntax**

.-*Yes*-. >>-COMPRESSAlways--+-- $' - N_O - -'$ 

### **Parameters**

Yes

File compression continues even if the file grows as a result of compression. This is the default.

No

Backup-archive client objects are resent uncompressed if they grow during compression. API behavior depends on the application. Application backups might fail.

## **Examples**

Options file: compressalways yes Command line: -compressa=no

This option is valid only on the initial command line. It is not valid in interactive mode.

# **Compression**

The compression option compresses files before you send them to the server.

Compressing your files reduces data storage for backup versions and archive copies of your files. It can, however, affect IBM Spectrum Protect™ throughput. A fast processor on a slow network connection benefits from compression, but a slow processor on a fast network connection does not.

Use the compression option with the archive, incremental, and selective commands.

 $\blacksquare$  AIX  $\blacksquare$  Linux  $\blacksquare$  Solaris The backup image command uses the compression option value specified in the dsm.sys file. This option is valid on the initial command line and in interactive mode. The server can also define this option which overrides the client value.

**Windows** The backup image command uses the compression option value specified in the dsm.opt file. This option is valid on the initial command line and in interactive mode. The server can also define this option which overrides the client value.

The backup-archive client backs up a sparse file as a regular file if client compression is off. Set compression yes to enable file compression when backing up sparse files to minimize network transaction time and maximize server storage space.

If you set compressalways yes, compression continues even if the file size increases. To stop compression if the file size grows, and resend the file uncompressed, set compressalways no.

If you set compression yes, you can control compression processing in the following ways:

- Use the exclude.compression option in your client options file (dsm.opt) to exclude specific files or groups of files from compression processing.
- I AIX | Linux | Solaris | MacOSX Use the exclude.compression option in your client system-options file (dsm.sys) to exclude specific files or groups of files from compression processing.
- $\bullet$ **Windows** Use the include.compression option in your client options file (dsm.opt) to include files within a broad group of excluded files for compression processing.

I AIX | Linux | Solaris | MacOSX Use the include.compression option in your client system-options file (dsm.sys) to include files within a broad group of excluded files for compression processing.

This option controls compression only if your administrator specifies that your client node can compress files before sending them to the server.

The type of compression that the client uses is determined by the combination of compression and client-side data deduplication that is used during backup or archive processing. The following types of compression are used:

LZ4

A faster and more efficient compression method that the client uses when client-deduplicated data is sent to an LZ4 compatible container storage pool on the IBM Spectrum Protect server. The server must be at version 7.1.5 or later, and must use container storage pools. Client-side LZ4 compression is used only when client-side data deduplication is enabled.

LZW

A traditional type of compression that the client uses in any of the following situations:

- Client-deduplicated data is sent to traditional (non-container) storage pools on the server.
- The client data does not undergo client-side data deduplication. (Does not apply to Data Protection for VMware and Data Protection for Microsoft Hyper-V, in which only client-deduplicated data can be compressed.)
- The client data undergoes only traditional server-side data deduplication. (Does not apply to Data Protection for VMware and Data Protection for Microsoft Hyper-V, in which only client-deduplicated data can be compressed.)

None

The object is not compressed by the client. The object is not compressed because the compression option is set to *no*, or the option is not specified during backup or archive processing. Although the object is not compressed by the client, it might be compressed by the server.

You do not need to set the compression type. It is determined by the backup-archive client at the time of backup or archive processing.

## **Supported Clients**

This option is valid for all clients. The server can also define this option.

## **Options File**

**AIX** | Linux | MacOSX | Solaris Place this option in the dsm.sys file within a server stanza. You can set this option on the Backup tab, Compress objects check box of the Preferences editor.

**Place this option in the client options file (dsm.opt). You can set this option on the Backup tab, Compress objects check** box of the Preferences editor.

## **Syntax**

.-*No*--. >>-COMPRESSIon--+-----+---------------------------------------->< '-*Yes*-'

## **Parameters**

No

Files are not compressed before they are sent to the server. This is the default.

Yes

Files are compressed before they are sent to the server.

## **Examples**

Options file: compression yes Command line: -compressi=no

This option is valid only on the initial command line. It is not valid in interactive mode.

**Related reference**:

Deduplication Exclude options Include options

## **Console**

Use the console option with the query systeminfo command to output information to the console.

- DSMOPTFILE The contents of the dsm.opt file.
- **AIX** | Linux | Solaris | Mac OS X DSMSYSFILE The contents of the dsm.sys file.
- ENV Environment variables.
- ERRORLOG The IBM Spectrum Protect™ error log file.
- FILE Attributes for the file name that you specify.
- Windows FILESNOTTOBACKUP Enumeration of Windows Registry key:

```
HKEY_LOCAL_MACHINE\
  SYSTEM\
      CurrentControlSet\
         BackupRestore\
            FilesNotToBackup
```
This key specifies those files that backup products should not back up. The query inclexcl command indicates that these files are excluded per the operating system.

- INCLEXCL Compiles a list of include-exclude in the order in which they are processed during backup and archive operations.
- Windows KEYSNOTTORESTORE Enumeration of Windows Registry key:

```
HKEY_LOCAL_MACHINE\
   SYSTEM\
      ControlSet001\
         BackupRestore\
            KeysNotToRestore
```
This key specifies those Windows Registry keys that backup products should not restore.

- **Windows** MSINFO Windows system information (output from MSINFO32.EXE).
- OPTIONS Compiled options.
- **Windows** OSINFO Name and version of the client operating system
- AIX | Linux | Solaris | MacOSX OSINFO Name and version of the client operating system (includes ULIMIT information for UNIX and Linux).
- POLICY Policy set dump.
- **Windows** REGISTRY Windows IBM Spectrum Protect-related Windows Registry entries.
- SCHEDLOG The contents of the IBM Spectrum Protect schedule log (usually dsmsched.log).
- $\bullet$  Windows SFP The list of files protected by Windows System File Protection, and for each file, indicates whether that file exists. These files are backed up as part of the SYSFILES system object.
- SFP=*filename* Indicates whether the specified file (*filename*) is protected by Windows System File Protection. For example:

SFP=C:\WINNT\SYSTEM32\MSVCRT.DLL

- Windows SYSTEMSTATE Windows system state information.
- **EXECUSTER AIX®** cluster information.
- Windows CLUSTER Windows cluster information.

AIX | Linux | Solaris | Mac OS X | Windows |

## **Supported Clients**

This option is valid for all clients.

### **Syntax**

>>-CONsole---------------

### **Parameters**

There are no parameters for this option.

### **Examples**

```
Command line:
     query systeminfo dsmoptfile errorlog -console
Linux | Windows |
```
# **Createnewbase**

The createnewbase option creates a base snapshot and uses it as a source to run a full incremental backup.

Some files might not be backed up when the snapshot difference incremental backup command is run. If the files are skipped, you can run a snapshot difference incremental backup with the createnewbase option to back up these files. See [Snapdiff](#page-2854-0) for a list of reasons why a file might not be backed up when the snapshot difference command is run.

One reason that a file can be skipped during backup processing is because the file name is not supported by NetApp Data ONTAP. NetApp Data ONTAP Versions 8.0 and versions lower than 7.3.3 only support file names that are within the 7 bit ASCII character set. NetApp Data ONTAP Version 7.3.3 and versions greater than 8.0.0 support Unicode file names. If you upgraded NetApp Data ONTAP from a version that does not support Unicode file names to a version that does support Unicode files names, run a full incremental backup with the createnewbase=migrate option.

## **Supported Clients**

This option is valid for the following clients:

- Windows All Windows clients
- Linux Linux x86\_64 clients

Enter the createnewbase option on the command line. Specify this option with the snapdiff option.

## **Syntax**

```
. -No-----.
>>-Createnewbase--+---------+----------------------------------><
                  +-Yes-----+
                  +-IGNore--+
                  '-MIGRate-'
```
## **Parameters**

No

Specifies that a snapshot difference incremental is run. If the backup-archive client detects that the NetApp Data ONTAP file server has been migrated from a version that does not support Unicode file names to a file server that does, a warning message is recorded to the error log and the IBM Spectrum Protect™ server activity log. The warning message indicates that you must run a full incremental backup and logs a return code of 8 even if the operation completed successfully. This parameter is the default value.

Yes

Specifies that a full incremental is run by creating a new base snapshot and is using it to run a scan-based incremental backup. Use this option to back up any file changes that might not have been detected by the snapshot difference API. If the operation finished successfully, the command ends with a return code of 0.

Do not set createnewbase=yes for any schedule that runs a daily snapshot difference backup. Instead, create a separate, monthly schedule that has the createnewbase=yes option.

IGNore

Specifies that a snapshot difference incremental backup is run when the backup-archive client detects that the NetApp Data ONTAP file server was upgraded to support Unicode file names.

The ignore option is different from the no parameter because the ignore option suppresses the warning message. Instead, an informational message is recorded in the error log and the IBM Spectrum Protect activity log that informs you to run a full incremental backup.

If the command finishes successfully, it returns a code of 0.

Use the ignore option if you have upgraded the NetApp Data ONTAP file server to support Unicode but you have not yet run a full incremental backup. This option is used only when the backup-archive client has detected that the file server was migrated and a full incremental has not yet been run. The option is ignored for all other times.

#### MIGRate

Specifies that if the NetApp Data ONTAP file server was upgraded to a version that supports Unicode file names, a base snapshot is taken and a scan-based incremental backup is run. The migrate option is different from the yes option because the migrate option creates a base snapshot only when the client detects that the NetApp Data ONTAP file server version was updated. The yes option creates a base snapshot every time the command is run.

After the incremental backup finishes, no additional migration-related messages are recorded to the error log or the IBM Spectrum Protect server activity log. When the operation finishes, the command ends with a return code of 0.

Use the migrate option if you have upgraded the NetApp Data ONTAP file server to support Unicode but you have not yet run a full incremental backup. The migrate option is ignored if the NetApp Data ONTAP file server has not been upgraded.

### **Examples**

Command line:

dsmc incremental -snapdiff -createnewbase=yes /net/home1

Linux | Windows

# **Datacenter**

Specifies the target location of the data center that will contain the restored machine data.

Use this option on restore vm commands.

If folders are used within virtual center to organize datacenters, then the folder name needs to be included in the datacenter specification, separated by a slash.

If you are restoring through a ESX server rather than a virtual center, the -datacenter=ha-datacenter option should be used.

The default target location is the datacenter which the virtual machine was stored at the time of backup.

This feature is available only if the client operates as a data mover for IBM Spectrum Protect™ for Virtual Environments: Data Protection for VMware.

### **Examples**

Restore a virtual machine to USEast datacenter which is organizaed under a folder named Production in the virtual center.

dsmc restore vm my\_vm -datacenter=Production/USEast

Restore a virtual machine backup taken from a virtual center, but using a ESX server at the time of restore.

restore vm my\_vm -datacenter=ha-datacenter

Restore the virtual machine into the USWest datacenter.

restore vm my\_vm -datacenter=USWEst

Linux | Windows

# **Datastore**

Specifies the datastore target to be used during VMware restore operation.

This feature is available only if the client operates as a data mover for IBM Spectrum Protect™ for Virtual Environments: Data Protection for VMware.

### **Example**

Restore the virtual machine to a datastore named ds8k prod1:

restore vm my\_vm -datastore=ds8k\_prod1

# **Dateformat**

The dateformat option specifies the format you want to use to display or enter dates.

**Windows** Use this option if you want to change the default date format for the language of the message repository you are using.

AIX | Linux | Solaris | MacOSX | Windows By default, the backup-archive and administrative clients obtain format information from the locale definition in effect at the time you start the client. Consult the documentation on your local system for details about setting up your locale definition.

Note:

- 1. The dateformat option does not affect the web client. The web client uses the date format for the locale that the browser is running in. If the browser is not running in a locale that is supported, the web client uses the date format for US English.
- 2. When you change the date format and use the schedlogretention option to prune the schedule log, the client removes all entries in the schedule log with a different date format when pruning the log. When you change the date format and use the errorlogretention option to prune the error log, the client removes all entries in the error log with a different date when pruning the log. When changing the date format, copy the schedule log and error log if you want to preserve log entries that contain a different date format.

You can use the dateformat option with the following commands.

- delete archive
- delete backup
- expire
- query archive
- **Windows** query asr
- query backup
- query filespace
- | AIX | Linux | Solaris query image
- **Windows** query image
- Windows query systemstate
- restore
- | Linux | Solaris restore image  $AIX$
- Windows restore image
- AIX | Linux | Solaris | MacOSX restore nas
- **Windows** restore nas
- retrieve
- **Windows** restore registry
- set event

When you include the dateformat option with a command, it must precede the fromdate, pitdate, and todate options.

## **Supported Clients**

This option is valid for all clients.

## **Options File**

**AIX** | Linux | Solaris | MacOSX Place this option in the client user-options file (dsm.opt). You can set this option on the Regional Settings tab, Date Format drop-down list of the Preferences editor.

**Windows** Place this option in the client options file (dsm.opt). You can set this option on the Regional Settings tab, Date Format drop-down list of the Preferences editor.

## **Syntax**

>>-DATEformat-- --format number----

format\_number

Displays the date using one of the following formats. Select the number that corresponds to the date format you want to use:

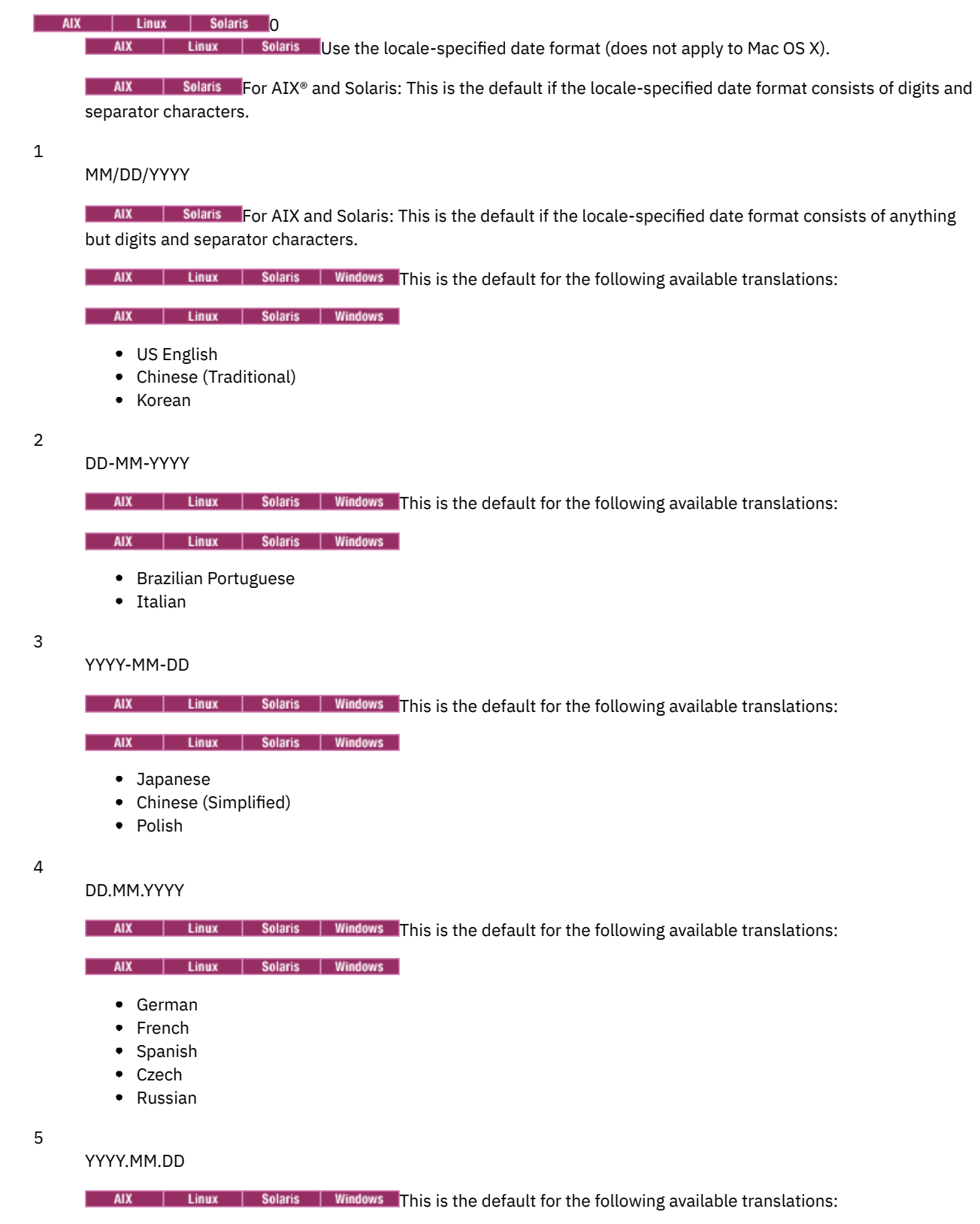

| AIX | Linux | Solaris | Windows |

Hungarian

- 6
- YYYY/MM/DD 7
	- DD/MM/YYYY

## **Examples**

Options file: dateformat 3 Command line: -date=3

This option is valid on the initial command line and in interactive mode. If you use this option in interactive mode, it affects only the command with which it is specified. When that command completes, the value reverts to the value at the beginning of the interactive session. This is the value from the dsm.opt file unless overridden by the initial command line or by an option forced by the server.

## **Additional considerations for specifying time and date formats**

The date or time format you specify with this option must be used when using options that take date and time as input. Examples are: totime, fromtime, todate, fromdate, and pittime.

For example, if you specify the timeformat option as TIMEFORMAT 4, the value that you provide on the fromtime or totime option must be specified as a time such as  $12:24:00$ pm. Specifying  $13:24:00$  would not be valid because TIMEFORMAT 4 requires an hour integer that is 12 or less. If you want to specify up to 24 hour values on an option, and if you want to use commas as separators, you must specify TIMEFORMAT 2.

AIX | Linux | MacOSX | Solaris |

## **Configuring date and time formats in the system locale configuration file**

You can specify date and time formats by configuring them in your system's locale file. If you specify time and date formats in the locale file, they must be defined using a subset of number-producing format specifiers that are supported by the C language strftime() function. You can use the following specifiers to set date and time formats in configuration settings for your locale.

Date specifiers

- $\frac{1}{2}$  \* the year, in four digits. For example, 2011.
- $\bullet$   $\gamma$  the year, last two digits only. For example, 11 not 2011.
- $\bullet$   $\text{Im}$  the month, as a decimal number (1-12).
- $\bullet$   $\delta d$  the day of the month (1-31).

In the date specifiers, you can specify only one year specifier. Do not specify both  $\gamma x$  and  $\gamma y$ . The E modifier (a capital E) can precede the date specifiers to produce the locale's alternative form for the year, month, or day. If no alternative form exists, the E modifier is ignored. Separate the specifiers with a single 7-bit ASCII character. Commonly used separators include colons (:), commas (,), periods (.), hyphens (-), or forward slash (/) characters. Do not use multibyte characters as separators.

Time specifiers

- $\bullet$   $\#$  the hour, in 24-hour form (00-23).
- $\bullet$   $\&I$  the hour, in 12-hour form (00-12).
- $\bullet$  %M minutes after the hour (00-59).
- %S seconds after the minute (00-59)
- $p \rightarrow \text{gcd}$  and the AM (before noon) or PM (after noon) indicator.

In the time specifiers, you can specify only one hour specifier. Do not specify both  $\S$ I and  $\S$ H.

The O modifier (a capital O) can precede the time specifiers to produce the locale's alternative form for the hour, minutes, or seconds. The O modifier cannot precede the  $p$  specifier. Separate the specifiers with a single 7-bit ASCII character. Commonly used separators include colons (:), commas (,), or periods (.). Do not use multibyte characters as separators. Do not specify a separator between the  $\S$  p specifier and the separator that precedes or follows it.

Time format examples, configured in the locale settings

 $\parallel$  Linux  $\parallel$  Mac OS X  $\parallel$  Solaris  $\parallel$  To set a particular time format, edit the configuration file for your locale and modify the  $t$  fmt line to support your needs. Whatever time format you select applies both to output and to input. After the locale configuration file has been edited, the localedef command must be run to create the final locale file.

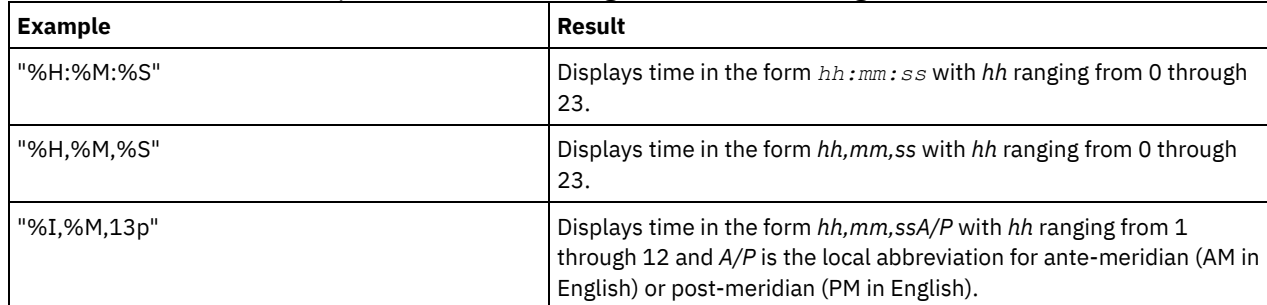

### Table 1. Sample time format settings in the locale configuration (t\_fmt line)

Date format examples, configured in the locale settings

 $\blacksquare$  AIX  $\blacksquare$  Linux  $\blacksquare$  MacOSX  $\blacksquare$  Solaris  $\blacksquare$  To set a particular date format, edit the configuration file and modify the  $d\_f$ mt line as needed to support your needs. Whatever date format you select applies both to output and to input.

Table 2. Sample date format settings in the locale configuration

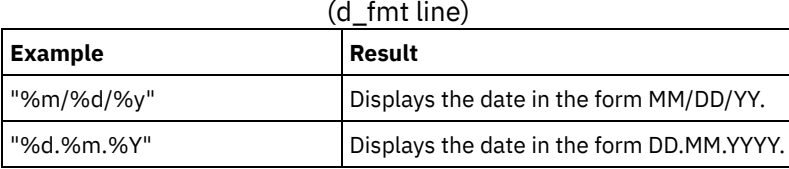

# **Dedupcachepath**

Use the dedupcachepath option to specify the location where the client-side data deduplication cache database is created.

This option is ignored if the enablededupcache=no option is set during backup or archive processing.

## **Supported Clients**

This option is valid for all clients. This option is also valid for the IBM Spectrum Protect™ API.

## **Options File**

**AIX** | Linux | Solaris | MacOSX Place this option in the system-options file (dsm.sys). You can set this option on the Deduplication Cache Location field of the Preferences editor. The option can be set in the client option set on the IBM Spectrum Protect server.

**Windows** Place this option in the client options file (dsm.opt). You can set this option on the Deduplication > Deduplication Cache Location text box of the Preferences editor. The option can be set in the client option set on the IBM Spectrum Protect server.

## **Syntax**

>>-DEDUPCACHEPath--*path*----------------------------------------><

## **Parameters**

path

Specifies the location where the client-side data deduplication cache database is created if the enablededupcache option is set to yes. The default location is to create the data deduplication cache file in the backup-archive client or API installation directory.

**IN Uniform Standard In Uniform Naming Convention (UNC) format, the path must contain a drive letter. In the following UNC format** example, the path contains the drive letter D\$: \\computer7\D\$\stgmgr\dedupecache.

Options file:

**AIX** | Linux | Mac 0S X | Solaris | dedupcachepath /volumes/temp

Windows dedupcachepath c:\logs\dedup\

Command line:

Does not apply.

#### **Related reference**:

[Enablededupcache](#page-2708-0)

# **Dedupcachesize**

Use the dedupcachesize option to determine the maximum size of the data deduplication cache file. When the cache file reaches its maximum size, the contents of the cache are deleted and new entries are added.

## **Supported Clients**

This option is valid for all clients. This option is also valid for the IBM Spectrum Protect™ API.

## **Options File**

| Linux | Solaris | MacOSX Place this option in the system-options file (dsm.sys). You can set this option on the **AIX** Deduplication > Deduplication Cache > Maximum Size field of the Preferences editor. The option can be set in the client option set on the IBM Spectrum Protect server.

**Windows** Place this option in the client options file (dsm.opt). You can set this option on the Deduplication > Deduplication Cache > Maximum Size field of the Preferences editor. The option can be set in the client option set on IBM Spectrum Protect server.

### **Syntax**

>>-DEDUPCACHESize--*dedupcachesize*------------------------------><

## **Parameters**

dedupcachesize

Specifies the maximum size, in megabytes, of the data deduplication cache file. The range of values is 1 - 2048; the default is 256.

## **Examples**

Options file: dedupcachesize 1024 Command line: Does not apply.

<span id="page-2679-0"></span>**Related reference**: [Deduplication](#page-2679-0)

# **Deduplication**

Use the deduplication option to specify whether to enable redundant client-side data elimination when data is transferred to the IBM Spectrum Protect™ server during backup and archive processing.

Data deduplication is disabled if the enablelanfree option is set. Backup-archive client encrypted files are excluded from clientside data deduplication. Files from encrypted file systems are also excluded.

To support client-side data deduplication, the following criteria must be met:

Client-side data deduplication for the node is enabled on the server.

- The storage pool destination for the data must be a storage pool that is enabled for data deduplication. The storage pool must have a device type of "file".
- A file can be excluded from client-side data deduplication processing (by default all files are included).
- The server can limit the maximum transaction size for data deduplication by setting the CLIENTDEDUPTXNLIMIT option on the server. For more information about the option, refer to the IBM Spectrum Protect server documentation.
- The file size must be larger than 2 KB.

## **Supported Clients**

This option is valid for all clients; it can also be used by the IBM Spectrum Protect API.

## **Options File**

**AIX** | Linux | Solaris | Mac OS X Place this option in the system-options file (dsm.sys) within a server stanza. You can set this option by selecting the Deduplication > Enable Deduplication check box of the Preferences editor. The option can be set in the client option set on the IBM Spectrum Protect server.

**Place this option in the client options file (dsm.opt). You can set this option by selecting the Deduplication > Enable** Deduplication check box of the Preferences editor. The option can be set in the client option set on IBM Spectrum Protect server.

### **Syntax**

.-*No*--. >>-DEDUPLication--+---'-*Yes*-'

## **Parameters**

#### No

Yes

Specifies that you do not want to enable client-side data deduplication for backup and archive processing. No is the default.

Specifies that you want to enable client-side data deduplication for backup and archive processing.

### **Examples**

Options file: deduplication yes Command line: -deduplication=yes

This option is valid only on the initial command line. It is not valid in interactive mode.

## **Related reference**: [Include](#page-2748-0) options

[Exclude](#page-2718-0) options<br>| AIX | Linux | Solaris | MacOSX |

# **Defaultserver**

Use the defaultserver option to specify the name of the IBM Spectrum Protect™ server to contact for backup-archive services if more than one server is defined in the dsm.sys file.

By default, the backup-archive contacts the server defined by the first stanza in the dsm.sys file. This option is only used if the servername option is not specified in the client user-options file (dsm.opt).

If you have the HSM client installed on your workstation, and you do not specify a migration server with the migrateserver option, use this option to specify the server to which you want to migrate files. For more information, see the IBM Spectrum Protect for Space Management product documentation on IBM Knowledge Center at <http://www.ibm.com/support/knowledgecenter/SSERBH/welcome>.

### **Supported Clients**

This option is valid for all UNIX clients.

## **Options File**

Place this option *at the beginning* of the dsm.sys file *before* any server stanzas.

### **Syntax**

>>-DEFAULTServer-- --*servername*--------------------------------><

## **Parameters**

#### servername

Specifies the name of the default server to which you back up or archive files. The server to which files are migrated from your local file systems can also be specified with this option.

### **Examples**

Options file: defaults server\_a Command line: Does not apply.

# **Deletefiles**

Use the deletefiles option with the archive command to delete files from your workstation after you archive them.

AIX | Linux | Solaris | Windows You can also use this option with the restore image command and the incremental option to delete files from the restored image if they were deleted after the image was created. Deletion of files is performed correctly if the backup copy group of the IBM Spectrum Protect™ server has enough versions for existing and deleted files.

## **Supported Clients**

This option is valid for all clients. The IBM Spectrum Protect API does not support this option.

### **Syntax**

>>-DELetefiles-------------------------------------------------><

### **Parameters**

There are no parameters for this option.

## **Examples**

```
Command line:
     MacOSXdsmc archive "/Users/dgordon/Documents/*.c" –deletefiles
     AIX | Linux | Solaris |
     dsmc archive "/home/foo/*.c" –deletefiles
    dsmc restore image /local/data -incremental -deletefiles
     Windows
     dsmc archive c:\foo\*.c –deletefiles
     dsmc rest image c: -incre -deletefiles
```
# **Description**

The description option assigns or specifies a description for files when performing archive, delete archive, retrieve, query archive, or query backupset.

For example, if you want to archive a file named budget.jan and assign to it the description "2002 Budget for Proj 1", you would enter: AIX | Linux | Solaris | MacOSX |

```
dsmc archive –des="2003 Budget for Proj 1" /home/plan/
proj1/budget.jan
```
**Windows** 

```
dsmc archive –des="2003 Budget for Proj 1" c:\plan\proj1\
budget.jan
```
Note:

- 1. The maximum length of a description is 254 characters.
- 2. Enclose the value in quotation marks (" ") if the option value that you enter contains a blank space.

Use the description option with the following commands:

- archive
- delete archive
- query archive
- query backupset
- retrieve

AIX | Linux | Solaris | MacOSX | Windows |

## **Supported Clients**

This option is valid for all clients. The IBM Spectrum Protect™ API does not support this option.

## **Syntax**

>>-DEScription = - --*description*-------------------------------><

## **Parameters**

#### description

Assigns a description to the file you are archiving. If you do not specify a description with the archive command, the default is Archive Date:x, where x is the current system date. Note that the date is always 10 characters long. If your date format uses a two digit year, there are two blank spaces at the end of the date. For example, a default description using a four-digit year might be "Archive Date: 2002/05/03", and the same default with a two-digit year might be "Archive Date: 02/05/03 " (note the two spaces at the end). When retrieving files using the two-digit year description, you can enter the description option string in either of the following ways:

-description="ArchiveDate: 02/05/03 " or -description="ArchiveDate: 02/05/03\*"

If you use the archive command to archive more than one file, the description you enter applies to each file. For example, to archive a group of files and assign the same description, *Project X*, to each file, you would enter:

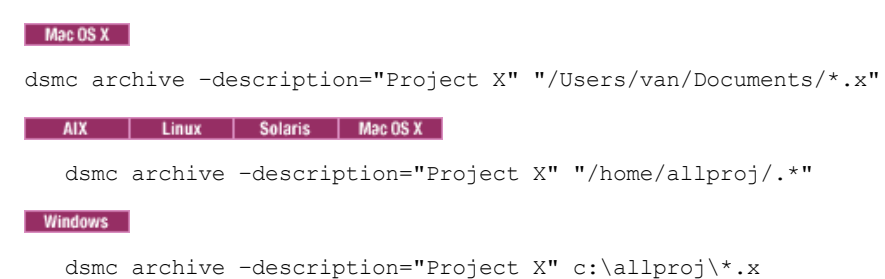

You can then use the description to retrieve all of the files.

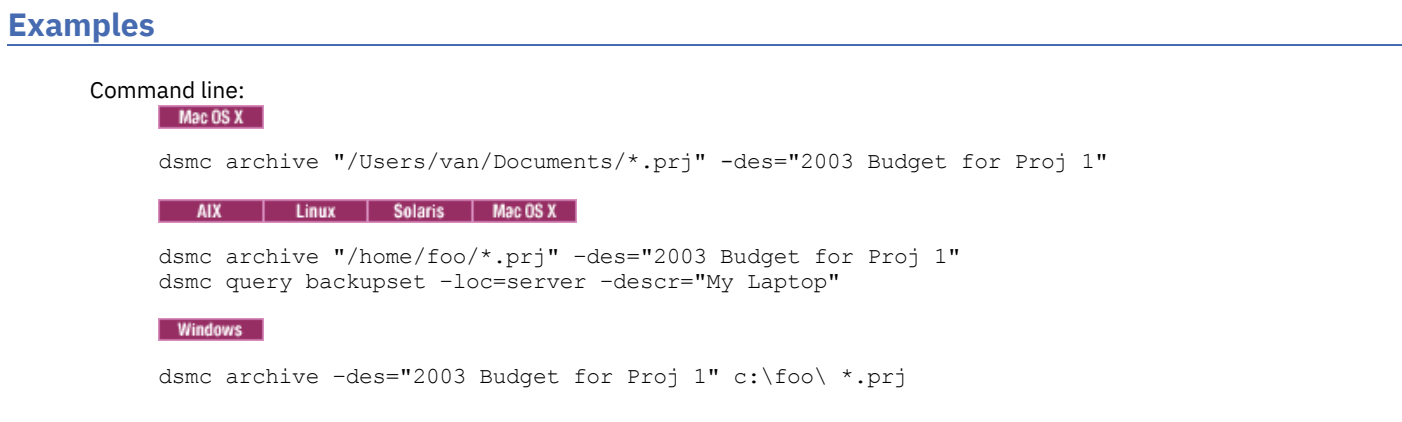

# **Detail**

Use the detail option to display management class, file space, backup, archive information, and additional information, depending on the command with which it is used.

Use the detail option with the query mgmtclass command to display detailed information about each management class in your active policy set. If you do not use the detail option, only the management class name and a brief description are displayed on the screen. If you specify the detail option, information about attributes in each copy group contained in each management class is displayed on the screen. A management class can contain a backup copy group, an archive copy group, both, or neither.

AIX | Linux | Solaris | MacOSX | Windows  $\overline{A}$  Unicode-enabled file space might not display correctly if the server cannot display the Unicode name. In this case, use the file space identifier (fsID) of the file space to identify these file spaces on the server. Use the detail option with the delete filespace and query filespace commands to determine the fsID of a file space. The fsID also appears in the file information dialog in the backup-archive client and web client GUIs.

Use the detail option with the query backup and query archive commands to display these attributes of the file that you specify:

- Last modification date
- Last access date
- Compression
- Encryption type
- Client-side data deduplication
- Whether the HSM client migrated or premigrated the file

**Windows** Use the detail option with the query adobjects command to display detailed information about Active Directory objects, including all of their attributes.

**Windows** Use the detail option with the query adobjects command to display detailed information about Active Directory objects, including all of their attributes.

 $L$  Linux  $\parallel$  Windows Use the detail with the query vm command to display the following statistics:

- The average number of IBM Spectrum Protect™ objects that are needed to describe a single megablock, across all megablocks in a backup.
- The average number of IBM Spectrum Protect objects that are needed to describe a single megablock, for all megablocks in a filespace.
- The ratio of the amount of data, reported by Change Block Tracking, versus the amount of data that was actually backed up, in a specific backup.
- The ratio of the amount of data, reported by Change Block Tracking, versus the amount of data that was actually backed up, for all backups in this filespace.
- The number of backups that were created since the last full backup was created from the production disks.

The values returned on query vm can help you fine tune the heuristics (see the Mbobjrefreshthresh and Mbpctrefreshthresh options) to fine tune the values trigger for megablock refreshes.

Use the detail option with the following commands:

- delete filespace
- incremental
- Windows query adobjects
- query archive
- query backup
- query filespace
- query inclexcl
- query mgmtclass
- **Windows** query systemstate
- Linux | Windows query vm

AIX | Linux | Solaris | MacOSX | Windows

## **Supported Clients**

This option is valid for all clients. This option is not set in the client options file; use it by adding it to the command line when you enter any of the commands that support it. The IBM Spectrum Protect API does not support this option.

## **Syntax**

>>-DETail------------------------------------------------------><

## **Parameters**

There are no parameters for this option.

## **Examples**

#### Command line:

```
dsmc query mgmtclass -detail
     dsmc query filespace -detail
     dsmc query backup file1 -detail
     Windows
     dsmc query systemstate -detail
     | Linux | Windows
     dsmc query vm -detail
| Linux | Windows |
```
# **Diffsnapshot**

The diffsnapshot option controls whether the backup-archive client creates the differential snapshot when it runs a snapshot difference incremental backup.

If the differential snapshot is not created by the client, the latest snapshot found on the volume is used as the differential snapshot and as the source for the backup operation.

The default value is to create the differential snapshot. This option is ignored the first time that the snapdiff option is used. The first time the snapdiff option is used on a volume, a snapshot must be created and used as the source for a full incremental backup. Snapshots that are created by the backup-archive client are deleted by the client after the next snapshot difference incremental backup is complete.

**ILLINUX** Snapshots can be created with the Network Appliance FilerView tool. Use the latest parameter if you want the client to use the most recent snapshot that was created with this or any other method. Snapshots that are created by methods outside of IBM Spectrum Protect™ are never deleted by the client.

**Windows** Snapshots can be created with the Network Appliance FilerView tool. Use the latest parameter if you want the client to use the most recent snapshot that was created. Whatever method is used to create named snapshots, snapshot names that differ only by case will not work properly with the snapdiff option. Snapshots that are created by the client will not have the casing problem. Snapshots that are created by methods outside of IBM Spectrum Protect are never deleted by the client.

## **Supported Clients**

**Windows** This option is valid for all Windows clients.

 $\blacksquare$  Linux  $\blacksquare$  This option is valid for Linux x86\_64 clients.

## **Syntax**

.-*create*-. >>-DIFFSNAPSHOT--+--------+------------------------------------>< '-*latest*-'

### **Parameters**

#### create

Specifies that you want to create a new, persistent, snapshot to use as the source snapshot. This value is the default.

latest

Specifies that you want to use the latest snapshot that is found on the file server as the source snapshot.

### **Examples**

#### **Linux** Command line:

**Perform a snapshot difference incremental backup of an NFS mounted file system** /vol/vol1 hosted on the file server homestore.example.com, where /net/home1 is the mount point of /vol/vol1. Linux incremental -snapdiff -diffsnapshot=latest /net/home1

The -diffsnapshot option value of latest means that the operation uses the latest snapshot (the active snapshot).

#### **Windows** Command line:

**Windows** Perform a snapdiff incremental backup from a snapshot that was taken of a network share //homestore.example.com/vol/vol1 mounted on drive H:, where homestore.example.com is a file server. Windows incremental -snapdiff H: **Windows** Perform a snapdiff incremental backup from a snapshot that was taken of a network share //homestore.example.com/vol/vol1 mounted on drive H:, where homestore.example.com is a file server. The diffsnapshot option value of LATEST means the operation uses the latest snapshot (the active snapshot) for volume  $H:$ . Windows incremental -snapdiff H: -diffsnapshot=latest

Linux | Windows |

# **Diffsnapshotname**

The diffsnapshotname option allows you to specify which differential snapshot, on the target filer volume, to use during a snapshot differential backup. This option is only specified if you also specify diffsnapshot=latest.

If this option is not specified, diffsnapshot=latest selects the most recent existing snapshot on the filer volume and uses it as the differential snapshot.

### **Supported Clients**

 $\blacksquare$  Linux  $\blacksquare$  This option can be used with supported x86 \,64 Linux clients.

**Windows** This option can be used with supported Windows clients.

### **Options File**

This option can be specified in the client options file or on the command line.

### **Syntax**

## **Parameters**

#### *snapshot\_name*

Specifies the name of an existing snapshot to use as the differential snapshot. You can also use a pattern with wildcard characters to select a snapshot. Wildcards can be either of the following characters:

\*

An asterisk (\*) matches any character.

?

A question mark (?) matches a single character.

The most recent snapshot that matches the wildcard pattern is selected as the differential snapshot.

### **Examples**

#### Options file:

diffsnapshotname volume\_base\_snap

diffsnapshotname nightly.?

#### Command line:

```
dsmc incr \\DRFiler\UserDataVol_Mirror_Share -snapdiff
 -useexistingbase -basenameshotname="nightly.?"
 -diffsnapshot=latest -diffsnapshotname="nightly.?"
```
### **Related reference**:

[Useexistingbase](#page-2896-0) [Basesnapshotname](#page-2658-0)

## **Dirmc**

The dirmc option specifies the management class you want to use for directories.

If you do not specify this option to associate a management class with directories, the client program uses the management class in the active policy set of your policy domain with the longest retention period. Select a management class for individual directories that retains directories at least as long as it retains the files associated with them.

If you specify a management class with this option, all directories specified in a backup operation are bound to that management class.

The dirmc option specifies the management class of directories that you back up and it does not affect archived directories. Use the archmc option with the archive command to specify the available management class for your policy domain to which you want to bind your archived directories and files. If you do not use the archmc option, the server binds archived directories to the default management class. If the default management class has no archive copy group, the server binds archived directories to the management class with the shortest retention period.

Important: Only extended attributes and ACLs are stored in storage pools. The directory information, other than extended attributes and ACLs, remains in the database. On Windows systems, directories occupy storage pool space. AIX | Linux | Solaris | MacOSX | Windows |

## **Supported Clients**

This option is valid for all clients. The server can also define this option.

## **Options File**

**AIX** | Linux | Solaris | Mac OS X Place this option in the dsm.sys file within a server stanza. You can set this option on the Backup tab, Directory Management Class section in the Preferences editor.

**Windows** Place this option in the client options file (dsm.opt). You can set this option on the Backup tab, Directory Management Class section in the Preferences editor.

## **Syntax**

>>-DIRMc-- --*mgmtclassname*-------------------------------------><

## **Parameters**

mgmtclassname

Specifies the name of the management class that you want to associate with directories. The client uses the management class name that you specify for all of the directories that you back up. If you do not specify this option, the client associates the management class with the longest retention period with directories.

## **Examples**

Options file: dirm managdir Command line Does not apply.

# **Dirsonly**

The dirsonly option processes directories *only*. The client does not process files.

Use the dirsonly option with the following commands:

- archive
- incremental
- query archive
- query backup
- restore
- restore backupset
- retrieve
- selective

## **Supported Clients**

This option is valid for all clients. The IBM Spectrum Protect™ API does not support this option.

### **Syntax**

>>-DIrsonly----------------------------------------------------><

## **Parameters**

There are no parameters for this option.

## **Examples**

Mac0SX Command line: MacOSX dsmc query backup -dirsonly "/Users/\*" AIX | Linux | Solaris | MacOSX Command line: ANX | Linux | Solaris | MacOSX dsmc query backup -dirsonly "\*" Windows Command line: Windows dsmc query backup -dirsonly c:\*

# **Disablenqr**

The disablenqr option specifies whether the backup-archive client can use the no-query restore method for restoring files and directories from the server.

If you set the disablenqr option to no (the default), the client can use the no-query restore process.

If you set the disablenqr option to yes, the client can use only the standard restore process (also known as "classic restore").

Note: There is no option or value to specify that the client can use only the no-query restore method.

## **Supported Clients**

This option is valid for all clients. The IBM Spectrum Protect™ API does not support this option. The server can also define this option.

## **Options File**

Place this option in the dsm.opt file.

## **Syntax**

.-*No*--. >>-DISABLENQR--+-----+----------------------------------------->< '-*Yes*-'

### **Parameters**

#### No

Specifies that the client can use the no-query restore method. This is the default.

Yes

Specifies that the client uses only the standard restore method. The no-query restore method is not allowed.

### **Examples**

Options file: disablenqr yes Command line -disablenqr=yes

# **Diskbuffsize**

The diskbuffsize option specifies the maximum disk I/O buffer size (in kilobytes) that the client can use when reading files. The diskbuffsize option replaces the largecommbuffers option.

**Windows** Optimal backup, archive migration client performance can usually be achieved if the value for this option is equal to or smaller than the amount of file read ahead provided by the client file system. A larger buffer requires more memory and it might not improve performance.

**AIX** | Linux | Solaris | MacOSX Optimal backup, archive, or HSM migration client performance can usually be achieved if the value for this option is equal to or smaller than the amount of file read ahead provided by the client file system. A larger buffer requires more memory and it might not improve performance.

Important: Use the default setting, unless otherwise directed by IBM® support personnel.<br>  $\blacksquare$  AIX | Linux | Mac OS X | Solaris | Windows

## **Supported Clients**

This option is valid for all clients.

## **Options File**

**Windows** Place this option in the client options file (dsm.opt).

 $\parallel$  Linux  $\parallel$  Solaris  $\parallel$  MacOSX Place this option in the client system-options file (dsm.sys) within a server stanza.

## **Syntax**

>>-DISKBuffsize-- --*size*---------------------------------------><

## **Parameters**

## **Windows** size

**Windows** Specifies the maximum disk I/O buffer size (in kilobytes) that the client uses when reading files. The range of values is 16 through 1023; the default is 32.

AIX | Linux | MacOSX | Solaris Size

 $\blacksquare$  AIX  $\blacksquare$  Linux  $\blacksquare$  MacOSX  $\blacksquare$  Solaris  $\blacksquare$ Specifies the maximum disk I/O buffer size (in kilobytes) that the client uses when reading files. The range of values is 16 through 1023; the default is 32. For AIX®: If enablelanfree no is set, the default setting for diskbuffsize is 256.

## **Examples**

Options file: diskbuffsize 64 Command line: Does not apply.

# **Diskcachelocation**

The diskcachelocation option specifies the location where the disk cache database is created if the option memoryefficientbackup=diskcachemethod is set during an incremental backup.

You can specify the diskcachelocation option in your option file, or with the include.fs option. If the diskcachelocation option appears in the option file, its value is used for all file systems not represented by an include.fs option containing the diskcachelocation option.

The disk cache is a temporary file which is deleted after the incremental command is run. Use this option to select one of the following:

- 1. A location that has more free disk space if, when you are using memoryefficientbackup=diskcachemethod, you get the message that the disk cache file cannot be created because you do not have enough disk space.
- 2. A location on a different physical volume to reduce contention for the disk access mechanism, and therefore improve performance.

Important: For performance reasons, do not use a remote drive for diskcachelocation.

**MacOSX** | AIX | Linux | Solaris The actual amount of disk space required for the disk cache file created by disk cache incremental backups depends on the number of files and directories included in the backup and on the average length of the files and directories to be backed up. For UNIX and Linux, estimate 1 byte per character in the path name. For Mac OS X, estimate 4 bytes per character in the path name. For example, if there are 1 000 000 files and directories to be backed up and the average path length is 200 characters, then the database occupies approximately 200 MB for UNIX and Linux, and 800 MB for Mac OS X clients. Another way to estimate for planning purposes is to multiply the number of files and directories by the length of the longest path to establish a maximum database size.

**Windows** The actual amount of disk space required for the disk cache file created by disk cache incremental backups depends on the number of files and directories included in the backup and on the average length of the files and directories to be backed up. Estimate 2 bytes per character in the path name. For example, if there are 1 000 000 files and directories to be backed up and the average path length is 200 characters, then the database occupies approximately 400 MB. Another way to estimate for planning purposes is to multiply the number of files and directories by the length of the longest path to establish a maximum database size.

 $\parallel$  Linux  $\parallel$  Solaris  $\parallel$  MacOSX A second disk cache file is created for the list of migrated files when backing up an HSM **AIX** managed file system. The combined disk cache files, created by disk cache incremental backups and HSM managed file system backups, can require above 400 MB of disk space for each million files being backed up. The disk cache file can become very large. Large file support must be enabled on the file system that is being used for the disk cache file.

## **Supported Clients**

This option is valid for all clients. The server can also define this option.

## **Options File**

**Windows** Place this option in the client options file (dsm.opt).

 $\text{NIX}$  | Linux | Solaris | Mac OSX Place this option in the dsm.sys file within a server stanza.

## **Syntax**

>>-DISKCACHELocation-- --*path*----------------------------------><

## **Parameters**

#### path

Specifies the location where the disk cache database is created if memoryefficientbackup=diskcachemethod. The default location is to create the disk cache file in the root of the file space being processed.

**IN UNIFORT STATE IN UNIFORM MANY CONVERTS CONVERTS (UNC)** format, the path must contain a drive letter. In the following UNC format example, the path contains the drive letter D\$: \\computer7\D\$\temp\diskcache.

## **Examples**

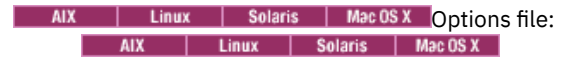

diskcachelocation /home diskcachelocation /Volumes/hfs2

**Windows Options** file: **Windows** 

> diskcachelocation c:\temp diskcachelocation c:\tivoli\data

Command line: Does not apply.

# **Domain**

The domain option specifies what you want to include for incremental backup.

Domain objects are backed up only if you start the incremental command without a file specification.

AIX | Linux | MacOSX | Solaris The backup-archive client uses the domain value in the following situations to determine which file systems to process during an incremental backup:

- When you run an incremental backup by using the incremental command, and you do not specify which file systems to process.
- When your IBM Spectrum Protect™ administrator defines a schedule to run an incremental backup for you, but does not specify which file systems to process.
- When you select the Backup Domain action from the backup-archive client GUI

**Windows** The backup-archive client uses the domain value in the following situations to determine which drives to process during an incremental backup:

- When you run an incremental backup by using the incremental command, and you do not specify which drives to process.
- When your IBM Spectrum Protect administrator defines a schedule to run an incremental backup for you, but does not specify which drives to process.
- When you select the Backup Domain action from the backup-archive client GUI

You can define the domain option in the following locations:

- In an options file.
- On the command line, when entered with a client command.
- In a client option set, which is defined on the server with the define clientopt command.
- As an option on a scheduled command, which is defined on the server with the define schedule command.

If any of these sources contain a domain definition, the client backs up that domain. If more than one source specifies a domain, the client backs up all specified domains. The same domain object can be defined more than once, but the effect is the same as defining it only once. If you do not specify a domain, the client backs up the default domain, as described in the all-local parameter.

You can exclude objects from the domain by specifying the exclusion operator (-) before the object. If any domain definition excludes an object, that object is excluded from the domain, even if another definition includes the object. You cannot use the domain exclusion operator (-) in front of any domain keyword that begins with all-.

If a domain statement excludes one or more objects and no domain statement includes any objects, the result is an empty domain (nothing is backed up). You must specify the objects to include in the domain if any domain statements exclude objects.

**Example 1:** This example 1: This example uses one domain statement to back up all local file systems except for /fs1:

domain all-local -/fs1

Example 2: This example uses multiple domain statements to back up all local file systems except for /fs1:

```
domain all-local domain -/fs1
```
Example 3: This example excludes /fs1 during a backup operation. If no other domain statement is used, the result is an empty domain. Nothing is backed up.

domain -/fs1

**Windows** Example 1: This example uses one domain statement to back up all local file systems except for the system state:

domain all-local -systemstate

Example 2: This example uses multiple domain statements to back up all local file systems except for the system state:

```
domain all-local domain -systemstate
```
Example 3: This example excludes the system state from a backup operation. If no other domain statement is used, the result is an empty domain. Nothing is backed up.

domain -systemstate

If you start the incremental command with a file specification, the client ignores any domain definitions and backs up only the file specification.

AIX | Linux | MacOSX | Solaris You can include a virtual mount point in your client domain.

Important: If you are running GPFS™ for AIX® or GPFS for Linux x86\_64 in a multinode cluster, and all nodes share a mounted GPFS file system, the client processes this file system as a local file system. The client backs up the file system on each node during an incremental backup. To avoid this situation, you can do one of the following tasks:

- Explicitly configure the domain statement in the client user options file (dsm.opt) to list the file systems you want that node to back up.
- **SET AIX** | Linux Set the exclude.fs option in the client system-options file to exclude the GPFS file system from backup services.

AIX | Linux | MacOSX | Solaris |

## **Automounted file systems**

When you perform a backup with the domain option set to all-local, files that are handled by automounter and loopback file systems are not backed up.

If you back up a file system with the domain option set to all-local, any subdirectories that are mount points for an automounted file system (AutoFS) are excluded from a backup operation. Any files that exist on the server for the automounted subdirectory are expired.

When you perform a backup with the domain option set to all-lofs, all explicit loopback file systems (LOFS) are backed up and all automounted file systems are excluded. For loop devices and local file systems that are handled by automounter, set the domain option to all-auto-lofs.

Use the automount option with the domain parameters, all-auto-nfs, and all-auto-lofs to specify one or more automounted file systems to be mounted and added into the domain. If you specify the automount option, automounted file systems are remounted if they go offline during the execution of the incremental command.

Virtual mount points cannot be used with automounted file systems.

#### AIX | Linux | Mac OS X | Solaris

 $\blacksquare$  Linux  $\blacksquare$  Important: On some Linux distributions, automounted file system mount points or maps of file system type (AutoFS) might not be listed in the current mount table. As a result, the automounted files systems, which are unmounted during backup or archive processing, might be incorrectly processed and stored as part of a wrong domain (for example, as part of domain all-local, all-nfs, or all-lofs, depending on the actual file system type). Therefore, in such Linux distribution environments, you must specify the appropriate automount option setting to correctly process your domain option setting at all points in time.

**Mac OS X** For Mac OS X, automounted file systems are not supported. If an automounted file system is part of a domain statement, the backup fails and no files in the automounted file system are processed. Back up and restore the automounted file system from the host system. Do not back up or restore the automounted file system over a network connection.

## **Supported Clients**

This option is valid for all clients. The server can also define this option. The IBM Spectrum Protect API does not support this option.

### **Options File**

**Windows** Place this option in the options file, dsm.opt. You can set this option on the Backup tab, Domain for Backup section of the Preferences editor.

**Place OSX** | AIX | Linux | Solaris | Mac OSX Place this option in the options file, dsm.opt or dsm.sys. In the dsm.sys file, you must place this option within a server stanza. You can set this option on the Backup tab, Domain for Backup section of the Preferences editor.

| AIX | Linux | Mac OS X | Solaris |

### **Syntax**

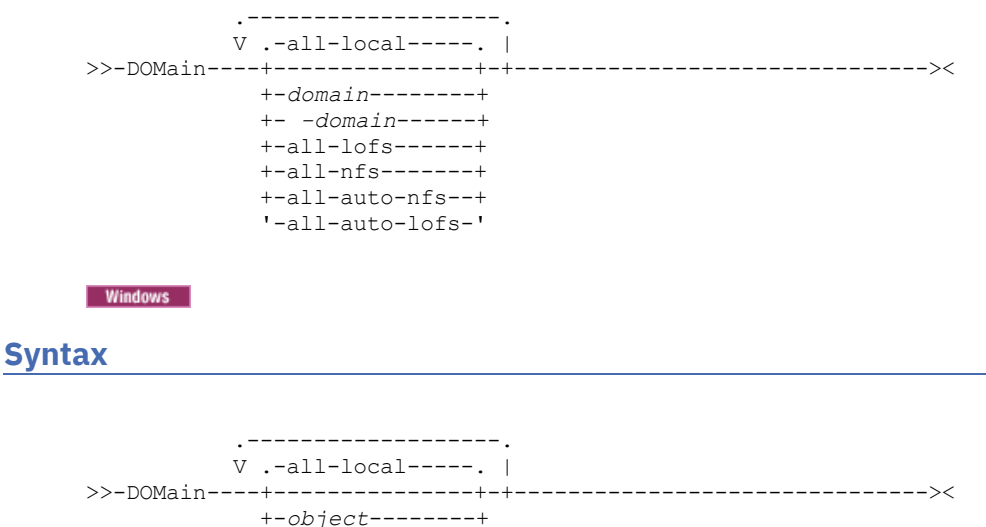

```
+- -object------+
+-systemstate---+
'- -systemstate-'
```
## **Parameters**

all-local

#### **Windows**

Back up all local volumes on the system, and the Windows system state. This is the default setting. Local volumes are defined as volumes that are formatted with a supported file system (ReFS, NTFS, FAT32, or FAT) on a direct-attached storage device, including SAN and iSCSI attached storage. Directories that are mapped to drive letters by using the Windows subst command are included in a backup if the mapped directory is on a local disk.

**Windows** The following types of volumes are not included when all-local is specified:

- Network attached volumes, including CIFS shares that are mapped to drive letters.
- Removable volumes, including CD/DVD drives, USB thumb drives, and floppy diskette drives. Some USB-attached hard disks are included in the all-local domain if Windows does not classify them as a removable storage device.

AIX | Linux | MacOSX | Solaris Backs up all local file systems except LOFS file systems and LOFS through automounter. This parameter is the default. The /tmp directory is not included.

## AIX | Linux | MacOSX | Solaris *domain*

AIX | Linux | MacOSX | Solaris Defines the file systems to include in your default client domain.

When you use *domain* with the incremental command, it processes these file systems in addition to those file systems you specify in your default client domain.

## AIX | Linux | Mac 0S X | Solaris *-domain*

AIX | Linux | MacOSX | Solaris Defines the file systems to exclude in your default client domain. **AIX** | Linux | Solaris all-lofs

AIX | Linux | Solaris Backs up all loopback file systems, except those file systems that are handled by automounter. This parameter is not supported on Mac OS X.

#### | AIX | Linux | Solaris | all-nfs

AIX | Linux | Solaris Backs up all network file systems, except those file systems that are handled by automounter. This parameter is not supported on Mac OS X.

**AIX** Linux | Solaris all-auto-nfs

> AIX | Linux | Solaris Backs up all network file systems (but not local file systems) which are handled by automounter. This parameter is not supported on Mac OS X.

AIX | Linux | Solaris all-auto-lofs

**Backs E**  $\overline{B}$  and  $\overline{B}$  acks up all loop devices and local file systems that are handled through automounter. This parameter is not supported on Mac OS X.

#### object

Specifies the domain objects to include in the domain.

An object name must be enclosed in quotation marks if the name includes any spaces.

-object

Specifies the domain objects to exclude from the domain.

An object name must be enclosed in quotation marks if the name includes any spaces.

### **Windows** systemstate

**Windows** Back up the Windows system state. The systemstate domain is included in the all-local domain.

Windows - systemstate

**Windows** Exclude system state from backup processing.

### **Examples**

### Options file:

An options file can contain more than one domain statement. However, each of the domain statements is an example of a single statement in an options file.

#### $MacOSX$

domain all-local domain all-local -/Volumes/volume2 domain all-local '-/Volumes/Macintosh HD'

| AIX | Linux | Solaris |

```
domain /tst /datasave /joe
"domain all-local"
domain ALL-LOCAL -/home
domain ALL-NFS -/mount/nfs1
```
### **Windows**

domain c: d: e: domain c: systemstate domain ALL-LOCAL -systemstate domain ALL-LOCAL -c: domain ALL-LOCAL -\\florence\e\$

A single domain statement can list one or more objects for the domain. You can use more than one domain statement. The following two examples from two options files yield the same domain result:

#### Example 1

```
...
domain fs1
domain all-local
domain -fs3
...
```
#### Example 2

... domain all-local fs1 -fs3 ...

#### Command line:  $MacOSX$

```
-domain="/ /Volumes/volume2"
-domain="all-local -/Volumes/volume2"
```
AIX | Linux | MacOSX | Solaris

```
-domain="/fs1 /fs2"
-domain=/tmp
-domain="ALL-LOCAL -/home"
```
#### **Windows**

```
-domain="c: d:"
-domain="ALL-LOCAL -c: -systemstate"
```
## **Domain definition interaction**

**AIX** | Linux | Mac OS X | Solaris Domain can be defined in several sources, and the result is a summation of all domain definitions. As an example of the interaction of domain definitions, consider how domain definitions from several sources yield different backup results. In the table, *FS* followed by a number (for example, FS1) is a file system. This table shows only commands that are entered on the command line. For scheduled commands, the command-line column is not relevant, and options from the scheduled command must be considered.

**Windows** Domain can be defined in several sources, and the result is a summation of all domain definitions. As an example of the interaction of domain definitions, consider how domain definitions from several sources yield different backup results. In the table, *FS* followed by a number (for example, FS1) is a drive. This table shows only commands that are entered on the command line. For scheduled commands, the command-line column is not relevant, and options from the scheduled command must be considered.

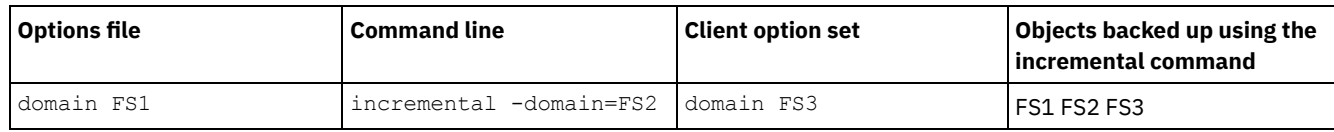

#### Table 1. Interaction of domain definitions from several sources

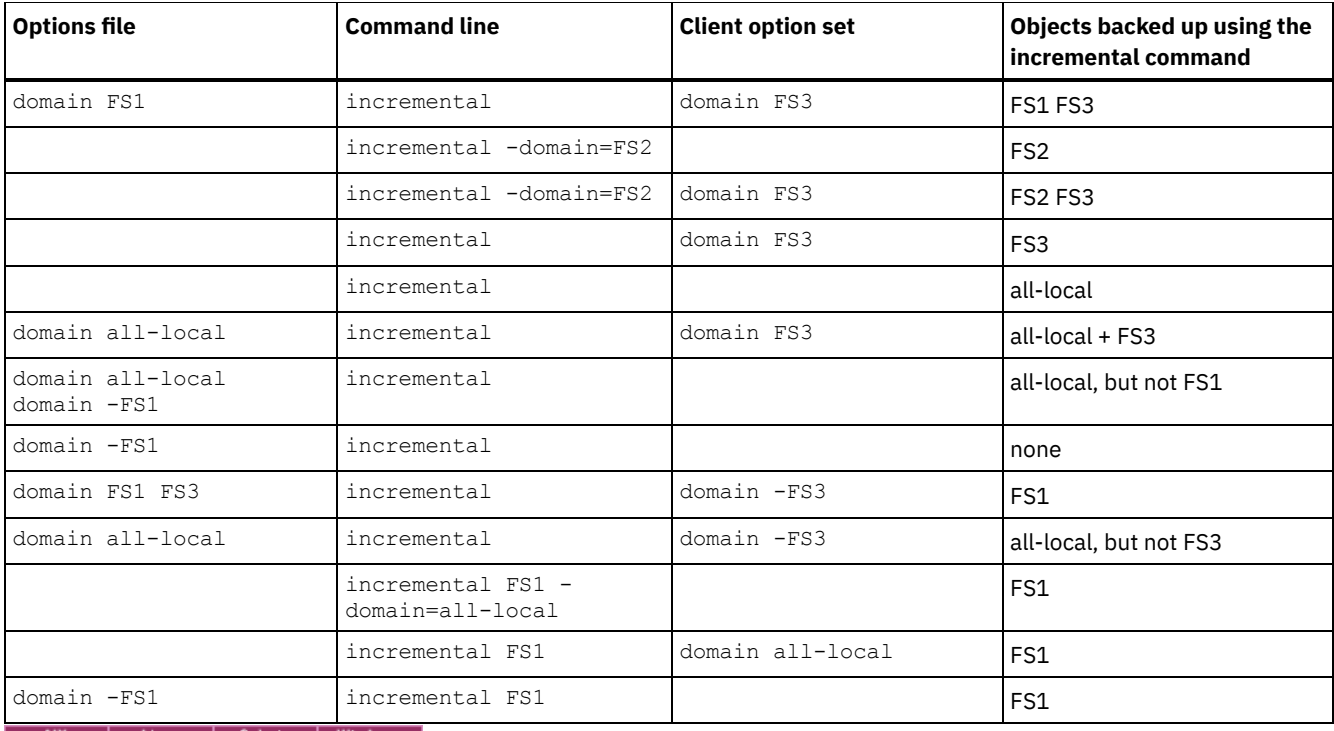

AIX | Linux | Solaris | Windows |

# **Domain.image**

The domain.image option specifies what you want to include in your client domain for an image backup.

**Windows** Raw logical volumes must be named explicitly.

If you do not specify a file system with the backup image command, the file systems you specify with the domain.image option are backed up.

When you specify a file system with the backup image command, the domain.image option is ignored.

If you do not use the domain.image option to specify file systems in your client options file, and you do not specify a file system with the backup image command, a message is issued and no backup occurs.

## **Supported Clients**

**This is all all in the Solaris** This option is valid for AIX®, Linux x86\_64, Linux on POWER®, and Solaris. The server can also define this option. The IBM Spectrum Protect™ API does not support this option.

This option is valid for all supported Windows clients. The server can also define this option. The IBM Spectrum Protect API does not support this option.

## **Options File**

**Place this option in the client system-options file (dsm.sys) within a server stanza. You can set this a** low can set this option in the Backup > Domain for Backup box in the Preferences editor.

**Windows** Place this option in the client options file (dsm.opt). You can set this option in the Backup > Domain for Backup box in the Preferences editor.

## **Syntax**

.- ----------. |<br>>>-DOMAIN.IMage----+--------+-+ >>-DOMAIN.IMage----+--------+-+-------------------------------->< '-*domain*-'

## **Parameters**

domain

Defines the file systems or raw logical volumes to include in your default client image domain.

## **Examples**

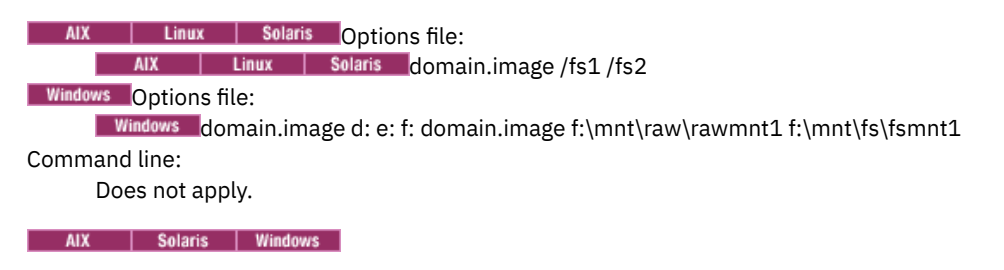

# **Domain.nas**

The domain.nas option specifies the volumes to include in your NAS image backups.

You can specify all-nas to include all the mounted file systems on the NAS file server, except those you exclude with the exclude.fs.nas option.

The backup-archive client uses your domain for NAS image backups when you run a backup nas command and you do not specify which volumes to process.

AIX | Solaris When you use this option in your client system options file (dsm.sys), the domain.nas option defines your default domain for NAS image backups. When you perform a NAS file system image backup using the backup nas command, the client adds the volumes that you specify on the command line to the volumes defined in your dsm.sys file. For example, if you enter domain.nas nas1/vol/vol0 nas1/vol/vol1 in your dsm.sys file and you enter dsmc backup nas nasnodename=nas1 /vol/vol2 on the command line, the client backs up the vol/vol0, vol/vol1, and vol/vol2 volumes on node nas1.

**IF AIX** Solaris If you set the domain.nas option to all-nas in the dsm.opt file, the client backs up all mounted volumes on the NAS file server. When performing a backup, if you use a file specification and set the domain.nas option to all-nas in the dsm.sys file, all-nas takes precedence.

**Windows** When you use this option in your client system options file (dsm.opt), the domain.nas option defines your default domain for NAS image backups.

**Windows** When you perform a NAS file system image backup using the backup nas command, the client adds volumes that you specify on the command line to the volumes defined in your dsm.opt file. For example, if you enter domain.nas nas1/vol/vol0 nas1/vol/vol1 in your dsm.opt file and you enter dsmc backup nas -nasnodename=nas1 /vol/vol2 on the command line, the client backs up the vol/vol0, vol/vol1, and vol/vol2 volumes on node nas1.

**If you set the domain.nas option to all-nas in the dsm.opt file, the client backs up all mounted volumes on the NAS file** server. When performing a backup, if you use a file specification and set the domain.nas option to all-nas in the dsm.opt file, allnas takes precedence.

## **Supported Clients**

 $NIX$  Solaris This option is only valid for AIX<sup>®</sup> and Solaris clients. The server can also define this option.

**Windows** This option is valid for all Windows clients. The server can also define this option.

## **Options File**

 $\text{INX}$  Solaris Place this option in the client system-options file (dsm.sys) within a server stanza.

**Windows** Place this option in the client options file (dsm.opt).

### **Syntax**

```
.- -----------.
              V .-all-nas-. |
>>-DOMAIN.Nas----+---------+-+---------------------------------><
                '-domain--'
```
## **Parameters**

domain

Defines the volumes you want to process. You cannot exclude volumes by specifying the dash (-) operator.

all-nas

Processes all mounted volumes on the NAS file server, except those you exclude with the exclude.fs.nas option. This is the default. If there is no domain.nas statement in the dsm.opt file and no volumes specified on the command line, the client backs up all mounted volumes on the NAS server.

## **Examples**

Options file:

domain.nas nas1/vol/vol0 nas1/vol/vol1 domain.nas all-nas

Command line:

Does not apply.

| Linux | Windows |

# **Domain.vmfull**

The domain.vmfull option specifies the virtual machines (VMs) to include in your full virtual machine image backup operations.

This feature is available only if the client operates as a data mover for IBM Spectrum Protect™ for Virtual Environments.

This option applies to both VMware and Microsoft Hyper-V virtual machine disks.

| Linux | Windows |

## **Domain.vmfull for VMware virtual machines**

For VMware virtual machine backups, the domain.vmfull option works with the vmchost option. The vmchost option identifies the vCenter server or ESX server that contains the virtual machines that you want to protect. The domain.vmfull parameters are used to narrow the focus of an operation to a subset of the virtual machines that are running on the system that is identified by vmchost.

You can specify which virtual machines are to be processed by using any of the following techniques:

- Use the VM= option and specify the name of a virtual machine.
- Provide a comma-separated list of virtual machine names.
- Use wildcard syntax to process virtual machines that match the name pattern.
- Use one of the following domain-level parameters:
	- all-vm
	- all-windows
	- o schedule-tag
	- vmhost
	- vmfolder
	- vmhostcluster
	- vmdatastore
	- vmresourcepool
	- vmhostfolder
	- vmdatacenter

When you use domain-level parameters, virtual machines that are created in the domain are automatically included when the next backup occurs. For example, if you use the vmfolder parameter to back up all virtual machines included in a folder, any new virtual machines that get added to that folder are included in the next backup. The same is true of pattern-matched names that are included in a wildcard match.

The virtual machines that are specified on the domain.vmfull option are processed only when the backup vm command is entered without specifying a virtual machine or a list of virtual machines on the command line.

## **Supported Clients**

**This option can be used with supported x86\_64 Linux clients.** 

**Windows** This option can be used with supported Windows clients.

The server can also define this option.

### **Options file**

Set this option in the client options, by using the command line, or by using the VM Backup tab of the Preferences editor. Restriction: The following parameters cannot be set in the Preferences Editor. Include this setting in the options file, or on the command line when you run a backup vm command:

- *vmname*:vmdk=*vmdk\_label*
- schedule-tag
- vmresourcepool
- vmhostfolder
- vmdatacenter

## **Syntax for VMware virtual machines**

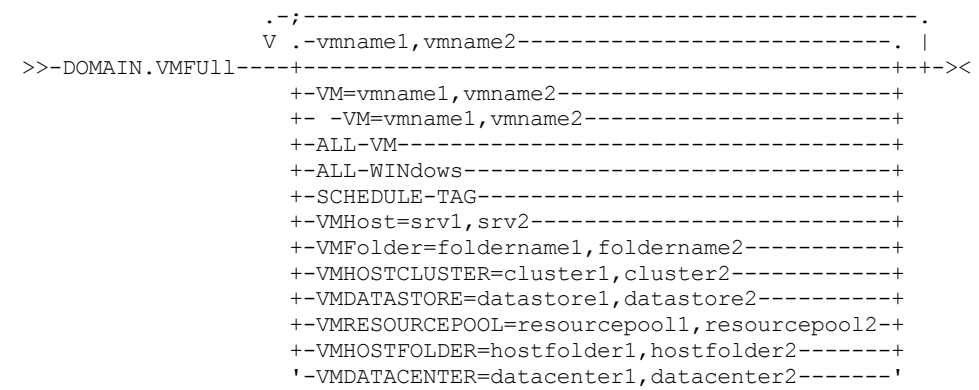

Syntax rules: Multiple keywords must be separated by a semicolon. Do not include any spaces after the semicolons. Multiple virtual machine or domain names must be separated by commas, with no space characters. For examples, see vm=vmname. The rule about multiple virtual machine or domain names does not apply if you are using the "Schedule-Tag" keyword.

## **Parameters**

*vmname*

Specifies the virtual machine name that you want to process. The name is the virtual machine display name. You can specify a list of virtual machine host names by separating the names with commas ( $vm1$ ,  $vm2$ ,  $vm5$ ).

vm=*vmname*

The vm= keyword specifies that the next set of values is a list of virtual machine names. The vm= keyword is the default and is not required.

In this example, vm= is not specified and commas are used to separate the machine names.

domain.vmfull my\_vm1,my\_vm2

If you specify multiple keywords, such as vm= and vmfolder=, the values that the keywords refer to must be separated by semicolons, with no intervening space characters:

domain.vmfull vm=my\_vm1;vm=my\_vm2 domain.vmfull vm=my\_vm1;vmfolder=folder1;vmfolder=folder2

#### **2640** IBM Spectrum Protect Knowledge Center Version 8.1.2

Wildcard characters can be used to select virtual machine names that match a pattern. An asterisk (\*) matches any sequence of characters. A question mark (?) matches any single character, for example:

- Exclude all files that have "test" in the host name: -vm=\*test\*
- Include all virtual machines with names such as: "test20", "test25", "test29", "test2A": vm=test2?

You can exclude a virtual machine from a backup operation by specifying the exclude operator (-) before the vm= keyword. For example, -vm is used to exclude a particular machine, or machines, from a domain level backup, such as, ALL-Windows, ALL-VM, and VMFolder. If "vm1" is the name of a virtual machine in a folder that is named "accountingDept", you can back up all of the virtual machines in the folder, but prevent the virtual machine "vm1" from being backed up. Set the following option:

domain.vmfull VMFolder=accountingDept;-vm=vm1

You cannot use the exclude operator (-) to exclude a domain, such as ALL-VM, ALL-Windows, or VMFolder. The exclude operator works only at the virtual machine name level.

*vmname*:vmdk=*vmdk\_label*

The :vmdk= keyword applies only to VMware virtual machines and its use requires a license for IBM Spectrum Protect for Virtual Environments: Data Protection for VMware.

This option is typically used to exclude disks (see the :-vmdk syntax) from being backed up. You can also include virtual machine disks by using the INCLUDE.VMDISK option or exclude virtual machine disks by using the EXCLUDE.VMDISK option.

The virtual disks within a virtual machine have disk labels that uniquely identify each virtual disk. You use the :vmdk= keyword to specify the labels of the virtual disks that you want to be included in a Backup VM operation. If you do not specify :vmdk= and a disk label, all virtual disks in the virtual machine are backed up.

Assume that there is a virtual machine named "my\_vm\_example". This virtual machine has four disks (labeled Hard Disk 1, Hard Disk 2, Hard Disk 3, Hard Disk 4). To include only Hard Disk 2 and Hard Disk 3 in a backup, add the :vmdk= keyword and disk label for those disks. Quotation marks are necessary around the parameters because the disk labels contain space characters. For example:

domain.vmfull "my\_vm\_example:vmdk=Hard Disk 2:vmdk=Hard Disk 3"

This next example backs up Hard Disk 1 and Hard Disk 2 on VM1, and Hard Disk 3 and Hard Disk 4 on VM2. A comma is used to separate the virtual machine information.

domain.vmfull "vm1:vmdk=Hard Disk 1:vmdk=Hard Disk 2", "vm2:vmdk=Hard Disk 3:vmdk=Hard Disk 4"

Similar to the -vm= keyword, you can also use the exclusion operator (-) with :vmdk= to exclude disks from a backup operation.

To back up a virtual machine (vm1) and exclude disks 3 and 4, use the following syntax:

domain.vmfull "vm1:-vmdk=Hard Disk 3:-vmdk=Hard Disk 4"

To back up two virtual machines, vm1 and vm2, and exclude the first two disks on each machine, use the following syntax:

domain.vmfull "vm1 :-vmdk=Hard Disk 1:-vmdk=Hard Disk 2", "vm2:-vmdk=Hard Disk 1:-vmdk=Hard Disk 2"

You can include one or more disks on a domain.vmfull statement. You can exclude one or more disks on a domain.vmfull statement. You can mix include and exclude disks on the same statement. For example, the following statement is valid:

domain.vmfull "vm1:vmdk=Hard Disk 1:-vmdk=Hard Disk 2:vmdk=Hard Disk 3:vmdk:Hard Disk 4"

If an include statement is present, all other disks in the virtual machine are excluded from a backup operation, unless the other disks are also specified in an include statement. For example, the following statement excludes all hard disks on vm1, except for Hard Disk 1:

domain.vmfull "vm1:vmdk=Hard Disk 1"

Both of the following exclude Hard Disk 4 from a backup of vm1:

domain.vmfull "vm1:vmdk=Hard Disk 1:vmdk=Hard Disk 2:vmdk=Hard Disk 3" domain.vmfull "vm1:-vmdk=Hard Disk 4"
all-vm

For VMware virtual machines. This option processes all virtual machines that are defined to the Virtual Center or to the ESX server that is specified on the vmchost option.

### all-windows

For VMware virtual machines. This option processes all virtual machines that are defined to the Virtual Center or to the ESX server that is specified on the vmchost option. The virtual machines must also have a guest operating system type of Windows.

### schedule-tag

For scheduled backups of VMware virtual machines. This option processes all virtual machines that are defined to the Virtual Center server that is specified on the vmchost option.

The IBM Spectrum Protect server administrator can add this option to a schedule definition to indicate that the schedule is compatible with the Schedule (IBM Spectrum Protect) category and tag. Virtual machines in VMware objects that are assigned with the Schedule tag are backed up according to the schedule.

Requirement: To be compatible for tagging, the -domain.vmfull option must contain no additional domain-level parameters other than the Schedule-Tag parameter in the schedule definition. Otherwise, the Schedule (IBM Spectrum Protect) tag is ignored. The option is case insensitive and must contain no spaces. Quotation marks that enclose the Schedule-Tag parameter are optional. Virtual machines in VMware containers that are tagged with incompatible schedules are not backed up.

For more information about the Schedule tag, see "Supported data protection tags.".

#### vmhost=*hostname*

For VMware virtual machines. This option processes all virtual machines that are defined to the Virtual Center or to the ESX server that is specified on the vmchost option. The host name that you specify must match the fully qualified host name or IP address, as it is specified in the vCenter server Hosts and Clusters view.

All virtual machines that are added to this host are automatically included in backup and restore processing. To be included, the virtual machines must also be running on the ESX server that is specified by the host name; they cannot be powered off.

This parameter can include multiple ESX servers that are separated by commas. When the Virtual Center contains multiple ESX servers, this option does not determine the ESX server from which a snapshot is taken. The ESX server from which a snapshot is taken is determined by the VMware VirtualCenter web service.

When you connect directly to an ESXi or ESX host, the vmchost option applies only if the vmhost is the server that you connect to. If it is not, a warning level message is sent to the console and is recorded in the dsmerror.log file; it is also recorded as a server event message.

If the vmenabletemplatebackups option is set to yes, and VM templates are part of the domain, they are included in the backup.

Restriction: VMware templates for virtual machines cannot be backed up when they are in an ESX or ESXi host because ESX and ESXi hosts do not support templates.

### vmfolder=*foldername*

For VMware virtual machines. This option processes all virtual machines that are defined to the Virtual Center or to the ESX server that is specified on the vmchost option. The virtual machines must also exist in the VMware folder that is specified by the folder name. Folder name can include multiple VMware folders that are separated by commas.

#### vmhostcluster=*hostclustername*

For VMware virtual machines. This option processes all virtual machines that are defined to the Virtual Center or to the ESX server that is specified on the vmchost option. The virtual machines must also be running on the ESX host cluster that is specified by the host cluster name. To include more than one host cluster name, separate the cluster names with commas: VMHOSTCLUSTER=cluster1,cluster2.

If the vmenabletemplatebackups option is set to yes, and VM templates are part of the domain, they are included in the backup. A VMware host cluster is not available if you connect directly to an ESXi or ESX host. If you connect directly to an ESXi/ESX host and a domain is processed that includes a host cluster, a warning level message is sent to the console and is recorded in the dsmerror.log file; it is also recorded as a server event message.

#### vmdatastore=*datastorename*

For VMware virtual machines. This option processes all virtual machines that are defined to the Virtual Center or to the ESX server that is specified on the vmchost option. The configured datastore location for a virtual machine must match the datastore name that is specified by *datastorename*. The datastore name can include multiple datastores that are separated by commas: VMDATASTORE=datastore1,datastore2

Virtual machines can have their disk (vmdk files) on more than one datastore; but there is only one default datastore location. This default datastore location is defined in the virtual machine configuration and is always where the virtual machine configuration file (.vmx file) is located. When a machine is selected for backup by using a domain keyword, the virtual machine configuration file, and all of the virtual machine's disks are included in the backup, including the disks that are on a different datastore than the one specified as the domain.

#### vmresourcepool=*resourcepoolname*

For VMware virtual machines. This option processes all virtual machines that are defined to the Virtual Center server that is specified on the vmchost option. The virtual machines must also exist in the VMware resource pool that is specified by the resource pool name. The resource pool name can include multiple resource pools that are separated by commas, for example: VMRESOURCEPOOL=resourcepool1, resourcepool2

#### vmhostfolder=*hostfoldername*

For VMware virtual machines. This option processes all virtual machines that are defined to the Virtual Center server that is specified on the vmchost option. The virtual machines must also exist in the VMware host folder that is specified by the host folder name. The host folder name can include multiple VMware host folders that are separated by commas, for example: VMHOSTFOLDER=hostfolder1, hostfolder2

#### vmdatacenter=*datacentername*

For VMware virtual machines. This option processes all virtual machines that are defined to the Virtual Center server that is specified on the vmchost option. The virtual machines must also exist in the VMware datacenter that is specified by the datacenter name. The datacenter name can include multiple datacenters that are separated by commas, for example: VMDATACENTER=datacenter1,datacenter2

Tip: If you specify more than one container type, for example, vmfolder=folder1 and vmhostcluster=cluster2, all virtual machines that are contained in folder1 and cluster2 are protected. The virtual machines do not have to be in both folder1 and cluster2.

You can specify the virtual machines as shown in this example: domain.vmfull=vmfolder=folder1;vmhostcluster=cluster2

### **Examples for VMware virtual machines**

#### Options file:

Include all virtual machines in full VM backup operations.

domain.vmfull all-vm

Include all virtual machines in full VM backup operations, except for the ones that have a name suffix of \_test.

domain.vmfull all-vm;-vm=\*\_test

Include all virtual machines that have Windows as the operating system, in full VM backup operations.

domain.vmfull all-windows

Include all virtual machines in cluster servers 1, 2, and 3 in full VM backup operations.

domain.vmfull vmhostcluster=cluster1, cluster2, cluster3

Include all virtual machine data in datastore1 in full VM backup operations.

domain.vmfull vmdatastore=datastore1

Include all virtual machines in full VM backup operations, but exclude virtual machines testvm1 and testmvm2.

domain.vmfull all-vm;-VM=testvm1, testvm2

Include the virtual machines that are defined in the VM folders that are named lab1 and lab2 in full VM backup operations.

domain.vmfull vmfolder=lab1,lab2

Include all virtual machines on the ESX hosts named "brovar", "doomzoo", and "kepler" in full VM backup operations.

domain.vmfull vmhost=brovar.example.com, doomzoo.example.com,kepler.example.com

Include the virtual machines in VMware resource pools resourcepool\_A and resourcepool\_B in full VM backup operations.

domain.vmfull vmresourcepool=resourcepool A, resroucepool B

Include the virtual machines that are defined in the VMware host folders named hostfolder1 and hostfolder2 in full VM backup operations.

domain.vmfull vmhostfolder=hostfolder1, hostfolder2

Include all virtual machines in VMware datacenter dc1 in full VM backup operations.

domain.vmfull vmdatacenter=dc1

**Windows** 

## **Domain.vmfull for Microsoft Hyper-V virtual machines**

For Hyper-V VM backups, use the domain.vmfull option to specify which Hyper-V VMs are processed when you run a backup vm command, without specifying any Hyper-V VM names.

You can specify which VMs to process by using any of the following techniques:

- Use the VM= option and specify the name of a virtual machine.
- Provide a comma-separated list of virtual machine names.
- Use wildcard syntax to process virtual machines that match the name pattern.
- Use the *vmname*:vhdx= option to specify the VM hard disk (VHDX) to include or exclude during the Hyper-V RCT backup operation of a VM.
- Use the all-vm domain-level parameter. You can also include one or more virtual machines by using the VM= keyword, or exclude VMs by using the -VM= syntax.

The virtual machines that are specified on the domain.vmfull option are processed only when the backup vm command is entered without specifying a virtual machine or a list of virtual machines on the command line.

Attention: For Microsoft Hyper-V operations, the only valid domain-level parameter for the domain.vmfull option is all-vm. You can also include one or more virtual machines by using the  $VM=$  keyword, or exclude virtual machines by using the  $-VM=$  syntax.

### **Supported Clients**

This option can be used with supported Windows clients. This option can also be defined on the server.

### **Options file**

Set this option in the client options, by using the command line, or by using the VM Backup tab of the Preferences editor. Restriction: The *vmname*:vhdx=*vhdx\_location* parameter cannot be set in the Preferences Editor. Include this setting in the options file, or on the command line when you run a backup vm command:

### **Syntax for Microsoft Hyper-V virtual machines**

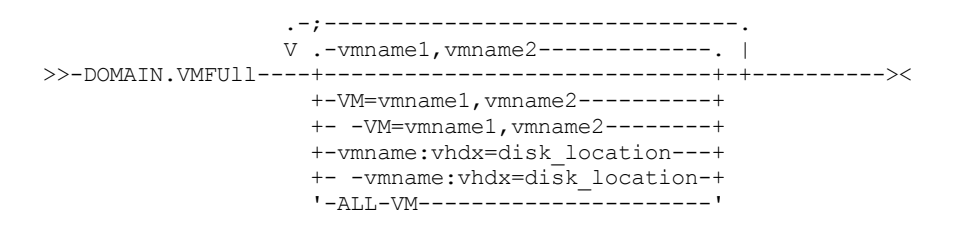

Syntax rules: Multiple keywords must be separated by a semicolon. There cannot be any spaces after the semicolons. Multiple machine or domain names must be separated by commas, with no space characters. For examples, see vm=*vmname*.

### **Parameters**

#### *vmname*

Defines the virtual machine name that you want to process. You can supply a list of virtual machine host names by separating the names with commas ( $vm1$ ,  $VM2$ ,  $Vm5$ ). The names are case-sensitive and must match the capitalization that is shown on the Hyper-V host in the Hyper-V Manager > Virtual Machines view.

vm=*vmname*

The vm= keyword specifies that the next set of values is a list of virtual machine names. The vm= keyword is the default and is not required.

In this example, vm= is not specified and commas are used to separate the machine names.

domain.vmfull my\_vm1,my\_vm2

If you specify multiple keywords, such as vm= and -vm=, the values that the keywords refer to must be separated by semicolons, with no intervening space characters:

domain.vmfull vm=my\_vm1;vm=my\_vm2 domain.vmfull -vm=my\_vm3;-vm=my\_vm4

Wildcard characters can be used to select virtual machine names that match a pattern. An asterisk (\*) matches any sequence of characters. A question mark (?) matches any single character, for example:

- Exclude all files that have "test" in the host name: -vm=\*test\*
- Include all virtual machines with names such as: "test20", "test25", "test29", "test2A":

vm=test2?

You can exclude a virtual machine from a backup operation by specifying the exclude operator (-) before the vm= keyword. For example, -vm is used to exclude a particular machine, or machines, from a domain level backup, such as, ALL-VM. If "vm1" is the name of a virtual machine, you can back up all of the virtual machines in the domain, but prevent the virtual machine "vm1" from being backed up. Set the following option:

domain.vmfull all-vm;-vm=vm1

You cannot use the exclude operator (-) to exclude a domain, such as ALL-VM. The exclude operator works only at the virtual machine name level.

### *vmname*:vhdx=*vhdx\_location*

This option specifies the location of the virtual machine hard disk (VHDX) to include in Hyper-V RCT virtual machine backup operations on the Windows Server 2016 operating system.

The *vmname* variable specifies the name of the virtual machine to back up. Wildcard characters can be used to select virtual machine names that match a pattern. An asterisk (\*) matches any sequence of characters. A question mark (?) matches any single character.

The :vhdx=*disk\_location* keyword specifies the location of the virtual machine disk to include in the backup operation. The disk location specified by the *disk\_location* variable must begin with "SCSI" or "IDE" followed by the controller number and device location number. For example:

domain.vmfull "vm1:VHDX=IDE 1 0" domain.vmfull "vm\*:VHDX=SCSI 0 1" domain.vmfull "vm?:VHDX=SCSI 0 1"

You can exclude a virtual machine disk from backup operations by specifying the exclude operator (-) before the vhdx= keyword. For example, use -vhdx= to exclude a VM disk from the backup operation of a virtual machine. For example:

domain.vmfull "vm1:-VHDX=IDE 1 0"

If you specify multiple virtual machine disks to include or exclude, the vhdx= or -vhdx= keyword and associated values must be separated by colons, with no intervening space characters. For example:

domain.vmfull "vm1:vhdx=IDE 1 0:vhdx=SCSI 0 1"

If you specify multiple virtual machine names and virtual machine disks, the VM name and associated values must be separated by semicolons, with no intervening space characters. For example:

domain.vmfull "vm1:VHDX=IDE 1 0:VHDX=SCSI 0 1;vm2:VHDX=IDE 1 0:VHDX=SCSI 0 1" domain.vmfull "vm1:-VHDX=IDE 1 0:-VHDX=SCSI 0 1;vm2:-VHDX=IDE 1 0:-VHDX=SCSI 0 1"

all-vm

This option specifies that a backup vm operation processes all Hyper-V virtual machines that are known to the Hyper-V host.

### **Examples for Microsoft Hyper-V virtual machines**

Options file:

Include all virtual machines in full VM backup operations.

domain.vmfull all-vm

Include all virtual machines in full VM backup operations, except for the ones that have a name suffix of \_test.

domain.vmfull all-vm;-vm=\*\_test

Include all virtual machines in full VM backup operations, but exclude virtual machines testvm1 and testmvm2.

domain.vmfull all-vm;-VM=testvm1, testvm2

Include IDE disks (with controller 1 and disk location 0) and SCSI disks (with controller 0 and disk location 1) in Hyper-V RCT backup operations of virtual machines vm1 and vm2.

domain.vmfull "vm1:VHDX=IDE 1 0:VHDX=SCSI 0 1;vm2:VHDX=IDE 1 0:VHDX=SCSI 0 1"

Restriction: You cannot use the all-vm option together with the *vmname:*-vhdx= option in the options file or on the command line.

**Linux** 

# **Dontload**

x86\_64 Linux clients can use the dontload option to suppress specific plug-in libraries from being loaded when the backuparchive client is started.

The TIVsm\_BAhdw.x86\_64 package provided in Linux x86\_64 distributions contains software that is required to support snapshot incremental backups for NetAPP and N-Series file servers. When this package is installed on a Linux x86\_64 system that is used to perform data mover operations for a virtual machine, the files in this package cause all VMware backup operations to fail. When these failures occur, the following message is displayed:

ANS8811E

VMware operations cannot be run when the hardware plug-in product TIVsm-BAhdw is installed and loaded. Either uninstall the hardware product TIVsm-BAhdw, or set the option DONTLOAD PIHDW in the options file to prevent the hardware plug-in from being loaded.

Use this option to prevent the plug-in library from being loaded into RAM when the client is started. Alternatively, you can uninstall the TIVsm\_BAhdw package if it is not needed for snapshot operations.

### **Supported Clients**

This option is only valid for Linux x86\_64 clients.

### **Options File**

Place this option in the client system-options file (dsm.sys) within a server stanza.

### **Syntax**

>>-DONTLoad----*PIHDW*-------------------------------------------><

### **Parameters**

#### PIHDW

Specifies that the hardware plug-in (TIVsm-BAhdw) is not loaded into RAM when the client is started. Use this option on backup-archive clients that have the hardware plug-in installed, to prevent the plug-in from causing failures when performing backup-archive operations on VMware virtual machines. There is no default for the dontload option. To determine whether the plug-in is installed, enter the following command and examine the output.

rpm -q -a | grep TIV

If the output contains a package starting with "TIVsm-BAhdw" (followed by a version string), the hardware plug-in package is installed.

### Options file:

DONTLoad PIHDW

#### Command line:

Does not apply. Do not use this option on the command line.

# **Related reference**: [Backup](#page-2983-0) VM [Restore](#page-3073-0) VM<br>| AIX | Linux | Solaris |

# **Dynamicimage**

Use the dynamicimage option with the backup image command or the include.image option to specify that you want to perform a dynamic image backup.

## **Supported Clients**

This option is valid for AIX®, Solaris, and all Linux clients. The IBM Spectrum Protect™ API does not support this option.

## **Options File**

Place the include.image statement containing the dynamicimage value in the server stanza in your system-options file, dsm.sys. You can also set this option using the Preferences editor.

### **Syntax**

>>-DYNAMICImage-- --value----------

## **Parameters**

value

Specifies one of the following values:

yes

Use this option only if the volume cannot be unmounted and remounted as read-only. The client backs up the volume as is without remounting it as read-only. Corruption of the backup can occur if applications write to the volume while the backup is in progress. In this case, run fsck after a restore and manually mount the file system in order to regain access to the volume. This option is valid for AIX, Solaris, and all Linux clients. Note: This option is not allowed for AIX JFS2 file systems.

no

Use this option if you do not want to perform a dynamic image backup. This is the default. The default behavior depends on the platform and file system type. For platforms and file systems that support snapshot, namely AIX JFS2 file systems and LINUX LVM file systems, the default is snapshot-based image backup. For all other UNIX platforms and file systems, the default is static image backup.

## **Examples**

Options file:

include.image /kalafs1 dynamicimage=yes Command line on backup image: dynamicimage=yes

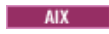

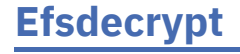

The efsdecrypt option allows you to control whether or not files encrypted by an AIX® Encrypted File System (EFS) are read in encrypted or decrypted format.

The efsdecrypt option default is no, which is to back up the encrypted or raw data. If you specify yes, the files are backed up as clear text, which means that they are backed up as normal files, as if the files existed in unencrypted form on the file system.

**Important:** Whenever you run a backup that includes any files encrypted on an EFS, you must ensure that you use the correct specification of the efsdecrypt option. If the efsdecrypt option value changes between two incremental backups, all encrypted files on EFS file systems are backed up again, even if they have not changed since the last backup. For example, if you are running an incremental backup of encrypted files that were previously backed up as "raw," then ensure that efsdecrypt is specified as no. If you change efsdecrypt to yes, all the files are backed up again in clear text even if they are unchanged, so ensure that you use this option carefully.

Note: This is a global option that is applied to the complete backup. Two separate invocations of the client are required to back up some encrypted files as raw data and others as clear text.

### **Supported Clients**

This option is valid for AIX clients.

### **Options File**

Place this option in the dsm.sys file or the client user-options file (dsm.opt). In the dsm.sys file, you must place this option within a server stanza.

### **Syntax**

.-*No*--.  $>>-EFSDecrypt---+---$ '-*Yes*-'

### **Parameters**

No

Encrypted files are read in encrypted or raw data format, and IBM Spectrum Protect™ encryption and compression is forced off. This is the default.

Yes

Encrypted files are read in decrypted or clear text format.

### **Examples**

Options file: EFSDecrypt yes Command line: -EFSDecrypt=no

**Windows** 

# **Enable8dot3namesupport**

The enable8dot3namesupport option specifies whether the client backs up and restores short 8.3 names for files that have long names on NTFS file systems.

### **Supported Clients**

This option is valid for all Windows clients.

A file with a long file name might not have a short 8.3 name if short name generation is disabled on the Windows system. This option is effective only for NTFS file systems.

## **Options File**

Place this option in the client options file (dsm.opt). You can set this option on the General tab of the Preferences editor.

### **Syntax**

```
.-No--.
>>-ENABLE8DOT3NAMESupport--+-----+-----------------------------><
                            '-Yes-'
```
### **Parameters**

No

Short 8.3 names for files with long file names are not backed up or restored. This is the default.

Yes

Short 8.3 names for files with long file names are backed up and restored.

Each short name uses up to 14 additional bytes in the server database. Although this is a small number, if there are many files with short 8.3 names on many Windows systems, this can increase the size of the IBM Spectrum Protect™ server database.

Important: Consult with your IBM Spectrum Protect server administrator before you use this option.

The first backup that runs with this option causes all files that have short 8.3 names to be updated on the IBM Spectrum Protect server, even if the files have not otherwise changed. This is because the client is adding the short 8.3 names to the active backup versions.

If this option is enabled for restore, the client attempts to set the short 8.3 name for restored files, even if short name generation is disabled on the Windows system. The client must run under a Windows account that possesses the SE\_RESTORE\_NAME privilege in order for this option to be effective. See your system administrator if you have questions about account privileges.

During restore, the short 8.3 name of a file is not restored if another object in the same directory already has the same short 8.3 name. In this case, the file is restored and an informational message is logged indicating that the short name could not be set. If the file must be restored with its original short name, you must resolve the conflict with the existing file, and then try the restore again.

Important: This parameter can cause unexpected results in some cases. For example, if the short name of a file changes between the last time the file was backed up and the time it is restored, and there is a link or registry entry that refers to the newer short name, then restoring the file with the older short name invalidates the references to the newer short name.

### **Examples**

```
Options file:
     enable8dot3namesupport yes
Command line:
     -enable8dot3namesupport=yes
```
# **Enablearchiveretentionprotection**

The enablearchiveretentionprotection option allows the client to connect to the IBM Spectrum Protect™ for Data Retention server. This ensures that archive objects will not be deleted from the server until policy-based retention requirements for that object have been satisfied.

This option is ignored if the client connects to a server that is not retention protection enabled. If the option is no (the default) and an attempt is made to connect to a data retention server, the connection is refused.

The data retention server is specially configured for this task, so normal backup or restore processing is rejected by the server. When the client is connected to a data retention server, the following commands will not be available. If you attempt to use these commands, a message is displayed indicating that they are not valid with this server.

- incremental
- backup (all subcommands)
- selective
- restore (all subcommands except restore backupset -location=file or -location=tape)

Note: restore backupset -location=file or -location=tape do not connect to any server (except the virtual one) and thus will not be blocked under any circumstances.

- restart restore
- delete backup
- delete group
- expire
- All queries *except:*
	- query access
	- query archive
	- query filespace
	- query inclexcl
	- query managementclass
	- query node
	- query options
	- query schedule
	- query session
	- query systeminfo
	- query tracestatus

# **Supported Clients**

This option is valid for all clients.

## **Options File**

**Windows** This option is valid only in client options file (dsm.opt) and is not valid in a client option set from the server. It is not valid on any command line.

**This AIX** | Linux | Solaris | MacOSX This option is valid only in the dsm.sys file *within* a server stanza and is not valid in a client option set from the server. It is not valid on any command line.

### **Syntax**

.-*No*--. >>-ENABLEARCHIVERETENTIONProtection--+-----+------------------->< '-*Yes*-'

## **Parameters**

### No

The data retention server connection is refused. This is the default.

Yes

The client connects to a data retention server.

# **Enablededupcache**

Use the enablededupcache option to specify whether you want to use a cache during client-side data deduplication. Using a local cache can reduce network traffic between the IBM Spectrum Protect™ server and the client.

When you perform a backup or archive operation with the data deduplication cache enabled, the specification of data extents that are backed up or archived are saved to the cache database. The next time you run a backup or archive, the client queries the data deduplication cache and identifies the extents of data that have been previously saved to the server. Data extents that are identical to data extents on the server are not resent to the server.

If the server and the cache are not synchronized, the cache is removed and a new one is created.

Only one process can access the distributed data deduplication cache at a time. Concurrent backup instances on a workstation, that use the same server and storage pool, must either use unique node names or unique cache specifications. In this way, all the instances can use a local cache and optimize the client-side data deduplication.

# **Supported Clients**

This option is valid for all clients. The IBM Spectrum Protect API also supports this option.

# **Options File**

**AIX** | Linux | Solaris | MacOSX Place this option in the system-options file (dsm.sys) within a server stanza. You can set this option on the Deduplication > Enable Deduplication Cache check box of the Preferences editor. The option can be set in the client option set on the IBM Spectrum Protect server.

**Windows** Place this option in the client options file (dsm.opt). You can set this option on the Deduplication > Enable Deduplication Cache check box of the Preferences editor. The option can be set in the client option set on the IBM Spectrum Protect server.

## **Syntax**

.-*Yes\**-. >>-ENABLEDEDUPCache--+------+---------------------------------->< '-*No*---'

# **Parameters**

### Yes

Specifies that you want to enable data deduplication cache. If data deduplication is not enabled, this setting is not valid. Yes is the default for the backup-archive client. No is the default for the IBM Spectrum Protect API.

No

Specifies that you do not want to enable data deduplication cache.

# **Examples**

Options file: enablededupcache no Command line: -enablededupcache=no

This option is valid only on the initial command line. It is not valid in interactive mode.

### **Related reference**:

[Deduplication](#page-2679-0) [Dedupcachepath](#page-2678-0) [Dedupcachesize](#page-2679-1)

# **Enableinstrumentation**

By default, instrumentation data is automatically collected by the backup-archive client and IBM Spectrum Protect™ API to identify performance bottlenecks during backup and restore processing. To disable or later enable instrumentation, use the enableinstrumentation option.

With this option enabled, you do not have to wait for a customer service representative to direct you to collect performance data when a problem occurs. Instead, the data can be collected whenever you run a backup or restore operation. This feature can be helpful because you do not have to re-create the problem just to collect performance data. The information is already collected by the client.

This option replaces the -TESTFLAG=instrument:detail, -TESTFLAG=instrument:API, and -TESTFLAG=instrument:detail/API options that are used in previous versions of the client and API.

For each process, the following types of performance instrumentation data are collected:

- The activity names for each thread (such as File I/O, Data Verb, Compression, and Transaction), the average elapsed time per activity, and the frequency of the activity.
- The total activity time of each thread.
- The command that was issued and the options that were used.

The summary of the backup, restore, or query command.

By default, the performance data is stored in the instrumentation log file (dsminstr.log) in the directory that is specified by the DSM\_LOG environment variable (or the DSMI\_LOG environment variable for API-dependent products such as IBM Spectrum Protect for Databases: Data Protection for Microsoft SQL Server and IBM Spectrum Protect for Mail: Data Protection for Microsoft Exchange Server). If you did not set the DSM\_LOG environment variable, the instrumentation log file is stored in the current directory (the directory where you issued the dsmc command).

You can optionally change the name and location of the instrumentation log file by using the instrlogname option. You can also control the size of the log file by specifying the instrlogmax option.

Performance data is not collected for the backup-archive client GUI or web client GUI.

Performance data is collected for the following products when the enableinstrumentation option is specified in the client options file:

- Scheduled file-level backup operations with the backup-archive client
- IBM Spectrum Protect for Virtual Environments: Data Protection for VMware backups
- IBM Spectrum Protect for Virtual Environments: Data Protection for Microsoft Hyper-V backups
- IBM Spectrum Protect for Databases: Data Protection for Microsoft SQL Server backups
- IBM Spectrum Protect for Mail: Data Protection for Microsoft Exchange Server backups

Performance data is also collected during archive and retrieve processing.

## **Supported Clients**

This option is valid for all clients and the IBM Spectrum Protect API.

### **Options File**

**AIX** | Linux | Solaris | MacOSX Place this option in the client system-options file (dsm.sys) within a server stanza. The option can be set in the client option set on the IBM Spectrum Protect server.

**Windows** Place this option in the client options file (dsm.opt). The option can be set in the client option set on IBM Spectrum Protect server.

Tip: This option is enabled by default, so typically, you do not need to place this option in the client options file unless you need to disable the option.

### **Syntax**

```
.-Yes-.
>>-ENABLEINSTRUMENTATION--+-----+------------------------------><
                          '-No--'
```
### **Parameters**

#### Yes

Specifies that you want to collect performance data during backup and restore operations. The default value is Yes, which means that performance data is collected even if you do not specify this option.

By default, the performance data is stored in the instrumentation log file (dsminstr.log) in the directory that is specified by the DSM\_LOG environment variable. If you did not set the DSM\_LOG environment variable, the instrumentation log file is stored in the current directory (the directory where you issued the dsmc command). If the file does not exist, the client creates the file and adds performance data to the file.

No

Specifies that you do not want to collect performance data during backup and restore operations. If the instrumentation log exists, no more data is added to the file.

## **Examples**

Options file:

enableinstrumentation yes

Command line:

| Linux | Mac OS X | Solaris **AIX** 

dsmc sel /home/mydir/\* -subdir=yes -enableinstrumentation=yes

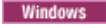

dsmc sel c:\mydir\\* -subdir=yes -enableinstrumentation=yes

This option is valid only on the initial command line. It is not valid in interactive mode.

# **Related tasks**: Collecting client instrumentation data Collecting API instrumentation data **Related reference**: [Instrlogmax](#page-2766-0) [Instrlogname](#page-2767-0)<br>
AIX | Linux | Solaris | Windows

# **Enablelanfree**

The enablelanfree option specifies whether to enable an available LAN-free path to a storage area network (SAN) attached storage device.

A LAN-free path allows backup, restore, archive, and retrieve processing between the backup-archive client and the SAN-attached storage device.

To support LAN-free data movement you must install and configure the IBM Spectrum Protect™ for SAN storage agent on the client workstation.

Note:

- 1. If you place the enablelanfree option in the client option file (dsm.opt), but zero (0) bytes were transferred through the SAN during an operation, ensure that you bind the data to a LAN-free enabled management class.
- 2. To restore backup sets in a SAN environment, see for more information.
- 3. When a LAN-free path is enabled, the SAN Storage Agent settings override the client tcpserveraddress, tcpport, and ssl options. This override action occurs to ensure that both the client and the Storage Agent use the same server communication options.

# **Supported Clients**

**This is all an**t Solaris This option is valid only for AIX®, Linux x86\_64, Linux on POWER®, and Oracle Solaris clients.

**Windows** This option is valid for all Windows clients.

# **Options File**

 $\text{P}$  Place this option in the dsm.sys file within a server stanza. You can also set this option by selecting the Enable Lanfree check box on the General tab in the Preferences editor.

**Windows** Place this option in the client options file (dsm.opt). You can also set this option by selecting the Enable Lanfree check box on the General tab in the Preferences editor.

### **Syntax**

.-*No*--. >>-ENABLELanfree--+-----+-------------------------------------->< '-*Yes*-'

### **Parameters**

Yes

Specifies that you want to enable an available LAN-free path to a SAN-attached storage device.

No

Specifies that you do not want to enable a LAN-free path to a SAN-attached storage device. This is the default.

## **Examples**

```
Options file:
     enablelanfree yes
Command line:
     -enablelanfree=yes
```
This option is valid only on the initial command line. It is not valid in interactive mode.

| Linux | Solaris | MacOSX | Windows | **AIX** 

# **Encryptiontype**

Use the encryptiontype option to specify the algorithm for data encryption.

The encryptiontype affects only backup and archive operations. The data that you include is stored in encrypted form, and encryption does not affect the amount of data that is sent or received. During restore and retrieve operations the encrypted data is decrypted with the proper encryption algorithm, regardless of the setting for this option.

AIX | Linux | Solaris | MacOSX | Windows |

## **Supported Clients**

This option is valid for all clients.

### **Options File**

AIX | Linux | Solaris | MacOSX Place this option in the client system-options file (dsm.sys) within a server stanza. You can also set this option on the Authorization tab of the Preferences editor. The server can override this.

**Windows** Place this option in the client options file (dsm.opt). You can also set this option on the Authorization tab of the Preferences editor. The server can override this.

### **Syntax**

```
.-AES128-.
>>-ENCRYPTIONType--+--------+----------------------------------><
                   '-AES256-'
```
# **Parameters**

AES128

AES 128-bit data encryption. AES 128-bit is the default.

AES256

AES 256-bit data encryption. AES 256-bit data encryption provides the highest level of data encryption available in backup and archive operations.

## **Examples**

```
Options file:
      encryptiontype aes128
Command line:
      Does not apply.
```
# **Encryptkey**

The backup-archive client supports the option to encrypt files that are being backed up or archived to the IBM Spectrum Protect™ server. This option is enabled with the include.encrypt option.

All files matching the pattern on the include.encrypt specification are encrypted before the data is sent to the server. There are three options for managing the key used to encrypt the files (prompt, save, and generate). All three options can be used with either the backup-archive client or the IBM Spectrum Protect API.

**Windows** The encryption key password is case-sensitive and can be up to 63 characters in length and include the following characters:

 $\blacksquare$  AIX  $\blacksquare$  Linux  $\blacksquare$  Mac OS X  $\blacksquare$  Solaris The encryption key password is case-sensitive and can be up to 64 characters in length and include the following characters:

A-Z

Any letter, A through Z, uppercase or lowercase. You cannot specify national language characters.

0-9

Any number, 0 through 9

+ Plus

. Period

Underscore

Hyphen

&

-

 $\overline{a}$ 

```
Ampersand
```
Note:

- 1. The API has an alternate way of specifying encryptkey=generate; the previous enableclientencryptkey=yes option can also be specified to request generate encryption processing.
- 2. The enableclientencryptkey=yes API option is still supported, so it is possible when using the API to specify two conflicting options. For example, enableclientencryptkey=yes and encryptkey=prompt or encryptkey=save.
- 3. When conflicting values are specified, the API returns an error message.

**AIX** | Linux | Solaris | Mac OS X Attention: When using the prompt option, your encryption key is not saved in the IBM Spectrum Protect password file on UNIX. If you forget the key, your data cannot be recovered.

**Windows** Attention: When using the prompt option, your encryption key is not saved in the Windows Registry. If you forget the key, your data cannot be recovered.

## **Supported Clients**

This option is valid for all clients. The server can also define this option.

## **Options File**

**AIX** | Linux | Solaris | MacOSX Place this option in the client system-options file (dsm.sys) within a server stanza. You can set this option on the Authorization tab, Encryption Key Password section of the Preferences editor.

**Windows** Place this option in the client options file (dsm.opt). You can set this option on the Authorization tab, Encryption Key Password section of the Preferences editor.

### **Syntax**

```
.-save-----.
>>-ENCRYPTKey--+----------+------------------------------------><
               +-prompt---+
               '-generate-'
```
## **Parameters**

save

The encryption key password is saved in the backup-archive client password file. A prompt is issued for an initial encryption key password, and after the initial prompt, the saved encryption key password in the password file is used for the backups

and archives of files matching the include.encrypt specification. The key is retrieved from the password file on restore and retrieve operations.

 $\blacksquare$  Windows The password can be up to 63 bytes in length.

 $\frac{1}{10}$  Linux | Mac 0S X | Solaris The password can be up to 64 bytes in length.

When the save option is specified for an API application, the initial key password must be provided by the application using the API in the dsmInitEx function call. The API itself does not issue a prompt to the user but relies on the application to prompt the user as necessary.

This parameter is the default.

Note: The following restrictions apply:

- This option can only be used when passwordaccess generate is also specified.
- The root user or an authorized user must specify the initial encryption key password.

#### prompt

The management of the encryption key password is provided by the user. The user is prompted for the encryption key password when the client begins a backup or archive. A prompt for the same password is issued when restoring or retrieving the encrypted file.

**Windows** This password can be up to 63 bytes in length.

 $\text{AIX}$  | Linux | Mac OS X | Solaris This password can be up to 64 bytes in length.

When the prompt option is specified for an API application, the key password must be provided by the application using the API in the dsmInitEx function call. The API itself does not issue a prompt to the user but relies on the application to prompt the user as necessary.

#### generate

An encryption key password is dynamically generated when the client begins a backup or archive. This generated key password is used for the backups of files matching the include.encrypt specification. The generated key password, in an encrypted form, is kept on the IBM Spectrum Protect server. The key password is returned to the client to enable the file to be decrypted on restore and retrieve operations.

### **Examples**

Options file: encryptkey prompt Command line: Does not apply.

# **Errorlogmax**

The errorlogmax option specifies the maximum size of the error log, in megabytes. The default name for the error log is dsmerror.log.

Log wrapping is controlled by the errorlogmax option. If errorlogmax is set to zero (0), the size of the log is unlimited; logged entries never "wrap" and begin overwriting earlier logged entries. If errorlogmax is not set to zero, the newest log entries overwrite the oldest log entries after the log file reaches its maximum size.

Log pruning is controlled by the errorlogretention option. Pruned logs do not wrap. Instead, log entries that are older than the number of days specified by the errorlogretention option are removed from the log file.

If you change from log wrapping (errorlogmax option) to log pruning (errorlogretention option), all existing log entries are retained and the log is pruned using the new errorlogretention criteria. Pruned log entries are saved in a file called dsmerlog.pru.

If you change from using log pruning (errorlogretention option) to using log wrapping (errlogmax option), all records in the existing log are copied to the dsmerlog.pru log file, the existing log is emptied, and logging begins using the new log wrapping criteria.

If you simply change the value of the errorlogmax option, the existing log is extended or shortened to accommodate the new size. If the value is reduced, the oldest entries are deleted to reduce the file to the new size.

If neither errologmax nor errorlogretention is specified, the error log can grow without any limit on its size. You must manually manage the log contents to prevent the log from depleting disk resources. When the log has been created with neither option specified, if you later issue a command and specify the errorlogretention option, the log is pruned using the retention value specified. When the log has been created with neither option specified, if you later issue a command and specify the errorlogmax option, the existing log is treated as if it was a pruned log. That is, the content of the dsmerror.log file is copied to a file called dsmerlog.pru and new log entries are created in dsmerror.log and the log is wrapped when it reaches its maximum size.

Note: If you specify a non-zero value for errorlogmax (which enables log wrapping), you cannot use the errorlogretention option to create pruned logs. Logs can be pruned or wrapped, but not both.

Logs created with the errorlogmax option contain a log header record that contains information similar to this example record:

LOGHEADERREC 661 104857600 IBM Spectrum Protect 8.1.0 Fri Dec 9 06:46:53 2011

Note that the dates and time stamps in the LOGHEADERREC text are not translated or formatted using the settings specified on the dateformat or timeformat options.

AIX | Linux | Solaris | Mac OS X | Windows |

### **Supported Clients**

This option is valid for all clients.

### **Options File**

**Place this Columb in the client system-options file (dsm.sys)** within a server stanza.

**Windows** Place this option in the client options file (dsm.opt).

 $\blacksquare$  AIX  $\blacksquare$  Linux  $\blacksquare$  Solaris  $\blacksquare$  Mac OS X  $\blacksquare$  Windows You can also set this option on the Client preferences tab in the GUI, by selecting Enable error log file wrapping and by specifying a non-zero maximum size for the log file. To prevent log file wrapping, set the maximum size to zero. When the maximum wrapping is set to zero, clearing or setting the Enable error log file wrapping option has no effect; log wrapping does not occur if the maximum size is set to zero.

### **Syntax**

>>-ERRORLOGMAX-- --*size*----------------------------------------><

## **Parameters**

#### size

Specifies the maximum size, in megabytes, for the log file. The range of values is 0 to 2047; the default is 0, which disables log file wrapping and allows the log file to grow indefinitely.

## **Examples**

```
Options file:
     errorlogmax 2000
Command line:
     -errorlogmax=2000
```
This option is valid only on the initial command line. It is not valid in interactive mode.

# **Errorlogname**

This option specifies the fully qualified path and file name of the file that contains the error messages.

**AIX** | Linux | Solaris | MacOSX The value for this option overrides the DSM\_LOG environment variable. The dsmwebcl.log and dsmsched.log files are created in the same directory as the error log file you specify with the errorlogname option.

 $MacOS X$  For Mac OS X, the default location is one of the following:

 $Mac$   $OS X$  The dsmerror. log cannot be a symbolic link.

**Windows** The value for this option overrides the DSM LOG environment variable. The dsmwebcl.log and dsmsched.log files are created in the same directory as the error log file you specify with the errorlogname option.

AIX | Linux | Solaris | MacOSX | Windows |

### **Supported Clients**

This option is valid for all clients.

### **Options File**

**AIX** | Linux | Solaris | Mac OSX Place this option in the client system-options file (dsm.sys) within a server stanza. You can set this option on the General tab, Select Error Log button of the Preferences editor.

**Windows** Place this option in the client options file (dsm.opt). You can set this option on the General tab, Select Error Log button of the Preferences editor.

### **Syntax**

>>-ERRORLOGName-- --*filespec*-----------------------------------><

### **Parameters**

#### filespec

The fully qualified path and file name in which to store error log information. If any part of the path you specify does not exist, the client attempts to create it.

 $\overline{\phantom{a}}$  AIX  $\overline{\phantom{a}}$  Linux  $\overline{\phantom{a}}$  Solaris  $\overline{\phantom{a}}$  Mac 0SX The dsmerror. log file cannot be a symbolic link.

### **Examples**

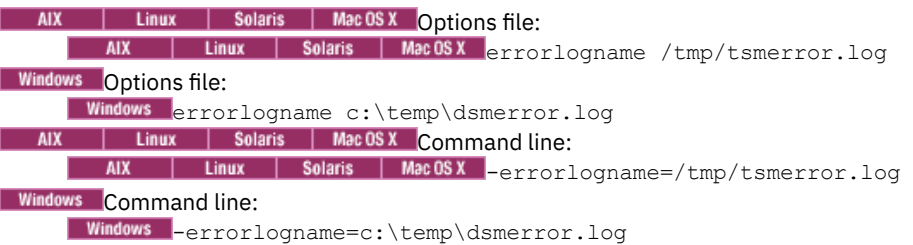

This option is valid only on the initial command line. It is not valid in interactive mode.

**Windows** The location of the log file specified using the Client Service Configuration Utility or the client configuration wizard overrides the location specified in the client options file (dsm.opt).

# **Errorlogretention**

The errorlogretention option specifies how many days to maintain error log entries before pruning, and whether to save the pruned entries in other files.

The error log is pruned when the first error is written to the log after a client session is started. If the only session you run is the client scheduler, and you run it twenty-four hours a day, the error log might not be pruned according to your expectations. Stop the session and start it again to allow the scheduler to prune the error log.

If you change from log pruning (errorlogretention option) to log wrapping (errorlogmax option), all records in the existing log are copied to the dsmerlog.pru log file, the existing log is emptied, and logging begins using the new log wrapping criteria.

If you change from log wrapping (errorlogmax option) to log pruning (errorlogretention option), all existing log entries are retained and the log is pruned using the new errorlogretention criteria. Pruned log entries are saved in a file called dsmerlog.pru.

If neither errologmax nor errorlogretention is specified, the error log can grow without any limit on its size. You must manually manage the log contents to prevent the log from depleting disk resources. When the log has been created with neither option specified, if you later issue a command and specify the errorlogretention option, the log is pruned using the retention value specified. When the log has been created with neither option specified, if you later issue a command and specify the errorlogmax option, the existing log is treated as if it was a pruned log. That is, the content of the dsmerror.log file is copied to a file called dsmerlog.pru and new log entries are created in dsmerror.log and the log is wrapped when it reaches its maximum size.

Note: If you specify errorlogretention option to create pruned logs, you cannot specify the errorlogmax option. Logs can be pruned or wrapped, but not both.<br>AIX | Linux | Solaris | MacOSX | Windows |

# **Supported Clients**

This option is valid for all clients.

## **Options File**

AIX | Linux | Solaris | MacOSX Place this option in the client system-options file (dsm.sys) within a server stanza.

**Windows** Place this option in the client options file (dsm.opt).

AIX | Linux | MacOSX | Solaris | Windows You can also set this option on the Client preferences tab in the GUI, by selecting Prune old entries and by specifying a value for Prune entries older than. Selecting the Save pruned entries option saves the pruned log entries in the dsmerlog.pru log file.

### **Syntax**

```
.-N----. .-D-.
>>-ERRORLOGRetention--+------+--+---+--------------------------><
                     '-days-' '-S-'
```
### **Parameters**

### N or days

Specifies how long to wait before pruning the error log.

N

Do not prune the error log. This permits the error log to grow indefinitely. This is the default.

# days

The number of days to keep log file entries before pruning the log. The range of values is zero through 9999.

### D or S

Specifies whether to save the pruned entries. Enter a space or comma to separate this parameter from the previous one.

### D

Discard the error log entries when you prune the log. This is the default.

S

Save the error log entries when you prune the log.

The pruned entries are copied from the error log to the dsmerlog.pru file located in the same directory as the dsmerror.log file.

### **Examples**

#### Options file:

Prune log entries from the dsmerror.log file that are older than 365 days and save the pruned entries in dsmerlog.pru.

```
errorlogretention 365 S
Command line:
```
-errorlogr=365,S

Options file:

Prune log entries from the dsmerror.log file that are older than 365 days and do not save the pruned entries.

errorlogretention 365 D

This option is valid only on the initial command line. It is not valid in interactive mode.

# **Exclude options**

Use the exclude options to exclude objects from backup, image, or archive services.

**Form Example, you might want to exclude this type of information:** 

- All temporary files
- Any local caches of network files
- All files that contain compiled object code that you can easily reproduce using other methods
- Your operating system files

 $\text{AIX}$  | Linux | Solaris | Mac OS X For example, you might want to exclude this type of information:

- All temporary files
- Any local caches of network files
- All files that contain compiled object code that you can easily reproduce using other methods
- Your operating system files

You can exclude specific files from encryption processing during a backup.

**Windows** You can exclude remotely accessed files by specifying Universal Naming Convention (UNC) names in your exclude statement.

Note:

- 1. Windows When you exclude a file that was previously included, existing backup versions become inactive during the next incremental backup.
- 2. AIX | Linux | Solaris | MacOSX With the exception of exclude.fs, when you exclude a file that was previously included, existing backup versions become inactive during the next incremental backup.
- 3. Windows The exclude statements are not case sensitive.
- 4. The server can define exclude options with the inclexcl option.
- 5. Windows As with other include-exclude statements, you can use the inclexcl option to specify a file that can be in Unicode format, containing exclude statements with file names in Unicode.

 $\blacksquare$  AIX  $\blacksquare$  Linux  $\blacksquare$  Solaris  $\blacksquare$  Windows  $\blacksquare$  Exclude any system files or images that could corrupt the operating system when recovered. Also exclude the directory containing the IBM Spectrum Protect™ client files.

 $\frac{1}{x}$  =  $\frac{1}{x}$  =  $\frac{1$ 

**Windows** To exclude an entire directory called  $\text{any} \text{test}$ , enter the following:

AIX | Linux | Solaris | MacOSX |

exclude.dir /any/test

**Windows** 

exclude.dir c:\any\test

**Mindows** To exclude subdirectories that begin with test under the any directory, enter the following:

 $AX$ **The subset of Solaris** | MacOSX To exclude subdirectories that begin with test under the /any directory, enter the

following:

| AIX | Linux | Solaris | MacOSX |

exclude.dir /any/test\*

**Windows** 

exclude.dir c:\any\test\*

**Windows** Note: Defining an exclude statement without using a drive letter, such as  $\exp(\det A)$  code, excludes the code directory on any drive from processing.

AIX | Linux | Solaris | MacOSX | Windows

# **Supported Clients**

This option is valid for all clients.

# **Options File**

**AIX** | Linux | Solaris | Mac OS X Place this option in the client system-options file (dsm.sys) within a server stanza. You can set these options on the Include-Exclude tab, Define Include-Exclude Options section of the Preferences editor.

**Windows** Place these options in the client options file (dsm.opt). You can set these options on the Include-Exclude tab, Define Include-Exclude Options section of the Preferences editor.

## **Syntax**

>>-*options*-- --*pattern*-----------------------------------------><

Windows exclude, exclude.backup, exclude.file, exclude.file.backup

**Windows** Use these options to exclude a file or group of files from backup services.

| Linux | Solaris | Mac 0S X exclude, exclude.backup, exclude.file, exclude.file.backup

**AIX** | Linux | Solaris | Mac OS X Use these options to exclude a file or group of files from backup services and space management services (if the HSM client is installed). The exclude.backup option only excludes files from normal backup, but not from HSM.

exclude.archive

 $AIX$ 

Excludes a file or a group of files that match the pattern from archive services *only*.

AIX | Linux | Solaris | MacOSX exclude.attribute.symlink

**Excludes a file of files a** file or a group of files that are symbolic links or aliases (aliases apply to Mac OS X) from backup processing only.

**Mac OS X** Note: For Mac OS X aliases are excluded.

exclude.compression

Excludes files from compression processing if the compression option is set to yes. This option applies to backups and archives.

AIX | Linux | Solaris | MacOSX | Windows exclude.dedup

**EXECUTES FROM CONTEX FILMS FILMS FROM CONTEXCLUDES FILES FROM CLIENT-Side data deduplication. To control a client**side data deduplication operation, specify ieobjtype as the value of the exclude.dedup option. Valid ieobjtype parameters are:

- File
- AIX | Linux | Solaris | MacOSX | mage
- Windows SYSTEMState
- **v** Windows Asr

The default is File.

AIX | Linux | Solaris | MacOSX exclude.dir

AIX | Linux | Solaris | MacOSX Excludes a directory, its files, and all its subdirectories and their files from backup processing. For example, the statement exclude.dir /test/dan/data1 excludes the /test/dan/data1 directory, its files, and all its subdirectories and their files.

If you exclude a directory that was previously included, the server expires existing backup versions of the files and directories beneath it during the next incremental backup. Use this option to exclude a portion of your data that has no underlying files to back up.

Note: Avoid performing a selective backup, or a partial incremental backup, of an individual file within an excluded directory. The next time that you perform an incremental backup, any files backed up in this manner is expired. Windows exclude.dir

**Windows** Excludes a directory, its files, and all its subdirectories and their files from backup processing. For example, the statement exclude.dir c:\test\dan\data1 excludes the c:\test\dan\data1 directory, its files, and all its subdirectories and their files.

If you exclude a directory that was previously included, the server expires existing backup versions of the files and directories beneath it during the next incremental backup. Use this option to exclude a portion of your data that has no underlying files to back up.

Note: Avoid performing a selective backup, or a partial incremental backup, of an individual file within an excluded directory. The next time that you perform an incremental backup, any files backed up in this manner is expired. Note: Defining an exclude statement without using a drive letter, such as exclude.dir code, excludes the code directory on any drive from processing.

### exclude.encrypt

Excludes the specified files from encryption processing. This option does not affect whether files are excluded from backup or archive processing, only whether they are excluded from encryption processing.

### AIX | Linux | Solaris | MacOSX exclude.fs

**Exail AIX**  $\blacksquare$  Linux  $\blacksquare$  Solaris  $\blacksquare$  Mac OS X  $\blacksquare$  Excludes file systems that match the specified pattern from backup, incremental image backup, and archive operations. If files from the excluded file systems were ever backed up, then management class rebinding and deleted file expiration does not occur. However, existing backup versions remain on the server subject to associated management class settings. The files that were previously archived from the excluded file system remain on the server as archive copies.

 $\blacksquare$  AIX  $\blacksquare$  Linux  $\blacksquare$  Solaris  $\blacksquare$  Mac 0S X  $\blacksquare$  The exclude.fs option does NOT prevent the backup or archive of any virtual mount points that are subdirectories of the excluded file system.

AIX | Linux | Solaris Use exclude.image to exclude file systems from full image backup operations.

### AIX | Solaris exclude.fs.nas

**EXCLUDES FILM SOLUTES FILE SOLUTES FILE SYSTEMS** ON the NAS file server from an image backup when used with the backup nas command. The NAS node name must be prefixed to the file system name, for example: netappsj1/vol/vol1. To apply the exclude to all NAS nodes, replace the NAS node name with a wildcard, for example: \*/vol/vol1. The backup nas command ignores all other exclude statements including exclude.fs and exclude.dir statements. This option is valid for AIX® and Solaris clients *only*.

## **Windows** exclude.fs.nas

**Windows** Excludes file systems on the NAS file server from an image backup when used with the backup nas command. The NAS node name must be prefixed to the file system name, for example: netappsj1/vol/vol1. To apply the exclude to all NAS nodes, replace the NAS node name with a wildcard, for example: \*/vol/vol1. The backup nas command ignores all other exclude statements including exclude.dir statements. This option is valid for all Windows clients.

### AIX | Linux | Solaris exclude.image

**Excludes modes in the systems** and raw logical volumes that match the specified pattern from full image backup operations. This option is valid for AIX, all Linux clients, and Solaris only. Use exclude.fs to exclude file systems from incremental image backup operations.

Restriction: This option does not apply to Mac OS X.

### **Windows**

#### Table 1. System services components and corresponding keywords

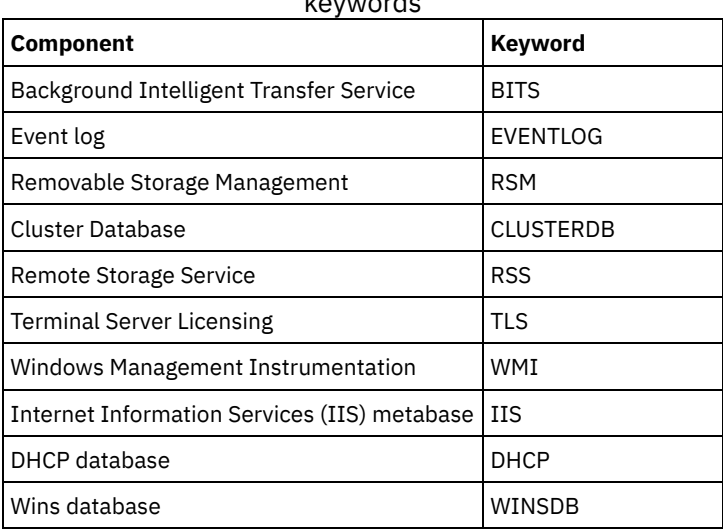

### **Parameters**

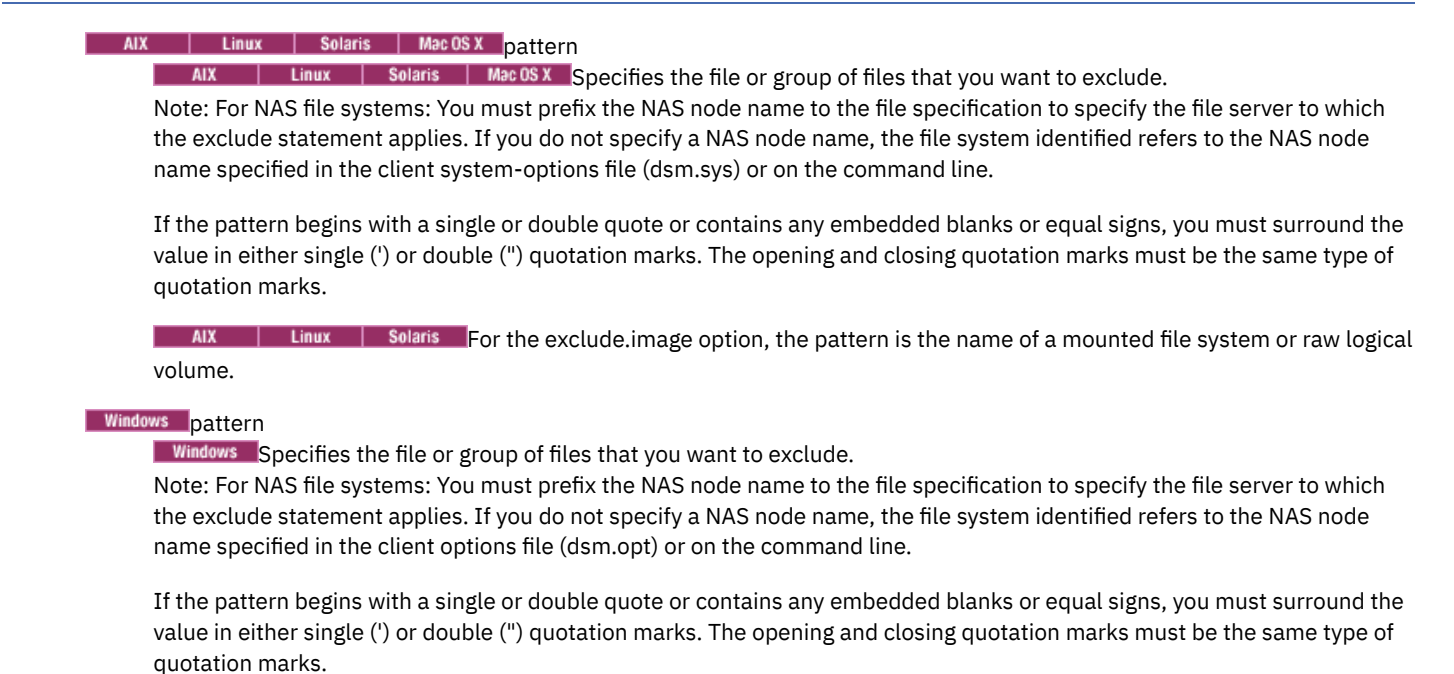

For the exclude.image option, the pattern is the name of a file system or raw logical volume.

### **Examples**

```
Options file:
     AIX | Linux | Solaris | MacOSX |
     exclude /unix/
     exclude /.../core
     exclude /home/jones/proj1/*
     exclude.archive /.../core
     exclude.backup /home/jones/proj1/devplan/
     exclude.dir /home/jones/tmp
     exclude.backup /users/home1/file1
     exclude.image /usr/*/*
     exclude.encrypt /users/home2/file1
     exclude.compression /home/gordon/proj1/*
     exclude.fs.nas netappsj/vol/vol0
     exclude.attribute.symlink /.../*
     exclude.dedup /Users/Administrator/Documents/Important/.../*
     Windows
     exclude ?:\ldots\sw{\text{super.dat}}exclude "*:\ea data. sf"
     exclude ?:\io.sys
     exclude ?:\...\spart.par
     exclude c:\*\budget.fin
     exclude c:\devel\*
     exclude.dir c:\home\jodda
     exclude.archive c:\home\*.obj
     exclude.encrypt c:\system32\mydocs\*
     exclude.compression c:\test\file.txt
     exclude.fs.nas netappsj/vol/vol0
     exclude.dedup c:\Users\Administrator\Documents\Important\...\*
     exclude.dedup e:\*\* ieobjtype=image
     exclude.dedup ALL ieobjtype=systemstate
     exclude.dedup ALL ieobjtype=ASR
Command line:
     Does not apply.
```
**AIX** | Linux | Solaris | MacOSX Controlling symbolic link and alias [processing](#page-2722-0)

The backup-archive client treats symbolic links and aliases (aliases apply to Mac OS X only) as actual files and backs them up. However, the file referenced by the symbolic link is not backed up. In some cases symbolic links can be easily recreated and need not be backed up.

- Controlling [compression](#page-2722-1) processing This topic lists some items to consider if you want to exclude specific files or groups of files from compression processing during a backup or archive operation.
- **PROCESSING NAS FILE SOLIGES AREA** FILE SOLIGITS IN MASS AND MASS FILE SYSTEMS
- Use the exclude.fs.nas option to exclude file systems from NAS image backup processing.
- Linux | Windows | Virtual [machine](#page-2723-1) exclude options Virtual machine include and exclude options influence the behavior of backup and restore operations for virtual machines. These options are processed before any command-line options are processed, so that options on the command line can override options specified on any of the virtual machine include options or virtual machine exclude options. See the individual option descriptions for information about the options.

<span id="page-2722-0"></span>AIX | Linux | Mac OS X | Solaris |

# **Controlling symbolic link and alias processing**

The backup-archive client treats symbolic links and aliases (aliases apply to Mac OS X only) as actual files and backs them up. However, the file referenced by the symbolic link is not backed up. In some cases symbolic links can be easily recreated and need not be backed up.

In addition, backing up these symbolic links can increase backup processing time and occupy a substantial amount of space on the IBM Spectrum Protect™ server. You can use the exclude.attribute.symlink option to exclude a file or a group of files that are symbolic links from backup processing. If necessary, you can use the include.attribute.symlink option to include symbolic links within broad group of excluded files for backup processing.

For example, to exclude all symbolic links from backup processing, except those that exist under the /home/spike directory, enter these statements in your dsm.sys file:

```
exclude.attribute.symlink /.../*
include.attribute.symlink /home/spike/.../*
```
#### **Related reference**:

<span id="page-2722-1"></span>Include options

# **Controlling compression processing**

This topic lists some items to consider if you want to exclude specific files or groups of files from compression processing during a backup or archive operation.

- Remember that the backup-archive client compares the files it processes against the patterns specified in the includeexclude statements, reading from the bottom to the top of the options file.
- $\blacksquare$  Linux | Solaris | Mac OS X The client processes exclude.fs, exclude.dir, and other include-exclude  $\overline{\phantom{a}}$  AIX statements first. The client then considers any exclude.compression statements. For example, consider the following include-exclude list:

```
exclude /home/jones/proj1/*.*
exclude.compression /home/jones/proj1/file.txt
include /home/jones/proj1/file.txt
```
The client examines the statements (reading from bottom to top) and determines that the /home/jones/proj1/file.txt file is a candidate for backup, but is not a candidate for compression processing.

**Windows** The client processes exclude.dir and other include-exclude statements first. The client then considers any exclude.compression statements. For example, consider the following include-exclude list:

```
exclude c:\test\*.*
exclude.compression c:\test\file.txt
include c:\test\file.txt
```
The client examines the statements (reading from bottom to top) and determines that the  $c:\text{test}\$ ile.txt file is a candidate for backup, but is not a candidate for compression processing.

Include-exclude compression processing is valid only for backup and archive processing. The exclude.compression option does not affect whether files are excluded from backup or archive processing, only whether they are excluded from compression processing.

#### **Related reference**:

Compression

<span id="page-2723-0"></span>AIX | Linux | Solaris | MacOSX | Windows |

# **Processing NAS file systems**

Use the exclude.fs.nas option to exclude file systems from NAS image backup processing.

**Linux | Windows** Note: The exclude.fs.nas option does not apply to a snapshot difference incremental backup.

A NAS file system specification uses the following conventions:

- NAS nodes represent a unique node type. The NAS node name uniquely identifies a NAS file server and its data to the backup-archive client. You can prefix the NAS node name to the file specification to specify the file server to which the exclude statement applies. If you do not specify a NAS node name, the file system identified applies to all NAS file servers.
- Regardless of the client platform, NAS file system specifications use the forward slash (/) separator, as in this example: /vol/vol0.

For example, to exclude /vol/vol1 from backup services on all NAS nodes, specify the following exclude statement:

exclude.fs.nas \*/vol/vol1

<span id="page-2723-1"></span>Linux | Windows

# **Virtual machine exclude options**

Virtual machine include and exclude options influence the behavior of backup and restore operations for virtual machines. These options are processed before any command-line options are processed, so that options on the command line can override options specified on any of the virtual machine include options or virtual machine exclude options. See the individual option descriptions for information about the options.

 $\Box$ This feature is available only if the client operates as a data mover for IBM Spectrum Protect™ for Virtual Environments.

• Linux | Windows Exclude.vmdisk The EXCLUDE.VMDISK option excludes a virtual machine disk from backup operations.

**Related reference**: Exclude.vmdisk<br>| Linux | Windows |

# **Fbbranch**

Use the fbbranch option with the backup fastback or archive fastback commands.

The fbbranch option specifies the branch ID of the remote FastBack server to back up or archive. The fbbranch option is only required when the backup-archive client is installed on the FastBack Disaster Recovery Hub or when a dedicated proxy is connecting to a replicated FastBack Disaster Recovery Hub repository. Do not specify the fbbranch option when the backuparchive client is installed on the FastBack server.

# **Supported Clients**

 $\blacksquare$  Linux  $\blacksquare$  This option is valid for Linux x86\_64 clients.

**Windows** This option is valid for all Windows clients.

# **Options File**

**Linux** None. You can specify this option only on the command line. The server can also define or override this option.

**Windows** None. You can specify this option only on the command line. The server can also define or override this option.

>>-FBBranch=--*branch\_ID*----------------------------------------><

# **Parameters**

branch\_ID

Specifies the FastBack server branch ID. The value is part of the disaster recovery configuration of the FastBack server.

### **Examples**

Command line: -FBBranch=oracle

On a backup-archive client that is installed on the FastBack Disaster Recovery Hub:

```
dsmc backup fastback -fbpolicyname=policy1 -fbserver=myFbServer
 -fbbranch=oracle
```
Command line:

On a backup-archive client that is connecting to a repository on a remote FastBack Disaster Recovery Hub:

```
dsmc backup fastback -fbpolicyname=policy1 -fbserver=server1
 -Fbreposlocation=\\myDrHub.company.com\REP
 -fbbranch=oracle
```
If the fbbranch option is specified on a backup-archive client workstation that is installed on the FastBack server, the fbbranch option is ignored.

Linux | Windows

# **Fbclientname**

Use the fbclientname option with the backup fastback or archive fastback commands.

The fbclientname option is the name of one or more comma-separated FastBack clients to back up or archive from the backup proxy. The values for the fbclientname option are invalid if more than one policy is specified in the fbpolicyname option.

You cannot include spaces in the fbclientname option values.

If you do not specify any values for the fbvolumename option, all the volumes from all the FastBack clients in the policy that is specified are backed up. If you specify multiple FastBack clients in the fbclientname option, you cannot specify values for the fbvolumename option.

## **Supported Clients**

 $\blacksquare$  Linux  $\blacksquare$  This option is valid for Linux x86\_64 clients.

**Windows** This option is valid for all Windows clients.

### **Options File**

 $\blacksquare$  Linux None. You can specify this option only on the command line.

**Windows** None. You can specify this option only on the command line. The server can also define or override this option.

### **Syntax**

.-,-----------.  $\vee$   $\qquad$ >>-FBClientname----*client\_name*-+-------------------------------><

# **Parameters**

client\_name

Specifies the name of one or more FastBack clients. You can specify up to 10 FastBack client names.

Important:

When specifying the archive fastback or backup fastback command:

- 1. At least one FBpolicyName is always required.
- 2. You can specify up to 10 values for FBPolicyName, if no values are specified for both FBClientName and FBVolumeName.
- 3. When you specify a FBClientName value, there must be only one value for FBPolicyName.
- 4. You can specify up to 10 values for FBClientName if only one PolicyName is specified, and no values for FBVolumeName are specified.
- 5. When you specify the FBVolumeName option, you can have only one FBPolicy, and only one FBCLientName specified.
- 6. You can specify multiple FBVolumeNames if condition 5 is satisfied.
- 7. You must always specify the FBReposLocation option for Linux.

## **Examples**

Linux Command line:

#### **Linux**

dsmc backup fastback -fbpolicyname=Policy1

- -fbclientname=fbclient1,fbclient2
- -fbserver=myFbServer
- -fbreposlocation=/mnt/FBLocation

Backs up all volumes for FastBack clients fbclient1 and fbclient2 that are found in policy Policy1.

```
Windows Command line:<br>Windows
    dsmc backup fastback -fbpolicyname=Policy1
       -fbclientname=fbclient1, fbclient2
       -fbserver=myFbServer
       -fbreposlocation=\\myFbServer.company.com\REP
```
Backs up all volumes for FastBack clients fbclient1 and fbclient2 that are found in policy Policy1.

```
Windows Command line:<br>Windows
    dsmc backup fastback -fbpolicyname=Policy1
      -fbclientname=fbclient1
       -fbvolume=c:,f: -fbserver=myFbServer
      -fbreposlocation=\\myFbServer.company.com\REP
```
Backs up volumes C:\ and F:\ for FastBack client fbclient1 found in policy Policy1.

### Windows Command line: **Windows**

```
dsmc backup fastback -fbpolicyname=Policy1
 -fbclientname=fbWindowsClient,fbLinuxClient
 -fbserver=myFbServer
  -fbreposlocation=\\myFbServer.company.com\REP
```
Backs up all volumes for FastBack client fbWindowsClient found in policy Policy1.

The volumes for Linux FastBack client fbLinuxClient will not be backed up from the Windows backup-archive client. To back up or archive volumes from a Linux FastBack client, use the Linux backup-archive client.

Linux | Windows

# **Fbpolicyname**

Use the fbpolicyname option with the backup fastback or archive fastback commands.

The fbpolicyname option is the name of one or more comma-separated FastBack policies that you want to back up or archive from the backup proxy. You must specify at least one policy name. Specify multiple policy names using a comma-delimited list of policies. There is no default value.

If one or more FB policy names contain spaces, you must specify them within quotation marks. Here is an example: "FB Policy NAME1, FBPolicy Name 2".

If you do not specify any values for the fbclientname and fbvolumename options, all the volumes from all the FastBack clients in the policies that are specified are backed up. If you specify multiple policies in the fbpolicyname option, you cannot specify values for the fbclientname and fbvolumename options.

**I** Windows If a policy specification contains both Windows and Linux FastBack clients, only the Windows volumes will be backed up or archived to the IBM Spectrum Protect™ server by the Windows backup-archive client.

**IF LINUX** If a policy specification contains both Windows and Linux FastBack clients, only the Linux volumes will be backed up or archived to the IBM Spectrum Protect server by the Linux backup-archive client.

At least one snapshot should exist in the FastBack repository for the FastBack policies being archived or backed up prior to issuing the dsmc command

# **Supported Clients**

 $\blacksquare$  Linux  $\blacksquare$  This option is valid for Linux x86 64 clients.

**Windows** This option is valid for all Windows clients.

### **Options File**

 $\blacksquare$  Linux None. You can specify this option only on the command line.

**Windows** None. You can specify this option only on the command line. The server can also define or override this option.

### **Syntax**

.-,-----------.  $\vee$   $\qquad$ >>-FBPolicyname----*policy\_name*-+-------------------------------><

## **Parameters**

#### policy\_name

Specifies the name of the FastBack policies. You can specify up to 10 FastBack policy names.

#### Important:

When specifying the archive fastback or backup fastback command:

- 1. At least one FBpolicyName is always required.
- 2. You can specify up to 10 values for FBPolicyName, if no values are specified for both FBClientName and FBVolumeName.
- 3. When you specify a FBClientName value, there must be only one value for FBPolicyName.
- 4. You can specify up to 10 values for FBClientName if only one PolicyName is specified, and no values for FBVolumeName are specified.
- 5. When you specify the FBVolumeName option, you can have only one FBPolicy, and only one FBCLientName specified. You must specify exactly one FBClientName. It cannot be omitted.
- 6. You can specify multiple FBVolumeNames if condition 5 is satisfied.
- 7. You must always specify the FBReposLocation option for Linux.

### **Examples**

### Command line:

dsmc backup fastback -fbpolicyname=Policy1, Policy2, Policy3 -fbserver=myFbServer

-fbreposlocation=\\myFbServer.company.com\REP

Backs up all volumes for all FastBack clients found in policies Policy1, Policy2 and Policy3.

To specify policies with spaces, enclose them in double quotation marks, for example:

-fbpolicyname="Policy 1, Policy2, Policy3"

| Windows | **Linux** 

# **Fbreposlocation**

Use the fbreposlocation option with the backup fastback or archive fastback commands.

The fbreposlocation option specifies the location of the Tivoli® Storage Manager FastBack repository for the backup-archive client proxy to connect to issue Tivoli Storage Manager FastBack shell commands necessary to mount appropriate snapshots.

**Linux** This option is required on Linux systems. There is no default location.

**ILINUX** It you specify the fbreposlocation option for a snapshot on the FastBack server, use the server\_name@WORKGROUP format.

 $\blacksquare$  Linux  $\blacksquare$  There are two ways to specify the FastBack repository location on the FastBack Disaster Recovery Hub:

- Specify the complete repository location via the option -fbreposlocation=\\DR\_Hub\rep\_server. When using this format, DR\_Hub is the FastBack Disaster Recovery Hub machine name and rep\_server is the name of the replicated FastBack server repository on the DR Hub.
- Specify the repository location using a combination of the -fbreposlocation= and -fbbranch options. When using this format, specify the DR Hub repository the location via the option -fbreposlocation=DR\_Hub@WORKGROUP, and specify the name of the replicated FastBack server repository on the DR Hub using the -fbranch option.

**Windows** On Windows systems, you do not need to specify the fbreposlocation option when the backup-archive client is installed on a DR Hub server or the FastBack server workstation. When the backup-archive client is installed on a dedicated client proxy, the repository location fbreposlocation option is required.

**If you specify the fbreposlocation option for the FastBack Disaster Recovery Hub, specify only the base directory of the** DR Hub repository with this option. Then use the fbbranch option to indicate the Branch ID of the server to back up. If you specify the fbreposlocation option for the FastBack server, use the format \\<fbserver>\REP. In this case, do not use the fbbranch option.

**IF YOU USE ASSESSED ASSESSED ASSESSED ASSESSED A**  $\text{If}$  you use the format -fbr=\\<fbserver>\REP, specify two backslashes before <fbserver> and one backslash before REP when using the backup-archive client in interactive mode. If you are using this format as a Linux command dsmc backup fastback -fbr=\\\\<fbserver>\\REP, you must specify four backslashes before <fbserver> and two backslashes before REP. This is because the Linux shell interprets a backslash as an escape character; the first backslash is treated as an escape character for the following backslash.

## **Supported Clients**

 $\blacksquare$  Linux  $\blacksquare$  This option is valid for Linux x86\_64 clients.

**Windows** This option is valid for all Windows clients.

## **Options File**

None. You can specify this option only on the command line. The server can also define or override this option.

### **Syntax**

>>-FBReposlocation--*repository\_location*------------------------><

## **Parameters**

repository\_location

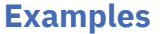

# Linux Command line:<br>
Linux dsmc backup fastback -fbpolicyname=Policy1 -fbclientname=fbclient1,fbclient2 -fbserver=myFbDrHub -fbreposlocation=\\myFbDrHub\rep\_myFbServer

Note: Because Linux is supported only as a dedicated proxy configuration, a repository location is always required on Linux. Linux Command line:<br>
Linux

```
dsmc backup fastback -fbpolicyname=Policy1
 -fbclientname=fbclient1,fbclient2 -fbserver=myFbDrHub
 -fbreposlocation=myFbDrHub -fbbranch=rep myFbServer
```
Note: Because Linux is supported only as a dedicated proxy configuration, a repository location is always required on Linux. Windows Command line:<br>Windows

The fbreposlocation option is only required on a dedicated proxy machine. If the fbreposlocation option is specified on a machine where the FastBack server or FastBack Disaster Recovery Hub is installed, it is ignored.

Use this command when the IBM Spectrum Protect™ dedicated proxy client is connecting to a remote Tivoli Storage Manager FastBack server repository:

```
dsmc backup fastback -fbpolicyname="Policy 1" -fbserver=myFbServer
 -fbreposlocation=\\myFbServer.company.com\REP
```
A repository location is required.

myFbServer is the short host name of the machine where the FastBack server is installed.

#### Windows Command line: **Windows**

Use this command when the IBM Spectrum Protect dedicated proxy client is connecting to a remote repository on the FastBack Disaster Recovery Hub:

```
dsmc backup fastback -fbpolicyname="Policy 1" -fbserver=myFbServer
 -fbreposlocation=\\myfbdrhub.company.com\REP
 -fbbranch=aFbServerBranch
```
A repository location is required.

The myFbServer parameter specifies the short host name of the FastBack Server whose FastBack branch is specified using the FBBranch option.

The fbbranch option specifies the branch ID of the FastBack server on the disaster recovery hub.

Linux | Windows

# **Fbserver**

Use the fbserver option with the backup fastback or archive fastback commands.

The fbserver option specifies the short host name of the Tivoli® Storage Manager FastBack server workstation that owns the repository specified by the fbreposlocation option. For a DR Hub, the fbserver option specifies the short name of the FastBack server workstation whose branch repository the backup-archive client is connecting to.

The fbserver option is a key to retrieving the necessary user credentials required to connect to the FastBack server repository or the DR Hub server repository for mount processing.

### **Supported Clients**

**Linux** This option is valid for Linux x86\_64 clients.

**Windows** This option is valid for all Windows clients.

# **Options File**

 $\blacksquare$  Linux None. You can specify this option only on the command line.

**Nindows** None. You can specify this option only on the command line. The server can also define or override this option.

### **Syntax**

>>- -FBServer-- --*server name---------------------------------*><

### **Parameters**

#### server\_name

Specifies the short hostname of the machine on which the FastBack server is installed.

## **Examples**

### Linux Command line:

**The backup-archive client is installed on a Linux proxy client machine. Use this command to archive all FastBack** volumes for all Linux FastBack clients that are defined for FastBack policy1:

```
dsmc archive fastback -fbpolicyname=Policy1
 -fbserver=myfbserver
 -fbreposlocation=myfbserver@WORKGROUP
```
The repository location is required. If you do not provide the repository location, the command will fail.

The FastBack server name, -myfbserver, is the short host name of the FastBack server where the repository is located.

### Linux Command line:

**The repository, rep\_server1, is located on the FastBack Disaster Recovery Hub, myFbDrHub.** 

```
dsmc archive fastback -fbpolicyname="Policy 1"
 -fbserver=myFbDrHub
 -fbreposlocation=\\myFbDrHub\rep_server1
```
The FastBack server name, -myFbDrHub is the short host name of the FastBack Disaster Recovery Hub server where the repository is located

The -fbreposlocation specifies the location of the repository. The repository location is required. If you do not provide the repository location, the command fails.

-fbserver should point to the short host name of the FastBack DR hub in this case.

### Linux Command line:

**Linux** Archive all volumes protected by FastBack policy named policy1 from the FastBack server named basil:

```
dsmc archive fastback -Fbpolicyname=policy1
```
- -FBServer=basil -ARCHMC="my\_tsm\_mgmt\_class"
- -fbreposlocation=basil@WORKGROUP

#### Windows Command line:

■ Windows The IBM Spectrum Protect™ backup-archive client is running on the FastBack server machine whose short name is myFbServer:

dsmc archive fastback -fbpolicyname=Policy1 -fbserver=myFbServer

### Windows Command line:

**Windows** The IBM Spectrum Protect backup-archive client is running on the FastBack Disaster Recovery Hub machine and is connecting to the FastBack Server branch repository branch1. The short host name of the FastBack server is myFbServer:

dsmc archive fastback -fbpolicyname=Policy1 -fbserver=myFbServer -fbbranch=branch1

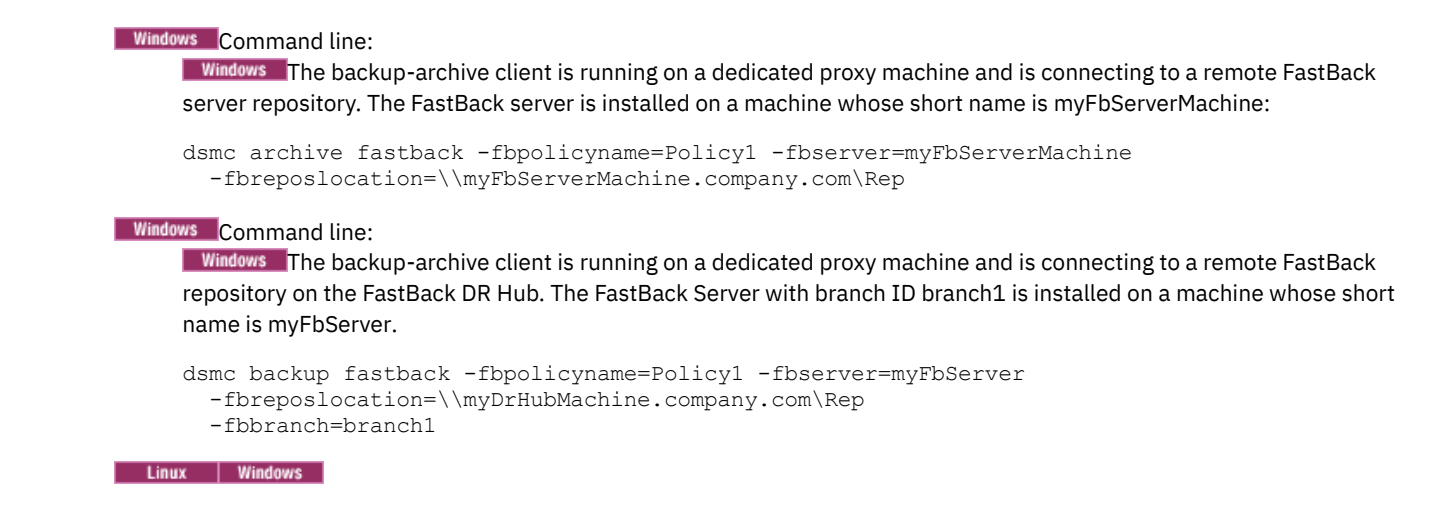

# **Fbvolumename**

Use the fbvolumename option with the backup fastback or archive fastback commands.

The fbvolumename option is the name of one or more comma-separated Tivoli® Storage Manager FastBack volumes to back up or archive from the backup proxy. Values for the fbvolumename option are not valid if more than one FastBack client is specified in the fbclientname option.

If you specify multiple FastBack clients in the fbclientname option, you cannot specify values for the fbvolumename option.

# **Supported Clients**

**This option is valid for Linux x86\_64 clients.** 

**Windows** This option is valid for all Windows clients.

## **Options File**

**Linux** None. You can specify this option only on the command line.

**Windows** None. You can specify this option only on the command line. The server can also define or override this option.

### **Syntax**

.-,-----------.  $\blacksquare$ >>-FBVolumename----*volume\_name-+-----------*

## **Parameters**

volume\_name

Specifies the name of the Tivoli Storage Manager FastBack volumes. You can specify up to 10 FastBack volume names.

#### Important:

When specifying the archive fastback or backup fastback command:

- 1. At least one FBpolicyName is always required.
- 2. You can specify up to 10 values for FBPolicyName, if no values are specified for both FBClientName and FBVolumeName.
- 3. When you specify a FBClientName value, there must be only one value for FBPolicyName.
- 4. You can specify up to 10 values for FBClientName if only one PolicyName is specified, and no values for FBVolumeName are specified.
- 5. When you specify the FBVolumeName option, you can have only one FBPolicy, and only one FBCLientName specified. You must specify exactly one FBClientName. It cannot be omitted.
- 6. You can specify multiple FBVolumeNames if condition 5 is satisfied.

### **2672** IBM Spectrum Protect Knowledge Center Version 8.1.2

7. Linux You must specify the FBReposLocation option.

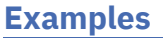

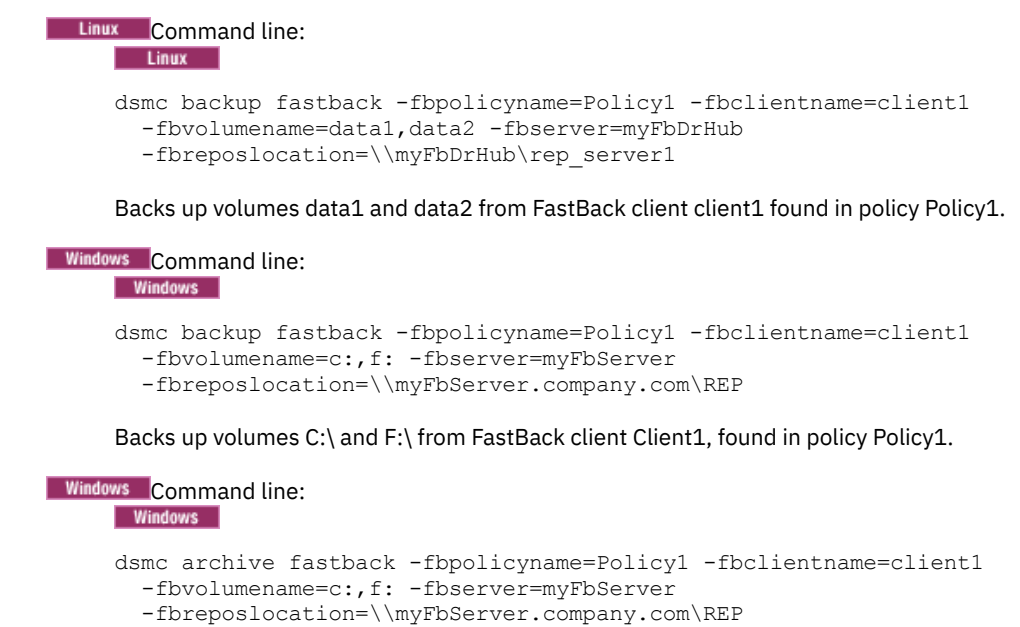

Archives volumes C: and F: from FastBack client Client1, found in policy Policy1.

# **Filelist**

Use the filelist option to process a list of files.

You can use the filelist option with the following commands:

- archive
- · Windows backup group
- AIX | Linux | Solaris | MacOSX backup group
- delete archive
- delete backup
- expire
- incremental
- query archive
- query backup
- restore
- retrieve
- selective

The backup-archive client opens the file you specify with this option and processes the list of files within according to the specific command. Except for the restore and retrieve commands, when you use the filelist option, the client ignores all other file specifications on the command line.

The files (entries) listed in the filelist must adhere to the following rules:

- Each entry must be a fully-qualified or a relative path to a file or directory. Note that if you include a directory in a filelist entry, the directory is backed up, but the contents of the directory are not.
- Each path must be specified on a single line. A line can contain only one path.
- Paths must not contain control characters, such as 0x18 (CTRL-X), 0x19 (CTRL-Y) and 0x0A (newline).
- By default, paths must not contain wildcard characters. Do not include asterisk (\*) or question marks (?) in a path. This restriction can be overridden if you enable the option named wildcardsareliteral. For more information about that option, see [Wildcardsareliteral](#page-2952-0).
- Mac OS X | Windows The filelist can be an MBCS file or a Unicode file with all Unicode entries. For Mac OS X, the filelist can be encoded in the current operating system language or UTF-16.
- If it is set, the client option called quotessareliteral allows quotation marks in a file specification to be interpreted literally, as quotation marks and not as delimiters. For more information about that option, see [Quotesareliteral.](#page-2819-0) If quotesareliteral

and wildcardsareliteral are not set, quotation mark and wildcard processing works as described in the following list:

- If a path or file name contains a space, enclose the entire path in quotation marks (") or single quotation marks ('). For example "C:\My Documents\spreadsheet.xls" or 'C:\My documents\spreadsheet.xls'.
- If a path contains one or more single quotation marks ('), enclose the entire entry in quotation marks ("). If a path contains one or more quotation marks, enclose the entire path in single quotation marks. File list processing does not support paths that include a mix of quotation marks and single quotation marks.

The following examples illustrate the correct and incorrect use of quotation marks and single quotation marks in paths.

This path example contains a single quotation mark, so the path must be enclosed in quotation marks:

"/home/gatzby/mydir/gatzby's\_report.out"

This path example contains quotation marks, so it must be enclosed in single quotation marks:

'/home/gatzby/mydir/"top10".out'

This path example contains a space character, so it must be enclosed in either quotation marks or single quotation marks:

"/home/gatzby/mydir/top 10.out"

or

```
'/home/gatzby/mydir/top 10.out'
```
This path example is not supported for filelist processing because it contains unmatched delimiters (" and '):

/home/gatzby/mydir/andy's\_"top 10" report.out

These paths are not supported for filelist processing because they contain wildcard characters:

/home/gatzby\* /home/\*/20??.txt

Any IBM Spectrum Protect™ filelist entry that does not comply with these rules is ignored.

 $\text{AX}$  | Linux | Mac OS X | Solaris | Windows The following are examples of valid paths in a filelist:

AIX | Linux | Solaris | MacOSX |

/home/dir/file1 /usr/tivoli/file2 /usr/avi/dir1 /fs1/dir2/file3 "/fs2/Ha Ha Ha/file.txt" "/fs3/file.txt"

**Windows** 

```
c:\myfiles\directory\file1
c:\tivoli\mydir\yourfile.doc
..\notes\avi\dir1
..\fs1\dir2\file3
"d:\fs2\Ha Ha Ha\file.txt"
"d:\fs3\file.txt"
```
To override standard processing of quotation marks and wildcard characters, see [Quotesareliteral](#page-2819-0) and [Wildcardsareliteral.](#page-2952-0)

You can use the filelist option during an open file support operation. In this case, the client processes the entries in the filelist from the virtual volume instead of the real volume.

If an entry in the filelist indicates a directory, only that directory is processed and not the files within the directory.

If the file name (the filelistspec) you specify with the filelist option does not exist, the command fails. The client skips any entries in the filelist that are not valid files or directories. The client logs errors and processing continues to the next entry.

 $\blacksquare$  AIX  $\blacksquare$  Linux  $\blacksquare$  Solaris  $\blacksquare$  Mac OS X  $\blacksquare$  Use file specifications with the restore and retrieve commands to denote the destination for the restored filelist entries. For example, in the following restore command, the file specification /user/record/ represents the restore destination for all entries in the filelist.

restore -filelist=/home/dir/file3 /usr/record/

AIX | Linux | Solaris | MacOSX | However, in the following selective command, the file specification /usr/record/ is

ignored.

selective -filelist=/home/dir/file3 /usr/record/

**Windows** Use file specifications with the restore and retrieve commands to denote the destination for the restored filelist entries. For example, in the following restore command,  $d:\dagger\$  represents the restore destination for all entries in the filelist.

restore -filelist=c:\filelist.txt d:\dir\

**Mindows** However, in the following selective command, the file specification  $d:\ddot{\text{div}}$  is ignored.

selective -filelist=c:\filelist.txt d:\dir\

If you specify a directory in a filelist for the delete archive or delete backup command, the directory is not deleted. filelists that you use with the delete archive or delete backup command should not include directories.

The entries in the list are processed in the order they appear in the filelist. For optimal processing performance, pre-sort the filelist by file space name and path.

Note: The client might back up a directory twice if the following conditions exist:

- The filelist contains an entry for the directory
- The filelist contains one or more entries for files within that directory
- No backup of the directory exists

AIX | Linux | Solaris | MacOSX For example, your filelist includes the entries /home/dir/file1 and /home/dir. If the /dir directory does not exist on the server, the /home/dir directory is sent to the server a second time.

**Windows** For example, your filelist includes the entries c:\dir0\myfile and c:\dir0. If the \dir0 directory does not exist on the server, the  $c:\dim 0$  directory is sent to the server a second time.

AIX | Linux | Solaris | MacOSX | Windows |

### **Supported Clients**

This option is valid for all clients. The IBM Spectrum Protect API does not support this option.

### **Syntax**

>>-FILEList = - --*filelistspec*---------------------------------><

# **Parameters**

filelistspec

Specifies the location and name of the file that contains the list of files to process with the command. Note: When you specify the filelist option on the command line, the subdir option is ignored.

### **Examples**

AIX | Linux | Solaris | Mac OS X Command line: ANX | Linux | Solaris | MacOSX sel -filelist=/home/avi/filelist.txt **Windows** Command line: Windows sel -filelist=c:\avi\filelist.txt

# **Filename**

Use the filename option with the query systeminfo command to specify a file name in which to store information.

You can store information gathered from one or more of the following items:

DSMOPTFILE - The contents of the dsm.opt file.

| Linux | Solaris | MacOSX DSMSYSFILE - The contents of the dsm.sys file.

- | Linux | Solaris | Mac OS X | Windows ENV Environment variables.
- ERRORLOG The IBM Spectrum Protect™ error log file.
- FILE Attributes for the file name that you specify.
- **Windows** FILESNOTTOBACKUP Enumeration of Windows Registry key:

```
HKEY_LOCAL_MACHINE\
  SYSTEM\
     CurrentControlSet\
         BackupRestore\
            FilesNotToBackup
```
This key specifies those files that back up products should not back up. The query inclexcl command indicates that these files are excluded per the operating system.

- INCLEXCL Compiles a list of include-exclude in the order in which they are processed during backup and archive operations.
- **Windows KEYSNOTTORESTORE Enumeration of Windows Registry key:**

```
HKEY_LOCAL_MACHINE\
  SYSTEM\
     ControlSet001\
         BackupRestore\
            KeysNotToRestore
```
This key specifies those Windows Registry keys that back up products should not restore.

- **Windows** MSINFO Windows system information (output from MSINFO32.EXE).
- OPTIONS Compiled options.
- Windows OSINFO Name and version of the client operating system.
- **AIX** | Linux | Solaris | Mac OSX OSINFO Name and version of the client operating system (includes ULIMIT information for UNIX and Linux).
- POLICY Policy set dump.
- **Windows** REGISTRY IBM Spectrum Protect-related Windows Registry entries.
- SCHEDLOG The contents of the schedule log (usually dsmsched.log.
- **Windows** SFP The list of files protected by Windows System File Protection, and for each file, indicates whether that file exists. These files are backed up as part of the SYSFILES system object.
- SFP=*filename* Indicates whether the specified file (*filename*) is protected by Windows System File Protection. For example:

SFP=C:\WINNT\SYSTEM32\MSVCRT.DLL

- **Windows** SYSTEMSTATE Windows system state information.
- **AIX** CLUSTER AIX<sup>®</sup> cluster information.
- Windows CLUSTER Windows cluster information.

Note: The query systeminfo command is intended primarily as an aid for IBM® support to assist in diagnosing problems, although users who are familiar with the concepts addressed by this information might also find it useful. If you use the console option, no special formatting of the output is performed to accommodate screen height or width. Therefore, the console output might be difficult to read due to length and line-wrapping. In this case, use the filename option with the query systeminfo command to allow the output to be written to a file that can subsequently be submitted to IBM support.

AIX | Linux | Solaris | MacOSX | Windows

## **Supported Clients**

This option is valid for all clients.

### **Syntax**

>>-FILEName = - --*outputfilename*-------------------------------><

### **Parameters**

### outputfilename

Specifies a file name in which to store the information. If you do not specify a file name, by default the information is stored in the dsminfo.txt file.

# **Examples**

```
Command line:
     query systeminfo dsmoptfile errorlog -filename=tsminfo.txt
```
# **Filesonly**

The filesonly option restricts backup, restore, retrieve, or query processing to files *only*.

You cannot restore or retrieve directories from the IBM Spectrum Protect™ server when using the filesonly option with the restore or retrieve commands. However, directories with default attributes are created, if required, as placeholders for files that you restore or retrieve.

You can also use the filesonly option with the following commands:

- archive
- incremental
- query archive
- query backup
- restore
- restore backupset
- restore group
- retrieve
- selective

AIX | Linux | Solaris | MacOSX | Windows

# **Supported Clients**

This option is valid for all clients. The IBM Spectrum Protect API does not support this option.

### **Syntax**

>>-FILESOnly---------------------------------------------------><

### **Parameters**

There are no parameters for this option.

## **Examples**

AIX | Linux | Solaris | Mac 0S X | Windows Command line: AIX | Linux | Solaris | MacOSX | Windows dsmc incremental -filesonly

AIX | Linux | Solaris

# **Followsymbolic**

During a backup operation, the followsymbolic option specifies whether you want to use a symbolic link as a virtual mount point. During a restore or retrieve operation, the followsymbolic option specifies how the backup-archive client restores a directory whose name matches a symbolic link on the restore target file system.

For backup operations, the followsymbolic option can influence the virtualmountpoint option setting. If you use the virtualmountpoint option to specify a symbolic link as a virtual mount point, you must also set the followsymbolic option.

During restore and retrieve operations, followsymbolic can influence how the client handles a symbolic link on the file system. Set followsymbolic only when the client attempts to restore a directory whose name matches a symbolic link on the restore target file system.

If you specify followsymbolic=no (the default), the client does not restore the contents of the directory, but returns this error message:
ANS4029E Error processing 'filespace name path-name file-name': unable to build a directory path; a file exists with the same name as a directory.

If you specify followsymbolic=yes, the client restores the contents of the directory to the target of the symbolic link.

For example, assume the client backed up a file with this path: /fs1/dir1/subdir1/file1. Assume also that a symbolic link /fs1/dir1, that exists on the restore target file system, links to the directory /fs88/dir88/subdir88. Restore the file with the command:

restore /fs1/dir1/subdir1/file1

If you specify followsymbolic=no, the client does not restore the file, but returns the preceding error message. If you specify followsymbolic=yes, the client restores file1 to the /fs88/dir88/subdir88/subdir1/file1 directory.

If you restore a symbolic link (not a directory) whose name matches a symbolic link on the restore target file system, the client restores the symbolic link.

If a symbolic link is used as a virtual mount point, the path to the link target must be specified by using an absolute file path.

Use this option with the restore and retrieve commands, or in the client user-options file (dsm.opt).

### **Supported Clients**

This option is valid for all UNIX clients except Mac OS X.

### **Options File**

Place this option in the client options file (dsm.opt).

### **Syntax**

.-*No*--. >>-FOLlowsymbolic--+-----+------------------------------------->< '-*Yes*-'

### **Parameters**

### No

Do not back up a virtual mount point that is a symbolic link. Do not restore a directory if the restore target file system contains a symbolic link with matching name. This is the default.

### Yes

Restore the contents of a directory to the target of a symbolic link.

### **Examples**

```
Options file:
     followsymbolic Yes
Command line:
     -fol=Yes
```
## **Forcefailover**

The forcefailover option enables the client to immediately fail over to the secondary server.

You can use the forcefailover option to immediately connect to the secondary server, even if the primary server is still online. For example, you can use this option to verify that the backup-archive client is failing over to the expected secondary server.

Do not edit this option during normal operations.

### **Supported Clients**

This option is valid for all clients.

## **Options File**

AIX | Linux | Solaris | Mac OS X Place this option in the client-system options file (dsm.sys).

**Windows** Place this option in the client options file (dsm.opt).

## **Syntax**

.-*No*--. >>-FORCEFAILOVER--+-----+-------------------------------------->< '-*Yes*-'

### **Parameters**

### Yes

Specifies that the client immediately connects to the secondary server.

No

Specifies that the client fails over to the secondary server during the next logon if the primary server is unavailable. This value is the default.

### **Examples**

### Options file:

FORCEFAILOVER yes Command line: -FORCEFAILOVER=yes

#### **Related concepts**:

Automated client failover [configuration](#page-2357-0) and use **Related tasks**: [Configuring](#page-2360-0) the client for automated failover

## **Fromdate**

Use the fromdate option with the fromtime option to specify a date and time from which you want to search for backups or archives during a restore, retrieve, or query operation.

Files that were backed up or archived before this date and time are not included, although older directories might be included, if necessary, to restore or retrieve the files.

Use the fromdate option with the following commands:

- delete backup
- query archive
- query backup
- restore
- restore group
- retrieve

AIX | Linux | Solaris | MacOSX | Windows

## **Supported Clients**

This option is valid for all clients. The IBM Spectrum Protect™ API does not support this option.

## **Syntax**

>>-FROMDate = - --*date*-----------------------------------------><

**Parameters**

date

Specifies the date from which you want to search for backup copies or archived files. Enter the date in the format you selected with the dateformat option.

When you include dateformat with a command, it must precede the fromdate, pitdate, and todate options.

### **Examples**

**Mac0SX** Command line: MacOSX dsmc query backup -fromdate=12/11/2003 "/Users/van/Documents/\*" AIX | Linux | Solaris | MacOSX Command line: ANX | Linux | Solaris | MacOSX dsmc query backup -fromdate=12/11/2003 /home/dilbert/\* **Windows** Command line: Windows dsmc query backup -fromdate=12/11/2003 c:\Windows\Program Files\\*.exe

## **Fromnode**

The fromnode option permits one node to perform commands for another node. A user on another node must use the set access command to permit you to query, restore, or retrieve files for the other node.

Use the fromnode option with the following commands:

- query archive
- query backup
- query filespace
- **Windows** query group
- AIX | Linux | Solaris query image
- query mgmtclass
- restore
- restore group
- AIX | Linux | Solaris | Windows restore image
- retrieve

AIX | Linux | Solaris | MacOSX | Windows |

## **Supported Clients**

This option is valid for all clients.

### **Syntax**

>>-FROMNode = - --*node*-----------------------------------------><

## **Parameters**

### node

Specifies the node name on a workstation or a file server whose backup copies or archived files you want to access.

## **Examples**

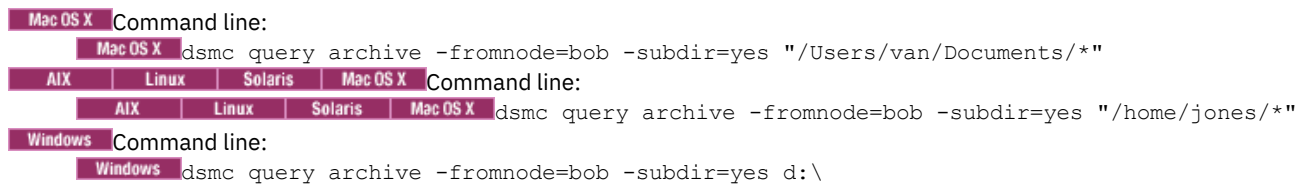

**Nindows** Note: The backup-archive client can use file space information when restoring files. The file space information can contain the name of the computer from which the files were backed up. If you restore from another backup-archive client node and do not specify a destination for the restored files, the client uses the file space information to restore the files. In such a case, the client attempts to restore the files to the file system on the original computer. If the restoring computer has access to the file system of the original computer, you can restore files to the original file system. If the restoring computer can not access the file system of the original computer, the client can return a network error message. If you want to restore the original directory structure but on a different computer, specify only the target file system when you restore. This is true when restoring files from another node and when retrieving files from another node.<br> **AIX** | Linux | Solaris | MacOSX

## **Fromowner**

The fromowner option specifies an alternate owner from which to restore backup versions or archived files or images. The owner must give access to another to use the files or images.

For example, to restore files from the /home/devel/proja directory belonging to *usermike* on system *puma*, and place the restored files in a directory you own named /home/id/proja, enter the following command:

```
dsmc restore -fromowner=usermike -fromnode=puma /home/devel/proja/
/home/id/proja/
```
**Mac OS X** Note: Archiving image restores does not apply to Mac OS X operating systems.

Non-root users can specify fromowner=*root* to access files owned by the root user if the root user has granted them access.

**Note:** If you specify the fromowner option without the fromnode option, the active user must be on the same node as the fromowner user.

Use the fromowner option with the following commands:

- query archive
- query backup
- query group
- query image
- restore
- restore image
- restore group
- retrieve

## **Supported Clients**

This option is valid for all UNIX and Linux clients.

### **Syntax**

>>-FROMOwner = - --*owner*---------------------------------------><

### **Parameters**

#### owner

Name of an alternate owner.

### **Examples**

```
Command line:
```
dsmc query archive "/home/id/proja/\*" -fromowner=mark

## **Fromtime**

Use the fromtime option with the fromdate option to specify a beginning time from which you want to search for backups or archives during a restore, retrieve, or query operation.

The backup-archive client ignores this option if you do not specify the fromdate option.

Use the fromtime option with the following commands:

- delete backup
- query archive
- query backup
- restore
- restore group
- retrieve

| Linux | Solaris | MacOSX | Windows **AIX** 

## **Supported Clients**

This option is valid for all clients. The IBM Spectrum Protect™ API does not support this option.

## **Syntax**

>>-FROMTime = - --*time*-----------------------------------------><

### **Parameters**

time

Specifies a beginning time on a specific date from which you want to search for backed up or archived files. If you do not specify a time, the time defaults to 00:00:00. Specify the time in the format you selected with the timeformat option.

When you include the timeformat option in a command, it must precede the fromtime, pittime, and totime options.

### **Examples**

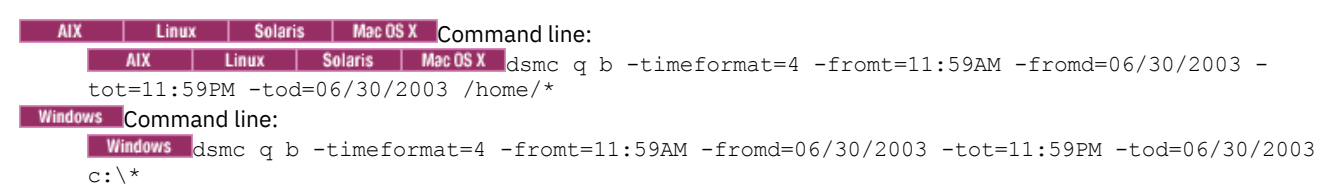

## **Groupname**

Use the groupname option with the backup group command to specify the name for a group. You can only perform operations on new groups or the current active version of the group.

AIX | Linux | Solaris | Windows

## **Supported Clients**

**This Solarty Artical Example 1** Colors is valid for all UNIX and Linux clients except Mac OS X.

**Windows** This option is valid for all Windows clients.

### **Syntax**

>>-GROUPName = - --*name*----------------------------------------><

### **Parameters**

name

Specifies the name of the group which contains the files backed up using the filelist option. Directory delimiters are not allowed in the group name since the group name is not a file specification, but a name field.

## **Examples**

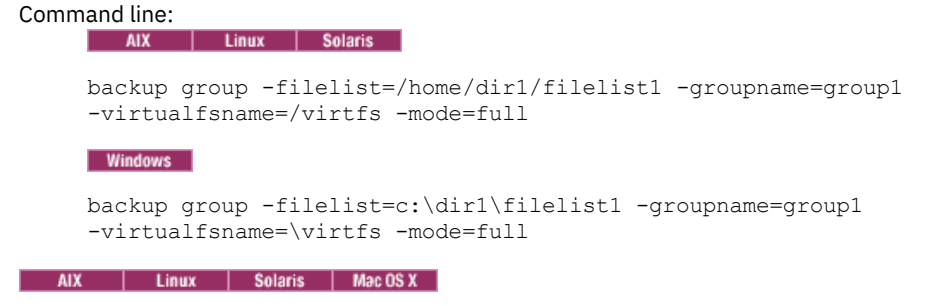

## **Groups (deprecated)**

This option is deprecated.

| Linux | Windows |

## **Host**

The host option specifies the target ESX server location where the new virtual machine is created during a VMware restore operation.

Use this option on restore vm commands to specify the ESX host server to restore the data to.

This feature is available only if the client operates as a data mover for IBM Spectrum Protect™ for Virtual Environments: Data Protection for VMware.

### **Example**

Restore the virtual machine to the ESX server named vmesxbld1.

restore vm -host=vmesxbld1.us.acme.com

## **Httpport**

The httpport option specifies a TCP/IP port address for the web client.

| AIX | Linux | Solaris | MacOSX | Windows |

### **Supported Clients**

This option is valid for all clients. The IBM Spectrum Protect™ API does not support this option.

### **Options File**

**AIX** | Linux | Solaris | Mac OSX Place this option in the client system-options file (dsm.sys) within a server stanza. You can set this option on the Web Client tab, in the HTTP Port field of the Preferences editor.

**Windows** Place this option in the client system options file (dsm.opt). You can set this option on the Web Client tab, in the HTTP Port field of the Preferences editor.

### **Syntax**

>>-HTTPport-- --*port\_address*-----------------------------------><

### **Parameters**

port\_address

Specifies the TCP/IP port address that is used to communicate with the web client. The range of values is 1000 through 32767; the default is 1581.

## **Examples**

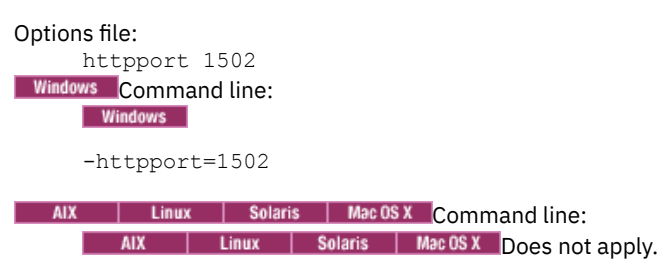

## **Hsmreparsetag**

The hsmreparsetag option specifies a unique reparse tag that is created by an HSM product installed on your system.

Many HSM products use reparse points to retrieve or recall migrated files. After a file is migrated, a small stub file, with the same name as the original file, is left on the file system. The stub file is a reparse point that triggers a recall of the original file when a user or application accesses the stub file. The reparse point includes a unique identifier called a *reparse tag* to identify which HSM product migrated the file.

If the IBM Spectrum Protect™ backup-archive client does not recognize the reparse tag in a stub file, the Backup-Archive Client causes the HSM product to recall the original file. You can prevent files from being recalled if you specify the reparse tag with the hsmreparsetag option.

The backup-archive client recognizes the reparse tag of HSM products from the following companies:

- **•** International Business Machines Corp.
- Wisdata System Co. Ltd.
- BridgeHead Software Ltd.
- CommVault Systems, Inc.
- Data Storage Group, Inc.
- Enigma Data Solutions, Ltd.
- Enterprise Data Solutions, Inc.
- Global 360
- GRAU DATA AG
- Hermes Software GmbH
- Hewlett Packard Company
- International Communication Products Engineering GmbH
- KOM Networks
- Memory-Tech Corporation
- Moonwalk Universal
- Pointsoft Australia Pty. Ltd.
- Symantec Corporation

If the HSM product you use is not in the preceding list, use the hsmreparsetag option to specify the reparse tag. Ask your HSM product vendor for the reparse tag used by the product.

## **Supported clients**

This option is valid for all Windows clients.

## **Option file**

Place this option in the client options file (dsm.opt).

## **Syntax**

>>---HSMREPARSETAG----*reparse\_tag\_value*------------------------><

### **Parameters**

reparse\_tag\_value A decimal (base 10) or hexadecimal (base 16) value that specifies the reparse tag.

### **Examples**

### Options file:

Specify an HSM reparse tag in decimal format:

hsmreparsetag 22

Specify an HSM reparse tag in hexadecimal format:

hsmreparsetag 0x16

Command line: Does not apply.

## **Ieobjtype**

Use the ieobjtype option to specify an object type for a client-side data deduplication operation within include-exclude statements.

The ieobjtype option is an additional parameter to the include.dedup or exclude.dedup options.

## **Supported Clients**

This option is valid for all clients. The IBM Spectrum Protect™ API also supports this option.

### **Options File**

AIX | Linux | Solaris | MacOSX Place this option in the system-options file (dsm.sys). You can set this option on the Include/Exclude tab of the Preferences editor. The option can be set in the client option set on the IBM Spectrum Protect server.

**Windows** Place this option in the client options file (dsm.opt). You can set this option on the Include/Exclude tab of the Preferences editor. The option can be set in the client option set on IBM Spectrum Protect server.

### **Syntax**

```
.-File----
>>-IEObjtype--+-Image-------+----------------------------------><
              +-SYSTEMState-+
               -<i>A</i>sr--------
```
### **Parameters**

File

Specifies that you want to include files for, or exclude files from, client-side data deduplication processing. File is the default.

Image

Specifies that you want to include images for, or exclude images from, client-side data deduplication processing.

### **Windows** System State

**Windows** Specifies that you want to include system state for, or exclude system state from, client-side data deduplication processing.

Windows Asr

**Windows** Specifies that you want to include automatic system recovery objects for, or exclude ASR objects from, clientside data deduplication processing.

## **Examples**

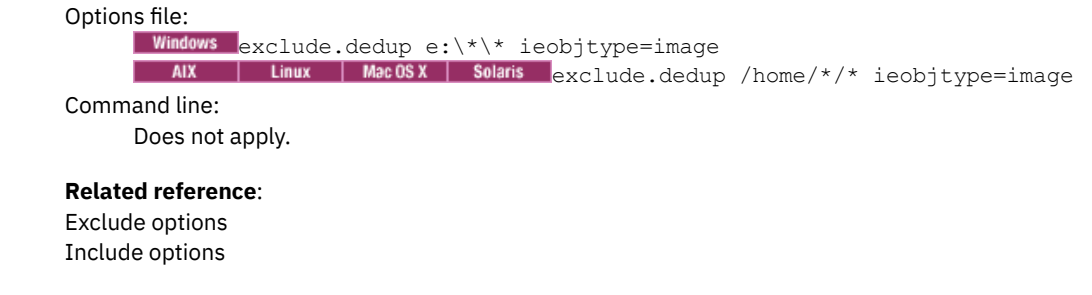

## **Ifnewer**

The ifnewer option replaces an existing file with the latest backup version only if the backup version is newer than the existing file.

Only active backups are considered unless you also use the inactive or latest options.

**Note:** Directory entries are replaced with the latest backup version, whether the backup version is older or newer than the existing version.

Use the ifnewer option with the following commands:

- restore
- restore backupset
- restore group
- retrieve

Note: This option is ignored if the replace option is set to No.

## **Supported Clients**

This option is valid for all clients. The IBM Spectrum Protect™ API does not support this option.

## **Syntax**

>>-IFNewer--------

## **Parameters**

There are no parameters for this option.

## **Examples**

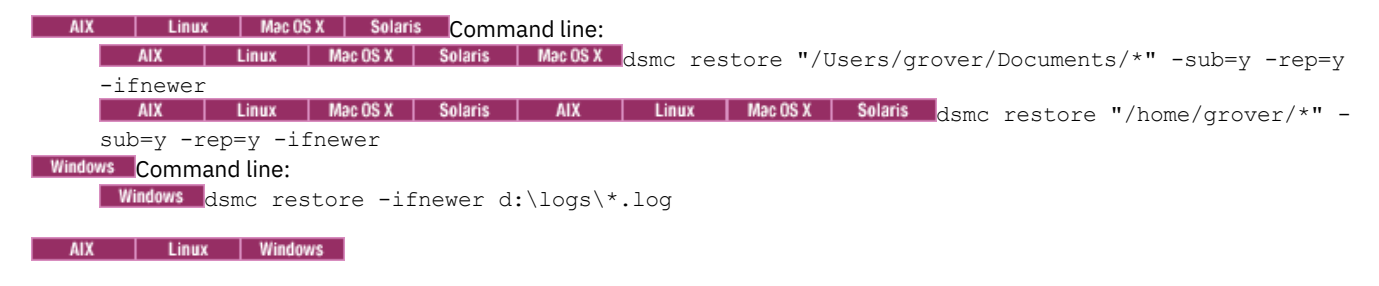

## **Imagegapsize**

Use the imagegapsize option with the backup image command, in the options file, or with the include.image option to specify the minimum size of empty regions on a volume that you want to skip during image backup.

Use this option for LAN-based and LAN-free image backup.

For example, if you specify a gap size of 10, this means that an empty region on the disk that is larger than 10 KB in size is not backed up. Gaps that are exactly 10 KB are backed up. Empty regions that are exactly 10 KB and that are smaller than 10 KB is backed up, even though they do not contain data. However, an empty region that is smaller than 10 KB is backed up, even though it does not contain data. A smaller image gap size means less data needs to be transferred, but with potentially decreased throughput. A larger image gap size results in more data being transferred, but with potentially better throughput.

**Place the include.image statement containing the imagegapsize value in your dsm.opt file.** 

### **Supported Clients**

This option is valid for AIX®, Linux, and JFS2 clients only. The IBM Spectrum Protect™ API does not support and Support this option.

**Windows** This option is valid for all Windows clients. The IBM Spectrum Protect API does not support this option.

## **Options File**

 $\blacksquare$  AIX  $\blacksquare$  Place this option in the server stanza of the client systems options file (dsm.sys), or in the include.image statement in the dsm.sys file.

**Windows** Place this option in the client options file (dsm.opt).

### **Syntax**

>>-IMAGEGapsize-- --*size*---------------------------------------><

## **Parameters**

## **AIX** size

AIX Specifies the minimum size of empty regions in an AIX JFS2 file system that should be skipped during an image backup. You can specify k (kilobytes) m (megabytes) or g (gigabytes) qualifiers with the value. Without a qualifier, the value is interpreted in kilobytes. Valid values are 0 through 4294967295 KB. If you specify a value of 0, all blocks, including unused blocks at the end of the volume, is backed up. If you specify any value other than 0, unused blocks at the end of the volume are not backed up. For LAN-based and LAN-free image backup the default value is 32 KB. This option is applicable to both static and snapshot-based image backup.

Note: This option is valid for AIX JFS2 file systems. If you specify an imagegapsize that is greater than 0 for a file system other than AIX JFS2, you get a warning message.

**Windows** size

**Windows** Specifies the minimum size of empty regions in a formatted logical volume that should be skipped during an image backup. You can specify k (kilobytes) m (megabytes) or g (gigabytes) qualifiers with the value. Without a qualifier, the value is interpreted in KB. Valid values are 0 through 4294967295 KB. If you specify a value of 0, all blocks, including unused blocks at the end of the volume, is backed up. If you specify any value other than 0, unused blocks at the end of the volume are not backed up. For LAN-based and LAN-free image backup the default value is 32 KB.

Note: Because of operating system limitations, use this option for NTFS file systems only. If you specify an imagegapsize that is greater than 0 for a file system other than NTFS, you get a warning message.

## **Examples**

### **AIX** Options file:

 $\blacksquare$  AM  $\blacksquare$  Add the following to the server stanza in the dsm.sys file: imagegapsize 1m

Include-exclude list example: include.image /kalafs1 imagegapsize=-128k

## **Windows Options** file:

Windows imagegapsize 1m

Include-exclude list example: include.image h: MYMC imagegapsize=1m

Command line:

-imagegapsize=64k

AIX | Linux | Solaris | Windows |

## **Imagetofile**

Use the imagetofile option with the restore image command to specify that you want to restore the source image to a file.

You might need to restore the image to a file if bad sectors are present on the target volume, or if you want to manipulate the image data. Later, you can use a data copy utility of your choice to transfer the image from the file to a disk volume.

**Linux** Linux supports mounting an image file as a logical volume, so you can get access to file data within the image. The following are some examples:

AIX | Linux | Solaris

- $\bullet$  The file system  $/\text{us }r$  has been backed up by the backup-archive client. The following command restores the file system image to the file /home/usr.img:
	- # dsmc restore image /usr /home/usr.img -imagetofile
- $\bullet$  To mount the image file at the /mnt/usr directory, the following mount command can be executed:
	- # mount /home/usr.img /mnt/usr -o loop=/dev/loop0

 $N$ NIX | Linux | Solaris Now the image contents are available from /mnt/usr as if a regular file system was mounted at that directory.

### **Supported Clients**

 $\blacksquare$  AIX  $\blacksquare$  Linux  $\blacksquare$  Solaris This option is valid only for AIX®, Oracle Solaris, and all Linux clients. The IBM Spectrum Protect<sup>™</sup> API does not support this option.

**Windows** This option is valid for all Windows clients. The IBM Spectrum Protect API does not support this option.

### **Syntax**

>>-IMAGETOfile-------------------------------------------------><

### **Parameters**

There are no parameters for this option.

### **Examples**

AIX | Linux | Solaris Command line: ANX | Linux | Solaris dsmc restore image /usr /home/usr.img -imagetofile Windows Command line: Windows dsmc restore image d: e:\diskD.img -imagetofile

## **Inactive**

Use the inactive option to display both active and inactive objects.

You can use the inactive option with the following commands:

- delete group
- **Windows** query asr
- query backup
- **AIX** | Linux | Solaris | MacOSX query group
- $AIX$ | Linux | Solaris | Windows query image
- | Linux | Solaris | MacOSX | Windows query nas  $AIX$
- **Windows** query systemstate
- **Windows** query vm (vmbackuptype=fullvm and vmbackuptype=hypervfull)
- restore
- $AIX$ | Linux | Solaris | MacOSX | Windows restore group
- AIX | Linux | Solaris | Windows restore image
- | Linux | Solaris | Mac OS X | Windows restore nas
- **Windows** restore vm (vmbackuptype=fullvm and vmbackuptype=hypervfull)

 $\text{I}$  Imux | Solaris | MacOSX | Windows Important: When using the inactive option during a restore operation, also use the pick or some other filtering option because, unlike the latest option, all versions are restored in an indeterminate order. This option is implicit when pitdate is used.

## **Supported Clients**

This option is valid for all clients. The IBM Spectrum Protect™ API does not support this option.

## **Syntax**

>>-INActive----------------------------------------------------><

## **Parameters**

There are no parameters for this option.

### **Examples**

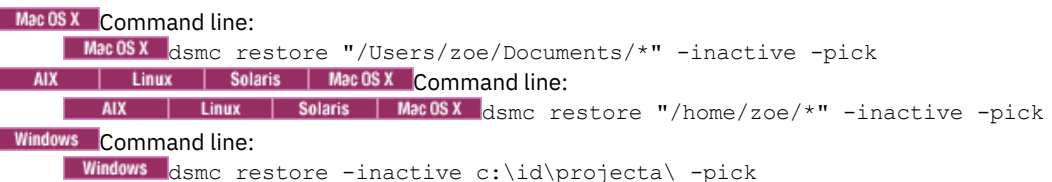

## **Inclexcl**

The inclexcl option specifies the path and file name of an include-exclude options file.

Multiple inclexcl statements are permitted. However, you must specify this option for each include-exclude file.

**Windows** Ensure that you store your include-exclude options file in a directory to which all users have read access.

**Example 1 Solaris** | MacOSX Ensure that you store your include-exclude options file in a directory to which all users  $AIX$ have read access, such as /etc.

When processing occurs, the include-exclude statements within the include-exclude file are placed in the list position occupied by the inclexcl option, in the same order, and processed accordingly.

IMIX Itinux Solaris | MacOSX If you have the HSM client installed on your workstation, you can use an include-exclude options file to exclude files from backup and space management, from backup only or from space management only.

AIX | Linux | Solaris | MacOSX | Windows |

## **Supported Clients**

This option is valid for all clients. The server can also define this option.

### **Options File**

**AIX** | Linux | Solaris | MacOSX Place this option in the dsm.sys file within a server stanza. You can set this option on the Include-Exclude tab of the Preferences editor.

**Windows** Place this option in the client options file (dsm.opt). You can set this option on the Include-Exclude tab of the Preferences editor.

## **Parameters**

### filespec

Specifies the path and file name of *one* include-exclude options file.

### **Examples**

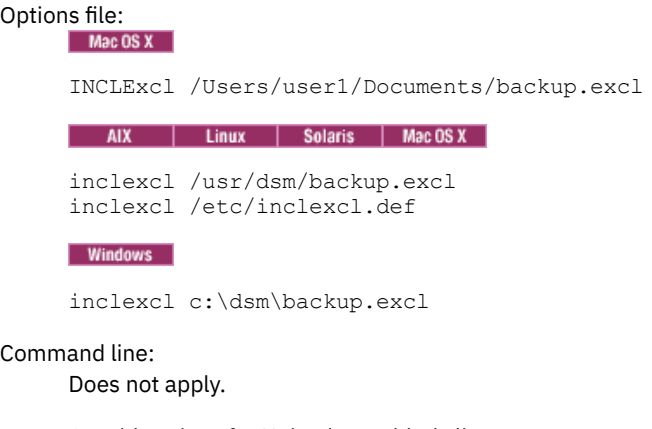

Considerations for Unicode-enabled clients An include-exclude file can be in Unicode or non-Unicode format.

## <span id="page-2748-0"></span>**Include options**

The include options specify objects that you want to include for backup and archive services.

The include options specify any of the following:

- **MacOSX** Objects within a broad group of excluded objects that you want to include for backup and archive services.
- **AIX** I Linux Solaris Objects within a broad group of excluded objects that you want to include for backup, archive, image, and space management services.
- **Windows** Objects within a broad group of excluded objects that you want to include for backup, archive, and image services.
- Files that are included for backup or archive processing that you want to include for encryption processing.
- Files that are included for backup or archive processing that you also want to include for compression processing.
- Objects to which you want to assign a specific management class.
- A management class to assign to all objects to which you do not explicitly assign a management class.
- File spaces to which you want to assign memory-efficient backup processing
- File spaces where you want to use the diskcachelocation option to cause specific file systems to use different, specific locations for their disk cache.

If you do not assign a specific management class to objects, the default management class in the active policy set of your policy domain is used. Use the query mgmtclass command to display information about the management classes available in your active policy set.

**Windows** You can include remotely accessed files by specifying Universal Naming Convention (UNC) names in your include statement.

Remember: The backup-archive client compares the files it processes against the patterns specified in the include-exclude statements, reading from the bottom to the top of the options file. Note:

- $1.$  Windows The exclude.dir statement overrides all include statements that match the pattern.
- 2. AIX | Linux | Solaris | MacOSX The exclude.fs and exclude.dir statements override all include statements that match the pattern.
- 3. Windows The include statements are not case-sensitive.
- 4. The server can also define these options with the inclexcl option.

## **Supported Clients**

This option is valid for all clients. The server can also define include.fs.nas.

### **Options File**

**AIX** | Linux | Solaris | MacOSX Place this option in the client system-options file (dsm.sys) within a server stanza. You can set these options on the Include-Exclude tab in the Preferences editor.

**Windows** Place these options in the client options file (dsm.opt). You can set these options on the Include-Exclude tab in the Preferences editor.

### **Syntax**

>>-*options*-- --*pattern*-- --+-----------------------+----------->< '- --*optional\_parameter*-'

include, include.backup, include.file

Use these options to include files or assign management classes for backup processing.

The include option affects archive and backup processing. If you want to assign different management classes for archive and backup processing, always specify include.archive and include.backup with their own management classes. In this example, the archmc management class is assigned when an archive operation is performed. The management class is assigned when an archive operation is performed because include.backup is used only for backup processing, and not for archive processing. AIX | Linux | Solaris | MacOSX |

include.archive /home/test/\* archmc include.backup /home/test/\*

### Windows

include.archive c:\test\\*\ archmc include.backup c:\test\\*

#### include.archive

Includes files or assigns management classes for archive processing. | MacOSX | AIX | Linux | Solaris | MacOSX include.attribute.symlink

| Mac OS X | AIX | Linux | Solaris | Mac OS X |

Includes a file or a group of files that are symbolic links or aliases, within a broad group of excluded files for backup processing only.

 $Mac$  OS X Note: For Mac OS X, aliases are included.

### include.compression

Includes files for compression processing if you set the compression option to yes. This option applies to backups and archives.

### AIX | Linux | Solaris | MacOSX | Windows include.dedup

**Include Filter Filtes Filtes for an arge files files for client-side data deduplication. To control a client-side** data deduplication operation, specify ieobjtype as the value of the include.dedup option. By default, all data deduplicationeligible objects are included for client-side data deduplication.

Valid ieobjtype parameters are:

- File
- Image
- Windows SYSTEMState
- $\bullet$  Windows  $\Delta$ er

The default is File.

include.encrypt

Includes the specified files for encryption processing. By default, the client does not perform encryption processing. Notes:

1. The include.encrypt option is the only way to enable encryption on the backup-archive client. If no include.encrypt statements are used, encryption does not occur.

- 2. Encryption is not compatible with client-side deduplication. Files that are included for encryption are not deduplicated by client-side deduplication.
- 3. Encryption is not compatible with VMware virtual machine backups that use the incremental forever backup modes (MODE=IFIncremental and MODE=IFFull). If the client is configured for encryption, you cannot use incremental forever backup.
- 4. Encryption is not compatible with the IBM Spectrum Protect™ for Virtual Environments Data Protection for VMware Recovery Agent. If the client is configured for encryption, you can use the client to restore backups that were created with the full or incremental backup modes (MODE=Full and MODE=Incremental). However, you cannot use the Recover Agent to restore the encrypted backups. Backups that were created with the full or incremental mode were created with the version 7.1 or earlier client.

# AIX | Linux | Solaris <mark>include.fs</mark><br>| AIX | Linux | Solaris |

**For AIX** For AIX® JFS2 file systems: Use the snapshotcachesize option in the dsm.sys file or with the include.fs option, to specify an appropriate snapshot size so that all old data blocks can be stored while the snapshot-based file backup or archive occurs.

To control how the client processes your file space for incremental backup, you can specify these additional options in your dsm.sys file, as values of the include.fs option: diskcachelocation and memoryefficientbackup.

Each of the include.fs, memoryefficientbackup and diskcachelocation options must be on the same line in the options file.

```
include.fs /home
    memoryefficientbackup=diskcachemethod
    diskcachelocation=/usr
include.fs /usr
    memoryefficientbackup=diskcachemethod
    diskcachelocation=/home
include.fs /Volumes/hfs3
    memoryefficientbackup=diskcachemethod
    diskcachelocation=/Volumes/hfs2
AIX JFS2 filesystems only: include.fs
    /kalafs1 snapshotproviderfs=JFS2
```
If these options appear both in the options file and an include.fs option, the include.fs values are used for the specified file space in place of any values in an option file or on the command line.

### Windows include.fs

**Windows** If open file support has been configured, the client performs a snapshot backup or archive of files that are locked (or in use) by other applications. The snapshot allows the backup to be taken from a point-in-time copy that matches the file system at the time the snapshot is taken. Subsequent changes to the file system are not included in the backup. You can set the snapshotproviderfs parameter of the include.fs option to none to specify which drives do not use open file support.

To control how the client processes your file space for incremental backup, you can specify these additional options in your dsm.opt file as values of the include.fs option: diskcachelocation and memoryefficientbackup.

```
include.fs d: memoryefficientbackup=diskcachem
 diskcachelocation=e:\temp
include.fs e: memoryefficientbackup=diskcachem
 diskcachelocation=c:\temp
```
If these options appear both in the options file and an include.fs option, the include.fs values are used for the specified file space in place of any values in an option file or on the command line.

### AIX | Solaris include.fs.nas

**MIX | Solaris** Use the include.fs.nas option to bind a management class to Network Attached Storage (NAS) file systems. You can also specify whether the client saves Table of Contents (TOC) information during a NAS file system image backup, using the toc option with the include.fs.nas option in your dsm.sys file. This option is only valid for AIX and Solaris clients.

### Windows | nclude.fs.nas

**Windows** Use the include.fs.nas option to bind a management class to Network Attached Storage (NAS) file systems. You can also specify whether the client saves Table of Contents (TOC) information during a NAS file system image backup, using the toc option with the include.fs.nas option in your client options file (dsm.opt).

## AIX | Linux | Solaris include.image

**Include a**  $\blacksquare$  **Includes a file space or logical volume, or assigns a management class when used with the** backup image command. The backup image command ignores all other include options.

**ELINUX For Linux x86\_64 clients: Use the snapshotcachesize option in these situations:** 

- With the backup image command
- In the dsm.sys file
- With the include.image option

Using the snapshotcachesize option in these situations lets you specify an appropriate snapshot size, so that all old data blocks can be stored while the image backup occurs.

A snapshot size of 100 percent ensures a valid snapshot.

**Formulat** For AIX JFS2 file systems: Use the snapshotcachesize option in these situations:

- With the backup image command
- In the dsm.sys file
- With the include.image option

Using the snapshotcachesize option in these situations lets you specify an appropriate snapshot size, so that all old data blocks can be stored while the image backup occurs.

**This AIX** | Linux | Solaris | This option is valid for AIX, Linux, and Oracle Solaris clients.

### **Windows** include.image

**Windows** Includes a file space or logical volume, or assigns a management class when used with the backup image command. The backup image command ignores all other include options.

By default, the client performs an offline image backup. To enable and control an online image operation, you can specify these options in your dsm.opt file as values of the include.image option: snapshotproviderimage, presnapshotcmd, postsnapshotcmd.

### **Windows** include.systemstate

**Windows** This option binds system state backups to the specified management class. If you specify this option, specify all as the pattern. If you do not specify this option system state backups are bound to the default management class.

### **Parameters**

### pattern

Specifies the objects to include for backup or archive processing or to assign a specific management class. **NOTE:** AIX | Linux | Solaris | Note: For NAS file systems: You must prefix the NAS node name to the file specification to specify the file server to which the include statement applies. If you do not specify a NAS node name, the file system identified refers to the NAS node name specified in the client system-options file (dsm.sys) or on the command line. **Windows** Note: For NAS file systems: You must prefix the NAS node name to the file specification to specify the file server to which the include statement applies. If you do not specify a NAS node name, the file system identified refers to the NAS node name specified in the client options file (dsm.opt) or on the command line.

If the pattern begins with a single or double quotation mark, or contains any embedded blanks or equal signs, you must surround the value in either single (') or double (") quotation marks. The opening and closing quotation marks must be the same type of quotation marks.

**AIX**  $\parallel$  Linux  $\parallel$  Solaris For the include image option, the pattern is the name of a mounted file system or raw logical volume.

**Windows** For the include.image option, the pattern is the name of a file system or raw logical volume.

#### **Windows**

Note: When you specify include.systemstate, the only valid pattern is all.

## **optional\_parameter**

management\_class\_name

Specifies the name of the management class to assign to the objects. If a management class is not specified, the default management class is used. To associate a management class with a backup group on an include statement, use the following syntax:

include virtual filespace name\group name management class name

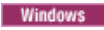

include virtual filespace name/group name management class name

where:

#### *virtual\_filespace\_name*

Specifies the name of the IBM Spectrum Protect server virtual filespace that you associated with the group, on the Backup Group command.

#### *group\_name*

Is the name of the group that you created when you ran the Backup Group command.

### *management\_class\_name*

Is the name of the management class to associate with the files in the group.

For example, a group named MyGroup is stored in a virtual file space called MyVirtualFileSpace. To associate a management class, named TEST, with the group, use the following syntax: AIX | Linux | MacOSX | Solaris |

include MyVirtualFileSpace/MyGroup TEST

#### **Windows**

include MyVirtualFileSpace\MyGroup TEST

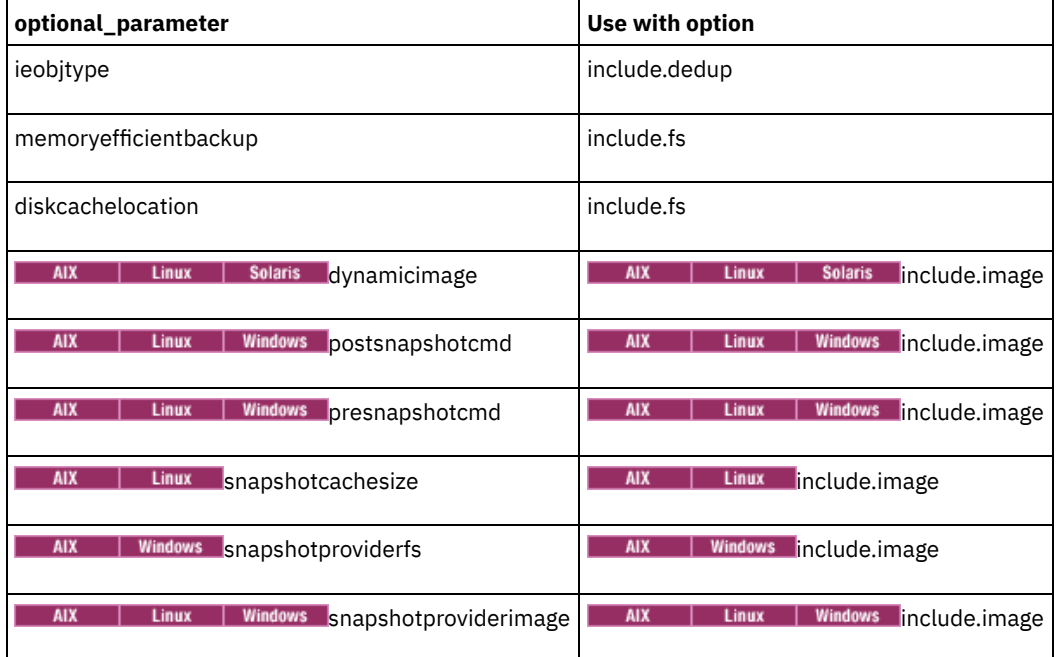

### Table 1. Other optional parameters

### **Examples**

```
Options file:<br>
AIX | Linux | Solaris
     include /home/proj/text/devel.*
     include /home/proj/text/* textfiles
     include * managall
     include /WAS_ND_NDNODE mgmtclass
     include /WAS_APPNODE mgmtclass
     include.image /home
     include.archive /home/proj/text/
      * myarchiveclass
     include.backup /home/proj/text/
       * mybackupclass
     include.compression /home/proj/text/
      devel.*
     include.encrypt /home/proj/gordon/*
     include.fs.nas netappsj/vol/vol0
       homemgmtclass
     | AIX | Linux | MacOSX | Solaris |
```
include.dedup /Users/Administrator/Documents/Important/.../\*

 $\overline{\phantom{a}}$  AIX

AIX only:

```
include.image /home
 MGMTCLASSNAME
 snapshotproviderimage=JFS2
 snapshotcachesize=40
include.image /home
 snapshotproviderimage=NONE
include.fs /kalafs1
  snapshotproviderfs=JFS2
```
#### Linux

LINUX only:

```
include.image /home
 snapshotproviderimage=LINUX_LVM
include.image /myfs1 dynamicimage=yes
include.image /home MGMTCLASSNAME
 snapshotproviderimage=NONE
include.image /myfs1 dynamicimage=yes
include.attribute.symlink /home/spike/.../*
include.fs /usr
 memoryefficientbackup=diskcachemethod
```
#### **Windows**

Windows only:

```
include c:\proj\text\devel.*
include c:\proj\text\* textfiles
include ?:\* managall
include WAS_ND_NDNODE mgmtclass
include WAS_APPNODE mgmtclass
include.backup c:\win98\system\* mybackupclass
include.archive c:\win98\system\* myarchiveclass
include.encrypt c:\win98\proj\gordon\*
include.compress c:\test\file.txt
```

```
include.image h: MGMTCLASSNAME
 snapshotproviderimage=vss
```
include.image x: snapshotproviderimage=none include.image y: snapshotproviderimage=vss include.image z: MGMTCLASSNAME snapshotproviderimage=none

```
include.fs c:
 snapshotproviderfs=vss
```

```
include.systemstate ALL mgmtc3
include.dedup c:\Users\Administrator\Documents\Important\...\*
include.dedup e:\*\* ieobjtype=image
include.dedup ALL ieobjtype=systemstate
include.dedup ALL ieobjtype=ASR
```
#### $\blacksquare$  Windows  $\blacksquare$  To encrypt all files on all drives:

include.encrypt ?:\...\\*

#### Command line:

Does not apply.

- **AIX** I Linux | Solaris | MacOSX Controlling symbolic link and alias [processing](#page-2754-0)
- IBM Spectrum Protect treats symbolic links and aliases (aliases apply to Mac OS X only) as actual files and backs them up. However, the file referenced by the symbolic link is not backed up.
- Windows [Compression](#page-2754-1) and encryption processing Consider the following information if you want to include specific files or groups of files for compression and encryption during a backup or archive operation.
- **AIX** | Linux | Solaris [Compression](#page-2755-0) and encryption backup processing This topic lists some items to consider if you want to include specific files or groups of files for compression and encryption processing during a backup or archive operation.
- **AIX** | Linux | Solaris | Mac OS X | Windows [Processing](#page-2755-1) NAS file systems Use the include.fs.nas option to bind a management class to NAS file systems and to control whether Table of Contents information is saved for the file system backup.

Linux | Windows Virtual [machine](#page-2756-0) include options Virtual machine include and exclude options influence the behavior of backup and restore operations for virtual machines. These options are processed before any command-line options are processed, so that options on the command line can override options specified on any of the virtual machine include options or virtual machine exclude options. See the individual option descriptions for information about the options.

#### **Related concepts**:

**Windows** [Exclude](#page-2392-0) files with UNC names

### **Related tasks**:

**Windows** [Configuring](#page-2377-0) Open File Support

#### **Related reference**:

AIX | Linux | Solaris | MacOSX [Snapshotcachesize](#page-2863-0)

AIX | Linux | Solaris | MacOSX TOC

### **Related information**:

<span id="page-2754-0"></span>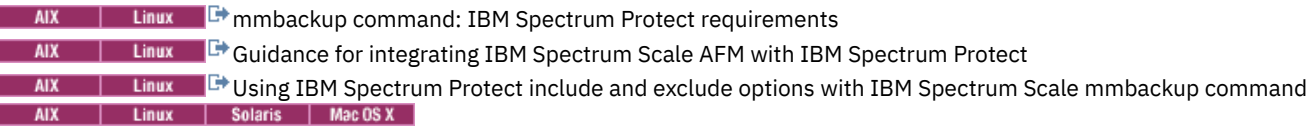

## **Controlling symbolic link and alias processing**

IBM Spectrum Protect™ treats symbolic links and aliases (aliases apply to Mac OS X only) as actual files and backs them up. However, the file referenced by the symbolic link is not backed up.

In some cases symbolic links and aliases can be easily recreated and need not be backed up. In addition, backing up these symbolic links or aliases can increase backup processing time and occupy a substantial amount of space on the IBM Spectrum Protect server.

You can use the exclude.attribute.symlink option to exclude a file or a group of files that are symbolic links or aliases from backup processing. If necessary, you can use the include.attribute.symlink option to include symbolic links or aliases within broad group of excluded files for backup processing. For example, to exclude all symbolic links or aliases from backup processing, except those that exist under the /home/spike directory, enter these statements in your dsm.sys file:

```
exclude.attribute.symlink /.../*
include.attribute.symlink /home/spike/.../*
```
#### <span id="page-2754-1"></span>**Related reference**: Exclude options **Windows**

## **Compression and encryption processing**

Consider the following information if you want to include specific files or groups of files for compression and encryption during a backup or archive operation.

- You must set the compression option to *yes* to enable compression processing. If you do not specify the compression option or you set the compression option to *no*, the backup-archive client does not perform compression processing.
- The client processes exclude.dir and other include-exclude statements first. The client then considers any include.compression and include.encrypt statements. For example, consider the following include-exclude list:

```
exclude c:\test\file.txt
include.compression c:\test\file.txt
include.encrypt c:\test\file.txt
```
The client examines the exclude c:\test\file.txt statement first and determines that c:\test\file.txt is excluded from backup processing and is, therefore, not a candidate for compression or encryption processing.

Include-exclude compression and encryption processing is valid for backup and archive processing *only*.

As with other include-exclude statements, you can use the inclexcl option to specify a file that is in Unicode format, which contains include.compression and include.encrypt specifying Unicode files. See Inclexcl for more information.

**Related reference**:

<span id="page-2755-0"></span>Compression AIX | Linux | Solaris

## **Compression and encryption backup processing**

This topic lists some items to consider if you want to include specific files or groups of files for compression and encryption processing during a backup or archive operation.

- You must set the compression option to *yes* to enable compression processing. If you do not specify the compression option or you set the compression option to *no*, the backup-archive client does not perform compression processing.
- The client processes exclude.fs, exclude.dir, and other include-exclude statements first. The client then considers any include.compression and include.encrypt statements. For example, consider the following include-exclude list:

```
exclude /home/jones/proj1/file.txt
include.compression /home/jones/proj1/file.txt
include.encrypt /home/jones/proj1/file.txt
```
The client examines the exclude /home/jones/proj1/file.txt statement first and determines that /home/jones/proj1/file.txt is excluded from backup processing and is, therefore, not a candidate for compression and encryption processing.

Include-exclude compression and encryption processing is valid for backup and archive processing *only*.

### **Related reference**:

<span id="page-2755-1"></span>Compression<br>
AIX | Linux | Solaris | MacOSX | Windows |

## **Processing NAS file systems**

Use the include.fs.nas option to bind a management class to NAS file systems and to control whether Table of Contents information is saved for the file system backup.

 $\blacksquare$  Linux  $\blacksquare$  Windows  $\blacksquare$  Note: The include.fs.nas option does not apply to incremental snapshot difference incremental backup.

A NAS file system specification uses the following conventions:

- NAS nodes represent a new node type. The NAS node name uniquely identifies a NAS file server and its data to the backuparchive client. You can prefix the NAS node name to the file specification to specify the file server to which the include statement applies. If you do not specify a NAS node name, the file system you specify applies to all NAS file servers.
- Regardless of the client operating system, NAS file system specifications use the forward slash (/) separator, as in this example: /vol/vol0.
- **Windows** NAS file system designations that are specified on the command line require brace delimiters ( $\{$  and  $\}$ ) around the  $\bullet$ file system names, such as:  $\{/vol/vol0\}$ . Do not use brace delimiters if you specify this option in the option file.

Use the following syntax:

>>-*pattern*-- *mgmtclassname*- *toc=value*--------------------------><

Where:

pattern

Specifies the objects to include for backup services, to assign a specific management class, or to control TOC creation. You can use wildcards in the pattern.

mgmtclassname

Specifies the name of the management class to assign to the objects. If a management class is not specified, the default management class is used.

toc=value

For more information, see Toc.

Example 1: To assign a management class to the /vol/vol1 file system of a NAS node that is called netappsj, specify the following include statement:

include.fs.nas netappsj/vol/vol1 nasMgmtClass toc=yes

Example 2: To assign the same management class to all paths that are subordinate to the /vol/ file system on a NAS node called netappsj (for example, /vol/vol1, /vol/vol2, and /vol/vol3), specify the following include statement:

include.fs.nas netappsj/vol/\* nasMgmtClass toc=yes

<span id="page-2756-0"></span>Linux | Windows

## **Virtual machine include options**

Virtual machine include and exclude options influence the behavior of backup and restore operations for virtual machines. These options are processed before any command-line options are processed, so that options on the command line can override options specified on any of the virtual machine include options or virtual machine exclude options. See the individual option descriptions for information about the options.

This feature is available only if the client operates as a data mover for IBM Spectrum Protect™ for Virtual Environments.

- Linux | Windows **[Include.vm](#page-2756-1)**
- For virtual machine operations, this option overrides the management class that is specified on the vmmc option.
- Linux | Windows **[Include.vmdisk](#page-2757-0)** The INCLUDE.VMDISK option includes a virtual machine (VM) disk in backup operations. If you do not specify one or more disk labels, all disks in the VM are backed up.
- **I** Linux | Windows | [INCLUDE.VMSNAPSHOTATTEMPTS](#page-2760-0) Use the INCLUDE.VMSNAPSHOTATTEMPTS option to determine the total number of snapshot attempts to try for a virtual machine (VM) backup operation that fails due to snapshot failure.
- Linux | Windows [INCLUDE.VMTSMVSS](#page-2762-0) The INCLUDE.VMTSMVSS option notifies virtual machine applications that a backup is about to occur. This option allows the application to truncate transaction logs and commit transactions so that the application can resume from a consistent state when the backup completes. An optional parameter can be specified to suppress truncation of the transaction logs. To use this option, you must have a license agreement to use IBM Spectrum Protect for Virtual Environments: Data Protection for VMware.

### **Related reference**:

<span id="page-2756-1"></span>[Include.vmdisk](#page-2757-0) [INCLUDE.VMTSMVSS](#page-2762-0) [INCLUDE.VMSNAPSHOTATTEMPTS](#page-2760-0)<br>| Linux | Windows

## **Include.vm**

For virtual machine operations, this option overrides the management class that is specified on the vmmc option.

This feature is available only if the client operates as a data mover for IBM Spectrum Protect™ for Virtual Environments.

The management class specified on the vmmc option applies to all VMware backups.

The management class specified on the vmmc option applies to all Hyper-V backups.

You can use the include.vm option to override that management class, for one or more virtual machines. The include.vm option does not override or affect the management class that is specified by the vmctlmc option. The vmctlmc option binds backed-up virtual machine control files to a specific management class.

## **Supported Clients**

**This option can be used with supported Linux clients that are configured to back up VMware virtual machines.** 

**Windows** This option can be used with supported Windows clients that are configured to back up VMware virtual machines.

**Windows** This option can be used with supported Windows clients that are configured to back up Hyper-V virtual machines.

## **Options File**

Set this option in the client options file.

## **Syntax**

```
>>-INCLUDE.VM-- --vmname-- --+---------------+-----------------><
                             '-mgmtclassname-'
```
## **Parameters**

### vmname

Required parameter. Specifies the name of a virtual machine that you want to bind to the specified management class. The name is the virtual machine display name. Only one virtual machine can be specified on each include.vm statement. However, you can specify as many include.vm statements as needed to bind each virtual machine to a specific management class.

You can include wildcards in the virtual machine name. An asterisk (\*) matches any character string. A question mark (?) matches a single character. If the virtual machine name contains a space character, enclose the name in double quotation marks (").

Tip: If the virtual machine name contains special characters, type the question mark wildcard in place of the special characters when you specify the virtual machine name.

### mgmtclassname

Optional parameter. Specifies the management class to use when the specified virtual machine is backed up. If this parameter is not specified, the management class defaults to the global virtual machine management class that is specified by the vmmc option.

## **Examples**

Assume that the following management classes exist and are active on the IBM Spectrum Protect server:

- MCFORTESTVMS
- MCFORPRODVMS
- MCUNIQUEVM

### Example 1

The following include.vm statement in the client options file binds all virtual machines that have names that begin with VMTEST to the management class called MCFORTESTVMS:

include.vm vmtest\* MCFORTESTVMS

### Example 2

The following include.vm statement in the client options file binds a virtual machine that is named WHOPPER VM1 [PRODUCTION] to the management class called MCFORPRODVMS:

include.vm "WHOPPER VM1 ?PRODUCTION?" MCFORPRODVMS

The virtual machine name must be enclosed in quotation marks because it contains space characters. Also, the question mark wildcard is used to match the special characters in the virtual machine name.

### Example 3

The following include.vm statement in the client options file binds a virtual machine that is named VM1 to a management class that is named MCUNIQUEVM:

include.vm VM1 MCUNIQUEVM

<span id="page-2757-0"></span>Linux | Windows |

## **Include.vmdisk**

The INCLUDE.VMDISK option includes a virtual machine (VM) disk in backup operations. If you do not specify one or more disk labels, all disks in the VM are backed up.

This option is available only if you are using the IBM Spectrum Protect™ for Virtual Environments licensed product. For more information about this option, see the IBM Spectrum Protect for Virtual Environments product documentation on IBM® Knowledge Center at [http://www.ibm.com/support/knowledgecenter/SSERB6/welcome.](http://www.ibm.com/support/knowledgecenter/SSERB6/welcome)

The INCLUDE.VMDISK option specifies the label of a VM disk to be included in a backup vm operation. If you include a disk on the backup vm command, the command-line parameters override any INCLUDE.VMDISK statements in the options file.

This option applies to both VMware and Microsoft Hyper-V virtual machine disks.

Linux | Windows |

### **INCLUDE.VMDISK for VMware virtual machines**

Use the INCLUDE.VMDISK option to include a VMware virtual machine in backup operations.

### **Supported clients**

**This option can be used with supported x86\_64 Linux clients.** 

**Windows** This option can be used with supported Windows clients.

### **Options file**

Set this option in the client options file. Command line parameters override statements in the options file.

### **Syntax for VMware virtual machines**

>>-INCLUDE.VMDISK--*vmname*-- -*vmdk\_label*------------------------><

### **Parameters**

#### *vmname*

Specifies the name of the virtual machine that contains a disk that you want to include in a Backup VM operation. The name is the virtual machine display name. You can specify only one virtual machine name on each INCLUDE.VMDISK statement. Specify additional INCLUDE.VMDISK statements for each virtual machine disk to include.

The virtual machine name can contain an asterisk (\*), to match any character string, and question mark (?) to match any one character. Surround the VM name with quotation marks (" ") if the VM name contains space characters. Tip: If the virtual machine name contains special characters, such as bracket characters ([ or ]), the virtual machine name might not be correctly matched. If a virtual machine name uses special characters in the name, you might need to use the question mark character (?) to match the special characters in the VM name

For example, to include Hard Disk 1 in the backup of a virtual machine named "Windows VM3 [2012R2]", use this syntax in the options file: INCLUDE.VMDISK "Windows VM3 ?2012R2?" "Hard Disk 1"

#### *vmdk\_label*

Specifies the disk label of the disk that you want to include. Wildcard characters are not allowed. Use the Backup VM command with the -preview option to determine the disk labels of disks in a given virtual machine. See "Backup VM" for the syntax.

### **Examples**

### Options file

Assume that a virtual machine named vm1 contains four disks, labeled Hard Disk 1, Hard Disk 2, Hard Disk 3, and Hard Disk 4. To include only disk 2 in a Backup VM operations, specify the following in the options file:

INCLUDE.VMDISK "vm1" "Hard Disk 2"

Include disks 2 and 3 in Backup VM operations:

INCLUDE.VMDISK "vm1" "Hard Disk 2" INCLUDE.VMDISK "vm1" "Hard Disk 3"

Command line

#### Include a single disk when backing up vm1:

dsmc backup vm "vm1:vmdk=Hard Disk 1"

Include disk 2 and disk 3 on vm1:

dsmc backup vm "vm1:vmdk=Hard Disk 2:vmdk=Hard Disk 3"

**Windows** 

### **INCLUDE.VMDISK for Microsoft Hyper-V virtual machines**

Use the INCLUDE.VMDISK option to include a VM disk from Hyper-V RCT backup operations on Windows Server 2016 or later operating systems.

### **Supported clients**

This option can be used with Windows Server 2016 or later clients.

### **Options file**

Set this option in the client options file. Command-line parameters override statements in the options file.

## **Syntax for Microsoft Hyper-V virtual machines**

>>-INCLUDE.VMDISK--*vmname*-- -*disk\_location*---------------------><

### **Parameters**

#### *vmname*

Specifies the name of the VM that contains a disk that you want to include from a backup vm operation. The name is the virtual machine display name. You can specify only one VM name on each INCLUDE.VMDISK statement. Specify additional INCLUDE.VMDISK statements for each VM disk to include.

The VM name can contain an asterisk (\*) to match any character string, and a question mark (?) to match any one character. If the VM name contains space characters, surround the VM name with quotation marks (" ").

Tip: If the VM name contains special characters, such as bracket characters ([) or (]), the VM name might not be correctly matched. If a VM name includes special characters, use a question mark (?) to represent the special characters. For example, to include a SCSI VM disk in the backup of a virtual machine named "Windows VM3 [2012R2]", use this syntax in the options file:

INCLUDE.VMDISK "Windows VM3 ?2012R2?" "SCSI 0 1"

*disk\_location*

Specify the location of the VM disk to include in a Hyper-V RCT backup operation. The disk location label must begin with "SCSI" or "IDE" followed by the controller number and device location number. Wildcard characters are not allowed. Tip: Use the backup vm command with the -preview option to determine the location of disks in a given virtual machine. See the "Backup VM" topic for the syntax.

## **Examples**

#### Options file

Virtual machine vm1 contains an IDE VM disk (VHDX) at controller number 1 and device location 0. To include this VHDX in backup vm operations, specify the following statement in the options file:

```
INCLUDE.VMDISK vm1 "IDE 1 0"
```
Virtual machine vm2 contains a SCSI VM disk at controller number 0 and device location 1. Include this VHDX in backup operations by specifying the following statement in the options file:

```
INCLUDE.VMDISK vm2 "SCSI 0 1"
```
#### Command line

Include a single IDE disk (at controller number 1 and device location 0) when virtual machine vm1 is backed up:

dsmc backup vm "vm1:vhdx=IDE 1 0"

Include a SCSI disk (at controller number 0 and device location 1) in the backup operation of virtual machine vm2:

dsmc backup vm "vm2:vhdx=SCSI 0 1"

**Related reference**: [Backup](#page-2983-0) VM [Restore](#page-3073-0) VM [Domain.vmfull](#page-2697-0) Exclude.vmdisk<br>| Linux | Windows |

## <span id="page-2760-0"></span>**INCLUDE.VMSNAPSHOTATTEMPTS**

Use the INCLUDE.VMSNAPSHOTATTEMPTS option to determine the total number of snapshot attempts to try for a virtual machine (VM) backup operation that fails due to snapshot failure.

## **Supported Clients**

This feature is available only if the client operates as a data mover for IBM Spectrum Protect™ for Virtual Environments.

Linux This option can be used with supported Linux clients that are configured to back up VMware virtual machines.

**Windows** This option can be used with supported Windows clients that are configured to back up VMware virtual machines.

**Windows** This option can be used with supported Windows clients that are configured to back up VMs on Hyper-V hosts that run on Windows Server 2016 operating systems.

## **Options File**

This option is valid in the client options file (dsm.opt). It can also be included on the server in a client options set. It is not valid on the command line.

## **Syntax**

>>-INCLUDE.VMSNAPSHOTATTEMPTS--*vmname*--*num\_with\_quiescing*------->

>--*num\_without\_quiescing*---------------------------------------><

## **Parameters**

### vmname

A required positional parameter that specifies the name of the virtual machine to attempt the total number of snapshots for, if a backup attempt fails due to snapshot failure. The name is the virtual machine display name. Only one virtual machine can be specified on each INCLUDE.VMSNAPSHOTATTEMPTS statement. However, to configure the total snapshot attempts for other virtual machines, you can use the following methods:

- For each virtual machine that you want this option to apply to, specify as many INCLUDE.VMSNAPSHOTATTEMPTS statements as needed to reattempt snapshots that failed.
- Use wildcard characters for the *vmname* parameter value to specify virtual machine names that match the wildcard pattern. An asterisk (\*) matches any character string. A question mark (?) matches a single character. If the virtual machine name contains a space character, enclose the name in double quotation marks (").

Tip: If the virtual machine name contains special characters, type the question mark wildcard (?) in place of the special characters when you specify the virtual machine name.

num\_with\_quiescing

A positional parameter that specifies the following action:

For VMware backup operations:

For Windows virtual machines with IBM Spectrum Protect application protection enabled, *num\_with\_quiescing* specifies the number of times to attempt the snapshot with IBM Spectrum Protect VSS quiescing and Microsoft Windows system provider VSS quiescing. VSS quiescing applies only to Windows virtual machines.

Depending on the number that you specify, the first snapshot attempt is always made with IBM Spectrum Protect VSS quiescing. Subsequent snapshot attempts are made with Windows system provider VSS quiescing.

For Windows virtual machines without IBM Spectrum Protect application protection enabled and for Linux virtual machines, *num\_with\_quiescing* specifies the number of times to attempt the snapshot with VMware Tools file system quiescing.

The maximum value that you can specify is ten (10). The default value is two (2). The minimum value that you can specify is zero (0).

For Hyper-V RCT backup operations:

The *num\_with\_quiescing* parameter specifies the number of times to attempt snapshots with quiescing to create application-consistent backups.

You can specify a value in the range 0 - 10. The default value is 2.

num\_without\_quiescing

For VMware backup operations:

A positional parameter that specifies the number of times to attempt the snapshot with VMware Tools file system quiescing and application (VSS) quiescing disabled after the specified number of attempts with VSS quiescing (*num\_with\_quiescing*) completes. For example, you can specify this parameter for a virtual machine that is already protected by an IBM® Data Protection agent that is installed in a guest virtual machine.

The maximum value that you can specify is ten (10). The minimum value that you can specify is zero (0), which is the default value.

Important: When this parameter is applied to a virtual machine backup, the backup is considered crash-consistent. As a result, operating system, file system, and application consistency are not guaranteed. An

include.vmsnapshotattempts 0 0 entry is not valid. Backup operations require at least one snapshot. For Hyper-V RCT backup operations:

The *num\_without\_quiescing* option specifies the number of times to attempt snapshots without quiescing after the specified number of attempts in the *num\_with\_quiescing* option are completed.

You can specify a value in the range 0 - 10. The default value is 0.

Important: When this parameter is applied to a VM backup, the backup is considered crash-consistent. As a result, operating system, file system, and application consistency are not guaranteed. An include. vmsnapshotattempts 0 0 entry is not valid. Backup operations require at least one snapshot.

## **Examples**

### VMware examples:

### Example 1

The following INCLUDE.VMSNAPSHOTATTEMPTS statement in the client options file tries two total snapshot attempts (with VSS quiescing) for virtual machine VM\_a:

INCLUDE.VMSNAPSHOTATTEMPTS VM\_a 2 0

#### Example 2

The following INCLUDE.VMSNAPSHOTATTEMPTS statement in the client options file tries three total snapshot attempts for Windows virtual machines that match the vmServer\_Dept\* string:

- The first attempt is made with IBM Spectrum Protect VSS quiescing.
- The second attempt is made with Windows system provider VSS quiescing.
- The third snapshot attempt is taken without VSS quiescing.

INCLUDE.VMSNAPSHOTATTEMPTS vmServer\_Dept\* 2 1

#### Example 3

The following INCLUDE.VMSNAPSHOTATTEMPTS statement in the client options file tries one total snapshot attempt (with VSS quiescing) for virtual machines that match the vmDB\_Dept\* string:

INCLUDE.VMSNAPSHOTATTEMPTS vmDB\_Dept\* 1 0

#### Example 4

The following INCLUDE.VMSNAPSHOTATTEMPTS statement in the client options file tries two total snapshot attempts (with VSS quiescing) for all virtual machines:

- The first attempt is made with IBM Spectrum Protect VSS quiescing.
- The second attempt is made with Windows system provider VSS quiescing.

```
INCLUDE.VMSNAPSHOTATTEMPTS * 2 0
```
### Example 5

In this example, the virtual machine DB15 has an IBM Data Protection agent that is installed in a guest virtual machine and does not need an application-consistent snapshot. The following INCLUDE.VMSNAPSHOTATTEMPTS statement in the client options file tries one total snapshot attempt (without VSS quiescing) for virtual machine DB15:

```
INCLUDE.VMSNAPSHOTATTEMPTS DB15 0 1
```
Hyper-V examples:

#### Example 1

Specify the following statement in the client options file to make two total snapshot attempts at crash-consistent backups for all Hyper-V VMs that begin with LinuxVM:

INCLUDE.VMSNAPSHOTATTEMPTS LinuxVM\* 0 2

### Example 2

Specify the following statement in the client options file to try three snapshot attempts for virtual machine VM1: two application-consistent snapshot attempts, and if they fail, to try one crash-consistent snapshot attempt:

INCLUDE.VMSNAPSHOTATTEMPTS VM1 2 1

**If yindows** If you are restoring application protection backups, see Shadow copy considerations for restoring an application protection backup from the data mover.

<span id="page-2762-0"></span>**Related reference**: INCLUDE.VMTSMVSS | Linux | Windows |

## **INCLUDE.VMTSMVSS**

The INCLUDE.VMTSMVSS option notifies virtual machine applications that a backup is about to occur. This option allows the application to truncate transaction logs and commit transactions so that the application can resume from a consistent state when the backup completes. An optional parameter can be specified to suppress truncation of the transaction logs. To use this option, you must have a license agreement to use IBM Spectrum Protect™ for Virtual Environments: Data Protection for VMware.

When a virtual machine is included by this option, IBM Spectrum Protect provides application protection. That is, the client freezes and thaws the VSS writers and, optionally, truncates the application logs. If a virtual machine is not protected by this option, application protection is provided by VMware, and VMware freezes and thaws the VSS writers, but application logs are not truncated.

Important: Before you begin application protection backups, ensure that the application database, such as the Microsoft SQL Server database or Microsoft Exchange Server database, is on a non-boot drive (any drive other than the boot drive), in case a diskshadow revert operation is needed during restore.

### **Supported clients**

**This option can be used with supported x86\_64 Linux clients.** 

**Windows** This option can be used with supported Windows clients.

### **Options file**

Set this option in the client options file. This option cannot be set by the preferences editor or on the command line.

### **Syntax**

>>-INCLUDE.VMTSMVSS----*vmname*---- --OPTions=KEEPSqllog---------><

### **Parameters**

#### *vmname*

Specifies the name of the virtual machine that contains the applications to quiesce. The name is the virtual machine display name. Specify one virtual machine per INCLUDE.VMTSMVSS statement. For example, to include a virtual machine named Windows VM3 [2012R2], use this syntax in the options file: INCLUDE. VMTSMVSS "Windows VM3 [2012R2]".

To protect all virtual machines with this option, use an asterisk as a wildcard (INCLUDE.VMTSMVSS \*). You can also use question marks to match any single character. For example, INCLUDE.VMTSMVSS vm?? protects all virtual machines that have names that begin with vm and are followed by any two characters (vm10, vm11, vm17, and so on).

Tip: If the virtual machine name contains special characters, such as bracket characters ([ or ]), the virtual machine name might not be correctly matched. If a virtual machine name uses special characters in the name, you can use the question mark character (?) to match the special characters in the virtual machine name.

There is no default value for this parameter. To enable application protection, you must include virtual machines to be protected on one or more INCLUDE.VMTSMVSS statements. Make sure that you do not exclude a disk on a virtual machine (by using the EXCLUDE.VMDISK option) if the disk contains application data that you want protected.

#### OPTions=KEEPSqllog

If the OPTions KEEPSqllog parameter is specified on an INCLUDE.VMTSMVSS statement, the parameter prevents SQL server logs from being truncated when a backup-archive client that is installed on a data mover node backs up a virtual machine that is running a SQL server. Specifying this parameter allows the SQL server administrator to manually manage (backup, and possibly truncate) the SQL server logs, so that they can be preserved and be used to restore SQL transactions to a specific checkpoint, after the virtual machine is restored.

When this option is specified, the SQL log is not truncated and the following message is displayed and logged on the server:

```
ANS4179I IBM Spectrum Protect application protection
did not truncate the Microsoft SQL Server logs on VM 'VM'.
```
You can remove the OPTIONS=KEEPSQLLOG option to enable truncation of the SQL logs when a backup completes. Note: The client does not back up the SQL log files. The SQL administrator must back up the log files so that they can be applied after the database is restored.

### **Examples**

#### Options file

Configure application protection for a virtual machine that is named vm\_example:

```
INCLUDE.VMTSMVSS vm_example
```
Configure application protection for vm11, vm12, and vm15:

```
INCLUDE.VMTSMVSS vm11
INCLUDE.VMTSMVSS vm12
INCLUDE.VMTSMVSS vm15 options=keepsqllog
```
### Command line

Not applicable; this option cannot be specified on the command line.

#### **Related concepts**:

**Windows** Shadow copy considerations for restoring an application protection backup from the data mover

**Related reference**: [Vmtimeout](#page-2950-0) Exclude.vmdisk [Include.vmdisk](#page-2757-0) INCLUDE.VMSNAPSHOTATTEMPTS

## **Incrbydate**

Use the incrbydate option with the incremental command to back up new and changed files with a modification date later than the last incremental backup stored at the server, unless you exclude the file from backup.

Important: Files that are modified or created after their respective directory was processed by the backup-archive client, but before the incremental-by-date backup completes, are not backed up and will not be backed up in future incremental-by-date backups, unless the files are modified again. For this reason, a run a regular incremental backup periodically, without specifying the incrbydate option.

An incremental-by-date updates the date and time of the last incremental at the server. If you perform an incremental-by-date on only part of a file system, the date of the last full incremental is not updated and the next incremental-by-date backs up these files again.

AIX | Linux | Mac OS X | Solaris Important:

**MacOSX** The last incremental backup time refers to the server time and the file modification time refers to the client time. If the client and server time are not synchronized, or the client and server are in different time zones, this affects incremental-by-date backup with mode=incremental.

**The last incremental backup time refers to the server time and the file modification time refers to** the client time. If the client and server time are not synchronized, or the client and server are in different time zones, this affects incremental-by-date backup and image backup with mode=incremental.

AIX | Linux | Solaris | MacOSX | Windows Both full incremental backups and incrementals-by-date backups backup new and changed files. An incremental-by-date takes less time to process than a full incremental and requires less memory. However, unlike a full incremental backup, an incremental-by-date backup does not maintain current server storage of all your workstation files for the following reasons:

- In Ith din that is alset in Mac OS X | Windows It does not expire backup versions of files that are deleted from the workstation.
- It does not rebind backup versions to a new management class if the management class has changed.
- I Linux | Solaris | MacOSX It does not back up files with attributes that have changed, such as Access control **AIX** list (ACL) data, unless the modification dates and times have also changed.
- If windows It does not back up files with attributes that have changed, such as NTFS security information, unless the modification dates and times have also changed.
- It ignores the copy group frequency attribute of management classes.

AIX | Linux | MacOSX | Solaris | Windows Tip: If you have limited time during the week to perform backups, but extra time on weekends, you can maintain current server storage of your workstation files by performing an incremental backup with the incrbydate option on weekdays and a full incremental backup on weekends.

## **Supported Clients**

This option is valid for all clients. The IBM Spectrum Protect™ API does not support this option.

### **Syntax**

>>-INCRbydate--------------------------------------------------><

## **Parameters**

There are no parameters for this option.

## **Examples**

Command line: dsmc incremental -incrbydate

AIX | Linux | Solaris | Windows

## **Incremental**

Use the incremental option with the restore image command to ensure that any changes that were made to the base image are also applied to the restored image.

If you also use the deletefiles option, changes include the deletion of files and directories that were in the original image but later deleted from the workstation.

AIX | Linux | Solaris Note: Using the incremental option with the restore image command to perform a dynamic image backup is not supported.<br>
AIX | Linux | Solaris | Windows |

## **Supported Clients**

**AIX** | Linux | Solaris This option is valid only for AIX<sup>®</sup>, Linux x86 64, Linux on POWER<sup>®</sup>, and Solaris. The IBM Spectrum Protect™ API does not support this option.

**Windows** This option is valid for all Windows clients. The IBM Spectrum Protect API does not support this option.

## **Syntax**

>>-INCREmental-------------------------------------------------><

## **Examples**

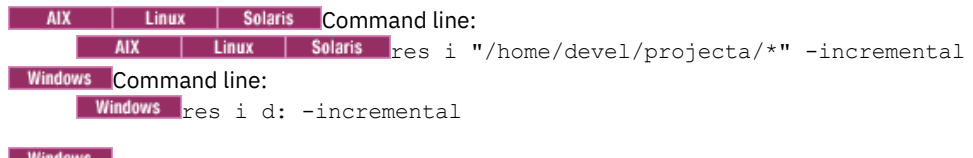

## **Incrthreshold**

The incrthreshold option specifies the threshold value for the number of directories in any journaled file space that might have active objects on the server, but no equivalent object on the workstation.

When a Windows client deletes a file or directory with a long name, it sometimes reports this using a compressed name. After the object is deleted, the compressed name might be reused and the deletion notice can no longer identify a unique object. During a journaled incremental backup of a file space, this can result in the *no active version* response from the server resulting in an unsuccessful expire for an object.

The incrthreshold option allows you to specify what to do when this condition arises:

- If you set the incrthreshold option to 0 (the default), no action is taken. The primary consequence is that, during a restore of such a directory, these objects might be inadvertently restored. When the next non-journaled incremental backup is run on this directory, the IBM Spectrum Protect™ server expires all objects in the directory that exist on the server but not on the workstation.
- If you specify a value greater than zero, the client saves the directory name of an object in the journal during journaled backups. During a full file space journaled incremental backup, if the number of directories in the file space is greater than or equal to this value, a full incremental backup of each directory occurs. This takes place automatically after completion of the journaled backup and does not require entry of another command.
- If you set the incrthreshold option to 1, the client performs a full incremental backup of these directories whenever a *no active version* response is received during a full file space journaled incremental backup.

## **Supported Clients**

This option is for all Windows clients.

Place this option in the client options file (dsm.opt). You can set this option on the Backup > Threshold for non-journal incremental backup field of the Preferences editor.

### **Syntax**

>>-INCRTHreshold--*numberdirectories*----------------------------><

### **Parameters**

*numberdirectories*

Specifies the threshold value for the number of directories in any journaled file space that might contain active files that should be expired. When this threshold is reached during a full file space journaled incremental, the client initiates an incremental backup on each such directory at the completion of the journaled backup. The range of values is 0 through 2,000,000,000; the default is 0.

### **Examples**

```
Options file:
     incrthreshold 1
Command line:
     -increthreshold=1
```
<span id="page-2766-0"></span>This option is valid only on the initial command line. It is not valid in interactive mode.

## **Instrlogmax**

The instrlogmax option specifies the maximum size of the instrumentation log (dsminstr.log), in MB. Performance data for the client is collected in the dsminstr.log file during backup or restore processing when the enableinstrumentation option is set to *yes*.

If you change the value of the instrlogmax option, the existing log is extended or shortened to accommodate the new size. If the value is reduced, the oldest entries are deleted to reduce the file to the new size.

### **Supported Clients**

This option is valid for all clients and the IBM Spectrum Protect™ API.

### **Options File**

**AIX** | Linux | Solaris | MacOSX Place this option in the client system-options file (dsm.sys) within a server stanza. The option can be set in the client option set on the IBM Spectrum Protect server.

**Windows** Place this option in the client options file (dsm.opt). The option can be set in the client option set on the IBM Spectrum Protect server.

### **Syntax**

>>-INSTRLOGMAX-- --*size*----------------------------------------><

### **Parameters**

size

Specifies the maximum size, in MB, for the instrumentation log file. The range of values is 0 - 2047. The default value is 25.

When the size of the dsminstr.log file exceeds the maximum size, the log file is renamed to dsminstr.log.bak. Subsequent instrumentation data continues to be saved to the dsminstr.log file.

If you specify 0, the log file grows indefinitely.

### **Examples**

Options file: instrlogmax 100

Command line: **| Linux | MacOSX | Solaris |**dsmc sel /home/mydir/\* -subdir=yes -enableinstrumentation=yes - $AIX$ instrlogmax=100 Windows dsmc sel c:\mydir\\* -subdir=yes -enableinstrumentation=yes -instrlogmax=100

This option is valid only on the initial command line. It is not valid in interactive mode.

### **Related reference**:

[Enableinstrumentation](#page-2709-0) [Instrlogname](#page-2767-0)

## <span id="page-2767-0"></span>**Instrlogname**

The instrlogname option specifies the path and file name where you want to store performance information that the backuparchive client collects.

When you use the enableinstrumentation yes option to collect performance data during backup and restore operations, the client automatically stores the information in a log file.

By default, the performance data is stored in the instrumentation log file (dsminstr.log) in the directory that is specified by the DSM\_LOG environment variable (or the DSMI\_LOG environment variable for the API-dependent products IBM Spectrum Protect™ for Databases: Data Protection for Microsoft SQL Server and IBM Spectrum Protect for Mail: Data Protection for Microsoft Exchange Server). If you did not set the DSM\_LOG environment variable, the instrumentation log file is stored in the current directory (the directory where you issued the dsmc command).

Use this option only when you want to change the file name and location of the instrumentation log.

If you want to control the size of the log file, use the instrlogmax option.

## **Supported Clients**

This option is valid for all clients and the IBM Spectrum Protect API.

## **Options File**

AIX | Linux | Solaris | Mac OS X Place this option in the client system-options file (dsm.sys) within a server stanza. The option can be set in the client option set on the IBM Spectrum Protect server.

**Windows** Place this option in the client options file (dsm.opt). The option can be set in the client option set on the IBM Spectrum Protect server.

### AIX | Linux | Solaris | Mac OS X |

Important: Set the DSM\_LOG environment variable to name a directory where the log is to be placed. The directory that is specified must have permissions that allow write-access from the account under which the client is run. The root directory is not a valid value for DSM\_LOG.

#### **Windows**

Important: Set the DSM\_LOG environment variable to name a directory where the log is to be placed. The directory that is specified must have permissions that allow write-access from the account under which the client is run.

### **Syntax**

>>-INSTRLOGNAME-- --*filespec*-----------------------------------><

### **Parameters**

filespec

Specifies the path and file name where you want to store performance information during backup or restore processing. If any part of the path that you specify does not exist, the client attempts to create it.

**If you specify a file name only, the file is stored in the directory that is specified by the DSM\_LOG environment** variable. If you did not set the DSM\_LOG environment variable, the instrumentation log file is stored in the current directory (the directory where you issued the dsmc command).

 $\blacksquare$  AIX  $\blacksquare$  Linux  $\blacksquare$  Solaris If you specify a file name only, the file is stored in the directory that is specified by the DSM\_LOG environment variable. If you did not set the DSM\_LOG environment variable, the instrumentation log file is stored in the current directory (the directory where you issued the dsmc command). The instrumentation log file cannot be a symbolic link.

**Mac OS X** For Mac OS X, if you specify a file name only, the file is stored in your default folder. The default directories are:

~/Library/Logs/tivoli/tsm /Library/Logs/tivoli/tsm

This instrumentation log file name replaces the previous instrumentation log file name dsminstr.report.pXXX that was created by the TESTFLAG=instrument:detail or instrument:API option.

### **Examples**

## Options file: AIX | Linux | Solaris For AIX<sup>®</sup>, Linux, and Oracle Solaris clients: instrlogname /home/user1/mydir/mydsminstr.log  $Mac$  OS X  $F$ or Mac OS X clients: instrlogname /Users/user1/Library/Logs/mydsminstr.log **Windows** For Windows clients: instrlogname c:\mydir\mydsminstr.log Command line:  $\blacksquare$  AIX  $\blacksquare$  Linux  $\blacksquare$  Solaris For AIX, Linux, and Oracle Solaris clients: dsmc sel /home/user1/mydir/\* -subdir=yes -instrlogname=/usr/log/mydsminstr.log **Mac OS X** For Mac OS X clients: dsmc sel /Users/user1/mydir/\* -subdir=yes instrlogname=/Users/user1/Library/Logs/mydsminstr.log **Windows** For Windows clients: dsmc sel c:\mydir\\* -subdir=yes -instrlogname=c:\temp\mydsminstr.log This option is valid only on the initial command line. It is not valid in interactive mode. **Related reference**: [Enableinstrumentation](#page-2709-0)

[Instrlogmax](#page-2766-0)

## **Journalpipe**

The journalpipe option specifies the pipe name of a journal daemon session manager to which the backup clients attach.

## **Supported Clients**

This option is for all Windows clients.

## **Options File**

Place this option in the client options file (dsm.opt).

```
JournalPipe \\.\pipe\jnlSessionMgr1
```
>>-JOURNALPipe--pipename---------------------------------------><

## **Parameters**

pipename

Specify the name of the pipe the client attaches to when performing a journal-based backup. The default pipe name is \\.\pipe\jnlSessionMgr.

### **Examples**

Options file:

JOURNALPipe \\.\pipe\jnlSessionMgr

Command line:

This option cannot be set on the command line.

AIX | Linux | Solaris | Windows |

## **Lanfreecommmethod**

The lanfreecommmethod option specifies the communications protocol between the IBM Spectrum Protect™ client and Storage Agent. This enables processing between the client and the SAN-attached storage device.

I AIX | Linux | Solaris If you are using LAN failover, you must have lanfreecommmethod in the dsm.sys file within a server stanza.

**If yindows** If you are using LAN failover, you must have lanfreecommmethod TCPip in the client options file (dsm.opt).

**AIX** | Linux | Solaris For AIX<sup>®</sup>, Linux and Solaris, use the lanfreeshmport option to specify the shared memory port number where the Storage Agent is listening.

**Windows** For Windows, use the lanfreeshmport option to uniquely identify the storage agent to which the client is trying to connect.

## **Supported Clients**

**This AIX** | Linux | Solaris | This option is valid for AIX, Linux, and Oracle Solaris clients.

**Windows** This option is valid for all Windows clients.

### **Options File**

AIX | Linux | Solaris Place this option in the dsm.sys file within a server stanza.

**Windows** Place this option in the client options file (dsm.opt).

### **Syntax**

>>-LANFREECommmethod-- --*commmethod------*

### **Parameters**

commmethod

Specifies the supported protocol for the backup-archive client:

| Linux | Solaris TCPip **AIX** 

AIX | Linux | Solaris The Transmission Control Protocol/Internet Protocol (TCP/IP) communication method.

Use the lanfreetcpport option to specify the TCP/IP port number where the Storage Agent is listening. The TCP/IP communication method is the default for non-root users on all supported platforms.

### **Windows TCPip**

**Windows** The Transmission Control Protocol/Internet Protocol (TCP/IP) communication method.

Use the lanfreetcpport option to specify the TCP/IP port number where the Storage Agent is listening.

V6Tcpip

Indicates that either TCP/IP v4 or v6 should be used, depending on the system configuration and results of a domain name service lookup. The only time this is not true is when dsmc schedule is used and schedmode is prompt. A valid DNS environment must be available.

### **Windows** NAMedpipes

**Windows** The interprocess communication method that permits message data streams to pass between a client and a server. This is the default. Do not specify the lanfreetcpport option if you want to use the NAMedpipes communication method for LAN-free communication.

Windows SHAREdmem

**Windows** Use the shared memory communication method when the client and Storage Agent are running on the same system. Shared memory provides better performance than the TCP/IP protocol. The backup-archive client must have local administrator permissions.

#### | Linux | Solaris SHAREdmem  $AIX$

**NORT AIX | Linux | Solaris Use the shared memory communication method when the client and Storage Agent** are running on the same system. Shared memory provides better performance than the TCP/IP protocol. This is the default communication method for AIX, Linux, and Solaris root users. When specifying this communication method on AIX, the backup-archive client user can be logged in as root or non-root, as long as the Storage Agent is running as root. If the Storage Agent is not running as root, the user ID running the backup-archive client must match the user ID running the Storage Agent.

### **Examples**

Options file:

lanfreecommmethod tcp

Use only TCP/IP v4

lanfreecommmethod V6Tcpip

Use both TCP/IP v4 or v6, depending on how the system is configured and the results of a domain name service lookup.

### Command line:

```
-lanfreec=tcp
```
-lanfreec=V6Tcpip

This option is valid only on the initial command line. It is not valid in interactive mode.

AIX | Linux | Solaris | Windows |

## **Lanfreeshmport**

Use the lanfreeshmport option when lanfreecommmethod=SHAREdmem is specified for communication between the backuparchive client and the storage agent. This enables processing between the client and the SAN-attached storage device.

### **Supported Clients**

 $\blacksquare$  AIX  $\blacksquare$  Linux  $\blacksquare$  Solaris This option is valid for AIX®, Linux, and Oracle Solaris clients.

**Windows** This option is valid for all Windows clients.

### **Options File**

**Place this option in the client system-options file (dsm.sys) within a server stanza.** 

**Windows** Place this option in the client options file (dsm.opt).

>>-LANFREEShmport-- --port address-------------------------------><

## **Parameters**

port\_address

Specifies the number that is used to connect to the storage agent. The range of values is 1 through 32767.

For Windows clients, the default is 1.

For all clients except Windows clients, the default is 1510.

## **Examples**

```
Options file:
     lanfrees 1520
Command line:
      -lanfrees=1520
```
This option is valid only on the initial command line. It is not valid in interactive mode.

| Linux | Solaris | Windows

## **Lanfreetcpport**

The lanfreetcpport option specifies the TCP/IP port number where the IBM Spectrum Protect™ Storage Agent is listening.

Use this option when you specify lanfreecommmethod=TCPip for communication between the backup-archive client and Storage Agent. Do not specify the lanfreetcpport option if you want to use the NAMedpipes communication method for LAN-free communication.

### **Supported Clients**

**The Linux Solaris This option is valid only for AIX®, Linux x86\_64, Linux on POWER®, and Oracle Solaris clients. AIX** 

**Windows** This option is valid for all Windows clients.

## **Options File**

**AIX** | Linux | Solaris Place this option in the dsm.sys file within a server stanza.

**Windows** Place this option in the client options file (dsm.opt).

### **Syntax**

>>-LANFREETCPPort-- --port\_address--

### **Parameters**

#### port\_address

Specifies the TCP/IP port number where the Storage Agent is listening. The range of values is 1 through 32767; the default is 1500.

**Note:** The client lanfreetcpport value must match Storage Agent tcpport value for communications with the Storage Agent (virtual server). The client tcpport value must match the server tcpport value for communications with the actual server.

## **Examples**

Options file:
lanfreetcpp 1520 Command line: -lanfreetcpp=1520

This option is valid only on the initial command line. It is not valid in interactive mode.

AIX | Linux | Solaris | Windows

# **Lanfreessl**

Use the lanfreessl option to enable Secure Sockets Layer (SSL), to provide secure client and Storage Agent communications. This option is deprecated if you are connecting to an IBM Spectrum Protect™ server V8.1.2 and later.

# **Supported Clients**

This option is supported on all clients, except for Mac OS X clients.

#### **Options File**

Place this option in the client options file. You cannot set this option in the GUI or on the command line.

#### **Syntax**

.-*No*--. >>-LANFREESSL-+-----+------------------------------------------>< '-*Yes*-'

#### **Parameters**

#### No

Specifies that the backup-archive client does not use SSL when communicating with the Storage Agent. No is the default.

#### Yes

Specifies that the backup-archive client enables SSL when communicating with the Storage Agent. To enable SSL, specify lanfreessl=yes and change the value of the lanfreetcpport option. Changing the value of the lanfreetcpport option is necessary because the IBM Spectrum Protect Storage Agent is typically set up to listen for SSL connections on a separate port.

#### **Examples**

#### Options file:

lanfreessl yes lanfreessl no

Command line:

Not applicable. You cannot set this option on the command line.

AIX | Linux | Solaris | Windows

# **Lanfreetcpserveraddress**

The lanfreetcpserveraddress option specifies the TCP/IP address for the IBM Spectrum Protect™ Storage Agent.

Use this option when you specify lanfreecommmethod=TCPip or V6Tcpip for communication between the backup-archive client and Storage Agent.

Overriding the default for this option is useful when configuring LAN-free in an environment where the client and storage agent are running on different systems. You can obtain this Storage Agent address from your administrator.

#### **Supported Clients**

AIX | Linux | Solaris This option is valid only for AIX®, Linux x86\_64, Linux on POWER®, and Oracle Solaris clients.

**Windows** This option is valid for all supported Windows clients.

### **Options File**

Place this option in the client system-options file.

#### **Syntax**

>>-LANFREETCPServeraddress-- --*stagent\_address*-----------------><

### **Parameters**

#### stagent\_address

Specifies a 1 to 64 character TCP/IP address for a server. Specify a TCP/IP domain name or a numeric IP address. The numeric IP address can be either a TCP/IP v4 or TCP/IP v6 address. The default value is 127.0.0.1 (localhost).

### **Examples**

#### Options file:

LANFREETCPServeraddress stagent.example.com

LANFREETCPServeraddress 192.0.2.1

#### Command line:

Does not apply.

**Windows** 

# **Language**

The language option specifies the national language in which to present client messages.

You can use US English (ENU) with all clients.

The language that is displayed by the backup-archive client Java™ GUI is defined by the Windows display locale and not the Windows system locale. For example, if the Windows system and input locale is French, but the display locale is Russian, the language that is displayed by the Java GUI is Russian by default, if the language option is not used. If you want to display the Java GUI in US English or another language, you can override the default display language by specifying the language option.

Tip: The language option does not affect the web client. The web client displays in the language associated with the locale of the browser. If the browser is running in a locale that client does not support, the web client is displayed in US English.

#### **Supported Clients**

This option is valid for all Windows clients.

### **Options File**

Place this option in the client options file (dsm.opt). You can set this option on the Regional Settings tab, Language drop-down list of the Preferences editor.

#### **Syntax**

>>-LANGuage-- --*language*---------------------------------------><

**Parameters**

#### language

Specifies the language that you want to use. The available languages include:

- ENU (English, United States).
- PTB (Brazilian Portuguese)
- CHS (Chinese, Simplified)
- CHT (Chinese, Traditional)
- FRA (Standard French)
- DEU (Standard German)
- ITA (Standard Italian)
- JPN (Japanese)
- KOR (Korean)
- ESP (Standard Spanish)
- CSY (Czech)
- HUN (Hungarian)
- PLK (Polish)
- RUS (Russian)

### **Examples**

Options file: language enu Command line: Does not apply.

# **Latest**

Use the latest option to restore the most recent backup version of a file, even if the backup is inactive.

You can use the latest option with the following commands:

- restore
- restore group

If you are performing a point-in-time restore (using the pitdate option), it is not necessary to specify latest since this option is implicit when pitdate is used.

### **Supported Clients**

This option is valid for all clients. The IBM Spectrum Protect™ API does not support this option.

#### **Syntax**

>>-LATest------------------------------------------------------><

## **Parameters**

There are no parameters for this option.

## **Examples**

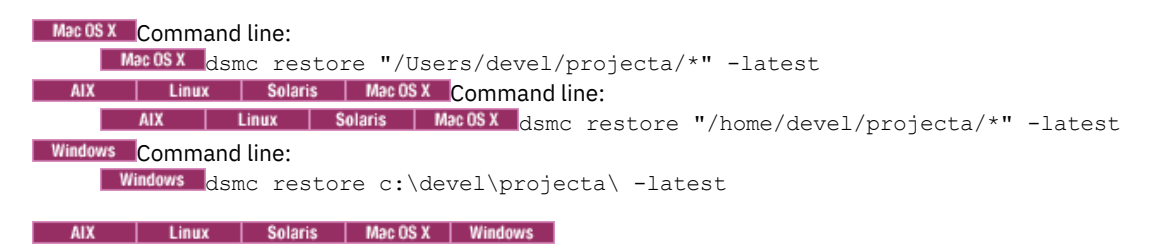

# **Localbackupset**

The localbackupset option specifies whether the backup-archive client GUI bypasses initial logon with the IBM Spectrum Protect™ server to restore a local backup set on a standalone workstation.

If you set the localbackupset option to yes, the GUI does not attempt initial logon with the server. In this case, the GUI only enables the restore functionality.

If you set the localbackupset option to no (the default), the GUI attempts initial logon with the server and enables all GUI functions.

Note: The restore backupset command supports restore of local backup sets on a standalone workstation without using the localbackupset option.

# **Supported Clients**

This option is valid for all clients.

### **Options File**

**Place this option in the client system-options file (dsm.sys)** within a server stanza.

**Windows** Place this option in the dsm.opt file.

### **Syntax**

.-*No*--. >>-LOCALbackupset--+-----+------------------------------------->< '-*Yes*-'

### **Parameters**

No

Specifies that the GUI attempts initial logon with the server and enables all functions. This is the default.

Yes

Specifies that the GUI does not attempt initial logon with the server and enables only the restore functionality.

# **Examples**

Options file:

localbackupset yes

This option is not valid with the dsmc command-line client.

AIX | Linux | Solaris

# **Makesparsefile**

Use the makesparsefile option with the restore or retrieve commands to specify how sparse files are recreated.

Sparse files do not have disk space allocated for every block in the whole address space, leading to holes within the file. The backup-archive client detects sparse files during a backup operation and marks them as sparse on the IBM Spectrum Protect™ server. Holes are detected by their content, which is always zeros.

If you set the makesparsefile option to yes (default), holes within the file are not written to disk so no additional disk space is allocated during a restore.

If you set the makesparsefile option to no, holes are not recreated, leading to disk blocks allocated for the whole address space. This might result in a larger amount of used disk space. Ensure that you have enough disk space to restore all data.

On some UNIX and Linux systems, it might be necessary to back up system specific files as non-sparse files. Use the makesparsefile option for files where the existence of physical disk blocks is required, such as ufsboot on Solaris, which is executed during boot time. The boot file loader of the operating system accesses physical disk blocks directly and does not support sparse files.

# **Supported Clients**

This option is valid for all UNIX and Linux clients except Mac OS X.

# **Options File**

Place this option in the client user options file (dsm.opt).

### **Syntax**

.-*Yes*-. >>-MAKESParsefile--+-----+------------------------------------->< '-*No*--'

# **Parameters**

Yes

Specifies that holes within the file are not written so that no additional disk space is allocated during a restore. This is the default.

No

Specifies that holes are not recreated leading to disk blocks allocated for the whole address space.

# **Examples**

```
Options file:
     makesparsefile no
Command line:
     -makesparsefile=no
```
This option is valid only on the initial command line. It is not valid in interactive mode.

# **Managedservices**

The managedservices option specifies whether the IBM Spectrum Protect™ client acceptor service manages the scheduler, the web client, or both.

Restriction: You cannot use the dsmcad for scheduling when you set the sessioninitiation option to serveronly. The client acceptor daemon serves as an external timer for the scheduler. When the scheduler is started, it queries the server for the next scheduled event. The event is either executed immediately or the scheduler exits. The client acceptor daemon restarts the scheduler when it is time to execute the scheduled event. Note:

1. If you set the schedmode option to prompt, the server prompts the client acceptor daemon when it is time to run the schedule. The scheduler connects to and disconnects from the server when the client acceptor daemon is first started.

The dsmc schedule command cannot be used when both schedmode prompt and commmethod V6Tcpip are specified.

- 2. Mac 0SX For Mac OS X, if you do not specify the managedservices option, the client acceptor daemon manages both the scheduler program and the web client, by default.
- 3. Windows Set the passwordaccess option to generate in your client options file (dsm.opt) and generate a password, so IBM Spectrum Protect can manage your password automatically.
- 4. AIX I Linux Solaris | Mac OSX Set the passwordaccess option to generate in your dsm.sys file and generate a password, so IBM Spectrum Protect can manage your password automatically.

Using the client acceptor daemon to manage the scheduler service can provide the following benefits:

- Memory retention problems that can occur when using traditional methods of running the scheduler are resolved. Using the client acceptor daemon to manage the scheduler requires very little memory between scheduled operations.
- The client acceptor daemon can manage both the scheduler program and the web client, reducing the number of background processes on your workstation.
- $\blacksquare$  AIX  $\blacksquare$  Linux  $\blacksquare$  Solaris  $\blacksquare$  Mac OS X  $\blacksquare$  To use the web client, you must specify this option in the client system-options file.

# **Supported Clients**

This option is valid for all clients. The IBM Spectrum Protect API does not support this option.

## **Options File**

**Windows** Place this option in the client options file (dsm.opt). You can set this option on the Web Client tab of the Preferences editor.

**AIX** | Linux | Solaris | MacOSX Place this option in the client system-options file (dsm.sys) within a server stanza. You can set this option on the Web Client tab of the Preferences editor.

AIX | Linux | Solaris | MacOSX | Windows |

### **Syntax**

>>-MANAGEDServices--mode---------------------------------------><

# **Parameters**

#### mode

Specifies whether the client acceptor daemon manages the scheduler, the web client, or both.

#### **Windows** webclient

**Windows** Specifies that the client acceptor daemon manages the web client.

#### AIX | Linux | Solaris | MacOSX webclient

AIX | Linux | Solaris | MacOSX Specifies that the client acceptor daemon manages the web client. This is the default for UNIX and Linux. Both webclient and schedule are the defaults for Mac OS X.

#### Mac OS X | Windows schedule

MacOSX Windows Specifies that the client acceptor daemon manages the scheduler. Both webclient and schedule are the defaults for Mac OS X.

## Mac 0S X none

**Mac OS X** For Mac OS X, specifies that the client acceptor daemon not manage the web client or schedules. Set managedservices to none to enable the dsmc schedule command.

### **Examples**

#### Windows Options file:

**Windows** The following are examples of how you might specify the managedservices option in your client options file (dsm.opt).

#### Task

Specify that the client acceptor daemon manages only the web client.

```
managedservices webclient
```
#### Task

Specify that the client acceptor daemon manages only the scheduler.

managedservices schedule

#### Task

Specify that the client acceptor daemon manages both the web client and the scheduler.

```
managedservices schedule webclient
```
Note: The order in which these values are specified is not important.

 $MacOSX$ AIX | Linux | Solaris | Mac OS X Options file:

Mac0SX | AIX | Linux | Solaris | Mac0SX The following are examples of how you might specify the managedservices option in your client system-options file (dsm.sys).

Task

Specify that the client acceptor daemon manages only the web client.

managedservices webclient

Task

Specify that the client acceptor daemon manages only the scheduler.

managedservices schedule

Task

Specify that the client acceptor daemon manages both the web client and the scheduler.

managedservices schedule webclient

Note: The order in which these values are specified is not important.

#### Mac OS X Task

 $Mac$  OS  $X$  For Mac OS X, to use the dsmc schedule command, specify:

managedservices none

# Command line:

Does not apply.

# **Maxcmdretries**

The maxcmdretries option specifies the maximum number of times the client scheduler (on your workstation) attempts to process a scheduled command that fails.

The command retry starts only if the client scheduler has not yet backed up a file, never connected to the server, or failed before backing up a file. This option is only used when the scheduler is running.

Your IBM Spectrum Protect™ administrator can also set this option. If your administrator specifies a value for this option, that value overrides what you specify in the client options file after your client node successfully contacts the server.

#### **Supported Clients**

This option is valid for all clients. The IBM Spectrum Protect API does not support this option. The server can also define this option.

# **Options File**

**AIX** | Linux | Solaris | MacOSX Place this option in the client system-options file (dsm.sys) within a server stanza. You can set this option on the Scheduler tab, in the Maximum command retries field of the Preferences editor.

**Windows** Place this option in the client options file (dsm.opt). You can set this option on the Scheduler tab, in the Maximum command retries field of the Preferences editor.

#### **Syntax**

>>-MAXCMDRetries-- --*maxcmdretries*-----------------------------><

#### **Parameters**

maxcmdretries

Specifies the number of times the client scheduler can attempt to process a scheduled command that fails. The range of values is zero through 9999; the default is 2.

# **Examples**

Options file: maxcmdr 4 Command line: -maxcmdretries=4

This option is valid only on the initial command line. It is not valid in interactive mode.

Linux | Windows

# **Mbobjrefreshthresh**

The mbobjrefreshthresh (megablock object refresh threshold) option is a number defining a threshold. When the number of IBM Spectrum Protect™ objects that are needed to describe any 128 MB megablock exceeds this value, the entire megablock is refreshed and the objects that were used to represent this area, in previous backups, are expired.

When you backup a virtual machine, the data is stored on the IBM Spectrum Protect server in 128 MB units, called *megablocks*. If an area on the production disk changes and a new incremental backup is performed, a new megablock is created to represent the changes that were made to the previously backed up data. Because a new megablock can be created with each incremental backup, eventually the megablocks can adversely affect the performance of the IBM Spectrum Protect database, and therefore, adversely affect the performance of most IBM Spectrum Protect operations.

Use this option when estimating IBM Spectrum Protect objects that represent production data for each virtual machine backup. For example, when the number of IBM Spectrum Protect objects exceed this value, the megablock is refreshed. This action means that the entire 128-MB block is copied to the server and is represented as a single IBM Spectrum Protect object. The minimum value is 2 and the maximum value is 8192. The default value is 50.

# **Supported clients**

**This Starff** of this option is valid for data movers that protect VMware virtual machines. To use this option, you must have a license agreement to use IBM Spectrum Protect for Virtual Environments: Data Protection for VMware.

**Windows** This option is valid for data movers that protect Microsoft Hyper-V virtual machines. You must be licensed to use IBM Spectrum Protect for Virtual Environments: Data Protection for VMware, or IBM Spectrum Protect for Virtual Environments: Data Protection for Microsoft Hyper-V to use this option.

# **Options file**

This option is valid in the client options file (dsm.opt). It can also be included on the server in a client options set. It is not valid on the command line.

# **Syntax**

```
.-50------.
>>-MBOBJREFRESHTHRESH -+---------+-----------------------------><
                       '-integer-'
```
# **Parameters**

The minimum value you can specify is 2 megablocks, the largest value is 8192 megablocks; the default is 50 megablocks.

# **Examples**

Set this option to trigger a megablock refresh when the number of objects needed to represent an updated megablock exceeds 20 objects:

MBOBJREFRESHTHRESH 20

| Linux | Windows |

# **Mbpctrefreshthresh**

The mbpctrefreshthresh (megablock percentage refresh threshold) option is a number defining a threshold. When the percentage of IBM Spectrum Protect™ objects that are needed to describe any 128 MB megablock exceeds this value, the entire megablock is refreshed and the objects that were used to represent this area, in previous backups, are expired.

When you backup a virtual machine, data is stored on the IBM Spectrum Protect server in 128 MB units, called *megablocks*. If an area on the production disk changes and a new incremental backup is performed, a new megablock is created to represent the changes that were made to the previously backed up data. Because a new megablock can be created with each incremental backup, eventually the megablocks can adversely affect the performance of the IBM Spectrum Protect database, and therefore, adversely affect the performance of most IBM Spectrum Protect operations.

Use this option when estimating the amount of additional data that is backed up for each virtual machine. For example, when a 128-MB block of a production disk changes more than the percentage specified, the entire 128-MB block is copied to the server. The block is represented as a single IBM Spectrum Protect object.

# **Supported clients**

**This option is valid for clients** that act as data mover nodes that protect VMware virtual machines. To use this option, you must have a license agreement to use IBM Spectrum Protect for Virtual Environments: Data Protection for VMware.

**Windows** This option is valid for clients that act as data mover nodes that protect Microsoft Hyper-V virtual machines. You must be licensed to use IBM Spectrum Protect for Virtual Environments: Data Protection for VMware, or IBM Spectrum Protect for Virtual Environments: Data Protection for Microsoft Hyper-V to use this option.

# **Options file**

This option is valid in the client options file (dsm.opt). It can also be included on the server in a client options set. It is not valid on the command line.

### **Syntax**

```
.-50------.
>>-MBPCTREFRESHTHRESH -+---------+-----------------------------><
                       '-integer-'
```
# **Parameters**

The minimum value you can specify is 1 percent, the largest value is 99 percent; the default is 50 percent.

# **Examples**

Set this option to trigger a megablock refresh when 50 percent (or more) of the objects in a megablock on a production disk have changed:

MBPCTREFRESHTHRESHOLD 50

# **Memoryefficientbackup**

The memoryefficientbackup option specifies the memory-conserving algorithm to use for processing full file space backups.

One method backs up one directory at a time, using less memory. The other method uses much less memory, but requires more disk space.

Use the memoryefficientbackup option with the incremental command when your workstation is memory constrained. You can also use this option as a parameter to the include.fs option in order to select the algorithm that the backup-archive client uses on a per-filespace basis.

**Windows** Use memoryefficientbackup=diskcachemethod for any file space that has too many files for the client to complete the incremental backup with either the default setting, memoryefficientbackup=no, or with memoryefficientbackup=yes. The disk

cache file created by the initial disk cache incremental backup can require up to 5 GB of disk space for each million files or directories being backed up.

**MIX | Linux | Solaris | Mac OS X | Use** memoryefficientbackup=diskcachemethod for any file space that has too many files for the client to complete the incremental backup with either the default setting, memoryefficientbackup=no, or with memoryefficientbackup=yes.

 $\blacksquare$  Mac 0S x  $\blacksquare$  AIX  $\blacksquare$  Linux  $\blacksquare$  Solaris  $\blacksquare$  Mac 0S x  $\blacksquare$  The actual amount of disk space required for the disk cache file created by disk cache incremental backups depends on the number of files and directories included in the backup and on the average path length of the files and directories to be backed up. For UNIX and Linux estimate 1 byte per character in the path name. For Mac OS X, estimate 4 bytes per character in the path name. For example, if there are 1 000 000 files and directories to be backed up and the average path length is 200 characters, then the database occupies approximately 200 MB for UNIX and Linux, and 800 MB for Mac OS X clients. Another way to estimate for planning purposes is to multiply the number of files and directories by the length of the longest path to establish a maximum database size.

**Windows** The actual amount of disk space required for the disk cache file created by disk cache incremental backups depends on the number of files and directories included in the backup and on the average path length of the files and directories to be backed up. Estimate 2 bytes per character in the path name. For example, if there are 1 000 000 files and directories to be backed up and the average path length is 200 characters, then the database occupies approximately 400 MB. Another way to estimate for planning purposes is to multiply the number of files and directories by the length of the longest path to establish a maximum database size.

**AIX** | Linux | Solaris | MacOSX A second disk cache file is created for the list of migrated files when backing up an HSM managed file system. The combined disk cache files, created by disk cache incremental backups and HSM managed file system backups, can require above 400 MB of disk space for each million files being backed up. The disk cache file can become very large. Large file support must be enabled on the file system that is being used for the disk cache file.

# **Supported Clients**

This option is valid for all clients. The server can also define this option.

# **Options File**

 $\text{NIX}$  | Linux | Solaris | Mac 0SX This option is allowed in dsm.opt and within a server stanza in dsm.sys, but the value in dsm.opt is ignored if it also appears in dsm.sys. You can also place this option on the initial command line. In interactive mode, this option can be used with the incremental command. You can also set this option on the Performance Tuning tab in the Preferences editor, and selecting the Use memory-saving algorithm check box.

**Windows** Place this option in the client user-options file (dsm.opt), or on the initial command line. You can also set this option on the Performance Tuning tab in the Preferences editor, and selecting the Use memory-saving algorithm check box.

# **Syntax**

.-*No*--------------. >>-MEMORYEFficientbackup--+-----------------+------------------>< +-*Yes*-------------+ '-*DISKCACHEMethod*-'

# **Parameters**

# No

Yes

Your client node uses the faster, more memory-intensive method when processing incremental backups. This is the default.

Your client node uses the method that requires less memory when processing incremental backups.

#### Diskcachemethod

Your client node uses the method that requires much less memory but more disk space when processing incremental backups for full file systems.

# **Examples**

Options file:

Command line:

-memoryef=no

AIX | Linux | Solaris | Windows

# **Mode**

Use the mode option to specify the backup mode to use when performing specific backup operations.

The mode option has no effect on a when backing up a raw logical device.

You can use the mode option with the following backup commands:

backup image

To specify whether to perform a selective or incremental image backup of client file systems.

AIX | Solaris | Windows backup nas

To specify whether to perform a full or differential image backup of NAS file systems.

backup group

To specify whether to perform a full or differential group backup containing a list of files from one or more file space origins. backup vm

**Finux | Windows For VMware virtual machines, this parameter specifies whether to perform an incremental-forever-full** or incremental-forever-incremental backup of VMware virtual machines.

**Windows** For Microsoft Hyper-V virtual machines, this parameter specifies whether to perform an incremental-forever full or incremental-forever-incremental backup of Hyper-V virtual machines.

 $\Box$  This feature is available only if the client operates as a data mover for IBM Spectrum Protect™ for Virtual Environments.

# **Supported Clients**

This option is valid on all supported clients, except Mac OS. The IBM Spectrum Protect API does not support this option.

**Thinux This option is valid for data movers that protect VMware virtual machines. To use this option, you must have a** license agreement to use IBM Spectrum Protect for Virtual Environments: Data Protection for VMware.

**Windows** This option is valid for data movers that protect Microsoft Hyper-V virtual machines. You must be licensed to use IBM Spectrum Protect for Virtual Environments: Data Protection for VMware, or IBM Spectrum Protect for Virtual Environments: Data Protection for Microsoft Hyper-V to use this option.

### **Syntax**

For image backups of client file systems

.-*Selective*---. >>-MODE = -+-------------+------------------------------------->< '-*Incremental*-'

AIX | Solaris | Windows

For image backup of NAS file systems

.-*differential*-. >>-MODE = -+--------------+------------------------------------>< '-*full*---------'

For group backups

.-*full*---------. >>-MODE = -+--------------+------------------------------------>< '-*differential*-'

Linux | Windows

#### For backing up VMware virtual machines

```
.-IFIncremental-.
>>-MODE= -+---------------+------------------------------------><
          '-IFFull--------'
```
**Windows** 

For backing up Microsoft Hyper-V virtual machines

```
.-IFIncremental-.
>>-MODE = -+---------------+-----------------------------------><
           '-IFFull--------'
```
#### **Parameters**

#### Image backup parameters

#### selective

Specifies that you want to perform a full (selective) image backup. This is the default mode for image backups of client file systems.

#### incremental

Specifies that you want to back up only the data that has changed since the most recent image backup. If an image backup has not already been created, then the first backup is a full image backup (mode=selective), regardless of what mode option you specify.

AIX | Solaris | Windows |

#### NAS backup parameters

#### differential

This is the default for NAS objects. Specifies that you want to perform a NAS backup of files that changed since the last full backup. If there is no copy of a full image stored on the IBM Spectrum Protect server, a full backup occurs. If a full image exists, whether it is restorable, or expired and being maintained because of dependent differential images, specifying MODE=differential sends a differential image backup. If a full image is sent during a differential backup, it is reflected as a full image using the QUERY NASBACKUP server command.

A full image can be eligible for expiration based on versioning or retention (verexists retextra), but still be maintained on the server to allow for restoring dependent differential images. A full image that is eligible for expiration cannot be selected for restore, so it is not displayed using the QUERY NASBACKUP server command. The differential image backups that depend on an "expired" full image can be restored.

full

Specifies that you want to perform a full backup of NAS file systems.

#### Group backup parameters

full

Specifies that you want to perform a full backup of group objects. This is the default for group backups. differential

Specifies that you want to perform a group backup of files that changed since the last full backup. If there is no copy of a full image stored on the IBM Spectrum Protect server, a full backup occurs. If a full image exists, whether it is restorable, or expired and being maintained because of dependent differential images, specifying MODE=differential sends a differential image backup. If a full image is sent during a differential backup, it is reflected as a full image using the QUERY GROUP server command.

A full image can be eligible for expiration based on versioning or retention (verexists retextra), but still be maintained on the server to allow for restoring dependent differential images. A full image that is eligible for expiration cannot be selected for restore, so it is not displayed using the QUERY GROUP server command. The differential image backups that depend on an "expired" full image can be restored.

#### VMware virtual machine parameters

#### IFFull

Specifies that you want to perform an incremental-forever-full backup of a virtual machine. An incremental-foreverfull backup backs up all used blocks on a VMware virtual machine's disks.

By default, the first backup of a VMware virtual machine is an incremental-forever-full (mode=iffull) backup, even if you specify mode=ifincremental (or let the mode option default). Subsequent backups default to mode=ifincremental.

You cannot use this backup mode to back up a virtual machine if the client is configured to encrypt the backup data.

For a description of the [incremental-forever](http://www.ibm.com/support/knowledgecenter/SSERB6_8.1.0/ve.user/c_ve_ovr_buprestypes.html) backup strategy for VMware virtual machines, see Backup and restore types.

#### IFIncremental

Specifies that you want to perform an incremental-forever-incremental backup of a virtual machine. An incrementalforever-incremental backup backs up only the disk blocks that have changed since the last backup.

This mode is the default backup mode for VMware virtual machine backups.

You cannot use this backup mode to back up a virtual machine if the client is configured to encrypt the backup data.

#### **Windows**

Microsoft Hyper-V virtual machine parameters

#### IFIncremental

Specifies that you want to perform an incremental-forever-incremental backup of a Hyper-V virtual machine. An incremental-forever-incremental backup backs up only the disk blocks that have changed since the last backup.

This mode is the default backup mode for Hyper-V backups.

You cannot use this backup mode to back up a virtual machine if the client is configured to encrypt the backup data.

For a description of the incremental-forever backup strategy for Hyper-V virtual machines, see [Incremental-forever](http://www.ibm.com/support/knowledgecenter/SSERB6_8.1.0/ve.hv/c_ve_hv_bup_incrforever.html) backup strategy.

#### IFFull

Specifies that you want to perform an incremental-forever-full backup of a Hyper-V virtual machine. An incrementalforever-full backup backs up all used blocks on a virtual machine's disks.

By default, the first backup of a Hyper-V virtual machine is an incremental-forever-full (mode=iffull) backup, even if you specify mode=ifincremental (or let the mode option default). Subsequent backups default to mode=ifincremental.

You cannot use this backup mode to back up a virtual machine if the client is configured to encrypt the backup data.

#### **Examples**

#### Task

Linux | Windows Perform a backup of a VMware virtual machine named vm1, using the incremental-forever-incremental mode to back up only the data that has changed since the last backup.

```
dsmc backup vm vm1 -mode=ifincremental
 -vmbackuptype=full
```
#### Windows Task

**Windows** Perform an incremental-forever-full VM backup of a Hyper-V VM named msvm1

dsmc backup vm msvm1 -mode=iffull

#### **Windows** Task

**Windows** Perform an incremental-forever-incremental backup of a Hyper-V VM named msvm1

```
dsmc backup vm msvm1 -mode=ifincremental
```
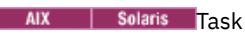

**Solaris** Perform the NAS image backup of the entire file system.

dsmc backup nas -mode=full -nasnodename=nas1 /vol/vol0 /vol/vol1

#### Windows Task

**Windows** Perform the NAS image backup of the entire file system.

dsmc backup nas -mode=differential -nasnodename=nas1 {/vol/vol0} {/vol/vol1}

#### AIX | Linux Task

 $\blacksquare$  Alx  $\blacksquare$  Linux  $\blacksquare$  Back up the /home/test file space using an image incremental backup that backs up only new and changed files after the last full image backup.

dsmc backup image /home/test -mode=incremental -snapshotproviderimage=none

### Windows Task

**Windows** Back up the  $c:$  drive using an image incremental backup that backs up only new and changed files after the last full image backup.

dsmc backup image c: -mode=full

#### AIX | Linux | Solaris Task

**AIX** | Linux | Solaris Perform a full backup of all the files in filelist /home/dir1/filelist1 to the virtual file space name /virtfs containing the group leader /home/group1 file.

```
dscm backup group -filelist=/home/dir1/filelist1
-groupname=group1 -virtualfsname=/virtfs -mode=full
```
#### **Windows Task**

**Pullum** Perform a full backup of all the files in filelist c: \dir1\filelist1 to the virtual file space name \virtfs containing the group leader c: \group1 file.

```
dsmc backup group -filelist=c:\dir1\filelist1 -groupname=group1
 -virtualfsname=\virtfs -mode=incremental -vmbackuptype=fullvm
```
#### **Related reference**:

[Backup](#page-2983-0) VM [Backup](#page-2973-0) Group [Backup](#page-2974-0) Image [Backup](#page-2980-0) NAS<br>| AIX | Linux | Solaris | Windows

# **Monitor**

The monitor option specifies whether to monitor an image backup or restore of file systems belonging to a Network Attached Storage (NAS) file server.

If you specify monitor=*yes*, the backup-archive client monitors the current NAS image backup or restore operation and displays processing information on your screen. This is the default.

If you specify monitor=*no*, the client does not monitor the current NAS image backup or restore operation and is available to process the next command.

Use this option with the backup nas or restore nas commands.

## **Supported Clients**

**This 19 IS in the Solaris** This option is valid for AIX®, Linux, and Solaris clients *only*. **AIX** 

**Windows** This option is valid for all Windows clients.

### **Syntax**

.-*Yes*-.<br>->-MONitor = -+-----+->>-MONitor = -+-----+------------------------------------------>< '-*No*--'

# **Parameters**

Yes

Specifies that you want to monitor the current NAS image backup or restore operation and display processing information on your screen. This is the default.

No

Specifies that you do not want to monitor the current NAS image backup or restore operation.

#### **Examples**

# Command line:<br>
AIX | Linux | Solaris backup nas -mode=full -nasnodename=nas1 -monitor=yes /vol/vol0 /vol/vol1 **Windows** backup nas -mode=full -nasnodename=nas1 -monitor=yes {/vol/vol0} {/vol/vol1}

**Windows** 

# **Myprimaryserver**

The myprimaryserver option specifies the primary server name that the client uses to log on to the secondary server in failover mode.

During the normal (non-failover) logon process, the myprimaryserver option is sent to the client and is saved in the dsm.opt file. Do not edit this option during normal operations.

Important: If you change the value for the myprimaryserver option, authentication information such as the IBM Spectrum Protect™ password and encryption key will no longer work with the new primary server. You will be prompted for the password and encryption key for operations that require authentication. Therefore, do not change this value even if you change the secondary server connection information.

# **Supported Clients**

This option is valid only for Windows clients.

### **Options File**

This option is placed in the client options file (dsm.opt).

### **Syntax**

>>-MYPRIMARYServer----*primary\_servername*-----------------------><

# **Parameters**

#### primary\_servername

Specifies the name of the primary server to be used for authentication during a failover. The primary server is the IBM Spectrum Protect server that a client uses for normal production.

# **Examples**

Options file:

```
*** These options should not be changed manually
     REPLSERVERNAME TARGET
        REPLTCPSERVERADDRESS 192.0.2.9
        REPLTCPPORT 1501
        REPLSERVERGUID 60.4a.c3.e1.85.ba.11.e2.af.ce.00.0c.29.2f.07.d3
     MYREPLICATIONServer TARGET
     MYPRIMARYSERVERNAME SERVER1
     *** end of automatically updated options
Command line:
     Does not apply.
Related concepts:
Automated client failover configuration and use
Related tasks:
Configuring the client for automated failover
```
# **Myreplicationserver**

The myreplicationserver option specifies which secondary server stanza that the client uses during a failover.

The secondary server stanza is identified by the replservername option and contains connection information about the secondary server.

This option is set by the IBM Spectrum Protect™ server administrator for the client node. During the normal (non-failover) logon process, the option is sent to the client and is saved in the client options file.

Do not edit this option during normal operations.

Edit this option only during situations such as the following ones:

- The primary server is offline and the information for the secondary server is not in the options file.
- The secondary server information is out-of-date or incorrect.

Any values that you edit are removed or updated the next time you log in to the primary server.

### **Supported Clients**

This option is valid for all clients.

### **Options File**

 $\blacksquare$  Linux  $\blacksquare$  Solaris  $\blacksquare$  Mac 0S x This option is placed within a server stanza in the dsm.sys file. **AIX** 

**Windows** This option is placed in the client options file (dsm.opt).

#### **Syntax**

>>-MYREPLICATIONServer----*repl\_servername*----------------------><

# **Parameters**

repl\_servername

Specifies the name of the stanza for the secondary server to be used during a failover. This value is usually the name of the secondary server, not the host name of the server. Also, the value of the repl\_servername parameter is not case-sensitive, but the value must match the value that is specified for the REPLSERVERName option.

#### **Examples**

Options file: MYREPLICATIONServer TargetReplicationServer1 Command line:

Does not apply.

AIX | Linux | MacOSX | Solaris Options file:

 $\overline{\phantom{a}}$  AIX The following example demonstrates how to specify options for three different servers in the dsm.sys file, and how to reference the secondary server. Connection information for multiple secondary server is presented in stanzas. Each stanza is identified by the replservername option and the name of the secondary server. The servername stanza must contain the myreplicationserver option, which points to the secondary server that is specified by the replservername stanza. Only one secondary server can be specified per servername stanza.

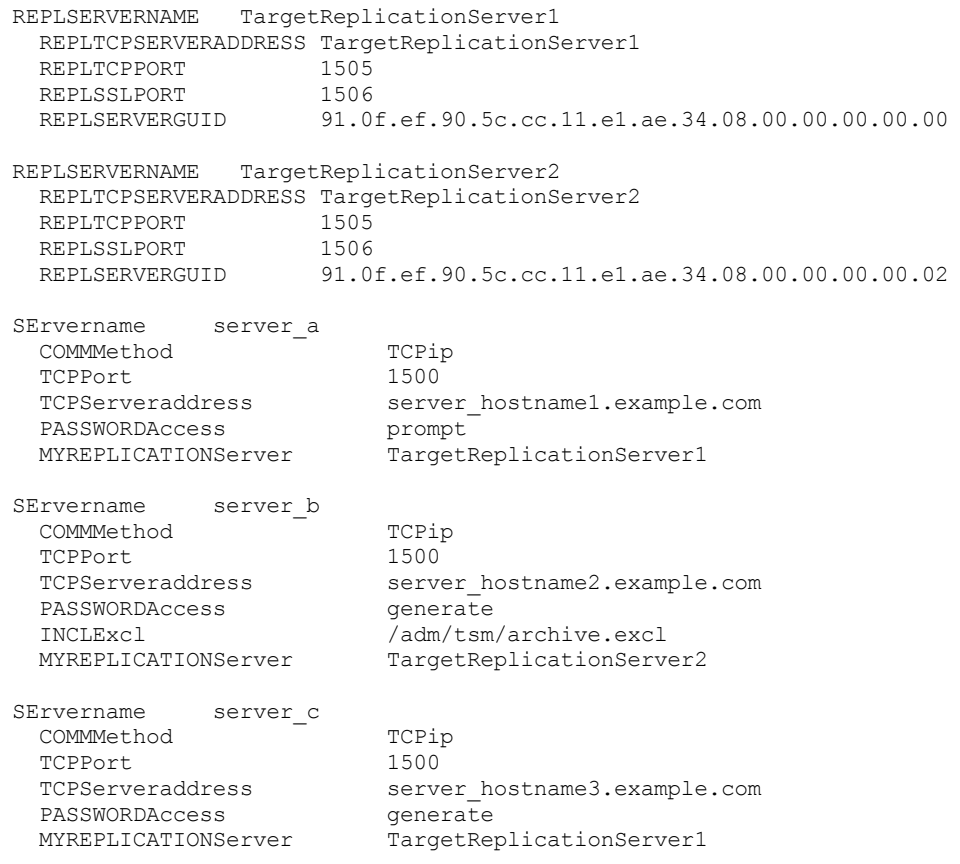

#### **Windows Options** file:

**Windows** The following example demonstrates how to specify options for the secondary server in the dsm.opt file, and how to reference the secondary server. The connection information for the secondary server is located within the REPLSERVERName stanza. The MYREPLICATIONServer option points to the secondary server name that is specified by the REPLSERVERName stanza.

```
REPLSERVERNAME TargetReplicationServer1
          REPLTCPSERVERADDRESS TargetReplicationServer1
          REPLTCPPORT 1505<br>REPLSSLPORT 1506
          REPLSSLPORT
          REPLSERVERGUID 91.0f.ef.90.5c.cc.11.e1.ae.34.08.00.00.00.00.00
     COMMMethod TCPip<br>TCPPort 1500
     TCPPort<br>TCPServeraddress
                                 server_hostname1.example.com
     PASSWORDAccess<br>MYREPLICATIONServer
                                 prompt<br>TargetReplicationServer1<br>Server1
     MYPRIMARYSERVER
Related concepts:
Automated client failover configuration and use
```
**Related tasks**: [Configuring](#page-2360-0) the client for automated failover

**Windows** 

# **Namedpipename**

The namedpipename option specifies the name of a named pipe to use for communications between a client and a server on the same Windows server domain.

# **Supported Clients**

This option is valid for all Windows clients.

#### **Options File**

Place this option in the client options file (dsm.opt). You can set this option on the Communication tab of the Preferences editor.

#### **Syntax**

>>-NAMedpipename-- --name------------

#### **Parameters**

name

The name of a named pipe. The default is **\\.\pipe\Server1**.

# **Examples**

Options file: namedpipename \\.\pipe\dsmser1 Command line: -namedpipename=\\.\pipe\dsmser1

This option is valid only on the initial command line. It is not valid in interactive mode.

AIX | Linux | Solaris | Windows |

# **Nasnodename**

The nasnodename option specifies the node name for the NAS file server when processing NAS file systems. The client prompts you for an administrator ID.

The node name identifies the NAS file server to the IBM Spectrum Protect™ server. The server must register the NAS file server.

**Linux | Solaris** You can specify this option on the command line or in the client system-options file (dsm.sys).

AIX | Linux | Solaris You can override the default value in the dsm.sys file by entering a different value on the command line. If you do not specify the nasnodename option in the dsm.sys file, you must specify this option on the command line when processing NAS file systems.

**Windows** You can specify this option on the command line or in the client options file (dsm.opt).

**Windows** You can override the default value in the dsm.opt file by entering a different value on the command line. If you do not specify the nasnodename option in the dsm.opt file, you must specify this option on the command line when processing NAS file systems.

You can use the nasnodename option with the following commands:

- backup nas
- delete filespace
- query backup
- query filespace
- restore nas

You can use the delete filespace command to interactively delete NAS file spaces from server storage.

AIX | Linux | Solaris Use the nasnodename option to identify the NAS file server. Place the nasnodename option in your client system-options file (dsm.sys). The value in the client system-options file is the default, but this value can be overridden on

the command line. If the nasnodename option is not specified in the client system-options file, you must specify this option on the command line when processing NAS file systems.

**Windows** Use the nasnodename option to identify the NAS file server. Place the nasnodename option in your client options file (dsm.opt). The value in the client options file is the default, but this value can be overridden on the command line. If the nasnodename option is not specified in the client options file, you must specify this option on the command line when processing NAS file systems.

Use the class option to specify the class of the file space to delete. To display a list of file spaces belonging to a NAS node so that you can choose one to delete, use the -class=nas option.

To delete NAS file spaces using the web client, see the topic for backing up your data.

# **Supported Clients**

**This only and Solaris** This option is only valid for the AIX®, Linux, and Solaris clients. The IBM Spectrum Protect API does not support this option.

**Windows** This option is valid for all Windows clients. The IBM Spectrum Protect client API does not support this option.

### **Options File**

**Place this option in the client system-options file (dsm.sys) within a server stanza. You can set this a** low can set this option on the General tab of the Preferences editor.

**Windows** Place this option in the client options file (dsm.opt). You can set this option on the General tab of the Preferences editor.

## **Syntax**

>>-NASNodename-- --*nodename*------------------------------------><

## **Parameters**

#### nodename

Specifies the node name for the NAS file server.

#### **Examples**

Options file: nasnodename nas2 Command line: -nasnodename=nas2

AIX | Linux | Solaris | MacOSX |

# **Nfstimeout**

The nfstimeout option specifies the number of seconds the client waits for a status system call on an NFS file system before it times out.

You can use this option to mitigate the default behavior of status calls on file systems. For example, if an NFS file system is stale, a status system call is timed out by NFS (soft mounted) or hang the process (hard mounted).

When the value of this option is changed to a value other than zero, a new thread is created by a caller thread to issue the status system call. The new thread is timed out by the caller thread and the operation can continue.

**Solaris** Note: On Solaris, the nfstimeout option can fail if the NFS mount is hard. If a hang occurs, deactivate the nfstimeout option and mount the NFS file system soft mounted, as follows:

mount -o soft, timeo=5, retry=5 machine:/filesystem /mountpoint

The parameters are defined as follows:

soft

Generates a soft mount of the NFS file system. If an error occurs, the stat() function returns with an error. If the option hard is used, stat() does not return until the file system is available.

timeo=n

Sets the time out for a soft mount error to *n* tenths of a second.

#### retry=n

Set the internal retries and the mount retries to *n*, the default is 10000.

### **Supported Clients**

This option is for all UNIX and Linux clients. The server can also define this option.

## **Options File**

Place this option in the dsm.sys file within a server stanza *or* the client options file (dsm.opt).

#### **Syntax**

>>-NFSTIMEout-- --*number*---------------------------------------><

### **Parameters**

#### number

Specifies the number of seconds the client waits for a status system call on a file system before timing out. The range of values is 0 through 120; the default is 0 seconds.

### **Examples**

```
Options file:
     nfstimeout 10
Command line:
     -nfstimeout=10
```
This option is valid only on the initial command line. It is not valid in interactive mode.

# **Nodename**

Use the nodename option in your client options file to identify your workstation to the server. You can use different node names to identify multiple operating systems on your workstation.

When you use the nodename option, you are prompted for the password that is assigned to the node that you specify, if a password is required.

If you want to restore or retrieve files from the server while you are working from a different workstation, use the virtualnodename option. You can also use the asnodename option, if it is set up by the administrator.

**If you are working from a different workstation, you can use the nodename option even if the passwordaccess option is** set to generate. To prevent this, use the virtualnodename option instead of nodename.

**Windows** The node name is not necessarily the TCP/IP host name.

When connecting to a server, the client must identity itself to the server. This login identification is determined in the following manner:

- $\bullet$  AIX | Linux | Solaris | MacOSX In the absence of a nodename entry in the dsm.sys file, or a virtualnodename entry in the client user-options file (dsm.opt), or a virtual node name specified on a command line, the default login ID is the name that the hostname command returns.
- $\|$  Linux  $\|$  Solaris  $\|$  MacOSX If a nodename entry exists in the dsm.sys file, the nodename entry overrides the name that the hostname command returns.
- **IF AIX** | Linux | Solaris | MacOSX If a virtual nodename entry exists in the client system-options file (dsm.sys), or a virtual node name is specified on a command line, it cannot be the same name as the name returned by the hostname

command. When the server accepts the virtual node name, a password is required (if authentication is on), even if the passwordaccess option is generate. When a connection to the server is established, access is permitted to any file that is backed up using this login ID.

- **I** Windows In the absence of a nodename entry in the dsm.opt file, or a virtualnodename entry in the client options file (dsm.opt), or a virtual node name specified on a command line, the default login ID is the name that the hostname command returns.
- **If a nodename entry exists in the dsm.opt file, the nodename entry overrides the name that the hostname** command returns.
- **I** Windows If a virtualnodename entry exists in the client options file (dsm.opt), or a virtual node name is specified on a command line, it cannot be the same name as the name returned by the hostname command. When the server accepts the virtual node name, a password is required (if authentication is on), even if the passwordaccess option is generate. When a connection to the server is established, access is permitted to any file that is backed up using this login ID.

AIX | Linux | Solaris | MacOSX | Windows |

# **Supported Clients**

This option is valid for all clients.

### **Options File**

**AIX** | Linux | Solaris | MacOSX Place this option in the dsm.sys file within a server stanza. You can set this option on the General tab, in the Node Name field of the Preferences editor.

**Windows** Place this option in the client options file (dsm.opt). You can set this option on the General tab, in the Node Name field of the Preferences editor.

# **Syntax**

>>-NODename-- --*nodename*---------------------------------------><

# **Parameters**

AIX | Linux | Solaris | MacOSX nodename

**AIX** | Linux | Solaris | Mac OS X Specifies a 1 to 64 character node name for which you want to request IBM Spectrum Protect™ services. The default is the value returned with the hostname command.

Not specifying a node name permits the node name to default to the host name of the workstation

#### **Windows** nodename

**Windows** Specifies a 1 to 64 character node name for which you want to request IBM Spectrum Protect services. The default is the value returned with the hostname command.

Not specifying a node name permits the node name to default to the host name of the workstation

### **Examples**

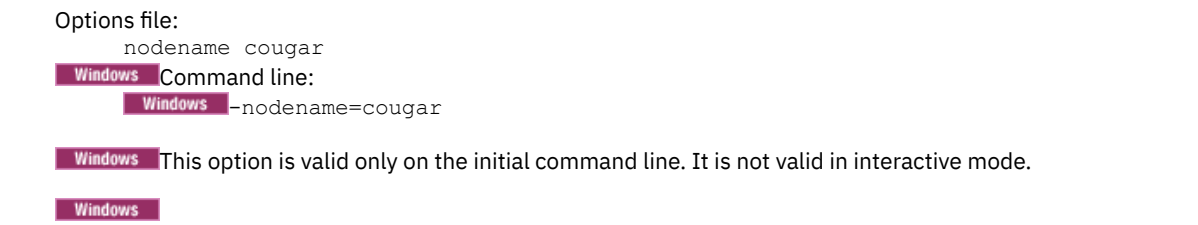

# **Nojournal**

Use the nojournal option with the incremental command to specify that you want to perform a traditional full incremental backup, instead of the default journal-based backup.

Journal-based incremental backup differs from the traditional full incremental backup in the following ways:

- Non-default copy frequencies (other than 0) are not enforced on the IBM Spectrum Protect™ server.
- Attribute changes to an object require a backup of the entire object.

For these reasons, you might want to use the nojournal option periodically to perform a traditional full incremental backup.

### **Supported Clients**

This option is valid for all Windows clients. The IBM Spectrum Protect API does not support this option.

#### **Syntax**

>>-NOJournal---------------------------------------------------><

### **Parameters**

There are no parameters for this option.

## **Examples**

Command line:

dsmc incr c: -nojournal

AIX | Linux

# **Nojournal**

Use the nojournal option with the incremental command to specify that you want to perform a traditional full incremental backup, instead of the default journal-based backup.

Journal-based incremental backup differs from the traditional full incremental backup in the following ways:

- Non-default copy frequencies (other than 0) are not enforced on the IBM Spectrum Protect™ server.
- UNIX special file changes are not detected by the Journal daemon and are not, therefore, backed up.

For these reasons, you want to use the nojournal option periodically to perform a traditional full incremental backup.

# **Supported Clients**

This option is valid for the AIX® and Linux backup-archive client.

#### **Syntax**

>>-NOJournal---------------------------------------------------><

#### **Parameters**

There are no parameters for this option.

### **Examples**

Command line:

dsmc incr /home -nojournal

# **Noprompt**

The noprompt option suppresses the confirmation prompt that is presented by the delete group, delete archive, expire, restore image, and set event commands.

- delete archive
- delete backup
- delete group
- expire
- **AIX** | Linux | Solaris | Windows restore image

**Mac OS X** Note: The restore image command does not apply to Mac OS X operating systems. AIX | Linux | Solaris | MacOSX | Windows |

# **Supported Clients**

This option is valid for all clients. The IBM Spectrum Protect™ API does not support this option.

## **Syntax**

>>-NOPrompt----------------------------------------------------><

# **Parameters**

There are no parameters for this option.

# **Examples**

**MacOSX** Command line: MacOSX dsmc delete archive -noprompt "/Users/van/Documents/\*" AIX | Linux | Solaris | MacOSX Command line: AIX | Linux | Solaris | MacOSX dsmc delete archive -noprompt "/home/project/\*" Windows Command line: Windows dsmc delete archive -noprompt c:\home\project\\*

# **Nrtablepath**

The nrtablepath option specifies the location of the node replication table on the client. The backup-archive client uses this table to store information about each backup or archive operation to the IBM Spectrum Protect™ server.

The server to which you back up your data must be at version 7.1 or newer and must replicate client node data to the secondary server.

When a failover occurs, the information that is on the secondary server might not be the most recent version if replication did not happen before the failover. The client can compare the information in the node replication table against the information that is on the secondary server to determine whether the backup on the server is the most recent backup version.

# **Supported Clients**

This option is valid for all clients.

# **Options File**

**AIX** | Linux | Solaris | MacOSX Place this option in the client system-options file (dsm.sys).

**Windows** Place this option in the client options file (dsm.opt).

This option can also be configured in the client option set on the IBM Spectrum Protect server.

# **Syntax**

>>-NRTABLEPath----*path*-----------------------------------------><

# **Parameters**

path

Specifies the location where the node replication table database is created. The default location is the backup-archive client installation directory.

AIX | Linux | MacOSX | Solaris For non-root users, you must specify a path that your user ID has write access to, such as a temporary directory. Most non-root users do not have access to the client installation directory.

**AIX** | Linux | MacOSX | Solaris Restriction: The node replication table cannot be created in the root directory (/). If you choose to specify a location for the node replication table, do not specify the root directory.

**Windows** Restriction: The node replication table cannot be created in the C:\ directory. If you choose to specify a location for the node replication table, do not specify the C:\ directory.

# **Example**

Options file:

Linux | MacOSX | Solaris | nrtablepath /Volumes/nrtbl Windows nrtablepath C: \nrtbl Command line:

Does not apply.

#### **Related tasks**:

[Determining](#page-2361-0) the status of replicated client data [Configuring](#page-2360-0) the client for automated failover

# **Numberformat**

The numberformat option specifies the format you want to use to display numbers.

**Windows** Use this option if you want to change the default number format for the language of the message repository you are using.

**AIX** Solaris The AIX<sup>®</sup> and Solaris clients support locales other than English that describe every user interface that varies with location or language.

AIX | Linux | Solaris | Mac OS X | Windows  $B_V$  default, the backup-archive and administrative clients obtain format information from the locale definition in effect at the time the client is called. Consult the documentation on your local system for details about setting up your locale definition.

**Note:** The numberformat option does not affect the web client. The web client uses the number format for the locale that the browser is running in. If the browser is not running in a supported locale, the web client uses the number format for US English.

You can use the numberformat option with the following commands:

- delete archive
- delete backup
- expire
- query archive
- Windows query asr
- query backup
- | Linux | Solaris | Windows query image  $AIX$
- AIX | Linux | Solaris | AIX | MacOSX | Windows | QUETY NAS
- **Windows** query systemstate
- restore
- AIX | Linux | Solaris | Windows restore image
- AIX | Linux | Solaris | MacOSX | Windows restore nas
- Windows restore registry
- retrieve
- set event

AIX | Linux | Solaris | MacOSX | Windows |

# **Supported Clients**

This option is valid for all clients.

# **Options File**

**Place this option in the client in the client** user-options file (dsm.opt). You can set this option on the Regional Settings tab, Number Format field of the Preferences editor.

## **Syntax**

>>-NUMberformat-- --*number*-------------------------------------><

AIX | Linux | Solaris | MacOSX | Windows

# **Parameters**

#### number

Displays numbers using any one of the following formats. Specify the number (0–6) that corresponds to the number format you want to use.

0

1

Use the locale-specified date format. This is the default (does not apply to Mac OS X).

1,000.00

**This is the default for the following available translations:** This is the default for the following available translations:

- US English
- Japanese
- Chinese (Traditional)
- Chinese (Simplified)
- Korean
- 

2

1,000,00

1 000,00

3

 $\blacksquare$  This is the default for the following available translations:

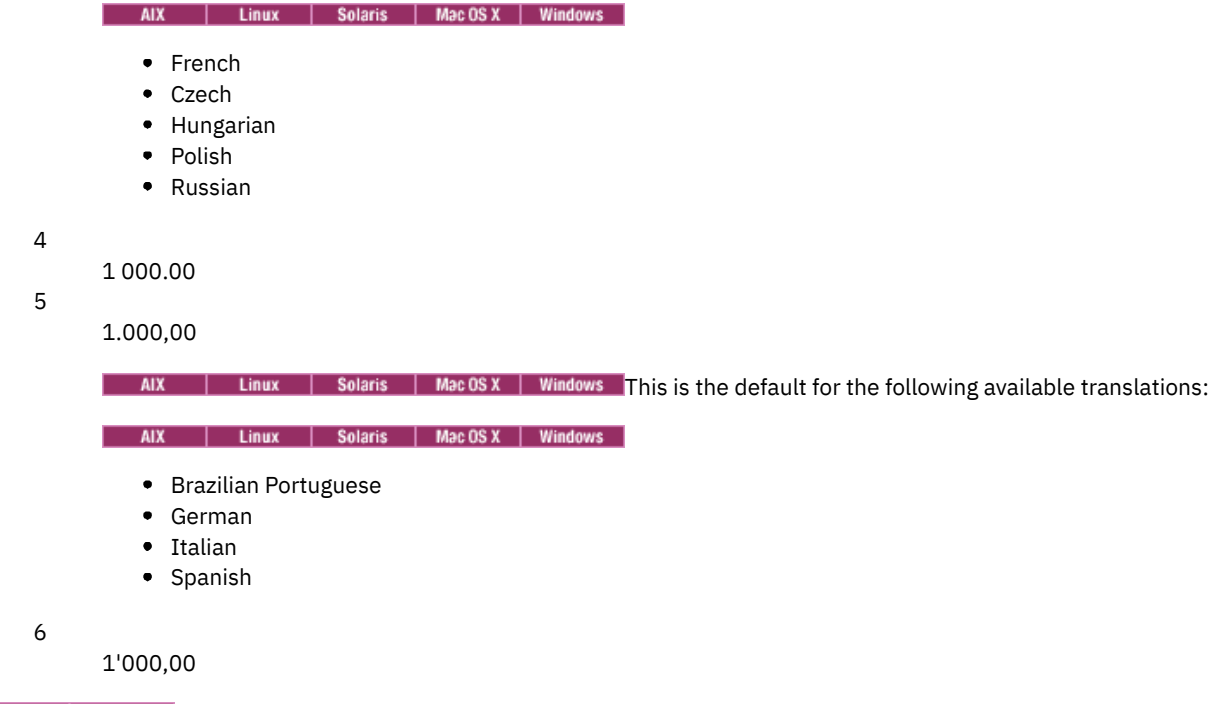

AIX | Solaris For AIX and Solaris: To define number formats, modify the following lines in the source file of your locale. Whatever format you select applies both to output and to input.

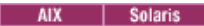

decimal\_point

The character that separates the whole number from its fractional part.

thousands\_sep

The character that separates the hundreds from the thousands from the millions.

grouping

The number of digits in each group that is separated by the thousands\_sep character.

# **Examples**

```
Options file:
     num 4
Command line:
      -numberformat=4
```
This option is valid on the initial command line and in interactive mode. If you use this option in interactive mode, it affects only the command with which it is specified. When that command completes, the value reverts to the value at the beginning of the interactive session. This is the value from the dsm.opt file unless overridden by the initial command line or by an option forced by the server.

# **Optfile**

The optfile option specifies the client options file to use when you start a backup-archive client session.

| AIX | Linux | Solaris | MacOSX | Windows |

# **Supported Clients**

This option is valid for all clients.

# **Syntax**

>>-OPTFILE = - --*file\_name*-------------------------------------><

# **Parameters**

#### file\_name

Specifies an alternate client options file, if you use the fully qualified path name. If you specify only the file name, the client assumes the file name specified is located in the current working directory. The default is dsm.opt.

**Luitum:** Solaris | MacOSX Restriction: Specify the full path when you use this option with the client acceptor daemon (dsmcad), because the client acceptor daemon changes its working directory to root ("/") after initialization.

# **Examples**

Command line: | Linux | Solaris | Mac OS X | Windows  $AIX$ 

dsmc query session -optfile=myopts.opt

| AIX | Linux | Solaris | MacOSX |

Client acceptor daemon:

AIX | Linux | Solaris | Mac OS X |

dsmcad -optfile=/usr/tivoli/tsm/client/ba/bin/myopts.opt

This option is valid only on the initial command line. It is not valid in interactive mode.

# **Password**

The password option specifies a password for IBM Spectrum Protect™.

If you do not specify this option and your administrator has set authentication to On, you are prompted for a password when you start a backup-archive client session.

Note:

- 1. If the server prompts for a password, the password is not displayed as you enter it. However, if you use the password option on the command line, your password is displayed as you enter it.
- 2. If the IBM Spectrum Protect server name changes or the backup-archive clients are directed to a different server, all clients must re-authenticate with the server because the stored encrypted password must be regenerated.

The password option is ignored when the passwordaccess option is set to generate.

AIX | Linux | Solaris | MacOSX | Windows |

### **Supported Clients**

This option is valid for all clients.

#### **Options File**

**Windows** Place this option in the client options file (dsm.opt).

AIX | Linux | Solaris | Mac 0S X  $Place$  this option in the client user-options file (dsm.opt).

#### **Syntax**

>>-PASsword-- --*password*---------------------------------------><

#### **Parameters**

#### *password*

Specifies the password you use to log on to the IBM Spectrum Protect server.

Passwords can be up to 63 character in length. Password constraints vary, depending on where the passwords are stored and managed, and depending on the version of the server that your client connects to.

If your IBM Spectrum Protect server is at version 6.3.3 or later, and if you use an LDAP directory server to authenticate passwords

Use any of the following characters to create a password:

a b c d e f g h i j k l m n o p q r s t u v w x y z A B C D E F G H I J K L M N O P Q R S T U V W X Y Z  $0 1 2 3 4 5 6 7 8 9$  .  $1 0 4 5 8 8 8 4 1 4 1 1 1$ | { } [ ] : ; < > , ? / ~

Passwords are case-sensitive and are subject to more restrictions that can be imposed by LDAP policies.

If your IBM Spectrum Protect server is at version 6.3.3 or later, and if you do not use an LDAP directory server to authenticate passwords

Use any of the following characters to create a password:

a b c d e f g h i j k l m n o p q r s t u v w x y z A B C D E F G H I J K L M N O P Q R S T U V W X Y Z 0 1 2 3 4 5 6 7 8 9 . ! @ # \$ % ^ & \* \_ - + = ` ( ) | { } [ ] : ; < > , ? / ~

Passwords are stored in the IBM Spectrum Protect server database and are not case-sensitive.

If your IBM Spectrum Protect server is earlier than version 6.3.3 Use any of the following characters to create a password:

> a b c d e f g h i j k l m n o p q r s t u v w x y z A B C D E F G H I J K L M N O P Q R S T U V W X Y Z 0 1 2 3 4 5 6 7 8 9  $-$  - & + .

Passwords are stored in the IBM Spectrum Protect server database and are not case-sensitive.

AIX | Linux | Mac 0S X | Solaris | Windows Remember:

On the command line, enclose all parameters that contain one or more special characters in quotation marks. Without quotation marks, the special characters can be interpreted as shell escape characters, file redirection characters, or other characters that have significance to the operating system.

**Windows** 

On Windows systems: Enclose the command parameters in quotation marks (").

Command line example: dsmc set password "t67@#\$%^&" "pass2><w0rd"

AIX | Linux | Solaris |

On AIX®, Linux, and Solaris systems:

Enclose the command parameters in single quotation marks (').

Command line example: dsmc set password -type=vmguest 'Win 2012 SQL' 'tsml2dag\administrator' '7@#\$%^&7'

Quotation marks are not required when you type a password with special characters in an options file.

#### **Examples**

Options file: password secretword Command line: -password=secretword Windows - password="secret>shhh" AIX | Linux | MacOSX | Solaris |-password='my>pas\$word'

This option is valid only on the initial command line. It is not valid in interactive mode.

# **Passwordaccess**

The passwordaccess option specifies whether you want to generate your password automatically or set as a user prompt.

Your administrator can require a password for your client node by enabling the authentication feature. Ask your administrator if a password is required for your client node.

If a password is required, you can choose one of the following methods:

- Set the password for your client node yourself and have the client prompt for it each time you request services.
- Let the client automatically generate a new password for your client node each time it expires, encrypt and store the password in a file, and retrieve the password from that file when you request services. You are not prompted for the password.

If the server is not configured to require a password to log on to it, you can still be prompted to enter your node password when the backup-archive client establishes a connection with the server. This behavior occurs if this option, passwordaccess, is allowed to default or if you set it to passwordaccess prompt. The password that you supply in response to the prompt is used only to encrypt your login information; it is not used to log onto the server. In this configuration, you can avoid entering a password by setting this option to passwordaccess generate. Setting passwordaccess generate causes the client to create, store, and submit the password for you. When passwordaccess generate is set, the password option is ignored.

Setting the passwordaccess option to generate is required in the following situations:

- **AIX** | Linux When using the HSM client.
- When using the web client.
- **AIX** | Solaris | Windows When performing NAS operations.
- When using IBM Spectrum Protect™ for Workstations.

## **Supported Clients**

This option is valid for all clients.

### **Options File**

**AIX** | Linux | Solaris | Mac OS X Place this option in the dsm.sys file within a server stanza. You can set this option on the Authorization tab, in the Password Access section of the Preferences editor.

**Windows** Place this option in the client options file (dsm.opt). You can set this option on the Authorization tab, in the Password Access section of the Preferences editor.

### **Syntax**

.-*prompt*---. >>-PASSWORDAccess--+----------+-------------------------------->< '-*generate*-'

### **Parameters**

#### prompt

You are prompted for your client node password each time a client connects to the server. This is the default.

To keep your client node password secure, enter commands without the password and wait for the client to prompt you for the password.

**AIX** | Linux | Solaris | MacOSX **Each user must know the IBM Spectrum Protect password for your client node.** Any user who knows the password for your client node can gain access to all backups and archives that originate from your client node. For example: If the user enters the node name and password for your client node from a different client node, the user becomes a virtual root user.

API applications must supply the password when a session is initiated. The application is responsible for obtaining the password.

#### generate

Encrypts and stores your password locally and generates a new password when the old password expires. The new password is randomly generated by the client. Password constraints vary, depending on where the passwords are stored and managed, and depending on the version of the server that your client connects to. Generated passwords are 63 characters in length and contain at least two of the following characters:

- upper case letters
- lower case letters
- numeric characters
- special characters

Additionally, the first and last character of a generated password is an alphabetic character, and they can be either upper or lower case. Generated passwords do not contain repeated characters.

A password prompt is displayed when registering a workstation with a server using open registration or if your administrator changes your password manually.

AIX | Linux | Solaris | MacOSX When logging in locally, users do not need to know the password for the client node. However, by using the nodename option at a remote node, users can access files they own and files to which another user grants access.

### **Examples**

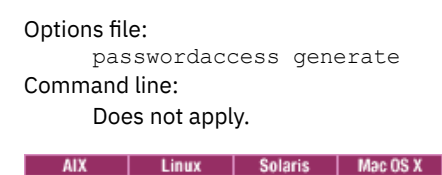

# **Passworddir**

The passworddir option specifies the directory location in which to store an encrypted password file.

 $\blacksquare$  AIX  $\blacksquare$  Linux  $\blacksquare$  Solaris  $\blacksquare$  Mac 0S X The default directory for AIX® is /etc/security/adsm and for other UNIX and Linux platforms it is /etc/adsm. The default directory for Mac is /Library/Preferences/Tivoli Storage Manager. Regardless of where it is stored, the password file that is created by the client is always named TSM.sth. In turn three files comprise a password file. TSM.KDB stores the encrypted passwords. TSM.sth stores the random encryption key that is used to encrypt passwords in the TSM.KDB file. This file is protected by the file system. TSM.IDX is an index file that is used to track the passwords in the TSM.KDB file.

AIX | Linux | Solaris | MacOSX |

### **Supported Clients**

This option is valid for all UNIX clients.

#### **Options File**

AIX | Linux | Solaris | MacOSX Place this option in the client system-options file (dsm.sys) within a server stanza.

#### **Syntax**

>>-PASSWORDDIR-- --*directoryname*-------------------------------><

### **Parameters**

directoryname

Specifies the path in which to store the encrypted password file. The name of the password file is TSM.sth. If any part of the specified path does not exist, IBM Spectrum Protect™ attempts to create it.

## **Examples**

MacOSX | AIX | Linux | Solaris | MacOSX <mark>Options file:</mark><br>| MacOSX | AIX | Linux | Solaris | MacOSX | MacOSX | passworddir "/Users/user1/Library/Preferences/Tivoli Storage Manager/" | AIX | Linux | Solaris | MacOSX |

passworddir /etc/security/tsm

Command line:

Does not apply.

# **Pick**

The pick option creates a list of backup versions or archive copies that match the file specification you enter.

From the list, you can select the versions to process. Include the inactive option to view both active and inactive objects.

 $\blacksquare$  AIX  $\blacksquare$  Linux  $\blacksquare$  Solaris  $\blacksquare$  Windows  $\blacksquare$  For images, if you do not specify a source file space and destination file space, the pick list contains all backed up images. In this case, the images selected from the pick list are restored to their original location. If you specify the source file space and the destination file space, you can select only one entry from the pick list.

Use the pick option with the following commands:

- delete archive
- delete backup
- delete group
- expire
- restore
- **Windows** restore asr
- restore group
- | Solaris | Windows restore image **AIX**  $\overline{ }$  Linux
- | Linux | Solaris | MacOSX | Windows restore nas **AIX**
- **Windows** restore vm
- retrieve

# **Supported Clients**

This option is valid for all clients. The IBM Spectrum Protect™ API does not support this option.

## **Syntax**

>>-PIck--------------------------------------------------------><

### **Parameters**

There are no parameters for this option.

# **Examples**

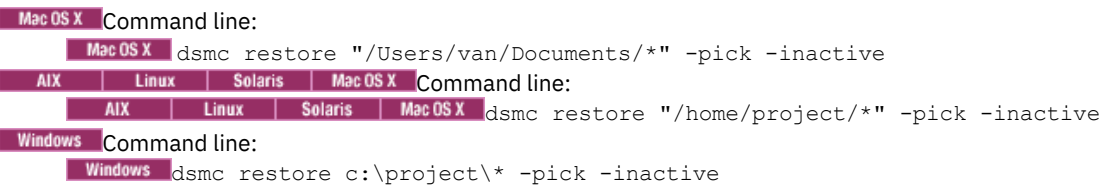

# **Pitdate**

Use the pitdate option with the pittime option to establish a point in time to display or restore the latest version of your backups.

Files that were backed up *on or before* the date and time you specify, and which were not deleted *before* the date and time you specify, are processed. Backup versions that you create after this date and time are ignored.

Use the pitdate option with the following commands:

- delete backup
- Windows query asr
- query backup
- query group
- AIX | Linux | Solaris | Windows query image
- **Windows** query nas
- **Windows** query systemstate
- **Windows** query vm (vmbackuptype=fullvm and vmbackuptype=hypervfull)
- restore
- AIX | Linux | Solaris | MacOSX | Windows restore group
- I Linux | Solaris | Windows restore image **AIX**
- AIX | Linux | Solaris | MacOSX | Windows restore nas
- **F** Windows restore vm (vmbackuptype=fullvm and vmbackuptype=hypervfull)

When pitdate is used, the inactive and latest options are implicit.

AIX | Linux | Solaris | MacOSX | Windows |

# **Supported Clients**

This option is valid for all clients. The IBM Spectrum Protect™ API does not support this option.

# **Syntax**

## **Parameters**

#### date

Specifies the appropriate date. Enter the date in the format you selected with the dateformat option.

When you include dateformat with a command, it must precede the fromdate, pitdate, and todate options.

### **Examples**

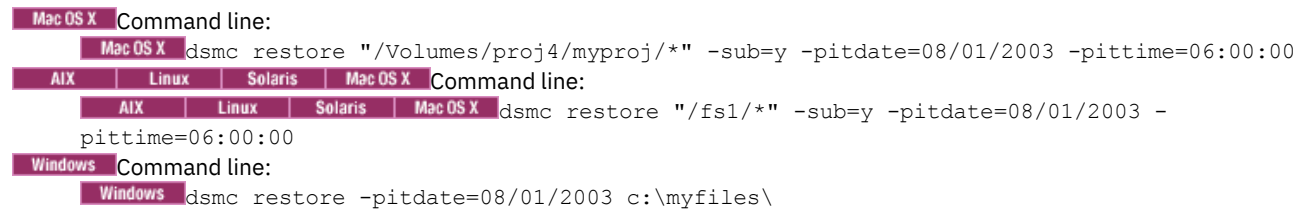

# **Pittime**

Use the pittime option with the pitdate option to establish a point in time to display or restore the latest version of your backups.

Files that were backed up *on or before* the date and time you specify, and which were not deleted *before* the date and time you specify, are processed. Backup versions that you create after this date and time are ignored. This option is ignored if you do not specify pitdate option.

Use the pittime option with the following commands:

- delete backup
- Windows query asr
- query backup
- AIX | Linux | Solaris | Windows query image
- **Windows** query nas
- **Windows** query systemstate
- **Windows** query vm(vmbackuptype=fullvm and vmbackuptype=hypervfull)
- restore
- | Linux | Solaris | Windows restore image **AIX**
- AIX | Linux | Solaris | MacOSX | Windows restore nas
- **Windows** restore vm (vmbackuptype=fullvm and vmbackuptype=hypervfull)

AIX | Linux | Solaris | MacOSX | Windows |

#### **Supported Clients**

This option is valid for all clients. The IBM Spectrum Protect™ API does not support this option.

#### **Syntax**

>>-PITTime = - --*time*------------------------------------------><

#### **Parameters**

time

Specifies a time on a specified date. If you do not specify a time, the time defaults to 23:59:59. Specify the time in the format you selected with the timeformat option.

When you include the timeformat option in a command, it must precede the fromtime, pittime, and tottime options.

# **Examples**

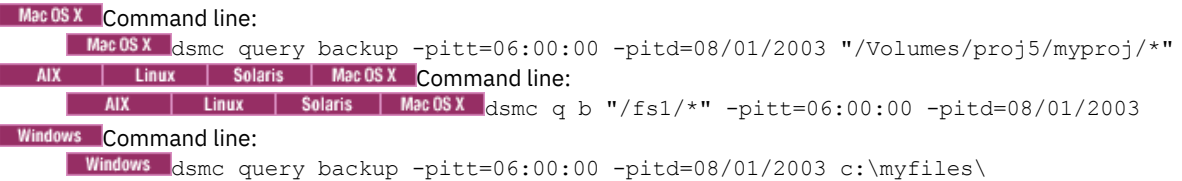

# **Postschedulecmd/Postnschedulecmd**

The postschedulecmd/postnschedulecmd option specifies a command that the client program processes after it runs a schedule.

If you want the client program to wait for the command to complete before it continues with other processing, use the postschedulecmd option. If you do not want to wait for the command to complete before the client continues with other processing, specify the postnschedulecmd option.

Return code handling and scheduled action behavior depends on both the option specified, and the type of operation that is scheduled:

For scheduled operations where the scheduled action is something other than COMMAND:

If the postschedulecmd command does not complete with return code 0 (zero), the return code for the scheduled event is either 8, or the return code of the scheduled operation, whichever is greater. If you do not want the postschedulecmd command to be governed by this rule, you can create a script or batch file that starts the command and exits with return code 0. Then configure postschedulecmd to start the script or batch file.

For scheduled operations where the scheduled action is COMMAND:

The return code from the command specified on the postschedulecmd option does not affect the return code that is reported to the server when the scheduled event completes. If you want the results of postschedulecmd operations to affect the return code of the scheduled event, include the postschedulecmd operations in the scheduled action command script instead of using the postschedulecmd option.

- If the scheduler action cannot be started, and the command specified on the preschedulecmd option completes with a return code of zero (0), the command specified by the postschedulecmd option is run.
- The return code from an operation specified on the postnschedulecmd option is not tracked, and does not influence the return code of the scheduled event.

# **Supported Clients**

This option is valid for all clients. The IBM Spectrum Protect™ API does not support this option. The server can also define this option.

# **Options File**

**AIX** | Linux | Solaris | Mac OSX Place this option in the client system-options file (dsm.sys) within a server stanza. You can set this option on the Scheduler tab in the Schedule Command text box in the Preferences editor. The server can also define these options.

**Windows** Place this option in the client options file (dsm.opt). You can set this option on the Scheduler tab in the Schedule Command text box in the Preferences editor. The server can also define these options.

# **Syntax**

```
>>-+-POSTSChedulecmd--+-- --cmdstring-----------
   '-POSTNSChedulecmd-'
```
# **Parameters**

cmdstring

Specifies the command to process. You can enter a command to be run after a schedule with this option. Use only one postschedulecmd option.

 $\blacksquare$  AIX  $\blacksquare$  Linux  $\blacksquare$  Solaris  $\blacksquare$  Mac0SX  $\blacksquare$  The command string contains blanks, enclose the command string in quotation marks. If you placed quotation marks within the command string, then enclose the entire command string in single quotation marks.

**Windows** Specify the command string just as you would enter it from the operating system command prompt. If the command string contains any blank spaces, enclose the command string in single quotation marks. For example:

'net stop someservice'

Use a blank, or null, string for *cmdstring* if you want to prevent any commands from running that the IBM Spectrum Protect server administrator uses for postschedulecmd or preschedulecmd. If you specify a blank or null string on either option, it prevents the administrator from using a command on both options.

If your administrator uses a blank or null string on the postschedulecmd option, you cannot run a post-schedule command.

 $\blacksquare$  Mac OS X, if the postschedulecmd schedule command is an AppleScript, you must use the osascript command to run the script. For example, if "Database Script" is an AppleScript, enter this command:

```
postschedulecmd osascript "/Volumes/La Pomme/Scripting/
  Database Script"
```
### **Examples**

#### MacOSX Options file:

**MacOSX** For Mac OSX: postschedulecmd "/Volumes/La Pomme/Scripting/postsched.sh" **AIX** | Linux | Solaris | Mac OS X Options file:

AIX | Linux | Solaris | MacOSX postschedulecmd "restart database"

The command string is a valid command for restarting your database.

#### Windows Options file: **Windows**

posts startdb.cmd posts 'rename c:\myapp\logfile.log logfile.new' posts 'net start "simple service"' posts 'rename "c:\myapp\log file.log" "log file.new"' posts '"C:\Program Files\MyTools\runreport.bat" log1.in log2.in'

#### Mac0SX Command line:

**AIX** 

-postschedulecmd="/Volumes/La Pomme/Scripting/postsched.sh"

| Linux | Solaris | Mac OS X | Windows Command line:

AIX | Linux | Solaris | MacOSX | Windows - postschedulecmd="'restart database'"

This option is valid only on the initial command line. It is not valid in interactive mode.

**Related concepts**: Client [return](#page-2590-0) codes **Related reference**: DEFINE [SCHEDULE](#page-1230-0) command<br>| AIX | Linux | Windows

# **Postsnapshotcmd**

The postsnapshotcmd option allows you to run operating system shell commands or scripts after the backup-archive client starts a snapshot during a snapshot-based backup operation.

**Windows** This option can be used in conjunction with the presnapshotcmd option to allow you to quiesce an application while a snapshot is created, and then to restart that application after the snapshot is started. This option is only valid if OFS or online image backup has been configured.

**AIX** AIX<sup>®</sup> only: This option is only applicable to JFS2 snapshot-based file backup or archive and snapshot-based image backup. For a snapshot-based file backup or archive, use this option with the backup command, the include.fs option, or in the dsm.sys file.

**Linux** Linux only: This option is only valid if the LVM is installed and configured on your system, allowing you to perform a snapshot-based image backup operation.

**AIX Finux AIX** and Linux only: For a snapshot-based image backup, use this option with the backup image command, the include.image option, or in the dsm.sys file.

**Mindows** For an online image backup, use this option with the backup image command, the include.image option, or in the dsm.opt file.

**For open file support operations, use the postsnapshotcmd option in an include.fs statement or in your client options** file (dsm.opt).

If the postsnapshotcmd fails the operation continues, but appropriate warnings are logged.

**Windows** Attention: During image backup operations or snapshot differential backup operations, if the command that you include on either the presnapshotcmd or postsnapshotcmd statement starts an asynchronous process, the command might not complete before the backup operation finishes. If the command does not complete before the backup completes, temporary files might be locked, which prevents them from being deleted. A database event occurs and the following message is recorded in the dsmerror.log file:

```
ANS0361I DIAG: ..\..\common\db\cacheobj.cpp( 777): dbDelete():
remove('C:\adsm.sys\SystemExcludeCache__24400820.TsmCacheDB'):
 errno 13: "Permission denied".
```
The file that is specified in the message (cacheobj.cpp) can be manually deleted after the command that was started by the presnapshotcmd or postsnapshotcmd option completes.

# **Supported Clients**

This option is valid for AIX clients and Linux x86\_64 clients only. The IBM Spectrum Protect™ API does not all the ISM Spectrum Protect™ API does not support this option. The server can also define this option.

**Windows** This option is valid for all Windows clients. The IBM Spectrum Protect API does not support this option. The server can also define this option.

### **Options File**

**Place this option in the client system-options file (dsm.sys) within a server stanza. You can also set this option** on the Image-Snapshot tab of the Preferences editor.

**Windows** Place this option in the client options file (dsm.opt). You can also set this option on the Image-Snapshot tab of the Preferences editor.

#### **Syntax**

>>---POSTSNAPshotcmd---- --*"cmdstring"*-------------------------><

### **Parameters**

AIX | Linux "cmdstring"

 $\overline{\phantom{a}}$  AIX  $\overline{\phantom{a}}$  Linux Specifies a command to process.

Use the srvprepostsnapdisabled option to prevent the IBM Spectrum Protect server administrator from executing operating system commands on the client system.

If the command string contains blanks, enclose the command string in quotation marks:

"resume database myDb"

If you placed quotation marks within the command string, then enclose the entire command string in single quotation marks:

'resume database "myDb"'

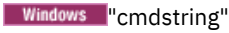

**Windows** Specifies the quiesce command to process.

Use a blank, or null, string for "cmdstring" if you want to prevent any commands from running that the administrator uses for postsnapshotcmd. If you specify a blank or null string, it prevents the administrator from using a command on this option. If your administrator uses a blank or null string on the postsnapshotcmd option, you cannot run a post-snapshot command.

Use the srvprepostsnapdisabled option to prevent the IBM Spectrum Protect server administrator from executing operating system commands on the client system.

If the command string contains blanks, enclose the command string in quotation marks:

```
"resume database myDb"
```
If you placed quotation marks within the command string, then enclose the entire command string in single quotation marks:

'resume database "myDb"'

# **Examples**

**AIX** | Linux | Options file: **| Linux** postsnapshotcmd "any command"  $AX$ 

The command string is a valid command for restarting your application.

**Windows** Options file: **Windows** postsnapshotcmd "restart application"

The command string is a valid command for restarting your application.

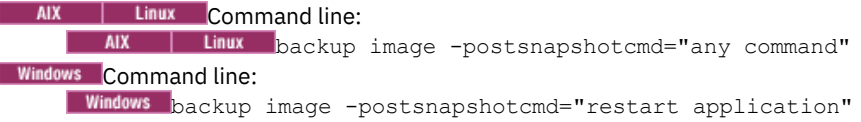

This option is valid only on the initial command line. It is not valid in interactive mode.

# **Preschedulecmd/Prenschedulecmd**

The preschedulecmd option specifies a command that the client program processes before it runs a schedule.

The client program waits for the command to complete before it starts the schedule. If you do not want it to wait, specify prenschedulecmd.

Note:

- 1. Successful completion of the preschedulecmd command is considered to be a prerequisite to running the scheduled operation. If the preschedulecmd command does not complete with return code 0, the scheduled operation and any postschedulecmd and postnschedulecmd commands will not run. The client reports that the scheduled event failed, and the return code is 12. If you do not want the preschedulecmd command to be governed by this rule, you can create a script or batch file that invokes the command and exits with return code 0. Then configure preschedulecmd to invoke the script or batch file. The return code for the prenschedulecmd command is not tracked, and does not influence the return code of the scheduled event.
- 2. The server can also define the preschedulecmd option (and the prenschedulecmd option).

# **Supported Clients**

This option is valid for all clients. The IBM Spectrum Protect™ API does not support this option. The server can also define this option.

# **Options File**
**Final Linux | Solaris | MacOSX** Place this option in the client system-options file (dsm.sys) within a server stanza. You can set this option on the Scheduler tab, in the Schedule Command dialog box in the Preferences editor.

**Place this option in the client options file (dsm.opt). You can set this option on the Scheduler tab, in the Schedule** Command dialog box in the Preferences editor.

### **Syntax**

```
>>-+-PRESChedulecmd--+-- --cmdstring---------------------------><
   '-PRENSChedulecmd-'
```
## **Parameters**

cmdstring

Specifies the command to process. Use only one preschedulecmd option. You can enter a command to be executed before a schedule using this option.

 $\blacksquare$  AIX  $\blacksquare$  Linux  $\blacksquare$  Solaris  $\blacksquare$  Mac OS X If the command string contains blanks, enclose the command string in quotation marks. If you placed quotation marks within the command string, then enclose the entire command string in single quotation marks.

**Windows** Specify the command string just as you would enter it from the operating system command prompt; if the string you specify would require quotation marks to run it at a Windows prompt, include the quotation marks as needed. If the command string contains any blank spaces, enclose the command string in single quotation marks.

**I** Windows In this example, single quotation marks are needed because the command string contains space characters:

'net stop someservice'

**I** Windows In this next example, double quotation marks are needed because both the file being renamed, and the new file name, contain space characters. Because the command string does contain space characters, the entire string must be enclosed in single quotation marks.

presc 'rename "c:\myapp\log file.log" "log file.old"'

Use a blank or null string for cmdstring if you want to prevent any commands from running that the IBM Spectrum Protect server administrator uses for postschedulecmd and preschedulecmd. If you specify a blank or null string on either option, it prevents the administrator from using a command on both options.

If your administrator uses a blank or null string on the preschedulecmd option, you cannot run a pre-schedule command.

MacOSX For Mac OS X, if the preschedulecmd schedule command is an AppleScript, you must use the osascript command to run the script. For example, if "Database Script" is an apple script, enter this command:

```
preschedulecmd osascript "/Volumes/La Pomme/Scripting/
  Database Script"
```
### **Examples**

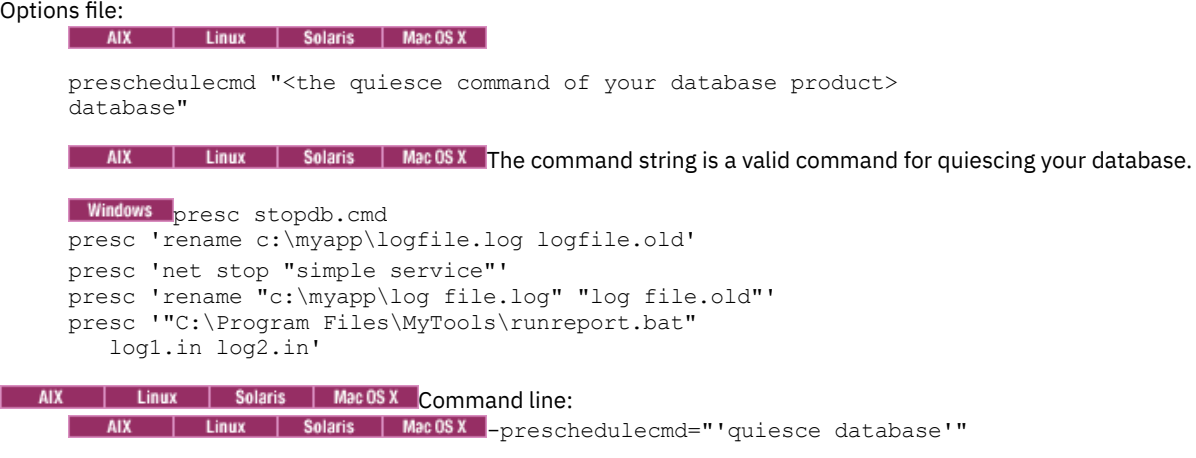

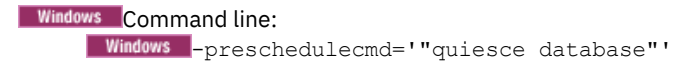

This option is valid only on the initial command line. It is not valid in interactive mode.

#### **Related concepts**:

Client [return](#page-2590-0) codes

## **Preservelastaccessdate**

Use the preservelastaccessdate option to specify whether a backup or archive operation changes the last access time.

A backup or archive operation can change the last access time of a file. After an operation, the backup-archive client can reset the last access time to the value before the operation. The last access time can be preserved, rather than modified, by the backuparchive client. Resetting the last access time requires extra processing for each file that is backed up or archived.

If you enable open file support, the last access date for files is always preserved regardless of the setting for preservelastaccessdate. When open file support is enabled, do not use the preservelastaccessdate option.

Use this option with the incremental, selective, or archive commands.

Note:

- 1. This option applies only to files; it does not apply to directories.
- 2.  $\blacksquare$  AIX  $\blacksquare$  Linux  $\blacksquare$  Mac 08 X  $\blacksquare$  Solaris Resetting the last access date affects backup and archive performance.
- 3. Resetting the last access date can affect applications that rely on accurate last-access dates such as a Storage Resource Management (SRM) application.
- 4. AIX I Linux On file systems that are not managed by the IBM Spectrum Protect™ for Space Management client or when non-root users back up or archive, the ctime attribute is reset. The last changed time and date (ctime) attribute is reset to the date and time of the backup or archive operation.
- 5. ALX Elmux The updatectime option takes precedence over the preservelastaccessdate option. If both options are set to yes, the preservelastaccessdate option is ignored
- 6. ALX **CONFIDENTIAL STATE Systems that are not managed by the IBM Spectrum Protect for Space Management client, do** not use preservelastaccessdate yes and the GPFS™ mmbackup command. The mmbackup command and preservelastaccessdate yes selects all files for each backup operation.
- 7. Windows The last access date cannot be preserved on files that are write-protected either by the read-only attribute or by a restrictive NTFS security permission.
- 8. You cannot reset the last access date of read-only files. The preservelastaccessdate option ignores read-only files and does not change their date.

## **Supported Clients**

This option is valid for all clients.

The server can also define this option.

## **Options File**

AIX | Linux | Mac OSX | Solaris Place this option in the client user options file (dsm.opt). You can set this option on the Backup tab of the Preferences editor.

**Windows** Place this option in the client options file (dsm.opt). You can set this option on the Backup tab of the Preferences editor.

## **Syntax**

```
.-No--.
>>-PRESERVELAstaccessdate--+-----+-----------------------------><
                            '-Yes-'
```
## **Parameters**

A backup or archive operation can change the last access date. This value is the default.

Yes

A backup or archive operation does not change the last access date.

### **Examples**

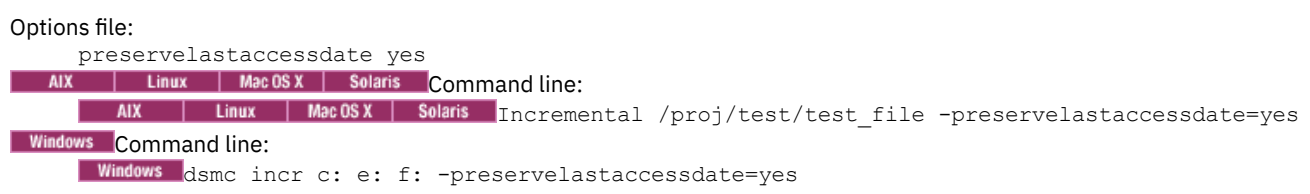

#### **Related information**:

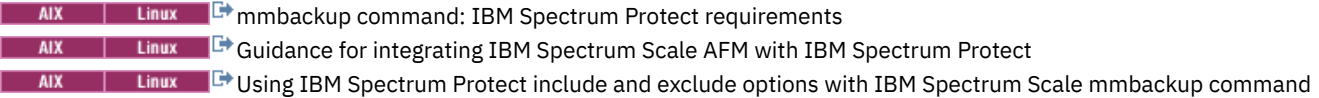

## **Preservepath**

The preservepath option specifies how much of the source path to reproduce as part of the target directory path when you restore or retrieve files to a new location.

Use the -subdir=yes option to include the entire subtree of the source directory (directories and files below the lowest-level source directory) as source to be restored. If a required target directory does not exist, it is created. If a target file has the same name as a source file, it is overwritten. Use the -replace=prompt option to have the client prompt you before files are overwritten.

Use the preservepath option with the following commands:

- restore
- restore backupset
- restore group
- retrieve

AIX | Linux | Solaris | MacOSX | Windows |

## **Supported Clients**

This option is valid for all clients. The IBM Spectrum Protect™ API does not support this option. The server can also define this option.

## **Syntax**

```
.-Subtree--.
>>-PRESERvepath = -+----------+--------------------------------><
                   +-Complete-+
                   +-NORase---+'-NONe-----'
```
## **Parameters**

#### Subtree

Creates the lowest-level source directory as a subdirectory of the target directory. Files from the source directory are stored in the new subdirectory. This is the default.

Complete

Restores the entire path, starting from the root, into the specified directory. The entire path includes all the directories except the file space name.

NOBase

Restores the contents of the source directory without the lowest level, or base directory, into the specified destination directory.

NONe

Restores all selected source files to the target directory. No part of the source path at or above the source directory is reproduced at the target.

If you specify SUBDIR=yes, the client restores all files in the source directories to the single target directory.

#### **Examples**

```
AIX | Linux | Solaris | Mac OS X Command line:
     AIX | Linux | Solaris | Mac OSX Assume that the server file space contains the following backup copies:
     /fs/h1/m1/file.a
     /fs/h1/m1/file.b
     /fs/h1/m1/l1/file.x
     /fs/h1/m1/l1/file.y
AIX | Linux | Solaris | MacOSX <mark>This command:</mark><br>| AIX | Linux | Solaris | MacOSX |
     dsmc res /fs/h1/m1/ /u/ann/ -preser=complete
     Restores these directories and files:
     /u/ann/h1/m1/file.a
     /u/ann/h1/m1/file.b
AIX | Linux | Solaris | MacOSX <mark>This command:</mark><br>| AIX | Linux | Solaris | MacOSX |
     dsmc res /fs/h1/m1/ /u/ann/ -preser=nobase
     Restores these directories and files:
     /u/ann/file.a
     /u/ann/file.b
AIX | Linux | Solaris | Mac OS X This command:
     | AIX | Linux | Solaris | MacOSX |
     dsmc res backupset /fs/h1/m1/ /u/ann/ -su=yes
     -preser=nobase -loc=file
     Restores these directories and files:
     /u/ann/file.a
     /u/ann/file.b
     /u/ann/file.x
     /u/ann/file.y
AIX | Linux | Solaris | MacOSX <mark>This command:</mark><br>| AIX | Linux | Solaris | MacOSX |
     dsmc res /fs/h1/m1/ /u/ann/ -preser=subtree
     Restores these directories and files:
     /u/ann/m1/file.a
     /u/ann/m1/file.b
AIX | Linux | Solaris | MacOSX <mark>This command:</mark><br>| AIX | Linux | Solaris | MacOSX |
     dsmc res /fs/h1/m1/ /u/ann/ -preser=none
     Restores these directories and files:
     /u/ann/file.a
     /u/ann/file.b
 AIX | Linux | Solaris | MacOSX <mark>This command:</mark><br>| AIX | Linux | Solaris | MacOSX
```
dsmc res /fs/h1/m1/ /u/ann/ -su=yes -preser=complete

**Restores these directories and files:**

/u/ann/h1/m1/file.a /u/ann/h1/m1/file.b /u/ann/h1/m1/l1/file.x /u/ann/h1/m1/l1/file.y

AIX | Linux | Solaris | MacOSX <mark>This command:</mark><br>| AIX | Linux | Solaris | MacOSX |

dsmc res /fs/h1/m1/ /u/ann/ -su=yes -preser=nobase

#### **Restores these directories and files:**

/u/ann/file.a /u/ann/file.b /u/ann/l1/file.x /u/ann/l1/file.y

## AIX | Linux | Solaris | MacOSX <mark>This command:</mark><br>| AIX | Linux | Solaris | MacOSX |

dsmc res /fs/h1/m1/ /u/ann/ -su=yes -preser=subtree

#### **Restores these directories and files:**

/u/ann/m1/file.a /u/ann/m1/file.b /u/ann/m1/l1/file.x /u/ann/m1/l1/file.y

## AIX | Linux | Solaris | MacOSX <mark>This command:</mark><br>| AIX | Linux | Solaris | MacOSX |

dsmc res /fs/h1/m1/ /u/ann/ -su=yes -preser=none

#### **Restores these directories and files:**

/u/ann/file.a /u/ann/file.b /u/ann/file.x /u/ann/file.y

#### **Windows** Command line:

**Windows** Assume the server file space contains the following backup copies:

c:\h1\m1\file.a c:\h1\m1\file.b c:\h1\m1\l1\file.x c:\h1\m1\l1\file.y

### **Windows** This command:

Windows dsmc res backupset my.backupset.file /fs/h1/m1/ /u/ann/ -su=yes creates a local backupset file named "my.backupset.file".

### **Restores these directories and files:**

c:\ann\h1\m1\file.a c:\ann\h1\m1\file.b

#### **Windows** This command:

Windows dsmc res c:\h1\m1\ c:\ann\ -preser=nobase. **Restores these directories and files:**

c:\ann\file.a c:\ann\file.b

#### **Windows** This command:

Windows dsmc res c:\h1\m1\ c:\ann\ -preser=subtree.

#### **Restores these directories and files:**

c:\ann\m1\file.a c:\ann\m1\file.b

**Windows** This command: Windows dsmc res c:\h1\m1\ c:\ann\ -preser=none.

#### **Restores these directories and files:**

c:\ann\file.a c:\ann\file.b

## **Windows** This command:

**Windows** 

dsmc res c:\h1\m1\ c:\ann\ -su=yes -preser= complete

#### **Restores these directories and files:**

c:\ann\h1\m1\file.a c:\ann\h1\m1\file.b c:\ann\h1\m1\l1\file.x c:\ann\h1\m1\l1\file.y

#### **Windows** This command:

Windows dsmc res c:\h1\m1\ c:\ann\ -su=yes -preser=nobase.

### **Restores these directories and files:**

c:\ann\file.a c:\ann\file.b c:\ann\l1\file.x c:\ann\l1\file.y

#### **Windows** This command:

Windows dsmc res c:\h1\m1\ c:\ann\ -su=yes -preser=subtree.

#### **Restores these directories and files:**

c:\ann\m1\file.a c:\ann\m1\file.b c:\ann\m1\l1\file.x c:\ann\m1\l1\file.y

#### **Windows** This command:

Windows dsmc res c:\h1\m1\ c:\ann\ -su=yes -preser=none. **Restores these directories and files:**

c:\ann\file.a c:\ann\file.b c:\ann\file.x c:\ann\file.y

## **Windows** This command:

dsmc res backupset c:\h1\m1\ c:\ann\ -su=yes -preser=nobase -loc=file

#### **Restores these directories and files:**

c:\ann\file.a c:\ann\file.b c:\ann\file.x c:\ann\file.y

AIX | Linux | Windows |

## **Presnapshotcmd**

The presnapshotcmd option allows you to run operating system commands before the backup-archive client starts a snapshot.

This allows you to quiesce an application before the client starts the snapshot during a snapshot-based backup or archive.

**Windows** This option can be used in conjunction with the postsnapshotcmd option to allow you to quiesce an application while a snapshot is created, and then to restart that application after the snapshot is started. This option is only valid if OFS or online image backup has been configured.

AIX® only: This option is only applicable to JFS2 snapshot-based file backup or archive and snapshot-based image backup. For a snapshot-based file backup or archive, use this option with the backup command, the include.fs option, or in the dsm.sys file.

**Linux** Linux only: This option is only valid if the LVM is installed and configured on your system, allowing you to perform a snapshot-based image backup.

AIX **AIX AIX** AIX and Linux only: For a snapshot-based image backup, use this option with the backup image command, the include.image option, or in the dsm.sys file.

**Windows** For an online image backup, use this option with the backup image command, the include.image option, or in the dsm.opt file.

**Windows** For open file support operations, use the presnapshotcmd option in an include.fs statement or in your client options file (dsm.opt).

If the presnapshotcmd fails it is assumed that the application is not in a consistent state and the client stops the operation and display the appropriate error message.

**Windows** Attention: During image backup operations or snapshot differential backup operations, if the command that you include on either the presnapshotcmd or postsnapshotcmd statement starts an asynchronous process, the command might not complete before the backup operation finishes. If the command does not complete before the backup completes, temporary files might be locked, which prevents them from being deleted. A database event occurs and the following message is recorded in the dsmerror.log file:

```
ANS0361I DIAG: ..\..\common\db\cacheobj.cpp( 777): dbDelete():
remove('C:\adsm.sys\SystemExcludeCache__24400820.TsmCacheDB'):
 errno 13: "Permission denied".
```
The file that is specified in the message (cacheobj.cpp) can be manually deleted after the command that was started by the presnapshotcmd or postsnapshotcmd option completes.

## **Supported Clients**

This option is valid for AIX JFS2 and Linux x86\_64 clients only. The IBM Spectrum Protect™ API does not all the N support this option. The server can also define this option.

**Windows** This option is valid for all Windows clients. The IBM Spectrum Protect API does not support this option. The server can also define this option.

## **Options File**

**AIX | Linux Place this option in the client system-options file (dsm.sys) within a server stanza. You can set also this option** on the **Image-Snapshot** tab of the Preferences editor.

**Windows** Place this option in the client options file (dsm.opt). You can set also this option on the Image-Snapshot tab of the Preferences editor.

#### **Syntax**

>>---PRESNAPshotcmd---- --*"cmdstring"*--------------------------><

## **Parameters**

AIX | Linux | cmdstring"

 $\overline{\phantom{a}}$  AIX  $\overline{\phantom{a}}$  Linux Specifies a command to process.

Use the srvprepostsnapdisabled option to prevent the IBM Spectrum Protect server administrator from running operating system commands on the client system.

If the command string contains blanks, enclose the command string in quotation marks:

```
"quiesce database myDb"
```
If you placed quotation marks within the command string, then enclose the entire command string in single quotation marks:

'resume database "myDb"'

## **Windows** "cmdstring"

**Windows** Specifies the quiesce command to process.

Use a blank, or null, string for "cmdstring" if you want to prevent any commands from running that the administrator uses for presnapshotcmd. If you specify a blank or null string, it prevents the administrator from using a command on this option. If your administrator uses a blank or null string on the presnapshotcmd option, you cannot run a pre-snapshot command.

Use the srvprepostsnapdisabled option to prevent the IBM Spectrum Protect server administrator from running operating system commands on the client system.

If the command string contains blanks, enclose the command string in quotation marks:

```
"quiesce database myDb"
```
If you placed quotation marks within the command string, then enclose the entire command string in single quotation marks:

'resume database "myDb"'

## **Examples**

#### | AIX | Linux Options file:

AIX | Linux

presnapshotcmd "any shell command or script"

#### **Windows Options** file: **Windows**

presnapshotcmd "<insert your application quiesce command here> application"

The command string is a valid command for quiescing your application.

AIX | Linux Command line:<br>| AIX | Linux

backup image -presnapshotcmd="any shell command or script"

```
Windows Command line:
     Windows
```

```
backup image -presnapshotcmd="<insert your application quiesce command
  here> application"
```
This option is valid only on the initial command line. It is not valid in interactive mode.

## **Queryschedperiod**

The queryschedperiod option specifies the number of hours you want the client scheduler to wait between attempts to contact the server for scheduled work.

This option applies only when you set the schedmode option to polling. This option is used only when the scheduler is running.

Your administrator can also set this option. If your administrator specifies a value for this option, that value overrides the value set in your client options file after your client node successfully contacts the server.

## **Supported Clients**

This option is valid for all clients. The IBM Spectrum Protect™ API does not support this option. The server can also define this option.

## **Options File**

 $\text{N}$  | Linux | Solaris | Mac OS X Place this option in the client system-options file (dsm.sys) within a server stanza.

**Windows** Place this option in the client options file (dsm.opt).

## **Syntax**

>>-QUERYSCHedperiod-- --*hours*----------------------------------><

## **Parameters**

hours

Specifies the number of hours the client scheduler waits between attempts to contact the server for scheduled work. The range of values is 1 through 9999; the default is 4.

## **Example**

Options file: querysch 6

## **Querysummary**

The querysummary option provides statistics about files, directories and objects that are returned by the query backup or query archive commands.

The following statistics are provided by the querysummary option:

- The aggregate number of files and directories that are returned by the query backup or query archive command
- The aggregate amount of data of the objects that are returned by the query backup or query archive command
- The classic restore memory-utilization estimate to restore objects that are returned by the query backup or query archive command
- The total number of unique server volumes where the objects that are returned by the query command reside

**Nindows** Single objects that span multiple volumes only include one volume in the total number of volumes statistics. For example, if  $c:\bar{b}$  igfile spans two volumes, only one of the volumes is counted in the estimated number of volumes.

## **Supported Clients**

This option is valid for all clients. The IBM Spectrum Protect™ API does not support this option.

## **Syntax**

>>-QUERYSUMMARY------------------------------------------------><

## **Parameters**

There are no parameters for this option.

## **Examples**

| AIX | Linux | Solaris | MacOSX | Command line: **AIX** Solaris | MacOSX dsmc q ba '/usr/fs1/\*' -sub=yes -querysummary AIX | Linux | Solaris | Mac OS X | [root@kaveri:/home/cpark] \$ dsmc q ba '/kalafs1/\*' -sub=yes -querysummary

IBM Spectrum Protect

#### **2758** IBM Spectrum Protect Knowledge Center Version 8.1.2

Command Line Backup-Archive Client Interface Client Version 8, Release 1, Level 0.0 Client date/time: 12/09/2016 12:05:35 (c) Copyright by IBM Corporation and other(s) 1990, 2016. All Rights Reserved. Node Name: KAVERI Session established with server TEMPLAR: AIX-RS/6000 Server Version 8, Release 1, Level 0.0 Server date/time: 12/09/2016 12:05:35 Last access: 12/07/2016 07:48:59 Size Backup Date Mgmt Class A/I File ---- ----------- ---------- --- ---- 4,096 B 08/07/08 12:07:30 BASVT2 A /kalafs1/ 256 B 08/07/08 12:07:30 BASVT2 A /kalafs1/dir1 10,485,760 B 08/07/08 12:07:30 DEFAULT A /kalafs1/info1 5,242,880 B 08/07/08 12:07:30 DEFAULT A /kalafs1/info2 1,044 B 08/07/08 12:07:30 DEFAULT A /kalafs1/dir1/subfile1 1,044 B 08/07/08 12:07:30 DEFAULT A /kalafs1/dir1/subfile2 Summary Statistics Total Files Total Dirs Avg. File Size Total Data Memory Est. ----------- ---------- -------------- ---------- ---------- 4 2 3.75 MB 15.00 MB 1.07 KB Estimated Number of Volumes: 2 [root@kaveri:/home/cpark] \$ **Windows** Command line: Windows dsmc query backup k:\.\* -subdir=yes -QUERYSUMMARY **Windows** IBM Spectrum Protect Command Line Backup-Archive Client Interface Client Version 8, Release 1, Level 0.0 Client date/time: 12/09/2016 12:05:35 (c) Copyright by IBM Corporation and other(s) 1990, 2016. All Rights Reserved. Node Name: BARKENSTEIN Session established with server BARKENSTEIN SERVER1: Windows Server Version 8, Release 1, Level 0.0 Server date/time: 12/09/2016 12:05:35 Last access: 12/08/2016 05:46:09 Size Backup Date Mgmt Class A/I File ---- ----------- ---------- --- ---- 0 B 04/02/2008 20:21:51 STANDARD A \\barkenstein\k\$\ 0 B 04/02/2008 20:21:51 STANDARD A \\barkenstein\k\$\jack test 0 B 04/01/2008 12:37:07 STANDARD A \\barkenstein\k\$\ System Volume Information 0 B 04/01/2008 12:37:07 STANDARD A \\barkenstein\k\$\Test1 0 B 04/02/2008 20:21:51 STANDARD A \\barkenstein\k\$\TestTree 0 B 04/01/2008 12:37:07 STANDARD A \\barkenstein\k\$\Tree150 0 B 04/02/2008 19:49:20 STANDARD A \\barkenstein\k\$\Tree150.1 0 B 04/01/2008 12:37:07 STANDARD A \\barkenstein\k\$\Tree150.2 0 B 04/02/2008 19:50:51 STANDARD A \\barkenstein\k\$\Tree150.3 0 B 04/01/2008 12:37:07 STANDARD A \\barkenstein\k\$\Tree1500 0 B 04/02/2008 10:41:40 STANDARD A \\barkenstein\k\$\Tree150\_2 0 B 04/02/2008 20:02:31 STANDARD A \\barkenstein\k\$\tree18 0 B 04/02/2008 20:15:04 STANDARD A \\barkenstein\k\$\Tree18.test 0 B 04/01/2008 12:37:07 STANDARD A \\barkenstein\k\$\Tree30 0 B 04/01/2008 12:37:07 STANDARD A \\barkenstein\k\$\Tree30.2 0 B 04/02/2008 19:52:30 STANDARD A \\barkenstein\k\$\tree30.test 11,788 B 04/02/2008 19:55:32 DEFAULT A \\barkenstein\k\$\file1 11,788 B 04/02/2008 19:55:32 DEFAULT A \\barkenstein\k\$\file10 11,788 B 04/02/2008 19:55:32 DEFAULT A \\barkenstein\k\$\file11 11,788 B 04/02/2008 19:55:32 DEFAULT A \\barkenstein\k\$\file12 11,788 B 04/02/2008 19:55:32 DEFAULT A \\barkenstein\k\$\file13 11,788 B 04/02/2008 19:55:32 DEFAULT A \\barkenstein\k\$\file14

11,788 B 04/02/2008 19:55:32 DEFAULT A \\barkenstein\k\$\file15

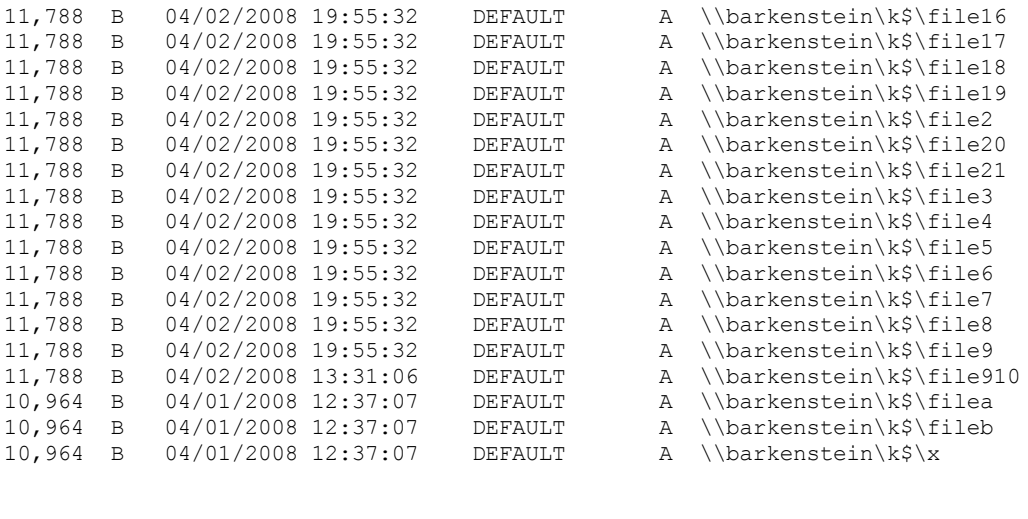

Summary Statistics

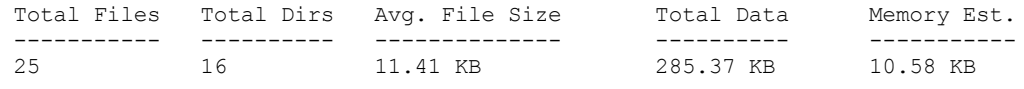

Estimated Number of Volumes: 2

## **Quiet**

The quiet option limits the number of messages that are displayed on your screen during processing..

For example, when you run the incremental, selective, or archive commands, information might appear about each file that is backed up. Use the quiet option if you do not want to display this information

When you use the quiet option, error and processing information appears on your screen, and messages are written to log files. If you do not specify quiet, the default option, verbose is used.

## **Supported Clients**

This option is valid for all clients. The server can also define the quiet option, overriding the client setting. The IBM Spectrum Protect™ API does not support this option.

## **Options File**

**AIX** | Linux | Solaris | Mac OS X Place this option in the client user-options file (dsm.opt). You can set this option on the Command Line tab, Do not display process information on screen checkbox of the Preferences editor.

**Windows** Place this option in the client options file (dsm.opt). You can set this option on the Command Line tab, Do not display process information on screen checkbox of the Preferences editor.

## **Syntax**

>>-QUIET-------------------------------------------------------><

## **Parameters**

There are no parameters for this option.

## **Examples**

Options file: quiet Command line: -quiet

This option is valid only on the initial command line. It is not valid in interactive mode.

## **Quotesareliteral**

The quotesareliteral option specifies whether single quotation marks (') or double quotation marks (") are interpreted literally, when they are included in a file list specification on a filelist option.

Ordinarily, the client requires you to use single or double quotation marks to delimit file specifications that contain space characters. Some file systems allow single and double quotation marks in file and directory names.

To prevent errors that would otherwise occur, when file specifications are included on a filelist option and they contain single quotation marks (') or double quotation marks ("), set quotesareliteral yes. When quotesareliteral is set to yes, quotation marks that are included in a file list specification on a filelist option are interpreted literally, as quotation marks, and not as delimiters.

This option applies to any command that accepts a filelist option as command parameter.

## **Supported Clients**

This option is valid for all supported platforms. The option is applied to any command that takes a file list specification as a parameter.

## **Options File**

Place this option in the client user options file (dsm.opt).

## **Syntax**

.-no------. >>-QUOTEsareliteral--+-+-----+-+------------------------------->< '-yes-'

## **Parameters**

no

Specifies that single quotation marks (') and double quotation marks (") are interpreted as delimiters for file list specifications included on a filelist option. No is the default setting.

## yes

Specifies that single quotation marks (') and double quotation marks (") are interpreted literally, and not as delimiters, for file list specifications that are included on a filelist option. Specify this value if you are backing up files from a file system that allows quotation marks in file or directory names.

### **Examples**

Options file:

QUOTESARELITERAL YES

Windows Command line:

**Windows** Assuming that the file system allows quotation marks in paths, the following are examples of files in a file list specification that can be successfully processed if QUOTESARELITERAL is set to YES.

**Windows** Assume the command that is issued is dsmc sel -filelist=c:\important\_files.txt, where important\_files.txt contains the list of files to process.

**Windows** important\_files.txt contains the following list of files:

c:\home\myfiles\"file"1000

- c:\home\myfiles\'file'
- c:\home\myfiles\file'ABC
- c:\home\myfiles\ABC"file"

AIX | Linux | Mac OS X | Solaris Command line:

 $\blacksquare$  AIX  $\blacksquare$  Linux  $\blacksquare$  Mac OS X  $\blacksquare$  Solaris Assuming that the file system allows quotation marks in paths, the following are examples of files in a file list specification that can be successfully processed if QUOTESARELITERAL is set to YES

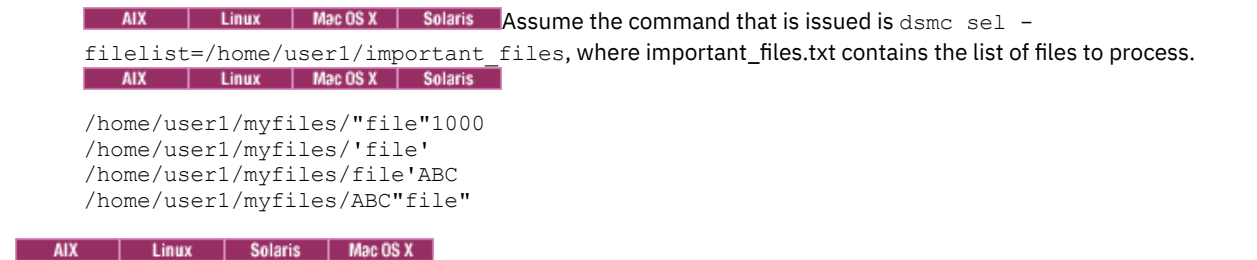

## **Removeoperandlimit**

The removeoperandlimit option specifies that the client removes the 20-operand limit.

If you specify the removeoperandlimit option with the incremental, selective, or archive commands, the 20-operand limit is not enforced and is restricted only by available resources or other operating system limits.

The removeoperandlimit option can be useful if you generate scripts which can invoke the command-line client with a large number of operands. For example, you can prescan a directory tree looking for files to back up. As each *eligible* file is discovered, it is added to the operand list of a selective command. Later, this selective command is submitted by a controlling script. In this case, specifying the removeoperandlimit option removes the 20-operand limit. Note:

- 1. The removeoperandlimit option *must* be placed immediately after the incremental, selective, or archive command before any file specifications.
- 2. This option does not accept a value. If this option is specified on a command, the 20-operand limit is removed.
- 3. Because it adversely affects performance to allow the shell to expand wild cards, use the removeoperandlimit option in backup or archive operations in which wild cards are not used.
- 4. The removeoperandlimit option is valid only on the incremental, selective, or archive commands in batch mode. It is not valid in the client options file (dsm.opt) or dsm.sys file.

## **Supported Clients**

This option is valid for all UNIX and Linux clients.

## **Syntax**

>>-REMOVEOPerandlimit------------------------------------------><

## **Parameters**

There are no parameters for this option.

## **Examples**

Command line:

-removeoperandlimit

## **Replace**

The replace option specifies whether to overwrite existing files on your workstation, or to prompt you for your selection when you restore or retrieve files.

Important: The replace option does not affect recovery of directory objects. Directory objects are always recovered, even when specifying replace=no. To prevent overwriting existing directories, use the filesonly option.

You can use this option with the following commands:

- restore
- restore backupset
- restore group

• retrieve

Note: Replace prompting does not occur during a scheduled operation. If you set the replace option to prompt, the backuparchive client skips files without prompting you during a scheduled operation. AIX | Linux | Solaris | MacOSX | Windows |

## **Supported Clients**

This option is valid for all clients. The IBM Spectrum Protect™ API does not support this option.

## **Options File**

**Place this option in the client in the client** user-options file (dsm.opt). You can set this option on the Restore tab, Action for files that already exist section of the Preferences editor.

**Windows** Place this option in the client options file (dsm.opt). You can set this option on the Restore tab, Action for files that already exist section of the Preferences editor.

## **Syntax**

```
.-Prompt-.
>>-REPlace--+----------
            +-All----+
            +-Yes----+
            '-No-----'
```
## **Parameters**

#### Prompt

For nonscheduled operations, you specify whether to overwrite existing files. For scheduled operations, existing files are not overwritten and no prompts are displayed. This is the default.

#### AIX | Linux | Solaris | MacOSX | All

All existing files are overwritten, including read-only files. If access to a file is denied, you are prompted to skip or overwrite the file. No action is taken on the file until there is a response to the prompt. **Windows** All

**Windows** All existing files are overwritten, including read-only files. All locked files are replaced when the system is rebooted. If access to a file is denied, you are prompted to skip or overwrite the file. No action is taken on the file until there is a response to the prompt.

Yes

Existing files are overwritten, *except* read-only files. For nonscheduled operations, you specify whether to overwrite existing read-only files. For scheduled operations, existing read-only files are not overwritten and no prompts are displayed. If access to a file is denied, the file is skipped.

## Windows No

**Windows** Existing files are not overwritten. No prompts are displayed.

**Note:** When restoring or retrieving files with the replace option set to no, existing files are not overwritten, but existing directories are overwritten. To leave existing directories intact during a restore or retrieve operation, select the Options > All selected files and directories > Files only from the backup-archive client GUI.

AIX | Linux | Solaris | MacOSX No.

 $\blacksquare$  AIX  $\blacksquare$  Linux  $\blacksquare$  Solaris  $\blacksquare$  Mac OS X  $\blacksquare$  Existing files are not overwritten. No prompts are displayed.

**Windows** Note: You can choose to replace locked files when the system is rebooted. The client cannot perform an in-place restore of active files. However, it stages restored versions of active files for replacement during the next reboot, except for files containing named streams, sparse files, and directories. You can only restore these files if they are unlocked.

## **Examples**

Options file: replace all Command line: -replace=no This option is valid on the initial command line and in interactive mode. If you use this option in interactive mode, it affects only the command with which it is specified. When that command completes, the value reverts to the value at the beginning of the interactive session. This is the value from the dsm.opt file unless overridden by the initial command line or by an option forced by the server.

## **Replserverguid**

The replserverguid option specifies the globally unique identifier (GUID) that is used when the client connects to the secondary server during failover. The GUID is used to validate the secondary server to ensure that it is the expected server.

The replication GUID is different from the machine GUID of the server. It is generated one time for a server that is doing the replication and never changes.

This option must be specified within a replservername stanza in the client options file. The replservername stanza contains connection information about the secondary server.

This option is set by the IBM Spectrum Protect™ server administrator for the client node. During the normal (non-failover) logon process, the option is sent to the client and is saved in the client options file.

Do not edit this option during normal operations.

Edit this option only during situations such as the following ones:

- The primary server is offline and the information for the secondary server is not in the options file.
- The secondary server information is out-of-date or incorrect.

Any values that you edit are removed or updated the next time you log in to the primary server.

## **Supported Clients**

This option is valid for all clients.

## **Options File**

 $\text{N}\text{N}$  | Linux | Solaris | Mac OS X This option is placed in the dsm.sys file within the replservername stanza.

**Windows** This option is placed in the client options file (dsm.opt).

## **Syntax**

>>-replserverguid----*serverguid*--------------------------------><

## **Parameters**

serverguid

Specifies the GUID of the secondary server that is used during a failover.

## **Examples**

Options file:

REPLSERVERGUID 91.0f.ef.90.5c.cc.11.e1.ae.34.08.00.00.00.00.02

Command line:

Does not apply.

### AIX | Linux | MacOSX | Solaris Options file:

 $\blacksquare$  AIX  $\blacksquare$  Linux  $\blacksquare$  Mac OS X  $\blacksquare$  Solaris The following example demonstrates how to specify options for three different servers in the dsm.sys file, and how to reference the secondary server. Connection information for multiple secondary server is presented in stanzas. Each stanza is identified by the replservername option and the name of the secondary server. The servername stanza must contain the myreplicationserver option, which points to the secondary server that is specified by the replservername stanza. Only one secondary server can be specified per servername stanza.

REPLSERVERNAME TargetReplicationServer1 REPLTCPSERVERADDRESS TargetReplicationServer1

#### **2764** IBM Spectrum Protect Knowledge Center Version 8.1.2

REPLTCPPORT 1505 REPLSSLPORT 1506 REPLSERVERGUID 91.0f.ef.90.5c.cc.11.e1.ae.34.08.00.00.00.00.00 REPLSERVERNAME TargetReplicationServer2 REPLTCPSERVERADDRESS TargetReplicationServer2 REPLTCPPORT 1505 REPLSSLPORT 1506 REPLSERVERGUID 91.0f.ef.90.5c.cc.11.e1.ae.34.08.00.00.00.00.02 SErvername server a COMMMethod TCPip<br>TCPPort 1500 TCPPort<br>TCPServeraddress server\_hostname1.example.com PASSWORDAccess prompt MYREPLICATIONServer TargetReplicationServer1 SErvername server\_b COMMMethod TCPip TCPPort 1500 server\_hostname2.example.com PASSWORDAccess generate PASSWORDAccess generate<br>
INCLExcl /adm/tsm/archive.excl<br>
MYREPLICATIONServer TargetReplicationServ TargetReplicationServer2 SErvername server c COMMMethod TCPip<br>TCPPort 1500 TCPPort 1500 TCPServeraddress server hostname3.example.com PASSWORDAccess generate MYREPLICATIONServer TargetReplicationServer1

#### Windows Options file:

**Windows** The following example demonstrates how to specify options for the secondary server in the dsm.opt file, and how to reference the secondary server. The connection information for the secondary server is located within the REPLSERVERName stanza. The MYREPLICATIONServer option points to the secondary server name that is specified by the REPLSERVERName stanza.

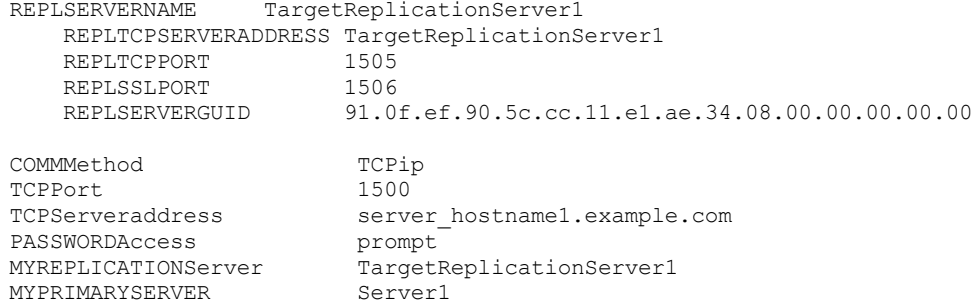

#### **Related concepts**:

Automated client failover [configuration](#page-2357-0) and use **Related tasks**: [Configuring](#page-2360-0) the client for automated failover

## **Replservername**

The replservername option specifies the name of the secondary server that the client connects to during a failover.

The replservername option begins a stanza in the client options file that contains connection information about the secondary server.

This option is set by the IBM Spectrum Protect™ server administrator for the client node. During the normal (non-failover) logon process, the option is sent to the client and is saved in the client options file.

Do not edit this option during normal operations.

Edit this option only during situations such as the following ones:

- The primary server is offline and the information for the secondary server is not in the options file.
- The secondary server information is out-of-date or incorrect.

Any values that you edit are removed or updated the next time you log in to the primary server.

## **Supported Clients**

This option is valid for all clients.

## **Options File**

AIX | Linux | Solaris | Mac OSX This option is placed in the client-system options dsm.sys.

**Windows** This option is placed in the client options file (dsm.opt).

## **Syntax**

>>-replservername----*repl\_servername*---------------------------><

## **Parameters**

repl\_servername

Specifies the name of the secondary server to be used during a failover. This value is usually the name of the secondary server, not the host name of the server.

### **Examples**

Options file:

REPLSERVERName TargetReplicationServer1

Command line:

Does not apply.

| Linux | Mac OS X | Solaris | Options file:  $AIX$ 

 $\blacksquare$  AIX  $\blacksquare$  Linux  $\blacksquare$  Mac OS X  $\blacksquare$  Solaris  $\blacksquare$  The following example demonstrates how to specify options for three different servers in the dsm.sys file, and how to reference the secondary server. Connection information for multiple secondary server is presented in stanzas. Each stanza is identified by the replservername option and the name of the secondary server. The servername stanza must contain the myreplicationserver option, which points to the secondary server that is specified by the replservername stanza. Only one secondary server can be specified per servername stanza.

```
REPLSERVERNAME TargetReplicationServer1
 REPLTCPSERVERADDRESS TargetReplicationServer1<br>REPLTCPPORT 1505
 REPLTCPPORT
 REPLSSLPORT 1506
 REPLSERVERGUID 91.0f.ef.90.5c.cc.11.e1.ae.34.08.00.00.00.00.00
REPLSERVERNAME TargetReplicationServer2
 REPLTCPSERVERADDRESS TargetReplicationServer2
 REPLTCPPORT 1505
 REPLSSLPORT 1506<br>REPLSERVERGUID 91.0
                     91.0f.ef.90.5c.cc.11.e1.ae.34.08.00.00.00.00.02
SErvername server a
 COMMMethod TCPip
 TCPPort 1500<br>TCPServeraddress serv
                          server hostname1.example.com
 PASSWORDAccess prompt
 MYREPLICATIONServer TargetReplicationServer1
SErvername server b
  COMMMethod TCPip
 TCPPort 1500<br>TCPServeraddress serve
                          server hostname2.example.com
 PASSWORDAccess generate<br>
INCLExcl /adm/tsm
                          /adm/tsm/archive.excl
  MYREPLICATIONServer TargetReplicationServer2
```
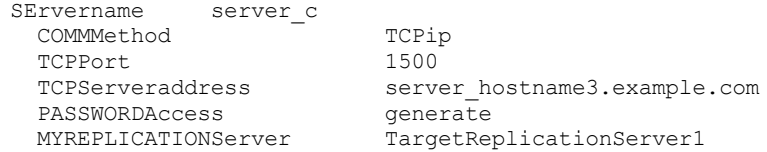

## **Windows Options** file:

**Windows** The following example demonstrates how to specify options for the secondary server in the dsm.opt file, and how to reference the secondary server. The connection information for the secondary server is located within the REPLSERVERName stanza. The MYREPLICATIONServer option points to the secondary server name that is specified by the REPLSERVERName stanza.

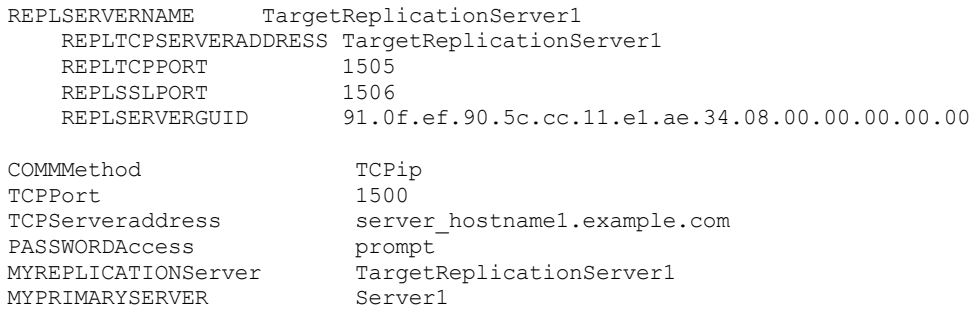

## **Related concepts**: Automated client failover [configuration](#page-2357-0) and use **Related tasks**:

[Configuring](#page-2360-0) the client for automated failover

## **Replsslport**

The replsslport option specifies the TCP/IP port on the secondary server that is SSL-enabled. The replsslport option is used when the client connects to the secondary server during a failover. This option is deprecated if you are connecting to an IBM Spectrum Protect™ server V8.1.2 and later.

The replsslport option is sent to the client by the primary server only if the secondary server is configured for SSL.

This option is applicable only when the client is configured to use SSL for secure communications between the IBM Spectrum Protect server and client. If the client is not configured to use SSL, the port that is specified by the repltcpport option is used. You can determine whether the client uses SSL by verifying the SSL client option.

This option must be specified within a replservername stanza in the client options file. The replservername stanza contains connection information about the secondary server.

During the normal (non-failover) logon process, this option is sent to the client and is saved in the client options file.

Do not edit this option during normal operations.

Edit this option only during situations such as the following ones:

- The primary server is offline and the information for the secondary server is not in the options file.
- The secondary server information is out-of-date or incorrect.

Any values that you edit are removed or updated the next time you log in to the primary server.

## **Supported Clients**

This option is valid for all clients.

## **Options File**

 $\text{N}$  | Linux | Solaris | Mac OS X This option is placed in the dsm.sys file within the replservername stanza.

**Windows** This option is placed in the client options file (dsm.opt).

>>-replsslport----*port\_address*---------------------------------><

## **Parameters**

```
port_address
```
Specifies the TCP/IP port address that is enabled for SSL and that is used to communicate with the secondary server.

### **Examples**

Options file:

REPLSSLPORT 1506

Command line:

Does not apply.

AIX | Linux | Mac 0S X | Solaris | Options file:

 $\text{NIX}$  | Linux | Mac OS X | Solaris The following example demonstrates how to specify options for three different servers in the dsm.sys file, and how to reference the secondary server. Connection information for multiple secondary server is presented in stanzas. Each stanza is identified by the replservername option and the name of the secondary server. The servername stanza must contain the myreplicationserver option, which points to the secondary server that is specified by the replservername stanza. Only one secondary server can be specified per servername stanza.

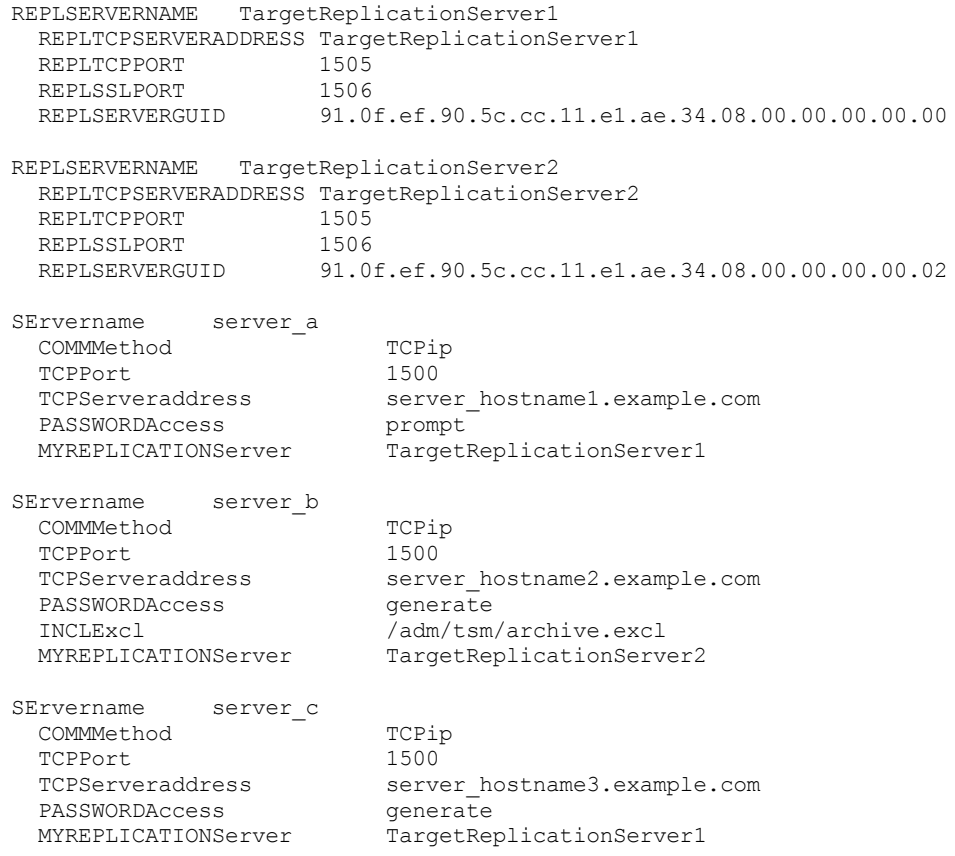

#### **Windows** Options file:

**Windows** The following example demonstrates how to specify options for the secondary server in the dsm.opt file, and how to reference the secondary server. The connection information for the secondary server is located within the REPLSERVERName stanza. The MYREPLICATIONServer option points to the secondary server name that is specified by the REPLSERVERName stanza.

```
REPLSERVERNAME TargetReplicationServer1
   REPLTCPSERVERADDRESS TargetReplicationServer1
   REPLTCPPORT 1505
   REPLSSLPORT 1506
   REPLSERVERGUID 91.0f.ef.90.5c.cc.11.e1.ae.34.08.00.00.00.00.00
```
COMMMethod TCPip TCPPort 1500 PASSWORDAccess prompt<br>
MYREPLICATIONServer Target MYPRIMARYSERVER

TCPServeraddress server hostname1.example.com TargetReplicationServer1<br>Server1

## **Related concepts**: Automated client failover [configuration](#page-2357-0) and use **Related tasks**:

[Configuring](#page-2360-0) the client for automated failover

## **Repltcpport**

The repltcpport option specifies the TCP/IP port on the secondary server to be used when the client connects to the secondary server during a failover.

This option must be specified within a replservername stanza in the client options file. The replservername stanza contains connection information about the secondary server.

This option is set by the IBM Spectrum Protect™ server administrator for the client node. During the normal (non-failover) logon process, the option is sent to the client and is saved in the client options file.

Do not edit this option during normal operations.

Edit this option only during situations such as the following ones:

- The primary server is offline and the information for the secondary server is not in the options file.
- The secondary server information is out-of-date or incorrect.

Any values that you edit are removed or updated the next time you log in to the primary server.

## **Supported Clients**

This option is valid for all clients.

## **Options File**

 $\blacksquare$  AIX  $\blacksquare$  Linux  $\blacksquare$  Solaris  $\blacksquare$  Mac0SX This option is placed in the dsm.sys file within the replservername stanza.

**Windows** This option is placed in the client options file (dsm.opt).

## **Syntax**

>>-repltcpport----port\_address-----

## **Parameters**

port\_address

Specifies the TCP/IP port address that is used to communicate with the secondary server.

## **Examples**

Options file: REPLTCPPort 1500 Command line: Does not apply. | Mac 0S X | Solaris | Options file:  $AIX$  $\Box$  Linux

> $\parallel$  Linux  $\parallel$  Mac 0SX  $\parallel$  Solaris The following example demonstrates how to specify options for three different **AIX** servers in the dsm.sys file, and how to reference the secondary server. Connection information for multiple secondary server is presented in stanzas. Each stanza is identified by the replservername option and the name of the secondary

server. The servername stanza must contain the myreplicationserver option, which points to the secondary server that is specified by the replservername stanza. Only one secondary server can be specified per servername stanza.

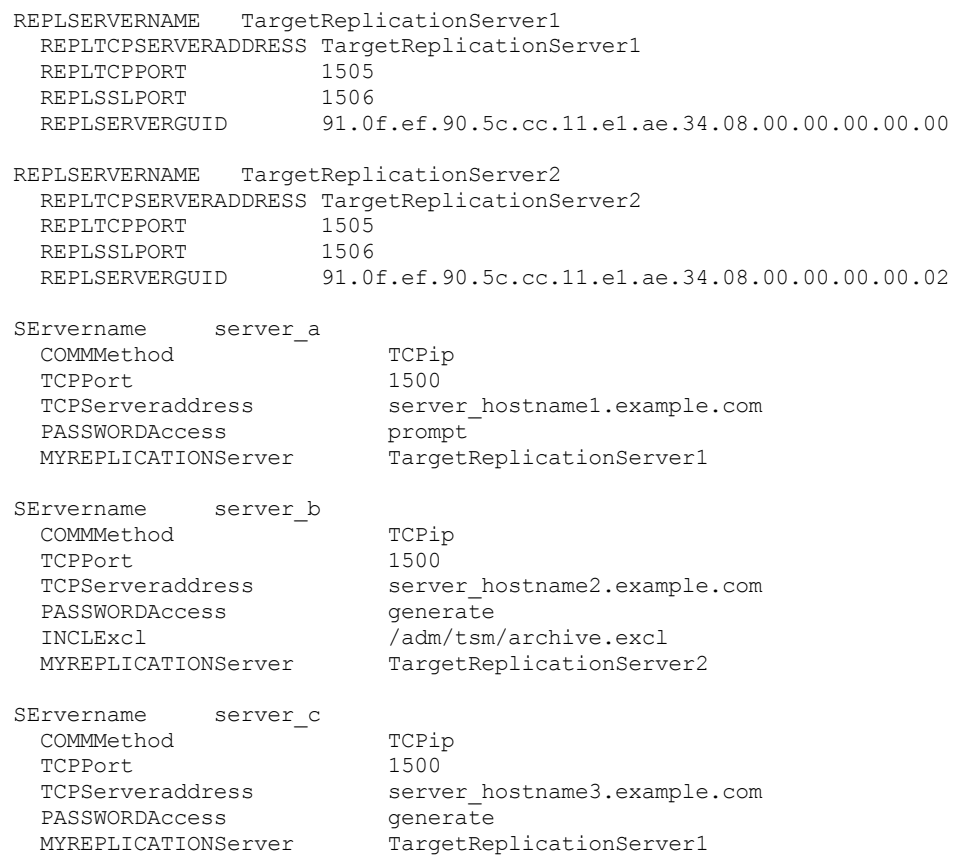

#### **Windows Options** file:

**Windows** The following example demonstrates how to specify options for the secondary server in the dsm.opt file, and how to reference the secondary server. The connection information for the secondary server is located within the REPLSERVERName stanza. The MYREPLICATIONServer option points to the secondary server name that is specified by the REPLSERVERName stanza.

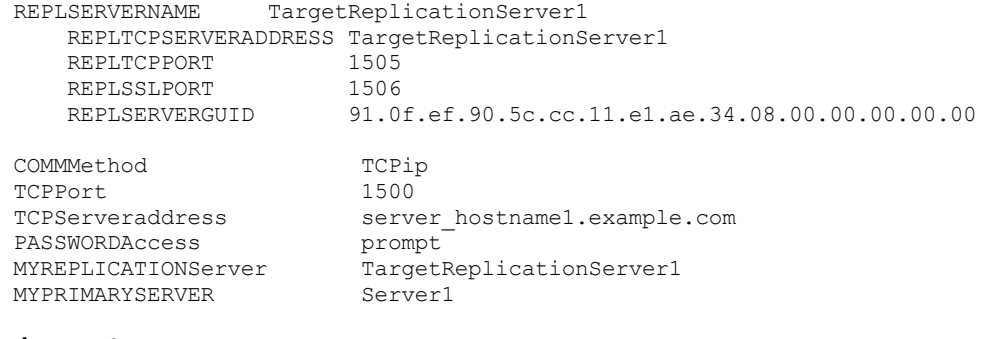

**Related concepts**: Automated client failover [configuration](#page-2357-0) and use **Related tasks**: [Configuring](#page-2360-0) the client for automated failover

## **Repltcpserveraddress**

The repltcpserveraddress option specifies the TCP/IP address of the secondary server to be used when the client connects to the secondary server during a failover.

This option must be specified within a replservername stanza in the client options file. The replservername stanza contains connection information about the secondary server.

This option is set by the IBM Spectrum Protect™ server administrator for the client node. During the normal (non-failover) logon process, the option is sent to the client and is saved in the client options file.

Do not edit this option during normal operations.

Edit this option only during situations such as the following ones:

- The primary server is offline and the information for the secondary server is not in the options file.
- The secondary server information is out-of-date or incorrect.

Any values that you edit are removed or updated the next time you log in to the primary server.

## **Supported Clients**

This option is valid for all clients.

### **Options File**

 $\blacksquare$  AIX  $\blacksquare$  Linux  $\blacksquare$  Solaris  $\blacksquare$  Mac0SX This option is placed in the dsm.sys file within the replservername stanza.

**Windows** Place this option in the client options file (dsm.opt).

#### **Syntax**

>>-REPLTCPServeraddress----*server\_address*----------------------><

## **Parameters**

#### server\_address

Specifies a TCP/IP address for a server that is 1 - 64 characters in length. Specify a TCP/IP domain name or a numeric IP address. The numeric IP address can be either a TCP/IP v4 or TCP/IP v6 address. You can use only IPv6 addresses if you specified the commmethod V6Tcpip option.

## **Examples**

#### Options file:

REPLTCPServeraddress dsmchost.example.com

Command line:

Does not apply.

AIX | Linux | MacOSX | Solaris Options file:

 $\blacksquare$  AIX  $\blacksquare$  Linux  $\blacksquare$  MacOSX  $\blacksquare$  Solaris The following example demonstrates how to specify options for three different servers in the dsm.sys file, and how to reference the secondary server. Connection information for multiple secondary server is presented in stanzas. Each stanza is identified by the replservername option and the name of the secondary server. The servername stanza must contain the myreplicationserver option, which points to the secondary server that is specified by the replservername stanza. Only one secondary server can be specified per servername stanza.

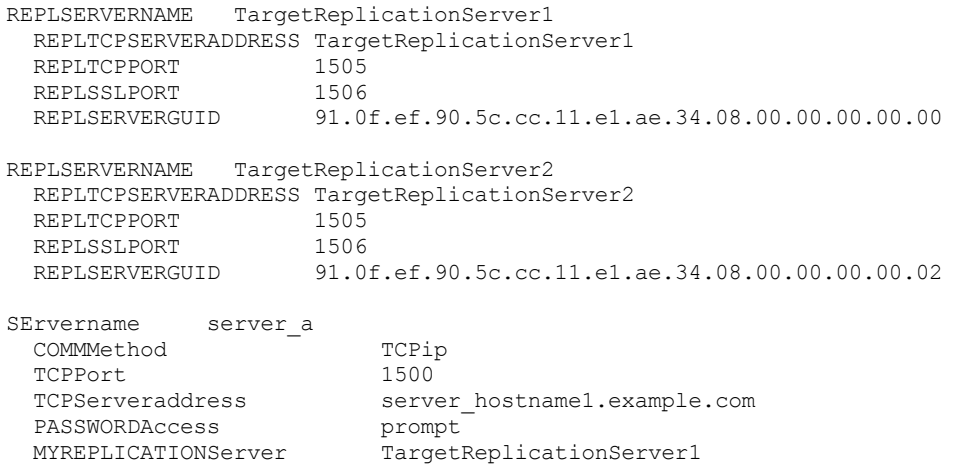

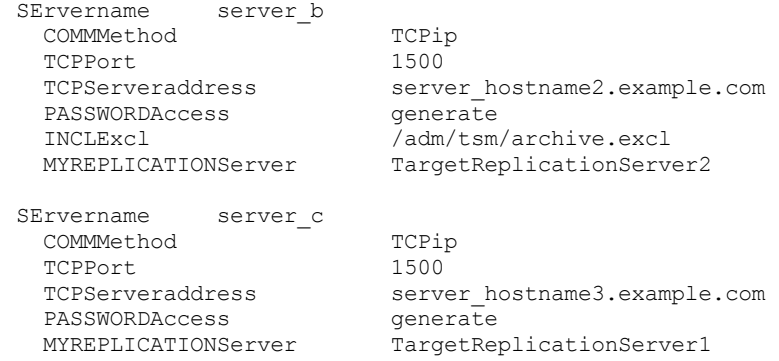

#### **Windows** Options file:

**Windows** The following example demonstrates how to specify options for the secondary server in the dsm.opt file, and how to reference the secondary server. The connection information for the secondary server is located within the REPLSERVERName stanza. The MYREPLICATIONServer option points to the secondary server name that is specified by the REPLSERVERName stanza.

```
REPLSERVERNAME TargetReplicationServer1
   REPLTCPSERVERADDRESS TargetReplicationServer1<br>REPLTCPPORT 1505
   REPLTCPPORT
   REPLSSLPORT 1506
   REPLSERVERGUID 91.0f.ef.90.5c.cc.11.e1.ae.34.08.00.00.00.00.00
COMMMethod TCPip<br>TCPPort 1500
TCPPort
TCPServeraddress server hostname1.example.com
PASSWORDAccess prompt
MYREPLICATIONServer TargetReplicationServer1
MYPRIMARYSERVER Server1
```
#### **Related concepts**:

Automated client failover [configuration](#page-2357-0) and use **Related tasks**: [Configuring](#page-2360-0) the client for automated failover **Windows** 

## **Resetarchiveattribute**

Use the resetarchiveattribute option to specify whether the backup-archive client resets the Windows archive attribute on files that are successfully backed up to the IBM Spectrum Protect™ server.

The client also resets the archive attribute during incremental backups if it is determined that there is already an active object on the server. The resetarchiveattribute option is useful in conjunction with applications, such as IBM Spectrum Control™, as a simple way to report on the backup status of files.

The Windows archive attribute is used to indicate that a file has changed since the last backup. After the client resets the archive attribute, the Windows operating system turns the attribute back to ON after the file has been modified. The client does not use the Windows archive attribute to determine if a file is a candidate for incremental backup, but only manipulates this attribute for reporting purposes. The client uses a much more sophisticated method to determine candidacy for incremental backup.

There are several applications which manipulate or examine the Windows archive attribute. Be aware of the ramifications of using the resetarchiveattribute option in conjunction with these products.

If you set the resetarchiveattribute option to yes, after a file has been successfully backed up to the IBM Spectrum Protect server, the client resets the Windows archive attribute on the local file system:

- The Windows archive attribute is reset during incremental and selective backups after the file has been successfully committed to the IBM Spectrum Protect server database. This attribute is not reset for archive, or image operations.
- The Windows archive attribute is not reset when processing system objects or system state objects.
- The Windows archive attribute is not reset for directory entries.

In addition, in order for the local file system to reflect the current active object inventory on the IBM Spectrum Protect server, the resetarchiveattribute option instructs the client to reset the Windows archive attribute on the local file system if it is determined

during incremental backup that a valid, active backup copy of the file already exists on the server. This behavior is not displayed in the following cases:

- Incremental backup operations which do not examine the stored client attributes on the server, such as journal-based backup or incremental-by-date processing.
- Files that are not examined during an incremental backup operation because they are excluded from backup processing.

The client does not guarantee the accuracy of the current setting of the Windows archive attribute. For example, if the resetarchiveattribute option is set to yes and a file examined by a reporting product indicates that the Windows archive attribute is OFF for a particular file, this does not necessarily mean that a valid, active backup copy of the file exists on the IBM Spectrum Protect server. Factors that could contribute to this type of situation include:

- An independent software vendor product is manipulating the Windows archive attribute
- A file space was deleted from the server
- A backup tape was lost or destroyed

There should be no significant performance degradation when using the resetarchiveattribute option. The resetarchiveattribute option does not affect restore processing.

## **Supported Clients**

This option is valid for all Windows clients. The server can also define this option.

## **Options File**

This option is valid in the client options file (dsm.opt) or server client options set. You can set this option on the Backup tab of the Preferences editor.

## **Syntax**

.-*No*--. >>-RESETARCHIVEATTRibute = -+-----+---------------------------->< '-*Yes*-'

### **Parameters**

#### Yes

Specifies that you want to reset the Windows archive attribute for files during a backup operation.

No

Specifies that you do not want to reset the Windows archive attribute for files during a backup operation. This is the default.

## **Examples**

```
Options file:
      resetarchiveattribute yes
```
## **Resourceutilization**

Use the resourceutilization option in your option file to regulate the level of resources the IBM Spectrum Protect™ server and client can use during processing.

## **Supported Clients**

This option is valid for all clients. The server can also define this option. The IBM Spectrum Protect API does not support this option.

## **Options File**

AIX | Linux | Solaris | MacOSX Place this option in the dsm.sys file within a server stanza. You can set this option on the General tab, in the Resource Utilization field of the Preferences editor.

**Windows** Place this option in the client options file (dsm.opt). You can set this option on the General tab, in the Resource Utilization field of the Preferences editor.

## **Syntax**

>>-RESOURceutilization-- --*number*------------------------------><

## **Parameters**

number

Specifies the level of resources the IBM Spectrum Protect server and client can use during processing. The range of values that you can specify is 1 - 100. The default value is 2.

## **Examples**

Options file:

resourceutilization 7

Command line: -resourceutilization=7

This option is valid only on the initial command line. It is not valid in interactive mode.

- [Regulating](#page-2832-0) backup and archive sessions
- When you request a backup or archive, the client can use more than one session to the server.
- [Regulating](#page-2832-1) restore sessions When you request a restore, the default is to use a maximum of one session.
- Multiple client session [considerations](#page-2833-0) This topic lists some items to consider when working with multiple client sessions.

## <span id="page-2832-0"></span>**Regulating backup and archive sessions**

When you request a backup or archive, the client can use more than one session to the server.

The default is to use a maximum of two sessions; one to query the server and one to send file data. The client can use only one server session if you set the resourceutilization option to 1.

A client can use more than the default number of sessions when it connects to the IBM Spectrum Protect™ server. For example, resourceutilization 10 permits up to eight sessions with the server. Multiple sessions can be used for querying the server and sending file data.

Multiple query sessions are used when you specify multiple file specifications with a backup or archive command. For example, if you enter the following commands and you specify resourceutilization 5, the client might start a second session to query files on file space B.

inc /Volumes/filespaceA /Volumes/filespaceB

Whether the second session starts depends on how long it takes to query the server about files that are backed up on file space A. The client might also try to read data from the file system and send it to the server on multiple sessions.

Note: During a backup operation, if you enter multiple file specifications, the result might be that files from one file specification are stored on multiple tapes and interspersed with files from different file specifications. This can decrease restore performance. Setting the collocatebyfilespec option to yes eliminates interspersing of files from different file specifications, by limiting the client to one server session per file specification. Therefore, if you store the data to tape, files for each file specification are stored together on one tape (unless another tape is required for more capacity).

## <span id="page-2832-1"></span>**Regulating restore sessions**

When you request a restore, the default is to use a maximum of one session.

Additional restore sessions are based on:

- resourceutilization value
- how many tapes on which the requested data is stored
- how many tape drives are available
- the maximum number of mount points that are allowed for the node

Note:

- 1. If all of the files are on disk, only one session is used. There is no multi-session for a pure disk storage pool restore. However, if you are performing a restore in which the files are on 4 tapes and others are on disk, you could use up to 5 sessions during the restore.
- 2. The IBM Spectrum Protect™ server can set the maximum number of mount points a node can use on the server by using the MAXNUMMP parameter. If the resourceutilization option value exceeds the value of the MAXNUMMP on the server for a node, the backup can fail with an Unknown System Error message.
- 3. You can get a multi-session restore from your single restore command, and from a single volume on the server, if that volume is device class FILE.

For example, if the data you want to restore is on 5 different tape volumes, the maximum number of mount points is 5 for your node, and resourceutilization is set to 3, then 3 sessions are used for the restore. If you increase the resourceutilization setting to 5, then 5 sessions are used for the restore. There is a 1 to 1 relationship between the number of restore sessions that are allowed and the resourceutilization setting. Multiple restore sessions are only allowed for no-query restore operations.

## <span id="page-2833-0"></span>**Multiple client session considerations**

This topic lists some items to consider when working with multiple client sessions.

The following factors can affect the throughput of multiple sessions:

- The ability of the server to handle multiple client sessions. Is there sufficient memory, multiple storage volumes, and processor cycles to increase backup throughput?
- The ability of the client to drive multiple sessions (sufficient processor cycles, memory, etc.).
- The configuration of the client storage subsystem. File systems that are striped across multiple disks, using either software striping or RAID-5 can better handle an increase in random read requests than a single drive file system. Additionally, a single drive file system might not see performance improvement if it attempts to handle many random concurrent read requests.
- Sufficient bandwidth in the network to support the increased traffic.

Potentially undesirable aspects of running multiple sessions include:

- The client could produce multiple accounting records.
- The server might not start enough concurrent sessions. To avoid this, the server *maxsessions* parameter must be reviewed and possibly changed.
- A query node command might not summarize client activity.
- It is possible that files are restored instead of hard links.
	- Restoring files instead of hard links can occur when the following criteria are all true:
		- You restore an entire file system.
		- During the restore operation, the value of the *resourceutilization* option is greater than 1.
		- The file system contained hard links when the file system was backed up.

The chance of restoring linked files instead of hard links increases as the number of sessions increases. When you restore a file system that contained hard links when the file system was backed up, set resourceutilization=1 to ensure that hard links are restored.

## **Retryperiod**

The retryperiod option specifies the number of minutes the client scheduler waits between attempts to process a scheduled command that fails, or between unsuccessful attempts to report results to the server. Use this option only when the scheduler is running.

**Windows** Your administrator can also set this option. If your administrator specifies a value for this option, that value overrides the value in your client options file after your client node successfully contacts the server.

 $\vert$  AIX  $\vert$  Linux  $\vert$  Solaris  $\vert$  MacOSX Your administrator can also set this option. If your administrator specifies a value for this option, that value overrides the value in your client system options file after your client node successfully contacts the server.

## **Supported Clients**

This option is valid for all clients. The IBM Spectrum Protect™ API does not support this option.

## **Options File**

**Place this option in the client system-option in the client system-options file (dsm.sys) within a server stanza. You** can set this option on the Scheduler tab, in the Retry period field of the Preferences editor.

**Windows** Place this option in the client options file (dsm.opt). You can set this option on the Scheduler tab, in the Retry period field of the Preferences editor.

## **Syntax**

>>-RETRYPeriod-- --*minutes*-------------------------------------><

## **Parameters**

minutes

Specifies the number of minutes the client scheduler waits between attempts to contact the server, or to process a scheduled command that fails. The range of values is 1 through 9999; the default is 20.

### **Examples**

```
Options file:
     retryp 10
Command line:
      -retryperiod=10
```
This option is valid only on the initial command line. It is not valid in interactive mode.

## **Revokeremoteaccess**

The revokeremoteaccess option restricts an administrator with client access privilege from accessing a client workstation that is running the web client.

This option does not restrict administrators with client owner, system, or policy privilege from accessing your workstation through the web client.

AIX | Linux | Solaris | Mac OS X | Windows

### **Supported Clients**

This option is valid for all clients. The IBM Spectrum Protect™ API does not support this option.

## **Options File**

**Place this option in the client** option in the client system-options file (dsm.sys) within a server stanza. You can set this option on the Web Client tab of the Preferences editor.

**Windows** Place this option in the client options file (dsm.opt). You can set this option on the Web Client tab of the Preferences editor.

## **Syntax**

.-*None*---. >>-REVOKEremoteaccess--+--------+------------------------------>< '-*Access*-'

## **Parameters**

None

Does not revoke access to administrators who have client access authority for the client. This is the default.

Access

Revokes access to administrators who have client access authority for the client.

## **Examples**

Options file: revokeremoteaccess none Command line: Does not apply.

**Windows** 

## **Runasservice**

The runasservice option forces the client command process to continue running, even if the account that started the client logs off.

Use this option with the AT command and the dsmc sched command when you schedule client command batch jobs. The runasservice option is *not* valid in any options file (dsm.opt or tsmasr.opt).

Important: Use the scheduler service when running IBM Spectrum Protect™ services unattended. Set runasservice=yes only to schedule client commands using the Windows AT command. Setting runasservice=yes might interfere with other interactive uses of the backup-arcchive client.

## **Supported Clients**

This option is valid for all Windows clients. The IBM Spectrum Protect API does not support this option.

## **Syntax**

.-*No*--. >>-RUNASSERVice--+-----+-'-*Yes*-'

## **Parameters**

#### No

Does not force the client command process to continue running, even if the account that started the client logs off. This is the default.

Yes

Forces the client command process to continue running, even if the account that started the client logs off.

#### **Restrictions:**

- 1. When runasservice=yes, the setting for the REPLACE is always overridden to the behavior of replace=no.
- 2. The option runasservice=yes cannot be used with passwordaccess=prompt.
- 3. Backup, archive, restore and retrieve operations performed with runasservice=yes that encounter prompts always fail. To avoid this problem, either save the encryption key password with encryptkey=save, or turn off the runasservice option.

## **Examples**

Command line:

-runasservice=yes

This option is valid only on the initial command line. It is not valid in interactive mode.

## **Schedcmddisabled**

The schedcmddisabled option specifies whether to disable the scheduling of commands by the server action=command option on the define schedule server command.

This option does not disable the preschedulecmd and postschedulecmd commands. However, you can specify preschedulecmd or postschedulecmd with a blank or a null string to disable the scheduling of these commands.

You can disable the scheduling of commands defined by your IBM Spectrum Protect™ administrator by setting the schedcmddisabled option to yes.

Use the query schedule command to query the schedules defined by your administrator.

## **Supported Clients**

This option is valid for all clients. The server can also define this option. The IBM Spectrum Protect API does not support this option.

## **Options File**

**Windows** Place this option in the client options file (dsm.opt).

AIX | Linux | Solaris | Mac OSX Place this option in the dsm.sys file within a server stanza.

## **Syntax**

.-*No*--. >>-SCHEDCMDDisabled--+--'-*Yes*-'

#### **Parameters**

Yes

Specifies that the server disables the scheduling of commands using the action=command option on the DEFINE SCHEDULE server command.

No

Specifies that the server does not disable the scheduling of commands using the action=command option on the DEFINE SCHEDULE server command. This is the default.

## **Examples**

Options file: schedcmddisabled no Command line: Does not apply.

## **Schedcmdexception**

The schedcmexception option is used in conjunction with the schedcmddisabled option to disable the scheduling of commands by the server action=command option on the DEFINE SCHEDULE server command, except for specific command strings.

You must specify the exact string that matches the "objects" definition in the schedule for the scheduled server command to be accepted. If the string does not match exactly (for example, there is an extra space or the capitalization is different), the scheduled command action is blocked.

You can provide multiple schedcmexception options in the options file. This option is not honored if schedcmddisabled is not enabled. The placement of this option in the options file is independent of the placement of the schedcmddisabled option.

## **Supported Clients**

This option is valid for all clients. This option is not valid in the IBM Spectrum Protect™ server client options set.

# **Options File**

**Windows** Place this option in the client options file (dsm.opt).

 $\parallel$  Linux | Solaris | MacOSX Place this option in the dsm.sys file within a server stanza.

### **Syntax**

>>-SCHEDCMDException--string-----------------------------------><

## **Parameters**

#### string

For commands scheduled by the action=command option on the DEFINE SCHEDULE server command, this parameter indicates the objects pattern to enable if the schedcmddisabled=yes option is specified. This parameter is case sensitive, and must match the command string on the IBM Spectrum Protect server schedule definition.

## **Example**

#### Options file:

schedcmddisabled yes Windows schedcmdexception "start dir c: /s" schedcmdexception "start echo hello, world!"

## **Schedgroup**

The schedgroup option assigns a schedule to a group.

An example of the use of this option is to group multiple daily local backup schedules with a single server backup schedule.

## **Supported Clients**

This option is valid for all clients as a command-line option for the server DEFINE SCHEDULE command. This option cannot be added to a client option set that is on the IBM Spectrum Protect™ server.

## **Syntax**

>>-SCHEDGROUP-- --*schedule\_group\_name*--------------------------><

## **Parameters**

schedule\_group\_name

Specifies the name of the schedule group. You can specify up to 30 characters for the name. For a list of valid characters that you can use in the schedule group name, see Naming IBM [Spectrum](https://www.ibm.com/support/knowledgecenter/SSEQVQ_8.1.2/srv.reference/t_cmdline_object_name.html) Protect objects

## **Examples**

The following example commands group schedules SCHED\_A\_1, SCHED\_A\_2, SCHED\_A\_3, and SCHED\_A\_4 in to schedule group GROUP\_A.

Command line:

This example shows a local backup at 6 AM:

```
define schedule standard SCHED_A_1 Type=Client ACTion=Backup SUBACTion=VM OPTions='-
vmfulltype=vstor -vmbackuptype=fullvm -vmbackuplocation=local -domain.vmfull="SCHEDULE-TAG" -
```
asnodename=DC\_SARTRE\_WB **-SCHEDGROUP=GROUP\_A**' STARTDate=02/06/2017 STARTTime=06:00:00 SCHEDStyle=Enhanced DAYofweek=ANY

#### This example shows a local backup at 12 PM:

define schedule standard **SCHED\_A\_2** Type=Client ACTion=Backup SUBACTion=VM OPTions=' vmfulltype=vstor -vmbackuptype=fullvm **-vmbackuplocation=local** -domain.vmfull="SCHEDULE-TAG" asnodename=DC\_SARTRE\_WB **-SCHEDGROUP=GROUP\_A**' STARTDate=02/06/2017 STARTTime=12:00:00 SCHEDStyle=Enhanced DAYofweek=ANY

#### This example shows a local backup at 6 PM:

define schedule standard **SCHED\_A\_3** Type=Client ACTion=Backup SUBACTion=VM OPTions=' vmfulltype=vstor -vmbackuptype=fullvm **-vmbackuplocation=local** -domain.vmfull="SCHEDULE-TAG" asnodename=DC\_SARTRE\_WB **-SCHEDGROUP=GROUP\_A**' STARTDate=02/06/2017 STARTTime=18:00:00 SCHEDStyle=Enhanced DAYofweek=ANY

This example shows a local and server backup at midnight:

define schedule standard **SCHED\_A\_4** Type=Client ACTion=Backup SUBACTion=VM OPTions=' vmfulltype=vstor -vmbackuptype=fullvm **-vmbackuplocation=both** -domain.vmfull="SCHEDULE-TAG" asnodename=DC\_SARTRE\_WB **-SCHEDGROUP=GROUP\_A**' STARTDate=02/06/2017 STARTTime=00:00:00 SCHEDStyle=Enhanced DAYofweek=ANY

Tip: Ensure that each schedule in the group can complete before the next schedule is set to start. This option is valid only on the initial command line. It is not valid in interactive mode.

## **Schedlogmax**

The schedlogmax option specifies the maximum size of the schedule log (dsmsched.log) and web client log (dsmwebcl.log), in megabytes.

This option causes the log files that get created for scheduler events (dsmsched.log) and web client events (dsmwebcl.log) to wrap around when they reach their maximum size. As scheduler and web client events are logged, log records are added to the end of the log files until the maximum specified size is reached. When the maximum specified size is reached, a log record saying Continued at beginning of file is placed as the last record in the file. Subsequent logging is resumed at the beginning of the file. The end of the wrapped log is indicated by a record saying END OF DATA.

When you set the schedlogmax option, scheduler and web client log messages are not saved in a prune file. If you want to prune logs and save the pruned log entries to another file, see the schedlogretention option.

If you change from log wrapping (schedlogmax option) to log pruning (schedlogretention option), all existing log entries are retained and the log is pruned using the new schedlogretention criteria.

If you change from log pruning (schedlogretention option) to log wrapping (schedlogmax option), all records in the existing logs are copied to a file containing the pruned entries. For example, log records pruned from the dsmsched.log file are copied to dsmsched.pru. Log records pruned from dsmwebcl.log are copied to dsmweblog.pru. The existing logs (dsmsched.log and dsmwebcl.log) are emptied, and logging begins using the new log wrapping criteria.

If you simply change the value of the schedlogmax option, the existing log is extended or shortened to accommodate the new size. If the value is reduced, the oldest entries are deleted to reduce the file to the new size.

If neither schedlogmax nor schedlogretention is specified, the error log can grow without any limit on its size. You must manually manage the log contents to prevent the log from depleting disk resources. When the log has been created with neither option specified, if you later issue a command and specify the schedlogretention option, the log is pruned using the retention value specified. When the log has been created with neither option specified, if you later issue a command and specify the schedlogmax option, the existing log is treated as if it was a pruned log. That is, the content of the dsmsched.log file is copied to a file called dsmsched.pru, the content of dsmwebcl.log is copied to a file called dsmwebcl.pru, and new log entries are created in dsmsched.log and dsmwebcl.log, and both files wrap when they reach their maximum size.

Note: If you specify a non-zero value for schedlogmax (which enables log wrapping), you cannot use the schedlogretention option to create pruned logs. Logs can be pruned or wrapped, but not both.

Logs created with the schedlogmax option contain a log header record that contains information similar to this example record:

LOGHEADERREC 661 104857600 IBM Spectrum Protect 8.1.0.0 Fri Dec 9 06:46:53 2014

Note that the dates and time stamps in the LOGHEADERREC text are not translated or formatted using the settings specified on the dateformat or timeformat options.

#### **2780** IBM Spectrum Protect Knowledge Center Version 8.1.2

#### **Supported Clients**

This option is valid for all clients.

## **Options File**

**AIX** | Linux | Solaris | MacOSX Place this option in the client system-options file (dsm.sys) within a server stanza.

**Windows** Place this option in the client options file (dsm.opt).

 $\blacksquare$  AIX  $\blacksquare$  Linux  $\blacksquare$  Mac OS X  $\blacksquare$  Solaris  $\blacksquare$  Windows You can also set this option on the Client Preferences > Scheduler tab in the GUI, by selecting Enable scheduler log file wrapping and by specifying a non-zero maximum size for the log file. To prevent log file wrapping, set the maximum size to zero. When the maximum wrapping is set to zero, clearing or setting the Enable scheduler log file wrapping option has no effect; log wrapping does not occur if the maximum size is set to zero.

#### **Syntax**

>>-SCHEDLOGMAX-- --size----------

#### **Parameters**

#### size

Specifies the maximum size, in megabytes, for the log file. The range of values is 0 to 2047; the default is 0, which disables log file wrapping and allows the log file to grow indefinitely.

## **Examples**

```
Options file:
     schedlogmax 100
Command line:
     -schedlogmax=100
```
This option is valid only on the initial command line. It is not valid in interactive mode.

## **Schedlogname**

The schedlogname option specifies the path and file name where you want to store schedule log information.

Use this option only when you want to store schedule log information. This option applies only when the scheduler is running.

If this option is not used, the dsmsched.log file is created in the same directory as the dsmerror.log file.

When you run the schedule command, output from scheduled commands appears on your screen. Output is also sent to the file you specify with this option. If any part of the path you specify does not exist, the client attempts to create it.

## **Supported Clients**

This option is valid for all clients. The IBM Spectrum Protect™ API does not support this option.

## **Options File**

**AIX** | Linux | Solaris | Mac OS X Place this option in the client system-options file (dsm.sys) within a server stanza. You can set this option on the Scheduler tab, in the Schedule Log text box, in the Preferences editor.

**Windows** Place this option in the client options file (dsm.opt). You can set this option on the Scheduler tab, in the Schedule Log text box, in the Preferences editor.

#### AIX | Linux | Solaris | MacOSX |

Note: Set the DSM\_LOG environment variable to name a directory where the log is to be placed. The directory specified must have permissions which allow write access from the account under which the client is run. The root directory is not a valid value for

DSM\_LOG. **Windows** 

Note: Set the DSM\_LOG environment variable to name a directory where the log is to be placed. The directory specified must have permissions which allow write access from the account under which the client is run.

## **Syntax**

>>-SCHEDLOGName-- --*filespec*-----------------------------------><

## **Parameters**

#### filespec

Specifies the path and file name where you want to store schedule log information when processing scheduled work. If any part of the path you specify does not exist, the client attempts to create it.

**If you specify a file name only, the file is stored in your current directory. The default is the current working** directory with a file name of dsmsched.log.

 $\blacksquare$  AIX  $\blacksquare$  Linux  $\blacksquare$  Solaris  $\blacksquare$  Mac OS X  $\blacksquare$  If you specify a file name only, the file is stored in your current directory. The default is the current working directory with a file name of dsmsched.log. The dsmsched.log file *cannot* be a symbolic link.

**Mac OS X** For Mac OS X, if you specify a file name only, the file is stored in your default folder. The default directories are:

```
~/Library/Logs/tivoli/tsm
/Library/Logs/tivoli/tsm
```
## **Examples**

Options file: Mac OS X

SCHEDLOGN /Users/user1/Library/Logs/schedlog.jan

AIX | Linux | Solaris | MacOSX |

schedlogname /home/mydir/schedlog.jan

**Windows** 

schedlogname c:\mydir\schedlog.jan

**MacOSX** Command line: MacOSX -schedlogname=/Users/user1/Library/Logs/schedlog.jan | Linux | Solaris | MacOSX Command line: AIX | Linux | Solaris | MacOSX | schedlogname=/home/mydir/schedlog.jan **Windows** Command line: Windows -schedlogn=c:\mydir\schedlog.jan

This option is valid only on the initial command line. It is not valid in interactive mode.

## **Schedlogretention**

The schedlogretention option specifies the number of days to keep entries in the schedule log (dsmsched.log) and the web client log (dsmwebcl.log), and whether to save the pruned entries in another file.

The schedule log (dsmsched.log) is pruned when the scheduler starts and after a scheduled event completes. Pruned entries are written to a file called dsmsched.pru.

The web client log (dsmwebcl.log) is pruned during the initial start of the client acceptor daemon. Pruned entries are written to a file called dsmwebcl.pru.

If you change from log pruning (schedlogretention option) to log wrapping (schedlogmax option), all records in the existing log are copied to the pruned log (dsmsched.pru and dsmwebcl.pru), and the existing logs (dsmsched.log and dsmwebcl.log) are emptied, and logging begins using the new log wrapping criteria.

If you change from log wrapping (schedlogmax option) to log pruning (schedlogretention option), all existing log entries are retained and the log is pruned using the new schedlogretention criteria. Pruned entries are saved in their corresponding \*.pru files.

If neither schedlogmax nor schedlogretention is specified, the logs can grow without any limit on their size. You must manually manage the log contents to prevent the log from depleting disk resources. When the log has been created with neither option specified, if you later issue a command and specify the schedlogretention option, the log is pruned using the retention value specified. When the log has been created with neither option specified, if you later issue a command and specify the schedlogmax option, the existing log is treated as if it was a pruned log. That is, the content of the dsmsched.log file is copied to a file called dsmsched.pru, the content of dsmwebcl.log is copied to dsmwebcl.pru, and new log entries are created in both dsmsched.log and dsmwebcl.log, and both files wrap when they reach their maximum size.

Note: If you specify schedlogretention option to create pruned logs, you cannot specify the schedlogmax option. Logs can be pruned or wrapped, but not both.<br>
aix | Linux | Solaris | MacOSX | Windows |

## **Supported Clients**

This option is valid for all clients.

## **Options File**

**AIX** | Linux | Solaris | MacOSX Place this option in the client system-options file (dsm.sys) within a server stanza.

**Windows** Place this option in the client options file (dsm.opt).

AIX | Linux | Mac OSX | Solaris | Windows You can also set this option on the Client preferences > Scheduler tab in the GUI, by selecting Prune old entries and by specifying a value for Prune entries older than. Selecting the Save pruned entries option saves the pruned scheduler log entries in the dsmsched.pru log file. Selecting Save pruned entries also saves web client log entries in the dsmwebcl.pru log file.

## **Syntax**

```
.-N----. .-D-.
>>-SCHEDLOGRetention--+------+--+---+--------------------------><
                     '-days-' '-S-'
```
## **Parameters**

#### N or days

Specifies how long to wait before pruning the log.

N

Do not prune the log. This permits the log to grow indefinitely. This is the default.

days

Specifies the number of days to keep log file entries before pruning. The range of values is zero through 9999.

#### D or S

Specifies whether to save the pruned entries. Use a space or comma to separate this parameter from the previous one.

D

Discards the log entries when pruning the log. This is the default.

S

Saves the log entries when pruning the log.

Pruned entries are copied to the file of pruned entries (dsmsched.pru or dsmsched.pru), which is stored in the same directory as the log.

## **Examples**

Options file: schedlogretention 30 S Command line: -schedlogretention=30,S This option is valid only on the initial command line. It is not valid in interactive mode.

## **Schedmode**

The schedmode option specifies whether you want to use the polling mode (your client node periodically queries the server for scheduled work), or the prompted mode (the server contacts your client node when it is time to start a scheduled operation).

All communication methods can use the client polling mode, but only TCP/IP can use the server prompted mode.

This option applies only if you are using the TCP/IP communication method, and the schedule command is running.

**Windows** Your administrator can specify that the server support both modes or just one mode. If your administrator specifies that both modes are supported, you can select either schedule mode. If your administrator specifies only one mode, you must specify that mode in your dsm.opt file or scheduled work is not processed.

AIX | Linux | Solaris | MacOSX Your administrator can specify that the server support both modes or just one mode. If your administrator specifies that both modes are supported, you can select either schedule mode. If your administrator specifies only one mode, you must specify that mode in your dsm.sys file or scheduled work is not processed.

**If you specify prompted mode, you should consider supplying values for the tcpclientaddress and tcpclientport options** in your dsm.opt file or on the schedule command; the client can then be contacted at either an address or a port of your choice (useful for client systems with multiple network interface cards).

**IF AIX | Linux | Solaris | MacOSX If** you specify prompted mode, you should consider supplying values for the tcpclientaddress and tcpclientport options in your dsm.sys file or on the schedule command; the client can then be contacted at either an address or a port of your choice (useful for client systems with multiple network interface cards).

Note:

- 1. Windows When changing the setting of this option in the client options file (dsm.opt) you must stop and restart the scheduler service for the setting to take effect.
- 2. MIX | Linux | Solaris | Mac OSX When changing the setting of this option in the dsm.sys file you must stop and restart the scheduler service for the setting to take effect.
- 3. The server can also define this option.

AIX | Linux | Solaris | Mac OS X | Windows

#### **Supported Clients**

This option is valid for all clients.

## **Options File**

AIX | Linux | Solaris | Mac OSX Place this option in the client system-options file (dsm.sys) within a server stanza. You can set this option on the Scheduler tab, in the Schedule Mode section in the Preferences editor.

**Windows** Place this option in the client options file (dsm.opt). You can set this option on the Scheduler tab, in the Schedule Mode section in the Preferences editor.

## **Syntax**

.-*POlling*--. >>-SCHEDMODe--+----------+------------------------------------->< '-*PRompted*-'

## **Parameters**

POlling

The client scheduler queries the server for scheduled work at prescribed time intervals. This is the default. You can set the time intervals using the queryschedperiod option.

AIX | Linux | Solaris | MacOSX | Windows PRompted

AIX | Linux | Solaris | MacOSX | Windows The client scheduler waits for the server to contact your client node

when scheduled work needs to be done. Note:

- 1. Windows Use schedmode prompted in conjunction with the autodeploy option, to enable the scheduler to process the client deployment schedule immediately.
- 2. If you use the dsmc schedule command and both schedmode prompted and commmethod V6Tcpip are specified, the client and IBM Spectrum Protect™ server must be configured for IPv6. Additionally, the client host name must be set up for the IPv6 address.

## **Examples**

Options file: schedmode prompted Command line: -schedmod=po

This option is valid only on the initial command line. It is not valid in interactive mode.

**Related reference**: **Windows** [Autodeploy](#page-2652-0) Cadlistenonport [Tcpclientaddress](#page-2883-0) **[Tcpclientport](#page-2884-0)** 

## **Schedrestretrdisabled**

The schedrestretrdisabled option specifies whether to disable the execution of restore or retrieve schedule operations.

## **Supported Clients**

This option is valid for all clients. The server cannot define this option. The IBM Spectrum Protect™ API does not support this option.

## **Options File**

**AIX** | Linux | Solaris | Mac OS X Place this option in the dsm.sys file within a server stanza for the scheduler. You can set this option on the Scheduler tab in the Schedule Command section in the Preferences editor.

**Windows** Place this option in the client options file (dsm.opt) for the scheduler. You can set this option on the Scheduler tab in the Schedule Command section in the Preferences editor.

## **Syntax**

.-*No*--. >>-SCHEDRESTRETRDisabled--+-----+------------------------------>< '-*Yes*-'

## **Parameters**

No

Specifies that the client does not disable the execution of restore and retrieve schedule operations. This parameter is the default.

Yes

Specifies that the client disables the execution of restore and retrieve schedule operations.

## **Examples**

```
Options file:
      schedrestretrdisabled yes
Command line:
```
Does not apply.

## **Scrolllines**

The scrolllines option specifies the number of lines of information that are displayed on your screen at one time.

Use this option when you set the scrollprompt option to Yes.

You can use the scrolllines option with the following commands only:

- delete filespace
- query archive
- query backup
- query backupset
- query filespace
- query group
- | Linux | Solaris | Windows query image **AIX**
- Solaris | MacOSX | Windows query nas **Linux AIX**
- | AIX | Linux | Solaris | MacOSX | Windows *query* node
- query options

#### **Supported Clients**

This option is valid for all clients. The server can also define this option. The IBM Spectrum Protect™ API does not support this option.

### **Options File**

Place this option in the client user-options file (dsm.opt). You can set this option in Command Line > Number of lines to display in the Preferences editor.

**Place this option in the client options file (dsm.opt). You can set this option in Command Line > Number of lines to** display in the Preferences editor.

#### **Syntax**

>>-SCROLLLines-- --*number*--------------------------------------><

#### **Parameters**

#### number

Specifies the number of lines of information that are displayed on your screen at one time. The range of values is 1 through 80; the default is 20.

#### **Examples**

```
Options file:
     scrolllines 25
Command line:
      -scrolll=25
```
This option is valid on the initial command line and in interactive mode. If you use this option in interactive mode, it affects only the command with which it is specified. When that command completes, the value reverts to the value at the beginning of the interactive session. This is the value from the dsm.opt file unless overridden by the initial command line or by an option forced by the server.

## **Scrollprompt**

The scrollprompt option specifies whether you want the bakup-archive client to stop and wait after displaying the number of lines of information you specified with the scrolllines option, or scroll through and stop at the end of the information list.

You can use the scrollprompt option with the following commands only:

- delete filespace
- query archive
- query backup
- query backupset
- query filespace
- query group
- | Solaris | Windows query image  $AIX$  $\overline{1}$  linux
- | Solaris | MacOSX | Windows query nas AIX  $\|$  Linux
- | AIX | Linux | Solaris | MacOSX | Windows *query* node
- query options

## **Supported Clients**

This option is valid for all clients. The server can also define this option. The IBM Spectrum Protect™ API does not support this option.

#### **Options File**

Place this option in the client user-options file (dsm.opt). You can set this option on the Command Line tab, Pause after displaying the following number of lines field of the Preferences editor.

#### **Syntax**

```
.-No--.
>>-SCROLLPrompt--+-----+-
                  '-Yes-'
```
### **Parameters**

#### No

Scrolls to the end of the list and stops. This is the default.

Yes

Stops and waits after displaying the number of lines you specified with the scrolllines option. The following prompt is displayed on the screen:

```
Press 'Q' to quit, 'C' to continuous scroll, or 'Enter' to
continue.
```
### **Examples**

Options file: scrollprompt yes Command line: -scrollp=yes

This option is valid on the initial command line and in interactive mode. If you use this option in interactive mode, it affects only the command with which it is specified. When that command completes, the value reverts to the value at the beginning of the interactive session. This is the value from the dsm.opt file unless overridden by the initial command line or by an option forced by the server.

AIX | Linux | Solaris | MacOSX

## **Servername**

In your dsm.sys file, the servername option specifies the name you want to use to identify a server and to begin a stanza containing options for that server. You can name and specify options for more than one server.

The following example demonstrates how to specify options for two different servers:

In your client user-options file (dsm.opt), the servername option specifies which server, of those named in your dsm.sys file, to contact for backup-archive services. When specified in a client user-options file (dsm.opt) or on the command line, the servername option overrides the default server specified in your client system options file.

Note:

- 1. You cannot use the servername option to override the server that is specified for migration in your client system options file.
- 2. If the IBM Spectrum Protect™ server name changes or backup-archive clients are directed to a different IBM Spectrum Protect server, all clients must have a new password initialized for the new server name.

## **Supported Clients**

This option is for all UNIX and Linux clients.

### **Options File**

Place this option in the client user options file (dsm.opt) and in the client system options file (dsm.sys). In the dsm.sys file, the servername option is the beginning of a server stanza.

Do not modify this option in dsm.opt when you are running the Backup-Archive client in a command-line session or when your are running the Backup-Archive client GUI.

#### **Syntax**

>>-SErvername-- --*servername*-----------------------------------><

#### **Parameters**

#### servername

In your dsm.sys file, specify the name you want to assign to a particular server. In your client user-options file (dsm.opt) or on the command line, specify the name of the server you want to contact for backup-archive services. The value of *servername* in dsm.opt must match a *servername* value in dsm.sys, or the client cannot contact the server.

A server name is not case sensitive; it can have up to 64 characters.

### **Examples**

```
Options file:
     servername server a
Command line:
     -se=server_b
```
This option is valid only on the initial command line. It is not valid in interactive mode.

## **Sessioninitiation**

Use the sessioninitiation option to control whether the server or client initiates sessions through a firewall. The default is that the client initiates sessions. You can use this option with the schedule command.

 $\blacksquare$  AIX  $\blacksquare$  Linux  $\blacksquare$  Solaris  $\blacksquare$  Mac OS X  $\blacksquare$  For the client scheduler, you do not need to open any ports on the firewall. If you set the sessioninitiation option to serveronly, the client will not attempt to contact the server. All sessions must be initiated by server prompted scheduling on the port defined on the client with the tcpclientport option. The sessioninitiation option only affects the behavior of the client scheduler running in the prompted mode. If you set the sessioninitiation option to serveronly, with the exception of client acceptor daemon-managed schedulers, the command-line client, the backup-archive client GUI, and web client GUI still attempts to initiate sessions.

**Windows** For the client scheduler, you do not need to open any ports on the firewall. If you set the sessioninitiation option to serveronly, the client will not attempt to contact the server. All sessions must be initiated by server prompted scheduling on the port defined on the client with the tcpclientport option. The sessioninitiation option only affects the behavior of the client scheduler running in the prompted mode. If you set the sessioninitiation option to serveronly, with the exception of client acceptor daemon-managed schedulers, the command-line client, the backup-archive client GUI, and web client GUI still attempt to initiate sessions.

#### Attention: You cannot use the dsmcad for scheduling when you set the sessioninitiation option to serveronly

 $\parallel$  Linux  $\parallel$  Solaris  $\parallel$  MacOSX Note: If you set the sessioninitiation option to serveronly, the client setup wizard and scheduler service are unable to authenticate to the IBM Spectrum Protect™ server. In this case, you can execute the scheduler from the command line (dsmc schedule) and enter the password for your node when prompted.

**Nindows** Note: If you set the sessioninitiation option to serveronly, the client setup wizard and scheduler service are unable to authenticate to the IBM Spectrum Protect server. In this case, you can execute the scheduler from the command line (dsmc schedule) and enter the password for your node when prompted, or use the following dsmcutil command to update the password:

dsmcutil updatepw /node:nnn /commServer:server1.example.com /password:ppp /validate:no

A similar problem can occur if an encryption key is required for backup operations. In this case, you can execute the scheduler from the command line (dsmc schedule) and enter the encryption key when prompted. After the password and encryption key are updated, you must restart the scheduler.

If you set the sessioninitiation option to client, the client initiates sessions with the server by communicating on the TCP/IP port defined with the server option tcpport. This is the default. Server prompted scheduling can be used to prompt the client to connect to the server.

Note:

- 1. The IBM Spectrum Protect server can specify SESSIONINITiation=clientorserver or SESSIONINITiation=serveronly on the register node and update node commands. If the server specifies SESSIONINITiation=clientorserver, the client can decide which method to use. If the server specifies SESSIONINITiation=serveronly, all sessions are initiated by the server.
- 2. If sessioninitiation is set to serveronly, the value for the tcpclientaddress client option must be the same as the value for the HLAddress option of the update node or register node server command. The value for the tcpclientport client option must be the same as the value for the LLAddress option of the update node or register node server command.

## **Supported Clients**

This option is valid for all clients. The IBM Spectrum Protect API does not support this option.

### **Options File**

**AIX** | Linux | Solaris | MacOSX Place this option in the dsm.sys file within a server stanza. You can set this option on the Scheduler tab, Session Initiation field of the Preferences editor.

**Windows** Place this option in the client options file (dsm.opt). You can set this option on the Scheduler tab, Session Initiation field of the Preferences editor.

#### **Syntax**

.-*Client*-----. >>-SESSIONINITiation--+------------+--------------------------->< '-*SERVEROnly*-'

### **Parameters**

Client

Specifies that the client initiates sessions with the server by communicating on the TCP/IP port defined with the server option TCPPORT. This is the default. Server prompted scheduling can be used to prompt the client to connect to the server. AIX | Linux | Solaris | MacOSX SERVEROnly

**AIX** | Linux | Solaris | MacOSX Specifies that the server will not accept client requests for sessions. All sessions must be initiated by server prompted scheduling on the port defined on the client with the tcpclientport option. Except for client acceptor daemon-managed schedulers, the command-line client, the backup-archive client GUI, and web client GUI still attempt to initiate sessions.

I Linux | Solaris | MacOSX If the server AUTHENTICATION option is set to LDAP, do not set the client sessioninitiation option to serveronly; if you do, schedules cannot run.

**Windows SERVEROnly** 

**Windows** Specifies that the server will not accept client requests for sessions. All sessions must be initiated by server prompted scheduling on the port defined on the client with the tcpclientport option. Except for client acceptor daemonmanaged schedulers, the command-line client, the backup-archive client GUI, and web client GUI still attempt to initiate sessions.

**If the server AUTHENTICATION option is set to LDAP, do not set the client sessioninitiation option to serveronly;** if you do, schedules cannot run.

#### **Examples**

```
Options file:
     sessioninitiation serveronly
Command line:
     schedule -sessioninitiation=serveronly
```
This option is valid only on the initial command line. It is not valid in interactive mode.

## **Setwindowtitle**

Use the setwindowtitle option to modify the title of the administrative client command window during processing.

For example, when you run the administrative client command (dsmadmc) on the client node and the administrative client connects to the IBM Spectrum Protect™ server, the following text is displayed in the title of the command window:

CONNECTED TO SERVER: *servername*(*serverhostname*)

where *servername* is the name of the IBM Spectrum Protect server, and *serverhostname* is the host name of the IBM Spectrum Protect.

When you use the setwindowtitle option, any user-defined title of the command window is overwritten. After you disconnect the administrative client from the IBM Spectrum Protect server, the window title is reset to the user-defined window title.

AIX | Linux | Solaris On AIX®, Linux, and Oracle Solaris operating systems, the terminal window title is reset to the title "Terminal" after you disconnect from the server.

### **Supported Clients**

This option is valid for all clients.

#### **Options File**

**AIX** | Linux | Mac OSX | Solaris Place this option in the client user-options file (dsm.opt) or the client system-options file (dsm.sys).

**Windows** Place this option in the client options file (dsm.opt).

#### **Syntax**

```
. -No--.
>>-SETWINDOWTITLE--+-----+-------------------------------------><
                   '-Yes-'
```
#### **Parameters**

No Yes

The title of the administrative client command window is not changed during processing. This parameter is the default.

The IBM Spectrum Protect server name and host server name is displayed in the title of the administrative client command window.

#### **Examples**

This option is valid only on the initial command line. It is not valid in interactive mode.

| AIX | Linux | Solaris | Windows |

## **Shmport**

The shmport option specifies the TCP/IP port address of a server when using shared memory. All shared memory communications start with a TCP/IP connection.

**AIX** | Linux | Solaris Note: The value specified for the shmport option in the dsm.sys file must match the value specified for shmport in the server options file.

**Nindows** Note: The value specified for the shmport option in the client options file (dsm.opt) must match the value specified for shmport in the server options file.

## **Supported Clients**

 $\blacksquare$  AIX  $\blacksquare$  Linux  $\blacksquare$  Solaris This option is valid for AIX®, Linux, and Oracle Solaris clients.

**Windows** This option is valid for all Windows clients.

### **Options File**

**Place this option in the client system-options file (dsm.sys) within a server stanza.** 

**Windows** Place this option in the client options file (dsm.opt).

#### **Syntax**

>>-SHMPort-- --*port\_number*-------------------------------------><

### **Parameters**

port\_number **AIX**  $\parallel$  Linux  $\parallel$  Solaris Specifies the port number. You can specify a value from 1000 to 32767. The default value is 1510. **Windows** Specifies the port number. You can specify a value from 1 to 32767. The default value is 1510.

### **Examples**

Options file: shmport 1580 Command line: Does not apply.

AIX | Linux | Solaris | Windows

## **Showmembers**

Use the showmembers option to display all members of a group.

AIX | Linux | Solaris You can use the showmembers option with the query group, and restore group commands.

**Windows** You can use the showmembers option with the query group, query systemstate, and restore group, commands.

The showmembers option is not valid with the inactive option. If you want to display members of a group that are not currently active, use the pitdate and pittime options.

#### **Supported Clients**

 $\blacksquare$  AIX  $\blacksquare$  Linux  $\blacksquare$  Solaris  $\blacksquare$  This option is valid for all UNIX and Linux clients except Mac OS X.

**Windows** This option is valid for all Windows clients.

#### **Syntax**

>>-SHOWMembers-------------------------------------------------><

#### **Parameters**

There are no parameters for this option.

#### **Examples**

Command line:<br>
AIX | Linux | Solaris restore group /virtfs/\* -pick -showmembers **Windows** restore group {virtfs}\\* -pick -showmembers AIX | Linux | Solaris | MacOSX |

## **Skipacl**

The skipacl option allows you to include or exclude access control list (ACL) data during a backup or archive operation; by default, ACL data is included.

When this option is set to yes, the backup-archive client does not include ACL data when it backs up or archives files and directories. The default is no, which enables the ACL data to be included when objects are copied to the server. You should only set the skipacl to yes when ACLs are not defined on the file system, or when you are certain that you do not need the ACL data when the files are retrieved or restored.

### **Supported Clients**

This option is valid for all UNIX and Linux clients. On Linux and AIX systems, setting skipacl to yes also omits the extended attributes.

#### **Options File**

Place this option in the client user options (dsm.opt) file.

#### **Syntax**

```
.-No--.
                                      >>-SKIPACL--+-----+--------------------------------------------><
                '-Yes-'
```
### **Parameters**

No

If you specify No, the ACL data is backed up. This is the default.

Yes

If you specify Yes, the ACL data is not backed up, and consequently, it cannot be restored. skipacl=yes overrides skipaclupdatecheck settings.

## **Examples**

Options file: skipacl yes

AIX | Linux | Solaris | Mac OS X |

## **Skipaclupdatecheck**

The skipaclupdatecheck option disables checksum and size comparisons of ACL data.

When set to yes (default is no), the backup-archive client will not perform checksum and size comparisons before or after backup and during incremental processing (ACL checksum from previous backup and current ACL) to detect ACL updates. However, current ACL data is backed up if the file is selected for backup due to other reasons. If only ACLs are updated on a file, the next incremental backup will not recognize this ACL update, and the file is not backed up.

## **Supported Clients**

This option is valid for all UNIX and Linux clients.

### **Options File**

Place this option in the client user options (dsm.opt) file.

#### **Syntax**

.-*No*--. >>-SKIPACLUPdatecheck--+-----+--------------------------------->< '-*Yes*-'

#### **Parameters**

#### No

If you specify No, the client performs checksum and size comparisons of the ACL data, before and after backup and during incremental processing. This is the default.

#### Yes

If you specify Yes, the client does not perform checksum and size comparisons of the ACL data.

#### **Examples**

Options file: skipaclup yes

**Windows** 

## **Skipmissingsyswfiles**

Use the Skipmissingsyswfiles option to specify whether the backup-archive client skips certain missing VSS writer files and continues the system state backup.

Setting the skipmissingsyswfile option to yes causes certain VSS writer files that are not found during a system state backup to be skipped. This option is effective only for missing files from the following VSS writers:

- System Writer
- Windows Deployment Service Writer
- Event Log writer

Consider the following items before you use the skipmissingsyswfile option:

- Setting the skipmissingsyswfile option to *yes* enables backups that might have failed to complete with previous versions of the backup-archive client.
- There is a small risk of an inconsistent backup because a file is skipped.
- This risk is minimized by these factors:
	- The backup can be done only when the system is running.
	- Critical system files are protected from deletion by Microsoft Windows.

#### **Supported Clients**

This option is valid for Windows clients.

#### **Options File**

Place this option in the client options file (dsm.opt).

#### **Syntax**

.-*Yes*-. >>-SKIPMISSingsyswfiles--+-----+------------------------------->< '-*No*--'

### **Parameters**

#### Yes

Specifies that you want the backup-archive client to skip certain files that are not found during system state backup. The files that are not found are logged to both the error log and the server activity log. The final return code is set to 8. This is the default.

#### No

Specifies that you want the backup-archive client to stop the backup when files are not found during system state backup. The files that are not found are logged to the error log and to the server activity log. The final return code is 12.

#### **Examples**

#### Options file:

SKIPMISSingsyswfiles yes

Command line:

-SKIPMISSingsyswfiles=yes

**Related reference**: Backup [Systemstate](#page-2981-0) **Windows** 

## **Skipntpermissions**

The skipntpermissions option bypasses processing of Windows file system security information.

You can use this option for incremental backups, selective backups, restore operations, and for archive and retrieve operations.

#### **Supported Clients**

This option is valid for all Windows clients.

#### **Options File**

Place this option in the client options file (dsm.opt). It applies to incremental, selective, restore, archive, and retrieve commands. You can also set this option on the General tab of the Preferences editor.

#### **Syntax**

```
.-No--.
>>-SKIPNTPermissions--+-----+----------------------------------><
                      '-Yes-'
```
## **Parameters**

## No

If you specify No, Windows file system security information is backed up, restored, archived, or retrieved. This is the default setting.

Yes

If you specify Yes, Windows file system security information is not backed up, restored, archived, or retrieved.

#### **Examples**

```
Options file:
     skipntp yes
Command line:
     –skipntp=yes
```
**Windows** 

## **Skipntsecuritycrc**

The skipntsecuritycrc option controls the computation of the security cyclic redundancy check (CRC) for a comparison of Windows NTFS or ReFS security information during an incremental or selective backup, archive, restore, or retrieve operation.

If you set the skipntsecuritycrc option to no (the default), performance might be slower because the program must retrieve all the security descriptors.

Use this option with the following commands:

- archive
- incremental
- restore
- retrieve
- selective

## **Supported Clients**

This option is valid for all Windows clients.

## **Options File**

Place this option in the client options file (dsm.opt).

### **Syntax**

```
.-No--.
>>-SKIPNTSecuritycrc--+-----+----------------------------------><
                      '-Yes-'
```
## **Parameters**

No

If you specify No, the security CRC is generated during a backup. This is the default setting.

Yes

If you specify Yes, the security CRC is not generated during a backup. All the permissions are backed up, but the program cannot determine if the permissions are changed during the next incremental backup. When the skipntpermissions option is set to yes, the skipntsecuritycrc option does not apply.

## **Examples**

Options file: skipnts no Command line: –skipnts=no

**Windows** 

## **Skipsystemexclude**

Use the skipsystemexclude option to specify how to process exclude statements for certain operating system files that the IBM Spectrum Protect™ for Virtual Environments client skips by default.

By default, IBM Spectrum Protect for Virtual Environments clients skip certain Windows operating system files that are not normally required for system recovery during virtual machine (VM) backup operations. These files can include Windows system files, temporary internet files, and files in the Recycle Bin.

You can use this option to skip the processing of exclude statements for these operating system files. By not processing these exclude statements, the time it takes to back up VMs might be reduced.

## **Support clients**

This option is valid for IBM Spectrum Protect for Virtual Environments clients on Windows operating systems only.

### **Options file**

This option is valid in the client options file (dsm.opt) or on the command line. The option can be set in the client option set on the IBM Spectrum Protect server. The option is ignored for all other clients.

#### **Syntax**

.-*Yes*-. >>-SKIPSYSTemexclude--+-----+---------------------------------->< '-*No*--'

#### **Parameters**

#### Yes

Specify this parameter to skip the processing of exclude statements for certain Windows operating system files during VM backup operations. This parameter is the default.

No

Specify this parameter to process exclude statements of Windows operating system files. When you select this parameter and run a file backup of the Hyper-V host, the operating system files are excluded.

### **Examples**

```
Options file
     SKIPSYSTemexclude yes
Command line
     dsmc backup vm -SKIPSYST=yes
     dsmc incr -skipsyst=no
```
<span id="page-2854-0"></span>Linux | Windows

## **Snapdiff**

Using the snapdiff option with the incremental command streamlines the incremental backup process. The command runs an incremental backup of the files that were reported as changed by NetApp instead of scanning all of the volume for changed files.

**Windows** The snapdiff (snapshot difference) option is for backing up NAS/N-Series file server volumes that are NFS or CIFS attached.

■ Windows Restriction: None of the NetApp predefined shares, including C\$, works with the IBM Spectrum Protect™ snapshot difference option because the backup-archive client cannot determine their mount points programmatically.

You must configure a user ID and password on the backup-archive client to enable snapshot difference processing.

Use this option with an incremental backup of a NAS file server volume, instead of a simple incremental backup or an incremental backup with the snapshotroot option, whenever the NAS file server is running ONTAP 7.3.0, or later. Do not use the snapdiff and snapshotroot options together.

**Linux** Restriction: Incremental backups with snapshot difference processing are only available with the Linux x86\_64 backuparchive client.

The first time that you run an incremental backup with the snapshot difference option, a snapshot is created (the base snapshot) and a traditional incremental backup is run by using this snapshot as the source. The name of the snapshot that is created is recorded in the IBM Spectrum Protect server database. The initial incremental backup must complete without failure in order for the next backup operation to use snapshot difference processing.

The second time an incremental backup is run with this option, a newer snapshot is either created, or an existing one is used (depending on the value set for the diffsnapshot option) to find the differences between these two snapshots. The second snapshot is called the *diffsnapshot*, or differences snapshot. The client then incrementally backs up the files that are reported as changed, by NetApp, to the IBM Spectrum Protect server. The file system that you select for snapshot difference processing must be mounted to the root of the volume. You cannot use the snapdiff option for any file system that is not mounted to the root of the volume. After you backed up the data with the snapdiff option, the snapshot that was used as the base snapshot is deleted from the snapshot directory.

**Windows** On Windows systems, the snapshot directory is in  $\sim$  snapshot.

**Linux** On Linux systems, the snapshot directory is in .snapshot.

The client does not delete any snapshots that it did not create.

When a snapshot-differential-incremental backup operation completes, the client ensures that only the most recently-registered base snapshot persists on the filer volume. All snapshots that are created by a snapshot-differential-incremental backup on the backup-archive client begin with the characters "TSM\_". If you use a snapshot tool other than the backup-archive client to produce snapshots, ensure that you do not use the string "TSM\_" at the beginning of the snapshot name. If the snapshot names begin with "TSM\_", the files are deleted when the client initiates the next snapshot-differential-incremental backup operation.

To run a snapshot-differential-incremental backup of read-only NetApp filer volumes, the useexistingbase option must be specified to prevent an attempt to create a snapshot on the read-only volume. Also, specify the name of the base snapshot to use (basesnapshotname option) and the name of the differential snapshot to use (diffsnapshotname option).

For NAS and N-Series file servers that are running ONTAP 7.3.0, or later, you can use the createnewbase option to back up any files that were skipped because of one of the following reasons:

- A file is excluded because the include-exclude file has an exclude rule in effect. A file is excluded when you did not change the include-exclude file, but you removed the rule that excluded the file. The NetApp API detects file changes only between two snapshots, not changes to the include-exclude file.
- If you added an include statement to the option file, that include option does not take effect unless NetApp detects that the file changes occurred. The client does not inspect each file on the volume during backup.
- You used the dsmc delete backup command to explicitly delete a file from the IBM Spectrum Protect server inventory. NetApp does not detect that a file was manually deleted from the server. Therefore, the file remains unprotected in IBM Spectrum Protect storage until it is changed on the volume and the change is detected by NetApp, signaling the client to back it up again.
- Policy changes such as changing the policy from mode=modified to mode=absolute are not detected.
- The entire file space is deleted from the IBM Spectrum Protect inventory. This action causes the snapshot difference option to create a snapshot to use as the source, and runs a full incremental backup.
- A file is excluded from backup because the file name contains a character that is not in the 7 bit-ASCII character set. The createnewbase option creates a base snapshot and uses it as a source to run a full incremental backup. NetApp controls what constitutes a changed object.

Tip: You can use the snapdiffhttps option to run snapshot-differential-incremental backups of NetApp filers with a secure HTTPS connection. To successfully run snapshot-differential-incremental backups, previous releases of the backup-archive client

required HTTP administrative access to be enabled on the NetApp filer. With the snapdiffhttps option, you can establish a secure administrative session with the NetApp filer regardless of whether HTTP administrative access is enabled on the filer. In the list of options that are used by the traditional incremental command, the last column shows the interaction of each option with the snapdiff option. The following information describes the definitions of *valid*, *not valid*, and *no effect*:

Valid

Processing runs normally when the option is used.

Not valid

If the option is used with the snapdiff option, an error message is generated.

No effect

The option can be used, but it is ignored.

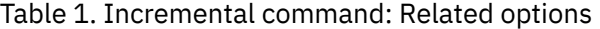

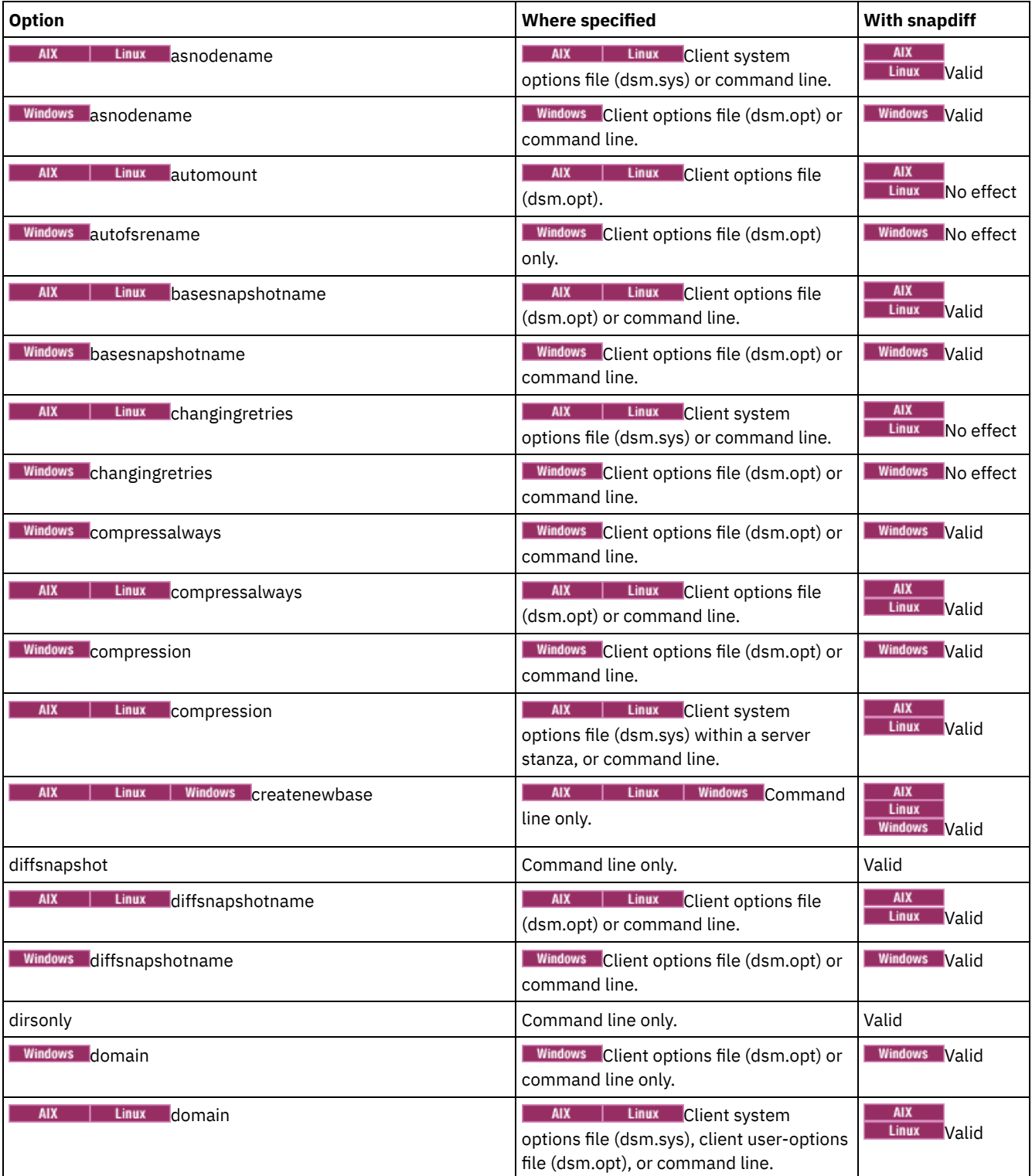

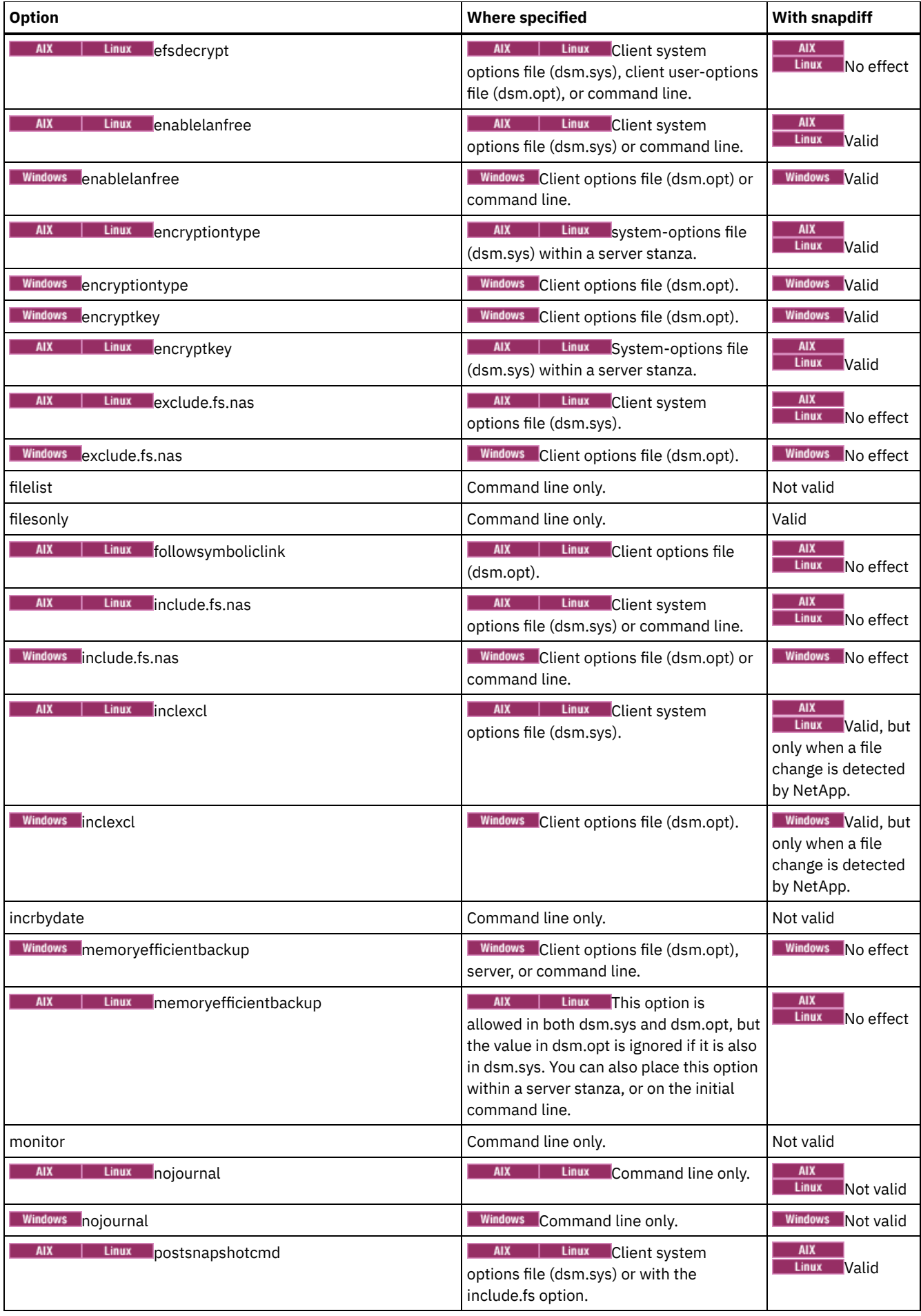

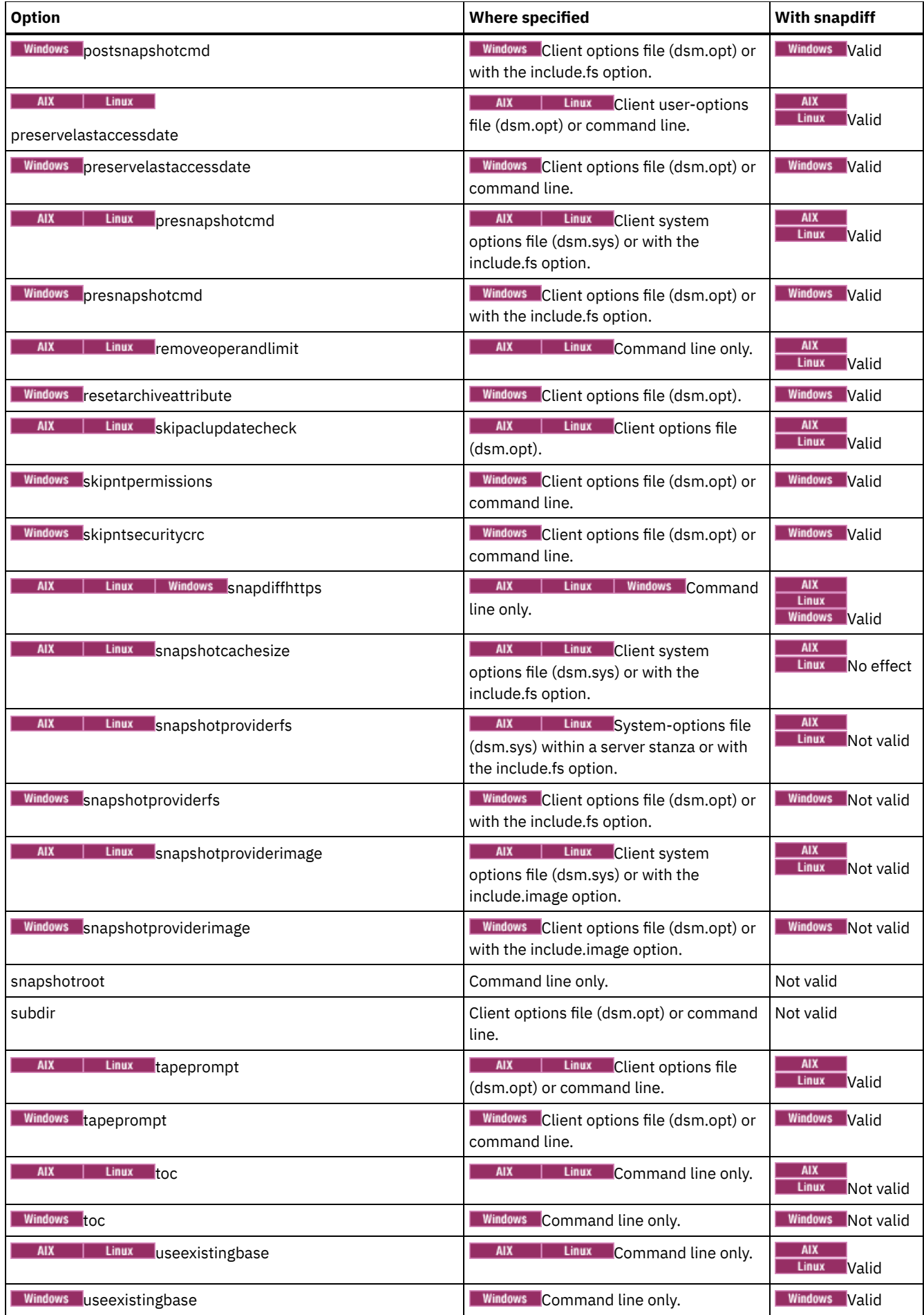

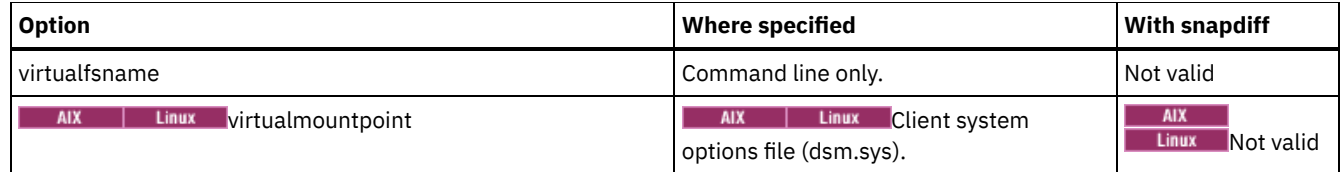

## **Supported Clients**

**Windows** This option is valid for all Windows clients.

**This option is valid for Linux x86\_64 clients.** 

## **Syntax**

>>-SNAPDiff----------------------------------------------------><

### **Parameters**

There are no parameters for this option.

## **Examples**

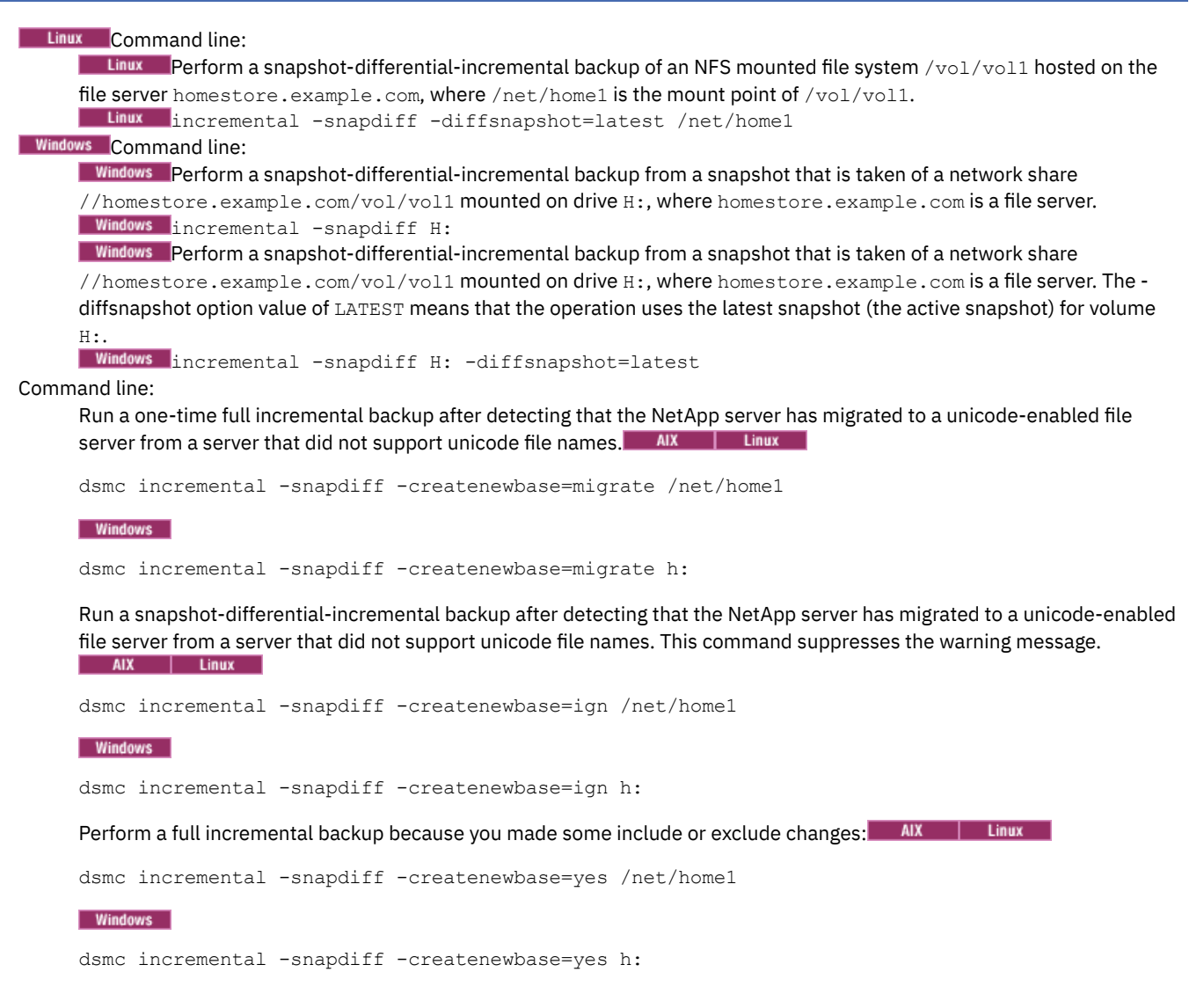

#### **Related concepts**:

**Linux** Snapshot differential backup with an HTTPS [connection](#page-2454-0)

SnapMirror support for NetApp [snapshot-assisted](#page-2382-0) progressive incremental backup (snapdiff) **Related tasks**: Configuring NetApp and IBM Spectrum Protect for snapshot difference [incremental](#page-2377-0) backups **Related reference**: [Snapdiffhttps](#page-2861-0) [Basesnapshotname](#page-2658-0) [Diffsnapshotname](#page-2685-0) [Useexistingbase](#page-2896-0) [Diffsnapshot](#page-2684-0) Set [Password](#page-3097-0) Linux | Windows

## **Snapdiffchangelogdir**

The snapdiffchangelogdir option defines the location where the client stores persistent change logs that are used for snapshot differential backup operations.

Important: If you previously used snapshot differential backups with a backup-archive client that is older than Version 8.1.2, the first snapshot differential backup that you run with the V8.1.2 or later client will be a full progressive incremental backup. To avoid this full progressive incremental backup, move the existing change log files from the old location specified by the stagingdirectory option to the new location specified by the snapdiffchangelogdir option before you run the first snapshot differential backup. For example, run the following copy command: **Linux** 

cp -R /tmp/TSM/TsmSnapDiff /opt/tivoli/tsm/client/ba/TsmSnapDiff

#### **Windows**

```
xcopy C:\Users\Bob\AppData\Local\Temp\TSM\TsmSnapDiff
"C:\Program Files\Tivoli\TSM\baclient\TsmSnapDiff" /s /y
```
The change log files have the following naming patterns: Linux

```
.../TSM/TsmSnapDiff/.TsmSnapdiffChangeLogs/NetAppFiler/
SnapdiffChangeLog__VolumeName__.tsmDB
.../TSM/TsmSnapDiff/.TsmSnapdiffChangeLogs/NetAppFiler/
SnapdiffChangeLog__VolumeName__.tsmDB.Lock
```
#### **Windows**

```
...\TSM\TsmSnapDiff\.TsmSnapdiffChangeLogs\NetAppFiler\
SnapdiffChangeLog__VolumeName__.tsmDB
...\TSM\TsmSnapDiff\.TsmSnapdiffChangeLogs\NetAppFiler\
SnapdiffChangeLog__VolumeName__.tsmDB.Lock
```
where:

- *NetAppFiler* is the host name or IP address of the storage virtual machine (SVM) from the cluster management server or the 7-mode file server.
- *VolumeName* is the volume that you want to protect.

### **Supported Clients**

**This option is valid for Linux x86** 64 clients. This option can also be defined on the server.

**Windows** This option is valid for all Windows clients. This option can also be defined on the server.

#### **Options File**

**PLIERT COVER THE CLIENT OF COVERT IS COVERT** IF A LIFE IS A LIFE IS A LIFE IS SPECIFIED ON the command line, it overrides the values that are specified in the options file. You can set this option on the General tab of the Preferences editor.

**Windows** Place this option in the client options file (dsm.opt). When snapdiffchangelogdir is specified on the command line, it overrides the values that are specified in the options file. You can set this option on the General tab of the Preferences editor.

#### **Syntax**

#### **Parameters**

#### path

Specifies the directory path where the client stores persistent change logs for snapshot differential backup operations. If you do not specify the snapdiffchangelogdir option, the client uses the directory where the client is installed. The default installation directory is: Linux

/opt/tivoli/tsm/client/ba

#### **Windows**

C:\Program Files\Tivoli\TSM\baclient

The exact name of the change log file is in the following format: Linux

*snapdiff\_change\_log\_dir*/TsmSnapDiff/.TsmSnapdiffChangeLogs/*NetAppFiler*/ SnapdiffChangeLog\_\_*VolumeName*\_\_.tsmDB

#### Windows

*snapdiff\_change\_log\_dir*\TsmSnapDiff\.TsmSnapdiffChangeLogs\*NetAppFiler*\ SnapdiffChangeLog\_\_*VolumeName*\_\_.tsmDB

#### where:

- snapdiff change log dir is the name of the directory for storing the snapshot differential change logs, as specified by the snapdiffchangelogdir option.
- *NetAppFiler* is the host name or IP address of the storage virtual machine (SVM) from the cluster management server or the 7-mode file server.
- *VolumeName* is the volume that you want to protect.

A lock file is also created to prevent the change log file from being updated by different snapshot differential backups that are running at the same time.

**IN Windows** In Uniform Naming Convention (UNC) format, the path must contain a drive letter. In the following UNC format example, the path contains the drive letter:

\\computer7\C\$\tsmdata

### **Examples**

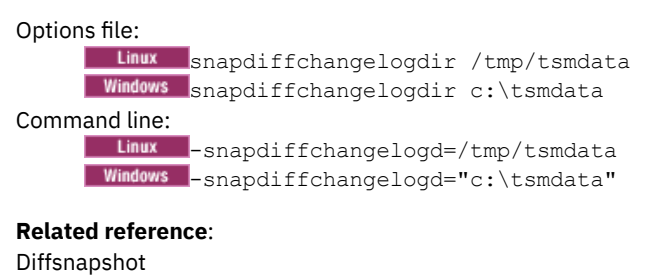

<span id="page-2861-0"></span>Snapdiff Linux | Windows

## **Snapdiffhttps**

Specify the snapdiffhttps option to use a secure HTTPS connection for communicating with a NetApp filer during a snapshot differential backup.

When you specify this option, the backup-archive client can establish a secure administrative session with the NetApp filer regardless of whether HTTP administrative access is enabled on the NetApp filer.

Important: The default communication protocol that the backup-archive client uses to establish the administrative session with the NetApp filer is HTTP. To use a secure HTTPS connection, you must specify the snapdiffhttps option whenever you run a snapshot differential backup.

Restrictions:

The following restrictions apply to snapshot differential backups with HTTPS:

- The HTTPS connection is used only to securely transmit data over the administrative session between the backup-archive client and the NetApp filer. The administrative session data includes information such as filer credentials, snapshot information, and file names and attributes that are generated by the snapshot differencing process. The HTTPS connection is not used to transmit normal file data that is accessed on the filer by the client through file sharing. The HTTPS connection also does not apply to normal file data transmitted by the client to the IBM Spectrum Protect™ server through the normal IBM Spectrum Protect client/server protocol.
- The snapdiffhttps option does not apply to vFilers because the HTTPS protocol is not supported on the NetApp vFiler.
- The snapdiffhttps option is available only by using the command-line interface. It is not available for use with the backuparchive client GUI.

#### **Supported Clients**

**Windows** This option is valid for all Windows clients.

**Linux** This option is valid for Linux x86\_64 clients.

#### **Options File**

This option is valid only on the command-line interface. You cannot enter it in a client options file.

#### **Syntax**

>>-SNAPDIFFHTTPS-----------------------------------------------><

#### **Parameters**

There are no parameters for this option.

#### **Examples**

Linux Command line:

**Inux** Issue the following command on a Linux system, with an NFS mounted file system  $/vol/vol1$  hosted on the file server homestore.example.com, where /net/home1 is the mount point of /vol/vol1.

dsmc incr /net/home1 -snapdiff -snapdiffhttps

#### Windows Command line:

**Windows** Issue the following command on a Windows system with a network share \\netapp1\vol1, where netapp1 is a filer.

dsmc incr \\netapp1\vol1 -snapdiff -snapdiffhttps

#### Windows Command line:

**I** Windows Issue the following command on a Windows system with a network share \\netapp1.example.com\petevol mounted on drive v:, where netapp1.example.com is a filer.

dsmc incr v: -snapdiff -snapdiffhttps

```
IBM Spectrum Protect
Command Line Backup-Archive Client Interface
 Client Version 8, Release 1, Level 0.0
  Client date/time: 12/09/2016 15:36:53
(c) Copyright by IBM Corporation and other(s) 1990, 2016. All Rights Reserved.
Node Name: THINKCENTRE
Session established with server BARKENSTEIN SERVER1: Windows
 Server Version 8, Release 1, Level 0.0
 Server date/time: 12/09/2016 15:36:53 Last access: 12/09/2016 11:21:14
```
Incremental by snapshot difference of volume 'v:'

```
Connected to NetApp Filer netapp1.example.com as user pete via HTTPS
NetApp Release 8.1.1RC1 7-Mode: Thu May 31 21:30:59 PDT 2012
Performing a Snapshot Differential Backup of volume
'\\netapp1.example.com\petevol'
Creating Diff Snapshot.
Using Base Snapshot 'TSM_THIN5086B9441A1F8_PETEVOL' with timestamp 12/09/2016
15:36:53
Using Diff Snapshot 'TSM_THIN5086B9772AF8_PETEVOL' with timestamp 12/09/2016
15:37:44
Successful incremental backup of '\\netapp1.example.com\petevol'
```
#### **Related concepts**:

Linux Snapshot differential backup with an HTTPS [connection](#page-2454-0) **Windows** Snapshot differential backup with an HTTPS [connection](#page-2448-0) **Related reference**: [Snapdiff](#page-2854-0)

## **Snapshotcachesize**

Use the snapshotcachesize option to specify an appropriate size to create the snapshot.

**The size estimation is needed for storing the original data blocks for modified and deleted data for the point in** time when the snapshot was taken.

**For subsequential For snapshot-based file backup or archive, use the snapshotcachesize option with the include.fs option, or in** the server stanza in the dsm.sys file.

**For snapshot-based image backups, use the snapshotcachesize option with the backup image command, the** include.image option, or in your dsm.sys file.

#### **Supported Clients**

This option is valid for AIX® and Linux clients *only*. The IBM Spectrum Protect™ API does not support this and this option. The server can also define this option.

#### **Options File**

AIX **Luius** Place this option in the server stanza in the dsm.sys file. You can set this option on the Image-Snapshot tab of the Preferences editor.

#### **Syntax**

>>-SNAPSHOTCACHESize-- --*size*----------------------------------><

#### **Parameters**

| AIX | Linux |

size

Specifies an appropriate size to create the snapshot for storing the original data blocks for modified and deleted data for the point in time when the snapshot was taken. The value is the percent of the file system size that is changed due to file system activity. The range of values is 1 to 100 percent. For AIX JFS2 and Linux the default value is 100 percent of the file system size. If a sufficient amount of free space is not available to create the snapshot, the command fails with an error message. You can then either increase the size of the volume group or retry the operation. If based on your experience with your AIX JFS2 file system activity, you find that a snapshot size of 100 percent is not necessary, you can fine-tune the value.

AIX | Linux |

#### **Examples**

Options file:

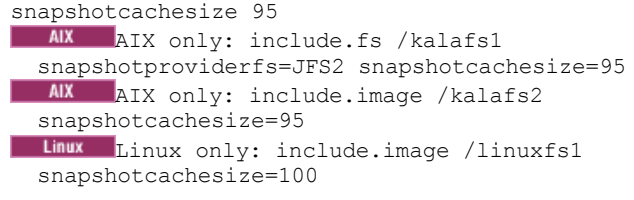

#### Command line:

-snapshotcachesize=95

AIX | Windows

## **Snapshotproviderfs**

Use the snapshotproviderfs option to enable snapshot-based file backup and archive operations, and to specify a snapshot provider.

**AIX** You must be a root user to perform a snapshot-based file backup or archive operation. If you are not a root user, the operation fails with an error message.

AIX | Windows |

#### **Supported Clients**

This option is valid for AIX® clients only. The IBM Spectrum Protect™ API does not support this option. The server can also define this option.

**Windows** This option is valid for all Windows clients. The IBM Spectrum Protect API does not support this option. The server can also define this option.

### **Options File**

**ALX** Specify this option in the server stanza of the system-options file, dsm.sys, to enable snapshots for all JFS2 file systems on the client. You can override the client-wide option for a specific operation by specifying this option on the command line for the backup and archive commands. You can also override the client-wide option for a specific file system by using the include.fs statement in the dsm.sys file. You can also set this option using the Preferences editor.

**Windows** Specify this option in the client options file, dsm.opt, to enable snapshots. You can override the client-wide option for a specific operation by specifying this option on the command line for the backup and archive commands. You can also override the client-wide option for a specific file system by using the include.fs statement in the dsm.opt file. You can also set this option using the Preferences editor.

#### **Syntax**

>>-SNAPSHOTPROVIDERFs-- --*value*--------------------------------><

### **Parameters**

value Specifies one of the following values: AIX JFS2 **INIMIPED AIX** Specifies that you want to perform a snapshot-based file backup or archive while the file system is available to other system applications. Valid for JFS2 file systems on AIX clients *only*. Windows VSS **Windows** Specifies that VSS should be used to provide OFS support. **AIX** NONE **AIX** Specifies that no snapshots should be used. A file backup or archive operation is performed using the specified file system. This is the default. Windows NONE **Windows** Specifies that no snapshot provider should be used; OFS support is turned off. This is the default.

### **Examples**

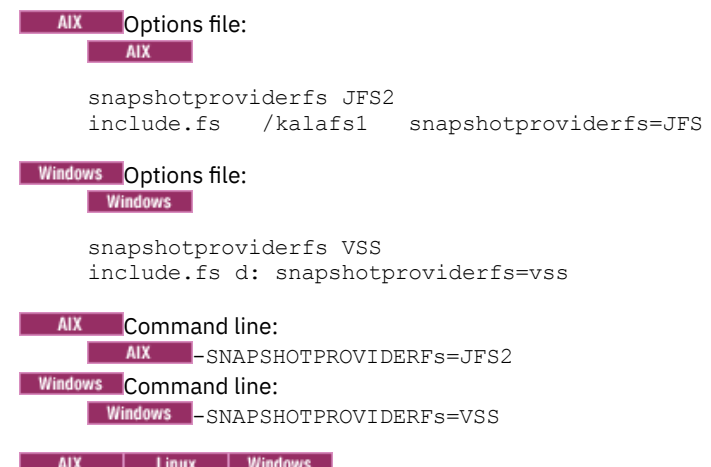

## **Snapshotproviderimage**

Use the snapshotproviderimage option to enable snapshot-based image backup, and to specify a snapshot provider.

**AIX** | Linux You must be a root user to perform a snapshot-based image backup operation. If you are not a root user, the operation fails with an error message.

AIX | Linux | Windows |

## **Supported Clients**

This option is valid for AIX® and Linux clients only. The IBM Spectrum Protect™ API does not support this option. The server can also define this option.

**Windows** This option is valid for all Windows clients. The IBM Spectrum Protect API does not support this option. The server can also define this option.

### **Options File**

**Specify this option in the server stanza of the system-options file, dsm.sys, to enable snapshots for all the file** systems on the client. You can override the client-wide option for a specific operation by specifying this option on the command line for the backup image command. You can also override the client-wide option for a specific file system using the include.image statement in the dsm.sys file. You can also set this option using the Preferences editor.

**Windows** Specify this option in the client options file, dsm.opt, to enable snapshots for all the file systems on the client. You can override the client-wide option for a specific operation by specifying this option on the command line for the backup image command. You can also override the client-wide option for a specific file system using the include.image statement in the dsm.opt file. You can also set this option using the Preferences editor.

#### **Syntax**

>>-SNAPSHOTPROVIDERImage-- --*value*-----------------------------><

## **Parameters**

value

Specifies one of the following values:

#### **AIX** JFS<sub>2</sub>

 $\blacksquare$  AIX  $\blacksquare$  Specifies that you want to perform a snapshot-based image backup while the file system is available to other system applications. This is the default for JFS2 file systems. Valid for AIX clients *only*. LINUX\_LVM

**Linux** Specifies that you want to perform a snapshot-based image backup while the file system is available to other system applications. This is the default for file systems residing on logical volumes created by the Linux Logical Volume Manager. Valid for Linux clients *only*.

#### **Windows** VSS

**Windows** Specifies that the VSS should be used to provide online image support.

### AIX | Linux NONE

**Specifies that you do not want to perform a snapshot-based image backup operation. This performs a** static image backup operation using the specified file system. This is the default for file systems other than AIX JFS2 and Linux LVM.

#### Windows NONE

**Windows** Specifies that no snapshot provider should be used. This turns off online image support. This is the default

#### **Examples**

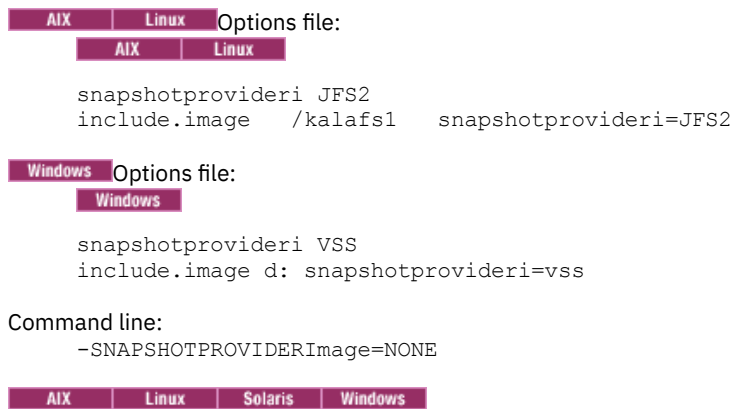

## **Snapshotroot**

Use the snapshotroot option with the incremental, selective, or archive commands with an independent software vendor application that provides a snapshot of a logical volume, to associate the data on the local snapshot with the real file space data that is stored on the IBM Spectrum Protect™ server.

**The Solart Constitute Constitute Solarts The snapshotroot option can be used to back up NFS mounted file systems. Both the backup** specification (source) and the snapshotroot value can be an NFS mounted file specification. For example, the snapshotroot option can be used to backup an NFS file system that is hosted on a network-attached storage (NAS) that supports snapshot.

 $\blacksquare$  AIX  $\blacksquare$  Linux  $\blacksquare$  Solaris  $\blacksquare$  Windows This option should be used with an incremental backup of a NAS file server volume instead of a simple incremental or incremental with snapshotroot option whenever the NAS file server is running ONTAP V7.3 for performance reasons. The snapdiff and snapshotroot options should not be used together.

**Windows** The snapshotroot option can be used to back up network share mounted file systems. Both the backup specification (source) and the snapshotroot value can be a network share mounted file specification. For example, the snapshotroot option can be used to back up a network share file system hosted on a network-attached storage (NAS) that supports snapshot.

**In AIX | Linux | Solaris In the following example,** filesystem test495 is NFS-mounted from a NAS file server philo and /philo/test945/.snapshot/backupsnap represents the snapshot that is created at the NAS file server.

**I** Windows In the following example,  $c:\$ snapshots\snapshot.0 is network share that is mounted from a NAS file server and \\florance\c\$ represents the snapshot that is created at the NAS file server.

#### **Windows**

dsmc incr \\florance\C\$ -snapshotroot=c:\shapshots \snapshot.0

 $\blacksquare$  AIX  $\blacksquare$  Linux  $\blacksquare$  Solaris  $\blacksquare$  Windows You can also specify a directory with the snapshotroot option when you backup each file set as a separate file space.

The snapshotroot option does not provide any facilities to take a volume snapshot, only to manage data that is created by a volume snapshot.

**AIX** | Linux | Solaris For example, consider an application that takes a snapshot of the /usr file system and mounts it as /snapshot/day1. If you back up this data by using the following command, a unique file space that is called /snapshot/day1 is created on the server.

dsmc incremental /snapshot/day1

AIX | Linux | Solaris | However, you might want to associate the snapshot data with the data already processed for the /usr file system. Using the snapshotroot option, you can associate the data with the file space corresponding to the /usr file system on the IBM Spectrum Protect server:

dsmc incremental /usr -snapshotroot=/snapshot/day1

**F** Windows For example, consider an application that takes a snapshot of the  $c$ : drive and mounts it as the NTFS junction point \\florence\c\$\snapshots\snapshot.0. If you back up this data by using the following command, a unique file space that is called \\florence\c\$\snapshots\snapshot.0 is created on the server.

```
dsmc incremental \\florence\c$\snapshots\snapshot.0
```
**Windows** However, you might want to associate the snapshot data with the data already processed for the  $c$ : drive  $(\{\hat{z}\})$ . Using the snapshotroot option, you can associate the data with the file space corresponding to the c: drive (\\florence\c\$) on the IBM Spectrum Protect server:

```
dsmc incr c: -snapshotroot=\\florence\c$\snapshots\snapshot.0
-or-
dsmc incr \\florence\c$ -snapshotroot=\\florence\c$\snapshots\
 snapshot.0
```
On a subsequent day, you can back up a snapshot that was written to an alternative location, but managed under the same file space on the server: **AIX** | Linux | Solaris |

```
dsmc incremental /usr -snapshotroot=/snapshot/day2
```
**Windows** 

```
dsmc incr c: -snapshotroot=\\florence\c$\snapshots\snapshot.1
```
You can perform incremental backups, selective backups, or archives of a single directory, directory structure, or single file by using the snapshotroot option. In all instances, the snapshotroot option must identify the root of the logical volume that was created by the snapshot. For example: **AIX** | Linux | Solaris |

```
dsmc incremental /usr/dir1/* -subdir=yes
 -snapshotroot=/snapshot/day1
dsmc selective /usr/dir1/sub1/file.txt
 -snapshotroot=/snapshot/day1
dsmc archive /usr/dir1/sub1/*.txt
 -snapshotroot=/snapshot/day1
```
**Windows** 

```
dsmc incr c:\dir1\* -subdir=yes -snapshotroot=\\florence\c$\
 snapshots\snapshot.1
dsmc sel c:\dir1\sub1\file.txt -snapshotroot=\\florence\c$\
 snapshots\snapshot.1
dsmc archive c:\mydocs\*.doc -snapshotroot=\\florence\c$\
 snapshots\snapshot.1
```
**AIX** | Linux | Solaris If you want to include or exclude specific file specifications, the include and exclude statements should contain the name of the file system that was the source of the snapshot (the /usr file system), and not the name of the target of the snapshot (/snapshot/day1). Doing this allows you to preserve a set of include and exclude statements regardless of the name of the logical volume to which the snapshot is written. The following are examples of include and exclude statements.

```
include /usr/dir1/*.txt 1yrmgmtclass
exclude /usr/mydocs/*.txt
```
**If you want to include or exclude specific file specifications, the include and exclude statements should contain the** name of the file system that was the source of the snapshot (the  $c:$  drive), and not the name of the target of the snapshot (\\florence\c\$\snapshots\snapshot.1). Doing this allows you to preserve a set of include and exclude statements regardless of the name of the logical volume to which the snapshot is written. The following are examples of include and exclude statements.

```
include c:\dir1\.../*.txt lyrmgmtclass
exclude \\florence\c$\mydocs\*.doc
```
The following include-exclude statements are not valid because they contain the name of the snapshot: **Ally Contain the State** Solaris

```
include /snapshot/day1/dir1/*.txt 1yrmgmtclass
 exclude /snapshot/day1/mydocs/*.txt
Windows
```

```
include \\florence\c$\snapshots\snapshot.1\dir1\...\
  *.txt 1yrmgmtclass
exclude \\florence\c$\mydocs\*.doc
```
You must use the snapshotroot option with a single file specification for an incremental, selective, or archive operation. You cannot specify multiple file specifications or no file specifications. For example, these commands are valid: **AIX Fig. 1. Linux** Solaris

```
dsmc incremental /usr -snapshotroot=/snapshot/day1
  dsmc incremental /usr/dir1/* -snapshotroot=/snapshot/day1
Windows
  dsmc incr c: -snapshotroot=\\florence\c$\snapshots\snapshot.0
  dsmc incr c:\dir1\* -snapshotroot=\\florence\c$\snapshots\
    snapshot.0
The following command is invalid because it contains two file specifications: AIX | Linux | Solaris
  dsmc incremental /usr/dir1/* /home/dir2/*
    -snapshotroot=/snapshot/day1
Windows
  dsmc incr c:\dir1\* e:\dir1\* -snapshotroot=\\florence\c$\
    snapshots\snapshot.0
The following command is invalid because it contains no file specification: AIX | Linux | Solaris
  dsmc incremental -snapshotroot=/snapshot/day1
```
#### **Windows**

dsmc incr -snapshotroot=\\florence\c\$\snapshots\snapshot.0

#### Notes:

- 1. Ensure that the snapshotroot option references a snapshot of the correct volume. Ensure that snapshotroot location refers to the root of the snapshot. If these rules are not followed, unintended results, such as files that expire incorrectly, can result.
- 2. If you specify the filelist option and the snapshotroot option, all files that are specified in the filelist option are assumed to be in the same file system. If there are entries in the filelist in a different file system, they are skipped and an error is logged. If the filelist contains files that were created in the file system after the snapshot was taken, these entries are also skipped, and an error is logged.
- 3. Windows You cannot use the snapshotroot option with any backup command, such as backup image, or backup systemstate, and so on.
- $4.$  Linux  $\parallel$  Windows You cannot use the snapshotroot option with the snapdiff option.
- 5. Windows Use the snapshotroot option with caution if you are using the IBM Spectrum Protect journal-based backup feature. Since there is no coordination between the IBM Spectrum Protect journal and the vendor-acquired snapshot provider (VSS), unwanted behavior can occur with journal notifications received after the snapshot occurs. For example, files might not be backed up, or they might be backed up redundantly to the IBM Spectrum Protect server.
- 6. You can use the snapshotroot option with the preschedulecmd and postschedulecmd options, or in an automated script that you run with the client scheduler.

#### **Supported Clients**

This option is valid for the following clients:

- **EXECUTE:** AIX | Linux | Solaris UNIX and Linux clients except Mac OS X.
- **Windows** All Windows clients.

>>-SNAPSHOTRoot = - --*snapshot\_volume\_name*---------------------><

## **Parameters**

snapshot\_volume\_name Specifies the root of the logical volume that is created by the independent software vendor snapshot application.

#### **Examples**

**AIX** | Linux | Solaris Command line: | Solaris dsmc incremental /usr -SNAPSHOTRoot=/snapshot/day1  $AIX$  $\overline{\phantom{a}}$  Linux Windows Command line: Windows dsmc incr c: -SNAPSHOTRoot=\\florence\c\$\snapshots\snapshot.0

## **Srvoptsetencryptiondisabled**

The srvoptsetencryptiondisabled option allows the client to ignore encryption options in a client options set from the IBM Spectrum Protect™ server.

If the option is set to yes in the client options file, the client ignores the following options in a client options set from the server:

- encryptkey generate
- exclude.encrypt
- include.encrypt

## **Supported Clients**

This option is valid for all clients. The IBM Spectrum Protect API does not support this option.

### **Options File**

**Windows** Place this option in the client options file (dsm.opt).

 $\frac{1}{10}$  Linux | Solaris | Mac 0S X Place this option in the client options file (dsm.sys) within a server stanza.

### **Syntax**

.-*no*--. >>-SRVOPTSETENCryptiondisabled--+-----+------------------------>< '-*yes*-'

### **Parameters**

#### yes

The backup-archive client ignores the values of the listed encryption options in a client options set from the IBM Spectrum Protect server.

no

The backup-archive client processes the setting of the listed encryption options in a client options set from the IBM Spectrum Protect server. This is the default.

#### **Examples**

```
Options file:
     srvoptsetencryptiondisabled no
Command line:
     Does not apply.
```
## **Srvprepostscheddisabled**

The srvprepostscheddisabled option specifies whether to prevent the pre-schedule and post-schedule commands specified by the IBM Spectrum Protect™ administrator from executing on the client system, when performing scheduled operations.

The srvprepostscheddisabled option can be used in conjunction with the schedcmddisabled and srvprepostscheddisabled options to disable the execution of any unwanted operating system command by the IBM Spectrum Protect administrator on a client node.

#### **Supported Clients**

This option is valid for all backup-archive clients that use the IBM Spectrum Protect client scheduler. The server cannot define this option.

### **Options File**

AIX | Linux | MacOSX | Solaris Place this option in the dsm.sys file within a server stanza for the scheduler. You can set this option on the Scheduler tab of the Preferences editor, in the Schedule Command section.

**Windows** Place this option in the client options file (dsm.opt) for the scheduler. You can set this option on the Scheduler tab of the Preferences editor, in the Schedule Command section.

#### **Syntax**

.-*No*--. >>-SRVPREPOSTSCHeddisabled--+-----+---------------------------->< '-*Yes*-'

### **Parameters**

#### No

Specifies that the client allows pre-schedule and post-schedule commands defined by the IBM Spectrum Protect administrator to execute on the client system, when performing scheduled operations. If a pre-schedule or a post-schedule command is defined by both the client and the IBM Spectrum Protect administrator, the command defined by the administrator overrides the corresponding command defined in the client option file. This is the default.

#### Yes

Specifies that the client prevents pre-schedule and post-schedule commands defined by the IBM Spectrum Protect administrator to execute on the client system, when performing scheduled operations. If a pre-schedule or a post-schedule command is defined by both the client and the IBM Spectrum Protect administrator, the command defined by the administrator will *not* override the corresponding command defined in the client option file. This option can be used in conjunction with the schedcmddisabled and srvprepostscheddisabled options.

#### **Examples**

Options file: srvprepostscheddisabled yes Command line: Does not apply.

Linux | Windows

## **Srvprepostsnapdisabled**

The srvprepostsnapdisabled option specifies whether to prevent the pre-snapshot and post-snapshot commands specified by the IBM Spectrum Protect™ administrator from executing on the client system, when performing scheduled image snapshot backup operations.

The srvprepostsnapdisabled option can be used in conjunction with the schedcmddisabled and srvprepostsnapdisabled options to disable the execution of any unwanted operating system command by the IBM Spectrum Protect administrator on a client node.

### **Supported Clients**

**This option is valid for Linux clients that support the image snapshot backup command. The server cannot define this** option. The IBM Spectrum Protect API does not support this option.

**Windows** This option is valid for Windows clients that support the image snapshot backup command. The server cannot define this option. The IBM Spectrum Protect API does not support this option.

#### **Options File**

**PLIERT COVER THE STARK IS A STARK IS A STARK IS A STARK IS A STARK IS A STARK IS A STARK IS A STARK IS A STARK IS A STARK IS A STARK IS A STARK IS A STARK IS A STARK IS A STARK IS A STARK IS A STARK IS A STARK IS A STARK** of the Preferences editor, in the Snapshot Options section.

**Windows** Place this option in the client options file (dsm.opt) for the scheduler. You can set this option on the Snapshot tab of the Preferences editor, in the Snapshot Options section.

#### **Syntax**

```
.-No--.
>>-SRVPREPOSTSNApdisabled--+-----+-----------------------------><
                           '-Yes-'
```
#### **Parameters**

#### No

Specifies that client allows pre-snapshot and post-snapshot commands defined by the IBM Spectrum Protect administrator to execute on the client system, when performing scheduled image snapshot backup operations. If a pre-snapshot or a post-snapshot command is defined by both the client and the IBM Spectrum Protect administrator, the command defined by the administrator overrides the corresponding command defined in the client option file. This is the default.

#### Yes

Specifies that the client does not allow pre-snapshot and post-snapshot commands defined by the IBM Spectrum Protect administrator to execute on the client system, when performing scheduled image snapshot backup operations. If a presnapshot or a post-snapshot command is defined by both the client and the IBM Spectrum Protect administrator, the command defined by the administrator will *not* override the corresponding command defined in the client option file. This option can be used in conjunction with the schedcmddisabled and srvprepostsnapdisabled options.

#### **Examples**

Options file: srvprepostsnapdisabled yes Command line: Does not apply.

## **Ssl**

Use the ssl option to enable Secure Sockets Layer (SSL) to provide secure client and server communications. When the backuparchive client communicates with an IBM Spectrum Protect™ server V8.1.1 and earlier V8 levels, and V7.1.7 and earlier levels, it determines whether SSL is enabled. When the backup-archive client communicates with an IBM Spectrum Protect server V8.1.2 and later, SSL is always used and this option controls whether object data is encrypted or not. For performance reasons, it might be desirable to not encrypt the object data.

### **Supported Clients**

This option is valid for all supported clients.

## **Options File**

**AIX** | Linux | MacOSX | Solaris Place this option in the client system-options file (dsm.sys) within a server stanza. You can also set this option on the Communication tab of the Preferences editor.

**Windows** Place this option in the client options file (dsm.opt). You can also set this option on the Communication tab of the Preferences editor.

```
.-No--.
>>-SSL-+----'-Yes-'
```
## **Parameters for communicating with an IBM Spectrum Protect server V8.1.1 and earlier V8 levels, and V7.1.7 and earlier levels.**

No

Specifies that the backup-archive client does not use SSL to encrypt information. No is the default.

Yes

Specifies that the backup-archive client uses SSL to encrypt information.

To enable SSL, specify SSL Yes and change the value of the TCPPORT option. Changing the value of the TCPPORT option is generally necessary because the IBM Spectrum Protect server is typically set up to listen for SSL connections on a separate port.

## **Parameters for communicating with an IBM Spectrum Protect server V8.1.2 and later.**

No

Specifies that the backup-archive client does not use SSL to encrypt object data when communicating with the server. All other information is encrypted. No is the default.

Yes

Specifies that the backup-archive client uses SSL to encrypt all information, including object data, when communicating with the server.

To use SSL for all data, specify SSL Yes.

## **Examples**

Options file: ssl yes Command line: Does not apply.

## **Sslacceptcertfromserv**

Use the sslacceptcertfromserv option to control whether the backup-archive client or the API application accept and trust the IBM Spectrum Protect™ server's Secure Sockets Layer (SSL) public certificate the first time they connect. This option applies only the first time that the backup-archive client or the API application connects to the IBM Spectrum Protect server. When the SSL public certificate is accepted, future changes to the certificate are not automatically accepted, and must be manually imported to the backup-archive client. You can use this option to connect only to an IBM Spectrum Protect server V8.1.2 and later.

## **Supported Clients**

This option is valid for all supported clients.

## **Options File**

 $\text{NIX}$  Linux | Mac 0S X | Solaris Place this option in the client system-options file (dsm.sys) within a server stanza.

**Windows** Place this option in the client options file (dsm.opt).

### **Syntax**

.-*Yes*-. >>-SSLACCEPTCERTFROMSERV--+-----+------------------------------><

#### **Parameters**

#### Yes

Specifies that the backup-archive client does automatically accept the IBM Spectrum Protect server's public certificate. Yes is the default.

#### No

Specifies that the backup-archive client does not automatically accept the IBM Spectrum Protect server's public certificate.

To disable SSLACCEPTCERTFROMSERV, specify sslacceptcertfromserv no.

#### **Examples**

```
Options file:
      sslacceptcertfromserv no
Command line:
     Does not apply.
```
## **Ssldisablelegacytls**

Use the ssldisablelegacytls option to disallow the use of SSL protocols that are lower than TLS 1.2.

#### **Supported Clients**

This option is valid for all supported clients.

### **Options File**

 $\blacksquare$  Linux | MacOSX | Solaris Place this option in the dsm.sys file. You can also set this option in the GUI by selecting **AIX** the Require TLS 1.2 or above check box on the Communication tab of the Preferences editor. You cannot set this option on the command line.

**Windows** Place this option in the client options (dsm.opt) file. You can also set this option in the GUI by selecting the Require TLS 1.2 or above check box on the Communication tab of the Preferences editor. You cannot set this option on the command line.

#### **Syntax**

```
.-No--.
>>-SSLDISABLELEGACYtls--+-----+--------------------------------><
                        '-Yes-'
```
#### **Parameters**

#### No

Specifies that the backup-archive client does not require TLS 1.2 for SSL sessions. It allows connection at TLS 1.1 and lower SSL protocols. When the backup-archive client communicates with an IBM Spectrum Protect™ server V8.1.1 and earlier V8 levels, and V7.1.7 and earlier levels, No is the default.

#### Yes

Specifies that the backup-archive client requires that all SSL sessions use TLS 1.2 (or higher) protocol. When the backuparchive client communicates with an IBM Spectrum Protect server V8.1.2 and later, Yes is the default.

#### **Examples**

Options file: ssldisablelegacytls yes Command line: Does not apply.

## **Sslfipsmode**

The sslfipsmode option specifies whether the client uses SSL Federal Information Processing Standards (FIPS) mode for Secure Sockets Layer (SSL) communications with the server. The default is no.

## **Supported clients**

This option is supported on all clients.

#### **Options File**

Set this option in the client options file. You cannot specify it as a command-line parameter and you cannot set this option in a client options set.

#### **Syntax**

.-*No*--. >>-SSLFIPSMODE = -+-----+-------------------------------------->< '-*Yes*-'

#### **Parameters**

#### No

Specifies that the client does not use SSL FIPS mode for secure communications with the server. SSL in FIPS mode is supported only by version 6.3 and newer versions of the server. Set this client option to no if the client uses SSL to connect to a server that is not at V6.3, or newer.

#### Yes

Specifies that the client uses SSL FIPS mode for secure communications with the server. Setting this option to yes restricts SSL session negotiation to use only FIPS-approved cipher suites. SSL FIPS mode is only supported by the V6.3 (or newer) server.

## **Example**

To enable SSL FIPS mode on the client:

SSLFIPSMODE yes

## **Sslrequired**

The sslrequired option specifies the conditions when SSL is or is not required when the client logs on to the IBM Spectrum Protect™ server or storage agents. To actually enable SSL so client-to-server and client-to-storage-agent communications are secure, you must set the client ssl option to yes. When communicating with the IBM Spectrum Protect server V8.1.2 and later, this option no longer applies since SSL is always used.

### **Supported Clients**

This option is supported on all clients.

### **Options File**

Place this option in the client options file or in the GUI, on the Communications tab. You cannot set this option on the command line.

## **Syntax**

.-Default----. >>-SSLREQuired-+------------+---------------------------------->< +-Yes--------+

## **Parameters**

#### Default

This setting indicates that SSL is required to secure communications between the client and server, and client and storage agents, if AUTHENTICATION=LDAP is set on the server. To secure communications by using SSL, you must also set  $ss1=yes$ on the client.

If AUTHENTICATION=LOCAL is set on the server, this setting indicates that SSL is not required. Even though SSL is not required when AUTHENTICATION=LOCAL and sslrequired=default, you can still use SSL by setting the client ssl option to yes.

#### Yes

Indicates that SSL is always required to secure communications between the client and server, and between the client and storage agents. sslrequired=yes has no dependency on the server AUTHENTICATION option. If you set sslrequired=yes on the client, you must also set ssl=yes on the client.

#### No

Indicates that you do not require SSL to be used to secure communications between the client and server or between the client and storage agents. Choose this option only if you use a virtual private network or other method to secure your session communications. You can still enable SSL by setting ssl=yes on the client; but sslrequired=no specifies that SSL is not a prerequisite.

#### **SERVERonly**

Indicates that SSL is required for client-to-server communications and not for server-to-storage agent communications. To use SSL for client to server communications, set sslrequired=serveronly and ssl=yes. The server setting for the AUTHENTICATION option can be either LOCAL or LDAP.

For client to storage agent communications, use the client lanfreessl option to enable SSL.

The following table describes the situations under which authentication succeeds or fails, depending on the settings of the SSLREQUIRED option on the server, and client, and the setting of the ssl option on the client. The table results assume that valid credentials are supplied.

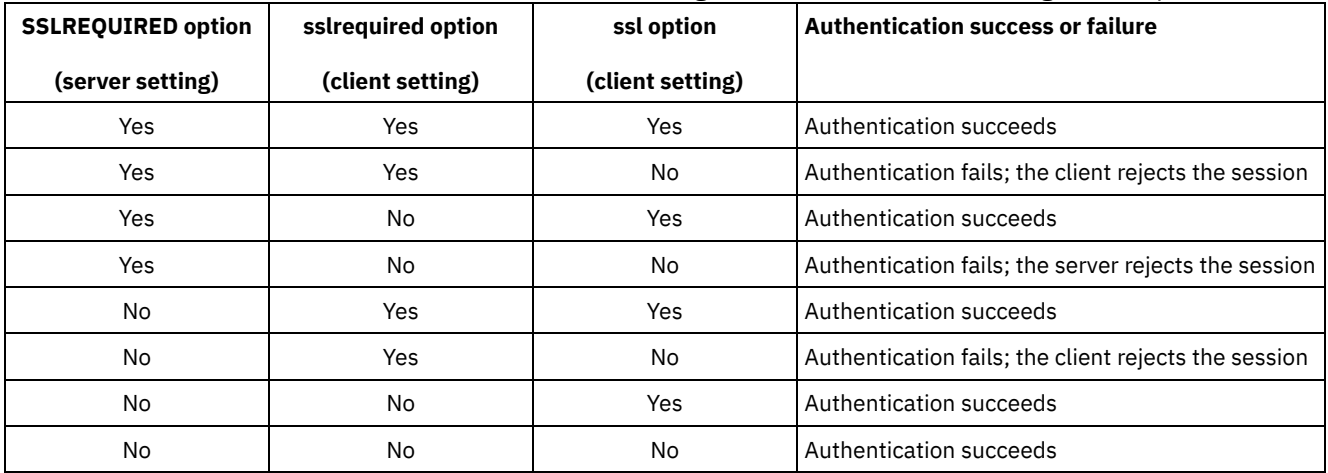

#### Table 1. Effects of server and client SSL settings on success or failure of login attempts

The following text describes how setting SSLREQUIRED=DEFAULT and SSLREQUIRED=SERVERONLY on the server affects the ssl option on the client.

If the server sets SSLREQUIRED=DEFAULT and AUTHENTICATION=LDAP, the client must set ssl=yes or authentication fails.

If the server sets SSLREQUIRED=DEFAULT and AUTHENTICATION=LOCAL, the client can set ssl=yes or ssl=no.

If the server sets  $\text{SSLREQUIRED=SERVERONLY}$ , you must set  $\text{ss1=yes}$  on the client. The client lanfreessl option can be set to yes, to secure communications with a storage agent, or to no if secure communications with storage agents is not needed.

## **Examples**

```
sslrequired yes
sslrequired no
sslrequired default
sslrequired serveronly
```
#### Command line:

Not applicable; you cannot set this option on the command line.

Linux | Windows

## **Stagingdirectory**

The stagingdirectory option defines the location where the client stores any data that it generates to perform its operations. The data is deleted when processing is complete.

**Windows** The client uses the stagingdirectory location for Active Directory object query and restore operations. The client also uses the stagingdirectory location for temporary files when the client processes files that were migrated with IBM Spectrum Protect™ HSM for Windows.

Important: Starting with Version 8.1.2, the snapdiffchangelogdir option is used to specify the location to store change logs for snapshot differential backup operations. The stagingdirectory option is no longer used for this purpose. For more information, see Snapdiffchangelogdir.

## **Supported Clients**

 $\blacksquare$  Linux  $\blacksquare$  This option is valid for Linux clients. The server can also define this option.

**Windows** This option is valid for all Windows clients. The server can also define this option.

### **Options File**

**Place this option in the client options file (dsm.opt). When stagingdirectory is specified on the command line, it** overrides the values that are specified in the options file.

**Place this option in the client options file (dsm.opt). When stagingdirectory is specified on the command line, it** overrides the values that are specified in the options file.

#### **Syntax**

>>-STAGINGDIRectory--*path*--------------------------------------><

### **Parameters**

path

**Linux** Specifies the directory path where the client writes staging data. If you do not specify a staging directory, the client stores temporary data in the temporary file system (typically /tmp).

**Windows** Specifies the directory path where the client writes staging data. If you do not specify a staging directory, the client checks for the existence of the USER environment variables in the following order, and uses the first path found:

- 1. The path that is specified by the TMP user variable.
- 2. The path that is specified by the TMP system variable.
- 3. The path that is specified by the TEMP user variable.
- 4. The path that is specified by the TEMP system variable.
- 5. The Windows system directory.

**IN UNIFORT 20 IN CONTACT UNCE TO A META** CONVERTING MUST CONTACT A DURIAN IN CONTRACT IN the following UNC format example, the path contains the drive letter D\$:

\\computer7\D\$\temp\tsmstaging

### **Examples**

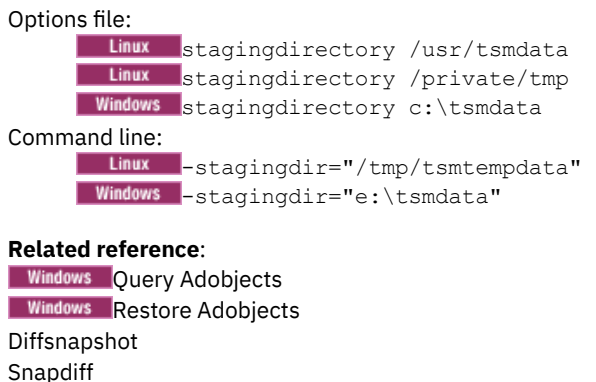

# <http://www.ibm.com/support/knowledgecenter/SSERBH>

**Subdir**

The subdir option specifies whether you want to include subdirectories of named directories for processing.

You can use the subdir option with the following commands:

• archive

**Related information**:

- delete archive
- delete backup
- AIX | Linux | Solaris | MacOSX | Windows incremental
- query archive
- query backup
- restore
- restore backupset
- restore group
- retrieve
- selective

If you set the subdir option to  $y \in S$  when backing up a specific path and file, the backup-archive client recursively searches all of the subdirectories under that path, and looks for any instances of the specified file that exist under any of those subdirectories. For example, assume that a file called myfile.txt exists on a client in the following directories:

```
//myfile.txt
/dir1/myfile.txt
/dir1/dir_a/myfile.txt
/dir1/dir_b/myfile.txt
```
Performing a selective backup of that file, as follows, backs up all four instances of myfile.txt:

dsmc sel /myfile.txt -subdir=yes

Similarly, the following command displays all instances of myfile.txt if you specify subdir=yes in the client options file or in a client options set.

```
dsmc restore /myfile.txt -pick
```
### **Supported Clients**

This option is valid for all clients. The server can also define this option. The IBM Spectrum Protect™ API does not support this option.

#### **Options File**

**Windows** Place this option in the client options file (dsm.opt).

 $\blacksquare$  AIX  $\blacksquare$  Linux  $\blacksquare$  Solaris  $\blacksquare$  Mac 0SX Place this option in the client user-options file (dsm.opt).

**Syntax**

```
.-No--.
>>-SUbdir--+-----+---------------------------------------------><
           '-Yes-'
```
### **Parameters**

## No

Subdirectories are not processed. This is the default.

Yes

Subdirectories are processed. Because the client program searches all subdirectories of a directory that is being processed, processing can take longer to complete. Specify Yes only when necessary.

If you use the preservepath option in addition to subdir=yes, it can affect which subdirectories are processed.

I AIX | Linux | Solaris | MacOSX <mark>If</mark> a subdirectory is a mounted file system, it is not processed even if you specify subdir=yes.

Note:

- 1. When you run the client in interactive mode, and if you use the -subdir=yes option, the setting persists for all commands entered in interactive mode, until you end interactive mode, by typing Quit.
- 2. If subdir=yes is in effect when you restore multiple files, place a directory delimeter character at the end of the destination file specification. If the delimeter is omitted, the client displays a message indicating that the destination file specification is not valid.
- 3. It is a best practice to include only the default value for subdir (No) in a client options file or a client options set.

#### **Examples**

Options file:

subdir no Command line:

 $\blacksquare$  Mac 0S X  $\blacksquare$  To restore the structure:

/Users/mike/dir1 /Users/mike/dir1/file1 /Users/mike/dir1/dir2 /Users/mike/dir1/dir2/file1

enter any of the following commands:

```
dsmc rest "/Users/van/dir1/*" /Users/mike/ -su=yes
dsmc rest "/Users/van/dir1/file*" /Users/mike/ -su=yes
dsmc rest "/Users/van/dir1/file1*" /Users/mike/ -su=yes
```
To restore the structure:

```
/path2/dir1
/path2/dir1/file1
/path2/dir1/dir2
/path2/dir1/dir2/file1
```
enter any of the following commands:

dsmc rest "/path/dir1/\*" /path2/ -su=yes dsmc rest "/path/dir1/file\*" /path2/ -su=yes dsmc rest "/path/dir1/file1\*" /path2/ -su=yes

**Windows** To restore the structure:

```
\path2\dir1
\path2\dir1\file1
\path2\dir1\dir2
\path2\dir1\dir2\file1
```
enter any of the following commands:

```
rest \path\dir1\* \path2\ -su=yes
rest \path\dir1\file* \path2\ -su=yes
```
rest \path\dir1\file1\* \path2\ -su=yes

This option is valid on the initial command line and in interactive mode. If you use this option in interactive mode, it affects only the command with which it is specified. When that command completes, the value reverts to the value at the beginning of the interactive session. This is the value from the dsm.opt file unless overridden by the initial command line or by an option forced by the server.

**Windows** 

## **Systemstatebackupmethod**

Use the systemstatebackupmethod option to specify which backup method to use to back up the system writer portion of the system state data. The method you select is used when you backup the system state data.

#### **Supported clients**

This option is valid for Windows clients.

#### **Options file**

Place this option in the client options file (dsm.opt). When specified in the dsm.opt file, the option affects system state backups created by BACKUP SYSTEMSTATE commands, and system state data backed up by INCREMENTAL commands. However, the only command that you can specify this option on is the BACKUP SYSTEMSTATE command.

### **Schedule definitions**

You can also specify this option on the options parameter of a schedule definition on schedules that have both action=backup and subaction=systemstate set. Defining an infrequent schedule with this option set to FULL ensures that you periodically perform a full backup of Windows system state data.

#### **Syntax**

.-*PROGressive*---. >>-SYSTEMSTATEBACKUPMethod--+---------------+------------------>< +-*OPPortunistic*-+  $'$  -  $FULL$  -------

#### **Parameters**

#### PROGressive

With the PROGressive method, the system writer portion of the system state data is backed up using the progressive incremental backup method. That is, if system writer files have not changed since the last system state backup, they are not included in this backup. Only the changed system writer files are backed up. This is the default system state backup method.

This type of system state backup uses the least network bandwidth and IBM Spectrum Protect™ server storage, but it increases the amount of server database processing required to keep track of the changes.

#### OPPortunistic

With the OPPortunistic method, if any system writer files have changed since the last system state backup, all system writer files are backed up.

This method, like the PROGressive method, also uses the least network bandwidth and IBM Spectrum Protect server storage if system writer files have not changed since the last system state backup. If any system writer files have changed since the last system state backup then the system writer is backed up in full, which uses more network bandwidth and server storage. With the OPPortunistic method, the amount of server database processing that occurs is less than that caused by the PROGressive method.
When FULL is specified, all system writer files are backed up, even if they have not changed since the last system state backup.

This type of system state backup uses the most network bandwidth and IBM Spectrum Protect server storage because all system writer files are backed up during each system state backup operation. However, this system state backup method causes little server database processing.

#### **Examples**

```
Options file:
     SYSTEMSTATEBACKUPMETHOD FULL
     SYSTEMSTATEBACKUPMETHOD OPPORTUNISTIC
Command line:
     backup systemstate -SYSTEMSTATEBACKUPMETHOD=FULL
```
# **Tapeprompt**

The tapeprompt option specifies whether you want the backup-archive client to wait for a tape mount if it is required for a backup, archive, restore, or retrieve process, or to be prompted for a choice.

In the backup-archive client GUI, the Media Mount dialog can display the Information Not Available value in the Device and Volume Label fields if you perform a standard (also known as classic) restore or retrieve operation. This value means that this information is only available for no-query restore or retrieve operations; not a standard restore or retrieve operation. The Device field displays the name of the device on which to mount the media needed to process an object. The Volume Label field displays the name of the volume needed to process an object.

Tape prompting does not occur during a scheduled operation regardless of the setting for the tapeprompt option.

The tapeprompt option can be used with the following commands:

- archive
- delete archive
- delete backup
- incremental
- restore
- retrieve
- selective

Note: The server can also define this option.

#### **Supported Clients**

This option is valid for all clients.

#### **Options File**

AIX | Linux | Solaris | Mac OS X Place this option in the client user-options file (dsm.opt). You can set this option on the General tab, Prompt before mounting tapes check box of the Preferences editor.

**Windows** Place this option in the client options file (dsm.opt). You can set this option on the General tab, Prompt before mounting tapes check box of the Preferences editor.

#### **Syntax**

.-*No*--. >>-TAPEPrompt--+-----+----------------------------------------->< '-*Yes*-'

#### **Parameters**

No

You are not prompted for your choice. The server waits for the appropriate tape to mount. This is the default.

Note: For API applications, this permits backup directly to tape.

Yes

You are prompted when a tape is required to back up, archive, restore, or retrieve data. At the prompt, you can wait for the appropriate tape to be mounted, always wait for a tape to be mounted, skip a particular object, skip all objects on a single tape, skip all objects on all tapes, or cancel the entire operation.

### **Examples**

```
Options file:
     tapeprompt yes
Command line:
      -tapep=yes
```
This option is valid only on the initial command line. It is not valid in interactive mode.

# **Tcpadminport**

Use the tcpadminport option to specify a separate TCP/IP port number on which the server waits for requests for administrative client sessions, allowing secure administrative sessions within a private network.

The client tcpadminport setting depends on how the IBM Spectrum Protect™ server tcpadminport and adminonclientport options are configured. The server has a tcpadminport setting that indicates on which port the server listens for administrative sessions, and the adminonclientport setting, which can be either yes or no.

If tcpadminport is not set on the server, then administrative sessions are allowed on the same port as client sessions.

If tcpadminport is set on the server, then administrative sessions are allowed on the port specified by that setting. In this case, if adminonclientport yes is in effect, then administrative sessions can connect on either the regular client port or the port specified by tcpadminport. If adminonclientport no is in effect, then administrative sessions can connect only on the port specified by tcpadminport.

## **Supported Clients**

This option is valid for all clients. The server can also define this option. The IBM Spectrum Protect API does not support this option.

### **Options File**

**AIX** | Linux | Solaris | MacOSX Place this option in the dsm.sys file within a server stanza. You can set this option on the Communication tab, in the Admin Port field in the Preferences editor.

**Windows** Place this option in the client options file (dsm.opt). You can set this option on the Communication tab, in the Admin Port field in the Preferences editor.

#### **Syntax**

>>-TCPADMINPort--+- ------------------+------------------------>< '-*admin\_port\_address*-'

## **Parameters**

admin\_port\_address

Specifies the port number of the server. The default value is the value of the tcpport option.

#### **Examples**

Options file: tcpadminport 1502

# **Tcpbuffsize**

The tcpbuffsize option specifies the size of the internal TCP/IP communication buffer used to transfer data between the client node and server. Although it uses more memory, a larger buffer can improve communication performance.

| AIX | Linux | Solaris | MacOSX | Windows |

#### **Supported Clients**

This option is valid for all clients.

#### **Options File**

**Place this option in the client** option in the client system-options file (dsm.sys) within a server stanza. You can set this option on the Communication tab, in the Buffer Size field in the Preferences editor.

**Windows** Place this option in the client options file (dsm.opt). You can set this option on the Communication tab, in the Buffer Size field in the Preferences editor.

#### **Syntax**

>>-TCPBuffsize-- --*size*----------------------------------------><

#### **Parameters**

#### size

Specifies the size, in kilobytes, that you want to use for the internal TCP/IP communication buffer. The range of values is 1 through 512; the default is 32.

Depending on the operating system communication settings, your system might not accept all values in the range of 1 through 512.

#### **Examples**

Options file: tcpb 32 Command line:

-tcpbuffsize=32

This option is valid only on the initial command line. It is not valid in interactive mode.

## **Tcpcadaddress**

The tcpcadaddress option specifies a TCP/IP address for dsmcad. Normally, this option is not needed. Use this option only if your client node has more than one TCP/IP address, or if TCP/IP is not the default communication method.

#### **Supported Clients**

This option is valid for all clients. The IBM Spectrum Protect™ API does not support this option.

#### **Options File**

**Windows** Place this option in the client options file (dsm.opt).

AIX | Linux | Solaris | Mac OSX Place this option in the dsm.sys file within a server stanza.

#### **Syntax**

>>-TCPCADAddress-- --*cad\_address*-------------------------------><

### **Parameters**

AIX | Linux | Solaris | Mac OS X | Windows cad\_address

AIX | Linux | Solaris | Mac OS X | Windows Specifies a TCP/IP Internet domain name or a numeric IP address. If you specify an IPv6 addresses, you must specify the commmethod V6Tcpip option.

#### **Examples**

#### Options file:

```
tcpcada dsmclnt.example.com
Command line:
     -tcpcadaddress=192.0.2.0
     -tcpcadaddress=mycompany.example.com
      AIX | Linux | Solaris | MacOSX | Windows
```
-tcpcadaddress=2001:0DB8:0:0:0:0:0:0

This option is valid only on the initial command line of the dsmcad program. It is not valid with other dsm modules.

# **Tcpclientaddress**

The tcpclientaddress option specifies a TCP/IP address if your client node has more than one address, and you want the server to contact an address other than the one that was used to make the first server contact.

The server uses this address when it begins the server prompted scheduled operation.

Use this option only if you use the prompted parameter with the schedmode option.

If sessioninitiation is set to serveronly, the value for the tcpclientaddress client option should be the same as the value for the HLAddress server setting.

## **Supported Clients**

This option is valid for all clients. The IBM Spectrum Protect™ API does not support this option.

### **Options File**

**AIX** | Linux | Solaris | Mac OS X Place this option in the dsm.sys file *within* a server stanza. You can set this option on the Scheduler tab, Your TCP/IP address field of the Preferences editor.

**Windows** Place this option in the client options file (dsm.opt). You can set this option on the Scheduler tab, Your TCP/IP address field of the Preferences editor.

#### **Syntax**

>>-TCPCLIENTAddress-- --*client\_address*-------------------------><

### **Parameters**

client\_address

Specifies the TCP/IP address you want the server to use to contact your client node. Specify a TCP/IP Internet domain name or a numeric IP address. The numeric IP address can be either a TCP/IPv4 or TCP/IPv6 address. You can only use IPv6 addresses if you specified the commmethod *V6Tcpip* option.

### **Examples**

| Linux | MacOSX | Solaris <mark>Options</mark>file:<br>| AIX | Linux | MacOSX | Solaris **AIX** 

```
tcpclienta dsmclnt.example.com
or
tcplienta 192.0.2.21
```
# Windows Command line:<br>Windows

```
-tcpclientaddress=192.0.2.0
```
- -tcpclientaddress=example.mycompany.mydomain.com
- -tcpclientaddress=2001:0DB8:0:0:0:0:0:0

This option is valid only on the initial command line. It is not valid in interactive mode.

# **Tcpclientport**

The tcpclientport option specifies a TCP/IP port number for the server to contact the client when the server begins the server prompted scheduled operation.

Use this option only if you specify the prompted parameter with the schedmode option.

If sessioninitiation is set to serveronly, the value for the tcpclientport client option should be the same as the value for the LLAddress server option.

## **Supported Clients**

This option is valid for all clients. The IBM Spectrum Protect™ API does not support this option.

### **Options File**

ALX | Linux | Solaris | MacOSX Place this option in the dsm.sys file within a server stanza. You can set this option on the Scheduler tab, in the Your TCP/IP port field in the Preferences editor.

**Windows** Place this option in the client options file (dsm.opt). You can set this option on the Scheduler tab, in the Your TCP/IP port field in the Preferences editor.

### **Syntax**

>>-TCPCLIENTPort-- --client\_port\_address-------

### **Parameters**

client\_port\_address

Specifies the TCP/IP port address you want the server to use to contact your client node. The range of values is 1 through 32767; the default is 1501.

### **Examples**

```
Options file:
      tcpclientp 1502
Command line:
```
-tcpclientport=1492

This option is valid only on the initial command line. It is not valid in interactive mode.

# **Tcpnodelay**

The tcpnodelay option specifies whether the client disables the delay of sending successive small packets on the network, per transaction.

Change the value from the default of yes only under one of the following conditions:

- You are directed to change the option by IBM® technical support.
- You fully understand the effects of the TCP Nagle algorithm on network transmissions. Setting the option to no enables the Nagle algorithm, which delays sending small successive packets.

AIX | Linux | Solaris | MacOSX | Windows |

#### **Supported Clients**

 $\blacksquare$  AIX  $\blacksquare$  Linux  $\blacksquare$  Solaris  $\blacksquare$  Mac OS X This option is valid for all UNIX and Linux clientst.

**Windows** This option is valid for all Windows clients.

#### **Options File**

**Place this option in the client system-option in the client system-options file (dsm.sys) within a server stanza. You** can set this option on the Communication tab in the Preferences editor. Select Send transaction to the server immediately.

**Windows** Place this option in the client options file (dsm.opt). You can set this option on the Communication tab in the Preferences editor. Select Send transaction to the server immediately.

#### **Syntax**

.-*Yes*-. >>-TCPNodelay--+-----+----------------------------------------->< '-*No*--'

#### **Parameters**

#### No

Specifies that the server does not allow successive small packets to be sent immediately over the network. Setting this option to no can degrade performance.

Yes

Specifies that the server or client allows successive small packets to be sent immediately over the network. The default is yes.

#### **Examples**

Options file: tcpnodelay yes Command line: Does not apply.

## **Tcpport**

The tcpport option specifies a TCP/IP port address for the IBM Spectrum Protect™ server. You can obtain this address from your administrator.

#### **Supported Clients**

This option is valid for all clients.

#### **Options File**

**Place this option in the client** option in the client system-options file (dsm.sys) within a server stanza. You can set this option on the Communication tab, in the Server Port field in the Preferences editor.

**Windows** Place this option in the client options file (dsm.opt). You can set this option on the Communication tab, in the Server Port field in the Preferences editor.

**Syntax**

### **Parameters**

#### port\_address

Specifies the TCP/IP port address that is used to communicate with a server. The range of values is 1 through 32767; the default is 1500.

#### **Examples**

Options file: tcpp 1501 Windows Command line: Windows -tcpport=1501 | Linux | Solaris | Mac OS X Command line:  $AIX$ AIX | Linux | Solaris | MacOSX Does not apply.

**Nindows** This option is valid only on the initial command line. It is not valid in interactive mode.

## **Tcpserveraddress**

The tcpserveraddress option specifies the TCP/IP address for the IBM Spectrum Protect™ server. You can obtain this server address from your administrator.

#### **Supported Clients**

This option is valid for all clients.

#### **Options File**

AIX | Linux | Solaris | Mac OSX Place this option in the client system-options file (dsm.sys) within a server stanza. You can set this option on the Communication tab, in the Server Address field in the Preferences editor.

**Windows** Place this option in the client options file (dsm.opt). You can set this option on the Communication tab, in the Server Address field in the Preferences editor.

If this option is not specified, the client attempts to contact a server running on the same computer as the backup-archive client.

#### **Syntax**

>>-TCPServeraddress-- --server address----------------

#### **Parameters**

#### server\_address

Specifies a 1 to 64 character TCP/IP address for a server. Specify a TCP/IP domain name or a numeric IP address. The numeric IP address can be either a TCP/IP v4 or TCP/IP v6 address. You can only use IPv6 addresses if you specified the commmethod V6Tcpip option.

#### **Examples**

Options file: tcps dsmchost.example.com AIX | Linux | Solaris | Mac OS X Command line: AIX | Linux | Solaris | MacOSX Does not apply. **Windows** Command line: Windows -tcpserveraddress=129.33.24.99 -tcpserveraddress=2002:92b:111:221:128:33:10:249 **Nindows** This option is valid only on the initial command line. It is not valid in interactive mode.

# **Tcpwindowsize**

Use the tcpwindowsize option to specify, in kilobytes, the size you want to use for the TCP/IP sliding window for your client node.

The sending host cannot send more data until it receives an acknowledgment and a TCP receive window update. Each TCP packet contains the advertised TCP receive window on the connection. A larger window allows the sender to continue sending data and can improve communication performance.

## **Supported Clients**

This option is valid for all clients.

## **Options File**

**AIX** | Linux | Solaris | MacOSX Place this option in the client system-options file (dsm.sys) within a server stanza. You can set this option on the Communication tab, Window Size field of the Preferences editor.

**Windows** Place this option in the client options file (dsm.opt). You can set this option on the Communication tab, Window Size field of the Preferences editor.

#### **Syntax**

>>-TCPWindowsize-- --*window\_size*-------------------------------><

## **Parameters**

AIX | Linux | Solaris | Mac OS X window size

AIX | Linux | Solaris | Mac OSX Specifies the size, in kilobytes, to use for your client node TCP/IP sliding window. The range of values is 0 through 2048. A value of 0 allows the client to use the operating system default TCP window size. Values from 1 to 2048 indicate that the window size is in the range of 1KB to 2MB. If you specify a value less than 1, the TCP window size defaults to 1. If you specify a value greater than 2048, the TCP window size defaults to 2048.

 $F_{\text{H}}$  For backup-archive clients, the default value for this parameter is 63 KB.

For IBM Spectrum Protect™ for Virtual Environments: Data Protection for VMware, Nata Protection for Mare, the default value for this parameter is 512 KB.

AIX | Linux | Solaris | Mac OS X |

Notes:

- The TCP window acts as a buffer on the network. It is not related to the tcpbuffsize option, or to the send and receive buffers allocated in client or server memory.
- A window size larger than the buffer space on the network adapter might degrade throughput due to resending packets that were lost on the adapter.
- Depending on the operating system communication settings, your system might not accept all values in the range of values.
- The tcpwindowsize option overrides the operating system's default TCP/IP session send and receive window sizes.

#### **Windows** window size

**Windows** Specifies the size, in kilobytes, to use for your client node TCP/IP sliding window. The range of values is 0 through 2048. A value of 0 allows the client to use the operating system default TCP window size. Values from 1 to 2048 indicate that the window size is in the range of 1KB to 2MB. If you specify a value less than 1, the TCP window size defaults to 1. If you specify a value greater than 2048, the TCP window size defaults to 2048.

**Windows** For backup-archive clients, the default value for this parameter is 63 KB.

**Windows** For IBM Spectrum Protect for Virtual Environments: Data Protection for VMware, the default value for this parameter is 512 KB.<br>Windows

### Notes:

The TCP window acts as a buffer on the network. It is not related to the tcpbuffsize option, or to the send and receive buffers allocated in client or server memory.

- A window size larger than the buffer space on the network adapter might degrade throughput due to resending packets that were lost on the adapter.
- Depending on the operating system communication settings, your system might not accept all values in the range of values.
- The tcpwindowsize option overrides the operating system's default TCP/IP session send and receive window sizes.
- Windows provides a larger TCP receive window size when communicating with hosts that also provide this support, known as RFC1323. In these environments, a value greater than 63 can be useful.

#### **Examples**

Options file: tcpwindowsize 63 Command line: -tcpw=63

This option is valid only on the initial command line. It is not valid in interactive mode.

# **Timeformat**

The timeformat option specifies the format in which you want to display and enter system time.

**Windows** Use this option if you want to change the default time format for the language of the message repository you are using.

By default, the backup-archive and administrative clients obtain format information from the locale definition in effect at the time the client is called. Consult the documentation on your local system for details about setting up your locale definition.

Note: The timeformat option does not affect the web client. The web client uses the time format for the locale that the browser is running in. If the browser is not running in a locale that the client supports, the web client uses the time format for US English.

You can use the timeformat option with the following commands:

- delete archive
- delete backup
- expire
- query archive
- Windows query asr
- query backup
- query filespace
- | Linux | Solaris | Windows query image  $AIX$
- query nas
- **Windows** query systemstate
- restore
- AIX | Linux | Solaris | Windows restore image
- AIX | Solaris | Windows restore nas
- **•** Windows restore registry
- retrieve
- set event

When you include the timeformat option with a command, it must precede the fromtime, pittime, and totime options.

#### **Supported Clients**

This option is valid for all clients.

#### **Options File**

AIX | Linux | Solaris | MacOSX Place this option in the client user-options file (dsm.opt). You can set this option on the Regional Settings tab, Time Format field of the Preferences editor.

**Windows** Place this option in the client options file (dsm.opt). You can set this option on the Regional Settings tab, Time Format field of the Preferences editor.

## **Syntax**

#### **Parameters**

#### format\_number

Displays time in one of the formats listed here. Select the format number that corresponds to the format you want to use. When you include the timeformat option in a command, it must precede the fromtime, pittime, and totime options.

#### | Linux | Solaris <mark>()</mark> **AIX**

 $\blacksquare$  AIX  $\blacksquare$  Linux  $\blacksquare$  Solaris Use the locale-defined time format (does not apply to Mac OS X). This value is the default if the locale-specified format consists of digits, separator characters, and, if applicable, the AM or PM string.

1 23:00:00

> $\blacksquare$  AIX  $\blacksquare$  Linux  $\blacksquare$  Mac 0S X  $\blacksquare$  Solaris  $\blacksquare$  This is the default if the locale-specified format does not consist of digits, separator characters, and, if applicable, the AM or PM string.

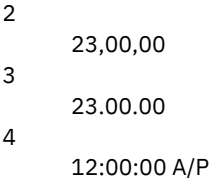

5

A/P 12:00:00

#### **Examples**

```
Options file:
      timeformat 4
```
Command line:  $-tim\epsilon=3$ 

This option is valid on the initial command line and in interactive mode. If you use this option in interactive mode, it affects only the command with which it is specified. When that command completes, the value reverts to the value at the beginning of the interactive session. This is the value from the dsm.opt file unless overridden by the initial command line or by an option forced by the server.

### **Additional considerations for specifying time and date formats**

The date or time format you specify with this option must be used when using options that take date and time as input. Examples are: totime, fromtime, todate, fromdate, and pittime.

For example, if you specify the timeformat option as TIMEFORMAT 4, the value that you provide on the fromtime or totime option must be specified as a time such as  $12:24:00$  pm. Specifying  $13:24:00$  would not be valid because TIMEFORMAT 4 requires an hour integer that is 12 or less. If you want to specify up to 24 hour values on an option, and if you want to use commas as separators, you must specify TIMEFORMAT 2.

AIX | Linux | MacOSX | Solaris

#### **Configuring date and time formats in the system locale configuration file**

You can specify date and time formats by configuring them in your system's locale file. If you specify time and date formats in the locale file, they must be defined using a subset of number-producing format specifiers that are supported by the C language strftime() function. You can use the following specifiers to set date and time formats in configuration settings for your locale.

Date specifiers

- $8Y$  the year, in four digits. For example, 2011.
- $\bullet\;$   $\;$   $\;$   $\;$   $\;$   $\;$  the year, last two digits only. For example, 11 not 2011.
- $\bullet$   $\epsilon$ m the month, as a decimal number (1-12).
- $\bullet$   $\otimes$ d the day of the month (1-31).

In the date specifiers, you can specify only one year specifier. Do not specify both  $\frac{1}{2}$  and  $\frac{1}{2}$ y. The E modifier (a capital E) can precede the date specifiers to produce the locale's alternative form for the year, month, or day. If no alternative form exists, the E modifier is ignored. Separate the specifiers with a single 7-bit ASCII character. Commonly used separators include colons (:), commas (,), periods (.), hyphens (-), or forward slash (/) characters. Do not use multibyte characters as separators.

#### Time specifiers

- $\bullet$   $\#$  the hour, in 24-hour form (00-23).
- $\bullet$   $\&$  I the hour, in 12-hour form (00-12).
- $M -$  minutes after the hour (00-59).
- %S seconds after the minute (00-59)
- $p$  adds the AM (before noon) or PM (after noon) indicator.

In the time specifiers, you can specify only one hour specifier. Do not specify both  $\S$ I and  $\S$ H.

The O modifier (a capital O) can precede the time specifiers to produce the locale's alternative form for the hour, minutes, or seconds. The O modifier cannot precede the  $\S$  p specifier. Separate the specifiers with a single 7-bit ASCII character. Commonly used separators include colons (:), commas (,), or periods (.). Do not use multibyte characters as separators. Do not specify a separator between the  $\S$ p specifier and the separator that precedes or follows it.

Time format examples, configured in the locale settings

 $\blacksquare$  AIX  $\blacksquare$  Linux  $\blacksquare$  Mac OS X  $\blacksquare$  Solaris  $\blacksquare$  To set a particular time format, edit the configuration file for your locale and modify the  $t$  fmt line to support your needs. Whatever time format you select applies both to output and to input. After the locale configuration file has been edited, the localedef command must be run to create the final locale file.

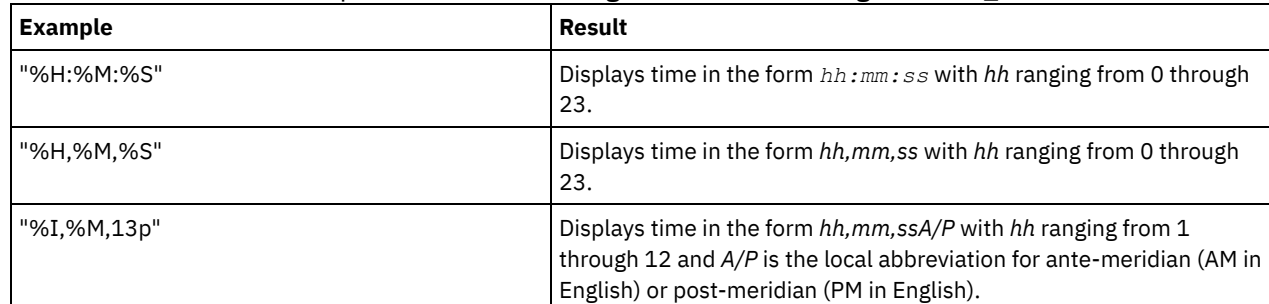

#### Table 1. Sample time format settings in the locale configuration (t\_fmt line)

Date format examples, configured in the locale settings

**To set a** particular date format, edit the configuration file and modify the d\_fmt line as needed to support your needs. Whatever date format you select applies both to output and to input.

### Table 2. Sample date format settings in the locale configuration

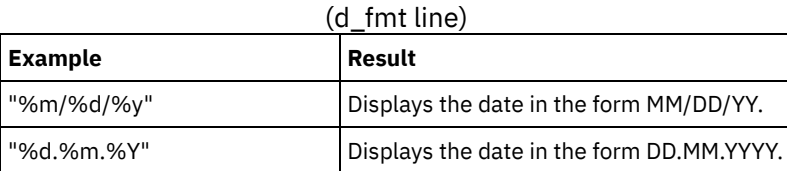

AIX | Solaris | Windows

## **Toc**

Use the toc option with the backup nas command or the include.fs.nas option to specify whether the backup-archive client saves table of contents (TOC) information for each file system backup.

You should consider the following when deciding whether you want to save TOC information:

- If you save TOC information, you can use the QUERY TOC server command to determine the contents of a file system backup in conjunction with the RESTORE NODE server command to restore individual files or directory trees.
- You can also use the web client to examine the entire file system tree and select files and directories to restore.
- Creation of a TOC requires that you define the TOCDESTINATION attribute in the backup copy group for the management class to which this backup image is bound. Note that TOC creation requires additional processing, network resources, storage pool space, and possibly a mount point during the backup operation.
- If you do not save TOC information, you can still restore individual files or directory trees using the RESTORE NODE server command, provided that you know the fully qualified name of each file or directory and the image in which that object was backed up.

## **Supported Clients**

This option is only valid for AIX® and Solaris clients. The IBM Spectrum Protect™ API does not support this and Solaris and Solaris and Solaris and Solaris and Solaris and Solaris and Solaris and Solaris and Solaris and S option.

**Windows** This option is valid for all Windows clients. The IBM Spectrum Protect API does not support this option.

### **Options File**

**AIX** | Solaris Place the include.fs.nas statement containing the toc value in the dsm.sys file within a server stanza.

**Windows** Place the include.fs.nas statement containing the toc value in the client options file (dsm.opt).

#### **Syntax**

```
.-Preferred-.
>>-TOC-++-----------++-Yes-------+
        '-No--------'
```
#### **Parameters**

#### Yes

Specifies that the client saves TOC information during a NAS file system image backup. However, the backup fails if an error occurs during creation of the TOC.

No

Specifies that the client does not save TOC information during a NAS file system image backup.

Preferred

Specifies that the client saves TOC information during a NAS file system image backup. The backup does not fail if an error occurs during creation of the TOC. This is the default.

Note: If the mode option is set to differential and you set the toc option to preferred or yes, but the last full image does not have a TOC, the client performs a full image backup and creates a TOC.

### **Examples**

```
Options file:
     include.fs.nas netappsj/vol/vol0 homemgmtclass toc=yes
       | Solaris Command line:
      AIX | Solaris backup nas -nasnodename=netappsj /vol/vol0 -toc=yes
 Windows Command line:
     Windows backup nas -nasnodename=netappsj {/vol/vol0} -toc=yes
```
## **Todate**

Use the todate option with the totime option to specify an ending date and time to which you want to search for backups or archives during a restore, retrieve, or query operation

Use the todate and totime options with the fromtime and fromdate options to request a list of backed up or archived files within a period of time. For example, you might request a list of files that were backed up between 6:00 AM on July 1, 2002 and 11:59 PM on July 30, 2002.

Use the todate option with the following commands:

- delete backup
- query archive
- query backup
- restore
- restore group
- retrieve

## **Supported Clients**

This option is valid for all clients. The IBM Spectrum Protect™ API does not support this option.

#### **Syntax**

>>-TODate = - --*date*-------------------------------------------><

#### **Parameters**

#### date

Specifies an ending date. Enter the date in the format you selected with the dateformat option.

When you include dateformat with a command, it must precede the fromdate, pitdate, and todate options.

#### **Examples**

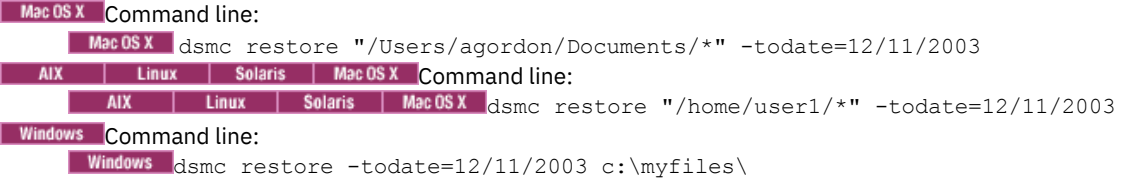

## **Totime**

Use the totime option with the todate option to specify an ending date and time to which you want to search for backups or archives during a restore, retrieve, or query operation. The backup-archive client ignores this option if you do not specify the todate option.

Use the totime and todate options with the fromtime and fromdate options to request a list of files that were backed up within a period of time. For example, you might request a list of files that were backed up between 6:00 AM on July 1, 2003 and 11:59 PM on July 30, 2003.

Use the totime option with the following commands:

- delete backup
- query archive
- query backup
- restore
- restore group
- retrieve

## **Supported Clients**

This option is valid for all clients. The IBM Spectrum Protect™ API does not support this option.

#### **Syntax**

>>-TOTime = - --*time*-------------------------------------------><

## **Parameters**

#### time

Specifies an ending time. If you do not specify a time, the time defaults to 23:59:59. Specify the time in the format you selected with the timeformat option.

When you include the timeformat option in a command, it must precede the fromtime, pittime, and totime options.

#### **Examples**

Mac<sub>08</sub> X Command line: dsmc restore "/Users/van/Documents/myfiles/\*" -todate=09/17/2003 -totime=23:00:00 | Linux | Solaris | Mac OS X Command line: | AIX | Linux | Solaris | MacOSX  $_{\rm dsmc}$  restore "/home/user1/\*" -todate=09/17/2003 totime=23:00:00 Windows Command line: Windows dsmc query backup -totime=23:59:00 -todate=06/30/2003 c:\mybackups\

# **Txnbytelimit**

The txnbytelimit option specifies the number of kilobytes the client program buffers before it sends a transaction to the server.

A *transaction* is the unit of work exchanged between the client and server. A transaction can contain more than one file or directory, called a *transaction group*.

You can control the amount of data sent between the client and server, before the server commits the data and changes to the server database, using the txnbytelimit option. Controlling the amount of data sent changes the speed of the client to perform the transactions. The amount of data sent applies when files are batched together during backup or when receiving files from the server during a restore procedure.

After the txngroupmax number is reached, the client sends the files to the server, even if the transaction byte limit is not reached.

**AIX** | Linux | Solaris | MacOSX | Windows

#### **Supported Clients**

This option is valid for all clients.

#### **Options File**

**AIX** | Linux | Solaris | Mac OSX Place this option in the client system-options file (dsm.sys) within a server stanza. You can set this option on the General tab, in the Transaction Buffer Size field in the Preferences editor.

**Windows** Place this option in the client options file (dsm.opt). You can set this option on the General tab, in the Transaction Buffer Size field in the Preferences editor.

#### **Syntax**

>>-TXNBytelimit-- --*number*-------------------------------------><

## **Parameters**

#### number

Specifies the number of kilobytes the client program sends to the server before committing the transaction. The range of values is 300 through 34359738368 (32 GB). The default is 25600 KB. The number can be specified as an integer or as an integer with one of the following unit qualifiers:

- K or k (kilobytes)
- M or m (megabytes)
- G or g (gigabytes)

If no unit qualifier is specified, the integer is in kilobytes.

Restriction: The txnbytelimit option does not support decimal numbers, and only one-unit letters are allowed. For example: K, M, or G.

#### **Examples**

```
Options file:
     txnb 25600
     txnb 2097152
     txnb 2097152k
     txnb 2048m
     txnb 2g
     txnb 32G
Command line:
     -txnb=25600
     -txnb=16G
```
This option is valid only on the initial command line. It is not valid in interactive mode.

AIX | Solaris | Windows

## **Type**

Use the type option with the query node command to specify the type of node to query. Use this option with the set event command to activate, hold, or release.

#### **Supported Clients**

**This option is also valid for the set password command with the TSM type on AIX® clients.** 

**Windows** This option is also valid for the set password command with the TSM or FILER type.

THE AIX THIS Solaris This option is only valid for AIX and Solaris clients. The IBM Spectrum Protect™ API does not support this option.

**Windows** This option is valid for all Windows clients. The IBM Spectrum Protect API does not support this option.

| AIX | Solaris | Windows

### **Syntax**

```
.-any----.
>>-TYpe = -+--------+------------------------------------------><
          +-nas----+
           +-server-+
           '-client-'
```
Specifies client nodes that are other IBM Spectrum Protect servers.

### **Parameters**

nas

Specifies all NAS nodes registered at the server.

server

client

Specifies client nodes that are backup-archive clients.

## **Examples**

Command line: | Solaris | Windows query node -type=nas **AIX** | AIX | Linux

# **Updatectime**

Use the updatectime option to check the change time (ctime) attribute during an incremental backup operation.

## **Supported Clients**

This option is valid for AIX® and Linux clients on GPFS™ file systems only. The server can also define this option.

## **Options File**

Place this option in the client user options file (dsm.opt).

#### **Syntax**

.-no--. >>-UPDATECTime--+-----+---------------------------------------->< '-yes-'

## **Parameters**

#### no

The backup-archive client does not check the change time (ctime attribute) during a backup operation. This value is the default.

yes

The backup-archive client checks the change time (ctime attribute) during a backup operation. If the ctime attribute changed since the last backup operation, the ctime attribute is updated on the IBM Spectrum Protect™ server. The object is not backed up unless it has either ACLs or extended attributes. The client checks files and directories.

#### **Examples**

Options file: updatect yes Command line: dsmc incr /proj/gpfs/test/ -updatectime=yes

**Windows** 

# **Usedirectory**

The usedirectory option queries the Active Directory for the communication method and server with which to connect.

This option overrides the commmethod parameters specified in the client options file (dsm.opt). Optimally, the administrator enables only one server and one specific communication protocol for a given client node. The specification of this information in Active Directory is done using the IBM Spectrum Protect™ server on Windows, which has a wizard to assist with this configuration. If a node is registered to more than one server published in Active Directory, the first server returned in the Active Directory query is used. If the client cannot contact the server, the client session fails.

### **Supported Clients**

This option is valid for all Windows clients. The IBM Spectrum Protect API does not support this option.

### **Options File**

Place this option in the client options file (dsm.opt). You can set this option on the Communication tab of the Preferences editor.

#### **Syntax**

.-*No*--.

>>-USEDIRectory--+-----+---------------------------------------><

#### **Parameters**

Yes

Specifies that the client ignores commmethod parameters set in the client options file and query the Active Directory for the communication method and server with which to connect.

#### No

Specifies that the client uses the communication method specified in the option file. If there is no communication method specified in the option file the default communication method and server are used.

## **Examples**

Options file: usedirectory no Command line: -usedir=yes

This option is valid only on the initial command line. It is not valid in interactive mode.

AIX | Linux | Windows |

## **Useexistingbase**

The useexistingbase option is used when you back up snapshots that are on NetApp filer volumes. The useexistingbase option indicates that the latest snapshot that exists on the volume being backed up, is to be used as the base snapshot, during a snapshot differential backup operation.

If this option is not specified, a new snapshot is created on the volume that is being backed up. Because target filer volumes are read only volumes, useexistingbase must be specified when performing snapshot differential backups of target filer volumes. If useexistingbase is not specified, snapshot differential backups of a target filer volume fail because the new snapshot cannot be created on the read only volume.

When backing up target filer volumes, use both the useexistingbase option and the diffsnapshot=latest option to ensure that the most recent base and most recent differential snapshots are used during the volume backup

### **Supported Clients**

**This option can be used with supported x86\_64 Linux clients.** 

 $\blacksquare$  Windows This option can be used with supported Windows clients.

#### **Options File**

This option is only valid on the command line.

#### **Syntax**

>>-USEEXISTINGBase---------------------------------------------><

#### **Parameters**

This option has no parameters

#### **Examples**

Options file: Does not apply. Command line:

**Related reference**:

[Basesnapshotname](#page-2658-0)

# **Usereplicationfailover**

The usereplicationfailover option specifies whether automated client failover occurs on a client node.

Use this option to enable a client node for failover or to prevent it from failing over to the secondary server. This option overrides the configuration that is provided by the IBM Spectrum Protect™ server administrator settings on the primary server.

## **Supported Clients**

This option is valid for all clients.

## **Options File**

**AIX** | Linux | Solaris | MacOSX Place this option within a server stanza in the dsm.sys file.

**Windows** Place this option in the client options file (dsm.opt).

## **Syntax**

```
.-Yes-.
>>-USEREPLICATIONFailover--+------+-
                             '-No--'
```
## **Parameters**

#### Yes

Specifies that you want the client to automatically fail over to the secondary server if the primary server is unavailable. The client uses the configuration that is provided by the primary server to connect to the secondary server. This value is the default.

No

Specifies that the client does not automatically fail over to the secondary server.

## **Examples**

Options file: USEREPLICATIONFailover no Command line: Does not apply.

#### **Related concepts**:

Automated client failover [configuration](#page-2357-0) and use **Related tasks**: [Configuring](#page-2360-0) the client for automated failover<br>  $\begin{array}{|l|l|}\n\hline\n\end{array}$  AIX  $\begin{array}{|l|l|}\n\hline\n\end{array}$  Linux  $\begin{array}{|l|l|}\n\hline\n\end{array}$  Solaris  $\begin{array}{|l|l|}\n\hline\n\end{array}$  Mac 0S X

# **Users (deprecated)**

This option is deprecated.

# **V2archive**

Use the v2archive option with the archive command to archive only files to the server.

The backup-archive client will not process directories that exist in the path of the source file specification.

This option differs from the filesonly option in that the filesonly option archives the directories that exist in the path of the source file specification.

The v2archive and dirsonly options are mutually exclusive and an error message is displayed if you use both options in the same archive command.

If you use this option, you might want to consider the following:

- You might experience performance problems when retrieving large amounts of data archived with this option.
- You might want to use this option only if you are concerned about expiration performance on a server that already contains extremely large amounts of archived data.
- If there are multiple files with the same name for the v2archive option, the files are archived multiple times, with their directory structure. The v2archive option archives only the files.

#### **Supported Clients**

This option is valid for all clients. The IBM Spectrum Protect™ API does not support this option.

**Syntax**

>>-V2archive---------------------------------------------------><

#### **Parameters**

There are no parameters for this option.

#### **Examples**

```
Mac0SX This command:
     MacOSX dsmc archive "/Users/user2/Documents/*" -v2archive -su=y.
     Archives these files:
     /Users/user2/Documents/file1
     /Users/user2/Documents/file2
     /Users/user2/Documents/file3
     /Users/user2/Documents/dir2/file4
     /Users/user2/Documents/dir2/file5
     Note: The client does not archive /Users/user2/Documents and /Users/user2/Documents/dir2.
 AIX | Linux | Solaris | MacOSX This command:
     AIX | Linux | Solaris | MacOSX dsmc archive "/home/relx/dir1/*" -v2archive -su=y.
     Archives these files:
     /home/relx/dir1/file1
     /home/relx/dir1/file2
     /home/relx/dir1/file3
     /home/relx/dir1/dir2/file4
     /home/relx/dir1/dir2/file5
     Note: The client does not archive /home/relx/dir1 and /home/relx/dir1/dir2.
Windows This command:
     Windows dsmc archive c:\relx\dir1\ -v2archive -su=y
     Archives these files:
     c:\relx\dir1\file1
     c:\relx\dir1\file2
     c:\relx\dir1\file3
     c:\relx\dir1\dir2\file4
     c:\relx\dir1\dir2\file5
```
Note: The client does not archive  $c:\relax\dir1$  and  $c:\relax\dir1\dir2$ .

## **Verbose**

The verbose option specifies that you want to display detailed processing information on your screen. This is the default.

When you run the incremental, selective, or archive commands, information is displayed about each file that is backed up. Use the quiet option if you do not want to display this information.

The following behavior applies when using the verbose and quiet options:

- If the server specifies either the quiet or verbose option in the server client option set, the server settings override the client values, even if force is set to no on the server.
- If you specify quiet in your dsm.opt file, and you specify -verbose on the command line, -verbose prevails.
- If you specify both -quiet and -verbose on the same command, the last option encountered during options processing prevails. If you specify -quiet -verbose, -verbose prevails. If you specify -verbose -quiet, -quiet prevails.

**MacOSX** The information is displayed on your screen in the Scheduler Status window. This option only applies when you are running the scheduler and the client is performing scheduled work.

#### **Supported Clients**

This option is valid for all clients. The server can also define this option. The IBM Spectrum Protect™ API does not support this option.

#### **Options File**

**Place this option in the client in the client** user-options file (dsm.opt). You can set this option on the Command Line tab, Do not display process information on screen checkbox of the Preferences editor.

**Windows** Place this option in the client options file (dsm.opt). You can set this option on the Command Line tab, Do not display process information on screen checkbox of the Preferences editor.

#### **Syntax**

>>-VErbose-----------------------------------------------------><

#### **Parameters**

There are no parameters for this option.

#### **Examples**

Options file: verbose Command line: -verbose

This option is valid only on the initial command line. It is not valid in interactive mode.

AIX | Linux | Solaris | Windows |

# **Verifyimage**

Use the verifyimage option with the restore image command to specify that you want to enable detection of bad sectors on the destination target volume.

If bad sectors are detected on the target volume, the backup-archive client issues a warning message on the console and in the error log.

#### **Supported Clients**

**This option is only in Solaris** This option is valid only for AIX®, Oracle Solaris, and all Linux clients. The IBM Spectrum Protect<sup>™</sup> API does not support this option.

**Windows** This option is valid for all Windows clients. The IBM Spectrum Protect API does not support this option.

>>-VERIFYImage-------------------------------------------------><

## **Parameters**

There are no parameters for this option.

#### **Examples**

| Linux | Solaris Command line: **AIX** AIX | Linux | Solaris dsmc restore image /usr -verifyimage **Windows** Command line: Windows dsmc restore image d: -verifyimage

# **Virtualfsname**

Use the virtualfsname option with the backup group command to specify the name of the virtual file space for the group on which you want to perform the operation. The virtualfsname cannot be the same as an existing file space name.

AIX | Linux | Solaris | Windows |

## **Supported Clients**

**This option is valid for all UNIX and Linux clients except for Mac OS X.** 

 $\blacksquare$  Windows  $\blacksquare$  This option is valid for all Windows clients.

#### **Syntax**

>>-VIRTUALFsname = - --*fsname*----------------------------------><

#### **Parameters**

#### fsname

Specifies the name of the container for the group on which you want to perform the operation.

### **Examples**

Г

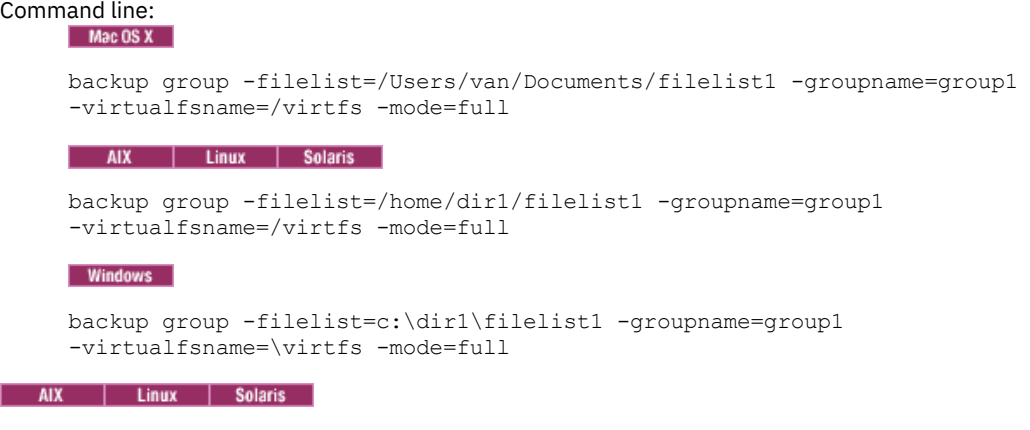

# **Virtualmountpoint**

The virtualmountpoint option defines a virtual mount point for a file system if you want to consider files for backup that begin with a specific directory within that file system.

Using the virtualmountpoint option to identify a directory within a file system provides a direct path to the files you want to back up, saving processing time. It is more efficient to define a virtual mount point within a file system than it is to define that file system using the domain option, and then to use the exclude option in your include-exclude options list to exclude the files that you do not want to back up.

Use the virtualmountpoint option to define virtual mount points for multiple file systems, for local and remote file systems, and to define more than one virtual mount point within the same file system. Virtual mount points cannot be used in a file system handled by automounter.

You can use the virtualmountpoint option to back up unsupported file systems, with certain limitations. For information about using virtualmountpoint with unsupported file systems, see File system and ACL [support](#page-2438-0).

Note: If the directory that you want to specify as a virtual mount point is a symbolic link, set the followsymbolic option to Yes. If that option is set to no (the default), you are not permitted to use a symbolic link as a virtual mount point. Also, if you back up a file system, then add a virtual mount point, and then do another incremental on the file system, the files and directories in the virtual mount point directory are expired, because they are logically contained within the virtual mount point directory and not the file system.

After you define a virtual mount point, you can specify the path and directory name with the domain option in either the default client options file or on the incremental command to include it for incremental backup services. When you perform a backup or archive using the virtualmountpoint option, the query filespace command lists the virtual mount point in its response along with other file systems. Generally, directories that you define as virtual mount points are treated as actual file systems and require that the virtualmountpoint option is specified in the dsm.sys file to restore or retrieve the data.

Note: When you specify a virtualmountpoint option, the path that it specifies is added to the default backup domain (domain alllocal). The virtualmountpoint path is always considered a local "mount point" regardless of the real file system type it points to.

#### **Supported Clients**

This option is valid for all UNIX clients except Mac OS X. The IBM Spectrum Protect™ API does not support this option.

#### **Options File**

Place this option in the client system-options file (dsm.sys) within a server stanza.

#### **Syntax**

.- -------------------------------.  $\mathbf V$ >>---VIRTUALMountpoint-- --*directory*-+-------------------------><

#### **Parameters**

directory

Specifies the path and directory name for the directory you want to use as the virtual mount point for a file system. You cannot use wildcard characters in either the path or directory names.

Define only one virtual mount point with each virtualmountpoint option that you include in your client system-options file. Use the virtualmountpoint option as many times as necessary to define all of the virtual mount points that you want to use.

### **Examples**

#### Options file:

```
virtualmountpoint /afs/xyzcorp.com/home/ellen
virtualmountpoint /afs/xyzcorp.com/home/ellen/test/data
```
Command line:

Does not apply.

# **Virtualnodename**

The virtualnodename option specifies the node name of your workstation when you want to restore or retrieve files to a different workstation.

When you use the virtualnodename option in your client options file, or with a command:

- **Windows** You must specify the name you specified with the nodename option in your client options file (dsm.opt). This name should be different from the name returned by the hostname command on your workstation.
- $\bullet$   $\Box$ **AIX**  $\vert$  Linux  $\vert$  Solaris  $\vert$  MacOSX You must specify the name you specified with the nodename option in your client system-options file (dsm.sys). This name should be different from the name returned by the hostname command on your workstation.
- The client prompts for the password assigned to the node that you specify, if a password is required (even when the passwordaccess option is set to generate). If you enter the correct password, you have access to all backups and archives that originated from the specified node.

When connecting to a server, the client must identity itself to the server. This login identification is determined in the following ways:

- If the nodename and virtualnodename options are not specified, or a virtual node name is not specified on the command line, the default login ID is the name returned by the hostname command.
- If the nodename option is specified, the name specified with the nodename option overrides the name returned by the hostname command.
- If the virtualnodename option is specified, or a virtual node name is specified on a command line, it cannot be the same name as the name returned by the hostname command.

**Nindows** Note: The client can use file space information when restoring files. The file space information can contain the name of the computer from which the files were backed up. If you restore from another client node and do not specify a destination for the restored files, the client uses the file space information to restore the files. In such a case, the client attempts to restore the files to the file system on the original computer. If the restoring computer has access to the file system of the original computer, you can restore files to the original file system. If the restoring computer can not access the file system of the original computer, the client can return a network error message. If you want to restore the original directory structure but on a different computer, specify only the target file system when you restore. This is true when restoring files from another node and when retrieving files from another node.

AIX | Linux | Solaris | MacOSX | Windows |

### **Supported Clients**

This option is valid for all clients.

#### **Options File**

**Windows** Place this option in the client options file (dsm.opt).

 $\text{AIX}$  | Linux | Solaris | Mac 0S X Place this option in the client user-options file (dsm.opt).

#### **Syntax**

>>-VIRTUALNodename-- --*nodename*--------------------------------><

### **Parameters**

#### nodename

Specifies a 1- to 64-character name that identifies the node for which you want to request IBM Spectrum Protect™ services. There is no default.

#### **Examples**

```
Options file:
     virtualnodename cougar
Command line:
     -virtualn=banshee
```
This option is valid only on the initial command line. It is not valid in interactive mode.

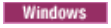

## **Vmautostartvm**

Use the vmautostartvm option with the restore VM vmrestoretype=instantaccess command to specify whether the VM created during instant access processing is automatically powered on.

This option is only valid for VMware virtual machines. The virtual machines must be hosted on VMware ESXi 5.1 servers, or later versions. To use this option, you must have a license agreement to use IBM Spectrum Protect™ for Virtual Environments: Data Protection for VMware.

## **Supported Clients**

**Windows** This option can be used with supported Windows clients.

## **Options file**

Place this option in the client options file (dsm.opt), or on the command line. This option is only valid when used for an operation where vmrestoretype=instantaccess.

### **Syntax**

```
. -NO--.
>>-VMAUTOSTARTvm--+-
                    '-YES-'
```
## **Parameters**

#### NO

The VM created for instant access is not started automatically. The VM must be started manually. This is the default setting. The default provides an opportunity to reconfigure the VM before you power it on, to avoid potential conflicts with existing virtual machines.

YES

The VM created for instant access is started automatically.

### **Examples**

```
Options file:
      VMAUTOSTARTvm NO
Command line:
```

```
dsmc restore vm Oslo -VMRESToretype=INSTANTAccess -vmname=Oslo verify
-VMAUTOSTARTvm=YES
```
Linux | Windows

# **Vmbackdir**

The vmbackdir option specifies the temporary disk location where the client saves control files that are created during full VM backup and restore operations of virtual machines.

## **Supported Data Movers**

This feature is available only if the client operates as a data mover for IBM Spectrum Protect™ for Virtual Environments.

When a client on a data mover node starts a full VM backup of a virtual machine, the client creates metadata in files that are associated with the backed up virtual machine and its data. The files that contain the metadata are referred to as *control files*.

During full VM backup operations, the metadata is saved on a disk in the data mover node until the backup completes and both the virtual machine data and the control files are saved to server storage. During a full VM restore operation, the control files are copied from the server and are temporarily stored on the data mover disk, where they are used to restore the virtual machine and its data. After a backup or a restore operation completes, the control files are no longer needed and the client deletes them from their temporary disk location.

The directory that is specified by this option must be on a drive that contains sufficient free space to contain the control information from a full VM backup.

**This 2008 19 and Struck 10 and This option is valid for Linux and Windows data movers that are installed on a vStorage backup server.** 

**Windows** This option is valid for Windows data movers that are installed on a Hyper-V server.

#### **Options File**

Set this option in the client options file, or specify it on the command line as an option for the backup vm or restore vm commands.

#### **Syntax**

>>-VMBACKDir--directory----------------------------------------><

#### **Parameters**

#### directory

Specifies the path where the control files are stored on the backup server. **Windows** The default is  $c:\mathbb{S}\times\mathbb{S}$  The default is  $c:\mathbb{S}\times\mathbb{S}$  $\Box$  Linux The default is /tmp/tsmvmbackup/fullvm/

#### **Examples**

#### Options file:

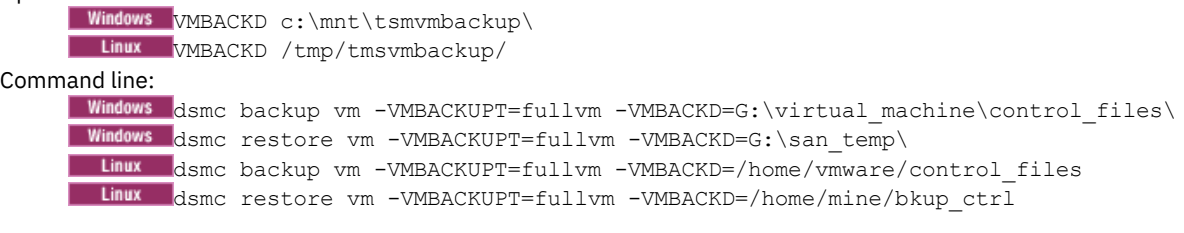

| Linux | Windows |

# **Vmbackuplocation**

Use the vmbackuplocation option with the backup vm or restore vm commands to specify the backup location for virtual machine backup and restore operations.

This option is only valid for VMware virtual machines. To use this option, you must have a license agreement to use IBM Spectrum Protect™ for Virtual Environments: Data Protection for VMware.

For restore operations, this option is ignored if the vmrestoretype option is set to mountcleanup or mountcleanupall.

#### **Supported Clients**

**This option can be used with supported x86\_64 Linux clients.** 

**Windows** This option can be used with supported Windows clients.

#### **Options file**

This option must be specified on the command line of a backup vm or restore vm command. You cannot set this option in the client options file.

#### **Syntax**

```
.-SERVER-.
>>- -VMBACKUPLOCation-- --+-LOCAL--+-------------------------><
                         '-BOTH---'
```
## **Parameters**

#### SERVER

For backup operations, specifies that virtual machines are backed up to the IBM Spectrum Protect server. For restore operations, specifies that virtual machines are restored from the IBM Spectrum Protect server. This value is the default.

LOCAL

For backup operations, specifies that virtual machines are backed up on the hardware storage. The backup is a full virtual machine image snapshot, even if an incremental backup is specified.

To create a local backup, the virtual machine must be stored in a VMware virtual volume (VVOL) datastore. If any virtual disk of the virtual machine is not in a VVOL datastore, the local backup is not allowed.

For restore operations, specifies that virtual machines are restored from persisted snapshots that are on the hardware storage.

By restoring from a local snapshot, you can only revert an existing virtual machine. You cannot restore a deleted virtual machine, and you cannot restore a virtual machine to a different name or location.

Local restore is not valid if the following parameters are used for the restore vm command:

- VMNAME
- DATACENTER
- HOST
- DATASTORE
- :vmdk

This value is also not valid if the vmrestoretype option is set to one of the following values. If these values are set, an error message is displayed.

- instantaccess
- instantrestore
- mount

Because no network data movement is needed for local snapshots, backup and restore operations can be faster than server backup and restore operations.

#### **BOTH**

For backup operations, specifies that virtual machines are backed up to the IBM Spectrum Protect server and are also backed up locally. The local backup is always a full image snapshot of the VMs, even if incremental backups are configured for the server.

For restore operations, specifies that virtual machines are restored from the latest active version regardless whether it is a local or a server backup. If both active backups have the same timestamp, the local backup is used for the restore. This value is not valid with the parameters and vmrestoretype option values that are listed above for the LOCAL value.

### **Examples**

#### Command line:

Perform a full server and local backup for virtual machine vm1:

dsmc backup vm vm1 -vmbackuplocation=BOTH -vmbackuptype=FUllvm

Perform a local restore for virtual machine vm1:

dsmc restore vm vm1 -vmbackuplocation=LOCAL

# **Vmbackupmailboxhistory**

The vmbackupmailboxhistory option specifies whether mailbox history is automatically uploaded with the virtual machine (VM) backup if IBM Spectrum Protect™ for Mail: Data Protection for Microsoft Exchange Server is detected on a VM.

## **Supported Clients**

 $I$  Linux  $\parallel$  Windows  $\parallel$  This option is valid on clients that act as a data mover for VMware guest backups.

 $\Box$  This feature is available only if the client operates as a data mover for IBM Spectrum Protect for Virtual Environments: Data Protection for VMware.

#### **Options File**

**Place this option in the client system-options file (dsm.sys) within a server stanza.** 

**Windows** Place this option in the client options file (dsm.opt).

#### **Syntax**

```
.-Yes-.
>>>-VMBACKUPMAILBoxhistory--+------+
                             '-No--'
```
#### **Parameters**

#### Yes

The mailbox history is automatically uploaded with the VM backup if IBM Spectrum Protect for Mail: Data Protection for Microsoft Exchange Server is detected on a VM.

No

The mailbox history is not automatically uploaded with the VM backup.

#### **Examples**

Options file:

vmbackupmailboxhistory yes

| Linux | Windows |

## **Vmbackuptype**

Use the vmbackuptype option with the backup VM or restore VM command to specify to specify the type of virtual machine backup or restore to complete. You can also use this option on query VM commands to filter the query results to include only virtual machines that were backed up by a specific backup type. For examples, see the query VM command description.

This feature is available only if the client operates as a data mover for IBM Spectrum Protect™ for Virtual Environments.

 $Linux$ 

You can specify a VMware full VM backup.

**Windows** 

You can specify a VMware full VM backup or a Hyper-V full VM backup.

## **Supported Clients**

**This option is valid on Linux data movers that are installed on a vStorage backup server. The server can also define this** option.

**Windows** This option is valid on Windows data movers that are installed on a vStorage backup server. The server can also define this option.

**Windows** This option is valid on Windows data movers that are installed on a Microsoft Hyper-V system. The server can also define this option.

#### **Options File**

**Example 2** Einux Place this option in the client system-options file (dsm.sys) within a server stanza.

**Windows** Place this option in the client options file (dsm.opt), or on the command line.

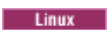

#### **Syntax**

```
.-FUllvm-.
>>-VMBACKUPType--+--------+------------------------------------><
```
 $\overline{\phantom{a}}$  Linux

#### **Parameters**

FUllvm

Specify this value to run a traditional full VM backup of a VMware virtual machine. This is the default backup type for Linux clients.

**Windows** 

#### **Syntax**

.-FUllvm-----. >>-VMBACKUPType--+-HYPERVFULL-+--------------------------------><

**Windows** 

#### **Parameters**

#### FUllvm

Specify this value to run a traditional full VM backup of a VMware virtual machine. This is the default backup type for Windows clients that run on Windows server systems, where the Hyper-V server role is not enabled. Contrast with vmbackuptype=hypervfull.

HYPERVFULL

Specifies that you are backing up one or more Hyper-V virtual machines. If you enable the Hyper-V server role, this value is the default backup type. If you specify vmbackuptype=hypervfull, all of the options that are associated with backing up VMware files from a vStorage backup server are ignored (for example: VMCHOST, VMCUSER, VMCPW, VMFULLNODELETE).

#### **Examples**

## Options file: VMBACKUPT full Command line: **Linux | Windows d**smc backup vm vm1 -VMBACKUPT=full -vmchost=virtctr -vmcuser=virctr\_admin vmcpw=xxxxx Performs a full virtual-machine backup of vm1.example.com using the VMware VirtualCenter machine virtctr.example.com, to the IBM Spectrum Protect server, using machine name vm1. Windows dsmc backup vm -VMBACKUPT=hypervfull -vmlist="VM 1, VM 2" Performs a full virtual-machine backup of Hyper-V virtual machines named "VM 1" and "VM 2", to the IBM Spectrum Protect server. Linux | Windows |

## **Vmchost**

Use the vmchost option with the backup VM, restore VM, or query VM commands to specify the host name of the VMware VirtualCenter or ESX server that you want to backup, restore, or query.

Use the VirtualCenter if it is available. If you cannot use a VirtualCenter server and you need to perform backups of multiple systems on multiple ESX servers, do not specify this option, but instead specify the option with the command so that it can be varied for each ESX server.

This feature is available only if the client operates as a data mover for IBM Spectrum Protect™ for Virtual Environments: Data Protection for VMware.

### **Supported Clients**

This command is valid for clients that are configured to perform an off-host backup of a VMware virtual machine. The server can also define this option.

**Windows** This option is not supported for Hyper-V backups.

### **Options File**

**Place this option in the client options file (dsm.opt), or on the command line.** 

**Linux** Place this option in the client options file (dsm.opt), the client system options file (dsm.sys), or on the command line.

#### **Syntax**

>>-VMCHost-- --hostname---------

#### **Parameters**

#### hostname

Specifies the host name of the VMware VirtualCenter or ESX server that you want to backup, restore, or query.

#### **Examples**

```
Options file:
     VMCH vcenter.storage.usca.example.com
Command line:
```
-VMCH=esx1.storage.usca.example.com

Linux | Windows

## **Vmcpw**

Use the vmcpw option with the backup VM, restore VM, or query VM commands to specify the password for the VMware VirtualCenter or the ESX user ID that is specified with the vmcuser option.

Use the VirtualCenter if it is available. If you cannot use a VirtualCenter server and you need to perform backups of multiple systems on multiple ESX servers, do not specify this option, but instead specify the option with the command so that it can be varied for each ESX server.

This feature is available only if the client operates as a data mover for IBM Spectrum Protect™ for Virtual Environments: Data Protection for VMware.

## **Supported Clients**

**This option is valid only on supported Linux clients that are installed on a vStorage backup server that is used to backup** a VMware virtual machine.

**Windows** This option is valid only on supported Windows clients that are installed on a vStorage backup server that is used to backup a VMware virtual machine. This option is not valid for Hyper-V backups.

#### **Options File**

**Windows** Place this option in the client options file (dsm.opt), or on the command line.

**Linux** Place this option in the client system options file (dsm.sys), or on the command line.

1. Click Edit > Client Preferences > VM Backup. In the Password field, type the password that you want to have saved.

2. Click OK.

As an alternative to the preferences editor, you can store the password locally by using the set password command. For example:

dsmc SET PASSWORD -type=vm vcenter.us.ibm.com Administrator secret

#### **Syntax**

>>-VMCPw-- --pwname----

#### **Parameters**

#### pwname

Specifies the password for the VMware VirtualCenter or ESX server that you want to backup, restore, or query.

#### **Examples**

Options file: VMCPw SECRET Command line: -VMCPw=SECRET

**Related reference**: Set [Password](#page-3097-0) Linux | Windows |

## **Vmctlmc**

This option specifies the management class to use when backing up virtual machine control files.

This feature is available only if the client operates as a data mover for IBM Spectrum Protect™ for Virtual Environments.

By default, virtual machine control files are bound to the default management class. The vmmc option can be used to specify a different management class to which virtual machine data and virtual machine control files are bound. The vmctlmc option overrides the default management class and the vmmc option for the virtual machine control files.

Under certain conditions, it might be desirable or necessary to bind the control files to a different management class than the data files.

The vmctlmc option is required if virtual machine data files are backed up to tape. Virtual machine control files must be backed up to a disk-based storage pool that does not migrate to tape. The storage pool can be composed of random access volumes and sequential file volumes; the storage pool can also be a deduplicated pool. Use the vmctlmc option to specify a management class that stores data in such a storage pool.

Restriction: The management class that is specified by the vmctlmc option determines only the destination storage pool for virtual machine control files. Retention of the control files is determined by the vmmc option, if specified, or by the default management class. The retention for the virtual machine control files always matches the retention of the virtual machine data files.

## **Supported Clients**

**This option is valid for clients that act as data mover nodes that protect VMware virtual machines.** 

**Windows** This option is valid for clients that act as data mover nodes that protect Microsoft Hyper-V virtual machines.

The option can only be used for virtual machine backups that use an incremental-forever backup mode.

This option is available only if you have a license to use either IBM Spectrum Protect for Virtual Environments: Data Protection for VMware or IBM Spectrum Protect for Virtual Environments: Data Protection for Microsoft Hyper-V.

### **Options File**

**Linux** Place this option in the system options file dsm.sys.

**Windows** Place this option in the client options file dsm.opt.

#### **Syntax**

>>-VMCTLmc--*class\_name*-----------------------------------------><

### **Parameters**

#### class\_name

Specifies a management class that applies to backing up virtual machine control files. If you do not set this option, the management class that is specified on the vmmc option is used. If you do not set this option and the vmmc option is not set, the default management class of the node is used.

## **Examples**

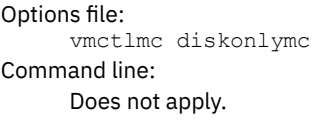

| Linux | Windows |

## **Vmcuser**

Use the vmcuser option with the backup VM, restore VM, or query VM commands to specify the user name of the VMware VirtualCenter or ESX server that you want to backup, restore, or query.

Use the VirtualCenter if it is available. If you cannot use a VirtualCenter server and you need to perform backups of multiple systems on multiple ESX servers, do not specify this option, but instead specify the option with the command so that it can be varied for each ESX server.

This feature is available only if the client operates as a data mover for IBM Spectrum Protect™ for Virtual Environments: Data Protection for VMware.

### **Supported Clients**

This option is valid for clients that are configured as to perform an off-host backup of VMware virtual machines. The server can also define this option.

**Windows** This option is not valid for Hyper-V backups.

### **Options File**

**Place this option in the client options file (dsm.opt), or on the command line.** 

**Linux** Place this option in the client options file (dsm.opt), the client system options file (dsm.sys), or on the command line.

#### **Syntax**

>>-VMCUser-- --*username*----------------------------------------><

### **Parameters**

username

Specifies the user name of the VMware VirtualCenter or ESX server that you want to backup, restore, or query.

When working with a virtual center, a user id with access to the Windows system hosting the virtual center is required. This user id must either have administrator privileges, or the minimum privileges that are identified in technote [1659544.](http://www.ibm.com/support/docview.wss?uid=swg21659544)

## **Examples**

Options file: VMCUser administrator Command line:

backup vm -VMCUser=domainname\administrator

#### Command line:

Example of connecting to an ESX server:

backup vm -VMCUser=root

Linux | Windows

# **Vmdatastorethreshold**

Use the vmdatastorethreshold option to set the threshold percentage of space usage for each VMware datastore of a virtual machine.

When you specify this option, space usage is checked before a virtual machine snapshot is created. If the threshold is exceeded, the virtual machine is not backed up. By setting this option, you can prevent out-of-space errors when you back up virtual machines.

This feature is available only if the client operates as a data mover for IBM Spectrum Protect™ for Virtual Environments: Data Protection for VMware.

## **Supported clients**

**Linux** You can use this option with supported  $x86_64$  Linux clients.

 $\blacksquare$  Windows You can use this option with supported Windows 64-bit clients.

## **Options file**

**Linux** You can specify this option in the client system-options file (dsm.sys) or on the command line by using the backup vm command. You can also include this option on the IBM Spectrum Protect Version 7.1.5 or later server in a client option set. You cannot set this option in the Preferences Editor.

**Windows** You can specify this option in the client options file (dsm.opt) or on the command line by using the backup vm command. You can also include this option on the IBM Spectrum Protect Version 7.1.5 or later server in a client option set. You cannot set this option in the Preferences Editor.

#### **Syntax**

>>-VMDATASTORETHreshold----*percent*-----------------------------><

### **Parameters**

*percent*

Specifies the threshold percentage of each VMware datastore of the virtual machine to be backed up. You can specify an integer from 0 - 100. The default value is 100. If you do not set this option, the client begins a virtual machine backup without first verifying the existing space usage. Requirements:

- Ensure that the threshold is low enough so that the snapshot does not use up all the available space in the VMware datastores. Otherwise, you will run out of space on the VMware datastores and the snapshot will not be created.
- If you use multiple clients that act as data mover nodes, you must add this option to the options file for each data mover.

The client checks the data usage of the VMware datastore that contains the virtual machine disk snapshots. By default, the snapshots are created in the same directory as that of the parent virtual disk (.vmdk) file.

If you change the snapshot location to a new directory on the same datastore or on another datastore with the workingDir option in the VM configuration file, ensure that the path of the working directory is correct. If the path is incorrect, the client might validate the data usage of the wrong datastore.

If you use the EXCLUDE.VMDISK option to exclude one or more disks from a backup, the threshold check is still run on these disks. Even though these disks are not backed up, VMware still takes a snapshot of these disks.

Independent disks are not checked during space verification processing because a snapshot of these disks does not use any VMware datastore space.

#### **Example 1**

Virtual machine vm1 spans datastore1 and datastore2. Set the vmdatastorethreshold option to 90 to ensure that both VMware datastores are at most 90% full before the virtual machine is backed up.

Options file: vmdatastorethreshold 90 Command line:

#### dsmc backup vm vm1 -vmdatastorethreshold=90

#### **Example 2**

The datastore threshold of datastore2 is set to 85. The datastore threshold is exceeded during the backup of virtual machine vm5. The following error message is displayed:

```
ANS14200E The virtual machine 'vm5' could not be backed up because the
data usage of datastore 'datastore2' exceeded the datastore threshold
of 85%.
```
Increase the value of the vmdatastorethreshold option to 95 and restart the backup.

```
Options file:
     vmdatastorethreshold 95
Command line:
     dsmc backup vm vm5 -vmdatastorethreshold=95
```
**Related reference**:

[Backup](#page-2983-0) VM

Linux | Windows

# **Vmdefaultdvportgroup**

Use this option to specify the port group for the NICs to use during restore vm operations for a virtual machine that was connected to a distributed virtual port group when it was backed up, but the target host for the restore operation does not contain a similar distributed virtual port group.

This feature is available only if the client operates as a data mover for IBM Spectrum Protect™ for Virtual Environments: Data Protection for VMware.

This option does not apply to backup or restore operations for Microsoft Hyper-V virtual machines.

#### **Supported clients**

**Linux** This option is valid for Linux clients that are installed on a vStorage backup server.

**Windows** This option is valid for Windows clients that are installed on a vStorage backup server.

#### **Options file**

**Place this option in the client options file (dsm.opt), in the client system options file (dsm.sys), or specify it as a** command-line parameter on the restore vm command.

**Place this option in the client options file (dsm.opt), or specify it as a command-line parameter on the restore vm** command.

### **Syntax**

>>-VMDEFAULTDVPORTGROUP--*portgroup\_name*------------------------><

### **Parameters**

*portgroup name*

Specifies the name of the port group to use. The port group name is case sensitive.

### **Examples**

#### Option file:

VMDEFAULTDVPORTGROUP dvPortGroup

#### Command line:

dsmc restore vm vm123 -VMDEFAULTDVPORTGROUP=dvPortGroup

**Related reference**: Vmdefaultnetwork Vmdefaultdvswitch Linux | Windows

# **Vmdefaultdvswitch**

Use this option to specify the distributed virtual switch (dvSwitch) that contains the port group that you set on the vmdefaultdvportgroup option. The option has no effect unless you also specify the vmdefaultdvportgroup option.

This feature is available only if the client operates as a data mover for IBM Spectrum Protect™ for Virtual Environments: Data Protection for VMware.

This option does not apply to backup or restore operations for Microsoft Hyper-V virtual machines.

## **Supported clients**

**This option is valid for Linux clients that are installed on a vStorage backup server.** 

**Windows** This option is valid for Windows clients that are installed on a vStorage backup server.

#### **Options file**

**Place this option in the client options file (dsm.opt), in the client system options file (dsm.sys), or specify it as a** command-line parameter on the restore vm command.

**Place this option in the client options file (dsm.opt), or specify it as a command-line parameter on the restore vm** command.

#### **Syntax**

>>-VMDEFAULTDVSWITCH--*dvSwitch*---------------------------------><

#### **Parameters**

#### *dvSwitch*

Specifies the name of the virtual switch to use. The virtual switch name is case sensitive.

## **Examples**

#### Option file:

VMDEFAULTDVSWITCH dvSwitch

#### Command line:

dsmc restore vm vm123 -VMDEFAULTDVSWITCH=dvSwitch -VMDEFAULTDVPORTGROUP=dvPortGroup

**Related reference**: Vmdefaultdvportgroup Linux | Windows

## **Vmdefaultnetwork**

Use this option to specify the network for NICs to use during a restore vm operation, for a virtual machine that had been connected to a distributed virtual port group when it was backed up, but the target host for the restore operation does not have any distributed switch port groups configured.

This feature is available only if the client operates as a data mover for IBM Spectrum Protect™ for Virtual Environments: Data Protection for VMware.

This option does not apply to restore operations for Microsoft Hyper-V virtual machines.

## **Supported clients**

**This option is valid for Linux clients that are installed on a vStorage backup server.** 

**Windows** This option is valid for Windows clients that are installed on a vStorage backup server.

### **Options file**

**Place this option in the client options file (dsm.opt), in the client system options file (dsm.sys), or specify it as a** command-line parameter on the restore vm command.

**Place this option in the client options file (dsm.opt), or specify it as a command-line parameter on the restore vm** command.

#### **Syntax**

>>-VMDEFAULTNETWORK--*vm\_network\_name-------*

#### **Parameters**

*vm\_network\_name*

Specifies the name of the virtual machine network to use. The network name is case sensitive. If the name contains space characters, enclose it in quotation marks.

#### **Examples**

#### Option file:

VMDEFAULTNETWORK "VM Network"

Command line:

dsmc restore vm vm123 -VMDEFAULTNETWORK="VM Network"

**Related reference**: Vmdefaultdvportgroup Vmdefaultdvswitch **Windows** 

# **Vmdiskprovision**

Use the vmdiskprovision option to specify a provisioning policy for the virtual disk file that is used to restore VMware virtual machine data. This option is valid only for restore vm operations where vmrestoretype=instantrestore is specified.

This option is only valid for VMware virtual machines. The virtual machines must be hosted on VMware ESXi 5.1 servers, or later versions. To use this option, you must have a license agreement to use IBM Spectrum Protect™ for Virtual Environments: Data Protection for VMware.

## **Supported Clients**

**Windows** This option can be used with supported Windows clients.

#### **Options file**

Place this option in the client options file (dsm.opt), or on the command line.

#### **Syntax**

.-THICK-. >>-VMDISKPROvision--+-------+----------------------------------><  $'$ -THIN-- $'$ 

#### **Parameters**

#### THICK

Creates a virtual disk in a default thick format; where the space that is required for the virtual disk is allocated when the virtual disk is created. This setting is the default value.

#### THIN

Creates a virtual disk in a thin format.

Note: If you are restoring a virtual machine and you specify thin provisioning, the datastore that you restore the VM to must have enough free space to accommodate the total capacity of the VM disk, and not just the amount of disk that is used. For example, if a thin-provisioned VM has 300 GB total capacity for its disk, you cannot restore that VM to a datastore that has less than 300 GB available, even if only a portion of the total capacity is being used.

### **Examples**

```
Options file:
     VMDISKPROvision THIN
```
Command line:

```
dsmc restore vm Mainz -VMRESToretype=INSTANTRestore
 -VMTEMPDAtastore=Temporary_Datastore -VMDISKPROvision=THIN
```
Linux | Windows

# **Vmenabletemplatebackups**

The vmenabletemplatebackups option specifies whether the client backs up VMware template virtual machines when it protects virtual machines in a vCenter server. VMware templates virtual machines cannot be backed up when they are in an ESXi host because ESXi does not support templates.

When this option is enabled, you can include VMware template machines in full VM backup operations. You use the existing Backup VM command and the DOMAIN.VMFULL option to specify the virtual machines to include in the backup operation.

This feature is available only if the client operates as a data mover for IBM Spectrum Protect™ for Virtual Environments: Data Protection for VMware.

Incremental backups are not supported and snapshots are not taken, so you must use MODE=IFFULL. Use MODE=IFFULL to force a new backup of VMware template virtual machines, even if they were not changed since the last backup.
When vmenabletemplatebackups is enabled, any backup process that is initiated by using MODE=IFINCREMENTAL is processed by using MODE=IFFULL. VMware template VMs are included in a backup only if they were changed since the last backup occurred.

With this option enabled, make sure that the vmvstortransport options include NBDSSL or NBD. Using only the SAN or HOTADD transport modes with this option enabled causes backups of the template machines to fail.

### **Supported clients**

**This option can be used with supported x86\_64 Linux clients.** 

**Windows** This option can be used with supported Windows clients.

# **Options file**

**LINUX** You can set this option on the command line, in the client system options file (dsm.sys), client options file (dsm.opt), or on the server in a client options set.

**Windows** You can set this option on the command line, in the client options file (dsm.opt), or on the server in a client options set.

**Linux Windows** You can also set it in the preferences editor on the VM Backup tab (select the Backup virtual machine templates option).

#### **Syntax**

.-*No*------. >>-VMENABLETEMPlatebackups--+-+-----+-+------------------------>< '-*Yes*-'

#### **Parameters**

*No*

Specifies that template virtual machines are not included in full VM backup operations; this is the default setting.

*Yes*

Specifies that template VMs are included in full VM backup operations.

## **Examples**

Options file

vmenabletemplatebackups yes

#### Command line

Back up a VMware template VM

dsmc backup vm *vmname* -VMENABLETEMPLATEBACKUPS=YES

where *vmname* is the template machine name.

#### Command line

Restore a VMware template VM to the same location and name

dsmc restore vm *vmname* -VMENABLETEMPLATEBACKUPS=YES

where *vmname* is the template machine name.

#### Command line

Restore a template virtual machine to a new location

```
dsmc restore vm vmname -vmname=win7x64
 -datastore=datastore22 -host=supersht.labx.com
  -datacenter="Lab Center" -VMENABLETEMPLATEBACKUPS=YES
```
where *vmname* is the template machine name. "win7x64" is the new template VM name. The new data center, host, and datastore are also included.

**Related reference**: [Backup](#page-2983-0) VM [Restore](#page-3073-0) VM

# **Vmexpireprotect**

Use this option to protect virtual machine snapshots so that they cannot be expired while an instant restore or instant access operation of VMware VMs or while a file-level restore of a VMware VM is in progress. Use this option to protect virtual machine snapshots so that they cannot be expired while an instant restore or instant access operation of Hyper-V VMs or while a file-level restore of a Hyper-V VM is in progress.

During a mount or restore operation, the snapshot on the IBM Spectrum Protect™ server is locked to prevent it from expiring during the operation. Expiration might occur because another snapshot is added to the snapshot sequence. This option specifies whether to prevent or allow snapshot expiration during a mount or a restore operation.

# **Supported Clients**

**Windows** This option can be used with supported Windows clients that are configured to restore virtual machines.

 $\Box$  This feature is available only if the client operates as a data mover for IBM Spectrum Protect for Virtual Environments.

## **Options File**

For restoring VMware virtual machines, set this option in the client options file (dsm.opt) or on a restore vm command where the vmrestoretype option is set to instantaccess or instantrestore.

For restoring file-level backups for virtual machines, specify this option in the client options file, or on the restore vm command.

Note: File-level backups were created with the version 7.1 or earlier backup-archive clients.

## **Syntax**

 $. -N<sub>O</sub>$ --. >>-VMEXPIREPROTECT--+-Yes-+------------------------------------><

## **Parameters**

#### Yes

Specify Yes to protect the snapshot from expiration. The snapshot on the IBM Spectrum Protect server is locked and the snapshot is protected from expiration during a mount or a restore operation.

No

Specify No to disable expiration protection. This value is the default. The snapshot on the IBM Spectrum Protect server is not locked and the snapshot is not protected from expiration. If the snapshot that is being mounted or restored is expired, the result of the mount or restore operation is unpredictable. For example, the mount point can become unusable or contain errors. However, expiration does not affect the current active copy of the virtual machine. The active copy cannot expire during an operation.

When the snapshot is on a target replication server, the snapshot cannot be locked because it is in read-only mode. A lock attempt by the server causes the mount or restore operation to fail.

To avoid the lock attempt and prevent such a failure, disable expiration protection by specifying No, or by allowing this option to default.

## **Examples**

Client options file: VMEXPIREPROTECT YES Command line: Run an instant access operation for a VMware virtual machine:

```
dsmc restore vm vm1 -vmname=new_vm1 -vmrestoretype=instantaccess
 -vmexpireprotect=no
```
To restore files from a virtual machine backup, use the IBM Spectrum Protect recovery agent GUI.

For information about the IBM Spectrum Protect recovery agent, see the IBM Spectrum Protect for Virtual Environments documentation.

**Windows** 

# **Vmiscsiadapter**

This option specifies which iSCSI adapter, on the ESX host, to use for instant restore and instant access operations for VMware virtual machines.

### **Supported Clients**

This option is valid for 64-bit Windows clients that are configured as data movers that backup VMware virtual machines.

#### **Options File**

Set this option in the client options file (dsm.opt). You can also specify this option as a command-line parameter on the restore vm command that initiates an instant restore or instant access operation. To use this option, you must have a license agreement to use IBM Spectrum Protect™ for Virtual Environments: Data Protection for VMware.

#### **Syntax**

>>-VMISCSIAdapter =-- iSCSI\_adapter\_name-----------

#### iSCSI\_adapter\_name

Specifies the name of the iSCSI adapter to connect to on the ESX host. If you do not specify this option, the first iSCSI adapter that is found on the host is used.

### **Examples**

# Options file:

vmiscsiadapter "vmhba36" Command line: dsmc restore vm "Haifa" -VMRESToretype=INSTANTAccess -vmname="Haifa verify" -VMISCSIAdapter="vmhba36"

**Windows** 

# **Vmiscsiserveraddress**

Use the vmiscsiserveraddress option with the restore VM command to specify the host name or the IP address of the iSCSI server that provides the iSCSI targets for instant restore and instant access operations.

The vmiscsiserveraddress option is valid for all instant operations (vmrestoretype=instantaccess and vmrestoretype=instantrestore) for VMware virtual machines.

The virtual machines must be hosted on VMware ESXi 5.1 servers, or later versions. To use this option, you must have a license agreement to use IBM Spectrum Protect™ for Virtual Environments: Data Protection for VMware.

## **Supported Clients**

**Windows** This option can be used with supported Windows clients.

#### **Options file**

Place this option in the client options file (dsm.opt), or on the command line.

#### **Syntax**

## **Parameters**

iSCSI serverhost name or IP address

Specify the host name or IP address of the iSCSI server that supplies the iSCSI target disks. This iSCSI server must connect the data mover machine with all of the ESX hosts that are used for instant restore operations. If vmiscsiserveraddress is not specified, the host name or IP address of the data mover machine is used.

For instant restore operations, the IP address of the network card in the data mover machine that is used for the iSCSI transfer should be in the same subnet as the iSCSI adapter on the ESX host.

For file restore mount operations, the Windows and Linux mount proxy systems must be in the same network range.

### **Examples**

Options file:

```
VMISCSIServeraddress 192.168.42.50
Command line:
```

```
dsmc restore vm Oslo -VMRESToretype=INSTANTAccess -vmname=Oslo verify
-VMISCSIServeraddress=odin.oslo.no.xyzco.com
```
<span id="page-2919-0"></span>Linux | Windows

# **Vmlimitperdatastore**

The vmlimitperdatastore option specifies the number of virtual machines (VMs) and virtual disks in a datastore that can be processed in parallel during an optimized backup operation.

An optimized backup operation is one in which parallel backup capability is enabled at the VM, virtual disk, or subdisk level.

The vmlimitperdatastore option works with the vmmaxparallel, vmmaxbackupsessions, and vmlimitperhost options to optimize backup operations and to help control the amount of resources that the backup can create on a host in the vSphere infrastructure. Adjust the values of these options to find the values that provide optimal performance for the backups that are in your environment.

This feature is available only if the client operates as a data mover for IBM Spectrum Protect™ for Virtual Environments: Data Protection for VMware.

## **Supported clients**

**This option can be used with supported x86\_64 Linux clients.** 

**Windows** This option can be used with supported Windows clients. This option is not valid for Data Protection for Microsoft Hyper-V backups.

### **Options file**

**This option is valid in the client system options file (dsm.sys), in the client options file (dsm.opt) or on the command line** for Backup VM. It can also be included on the server in a client options set. It cannot be set in the Preferences Editor.

**Windows** This option is valid in the client options file (dsm.opt) or on the command line for Backup VM. It can also be included on the server in a client options set. It cannot be set in the Preferences Editor.

#### **Syntax**

.-*0*-----------. >>-VMLIMITPERDatastore-- --+-+---------+-+--------------------->< '-*integer*-'

## **Parameters**

#### *integer*

Specifies the maximum number of VMs in any one datastore that are included during an optimized backup operation. The maximum that you can specify is 50 VMs. The default is 0 (zero).

Specifying 0 means that you are not concerned about how many VMs can be backed up in parallel from a datastore. Instead, you want to limit the maximum number of VMs to include in a backup by using the value that you specify on the vmmaxparallel option. The vmlimitperdatastore option is enforced even when VM data exists in two or more datastores.

## **Examples**

Options file VMLIMITPERD 5 Command line: dsmc backup vm -VMLIMITPERD=5

**Related reference**: [Backup](#page-2983-0) VM [Domain.vmfull](#page-2697-0) [Vmmaxbackupsessions](#page-2921-0) [Vmmaxparallel](#page-2923-0) [Vmlimitperhost](#page-2920-0) **Related information**:  $\mathbb{B}^*$  Backing up multiple virtual [machines](https://www.ibm.com/support/knowledgecenter/SSERB6_8.1.0/ve.user/t_ve_bup_multiplevmsdm.html) in parallel Linux | Windows |

# <span id="page-2920-0"></span>**Vmlimitperhost**

The vmlimitperhost option specifies the number of virtual machines (VMs) and virtual disks in a host that can be processed in parallel during an optimized backup operation.

An optimized backup operation is one in which parallel backup capability is enabled at the VM, virtual disk, or subdisk level.

The vmlimitperhost option works with the vmmaxparallel, vmmaxbackupsessions, and vmlimitperdatastore options to optimize backup operations and to help control the amount of resources that the backup can create on a host in the vSphere infrastructure. Adjust the values of these options to find the values that provide optimal performance for the backups that are in your environment.

This feature is available only if the client operates as a data mover for IBM Spectrum Protect™ for Virtual Environments: Data Protection for VMware.

# **Supported clients**

**This option can be used with supported x86\_64 Linux clients.** 

**Windows** This option can be used with supported Windows clients. This option is not valid for Data Protection for Microsoft Hyper-V backups.

## **Options file**

**This option is valid in the client system options file (dsm.sys), in the client options file (dsm.opt) or on the command line** for Backup VM. It can also be included on the server in a client options set. It cannot be set in the Preferences Editor.

**Windows** This option is valid in the client options file (dsm.opt) or on the command line for Backup VM. It can also be included on the server in a client options set. It cannot be set in the Preferences Editor.

### **Syntax**

.-*0*-----------. >>-VMLIMITPERHost-- --+-+---------+-+-------------------------->< '-*integer*-'

### **Parameters**

#### *integer*

Specifies the maximum number of VMs in any one ESX server that can be included in an optimized backup operation. The maximum that you can specify is 50 VMs. The default is 0 (zero).

Specifying 0 means that you are not concerned about how many VMs can be backed up in parallel from an ESX server. Instead, you want to limit the maximum number of VMs to include in a backup by using the limit that you specify on the vmmaxparallel option.

## **Examples**

Options file VMLIMITPERH 5 Command line: dsmc backup vm -VMLIMITPERH=5

**Related reference**: [Backup](#page-2983-0) VM [Domain.vmfull](#page-2697-0) [Vmmaxparallel](#page-2923-0) [Vmlimitperhost](#page-2920-0) **Related information**:

 $\frac{D}{D}$  Backing up multiple virtual [machines](https://www.ibm.com/support/knowledgecenter/SSERB6_8.1.0/ve.user/t_ve_bup_multiplevmsdm.html) in parallel

# **Vmlist**

The vmlist option is deprecated for Hyper-V backup operations. To specify one or more Hyper-V virtual machines (VMs) to include in Data Protection for Microsoft Hyper-V backup operations, use the domain.vmfull option or specify the VMs when you run the backup vm command.

If you need to use the vmlist option, see the documentation in previous releases of IBM [Spectrum](https://www.ibm.com/support/knowledgecenter/SSEQVQ/landing/welcome_sseqvq.html) Protect™.

<span id="page-2921-0"></span>**Related reference**: Domain.vmfull Backup VM Linux | Windows

# **Vmmaxbackupsessions**

The vmmaxbackupsessions option specifies the maximum number IBM Spectrum Protect™ server sessions that move virtual machine (VM) data to the server that can be included in an optimized backup operation.

An optimized backup operation is one in which parallel backup capability is enabled at the VM, virtual disk, or subdisk level.

The vmmaxbackupsessions option works with the vmmaxparallel, vmlimitperdatastore, and vmlimitperhost options to optimize backup operations and to help control the amount of resources that the backup can create on a host in the vSphere infrastructure. Adjust the values of these options to find the values that provide optimal performance for the backups that are in your environment.

# **Supported clients**

 $\Box$  This feature is available only if the client operates as a data mover for IBM Spectrum Protect for Virtual Environments: Data Protection for VMware.

 $\blacksquare$  Linux  $\blacksquare$  This option can be used with supported x86 64 Linux clients.

**Windows** This option can be used with supported Windows clients. This option is not valid for Data Protection for Microsoft Hyper-V backups.

## **Options file**

**Linux** This option is valid in the client system options file (dsm.sys), in the client options file (dsm.opt), or on the command line for Backup VM. It can also be included on the server in a client options set. It cannot be set in the Preferences Editor.

**Windows** This option is valid in the client options file (dsm.opt) or on the command line for Backup VM. It can also be included on the server in a client options set. It cannot be set in the Preferences Editor.

### **Syntax**

```
.-vmmaxparallelvalue-.
>>-VMMAXBACKUPSEssions-- --+-+---------+--------+--------------><
                             '-integer-'
```
### **Parameters**

#### *integer*

Specifies the maximum number of IBM Spectrum Protect server sessions that can be created during the backup operation.

Review the following information for using the vmmaxbackupsessions option along with the vmmaxparallel option or the maxnummp server parameter:

#### vmmaxparallel

The vmmaxparallel option specifies the maximum number of virtual machines that can be backed up to the IBM Spectrum Protect server at any one time. The value of the vmmaxbackupsessions option must be equal to or greater than the value of the vmmaxparallel option.

If the value is less than the value of the vmmaxparallel option, the following message is returned and the value is changed to the same value as the vmmaxparallel option:

ANS9995W The value of the VMMAXBACKUPSESSIONS option is *number\_value*. This value must be greater than or equal to the value of the VMMAXPARALLEL option, which is *number\_value*. The value will be set to the value of the VMMAXPARALLEL option.

maxnummp

The maxnummp server parameter specifies the maximum number of mount points a node is allowed to use on the server when the copy destination of the storage pool is FILE or TAPE. The maxnummp parameter must be equal to or greater than the vmmaxparallel and vmmaxbackupsessions option settings. When multiple instances of the client are backing up files, or when a single client performs parallel backups, more mount points might be needed. If the values for vmmaxparallel or vmmaxbackupsessions exceed the value for maxnummp, ANS0266I and other messages are displayed. Depending on the message, the client reduces the value of the vmmaxparallel option to match the number that is specified by maxnummp parameter or prohibits additional sessions from being opened for the specified VM. In either situation, the backup operation continues.

If additional ANS0266I errors are detected, the client reduces the vmmaxparallel value by 1 and attempts to continue the backup. If vmmaxparallel is decremented to 1 and the client receives more ANS0266I errors, the client ends the backup and issues the following error:

ANS5228E A backup VM operation failed because VMMAXPARALLEL was reduced to 1 and the client still cannot obtain a server mount point.

Contact your server administrator if you want the value that is currently set for maxnummp increased so your node can support additional parallel backup sessions.

On Windows Server 2012 and 2012 R2, during Hyper-V virtual machine backups, IBM Spectrum Protect creates VSS snapshots of all volumes that contain virtual machine data. Backup data is read from the VSS snapshots, and not from data that is on the live file system. In many cases, when IBM Spectrum Protect attempts to create several snapshots concurrently, the VSS software provider might fail to satisfy a snapshot request for several virtual machines. The failures occur because the VSS software snapshot provider can not handle the load that is created by several backups that are attempted in parallel. To avoid this issue, use a VSS hardware snapshot provider instead of a VSS software provider.

The maximum that you can specify is 100 sessions. The default is the value that is set for the vmmaxparallel option.

### **Examples**

Options file VMMAXBACKUPS 10 Command line: dsmc backup vm -VMMAXBACKUPS=10

**Related reference**: [Backup](#page-2983-0) VM

[Domain.vmfull](#page-2697-0) [Vmmaxparallel](#page-2923-0) [Vmlimitperdatastore](#page-2919-0) [Vmlimitperhost](#page-2920-0) **Related information**:  $\mathbb{B}^*$  Backing up multiple virtual [machines](https://www.ibm.com/support/knowledgecenter/SSERB6_8.1.0/ve.user/t_ve_bup_multiplevmsdm.html) in parallel | Linux | Windows |

# <span id="page-2923-0"></span>**Vmmaxparallel**

The vmmaxparallel option is used to configure optimized backups of several virtual machines by using a single instance of the backup-archive client. This option specifies the maximum number of virtual machines that can be backed up to the IBM Spectrum Protect™ server at any one time.

An optimized backup operation is one in which parallel backup capability is enabled at the VM, virtual disk, or subdisk level.

The vmmaxparallel option works with the vmmaxbackupsessions, vmlimitperhost, and vmlimitperdatastore options to optimize backup operations and to help control the amount of resources that the backup can create on a host in the vSphere infrastructure. Adjust the values of these options to find the values that provide optimal performance for the backups that are in your environment.

 $\Box$  This feature is available only if the client operates as a data mover for IBM Spectrum Protect for Virtual Environments.

For Data Protection for Microsoft Hyper-V, this option is valid only for Hyper-V backup operations on Windows Server 2012 and 2012 R2 operating systems.

## **Supported clients**

**This option can be used with supported x86\_64 Linux clients.** 

**Windows** This option can be used with supported Windows clients.

## **Options file**

**This option is valid in the client system options file (dsm.sys) or on the command line for the Backup VM command. It** can also be included on the server in a client options set. It cannot be set in the Preferences Editor.

**Windows** This option is valid in the client options file (dsm.opt) or on the command line for the Backup VM command. It can also be included on the server in a client options set. It cannot be set in the Preferences Editor.

## **Syntax**

.-*4*-----------. >>-VMMAXParallel--+-+---------+-+--'-*integer*-'

### **Parameters**

#### *integer*

Specifies the maximum number of virtual machines that can be backed up at any one time during an optimized backup operation. The default is 4. The maximum is 50.

Tip: When you use client-side data deduplication, a data deduplication session is started for each VM. This data deduplication session is not counted as one of the vmmaxparallel sessions.

Review the following information for using the vmmaxparallel option in conjunction with the vmmaxbackupsessions option or the maxnummp server parameter:

#### vmmaxbackupsessions

The vmmaxbackupsessions specifies the maximum number of sessions that move virtual machine data to the server that can be included in an optimized backup operation. The value of the vmmaxbackupsessions option must be equal to or greater than the value of the vmmaxparallel option.

maxnummp

The maxnummp server parameter specifies the maximum number of mount points a node is allowed to use on the server when the copy destination of the storage pool is FILE or TAPE. The maxnummp parameter must be equal to or greater than the vmmaxparallel and vmmaxbackupsessions option settings. When multiple instances of the client are backing up files, or when a single client performs parallel backups, more mount points might be needed. If the values for vmmaxparallel or vmmaxbackupsessions exceed the value for maxnummp, ANS0266I and other messages are displayed. Depending on the message, the client reduces the value of the vmmaxparallel option to match the number that is specified by maxnummp parameter or prohibits additional sessions from being opened for the specified VM. In either situation, the backup operation continues.

If additional ANS0266I errors are detected, the client reduces the vmmaxparallel value by 1 and attempts to continue the backup. If vmmaxparallel is decremented to 1 and the client receives more ANS0266I errors, the client ends the backup and issues the following error:

ANS5228E A backup VM operation failed because VMMAXPARALLEL was reduced to 1 and the client still cannot obtain a server mount point.

Contact your server administrator if you want the value that is currently set for maxnummp increased so your node can support additional parallel backup sessions.

On Windows Server 2012 and 2012 R2, during Hyper-V virtual machine backups, IBM Spectrum Protect creates VSS snapshots of all volumes that contain virtual machine data. Backup data is read from the VSS snapshots, and not from data that is on the live file system. In many cases, when IBM Spectrum Protect attempts to create several snapshots concurrently, the VSS software provider might fail to satisfy a snapshot request for several virtual machines. The failures occur because the VSS software snapshot provider can not handle the load that is created by several backups that are attempted in parallel. To avoid this issue, use a VSS hardware snapshot provider instead of a VSS software provider.

## **Examples**

Options file VMMAXP 10 **Windows** Command line: Windows dsmc backup vm -VMMAXP=10

#### **Related reference**:

[Backup](#page-2983-0) VM [Domain.vmfull](#page-2697-0) [Vmlimitperhost](#page-2920-0) [Vmlimitperdatastore](#page-2919-0) **Related information**:  $\mathbb{B}^*$  Backing up multiple virtual [machines](https://www.ibm.com/support/knowledgecenter/SSERB6_8.1.0/ve.user/t_ve_bup_multiplevmsdm.html) in parallel<br>Windows

# **Vmmaxpersnapshot**

Use the vmmaxpersnapshot option to specify the maximum number of virtual machines (VMs) to include in a Hyper-V snapshot. The VMs in the snapshot are backed up to the IBM Spectrum Protect™ server.

By increasing the number of VMs in a snapshot, you can reduce the number of snapshots that are taken for a backup operation. This capability reduces the scheduling contention that can be experienced during cluster backup operations of VMs on Clustered Shared Volumes (CSVs).

A snapshot with more VMs takes longer to complete and increases the load on the system. A larger number of VMs means that the snapshot persists longer, which can affect performance.

 $\Box$  This feature is available only if the client operates as a data mover for IBM Spectrum Protect for Virtual Environments: Data Protection for Microsoft Hyper-V.

This option is valid only for Hyper-V backup operations on Windows Server 2012 and 2012 R2 operating systems.

### **Supported clients**

This option is valid for all supported Windows clients. This option can also be defined on the server.

### **Options file**

This option is valid in the client options file (dsm.opt) or on the command line for the Backup VM command. It can also be included on the server in a client options set. It cannot be set in the Preferences Editor.

## **Syntax**

```
.-20------.
>>-VMMAXPERSnapshot--+-integer-+-------------------------------><
```
## **Parameters**

#### *integer*

Specifies the maximum number of VMs that can be included in a Hyper-V snapshot. The default is 20. The maximum is 100. The minimum is 1.

If some VMs reside on local volumes and some VMs reside on Clustered Shared Volumes (CSVs), the number of VMs in a snapshot might be less than the vmmaxpersnapshot setting. A snapshot cannot contain a mixture of VMs on local and CSV volumes.

To avoid creating a snapshot that spans volumes, the number of VMs in a snapshot might be less than the maximum number if the VMs are on different volumes. For example, four VMs are on Volume A and one VM is on Volume B. A snapshot is taken with only four VMs (from Volume A) even though the maximum setting is five. A second snapshot is taken for Volume B.

#### **Examples**

```
Options file
     vmmaxpersnapshot 10
Command line
     dsmc backup vm -vmmaxpers=10
```
# **Related reference**:

Vmmaxsnapshotretry **Related information**: Tuning [scheduled](http://www.ibm.com/support/knowledgecenter/SSERB6_8.1.2/ve.hv/c_ve_hv_schedclus_hv2012.html) VM backups for Windows Server 2012 and 2012 R2 clusters Linux | Windows |

# **Vmmaxrestoresessions**

The vmmaxrestoresessions option specifies the maximum number of IBM Spectrum Protect™ server sessions that can be included in an optimized restore operation for a virtual machine (VM).

A optimized restore operation is one in which parallel restore capability is enabled at the subdisk level of a virtual disk.

## **Supported clients**

**This option can be used with supported x86\_64 Linux clients.** 

**Windows** This option can be used with supported Windows clients. This option is not valid for Data Protection for Microsoft Hyper-V backups.

 $^{\small{\textregistered}}$ This feature is available only if the client operates as a data mover for IBM Spectrum Protect for Virtual Environments: Data Protection for VMware.

## **Options file**

**This option is valid in the client system options file (dsm.sys), in the client options file (dsm.opt), or on the command** line for Restore VM. It can also be included on the server in a client options set. It cannot be set in the Preferences Editor.

**Windows** This option is valid in the client options file (dsm.opt) or on the command line for Restore VM. It can also be included on the server in a client options set. It cannot be set in the Preferences Editor.

```
.-1-----------.
>>-VMMAXRESTORESessions-- --+-+---------+-+--------------------><
                              '-integer-'
```
## **Parameters**

#### *integer*

Specifies the number of IBM Spectrum Protect server sessions that are created during the restore operation. The default is 1.

## **Examples**

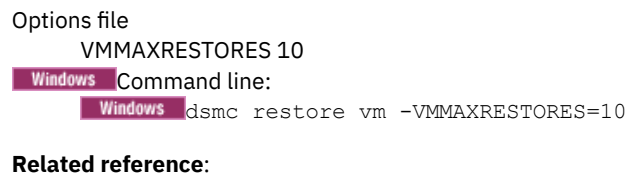

[Restore](#page-3073-0) VM<br>| Linux | Windows

# **Vmmaxrestoreparalleldisks**

The vmmaxrestoreparalleldisks option enables an IBM Spectrum Protect™ client to restore multiple virtual disks at the same time.

You can specify the number of disk sessions to be opened, up to a maximum of 50. The number of disk restore sessions available is specified by the vmmaxrestoresessions option. Available sessions are allocated across the number of disk sessions specified by vmmaxrestoreparalleldisks, by rounding down the number of sessions per disk to the nearest whole number.

## **Supported clients**

**This option can be used with supported x86\_64 Linux clients.** 

**Windows** This option can be used with supported Windows clients. This option is not valid for Data Protection for Microsoft Hyper-V backups.

 $\Box$  This feature is available only if the client operates as a data mover for IBM Spectrum Protect for Virtual Environments: Data Protection for VMware.

## **Options file**

**This option is valid in the client system options file (dsm.sys), or on the command line for Restore VM. It can also be** included on the server in a client options set. It cannot be set in the Preferences Editor.

**Windows** This option is valid in the client options file (dsm.opt) or on the command line for Restore VM. It can also be included on the server in a client options set. It cannot be set in the Preferences Editor.

## **Syntax**

.-*1*-----------. >>-VMMAXRESTOREPARALLELDisks-- --+-+---------+-+--------------->< '-*integer*-'

## **Parameters**

*integer*

## **Examples**

#### Task

Set a maximum of 10 simultaneous restore operations for virtual disks in the VM vm1:

dsmc restore vm vm1 -vmmaxrestoreparalleldisks=10 -vmmaxrestoresessions=20

This will assign 2 simultaneous restore sessions per virtual disk.

#### **Related reference**:

[Restore](#page-3073-0) VM<br><u>L</u>Windows

# **Vmmaxsnapshotretry**

Use the vmmaxsnapshotretry option to specify the maximum number of times to retry a snapshot operation of a virtual machine (VM) if the initial snapshot fails with a recoverable condition.

During a VM backup, if a snapshot of a VM fails due to a temporary condition, Data Protection for Microsoft Hyper-V automatically retries the snapshot operation up to the number of times that is specified by the vmmaxsnapshotretry option. If the snapshot still fails after the maximum number of retries is reached, the snapshot operation for the VM is not retried and the backup attempt fails.

For example, a recoverable condition might be caused by two backup requests that started at about the same time, backing up VMs that reside on the same volume. One backup operation reports that the snapshot failed because the backup cannot be started while another backup is running for the same VM. In this case, Data Protection for Microsoft Hyper-V will retry the snapshot operation after the first VM backup is completed.

If the initial error is not recoverable, a snapshot is not attempted. For example, if an error occurs with the Volume Shadow Copy Services (VSS) writer during the initial snapshot process, the backup processing stops and Data Protection for Microsoft Hyper-V does not retry the snapshot operation.

This feature is available only if the client operates as a data mover for IBM Spectrum Protect™ for Virtual Environments: Data Protection for Microsoft Hyper-V.

This option is valid only for Hyper-V backup operations on Windows Server 2012 and 2012 R2 operating systems.

## **Supported clients**

This option is valid for all supported Windows clients. This option can also be defined on the server.

#### **Options file**

This option is valid in the client options file (dsm.opt) or on the command line for the Backup VM command. It can also be included on the server in a client option set. It cannot be set in the Preferences Editor.

#### **Syntax**

.-*20*------. >>-VMMAXSNApshotretry--+-*integer*-+-----------------------------><

#### **Parameters**

*integer*

Specifies the maximum number of times to retry the snapshot operation of a VM if the initial snapshot attempt fails with a recoverable condition. The default is 20. The maximum is 30. The minimum is 1.

For example, if the vmmaxsnapshotretry option is set to 12, Data Protection for Microsoft Hyper-V retries the snapshot operation up to 12 times after the initial snapshot failed during a VM backup operation. If the snapshot still fails after 12 retries are reached, no more retries are attempted, and the backup attempt fails.

At least 10 minutes must elapse before the next snapshot retry attempt. The time between attempts will be longer when the failed VM is part of a snapshot with VMs that are currently being backed up. The backup operation of the other VMs must be completed and the snapshot is removed by the backup operation before a retry attempt can be made.

### **Examples**

#### Options file vmmaxsna 12 Command line dsmc backup vm -vmmaxsna=12

#### **Related reference**:

Vmmaxpersnapshot **Related information**: **■ Tuning [scheduled](http://www.ibm.com/support/knowledgecenter/SSERB6_8.1.2/ve.hv/c_ve_hv_schedclus_hv2012.html) VM backups for Windows Server 2012 and 2012 R2 clusters** | Linux | Windows |

# **Vmmaxvirtualdisks**

The vmmaxvirtualdisks option specifies the maximum size of the VMware virtual machine disks (VMDKs) to include in a backup operation.

This feature is available only if the client operates as a data mover for IBM Spectrum Protect™ for Virtual Environments: Data Protection for VMware.

Use the vmmaxvirtualdisks option with the vmskipmaxvirtualdisks option to specify how the client processes large VMDKs during a backup operation:

- Set the vmmaxvirtualdisks option to specify the maximum size of the VMDKs to include.
- Set the vmskipmaxvirtualdisks option to back up the VMDKs that do not exceed the maximum size (and exclude any VMDKs that exceed the size), or fail the operation.

## **Supported clients**

**This option is valid for 64-bit Linux clients that are configured as data movers that back up VMware virtual machines.** 

**Windows** This option is valid for 64-bit Windows clients that are configured as data movers that back up VMware virtual machines.

## **Options file**

**Linux** Set the vmmaxvirtualdisks option in the client system options file (dsm.sys). You can also specify this option as a command-line parameter on the backup vm command.

**Windows** Set the vmmaxvirtualdisks option in the client options file (dsm.opt). You can also specify this option as a command-line parameter on the backup vm command.

## **Syntax**

```
.-2----------.
>>-VMMAXVIRTUALDisks--+-size ------+---------------------------><
                      '-2...8, 999-'
```
## **Parameters**

size

Specifies the maximum size, in terabytes, of the VMDKs to include in a backup operation. The range is an integer 2 - 8; the default is 2. The maximum is 8.

To ensure that the VMware VMDK size that is included in backup operations is always the maximum size, specify 999. Use this value as the most effective method to ensure that the maximum value is always set. This value prevents the need to continuously modify the option files.

When you also specify the vmskipmaxvirtualdisks yes option, VMDKs that are the specified maximum size or smaller are backed up and VMDKs that are larger than the specified maximum size are excluded. When you also specify the vmskipmaxvirtualdisks no option, backup operations fail if a VMDK is larger than the specified maximum size.

## **Examples**

```
Options file:
     vmmaxvirtualdisks 3
Command line:
     Back up VMDKs that are 5 TB or smaller and exclude VMDKs that are larger than 5 TB:
     backup vm VM1 -vmmaxvirtualdisks=5 -vmskipmaxvirtualdisks=yes
     Back up VMDKs that are 3 TB or smaller and fail the backup operation if a VMDK is larger than 3 TB:
     backup vm VM1 -vmmaxvirtualdisks=3 -vmskipmaxvirtualdisks=no
     Back up VMDKs that are 8 TB or smaller and exclude VMDKs that are larger than 8 TB:
     backup vm VM1 -vmmaxvirtualdisks=8 -vmskipmaxvirtualdisks=yes
     or
     backup vm VM1 -vmmaxvirtualdisks=999 -vmskipmaxvirtualdisks=yes
 Linux | Windows
```
# **Vmmc**

Use the vmmc option to store virtual machine backups by using a management class other than the default management class. For VMware VM backups, the vmmc option is valid only if the vmbackuptype=fullvm option is set.

# **Supported Clients**

This feature is available only if the client operates as a data mover for IBM Spectrum Protect™ for Virtual Environments.

**The Linux**  Windows This option is valid for clients that are configured to back up VMware virtual machines. The server can also define this option.

**Windows** This option is valid for clients that are configured to back up Hyper-V virtual machines. The server can also define this option.

## **Options File**

**Place this option in the client options file dsm.opt, in the client system options file dsm.sys, or on the command line.** 

**Windows** Place this option in the client options file (dsm.opt), or on the command line.

## **Syntax**

>>-VMMC--*management\_class\_name*---------------------------------><

## **Parameters**

management\_class\_name

Specifies a management class that applies to the backed up virtual machine data. If you do not set this option, the default management class of the node is used.

## **Examples**

Task:

Run a backup of the virtual machine that is named myVirtualMachine and save the backup according to the management class that is named myManagmentClass. dsmc backup vm "myVirtualMachine" -vmmc=myManagmentClass

**Windows** 

# **Vmmountage**

Use the vmmountage option with the restore VM "\*" -vmrestoretype=mountcleanupall command to specify the number of hours that a VM file level restore mount must be active to be cleaned up.

## **Supported Clients**

**Windows** This option is only valid for Windows clients.

This feature is available only if the client operates as a data mover for IBM Spectrum Protect™ for Virtual Environments: Data Protection for VMware.

## **Options File**

**Windows** None. You can specify this option only on the command line.

#### **Syntax**

>>-VMMOUNTAge = - --*hours*--------------------------------------><

## **Parameters**

#### hours

Specifies the number of hours that a VM file level restore mount must be active to be cleaned up. All active mount operations that exceed this period are cleaned up.

The value that is specified must be an integer between 0 and 10000. The default is 0.

## **Examples**

#### Command line:

Clean up all mount operations that are active longer than 24 hours:

dsmc restore vm "\*" -VMRESToretype=MOUNTCLEANUPALL -VMMOUNTAge=24

Clean up all active mount operations:

dsmc restore vm "\*" -VMRESToretype=MOUNTCLEANUPALL -VMMOUNTAge=0

or

dsmc restore vm "\*" -VMRESToretype=MOUNTCLEANUPALL

Linux | Windows

# **Vmnoprdmdisks**

This option enables the client to restore configuration information for the pRDM volumes that are associated with a VMware virtual machine, even if the LUNs that were associated with the volumes cannot be found. Because pRDM volumes are not included in virtual machine snapshot, only the configuration information can be restored, and not the data that was on the volumes.

This feature is available only if the client operates as a data mover for IBM Spectrum Protect™ for Virtual Environments: Data Protection for VMware.

This option does not apply to backups of Microsoft Hyper-V virtual machines.

### **Supported Clients**

This option is valid for Windows and Linux clients that are installed on a vStorage backup server.

### **Options File**

**Place this option in the client options file (dsm.opt), or specify it as a command-line parameter on the restore vm** command.

**Example 2** Place this option in the client options file (dsm.opt), in the client system options file (dsm.sys), or specify it as a command-line parameter on the restore vm command.

#### **Syntax**

.-NO--. >>-VMNOPRDmdisks--+-----+-------------------------------------->< '-YES-'

#### **Parameters**

#### YES

Specify this value if you must restore a virtual machine that you backed up with -vmprocesswithprdm=yes, and the original LUNs that were mapped by the raw device mappings file cannot be located. This setting causes the client to skip attempts to locate the missing LUNs used by the pRDM volumes, and restore the configuration information (disk labels) that were associated with them. The pRDM volumes are restored as thin-provisioned VMFS VMDKs. You can then use the vSphere client to create the necessary pRDM mappings.

#### NO

Setting -vmnoprdmdisk=no causes restore operations for virtual machines that were backed up with processvmwithprdm=yes to fail if the original LUNs that were mapped to by the raw device mappings file cannot be located. This value is the default value.

### **Examples**

# Option file: VMNOPRDMDISKS YES Command line: dsmc restore vm vm123 -vmnoprdmdisks=yes Linux | Windows

# **Vmnovrdmdisks**

This option enables the client to restore configuration information and data for vRDM volumes that are associated with a VMware virtual machine, even if the LUNs that were associated with the volumes cannot be found.

This feature is available only if the client operates as a data mover for IBM Spectrum Protect™ for Virtual Environments: Data Protection for VMware.

This option does not apply to backups of Microsoft Hyper-V virtual machines.

### **Supported Clients**

This option is valid for Windows and Linux clients that are installed on a vStorage backup server.

### **Options File**

**Place this option in the client options file (dsm.opt), or specify it as a command-line parameter on the restore vm** command.

**Place this option in the client options file (dsm.opt), in the client system options file (dsm.sys), or specify it as a** command-line parameter on the restore vm command.

 $. -NO--$ . >>-VMNOVRDmdisks--+-----+-------------------------------------->< '-YES-'

## **Parameters**

#### YES

Specify this value if you must restore a virtual machine that you backed up, and the original LUNs that were mapped by the raw device mappings file cannot be located. This setting causes the client to skip attempts to locate the missing LUNs used by the vRDM volumes, and restore the configuration information (disk labels) and the data that was backed up. The vRDM volumes are restored as thin-provisioned VMFS VMDKs.

NO

Setting -vmnovrdmdisk=no causes restore operations for virtual machines that had vRDM volume to fail, if the original LUNs that were mapped to by the raw device mappings file cannot be located. This value is the default value.

## **Examples**

#### Option file:

VMNOVRDMDISKS YES

Command line:

dsmc restore vm vm123 -vmnovrdmdisks=yes

# **Vmpreferdagpassive**

The vmpreferdagpassive option specifies whether to back up an active copy or passive copy of a database that is part of a Microsoft Exchange Server Database Availability Group (DAG).

This option applies to Microsoft Exchange Server workloads that run inside VMware virtual machine guests that are protected by IBM Spectrum Protect™ for Virtual Environments.

Use the vmpreferdagpassive option with the backup vm command.

## **Supported Clients**

**This option is valid on clients that act as a data mover for VMware guest backups.** 

## **Options File**

**Place this option in the client system-options file (dsm.sys) within a server stanza.** 

**Windows** Place this option in the client options file (dsm.opt).

### **Syntax**

.-*No*--. >>-VMPREFERDAGPassive--+-----+--------------------------------->< '-*Yes*-'

## **Parameters**

No

Back up the Microsoft Exchange Server database in a DAG regardless of whether it is an active copy or passive copy. This value is the default.

Yes

Skip the backup for an active database copy in a DAG if a valid passive copy is available on another server. If no valid passive copy is available, the active database copy is backed up.

## **Examples**

Options file:

vmpreferdagpassive yes

Linux | Windows

# **Vmprocessvmwithindependent**

Use this option to control whether full VMware virtual machine backups are processed if the machine is provisioned with one or more independent disk volumes.

Independent disk volumes do not support snapshots. Any independent disk volumes found on a virtual machine are not be processed as part of the backup operation. When the virtual machine is restored, the backup-archive client recovers the virtual machine, and only the volumes that participated in snapshot operations are restored. Configuration information and content of the independent disk volumes is not preserved in the information that is stored on the IBM Spectrum Protect™ server. Users must recreate the independent disk volumes on the restored machine.

If the virtual machine also contains one or more raw device mapping (RDM) volumes configured in physical-compatibility mode (pRDM), use the vmprocessvmwithprdm option to control whether the client backs up any files on the virtual machine if an independent disk is present.

 $\Box$  This feature is available only if the client operates as a data mover for IBM Spectrum Protect for Virtual Environments: Data Protection for VMware.

This option is only valid for VMware backups and does not pertain to Microsoft Hyper-V backups.

## **Supported Clients**

This option is valid for Windows and Linux clients that are configured as a VMware backup server. The server can also define this option.

## **Options File**

**Windows** Place this option in the client options file (dsm.opt) or on the command-line

**PLIERT COVERTS FIGURER IS ON THE OPTION IN THE CLIENT** SYSTEM OPTIONS FILE (dsm.sys), or on the command-line.

## **Syntax**

 $. -NO--$ . >>-VMPROCESSVMWITHINDEPENDENT--+-----+------------------------->< '-YES-'

## **Parameters**

#### No

The backup of the virtual machine fails if one or more independent disk volumes are detected. No is the default.

Yes

Virtual machines that contain one or more independent disk volumes are backed-up. However, the independent disk volumes are not be processed as part of the virtual machine backup operation.

If the virtual machine also contains one or more raw device mapping (RDM) disks that are provisioned in physicalcompatibility mode, the VMPROCESSVMWITHPRDM option must also be specified.

## **Examples**

Option file:

VMPROCESSVMWITHINDEPENDENT Yes

#### Command line:

dsmc backup vm vmlocal -vmbackuptype=fullvm -vmprocessvmwithindependent=yes

**Windows** 

# **Vmprocessvmwithphysdisks**

Use the vmprocessvmwithphysdisks option to control whether Hyper-V RCT virtual machine (VM) backups are processed if the VM has one or more physical disks (pass-through disks) provisioned.

A VM can access the storage on a physical disk that is connected directly to the Hyper-V server. This physical disk is called a *passthrough disk*.

When you set this option to yes, the data on any physical disks is excluded from backup operations, but the configuration information for the physical disks is saved with the VM backup. During a restore operation, you can restore the physical disk configuration by setting the vmskipphysdisks no option. If the original physical disks are available, they are reconnected to the restored VM.

This feature is available only if the client operates as a data mover for IBM Spectrum Protect™ for Virtual Environments: Data Protection for Microsoft Hyper-V.

This option is valid only for Microsoft Hyper-V backups and does not apply to VMware backups.

This option is valid only for RCT backups on Windows Server 2016. This option does not apply to Hyper-V VSS backups on Windows Server 2012 or Windows Server 2012 R2.

### **Supported Clients**

This option is valid for clients on Windows Server 2016 or later operating systems.

#### **Options File**

Place this option in the client options file (dsm.opt) or specify it as a command-line parameter on the backup vm command.

### **Syntax**

```
.-NO--.
>>-VMPROCESSVMWITHPHYSDisks--+-----+---------------------------><
                              '-YES-'
```
### **Parameters**

No

The backup operation of the VM fails if one or more physical disks are detected. This value is the default.

Yes

VMs that contain one or more physical disks are backed up. This option backs up the physical disk configuration without backing up the data on the physical disks.

### **Examples**

Options file: VMPROCESSVMWITHPHYSDISKS Yes Command line: dsmc backup vm vmlocal -vmprocessvmwithphysd=yes

**Related reference**:

Vmskipphysdisks Linux Windows

# **Vmprocessvmwithprdm**

Use this option to control whether full VMware virtual machine backups are processed if the virtual machine has one or more raw device mapping (RDM) volumes provisioned in physical-compatibility mode (pRDM).

pRDM volumes do not support snapshots. Any pRDM volumes found on a virtual machine are not processed as part of the backup operation. When the virtual machine is restored, the backup-archive client recovers the virtual machine, and only the volumes that participated in snapshot operations are restored. Configuration information and content of the pRDM volumes is not preserved in the information stored on the IBM Spectrum Protect™ server. Users must re-create the pRDM volumes on the restored machine.

This option does not apply to virtual machines that have one or more RDM volumes that are provisioned in virtual-compatibility mode (vRDM). Because vRDM volumes do support snapshot operations, they are included in a full VMware virtual machine backup.

If the virtual machine also contains one or more independent disks, use the vmprocessvmwithindependent option to control whether the client backs up any files on the virtual machine if an independent disk is present.

 $\Box$  This feature is available only if the client operates as a data mover for IBM Spectrum Protect for Virtual Environments: Data Protection for VMware.

This option is only valid for VMware backups and does not pertain to Microsoft Hyper-V backups.

## **Supported Clients**

This option is valid for Windows and Linux clients that are configured as a VMware backup server. The server can also define this option.

## **Options File**

**Windows** Place this option in the client options file (dsm.opt) or on the command line

**Linux** Place this option in the client options file (dsm.opt), in the client system options file (dsm.sys), or on the command line.

### **Syntax**

```
. -NO-->>-VMPROCESSVMWITHPRDM--+-----+--------------------------------><
                        '-YES-'
```
### **Parameters**

#### No

The backup of the virtual machine fails if one or more pRDM volumes are detected. No is the default.

Yes

Virtual machines that contain one or more raw device mapping (RDM) volumes that are provisioned in physicalcompatibility mode (pRDM) are backed up. However, the pRDM volumes are not processed as part of the virtual machine backup operation.

If the virtual machine also contains one or more independent disks, the vmprocessvmwithindependentdisk option must also be specified.

### **Examples**

#### Option file:

VMPROCESSVMWITHPRDM Yes

#### Command line:

dsmc backup vm vmlocal -vmbackuptype=fullvm -vmprocessvmwithprdm=yes

**Windows** 

# **Vmrestoretype**

Use the vmrestoretype option with the query VM or restore VM commands to specify the type of restore operation to perform or query.

This option is only valid for VMware virtual machines. The virtual machines must be hosted on VMware ESXi 5.1 servers, or later versions. To use this option, you must have a license agreement to use IBM Spectrum Protect™ for Virtual Environments: Data Protection for VMware.

## **Supported Clients**

**Windows** This option can be used with supported Windows clients.

## **Options file**

This option must be specified on the command line of a restore vm or query vm command. You cannot set this option in the client options file.

#### **Syntax**

```
.-NONinstant------.
>>-VMRESToretype--+-----------------+--------------------------><
                  +-INSTANTRestore--+
                  +-INSTANTAccess---+
                  +-VMCLeanup-------+
                  +-VMFULLCLeanup---+
                  +-ALLtype---------+
                  '-MOUNTCLEANUPAll-'
```
## **Parameters**

noninstant

Specifies that classic full VM restore is performed. This is the default restore type.

instantrestore

Specifies that an instant restore is performed. During an instant restore operation, the VM is started during the restore operation. When this restore type is specified on a query VM command, the command returns a list of VMs running an instant restore operation.

Important: For instant restore operations, ensure that both the temporary datastore that you specify with the vmtempdatastore option and the VMware datastore that is specified by the datastore option on the restore VM command have enough free storage to save the virtual machine that you are restoring, and the snapshot file that contains changes made to the data.

instantaccess

Specifies that a temporary restore of the backed-up VM is performed. Use this restore type when you want to restore a VM temporarily, to test the integrity of a backup, before you run an instant restore. Any changes that are made to the temporary VM are not saved.

When this restore type is specified on a query vm command, the command returns a list of VMs that are running an instant access operation.

vmcleanup

Specifies that a cleanup of the selected VM and its components is performed.

For instant access operations, this option removes the temporary VM and all of its components.

For instant restore operations, this option removes only the components that are no longer needed (for example the iSCSI mounts). The virtual machine is not removed. Cleanup operations are not allowed when the VM is still running on the iSCSI disks. To force this behavior see vmfullcleanup.

vmfullcleanup

The VM and all its components are removed regardless of the current state. Do not start a full clean up operation while vMotion is still migrating a virtual machine.

alltype

Queries all active instant access and instant restore sessions. mountcleanupall

Cleans up active VM file level restore mount operations that are older than the period specified with the vmmountage option. You must specify restore vm "\*" to use the mountcleanupall option.

### **Examples**

Command line:

Perform an instant access of the VM named Oslo. The original VM still exists. As a result, the -vmname option is used to assign the new name Oslo verify.

dsmc restore vm Oslo -vmrest=instantaccess -vmname=Oslo verify

Perform an instant restore of the VM named Cologne.

dsmc restore vm Cologne -vmrest=instantrestore -vmtempdatastore=Verify\_datastore

Perform a regular (full VM) restore of the virtual machine named San\_Jose.

dsmc restore vm San\_Jose

Alternatively, you can also use the following command: dsmc restore vm San Jose -vmrest=noni Perform an instant restore of the VM named Oslo, with the -pick option to choose a specific backup version.

dsmc restore vm Oslo -vmrest=instantrestore -pick

Perform a cleanup of the VM and all its components. These components include iSCSI mounts, devices, and temporary data that are associated with the VM name, on the ESX host.

dsmc restore vm Oslo -VMRESToretype=VMCLeanup -vmname=Oslo\_Verify

Perform a query to find all active instant restore sessions and display an abbreviated status for each.

dsmc query vm \* -VMRESToretype=INSTANTRestore

Perform a query to find all active instant restore mode and instant access mode virtual machines.

dsmc query vm \* -VMRESToretype=ALLtype

Perform a query to find all active instant restore mode virtual machines, and obtain detailed status for each virtual machine.

dsmc query vm \* -VMRESToretype=INSTANTRestore -Detail

Perform a query to find all active instant access sessions.

dsmc query vm \* -VMRESToretype=INSTANTAccess

Perform a mount cleanup of all mount operations that are active longer than 24 hours.

dsmc restore vm "\*" -vmrestoretype=mountcleanupall -vmmountage=24

Windows | Linux |

# **Vmskipctlcompression**

Use the vmskipctlcompression option for VM backups to specify whether control files (\*.ctl) are compressed during VM backup. The option does not affect the compression of data files (\*.dat)

You can compress virtual machine control files and data files only when the files are stored in a storage pool that is enabled for client-side deduplication. Use the following options configuration to compress data files and not compress control files:

compression yes vmskipctlcompression yes

You must direct the data files to a storage pool that is enabled for client-side deduplication. You can direct the control files to a storage pool that is not enabled for client-side deduplication

You must be licensed to use IBM Spectrum Protect™ for Virtual Environments to use this option.

## **Supported Clients**

**Windows** This option can be used with supported Windows and Linux clients.

## **Options file**

Place this option in the client options file (dsm.opt), or on the command line.

### **Syntax**

.-Yes-. >>-VMSKIPCTLCOMPRESSION--+-----+-------------------------------><  $'$ -No--'

#### **Parameters**

#### Yes

Do not compress control files (\*.ctl) during VM backup. The option does not affect compression of data files (\*.dat). No

Control files (\*.ctl) can be compressed during VM backup. Whether control files are compressed depends on the value of the compression option.

Linux | Windows

# **Vmskipmaxvirtualdisks**

The vmskipmaxvirtualdisks option specifies how the backup operation processes VMware virtual machine disks (VMDKs) that exceed the maximum disk size.

This feature is available only if the client operates as a data mover for IBM Spectrum Protect™ for Virtual Environments: Data Protection for VMware.

Use the vmskipmaxvirtualdisks option with the vmmaxvirtualdisks option to specify how the client processes large VMDKs during a backup operation:

- Set the vmskipmaxvirtualdisks option to back up the VMDKs that do not exceed the maximum size (and exclude any VMDKs that exceed the size), or fail the operation.
- Set the vmmaxvirtualdisks option to specify the maximum size of the VMDKs to include.

In V7.1.3 and earlier, the vmskipmaxvirtualdisks option was named vmskipmaxvmdks. In V7.1.4 and later, vmskipmaxvirtualdisks is the preferred option name. However, the client still processes backup operations with the vmskipmaxvmdks name.

## **Supported clients**

**This option is valid for 64-bit Linux clients that are configured as data movers that back up VMware virtual machines.** 

**Windows** This option is valid for 64-bit Windows clients that are configured as data movers that back up VMware virtual machines.

## **Options file**

**Linux** Set the vmskipmaxvirtualdisks option in the client system options file (dsm.sys). You can also specify this option as a command-line parameter on the backup vm command.

**Windows** Set the vmskipmaxvirtualdisks option in the client options file (dsm.opt). You can also specify this option as a command-line parameter on the backup vm command.

### **Syntax**

.-*No*--. >>-VMSKIPMAXVIRTUALDISKS--+-----+------------------------------>< '-*Yes*-'

## **Parameters**

### No

Specifies that backup operations fail if a VMware virtual machine has one or more VMDKs that are larger than the maximum size. This setting is the default value.

#### Yes

Specifies that backup operations include VMware VMDKs that are the maximum size (or smaller) and exclude any VMDKs that are larger than the maximum size.

## **Examples**

Options file:

```
vmskipmaxvirtualdisks yes
```
Command line:

Fail a backup operation if a VMDK is larger than 2 TB:

backup vm VM1 -vmskipmaxvirtualdisks=no

Fail a backup operation if a VMDK is larger than 5 TB:

backup vm VM1 -vmskipmaxvirtualdisks=no -vmmaxvirtualdisks=5

Back up VMDKs that are 8 TB or smaller and exclude VMDKs that are larger than 8 TB:

backup vm VM1 -vmskipvirtualdisks=yes -vmmaxvirtualdisks=8

Linux | Windows

# **Vmskipmaxvmdks**

The vmskipmaxvmdks option specifies how the backup operation processes VMware virtual machine disks (VMDKs) that exceed the maximum disk size.

In V7.1.4 and later, vmskipmaxvmdks is renamed vmskipmaxvirtualdisks. Although vmskipmaxvirtualdisks is the preferred name, the client still processes backup operations with the vmskipmaxvmdks name.

This feature is available only if the client operates as a data mover for IBM Spectrum Protect™ for Virtual Environments: Data Protection for VMware.

**Windows** 

# **Vmskipphysdisks**

Use the vmskipphysdisks option to restore configuration information for physical disks (pass-through disks) that are associated with a Hyper-V virtual machine (VM), if the logical unit numbers (LUNs) that are associated with the volumes on the physical disks are available.

Because physical disks are not included in a VM snapshot, only the configuration information can be restored, and not the data on the volumes.

This feature is available only if the client operates as a data mover for IBM Spectrum Protect™ for Virtual Environments: Data Protection for Microsoft Hyper-V.

This option is valid only for Microsoft Hyper-V backups and does not apply to VMware backups.

This option is valid only for restoring Hyper-V VMs on Windows Server 2016. This option does not apply to Hyper-V hosts on Windows Server 2012 or Windows Server 2012 R2.

## **Supported Clients**

This option is valid for clients on Windows Server 2016 or later operating systems.

## **Options File**

Place this option in the client options file (dsm.opt), or specify it as a command-line parameter on the restore vm command.

#### **Syntax**

.-NO--. >>-VMSKIPPHYSDisks--+-----+------------------------------------>< '-YES-'

## **Parameters**

#### NO

If the original physical disks are available, specify this value to restore the physical disk configuration information that was backed up with the vmprocessvmwithphysdisks yes option. The original physical disks are reconnected to the restored VM. If the original physical disks cannot be located, the restore operation fails. This value is the default.

#### YES

Specify this value if you must restore a VM that you backed up with the vmprocessvmwithphysdisks yes option, and the original physical disks cannot be located. This setting causes the client to skip attempts to locate the physical disks, and does not restore the physical disk configuration information.

## **Examples**

Options file:

VMSKIPPHYSDISKS YES Command line:

dsmc restore vm vm123 -vmskipphysd=yes

#### **Related reference**:

Vmprocessvmwithphysdisks **Windows** 

# **Vmstoragetype**

Use the vmstoragetype option with the restore VM command to specify the storage device type from which the snapshot is mounted with IBM Spectrum Protect™ recovery agent.

#### **Windows**

You can specify the vmstoragetype option with the restore VM -VMRESToretype=INSTANTRestore or restore VM - VMRESToretype=INSTANTAccess commands.

When vmstoragetype is specified, it is not necessary to set the storage type option in the IBM Spectrum Protect recovery agent GUI. The vmstoragetype overwrites the storage type setting in the recovery agent GUI.

### **Supported Clients**

**Windows** This option is valid on Windows only.

 $^[{\sf{B}}]$ This feature is available only if the client operates as a data mover for IBM Spectrum Protect for Virtual Environments: Data Protection for VMware.

## **Options File**

**Windows** Place this option in the client options file (dsm.opt) on the Windows mount proxy system, or on the command line.

#### **Windows**

### **Syntax**

.-DISK-. >>-VMSTORAGEType--+-VTL--+------------------------------------->< '-TAPE-'

## **Parameters**

**Windows** DISK **Windows** The snapshots to be mounted by the recovery agent are on Disk or File storage pools. This value is the default. Windows VTL

The snapshots to be mounted by the recovery agent are on VTL storage pools.

Windows TAPE

**Windows** The snapshots to be mounted by the recovery agent are on Tape storage pools.

# **Examples**

Options file:

VMSTORAGETYPE TAPE

Command line:

**Windows** Restore a virtual machine that is named Orion by using the following command:

```
dsmc restore vm Orion –Host=esxi.example.com –datacenter=mydatacenter
 –VMTEMPDAtastore=temp_datastore –VMRESToretype=INSTANTRestore
 –datastore=mydatastore -VMSTORAGEType=VTL
```
This command specifies the name of the virtual machine to restore, the host and data center to restore it to, and the restore type (-VMRESToretype=INSTANTRestore). The -VMSTORAGEType=VTL option identifies the snapshot (Orion) that is to be mounted by the recovery agent is on VTL storage pools. The VMTEMPDAtastore option is a mandatory parameter for instant restore operations.

Linux | Windows

# **Vmtagdatamover**

Use the vmtagdatamover option to enable tagging support in the backup-archive client (data mover). When this option is enabled, the client manages backups of virtual machines in VMware inventory objects according to the data protection tags that are set by the IBM Spectrum Protect™ vSphere Client plug-in of the vSphere Web Client, or set with tools such as VMware vSphere PowerCLI Version 5.5 R2 or later.

 $\Box$  This feature is available only if the client operates as a data mover for IBM Spectrum Protect for Virtual Environments: Data Protection for VMware.

For more information about data protection tags, see "Data protection tagging overview" .

The data mover processes data protection tags when the vmtagdatamover option is set to yes. Ensure that the following requirements are met.

Requirements:

- For the data mover:
	- VMware vCenter Server must be at Version 6.0 Update 1 or later.
	- Extra permissions are required for the account that is used for backup or restore operations. These new vCenter permissions are required to perform category and tagging operations. Ensure that the following user permissions are set on the root vCenter Server:

```
Inventory Service > vSphere Tagging > Assign or Unassign vSphere Tag
Inventory Service > vSphere Tagging > Create vSphere Tag
Inventory Service > vSphere Tagging > Create vSphere Tag Category
Inventory Service > vSphere Tagging > Delete vSphere Tag
Inventory Service > vSphere Tagging > Delete vSphere Tag Category
Inventory Service > vSphere Tagging > Modify UsedBy Field For Tag
Inventory Service > vSphere Tagging > Modify UsedBy Field For Category
```
For more information about setting vCenter permissions for backup and restore operations, see technote [7047438.](http://www.ibm.com/support/docview.wss?uid=swg27047438)

- In order for the Data Protection for VMware vSphere GUI to function correctly with tagging support, ensure that the following requirements are met during the installation of the GUI:
	- At least one data mover and the Data Protection for VMware vSphere GUI must be installed on the same server. This data mover node must be configured so that the vCenter server credentials are saved. You can save the credentials

by running the configuration wizard to save the data mover node password, or by using the dsmc set password command in the data mover command line.

If you use other data movers, running on virtual machines or physical machines as additional data movers, you can install them on other servers. For tagging support, all these data movers must also be configured with the vmtagdatamover=yes option. These additional data movers do not require the Data Protection for VMware vSphere GUI to be installed on the same server in order for them to work correctly as tag-based data movers.

- **•** Linux For Linux data movers, ensure that you specify the data mover installation directory and the Java™ shared library libjvm.so in the LD\_LIBRARY\_PATH environment variable. The path to libjvm.so is used for tagging support when you enable the vmtagdatamover option on the data mover. For instructions, see "Setting up the data mover nodes in a vSphere environment".
- On Linux operating systems, the Data Protection for VMware vSphere GUI must be installed by using the default user name (tdpvmware).
- $\circ$ **Linux**  $\Box$  On Linux data mover nodes, the default password file (/etc/adsm/TSM.sth) must be used.

## **Supported clients**

**Linux** This option can be used with supported x86 64 Linux clients.

**Windows** This option can be used with supported Windows 64-bit clients.

## **Options file**

**Linux** You can specify this option in the client system-options file (dsm.sys) or on the command line for the backup vm command. You can also include this option on the IBM Spectrum Protect server in a client option set. You cannot set this option in the Preferences Editor.

**Windows** You can specify this option in the client options file (dsm.opt) or on the command line for the backup vm command. You can also include this option on the IBM Spectrum Protect server in a client option set. You cannot set this option in the Preferences Editor.

### **Syntax**

.-No--. >>-VMTAGDATamover--+-----+-------------------------------------><  $'$ -Yes- $'$ 

## **Parameters**

#### No

The client ignores any data protection settings or tags that are attributed to the VMware asset. This value is the default.

Yes

The client manages backups based on the data protection settings in the IBM Spectrum Protect vSphere Client plug-in or based on the tag values that are attributed to the VMware asset.

When tagging support is enabled, some client options might be affected by the data protection settings. For information about which options are affected, see "Supported data protection tags".

The following examples show how client options can be affected by data protection tags:

When you use data protection settings or tags to control which VMware virtual machines are backed up, the tag values might overlap the domain.vmfull client option setting. While the domain.vmfull option defines what virtual machines the client protects, the Excluded and Included tags override what is defined by the domain.vmfull option.

For example, the following options file statement specifies what is backed up during full virtual machine backup operations:

DOMAIN.VMFULL VMHOSTCLUSTER=cluster01,cluster02;VM=Dept20\*

If you use data protection settings or tags to exclude virtual machine Dept204, the Dept204 virtual machine is not backed up.

The retention policy setting in the IBM Spectrum Protect vSphere Client plug-in or the tag setting for the Management Class (IBM Spectrum Protect) category overrides the include.vm and vmmc client options, but does not override the vmctlmc option.

Tip: If you want to set up a data mover as the default data mover, use the Vmtagdefaultdatamover option.

## **Examples**

Options file: vmtagdat yes Command line: -vmtagdat=yes **Related concepts**: Data protection tagging overview **Related tasks**: [Enabling](http://www.ibm.com/support/knowledgecenter/SSERB6_8.1.2/ve.user/t_ve_dpext_enable_tagging.html) tagging support **Related reference**: Supported data protection tags Vmtagdefaultdatamover Domain.vmfull Include.vm Vmmc Vmctlmc Set [Vmtags](#page-3101-0) Linux | Windows

# **Vmtagdefaultdatamover**

Use the vmtagdefaultdatamover option to protect virtual machines, defined in a schedule, that do not have an assigned or inherited Data Mover category and tag.

This feature is available only if the client operates as a data mover for IBM Spectrum Protect™ for Virtual Environments: Data Protection for VMware.

When you specify a data mover node with the vmtagdefaultdatamover option and the vmtagdatamover yes option, the data mover backs up any new virtual machines that are added to any container in the datacenter, if the container is already in a protection set. A protection set consists of the virtual machines in a container that is assigned the Schedule (IBM Spectrum Protect) category and tag. The default data mover also backs up any virtual machines in the protection set that are not assigned the Data Mover tag.

When more than one data mover is associated with a schedule, define one data mover as the default data mover with the vmtagdefaultdatamover option. If only one data mover is associated with a schedule, assign that data mover as the default.

Tip: For each schedule, specify only one data mover in its associated data mover list as the default. Otherwise, any new virtual machines and virtual machines that are not assigned the Data Mover tag will be backed up more than once.

Data protection tags can be assigned to the vSphere inventory to manage the protection of virtual machines. For the list of supported categories and tags, see "Supported data protection tags".

## **Supported clients**

**This option can be used with supported x86** 64 Linux data movers.

**Windows** This option can be used with supported Windows 64-bit data movers.

## **Options file**

**Linux** You can specify this option in the client system-options file (dsm.sys) or on the command line for the backup vm command. You can also include this option on the IBM Spectrum Protect server in a client option set. You cannot set this option in the Preferences Editor.

**Windows** You can specify this option in the client options file (dsm.opt) or on the command line for the backup vm command. You can also include this option on the IBM Spectrum Protect server in a client option set. You cannot set this option in the Preferences Editor.

#### **Syntax**

```
. -No----.
>>-VMTAGDEFAULTdatamover--+---------+--------------------------><
                          +-Yes-----+
                          '-dm_name-'
```
## **Parameters**

No

The local data mover does not function as a default data mover. Virtual machines that are not assigned the Data Mover tag are not protected by this data mover. This value is the default.

Yes

Specifies that the local data mover (the data mover where you are specifying this option) functions as the default data mover.

You must also enable the data mover for tagging support by specifying the vmtagdatamover yes option.

*dm\_name*

The name of the data mover that you want to use as the default data mover. This option is necessary only if you want to set this option in the options file for the default data mover. This option is ignored for any data mover that is not the default data mover.

It is possible to pass this option down to all data movers on the server schedule command or to include it all data mover option files. Only the default data mover uses this option. Therefore, define only one default data mover.

You must also specify the vmtagdatamover yes option in the options file on the data mover that you want to designate as the default data mover.

### **Example**

Your Windows Data Protection for VMware configuration uses two data movers, VC1\_DC1\_DM1 and VC1\_DC1\_DM2. To designate data mover VC1 DC1 DM1 as the default data mover, complete the following steps:

1. In the options file for data mover VC1\_DC1\_DM1 (dsm.VC1\_DC1\_DM1.opt), add the following statements:

```
vmtagdatamover yes
vmtagdefaultdatamover yes
or
vmtagdatamover yes
vmtagdefaultdatamover VC1_DC1_DM1
```
2. In the options file for data mover VC1\_DC1\_DM2 (dsm.VC1\_DC1\_DM2.opt), add the following statements:

```
vmtagdatamover yes
vmtagdefaultdatamover VC1_DC1_DM1
```
The vmtagdefaultdatamover option can also be passed to a schedule definition or command to assign the default data mover. If the default data mover is defined in the schedule definition, all data movers that are associated with the schedule will be able to identify the default data mover for the protection set.

For example: dsmc backup vm -vmtagdefaultdatamover=VC1 DC1 DM1

**Related tasks**: [Enabling](http://www.ibm.com/support/knowledgecenter/SSERB6_8.1.2/ve.user/t_ve_dpext_enable_tagging.html) tagging support **Related reference**: Domain.vmfull Vmtagdatamover Set [Vmtags](#page-3101-0)

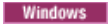

# **Vmtempdatastore**

Use the vmtempdatastore option with the restore VM command to define a temporary datastore on the ESX host for an instant restore operation.

The datastore created with the vmtempdatastore option is used to temporarily store the configuration of the VM created during restore processing. This option is required during instant restore operations (-vmrestoretype=instantrestore).

This option is only valid for VMware virtual machines. The virtual machines must be hosted on VMware ESXi 5.1 servers, or later versions. To use this option, you must have a license agreement to use IBM Spectrum Protect™ for Virtual Environments: Data Protection for VMware.

# **Supported Clients**

 $\blacksquare$  Windows This option can be used with supported Windows clients.

## **Options file**

Place this option in the client options file (dsm.opt), or on the command line.

## **Syntax**

>>-VMTEMPDAtastore-- --datastore\_name-----------

## **Parameters**

#### datastore\_name

Specify the name of an existing datastore on the ESX host. The temporary datastore must be different from the original datastore, or the datastore specified by the datastore option. The datastore that you specify must be a VMFS datastore.

## **Examples**

```
Options file:
     VMTEMPDAtastore Verify_Datastore
Command line:
     dsmc restore vm Oslo -VMRESToretype=INSTANTAccess
```

```
-vmname=Oslo_instant_restored -VMTEMPDAtastore=Temporary_Datastore
```
Linux | Windows

# **Vmverifyifaction**

Use this option to specify the action to perform if the data mover detects integrity problems with the latest CTL and bitmap files for a virtual machine.

This option affects backup processing for a VM guest only when all of the following conditions are true:

- The previous backup operation for the VM guest was an incremental-forever-incremental backup ( $\text{mode}=$ i $\text{fincremental}$ )
- The current backup operation for the VM guest is an incremental-forever-incremental backup
- The data mover detected an integrity problem with the CTL and bitmap data from the previous incremental-foreverincremental backup operation
- $\bullet$  The vmverifyiflatest option is set to  $yes$

If all of these conditions are not true for a virtual machine, the backup occurs as it normally would; the action that is specified by this option is not initiated.

This feature is available only if the client operates as a data mover for IBM Spectrum Protect™ for Virtual Environments: Data Protection for VMware.

## **Supported clients**

**This option is valid for Linux clients that act as a data mover for VMware guest backups.** 

**Windows** This option is valid for Windows clients that act as a data mover for VMware guest backups.

### **Options file**

**Windows** Set this option in the client options file (dsm.opt).

**Linux** Set this option in the client options file (dsm.opt) or the client system options file (dsm.sys).

This option can also be included in a client options set, as a parameter on a backup vm command, or on the options parameter in a schedule definition.

#### **Syntax**

```
.-FAILbackup-.
>>-VMVERIFYIFAction--+------------+----------------------------><
                     +-FORCEfull--+
                     '-PREview----'
```
### **Parameters**

#### FAILbackup

This action fails the backup operation. The following messages are written to the data mover error log file (dsmerror.log):

ANS9921E Virtual machine disk, *vm\_name* (*disk\_label*), verification check failed (*xxx*/*yyy*).

The xxx/yyy in the message indicate the size of the bitmap (xxx) and CTL files (yyy).

ANS9919E Failed to find the expected control files for *vm\_name*

Perform a full VM backup (set -mode=IFFull for the affected virtual machines at a time of your choosing. An alternative is to use the -vmverifyifaction=forcefull on the next scheduled incremental-forever-incremental operation to force a full backup of those VMs, if you determine that your scheduled backup window can contain the full VM backups for these VMs. This value is the default action value.

#### FORCEfull

This action changes the backup mode from -mode=ifincremental to -mode=iffull; the current backup becomes a full VM backup. The full VM backup is initiated for you. The following messages are written to the data mover error log file (dsmerror.log):

ANS9921E Virtual machine disk, *vm\_name* (disk\_label), verification check failed (*xxx*/*yyy*)

The xxx/yyy in the message indicate the size of the bitmap (xxx) and CTL files (yyy).

ANS9919E Failed to find the expected control files for *vm\_name*

ANS9922I VMVERIFYIFlatest is enabled for *vm\_name* (action: FORCEFULL).

ANS9920W Forcing a full vm backup for *vm\_name*

Use this option if your current backup window can contain a full VM backup of the affected virtual machines.

PREview

This action does not perform any backups. Instead, the CTL and bitmap data for each VM guest that is processed by the backup vm command is restored to a temporary location, where it is checked for integrity. If the integrity check fails, the following messages are written to the data mover error log file (dsmerror.log):

ANS9921E Virtual machine disk, *vm\_name* (*disk\_label*), verification check failed (*xxx*/*yyy*)

The xxx/yyy in the message indicate the size of the bitmap (xxx) and CTL files (yyy).

ANS9919E Failed to find the expected control files for *vm\_name*

ANS9922I VMVERIFYIFlatest is enabled for *vm\_name* (action: PREVIEW)

Use this option to validate the integrity of the incremental-forever-incremental backups (-mode=ifincremental) that you previously created for one or more a virtual machines.

If the messages indicate that some VMs failed the integrity checks, start a full VM backup ( $-\text{mode}=$ iffull) at a time of your choosing. Alternatively, set -vmverifyifaction=forcefull on the next scheduled incremental-foreverincremental operation to force a full backup of those VMs. The backup window must be large enough to accommodate one or more full VM backups.

Linux | Windows

# **Vmverifyiflatest**

This option applies only to VMware virtual machine (VM) backup operations that use the incremental-forever-incremental backup mode (that is, a backup vm command with -mode=IFIncremental specified). If this vmverifyiflatest option is enabled, the data mover runs an integrity check on the CTL and bitmap files that were created on the server during the last backup, if the last backup was an incremental-forever-incremental backup.

If the files pass the integrity tests, the virtual machine is restorable. The current backup proceeds and adds another snapshot to the chain of snapshots for the virtual machine.

If the files fail the integrity tests, the virtual machine is not restorable. The data mover then performs another action, which you specified on the vmverifyifaction option. You can set vmverifyifaction to create a full VM backup immediately, or you can fail the backup completely, and run a full VM backup at another time. A third parameter can be set to just verify the CTL and bitmap files for a virtual machine, without creating a new backup snapshot.

Verification can be performed only if the previous backup operation for the VM used mode=IFIncr, and if the current backup operation also uses mode=IFIncr. This option has no effect on the other virtual machine backup modes.

#### Important:

If this option is set to no, VM backup processing continues without any verification tests. The processing resources that are involved in performing the integrity checks is negligible. To ensure the continued integrity of your incremental-forever-incremental backup chain, set or use the default value (vmverifyiflatest yes). Do not set this option to no, unless you are directed to do so, by IBM® support.

This feature is available only if the client operates as a data mover for IBM Spectrum Protect™ for Virtual Environments: Data Protection for VMware.

## **Supported clients**

**This option is valid for Linux clients that act as a data mover for VMware guest backups.** 

**Mindows** This option is valid for Windows clients that act as a data mover for VMware guest backups.

## **Options file**

**Windows** Set this option in the client options file (dsm.opt).

**Example 2** Linux Set this option in the client options file (dsm.opt) or the client system options file (dsm.sys).

This option can also be included in a client options set, as a parameter on a backup vm command, or on the options parameter in a schedule definition.

### **Syntax**

.-YES-. >>-VMVERIFYIFlatest--+-----+-----------------------------------><  $'$ -NO--'

## **Parameters**

#### YES

This setting specifies that validation of the CTL and the bitmap data is performed for each VM that is processed by the current incremental-forever-incremental (mode=IFIncr) backup operation, if the previous backup operation for that VM was also an incremental-forever-incremental backup. This value is the default value.

#### NO

This setting specifies that validation of CTL and bitmap data does not occur during incremental-forever-incremental backup processing. Do not set this value unless directed to do so by IBM support.

#### **Examples**

Options file: vmverifyiflatest yes Command line: dsmc backup vm vm1 -mode=ifincremental –vmverifyiflatest=yes

Linux | Windows

# **Vmvstortransport**

The vmvstortransport option specifies the preferred transports order (hierarchy) to use when backing up or restoring VMware virtual machines. If you do not include a given transport using this option, that transport is excluded and is not used to transfer data.

The transport order that you specify determines how the VMware API for Data Protection (VADP) accesses virtual disk data, but it does not influence the data path that is used between the backup-archive client and the IBM Spectrum Protect™ server. Valid transports include any order or combination of the following options:

nbd

Network based data transfer. Access virtual disk data using the LAN. This transport path is generally available in all configurations.

nbdssl

Same as nbd, but the data is encrypted before being sent over the LAN. Encryption can decrease performance.

san

Storage Area Network transfer: Access virtual disk data using the SAN.

hotadd

If you use the backup-archive client in a virtual machine, the hotadd transport allows the transport of backed up data to dynamically added storage.

Separate each transport option from the others with a colon, for example, san:nbd:nbdssl:hotadd.

If you do not specify a transport hierarchy, the default transport selection order is san:hotadd:nbdssl:nbd.

The first transport that is available is used to transfer the data. If you want to prevent data transport over a particular path, do not include it in the transport list. For example, if it is important to not disrupt LAN traffic, omit the nbd transports from the hierarchy.

 $\Box$  This feature is available only if the client operates as a data mover for IBM Spectrum Protect for Virtual Environments: Data Protection for VMware.

**Linux** Set this option in dsm.sys.

 $\blacksquare$  Windows Set this option in the client options file (dsm.opt).

#### **Supported clients**

**Windows** This option is valid for Windows clients that are configured to back up or restore virtual machine files using VADP.

**This option is valid for Linux clients that are configured to back up or restore virtual machine files using VADP.** 

#### **Syntax**

.-,----------.

```
\mathsf V>>-VMVSTORTransport
                      +-NBD----+
                      +-NBDSSL-+
                      +-SAN----+
                      '-HOTADD-'
```
## **Examples**

If the SAN is available, do not transport backups or restores over the LAN VMVSTORTRANSPORT san

The backup-archive client is running in a virtual machine, but do not use the hotadd transport VMVSTORTRANSPORT nbdssl:nbd

Use the LAN transport, even if nbdssl is available, to obtain better performance VMVSTORTRANSPORT nbd

The SAN transport is preferred, but use nbd when the SAN is not available, and do not use nbdssl or hotadd VMVSTORTRANSPORT san:nbd

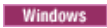

# **Vssaltstagingdir**

The vssaltstagingdir option specifies the fully qualified path that contains the system exclude cache and temporary data for VSS snapshot operation.

The backup-archive client determines the path for temporary VSS files from the following prioritized choices:

- 1. The vssaltstagingdir option is defined in the dsm.opt file.
- 2. The c:\adsm.sys directory exists and is not empty.
- 3. If the vssaltstagingdir is not defined and the c:\adsm.sys directory does not exist, the client gets the path from a registry key. The path for temporary VSS files is the DefaultVssStagingDir value, and is generated from the Path value under the HKLM\SOFTWARE\IBM\ADSM\CurrentVersion\BackupClient key. After the DefaultVssStagingDir value is created, the value is not changed if the client is reinstalled to a new location.

## **Supported Clients**

This option is valid for all Windows clients.

## **Options File**

Place this option in the client options file (dsm.opt).

## **Syntax**

>>-VSSALTSTAGINGDIR--*filepath*----------------------------------><

## **Parameters**

#### filepath

Specify the fully qualified path for temporary files that are related to VSS snapshot operations. If any part of the path does not exist, the backup-archive client attempts to create it. The default value is the client installation directory.

In Uniform Naming Convention (UNC) format, the path must contain a drive letter. In the following UNC format example, the path contains the drive letter D\$: \\computer7\D\$\temp\snapshot.

## **Examples**

#### Options file:

vssaltstagingdir "c:\Users\All Users\Tivoli\adsm.sys"

Command line:

-vssaltstagingdir ="c:\Users\All Users\Tivoli\adsm.sys"

The option is valid only on the initial command line. It is not valid in interactive mode.

Windows

# **Vssusesystemprovider**

The vssusesystemprovider option specifies whether to use the Windows system provider, or to let Windows decide the most suitable provider to use.

Use the vssusesystemprovider option for Microsoft Windows Volume Shadow Copy Service (VSS) operations, such as system state backup or IBM Spectrum Protect™ for Copy Services backups.

#### **Supported Clients**

This option is valid for all Windows clients. The server can also define this option. The IBM Spectrum Protect API does not support this option.

#### **Options File**

Place this option in the client options file (dsm.opt).

#### **Syntax**

.-*No*--. >>-VSSUSESYSTEMProvider--+-----+------------------------------->< '-*Yes*-'

#### **Parameters**

Yes

Specifies that the Microsoft Windows VSS system provider is used.

No

Specifies that the default system provider is used. This provider might or might not be the same as the system provider, depending on what other providers are installed on the system. Use no if you want to use the default system provider and the default system provider is not the Microsoft Windows VSS provider. No is the default.

#### **Examples**

#### Options file:

vssusesystemprovider yes

#### Command line:

Does not apply.

Linux | Windows

# **Vmtimeout**

VMTIMEOut specifies the maximum time, in seconds, to wait before abandoning a backup vm operation, when the INCLUDE.VMTSMVSS option is used to provide application protection. To use this option, the IBM Spectrum Protect™ for Virtual Environments license must be installed.

Each backup vm operation that is performed on a virtual machine that is protected by a INCLUDE.VMTSMVSS option is subject to a timer. The timer value determines how many seconds the client should wait for the application to quiesce activity and truncate its logs so the backup can be performed. The default time out value is sufficient for most environments. However, if your application

data cannot be backed up because the application needs additional time to prepare for the snapshot, you can increase the time out value. This timer applies only to backup vm operations when the INCLUDE.VMTSMVSS option is set for a virtual machine.

## **Supported clients**

 $\blacksquare$  Linux  $\blacksquare$  This option can be used with supported x86 64 Linux clients.

**Windows** This option can be used with supported Windows clients.

## **Options file**

Place this option in the client options file. It cannot be set on the command line or in the Preferences editor.

## **Syntax**

.-*180*----------. >>-VMTIMEout--+-+----------+-+--------------------------------->< '-*time\_out*-'

## **Parameters**

#### *time\_out*

Specifies the time to allow, in seconds, for backup operations to complete when a virtual machine is protected by the application protection option, INCLUDE.VMTSMVSS. The value specified must be an integer between 180 and 500. The default is 180 seconds.

## **Examples**

Options file VMTIMEout 500 Command line Not applicable; this option cannot be set on the command line.

# **Related reference**:

[INCLUDE.VMTSMVSS](#page-2762-0)

# **Webports**

The webports option enables the use of the web client outside a firewall.

The webports option enables the use of the web client outside a firewall by specifying the TCP/IP port number used by the IBM Spectrum Protect™ client acceptor service and web client agent service for communications with the web client.

**AIX** | Linux | Solaris | Mac OS X Values for both the client acceptor and the web client agent service are required.

**Windows** Values for both the client acceptor service and the web client agent service are required.

**IF AIX** | Linux | Solaris | MacOSX If you do not specify this option, the default value, zero (0), is used for both ports. This causes TCP/IP to randomly assign a free port number for the client acceptor and the web client agent service.

**If you do not specify this option, the default value, zero (0), is used for both ports. This causes TCP/IP to randomly** assign a free port number for the client acceptor service and the web client agent service.

## **Supported Clients**

This option is valid for all clients. The IBM Spectrum Protect API does not support this option.

## **Options File**

AIX | Linux | Solaris | MacOSX Place this option in the dsm.sys file within a server stanza. To set this option in the Client Preferences editor, click Edit > Client Preferences > Web Client , and specify the ports in the Web Agent Port and Web Client
Acceptor Port fields.

**Place this option in the client options file (dsm.opt). To set this option in the Client Preferences editor, click Edit > Client** Preferences > Web Client , and specify the ports in the Web Agent Port and Web Client Acceptor Port fields.

## **Syntax**

>>-WEBPorts-- --*cadport*-- --*agentport*--------------------------><

## **Parameters**

| AIX | Linux | Mac OS X | Solaris cadport

 $\blacksquare$  AIX  $\blacksquare$  Linux  $\blacksquare$  Mac OS X  $\blacksquare$  Solaris Specifies the required client acceptor port number. The range of values is 1000 through 32767. If a value is not specified, the default, zero (0), causes TCP/IP to randomly assign a free port number.

Windows cadport

**Windows** Specifies the required client acceptor service port number. The range of values is 1000 through 32767. If a value is not specified, the default, zero (0), causes TCP/IP to randomly assign a free port number.

agentport

Specifies the required web client agent service port number. The range of values is 1000 through 32767. If a value is not specified, the default, zero (0), causes TCP/IP to randomly assign a free port number.

## **Examples**

Options file: webports 2123 2124 Command line: **Windows** webports 2123, 2124

AIX | Linux | Solaris | Mac OS X Does not apply.

# **Wildcardsareliteral**

The wildcardsareliteral option specifies whether question marks (?) and asterisks (\*) are interpreted literally, when they are included in a file list specification on a filelist option.

Ordinarily, the client does not accept wildcard characters (? and \*) in a file list specification that is included on a filelist option. Some file systems allow single and double quotation marks in file and directory names. To prevent errors that would otherwise occur, when file specifications are included on a filelist option and they contain wildcard characters, set wildcardsareliteral yes. When wildcardsareliteral is set to yes, question marks (?) and asterisks (\*) that are included in a file list specification on the filelist option are interpreted literally, and not as wildcard characters.

This option applies to any command that accepts a filelist option as command parameter.

## **Supported Clients**

This option is valid for all supported platforms. The option is applied to any command that takes a file list specification as a parameter.

## **Options File**

Place this option in the client user options file (dsm.opt).

## **Syntax**

```
.-no------.
>>-WILDCARDSareliteral--+-+-----+-+----------------------------><
                          '-yes-'
```
## **Parameters**

### no

Specifies that question marks and asterisks are interpreted as wildcards when used in a file list specification that is included on a filelist option. No is the default. If a file list specification on a filelist option includes a question mark or asterisk, an error occurs and the file specification cannot be processed.

yes

Specifies that asterisks and question marks in a file list specification that is included on a filelist option are interpreted literally, and not as wildcard characters. Specify this value if you are backing up files from a file system that allows wildcard characters in file or directory names.

## **Examples**

#### Options file:

WILDCARDSARELITERAL YES

Windows Command line:

**Windows** Assuming that the file system allows wildcard characters in paths, the following are examples of files in a file list specification that can be successfully processed if WILDCARDSARELITERAL is set to YES.

**Windows** Assume that the command issued is dsmc sel -filelist=c:\important\_files.txt, where

important\_files.txt contains the list of files to process.

**Windows** important\_files.txt contains the following list of files:

c:\home\myfiles\file?9000

```
c:\home\myfiles\?file
```

```
c:\home\myfiles\**README**version2
```
c:\home\myfiles\ABC?file\*

**If Windows** If both WILDCARDSARELITERAL and QUOTESARELITERAL are both set to YES, the following backups can be successfully processed:

```
c:\home\myfiles\"file?
c:\home\myfiles\?file'
c:\home\myfiles\**"README Tomorrow"**
c:\home\myfiles\file*
```
AIX | Linux | MacOSX | Solaris Command line:

AIX | Linux | MacOSX | Solaris Assuming that the file system allows wildcard characters in paths, the following are examples of files in a file list specification that can be successfully processed if WILDCARDSARELITERAL is set to YES.  $\overline{\phantom{a}}$  AIX | Linux | MacOSX | Solaris Assume that the command issued is dsmc sel -

filelist=/home/user1/important\_files, where important\_files.txt contains the list of files to process. AIX | Linux | MacOSX | Solaris | important\_files.txt contains the following list of files:

```
/home/user1/myfiles/file?9000
/home/user1/myfiles/?file
/home/user1/myfiles/**README**version2
/home/user1/myfiles/ABC?file*
```
**IMIX | Linux | Mac OS X | Solaris | If both WILDCARDSARELITERAL and QUOTESARELITERAL are both set to YES,** the following backups can be successfully processed:

```
/home/user1/myfiles/"file?
/home/user1/myfiles/?file'
/home/user1/myfiles/**"README Tomorrow"**
/home/user1/myfiles/file*
```
# **Using commands**

The backup-archive client provides a command-line interface (CLI) that you can use as an alternative to the graphical user interface (GUI). This topic describes how to start or end a client command session and how to enter commands.

- Start and end a client command session
- Enter client command names, options, and parameters
- Wildcard characters

The following table provides an alphabetical list of the commands and a brief description.

Table 1. Commands

| <b>Command</b>                                                          | <b>Description</b>                                                                                                    |
|-------------------------------------------------------------------------|----------------------------------------------------------------------------------------------------|
| archive                                                                 | Archives files from a workstation to IBM Spectrum Protect™ storage.                                                                                                    |
| Windows archive fastback                                                | <b>Windows</b> Archives volumes specified by the fbpolicyname, fbclientname and<br>fbvolumename options for long term retention.                                                                                                    |
| <b>Linux</b><br>Windows backup fastback                                 | Linux<br>Windows Backs up volumes specified by the fbpolicyname,<br>fbclientname and fbvolumename options for long term retention.                                                                                                    |
| backup group                                                            | Creates and backs up a group containing a list of files from one or more file space<br>origins to a virtual file space on the IBM Spectrum Protect server.                                                                                |
| <b>AIX</b><br>Linux<br><b>Solaris</b><br><b>Windows</b><br>backup image | Linux   Solaris   Windows Creates an image backup of one or more<br>AIX  <br>file systems or logical volumes that you specify.                                                                                                    |
| <b>AIX</b><br><b>Windows</b><br>Linux<br><b>Solaris</b><br>backup nas   | <b>AIX</b><br>Solaris   Windows Creates an image backup of one or more<br><b>Linux</b><br>file systems belonging to a Network Attached Storage (NAS) file server.                                                                         |
| Windows backup systemstate                                              | Windows Backs up all startable system state and system services components as<br>one object to provide a consistent point-in-time snapshot of the system state. This<br>command is valid for any supported Windows client.                |
| Windows backup vm<br>Linux                                              | Linux<br>Windows Backs up virtual machines specified in the vmlist option.                                                                                                    |
| <b>AIX</b><br>Windows cancel<br><b>Solaris</b><br>process               | Solaris   Windows Displays a list of current NAS (if NDMP support is<br><b>AIX</b><br>enabled) image backup and restore processes for which the administrative user<br>has authority.                                                     |
| cancel restore                                                          | Displays a list of restartable restore sessions from which you can select one to<br>cancel.                                                                                                    |
| delete access                                                           | Deletes authorization rules for files that are stored on the server.                                                                                                    |
|                                                                         | Linux   Solaris   Windows On those clients that support image<br>AIX<br>backup, this command deletes authorization rules for images that are stored on<br>the server.                                                                     |
| delete archive                                                          | Deletes archived files from IBM Spectrum Protect server storage.                                                                                                    |
| delete backup                                                           | Deletes active and inactive backup files from IBM Spectrum Protect server<br>storage.                                                                                                    |
| delete filespace                                                        | Deletes file spaces in IBM Spectrum Protect server storage.                                                                                                    |
| delete group                                                            | Deletes a group backup on the IBM Spectrum Protect server.                                                                                                    |
| expire                                                                  | Inactivates backup objects that you specify in the file specification or with the<br>filelist option.                                                                                                    |
| help                                                                    | Displays a Table of Contents of help topics for the command-line client.                                                                                                    |
| incremental                                                             | MacOSX<br>Linux   Solaris   Mac OS X   Windows Backs up all new or<br>changed files or directories in the default client domain or from file systems,<br>directories, or files you specify, unless you exclude them from backup services. |
| loop                                                                    | Starts an interactive command session.                                                                                                    |
| macro                                                                   | Executes commands within a macro file that you specify.                                                                                                    |
| Solaris   Windows<br><b>AIX</b><br>Linux<br>monitor process             | AIX   Linux   Solaris   Windows Displays a list of current NAS image<br>backup and restore processes from which you can select one to cancel.                                                                                             |
| preview archive                                                         | Simulates an archive command without sending data to the server.                                                                                                    |
| preview backup                                                          | Simulates a backup command without sending data to the server.                                                                                                    |
| query access                                                            | Displays a list of current authorization rules.                                                                                                    |
| Windows query adobjects                                                 | Windows Displays a list of current authorization rules.                                                                                                    |
| query archive                                                           | Displays a list of archived files.                                                                                                    |
| query backup                                                            | Displays a list of backup versions.                                                                                                    |

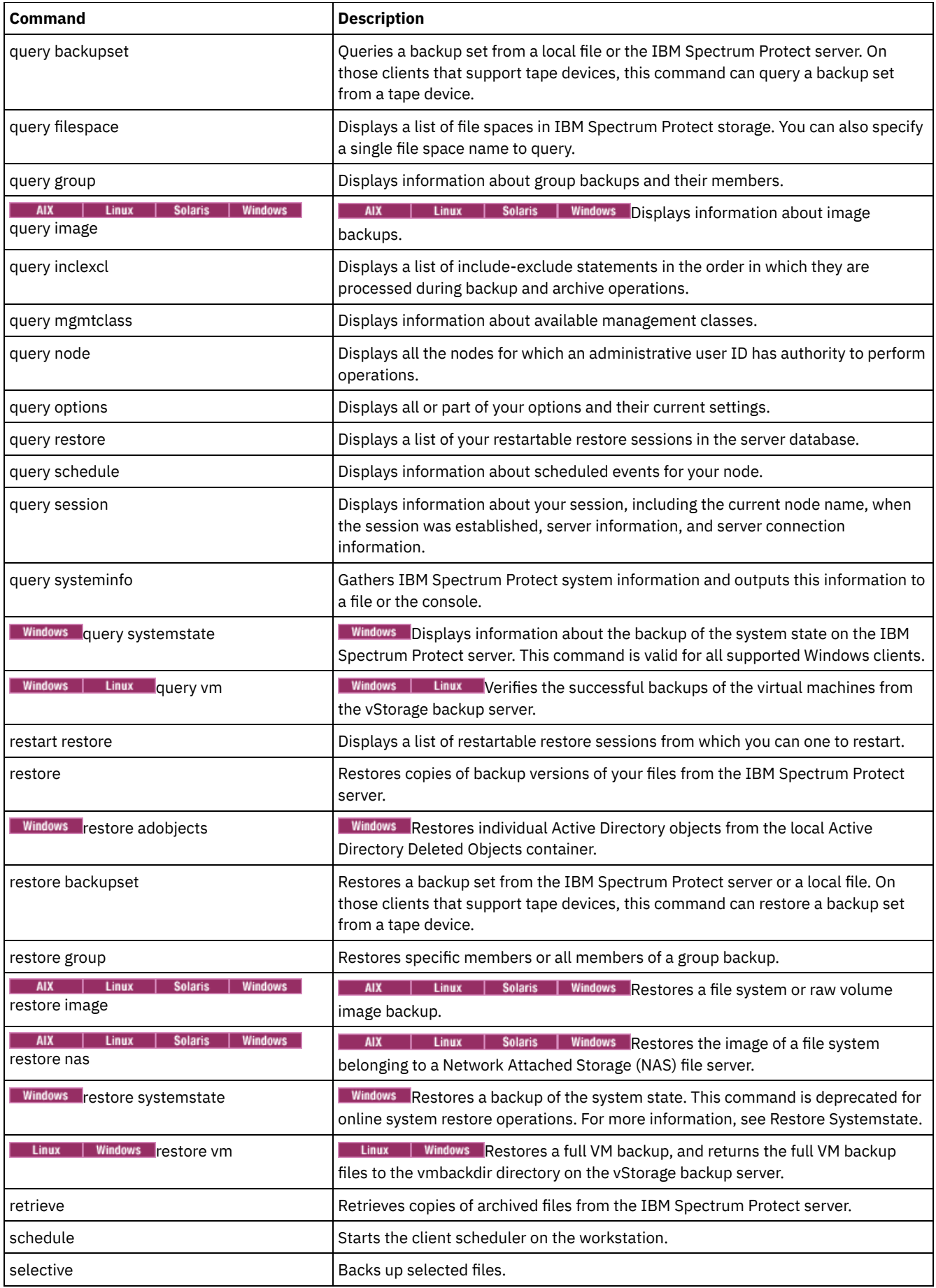

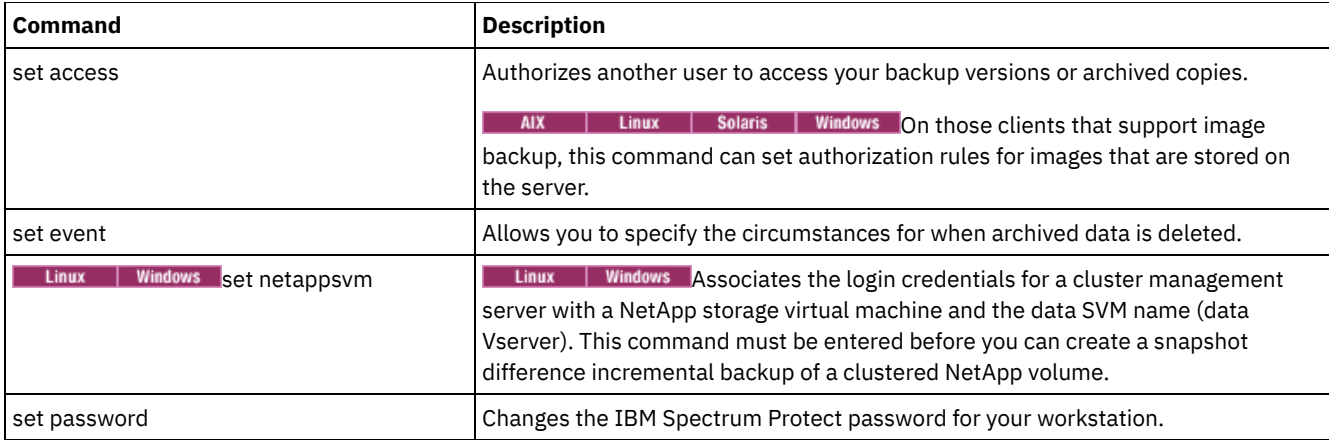

For proper operation, the was node must be restored to the same location and under the same name.

Important: To avoid problems, restore your data at the Network Deployment Manager node or Application Server node level only.

- Start and end a client [command](#page-2959-0) session You can start or end a client command session in either batch mode or interactive mode.
- Enter client command names, options, and [parameters](#page-2960-0) A client command can include one or more of these components: *Command name*, *options*, and *parameters*. The topics that follow describe each of these components.
- Wildcard [characters](#page-2963-0) Use wildcard characters when you want to specify multiple files with similar names in *one* command. Without wildcard characters, you must repeat the command for each file.
- Client [commands](#page-2964-0) reference
- The following sections contain detailed information about each of the backup-archive client commands.
- [Archive](#page-2964-1)
- The archive command archives a single file, selected files, or all files in a directory and its subdirectories on a server. **Linux | Windows Archive [FastBack](#page-2967-0)**
- Use the archive fastback command to archive Tivoli® Storage Manager FastBack volumes specified by the fbpolicyname, fbclientname and fbvolumename options for long-term retention.
- Linux | Windows Backup [FastBack](#page-2970-0) Use the backup fastback command to back up Tivoli Storage Manager FastBack volumes specified by the fbpolicyname, fbclientname and fbvolumename options for long-term retention.
- [Backup](#page-2973-0) Group
- Use the backup group command to create and back up a group containing a list of files from one or more file space origins to a virtual file space on the IBM Spectrum Protect server.
- AIX | Linux | Solaris | Windows [Backup](#page-2974-0) Image
- The backup image command creates an image backup of one or more volumes on your system.
- $\bullet$   $\blacksquare$  AIX | Solaris | Windows [Backup](#page-2980-0) NAS
- The backup nas command creates an image backup of one or more file systems that belong to a Network Attached Storage (NAS) file server, otherwise known as NDMP Backup. You are prompted for the IBM Spectrum Protect administrator ID.
- **Windows** Backup [Systemstate](#page-2981-0) Use the backup systemstate command to back up all bootable system state and system services components as a single object, to provide a consistent point-in-time snapshot of the system state.
- Linux | Windows [Backup](#page-2983-0) VM
- Use the backup vm command to start a full backup of a virtual machine.
- AIX | Solaris | Windows Cancel [Process](#page-2994-0)
- The cancel process command displays a list of current NAS (if NDMP support is enabled) image backup and restore processes for which the administrative user has authority. You are prompted for the IBM Spectrum Protect administrator ID.
- Cancel [Restore](#page-2994-1)
- The cancel restore command displays a list of your restartable restore sessions in the server database.
- Delete [Access](#page-2995-0)
	- The delete access command deletes authorization rules for files that are stored on the server.
- Delete [Archive](#page-2996-0)

The delete archive command deletes archived files from IBM Spectrum Protect server storage. Your administrator must give you the authority to delete archived files.

• Delete [Backup](#page-2998-0)

The delete backup command deletes files, images, and virtual machines that were backed up to IBM Spectrum Protect server storage. Your administrator must give you authority to delete objects.

• Delete [Filespace](#page-3001-0)

The delete filespace command deletes file spaces in IBM Spectrum Protect server storage. A file space is a logical space on the server that contains files you backed up or archived.

• [Delete](#page-3002-0) Group

Use the delete group command to delete a group backup on the IBM Spectrum Protect server.

• [Expire](#page-3003-0)

The expire command deactivates the backup objects that you specify in the file specification or with the filelist option. You can specify an individual file to expire, or a file that contains a list of files to expire. If OBJTYPE=VM, this command deactivates the current backup for a virtual machine.

• [Help](#page-3005-0)

Use the help command to display information about commands, options, and messages.

• [Incremental](#page-3006-0)

The incremental command backs up all new or changed data in the locations that you specify, unless you exclude them from backup services.

• [Loop](#page-3015-0)

The loop command starts an interactive command line session that is maintained until you enter quit.

- [Macro](#page-3017-0)
- The macro command runs a series of commands that you specify in a macro file.
- | Solaris | Windows Monitor [Process](#page-3017-1)  $\bullet$  $AIX$

The monitor process command displays a list of current NAS (if NDMP support is enabled) image backup and restore processes for which the administrative user has authority. You are prompted for the IBM Spectrum Protect administrator ID.

• [Preview](#page-3018-0) Archive

The preview archive command simulates an archive command without sending data to the server.

• [Preview](#page-3019-0) Backup

The preview backup command simulates a backup command without sending data to the server.

• Query [Access](#page-3020-0)

The query access command shows who was given access to backup versions or archive copies of specific files.

**• Windows Query [Adobjects](#page-3020-1)** 

Use the query adobjects command to display information about the deleted objects that are located on the local Active Directory domain.

• Query [Archive](#page-3022-0)

The query archive command displays a list of your archived files and the following information about each file: file size, archive date, file specification, expiration date, and archive description.

• Ouery [Backup](#page-3025-0)

The query backup command displays a list of backup versions of your files that are stored on the IBM Spectrum Protect server, or that are inside a backup set from the server when the backupsetname option is specified.

• Query [Backupset](#page-3028-0)

The query backupset command queries a backup set from a local file, tape device (if applicable), or the IBM Spectrum Protect server.

• Query [Filespace](#page-3030-0)

The query filespace command displays a list of file spaces for a node. The file spaces are stored on the IBM Spectrum Protect server, or inside a backup set from the server when the backupsetname option is specified. You can also specify a single file space name to query.

• Query [Group](#page-3032-0)

Use the query group command to display information about a group backup and its members.

• Query [Image](#page-3034-0)

The query image command displays information about file system images that are stored on the IBM Spectrum Protect server, or that are inside a backup set from the IBM Spectrum Protect server, when the backupsetname option is specified.

• Query [Inclexcl](#page-3035-0)

The query inclexcl command displays a list of include-exclude statements in the order in which they are processed during backup and archive operations. The list displays the type of option, the scope of the option (archive, all, and so on), and the name of the source file.

• Ouery [Mgmtclass](#page-3037-0)

The query mgmtclass command displays information about the management classes available in your active policy set.

• Ouery Node

The query node command displays all the nodes for which an administrative user ID has authority to perform operations. You are prompted for the IBM Spectrum Protect administrator ID.

• Ouery [Options](#page-3039-0)

Use the query options command to display all or part of your options and their current settings that are relevant to the command-line client.

• Query [Restore](#page-3040-0)

The query restore command displays a list of your restartable restore sessions in the server database. The list contains these fields: owner, replace, subdir, preservepath, source, and destination.

• Query [Schedule](#page-3040-1)

The query schedule command displays the events that are scheduled for your node. Your administrator can set up schedules to perform automatic backups and archives for you. To plan your work, use this command to determine when the next scheduled events occur.

• Query [Session](#page-3041-0)

The query session command displays information about your session, including the current node name, when the session was established, server information, and server connection information.

• Query [Systeminfo](#page-3042-0)

Use the query systeminfo command to gather information and output this information to a file or the console.

**Windows** Query [Systemstate](#page-3044-0)

Use the query systemstate command to display information about a backup of the system state on the IBM Spectrum Protect server, or system state inside a backup set from the IBM Spectrum Protect server, when the backupsetname option is specified.

• Linux | Windows Ouery VM

Use the query VM command to list and verify the successful backups of virtual machines (VMs).

Restart [Restore](#page-3050-0)

The restart restore command displays a list of your restartable restore sessions in the server database.

• [Restore](#page-3051-0)

The restore command obtains copies of backup versions of your files from the IBM Spectrum Protect server, or inside a backup set.

• **Windows** Restore [Adobjects](#page-3058-0)

Use the restore adobjects command to restore individual Active Directory objects from the local Deleted Objects container. • Restore [Backupset](#page-3059-0)

The restore backupset command restores a backup set from the IBM Spectrum Protect server, a local file, or a local tape device. You can restore the entire backup set, or, in some cases, specific files within the backup set.

- [Restore](#page-3066-0) Group
- Use the restore group command to restore specific members or all members of a group backup.
- AIX | Linux | Solaris | Windows [Restore](#page-3068-0) Image

The restore image command restores a file system or raw volume image that was backed up using the backup image command.

AIX | Solaris | Windows [Restore](#page-3071-0) NAS

The restore nas command restores the image of a file system that belongs to a Network Attached Storage (NAS) file server. When you are using an interactive command-line session with a non-administrative ID, you are prompted for an administrator ID.

**Windows** Restore [Systemstate](#page-3073-0)

The restore systemstate command is deprecated for online system state restore operations.

• Linux | Windows [Restore](#page-3073-1) VM

Use the restore vm command to restore a virtual machine that was previously backed up.

• [Retrieve](#page-3080-0)

The retrieve command obtains copies of archived files from the IBM Spectrum Protect server. You can retrieve specific files or entire directories.

• [Schedule](#page-3085-0)

The schedule command starts the client scheduler on your workstation. The client scheduler must be running before scheduled work can start.

• [Selective](#page-3087-0)

The selective command backs up files that you specify. If you damage or mislay these files, you can replace them with backup versions from the server.

Set [Access](#page-3090-0)

The set access command gives users at other nodes access to your backup versions or archived copies.

• Set [Event](#page-3093-0)

Using the set event command, you can specify the circumstances for when archived data is deleted.

• Set [Netappsvm](#page-3096-0)

The set netappsvm command associates the logon credentials for a cluster management server, which are specified on the set password command, with a NetApp storage virtual machine, and the data storage virtual machine (SVM) name (data Vserver). You must enter this command before you can create a snapshot difference incremental backup of a clustered NetApp volume.

• Set [Password](#page-3097-0)

The set password command changes the IBM Spectrum Protect password for your workstation, or sets the credentials that are used to access another server.

Linux | Windows Set [Vmtags](#page-3101-0)

The set vmtags command creates data protection tags and categories that can be added to VMware inventory objects. You can manage IBM Spectrum Protect backups of virtual machines in these VMware objects by specifying the tags with tools such as VMware vSphere PowerCLI Version 5.5 R2 or later.

#### **Related reference**:

<span id="page-2959-0"></span>Reading syntax [diagrams](#page-2601-0)

# **Start and end a client command session**

You can start or end a client command session in either batch mode or interactive mode.

Use batch mode when you want to enter a *single* client command. The backup-archive client processes the command and returns to the command prompt.

Use interactive mode when you want to enter a *series* of commands. Since the client establishes connection to the server only once for interactive mode, a series of commands can be processed more quickly. The client processes the commands and returns to the Protect> prompt.

- Process [commands](#page-2959-1) in batch mode Some options are valid *only* on the initial command line and not in interactive mode. These options generally affect the operation of the entire session.
- Process [commands](#page-2959-2) in interactive mode Use the *interactive* mode (or *loop* mode) to enter a series of commands.

# <span id="page-2959-1"></span>**Process commands in batch mode**

Some options are valid *only* on the initial command line and not in interactive mode. These options generally affect the operation of the entire session.

For example, the command **dsmc query session -errorlogname=myerror.log** is accepted and it does name the error log. However, it is accepted simply because it appears in the initial command, even though the option is not valid for the query command.

There are also some options that are always valid on the initial command line as well as on individual commands in interactive mode. Therefore, certain options are accepted on the initial command line even though they have no effect on the command being entered. For example, **dsmc query session -subdir=yes** is a valid command, but in this case the *-subdir* option has no effect on the command that was entered.

When you enter a *single* command in batch mode, precede it with the executable program name, **dsmc**. For example, to process the incremental command in batch mode, you would enter:

dsmc incremental

The backup-archive client prompts you each time you enter a command if the passwordaccess option is set to prompt and authentication on the server is set to *On*. Type your password and press Enter.

You can also enter your password using the password option with a command, but your password appears on the screen. For example, if your password is *secret*, enter:

dsmc incremental –password=secret

If you set the *passwordaccess* option to generate in your dsm.opt file, you do not need to specify the password with the command. The client only prompts you for your password if you are registering your workstation with a server or manually changing your password.

# <span id="page-2959-2"></span>**Process commands in interactive mode**

Use the *interactive* mode (or *loop* mode) to enter a series of commands.

Enter dsmc on the command line and press Enter. When the Protect> command prompt appears, type the command name and press Enter. Do not precede each command with the executable program name, dsmc. Alternatively, you can enter dsmc loop on the command line to start a client command session in interactive mode. Loop is the default command for dsmc.

If a password is required, the backup-archive client prompts you before you enter the first command.

**Windows** Type your password and press Enter.

AIX | Linux | Solaris | Mac OSX Type your user ID and password and press Enter.

You can also enter your password using the password option with the loop command, but your password appears on the screen. For example, if your password is *secret*, enter:

dsmc loop –password=secret

To end an interactive session, enter quit at the prompt.

 $\blacksquare$  AIX  $\blacksquare$  Linux  $\blacksquare$  Solaris  $\blacksquare$  Mac 0S X Note for UNIX and Linux clients:

In loop mode, following a restore operation directly from tape, the mount point is not released in case additional restore requests are made to that volume. If you request a backup operation in the same session and that mount point is the only one available, the backup operation will stop with the following message:

Waiting for mount of offline media

In this case, the mount point is not released until one of the following conditions is met:

- The device class MOUNTRETENTION limit is satisfied.
- The client idletimeout period is satisfied.
- The dsmc loop session is closed after the restore operation completes, allowing you to start a subsequent loop mode session to perform the backup operation.

# <span id="page-2960-0"></span>**Enter client command names, options, and parameters**

A client command can include one or more of these components: *Command name*, *options*, and *parameters*. The topics that follow describe each of these components.

[Command](#page-2960-1) name

The first part of a command is the command name. The command name consists of a single word, such as **help** or **schedule**, or an action word and an object for that action, such as **query archive**.

[Options](#page-2960-2)

When you enter options with a command, always precede the option with a dash (-). Do not put a space between the dash and the option name.

• [Parameters](#page-2961-0)

Commands can have required parameters, optional parameters, or no parameters at all.

• File [specification](#page-2961-1) syntax

There are some syntax rules that you need to know about when entering file specification parameters such as filespec, sourcefilespec, and destinationfilespec.

# <span id="page-2960-1"></span>**Command name**

The first part of a command is the command name. The command name consists of a single word, such as **help** or **schedule**, or an action word and an object for that action, such as **query archive**.

Enter the full command name, or its minimum abbreviation.

For example, you can enter any of the following versions of the query schedule command:

```
query schedule
q sc
q sched
query sc
```
# <span id="page-2960-2"></span>**Options**

When you enter options with a command, always precede the option with a dash  $(-)$ . Do not put a space between the dash and the option name.

Enter more than one option in any order in a command before or after the file specification. Separate multiple options with a blank space.

There are two groups of options that you can use with commands: Client options (set in your options file), or client command options (used on the command line).

- **Client options**: The group of options that are set in your client options file. You can override an option in the client options file when you enter the option with a command on the command line.
- **Client command options**: Use a client command option *only* when you enter the option with a command on the command line. You cannot set these options in an options file.
- Options in interactive mode In interactive mode, options that you enter on the initial command line override the value that you specified in your options file.

# <span id="page-2961-0"></span>**Parameters**

Commands can have required parameters, optional parameters, or no parameters at all.

Required parameters provide information to perform a task. The most commonly required parameter is a file specification.

For example, if you want to archive a file named budget.fin from the project directory, you would enter the following:

AIX | Linux | Solaris | MacOSX | MacOSX |

dsmc archive /project/budget.fin

**Windows** 

dsmc archive c:\project\budget.fin

Some commands have optional parameters. If you do not enter a value for an optional parameter, the backup-archvie client uses the default value. For example, the restore command includes a required parameter, sourcefilespec, that specifies the path and file name in storage that you want to restore. The optional parameter, destinationfilespec, specifies the path where you want to place the restored files. If you do not specify the destinationfilespec, by default, the client restores the files to the original source path. If you want to restore the files to a *different* directory, enter a value for destinationfilespec.

AIX | Linux | Solaris | MacOSX | MacOSX |

Example: Restore the file /project/budget.fin to the new path /newproj/newbudg.fin

dsmc restore /project/budget.fin /newproj/

**Windows** 

Example: Restore the file c:\project\budget.fin to the new path c:\newproj\newbudg.fin

dsmc restore c:\project\budget.fin c:\newproj\newbudg.fin

<span id="page-2961-1"></span>Enter parameters in the order indicated in the command syntax diagram.

# **File specification syntax**

There are some syntax rules that you need to know about when entering file specification parameters such as filespec, sourcefilespec, and destinationfilespec.

The following are the syntax rules:

Do not use wildcards as part of the file space name or anywhere in the destinationfilespec. The one exception to this rule is the set access command where wildcards are permitted in the two lowest levels of the file spec.

| AIX | Linux | Solaris | MacOSX |

Example: Allow access to all files in all directories in and subordinate to the /home directory:

```
set access backup /home/* * *
set access backup /home/*/* * *
```
 $\text{AX}$  | Linux | Solaris | Mac OSX With UNIX clients, do not use wildcards in a directory path name, for example:

/home/j\*asler/file1.c

**Windows** 

Example: Allow access to all files in all directories in and subordinate to the d:\test directory:

set access backup d:\test\\* \* \* set access backup d:\test\\*\\* \* \*

- There is a maximum number of file specifications per command:
	- The Query commands can accept only one file specification.
	- The restore and retrieve commands can accept a source file specification and a destination file specification.
	- o AIX | Linux | Solaris | MacOSX There is a limit of 20 operands on some commands. This limit is to prevent excessive sessions that are caused when wildcards are expanded by the UNIX shell command processor. You can prevent shell expansion from causing you to go over the 20-operand limit by placing quotation marks around your source filespec expansion characters for restore commands. Note: Using quotation marks has the side affect of causing a no-query restore.

You can use the removeoperandlimit option to specify that the backup-archive client removes the 20-operand limit. If you specify the removeoperandlimit option with the incremental, selective, or archive commands, the 20-operand limit is not enforced and is restricted only by available resources or other operating system limits.

- The length of a file specification is limited.
	- o AIX Solaris, MacOSX On AIX, Solaris, and Mac: The maximum number of characters for a file name is 255. The maximum combined length of the file name and path name is 1024 characters. The Unicode representation of a character can occupy several bytes, so the maximum number of characters that a file name might contain can vary.
	- $\circ$ **Linux** On Linux: The maximum length for a file name is 255 bytes. The maximum combined length of both the file name and path name is 4096 bytes. This length matches the PATH\_MAX that is supported by the operating system. The Unicode representation of a character can occupy several bytes, so the maximum number of characters that comprises a path and file name can vary. The actual limitation is the number of bytes in the path and file components, which might correspond to an equal number of characters.

**Linux** On Linux: For archive or retrieve operations, the maximum length that you can specify for a path and file name (combined) remains at 1024 bytes.

o Windows The maximum number of bytes for a file name and file path when combined is 6255. However, the file name itself cannot exceed 255 bytes. Furthermore, directory names (including the directory delimiter) within a path are limited to 255 bytes. The Unicode representation of a character can occupy several bytes, so the maximum number of characters that a file name might contain can vary.

When using the open file support feature with VSS, the backup-archive client adds the snapshot volume name to the path of the objects being processed. The resulting path (snapshot volume name plus object path) must adhere to the limits shown. The snapshot volume name can be up to 1024 bytes.

 $\bullet$  **AIX** | Linux | Solaris | Mac OSX When you enter the sourcefilespec, if the directory name ends with /, then /\* is implied.

**Windows** When you enter the sourcefilespec, if the directory name ends with  $\,$ , then  $\$ ^\* is implied.

**MIX** | Linux | Solaris | MacOSX When you enter a destinationfilespec, if the name ends with /, then it is considered a directory, otherwise it is considered a file.

**Windows** When you enter a destinationfilespec, if the name ends with  $\setminus$ , then it is considered a directory, otherwise it is considered a file.

ALX | Linux | Solaris | MacOSX The following example illustrates these two rules. Even though mydir and yourdir are directories, the command will fail because /\* is implied after mydir, and yourdir is considered a file.

restore /home/mydir/ /away/yourdir

**Windows** The following example illustrates these two rules. Even though mydir and yourdir are directories, the command will fail because \\* is implied after mydir, and yourdir is considered a file.

restore c:\home\mydir\ c:\away\yourdir

AIX | Linux | Solaris | MacOSX | Windows

If a file specification does not begin with a directory delimiter, the file specification is assumed to be a subdirectory of the current working directory. The client appends the file specification to the working directory to build the complete path.

**Form 20 AIX Form 20 AIX CONTA** For example, if the current working directory is /home/me and the command is dsmc res "/fs/dir1/\*"  $m\text{volr}$ , the complete restore path is this: /home/me/mydir

**For example, if the current working directory is c:\home\me and the command is dsmc** res c:\fs\dir1\ mydir\, the complete restore path is this: c:\home\me\mydir

 $\blacksquare$  AIX  $\blacksquare$  Linux  $\blacksquare$  Solaris  $\blacksquare$  Mac OS X  $\blacksquare$  The only command that accepts a simple file space name is the incremental command. The following example is valid:

| AIX | Linux | Solaris | MacOSX |

dsmc i /Users

The following example is not valid, because the command is the selective command:<br>AIX | Linux | Solaris | MacOSX

dsmc sel /Users

. Windows When a file specification contains spaces, it must be enclosed in quotation marks. For example:

dsmc sel "x:\dir one\file1"

When a file specification ends with a backslash and is enclosed in quotation marks, an extra backslash (\) must be added to the end of the file specification. If an extra backslash is not added, the filespec will not be processed correctly, and the operation might cause unexpected results.

The following example is incorrect:

dsmc sel "x:\dir one\"

The following example is correct:

dsmc sel "x:\dir one\\"

Here is an example of restoring the contents of one directory to another, when both directory names contain spaces:

dsmc rest "x:\dir one\\" "x:\dir two\\"

**Mindows** Microsoft Dfs volumes are accessed using the standard UNC names. The following are examples of valid syntax to access MS Dfs volumes:

```
\\Server_Name\Dfs_Root_Name\path
\\Fault_Tolerant_Name\Dfs_Root_Name\path
```
# <span id="page-2963-0"></span>**Wildcard characters**

Use wildcard characters when you want to specify multiple files with similar names in *one* command. Without wildcard characters, you must repeat the command for each file.

In a command, you can use wildcard characters in the file name or file extension *only*. You cannot use them to specify destination files, file systems, or server names. You cannot specify a directory whose name contains an asterisk (\*) or a question mark (?).

Valid wildcard characters that you can use include:

\*

- Asterisk. Matches zero or more characters.
- ?
- Question mark. Matches any single character at the present position.

The following table shows examples of each wildcard.

Table 1. Wildcard characters

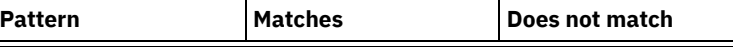

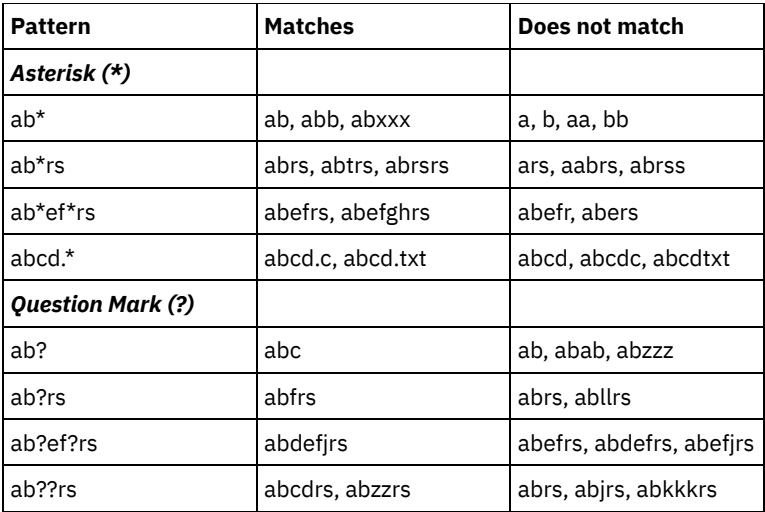

Important: Use an asterisk (\*) instead of a question mark (?) as a wildcard character when trying to match a pattern on a multibyte code page, to avoid unexpected results.

 $\blacksquare$  AIX  $\blacksquare$  Linux  $\blacksquare$  Solaris  $\blacksquare$  Mac 0S X  $\blacksquare$  Note: In batch mode, enclose values containing wildcards in quotation marks. Otherwise, UNIX shells expand unquoted wildcards, and it is easy to exceed the 20 operand limit. It is more efficient to let the client process wildcard file specifications because many fewer server interactions are needed to complete the task. For example:

<span id="page-2964-0"></span>dsmc selective "/home/me/\*.c"

# **Client commands reference**

The following sections contain detailed information about each of the backup-archive client commands.

Information for each command includes the following information:

- A description of the command.
- A syntax diagram of the command.
- Detailed descriptions of the command parameters. If the parameter is a constant (a value that does not change), the minimum abbreviation appears in uppercase letters.
- <span id="page-2964-1"></span>Examples of using the command.

# **Archive**

The archive command archives a single file, selected files, or all files in a directory and its subdirectories on a server.

Archive files that you want to preserve in their current condition. To release storage space on your workstation, delete files as you archive them using the deletefiles option. Retrieve the archived files to your workstation whenever you need them again.

Use the snapshotroot option with the archive command along with an independent software vendor application that provides a snapshot of a logical volume to associate the data on the local snapshot with the real file space data that is stored on the IBM Spectrum Protect™ server. The snapshotroot option does not provide any facilities to take a volume snapshot, only to manage data that is created by a volume snapshot.

AIX® only: You can enable snapshot-based file archive by using the option snapshotproviderfs=*JFS2*.

## **Supported Clients**

This command is valid for all clients.

## **Syntax**

.-----------------. V | >>-Archive------ --*filespec*---+--+------------+---------------->< '- --*options*-'

# **Parameters**

#### filespec

Specifies the path and name of the file you want to archive. Use wildcard characters to include a group of files or to include all files in a directory.

To include multiple file specifications, separate each*filespec* parameter with a space character. If multiple file specifications are included, and two or more of the specifications have common parent directories, then it is possible for the common directory objects to be archived more than once. The conditions under which this behavior occurs are runtime-dependent, but the behavior itself has no adverse effects.

AIX | Linux | MacOSX | Solaris | For example, if the filespec is /home/amr/ice.doc /home/amr/fire.doc, then /home and /home/amr might be archived twice. The file objects ice.doc, and fire.doc, are archived only once.

**Windows** For example, if the filespec is C:\proposals\drafts\ice.doc C:\proposals\drafts\fire.doc, then C:\proposals and C:\proposals\drafts might be archived twice. The file objects ice.doc and fire.doc are archived only once.

If you want to avoid including the shared parent directory more than once, use separate, non-overlapping archive commands to archive each file specification.

AIX | Linux | MacOSX | Solaris If you archive a file system, include a trailing slash (/home/).

 $\blacksquare$  AIX  $\blacksquare$  Linux  $\blacksquare$  Mac 0S X  $\blacksquare$  Solaris  $\blacksquare$  There is a limit of 20 operands. This limit prevents excessive sessions that are caused when wildcards are expanded by the UNIX shell command processor. You can prevent shell expansion from causing you to go over the 20-operand limit by placing quotation marks around file specifications that contain wildcards ("home/docs/\*").

 $\text{N}$  | Linux | MacOSX | Solaris You can use the removeoperandlimit option to specify that the 20-operand limit is removed. If you specify the removeoperandlimit option, the 20-operand limit is not enforced and is restricted only by available resources or other operating system limits. For example, remove the 20 operand limit to archive 21 file specifications:

selective -removeoperandlimit filespec1 filespec2 ... filespec21

**Windows** If you archive a file system, include a trailing slash  $(C:\)$ .

**Windows** You can specify as many file specifications as available resources or other operating system limits allow. You can use the filelist option, instead of file specifications, to identify which files to include in this operation. However, these two methods are mutually exclusive. You cannot include file specification parameters and use the filelist option. If the filelist option is specified, any file specifications that are included are ignored.

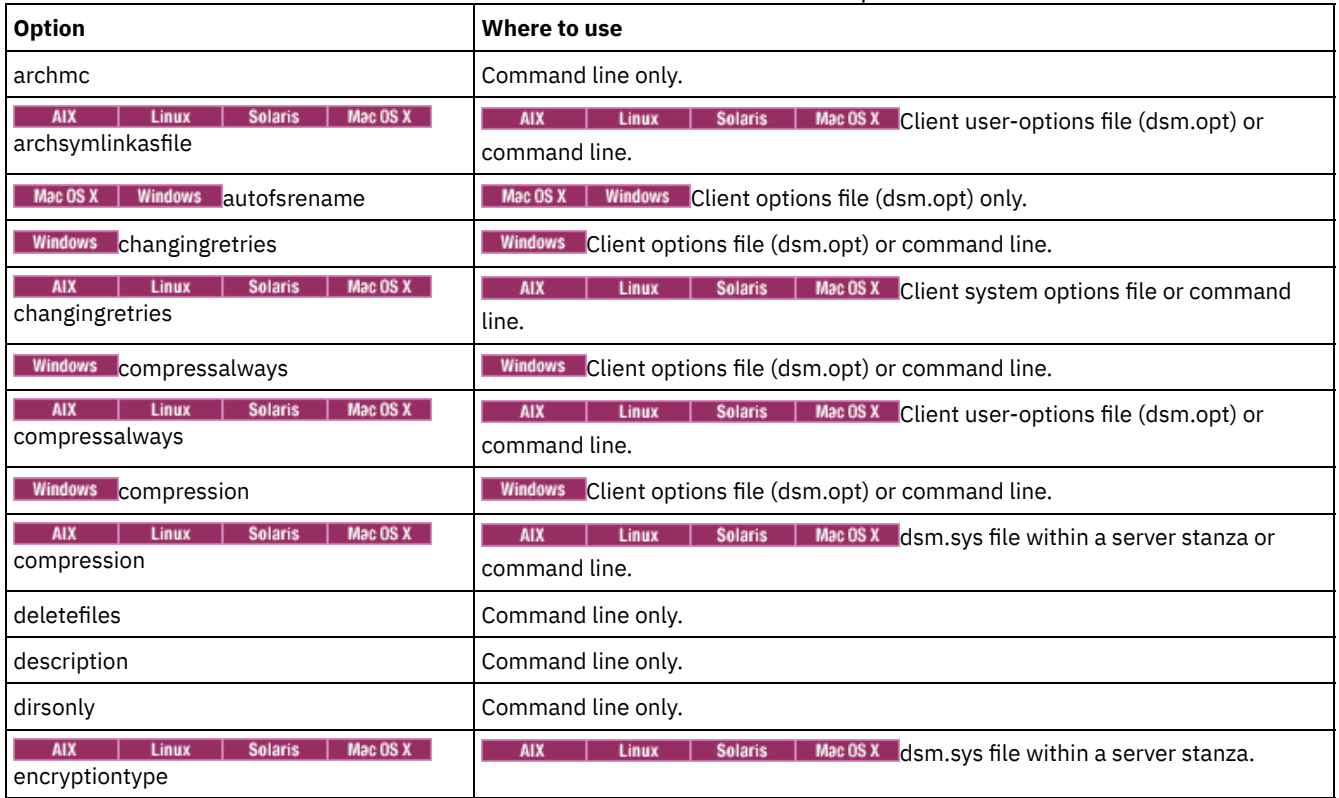

### Table 1. Archive command: Related options

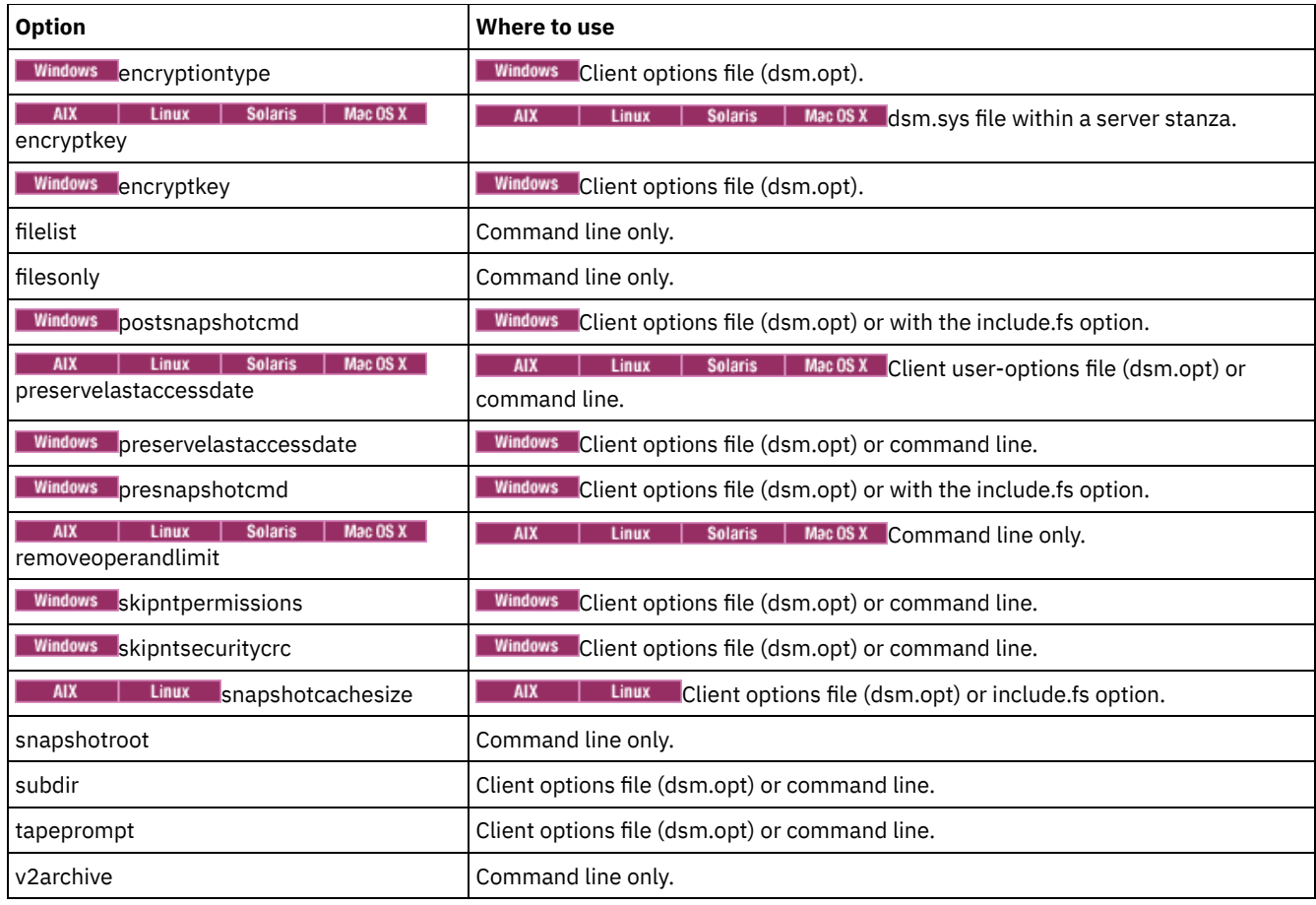

## **Examples**

## | AIX | Linux | Solaris | MacOSX Task

 $\blacksquare$  AIX  $\blacksquare$  Linux  $\blacksquare$  Solaris  $\blacksquare$  Mac OS X Archive a single file that is named budget in the /home/proj1 directory.

**Command:** archive /home/proj1/budget

#### **Windows** Task

**Windows** Archive a single file that is named budget.jan in the c: \plan\proj1 directory.

```
Command: archive c:\plan\proj1\budget.jan
```
### AIX | Linux | Solaris | MacOSX <mark>T</mark>ask

**ARRUP ARREP ARRAGES IN ALL FILES IN ALL FILES IN THE ARRAGE IN THE UP ARRAGES IN A FILE EXTENSION OF . txt.** 

```
Command: archive "/home/proj1/*.txt"
```
# **Windows** Task

**Windows** Archive all files in the  $c:\phi_1\$ roj1 directory with a file extension of .txt.

**Command:** archive c:\plan\proj1\\*.txt

AIX | Linux | Solaris | MacOSX Task

**AIX** | Linux | Solaris | Mac OS X Archive all files in the directory tree that is headed by the /home directory.

**Command:** archive -subdir=yes "/home/\*"

### **Windows** Task

**Windows** Archive all files in the  $c:\Lambda$  drive.

**Command:** archive -subdir=yes c:\\*.\*

**Windows** Task

Archive all files in the Microsoft Dfs volume, MyDfsVolume. You must specify *subdir*=*yes* to archive *all* files in the volume.

**Command:** archive \\myserver\mydfsroot\mydfsvolume\\*.\* -subdir=yes

AIX | Linux | Solaris | MacOSX <mark>T</mark>ask

**AIX** | Linux | Solaris | Mac OS X Assuming that you initiated a snapshot of the /usr file system and mounted the snapshot as /snapshot/day1, archive the /usr/dir1/sub1 directory tree from the local snapshot and manage it on the IBM Spectrum Protect server under the file space name /usr.

**Command:** dsmc archive /usr/dir1/sub1/ -subdir=yes -snapshotroot=/snapshot/day1

### **Windows** Task

**Windows** Assuming that you initiated a snapshot of the  $c:\lambda$  drive and mounted the snapshot as \\florence\c\$\snapshots\snapshot.0, archive the c:\dir1\sub1 directory tree from the local snapshot and manage it on the IBM Spectrum Protect server under the file space name  $\circ$  :.

```
Command: dsmc archive c:\dir1\sub1\* -subdir=yes -
snapshotroot=\\florence\c$\snapshots\snapshot.0
```
#### **Windows** Open file support

If open file support has been configured, the backup-archive client performs a snapshot backup or archive of files that are locked (or "in use") by other applications.

<span id="page-2967-0"></span>Linux | Windows |

# **Archive FastBack**

Use the archive fastback command to archive Tivoli® Storage Manager FastBack volumes specified by the fbpolicyname, fbclientname and fbvolumename options for long-term retention.

Before using this command, configure the client to back up and archive Tivoli Storage Manager FastBack data. Also, before you issue this command, at least one snapshot should exist in the FastBack repository for the FastBack policy being archived or backed up.

**If a policy specification contains both Windows and Linux FastBack clients, only the Windows volumes will be backed up** or archived to the IBM Spectrum Protect™ server by the Windows backup-archvie client.

**IF LINUX** If a policy specification contains both Windows and Linux FastBack clients, only the Linux volumes will be backed up or archived to the IBM Spectrum Protect server by the Linux backup-archive client.

You can use Tivoli Storage Manager FastBack options to archive the latest snapshots of the following volumes:

- All clients and volumes associated with a specific FastBack policy or a list of FastBack policies.
- All volumes associated with a specific FastBack client or a list of FastBack clients for a given FastBack policy.
- A specific volume or volumes associated with a specific FastBack client for a given FastBack policy.

## **Supported Clients**

 $\blacksquare$  Linux This option is valid for Linux x86\_64 clients.

**Windows** This option is valid for all Windows clients that are configured as FastBack dedicated proxies. This command is also valid for Windows clients that are installed on the FastBack server workstation, or the FastBack Disaster Recovery Hub.

### **Syntax**

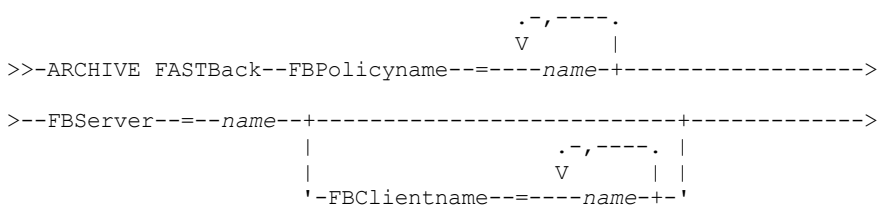

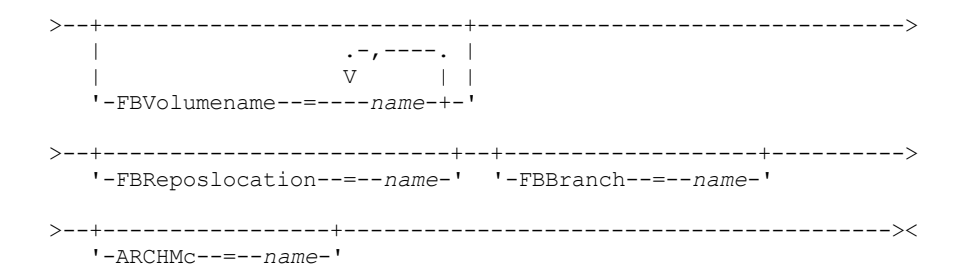

Important:

- 1. At least one FBpolicyName is always required.
- 2. You can specify up to 10 values for FBPolicyName, if no values are specified for both FBClientName and FBVolumeName.
- 3. When you specify a FBClientName value, there must be only one value for FBPolicyName.
- 4. You can specify up to 10 values for FBClientName if only one PolicyName is specified, and no values for FBVolumeName are specified.
- 5. When you specify the FBVolumeName option, you can have only one FBPolicy, and only one FBCLientName specified.
- 6. You can specify multiple FBVolumeNames if condition 5 is satisfied.
- 7. You must always specify the FBReposLocation option for Linux.

## **Parameters**

Table 1. Archive FastBack command: Related

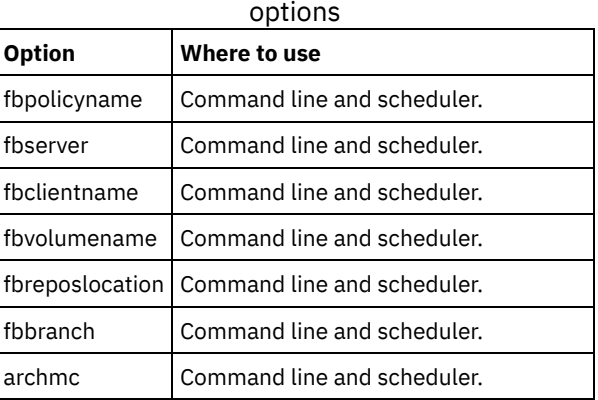

## **Examples**

#### **Linux** Command line:

**The backup-archive client is installed on a Linux proxy client machine. Use this command to archive all FastBack** volumes for all Linux FastBack clients that are defined for FastBack policy1:

```
dsmc archive fastback -fbpolicyname=Policy1
 -fbserver=myfbserver -fbreposlocation=myfbserver@WORKGROUP
```
The FastBack server name, -myFbDrHub is the short host name of the FastBack Disaster Recovery Hub server where the repository is located.

The -fbreposlocation parameter specifies the location of the repository. The repository location is required. If you do not provide the repository location, the command fails.

FBServer should point to the short host name of the FastBack DR hub in this case.

### Linux Command line:

 $\blacksquare$  Linux  $\blacksquare$  The repository, rep\_server1, is located on the FastBack DR hub, myFbDrHub.

```
dsmc archive fastback -fbpolicyname="Policy 1"
 -fbserver=myFbDrHub -fbreposlocation=\\myFbDrHub\rep_server1
```
The repository location is required. If you do not provide the repository location, the command fails.

The FastBack server name, -myFbDrHub, is the short host name of the FastBack Disaster Recovery Hub where the repository is located.

FBServer should point to the short host name of the FastBack DR hub in this case.

### **Linux** Command line:

**Linux** Archive all volumes protected by FastBack policy named policy1 from the FastBack server named basil:

```
dsmc archive fastback -Fbpolicyname=policy1
 -FBServer=basil -ARCHMC="my_tsm_mgmt_class"
 -fbreposlocation=basil@WORKGROUP
```
### **Windows** Command line:

**Windows** The backup-archive client is installed on the FastBack server. Use this command to archive all FastBack volumes for all Windows FastBack clients that are defined for FastBack policy1:

```
dsmc archive fastback -fbpolicyname=Policy1
 -fbserver=myfbserver
```
The repository location is not required. If you provide the repository location, it is ignored.

The FastBack server name, -myfbserver, is the short host name of the FastBack server where the client is running.

#### **Windows** Command line:

**Windows** The backup-archive client is installed on the FastBack Disaster Recovery Hub. Use this command to archive all FastBack volumes for all FastBack clients that are found in the policy named Policy 1:

```
dsmc archive fastback -fbpolicyname="Policy 1"
 -fbserver=myFbServer -fbbranch=branch1
```
The repository location is not required. If you provide the repository location, it is ignored.

The parameter myFbServer specifies the short host name of the FastBack Server whose FastBack branch is specified using the FBBranch option

#### **Windows** Command line:

**Windows** The backup-archive client is installed on a dedicated proxy machine with Tivoli Storage Manager FastBack administrative command line and FastBack mount. The client is connecting to the FastBack server repository. Use this command to archive all FastBack volumes for all FastBack clients that are found in the policy named Policy 1:

```
dsmc archive fastback -fbpolicyname="Policy 1" -fbserver=myFbServer
 -fbreposlocation=\\myFbServer.company.com\REP
```
The repository location is required.

The short host name of the machine where the FastBack server is installed is myFbServer.

### Windows Command line:

**Windows** The backup-archive client is installed on a dedicated proxy machine with Tivoli Storage Manager FastBack administrative command line and FastBack mount. The client is connecting to a remote branch repository on the FastBack Disaster Recovery Hub. Use this command to archive all FastBack volumes for all FastBack clients that are found in the policy named Policy 1:

```
dsmc archive fastback -fbpolicyname="Policy 1" -fbserver=myFbServer
 -fbreposlocation=\\myfbdrhub.company.com\REP
 -fbbranch=aFbServerBranch
```
The repository location is required.

The myFbServer value specified with the -fbserver option is the short host name of the FastBack Server whose FastBack branch is specified using the FBBranch option.

The fbbranch option specifies the branch ID of the FastBack server on the disaster recovery hub.

### **Windows** Command line:

**Windows** Archive all volumes protected by FastBack policy named policy1 from the FastBack server named basil, and apply management class "my\_tsm\_mgmt\_class" to the archived volumes.

```
dsmc archive fastback -Fbpolicyname=policy1
 -FBServer=basil -ARCHMC="my_tsm_mgmt_class"
```
# <span id="page-2970-0"></span>**Backup FastBack**

Use the backup fastback command to back up Tivoli® Storage Manager FastBack volumes specified by the fbpolicyname, fbclientname and fbvolumename options for long-term retention.

Before using this command, configure the client to back up and archive Tivoli Storage Manager FastBack data. Also, before you issue this command, at least one snapshot should exist in the Tivoli Storage Manager FastBack repository for the Tivoli Storage Manager FastBack policy being archived or backed up.

**I** Windows If a policy specification contains both Windows and Linux FastBack clients, only the Windows volumes will be backed up or archived to the IBM Spectrum Protect™ server by the Windows backup-archive client.

**ILLINUX** If a policy specification contains both Windows and Linux FastBack clients, only the Linux volumes will be backed up or archived to the IBM Spectrum Protect server by the Linux backup-archive client.

Tivoli Storage Manager FastBack options are supported for the incremental backup of the latest snapshots, depending on the option specified:

- All clients and volumes associated with the FastBack policy or a list of FastBack policies.
- All volumes associated with a specific FastBack client or a list of FastBack clients for a given FastBack policy.
- A specific volume or volumes associated with a specific FastBack client for a given FastBack policy.

# **Supported Clients**

**This command is valid for Linux x86\_64 clients that are configured as Tivoli Storage Manager FastBack dedicated** proxies.

**Windows** This command is valid for all Windows clients that are configured as Tivoli Storage Manager FastBack dedicated proxies. This command is also valid for Windows clients that are installed on the Tivoli Storage Manager FastBack server workstation, or the Tivoli Storage Manager FastBack Disaster Recovery Hub.

#### **Linux**

## **Syntax**

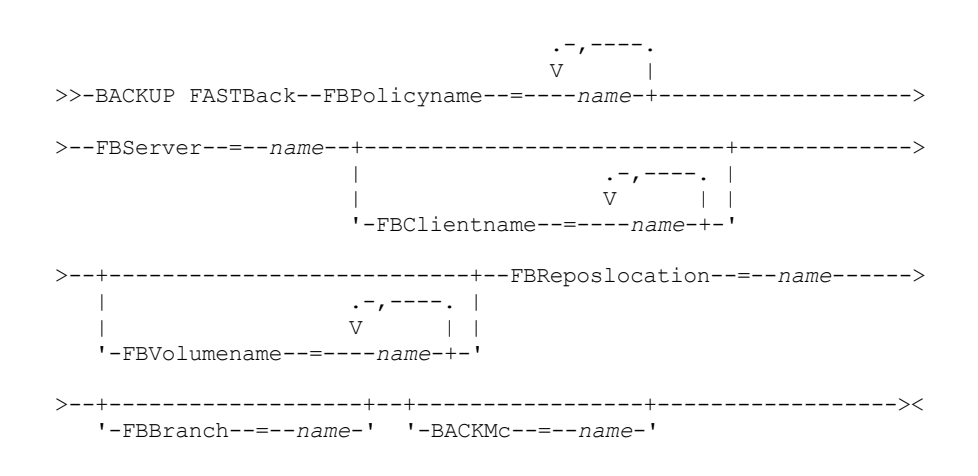

Important:

- 1. At least one FBpolicyName is always required.
- 2. You can specify up to 10 values for FBPolicyName, if no values are specified for both FBClientName and FBVolumeName.
- 3. When you specify a FBClientName value, there must be only one value for FBPolicyName.
- 4. You can specify up to 10 values for FBClientName if only one PolicyName is specified, and no values for FBVolumeName are specified.

5. When you specify the FBVolumeName option, you can have only one FBPolicy, and only one FBCLientName specified.

6. You can specify multiple FBVolumeNames if condition 5 is satisfied.

7. You must specify the FBReposLocation option.

# **Syntax**

**Windows** 

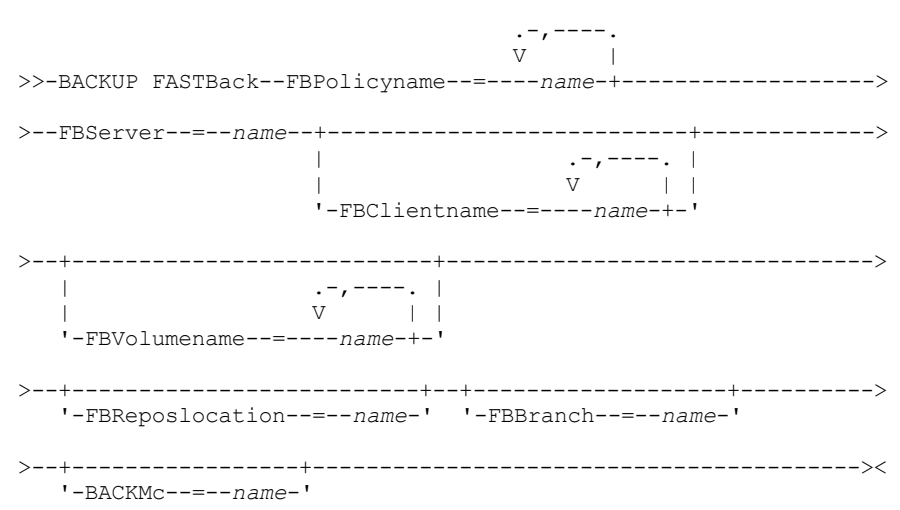

#### Important:

- 1. At least one FBpolicyName is always required.
- 2. You can specify up to 10 values for FBPolicyName, if no values are specified for both FBClientName and FBVolumeName.
- 3. When you specify a FBClientName value, there must be only one value for FBPolicyName.
- 4. You can specify up to 10 values for FBClientName if only one PolicyName is specified, and no values for FBVolumeName are specified.
- 5. When you specify the FBVolumeName option, you can have only one FBPolicy, and only one FBCLientName specified.
- 6. You can specify multiple FBVolumeNames if condition 5 is satisfied.

Table 1. Backup FastBack command: Related options

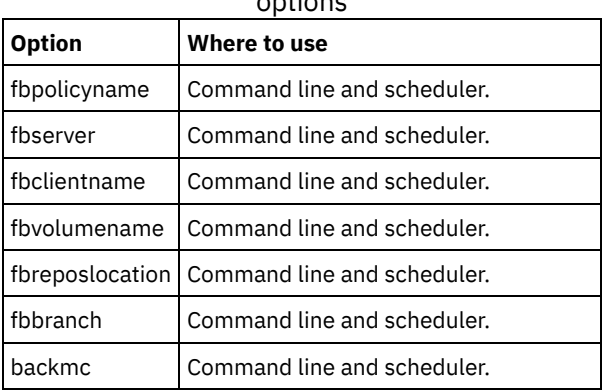

## **Examples**

#### **Linux** Command line:

**The backup-archive client is installed on a Linux proxy client machine. Use this command to back up all FastBack** volumes for all Linux FastBack clients that are defined for FastBack policy1:

dsmc backup fastback -fbpolicyname=Policy1

-fbserver=myfbserver

-fbreposlocation=myfbserver@WORKGROUP

The repository location is required. If you do not provide the repository location, the command will fail.

The FastBack server name, -myfbserver, is the short host name of the FastBack server where the repository is located.

**Linux** Command line:

The repository, rep\_server1, is located on the FastBack Disaster Recovery Hub, myFbDrHub

```
dsmc backup fastback -fbpolicyname="Policy 1"
 -fbserver=myFbDrHub -fbreposlocation=\\myFbDrHub\rep_server1
```
The FastBack server name, -myFbDrHub, is the short host name of the FastBack Disaster Recovery Hub server where the repository is located.

The -fbreposlocation option specifies the location of the repository. The repository location is required. If you do not provide the repository location, the command fails.

The FBServer option should point to the short host name of the FastBack DR hub in this case.

#### **Linux** Command line:

**Back up all volumes protected by FastBack policy named policy1 from the FastBack server named basil:** 

```
dsmc backup fastback -Fbpolicyname=policy1
 -FBServer=basil -BACKMC="my_tsm_mgmt_class"
 -fbreposlocation=basil@WORKGROUP
```
#### Windows Command line:

**Windows** The backup-archive client is installed on the FastBack server. Use this command to back up all Tivoli Storage Manager FastBack volumes for all Windows FastBack clients that are defined for Tivoli Storage Manager FastBack policy1:

```
dsmc backup fastback -fbpolicyname=Policy1
 -fbserver=myfbserver
```
The repository location is not required. If you provide the repository location, it is ignored.

The FastBack server name, -myfbserver, is the short host name of the FastBack server where the client is running.

#### Windows Command line:

**Windows** The backup-archive client is installed on the FastBack disaster recovery hub. Use this command to back up all FastBack volumes for all FastBack clients that are found in the policy named Policy 1:

```
dsmc backup fastback -fbpolicyname="Policy 1"
 -fbserver=myFbServer -fbbranch=branch1
```
The repository location is not required. If you provide the repository location, it is ignored.

The FastBack server name, myFbServer, is the short host name of the FastBack server whose FastBack branch is specified using the FBBranch option

### **Windows** Command line:

**Windows** The backup-archive client is installed on a dedicated proxy machine with FastBack administrative command line and FastBack mount. The client is connecting to the FastBack server repository. Use this command to back up all FastBack volumes for all FastBack clients that are found in the policy named Policy 1:

dsmc backup fastback -fbpolicyname="Policy 1" -fbserver=myFbServer -fbreposlocation=\\myFbServer.company.com\REP

The repository location is required.

The short host name of the machine where the FastBack server is installed is myFbServer.

#### **Windows** Command line:

**Windows** The backup-archive client is installed on a dedicated proxy machine with FastBack administrative command line and FastBack mount. The client is connecting to a remote branch repository on the FastBack Disaster Recovery Hub. Use this command to back up all FastBack volumes for all FastBack clients that are found in the policy named Policy 1:

```
dsmc backup fastback -fbpolicyname="Policy 1" -fbserver=myFbServer
 -fbreposlocation=\\myfbdrhub.company.com\REP
 -fbbranch=aFbServerBranch
```
The repository location is required.

The myFbServer value specified with the -fbserver option is the short host name of the FastBack Server whose FastBack branch is specified using the FBBranch option.

The fbbranch option specifies the branch ID of the FastBack server on the disaster recovery hub.

### **Windows** Command line:

**Windows** Back up all volumes protected by FastBack policy named policy1 from the FastBack server named basil, and apply the management class "my\_tsm\_mgmt\_class" to the backed up volumes:

```
dsmc backup fastback -Fbpolicyname=policy1
 -FBServer=basil -BACKMC="my tsm_mgmt_class"
```
#### **Related concepts**:

[Configuring](#page-2363-0) the client to back up and archive Tivoli Storage Manager FastBack data **Related tasks**: Configuring [backup-archive](#page-2313-0) clients

# <span id="page-2973-0"></span>**Backup Group**

Use the backup group command to create and back up a group containing a list of files from one or more file space origins to a virtual file space on the IBM Spectrum Protect™ server.

AIX  $\blacksquare$  AIX® only: You can enable snapshot-based group backup by using the option snapshotproviderfs=JFS2.

A group backup allows you to create a consistent point-in-time backup of a group of files that is managed as a single logical entity. Objects in the group are subject to the following processing rules:

- Management class rebinding for grouped objects:
	- During full backups, all objects in a backup group are assigned to the same management class.
	- During differential backups, if a new management class is specified on an include statement for an existing backup group, the following behavior occurs:
		- Any new and changed objects in the backup group are bound to the new management class.
		- Any member objects of the group that are not changed appear as though they have not been bound to the new management class. These unchanged objects are not included in the Total number of objects rebound statistics that are displayed when the Backup Group command completes.
		- The unchanged objects are reassigned to a newly created backup group, and the new backup group is bound to the new management class. However, the original management class name is still displayed for the unchanged group objects.

Even though the original management class name is still displayed for the unchanged objects, they are effectively bound to the new management class of the backup group.

- Existing exclude statements for any files in the group are ignored.
- All objects in the group are exported together.
- All objects in the group are expired together as specified in the management class. No objects in a group are expired until all other objects in the group are expired, even when another group they belong to gets expired.
- If you are performing full and differential group backups to a sequential device, during a restore the data is in no more than two locations. To optimize restore time, perform periodic full backups to back up the data to one location on the sequential media.
- During a full group backup, all objects in the filelist are sent to the server. During a differential group backup, only data that has changed since the last full backup is sent to the server. Objects in the filelist that have not changed since the last full backups are assigned as members of the differential group backup. This data is not resent to the server, reducing backup time.

The backup group command requires the following options:

filelist

Specifies a list of files to add to a new group.

groupname

Specifies the fully qualified name of the group containing a list of files.

virtualfsname

Specifies the name of the virtual file space for the group on which you want to perform the operation. The virtualfsname option cannot be the same as an existing file space name.

mode

Specifies whether you want to back up all of the files in the filelist or only files that have changed since the last full backup.

Note:

- 1. If any file in the group backup fails, the entire group backup fails.
- 2. Use the query group command to query members of a group backup on the IBM Spectrum Protect server.
- 3. Use the restore group command to restore specific members or all members of a group backup on the server.
- 4. Unless you are running Mac OS X, use the delete group command to delete a specific group backup from the server.
- 5. Use the query filespace command to display virtual file space names for your node that are stored on the server.
- 6. A group backup can be added to a backup set.

AIX | Linux | Solaris | Windows |

# **Supported Clients**

**Linux | Solaris | This command is valid for all UNIX and Linux clients except Mac OS X.** 

**Windows** This command is valid for all Windows clients.

### **Syntax**

>>-Backup GRoup-- --*options*------------------------------------><

## **Parameters**

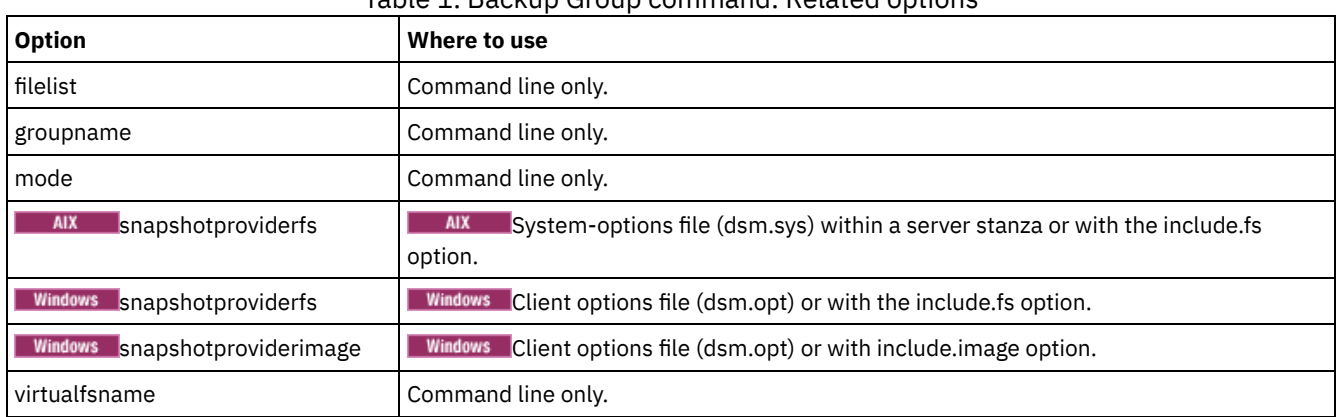

# Table 1. Backup Group command: Related options

## **Examples**

#### Mac OS X | AIX | Linux | Solaris Task

MacOSX | AIX | Linux | Solaris Perform a full backup of all the files in the /home/dir1/filelist1 file to the virtual file space name accounting containing the group leader /home/group1 file.

### **Command:**

```
backup group -filelist=/home/dir1/filelist1 -groupname=group1
-virtualfsname=/virtfs -mode=full
```
#### **Windows** Task

**Windows** Perform a full backup of all the files in the c:\dir1\filelist1 file to the virtual file space name \virtfs containing the group leader group1 file.

#### **Command:**

```
backup group -filelist=c:\dir1\filelist1 -groupname=group1
-virtualfsname=\virtfs -mode=full
```
<span id="page-2974-0"></span>AIX | Linux | Solaris | Windows |

# **Backup Image**

The backup image command creates an image backup of one or more volumes on your system.

You can use the backup image command to back up NTFS or ReFS, or unformatted RAW volumes. If a volume is NTFS-formatted, only those blocks that are used by the file system are backed up. On ReFS volumes, all blocks are backed up.

**IF AIX** If you set the imagegapsize option to 0, all blocks, including unused blocks at the end of the volume, are backed up.

**IF AIX** If you specify an AIX<sup>®</sup> JFS2 file system for image backup, only those blocks that are used by the file system are backed up. If you set the imagegapsize option to zero, all blocks, including blocks at the end of the volume, are backed up.

AIX | Linux | Solaris Note:

- 1. AIX only: By default, snapshot-based image backup is enabled for JFS2 volumes. To turn off snapshot-based image backups, set -snapshotproviderimage=NONE on this command.
- $2.$  **Example 2.** For the Linux clients, image backup is only supported on partitions with id 0x83 or logical volumes that are created with the Linux Logical Volume Manager. Backing up other partitions, such as extended partitions that contain mounted file systems or database data, can produce inconsistent backup data if the data changes during the image backup operation.
- 3. For the Linux client, image backup of DASD devices with raw-track access mode on Linux on z Systems™ is not supported.
- 4. MIX I Linux Backup image is not supported on any GPFS™ file system.
- 5. The IBM Spectrum Protect™ API must be installed to use the backup image command.
- 6. When you change the attribute of a JFS2 file system to an HSM-managed file system, an image backup is not done for that file system.

Important: The last incremental backup time refers to the server time and the file modification time refers to the client time. If the client and server time are not synchronized, or the client and server are in different time zones, this affects incremental-by-date backup and image backup where mode=incremental.

The client backs up the files that have modification dates and times (on the client) that are later than the date and time of the last incremental backup of the file system on which the file is stored (on the server).

If the server time is ahead of the client time, incremental-by-date backups, or image backup with mode=incremental, skip the files, which had been created or modified after the last incremental or image backup with a modification date earlier than the last incremental backup time stamp.

If the client time is ahead of the server time, all files that had been created or modified before the last incremental or image backup and have a modification time stamp later than the last incremental backup time stamp, are backed up again. Typically, these files would not get backed up because they had already been backed up.

The backup date can be checked by the query filespace command.

**Windows** Note:

- 1. The account that is running the backup-archive client must have administrator authority to successfully perform any type of image backup.
- 2. The API must be installed to use the backup image command.

**The backup-archive client must support** the raw device type on the specific platform to perform an image backup of a raw device. You can perform an image backup only on local devices. Clustered devices or file systems as well as devices or file systems that are shared between two or more systems are not supported. If you want to perform an image backup for a file system that is mounted on a raw device, the raw device must be supported.

Use the include.image option to include a file system or logical volume for image backup, or to specify volume-specific options for image backup.

The backup image command uses the compression option.

## **Supported Clients**

 $\frac{1}{\sqrt{1-\frac{1}{\sqrt{1-\frac{1$ 

**Windows** This command is valid for all Windows platforms.

## **Syntax**

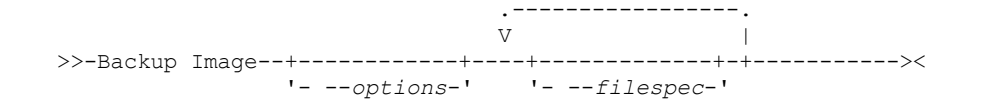

## **Parameters**

#### filespec

Specifies the name of one or more logical volumes. If you want to back up more than one file system, separate their names with spaces. Do not use pattern matching characters. If you do not specify a volume name, the logical volumes that are specified with the domain.image option are processed. If you do not use the domain.image option to specify file systems to process, an error message is displayed and no image backup occurs.

**AIX** | Linux | Solaris Specify the file space over which the logical volume is mounted or the logical volume name. If there is a file system that is configured in the system for a given volume, you cannot back up the volume with the device name.

 $F$  AIX  $\parallel$  Linux  $\parallel$  Solaris For example, if the /dev/lv01 file space is mounted on the /home volume, you can issue backup image /home, but backup image /dev/lv01 fails with an error:

ANS1063E Invalid path specified

**Solaris** Note: For Sun systems, specify either a file system name or a raw device name (block device type).

**I** Windows Trage backup is only supported on a volume that has a mount or a drive letter assigned to it. A volume without a drive letter or mount point cannot be backed up.

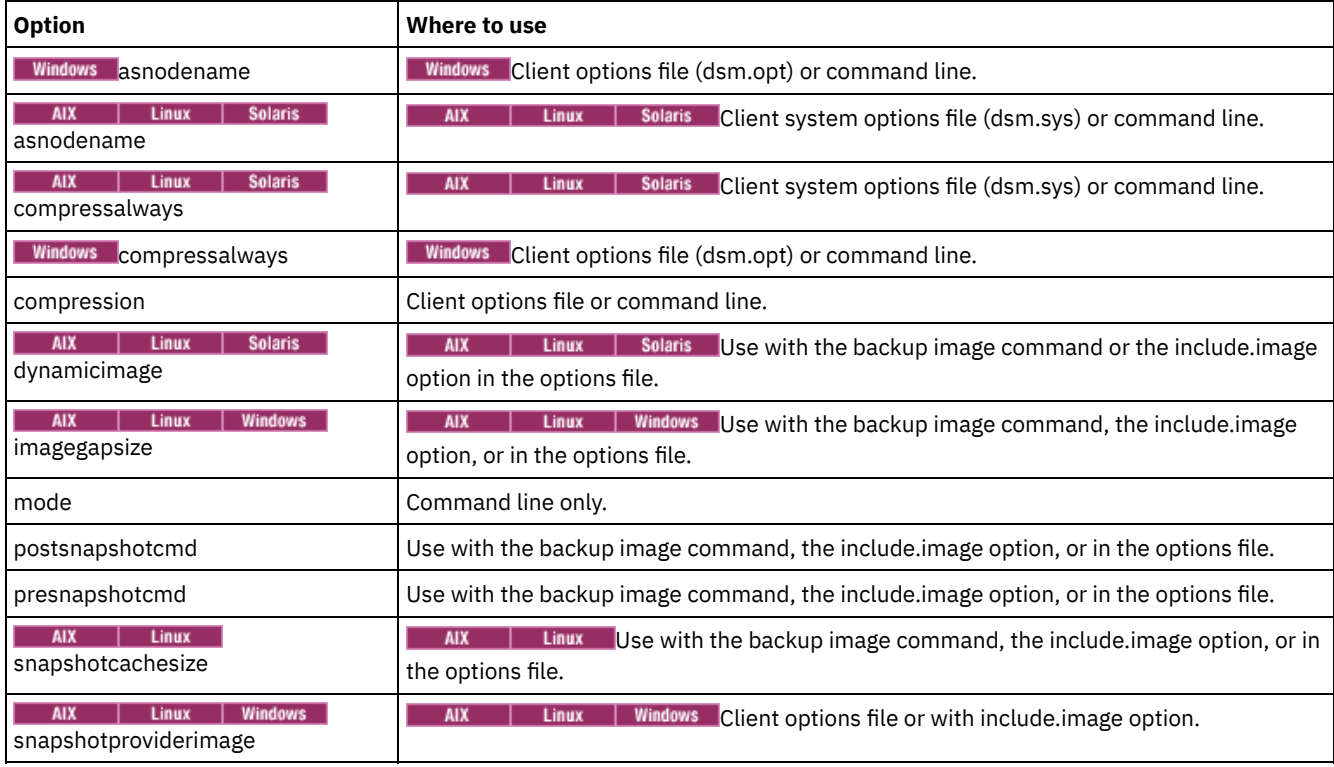

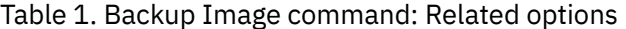

## **Examples**

### AIX | Linux | Solaris Task

AIX | Linux | Solaris Back up the /home/test file space over which the logical volume is mounted and perform an image incremental backup that backs up only new and changed files after the last full image backup.

dsmc backup image /home/test -mode=incremental

**Windows** Task

 $\blacksquare$  Windows Back up a volume that has no drive letter but is mounted as a mount point.

dsmc backup image m:\mnt\myntfs

#### **Windows Task**

**Windows** Back up the h drive by using an image incremental backup. An image incremental backup backs up files that are new or changed since the last full image backup.

dsmc backup image h: -mode=incremental

#### AIX | Linux Task

**AIX FIGUAL CONTENT** Perform a static image backup of the logical volume that is mounted at the /home directory.

dsmc backup image /home -snapshotproviderimage=none

### Windows Task

**Windows** Perform an offline image backup of the f drive.

dsmc backup image f: -snapshotproviderimage=none

### AIX | Linux | Solaris Task

**Perform a dynamic image backup of the logical volume that is mounted at the /home** directory.

**Command:** dsmc backup image /home -dynamicimage=yes

#### AIX | Linux Task

**AIX | Linux Perform a snapshot image backup of the /home directory.** 

AIX client: dsmc backup image /home -snapshotproviderimage=JFS2 Linux LINUX client: dsmc backup image /home -snapshotproviderimage=LINUX\_LVM

#### Windows Task

**Windows** Perform an online image backup of the f drive.

dsmc backup image f: -snapshotproviderimage=VSS

AIX | Linux | Solaris Task

 $\overline{\phantom{a}}$  AIX  $\overline{\phantom{a}}$  Linux  $\overline{\phantom{a}}$  Solaris Back up the /dev/lv01 raw logical volume.

dsmc backup image /dev/lv01

#### Windows Task

**Back up the f drive, which is mapped to a volume that has not been formatted with a file system.** 

dsmc backup image f:

- **AIX** | Linux | Solaris Static, dynamic, and [snapshot](#page-2977-0) image backup
- The traditional image backup prevents write access to the volume by other system applications during the operation. **Windows** Offline and online image [backup](#page-2978-0)
- The traditional offline image backup prevents write access to the volume by other system applications during the operation. Nutilian image backup to perform file system [incremental](#page-2978-1) backup image backup to perform file system incremental backup
- There are two methods of utilizing image backups to perform efficient incremental backups of your file system. These backup methods allow you to perform point-in-time restore of your file systems and improve backup and restore performance.

<span id="page-2977-0"></span>AIX | Linux | Solaris

# **Static, dynamic, and snapshot image backup**

The traditional image backup prevents write access to the volume by other system applications during the operation.

Use the dynamicimage option to back up the volume as is without remounting it read-only. Corruption of the backup can occur if applications write to the volume while the backup is in progress. In this case, run fsck after a restore.

**AIX** The dynamicimage option is not supported for JFS2 volumes.

**Linux For Linux x86** 64 clients only: By default, the backup-archive client runs a snapshot image backup of file systems residing on a logical volume created by the Linux Logical Volume Manager during which the volume is available to other system applications. Snapshot image backup requires a Version 5.1 IBM Spectrum Protect™ server.

**MIX G** For AIX® clients only: By default, backup-archive client runs a snapshot image backup of JFS2 volumes during which the volume is available to other system applications. AIX allows the creation of a snapshot of a JFS2 volume while it is still online. The snapshot is created inside the same volume group as the source volume. You must ensure that the volume group provides enough free disk space to create the snapshot. The snapshot contains the old data blocks while the modified data is stored in the source volume. Use the snapshotcachesize option with the backup image command, in the dsm.sys file, or with the include.image option to specify an appropriate snapshot size so that all old data blocks can be stored while the image backup occurs.

**The Linux** The Linux Logical Volume Manager allows the creation of a snapshot of a logical volume while the logical volume itself is still online. The snapshot is created inside the same volume group as the source logical volume. You must ensure that the volume group provides enough free disk space to create the snapshot. The snapshot contains the old data blocks while the modified data is stored in the source logical volume. Use the snapshotcachesize option with the backup image command, in the dsm.sys file, or with the include.image option to specify an appropriate snapshot size so that all old data blocks can be stored while the image backup occurs. A snapshot size of 100 percent will ensure a valid snapshot.

<span id="page-2978-0"></span>**Windows** 

# **Offline and online image backup**

The traditional offline image backup prevents write access to the volume by other system applications during the operation.

If open file support has been configured, the backup-archive client performs a snapshot backup or archive of files that are locked (or "in use") by other applications.

Use VSS as the snapshot provider for open file support.

The following considerations apply to offline and online image backups:

- If you create an image of the system drive, you cannot restore it to the original location. Restore of any image requires that the client have an exclusive lock of the volume you are restoring to, so the system drive cannot be restored since the client is unable to lock the system drive. You can restore an image backup of the system drive to an alternate location.
- Because of different system component configurations, the system image not be consistent across components (such as Active Directory). Some of these components can be configured to use different volumes where parts are installed on the system drive and others to non-system volumes.
- Install the IBM Spectrum Protect™ client program on the system drive. The client cannot restore an image to the same volume where the client program is installed.
- Image backup is only supported on volumes that have a mount point or a drive letter assigned. the client will not back up a volume without a mount point or drive letter.
- If bad disk sectors are detected on the source drive during a LAN-free or LAN-based image backup, data corruption occur. In this case, bad sectors are skipped when sending image data to the IBM Spectrum Protect server. If bad disk sectors are detected during the image backup, a warning message is issued after the image backup completes.

<span id="page-2978-1"></span>AIX | Linux | Solaris | Windows |

# **Utilizing image backup to perform file system incremental backup**

There are two methods of utilizing image backups to perform efficient incremental backups of your file system. These backup methods allow you to perform point-in-time restore of your file systems and improve backup and restore performance.

You can perform the backup only on formatted volumes; not on raw logical volumes. You can either use *image backup with file system incremental* or you can use *image backup with image incremental mode* to perform image backups of volumes with mounted file systems.

The following are some examples of using *image backup with file system incremental*.

#### $AIX$ | Linux | Solaris

- To perform a full incremental backup of the file system: dsmc incremental /myfilesystem
- To perform an image backup of the same file system: dsmc backup image /myfilesystem
- To periodically perform incremental backups: dsmc incremental /myfilesystem

**Windows** 

- $\bullet$  To perform a full incremental backup of the file system:  $d$ smc incremental h:
- $\bullet$  To perform an image backup of the same file system: dsmc backup image h:
- To periodically perform incremental backups: dsmc incremental h:

You must follow the next steps in the order shown to ensure that the server records additions and deletions accurately.

**AIX** | Linux | Solaris Use this command to restore the file system to its exact state as of the last incremental backup: dsmc restore image /myfilesystem -incremental -deletefiles.

**Windows** Use this command to restore the file system to its exact state as of the last incremental backup: dsmc restore image h: -incremental -deletefiles.

During the restore, the client does the following:

- Restores the most recent image on the server.
- Deletes all of the files restored in the previous step which are inactive on the server. These are files which existed at the time of the image backup, but were subsequently deleted and recorded by a later incremental backup.
- Restores new and changed files from the incremental backups.

If you do not follow the steps exactly, two things can occur:

- 1. After the original image is restored, all files backed up with the incremental command are restored individually.
- 2. If you perform a backup image before performing an incremental, files deleted from the original image are *not* deleted from the final restored file system.

The following are some examples of using *image backup with image incremental mode*.

#### AIX | Linux | Solaris |

- To perform an image backup of the same file system: dsmc backup image /myfilesystem
- To perform an incremental image backup of the file system: dsmc backup image /myfilesystem mode=incremental

This sends only those files that were added or changed since the last image backup to the server.

- To periodically perform full image backups: dsmc backup image /myfilesystem
- To restore the image: dsmc restore image /myfilesystem -incremental

On restore, the backup-archive client ignores the deletefiles option when the image+image incremental technique of backing up has been used. The restore will include files that were deleted after the last full image backup plus the latest versions of files added or changed after the last image backup.

#### **Windows**

- To perform an image backup of the same file system: dsmc backup image h:
- To perform an incremental image backup of the file system: dsmc backup image h: -mode=incremental

This sends only those files that were added or changed since the last image backup to the server.

- To periodically perform full image backups: dsmc backup image h:
- To restore the image: dsmc restore image h: -incremental

On restore, the backup-archive client ignores the deletefiles option when the image+image incremental technique of backing up has been used. The restore will include files that were deleted after the last full image backup plus the latest versions of files added or changed after the last image backup.

Note: You should perform full image backups periodically in the following cases. This will improve restore time because fewer changes are applied from incrementals.

- When a file system changes substantially (more than 40%).
- Once each month.
- As appropriate for your environment.

The following restrictions apply when using the image backup with image incremental mode:

- The file system can have no previous full incremental backups produced by the incremental command.
- Incremental-by-date image backup does not inactivate files on the server; therefore, when files are restored, none can be deleted.
- If this is the first image backup for the file system, a full image backup is performed.
- Using mode=*incremental* backs up only files with a changed date, not files with changed permissions.
- If file systems are running at or near capacity, an out-of-space condition could result during the restore.

<span id="page-2980-0"></span>AIX | Solaris | Windows

# **Backup NAS**

The backup nas command creates an image backup of one or more file systems that belong to a Network Attached Storage (NAS) file server, otherwise known as NDMP Backup. You are prompted for the IBM Spectrum Protect™ administrator ID.

The NAS file server performs the outboard data movement. A server process starts in order to perform the backup.

Use the nasnodename option to specify the node name for the NAS file server. The NAS node name identifies the NAS file server to the IBM Spectrum Protect server; the NAS node name must be registered at the server. Place the nasnodename option in your client options file (dsm.opt). The value in the client options file is the default, but can be overridden on the command line.

Use the toc option with the backup nas command or the include.fs.nas option to specify whether the IBM Spectrum Protect server saves Table of Contents (TOC) information for each file system backup. If you save TOC information, you can use the QUERY TOC server command to determine the contents of a file system backup with the RESTORE NODE server command to restore individual files or directory trees.

You can also use the IBM Spectrum Protect web client to examine the entire file system tree and select files and directories to restore. Creation of a TOC requires that you define the tocdestination attribute in the backup copy group for the management class to which this backup image is bound. TOC creation requires more processing, network resources, storage pool space, and possibly a mount point during the backup operation. If you do not save TOC information, you can still restore individual files or directory trees using the RESTORE NODE server command, if you know the fully qualified name of each file or directory and the image in which that object was backed up.

The toc option is only supported for images that are backed up by Version 5.2 or later client and server.

Specifying mode =*differential* on the BACKUP NODE server command or the backup nas command where no full image exists, shows that a full backup was started. Using the QUERY PROCESS server command shows that a full backup is in process.

Use the mode option to specify whether to perform a full or differential NAS image backup. A full image backup backs up the entire file system. The default is a differential NAS image backup on files that change after the last full image backup. If an eligible full image backup does not exist, a full image backup is performed. If a full image exists, whether it is restorable, or expired and being maintained because of dependent differential images, specifying mode =*differential* sends a differential image backup. If a full image is sent during a differential backup, it is reflected as a full image using the QUERY NASBACKUP server command. The QUERY NASBACKUP server command also displays NAS images that are restorable and displays full image or differential image as the object type.

Use the monitor option to specify whether you want to monitor a NAS file system image backup and display processing information on your screen.

Use the monitor process command to display a list of all processes for which an administrative user ID has authority. The administrative user ID should have at least client owner authority over both the NAS node and the client workstation node they are using either from command line or from the web.

Use the cancel process command to stop NAS backup processing.

Regardless of client platform, NAS file system specifications use the forward slash (/) separator, as in this example: /vol/vol0.

**Windows** NAS file system designations on the command line require brace delimiters {} around the file system names, such as: {/vol/vol0}.

# **Supported Clients**

 $\blacksquare$  AIX  $\blacksquare$  Solaris This command is valid for AIX®, and Solaris clients only.

**Windows** This command is valid for all Windows clients.

# **Syntax**

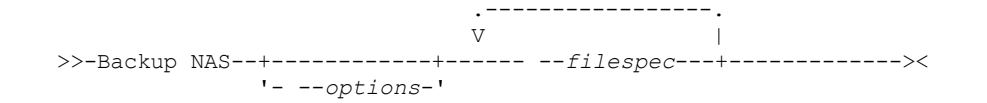

## **Parameters**

filespec

Specifies the name of one or more file systems on the NAS file server. If you do not specify this parameter, the backuparchive client processes all of the file systems that are defined by the domain.nas option.

If you do not specify the *filespec* or the domain.nas option, the default all-nas value is used for domain.nas and all file systems on the NAS file server are backed up.

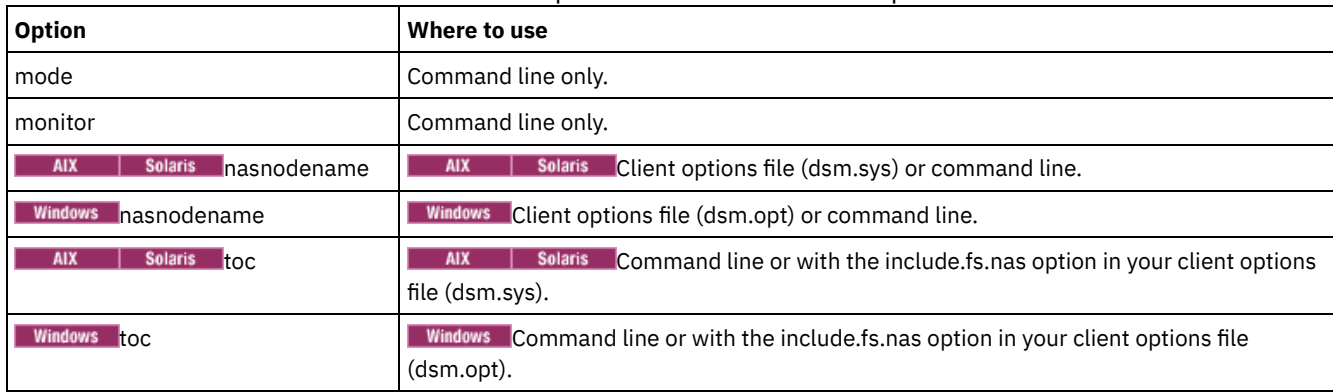

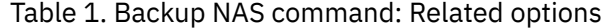

### **Examples**

```
AIX | Solaris Task
```
**AIX | Solaris** Perform the NAS image backup of the entire file system.

**Command:** backup nas -mode=full -nasnodename=nas1 /vol/vol0 /vol/vol2

# Windows Task

**Windows** Perform the NAS image backup of the entire file system.

```
Command: backup nas -mode=full -nasnodename=nas1 {/vol/vol0} {/vol/vol2}
```
#### Task

Perform the NAS image backup of the entire file server.

```
Command: backup nas -nasnodename=nas1
```
### AIX | Solaris Task

**AIX | Solaris Perform the NAS image backup of the entire file system and save Table of Contents (TOC) information** for the file system backup.

**Command:** backup nas -mode=full -nasnodename=netappsj /vol/vol0 -toc=yes

#### Windows Task

**Windows** Perform the NAS image backup of the entire file system and save Table of Contents (TOC) information for the file system backup.

**Command:** backup nas -mode=full -nasnodename=netappsj {/vol/vol0} -toc=yes

<span id="page-2981-0"></span>**Windows** 

# **Backup Systemstate**

Use the backup systemstate command to back up all bootable system state and system services components as a single object, to provide a consistent point-in-time snapshot of the system state.

Bootable system state components can include the following:

- Active Directory (domain controller only)
- System volume (domain controller only)
- Certificate Server Database
- COM+ database
- Windows Registry
- System and boot files
- ASR writer

System services components can include the following:

- Background Intelligent Transfer Service (BITS)
- Event logs
- Removable Storage Management Database (RSM)
- Cluster Database (cluster node only)
- Remote Storage Service
- Terminal Server Licensing
- Windows Management Instrumentation (WMI)
- Internet Information Services (IIS) metabase
- DHCP database
- Wins database

The list of bootable system state and system services components is dynamic and can change depending on service pack and operating system features installed. The backup-archive client allows for the dynamic discovery and backup of these components.

System state is represented by several VSS writers of type "bootable system state" and "system service". Of these, the System Writer is the largest part of the system state in terms of number of files and size of data. By default, the System Writer backup is incremental. You can use the systemstatebackupmethod option to perform full backups of the System Writer. For more information, about this option, see [Systemstatebackupmethod.](#page-2879-0) The client always backs up all other writers in full.

This command also backs up ASR data for Windows clients; BIOS and UEFI boot architectures are supported.

Note:

- 1. The system and boot files component of system state is backed up only if a member (file) of that component has changed since the last backup. If a member changes, the entire group of files that comprise that component are backed up.
- 2. The backup-archive client on Windows does not allow the backup of any individual component.
- 3. By default, system state backups are bound to the default management class. To bind them to a different management class, use the include.systemstate option; specify all as the pattern, and specify the name of the new management class.

For example: include.systemstate ALL BASVT2.

- 4. Use the query systemstate command to display information about a backup of the system state on the IBM Spectrum Protect™ server.
- 5. You can no longer restore the system state on a system that is still online. Instead, use the ASR-based recovery method to restore the system state in offline Windows PE mode. For more information, see the following IBM Spectrum Protect wiki articles:
	- Best Practices for [Recovering](https://www.ibm.com/developerworks/community/wikis/home?lang=en#!/wiki/Tivoli%20Storage%20Manager/page/Best%20Practices%20for%20Recovering%20Windows%20Server%202012%20and%20Windows%208) Windows Server 2012 and Windows 8
	- o Best Practices for [Recovering](https://www.ibm.com/developerworks/community/wikis/home?lang=en#!/wiki/Tivoli%20Storage%20Manager/page/Best%20Practices%20for%20Recovering%20Windows%20Server%202012%20R2%20and%20Windows%208.1) Windows Server 2012 R2 and Windows 8.1

If you try to restore the system state with the dsmc restore systemstate command, from the backup-archive client GUI, or from the web client, the following message is displayed:

ANS5189E Online SystemState restore has been deprecated. Please use offline WinPE method for performing system state restore.

## **Supported Clients**

This command is valid for all supported Windows clients.

## **Syntax**

>>-Backup SYSTEMSTate------------

## **Parameters**

There are no parameters for this command.

## **Examples**

#### Task

Back up the system state.

**Command:** backup systemstate

<span id="page-2983-0"></span>Linux | Windows

# **Backup VM**

Use the backup vm command to start a full backup of a virtual machine.

## **Windows**

The backup vm command can be used to back up both Microsoft Hyper-V virtual machines and VMware virtual machines. The information for each hypervisor is presented in its own heading. If you are backing up a virtual machine that is part of a Hyper-V setup, you do not need to read the *Backing up VMware virtual machines* text. If you are backing up a VMware virtual machine, you do not need to read the *Backing up Microsoft Hyper-V virtual machines* text.

This feature is available only if the client operates as a data mover for IBM Spectrum Protect™ for Virtual Environments.

Linux | Windows |

# **Backing up VMware virtual machines**

Use the backup vm command to back up VMware virtual machines.

One or more virtual machines are backed up by the IBM Spectrum Protect data mover node. *Data mover node* is the name that is given to a configuration where the backup-archive client runs on a vStorage backup server and is configured to protect the virtual machines in a Virtual Center or ESX/ESXi server. You must configure the VMware virtual machine before you use this command. For information about configuring the VMware virtual machine, see Preparing the [environment](#page-2491-0) for full backups of VMware virtual machines.

A full VM backup stores a backup copy of all virtual disk images and configuration information for a virtual machine. Full VM backups enable a complete restore of a virtual machine, but they take more time and more server space than an incremental backup.

If you set vmenabletemplatebackups option to yes, a backup vm operation includes the template VMs, but only if the vStorage backup server is connected to a vCenter Server, and not to an ESX or ESXi host.

If a snapshot fails during backup processing, the client attempts to back up the VMware virtual machine one more time. To control the number of total snapshot attempts, set the INCLUDE.VMSNAPSHOTATTEMPTS option in the client options file.

Data protection tags are used to configure the backup policy of virtual machines in VMware objects. The tags and categories are created when you use one of the following methods:

- Enable tagging support on the data mover node with the vmtagdatamover option and run the backup vm command.
- Use the IBM Spectrum Protect vSphere Client plug-in to manage IBM Spectrum Protect backups.
- Run the set vmtags command on any data mover node.

When the vmtagdatamover option is set to *yes*, all tags that are assigned to a virtual machine are backed up during backup vm operations. The tags are restored when the restore vm command is run. Tags that are assigned to other inventory objects are not backed up and cannot be restored.

For more information about data protection tags, see Data protection tagging overview.

A Full VM backup uses VMware Changed Block Tracking (CBT) to create content-aware (used-block only) backups. The client enables changed block tracking (CBT) on an ESX or ESXi server when a backup begins. VMware CBT requires an ESX 4.1 (or later) host, with virtual hardware 7 (or later). You cannot perform incremental or full VM content-aware backups on virtual machines that do not support CBT.

When CBT is enabled, it tracks disk changes when I/O operations are processed by the ESX or ESXi server storage stack on the following disks:

- A virtual disk that is stored on VMFS; the disk can be an iSCSI disk, a local disk, or a disk that is on a SAN.
- A virtual disk that is stored on NFS.
- An RDM that is in virtual compatibility mode.

When I/O operations are not processed by the ESX or ESXi storage stack, changed block tracking cannot be used to track disk changes. The following disks cannot use CBT:

- An RDM that is in physical compatibility mode.
- A disk that is accessed directly from inside a VM. For example, vSphere cannot track changes that are made to an iSCSI LUN that is accessed by an iSCSI initiator in the virtual machine.

Complete information about changed block tracking requirements is described in the *VMware Virtual Disk API Programming Guide* in the VMware product documentation. In the guide, search for "Low Level Backup Procedures" and read the "Changed Block Tracking on Virtual Disks" section.

For VMware servers that do not support CBT, both the used and the unused areas of the disk are backed up and an informational message is logged in the dsmerror.log file. Use the -preview option on the backup vm command to view the current CBT status. CBT status has three values:

Off

Indicates the CBT configuration parameter (ctkEnabled) is not enabled in the virtual machine's configuration parameters. Off is the default state.

#### Not Supported

Indicates that the virtual machine does not support CBT. Changed-block only backups are not possible.

On

Indicates the virtual machine supports CBT and that CBT is enabled in the virtual machine's configuration parameters (ctkEnabled=true).

The client turns on CBT (it sets ctkEnable=true) with each backup attempt. After the client turns on CBT, it remains on, even if the virtual machine is deleted from the IBM Spectrum Protect server. With CBT enabled, after the first full VM backup is performed, only the changed blocks on the disk are backed up or restored.

If you are no longer performing IBM Spectrum Protect backups of a virtual machine, you can turn off CBT. To turn off CBT, right-click the virtual machine that you want to turn off CBT for in the vSphere client. Click Edit Settings > Options > General > Configuration Parameters. Then, set the ctkEnabled configuration parameter to false.

Tip: You can use the compression option with backups only if the backup is being saved to a storage pool that was enabled for client-side deduplication.

**F** Windows For more information about compression, see [Compression](#page-2754-0) and encryption processing.

**Windows** | Linux You specify the -vmbackuptype and -mode options to indicate how the backups are to be performed. For full VM backups, use -vmbackuptype=fullvm, and specify any of the following mode options:

IFFull

Incremental-forever-full mode. In this mode, a snapshot of all used blocks on a virtual machine's disks are backed up to the server. You must be licensed to use IBM Spectrum Protect for Virtual Environments: Data Protection for VMware, or IBM Spectrum Protect for Virtual Environments: Data Protection for Microsoft Hyper-V to use this option.

#### IFIncremental

Incremental-forever-incremental. In this mode, a snapshot is created of the blocks that changed since the last backup. You must be licensed to use IBM Spectrum Protect for Virtual Environments: Data Protection for VMware, or IBM Spectrum Protect for Virtual Environments: Data Protection for Microsoft Hyper-V to use this option.

For information about the [incremental-forever](http://www.ibm.com/support/knowledgecenter/SSERB6_8.1.2/ve.user/c_ve_ovr_buprestypes.html) backup strategy, see IBM Spectrum Protect for Virtual Environments, Data Protection for VMware: Backup and restore types .

## **Supported Clients**

**Windows** This command is valid on supported Windows clients that are installed on a vStorage backup server that protects VMware virtual machines.

**Linux** This command is valid only on supported Linux clients that are installed on a vStorage backup server that protects VMware virtual machines.

# **Syntax**

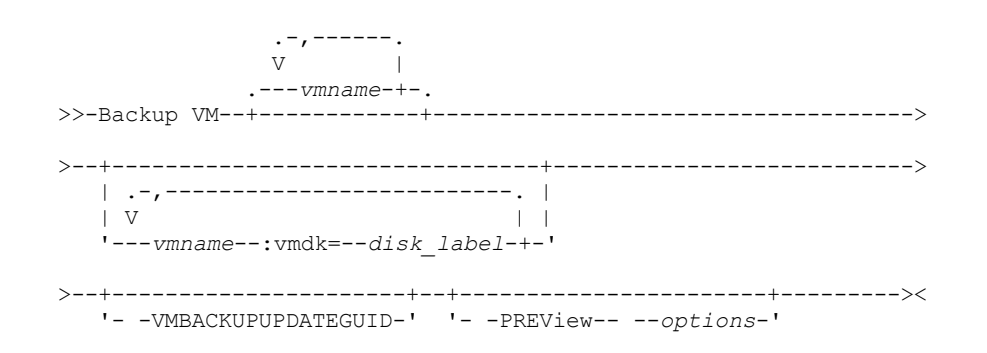

# **Parameters**

#### *vmname*

Specify the name of one or more virtual machines that you want to back up. The name is the virtual machine display name. Separate multiple virtual machine names with commas. If you set the vmenabletemplatebackups option to yes, *vmname* can specify the name of a template VM to back up.

VMware vCenter allows for two or more virtual machines to have the same display name. However, the backup-archive client requires that all virtual machine names in a vCenter server configuration be unique. To prevent errors during processing, ensure that all virtual machines have a unique display name.

Wildcard characters can be used in virtual machine names that are specified as this parameter. However, wildcard processing differs, depending on which backup mode is used.

- For backups that use mode=iffull or mode=ifincremental, wildcards can be used to match VM name patterns. For example:
	- o backup vm VM\_TEST\* includes all virtual machines that have names that begin with VM\_TEST
	- backup vm VM?? includes any virtual machine that has a name that begins with the letters "VM", followed by 2 characters

If you do not specify *vmname*, you can identify the virtual machine with the domain.vmfull option. :vmdk=*disk\_label*

This keyword is an extension to the *vmname*. It specifies the label (name) of the virtual machine disk to include in the backup operation. You can exclude a disk by preceding the keyword with the exclusion operator (-). For more ways to include or exclude disks from processing, see [Domain.vmfull](#page-2697-0), Exclude.vmdisk, [Include.vmdisk](#page-2757-0).

#### -VMBACKUPUPDATEGUID

To use this option, you must have a license agreement to use IBM Spectrum Protect for Virtual Environments: Data Protection for VMware.

This option updates the globally unique identifier (GUID) for the virtual machine that you are backing up. This parameter is intended for use only in the following scenario:

You want to restore a previously backed up virtual machine named ORION. But, before you shut down and replace the copy of ORION that is running in your production environment, you want to verify the configuration of the restored virtual machine before you use it to replace the existing ORION.

- 1. You restore the ORION virtual machine and give it a new name: dsmc restore vm Orion -vmname=Orion2
- 2. You update and verify the ORION2 virtual machine and determine that it is ready to replace the existing virtual machine that is named ORION.
- 3. You power down and delete ORION.
- 4. You rename ORION2 so that it is now named ORION.
- 5. The next time that you backup ORION, by using either an incremental-forever full, or incremental-foreverincremental backup, you add the -VMBACKUPUPDATEGUID parameter to the backup vm command. This option updates the GUID, on the IBM Spectrum Protect server, so the new GUID is associated with the stored backups for the ORION virtual machine. The chain of incremental backups is preserved; there is no need to delete existing backups and replace them with new backups.

#### -PREView

This option displays information about a virtual machine, including the labels of the hard disks in the virtual machine, and the management class information for a virtual machine.

You can use the disk labels with the : vmdk= or : - vmdk= keywords to include or exclude disks from a backup operation. The following text is sample output from the -preview parameter:

```
backup vm vm1 -preview
Full BACKUP VM of virtual machines 'VM1'
vmName:vm1
VMDK[1]Label: Hard disk 1
VMDK[1]Name: [ds5k_svt_1] tsmcetlnx14/tsmcetlnx14.vmdk
VMDK[1]Status: Included
VMDK[2]Label: Hard disk 2
VMDK[2]Name: [ds5k_svt_1] tsmcetlnx14/tsmcetlnx14_1.vmdk
VMDK[2]Status: Excluded - user, Independent, pRDM
```
This example output from -preview shows that VMDK 2 was excluded by the previous backup. Disks that were included in a backup have a status of Included. Disks that were excluded from the backup have a status of Excluded, followed by a reason code. The reason codes can be any of the following:

user

Indicates that the disk was skipped because it was excluded on a domain.vmfull statement, on the command line, or in the client options file.

Independent

Indicates that the disk is an independent disk. Independent disks cannot be part of a snapshot, so they are excluded from backup vm operations. Ensure that the vmprocessvmwithindependent option is set to yes or the entire virtual machine is bypassed by a backup operation if it contains one or more independent disks.

pRDM

Indicates that the disk is a physical Raw Device Mapped (pRDM) disk. pRDM disks cannot be part of a snapshot, so they are excluded from backup vm operations. Ensure that the vmprocessvmwithprdm option is set to yes or the entire virtual machine is bypassed by a backup operation if it contains one or more raw device mapping (RDM) volumes that are provisioned in physical-compatibility mode (pRDM).

The output from the -preview parameter also shows the management class name that is associated with the virtual machine, along with information about where the management class was set. This information can help you verify whether the domain and tag values are set correctly for the management class. For example:

```
backup vm -preview
Full BACKUP VM of virtual machines specified in DOMAIN.VMFULL option.
  1. vmName: tag_vm_2
      DomainKeyword: all-vm
      toolsRunningStatus: guestToolsNotRunning
      toolsVersionStatus: guestToolsNotInstalled
      consolidationNeeded: No
      Change Block Tracking: On
      managementClassName: STANDARD
      managementClassLocation: Node Default
       VMDK[1]Label: 'Hard disk 1' (Hard Disk 1)
       VMDK[1]Name: '[Raid1-lannds2] tag_vm_2/tag_vm_2.vmdk'
      VMDK[1]Status: Included
...
12. vmName: vm-jean
      DomainKeyword: all-vm
      toolsRunningStatus: guestToolsNotRunning
      toolsVersionStatus: guestToolsNotInstalled
      consolidationNeeded: No
      Change Block Tracking: On
      managementClassName: MGMTCLASS1 (invalid)
      managementClassLocation: VM Tag Management Class (IBM Spectrum Protect)
       VMDK[1]Label: 'Hard disk 1' (Hard Disk 1)
       VMDK[1]Name: '[Raid1-lannds2] vm-jean/vm-jean.vmdk'
      VMDK[1]Status: Included
```
where:

managementClassName

Displays the name of the management class that the virtual machine is bound to.

If the "(invalid)" label is shown next to the management class name, either the name was incorrectly specified, the management class was removed on the IBM Spectrum Protect server, or no backup copy group was found in the management class on the server. When the management class name is invalid, the virtual machine backup operation fails.

managementClassLocation

Displays where the management class was set. The following locations are possible:

Node Default

The management class is set on the default domain of the VMware datacenter node.

VMMC option

The management class is set with the vmmc option.

VMCTLMC option

The management class is set with the vmctlmc option.

INCLUDE.VM option

The management class is set with the include.vm option.

VM Tag Management Class (IBM Spectrum Protect)

The management class is set as a tag value of the Management Class (IBM Spectrum Protect) tag category. Tag values can be set with data protection settings in the IBM Spectrum Protect vSphere Client plug-in in the vSphere Web Client, or by using tools such as VMware vSphere PowerCLI version 5.5 R2 or later.

Important: In order to display the management class information that is set by tags, you must set the vmtagdatamover yes option in the client options file, or you must include the -vmtagdatamover=yes parameter when you run the dsmc backup vm command. If you did not set the vmtagdatamover option or if it is set to no, the client ignores any management class tag values, and displays the management class definition that is set in the default domain of the datacenter node, the vmmc option, or the include.vm option.

# **Return codes for virtual machine backup operations**

Backup operations for virtual machines can complete with the return codes that are shown in the following table.

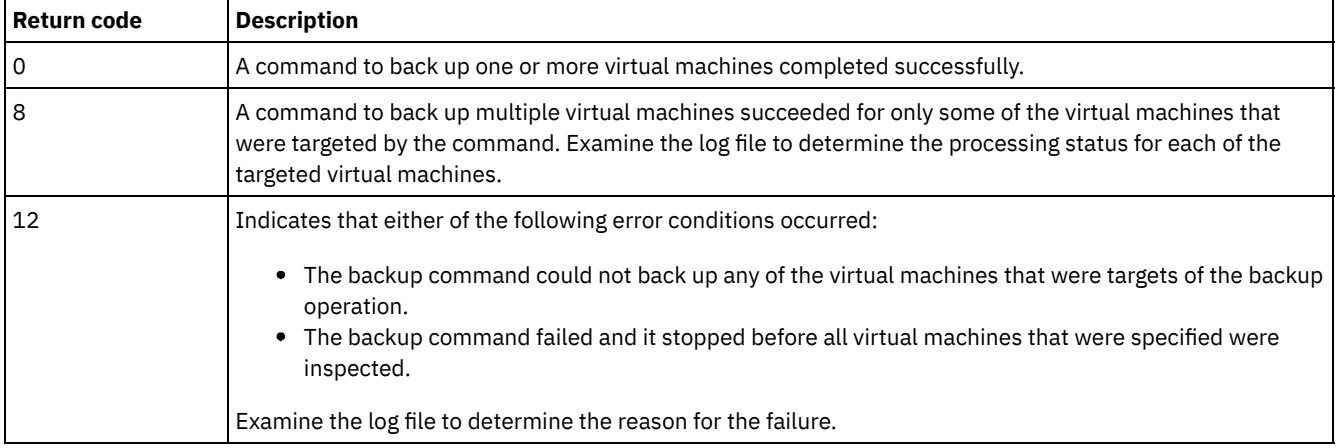

## **vStorage API for data protection example commands**

Perform an IFIncremental backup of two VMs named vm3 and vm4.

dsmc backup vm vm3,vm4 -vmbackuptype=fullvm -mode=ifincremental

Perform an IFFull backup of a VM named vm1.

dsmc backup vm vm1 -vmbackuptype=fullvm -mode=iffull

Perform an IFFull VM backup of a VM named vm1, but include only Hard Disk 1 in the backup operation.

dsmc backup vm "vm1:vmdk=Hard Disk 1" -vmbackuptype=fullvm -mode=iffull

Perform an incremental-forever backup of a virtual machine that is named vm1, but exclude Hard Disk 1 and Hard Disk 4 from the backup operation.
dcmc backup vm "vm1:-vmdk=Hard Disk 1:-vmdk=Hard Disk 4" -vmbackuptype=fullvm -mode=iffull

Perform an incremental-forever-full backup of two virtual machines that are named vm1 and vm2. On vm1, back up only Hard Disk 2 and Hard Disk 3. On vm2, back up all virtual disks.

```
dsmc backup vm "vm1:vmdk=Hard Disk 2:vmdk=Hard Disk 3",
  vm2 -vmbackuptype=fullvm -mode=iffull
```
Perform parallel incremental-forever-full backups of the VMware virtual machines that are selected for backup by using the selection criteria (domain parameters) on the domain.vmfull statement. Set the maximum number of parallel backups to 5 virtual machines and 10 sessions and limit the backups to 5 VMs per host and 5 VMs per datastore.

dsmc backup vm –vmbackuptype=fullvm –mode=iffull –vmmaxparallel=5 –vmmaxbackupsessions=10 –vmlimitperhost=5 –vmlimitperdatastore=5

Linux | Windows

Related links for backing up VMware virtual machines

- [Query](#page-3045-0) VM
- [Restore](#page-3073-0) VM
- [Domain.vmfull](#page-2697-0)
- [Include.vm](#page-2756-0)
- Mbobirefreshthresh
- [Mbpctrefreshthresh](#page-2779-1)
- [Mode](#page-2782-0)
- [Vmbackdir](#page-2903-0)
- [Vmbackuplocation](#page-2904-0)
- [Vmbackuptype](#page-2906-0)
- [Vmchost](#page-2907-0)
- Vmctlmc
- [Vmcpw](#page-2908-0)
- [Vmcuser](#page-2910-0)
- [Vmlimitperdatastore](#page-2919-0)
- [Vmlimitperhost](#page-2920-0)
- Vmmc
- [Vmmaxbackupsessions](#page-2921-0)
- [Vmmaxparallel](#page-2923-0)
- Vmtagdatamover
- Set Vmtags
- Virtual [machine](#page-2723-0) exclude options
- Virtual [machine](#page-2756-1) include options

#### **Windows**

# **Backing up Microsoft Hyper-V virtual machines**

Use the backup vm command to back up Hyper-V virtual machines. You can back up Hyper-V guests that exist on a local disk, a SAN-attached disk, a Cluster Shared Volume (CSV), or guests that exist on a remote file server share. Remote file server shares must be on a Windows Server 2012 or later system.

You specify the backup mode to use when you want to back up a virtual machine by adding the -mode parameter on the command line, or you can set the mode option in the client options file. Any of the following modes can be specified:

IFFull

Incremental-forever-full mode. In this mode, a snapshot of all used blocks on a virtual machine's disks are backed up to the server. The backup includes configuration information, and all of the disks. You must have a license for IBM Spectrum Protect for Virtual Environments: Data Protection for Microsoft Hyper-V to use this mode. This mode can be used only on Windows clients on Hyper-V hosts that are running in Windows Server 2012 or later environments.

IFIncremental

Incremental-forever-incremental. In this mode, a snapshot is created of the blocks that were changed since the last backup. The backup includes configuration information, and all of the disks. You must have a license for IBM Spectrum Protect for Virtual Environments: Data Protection for Microsoft Hyper-V to use this mode. This mode can be used only on Windows clients on Hyper-V hosts that are running in a Windows Server 2012 or later environments.

For information about the incremental-forever backup strategy, see [Incremental-forever](http://www.ibm.com/support/knowledgecenter/SSERB6_8.1.2/ve.hv/c_ve_hv_bup_incrforever.html) backup strategy.

# **Supported Clients**

This command is valid on supported Windows clients that are installed on a Microsoft Hyper-V host server.

### **Syntax**

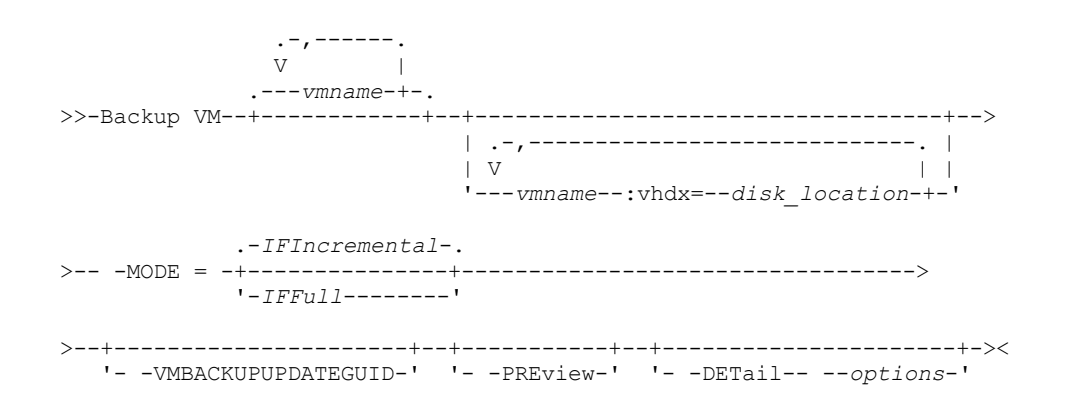

## **Parameters**

*vmname*

Specify the name of the virtual machine that you want to back up; the name is case sensitive. If you specify multiple virtual machine names, separate the names with commas.

Wildcard characters can be used in virtual machine names that are specified as this parameter. However, wildcard processing differs, depending on which backup mode is used.

- For backups that use mode=iffull or mode=ifincremental, wildcards can be used to match VM name patterns. For example:
	- o backup vm VM\_TEST\* includes all virtual machines that have names that begin with VM\_TEST
	- backup vm VM?? includes any virtual machine that has a name that begins with the letters "VM", followed by 2 characters

If you do not specify a virtual machine name, and if you specify -mode=ifincremental or -mode=iffull, the domain.vmfull option is used to determine which virtual machines to include in the backup operation.

#### *vmname*:vhdx=*disk\_location*

This parameter specifies the virtual machine hard disk (VHDX) to include in Hyper-V RCT VM backup operations on Windows Server 2016.

The *vmname* variable specifies the name of the VM to back up. Wildcard characters can be used to select VM names that match a pattern. An asterisk (\*) matches any sequence of characters. A question mark (?) matches any single character.

The :vhdx=*disk\_location* keyword specifies the location of the VM disk to include in the backup operation. The disk location is specified in the format "*controller\_type controller\_number disk\_location\_number\_inside\_controller*". The controller type must be "SCSI" or "IDE". For example:

dsmc backup vm "vm1:VHDX=IDE 1 0"

You can obtain the disk location information in the Hyper-V Manager. In the Virtual Machines view, right-click a VM and click Settings. In the Hardware section of the Settings window, locate the IDE Controller or SCI Controller, and click Hard Drive to view the hard disk settings. The controller number and disk location are displayed in the Controller and Location fields. You can also obtain the disk location information by running the Windows PowerShell cmdlet Get-VMHardDiskDrive.

You can exclude a VM disk from backup operations by specifying the exclude operator (-) before the vhdx= keyword. For example, use -vhdx= to exclude a VM disk from the backup operation of a VM:

dsmc backup vm "vm1:-VHDX=IDE 1 0:-VHDX=SCSI 0 1"

If you specify multiple VM disks to include or exclude, the vhdx= or -vhdx= keyword and associated values must be separated by colons, with no intervening space characters. For example:

dsmc backup vm "\*:-VHDX=IDE 1 0:-VHDX=SCSI 0 1"

If you specify multiple VM names and VM disks, the VM name and associated values must be separated by semicolons, with no intervening space characters. For example:

dsmc backup vm "vm1:-VHDX=IDE 1 0:-VHDX=SCSI 0 1;vm2:-VHDX=IDE 1 0:-VHDX=SCSI 0 1"

#### -VMBACKUPUPDATEGUID

You must be licensed to use IBM Spectrum Protect for Virtual Environments: Data Protection for Microsoft Hyper-V to use this option.

This option updates the globally unique identifier (GUID) for the virtual machine that you are backing up. This parameter is intended for use only in the following scenario:

You want to restore a previously backed up virtual machine named ORION. But, before you shut down and replace the copy of ORION that is running in your production environment, you want to verify the configuration of the restored virtual machine before you use it to replace the existing ORION.

- 1. You restore the ORION virtual machine and give it a new name: dsmc restore vm Orion -vmname=Orion2
- 2. You update and verify the ORION2 virtual machine and determine that it is ready to replace the existing virtual machine that is named ORION.
- 3. You power down and delete ORION.
- 4. You rename ORION2 so that it is now named ORION.
- 5. The next time that you backup ORION, by using either an incremental-forever full, or incremental-foreverincremental backup, you add the -VMBACKUPUPDATEGUID parameter to the backup vm command. This option updates the GUID, on the IBM Spectrum Protect server, so the new GUID is associated with the stored backups for the ORION virtual machine. The chain of incremental backups is preserved; there is no need to delete existing backups and replace them with new backups.

#### -PREView

This parameter displays additional information about a virtual machine, including the labels of the virtual hard disks that are in the virtual machine.

When you issue the -preview option, the backup operation does not start. You must issue the backup command without the -preview option to start the backup operation.

You can use both the -preview option and the -detail option on the command to display information about subdisks that are included when the backup is run. A subdisk is the AVHDX file that is created when a snapshot is taken of a VHDX file.

## **Return codes for virtual machine backup operations**

Backup operations for virtual machines can complete with the return codes that are shown in the following table.

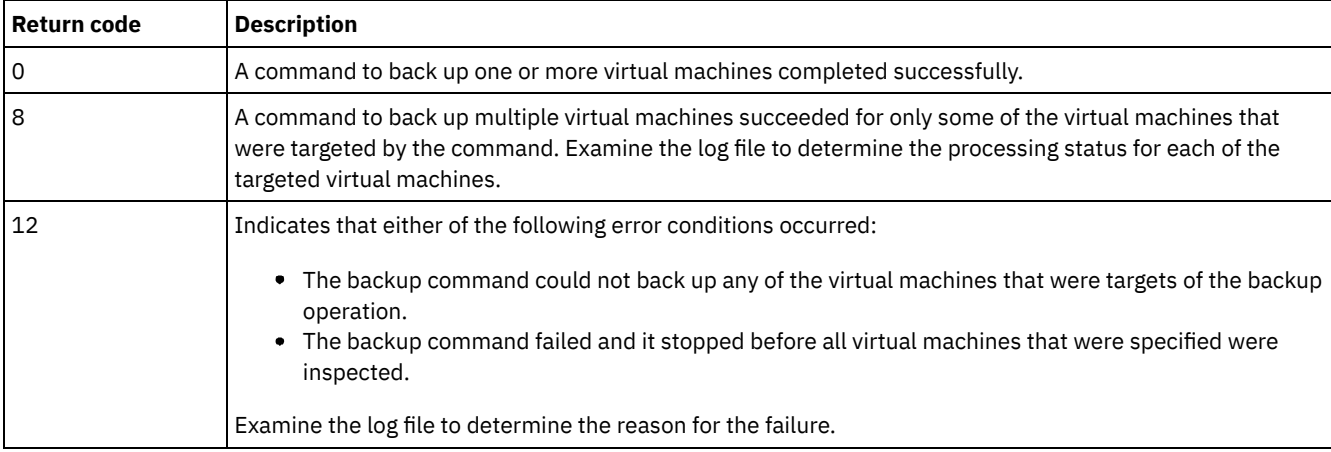

## **Microsoft Hyper-V backup examples**

Start an incremental-forever incremental backup of a Hyper-V virtual machine that is named "VM1".

dsmc backup vm VM1 -mode=ifincremental

Start an incremental-forever-incremental backup of all Hyper-V virtual machines that are specified on the domain.vmfull option.

dsmc backup vm -mode=ifincremental

For Windows Server 2016 or later operating systems: The following command excludes an IDE disk (with controller number 1 and disk location 0) and a SCSI disk (with controller number 0 and disk location 1) from an incremental-forever incremental Hyper-V RCT backup of a virtual machine, "vm2":

dsmc backup vm "vm2:-VHDX=IDE 1 0:-VHDX=SCSI 0 1" -mode=ifincremental

For Windows Server 2016 or later operating systems: The following command shows the preview of a Hyper-V RCT backup of a virtual machine, "VM05":

dsmc backup vm VM05 -mode=ifincremental -preview

In the command output, the -preview parameter displays the VHDX labels in the virtual machine. When the -detail parameter is specified with the -preview parameter, no additional information is shown for Hyper-V RCT backups.

Backup VM command started. Total number of virtual machines to process: 1

1. VM Name: VM05

```
Domain Keyword: VM05
Mode: Theremental Forever - Incremental
Target Node Name: NODE14
Data Mover Node Name: NODE14
Cluster Resource: No
Disk[1]
Name: \\node14\d$\Hyper_V_Virtual_Machine\VM05\Virtual Hard Disks\VM05.vhdx
Capacity: 15.00 GB
Size: 10.91 GB
Status: included<br>Disk Type: VHDX<br>Number of Subdisk: 0
Disk Type:
Number of Subdisk: 0
Controller Location: IDE 0 0
Disk[2]
Name: \\node14\d$\Hyper_V_Virtual_Machine\VM05\Virtual Hard Disks\VM05_Disk2.vhdx
Capacity: 2.00 GB
Size: 132.00 MB
Status: included<br>Disk Type: VHDX
Disk Type:
Number of Subdisk: 0
Controller Location: SCSI 0 1
```
Total number of virtual machines processed: 1

For Windows Server 2012 or 2012 R2: The following command starts an incremental forever-incremental backup of a Hyper-V virtual machine, "VM3":

dsmc backup vm VM3 -mode=ifincremental -preview

In the command output, the -preview parameter displays the VHDX labels in the virtual machine:

VM Name: VM3

Domain Keyword: all-vm Mode: Theremental Forever - Incremental Target Node Name: NODE1 Data Mover Node Name: NODE1 Cluster Resource: Yes Disk[1] Name: c:\ClusterStorage\Volume1\Hyper-V\VM3\VM3.VHDX Capacity: 40.00 GB Size: 9.09 GB Full Backup: included Incremental Backup: excluded<br>Disk Type: VHDX Disk Type: VHDX Number of Subdisk: 1 Disk[2] Name: c:\ClusterStorage\Volume3\Hyper-V\VM3\VM3-DISK2.VHDX Capacity: 127.00 GB Size: 4.00 MB Full Backup: included

Incremental Backup: excluded<br>Disk Type: VHDX Disk Type: Number of Subdisk: 1

When the -detail parameter is specified with the -preview parameter, the VHDX labels and their subdisks are shown. The following example output is abbreviated to show only information about one virtual machine and one disk:

VM Name: VM3

```
Domain Keyword: all-vm
Mode: Incremental Forever - Incremental<br>Target Node Name: NODE1
Target Node Name:
Data Mover Node Name: NODE1
Cluster Resource: Yes
Disk[1]
Name: c:\ClusterStorage\Volume1\Hyper-V\VM3\VM3.VHDX<br>Capacity: 40.00 GB
Capacity:
Size: 9.09 GB<br>Full Backup: 9.09 GB
Full Backup:
Incremental Backup: excluded
Disk Type: VHDX
Number of Subdisk: 1
Subdisk[1]
Name: c:\ClusterStorage\Volume1\Hyper-V\VM3\VM3_9B26166-9C3E.avhdx
Capacity: 40.00 GB
Size: 1.25 GB<br>Full Backup: included
Full Backup: included
Incremental Backup: included
Disk Type: AVHDX
```
# **Hyper-V options file examples**

The following example specifies individual virtual machines in the client options file, and shows the domain.vmvull option.

domain.vmfull vm1, vm2, vm5

In the following examples, the domain.vmfull option is used to process specific virtual machine.

For Windows Server 2016 or later operating systems: In the following example, the domain.vmfull option is specified as follows:

domain.vmfull VM04,VM05

The following command shows a preview of a Hyper-V RCT backup of all virtual machine specified in the domain.vmfull option. The command displays preview information about each virtual machine:

dsmc backup vm -mode=iffull -preview

#### The following output is shown:

Backup VM command started. Total number of virtual machines to process: 2

1. VM Name: VM04

2. VM

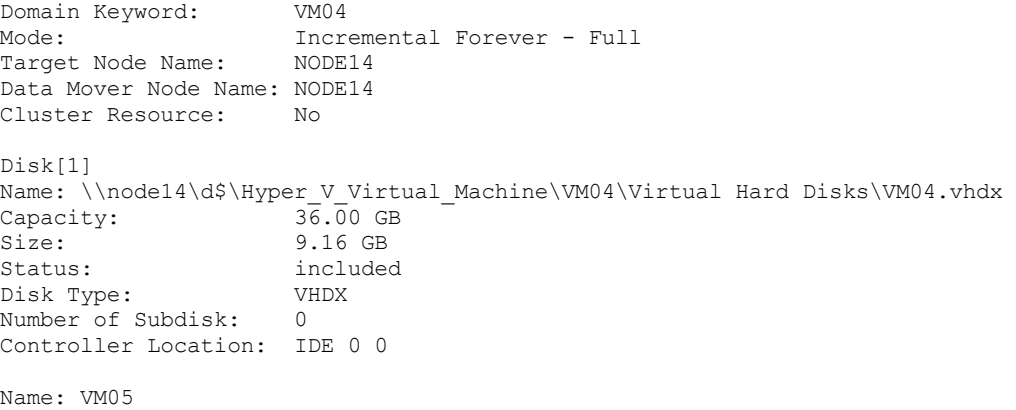

Domain Keyword: VM05

Mode: Incremental Forever - Full Target Node Name: NODE14 Data Mover Node Name: NODE14 Cluster Resource: No Disk[1] Name: \\node14\d\$\Hyper\_V\_Virtual\_Machine\VM05\Virtual Hard Disks\VM05.vhdx Capacity:  $15.00$  GB<br>Size:  $10.91$  GB 10.91 GB<br>included<br>VHDX Status: included Disk Type: VHDX Number of Subdisk: 0 Controller Location: IDE 0 0 Disk[2] Name: \\node14\d\$\Hyper V\_Virtual\_Machine\VM05\Virtual Hard Disks\VM05\_Disk2.vhdx Capacity: 2.00 GB Size: 132.00 MB Status: included<br>Disk Type: VHDX Disk Type: VH<br>Number of Subdisk: 0 Number of Subdisk: 0 Number of Subdisk: 0<br>Controller Location: SCSI 0 1

Total number of virtual machines processed: 2

For Windows Server 2012 or 2012 R2: In the following example, the domain.vmfull option specifies these virtual machines:

domain.vmfull BigVM, myGentoox64, HPV2VM3-OLD, Local10

The following command shows a preview of an incremental forever-incremental backup operation of all Hyper-V virtual machines: specified in the domain.vmfull option. The command displays preview information about each virtual machine:

dsmc backup vm -mode=iffull -preview

#### The following output is shown:

1. VM Name: BigVM

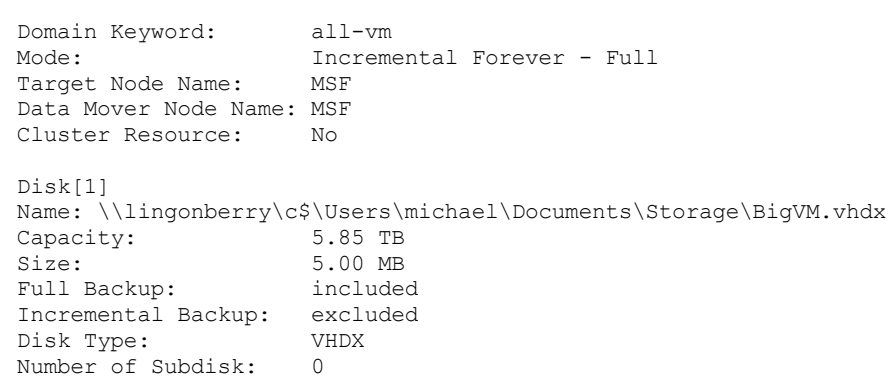

2. VM Name: Gentoox64

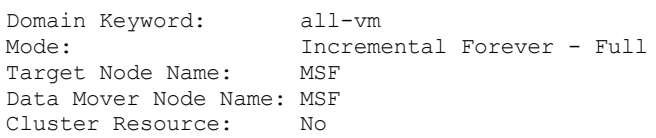

3. VM Name: HPV2VM3-OLD

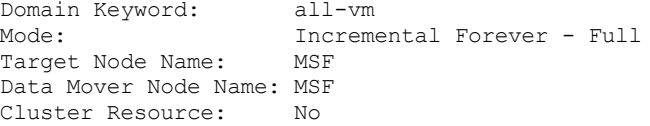

4. VM Name: Local10

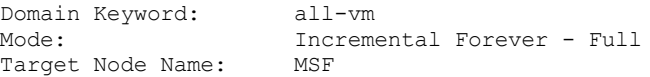

```
Data Mover Node Name: MSF
        Cluster Resource: No
        Disk[1]
       Name: \\lingonberry\c$\Users\michael\Documents\Storage\Local10.vhdx Capacity: 127.00 GB
        Capacity: 127.00 GB<br>Size: 4.00 MB
                            Size: 4.00 MB
        Full Backup: included
        Incremental Backup: excluded
        Disk Type: VHDX
       Number of Subdisk: 0
Total number of virtual machines processed: 4
ANS1900I Return code is 0.
ANS1901I Highest return code was 0.
```
Related links for backing up Hyper-V virtual machines

- [Detail](#page-2683-0)
- [Domain.vmfull](#page-2697-0)
- [Mbobjrefreshthresh](#page-2779-0)
- [Mbpctrefreshthresh](#page-2779-1)
- [Mode](#page-2782-0)
- [Query](#page-3045-0) VM
- [Restore](#page-3073-0) VM
- [Vmbackdir](#page-2903-0)
- [Vmbackuptype](#page-2906-0)

AIX | Linux | Solaris | Windows |

# **Cancel Process**

The cancel process command displays a list of current NAS (if NDMP support is enabled) image backup and restore processes for which the administrative user has authority. You are prompted for the IBM Spectrum Protect™ administrator ID.

From the list, the administrative user can select one process to cancel. Client owner privilege is sufficient authority to cancel the selected NAS image backup or restore processes.

| AIX | Solaris | Windows

## **Supported Clients**

 $\blacksquare$  AIX  $\blacksquare$  Solaris This command is valid for AIX<sup>®</sup>, Linux, and Solaris clients only.

**Windows** This command is valid for all Windows clients.

### **Syntax**

>>-Cancel Process----------------------------------------------><

# **Parameters**

There are no parameters for this command.

## **Examples**

Task

Cancel current NAS image backup or restore processes.

**Command:** cancel process

# **Cancel Restore**

The cancel restore command displays a list of your restartable restore sessions in the server database.

You can cancel only one restartable restore session at a time. Run the cancel restore command again to cancel more restores. To restart restartable restore sessions, use the restart restore command.

Use the cancel restore command under the following circumstances:

- You cannot back up files that are affected by the restartable restore.
- Windows You want to cancel restartable restore sessions.
- Restartable restore sessions lock the file space so that files cannot be moved off of the sequential volumes of the server.

AIX | Linux | Solaris | MacOSX | Windows |

# **Supported Clients**

This command is valid for all clients.

### **Syntax**

>>-Cancel Restore----------------------------------------------><

### **Parameters**

There are no parameters for this command.

### **Examples**

Task

Cancel a restore operation.

cancel restore

# **Delete Access**

The delete access command deletes authorization rules for files that are stored on the server.

When you delete an authorization rule, you revoke user access to any files or images that are specified by that rule.

| AIX | Linux | Solaris | MacOSX | Windows |

## **Supported Clients**

This command is valid for all clients.

### **Syntax**

>>-Delete-- --ACcess-------------------------------------------><

# **Parameters**

There are no parameters for this command.

## **Examples**

Task

Display a list of current authorization rules and select the rules that you want to delete.

delete access

See the following screen example:

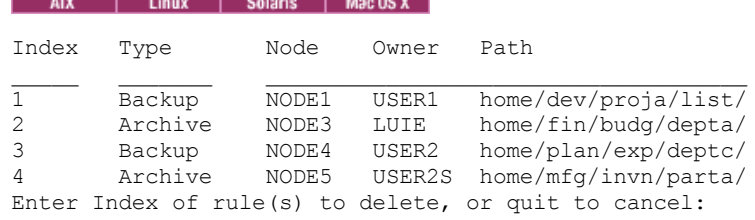

 $\blacksquare$  AIX  $\blacksquare$  Linux  $\blacksquare$  Solaris  $\blacksquare$  MacOSX  $\blacksquare$  To delete the authorization rules that allow luie and user2s to access your files or images, type 2 4 or 2, 4 and press Enter.

**Windows** 

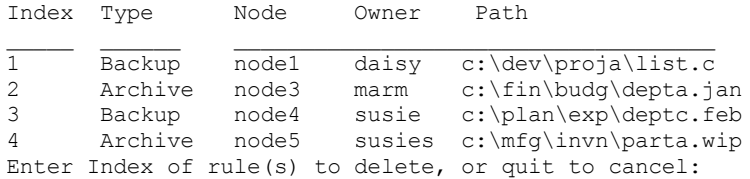

**Windows** To delete the authorization rules that allow marm and susies to access your files, type 2 4 or 2, 4, then press Enter.

# **Delete Archive**

The delete archive command deletes archived files from IBM Spectrum Protect™ server storage. Your administrator must give you the authority to delete archived files.

Important: When you delete archived files, you cannot retrieve them. Verify that the files are obsolete before you delete them. AIX | Linux | Solaris | MacOSX | Windows |

## **Supported Clients**

This command is valid for all clients.

## **Syntax**

```
>>-Delete ARchive--+------------+------------------------------->
                   '- --options-'
>--+- --filespec----------------------+------------------------><
```

```
'- --{--filespacename--}--filespec-'
```
## **Parameters**

#### filespec

Specifies the path and file name that you want to delete from storage. Use wildcard characters to specify a group of files or all files in a directory. You can also use the filelist option to process a list of files. The backup-archive client opens the file that you specify with this option and processes the list of files within according to the specific command. Note: If you indicate *filespacename*, do not include a drive letter in the file specification.

#### {filespacename}

Specifies the file space (enclosed in braces) on the server that contains the file you want to delete. This is the name on the workstation drive from which the file was archived.

Use the filespacename if the name was changed, or if you are deleting files that are archived from another node with drive labels that are different from yours.

**Windows** You can specify a UNC name; drive label names are only used for removable media.

**Windows** You must specify a mixed or lowercase NTFS or ReFS file space name that is enclosed in quotation marks and braces. For example, {"NTFSDrive"}. Single quotation marks are valid in loop mode. For example, {"NTFSDrive"} and {'NTFSDrive'} are both valid. In batch mode, only single quotation marks are valid. The single quotation mark requirement is a restriction of the operating system.

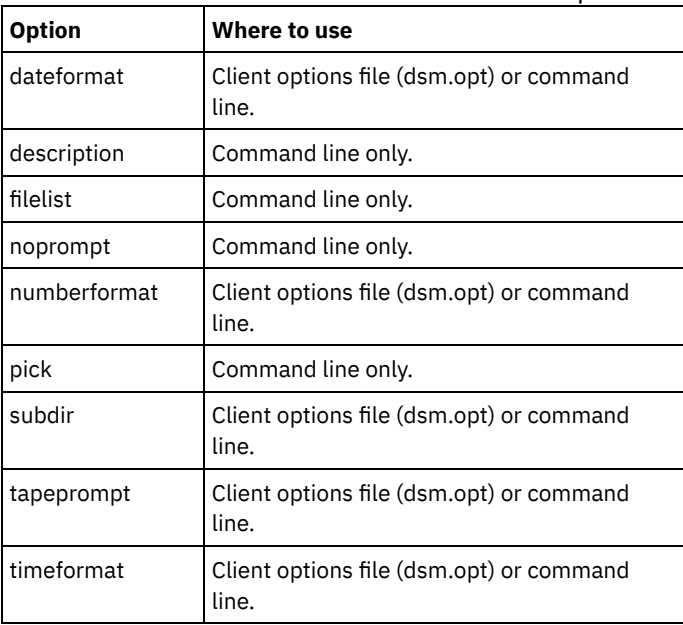

### Table 1. Delete Archive command: Related options

# **Examples**

AIX | Linux | Solaris | MacOSX Task

 $\blacksquare$  AIX  $\blacksquare$  Linux  $\blacksquare$  Solaris  $\blacksquare$  Mac OS X Delete a file that is named budget.

dsmc delete archive /user/home/proj1/budget

#### AIX | Linux | Solaris | MacOSX Task

**AIX** | Linux | Solaris | MacOSX Delete all files that are archived from the /user/home/proj1 directory with a file extension of .txt.

dsmc del arch "/user/home/proj1/\*.txt"

AIX | Linux | Solaris | MacOSX <mark>Task</mark>

 $\blacksquare$  AIX  $\blacksquare$  Linux  $\blacksquare$  Solaris  $\blacksquare$  MacOSX  $\blacksquare$  Delete files that are archived from the /user/project directory by using the pick option to display a list of archive copies that match the file specification. From the list, you can select the versions to process.

dsmc delete archive "/user/project/\*" -pick

#### AIX | Linux | Solaris | MacOSX Task

**AIX** | Linux | Solaris | MacOSX Delete selected files from the group of files that are archived with the description "Monthly Budgets 2010" located in /user/projects and its subdirectories.

dsmc delete ar "/user/projects/\*" -description="Monthly Budgets 2010" -pick -subdir=yes

#### Windows Task

**Windows** Delete files from file space abc in the proj directory.

dsmc delete archive {"abc"}\proj\\*

#### **Windows** Task

**Windows** Delete a file that is named budget.

dsmc delete archive c:\plan\proj1\budget.jan

### **Windows** Task

**Windows** Delete all files that are archived from the  $c:\phi_1$  directory with a file extension of .txt.

```
delete archive c:\plan\proj1\*.txt
```
**Windows** Delete files that are archived from the  $c:\propto c$  directory by using the pick option to display a list of archive copies that match the file specification. From the list, you can select the versions to process.

dsmc delete archive c:\project\\* -pick

### **Windows** Task

**Windows** Delete selected files from the group of files that are archived with the description "Monthly Budgets 2013" located in c:\projects and its subdirectories.

dsmc delete ar c:\projects\\* -description="Monthly Budgets 2013" -pick -subdir=yes

# **Delete Backup**

The delete backup command deletes files, images, and virtual machines that were backed up to IBM Spectrum Protect™ server storage. Your administrator must give you authority to delete objects.

When you delete files, the IBM Spectrum Protect server takes all of the backed up files that meet the filespec and deltype options that are specified and deactivates them. The server also assigns a deactivation date of *infinite-minus* so that the files are no longer available for restore and are purged, immediately on the subsequent run of file expiration. The file is not physically removed until the expiration process runs.

Important: After you delete backup files, you cannot restore them; verify that the backup files are no longer needed before you delete them. You are prompted to choose whether you want to continue with the delete. If you specify yes, the specified backup files are scheduled for deletion and removed from server storage.<br>  $\overline{ax}$  | Linux | Solaris | MacOSX | Windows

## **Supported Clients**

This command is valid for all clients.

AIX | Linux | Solaris | Mac OS X | Windows

### **Syntax**

```
>>-Delete BAckup-- --+-----------------------------------+------>
                     '-+-filespec----------------------+-'
                        '-{--filespacename--}--filespec-'
                  >--+----------------------------------------------+------------->
   | .-objtype=FILE-----------------------------. |
            '-+------------------------------------------+-'
     +-objtype=IMAGE----------------------------+
     '-objtype=VM-+-------------------+- vmname-'
                  | .-BOTH---. |
                   '--FROM -+-SERVER-+-'
                            '-LOCAL--'
   .-deltype=ACTIVE-------.
>--+----------------------+-+---------+------------------------><
   +-+------------------+-+ '-options-'
   | '-deltype=INACTIVE-' |
   '-+-------------+------'
     '-deltype=ALL-'
```
### **Parameters**

#### *filespace/filespec*

#### *filespec*

Specifies the path and file name that you want to delete from storage. To specify a file in another file space, precede the file name with the file space name. Use wildcard characters to specify a group of files or all files in a directory. Separate file specifications with a space. You can also use the filelist option to process a list of files. The backup-archive client opens the file that is specified with this option and processes the list of files within according to the specific command. Note: If you indicate *filespacename*, do not include a drive letter in the file specification.

When you use -deltype=inactive or -deltype=active, use wildcard characters to specify a group of files or all files in a directory.

When you use  $-deltype=all$ , specify a fully wildcarded directory.

#### *objtype*

Specifies the type of object that you want to delete. You can specify either of the following values:

FILE

Specifies that you want to delete directories and files. This value is the default object type.

IMAGE

Specifies that you want to delete an image backup. Specifies that you want to delete an image backup. Objtype=image is not supported on Mac OS X.

#### VM *vmname*

Specifies that you want to delete one or more versions of a virtual machine backup; the virtual machine is identified by the *vmname* variable parameter. The virtual machine name cannot contain wildcard characters.

 $^{\small{\textregistered}}$ This feature is available only if the client operates as a data mover for IBM Spectrum Protect for Virtual Environments.

When objtype=VM is specified, the filelist option cannot be used. Specifying objtype=VM changes the behavior of the -deltype option. When objtype=vm is specified, you can use either -deltype=active or deltype=inactive. You cannot use -deltype=all. Specifying -deltype=inactive displays a list of both inactive and active backups. You can use this list to specify which virtual machine backups that you want to delete. To delete only active virtual machine backups, use -deltype=active.

When you specify  $-\text{objtype}=VM$ , this command deletes only virtual machine backups that were created with any of the following modes: FULL, IFINCR, and IFFULL. Backups that were created with the full or incremental mode were created with the version 7.1 or earlier client.

For backups that were created with the version 7.1 or earlier clients: Individual incremental backups (backups that were created by using MODE=INCR) that were created after a full backup was run cannot be deleted with this command. However, if you delete a full virtual machine image backup (created by using MODE=FULL), and if the server has any incremental backups (MODE=INCR) that were created for this VM after the full backup, then deleting the full VM backup also deletes the files that were created by a MODE=INCR backup.

If you delete an active backup for a virtual machine, the most recent inactive copy becomes the active backup. If you specify the -pick or -inactive option, only the backup that you specify is deleted. If you select a backup that is created by MODE=IFINCR, only the selected incremental backup is deleted; other incremental backups for the virtual machine are not deleted.

#### -FROM

Specify the backup location or locations where virtual machine backups are deleted. You can specify one of the following values:

#### SERVER

Backups of virtual machines are deleted from the IBM Spectrum Protect server.

#### LOCAL

Persisted snapshots of virtual machines are deleted from the hardware storage.

BOTH

Backups of virtual machines that are on the IBM Spectrum Protect server and snapshots that are on the hardware storage are deleted. This value is the default.

Specifying this value displays a list of backup locations. From the list, you can select the location from which to delete virtual machine backups.

#### *deltype*

Specifies the deletion type. Specify one of the following values:

ACTIVE

Delete only active file objects. Directory objects are not deleted. This value is the default deletion type. Note: If there are any inactive objects, then after the active object is deleted, the most current inactive object is changed from inactive to active.

To delete all versions of a file, first issue the delete backup command with -deltype=inactive, then enter the command again with -deltype=active.

INACTIVE

Delete only inactive file objects. Directory objects are not deleted.

ALL

Delete all active and inactive objects below a particular directory, including all subdirectories and their files. Note: The parent directory of the deleted files and subdirectories is not deleted. If you specify deltype=ALL, you cannot use the pick option because  $\text{delta\_type}$ -ALL and the pick option are mutually exclusive.

| <b>Option</b> | Where to use                                      |
|---------------|---------------------------------------------------|
| description   | Command line only.                                |
| filelist      | Command line only.                                |
| fromdate      | Command line, and in the GUI find function.       |
| fromtime      | Command line, and in the GUI find function.       |
| noprompt      | Command line only.                                |
| pick          | Command line only.                                |
| pitdate       | Command line, and in the GUI find function.       |
| pittime       | Command line, and in the GUI find function.       |
| subdir        | Client options file (dsm.opt) or command<br>line. |
| tapeprompt    | Client options file (dsm.opt) or command<br>line. |
| timeformat    | Client options file (dsm.opt) or command<br>line. |
| todate        | Command line, and in the GUI find function.       |
| totime        | Command line, and in the GUI find function.       |

Table 1. Delete Backup command: Related options

# **Examples**

AIX | Linux | Solaris | MacOSX <mark>Task</mark>

**AIX** | Linux | Solaris | MacOSX Delete all active and inactive file objects that are named budget in directory /data/plan/proj1.

Commands:

```
delete backup /data/plan/proj1/budget.jan
 -deltype=inactive
delete backup /data/plan/proj1/budget.jan
 -deltype=active
```
#### AIX | Linux | Solaris | MacOSX <mark>T</mark>ask

 $\blacksquare$  AIX  $\blacksquare$  Linux  $\blacksquare$  Solaris  $\blacksquare$  Mac 0S X  $\blacksquare$  Delete all inactive files that have a .txt extension that were backed up from the /data/plan/proj1 directory and its subdirectories.

Command: delete backup "/data/plan/proj1/\*.txt" -deltype=inactive -subdir=yes

AIX | Linux | Solaris | MacOSX Task

 $\parallel$  Linux  $\parallel$  Solaris  $\parallel$  Mac 0S X Delete selected active files that are backed up from the /home/marymb/project AIX directory. Use the -pick option to display a list of backup copies that match the file specification. From the list, you can select which versions to delete.

Command: delete backup "/home/marymb/project/\*" -pick

#### AIX | Linux | Solaris | MacOSX <mark>Task</mark>

 $\overline{\phantom{a}}$  AIX  $\parallel$  Linux  $\parallel$  Solaris  $\parallel$  MacOSX Delete all active and inactive versions of files and subdirectories in the /home/storman/myproject directory. Then, delete all active and inactive versions of the /user/myproject directory. Command:

delete backup "/home/storman/myproject\*" -deltype=all

**Windows** Task

**Windows** Delete all active file objects from file space abc in the proj directory.

Command: delete backup {abc}\proj\\*

**Windows** Task

**Windows** Delete all inactive files with a name that ends with .txt that were backed up from the c:\plan\proj1 directory, and its subdirectories.

Command: delete backup c:\plan\proj1\\*.txt -deltype=inactive -subdir=yes

Windows Task

**Windows** Delete selected active files that are backed up from the c:\project directory. Use the -pick option to display a list of backup copies that match the file specification. From the list, you can select which versions to delete.

Command: delete backup c:\project\\* -pick

**Windows** Task

Delete all active and inactive versions of files and subdirectories in c:\user\myproject.

Command: delete backup c:\user\myproject\\* -deltype=all

Note: The backup versions of directory object c:\user\myproject are not deleted.

**Windows** Task

**Windows** Delete the active backup of a virtual machine that is named vm1.

Command: delete backup -objtype=vm vm1

Note: If one or more inactive versions of this backup exist, the most recent becomes the active version.

Windows Task

**Windows** Delete one or more backup versions of a virtual machine that is named vm\_test.

Command: delete backup -objtype=vm -inactive vm\_test

Note: All versions of backups for this VM node are displayed in a list; you select the versions to delete.

# **Delete Filespace**

The delete filespace command deletes file spaces in IBM Spectrum Protect™ server storage. A file space is a logical space on the server that contains files you backed up or archived.

AIX | Linux | Solaris | Mac 0SX | Mac 0SX You must be an authorized user to use this command.

 $Mase 0S X$  | AIX | Linux | Solaris | Mac  $0S X$  IBM Spectrum Protect assigns a separate file space on the server for each workstation file system from which you back up or archive files. The file space name is the same as the file system name.

**IF Windows** IBM Spectrum Protect assigns a separate file space on the server for each workstation file system from which you back up or archive files. The file space name is the same as the UNC name.

When you enter the delete filespace command, a list of your file spaces is displayed. From this list, select the file space that you want to delete.

Your IBM Spectrum Protect administrator must give you authority to delete a file space. You need BACKDEL authority if the file space you want to delete contains backup versions, or ARCHDEL authority if the file space contains archive copies. If the file space contains both backup versions and archive copies, you need both types of authority.

Important: When you delete a file space, you delete all backup versions and archive copies within that file space. When you delete a file space, *you cannot restore the files*. Verify that the files are obsolete before you delete them.

AIX | Linux | Solaris | MacOSX | Windows You can use the delete filespace command to interactively delete NAS file spaces from server storage. Use the nasnodename option to identify the NAS file server. Use the class option to specify the class of the file space to delete.

AIX | Linux | Solaris | MacOSX | Windows

**Supported Clients**

# **Syntax**

```
>>-Delete Filespace--+------------+----------------------------><
                     '- --options-'
```
## **Parameters**

# Table 1. Delete Filespace command: Related options

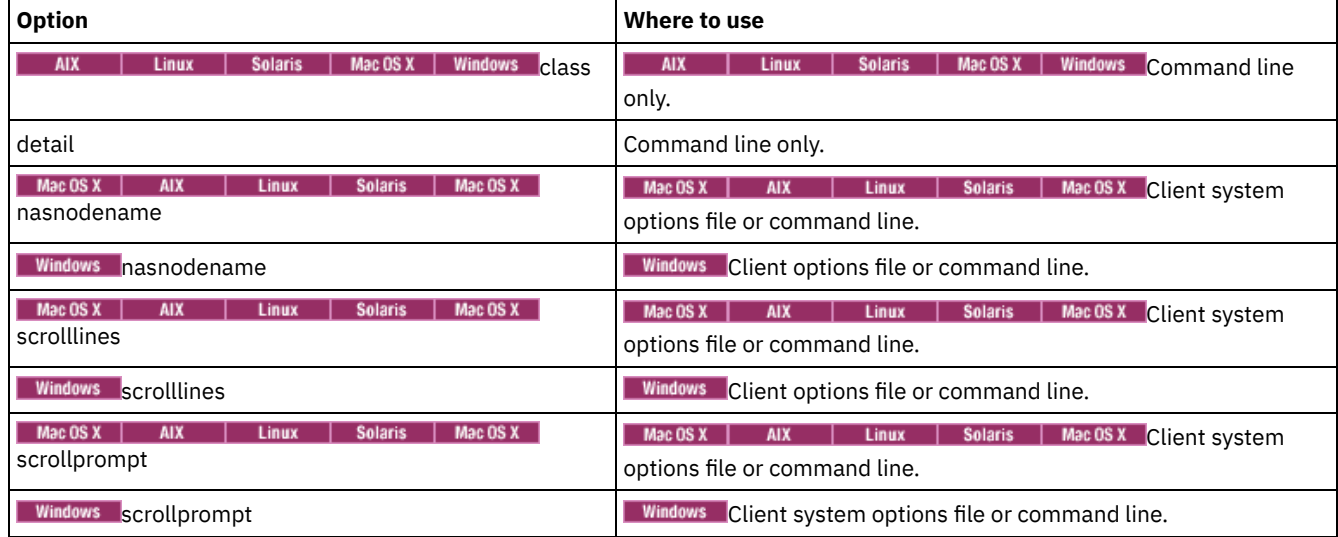

## **Examples**

Task

Delete a file space.

**Command:** delete filespace

**AIX** Linux | Solaris | Mac OS X | Windows Task

I Linux | Solaris | MacOSX | Windows Delete NAS file spaces from the **dagordon** NAS file server stored on the  $\overline{\phantom{a}}$  AIX server.

**Command:** delete filespace -nasnodename=dagordon -class=nas

# **Delete Group**

Use the delete group command to delete a group backup on the IBM Spectrum Protect™ server.

After you delete a group, the group leader (virtualfsname) remains on the IBM Spectrum Protect server. It contains no members (file or directories) but is reported in a subsequent query filespace command. No files are listed if the showmembers option is added. Deleting a group does not remove the file space that it resides in because there might be other groups in it. Use delete filespace if you want to remove the file space and all the data it contains.

Note:

- 1. Use the inactive option to display both active and inactive group backup versions. By default, the client displays active versions.
- 2. Use the pick option to select a specific group to delete from the IBM Spectrum Protect server.
- 3. Use the noprompt option if you want to suppress the confirmation prompt that normally appears before you delete a group backup version. By default, the client prompts you for confirmation before you delete the group backup. Using this option can speed up the delete procedure. However, it also increases the danger of accidentally deleting a group backup version that you want to save. Use this option with caution.
- 4. Use the query filespace command to display virtual file space names for your node that are stored on the server.

### **Supported Clients**

 $\blacksquare$  AIX  $\blacksquare$  Linux  $\blacksquare$  Solaris  $\blacksquare$  This command is valid for all UNIX and Linux clients, except for Mac OS X.

**Windows** This command is valid for all Windows clients.

### **Syntax**

>>-Delete GRoup-- --*filespec*--+------------+------------------->< '- --*options*-'

## **Parameters**

#### filespec

Specifies the virtual file space name and the group name that you want to delete from the server storage.

# Table 1. Delete Group

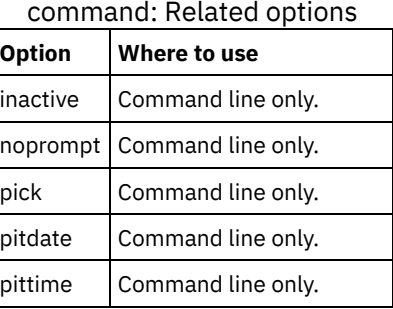

# **Examples**

**AIX** | Linux | Solaris Task

AIX | Linux | Solaris Delete the current active version of the /virtfs/group1 group.

### **Command:**

delete group /virtfs/group1

# Windows Task

**Windows** Delete the current active version of the virtfs\group1 group.

#### **Command:**

delete group {virtfs}\group1

#### **AIX** | Linux | Solaris Task

 $AIX$ I Linux | Solaris Delete a backup version of the /virtfs/group1 group from a list of active and inactive versions.

### **Command:**

delete group /virtfs/group1 -inactive -pick

### Windows Task

**Windows** Delete a backup version of the  $virts\qquad group$  from a list of active and inactive versions. **Command:**

delete group {virtfs}\group1 -inactive -pick

# **Expire**

The expire command deactivates the backup objects that you specify in the file specification or with the filelist option. You can specify an individual file to expire, or a file that contains a list of files to expire. If OBJTYPE=VM, this command deactivates the current backup for a virtual machine.

When you are working in interactive mode, a prompt notifies you before files are expired.

The expire command does not remove workstation files. If you expire a file or directory that still exists on your workstation, the file or directory is backed up again during the next incremental backup, unless you exclude the object from backup processing.

If you expire a directory that contains active files, those files are not displayed in a subsequent query from the GUI. However, these files are displayed on the command line, if you specify the correct query with a wildcard character for the directory.

**Notak Solutify 1 Solaris** | Mac0SX Note: Because the expire command changes the server picture of the client file system without changing the client file system, the expire command is not allowed on files that are on a file system that is monitored by the IBM Spectrum Protect™ journal daemon.

**Windows** Note: Because the expire command changes the server picture of the client file system without changing the client file system, the expire command is not allowed on files that are on a file system that is monitored by the IBM Spectrum Protect journal service.

# **Supported Clients**

This command is valid for all clients.

## **Syntax**

.-OBJTYPE=FILE-- --*filespec*-. >>-EXPire-- --+---------------------------+--+-----------------------+--> '-OBJTYPE=VM-- --*vmname*-' >--+---------+------------------------------------------------->< '-*options*-'

## **Parameters**

#### OBJTYPE=FILE filespec

Specifies a path and a file name that you want to expire. You can enter only one file specification on this command. However, you can use wildcards to select a group of files or all the files in a directory. If you specify the filelist option, the filespec designation is ignored.

#### OBJTYPE=VM vmname

vmname specifies the name of a virtual machine. The active backup for the specified virtual machine is expired. The virtual machine name cannot contain wildcard characters.

When objtype=VM is specified, the expire command expires only full virtual machine backups (MODE=FULL or MODE=IFFULL) for the virtual machine that is specified on the vmname parameter. Backups that were created with the full or incremental mode were created with the version 7.1 or earlier client.

 $\Box$  This feature is available only if the client operates as a data mover for IBM Spectrum Protect for Virtual Environments.

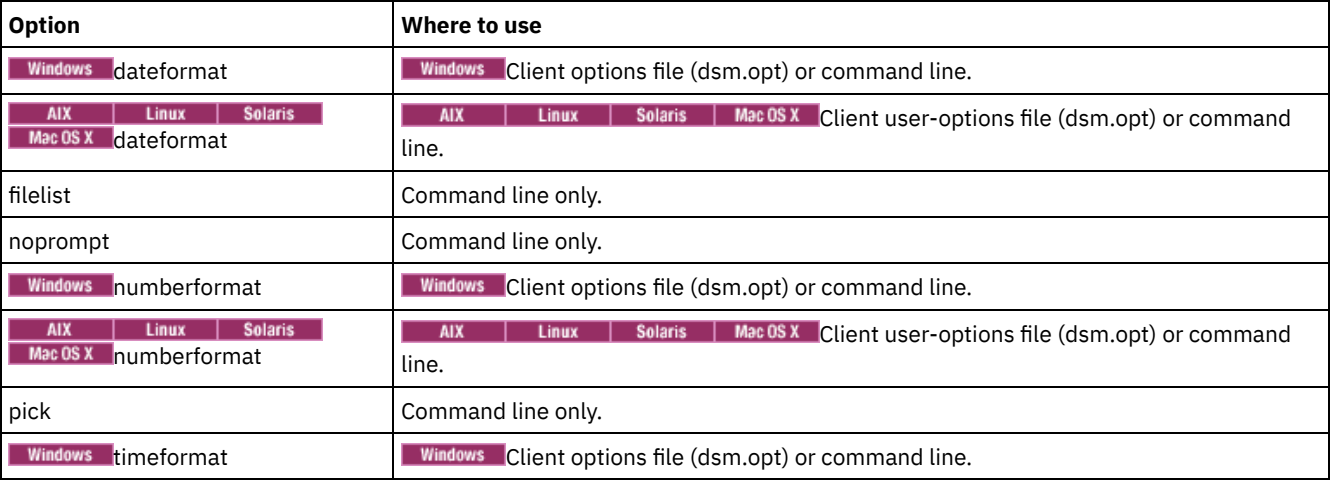

### Table 1. Expire command: Related options

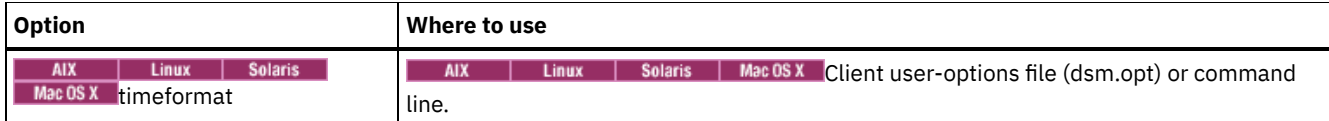

## **Examples**

AIX | Linux | Solaris | MacOSX <mark>T</mark>ask  $\overline{AIX}$ 

| Linux | Solaris | MacOSX Deactivate the letter1.txt file in the home directory.

Command: expire "/home/letter1.txt"

### Windows Task

**Windows** Deactivate the letter1.txt file in the home directory.

Command: expire c:\home\letter1.txt

AIX | Linux | Solaris | MacOSX <mark>Task</mark>

 $\blacksquare$  AIX  $\blacksquare$  Linux  $\blacksquare$  Solaris  $\blacksquare$  Mac 0S X  $\blacksquare$  Deactivate all files in the /admin/mydir directory.

Command: expire /admin/mydir/\*

### Windows Task

**Windows** Deactivate all files in the admin\mydir directory.

Command: expire c:\admin\mydir\\*

AIX | Linux | Solaris | MacOSX <mark>T</mark>ask

 $\overline{a}$  **Linux** | Solaris | MacOSX Deactivate all files that are named in the /home/avi/filelist.txt file.

Command: expire -filelist=/home/avi/filelist.txt

### Windows Task

**Windows** Deactivate all files that are named in the  $c:\varphi\$  filelist.txt file.

Command: expire -filelist=c:\avi\filelist.txt

### Windows Task

**Windows** Deactivate the current backup of the virtual machine that is named vm\_test.

Command: expire –objtype=VM vm\_test

# **Help**

Use the help command to display information about commands, options, and messages.

Tip: If you use the help command on the initial command line, no server contact is made and no password is needed.<br>AIX | Linux | Solaris | MacOSX | Windows

# **Supported Clients**

This command is valid for all clients.

# **Syntax**

>>-Help--+--------------------------------+--------------------><

+-*command-name [subcommand-name]*-+

- +-*option-name*--------------------+
- +-*TOC-section-number*-------------+
- '-*[ANS]message-number*------------'

Entering the help command with no arguments causes help to display the complete table of contents. Either with the initial command or when HELP displays a prompt, you can enter the following parameters.

command-name [subcommand-name]

Specifies a command name and, optionally, a subcommand name or their abbreviation, for example: backup image, or b i. In that case, the combination must be unique. Non-unique abbreviations result in the display of the first section of the entire help file that matches the abbreviation. This parameter is optional.

option-name

Specifies the name of an option, for example: domain or do. This parameter is optional.

TOC-section-number

Specifies a table of contents section number, for example: 1.5.3. This parameter is optional.

[ANS]message-number

Specifies a message number with or without its prefix, for example: ans1036 or 1036. This parameter is optional. The severity code is never necessary. Entering ans1036E results in a not-found response.

Important: If you enter arguments that do not fit these descriptions, you may get unexpected results (or no results) to be displayed. If you enter more than two arguments, your help request is rejected. Where a command name and an option name are the same, for example: incremental (command) and incremental (option), you can get help on the option by entering its table-ofcontents section number.

The requested help text is displayed in one or more sections, depending on the number of display lines that are available in your command window. When enough lines are displayed to fill the display space, or when the end of the requested help text is displayed, you see a prompt along with instructions for what can be entered at that prompt. To continue displaying text for your current selection, press enter or type the 'd' key to scroll down. To scroll up in the current selection, press the 'u' key and press Enter. Other choices might be presented, so read the prompt instructions.

Proper display of the help text requires a usable display width of 72 characters. A display width fewer than 72 characters causes sentences that are 72 characters wide to wrap to the next line. This can cause the displayed help text to begin somewhere within the section rather than at the beginning. The undisplayed lines can be viewed by using the scrolling function of the terminal to move up.

### **Examples**

Task

Display the table of contents of the help topics.

**Command:** dsmc help

Task

Display the information in help topic 2.1.2

```
Command: dsmc help 2.1.2
```
#### Task

Display help information on the archive command.

**Command:** dsmc help archive

Task

Display help information on message ANS1036.

**Command:** dsmc help 1036

**Command:** dsmc help ANS1036

# **Incremental**

The incremental command backs up all new or changed data in the locations that you specify, unless you exclude them from backup services.

AIX | Linux | Solaris | MacOSX | Windows You can back up all new or changed files or directories in the default client domain or from file systems, directories, or files.

To incrementally back up selected files or directories, enter a file specification in the command. If you do not enter a file specification, the default is to back up files or directories in the default domain.

**AIX** AIX<sup>®</sup> only: You can enable snapshot-based incremental backup by using the option snapshotproviderfs=JFS2.

The following attributes in the management class that is assigned to the file or directory affect whether the data is backed up:

# AIX | Linux | Solaris | MacOSX | Windows Frequency

 $\blacksquare$  AIX  $\blacksquare$  Linux  $\blacksquare$  Solaris  $\blacksquare$  Mac OS X  $\blacksquare$  Windows The number of days that must elapse between successive backups of the object. The frequency attribute applies only to a full incremental backup.

**This Management class attribute is ignored during a journal-based backup.** 

**Windows** This management class attribute is ignored during a journal-based backup.

#### Mode

Specifies whether changes since the last backup operation affect the processing. If mode=modified, only objects that changed since the last backup operation are processed. If mode=absolute, every object is processed, regardless of whether the object changed since the last backup operation.

If the copy group mode is set to modified, it can be overridden by using the client absolute option. For more information about the absolute option, see [Absolute.](#page-2639-0)

#### Serialization

Permits or denies backup of files or directories according to the following values:

- static: To be backed up, data must not be modified during backup or archive.
- shared static: If data in the file or directory changes during each of the allowed attempts to back up or archive it, it is not backed up or archived. The value of the changingretries option determines how many attempts are made. The default is 4.
- dynamic: The object is backed up or archived on the first attempt whether or not data changes during the process.
- shared dynamic: The object is backed up or archived on the last attempt, even if data changes during the process.

Using the include option in an include-exclude list, you can override the default management class for a file or group of files.

You can perform either a full incremental backup or an incremental-by-date backup. The default is a full incremental backup.

**IF AIX | Windows | Linux If** you are journaling a file system and the journal is valid, the full incremental backup performs a journal-based backup. More than one journal-based backup session can be started, but only one journal-based backup session can proceed. All other journal-based backup sessions that need access to the same file space must wait until the current journalbased backup session completes before the next session can proceed. You can perform a full incremental backup without the journal by using the nojournal option.

You can also use the selective command to perform a backup that backs up only the files, directories, or empty directories that you specify regardless of whether they were changed.

AIX | Linux | Solaris | MacOSX A full incremental backs up all files and directories that are new or were changed since the last incremental backup. During a full incremental backup, the client queries the server. IBM Spectrum Protect™ uses this information when it performs the following actions:

**Windows** A full incremental backs up all files and directories that are new or were changed since the last incremental backup. During a full incremental backup, the client queries the server or the journal database. IBM Spectrum Protect uses this information when it performs the following actions:

- Backing up new files or directories.
- Backing up files or directories whose contents were changed since the previous backup.
- Marking inactive backup versions on the server for files or directories that are deleted from the workstation.
- Rebinding backup versions to management classes if the management class assignments change.

AIX | Linux | Solaris | MacOSX | Windows |

# **Supported Clients**

This command is valid for all clients.

| Mac OS X | AIX | Linux | Solaris | Mac OS X |

**Syntax**

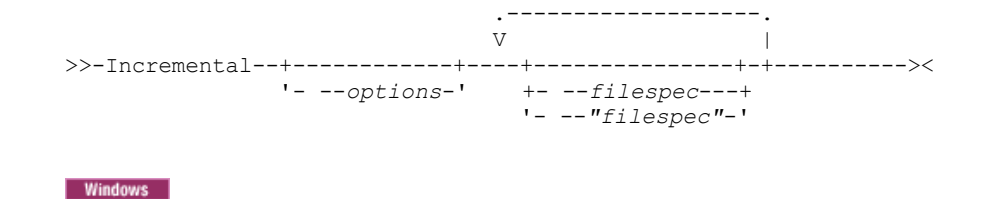

# **Syntax**

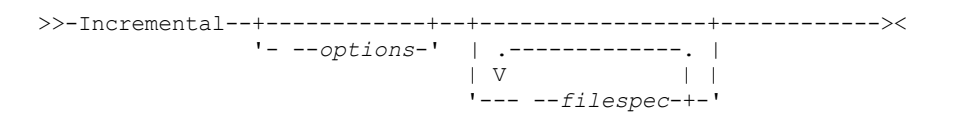

# **Parameters**

#### AIX | Linux | Solaris | MacOSX | filespec

**AIX** | Linux | Solaris | MacOSX Specifies the path and file name that you want to back up. Use wildcard characters to select a group of files or all the files in a directory. If you do not specify a file specification, the domain option determine what to back up.

If you specify a file system, all new and changed files are backed up. In addition, the last incremental date for the file space is updated on the server. If you specify a file or directory, the last incremental date is not updated. This means that the file or directory might be backed up again if a later backup is performed by using the incrbydate option. If you specify a file system, specify the file system without a trailing slash.

### **Windows filespec**

**Windows** Specifies the path and file name that you want to back up. Use wildcards to select a group of files or all the files in a directory. You can specify as many file specifications as available resources or other operating system limits permit. Separate file specifications with a space. You can also use the filelist option to process a list of files. The backup-archive client opens the file that you specify with this option and processes the list of files within according to the specific command. If you do not specify a file specification, the domain option determines what to backup.

If you specify a file system, all new and changed files are backed up. In addition, the last incremental date for the file space is updated on the server. If you specify a file or directory, the last incremental date is not updated. This means that the file or directory might be backed up again if a later backup is performed by using the incrbydate option. If you specify a file system, specify the file system without a trailing slash.

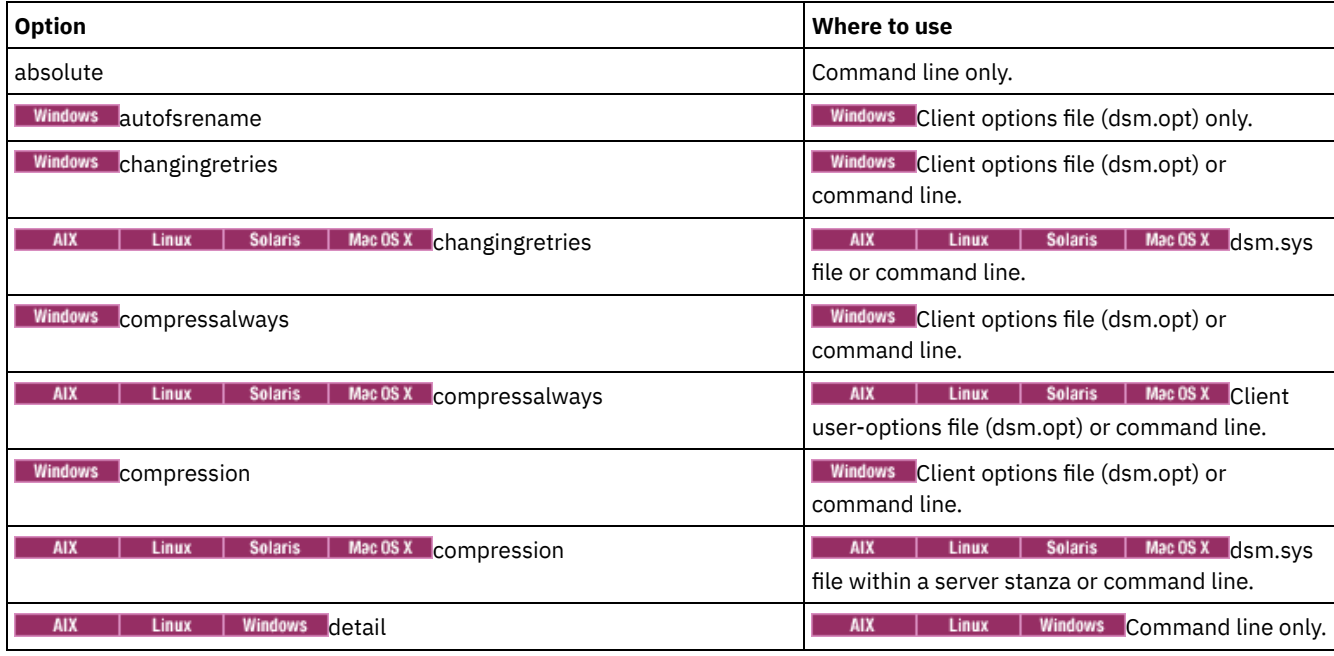

# Table 1. Incremental command: Related options

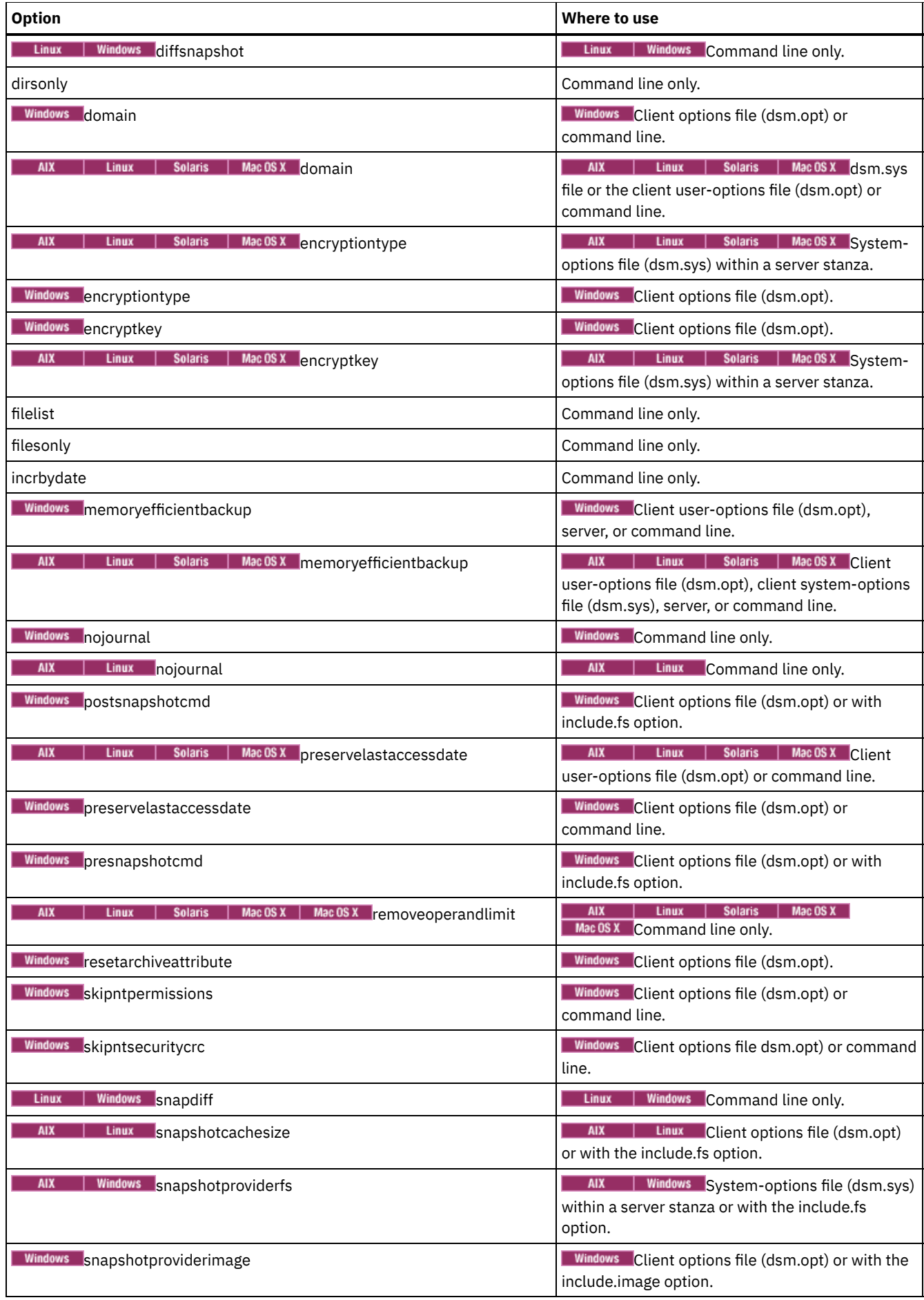

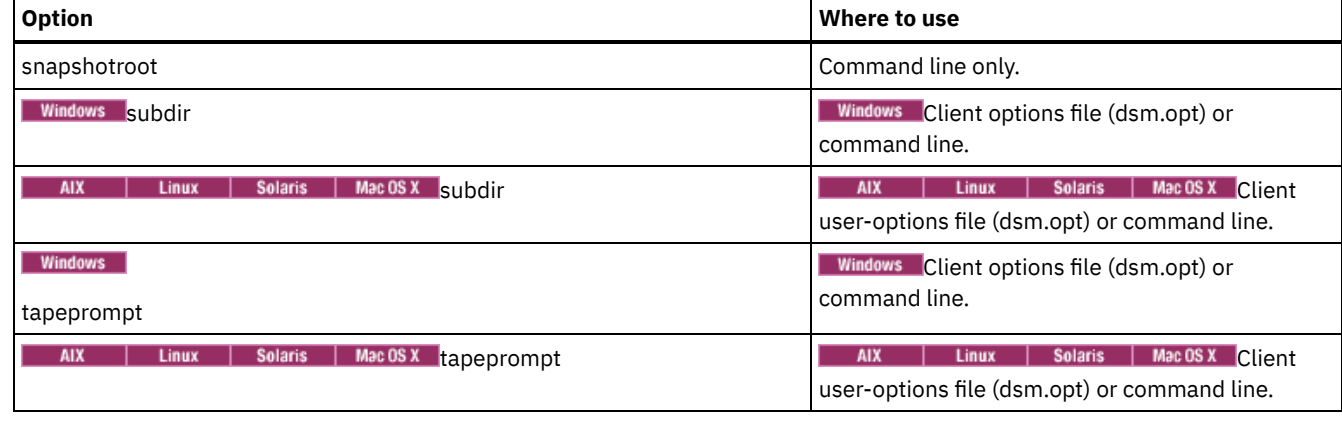

# **Examples**

# AIX | Linux | Solaris | MacOSX <mark>Task</mark>

 $\blacksquare$  AIX  $\blacksquare$  Linux  $\blacksquare$  Solaris  $\blacksquare$  Mac OS X Run an incremental backup of the client domain that is specified in your client user-options file (dsm.opt).

Incremental

**AIX** | Linux | Solaris | MacOSX Run an incremental backup that backs up all files in the domain regardless of whether they were changed since the last backup.

Incremental -absolute

### **Windows** Task

**Windows** Run an incremental backup of the default client domain that is specified in your client options file (dsm.opt).

Incremental

**Windows** Run an incremental backup of the domain that is specified in your client user options file. Adding the -absolute option forces a backup of all files in the domain, even if they were not changed since the last incremental backup.

Incremental -absolute

### **Windows** Task

**Windows** Run an incremental backup of the C, D, and E drives.

incremental c: d: e:

## **Windows** Task

**Windows** Run an incremental backup of the \home\ngai directory and its contents on the current drive.

i \home\ngai\

# AIX | Linux | Solaris | MacOSX Task

AIX | Linux | Solaris | MacOSX Run an incremental backup for the /home, /usr, and /proj file systems.

Incremental /home /usr /proj

### AIX | Linux | Solaris | MacOSX Task

AIX | Linux | Solaris | Mac OSX Run an incremental backup for the /proj/test directory.

Incremental /proj/test/

### AIX | Linux | Solaris | MacOSX <mark>Task</mark>

 $\begin{array}{|l|} \hline \texttt{AIX} & \texttt{I}\end{array}$  Linux  $\begin{array}{|l|} \hline \texttt{Solaris} & \texttt{Mac0S.X}\end{array}$   $\begin{array}{|l|} \hline \texttt{Run} \texttt{a:n} \texttt{incremental-by-date backup} \texttt{for the /home file system.} \hline \end{array}$ 

Incremental -incrbydate /home

#### AIX | Linux | Solaris | MacOSX <mark>T</mark>ask

 $\blacksquare$  AIX  $\blacksquare$  Linux  $\blacksquare$  Solaris  $\blacksquare$  Mac OS X Run an incremental backup of the abc file in the /fs/dir1 directory.

Incremental -subdir=yes /fs/dir1/abc

AIX | Linux | Solaris | MacOSX Task

**ALX** | Linux | Solaris | Mac OS X Run an incremental backup of the directory object /fs/dir1, but not any of the files in the /fs/dir1 directory.

Incremental /fs/dir1

#### AIX | Linux | Solaris | MacOSX Task

AIX | Linux | Solaris | Mac OSX Run an incremental backup of the directory object /fs/dir1, all of the files in the fs/dir1 directory, and all files and subdirectories under /fs/dir1.

Incremental -subdir=yes /fs/dir1/

#### AIX | Linux | Solaris | MacOSX Task

AIX | Linux | Solaris | MacOSX Assuming that you initiated a snapshot of the /usr file system and mounted the snapshot as /snapshot/day1, run an incremental backup of all files and directories under the local snapshot and manage them on the IBM Spectrum Protect server under the file space name /usr.

dsmc inc /usr -snapshotroot=/snapshot/day1

### **Windows** Task

**Windows** Assuming that you initiated a snapshot of the C drive and mounted the snapshot as \\florence\c\$\snapshots\snapshot.0, run an incremental backup of all files and directories under the local snapshot and manage them on the IBM Spectrum Protect server under the C:\ drive file space name.

dsmc inc c: -snapshotroot=\\florence\c\$\snapshots\snapshot.0

#### Linux Task

**Example 20** Run an incremental backup for the /home file system by using the snapdiff option and specify the option to create the difference snapshot. In the following example, /home is the NFS mount point for a NAS/N-Series file server volume.

incremental /home -snapdiff -diffsnapshot=create

### AIX Task

**ALX** Run an incremental backup of the /proj file system by using the snapdiff option. Specify the option to use the latest snapshot on the file server as the difference snapshot. In the following example, /proj is the NFS mount point for a NAS/N-Series file server volume.

incremental /proj -snapdiff -diffsnapshot=latest

# Windows Task

**Windows** Run a snapdiff incremental backup from a snapshot taken of a network share //homestore.example.com/vol1 mounted on drive H, where homestore.example.com is a file server.

incremental -snapdiff H:

#### Windows Task

**Windows** Run a snapdiff incremental backup from a snapshot taken of a network share //homestore.example.com/vol1 mounted on drive H, where homestore.example.com is a file server. The -diffsnapshot option value of LATEST means that the operation uses the latest snapshot (the active snapshot) for volume H.

incremental -snapdiff H: -diffsnapshot=LATEST

• Windows Open file [support](#page-3012-0)

If open file support has been configured, the backup-archive performs a snapshot backup or archive of files that are locked (or "in use") by other applications.

- Windows [Journal-based](#page-3012-1) backup If the journal engine service is installed and running, then by default the incremental command performs a journal-based backup on file systems that are being monitored by the journal engine service.
- **AIX | Linux [Journal-based](#page-3013-0) backup** A backup for a particular file system is journal-based when the IBM Spectrum Protect journal daemon is installed and configured to journal the file system, and a valid journal has been established.
- [Backing](#page-3014-0) up NTFS or ReFS volume mount points If you perform an incremental backup of a file system on which a volume mount point exists, IBM Spectrum Protect backs up the directory (junction) where the volume is mounted, but it does not traverse or back up the data on the mounted volume.
- **Windows** Back up [Microsoft](#page-3014-1) Dfs root If you perform an incremental backup of Microsoft Dfs root with dfsbackupmntpnt=*yes* specified, the backup-archive client

backs up only the junction points, *not* the subtree under the junctions.

- [Incremental-by-Date](#page-3015-0)
	- An incremental-by-date backup backs up new and changed files with a modification date later than the date of the last incremental backup stored at the server, unless the files are excluded from backup by an **exclude** statement.
- [Associate](#page-3015-1) a local snapshot with a server file space Use the snapshotroot option with the incremental command in conjunction with a vendor-supplied application that provides a snapshot of a logical volume, to associate the data on the local snapshot with the real file space data that is stored on the IBM Spectrum Protect server.

<span id="page-3012-0"></span>**Windows** 

# **Open file support**

If open file support has been configured, the backup-archive performs a snapshot backup or archive of files that are locked (or "in use") by other applications.

Use VSS as the snapshot provider; set snapshotproviderimage or snapshotproviderfs to VSS.

Note:

- 1. You can use the include.fs option to set snapshot options on a per file system basis.
- 2. Open file support is only available for local fixed volumes (mounted to either drive letters or volume mount points) formatted with NTFS file systems. This support includes SAN-attached volumes that meet these requirements.
- 3. If the client is unable to create a snapshot, failover to non-OFS backup occurs; the same backup support that would be done if the OFS feature was not configured.
- 4. To enable open file support in a cluster environment all systems in the cluster should have the OFS feature configured.

<span id="page-3012-1"></span>**Windows** 

# **Journal-based backup**

If the journal engine service is installed and running, then by default the incremental command performs a journal-based backup on file systems that are being monitored by the journal engine service.

The backup-archive client does not use the journaling facility inherent in Windows NTFS or ReFS file systems or any other journaled file system.

The journal engine service records changes to an object or its attributes in a journal database. During a journal-based backup, the client obtains a list of files that are eligible for backup from the journal database. Performing backups regularly maintains the size of the journal.

Journal-based backup can increase backup performance. With journal-based backup, the client does not scan the local file system or obtain information from the server to determine which files to process. Journal-based backup also reduces network traffic between the client and server.

The client filters the list by using the current include-exclude list. IBM Spectrum Protect™ processes, expires, and updates the resulting files according to policy constraints, such as serialization. The management-class copy frequency attribute is ignored during journal-based backup.

The journal engine service excludes specific system files (pagefile, registry, and so on) from having changes recorded in the journal. Because changes to these files are not journaled, the client does not back up these files. See the journal service configuration file tsmjbbd.ini, which is in the backup-archive client installation directory, for specific system files that are excluded.

To support journal-based backup, you must install the journaling engine service. Install this service by using the dsmcutil command or the GUI Setup wizard.

If the file specification on the incremental command is a file space, the client processes any journal entries for that file space. The client processes directories and file specifications that contain wildcards in the same way. The client uses the domain list if you do not specify a file specification.

Note: Journal-based backup might not fall back to the traditional incremental backup if the policy domain of your node is changed on the server, depending on when the policy set within the domain was last updated and the date of the last incremental. In this case, you must force a full traditional incremental backup to rebind the files to the new domain. Use the nojournal option with the

incremental command to specify that you want to perform a traditional full incremental backup, instead of the default journalbased backup.

When a user deletes a file with a long name, the Windows operating system might supply a short (compressed) name to the journal engine service. After the object is deleted, the compressed name can be reused and the deletion notice might no longer identify a unique object. During a journaled incremental backup, the attempt to expire the file fails because the compressed name is not known to the server. When this failure occurs, a record is placed in the journal, which indicates that the current directory is not exactly represented at the server. Use the incrthreshold option to specify what action is taken when this occurs.

The journal database is considered invalid and the client reverts to the traditional full incremental backup when any of the following events occur:

- A journaled file space name changes.
- The client node name changes.
- The client contacts a different server to do the backup.
- A policy changes occurs (new policy set activation).
- The journal is corrupted (out of space conditions, disk error).
- The journal service is not running.
- The journal service is stopped or started for any reason, even if it is restarted because the system is rebooted.

Journal-based backup differs from the traditional full incremental backup in the following ways:

- IBM Spectrum Protect does not enforce non-default copy frequencies (other than 0).
- Attribute changes to an object require a backup of the entire object.

You can use the nojournal option with the incremental command to perform a traditional full incremental backup instead of the default journal-based backup.

Multiple journal-based backup sessions are possible.

<span id="page-3013-0"></span>AIX | Linux

# **Journal-based backup**

A backup for a particular file system is journal-based when the IBM Spectrum Protect™ journal daemon is installed and configured to journal the file system, and a valid journal has been established.

 $\blacksquare$  AIX  $\blacksquare$  Journal-based backup is supported on the AIX® Backup-Archive Client, on JFS and JFS2 file systems.

Journal-based backup is supported on the Linux Backup-Archive client on Ext2, Ext3, Ext4; XFS, ReiserFS, JFS, VxFS, and NSS. GPFS™ is not supported for journal-based backups on Linux.

If the journal daemon is installed and running, then by default the incremental command performs a journal-based backup on file systems which are being monitored by the journal engine daemon. The following conditions must be met in order to successfully perform a journal-based backup:

- The journal daemon must be set up to monitor the file system that contains the files and directories being backed up.
- A full incremental backup must have been run successfully at least once on the file system being backed up.
- The file space image of the file system at the server cannot have been modified by an administrative command since the last full incremental backup.
- The storage management policy for the files being backed up cannot have been updated since the last full incremental backup.

The journal daemon records changes to an object or its attributes in a journal database. During a journal-based backup, the client obtains a list of files that are eligible for backup from the journal database. Journal-based backup can increase backup performance because the client does not scan the local file system or contact the server to determine which files to process. Journal-based backup also reduces network traffic between the client and server

The backup-archive client filters the list based on the current include-exclude list and processes, expires, and updates the resulting files according to policy constraints, such as serialization. However, the client ignores the server frequency attribute during a journal-based backup. The reason for this is because a journal-based backup eliminates the backup version query to the server; therefore, the client does not know how many days have transpired since the last backup of the file.

The journal daemon does not record changes in UNIX special files.

The journal daemon excludes specific system files from having changes recorded in the journal. Because changes to these files are not journaled, the client does not back up these files. See the journal daemon configuration file tsmjbbd.ini located in the backup-archive client installation directory for specific system files that are excluded.

Note:

- 1. When using antivirus software, there are limitations to journal-based backup. Some antivirus software can incorrectly generate change notifications to the IBM Spectrum Protect journal service, causing files that have not changed to be incorrectly backed up during journal based backup. To avoid these problems, use Norton Anti-Virus Corporate Edition 8.0 and higher.
- 2. A journal-based backup might not fall back to the traditional incremental backup if the policy domain of your node is changed on the server. This depends on when the policy set within the domain was last updated and the date of the last incremental backup. In this case, you must force a full traditional incremental backup to rebind the files to the new domain. Use the nojournal option with the incremental command to specify that you want to perform a traditional full incremental backup, instead of the default journal-based backup.

**Add an exclude snapshot statement to the** tsmjbbd.ini file for AIX 6.1 (or later) to prevent JFS2 internal snapshot directories from being monitored by the journal-based backup daemon. If you do not exclude the snapshot directories, the files in them are backed up. Backing up the snapshot directories is redundant and wastes server space.

Under the following conditions, the journal database is considered invalid and the client reverts to the traditional full incremental backup:

- A journaled file space name has changed.
- The client node name has changed.
- The client contacts a different server to do the backup.
- Policy changes have occurred (new policy set activation).
- The journal is corrupt (out of space conditions, disk error).
- The journal is not running.

Journal-based backup differs from the traditional full incremental backup in the following ways:

- IBM Spectrum Protect does not enforce non-default copy frequencies (other than 0).
- Changes to UNIX special files are not detected.

You can use the nojournal option with the incremental command to perform a traditional full incremental backup instead of the default journal-based backup.

<span id="page-3014-0"></span>**Windows** 

# **Backing up NTFS or ReFS volume mount points**

If you perform an incremental backup of a file system on which a volume mount point exists, IBM Spectrum Protect™ backs up the directory (junction) where the volume is mounted, but it does not traverse or back up the data on the mounted volume.

For example, if C:\mount is a mount point, then an incremental backup of the C:\ drive backs up only the junction (C:\mount), and not the data under C:\mount.

Backing up data on NTFS or ReFS mounted volumes

Backing up a volume from the mount point is especially useful for volumes that have no drive letter assignment. If the volume mounted on the mount point can also be referenced by drive letter, then the volume does not have to be backed up over the mount point.

### **Related concepts**:

<span id="page-3014-1"></span>[Restoring](#page-3056-0) NTFS or ReFS volume mount points Restoring data on NTFS mounted volumes Backing up data on NTFS or ReFS mounted volumes

# **Back up Microsoft Dfs root**

If you perform an incremental backup of Microsoft Dfs root with dfsbackupmntpnt=*yes* specified, the backup-archive client backs up only the junction points, *not* the subtree under the junctions.

If you want to traverse the Dfs tree and back up the files and subdirectories of any junction it encounters, specify the dfsbackupmntpnt=*no* option. If you want to backup both the Dfs tree structure and the date contained in the Dfs tree you must run two backups: one with dfsbackupmntpnt*=yes* and one with dfsbackupmntpnt*=no*.

This option has no effect if you are backing up individual junctions. The *exclude.dir* option behavior for Dfs junctions is same as for mounted virtual volumes.

Note: If a Dfs root is added or modified, the client will not back it up. You must specify the Dfs root in the domain option in the client options file (dsm.opt) regardless of whether DOMAIN ALL-LOCAL is specified.

# <span id="page-3015-0"></span>**Incremental-by-Date**

An incremental-by-date backup backs up new and changed files with a modification date later than the date of the last incremental backup stored at the server, unless the files are excluded from backup by an **exclude** statement.

**If an incremental-by-date is performed on only part of a file system, the date of the last full incremental is not updated,** and the next incremental-by-date will back up these files again. Use the query filespace command to determine the date and time of the last incremental backup of the entire file system.

I AIX | Linux | Solaris | Mac OS X If an incremental-by-date is performed on only part of a file system, the date of the last full incremental is not updated, and the next incremental-by-date will back up these files again. Changes to the access control lists (ACL) or Extended Attributes do not cause the files to be backed up during an incremental-by-date. Use the query filespace command to determine the date and time of the last incremental backup of the entire file system.

To perform an incremental-by-date backup, use the incrbydate option with the incremental command.

AIX | Linux | Solaris | MacOSX | Windows Unlike a full incremental, an incremental-by-date does not maintain current server storage of *all* your workstation files for the following reasons:

- In Ith din that is alsn's | MacOSX | Windows |It does not expire backup versions of files that are deleted from the workstation.
- It does not rebind backup versions to a new management class if the management class has changed.
- It does not back up files with attributes that have changed, unless the modification dates and times have also changed.
- It ignores the copy group frequency attribute of management classes.

AIX | Linux | Solaris | Mac OS X | Windows For these reasons, if you have limited time during the week to perform backups, but extra time on the weekends, you can perform an incremental-by-date backup on weekdays and a full incremental backup on weekends to maintain current server storage of your workstation files.

If the incremental command is retried because of a communication failure or session loss, the transfer statistics will display the number of bytes that the client attempted to transfer during all command attempts. Therefore, the statistics for bytes transferred might not match the file statistics, such as those for file size.

# <span id="page-3015-1"></span>**Associate a local snapshot with a server file space**

Use the snapshotroot option with the incremental command in conjunction with a vendor-supplied application that provides a snapshot of a logical volume, to associate the data on the local snapshot with the real file space data that is stored on the IBM Spectrum Protect™ server.

The snapshotroot option does not provide any facilities to take a volume snapshot, only to manage data created by a volume snapshot.

# **Loop**

The loop command starts an interactive command line session that is maintained until you enter  $quit$ .

If you are required to enter a password, you are prompted for it before the loop mode prompt appears. Note: It is not possible to enter loop mode without a valid server contact. One of the consequences is that certain commands, such as restore backupset -location=file, are only accepted on the initial command line when a valid server is not available.

In an interactive command line session, it is unnecessary to precede each command name with **dsmc** and your password, if one is required.

**I** Windows In interactive mode, options that you enter on the initial command line override the value that you specified in your client options file (dsm.opt). This value remains in effect for the entire interactive session unless overridden by a different value on a given interactive command. For example, if you set the subdir option to *yes* in your client options file (dsm.opt), and you specify subdir=*no* on the initial command line, the subdir=*no* setting remains in effect for the entire interactive session unless overridden by the subdir=*yes* value on a given interactive command. However, the subdir=*yes* value only affects the command it is entered on. When that command completes, the value reverts back to subdir=*no*, the value at the beginning of the interactive session.

 $\parallel$  Linux  $\parallel$  Solaris  $\parallel$  MacOSX In interactive mode, options that you enter on the initial command line override the value that you specified in your client user-options file (dsm.opt) or dsm.sys file. This value remains in effect for the entire interactive session unless overridden by a different value on a given interactive command. For example, if you set the subdir option to *yes* in your client user-options file (dsm.opt), and you specify subdir=*no* on the initial command line, the subdir=*no* setting remains in effect for the entire interactive session unless overridden by the subdir=*yes* value on a given interactive command. However, the subdir=*yes* value only affects the command it is entered on. When that command completes, the value reverts back to subdir=*no*, the value at the beginning of the interactive session.

You can enter all valid commands in interactive mode *except* the schedule and loop commands.

There are some options that you cannot use in the interactive session created by the loop command and are identified in the option description by this statement: This option is valid only on the initial command line. It is not valid in interactive mode.

AIX | Linux | Solaris | MacOSX Note:

1. In loop mode, following a restore operation directly from tape, the mount point is not released in case additional restore requests are made to that volume. If you request a backup operation in the same session and that mount point is the only one available, the backup operation stops with the following message:

Waiting for mount of offline media

In this case, the mount point is not released until one of the following conditions is met:

- The device class MOUNTRETENTION limit is satisfied.
- The client idletimeout period is satisfied.
- The dsmc loop session is closed after the restore operation completes, allowing you to start a subsequent loop mode session to perform the backup operation.
- 2. In interactive mode, you cannot enter a file specification that contains national language characters. If a command contains national characters, process the command in batch mode by preceding the command with the executable program name, **dsmc**.

## **Supported Clients**

This command is valid for all clients.

### **Syntax**

>>-LOOP--------------------------------------------------------><

### **Parameters**

There are no parameters for this command.

## **Examples**

#### Task

Start an interactive command line session.

#### **Command:** dsmc

At the Protect> prompt, enter a command.

 $\blacksquare$  Windows  $\blacksquare$  To end an interactive session, enter quit

AIX | Linux | Solaris | MacOSX There are two methods for ending an interactive session:

AIX | Linux | Solaris | MacOSX |

- Enter quit
- If you set editor=*yes*, you can do the following:
	- 1. Press the Escape key (Esc).
	- 2. Type Q and press the Enter key.

AIX | Linux | Solaris | Mac 0S X Note: The default setting is editor=yes.

Note: To interrupt a dsmc command before the client has finished processing, enter QQ on the IBM Spectrum Protect™ console. In many cases, but not all, this interrupts the command.

# **Macro**

The macro command runs a series of commands that you specify in a macro file.

By including the macro command within a macro file, you can nest as many as 10 levels of commands.

Comment lines are not supported within the macro file that you specify for the macro command.

**AIX** | Linux | Solaris | MacOSX | Windows |

# **Supported Clients**

This command is valid for all clients.

# **Syntax**

>>-MAcro-- --*macroname*-----------------------------------------><

# **Parameters**

#### macroname

Specifies the fully qualified name of the file that contains the commands.

# **Examples**

The following is an example of how to use the macro command.

#### Task

Selectively back up files in the following directories:

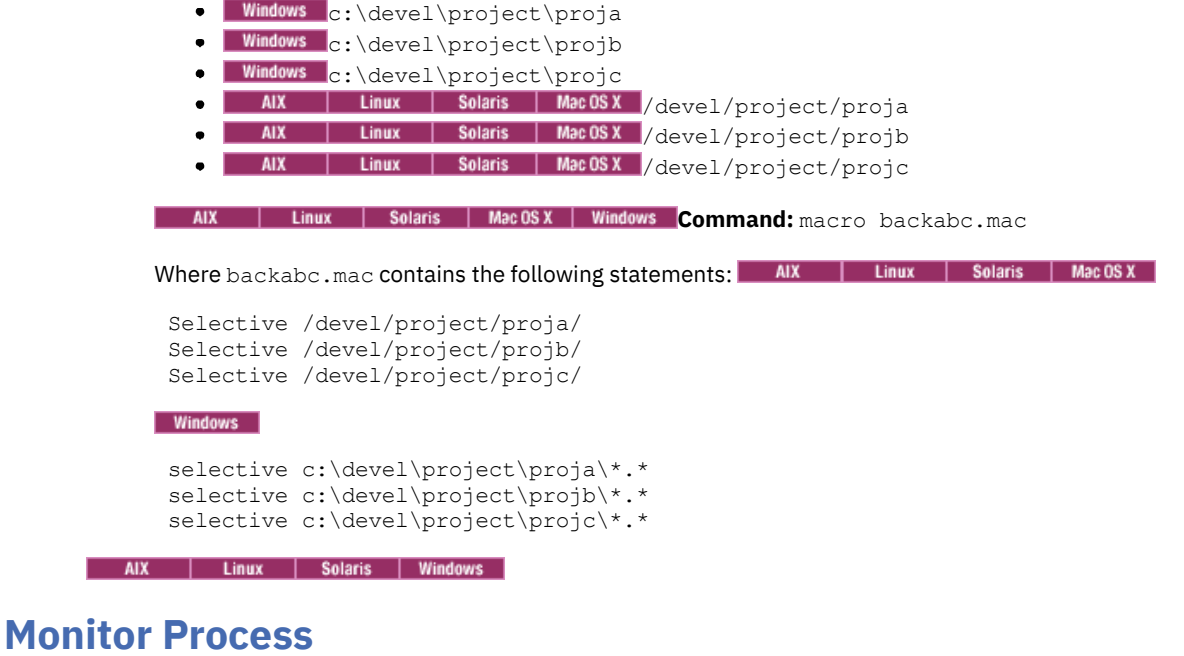

The monitor process command displays a list of current NAS (if NDMP support is enabled) image backup and restore processes for which the administrative user has authority. You are prompted for the IBM Spectrum Protect™ administrator ID.

The administrative user can then select one process to monitor. Client owner privilege is sufficient authority to monitor the selected NAS image backup or restore processes.

## **Supported Clients**

 $\vert$  AIX  $\vert$  Linux  $\vert$  Solaris This command is valid for AIX®, Linux, and Solaris clients only.

**Windows** This command is valid for all Windows clients.

# **Syntax**

>>-MONitor Process---------------------------------------------><

# **Parameters**

There are no parameters for this command.

### **Examples**

Task

Monitor current NAS image backup or restore processes.

**Command:** monitor process

# **Preview Archive**

The preview archive command simulates an archive command without sending data to the server.

The preview archive command generates a tab-delineated text file that can be imported into a spreadsheet program. The preview contains information such as whether the file is excluded or included. If the file is excluded, the pattern, or reason, that the file is excluded is listed, along with the source for the pattern.

AIX | Linux | Solaris | MacOSX | Windows |

### **Supported Clients**

This command is valid for all clients.

### **Syntax**

```
.- -filter=ALL--.
>>-PREview--Archive--filespec--+- -filter=INCL-+---------------->
                               '- -filter=EXCL-'
>--+----------------------+--+-----------+---------------------->
   '- -FILEName= filename-' '- -CONsole-'
  .- -TRAverse=Yes-.
>--+----------------+------------------------------------------><
   '- -TRAverse=No--'
```
# **Parameters**

filespec

Specifies the path and file name that you want to archive. Use wildcard characters to select a group of files or all the files in a directory.

-filter

Specifies the output to display. You can display included objects, excluded objects, or both.

ALL

Display output for included and excluded objects. This is the default.

INCLuded Display output for included objects only.

EXCLuded

Display output for excluded objects only.

-FILEName=

Specifies the filename in which to write the tab-delineated output. The default is dsmprev.txt.

-CONsole

Output is written to the console, and the file.

-TRAverse

Preview the current directory and subdirectories.

Yes

Preview the current directories and subdirectories. This is the default.

No

Preview only the current directory, not subdirectories.

Important: Specifying **-traverse** does not preview directories excluded using the exclude.dir option.

# **Preview Backup**

The preview backup command simulates a backup command without sending data to the server.

The preview backup command generates a tab-delineated text file that can be imported into a spreadsheet program. The preview contains information such as whether the file is excluded or included. If the file is excluded, the pattern, or reason, that the file is excluded is listed, along with the source for the pattern.

AIX | Linux | Solaris | MacOSX | Windows |

# **Supported Clients**

This command is valid for all clients.

### **Syntax**

```
.- -filter=ALL--.
>>-PREview--backup--filespec--+- -filter=INCL-+----------------->
                              '- -filter=EXCL-'
>--+----------------------+--+-----------+---------------------->
   '- -FILEName= filename-' '- -CONsole-'
   .- -TRAverse=Yes-.
>--+----------------+------------------------------------------><
   '- -TRAverse=No--'
```
# **Parameters**

filespec

Specifies the path and file name that you want to back up. Use wildcard characters to select a group of files or all the files in a directory.

-filter

Specifies the output to display. You can display included objects, excluded objects, or both.

ALL

Display output for included and excluded objects. This is the default.

INCLuded

Display output for included objects only.

EXCLuded

Display output for excluded objects only.

-FILEName=

Specifies the filename in which to write the tab-delineated output. The default is dsmprev.txt.

-CONsole

Output is written to the console, and the file.

-TRAverse

Preview the current directory and subdirectories.

Yes

Preview the current directories and subdirectories. This is the default.

No

Preview only the current directory, not subdirectories.

Important: Specifying **-traverse** does not preview directories excluded using the exclude.dir option.

# **Query Access**

The query access command shows who was given access to backup versions or archive copies of specific files.

The backup-archive client displays a list of authorization rules that you defined with the set access command or with the Utilities > Node Access List menu in the backup-archive client graphical user interface (GUI).

The following information is included.

- Authority that you gave a user to restore backup versions or retrieve archive copies.
- The node name of the user to whom you gave authorization.
- $\Box$  Linux | Solaris | MacOSX The ID of the user at that node to whom you gave authorization.  $\bullet$  AIX
- The files to which the user has access.

# **Supported Clients**

This command is valid for all clients.

## **Syntax**

>>-Query ACcess------------------------------------------------><

# **Parameters**

There are no parameters for this command.

## **Examples**

Task

Display a list of users who have access to your files.

**Command:** query access

**Windows** 

# **Query Adobjects**

Use the query adobjects command to display information about the deleted objects that are located on the local Active Directory domain.

On Windows Server operating system clients, Active Directory object information can also be displayed from full system-state backups on the server.

# **Supported Clients**

## **Syntax**

```
>>-Query ADOBJects--+-------------------+--+---------+---------><
                   '- --sourcepathspec-' '-options-'
```
# **Parameters**

#### sourcepathspec

Specifies the Active Directory object or container to query. You can specify an asterisk (\*) as a wildcard character. You can specify either the full distinguished name of an object or a container, or just the name attribute (cn or ou), where the wildcard might be used. You can also specify object GUID enclosed in braces ({}). The following special characters require an escape character, the backslash, (\), if any of them are contained in the name:

 $\bullet$  \ • #

- $\bullet$  +
- $\bullet$  =
- $\bullet$  <
- $\bullet$  >

For example, "cn=test#" is entered as "cn=test\#".

The client cannot display any object names that contain an asterisk (\*) as part of the name.

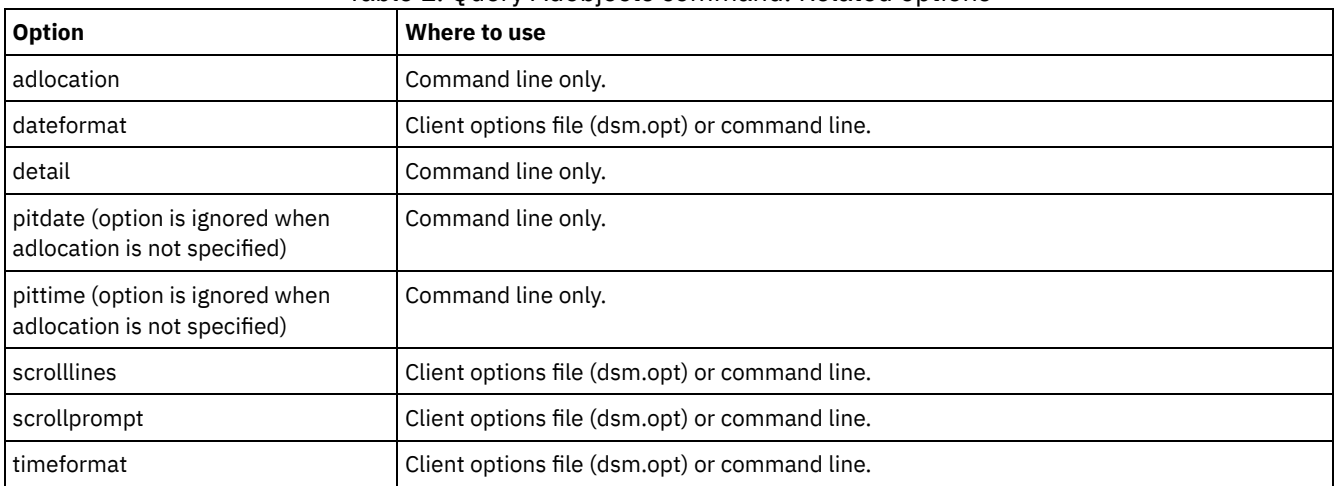

### Table 1. Query Adobjects command: Related options

## **Examples**

### Task

Query all local deleted objects.

**Command:** query adobjects

#### Task

Query all local deleted objects for a user with the name starting with Fred.

**Command:** query adobjects "cn=Fred\*" -detail

### Task

Query all objects that are located in the Users container of the bryan.test.example.com domain from the server.

**Command:** query adobjects "cn=Users,DC=bryan,DC=test,DC=ibm,DC=com" -adloc=server

#### Task

Query all local deleted objects for organizational unit testou.

```
Command: query adobjects "ou=testou"
```
Task

Query the local deleted object with a GUID of E079130D-3451-4C69-8349-31747E26C75B.

**Command:** query adobjects {E079130D-3451-4C69-8349-31747E26C75B}

# **Query Archive**

The query archive command displays a list of your archived files and the following information about each file: file size, archive date, file specification, expiration date, and archive description.

If you use the detail option with the query archive command, the client displays the following additional information:

- Last modification date
- AIX | Linux | Solaris | MacOSX Last access date
- Last file attributes (inode) change date
- Windows Creation date
- Compression type
- Encryption type
- AIX | Linux | Mac OS X | Solaris | Windows Client-side data deduplication
- Retention initiation
- Whether the file is on hold
- **AIX** I Linux Size of ACL metadata (IBM Spectrum Scale™), for AIX<sup>®</sup> and Linux clients
- **SERVING 15 AIX CONTEX IN SERVER SERVER SERVER IS A** Server storage information (media class, volume ID, and restore order), for AIX and Linux clients

The following example shows sample output when the query archive command is issued with the detail option:.

#### AIX | Linux | MacOSX | Solaris

```
Size Archive Date - Time File - Expires on - Description
---- ------------------- -------------------------------
219 B 08/15/2016 09:32:13 /Volumes/Data/info.txt 08/16/2016
Archive Date: 08/16/2016
RetInit:STARTED Obj
Held:NO
Modified: 03/02/2016 19:43:00 Accessed: 03/03/2016 09:31:23 Inode changed: 03/02/2016 19:43:00
Compression Type: LZ4 Encryption Type: None Client-deduplicated: YES
ACL Size: 0 Media Class: Fixed Volume ID: 0008 Restore Order: 00000000-0000001F-00000000-
00600774
Windows
```

```
Size Archive Date - Time File - Expires on - Description
```
---- ------------------- -------------------------------

```
219 B 03/03/2016 09:32:13 \\halley\m$\tsm620c.0901fa\debug\bin\
winnt_unicode\dsm.opt 03/03/2016
Archive Date: 03/03/2016
RetInit:STARTED Obj
Held:NO
Modified: 03/03/2016 19:43:00 Created: 03/01/2016 15:31:23
Compression Type: LZ4 Encryption Type: None Client-deduplicated: YES
```
For more information about the compression type, see Compression.

## **Supported Clients**

This command is valid for all clients.

### **Syntax**

```
>>-Query ARchive--+------------+-------------------------------->
                  '- --options-'
>--+- --filespec----------------------+--+- --filespec---+-----><
  '- --{--filespacename--}--filespec-' '- --"filespec"-'
```
# | AIX | Linux | Solaris | MacOSX filespec

**AIX** | Linux | Solaris | MacOSX Specifies the path and file name that you want to query. Use wildcard characters to specify a group of files or all the files in a directory. If you use wildcard characters, enclose the file specification in double quotation marks. Specify an asterisk (\*) to query all archived files in the current directory.

# **Windows** filespec

**Windows** Specifies the path and file name that you want to query. Use wildcard characters to specify a group of files or all the files in a directory.

If you include filespacename, do not include a drive letter in the file specification. Drive label names are only used for removable media.

## | Windows {filespacename}

**Windows** Specifies the file space (enclosed in braces) on the server that contains the file that you want to query. The file space is the name on the workstation drive from which the file was archived. The following example is valid for specifying a UNC name: {'\\machine\C\$'}.

Use the filespacename if the name was changed or if you are querying files that were archived from another node with drive labels that are different from yours.

Note: You must specify a mixed or lowercase NTFS filespacename that is enclosed in quotation marks within braces, for example, {"NTFSDrive"}. Single quotation marks or double quotation marks are valid in loop mode. For example: {"NTFSDrive"} and {'NTFSDrive'} are both valid. In batch mode, only single quotation marks are valid.

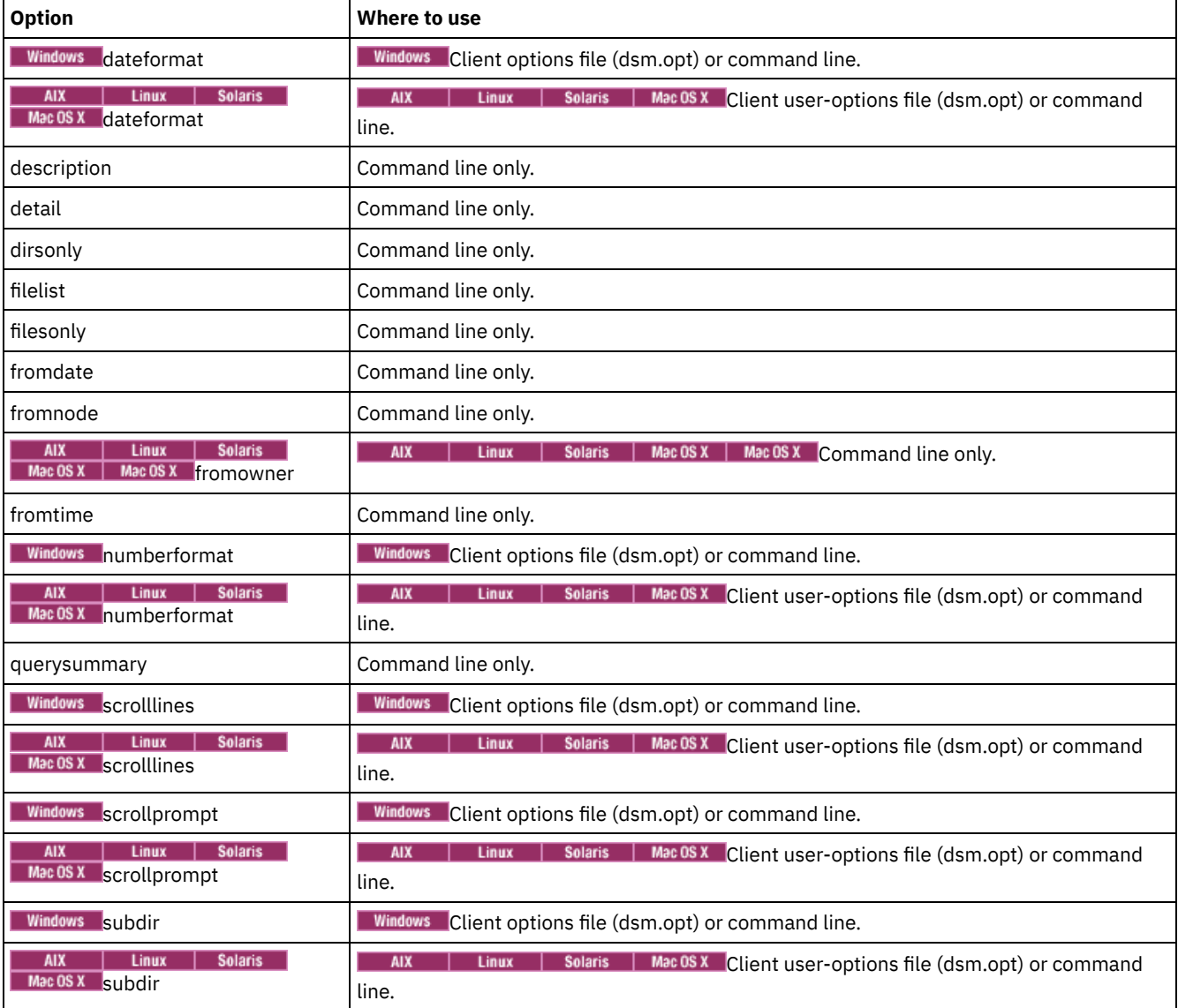

### Table 1. Query Archive command: Related options
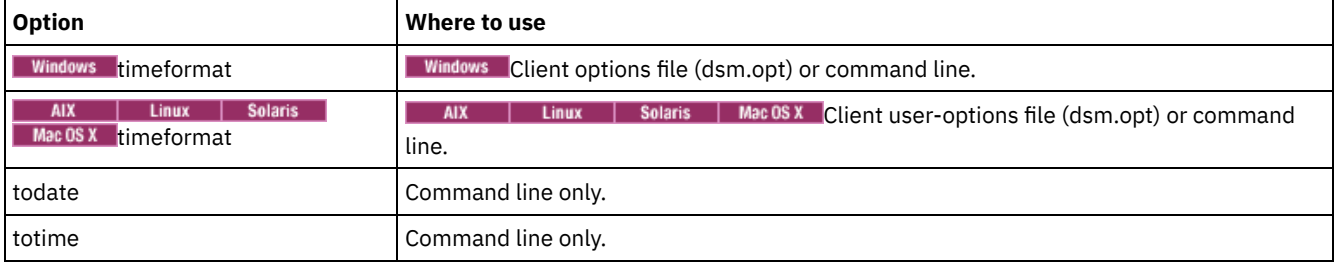

## **Examples**

| AIX | Linux | Solaris | MacOSX Task

**AIX** | Linux | Solaris | MacOSX Display a list of all your archived files in the current working directory.

**Command:** q archive "\*"

#### **Windows** Task

**Windows** Display a list of all your archived files in the  $c:\propto$  directory.

**Command:** q ar c:\proj\\*

#### AIX | Linux | Solaris | MacOSX <mark>T</mark>ask

 $\blacksquare$  AIX  $\blacksquare$  Linux  $\blacksquare$  Solaris  $\blacksquare$  Mac OS X  $\blacksquare$  Display a list of all your archived files in the /devel directory and all of its subdirectories.

**Command:** query archive "/devel/\*" -subdir=yes

## **Windows** Task

**Windows** Display a list of archived files from your  $c:$  drive with the description "January Ledgers".

**Command:** query archive c:\ -su=y -descr="January Ledgers"

#### AIX | Linux | Solaris | MacOSX <mark>T</mark>ask

 $\blacksquare$  AIX  $\blacksquare$  Linux  $\blacksquare$  Solaris  $\blacksquare$  Mac 08 X  $\blacksquare$  Display a list of all your archived files in the current directory. Use the dateformat and timeformat options to reformat the dates and times.

**Command:** q ar –date=5 –time=1 "\*"

#### **Windows** Task

**Windows** Display a list of all your archived files in the  $c:\phi$  directory. Use the dateformat and timeformat options to reformat the dates and times.

**Command:** q ar –date=5 –time=4 c:\proj\\*

#### AIX | Linux | Solaris | MacOSX Task

**AIX** | Linux | Solaris | Mac OS X Display a list of all your archived files in the current directory. Use the detail option to display the last modification date and the last access date of each file.

**Command:** q ar -detail "\*"

## **Windows** Task

**Windows** Display a list of all your archived files in the  $c:\dir1$  directory. Use the detail option to display the last modification date and the creation date of each file.

**Command:** q ar -detail c:\dir1\\*

#### **Windows** Task

**Windows** Display a list of archived files in the  $c:\phi$  directory that contains a file extension of .dev. Use the dateformat and timeformat options.

**Command:** q ar –date=5 –time=4 c:\proj\\*.dev

#### **Windows** Task

**Windows** Recently you changed the label of your  $c:\$  drive to store and archive some files. Then, yesterday the label was changed to dev and some more files were archived. Display a list of all the files you archived in the  $c:\phi$ roj directory when the label was store.

```
Command: q ar {store}\proj\*
```
#### **Windows** Task

**Windows** Recently you archived files from a diskette labeled  $\text{docs}$ . Display a list of all the files you archived.

```
Command: q ar {docs}\*
```
AIX | Linux | Solaris | MacOSX <mark>Task</mark>

AIX | Linux | Solaris | Mac OS X Display a list of archived files in the /home/proj directory whose first four characters of the file name begin with proj.

```
Command: q ar "/home/proj/proj*"
```
# **Query Backup**

The query backup command displays a list of backup versions of your files that are stored on the IBM Spectrum Protect™ server, or that are inside a backup set from the server when the backupsetname option is specified.

The command displays the following file information:

- File specification
- File size
- Backup date
- Whether the file is active or inactive
- The management class that is assigned to the file. Only the first 10 characters of the management class name are displayed.

If you use the detail option with the query backup command, the client displays the following extra information:

- Last modification date
- | AIX | Linux | Solaris | Mac OS X | Last access date
- **AIX** | Linux | Solaris | MacOSX Last file attributes (inode) change date
- **Windows** Creation date
- Compression type
- Encryption type
- Client-side data deduplication
- $\bullet$   $\blacksquare$ **AIX Whether the file is migrated or premigrated. A value of** Yes means that the file is migrated or premigrated. A value of  $N \circ$  means that the file is not migrated or premigrated.
- **AIX** | Linux File inode number  $\bullet$
- AIX | Linux Size of ACL metadata (IBM Spectrum Scale™)
- **AIX** | Linux Server storage information (media class, volume ID, and restore order)

The following example shows sample output when the query backup command is issued with the detail option:

#### AIX | Linux | Mac OS X | Solaris |

Size Backup Date Mgmt Class A/I File ---- ----------- ---------- --- ---- 1,500,000 B 08/15/2016 16:01:25 DEFAULT A /home/test/mydir/myfile1.txt Modified: 08/15/2016 16:00:10 Accessed: 08/16/2016 15:31:23 Inode changed: 08/15/2016 16:00:10 Compression Type: LZ4 Encryption Type: None Client-deduplicated: YES Migrated: NO Inode#: 22691 ACL Size: 0 Media Class: Fixed Volume ID: 0008 Restore Order: 00000000-0000001F-00000000-00600774

```
Windows
```
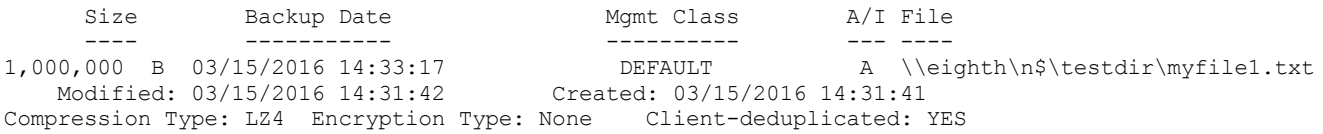

For more information about the compression type, see Compression.

## **Supported Clients**

This command is valid for all clients.

```
>>-Query Backup--+------------+--------------------------------->
                '- --options-'
>--+- --filespec----------------------+--+- --filespec---+-----><
   '- --{--filespacename--}--filespec-' '- --"filespec"-'
```
## **Parameters**

## AIX | Linux | Solaris | MacOSX | filespec

**AIX** | Linux | Solaris | MacOSX Specifies the path and file name that you want to query. Use wildcard characters to specify a group of files or all the files in a directory. If you use wildcard characters, enclose the file specification in double quotation marks. Specify an asterisk (\*) to display information about backup versions for all of your files in the current directory. Do not use wildcards characters when you query NAS file system images with -class=nas option setting.

## **Windows** filespec

**Windows** Specifies the path and file name that you want to query. Use wildcard characters to specify a group of files or all the files in a directory. Do not use wildcard characters when you query NAS file system images with -class=nas option setting.

If you include filespacename, do not include a drive letter in the file specification. Drive label names are only used for removable media.

You can also use the following value for *filespec*:

#### systemstate

Displays the list of backup versions of Windows system state.

#### Windows {filespacename}

**Windows** Specifies the file space, enclosed in braces, on the server that contains the file you want to query. This is the drive label or UNC name on the workstation drive from which the file was backed up. The following example shows how to specify a UNC name: {'\\machine\C\$'}.

Use the *filespacename* if the name has changed, or if you want to query files backed up from another node with drive label names that are different from yours.

You must specify a mixed or lowercase NTFS or ReFS file space name that is enclosed in quotation marks and braces. For example, {"NTFSDrive"}. Single quotation marks or double quotation marks are valid in loop mode. For example: {"NTFSDrive"} and {'NTFSDrive'} are both valid. In batch mode, only single quotation marks are valid.

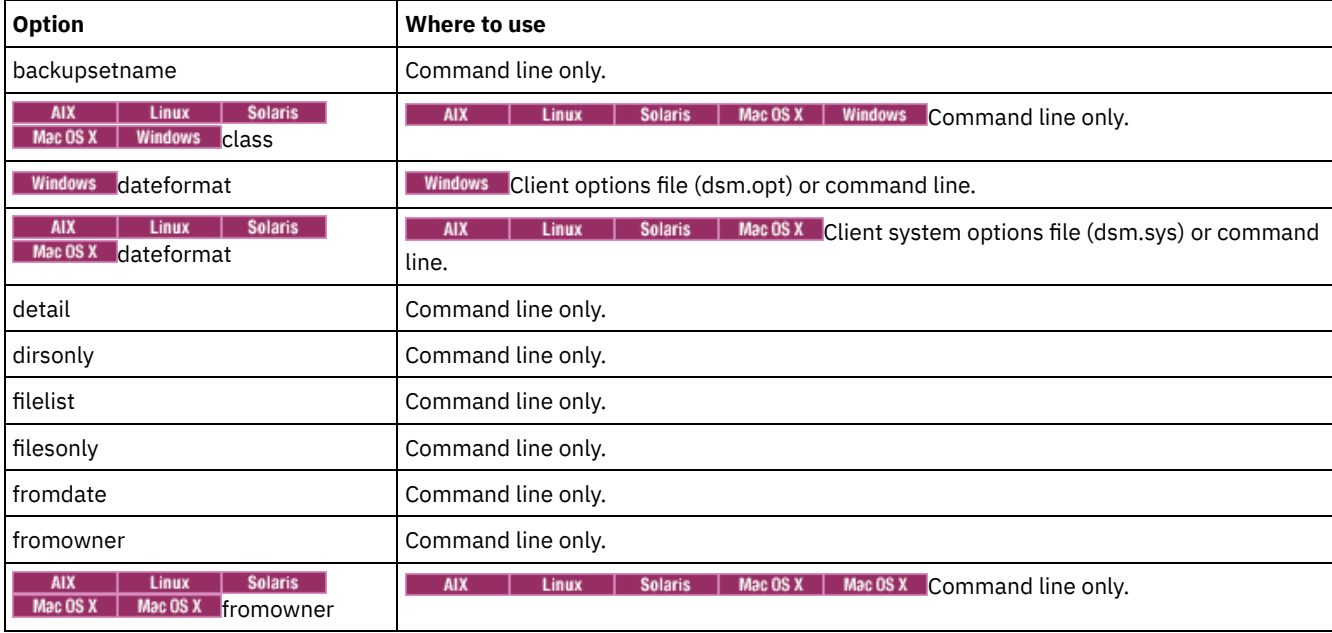

#### Table 1. Query Backup command: Related options

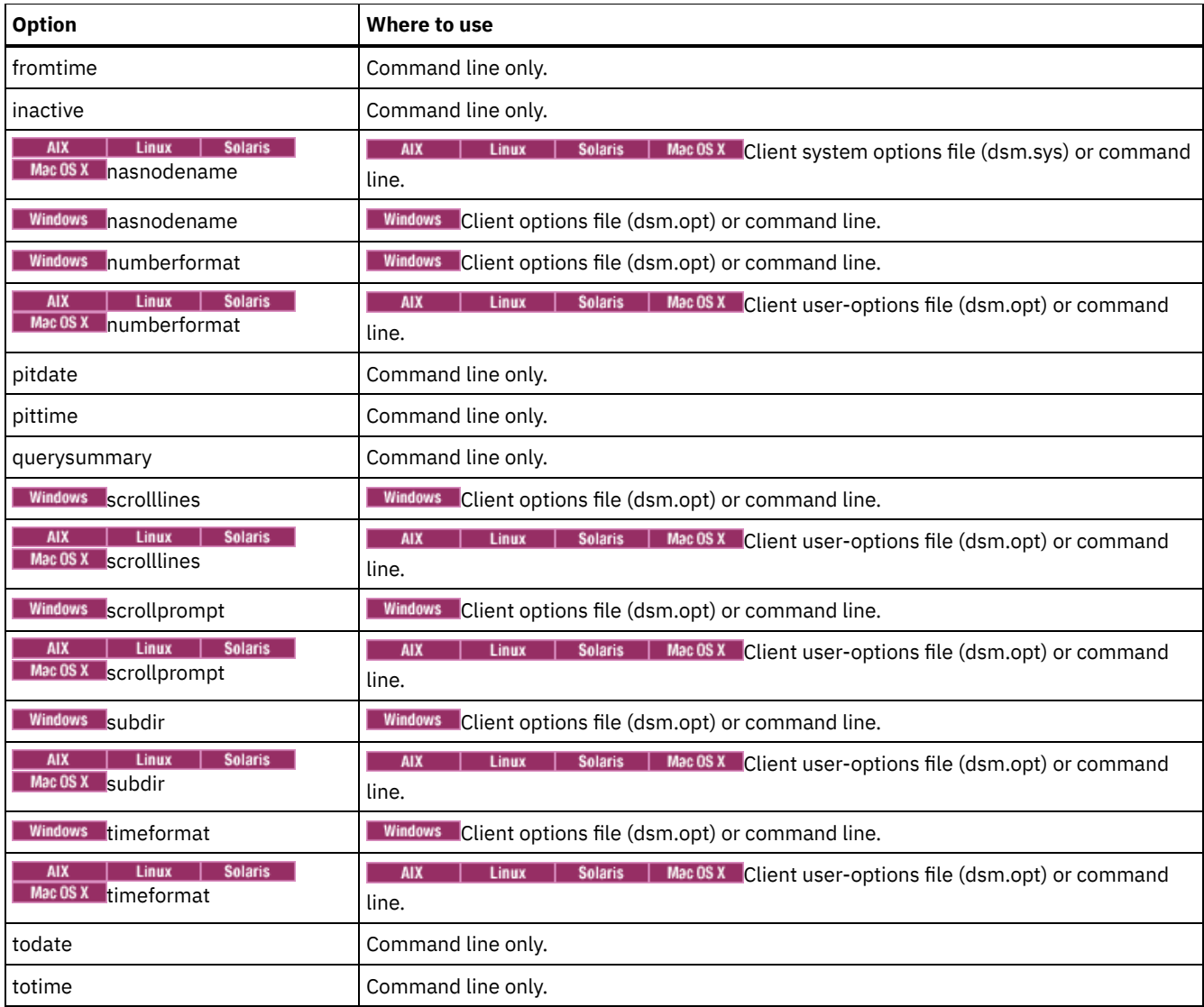

## **Examples**

Windows dsmc query backup c: \\* -subdir=yes -querysummary

Windows dsmc query archive c:\\* -subdir=yes -querysummary

**Windows** Task

**Windows** Query files from the abc file space  $proj$  directory.

dsmc query backup {"abc"}\proj\\*.\*

AIX | Linux | Solaris | MacOSX <mark>Task</mark>

 $\blacksquare$  AIX  $\blacksquare$  Linux  $\blacksquare$  Solaris  $\blacksquare$  Mac OS X  $\blacksquare$  Display a list of all active and inactive backup versions of your files in the current directory.

dsmc query backup –inactive "\*"

#### **Windows** Task

**Windows** Display a list of all active and inactive backup versions that were backed up from the  $c:\phi$ roj directory.

dsmc q backup –ina c:\proj\\*

## | AIX | Linux | Solaris | MacOSX Task

**AIX** | Linux | Solaris | MacOSX Display a list of all your backups in the current directory. Use the detail option to display the last modification date and the last access date of each file.

dsmc q backup -detail "\*"

## **Windows** Task

**Windows** Display a list of all your backups in the  $c:\dir1$  directory. Use the detail option to display the last modification date and the creation date of each file.

dsmc q backup -detail c:\dir1\\*

#### **Windows** Task

**Windows** Display a list of all active and inactive backup versions that were backed up from the  $c:\phi$ roj directory. Use the dateformat and timeformat options to reformat the dates and times.

dsmc q b -date=5 -time=4 -ina c:\proj\\*

#### AIX | Linux | Solaris | MacOSX <mark>Task</mark>

**AIX** | Linux | Solaris | MacOSX Display a list of files that were backed up from the /home/proj directory with file names that begin with proj.

dsmc q b "/home/proj/proj\*"

#### AIX | Linux | Solaris | MacOSX <mark>T</mark>ask

**AIX** | Linux | Solaris | MacOSX Display a list of active and inactive backup file versions in the /home file system.

dsmc q b –ina –su=yes /home/

#### Windows Task

**Windows** Last week you backed up files from a diskette labeled **docs**. Display a list of those files.

dsmc q b  $\{$ docs $\}$  $\$ 

#### AIX | Linux | Solaris Task

**AIX** | Linux | Solaris Query file system images from the nas2 NAS file server.

dsmc query backup -nasnodename=nas2 -class=nas

#### **Windows** Task

**Windows** Query file system images from the nas2 NAS file server.

```
dsmc query backup -nasnodename=nas2 -class=nas
```
#### Windows Task

**Windows** Display a list of all files from your c drive that are contained in the backup set weekly\_accounting\_data.32145678.

dsmc query backup c:\\* -subdir=yes -backupsetname=weekly\_accounting\_data.32145678

#### Windows Task

**Windows** Display information about all the active and inactive backup versions of the system state on the server.

dsmc query backup -ina systemstate

• AIX | Linux | Solaris | Mac 0S X | Windows | Query NAS file system images

You can use the query backup command to display information about file system images backed up for a NAS file server. The client prompts you for an administrator ID.

## **Query Backupset**

The query backupset command queries a backup set from a local file, tape device (if applicable), or the IBM Spectrum Protect™ server.

This command displays the backup set name, generation date, retention (for a backup set on the IBM Spectrum Protect server), and user-supplied description.

## **Supported Clients**

This command is valid for all clients.

 $\blacksquare$  AIX  $\blacksquare$  Solaris Tape support is only available on AIX® and Oracle Solaris clients.

```
>>-Query BACKUPSET--+---------+--BACKUPSETName=----------------->
                   '-options-'
>--+-backupsetname-+--+-----------------------+----------------><
  +-localfilename-+ '-LOCation=--+-server-+-'
  '-tapedevice----' +-file---+
                                 '-tape---'
```
## **Parameters**

#### BACKUPSETName=

Specifies the name of a backup set you want to query. You can use wildcards to specify the backup set name. If you use wildcards or do not specify a backup set name, all backup sets that you own are displayed. This parameter is required.

 $\blacksquare$  AIX  $\blacksquare$  Linux  $\blacksquare$  Solaris  $\blacksquare$  MacOSX  $\blacksquare$  When a backup set is created, the server assigns root as the owner of the backup set. When querying a backup set on the server, a non-root user does not see the backup set listed, even if they know the backup set name and use it in the query.

The value of backupsetname depends on the location of the backup set, and corresponds to one of these three choices:

#### backupsetname

Specifies the name of the backup set from the server. If the location parameter is specified, you must set -

## location=server.

## localfilename

Specifies the file name of the first backup set volume. You must set -location=file.

#### tapedevice

Specifies the name of the tape device that contains the backup set volume. You must use a Windows native device driver, not the device driver that is provided by IBM. You must set -location=tape.

#### LOCation=

Specifies where the backup-archive client searches for the backup set. If you do not specify the location parameter, the client searches for backup sets on the IBM Spectrum Protect server.

#### server

Specifies that the client searches for the backup set from the server. This location is the default.

#### file

Specifies that the client searches for the backup set from a local file.

#### tape

**Option** 

Specifies that the client searches for the backup set from a local tape device.

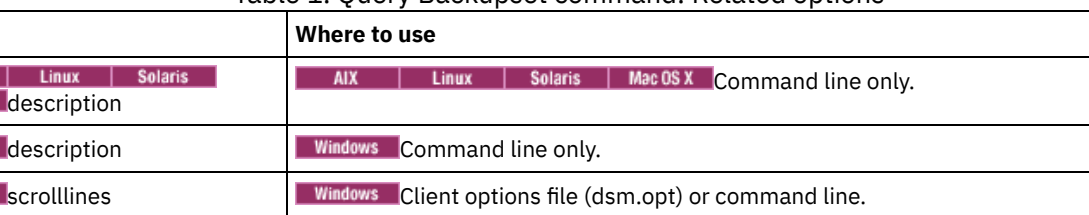

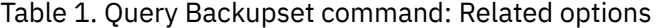

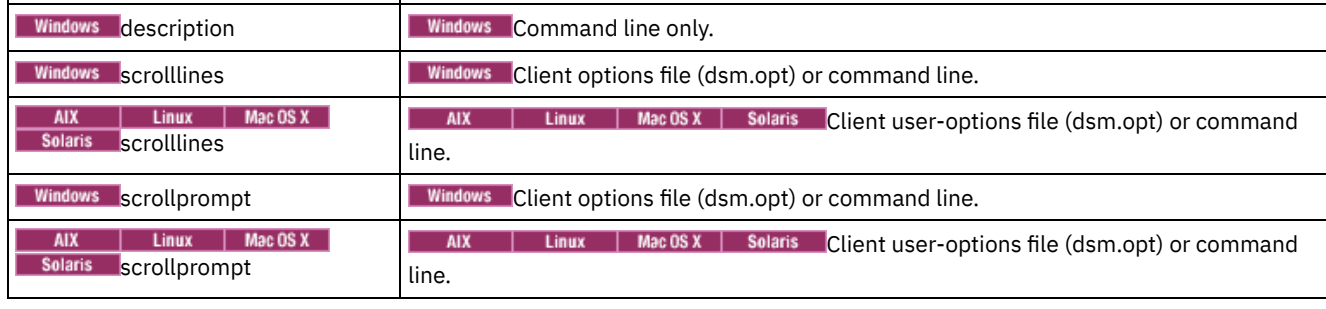

## **Examples**

Task

Query all backup sets from the IBM Spectrum Protect server.

**Command:** query backupset -backupsetname=\*

Task

Query a backup set that is called monthy financial data from the IBM Spectrum Protect server.

**Command:** query backupset -backupsetname=monthly\_financial\_data.12345678

AIX | Linux | MacOSX | Solaris | Task

ANX | Linux | MacOSX | Solaris Query the backup set in the file /home/budget/weekly\_budget\_data.ost.

**Command:** dsmc query backupset -backupsetname="/home/budget/weekly\_budget\_data.ost" -loc=file

#### **Windows** Task

**Windows** Query the backup set in the filec: \budget \weekly\_budget\_data.ost.

**Command:** query backupset -backupsetname=c:\budget\weekly\_budget\_data.ost loc=file

AIX | Linux | Solaris | MacOSX <mark>Task</mark>

ALUE AN TREAD IN INCOUST THE BACKUP SET FROM the *Jdev/rmt0* tape device.

**Command:** dsmc query backupset -backupsetname=/dev/rmt0 -loc=tape

Windows Task

**Windows** Query the backup set from the  $\iota$  tape0 tape device.

**Command:** dsmc query backupset -backupsetname=\\.\tape0 -loc=tape

• Ouery Backupset without the backupsetname parameter The query backupset command can be used without the backupsetname parameter.

## **Query Filespace**

The query filespace command displays a list of file spaces for a node. The file spaces are stored on the IBM Spectrum Protect™ server, or inside a backup set from the server when the backupsetname option is specified. You can also specify a single file space name to query.

A *file space* is a logical space on the server that contains files you backed up or archived. A separate file space is assigned on the server for each node at your workstation from which you back up or archive files.

A separate file space is assigned on the server for each file system at your workstation from which you back up or archive files. The file space name is the same as the file system name.

**Windows** A Unicode file space name might not display correctly if the server is unable to display the Unicode name. In this case, use the file space identifier (fsID) to identify these file spaces on the server. Use the query filespace command with the detail option to determine the fsID of a file space.

AIX | Linux | Solaris | MacOSX | Windows

## **Supported Clients**

This command is valid for all clients.

#### **Syntax**

```
>>-Query Filespace--+------------------+--+------------+-------><
                    '- --filespacename-' '- --options-'
```
## **Parameters**

filespacename

Specifies an optional character string that can include wildcards. Use this argument to specify a subset of file spaces. The default is to display all file spaces.

Table 1. Query Filespace command: Related options

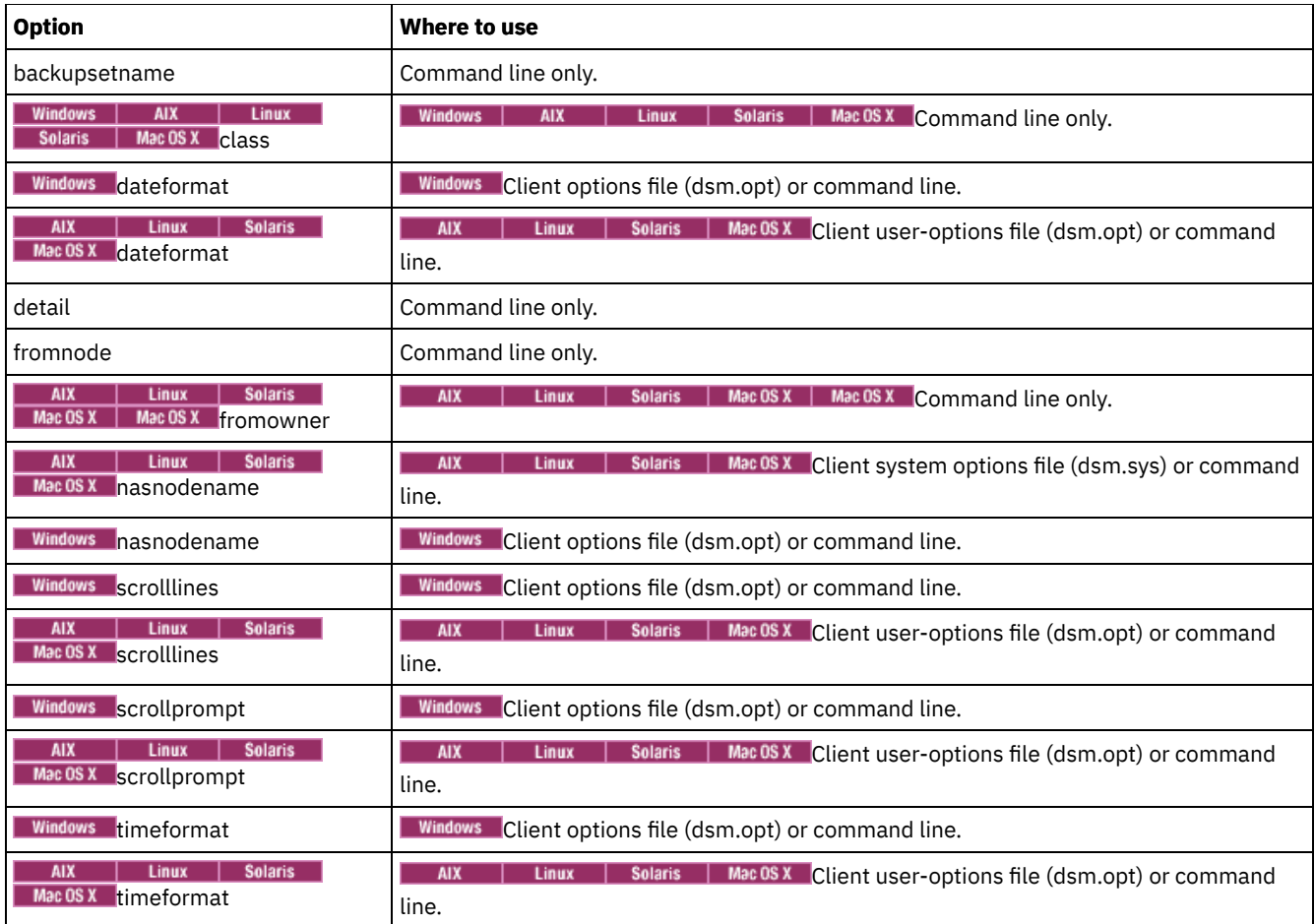

## **Examples**

AIX | Linux | Solaris | Mac OSX | Windows Display your file spaces. Use the dateformat and timeformat options to reformat the dates and times.

query filespace –date=5 –time=4

AIX | Linux | Solaris | Mac 0SX Display the /home file space.

query filespace /home

 $\blacksquare$  AIX  $\blacksquare$  Linux  $\blacksquare$  Solaris  $\blacksquare$  Mac OS X  $\blacksquare$  Display file space names that include the pattern smith.

query filespace "\*smith\*"

**AIX** | Linux | Solaris | MacOSX | Windows **Query a file space from the nas2 NAS file server.** 

query filespace -nasnodename=nas2 -class=nas

**Windows** Display the  $\left\{ \right\}$  of file space.

query filespace \\florence\c\$

**Windows** Display all of the file space names on the server with a file space name that ends in '\$' belonging to system named florence.

query filespace \\florence\\*\$

**Windows** Display file spaces in the backup set named monthly accounting.23456789.

query filespace -backupsetname=monthly\_accounting.23456789

Display detailed file space information that shows the replication status during a failover.

Command:

```
query filespace -detail
```
Output:

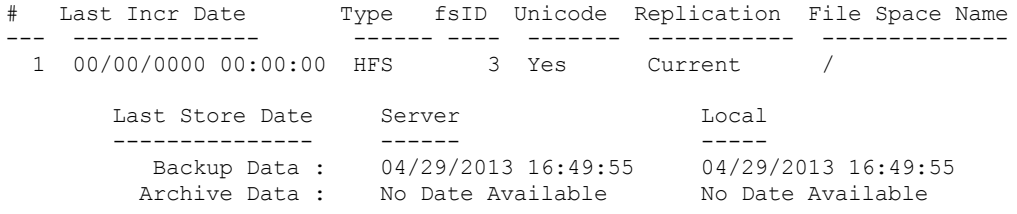

AIX | Linux | Solaris | MacOSX | Windows Query NAS file spaces

Use the nasnodename option to identify the NAS file server to query. When using an interactive command-line session with a non-administrative ID, the client prompts you for an administrator ID.

# **Query Group**

Use the query group command to display information about a group backup and its members.

Note:

- 1. Use the showmembers option to display and select individual group members that you want to query. The showmembers option is not valid with the inactive option. If you want to display members of a group that are not currently active, use the pitdate and pittime options to specify the backup date and time of the member you want to query.
- 2. AIX I Linux Solaris Windows Use the query filespace command to display virtual file space names for your node that are stored on the IBM Spectrum Protect™ server.
- 3. If you perform a full and differential group backup, a query of this group using the -inactive option displays two active backups of the same name, one of type FULL and one of type DIFF.

**Windows** These backups inactivate any previous full and differential backups:

```
Windows
Protect> q group {\fs}\v1 -inactive
Size Backup Date Mgmt Class A/I Group
 —––– ––––––––––– –––––––––– ––– ––––––
 978 B 06/02/2007 11:57:04 DEFAULT A FULL \fs\v1
  32 B 06/05/2007 13:52:04 DEFAULT A DIFF \fs\v1
| AIX | Linux | Solaris
Protect> q group {/fs}/v1 -inactive
Size Backup Date Mgmt Class A/I Group
—––– ––––––––––– –––––––––– ––– ––––––
 978 B 06/02/2007 11:57:04 DEFAULT A FULL /fs/v1
  32 B 06/05/2007 13:52:04 DEFAULT A DIFF /fs/v1
```
If you query a group backup without the -inactive option, the query displays only the latest group backup, whether it is type FULL or type DIFF:

#### **Windows**

Protect> q group {\fs}\v1 Size Backup Date Mgmt Class A/I Group —––– ––––––––––– –––––––––– ––– –––––– 32 B 06/05/2007 13:52:04 DEFAULT A DIFF \fs\v1 | AIX | Linux | Solaris | Protect> q group {/fs}/v1 Size Backup Date Mgmt Class A/I Group —––– ––––––––––– –––––––––– ––– –––––– 32 B 06/05/2007 13:52:04 DEFAULT A DIFF /fs/v1

## **Supported Clients**

AIX | Linux | Solaris | This command is valid for all clients, except for Mac OS X.

**Windows** This command is valid for all clients.

## **Syntax**

>>-Query GRoup-- --*filespec*--+------------+-------------------->< '- --*options*-'

## **Parameters**

#### **Windows** filespec

**Windows** Specifies the virtual file space name (enclosed in braces) and the group name on the server that you want to query.

AIX | Linux | Solaris filespec

**AIX** | Linux | Solaris Specifies the virtual file space name and the group name on the server that you want to query.

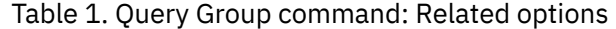

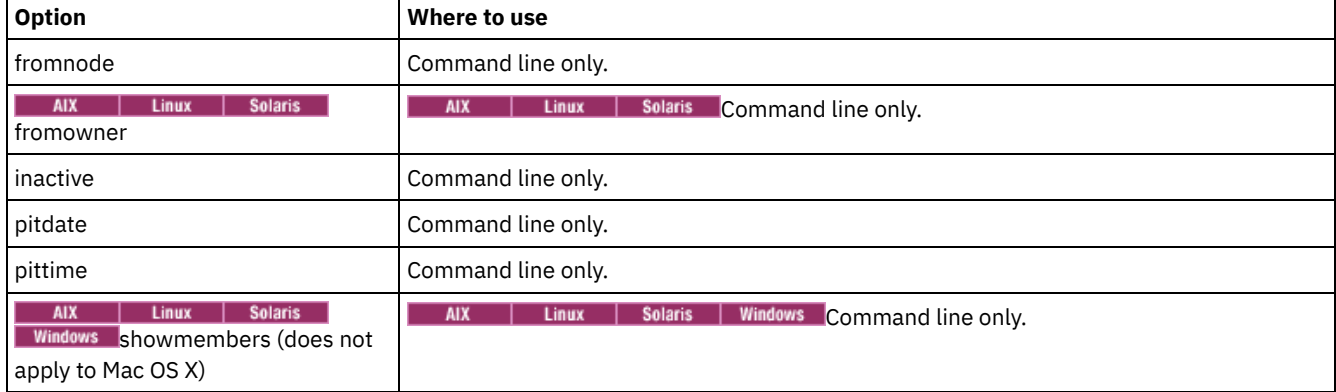

## **Examples**

| AIX | Linux | Solaris Task

 $\blacksquare$  AIX  $\blacksquare$  Linux  $\blacksquare$  Solaris Display all the groups in the /virtfs file space.

## **Command:**

query group /virtfs/\*

### **Windows** Task

 $\blacksquare$  Windows Display all the groups in the  $\texttt{virts}$  file space.

#### **Command:**

query group {virtfs}\\*

#### AIX | Linux | Solaris Task

 $\blacksquare$  AIX  $\blacksquare$  Linux  $\blacksquare$  Solaris  $\blacksquare$  Display active and inactive versions of the /virtfs/group1 file space.

#### **Command:**

query group /virtfs/group1 -inactive

## Windows Task

**Windows** Display active and inactive versions of the  $virts\q$ roup1 file space.

#### **Command:**

query group {virtfs}\group1 -inactive

#### AIX | Linux | Solaris Task

**AIX** | Linux | Solaris Display the /virtfs/group1 file space. Use the showmembers option to display a list of group members from which you can select one or more to query. **Command:**

#### Windows Task

**Windows** Display the virtfs\group1 file space. Use the showmembers option to display a list of group members from which you can select one or more to query.

## **Command:**

query group {virtfs}\group1 -showmembers

AIX | Linux | Solaris | Windows |

# **Query Image**

The query image command displays information about file system images that are stored on the IBM Spectrum Protect™ server, or that are inside a backup set from the IBM Spectrum Protect server, when the backupsetname option is specified.

The following information about file system images is displayed:

- Image Size The volume size which was backed up.
- **Starfed Stored Size The actual image size that is stored on the server. The stored image on the IBM** Spectrum Protect server is the same size as the volume capacity. For online snapshot-based image backups, the stored image can be larger than the file system based on the size of the cache files. The stored image on the server is the same size as the volume capacity.
- **I** Windows Stored Size The actual image size that is stored on the server. Because image backup allows you to back up only used blocks in a file system, the stored image size on the IBM Spectrum Protect server could be smaller than the volume size. For online image backups, the stored image can be larger than the file system based on the size of the cache files.
- File system type
- Backup date and time
- Management class that is assigned to image backup
- Whether the image backup is an active or inactive copy
- The image name

Note: The IBM Spectrum Protect API must be installed to use the query image command.

## **Supported Clients**

 $\blacksquare$  AIX  $\blacksquare$  Linux  $\blacksquare$  Solaris This option is valid for AIX®, Linux, and Oracle Solaris clients.

 $\blacksquare$  Windows  $\blacksquare$  This command is valid for all Windows clients.

## **Syntax**

>>-Query IMage--+------------+--+- --*logicalvolumename*-+------->< '- --options-' '- --*filespacename*-----'

## **Parameters**

logicalvolumename

The name of a logical volume you want to query. You must specify the exact name of the image. You cannot use wildcards. The default is all active images (unless restricted by one or more options).

#### filespacename

Specifies the file system name that you want to query.

Omitting *logicalvolumename* and *filespacename* causes all images to be displayed.

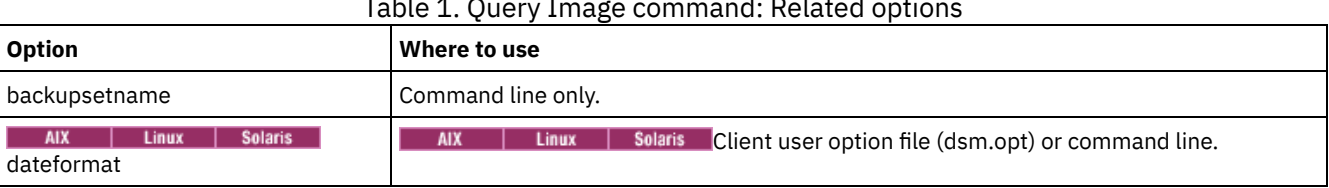

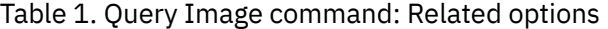

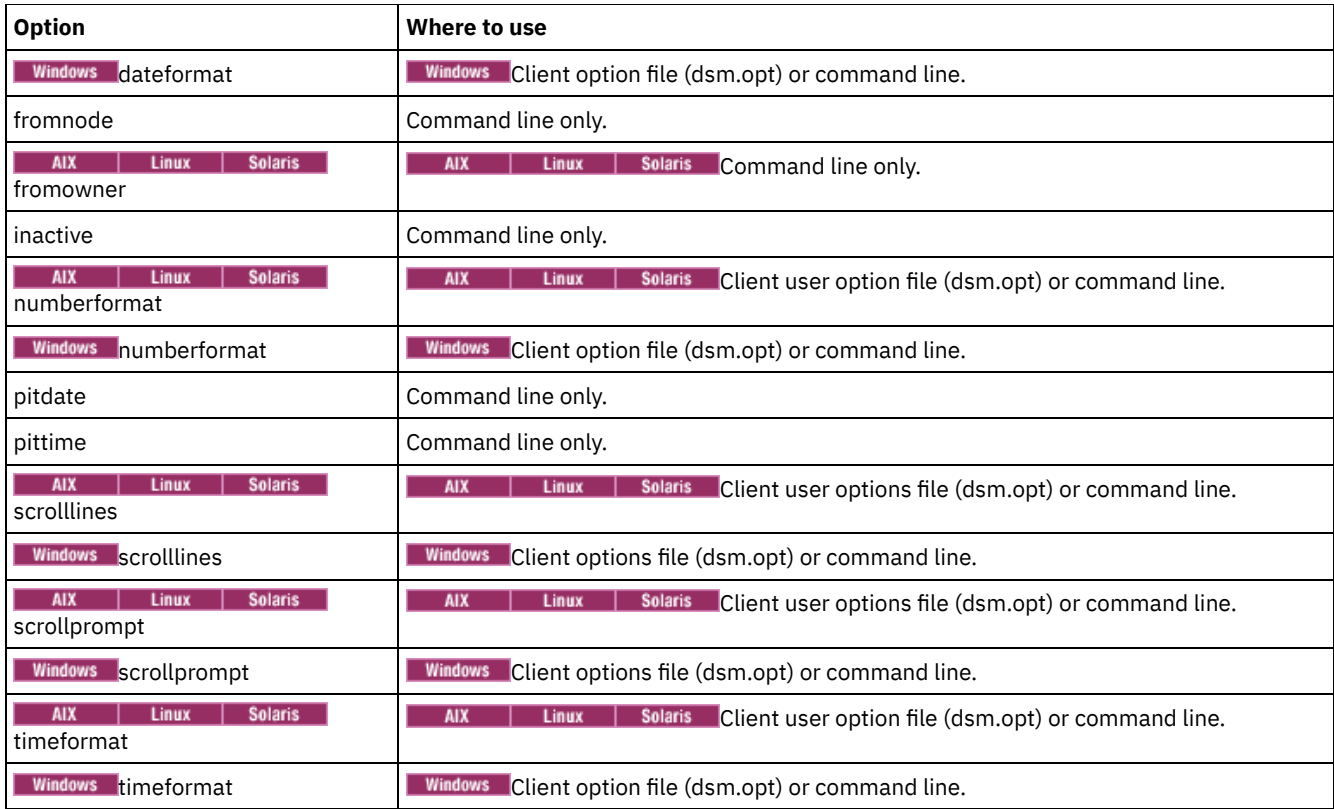

## **Examples**

Task

Display all backed up images.

**Command:** q image

```
AIX | Linux | Solaris Task
```
 $\blacksquare$  AIX  $\blacksquare$  Linux  $\blacksquare$  Solaris Display all backed up images that are owned by kutras at node avalon .

**Command:** query image -fromnode=avalon -fromowner=kutras

AIX | Linux | Solaris Task

AIX | Linux | Solaris Display active and inactive version of the /usr image.

**Command:** q i /usr -inactive

**Windows** Task

**Windows** Display active and inactive version of the  $h$ : image.

**Command:** q im h: -inactive

Task

Display all images that are contained within the backup set weekly backup data.32145678.

**Command:** query image -backupsetname=weekly\_backup\_data.32145678

# **Query Inclexcl**

The query inclexcl command displays a list of include-exclude statements in the order in which they are processed during backup and archive operations. The list displays the type of option, the scope of the option (archive, all, and so on), and the name of the source file.

The backup-archive client excludes some files from file system backup and restore operations. You can use the query inclexcl command to display a list of these files. In the output of the command, these files have Operating System next to the path.

You can test the validity of patterns you want to use in your include-exclude list before you actually insert them in your options file. See the *test pattern* explanation.

Use the detail option to display the management class that is associated with an include-exclude statement.

**Windows** Use the display option to display the files that are included or excluded from a file system back up operation.

## **Supported Clients**

This command is valid for all clients.

## **Syntax**

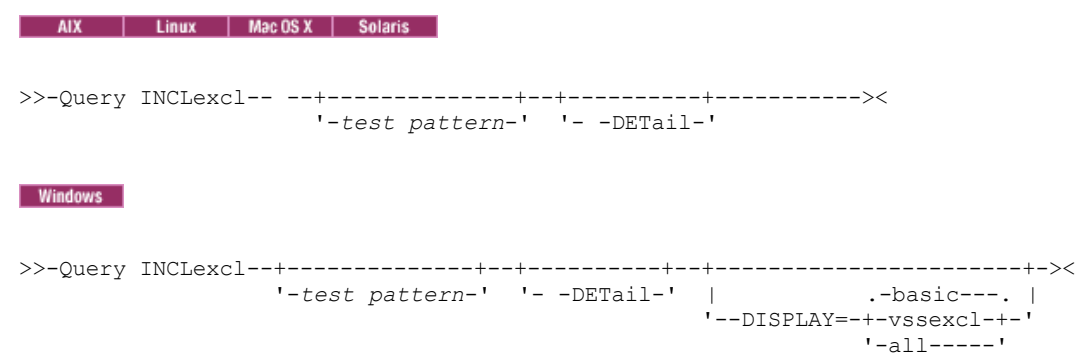

## **Parameters**

test pattern

Use for testing the validity of patterns you want to use in your include-exclude list. When you use a test pattern with this command, the following occurs:

- The internal include-exclude list is not displayed
- The pattern is processed as if it came from an include-exclude statement, including all the usual error checking
- The pattern is displayed as it would appear in the include-exclude list

If the test pattern has no errors, the compiled pattern result is the same as the test pattern.

### -DETail

Displays the management class that is associated with the include-exclude statement.

Windows -DISPLAY=basic | vssexcl | all

**Windows** -DISPLAY=basic displays the files and directories that have been included or excluded by one of the following methods:

- The objects were included or excluded in the client options file.
- The objects were included or excluded in a server-side client option set.
- The objects were excluded by the operating system because they are contained in the
- HKEY\_LOCAL\_MACHINES\SYSTEM\CurrentControlSet\BackupRestore\FilesNotToBackup registry key.
- The objects were explicitly excluded by the client.

This is the default if a display value is not specified.

**Windows** -DISPLAY=vssexcl displays a list of files that are excluded from a file system backup, because they are included when a system state backup is performed. Files that are backed up by a backup systemstate operation are protected by the VSS writer; you cannot include these files in a file system backup by adding them to an include statement in the dsm.opt file, or client option set.

**Windows** -DISPLAY=all displays all files that are included or excluded during a file system backup.

## **Examples**

Task

Exclude a file from deduplication by excluding it in the client options file:

Exclude Dedup \*\...\file2

Task

Display a basic list of include-exclude statements. Command:

query inclexcl

#### **Windows** Task

**Windows** Display a list of files that are excluded from file system backups because the VSS writer includes them in system state backups.

query inclexcl -display=vssexcl

#### Task

Display a list of include-exclude statements. Display the management class that is associated with each statement.

query inclexcl -detail

AIX | Linux | Solaris | MacOSX Task  $\blacksquare$  Test the validity of this pattern: /.../?x?/\*.log

query inclexcl /.../?x?/\*.log

#### Windows Task

**Windows** Test the validity of this pattern:  $\ldots \times 2 \times 2 \times 1$ og

query inclexcl ..\?x?\\*.log

## **Query Mgmtclass**

The query mgmtclass command displays information about the management classes available in your active policy set.

Your administrator defines management classes that contain attributes which control whether a file is eligible for backup or archive services. Management classes also determine how backups and archives are managed on the server.

**Windows** Your active policy set contains a default management class; it can contain any number of extra management classes. You can assign specific management classes to files using include options that are located in the client options file (dsm.opt). If you do not assign a management class to a file, the default management class is used.

AIX | Linux | Solaris | MacOSX Your active policy set contains a default management class; it can contain any number of extra management classes. You can assign specific management classes to files using include options that are located in the client user-options file (dsm.opt). If you do not assign a management class to a file, the default management class is used.

When you archive files, you can override the assigned management class by using the archmc option.

AIX | Linux | Solaris | MacOSX | Windows |

## **Supported Clients**

This command is valid for all clients.

#### **Syntax**

>>-Query Mgmtclass--+------------+----------------------------->< '- --*options*-'

## **Parameters**

Table 1. Query Mgmtclass command: Related options

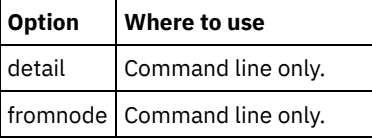

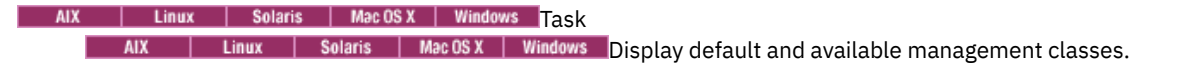

**Command:** query mgmtclass

# **Query Node**

The query node command displays all the nodes for which an administrative user ID has authority to perform operations. You are prompted for the IBM Spectrum Protect™ administrator ID.

Ideally, the administrative user ID has at least client owner authority over the client workstation node they are using either from the command line or from the web.

Use the type option to specify the type of node to filter for. The following are the valid values:

AIX | Linux | Solaris | MacOSX | Windows <mark>n</mark>as

• client

- server
- any

The default is any.

Note: When the IBM Spectrum Protect for Virtual Environments: Data Protection for VMware license file is installed on a vStorage backup server, the platform string that is stored on the IBM Spectrum Protect server is set to "TDP VMware" for every nodename that is used on that machine. The platform string can be used in the context of PVU calculations. If a nodename is being used to back up the machine with standard Backup-Archive client functions (for example, file-level or image backup), then this platform string would be interpreted as a "client" for the purposes of PVU calculations.

For more information about processor value units, see *Estimating processor value units* in the IBM Spectrum Protect server documentation.

AIX | Linux | Solaris | MacOSX | Windows |

## **Supported Clients**

This command is valid for all clients.

## **Syntax**

>>-Query Node--+------------+---------------------------------->< '- --*options*-'

## **Parameters**

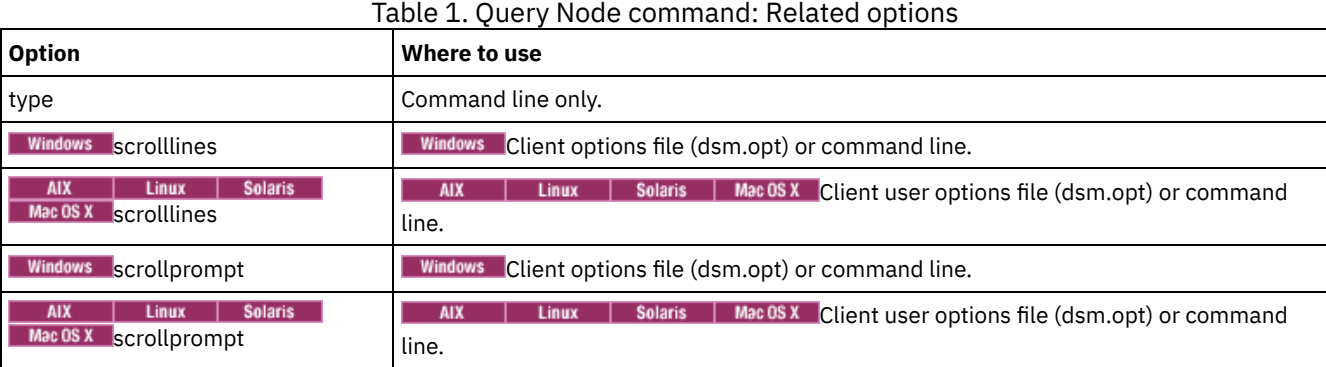

## **Examples**

**AIX** Linux | Solaris | MacOSX | Windows Task AIX | Linux | Solaris | Mac 0S X | Windows Display all NAS nodes. **Command:** query node -type=nas

Mac 0SX Task

**MacOSX** Display all client nodes that are backup-archive clients.

**Command:** query node -type=client

# **Query Options**

Use the query options command to display all or part of your options and their current settings that are relevant to the commandline client.

AIX | Linux | Solaris | MacOSX | Windows

## **Supported Clients**

This command is valid for all clients.

## **Syntax**

>>-Query Options--+------------+---- --*pattern*----------------->< '- --*options*-'

## **Parameters**

#### pattern

An optional character string that can include wildcards. Use this argument to specify a subset of options. The default is to display all options.

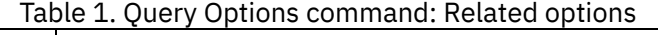

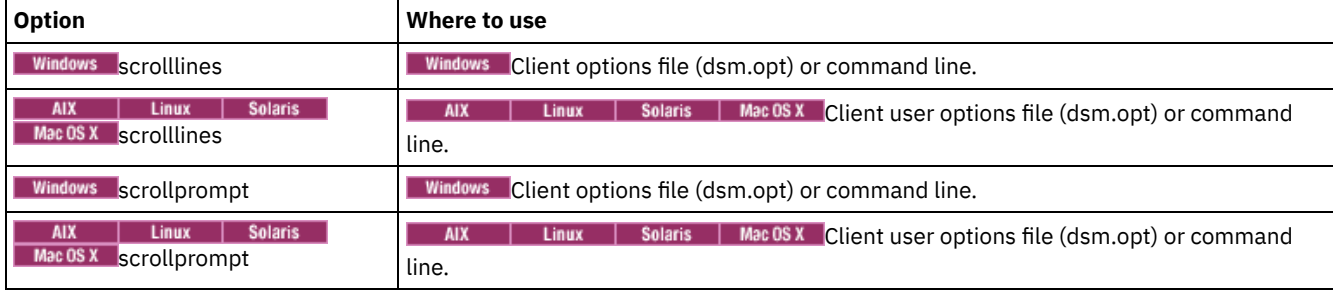

## **Examples**

### Task

Display all options and their values.

```
query options
```
### Task

Display only options that begin with *comm*.

query options comm\*

#### Task

Display the value of the replace option.

query options replace

#### Task

Issue the command to display all options and their values. The failover status information is displayed.

query options

### Output:

```
MYPRIMARYSERVERNAME: SERVER1
MYREPLICATIONSERVER: TARGET
     REPLSERVERNAME: TARGET
            Address: 192.0.2.9
               Port: 1501
            SSLPort: 1502
               GUID: 39.5a.da.d1.ae.92.11.e2.82.d3.00.0c.29.2f.07.d3
               Used: yes
```
# **Query Restore**

The query restore command displays a list of your restartable restore sessions in the server database. The list contains these fields: owner, replace, subdir, preservepath, source, and destination.

A restartable restore session is created when a wildcard restore command fails because of network outage, client failure, server outage, or a similar problem. When such a failure occurs, the file space is locked on the server and its files cannot be moved off the sequential volumes of the server. To unlock the file space, either restart the restore and allow it to complete (query restore command), or cancel the restore (cancel restore command). Use query restore to determine if you have any restartable restore sessions and which file spaces are affected.

AIX | Linux | Solaris | MacOSX | Windows

## **Supported Clients**

This command is valid for all clients.

## **Syntax**

>>-Query Restore-----------------------------------------------><

## **Parameters**

There are no parameters for this command.

## **Examples**

## **Windows** Task

**Windows** The following example displays the output when you use query restore:

```
--- Restartable Restore Information ---
     Restartable Session: 1
         Start date/time: 10/17/2001 15:18:22
                   Source: {"\\ers\c$"}\data\proposals\*
              Destination: - not specified by user -
     Restartable Session: 2
         Start date/time: 10/17/2001 15:20:01
                   Source: {"\\ers\c$"}\data\spreadsheets\*
              Destination: - not specified by user -
| MacOSX | AIX | Linux | Solaris | MacOSX <mark>Task</mark>
     | MacOSX | AIX | Linux | Solaris | MacOSX Display your restartable restore session in the server database.
     Command: query restore
 AIX | Linux | Mac OS X | Solaris | Windows
```
## **Query Schedule**

The query schedule command displays the events that are scheduled for your node. Your administrator can set up schedules to perform automatic backups and archives for you. To plan your work, use this command to determine when the next scheduled events occur.

## **Supported Clients**

This command is valid for all clients.

## **Syntax**

>>-Query SChedule----------------------------------------------><

## **Parameters**

There are no parameters for this command.

## **Examples**

## Task

Display your scheduled events.

**Command:** query schedule

## **Query Session**

The query session command displays information about your session, including the current node name, when the session was established, server information, and server connection information.

| AIX | Linux | Solaris | MacOSX | Windows |

## **Supported Clients**

This command is valid for all clients.

### **Syntax**

>>-Query SEssion-----------------------------------------------><

## **Parameters**

There are no parameters for this command.

## **Examples**

```
| Linux | Solaris | Mac OS X | Windows Task
AIX
     AIX | Linux | Solaris | Mac 0S X | Windows Display your session information.
```
**Command:** query session

A sample query session display follows:

```
Server Name.............: HALLEY_SERVER1
Server Type.............: Windows
Archive Retain Protect..: "No"
Server Version.........: Ver. 6, Rel. 2, Lev. 0.0
Last Access Date........: 09/03/2009 09:08:13
Delete Backup Files.....: "No"
Delete Archive Files....: "Yes"
Deduplication...........: "Server Only"
Node Name...............: HALLEY
User Name..............
```
Possible client-side deduplication values:

- None
	- Displayed when connected to a pre V6.1 IBM Spectrum Protect™ server
- Server Only
- Client Or Server

AIX | Linux | Solaris Task AIX | Linux | Solaris

A sample query session display with LAN-free enabled follows:

IBM Spectrum Protect Server Connection Information

```
Server Name.............: TEMPLAR
Server Type.............: AIX
Archive Retain Protect..: "No"
Server Version.........: Ver. 6, Rel. 1, Lev. 4.0
Last Access Date........: 08/12/10 22:10:15
Delete Backup Files.....: "No"
Delete Archive Files....: "Yes"
Node Name................ LAN2
User Name...............: root
Storage Agent Name......: TEMPLAR_STA
Storage Agent Type......: AIX
Storage Agent Version...: Ver. 6, Rel. 1, Lev. 3.3
```
# **Query Systeminfo**

Use the query systeminfo command to gather information and output this information to a file or the console.

This command is intended primarily as an aid for IBM® support to help diagnosing problems. However, users who are familiar with the concepts addressed by this information might also find it useful.

If you use the console option, no special formatting of the output is performed to accommodate screen height or width. Therefore, the console output can be difficult to read due to length and line-wrapping. If the console output is difficult to read, use the filename option with the query systeminfo command. This combination allows the output to be written to a file that can be submitted to IBM support.

AIX | Linux | Solaris | MacOSX | Windows |

## **Supported Clients**

This command is valid for all clients.

## **Syntax**

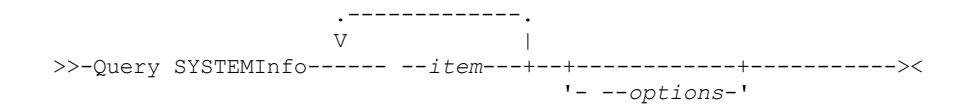

## **Parameters**

item

Specifies one or more items from which you want to gather information and output the information to the file name that you specify with the filename option or to the console. The default is to gather all items.

You can gather information on one or more of the following items:

- DSMOPTFILE The contents of dsm.opt file.
- AIX | Linux | Solaris | Mac OS X DSMSYSFILE The contents of the dsm.sys file.
- $\bullet$  AIX | Linux | Solaris | Mac OS X | Windows  $E$ NV Environment variables.
- ERRORLOG The client error log file.
- FILE Attributes for the file name that you specify.

**FILESNOTTOBACKUP - Enumeration of Windows Registry key:** 

```
HKEY_LOCAL_MACHINE\
  SYSTEM\
      CurrentControlSet\
         BackupRestore\
            FilesNotToBackup
```
This key specifies those files that are not to be backed up. The query inclexcl command indicates that these files are excluded per the operating system.

- INCLEXCL Compiles a list of include-exclude in the order in which they are processed during backup and archive operations.
- **Windows KEYSNOTTORESTORE Enumeration of Windows Registry key:**

```
HKEY_LOCAL_MACHINE\
   SYSTEM\
      ControlSet001\
        BackupRestore\
            KeysNotToRestore
```
This key specifies those Windows Registry keys that are not to be restored.

- **Windows** MSINFO Windows system information (output from MSINFO32.EXE).
- OPTIONS Compiled options.
- Windows OSINFO Name and version of the client operating system
- AIX | Linux | Solaris | MacOSX OSINFO Name and version of the client operating system (includes ULIMIT information for UNIX).
- POLICY Policy set dump.
- Windows REGISTRY IBM Spectrum Protect™-related Windows Registry entries.
- I AIX | Linux | Solaris | MacOSX | Windows SCHEDLOG The contents of the schedule log (usually dsmsched.log).
- **Windows** SFP The list of files that are protected by Windows System File Protection, and for each file, indicates whether that file exists. These files are backed up as part of the SYSFILES system object.
- SFP=<*filename*> Indicates whether the specified file (*filename*) is protected by Windows System File Protection. For example:

SFP=C:\WINNT\SYSTEM32\MSVCRT.DLL

- Windows SYSTEMSTATE Windows system state information.
- $\blacksquare$  AIX  $\blacksquare$  CLUSTER AIX<sup>®</sup> cluster information.
- **Windows CLUSTER Windows cluster information.**
- ENCRYPT Available encryption methods.

Note:

- 1.  $\blacksquare$  AIX  $\blacksquare$  Linux  $\blacksquare$  Solaris  $\blacksquare$  Mac OSX Use the filename option to specify a file name in which to store the information that is gathered from the items you specify. If you do not specify a file name, by default the information is stored in the /Library/Application Support/tivoli/tsm/client/ba/bin/dsminfo.txt file (for Mac OS X) or the dsminfo.txt file (for other UNIX and Linux).
- 2. Windows Use the filename option to specify a file name in which to store the information gathered from the items you specify. If you do not specify a file name, by default the information is stored in the dsminfo.txt file.
- 3. Use the console option if you want to output the information to the console.

Table 1. Query Systeminfo

command: Related options

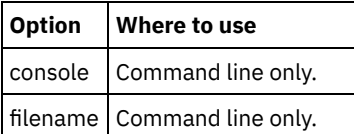

## **Examples**

Task

Gather and store the contents of the dsm.opt file and the IBM Spectrum Protect error log file in the tsminfo.txt file.

**Command:** query systeminfo dsmoptfile errorlog -filename=tsminfo.txt

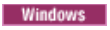

## **Query Systemstate**

Use the query systemstate command to display information about a backup of the system state on the IBM Spectrum Protect™ server, or system state inside a backup set from the IBM Spectrum Protect server, when the backupsetname option is specified.

The output indicates whether the object is active ("A") or inactive ("I"). Only active objects are listed unless the inactive option is specified with the command. The backup-archive client on Windows supports standard and detailed format.

## **Supported Clients**

This command is valid for supported Windows clients only.

## **Syntax**

>>-Query SYSTEMSTate--+----------+----------------------------->< '- *options*-'

## **Parameters**

### Table 1. Query Systemstate command: Related

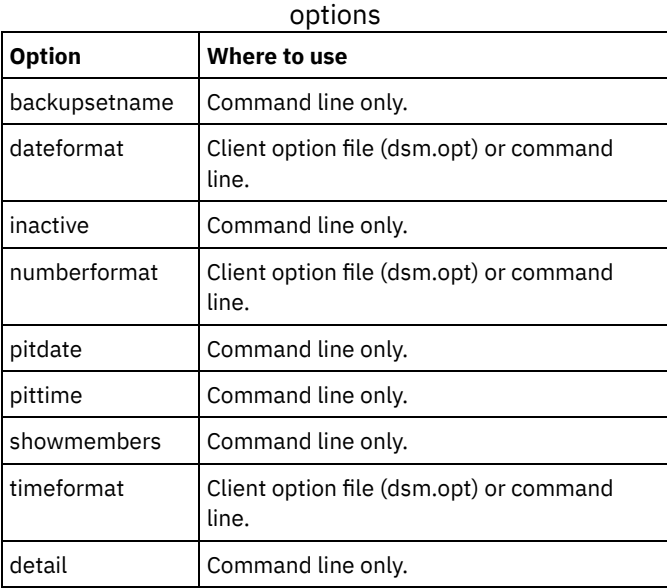

## **Examples**

#### Task

Display information about the active backup of the system state on the IBM Spectrum Protect server.

```
Command: query systemstate
```
Task

Display information about the active backup of the system state on the IBM Spectrum Protect server.

**Command:** query systemstate -detail

Task

Display information about the active backup of the system state that is contained within the backup set daily backup data.12345678.

**Command:** query systemstate -backupsetname=daily\_backup\_data.12345678

Task

To display information about Active Directory, enter the following command: query systemstate -detail.

Locate information that is related to Active Directory in the output.

Linux | Windows

# **Query VM**

Use the query VM command to list and verify the successful backups of virtual machines (VMs).

#### **Windows**

The query VM command can be used to determine which Microsoft Hyper-V virtual machines and VMware virtual machines have been backed up to the server. The information for each hypervisor is presented in its own section. If you are querying the backups of Hyper-V virtual machines, you can skip over the *Query VM for VMware virtual machines* text. If you are querying backups of VMware virtual machines, you do not need to read the *Query VM for Hyper-V virtual machines* text.

This feature is available only if the client operates as a data mover for IBM Spectrum Protect™ for Virtual Environments.

Linux | Windows

## **Query VM for VMware virtual machines**

Use the query vm command to determine which VMware virtual machines were backed up.

## **Supported Clients**

**This command is valid on Linux clients that are installed on a vStorage backup server.** 

**Windows** This command is valid on Windows clients that are installed on a vStorage backup server.

## **Syntax**

>>-Query VM-- --*vmname*--+-------------------+--+---------+----->< | .-BOTH---. | '-*options*-' '--FROM -+-SERVER-+-' '-LOCAL--'

## **Parameters**

#### vmname

Specifies the virtual machine host name that you want to query. If you omit the virtual machine name, the command displays all VM backups on the IBM Spectrum Protect server.

### -FROM

Specifies the backup location or locations to query. You can specify one of the following values:

#### SERVER

The query is limited to backups that are on the IBM Spectrum Protect server.

LOCAL

The query is limited to persisted snapshots that are on the hardware storage.

#### BOTH

The query lists information for both backups that are on the IBM Spectrum Protect server and snapshots that are on the hardware storage. This value is the default.

#### Table 1. Query VM command: Related options for VMware virtual

## machine queries.

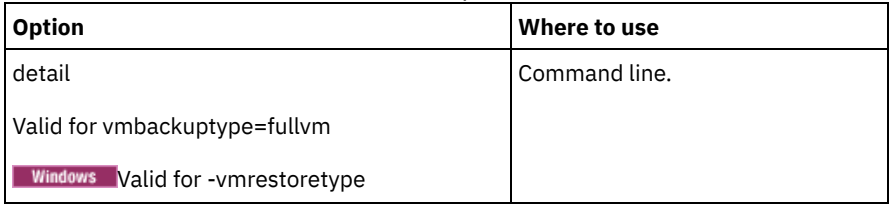

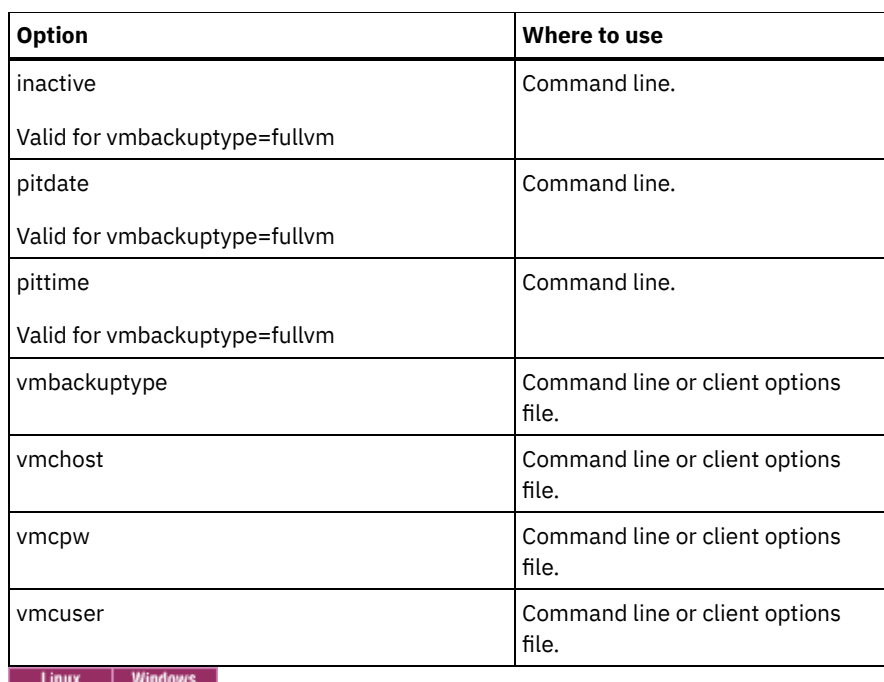

# **Query VM examples (VMware)**

The following are examples of using the query VM command and the command with the -detail option.

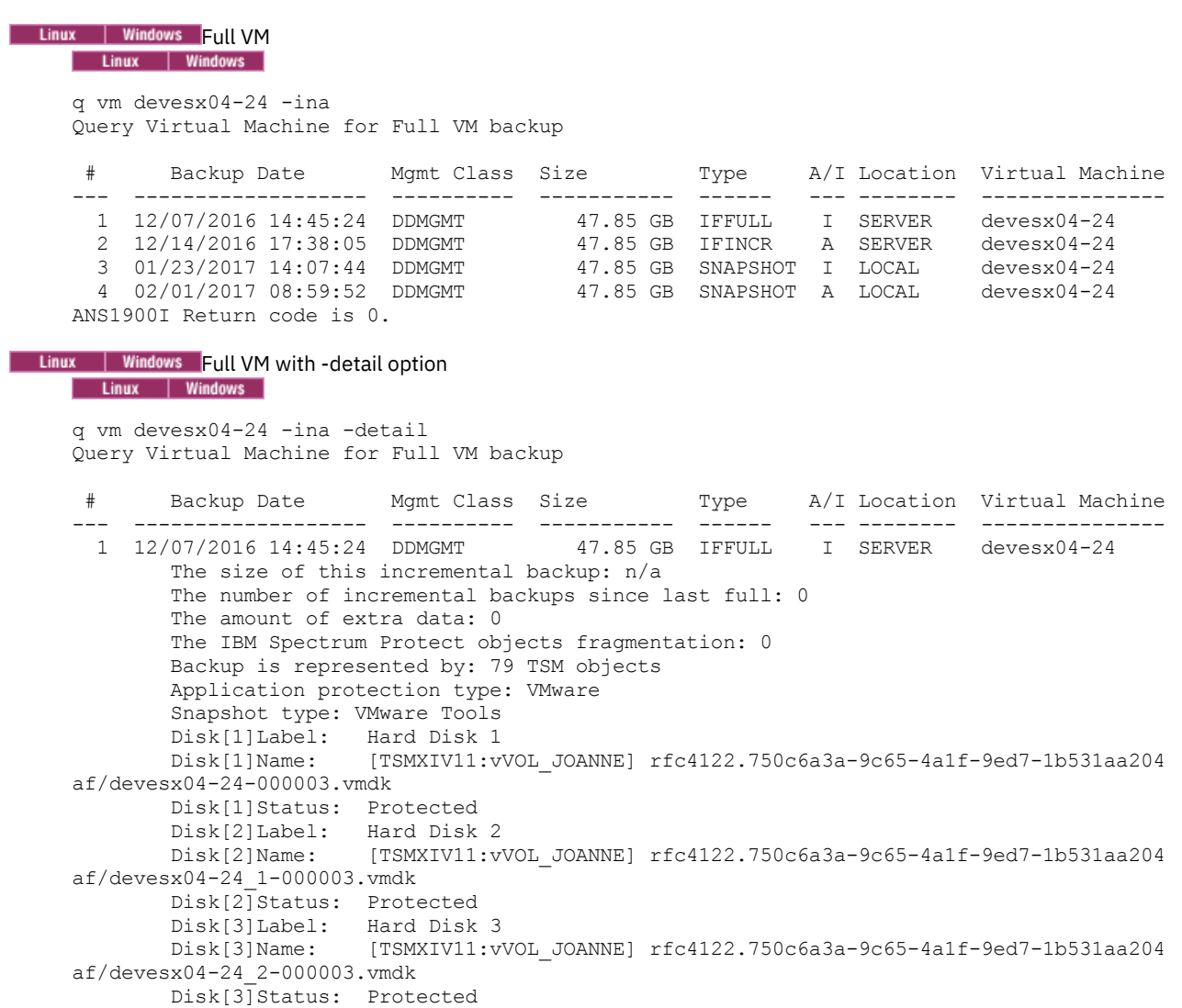

```
2 12/14/2016 17:38:05 DDMGMT 47.85 GB IFINCR A SERVER devesx04-24
        The size of this incremental backup: 186.43 MB
        The number of incremental backups since last full: 1
        The amount of extra data: 0
        The IBM Spectrum Protect objects fragmentation: 2
        Backup is represented by: 119 TSM objects
        Application protection type: VMware
        Snapshot type: VMware Tools
        Disk[1]Label: Hard Disk 1
       Disk[1]Name: [TSMXIV11:vVOL_JOANNE] rfc4122.750c6a3a-9c65-4a1f-9ed7-1b531aa204
af/devesx04-24-000006.vmdk
       Disk[1]Status: Protected
        Disk[2]Label: Hard Disk 2
       Disk[2]Name: [TSMXIV11:vVOL_JOANNE] rfc4122.750c6a3a-9c65-4a1f-9ed7-1b531aa204
af/devesx04-24_1-000006.vmdk
        Disk[2]Status: Protected
        Disk[3]Label: Hard Disk 3
        Disk[3]Name: [TSMXIV11:vVOL_JOANNE] rfc4122.750c6a3a-9c65-4a1f-9ed7-1b531aa204
af/devesx04-24_2-000006.vmdk
  Disk[3]Status: Protected<br>3 01/23/2017 14:07:44 DDMGMT
                                        47.85 GB SNAPSHOT I LOCAL devesx04-24
        The size of this incremental backup: n/a
        The number of incremental backups since last full: 0
        The amount of extra data: 0
        The IBM Spectrum Protect objects fragmentation: 0
        Backup is represented by: 0 TSM objects
        Application protection type: VMware
  Snapshot type: VMware Tools<br>4 02/01/2017 08:59:52 DDMGMT
                                         47.85 GB SNAPSHOT A LOCAL devesx04-24
        The size of this incremental backup: n/a
        The number of incremental backups since last full: 0
        The amount of extra data: 0
        The IBM Spectrum Protect objects fragmentation: 0
        Backup is represented by: 0 TSM objects
        Application protection type: VMware
       Snapshot type: VMware Tools
-----------------------------------------------------------------------------
       All averages are calculated only for incremental forever backups displayed above.
        The average size of incremental backup: 186.43 MB
        The average number of incremental backups since last full: 1
        The average overhead of extra data: 0
        The average objects fragmentation: 0
        The average number of objects per backup: 49
ANS1900I Return code is 0.
```
**Windows** The following command returns a list of VMs that are running an instant restore operation.

```
q vm * -vmrestoretype=instantrestore
```
**Linux | Windows Query all VMware virtual machines that were backed up using -vmbacktype=fullvm:** 

q vm \* -vmbackuptype=fullvm

**Windows** 

## **Query VM for Microsoft Hyper-V virtual machines**

Use the query vm command to determine which Hyper-V virtual machines were backed up.

## **Supported Clients**

This command is valid on Windows clients that are installed on a Hyper-V host system.

### **Syntax**

>>-Query VM-- --*vmname*--+---------+---------------------------->< '-*options*-'

```
Parameters
```
vmname

Specifies the virtual machine host name that you want to query. The virtual machine name is case-sensitive. If you specify a VM name on the command, the name cannot contain wildcard characters.

If you omit the virtual machine name, the command displays all VM backups on the IBM Spectrum Protect server.

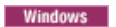

Table 2. Query VM command: Related options for Hyper-V virtual machine queries.

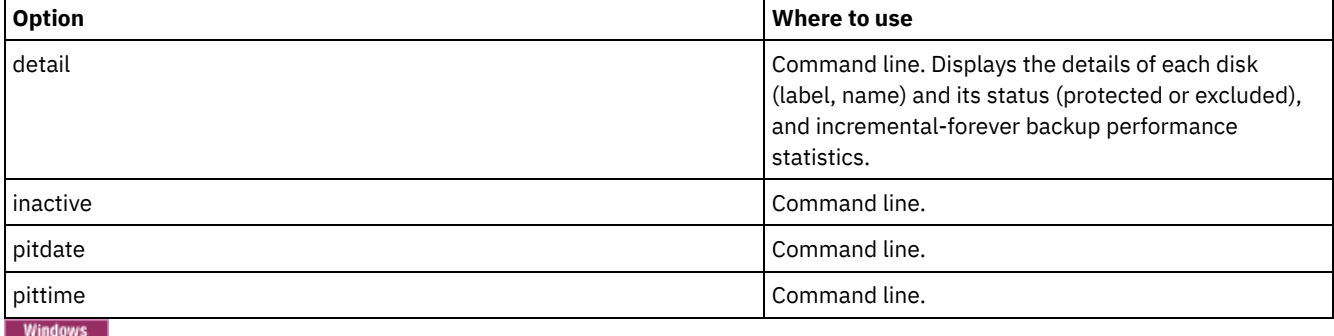

## **Examples**

#### Task

List all virtual machines that have been backed up by Data Protection for Microsoft Hyper-V on the Hyper-V host.

dsmc query vm

**Windows** 

## **Query VM examples (Hyper-V)**

The following example shows a query VM command that displays summary information about all Hyper-V virtual machines that have been backed up.

dsmc query vm

Query Virtual Machine for Full VM backup

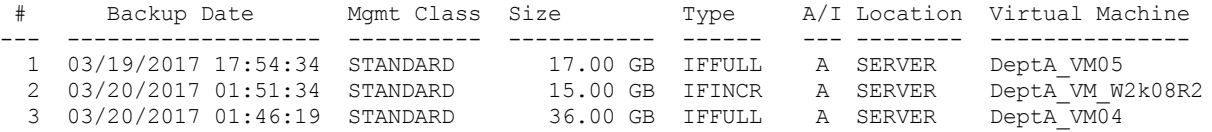

The following query VM command with the -detail option shows detailed information about Hyper-V VMs that have been backed up. The detailed output includes the type of backup that was performed, the size of the virtual machine, information about its disks, and statistics.

```
dsmc query vm -detail
```
Query Virtual Machine for Full VM backup

# Backup Date Mgmt Class Size Type A/I Location Virtual Machine --- ------------------- ---------- ----------- ------ --- -------- --------------- 1 03/19/2017 17:54:34 STANDARD 17.00 GB IFFULL A SERVER DeptA\_VM05 The size of this incremental backup: n/a The number of incremental backups since last full: 0 The amount of extra data: 0 The IBM Spectrum Protect objects fragmentation: 0 Backup is represented by: 99 IBM Spectrum Protect objects Application protection type: n/a Backup is compressed: No Backup is deduplicated: No Snapshot type: Hyper-V RCT Application Consistent Disk[1]Name: DeptA VM05.vhdx  $Disk[1]Location: IDE 0<sup>-</sup>0$ Disk[1]Status: Protected Disk[2]Name: DeptA\_VM05\_Disk2.vhdx Disk[2]Location: SCSI  $\overline{0}$  1 Disk[2]Status: Protected

```
Disk[3]Name: Disk 7 2.00 GB Bus 0 Lun 4 Target 0
      Disk[3]Location: SCSI 0 0
       Disk[3]Status: Skipped: Physical disk
       Disk[4]Name: Disk 8 2.50 GB Bus 0 Lun 5 Target 0
      Disk[4]Location: SCSI 0 2
      Disk[4]Status: Skipped: Physical disk
2 03/20/2017 01:51:34 STANDARD 15.00 GB IFINCR A SERVER DeptA_VM_W2k08R2
      The size of this incremental backup: 544.00 KB
      The number of incremental backups since last full: 1
      The amount of extra data: 0
      The IBM Spectrum Protect objects fragmentation: 2
      Backup is represented by: 37 IBM Spectrum Protect objects
      Application protection type: n/a
      Backup is compressed: No
      Backup is deduplicated: No
      Snapshot type: Hyper-V RCT Crash Consistent
       Disk[1]Name: DeptA_VM_W2k08R2.vhdx
       Disk[1]Location: IDE 0 0
Disk[1]Status: Protected<br>3 03/20/2017 01:46:19 STANDARD
                                    36.00 GB IFFULL A SERVER DeptA_VM04
      The size of this incremental backup: n/a
      The number of incremental backups since last full: 0
      The amount of extra data: 0
      The IBM Spectrum Protect objects fragmentation: 0
      Backup is represented by: 79 IBM Spectrum Protect objects
      Application protection type: n/a
      Backup is compressed: No
      Backup is deduplicated: No
      Snapshot type: Hyper-V RCT Application Consistent
      Disk[1]Name: DeptA VM04.vhdx
      Disk[1]Location: IDE 0 0
      Disk[1]Status: Protected
-----------------------------------------------------------------------------
      All averages are calculated only for incremental forever backups displayed above.
      The average size of incremental backup: 544.00 KB
      The average number of incremental backups since last full: 0
      The average overhead of extra data: 0
      The average objects fragmentation: 0
      The average number of objects per backup: 71
```
The detailed output also includes the snapshot type and disk information such as the following information:

#### Snapshot type

The type of snapshot that was taken during the VM backup operation:

Hyper-V RCT Application Consistent

A quiesced snapshot that was created with Hyper-V Resilient change Tracking (RCT) on Windows Server 2016.

#### Hyper-V RCT Crash Consistent

A non-quiesced snapshot that was created with Hyper-V RCT on Windows Server 2016.

Hyper-V VSS

A snapshot that was created with Volume Shadow Copy Service (VSS) on Windows Server 2012 or Windows Server 2012 R2.

#### Disk[*n*]Location

The disk location of VM disk *n*, where *n* is a number. The disk location consists of the disk controller type, "IDE" or "SCSI", followed by the controller number and device location number.

#### Disk[*n*]Status

The backup status of VM disk *n*, where *n* is a number.

#### Protected

Indicates that the data on the VM disk is backed up.

Skipped: Excluded by user

Indicates that the VM disk is excluded during backup operations as specified by the exclude.vmdisk option. For more information, see Exclude.vmdisk.

#### Skipped: Physical disk

Indicates that the VM disk is a physical disk (pass-through disk) and its data is not backed up. Only the disk configuration information is backed up. For more information, see Vmprocessvmwithphysdisks.

The following example shows the syntax to use to list detailed output for a specific virtual machine named DeptA\_VM\_W2k08R2.

Query Virtual Machine for Full VM backup

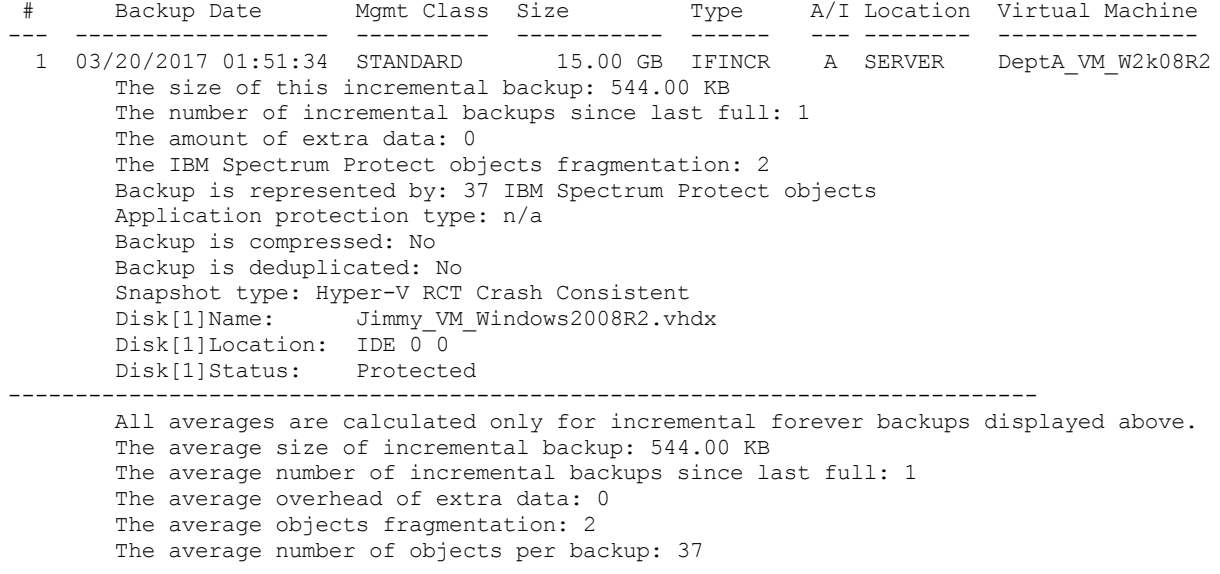

## **Restart Restore**

The restart restore command displays a list of your restartable restore sessions in the server database.

You can restart only one restartable restore session at a time. Run the restart restore command again to restart further restores.

The restarted restore uses the same options that you used in the failed restore. The restarted restore continues from the point at which the restore previously failed.

To cancel restartable restore sessions, use the cancel restore command. Use the restart restore command when:

- Restartable restore sessions lock the file space at the server so that files cannot be moved off the sequential volumes of the server.
- You cannot back up files that are affected by the restartable restore.

Options from the failed session supersede new or changed options for the restarted session.

| AIX | Linux | Solaris | Mac OS X | Windows |

## **Supported Clients**

This command is valid for all clients.

### **Syntax**

>>-RESTArt Restore---------------------------------------------><

## **Parameters**

There are no parameters for this command.

## **Examples**

Task

Restart a restore.

**Command:** restart restore

## **Restore**

The restore command obtains copies of backup versions of your files from the IBM Spectrum Protect™ server, or inside a backup set.

To restore files, specify the directories or selected files, or select the files from a list. Restore files to the directory from which you backed them up or to a different directory. The backup-archive client uses the preservepath option with the subtree value as the default for restoring files.

AIX | Linux | Solaris | MacOSX Note:

1. On UNIX and Linux systems when a symbolic link is created its modification time is set to the current system time and cannot be changed. So, when restoring a symbolic link its modification date and time is set to the date and time of the restore, not to the date and time the link had when it was backed up. As a result, the client backs up the symbolic link during the next incremental backup because its modification time changed since the last backup.

Windows Note:

- 1. When you restore directory, its modification date and time is set to the date and time of the restore, not to the date and time the directory had when it was backed up. This is because the client restores the directories first, then adds the files to the directories.
- 2. An error occurs if you attempt to restore a file whose name is the same the short name of an existing file. For example, if you attempt to restore a file that you specifically named ABCDEF~1.DOC into the same directory where a file named abcdefghijk.doc exists, the restore fails because the Windows operating system equates the file named abcdefghijk.doc to a short name of ABCDEF~1.DOC. The restore function treats this as a duplicate file.
	- If this error occurs, perform any of the following actions to correct it:
		- Restore the file with the short file name to a different location.
		- <sup>o</sup> Stop the restore and change the name of the existing file.
		- Disable the short file name support on Windows.
		- Do not use file names that would conflict with the short file naming convention; for example, do not use ABCDEF~1.DOC.

If you set the subdir option to yes when you restore a specific path and file, the client recursively restores all subdirectories under that path, and any instances of the specified file that exist under any of those subdirectories.

AIX | Linux | Solaris | MacOSX When you restore an entire directory or directory tree, and you do not specify the inactive, latest, pick, todate, and fromdate options on the restore command, the client tracks which objects are restored. If the restore process is interrupted for any reason, you can restart the restore at the point of interruption by entering the restart restore command. It is possible to create more than one restartable restore session. Restores are only restartable if the file specification is fully wildcarded. For example, for a restore that is restartable, enter:

dsmc rest /home/\* -sub=yes

AIX | Linux | Solaris | Mac OSX For a restore that is not restartable, enter:

dsmc rest "/Users/user1/file?.c" -sub=yes

AIX | Linux | Solaris | MacOSX Use the query restore command to display a list of your restartable restore sessions in the server database. Further backups of the file system cannot be performed unless the restartable restore completes by using the restart restore command or is canceled by using the cancel restore command.

```
dsmc rest "/Users/user1/file?.c" -sub=yes
```
For more information, see the Microsoft Knowledge Base article Q121007, entitled *How to Disable the 8.3 Name Creation on NTFS Partitions*, for more information.

**If the restore command is tried again because of a communication failure or session loss, the transfer statistics display** the bytes that the client attempted to transfer across all command attempts. Therefore, the statistics for bytes transferred might not match file statistics, such as those for file size.

AIX | Linux | Solaris | Mac OS X | Windows |

## **Supported Clients**

This command is valid for all clients.

```
. - -FILE-.
>>-REStore--+---------+--+------------+------------------------->
                         '- --options-'
>--+- --sourcefilespec----------------------+------------------->
   '- --{--filespacename--}--sourcefilespec-'
>--+- --sourcefilespec---+--+------------------------+---------->
   '- --"sourcefilespec"-' '- --destinationfilespec-'
>--+-----------------------------------+------------------------>
   '-BACKUPSETName=--+-backupsetname-+-'
                     +-localfilename-+
                     '-tapedevice----'
       >--+-----------------------+-----------------------------------><
   '-LOCation=--+-server-+-'
              +-file---+
                '-tape---'
```
## **Parameters**

file

This parameter specifies that the source file specification is an explicit file name. This parameter is required when you restore a file name from the current path, when you do not specify a relative or absolute path, and when the file name conflicts with one of the reserved restore command keywords, such as restore backupset.

#### sourcefilespec

Specifies the path and file name in storage that you want to restore. Use wildcard characters to specify a group of files or all the files in a directory.

**Windows** Note: If you include filespacename, do not include a drive letter in the file specification.

#### {filespacename}

Specifies the file space (enclosed in braces) on the server that contains the files you want to restore. This is the name on the workstation drive from which the files were backed up.

Specify the file space name if the drive label name has changed or if you are restoring files that were backed up from another node that had drive labels that are different from yours.

**Windows** Note: You must specify a mixed or lowercase NTFS or ReFS file space name that is enclosed in quotation marks and braces. For example, {"NTFSDrive"}. Single quotation marks or double quotation marks are valid in loop mode. For example: {"NTFSDrive"} and {'NTFSDrive'} are both valid. In batch mode, only single quotation marks are valid. The single quotation marks requirement is a restriction of the operating system.

#### destinationfilespec

Specifies the path and file name where you want to place the restored files. If you do not specify a destination, the client restores the files to the original source path.

**Windows** When you enter the destinationfilespec, consider the following points:

- If the sourcefilespec names a single file, the destinationfilespec can be a file or a directory. If you are restoring a single file, you can optionally end the specification with a file name if you want to give the restored file a new name.
- $\bullet$  If the sourcefilespec is wildcarded or subdir=yes is specified, the destinationfilespec must be a directory and end with a directory delimiter (\).

Note: If the destination path or any part of it does not exist, the client creates it.

 $\parallel$  Linux  $\parallel$  Solaris  $\parallel$  Mac OS X Note: If you do not specify a destination, the client determines whether the original file system can be reached. If the original file system cannot be reached, the client will not restore the file. In this case, you can specify a different destination and try the command again.

#### BACKUPSETName=

Specifies the name of a backup set. This parameter is optional. If you specify the backupsetname parameter with the restore command, you cannot use the pick option.

The value of backupsetname depends on the location of the backup set, and corresponds to one of the following options:

backupsetname

Specifies the name of the backup set from the IBM Spectrum Protect server. If the location parameter is specified, you must set -location=server. If the backup set resides in IBM Spectrum Protect server storage, the backup set must have a TOC.

### localfilename

Specifies the file name of the first backup set volume. You must set -location=file.

#### tapedevice

Specifies the name of the tape device that contains the backup set volume. You must use a Windows-provided device driver, not the device driver that is provided by IBM. You must set -location=tape.

#### LOCation=

Specifies where the client searches for the backup set. If you do not specify the location parameter, the client searches for backup sets on the IBM Spectrum Protect server.

#### server

Specifies that the client searches for the backup set from the server. This is the default location.

file

Specifies that the client searches for the backup set from a local file.

tape

Specifies that the client searches for the backup set from a local tape device.

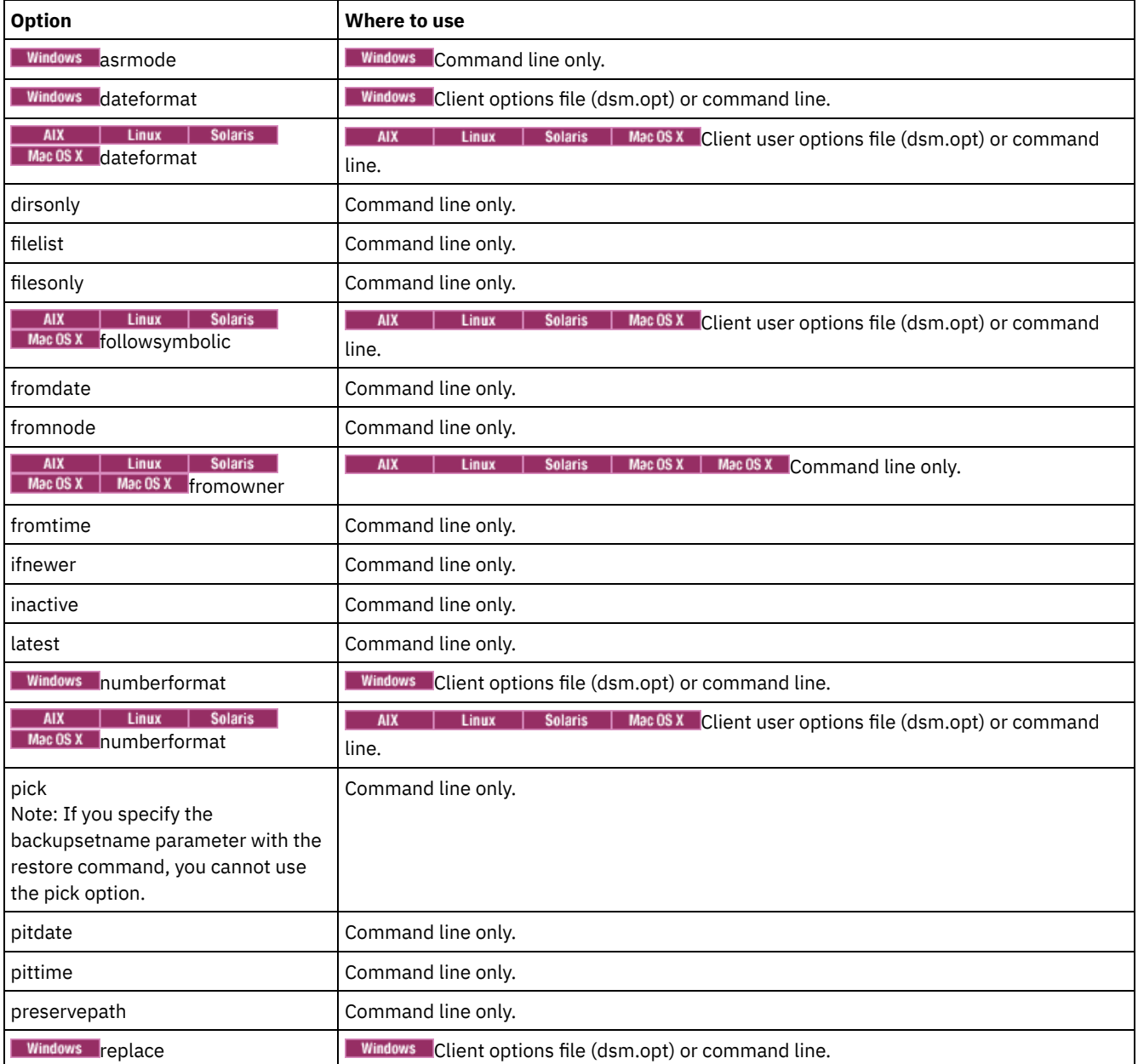

#### Table 1. Restore command: Related options

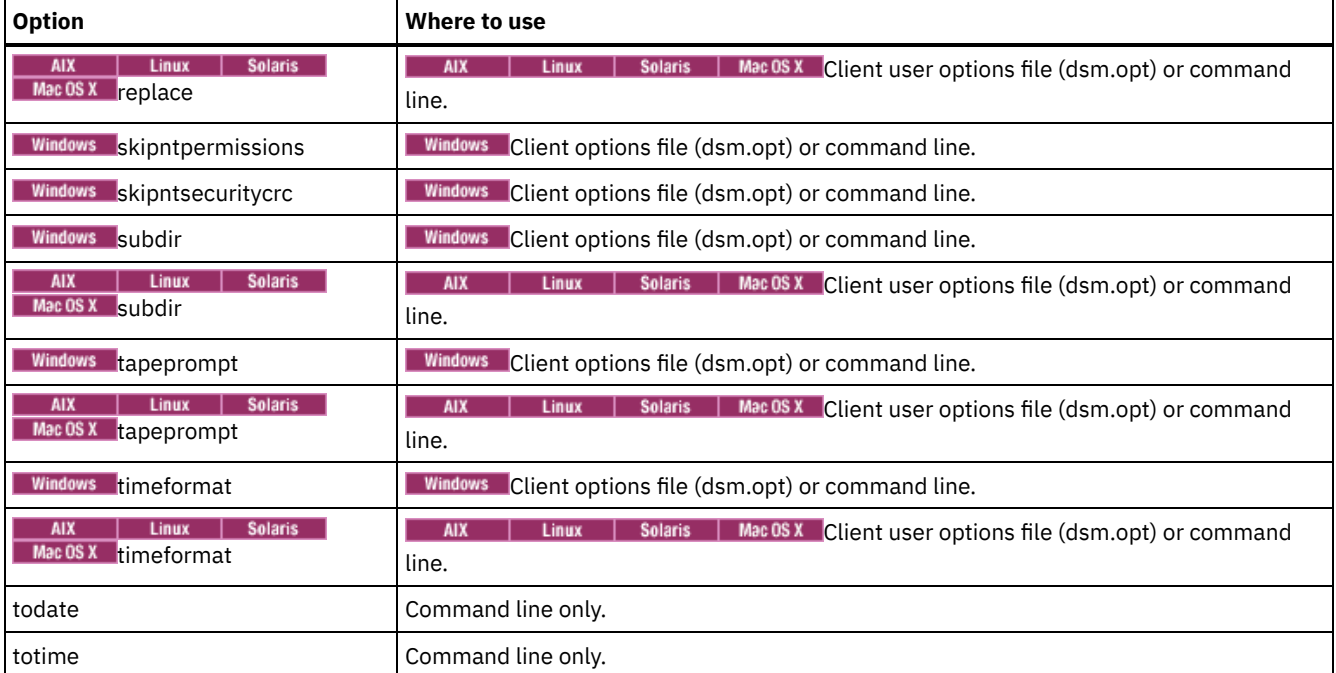

## **Examples**

#### AIX | Linux | Solaris | MacOSX Task

AIX | Linux | Solaris | MacOSX Restore a single file named budget in the /Users/user1/Documents directory.

restore /home/devel/projecta/budget

#### **Windows** Task

**Windows** Restore a single file named budget.fin.

restore c:\devel\projecta\budget.fin

### AIX | Linux | Solaris | MacOSX <mark>T</mark>ask

AIX | Linux | Solaris | Mac OS X Restore a single file named budget, which exists in the current directory.

restore file budget

#### **Windows** Task

**Windows** Restore a single file named budget.fin, which exists in the current directory.

restore file budget.fin

#### Windows Task

**Windows** Restore files from the abc file space proj directory.

rest {"abc"}\proj\\*.\*

## AIX | Linux | Solaris | MacOSX Task

**AIX** | Linux | Solaris | MacOSX Restore all files with a file extension of .c from the /home/devel/projecta directory.

restore "/home/devel/projecta/\*.c"

## Windows Task

**Mindows** Restore all files with a file extension of .c from the c:\devel\projecta directory.

rest c:\devel\projecta\\*.c

#### **Windows** Task

**Windows** Restore all files with an extension of .c from the \devel\projecta directory that is located in the winnt file space.

```
rest {winnt}\devel\projecta\*.c
```
**Windows** Task

**Windows** Restore all files with a file extension of .c from the c: \devel\projecta directory to the c:\newdevel\projectn\projecta directory. If the projectn or projectn\projecta directory does not exist, it is created.

```
restore c:\devel\projecta\*.c c:\newdevel\projectn\
```
### AIX | Linux | Solaris | MacOSX <mark>Task</mark>

AIX | Linux | Solaris | Mac OSX Restore files in the /user/project directory. Use the pick and inactive options to select active and inactive backup versions.

```
restore "/user/project/*" -pick -inactive
```
## **Windows** Task

**Windows** Restore files in the  $c:\propto$  directory. Use the pick and inactive options to select active and inactive backup versions.

restore c:\project\\* -pi -ina

#### AIX | Linux | Solaris | MacOSX <mark>T</mark>ask

AIX | Linux | Solaris | MacOSX Restore all files from the /home/devel/projecta directory that end with the character .c to the /home/newdevel/projectn/projecta directory. If the projectn or the projectn/projecta directory does not exist, it is created.

restore "/home/devel/projecta/\*.c" /home/newdevel/projectn/

#### AIX | Linux | Solaris | MacOSX <mark>T</mark>ask

**AIX**  $\parallel$  Linux  $\parallel$  Solaris  $\parallel$  MacOSX Restore all files in the /home/mydir directory to their state as of 1:00 PM on August 17, 2002.

restore -pitd=8/17/2002 -pitt=13:00:00 /home/mydir/

#### **Windows** Task

**Windows** Restore all files in the c: \mydir directory to their state as of 1:00 PM on August 17, 2002.

restore -pitd=8/17/2002 -pitt=13:00:00 c:\mydir\

#### AIX | Linux | Solaris | MacOSX Task

**AIX** | Linux | Solaris | MacOSX Restore all objects in the /home/myid/ directory. Since this restore operation is fully wildcarded, if the restore process is interrupted, a restartable restore session is created.

res "/home/myid/\*"

#### **Windows** Task

Windows Restore a file from the renamed file space \\your-node\h\$\_OLD to its original location. Enter both the source and destination as follows:

res \\your-node\h\$\_OLD\docs\myresume.doc h:\docs\

#### | AIX | Linux | Solaris | MacOSX <mark>Task</mark>

 $\blacksquare$  AIX  $\blacksquare$  Linux  $\blacksquare$  Solaris  $\blacksquare$  Mac OS X Restore all files in the /home/mydir directory to their state as of 1:00 PM on August 17, 2002.

restore -pitd=8/17/2002 -pitt=13:00:00 /home/mydir/

## Windows Task

**Windows** Restore all files in the  $c:\mbox{im}$  directory to their state as of 1:00 PM on August 17, 2002.

restore -pitd=8/17/2002 -pitt=13:00:00 c:\mydir\

## **Windows** Task

**Windows** Restore a single file named budget.fin contained within the backup set daily backup data.12345678.

restore c:\projecta\budget.fin -backupsetname=daily\_backup\_data.12345678 -location=server

• [Restoring](#page-3056-0) NTFS or ReFS volume mount points

When restoring a file system that contains a volume mount point, only the mount point (directory) is restored. The data on the volume mounted on that directory is not restored.

- **Windows** Restore [Microsoft](#page-3056-1) Dfs junctions
- To restore Microsoft Dfs junctions, you must restore Microsoft Dfs root.
- **Windows** [Restore](#page-3056-2) active files When restoring active and inactive versions of the same file using the replace option, only the most recently restored file is replaced.
- **Windows Universal Naming [Convention](#page-3057-0) restores** The client stores files on the IBM Spectrum Protect server using the Windows Universal Naming Convention (UNC), not the drive letter. The UNC name is the network name for the file. The system name is a part of the UNC name. For example, if your system name is STAR and you have a file named c:\doc\h2.doc, the UNC name is \\star\c\$\doc\h2.doc.
- $Mase 0S X$  Windows Restore from file spaces that are not [Unicode-enabled](#page-3057-1) If you want to restore from file spaces that are not Unicode-enabled, you must specify the source on the server and a destination on the client, prior to installing the Unicode-enabled client.
- $\bullet$ **Windows** Restore named [streams](#page-3057-2) The backup-archive client restores named streams on a file basis only.
- Windows [Restore](#page-3058-0) sparse files When restoring sparse files to a non-NTFS or non-ReFS file system, set the IBM Spectrum Protect server communication time-out value (idletimeout) to the maximum value of 255 to avoid client session timeout.

<span id="page-3056-0"></span>**Windows** 

# **Restoring NTFS or ReFS volume mount points**

When restoring a file system that contains a volume mount point, only the mount point (directory) is restored. The data on the volume mounted on that directory is not restored.

A mount point can also be restored individually. For example, C:\mount is a mount point and has been backed up as part of the C:\ drive on the system named STORMAN. The following command can be used to restore this mount point:

dsmc restore {\\storman\c\$}\mount

The braces ({ and }) are required if you also backed up the data on the mounted volume from the mount point. Without the braces, the client restores data from the file space with the longest name that matches the file specification. If you backed up the data through the mount point, the backups are stored in a file space named \\storman\c\$\mount. The braces are used to specify that the data be restored from the \\storman\c\$ file space.

The mount point cannot be restored if any of the following conditions is true:

- The mount point already exists.
- A non-empty directory matching the mount point name exists.
- A file matching the mount point name exists.
- Restoring data on NTFS mounted volumes The mount point must exist before the data on the mounted volume can be restored to its original location.

#### **Related concepts**:

<span id="page-3056-1"></span>Restoring data on NTFS mounted volumes [Backing](#page-3014-0) up NTFS or ReFS volume mount points Backing up data on NTFS or ReFS mounted volumes

## **Restore Microsoft Dfs junctions**

To restore Microsoft Dfs junctions, you must restore Microsoft Dfs root.

If you select the junction point itself, the backup-archive client restores data under junction, but not the junction itself. If you select a junction point that no longer exists under Dfs root, the client creates a local directory under Dfs root with the same name as the junction before restoring data.

<span id="page-3056-2"></span>**Windows** 

## **Restore active files**

When restoring active and inactive versions of the same file using the replace option, only the most recently restored file is replaced.

<span id="page-3057-0"></span>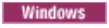

# **Universal Naming Convention restores**

The client stores files on the IBM Spectrum Protect™ server using the Windows Universal Naming Convention (UNC), not the drive letter. The UNC name is the network name for the file. The system name is a part of the UNC name. For example, if your system name is STAR and you have a file named c:\doc\h2.doc, the UNC name is \\star\c\$\doc\h2.doc.

When you restore files on the same system from which they were backed up, you can use the local drive letter or the UNC name to refer to the file. For example, either of the following will restore c:\doc\h2.doc to its original location:

```
dsmc restore c:\doc\h2.doc
dsmc restore \\star\c$\doc\h2.doc
```
When you restore files on a system with a different name, then you must use the UNC name to refer to the file. This is true even if you are restoring to the same physical system, but the system name has changed since the backup occurred. For example, if you back up c:\doc\h2.doc on system STAR and you want to restore it to system METEOR then you must use the UNC name to refer to the file. You must also specify a destination restore location. This is because the default behavior is to restore the file to its original location, which would be on system STAR. To restore the file to system METEOR, you can run either of the following on METEOR:

```
dsmc restore \\star\c$\doc\h2.doc c:\
dsmc restore \\star\c$\doc\h2.doc \\meteor\c$\
```
<span id="page-3057-1"></span>Mac OS X | Windows

## **Restore from file spaces that are not Unicode-enabled**

If you want to restore from file spaces that are not Unicode-enabled, you must specify the source on the server and a destination on the client, prior to installing the Unicode-enabled client.

**MacOSX** Note: This Unicode section applies only to Mac OS X.

**If you want to restore from file spaces that are not Unicode-enabled, you must specify the source on the server and a** destination on the client. For example, you backed up your H disk named  $\\varphi$ ur-node $\hbar$  prior to installing the Unicodeenabled client. After the installation, you issue the following command for a selective backup:

**Windows** 

```
sel h:\logs\*.log
```
**IMacOSX** For example, assume that Jaguar is the name of your startup disk and you back up all of the . Log files in the /Users/user5/Documents directory. Before the backup takes place, the server renames the file space to Jaguar\_OLD. The backup places the data specified in the current operation into the Unicode-enabled file space named /. The new Unicode-enabled file space now contains only the /Users/user5/Documents directory and the  $*$ . log files specified in the operation.

**IF MACOSX** If you want to restore a file from the *renamed* (old) file space to its original location, you must enter both the source and destination as follows:

restore Jaguar\_OLD/Users/user5/Documents /mylog.log /Users/user5/Documents/

**Windows** Before the backup takes place, the server renames the file space to  $\overline{\overline{O}}$  Nour-node \h\$ OLD. The backup continues placing the data specified in the current operation into the Unicode-enabled file space named \\your-node\h\$. That file space now contains only the \logs directory and the \*.log files. If you want to restore a file from the (old) *renamed* file space to its original location, you must enter both the source and destination as follows:

restore \\your-node\h\$ OLD\docs\myresume.doc h:\docs\

<span id="page-3057-2"></span>**Windows** 

## **Restore named streams**

The backup-archive client restores named streams on a file basis only.

Windows directories can contain named streams. Named streams attached to a directory will always be overwritten (regardless of the value of the prompt option) during a restore operation.

<span id="page-3058-0"></span>**Windows** 

## **Restore sparse files**

When restoring sparse files to a non-NTFS or non-ReFS file system, set the IBM Spectrum Protect™ server communication timeout value (idletimeout) to the maximum value of 255 to avoid client session timeout.

The backup-archive client is restricted to restoring sparse files that are less than 4 gigabytes in size.

The following issues apply if more data is restored than the Microsoft disk quota allows:

- If the user who performs the restore has a disk quota (for example, the user belongs to the Backup Operator Group), the client does not restore any data that exceeds the disk quota of the restore user and displays a "Disk Full" message.
- If the user who performs the restore does not have a disk quota (for example, the user belongs to the Administrator Group), the client does restore all data and transfers ownership of the files that exceed the disk quota of the original owner to the user who is performing the restore (in this case, the Administrator).

**Windows** 

## **Restore Adobjects**

Use the restore adobjects command to restore individual Active Directory objects from the local Deleted Objects container.

Backup-archive clients that run on Windows Server platforms can restore individual Active Directory objects from full systemstate backups stored on the IBM Spectrum Protect™ server.

## **Supported Clients**

This command is valid for Windows Server OS clients.

## **Syntax**

```
>>-Restore ADOBJects--+----------------+--+---------+----------><
                      '-sourcepathspec-' '-options-'
```
## **Parameters**

#### sourcepathspec

Specifies the Active Directory object or container to restore. If a container is specified, its contents are also restored. You can either specify the full distinguished name of an object or a container, or just the name attribute ('cn' or 'ou'), where the wildcard might be used. The following special characters require an escape character, the backslash, (\), if any of them are contained in the name:

- $\bullet$  \
- #
- $\bullet$  +
- $\bullet$  =  $\bullet$  <
- $\bullet$  >

For example, "cn=test#" is entered as "cn=test\#".

The client cannot display any object names that contain an asterisk  $(*)$  as part of the name.

Do not use wildcards when you specify a distinguished name.

### Table 1. Restore Adobjects command: Related options

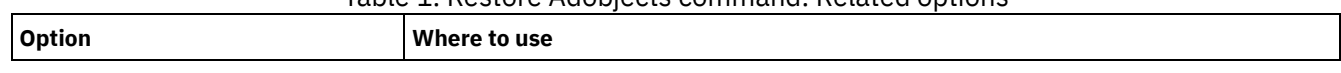

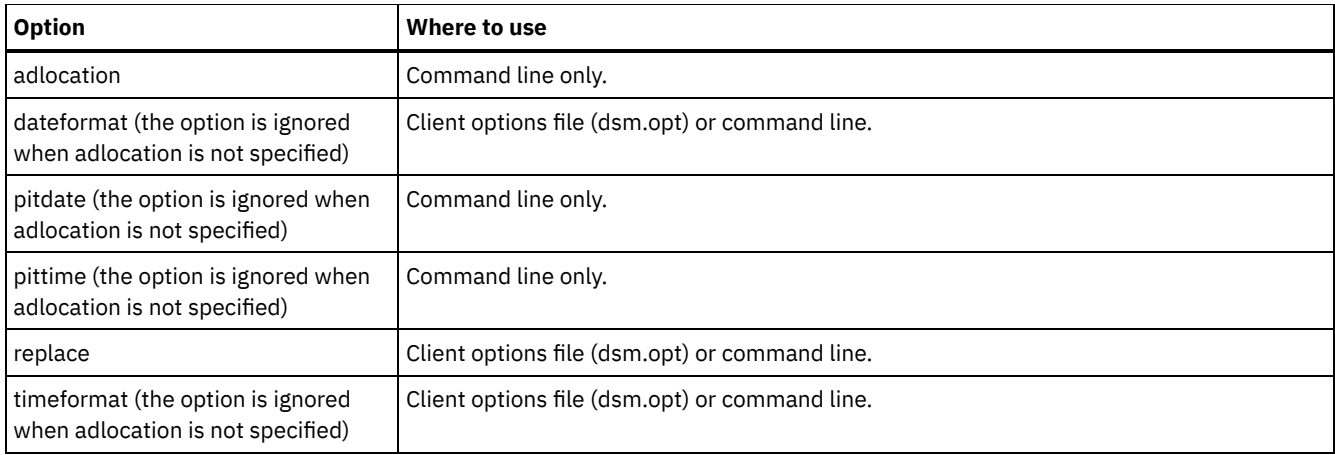

## **Examples**

### Task

Restore a specific deleted Active Directory object.

**Command:** restore adobj "CN=Administrator,CN=Users,DC=bryan,DC=test,DC=ibm,DC=com"

#### Task

Restore all deleted objects that were originally located in the Users container.

Command: restore adobj "CN=Users, DC=bryan, DC=test, DC=ibm, DC=com"

#### Task

Restore individual Active Directory objects from the IBM Spectrum Protect server. Use the pitdate and pittime options to select from a list of more recent and less recent backup versions.

**Command:** restore adobj "cn=guest" -adloc=server -pitdate=03/17/2008 -pittime=11:11:11

#### Task

Restore all deleted users with the name starting with Fred.

**Command:** restore adobjects "cn=Fred\*"

#### Task

Restore all deleted organizational units with the name testou.

**Command:** restore adobjects "ou=testou"

## **Restore Backupset**

The restore backupset command restores a backup set from the IBM Spectrum Protect™ server, a local file, or a local tape device. You can restore the entire backup set, or, in some cases, specific files within the backup set.

AIX | Linux | MacOSX | Solaris | Windows |

## **Supported Clients**

This command is valid for all clients.

## **Syntax**

```
>>-REStore Backupset--+-------------------------------------+--->
                      '-+-----------------+--sourcefilespec-'
                        '-{filespacename}-'
>--+---------------------+--+---------+-- -BACKUPSETName= ------>
   '-destinationfilespec-' '-options-'
>--+-backupsetname-+--+--------------------------+-------------><
```
# **Parameters**

#### {filespacename}

Specifies the file space (enclosed in braces) on the server that contains the files you want to restore. This is the name on the workstation drive from which the files were backed up, or the virtual file space name for a group.

Specify a file space name when you restore a backup set containing a group.

Specify a file space name when the *sourcefilespec* does not exist on the target computer. This can occur if the drive label name has changed or if you are restoring files that were backed up from another node that had drive labels that are different from yours.

**Windows** Note: You must specify a mixed or lowercase NTFS or ReFS file space name that is enclosed in quotation marks and braces. For example, {"NTFSDrive"}. Single quotation marks are valid in loop mode. For example: {"NTFSDrive"} and {'NTFSDrive'} are both valid. In batch mode, only single quotation marks are valid. The single quotation marks requirement is a restriction of the operating system.

### sourcefilespec

Specifies the source path of a portion of the backup set. The default is to restore the entire backup set.

#### destinationfilespec

Specifies the destination path for the restored files. If you do not specify a *sourcefilespec*, you cannot specify a *destinationfilespec*. If you do not specify a destination, the backup-archive client restores the files to the original source path. If you are restoring more than one file, you must end the file specification with a directory delimiter (/), otherwise, the client assumes that the last name is a file name and reports an error. If you are restoring a single file, you can optionally end the destination file specification with a file name if you want to give the restored file a new name. When the *sourcefilespec* does not exist on the target workstation, you must specify *destinationfilespec*.

#### -BACKUPSETName=

Specifies the name of the backup set from which to perform a restore operation. You cannot use wildcard characters to specify the backup set name. The value of *backupsetname* depends on the location of the backup set, and corresponds to one of the following three choices:

#### *backupsetname*

Specifies the name of the backup set on the server from which to perform a restore operation. If location option is specified, you must set -location=server.

#### *localfilename*

Specifies the file name of the first backup set volume. You must set -location=file.

#### *tapedevice*

Specifies the name of the tape device containing the backup set volume. You must use a Windows-provided device driver, not the device driver that is provided by IBM. You must set -location=tape.

### -LOCation=

Specifies the location of the backup set. If you do not specify the location parameter, the client searches for backup sets on the IBM Spectrum Protect server. If you specify the location parameter, the value must be one of the following three choices:

#### server

Specifies that the backup set is on the IBM Spectrum Protect server. Server is the default location.

file

Specifies that the backup set is on an available file system.

tape

Specifies that the backup set is on an available tape device.

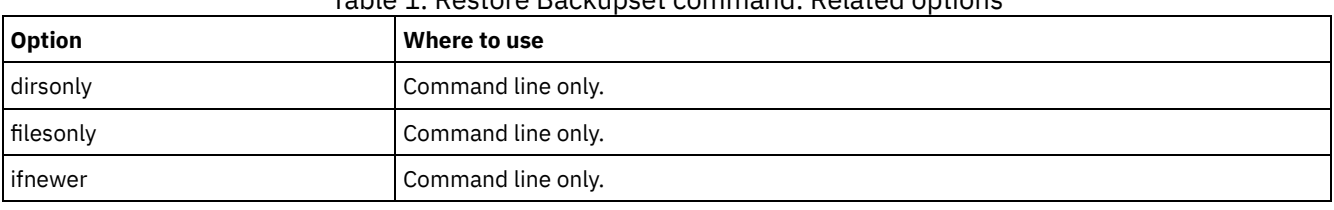

## Table 1. Restore Backupset command: Related options

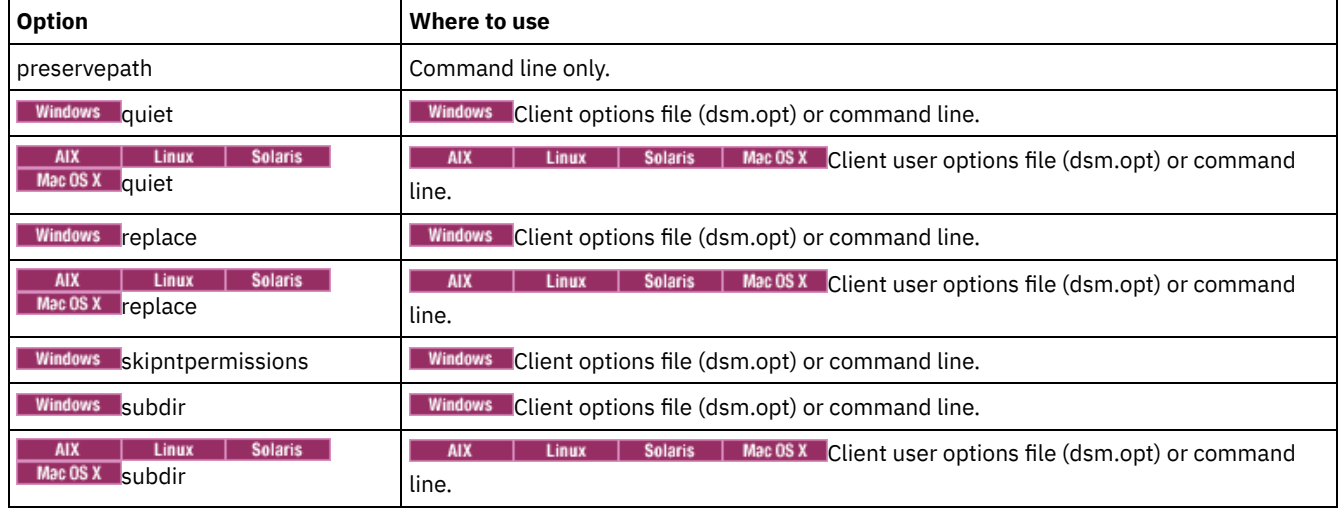

# **Examples**

#### Task

Restore the entire backup set called monthly\_financial\_data.87654321 from the server.

```
dsmc restore backupset
 -backupsetname=monthly_financial_data.87654321
  -loc=server
```
AIX | Linux | Solaris | MacOSX Task

AIX | Linux | Solaris | Mac OSX Restore the entire backup set contained in the file:

```
/home/budget/weekly_budget_data.ost.
```

```
dsmc restore backupset
 -backupsetname="/home/budget/weekly_budget_data.ost"
  -loc=file
```
#### AIX | Linux | Solaris | MacOSX <mark>T</mark>ask

AIX | Linux | Solaris | Mac OSX Restore the entire backup set from the /dev/rmt0 device.

dsmc restore backupset "-backupsetname=/dev/rmt0" -loc=tape

AIX | Linux | Solaris | MacOSX <mark>Task</mark>

**AIX** | Linux | Solaris | MacOSX Restore a single file named /home/jones/budget.dev from the /dev/rmt0 tape device, to the original source path.

dsmc restore backupset -backupsetname=/dev/rmt0 "/home/jones/budget.dev" -loc=tape

AIX | Linux | Solaris | MacOSX <mark>T</mark>ask

AIX | Linux | Solaris | Mac OSX Restore all files in the budget directory that contain a file extension of .txt from the tapes on the /dev/rmt0 device, to the original source path.

dsmc restore backupset "/home/budget/\*.txt" -backupsetname=/dev/rmt0 -loc=tape

#### AIX | Linux | Solaris | MacOSX Task

AIX | Linux | Solaris | Mac OSX Restore the entire backup set contained in local file named "/home/jones/bset01.file"

```
dsmc restore backupset
 -backupsetname="/home/jones/bset01.file"
  -loc=file
```
### AIX | Linux | Solaris | MacOSX Task

**AIX** | Linux | Solaris | Mac OS X Restore groups from the backup set mybackupset.12345678 on the IBM Spectrum Protect server to the /home/devel/projectb directory. The groups' virtual file space is accounting.

```
dsmc restore backupset {/accounting}/*
  /home/devel/projectb/
 -backupsetname=mybackupset.12345678 -loc=server
   -subdir=yes
```
### AIX | Linux | Solaris | MacOSX <mark>Task</mark>

AIX | Linux | Solaris | Mac OSX Restore groups from the local backup set mybackupset.ost to the /home/devel/projectb/ directory. The groups' virtual file space is accounting.

```
dsmc restore backupset {/accounting}/*
  /home/devel/projectb/
  -backupsetname=mybackupset.ost
  -loc=server -subdir=yes
```
# Windows Task

**Windows** Restore the entire backup set from the  $\iota$ . tape0 device.

```
dsmc restore backupset
  -backupsetname=\\.\tape0 -loc=tape
```
## **Windows** Task

**Windows** Restore groups from the backup set mybackupset.12345678 on the IBM Spectrum Protect server to the c:\newdevel\projectn directory. The groups' virtual file space is accounting.

```
dsmc restore backupset {accounting}\*
  c:\newdevel\projectn\
  -backupsetname=mybackupset.12345678
  -loc=server -subdir=yes
```
# Windows Task

**Nindows** Restore the entire backup set contained in the file: c:\budget\weekly\_budget\_data.ost.

```
dsmc restore backupset
 -backupsetname=c:\budget\weekly_budget_data.ost
 -loc=file
```
### **Windows** Task

**Windows** Restore the \budget\ directory and subdirectories from the backup set contained in the file: c:\budget\weekly\_budget\_data.ost.

```
dsmc restore backupset m:\budget\*
 -backupsetname=c:\budget\weekly_budget_data.ost
 -loc=file -subdir=yes
```
### Windows Task

Windows Restore the file \budget\salary.xls from the backup set contained in the file: c:\budget\weekly\_budget\_data.ost.

```
dsmc restore backupset m:\budget\salary.xls
 -backupsetname=c:\budget\weekly_budget_data.ost
 -loc=file -subdir=yes
```
- Restore backup sets: [considerations](#page-2525-0) and restrictions
- This topic lists some considerations and restrictions that you must be aware of when restoring backup sets.
- | Linux | Solaris | Mac OS X | Windows Restore backup sets in a SAN [environment](#page-3063-0)  $\bullet$  AIX

You can restore backup sets in a storage area network (SAN) in the following ways:

Restore Backupset without the [backupsetname](#page-3063-1) parameter The restore backupset command can be used without the backupsetname parameter.

# **Restore backup sets: considerations and restrictions**

This topic lists some considerations and restrictions that you must be aware of when restoring backup sets.

### **Backup set restore considerations**

Consider the following when restoring backup sets:

If the object you want to restore was generated from a client node whose name is different from your current node, specify the original node name with the filespacename parameter on any of the restore commands.

- If you are unable to restore a backup set from portable media, check with your IBM Spectrum Protect™ administrator to ensure that the portable media was created on a device using a compatible format.
- If you use the restore backupset command on the initial command line with the parameter -location=tape or location=file, the client does not attempt to contact the IBM Spectrum Protect server.
- When restoring a group from a backup set:
	- The entire group, or all groups, in the virtual file space are restored. You cannot restore a single group by specifying the group name, if there are several groups in the same virtual file space. You cannot restore a part of a group by specifying a file path.
	- o Specify a group by using the following values:
		- Specify the virtual file space name with the filespacename parameter.
		- Use the subdir option to include subdirectories.
- Limited support is provided for restoring backup sets from tape devices attached to the client system. A native device driver provided by the device manufacturer must always be used. The device driver provided by IBM to be used with the IBM Spectrum Protect server cannot be used on the client system for restoring local backup sets.
- **IF Mac OS X**  $\parallel$  AIX  $\parallel$  Linux  $\parallel$  Solaris **If** a backup set contains files from several owners, the backup set itself is owned by the root user ID, and non-root user IDs cannot see the backup set. In this case, non-root user IDs can restore their files by obtaining the backup set name from the IBM Spectrum Protect administrator. Non-root users can restore only their own files.
- $\blacksquare$  Mac OS X  $\blacksquare$  AIX  $\blacksquare$  Linux  $\blacksquare$  Solaris  $\blacksquare$  Windows  $\blacksquare$  To enable the client GUI to restore a backup set from a local device, without requiring a server connection, use the localbackupset option.

# **Backup set restore restrictions**

Be aware of the following restrictions when restoring backup sets:

- A backup set data that was backed up with the API cannot be restored or used.
- I AIX | Linux | Solaris | Windows You cannot restore image data from a backup set using the restore backupset command. You can restore image data from a backup set only with the restore image command.
- **AIX** I Linux Solaris Windows You cannot restore image data from a local backup set (location=tape or location=file). You can restore image data from a backup set only from the IBM Spectrum Protect server.

<span id="page-3063-0"></span>AIX | Linux | Solaris | Mac OS X | Windows |

# **Restore backup sets in a SAN environment**

You can restore backup sets in a storage area network (SAN) in the following ways:

If the backup set is on a SAN-attached storage device, specify the device using the *filename* parameter and use the location=*tape* option, where applicable. The backup-archive client restores the backup set directly from the SAN-attached storage device, gaining high-speed restore performance.

Note: You must ensure that the correct tape is mounted in the SAN-attached tape drive prior to issuing the restore command. The backup-archive client will not initiate a SCSI autochanger to mount the tape automatically.

If the backup set is not on local media or a SAN-attached storage device, you can specify the backup set using the backupsetname option. Use the location=*server* option to restore the backup set directly from the server using the LAN.

# <span id="page-3063-1"></span>**Restore Backupset without the backupsetname parameter**

The restore backupset command can be used without the backupsetname parameter.

The preferred syntax for restore backupset command requires the backupsetname parameter. Before the introduction of the backupsetname parameter, the backup-archive client restored backup sets with a different syntax. The previous syntax is supported, but whenever possible, follow the syntax that requires the backupsetname parameter. The previous syntax is documented for those cases when it cannot be replaced by the preferred syntax.

AIX | Linux | Solaris | MacOSX | Windows |

# **Supported Clients**

# **Syntax**

```
>>-REStore Backupset--+-------------------------------------+--->
                      '-+-----------------+--sourcefilespec-'
                        '-{filespacename}-'
       >--+---------------------+--+---------+--+-backupsetname-+------>
   '-destinationfilespec-' '-options-' +-localfilename-+
                                         '-tapedevice----'
>--+-----------------------+-----------------------------------><
   '-LOCation=--+-server-+-'
               +-file---+'-tape---'
```
# **Parameters**

#### options

All options that are valid with the preferred syntax of restore backupset are valid with the previous syntax of restore backupset.

{filespacename}

Specifies the file space (enclosed in braces) on the server that contains the files you want to restore. This is the name on the workstation drive from which the files were backed up, or the virtual file space name for a group.

Specify a file space name when you restore a backup set containing a group.

Specify a file space name when the *sourcefilespec* does not exist on the target computer. This can occur if the drive label name has changed or if you are restoring files that were backed up from another node that had drive labels that are different from yours.

**Windows** Note: You must specify a mixed or lowercase NTFS or ReFS file space name that is enclosed in quotation marks and braces. For example, {"NTFSDrive"}. Single quotation marks are valid in loop mode. For example: {"NTFSDrive"} and {'NTFSDrive'} are both valid. In batch mode, only single quotation marks are valid. The single quotation marks requirement is a restriction of the operating system.

#### sourcefilespec

Specifies the source path of a portion of the backup set. The default is to restore the entire backup set. destinationfilespec

Specifies the destination path for the restored files. If you do not specify a *sourcefilespec*, you cannot specify a *destinationfilespec*. If you do not specify a destination, the client restores the files to the original source path. If you are restoring more than one file, you must end the file specification with a directory delimiter (/), otherwise, the client assumes that the last name is a file name and reports an error. If you are restoring a single file, you can optionally end the destination file specification with a file name if you want to give the restored file a new name. When the *sourcefilespec* does not exist on the target workstation, you must specify the *destinationfilespec*.

#### *backupsetname*

Specifies the name of the backup set from the IBM Spectrum Protect™ server. If the location parameter is specified, you must set -location=server.

#### *localfilename*

Specifies the file name of the first backup set volume. You must set -location=file.

### *tapedevice*

Specifies the name of the tape device containing the backup set volume. You must use a Windows-provided device driver, not the device driver that is provided by IBM. You must set -location=tape.

#### LOCation=

Specifies the location of the backup set. If you do not specify the location parameter, the client searches for backup sets on the IBM Spectrum Protect server. If you specify the location parameter, the value must be one of the following three choices:

server

Specifies that the backup set is on the server. Server is the default location.

file

Specifies that the backup set is on an available file system.

tape

# **Examples**

#### Task

Restore the entire backup set called monthly financial data.87654321 from the server.

dsmc restore backupset monthly financial data.87654321 -loc=server

### AIX | Linux | Solaris | MacOSX Task

 $\overline{\phantom{a}}$  AIX  $\overline{\phantom{a}}$  Linux  $\overline{\phantom{a}}$  Solaris  $\overline{\phantom{a}}$  Mac 0S X Restore the entire backup set contained in the file:

/home/budget/weekly budget data.ost.

dsmc restore backupset "/home/budget/weekly\_budget\_data.ost" -loc=file

#### AIX | Linux | Solaris | MacOSX <mark>Task</mark>

**AIX** | Linux | Solaris | MacOSX Restore the entire backup set from the  $/$ dev/rmt0 device.

dsmc restore backupset "/dev/rmt0" -loc=tape

#### AIX | Linux | Solaris | MacOSX Task

AIX | Linux | Solaris | MacOSX Restore a single file named /home/jones/budget.dev from the /dev/rmt0 tape device, to the original source path.

dsmc restore backupset /dev/rmt0 "/home/jones/budget.dev" -loc=tape

#### AIX | Linux | Solaris | MacOSX Task

AIX | Linux | Solaris | MacOSX Restore all files in the budget directory that contain a file extension of .txt from the tape(s) on the /dev/rmt0 device, to the original source path.

dsmc restore backupset /dev/rmt0 "/home/budget/\*.txt" -loc=tape

#### AIX | Linux | Solaris | MacOSX Task

AIX | Linux | Solaris | Mac 0S X Restore the entire backup set contained in local file "/home/jones/bset01.file"

dsmc restore backupset "/home/jones/bset01.file" -loc=file

#### AIX | Linux | Solaris | MacOSX <mark>Task</mark>

**Linux | Solaris | MacOSX** Restore groups from the backup set mybackupset.12345678 on the IBM  $\overline{\phantom{a}}$  AIX Spectrum Protect server to the /home/devel/projectb directory. The groups' virtual file space is accounting.

dsmc restore backupset mybackupset.12345678 {/accounting}/\* /home/devel/projectb/ -loc=server -subdir=yes

#### AIX | Linux | Solaris | MacOSX Task

AIX | Linux | Solaris | MacOSX Restore groups from the local backup set mybackupset.ost to the /home/devel/projectb/ directory. The groups' virtual file space is accounting.

dsmc restore backupset mybackupset.ost {/accounting}/\* /home/devel/projectb/ -loc=server subdir=yes

# Windows Task

**Windows** Restore the entire backup set from the  $\lambda$ ,  $\lambda$  tape0 device.

dsmc restore backupset \\.\tape0 -loc=tape

# Windows Task

**Windows** Restore groups from the backup set mybackupset.12345678 on the IBM Spectrum Protect server to the c: \newdevel \projectn directory. The groups' virtual file space is accounting.

dsmc restore backupset mybackupset.12345678 {accounting}\\* c:\newdevel\projectn\ -loc=server subdir=yes

# Windows Task

**Windows** Restore the entire backup set contained in the file:  $c:\b{weekly\:budget\:data.ost.$ 

dsmc restore backupset c:\budget\weekly budget data.ost -loc=file

```
Windows Task
```
**Mindows** Restore the \budget\ directory and subdirectories from the backup set contained in the file: c:\budget\weekly\_budget\_data.ost.

dsmc restore backupset c:\budget\weekly\_budget\_data.ost m:\budget\\* -loc=file -subdir=yes

#### **Windows** Task

```
Windows Restore the file \budget \salary.xls from the backup set contained in the file:
c:\budget\weekly_budget_data.ost.
```

```
dsmc restore backupset c:\budget\weekly_budget_data.ost m:\budget\salary.xls -loc=file -
subdir=yes
```
# **Restore Group**

Use the restore group command to restore specific members or all members of a group backup.

Note:

- 1. Use the pick option to display a list of groups from which you can select one group to restore.
- 2. Use the showmembers option with the pick option to display and restore one or more members of a group. In this case, you first select the group from which you want to restore specific members, then you select one or more group members to restore.
- 3. You can restore a group from a backup set.

| AIX | Linux | Solaris | Windows |

# **Supported Clients**

 $MacOSX$  | AIX | Linux | Solaris This command is valid for all clients, except Mac OS X.

**Windows** This command is valid for all clients.

### **Syntax**

```
>>-REStore GRoup--+---------+----source----+-------------+-----><
                                               '-options-' '-destination-'
```
# **Parameters**

```
| Mac OS X | AIX | Linux | Solaris SOUICE
```
MacOSX | AIX | Linux | Solaris Specifies the virtual file space name and the group name on the server that you

# want to restore.

```
Windows Source
```
**Windows** Specifies the virtual file space name (enclosed in braces) and the group name on the server that you want to restore.

destination

Specifies the path where you want to place the group or one or more group members. If you do not specify a destination, the client restores the files to their original location.

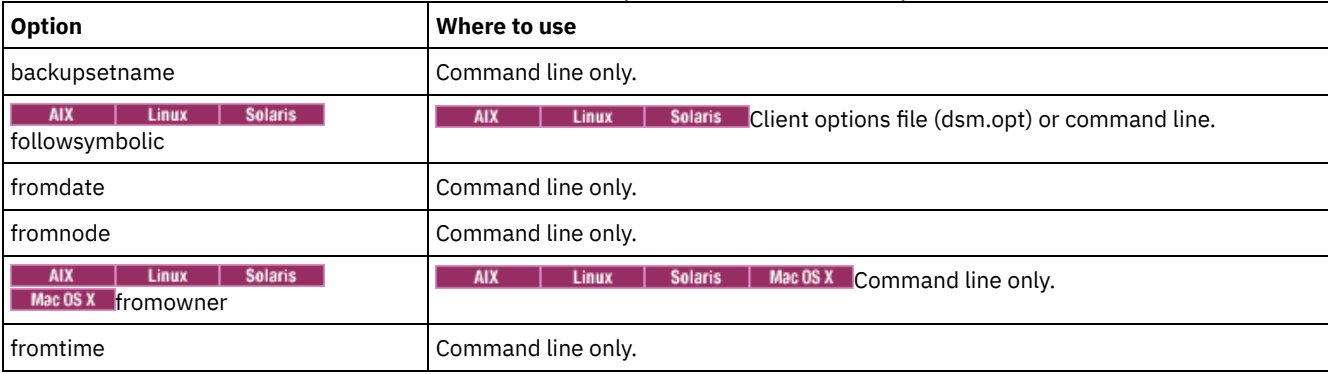

### Table 1. Restore Group command: Related options

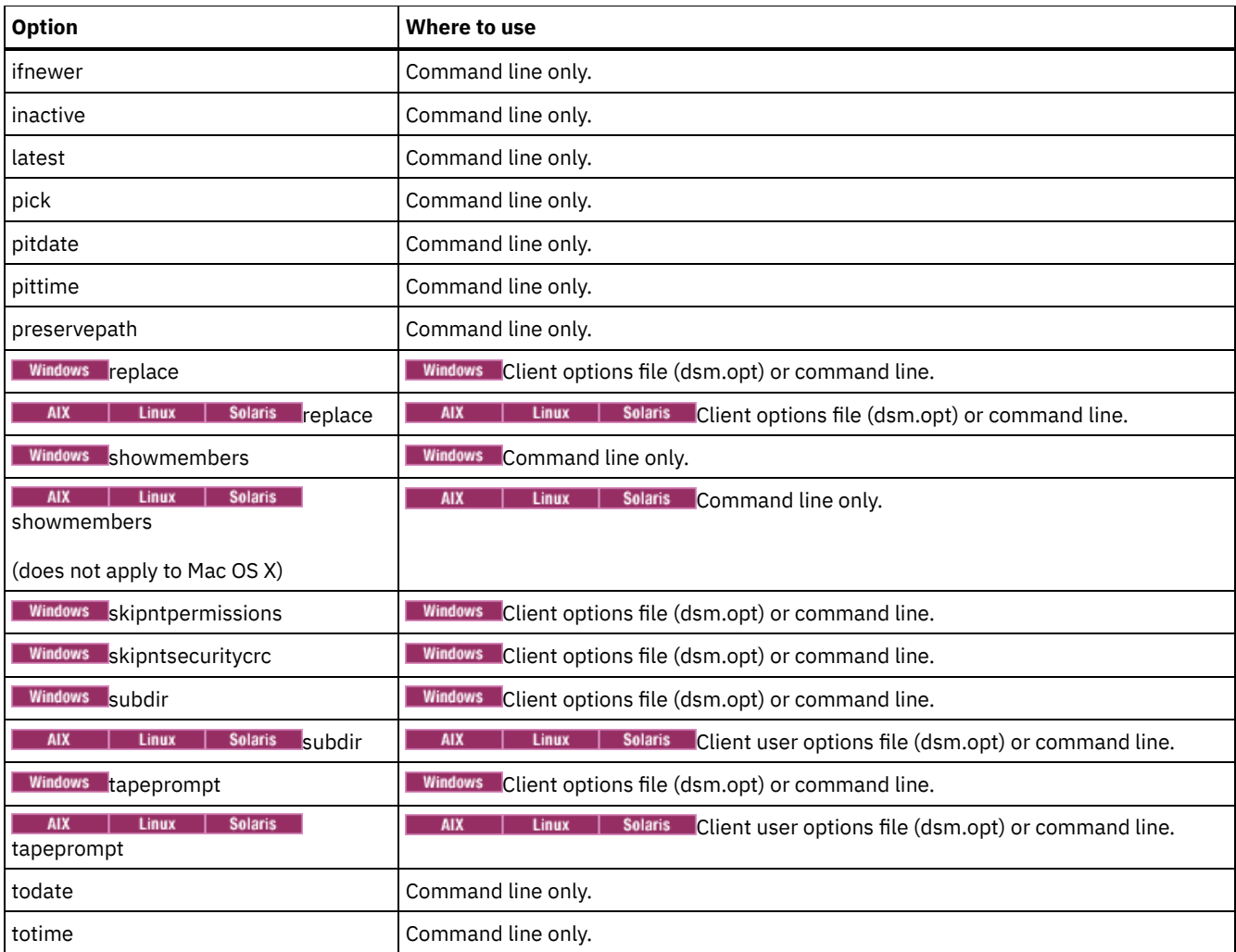

# **Examples**

#### | AIX | Linux | Solaris Task

AIX | Linux | Solaris Restore all members in the /virtfs/group1 group backup to their original location on the client system.

#### **Command:**

restore group /virtfs/group1

### **Windows** Task

**Windows** Restore all members in the virtfs\group1 group backup to their original location on the client system. **Command:**

restore group {virtfs}\group1

### AIX | Linux | Solaris Task

 $\blacksquare$  AIX  $\blacksquare$  Linux  $\blacksquare$  Solaris  $\blacksquare$  Display all groups within the /virtfs virtual file space. Use the showmembers option to display a list of group members from which you can select one or more to restore. **Command:**

```
restore group /virtfs/
  * -pick -showmembers
```
# **Windows** Task

**Windows** Display all groups within the virtfs virtual file space. Use the showmembers option to display a list of group members from which you can select one or more to restore.

### **Command:**

```
restore group {virtfs}\
 * -pick -showmembers
```
AIX | Linux | Solaris Task **AIX** | Linux | Solaris Display a list of groups within the /virtfs virtual file space from which you can select one or more groups to restore. **Command:** restore group /virtfs/\* -pick **Windows** Task **Windows** Display a list of groups within the virtfs virtual file space from which you can select one or more groups to restore. **Command:** restore group {virtfs}\\* -pick | AIX | Linux | Solaris | Windows |

# **Restore Image**

The restore image command restores a file system or raw volume image that was backed up using the backup image command.

The restore obtains the backup image from the IBM Spectrum Protect™ server, or inside a backup set from the IBM Spectrum Protect server, when the backupsetname option is specified. This command can restore an active base image, or a point-in-time base image, with associated incremental updates.

Note:

- $1.$  Windows The account that runs the backup-archive client must have administrator authority to successfully perform any type of image restore.
- 2. AIX I Linux Solaris Using the incremental option with the restore image command to perform a dynamic image backup is not supported.
- 3. If you use IBM Spectrum Protect HSM for Windows or IBM Spectrum Protect for Space Management, and you restore a file system image backup and plan to run reconciliation, you must restore the files that were backed up after the image backup. Otherwise, migrated files that were created after the image backup expire from the HSM archive storage on the IBM Spectrum Protect server.

You can use the verifyimage option with the restore image command to specify that you want to enable detection of bad sectors on the destination target volume. If bad sectors are detected on the target volume, teh client issues a warning message on the console and in the error log.

If bad sectors are present on the target volume, you can use the imagetofile option with the restore image command to specify that you want to restore the source image to a file. Later, you can use a data copy utility of your choice to transfer the image from the file to a disk volume.

- AIX | Linux | Solaris Considerations:
	- The API must be installed to use the restore image command.
	- **Solaris** Image restore is not supported for the Sun QFS file system.
	- Linux Image restore is not supported for GPFS™ file systems on Linux x86\_64, Linux on POWER® and Linux on System z®.
	- **IDED** Linux Con Linux systems, some file systems such as ext2, ext3, ext4, btrfs, and xfs use a universally unique identifier (UUID) to identify themselves to the operating system. If you create an image backup of such a volume and you restore it to a different location, you might have two volumes with the same UUID. If you use UUID to define your file systems in /etc/fstab, be aware that the backup-archive client might be unable to correctly mount the restored file system because the UUIDs conflict. To avoid this situation, restore the image to its original location. If you must restore it to a different location, change the UUID of either the original or restored volume before you mount the restored file system. Refer to the Linux documentation for instructions on how to change a UUID. You might also need to manually edit the /etc/fstab file so the original volume, the restored volume, or both volumes can be mounted.
	- If you use the pick option, the following information is displayed for file system images that were backed up by the client:
		- o Image Size
		- o Stored Size This value is the actual image size that is stored on the IBM Spectrum Protect server. The stored image on the server is the same size as the volume capacity.
		- File system type
		- Backup date and time
		- Management class that is assigned to image backups
- Whether the image backup is an active or inactive copy
- The image name
- If for some reason a restored image is corrupted, you can use the fsck tool to attempt to repair the image.

Windows Considerations:

- The IBM Spectrum Protect API must be installed to use the restore image command.
- You can restore an NTFS or ReFS file system to a FAT32 volume or vice versa.
- The destination volume to which you restore must exist and be the same size or larger than the source volume.
- The physical layout of the target volume (striped, mirrored) can differ.
- The target volume is overwritten with data contained in the image backup.
- You do not have to format a target volume before you restore an image backup that contains a file system.
- The client requires an exclusive lock to destination volume you are restoring. The client locks, restores, unlocks, unmounts, and mounts the volume during a restore operation. During the restore process, the destination volume is not available to other applications.
- If you use the pick option, the following information is displayed for file system images that are backed up by the client:
	- o Image Size
	- Stored Size This value is the actual image size that is stored on the server. The imagegapsize option can be set so only used blocks in a file system are backed up. So, the stored image size on the server might be smaller than the volume size. For online image backups, the stored image can be larger than the file system based on the size of the cache files.
	- File system type
	- Backup date and time
	- Management class that is assigned to image backup
	- Whether the image backup is an active or inactive copy
	- The image name
- If a restored image is corrupted, use the chkdsk utility to check for and repair any bad sectors or data inconsistencies (unless the restored volume is RAW).

# **Supported Clients**

 $\overline{\text{AIX}}$  | Linux | Solaris This option is valid for AIX®, Linux, and Oracle Solaris clients.

**Windows** This command is valid for all Windows clients.

# **Syntax**

```
>>-REStore Image--+------------+--+- --sourcefilespec---+------->
                  '- --options-' '- --"sourcefilespec"-'
>--+------------------------+----------------------------------><
   '- --destinationfilespec-'
```
# **Parameters**

sourcefilespec

Specifies the name of a source image file system to be restored. Only a single source image can be specified; you cannot use wildcard characters.

# AIX | Linux | Solaris destinationfilespec

**AIX** | Linux | Solaris Specifies the name of an existing mounted file system or the path and file name to which the source file system is restored. The default is the original location of the file system.

### **Windows** destinationfilespec

**Windows** Specifies the name of an existing mounted file system or the path and file name to which the source file system is restored. The default is the original location of the file system. You can restore an NTFS or ReFS file system to a FAT32 volume or vice versa.

Table 1. Restore Image command: Related options

| <b>Option</b> | Where to use       |
|---------------|--------------------|
| backupsetname | Command line only. |

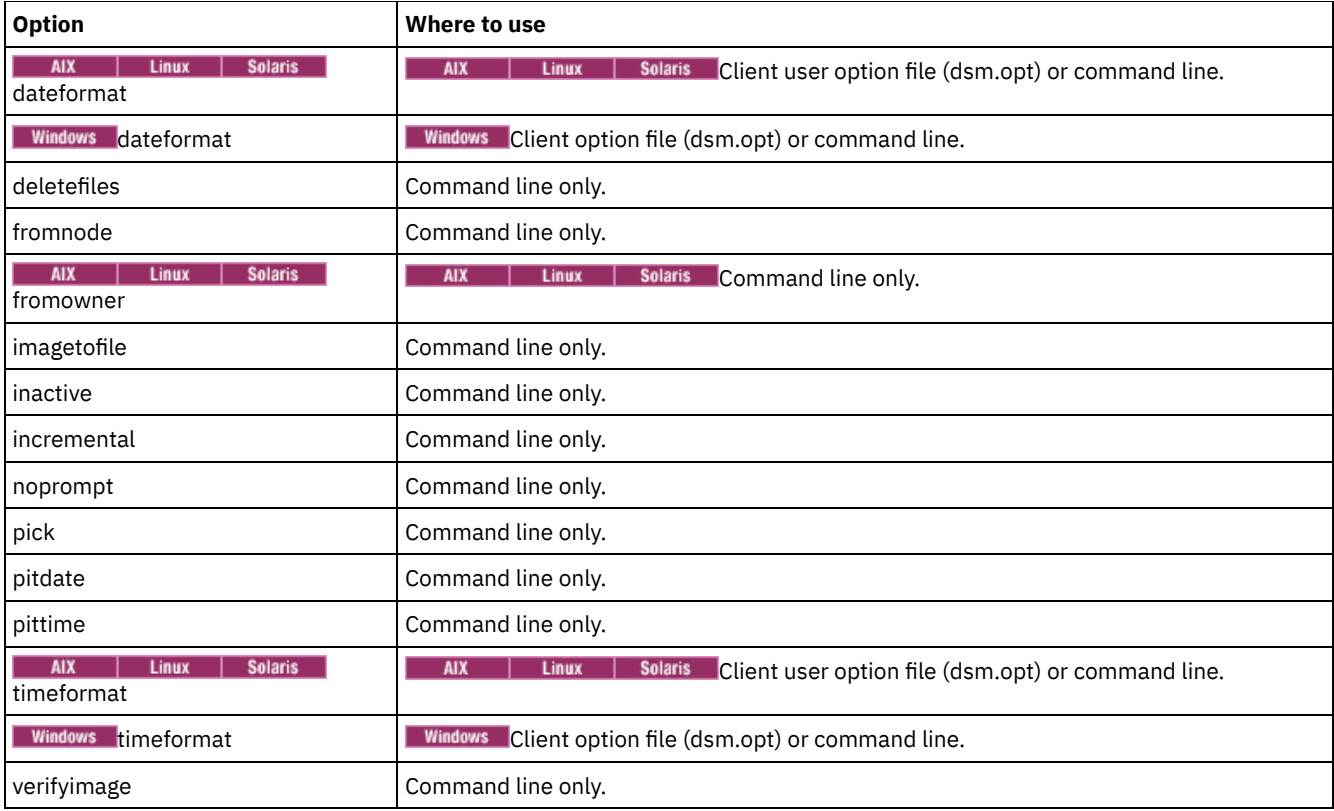

 $\blacksquare$  AIX  $\blacksquare$  Linux  $\blacksquare$  Solaris  $\blacksquare$  The restore image command does not define or mount the destination file space. The destination volume must exist, must be large enough to hold the source, and if it contains a file system, must be mounted. If an image backup contains a file system, and you restore them to a different location, be aware of the following points:

**Windows** The restore image command does not define or mount the destination file space. The destination volume must exist, must be large enough to hold the source, and if it contains a file system, must be mounted. The destination volume must be mapped to a drive letter. If an image backup contains a file system, and you restore them to a different location, be aware of the following points:

- If the destination volume is smaller than the source volume, the operation fails.
- I AIX | Linux | Solaris If the destination volume is larger than the source, after the restore operation you lose the difference between the sizes. The lost space can be recovered by increasing the size of the volume, which also increases the size of the restored volume.
- If the destination volume is larger than the source, after the restore operation you lose the difference between the sizes. If the destination volume is on a dynamic disk, the lost space can be recovered by increasing the size of the volume. Increasing the size of the volume also increases the size of the restored volume.

# **Examples**

### AIX | Linux | Solaris Task

**AIX** | Linux | Solaris Restore the /home/test directory over which the logical volume is mounted, to its original location.

Command: dsmc rest image /home/test

### **Windows Task**

**Windows** Restore the  $e$ : drive to its original location.

Command: dsmc rest image e:

### AIX | Linux | Solaris Task

**AIX** | Linux | Solaris Restore the /home/proj directory over which the logical volume is mounted, to its original location and apply the changes from the last incremental backup of the original image that is recorded on the server. The changes include deletion of files.

Command: dsmc restore image /home/proj -incremental -deletefiles

### **Windows** Task

**Windows** Restore the  $h$ : drive to its original location and apply the changes from the last incremental backup of the original image that is recorded on the server. The changes include deletion of files.

Command: dsmc restore image h: -incremental -deletefiles

### AIX | Linux | Solaris Task

AIX | Linux | Solaris Restore the /usr file system to its original location. Use the verifyimage option to enable detection of bad sectors on the target volume.

Command: dsmc restore image /usr -verifyimage

# **Windows** Task

**Windows** Restore the  $d$ : drive to its original location. Use the verifyimage option to enable detection of bad sectors on the target volume.

Command: dsmc restore image d: -verifyimage

### AIX | Linux | Solaris <mark>T</mark>ask

AIX | Linux | Solaris If bad sectors present on the target volume, use the imagetofile option to restore the /usr file system to the /home/usr.img file to avoid data corruption.

Command: dsmc restore image /usr /home/usr.img -imagetofile

#### Windows Task

**If bad sectors present on the target volume, use the imagetofile option to restore the d: drive to the** e:\diskD.img file to avoid data corruption.

Command: dsmc restore image d: e:\diskD.img -imagetofile

### **Windows** Task

**Windows** Restore the e: drive from the backup set weekly backup data.12345678 to its original location.

Command: restore image e: -backupsetname=weekly\_backup\_data.12345678

AIX | Solaris | Windows

# **Restore NAS**

The restore nas command restores the image of a file system that belongs to a Network Attached Storage (NAS) file server. When you are using an interactive command-line session with a non-administrative ID, you are prompted for an administrator ID.

The NAS file server performs the outboard data movement. A server process performs the restore.

If you used the toc option with the backup nas command or the include.fs.nas option to save Table of Contents (TOC) information for each file system backup, you can use the QUERY TOC server command to determine the contents of a file system backup with the RESTORE NODE server command to restore individual files or directory trees. You can also use the web client to examine the entire file system tree and select files and directories to restore. If you do not save TOC information, you can still restore individual files or directory trees with the RESTORE NODE server command, if you know the fully qualified name of each file or directory and the image in which that object was backed up.

**EXECUTE 10. IN STARK SOLUTS IS SOLUTS IN SECT** SOLUTS SOLUTS SOLUTS SOLUTS SOLUTS SOLUTS SOLUTS SOLUTS SOLUTS SOLUTS the NAS file server to the IBM Spectrum Protect™ server. You must register the NAS node name at the server. Place the nasnodename option in your client system-options file (dsm.sys). The value in the client system-options file is the default, but this value can be overridden on the command line.

**Windows** Use the nasnodename option to specify the node name for the NAS file server. The NAS node name identifies the NAS file server to the IBM Spectrum Protect server. You must register the NAS node name at the server. Place the nasnodename option in your client options file (dsm.opt). The value in the client options file is the default, but this value can be overridden on the command line.

You can use the pick option to display a list of NAS images that are owned by the NAS node you specify. From this list, you can select one or more images to restore. If you select multiple images to restore with the pick option, do not use the monitor option or you serialize the restores. To start multiple restore processes simultaneously when you are restoring multiple images, do not specify monitor=yes.

Use the monitor option to specify whether you want to monitor a NAS file system image restore and display processing information on your screen.

Use the monitor process command to display a list of current restore processes for all NAS nodes for which your administrative user ID has authority. The administrative user ID should have at least client owner authority over both the NAS node and the client workstation node they are using either from command line or from the web.

Use the cancel process command to stop NAS restore processing.

**AIX | Solaris** Regardless of client platform, NAS file system specifications use the forward slash (/) separator, as in this example: /vol/vol0.

**Windows** A NAS file system specification uses the following conventions:

- Regardless of client platform, NAS file system specifications use the forward slash (/) separator, as in this example: /vol/vol0.
- NAS file system designations on the command line require brace delimiters {} around the file system names, such as:  $\{$ /vol/vol0\}.

AIX | Solaris | Windows

## **Supported Clients**

**AIX** | Solaris This command is valid for AIX<sup>®</sup>, and Solaris clients only.

**Windows** This command is valid for all Windows clients.

## **Syntax**

```
>>-REStore NAS--+------------+---- --sourcefilespec------------->
                '- --options-'
```
>--+------------------------+---------------------------------->< '- --*destinationfilespec*-'

## **Parameters**

#### sourcefilespec

Specifies the name of the NAS file system image you want to restore. This parameter is required unless you use the pick option to display a list of NAS images from which to choose. You cannot use wildcard characters when you specify the sourcefilespec.

### destinationfilespec

Specifies the name of an existing mounted file system on the NAS device over which you want to restore the image. This parameter is optional. The default is the original location of the file system on the NAS device.

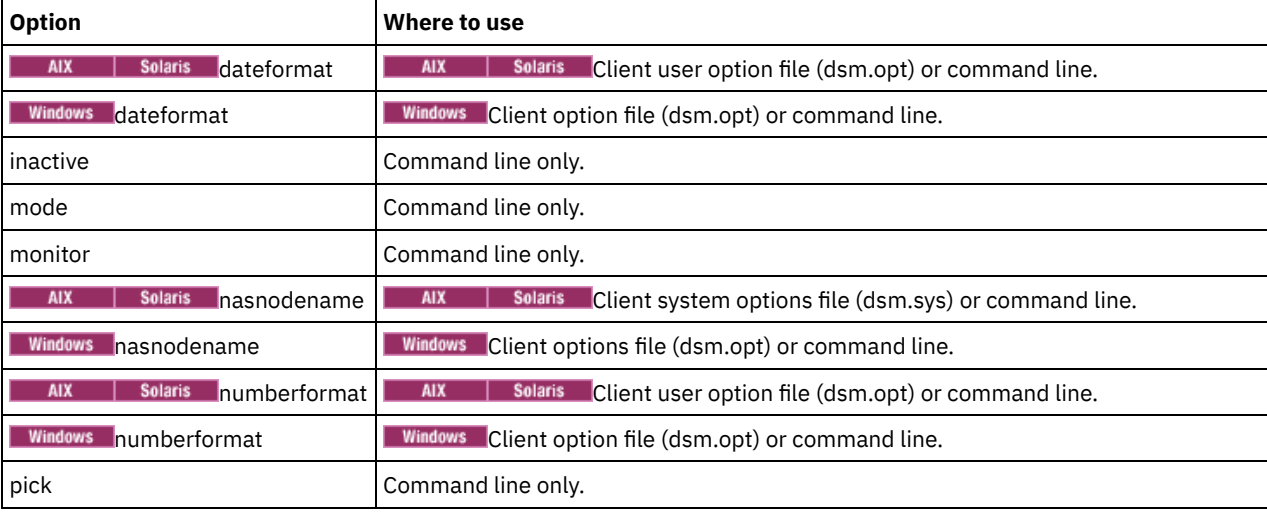

### Table 1. Restore NAS command: Related options

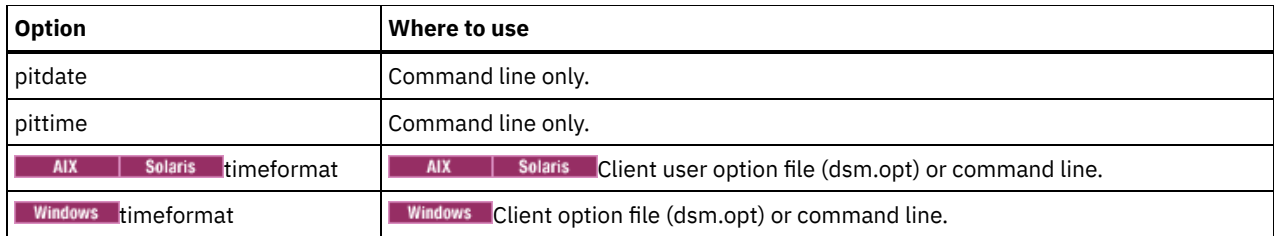

# **Examples**

AIX | Solaris Task

**AIX Solaris** Restore the NAS file system image /vol/vol1 to the /vol/vol2 file system on the NAS file server called nas1.

**Command:** restore nas -nasnodename=nas1 /vol/vol1 /vol/vol2

#### Windows Task

**Windows** Restore the NAS file system image /vol/vol1 to the /vol/vol2 file system on the NAS file server called nas1.

**Command:** restore nas -nasnodename=nas1 {/vol/vol1} {/vol/vol2}

Task

Restore inactive NAS images.

**Command:** restore nas -nasnodename=nas2 -pick -inactive

**Windows** 

# **Restore Systemstate**

The restore systemstate command is deprecated for online system state restore operations.

Restriction:

You can no longer restore the system state on a system that is still online. Instead, use the ASR-based recovery method to restore the system state in offline Windows PE mode. For more information, see the following IBM Spectrum Protect wiki articles:

- Best Practices for [Recovering](https://www.ibm.com/developerworks/community/wikis/home?lang=en#!/wiki/Tivoli%20Storage%20Manager/page/Best%20Practices%20for%20Recovering%20Windows%20Server%202012%20and%20Windows%208) Windows Server 2012 and Windows 8
- Best Practices for [Recovering](https://www.ibm.com/developerworks/community/wikis/home?lang=en#!/wiki/Tivoli%20Storage%20Manager/page/Best%20Practices%20for%20Recovering%20Windows%20Server%202012%20R2%20and%20Windows%208.1) Windows Server 2012 R2 and Windows 8.1

If you try to restore the system state with the dsmc restore systemstate command, from the backup-archive client GUI, or from the web client, the following message is displayed:

ANS5189E Online SystemState restore has been deprecated. Please use offline WinPE method for performing system state restore.

| Linux | Windows |

# **Restore VM**

Use the restore vm command to restore a virtual machine that was previously backed up.

#### **Windows**

The restore VM command can be used to restore both Microsoft Hyper-V virtual machines and VMware virtual machines. The information for each type of restore is presented in its own heading. If you are restoring a virtual machine that is part of a Hyper-V setup, you can skip over the *Restore VM for VMware virtual machines* text. If you are restoring a VMware virtual machine, you do not need to read the *Restore VM for Hyper-V virtual machines* text.

This feature is available only if the client operates as a data mover for IBM Spectrum Protect™ for Virtual Environments.

Linux | Windows

# **Restore VM for VMware virtual machines**

The Restore VM command can be used to restore VMware virtual machines or VMware virtual machine templates.

If you have the backup-archive client installed on a separate system that is configured as a vStorage backup server, you can restore full virtual machine backups to the ESX or ESXi server that they came from, or to a different server. To restore a full virtual machine backup to a different server, use the -host option. The backup-archive client copies the data from the IBM Spectrum Protect server over either the LAN or SAN. The client then writes the data directly to the ESX server, by using the transport method that is specified in the client options file.

Restoring a full virtual machine backup creates a new virtual machine; the configuration information and content of the new machine is identical to what it was when the backup occurred. All virtual machine disks are restored to the specified point-in-time, as virtual disks in the newly created virtual machine.

When you restore a specific disk, by using the :vmdk= syntax, an existing virtual machine is updated with the specified virtual disk data. Only the specified disks are restored to the existing virtual machine; other disks in the virtual machine are not altered. The existing virtual machine that you are restoring the disk to must be powered off before you initiate the restore operation.

To create a new virtual machine, specify the -vmname parameter and provide a name for the new virtual machine. The -vmname parameter creates a new virtual machine with a configuration that is identical to what it was when the backup occurred. If you also specify the :vmdk= syntax, data is restored to any disks that are included in the :vmdk= parameters; disks that are not included are restored, but only as unformatted disks that do not contain data.

Virtual machines are restored to their original resource pool, cluster, or folder if the containers exist. During a restore operation, if the destination target (a vCenter or ESXi host) does not have the required containers, the virtual machine is restored to the toplevel default location on the target ESXi host. If you use the command-line client to restore a virtual machine, and if the virtual machine cannot be restored to its original inventory location, an informational message (ANS2091I) is displayed. If you use the Java™ GUI to restore a virtual machine, and if the virtual machine cannot be restored to its original inventory location, the informational message is not displayed, but the virtual machine is still restored to the top-level default location.

Data protection tags that were backed up with the run backup vm command are restored with the virtual machine. Data protection tags are used to exclude virtual machines from backups and to specify the retention policy of backups.

**Windows** Full virtual machine backups that were previously created by using VMware Consolidated Backup (VCB) can still be restored by using the original VCB restore steps. To restore full virtual machine backups that were created by VCB, see Restoring full VM backups that were created with VMware [Consolidated](#page-2536-0) Backup. If you use VCB to restore a virtual machine, use the VMware converter program on the client to move the restored files to a running state on a VMware server. If the backup-archive client is running in a virtual machine, and if you performed a file-level backup of the virtual machine's files with the version 7.1 or earlier client, you can restore the backup versions to the virtual machine by using the command-line interface or the Java GUI.

# **Supported Clients**

**This command is valid on supported Linux clients that are installed on a vStorage backup server for a VMware virtual** machine.

**Windows** This command is valid on supported Windows clients that are installed on a vStorage backup server for a VMware virtual machine.

# **Syntax**

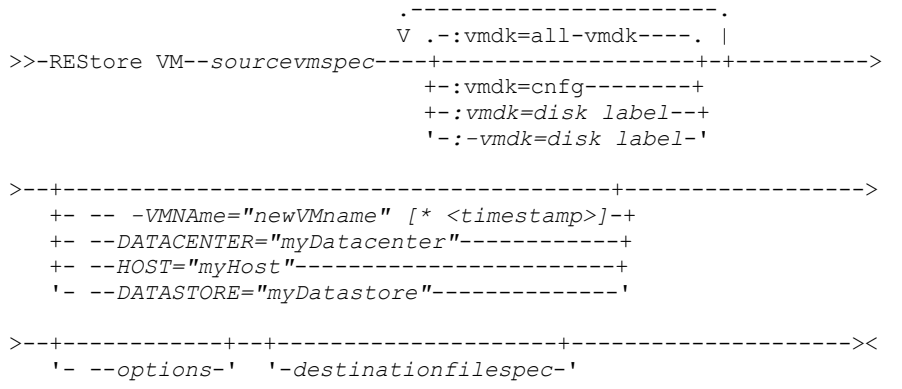

# **Parameters**

Any parameter that contains spaces must be enclosed in quotation marks (" ").

#### *sourcevmspec*

Specifies the name of the virtual machine (or virtual machine template) that you want to restore.

## VMNAme \*timestamp

Specifies the new name for the virtual machine after it is restored, if you do not want to use the name specified by *sourcevmspec*.

You can use the \* (asterisk) symbol as a wildcard to represent the name of the virtual machine that is restored. Placing valid characters before or after the asterisk can create a prefix or suffix in the name of the restored virtual machine. The following characters are not supported in names of restored virtual machines: <q>:;'\"\*?,<>/\\| . A restore command

that includes unsupported characters will fail with error message ANS9117E.

VMWare does not support virtual machine names of greater than 80 characters in length. A timestamp option, recording the date and time of the restore, can be appended to the name of the virtual machine that is

restored. The option output uses the DATEFORMAT and TIMEFORMAT formats defined in the options file to determine how to specify the timestamp string. A dash is used as a delimiter in the dates returned by the timestamp parameters. Note: This parameter is not valid for restoring VMware virtual machines backed up using VCB or if the FROM parameter specifies LOCAL.

#### DATACENTER

Specifies the name of the data center to restore the virtual machine to as it is defined in the vSphere vCenter. If the data center is contained in a folder, you must specify the -datacenter option when you restore the virtual machine and include the folder structure of the data center in the data center name. For example, the following syntax is valid:

-datacenter=*folder\_name/datacenter\_name*

When you restore a virtual machine by using the GUI, you must restore the virtual machine to a different location. If you restore to the original location, you cannot specify the folder name of the data center. Without a folder name to help locate the original data center, the restore operation fails.

Note: This parameter is not valid for restoring VMware virtual machines that were backed up using VCB.

**HOST** 

Specifies the domain name of the ESX host server to restore to as it is defined in the vSphere vCenter. This parameter is case-sensitive and must be the same value as the host name that is shown in the VMware vSphere Web Client. To confirm the host name in the vSphere Web client, select a host and click Manage > Networking > TCP/IP configuration > DNS.

Note: This parameter is not valid for restoring VMware virtual machines that were backed up using VCB.

#### DATASTORE

Specifies the VMware datastore to restore the virtual machine to. The datastore can be on a SAN, NAS, iSCSI device, or VMware virtual volume (VVOL). You can specify only one datastore when you restore a virtual machine. If you do not specify a datastore parameter, the virtual machine's VMDK file is restored to the datastore it was on when the backup was created. Note: This parameter is not valid for restoring VMware virtual machines that were backed up using VCB.

### *destinationfilespec*

**Windows** This parameter is for VMware VCB restores only. It specifies the location where VCB full virtual machine image files are restored. If this option is not specified the vmbackdir option is used.

# :vmdk=all-vmdk

This option specifies that all virtual disks (\*.vmdk files) are included when the virtual machine is restored. This is the default.

Note: This parameter is not valid for restoring VMware virtual machines that were backed up using VCB.

#### :vmdk=cnfg

This option specifies that the virtual machine configuration information is restored. The configuration information is always restored when a new virtual machine is created. However, by default the configuration is not restored when you update an existing virtual machine with selected virtual disks.

Ordinarily, restoring configuration information to an existing virtual machine fails because the restored configuration information conflicts with the existing virtual machine configuration information. Use this option if the existing configuration file for a virtual machine on the ESX server has been deleted, and you want to use the backed up configuration to re-create it.

Note: This parameter is not valid for restoring VMware virtual machines that were backed up using VCB. :vmdk=*disk label*

This option is used to specify the disk label of the virtual disks to include in the restore operation. You specify this option only if you want to selectively restore data from specific disks.

Note: On the Restore VM command, the label names of the vmdk files that you want to include (:vmdk= parameter) in a Restore VM operation must be specified as the English-language label name, as it is displayed in the output of the Backup VM *vmname* -preview command. Examples of the English vmdk labels are "Hard Disk 1", "Hard Disk 2", and so on. Note: This parameter is not valid for restoring VMware virtual machines that were backed up using VCB.

This option is used to specify the disk label of one or more virtual disks to exclude from the restore operation. Note: On the Restore VM command, the label names of the vmdk files that you want to exclude (:-vmdk= parameter) from a Restore VM operation must be specified as the English-language label name, as it is displayed in the output of the Backup VM *vmname* -preview command. Examples of the English vmdk labels are "Hard Disk 1", "Hard Disk 2", and so on. Note: This parameter is not valid for restoring VMware virtual machines that were backed up using VCB.

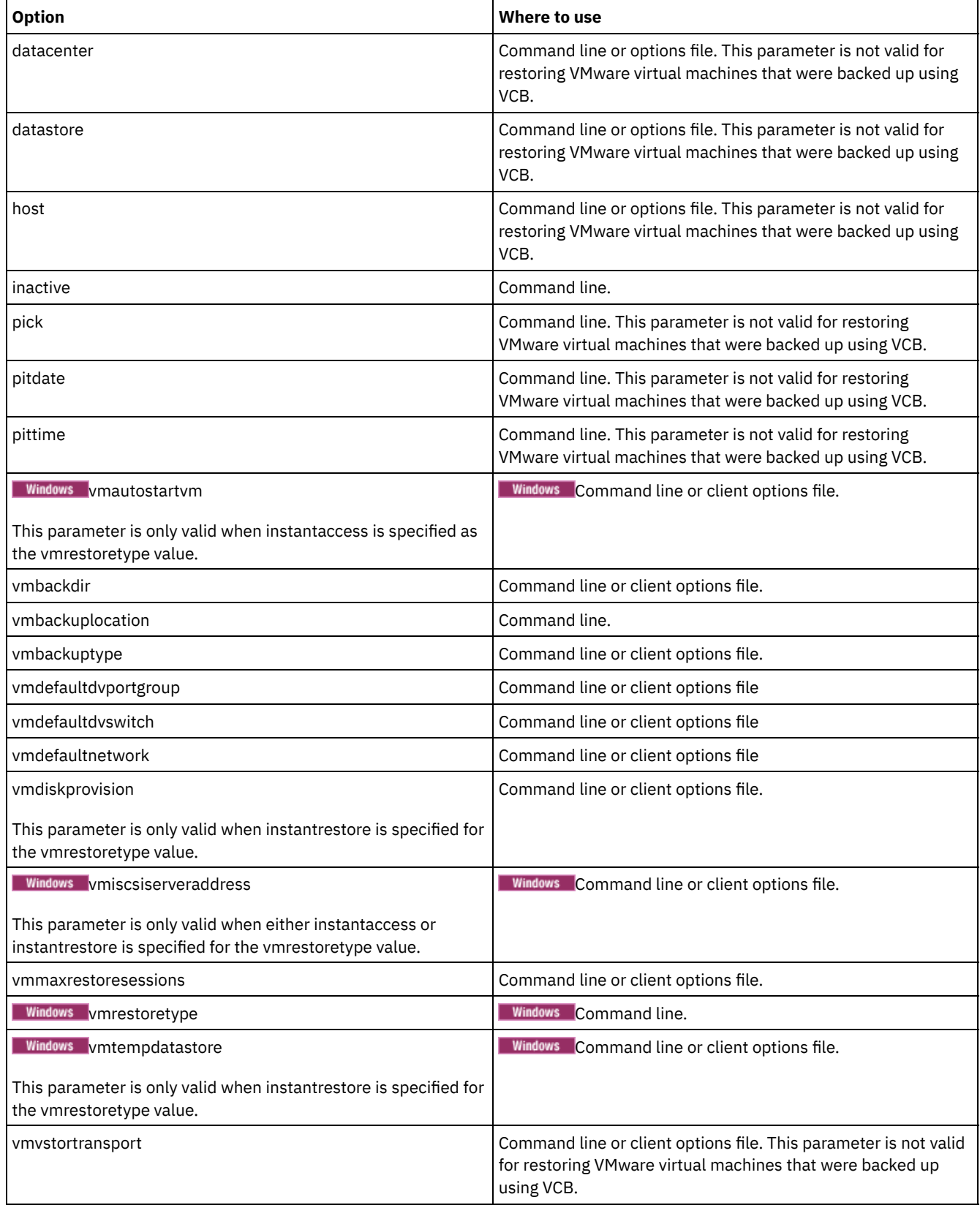

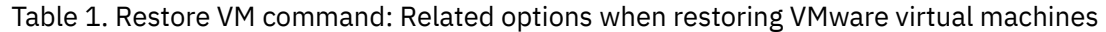

## **Examples**

## **Windows** Task

**Windows** To perform an instant restore or instant access operation from the command line, see Scenarios for running full VM instant access and full VM instant restore from the [backup-archive](#page-2530-0) client command line.

Task

Restore the most recent backup version of myVM to its original name. Use the VMware management interface to delete the original virtual machine, before you restore it using this syntax.

dsmc restore vm *myvm*

Task

Restore the most recent backup version of *myvm* to a new machine that is created with the name "Test Machine", and with the restore target for the data center, ESX host, and datastore all specified on the command.

```
dsmc restore vm myvm -vmname="Test Machine"
 -datacenter="myDatacenter" -host="myHostName"
  -datastore="myDatastore"
```
Task

Restore the most recent backup version of *myvm* with the new name *myvm\_restored.*

```
dsmc restore vm myvm -vmname="* restored"
  -datacenter="myDatacenter" -host="myHostName"
   -datastore="myDatastore"
```
#### Task

Restore the most recent backup version of *myvm* with a new name, showing date and time, similar to *myvm\_03-22- 2017\_14-41-24.*

```
dsmc restore vm myvm -vmname="*_<timestamp>"
 -datacenter="myDatacenter" -host="myHostName"
   -datastore="myDatastore"
```
#### Task

Restore the most recent backup version of *myvm*. Restore to a data center named *mydatacenter*. The data center is within the vCenter; the relative path within the vCenter is dirA/datacenters/.

dsmc restore vm myvm -vmname="Test Machine" -datacenter="dirA/datacenters/myDatacenter" -host="myHostName" -datastore="myDatastore"

#### Task

Restore a virtual machine template back to the same location and name.

dsmc restore vm *vmTemplateName*

#### Task

Restore a virtual machine template to a new location.

```
dsmc restore vm vmTemplateName-vmname=newName
  -datastore=newDatastore -host=newHost
   -datacenter=newDatacenter
```
#### Task

Restore only Hard Disk 2 and Hard Disk 3 to the existing virtual machine that is named vm1.

dsmc restore vm "vm1:vmdk=Hard Disk 2:vmdk=Hard Disk 3"

#### Task

Restore all disks to the existing virtual machine named vm1, but do not restore the data from Hard Disk 4.

dsmc restore vm "vm1:-vmdk=Hard Disk 4"

#### Task

Restore only the data from hard Disk 1 to the existing virtual machine vm1; do not update any configuration information. Note: When you restore an existing virtual machine, the default behavior is to not update the configuration information.

```
dsmc restore vm "vm1:vmdk=Hard Disk 1:-vmdk=cnfg"
```
Task

Restore all disks to the existing virtual machine named vm1.

dsmc restore vm "vm1:vmdk=all-vmdk"

This command updates all virtual disks on an existing virtual machine, named vm1. Note that this action is different from the action that is performed by dsmc restore vm vm1, which creates a new virtual machine named vm1 (vm1 must not exist in order for dsmc restore vm vm1 to succeed).

Task

Set a maximum of three sessions to be used for restore operations for virtual disks in the VM vm1:

dsmc restore vm vm1 -vmmaxrestoresessions=3

Important: For Windows virtual machines: If you attempt to run a full VM restore of an application protection backup that was created with 2 or more snapshot attempts, the system provider snapshot is present on the restored VM. As the application writes to the disk, the shadow storage space grows until it runs out of disk space.

In general, if application protection was used during a backup, use only application protection restore. When you restore the application, the volume is automatically reverted. However, if you must restore the full VM, you must either revert or delete the shadow copy.

After you restore the entire VM, verify that the restore was successful, and the data is not corrupted. If the data is not corrupted, delete the shadow copy. If the data is corrupted, revert the shadow copy to restore data integrity.

You can determine which shadow copy to delete or revert by looking for the dsmShadowCopyID.txt file in the root directory of each restored volume. This file contains the snapshot IDs of the shadow copies that were created during the snapshot attempts. You can use the diskshadow command delete shadows to delete these IDs, or the revert command to revert the shadow copy. After the delete or revert is completed, you can also delete the dsmShadowCopyID.txt file.

For more information, see INCLUDE.VMSNAPSHOTATTEMPTS.

**Windows** 

## **Restore VM for Microsoft Hyper-V virtual machines**

Use the Restore VM command to restore Hyper-V guests. You can restore Hyper-V guests to a local disk, a SAN-attached disk, to a cluster shared volume, or to a remote file server share. Remote file server shares must be on a Windows Server 2012 or later system.

If the virtual machine that you are restoring exists, the backup-archive client shuts it down and deletes all files that comprise the virtual machine. The client then restores it from the image that is stored on the IBM Spectrum Protect server. If the virtual machine is a member of a Windows Server 2012 cluster, the virtual machine is taken offline from the cluster, which stops the virtual machine. The files are then deleted, and the client restores it from the IBM Spectrum Protect backup.

Tip: Even though the client shuts down the virtual machine before it deletes it, manually shutting down the virtual machine before you run the Restore VM command is a good practice to follow to bring any in-progress application activities to an orderly stop. Then, use the Restore VM command to restore the virtual machine such that its content and configuration are identical to what it was when it was backed up.

# **Supported Clients**

This command is valid on supported Windows clients that are installed on a Hyper-V host system.

### **Syntax**

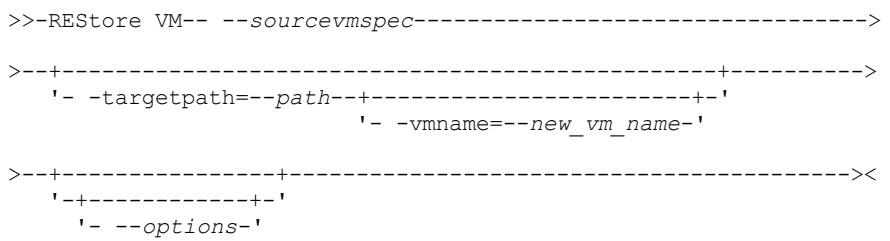

# **Parameters**

Any parameter that contains spaces must be enclosed in quotation marks (" "). The *sourcevmspec* parameter is required. The other parameters are optional. Consider the following scenarios to determine the parameters to use:

- To restore the virtual machine to the original path using the original virtual machine name, use only the *sourcevmspec* parameter. The virtual machine is restored with its original VMware GUID.
- To restore the virtual machine to an alternate path using the original virtual machine name, use the *sourcevmspec* and targetpath parameters. The virtual machine is restored to the specified path with a new VMware GUID. The virtual machine in the original path is not deleted.
- To restore the virtual machine to an alternate path using a new virtual machine name, use the *sourcevmspec*, -targetpath, and -vmname parameters. The virtual machine is restored to the specified path with the new name and a new VMware GUID. The virtual machine with the original name in the original path is not deleted.

The -vmname parameter is valid only for restoring virtual machines that were backed up by using iffull or ifincremental modes. This parameter is ignored for virtual machines that were backed up by using the full or incremental modes that were provided in previous product releases.

*sourcevmspec*

Specifies the name of the virtual machine you want to restore. The virtual machine name is case-sensitive. You cannot use wildcards in the virtual machine name.

-targetpath=*path*

Specifies the path that you want to restore the virtual machine to.

This parameter is required if the -vmname parameter is used and optional otherwise. Use this parameter to restore the virtual machine to an alternate path.

-vmname=*new\_vm\_name*

Specifies a new name for the virtual machine. The name can contain 1-100 characters. The following characters are not valid:  $\setminus$  / : ; , \* ? " ' < > |

This parameter requires the -targetpath parameter.

#### Table 2. Restore VM command: Related options when restoring Hyper-V virtual machines

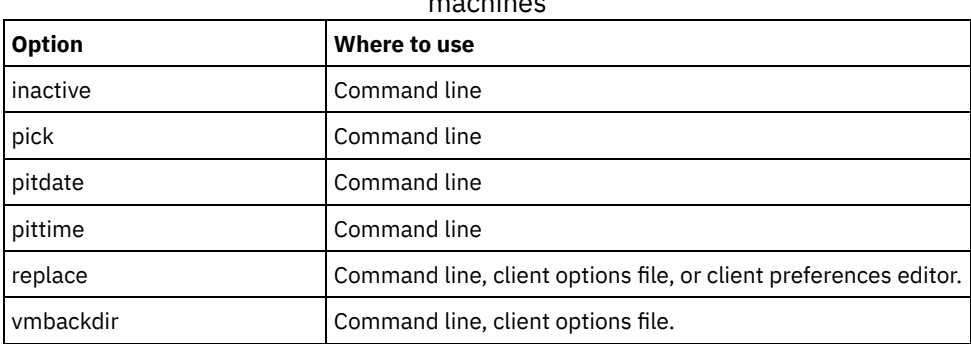

### **Examples**

### Task

Restore the most recent backup version of a virtual machine named VM1 to the drive and path it was in when it was backed up.

dsmc restore vm VM1

Task

Restore the most recent backup version of a virtual machine named vm1 to the drive and path it was in when it was backed up. Replace the existing virtual machine without prompting.

dsmc restore vm vm1 -replace=yes

Task

Restore the backed up virtual machine named VM1 to a new name (vm2):

dsmc restore vm VM1 -VmName=vm2

Restore the backed up virtual machine named vm1, and assign it a new name (vm2). Issue a prompt before overwriting vm2, if that virtual machine already exists.

dsmc restore vm vm1 -VmName=vm2 -replace=prompt

Task

Restore the virtual machine named vm1 to a specific drive and path, without renaming the virtual machine:

dsmc restore vm vm1 -targetpath="E:\New Path"

Task

Restore the virtual machine named vm1, but rename it as vm2 and restore it to a new path:

dsmc restore vm vm1 -VmName=vm2 -targetpath=F:\NewPath

Task

Use -pick and -inactive to show active and inactive backups for a virtual machine that is named vm1. You choose the backup to restore from a list:

dsmc restore vm vm1 -pick -inactive

# **Retrieve**

The retrieve command obtains copies of archived files from the IBM Spectrum Protect™ server. You can retrieve specific files or entire directories.

Use the description option to specify the descriptions that are assigned to the files you want to retrieve.

Use the pick option to display a list of your archives from which you can select an archive to retrieve.

Retrieve the files to the same directory from which they were archived, or to a different directory. he backup-archive client uses the preservepath option with the subtree value as the default for restoring files.

Mac0SX Note: When a directory is retrieved, its modification date and time is set to the date and time of the retrieval, not to the date and time the directory had when it was archived. This is because the backup-archive client retrieves the directories first, then adds the files to the directories.

**Windows** Note:

- 1. When a directory is retrieved, its modification date and time is set to the date and time of the retrieve, not to the date and time the directory had when it was archived. This is because the backup-archive client retrieves the directories first, then adds the files to the directories.
- 2. An error occurs if you attempt to retrieve a file whose name is the same as the short name of an existing file. For example, if you attempt to retrieve a file you specifically named ABCDEF~1.DOC into the same directory where a file named abcdefghijk.doc exists, the retrieve fails because the Windows operating system equates the file named abcdefghijk.doc to a short name of ABCDEF~1.DOC. The retrieve function treats this as a duplicate file. If this error occurs, perform any of the following actions to correct it:

- Retrieve the file with the short file name you specified to a different location.
- <sup>o</sup> Stop the retrieval, and change the name of the existing file.
- Disable the short file name support on Windows.
- Do not use file names that conflict with the short file naming convention. For example, do not use ABCDEF~1.DOC.

**Windows** The workstation name is part of the file name. Therefore, if you archive files on one workstation and you want to retrieve them to another workstation, you must specify a destination. This is true even if you are retrieving to the same physical workstation, but the workstation has a new name. For example, to retrieve the c:\doc\h2.doc file to its original directory on the workstation, named star, you would enter:

```
dsmc retrieve c:\doc\h2.doc \\star\c$\
```
The workstation named star has been renamed and the new name is meteor. To retrieve the c:\doc\h2.doc file to meteor, you would enter:

```
dsmc retrieve c:\doc\h2.doc \\meteor\c$\
```
You could also enter:

dsmc retrieve c:\doc\h2.doc \\star\c\$\

You can enter the command in either of the preceding ways because if the workstation name is not included in the specification, the local workstation is assumed (meteor, in this case).<br>  $\begin{array}{c|c}\n\text{AX} & \text{Linux} \\
\end{array}$  Solaris | Mac 0S X | Windows

# **Supported Clients**

**Windows** 

This command is valid for all clients.

Mac OS X | AIX | Linux | Solaris | Mac OS X |

### **Syntax**

```
>>-RETrieve--+------------+--+- --sourcefilespec---+------------>
            '- --options-' '- --"sourcefilespec"-'
>--+------------------------+----------------------------------><
   '- --destinationfilespec-'
```
# **Syntax**

```
>>-RETrieve--+------------+------------------------------------->
            '- --options-'
>--+- --sourcefilespec----------------------+------------------->
   '- --{--filespacename--}--sourcefilespec-'
>--+------------------------+----------------------------------><
   '- --destinationfilespec-'
```
# **Parameters**

| AIX | Linux | Solaris | MacOSX Sourcefilespec

**AIX** | Linux | Solaris | MacOSX Specifies the path and file name that you want to retrieve. Use wildcard characters to specify a group of files or all the files in a directory.

### **Windows** sourcefilespec

**Windows** Specifies the path and file name that you want to retrieve. Use wildcard characters to specify a group of files or all the files in a directory.

Note: If you include filespacename, do not include a drive letter in the file specification.

### **Windows** {filespacename}

**Windows** Specifies the file space (enclosed in braces) on the server that contains the files you want to retrieve. This name is the drive label on the workstation drive from which the files were archived.

Use the file space name if the drive label name has changed, or if you are retrieving files that were archived from another node that had drive label names that are different from yours.

Note: You must specify a mixed or lowercase NTFS or ReFS file space name that is enclosed in quotation marks and braces. For example, *{"NTFSDrive"}*. Single quotation marks or quotation marks are valid in loop mode. For example: *{"NTFSDrive"}* and *{'NTFSDrive'}* are both valid. In batch mode, only single quotation marks are valid. The single quotation marks requirement is a restriction of the operating system.

### AIX | Linux | Solaris | MacOSX destinationfilespec

AIX | Linux | Solaris | MacOSX Specifies the path and file name where you want the files to be written. If you do not specify a destination, the client restores the files to the original source path.

Note: If you do not specify a destination, the backup-archive client determines whether the original file system can be reached. If the original file system cannot be reached, the client does not restore the file.

 $\blacksquare$  AIX  $\blacksquare$  Linux  $\blacksquare$  Solaris This failure can also occur if you remove the virtualmountpoint option from the dsm.sys file. In this case, you can specify a different destination, or restore the original virtualmountpoint option to the dsm.sys file, restart the client, and try the command again.

### **Windows** destinationfilespec

**Windows** Specifies the path and file name where you want the files to be written. If you do not specify a destination, the client restores the files to the original source path.

When you enter the destinationfilespec string, consider the following points:

- If the sourcefilespec names a single file, the destinationfilespec can be a file or a directory.
- $\bullet$  If the sourcefilespec is wildcarded or if you specify the subdir=yes option, the destinationfilespec must be a directory and end with a directory delimiter (\).

Note: If the destination path or any part of it does not exist, the client creates it.

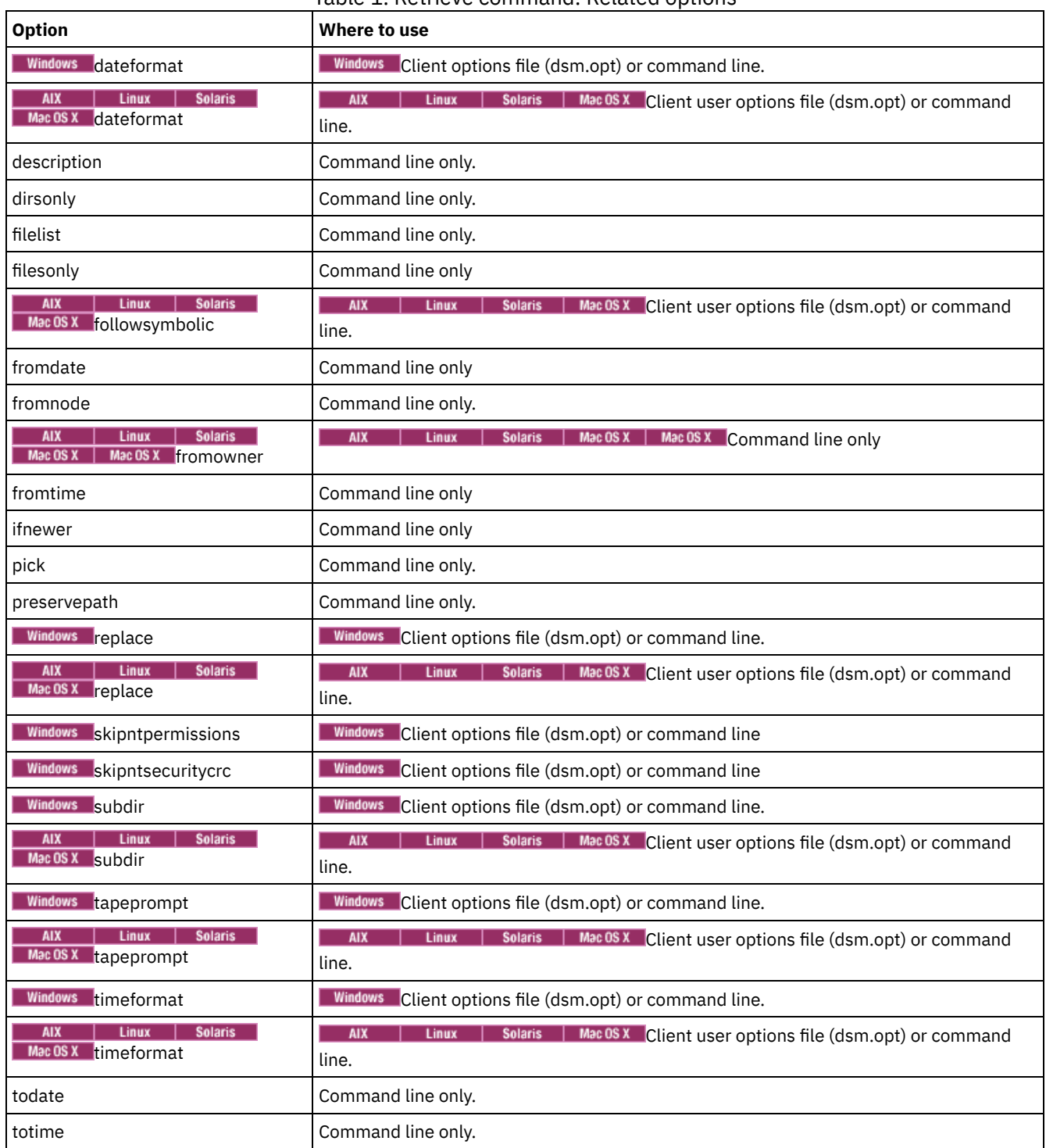

## Table 1. Retrieve command: Related options

# **Examples**

AIX | Linux | Solaris | MacOSX Task  $\vert$  AIX  $\vert$  Linux  $\vert$  Solaris  $\vert$  Mac OS X Retrieve a single file named budget. retrieve /home/devel/projecta/budget

#### **Windows** Task

**Windows** Retrieve a single file named budget.fin.

ret c:\devel\projecta\budget.fin

#### AIX | Linux | Solaris | MacOSX Task

AIX | Linux | Solaris | Mac OSX Retrieve all files with an extension of .c from the /home/devel/projecta directory.

retrieve "/home/devel/projecta/\*.c"

# Windows Task

**Windows** Retrieve all files with an extension of  $\cdot$  c from the  $\cdot$ :\devel\projecta directory.

ret c:\devel\projecta\\*.c

### **Windows** Task

**Windows** Retrieve all files with a file extension of .c from the \devel\projecta directory on the winnt file space.

ret {winnt}\devel\projecta\\*.c

#### AIX | Linux | Solaris | MacOSX <mark>T</mark>ask

 $\blacksquare$  AIX  $\blacksquare$  Linux  $\blacksquare$  Solaris  $\blacksquare$  Mac 0S X Retrieve all files in the /home directory.

retrieve /home/

#### Windows Task

**Windows** Retrieve all files in the c:\devel directory.

ret c:\devel\\*

### Windows Task

**Windows** Retrieve files from the abc file space proj directory.

ret {abc}\proj\\*.\*

### AIX | Linux | Solaris | MacOSX <mark>T</mark>ask

AIX | Linux | Solaris | Mac OS X Retrieve all files with a file extension of .c from the /home/devel/projecta directory to the /home/newdevel/projectn/projecta directory. If the /projectn or the /projectn/projecta directory does not exist, it is created.

retrieve "/home/devel/projecta/\*.c" /home/newdevel/projectn/

#### **Windows** Task

**Windows** Retrieve all files with a file extension of .c from the c:\devel\projecta directory to the c:\newdevel\projectn\projecta directory. If the \projectn or the \projectn\projecta directory does not exist, it is created.

ret c:\devel\projecta\\*.c c:\newdevel\projectn\

#### AIX | Linux | Solaris | MacOSX Task

 $\blacksquare$  AIX  $\blacksquare$  Linux  $\blacksquare$  Solaris  $\blacksquare$  Mac OS X Retrieve files in the /user/project directory. Use the pick option.

ret "/user/project/\*" -pick

### **Windows** Task

**Windows** Retrieve files in the c:\project directory. Use the pick option.

ret c:\project\\* -pick

### AIX | Linux | Solaris | MacOSX <mark>T</mark>ask

 $\blacksquare$  AIX  $\blacksquare$  Linux  $\blacksquare$  Solaris  $\blacksquare$  Mac OS X Retrieve all files that were archived from the /proj directory with the description "2012 survey results".

retrieve "/proj/\*" -desc="2012 survey results"

#### AIX | Linux | Solaris | MacOSX <mark>T</mark>ask

**AIX** | Linux | Solaris | MacOSX Retrieve archived file /home/devel/budget with description "my budget" to the /dev/rmt1 tape drive.

```
mkfifo fifo
dd if=fifo of=/dev/rmt1&
dsmc retrieve -replace=yes -description="mybudget"
/home/devel/budget fifo
```
### Mac OS X Task

MacOSX Retrieve a file from the renamed file space Jaguar\_OLD to its original location. Enter both the source and destination as follows:

ret Jaguar\_OLD/user5/Documents/myresume.doc /Users/user5/Documents/

### Windows Task

Windows Retrieve a file from the renamed file space \\your-node\h\$\_OLD to its original location. Enter both the source and destination as follows:

ret \\your-node\h\$ OLD\docs\myresume.doc h:\docs\

- $\bullet$  MacOSX | Windows Retrieve archives from file spaces that are not [Unicode-enabled](#page-3084-0) If you want to retrieve archives from file spaces that were renamed by the Unicode-enabled client, you must specify the source on the server and a destination on the client.
- **Windows** [Retrieve](#page-3084-1) named streams The backup-archive client retrieves named streams on a file basis only. • Windows [Retrieve](#page-3084-2) sparse files

When retrieving sparse files to a non-NTFS or non-ReFS file system, set the server communication time-out value (IDLETIMEOUT) to the maximum value of 255 to avoid client session timeout.

<span id="page-3084-0"></span>Mac OS X | Windows |

# **Retrieve archives from file spaces that are not Unicode-enabled**

If you want to retrieve archives from file spaces that were renamed by the Unicode-enabled client, you must specify the source on the server and a destination on the client.

**MacOSX** This section applies to Mac OS X only. For example, assume that Jaguar is the name of your startup disk and you archive all of the .log files in the /Users/user5/Documents directory. Before the archive takes place, the server renames the file space to Jaguar OLD. The archive places the data specified in the current operation into the Unicode-enabled file space named /. The new Unicode-enabled file space now contains only the Users/user5/Documents directory and the \*.log files specified in the operation.

**IF MACOSX** If you want to retrieve a file from the *renamed* (old) file space to its original location, you must enter both the source and destination as follows:

**If you want to retrieve archives from file spaces that were renamed by the Unicode-enabled client, you must specify the** source on the server and a destination on the client. For example, you archived files from your H-disk, named \\your-node\h\$ prior to installing the client. After the installation, you issue the following archive command:

```
arc h:\logs\*.log
```
**Windows** Before the archive takes place, the server renames the file space to  $\overline{\overline{C}}$  Nour-node \h\$ OLD. The archive continues placing the data specified in the current operation into the Unicode-enabled file space named \\your-node\h\$. That file space now contains only the \logs directory and the \*.log files. If you want to retrieve a file from the (old) *renamed* file space to its original location, you must enter both the source and destination as follows:

retrieve \\your-node\h\$ OLD\docs\myresume.doc h:\docs\

<span id="page-3084-1"></span>**Windows** 

# **Retrieve named streams**

The backup-archive client retrieves named streams on a file basis only.

Directories in Windows systems can contain named streams. Named streams attached to a directory will always be overwritten (regardless of the value of the prompt option) during the retrieve.

<span id="page-3084-2"></span>**Windows** 

# **Retrieve sparse files**

When retrieving sparse files to a non-NTFS or non-ReFS file system, set the server communication time-out value (IDLETIMEOUT) to the maximum value of 255 to avoid client session timeout.

The following issues apply if more data is restored than the Microsoft disk quota allows:

- If the user who is performing the retrieve has a disk quota (for example, the user belongs to the Backup Operator Group), the backup-archive client does not retrieve any data that exceeds the disk quota of the retrieve user and displays a "Disk Full" message.
- If the user who is performing the retrieve does not have a disk quota (for example, the user belongs to the Administrator Group), the backup-archive client retrieves all data and transfers ownership of the files that exceed the disk quota of the original owner to the user who is performing the retrieve (in this case, the Administrator).

# **Schedule**

The schedule command starts the client scheduler on your workstation. The client scheduler must be running before scheduled work can start.

**AUX** | Linux | Solaris | MacOSX **Authorized User:** The schedule command starts the client scheduler on your workstation. The client scheduler must be running before scheduled work can start.

Note:

- 1. The schedule command cannot be used if the managedservices option is set to schedule.
- 2. Mac 0SX For Mac OSX only, to use the schedule command, specify managedservices none in the dsm.sys file.
- 3. This command is valid only on the initial command line. It is not valid in interactive mode or in a macro file.

**If the schedmode option is set to polling, the client scheduler contacts the server for scheduled events at the hourly** interval you specified with the queryschedperiod option in your client options file (dsm.opt). If your administrator sets the queryschedperiod option for all nodes, that setting overrides the client setting.

 $\blacksquare$  AIX  $\blacksquare$  Linux  $\blacksquare$  Solaris  $\blacksquare$  Mac OS X  $\blacksquare$  If the schedmode option is set to polling, the client scheduler contacts the server for scheduled events at the hourly interval you specified with the queryschedperiod option in your client user-options file (dsm.opt). If your administrator sets the queryschedperiod option for all nodes, that setting overrides the client setting.

**Windows** If you are using TCP/IP communications, the server can prompt your workstation when it is time to run a scheduled event. To do so, set the schedmode option to prompted in the client options file (dsm.opt) or on the schedule command.

**IF AIX** | Linux | Solaris | MacOSX If you are using TCP/IP communications, the server can prompt your workstation when it is time to run a scheduled event. To do so, set the schedmode option to prompted in the client user-options file (dsm.opt) or on the schedule command.

Mindows After you start the client scheduler, it continues to run and to start scheduled events until you pressCtrl+Break, restart the workstation, or turn off the workstation to end it.

AIX | Linux | Solaris | MacOSX | MacOSX You can use the sessioninitiation option with the schedule command to control whether the server or client initiates sessions through a firewall.

**AIX** | Linux | Solaris | MacOSX After you start the client scheduler, it continues to run and to start scheduled events until you press Ctrl+C, stop the scheduler process with the UNIX kill command, start the workstation again, or turn off the workstation to end it.

Mac0SX After you start the client scheduler, it continues to run and to start scheduled events until you press Ctrl+C, press the Q key twice, start the workstation again, or turn off the workstation to end it.

AIX | Linux | Solaris | Mac 0SX | Windows Note: You *cannot* enter this command in interactive mode.  $\overline{M}X$ | Linux | Solaris | Mac OS X | Windows

# **Supported Clients**

This command is valid for all clients.

>>-SCHedule--+------------+------------------------------------>< '- --*options*-'

# **Parameters**

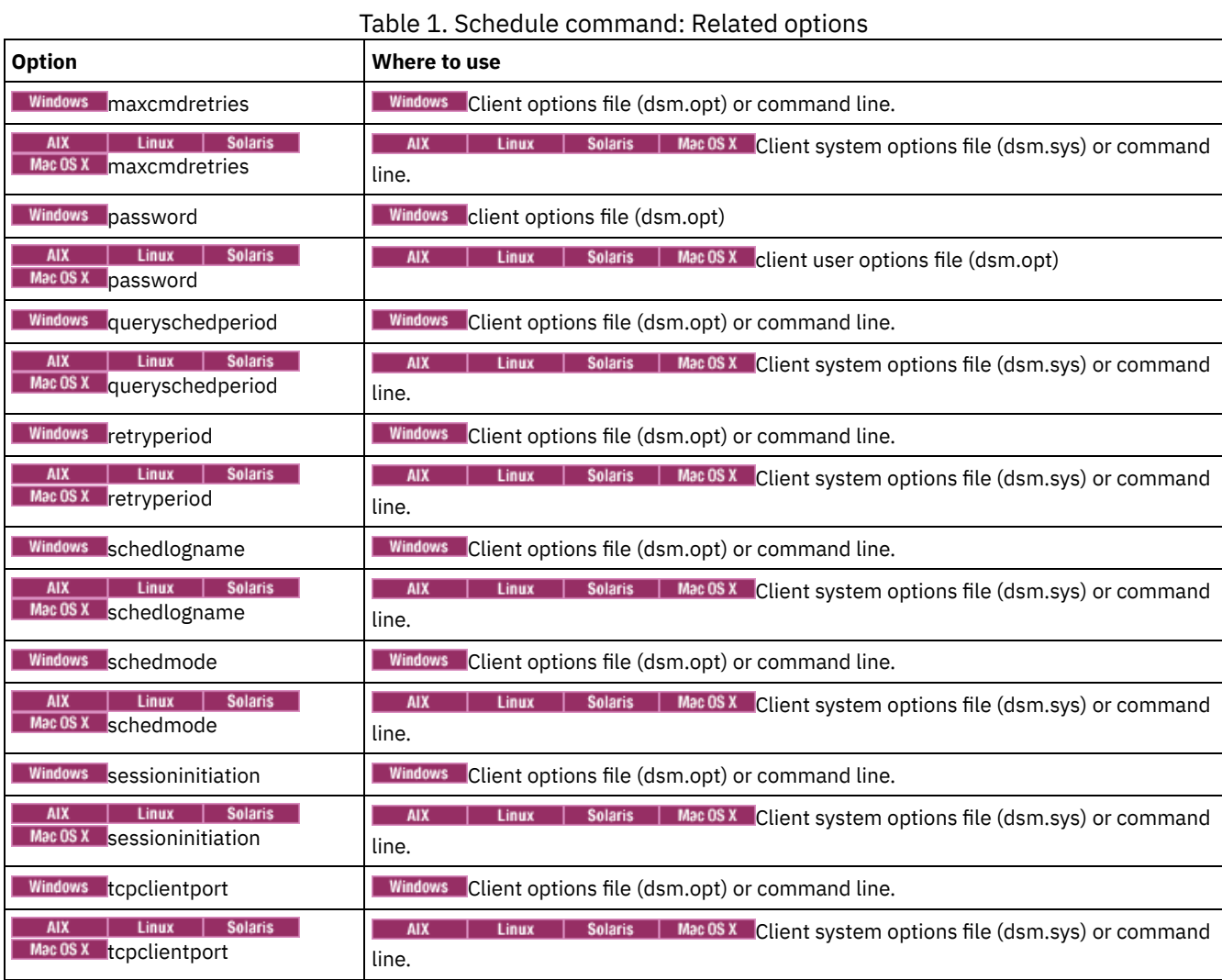

# **Examples**

### Mac 0S X | Windows Task

Mac0SX | Windows Start the client scheduler.

**Command:** dsmc sch –password=notell

### AIX | Linux | Solaris | MacOSX <mark>Task</mark>

**AIX** | Linux | Solaris | MacOSX  $\mathsf{For\, AIX}^\circ$ : Start the scheduler at system bootup time by entering this command in the /etc/inittab file. Ensure that the *passwordaccess* option is set to *generate*.

**Command:** tsm::once:/usr/bin/dsmc sched > /dev/null 2>&1 #TSM

#### AIX | Linux | Solaris | MacOSX Task

**Interact interactively start interactively start the scheduler and keep it running in the background.** 

**Command:** nohup dsmc sched 2> /dev/null &

**Windows** When you run the schedule command, all messages that regard scheduled work are sent to the dsmsched. log file or to the file you specify with the schedlogname option in your client options file (dsm.opt). If you do not specify a directory path with the file name in the schedlogname option, the dsmsched.log resides in the current working directory.

 $\blacksquare$  Linux Solaris MacOSX When you run the schedule command, all messages that regard scheduled work are sent to the dsmsched. log file or to the file you specify with the schedlogname option in your client system-options file (dsm.sys). If you do not specify a directory path with the file name in the schedlogname option, the dsmsched. log resides in the current working directory, except for Mac OS X. For Mac OS X, the dsmsched.log resides in the /Library/Logs/tivoli/tsm/ directory.

IMPORTANT AIN ANTIFIED AND TO LINUTE AINT AIR UNITY OF AIR AIRST WRITE AILLY AND THE SOLLY AND THE SOLLY AND T<br>In part of the protect of process and process termination in certain cases, set the DSM\_LOG environment variable to name a directory where default permissions allow the required access.

# **Selective**

The selective command backs up files that you specify. If you damage or mislay these files, you can replace them with backup versions from the server.

When you run a selective backup, all the files are candidates for backup unless you exclude them from backup, or they do not meet management class requirements for serialization.

During a selective backup, copies of the files are sent to the server even if they did not change since the last backup - which can result in more than one copy of the same file on the server. If this occurs, you might not have as many different down-level versions of the file on the server as you intended. Your version limit might consist of identical files. To avoid this, use the incremental command to back up only new and changed files.

Number 2018 11 Number 2018 11 Number 2018 X 1 Windows You can selectively back up single files or directories. You can also use wildcard characters to back up groups of related files.

If you set the subdir option to yes when you back up a specific path and file, the client recursively backs up all subdirectories under that path, and any instances of the specified file that exist under any of those subdirectories.

During a selective backup, a directory path might be backed up, even if the specific file that was targeted for backup is not found. For example, the following command still backs up dir1 and dir2 even if the file bogus.txt does not exist.

#### $MacOSX$

selective /Users/user1/Documents/dir1/bogus.txt

AIX | Linux | Solaris | Mac OS X |

selective "/dir1/dir2/bogus.txt"

#### **Windows**

```
selective c:\dir1\dir2\bogus.txt
```
If the selective command is retried because of a communication failure or session loss, the transfer statistics displays the number of bytes that the client attempts to transfer during *all* command attempts. Therefore, the statistics for bytes transferred might not match the file statistics, such as those for file size.

**AIX** | Linux | Solaris | MacOSX You can use the removeoperandlimit option to specify that the 20-operand limit is removed. If you specify the removeoperandlimit option with the selective command, the 20-operand limit is not enforced and is restricted only by available resources or other operating system limits.

AIX | Linux | Solaris | MacOSX | Windows

# **Supported Clients**

This command is valid for all clients.

# **Syntax**

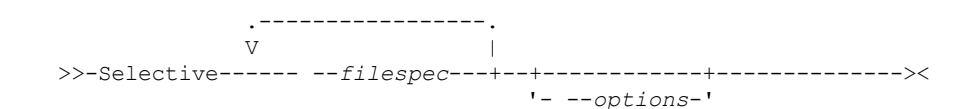

# **Parameters**

filespec

Specifies the path and name of the file you want to back up. Use wildcard characters to include a group of files or to include all files in a directory.

To include multiple file specifications, separate each filespec with a space character. If multiple file specifications are included, and two or more of the specifications have common parent directories, then it is possible for the common directory objects to be backed up more than once. The conditions under which this behavior occurs are runtimedependent, but the behavior itself has no adverse effects.

AIX | Linux | MacOSX | Solaris For example, if the filespec is /home/amr/ice.doc /home/amr/fire.doc, then /home and /home/amr might be backed up twice. The file objects, ice.doc and fire.doc, are backed up only once.

**Windows** For example if the filespec is C:\proposals\drafts\ice.doc C:\proposals\drafts\fire.doc, then C:\proposals and C:\proposals\drafts might be backed up twice. The file objects ice.doc and fire.doc are backed up only once.

If you want to avoid including the shared parent directory more than once, use separate, non-overlapping selective commands to back up each file specification.

**I** AIX | Linux | MacOSX | Solaris If you back up a file system, include a trailing slash (/home/).

ALX | Linux | MacOSX | Solaris There is a limit of 20 operands. This limit prevents excessive sessions that are caused when wildcards are expanded by the UNIX shell command processor. You can prevent shell expansion from causing you to go over the 20-operand limit by placing quotation marks around file specifications that contain wildcards ("home/docs/\*").

 $\overline{\mathbf{A}}$   $\overline{\mathbf{A}}$  $\parallel$  Linux  $\parallel$  MacOSX  $\parallel$  Solaris You can use the removeoperandlimit option to specify that the 20-operand limit is removed. If you specify the removeoperandlimit option, the 20-operand limit is not enforced and is restricted only by available resources or other operating system limits. For example, remove the 20 operand limit to backup 21 file specifications:

selective -removeoperandlimit filespec1 filespec2 ... filespec21

**If you back up a file system, include a trailing slash (C:\).** 

**Windows** You can specify as many file specifications as available resources or other operating system limits allow. You can use the filelist option, instead of file specifications, to identify which files to include in this operation. However, these two methods are mutually exclusive. You cannot include file specification parameters and use the filelist option. If the filelist option is specified, any file specifications that are included are ignored.

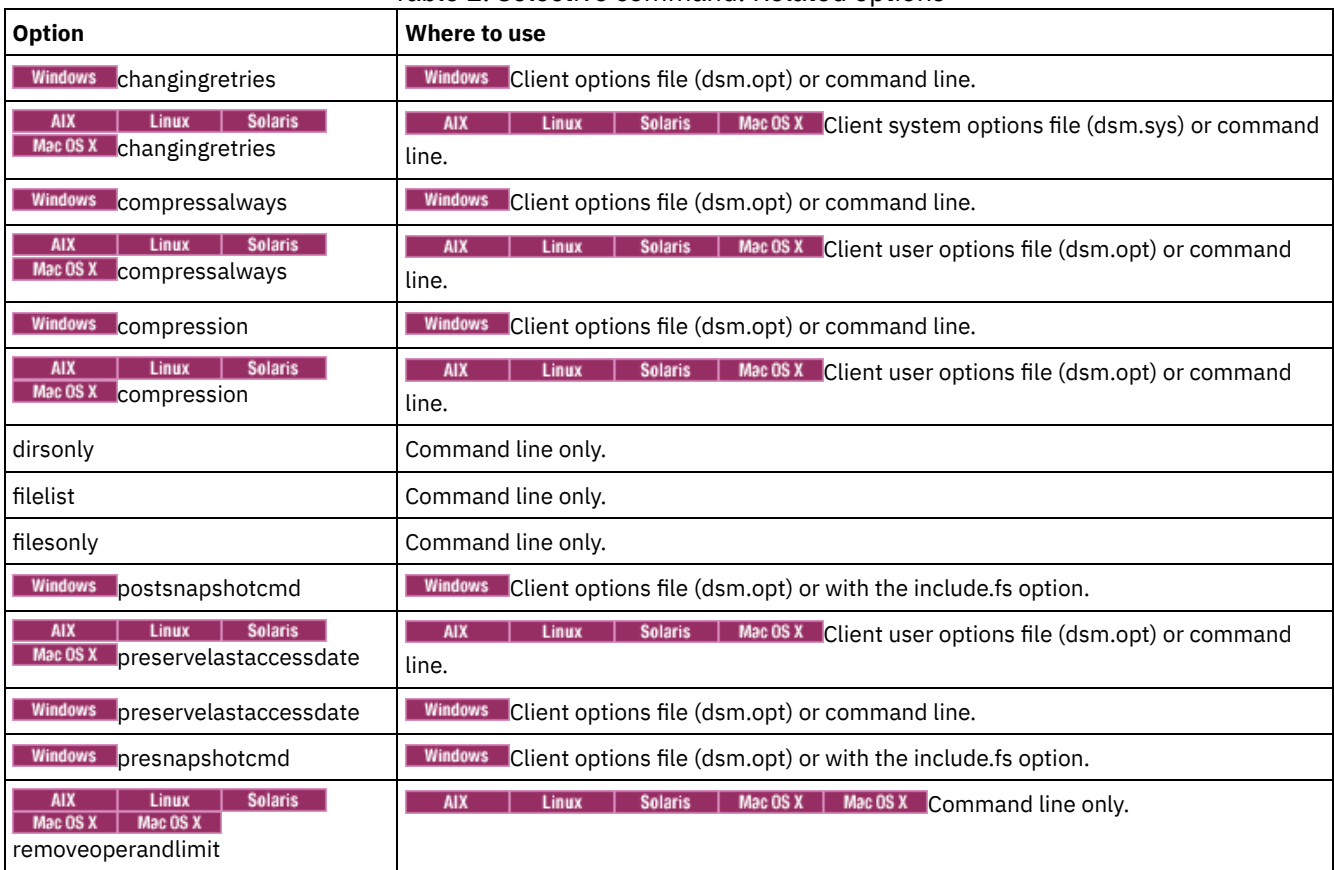

### Table 1. Selective command: Related options

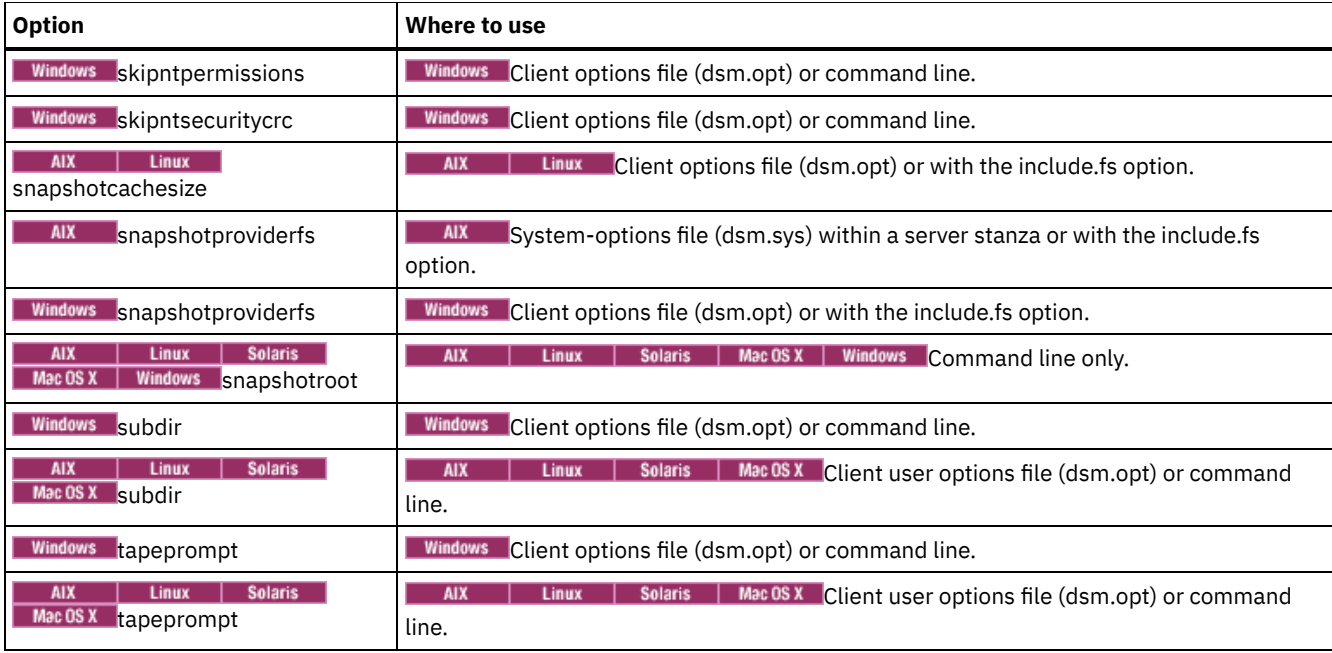

# **Examples**

| AIX | Linux | Solaris | MacOSX <mark>T</mark>ask

AIX | Linux | Solaris | Mac OSX Back up the proja file in the /home/devel directory.

**Command:** selective /home/devel/proja

### Windows Task

**Windows** Back up the proja.dev file in the  $c$ : \devel directory.

**Command:** sel c:\devel\proja.dev

#### AIX | Linux | Solaris | MacOSX <mark>T</mark>ask

 $\blacksquare$  AIX  $\blacksquare$  Linux  $\blacksquare$  Solaris  $\blacksquare$  Mac0SX Back up all files in the /home/devel directory whose file names begin with proj.

**Command:** selective "/home/devel/proj\*"

### **Windows** Task

**Windows** Back up all files in the  $c:\text{devel}$  directory whose file names begin with  $proj.$ 

**Command:** sel c:\devel\proj\*.\*

### AIX | Linux | Solaris | MacOSX <mark>Task</mark>

 $\blacksquare$  AIX  $\blacksquare$  Linux  $\blacksquare$  Solaris  $\blacksquare$  MacOSX  $\blacksquare$ Back up all files in the /home/devel directory whose file names begin with  $\text{proj.}$ Back up the single file that is named budget in the /user/home directory.

**Command:** selective "/home/devel/proj\*" /user/home/budget

### Windows Task

**Windows** Back up all files in the  $c:\text{devel directory whose file names begin with } \text{proj. Back up all files with a file }$ extension of .  $fin$  in the  $c:\Delta^n$  directory.

**Command:** sel c:\devel\proj\* c:\planning\\*.fin

AIX | Linux | Solaris | MacOSX <mark>T</mark>ask

 $\overline{\phantom{a}}$  AIX  $\overline{\phantom{a}}$  Linux  $\overline{\phantom{a}}$  Solaris  $\overline{\phantom{a}}$  Mac 0SX  $\overline{\phantom{a}}$  Back up the /home file system.

**Command:** selective /home/ -subdir=yes

AIX | Linux | Solaris | MacOSX <mark>T</mark>ask

 $\blacksquare$  Linux  $\blacksquare$  Solaris  $\blacksquare$  Mac 0SX Assuming that you initiated a snapshot of the /usr file system and mounted the  $\overline{\phantom{a}}$  AIX snapshot as /snapshot/day1, run a selective backup of the /usr/dir1/sub1 directory tree from the local snapshot and manage it on the IBM Spectrum Protect™ server under the file space name /usr.

**Command:** dsmc sel "/usr/dir1/sub1/\*" -subdir=yes -snapshotroot=/snapshot/day1

### Windows Task

**Windows** Assuming that you initiated a snapshot of the  $C:\ X$  drive and mounted the snapshot as

\\florence\c\$\snapshots\snapshot.0, run a selective backup of the c:\dir1\sub1 directory tree from the local snapshot and manage it on the IBM Spectrum Protect server under the file space name  $C:\lambda$ .

Command: dsmc sel c:\dir1\sub1\\* -subdir=yes -snapshotroot=\\florence\c\$\snapshots\snapshot.0

• Windows Open file [support](#page-3090-0)

If open file support is configured, the backup-archive client performs a snapshot backup or archive of files that are locked (or "in use") by other applications.

[Associate](#page-3090-1) a local snapshot with a server file space Use the snapshotroot option with the selective command in conjunction with an independent software vendor application that provides a snapshot of a logical volume, to associate the data on the local snapshot with the real file space data that is stored on the IBM Spectrum Protect server. The snapshotroot option does not provide any facilities to take a volume snapshot, only to manage data created by a volume snapshot.

<span id="page-3090-0"></span>**Windows** 

# **Open file support**

If open file support is configured, the backup-archive client performs a snapshot backup or archive of files that are locked (or "in use") by other applications.

Use VSS as the snapshot provider; set snapshotproviderimage or snapshotproviderfs to VSS.

Note:

- 1. You can use the include.fs option to set snapshot options on a per file system basis.
- 2. Open file support is only available for local fixed volumes (mounted to either drive letters or volume mount points) formatted with NTFS or ReFS file systems. This support includes SAN-attached volumes that meet these requirements.
- 3. If the client is unable to create a snapshot, failover to non-OFS backup occurs; the same backup support that would be done if the OFS feature was not configured.
- <span id="page-3090-1"></span>4. To enable open file support in a cluster environment, all systems in the cluster should have the OFS feature configured.

# **Associate a local snapshot with a server file space**

Use the snapshotroot option with the selective command in conjunction with an independent software vendor application that provides a snapshot of a logical volume, to associate the data on the local snapshot with the real file space data that is stored on the IBM Spectrum Protect™ server. The snapshotroot option does not provide any facilities to take a volume snapshot, only to manage data created by a volume snapshot.

AIX® only: You can perform a snapshot-based selective backup by specifying the option snapshotproviderfs=*JFS2*.

# **Set Access**

The set access command gives users at other nodes access to your backup versions or archived copies.

You can also use the set access command to give users at other nodes access to your backup images.

You can give another user access to a specific file or image, multiple files or images, or all files in a directory. When you give access to another user, that user can restore or retrieve your objects. Specify in the command whether you are giving access to archives or backups.

**Follow For VIMWare virtual machines, you can give a user at another node access to the backups of a specific virtual** machine.

When a node is exported to another IBM Spectrum Protect™ server, the access rules can change on the importing server. If an access rule is applied to all file spaces on the exporting server, the access rule on the importing server is restricted to only those file spaces that are imported. The file spaces are restricted in the access rule on the importing server for security reasons. Additionally, the access rules do not recognize the first occurrence of a wildcard character in the file specification when you

restore or retrieve. This means that if you restore or retrieve with a wildcard character in the file specification, subdirectories are ignored.

Tip: If you export a node to another IBM Spectrum Protect server, do not use a single wildcard character as the file specification in the access rule. Instead, create an access rule for each filespace.

Note: You cannot give access to both archives and backups using a single command.

MacOSX | Windows When an existing file space is renamed during Unicode conversion, any access rules that are defined for the file space remain applicable to the original file space. However, new access rules must be defined to apply to the new Unicode file space.

# **Supported Clients**

This command is valid for all clients.

# **Syntax**

```
>>-SET Access--+- --Archive-+----------------------------------->
               '- --Backup--'
>--+- --filespec----------------------+-- --node--+---------+--><
  +- --{--filespacename--}--filespec-+ '- --user-'
   +-image-fs-------------------------+
   '-TYPE=VM-- --vmname---------------'
```
## **Parameters**

#### Archive

Permits access to archived files or images.

### Backup

Permits access to backup versions of files or images.

#### AIX | Linux | Solaris | MacOSX *filespec*

**AIX** | Linux | Solaris | Mac OS X Specifies the path, file, image, or directory to which your are giving access to another node or user. Use wildcard characters to specify a group of files or images, or all files in a directory; all objects in a directory branch; or all objects in a file system. Use a single asterisk "\*" for the file spec to give access to all files or images owned by you and backed up on the server. When the command set access backup "\*" node is entered, no check is made with the server; it is assumed you have at least one object backed up.

If you give access to a branch of the current working directory, you only need to specify the branch. If you give access to objects that are not in a branch of the current working directory, you must specify the complete path. The file spec to which you gave access must have at least one backup version or archive copy object (file or directory) on the server.

To specify all files in a named directory, enter  $/$ home $/$ mine $/$ proj $1/*$  on the command line.

To give access to all objects below a certain level, use an asterisk, directory delimiter, and an asterisk at the end of your file spec. For example, to give access to all objects below home/test, use file spec home/test/ $*/$ .

Important: Use of the form  $/*/*$  alone will not give access to objects in the named directory; only those in directories below the named directory are accessible.

The rules are essentially the same when considering the root directory. Enter  $/*$  on one set access command and  $/*/*$  on another if you want another user to have access to all files and directories in and below the root directory. The first  $/$ \* gives access to all directories and all files in the root directory. The second /\* allows access to all directories and files below the root directory.

For example:

- Your directory structure is multilevel: /home/sub1/subsub1.
- The /home directory contains the h1.txt and h2.txt files.
- The /home/sub1 directory contains file s1.htm.
- The /home/sub1/sub2 directory contains the ss1.cpp file.

To allow access to all files in the /home/sub1/sub2 directory, enter:

set access backup /home/sub1/sub2/\* \* \*

#### To allow access to only those files in the /home directory, enter:

set access backup /home/\* \* \*

To allow access to all files in all directories in and below the /home directory, enter:

```
set access backup /home/* * *
set access backup /home/*/* * *
```
#### **Windows** filespec

**Windows** Specifies the path, file, image, or directory to which your are giving access to another node or user. Use wildcard characters to specify a group of files or images, or all files in a directory; all objects in a directory branch; or all objects in a drive. However, you cannot use a wildcard to specify all drives. Use a single asterisk "\*" for the file spec to give access to all files or images owned by you and backed up on the server. When the command set access backup "\*" node is entered, no check is made with the server; it is assumed you have at least one object backed up.

If you give access to a branch of the current working directory, you only need to specify the branch. If you give access to objects that are not in a branch of the current working directory, you must specify the complete path. The file spec to which you gave access must have at least one backup version or archive copy object (file or directory) on the server.

To specify all files in a named directory, enter  $d:\test\min\|p\|_1\$  on the command line.

To give access to all objects below a certain level, use an asterisk, directory delimiter, and an asterisk at the end of your file spec. For example, to give access to all objects below  $d$ : \test use file spec  $d$ : \test\\*\\*.

Important: Use of the form \\*\\* alone will not give access to objects in the named directory; only those in directories below the named directory are accessible.

The rules are essentially the same when considering the root directory. Enter  $\setminus^*$  on one set access command and  $\setminus^*$  on another if you want another user to have access to all files and directories in and below the root directory. The first  $\setminus *$  gives access to all directories and all files in the root directory. The second \\* allows access to all directories and files below the root directory.

Note:

- 1. Use the file space name if the drive label name has changed.
- 2. If you include filespacename, do not include a drive letter in the file specification.

For example:

- Your directory structure is multilevel: d: \test\sub1\subsub1.
- The d: \test directory contains the h1.txt and h2.txt files.
- The d: \test\sub1 directory contains file s1.htm.
- The d: \test\sub1\sub2 directory contains the ss1.cpp file.

To allow access to all files in the  $d$ : \test\sub1\sub2 directory, enter:

```
set access backup d:\test\sub1\sub2\* * *
```
To allow access to only those files in the  $d$ : \test directory, enter:

set access backup d:\test\\* \* \*

To allow access to all files in all directories in and below the  $d$ :  $\text{test directory},$  enter:

```
set access backup d:\test\* * *
set access backup d:\test\*\* * *
```
### | Windows | filespacename}

**Windows** Specifies the file space name (enclosed in braces) on the server that contains the files to which you are giving access. This name is the drive label name on the workstation drive from which the file was backed up or archived. Use the file space name if the drive label name has changed.

image-fs

The name of the image file system to be shared. This can be specified as an asterisk (\*) to allow access to all images owned by the user granting access.

- Linux | Windows | TYPE=VM *vmname* 

Linux | Windows This parameter is required if you are using this command to provide another user with access to VMware virtual machine backups. The *vmname* option can be specified only if -TYPE=VM is specified; *vmname* is the name of the VMware virtual machine that you are permitting access to.

#### node

Specifies the client node of the user to whom you are giving access. Use wildcards to give access to more than one node with similar node names. Use an asterisk (\*) to give access to all nodes.

AIX | Linux | Solaris | MacOSX USer

 $\blacksquare$  AIX  $\blacksquare$  Linux  $\blacksquare$  Solaris  $\blacksquare$  Mac OS X  $\blacksquare$  This is an optional parameter that restricts access to the named user at the specified node. To allow any authorized user to access your backed up or archived data, specify root as the user.

### **Examples**

## **Windows** Task

**Windows** Give the user at node\_2 authority to restore all files with an extension of . c from the c:\devel\proja directory.

set access backup c:\devel\proja\\*.c node 2

#### AIX | Linux | Solaris | MacOSX <mark>Task</mark>

AIX | Linux | Solaris | MacOSX Give the user at node\_2 authority to restore the budget file from the /home/user directory.

set access backup /home/user/budget node\_2

### | AIX | Linux | Solaris | MacOSX <mark>Task</mark>

AIX | Linux | Solaris | MacOSX Give node\_3 the authority to retrieve all files in the /home/devel/proja directory.

set ac archive /home/devel/proja/ node\_3

### **Windows** Task

**Windows** Give the user at node 3 authority to retrieve all files in the  $c:\text{devel directory, but do not permit access to files}$ in subdirectories of c:\devel, such as c:\devel\proj.

set access archive c:\devel\\* node 3

#### AIX | Linux | Solaris | MacOSX Task

 $\blacksquare$  Alx  $\blacksquare$  Linux  $\blacksquare$  Solaris  $\blacksquare$  Mac0SX Give all nodes whose names end with bldgb the authority to restore all backup versions from directories with a file space name of project.

set ac b "{project}/\*" "\*bldgb"

### Windows Task

**Windows** Give all nodes whose names end with  $b \log b$  the authority to restore all backup versions from all directories on the  $d$ : drive. The  $d$ : drive has the file space name of  $project.$ 

set ac b {project}\\*\\* \*bldgb

### AIX | Linux | Solaris | MacOSX <mark>Task</mark>

 $\blacksquare$  AIX  $\blacksquare$  Linux  $\blacksquare$  Solaris  $\blacksquare$  Mac OS X  $\blacksquare$  Give any authorized user on node1 authority to retrieve all files in the /home/devel/projb directory.

set access archive /home/devel/projb/ node1 root

#### AIX | Linux | Solaris | MacOSX Task

AIX | Linux | Solaris | Mac OS X Give user serena at node 5 authority to restore all images of the file space mounted on directory /home/devel/proja.

set acc backup "home/devel/proja/\*/\*" node 5 serena

### Linux | Windows Task

**Linux | Windows** Give the node named myOtherNode the authority to restore files backed up by the VMware virtual machine named myTestVM.

set access backup -TYPE=VM myTestVM myOtherNode

# **Set Event**

Using the set event command, you can specify the circumstances for when archived data is deleted.

You can use the set event command in the following ways:

- Prevent the deletion of data at the end of its assigned retention period (Deletion hold)
- Allow the expiration to take place, as defined by the archive copy group (Release a deletion hold)
- Start the expiration clock to run when a particular event occurs (Notify the server that an event occurred)

Objects that are affected can be specified with a standard file specification (including wildcards), a list of files whose names are in the file that is specified using the filelist option, or a group of archived files with the description specified with the description option.

Note: When only a <filespec> is used, all archived copies of files or folders that match the filespec are affected. If you want to affect certain versions of a file, use the -pick option and select from the displayed list.

### **Interaction with down-level servers**

If the set event command is issued when the client is connected to a server that does not support event-based policy (previous to IBM Spectrum Protect™ 5.2.2), the command is rejected with an error message that indicates the current server does not support event-based policy.

## **Supported Clients**

This command is valid for all clients.

## **Syntax**

```
>>-SET Event---- -TYPE=--+-Hold--------------+------------------>
                         +-Release-----------+
                         '-Activateretention-'
>-- --<filespec>-- -- -filelist=<filespec>-- -- -description=--->
>-- -pick------------------------------------------------------><
```
# **Parameters**

TYPE=

Specifies the event type setting. This parameter must be specified.

hold

Prevents the object from being deleted regardless of expiration policy.

release

Allows normal event-controlled expiration to take place.

*activateretention*

Signals the server that the controlling event occurred and starts to run the expiration clock.

-pick

Provides a list of objects from which the user can select to apply the event.

The following options can also be used and serve their usual purpose:

- Dateformat
- Numberformat
- Noprompt
- Subdir
- Timeformat

# **Examples**

# AIX | Linux | Solaris | MacOSX Task

 $\blacksquare$  AIX  $\blacksquare$  Linux  $\blacksquare$  Solaris  $\blacksquare$  Mac OS X  $\blacksquare$  The following example displays the verbose and statistics output from the set event command set event type=hold /home/accounting/ledgers/\*05.books, with objects rebound (as opposed to archived or some other notation).

```
Rebinding--> 274 /home/accounting/ledgers/
 jan05.books
Rebinding--> 290 /home/accounting/ledgers/
 feb05.books
Total number of objects archived: 0
Total number of objects failed: 0
Total number of objects rebound: 2
Total number of bytes transferred: 0 B
Data transfer time: 0.00 sec
Network data transfer rate: 0.00 KB/sec
Network data transfer rate: 0.00 \text{ KB/sec}<br>Aggregate data transfer rate: 0.00 \text{ KB/sec}Objects compressed by: 0%
Elapsed processing time: 00:00:02
```
### Windows Task

**Windows** The following example displays the verbose and statistics output from the set event command set event type=hold \\user\c\$\tsm521\debug\bin\winnt\_unicode\dsm.opt, with objects rebound (as opposed to archived or some other notation).

```
Rebinding--> 274 \\user\c$\tsm521\debug\
 bin\winnt_unicode\dsm.opt
Rebinding--> 290 \\user\c$\tsm521\debug\
 bin\winnt_unicode\dsm.opt
Total number of objects inspected: 2<br>Total number of objects archived: 0
Total number of objects archived: 0<br>Total number of objects updated: 0
Total number of objects updated: 0<br>Total number of objects rebound: 2
Total number of objects rebound:<br>
Total number of objects deleted:<br>
0
Total number of objects deleted: 0<br>Total number of objects expired: 0
Total number of objects expired:
Total number of objects failed: 0
Total number of bytes transferred: 0 B
Data transfer time: 0.00 sec
Network data transfer rate: 0.00 KB/sec
Aggregate data transfer rate: 0.00 KB/sec
Objects compressed by: 0%
Elapsed processing time: 00:00:02
```
#### AIX | Linux | Solaris | MacOSX Task

**The -pick option -pick option used with the set event command** set event type=activate /user/tsm521/common/unix shows the event type instead of the command name:

Scrollable PICK Window - Retention Event : ACTIVATE

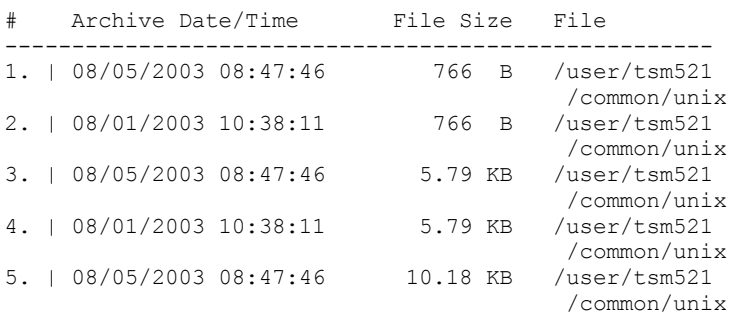

#### Windows **Task**

**Windows** The -pick option used with the set event command set event type=activate \user\c\$\tsm521\common\winnt shows the event type instead of the command name:

Scrollable PICK Window - Retention Event : ACTIVATE
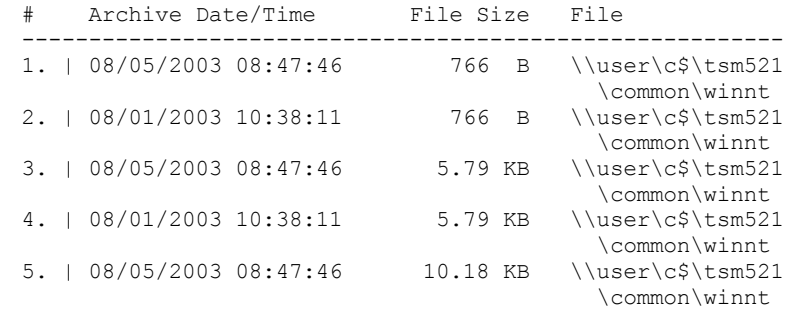

Linux | Windows

## **Set Netappsvm**

The set netappsvm command associates the logon credentials for a cluster management server, which are specified on the set password command, with a NetApp storage virtual machine, and the data storage virtual machine (SVM) name (data Vserver). You must enter this command before you can create a snapshot difference incremental backup of a clustered NetApp volume.

This command is typically entered only once. The parameters are stored and are reused the next time that you backup a clustered volume that is managed by the storage virtual machine. If you move an storage virtual machine to another cluster management server, you must reenter this command and specify the new cluster management server. If necessary, change the login credentials by using the set password command.

## **Supported clients**

**The Linux** This command is valid for Linux backup-archive clients that complete snapshot difference backups of clustered-data ONTAP-c-mode file-server volumes.

**Windows** This command is valid for Windows clients that perform snapshot difference backups of clustered-data ONTAP-c-mode file-server volumes.

## **Syntax**

>>-SET NETAPPSVM--+-*svm\_hostname*--*cms\_hostname*-- *svm\_name*-+---->< '- -remove--*svm\_hostname*----------------'

## **Parameters**

*svm\_hostname*

Specifies the host name or IP address of the storage virtual machine that manages the volumes and logical interfaces (LIFs), for the volumes that you want to protect.

### *cms\_hostname*

Specifies the host name or IP address of the cluster management server. Specify the same host name that you specified for this cluster management server when you used the set password command to establish the login credentials.

#### *svm\_name*

Specifies the name of the data SVM that manages the mounted volume. Contact the NetApp SVM administrator to obtain the data SVM name that is assigned to the virtual machine.

### -remove *svm\_hostname*

Disassociates the SVM from the cluster management server that it was previously associated with. Specify a SVM hostname

You can specify this parameter if you accidentally associated a storage virtual machine with a 7-mode file server. If you remove a 7-mode file server and then associate a cluster management server, set the logon credentials for the cluster management server by using the set password command.

## **Examples**

Configure the credentials and access to a storage virtual machine:

set netappsvm svm\_example.com cms\_filer1.example.com svm\_2 dsmc set password cms filer1.example.com user name password

Remove the associations that were created for the storage virtual machine:

set netappsvm -remove svm\_example.com

### **Related tasks**:

Protecting clustered-data ONTAP NetApp file server volumes AIX | Linux | Mac OS X | Solaris | Windows |

## **Set Password**

The set password command changes the IBM Spectrum Protect™ password for your workstation, or sets the credentials that are used to access another server.

If you omit the old and new passwords when you enter the set password command, you are prompted once for the old password and twice for the new password.

Passwords can be up to 63 character in length. Password constraints vary, depending on where the passwords are stored and managed, and depending on the version of the IBM Spectrum Protect server that your client connects to.

If your IBM Spectrum Protect server is at version 6.3.3 or later, and if you use an LDAP directory server to authenticate passwords Use any of the following characters to create a password:

a b c d e f g h i j k l m n o p q r s t u v w x y z A B C D E F G H I J K L M N O P Q R S T U V W X Y Z  $0 1 2 3 4 5 6 7 8 9 . ! @ # $ % ^{0}_{0} \& * _{1} - + = ' ()$  $| \{ \}$   $[ \; ]$  : ; < > , ? / ~

Passwords are case-sensitive and are subject to more restrictions that can be imposed by LDAP policies.

If your IBM Spectrum Protect server is at version 6.3.3 or later, and if you do not use an LDAP directory server to authenticate passwords

Use any of the following characters to create a password:

a b c d e f g h i j k l m n o p q r s t u v w x y z A B C D E F G H I J K L M N O P Q R S T U V W X Y Z 0 1 2 3 4 5 6 7 8 9 . ! @ # \$ % ^ & \* \_ - + = ` ( )  $|\ \, |\ \, \{\ \, \} \ \, |\ \, |\ \, |\ \, |\ \, |\ \, :\ \, ,\ \, <\ > \ \, ,\ \, |\, \, ? \ \, /\ \,$ 

Passwords are stored in the IBM Spectrum Protect server database and are not case-sensitive.

If your IBM Spectrum Protect server is earlier than version 6.3.3

Use any of the following characters to create a password:

a b c d e f g h i j k l m n o p q r s t u v w x y z A B C D E F G H I J K L M N O P Q R S T U V W X Y Z 0 1 2 3 4 5 6 7 8 9  $- 6 + .$ 

Passwords are stored in the IBM Spectrum Protect server database and are not case-sensitive.

AIX | Linux | MacOSX | Solaris | Windows Remember:

On the command line, enclose all parameters that contain one or more special characters in quotation marks. Without quotation marks, the special characters can be interpreted as shell escape characters, file redirection characters, or other characters that have significance to the operating system.

**Windows** 

On Windows systems: Enclose the command parameters in quotation marks (").

```
Command line example:
     dsmc set password "t67@#$%^&" "pass2><w0rd"
```
AIX | Linux | Solaris |

On AIX®, Linux, and Solaris systems:

Enclose the command parameters in single quotation marks (').

```
Command line example:
     dsmc set password -type=vmguest 'Win 2012 SQL' 'tsml2dag\administrator' '7@#$%^&7'
```
Quotation marks are not required when you type a password with special characters in an options file.

## **Supported Clients**

This command is valid for all clients.

The following parameters apply to VMware operations, which are available only if you are using the client as a data mover for IBM Spectrum Protect for Virtual Environments: Data Protection for VMware.

- TYPE=DOMAIN
- TYPE=VM
- TYPE=VMGUEST

## **Syntax**

```
>>-SET Password--+--------------+------------------------------->
                 '-oldpw--newpw-'
```

```
>--+-----------------------------------------+------------------>
   '-otherserver--otheruserid--otherpassword-'
```

```
.-TYPE=TSM-----------.
```
>--+--------------------+-------------------------------------->< +-*TYPE=DOMAIN*--------+

- +-*TYPE=FASTBack*------+
- +-*TYPE=FILER*---------+
- +-*TYPE=VM*------------+
- '-*TYPE=VMGUEST ALLVM*-'

## **Parameters**

### oldpw

Specifies the current password for your workstation.

newpw

Specifies the new password for your workstation.

*other\_server other\_user\_id other\_password*

These three parameters specify the attributes that the client uses to access another server, such as a filer or an ESXi host.

#### *other\_server*

Specifies the host name or IP address of the server that the client can access to protect files.

#### *other\_user\_id*

The user ID of an account on the server that the client uses to log on to the other server. The account must have the privileges that are necessary to perform the operations that are run after the user is logged on to the other server.

### *other\_password*

The password that is associated with the user ID on the other server.

#### TYPE

Specifies whether this password is for the backup-archive client or for another type of server.

Use TYPE=TSM to specify the password for your backup-archive client. The default type is TYPE=TSM.

**Windows** Use TYPE=DOMAIN to set the Windows domain administrator credentials to enable users to log in to a remote Windows proxy node (the file restore interface), for file restore operations. This option requires a license for IBM Spectrum Protect for Virtual Environments: Data Protection for VMware.

Use the following format for the set password -type=domain command:

set password -type=domain -validate *administrator\_name password*

where:

#### VALidate

Validates the Windows domain administrator credentials before the credentials are stored. If the validation fails, the credentials are not stored, and users are not able to log in to the file restore interface. The validate parameter is valid only with the TYPE=DOMAIN parameter.

#### *administrator\_name*

Specifies the account name of a domain administrator. The account name must contain the Windows domain name and the administrator ID. The account name must be in the following format:

```
domain_name\administrator_ID
```
*password*

Specifies the password that is associated with the specified domain administrator account.

For more information about configuration requirements for remote mount proxy nodes, see the IBM Spectrum Protect for Virtual Environments: Data Protection for VMware documentation.

#### Linux | Windows

Use TYPE=FastBack, on Linux and Windows clients, to store the Tivoli® Storage Manager FastBack credentials that are required for mounting and dismounting the FastBack volumes on the Windows FastBack Disaster Recovery Hub server.

The password file on the vStorage backup server must have either the Windows administrator ID for the VMware virtual center system, or the UNIX user ID for a specific ESX server. For a proxy backup for FastBack, the password file must contain the FastBack administrator ID and password. Here are some examples:

dsmc set password 192.0.2.24 admin admin 123 -type=fastback dsmc set password 192.0.2.24 WORKGROUP:admin admin 123 -type=fastback dsmc set password windserv administrator windpass4 -type=fastback

Important: You must define the user credentials that are required to mount and unmount FastBack volumes from a repository to the backup-archive client before you enter the backup-archive FastBack subcommand. Use the fbserver option to define the credentials.

Here is a brief description of the various configurations and credentials that you need:

The backup-archive client is installed on a dedicated vStorage backup server. The client on the vStorage backup server must connect to multiple network share repositories.

Follow these steps for each of the network share repositories where the client is connected:

1. Configure the repository for remote network access from FastBack Manager. Refer to the Tivoli Storage Manager FastBack product documentation on IBM® Knowledge Center at [http://www.ibm.com/support/knowledgecenter/SS9NU9/welcome.](http://www.ibm.com/support/knowledgecenter/SS9NU9/welcome)

This step establishes a domain name, a network share user ID, and a network share password to connect remotely to the repository.

2. On the backup-archive client workstation, manually enter the following command:

dsmc set password type=fastback FBServer *domain*:*networkaccessuserid networkaccesspassword*

The fbserver option specifies the short host name of the FastBack server workstation. For the FastBack DR Hub, the fbserver option specifies the short name of the workstation where the DR Hub is installed.

*Networkaccessuserid* is either the Windows administrator ID or the FastBack administration password.

*Domain* is the domain name of the user ID.

*Networkaccesspassword* is either the Windows administrator ID or the FastBack administration password.

3. These credentials are retrieved based on the short host name that you specify with the fbserver option.

Linux | Windows

Use TYPE=FILER, on Linux and Windows systems to specify that this password is for snapshot difference operations on a file server.

For TYPE=FILER, you must specify a file server name, and the user ID and the password that is used to access the file server. For example: dsmc set password -type=filer myfiler filerid filerpasswd.

When you specify TYPE=FILER, the password is stored in the password (TSM.sth) file without validating that the password is valid. Passwords that are stored with TYPE=FILER can be shared between client nodes. For example, a password that is stored by NODE\_A can be used by NODE\_B. Only one set of credentials is stored per file server.

### Linux | Windows

Use TYPE=VM to set the password that is used to log on to an ESX or vCenter server.

dsmc SET PASSWORD -type=VM *hostname administrator password*

#### where:

#### *hostname*

Specifies the VMware VirtualCenter or ESX server that you want to back up, restore, or query. This host name must match the host name syntax that is used in the vmchost option. That is, if vmchost uses an IP address instead of a host name, this command must provide the IP address, and not a short host name or a fully qualified host name.

#### *administrator*

Specifies the account that is needed to log on to the vCenter or ESXi host.

*password*

Specifies the password that is associated with the login account that you specified for the vCenter or ESXi administrator.

Use the Preferences editor to set the vmchost, vmcuser, and vmcpw options.

You can also set the vmchost option in the client options file and then use the set password command to associate that host name with the administrator account and the administrative account password that is used to log on to that host. For example, set password TYPE=VM myvmchost.example.com administrator name administrator\_password.

#### Linux | Windows

Use TYPE=VMGUEST, on Linux and Windows clients, if you use the INCLUDE.VMTSMVSS option to protect a virtual machine. Use the following format for the set password command:

set password -type=vmguest *guest\_VM\_name administrator password*

where:

#### *guest\_VM\_name*

Specifies the name of the virtual machine guest that you want to protect.

*administrator*

Specifies the account that is needed to log on to the guest VM.

*password*

Specifies the password that is associated with the login account.

If you use the same credentials to log on to multiple virtual machines that are protected by the INCLUDE.VMTSMVSS option, you can set the password for the all of the virtual machines by specifying the ALLVM parameter. The ALLVM parameter causes the same credentials to be used when the client logs on to any guest that is included in an INCLUDE.VMTSMVSS option. The following command TYPE=TSM is an example of how to use ALLVM. In this example, the user name "Administrator" and the password "Password" are used to log on to any virtual machine that you included on an INCLUDE.VMTSMVSS option:

set password -type=vmguest ALLVM Administrator Password

You can also set a combination of shared and individual credentials. For example, if most virtual machines in your environment use the same credentials, but a few virtual machines use different credentials, you can use multiple set password commands to specify the credentials. For example, assume that most virtual machines use "Administrator1" as the login name and "Password1" as the password. Assume also that one virtual machine, named VM2, uses "Administrator2" as the login name and "Password2" as the password. The following commands are used to set the credentials for this scenario:

- set password -type=vmguest ALLVM Administrator1 Password1 (sets credentials for most of the VMs).
- set password -type=vmguest VM2 Administrator2 Password2 (sets unique credentials for VM2).

**Examples**

The following examples use the set password command.

AIX | Linux | Mac OS X | Solaris | Windows Task AIX | Linux | MacOSX | Solaris | Windows Change your password from osecret to nsecret.

set password osecret nsecret

### AIX | Linux | Solaris | MacOSX | Windows Task

 $\blacksquare$  AIX  $\blacksquare$  Linux  $\blacksquare$  Solaris  $\blacksquare$  Mac OS X  $\blacksquare$  Windows Set up a user ID and password for the root user on the file server myFiler.example.com.

dsmc set password -type=filer myFiler.example.com root

Please enter password for user id "root@myFiler.example.com": \*\*\*\*\*\*\*\* Re-enter the password for verification:\*\*\*\*\*\*\*\* ANS0302I Successfully done.

### AIX | Linux | Solaris | MacOSX | Windows Task

 $\vert$  AIX  $\vert$  Linux  $\vert$  Solaris  $\vert$  MacOSX  $\vert$  Windows Set up a user ID and password for the root user on the file server myFiler.example.com.

dsmc set password -type=filer myFiler.example.com root secret

### Linux | Windows Task

**Set up a** University Set up a user ID and password for the FastBack server myFastBackServer. Use the -fbserver option in the archive fastback and backup fastback commands for the server name.

**Linux** dsmc set password -type=FASTBack myFastBackServer myUserId 'pa\$sword' Windows dsmc set password -type=FASTBack myFastBackServer myUserId "pa\$sword"

#### Important:

- 1. The dsmc set password -type=fastback command must be repeated on a dedicated client proxy workstation once for each FastBack repository where the backup-archive client is expected to connect.
- 2. For network share repositories, issue the dsmc set password -type=fastback command in this format: dsmc set password -type=fastback myFBServer domainName:userId password.

The server name that is specified, which is  $myFBServer$  in this example, must match the name that you specify on the -fbserver option on a backup fastback or archive fastback command.

3. For the FastBack server or the FastBack Disaster Recovery Hub, the user ID and password that are specified must have FastBack administrator privileges. You must issue the dsmc set password -type=fastback command once for each FastBack Server branch repository on the FastBack DR Hub that the backup-archive client is expected to connect to.

### Linux Task

**The backup-archive client is connecting to the FastBack server repository whose short host name is** myFBServer. user ID is the FastBack network user ID that has read/write access to the repository share. DOMAIN is the domain to which the user ID belongs. myNetworkPass is the corresponding password for the user ID.

dsmc set password -type=fastback myFbServer DOMAIN:USERID myNetworkPass

### Linux Task

**The backup-archive client is connecting to a repository on a DR Hub machine whose short host name is** myFbDrHub. The user ID is the Windows administrator ID. DOMAIN is the domain to which the DR Hub machine belongs. myNetworkPass is the corresponding password for the administrator ID.

dsmc set password -type=fastback myFbDrHub DOMAIN:administrator adminPasswd

## **Windows** Task

**Windows** Set up the Windows domain administrator credentials that are necessary for users to log in to the file restore interface and save the Windows domain credentials. In this example, the Windows domain in which all user accounts are registered is called example domain. Kev the admin is the Windows domain administrator ID and pas\$word! is the corresponding password for the administrator.

dsmc set password -type=domain -val "example\_domain\Kev\_the\_admin" "pas\$word!"

Linux | Windows

## **Set Vmtags**

The set vmtags command creates data protection tags and categories that can be added to VMware inventory objects. You can manage IBM Spectrum Protect™ backups of virtual machines in these VMware objects by specifying the tags with tools such as VMware vSphere PowerCLI Version 5.5 R2 or later.

 $^{\small{\textregistered}}$ This feature is available only if the client operates as a data mover for IBM Spectrum Protect for Virtual Environments: Data Protection for VMware.

If you are using the IBM Spectrum Protect vSphere Client plug-in to manage backups, you do not need to run the set vmtags command first. The tags and categories are created for you.

If you are writing scripts to apply these tags to VMware inventory objects, you need only to issue the set vmtags command once so that data protection tags are created before they are added to the VMware inventory.

You can manage virtual machine backups at the following VMware inventory object levels:

- Datacenter
- Folder (Host and Cluster folders and VM and Template folders)
- Host
- Host cluster
- Resource pool
- Virtual machine

For the list of supported tags, see "Supported data protection tags."

For tags that are related to schedules, the virtual machines must be in a protection set that is protected by a schedule. A protection set consists of the virtual machines in a container that is assigned the Schedule (IBM Spectrum Protect) tag.

After running the set vmtags command, you can assign the tags to VMware objects to manage the protection of virtual machines. For example, you can exclude or include virtual machines in scheduled backup services, specify the retention policy for backups, set the data consistency of snapshots, or select the virtual machine disks to protect.

If the data protection tags already exist, running the set vmtags command does not create the tags again.

If you are upgrading from a previous version of the data mover, running the set vmtags command again will create any new tags that are available in the new version of the data mover.

Requirements: Before you run the set vmtags command, ensure that the following requirements are met:

- VMware vCenter Server must be at Version 6.0 Update 1 or later.
- The vmchost option must be configured in the dsm.opt file on Windows data movers or dsm.sys file on Linux data movers. The user name and password that are associated with the vmchost value must also be set. If not already set, you can use the dsmc set password command to set the user name and password.

## **Supported clients**

**This command is valid only on supported Linux x86\_64 clients that are installed on a vStorage backup server that** protects VMware assets.

**Windows** This command is valid on supported Windows 64-bit clients that are installed on a vStorage backup server that protects VMware assets.

## **Syntax**

>>-SET VMTAGS--------------------------------------------------><

## **Parameters**

No parameters are required for this command.

## **Examples**

#### Task

Create data protection tags and categories that can be added to VMware inventory objects:

dsmc set vmtags

• | Linux | Windows | Data protection tagging overview

To manage data protection of virtual machines, you can assign IBM Spectrum Protect tags to VMware inventory objects. You can assign tags to VMware objects by specifying data protection settings in the IBM Spectrum Protect vSphere Client plug-in of the vSphere Web Client. If you do not use the IBM Spectrum Protect vSphere Client plug-in, you can assign tags by using scripting tools such as VMware Power CLI.

## **Related concepts**:

Management classes and copy groups **Related reference**: Supported data protection tags Vmchost Vmtagdatamover Set Password **Windows** 

## **IBM Spectrum Protect Client Service Configuration Utility**

The following client services can be installed when you install the backup-archive client, or when you use the IBM Spectrum Protect™ Client Service Configuration Utility after the backup-archive client is installed:

- Backup-Archive Scheduler Service
- Client Acceptor Service
- Remote Client Agent Service
- Journal Engine Service

For more information about using the IBM Spectrum Protect Client Service Configuration Utility to install client services, see the related information about using the dsmcutil command.

- $\bullet$  Windows Tristall the [backup-archive](#page-3103-0) scheduler service You can use either the backup-archive client GUI or the IBM Spectrum Protect Client Service Configuration Utility to install the scheduler.
- Windows dsmcutil [command](#page-3103-1) The IBM Spectrum Protect Client Service Configuration Utility, dsmcutil, can be used to install backup-archive client services on local and remote Windows workstations.

<span id="page-3103-0"></span>**Related concepts**: dsmcutil command **Windows** 

## **Install the backup-archive scheduler service**

You can use either the backup-archive client GUI or the IBM Spectrum Protect™ Client Service Configuration Utility to install the scheduler.

## **About this task**

- From the backup-archive client GUI, click Utilities, and then click Setup Wizard. Select the Help me configure the Client Scheduler option.
- If you have an account that belongs to the Administrator/Domain Administrator group, you can use the IBM Spectrum Protect Client Service Configuration Utility to configure client services on both local and remote Windows workstations.
- **Windows** Using the Client Service Configuration Utility (Windows) This section provides the steps for using the Client Service Configuration Utility to automate backups, manage existing scheduler services, create a new scheduler, and associate a client acceptor to manage the scheduler.

<span id="page-3103-1"></span>**Windows** 

## **dsmcutil command**

The IBM Spectrum Protect™ Client Service Configuration Utility, dsmcutil, can be used to install backup-archive client services on local and remote Windows workstations.

You can use the dsmcutil command to install the following client services:

- Backup-Archive Scheduler Service
- Client Acceptor Service
- Remote Client Agent Service
- Journal Engine Service

The Client Service Configuration Utility must be run from an account that belongs to the Administrator/Domain Administrator group. The syntax for the command is as shown in the following text:

```
.-SCHEDuler---.
>>-dsmcutil-- --command--+-service-----+-----------------------><
                        +-CAD---------+
                         +-JOURnal-----+
                         '-REMOTEagent-'
```
Note: Options that you specify with dsmcutil commands override option that you specify in your options file (dsm.opt).

The account that runs the utility must have the appropriate user rights for installing services and updating the Windows Registry on the target workstation.

If a remote workstation is specified, the account must be authorized to connect to the Windows Registry of the specified workstation.

Note: For the commands and options that are documented here, the minimum abbreviation that you can type is shown in uppercase letters.

- **Windows D**smcutil [commands:](#page-3104-0) Required options and examples Reference information for the dsmcutil commands and examples are provided.
- Windows [Dsmcutil](#page-3112-0) valid options This section lists the valid **dsmcutil** options that you can specify to use the scheduler service.

#### **Related concepts**:

<span id="page-3104-0"></span>Configure the IBM Spectrum Protect client **Windows** 

## **Dsmcutil commands: Required options and examples**

Reference information for the dsmcutil commands and examples are provided.

The INSTall command installs and configures backup-archive client services.

## **INSTall Scheduler**

Installs and configures the IBM Spectrum Protect™ Scheduler Service.

These are the required INSTall command options:

- /name:*service\_name*
- /password:*password*
- /clusternode:Yes | No (required if running the Microsoft Cluster Server (MSCS) or Veritas Cluster Server (VCS)).
- /clustername:*cluster\_name* (required if running the MSCS or VCS).

Restriction: Do not specify a clustername of more than 64 characters. If you specify more than 64 characters and you are using Veritas Storage Foundation with High Availability or a Microsoft Cluster Server configuration, you might not be able to install or start the scheduler service.

The /clientdir:*client\_dir* option can also be used, the default is the current directory.

The following files must exist in the directory specified by *client\_dir*:

dsmcsvc.exe

- dscenu.txt
- dsm.opt
- dsmntapi.dll
- tsmutil1.dll

Note: If the service is being installed on a remote workstation, the fully qualified client directory path should be relative to the target workstation. UNC names are not allowed for the local system account. Multiple services can be installed on the same workstation.

Tip: In the commands that are provided in the following examples, the default location of the client installation program (c:\program files\tivoli\tsm\baclient) is used. If you installed the client to a different location, replace the default path with your custom installation path. If the path contains a space, enclose the path in double quotation marks (for example, "c:\program files\tivoli\tsm\baclient").

### Task

Install a scheduler service that is named TSM Central Scheduler Service on the local workstation. Start the service automatically at system boot time. All required files must reside in the current directory and the client options file must point to the IBM Spectrum Protect server where node ALPHA1 is defined with password nodepw. The server is contacted to verify that the specified node and password are valid. When the password is validated it is generated (encrypted) into the password store:

#### **Command:**

```
dsmcutil install scheduler /name:"TSM Central Scheduler Service"
/node:ALPHA1 /password:nodepw /autostart:yes
```
#### Task

Install a scheduler service named TSM Central Scheduler Service on remote workstation PDC. Start the service automatically at system boot time. The required scheduler service files and the specified options file must reside on the remote workstation in the c:\program files\tivoli\tsm\baclient directory. The password is encrypted into the password store. The IBM Spectrum Protect server is not contacted to validate the password. **Command:**

```
dsmcutil install scheduler /name:"TSM Central Scheduler Service"
/machine:PDC /clientdir:"c:\program files\tivoli\tsm\baclient"
/optfile:"c:\program files\tivoli\tsm\baclient\dsm.opt"
/node:PDC /validate:no /autostart:yes /password:nodepassword
```
### Task

Install a scheduler service named TSM Central Scheduler Service on remote workstation PDC. Start the service automatically at system boot time. The required scheduler service files and the specified options file must reside on the remote workstation in the c:\program files\tivoli\tsm\baclient directory. The password is encrypted into the password store. The IBM Spectrum Protect server residing at the specified TCP/IP host and port is contacted to validate the password.

#### **Command:**

```
dsmcutil install scheduler /name:"TSM Central Scheduler Service"
/machine:PDC /clientdir:"c:\program files\tivoli\tsm\baclient"
/optfile:"c:\program files\tivoli\tsm\baclient\dsm.opt"
/node:PDC /autostart:yes /password:nodepassword
 /commmethod:tcpip /commserver:alpha1.example.com
/commport:1521
```
#### Task

Install the TSM Central Scheduler Service on one node of a MSCS (or VCS) cluster. For *group-a* from workstation *node-1*, ensure that *node-1* currently owns *group-a* and then issue the following command.

## Command:

### **Command:**

```
dsmcutil install scheduler /name:"TSM Central Scheduler Service:
group-a" /clientdir:"c:\program files\tivoli\tsm\baclient"
/optfile:"c:\program files\tivoli\tsm\baclient\dsm.opt"
/node:mscs-cluster-group-a /password:n
/validate:no /autostart:yes /startnow:yes
/clusternode:yes /clustername:mscs-cluster
```
## **INSTall CAD**

Installs and configures the Client Acceptor Service. Required options are:

- /name:*service\_name*
- /node:*node\_name*
- /password:*password*

Other valid options are:

- /optfile:*options\_file*
- /httpport:*http\_port*
- /webports:*web\_ports*

Task

Install a Client Acceptor Service called TSM CAD. The client acceptor uses a node called *test* to connect to the IBM Spectrum Protect server. Use the options file c:\program files\tivoli\tsm\baclient\dsm.opt to connect to the server.

**Command:**

```
dsmcutil install cad /name:"TSM CAD" /node:test /password:test
/optfile:"c:\program files\tivoli\tsm\baclient\dsm.opt"
```
## **INSTall Journal**

Installs a journaling engine service on all Windows clients. A journal database is created that stores information the client uses to determine which files are eligible for backup before an operation starts.

If necessary, you can use the nojournal option with the incremental command to specify that you want to perform a traditional full incremental backup.

The journaling engine service is named TSM Journal Service and uses the configuration file tsmjbbd.ini from the backuparchive client installation directory.

Note: The Journal Service is supported in a Microsoft Cluster Server environment. Multiple journal services can be installed by specifying unique pipe names using the JournalPipe journal config setting and client options.

There are no valid options for this command.

Task

Install the journal engine service (TSM Journal Service). **Command:**

dsmcutil install journal

## **INSTall REMOTEAgent**

Installs and configures a Remote Client Agent Service. Required options are:

- /name:*service\_name*
- /node:*node\_name*
- /password:*password*
- /partnername:*partner\_service\_name*

Other valid options are:

/optfile:*options\_file*

Task

Install a Remote Client Agent Service called TSM AGENT. The remote client agent uses a node called *test* to connect to the IBM Spectrum Protect server. The options file c:\program files\tivoli\tsm\baclient\dsm.opt is used to connect to. The partner client acceptor service is TSM CAD.

## **Command:**

```
dsmcutil install remoteagent /name:"TSM AGENT" /node:test
/password:test /optfile:"c:\program files\tivoli\tsm\baclient\dsm.opt"
/partnername:"TSM CAD"
```
Note: Both the Remote Client Agent Service and the Client Acceptor Service must be installed to run the web client. The Client Acceptor Service must be installed before the Remote Client Agent Service. Use the /partnername: option to specify the name of the partner Client Acceptor Service.

## **REMove**

Remove an installed Client Service. The required option is /name:*service\_name*.

Task

Remove the specified scheduler service from the local workstation.

**Command:**

dsmcutil remove /name:"TSM Central Scheduler Service"

Task

Remove the journaling engine service (TSM Journal Service) from the local workstation. **Command:**

dsmcutil remove /name:"TSM Journal Service"

## **UPDate**

Updates Scheduler Service registry values. The required option for this command is /name:*service\_name*, and the registry values to update. Other valid options are:

- /clientdir:*client\_dir*
- /optfile::*options\_file*
- /eventlogging:Yes | No
- /node:*node\_name*
- /autostart:Yes | No
- /clusternode:Yes | No (required if running the MSCS or VCS).
- /clustername:*cluster\_name* (required if running the MSCS or VCS).

#### Task

Update the client directory and options file for the specified scheduler service. All required client service files must reside in the specified directory.

Note: The communication options specified with the dsmcutil command here take precedence over those specified in the client options file.

### **Command:**

```
dsmcutil update /name:"TSM Central Scheduler Service"
/clientdir:"c:\program files\tivoli\tsm\baclient"
/optfile:"c:\program files\tivoli\tsm\baclient\dsm.opt"
```
#### Task

Update the specified scheduler service to use the TCP/IP protocol to connect to the IBM Spectrum Protect server at the specified host name on the specified port.

**Command:**

```
dsmcutil update /name:"TSM Central Scheduler Service"
/commserver:nt1.example.com /commport:1521 /commmethod:
tcpip
```
## **UPDate CAD**

Updates Client Acceptor Service registry values. The required option for this command is /name:*service\_name*, and the registry values to update. Other valid options are:

- /node:*node\_name*
- /password:*password*
- /optfile:*options\_file*
- /httpport:*http\_port*
- /webports:*web\_ports*
- /cadschedname:*scheduler\_name*

Update the Client Acceptor Service to use the specified client password and options file. All required client service files must reside in the specified directory. **Command:**

```
dsmcutil update cad /name:"TSM CAD" /password:test
/optfile:"c:\program files\tivoli\tsm\baclient\dsm.opt"
```
## **UPDate REMOTEAgent**

Updates Remote Client Agent Service registry values. The required option for this command is /name:*service\_name*, and the registry values to update. Other valid options are:

- /node:*node\_name*
- /password:*password*
- /optfile:*options\_file*
- /partnername:*partner\_service\_name*

### Task

Update a Remote Client Agent Service called TSM AGENT. The remote client agent service uses a node called *test* to connect to the IBM Spectrum Protect server. The options file c:\program files\tivoli\tsm\baclient\dsm.opt is used to connect to the server. The partner client acceptor service is TSM CAD.

**Command:**

```
dsmcutil update remoteagent /name:"TSM AGENT" /node:test
/password:test /optfile:"c:\program files\tivoli\tsm\baclient\dsm.opt"
/partnername:"TSM CAD"
```
## **Query Scheduler**

Query Scheduler Service registry values. Required options are: /name:*service\_name*. Other valid options are:

- /machine:*machine\_name*
- / clientdir
- /optfile
- /eventlogging
- /node
- /commmethod
- /commport
- /commserver
- /errorlog
- /schedlog

Note: Do not specify a value for the non-required options. The client returns option registry values for the scheduler service you specify.

Task

Query registry settings for the scheduler service you specify.

## **Command:**

dsmcutil query /name:"TSM Central Scheduler Service"

#### Task

Query the client directory registry setting for the scheduler service you specify. **Command:**

```
dsmcutil query /name:"TSM Central Scheduler Service"
```
## **Query CAD**

Queries Client Acceptor Service registry values. The required option for this command is /name:*service\_name*. Other valid options are:

- /machine:*machine\_name*
- /node
- /optfile
- /httpport
- /webports
- /clientdir
- /partnername

Note: Do not specify a value for these options.

#### Task

Query registry settings for the Client Acceptor Service you specify.

#### **Command:**

dsmcutil query cad /name:"TSM CAD"

## **Query Journal**

Query the journaling engine service, TSM Journal Service, on a Windows system. There are no valid options for this command.

Task

Query the journaling engine service, TSM Journal Service. **Command:**

dsmcutil query journal

## **Query REMOTEAgent**

Queries Remote Client Agent Service registry values. The required option for this command is /name:*service\_name*. Other valid options are:

- /machine:*machine\_name*
- /node
- /optfile
- /partnername
- /clientdir

Note: Do not specify a value for these options.

Task

Query registry settings for the specified Remote Client Agent Service.

**Command:**

```
dsmcutil query remoteagent /name:"TSM AGENT"
```
## **List**

Lists installed Client Services. There are no required options.

Task

Locate and list the installed backup-archive client services on the local workstation. **Command:**

dsmcutil list

#### Task

List the installed backup-archive client services on remote workstation PDC. **Command:**

dsmcutil list /MACHINE:PDC

## **START**

Use the Start command to start a client service. The Start command requires the /name:*service\_name* option.

Task

```
Start the journaling engine service, TSM Journal Service.
Command:
```
## **STOP**

Use the Stop command to stop a client service. The Stop command requires the /name:*service\_name* option.

#### Task

Stop the journaling engine service, TSM Journal Service. **Command:**

dsmcutil stop /name:"TSM Journal Service"

## **UPDATEPW**

Generate an encrypted IBM Spectrum Protect password. The UPDATEPW command requires the /node:*node\_name*, /password:*password*, and /commserver:*server\_name* options. If the clusternode option is set to YES, the /optfile: parameter is also required.

Optionally, you can use the following options:

- /validate:Yes | No
- /clusternode:Yes | No (required if running the MSCS or VCS).
- /clustername:*cluster\_name* (required if running the MSCS or VCS).
- /force:Yes | No
- /optfile: (for non-cluster operations)
- /commmethod:
- /commport:

The password is validated with the IBM Spectrum Protect server if /validate:Yes is specified. The password is updated on the server if you specify /updateonserver:Yes. If you specify this option, you must specify the current password with the /oldpassword: option.

Task

Update the encrypted password for the specified node. Validate and update the password on the specified IBM Spectrum Protect server which resides on the specified TCP/IP hostname and port:

**Command:**

```
dsmcutil updatepw /node:alpha1 /commMethod:tcpip
/commServer:alpha1.example.com /commPort:1500
/password:newpw /oldpassword:oldpw /updateonserver:yes
/validate:yes /optfile:"c:\program files\tivoli\tsm\baclient\dsm.opt"
```
### **ADDACE**

Grants access to the IBM Spectrum Protect backup-archive client password and the client SSL certificates for non-administrators.

Beginning with IBM Spectrum Protect Version 8.1.2, stricter access control is enforced for the IBM Spectrum Protect password storage on Windows operating systems. By default, only the Administrator, SYSTEM, or LocalSystem account has access to the password store and SSL certificates.

You can use the addace command to modify the access control list to allow additional users, such as non-administrative users, or processes such as the IBM Spectrum Protect Data Protection client processes to access the password store and SSL certificates.

The following options are required:

```
-entity:user | group
```
-object:ALL | *NODENAME* | *path*\TSM.\* | *path*\spclient.\*

Where:

*user | group*

The Windows user or user group that is given read/write access to the password store.

ALL

Grants access to all password files and SSL certificates in the subdirectories of the C:\ProgramData\Tivoli\TSM\baclient directory.

*NODENAME*

Grants access to all password files and SSL certificates that are found in the subdirectories of the C:\ProgramData\Tivoli\TSM\baclient\Nodes\*nodename* directory.

*path*\TSM.\* | *path*\spclient.\*

For cluster passwords that can exist on a shared resource directory, grants access to the password files or certificate files in a specific directory for a node.

For more information about the secure password locations on Windows, see Secure password storage. Tip: The dsmcutil deleteace command revokes access to password files and SSL certificates.

Task

After you installed and configured the backup-archive client as Administrator, you need to give Susan, a non-administrative user on your Windows system, access to the password files and SSL certificates on the client node Alpha1. **Command:**

dsmcutil addace -entity:Susan -object:Alpha1

#### Task

A non-administrative user of IBM Spectrum Protect for Databases: Data Protection for Microsoft SQL Server configured the IBM Spectrum Protect passwords but the administrator also needs access to the passwords. The Data Protection for Microsoft SQL Server user grants access to the password files to the administrator by issuing the following command: **Command:**

```
dsmcutil addace -entity:Administrator -object:all
```
Task

During a cluster configuration, the Windows administrator needs to give the cluster node clusnode A access to the client SSL certificates.

## **Command:**

```
dsmcutil addace -entity:Group_A
-object:C:\ProgramData\Tivoli\TSM\baclient\Nodes\clusnode_A\spclient.*
```
If the client certificates are not in the default location (C:\ProgramData\Tivoli\TSM\baclient\Nodes\clusnode\_A\), they are located in the same directory as the dsm.opt file.

## **DELETEACE**

Revokes access to the IBM Spectrum Protect backup-archive client password and the client SSL certificates for nonadministrators.

You can use the deleteace command to modify the access control list to remove access to the password store and client certificates for users, such as non-administrative users or processes such as the IBM Spectrum Protect Data Protection client processes.

The following options are required:

```
-entity:user | group
```

```
-object:ALL | NODENAME | path\TSM.* | path\spclient.*
```
Where:

*user | group*

The Windows user or user group for which access to the password store and client certificates is removed.

ALL

Removes access to all password files and SSL certificates in the subdirectories of the C:\ProgramData\Tivoli\TSM\baclient directory.

*NODENAME*

Removes access to all password files and SSL certificates that are found in the subdirectories of the

C:\ProgramData\Tivoli\TSM\baclient\Nodes\*nodename* directory.

*path*\TSM.\* | *path*\spclient.\*

For cluster passwords that can exist on a shared resource directory, removes access to the password files or certificate files in a specific directory for a node.

For more information about the secure password locations on Windows, see Secure password storage. Tip: The dsmcutil addace command grants access to password files and SSL certificates.

Susan, a non-administrative user, left the company two days ago and the administrator must revoke access to the password files and SSL certificates on the client node Alpha1. **Command:**

dsmcutil deleteace -entity:Susan -object:Alpha1

### Task

Cluster node clusnode Z is moved out of the cluster configuration and no longer needs to access to the client SSL certificates. Issue the following command to remove access for clusnode Z.

## **Command:**

```
dsmcutil deleteace -entity:Group_Z
-object:C:\ProgramData\Tivoli\TSM\baclient\Nodes\clusnode_Z\spclient.*
```
If the client certificates are not in the default location (C:\ProgramData\Tivoli\TSM\baclient\Nodes\clusnode\_Z\), they are located in the same directory as the dsm.opt file.

**Related concepts**: Journal-based backup **Related tasks**: Dsmcutil valid options **Related reference**: Incremental **Windows** 

## <span id="page-3112-0"></span>**Dsmcutil valid options**

This section lists the valid **dsmcutil** options that you can specify to use the scheduler service.

## **About this task**

### */autostart*:[Yes|No]

Specifies whether the Scheduler Service starts automatically at system boot time. The default is *No*.

#### */cadschedname:schedulername*

Specifies the name of the scheduler service to manage with the client acceptor. Use this option when the *managedservices* option is set to *schedule* in the client options file dsm.opt. You can specify this option only with the client acceptor service.

## */clientdir*:clientdir

The fully qualified directory path where the Client Service files reside. This directory should be relative to the target workstation where the service is installed. UNC names are not allowed if the local system account is set to logon. The default is the current directory.

#### */clustername*:clustername

This option replaces the */group* option.

The */clustername* option specifies the cluster name to which the system belongs. You can determine the cluster name in any of the following ways:

- On MSCS, run the MSCS command, CLUSTER /LIST, from the command line or use the Cluster Administrator utility. When the Cluster Administrator utility starts, it displays a tree-like structure with the cluster name at the top.
- On VCS, use the VCS Cluster Manager Java™ Console or open the main.cf file in the %VCS\_HOME%\config directory.
- On VCS, use the following command:

```
haclus -display
```
Restriction: Do not specify a clustername of more than 64 characters. If you specify more than 64 characters and you are using Veritas Storage Foundation with High Availability or a Microsoft Cluster Server configuration, you might not be able to install or start the IBM Spectrum Protect™ scheduler service.

This option must be used with the */clusternode*:Yes option. This option must be specified when using the INSTALL command in a cluster environment. It must also be specified when using the UPDATE command to modify the cluster settings (*/clusternode* and */clustername*).

This option can also be specified when using the UPDATEPW command in a cluster environment. Normally this is not required. However, if more than one scheduler service with different cluster settings are defined for a particular node, the utility cannot determine which settings are correct. In this case, correct the discrepancies between the services.

Alternatively, you can specify this option with */clusternode*:Yes and */force*:Yes, to force the utility to show or update the password with the specified cluster settings.

This option is not required if */clusternode*:No is specified.

### */clusternode*:Yes|No

Specifies whether to enable support for cluster resources. The default value is *No*. You must be running the MSCS or VCS to specify */clusternode*:Yes. This option must be specified when using the INSTALL command in a cluster environment. This option must also be specified when using the UPDATE command to modify the cluster settings (*/clusternode*, */clustername*).

This option can also be specified when using the UPDATEPW command in a cluster environment. Normally this is not required. However, if more than one scheduler service with different cluster settings are defined for a particular node, the utility cannot determine which settings are correct. In this case, correct the discrepancies between the services.

Alternatively, you can specify this option with */clustername* and */force*:Yes, to force the utility to show or update the password with the specified cluster settings. If */clusternode*:No is specified, */clustername* is not required.

#### */commmethod*:protocol

Specifies client communications protocol to communicate with the IBM Spectrum Protect server. Valid protocols are: TCP/IP and Named Pipes. If you do not specify a value, the value is obtained from the client options file or set to the default client value. You can also use this option with the UPDATEPW command to specify a communication protocol to connect to a server when updating passwords.

#### */commport*:serverport

Specifies the protocol specific IBM Spectrum Protect server port. For TCP/IP, this is the port on the specified hostname. If this option is not specified, the value is obtained from the client options file or set to the default client value. You can also use this option with the UPDATEPW command to specify a protocol specific server port to connect to for updating passwords.

### */commserver*:servername

Specifies the protocol specific IBM Spectrum Protect server name. Depending on the protocol used, this can be a TCP/IP hostname or a Named Pipes name. If not specified, the value is obtained from the client options file or set to the default client value.

This option can also be used with the UPDATEPW command to specify a protocol specific server name to connect to for updating passwords.

### */copyfiles*

Specifies that the service installation is copied to another location prior to installing the service. Use the */srcdir* option to specify the fully qualified source path.

### */errorlog*:errorlog

Specifies the fully qualified name of the client error log.

#### */eventlogging*:[Yes|No]

Turns detailed event logging on or off for the specified scheduler service. The default is *Yes*.

### */force*:[Yes|No]

This option can also be specified when using the UPDATEPW command in a cluster environment. Normally this is not required. However, if more than one scheduler service with different cluster settings is defined for a particular node, the utility cannot determine which settings are correct. In this case, correct the discrepancies between the services.

Alternatively, you can specify this option with */clusternode* and */clustername* (if */clusternode*:Yes is specified), to force the utility to show or update the password with the specified cluster settings.

### */httpport*:httpport

Specifies a TCP/IP port address for the web client.

### */machine*:machinename

Specifies the name of a remote workstation to connect to.

## */name*:servicename

Specifies the name of the Client service. The name must be quote delimited if it contains embedded spaces.

#### */node*:nodename

Specifies the IBM Spectrum Protect node name the Client Service uses when connecting to the IBM Spectrum Protect

server. Also used when displaying or updating the IBM Spectrum Protect password. The default is the workstation name. */ntaccount*:ntaccount

### Specifies the Windows account which the service logs in as.

#### */ntdomain*:ntdomain

Specifies the Windows domain which the service logs in as.

### */ntpassword*:ntpassword

Specifies the Windows password for the account under which the service logs in.

#### */oldpassword*:oldpw

Current® IBM Spectrum Protect server password. Used in conjunction with the /updateonserver option when updating a password on the server.

### */optfile*:optionsfile

The fully qualified path of the client options file. This is the options file the specified Client Service uses to connect to the IBM Spectrum Protect server. The utility also uses the file to connect to the IBM Spectrum Protect server to validate and update passwords. Note that although this option overrides the default option file in the current directory (dsm.opt), the IBM Spectrum Protect API requires that a default option file exists in the current directory. UNC names are not allowed if the local system account is set to logon. The default is the dsm.opt file in the */clientdir* directory.

## */partnername*:partner service name

This option is used when installing a Remote Client Agent Service to specify the partner Client Acceptor Service.

## */password*:password

The IBM Spectrum Protect password which is generated and encrypted.

## */schedlog*:schedlog

Specifies the fully qualified name of the client schedule log.

## */srcdir*:pathname

Use this option in conjunction with the */copyfiles* option to specify the fully qualified source path to copy the service installation to another location prior to installing the service.

## */startnow*:[Yes|No]

Specifies whether dsmcutil starts the specified service after executing the command; the default is *Yes*. If you specify *No*, you must start the service manually using the services control panel applet, or the NET START **name of the service**.

## */updateonserver*:[Yes|No]

Specifies whether the specified password is updated on the IBM Spectrum Protect server. Requires using the */oldpassword* option.

## */validate*:[Yes|No]

Specifies whether to perform validation when displaying or updating the encrypted password. The default is *Yes*.

### */webports*: webports

Specifies the TCP/IP port number used by the Client Acceptor service and the web client agent service for communications with the web GUI.

## **Backup-archive clients documentation in PDF files**

The information about backup-archive clients that is available in IBM Knowledge Center is also available in PDF files.

- AIX | Linux | Mac OSX | Solaris Backup-Archive Clients Installation and User's Guide
- **Windows** Backup-Archive Clients Installation and User's Guide
- Client Messages and Application Programming Interface Return Codes

### **Related concepts**:

Installing the IBM Spectrum Protect [backup-archive](#page-2262-0) clients (UNIX, Linux, and Windows) **Related tasks**: Configuring [backup-archive](#page-2313-0) clients IBM Spectrum Protect [backup-archive](#page-2253-0) clients **Related reference**: [Backup-archive](#page-2601-0) client options and commands **Related information**: Protection for [workstations](#page-2261-0) and file servers

## **Developing solutions with the application programming interface**

The IBM Spectrum Protect™ application programming interface (API) is packaged with the IBM Spectrum Protect backup-archive client. With the API, you can protect business applications such as databases in the IBM Spectrum Protect environment.

- What's new for IBM [Spectrum](#page-3115-0) Protect API Read about new and changed features. Review the release notes before installing the product. [Installing](#page-3118-0) the API
- Information about installing the IBM Spectrum Protect application programming interface (API) is provided in the installation procedures for the backup-archive client.

• API [overview](#page-3119-0)

The IBM Spectrum Protect application program interface (API) enables an application client to use storage management functions.

- Building and running the sample API [application](#page-3121-0) The API package includes sample applications that demonstrate the API function calls in context. Install a sample application and review the source code to understand how you can use the function calls.
- [Considerations](#page-3123-0) for designing an application When you design an application, you must have a broad understanding of many aspects of the API.
- Understanding [interoperability](#page-3167-0) The API has two types of interoperability: between the backup-archive client and API applications and between different operating systems.
- Using the API with [Unicode](#page-3171-0) The IBM Spectrum Protect API supports Unicode UCS2, a fixed length, double-byte code page that has code points for all known code pages, such as Japanese, Chinese, or German. It supports as many as 65,535 unique code points.
- API [function](#page-3172-0) calls
- API return codes source file: [dsmrc.h](#page-3223-0) The dsmrc.h header file contains all return codes that the API can return to an application.
- API type [definitions](#page-3233-0) source files
- API function [definitions](#page-3272-0) source file
- This appendix contains the dsmapifp.h header file, so you can see the function definitions for the API.
- API return codes [reference](#page-3284-0)

## **Related concepts**:

IBM Tivoli Storage Manager [backup-archive](#page-2253-0) clients **Related reference**: PDF files for [printing](#page-3280-0)

## <span id="page-3115-0"></span>**What's new for IBM Spectrum Protect API**

Read about new and changed features. Review the release notes before installing the product.

• API [updates](#page-3115-1)

Learn about new features and updates for the application programming interface (API) in IBM Spectrum Protect Version 8.1.

- Release notes for IBM Spectrum Protect Application [Programming](#page-3116-0) Interface Version 8.1 IBM Spectrum Protect Application Programming Interface (API) V8.1 is available. Read this document to find important installation information. You can also learn about product updates, compatibility issues, limitations, and known problems.
- Readme files for IBM Spectrum Protect Version 8.1 Application [Programming](#page-3118-1) Interface fix packs Readme files for the IBM Spectrum Protect Version 8.1 Application Programming Interface (API) fix packs are available in the Support knowledge base when there is a fix pack update.
- Late-breaking [documentation](#page-3118-2) updates Updates to the IBM Spectrum Protect application programming interface (API) documentation can occur after the documentation is published in IBM® Knowledge Center.

## <span id="page-3115-1"></span>**API updates**

Learn about new features and updates for the application programming interface (API) in IBM Spectrum Protect™ Version 8.1.

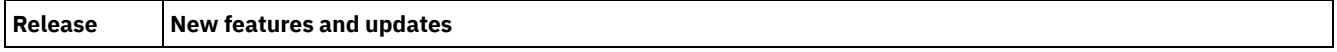

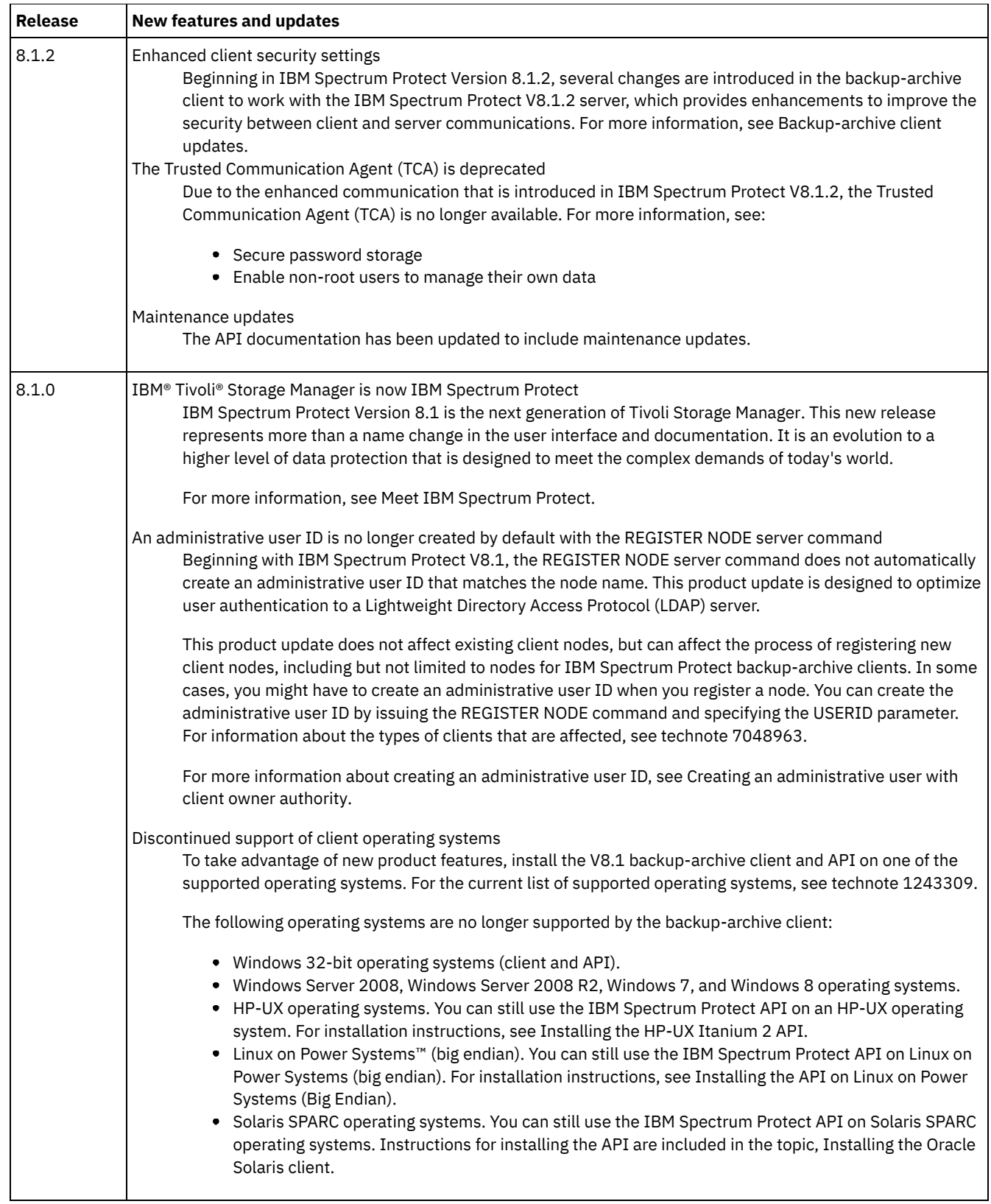

# <span id="page-3116-0"></span>**Release notes for IBM Spectrum Protect Application Programming Interface Version 8.1**

IBM Spectrum Protect™ Application Programming Interface (API) V8.1 is available. Read this document to find important installation information. You can also learn about product updates, compatibility issues, limitations, and known problems.

- Description
- Announcement
- Compatibility with earlier versions
- System requirements
- Installing the API
- Updates, limitations, and known problems

## **Description**

The IBM Spectrum Protect API enables an application client to use storage management functions. The API includes function calls that you can use in an application to run the following operations:

- Start or end a session
- Assign management classes to objects before they are stored on a server
- Back up or archive objects to a server
- Restore or retrieve objects from a server
- Query the server for information about stored objects
- Manage file spaces
- Send retention events

The API is used by software developers to create new applications that work with IBM Spectrum Protect.

The publication entitled *IBM Spectrum Protect Using the Application Programming Interface* provides information about how to use the IBM Spectrum Protect API.

The IBM Spectrum Protect API is available on the following operating systems:

- $\bullet$  HP-UX
- IBM® AIX®
- $\bullet$  linux
- $•$  Mac OS X
- Microsoft Windows 64-bit operating systems
- Oracle Solaris

For a list of the APARs that are fixed in this release, see technote [1993247.](http://www.ibm.com/support/docview.wss?uid=swg21993247)

## **Announcement**

The announcement for the IBM Spectrum Protect V8.1 family of products includes the following information:

- Detailed product description, including a description of new functions
- Product-positioning statement
- Packaging and ordering details
- International compatibility information

To search for the product announcement, complete the following steps:

- 1. Go to the product [announcement](http://www.ibm.com/common/ssi) website.
- 2. In the Search for field, enter the product identifier (PID) for your product. The PID for IBM Spectrum Protect is 5725-W98.
- 3. In the Information Type field, select Announcement letters, and click Search.
- 4. From the Search in list, select Product Number.
- 5. Optional: In the Refine Your Search pane on the left side of the window, select the country where you reside.
- 6. In the Sort by section, select Newest first.

## **Compatibility with earlier versions**

For compatibility with earlier versions, see IBM Spectrum Protect Server/Client Compatibility and Upgrade [Considerations.](http://www.ibm.com/support/docview.wss?uid=swg21053218)

## **System requirements**

For information about hardware and software compatibility, see the detailed system requirements document at the following web pages:

Apple Macintosh client requirements Technote [1053584](http://www.ibm.com/support/docview.wss?uid=swg21053584) HP-UX Itanium API requirements Technote [1197146](http://www.ibm.com/support/docview.wss?uid=swg21197146) IBM AIX client requirements Technote [1052226](http://www.ibm.com/support/docview.wss?uid=swg21052226) Linux on Power® Systems client requirements Technote [1169963](http://www.ibm.com/support/docview.wss?uid=swg21169963) Linux x86\_64 client requirements Technote [1052223](http://www.ibm.com/support/docview.wss?uid=swg21052223) Linux on z Systems™ client requirements Technote [1066436](http://www.ibm.com/support/docview.wss?uid=swg21066436) Microsoft Windows client requirements Technote [1197133](http://www.ibm.com/support/docview.wss?uid=swg21197133) Oracle Solaris SPARC API requirements Technote [1052211](http://www.ibm.com/support/docview.wss?uid=swg21052211) Oracle Solaris x86\_64 client requirements Technote [1232956](http://www.ibm.com/support/docview.wss?uid=swg21232956)

## **Installing the API**

For installation instructions, see [Installing](#page-3118-0) the API.

## **Updates, limitations, and known problems**

Documentation updates, limitations, and known problems are documented as technotes in the Support knowledge base at the IBM Support Portal for IBM [Spectrum](https://www.ibm.com/support/home/product/10000601/IBM_Spectrum_Protect) Protect. As problems are discovered and resolved, IBM Software Support updates the knowledge base. By searching the knowledge base, you can find workarounds or solutions to problems.

Limitations and known problems

For the limitations and known problems that affect the IBM Spectrum Protect V8.1 API, see technote [1993248.](http://www.ibm.com/support/docview.wss?uid=swg21993248) Documentation updates

<span id="page-3118-1"></span>For information that was not available at the time of publication, see the documentation updates at technote [7048957.](http://www.ibm.com/support/docview.wss?uid=swg27048957)

## **Readme files for IBM Spectrum Protect Version 8.1 Application Programming Interface fix packs**

Readme files for the IBM Spectrum Protect™ Version 8.1 Application Programming Interface (API) fix packs are available in the Support knowledge base when there is a fix pack update.

<span id="page-3118-2"></span>View IBM [Spectrum](http://www.ibm.com/support/docview.wss?uid=swg27048831) Protect Version 8.1 API fix pack readme files

## **Late-breaking documentation updates**

Updates to the IBM Spectrum Protect™ application programming interface (API) documentation can occur after the documentation is published in IBM® Knowledge Center.

<span id="page-3118-0"></span>For late-breaking documentation updates, see technote [7048957](http://www.ibm.com/support/docview.wss?uid=swg27048957) in the IBM Support Portal.

## **Installing the API**

Information about installing the IBM Spectrum Protect™ application programming interface (API) is provided in the installation procedures for the backup-archive client.

• Installing the Tivoli Storage Manager [backup-archive](#page-2262-0) clients (UNIX, Linux, and Windows)

## <span id="page-3119-0"></span>**API overview**

The IBM Spectrum Protect™ application program interface (API) enables an application client to use storage management functions.

The API includes function calls that you can use in an application to perform the following operations:

- Start or end a session
- Assign management classes to objects before they are stored on a server
- Back up or archive objects to a server
- Restore or retrieve objects from a server
- Query the server for information about stored objects
- Manage file spaces
- Send retention events

When you, as an application developer, install the API, you receive the files that an end user of an application needs:

- The API shared library.
- The messages file.
- The sample client options files.
- The source code for the API header files that your application needs.
- The source code for a sample application, and the makefile to build it.

For 64-bit applications, all compiles should be performed using compiler options that enable 64-bit support. For example, '-q64' should be used when building API applications on AIX®, and '-m64' should be used on Linux. See the sample make files for more information.

Important: When you install the API, ensure that all files are at the same level.

For information about installing the API, see Installing the IBM Spectrum Protect [backup-archive](#page-2262-0) clients.

References to UNIX and Linux include AIX, HP-UX, Linux, Mac OS X, and Oracle Solaris operating systems.

- [Understanding](#page-3119-1) configuration and options files Configuration and options files set the conditions and boundaries under which your session runs.
- Setting up the API [environment](#page-3120-0) The API uses unique environment variables to locate files. You can use different files for API applications from those that the backup-archive client uses. Applications can use the dsmSetup function call to override the values that the environment variables set.

## <span id="page-3119-1"></span>**Understanding configuration and options files**

Configuration and options files set the conditions and boundaries under which your session runs.

You, an administrator, or an end user can set option values to:

- Set up the connection to a server
- Control which objects are sent to the server and the management class to which they are associated

You define options in one or two files when you install the API on your workstation.

On UNIX and Linux operating systems, the options reside in two options files:

- dsm.opt the client options file
- dsm.sys the client system options file

On other operating systems, the client options file (dsm.opt) contains all of the options.

Restriction: The API does not support the following backup-archive client options:

- autofsrename
- changingretries
- domain
- **eventlogging**
- groups
- subdir
- users
- virtualmountpoint

You also can specify options on the dsmInitEx function call. Use the option string parameter or the API configuration file parameter.

The same option can derive from more than one configuration source. When this happens, the source with the highest priority takes precedence. Table 1 lists the priority sequence.

| <b>Priority</b> | <b>UNIX and Linux</b>                      | <b>Windows</b>                                | <b>Description</b>                                                                                                    |
|-----------------|--------------------------------------------|-----------------------------------------------|----------------------------------------------------------------------------------------------------|
| $\mathbf{1}$    | dsm.sys file<br>(client system<br>options) | not applicable                                | This file contains options that a system administrator sets only<br>for UNIX and Linux.<br>Tip: If your dsm.sys file contains server stanzas, ensure that<br>the passwordaccess option specifies the same value (either<br>prompt or generate) in each of the stanzas.                                                                                                    |
| $\overline{2}$  | Option string<br>(client options)          | Option string<br>(all options)                | One of these options takes effect when it is passed as a<br>parameter to a dsmInitEx call. The list can contain client<br>options such as compressalways, servername (UNIX and Linux<br>only), or tcpserveraddr (non-UNIX).<br>With the API option string, an application client can make<br>changes to the option values in the API configuration file and<br>the client options file. For example, your application might<br>query the end user if compression is required. Depending on<br>the user responses, you can construct an API option string<br>with this option and pass it into the call to dsmInitEx.<br>For information about the API option string format, see<br>dsmInitEx. You also can set this parameter to NULL. This<br>indicates that there is no API option string for this session. |
| $\overline{3}$  | API configuration file<br>(client options) | API<br>configuration<br>file<br>(all options) | The values that you set in the API configuration file override<br>the values that you set in the client options file. Set up the<br>options in the API configuration file with values that are<br>appropriate in the IBM Spectrum Protect™ session for the user.<br>The values take effect when the API configuration file name is<br>passed as a parameter in the dsmInitEx call.<br>You also can set this parameter to NULL. This indicates that<br>there is no API configuration file for this session.                                                                                                    |
| $\overline{4}$  | dsm.opt file<br>(client options)           | dsm.opt file<br>(all options)                 | On UNIX and Linux operating systems the dsm.opt file<br>contains the user options only. On other operating systems,<br>the dsm.opt file contains all options. To override the options in<br>these files, follow the methods that are described in this table.                                                                                                    |

Table 1. Configuration sources in order of decreasing priority

**Related concepts**:

<span id="page-3120-0"></span>[Processing](#page-2603-0) options

# **Setting up the API environment**

The API uses unique environment variables to locate files. You can use different files for API applications from those that the backup-archive client uses. Applications can use the dsmSetup function call to override the values that the environment variables set.

Tip: On Windows, the default installation directory is: %SystemDrive%\Program Files\Common Files\Tivoli\TSM\api Table 1 lists the API environment variables by operating system.

Table 1. API environment variables

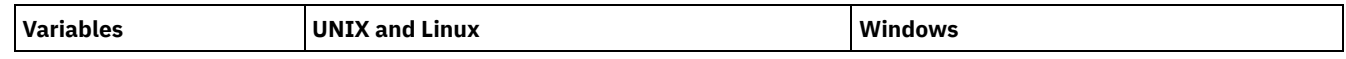

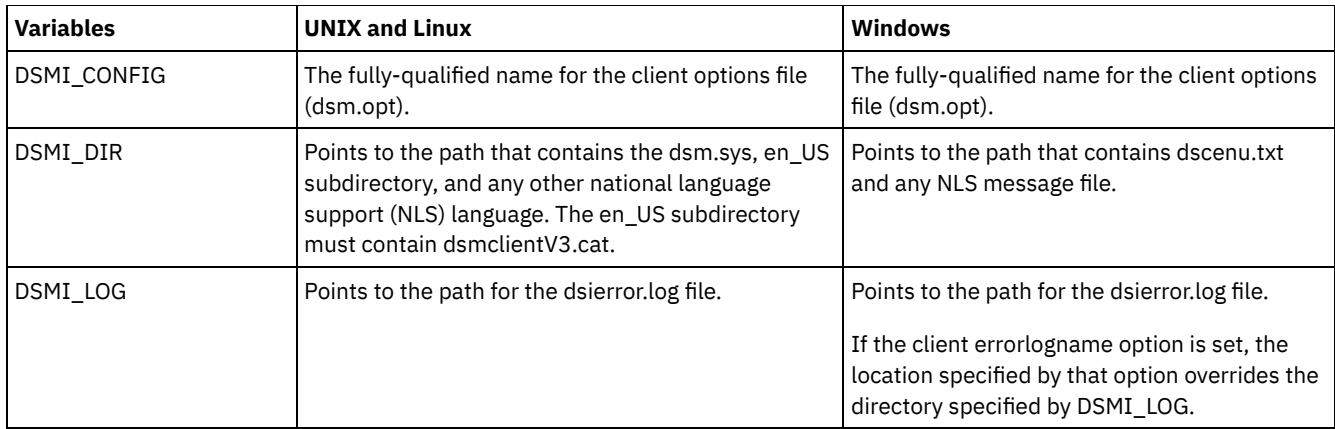

## <span id="page-3121-0"></span>**Building and running the sample API application**

The API package includes sample applications that demonstrate the API function calls in context. Install a sample application and review the source code to understand how you can use the function calls.

Select one of the following sample API application packages:

- The interactive, single-threaded application package (dapi\*)
- The multithreaded application package (callmt\*)
- The logical object grouping test application (dsmgrp\*)
- The event-based retention policy sample application (callevnt)
- The deletion hold sample application (callhold)
- The data retention protection sample application (callret)
- The IBM Spectrum Protect™ data buffer sample program (callbuff)

To help you get started, review the procedure to build the sample dapismp sample application by your platform:

- For UNIX or Linux applications, see UNIX or Linux sample [application](#page-3121-1) source files.
- For Windows applications, see Windows 64-bit sample application.

The dapismp sample application creates its own data streams when backing up or archiving objects. It does not read or write objects to the local disk file system. The object name does not correspond to any file on your workstation. The "seed string" that you issue generates a pattern that can be verified when the object is restored or retrieved. Once you compile the sample application and run **dapismp** to start it, follow the instructions that display on your screen.

- UNIX or Linux sample [application](#page-3121-1) source files To build and run the sample UNIX or Linux sample application, you need to ensure you have certain source files. Once you build the sample application you can compile and run it.
- Windows 64-bit sample [application](#page-3122-0) To build and run the sample application for Microsoft Windows 64–bit systems, you must install the IBM Spectrum Protect API and ensure that you have certain source files.

## <span id="page-3121-1"></span>**UNIX or Linux sample application source files**

To build and run the sample UNIX or Linux sample application, you need to ensure you have certain source files. Once you build the sample application you can compile and run it.

The files that are listed in Table 1 include the source files and other files that you need to build the sample application that is included with the API package.

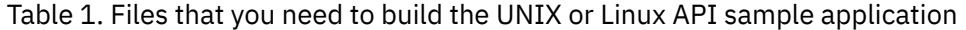

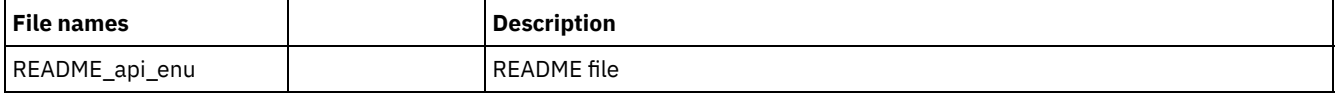

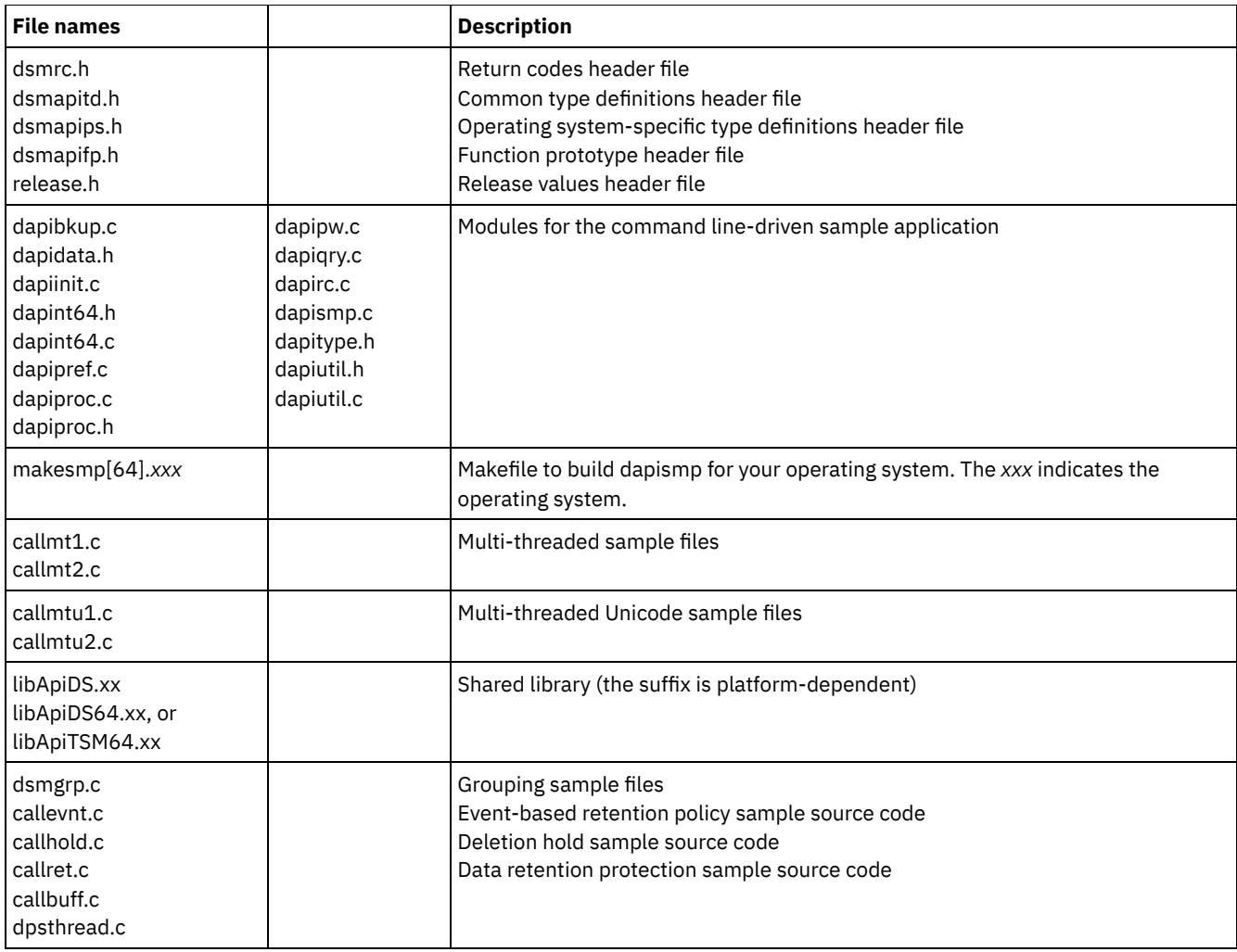

• Building the UNIX or Linux sample application You build the dapismp sample API application by using a compiler for your operating system.

# <span id="page-3122-0"></span>**Windows 64-bit sample application**

To build and run the sample application for Microsoft Windows 64–bit systems, you must install the IBM Spectrum Protect™ API and ensure that you have certain source files.

Restrictions:

- For best results, use dynamic loading. For an example, see the file dynaload.c and the implementation in the sample code.
- Files for the sample application are in the following directories:

```
api64\obj
```
Contains the API sample program object files.

api64\samprun

Contains the sample program dapismp. The sample program contains the execution directory.

- The DLL tsmapi64.dll is a 64-bit DLL.
- Use the Microsoft C/C++ Compiler Version 15 and the makefile makesmp64.mak to compile the API sample application dapismp. You might have to adjust the makefiles to fit your environment, specifically the library or the include directories.
- After you compile the application, run the sample application by issuing the command **dapismp** from the api64\samprun directory.
- Choose from the list of options displayed that are displayed. Ensure that you run the sign-on action before you run any other actions.
- Always prefix the file space, high-level, and low-level names with the correct path delimiter (\) when you enter the name, for example: \myfilespace. You must use this prefix even when you specify the asterisk (\*) wildcard character.

For Windows operating systems, the source files that you must have to build the sample application are listed in Table 1. The sample application is included in the API package. For your convenience, a precompiled executable (dapismp.exe) is also included.

| <b>File names</b>               | <b>Description</b>                                                                          |  |
|---------------------------------|---------------------------------------------------------------------------------------------|--|
| api.txt                         | <b>README</b> file                                                                          |  |
| tsmapi64.dll                    | <b>API DLLs</b>                                                                             |  |
| dsmrc.h                         | Return codes header file                                                                    |  |
| dsmapitd.h                      | Common type definitions header file                                                         |  |
| dsmapips.h                      | Operating system-specific type definitions header<br>file                                   |  |
| dsmapifp.h                      |                                                                                             |  |
| dsmapidl.h                      | Function prototype header file                                                              |  |
| release.h                       | Dynamically loaded function prototype header file                                           |  |
|                                 | Release values header file                                                                  |  |
| dapidata.h                      | Source code header files                                                                    |  |
| dapint64.h<br>dapitype.h        |                                                                                             |  |
| dapiutil.h                      |                                                                                             |  |
| tsmapi64.lib                    | Implicit library                                                                            |  |
| dapibkup.c                      | Source code files for dapismp.exe                                                           |  |
| dapiinit.c<br>dapint64.c        |                                                                                             |  |
| dapipref.c                      |                                                                                             |  |
| dapiproc.c                      |                                                                                             |  |
| dapiproc.h                      |                                                                                             |  |
| dapipw.c                        |                                                                                             |  |
| dapiqry.c<br>dapirc.c           |                                                                                             |  |
| dapismp64.c                     |                                                                                             |  |
| dapiutil.c                      |                                                                                             |  |
| dynaload.c                      |                                                                                             |  |
| makesmpx64.mak                  | Makefiles to build sample applications                                                      |  |
| (Windows x64)                   |                                                                                             |  |
| makesmp64.mak<br>(Windows IA64) |                                                                                             |  |
| callmt1.c                       | Multithreaded sample files                                                                  |  |
| callmt2.c                       |                                                                                             |  |
| callmtu164.c                    |                                                                                             |  |
| callmtu264.c                    |                                                                                             |  |
| dpsthread.c                     | Sample file source code                                                                     |  |
| callevnt.c                      | Event-Based retention policy source code                                                    |  |
| callhold.c                      | Deletion hold sample source code                                                            |  |
| callret.c<br>callbuff.c         | Data retention protection sample source code<br>Shared buffer (no copy) sample source code. |  |
|                                 |                                                                                             |  |

Table 1. Files for building the Windows 64-bit API sample application

## <span id="page-3123-0"></span>**Considerations for designing an application**

When you design an application, you must have a broad understanding of many aspects of the API.

To gain an understanding of the API, review the following topics:

- [Determining](#page-3128-0) size limits
- [Maintaining](#page-3128-1) API version control
- Using [multithreading](#page-3129-0)
- Signals and signal [handlers](#page-3130-0)
- [Starting](#page-3130-1) or ending a session
- Object [names](#page-3134-0) and IDs
- [Controlling](#page-3133-0) access to password files
- [Accessing](#page-3136-0) objects as session owner
- [Accessing](#page-3136-1) objects across nodes and owners
- [Managing](#page-3137-0) file spaces
- Associating objects with [management](#page-3138-0) classes
- [Expiration/deletion](#page-3139-0) hold and release
- Querying the IBM [Spectrum](#page-3140-0) Protect system
- [Sending](#page-3142-0) data to a server
- Example flow [diagrams](#page-3154-0) for backup and archive
- File [grouping](#page-3157-0)
- State diagram summary for the IBM [Spectrum](#page-3166-0) Protect API

When you design your application, review the considerations in Table 1. Start structures with memset fields might change in subsequent releases. The stVersion value increments with each product enhancement.

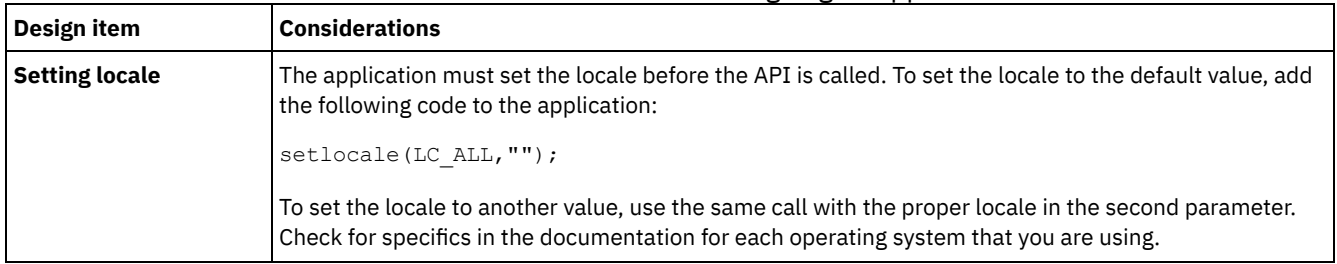

## Table 1. API Considerations for designing an application

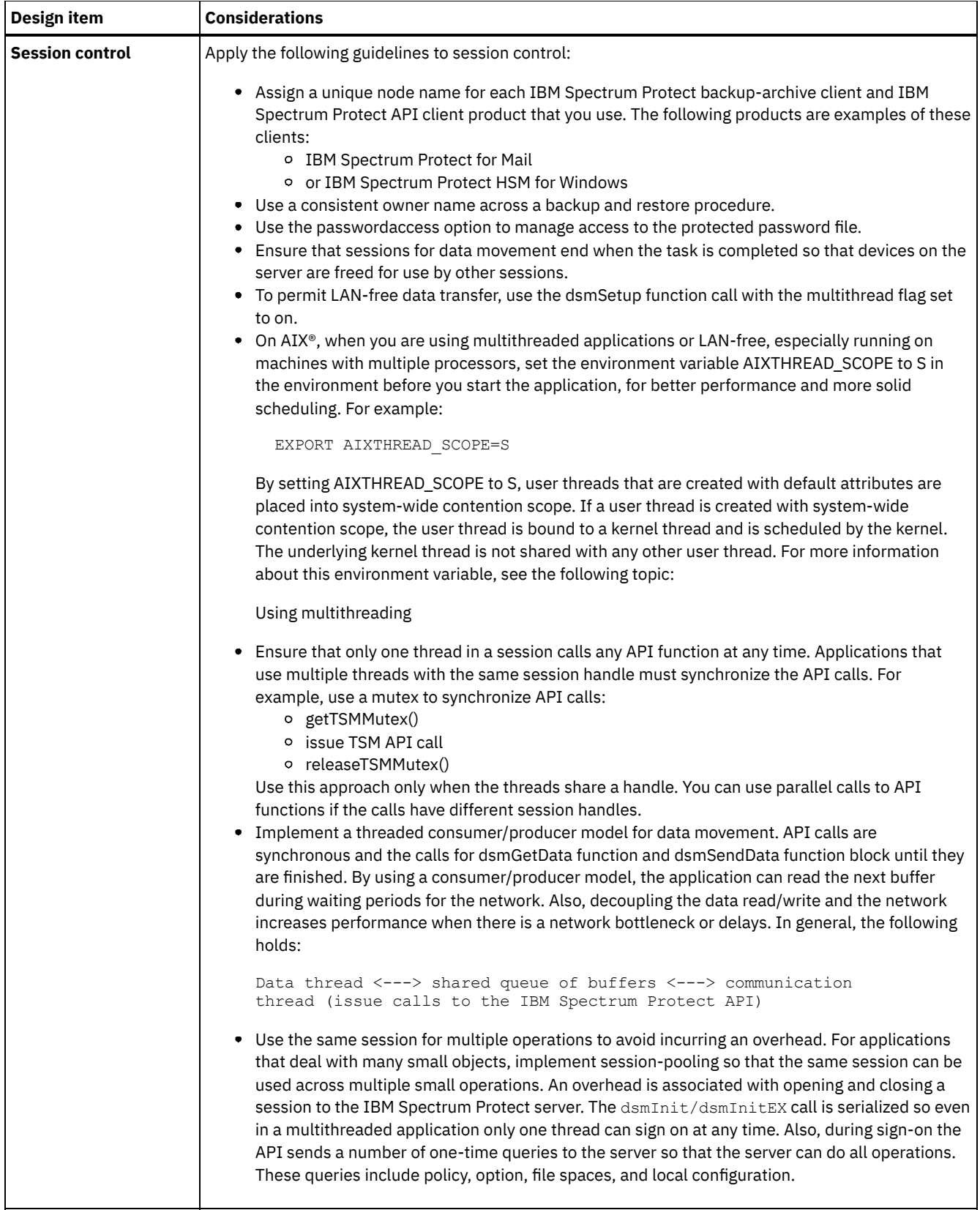

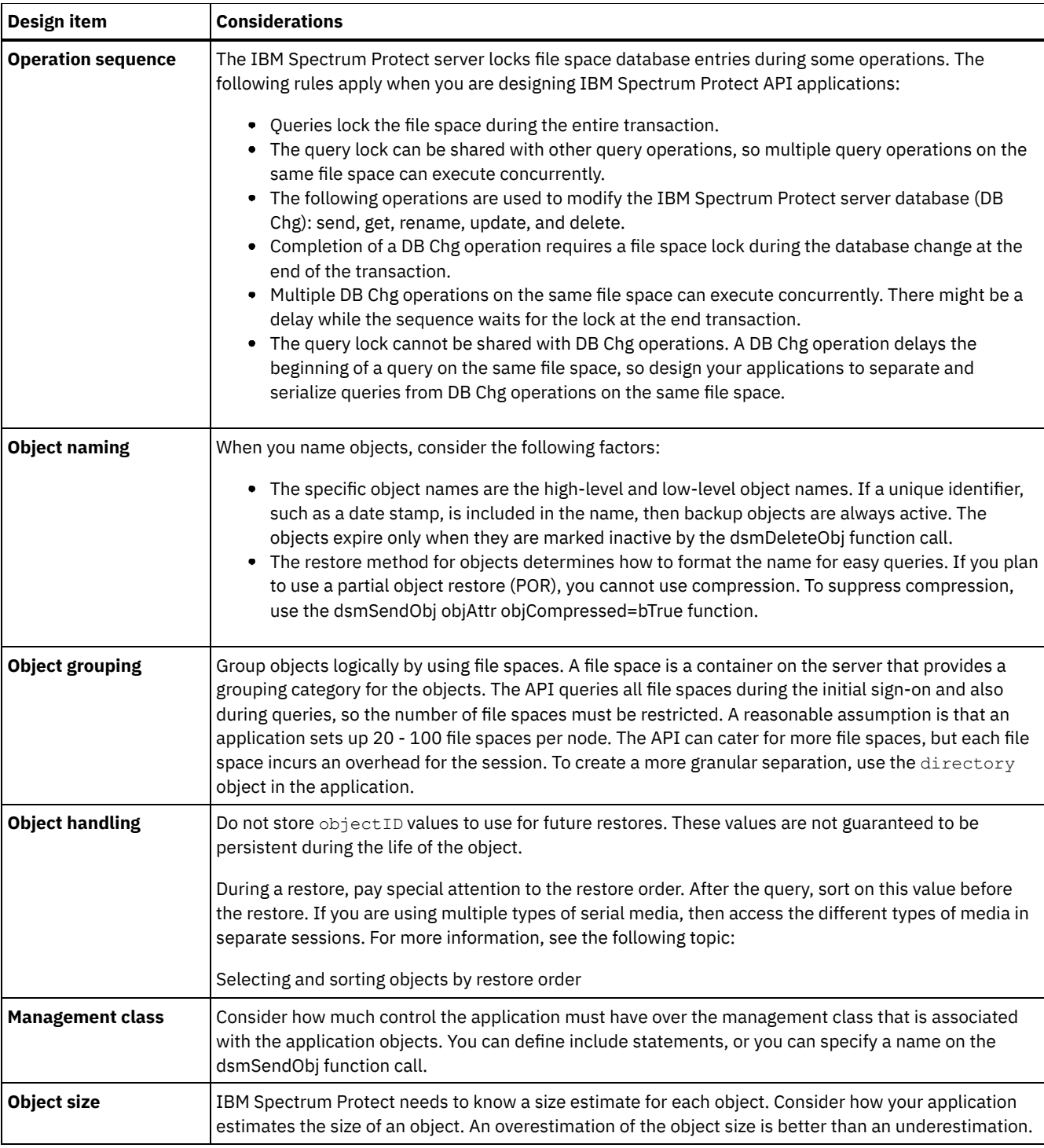

• [Determining](#page-3128-0) size limits

Certain data structures or fields in the API have size limits. These structures are often names or other text fields that cannot exceed a predetermined length.

- [Maintaining](#page-3128-1) API version control All APIs have some form of version control. The API version that you use in your application must be compatible with the version of the API library that is installed on the user workstation.
- Using [multithreading](#page-3129-0) The multithreaded API permits applications to create multiple sessions with the IBM Spectrum Protect server within the same process. The API can be entered again. Any calls can run in parallel from within different threads.
- Signals and signal [handlers](#page-3130-0) The application handles signals from the user or the operating system. If the user enters a CTRL+C keystroke sequence, the application must catch the signal and send dsmTerminate calls for each of the active threads. Then, call dsmCleanUp to exit. If sessions are not closed properly, unexpected results might occur on the server.

• [Starting](#page-3130-1) or ending a session

IBM Spectrum Protect is a session-based product, and all activities must be performed within an IBM Spectrum Protect session. To start a session, the application starts the dsmInitEx call. This call must be performed before any other API call other than dsmQueryApiVersionEx, dsmQueryCliOptions, or dsmSetUp.

- Object [names](#page-3134-0) and IDs The IBM Spectrum Protect server is an object storage server whose primary function is to efficiently store and retrieve named objects. The object ID is unique for each object and remains with the object for the life of the object *except* when you use export or import.
- [Accessing](#page-3136-0) objects as session owner Each object has an owner name associated with it. The rules determining what objects are accessed depend on what owner name is used when a session is started. Use this session owner value to control access to the object.
- [Accessing](#page-3136-1) objects across nodes and owners Three function calls support cross-node, cross-owner access on the same platform: **dsmSetAccess**, **dsmDeleteAccess**, and **dsmQueryAccess**. These functions, along with the *-fromnode* and *-fromowner* string options that are passed on **dsmInitEx**, permit a complete cross-node query, restore and retrieve process through the API.
- [Managing](#page-3137-0) file spaces Because file spaces are important to the operation of the system, a separate set of calls is used to register, update, and delete file space identifiers. Before you can store any objects that are associated with a file space on the system, you must first register the file space with IBM Spectrum Protect.
- Associating objects with [management](#page-3138-0) classes

A primary feature of IBM Spectrum Protect is the use of policies (management classes) to define how objects are stored and managed in IBM Spectrum Protect storage. An object is associated with a management class when the object is backed up or archived.

[Expiration/deletion](#page-3139-0) hold and release

You can hold deletion and expiration of specific archive objects in response to a pending or ongoing action that requires that particular data be held. In the event an action is initiated that might require access to data, that data must be available until the action is concluded and access to the data is no longer required as part of that process. After determining that the suspension is no longer required (released), normal deletion and expiration timing resumes per the original retention period.

Querying the IBM [Spectrum](#page-3140-0) Protect system

The API has several queries, such as management class query, that applications can use.

• Server [efficiency](#page-3141-0)

Use these guidelines when you retrieve from, or send objects to, the IBM Spectrum Protect server.

• [Sending](#page-3142-0) data to a server

The API permits application clients to send data or named objects and their associated data to IBM Spectrum Protect server storage.

• Set up the API to send [performance](#page-3143-0) data to the client performance monitor

The client performance monitor is a component of the Tivoli® Storage Manager Administration Center that is used to display performance data that is collected by the API. The client performance monitor records and displays performance data for client backup, archive, and restore operations.

• [Sending](#page-3144-0) objects to the server

Application clients can send data or named objects and their associated data to IBM Spectrum Protect storage by using the API backup and archive functions. The backup and archive components of the system permit use of different management procedures for data that is sent to storage.

Data [deduplication](#page-3149-0)

Data deduplication is a method of reducing storage needs by eliminating redundant data.

[Application](#page-3153-0) failover

When the IBM Spectrum Protect server becomes unavailable because of an outage, applications that use the API can automatically fail over to a secondary server for data recovery.

Example flow [diagrams](#page-3154-0) for backup and archive

The API is designed for straightforward logic flows and clear transitions between the various states of the application client. This clean state transition catches logic flaws and program errors early in the development cycle, greatly enhancing the quality and reliability of the system.

• File [grouping](#page-3157-0)

The IBM Spectrum Protect API has a logical file grouping protocol that relates several individual objects together. You can reference and manage these groups as a logical group on the server. A logical group requires that all group members and the group leader belong to the same node and file space on the server.

• [Receiving](#page-3159-0) data from a server Application clients can receive data or named objects and their associated data from IBM Spectrum Protect storage by using the restore and retrieve functions. The restore function accesses objects that previously were backed up, and the retrieve function accesses objects that previously were archived.

- [Updating](#page-3165-0) and deleting objects on the server
- Your API applications can use the**dsmUpdateObj** or **dsmUpdateObjEx** function call to update objects that were archived or backed up. Use either call in the session state only, updating one object at a time. Use **dsmUpdateObjEx** to update any of several archive objects containing the same name.
- [Logging](#page-3166-1) events An API application can log event messages to central locations. The application can direct logging to the IBM Spectrum Protect server, the local machine, or both. The dsmLogEventEx function call is performed in a session. To view messages logged on the server, use the query actlog command through the administrative client.
- State diagram summary for the IBM [Spectrum](#page-3166-0) Protect API Once you review all the considerations for creating your own application with the IBM Spectrum Protect API, review this state diagram summary of an entire application.

## <span id="page-3128-0"></span>**Determining size limits**

Certain data structures or fields in the API have size limits. These structures are often names or other text fields that cannot exceed a predetermined length.

The following fields are examples of data structures that have size limits:

- Application type
- Archive description
- Copy group destination
- Copy group name
- File space information
- Management class name
- Object owner name
- Password

These limits are defined as constants within the header file dsmapitd.h. Any storage allocation is based on these constants rather than on numbers that you enter. For more information, see API type definitions source files.

## <span id="page-3128-1"></span>**Maintaining API version control**

All APIs have some form of version control. The API version that you use in your application must be compatible with the version of the API library that is installed on the user workstation.

The **dsmQueryApiVersionEx** should be the first API call that you enter when you use the API. This call performs the following tasks:

- Confirms that the API library is installed and available on the end user's system
- Returns the version level of the API library that the application accesses

The API is designed to be upwardly compatible. Applications that are written to older versions or releases of the API library operate correctly when you run a later version.

Determining the release of the API library is very important because some releases might have different memory requirements and data structure definitions. Downward compatibility is unlikely. See Table 1 for information about your platform. Table 1. Platform compatibility information

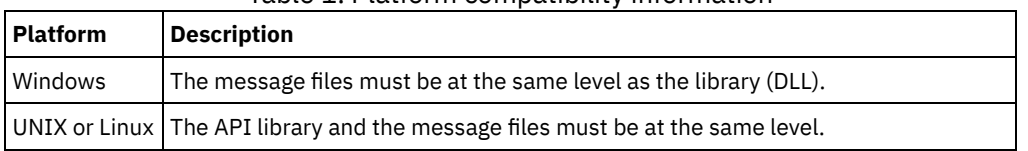

The **dsmQueryApiVersionEx** call returns the version of the API library that is installed on the end user workstation. You can then compare the returned value with the version of the API that the application client is using.

The API version number of the application client is entered in the compiled object code as a set of four constants defined in dsmapitd.h:

DSM\_API\_VERSION DSM\_API\_RELEASE DSM\_API\_LEVEL DSM\_API\_SUB\_LEVEL See API type definitions source files.

The API version of the application client should be less than, or equal to, the API library that is installed on the user's system. Be careful about any other condition. You can enter the **dsmQueryApiVersionEx** call at any time, whether the API session has been started or not.

Data structures that the API uses also have version control information in them. Structures have version information as the first field. As enhancements are made to structures, the version number is increased. When initializing the version field, use the defined structure Version value in dsmapitd.h.

Figure 1 demonstrates the type definition of the structure, dsmApiVersionEx from the header file, dsmapitd.h. The example then defines a global variable that is named *apiLibVer*. It also demonstrates how you can use it in a call to **dsmQueryApiVersionEx** to return the version of the end user's API library. Finally, the returned value is compared to the API version number of the application client.

Figure 1. An example of obtaining the version level of the API

```
typedef struct
{
       dsUint16_t stVersion; /* Structure version */
       dsUint16_t version; /* API version */
       dsUint16_t release; /* API release */
       dsUint16_t level; /* API level */
       dsUint16_t subLevel; /* API sub level */
} dsmApiVersionEx;
dsmApiVersionEx apiLibVer;
memset(&apiLibVer,0x00,sizeof(dsmApiVersionEx));
dsmQueryApiVersionEx(&apiLibVer);
/* check for compatibility problems */
dsInt16 t appVersion= 0, libVersion = 0;
 appVersion=(DSM_API_VERSION * 10000)+(DSM_API_RELEASE * 1000) +
            (DSM_API_LEVEL * 100) + (DSM_API_SUBLEVEL);
 libVersion = (apiLibVer.version * 10000) + (apiLibVer.release * 1000) +
                (apiLibVer.level * 100) + (apiLibVer.subLevel);
  if (libVersion < appVersion)
  {
     printf("\n***********************************************************\n");
     printf("The IBM Spectrum Protect API library is lower than the application version\n");
     printf("Install the current library version.\n\cdot");
     printf("*************************************************************\n");
     return 0;
  }
printf("* API Library Version = d.8d.8d.8d *\n",
    apiLibVer.version,
    apiLibVer.release,
    apiLibVer.level,
    apiLibVer.subLevel);
```
## <span id="page-3129-0"></span>**Using multithreading**

The multithreaded API permits applications to create multiple sessions with the IBM Spectrum Protect™ server within the same process. The API can be entered again. Any calls can run in parallel from within different threads.

Tip: When you run applications that assume a multithreaded API, use the **dsmQueryAPIVersionEx** call.

To run the API in multithreaded mode, set the *mtflag* value to DSM\_MULTITHREAD on the **dsmSetUp** call. The **dsmSetUp** call must be the first call after the **dsmQueryAPIVersionEx** call. This call must return before any thread calls the **dsmInitEx** call. When all threads complete processing, enter a call to **dsmCleanUp**. The primary process should not end before all the threads complete processing. See callmt1.c in the sample application.

Restriction: The default for the API is single-thread mode. If an application does not call **dsmSetUp** with the *mtflag* value set to DSM\_MULTITHREAD, the API permits only one session for each process.

Once **dsmSetUp** successfully completes, the application can begin multiple threads and enter multiple **dsmInitEx** calls. Each **dsmInitEx** call returns a handle for that session. Any subsequent calls on that thread for that session must use that handle value. Certain values are process-wide, environmental variables (values that are set on **dsmSetUp**). Each **dsmInitEx** call parses options again. Each thread can run with different options by specifying an overwrite file or an options string on the **dsmInitEx** call. This enables different threads to go to different servers, or use different node names.

Recommendation: On HP, set the thread stack to 64K or greater. The default value of the thread stack (32K) might not be sufficient

To permit application users to have a LAN-free session, use **dsmSetUp** *mtFlag DSM\_MULTITHREAD* in your application. This is necessary even if the application is single threaded. This flag activates the threading necessary for the IBM Spectrum Protect LAN-free interface.

## <span id="page-3130-0"></span>**Signals and signal handlers**

The application handles signals from the user or the operating system. If the user enters a CTRL+C keystroke sequence, the application must catch the signal and send dsmTerminate calls for each of the active threads. Then, call dsmCleanUp to exit. If sessions are not closed properly, unexpected results might occur on the server.

The application requires signal handlers, such as SIGPIPE and SIGUSR1, for signals that cause the application to end. The application then receives the return code from the API. For example, to ignore SIGPIPE add the following instruction in your application: signal (SIGPIPE, SIG IGN). After this information is added, instead of the application exiting on a broken pipe, the proper return code is returned.

## <span id="page-3130-1"></span>**Starting or ending a session**

IBM Spectrum Protect™ is a session-based product, and all activities must be performed within an IBM Spectrum Protect session. To start a session, the application starts the dsmInitEx call. This call must be performed before any other API call other than dsmQueryApiVersionEx, dsmQueryCliOptions, or dsmSetUp.

The dsmQueryCliOptions function can be called only before the dsmInitExcall. The function returns the values of important options, such as option files, compression settings, and communication parameters. The dsmInitEx call sets up a session with the server as indicated in the parameters that are passed in the call or defined in the options files.

The client node name, the owner name, and the password parameters are passed to the dsmInitEx call. The owner name is casesensitive, but the node name and password are not. The application client nodes must be registered with the server before a session starts.

Each time an API application client starts a session with the server, the client application type is registered with the server. Always specify an operating system abbreviation for the application type value because this value is entered in the platform field on the server. The maximum string length is DSM\_MAX\_PLATFORM\_LENGTH.

The dsmInitEx function call establishes the IBM Spectrum Protect session with the API configuration file and option list of the application client. The application client can use the API configuration file and option list to set a number of IBM Spectrum Protect options. These values override the values that are set in the user configuration files during installation. Users cannot change the options that the administrator defines. If the application client does not have a specific configuration file and option list, you can set both of these parameters to NULL. For more information about configuration files, see the following topic:

## Understanding configuration and options files

The dsmInitEx function call establishes the IBM Spectrum Protect session, by using parameters that permit extended verification.

Check the dsmInitEx function call and the dsmInitExOut information return code. The administrator canceled the last session if the return code is okay (RC=ok) and the information return code (infoRC) is DSM\_RC\_REJECT\_LASTSESS\_CANCELED. To end the current session immediately, call dsmTerminate.

The dsmQuerySessOptions call returns the same fields as the dsmQueryCliOptions call. The call can be sent only within a session. The values reflect the client options that are valid during that session, from option files, and from any overrides from the dsmInitEx call.

After a session starts, the application can send a call to dsmQuerySessInfo to determine the server parameters that are set for this session. Items such as the policy domain and transaction limits are returned to the application with this call.

End sessions with a **dsmTerminate** call. Any connection with the server is closed and all resources that are associated with this session are freed.

For an example of starting and ending a session, see the following topic:

[Figure](#page-3132-0) 1

The example defines a number of global and local variables that are used in calls to dsmInitEx and dsmTerminate. The dsmInitEx call takes a pointer to dsmHandle as a parameter, while the dsmTerminate call takes the dsmHandle as a parameter. The example in [Figure](#page-3132-1) 2 displays the details of rcApiOut. The function rcApiOut calls the API function dsmRCMsg, which translates a return code into a message. The rcApiOut call then prints the message for the user. A version of rcApiOut is included in the API sample application. The dsmApiVersion function is a type definition that is found in the header file dsmapitd.h.

• Session [security](#page-3131-0)

The IBM Spectrum Protect session-based system has security components that permit applications to start sessions in a secure manner. These security measures prohibit unauthorized access to the server and help to insure system integrity. [Controlling](#page-3133-0) access to password files

- To control access to the protected password files on UNIX and Linux systems, you can log on as an authorized user and set the passwordaccess option to generate.
- Creating an [administrative](#page-3133-1) user with client owner authority An administrative user with client owner authority can set parameters on the dsmInitEx function call to start sessions. This user can function as an "administrative user" with backup and restore authority for the defined nodes.

## <span id="page-3131-0"></span>**Session security**

The IBM Spectrum Protect™ session-based system has security components that permit applications to start sessions in a secure manner. These security measures prohibit unauthorized access to the server and help to insure system integrity.

Every session that is started with the server must complete a sign-on process, requires a password. When the password is coupled with the node name of the client, it insures proper authorization when connecting to the server. The application client provides this password to the API to start the session.

Two methods of password processing are available: *passwordaccess*=*prompt* or *passwordaccess*=*generate*. If you use the *passwordaccess*=*prompt* option, you must include the password value on each **dsmInitEx** call. Or, you can supply the node name and owner name on the **dsmInitEx** call.

Passwords have expiration times associated with them. If a **dsmInitEx** call fails with a password-expired return code (DSM\_RC\_REJECT\_VERIFIER\_EXPIRED), the application client must enter the dsmChangePW call using the handle that is returned by **dsmInitEx**. This updates the password before the session can be established successfully. The example in Figure 3 demonstrates the procedure to change a password by using **dsmChangePW**. The login owner must use a root user ID or an authorized user ID to change the password.

The second method, *passwordaccess*=*generate*, encrypts and stores the password value in a file. The node name and owner name cannot be supplied on the **dsmInitEx** call, and the system default values are used. This protects the security of the password file. When the password expires, the generate parameter creates a new one and updates the password file automatically.

Tips:

- 1. If two different physical machines have the same IBM Spectrum Protect node name or multiple paths are defined on one node using several server stanzas, *passwordaccess*=*generate* might only work for the stanza which is used first after password expiration. During the first client-server contact, the user is prompted for the same password for each server stanza separately, and for each stanza, a copy of the password is stored separately. When the password expires, a new password is generated for the stanza which connects the first client-server contact. All subsequent attempts to connect via other server stanzas fail, because there is no logical link between their respective copies of the old password, and the updated copy generated by the stanza used first after password expiration. In this case, you must update the passwords prior to expiration or after expiration as a recovery from the situation, as follows:
	- a. Run **dsmadmc** and update the password on the server.
	- b. Run **dsmc -servername=stanza1** and use the new password to generate a proper entry.

c. Run **dsmc -servername=stanza2** and use the new password to generate a proper entry.

2. For UNIX or Linux: Only the root user or an authorized user can change the password when using *passwordaccess*=*prompt*. Only the root user or an authorized user can start the password file when using *passwordaccess*=*generate*. Restriction: The options users and groups are not recognized.

An application can restrict user access by other means, such as setting access filters.

Applications that use multiple IP connections to a single IBM Spectrum Protect server should use the same node name and IBM Spectrum Protect client password for each session. Follow these steps to enable this support:
- 1. Define one IBM Spectrum Protect server stanza in the dsm.sys file.
- 2. For the connections not using the default IP address, specify the option values for *TCPserver* address and *TCPport* on the **dsmInitEx** call.

These values override the IP connection information, but the session still uses the same dsm.sys stanza node and password information.

Note: Nodes in a cluster share a single password. Figure 1. An example of starting and ending a session

```
dsmApiVersionEx * apiApplVer;
char *node;
char *owner;<br>
char *pw;<br>
char *conffile = NULL;<br>
char *options = NULL;
charchar *confFile = NULL;
char *options = NULL;
dsInt16 t rc = 0;dsUint32_t dsmHandle;
dsmInitExIn t initIn;
dsmInitExOut_t initOut;
char *userName;
char *userNamePswd;
memset(&initIn, 0x00, sizeof(dsmInitExIn t));
memset(&initOut, 0x00, sizeof(dsmInitExOut t));
memset(&apiApplVer,0x00,sizeof(dsmapiVersionEx));
apiApplVer.version = DSM_API_VERSION; /* Set the applications compile */
apiApplVer.release = DSM_API_RELEASE; /* time version. */
apiApplVer.level = DSMAPI<sup>-</sup>LEVEL;apiApplVer.subLevel= DSM_API_SUBLEVEL;
printf("Doing signon for node %s, owner %s, with password %s\n", node,owner,pw);
initIn.stVersion = dsmInitExInVersion;
initIn.dsmApiVersionP = &apiApplVer
initIn.clientNodeNameP = node;
initIn.clientOwnerNameP = owner ;
initIn.clientPasswordP = pw;
initIn.applicationTypeP = "Sample-API AIX";
initIn.configfile = confFile;
initIn.options = options;
initIn.userNameP = userName;
initIn.userPasswordP = userNamePswd;
rc = dsmInitEx(&dsmHandle, &initIn, &initOut);
if (rc == DSM_RC_REJECT_VERIFIER_EXPIRED)
{
   printf("*** Password expired. Select Change Password.\n");
   return(rc);
}
else if (rc)
{
   printf("*** Init failed: ");
  rcApiOut(dsmHandle, rc); /* Call function to print error message */
   dsmTerminate(dsmHandle); /* clean up memory blocks */
   return(rc);
}
Figure 2. Details of rcApiOut
void rcApiOut (dsUint32_t handle, dsInt16_t rc)
```

```
{
    char *msgBuf ;
    if ((msgBuf = (char *)malloc(DSM MAX RC MSC LENGTH+1)) == NULL){
         printf("Abort: Not enough memory.\n") ;
         exit(1);
```

```
dsmRCMsg(handle, rc, msgBuf);
printf("
free(msgBuf) ;
```
}

return;

}

<span id="page-3133-0"></span>Figure 3. An example of changing a password

```
printf("Enter your current password:");
gets(current_pw);
printf("Enter your new password:");
gets(new_pw1);
printf("Enter your new password again:");
gets(new_pw2);
/* If new password entries don't match, try again or exit. */
/* If they do match, call dsmChangePW. */rc = dsmChangePW(dsmHandle,current_pw,new_pw1);
if (rc)
{
  printf("*** Password change failed. Rc =
}
else
{
  printf("*** Your new password has been accepted and updated.\n");
}
return 0;
```
### **Controlling access to password files**

To control access to the protected password files on UNIX and Linux systems, you can log on as an authorized user and set the passwordaccess option to generate.

#### **Procedure**

Complete the following steps when you set the passwordaccess to generate:

- 1. Write the application with a call to dsmSetUp which passes *argv[0]*. The *argv[0]* contains the name of the application that calls the API. The application is permitted to run an authorized user; however, the administrator must decide on the login name for the authorized user.
- 2. Set the effective user ID bit (S bit) for the application executable to On. The owner of the application executable file can then become an authorized user and can create a password file, update passwords, and run applications. The owner of the application executable file must be the same as the user ID that runs the program. In the following example, *User* is user1, the name of the application executable file is applA, and user1 has read/write permissions on the /home/user1 directory. The applA executable file has the following permissions:

-rwsr-xr-x user1 group1 applA

- 3. Instruct the users of the application to use the authorized user name to log in. IBM Spectrum Protect™ verifies that the login ID matches the application executable owner before it permits access to the protected password file.
- 4. Set the passworddir option in the dsm.sys file to point to a directory where this user has read/write access. For example, enter the following line in the server stanza of the dsm.sys file:

passworddir /home/user1

- 5. Create the password file and ensure that the authorized user owns the file.
- 6. Log on as user1 and run app1A.
- 7. Call dsmSetUp and pass in *argv*.

### **Creating an administrative user with client owner authority**

An administrative user with client owner authority can set parameters on the dsmInitEx function call to start sessions. This user can function as an "administrative user" with backup and restore authority for the defined nodes.

### **Procedure**

To receive client owner authority, complete the following steps on the server:

1. Define the administrative user:

REGister Admin admin\_name password

#### Where:

- *admin\_name* is the administrative user name.
- *password* is the admin password.

2. Define the authority level. Users with system or policy authority also have client owner authority.

```
Grant Authority admin name classes authority node
```
Where:

- *admin\_name* is the administrative user.
- *classes* is the node.
- *authority* has one of the following levels of authority:
	- owner: full backup and restore authority for the node
	- node: single node
	- $\blacksquare$  domain: group of nodes
- 3. Define access to a single node.

Register Node node\_name password userid=*user\_id*

#### Where:

- *node\_name* is the client user node
- *password* is the client user node password
- *user\_id* is the administrative user name

### **Results**

When the application uses the administrative user, the dsmInitEx function is called with the userName and userNamePswd parameters.

```
dsmInitEx
            clientNodeName = NULL
            clientOwnerName = NULL
      clientPassword = NULL
      userName = 'administrative user' name
      userNamePswd = 'administrative user' password
```
You can set the passwordaccess option to generate or prompt. With either parameter, the userNamePswd value starts the session. When the session starts, any backup or restore process can occur for that node.

### **Object names and IDs**

The IBM Spectrum Protect™ server is an object storage server whose primary function is to efficiently store and retrieve named objects. The object ID is unique for each object and remains with the object for the life of the object *except* when you use export or import.

To meet this requirement IBM Spectrum Protect has two main storage areas, database and data storage.

- The database contains all metadata, such as the name or attributes associated with objects.
- The data storage contains the object data. The data storage is actually a storage hierarchy that the system administrator defines. Data are efficiently stored and managed on either online or offline media, depending on cost and access needs.

Each object that is stored on the server has a name associated with it. The client controls the following key components of that name:

- File space name
- High-level name
- Low-level name
- Object type

When making decisions about naming objects for an application, you might need to use an external name for the full object names to the end user. Specifically, the end user might need to specify the object in an Include or Exclude statement when the application is run. The exact syntax of the object name in these statements is platform-dependent. On the Windows operating system, the drive letter associated with the file space rather than the file space name itself is used in the Include or Exclude statement.

The object ID value that was assigned when you created the object might not be the same as when you perform a restore process. Applications should save the object name and then query to obtain the current object ID before doing a restore.

#### • File [space](#page-3135-0) name

The file space name is one of the most important storage components. It can be the name of a file system, disk drive, or any other high-level qualifier that groups related data together.

- [High-level](#page-3135-1) and low-level names Two other components of the object name are the high-level name qualifier and the low-level name qualifier. The high-level name qualifier is the directory path in which the object belongs, and the low-level name qualifier is the actual name of the object in that directory path.
- [Object](#page-3135-2) type

The object type identifies the object as either a file or a directory. A file is an object that contains both attributes and binary data, and a directory is an object that contains only attributes.

### <span id="page-3135-0"></span>**File space name**

The file space name is one of the most important storage components. It can be the name of a file system, disk drive, or any other high-level qualifier that groups related data together.

IBM Spectrum Protect™ uses the file space to identify the file system or disk drive on which the data are located. In this way, actions can be performed on all entities within a file space, such as querying all objects within a specified file space. Because the file space is such an important component of the IBM Spectrum Protect naming convention, you use special calls to register, update, query, and delete file spaces.

The server also has administrative commands to query the file spaces on any node in IBM Spectrum Protect storage, and delete them if necessary. All data stored by the application client must have a file space name associated with it. Select the name carefully to group similar data together in the system.

To avoid possible interference, an application client should select different file space names from those that a backup-archive client would use. The application client should publish its file space names so that end users can identify the objects for includeexclude statements, if necessary.

Note: On Windows platforms, a drive letter is associated with a file space. When you register or update a file space, you must supply the drive letter. Because the include-exclude list refers to the drive letter, you must keep track of each letter and its associated file space. In the sample program dapismp, the drive letter is set to "G" by default.

<span id="page-3135-1"></span>See Building and running the sample API [application](#page-3121-0) for more information on the sample programs.

### **High-level and low-level names**

Two other components of the object name are the high-level name qualifier and the low-level name qualifier. The high-level name qualifier is the directory path in which the object belongs, and the low-level name qualifier is the actual name of the object in that directory path.

When the file space name, high-level name, and low-level name are concatenated, they must form a syntactically correct name on the operating system on which the client runs. It is not necessary for the name to exist as an object on the system or resemble the actual data on the local file system. However, the name must meet the standard naming rules to be properly processed by the **dsmBindMC** calls. See [Understanding](#page-3144-0) backup and archive objects for naming considerations that are related to policy management.

## <span id="page-3135-2"></span>**Object type**

The object type identifies the object as either a file or a directory. A file is an object that contains both attributes and binary data, and a directory is an object that contains only attributes.

Table 1 shows what the application client would code is for object names by platform.

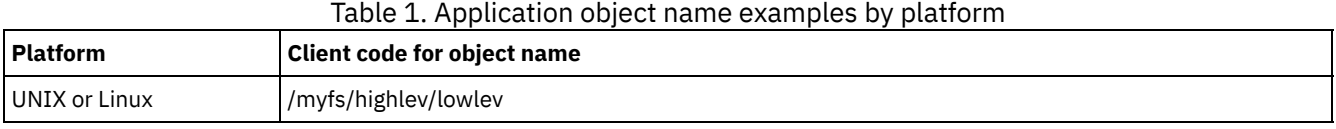

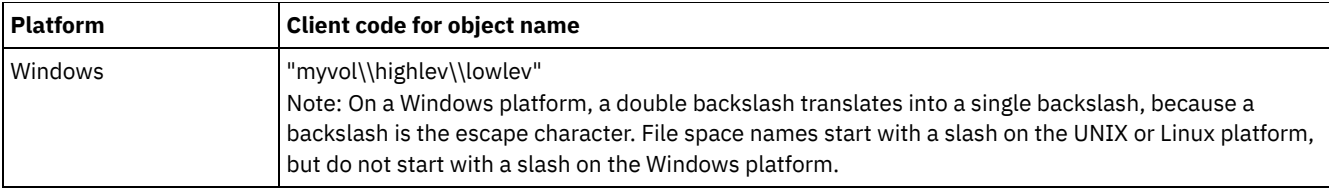

## **Accessing objects as session owner**

Each object has an owner name associated with it. The rules determining what objects are accessed depend on what owner name is used when a session is started. Use this session owner value to control access to the object.

The session owner is set during the call to **dsmInitEx** in the *clientOwnerNameP* parameter. If you start a session with **dsmInitEx** owner name of *NULL* and you use *passwordaccess*=*prompt*, that session owner is handled with session (root or authorized user) authority. This is also true if you log in with a root user ID or an authorized user ID and you use *passwordaccess*= *generate*. During a session started in this manner, you can perform any action on any object that is owned by this node regardless of the actual owner of that object.

If a session is started with a specific owner name, the session can only perform actions on objects that have that object owner name associated with them. Backups or archives into the system all must have this owner name associated with them. Any queries performed return only the values that have this owner name associated with them. The object owner value is set during the **dsmSendObj** call in the **Owner** field of the **ObjAttr** structure. An owner name is case-sensitive. Table 1 summarizes the conditions under which a user has access to an object.

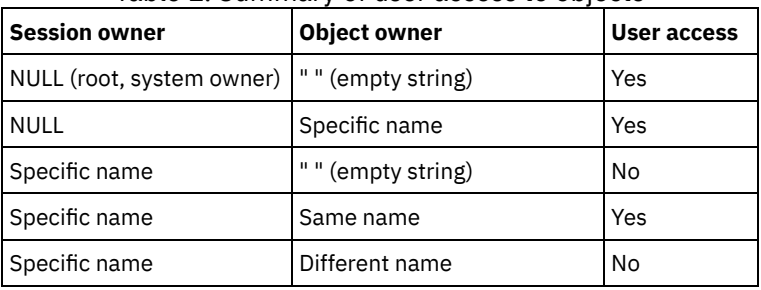

### Table 1. Summary of user access to objects

## **Accessing objects across nodes and owners**

Three function calls support cross-node, cross-owner access on the same platform: **dsmSetAccess**, **dsmDeleteAccess**, and **dsmQueryAccess**. These functions, along with the *-fromnode* and *-fromowner* string options that are passed on **dsmInitEx**, permit a complete cross-node query, restore and retrieve process through the API.

For example, User A on node A uses the **dsmSetAccess** function call to give access to its backups under the /db file space to User B from Node B. The access rule is displayed as:

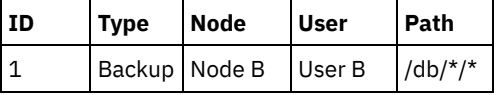

When User B logs on at Node B, the option string to **dsmInitEx** is:

-fromnode=nodeA -fromowner=userA

These options are set for this session. Any queries access the file spaces, and files of Node A. Backups and archives are not permitted. Only query, restore, and retrieve processes are permitted from the file spaces for which User B has access. If the application tries to execute any operation using a **dsmBeginTxn** (for examples, backup or update) while signed in with a  *fromnode* or *-fromowner* option set, then the dsmBeginTxn fails with the return code DSM\_RC\_ABORT\_NODE\_NOT\_AUTHORIZED. See the individual function calls and dsmInitEx for more information.

Tip: On UNIX and Linux you can specify *–fromowner=root* in the option string that is passed on the **dsmInitEx** function call. This permits non-root users access to files that the root owns if a set access was performed.

Use the *asnodename* option on the **dsmInitEx** option string with the appropriate function to back up, archive, restore, retrieve, query or delete data under the target node name on the IBM Spectrum Protect™ server. See Backing up multiple nodes with client node proxy support for information on enabling this option.

# **Managing file spaces**

Because file spaces are important to the operation of the system, a separate set of calls is used to register, update, and delete file space identifiers. Before you can store any objects that are associated with a file space on the system, you must first register the file space with IBM Spectrum Protect™.

Use the dsmRegisterFS call to accomplish this task. For more information about object names and IDs, see Object names and IDs.

The file space identifier is the top-level qualifier in a three-part name hierarchy. Grouping related data together within a file space makes management of that data much easier. For example, either the application client or the IBM Spectrum Protect server administrator can delete a file space and all the objects within that file space.

File spaces also permit the application client to provide information about the file space to the server that the administrator can then query. This information is returned on the query in the qryRespFSData structure and includes the following file system information:

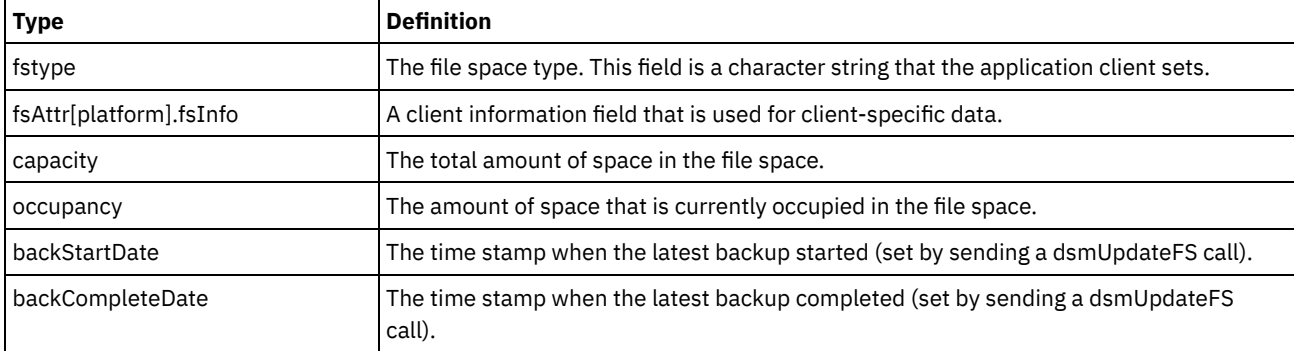

Using capacity and occupancy depends on the application client. Some applications might not need information about the size of the file space, in which case these fields can default to 0. For more information about querying file spaces, see Querying the IBM Spectrum Protect system.

After a file space is registered with the system, you can back up or archive objects at any time. To update the occupancy and the capacity fields of the file space after a backup or archive operation, call dsmUpdateFS. This call ensures that the values for the occupancy and capacity of the file system are current. You can also update the fsinfo, backupstart, and backupcomplete fields.

If you want to monitor your last backup dates, enter a dsmUpdateFS call before you start the backup. Set the update action to DSM\_FSUPD\_BACKSTARTDATE. This forces the server to set the backStartDate field of the file space to the current time. After the backup is complete for that file space, enter a dsmUpdateFS call with the update action that is set to DSM\_FSUPD\_BACKCOMPLETEDATE. This call creates a time stamp on the end of the backup.

If a file space is no longer needed, you can delete it with the dsmDeleteFS command. On a UNIX or Linux operating system, only the root user or authorized users can delete file spaces.

The examples in Figure 1 demonstrate how to use the three file space calls for UNIX or Linux. For an example of how to use the three file space calls for Windows, see the sample program code that is installed on your system. Figure 1. An example of working with file spaces, Part 1

```
/* Register the file space if it has not already been done. */
```

```
dsInt16 rc;
regFSData fsData;
char fsName[DSM_MAX_FSNAME_LENGTH];
char smpAPI[] = "Sample-API";
strcpy(fsName,"/home/tallan/text");
memset(&fsData,0x00,sizeof(fsData));
fsData.stVersion = regFSDataVersion;
fsData.fsName = fsName;
fsData.fsType = smpAPI;
strcpy(fsData.fsAttr.unixFSAttr.fsInfo,"Sample API FS Info");
fsData.fsAttr.unixFSAttr.fsInfoLength =
      strlen(fsData.fsAttr.unixFSAttr.fsInfo) + 1;
fsData.occupancy.hi=0;
fsData.occupancy.lo=100;
fsData.capacity.hi=0;
fsData.capacity.lo=300;
```

```
rc = dsmRegisterFS(dsmHandle,fsData);
if (rc == DSM_RC_FS_ALREADY_REGED) rc = DSM_RC_OK; /* already done */
if (rc)
{
  printf("Filespace registration failed: ");
  rcApiOut(dsmHandle, rc);
  free(bkup buff);
  return (RC_SESSION_FAILED);
}
```
Figure 2. An example of working with file spaces, Part 2

```
/* Update the file space. */
dsmFSUpd updFilespace; \frac{1}{2} /* for update FS */
updFilespace.stVersion = dsmFSUpdVersion;
updFilespace.fsType = 0; \frac{1}{2} /* no change */
updFilespace.occupancy.hi = 0;
updFilespace.occupancy.lo = 50;
updFilespace.capacity.hi = 0;
updFilespace.capacity.lo = 200;
strcpy(updFilespace.fsAttr.unixFSAttr.fsInfo,
       "My update for filespace") ;
updFilespace.fsAttr.unixFSAttr.fsInfoLength =
       strlen(updFilespace.fsAttr.unixFSAttr.fsInfo);
updAction = DSM_FSUPD_FSINFO |
            DSM_FSUPD_OCCUPANCY |
            DSM_FSUPD_CAPACITY;
rc = dsmUpdateFS (handle,fsName,&updFilespace,updAction);
printf("dsmUpdateFS rc=%d\n", rc);
```
#### Figure 3. An example of working with file spaces, Part 3

```
/* Delete the file space. */
printf("\nDeleting file space
rc = dsmDeleteFS (dsmHandle,fsName,DSM_REPOS_ALL);
if (rc)
{
   printf(" FAILED!!! ");
   rcApiOut(dsmHandle, rc);
}
else printf(" OK!\n");
```
### **Associating objects with management classes**

A primary feature of IBM Spectrum Protect™ is the use of policies (management classes) to define how objects are stored and managed in IBM Spectrum Protect storage. An object is associated with a management class when the object is backed up or archived.

This management class determines:

- How many versions of the object are kept if backed up
- How long to keep archive copies
- Where to insert the object in the storage hierarchy on the server

Management classes consist of both backup copy groups and archive copy groups. A copy group is a set of attributes that define the management policies for an object that is being backed up or archived. If a backup operation is being performed, the attributes in the backup copy group apply. If an archive operation is being performed, the attributes in the archive copy group apply.

The backup or archive copy group in a particular management class can be empty or NULL. If an object is bound to the NULL backup copy group, that object cannot be backed up. If an object is bound to the NULL archive copy group, the object cannot be archived.

Because the use of a policy is a very important component of IBM Spectrum Protect, the API requires that all objects sent to the server are first assigned a management class by using the **dsmBindMC** call. With IBM Spectrum Protect software, you can use an include-exclude list to affect management class binding. The **dsmBindMC** call uses the current Include-Exclude list to perform management class binding.

Include statements can associate a specific management class with a backup or archive object. Exclude statements can prevent objects from being backed up but not from being archived.

The API requires that **dsmBindMC** is called before you back up or archive an object. The **dsmBindMC** call returns a mcBindKey structure that contains information on management class and copy groups that are associated with the object. Check the copy group destination before proceeding with a send. When you send multiple objects in a single transaction, they must have the same copy group destination. The **dsmBindMC** function call returns the following information:

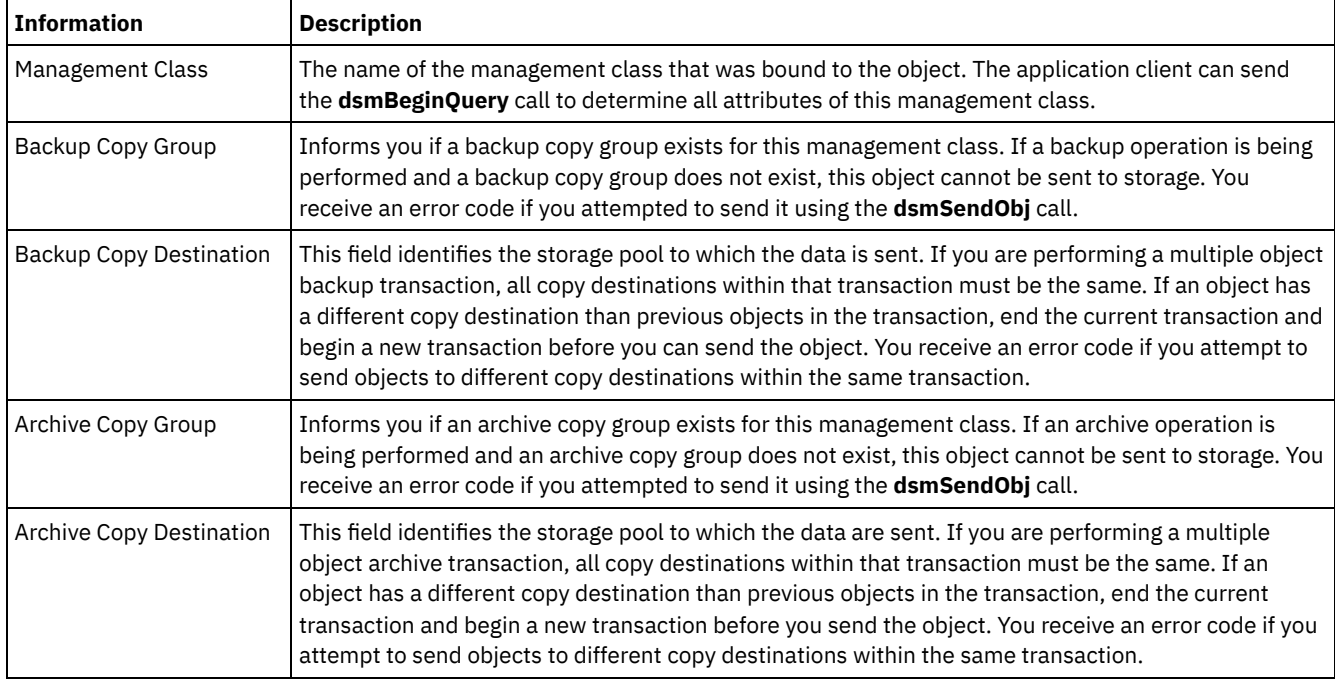

### Table 1. Information returned on the dsmBindMC call

Backup copies of an object can be rebound to a different management class if a subsequent back up with the same object name is done that uses a management class different than the original. For example, if you back up ObjectA and bind it to Mgmtclass1, and later you back up ObjectA and bind it to Mgmtclass2, the most current backup rebinds any inactive copies to Mgmtclass2. The parameters defined in Mgmtclass2 would now control all copies. However the data does not move if the destination is different.

You can also rebind backup copies to a different management class using the **dsmUpdateObj** or **dsmUpdateObjEx** call with the DSM\_BACKUPD\_MC action.

• Ouery management classes

Applications can query management classes to determine what management classes are possible for a given node and to determine what the attributes are within the management class.

### **Related reference**:

[Deduplication](#page-2679-0) option

# **Expiration/deletion hold and release**

You can hold deletion and expiration of specific archive objects in response to a pending or ongoing action that requires that particular data be held. In the event an action is initiated that might require access to data, that data must be available until the action is concluded and access to the data is no longer required as part of that process. After determining that the suspension is no longer required (released), normal deletion and expiration timing resumes per the original retention period.

### **Before you begin**

Verify that the server is licensed by issuing a test dsmRetentionEvent call:

- 1. Query for one object you want to hold and get the ID.
- 2. Issue the dsmBeginTxn, dsmRetentionEvent with Hold, and dsmEndTxn.
- 3. If the server is not licensed, you receive a vote of abort with reason code DSM\_RC\_ABORT\_LICENSE\_VIOLATION.

#### Restrictions:

- 1. You cannot issue more than one dsmRetentionEvent call in a single transaction.
- 2. You cannot issue a hold on an object that is already under hold.

### **Procedure**

- 1. To hold objects, complete the following steps:
	- a. Query the server for all the objects that you want to place under hold. Get the object ID for each object.
	- b. Issue a dsmBeginTxn call, then issue a dsmRetentionEvent call with the list of objects, followed by a dsmEventType: eventHoldObj call. If the number of objects exceeds the value of maxObjPerTxn, use multiple transactions.
	- c. Use the qryRespArchiveData response on the dsmGetNextQObj function call to confirm that the objects are put under hold. Check the value of objHeld in qryRespArchiveData.
- 2. To release objects from hold, complete the following steps:
	- a. Query the server for all the objects that you want to release from hold. Get the object ID for each object.
	- b. Issue a dsmBeginTxn call, then issue a dsmRetentionEvent call with the list of objects, followed by a dsmEventType: eventReleaseObj call. If the number of objects exceeds the value of maxObjPerTxn, use multiple transactions.
	- c. Use the qryRespArchiveData response on the dsmGetNextQObj function call to confirm if the objects were released from hold. Check the value of objHeld in qryRespArchiveData.
- Archive data retention protection

Data that is under the control of IBM Spectrum Protect™ cannot be modified by unauthorized agents, such as an individual or a program. This protection extends to preventing the deletion of data, such as archive objects, by any agent before the expiration of the retention period.

# **Querying the IBM Spectrum Protect™ system**

The API has several queries, such as management class query, that applications can use.

### **Procedure**

All queries that use the dsmBeginQuery call follow these steps:

- 1. Send the dsmBeginQuery call with the appropriate query type:
	- o Backup
	- Archive
	- Active backed-up objects
	- File space
	- Management class

The dsmBeginQuery call informs the API of the data format that is returned from the server. The appropriate fields can be placed in the data structures that are passed by the dsmGetNextQObj calls. The begin query call also permits the application client to set the scope of the query by properly specifying the parameters on the begin query call. Restriction: On UNIX or Linux systems, only the root user can query active backed-up objects. This query type is known as "fast path".

- 2. Enter the dsmGetNextQObj call to obtain each record from the query. This call passes a buffer that is large enough to hold the data that is returned from the query. Each query type has a corresponding data structure for the data returned. For example, a backup query type has an associated qryRespBackupData structure that is populated when the dsmGetNextQObj call is sent.
- 3. The dsmGetNextQObj call usually returns one of the following codes:
	- o DSM RC MORE DATA: Send the dsmGetNextQObj call again.
	- o DSM RC FINISHED: There is no more data. Send the dsmEndQuery call.
- 4. Send the dsmEndQuery call. When all query data are retrieved or more query data are not needed, enter the dsmEndQuery call to end the query process. The API flushes any remaining data from the query stream and releases any resources that were used for the query.

### **Results**

Figure 1 displays the state diagram for query operations.

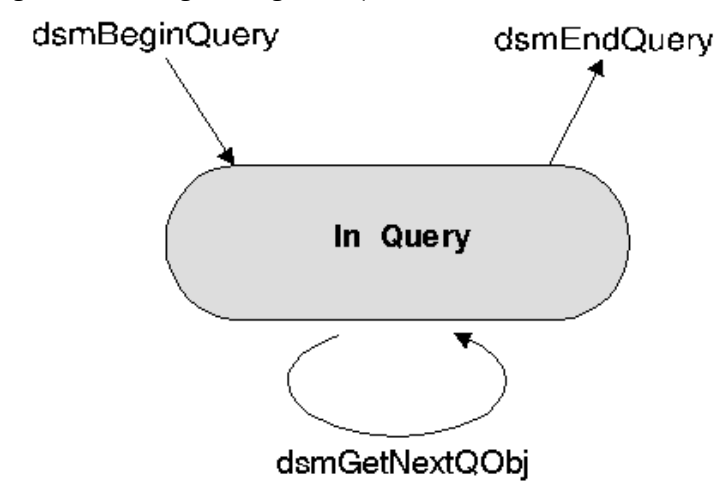

Figure 2 displays the flowchart for query operations. Figure 2. Flowchart for general queries

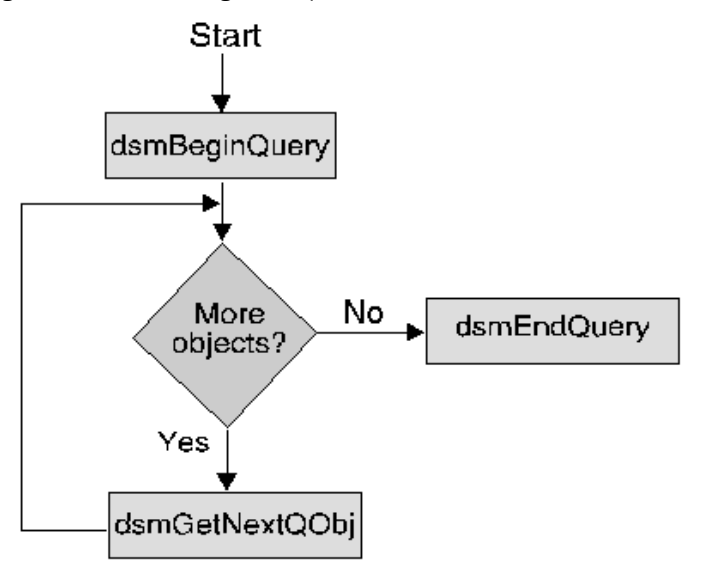

Example of querying the system In this example a management class query prints out the values of all the fields in the backup and archive copy groups for a particular management class.

## **Server efficiency**

Use these guidelines when you retrieve from, or send objects to, the IBM Spectrum Protect™ server.

- When you retrieve objects from the IBM Spectrum Protect server, follow these guidelines:
	- Retrieve data in the restore order that is provided by the IBM Spectrum Protect server. The restore order is especially important for tape devices, because retrieving data that is not ordered can result in tape rewinds and mounts.
	- Even when data is stored on a disk device, you can save time when the retrieves are ordered.
	- Perform as much work as possible in a single IBM Spectrum Protect server session.
	- Do not start and stop multiple sessions.
- When you send objects to the IBM Spectrum Protect server, follow these guidelines:
	- Send multiple objects in a single transaction.
	- Avoid sending one object per transaction, especially when the data is sent directly to a tape device. Part of the tape device transaction is to ensure that the data in the RAM buffers of the tape is written to media.

#### **Related concepts**:

[Selecting](#page-3160-0) and sorting objects by restore order **Related information**:

## **Sending data to a server**

The API permits application clients to send data or named objects and their associated data to IBM Spectrum Protect™ server storage.

Tip: You can either back up or archive data. Perform all send operations within a transaction.

• The [transaction](#page-3142-0) model

All data sent to IBM Spectrum Protect storage during a backup or archive operation is done within a transaction. A transaction model provides a high level of data integrity, but it does impose some restrictions that an application client must take into consideration.

• File [aggregation](#page-3142-1)

IBM Spectrum Protect servers use a function that is called file aggregation. With file aggregation, all objects sent in a single transaction are stored together, which saves space and improves performance. You can still query and restore the objects separately.

[LAN-free](#page-3143-0) data transfer

The API can take advantage of LAN-free data transfer if the **dsmSetUp** option for multithreading is ON. The API returns the existence of a LAN-free destination in the **Query Mgmt Class** response structure **archDetailCG** or **backupDetailCG** field **bLanFreeDest**.

- [Simultaneous-write](#page-3143-1) operations You can configure IBM Spectrum Protect server storage pools to write simultaneously to a primary storage pool and copy storage pool or pools during a backup or archive. Use this configuration to create multiple copies of the object.
- Enhancing API [performance](#page-3143-2) You can use the tcpbuffsize and tcpnodelay client options and the DataBlk API parameter to enhance API performance.

## <span id="page-3142-0"></span>**The transaction model**

All data sent to IBM Spectrum Protect™ storage during a backup or archive operation is done within a transaction. A transaction model provides a high level of data integrity, but it does impose some restrictions that an application client must take into consideration.

Start a transaction by a call to **dsmBeginTxn** or end a transaction by a call to **dsmEndTxn**. A single transaction is an atomic action. Data sent within the boundaries of a transaction is either committed to the system at the end of the transaction or rolled back if the transaction ends prematurely.

Transactions can consist of either single object sends or multiple object sends. To improve system performance by decreasing system overhead, send smaller objects in a multiple object transaction. The application client determines whether single or multiple transactions are appropriate.

Send all objects within a multiple object transaction to the same copy destination. If you need to send an object to a different destination than the previous object, end the current transaction and start a new one. Within the new transaction, you can send the object to the new copy destination.

Note: Objects that do not contain any bit data ( *sizeEstimate=0* ) are not checked for copy destination consistency.

IBM Spectrum Protect limits the number of objects that can be sent in a multiple object transaction. To find this limit, call **dsmQuerySessInfo** and examine the **maxObjPerTxn** field. This field displays the value of the *TXNGroupmax* option that is set on your server.

The application client must keep track of the objects sent within a transaction to perform retry processing or error processing if the transaction ends prematurely. Either the server or the client can stop a transaction at any time. The application client must be prepared to handle sudden transaction ends that it did not start.

# <span id="page-3142-1"></span>**File aggregation**

IBM Spectrum Protect™ servers use a function that is called file aggregation. With file aggregation, all objects sent in a single transaction are stored together, which saves space and improves performance. You can still query and restore the objects separately.

To use this function, all of the objects in a transaction should have the same file space name. If the file space name changes within a transaction, the server closes the existing aggregated object and begins a new one.

# <span id="page-3143-0"></span>**LAN-free data transfer**

The API can take advantage of LAN-free data transfer if the **dsmSetUp** option for multithreading is ON. The API returns the existence of a LAN-free destination in the **Query Mgmt Class** response structure **archDetailCG** or **backupDetailCG** field **bLanFreeDest**.

You can use LAN-free operations on platforms that are supported by the storage agent. Macintosh platform is excluded.

LAN-free information is provided in the following output structures. The out structure (**dsmEndGetDataExOut\_t**) for **dsmEndGetData** includes the field, **totalLFBytesRecv**. This is the total number of LAN-free bytes that are received. The out structure (**dsmEndSendObjExOut\_t**) for **dsmEndSendObjEx** includes the field, **totalLFBytesSent**. This is the total number of LAN-free bytes that were sent.

#### **Related information**:

<span id="page-3143-1"></span>LAN-free data [movement:](http://www.ibm.com/support/knowledgecenter/SSSQZW_7.1.1/com.ibm.itsm.sta.doc/c_overview.html) Storage agent overview

## **Simultaneous-write operations**

You can configure IBM Spectrum Protect™ server storage pools to write simultaneously to a primary storage pool and copy storage pool or pools during a backup or archive. Use this configuration to create multiple copies of the object.

If a simultaneous-write operation fails, the return code on the **dsmEndTxn** function might be DSM\_RC\_ABORT\_STGPOOL\_COPY\_CONT\_NO, which indicates that the write to one of the copy storage pools failed, and the IBM Spectrum Protect storage pool option COPYCONTINUE was set to NO. The application terminates and the problem must be resolved by the IBM Spectrum Protect server administrator.

<span id="page-3143-2"></span>For more information about setting up simultaneous-write operations, see the IBM Spectrum Protect server documentation.

## **Enhancing API performance**

You can use the tcpbuffsize and tcpnodelay client options and the DataBlk API parameter to enhance API performance.

[Table](#page-3143-3) 1 describes the actions that you can take to enhance the API performance.

<span id="page-3143-3"></span>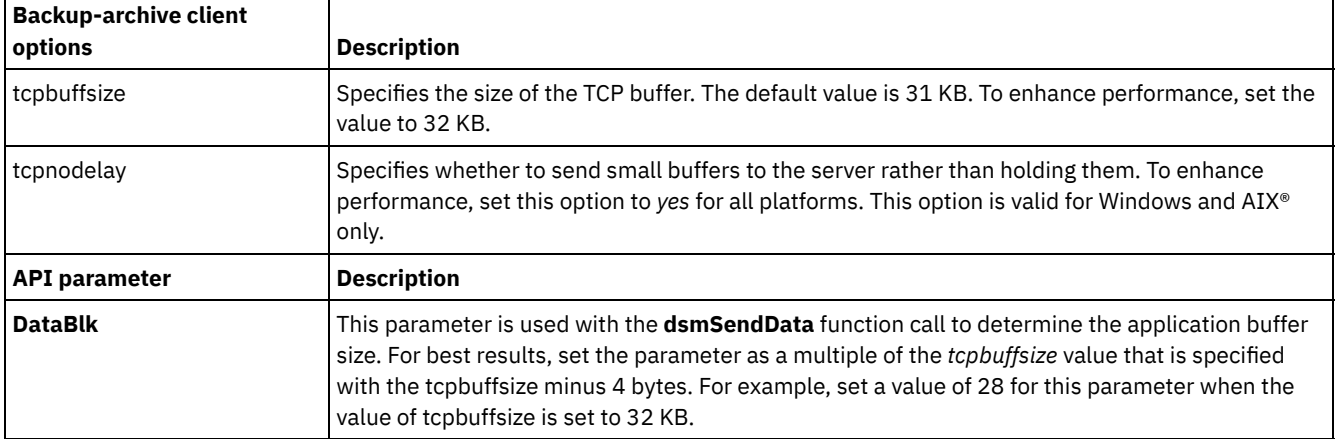

### Table 1. Backup-archive options and the API parameter that enhance performance

Each dsmSendData call is synchronous and does not return until the data transferred to the API in the dataBlkPtr is flushed to the network. The API adds a 4-byte overhead to each transaction buffer that is placed on the network.

For example, when the transaction buffer size is 32 KB and the application DataBlk buffer size is 31 KB, then each application DataBlk buffer fits in a communications buffer and can be flushed immediately. However, if the application DataBlk buffer is exactly 32 KB, and because the API is adding 4 bytes per transaction buffer, two flushes are required; one of 32 KB and one of 4 bytes. Also, if you set the tcpnodelay option to no, flushing the 4 bytes might take up to 200 milliseconds.

# **Set up the API to send performance data to the client performance monitor**

The client performance monitor is a component of the Tivoli® Storage Manager Administration Center that is used to display performance data that is collected by the API. The client performance monitor records and displays performance data for client backup, archive, and restore operations.

With performance monitoring enabled, you can display performance data that is collected by the API by using the performance monitor; the performance monitor is available in the Tivoli Storage Manager Administration Center. Starting with version 7.1, the Administration Center component is no longer included in Tivoli Storage Manager or IBM Spectrum Protect™ distributions. If you have an Administration Center that was installed with a previous server release, you can continue to use it to display performance data. If you do not already have an Administration Center installed, you can download the previously-released version from ftp://public.dhe.ibm.com/storage/tivoli-storage-management/maintenance/admincenter/v6r3/. For information about using the performance monitor, see the Tivoli Storage Manager Version 6.3 server documentation.

Configuring client performance monitor options

You enable IBM Spectrum Protect clients to use the performance monitor by specifying parameters in the client options file. You specify these options for each client that you want to monitor.

## **Sending objects to the server**

Application clients can send data or named objects and their associated data to IBM Spectrum Protect™ storage by using the API backup and archive functions. The backup and archive components of the system permit use of different management procedures for data that is sent to storage.

The size estimate attribute is an estimate of the total size of the data object to send to the server. If the application does not know the exact object size, set the *sizeEstimate* to a higher estimate. If the estimate is smaller than the actual size, the IBM Spectrum Protect server uses extra resources to manage extra space allocations.

Tips:

- Be as accurate as is possible when you make this size estimate. The server uses this attribute for efficient space allocation and object placement within its storage resources.
- If the estimate is smaller than the actual size, a server with caching does not allocate extra space and stops the send.

You might encounter problems if the *sizeEstimate* is much too large. The server might not have enough space for the estimated size but does have space for the actual size; or the server might use slower devices.

You can back up or archive objects that are larger than two gigabytes in size. The objects can be either compressed or uncompressed.

To start a send operation, call **dsmSendObj**. If you have more data than you can send at one time, you can make repeated calls to **dsmSendData** to transfer the remainder of the information. Call **dsmEndSendObj** to complete the send operation.

- [Understanding](#page-3144-0) backup and archive objects The backup component of the IBM Spectrum Protect system supports several versions of named objects that are stored on the server.
- [Compression](#page-3145-0)

Configuration options on a given node and the dsmSendObj objCompressed option, determine whether IBM Spectrum Protect compresses the object during a send. Also, objects with a sizeEstimate less than DSM\_MIN\_COMPRESS\_SIZE are never compressed.

• Buffer copy [elimination](#page-3146-0)

The buffer copy elimination function removes the copy of data buffers between an application and the IBM Spectrum Protect server, which results in better processor utilization. For maximum effect, use this approach in a LAN-free environment.

API [encryption](#page-3146-1)

<span id="page-3144-0"></span>Two methods are available to encrypt data: application-managed encryption and IBM Spectrum Protect client encryption.

## **Understanding backup and archive objects**

The backup component of the IBM Spectrum Protect™ system supports several versions of named objects that are stored on the server.

Any object backed up to the server that has the same name as an object that is already stored on the server from that client is subject to version control. Objects are considered to be in active or inactive states on the server. The latest copy of an object on the server that has not been deactivated is in the active state. Any other object with the same name, whether it is an older version or a deactivated copy, is considered inactive. Management class constructs define different management criteria. They are assigned to active and inactive objects on the server.

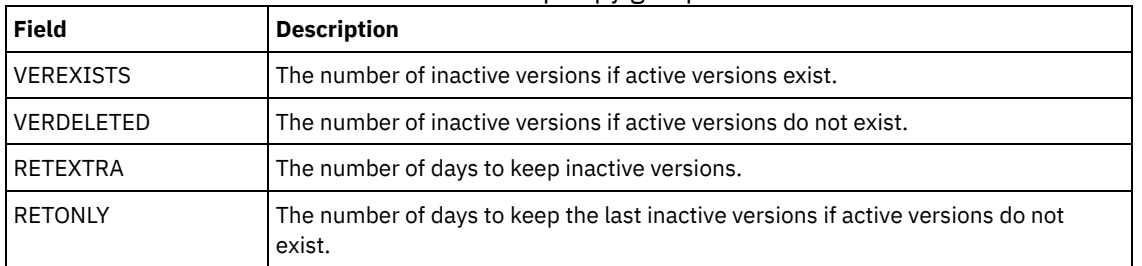

Table 1. Backup copy group fields

Table 1 lists the copy group fields that apply to active and inactive states:

If backup versions each have a unique name, such as using a time stamp in the name, then versioning does not happen automatically: every object is active. Active objects never expire, so an application would be responsible for deactivating these with the **dsmDeleteObj** call. In this situation, the application would need the deactivated objects to expire as soon as possible.

The user would define a backup copy group with VERDELETED=0 and RETONLY=0.

The archive component of the IBM Spectrum Protect system permits objects to be stored on the server with retention or expiration period controls instead of version control. Each object stored is unique, even though its name might be the same as an object already archived. Archive objects have a description field associated with the metadata that can be used during query to identify a specific object.

Every object on the IBM Spectrum Protect server is assigned a unique object ID. The persistence of the original value is not guaranteed during the life of an object (specifically, after an export or import). Therefore, an application should not query and save the original object ID for use on later restores. Rather, an application should save the object name and insert date. You can use this information during a restore to query objects and verify the insert date. Then, the current object ID can be used to restore the object.

# <span id="page-3145-0"></span>**Compression**

Configuration options on a given node and the dsmSendObj objCompressed option, determine whether IBM Spectrum Protect™ compresses the object during a send. Also, objects with a sizeEstimate less than DSM\_MIN\_COMPRESS\_SIZE are never compressed.

If the object is compressed already (objCompressed=bTrue), it is not compressed again. If it is not compressed, IBM Spectrum Protect decides whether to compress the object, based on the values of the compression option that is set by the administrator and that is set in the API configuration sources.

The administrator can change compression thresholds on the server by using the register node command (compression=yes, no, or client-determined). If this is client-determined, then the compression behavior is determined by the compression option value in the configuration sources.

Some types of data, such as data that is already compressed, might actually get bigger when processed with the compression algorithm. When this happens, the return code DSM\_RC\_COMPRESS\_GREW is generated. If you realize that this might happen, but you want the send operation to continue anyway, tell the end users to specify the following option in their options file:

COMPRESSAlways Yes

If, during a dsmSendData function, with compression enabled, you get DSM\_RC\_COMPRESS\_GREW return code, you might want to start over and send the object again without compression. To enforce this, set the dsmSendObj ObjAttr.objCompressed to bTrue.

Information about the actual compression behavior during a dsmSendObj is returned by the dsmEndSendObjEx call. objCompressed specifies if compression was done. totalBytesSent is the number of bytes sent by the application. totalCompressedSize is the number of bytes after compression. The dsmEndSendObjEx call also has a totalLFBytesSent field that contains the total bytes sent over LAN-free.

Attention: If your application plans to use partial object restore or retrieve, you cannot compress the data while sending it. To enforce this, set the dsmSendObj ObjAttr.objCompressed to bTrue.

• Compression type

The type of compression that the client uses is determined by the combination of compression and client-side data deduplication that is used during backup or archive processing.

## <span id="page-3146-0"></span>**Buffer copy elimination**

The buffer copy elimination function removes the copy of data buffers between an application and the IBM Spectrum Protect™ server, which results in better processor utilization. For maximum effect, use this approach in a LAN-free environment.

The buffers for data movement are allocated by IBM Spectrum Protect and a pointer is passed back to the application. The application places the data in the provided buffer, and that buffer is passed through the communication layers to the storage agent by using shared memory. The data is then moved to the tape device, which eliminates copies of data. This function can be used with either backup or archive operations.

Attention: When you use this method, pay extra attention to proper buffer handling and sizes of buffers. The buffers are shared between the components and any memory overwrite that is a result of a programming error results in severe errors.

The overall sequence of calls for backup/archive is as follows:

```
dsmInitEx (UseTsmBuffers = True, numTsmBuffers = [how many IBM Spectrum Protect
            -allocated buffers the application needs to allocate])
dsmBeginTxn
for each object in the txn
 dsmBindMC
   dsmSendObject
     dsmRequestBuffer
     dsmSendBufferData (sends and release the buffer used)
   dsmEndSendObjEx
dsmEndTxn
for each buffer still held
     dsmReleaseBuffer
dsmTerminate
```
The dsmRequestBuffer function can be called multiple times, up to the value that is specified by the numTsmBuffers option. An application can have two threads: a producer thread that fills buffers with data; and a consumer thread that sends those buffers to IBM Spectrum Protect with the dsmSendBufferData call. When a dsmRequestBuffer call is issued and the numTsmBuffers is reached, the dsmRequestBuffer call blocks until a buffer is released. The buffer release can happen by either calling dsmSendBufferData, which sends and releases a buffer or by calling dsmReleaseBuffer. For more information, see callbuff.c in the API sample directory.

If at any point there is a failure in the send, the application must release all the buffers that are held and terminate the session. For example:

```
If failure
 for each data buffer held by application
   call dsmReleaseBuffer
dsmTerminate
```
If an application calls dsmTerminate and a buffer is still held, the API does not exit. The following code is returned: DSM\_RC\_CANNOT\_EXIT\_MUST\_RELEASE\_BUFFER. If the application cannot release the buffer, the application must exit the process to force a cleanup.

Buffer copy elimination and restore and retrieve

The IBM Spectrum Protect server controls the amount of data to be placed in the buffer, based on tape access optimization with restore and retrieve. This method is not as beneficial to the application as the normal method of getting data. During prototyping, check the performance of the buffer copy elimination method and use this method only if you see a worthwhile improvement.

### <span id="page-3146-1"></span>**API encryption**

Two methods are available to encrypt data: application-managed encryption and IBM Spectrum Protect™ client encryption.

Select and use only one of these methods to encrypt data. The methods are mutually exclusive and if you encrypt data by using both methods, you will be unable to restore or retrieve some data. For example, assume that an application uses applicationmanaged encryption to encrypt object A, and then uses IBM Spectrum Protect client encryption to encrypt object B. During a

restore operation, if the application sets the option to use IBM Spectrum Protect client encryption and it tries to restore both objects, only object B can be restored; object A cannot be restored because it was encrypted by the application, not by the client.

Regardless of the encryption method that is used, the IBM Spectrum Protect must enable password authentication. By default, the server uses SET AUTHENTICATION ON.

The API uses either AES 128-bit or AES 256-bit encryption. AES 256-bit data encryption provides a higher level of data encryption than AES 128-bit data encryption. Files that are backed up by using AES 256-bit encryption cannot be restored with an earlier client. Encryption can be enabled with or without compression. If you use encryption, you cannot use the partial object restore and retrieve and buffer copy elimination functions.

- [Application-managed](#page-3147-0) encryption With application-managed encryption, the application provides the key password to the API (using key DSM\_ENCRYPT\_USER) and it is the application's responsibility to manage the key password.
- IBM Spectrum Protect client [encryption](#page-3148-0)
- IBM Spectrum Protect client encryption uses the key that is managed by the DSM\_ENCRYPT\_CLIENTENCRKEY value to protect your data. Client encryption is transparent to the application that is using the API, with the exception that partial object restore operations and retrieve operations are not possible for objects that were encrypted or compressed.

# <span id="page-3147-0"></span>**Application-managed encryption**

With application-managed encryption, the application provides the key password to the API (using key DSM\_ENCRYPT\_USER) and it is the application's responsibility to manage the key password.

Attention: If the encryption key is not saved, and you forgot the key, your data is unrecoverable.

The application provides the key password in the dsmInitEx call and must provide the proper key password at restore time.

Attention: If the key password is lost, there is no way to restore the data.

The same key password must be used for backup and restore (or archive and retrieve) operations for the same object. This method does not have a dependency on the IBM Spectrum Protect™ server level. To set up this method, the application needs to follow these steps:

- 1. Set the bEncryptKeyEnabled variable to bTrue in the call to dsmInitEx, and set the encryptionPasswordP variable to point to a string with the encrypt key password.
- 2. Set the include.encrypt for the objects to encrypt. For example, to encrypt all data, set:

```
include.encrypt /.../* (UNIX)
```
and

```
include.encrypt *\...\* (Windows)
```
To encrypt the object /FS1/DB2/FULL, set:

include.encrypt /FS1/DB2/FULL

3. Set ENCRYPTKEY=PROMPT|SAVE in the option string that is passed to the API in the dsmInitEx call on Windows. This option can also be set in dsm.opt (Windows) or dsm.sys (UNIX or Linux).

By default, the encryptkey option is set to prompt. This setting ensures that the key does not get stored automatically. If encryptkey save is specified, the key is stored by IBM Spectrum Protect on the local machine but then only one key can be valid for all IBM Spectrum Protect operations with the same node name.

After a send of an object, the dsmEndSendObjEx specifies whether an object was encrypted and which method was used. Possible values in the *encryptionType* field:

- DSM\_ENCRYPT\_NO
- DSM\_ENCRYPT\_USER
- DSM\_ENCRYPT\_CLIENTENCRKEY

The following table lists the API encryption types, prerequisites, and the functions that are available.

Table 1. API encryption types, prerequisites, and functions available

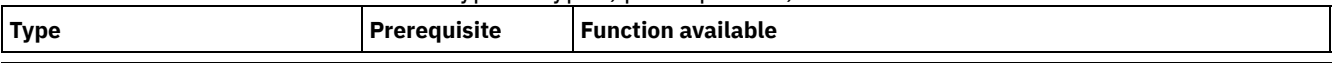

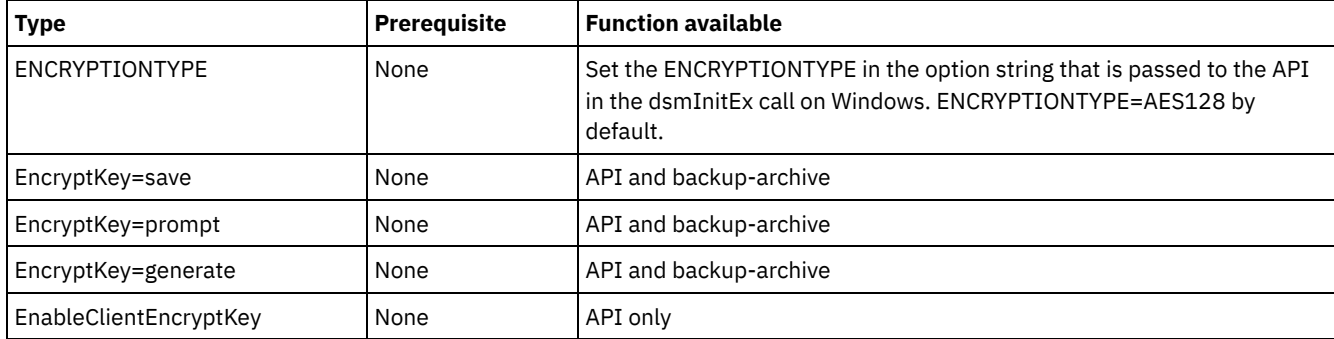

Note: It is advised that the server has authentication turned ON. If authentication is turned OFF, the key is not encrypted, but the data is still encrypted. However, this is not recommended.

Table 2 shows how both Authorized Users and non-Authorized Users can encrypt or decrypt data during a backup or restore operation, depending on the value that is specified for the passwordaccess option. The TSM.PWD file must exist to perform the following authorized-user and non-authorized-user operations. The authorized user creates the TSM.PWD file and sets the encryptkey option to save and the passwordaccess option to generate.

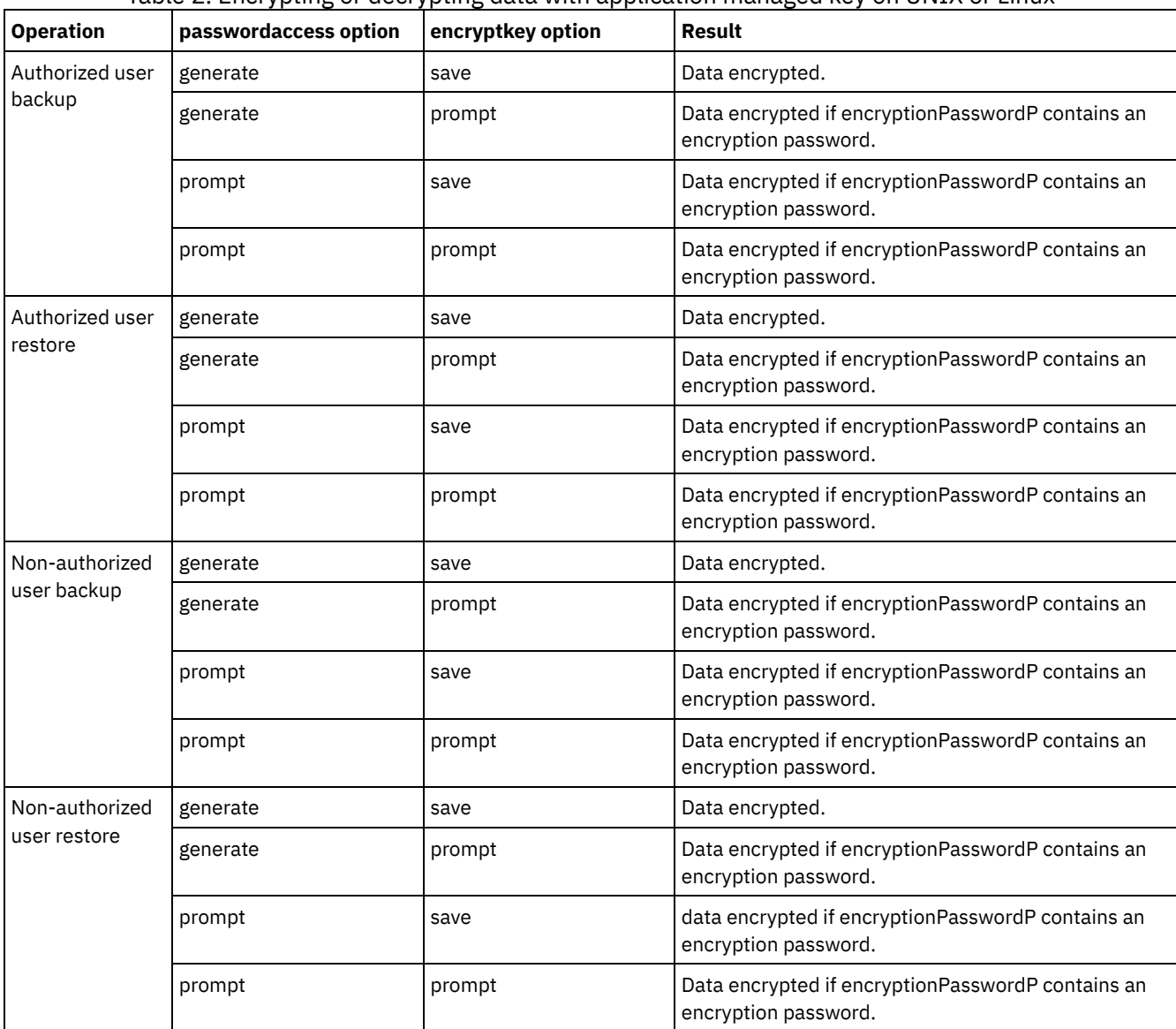

Table 2. Encrypting or decrypting data with application managed key on UNIX or Linux

## <span id="page-3148-0"></span>**IBM Spectrum Protect client encryption**

IBM Spectrum Protect™ client encryption uses the key that is managed by the DSM\_ENCRYPT\_CLIENTENCRKEY value to protect your data. Client encryption is transparent to the application that is using the API, with the exception that partial object restore operations and retrieve operations are not possible for objects that were encrypted or compressed.

For both IBM Spectrum Protect client encryption and application-managed encryption, the encryption password refers to a string value that is used to generate the actual encryption key. The value for the encryption password option is 1-63 characters in length, but the key that is generated from it is always 8 bytes for 56 DES, 16 bytes for 128 AES, and 32 bytes for 256 AES.

Attention: If the encryption key is not available, data cannot be restored or retrieved. When you use ENABLECLIENTENCRYPTKEY for encryption, the encryption key is stored on the server database. For objects that use this method, the server database must exist and have the proper values for the objects for a proper restore. Ensure that you back up the server database frequently to prevent data loss.

This is the simpler method to implement, where one random encryption key is generated per session and it is stored on the IBM Spectrum Protect server with the object in the server database. During restore, the stored key is used for decryption. Using this method, the management of the key is the responsibility of IBM Spectrum Protect, and the application does not have to deal with the key at all. Because the key is stored in the server database, you must have a valid IBM Spectrum Protect database for a restore operation of an encrypted object. When the key is transmitted between the API and the server, it is also encrypted. The transmission of the key is secure, and when the key is stored in the IBM Spectrum Protect server database it is encrypted. The only time that the key is placed in the clear with the export data stream is when a node's data are exported between servers.

To enable IBM Spectrum Protect client encryption, complete the following steps:

- 1. Specify -ENABLECLIENTENCRYPTKEY=YES in the option string that is passed to the API on the dsmInitEx call or set the option in the system option file dsm.opt (Windows) or dsm.sys (UNIX or Linux).
- 2. Set the include.encrypt for the objects to encrypt. For example, to encrypt all data, set:

```
include.encrypt /.../* (UNIX)
```
and

```
include.encrypt *\...\* (Windows)
```
To encrypt the object /FS1/DB2/FULL, set:

include.encrypt /FS1/DB2/FULL

# **Data deduplication**

Data deduplication is a method of reducing storage needs by eliminating redundant data.

### **Overview**

Two types of data deduplication are available on IBM Spectrum Protect™: *client-side data deduplication* and *server-side data deduplication*.

*Client-side data deduplication* is a data deduplication technique that is used on the backup-archive client to remove redundant data during backup and archive processing before the data is transferred to the IBM Spectrum Protect server. Using client-side data deduplication can reduce the amount of data that is sent over a local area network.

*Server-side data deduplication* is a data deduplication technique that is done by the server. The IBM Spectrum Protect administrator can specify the data deduplication location (client or server) to use with the DEDUP parameter on the REGISTER NODE or UPDATE NODE server command.

### **Enhancements**

With client-side data deduplication, you can:

- Exclude specific files on a client from data deduplication.
- Enable a data deduplication cache that reduces network traffic between the client and the server. The cache contains extents that were sent to the server in previous incremental backup operations. Instead of querying the server for the existence of an extent, the client queries its cache.

Specify a size and location for a client cache. If an inconsistency between the server and the local cache is detected, the local cache is removed and repopulated.

Note: For applications that use the IBM Spectrum Protect API, the data deduplication cache must not be used because of the potential for backup failures caused by the cache being out of sync with the IBM Spectrum Protect server. If multiple, concurrent backup-archive client sessions are configured, there must be a separate cache configured for each session.

Enable both client-side data deduplication and compression to reduce the amount of data that is stored by the server. Each  $\bullet$ extent is compressed before it is sent to the server. The trade-off is between storage savings and the processing power that is required to compress client data. In general, if you compress and deduplicate data on the client system, you are using approximately twice as much processing power as data deduplication alone.

The server can work with deduplicated, compressed data. In addition, backup-archive clients earlier than V6.2 can restore deduplicated, compressed data.

Client-side data deduplication uses the following process:

- The client creates extents. *Extents* are parts of files that are compared with other file extents to identify duplicates.
- The client and server work together to identify duplicate extents. The client sends non-duplicate extents to the server.
- Subsequent client data-deduplication operations create new extents. Some or all of those extents might match the extents that were created in previous data-deduplication operations and sent to the server. Matching extents are not sent to the server again.

### **Benefits**

Client-side data deduplication provides several advantages:

- It can reduce the amount of data that is sent over the local area network (LAN).
- The processing power that is required to identify duplicate data is offloaded from the server to client nodes. Server-side data deduplication is always enabled for deduplication-enabled storage pools. However, files that are in the deduplicationenabled storage pools and that were deduplicated by the client, do not require additional processing.
- The processing power that is required to remove duplicate data on the server is eliminated, allowing space savings on the server to occur immediately.

Client-side data deduplication has a possible disadvantage. The server does not have whole copies of client files *until* you back up the primary storage pools that contain client extents to a non-deduplicated copy storage pool. (*Extents* are parts of a file that are created during the data-deduplication process.) During storage pool backup to a non-deduplicated storage pool, client extents are reassembled into contiguous files.

By default, primary sequential-access storage pools that are set up for data deduplication must be backed up to non-deduplicated copy storage pools before they can be reclaimed and before duplicate data can be removed. The default ensures that the server has copies of whole files at all times, in either a primary storage pool or a copy storage pool.

Important: For further data reduction, you can enable client-side data deduplication and compression together. Each extent is compressed before it is sent to the server. Compression saves space, but it increases the processing time on the client workstation.

The following options pertain to data deduplication:

- Deduplication
- Dedupcachepath
- Dedupcachesize
- Enablededupcache
- Exclude.dedup
- Include.dedup
- API client-side data [deduplication](#page-3150-0) *Client-side data deduplication* is used by the API on the backup-archive client, to remove redundant data during backup and archive processing before the data is transferred to the IBM Spectrum Protect server.
- Server-side data [deduplication](#page-3153-0) Server-side data deduplication is data deduplication that is performed by the server.

# <span id="page-3150-0"></span>**API client-side data deduplication**

*Client-side data deduplication* is used by the API on the backup-archive client, to remove redundant data during backup and archive processing before the data is transferred to the IBM Spectrum Protect™ server.

Client-side data deduplication is used by the API, to remove redundant data during backup and archive processing before the data is transferred to the IBM Spectrum Protect server. Using client-side data deduplication can reduce the amount of data that is sent over a local area network. Using client-side data deduplication can also reduce the IBM Spectrum Protect server storage space.

When the client is enabled for client-side data deduplication, and you perform a backup or archive operation, the data is sent to the server as extents. The next time a backup or archive operation is performed, the client and server identify which data extents have already been backed up or archived, and send only the unique extents of data to the server.

For client-side data deduplication, the server and API must be at version 6.2 or later.

Before you use client-side data deduplication to back up or archive your files, the system must meet the following requirements:

- The client must have the deduplication option enabled.
- The server must enable the client for client-side data deduplication with the DEDUP=CLIENTORSERVER parameter on either the REGISTER NODE or UPDATE NODE command.
- The storage pool destination for the data must be a data deduplication-enabled storage pool. The data deduplicationenabled storage pool is file device type only.
- Ensure that the files are bound to the correct management class.
- A file can be excluded from client-side data deduplication processing. By default, all files are included.
- Files must be larger than 2 KB.
- The server can limit the maximum transaction size for data deduplication by setting the CLIENTDEDUPTXNLIMIT option on the server. See the server documentation information about this option.

If any of these requirements are not met, data is processed normally, with no client-side data deduplication.

Here are some data deduplication restrictions:

- LAN-free data movement and client-side data deduplication are mutually exclusive. If you enable both LAN-free data movement and client-side data deduplication, LAN-free data movement operations complete and client-side data deduplication is ignored.
- Encryption and client-side data deduplication are mutually exclusive. If you enable both encryption and client-side data deduplication, encryption operations complete and client-side data deduplication is ignored. Encrypted files, and files that are eligible for client-side data deduplication, can be processed in the same operation, but are done in separate transactions.

Requirements:

- 1. In any transaction, all files must be either included for data deduplication or excluded. If the transaction has mixed files, the transaction fails, and a return code of DSM\_RC\_NEEDTO\_ENDTXN is returned by the API.
- 2. Use storage device encryption together with client-side data deduplication. Because SSL is used in combination with client-side deduplication, there is no need for client encryption.
- The following functions are not available for client-side data deduplication:
	- IBM Spectrum Protect for Space Management (HSM) client
	- API shared buffer
	- NAS
	- o Subfile backup
- Buffer copy elimination cannot be used with data transformations like compression, encryption, and data deduplication.
- If you use client-side deduplication, the API detects and fails (with RC=254) backups of file extents that are marked as expired on the server during sending data to the server. If you want to retry the operation, you need to include that programming in the calling application.
- Simultaneous-write operations on the server takes precedence over client-side data deduplication. If simultaneous-write operations are enabled, client-side data deduplication does not occur. Restriction: When client side data deduplication is enabled, the API cannot recover from a state where the server has run out of storage on the destination pool, even if there is a next pool defined. A stop reason code of DSM\_RS\_ABORT\_DESTINATION\_POOL\_CHANGED is returned and the operation fails. There are two ways to recover from this situation:
	- 1. Ask the administrator to add more scratch volumes to the original filepool.
	- 2. Retry the operation with data deduplication disabled.

For even greater bandwidth savings, you can enable a local cache for data deduplication. The local cache saves queries from going to the IBM Spectrum Protect server. The default value for ENABLEDEDUPCACHE is NO, so that the cache is not out of sync with the server. If the cache is out of sync with the server, the application resends all data. If your application can retry on a failed transaction, and you want to use the local cache, set the ENABLEDEDUPCACHE option to YES in the dsm.opt (Windows) or dsm.sys (UNIX) file.

At the end of a restore, if *all* of the data was restored through the API, and the object was deduplicated by the client, an end-toend digest is calculated and compared to the value calculated at backup time. If those values do not match, error DSM\_RC\_DIGEST\_VALIDATION\_ERROR is returned. If an application receives this error, the data is corrupt. This error can also be a result of a transient error on the network, so try the restore or retrieve again.

Here is an example of the query session command showing data deduplication information:

```
dsmQuerySessInfo Values:
Server Information:
Server name: SERVER1
Server Host: AVI
Server port: 1500
Server date: 2009/10/6 20:48:51
Server type: Windows
Server version: 6.2.0.0
Server Archive Retention Protection : NO
Client Information:
Client node type: API Test1
Client filespace delimiter: :
Client hl & ll delimiter: \
Client compression: Client determined (3u)
Client archive delete: Client can delete archived objects
Client backup delete: Client CANNOT delete backup objects
Maximum objects in multiple object transactions: 4096
Lan free Enabled: NO
Deduplication : Client Or Server
General session info:
Node: AVI
Owner:
API Config file:
```
Here is an example of the query management class command showing data deduplication information:

```
Policy Information:
Domain name: DEDUP
Policyset name: DEDUP
Policy activation date: 0/0/0 0:0:0
Default management class: DEDUP
Backup retention grace period: 30 days
Archive retention grace period: 365 days
Mgmt. Class 1:
Name: DEDUP
Description: dedup - values like standard
Backup CG Name: STANDARD
Frequency: 0
Ver. Data Exists: 2
Ver. Data Deleted: 1
Retain Extra Ver: 30
Retain Only Ver: 60
Copy Destination: AVIFILEPOOL
Lan free Destination: NO
Deduplicate Data: YES
Archive CG Name: STANDARD
Frequency: 10000
Retain versions: 365
Copy Destination: AVIFILEPOOL
Lan free Destination: NO
```
Retain Minimum : 65534 Deduplicate Data: YES

Retain Init : CREATE

- Exclude files from data [deduplication](#page-3153-1)
- You can choose to exclude backup or archive files from data deduplication. • Include files for data [deduplication](#page-3153-2)
- You can choose to include backup or archive files for data deduplication.

#### **Related reference**:

[Deduplication](#page-2679-0) option [Exclude](#page-2718-0) option [Dedupcachepath](#page-2678-0) option [Dedupcachesize](#page-2679-1) option

<span id="page-3153-1"></span>[Enablededupcache](#page-2708-0) option [Ieobjtype](#page-2743-0) option

## **Exclude files from data deduplication**

You can choose to exclude backup or archive files from data deduplication.

To exclude files from data deduplication processing, follow these steps:

1. Set the exclude.dedup option for the objects to exclude.

For example, to exclude all dedup data for UNIX systems, set:

exclude.dedup /.../\*

2. To exclude all dedup data for Windows systems, set:

exclude.dedup \*\...\\*

<span id="page-3153-2"></span>Important: If an object is sent to a data deduplication pool, data deduplication occurs on the server, even if the object is excluded from client-side data deduplication.

### **Include files for data deduplication**

You can choose to include backup or archive files for data deduplication.

To refine the list of files to be included, the include.dedup option can be used in combination with the exclude.dedup option.

By default, all eligible objects are included for data deduplication.

Here are some UNIX and Linux examples:

```
exclude.dedup /FS1/.../*
```
include.dedup /FS1/archive/\*

Here are some Windows examples:

exclude.dedup E:\myfiles\...\\*

<span id="page-3153-0"></span>include.dedup E:\myfiles\archive\\*

### **Server-side data deduplication**

Server-side data deduplication is data deduplication that is performed by the server.

The IBM Spectrum Protect™ administrator can specify the data deduplication location (client or server) to use with the DEDUP parameter on the REGISTER NODE or UPDATE NODE server command.

In a data deduplication-enabled storage pool (file pool), only one instance of a data extent is retained. Other instances of the same data extent are replaced with a pointer to the retained instance.

For more information about server-side data deduplication, see the IBM Spectrum Protect server documentation.

### **Application failover**

When the IBM Spectrum Protect™ server becomes unavailable because of an outage, applications that use the API can automatically fail over to a secondary server for data recovery.

The IBM Spectrum Protect server that the client and API connects to during normal production processes is called the *primary server*. When the primary server is set up for node replication, that server is also known as the *source replication server*. The client node data on the source replication server can be replicated to the *target replication server*. This server is also known as the *secondary server*, and is the server that the client automatically fails over to when the primary server fails.

The client and API must be configured for automated client failover, and must connect to a version 7.1 (or later) server that replicates client node data. The configuration for the API is the same as the configuration for the backup-archive client.

During normal operations, connection information for the secondary server is automatically sent to the client from the primary server during the logon process. The secondary server information is automatically saved to the client options file.

Each time the client application logs on to the IBM Spectrum Protect server, it attempts to contact the primary server. If the primary server is unavailable, the application automatically fails over to the secondary server by using the secondary server information in the client options file. In failover mode, the application can query the secondary server and restore or retrieve replicated data.

You must back up the application at least one time to the primary server. The API can fail over to the secondary server to recover data only if the data from the client node was replicated from the primary server to the secondary server.

#### Failover status information

The API provides status information that applications can use to determine the failover status and the status of replicated client data on the secondary server.

#### **Related concepts**:

Automated client failover [configuration](#page-2357-0) and use

## **Example flow diagrams for backup and archive**

The API is designed for straightforward logic flows and clear transitions between the various states of the application client. This clean state transition catches logic flaws and program errors early in the development cycle, greatly enhancing the quality and reliability of the system.

For example, you cannot make a **dsmSendObj** call unless a transaction was started and a **dsmBindMC** call was previously made for the object that you are backing up.

Figure 1 displays the state diagram for performing backup or archive operations within a transaction. The arrow pointing from "In Send Object" to **dsmEndTxn** indicates that a **dsmEndTxn** call can be started after a call to **dsmSendObj** or **dsmSendData**. You might want to do this if an error condition occurred during the send of an object and you want to stop the entire operation. In this case, you must use a vote of DSM\_VOTE\_ABORT. In normal circumstances, however, call **dsmEndSendObj** before you end the transaction.

Figure 1. State diagram for backup and archive operations

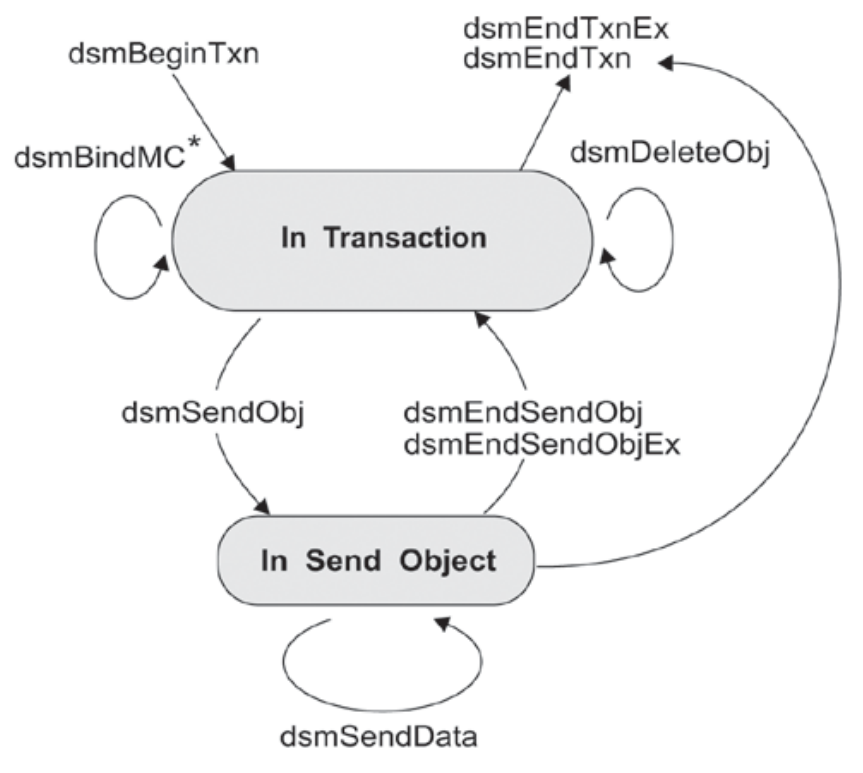

\* May be inside or outside of a transaction

Figure 2 displays the flowchart for performing backup or archive operations within a transaction.

Figure 2. Flowchart for backup and archive operations

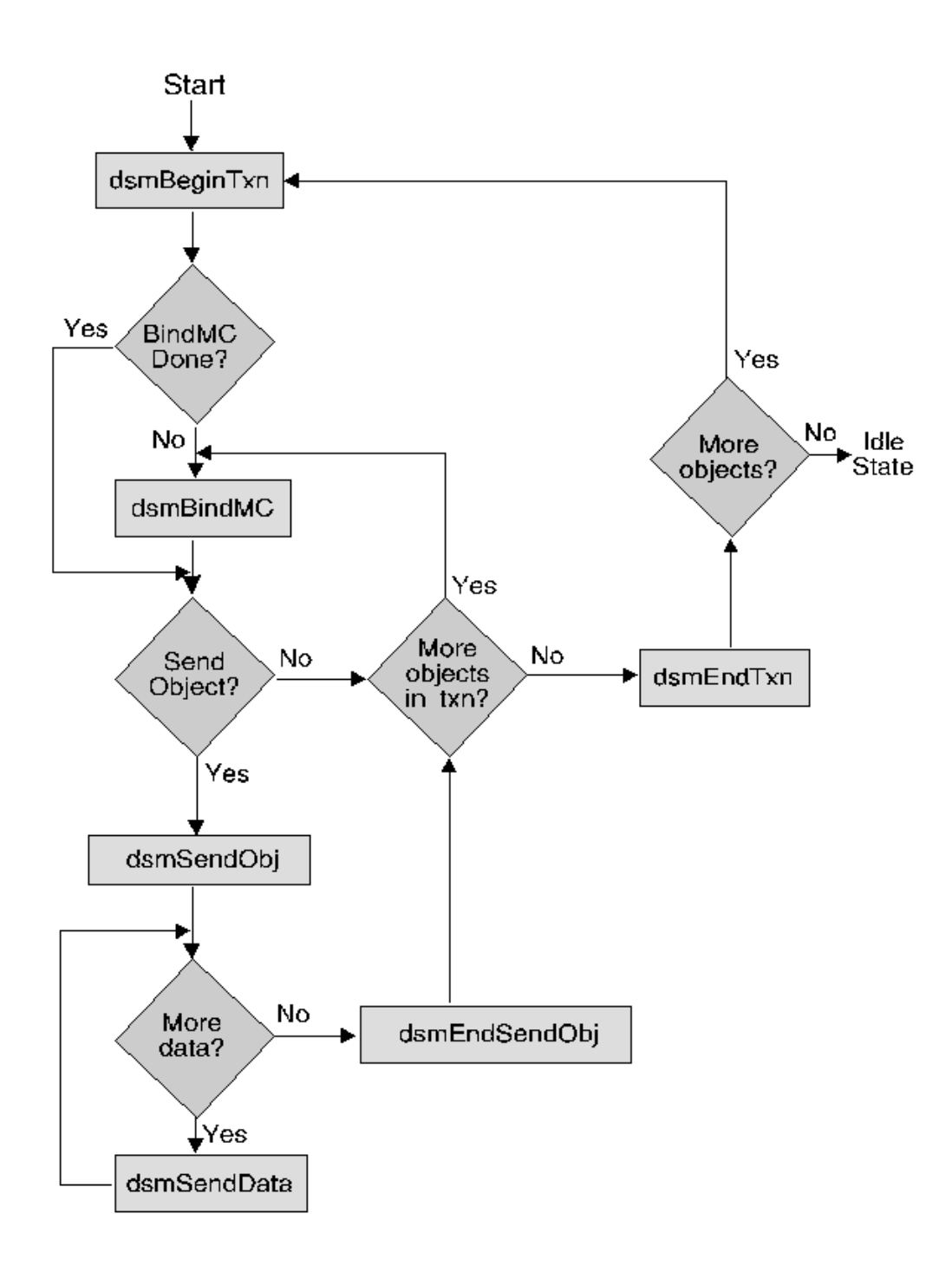

The primary feature in these two diagrams is the loop between the following API calls from within a transaction:

- **dsmBindMC**
- **dsmSendObj**
- **dsmSendData**
- **dsmEndSendObj**

The **dsmBindMC** call is unique in that you can start it from inside or outside of a transaction boundary. You can also start it from a different transaction, if required. The only requirement for the **dsmBindMC** call is that it is made prior to backing up or archiving an object. If the object that you are backing up or archiving is not associated with a management class, an error code is returned from **dsmSendObj**. In this situation, the transaction is ended by calling **dsmEndTxn** (this error condition is not shown in the flowchart).

The flowchart illustrates how an application would use multiple object transactions. It shows where decision points can be placed to determine if the object that is sent fits within the transaction or whether to start a new transaction.

Code example of API functions that send data to IBM Spectrum Protect storage This example demonstrates the use of the API functions that send data to IBM Spectrum Protect™ storage. The **dsmSendObj** call appears inside a switch statement, so that different parameters can be called depending on whether a backup or archive operation is being performed.

# **File grouping**

The IBM Spectrum Protect™ API has a logical file grouping protocol that relates several individual objects together. You can reference and manage these groups as a logical group on the server. A logical group requires that all group members and the group leader belong to the same node and file space on the server.

Each logical group has a group leader. If the group leader is deleted, the group is deleted. You cannot delete a member that is part of a group. Expiration of all members in a group is dependent on the group leader. For example, if a member is marked for expiration, the member does not expire unless the group leader expires. However, if a member is not marked for expiration, and the group leader is expired, then all members are expired.

File groups contain backup data only, and cannot contain archive data. Archive objects can use the **Archive Description** field to facilitate a type of grouping if required by an application.

The **dsmGroupHandler** call groups the operations. The **dsmGroupHandler** function must be called from within a transaction. Most group error conditions are caught on either the **dsmEndTxn**l or **dsmEndTxnEx** calls.

The out structure in **dsmEndTxnEx** includes a new field, **groupLeaderObjId**. This field contains the object ID of the group leader if a group was opened in that transaction. You can create a group across more than one transaction. A group is not committed, or saved, on the server until a close is performed. The **dsmGroupHandler** is an interface that can accept five different operations. They include:

- DSM\_GROUP\_ACTION\_OPEN
- DSM\_GROUP\_ACTION\_CLOSE
- DSM\_GROUP\_ACTION\_ADD
- DSM\_GROUP\_ACTION\_ASSIGNTO
- DSM\_GROUP\_ACTION\_REMOVE

### Table 1 lists the **dsmGroupHandler** function call actions:

### Table 1. dsmGroupHanlder functions

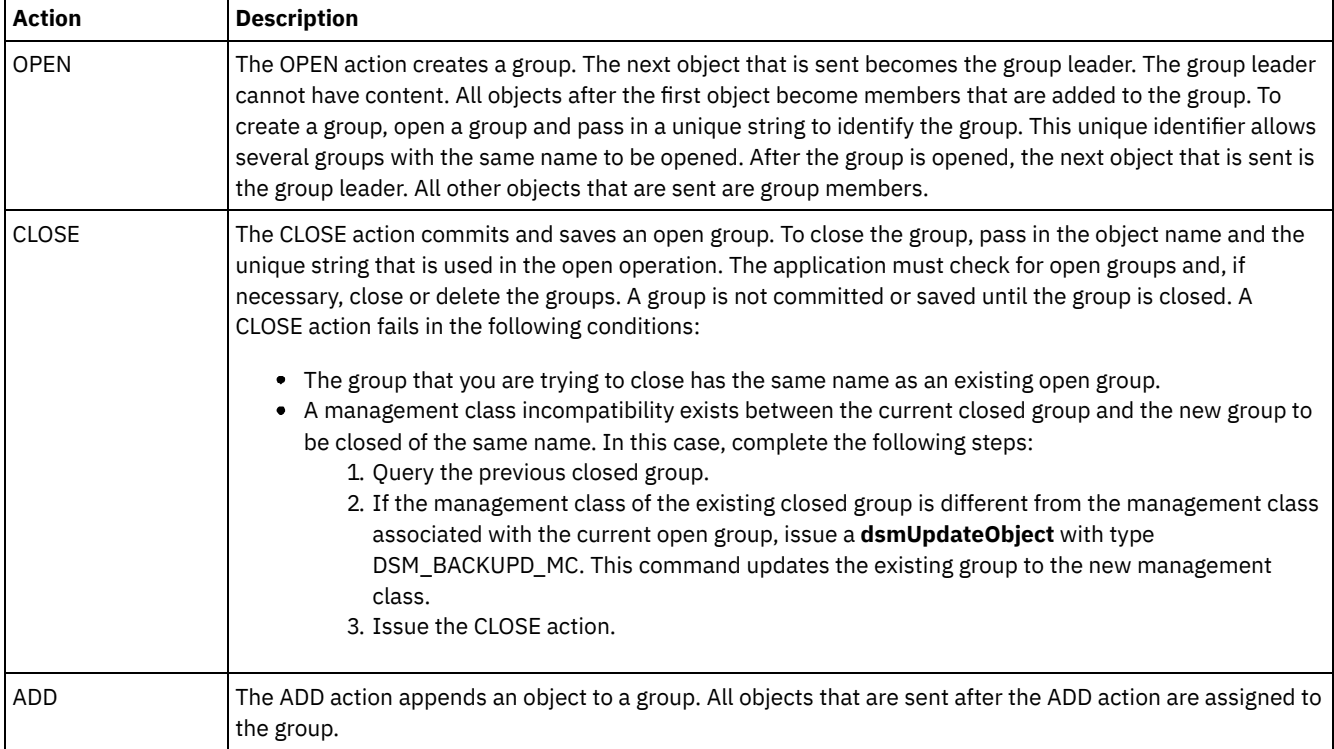

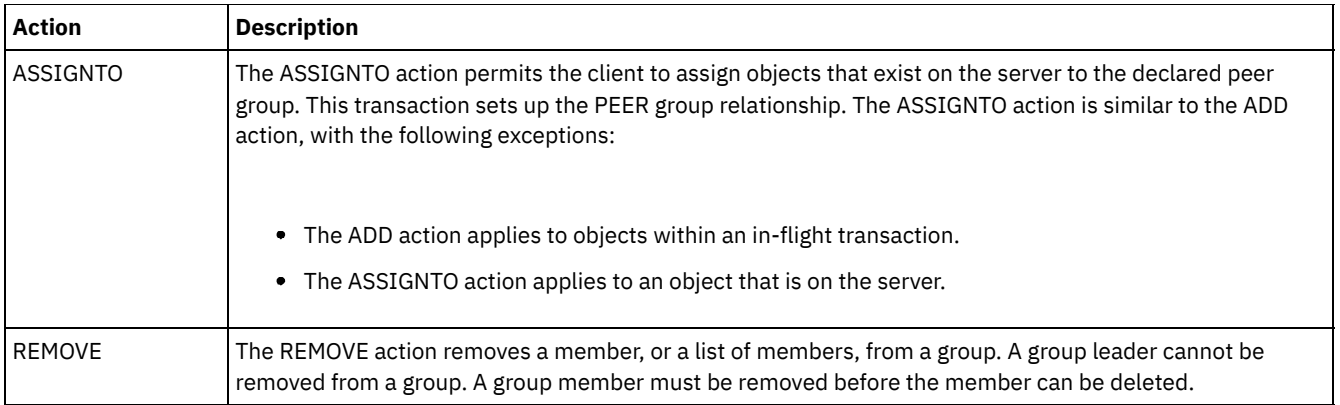

Use the following query types for group support:

- **qtBackupGroups**
- **qtOpenGroups**

The **qtBackupGroups** queries groups that are closed while **qtOpenGroups** queries groups that are open. The query buffer for the new types has fields for **groupLeaderObjId** and **objType**. The query performs differently depending on the values for these two fields. The following table includes some query possibilities:

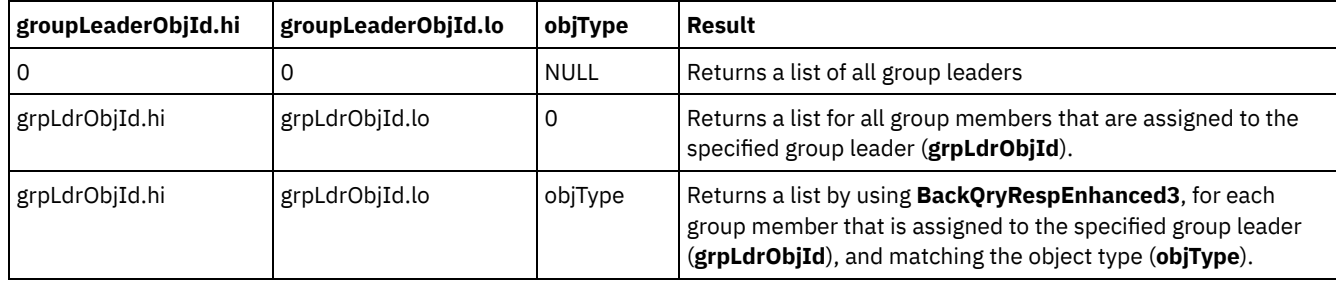

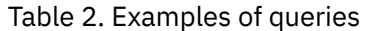

The response structure (**qryRespBackupData**) from **dsmGetNextQObj** includes two fields for group support:

- **isGroupLeader**
- **isOpenGroup**

These fields are Boolean flags. The following example displays the creation of the group, adding members to the group, and closing the group to commit the group on the IBM Spectrum Protect server. Figure 1. Example of pseudo-code that is used to create a group

```
dsmBeginTxn
        dsmGroupHandler (PEER, OPEN, leader, uniqueId)
        dsmBeginSendObj
               dsmEndSendObj
dsmEndTxnEx (With objId of leader)
Loop for multiple txns
{
        dsmBeginTxn
                dsmGroupHandler (PEER, ADD, member, groupLeaderObjID)
                Loop for multiple objects
                {
                        dsmBeginSendObj
                        Loop for data
                        {
                                dsmSendData
                        }
                        dsmEndSendObj
                }
        dsmEndTxn
}
dmBeginTxn
        dsmGroupHandler(CLOSE)
dsmEndTxn
```
For a code example, see the sample group program dsmgrp.c that is included in the API sampsrc directory.

Application clients can receive data or named objects and their associated data from IBM Spectrum Protect™ storage by using the restore and retrieve functions. The restore function accesses objects that previously were backed up, and the retrieve function accesses objects that previously were archived.

Restriction: The API can only restore or retrieve objects that were backed up or archived using API calls.

Both restore and retrieve functions start with a query operation. The query returns different information depending on whether the data was originally backed up or archived. For instance, a query on backup objects returns information on whether an object is active or inactive, while a query on archive objects returns information such as object descriptions. Both queries return object IDs that are used to uniquely identify the object on the server.

- Partial object restore or [retrieve](#page-3159-0) The application client can receive only a portion of the object. This is called a partial object restore or a partial object retrieve.
- Restoring or [retrieving](#page-3159-1) data
- After a query is made and a session is established with the IBM Spectrum Protect server, you can run a procedure to restore or retrieve data.
- Example flow [diagrams](#page-3163-0) for restore and retrieve A state diagram and a flowchart can be used to illustrate how to perform restore or retrieve operations.
- Code example of [receiving](#page-3164-0) data from a server This example demonstrates using the API functions to retrieve data from IBM Spectrum Protect storage.

# <span id="page-3159-0"></span>**Partial object restore or retrieve**

The application client can receive only a portion of the object. This is called a partial object restore or a partial object retrieve.

Attention: Partial restore or retrieve of compressed or encrypted objects produces unpredictable results. Note: If you code your application to use a partial object restore or retrieve, you cannot compress the data while sending it. To enforce this, set *ObjAttr.objCompressed* to *bTrue*.

To perform a partial object restore or retrieve, associate the following two data fields with each object **GetList** entry:

offset

The byte offset into the object from which to begin returning data.

length

The number of object bytes to return.

Use DSM\_MAX\_PARTIAL\_GET\_OBJ to determine the maximum number of objects that can perform a partial object restore or retrieve for a specific **dsmBeginGetData** list.

The following data fields, used on the **dsmBeginGetData** call, determine what portion of the object is restored or retrieved:

- If both the offset and length are zero, the entire object is restored or retrieved from IBM Spectrum Protect™ storage.
- If the offset is greater than zero, but the length is zero, the object is restored or retrieved from the offset to the end.
- If the length is greater than zero, only the portion of the object from the offset for the specified length is restored or retrieved.

# <span id="page-3159-1"></span>**Restoring or retrieving data**

After a query is made and a session is established with the IBM Spectrum Protect™ server, you can run a procedure to restore or retrieve data.

### **Procedure**

To restore or retrieve data, complete the following steps:

- 1. Query the IBM Spectrum Protect server for either backup or archive data.
- 2. Determine the objects to restore or retrieve from the server.
- 3. Sort the objects on the Restore Order field.
- 4. Send the dsmBeginGetData call with the list of objects that you want to access.
- 5. Send the dsmGetObj call to obtain each object from the system. Multiple dsmGetData calls might be needed for each object to obtain all associated object data. Send the dsmEndGetObj call after all data for an object is obtained.
- 6. Send the dsmEndGetData call after all data for all objects is received, or to end the receive operation.
- [Querying](#page-3160-1) the server Before you begin any restore or retrieve operation, first query the IBM Spectrum Protect server to determine what objects you can receive from storage.
- [Selecting](#page-3160-0) and sorting objects by restore order After the backup or archive query is performed, the application client must determine which objects, if any, are to be restored or retrieved.
- Starting the [dsmBeginGetData](#page-3162-0) call After you select and sort the objects to receive, submit them to IBM Spectrum Protect for either a restore or retrieve operation. The **dsmBeginGetData** call begins a restore or retrieve operation. The objects are returned to the application client in the order you requested.
- [Receiving](#page-3162-1) each object to restore or retrieve After the dsmBeginGetData call is sent, you can perform a procedure to receive each object that is sent from the server.

## <span id="page-3160-1"></span>**Querying the server**

Before you begin any restore or retrieve operation, first query the IBM Spectrum Protect™ server to determine what objects you can receive from storage.

To send the query, the application must enter the parameter lists and structures for the dsmBeginQuery call. The structure must include the file space that the query examines and pattern-match entries for the high-level and low-level name fields. If the session was initialized with a NULL owner name, you do not need to specify the owner field. However, if the session was initialized with an explicit owner name, only objects that are associated with that owner name are returned.

The point-in-time BackupQuery query provides a snapshot of the system at a specific time. By specifying a valid date, you can query all files that are backed up to that time. Even if an object has an active backup from a later date, point-in-time overrides an object state so that the previous inactive copy is returned. For more information, see the following example: [pitDate](#page-3180-0).

A query returns all information that is stored with the object, in addition to the information in the following table.

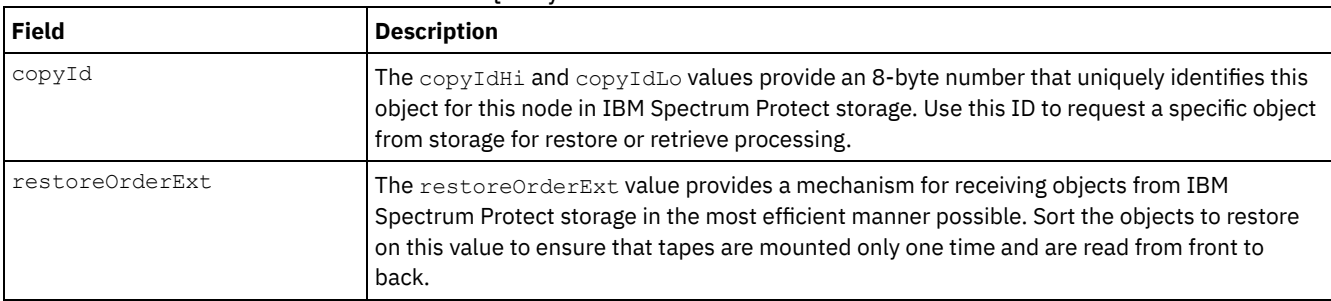

### Table 1. Query to the server return information

You must keep some or all of the query information for later processing. Keep the copyId and restoreOrderExt fields because they are needed for the actual restore operation. You must also keep any other information needed to open a data file or identify a destination.

<span id="page-3160-0"></span>Call dsmEndQuery to finish the query operation.

## **Selecting and sorting objects by restore order**

After the backup or archive query is performed, the application client must determine which objects, if any, are to be restored or retrieved.

Then you sort the objects in ascending order (low to high). This sorting is very important to the performance of the restore operation. Sorting the objects on the **restoreOrderExt** fields ensures that the data is read from the server in the most efficient order.

All data on disk is restored first, followed by data on media classes that require volume mounts (such as tape). The **restoreOrderExt** field also ensures that data on tape is read in order with processing starting at the front of a tape and progressing towards the end.

Properly sorting on the **restoreOrderExt** field means that duplicate tape mounts and unnecessary tape rewinds do not occur.

A non-zero value in the **restoreOrderExt**.top field correlates to a unique serial access device on the IBM Spectrum Protect™ server. Since a serial access device can only be used by one session / mount point at a time, the application should ensure that if it uses multiple sessions there are not concurrent restores with the same **restoreOrderExt**.top value. Otherwise the first session are able to access the objects, but other sessions wait until the first session terminates and the device becomes available.

The following example shows how to sort objects by using **Restore Order** fields.

Figure 1. Sorting objects with the restore order fields

```
typedef struct {
dsStruct64_t objId;
dsUint160_t restoreOrderExt;
} SortOrder; /* struct used for sorting */
===================================================================
/* the code for sorting starts from here */dsmQueryType queryType;
qryBackupData queryBuffer;
DataBlk qDataBlkArea;
qryRespBackupData qbDataArea;
dsInt16 t rc;
dsBool\overline{t} done = bFalse;
int i = 0;
int qry_item;
SortOrder sortorder[100]; /* sorting can be done up to 100 items
                                only right now. Set appropriate
                                array size to fit your needs */
/*-----------------------------------------------------------------+
| NOTE: Make sure that proper initializations have been done to
| queryType,
| queryBuffer, qDataBlkAre, and qbDataArea.
|
------------------------------------------------------------------*/
  qDataBlkArea.bufferPtf = (char*) &qbDataArea;
  rc = dsmBeginQuery(dsmHandle, queryType, (void *) &queryBuffer);
   /*----------------------------------------+
   | Make sure to check rc from dsmBeginQuery
   +-----------------------------------------*/
  while (!done)
   {
     rc = dsmGetNextQObj(dsmHandle, &qDataBlkArea);
 if ((rc == DSM RC MORE DATA) ||(rc == DSM_RC_FINISHED))
          &&( qDataBlkArea.numBytes))
      {
         /******************************************/
        /* transferring restoreOrderExt and objId */
         /************************************/
        sortorder[i].restoreOrderExt = qbDataArea.restoreOrderExt;
        sortorder[i].objId = qbDataArea.objId;
      } /* if ((rc == DSM RC MORE DATA) || (rc == DSM RC FINISHED)) */else
      {
         done = bTrue;
         /****************************/
         /* take appropriate action. */
          /****************************/
      }
      i++:
     qry_item++;
   } /* while (!done) */
  rc = dsmEndQuery(dsmHandle);
  /*check rc */
   /*****************************************************/
```

```
/* sorting the array using qsort. After the call,
   /* sortorder will be sorted by restoreOrderExt field */
   /*****************************************************/
   qsort(sortorder, qry_item, sizeof(SortOrder), SortRestoreOrder);
 /*-----------------------------------------------------------------+
| NOTE: Make sure to extract sorted object ids and store them in
| any data structure you want.
------------------------------------------------------------------*/
/*----------------------------------------------------------------+
| int SortRestoreOrder(SortOrder *a, SortOrder *b)
|
| This function compares restoreOrder fields from two structures.
| if (a > b)return(GREATERTHAN) ;
|| if (a < b)return(LESSTHAN);
|| \text{ if } (a == b)return(EQUAL);
|+----------------------------------------------------------------*/
int SortRestoreOrder(SortOrder *a, SortOrder *b)
{
    if (a->restoreOrderExt.top > b->restoreOrderExt.top)
      return(GREATERTHAN);
    else if (a->restoreOrderExt.top < b->restoreOrderExt.top)
      return(LESSTHAN);
    else if (a->restoreOrderExt.hi_hi > b->restoreOrderExt.hi_hi)
      return(GREATERTHAN);
    else if (a->restoreOrderExt.hi hi < b->restoreOrderExt.hi hi)
      return(LESSTHAN);
    else if (a->restoreOrderExt.hi_lo > b->restoreOrderExt.hi_lo)
      return(GREATERTHAN);
    else if (a->restoreOrderExt.hi lo < b->restoreOrderExt.hi lo)
      return(LESSTHAN);
     else if (a->restoreOrderExt.lo_hi > b->restoreOrderExt.lo_hi)
      return(GREATERTHAN);
    else if (a->restoreOrderExt.lo hi < b->restoreOrderExt.lo hi)
      return(LESSTHAN);
    else if (a->restoreOrderExt.lo_lo > b->restoreOrderExt.lo_lo)
      return(GREATERTHAN);
    else if (a->restoreOrderExt.lo_lo < b->restoreOrderExt.lo_lo)
      return(LESSTHAN);
   else
      return(EQUAL);
}
```
## <span id="page-3162-0"></span>**Starting the dsmBeginGetData call**

After you select and sort the objects to receive, submit them to IBM Spectrum Protect™ for either a restore or retrieve operation. The **dsmBeginGetData** call begins a restore or retrieve operation. The objects are returned to the application client in the order you requested.

Complete the information for these two parameters in these calls:

mountWait

This parameter tells the server whether the application client waits for offline media to be mounted in order to obtain data for an object, or whether that object should be skipped during processing of the restore or retrieve operation. dsmGetObjListP

This parameter is a data structure that contains the **objId** field which is a list of all object IDs that are restored or retrieved. Each **objId** is associated with a **partialObjData** structure that describes whether the entire **objId** or only a particular section of the object will be retrieved.

Each **objId** is eight bytes in length, so a single restore or retrieve request can contain thousands of objects. The number of objects to request in a single call is limited to DSM\_MAX\_GET\_OBJ or DSM\_MAX\_PARTIAL\_GET\_OBJ.

## <span id="page-3162-1"></span>**Receiving each object to restore or retrieve**

After the dsmBeginGetData call is sent, you can perform a procedure to receive each object that is sent from the server.

### **About this task**

The DSM\_RC\_MORE\_DATA return code means that a buffer was returned and that you should call dsmGetData again. Check the DataBlk.numBytes for the actual number of returned bytes.

When you obtain all data for an object, you must send a dsmEndGetObj call. If more objects will be received, send dsmGetObj again.

If you want to stop the process, for example, to discard any remaining data in the restore stream for all objects that are not yet received, send the dsmEndGetData call. This call flushes the data from the server to the client. However, using this method might take time to complete. If you want to end a restore operation, use dsmTerminate to close the session.

### **Procedure**

- 1. Send the dsmGetObj call to identify the object that you requested from the data stream and to obtain the first block of data that is associated with the object.
- <span id="page-3163-0"></span>2. Send more dsmGetData calls, as necessary to obtain the remaining object data.

## **Example flow diagrams for restore and retrieve**

A state diagram and a flowchart can be used to illustrate how to perform restore or retrieve operations.

The arrow pointing from "In Get Object" to **dsmEndGetData** indicates that you can send a **dsmEndGetData** call after a call to **dsmGetObj** or dsmGetData. You might need to do this if an error condition occurred while getting an object from IBM Spectrum Protect™ storage and you want to stop the operation. In normal circumstances, however, call **dsmEndGetObj** first.

Figure 1. State diagram for restore and retrieve operations

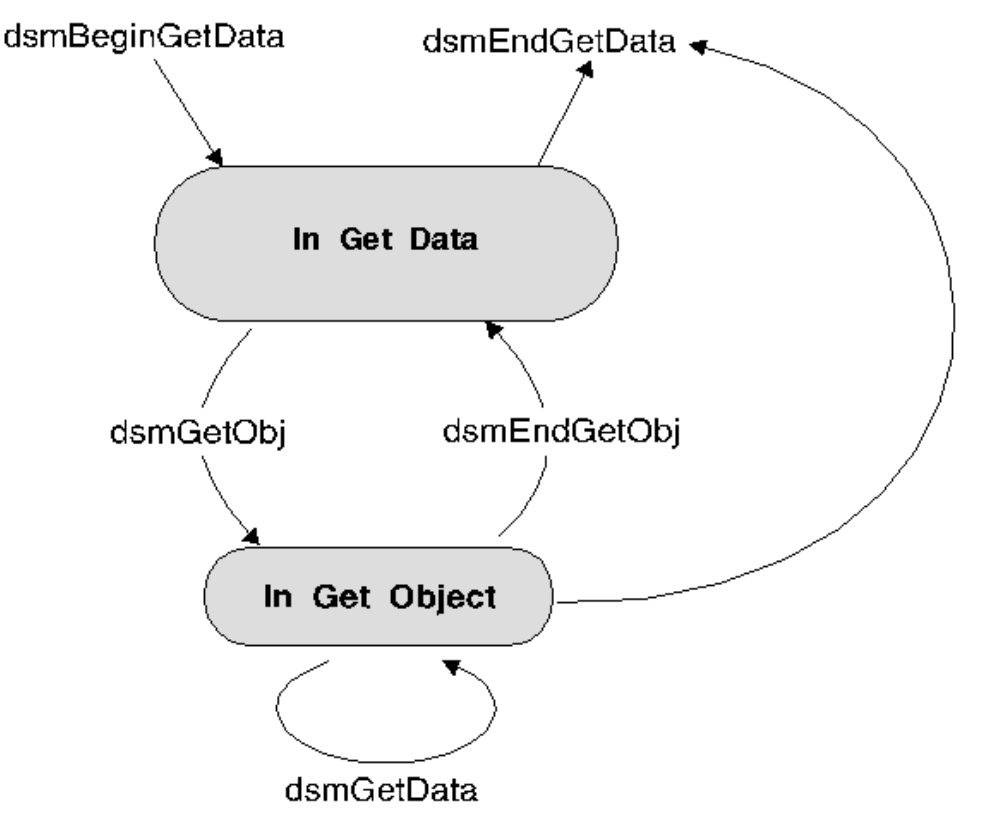

Figure 2 displays the flowchart for performing restore or retrieve operations.

Figure 2. Flowchart for restore and retrieve operations

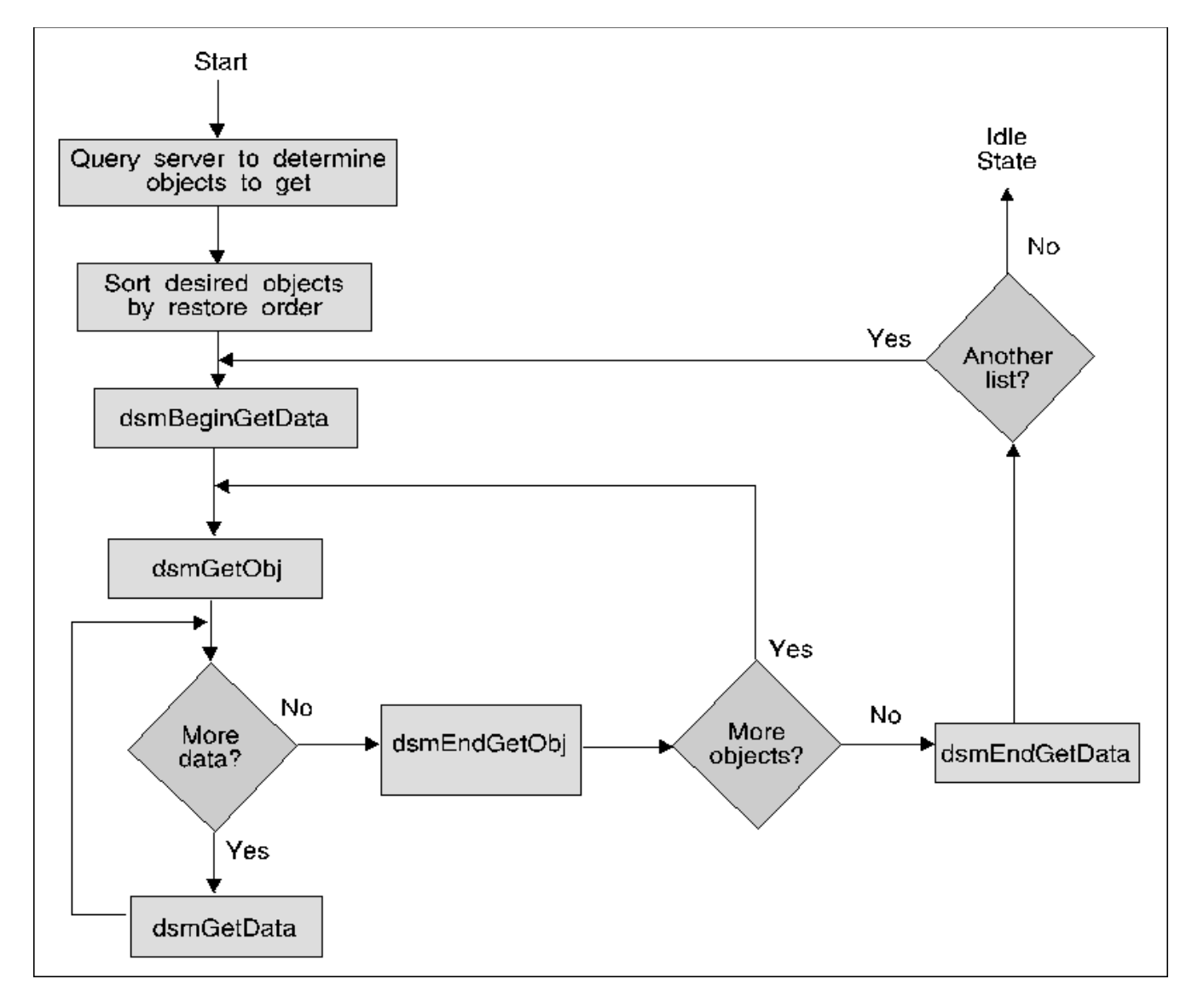

## <span id="page-3164-0"></span>**Code example of receiving data from a server**

This example demonstrates using the API functions to retrieve data from IBM Spectrum Protect™ storage.

The **dsmBeginGetData** function call appears inside a switch statement, so that different parameters can be called depending on whether a restore or retrieve operation is being performed. The **dsmGetData** function call is called from inside a loop that repeatedly gets data from the server until a flag is set that permits the program execution to exit the loop.

```
Figure 1. An example of receiving data from a server
```

```
/* Call dsmBeginQuery and create a linked list of objects to restore. */
/* Process this list to create the proper list for the GetData calls. */<br>/* Set up the getList structure to point to this list. */
/* Set up the getList structure to point to this list. \frac{\ast}{\sqrt{\ }}<br>/* This example is set up to perform a partial object retrieve. To \frac{\ast}{\ }/* This example is set up to perform a partial object retrieve. To */<br>/* retrieve only complete objects, set up:
/* retrieve only complete objects, set up:<br>/* quantist.stversion = dsmGetListVersion; */* */
/* getList.stVersion = dsmGetListVersion; */
           getList.pathialObjData = NULL;dsmGetList getList;
getList.stVersion = dsmGetListPORVersion; /* structure version */
qetList.numObjId = items;<br>
\frac{7}{100} /* number of items in list */<br>
\frac{7}{100} /* number of items in list */
                      = (ObjID *)rest ibuff;/* list of object IDs to restore */
getList.partialObjData = (PartialObjData *) part_ibuff;
                                               /* list of partial object data */
switch(get_type)
{
   case (Restore_Get) :
      rc = dsmBeginGetData(dsmHandle,bFalse,gtBackup,&getList);
```

```
break;
   case (Retrieve_Get) :
     rc = dsmBeginGetData(dsmHandle,bFalse,gtArchive,&getList);
     break;
   default : ;
}
if (rc)
{
   printf("*** dsmBeginGetData failed: ");
   rcApiOut(dsmHandle, rc);
   return rc;
}
/* Get each object from the list and verify whether it is on the *//* server. If so, initialize structures with object attributes for */
/* data validation checks. When done, call dsmGetObj.
rc = dsmGetObj(dsmHandle,objId,&dataBlk);
done = bFalse;
while(!done)
{
   if ( (rc == DSM_RC_MORE_DATA)
      || (rc == DSM_RC_FINISHED))
   {
      if (rc == DSM_RC_MORE_DATA)
      {
         dataBlk.numBytes = 0;rc = dsmGetData(dsmHandle,&dataBlk);
      }
      else
         done = bTrue;
   }
   else
   {
      printf("*** dsmGetObj or dsmGetData failed: ");
      rcApiOut(dsmHandle, rc);
      done = bTrue;}
} /* while */
rc = dsmEndGetObj(dsmHandle);
/* check rc from dsmEndGetObj */
/* check rc from dsmEndGetData */
rc = dsmEndGetData(dsmHandle);
return 0;
```
# **Updating and deleting objects on the server**

Your API applications can use the**dsmUpdateObj** or **dsmUpdateObjEx** function call to update objects that were archived or backed up. Use either call in the session state only, updating one object at a time. Use **dsmUpdateObjEx** to update any of several archive objects containing the same name.

To select an archive object, set the **dsmSendType** function call to **stArchive**.

- **•** With **dsmUpdateObj**, only the latest archive object with the assigned name is updated.
- With **dsmUpdateObjEx**, any archived object can be updated by specifying the proper object ID.

For an archived object, the application can update the following fields:

- Description
- Object information
- Owner

To select a backup object, set **dsmSendType** to **stBackup**. For backed-up objects, only the active copy is updated.

For a backed-up object, the application can update the following fields:

- Management class
- Object information
- Owner
- Deleting objects from the server API applications can make calls to either delete objects that were archived or turn off objects that were backed up. Deleting

archived objects is dependent on the node authorization that was given when the administrator registered the node. Administrators can specify that nodes can delete archived objects.

## **Logging events**

An API application can log event messages to central locations. The application can direct logging to the IBM Spectrum Protect™ server, the local machine, or both. The dsmLogEventEx function call is performed in a session. To view messages logged on the server, use the query actlog command through the administrative client.

Use the IBM Spectrum Protect client option, errorlogretention, to prune the client error log file if the application writes numerous client messages to the client log dsmLogType, either logLocal or logBoth.

For more information about IBM Spectrum Protect logs, see the IBM Spectrum Protect server documentation.

# **State diagram summary for the IBM Spectrum Protect API**

Once you review all the considerations for creating your own application with the IBM Spectrum Protect™ API, review this state diagram summary of an entire application.

Figure 1 contains the state diagram for the API. It contains all previously displayed state diagrams in addition to several other calls previously not displayed.

The points in this diagram include:

- Call **dsmQueryApiVersionEx** at any time. It has no state associated with it. See [Figure](#page-3129-0) 1 for an example.
- Call **dsmQueryCliOptions** before a **dsmInitEx** call only.
- Use **dsmRegisterFS**, **dsmUpdateFS**, and **dsmDeleteFS** to manage file spaces. These calls are made from within an idle session state. Use the **dsmBeginQuery** call to query file spaces. For more information about file space calls, see Managing file spaces.
- **•** Send the **dsmBindMC** call from within an idle session state or from within a send object transaction state. See the example in Figure 1.
- **•** Send the **dsmChangePW** call from within an idle session state. Note: If the **dsmInitEx** call returns with a password-expired return code, the **dsmChangePW** call must be made before you start a valid session. See [Figure](#page-3133-0) 3 for an example that uses **dsmChangePW**.
- If a call returns with an error, the state remains as it was. For example, if **dsmGetObj** returns with an error, the state remains In Get Data, and a call to **dsmEndGetObj** is a call sequence error.

Figure 1. Summary state diagram for the API

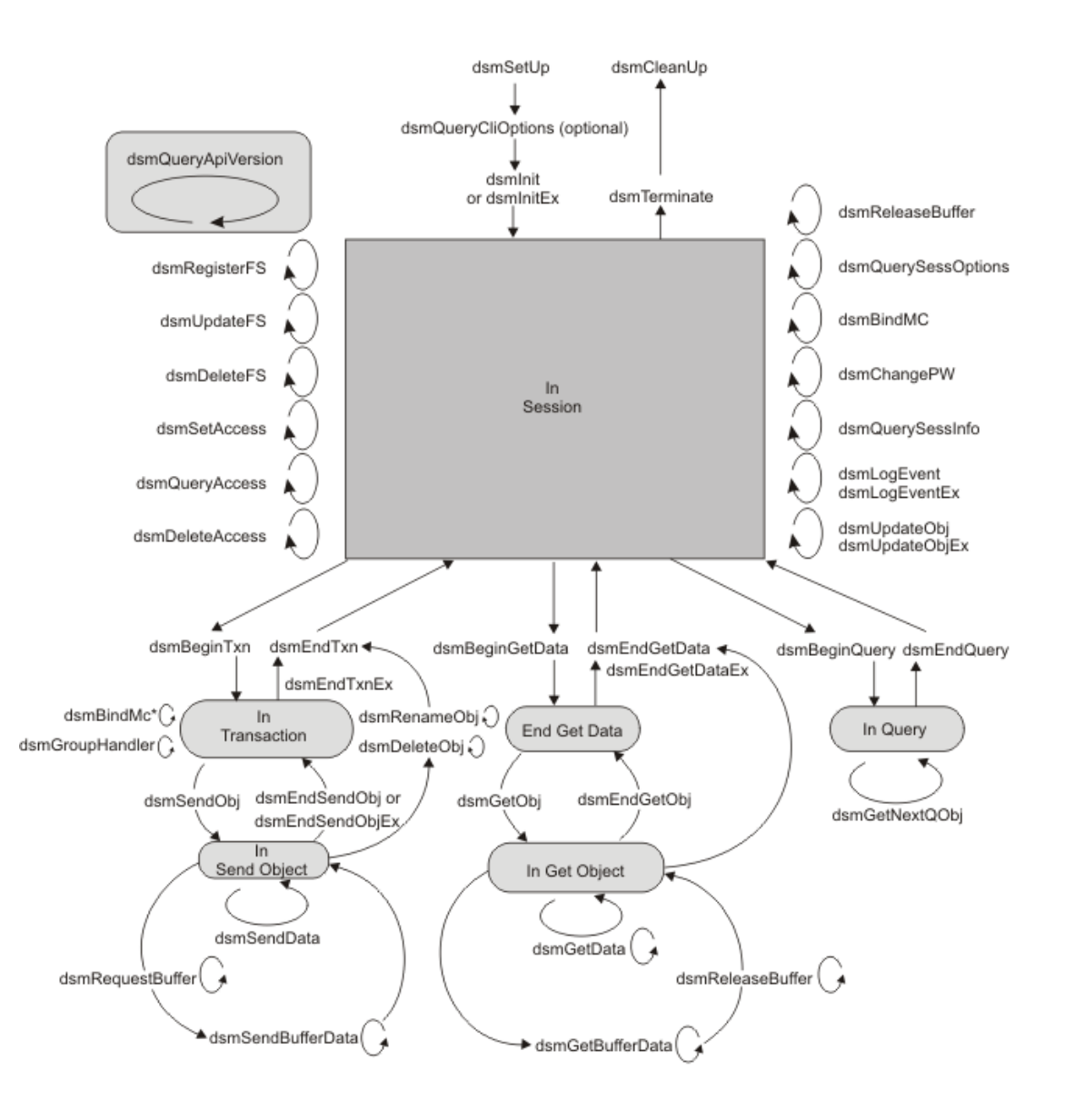

\* Can be inside or outside of a transaction

# **Understanding interoperability**

The API has two types of interoperability: between the backup-archive client and API applications and between different operating systems.

• [Backup-archive](#page-3168-0) client interoperability

The backup-archive command line can access API objects to provide limited interoperability. API objects can only be viewed and accessed from the backup-archive command line client and cannot be viewed or accessed from any of the graphical interfaces. The backup-archive command-line client can only restore content of the file and nothing else, so you should only use it for a salvage type of operation.

- Operating system [interoperability](#page-3170-0) The IBM Spectrum Protect API supports cross-platform interoperability. Applications on a UNIX or Linux system can operate on file spaces and objects that are backed up from a Windows system. Similarly, a Windows system can operate on file spaces and objects that are backed up from a UNIX or Linux system.
- Backing up [multiple](#page-3170-1) nodes with client node proxy support Backups of multiple nodes which share storage can be consolidated to a common target node name on the IBM Spectrum
Protect server. This method is useful when the system that runs the backup can change over time, such as with a cluster. You can also use the asnodename option to restore data from a different system other than the one which ran the backup.

## **Backup-archive client interoperability**

The backup-archive command line can access API objects to provide limited interoperability. API objects can only be viewed and accessed from the backup-archive command line client and cannot be viewed or accessed from any of the graphical interfaces. The backup-archive command-line client can only restore content of the file and nothing else, so you should only use it for a salvage type of operation.

The following command-line actions are provided:

- Delete archive
- Delete filespace
- Ouery
- Restore
- Retrieve
- Set access

The path information is actual directories for backup-archive client objects. In contrast, the API object path information might not have any relationship to existing directories: the path might be completely contrived. Interoperability does not change this aspect of these object types. To use this feature successfully, follow the restrictions and conventions.

#### Notes:

- 1. There is no interoperability between the backup-archive client and API objects stored on a retention protection server.
- 2. You cannot use the backup-archive client GUIs to access files that were stored using the API client. You can only use the command line to access these files.
- [Naming](#page-3168-0) your API objects Establish a consistent naming convention for API object names. The naming convention must cater for the file space name, the high-level qualifier, and the low-level qualifier. The file space name and high-level qualifiers can refer to actual directory names. Each object name can consist of more than one directory name that applies to the low-level qualifier.
- [Backup-archive](#page-3169-0) client commands you can use with the API You can use a subset of backup-archive client commands within an application. For example, you can view and manage objects that other users own either on the same node or on a different node.

## <span id="page-3168-0"></span>**Naming your API objects**

Establish a consistent naming convention for API object names. The naming convention must cater for the file space name, the high-level qualifier, and the low-level qualifier. The file space name and high-level qualifiers can refer to actual directory names. Each object name can consist of more than one directory name that applies to the low-level qualifier.

For convenience, use the name of the object that is not prefixed with directory information as the low-level qualifier. For more information, see Object names and IDs.

File space names must be fully qualified when they are referred to from either the API or the backup-archive command line. For example, on a UNIX or Linux operating system, you register the following file spaces:

- $\bullet$  /a
- $\bullet$  /a/b

When you refer to /a, objects that are related only to file space /a are displayed. To view objects that are related to /a/b, you must specify /a/b as the file space name.

After you register both file spaces, if you back up object b into file space /a, then a query for /a/b continues to display objects that are related only to file space  $/a/b$ .

The exception to this restriction occurs in file space references when you attempt to query or delete file spaces with the API. In both cases, the file space names do not have to be fully qualified if you use a wildcard character. For example,  $/a*$  refers to both  $/a$  and  $/a/b$ .

Tip: If interoperability is important for you, then avoid file space names that overlap.

On Windows systems, enclose file space names in braces  $\{\}$  for API objects when you access the objects from the backuparchive command line interface. Windows operating systems automatically place file space names in uppercase letters when you register or refer the names. However, this automatic function does not occur for the remainder of the object name specification. If you want full interoperability, place the high-level qualifier and the low-level qualifier in uppercase letters in the application when you back up API objects. If your application does not uppercase high-level qualifiers (directory names) and low-level qualifiers (file names) before it sends objects to the server, you will be unable to access the objects directly by name through the backuparchive client.

For example, if an object is stored on the server as {"FileSpacename"}\TEST\MYDIRNAME\file.txt, you cannot directly restore or query the file.txt object because your application did not uppercase the file name before the file was copied to the server. The only way to manipulate these objects is to use wildcard characters. For example, to query \TEST\MYDIRNAME\file.txt, a backuparchive client user must use wildcard characters for all parts of the object name that were not uppercased before they were sent to the server. The following command must be used to query this file.txt file:

dsmc query backup {"FileSpaceName"}\TEST\MYDIRNAME\\*

If any other of the other qualifiers are also saved in lowercase text, those qualifiers must also be queried by using wildcards. For example, to query an object that is stored as {"FileSpaceName"}\TEST\mydirname\file.txt, use the following command:

```
dsmc query backup {"FileSpaceName"}\TEST\*\*
```
The examples that follow demonstrate these concepts. In both Windows and UNIX or Linux environments, you do not have to specify either the complete high-level or low-level qualifier. However, if you do not specify the complete qualifier, then you must use the wildcard character.

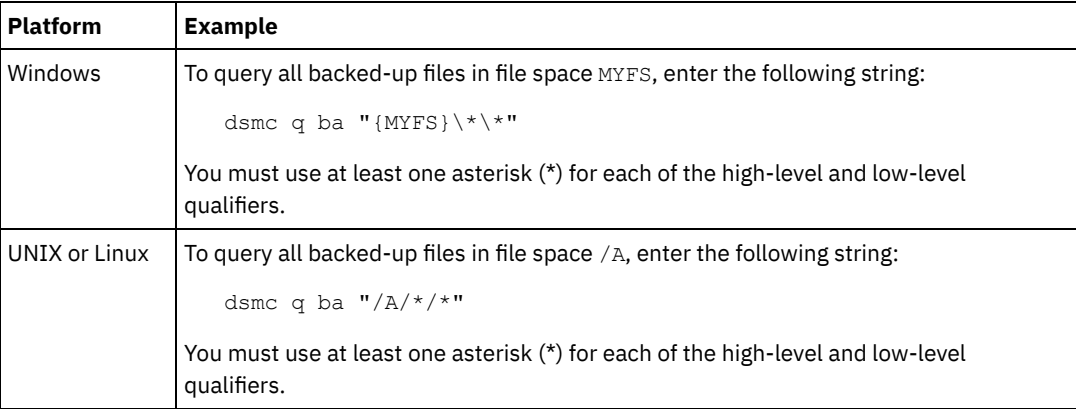

## <span id="page-3169-0"></span>**Backup-archive client commands you can use with the API**

You can use a subset of backup-archive client commands within an application. For example, you can view and manage objects that other users own either on the same node or on a different node.

To view and manage objects that other users own either on the same node or on a different node, perform these steps:

- 1. Give access with the set access command.
- 2. Specify the owner and the node. Use the *fromowner* and *fromnode* options from the backup-archive command line to specify the owner and the node. For example:

dsmc q ba "/A/\*/\*" -fromowner=other owner -fromnode=other node

Table 1 describes the commands that you can use with API objects.

Table 1. Backup-archive client commands you can use with API objects

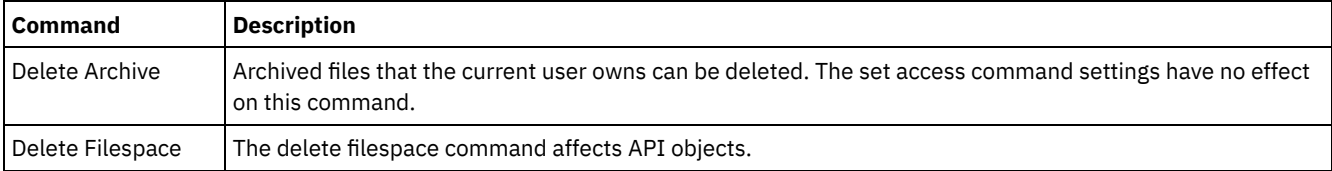

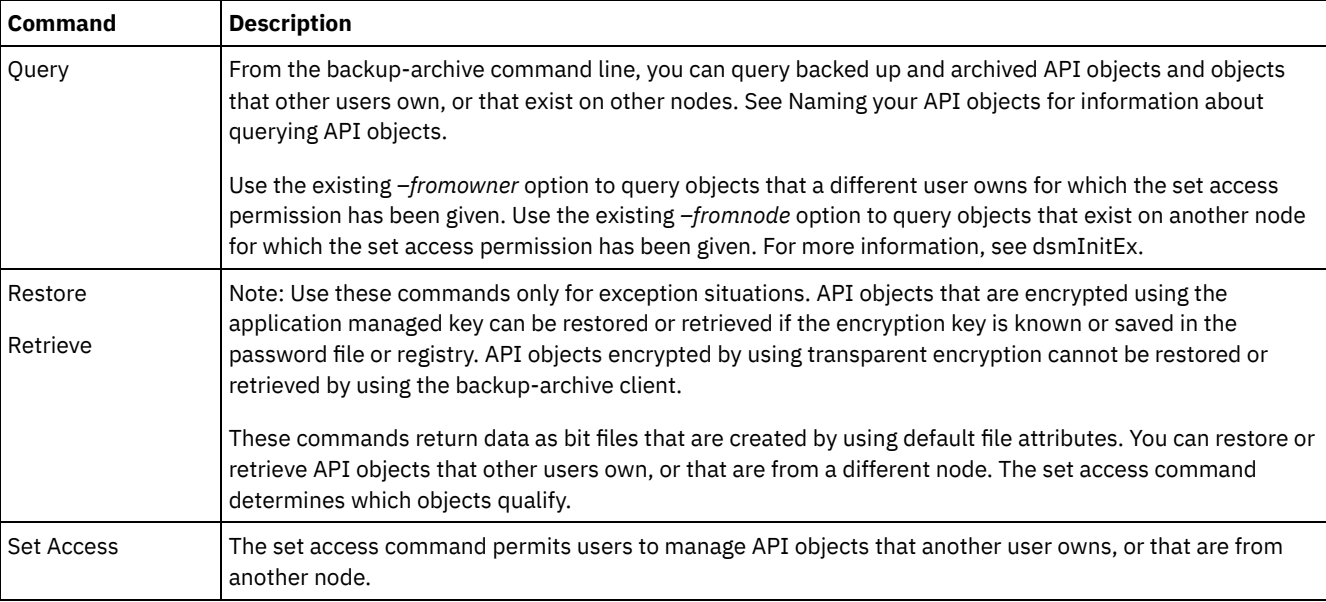

## **Operating system interoperability**

The IBM Spectrum Protect™ API supports cross-platform interoperability. Applications on a UNIX or Linux system can operate on file spaces and objects that are backed up from a Windows system. Similarly, a Windows system can operate on file spaces and objects that are backed up from a UNIX or Linux system.

## **About this task**

By default, the names of objects from one UNIX system are compatible with the names of objects from other UNIX systems. By default, names of objects from Windows systems are not compatible with names of objects from UNIX systems. Several parameters control the naming of objects in IBM Spectrum Protect file spaces. If you set up an application appropriately, the names of objects can be used by applications that run on both Windows systems and UNIX systems. Use the same parameters to back up and restore objects.

Restriction: A Windows application that uses Unicode creates a file space that is not compatible with applications that run on UNIX systems.

## **Procedure**

To achieve interoperability, complete the following setup tasks:

- 1. Establish a consistent naming convention. Select a character for the  $\text{dir}\$  delimiter, such as forward slash (/) or backslash (\). Place the directory delimiter character in front of the file space name, the high-level qualifier, and the low-level qualifier.
- 2. When you call dsmInitEx, set the value of the dirDelimiter field to the directory delimiter character that you selected and set bCrossPlatform to bTrue.
- 3. Set the useUnicode flag to bFalse when you use the IBM Spectrum Protect interface. Unicode file names are not compatible with non-Unicode file names.

## **Backing up multiple nodes with client node proxy support**

Backups of multiple nodes which share storage can be consolidated to a common target node name on the IBM Spectrum Protect™ server. This method is useful when the system that runs the backup can change over time, such as with a cluster. You can also use the asnodename option to restore data from a different system other than the one which ran the backup.

## **About this task**

Use the asnodename option on the dsmInitEx option string to back up, archive, restore, and retrieve, query, or delete data under the target node name on the IBM Spectrum Protect server. You can also specify the asnodename option in the dsm.opt or dsm.sys file.

Restriction: Do not use target nodes as traditional nodes, especially if you encrypt your files before you back up to the server.

To enable this option, complete the following steps:

- 1. Install the API client on all nodes in a shared data environment.
- 2. If not already registered, register each node with the IBM Spectrum Protect server. Register the common "target" node name to be shared by each of the agent nodes that are used in your shared data environment.
- 3. Register each of the agent nodes in the shared data environment with the server. The agent node name is used for authentication. Data is not stored by using the agent node name when the asnodename option is used.
- 4. Ask your administrator to grant proxy authority to all nodes in the shared environment to access the target node name on the IBM Spectrum Protect server, by using the grant proxynode command.
- 5. Use the query proxynode administrative client command to display the client nodes that have the authority to perform client operations on behalf of another node. This authority is granted by the grant proxynode command. Or use the dsmQuery command with the query type qtProxyNodeAuth to see the nodes to which this node can proxy.
- 6. If the application is using user encryption of data, not TSMENCRKEY, ensure that all nodes use the same encryption key. You must use the same encryption key for all files that are backed up in the shared node environment.

#### **Related tasks**:

Backing up data with [client-node](#page-2463-0) proxy support (UNIX and Linux systems) Backing up data with [client-node](#page-2461-0) proxy support (Windows systems)

## **Using the API with Unicode**

The IBM Spectrum Protect™ API supports Unicode UCS2, a fixed length, double-byte code page that has code points for all known code pages, such as Japanese, Chinese, or German. It supports as many as 65,535 unique code points.

Restriction: This feature is only available on Windows.

With Unicode, your application can back up and restore file names in any character set from the same machine. For example, on an English machine, you can back up and restore file names in any other language code page.

When to use [Unicode](#page-3171-0)

You can simplify your application that supports multiple languages by writing a Unicode application and by taking advantage of the IBM Spectrum Protect Unicode interface.

• Setting up [Unicode](#page-3171-1)

To set up and use Unicode you must perform a particular procedure so the API registers a Unicode file space on the server and all file names in that file space become Unicode strings.

## <span id="page-3171-0"></span>**When to use Unicode**

You can simplify your application that supports multiple languages by writing a Unicode application and by taking advantage of the IBM Spectrum Protect™ Unicode interface.

Use the IBM Spectrum Protect Unicode interface if any of the following conditions are true:

- If your application is already compiled for Unicode and it was converting to a multibyte character set (mbcs) before calling the IBM Spectrum Protect API.
- If you are writing a new application and want to enable your application to support Unicode.
- If your application uses a string passed to it from an operating system or other application that uses Unicode.

If you do not need Unicode, it is not necessary to compile your application again.

<span id="page-3171-1"></span>The API continues to support the dsm interface. The API SDK contains callmtu1.c and callmtu2.c sample programs that demonstrate how to use the Unicode API. Use **makemtu** to compile these programs.

## **Setting up Unicode**

To set up and use Unicode you must perform a particular procedure so the API registers a Unicode file space on the server and all file names in that file space become Unicode strings.

Restriction: You cannot store Unicode and non-Unicode file names in the same file space.

- 1. Compile the code with the -DUNICODE flag.
- 2. All strings in your application must be wchar strings.
- 3. Follow the structures in the tsmapitd.h file, and the function definitions in the tsmapifp.h file for calls to the API.
- 4. Set the *useUnicode* flag to *bTrue* on the **tsmInitEx** function call. Any new file space is registered as a Unicode file space.

When you send data to previously registered, non-Unicode file spaces, the API continues to send file names as non-Unicode. Rename the old file spaces on the server to fsname\_old and start a new Unicode file space for new data. The API restores non-Unicode data from the old file spaces. Use the **bIsUnicode** field in the **tsmQryRespFSData** structure that is returned on a query file space to determine whether or not a file space is Unicode.

Each **dsmXXX** function call has a matching **tsmXXX** function call. The difference between the two are the structures that are used. All **tsmXXX** function call structures have dsChar\_t types for string values when they are compiled with the UNICODE flag. The dsChar\_r maps to wchar. There is no other difference between these interfaces.

Restriction: Use either one interface or the other. Do not mix the **dsmXXX** function call and **tsmXXX** function call interfaces. Ensure that you use the IBM Spectrum Protect™ structures and IBM Spectrum Protect version definitions.

Some constants continue to be defined in the dsmapitd.h file, so you need both the dsmapitd.h and the tsmapitd.h files when you compile.

You can use the IBM Spectrum Protect interface on other operating systems, such as UNIX or Linux, but on these operating systems, the dsChar\_t type maps to char because Unicode is supported on Windows operating systems. You can write only one variation of the application and compile on more than one operating system using the IBM Spectrum Protect interface. If you are writing a new application, use the IBM Spectrum Protect interface.

If you are upgrading an existing application:

- 1. Convert the **dsmXXX** function call structures and calls to the IBM Spectrum Protect interface.
- 2. Migrate existing file spaces.
- 3. Back up new file spaces with the *useUnicode* flag set to *true*.

Note: After you use a Unicode-enabled client to access a node, you cannot connect to the same node name with an older version of the API or with an API from another operating system. If your application uses cross-platform capability, do not use the Unicode flag. There is no cross-platform support between Unicode and non-Unicode operating systems.

When you enable the *useUnicode* flag, all string structures are treated as Unicode strings. On the server, only the following fields are true Unicode:

- File space name
- $\bullet$  High level
- Low level
- Archive description

All remaining fields convert to mbcs in the local code page before they are sent to the server. Fields, such as nodename, are wchar strings. They must be valid in the current locale. For example, on a Japanese machine, you can back up files with Chinese names, but the node name must be a valid string in Japanese. The option file remains in the current code page. If you need to create a Unicode include-exclude list, use the *inclexcl* option with a file name and create a Unicode file with Unicode patterns in it.

#### **Related reference**:

[Inclexcl](#page-2747-0) option

## **API function calls**

Table 1 provides an alphabetical list of the API function calls, a brief description and the location of more detailed information about the function call, which includes:

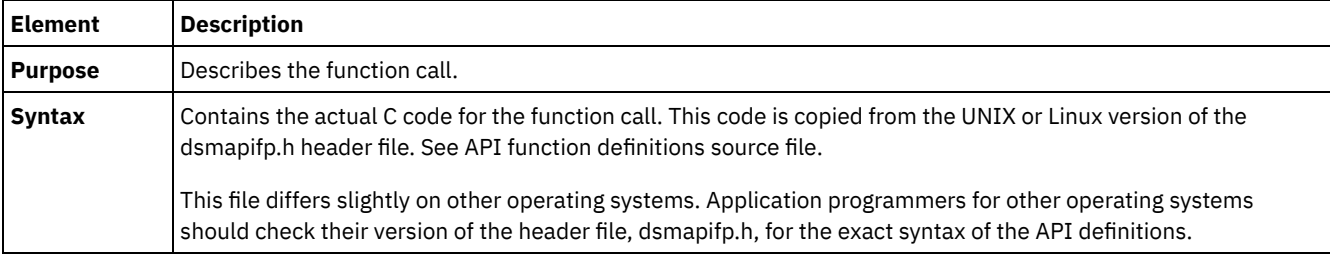

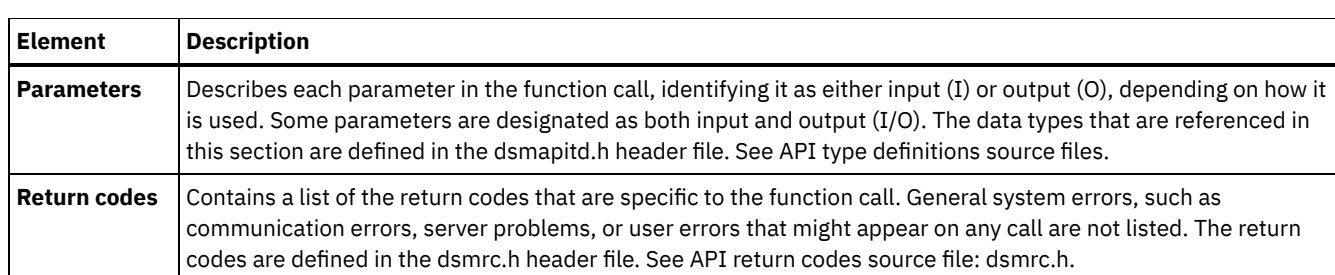

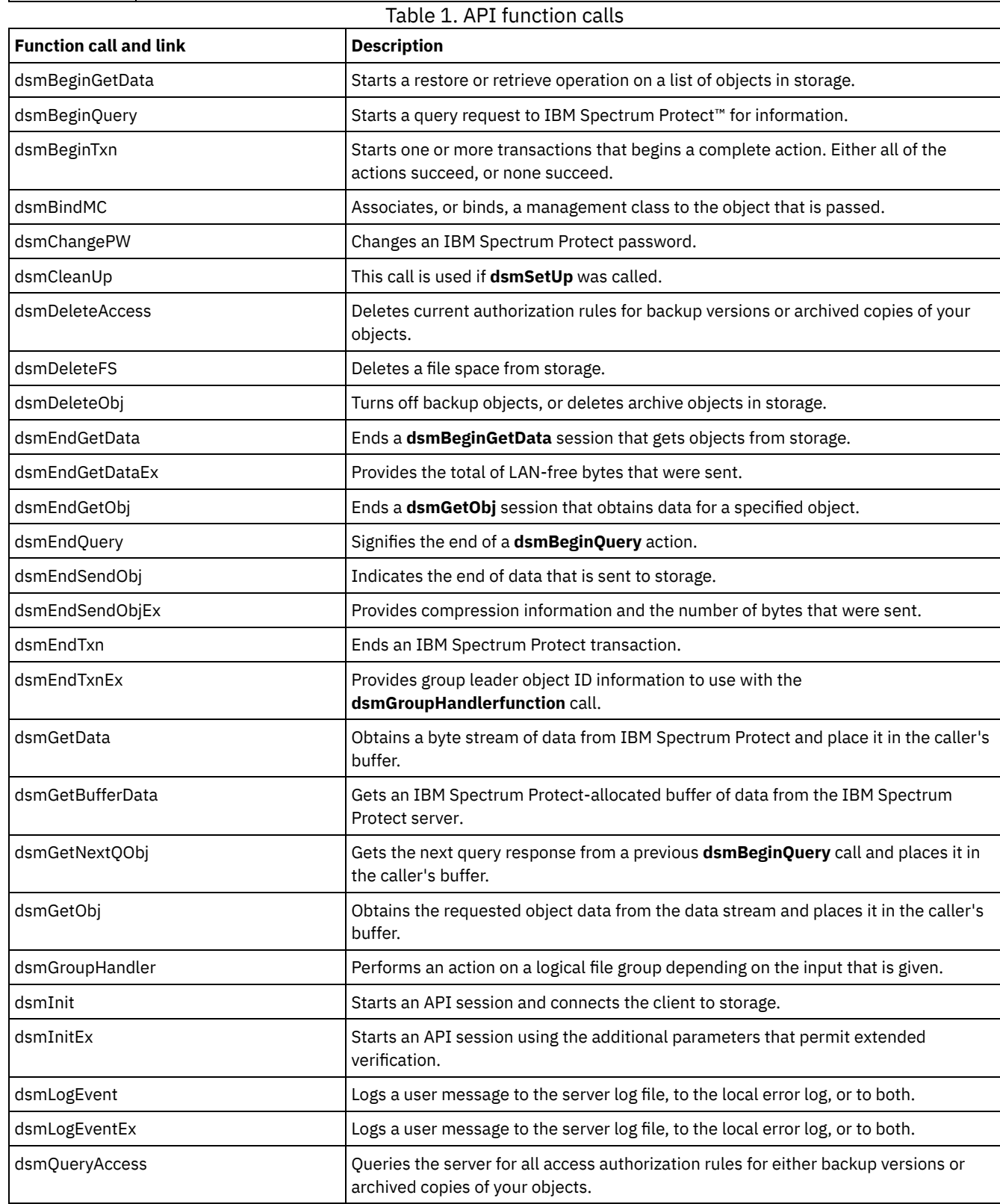

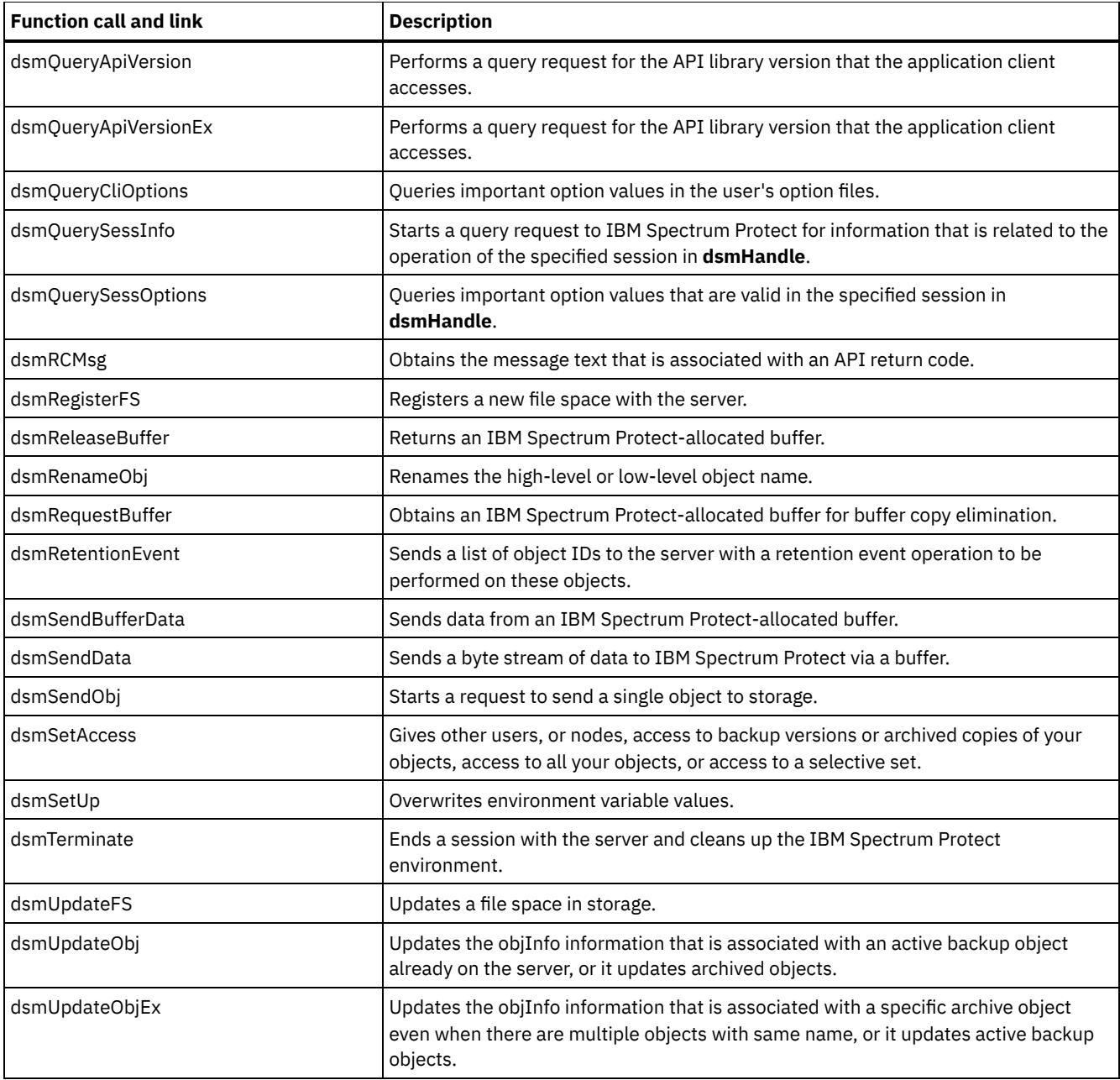

[dsmBeginGetData](#page-3177-0)

The **dsmBeginGetData** function call starts a restore or retrieve operation on a list of objects in storage. This list of objects is contained in the **dsmGetList** structure. The application creates this list with values from the query that preceded a call to **dsmBeginGetData**.

[dsmBeginQuery](#page-3178-0)

The dsmBeginQuery function call starts a query request to the server for information about data, file spaces, and management classes.

[dsmBeginTxn](#page-3182-0)

The **dsmBeginTxn** function call begins one or more IBM Spectrum Protect transactions that begin a complete action; either all the actions succeed or none succeed. An action can be either a single call or a series of calls. For example, a **dsmSendObj** call that is followed by a number of **dsmSendData** calls can be considered a single action. Similarly, a **dsmSendObj** call with a **dataBlkPtr** that indicates a data area containing the object to back up is also considered a single action.

[dsmBindMC](#page-3183-0)

The **dsmBindMC** function call associates, or binds, a management class to the passed object. The object is passed through the include-exclude list that is pointed to in the options file. If a match is not found in the Include list for a specific management class, the default management class is assigned. The Exclude list can prevent objects from a backup but not from an archive.

[dsmChangePW](#page-3184-0)

The **dsmChangePW** function call changes an IBM Spectrum Protect password. On a multiple-user operating system such as UNIX or Linux, only the root user or the authorized user can use this call.

• [dsmCleanUp](#page-3185-0)

The **dsmCleanUp** function call is used if **dsmSetUp** was called. The **dsmCleanUp** function call should be called after **dsmTerminate**. You cannot make any other calls after you call **dsmCleanUp**.

[dsmDeleteAccess](#page-3185-1)

The **dsmDeleteAccess** function call deletes current authorization rules for backup versions or archived copies of your objects. When you delete an authorization rule, you revoke the access a user has to any files that are specified by the rule.

[dsmDeleteFS](#page-3185-2)

The **dsmDeleteFS** function call deletes a file space from storage. To delete a file space, you must have the appropriate permissions that your IBM Spectrum Protect administrator gave you. To determine whether you have the necessary permissions, call **dsmQuerySessInfo**. This function call returns a data structure of type *ApiSessInfo*, that includes two fields, *archDel* and *backDel*.

[dsmDeleteObj](#page-3186-0)

The **dsmDeleteObj** function call inactivates backup objects, deletes backup objects, or it deletes archive objects in storage. The **dtBackup** type inactivates the currently active backup copy only. The **dtBackupID** type removes from the server whichever object ID is specified. Call this function from within a transaction.

[dsmEndGetData](#page-3187-0)

The **dsmEndGetData** function call ends a **dsmBeginGetData** session that obtains objects from storage.

[dsmEndGetDataEx](#page-3187-1)

The **dsmEndGetDataEx** function call provides the total of LAN-free bytes that were sent. It is an extension of the **dsmEndGetData** function call.

[dsmEndGetObj](#page-3188-0)

The **dsmEndGetObj** function call ends a **dsmGetObj** session that obtains data for a specified object.

[dsmEndQuery](#page-3188-1)

The **dsmEndQuery** function call signifies the end of a **dsmBeginQuery** action. The application client sends **dsmEndQuery** to complete a query. This call either is sent after all query responses are obtained through **dsmGetNextQObj**, or it is sent to end a query before all data are returned.

[dsmEndSendObj](#page-3189-0)

The **dsmEndSendObj** function call indicates the end of data that is sent to storage.

[dsmEndSendObjEx](#page-3189-1)

The **dsmEndSendObjEx** function call provides additional information regarding the number of bytes processed. The information includes: total bytes sent, compression information, lan-free bytes, and deduplication information.

[dsmEndTxn](#page-3190-0)

The dsmEndTxn function call ends an IBM Spectrum Protect transaction. Pair the dsmEndTxn function call with dsmBeginTxn to identify the call or set of calls that are considered a transaction. The application client can specify on the dsmEndTxn call whether the transaction must be committed or ended.

[dsmEndTxnEx](#page-3191-0)

The **dsmEndTxnEx** function call provides group leader object ID information for you to use with the **dsmGroupHandler** function call. It is an extension of the **dsmEndTxn** function call.

[dsmGetData](#page-3192-0)

The **dsmGetData** function call obtains a byte stream of data from IBM Spectrum Protect and places it in the caller's buffer. The application client calls **dsmGetData** when there is more data to receive from a previous **dsmGetObj** or **dsmGetData** call.

[dsmGetBufferData](#page-3193-0)

The **dsmGetBufferData** function call receives a byte stream of data from IBM Spectrum Protect through a buffer. After each call the application needs to copy the data and release the buffer through a call to **dsmReleaseBuffer**. If the number of buffers held by the application equals the numTsmBuffers specified in the **dsmInitEx** call, the **dsmGetBufferData** function blocks until a **dsmReleaseBuffer** is called.

[dsmGetNextQObj](#page-3193-1)

The dsmGetNextQObj function call gets the next query response from a previous dsmBeginQuery call and places the response in the caller buffer.

[dsmGetObj](#page-3196-0)

The **dsmGetObj** function call obtains the requested object data from the IBM Spectrum Protect data stream and places it in the caller's buffer. The **dsmGetObj** call uses the object ID to obtain the next object or partial object from the data stream.

[dsmGroupHandler](#page-3196-1)

The **dsmGroupHandler** function call performs an action on a logical file group depending on the input that is given. The client relates a number of individual objects together to reference and manage on the IBM Spectrum Protect server as a logical group.

[dsmInit](#page-3197-0)

The **dsmInit** function call starts an API session and connects the client to IBM Spectrum Protect storage. The application

client can have only one active session open at a time. To open another session with different parameters, use the **dsmTerminate** call first to end the current session.

 $\bullet$  demInitEy

The dsmInitEx function call starts an API session by using the additional parameters for extended verification.

[dsmLogEvent](#page-3203-0)

The **dsmLogEvent** function call logs a user message (ANE4991 I) to the server log file, to the local error log, or to both. A structure of type **logInfo** is passed in the call. This call must be performed while at **InSession** state inside a session. Do not perform it within a send, get, or query. To retrieve messages logged on the server, use the **query actlog** command through the administrative client.

[dsmLogEventEx](#page-3203-1)

The dsmLogEventEx function call logs a user message to the server log file, to the local error log, or to both. This call must be made while at an InSession state within a session. The call cannot be made within a send, get, or query call.

[dsmQueryAccess](#page-3204-0)

The **dsmQueryAccess** function call queries the server for all access authorization rules for either backup versions or archived copies of your objects. A pointer to an array of access rules is passed in to the call, and the completed array is returned. A pointer to the number of rules is passed in to indicate how many rules are in the array.

[dsmQueryApiVersion](#page-3205-0)

The **dsmQueryApiVersion** function call performs a query request for the API library version that the application client accesses.

[dsmQueryApiVersionEx](#page-3205-1)

The **dsmQueryApiVersionEx** function call performs a query request for the API library version that the application client accesses.

[dsmQueryCliOptions](#page-3206-0)

The **dsmQueryCliOptions** function call queries important option values in the user's option files. A structure of type **optStruct** is passed in the call and contains the information. This call is performed before **dsmInitEx** is called, and it determines the setup before the session.

[dsmQuerySessInfo](#page-3207-0)

The **dsmQuerySessInfo** function call starts a query request to IBM Spectrum Protect for information related to the operation of the specified session in **dsmHandle**. A structure of type **ApiSessInfo** is passed in the call, with all available session related information entered. This call is started after a successful **dsmInitEx** call.

[dsmQuerySessOptions](#page-3207-1)

The dsmQuerySessOptions function call queries important option values that are valid in the specified session in dsmHandle. A structure of type optStruct is passed in the call and contains the information.

• [dsmRCMsg](#page-3208-0)

The dsmRCMsg function call obtains the message text that is associated with an API return code.

[dsmRegisterFS](#page-3209-0)

The **dsmRegisterFS** function call registers a new file space with the IBM Spectrum Protect server. Register a file space first before you can back up any data to it.

[dsmReleaseBuffer](#page-3210-0)

The **dsmReleaseBuffer** function returns a buffer to IBM Spectrum Protect. The application calls **dsmReleaseBuffer** after a **dsmGetDataEx** was called and the application has moved all the data out of the buffer and is ready to release it. **dsmReleaseBuffer** requires that **dsmInitEx** was called with the *UseTsmBuffers* set to *btrue* and a non-zero value was provided for *numTsmBuffers*. **dsmReleaseBuffer** should also be called if the application is about to call **dsmTerminate** and it still holds data buffers.

[dsmRenameObj](#page-3210-1)

The **dsmRenameObj** function call renames the high-level or low-level object name. For backup objects, pass in the current object name and changes either for high-level or low-level object names. For archive objects, pass in the current object file space name and object ID, and changes either for high-level or low-level object names. Use this function call within **dsmBeginTxn** and **dsmEndTxn** calls.

[dsmRequestBuffer](#page-3211-0)

The **dsmRequestBuffer** function returns a buffer to IBM Spectrum Protect. The application calls **dsmRequestBuffer** after a **dsmGetDataEx** was called and the application has moved all the data out of the buffer and is ready to release it.

[dsmRetentionEvent](#page-3212-0)

The **dsmRetentionEvent** function call sends a list of object IDs to the IBM Spectrum Protect server, with a retention event operation to be performed on these objects. Use this function call within **dsmBeginTxn** and **dsmEndTxn** calls.

[dsmSendBufferData](#page-3213-0)

The **dsmSendBufferData** function call sends a byte stream of data to IBM Spectrum Protect through a buffer that was provided in a previous **dsmReleaseBuffer** call. The application client can pass any type of data for storage on the server. Usually this data are file data, but it is not limited to file data. You can call **dsmSendBufferData** several times, if the byte stream of data that you are sending is large. Regardless of whether the call succeeds or fails, the buffer is released.

[dsmSendData](#page-3214-0)

The **dsmSendData** function call sends a byte stream of data to IBM Spectrum Protect through a buffer. The application

client can pass any type of data for storage on the server. Usually, these data are file data, but are not limited to such. You can call **dsmSendData** several times, if the byte stream of data that you want to send is large.

[dsmSendObj](#page-3215-0)

The **dsmSendObj** function call starts a request to send a single object to storage. Multiple **dsmSendObj** calls and associated **dsmSendData** calls can be made within the bounds of a transaction for performance reasons.

[dsmSetAccess](#page-3217-0)

The **dsmSetAccess** function call gives other users or nodes access to backup versions or archived copies of your objects, access to all your objects, or access to a selective set. When you give access to another user, that user can query, restore, or retrieve your files. This command supports wildcards for the following fields: *fs*, *hl*, *ll*, *node*, *owner*.

• [dsmSetUp](#page-3218-0)

The **dsmSetUp** function call overwrites environment variable values. Call **dsmSetUp** before **dsmInitEx**. The values that were passed in the **envSetUp** structure overwrite any existing environment variables or defaults. If you specify NULL for a field, values are taken from the environment. If you do not set a value, the values are taken from the defaults.

[dsmTerminate](#page-3219-0)

The **dsmTerminate** function call ends a session with the IBM Spectrum Protect server and cleans up the IBM Spectrum Protect environment.

[dsmUpdateFS](#page-3220-0)

The dsmUpdateFS function call updates a file space in IBM Spectrum Protect storage. This update ensures that the administrator has a current record of your file space.

[dsmUpdateObj](#page-3220-1)

The **dsmUpdateObj** function call updates the meta information associated with an active backup or archive object already on the server. The application bit data is not affected. To update an object, you must give a specific non-wildcard name. To update an archived object, set the **dsmSendType** to **stArchive**. Only the latest named archive object is updated.

[dsmUpdateObjEx](#page-3222-0)

The **dsmUpdateObjEx** function call updates the meta information that is associated with an active backup or archive object that is on the server. The application bit data is not affected. To update an object, you must specify a non-wildcard name, or you can specify the object ID to update a specific archived object. You cannot use wildcard characters when specifying the name. To update a backup object, set the **dsmSendType** parameter to **stBackup**. To update an archived object, set the **dsmSendType** parameter to **stArchive**.

#### **Related reference**:

<span id="page-3177-0"></span>API [return](#page-3284-0) codes

## **dsmBeginGetData**

The **dsmBeginGetData** function call starts a restore or retrieve operation on a list of objects in storage. This list of objects is contained in the **dsmGetList** structure. The application creates this list with values from the query that preceded a call to **dsmBeginGetData**.

The caller first must use the restore order fields that are obtained from the object query to sort the list that is contained in this call. This ensures that the objects are restored from storage in the most efficient way possible without rewinding or remounting data tapes.

When getting whole objects, the maximum *dsmGetList.numObjID* is DSM\_MAX\_GET\_OBJ. When getting partial objects, the maximum is DSM\_MAX\_PARTIAL\_GET\_OBJ.

Follow the call to **dsmBeginGetData** with one or more calls to **dsmGetObj** to obtain each object within the list. After each object is obtained, or additional data for the object is not needed, the **dsmEndGetObj** call is sent.

When all objects are obtained, or the **dsmEndGetObj** is canceled, the **dsmEndGetData** call is sent. You then can start the cycle again.

### **Syntax**

```
dsInt16 t dsmBeginGetData (dsUint32 t dsmHandle,
  dsBool t mountWait,
  dsmGetType getType,
  dsmGetList *dsmGetObjListP);
```
## **Parameters**

dsUint32\_t dsmHandle (I) The handle that associates this call with a previous dsmInitEx call. dsBool\_t mountWait (I)

A Boolean true or false value indicates whether or not the application client waits for offline media to be mounted if the data that is needed is currently offline. If mountWait is true, the application waits for the server to mount the required media. The application waits until the media is mounted or the request is canceled.

#### dsmGetType getType (I)

An enumerated type consisting of gtBackup and gtArchive that indicates what type of object to get. dsmGetList \*dsmGetObjListP (I)

The structure that contains information about the objects or partial objects to restore or retrieve. The structure points to a list of object IDs and, in the case of a partial object restore or retrieve, a list of associated offsets and lengths. If your application uses the partial object restore or retrieve function, set the **dsmGetList.stVersion** field to

**dsmGetListPORVersion**. In a partial object restore or retrieve, you cannot compress data while sending it. To enforce this, set **ObjAttr.objCompressed** to *bTrue*.

See [Figure](#page-3164-0) 1 and API type definitions source files for more information on this structure.

See Partial object restore or retrieve for more information on partial object restore or retrieve.

### **Return codes**

The return code numbers are provided in parentheses ( ).

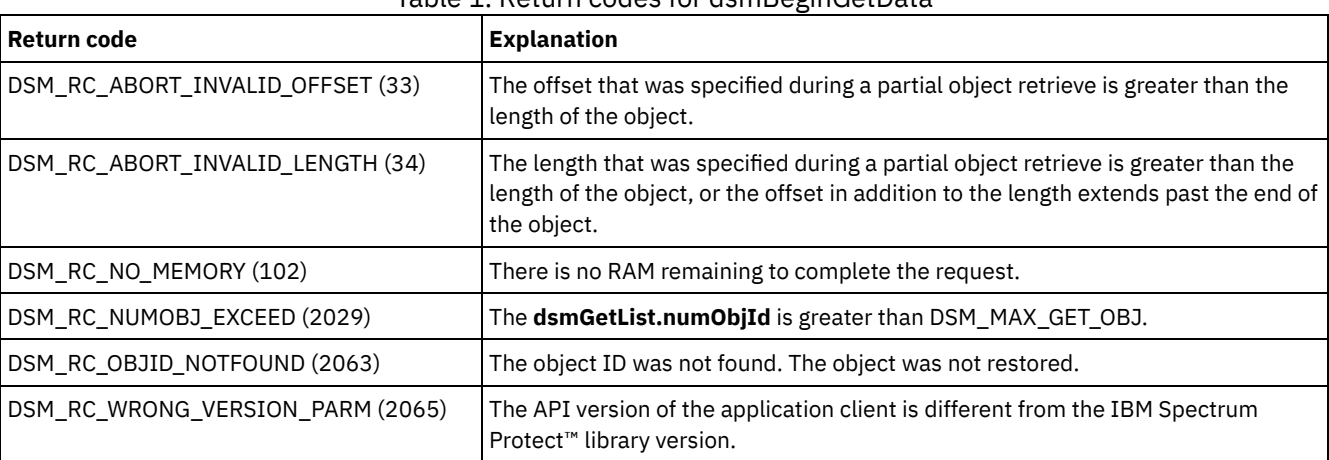

## Table 1. Return codes for dsmBeginGetData

## <span id="page-3178-0"></span>**dsmBeginQuery**

The dsmBeginQuery function call starts a query request to the server for information about data, file spaces, and management classes.

Specifically, dsmBeginQuery can query:

- Archived data
- Backed-up data
- Active backed-up data
- File spaces
- Management classes

The query data that is returned from the call is obtained by one or more calls to dsmGetNextQObj. When the query is complete, the dsmEndQuery call is sent.

## **Syntax**

```
dsInt16 t dsmBeginQuery (dsUint32 t dsmHandle,
   dsmQueryType queryType,
   dsmQueryBuff *queryBuffer);
```
## **Parameters**

dsUint32\_t dsmHandle (I)

The handle that associates this call with a previous dsmInitEx call.

#### dsmQueryType queryType (I)

Identifies the type of query to run. Assign one of the following options:

#### qtArchive

Queries archived objects.

#### qtBackup

Queries backed-up objects.

#### qtBackupActive

Queries active, backed-up objects only for the entire file space name that you pass. This query is called a "fast path" and is an efficient way to query active objects from storage.

Prerequisite: You must be logged on as a root user on a UNIX or Linux operating system.

#### qtFilespace

Queries registered file spaces.

#### qtMC

Queries defined management classes.

#### qtBackupGroups

Queries groups that are closed.

#### qtOpenGroups

Queries groups that are open.

#### qtProxyNodeAuth

Queries nodes to which this node can proxy.

#### qtProxyNodePeer

Queries peer nodes with the same target.

#### dsmQueryBuff \*queryBuffer (I)

Identifies a pointer to a buffer that is mapped to a particular data structure. This structure is associated with the query type that you pass. These structures contain the selection criteria for each query type. Complete the fields in each structure to specify the scope of the query that you want to run. The stVersion field in each structure contains the structure version number.

The data structures and their related fields include the following items:

#### qryArchiveData

#### objName

The complete object name. You can use a wildcard character, such as an asterisk (\*) or a question mark (?), in the high-level or low-level portion of the name. An asterisk matches zero or more characters, and a question mark matches one character. The objType field of objName can have one of the following values:

- $\bullet$  DSM OBJ FILE
- $\bullet$  DSM OBJ DIRECTORY
- DSM\_OBJ\_ANY\_TYPE

For more information about high-level and low-level names, see the following topic: High-level and low-level names.

#### owner

The owner name of the object.

#### insDateLowerBound

The lower boundary for the insert date that the object was archived. To obtain the default lower boundary, set the year component to DATE\_MINUS\_INFINITE.

#### insDateUpperBound

The upper boundary for the insert date that the object was archived. To obtain the default upper boundary, set the year component to DATE\_PLUS\_INFINITE.

#### expDateLowerBound

The lower boundary for the expiration date. The default values for both expiration date fields are the same as for the insert date fields.

#### expDateUpperBound

The upper boundary for the expiration date.

descr

The archive description. Enter an asterisk (\*) to search all descriptions.

#### qryBackupData

#### objName

The complete object name. You can use a wildcard character, such as an asterisk (\*) or a question mark (?), in the high-level or low-level portion of the name. An asterisk matches zero or more characters, and a question mark matches one character. The objType field of objName can have one of the following values:

- $\bullet$  DSM OBJ FILE
- DSM\_OBJ\_DIRECTORY
- DSM\_OBJ\_ANY\_TYPE

For more information about high-level and low-level names, see the following topic: High-level and low-level names.

#### owner

The owner name of the object.

#### objState

You can query for one of the following object states:

- DSM\_ACTIVE
- $\bullet$  DSM INACTIVE
- $\bullet$  DSM ANY MATCH

#### pitDate

The point-in-time value. A query with this field returns the most recent object that is backed up before this date and time. The objState can be active or inactive. Objects that are deleted before the pitDate are not returned. For example:

Mon - backup ABC(1), DEF, GHI Tue - backup ABC(2), delete DEF Thr - backup  $ABC(3)$ 

On Friday, call the query with a point-in-time value of Wednesday at 12:00:00 a.m. The call returns the following information:

```
ABC(2) - an Inactive copy
GHI - an Active copy
```
The call does not return DEF because that object as deleted prior to the point-in-time value.

#### qryABackupData

objName

The complete object name. You can use a wildcard character, such as an asterisk (\*) or a question mark (?), in the high-level or low-level portion of the name. An asterisk matches zero or more characters, and a question mark matches one character. The objType field of objName can have one of the following values:

- DSM\_OBJ\_FILE
- $\bullet$  DSM OBJ DIRECTORY
- DSM\_OBJ\_ANY\_TYPE

For more information about high-level and low-level names, see the following topic: High-level and low-level names.

### qryFSData

#### fsName

Enter the name of a specific file space in this field, or enter an asterisk (\*) to retrieve information about all registered file spaces.

#### qryMCData

#### mcName

Enter the name of a specific management class, or enter an empty string (" ") to retrieve information about all management classes.

Note: You cannot use an asterisk (\*).

#### mcDetail

Determines whether information on the backup and archive copy groups of the management class is returned. The following values are valid:

- bTrue
- bFalse

#### qryBackupGroup:

#### groupType

The group type is DSM\_GROUPTYPE\_PEER.

#### fsName

The file space name.

#### owner

The owner ID.

#### groupLeaderObjId

The group leader object ID.

#### objType

The object type.

#### qryProxyNodeAuth:

#### targetNodeName

The target node name.

#### peerNodeName

The peer node name.

#### hlAddress

The peer address of the high-level name.

#### llAddress

The peer address of the low-level name.

qryProxyNodePeer:

#### targetNodeName

The target node name.

#### peerNodeName

The peer node name.

#### hlAddress

The peer address of the high-level name.

#### llAddress

The peer address of the low-level name.

### **Return codes**

The following table describes the return codes for the dsmBeginQuery function call.

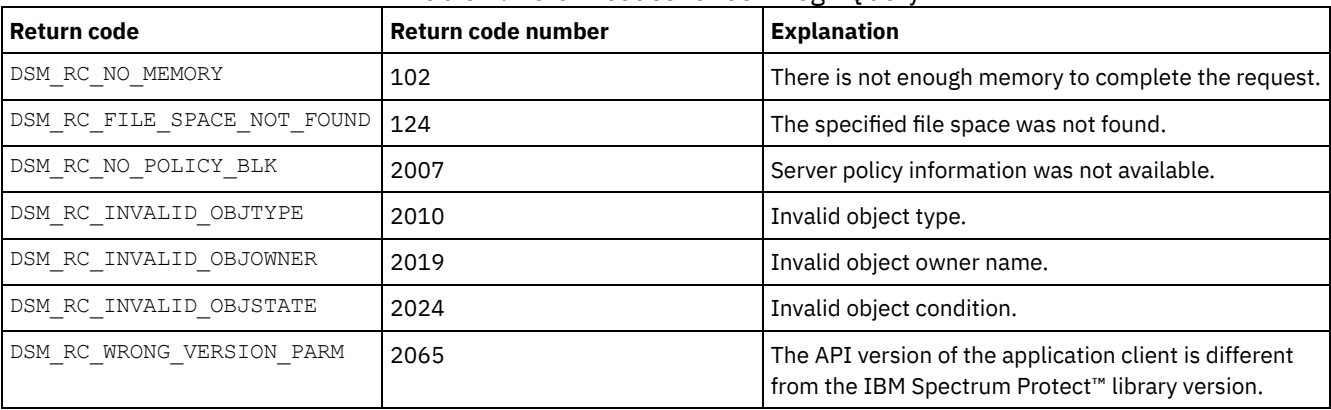

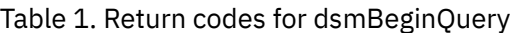

## <span id="page-3182-0"></span>**dsmBeginTxn**

The **dsmBeginTxn** function call begins one or more IBM Spectrum Protect™ transactions that begin a complete action; either all the actions succeed or none succeed. An action can be either a single call or a series of calls. For example, a **dsmSendObj** call that is followed by a number of **dsmSendData** calls can be considered a single action. Similarly, a **dsmSendObj** call with a **dataBlkPtr** that indicates a data area containing the object to back up is also considered a single action.

Try to group more than one object together in a single transaction for data transfer operations. Grouping objects results in significant performance improvements in the IBM Spectrum Protect system. From both a client and a server perspective, a certain amount of overhead is incurred by starting and ending each transaction.

There are limits to what you can perform within a single transaction. These restrictions include:

- A maximum number of objects that you can send or delete in a single transaction. This limit is located in the data that **dsmQuerySessInfo** returns in the *ApiSessInfo.maxObjPerTxn* field. This corresponds to the *TxnGroupMax* server option.
- All objects that are sent to the server (either backup or archive) within a single transaction must have the same copy destination that is defined in the management class binding for the object. This value is located in the data that **dsmBindMC** returns in the **mcBindKey.backup\_copy\_dest** or **mcBindKey.archive\_copy\_dest** fields.

With the API, either the application client can monitor and control these restrictions, or the API can monitor these restrictions. If the API is monitoring restrictions, appropriate return codes from the API calls inform the application client when one or more restrictions are reached.

Always match a **dsmBeginTxn** call with a **dsmEndTxn** call to optimize the set of actions within a pair of **dsmBeginTxn** and **dsmEndTxn** calls.

### **Syntax**

### **Parameters**

dsUint32\_t dsmHandle (I)

The handle that associates this call with a previous **dsmInitEx** call.

### **Return codes**

The return code numbers are provided in parentheses ( ).

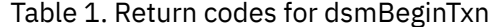

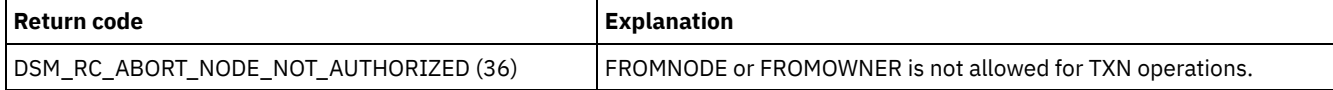

## <span id="page-3183-0"></span>**dsmBindMC**

The **dsmBindMC** function call associates, or binds, a management class to the passed object. The object is passed through the include-exclude list that is pointed to in the options file. If a match is not found in the Include list for a specific management class, the default management class is assigned. The Exclude list can prevent objects from a backup but not from an archive.

The application client can use the parameters that are returned in the mcBindKey structure to determine if this object should be backed up or archived, or whether a new transaction must be started because of different copy destinations. See **dsmBeginTxn** for more information.

Call **dsmBindMC** before you call **dsmSendObj** because every object must have a management class associated with it. This call can be performed within a transaction or outside of a transaction. For example, within a multiple object transaction, if **dsmBindMC** indicates that the object has a different copy destination than the previous object, the transaction must be ended and a new transaction started. In this case, another **dsmBindMC** is not required because one has already been performed for this object.

### **Syntax**

```
dsInt16 t dsmBindMC (dsUint32 t dsmHandle,
  dsmObjName *objNameP,
  dsmSendType sendType,
  mcBindKey *mcBindKeyP);
```
## **Parameters**

dsUint32\_t dsmHandle (I)

The handle that associates this call with a previous **dsmInitEx** call.

```
dsmObjName *objNameP (I)
```
A pointer to the structure that contains the file space name, high-level object name, low-level object name, and object type. dsmSendType sendType (I)

Identifies whether this management class bind is performed for archive or backup sends. The possible values for this call include:

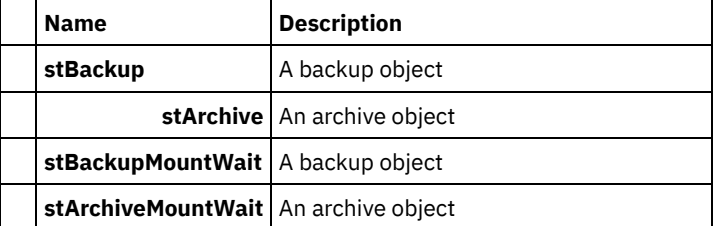

For the **dsmBindMC** call, stBackup and stBackupMountWait are equivalent, and stArchive and stArchiveMountWait are equivalent.

#### mcBindKey \*mcBindKeyP (O)

This is the address of an  $mcBindKey$  structure where the management class information is returned. The application client can use the information that is returned here to determine if this object fits within a multiple object transaction, or to

### **Return codes**

The return code numbers are provided in parentheses ( ).

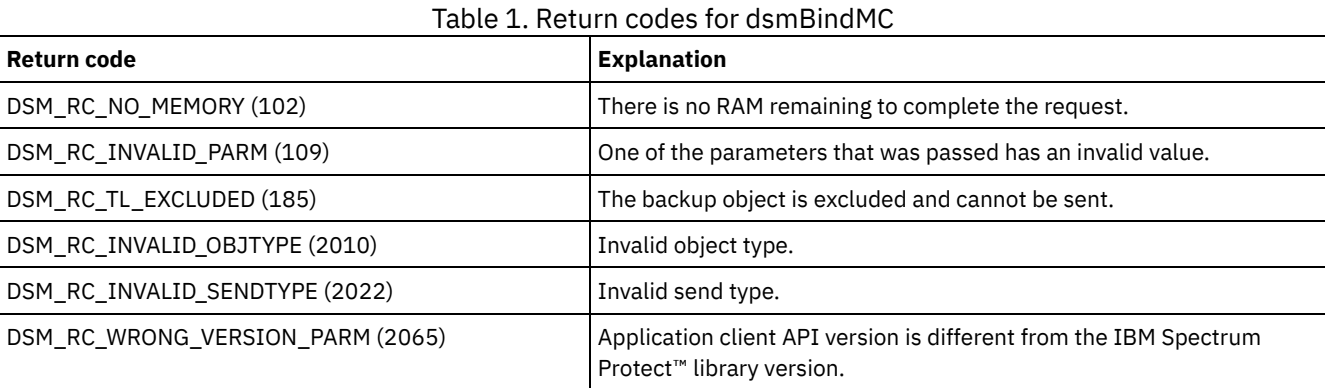

## <span id="page-3184-0"></span>**dsmChangePW**

The **dsmChangePW** function call changes an IBM Spectrum Protect™ password. On a multiple-user operating system such as UNIX or Linux, only the root user or the authorized user can use this call.

On Windows operating systems, you can specify the password in the dsm.opt file. In this situation, **dsmChangePW** does not update the dsm.opt file. After the call to **dsmChangePW** is made, you must update the dsm.opt file separately.

This call must process successfully if **dsmInitEx** returns DSM\_RC\_VERIFIER\_EXPIRED. The session ends if the **dsmChangePW** call fails in this situation.

If **dsmChangePW** is called for some other reason, the session remains open regardless of the return code.

### **Syntax**

```
dsInt16_t dsmChangePW (dsUint32_t dsmHandle,
   char *oldPW,
   char *newPW);
```
## **Parameters**

```
dsUint32_t dsmHandle (I)
      The handle that associates this call with a previous dsmInitEx call.
char *oldPW (I)
      The old password of the caller. The maximum length is DSM_MAX_VERIFIER_LENGTH.
char *newPW (I)
      The new password of the caller. The maximum length is DSM_MAX_VERIFIER_LENGTH.
```
## **Return codes**

The return code numbers are provided in parentheses ( ).

Table 1. Return codes for dsmChangePW

| <b>Return code</b>            | <b>Explanation</b>                                 |
|-------------------------------|----------------------------------------------------|
| DSM_RC_ABORT_BAD_VERIFIER (6) | An incorrect password was entered.                 |
| DSM_RC_AUTH_FAILURE (137)     | Authentication failure. Old password is incorrect. |
| DSM RC NEWPW REOD (2030)      | A value must be entered for the new password.      |
| DSM_RC_OLDPW_REQD (2031)      | A value must be entered for the old password.      |
| DSM_RC_PASSWD_TOOLONG (2103)  | The specified password is too long.                |

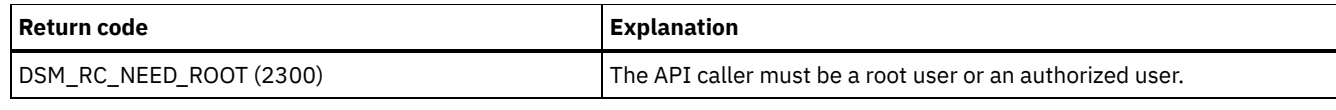

## <span id="page-3185-0"></span>**dsmCleanUp**

The **dsmCleanUp** function call is used if **dsmSetUp** was called. The **dsmCleanUp** function call should be called after **dsmTerminate**. You cannot make any other calls after you call **dsmCleanUp**.

There are no return codes that are specific to this call.

## **Syntax**

```
dsInt16_t DSMLINKAGE dsmCleanUp
   (dsBool t mtFlag);
```
## **Parameters**

#### dsBool\_t mtFlag (I)

This parameter specifies that the API was used either in a single thread or a multithread mode. Possible values include:

- DSM\_SINGLETHREAD
- DSM\_MULTITHREAD

## <span id="page-3185-1"></span>**dsmDeleteAccess**

The **dsmDeleteAccess** function call deletes current authorization rules for backup versions or archived copies of your objects. When you delete an authorization rule, you revoke the access a user has to any files that are specified by the rule.

When you use **dsmDeleteAccess**, you can only delete one rule at a time. Obtain the rule ID through the **dsmQueryAccess** command.

There are no return codes that are specific to this call.

## **Syntax**

```
dsInt16_t DSMLINKAGE dsmDeleteAccess
                       dsmHandle,
           dsUint32 t ruleNum) ;
```
## **Parameters**

dsUint32\_t dsmHandle (I) The handle that associates this call with a previous dsmInitEx call. dsUint32\_t ruleNum (I) The rule ID for the access rule that is deleted. This value is obtained from a **dsmQueryAccess** function call.

## <span id="page-3185-2"></span>**dsmDeleteFS**

The **dsmDeleteFS** function call deletes a file space from storage. To delete a file space, you must have the appropriate permissions that your IBM Spectrum Protect™ administrator gave you. To determine whether you have the necessary permissions, call **dsmQuerySessInfo**. This function call returns a data structure of type *ApiSessInfo*, that includes two fields, *archDel* and *backDel*.

Note:

- On a UNIX or Linux operating system, only a root user or an authorized user can delete a file space.
- If the file space that you need to delete contains backup versions, you must have backup delete authority (*backDel* = BACKDEL\_YES). If the file space contains archive copies, you must have archive delete authority (*archDel* = ARCHDEL\_YES). If the file space contains both backup versions and archive copies, you must have both types of delete authority.
- When using an archive manager server, a file space cannot actually be removed. This function call returns *rc=0* even though the file space was not actually deleted. The only way to verify that the file space has been deleted is to issue a filespace query to the server.
- The IBM Spectrum Protect server delete file-space function is a background process. If errors other than those detected before passing a return code happen, they are recorded in the IBM Spectrum Protect server log.

### **Syntax**

```
dsInt16 t dsmDeleteFS (dsUint32 t dsmHandle,
  char *fsName,
  unsigned char repository);
```
## **Parameters**

dsUint32\_t dsmHandle (I)

The handle that associates this call with a previous **dsmInitEx** call.

char \*fsName (I)

A pointer to the file space name to delete. The wildcard character is not permitted.

unsigned char repository (I)

Indicates whether the file space to delete is a backup repository, archive repository, or both. The possible values for this field include:

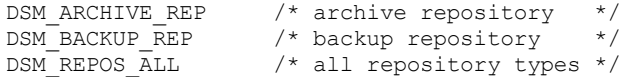

## **Return codes**

The return code numbers are provided in parentheses ( ).

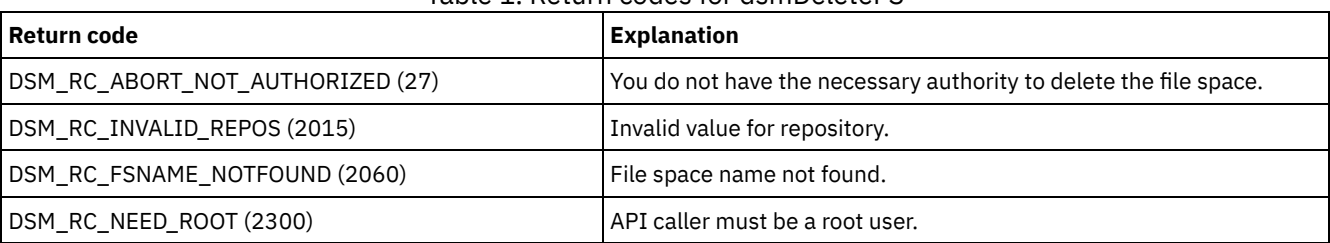

#### Table 1. Return codes for dsmDeleteFS

## <span id="page-3186-0"></span>**dsmDeleteObj**

The **dsmDeleteObj** function call inactivates backup objects, deletes backup objects, or it deletes archive objects in storage. The **dtBackup** type inactivates the currently active backup copy only. The **dtBackupID** type removes from the server whichever object ID is specified. Call this function from within a transaction.

See **dsmBeginTxn** for more information.

Before you send **dsmDeleteObj**, send the query sequence that is described in Querying the IBM Spectrum Protect system to obtain the information for **delInfo**. The call to **dsmGetNextQObj** returns a data structure named **qryRespBackupData** for backup queries or **qryRespArchiveData** for archive queries. These data structures contain the information that you need for **delInfo**.

The value of **maxObjPerTxn** determines the maximum number of objects that you can delete in a single transaction. To obtain this value, call **dsmQuerySessInfo**.

Tip: Your node must have the appropriate permission that your administrator set. To delete archive objects, you must have archive delete authority. You do not need backup delete authority to inactivate a backup object.

### **Syntax**

```
dsInt16 t dsmDeleteObj (dsUint32 t dsmHandle,
  dsmDelType delType,
  dsmDelInfo delInfo)
```
### dsUint32\_t dsmHandle (I)

The handle that associates this call with a previous **dsmInitEx** call.

dsmDelType delType (I)

Indicates what type of object (backup or archive) to delete. Possible values include:

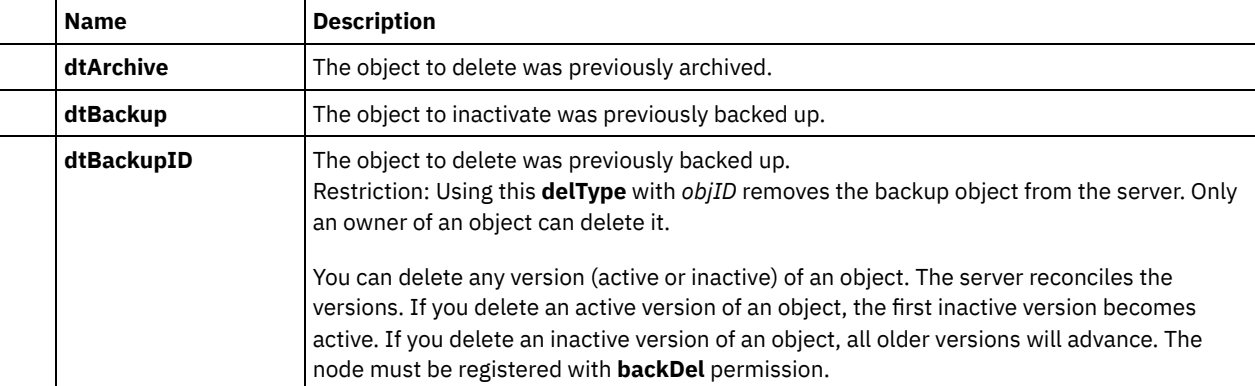

dsmDelInfo delInfo (I)

A structure whose fields identify the object. The fields are different, depending on whether the object is a backup object or an archive object. The structure to inactivate a backup object, delBack, contains the object name and the object copy group. The structure for an archive object, delArch, contains the object ID.

The structure to remove a backup object,  $de$ l BackID, contains the object ID.

## **Return codes**

The return code numbers are provided in parentheses ( ).

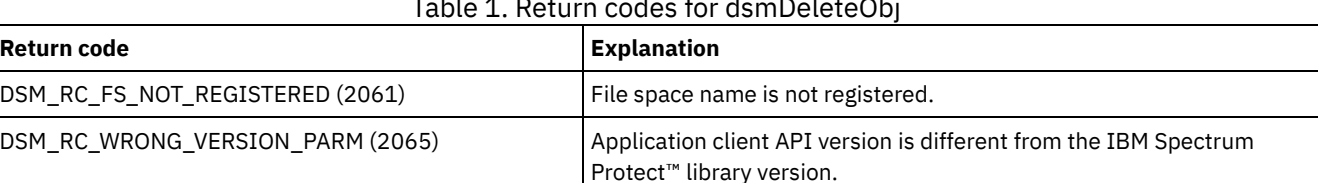

### Table 1. Return codes for dsmDeleteObj

## <span id="page-3187-0"></span>**dsmEndGetData**

The **dsmEndGetData** function call ends a **dsmBeginGetData** session that obtains objects from storage.

The **dsmEndGetData** function call starts after all objects that you want to restore are processed, or ends the get process prematurely. Call **dsmEndGetData** to end a **dsmBeginGetData** session before you can continue other processing.

Depending on when **dsmEndGetData** is called, the API might need to finish processing a partial data stream before the process can be stopped. The caller, therefore, should not expect an immediate return from this call. Use **dsmTerminate** if the application needs to close the session and end the restore immediately.

There are no return codes that are specific to this call.

### **Syntax**

dsInt16 t dsmEndGetData (dsUint32 t dsmHandle);

## **Parameters**

<span id="page-3187-1"></span>dsUint32\_t dsmHandle (I) The handle that associates this call with a previous **dsmInitEx** call.

## **dsmEndGetDataEx**

The **dsmEndGetDataEx** function call provides the total of LAN-free bytes that were sent. It is an extension of the **dsmEndGetData** function call.

### **Syntax**

There are no return codes that are specific to this call.

```
dsInt16 t dsmEndGetDataEx (dsmEndGetDataExIn t * dsmEndGetDataExInP,
                                dsmEndGetDataExOut t * dsmEndGetDataExOutP) ;
```
### **Parameters**

dsmEndGetDataExIn\_t \*dsmEndGetDataExInP (I) Passes the end get object dsmHandle that identifies the session and associates it with subsequent calls. dsmEndGetDataExOut\_t \*dsmEndGetDataExOutP (O) This structure contains this input parameter:

totalLFBytesRecv The total LAN-free bytes that are received.

## <span id="page-3188-0"></span>**dsmEndGetObj**

The **dsmEndGetObj** function call ends a **dsmGetObj** session that obtains data for a specified object.

Start the **dsmEndGetObj** call after an end of data is received for the object. This indicates that all data was received, or that no more data will be received for this object. Before you can start another **dsmGetObj** call, you must call **dsmEndGetObj**.

Depending on when **dsmEndGetObj** is called, the API might need to finish processing a partial data stream before the process can stop. Do not expect an immediate return from this call.

### **Syntax**

dsInt16\_t dsmEndGetObj (dsUint32\_t dsmHandle);

## **Parameters**

dsUint32\_t dsmHandle (I) The handle that associates this call with a previous **dsmInitEx** call.

## **Return codes**

The return code numbers are provided in parentheses ( ).

Table 1. Return codes for dsmEndGetObj

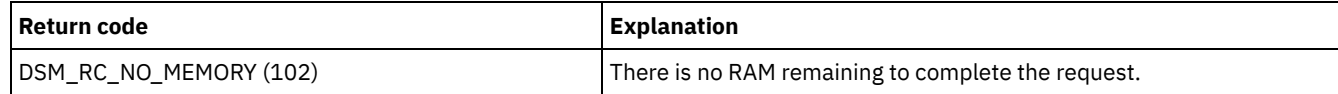

## <span id="page-3188-1"></span>**dsmEndQuery**

The **dsmEndQuery** function call signifies the end of a **dsmBeginQuery** action. The application client sends **dsmEndQuery** to complete a query. This call either is sent after all query responses are obtained through **dsmGetNextQObj**, or it is sent to end a query before all data are returned.

Tip: IBM Spectrum Protect™ continues to send the query data from the server to the client in this case, but the API discards any remaining data.

Once a **dsmBeginQuery** is sent, a **dsmEndQuery** must be sent before any other activity can start.

There are no return codes that are specific to this call.

### **Syntax**

### **Parameters**

dsUint32\_t dsmHandle (I)

The handle that associates this call with a previous **dsmInitEx** call.

## <span id="page-3189-0"></span>**dsmEndSendObj**

The **dsmEndSendObj** function call indicates the end of data that is sent to storage.

Enter the **dsmEndSendObj** function call to indicate the end of data from the **dsmSendObj** and **dsmSendData** calls. A protocol violation occurs if this is not performed. The exception to this rule is if you call **dsmEndTxn** to end the transaction. Doing this discards all data that was sent for the transaction.

### **Syntax**

```
dsInt16 t dsmEndSendObj (dsUint32 t dsmHandle);
```
### **Parameters**

dsUint32\_t dsmHandle (I)

The handle that associates this call with a previous **dsmInitEx** call.

### **Return codes**

The return code numbers are provided in parentheses ( ).

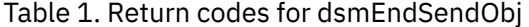

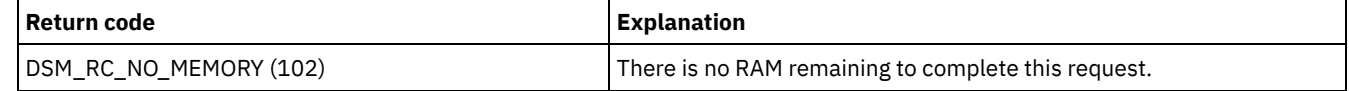

## <span id="page-3189-1"></span>**dsmEndSendObjEx**

The **dsmEndSendObjEx** function call provides additional information regarding the number of bytes processed. The information includes: total bytes sent, compression information, lan-free bytes, and deduplication information.

The dsmEndSendObjEx function call is an extension of the **dsmEndSendObj** function call.

### **Syntax**

dsInt16\_t dsmEndSendObjEx (dsmEndSendObjExIn\_t \*dsmEndSendObjExInP, dsmEndSendObjExOut t \*dsmEndSendObjExOutP);

### **Parameters**

dsmEndSendObjExIn\_t \*dsmEndSendObjExInP (I)

This parameter passes the end send object dsmHandle that identifies the session and associates it with subsequent calls. dsmEndSendObjExOut\_t \*dsmEndSendObjExOutP (O)

This parameter passes the end send object information:

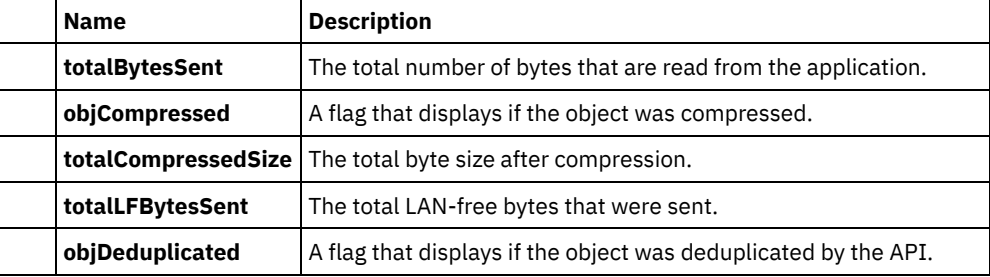

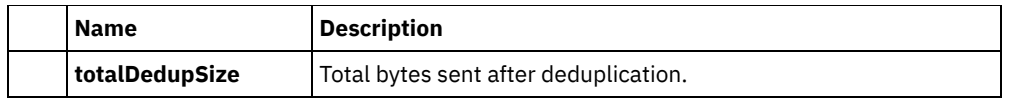

## **Return codes**

The return code numbers are provided in parentheses ( ).

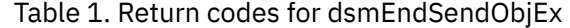

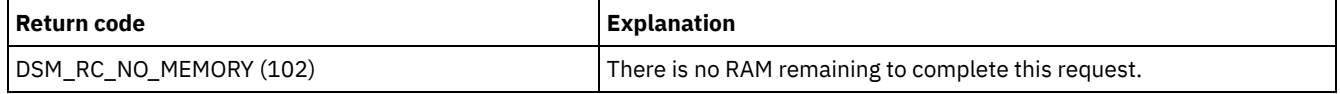

## <span id="page-3190-0"></span>**dsmEndTxn**

The dsmEndTxn function call ends an IBM Spectrum Protect™ transaction. Pair the dsmEndTxn function call with dsmBeginTxn to identify the call or set of calls that are considered a transaction. The application client can specify on the dsmEndTxn call whether the transaction must be committed or ended.

Perform all of the following calls within the bounds of a transaction:

- **dsmSendObj**
- **dsmSendData**
- **dsmEndSendObj**
- **dsmDeleteObj**

## **Syntax**

```
dsInt16 t dsmEndTxn (dsUint32 t dsmHandle,
  dsUint8 t vote,
  dsUint16 t *reason);
```
## **Parameters**

```
dsUint32_t dsmHandle (I)
```
The handle that associates this call with a previous dsmInitEx call.

dsUint8\_t vote (I)

Indicates whether the application client commits all the actions that are done between the previous dsmBeginTxn call and this call. The following values are possible:

```
DSM_VOTE_COMMIT /* commit current transaction */
DSM_VOTE_ABORT /* roll back current transaction */
```
Use DSM\_VOTE\_ABORT only if your application finds a reason to stop the transaction.

dsUint16\_t \*reason (O)

If the call to dsmEndTxn ends with an error, or the value of vote is not agreed to, this parameter has a reason code that indicates why the vote failed. The return code for the call might be zero, and the reason code might be non-zero. Therefore, the application client must always check for errors on both the return code and the reason (if ( $rc$  || reason)) before you can assume a successful completion.

If the application specifies a vote of DSM\_VOTE\_ABORT, the reason code is DSM\_RS\_ABORT\_BY\_CLIENT (3). See API return codes source file: dsmrc.h for a list of the possible reason codes. Numbers 1 through 50 in the return codes list are reserved for the reason codes. If the server ends the transaction, the return code is DSM\_RC\_CHECK\_REASON\_CODE. In this case, the reason value contains more information on the cause of the abort.

### **Return codes**

The return code numbers are provided in parentheses ( ).

Table 1. Return codes for dsmEndTxn

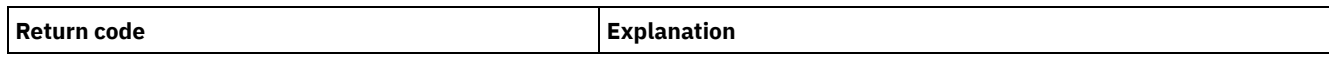

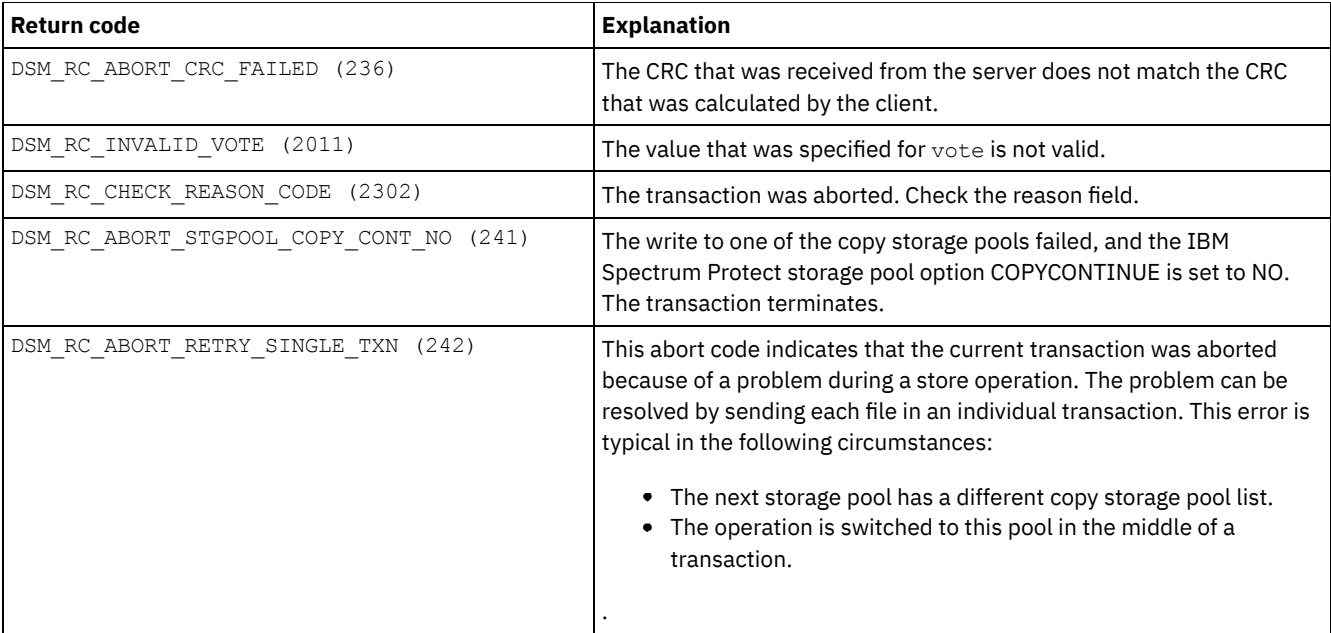

## <span id="page-3191-0"></span>**dsmEndTxnEx**

The **dsmEndTxnEx** function call provides group leader object ID information for you to use with the **dsmGroupHandler** function call. It is an extension of the **dsmEndTxn** function call.

## **Syntax**

```
dsInt16 t dsmEndTxnEx (dsmEndTxnExIn t *dsmEndTxnExInP
                       dsmEndTxnExOut t *dsmEndTxnExOutP);
```
## **Parameters**

dsmEndTxnExIn\_t \*dsmEndTxnExInP (I)

This structure contains the following parameters:

#### dsmHandle

The handle that identifies the session and associates it with subsequent IBM Spectrum Protect™ calls.

#### dsUint8\_t vote (I)

Indicates whether or not the application client commits all the actions that are done between the previous dsmBeginTxn call and this call. The possible values are:

DSM\_VOTE\_COMMIT /\* commit current transaction \*/<br>DSM\_VOTE\_ABORT /\* roll back current transaction \*/ /\* roll back current transaction \*/

Use DSM\_VOTE\_ABORT only if your application has found a reason to stop the transaction.

#### dsmEndTxnExOut\_t \*dsmEndTxnExOutP (O)

This structure contains the following parameters:

#### dsUint16\_t \*reason (O)

If the call to **dsmEndTxnEx** ends with an error or the value of *vote* is not agreed to, this parameter has a reason code indicating why the vote failed.

Tip: The return code for the call might be zero, and the reason code might be non-zero. Therefore, the application client must always check for errors on both the return code and the reason (if ( $rc$  || reason)) before you can assume a successful completion.

If the application specifies a vote of DSM\_VOTE\_ABORT, the reason code is DSM\_RS\_ABORT\_BY\_CLIENT (3). See API return codes source file: dsmrc.h for a list of the possible reason codes. Numbers 1 through 50 in the return codes list are reserved for the reason codes. If the server ends the transaction, the return code is DSM\_RC\_CHECK\_REASON\_CODE. In this case, the reason value contains more information on the cause of the abort.

#### groupLeaderObjId

The group leader object ID that is returned when the DSM\_ACTION\_OPEN flag is used with the **dsmGroupHandler** call.

## **Return codes**

The return code numbers are provided in parentheses ( ).

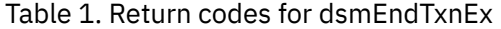

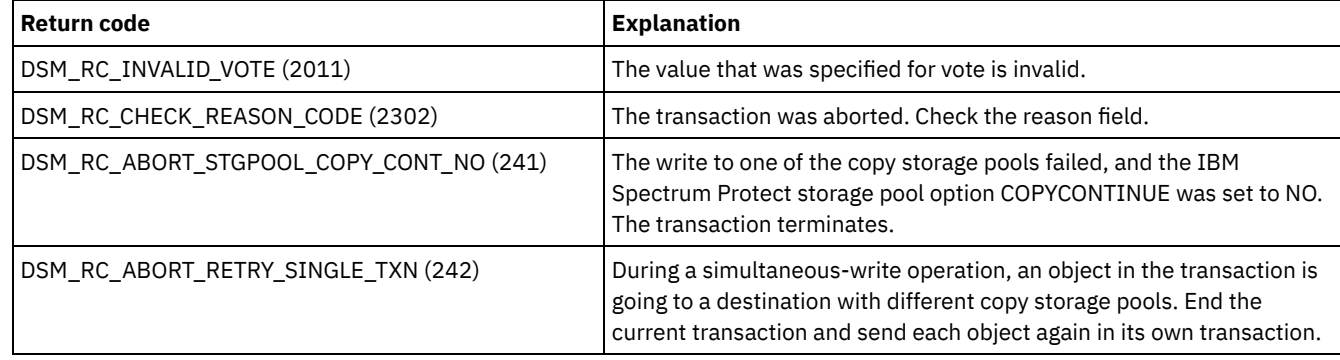

## <span id="page-3192-0"></span>**dsmGetData**

The **dsmGetData** function call obtains a byte stream of data from IBM Spectrum Protect™ and places it in the caller's buffer. The application client calls **dsmGetData** when there is more data to receive from a previous **dsmGetObj** or **dsmGetData** call.

## **Syntax**

```
dsInt16 t dsmGetData (dsUint32 t dsmHandle,
   DataBlk *dataBlkPtr);
```
## **Parameters**

dsUint32\_t dsmHandle (I)

The handle that associates this call with a previous **dsmInitEx** call.

DataBlk \*dataBlkPtr (I/O)

Points to a structure that includes both a pointer to the buffer for the data that is received and the size of the buffer. On return, this structure contains the number of bytes that is actually transferred. See API type definitions source files for the type definition.

## **Return codes**

The return code numbers are provided in parentheses ( ).

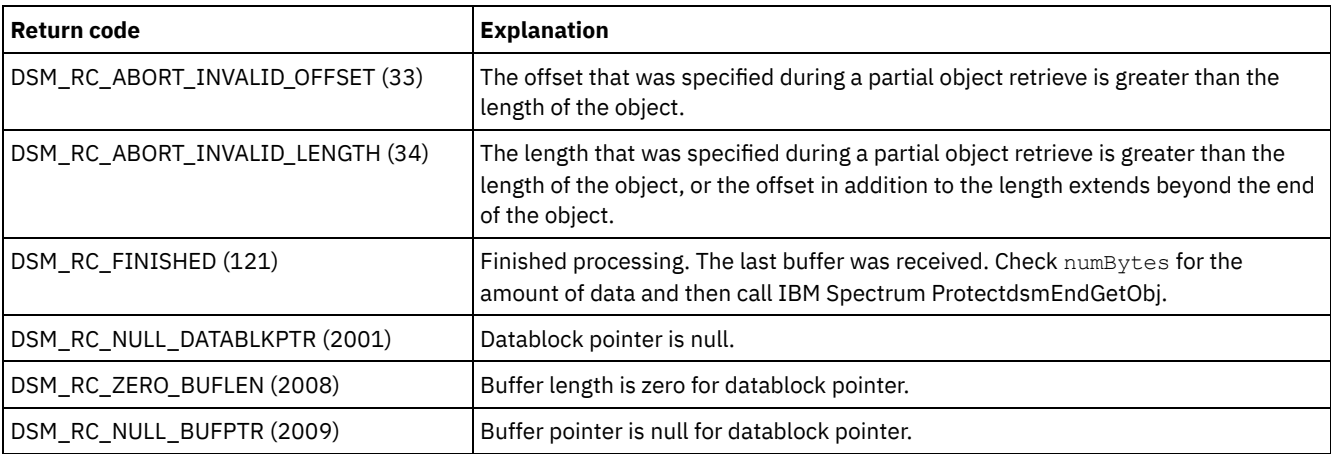

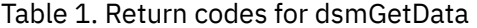

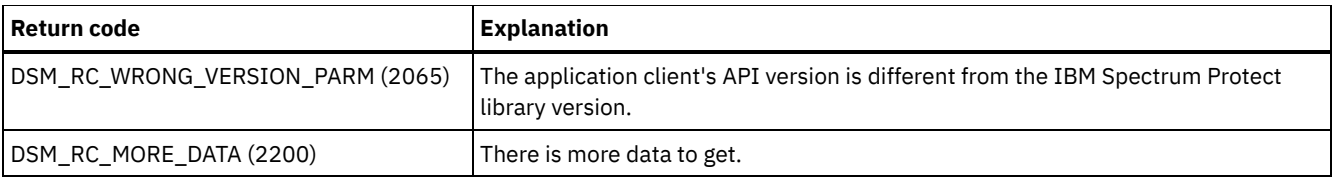

## <span id="page-3193-0"></span>**dsmGetBufferData**

The **dsmGetBufferData** function call receives a byte stream of data from IBM Spectrum Protect™ through a buffer. After each call the application needs to copy the data and release the buffer through a call to **dsmReleaseBuffer**. If the number of buffers held by the application equals the numTsmBuffers specified in the **dsmInitEx** call, the **dsmGetBufferData** function blocks until a **dsmReleaseBuffer** is called.

## **Syntax**

dsInt16 t dsmGetBufferData (getDatatExIn t \*dsmGetBufferDataExInP,

getDataExOut t \*dsmGetBufferDataExOutP) ;

## **Parameters**

getDataExIn\_t \* dsmGetBufferDataExInP (I) This structure contains the following input parameter.

dsUint32\_t dsmHandle The handle that identifies the session and associates it with a previous **dsmInitEx** call.

### getDataExOut\_t \* dsmGetBufferDataExOutP (0)

This structure contains the following output parameters.

dsUint8\_t tsmBufferHandle(0) The handle that identifies the buffer received. char \*dataPtr(0) The address to which the data was written. dsUint32\_t numBytes(0) Actual number of bytes written by IBM Spectrum Protect.

## **Return codes**

The return code numbers are provided in parentheses ( ).

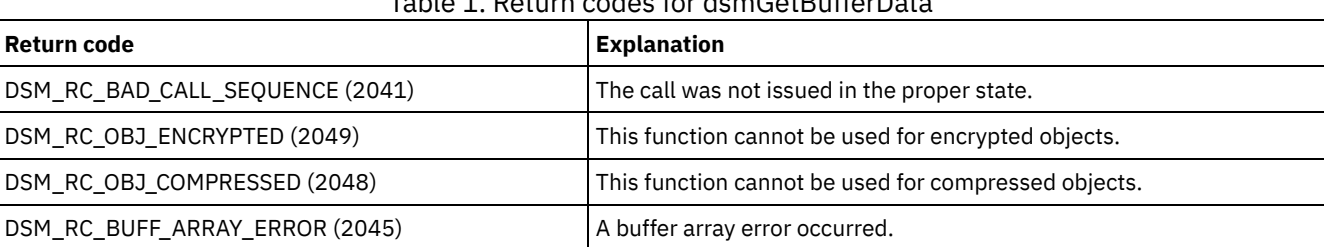

## Table 1. Return codes for dsmGetBufferData

## <span id="page-3193-1"></span>**dsmGetNextQObj**

The dsmGetNextQObj function call gets the next query response from a previous dsmBeginQuery call and places the response in the caller buffer.

The dsmGetNextQObj call is called one or more times. Each time the function is called, either a single query record is retrieved, or an error or a DSM\_RC\_FINISHED reason code is returned. If DSM\_RC\_FINISHED is returned, there is no more data to process. When all query data is retrieved, or if no more query data is needed, send the dsmEndQuery call to end the query process.

The dataBlkPtr parameter must point to a buffer that is defined with the qryResp\*Data structure type. The context in which dsmGetNextQObj is called determines the type of structure that is entered on the query response.

```
dsInt16 t dsmGetNextQObj (dsUint32 t dsmHandle,
  DataBlk *dataBlkPtr);
```
## **Parameters**

dsUint32\_t dsmHandle (I)

The handle that associates this call with a previous dsmInitEx call.

DataBlk \*dataBlkPtr (I/O)

Points to a structure that includes both a pointer to the buffer for the data to be received and the size of the buffer. This buffer is the qryResp\*Data response structure. On return, this structure contains the number of bytes that is transferred. The structure that is associated with each type of query is described in the following table. For more information about the type definition of DataBlk, see the following topic: API type definitions source files.

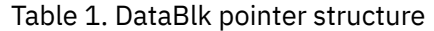

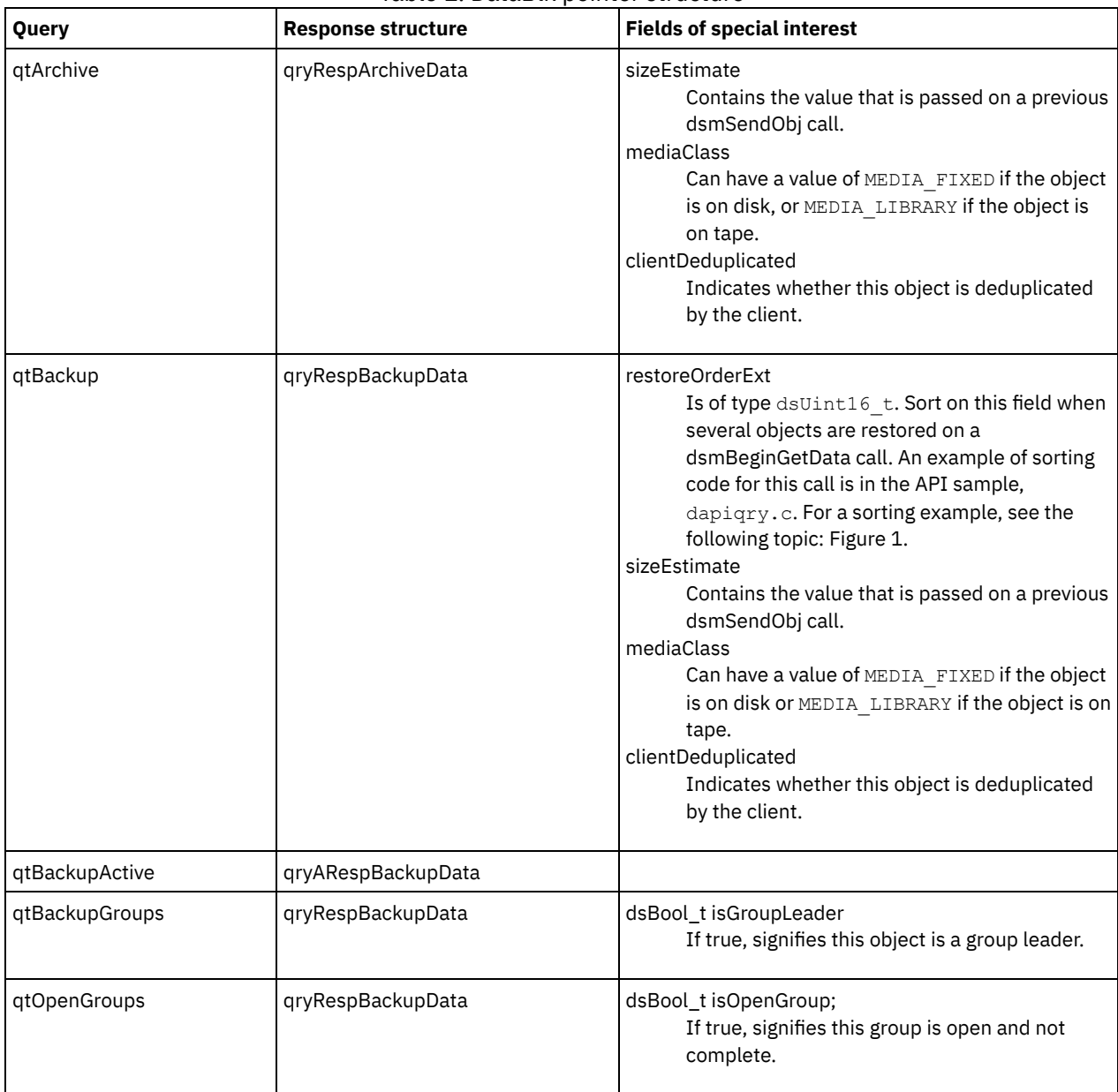

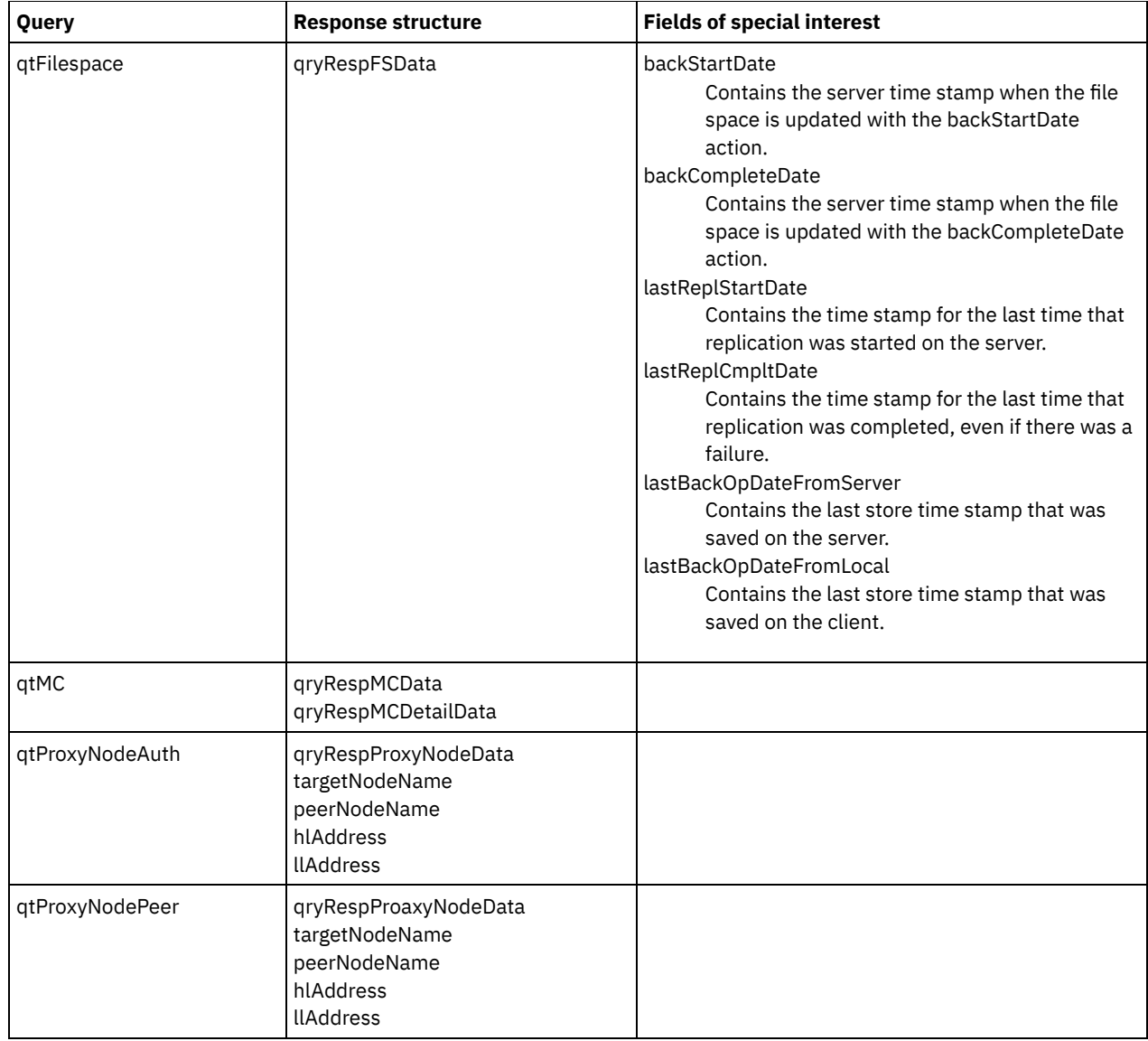

## **Return codes**

The following table describes the return codes for the dsmGetNextQObj function call.

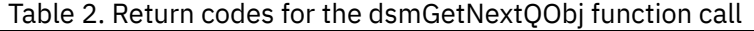

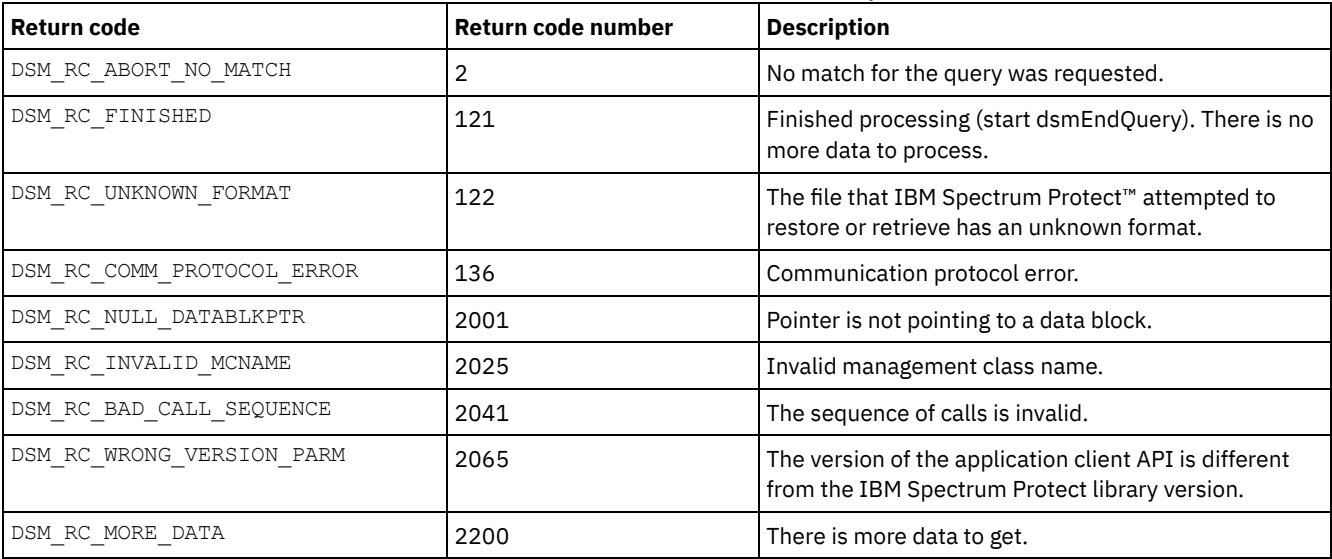

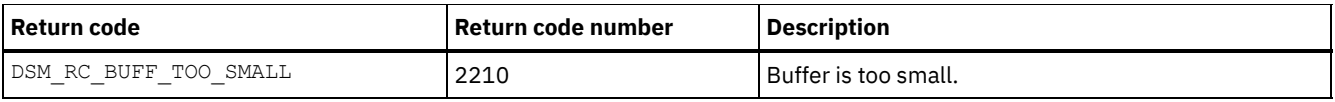

## <span id="page-3196-0"></span>**dsmGetObj**

The **dsmGetObj** function call obtains the requested object data from the IBM Spectrum Protect™ data stream and places it in the caller's buffer. The **dsmGetObj** call uses the object ID to obtain the next object or partial object from the data stream.

The data for the indicated object is placed in the buffer to which **DataBlk** points. If more data is available, you must make one or more calls to **dsmGetData** to receive the remaining object data until a return code of DSM\_RC\_FINISHED is returned. Check the numBytes field in **DataBlk** to see whether any data remains in the buffer.

Objects should be asked for in the order that they were listed on the **dsmBeginGetData** call in the **dsmGetList** parameter. The exception is when the application client needs to pass over an object in the data stream to get to an object later in the list. If the object that is indicated by the object ID is not the next object in the stream, the data stream is processed until the object is located, or the stream is completed. Use this feature with care, because it might be necessary to process and discard large amounts of data to locate the requested object.

Requirement: If **dsmGetObj** returns a failure code (NOT FINISHED or MORE\_DATA), the session must be terminated to stop the restore operation. This is especially important when you use encryption and receive a RC\_ENC\_WRONG\_KEY. You must start a new session with the proper key.

## **Syntax**

```
dsInt16 t dsmGetObj (dsUint32 t dsmHandle,
  ObjID *objIdP,
  DataBlk *dataBlkPtr);
```
## **Parameters**

dsUint32\_t dsmHandle (I) The handle that associates this call with a previous **dsmInitEx** call. ObjID \*objIdP (I) A pointer to the ID of the object to restore. DataBlk \*dataBlkPtr (I/O) A pointer to the buffer where the restored data are placed.

## **Return codes**

The return code numbers are provided in parentheses ( ).

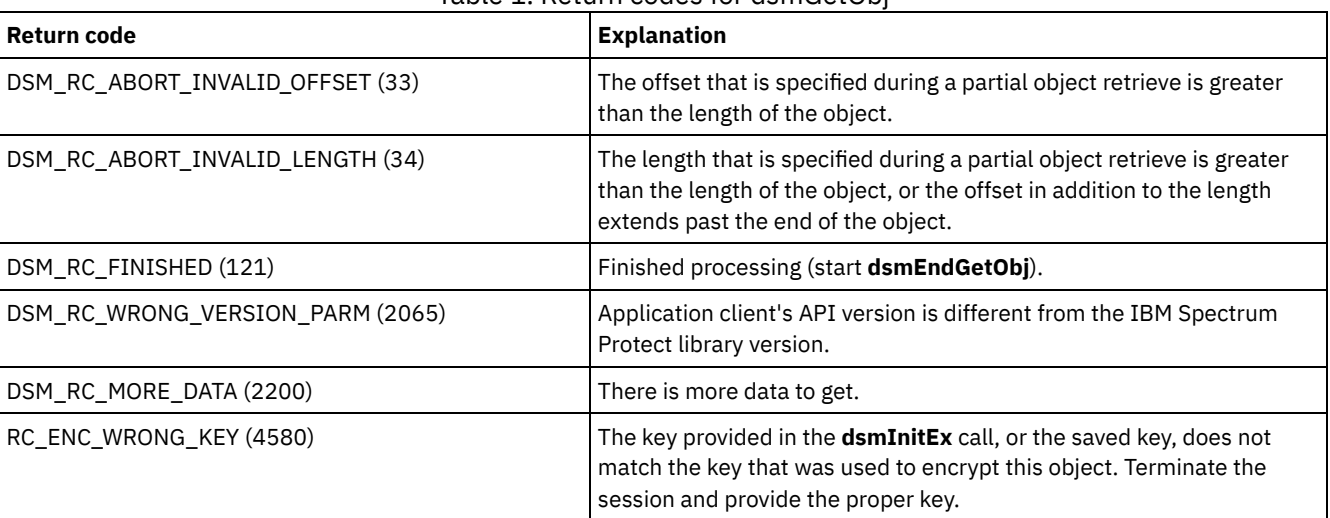

### Table 1. Return codes for dsmGetObj

# <span id="page-3196-1"></span>**dsmGroupHandler**

The **dsmGroupHandler** function call performs an action on a logical file group depending on the input that is given. The client relates a number of individual objects together to reference and manage on the IBM Spectrum Protect™ server as a logical group.

For more information, see File grouping.

### **Syntax**

```
dsInt16 t dsmGroupHandler (dsmGroupHandlerIn t *dsmGroupHandlerInP,
                          dsmGroupHandlerOut t *dsmGroupHandlerOutP);
```
### **Parameters**

dsmGroupHandlerIn\_t \*dsmGroupHandlerInP (I) Passes group attributes to the API.

#### groupType

The type of the group. Values include:

DSM\_GROUPTYPE\_PEER - peer group

#### actionType

The action to be executed. Values include:

- DSM\_GROUP\_ACTION\_OPEN creates a new group
- DSM\_GROUP\_ACTION\_CLOSE commits and saves an open group
- DSM\_GROUP\_ACTION\_ADD appends to a group
- DSM\_GROUP\_ACTION\_ASSIGNTO assigns to another group
- DSM\_GROUP\_ACTION\_REMOVE- removes a member from a group

memberType.

The group type of the object. Values include:

- DSM\_MEMBERTYPE\_LEADER group leader
- DSM\_MEMBERTYPE\_MEMBER group member

#### \*uniqueGroupTagP

A unique string ID that is associated with a group.

leaderObjId

The Object ID for the group leader.

\*objNameP

A pointer to the object name of the group leader.

memberObjList

A list of objects to remove or assign.

dsmGroupHandlerOut\_t \*dsmGroupHandlerOutP (O) Passes the address of the structure that the API completes. The structure version number is returned.

### **Return codes**

The return code numbers are provided in parentheses ( ).

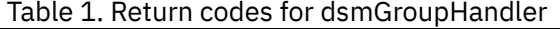

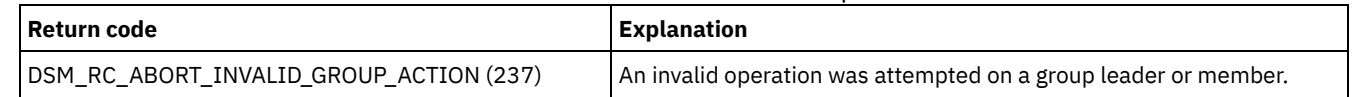

## <span id="page-3197-0"></span>**dsmInit**

The **dsmInit** function call starts an API session and connects the client to IBM Spectrum Protect™ storage. The application client can have only one active session open at a time. To open another session with different parameters, use the **dsmTerminate** call first to end the current session.

To permit cross-node query and restore or retrieve, use the *-fromnode* and *-fromowner* string options. See Accessing objects across nodes and owners for more information.

```
dsInt16 t dsmInit (dsUint32 t *dsmHandle,
  dsmApiVersion *dsmApiVersionP,
  char *clientNodeNameP,
  char *clientOwnerNameP,
  char *clientPasswordP,<br>
char *applicationType,
              *applicationType,
  char *configfile,
  char *options);
```
## **Parameters**

dsUint32\_t \*dsmHandle (O)

The handle that identifies this initialization session and associates it with subsequent IBM Spectrum Protect calls. dsmApiVersion \*dsmApiVersionP (I)

A pointer to the data structure identifying the version of the API that the application client is using for this session. The structure contains the values of the three constants, DSM\_API\_VERSION, DSM\_API\_RELEASE, and DSM\_API\_LEVEL, that are set in the dsmapitd.h file. A previous call to **dsmQueryApiVersion** must be performed to ensure that compatibility exists between the application client API version and the version of the API library that is installed on the user's workstation.

char \*clientNodeNameP (I)

This parameter is a pointer to the node for the IBM Spectrum Protect session. All sessions must have a node name associated with them. The constant, DSM\_MAX\_NODE\_LENGTH, in the dsmapitd.h file sets the maximum size that is permitted for a node name.

The node name is not case-sensitive.

If this parameter is set both to NULL and *passwordaccess* is set to *prompt*, the API attempts to obtain the node name first from the options string that was passed. If it is not there, the API then attempts to obtain the node name from the configuration file or options files. If these attempts to find the node name fail, the UNIX or Linux API uses the system host name, while APIs on other operating systems return the DSM\_RC\_REJECT\_ID\_UNKNOWN code.

This parameter must be NULL if the *passwordaccess* option in the dsm.sys file is set to *generate*. The API uses the system host name.

char \*clientOwnerNameP (I)

This parameter is a pointer to the owner of the IBM Spectrum Protect session. If the operating system on which the session starts is a multi-user operating system, an owner name of NULL (the root user) has the authority to back up, archive, restore, or retrieve any objects belonging to the application, regardless of the owner of the object.

The owner name is case-sensitive.

This parameter must be NULL if the *passwordaccess* option in the dsm.sys file is set to *generate*. The API then uses the login user ID.

Note: On a multi-user operating system, if *passwordaccess* is set to *prompt*, it is not necessary for the owner name to match the active user ID of the session running the application.

#### char \*clientPasswordP (I)

This parameter is a pointer to the password of the node on which the IBM Spectrum Protect session runs. The DSM\_MAX\_VERIFIER\_LENGTH constant in the dsmapitd.h file sets the maximum size that is permitted for a password.

The password is not case-sensitive.

Except when the password file is first started, the value of this parameter is ignored if *passwordaccess* is set to *generate*.

char \*applicationType (I)

This parameter identifies the application that is running the session. The application client defines the value.

Each time an API application client starts a session with the server, the application type (or platform) of the client is updated on the server. We recommend that the application type value contain an operating system abbreviation because this value is entered in the **platform** field on the server. The maximum string length is DSM\_MAX\_PLATFORM\_LENGTH.

To see the current value of the application type, call **dsmQuerySessInfo**.

char \*configfile (I)

This parameter points to a character string that contains the fully-qualified name of an API configuration file. Options specified in the API configuration file override their specification in the client options file. Options files are defined when IBM Spectrum Protect (client or API) is installed.

#### char \*options (I)

Points to a character string that can contain user options such as:

- *Compressalways*
- *Servername* (UNIX or Linux only)
- *TCPServeraddr*
- *Fromnode*
- *Fromowner*
- *EnableClientEncryptKey*

The application client can use the option list to override the values of these options that the configuration file sets.

The format of the options is:

- 1. Each option that is specified in the option list begins with a dash (-) and is followed by the option keyword.
- 2. The keyword, in turn, is followed by an equal sign (=) and then followed by the option parameter.
- 3. If the option parameter contains a blank space, enclose the parameter with single or double quotes.
- 4. If more than one option is specified, separate the options with blanks.

If options are NULL, values for all options are taken from the user options file or the API configuration file.

## **Return codes**

The return code numbers are provided in parentheses ( ).

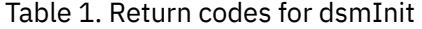

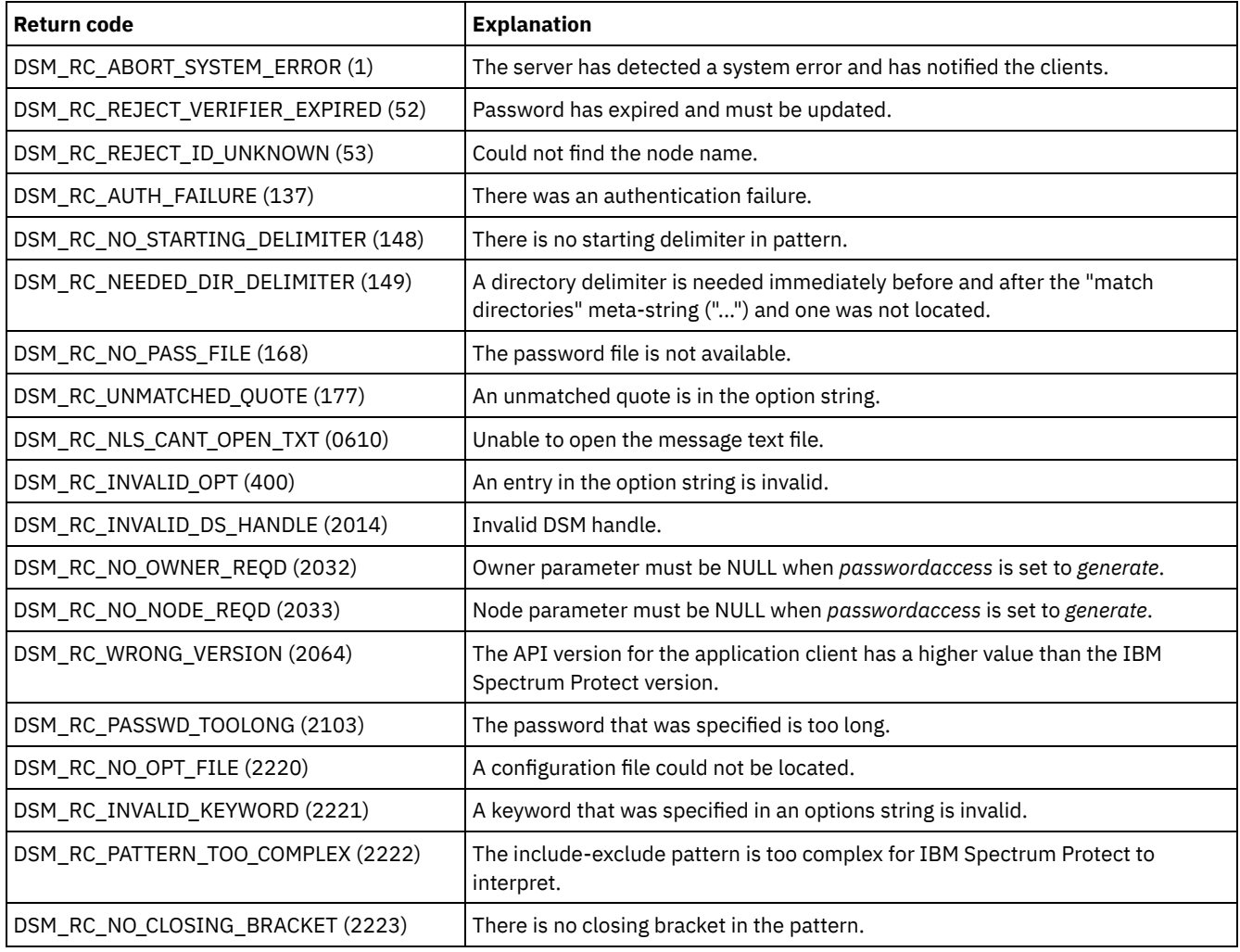

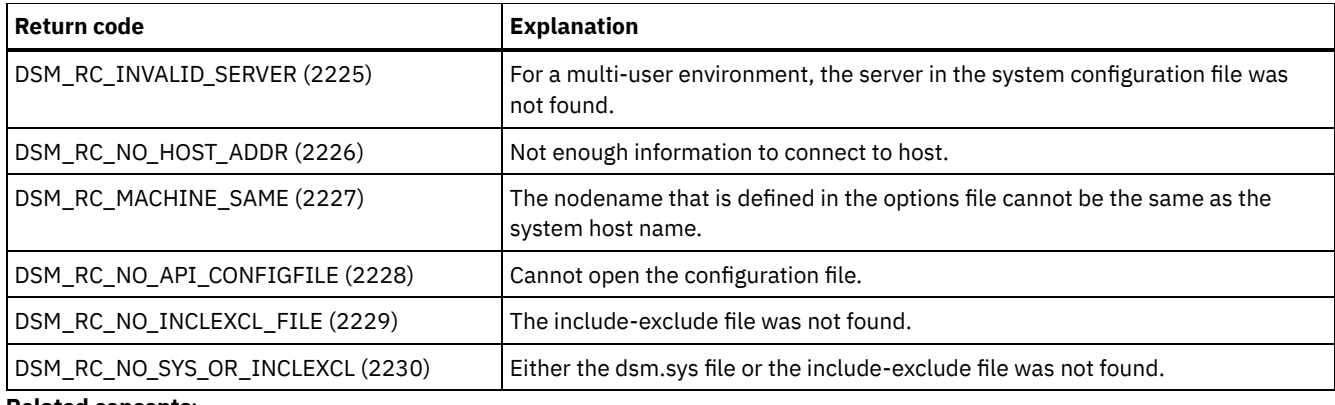

**Related concepts**:

Client options file [overview](#page-2317-0) [Processing](#page-2603-0) options

## <span id="page-3200-0"></span>**dsmInitEx**

The dsmInitEx function call starts an API session by using the additional parameters for extended verification.

## **Syntax**

dsInt16\_t dsmInitEx (dsUint32\_t \*dsmHandleP,

dsmInitExIn t \*dsmInitExInP, dsmInitExOut t \*dsmInitExOutP) ;

## **Parameters**

dsUint32\_t \*dsmHandleP (O)

The handle that identifies this initialization session and associates it with subsequent IBM Spectrum Protect™ calls. dsmInitExIn\_t \*dsmInitExInP

This structure contains the following input parameters:

#### dsmApiVersion \*dsmApiVersionP (I)

This parameter is a pointer to the data structure that identifies the version of the API that the application client is using for this session. The structure contains the values of the four constants, DSM\_API\_VERSION, DSM\_API\_RELEASE, DSM\_API\_LEVEL, and DSM\_API\_SUBLEVEL that are set in the dsmapitd.h file. Call dsmQueryApiVersionEx and verify that the API version of the application client and the version of the API library that is installed on the user's workstation is compatible.

#### char \*clientNodeNameP (I)

This parameter is a pointer to the node for the IBM Spectrum Protect session. All sessions must be associated with a node name. The DSM\_MAX\_NODE\_LENGTH constant in the dsmapitd.h file sets the maximum size for a node name.

The node name is not case-sensitive.

If this parameter is set to NULL, and passwordaccess is set to prompt, the API attempts to obtain the node name first from the options string that was passed. If it is not there, the API then attempts to obtain the node name from the configuration file or options files. If these attempts to find the node name fail, the UNIX or Linux API uses the system host name, while the APIs from other operating systems return DSM\_RC\_REJECT\_ID\_UNKNOWN.

This parameter must be NULL if the passwordaccess option in the dsm.sys file is set to generate. The API then uses the system host name.

#### char \*clientOwnerNameP (I)

This parameter is a pointer to the owner of the IBM Spectrum Protect session. If the operating system is a multi-user platform, an owner name of NULL (the root user) has the authority to back up, archive, restore, or retrieve any objects that belong to the application, regardless of the owner of the object.

The owner name is case-sensitive.

This parameter must be NULL if the passwordaccess option in the dsm.sys file is set to generate. The API then uses the login user ID.

Tip: On a multi-user platform, if passwordaccess is set to prompt, it is not necessary for the owner name to match the active user ID of the session that is running the application.

#### char \*clientPasswordP (I)

A pointer to the password of the node on which the IBM Spectrum Protect session runs. The DSM\_MAX\_VERIFIER\_LENGTH constant in the dsmapitd.h file sets the maximum size that is allowed for a password.

The password is not case-sensitive.

Except when the password file is first started, the value of this parameter is ignored if passwordaccess is set to generate.

#### char \*userNameP;

A pointer to the administrative user name that has client authority for this node.

char \*userPasswordP;

A pointer to the password for the userName parameter, if a value is supplied.

char \*applicationType (I)

Identifies the application that is running the IBM Spectrum Protect session. The application client identifies the value.

Each time an API application client starts a session with the server, the application type (or operating system) of the client is updated on the server. The value is entered in the platform field on the server. Consider using an operating system ID in the value. The maximum string length is defined in the DSM\_MAX\_PLATFORM\_LENGTH constant.

To view the current value of the application type, call dsmQuerySessInfo.

#### char \*configfile (I)

Points to a character string that contains the fully qualified name of an API configuration file. Options that are specified in the API configuration file override their specification in the client options file. Options files are defined when IBM Spectrum Protect (client or API) is installed.

#### char \*options (I)

Points to a character string that can contain user options such as:

- Compressalways
- Servername (UNIX and Linux systems only)
- TCPServeraddr (not for UNIX systems)
- Fromnode
- Fromowner

The application client can use the options list to override the values of these options that the configuration file sets.

Options have the following format:

- 1. Each option that is specified in the option list begins with a dash (-) and is followed by the option keyword.
- 2. The keyword is followed by an equal sign (=) and then the option parameter.

3. If the option parameter contains a blank space, enclose the parameter with single or double quotation marks. 4. If more than one option is specified, separate the options with blanks.

If options are NULL, the values for all options are taken from the user options file or the API configuration file.

#### dirDelimiter

The directory delimiter that is prefixed on the file space, high-level or low-level names. You must specify the dirDelimiter parameter only if the application overrides the system defaults. In a UNIX or Linux environment, the default is forward slash  $($  ). In a Windows environment, the default is backslash  $($   $)$ .

#### useUnicode

A Boolean flag that indicates whether Unicode is enabled. The useUnicode flag must be false to achieve crossplatform interoperability between UNIX and Windows systems.

bCrossPlatform

A Boolean flag that must be set (bTrue) to achieve cross-platform interoperability between UNIX and Windows systems. When the bCrossPlatform flag is set, the API ensures that the file spaces are not Unicode and that the application does not use Unicode. A Windows application that uses Unicode is not compatible with applications that use non-Unicode encodings. The bCrossPlatform flag must not be set for a Windows application that uses Unicode.

#### UseTsmBuffers

Indicates whether to use buffer copy elimination.

#### numTsmBuffers

Number of buffers when useTsmBuffers=bTrue.

#### bEncryptKeyEnabled

Indicates whether encryption with application-managed key is used.

#### encryptionPasswordP

The encryption password.

Restriction: When encryptkey=save, if an encrypt key exists, the value that is specified in the

encryptionPasswordP is ignored.

#### dsmAppVersion \*appVersionP (I)

This parameter is a pointer to the data structure that identifies the version information of the application that is starting an API session. The structure contains the values of the four constants, applicationVersion, applicationRelease, applicationLevel, and applicationSubLevel, which are set in the tsmapitd.h file.

### dsmInitExOut\_t \*dsmInitExOut P

This structure contains the output parameters.

#### dsUint32\_t \*dsmHandle (0)

The handle that identifies this initialization session and associates it with subsequent API calls.

infoRC

Additional information about the return code. Check both the function return code and the value of infoRC. An infoRC value of DSM\_RC\_REJECT\_LASTSESS\_CANCELED (69), the IBM Spectrum Protect indicates that the administrator canceled the last session.

## **Return codes**

The return code numbers are provided in parentheses ( ).

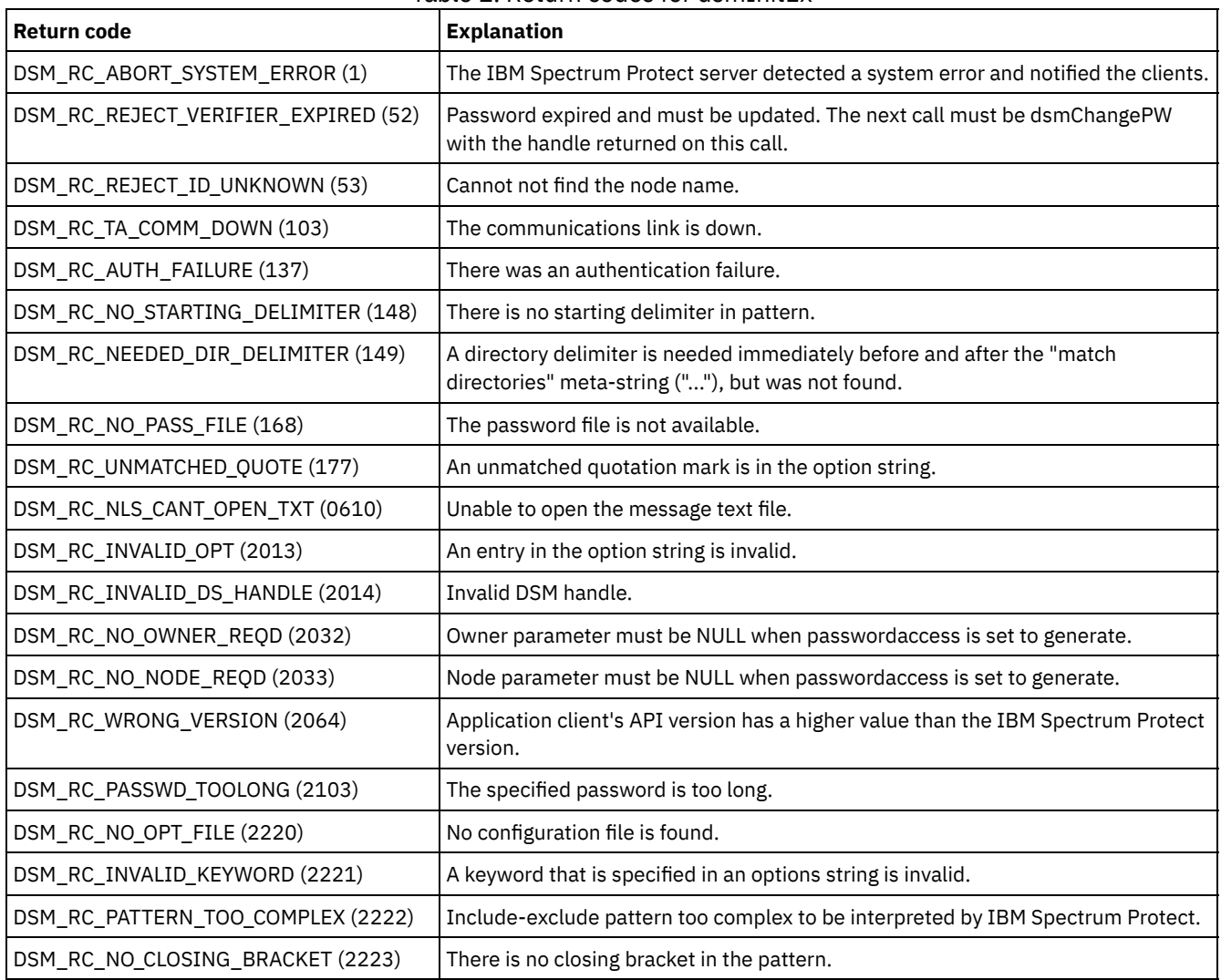

### Table 1. Return codes for dsmInitEx

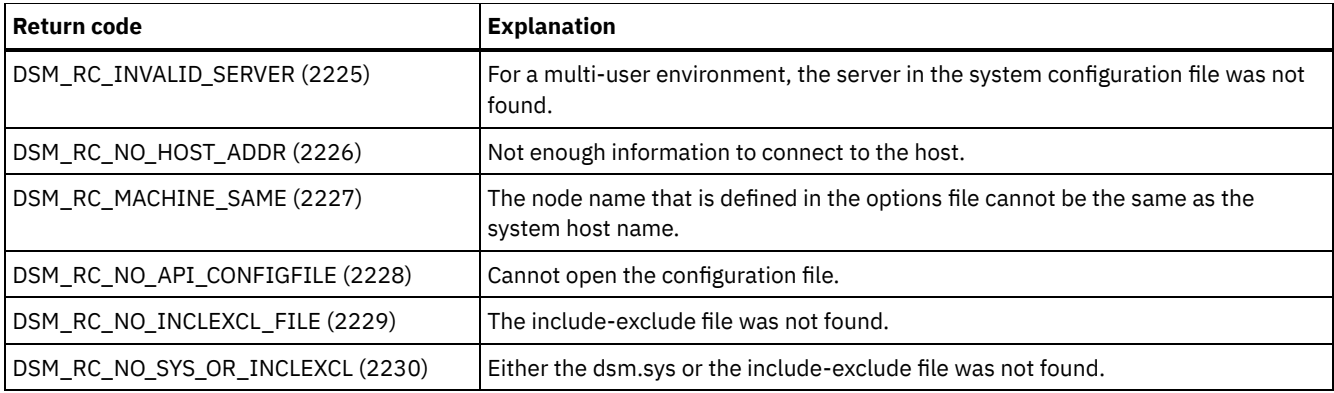

### **Related concepts**:

Client options file [overview](#page-2317-0)

<span id="page-3203-0"></span>[Processing](#page-2603-0) options

## **dsmLogEvent**

The **dsmLogEvent** function call logs a user message (ANE4991 I) to the server log file, to the local error log, or to both. A structure of type **logInfo** is passed in the call. This call must be performed while at **InSession** state inside a session. Do not perform it within a send, get, or query. To retrieve messages logged on the server, use the **query actlog** command through the administrative client.

See the summary state diagram, [Figure](#page-3166-0) 1.

## **Syntax**

```
dsInt16_t dsmLogEvent<br>(dsUint32 t dsmHandle,
        (d\overline{s}Uint32_t<br>logInfo
                                  *logInfoP);
```
## **Parameters**

dsUint32\_t dsmHandle(I)

The handle that associates this call with a previous **dsmInitEx** call.

logInfo \*logInfoP (I)

Passes the message and destination. The application client is responsible for allocating storage for the structure. The fields in the **logInfo** structure are:

#### message

The text of the message to be logged. This must be a null-ended string. The maximum length is DSM\_MAX\_RC\_MSG\_LENGTH.

dsmLogtype

Specifies where to log the message. Possible values include: **logServer**, **logLocal**, **logBoth**.

### **Return codes**

The return code numbers are provided in parentheses ( ).

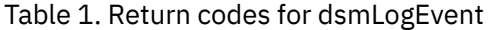

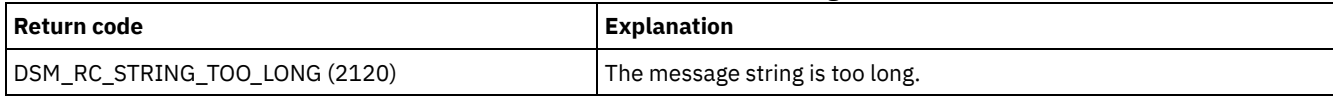

## <span id="page-3203-1"></span>**dsmLogEventEx**

The dsmLogEventEx function call logs a user message to the server log file, to the local error log, or to both. This call must be made while at an InSession state within a session. The call cannot be made within a send, get, or query call.

Summary state diagram: For an overview of the session interactions, see the summary state diagram in the following topic:
#### [Figure](#page-3166-0) 1

The severity determines the IBM Spectrum Protect™ message number. To view messages that are logged on the server, use the query actlog command through the administrative client. Use the IBM Spectrum Protect client option, errorlogretention, to prune the client error log file if the application generates numerous client messages written to the client log, dsmLogType either logLocal or logBoth. For more information, see the IBM Spectrum Protect server documentation.

## **Syntax**

```
extern dsInt16_t DSMLINKAGE dsmLogEventEx(
      dsUint32_t dsmHandle,
      dsmLogExIn_t *dsmLogExInP,
     dsmLogExOut t *dsmLogExOutP
);
```
### **Parameters**

#### dsUint32\_t dsmHandle(I)

The handle that associates this call with a previous dsmInitEx call.

```
dsmLogExIn_t *dsmLogExInP
```
This structure contains the input parameters.

dsmLogSeverity severity;

This parameter is the event severity. The possible values are:

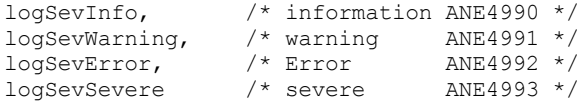

char appMsgID[8];

This parameter is a string to identify the specific application message. A suitable format is three characters that are followed by four numbers, for example: DSM0250.

#### dsmLogType logType;

This parameter specifies where to direct the event. The parameter has the following possible values:

- logServer
- logLocal
- logBoth

char \*message;

This parameter is the text of the event message to log. The text must be a null-ended string. The maximum length is DSM\_MAX\_RC\_MSG\_LENGTH.

Restriction: Messages that go to the server must be in English. Non-English messages do not display correctly.

#### dsmLogExOut\_t \*dsmLogExOutP

This structure contains the output parameters. Currently, there are no output parameters.

#### **Return codes**

The return code numbers are provided in parentheses ( ).

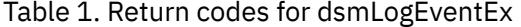

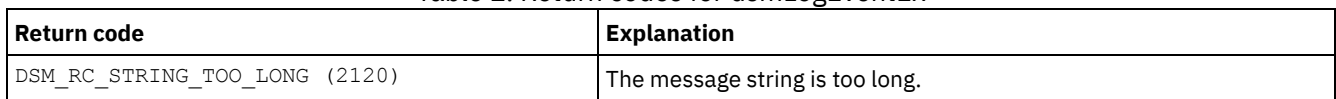

# **dsmQueryAccess**

The **dsmQueryAccess** function call queries the server for all access authorization rules for either backup versions or archived copies of your objects. A pointer to an array of access rules is passed in to the call, and the completed array is returned. A pointer to the number of rules is passed in to indicate how many rules are in the array.

There are no return codes that are specific to this call.

```
dsInt16_t DSMLINKAGE dsmQueryAccess
                (dsUint32 t dsmHandle),
                 qryRespAccessData **accessListP,
```
dsUint16 t \*numberOfRules) ;

### **Parameters**

dsUint32\_t dsmHandle (I)

The handle that associates this call with a previous **dsmInitEx** call.

qryRespAccessData \*\*accessListP (O)

A pointer to an array of qryRespAccessData elements that the API library allocates. Each element corresponds to an access rule. The number of elements in the array is returned in the **numberOfRules** parameter. The information that is returned in each qryRespAccessData element includes the following:

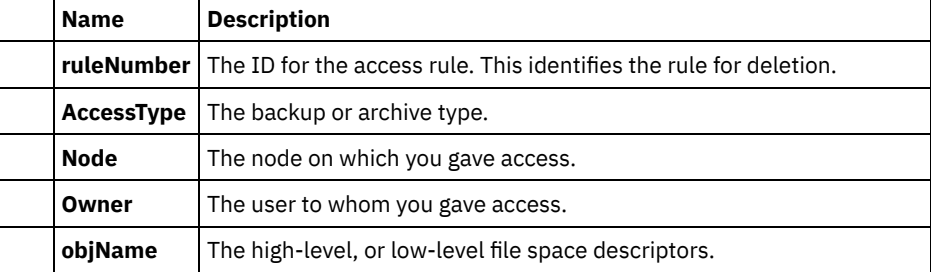

dsUint32\_t \*numberOfRules (O)

Returns the number of rules in the accessList array.

# **dsmQueryApiVersion**

The **dsmQueryApiVersion** function call performs a query request for the API library version that the application client accesses.

All updates to the API are made in an upward-compatible format. Any application client with an API version or release less than, or equal to, the API library on the end user's workstation operates without change. Be aware before you proceed that should the **dsmQueryApiVersion** call return a version or version release older than that of the application clients, some API calls might be enhanced in a manner that is not supported by the end user's older version of the API.

The application API version number is stored in the dsmapitd.h header file as constants DSM\_API\_VERSION, DSM\_API\_RELEASE, and DSM\_API\_LEVEL.

There are no return codes that are specific to this call.

## **Syntax**

```
void dsmQueryApiVersion (dsmApiVersion *apiVersionP);
```
## **Parameters**

dsmApiVersion \*apiVersionP (O)

This parameter is a pointer to the structure that contains the API library version, release, and level components. For example, if the library is version 1.1.0, then, after returning from the call, the fields of the structure contain the following values:

```
dsmApiVersionP->version = 1
dsmApiVersionP->release = 1<br>dsmAniVersionP->level = 0dsmApiVersionP->level = 0
```
# **dsmQueryApiVersionEx**

The **dsmQueryApiVersionEx** function call performs a query request for the API library version that the application client accesses.

All updates to the API are made in an upward-compatible format. Any application client that has an API version or release less than or equal to the API library on the end user's workstation operates without change. See Summary of Code Changes in the README\_api\_enu file for exceptions to upward compatibility. If the **dsmQueryApiVersionEx** call returns a version or version release that is different from that of the application client, be aware before you proceed that some API calls might be enhanced in a manner that is not supported by the end user's older version of the API.

The application API version number is stored in the dsmapitd.h header file as constants DSM\_API\_VERSION, DSM\_API\_RELEASE, DSM\_API\_LEVEL, and DSM\_API\_SUBLEVEL.

There are no return codes that are specific to this call.

## **Syntax**

void dsmQueryApiVersionEx (dsmApiVersionEx \*apiVersionP);

### **Parameters**

dsmApiVersionEx \*apiVersionP (O)

This parameter is a pointer to the structure that contains the API library's version, release, level, and sublevel components. For example, if the library is Version 5.5.0.0, then, after returning from the call, the fields of the structure contain the following values:

- ApiVersionP->version = 5
- ApiVersionP->release = 5
- ApiVersionP->level = 0
- ApiVersionP->subLevel = 0

# **dsmQueryCliOptions**

The **dsmQueryCliOptions** function call queries important option values in the user's option files. A structure of type **optStruct** is passed in the call and contains the information. This call is performed before **dsmInitEx** is called, and it determines the setup before the session.

There are no return codes that are specific to this call.

## **Syntax**

```
dsInt16_t dsmQueryCliOptions
    (optStruct *optstructP);
```
### **Parameters**

optStruct \*optstructP (I/O)

This parameter passes the address of the structure that the API completes. The application client is responsible for allocating storage for the structure. On successful return, the appropriate information is entered in the fields in the structure.

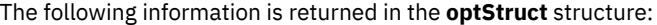

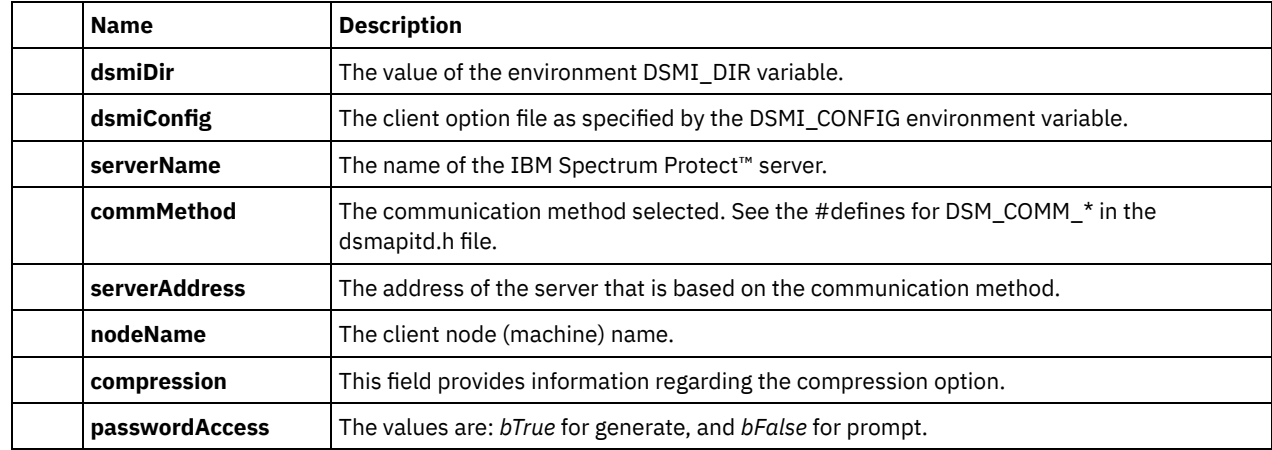

# **dsmQuerySessInfo**

The **dsmQuerySessInfo** function call starts a query request to IBM Spectrum Protect™ for information related to the operation of the specified session in **dsmHandle**. A structure of type **ApiSessInfo** is passed in the call, with all available session related information entered. This call is started after a successful **dsmInitEx** call.

The information that is returned in the **ApiSessInfo** structure includes the following:

- Server information: port number, date and time, and type
- Client defaults: application type, delete permissions, delimiters, and transaction limits
- Session information: login ID, and owner
- Policy data: domain, active policy set, and retention grace period

See API type definitions source files for information about the content of the structure that is passed and each field within it.

## **Syntax**

```
dsInt16 t dsmQuerySessInfo (dsUint32 t dsmHandle,
  ApiSessInfo *SessInfoP);
```
## **Parameters**

dsUint32\_t dsmHandle (I)

The handle that associates this call with a previous **dsmInitEx** call.

ApiSessInfo \*SessInfoP (I/O)

This parameter passes the address of the structure that the API enters. The application client is responsible for allocating storage for the structure and for completing the field entries that indicate the version of the structure that is used. On successful return, the fields in the structure are completed with the appropriate information. The adsmServerName is the name that is given in the **define server** command on the IBM Spectrum Protect server. If the archiveRetentionProtection field is true, the server is enabled for retention protection.

### **Return codes**

The return code numbers are provided in parentheses ( ).

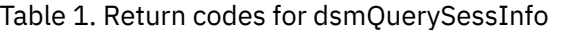

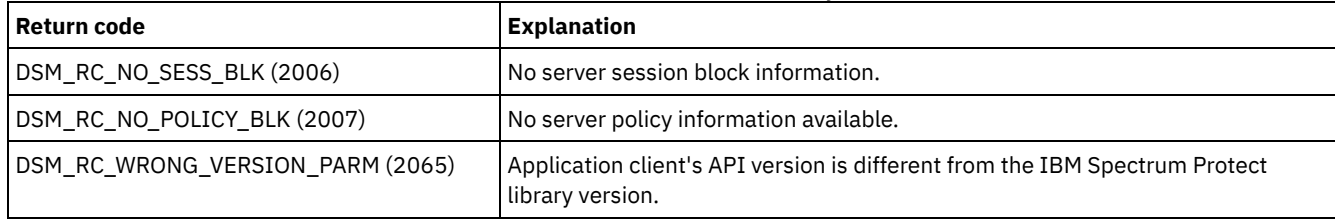

# **dsmQuerySessOptions**

The dsmQuerySessOptions function call queries important option values that are valid in the specified session in dsmHandle. A structure of type optStruct is passed in the call and contains the information.

This call is started after a successful dsmInitEx call. The values that are returned might be different from the values returned on a dsmQueryCliOptions call, depending on values that are passed to the dsmInitEx call, primarily optString, and optFile. For information about option precedence, see Understanding configuration and options files.

There are no return codes that are specific to this call.

## **Syntax**

```
dsInt16_t dsmQuerySessOptions
    (dsUint32_t dsmHandle,
```
#### **Parameters**

dsUint32\_t dsmhandle(I)

The handle that associates this call with a previous dsmInitEx call.

optStruct \*optstructP (I/O)

This parameter passes the address of the structure that the API completes. The application client is responsible for allocating storage for the structure. On successful return, the fields in the structure are completed with the appropriate information.

The information returned in the optStruct structure is:

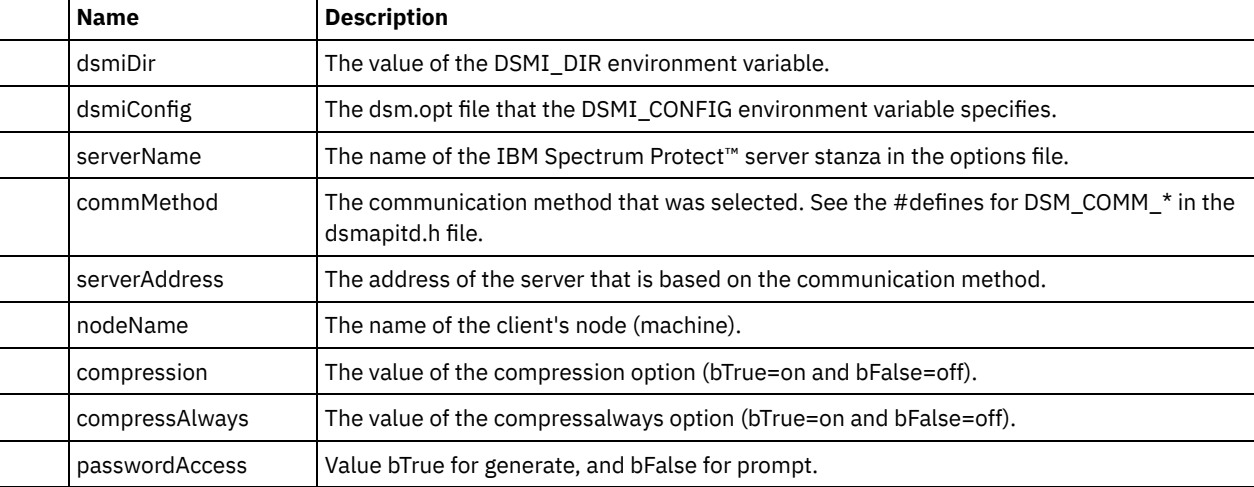

#### **Related concepts**:

[Processing](#page-2603-0) options

# **dsmRCMsg**

The dsmRCMsg function call obtains the message text that is associated with an API return code.

The **msg** parameter displays the message prefix return code in parentheses ( ), followed by the message text. For example, a call to dsmRCMsg might return the following:

ANS0264E (RC2300) Only root user can execute dsmChangePW or dsmDeleteFS.

For some languages where characters are different in ANSII and OEM code pages, it might be necessary to convert strings from ANSII to OEM before printing them out (for example, Eastern European single-byte character sets). The following is an example:

```
dsmRCMsg(dsmHangle, rc, msgBuf);
#ifdef WIN32
#ifndef WIN64
CharToOemBuff(msgBuf, msgBuf, strlen(msgBuf));
#endif
#endif
printf("
```
### **Syntax**

```
dsInt16 t dsmRCMsg (dsUint32 t dsmHandle,
  dsInt16 t dsmRC,
  char *msq);
```
### **Parameters**

dsUint32\_t dsmHandle (I)

The handle that associates this call with a previous dsmInitEx call.

dsInt16\_t dsmRC (I)

The API return code of the associated message text. The API return codes are listed in the dsmrc.h file. See API return codes source file: dsmrc.h for more information.

char \*msg (O)

This parameter is the message text that is associated with the return code, dsmRC. The caller is responsible for allocating enough space for the message text.

The maximum length for **msg** is defined as DSM\_MAX\_RC\_MSG\_LENGTH.

On platforms that have National Language Support and a choice of language message files, the API returns a message string in the national language.

## **Return codes**

The return code numbers are provided in parentheses ( ).

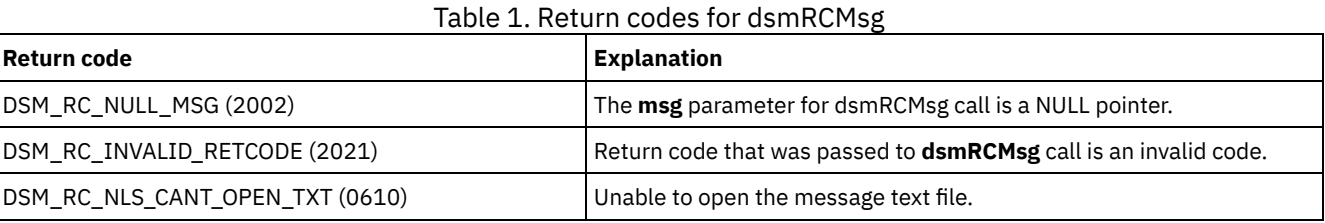

# **dsmRegisterFS**

The **dsmRegisterFS** function call registers a new file space with the IBM Spectrum Protect™ server. Register a file space first before you can back up any data to it.

Application clients should not use the same file space names that a backup-archive client would use.

- On UNIX or Linux, run the **df** command for these names.
- On Windows, these names are generally the volume labels that are associated with the different drives on your system.

### **Syntax**

```
dsInt16_t dsmRegisterFS (dsUint32_t dsmHandle,
  regFSData *regFilespaceP);
```
### **Parameters**

dsUint32\_t dsmHandle (I)

The handle that associates this call with a previous **dsmInitEx** call.

regFSData \*regFilespaceP (I)

This parameter passes the name of the file space and associated information that you need to register with the IBM Spectrum Protect server.

Tip: The *fstype* field includes the prefix, **"API:".** All file space queries display this string. For example, if the user passes *myfstype* for *fstype* in **dsmRegisterFS**, the actual value string on the server is returned as API:myfstype when queried. This prefix distinguishes API objects from backup-archive objects.

The usable area for **fsInfo** is now DSM\_MAX\_USER\_FSINFO\_LENGTH.

### **Return codes**

The return code numbers are provided in parentheses ( ).

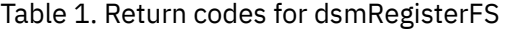

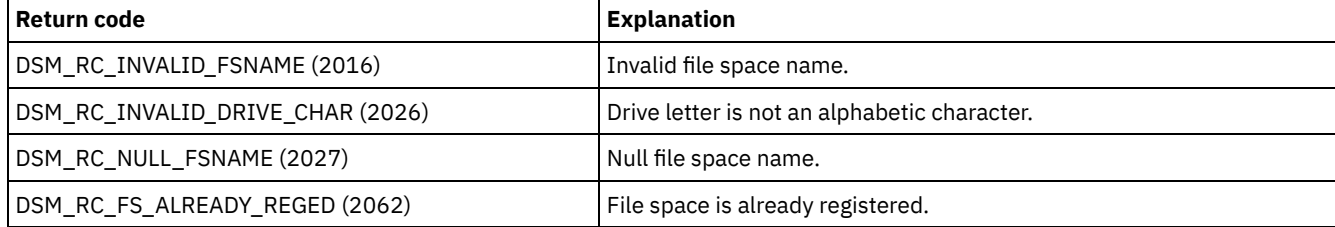

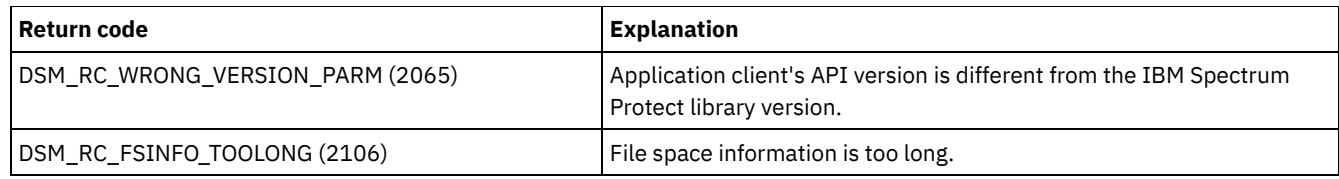

# **dsmReleaseBuffer**

The **dsmReleaseBuffer** function returns a buffer to IBM Spectrum Protect™. The application calls **dsmReleaseBuffer** after a **dsmGetDataEx** was called and the application has moved all the data out of the buffer and is ready to release it. **dsmReleaseBuffer** requires that **dsmInitEx** was called with the *UseTsmBuffers* set to *btrue* and a non-zero value was provided for *numTsmBuffers*. **dsmReleaseBuffer** should also be called if the application is about to call **dsmTerminate** and it still holds data buffers.

 $*$ dsmReleaseBufferOutP) ;

## **dsmReleaseBufferSyntax**

```
dsInt16_t dsmReleaseBuffer (releaseBufferIn_t *dsmReleaseBufferInP,
```
## **Parameters**

releaseBufferIn\_t \* dsmReleaseBufferInP (I)

This structure contains the following input parameters.

```
dsUint32_t dsmHandle (I)
      The handle that associates this call with a previous dsmInitEx call.
dsUint8_t tsmBufferHandle(I)
      The handle that identifies this buffer.
char *dataPtr(I)
      The address to which the application is written.
```
## **Return codes**

The return code numbers are provided in parentheses ( ).

#### Table 1. Return codes for dsmReleaseBuffer

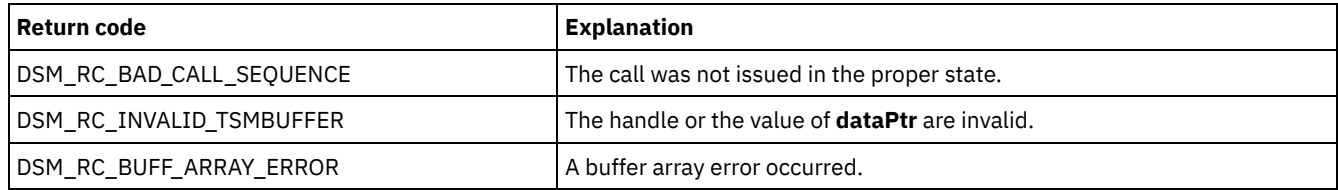

# **dsmRenameObj**

The **dsmRenameObj** function call renames the high-level or low-level object name. For backup objects, pass in the current object name and changes either for high-level or low-level object names. For archive objects, pass in the current object file space name and object ID, and changes either for high-level or low-level object names. Use this function call within **dsmBeginTxn** and **dsmEndTxn** calls.

The merge flag determines whether or not a duplicate backup object name is merged with the existing backups. If the new name corresponds to an existing object and merge is true, the current object is converted to the new name and it becomes the active version of the new name while the existing active object that had that name becomes the top most inactive copy of the object. If the new name corresponds to an existing object and merge is false, the function then returns the return code, DSM\_RC\_ABORT\_DUPLICATE\_OBJECT.

### Restrictions:

- Only the owner of the object can rename it.
- The dsmRenameObj function is not supported if data retention protection is enabled on the IBM Spectrum Protect™ server or if you are connected to the IBM Spectrum Protect for Data Retention server.

The **dsmRenameObj** function call tests for these merge conditions:

- The current **dsmObjName** object and the new high-level or low-level object must match on owner, copy group, and management class.
- The current **dsmObjName** must have been backed up more recently than the currently active object with the new name.
- There must be only an active copy of the current **dsmObjName** with no inactive copies.

### **Syntax**

dsInt16 t dsmRenameObj (dsmRenameIn t \*dsmRenameInP,

# dsmRenameOut t \*dsmRenameOutP);

## **Parameters**

```
dsUint32_t dsmHandle (I)
      The handle that associates this call with a previous dsmInitEx call.
dsmRenameIn_t *dsmRenameInP
      This structure contains the input parameters.
      dsUint8_t repository (I);
            This parameter indicates whether the file space to delete is in the backup repository or the archive repository.
      dsmObjName *objNameP (I);
            This parameter is a pointer to the structure that contains the current file space name, high-level object name, low-
             level object name, and object type.
      char newHl [DSM_MAX_HL_LENGTH + 1];
            This parameter specifies the new high-level name.
      char newLl [DSM_MAX_LL_LENGTH + 1];
            This parameter specifies the new low-level name.
      dsBool_t merge;
            This parameter determines whether or not a backup object is merged with duplicate named objects. The values are
            either true or false.
      ObjID;
            The object ID for archive objects.
dsmRenameOut_t *dsmRnameOutP
      This structure contains the output parameters.
```
Note: There are no output parameters.

## **Return codes**

The return code numbers are provided in parentheses ( ).

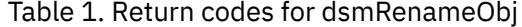

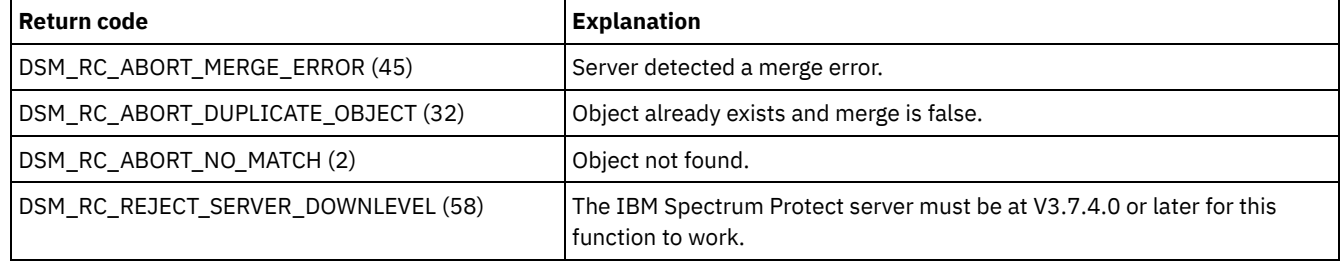

# **dsmRequestBuffer**

The **dsmRequestBuffer** function returns a buffer to IBM Spectrum Protect™. The application calls **dsmRequestBuffer** after a **dsmGetDataEx** was called and the application has moved all the data out of the buffer and is ready to release it.

**dsmReleaseBuffer** requires that **dsmInitEx** was called with the *UseTsmBuffers* set to *btrue* and a non-zero value was provided for *numTsmBuffers*. **dsmReleaseBuffer** should also be called if the application is about to call **dsmTerminate** and it still holds IBM Spectrum Protect buffers.

## **Syntax**

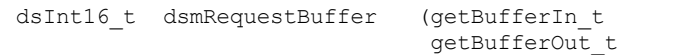

\*dsmRequestBufferInP, \*dsmRequestBufferOutP) ;

## **Parameters**

getBufferIn\_t \* dsmRequestBufferInP (I) This structure contains the following input parameter:

> dsUint32\_t dsmHandle The handle that identifies the session and associates it with a previous **dsmInitEx** call.

getBufferOut\_t \*dsmRequestBufferOut P (0) This structure contains the output parameters.

> dsUint8\_t tsmBufferHandle(0) The handle that identifies this buffer. char \*dataPtr(0) The address to which application is written. dsUint32\_t \*bufferLen(0) Maximum number of bytes that can be written to this buffer.

## **Return codes**

The return code numbers are provided in parentheses ( ).

#### Table 1. Return codes for dsmRequestBuffer

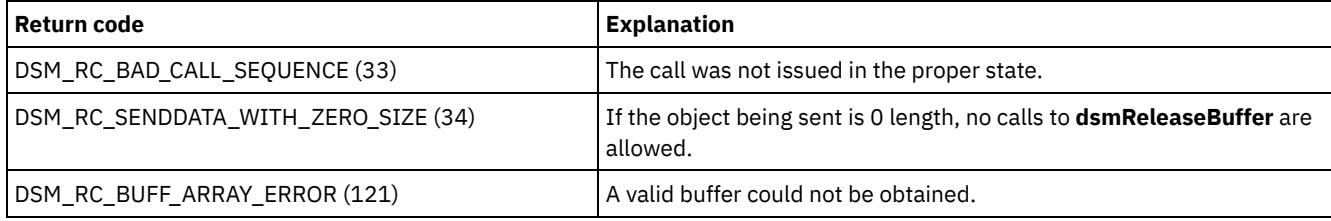

# **dsmRetentionEvent**

The **dsmRetentionEvent** function call sends a list of object IDs to the IBM Spectrum Protect™ server, with a retention event operation to be performed on these objects. Use this function call within **dsmBeginTxn** and **dsmEndTxn** calls.

Note: The server must be at version 5.2.2.0 or later for this function to work.

The maximum number of objects in a call is limited to the value of *maxObjPerTxn* that is returned in the *ApisessInfo* structure from a **dsmQuerySessInfo** call.

Only an owner of an object can send an event on that object.

The following events are possible:

eventRetentionActivate

Can be issued only for objects that are bound to an event based management class. Sending this event activates the event for this object and the state of the retention for this object changes from DSM\_ARCH\_RETINIT\_PENDING to DSM\_ARCH\_RETINIT\_STARTED.

eventHoldObj

This event issues a retention or deletion hold on the object so that, until a release is issued, the object is not expired and cannot be deleted.

eventReleaseObj

This event can only be issued for an object that has a value of DSM\_ARCH\_HELD\_TRUE in the *objectHeld* field and removes the hold on the object resuming the original retention policy.

Before you send *dsmRetentionEvent*, send the query sequence that is described in Querying the IBM Spectrum Protect system to obtain the information for the object. The call to **dsmGetNextQObj** returns a data structure named **qryRespArchiveData** for

archive queries. This data structure contains the information that is needed for **dsmRetentionEvent**.

### **Syntax**

```
extern dsInt16_t DSMLINKAGE dsmRetentionEvent(dsmRetentionEventIn t *ddsmRetention
                                        *ddsmRetentionEventInP,<br>*dsmRetentionEventOutP
   dsmRetentionEventOut t
    );
```
### **Parameters**

dsmRetentionEventIn\_t \*dsmRetentionEventP

This structure contains the following input parameters:

```
dsUint16_t stVersion;
      This parameter indicates the structure version.
dsUint32_t dsmHandle (I)
      The handle that associates this call with a previous dsmInitEx call.
dsmEventType_t evenType (I);
      This parameter indicates the event type. See the beginning of this section for the meaning of these possible values:
      eventRetentionActivate, eventHoldObj, eventReleaseObj
dsmObjList_t objList;
```
This parameter indicates a list of object IDs to signal.

## **Return codes**

The return code numbers are provided in parentheses ( ).

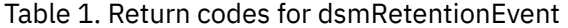

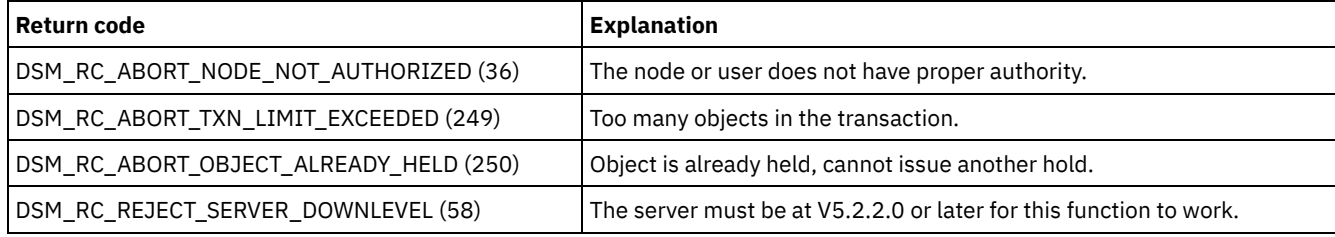

# **dsmSendBufferData**

The **dsmSendBufferData** function call sends a byte stream of data to IBM Spectrum Protect™ through a buffer that was provided in a previous **dsmReleaseBuffer** call. The application client can pass any type of data for storage on the server. Usually this data are file data, but it is not limited to file data. You can call **dsmSendBufferData** several times, if the byte stream of data that you are sending is large. Regardless of whether the call succeeds or fails, the buffer is released.

Restriction: When you use the *useTsmBuffers* option, even if an object is included for compression, the object is not compressed.

## **Syntax**

dsInt16\_t dsmSendBufferData (sendBufferDataIn\_t \*dsmSendBufferDataExInP,<br>sendBufferDataOut t \*dsmSendBufferDataOutP) \*dsmSendBufferDataOutP) ;

### **Parameters**

```
sendBufferDataIn_t * dsmSendBufferDataInP (I)
      This structure contains the following input parameters.
      dsUint32_t dsmHandle (I)
             The handle that associates this call with a previous dsmInitEx call.
      dsUint8_t tsmBufferHandle(I)
             The handle that identifies the buffer to send.
      char *dataPtr(I)
             The address to which application data was written.
```
#### dsUint32\_t numBytes(I)

The actual number of bytes written by the application (should always be less than the value provided in **dsmReleaseBuffer**).

## **Return codes**

The return code numbers are provided in parentheses ( ).

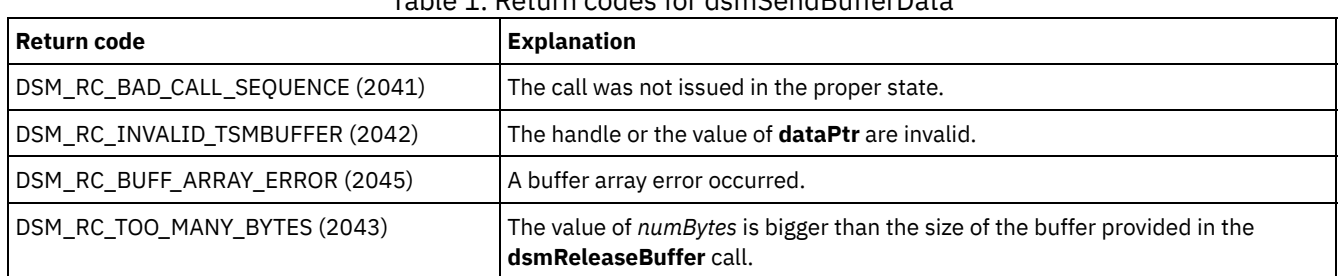

## Table 1. Return codes for dsmSendBufferData

# **dsmSendData**

The **dsmSendData** function call sends a byte stream of data to IBM Spectrum Protect™ through a buffer. The application client can pass any type of data for storage on the server. Usually, these data are file data, but are not limited to such. You can call **dsmSendData** several times, if the byte stream of data that you want to send is large.

Restriction: The application client cannot reuse the buffer that is specified in **dsmSendData** until the **dsmSendData** call returns. Tip: If IBM Spectrum Protect returns code 157 (DSM\_RC\_WILL\_ABORT), start a call to **dsmEndSendObj** and then to **dsmEndTxn** with a vote of DSM\_VOTE\_COMMIT. The application then receives return code 2302 (DSM\_RC\_CHECK\_REASON\_CODE) and passes the reason code back to the application user. This informs the user why the server is ending the transaction.

## **Syntax**

```
dsInt16 t dsmSendData (dsUint32 t dsmHandle,
  DataBlk *dataBlkPtr);
```
## **Parameters**

dsUint32\_t dsmHandle (I) The handle that associates this call with a previous **dsmInitEx** call.

DataBlk \*dataBlkPtr (I/O)

This parameter points to a structure that includes both a pointer to the buffer from which the data are to be sent, as well as the size of the buffer. On return, this structure contains the number of bytes that is actually transferred. See API type definitions source files for the type definition.

### **Return codes**

The return code numbers are provided in parentheses ( ).

| <b>Return code</b>               | <b>Explanation</b>                                                                              |
|----------------------------------|-------------------------------------------------------------------------------------------------|
| DSM_RC_NO_COMPRESS_MEMORY (154)  | Insufficient memory available to perform data compression or<br>expansion.                      |
| DSM_RC_COMPRESS_GREW (155)       | During compression the compressed data grew in size compared to<br>the original data.           |
| DSM_RC_WILL_ABORT (157)          | An unknown and unexpected error occurred, causing the transaction<br>to halt.                   |
| DSM_RC_WRONG_VERSION_PARM (2065) | Application client's API version is different than the IBM Spectrum<br>Protect library version. |
| DSM RC NEEDTO ENDTXN (2070)      | Need to end the transaction.                                                                    |

Table 1. Return codes for dsmSendData

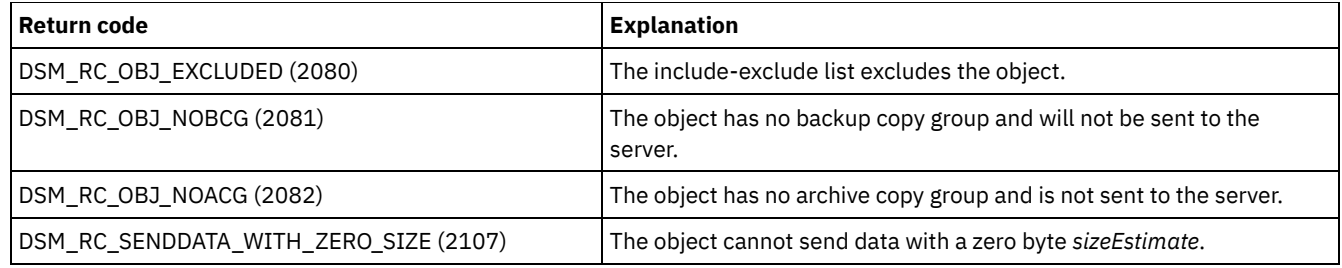

# **dsmSendObj**

The **dsmSendObj** function call starts a request to send a single object to storage. Multiple **dsmSendObj** calls and associated **dsmSendData** calls can be made within the bounds of a transaction for performance reasons.

The **dsmSendObj** call processes the data for the object as a byte stream passed in memory buffers. The **dataBlkPtr** parameter in the **dsmSendObj** call permits the application client to either:

- Pass the data and the attributes (the attributes are passed through the **objAttrPtr** ) of the object in a single call.
- Specify part of the object data through the **dsmSendObj** call and the remainder of the data through one or more **dsmSendData** calls.

Alternatively, the application client can specify only the attributes through the **dsmSendObj** call and specify the object data through one or more calls to **dsmSendData**. For this method, set **dataBlkPtr** to NULL on the **dsmSendObj** call. Tip: For certain object types, byte stream data might not be associated with the data; for example, a directory entry with no extended attributes.

Before **dsmSendObj** is called, a preceding **dsmBindMC** call must be made to properly bind a management class to the object that you want to back up or archive. The API keeps this binding so that it can associate the proper management class with the object when it is sent to the server. If you permit the management class that is bound on a **dsmSendObj** call to default for an object type of directory (DSM\_OBJ\_DIRECTORY), the default might not be the default management class. Instead, the management class with the greatest retention time is used. If more than one management class exists with this retention time, the first one that is encountered is used.

Follow all object data that is sent to storage with a **dsmEndSendObj** call. If you do not have object data to send to the server, or all data was contained within the **dsmSendObj** call, start a **dsmEndSendObj** call before you can start another **dsmSendObj** call. If multiple data sends were required through the **dsmSendData** call, the **dsmEndSendObj** follows the last send to indicate the state change.

Tip: If IBM Spectrum Protect™ returns code 157 (DSM\_RC\_WILL\_ABORT), start a call to **dsmEndTxn** with a vote of DSM\_VOTE\_COMMIT. The application receives return code 2302 (DSM\_RC\_CHECK\_REASON\_CODE) and passes the reason code back to the application user. This informs the user why the server is ending the transaction.

If the reason code is 11 (DSM\_RS\_ABORT\_NO\_REPOSIT\_SPACE), it is possible that the *sizeEstimate* is too small for the actual amount of data. The application needs to determine a more accurate *sizeEstimate* and send the data again.

## **Syntax**

```
dsInt16_t dsmSendObj (dsUint32_t dsmHandle,
  dsmSendType sendType,
  void *sendBuff,
  dsmObjName *objNameP,
  ObjAttr *objAttrPtr,
  DataBlk *dataBlkPtr);
```
## **Parameters**

dsUint32\_t dsmHandle (I)

The handle that associates this call with a previous **dsmInitEx** call.

dsmSendType sendType (I)

This parameter specifies the type of send that is being performed. Possible values include:

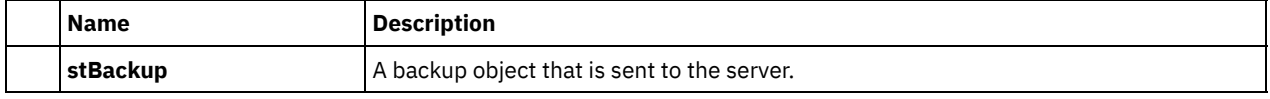

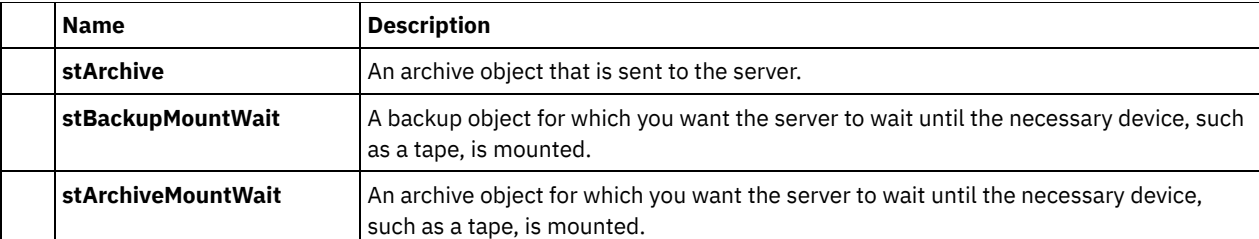

Note: Use the **MountWait** types if there is any possibility that your application user might send data to a tape. void \*sendBuff (I)

This parameter is a pointer to a structure that contains other information specific to the **sendType** on the call. Currently, only a **sendType** of **stArchive** has an associated structure. This structure is called **sndArchiveData** and it contains the archive description.

#### dsmObjName \*objNameP (I)

This parameter is a pointer to the structure that contains the file space name, high-level object name, low-level object name, and object type. See Object names and IDs for more information.

#### ObjAttr \*objAttrPtr (I)

This parameter passes object attributes of interest to the application. See API type definitions source files for the type definition.

The attributes are:

- **owner** refers to the owner of the object. Determining whether the owner is declared to be a specific name or an empty string is important when getting the object back from IBM Spectrum Protect storage. See Accessing objects as session owner for more information.
- **sizeEstimate** is a best estimate of the total size of the data object to send to the server. Be as accurate as possible on this size, because the server uses this attribute for efficient space allocation and object placement within its storage resources.

If the size estimate that you specified is significantly smaller than the actual number of bytes that are sent, the server might have difficulty allocating enough space and end the transaction with a reason code of 11 (DSM\_RS\_ABORT\_NO\_REPOSIT\_SPACE).

Note: The size estimate is for the total size of the data object in bytes.

Objects with a size smaller than DSM\_MIN\_COMPRESS\_SIZE do not compress.

If your object has no bit data (only the attribute information from this call), the **sizeEstimate** should be zero. Note: Starting with Version 5.1.0, the copy destination within a transaction is not checked for consistency on zerolength objects.

**objCompressed** is a Boolean value that states whether or not the object data have already been compressed.

If the object is compressed (object *compressed*=*bTrue*), IBM Spectrum Protect does not try to compress it again. If it is not compressed, IBM Spectrum Protect decides whether to compress the object, based on the values of the compression option set by the administrator and set in the API configuration sources.

If your application plans to use partial object restore or retrieve, you cannot compress the data while sending it. To enforce this, set *ObjAttr.objCompressed* to *bTrue*.

- **objInfo** saves information about the particular object. Restriction: Information is not stored here automatically. When this attribute is used, you must set the attribute, *objInfoLength*, to show the length of *objInfo*.
- **mcNameP** contains the name of a management class that overrides the management class that is obtained from **dsmBindMC**.
- **disableDeduplication** is a Boolean value. When it is set to true, this object is not deduplicated by the client.

#### DataBlk \*dataBlkPtr (I/O)

This parameter points to a structure that includes both a pointer to the buffer of data that is to be backed up or archived and the size of that buffer. This parameter applies to **dsmSendObj** only. If you want to begin sending data on a subsequent **dsmSendData** call, rather than on the **dsmSendObj** call, set the buffer pointer in the DataBlk structure to NULL. On return, this structure contains the number of bytes that is actually transferred. See API type definitions source files for the type definition.

## **Return codes**

The return code numbers are provided in parentheses ( ).

Table 1. Return codes for dsmSendObj

| <b>Return code</b>                | <b>Explanation</b>                                                                              |
|-----------------------------------|-------------------------------------------------------------------------------------------------|
| DSM_RC_NO_COMPRESS_MEMORY (154)   | Insufficient memory available to perform data compression or expansion.                         |
| DSM_RC_COMPRESS_GREW (155)        | During compression, the compressed data grew in size compared to the original<br>data.          |
| DSM_RC_WILL_ABORT (157)           | An unknown and unexpected error occurred, causing the transaction to be halted.                 |
| DSM_RC_TL_NOACG (186)             | The management class for this file does not have a valid copy group for the send<br>type.       |
| DSM_RC_NULL_OBJNAME (2000)        | Null object name.                                                                               |
| DSM_RC_NULL_OBJATTRPTR (2004)     | Null object attribute pointer.                                                                  |
| DSM_RC_INVALID_OBJTYPE (2010)     | Invalid object type.                                                                            |
| DSM_RC_INVALID_OBJOWNER (2019)    | Invalid object owner.                                                                           |
| DSM_RC_INVALID_SENDTYPE (2022)    | Invalid send type.                                                                              |
| DSM_RC_WILDCHAR_NOTALLOWED (2050) | Wildcard characters not allowed.                                                                |
| DSM_RC_FS_NOT_REGISTERED (2061)   | File space not registered.                                                                      |
| DSM_RC_WRONG_VERSION_PARM (2065)  | Application client's API version is different from the IBM Spectrum Protect library<br>version. |
| DSM_RC_NEEDTO_ENDTXN (2070)       | Need to end transaction.                                                                        |
| DSM_RC_OBJ_EXCLUDED (2080)        | The include-exclude list excluded the object.                                                   |
| DSM_RC_OBJ_NOBCG (2081)           | The object has no backup copy group, and it is not sent to the server.                          |
| DSM_RC_OBJ_NOACG (2082)           | The object has no archive copy group, and it is not sent to the server.                         |
| DSM_RC_DESC_TOOLONG (2100)        | Description is too long.                                                                        |
| DSM_RC_OBJINFO_TOOLONG (2101)     | Object information is too long.                                                                 |
| DSM_RC_HL_TOOLONG (2102)          | High-level qualifier is too long.                                                               |
| DSM_RC_FILESPACE_TOOLONG (2104)   | File space name is too long.                                                                    |
| DSM_RC_LL_TOOLONG (2105)          | Low-level qualifier is too long.                                                                |
| DSM_RC_NEEDTO_CALL_BINDMC (2301)  | dsmBindMC must be called first.                                                                 |

# **dsmSetAccess**

The **dsmSetAccess** function call gives other users or nodes access to backup versions or archived copies of your objects, access to all your objects, or access to a selective set. When you give access to another user, that user can query, restore, or retrieve your files. This command supports wildcards for the following fields: *fs*, *hl*, *ll*, *node*, *owner*.

Note: You cannot give access to both backup versions and archive copies by using a single command. You must specify either backup or archive.

## **Syntax**

```
dsInt16_t DSMLINKAGE dsmSetAccess
                 (dsUint32_t dsmHandle,
                   dsmSetAccessType accessType,
                   dsmObjName *objNameP,
                  char *node, *node, *node, *node, *node, *node, *node, *node, *node, *node, *node, *node, *node, *node, *node, *node, *node, *node, *node, *node, *node, *node, *node, *node, *node, *node, *node, *node, *node, *node, *node, 
                                                            *owner);
```
## **Parameters**

#### dsUint32\_t dsmHandle (I)

The handle that associates this call with a previous **dsmInitEx** call.

#### dsmAccessType accessType (I)

This parameter specifies the type of objects for which you want to give access. Possible values include:

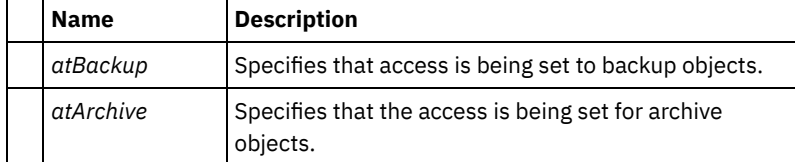

dsmObjName \*objNameP (I)

This parameter is a pointer to the structure that contains the file space name, the high-level object name, and the low-level object name.

Note: To specify all file spaces, use an asterisk (\*) for the file space name.

char \*node (I)

This parameter is a pointer to the node name for which access is given. For any node, specify an asterisk (\*).

char \*owner (I)

This parameter is a pointer to the user name on the node to which you gave access. For all users, specify an asterisk (\*).

#### **Return codes**

The return code numbers are provided in parentheses ( ).

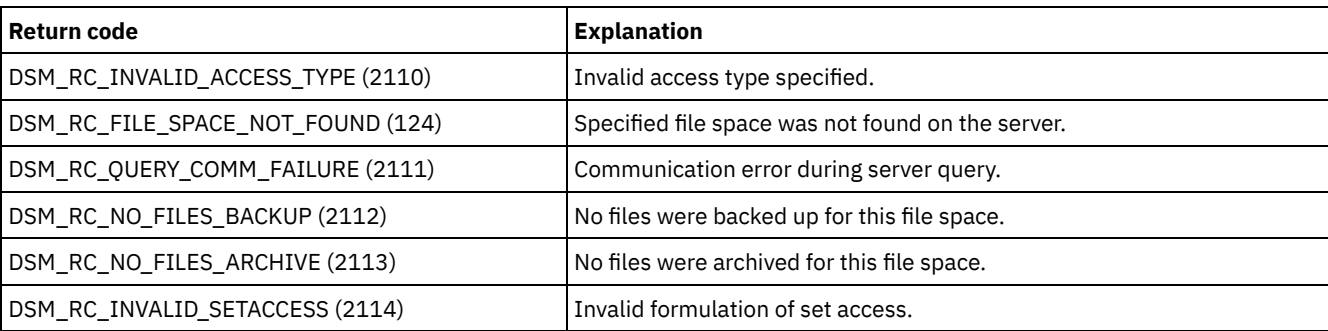

Table 1. Return codes for dsmSetAccess

# **dsmSetUp**

The **dsmSetUp** function call overwrites environment variable values. Call **dsmSetUp** before **dsmInitEx**. The values that were passed in the **envSetUp** structure overwrite any existing environment variables or defaults. If you specify NULL for a field, values are taken from the environment. If you do not set a value, the values are taken from the defaults.

Requirements:

- 1. If you use **dsmSetUp**, always call **dsmTerminate** before **dsmCleanUp**.
- 2. API instrumentation can only be activated if the testflag INSTRUMENT: API is set in the configuration file and the **dsmSetUp** or **dsmCleanUp** calls are used in the application.

### **Syntax**

```
dsInt16_t DSMLINKAGE dsmSetUp
       (dsBool_t mtFlag,
        envSetUp *envSetUpP);
```
### **Parameters**

dsBool\_t mtFlag (I)

This parameter specifies if the API will be used in a single thread, or a multithread mode. Values include:

DSM\_SINGLETHREAD DSM\_MULTITHREAD

Requirement: The multithread flag must be on for LAN-free data transfer to occur.

#### envSetUp \*envSetUpP(I)

This parameter is a pointer to the structure that holds the overwrite values. Specify NULL if you do not want to override existing environment variables. The fields in the **envSetUp** structure include:

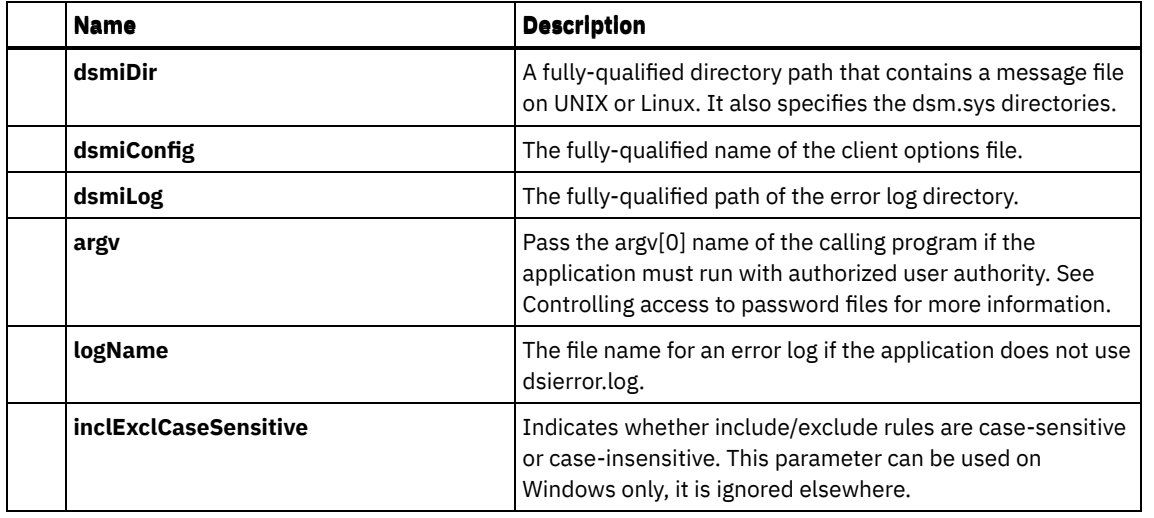

## **Return codes**

The return code numbers are provided in parentheses ( ).

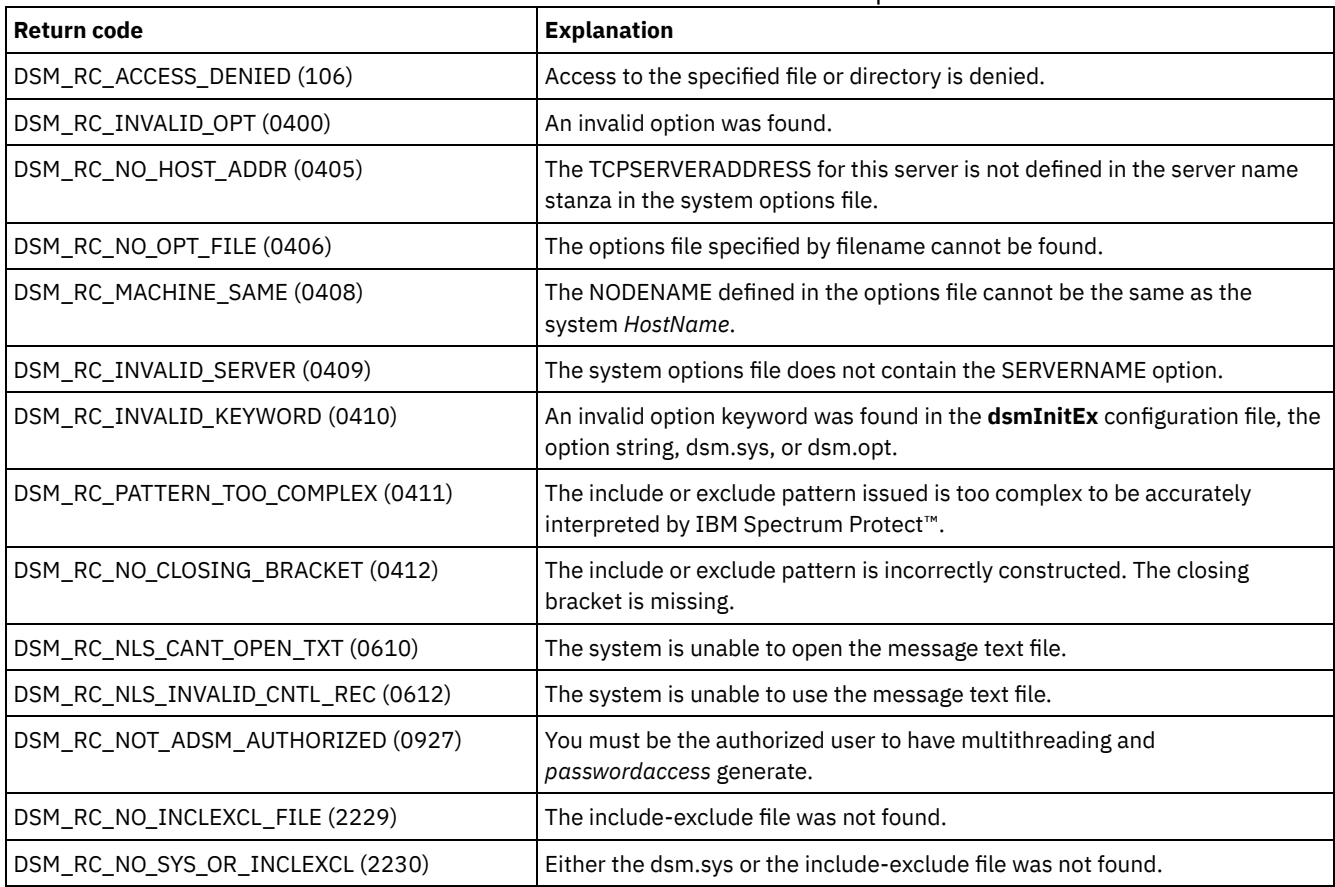

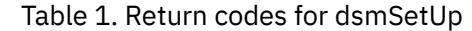

# **dsmTerminate**

The **dsmTerminate** function call ends a session with the IBM Spectrum Protect™ server and cleans up the IBM Spectrum Protect environment.

# **Syntax**

There are no return codes that are specific for this call.

### **Parameters**

dsUint32\_t dsmHandle (I)

The handle that associates this call with a previous **dsmInitEx** call.

# **dsmUpdateFS**

The dsmUpdateFS function call updates a file space in IBM Spectrum Protect™ storage. This update ensures that the administrator has a current record of your file space.

### **Syntax**

```
dsInt16 t dsmUpdateFS (dsUint32 t dsmHandle,
  char *fs,<br>dsmFSUpd *fsUpdP,
   dsmFSUpd
   dsUint32 t fsUpdAct);
```
### **Parameters**

dsUint32\_t dsmHandle (I)

The handle that associates this call with a previous dsmInitEx call.

char \*fs (I)

This parameter is a pointer to the file space name.

dsmFSUpd \*fsUpdP (I)

This parameter is a pointer to the structure that has the correct fields for the update that you want. Complete only those fields that need updating.

#### dsUint32\_t fsUpdAct (I)

A 2-byte bit map that indicates which of the fields to update. The bit masks have the following values:

- DSM\_FSUPD\_FSTYPE
- DSM\_FSUPD\_FSINFO

Tip: For Windows operating systems, the drive letter value from dsmDOSAttrib is also updated when FSINFO is selected.

- $\bullet$  DSM FSUPD OCCUPANCY
- DSM\_FSUPD\_CAPACITY
- DSM\_FSUPD\_BACKSTARTDATE
- $\bullet$  DSM FSUPD BACKCOMPLETEDATE

For a description of these bit masks, see the DSM\_FSUPD definitions in the following topic: API type definitions source files.

## **Return codes**

The following table lists return codes for the dsmUpdateFS function call.

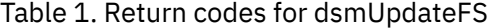

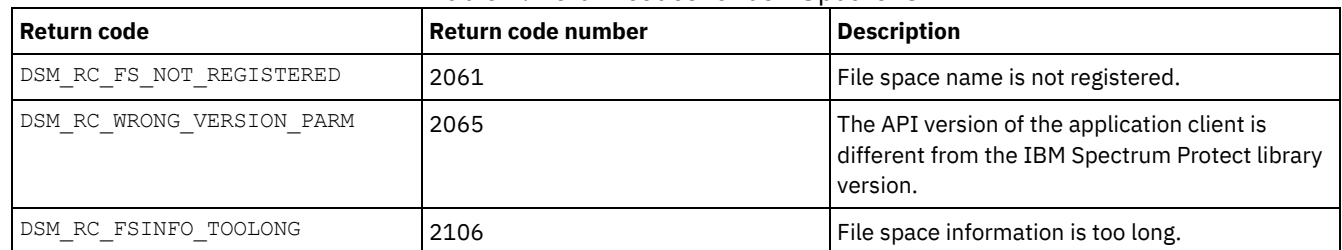

# **dsmUpdateObj**

The **dsmUpdateObj** function call updates the meta information associated with an active backup or archive object already on the server. The application bit data is not affected. To update an object, you must give a specific non-wildcard name. To update an archived object, set the **dsmSendType** to **stArchive**. Only the latest named archive object is updated.

You can only start the **dsmUpdateObj** call in the session state; it cannot be called inside a transaction because it performs its own transaction. And, you can update only one object at a time.

Restriction: On a UNIX or Linux operating system, if you change the owner field, you cannot query or restore the object unless you are the root user.

### **Syntax**

```
dsInt16_t dsmUpdateObj
  (dsUint32_t dsmHandle,
   dsmSendType sendType,<br>void *sendBuff,
    void *sendBuff,
    dsmObjName *objNameP,
    ObjAttr *objAttrPtr, /* objInfo */
    dsUint16_t objUpdAct); /* action bit vector */
```
### **Parameters**

The field descriptions are the same as those in **dsmSendObj**, with the following exceptions:

```
dsmObjName *objNameP (I)
```
You cannot use a wildcard.

#### ObjAttr \*objAttrPtr (I)

The **objCompressed** field is ignored for this call.

Other differences are:

- **owner**. If you specify a new **owner** field, the owner changes.
- **sizeEstimate**. If you specify a non-zero value it should be the actual amount of data sent, in bytes. The value is stored in the IBM Spectrum Protect™ metadata for future use.
- **objInfo**. This attribute contains the new information to be placed in the **objInfo** field. Set the **objInfoLength** to the length of the new **obiInfo**.

#### dsUint16\_t objUpdAct

The bit masks and possible actions for **objUpdAct** are:

```
DSM_BACKUPD_MC
```
Updates the management class for the object.

DSM\_BACKUPD\_OBJINFO

#### Updates **objInfo**, **objInfoLength**, and **sizeEstimate**.

DSM\_BACKUPD\_OWNER

Updates the owner of the object.

DSM\_ARCHUPD\_DESCR

Updates the **Description** field. Enter the value for the new description through the **SendBuff** parameter. See the sample program for proper use.

DSM\_ARCHUPD\_OBJINFO

#### Updates **objInfo**, **objInfoLength**, and **sizeEstimate**.

#### DSM\_ARCHUPD\_OWNER

Updates the owner of the object.

### **Return codes**

The return code numbers are provided in parentheses ( ).

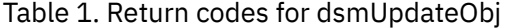

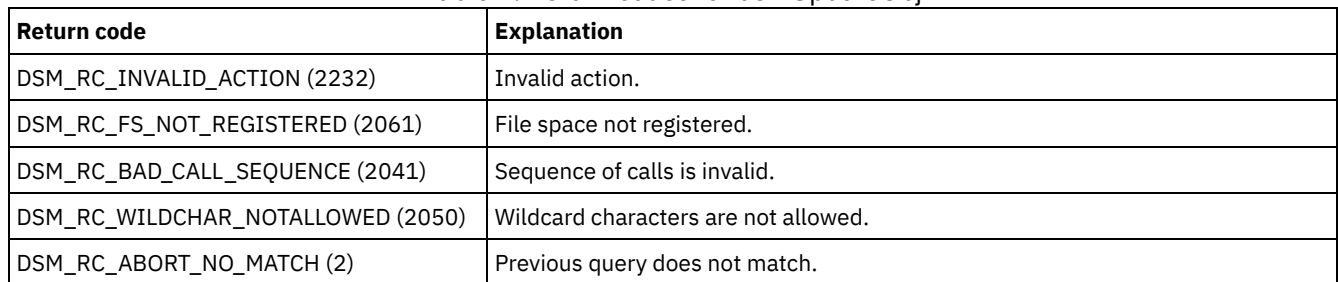

# **dsmUpdateObjEx**

The **dsmUpdateObjEx** function call updates the meta information that is associated with an active backup or archive object that is on the server. The application bit data is not affected. To update an object, you must specify a non-wildcard name, or you can specify the object ID to update a specific archived object. You cannot use wildcard characters when specifying the name. To update a backup object, set the **dsmSendType** parameter to **stBackup**. To update an archived object, set the **dsmSendType** parameter to **stArchive**.

You can only start the **dsmUpdateObjEx** call in the session state; it cannot be called inside a transaction because it performs its own transaction. You can update only one object at a time.

Restriction: On a UNIX or Linux operating system, if you change the owner field, you cannot query or restore the object unless you are the root user. Only the current active version of a backup object can be updated.

## **Syntax**

```
dsInt16_t dsmUpdateObjEx
   (dsmUpdateObjExIn_t *dsmUpdateObjExInP,
   dsmUpdateObjExOut t *dsmUpdateObjExOutP);
```
## **Parameters**

dsmUpdateObjExIn\_t \*dsmUpdateObjExInP This structure contains the following input parameters:

dsUint16\_t stVersion (I)

The current version of the structure that is used.

dsUint32\_t dsmHandle (I)

The handle that associates this call with a previous **dsmInitEx** call.

#### dsmSendType sendType (I)

The type of send that is being performed. The value can be:

stBackup

A backup object that is sent to the server.

stArchive

An archive object that is sent to the server.

#### dsmObjName \*objNameP (I)

A pointer to the structure that contains the filespace name, high-level object name, low-level object name, and object type. You cannot use a wildcard.

#### ObjAttr \*objAttrPtr (I)

Passes object attributes to the application. The values that are updated depend on the flags in the **objUpdAct** field. The **objCompressed** attribute is ignored for this call.

The attributes are:

- **owner** changes the owner if a new name is entered.
- **sizeEstimate** is the actual amount of data that is sent in bytes. The value is stored in the IBM Spectrum Protect™ meta data for future use.
- **objCompressed** is a Boolean value that states whether or not the object data have already been compressed.
- **objInfo** is an attribute that contains the new information to be placed in the **objInfo** field. Set the **objInfoLength** to the length of the new **objInfo**.
- **mcNameP** contains the name of a management class that overrides the management class that is obtained from **dsmBindMC**.

dsUint32\_t objUpdAct

Specifies the bit masks and actions for **objUpdAct** are:

DSM\_BACKUPD\_MC

Updates the management class for the object.

DSM\_BACKUPD\_OBJINFO

Updates the information object (**objInfo**), the length of the information object (**objInfoLength**), and the amount of data that is sent (**sizeEstimate**) for the backup object. DSM\_BACKUPD\_OWNER

**3164** IBM Spectrum Protect Knowledge Center Version 8.1.2

Updates the owner for the backup object.

#### DSM\_ARCHUPD\_DESCR

Updates the **Description** field for the archive object. Enter the value for the new description through the **sendBuff** parameter.

#### DSM\_ARCHUPD\_OBJINFO

Updates the information object (**objInfo**), the length of the information object (**objInfoLength**), and the amount of data that is sent (**sizeEstimate**) for the archive object.

DSM\_ARCHUPD\_OWNER

Updates the owner of the archive object.

#### ObjID archObjId

Specifies the unique object ID for a specific archive object. Because multiple archive objects can have the same name, this parameter identifies a specific one. You can obtain the object ID by using a query archive call.

dsmUpdateObjExOut\_t \*dsmUpdateObjExOutP This structure contains the output parameter:

dsUint16\_t stVersion (I)

The current version of the structure that is used.

### **Return codes**

The return code numbers are provided in parentheses ( ) in the following table.

#### Table 1. Return codes for dsmUpdateObjEx

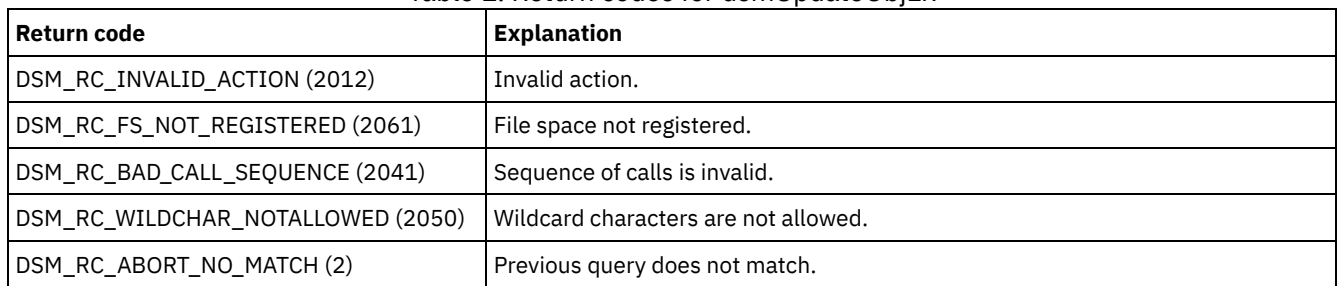

# **API return codes source file: dsmrc.h**

The dsmrc.h header file contains all return codes that the API can return to an application.

The information that is provided here contains a point-in-time copy of the dsmrc.h file that is distributed with the API. View the file in the API distribution package for the latest version.

```
/***********************************************************************
* Tivoli Storage Manager *
* API Client Component *
\star \star* (C) Copyright IBM Corporation 1993,2010 *
***********************************************************************/
/**********************************************************************/
/* Header File Name: dsmrc.h \frac{\star}{\star}\frac{1}{\sqrt{2}} , the set of the set of the set of the set of the set of the set of the set of the set of the set of the set of the set of the set of the set of the set of the set of the set of the set of the set of the set 
/* Descriptive-name: Return codes from Tivoli Storage Manager APIs */
                /**********************************************************************/
#ifndef _H_DSMRC
#define _H_DSMRC
#ifndef DSMAPILIB
#ifndef _H_ANSMACH
typedef int RetCode ;
#endif
```
#endif

#define DSM\_RC\_SUCCESSFUL 0 /\* successful completion \*/<br>#define DSM\_RC\_OK 0 0 0 0 0 /\* successful completion \*/ #define DSM RC OK  $0$  /\* successful completion #define DSM RC UNSUCCESSFUL -1 /\* unsuccessful completion \*/ /\* dsmEndTxn reason code \*/ #define DSM\_RS\_ABORT\_SYSTEM\_ERROR 1<br>#define DSM\_RS\_ABORT\_NO\_MATCH 2<br>#define DSM\_RS\_ABORT\_RY\_CLIENT #define DSM\_RS\_ABORT\_NO\_MATCH 2 #define DSM\_RS\_ABORT\_BY\_CLIENT 3 #define DSM\_RS\_ABORT\_ACTIVE\_NOT\_FOUND 4 #define DSM\_RS\_ABORT\_NO\_DATA 5 #define DSM\_RS\_ABORT\_BAD\_VERIFIER 6 #define DSM\_RS\_ABORT\_NODE\_IN\_USE 7<br>#define DSM\_RS\_ABORT\_EXPDATE\_TOO\_LOW 8 #define DSM\_RS\_ABORT\_EXPDATE\_TOO\_LOW 8 #define DSM\_RS\_ABORT\_DATA\_OFFLINE 9 #define DSM\_RS\_ABORT\_EXCLUDED\_BY\_SIZE 10 #define DSM\_RS\_ABORT\_NO\_STO\_SPACE\_SKIP 11 #define DSM\_RS\_ABORT\_NO\_REPOSIT\_SPACE DSM<br>#define DSM\_RS\_ABORT\_MOUNT\_NOT\_POSSIBLE 12 #define DSM\_RS\_ABORT\_MOUNT\_NOT\_POSSIBLE 12<br>#define DSM\_RS\_ABORT\_SIZESTIMATE EXCEED 13 #define DSM\_RS\_ABORT\_SIZESTIMATE\_EXCEED 13 #define DSM\_RS\_ABORT\_DATA\_UNAVAILABLE 14 #define DSM\_RS\_ABORT\_RETRY 15 #define DSM\_RS\_ABORT\_NO\_LOG\_SPACE 16 #define DSM\_RS\_ABORT\_NO\_DB\_SPACE 17<br>#define DSM\_RS\_ABORT\_NO\_MEMORY 18 #define DSM\_RS\_ABORT\_NO\_MEMORY 18 #define DSM\_RS\_ABORT\_FS\_NOT\_DEFINED 20 #define DSM RS ABORT NODE ALREADY DEFED #define DSM\_RS\_ABORT\_NO\_DEFAULT\_DOMAIN 22 #define DSM\_RS\_ABORT\_INVALID\_NODENAME 23 #define DSM\_RS\_ABORT\_INVALID\_POL\_BIND 24 #define DSM\_RS\_ABORT\_DEST\_NOT\_DEFINED 25 #define DSM\_RS\_ABORT\_WAIT\_FOR\_SPACE 26 #define DSM\_RS\_ABORT\_NOT\_AUTHORIZED 27 #define DSM\_RS\_ABORT\_RULE\_ALREADY\_DEFED 28 #define DSM\_RS\_ABORT\_NO\_STOR\_SPACE\_STOP 29 #define DSM\_RS\_ABORT\_LICENSE\_VIOLATION 30 #define DSM\_RS\_ABORT\_EXTOBJID\_ALREADY\_EXISTS 31 #define DSM<sup>\_</sup>RS<sup>\_</sup>ABORT<sup>\_</sup>DUPLICATE OBJECT<sup>-</sup> 32 #define DSM\_RS\_ABORT\_INVALID\_OFFSET 33 /\* Partial Object Retrieve \*/ #define DSM\_RS\_ABORT\_INVALID\_LENGTH 34 /\* Partial Object Retrieve \*/ #define DSM\_RS\_ABORT\_STRING\_ERROR 35 #define DSM\_RS\_ABORT\_NODE\_NOT\_AUTHORIZED 36 #define DSM\_RS\_ABORT\_RESTART\_NOT\_POSSIBLE 37 #define DSM\_RS\_ABORT\_RESTORE\_IN\_PROGRESS 38<br>#define DSM\_RS\_ABORT\_SYNTAX\_ERROR 39 #define DSM RS ABORT SYNTAX ERROR #define DSM\_RS\_ABORT\_DATA\_SKIPPED 40 #define DSM\_RS\_ABORT\_EXCEED\_MAX\_MP 41 #define DSM\_RS\_ABORT\_MODISET\_MATCH 42 #define DSM\_RS\_ABORT\_PVR\_ERROR 43<br>#define DSM\_RS\_ABORT\_BAD\_RECOGTOKEN 44 #define DSM\_RS\_ABORT\_BAD\_RECOGTOKEN 44 #define DSM\_RS\_ABORT\_MERGE\_ERROR 45 #define DSM\_RS\_ABORT\_FSRENAME\_ERROR 46 #define DSM\_RS\_ABORT\_INVALID\_OPERATION 47 #define DSM\_RS\_ABORT\_STGPOOL\_UNDEFINED 48 #define DSM\_RS\_ABORT\_INVALID\_DATA\_FORMAT 49 #define DSM\_RS\_ABORT\_DATAMOVER\_UNDEFINED #define DSM\_RS\_ABORT\_INVALID\_MOVER\_TYPE 231 #define DSM\_RS\_ABORT\_ITEM\_IN\_USE 232 #define DSM\_RS\_ABORT\_LOCK\_CONFLICT 233 #define DSM\_RS\_ABORT\_SRV\_PLUGIN\_COMM\_ERROR 234 #define DSM\_RS\_ABORT\_SRV\_PLUGIN\_OS\_ERROR 235 #define DSM\_RS\_ABORT\_CRC\_FAILED 236 #define DSM\_RS\_ABORT\_INVALID\_GROUP\_ACTION 237 #define DSM\_RS\_ABORT\_DISK\_UNDEFINED 238 #define DSM\_RS\_ABORT\_BAD\_DESTINATION 239 #define DSM\_RS\_ABORT\_DATAMOVER\_NOT\_AVAILABLE 240 #define DSM\_RS\_ABORT\_STGPOOL\_COPY\_CONT\_NO 241 #define DSM\_RS\_ABORT\_RETRY\_SINGLE\_TXN 242

```
#define DSM_RS_ABORT_TOC_CREATION_FAIL 243
#define DSM_RS_ABORT_TOC_LOAD_FAIL 244
#define DSM_RS_ABORT_PATH_RESTRICTED 245
#define DSM_RS_ABORT_NO_LANFREE_SCRATCH 246
#define DSM_RS_ABORT_INSERT_NOT_ALLOWED 247
#define DSM_RS_ABORT_DELETE_NOT_ALLOWED 248
#define DSM_RS_ABORT_TXN_LIMIT_EXCEEDED
#define DSM_RS_ABORT_OBJECT_ALREADY_HELD 250
#define DSM_RS_ABORT_INVALID_CHUNK_REFERENCE 254
#define DSM_RS_ABORT_DESTINATION_NOT_DEDUP 255
#define DSM_RS_ABORT_DESTINATION_POOL_CHANGED 257
#define DSM_RS_ABORT_NOT_ROOT 258
```
/\* RETURN CODE \*/

#define DSM\_RC\_ABORT\_SYSTEM\_ERROR DSM\_RS\_ABORT\_SYSTEM\_ERROR #define DSM\_RC\_ABORT\_NO\_MATCH DSM\_RS\_ABORT\_NO\_MATCH #define DSM\_RC\_ABORT\_BY\_CLIENT DSM\_RS\_ABORT\_BY\_CLIENT #define DSM\_RC\_ABORT\_ACTIVE\_NOT\_FOUND DSM\_RS\_ABORT\_ACTIVE\_NOT\_FOUND #define DSM\_RC\_ABORT\_NO\_DATA DSM\_RS\_ABORT\_NO\_DATA #define DSM\_RC\_ABORT\_BAD\_VERIFIER DSM\_RS\_ABORT\_BAD\_VERIFIER #define DSM\_RC\_ABORT\_NODE\_IN\_USE DSM\_RS\_ABORT\_NODE\_IN\_USE #define DSM\_RC\_ABORT\_EXPDATE\_TOO\_LOW DSM\_RS\_ABORT\_EXPDATE\_TOO\_LOW #define DSM\_RC\_ABORT\_DATA\_OFFLINE DSM\_RS\_ABORT\_DATA\_OFFLINE #define DSM\_RC\_ABORT\_EXCLUDED\_BY\_SIZE DSM\_RS\_ABORT\_EXCLUDED\_BY\_SIZE

#define DSM\_RC\_ABORT\_NO\_REPOSIT\_SPACE DSM\_RS\_ABORT\_NO\_STO\_SPACE\_SKIP #define DSM\_RC\_ABORT\_NO\_STO\_SPACE\_SKIP

 $\begin{tabular}{ll} \texttt{\#define} \texttt{DSM\_RC\_ABORT\_MOUNT\_NOT\_POSIBLE} \texttt{+define} \texttt{DSM\_RC\_ABORT\_SIZESTIMATE\_EXCEED} \texttt{+define} \texttt{DSM\_RC\_ABORT\_DATA\_UNAVAILABLE} \texttt{+define} \texttt{DSM\_RC\_ABORT\_RETRY} \texttt{+define} \texttt{DSM\_RC\_ABORT\_RETRY} \texttt{+define} \end{tabular}$ #define DSM\_RC\_ABORT\_SIZESTIMATE\_EXCEED DSM\_RS\_ABORT\_SIZESTIMATE\_EXCEED #define DSM\_RC\_ABORT\_DATA\_UNAVAILABLE DSM\_RS\_ABORT\_DATA\_UNAVAILABLE #define DSM\_RC\_ABORT\_RETRY DSM\_RS\_ABORT\_RETRY #define DSM\_RC\_ABORT\_NO\_LOG\_SPACE DSM\_RS\_ABORT\_NO\_LOG\_SPACE #define DSM\_RC\_ABORT\_NO\_DB\_SPACE #define DSM\_RC\_ABORT\_NO\_MEMORY DSM\_RS\_ABORT\_NO\_MEMORY

#define DSM\_RC\_ABORT\_FS\_NOT\_DEFINED DSM\_RS\_ABORT\_FS\_NOT\_DEFINED #define DSM\_RC\_ABORT\_NODE\_ALREADY\_DEFED DSM\_RS\_ABORT\_NODE\_ALREADY\_DEFE<br>#define DSM\_RC\_ABORT\_NO\_DEFAULT\_DOMAIN DSM\_RS\_ABORT\_NO\_DEFAULT\_DOMAIN #define DSM\_RC\_ABORT\_NO\_DEFAULT\_DOMAIN DSM\_RS\_ABORT\_NO\_DEFAULT\_DOMAIN<br>#define DSM\_RC\_ABORT\_INVALID\_NODENAME DSM\_RS\_ABORT\_INVALID\_NODENAME #define DSM\_RC\_ABORT\_INVALID\_NODENAME DSM\_RS\_ABORT\_INVALID\_NODENAME<br>#define DSM\_RC\_ABORT\_INVALID\_POL\_BIND DSM\_RS\_ABORT INVALID POL BIND #define DSM\_RC\_ABORT\_INVALID\_POL\_BIND #define DSM\_RC\_ABORT\_DEST\_NOT\_DEFINED DSM\_RS\_ABORT\_DEST\_NOT\_DEFINED<br>#define DSM\_RC\_ABORT\_WAIT\_FOR\_SPACE DSM\_RS\_ABORT\_WAIT\_FOR\_SPACE<br>#define DSM\_RC\_ABORT\_NOT\_AUTHORIZED DSM\_RS\_ABORT\_NOT\_AUTHORIZED #define DSM\_RC\_ABORT\_WAIT\_FOR\_SPACE DSM\_RS\_ABORT\_WAIT\_FOR\_SPACE #define DSM\_RC\_ABORT\_NOT\_AUTHORIZED DSM\_RS\_ABORT\_NOT\_AUTHORIZED #define DSM\_RC\_ABORT\_RULE\_ALREADY\_DEFED DSM\_RS\_ABORT\_RULE\_ALREADY\_DEFED<br>#define DSM\_RC\_ABORT\_NO\_STOR\_SPACE\_STOP DSM\_RS\_ABORT\_NO\_STOR\_SPACE\_STOP #define DSM\_RC\_ABORT\_NO\_STOR\_SPACE\_STOP

#define DSM\_RC\_ABORT\_LICENSE\_VIOLATION DSM\_RS\_ABORT\_LICENSE\_VIOLATION #define DSM\_RC\_ABORT\_EXTOBJID\_ALREADY\_EXISTS DSM\_RS\_ABORT\_EXTOBJID\_ALREADY\_EXISTS<br>#define DSM\_RC\_ABORT\_DUPLICATE OBJECT\_\_\_\_\_\_\_\_\_DSM\_RS\_ABORT\_DUPLICATE\_OBJECT #define DSM\_RC\_ABORT\_DUPLICATE\_OBJECT

#define DSM\_RC\_ABORT\_INVALID\_OFFSET DSM\_RS\_ABORT\_INVALID\_OFFSET #define DSM\_RC\_ABORT\_INVALID\_LENGTH

#define DSM\_RC\_ABORT\_STRING\_ERROR DSM\_RS\_ABORT\_STRING\_ERROR #define DSM\_RC\_ABORT\_NODE\_NOT\_AUTHORIZED DSM\_RS\_ABORT\_NODE\_NOT\_AUTHORIZED #define DSM\_RC\_ABORT\_RESTART\_NOT\_POSSIBLE DSM\_RS\_ABORT\_RESTART\_NOT\_POSSIBL<br>#define DSM\_RC\_ABORT\_RESTORE\_IN\_PROGRESS DSM\_RS\_ABORT\_RESTORE\_IN\_PROGRESS #define DSM\_RC\_ABORT\_RESTORE\_IN\_PROGRESS DSM\_RS\_ABORT\_RESTORE\_IN\_PROGRESS #define DSM\_RC\_ABORT\_SYNTAX\_ERROR

#define DSM\_RC\_ABORT\_DATA\_SKIPPED DSM\_RS\_ABORT\_DATA\_SKIPPED #define DSM\_RC\_ABORT\_EXCEED MAX MP #define DSM\_RC\_ABORT\_NO\_OBJSET\_MATCH DSM\_RS\_ABORT\_NO\_OBJSET\_MATCH #define DSM\_RC\_ABORT\_PVR\_ERROR DSM\_RS\_ABORT\_PVR\_ERROR #define DSM\_RC\_ABORT\_BAD\_RECOGTOKEN DSM\_RS\_ABORT\_BAD\_RECOGTOKEN #define DSM\_RC\_ABORT\_MERGE\_ERROR DSM\_RS\_ABORT\_MERGE\_ERROR #define DSM\_RC\_ABORT\_FSRENAME\_ERROR DSM\_RS\_ABORT\_FSRENAME\_ERROR #define DSM\_RC\_ABORT\_INVALID\_OPERATION DSM\_RS\_ABORT\_INVALID\_OPERATION<br>#define DSM\_RC\_ABORT\_STGPOOL\_UNDEFINED DSM\_RS\_ABORT\_STGPOOL\_UNDEFINED #define DSM\_RC\_ABORT\_STGPOOL\_UNDEFINED #define DSM\_RC\_ABORT\_INVALID\_DATA\_FORMAT DSM\_RS\_ABORT\_INVALID\_DATA\_FORMAT #define DSM\_RC\_ABORT\_DATAMOVER\_UNDEFINED DSM\_RS\_ABORT\_DATAMOVER\_UNDEFINED

#define DSM\_RC\_ABORT\_INVALID\_MOVER\_TYPE DSM\_RS\_ABORT\_INVALID\_MOVER\_TYPE #define DSM\_RC\_ABORT\_ITEM\_IN\_USE DSM\_RS\_ABORT\_ITEM\_IN\_USE #define DSM\_RC\_ABORT\_LOCK\_CONFLICT DSM\_RS\_ABORT\_LOCK\_CONFLICT #define DSM\_RC\_ABORT\_SRV\_PLUGIN\_COMM\_ERROR DSM\_RS\_ABORT\_SRV\_PLUGIN\_COMM\_ERROR #define DSM\_RC\_ABORT\_SRV\_PLUGIN\_OS\_ERROR DSM\_RS\_ABORT\_SRV\_PLUGIN\_OS\_ERROR #define DSM\_RC\_ABORT\_CRC\_FAILED DSM\_RS\_ABORT\_CRC\_FAILED #define DSM\_RC\_ABORT\_INVALID\_GROUP\_ACTION DSM\_RS\_ABORT\_INVALID\_GROUP\_ACTION #define DSM\_RC\_ABORT\_DISK\_UNDEFINED DSM\_RS\_ABORT\_DISK\_UNDEFINED #define DSM\_RC\_ABORT\_BAD\_DESTINATION #define DSM\_RC\_ABORT\_DATAMOVER\_NOT\_AVAILABLE DSM\_RS\_ABORT\_DATAMOVER\_NOT\_AVAILABLE #define DSM\_RC\_ABORT\_STGPOOL\_COPY\_CONT\_NO DSM\_RS\_ABORT\_STGPOOL\_COPY\_CONT\_NO #define DSM\_RC\_ABORT\_RETRY\_SINGLE\_TXN DSM\_RS\_ABORT\_RETRY\_SINGLE\_TXN #define DSM\_RC\_ABORT\_TOC\_CREATION\_FAIL DSM\_RS\_ABORT\_TOC\_CREATION\_FAIL #define DSM\_RC\_ABORT\_TOC\_LOAD\_FAIL DSM\_RS\_ABORT\_TOC\_LOAD\_FAIL #define DSM\_RC\_ABORT\_PATH\_RESTRICTED DSM\_RS\_ABORT\_PATH\_RESTRICTED #define DSM\_RC\_ABORT\_NO\_LANFREE\_SCRATCH DSM\_RS\_ABORT\_NO\_LANFREE\_SCRATCH #define DSM\_RC\_ABORT\_INSERT\_NOT\_ALLOWED DSM\_RS\_ABORT\_INSERT\_NOT\_ALLOWED #define DSM\_RC\_ABORT\_DELETE\_NOT\_ALLOWED DSM\_RS\_ABORT\_DELETE\_NOT\_ALLOWED #define DSM\_RC\_ABORT\_TXN\_LIMIT\_EXCEEDED DSM\_RS\_ABORT\_TXN\_LIMIT\_EXCEEDED<br>#define DSM\_RC\_ABORT\_OBJECT\_ALREADY\_HELD DSM\_RS\_ABORT\_OBJECT\_ALREADY\_HELD #define DSM\_RC\_ABORT\_OBJECT\_ALREADY\_HELD #define DSM\_RC\_ABORT\_INVALID\_CHUNK\_REFERENCE DSM\_RS\_ABORT\_INVALID\_CHUNK\_REFERENCE #define DSM\_RC\_ABORT\_DESTINATION\_NOT\_DEDUP DSM\_RS\_ABORT\_DESTINATION\_NOT\_DEDUP #define DSM\_RC\_ABORT\_DESTINATION\_POOL\_CHANGED DSM\_RS\_ABORT\_DESTINATION\_POOL\_CHANGED #define DSM\_RC\_ABORT\_NOT\_ROOT DSM\_RS\_ABORT\_NOT\_ROOT #define DSM\_RC\_ABORT\_CERTIFICATE\_NOT\_FOUND \_\_ DSM\_RS\_ABORT\_CERTIFICATE\_NOT\_FOUND /\* Definitions for server signon reject codes  $\star$ /<br>/\* These error codes are in the range (51 to 99) inclusive.  $\star$ /  $/*$  These error codes are in the range (51 to 99) inclusive. #define DSM\_RC\_REJECT\_NO\_RESOURCES 51 #define DSM\_RC\_REJECT\_VERIFIER\_EXPIRED 52 #define DSM\_RC\_REJECT\_ID\_UNKNOWN 53 #define DSM\_RC\_REJECT\_DUPLICATE\_ID 54 #define DSM\_RC\_REJECT\_SERVER\_DISABLED 55 #define DSM\_RC\_REJECT\_CLOSED\_REGISTER 56 #define DSM\_RC\_REJECT\_CLIENT\_DOWNLEVEL 57 #define DSM\_RC\_REJECT\_SERVER\_DOWNLEVEL 58 #define DSM\_RC\_REJECT\_ID\_IN\_USE 59 #define DSM\_RC\_REJECT\_ID\_LOCKED 61 #define DSM\_RC\_SIGNONREJECT\_LICENSE\_MAX 62 #define DSM\_RC\_REJECT\_NO\_MEMORY - 63 #define DSM\_RC\_REJECT\_NO\_DB\_SPACE 64<br>#define DSM\_RC\_REJECT\_NO\_LOG\_SPACE 65 #define DSM\_RC\_REJECT\_NO\_LOG\_SPACE 65<br>#define DSM\_RC\_REJECT\_NTERNAL ERROR 66 #define DSM\_RC\_REJECT\_INTERNAL\_ERROR 66 #define DSM\_RC\_SIGNONREJECT\_INVALID\_CLI 67 /\* client type not licensed \*/ #define DSM\_RC\_CLIENT\_NOT\_ARCHRETPROT 68 #define DSM\_RC\_REJECT\_LASTSESS\_CANCELED 69 #define DSM\_RC\_REJECT\_UNICODE NOT ALLOWED 70 #define DSM\_RC\_REJECT\_NOT\_AUTHORIZED 71 #define DSM\_RC\_REJECT\_TOKEN\_TIMEOUT 72 #define DSM\_RC\_REJECT\_INVALID\_NODE\_TYPE 73 #define DSM\_RC\_REJECT\_INVALID\_SESSIONINIT 74 #define DSM\_RC\_REJECT\_WRONG\_PORT 75<br>#define DSM\_RC\_CLIENT\_NOT SPMRETPROT 79 #define DSM\_RC\_CLIENT\_NOT\_SPMRETPROT #define DSM\_RC\_USER\_ABORT 101 /\* processing aborted by user \*/ #define DSM\_RC\_NO\_MEMORY 102 /\* no RAM left to complete request \*/ #define DSM\_RC\_TA\_COMM\_DOWN 2021 /\* no longer used \*/ \*/ #define DSM\_RC\_FILE\_NOT\_FOUND 104 /\* specified file not found \*/ #define DSM\_RC\_PATH\_NOT\_FOUND 105 /\* specified path doesn't exist \*/ #define DSM\_RC\_ACCESS\_DENIED 106 /\* denied due to improper permission \*/ #define DSM\_RC\_NO\_HANDLES 107 /\* no more file handles available \*/ #define DSM\_RC\_FILE\_EXISTS 108 /\* file already exists \*/ #define DSM\_RC\_INVALID\_PARM 109 /\* invalid parameter passed. CRITICAL\*/ #define DSM\_RC\_INVALID\_HANDLE 110 /\* invalid file handle passed \*/ #define DSM\_RC\_DISK\_FULL 111 /\* out of disk space \*/ #define DSM\_RC\_PROTOCOL\_VIOLATION 113 /\* call protocol violation. CRITICAL \*/ #define DSM\_RC\_UNKNOWN\_ERROR 114 /\* unknown system error. CRITICAL \*/ #define DSM\_RC\_UNEXPECTED\_ERROR 115 /\* unexpected error. CRITICAL \*/ #define DSM\_RC\_FILE\_BEING\_EXECUTED 116 /\* No write is allowed \*/ #define DSM\_RC\_DIR\_NO\_SPACE 117 /\* directory can't be expanded \*/ #define DSM\_RC\_LOOPED\_SYM\_LINK 118 /\* too many symbolic links were

encountered in translating path. \*/ #define DSM\_RC\_FILE\_NAME\_TOO\_LONG 119 /\* file name too long \*/ #define DSM\_RC\_FILE\_SPACE\_LOCKED 120 /\* filespace is locked by the system \*/ #define DSM\_RC\_FINISHED 121 /\* finished processing \*/ #define DSM\_RC\_UNKNOWN\_FORMAT 122 /\* unknown format \*/ \*/ #define DSM\_RC\_NO\_AUTHORIZATION 123 /\* server response when the client has no authorization to read another host's owner backup/archive data \*/ #define DSM\_RC\_FILE\_SPACE\_NOT\_FOUND 124/\* specified file space not found \*/ #define DSM\_RC\_TXN\_ABORTED 125 /\* transaction aborted \*/ #define DSM RC SUBDIR AS FILE 126 /\* Subdirectory name exists as file \*/ #define DSM\_RC\_PROCESS\_NO\_SPACE 127 /\* process has no more disk space. \*/ #define DSM\_RC\_PATH\_TOO\_LONG 128 /\* a directory path being build became too long  $\star/$ #define DSM\_RC\_NOT\_COMPRESSED 129 /\* file thought to be compressed is actually not  $\star/$ #define DSM\_RC\_TOO\_MANY\_BITS 130 /\* file was compressed using more bits then the expander can handle  $*$ / #define DSM\_RC\_SYSTEM\_ERROR 131 /\* internal system can handle  $*$ /<br>#define DSM\_RC\_NO\_SERVER\_RESOURCES\_132 /\* server out of resources.  $*$ / #define DSM\_RC\_NO\_SERVER\_RESOURCES 132 /\* server out of resources. #define DSM\_RC\_FS\_NOT\_KNOWN 133 /\* the file space is not known by the<br>server \*/ /\* server<br>no leading directory separator \*/ #define DSM RC NO LEADING DIRSEP 134 /\* no leading directory separator #define DSM\_RC\_WILDCARD\_DIR 135 /\* wildcard character in directory path when not allowed \*/<br>\* communications protocol error \*/ #define DSM\_RC\_COMM\_PROTOCOL\_ERROR\_136 /\* communications protocol error #define DSM\_RC\_AUTH\_FAILURE 137 /\* authentication failure \*/ #define DSM\_RC\_TA\_NOT\_VALID 138 /\* TA not a root and/or SUID program \*/ #define DSM\_RC\_KILLED 139 /\* process killed. \*/ #define DSM RC RETRY 143 /\* retry same operation again \*/ #define DSM\_RC\_WOULD\_BLOCK 145 /\* operation would cause the system to block waiting for input.  $*/$ <br>\* area for compiled pattern small  $*/$ #define DSM\_RC\_TOO\_SMALL 146 /\* area for compiled pattern small \*/ #define DSM\_RC\_UNCLOSED 147 /\* no closing bracket in pattern \*/ #define DSM\_RC\_NO\_STARTING\_DELIMITER 148 /\* pattern has to start with directory delimiter  $*$ / #define DSM\_RC\_NEEDED\_DIR\_DELIMITER 149 /\* a directory delimiter is needed immediately before and after the "match directories" metastring  $(''. . .'')$  and one wasn't found  $*/$ #define DSM\_RC\_UNKNOWN\_FILE\_DATA\_TYPE 150 /\* structured file data type is  $\n *unknown*\n  $\star/$$ #define DSM RC BUFFER OVERFLOW 151 /\* data buffer overflow \*/ #define DSM\_RC\_NO\_COMPRESS\_MEMORY 154 /\* Compress/Expand out of memory \*/<br>#define DSM\_RC\_COMPRESS\_GREW 155 /\* Compression grew \*/ #define DSM\_RC\_COMPRESS\_GREW 155 /\* Compression grew \*/ #define DSM\_RC\_INV\_COMM\_METHOD 156 /\* Invalid comm method specified \*/ #define DSM\_RC\_WILL\_ABORT 157 /\* Transaction will be aborted \*/ #define DSM\_RC\_FS\_WRITE\_LOCKED 158 /\* File space is write locked \*/ #define DSM\_RC\_SKIPPED\_BY\_USER 159 /\* User wanted file skipped in the case of ABORT DATA OFFLINE  $*/$ #define DSM\_RC\_TA\_NOT\_FOUND 160 /\* TA not found in it's directory \*/ #define DSM\_RC\_TA\_ACCESS\_DENIED 161 /\* Access to TA is denied \*/ #define DSM\_RC\_FS\_NOT\_READY 162 /\* File space not ready \*/ #define DSM\_RC\_FS\_IS\_BAD 163 /\* File space is bad \*/ #define DSM\_RC\_FIO\_ERROR 164 /\* File input/output error \*/ #define DSM\_RC\_WRITE\_FAILURE 165 /\* Error writing to file \*/ #define DSM RC OVER FILE SIZE LIMIT 166 /\* File over system/user limit \*/ #define DSM\_RC\_CANNOT\_MAKE 167 /\* Could not create file/directory, could be a bad name \*/ #define DSM\_RC\_NO\_PASS\_FILE 168 /\* password file needed and user is not root  $\star/$ #define DSM\_RC\_VERFILE\_OLD 169 /\* password stored locally doesn't match the one at the host  $*$ / #define DSM\_RC\_INPUT\_ERROR 173 /\* unable to read keyboard input \*/ #define DSM\_RC\_REJECT\_PLATFORM\_MISMATCH 174 /\* Platform name doesn't match up with what the server says is the platform for the client \*/ #define DSM\_RC\_TL\_NOT\_FILE\_OWNER 175 /\* User trying to backup a file is not the file's owner. #define DSM\_RC\_COMPRESSED\_DATA\_CORRUPTED 176 /\* Compressed data is corrupted \*/

#define DSM RC UNMATCHED QUOTE 177 /\* missing starting or ending quote \*/ #define DSM\_RC\_SIGNON\_FAILOVER\_MODE 178 /\* Failed over to the replication server, running in failover mode \*/ #define DSM\_RC\_FAILOVER\_MODE\_FUNC\_BLOCKED\_179 /\* function is blocked because session is in failover mode \*/ /\*---------------------------------------------------------------------------\*/  $/*$  Return codes 180-199 are reserved for Policy Set handling /\*---------------------------------------------------------------------------\*/ #define DSM\_RC\_PS\_MULTBCG 181 /\* Multiple backup copy groups in 1 MC\*/ #define DSM\_RC\_PS\_MULTACG 182 /\* Multiple arch. copy groups in 1 MC\*/ #define DSM\_RC\_PS\_NODFLTMC 183 /\* Default MC name not in policy set \*/ #define DSM\_RC\_TL\_NOBCG 184 /\* Backup req, no backup copy group \*/ #define DSM\_RC\_TL\_EXCLUDED 185 /\* Backup req, excl. by in/ex filter \*/ #define DSM\_RC\_TL\_NOACG 186 /\* Archive req, no archive copy group \*/ #define DSM\_RC\_PS\_INVALID\_ARCHMC 187 /\* Invalid MC name in archive override\*/ #define DSM\_RC\_NO\_PS\_DATA 188 /\* No policy set data on the server \*/ #define DSM\_RC\_PS\_INVALID\_DIRMC 189 /\* Invalid directory MC specified in the options file. \*/ #define DSM\_RC\_PS\_NO\_CG\_IN\_DIR\_MC 190 /\* No backup copy group in directory MC. Must specify an MC using DirMC option. #define DSM\_RC\_WIN32\_UNSUPPORTED\_FILE\_TYPE 280 /\* File is not of Win32 type FILE TYPE DISK \*/ /\*---------------------------------------------------------------------------\*/  $/*$  Return codes for the Trusted Communication Agent /\*---------------------------------------------------------------------------\*/ #define DSM RC TCA NOT ROOT 161 /\* Access to TA is denied #define DSM\_RC\_TCA\_ATTACH\_SHR\_MEM\_ERR 200 /\* Error attaching shared memory \*/ #define DSM\_RC\_TCA\_SHR\_MEM\_BLOCK\_ERR 200 /\* Shared memory block error \*/ #define DSM\_RC\_TCA\_SHR\_MEM\_IN\_USE 200 /\* Shared memory block error \*/ #define DSM\_RC\_TCA\_SHARED\_MEMORY\_ERROR 200 /\* Shared memory block error #define DSM\_RC\_TCA\_SEGMENT\_MISMATCH 200 /\* Shared memory block error #define DSM\_RC\_TCA\_FORK\_FAILED 292 /\* Error forking off TCA process \*/ #define DSM\_RC\_TCA\_DIED 294 /\* TCA died unexpectedly \*/ #define DSM\_RC\_TCA\_INVALID\_REQUEST 295 /\* Invalid request sent to TCA  $*$  / #define DSM\_RC\_TCA\_SEMGET\_ERROR 297 /\* Error getting semaphores \*/ #define DSM\_RC\_TCA\_SEM\_OP\_ERROR 298 /\* Error in semaphore set or wait \*/ #define DSM\_RC\_TCA\_NOT\_ALLOWED 299 /\* TCA not allowed (multi thread) \*/ /\*---------------------------------------------------------------------------\*/ /\* 400-430 for options \*/ /\*---------------------------------------------------------------------------\*/ #define DSM\_RC\_INVALID\_OPT 400 /\* invalid option \*/ #define DSM\_RC\_NO\_HOST\_ADDR 405 /\* Not enuf info to connect server \*/ #define DSM\_RC\_NO\_OPT\_FILE 406 /\* No default user configuration file\*/ #define DSM\_RC\_MACHINE\_SAME 408 /\* -MACHINENAME same as real name \*/ #define DSM\_RC\_INVALID\_SERVER 409 /\* Invalid server name from client \*/ #define DSM\_RC\_INVALID\_KEYWORD 410 /\* Invalid option keyword \*/ #define DSM\_RC\_PATTERN\_TOO\_COMPLEX 411 /\* Can't match Include/Exclude entry\*/ #define DSM\_RC\_NO\_CLOSING\_BRACKET 412 /\* Missing closing bracket inc/excl \*/ #define DSM\_RC\_OPT\_CLIENT\_NOT\_ACCEPTING 417/\* Client doesn't accept this option from the server #define DSM\_RC\_OPT\_CLIENT\_DOES\_NOT\_WANT 418/\* Client doesn't want this value from the server  $*$  / #define DSM\_RC\_OPT\_NO\_INCLEXCL\_FILE 419 /\* inclexcl file not found \*/ #define DSM\_RC\_OPT\_OPEN\_FAILURE 420 /\* can't open file<br>#define DOM\_RC\_OPT\_TWY\_TARLURE 420 /\* can't open file #define DSM\_RC\_OPT\_INV\_NODENAME 421/\* used for Windows if nodename=local machine when CLUSTERNODE=YES \*/ #define DSM\_RC\_OPT\_NODENAME\_INVALID 423/\* generic invalid nodename \*/ #define DSM\_RC\_OPT\_ERRORLOG\_CONFLICT 424/\* both logmax & retention specified \*/ #define DSM\_RC\_OPT\_SCHEDLOG\_CONFLICT 425/\* both logmax & retention specified \*/ #define DSM\_RC\_CANNOT\_OPEN\_TRACEFILE 426/\* cannot open trace file \*/ #define DSM\_RC\_CANNOT\_OPEN\_LOGFILE 427/\* cannot open error log file \*/ #define DSM\_RC\_OPT\_SESSINIT\_LF\_CONFLICT\_428/\* both sessioninit=server and enablelanfree=yes are specified\*/ #define DSM\_RC\_OPT\_OPTION\_IGNORE 429/\* option will be ignored \*/ #define DSM\_RC\_OPT\_DEDUP\_CONFLICT 430/\* cannot open error log file \*/ #define DSM\_RC\_OPT\_HSMLOG\_CONFLICT\_431/\* both logmax & retention specified \*/

/\*---------------------------------------------------------------------------\*/  $\frac{1}{2}$   $\frac{1}{2}$  600 to 610 for volume label codes  $\frac{1}{2}$ /\*---------------------------------------------------------------------------\*/ #define DSM\_RC\_DUP\_LABEL 600 /\* duplicate volume label found \*/ #define DSM\_RC\_NO\_LABEL 601 /\* drive has no label \*/ /\*---------------------------------------------------------------------------\*/ /\* Return codes for message file processing /\*---------------------------------------------------------------------------\*/ #define DSM\_RC\_NLS\_CANT\_OPEN\_TXT 610 /\* error trying to open msg txt file \*/ #define DSM\_RC\_NLS\_CANT\_READ\_HDR 611 /\* error trying to read header \*/<br>#define DSM\_RC\_NLS\_INVALID\_CNTL\_REC\_612 /\* invalid\_control\_record \*/ #define DSM\_RC\_NLS\_INVALID\_CNTL\_REC 612 /\* invalid control record \*/ #define DSM\_RC\_NLS\_INVALID\_DATE\_FMT 613 /\* invalid default date format \*/ #define DSM\_RC\_NLS\_INVALID\_TIME\_FMT 614 /\* invalid default time format \*/ #define DSM\_RC\_NLS\_INVALID\_NUM\_FMT 615 /\* invalid default number format \*/ /\*---------------------------------------------------------------------------\*/ /\* Return codes 620-630 are reserved for log message return codes \*/ /\*---------------------------------------------------------------------------\*/ #define DSM\_RC\_LOG\_CANT\_BE\_OPENED 620 /\* error trying to open error log #define DSM\_RC\_LOG\_ERROR\_WRITING\_TO\_LOG 621 /\* error occurred writing to log file \*/ #define DSM\_RC\_LOG\_NOT\_SPECIFIED 622 /\* no error log file was specified \*/ /\*---------------------------------------------------------------------------\*/ /\* Return codes 900-999 TSM CLIENT ONLY \*/ /\*---------------------------------------------------------------------------\*/ #define DSM\_RC\_NOT\_ADSM\_AUTHORIZED 927 /\* Must be ADSM authorized to perform\*/ /\* action : root user or pwd auth \*/ #define DSM\_RC\_REJECT\_USERID\_UNKNOWN 940 /\* userid unknown on server \*/ #define DSM\_RC\_FILE\_IS\_SYMLINK 959 /\* errorlog or trace is a symbolic link \*/ #define DSM RC DIRECT STORAGE AGENT UNSUPPORTED 961 /\* Direct connection to SA not supported \*/ #define DSM\_RC\_FS\_NAMESPACE\_DOWNLEVEL 963 /\* Long namespace has been removed from from the Netware volume \*/ #define DSM RC CONTINUE NEW CONSUMER 972 /\* Continue processing using a new consumer \*/ #define DSM\_RC<sup>T</sup>CONTINUE\_NEW\_CONSUMER\_NODEDUP 973 /\* Continue processing using a new consumer no dedup\*/ #define DSM\_RC\_CONTINUE\_NEW\_CONSUMER\_NOCOMPRESS 976 /\* Continue processing using a new consumer no compression \*/ #define DSM RC SERVER SUPPORTS FUNC 994 /\* the server supports this function \*/ #define DSM\_RC\_SERVER\_AND\_SA\_SUPPORT\_FUNC 995 /\* Both server and SA\_support func \*/ #define DSM\_RC\_SERVER\_DOWNLEVEL\_FUNC 996 /\* The server is downlevel for func \*/ #define DSM\_RC\_STORAGEAGENT\_DOWNLEVEL 997 /\* the storage agent is downlevel \*/ #define DSM\_RC\_SERVER\_AND\_SA\_DOWNLEVEL 998 /\* both server and SA downlevel \*/ /\* TCP/IP error codes \*/ #define DSM\_RC\_TCPIP\_FAILURE -50 /\* TCP/IP communications failure \*/ #define DSM\_RC\_CONN\_TIMEDOUT -51 /\* TCP/IP connection attempt timedout \*/ #define DSM\_RC\_CONN\_REFUSED -52 /\* TCP/IP connection refused by host \*/ #define DSM\_RC\_BAD\_HOST\_NAME -53 /\* TCP/IP invalid host name specified \*/ #define DSM\_RC\_NETWORK\_UNREACHABLE -54 /\* TCP/IP host name unreachable \*/ #define DSM\_RC\_WINSOCK\_MISSING -55 /\* TCP/IP WINSOCK.DLL missing #define DSM\_RC\_TCPIP\_DLL\_LOADFAILURE -56 /\* Error from LoadLibrary \*/ \*/ #define DSM\_RC\_TCPIP\_LOADFAILURE -57 /\* Error from GetProcAddress \*/ #define DSM\_RC\_TCPIP\_USER\_ABORT -58 /\* User aborted while in TCP/IP layer \*/ /\*---------------------------------------------------------------------------\*/ /\* Return codes (-71)-(-90) are reserved for CommTSM error codes \*/ /\*---------------------------------------------------------------------------\*/ #define DSM\_RC\_TSM\_FAILURE -71 /\* TSM communications failure \*/ #define DSM\_RC\_TSM\_ABORT -72 /\* Session aborted abnormally \*/ /\*comm3270 error codes - no longer used\*/ #define DSM\_RC\_COMM\_TIMEOUT 2021 /\* no longer used \*/ #define DSM\_RC\_EMULATOR\_INACTIVE 2021 /\* no longer used \*/ #define DSM\_RC\_BAD\_HOST\_ID 2021 /\* no longer used \*/

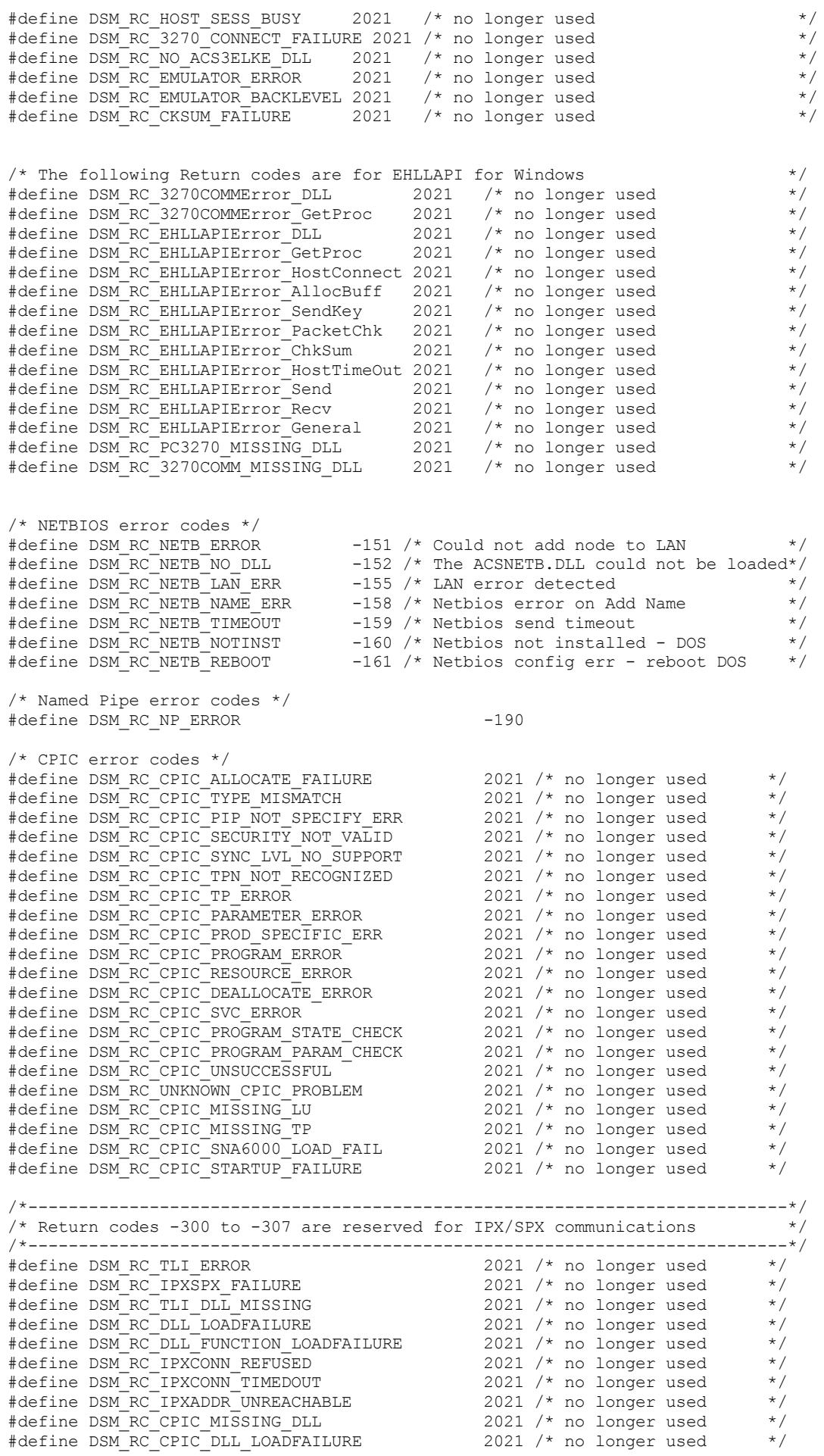

```
#define DSM RC CPIC FUNC LOADFAILURE 2021 /* no longer used */
/*=== Shared Memory Protocol error codes ===*/
#define DSM_RC_SHM_TCPIP_FAILURE
#define DSM_RC_SHM_FAILURE -451
#define DSM_RC_SHM_NOTAUTH
#define DSM_RC_NULL_OBJNAME 2000 /* Object name pointer is NULL */
#define DSM_RC_NULL_DATABLKPTR 2001 /* dataBlkPtr is NULL */
#define DSM_RC_NULL_MSG 2002 /* msg parm in dsmRCMsg is NULL */
#define DSM_RC_NULL_OBJATTRPTR 2004 /* Object Attr Pointer is NULL */
#define DSM_RC_NO_SESS_BLK 2006 /* no server session info */
#define DSM_RC_NO_POLICY_BLK 2007 /* no policy hdr info */
#define DSM_RC_ZERO_BUFLEN 2008 /* bufferLen is zero for dataBlkPtr */
#define DSM_RC_NULL_BUFPTR 2009 /* bufferPtr is NULL for dataBlkPtr */
#define DSM RC INVALID OBJTYPE 2010 /* invalid object type */
#define DSM_RC_INVALID_VOTE 2011 /* invalid vote */
#define DSM_RC_INVALID_ACTION 2012 /* invalid action */
#define DSM_RC_INVALID_DS_HANDLE 2014 /* invalid ADSM handle */
#define DSM_RC_INVALID_REPOS 2015 /* invalid value for repository */
#define DSM_RC_INVALID_FSNAME 2016 /* fs should start with dir delim */
#define DSM_RC_INVALID_OBJNAME 2017 /* invalid full path name */
#define DSM_RC_INVALID_LLNAME 2018 /* ll should start with dir delim */
#define DSM_RC_INVALID_OBJOWNER 2019 /* invalid object owner name */
#define DSM_RC_INVALID_ACTYPE 2020 /* invalid action type */
#define DSM_RC_INVALID_RETCODE 2021 /* dsmRC in dsmRCMsg is invalid */
#define DSM_RC_INVALID_SENDTYPE 2022 /* invalid send type */
#define DSM_RC_INVALID_PARAMETER 2023 /* invalid parameter */
#define DSM RC INVALID OBJSTATE 2024 /* active, inactive, or any match? */
#define DSM_RC_INVALID_MCNAME 2025 /* Mgmt class name not found */
#define DSM_RC_INVALID_DRIVE_CHAR 2026 /* Drive letter is not alphabet */
#define DSM_RC_NULL_FSNAME 2027 /* Filespace name is NULL */
#define DSM_RC_INVALID_HLNAME 2028 /* hl should start with dir delim */
#define DSM RC NUMOBJ EXCEED 2029 /* BeginGetData num objs exceeded */
#define DSM_RC_NEWPW_REQD 2030 /* new password is required */
#define DSM_RC_OLDPW_REQD 2031 /* old password is required */
#define DSM_RC_NO_OWNER_REQD 2032 /* owner not allowed. Allow default */
#define DSM_RC_NO_NODE_REQD 2033 /* node not allowed w/ pw=generate */
#define DSM_RC_KEY_MISSING 2034 /* key file can't be found */
#define DSM_RC_KEY_BAD 2035 /* content of key file is bad */
#define DSM_RC_BAD_CALL_SEQUENCE 2041 /* Sequence of DSM calls not allowed*/
#define DSM_RC_INVALID_TSMBUFFER 2042 /* invalid value for tsmbuffhandle or dataPtr */
#define DSM_RC_TOO_MANY_BYTES 2043 /* too many bytes copied to buffer */
#define DSM_RC_MUST_RELEASE_BUFFER 2044 /* cant exit app needs to release buffers */
#define DSM_RC_BUFF_ARRAY_ERROR 2045 /* internal buff array error */
#define DSM_RC_INVALID_DATABLK 2046 /* using tsmbuff datablk should be null */
#define DSM_RC_ENCR_NOT_ALLOWED 2047 /* when using tsmbuffers encription not allowed */
#define DSM RC OBJ COMPRESSED 2048 /* Can't restore using tsmBuff on compressed object */
#define DSM_RC_OBJ_ENCRYPTED 2049 /* Cant restore using tsmbuff an encr obj */
#define DSM_RC_WILDCHAR_NOTALLOWED 2050 /* Wild card not allowed for hl,ll */
#define DSM_RC_POR_NOT_ALLOWED 2051 /* Can't use partial object restore with tsmBuffers */
#define DSM_RC_NO_ENCRYPTION_KEY 2052 /* Encryption key not found*/
#define DSM_RC_ENCR_CONFLICT 2053 /* mutually exclusive options */
#define DSM_RC_FSNAME_NOTFOUND 2060 /* Filespace name not found */
#define DSM_RC_FS_NOT_REGISTERED 2061 /* Filespace name not registered */
#define DSM_RC_FS_ALREADY_REGED 2062 /* Filespace already registered */
#define DSM_RC_OBJID_NOTFOUND 2063 /* No object id to restore */
#define DSM_RC_WRONG_VERSION 2064 /* Wrong level of code */
#define DSM_RC_WRONG_VERSION_PARM 2065 /* Wrong level of parameter struct */
#define DSM_RC_NEEDTO_ENDTXN 2070 /* Need to call dsmEndTxn */
#define DSM_RC_OBJ_EXCLUDED 2080 /* Object is excluded by MC */
#define DSM_RC_OBJ_NOBCG 2081 /* Object has no backup copy group */
#define DSM_RC_OBJ_NOACG 2082 /* Object has no archive copy group */
#define DSM_RC_APISYSTEM_ERROR 2090 /* API internal error */
```
#define DSM\_RC\_DESC\_TOOLONG 2100 /\* description is too long \*/ #define DSM\_RC\_OBJINFO\_TOOLONG 2101 /\* object attr objinfo too long \*/ #define DSM\_RC\_HL\_TOOLONG  $\qquad \qquad 2102$  /\* High level qualifier is too long \*/ #define DSM\_RC\_PASSWD\_TOOLONG  $\qquad \qquad$  2103 /\* password is too long  $\qquad \qquad \qquad$  \*/ #define DSM\_RC\_FILESPACE\_TOOLONG 2104 /\* filespace name is too long \*/ #define DSM\_RC\_LL\_TOOLONG 2105 /\* Low level qualifier is too long \*/ #define DSM\_RC\_FSINFO\_TOOLONG 2106 /\* filespace length is too big \*/ #define DSM\_RC\_SENDDATA\_WITH\_ZERO\_SIZE 2107 /\* send data w/ zero est \*/  $/*==$  new return codes for dsmaccess ===\*/ #define DSM\_RC\_INVALID\_ACCESS\_TYPE 2110 /\* invalid access type #define DSM\_RC\_QUERY\_COMM\_FAILURE 2111 /\* communication error during query \*/ #define DSM\_RC\_NO\_FILES\_BACKUP 2112 /\* No backed up files for this fs \*/ #define DSM\_RC\_NO\_FILES\_ARCHIVE 2113 /\* No archived files for this fs \*/ #define DSM\_RC\_INVALID\_SETACCESS 2114 /\* invalid set access format \*/  $/*==$  new return codes for dsmaccess ===\*/ #define DSM\_RC\_STRING\_TOO\_LONG 2120 /\* String parameter too long \*/ #define DSM RC MORE DATA 2200 /\* There are more data to restore \*/ #define DSM RC BUFF TOO SMALL 2210 /\* DataBlk buffer too small for qry \*/ #define DSM\_RC\_NO\_API\_CONFIGFILE 2228 /\*specified API confg file not found\*/ #define DSM\_RC\_NO\_INCLEXCL\_FILE 2229 /\* specified inclexcl file not found\*/ #define DSM\_RC\_NO\_SYS\_OR\_INCLEXCL 2230 /\* either dsm.sys or inclexcl file specified in dsm.sys not found \*/ #define DSM\_RC\_REJECT\_NO\_POR\_SUPPORT 2231 /\* server doesn't have POR\_support\*/ #define DSM\_RC\_NEED\_ROOT 2300 /\* API caller must be root \*/ #define DSM\_RC\_NEEDTO\_CALL\_BINDMC 2301 /\* dsmBindMC\_must be called first \*/ #define DSM\_RC\_CHECK\_REASON\_CODE 2302 /\* check reason code from dsmEndTxn \*/ #define DSM<sup>-</sup>RC<sup>-</sup>NEEDTO ENDTXN DEDUP SIZE EXCEEDED 2303 /\* max dedup bytes exceeded \*/  $/*==$  return codes 2400 - 2410 used by lic file see agentrc.h ===\*/  $/*==$  return codes 2410 - 2430 used by Oracle agent see agentrc.h ===\*/ #define DSM\_RC\_ENC\_WRONG\_KEY 4580 /\* the key provided is incorrect \*/ #define DSM\_RC\_ENC\_NOT\_AUTHORIZED 4582 /\* user is not allowed to decrypt \*/ #define DSM\_RC\_ENC\_TYPE\_UNKNOWN 4584 /\* encryption type unknown /\*============================================================================= Return codes (4600)-(4624) are reserved for clustering =============================================================================\*/ #define DSM\_RC\_CLUSTER\_INFO\_LIBRARY\_NOT\_LOADED 4600<br>
#define DSM\_RC\_CLUSTER\_LIBRARY\_NOT\_LOADED 4601<br>
#define DSM\_RC\_CLUSTER\_LIBRARY\_NOT\_LOADED 4602<br>
#define DSM\_RC\_CLUSTER\_NOT\_MEMBER\_OF\_CLUSTER 4603<br>
A604 #define DSM\_RC\_CLUSTER\_LIBRARY\_INVALID 4601 #define DSM\_RC\_CLUSTER\_LIBRARY\_NOT\_LOADED 4602 #define DSM\_RC\_CLUSTER\_NOT\_MEMBER\_OF\_CLUSTER 4603 #define DSM\_RC\_CLUSTER\_NOT\_ENABLED 4604 #define DSM\_RC\_CLUSTER\_NOT\_SUPPORTED 4605 #define DSM\_RC\_CLUSTER\_UNKNOWN\_ERROR 4606 /\*============================================================================= Return codes (5200)-(5600) are reserved for new Server ABORT codes (dsmcomm.h) =============================================================================\*/ #define DSM\_RS\_ABORT\_CERTIFICATE\_NOT\_FOUND 5200 /\*============================================================================= Return codes (5701)-(5749) are reserved for proxy =============================================================================\*/ #define DSM\_RC\_PROXY\_REJECT\_NO\_RESOURCES 5702 #define DSM\_RC\_PROXY\_REJECT\_DUPLICATE\_ID 5705 #define DSM\_RC\_PROXY\_REJECT\_ID\_IN\_USE 5710 #define DSM\_RC\_PROXY\_REJECT\_INTERNAL\_ERROR 5717 #define DSM\_RC\_PROXY\_REJECT\_NOT\_AUTHORIZED 5722 #define DSM\_RC\_PROXY\_INVALID\_FROMNODE 5746 #define DSM\_RC\_PROXY\_INVALID\_SERVERFREE 5747 #define DSM\_RC\_PROXY\_INVALID\_CLUSTER 5748 #define DSM\_RC\_PROXY\_INVALID\_FUNCTION 5749

/\*=============================================================================

Return codes 5801 - 5849 are reserved for cryptography/security

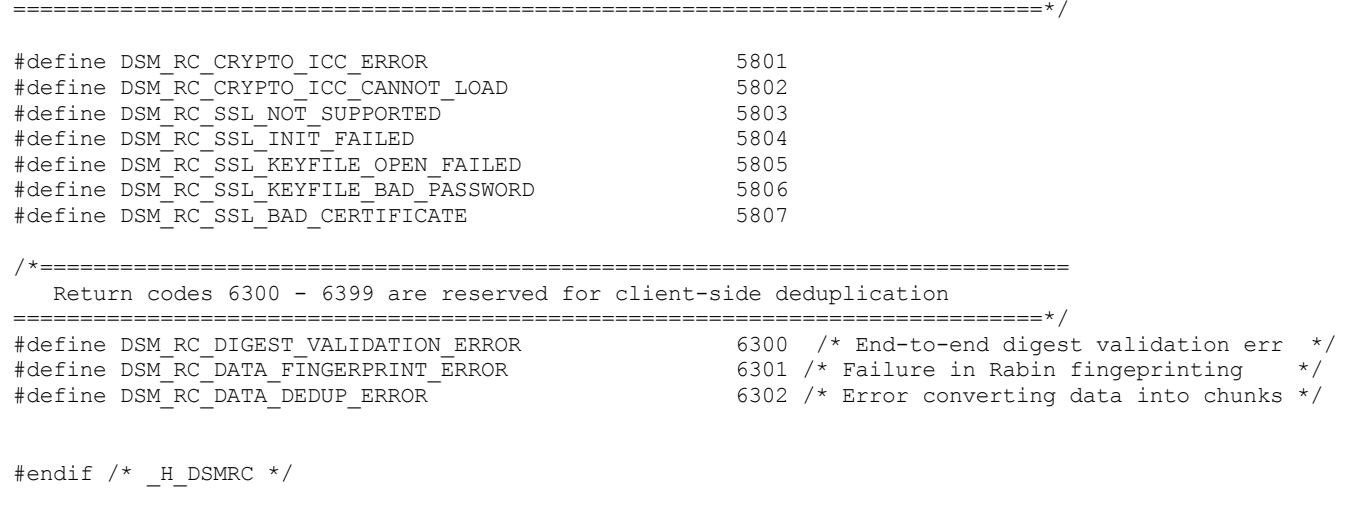

### **Related reference**:

API [return](#page-3284-0) codes

# **API type definitions source files**

This appendix contains structure definitions, type definitions, and constants for the API. The first header files, dsmapitd.h and tsmapitd.h, illustrate the definitions that are common to all operating systems.

The second header file, dsmapips.h, provides an example of definitions that are specific to a particular operating system; in this example, the Windows platform.

The third header file, release.h, includes the version and release information.

The information that is provided here contains a point-in-time copy of the files that are distributed with the API. View the files in the API distribution package for the latest version.

```
/***********************************************************************
* Tivoli Storage Manager
* API Client Component *
\star \star* (C) Copyright IBM Corporation 1993,2010 *
                          ***********************************************************************/
/**************************************************************************
* Header File Name: dsmapitd.h
*
* Environment: ************************************************
                  ** This is a platform-independent source file **
*
                  * ************************************************
*
* Design Notes: This file contains basic data types and constants
                  includable by all client source files. The constants
                  within this file should be set properly for the
                  particular machine and operating system on which the
                  client software is to be run.
*
                  Platform specific definitions are included in dsmapips.h
*
* Descriptive-name: Definitions for Tivoli Storage manager API constants
*-------------------------------------------------------------------------*/
#ifndef _H_DSMAPITD
#define _H_DSMAPITD
#include "dsmapips.h" /* Platform specific definitions*/
#include "release.h"
/*== set the structure alignment to pack the structures ===*/#if ( OPSYS TYPE == DS WINNT) && !defined( WIN64)
```
#pragma pack(1) #endif #ifdef \_MAC /\*============================================================================= choices are: http://developer.apple.com/documentation/DeveloperTools/Conceptual/PowerPCRuntime/Data/chapter\_2\_se ction\_3.html #pragma option align=<mode> where <mode> is power, mac68k, natural, or packed. =============================================================================\*/ #pragma options align=packed #endif typedef char osChar\_t; /\*<><><><><><><><><><><><><><><><><><><><><><><><><><><><><><><><><><><><>\*/ D E F I N E S /\*<><><><><><><><><><><><><><><><><><><><><><><><><><><><><><><><><><><><>\*/ /\*-------------------------------------------------------------------------+ | API Version, Release, and Level to use in dsmApiVersion on dsmInit() | +-------------------------------------------------------------------------\*/ #define DSM\_API\_VERSION COMMON\_VERSION #define DSM\_API\_RELEASE COMMON\_RELEASE #define DSM\_API\_LEVEL COMMON\_LEVEL #define DSM\_API\_SUBLEVEL COMMON\_SUBLEVEL /\*-------------------------------------------------------------------------+ | Maximum field lengths | +-------------------------------------------------------------------------\*/ #define DSM\_MAX\_CG\_DEST\_LENGTH 30 /\* copy group destination \*/ #define DSM\_MAX\_CG\_NAME\_LENGTH 30 /\* copy group name \*/ #define DSM\_MAX\_DESCR\_LENGTH 255 /\* archive description \*/ #define DSM\_MAX\_DOMAIN\_LENGTH 30 /\* policy domain name \*/ #define DSM\_MAX\_FSINFO\_LENGTH 500 /\* filespace info \*/ #define DSM\_MAX\_USER\_FSINFO\_LENGTH 480 /\* max user filespace info\*/ #define DSM\_MAX\_FSNAME\_LENGTH 1024 /\* filespace name \*/ #define DSM\_MAX\_FSTYPE\_LENGTH 32 /\* filespace type \*/ #define DSM\_MAX\_HL\_LENGTH 1024 /\* object high level name \*/ #define DSM\_MAX\_ID\_LENGTH 64 /\* session node name \*/ #define DSM\_MAX\_LL\_LENGTH 256 /\* object low level name \*/ #define DSM\_MAX\_MC\_NAME\_LENGTH 30 /\* management class name \*/ #define DSM\_MAX\_OBJINFO\_LENGTH 255 /\* object info \*/ #define DSM\_MAX\_EXT\_OBJINFO\_LENGTH 1500 /\* Extended object info \*/ #define DSM\_MAX\_OWNER\_LENGTH 64 /\* object owner name \*/ #define DSM\_MAX\_PLATFORM\_LENGTH 16 /\* application type \*/ #define DSM\_MAX\_PS\_NAME\_LENGTH 30 /\* policy set name \*/ #define DSM\_MAX\_SERVERTYPE\_LENGTH 32 /\* server platform type \*/ #define DSM\_MAX\_VERIFIER\_LENGTH 64 /\* password \*/ #define DSM\_PATH\_MAX 1024 /\* API config file path \*/ #define DSM\_NAME\_MAX 255 /\* API config file name \*/ #define DSM\_MAX\_NODE\_LENGTH 64 /\* node/machine name \*/ #define DSM\_MAX\_RC\_MSG\_LENGTH 1024 /\* msg parm for dsmRCMsg \*/ #define DSM\_MAX\_SERVER\_ADDRESS 1024 /\* server address \*/ #define DSM\_MAX\_MC\_DESCR\_LENGTH DSM\_MAX\_DESCR\_LENGTH /\* mgmt class \*/ #define DSM\_MAX\_SERVERNAME\_LENGTH DSM\_MAX\_ID\_LENGTH /\* server name \*/ #define DSM\_MAX\_GET\_OBJ 4080 /\* max objs on BeginGetData \*/ #define DSM\_MAX\_PARTIAL\_GET\_OBJ 1300 /\* max partial objs on BeginGetData \*/ #define DSM\_MAX\_COMPRESSTYPE\_LENGTH 32 /\* max compression algorithm name \*/ /\*-------------------------------------------------------------------------+ | Minimum field lengths | +-------------------------------------------------------------------------\*/ #define DSM\_MIN\_COMPRESS\_SIZE 2048 /\* minimum number of bytes an object \*/ /\* needs before compression is allowed\*/ /\*-------------------------------------------------------------------------+ | Values for mtFlag in dsmSetup call | +-------------------------------------------------------------------------\*/ #define DSM\_MULTITHREAD bTrue #define DSM\_SINGLETHREAD bFalse

/\*-------------------------------------------------------------------------+ | Values for object type in dsmObjName structure Note: These values must be kept in sync with dsmcomm.h +-------------------------------------------------------------------------\*/ #define DSM\_OBJ\_FILE 0x01 /\*object has attrib info & data\*/ #define DSM\_OBJ\_DIRECTORY 0x02 /\*obj has only attribute info \*/ #define DSM\_OBJ\_RESERVED1 0x04 /\* for future use \*/ #define DSM\_OBJ\_RESERVED2 0x05 /\* for future use \*/ #define DSM\_OBJ\_RESERVED3 0x06 /\* for future use \*/  $\begin{array}{ccccc} & . & . & . & . & . & \times \ \end{array}$ <br>  $0 \times 06$  /\* for future use \*/<br>  $0 \times FE$  /\* Any object type \*/<br>  $0 \times FF$  /\* for future use \*/ #define DSM\_OBJ\_WILDCARD<br>#define DSM\_OBJ\_ANY\_TYPE /\*-------------------------------------------------------------------------+ | Type definition for compressedState in QryResp | +-------------------------------------------------------------------------\*/ #define DSM\_OBJ\_COMPRESSED\_UNKNOWN 0 #define DSM\_OBJ\_COMPRESSED\_YES 1 #define DSM\_OBJ\_COMPRESSED\_NO 2 /\*---------------------------------------------------------------------+ | Definitions for "group type" field in tsmGrouphandlerIn\_t | +---------------------------------------------------------------------\*/ #define DSM\_GROUPTYPE\_NONE 0x00 /\* Not a group member \*/<br>#define DSM\_GROUPTYPE\_RESERVED1 0x01 /\* for future use \*/ #define DSM\_GROUPTYPE\_RESERVED1 0x01 /\* for future use \*/ #define DSM\_GROUPTYPE\_PEER 0x02 /\* Peer group \*/ \*/ #define DSM\_GROUPTYPE\_RESERVED2 0x03 /\* for future use \*/ /\*---------------------------------------------------------------------+ | Definitions for "member type" field in tsmGrouphandlerIn\_t | +---------------------------------------------------------------------\*/ #define DSM\_MEMBERTYPE\_LEADER 0x01 /\* group leader \*/ #define DSM\_MEMBERTYPE\_MEMBER 0x02 /\* group member \*/ /\*---------------------------------------------------------------------+ | Definitions for "operation type" field in tsmGrouphandlerIn\_t | +---------------------------------------------------------------------\*/ #define DSM\_GROUP\_ACTION\_BEGIN 0x01 #define DSM GROUP ACTION OPEN 0x02 /\* create new group \*/ #define DSM\_GROUP\_ACTION\_CLOSE 0x03 /\* commit and save an open group \*/ #define DSM\_GROUP\_ACTION\_ADD 0x04 /\* Append to a group \*/ #define DSM\_GROUP\_ACTION\_ASSIGNTO 0x05 /\* Assign to a another group \*/ #define DSM\_GROUP\_ACTION\_REMOVE 0x06 /\* remove a member from a group \*/ /\*-------------------------------------------------------------------------+ | Values for copySer in DetailCG structures for Query Mgmt Class response | +-------------------------------------------------------------------------\*/ #define Copy\_Serial\_Static 1 /\*Copy Serialization Static \*/ #define Copy\_Serial\_Shared\_Static 2 /\*Copy Serialization Shared Static\*/ #define Copy\_Serial\_Shared\_Dynamic 3 /\*Copy Serialization Shared Dynamic\*/ #define Copy\_Serial\_Dynamic 4 /\*Copy Serialization Dynamic \*/ /\*-------------------------------------------------------------------------+ | Values for copyMode in DetailCG structures for Query Mgmt Class response | +-------------------------------------------------------------------------\*/ #define Copy\_Mode\_Modified 1 /\*Copy Mode Modified \*/ #define Copy\_Mode\_Absolute 2 /\*Copy Mode Absolute \*/ /\*-------------------------------------------------------------------------+ | Values for objState in qryBackupData structure | +-------------------------------------------------------------------------\*/ #define DSM\_ACTIVE 0x01 /\* query only active objects \*/ #define DSM\_INACTIVE 0x02 /\* query only inactive objects \*/ #define DSM\_ANY\_MATCH 0xFF /\* query all backup objects \*/ /\*-------------------------------------------------------------------------+ | Boundary values for dsmDate.year field in qryArchiveData structure | +-------------------------------------------------------------------------\*/ #define DATE\_MINUS\_INFINITE 0x0000 /\* lowest boundary \*/ #define DATE\_PLUS\_INFINITE 0xFFFF /\* highest upper boundary \*/ /\*-------------------------------------------------------------------------+

+-------------------------------------------------------------------------\*/ #define DSM\_FSUPD\_FSTYPE ((unsigned) 0x00000002) #define DSM\_FSUPD\_FSINFO ((unsigned) 0x00000004) #define DSM\_FSUPD\_BACKSTARTDATE ((unsigned) 0x00000008) #define DSM\_FSUPD\_BACKCOMPLETEDATE ((unsigned) 0x00000010) #define DSM\_FSUPD\_OCCUPANCY ((unsigned) 0x00000020) #define DSM\_FSUPD\_CAPACITY ((unsigned) 0x00000040) #define DSM\_FSUPD\_RESERVED1 ((unsigned) 0x00000100) /\*-------------------------------------------------------------------------+ | Bits mask for backup update action parameter on dsmUpdateObj() | +-------------------------------------------------------------------------\*/ #define DSM\_BACKUPD\_OWNER ((unsigned) 0x00000001) #define DSM\_BACKUPD\_OBJINFO ((unsigned) 0x00000002) #define DSM\_BACKUPD\_MC ((unsigned) 0x00000004) #define DSM\_ARCHUPD\_OWNER ((unsigned) 0x00000001) #define DSM\_ARCHUPD\_OBJINFO ((unsigned) 0x00000002) #define DSM\_ARCHUPD\_DESCR ((unsigned) 0x00000004) /\*-------------------------------------------------------------------------+ | Values for repository parameter on dsmDeleteFS() | +-------------------------------------------------------------------------\*/ #define DSM\_ARCHIVE\_REP 0x0A /\* archive repository \*/ #define DSM\_BACKUP\_REP 0x0B /\* backup repository \*/ #define DSM\_REPOS\_ALL 0x01 /\* all respository types \*/ /\*-------------------------------------------------------------------------+ | Values for vote parameter on dsmEndTxn() | +-------------------------------------------------------------------------\*/ #define DSM\_VOTE\_COMMIT 1 /\* commit current transaction \*/ #define DSM\_VOTE\_ABORT 2 /\* roll back current transaction \*/ /\*-------------------------------------------------------------------------+ | Values for various flags returned in ApiSessInfo structure. +-------------------------------------------------------------------------\*/ /\* Client compression field codes \*/ #define COMPRESS\_YES 1 /\* client must compress data \*/ #define COMPRESS\_NO 2 /\* client must NOT compress data \*/ #define COMPRESS\_CD 3 /\* client determined \*/ /\* Archive delete permission codes. \*/ #define ARCHDEL\_YES 1 /\* archive delete allowed \*/ #define ARCHDEL\_NO 2 /\* archive delete NOT allowed \*/ /\* Backup delete permission codes. \*/ #define BACKDEL\_YES 1 /\* backup delete allowed \*/ #define BACKDEL\_NO 2 /\* backup delete NOT allowed \*/ /\*-------------------------------------------------------------------------+ Values for various flags returned in optStruct structure. -------------------------------------------------------------------------\*/ #define DSM\_PASSWD\_GENERATE 1 #define DSM\_PASSWD\_PROMPT 0 #define DSM\_COMM\_TCP 1 /\* tcpip \*/ #define DSM\_COMM\_NAMEDPIPE 2 /\* Named pipes \*/ #define DSM\_COMM\_SHM 3 /\* Shared Memory \*/ /\* obsolete commmethods \*/ #define DSM\_COMM\_PVM\_IUCV 12 #define DSM\_COMM\_3270 12 #define DSM\_COMM\_IUCV 12 #define DSM\_COMM\_PWSCS 12 #define DSM\_COMM\_SNA\_LU6\_2 12 #define DSM\_COMM\_IPXSPX 12 /\* For IPX/SPX support \*/ #define DSM\_COMM\_NETBIOS 12 /\* NETBIOS \*/  $\text{#define } \text{DSM} \text{COMM}_400 \text{COMM} \qquad 12$ #define DSM\_COMM\_CLIO 12 /\* CLIO/S \*/ /\*-------------------------------------------------------------------------+ | Values for userNameAuthorities in dsmInitEx for future use | +-------------------------------------------------------------------------\*/ #define DSM\_USERAUTH\_NONE ((dsInt16\_t)0x0000)

```
#define DSM_USERAUTH_OWNER ((dsInt16_t)0x0002)
#define DSM_USERAUTH_POLICY ((dsInt16_t)0x0004)
#define DSM_USERAUTH_SYSTEM ((dsInt16_t)0x0008)
/*-------------------------------------------------------------------------+
| Values for encryptionType on dsmEndSendObjEx, queryResp |
+-------------------------------------------------------------------------*/
                           ((\text{dsUnit8}_t),0\times00)#define DSM_ENCRYPT_USER ((dsUint8_t)0x01)
#define DSM_ENCRYPT_CLIENTENCRKEY ((dsUint8_t)0x02)
#define DSM_ENCRYPT_DES_56BIT ((dsUint8_t)0x04)
#define DSM_ENCRYPT_AES_128BIT ((dsUint8_t)0x08)
#define DSM_ENCRYPT_AES_256BIT ((dsUint8_t)0x10)
/*---------------------------------------------------------------------+
| Definitions for mediaClass field. |
                                  +---------------------------------------------------------------------*/
/*
* The following constants define a hierarchy of media access classes.
* Lower numbers indicate media which can supply faster access to data.
*/
/* Fixed: represents the class of on-line, fixed media (such as
         hard disks). */
#define MEDIA_FIXED 0x10
/* Library: represents the class of mountable media accessible
           through a mechanical mounting device. */
#define MEDIA_LIBRARY 0x20
/* future use */
#define MEDIA_NETWORK 0x30
/* future use */
#define MEDIA_SHELF 0x40
/* future use */
#define MEDIA_OFFSITE 0x50
/* future use */
#define MEDIA_UNAVAILABLE 0xF0
        /*-------------------------------------------------------------------------+
| Type definition for partial object data for dsmBeginGetData() |
+-------------------------------------------------------------------------*/
typedef struct
{
    dsUint16_t stVersion; /* Structure version */
    dsStruct64_t partialObjOffset; /* offset into object to begin reading */
    dsStruct64_t partialObjLength; /* amount of object to read */
} PartialObjData ; /* partial object data */
#define PartialObjDataVersion 1 /* */
/*-------------------------------------------------------------------------+
| Type definition for date structure
+-------------------------------------------------------------------------*/
typedef struct
{
   dsUint16_t year; /* year, 16-bit integer (e.g., 1990) */
   dsUint8_t month; \overline{\phantom{a}} /* month, 8-bit integer (1 - 12) \overline{\phantom{a}}dsUint16_t year; <br>
dsUint8_t month; <br>
dsUint8_t day; <br>
dsUint8_t day; <br>
dsUint8_t hour; <br>
devices and the state of the state of the state of the state of the state of the state of the state of the state of the state of th
  dsUint8_t hour; /* hour, 8-bit integer (0 - 23) */<br>dsUint8_t minute; /* minute, 8-bit integer (0 - 59) */<br>dsUint8_t second; /* second, b-bit integer (0 - 59) */
   dsUint8_t minute; /* minute, 8-bit integer (0 - 59) */
   dsUint8 t second; \frac{1}{3} /* second, b-bit integer (0 - 59) */
}dsmDate ;
/*-------------------------------------------------------------------------+
| Type definition for Object ID on dsmGetObj() and in dsmGetList structure|
+-------------------------------------------------------------------------*/
typedef dsStruct64 t ObjID ;
```
#define DSM\_USERAUTH\_ACCESS ((dsInt16\_t)0x0001)

```
/*-------------------------------------------------------------------------+
| Type definition for dsmQueryBuff on dsmBeginQuery() |
+-------------------------------------------------------------------------*/
typedef void dsmQueryBuff ;
/*-------------------------------------------------------------------------+
| Type definition for dsmGetType parameter on dsmBeginGetData() |
+-------------------------------------------------------------------------*/
typedef enum
{
         gtBackup = 0x00, /* Backup processing type */
         gtArchive /* Archive processing type */
} dsmGetType ;
/*-------------------------------------------------------------------------+
| Type definition for dsmQueryType parameter on dsmBeginQuery() |
+-------------------------------------------------------------------------*/
typedef enum
{
   qtArchive = 0x00,<br>
qtBackup,<br>
\begin{array}{ccc}\n\text{at} & \text{at} \\
\text{at} & \text{at} \\
\end{array}qtBackup,<br>
qtBackupActive, \frac{1}{2} /* Backup query type<br>
\frac{1}{2} /* Fast query for activ
                                                /* Fast query for active backup files */<br>/* Filespace query type */
   qtFilespace, /* Filespace query type
   qtMC,<br>
qtMC,<br>
\frac{1}{2},<br>
\frac{1}{2},<br>
\frac{1}{2},<br>
\frac{1}{2},<br>
\frac{1}{2},<br>
\frac{1}{2},<br>
\frac{1}{2}, \frac{1}{2}, \frac{1}{2}, \frac{1}{2}, \frac{1}{2}, \frac{1}{2}, \frac{1}{2}, \frac{1}{2}, \frac{1}{2}, \frac{1}{2}, \frac{1}{2}, \frac{1}{2}, \frac{que extendigency and the served of the served of the served of the served of the served of the served of the served of the served of the served of the served of the served of the served of the served of the served of the s
   qtReserved2, \uparrow /* future use \downarrow /* future use \downarrow /* future use \downarrow /* future use \downarrow /*
                                               /* future use
   The interest of the set of the set of the set of the set of the set of the set of the set of the set of the set of the set of the set of the set of the set of the set of the set of the set of the set of the set of the set 
   qtBackupGroups, \frac{1}{2} /* group leaders in a specific fs \frac{1}{2} qtOpenGroups, \frac{1}{2} /* Open groups in a specific fs
                                               /* Open groups in a specific fs
   qtReserved5, \frac{1}{2} /* future use
   qtProxyNodeAuth, /* nodes that his node can proxy to */
   qtProxyNodePeer, \frac{1}{1} /* Peer nodes with the same target */<br>
\frac{1}{1} otReserved6. \frac{1}{1} \frac{1}{1} \frac{1}{1} future use
   qtReserved6, /* future use */
   qtReserved7, \overline{z} /* future use \overline{z} /* future use \overline{z} /* future use \overline{z} /* future use \overline{z} /* future use \overline{z} /* future use \overline{z} /* future use \overline{z} /* future use \overline{z} /* future use \/* future use
}dsmQueryType ;
/*-------------------------------------------------------------------------+
| Type definition sendType parameter on dsmBindMC() and dsmSendObj() |
+-------------------------------------------------------------------------*/
typedef enum
{
    stBackup = 0x00, \frac{1}{2} /* Backup processing type \frac{1}{2}stArchive, \frac{1}{2} /* Archive processing type \frac{1}{2}stBackupMountWait, \frac{1}{2} /* Backup processing with mountwait on \frac{1}{2}stArchiveMountWait \frac{1}{2} /* Archive processing with mountwait on \frac{*}{2}}dsmSendType ;
/*-------------------------------------------------------------------------+
| Type definition for delType parameter on dsmDeleteObj() |
+-------------------------------------------------------------------------*/
typedef enum
{
   dtArchive = 0x00,<br>dtBackup,<br>dtBackup,<br>\frac{x}{x} Backup delete (deactivate) type */
                                                /* Backup delete (deactivate) type */dtBackupID /* Backup delete (remove) type */
}dsmDelType ;
/*-------------------------------------------------------------------------+
| Type definition sendType parameter on dsmSetAccess() |
+-------------------------------------------------------------------------*/
typedef enum
{
  atBackup = 0x00, x^2 + 2x + 3 Backup processing type x^2atArchive \frac{1}{2} /* Archive processing type \frac{1}{2}}dsmAccessType;
/*-------------------------------------------------------------------------+
| Type definition for API Version on dsmInit() and dsmQueryApiVersion() |
+-------------------------------------------------------------------------*/
typedef struct
{
   dsUint16 t version; /* API version */
```

```
dsUint16_t release; /* API release */
   dsUint16_t level; /* API level */
}dsmApiVersion;
/*-------------------------------------------------------------------------+
| Type definition for API Version on dsmInit() and dsmQueryApiVersion() |
+-------------------------------------------------------------------------*/
typedef struct
{
   dsUint16_t stVersion; /* Structure version */
   dsUint16 t version; \frac{1}{2} API version */
   dsUint16 t release; \frac{1}{2} /* API release */
   dsUint16_t level; /* API level */
   dsUint16_t subLevel; /* API sub level */
   dsmBool_t unicode; /* API unicode? */
}dsmApiVersionEx;
#define apiVersionExVer 2
/*-------------------------------------------------------------------------+
| Type definition for Application Version on dsmInit() |
+-------------------------------------------------------------------------*/
typedef struct
{
   dsUint16 t stVersion; \frac{1}{2} /* Structure version */
   dsUint16_t applicationVersion; /* application version number */
   dsUint16_t applicationRelease; /* application release number */
   dsUint16_t applicationLevel; /* application level number */
   dsUint16_t applicationSubLevel; /* application sub level number */
} dsmAppVersion;
#define appVersionVer 1
/*-------------------------------------------------------------------------+
| Type definition for object name used on BindMC, Send, Delete, Query |
+-------------------------------------------------------------------------*/
typedef struct S_dsmObjName
{
   char fs[DSM_MAX_FSNAME_LENGTH + 1] ; \hspace{1cm} /* Filespace name */
   char hl[DSM_MAX_HL_LENGTH + 1] ; /* High level name */
   char 11[DSM_MAX_LL_LENGTH + 1] ; //* Low level name */
  dsUint8_t objType; /* for object type values, see defines above */
}dsmObjName;
/*-------------------------------------------------------------------------+
| Type definition for Backup delete info on dsmDeleteObj() |
+-------------------------------------------------------------------------*/
typedef struct
{
   dsUint16_t stVersion ; /* structure version */
   dsmObjName *objNameP ; \frac{1}{2} /* object name */
   dsUint32 t copyGroup ; \hspace{1cm} /* copy group \hspace{1cm} */
}delBack ;
#define delBackVersion 1
/*-------------------------------------------------------------------------+
| Type definition for Archive delete info on dsmDeleteObj() |
+-------------------------------------------------------------------------*/
typedef struct
{
                                            \frac{1}{\sqrt{2}} structure version */<br>\frac{1}{\sqrt{2}} */
 dsUint16_t stVersion ; <br>dsStruct64_t objId ; <br>dsStruct64_t objId ; <br>distruct64_t objId ;
}delArch ;
#define delArchVersion 1
/*-------------------------------------------------------------------------+
| Type definition for Backup ID delete info on dsmDeleteObj() |
+-------------------------------------------------------------------------*/
typedef struct
{
```
```
/* structure version */dsStruct\overline{64}_\text{L} stversion ;<br>
dsStruct\overline{64}_\text{L} objId ;<br>
elBackID;<br>
elBackID;
}delBackID;
#define delBackIDVersion 1
/*-------------------------------------------------------------------------+
| Type definition for delete info on dsmDeleteObj() |
+-------------------------------------------------------------------------*/
typedef union
{
  delBack backInfo ;
  delArch archInfo ;
  delBackID backIDInfo ;
}dsmDelInfo ;
/*-------------------------------------------------------------------------+
| Type definition for Object Attribute parameter on dsmSendObj() |
+-------------------------------------------------------------------------*/
typedef struct
{
  dsUint16_t stVersion; /* Structure version */
  char – owner[DSM_MAX_OWNER_LENGTH + 1]; /* object owner */<br>dsStruct64 t sizeEstimate; /* Size estimate in bytes of the object */
  dsStruct64_t sizeEstimate;
  dsmBool_t objCompressed; <br>dsUint16 t objInfoLength; <br>/* length of object-dependent info /<br>/* length of object-dependent info /
  dsUint16_t objInfoLength; \frac{1}{6} /* length of object-dependent info */<br>
char *objInfo; /* object-dependent info */<br>
char *mcNameP; /* mgmnt class name for override */
                                                  /* object-dependent info */char *mcNameP; \frac{1}{2} /* mgmnt class name for override */<br>dsmBool_t disableDeduplication; \frac{1}{2} /* force no dedup for this object */
  dsmBool_t disableDeduplication;<br>dsmBool_t useExtObjInfo;
                                                 /* use ext obj info up to 1536 */}ObjAttr;
#define ObjAttrVersion 4
/*-------------------------------------------------------------------------+
| Type definition for mcBindKey returned on dsmBindMC() |
+-------------------------------------------------------------------------*/
typedef struct
{
  dsUint16 t stVersion; \frac{1}{2} /* structure version */
  char mcName[DSM_MAX_MC_NAME_LENGTH + 1];
                                 /* Name of mc bound to object. */
   dsmBool_t backup_cg_exists; /* True/false */
   dsmBool t archive cg exists; \frac{1}{2} /* True/false */
   char backup_copy_dest[DSM_MAX_CG_DEST_LENGTH + 1];
                                                 ^{-}/* Backup copy dest. name */char archive copy dest[DSM_MAX_CG_DEST_LENGTH + 1];
                                                     /* Arch copy dest.name */
}mcBindKey;
#define mcBindKeyVersion 1
/*-------------------------------------------------------------------------+
| Type definition for object list on dsmBeginGetData() |
+-------------------------------------------------------------------------*/
typedef struct
{
   dsUint16 t stVersion ; \frac{1}{3} structure version */
   dsUint32_t numObjId ; /* number of object IDs in the list */
   ObjID *objId ; /* list of object IDs to restore*/
   PartialObjData *partialObjData; /*list of partial obj data info */
}dsmGetList ;
#define dsmGetListVersion 2 /* default if not using Partial Obj data */
#define dsmGetListPORVersion 3 /* version if using Partial Obj data */
/*-------------------------------------------------------------------------+
| Type definition for DataBlk used to Get or Send data |
+-------------------------------------------------------------------------*/
typedef struct
{
```

```
dsUint16_t stVersion ; <br>dsUint32_t bufferLen; <br>dsUint32_t numBytes; <br>dsUint32_t numBytes; <br>dsUint32_t numBytes; <br>dsUint32_t numBytes; <br>dxUint32_t numBytes; <br>dxUint32_t numBytes; <br>dxUint32_t numBytes; <br>dxUint32_t numBytes; 
                                     /* Length of buffer passed below */dsUint32_t numBytes; /* Actual number of bytes read from */
                                       /* or written to the buffer */
   char *bufferPtr; /* Data buffer */
   dsUint32_t numBytesCompressed; /* on send actual bytes compressed */
   dsUint16_t reserved; /* for future use */
}DataBlk;
#define DataBlkVersion 3
/*-------------------------------------------------------------------------+
| Type definition for Mgmt Class queryBuffer on dsmBeginQuery() |
+-------------------------------------------------------------------------*/
typedef struct S_qryMCData
{
   dsUint16 t stVersion; \frac{1}{3} structure version \frac{1}{3}char *mcName; \rightarrow *mcName; \rightarrow \rightarrow Mgmt class name */
  % char *mcName;<br>
/* single name to get one or empty string to get all*/<br>
dsmBool t mcDetail;<br>
/* Want details or not? */
 dsmBool t mcDetail;
}qryMCData;
#define qryMCDataVersion 1
/*== values for RETINIT ===*/
#define ARCH_RETINIT_CREATE 0
#define ARCH_RETINIT_EVENT 1
/*-------------------------------------------------------------------------+
| Type definition for Archive Copy Group details on Query MC response |
+-------------------------------------------------------------------------*/
typedef struct S_archDetailCG
{
  char cgName[DSM_MAX_CG_NAME_LENGTH + 1]; /* Copy group name */
   dsUint16_t frequency; /* Copy (archive) frequency */
   dsUint16_t retainVers; /* Retain version */
   dsUint8_t copySer; /* for copy serialization values, see defines */
   dsUint8 t copyMode; \frac{1}{2} /* for copy mode values, see defines above */
   char destName[DSM_MAX_CG_DEST_LENGTH + 1]; /* Copy dest name */
   dsmBool_t bLanFreeDest; /* Destination has lan free path? */
   dsmBool_t reserved; /* Not currently used */
   dsUint8_t retainInit; /* possible values see above */
   dsUint16_t retainMin; /* if retInit is EVENT num of days */
   dsmBool_t bDeduplicate; /* destination has dedup enabled */
}archDetailCG;
/*-------------------------------------------------------------------------+
| Type definition for Backup Copy Group details on Query MC response |
+-------------------------------------------------------------------------*/
typedef struct S_backupDetailCG
{
  char cgName[DSM_MAX_CG_NAME_LENGTH + 1]; /* Copy group name */<br>dsUint16 t frequency; /* Backup frequency */
  dsUint16_t frequency; - - - - - /* Backup frequency */<br>dsUint16_t verDataExst; - - /* Versions data exists */
   dsUint16_t verDataExst; /* Versions data exists */
   dsUint16_t verDataDltd; /* Versions data deleted */
   dsUint16_t retXtraVers; /* Retain extra versions */
   dsUint16_t retOnlyVers; /* Retain only versions */
   dsUint8_t copySer; /* for copy serialization values, see defines */
   dsUint8 t copyMode; \frac{1}{2} /* for copy mode values, see defines above */
   char destName[DSM_MAX_CG_DEST_LENGTH + 1]; /* Copy dest name */
   dsmBool_t bLanFreeDest; /* Destination has lan free path? */
   dsmBool_t reserved; /* Not currently used */
   dsmBool_t bDeduplicate; /* destination has dedup enabled */
}backupDetailCG;
/*-------------------------------------------------------------------------+
| Type definition for Query Mgmt Class detail response on dsmGetNextQObj()|
+-------------------------------------------------------------------------*/
typedef struct S_qryRespMCDetailData
{
  dsUint16_t stVersion; \frac{1}{2} /* structure version */
  char - mcName[DSM_MAX_MC_NAME_LENGTH + 1]; /* mc name */
```

```
char mcDesc[DSM_MAX_MC_DESCR_LENGTH + 1]; /*mc description */
   archDetailCG archDet; /* Archive copy group detail */
   backupDetailCG backupDet; /* Backup copy group detail */
}qryRespMCDetailData;
#define qryRespMCDetailDataVersion 4
/*-------------------------------------------------------------------------+
| Type definition for Query Mgmt Class summary response on dsmGetNextQObj()|
+-------------------------------------------------------------------------*/
typedef struct S_qryRespMCData
{
   dsUint16_t stVersion; /* structure version */
   char mcName[DSM_MAX_MC_NAME_LENGTH + 1]; /* mc name */
   char mcDesc[DSM_MAX_MC_DESCR_LENGTH + 1]; /* mc description */
}qryRespMCData;
#define qryRespMCDataVersion 1
/*-------------------------------------------------------------------------+
| Type definition for Archive queryBuffer on dsmBeginQuery() |
+-------------------------------------------------------------------------*/
typedef struct S_qryArchiveData
{
  dsUint16_t stVersion; /* structure version */<br>dsmObjName *objName; /* Full dsm name of object */<br>char *owner; /* for maximum date boundaries, see defines above */<br>/* for maximum date boundaries, see defines above */
                                           /* Full dsm name of object */
                                              /* owner name *//* for maximum date boundaries, see defines above */
   dsmDate insDateLowerBound; /* low bound archive insert date */
   dsmDate insDateUpperBound; /* hi bound archive insert date */
   dsmDate expDateLowerBound; /* low bound expiration date */
   dsmDate expDateUpperBound; /* hi bound expiration date */
   char *descr; \frac{1}{2} /* archive description */
} qryArchiveData;
#define qryArchiveDataVersion 1
/* == value values for retentionInitiated field ===*/
#define DSM_ARCH_RETINIT_UNKNOWN 0 /* ret init is unknown (down-level srv) */
#define DSM_ARCH_RETINIT_STARTED 1 /* retention clock is started */
#define DSM_ARCH_RETINIT_PENDING 2 /* retention clock is not started */
/* == Values for objHeld ==*/#define DSM_ARCH_HELD_UNKNOWN 0 /* unknown hold status (down-level srv) */
#define DSM_ARCH_HELD_FALSE 1 /* object is NOT in a delete hold state */
#define DSM_ARCH_HELD_TRUE 2 /* object is in a delete hold state */
/*-------------------------------------------------------------------------+
| Type definition for Query Archive response on dsmGetNextQObj() |
+-------------------------------------------------------------------------*/
typedef struct S_qryRespArchiveData
{
  dsUint16_t stVersion;<br>
dsmObjName objName;<br>
dsuint32_t copyGroup;<br>
/* Filespace name qualifier */<br>
/* copy group number */<br>
/* copy group number */
                                             /* Filespace name qualifier */<br>/* copy group number */
   dsUint32 t copyGroup; \frac{1}{2} copy group number \frac{*}{2}char mcName[DSM_MAX_MC_NAME_LENGTH + 1]; \frac{1}{2} /* mc name */
   char owner[DSM_MAX_OWNER_LENGTH + 1]; /* owner name */
   dsStruct64_t objId; /* Unique copy id */
   dsStruct64_t reserved; /* backward compatability */
   dsUint8_t mediaClass; /* media access class */
   dsmDate insDate; /* archive insertion date */
   dsmDate expDate; /* expiration date for object */
   char descr[DSM_MAX_DESCR_LENGTH + 1]; /* archive description */
   dsUint16_t objInfolen; /* length of object-dependent info*/
   char reservedObjInfo[DSM_MAX_OBJINFO_LENGTH]; /*object-dependent info */
   dsUint160_t restoreOrderExt; /* restore order */
   dsStruct64_t sizeEstimate; /* size estimate stored by user*/
   dsUint8_t compressType; /* Compression flag*/
  dsUint8_t compressType;<br>dsUint8_t retentionInitiated; /* object waiting on retention event*/
```

```
dsUint8_t objHeld; /*object is on retention "hold" see values above*/
  dsUint8_t encryptionType; /* type of encryption */
  dsmBool_t clientDeduplicated; /* obj deduplicated by API*/
  char objInfo[DSM_MAX_EXT_OBJINFO_LENGTH]; /*object-dependent info */
  char compressAlg[DSM_MAX_COMPRESSTYPE_LENGTH + 1]; /* compression algorithm name */
}qryRespArchiveData;
#define qryRespArchiveDataVersion 7
  /*-------------------------------------------------------------------------+
| Type definition for Archive sendBuff parameter on dsmSendObj() |
+-------------------------------------------------------------------------*/
typedef struct S_sndArchiveData
{
  dsUint16_t stVersion; /* structure version */
  char *descr; ^{*} /* archive description */
}sndArchiveData;
#define sndArchiveDataVersion 1
/*-------------------------------------------------------------------------+
| Type definition for Backup queryBuffer on dsmBeginQuery() |
+-------------------------------------------------------------------------*/
typedef struct S_qryBackupData
{
  dsUint16 t stVersion; \frac{1}{x} structure version */
  dsmObjName *objName; /* full dsm name of object */
  char *owner; /* owner name */
  dsUint8_t objState; /* object state selector */
  dsmDate pitDate; /* Date value for point in time restore */
                            /* for possible values, see defines above */
}qryBackupData;
#define qryBackupDataVersion 2
typedef struct
{
 dsUint8_t reserved1;
 dsStruct64 t reserved2;
} reservedInfo t; \frac{1}{2} /* for future use */
/*-------------------------------------------------------------------------+
| Type definition for Query Backup response on dsmGetNextQObj() |
+-------------------------------------------------------------------------*/
typedef struct S_qryRespBackupData
{
  dsUint16 t stVersion; \frac{1}{3} structure version \frac{1}{3}dsmObjName objName; /* full dsm name of object */
  dsUint32_t copyGroup; /* copy group number */
  char mcName[DSM_MAX_MC_NAME_LENGTH + 1]; /* mc name */
  char owner[DSM_MAX_OWNER_LENGTH + 1]; /* owner name */
  dsStruct64_t objId; /* Unique object id */
  dsStruct64 t reserved; \overline{\phantom{a}} /* backward compatability */
  dsUint8 t mediaClass; \frac{1}{x} media access class */
  dsUint8_t objState; /* Obj state, active, etc. */
  dsmDate insDate; /* backup insertion date */
  dsmDate expDate; /* expiration date for object */
  dsUint16_t objInfolen; /* length of object-dependent info*/
  char reservedObjInfo[DSM_MAX_OBJINFO_LENGTH]; /*object-dependent info */
  dsUint160 t restoreOrderExt; \frac{1}{2} /* restore order */
  dsStruct64 t sizeEstimate; \overline{\phantom{a}} /* size estimate stored by user */
  dsStruct64_t baseObjId;
  dsUint16_t baseObjInfolen; /* length of base object-dependent info*/
  dsUint8_t baseObjInfo[DSM_MAX_OBJINFO_LENGTH]; /* base object-dependent info */
  dsUint160_t baseRestoreOrder; /* restore order */
  dsUint32_t fsID;
  dsUint8 t compressType;
  dsmBool t isGroupLeader;
  dsmBool_t isOpenGroup;
  dsUint8_t reserved1; /* for future use */
  dsmBool_t reserved2; /* for future use */
  dsUint16_t reserved3; /* for future use */
  reservedInfo_t *reserved4; /* for future use */
  dsUint8 t encryptionType; \overline{\ } /* type of encryption */
```

```
dsmBool_t clientDeduplicated; /* obj deduplicated by API*/
  \frac{1}{\text{char}} objInfo[DSM_MAX_EXT_OBJINFO_LENGTH]; /*object-dependent info */<br>char compressAlgIDSM_MAX_COMPRESSTYPE LENGTH + 11. /* compression al
  char compressAlg[DSM_MAX_COMPRESSTYPE LENGTH + 1]; /* compression algorithm name */
}qryRespBackupData;
#define qryRespBackupDataVersion 8
/*-------------------------------------------------------------------------+
| Type definition for Active Backup queryBuffer on dsmBeginQuery()
|
| Notes: For the active backup query, only the fs (filespace) and objType
          fields of objName need be set. objType can only be set to
          DSM_OBJ_FILE or DSM_OBJ_DIRECTORY. DSM_OBJ_ANY_TYPE will not
         find a match on the query.
+-------------------------------------------------------------------------*/
typedef struct S_qryABackupData
{
  dsUint16_t stVersion; <br>dsmObjName *objName; /* Only fs and objtype used */
                                               /* Only fs and objtype used */
}qryABackupData;
#define qryABackupDataVersion 1
/*-------------------------------------------------------------------------+
| Type definition for Query Active Backup response on dsmGetNextQObj() |
+-------------------------------------------------------------------------*/
typedef struct S_qryARespBackupData
{
  dsUint16_t stVersion; \frac{1}{3} /* structure version */<br>dsmObjName objName; /* full dsm name of object */
                                             /* full dsm name of object */dsUint32_t copyGroup; /* copy group number */
   char mcName[DSM_MAX_MC_NAME_LENGTH + 1];/*management class name*/
   char owner[DSM_MAX_OWNER_LENGTH + 1]; / owner name */dsmDate insDate; /* backup insertion date */
  dsmDate insDate; - - - /* backup insertion date */<br>dsUint16_t objInfolen; /* length of object-dependent info*/
   char reservedObjInfo[DSM_MAX_OBJINFO_LENGTH]; /*object-dependent info */
   char objInfo[DSM_MAX_EXT_OBJINFO_LENGTH]; /*object-dependent info */
}qryARespBackupData;
#define qryARespBackupDataVersion 2
/*-------------------------------------------------------------------------+
| Type definition for Backup queryBuffer on dsmBeginQuery() |
+-------------------------------------------------------------------------*/
typedef struct qryBackupGroups
{
  dsUint16 t stVersion; /* structure version */
   dsUint8_t groupType;
   char *fsName;
   char *owner;
  dsStruct64_t groupLeaderObjId;
   dsUint8_t objType;
   dsmBool t noRestoreOrder;
   dsmBool t noGroupInfo;
   char *hl;
}qryBackupGroups;
#define qryBackupGroupsVersion 3
/*-------------------------------------------------------------------------+
| Type definition for proxynode queryBuffer on dsmBeginQuery() |
+-------------------------------------------------------------------------*/
typedef struct qryProxyNodeData
{
   dsUint16_t stVersion; /* structure version */
   char *targetNodeName; /* target node name */
}qryProxyNodeData;
#define qryProxyNodeDataVersion 1
/*-------------------------------------------------------------------------+
| Type definition for qryRespProxyNodeData parameter used on dsmGetNextQObj()|
+-------------------------------------------------------------------------*/
```

```
typedef struct
{
  dsUint16_t stVersion ; /* structure version */<br>char targetNodeName[DSM_MAX_ID_LENGTH+1]; /* target node name */
   char targetNodeName[DSM_MAX_ID_LENGTH+1]; /* target node name */
   char peerNodeName[DSM_MAX_ID_LENGTH+1]; /* Peer node name */
   char hlAddress[DSM_MAX_ID_LENGTH+1]; /* peer hlAddress */
   char llAddress[DSM_MAX_ID_LENGTH+1]; /* peer hlAddress */
}qryRespProxyNodeData;
#define qryRespProxyNodeDataVersion 1
/*-------------------------------------------------------------------------+
| Type definition for WINNT and OS/2 Filespace attributes
+-------------------------------------------------------------------------*/
typedef struct
{
   char driveLetter ; \frac{1}{2} drive letter for filespace */
   dsUint16_t fsInfoLength; /* fsInfo length used */
  char <sup>-</sup> fsInfo[DSM_MAX_FSINFO_LENGTH];/*caller-determined data */
}dsmDosFSAttrib ;
/*-------------------------------------------------------------------------+
| Type definition for UNIX Filespace attributes
+-------------------------------------------------------------------------*/
typedef struct
{
  dsUint16_t fsInfoLength; /* fsInfo length used */
  char <sup>fsInfo[DSM_MAX_FSINFO_LENGTH];/*caller-determined data */</sup>
}dsmUnixFSAttrib ;
           /*-------------------------------------------------------------------------+
| Type definition for NetWare Filespace attributes |
+-------------------------------------------------------------------------*/
typedef dsmUnixFSAttrib dsmNetwareFSAttrib;
/*-------------------------------------------------------------------------+
| Type definition for Filespace attributes on all Filespace calls |
+-------------------------------------------------------------------------*/
typedef union
{
  dsmNetwareFSAttrib netwareFSAttr;
   dsmUnixFSAttrib unixFSAttr ;
   dsmDosFSAttrib dosFSAttr ;
}dsmFSAttr ;
/*-------------------------------------------------------------------------+
| Type definition for fsUpd parameter on dsmUpdateFS()
+-------------------------------------------------------------------------*/
typedef struct S_dsmFSUpd
{
  dsUint16_t stVersion ; /* structure version */
   char *fsType ; \overline{a} /* filespace type */
   dsStruct64_t occupancy ; \frac{1}{2} /* occupancy estimate */
   dsStruct64_t capacity ; /* capacity estimate */
   dsmFSAttr fsAttr ; /* platform specific attributes */
}dsmFSUpd ;
#define dsmFSUpdVersion 1
/*-------------------------------------------------------------------------+
| Type definition for Filespace queryBuffer on dsmBeginQuery() |
+-------------------------------------------------------------------------*/
typedef struct S_qryFSData
{
 dsUint16_t stVersion;<br>
char *fsName; /* File space name */
  char \overline{ } *fsName; \overline{ } /* File space name */
}qryFSData;
#define qryFSDataVersion 1
/*-------------------------------------------------------------------------+
| Type definition for Query Filespace response on dsmGetNextQObj() |
```

```
+-------------------------------------------------------------------------*/
typedef struct S_qryRespFSData
{
   dsUint16_t stVersion; \frac{1}{5} stVersion; \frac{1}{5} structure version */<br>char fsName[DSM_MAX_FSNAME_LENGTH_ + 1]; \frac{1}{5} /* Filespace name */
   char fsName[DSM_MAX_FSNAME_LENGTH + 1]; / Filespace name */char      fsType[DSM_MAX_FSTYPE_LENGTH + 1] ;      /* Filespace type */
   dsStruct64 t occupancy; \overline{\phantom{a}} \overline{\phantom{a}} /* Occupancy est. in bytes.*/
   dsStruct64_t capacity; <br>dsmFSAttr  fsAttr; <br>/* platform specific attributes */
   dsmFSAttr fsAttr ; /* platform specific attributes */
   dsmDate backStartDate; /* start backup date */
   dsmDate backCompleteDate; /* end backup Date */
   dsmDate reserved1; \frac{1}{2} /* For future use \frac{1}{2} /
  dsmDate backStartDate; /* start backup date */<br>dsmDate backCompleteDate; /* start backup Date */<br>dsmDate reserved1; /* For future use */<br>dsmDate lastReplStartDate; /* The last time replication was started */<br>dsmDate lastRe
                  lastReplCmpltDate; \frac{1}{x} The last time replication completed \frac{x}{x}<br>\frac{1}{x} (could have had a failure.
                                                 /* (could have had a failure, *//* but it still completes) */
   dsmDate lastBackOpDateFromServer; /* The last store time stamp the client */
                                               /* saved on the server
   dsmDate lastArchOpDateFromServer; /* The last store time stamp the client */<br>* saved on the server */
                                                     saved on the server
   dsmDate lastSpMgOpDateFromServer; /* The last store time stamp the client */<br>/* saved on the server */
                                                      saved on the server *dsmDate lastBackOpDateFromLocal; /* The last store time stamp the client */<br>/* saved on the Local */
                                                     saved on the Local \star/dsmDate lastArchOpDateFromLocal; \frac{1}{x} The last store time stamp the client \frac{x}{x}/* saved on the Local
   dsmDate lastSpMgOpDateFromLocal; /* The last store time stamp the client */
                                                 /* saved on the Local */dsInt32_t failOverWriteDelay; /* Minutes for client to wait before allowed */
                                                /* to store to this Repl srvr, Specail codes: */<br>\frac{1}{2} MO ACCESS (-1). ACCESS RDONLY (-2) */
                                                /* NO_ACCESS(-1), ACCESS_RDOMLY (-2)}qryRespFSData;
#define qryRespFSDataVersion 4
/*-------------------------------------------------------------------------+
| Type definition for regFilespace parameter on dsmRegisterFS()
+-------------------------------------------------------------------------*/
typedef struct S_regFSData
{
  dsUint16_t stVersion; \frac{1}{5} /* structure version */
  char *fsName; \begin{array}{ccc} * \text{fshame}; \\ * \text{fstype}; \end{array} /* Filespace name */
  char *fsType; /* Filespace type */<br>dsStruct64_t occupancy; /* /* Occupancy est. in
                                                        /* Occupancy est. in bytes. */
  dsStruct64_t capacity; \begin{array}{ccc} & \text{else} & \text{else} & \text{else} \\ & & \text{else} & \text{else} \\ \text{dsmFSAttr} & & \text{fsAttr} & \text{else} \end{array}/* platform specific attributes */
}regFSData;
#define regFSDataVersion 1
/*-------------------------------------------------------------------------+
| Type definition for dedupType used in apisessInfo |
+-------------------------------------------------------------------------*/
typedef enum
{
   dedupServerOnly= 0x00, /* dedup only done on server */
   dedupClientOrServer /* dedup can be done on client or server */
}dsmDedupType ;
/*-------------------------------------------------------------------------+
 | Type definition for fail over configuration and status
 -------------------------------------------------------------------------*/
typedef enum
{
  failOvrNotConfigured = 0x00,
  failOvrConfigured,
  failOvrConnectedToReplServer
}dsmFailOvrCfgType ;
/*-------------------------------------------------------------------------+
| Type definition for session info response on dsmQuerySessionInfo() |
+-------------------------------------------------------------------------*/
typedef struct
{
```
 $\begin{tabular}{ll} \bf dSUnit16_t & \tt stVersion; & \tt \end{tabular}$ /\*------------------------------------------------------------------\*/ Server information /\*------------------------------------------------------------------\*/ char serverHost[DSM\_MAX\_SERVERNAME\_LENGTH+1]; /\* Network host name of DSM server \*/ dsUint16\_t serverPort; /\* Server comm port on host \*/ dsmDate serverDate; /\* Server's date/time \*/ char serverType[DSM\_MAX\_SERVERTYPE\_LENGTH+1]; /\* Server's execution platform \*/ dsUint16 t serverVer; /\* Server's version number \*/ dsUint16 t serverRel; /\* Server's release number \*/ dsUint16\_t serverLev; /\* Server's level number \*/ dsUint16\_t serverSubLev; /\* Server's sublevel number \*/ /\*------------------------------------------------------------------\*/ /\* Client Defaults \*/ /\*------------------------------------------------------------------\*/ char nodeType[DSM\_MAX\_PLATFORM\_LENGTH+1]; /\*node/application type\*/ char fsdelim; /\* File space delimiter \*/ char hldelim; /\* Delimiter betw highlev & lowlev \*/ dsUint8\_t compression; /\* Compression flag \*/ dsUint8\_t archDel; /\* Archive delete permission \*/ dsUint8\_t backDel; /\* Backup delete permission \*/ dsUint32\_t maxBytesPerTxn; /\* for future use \*/ dsUint16 t maxObjPerTxn; /\* The max objects allowed in a txn \*/ /\*------------------------------------------------------------------\*/ /\* Session Information \*/ /\*------------------------------------------------------------------\*/ char id[DSM\_MAX\_ID\_LENGTH+1]; /\* Sign-in id node name \*/ char owner[DSM\_MAX\_OWNER\_LENGTH+1]; /\* Sign-in owner \*/ /\* (for multi-user platforms) \*/ char confFile[DSM\_PATH\_MAX + DSM\_NAME\_MAX +1];  $/*$  len is platform dep \*/ /\* dsInit name of appl config file  $\frac{\cancel{1}}{\cancel{1}}$ <br>
/\* dsInit option - NoTrace = 1  $\cancel{\hspace{1mm}}$  / dsUint8\_t opNoTrace; /\* dsInit option - NoTrace = 1 \*/ /\*------------------------------------------------------------------\*/ Policy Data /\*------------------------------------------------------------------\*/ char domainName[DSM\_MAX\_DOMAIN\_LENGTH+1]; /\* Domain name \*/ char policySetName[DSM\_MAX\_PS\_NAME\_LENGTH+1]; /\* Active policy set name \*/ dsmDate polActDate; /\* Policy set activation date \*/ char dfltMCName[DSM\_MAX\_MC\_NAME\_LENGTH+1];/\* Default Mgmt Class \*/ dsUint16\_t gpBackRetn; /\* Grace-period backup retention \*/ dsUint16\_t gpArchRetn; /\* Grace-period archive retention \*/ char adsmServerName[DSM\_MAX\_SERVERNAME\_LENGTH+1]; /\* adsm server name \*/ dsmBool t archiveRetentionProtection; /\* is server Retention protection enabled \*/ dsStruct64\_t maxBytesPerTxn\_64; /\* for future use \*/ dsmBool\_t lanFreeEnabled; /\* lan free option is set \*/ dsmDedupType dedupType; /\* server or clientOrServer \*/ char accessNode[DSM\_MAX\_ID\_LENGTH+1]; /\* as node node name \*/ /\*------------------------------------------------------------------\*/ Replication and fail over information /\*------------------------------------------------------------------\*/ dsmFailOvrCfgType failOverCfgType; /\* status of fail over \*/ char replServerName[DSM\_MAX\_SERVERNAME\_LENGTH+1]; /\* repl server name \*/ char homeServerName[DSM\_MAX\_SERVERNAME\_LENGTH+1]; /\* home server name \*/ char replServerHost[DSM\_MAX\_SERVERNAME\_LENGTH+1]; /\* Network host name of DSM server \*/ dsInt32 t replServerPort;  $/$ \* Server comm port on host \*/ }ApiSessInfo; #define ApiSessInfoVersion 6 /\*-------------------------------------------------------------------------+ | Type definition for Query options response on dsmQueryCliOptions() |

and dsmQuerySessOptions() +-------------------------------------------------------------------------\*/

```
typedef struct
{
   char dsmiDir[DSM_PATH_MAX + DSM_NAME_MAX +1];
   char dsmiConfig[DSM_PATH_MAX + DSM_NAME_MAX +1];
   char serverName[DSM_MAX_SERVERNAME_LENGTH+1];
   dsInt16_t commMethod;
   char serverAddress[DSM_MAX_SERVER_ADDRESS];
   char nodeName[DSM_MAX_NODE_LENGTH+1];
  dsmBool_t compression;
   dsmBool_t compressalways;
   dsmBool t passwordAccess;
}optStruct ;
/*-------------------------------------------------------------------------+
| Type definition for LogType used in logInfo |
+-------------------------------------------------------------------------*/
typedef enum
{
   logServer = 0x00, /* log msg only to server */
   logLocal, /* log msg only to local error log */
  logServer = 0x00, \frac{1}{3} /* log msg only to server */<br>logLocal, \frac{1}{3} /* log msg only to local error log */<br>logBoth, \frac{1}{3} /* log msg to server and to local error log */
  logNone
}dsmLogType ;
/*-------------------------------------------------------------------------+
| Type definition for logInfo parameter used on dsmLogEvent() |
                            +-------------------------------------------------------------------------*/
typedef struct
{
  char *message; /* text of message to be logged */
  dsmLogType logType; /* log type : local, server, both */
}logInfo;
/*-------------------------------------------------------------------------+
| Type definition for qryRespAccessData parameter used on dsmQueryAccess()|
+-------------------------------------------------------------------------*/
typedef struct
{
   dsUint16_t stVersion ; /* structure version */
   char         node [DSM_MAX_ID_LENGTH+1];    /* node name         */
   char owner[DSM_MAX_OWNER_LENGTH+1]; /* owner */
   dsmObjName objName ; /* object name */
   dsmAccessType accessType; /* archive or backup */
   dsUint32 t ruleNumber ; \overline{\hspace{1cm}} /* Access rule id */
}qryRespAccessData;
#define qryRespAccessDataVersion 1
/*-------------------------------------------------------------------------+
| Type definition for envSetUp parameter on dsmSetUp()
                                                   +-------------------------------------------------------------------------*/
typedef struct S_envSetUp
{
   dsUint16_t stVersion; /* structure version */
   char dsmiDir[DSM_PATH_MAX + DSM_NAME_MAX +1];
   char dsmiConfig[DSM_PATH_MAX + DSM_NAME_MAX +1];
   char dsmiLog[DSM_PATH_MAX + DSM_NAME_MAX +1];
   char **argv; /* for executables name argv[0] */
   char logName[DSM_NAME_MAX +1];
   dsmBool_t reserved1; /* for future use */
   dsmBool_t reserved2; /* for future use */
}envSetUp;
#define envSetUpVersion 4
/*-------------------------------------------------------------------------+
| Type definition for dsmInitExIn_t
+-------------------------------------------------------------------------*/
typedef struct dsmInitExIn_t
{
   dsUint16_t stVersion; /* structure version */
   dsmApiVersionEx *apiVersionExP;
```

```
char *clientNodeNameP;
  char *clientOwnerNameP;
  char *clientPasswordP;
  char *userNameP;
  char *userPasswordP;<br>
char *applicationTypeP;
  char *applicationTypeP;
  char \starconfigfile;
  char *options;
  char dirDelimiter;
  dsmBool_t useUnicode;
  dsmBool t bCrossPlatform;
  dsmBool t bService;
  dsmBool_t bEncryptKeyEnabled;
  char *encryptionPasswordP;
  dsmBool_t useTsmBuffers;
  dsUint8_t numTsmBuffers;
  dsmAppVersion *appVersionP;
}dsmInitExIn_t;
#define dsmInitExInVersion 5
                         /*-------------------------------------------------------------------------+
| Type definition for dsmInitExOut_t
+-------------------------------------------------------------------------*/
typedef struct dsmInitExOut_t
{
  dsUint16_t stVersion; /* structure version */
  dsInt16_t userNameAuthorities;
  dsInt16_t infoRC; /* error return code if encountered */
  char adsmServerName[DSM_MAX_SERVERNAME_LENGTH+1];
  dsUint16_t serverVer; /* Server's version number */
  dsUint16 t serverRel; /* Server's release number */
  dsUint16 t serverLev; /* Server's level number */
  dsUint16_t serverSubLev; /* Server's sublevel number */
  dsmBool t bIsFailOverMode; /* true if failover has occured */
  char <sup>-</sup> replServerName[DSM_MAX_SERVERNAME_LENGTH+1]; /* repl server name */
  char homeServerName[DSM_MAX_SERVERNAME_LENGTH+1]; /* home server name */
}dsmInitExOut_t;
#define dsmInitExOutVersion 3
/*-------------------------------------------------------------------------+
| Type definition for LogType used in logInfo |
+-------------------------------------------------------------------------*/
typedef enum
{
  logSevInfo = 0x00, /* information ANE4991 * /logSevWarning, /* warning ANE4992 */
  logSevError, /* Error ANE4993 */
  logSevSevere, /* severe ANE4994 */
  logSevLicense, /* License ANE4995 */
  logSevTryBuy /* try Buy ANE4996 */
}dsmLogSeverity ;
/*-------------------------------------------------------------------------+
| Type definition for dsmLogExIn_t
+-------------------------------------------------------------------------*/
typedef struct dsmLogExIn_t
{
  dsUint16_t stVersion; /* structure version */
  dsmLogSeverity severity;
  char appMsgID[8];
  dsmLogType logType; /* log type : local, server, both */
  char *message; /* text of message to be logged */
  char appName[DSM_MAX_PLATFORM_LENGTH];
  char osPlatform[DSM_MAX_PLATFORM_LENGTH];
  char appVersion[DSM_MAX_PLATFORM_LENGTH];
undf<br>char<br>}dsmLogExIn t;
```

```
#define dsmLogExInVersion 2
```

```
/*-------------------------------------------------------------------------+
| Type definition for dsmlogExOut_t
+-------------------------------------------------------------------------*/
typedef struct dsmLogExOut_t
{
 dsUint16 t stVersion; /* structure version */
}dsmLogExOut_t;
#define dsmLogExOutVersion 1
/*-------------------------------------------------------------------------+
| Type definition for dsmRenameIn_t
+-------------------------------------------------------------------------*/
typedef struct dsmRenameIn_t
{
  dsUint16_t stVersion; /* structure version */
  dsUint32_t dsmHandle; /* handle for session */
  dsUint8 t repository; \overline{\phantom{a}} /* Backup or Archive */
  dsmObjName *objNameP ; /* object name */
  char newHl[DSM_MAX_HL_LENGTH + 1]; /* new High level name */
  char newLl[DSM_MAX_LL_LENGTH + 1]; /* new Low level name */
  dsmBool_t merge; /* merge into existing name*/
  ObjID objId; /* objId for Archive */
}dsmRenameIn_t;
#define dsmRenameInVersion 1
/*-------------------------------------------------------------------------+
| Type definition for dsmRenameOut_t
+-------------------------------------------------------------------------*/
typedef struct dsmRenameOut_t
{
  dsUint16 t stVersion; \frac{1}{x} structure version */
}dsmRenameOut_t;
#define dsmRenameOutVersion 1
/*-------------------------------------------------------------------------+
| Type definition for dsmEndSendObjExIn_t
+-------------------------------------------------------------------------*/
typedef struct dsmEndSendObjExIn_t
{
  dsUint16_t stVersion; /* structure version */
  dsUint32_t dsmHandle; /* handle for session */
}dsmEndSendObjExIn_t;
#define dsmEndSendObjExInVersion 1
/*-------------------------------------------------------------------------+
| Type definition for dsmEndSendObjExOut_t
+-------------------------------------------------------------------------*/
typedef struct dsmEndSendObjExOut_t
{
  dsUint16 t stVersion; \frac{1}{x} structure version */
  dsStruct64_t totalBytesSent; /* total bytes read from app */
  dsmBool_t objCompressed; /* was object compressed */
  dsStruct64_t totalCompressSize; /* total size after compress */
  dsStruct64_t totalLFBytesSent; /* total bytes sent Lan Free */
  dsUint8_t encryptionType; /* type of encryption used */
  dsmBool t objDeduplicated; /* was object processed for dist. data dedup */
  dsStruct64 t totalDedupSize; /* total size after de-dup */
}dsmEndSendObjExOut_t;
#define dsmEndSendObjExOutVersion 3
/*-------------------------------------------------------------------------+
| Type definition for dsmGroupHandlerIn_t
      +-------------------------------------------------------------------------*/
typedef struct dsmGroupHandlerIn_t
{
  dsUint16_t stVersion; /* structure version */
  dsUint32_t dsmHandle; /* handle for session */
  dsUint8_t groupType; /* Type of group */
  dsUint8_t actionType; /* Type of group operation */
  dsUint8 t memberType; /* Type of member: Leader or member */
```

```
dsStruct64 t leaderObjId; /* OBJID of the groupleader when manipulating a member */
  char *uniqueGroupTagP; /* Unique group identifier */
  dsmObjName *objNameP ; /* group leader object name */
  dsmGetList memberObjList; /* list of objects to remove, assign */
}dsmGroupHandlerIn_t;
#define dsmGroupHandlerInVersion 1
/*-------------------------------------------------------------------------+
| Type definition for dsmGroupHandlerExOut_t
  +-------------------------------------------------------------------------*/
typedef struct dsmGroupHandlerOut_t
{
  dsUint16 t stVersion; /* structure version */
}dsmGroupHandlerOut_t;
#define dsmGroupHandlerOutVersion 1
/*-------------------------------------------------------------------------+
| Type definition for dsmEndTxnExIn_t
+-------------------------------------------------------------------------*/
typedef struct dsmEndTxnExIn_t
{
  dsUint16_t stVersion; /* structure version */
  dsUint32 t dsmHandle; \overline{\phantom{a}} /* handle for session */
  dsUint8 t vote;
}dsmEndTxnExIn_t;
#define dsmEndTxnExInVersion 1
/*-------------------------------------------------------------------------+
| Type definition for dsmEndTxnExOut_t
+-------------------------------------------------------------------------*/
typedef struct dsmEndTxnExOut_t
{
  dsUint16_t stVersion; /* structure version */
  dsUint16_t reason; /* reason code */
  dsStruct64_t groupLeaderObjId; /* groupLeader obj id returned on */
                                         /* DSM ACTION OPEN */dsUint8 t reserved1; \frac{1}{2} /* future use \frac{1}{2} /*
  dsUint16_t reserved2; /* future use */
}dsmEndTxnExOut_t;
#define dsmEndTxnExOutVersion 1
/*-------------------------------------------------------------------------+
| Type definition for dsmEndGetDataExIn_t
+-------------------------------------------------------------------------*/
typedef struct dsmEndGetDataExIn_t
{
  dsUint16_t stVersion; /* structure version */
  dsUint32_t dsmHandle; /* handle for session */
}dsmEndGetDataExIn_t;
#define dsmEndGetDataExInVersion 1
/*-------------------------------------------------------------------------+
| Type definition for dsmEndGetDataExOut_t
+-------------------------------------------------------------------------*/
typedef struct dsmEndGetDataExOut_t
{
  dsUint16_t stVersion; /* structure version */
  dsUint16_t reason; /* reason code */
  dsStruct64_t totalLFBytesRecv; /* total lan free bytes recieved */
}dsmEndGetDataExOut_t;
#define dsmEndGetDataExOutVersion 1
/*-------------------------------------------------------------------------+
| Type definition for object list on dsmRetentionEvent() |
+-------------------------------------------------------------------------*/
typedef struct dsmObjList
{
  dsUint16 t stVersion; /* structure version */
```

```
dsUint32_t numObjId; <br> /* number of object IDs in the list */<br> ObjID *objId; <br> /* list of object IDs to signal */
                                    /* list of object IDs to signal *}dsmObjList_t ;
#define dsmObjlistVersion 1
/*-------------------------------------------------------------------------+
| Type definition eventType used on dsmRetentionEvent |
+--------------------------------------------------------------------------*/
typedef enum
{
  eventRetentionActivate = 0x00, \rightarrow signal the server that the event has occured */
   eventHoldObj, \hspace{1.6cm} /* suspend delete/expire of the object \hspace{1.6cm} */
   eventReleaseObj /* Resume normal delete/expire processing */
}dsmEventType_t;
/*-------------------------------------------------------------------------+
| Type definition for on dsmRetentionEvent() |
+-------------------------------------------------------------------------*/
typedef struct dsmRetentionEventIn_t
{
   dsUint16_t stVersion; /* structure version */
   dsUint32_t dsmHandle; /* session Handle */
   dsmEventType_t eventType; /* Event type */
   dsmObjList t objList; \frac{1}{2} object ID */
}dsmRetentionEventIn t;
#define dsmRetentionEventInVersion 1
/*-------------------------------------------------------------------------+
| Type definition for on dsmRetentionEvent() |
+-------------------------------------------------------------------------*/
typedef struct dsmRetentionEventOut_t
{
  dsUint16_t stVersion ; \frac{1}{2} /* structure version */
}dsmRetentionEventOut_t;
#define dsmRetentionEventOutVersion 1
/*-------------------------------------------------------------------------+
| Type definition for on dsmRequestBuffer() | |
+-------------------------------------------------------------------------*/
typedef struct requestBufferIn_t
{
   dsUint16 t stVersion; \frac{1}{2} structure version */
   dsUint32 t dsmHandle; \overline{\phantom{a}} /* session Handle */
}requestBufferIn_t;
#define requestBufferInVersion 1
/*-------------------------------------------------------------------------+
| Type definition for on dsmRequestBuffer() |
+-------------------------------------------------------------------------*/
typedef struct requestBufferOut_t
{
   dsUint16_t stVersion ; /* structure version */
   dsUint8_t tsmBufferHandle; /* handle to tsm Data buffer */
   char *dataPtr; \frac{1}{2} * Address to write data to *% structure version */<br>
\frac{1}{\pi} handle to tsm Data buffer */<br>
\frac{1}{\pi} Address to write data to */<br>
\frac{1}{\pi} Max length of data to be written */
}requestBufferOut_t;
#define requestBufferOutVersion 1
/*-------------------------------------------------------------------------+
| Type definition for on dsmReleaseBuffer()<br>+--
+-------------------------------------------------------------------------*/
typedef struct releaseBufferIn_t
{
   dsUint16_t stVersion; /* structure version */
   dsUint32_t dsmHandle; /* session Handle */
   dsUint8_t tsmBufferHandle; /* handle to tsm Data buffer */
   char *dataPtr; \overline{\phantom{a}} /* Address to write data to */}releaseBufferIn_t;
```

```
/*-------------------------------------------------------------------------+
| Type definition for on dsmReleaseBuffer() |
+-------------------------------------------------------------------------*/
typedef struct releaseBufferOut_t
{
 dsUint16_t stVersion ; \frac{1}{2} /* structure version */
}releaseBufferOut_t;
#define releaseBufferOutVersion 1
/*-------------------------------------------------------------------------+
| Type definition for on dsmGetBufferData() |
+-------------------------------------------------------------------------*/
typedef struct getBufferDataIn_t
{
  dsUint16 t stVersion; \frac{1}{2} structure version */
  dsUint32_t dsmHandle; /* session Handle */
}getBufferDataIn_t;
#define getBufferDataInVersion 1
/*-------------------------------------------------------------------------+
| Type definition for on dsmGetBufferData() |
+-------------------------------------------------------------------------*/
typedef struct getBufferDataOut_t
{
  dsUint16_t stVersion ; /* structure version */
  dsUint8_t tsmBufferHandle; /* handle to tsm Data buffer */
  char *dataPtr; /* Address of actual data to read */
  dsUint32 t numBytes; \frac{1}{2} has number of bytes to read from dataPtr*/
}getBufferDataOut_t;
#define getBufferDataOutVersion 1
/*-------------------------------------------------------------------------+
| Type definition for on dsmSendBufferData() |
+-------------------------------------------------------------------------*/
typedef struct sendBufferDataIn_t
{
  dsUint16_t stVersion; /* structure version */
  dsUint32_t dsmHandle; /* session Handle */
  dsUint8_t tsmBufferHandle; /* handle to tsm Data buffer */
  char *dataPtr; \frac{1}{2} /* Address of actual data to send */
  dsUint32 t numBytes; \overline{\phantom{a}} /* Actual number of bytes to send from dataPtr*/
}sendBufferDataIn_t;
#define sendBufferDataInVersion 1
/*-------------------------------------------------------------------------+
| Type definition for on dsmSendBufferData() |
+-------------------------------------------------------------------------*/
typedef struct sendBufferDataOut_t
{
  dsUint16 t stVersion ; /* structure version */
}sendBufferDataOut_t;
#define sendBufferDataOutVersion 1
                            /*-------------------------------------------------------------------------+
| Type definition for dsmUpdateObjExIn_t
+-------------------------------------------------------------------------*/
typedef struct dsmUpdateObjExIn_t
{
  dsUint16 t stVersion; \frac{1}{x} structure version */
  dsUint32 t dsmHandle; \frac{1}{3} /* session Handle */
  dsmSendType sendType; /* send type back/arch */
  char *descrP; * /* archive description */
  dsmObjName *objNameP; /* objName */
  ObjAttr *objAttrPtr; /* attribute */
  dsUint32_t objUpdAct; /* update action */
```
ObjID archObjId; /\* objId for archive \*/

#define releaseBufferInVersion 1

```
}dsmUpdateObjExIn_t;
#define dsmUpdateObjExInVersion 1
/*-------------------------------------------------------------------------+
| Type definition for dsmUpdateObjExOut_t
                                        +-------------------------------------------------------------------------*/
typedef struct dsmUpdateObjExOut_t
{
   dsUint16 t stVersion; /* structure version */
}dsmUpdateObjExOut_t;
#define dsmUpdateObjExOutVersion 1
#if (_OPSYS_TYPE == DS_WINNT) && !defined(_WIN64)
#pragma pack()
#endif
#ifdef _MAC
#pragma options align=reset
#endif
#endif /* _H_DSMAPITD */
/***********************************************************************
 * Tivoli Storage Manager *
 * API Client Component *
 \star \star* (C) Copyright IBM Corporation 1993,2010 *
      ***********************************************************************/
/**************************************************************************
 * Header File Name: tsmapitd.h
 *
 * Environment: ************************************************
                   ** This is a platform-independent source file **
 *
                   * ************************************************
 *
 * Design Notes: This file contains basic data types and constants
                   includable by all client source files. The constants
                   within this file should be set properly for the
                   particular machine and operating system on which the
                   client software is to be run.
 *
                   Platform specific definitions are included in dsmapips.h
 *
 * Descriptive-name: Definitions for Tivoli Storage manager API constants
        *-------------------------------------------------------------------------*/
#ifndef _H_TSMAPITD
#define _H_TSMAPITD
/*== set the structure alignment to pack the structures ===*/
#if _OPSYS_TYPE == DS_WINNT
#ifdef _WIN64
#pragma pack(8)
#else
#pragma pack(1)
#endif
#endif
#ifdef _MAC
#pragma options align = packed
#endif
/*==============================================================
Win32 applications using the tsm interface must use the
-DUNICODE flag during compilation.
 ==============================================================*/
#if _OPSYS_TYPE == DS_WINNT && !defined(DSMAPILIB)
```
#ifndef UNICODE #error "Win32 applications using the TSM interface MUST be compiled with the -DUNICODE flag" #endif #endif

```
/*==============================================================
Mac OS X applications using the tsm interface must use the
-DUNICODE flag during compilation.
==============================================================*/
#if OPSYS TYPE == DS MACOS && !defined(DSMAPILIB)
#ifndef UNICODE
#error "Mac OS X applications using the TSM interface MUST be compiled with the -DUNICODE flag"
#endif
#endif
/*-------------------------------------------------------------------------+
| Type definition for dsmGetType parameter on tsmBeginGetData() |
 +-------------------------------------------------------------------------*/
typedef enum
{
   gtTsmBackup = 0x00, /* Backup processing type */
   gtTsmArchive /* Archive processing type */
} tsmGetType ;
/*-------------------------------------------------------------------------+
 | Type definition for dsmQueryType parameter on tsmBeginQuery() |
 +-------------------------------------------------------------------------*/
typedef enum
{
   qtTsmArchive = 0x00, /* Archive query type */
   qtTsmBackup, /* Backup query type */
  qtTsmBackupActive, /* Fast query for active backup files */
   qtTsmFilespace,<br>
\frac{1}{2} \frac{1}{2} \frac{1}{2} \frac{1}{2} \frac{1}{2} \frac{1}{2} \frac{1}{2} \frac{1}{2} \frac{1}{2} \frac{1}{2} \frac{1}{2} \frac{1}{2} \frac{1}{2} \frac{1}{2} \frac{1}{2} \frac{1}{2} \frac{1}{2} \frac{1}{2} \frac{1}{2} \frac{1}{2} \frac{1qtTsmMC,<br>
qtTsmReserved1,<br>
\begin{array}{ccc} \text{atTsmReserved1,} & \text{atTsmRes} & \text{atTsmRes} \\ & & \text{atTsmReserved1,} \\ \end{array}qtTsmReserved1, /* future use */
                                                % future use \frac{\star}{\sqrt{\frac{3}{2}}}<br>
\frac{7}{2} future use \frac{\star}{\sqrt{\frac{3}{2}}}qtTsmReserved3, \frac{1}{2} /* future use
   qtTsmReserved4,<br>
qtTsmBackupGroups,<br>
/* All group lea
                                               /* All group leaders in a specific filespace */
   qtTsmOpenGroups, \frac{1}{x} All group members associated with a leader */<br>qtTsmReserved5, \frac{x}{1+x} future use \frac{x}{1+x}qtTsmReserved5,<br>qtTsmProxyNodeAuth, \frac{*}{\pi} and \frac{*}{\pi} and \frac{*}{\pi} and \frac{*}{\pi} and \frac{*}{\pi} and \frac{*}{\pi} and \frac{1}{\pi} and \frac{1}{\pi} and \frac{1}{\pi} and \frac{1}{\pi} and \frac{1}{\pi} and \frac{1}{\pi} and \frac{1}{\pi} a
                                              \frac{1}{\sqrt{2}} nodes that this node can proxy to */
    qtTsmProxyNodePeer, /* peer nodes under this target node */
    qtTsmReserved6, /* future use */
    qtTsmReserved7, \frac{1}{2} /* future use \frac{1}{2} /*
    qtTsmReserved8 /* future use */
} tsmQueryType ;
/*-------------------------------------------------------------------------+
 | Type definition sendType parameter on tsmBindMC() and tsmSendObj() |
 +-------------------------------------------------------------------------*/
typedef enum
{
   stTsmBackup = 0x00, /* Backup processing type */
   stTsmArchive, /* Archive processing type */
   stTsmBackupMountWait, \qquad /* Backup processing with mountwait on \qquad */
   stTsmArchiveMountWait /* Archive processing with mountwait on */
} tsmSendType ;
/*-------------------------------------------------------------------------+
 | Type definition for delType parameter on tsmDeleteObj() |
 +-------------------------------------------------------------------------*/
typedef enum
{
  dtTsmArchive = 0x00, /* Archive delete type */
  dtTsmBackup, \frac{1}{10} /* Backup delete (deactivate) type */<br>dtTsmBackupID /* Backup delete (remove) type */
                                            /* Backup delete (remove) type */
} tsmDelType ;
/*-------------------------------------------------------------------------+
| Type definition sendType parameter on tsmSetAccess() |
+-------------------------------------------------------------------------*/
typedef enum
{
```

```
atTsmBackup = 0x00, /* Backup processing type */
  atTsmArchive \rightarrow /* Archive processing type \rightarrow /
}tsmAccessType;
/*-------------------------------------------------------------------------+
| Type definition for Overwrite parameter on tsmSendObj() |
 +-------------------------------------------------------------------------*/
typedef enum
{
  owIGNORE = <math>0x00</math>,owYES,
  owNO
}tsmOwType;
/*-------------------------------------------------------------------------+
 | Type definition for API Version on tsmInit() and tsmQueryApiVersion() |
 +-------------------------------------------------------------------------*/
typedef struct
{
   dsUint16_t stVersion; /* Structure version */
   dsUint16_t version; /* API version */
   dsUint16_t release; /* API release */
   dsUint16_t level; /* API level */
   dsUint16 t subLevel; \frac{1}{2} /* API sub level \frac{1}{2} */
   dsmBool t unicode; /* API unicode? */
} tsmApiVersionEx;
#define tsmApiVersionExVer 2
/*-------------------------------------------------------------------------+
| Type definition for Application Version on tsmInit() |
+-------------------------------------------------------------------------*/
typedef struct
{
   dsUint16_t stVersion; /* Structure version */
   dsUint16_t applicationVersion; /* application version number */
   dsUint16_t applicationRelease; /* application release number */
   dsUint16 t applicationLevel; /* application level number */
   dsUint16 t applicationSubLevel; /* application sub level number */
} tsmAppVersion;
#define tsmAppVersionVer 1
/*-------------------------------------------------------------------------+
| Type definition for object name used on BindMC, Send, Delete, Ouery |
+-------------------------------------------------------------------------*/
typedef struct tsmObjName
{
   dsChar_t fs[DSM_MAX_FSNAME_LENGTH + 1] ; /* Filespace name */
   dsChar t hl[DSM_MAX_HL_LENGTH + 1] ; / /* High level name */
   dsChar t 11[DSM_MAX_LL_LENGTH + 1] ; \hspace{1cm} /* Low level name */
  dsUint\overline{8}_t objType; \overline{7}_t \overline{7}_t for object type values, see defines above */
  dsChar\overline{t} dirDelimiter;
} tsmObjName;
/*-------------------------------------------------------------------------+
| Type definition for Backup delete info on dsmDeleteObj() |
+-------------------------------------------------------------------------*/
typedef struct tsmDelBack
{
   dsUint16_t stVersion ; /* structure version */
   tsmObjName *objNameP ; /* object name */
   dsUint32_t copyGroup ; /* copy group */
} tsmDelBack ;
#define tsmDelBackVersion 1
/*-------------------------------------------------------------------------+
 | Type definition for Archive delete info on dsmDeleteObj() |
 +-------------------------------------------------------------------------*/
typedef struct
```

```
{
  dsUint16_t stVersion ; \frac{1}{4} stVersion ; \frac{1}{4} structure version */<br>dsStruct64 t objId ; \frac{1}{4} object ID */
  dsStruct64<sub>_</sub>t objId ;
} tsmDelArch ;
#define tsmDelArchVersion 1
/*-------------------------------------------------------------------------+
| Type definition for Backup ID delete info on dsmDeleteObj() |
+-------------------------------------------------------------------------*/
typedef struct
{
  dsUint16_t stVersion ; /* structure version */
  dsStruct64_t objId ; \frac{1}{2} /* object ID */
} tsmDelBackID;
#define tsmDelBackIDVersion 1
/*-------------------------------------------------------------------------+
| Type definition for delete info on dsmDeleteObj() |
+-------------------------------------------------------------------------*/
typedef union
{
  tsmDelBack backInfo ;
 tsmDelArch archInfo ;
  tsmDelBackID backIDInfo;
} tsmDelInfo ;
/*-------------------------------------------------------------------------+
| Type definition for Object Attribute parameter on dsmSendObj() |
+-------------------------------------------------------------------------*/
typedef struct tsmObjAttr
{
  dsUint16_t stVersion; /* Structure version */<br>dsChar_t owner[DSM_MAX_OWNER_LENGTH + 1]; /* object owner */
  dsChar_t owner[DSM_MAX_OWNER_LENGTH + 1]; /* object owner */
  dsStruct64_t sizeEstimate; /* Size estimate in bytes of the object */
  dsmBool_t objCompressed; /* Is object already compressed? */
  dsUint16 t objInfoLength; \frac{1}{2} /* length of object-dependent info */
  char *objInfo; \gamma /* object-dependent info byte buffer */
  dsChar_t *mcNameP; /* mgmnt class name for override */
  tsmOwType reserved1; \frac{1}{2} /* for future use \frac{1}{2} /*
  tsmOwType reserved2; /* for future use */
  dsmBool_t disableDeduplication; /* force no dedup for this object */
  dsmBool_t useExtObjInfo; /* use ext objinfo up to 1536 */
} tsmObjAttr;
#define tsmObjAttrVersion 5
/*-------------------------------------------------------------------------+
| Type definition for mcBindKey returned on dsmBindMC() |
+-------------------------------------------------------------------------*/
typedef struct tsmMcBindKey
{
  dsUint16_t stVersion; \frac{1}{2} /* structure version */
  dsChart mcName[DSM_MAX_MC_NAME_LENGTH + 1];
  /* Name of mc bound to object. */
  dsmBool_t backup_cg_exists;<br>dsmBool_t archive_cq_exists;<br>/* True/false */
  dsmBool_t archive_cg_exists; /* True/false */
  dsChar t backup copy dest[DSM_MAX_CG_DEST_LENGTH + 1];
  /* Backup copy dest. name */
  dsChar_t archive_copy_dest[DSM_MAX_CG_DEST_LENGTH + 1];
  /* Arch copy dest.name */
} tsmMcBindKey;
#define tsmMcBindKeyVersion 1
/*-------------------------------------------------------------------------+
| Type definition for Mgmt Class queryBuffer on dsmBeginQuery() |
+-------------------------------------------------------------------------*/
typedef struct tsmQryMCData
{
  dsUint16 t stVersion; \frac{1}{2} structure version */
```

```
dsChar t *mcName; \overline{a} /* Mgmt class name */
  /* single name to get one or empty string to get all*/<br>dsmBool t mcDetail; \frac{1}{2} /* Want details or not? */
  dsmBool t mcDetail;
} tsmQryMCData;
#define tsmQryMCDataVersion 1
/*-------------------------------------------------------------------------+
| Type definition for Archive Copy Group details on Query MC response |
 +-------------------------------------------------------------------------*/
typedef struct tsmArchDetailCG
{
  dsChar_t cgName[DSM_MAX_CG_NAME_LENGTH + 1]; /* Copy group name */
  dsUint\overline{16}_t frequency; \overline{\phantom{a}} /* Copy (archive) frequency */
   dsUint16_t retainVers; /* Retain version */
   dsUint8_t copySer; /* for copy serialization values, see defines */
   dsUint8 t copyMode; \gamma for copy mode values, see defines above */
  dsChar \overline{t} destName[DSM_MAX_CG_DEST_LENGTH + 1]; /* Copy dest name */
   dsmBool_t bLanFreeDest; /* Destination has lan free path? */
   dsmBool_t reserved; /* Not currently used */
   dsUint8_t retainInit; /* possible values see dsmapitd.h */
   dsUint16_t retainMin; /* if retInit is EVENT num of days */
   dsmBool_t bDeduplicate; /* destination has dedup enabled */
}tsmArchDetailCG;
/*-------------------------------------------------------------------------+
 | Type definition for Backup Copy Group details on Query MC response |
+-------------------------------------------------------------------------*/
typedef struct tsmBackupDetailCG
{
   dsChar t cgName[DSM_MAX_CG_NAME_LENGTH + 1]; /* Copy group name */
   dsUint16 t frequency; \overline{\phantom{a}} /* Backup frequency */
   dsUint16_t verDataExst; /* Versions data exists */
  dsUint16<sup>-</sup>t verDataDltd;<br>dsUint16<sup>-t</sup> retXtraVers; //* Versions data deleted */<br>/* Retain extra versions */
                                               /* Retain extra versions */dsUint16_t retOnlyVers; /* Retain only versions */
   dsUint8_t copySer; /* for copy serialization values, see defines */
   dsUint8 t copyMode; \frac{1}{2} /* for copy mode values, see defines above */
   dsChar t destName[DSM_MAX_CG_DEST_LENGTH + 1]; /* Copy dest name */
   dsmBool_t bLanFreeDest; /* Destination has lan free path? */
   dsmBool_t reserved; /* Not currently used */
   dsmBool_t bDeduplicate; /* destination has dedup enabled */
}tsmBackupDetailCG;
/*-------------------------------------------------------------------------+
| Type definition for Query Mgmt Class detail response on dsmGetNextQObj()|
+-------------------------------------------------------------------------*/
typedef struct tsmQryRespMCDetailData
{
   dsUint16_t stVersion; /* structure version */
   dsChar t mcName[DSM_MAX_MC_NAME_LENGTH + 1]; /* mc name */
   dsChar t mcDesc[DSM_MAX_MC_DESCR_LENGTH + 1]; /*mc description */
   archDetailCG archDet; /* Archive copy group detail */
   backupDetailCG backupDet; /* Backup copy group detail */
} tsmQryRespMCDetailData;
#define tsmQryRespMCDetailDataVersion 4
/*-------------------------------------------------------------------------+
| Type definition for Query Mgmt Class summary response on dsmGetNextQObj()|
+-------------------------------------------------------------------------*/
typedef struct tsmQryRespMCData
{
   dsUint16_t stVersion; /* structure version */
   dsChar t mcName[DSM_MAX_MC_NAME_LENGTH + 1]; \frac{1}{\sqrt{2}} mc name */
   dsChar t mcDesc[DSM_MAX_MC_DESCR_LENGTH + 1]; /* mc description */
}tsmQryRespMCData;
#define tsmQryRespMCDataVersion 1
/*-------------------------------------------------------------------------+
| Type definition for Archive queryBuffer on tsmBeginQuery() |
```

```
+-------------------------------------------------------------------------*/
typedef struct tsmQryArchiveData
{
  dsUint16 t stVersion; \frac{1}{3} structure version \frac{1}{3}/* Full dsm name of object */<br>/* owner name */
  dsChar_t *owner; /* owner name */
  /* for maximum date boundaries, see defines above */dsmDate insDateLowerBound; /* low bound archive insert date */
  dsmDate insDateUpperBound; /* hi bound archive insert date */
  dsmDate expDateLowerBound; /* low bound expiration date */
  dsmDate expDateUpperBound; /* hi bound expiration date */
  dsChar t *descr; \frac{1}{2} /* archive description */
} tsmQryArchiveData;
#define tsmQryArchiveDataVersion 1
/*-------------------------------------------------------------------------+
| Type definition for Query Archive response on dsmGetNextQObj() |
+-------------------------------------------------------------------------*/
typedef struct tsmQryRespArchiveData
{
   dsUint16_t stVersion; /* structure version */
   tsmObjName objName; /* Filespace name qualifier */
   dsUint32_t copyGroup; /* copy group number */
   dsChar t mcName[DSM_MAX_MC_NAME_LENGTH + 1]; \frac{1}{\sqrt{2}} mc name */
   dsChar t owner[DSM_MAX_OWNER_LENGTH + 1]; / owner name */dsStruct64_t objId; /* Unique copy id */
   dsStruct64_t reserved; /* backward compatability */
   dsUint8_t mediaClass; /* media access class */
   dsmDate insDate; /* archive insertion date */
   dsmDate expDate; /* expiration date for object */
   dsChar t descr[DSM_MAX_DESCR_LENGTH + 1]; /* archive description */
   dsUint16 t objInfolen; \overline{\phantom{a}} /* length of object-dependent info*/
   dsUint8_t reservedObjInfo[DSM_MAX_OBJINFO_LENGTH]; /*object-dependent info */
   dsUint160_t restoreOrderExt; /* restore order */
   dsStruct64_t sizeEstimate; /* size estimate stored by user*/
   dsUint8_t compressType; /* Compression flag */
   dsUint8_t retentionInitiated; /* object waiting on retention event */
   dsUint8 t objHeld; /* object is on "hold" see dsmapitd.h for values */
   dsUint8 t encryptionType; \frac{1}{x} type of encryption */
   dsmBool_t clientDeduplicated; /* obj deduplicated by API*/
   dsUint8_t objInfo[DSM_MAX_EXT_OBJINFO_LENGTH]; /*object-dependent info */
   dsChar_t compressAlg[DSM_MAX_COMPRESSTYPE_LENGTH + 1]; /* compression algorithm name */
} tsmQryRespArchiveData;
#define tsmQryRespArchiveDataVersion 7
/*-------------------------------------------------------------------------+
| Type definition for Archive sendBuff parameter on dsmSendObj() |
+-------------------------------------------------------------------------*/
typedef struct tsmSndArchiveData
{
  dsUint16 t stVersion; \frac{1}{3} /* structure version */
  dsChar t *descr; \frac{1}{t} *description */
} tsmSndArchiveData;
#define tsmSndArchiveDataVersion 1
/*-------------------------------------------------------------------------+
| Type definition for Backup queryBuffer on dsmBeginQuery() |
+-------------------------------------------------------------------------*/
typedef struct tsmQryBackupData
{
  dsUint16_t stVersion; /* structure version */
  tsmObjName *objName; /* full dsm name of object */
  dsChar_t *owner; /* owner name */
  dsUint8 t objState; \frac{1}{2} object state selector */
  dsmDate pitDate; /* Date value for point in time restore */
  /* for possible values, see defines above */
  dsUint32 t reserved1;
  dsUint32<sup>t</sup> reserved2;
} tsmQryBackupData;
#define tsmQryBackupDataVersion 3
```

```
/*-------------------------------------------------------------------------+
 | Type definition for Query Backup response on dsmGetNextQObj() |
+-------------------------------------------------------------------------*/
typedef struct tsmQryRespBackupData
{
  dsUint16_t stVersion; /* structure version */
  tsmObjName objName; /* full dsm name of object */
  dsUint32_t copyGroup; /* copy group number */
  dsChar_t mcName[DSM_MAX_MC_NAME_LENGTH + 1]; /* mc name */
  dsChar t owner[DSM_MAX_OWNER_LENGTH + 1]; / owner name */dsStruct64 t objId; \frac{d}{dx} object id */
  dsStruct64_t reserved; /* backward compatability */
  dsUint8_t mediaClass; /* media access class */
  dsUint8_t objState; /* Obj state, active, etc. */
  dsmDate insDate; /* backup insertion date */
  dsmDate expDate; /* expiration date for object */
  dsUint16 t objInfolen; \overline{\phantom{a}} /* length of object-dependent info*/
  dsUint8 t reservedObjInfo[DSM_MAX_OBJINFO_LENGTH]; /*object-dependent info */
  dsUint160_t restoreOrderExt; /* restore order */
  dsStruct64_t sizeEstimate; /* size estimate stored by user */
  dsStruct64_t baseObjId;
  dsUint16_t baseObjInfolen; /* length of base object-dependent info*/
  dsUint8_t baseObjInfo[DSM_MAX_OBJINFO_LENGTH]; /* base object-dependent info */
  dsUint160 t baseRestoreOrder; \frac{1}{2} baseRestoreOrder;
  dsUint32 t fsID;
  dsUint8_t compressType;
  dsmBool_t isGroupLeader;
  dsmBool_t isOpenGroup;
  dsUint8_t reserved1; /* for future use */
  dsmBool_t reserved2; /* for future use */
  dsUint16 t reserved3; \overline{\phantom{a}} /* for future use */
  reservedInfo t *reserved4; \overline{\phantom{a}} /* for future use */
  dsUint8_t encryptionType; /* type of encryption */
  dsmBool_t clientDeduplicated; /* obj deduplicated by API*/
  dsUint8_t objInfo[DSM_MAX_EXT_OBJINFO_LENGTH]; /*object-dependent info */
  dsChar_t compressAlg[DSM_MAX_COMPRESSTYPE_LENGTH + 1]; /* compression algorithm name */
} tsmQryRespBackupData;
#define tsmQryRespBackupDataVersion 8
/*-------------------------------------------------------------------------+
| Type definition for Active Backup queryBuffer on dsmBeginQuery()
 |
| Notes: For the active backup query, only the fs (filespace) and objType
          fields of objName need be set. objType can only be set to
          DSM_OBJ_FILE or DSM_OBJ_DIRECTORY. DSM_OBJ_ANY_TYPE will not
 | find a match on the query.
+-------------------------------------------------------------------------*/
typedef struct tsmQryABackupData
{
  dsUint16_t stVersion; <br>tsmObjName *objName; /* Only fs and objtype used */
                                           /* Only fs and objtype used */
} tsmQryABackupData;
#define tsmQryABackupDataVersion 1
/*-------------------------------------------------------------------------+
| Type definition for Query Active Backup response on dsmGetNextQObj() |
 +-------------------------------------------------------------------------*/
typedef struct tsmQryARespBackupData
{
  dsUint16_t stVersion;<br>
\frac{1}{2} /* structure version */<br>
\frac{1}{2} tsmObjName objName;<br>
\frac{1}{2} /* full dsm name of object */
  tsmObjName objName;<br>dsUint32_t copyGroup;<br>/* full dsm name of object */<br>/* copy group number */
                                         /* copy group number */
  dsChar t mcName[DSM_MAX_MC_NAME_LENGTH + 1];/*management class name*/
  dsChar_t owner[DSM_MAX_OWNER_LENGTH + 1]; /* owner name */
  dsmDate insDate; /* backup insertion date */
  dsUint16 t objInfolen; \frac{1}{\sqrt{t}} length of object-dependent info*/
  dsUint8_t reservedObjInfo[DSM_MAX_OBJINFO_LENGTH]; /*object-dependent info */
  dsUint8<sup>t</sup> objInfo[DSM_MAX_EXT_OBJINFO_LENGTH]; /*object-dependent info */
} tsmQryARespBackupData;
#define tsmQryARespBackupDataVersion 2
```

```
/*-------------------------------------------------------------------------+
 | Type definition for Backup queryBuffer on dsmBeginQuery() |
 +-------------------------------------------------------------------------*/
typedef struct tsmQryBackupGroups
{
  dsUint16_t stVersion; /* structure version */
   dsUint8_t groupType;
   dsChar_t *fsName;
   dsChar_t *owner;
  dsStruct64_t groupLeaderObjId;
   dsUint8 t objType;
   dsUint32 t reserved1;
  dsUint32<sup>t</sup> reserverd2;
  dsmBool_t noRestoreOrder;
   dsmBool_t noGroupInfo;
   dsChar_t *hl;
} tsmQryBackupGroups;
#define tsmQryBackupGroupsVersion 4
/*-------------------------------------------------------------------------+
 | Type definition for proxynode queryBuffer on tsmBeginQuery() |
 +-------------------------------------------------------------------------*/
typedef struct tsmQryProxyNodeData
{
   dsUint16 t stVersion; \frac{1}{3} /* structure version */
   dsChar_t *targetNodeName; /* target node name */
}tsmQryProxyNodeData;
#define tsmQryProxyNodeDataVersion 1
/*-------------------------------------------------------------------------+
 | Type definition for qryRespProxyNodeData parameter used on tsmGetNextQObj()|
 +-------------------------------------------------------------------------*/
typedef struct tsmQryRespProxyNodeData
{
   dsUint16_t stVersion ; /* structure version */
   dsChar_t targetNodeName[DSM_MAX_ID_LENGTH+1]; /* target node name */
   dsChar t       peerNodeName[DSM_MAX_ID_LENGTH+1];    /* peer node name    */
   dsChar_t hlAddress[DSM_MAX_ID_LENGTH+1]; /* peer hlAddress */
   dsChar_t llAddress[DSM_MAX_ID_LENGTH+1]; /* peer llAddress */
}tsmQryRespProxyNodeData;
#define tsmQryRespProxyNodeDataVersion 1
/*-------------------------------------------------------------------------+
 | Type definition for WINNT and OS/2 Filespace attributes |
 +-------------------------------------------------------------------------*/
typedef struct tsmDosFSAttrib
{
   osChar_t driveLetter ; /* drive letter for filespace */
   dsUint16 t fsInfoLength; \frac{1}{2} /* fsInfo length used */
  osChar t fsInfo[DSM_MAX_FSINFO_LENGTH];/*caller-determined data */
} tsmDosFSAttrib ;
/*-------------------------------------------------------------------------+
 | Type definition for UNIX Filespace attributes
 +-------------------------------------------------------------------------*/
typedef struct tsmUnixFSAttrib
{
   dsUint16_t fsInfoLength; /* fsInfo length used */
   osChar_t fsInfo[DSM_MAX_FSINFO_LENGTH];/*caller-determined data */
} tsmUnixFSAttrib ;
/*-------------------------------------------------------------------------+
| Type definition for NetWare Filespace attributes |
+-------------------------------------------------------------------------*/
typedef tsmUnixFSAttrib tsmNetwareFSAttrib;
/*-------------------------------------------------------------------------+
 | Type definition for Filespace attributes on all Filespace calls |
 +-------------------------------------------------------------------------*/
typedef union
```

```
{
   tsmNetwareFSAttrib netwareFSAttr;
   tsmUnixFSAttrib unixFSAttr ;
   tsmDosFSAttrib dosFSAttr ;
} tsmFSAttr ;
/*-------------------------------------------------------------------------+
 | Type definition for fsUpd parameter on dsmUpdateFS()
+-------------------------------------------------------------------------*/
typedef struct tsmFSUpd
{
   dsUint16 t stVersion ; \frac{1}{3} /* structure version */
   dsChar_t *fsType ; \overline{\phantom{a}} /* filespace type */
  dsUint16_t stVersion ; /* structure version<br>dsChar_t *fsType ; /* filespace type<br>dsStruct64_t occupancy ; /* occupancy estimate<br>dsStruct64_t capacity ; /* capacity estimate
  dsStruct64\frac{1}{t} capacity ;<br>tsmFSAttr fsAttr;
                                          t platform specific attributes t} tsmFSUpd ;
#define tsmFSUpdVersion 1
/*-------------------------------------------------------------------------+
 | Type definition for Filespace queryBuffer on dsmBeginQuery() |
 +-------------------------------------------------------------------------*/
typedef struct tsmQryFSData
{
  dsUint16_t stVersion; \frac{1}{2} /* structure version */<br>dsChar t *fsName; \frac{1}{2} /* File space name */
                                         /* File space name */} tsmQryFSData;
#define tsmQryFSDataVersion 1
/*-------------------------------------------------------------------------+
 | Type definition for Query Filespace response on dsmGetNextQObj() |
 +-------------------------------------------------------------------------*/
typedef struct tsmQryRespFSData
{
   dsUint16_t stVersion; /* structure version */
   dsChar_t fsName[DSM_MAX_FSNAME_LENGTH + 1]; /* Filespace name */
   dsChar t fsType[DSM_MAX_FSTYPE_LENGTH + 1] ; /* Filespace type */ */
   dsStruct64 t occupancy; \frac{1}{2} /* Occupancy est. in bytes. \frac{1}{2} */
   dsStruct64_t capacity; /* Capacity est. in bytes. */
   tsmFSAttr fsAttr; \sqrt{ } /* platform specific attributes \sqrt{ }dsmDate backStartDate; /* start backup date */
   dsmDate backCompleteDate; /* end backup Date */
    dsmDate reserved1 ; \frac{1}{2} , the future use \frac{1}{2} /* For future use
   dsmBool t bIsUnicode;
   dsUint32 t fsID;
                                          /* The last time replication was started */
                                           /* The last time replication completed */<br>/* (could have had a failure. */
                                            /* (could have had a failure, *//* but it still completes) */
   dsmDate lastBackOpDateFromServer; /* The last store time stamp the client */
                                           /* saved on the server
   dsmDate lastArchOpDateFromServer; /* The last store time stamp the client */<br>* saved on the server */
                                               saved on the server
   dsmDate lastSpMgOpDateFromServer; /* The last store time stamp the client */<br>/* saved on the server */
                                                saved on the server * /
   dsmDate lastBackOpDateFromLocal; /* The last store time stamp the client */<br>/* saved on the Local */
                                                saved on the Local
   dsmDate lastArchOpDateFromLocal; /* The last store time stamp the client */
                                           /* saved on the Local */dsmDate lastSpMgOpDateFromLocal; /* The last stamp the client */<br>
\frac{1}{\ast} /* The last store time stamp the client */
                                           /* saved on the Local
   dsInt32 t failOverWriteDelay; /* Minutes for client to wait before allowed */
                                           /* to store to this Repl srvr, Specail codes: */<br>/* NO ACCESS(-1), ACCESS RDONLY (-2) */
                                            /* NO ACCESS(-1), ACCESS RDONLY (-2)
} tsmQryRespFSData;
#define tsmQryRespFSDataVersion 5
/*-------------------------------------------------------------------------+
 | Type definition for regFilespace parameter on dsmRegisterFS()
 +-------------------------------------------------------------------------*/
```
typedef struct tsmRegFSData

```
{
  dsUint16_t stVersion; /* structure version */
  dsChar_t *fsName; /* Filespace name */
  dsChar t *fsType; ^{*} /* Filespace type */
  dsStruct64 t occupancy; \frac{1}{2} /* Occupancy est. in bytes. */
  dsStruct64_t capacity; /* Capacity est. in bytes. */
                                    /* platform specific attributes */
} tsmRegFSData;
#define tsmRegFSDataVersion 1
/*-------------------------------------------------------------------------+
| Type definition for session info response on dsmQuerySessionInfo() |
+-------------------------------------------------------------------------*/
typedef struct
{
  dsUint16 t stVersion; /* Structure version
 /*------------------------------------------------------------------*/
  /* Server information
  /*------------------------------------------------------------------*/
  dsChar t serverHost[DSM_MAX_SERVERNAME_LENGTH+1];
  /* Network host name of DSM server */
  dsUint16_t serverPort; /* Server comm port on host */
  dsmDate serverDate; /* Server's date/time */
  dsChar t serverType[DSM_MAX_SERVERTYPE_LENGTH+1];
  /* Server's execution platform */
  dsUint16_t serverVer; /* Server's version number */
  dsUint16_t serverRel; /* Server's release number */
  dsUint16_t serverLev; /* Server's level number */
  dsUint16_t serverSubLev; /* Server's sublevel number */
  /*------------------------------------------------------------------*/
  /* Client Defaults */
  /*------------------------------------------------------------------*/
  dsChar_t nodeType[DSM_MAX_PLATFORM_LENGTH+1]; /*node/application type*/
  dsChar_t fsdelim; /* File space delimiter */
  dsChar_t hldelim; /* Delimiter betw highlev & lowlev */
  dsUint8_t compression; /* Compression flag */
  dsUint8_t archDel; /* Archive delete permission */
  dsUint8 t backDel; \frac{1}{2} backDel; \frac{1}{2} backup delete permission \frac{1}{2}dsUint32 t maxBytesPerTxn; \frac{1}{2} /* for future use \frac{1}{2} /
  dsUint16_t maxObjPerTxn; /* The max objects allowed in a txn */
  /*------------------------------------------------------------------*/
     Session Information
  /*------------------------------------------------------------------*/
  dsChar_t id[DSM_MAX_ID_LENGTH+1]; /* Sign-in id node name */
  dsChar t owner[DSM_MAX_OWNER_LENGTH+1]; /* Sign-in owner */
  \frac{1}{x} (for multi-user platforms) \frac{1}{x} +/
  dsChar_t confFile[DSM_PATH_MAX + DSM_NAME_MAX +1];
  /* len is platform dep */
  /* dsInit name of appl config file */
  dsUint8_t opNoTrace; /* dsInit option - NoTrace = 1 */
  /*------------------------------------------------------------------*/
  /* Policy Data
  /*------------------------------------------------------------------*/
  dsChar_t domainName[DSM_MAX_DOMAIN_LENGTH+1]; /* Domain name */
  dsChar_t policySetName[DSM_MAX_PS_NAME_LENGTH+1];
  /* Active policy set name */
  dsmDate polActDate; /* Policy set activation date */
  dsChar_t dfltMCName[DSM_MAX_MC_NAME_LENGTH+1];/* Default Mgmt Class */
  dsUint16 t gpBackRetn; \frac{1}{2} /* Grace-period backup retention */
  dsUint16 t gpArchRetn; \frac{1}{2} /* Grace-period archive retention */
  dsChar_t adsmServerName[DSM_MAX_SERVERNAME_LENGTH+1]; /* adsm server name */
 dsmBool_t archiveRetentionProtection; /* is server Retention protection enabled */
  dsUint64_t maxBytesPerTxn_64; /* for future use */
  dsmBool_t lanFreeEnabled; /* lan free option is set */
  dsmDedupType dedupType; /* server or clientOrServer */
  dsChar_t accessNode[DSM_MAX_ID_LENGTH+1]; /* as node node name
  /*------------------------------------------------------------------*/
  /* Replication and fail over information */
  /*------------------------------------------------------------------*/
  dsmFailOvrCfgType failOverCfgType; /* status of fail over */
  dsChar_t replServerName[DSM_MAX_SERVERNAME_LENGTH+1]; /* repl server name */
  dsChar t homeServerName[DSM_MAX_SERVERNAME_LENGTH+1]; /* home server name */
```

```
dsChar t replServerHost[DSM_MAX_SERVERNAME_LENGTH+1]; /* Network host name of DSM server
*/
  dsInt32_t replServerPort; /* Server comm port on host
*/
} tsmApiSessInfo;
#define tsmApiSessInfoVersion 6
               /*-------------------------------------------------------------------------+
 | Type definition for Query options response on dsmQueryCliOptions() |
     and dsmQuerySessOptions()
+-------------------------------------------------------------------------*/
typedef struct
{
   dsUint16_t stVersion;
   dsChar t dsmiDir[DSM_PATH_MAX + DSM_NAME_MAX +1];
   dsChar t dsmiConfig[DSM_PATH_MAX + DSM_NAME_MAX +1];
  dsChar<sup>t</sup> serverName[DSM_MAX_SERVERNAME_LENGTH+1];
  \begin{tabular}{ll} \multicolumn{2}{l}{{\small \tt dsInt16_t}} & $\text{commMethod;}\\ \multicolumn{2}{l}{\small \tt dsChar}\end{tabular}dsChar_t serverAddress[DSM_MAX_SERVER_ADDRESS];
   dsChar_t nodeName[DSM_MAX_NODE_LENGTH+1];
  dsmBoolt compression;
  dsmBool t compressalways;
  dsmBool_t passwordAccess;
}tsmOptStruct ;
#define tsmOptStructVersion 1
/*-------------------------------------------------------------------------+
| Type definition for qryRespAccessData parameter used on dsmQueryAccess()|
 +-------------------------------------------------------------------------*/
typedef struct
{
   dsUint16_t stVersion ; /* structure version */
   dsChar_t       node[DSM_MAX_ID_LENGTH+1];    /* node name        */
   dsChar t       owner[DSM_MAX_OWNER_LENGTH+1]; /* owner */ */
   tsmObjName objName; \frac{1}{2} objName ; \frac{1}{2} object name \frac{1}{2} /*
   dsmAccessType accessType; /* archive or backup */
   dsUint32_t ruleNumber ; /* Access rule id */
}tsmQryRespAccessData;
#define tsmQryRespAccessDataVersion 1
/*-------------------------------------------------------------------------+
| Type definition for envSetUp parameter on dsmSetUp()
+-------------------------------------------------------------------------*/
typedef struct tsmEnvSetUp
{
   dsUint16 t stVersion; \frac{1}{3} structure version */
   dsChar t dsmiDir[DSM_PATH_MAX + DSM_NAME_MAX +1];
   dsChar_t dsmiConfig[DSM_PATH_MAX + DSM_NAME_MAX +1];
   dsChar_t dsmiLog[DSM_PATH_MAX + DSM_NAME_MAX +1];
   char ***argv; /* for executables name argv[0] */dsChar_t logName[DSM_NAME_MAX +1];
   dsmBool_t reserved1; /* for future use */
   dsmBool t reserved2; \frac{1}{2} /* for future use */
} tsmEnvSetUp;
#define tsmEnvSetUpVersion 4
/*-------------------------------------------------------------------------+
| Type definition for dsmInitExIn_t
+-------------------------------------------------------------------------*/
typedef struct tsmInitExIn_t
{
  dsUint16_t stVersion; \frac{1}{3} stVersion; \frac{1}{3} structure version */
  tsmApiVersionEx *apiVersionExP;
   dsChar_t *clientNodeNameP;
   dsChar_t *clientOwnerNameP;
   dsChar t *clientPasswordP;
```

```
dsChar t *userNameP;
   dsChar_t *userPasswordP;
   dsChar_t *applicationTypeP;
   dsChar t *configfile;
   dsChar t *options;
   dsChar_t dirDelimiter;
   dsmBool_t useUnicode;
   dsmBool_t bCrossPlatform;
   dsmBool_t bService;
   dsmBool_t bEncryptKeyEnabled;
   dsChar t *encryptionPasswordP;
   dsmBool t useTsmBuffers;
   dsUint8_t numTsmBuffers;
  tsmAppVersion appVersionP;
} tsmInitExIn_t;
#define tsmInitExInVersion 5
/*-------------------------------------------------------------------------+
| Type definition for dsmInitExOut_t
+-------------------------------------------------------------------------*/
typedef struct tsmInitExOut_t
{
   dsUint16_t stVersion; /* structure version */
   dsInt16 t userNameAuthorities;
   dsInt16 t infoRC; \frac{1}{2} infoRC; \frac{1}{2} informed \frac{1}{2} informed \frac{1}{2} informed \frac{1}{2} informed \frac{1}{2} informed \frac{1}{2} informed \frac{1}{2} informed \frac{1}{2} informed \frac{1}{2} informed \frac{1}{2} in \/* adsm server name */
   dsChar_t adsmServerName[DSM_MAX_SERVERNAME_LENGTH+1];
   dsUint16_t serverVer; /* Server's version number */
   dsUint16_t serverRel; /* Server's release number */
   dsUint16_t serverLev; /* Server's level number */
   dsUint16 t serverSubLev; /* Server's sublevel number */
   dsmBool t bIsFailOverMode; /* true if failover has occured */
   dsChar_t replServerName[DSM_MAX_SERVERNAME_LENGTH+1]; /* repl server name */
   dsChar_t homeServerName[DSM_MAX_SERVERNAME_LENGTH+1]; /* home server name */
} tsmInitExOut t;
#define tsmInitExOutVersion 3
/*-------------------------------------------------------------------------+
| Type definition for dsmLogExIn_t
 +-------------------------------------------------------------------------*/
typedef struct tsmLogExIn_t
{
   dsUint16_t stVersion; /* structure version */
   dsmLogSeverity severity;
   dsChar t appMsgID[8];
   dsmLogType logType; /* log type : local, server, both */
   dsChar_t *message; /* text of message to be logged */
   dsChar_t appName[DSM_MAX_PLATFORM_LENGTH];
   dsChar_t osPlatform[DSM_MAX_PLATFORM_LENGTH];
   dsChar_t appVersion[DSM_MAX_PLATFORM_LENGTH];
} tsmLogExIn_t;
#define tsmLogExInVersion 2
/*-------------------------------------------------------------------------+
| Type definition for dsmlogExOut_t
+-------------------------------------------------------------------------*/
typedef struct tsmLogExOut_t
{
  dsUint16 t stVersion; /* structure version */
} tsmLogExOut_t;
#define tsmLogExOutVersion 1
/*-------------------------------------------------------------------------+
| Type definition for dsmRenameIn_t
+-------------------------------------------------------------------------*/
typedef struct tsmRenameIn_t
{
   dsUint16_t stVersion; /* structure version */
   dsUint32 t tsmHandle; \overline{\phantom{a}} /* handle for session */
```

```
dsUint8_t repository; /* Backup or Archive */
  tsmObjName *objNameP ; /* object name */
  dsChar_t newHl[DSM_MAX_HL_LENGTH + 1]; /* new High level name */
  dsChar t chare newLl[DSM_MAX_LL_LENGTH + 1]; /* new Low level name */
  dsmBool t merge; \frac{1}{2} merge into existing name*/
  ObjID objId; /* objId for Archive */
} tsmRenameIn_t;
#define tsmRenameInVersion 1
/*-------------------------------------------------------------------------+
| Type definition for dsmRenameOut_t
+-------------------------------------------------------------------------*/
typedef struct tsmRenameOut_t
{
  dsUint16_t stVersion; \frac{1}{2} /* structure version */
} tsmRenameOut_t;
#define tsmRenameOutVersion 1
/*-------------------------------------------------------------------------+
| Type definition for tsmEndSendObjExIn_t
+-------------------------------------------------------------------------*/
typedef struct tsmEndSendObjExIn_t
{
  dsUint16 t stVersion; \overline{\phantom{a}} /* structure version */
  dsUint32_t tsmHandle; /* handle for session */
} tsmEndSendObjExIn_t;
#define tsmEndSendObjExInVersion 1
/*-------------------------------------------------------------------------+
| Type definition for dsmEndSendObjExOut_t
+-------------------------------------------------------------------------*/
typedef struct tsmEndSendObjExOut_t
{
  dsUint16_t stVersion; /* structure version */
  dsStruct64_t totalBytesSent; /* total bytes read from app */
  dsmBool t objCompressed; \qquad /* was object compressed */
  dsStruct64 t totalCompressSize; /* total size after compress */
  dsStruct64_t totalLFBytesSent; /* total bytes sent Lan Free */
  dsUint8_t encryptionType; /* type of encryption used */
  dsmBool_t objDeduplicated; /* was object processed for dist. data dedup */
  dsStruct64_t totalDedupSize; /* total size after de-dup */
}tsmEndSendObjExOut_t;
#define tsmEndSendObjExOutVersion 3
/*-------------------------------------------------------------------------+
| Type definition for tsmGroupHandlerIn_t
 +-------------------------------------------------------------------------*/
typedef struct tsmGroupHandlerIn_t
{
  dsUint16 t stVersion; \frac{1}{2} structure version \frac{1}{2} */
  dsUint32_t tsmHandle; /* handle for session */
  dsUint8_t groupType; /* Type of group */
  dsUint8_t actionType; /* Type of group operation */
  dsUint8_t memberType; /* Type of member: Leader or member */
  dsStruct64_t leaderObjId; /* OBJID of the groupleader */
  dsChar t *uniqueGroupTagP; /* Unique group identifier */ */
  tsmObjName *objNameP ; /* group leader object name */
  dsmGetList memberObjList; /* list of objects to remove, assign */
} tsmGroupHandlerIn_t;
#define tsmGroupHandlerInVersion 1
/*-------------------------------------------------------------------------+
| Type definition for tsmGroupHandlerExOut_t
+-------------------------------------------------------------------------*/
typedef struct tsmGroupHandlerOut_t
{
  dsUint16_t stVersion; \frac{1}{2} stVersion; \frac{1}{2} structure version \frac{1}{2}} tsmGroupHandlerOut_t;
```

```
#define tsmGroupHandlerOutVersion 1
/*-------------------------------------------------------------------------+
| Type definition for tsmEndTxnExIn_t
+-------------------------------------------------------------------------*/
typedef struct tsmEndTxnExIn_t
{
  dsUint16_t stVersion; /* structure version */
  dsUint32_t tsmHandle; /* handle for session */
  dsUint8_t vote;
} tsmEndTxnExIn_t;
#define tsmEndTxnExInVersion 1
/*-------------------------------------------------------------------------+
 | Type definition for tsmEndTxnExOut_t
 +-------------------------------------------------------------------------*/
typedef struct tsmEndTxnExOut_t
{
  dsUint16_t stVersion; /* structure version */
  dsUint16_t reason; /* reason code */
  dsStruct64_t groupLeaderObjId; /* groupLeader obj id returned on */
  /* DSM_ACTION_OPEN */
   dsUint8_t reserved1; /* future use */
   dsUint16 t reserved2; \frac{1}{2} /* future use \frac{1}{2} /*
} tsmEndTxnExOut t;
#define tsmEndTxnExOutVersion 1
/*-------------------------------------------------------------------------+
| Type definition for tsmEndGetDataExIn_t
+-------------------------------------------------------------------------*/
typedef struct tsmEndGetDataExIn_t
{
  dsUint16_t stVersion; /* structure version */
  dsUint32_t tsmHandle; /* handle for session */
}tsmEndGetDataExIn_t;
#define tsmEndGetDataExInVersion 1
/*-------------------------------------------------------------------------+
| Type definition for tsmEndGetDataExOut_t
+-------------------------------------------------------------------------*/
typedef struct tsmEndGetDataExOut_t
{
  dsUint16 t stVersion; \frac{1}{2} /* structure version \frac{1}{2} /
  dsUint16 t reason; \frac{1}{2} reason code */
  dsStruct64 t totalLFBytesRecv; /* total lan free bytes recieved */
}tsmEndGetDataExOut_t;
#define tsmEndGetDataExOutVersion 1
/*-------------------------------------------------------------------------+
| Type definition for on tsmRetentionEvent() |
+-------------------------------------------------------------------------*/
typedef struct tsmRetentionEventIn_t
{
  dsUint16_t stVersion; /* structure version */
  dsUint32_t tsmHandle; /* session Handle */
  dsmEventType t eventType; \overline{\phantom{a}} /* Event type */
  dsmObjList t objList; \frac{1}{2} object ID */
}tsmRetentionEventIn_t;
#define tsmRetentionEventInVersion 1
/*-------------------------------------------------------------------------+
| Type definition for on tsmRetentionEvent() |
+-------------------------------------------------------------------------*/
typedef struct tsmRetentionEventOut_t
{
 dsUint16 t stVersion ; /* structure version */
}tsmRetentionEventOut_t;
#define tsmRetentionEventOutVersion 1
```

```
| Type definition for tsmUpdateObjExIn_t
+-------------------------------------------------------------------------*/
typedef struct tsmUpdateObjExIn_t
{
  dsUint16_t stVersion; /* structure version */
  dsUint32_t tsmHandle; /* session Handle */
  tsmSendType sendType; /* send type back/arch */
  dsChar_t *descrP; /* archive description */
  tsmObjName *objNameP; /* objName */
  tsmObjAttr *objAttrPtr; /* attribute */
  dsUint32_t objUpdAct; /* update action */
  ObjID archObjId; /* objId for archive */
}tsmUpdateObjExIn_t;
#define tsmUpdateObjExInVersion 1
/*-------------------------------------------------------------------------+
| Type definition for tsmUpdateObjExOut_t
+-------------------------------------------------------------------------*/
typedef struct tsmUpdateObjExOut_t
{
  dsUint16 t stVersion; \frac{1}{x} structure version */
}tsmUpdateObjExOut_t;
#define tsmUpdateObjExOutVersion 1
#if _OPSYS_TYPE == DS_WINNT
#pragma pack()
#endif
#ifdef _MAC
#pragma options align = reset
#endif
#endif /* _H_TSMAPITD */
/***********************************************************************
* Tivoli Storage Manager *
* API Client Component *
\star \star* (C) Copyright IBM Corporation 1993,2010 *
***********************************************************************/
/**************************************************************************
* Header File Name: dsmapips.h
*
* Environment: *********************************************
                 ** This is a platform-specific source file **
                 ** versioned for Windows NT
*
                  * *********************************************
*
* Design Notes: This file includes platform dependent definitions
*
* Descriptive-name: Definitions for Tivoli Storage Manager typedefs and LINKAGE
*-------------------------------------------------------------------------*/
#ifndef _H_DSMAPIPS
#define _H_DSMAPIPS
#ifndef _WIN64
#pragma pack(1)
#endif
/*<><><><><><><><><><><><><><><><><><><><><><><><><><><><><><><><><><><><>*/
                   T Y P E D E F S
/*<><><><><><><><><><><><><><><><><><><><><><><><><><><><><><><><><><><><>*/
/* new typedef file for Version 3 */
```
/\*-------------------------------------------------------------------------+

```
#if !defined(DSMAPILIB) || defined (XOPEN_BUILD)
/* support for linkage */
#include <windows.h>
#define DSMLINKAGE WINAPI
#define DS_WINNT 22
#define OPSYS TYPE DS WINNT
   typedef signed char dsInt8 t;
  typedef unsigned char dsUint8_t;
  typedef signed short dsInt16_t;
   typedef unsigned short dsUint16 t;
   typedef signed long dsInt32_t;
   typedef unsigned long dsUint32 t;
/*=== Character and string types ===*/
#ifdef UNICODE
  typedef wchar t dsChar t;
  #define dsTEXT(x) L##x
#else
 typedef char dsChar t;
 \#define dsTEXT(x) \frac{1}{x}#endif /* !UNICODE */
/*=== Common typedefs and defines derived from dsChar_t ===*/<br>typedef dsChar t *dsString_t;
typedef dsChar_t
  /* added for the extended restore order */
  typedef struct
   {
    dsUint32 t top;
    dsUint32<sup>t</sup> hi hi;
    dsUint32_t hi_lo;
     dsUint32_t lo_hi;
     dsUint32_t lo_lo;
   } dsUint160 t;
#if defined(_LONG_LONG)
   typedef __int64 dsInt64_t;
   typedef unsigned __int64 dsUint64_t;
   /*== A "true" unsigned 64-bit integer ===*/
  typedef __int64 dsLongLong_t;
#else
typedef struct tagUINT64_t
  \{dsUint32_t hi; /* Most significant 32 bits. */
     dsUint32\overline{\text{t}} lo; \overline{\text{t}} Least significant 32 bits. */
  } dsUint64_t;
#endif
/*-------------------------------------------------------------------------+
| Type definition for bool_t |
+-------------------------------------------------------------------------*/
/*
* Had to create a Boolean type that didn't clash with any other predefined
 * version in any operating system or windowing system.
*/
typedef enum
{
  dsmFalse = 0x00,
  dsmTrue = 0x01}dsmBool_t ;
/* == for backward compatability ===*/
#define uint8 dsUint8_t
#define int8 dsInt8 \overline{t}#define uint16 dsUint16_t
#define int16 dsInt16_t
#define uint32 dsUint32_t
```

```
#define int32 dsInt32_t
#define uint64 dsStruct64_t
#define bool_t dsBool_t
#define dsBool_t dsmBool_t
#define bTrue dsmTrue
#define bFalse dsmFalse
typedef struct
{
   dsUint32_t hi; /* Most significant 32 bits. */
   dsUint32 t lo; /* Least significant 32 bits. */
\frac{1}{3}dsStruct64\frac{1}{3}t;
#endif /* DSMAPILIB */
#ifndef _WIN64
#pragma pack()
#endif
#endif /* _H_DSMAPIPS */
/***********************************************************************
* IBM Spectrum Protect
* Common Source Component *
\star \star* (C) Copyright IBM Corporation 1993,2016 *
***********************************************************************/
/***********************************************************************
* Header File Name: release.h
*
* Environment: ************************************************
                  * ** This is a platform-independent source file **
                  * ************************************************
*
* Design Notes: This file contains the common information about
                  the actual version.release.level.sublevel
*
* Descriptive-name: Definitions for Tivoli Storage manager version
*
* Note: This file should contain no LOG or CMVC information. It is
       shipped with the API code.
*
*----------------------------------------------------------------------*/
#ifndef _H_RELEASE
#define _H_RELEASE
#define COMMON_VERSION 8<br>#define COMMON_RELEASE 1
#define COMMON_RELEASE 1
#define COMMON_LEVEL 2
#define COMMON_SUBLEVEL 0
#define COMMON_DRIVER dsTEXT("")
#define COMMON VERSIONTXT "8.1.2.0"
#define SHIPYEARTXT "2017"
#define SHIPYEARTXTW dsTEXT("2017")
#define TSMPRODTXT "IBM Spectrum Protect"
/*======================================================================
  The following string definitions are used for VERSION information
  and should not be converted to dsTEXT or osTEXT. They are used
  only at link time.
  These are also used when the Jar file is built on Unix. See the
  the perl script tools/unx/mzbuild/createReleaseJava
======================================================================*/
#define COMMON VERSION STR "8"
#define COMMON_RELEASE_STR "1"
#define COMMON_LEVEL_STR "2"
#define COMMON_SUBLEVEL_STR "0"
#define COMMON_DRIVER STR
```
/\*=== product names definitions ===\*/ #define COMMON\_NAME\_DFDSM 1 #define COMMON\_NAME\_ADSM 2 #define COMMON\_NAME\_TSM 3<br>#define COMMON\_NAME\_ITSM 4 #define COMMON\_NAME\_ITSM 4 #define COMMON\_NAME /\*====================================================================== Internal version, release, and level (build) version. This should be unique for every version+release+ptf of a product. This information is recorded in the file attributes and data stream for diagnostic purposes. NOTE: DO NOT MODIFY THESE VALUES. YOU CAN ONLY ADD NEW ENTRIES! ======================================================================\*/ #define COMMON BUILD TSM 510 1 #define COMMON\_BUILD\_TSM\_511 2<br>#define COMMON\_BUILD\_TSM\_515 3 #define COMMON\_BUILD\_TSM\_515 #define COMMON\_BUILD\_TSM\_516 4 #define COMMON\_BUILD\_TSM\_520 5<br>#define COMMON\_BUILD\_TSM\_522 6 #define COMMON\_BUILD\_TSM\_522 6<br>#define COMMON\_BUILD\_TSM\_517 7 #define COMMON\_BUILD\_TSM\_517 #define COMMON\_BUILD\_TSM\_523 8 #define COMMON\_BUILD\_TSM\_530 9<br>#define COMMON\_BUILD\_TSM\_524 10 #define COMMON\_BUILD\_TSM\_524 10<br>#define COMMON\_BUILD\_TSM\_532 11 #define COMMON\_BUILD\_TSM\_532 11 #define COMMON\_BUILD\_TSM\_533 12 #define COMMON\_BUILD\_TSM\_525 13 #define COMMON\_BUILD\_TSM\_534 14 #define COMMON\_BUILD\_TSM\_540 15 #define COMMON BUILD TSM 535 16 #define COMMON\_BUILD\_TSM\_541 17 #define COMMON\_BUILD\_TSM\_550 18 #define COMMON\_BUILD\_TSM\_542 19<br>#define COMMON\_BUILD\_TSM\_551 20 #define COMMON\_BUILD\_TSM\_551 20 #define COMMON\_BUILD\_TSM\_610 21 #define COMMON\_BUILD\_TSM\_552 22 #define COMMON\_BUILD\_TSM\_611 23 #define COMMON\_BUILD\_TSM\_543 24 #define COMMON\_BUILD\_TSM\_620 25 #define COMMON\_BUILD\_TSM\_612 26 #define COMMON\_BUILD\_TSM\_553 27 #define COMMON\_BUILD\_TSM\_613 28 #define COMMON\_BUILD\_TSM\_621 29 #define COMMON BUILD TSM 622 30 #define COMMON\_BUILD\_TSM\_614 31<br>#define COMMON\_BUILD\_TSM\_623 32 #define COMMON\_BUILD\_TSM\_623 32 #define COMMON\_BUILD\_TSM\_630 #define COMMON\_BUILD\_TSM\_615 34 #define COMMON BUILD TSM 624 #define COMMON BUILD TSM 631 36 #define COMMON\_BUILD\_TSM\_640 37 #define COMMON\_BUILD\_TSM\_710 38 #define COMMON\_BUILD\_TSM\_625 39 #define COMMON\_BUILD\_TSM\_641 40 #define COMMON\_BUILD\_TSM\_711 41 #define COMMON\_BUILD\_TSM\_712 42 #define COMMON\_BUILD\_TSM\_713 43 #define COMMON\_BUILD\_TSM\_714 44 #define COMMON\_BUILD\_TSM\_720 45<br>#define COMMON\_BUILD\_TSM\_721 46 #define COMMON\_BUILD\_TSM\_721 46 #define COMMON\_BUILD\_TSM\_642 47 #define COMMON\_BUILD\_TSM\_643 48<br>#define COMMON\_BUILD\_TSM\_715 49 #define COMMON\_BUILD\_TSM\_715 #define COMMON BUILD TSM 716 50 #define COMMON\_BUILD\_TSM\_810 51 #define COMMON\_BUILD\_TSM\_811 52<br>#define COMMON\_BUILD\_TSM\_812 53 #define COMMON\_BUILD\_TSM\_812<br>#define COMMON\_BUILD COMMON BUILD TSM 812  $/*==$  define VRL as an Int for bitmap version compares ====\*/ static const int VRL\_712 = 712; static const int VRL\_713 = 713; static const int VRL 714 = 714;

```
static const int VRL 715 = 715;
static const int VRL 716 = 716;
static const int VRL_810 = 810;
static const int VRL 811 = 811;
static const int VRL 812 = 812;
#define TDP4VE_PLATFORM_STRING_MBCS "TDP VMware"
#define TDP4VE_PLATFORM_STRING dsTEXT("TDP VMware")
#define TDP4HYPERV_PLATFORM_STRING_MBCS "TDP HyperV"
#define TDP4HYPERV_PLATFORM_STRING dsTEXT("TDP HyperV")
#endif /* _H_RELEASE */
```
## **API function definitions source file**

This appendix contains the dsmapifp.h header file, so you can see the function definitions for the API.

Note: DSMLINKAGE is defined differently for each operating system. See the definitions in the dsmapips.h file for your specific operating system.

The information that is provided here contains a point-in-time copy of the files that are distributed with the API. View the files in the API distribution package for the latest version.

```
/***********************************************************************
* Tivoli Storage Manager
* API Client Component *
\star \star* (C) Copyright IBM Corporation 1993,2002 *
         ***********************************************************************/
/**************************************************************************/
/* Header File Name: dsmapifp.h \frac{\star}{\star}\frac{1}{\sqrt{2}} , the set of the set of the set of the set of the set of the set of the set of the set of the set of the set of the set of the set of the set of the set of the set of the set of the set of the set of the set 
/* Descriptive-name: Tivoli Storage Manager API function prototypes */
/**************************************************************************/
#ifndef _H_DSMAPIFP
#define _H_DSMAPIFP
#if defined(__cplusplus)
extern "C" {
#endif
#ifdef DYNALOAD_DSMAPI
/* function will be dynamically loaded */
#include "dsmapidl.h"
#else
/* functions will be implicitly loaded from library */
/*========================================================================*/
/* P U B L I C F U N C T I O N S */
/*========================================================================*/
extern dsInt16_t DSMLINKAGE dsmBeginGetData(
      dsUint32_t dsmHandle,
      dsBool_t<sup>-</sup> mountWait,
       dsmGetType getType,
       dsmGetList *dsmGetObjListP
);
extern dsInt16_t DSMLINKAGE dsmBeginQuery(
      dsUint3\overline{2}_t dsmHandle,
      dsmQueryType demonstrate,<br>dsmQueryType,<br>dsmOuer-Puff
      dsmQueryBuff *queryBuffer
);
```
**3214** IBM Spectrum Protect Knowledge Center Version 8.1.2

extern dsInt16\_t DSMLINKAGE dsmBeginTxn(

```
dsUint32_t dsmHandle
);
extern dsInt16 t DSMLINKAGE dsmBindMC(
       dsUint32 t dsmHandle,
       dsmObjName *objNameP,
       dsmSendType sendType,
       mcBindKey *mcBindKeyP
);
extern dsInt16 t DSMLINKAGE dsmChangePW(
      dsUint3\overline{2}_t dsmHandle,<br>char *oldPW,
                           *oldPW,
      char *newPW
);
extern dsInt16_t DSMLINKAGE dsmCleanUp(<br>dsBool t mtFlaq
     dsBool\overline{t});
extern dsInt16_t DSMLINKAGE dsmDeleteAccess(
       dsUint32_t dsmHandle,
       dsUint32_t ruleNum
);
extern dsInt16_t DSMLINKAGE dsmDeleteObj(
       dsUint32_t dsmHandle,
       dsmDelType delType,
       dsmDelInfo delInfo
);
extern dsInt16 t DSMLINKAGE dsmDeleteFS(
       dsUint32_t dsmHandle,
       char *fsName,
      char repository<br>dsUint8_t repository
);
extern dsInt16 t DSMLINKAGE dsmEndGetData(
      dsUint3\overline{2} t dsmHandle
);
extern dsInt16_t DSMLINKAGE dsmEndGetDataEx(
      dsmEndGetDataExIn_t *dsmEndGetDataExInP,
      dsmEndGetDataExOut_t *dsmEndGetDataExOutP
);
extern dsInt16_t DSMLINKAGE dsmEndGetObj(
      dsUint3\overline{2} t dsmHandle
);
extern dsInt16_t DSMLINKAGE dsmEndQuery(<br>dsUint32_t dsmHandle
      dsUint3\overline{2} t
);
extern dsInt16_t DSMLINKAGE dsmEndSendObj(<br>dsUint32_t dsmHandle
                    dsmHandle
);
extern dsInt16_t DSMLINKAGE dsmEndSendObjEx(
       dsmEndSendObjExIn_t *dsmEndSendObjExInP,
       dsmEndSendObjExOut_t *dsmEndSendObjExOutP
);
extern dsInt16_t DSMLINKAGE dsmEndTxnEx(
       dsmEndTxnExIn_t *dsmEndTxnExInP,
       dsmEndTxnExOut_t *dsmEndTxnExOutP
);
extern dsInt16_t DSMLINKAGE dsmEndTxn(
      dsUnit3\overline{2}_t dsmHandle,
      dsUint8\overline{t} vote,
      dsUint16 t *reason
```
);

```
IBM Spectrum Protect Knowledge Center Version 8.1.2 3215
```

```
extern dsInt16_t DSMLINKAGE dsmGetData(
      dsUint32_t dsmHandle,
      DataBlk *dataBlkPtr
);
extern dsInt16 t DSMLINKAGE dsmGetBufferData(
      getBufferDataIn_t *dsmGetBufferDataInP,
      getBufferDataOut_t *dsmGetBufferDataOutP
);
extern dsInt16 t DSMLINKAGE dsmGetNextQObj(
      dsUint32_t dsmHandle,
      DataBlk *dataBlkPtr
) ;
extern dsInt16_t DSMLINKAGE dsmGetObj(
      dsUint32 t dsmHandle,
      ObjID *objIdP,
      DataBlk *dataBlkPtr
);
extern dsInt16_t DSMLINKAGE dsmGroupHandler(
     dsmGroupHandlerIn_t *dsmGroupHandlerInP,
      dsmGroupHandlerOut_t *dsmGroupHandlerOutP
);
extern dsInt16_t DSMLINKAGE dsmInit(
      dsUint32_t *dsmHandle,
      dsmApiVersion *dsmApiVersionP,
      char *clientNodeNameP,
     char *clientOwnerNameP,<br>
*clientPasswordP,
                        *clientPasswordP,
     char *applicationType,<br>
char *configfile.
     char \starconfigfile,<br>char \staroptions
                        *options
);
extern dsInt16 t DSMLINKAGE dsmInitEx(
      dsUint32 t *dsmHandleP,
      dsmInitExIn_t *dsmInitExInP,
      dsmInitExOut_t *dsmInitExOutP
);
extern dsInt16 t DSMLINKAGE dsmLogEvent(
      dsUint32 t dsmHandle,
      logInfo *lopInfoP
);
extern dsInt16_t DSMLINKAGE dsmLogEventEx(
      dsUint32_t dsmHandle,
      dsmLogExIn t *dsmLogExInP,
      dsmLogExOut_t *dsmLogExOutP
);
extern dsInt16_t DSMLINKAGE dsmQueryAccess(
      dsUint32_t dsmHandle,
      qryRespAccessData **accessListP,
      dsUint16 t *numberOfRules
);
extern void DSMLINKAGE dsmQueryApiVersion(
      dsmApiVersion *apiVersionP
);
extern void DSMLINKAGE dsmQueryApiVersionEx(
      dsmApiVersionEx *apiVersionP
);
extern dsInt16_t DSMLINKAGE dsmQueryCliOptions(
    optStruct *optstructP
);
```

```
extern dsInt16_t DSMLINKAGE dsmQuerySessInfo(
      dsUint32_t dsmHandle,
      ApiSessInfo *SessInfoP
);
extern dsInt16_t DSMLINKAGE dsmQuerySessOptions(
      dsUint32_t dsmHandle,
      optStruct *optstructP
);
extern dsInt16 t DSMLINKAGE dsmRCMsg(
      dsUint32 t dsmHandle,
      dsInt16_t dsmRC,
      char *msg
);
extern dsInt16_t DSMLINKAGE dsmRegisterFS(
      dsUint32 t dsmHandle,
      regFSData *regFilespaceP
);
extern dsInt16_t DSMLINKAGE dsmReleaseBuffer(
      releaseBufferIn_t *dsmReleaseBufferInP,
      releaseBufferOut_t *dsmReleaseBufferOutP
);
extern dsInt16_t DSMLINKAGE dsmRenameObj(
      dsmRenameIn_t *dsmRenameInP,
      dsmRenameOut_t *dsmRenameOutP
);
extern dsInt16_t DSMLINKAGE dsmRequestBuffer(
      requestBufferIn t *dsmRequestBufferInP,
      requestBufferOut_t *dsmRequestBufferOutP
);
extern dsInt16_t DSMLINKAGE dsmRetentionEvent(
      dsmRetentionEventIn_t *dsmRetentionEventInP,
      dsmRetentionEventOut_t *dsmRetentionEventOutP
);
extern dsInt16_t DSMLINKAGE dsmSendBufferData(
      sendBufferDataIn_t *dsmSendBufferDataInP,
      sendBufferDataOut_t *dsmSendBufferDataOutP
);
extern dsInt16 t DSMLINKAGE dsmSendData(
      dsUint32_t dsmHandle,
      DataBlk *dataBlkPtr
) ;
extern dsInt16_t DSMLINKAGE dsmSendObj(
      dsUint32 t dsmHandle,
      dsmSendType sendType,
      void *sendBuff,
      dsmObjName *objNameP,
      ObjAttr *objAttrPtr,
      DataBlk *dataBlkPtr
);
extern dsInt16_t DSMLINKAGE dsmSetAccess(
      dsUint32_t dsmHandle,
      dsmAccessType accessType,
      dsmObjName *objNameP,
     char *node,
     char *owner
);
extern dsInt16_t DSMLINKAGE dsmSetUp(dsBool t mtFlaq,
      dsBool_t mtFlag,
      envSetUp *envSetUpP
);
extern dsInt16 t DSMLINKAGE dsmTerminate(
```
```
dsUint32 t dsmHandle
);
extern dsInt16_t DSMLINKAGE dsmUpdateFS(
      dsUint32 t dsmHandle,
      char *fs,
      dsmFSUpd *fsUpdP,
      dsUint32_t fsUpdAct
);
extern dsInt16 t DSMLINKAGE dsmUpdateObj(
      dsUint32 t dsmHandle,
      dsmSendType sendType,
      void *sendBuff,
      dsmObjName *objNameP,
      ObjAttr *objAttrPtr,
     dsUint32<sub>_t</sub> objUpdAct
);
extern dsInt16_t DSMLINKAGE dsmUpdateObjEx(<br>dsmUpdateObjExIn t *dsmUpdateObjExInP,
     dsmUpdateObjExIn_t
     dsmUpdateObjExOut t *dsmUpdateObjExOutP
);
#endif /* ifdef DYNALOAD */
#if defined( cplusplus)
 }
#endif
#endif /* _H_DSMAPIFP */
```
This section contains the function definitions for the API. It is a copy of the tsmapifp.h header file. Note: DSMLINKAGE is defined differently for each operating system. See the definitions in the tsmapips.h file for your specific operating system.

```
/***********************************************************************
* Tivoli Storage Manager *
* API Client Component *
\star *
* (C) Copyright IBM Corporation 1993,2002 *
      ***********************************************************************/
/**************************************************************************/
/* Header File Name: tsmapifp.h \begin{array}{ccc} \star \end{array} */
/\star */
/* Descriptive-name: Tivoli Storage Manager API function prototypes */
/**************************************************************************/
#ifndef _H_TSMAPIFP
#define _H_TSMAPIFP
#if defined( cplusplus)
extern "C" {
#endif
#ifdef DYNALOAD_DSMAPI
/* function will be dynamically loaded */
#include "dsmapidl.h"
#else
/* functions will be implicitly loaded from library */
/*========================================================================*/
/*P U B L I C F U N C T I O N S
/*========================================================================*/
```
typedef void tsmQueryBuff;

extern dsInt16\_t DSMLINKAGE tsmBeginGetData(

```
dsUint32_t tsmHandle,
      dsBool_t mountWait,
      tsmGetType getType,
      dsmGetList *dsmGetObjListP
);
extern dsInt16 t DSMLINKAGE tsmBeginQuery(
      dsUint32_t tsmHandle,
      tsmQueryType queryType,
      tsmQueryBuff *queryBuffer
);
extern dsInt16_t DSMLINKAGE tsmBeginTxn(<br>dsUint32 t tsmHandle
                    tsmHandle
);
extern dsInt16 t DSMLINKAGE tsmBindMC(
      dsUint32 t tsmHandle,
      tsmObjName *objNameP,
      tsmSendType sendType,
      tsmMcBindKey *mcBindKeyP
);
extern dsInt16 t DSMLINKAGE tsmChangePW(
      dsUint32 t tsmHandle,
      dsChar t *oldPW,
      dsChar<sup>t</sup> *newPW
);
extern dsInt16 t DSMLINKAGE tsmCleanUp(
     dsBool t mtFlag
\lambda:
extern dsInt16 t DSMLINKAGE tsmDeleteAccess(
      dsUint32_t tsmHandle,
      dsUint32_t ruleNum
);
extern dsInt16 t DSMLINKAGE tsmDeleteObj(
      dsUint32_t tsmHandle,
      tsmDelType delType,
      tsmDelInfo delInfo
);
extern dsInt16 t DSMLINKAGE tsmDeleteFS(
      dsUint32 t tsmHandle,
      dsChar_t *fsName,
      dsChar_t *tsName,<br>dsUint8_t repository
);
extern dsInt16_t DSMLINKAGE tsmEndGetData(<br>dsUint32_t tsmHandle
     dsUint3\overline{2} t
);
extern dsInt16_t DSMLINKAGE tsmEndGetDataEx(
      tsmEndGetDataExIn_t *tsmEndGetDataExInP,
      tsmEndGetDataExOut_t *tsmEndGetDataExOutP
);
extern dsInt16_t DSMLINKAGE tsmEndGetObj(<br>dsUint32_t tsmHandle
     dsUint3\overline{2}t
);
extern dsInt16 t DSMLINKAGE tsmEndQuery(
     dsUint32_t tsmHandle
);
extern dsInt16_t DSMLINKAGE tsmEndSendObj(<br>dsUint32_t tsmHandle
                   tsmHandle
);
extern dsInt16_t DSMLINKAGE tsmEndSendObjEx(
      tsmEndSendObjExIn_t *tsmEndSendObjExInP,
```

```
tsmEndSendObjExOut_t *tsmEndSendObjExOutP
);
extern dsInt16_t DSMLINKAGE tsmEndTxn(
      dsUint32 t tsmHandle,
      dsUint8_t vote,
      dsUint16_t *reason
);
extern dsInt16_t DSMLINKAGE tsmEndTxnEx(
      tsmEndTxnExIn t *tsmEndTxnExInP,
      tsmEndTxnExOut_t *tsmEndTxnExOutP
);
extern dsInt16_t DSMLINKAGE tsmGetData(
      dsUint32_t tsmHandle,
      DataBlk*dataBlkPtr
);
extern dsInt16 t DSMLINKAGE tsmGetBufferData(
      getBufferDataIn_t *tsmGetBufferDataInP,
      getBufferDataOut_t *tsmGetBufferDataOutP
);
extern dsInt16 t DSMLINKAGE tsmGetNextQObj(
    dsUint3\overline{2} t tsmHandle,
     DataBlk*dataBlkPtr
) ;
extern dsInt16_t DSMLINKAGE tsmGetObj(
      dsUint32_t tsmHandle,
      ObjID *objIdP,
      DataBlk *dataBlkPtr
);
extern dsInt16 t DSMLINKAGE tsmGroupHandler(
     tsmGroupHandlerIn t *tsmGroupHandlerInP,
     tsmGroupHandlerOut_t *tsmGroupHandlerOutP
);
extern dsInt16 t DSMLINKAGE tsmInitEx(
      dsUint32_t *tsmHandleP,
      tsmInitExIn_t *tsmInitExInP,
      tsmInitExOut_t *tsmInitExOutP
);
extern dsInt16_t DSMLINKAGE tsmLogEventEx(
      dsUint32_t tsmHandle,
      tsmLogExIn_t *tsmLogExInP,
      tsmLogExOut_t *tsmLogExOutP
);
extern dsInt16 t DSMLINKAGE tsmQueryAccess(
      dsUint32_t tsmHandle,
      tsmQryRespAccessData **accessListP,
      dsUint16_t *numberOfRules
);
extern void DSMLINKAGE tsmQueryApiVersionEx(
      tsmApiVersionEx *apiVersionP
);
extern dsInt16_t DSMLINKAGE tsmQueryCliOptions(
    tsmOptStruct *optstructP
);
extern dsInt16 t DSMLINKAGE tsmQuerySessInfo(
      dsUint32_t tsmHandle,
      tsmApiSessInfo *SessInfoP
);
extern dsInt16 t DSMLINKAGE tsmQuerySessOptions(
```

```
dsUint32_t tsmHandle,
      tsmOptStruct *optstructP
);
extern dsInt16 t DSMLINKAGE tsmRCMsg(
      dsUint32_t tsmHandle,
      dsInt16_t tsmRC,
      dsChar_t *msg
);
extern dsInt16_t DSMLINKAGE tsmRegisterFS(<br>dsUint32 t tsmHandle,
      dsUint32 t tsmHandle,
      tsmRegFSData *regFilespaceP
);
extern dsInt16_t DSMLINKAGE tsmReleaseBuffer(
      releaseBufferIn_t *tsmReleaseBufferInP,
      releaseBufferOut_t *tsmReleaseBufferOutP
);
extern dsInt16_t DSMLINKAGE tsmRenameObj(
      tsmRenameIn_t *tsmRenameInP,
      tsmRenameOut_t *tsmRenameOutP
);
extern dsInt16 t DSMLINKAGE tsmRequestBuffer(
      requestBufferIn_t *tsmRequestBufferInP,
      requestBufferOut_t *tsmRequestBufferOutP
);
extern dsInt16_t DSMLINKAGE tsmRetentionEvent(
      tsmRetentionEventIn_t *tsmRetentionEventInP,
      tsmRetentionEventOut_t *tsmRetentionEventOutP
);
extern dsInt16 t DSMLINKAGE tsmSendBufferData(
      sendBufferDataIn_t *tsmSendBufferDataInP,
      sendBufferDataOut_t *tsmSendBufferDataOutP
);
extern dsInt16 t DSMLINKAGE tsmSendData(
      dsUint32_t tsmHandle,
      DataBlk *dataBlkPtr
);
extern dsInt16 t DSMLINKAGE tsmSendObj(
      dsUint32 t tsmHandle,
      tsmSendType sendType,
      void *sendBuff,
      tsmObjName *objNameP,
      tsmObjAttr *objAttrPtr,
      DataBlk *dataBlkPtr
);
extern dsInt16_t DSMLINKAGE tsmSetAccess(
      dsUint32_t tsmHandle,
      tsmAccessType accessType,
      tsmObjName *objNameP,
      dsChar_t *node,
      dsChar<sup>t</sup> *owner
);
extern dsInt16_t DSMLINKAGE tsmSetUp(
      dsBool_t mtFlag,
      tsmEnvSetUp *envSetUpP
);
extern dsInt16 t DSMLINKAGE tsmTerminate(
    dsUint3\overline{2} t tsmHandle
);
extern dsInt16_t DSMLINKAGE tsmUpdateFS(
      dsUint32_t tsmHandle,
      dsChar t *fs,
```

```
tsmFSUpd *fsUpdP,
      dsUint32 t fsUpdAct
);
extern dsInt16 t DSMLINKAGE tsmUpdateObj(
      dsUint32_t tsmHandle,<br>tsmSendType sendType,
      tsmSendType
      void *sendBuff,<br>tsmObjName *objNameP,
      tsmObjName
      tsmObjAttr *objAttrPtr,<br>dsUint32 the shiUnder
      dsUint32_t objUpdAct
);
extern dsInt16_t DSMLINKAGE tsmUpdateObjEx(
       tsmUpdateObjExIn_t *tsmUpdateObjExInP,
       tsmUpdateObjExOut_t *tsmUpdateObjExOutP
);
#endif /* ifdef DYNALOAD */
#if defined( cplusplus)
  }
#endif
#endif /* _H_TSMAPIFP */
```
# **Application programming interface documentation in PDF files**

The information about the IBM Spectrum Protect™ application programming interface (API) that is available in IBM Knowledge Center is also available in PDF files.

- Using the Application Programming Interface
- Client Messages and Application Programming Interface Return Codes

#### **Related information**:

Developing solutions with the application [programming](#page-3114-0) interface

### **Производительность**

На производительность сервера и клиентов влияет множество факторов, включая операционные системы, аппаратные средства систем, конфигурации сетей, типы устройств хранения, а также размеры и число файлов клиентов. Взаимодействие этих факторов может может усложнить оптимизацию производительности.

В этот выпуск не включена обновленная версия компонента производительности. Документацию по производительности смотрите на сайте [Версия](http://www.ibm.com/support/knowledgecenter/SSEQVQ_8.1.0/perf/c_performance.html) 8.1.0.

### **Диагностика ошибок**

Доступны процедуры по устранению неисправностей для диагностики и устранения ошибок.

В этот выпуск не включена обновленная версия компонента устранения неисправностей. Документацию по устранению ошибок смотрите на сайте [Версия](https://www.ibm.com/support/knowledgecenter/en/SSEQVQ_8.1.0/tshoot/t_tshoot_tsm.html) 8.1.0.

### **Messages, return codes, and error codes**

Explanations and suggested actions are available for messages that are issued by IBM Spectrum Protect™ components.

- [Introduction](#page-3281-0) to messages
- IBM Global [Security](#page-3396-0) Kit return codes The server and client use the IBM Global Security Kit (GSKit) for SSL (Secure Sockets Layer) processing between the server and the backup-archive client. Some messages that are issued for SSL processing include GSKit return codes.
- ANE: Client events [logged](#page-3283-0) to the server
- ANR: Server common and [platform-specific](#page-3283-1) messages

#### **3222** IBM Spectrum Protect Knowledge Center Version 8.1.2

- ANS: Client [messages](#page-3283-2)
- API [return](#page-3284-0) codes
- I/O error code [descriptions](#page-3387-0) in server messages
- Device error codes in the AIX [system](#page-3395-0) error log
- <span id="page-3281-0"></span>•  $\Box$  [Troubleshooting](https://www.ibm.com/support/knowledgecenter/SSEQVQ_8.1.0/tshoot/t_tshoot_tsm.html) (V8.1.0 is the most recent publication)

## **Introduction to messages**

Messages, error codes, and return codes are issued by the IBM Spectrum Protect™ server and clients.

Messages and codes can appear on the server console, the administrative client, an operator terminal, the administrative graphical user interface, the backup-archive client, or the hierarchical storage managment client (HSM client).

IBM Spectrum Protect provides an activity log to help the administrator track server activity and monitor the system. The activity log contains messages generated by the server, and is stored in the database. The server automatically deletes messages from the activity log after they have passed the specified retention period. Any messages sent to the server console are stored in the activity log. Examples of the types of messages stored in the activity log include:

- When client sessions start or end
- When migration starts or ends
- When backed up files are expired from server storage
- Any output generated from background processes

Some messages have no explanations and are not published. The client can send statistics to the server providing information about a backup or restore. These statistics are informational messages that can be enabled or disabled to the various event logging receivers. These messages are not published.

- IBM Spectrum Protect server and client [messages](#page-3281-1) format
- [Interpreting](#page-3282-0) return code messages

#### **Related tasks**:

<span id="page-3281-1"></span> $\mathbb{F}$  Using the activity log [\(V7.1.1\)](https://www.ibm.com/support/knowledgecenter/SSGSG7_7.1.1/com.ibm.itsm.srv.doc/t_activ_log_using.html)

## **IBM Spectrum Protect server and client messages format**

IBM Spectrum Protect™ server and client messages consist of the following elements:

A three-letter prefix. Messages have different prefixes to help you identify the IBM Spectrum Protect component that issues the message. Typically, all messages for a component have the same prefix. Sometimes a component issues messages with two or three different prefixes.

For example, backup-archive clients issue messages with the ANS prefix. Backup-archive client events that are logged to the server have the ANE prefix. Server common and server platform-specific messages have the ANR prefix.

- A numeric message identifier.
- A one-letter severity code. The following codes indicate the severity of the action that generated the message:

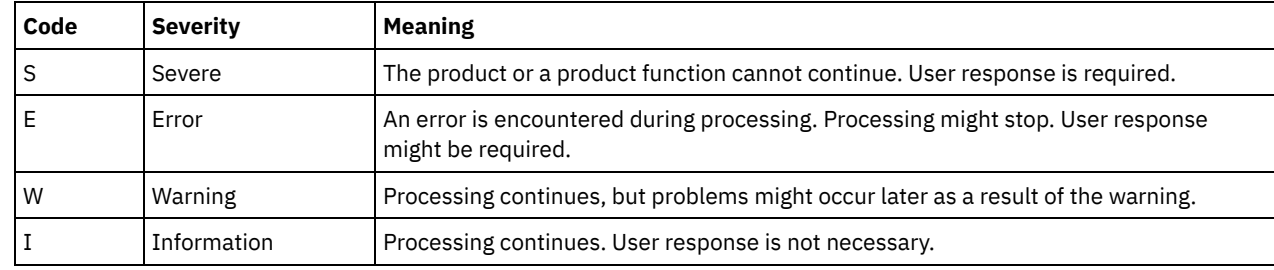

Message text that is displayed on screen and written to message logs.

Explanation, System Action, and User Response texts. These texts elaborate on the message text, and are available in the product messages publications and in the command line help.

The following image presents a typical IBM Spectrum Protect server message.

The callouts identify each element of the message.

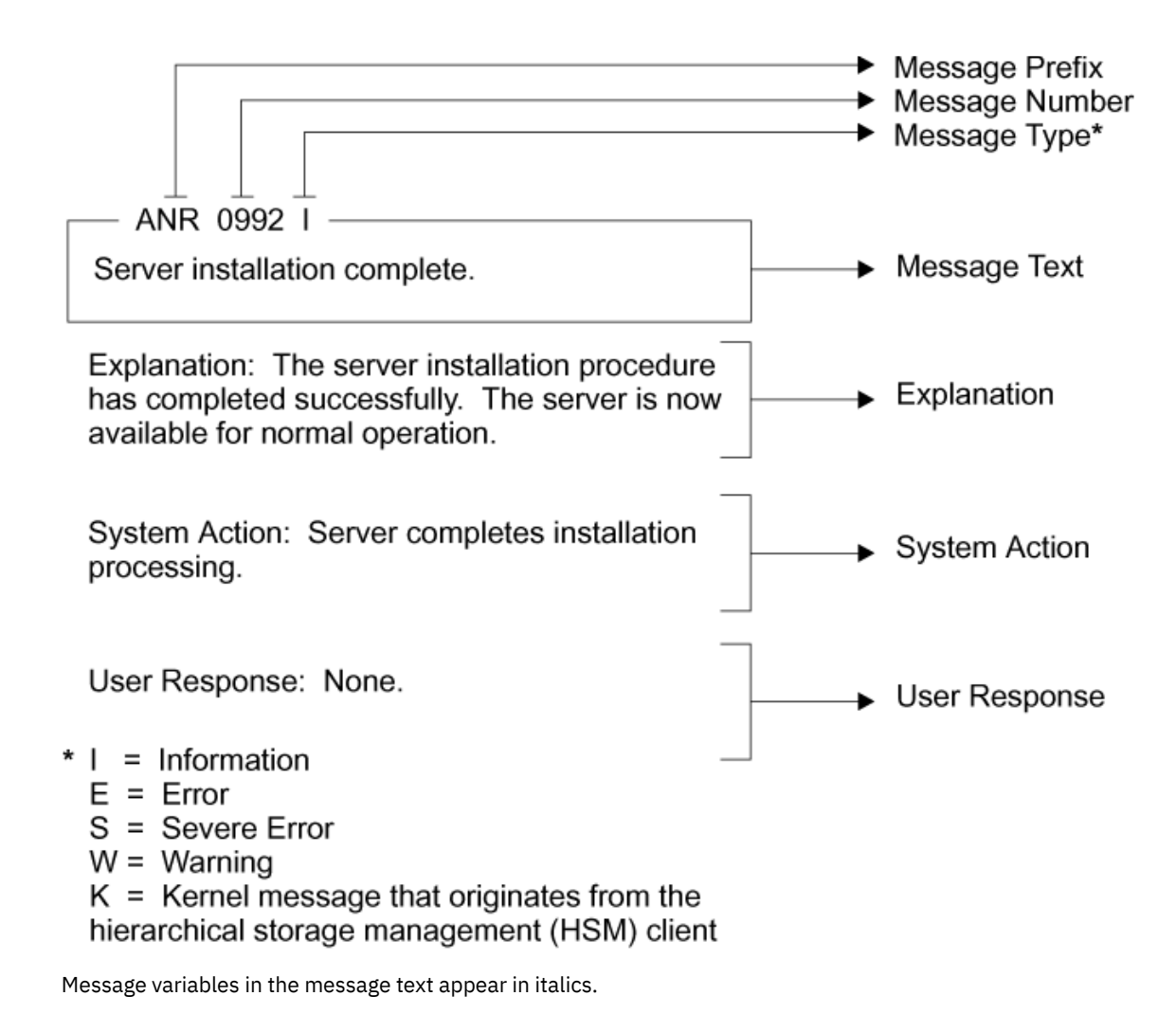

### <span id="page-3282-0"></span>**Interpreting return code messages**

Many different commands can generate the same *return code*. The following examples are illustrations of two different commands issued that result in the same return code; therefore, you must read the *descriptive message* for the command.

In these examples, two different commands yield the same return code, but they also return descriptive messages that are unique to each command. The two commands are q event standard dddd and def vol cstg05 primary. Both yield a generic message with return code:

ANS5102I: Return Code 11.

But the first command also yields a descriptive message:

ANR2034I: QUERY EVENT: No match found for this query.

And the second command also yields a unique, descriptive message:

ANRxxxx: DEFINE VOLUME: Storage pool CSTG05 is not defined.

- Example one for QUERY EVENT [command](#page-3282-1)
- <span id="page-3282-1"></span>Example two for DEFINE VOLUME [command](#page-3283-3)

## **Example one for QUERY EVENT command**

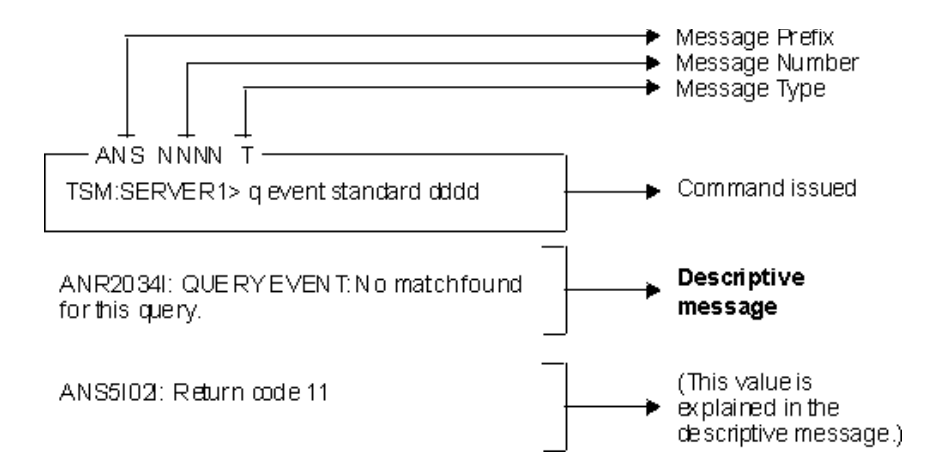

# **Example two for DEFINE VOLUME command**

<span id="page-3283-3"></span>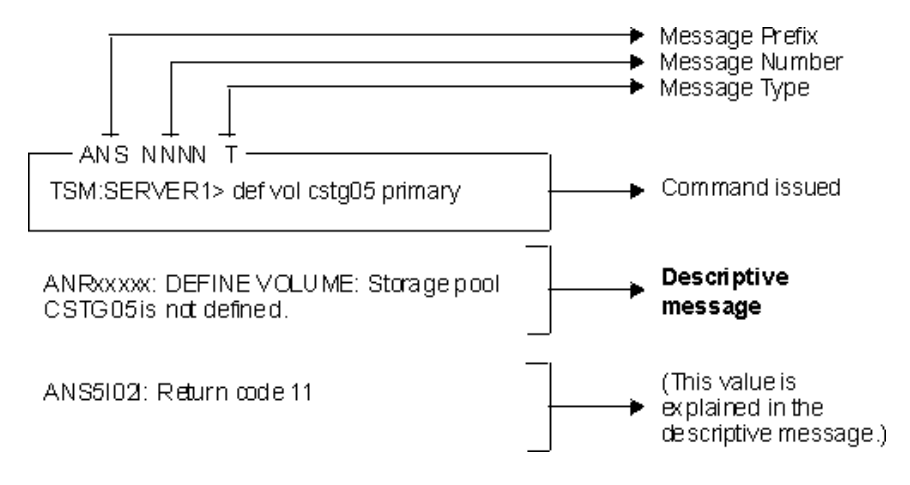

### <span id="page-3283-0"></span>**ANE messages**

ANE messages are issued by the server. All messages with the ANE prefix are client events logged to the server.

<span id="page-3283-1"></span>ANE messages list

### **ANR messages**

ANR messages are issued by the server. Some ANR messages are common to all operating systems, and some are specific to a single operating system.

<span id="page-3283-2"></span>ANR messages list

### **ANS 0000-9999 messages**

ANS messages with message numbers in the range 0000-9999 are issued by the following IBM Spectrum Protect™ clients:

- Administrative clients
- Application programming interface clients
- Backup–archive clients
- IBM Spectrum Protect for Space Management (HSM) clients

A list of new and changed messages since the previous product modification level is available in the client\_message.chg file in the product installation directory. The lists of new and changed client messages for V8.1.2 and later are also available in the IBM [developerWorks](https://www.ibm.com/developerworks/community/wikis/home?lang=en#!/wiki/Tivoli%20Storage%20Manager/page/New%2C%20updated%2C%20and%20deleted%20client%20messages) wiki.

ANS messages list

### <span id="page-3284-0"></span>**API return codes**

IBM Spectrum Protect™ V8.1.2 API return codes are listed. The format of the return codes is described.

In addition, some messages that are issued for SSL [processing](#page-3396-0) include GSKit return codes. See IBM Global Security Kit return codes for details.

- API return code [format](#page-3284-1)
- <span id="page-3284-1"></span>API [return](#page-3284-2) codes

## **API return code format**

This section explains the API (Application Programming Interface) return code format. For each return code, the following information is provided:

- The return code number. This number corresponds to the number in the **dsmrc.h** header file.
- The severity code. This letter is an indication of the severity that generated the return code. The severity codes and their meanings are:

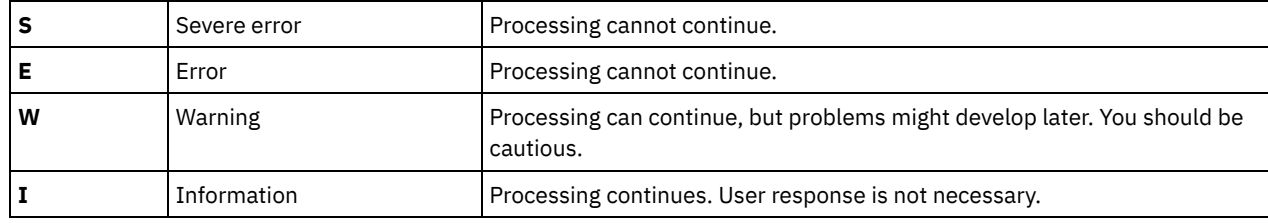

- The symbolic name. This name corresponds to the definition in the header file, **dsmrc.h**. *Always use the symbolic name for a return code in your application rather than the return code number.*
- The explanation. This field explains the circumstances under which this return code might be generated.
- The system action. This field describes what action IBM Spectrum Protect™ is going to take in response to the return code.
- The user response. This field explains how you should respond to the system action.

Many of the return codes describe errors that cause processing to stop. You can send a message to the end user that describes the problem and suggest a course of action. To identify different messages, use these return code values or develop your own numbering system.

### <span id="page-3284-2"></span>**API return codes**

IBM Spectrum Protect™ V8.1.2 API return codes are listed in ascending numeric order. The complete return code is documented.

- $-452 F$  $-452 F$
- DSM\_RC\_SHM\_NOTAUTH Insufficient authority to connect to the shared memory region
- $-451 E$  $-451 E$
- DSM\_RC\_SHM\_FAILURE An error occurred using the Shared Memory protocol
- $-450 E$  $-450 E$
- DSM\_RC\_SHM\_TCPIP\_FAILURE Session rejected: TCP/IP connection failure for Shared Memory
- $-190 E$  $-190 E$

DSM\_RC\_NP\_ERROR Session rejected: Named Pipes connection failure.

- $-057 E$  $-057 E$
- DSM\_RC\_TCPIP\_LOADFAILURE The TCP/IP load function failed.
- $-056 E$  $-056 E$

DSM\_RC\_TCPIP\_DLL\_LOADFAILURE An error occurred while loading a library.

- $-055 E$  $-055 E$
- DSM\_RC\_WINSOCK\_MISSING The TCP/IP WINSOCK.DLL file cannot be found.
- $-054 E$  $-054 E$
- DSM\_RC\_NETWORK\_UNREACHABLE The specified TCP/IP host name is unreachable
- $-053 E$  $-053 E$
- DSM\_RC\_BAD\_HOST\_NAME An invalid TCP/IP address was specified.
- $-052 E$  $-052 E$ 
	- DSM\_RC\_CONN\_REFUSED An attempt to establish a TCP/IP connection was rejected by the host
- $-051$  F

DSM\_RC\_CONN\_TIMEDOUT The attempt to establish a TCP/IP connection timed out before the connection was made.

- $-050 E$  $-050 E$
- DSM\_RC\_TCPIP\_FAILURE Session rejected: TCP/IP connection failure.
- $\bullet$  [0000](#page-3298-2) I

[0001](#page-3299-0) E

DSM\_RC\_OK Successfully done.

DSM\_RC\_ABORT\_SYSTEM\_ERROR This operation cannot continue due to an error on the IBM Spectrum Protect server. See your IBM Spectrum Protect server administrator for assistance.

- [0002](#page-3299-1) E
	- DSM\_RC\_ABORT\_NO\_MATCH No objects on server match query
- [0003](#page-3299-2) E

DSM\_RC\_ABORT\_BY\_CLIENT Client ended transaction

- [0004](#page-3300-0) W
	- DSM\_RC\_ABORT\_ACTIVE\_NOT\_FOUND An active backup version could not be found.
- [0005](#page-3300-1) E
	- DSM\_RC\_ABORT\_NO\_DATA The IBM Spectrum Protect server has no data for the object.
- [0006](#page-3301-0) E
	- DSM\_RC\_ABORT\_BAD\_VERIFIER You entered an incorrect password.
- [0007](#page-3301-1) E
- DSM\_RC\_ABORT\_NODE\_IN\_USE Node in use
- [0008](#page-3301-2) E
	- DSM\_RC\_ABORT\_EXPDATE\_TOO\_LOW Expiration date must be greater than today's date
- [0009](#page-3301-3) W
	- DSM\_RC\_ABORT\_DATA\_OFFLINE The requested data is offline.
- [0010](#page-3302-0) E
	- DSM\_RC\_ABORT\_EXCLUDED\_BY\_SIZE Object too large for server limits
- $\bullet$  [0011](#page-3302-1) F
- DSM\_RC\_ABORT\_NO\_REPOSIT\_SPACE Server out of data storage space
- [0012](#page-3302-2) E
	- DSM\_RC\_ABORT\_MOUNT\_NOT\_POSSIBLE Server media mount not possible
- [0013](#page-3303-0) E
	- DSM\_RC\_ABORT\_SIZESTIMATE\_EXCEED Size estimate exceeded
- [0014](#page-3303-1) E
- DSM\_RC\_ABORT\_DATA\_UNAVAILABLE File data currently unavailable on server
- [0015](#page-3303-2) E
- DSM\_RC\_ABORT\_RETRY Unexpected retry request. The IBM Spectrum Protect server found an error while writing the data.  $0016 F$  $0016 F$
- DSM\_RC\_ABORT\_NO\_LOG\_SPACE The server does not have enough recovery log space to continue the current operation
- [0017](#page-3304-1) E
- DSM\_RC\_ABORT\_NO\_DB\_SPACE The server does not have enough database space to continue the current operation [0018](#page-3304-2) E
	- DSM\_RC\_ABORT\_NO\_MEMORY The server does not have enough memory to continue the current operation.
- $\bullet$  [0020](#page-3305-0) F

DSM\_RC\_ABORT\_FS\_NOT\_DEFINED The specified file space does not exist on the server. The file space might have been deleted by another client or an administrator.

• [0021](#page-3305-1) S

DSM\_RC\_ABORT\_NODE\_ALREADY\_DEFED Open Registration failed because the specified node name is defined in the server

[0022](#page-3305-2) S

DSM\_RC\_ABORT\_NO\_DEFAULT\_DOMAIN Open Registration failed because no default domain exists

• [0023](#page-3306-0) S

DSM\_RC\_ABORT\_INVALID\_NODENAME Open Registration failed because an invalid node name was specified

 $\cdot$  [0024](#page-3306-1) S

DSM\_RC\_ABORT\_INVALID\_POL\_BIND A policy management problem has occurred on the IBM Spectrum Protect server. [0024](#page-3306-2) E

DSM\_RC\_ABORT\_NO\_INVALID\_POL\_BIND An object in the transaction has been bound to an invalid management class. • [0025](#page-3307-0) E

- DSM\_RC\_ABORT\_DEST\_NOT\_DEFINED Server problem: Destination not defined.
- $\bullet$  [0026](#page-3307-1) S

DSM\_RC\_ABORT\_WAIT\_FOR\_SPACE The IBM Spectrum Protect server does not currently have space in the storage pool for this file. This may be a temporary condition.

• [0027](#page-3307-2) E

DSM\_RC\_ABORT\_NOT\_AUTHORIZED The file space cannot be deleted because this node does not have permission to

delete archived or backed up data.

• [0028](#page-3308-0) E

DSM\_RS\_ABORT\_RULE\_ALREADY\_DEFED 'Access rule' Access Rule already defined for node 'node'. Old rule must be deleted before new one can be defined.

- $-0029S$  $-0029S$  $-0029S$ 
	- DSM\_RC\_ABORT\_NO\_STOR\_SPACE\_STOP Server out of data storage space
- [0030](#page-3308-2) E

DSM\_RC\_ABORT\_LICENSE\_VIOLATION The operation is not permitted due to server licenses values.

- [0032](#page-3308-3) E
- DSM\_RC\_ABORT\_DUPLICATE\_OBJECT A duplicate object was found, operation cannot complete.
- [0033](#page-3309-0) E

DSM\_RC\_ABORT\_INVALID\_OFFSET partialObjOffset value for partial object retrieve is invalid.

• [0034](#page-3309-1) E

DSM\_RC\_ABORT\_INVALID\_LENGTH partialObjLength value for partial object retrieve is invalid.

- $0036 F$  $0036 F$ 
	- DSM\_RC\_END\_NODE\_NOT\_AUTHORIZED The node or user does not have proper authority to perform this operation
- [0041](#page-3310-0) E

DSM\_RC\_ABORT\_EXCEED\_MAX\_MP This node has exceeded its maximum number of mount points.

[0045](#page-3310-1) E

DSM\_RC\_ABORT\_MERGE\_ERROR The specified objects failed the merge test.

 $\bullet$  [0047](#page-3310-2) F

DSM\_RC\_ABORT\_INVALID\_OPERATION An invalid operation was attempted on a node

• [0048](#page-3311-0) E

DSM\_RC\_ABORT\_STGPOOL\_UNDEFINED The specified target storage pool is not defined.

[0049](#page-3311-1) E

DSM\_RC\_ABORT\_INVALID\_DATA\_FORMAT A target storage pool does not have the correct data format for the given node type.

• [0050](#page-3311-2) E

DSM\_RC\_ABORT\_DATAMOVER\_UNDEFINED No associated data mover is defined for the given node.

[0051](#page-3311-3) E

DSM\_RC\_REJECT\_NO\_RESOURCES Session rejected: All server sessions are currently in use

[0052](#page-3312-0) E

DSM\_RC\_REJECT\_VERIFIER\_EXPIRED The session is rejected. Your password has expired.

• [0053](#page-3312-1) E

DSM\_RC\_REJECT\_ID\_UNKNOWN Session rejected: User ID is incorrect, does not have admin authority, or is not known by the server

• [0054](#page-3313-0) E

DSM\_RC\_REJECT\_DUPLICATE\_ID Session rejected: Duplicate ID entered

[0055](#page-3313-1) E

DSM\_RC\_REJECT\_SERVER\_DISABLED Session rejected: Server disabled.

• [0056](#page-3313-2) E

DSM\_RC\_REJECT\_CLOSED\_REGISTER The server is not configured to allow open registration

- [0057](#page-3314-0) S DSM\_RC\_REJECT\_CLIENT\_DOWNLEVEL Session rejected: Downlevel client code version
- [0058](#page-3314-1) S

DSM\_RC\_REJECT\_SERVER\_DOWNLEVEL Session rejected: Downlevel server code version

 $\bullet$  [0059](#page-3314-2) F

DSM\_RC\_REJECT\_ID\_IN\_USE Session Rejected: The specified node name is currently in use

[0061](#page-3314-3) E

DSM\_RC\_REJECT\_ID\_LOCKED Session Rejected: The specified node name is currently locked.

• [0062](#page-3315-0) S

DSM\_RC\_SIGNONREJECT\_LICENSE\_MAX SLM LICENSE EXCEEDED: The client licenses for IBM Spectrum Protect are exceeded. See your system administrator.

 $\bullet$  [0063](#page-3315-1) F

DSM\_RC\_REJECT\_NO\_MEMORY Session Rejected: The server does not have enough memory to allow a connection to be established.

 $\bullet$  [0064](#page-3315-2) F

DSM\_RC\_REJECT\_NO\_DB\_SPACE Session Rejected: The server does not have enough database space to allow a connection to be established.

• [0065](#page-3316-0) E

DSM\_RC\_REJECT\_NO\_LOG\_SPACE Session Rejected: The server does not have enough recovery log space to allow a connection to be established.

- [0066](#page-3316-1) E
- DSM\_RC\_REJECT\_INTERNAL\_ERROR The session is rejected. The IBM Spectrum Protect server has an internal error.  $\bullet$  [0067](#page-3316-2) S
- DSM\_RC\_SIGNONREJECT\_INVALID\_CLI Session Rejected: The server is not licensed for this platform type. See your system administrator.
- [0068](#page-3317-0) E

DSM\_RC\_CLIENT\_NOT\_ARCHRETPROT The session is rejected. The server does not allow a signon of a client that is not archive-retention protection enabled.

- [0069](#page-3317-1) E
	- DSM\_RC\_SESSION\_CANCELED Session Rejected: The session was canceled by the server administrator.
- [0073](#page-3317-2) E

DSM\_RC\_REJECT\_INVALID\_NODE\_TYPE An inconsistency was detected between the client node and the node that is registered to the IBM Spectrum Protect server.

[0074](#page-3318-0) E

DSM\_RC\_REJECT\_INVALID\_SESSIONINIT Server does not allow client-initiated connections for this node.

[0075](#page-3318-1) E

DSM\_RC\_REJECT\_WRONG\_PORT Wrong server port.

[0079](#page-3318-2) E

DSM\_RC\_CLIENT\_NOT\_SPMRETPROT The session is rejected. The server does not allow a signon of a client that is not enabled for space-management retention-protection.

- [0101](#page-3318-3) W
- DSM\_RC\_USER\_ABORT The operation was stopped by the user.
- [0102](#page-3319-0) E

DSM\_RC\_NO\_MEMORY file name(line number)The operating system refused a IBM Spectrum Protect request for memory allocation.

- [0104](#page-3319-1) E
- DSM\_RC\_FILE\_NOT\_FOUND File not found during Backup, Archive or Migrate processing
- [0105](#page-3320-0) E

DSM\_RC\_PATH\_NOT\_FOUND The specified directory path 'pathname' could not be found.

• [0106](#page-3320-1) E

DSM\_RC\_ACCESS\_DENIED Access to the specified file or directory is denied

- [0106](#page-3320-2) E
	- DSM\_RC\_ACCESS\_DENIED The specified file is being used by another process
- [0107](#page-3320-3) E
- DSM\_RC\_NO\_HANDLES No file handles available
- $\bullet$  [0108](#page-3321-0) F
	- DSM\_RC\_FILE\_EXISTS The file exists and cannot be overwritten.
- [0109](#page-3321-1) E
- DSM\_RC\_INVALID\_PARM Invalid parameter was found.
- [0110](#page-3321-2) E
	- DSM\_RC\_INVALID\_HANDLE An invalid file handle was passed; system error.
- [0111](#page-3322-0) E
	- DSM\_RC\_DISK\_FULL Processing stopped; Disk full condition
- [0113](#page-3322-1) E
	- DSM\_RC\_PROTOCOL\_VIOLATION Protocol violation
- [0114](#page-3322-2) E

DSM\_RC\_UNKNOWN\_ERROR An unknown system error has occurred from which IBM Spectrum Protect cannot recover.

- [0115](#page-3322-3) E
	- DSM\_RC\_UNEXPECTED\_ERROR An unexpected error occurred.
- [0116](#page-3323-0) E
	- DSM\_RC\_FILE\_BEING\_EXECUTED File is in use; Write permission denied.
- $0117 F$  $0117 F$
- DSM\_RC\_DIR\_NO\_SPACE No more files can be restored or retrieved since the destination directory is full.
- [0118](#page-3323-2) E

DSM\_RC\_LOOPED\_SYM\_LINK Too many symbolic links were detected while resolving name

- [0119](#page-3324-0) E
	- DSM\_RC\_FILE\_NAME\_TOO\_LONG The file name is too long and can not be processed by IBM Spectrum Protect
- [0120](#page-3324-1) E
	- DSM\_RC\_FILE\_SPACE\_LOCKED File system is locked by system
- [0121](#page-3324-2) I DSM\_RC\_FINISHED The operation is finished.
- [0122](#page-3324-3) E
	- DSM\_RC\_UNKNOWN\_FORMAT The file has an unknown format.
- $0123 F$  $0123 F$
- DSM\_RC\_NO\_AUTHORIZATION Not authorized to restore the other node's data.
- [0124](#page-3325-1) E
- DSM\_RC\_FILE\_SPACE\_NOT\_FOUND File space 'filespace-name' does not exist
- [0125](#page-3325-2) E
	- DSM\_RC\_TXN\_ABORTED Transaction aborted
- [0126](#page-3326-0) E

DSM\_RC\_SUBDIR\_AS\_FILE IBM Spectrum Protect cannot build a directory path because a file exists with the same name as the directory.

- $0127 F$  $0127 F$
- DSM\_RC\_PROCESS\_NO\_SPACE Disk space limit for this process reached
- [0128](#page-3326-2) E
	- DSM\_RC\_PATH\_TOO\_LONG Destination directory path length exceeds system maximum
- [0129](#page-3327-0) E
	- DSM\_RC\_NOT\_COMPRESSED File is not compressed; System failure.
- [0130](#page-3327-1) E
- DSM\_RC\_TOO\_MANY\_BITS File compressed on a different client machine that has more memory
- [0131](#page-3327-2) E DSM\_RC\_COMPRESSED\_DATA\_CORRUPTED The compressed file is corrupted and cannot be expanded correctly.
- [0131](#page-3328-0) S
	- DSM\_RC\_SYSTEM\_ERROR An internal program error occurred.
- [0132](#page-3328-1) E
	- DSM\_RC\_NO\_SERVER\_RESOURCES The IBM Spectrum Protect server is out of resources.
- $\bullet$  [0133](#page-3328-2) F

DSM\_RC\_FS\_NOT\_KNOWN The file space for domain 'domain-name' could not be found on the IBM Spectrum Protect server.

- [0134](#page-3329-0) E
- DSM\_RC\_NO\_LEADING\_DIRSEP The objName field has no leading directory separator.
- $0135 F$  $0135 F$

DSM\_RC\_WILDCARD\_DIR Wildcards are not allowed in the objName directory path.

- [0136](#page-3329-2) E
	- DSM\_RC\_COMM\_PROTOCOL\_ERROR The session is rejected: There was a communications protocol error.
- [0137](#page-3329-3) E
	- DSM\_RC\_AUTH\_FAILURE Session rejected: Authentication failure
- [0138](#page-3330-0) E
	- DSM\_RC\_TA\_NOT\_VALID The dsmtca execution/owner permissions are invalid.
- [0139](#page-3330-1) S
- DSM\_RC\_KILLED Process killed.
- [0145](#page-3330-2) S
	- DSM\_RC\_WOULD\_BLOCK The dsmtca would block the operation.
- [0146](#page-3331-0) S DSM\_RC\_TOO\_SMALL The area for the include/exclude pattern is too small.
- [0147](#page-3331-1) S

DSM\_RC\_UNCLOSED There is no closing bracket in the pattern.

 $\bullet$  [0148](#page-3331-2) S

DSM\_RC\_NO\_STARTING\_DELIMITER Include/Exclude pattern must start with a directory delimiter

- [0149](#page-3331-3) S
- DSM\_RC\_NEEDED\_DIR\_DELIMITER A beginning or ending directory delimiter is missing from the Include/Exclude pattern.
- [0151](#page-3332-0) S
	- DSM\_RC\_BUFFER\_OVERFLOW The data buffer overflowed.
- [0154](#page-3332-1) E
	- DSM\_RC\_NO\_COMPRESS\_MEMORY Insufficient memory for file compression/expansion
- [0155](#page-3332-2) T
	- DSM\_RC\_COMPRESS\_GREW Compressed Data Grew
- [0156](#page-3333-0) E
	- DSM\_RC\_INV\_COMM\_METHOD An unsupported communications method was specified.
- [0157](#page-3333-1) S
	- DSM\_RC\_WILL\_ABORT The transaction will be aborted.
- [0158](#page-3333-2) E

DSM\_RC\_FS\_WRITE\_LOCKED Destination file or directory is write locked

 $\bullet$  [0159](#page-3334-0) I

DSM\_RC\_SKIPPED\_BY\_USER A file was skipped during a restore operation because the file is off line and the application has chosen not to wait for a tape mount.

- [0160](#page-3334-1) E
	- DSM\_RC\_TA\_NOT\_FOUND Unable to find the dsmtca module.
- [0162](#page-3334-2) E
- DSM\_RC\_FS\_NOT\_READY File system/drive not ready
- [0164](#page-3334-3) E
	- DSM\_RC\_FIO\_ERROR File input/output error
- [0165](#page-3335-0) E
	- DSM\_RC\_WRITE\_FAILURE File write error
- $0166 F$  $0166 F$  $0166 F$
- DSM\_RC\_OVER\_FILE\_SIZE\_LIMIT File exceeds system/user file limits
- [0167](#page-3335-2) E
	- DSM\_RC\_CANNOT\_MAKE Cannot make file/directory
- [0168](#page-3335-3) E
	- DSM\_RC\_NO\_PASS\_FILE Password file is not available.
- [0169](#page-3336-0) E

DSM\_RC\_VERFILE\_OLD PASSWORDACCESS is GENERATE, but password needed for server 'server-name'. Either the password is not stored locally, or it was changed at the server.

[0173](#page-3336-1) E

DSM\_RC\_INPUT\_ERROR The process is running in a non-interactive mode, but requires user input.

- [0174](#page-3336-2) E
- DSM\_RC\_REJECT\_PLATFORM\_MISMATCH Session rejected: Node type mismatch
- [0175](#page-3337-0) E
	- DSM\_RC\_TL\_NOT\_FILE\_OWNER Not file owner
- [0177](#page-3337-1) S

DSM\_RC\_UNMATCHED\_QUOTE Quotes are not matched

[0184](#page-3337-2) E

DSM\_RC\_TL\_NOBCG The management class for this file does not have a valid backup copy group. This file will not be backed up.

- [0185](#page-3338-0) W
	- DSM\_RC\_TL\_EXCLUDED File 'file-namefile-namefile-name' excluded by Include/Exclude list
- [0186](#page-3338-1) E

DSM\_RC\_TL\_NOACG The management class for this file does not have a valid archive copy group. This file will not be archived.

[0187](#page-3338-2) E

DSM\_RC\_PS\_INVALID\_ARCHMC Invalid management class entered

- [0188](#page-3339-0) S
- DSM\_RC\_NO\_PS\_DATA Either the node does not exist on the server or there is no active policy set for the node.
- [0189](#page-3339-1) S
	- DSM\_RC\_PS\_INVALID\_DIRMC The management class assigned to directories does not exist.
- [0190](#page-3339-2) S DSM\_RC\_PS\_NO\_CG\_IN\_DIR\_MC There is no backup copy group in the management class used for directories.
- [0231](#page-3340-0) E

DSM\_RC\_ABORT\_MOVER\_TYPE Unknown Remote Mover type

 $0232 F$  $0232 F$ 

DSM\_RC\_ABORT\_ITEM\_IN\_USE An Operation for the requested node and file space is already in progress.

- [0233](#page-3340-2) E
- DSM\_RC\_ABORT\_LOCK\_CONFLICT System resource in use
- [0234](#page-3340-3) E

DSM\_RC\_ABORT\_SRV\_PLUGIN\_COMM\_ERROR Server plugin communication error

[0235](#page-3341-0) E

DSM\_RC\_ABORT\_SRV\_PLUGIN\_OS\_ERROR Server plugin detected unsupported NAS filer operating system.

- [0236E](#page-3341-1)
- DSM\_RC\_ABORT\_CRC\_FAILED The CRC received from the Server does not match the CRC calculated by the client. [0237E](#page-3341-2)
- DSM\_RC\_ABORT\_INVALID\_GROUP\_ACTION An invalid operation was attempted on a group leader or group member. [0238E](#page-3342-0)
	- DSM\_RC\_ABORT\_DISK\_UNDEFINED Remote disk not defined.
- [0239E](#page-3342-1)

DSM\_RC\_ABORT\_BAD\_DESTINATION Input destination does not match expected destination.

- [0240E](#page-3342-2)
	- DSM\_RC\_ABORT\_DATAMOVER\_NOT\_AVAILABLE Data mover is not available.
- $\bullet$  0241F
- DSM\_RC\_ABORT\_STGPOOL\_COPY\_CONT\_NO Operation failed because the copy continue option was set to NO.
- [0242E](#page-3343-0)
- DSM\_RC\_ABORT\_RETRY\_SINGLE\_TXN Transaction failed because of a problem during a store operation.
- [0245](#page-3343-1) E

DSM\_RC\_ABORT\_PATH\_RESTRICTED The current client configuration does not comply with the value of the DATAWRITEPATH or DATAREADPATH server option for this node.

- $0247 F$  $0247 F$
- DSM\_RC\_ABORT\_INSERT\_NOT\_ALLOWED This server does not support backup operations.
- [0248](#page-3344-0) E
- DSM\_RC\_ABORT\_DELETE\_NOT\_ALLOWED Deleting this object: "fshlll" is not allowed.
- [0249](#page-3344-1) E

DSM\_RC\_ABORT\_TXN\_LIMIT\_EXCEEDED The number of objects in this transaction exceed TXNGROUPMAX values. [0250](#page-3344-2) E

- DSM\_RC\_ABORT\_OBJECT\_ALREADY\_HELD fshlll is already under hold.
- [0292](#page-3345-0) E
- DSM\_RC\_TCA\_FORK\_FAILED Error starting the dsmtca or dsmenc process.
- [0295](#page-3345-1) E
- DSM\_RC\_TCA\_INVALID\_REQUEST The IBM Spectrum Protect dsmtca received an invalid request.
- [0296](#page-3345-2) E
	- DSM\_RC\_TCA\_NOT\_ROOT This action requires IBM Spectrum Protect administrative authority on this system.
- [0297](#page-3345-3) E
	- DSM\_RC\_TCA\_SEMGET\_ERROR Error allocating semaphores.
- [0298](#page-3346-0) E
- DSM\_RC\_TCA\_SEM\_OP\_ERROR Error setting semaphore value or waiting on semaphore.
- [0400](#page-3346-1) E
	- DSM\_RC\_INVALID\_OPT An invalid option was found during option parsing.
- [0405](#page-3346-2) E
	- DSM\_RC\_NO\_HOST\_ADDR TCPSERVERADDRESS not defined for this server in the System Options File
- [0406](#page-3347-0) S
- DSM\_RC\_NO\_OPT\_FILE Options file 'file-name' could not be found, or it cannot be read.
- [0408](#page-3347-1) E
	- DSM\_RC\_MACHINE\_SAME A virtual node name must not equal either a node name or the system host name.
- $0409 F$  $0409 F$
- DSM\_RC\_INVALID\_SERVER Server name not found in System Options File
- [0410](#page-3348-0) E
	- DSM\_RC\_INVALID\_KEYWORD An invalid option keyword was found during option parsing.
- [0411](#page-3348-1) S
	- DSM\_RC\_PATTERN\_TOO\_COMPLEX The include or exclude pattern cannot be parsed.
- [0412](#page-3348-2) S
	- DSM\_RC\_NO\_CLOSING\_BRACKET Include/Exclude pattern is missing a closing bracket
- [0426](#page-3349-0) E

DSM\_RC\_CANNOT\_OPEN\_TRACEFILE Initialization functions cannot open the trace file specified. [0427](#page-3349-1) E

- DSM\_RC\_CANNOT\_OPEN\_LOGFILE Initialization functions cannot open the error log file specified.
- [0600](#page-3349-2) E
- DSM\_RC\_DUP\_LABEL A duplicate volume label exists. The operation cannot continue.
- [0601](#page-3350-0) E
	- DSM\_RC\_NO\_LABEL The drive has no label. The operation cannot continue.
- $0610 F$  $0610 F$
- DSM\_RC\_NLS\_CANT\_OPEN\_TXT Unable to open message text file.
- [0611](#page-3350-2) E

DSM\_RC\_NLS\_CANT\_READ\_HDR Unable to use message text file.

- [0612](#page-3351-0) E
- DSM\_RC\_NLS\_INVALID\_CNTL\_REC Unable to use message text file.
- [0613](#page-3351-1) E
- DSM\_RC\_NLS\_INVALID\_DATE\_FMT Invalid value for DATEFORMAT specified.
- [0614](#page-3351-2) E DSM\_RC\_NLS\_INVALID\_TIME\_FMT Invalid value for TIMEFORMAT specified.
- $\bullet$  [0615](#page-3352-0) F
	- DSM\_RC\_NLS\_INVALID\_NUM\_FMT Invalid value for NUMBERFORMAT specified.
- $0620 F$  $0620 F$
- DSM\_RC\_LOG\_CANT\_BE\_OPENED Unable to open error log file.
- [0621](#page-3352-2) E
	- DSM\_RC\_LOG\_ERROR\_WRITING\_TO\_LOG The log file cannot be written to.
- [0622](#page-3352-3) E
	- DSM\_RC\_LOG\_NOT\_SPECIFIED The log file name was not specified.
- [0927](#page-3353-0) E
- DSM\_RC\_NOT\_ADSM\_AUTHORIZED Only a IBM Spectrum Protect authorized user can perform this Action.
- [961](#page-3353-1) E
	- DSM\_RC\_DIRECT\_STORAGE\_AGENT\_UNSUPPORTED Direct connection to the Storage Agent is not allowed.
- [963](#page-3353-2) E

DSM\_RC\_FS\_NAMESPACE\_DOWNLEVEL The long namespace has been removed from the local file space. If you wish to proceed with the backup/archive operation, rename your file space on the server.

[0996](#page-3354-0) E

DSM\_RC\_SERVER\_DOWNLEVEL\_FUNC The IBM Spectrum Protect server is downlevel and does not support the requested function. See error log for version information.

[0997](#page-3354-1) E

DSM\_RC\_STORAGEAGENT\_DOWNLEVEL The IBM Spectrum Protect Storage Agent is downlevel and does not support the requested function. See error log for version information.

- [0998](#page-3354-2) E
	- DSM\_RC\_SERVER\_AND\_SA\_DOWNLEVEL The IBM Spectrum Protect Server and IBM Spectrum Protect Storage agent are downlevel and do not support the requested function. See error log for version information.
- [1376](#page-3355-0) E

DSM\_RC\_DIGEST\_VALIDATION\_ERROR Error processing 'filespace namepath-namefile-name'; end-to-end digest validation failed.

• [2000](#page-3355-1) E

DSM\_RC\_NULL\_OBJNAME The object name pointer is NULL.

[2001](#page-3355-2) E

DSM\_RC\_NULL\_DATABLKPTR The data block pointer is NULL.

- [2002](#page-3356-0) E
	- DSM\_RC\_NULL\_MSG msg parameter for dsmRCMsg is a NULL pointer.
- [2004](#page-3356-1) E
	- DSM\_RC\_NULL\_OBJATTRPTR The object attribute pointer is NULL.
- $2006 F$  $2006 F$  $2006 F$
- DSM\_RC\_NO\_SESS\_BLK There is no server session information.
- [2007](#page-3356-3) E

DSM\_RC\_NO\_POLICY\_BLK There is no server policy information.

- [2008](#page-3357-0) E
	- DSM\_RC\_ZERO\_BUFLEN The dataBlk bufferLen value is zero.
- [2009](#page-3357-1) E
	- DSM\_RC\_NULL\_BUFPTR The dataBlk bufferPtr is NULL.
- [2010](#page-3357-2) E

DSM\_RC\_INVALID\_OBJTYPE The objType is invalid.

- [2011](#page-3357-3) E
- DSM\_RC\_INVALID\_VOTE The dsmEndTxn vote is invalid.
- [2012](#page-3358-0) E
	- DSM\_RC\_INVALID\_ACTION The update action is invalid.
- [2014](#page-3358-1) E

DSM\_RC\_INVALID\_DS\_HANDLE There was an error in the IBM Spectrum Protect API internals.

 $• 2015 F$  $• 2015 F$  $• 2015 F$ 

DSM\_RC\_INVALID\_REPOS The repository type is invalid.

[2016](#page-3359-0) E

DSM\_RC\_INVALID\_FSNAME Filespace name should start with the directory delimiter.

- [2017](#page-3359-1) E
	- DSM\_RC\_INVALID\_OBJNAME The object name is either an empty string or has no leading delimiter.
- [2018](#page-3359-2) E
	- DSM\_RC\_INVALID\_LLNAME Low level qualifier of the object name should start with the directory delimiter.
- [2019](#page-3359-3) E
	- DSM\_RC\_INVALID\_OBJOWNER The object owner is invalid.
- [2020](#page-3360-0) E
- DSM\_RC\_INVALID\_ACTYPE The dsmBindMC sendType is invalid.
- $2021 F$  $2021 F$  $2021 F$
- DSM\_RC\_INVALID\_RETCODE no text available for this return code.
- [2022](#page-3360-2) E
	- DSM\_RC\_INVALID\_SENDTYPE The dsmSendObj sendType is invalid.
- [2023](#page-3361-0) E
	- DSM\_RC\_INVALID\_PARAMETER The dsmDeleteObj delType is invalid.
- [2024](#page-3361-1) E
- DSM\_RC\_INVALID\_OBJSTATE The query Backup objState is invalid.
- [2025](#page-3361-2) E
	- DSM\_RC\_INVALID\_MCNAME The management class name was not found.
- [2026](#page-3362-0) E
	- DSM\_RC\_INVALID\_DRIVE\_CHAR The drive letter is not an alphabetic character.
- $2027 F$  $2027 F$  $2027 F$
- DSM\_RC\_NULL\_FSNAME The Register Filespace name is NULL.
- [2028](#page-3362-2) E

DSM\_RC\_INVALID\_HLNAME High level qualifier of the object name should start with the directory delimiter. [2029](#page-3363-0) E

DSM\_RC\_NUMOBJ\_EXCEED The number of objects on dsmBeginGetData exceeds DSM\_MAX\_GET\_OBJ | DSM\_MAX\_PARTIAL\_GET\_OBJ.

- [2030](#page-3363-1) E
	- DSM\_RC\_NEWPW\_REQD The new password value is NULL or blank.
- [2031](#page-3363-2) E
	- DSM\_RC\_OLDPW\_REQD The old password value is NULL or blank.
- $2032 F$  $2032 F$  $2032 F$

DSM\_RC\_NO\_OWNER\_REQD On dsmInit, the owner is not allowed to establish a session when PASSWORDACCESS=generate.

- [2033](#page-3364-0) E
- DSM\_RC\_NO\_NODE\_REQD On dsmInit, the node is not allowed when PASSWORDACCESS=generate.
- $2034 F$  $2034 F$  $2034 F$ 
	- DSM\_RC\_KEY\_MISSING The key file is missing.
- [2035](#page-3364-2) E
	- DSM\_RC\_KEY\_BAD The key file content is invalid.
- [2041](#page-3365-0) E
	- DSM\_RC\_BAD\_CALL\_SEQUENCE The sequence of calls is invalid.
- [2042](#page-3365-1) E

DSM\_RC\_INVALID\_TSMBUFFER The tsmBuffHandle is invalid, or the value of dataPtr is invalid.

[2043](#page-3366-0) E

DSM\_RC\_TOO\_MANY\_BYTES The number of bytes copied into the tsmBuffer is larger than the allowed value.

[2044](#page-3366-1) E

DSM\_RC\_MUST\_RELEASE\_BUFFER dsmTerminate cannot finish because the application is holding on to 1 or more tsmBuffers.

• [2045](#page-3366-2) E

DSM\_RC\_BUFF\_ARRAY\_ERROR An internal error occurred in the tsmBuffer array.

- [2046](#page-3366-3) E
	- DSM\_RC\_INVALID\_DATABLK When using useTsmBuffers, dataBlk must be NULL in calls to dsmSendObj and dsmGetObj.
- [2047](#page-3367-0) E
	- DSM\_RC\_ENCR\_NOT\_ALLOWED Encryption is not allowed when using useTsmBuffers.
- [2048](#page-3367-1) E

DSM\_RC\_OBJ\_COMPRESSED This object cannot be restored/retrieved using useTsmBuffers, because it is compressed.  $• 2049 F$  $• 2049 F$  $• 2049 F$ 

- DSM\_RC\_OBJ\_ENCRYPTED This object cannot be restored/retrieved using useTsmBuffers, because it is encrypted.
- [2050](#page-3368-0) E

DSM\_RC\_WILDCHAR\_NOTALLOWED On dsmSendObj, wildcards are not allowed for the objName.

- [2051](#page-3368-1) E
- DSM\_RC\_POR\_NOT\_ALLOWED When using useTsmBuffers, a restore/retrieve with partial object restore is not allowed. • [2052](#page-3368-2) E

DSM\_RC\_NO\_ENCRYPTION\_KEY No encryption key was found. If you are using -encryptkey=prompt make sure there is a value in the encryptionPasswordP field and that bEncryptKeyEnabled is set to true.

[2053](#page-3369-0) E

DSM\_RC\_ENCR\_CONFLICT Conflicting encryption key options have been specified.

- [2060](#page-3369-1) E
	- DSM\_RC\_FSNAME\_NOTFOUND The filespace to delete/set access cannot be found.
- $2061 F$  $2061 F$  $2061 F$
- DSM\_RC\_FS\_NOT\_REGISTERED On dsmSendObj, dsmDeleteObj, or dsmUpdateFS the filespace is not registered.
- [2062](#page-3369-3) W
- DSM\_RC\_FS\_ALREADY\_REGED On dsmRegisterFS the filespace is already registered.
- $2063 F$  $2063 F$  $2063 F$ 
	- DSM\_RC\_OBJID\_NOTFOUND On dsmBeginGetData the objID is NULL.
- [2064](#page-3370-1) E
- DSM\_RC\_WRONG\_VERSION On dsmInit, the caller API version is different than the IBM Spectrum Protect library version.
- [2065](#page-3370-2) E

DSM\_RC\_WRONG\_VERSION\_PARM The caller's structure version is different than the IBM Spectrum Protect library version.

- [2070](#page-3371-0) E
	- DSM\_RC\_NEEDTO\_ENDTXN Issue dsmEndTxn and then begin a new transaction session.
- [2080](#page-3371-1) E
	- DSM\_RC\_OBJ\_EXCLUDED The backup or archive object is excluded from processing.
- [2081](#page-3371-2) E
- DSM\_RC\_OBJ\_NOBCG The backup object does not have a copy group.
- [2082](#page-3372-0) E DSM\_RC\_OBJ\_NOACG The archive object does not have a copy group.
- [2090](#page-3372-1) E
	- DSM\_RC\_APISYSTEM\_ERROR Memory used by the IBM Spectrum Protect API has been corrupted.
- [2100](#page-3372-2) E
	- DSM\_RC\_DESC\_TOOLONG The sendObj Archive description is too long.
- [2101](#page-3372-3) E
- DSM\_RC\_OBJINFO\_TOOLONG The sendObj ObjAttr.objInfo is too long.
- [2102](#page-3373-0) E
	- DSM\_RC\_HL\_TOOLONG The sendObj dsmObjName.hl is too long.
- [2103](#page-3373-1) E
	- DSM\_RC\_PASSWD\_TOOLONG The password, or encryptionPassword string provided is too long.
- [2104](#page-3373-2) E
- DSM\_RC\_FILESPACE\_TOOLONG The sendObj dsmObjName.fs is too long.
- [2105](#page-3374-0) E
	- DSM\_RC\_LL\_TOOLONG The sendObj dsmObjName.ll is too long.
- $2106 F$  $2106 F$  $2106 F$
- DSM\_RC\_FSINFO\_TOOLONG On RegisterFS or UpdateFS the fsAttr's fsInfo is too long.
- [2107](#page-3374-2) E
	- DSM\_RC\_SENDDATA\_WITH\_ZERO\_SIZE Cannot Send data with a zero byte sizeEstimate.
- [2110](#page-3374-3) E
	- DSM\_RC\_INVALID\_ACCESS\_TYPE The dsmSetAccess access Type is invalid.
- [2111](#page-3375-0) E

DSM\_RC\_QUERY\_COMM\_FAILURE Communications error with server during object query

[2112](#page-3375-1) E

DSM\_RC\_NO\_FILES\_BACKUP No files have been previously backed up for this filename/filespace.

- [2113](#page-3375-2) E
	- DSM\_RC\_NO\_FILES\_ARCHIVE No files have been previously archived for this filename/filespace.
- [2114](#page-3376-0) E

DSM\_RC\_INVALID\_SETACCESS Invalid format for Set Access command.

[2120](#page-3376-1) E

DSM\_RC\_STRING\_TOO\_LONG The following message was too long to log to the server: 'shortened message with message number'

- [2200](#page-3376-2) I
	- DSM\_RC\_MORE\_DATA On dsmGetNextQObj or dsmGetData there is more available data.
- [2210](#page-3377-0) E
- DSM\_RC\_BUFF\_TOO\_SMALL The dataBlk buffer is too small for the query response.
- $2228 F$  $2228 F$  $2228 F$ 
	- DSM\_RC\_NO\_API\_CONFIGFILE The configuration file specified on dsmInit cannot be opened.
- $2229 F$  $2229 F$  $2229 F$ 
	- DSM\_RC\_NO\_INCLEXCL\_FILE The Include/Exclude definition file was not found.
- [2230](#page-3377-3) E

DSM\_RC\_NO\_SYS\_OR\_INCLEXCL Either the dsm.sys file was not found, or the Inclexcl file specified in dsm.sys was not

found.

- [2231](#page-3378-0) E
- DSM\_RC\_REJECT\_NO\_POR\_SUPPORT Partial Object Retrieve is not supported on this server.
- [2300](#page-3378-1) E
	- DSM\_RC\_NEED\_ROOT Only a UNIX root user can execute dsmChangePW or dsmDeleteFS.
- [2301](#page-3378-2) E
- DSM\_RC\_NEEDTO\_CALL\_BINDMC You must issue dsmBindMC before dsmSendObj.
- [2302](#page-3379-0) I
- DSM\_RC\_CHECK\_REASON\_CODE The dsmEndTxn vote is ABORT, so check the reason field.
- [2400](#page-3379-1) E
- DSM\_RC\_ALMGR\_OPEN\_FAIL License file could not be opened.
- $2401 F$  $2401 F$  $2401 F$
- DSM\_RC\_ALMGR\_READ\_FAIL Read failure on the license file.
- $2402 F$  $2402 F$  $2402 F$ 
	- DSM\_RC\_ALMGR\_WRITE\_FAIL Write failure on the license file.
- $2403 F$  $2403 F$  $2403 F$ 
	- DSM\_RC\_\_ALMGR\_DATA\_FMT Data in the license file is not in a valid format.
- [2404](#page-3380-1) E
- DSM\_RC\_ALMGR\_CKSUM\_BAD The checksum in the license file does not match the licenseregistration string. [2405](#page-3380-2) E
	- DSM\_RC\_ALMGR\_TRIAL\_EXPRD This is an expired try and buy license.
- [4580](#page-3381-0) E
	- DSM\_RC\_ENC\_WRONG\_KEY Error processing 'filespace namepath-namefile-name'; invalid encryption key.
- [4582](#page-3381-1) E
	- DSM\_RC\_ENC\_NOT\_AUTHORIZED User is not authorized to encrypt file-space namedirectory\_pathfile\_name.
- [4584](#page-3381-2) E
	- DSM\_RC\_ENC\_TYPE\_UNKOWN Error processing 'filespace namepath-namefile-name': unsupported encryption type.
- [4600](#page-3382-0) E

DSM\_RC\_CLUSTER\_INFO\_LIBRARY\_NOT\_LOADED CLUSTERNODE is set to YES but the Cluster Information Daemon is notstarted.

- [4601](#page-3382-1) E
	- DSM\_RC\_CLUSTER\_LIBRARY\_INVALID CLUSTERNODE is set to YES but the cluster load library is not valid.
- $-4602 F$  $-4602 F$  $-4602 F$

DSM\_RC\_CLUSTER\_LIBRARY\_NOT\_LOADED CLUSTERNODE is set to YES but the cluster software is not availableon this system.

- [4603](#page-3383-0) E
	- DSM\_RC\_CLUSTER\_NOT\_MEMBER\_OF\_CLUSTER CLUSTERNODE is set to YES but this machine is not a member of acluster.
- [4604](#page-3383-1) E
	- DSM\_RC\_CLUSTER\_NOT\_ENABLED CLUSTERNODE is set to YES but the cluster service is not enabledon this system.
- [4605](#page-3383-2) E
- DSM\_RC\_CLUSTER\_NOT\_SUPPORTED The CLUSTERNODE option is not supported on this system. [4606](#page-3384-0) E

DSM\_RC\_CLUSTER\_UNKNOWN\_ERROR An unexpected error (retcode) occurred while the program was trying to obtain the cluster name from the system.

[5200](#page-3384-1) E

DSM\_RC\_ABORT\_CERTIFICATE\_NOT\_FOUND The remote node is not properly configured on the IBM Spectrum Protect server.

- [5702](#page-3384-2) E
- DSM\_RC\_PROXY\_REJECT\_NO\_RESOURCES Proxy Rejected: The IBM Spectrum Protect server has run out of memory. [5705](#page-3385-0) E

DSM\_RC\_PROXY\_REJECT\_DUPLICATE\_ID Proxy Rejected: The ASNODENAME and NODENAME options have the same value.

- [5710](#page-3385-1) E
- DSM\_RC\_PROXY\_REJECT\_ID\_IN\_USE Proxy Rejected: The node name you specified in the ASNODENAME option is locked. [5717](#page-3385-2) E

DSM\_RC\_PROXY\_REJECT\_INTERNAL\_ERROR Proxy Rejected: The server has an internal error.

- [5722](#page-3385-3) E
- DSM\_RC\_PROXY\_REJECT\_NOT\_AUTHORIZED Proxy Rejected: Proxy authority has not been granted to this node. [5746](#page-3386-0) E
- DSM\_RC\_PROXY\_INVALID\_FROMNODE The ASNODENAME option is not valid with the FROMNODE option.
- [5748](#page-3386-1) E

DSM\_RC\_PROXY\_INVALID\_CLUSTER The ASNODENAME option cannot be used with the CLUSTERNODE option.

- [5749](#page-3386-2) E DSM\_RC\_PROXY\_INVALID\_FUNCTION The operation that is being attempted cannot be invoked using the ASNODENAME option.
- [5801](#page-3387-1) E DSM\_RC\_CRYPTO\_ICC\_ERROR Unexpected error in cryptography library.

# <span id="page-3295-0"></span>**-452 E DSM\_RC\_SHM\_NOTAUTH Insufficient authority to connect to the shared memory region**

### **Explanation**

The user issuing the command does not have authority to connect to the shared memory segment. When the shared memory segment is created by the server, it will be owned by the effective uid of the server process (dsmserv). Only processes running under this uid or root will be allowed to connect to the segment (and thus to the server).

### **System action**

The session is rejected and processing stops.

### **User response**

<span id="page-3295-1"></span>Run the command under the uid of the processing running dsmserv, if possible. Otherwise contact your system administrator for further help.

## **-451 E DSM\_RC\_SHM\_FAILURE An error occurred using the Shared Memory protocol**

### **Explanation**

An error has occurred while reading or writing data through the Shared Memory communications protocol.

### **System action**

IBM Spectrum Protect cannot complete the requested operation.

#### **User response**

<span id="page-3295-2"></span>Check the trace log for additional information and retry the operation. If the problem continues, see your system administrator for further help.

# **-450 E DSM\_RC\_SHM\_TCPIP\_FAILURE Session rejected: TCP/IP connection failure for Shared Memory**

#### **Explanation**

An attempt to connect to the local server using the Shared Memory protocol has failed during initial TCP/IP communications. This error can occur if the server is not listening on the correct port, or if the server is down.

#### **System action**

Session rejected. Processing stopped.

#### **User response**

Retry the operation, or wait until the server comes back up and retry the operation. If the problem continues, see your system administrator for further help.

# <span id="page-3296-0"></span>**-190 E DSM\_RC\_NP\_ERROR Session rejected: Named Pipes connection failure.**

### **Explanation**

An attempt to connect to the server using Named Pipes communications failed. This might have occurred if an incorrect NAMEDPIPENAME was specified in the options files or if your system administrator canceled a backup operation.

#### **System action**

Processing stopped.

#### **User response**

Retry the operation, or wait until the server comes back up and retry the operation. Ensure that the value specified on the NAMEDPIPENAME option is the same as the one used by the server. If the problem continues, contact your system administrator for further help.

## <span id="page-3296-1"></span>**-057 E DSM\_RC\_TCPIP\_LOADFAILURE The TCP/IP load function failed.**

#### **Explanation**

An error occurred while locating a function. The TCP/IP load function failed.

### **System action**

Processing stopped.

#### **User response**

<span id="page-3296-2"></span>Verify your TCP/IP installation.

# **-056 E DSM\_RC\_TCPIP\_DLL\_LOADFAILURE An error occurred while loading a library.**

#### **Explanation**

An error occurred while loading a library. The TCP/IP DLL load failed.

### **System action**

Processing stopped.

#### **User response**

<span id="page-3296-3"></span>Verify your TCP/IP installation.

# **-055 E DSM\_RC\_WINSOCK\_MISSING The TCP/IP WINSOCK.DLL file cannot be found.**

**3238** IBM Spectrum Protect Knowledge Center Version 8.1.2

The TCP/IP WINSOCK.DLL file cannot be found.

### **System action**

Processing stopped.

### **User response**

<span id="page-3297-0"></span>Verify your TCP/IP installation.

# **-054 E DSM\_RC\_NETWORK\_UNREACHABLE The specified TCP/IP host name is unreachable**

### **Explanation**

The TCP/IP host name specified in the TCPSERVERADDRESS statement cannot be reached.

### **System action**

Processing stopped.

### **User response**

<span id="page-3297-1"></span>Check your options file for the correct TCPSERVERADDRESS statement. See your administrator for the correct name of the server.

# **-053 E DSM\_RC\_BAD\_HOST\_NAME An invalid TCP/IP address was specified.**

### **Explanation**

The TCP/IP address specified by the IBM Spectrum Protect client's TCPSERVERADDRESS setting could not be found on the network. Common reasons for this error include:

- The TCPSERVERADDRESS client option specifies the wrong TCP/IP address for the IBM Spectrum Protect server".
- The machine that hosts the IBM Spectrum Protect server is not on the network.
- A network problem is preventing the IBM Spectrum Protect client from reaching the machine that hosts the IBM Spectrum Protect server.

### **System action**

processing stops.

#### **User response**

Verify that the TCPSERVERADDRESS and TCPPORT settings have the correct values for your IBM Spectrum Protect server. Use your operating system's "ping" (or similar) utility to ensure that your machine can locate the machine that hosts the IBM Spectrum Protect server across the network. Try the operating again. If the problem persists, ask your IBM Spectrum Protect administrator for further assistance.

# <span id="page-3297-2"></span>**-052 E DSM\_RC\_CONN\_REFUSED An attempt to establish a TCP/IP connection was rejected by the host**

An attempt to establish a TCP/IP connection was rejected by the server.

### **System action**

Processing stopped.

### **User response**

The server was not fully initialized, is not currently running, was not enabled for TCP/IP communications, or an incorrect TCP/IP port number was specified. If the problem continues, see your system administrator.

# <span id="page-3298-0"></span>**-051 E DSM\_RC\_CONN\_TIMEDOUT The attempt to establish a TCP/IP connection timed out before the connection was made.**

### **Explanation**

The Object of the connection attempt failed to respond within the the allotted wait time. In the case of the B/A client, this message is preceded in dsmerror.log by message ANS5216E that gives details of the connection that failed. The condition may be temporary.

### **System action**

processing stops.

#### **User response**

- Restart the IBM Spectrum Protect client and retry the operation.
- Check the client options file and verify that TCPSERVERADDRESS and TCPPORT specify the correct TCP/IP address and port number for your IBM Spectrum Protect server.
- Verify that network connectivity exists between the IBM Spectrum Protect client machine and the IBM Spectrum Protect server machine.
- <span id="page-3298-1"></span>If the problem persists, see your IBM Spectrum Protect administrator for further assistance.

# **-050 E DSM\_RC\_TCPIP\_FAILURE Session rejected: TCP/IP connection failure.**

### **Explanation**

An attempt to connect to the server using TCP/IP communications failed. This can be a result of incorrect TCP/IP option settings in your client options file. This error can also occur if the LAN connection went down or if your system administrator canceled a backup operation.

### **System action**

Session rejected. Processing stopped.

#### **User response**

Retry the operation, or wait until the server comes back up and retry the operation. If the problem continues, see your system administrator for further help.

## <span id="page-3298-2"></span>**0000 I DSM\_RC\_OK Successfully done.**

The operation successfully completed.

### **System action**

None.

### **User response**

<span id="page-3299-0"></span>None.

# **0001 E DSM\_RC\_ABORT\_SYSTEM\_ERROR This operation cannot continue due to an error on the IBM Spectrum Protect server. See your IBM Spectrum Protect server administrator for assistance.**

### **Explanation**

The IBM Spectrum Protect server encountered an error condition that prevents the IBM Spectrum Protect client operation from continuing. Your IBM Spectrum Protect server administrator can review the IBM Spectrum Protect server activity log for more details about the error.

### **System action**

Processing stopped.

### **User response**

Contact your IBM Spectrum Protect server administrator for assistance. The administrator can review the IBM Spectrum Protect server activity log for further information about the conditions that lead to this error.

# <span id="page-3299-1"></span>**0002 E DSM\_RC\_ABORT\_NO\_MATCH No objects on server match query**

### **Explanation**

No objects on the server match the query operation being performed. If this object is part of a backupset generated on a node, and the node name is changed on the server, any backup set objects that were generated prior to the name change will not match the new node name.

### **System action**

Processing stopped.

### **User response**

<span id="page-3299-2"></span>Ensure the names are properly entered. If the object is part of a backupset generated prior to a node name change, ensure that the node name is the same as the node for which the backup set was generated.

## **0003 E DSM\_RC\_ABORT\_BY\_CLIENT Client ended transaction**

### **Explanation**

The client system ended the operation with the server and ended the current transaction.

### **System action**

Processing stopped.

### **User response**

<span id="page-3300-0"></span>Restart the session.

# **0004 W DSM\_RC\_ABORT\_ACTIVE\_NOT\_FOUND An active backup version could not be found.**

### **Explanation**

An attempt was made to expire an object, but the IBM Spectrum Protect server was unable to find an active backup version of the object. This message is preceded by message ANS1228E which specifies the object name.

For instance, this message could be issued if two separate client processes are backing up the same file system at the same time. If one of the processes expires a file, then the IBM Spectrum Protect server will make that file inactive. If the second process subsequently attempts to expire that same file, the IBM Spectrum Protect server will not find an active version of the file, so the second process will issue this message for that file.

### **System action**

The object is not expired. Processing continues with the next object.

### **User response**

- Review the console output, schedule log, or error log and locate the ANS1228E message that immediately precedes this message. ANS1228E will identify the object that could not be expired.
- Examine the conditions under which the problem occurred and assess whether those conditions explain the occurrence of this message. For example, this message could appear if multiple instances of the client were attempting to back up the file system concurrently.
- If the reason this message occurred can not be determined and the message occurs when the operation is tried again, then contact IBM support for further assistance. Also try searching for this message number on http://www.ibm.com for possible solutions.

# <span id="page-3300-1"></span>**0005 E DSM\_RC\_ABORT\_NO\_DATA The IBM Spectrum Protect server has no data for the object.**

### **Explanation**

IBM Spectrum Protect tried to do a restore or retrieve on an object that has no data associated with it. If a corrective action is possible, it is with the IBM Spectrum Protect server.

### **System action**

IBM Spectrum Protect ends the current operation.

### **User response**

Ask the IBM Spectrum Protect administrator to check the IBM Spectrum Protect activity log for any messages related to this error that might help identify the problem.

# <span id="page-3301-0"></span>**0006 E DSM\_RC\_ABORT\_BAD\_VERIFIER You entered an incorrect password.**

### **Explanation**

You entered an incorrect current password or you entered a new password that does not fulfill the password length requirements set on the server.

### **System action**

Processing stops.

### **User response**

<span id="page-3301-1"></span>Retry the session with the correct password. If this fails or you have forgotten your password, ask the IBM Spectrum Protect administrator to assign a new password.

### **0007 E DSM\_RC\_ABORT\_NODE\_IN\_USE Node in use**

### **Explanation**

The node you are running on is in use by another operation on the server. This might be from another client or from some activity on the server.

### **System action**

Processing stopped.

#### **User response**

<span id="page-3301-2"></span>Retry the operation, or see your system administrator to see what other operations are running for your node.

# **0008 E DSM\_RC\_ABORT\_EXPDATE\_TOO\_LOW Expiration date must be greater than today's date**

### **Explanation**

Archive expiration date is too low, the date must be greater than today's date.

### **System action**

IBM Spectrum Protect canceled the current operation.

#### **User response**

<span id="page-3301-3"></span>Retry archiving the file with an expiration date that is higher than today's date.

## **0009 W DSM\_RC\_ABORT\_DATA\_OFFLINE The requested data is offline.**

### **Explanation**

For the restore or retrieve operation, one or more of the requested files must be recalled from offline storage media (generally tape). The wait time depends on your site's offline storage management policies.

### **System action**

IBM Spectrum Protect waits for offline storage media to become available and then continues.

### **User response**

<span id="page-3302-0"></span>None.

# **0010 E DSM\_RC\_ABORT\_EXCLUDED\_BY\_SIZE Object too large for server limits**

### **Explanation**

The object is too large. The configuration of the server does not have any data storage space that accepts the object.

### **System action**

File skipped.

#### **User response**

<span id="page-3302-1"></span>See your system administrator to determine the maximum file (object) size for which your site's server is configured.

# **0011 E DSM\_RC\_ABORT\_NO\_REPOSIT\_SPACE Server out of data storage space**

#### **Explanation**

The server does not have any space available to store the object.

#### **System action**

Processing Ends.

#### **User response**

You can take any of the following actions:

- Request the system administrator to add space to the storage pool.
- For IBM Spectrum Protect client, set COMPRESSALWAYS=NO and COMPRESSIon=YES in the options file (DSM.OPT), then the file will be resent uncompressed if it grows during compression.
- For API Applications, consult the application's documentation for recommendations regarding compression.
- Turn off disk caching in the disk storage pool, and issue MOVE DATA commands to each disk pool volume to clear out the cached bitfiles.

# <span id="page-3302-2"></span>**0012 E DSM\_RC\_ABORT\_MOUNT\_NOT\_POSSIBLE Server media mount not possible**

### **Explanation**

Server media mount not possible. The server timed out waiting for a mount of an offline volume.

#### **System action**

File skipped.

#### **User response**

Retry later when server volumes can be mounted. Ensure that the MAXNUMMP (maximum number of mount points) defined on the server for this node is greater than 0.

# <span id="page-3303-0"></span>**0013 E DSM\_RC\_ABORT\_SIZESTIMATE\_EXCEED Size estimate exceeded**

### **Explanation**

The total amount of data for a backup or archive operation exceeds the estimated size originally sent to the server for allocating data storage space. This happens when many files are growing by large amounts while the backup or archive operation is in session.

#### **System action**

Processing stopped.

### **User response**

<span id="page-3303-1"></span>Retry the operation. If the problem continues, check what other processes are running on the client machine that are generating large amounts of data. Disable those operations while the backup or archive operation is taking place.

# **0014 E DSM\_RC\_ABORT\_DATA\_UNAVAILABLE File data currently unavailable on server**

#### **Explanation**

The file data is currently unavailable on the server. A retrieve or restore operation was attempted. Possible causes are:

- Data was corrupted at the server
- Server found a read error
- File is temporarily involved in a reclaim operation at the server
- Server requested a tape volume that was marked unavailable.

#### **System action**

Processing stopped.

#### **User response**

Retry the operation. If the problem continues, see your system administrator to determine the problem from the server console or the activity log. Check whether any requests were made for a tape volume that was unavailable. A tape volume may be marked unavailable if prior read errors were encountered or the volume is checked out of the tape library.

# <span id="page-3303-2"></span>**0015 E DSM\_RC\_ABORT\_RETRY Unexpected retry request. The IBM Spectrum Protect server found an error while writing the data.**

None.

### **System action**

If the current operation supports another attempt, the client tries the operation again. Otherwise, processing stops.

### **User response**

<span id="page-3304-0"></span>None.

# **0016 E DSM\_RC\_ABORT\_NO\_LOG\_SPACE The server does not have enough recovery log space to continue the current operation**

### **Explanation**

The server ran out of recovery log space.

### **System action**

Processing ends.

### **User response**

<span id="page-3304-1"></span>This error is a temporary problem. Retry later or see your system administrator.

# **0017 E DSM\_RC\_ABORT\_NO\_DB\_SPACE The server does not have enough database space to continue the current operation**

### **Explanation**

The server ran out of database space.

### **System action**

Processing ends.

### **User response**

<span id="page-3304-2"></span>See your system administrator.

# **0018 E DSM\_RC\_ABORT\_NO\_MEMORY The server does not have enough memory to continue the current operation.**

### **Explanation**

The server ran out of memory.

### **System action**

Processing ends.

### **User response**

<span id="page-3305-0"></span>This is a temporary problem. Retry later or see your system administrator.

# **0020 E DSM\_RC\_ABORT\_FS\_NOT\_DEFINED The specified file space does not exist on the server. The file space might have been deleted by another client or an administrator.**

### **Explanation**

The specified file space does not exist on the server. Your system administrator deleted the file space or another client using your client's node name deleted it.

### **System action**

Current operation has been cancelled.

### **User response**

<span id="page-3305-1"></span>Check the file space name to see if it is correct, and retry the operation.

# **0021 S DSM\_RC\_ABORT\_NODE\_ALREADY\_DEFED Open Registration failed because the specified node name is defined in the server**

### **Explanation**

Open registration failed because a node is defined in the server with the same name.

### **System action**

Current operation has been cancelled.

### **User response**

<span id="page-3305-2"></span>Retry with another node name.

# **0022 S DSM\_RC\_ABORT\_NO\_DEFAULT\_DOMAIN Open Registration failed because no default domain exists**

### **Explanation**

Open registration failed because a default policy domain does not exist for you to place your node.

### **System action**

Current operation has been cancelled.

<span id="page-3306-0"></span>See your system administrator.

# **0023 S DSM\_RC\_ABORT\_INVALID\_NODENAME Open Registration failed because an invalid node name was specified**

### **Explanation**

Open registration failed because the specified node name contains invalid characters.

### **System action**

Current operation has been cancelled.

### **User response**

<span id="page-3306-1"></span>Retry with another node name that does not have any invalid characters.

# **0024 S DSM\_RC\_ABORT\_INVALID\_POL\_BIND A policy management problem has occurred on the IBM Spectrum Protect server.**

### **Explanation**

The client error log and IBM Spectrum Protect server activity log may contain additional information about this error.

#### **System action**

Processing is stops.

#### **User response**

Try the operation again. If the problem persists, examine the client error log and IBM Spectrum Protect server activity log for additional information about this error. If the problem cannot be resolved, then obtain a SERVICE trace that captures the problem and contact IBM technical support for additional assistance. Your IBM Spectrum Protect administrator can help you configure the trace.

# <span id="page-3306-2"></span>**0024 E DSM\_RC\_ABORT\_NO\_INVALID\_POL\_BIND An object in the transaction has been bound to an invalid management class.**

#### **Explanation**

One of the objects in the transaction is bound to a management class that is not part of this node's policy, or the management class type is not supported for this client level.

#### **System action**

The current operation ends.

#### **User response**

Make sure all objects are bound to a valid management class, or upgrade the client to the proper level.

# <span id="page-3307-0"></span>**0025 E DSM\_RC\_ABORT\_DEST\_NOT\_DEFINED Server problem: Destination not defined.**

### **Explanation**

Server problem: Destination not defined.

### **System action**

Processing stopped.

### **User response**

<span id="page-3307-1"></span>Have your service representative check the error log.

# **0026 S DSM\_RC\_ABORT\_WAIT\_FOR\_SPACE The IBM Spectrum Protect server does not currently have space in the storage pool for this file. This may be a temporary condition.**

### **Explanation**

This message is typically issued when the storage pool in which the data is being placed does not have sufficient space to store the data, but the space will be available soon. For example, a storage pool migration might free up sufficient space to store the data.

### **System action**

Current operation has been cancelled.

### **User response**

Try the operation at a later time. If this fails, contact the IBM Spectrum Protect administrator and request more storage pool space.

# <span id="page-3307-2"></span>**0027 E DSM\_RC\_ABORT\_NOT\_AUTHORIZED The file space cannot be deleted because this node does not have permission to delete archived or backed up data.**

### **Explanation**

You cannot delete the file space data unless your IBM Spectrum Protect administrator has authorized your node to do so. Authorization permits you to delete backup data, archive data, or both.

### **System action**

Delete processing fails.

### **User response**

Use the DSMC QUERY SESSION command to verify your authorization. Ask your IBM Spectrum Protect administrator to provide the necessary authorization or to delete the file space for you.

# <span id="page-3308-0"></span>**0028 E DSM\_RS\_ABORT\_RULE\_ALREADY\_DEFED '***Access rule***' Access Rule already defined for node '***node***'. Old rule must be deleted before new one can be defined.**

### **Explanation**

You are trying to define authorization for the specified node, which already has authorization defined.

### **System action**

IBM Spectrum Protect did not redefine authorization for the specified node.

### **User response**

<span id="page-3308-1"></span>Update the authorization, or delete the old rule and define a new one, or use the current authorization.

# **0029 S DSM\_RC\_ABORT\_NO\_STOR\_SPACE\_STOP Server out of data storage space**

### **Explanation**

The server does not have space available to store the object.

### **System action**

Processing Ends.

#### **User response**

<span id="page-3308-2"></span>Report to your system administrator that a storage pool on the server is full.

## **0030 E DSM\_RC\_ABORT\_LICENSE\_VIOLATION The operation is not permitted due to server licenses values.**

### **Explanation**

The node or user is trying to perform an operation that either exceeds license values, or is not licensed.

### **System action**

The session is rejected or the transaction is cancelled, ending the current operation.

#### **User response**

<span id="page-3308-3"></span>See your system administrator.

# **0032 E DSM\_RC\_ABORT\_DUPLICATE\_OBJECT A duplicate object was found, operation cannot complete.**

### **Explanation**

**3250** IBM Spectrum Protect Knowledge Center Version 8.1.2

A duplicate object was found, operation cannot complete.

### **System action**

The requested operation failed.

#### **User response**

<span id="page-3309-0"></span>Try the operation with a different file specification.

## **0033 E DSM\_RC\_ABORT\_INVALID\_OFFSET partialObjOffset value for partial object retrieve is invalid.**

#### **Explanation**

The partialObjOffset value for partial object retrieve is invalid.

### **System action**

The system returns to the calling procedure.

#### **User response**

<span id="page-3309-1"></span>Specify a valid value.

# **0034 E DSM\_RC\_ABORT\_INVALID\_LENGTH partialObjLength value for partial object retrieve is invalid.**

### **Explanation**

partialObjLength value for partial object retrieve is invalid.

### **System action**

The system returns to the calling procedure.

### **User response**

<span id="page-3309-2"></span>Specify a valid value.

# **0036 E DSM\_RC\_END\_NODE\_NOT\_AUTHORIZED The node or user does not have proper authority to perform this operation**

### **Explanation**

The node or user does not have proper authority to perform this operation.

### **System action**

The transaction is ended.

#### **User response**

# <span id="page-3310-0"></span>**0041 E DSM\_RC\_ABORT\_EXCEED\_MAX\_MP This node has exceeded its maximum number of mount points.**

### **Explanation**

Either no tape or sequential disk mount points are permitted for this operation, or the maximum number of mount points allowed are already in use. The operation can not be completed. The IBM Spectrum Protect administrator defines the maximum number of mount points with the MAXNUMMP property of your node definition.

### **System action**

The object is skipped

### **User response**

If you are performing any other operations that might be using mount points, wait until those operations are complete, then try the failed operation again. Otherwise contact your IBM Spectrum Protect administrator for further assistance

# <span id="page-3310-1"></span>**0045 E DSM\_RC\_ABORT\_MERGE\_ERROR The specified objects failed the merge test.**

### **Explanation**

The specified objects failed the merge test, operation cannot complete.

### **System action**

The requested operation failed.

#### **User response**

<span id="page-3310-2"></span>See documentation for the merge test parameters.

# **0047 E DSM\_RC\_ABORT\_INVALID\_OPERATION An invalid operation was attempted on a node**

### **Explanation**

The operation is not valid.

### **System action**

Current operation has ended.

### **User response**

Contact your system administrator for more information.

# <span id="page-3311-0"></span>**0048 E DSM\_RC\_ABORT\_STGPOOL\_UNDEFINED The specified target storage pool is not defined.**

### **Explanation**

The storage pool is not defined.

### **System action**

Current operation has ended.

### **User response**

<span id="page-3311-1"></span>Contact your system administrator for more information.

# **0049 E DSM\_RC\_ABORT\_INVALID\_DATA\_FORMAT A target storage pool does not have the correct data format for the given node type.**

### **Explanation**

none

### **System action**

Current operation has ended.

### **User response**

<span id="page-3311-2"></span>Contact your system administrator for more information.

# **0050 E DSM\_RC\_ABORT\_DATAMOVER\_UNDEFINED No associated data mover is defined for the given node.**

### **Explanation**

none

### **System action**

Current operation has ended.

### **User response**

<span id="page-3311-3"></span>Contact your system administrator for more information.

# **0051 E DSM\_RC\_REJECT\_NO\_RESOURCES Session rejected: All server sessions are currently in use**

### **Explanation**
IBM Spectrum Protect has all available sessions in use and cannot accept a new one at this time.

#### **System action**

Current operation has been cancelled.

#### **User response**

Retry the operation. If the problem continues, see your system administrator to increase the number of concurrently active sessions to the server.

# **0052 E DSM\_RC\_REJECT\_VERIFIER\_EXPIRED The session is rejected. Your password has expired.**

### **Explanation**

The password for IBM Spectrum Protect user ID has expired. It can be either IBM Spectrum Protect node name password or administrative user ID password or both.

#### **System action**

Current operation has been cancelled. You are not allowed to connect to the server until the password is updated.

#### **User response**

Update your password. It may require updating the node name password or the corespondent administrative ID password or both. You may use the SET PASSWORD command, or have the IBM Spectrum Protect administrator update your node or your administrative ID.

# **0053 E DSM\_RC\_REJECT\_ID\_UNKNOWN Session rejected: User ID is incorrect, does not have admin authority, or is not known by the server**

### **Explanation**

The user ID, which is either IBM Spectrum Protect node name or administrative user ID, is not known by the server. Possible reasons for this include:

- Your node name is not registered with the IBM Spectrum Protect server
- The node name is correct but does not have a corresponding administrative ID with the same name and client owner authority
- you are attempting to access a file that was migrated to a different node.

#### **System action**

Current operation has been cancelled.

#### **User response**

Do the following checks:

- Check that your IBM Spectrum Protect user ID is entered correctly.
- Check the administrative ID associated with your IBM Spectrum Protect node and verify that the IBM Spectrum Protect node name has a matching administrative ID with client owner authority for the node. If it does not, your IBM Spectrum Protect administrator needs to create it.
- Check that the server is using closed registration and that your node name is registered with the server.

If attempting to access a migrated file, your node name must be the same node that migrated the file.

# **0054 E DSM\_RC\_REJECT\_DUPLICATE\_ID Session rejected: Duplicate ID entered**

#### **Explanation**

Another process using this node name is active with the server.

#### **System action**

IBM Spectrum Protect cannot connect to the server. Current operation has been cancelled.

### **User response**

If you are running a UNIX-based system, ensure that another process is not active with IBM Spectrum Protect under the same name. Also, ensure that your node name is unique to the server so that it cannot be used by another person. See your system administrator to identify the owner of that node name.

# **0055 E DSM\_RC\_REJECT\_SERVER\_DISABLED Session rejected: Server disabled.**

### **Explanation**

The server is in a disabled state and cannot be accessed for normal activity.

#### **System action**

Current operation has been cancelled.

#### **User response**

On the IBM Spectrum Protect server, run the ENABLE SESSIONS administrative command. Try the operation again after the server returns to an enabled state. If the problem continues, see your system administrator.

# **0056 E DSM\_RC\_REJECT\_CLOSED\_REGISTER The server is not configured to allow open registration**

#### **Explanation**

No authorization. Registration is required by your system administrator. The server is not configured to allow open registration.

#### **System action**

Session not started.

# **User response**

You must obtain a IBM Spectrum Protect node and password from your system administrator.

# **0057 S DSM\_RC\_REJECT\_CLIENT\_DOWNLEVEL Session rejected: Downlevel client code version**

# **Explanation**

The server version and your client version do not match. The client code is downlevel.

## **System action**

Current operation has been cancelled.

#### **User response**

See your system administrator to see what version of IBM Spectrum Protect to run for your location.

# **0058 S DSM\_RC\_REJECT\_SERVER\_DOWNLEVEL Session rejected: Downlevel server code version**

### **Explanation**

The server version and your client version do not match. The server code is downlevel.

### **System action**

Current operation has been cancelled.

#### **User response**

See your system administrator to see what version of IBM Spectrum Protect to run for your location.

# **0059 E DSM\_RC\_REJECT\_ID\_IN\_USE Session Rejected: The specified node name is currently in use**

#### **Explanation**

The node name you specified is in use on the server.

#### **System action**

Session was not started.

#### **User response**

The server is probably performing a task that prevents your node from establishing a session. Retry later or check with your system administrator.

# **0061 E DSM\_RC\_REJECT\_ID\_LOCKED Session Rejected: The specified node name is currently locked.**

#### **Explanation**

The node name you specified is currently locked on the server.

## **System action**

Session was not started.

#### **User response**

Check with your system administrator to find out why your node name is locked.

# **0062 S DSM\_RC\_SIGNONREJECT\_LICENSE\_MAX SLM LICENSE EXCEEDED: The client licenses for IBM Spectrum Protect are exceeded. See your system administrator.**

# **Explanation**

Adding a new enrollment will exceed the product license count for IBM Spectrum Protect.

### **System action**

Execution of the client enrollment or connection request ends.

#### **User response**

See your system administrator.

# **0063 E DSM\_RC\_REJECT\_NO\_MEMORY Session Rejected: The server does not have enough memory to allow a connection to be established.**

## **Explanation**

The server does not have enough memory to allow your client to establish a connection with the server.

## **System action**

Session was not started.

### **User response**

Retry later or see your system administrator.

# **0064 E DSM\_RC\_REJECT\_NO\_DB\_SPACE Session Rejected: The server does not have enough database space to allow a connection to be established.**

### **Explanation**

The server ran out of database space.

# **System action**

Session was not started.

#### **User response**

See your system administrator.

# **0065 E DSM\_RC\_REJECT\_NO\_LOG\_SPACE Session Rejected: The server does not have enough recovery log space to allow a connection to be established.**

# **Explanation**

The server ran out of recovery log space.

## **System action**

Session was not started.

#### **User response**

This error is a temporary problem. Retry later or see your system administrator.

# **0066 E DSM\_RC\_REJECT\_INTERNAL\_ERROR The session is rejected. The IBM Spectrum Protect server has an internal error.**

## **Explanation**

The client cannot establish a connection to the IBM Spectrum Protect server because of an internal server error.

## **System action**

The session was not started.

## **User response**

Notify your IBM Spectrum Protect administrator of this error.

**0067 S DSM\_RC\_SIGNONREJECT\_INVALID\_CLI Session Rejected: The server is not licensed for this platform type. See your system administrator.**

## **Explanation**

The server is not licensed for the requesting client type.

## **System action**

Execution of the client enrollment or connection request ends.

See your system administrator.

# **0068 E DSM\_RC\_CLIENT\_NOT\_ARCHRETPROT The session is rejected. The server does not allow a signon of a client that is not archiveretention protection enabled.**

# **Explanation**

The client cannot establish a connection to the server because the server is enabled for archive-retention protection enabled and the client is not.

## **System action**

The session is not started.

## **User response**

See your system administrator.

# **0069 E DSM\_RC\_SESSION\_CANCELED Session Rejected: The session was canceled by the server administrator.**

# **Explanation**

The server administrator canceled the current client session.

## **System action**

Execution of the client connection request ends.

# **User response**

See your system administrator.

# **0073 E DSM\_RC\_REJECT\_INVALID\_NODE\_TYPE An inconsistency was detected between the client node and the node that is registered to the IBM Spectrum Protect server.**

## **Explanation**

The user has probably coded the node option incorrectly. For instance, the node that is registered to the IBM Spectrum Protect server might be a type of NAS, but the node is actually a non-NAS client.

## **System action**

Operation ends.

#### **User response**

Ensure that the node name is correct in the client options file. Make sure to use a node of type NAS only with the nasnodename option.

# **0074 E DSM\_RC\_REJECT\_INVALID\_SESSIONINIT Server does not allow client-initiated connections for this node.**

# **Explanation**

The node is not allowed to initiate connections due to the configuration parameters for this node on the server. Server is able to initiate connections to the client scheduler running in prompted mode.

# **System action**

The IBM Spectrum Protect operation ends.

#### **User response**

Contact your systems administrator to enable client-initiated sessions for your node or update the SESSIONINITIATION option and run the client scheduler.

# **0075 E DSM\_RC\_REJECT\_WRONG\_PORT Wrong server port.**

### **Explanation**

You were trying to open a backup/archive client session on the server port set up for administrative sessions only.

#### **System action**

The IBM Spectrum Protect operation ends.

#### **User response**

Contact your systems administrator and/or use the correct values for TCP port and TCP Admin Port.

# **0079 E DSM\_RC\_CLIENT\_NOT\_SPMRETPROT The session is rejected. The server does not allow a signon of a client that is not enabled for space-management retention-protection.**

#### **Explanation**

The client cannot establish a connection to the server because the server is enabled for space-management retention-protection and the client is not.

#### **System action**

The session is not started.

#### **User response**

See your system administrator.

# **0101 W DSM\_RC\_USER\_ABORT The operation was stopped by the user.**

# **Explanation**

The operation was stopped at the request of the user. This usually occurs when the 'Q' key is pressed two times.

#### **System action**

Processing stopped.

#### **User response**

None.

# **0102 E DSM\_RC\_NO\_MEMORY** *file name***(***line number***)The operating system refused a IBM Spectrum Protect request for memory allocation.**

## **Explanation**

IBM Spectrum Protect requires access to memory in order to store information as processing proceeds. In this case, more memory was requested than the operating system would allocate. Possible reasons include:

- The system is low on memory.
- The process in which the program runs has exceeded the maximum allocated memory.
- Some other error condition occurred. No memory is available.

## **System action**

IBM Spectrum Protect cannot complete the requested operation.

#### **User response**

Close all unneeded applications and try the operation again. If the operation still fails, try dividing the task into several smaller units. For example, if a file specification contains several high-level directories, run the IBM Spectrum Protect task serially for each directory. If the IBM Spectrum Protect task is an incremental backup, use the option "-memoryefficientbackup=yes".

For UNIX systems that support resource limits, you can check if the memory resource limit is too low by entering the following command: ulimit -a

Based on the resulting data, you can ask the UNIX system root user to increase the resource limit above the current default limit. The UNIX system root user has the authority to increase resource limits.

# **0104 E DSM\_RC\_FILE\_NOT\_FOUND File not found during Backup, Archive or Migrate processing**

## **Explanation**

The file being processed for backup, archive or migrate no longer exists on the client. Another process deleted the file before it could be backed up, archived or migrated by IBM Spectrum Protect.

## **System action**

File skipped.

## **User response**

None.

# **0105 E DSM\_RC\_PATH\_NOT\_FOUND The specified directory path '***pathname***' could not be found.**

# **Explanation**

An invalid or unreachable directory path was specified.

# **System action**

Processing stopped.

## **User response**

Try the operation again using a valid directory path.

# **0106 E DSM\_RC\_ACCESS\_DENIED Access to the specified file or directory is denied**

# **Explanation**

Access to the specified file or directory is denied. You tried to read from or write to a file and you do not have access permission for either the file or the directory.

## **System action**

Processing stopped.

## **User response**

Ensure that you specified the correct file or directory name, correct the permissions, or specify a new location.

# **0106 E DSM\_RC\_ACCESS\_DENIED The specified file is being used by another process**

## **Explanation**

The specified file is being used by another process. You tried to read from or write to a file that is currently being used by another process.

## **System action**

Processing stopped.

## **User response**

Ensure that you specified the correct file or directory name, correct the permissions, or specify a new location.

# **0107 E DSM\_RC\_NO\_HANDLES No file handles available**

## **Explanation**

All file handles for your system are currently in use. No more are available.

### **System action**

Processing stopped.

#### **User response**

Either free some file handles by ending other processes, or modify your system setup to allow for more files to be open at the same time.

# **0108 E DSM\_RC\_FILE\_EXISTS The file exists and cannot be overwritten.**

### **Explanation**

The file being restored or retrieved exists and cannot be overwritten due to lack of authority or access permissions.

### **System action**

The file is skipped.

#### **User response**

Verify that you have sufficient access permissions to overwrite the file, then try the operation again. If the problem persists, contact your system administrator or IBM Spectrum Protect administrator for further assistance.

# **0109 E DSM\_RC\_INVALID\_PARM Invalid parameter was found.**

#### **Explanation**

The system encountered an internal program error due to an invalid parameter.

#### **System action**

The system returns to the calling procedure.

### **User response**

Ask your service representative to check the error log.

# **0110 E DSM\_RC\_INVALID\_HANDLE An invalid file handle was passed; system error.**

#### **Explanation**

An internal system error occurred: A file operation failed because of an invalid file handle.

#### **System action**

processing stops.

**User response**

Try the operation again. If the failure persists, obtain a service trace that captures the problem and contact IBM technical support for additional assistance. Your IBM Spectrum Protect administrator can help you configure the trace.

# **0111 E DSM\_RC\_DISK\_FULL Processing stopped; Disk full condition**

### **Explanation**

No more files can be restored or retrieved because the destination disk is full.

#### **System action**

Processing stopped.

#### **User response**

Free up disk space, or restore or retrieve the file to another disk.

# **0113 E DSM\_RC\_PROTOCOL\_VIOLATION Protocol violation**

#### **Explanation**

A communications protocol error occurred. The communication subsystem is not properly defined or is itself in error.

#### **System action**

Processing Ends.

#### **User response**

Verify that the communication processes are operating properly, and then retry the operation.

# **0114 E DSM\_RC\_UNKNOWN\_ERROR An unknown system error has occurred from which IBM Spectrum Protect cannot recover.**

#### **Explanation**

An unknown error occurred. This might be a low-level system or communication error from which IBM Spectrum Protect cannot recover.

#### **System action**

Processing stops.

#### **User response**

Try the operation again. If the problem persists, review the IBM Spectrum Protect error log for any related messages. Obtain a service trace that captures the problem and contact IBM technical support for additional assistance. Your IBM Spectrum Protect administrator can help you configure the trace.

# **0115 E DSM\_RC\_UNEXPECTED\_ERROR An unexpected error occurred.**

## **Explanation**

This is usually caused by a low-level system error or communication error from which IBM Spectrum Protect cannot recover.

### **System action**

Processing stopped.

#### **User response**

Examine the client error log for any additional messages that might be related to this problem. Try the operation again. If the problem persists, contact IBM Spectrum Protect technical support for further assistance.

# **0116 E DSM\_RC\_FILE\_BEING\_EXECUTED File is in use; Write permission denied.**

# **Explanation**

The current file cannot be opened to write to because it is currently being run by another operation.

#### **System action**

File skipped.

#### **User response**

Stop the operation that is running the file and retry the operation, or restore or retrieve the file to a different name or directory.

# **0117 E DSM\_RC\_DIR\_NO\_SPACE No more files can be restored or retrieved since the destination directory is full.**

### **Explanation**

No more files can be restored or retrieved since the destination directory is full.

#### **System action**

Processing stopped.

#### **User response**

Free up disk space, or restore or retrieve the file to another disk.

# **0118 E DSM\_RC\_LOOPED\_SYM\_LINK Too many symbolic links were detected while resolving name**

### **Explanation**

While trying to resolve the file name, too many symbolic links were found.

#### **System action**

File skipped.

Ensure that you do not have a looping symbolic link for the file.

# **0119 E DSM\_RC\_FILE\_NAME\_TOO\_LONG The file name is too long and can not be processed by IBM Spectrum Protect**

## **Explanation**

The size limit for file names may vary by operating system. The most common limit is 256 characters. The file name being processed exceeds the limit supported by IBM Spectrum Protect on this system.

#### **System action**

The file is skipped.

### **User response**

Enter HELP FILE SPEC or see the client manual for the operating system on which you are receiving this error. The "File specification syntax" section of the manual explains file name lengths supported by IBM Spectrum Protect.

# **0120 E DSM\_RC\_FILE\_SPACE\_LOCKED File system is locked by system**

### **Explanation**

File system cannot be accessed because it is locked by the system.

## **System action**

The operation cannot be completed.

#### **User response**

See your system administrator.

# **0121 I DSM\_RC\_FINISHED The operation is finished.**

#### **Explanation**

The operation is finished.

## **System action**

The system returns to the calling procedure.

### **User response**

Proceed with next function call.

# **0122 E DSM\_RC\_UNKNOWN\_FORMAT The file has an unknown format.**

#### **Explanation**

The process tried to restore or retrieve a file, but it had an unknown format.

#### **System action**

The file is skipped.

#### **User response**

The file was either backed up by another application, or the data is invalid. If the file belongs to this system, try the operation again. If the problem persists, contact IBM technical support for further assistance.

# **0123 E DSM\_RC\_NO\_AUTHORIZATION Not authorized to restore the other node's data.**

### **Explanation**

The client is not authorized to restore the other node's data.

#### **System action**

The system returns to the calling procedure.

#### **User response**

Get authorization from the other node.

# **0124 E DSM\_RC\_FILE\_SPACE\_NOT\_FOUND File space '***filespace-name***' does not exist**

## **Explanation**

The specified file space (domain) is incorrect or does not exist on the machine.

#### **System action**

Processing stopped.

#### **User response**

Retry the operation specifying an existing domain (drive letter or file system name).

# **0125 E DSM\_RC\_TXN\_ABORTED Transaction aborted**

#### **Explanation**

The current transaction between the server and the client stopped. A server, client, or communication failure cannot be recovered.

#### **System action**

Current operation has been cancelled.

### **User response**

# **0126 E DSM\_RC\_SUBDIR\_AS\_FILE IBM Spectrum Protect cannot build a directory path because a file exists with the same name as the directory.**

#### **Explanation**

None

#### **System action**

Processing stopped.

#### **User response**

Remove or rename the file that has the same name as the directory. Alternatively, you can restore the directory to a different location.

# **0127 E DSM\_RC\_PROCESS\_NO\_SPACE Disk space limit for this process reached**

### **Explanation**

The disk space allocated for the client owner is full.

#### **System action**

Processing stopped.

#### **User response**

Free up disk space and retry the restore or retrieve operation.

# **0128 E DSM\_RC\_PATH\_TOO\_LONG Destination directory path length exceeds system maximum**

#### **Explanation**

The path name specified plus the path name in the restored file name combine to create a name whose length exceeds the system maximum.

#### **System action**

Processing stopped.

#### **User response**

Specify a destination path that, when combined, is less than the system maximum.

# **0129 E DSM\_RC\_NOT\_COMPRESSED File is not compressed; System failure.**

# **Explanation**

A file that was flagged as compressed was not compressed, and the system failed.

## **System action**

Processing stopped.

#### **User response**

See your system administrator to report this problem. This error is a system failure.

# **0130 E DSM\_RC\_TOO\_MANY\_BITS File compressed on a different client machine that has more memory**

## **Explanation**

You are trying to restore a file that was backed up and compressed on another client workstation that had more memory than your client workstation. You cannot restore this file. When the file is restored, it is expanded and your workstation does not have enough memory.

#### **System action**

Current operation has been cancelled.

#### **User response**

Obtain a machine with more memory and retry the operation.

# **0131 E DSM\_RC\_COMPRESSED\_DATA\_CORRUPTED The compressed file is corrupted and cannot be expanded correctly.**

## **Explanation**

The compressed file cannot be expanded correctly due to one of the following reasons:

- There is a problem on the tape.
- There is a communications problem.
- The compressed file was corrupted on the IBM Spectrum Protect Server.

#### **System action**

File skipped.

#### **User response**

1) The compressed file is corrupted because there is a problem on the tape. To know if this is the problem, please issue the following command on the IBM Spectrum Protect Server: audit volume <volume\_name> fix=no If there is any problem reported, you could move the data from that volume to a new one (see command MOVE DATA) and try again the restore. 2) There are communications problems between the IBM Spectrum Protect Server and the IBM Spectrum Protect Client and the results is that the file is corrupted during the transmission. If you use a gigabit Ethernet adapter on the Server please upgrade the card driver (AIX platform) or add provided by SUN suggested changes to some system network options which have resolved this problem (SUN platform). 3) Please verify with your network support if during the restore there are no any problems between the IBM Spectrum Protect Client/Server that is originating the file corruption.

# **0131 S DSM\_RC\_SYSTEM\_ERROR An internal program error occurred.**

## **Explanation**

An unexpected condition was encountered and the operation can not continue. This might be a programming error.

# **System action**

processing stops.

#### **User response**

Try the operation again. If the problem persists, contact your IBM Spectrum Protect administrator or IBM technical support for further assistance.

# **0132 E DSM\_RC\_NO\_SERVER\_RESOURCES The IBM Spectrum Protect server is out of resources.**

# **Explanation**

A lack of a storage resource or a maximum value condition does not allow any new activity.

## **System action**

Current operation has been cancelled.

#### **User response**

Try the operation again at a later time. If the problem continues, contact your IBM Spectrum Protect administrator to isolate what resource is unavailable. The IBM Spectrum Protect administrator can check the IBM Spectrum Protect server activity log for messages that might explain the problem.

# **0133 E DSM\_RC\_FS\_NOT\_KNOWN The file space for domain '***domainname***' could not be found on the IBM Spectrum Protect server.**

## **Explanation**

The specified file space was expected to be found on the server, but it no longer exists. It is possible that a command was issued to delete the file space from the server while the current operation was in progress.

## **System action**

IBM Spectrum Protect processing stops.

#### **User response**

Try the operation again. If the problem recurs, check the error log for any other messages that might indicate a reason for the failure. Try to correct any indicated problems, then try the operation again. If the problem persists, contact IBM technical support

# **0134 E DSM\_RC\_NO\_LEADING\_DIRSEP The objName field has no leading directory separator.**

# **Explanation**

The objName field does not have a leading directory separator.

# **System action**

The system returns to the calling procedure.

## **User response**

Correct the value for the objName.

# **0135 E DSM\_RC\_WILDCARD\_DIR Wildcards are not allowed in the objName directory path.**

# **Explanation**

Wildcards are not allowed in the objName directory path.

## **System action**

The system returns to the calling procedure.

## **User response**

Correct the value for the objName.

# **0136 E DSM\_RC\_COMM\_PROTOCOL\_ERROR The session is rejected: There was a communications protocol error.**

# **Explanation**

An unexpected network message was received by the client. This could be caused by network problems or a programming error.

# **System action**

The current operation has been cancelled.

## **User response**

Verify that your communication path is functioning properly and try the operation again. If the problem persists, contact your IBM Spectrum Protect administrator for further assistance.

# **0137 E DSM\_RC\_AUTH\_FAILURE Session rejected: Authentication failure**

# **Explanation**

Authentication failure. You entered an incorrect user id or password.

#### **System action**

Current operation has been cancelled.

## **User response**

Enter your correct user id and password. If you cannot remember the correct user id or password, see your system administrator to have new credentials assigned for your node name.

# **0138 E DSM\_RC\_TA\_NOT\_VALID The dsmtca execution/owner permissions are invalid.**

#### **Explanation**

The dsmtca execution/owner permissions are invalid.

#### **System action**

Processing stopped.

#### **User response**

Have your system administrator check the installation instructions for the client to ensure that the dsmtca permissions are set correctly.

# **0139 S DSM\_RC\_KILLED Process killed.**

#### **Explanation**

Processing stopped. This is a programming failure and the client program ends.

### **System action**

Processing stopped.

#### **User response**

Retry the operation. If the problem continues, contact your system administrator.

# **0145 S DSM\_RC\_WOULD\_BLOCK The dsmtca would block the operation.**

### **Explanation**

The dsmtca blocks the operation. This is a programming failure and the client program ends.

#### **System action**

Processing stopped.

Retry the operation. If the problem continues, contact your system administrator.

# **0146 S DSM\_RC\_TOO\_SMALL The area for the include/exclude pattern is too small.**

# **Explanation**

The area for the include/exclude pattern is too small. This is a programming failure and the client program ends.

## **System action**

Processing stopped.

#### **User response**

Retry the operation. If the problem continues, contact your system administrator.

# **0147 S DSM\_RC\_UNCLOSED There is no closing bracket in the pattern.**

### **Explanation**

There is no closing bracket in the pattern. This is a programming failure and the client program ends.

#### **System action**

Processing stopped.

#### **User response**

Retry the operation. If the problem continues, contact your system administrator.

# **0148 S DSM\_RC\_NO\_STARTING\_DELIMITER Include/Exclude pattern must start with a directory delimiter**

## **Explanation**

The include or exclude pattern must start with a directory delimiter.

#### **System action**

Processing stopped.

#### **User response**

Correct the syntax for the pattern.

# **0149 S DSM\_RC\_NEEDED\_DIR\_DELIMITER A beginning or ending directory delimiter is missing from the Include/Exclude pattern.**

# **Explanation**

- 1. The include/exclude pattern has a '...' without a beginning or ending directory delimiter.
- 2. For Windows, the drive seperator is not immediately followed by a directory delimiter.

#### **System action**

Processing stopped.

#### **User response**

Correct the syntax for the pattern.

# **0151 S DSM\_RC\_BUFFER\_OVERFLOW The data buffer overflowed.**

## **Explanation**

The data buffer overflowed. This is a programming failure and the client program ends.

### **System action**

Processing stopped.

#### **User response**

Retry the operation. If the problem continues, contact your system administrator.

# **0154 E DSM\_RC\_NO\_COMPRESS\_MEMORY Insufficient memory for file compression/expansion**

## **Explanation**

Not enough memory is available to do data compression or expansion. For a restore or retrieve, the file cannot be recalled from the server until more storage is made available. For a backup or archive, try running without compression if storage cannot be made available.

## **System action**

Processing stopped.

### **User response**

Free up extra storage for the operation to continue, or run the backup or archive process without compression enabled.

# **0155 T DSM\_RC\_COMPRESS\_GREW Compressed Data Grew**

#### **Explanation**

The size of the file after compression is greater than the size of the file before compressed.

#### **System action**

Even though the size of the file increased, the file is compressed.

#### **3274** IBM Spectrum Protect Knowledge Center Version 8.1.2

None.

# **0156 E DSM\_RC\_INV\_COMM\_METHOD An unsupported communications method was specified.**

## **Explanation**

None.

# **System action**

processing stops.

## **User response**

Specify a communications interface that is supported by the IBM Spectrum Protect client on your operating system. See the IBM Spectrum Protect client manual for your operating system for further information on configuring IBM Spectrum Protect client communications.

# **0157 S DSM\_RC\_WILL\_ABORT The transaction will be aborted.**

## **Explanation**

The server encountered an error and will abort the transaction.

## **System action**

The transaction will be aborted. The reason code is passed on the dsmEndTxn call.

#### **User response**

Issue the dsmEndTxn with a vote of DSM\_VOTE\_COMMIT and examine the reason code.

# **0158 E DSM\_RC\_FS\_WRITE\_LOCKED Destination file or directory is write locked**

## **Explanation**

The file or directory being restored or retrieved from the server cannot be written to because the destination is write locked. Another operation might have the file open and will not allow it to be updated.

## **System action**

File skipped.

#### **User response**

Either determine which operation has the file write locked, or restore the file to another name or location.

# **0159 I DSM\_RC\_SKIPPED\_BY\_USER A file was skipped during a restore operation because the file is off line and the application has chosen not to wait for a tape mount.**

# **Explanation**

A file was skipped during a restore operation because the file is off line and the application has chosen not to wait for a tape mount.

#### **System action**

File skipped.

#### **User response**

Verify the application sets the mountWait value correctly on dsmBeginGetData.

# **0160 E DSM\_RC\_TA\_NOT\_FOUND Unable to find the dsmtca module.**

#### **Explanation**

IBM Spectrum Protect was unable to find the dsmtca module in the specified directory.

### **System action**

Processing ends.

#### **User response**

Make sure the dsmtca module is in the directory specified by DSMI\_DIR.

# **0162 E DSM\_RC\_FS\_NOT\_READY File system/drive not ready**

#### **Explanation**

The file system/drive was not ready for access.

#### **System action**

Processing stopped.

#### **User response**

Ensure that the drive is available , and then retry the operation.

# **0164 E DSM\_RC\_FIO\_ERROR File input/output error**

## **Explanation**

An error was found while reading from or writing to the file.

#### **System action**

**3276** IBM Spectrum Protect Knowledge Center Version 8.1.2

File or file system is skipped.

#### **User response**

Check your system to ensure that it is operating properly. For OS/2, run CHKDSK /F for the failing drive which can be found in dsmerror.log.

# **0165 E DSM\_RC\_WRITE\_FAILURE File write error**

#### **Explanation**

An error was found while writing to the file.

#### **System action**

File skipped.

#### **User response**

Check your system to ensure that it is operating properly.

# **0166 E DSM\_RC\_OVER\_FILE\_SIZE\_LIMIT File exceeds system/user file limits**

### **Explanation**

A file being restored or retrieved exceeds system set limits for this user.

#### **System action**

File skipped.

#### **User response**

Ensure that the system limits are set properly.

# **0167 E DSM\_RC\_CANNOT\_MAKE Cannot make file/directory**

## **Explanation**

The directory path for files being restored or retrieved cannot be created.

#### **System action**

File skipped.

#### **User response**

Ensure that you have the proper authorization to create the directory for file being restored or retrieved. Make sure that you have write access.

# **0168 E DSM\_RC\_NO\_PASS\_FILE Password file is not available.**

# **Explanation**

The file containing the stored password for the specified *server-name* is unavailable.

### **System action**

Processing ends.

#### **User response**

The root user must set and store a new password.

# **0169 E DSM\_RC\_VERFILE\_OLD PASSWORDACCESS is GENERATE, but password needed for server '***server-name***'. Either the password is not stored locally, or it was changed at the server.**

## **Explanation**

Either the password is not stored locally, or it was changed at the server.

### **System action**

IBM Spectrum Protect prompts you for the password if IBM Spectrum Protect is running in the foreground.

#### **User response**

If IBM Spectrum Protect was running as a background process, issue any IBM Spectrum Protect command from the foreground. Enter the password in answer to the prompt. Then try your background IBM Spectrum Protect command again.

# **0173 E DSM\_RC\_INPUT\_ERROR The process is running in a noninteractive mode, but requires user input.**

### **Explanation**

This process requires keyboard input, but non-interactive processes are unable to read input from keyboard.

# **System action**

processing stops.

### **User response**

Perform the following actions to resolve this error:

- Run the product in interactive mode.
- Ensure your password is set correctly.

# **0174 E DSM\_RC\_REJECT\_PLATFORM\_MISMATCH Session rejected: Node type mismatch**

## **Explanation**

Your node name is associated with a different type of operating system and cannot be used on this system.

### **System action**

Current operation has been cancelled.

#### **User response**

If you need a new node name, see your system administrator to assign a new one to you. Generally, you have a unique node name for each machine and operating system pair that requires access to the server.

# **0175 E DSM\_RC\_TL\_NOT\_FILE\_OWNER Not file owner**

#### **Explanation**

The file cannot be backed up because the client is not the file owner.

### **System action**

The file is skipped.

#### **User response**

None.

# **0177 S DSM\_RC\_UNMATCHED\_QUOTE Quotes are not matched**

#### **Explanation**

The quotes specified in the pattern are not the same and do not make a set.

### **System action**

Processing stopped.

### **User response**

Correct the pattern by using matching quotes in the syntax.

# **0184 E DSM\_RC\_TL\_NOBCG The management class for this file does not have a valid backup copy group. This file will not be backed up.**

#### **Explanation**

The management class for this file does not have a backup copy group specified. This file will not be backed up.

#### **System action**

Processing stopped.

**User response**

# **0185 W DSM\_RC\_TL\_EXCLUDED File '***file-namefile-namefile-name***' excluded by Include/Exclude list**

### **Explanation**

You can not back up, archive, or migrate files that are excluded.

#### **System action**

The file can not be processed.

#### **User response**

If the file is intentionally excluded, then this message can be ignored. Otherwise modify the include/exclude list, restart the client, and try the operation again. Contact your IBM Spectrum Protect administrator for further assistance.

# **0186 E DSM\_RC\_TL\_NOACG The management class for this file does not have a valid archive copy group. This file will not be archived.**

# **Explanation**

The management class for this file does not have an archive copy group specified. This file will not be archived.

#### **System action**

Processing stopped.

#### **User response**

Add a valid archive copy group to the management class, and then retry the operation.

# **0187 E DSM\_RC\_PS\_INVALID\_ARCHMC Invalid management class entered**

#### **Explanation**

You entered an invalid management class.

## **System action**

Requested operation is not possible.

#### **User response**

Retry the operation using a valid management class.

# **0188 S DSM\_RC\_NO\_PS\_DATA Either the node does not exist on the server or there is no active policy set for the node.**

# **Explanation**

This error occurs when you try to access another node's data. Either the node is not registered with the IBM Spectrum Protect server, or there is no active policy set for the node.

# **System action**

Processing stops.

## **User response**

Verify that the node whose data you are trying to access is registered with the IBM Spectrum Protect server. If you have more than one IBM Spectrum Protect server, make sure you are connecting to the correct server, then try the operation again. If the problem persists, contact your IBM Spectrum Protect administrator for further assistance.

# **0189 S DSM\_RC\_PS\_INVALID\_DIRMC The management class assigned to directories does not exist.**

# **Explanation**

The management class named on the DIRMC option does not exist in your assigned policy set on the server. The error log contains an entry showing the invalid management class name.

## **System action**

processing stops.

## **User response**

Remove the current DIRMC option from the client options file, then run DSMC QUERY MGMTCLASS -DETAIL to view information about available management classes. Make sure the management class you select has a backup copy group. If you have more than one IBM Spectrum Protect server, make sure you are connecting to the correct server. If you are unable to find a suitable management class, contact your IBM Spectrum Protect administrator for further assistance.

# **0190 S DSM\_RC\_PS\_NO\_CG\_IN\_DIR\_MC There is no backup copy group in the management class used for directories.**

## **Explanation**

The DIRMC option names a management class that contains no backup copy group.

## **System action**

processing stops.

## **User response**

Remove the current DIRMC option from the client options file, then run DSMC QUERY MGMTCLASS -DETAIL to view information about available management classes. Make sure the management class you select has a backup copy group. If you have more

than one IBM Spectrum Protect server, make sure you are connecting to the correct server. If you are unable to find a suitable management class, contact your IBM Spectrum Protect administrator for further assistance.

# **0231 E DSM\_RC\_ABORT\_MOVER\_TYPE Unknown Remote Mover type**

### **Explanation**

The specified Remote Mover type is unknown.

#### **System action**

Current operation has ended.

#### **User response**

Contact your system administrator for more information.

# **0232 E DSM\_RC\_ABORT\_ITEM\_IN\_USE An Operation for the requested node and file space is already in progress.**

## **Explanation**

A request has been made to use a data mover to perform an operation for the indicated node and file space. Since an operation for this node and file space is already in progress, the new operation cannot be performed.

### **System action**

Current operation has ended.

#### **User response**

Retry the operation at a later time.

# **0233 E DSM\_RC\_ABORT\_LOCK\_CONFLICT System resource in use**

#### **Explanation**

A required resource is in use by another command or process.

## **System action**

Current operation has ended.

#### **User response**

Retry the operation at a later time.

# **0234 E DSM\_RC\_ABORT\_SRV\_PLUGIN\_COMM\_ERROR Server plugin communication error**

## **Explanation**

Communication between a server plugin module and a NAS filer failed.

#### **System action**

Current operation has ended.

#### **User response**

Contact your system administrator for more information.

# **0235 E DSM\_RC\_ABORT\_SRV\_PLUGIN\_OS\_ERROR Server plugin detected unsupported NAS filer operating system.**

#### **Explanation**

A plugin module detected that a NAS filer is running an unsupported operating system or operating system level.

#### **System action**

Current operation has ended.

#### **User response**

Contact your system administrator for more information.

# **0236E DSM\_RC\_ABORT\_CRC\_FAILED The CRC received from the Server does not match the CRC calculated by the client.**

### **Explanation**

The server sent a CRC for a buffer. The client calculated a CRC for the same buffer. These did not match. The mismatch indicates a communication failure.

### **System action**

In some cases, the client can indicate the failure to the server and retry the operation.

#### **User response**

Check the trace log for additional information and retry the operation. If the problem persists, contact your system administrator.

# **0237E DSM\_RC\_ABORT\_INVALID\_GROUP\_ACTION An invalid operation was attempted on a group leader or group member.**

#### **Explanation**

An invalid operation was attempted on a logical group.

#### **System action**

The current operation stops.

#### **User response**

Retry a valid operation.

# **0238E DSM\_RC\_ABORT\_DISK\_UNDEFINED Remote disk not defined.**

# **Explanation**

An operation was attempted on a remote disk that is not defined.

## **System action**

The current operation stops.

#### **User response**

Define the proper remote disk.

# **0239E DSM\_RC\_ABORT\_BAD\_DESTINATION Input destination does not match expected destination.**

## **Explanation**

Input destination does not match expected destination.

## **System action**

The current operation stops.

#### **User response**

Retry operation with proper destination.

# **0240E DSM\_RC\_ABORT\_DATAMOVER\_NOT\_AVAILABLE Data mover is not available.**

## **Explanation**

Data mover is not available.

## **System action**

The current operation stops.

#### **User response**

Retry operation with a proper Data mover.

# **0241E DSM\_RC\_ABORT\_STGPOOL\_COPY\_CONT\_NO Operation failed because the copy continue option was set to NO.**

# **Explanation**

Operation failed because the copy continue option was set to NO.

### **System action**

The current operation stops.

### **User response**

This abort code indicates that a store operation, like backup or archive failed because the copy continue option was set to NO. The sysadmin will need to resolve the problem on the server end.

# **0242E DSM\_RC\_ABORT\_RETRY\_SINGLE\_TXN Transaction failed because of a problem during a store operation.**

#### **Explanation**

Transaction failed because of a problem during a store operation. This error is typical when the next storage pool has a different copy storage pool list and we switch to this pool in the middle of a transaction.

#### **System action**

Transaction is aborted.

### **User response**

Resend objects in separate transactions.

# **0245 E DSM\_RC\_ABORT\_PATH\_RESTRICTED The current client configuration does not comply with the value of the DATAWRITEPATH or DATAREADPATH server option for this node.**

## **Explanation**

The values of the DATAWRITEPATH and DATAREADPATH server options specify where the client is allowed to send data, and where data is read from. The values for the specified node name should correspond with the client configuration. For example, you will get this error message if DATAWRITEPATH contains a LAN value and the client is configured to use LAN-free protocol, or vice versa.

# **System action**

Processing stopped.

## **User response**

Check the client, server, and storage agent logs to determine why the client was not able to send data LAN-free. Make sure the client configuration and server options are compatible.

# **0247 E DSM\_RC\_ABORT\_INSERT\_NOT\_ALLOWED This server does not support backup operations.**

# **Explanation**

This server only supports archive operations, backup is not allowed.

#### **System action**

The current operation ends.

#### **User response**

Use only archive operations with this server.

# **0248 E DSM\_RC\_ABORT\_DELETE\_NOT\_ALLOWED Deleting this object: "***fshlll***" is not allowed.**

## **Explanation**

The object is either under a hold and cannot be deleted, or it is on a retention-protection enabled server and has not expired.

#### **System action**

The object is skipped and processing continues.

#### **User response**

Check the status of the object through a query to see if it is held, or when it expires.

# **0249 E DSM\_RC\_ABORT\_TXN\_LIMIT\_EXCEEDED The number of objects in this transaction exceed TXNGROUPMAX values.**

### **Explanation**

There are too many objects in this transaction.

#### **System action**

The current operation ends.

#### **User response**

Try the operation again with fewer objects in the transaction, or increase the TXNGROUPMAX value on the server.

# **0250 E DSM\_RC\_ABORT\_OBJECT\_ALREADY\_HELD** *fshlll* **is already under hold.**

### **Explanation**

One of the objects in the transaction The specified object is already under hold, and it cannot be placed under a new hold.

## **System action**

The current operation ends. This object is skipped and processing continues.

#### **3286** IBM Spectrum Protect Knowledge Center Version 8.1.2

Issue a query to see the status of the objects, and try the operation again, without the object that is already held.

# **0292 E DSM\_RC\_TCA\_FORK\_FAILED Error starting the dsmtca or dsmenc process.**

### **Explanation**

An error has occurred starting the dsmtca or dsmenc process; specifically, the  $fork()$  function has failed.

#### **System action**

Processing ends.

#### **User response**

Probable system error. If the problem persists, restart the workstation.

# **0295 E DSM\_RC\_TCA\_INVALID\_REQUEST The IBM Spectrum Protect dsmtca received an invalid request.**

#### **Explanation**

The dsmtca or dsmenc process was invoked by the backup-archive client and received an unknown request argument in the call.

#### **System action**

Processing ends.

#### **User response**

It is possible that the dsmtca or dsmenc process was mistakenly invoked by a process other than the backup-archive client. If that is not the case, then this is an internal error. If the problem recurs, contact your IBM service representative.

# **0296 E DSM\_RC\_TCA\_NOT\_ROOT This action requires IBM Spectrum Protect administrative authority on this system.**

## **Explanation**

An activity has been attempted that must be performed by the IBM Spectrum Protect administrator (for example, open registration, file space delete or password update).

### **System action**

Processing ends.

### **User response**

If the activity is required, the administrator for this system must perform it.

# **0297 E DSM\_RC\_TCA\_SEMGET\_ERROR Error allocating semaphores.**

### **Explanation**

An error has occurred because the semaphores you are attempting to allocate have become insufficient.

#### **System action**

Processing ends.

#### **User response**

Ask your system administrator for assistance, and possibly increase the number of semaphores in your system.

# **0298 E DSM\_RC\_TCA\_SEM\_OP\_ERROR Error setting semaphore value or waiting on semaphore.**

#### **Explanation**

An error has occurred while attempting to set or wait on a semaphore.

#### **System action**

Processing ends.

## **User response**

Probable system error. If the problem persists, restart the workstation.

# **0400 E DSM\_RC\_INVALID\_OPT An invalid option was found during option parsing.**

#### **Explanation**

An invalid option was found.

#### **System action**

The system returns to the calling procedure.

#### **User response**

Verify the options in dsm.opt, dsm.sys, and the options string. Check the error log for more details about the error. on the AS/400 platform, verify the options in \*LIB/QOPTIBM Spectrum Protect(APIOPT).

# **0405 E DSM\_RC\_NO\_HOST\_ADDR TCPSERVERADDRESS not defined for this server in the System Options File**

#### **Explanation**

The TCPSERVERADDRESS for this server is not defined in the server name stanza in the system options file.

#### **System action**

**3288** IBM Spectrum Protect Knowledge Center Version 8.1.2

IBM Spectrum Protect initialization fails and the program ends.

#### **User response**

See the IBM Spectrum Protect administrator for your system, and make sure that the server to which you are trying to connect, has a valid TCPSERVERADDRESS defined in the system options file.

# **0406 S DSM\_RC\_NO\_OPT\_FILE Options file '***file-name***' could not be found, or it cannot be read.**

#### **Explanation**

Common reasons for this error include:

- The default options file does not exist.
- You specified the -OPTFILE option when starting the IBM Spectrum Protect client, but the options file you provided does not exist.
- The DSM\_CONFIG (or DSMI\_CONFIG if you are using the IBM Spectrum Protect API) environment variable specifies an options file that does not exist.
- You specified the -OPTFILE option when starting the IBM Spectrum Protect client, but the options file that you provided is not in the standard file encoding of the system. For example, on Windows the expected file encoding is ANSI.
- You specified the -OPTFILE option when starting the IBM Spectrum Protect client, but the options file that you provided does not have appropriate read permissions for the user that is running the operation.

#### **System action**

IBM Spectrum Protect client processing stops.

#### **User response**

Make sure that the options file you want to use exists, it has the read rights set for the user that is running the operation, and it is in the standard file encoding of the system. For example, on Windows the expected file encoding is ANSI. Review the configuration information in the IBM Spectrum Protect client manual specific to your operating system. If the problem persists, ask your IBM Spectrum Protect administrator for further assistance.

# **0408 E DSM\_RC\_MACHINE\_SAME A virtual node name must not equal either a node name or the system host name.**

### **Explanation**

A VIRTUALNODENAME option was entered with a name the same as either a NODENAME option or the system host name.

#### **System action**

Initialization fails and the program ends.

#### **User response**

If the virtual node name entered was the same as the host name, remove the virtual node name option. If it was the same as the node name option, you can remove either one, depending upon the intended usage. Node name is used to assign an alternate name to your system. Virtual node name is used to access another system's server data.

# **0409 E DSM\_RC\_INVALID\_SERVER Server name not found in System Options File**
## **Explanation**

The system options file does not contain the SERVERNAME option.

#### **System action**

IBM Spectrum Protect initialization fails and the program ends.

### **User response**

See the IBM Spectrum Protect administrator for your system, and make sure that the system options file contains the server name.

## **0410 E DSM\_RC\_INVALID\_KEYWORD An invalid option keyword was found during option parsing.**

## **Explanation**

An invalid option keyword was found in the dsmInit configuration file, the option string, dsm.sys, or dsm.opt.

### **System action**

The system returns to the calling procedure.

#### **User response**

Correct the spelling of the option keywords. Verify that the dsmInit configuration file only has a subset of the dsm.sys options. Check the error log for more details about the error.

## **0411 S DSM\_RC\_PATTERN\_TOO\_COMPLEX The include or exclude pattern cannot be parsed.**

## **Explanation**

The pattern is formatted incorrectly or is too complex to be interpreted.

#### **System action**

Processing stopped.

#### **User response**

Verify that the include or exclude pattern is specified correctly. If the pattern is correct, then contact IBM technical support for further assistance.

## **0412 S DSM\_RC\_NO\_CLOSING\_BRACKET Include/Exclude pattern is missing a closing bracket**

## **Explanation**

The include or exclude pattern is incorrectly constructed. The closing bracket is missing.

## **System action**

Processing stopped.

### **User response**

Correct the syntax for the pattern.

## **0426 E DSM\_RC\_CANNOT\_OPEN\_TRACEFILE Initialization functions cannot open the trace file specified.**

## **Explanation**

The file could not be opened during initialization. The specified path might be incorrect. It is also possible that the current user does not have permission to write to the tracefile in the directory specified. It is also possible that no space is available at the tracefile location.

## **System action**

Processing stops.

### **User response**

Make sure the tracefile option points to a valid path and that the user has proper permissions to write to the specified file.

## **0427 E DSM\_RC\_CANNOT\_OPEN\_LOGFILE Initialization functions cannot open the error log file specified.**

## **Explanation**

The error log file could not be opened during initialization. The specified path may be incorrect. It is also possible that the current user does not have permission to write to the logfile in the directory specified. It is also possible that no space is available at the given logfile location.

## **System action**

Processing terminates.

## **User response**

Make sure the logfile option points to a valid path and that the user has proper permissions to write to the file specified.

## **0600 E DSM\_RC\_DUP\_LABEL A duplicate volume label exists. The operation cannot continue.**

## **Explanation**

For removable media, IBM Spectrum Protect uses the volume label as the file space name. To prevent data from different volumes being stored in the same file space on the IBM Spectrum Protect server, backup or archive of removable media volumes having duplicate volume labels is not allowed.

## **System action**

The requested operation does not run.

#### **User response**

Change the volume labels on the removable media volumes so that there are no duplicate labels. Then restart IBM Spectrum Protect and try the operation again.

## **0601 E DSM\_RC\_NO\_LABEL The drive has no label. The operation cannot continue.**

#### **Explanation**

Backup or archive of removable media requires that the media have a volume label. An attempt was made to back up or archive data on a removable volume that has no label.

#### **System action**

The requested operation does not run.

#### **User response**

Create a volume label on the removable media, then try the operation again.

## **0610 E DSM\_RC\_NLS\_CANT\_OPEN\_TXT Unable to open message text file.**

#### **Explanation**

The system is unable to open the message txt file (dscenu.txt or dsmclientV3.cat for AIX). On the AS/400 platform this file is QANSAPI/QAANSENU(TXT).

### **System action**

The system returns to the calling procedure.

#### **User response**

Verify that the dscenu.txt file is in the directory pointed to by DSMI\_DIR. For AIX, verify that the dsmclientV3.cat file has a symbolic link to /usr/lib/nls/msg/<locale>/dsmclientV3.cat .

## **0611 E DSM\_RC\_NLS\_CANT\_READ\_HDR Unable to use message text file.**

#### **Explanation**

The system is unable to use the message text file (dscenu.txt or dsmclientV3.cat for AIX) because of an invalid header. On the AS/400 platform this file is QANSAPI/QAANSENU(TXT).

#### **System action**

The system returns to the calling procedure.

Install the message text file again.

## **0612 E DSM\_RC\_NLS\_INVALID\_CNTL\_REC Unable to use message text file.**

## **Explanation**

The system is unable to use the message txt file (dscenu.txt or dsmclientV3.cat for AIX) because of an invalid control record. On the AS/400 platform this file is QANSAPI/QAANSENU(TXT).

## **System action**

The system returns to the calling procedure.

### **User response**

Install the message text file again.

## **0613 E DSM\_RC\_NLS\_INVALID\_DATE\_FMT Invalid value for DATEFORMAT specified.**

## **Explanation**

An invalid value is specified for DATEFORMAT.

## **System action**

The system returns to the calling procedure.

#### **User response**

Specify a valid value.

## **0614 E DSM\_RC\_NLS\_INVALID\_TIME\_FMT Invalid value for TIMEFORMAT specified.**

## **Explanation**

An invalid value is specified for TIMEFORMAT.

## **System action**

The system returns to the calling procedure.

### **User response**

Specify a valid value.

## **0615 E DSM\_RC\_NLS\_INVALID\_NUM\_FMT Invalid value for NUMBERFORMAT specified.**

## **Explanation**

An invalid value is specified for NUMBERFORMAT.

### **System action**

The system returns to the calling procedure.

#### **User response**

Specify a valid value.

## **0620 E DSM\_RC\_LOG\_CANT\_BE\_OPENED Unable to open error log file.**

#### **Explanation**

The system is unable to open the error log file.

#### **System action**

The system returns to the calling procedure.

### **User response**

Verify the DSMI\_LOG value and access permission. On the AS/400 platform, verify the value specified for ERRORLOGNAME in the API options file.

## **0621 E DSM\_RC\_LOG\_ERROR\_WRITING\_TO\_LOG The log file cannot be written to.**

#### **Explanation**

There was an error writing to the log file.

#### **System action**

The system returns to the calling procedure.

#### **User response**

Verify the DSMI\_LOG value and access permission. on the AS/400 platform, verify the value specified for ERRORLOGNAME in the API options file.

## **0622 E DSM\_RC\_LOG\_NOT\_SPECIFIED The log file name was not specified.**

#### **Explanation**

The system is unable to open the error log file.

### **System action**

The system returns to the calling procedure.

#### **User response**

Verify the DSMI\_LOG value and access permission. On the AS/400 platform, verify the value specified for ERRORLOGNAME in the API options file.

## **0927 E DSM\_RC\_NOT\_ADSM\_AUTHORIZED Only a IBM Spectrum Protect authorized user can perform this Action.**

## **Explanation**

User must be a IBM Spectrum Protect authorized user to perform this action. User is not password authorized and this action requires authorization.

### **System action**

Processing stopped.

#### **User response**

User must be root user, or user must be the owner of the executable and the set effective user id bit is set to 'on' ('s' bit).

## **961 E DSM\_RC\_DIRECT\_STORAGE\_AGENT\_UNSUPPORTED Direct connection to the Storage Agent is not allowed.**

## **Explanation**

You cannot connect directly to the Storage Agent.

## **System action**

Processing stopped.

### **User response**

To perform Lanfree operations using the Storage Agent, specify the ENABLELANFREE option in your options file, and restart the process.

## **963 E DSM\_RC\_FS\_NAMESPACE\_DOWNLEVEL The long namespace has been removed from the local file space. If you wish to proceed with the backup/archive operation, rename your file space on the server.**

## **Explanation**

The process has detected that the server namespace is NTW:LONG, but the local volume does not have long name support. If you would like to back up the volume using the short names, rename the file space on the server. If you would like to back up using long names, add the long namespace support back to the volume in question.

## **System action**

Processing stopped.

### **User response**

Add the long namespace support to the volume or rename(remove) the corresponding server file space.

## **0996 E DSM\_RC\_SERVER\_DOWNLEVEL\_FUNC The IBM Spectrum Protect server is downlevel and does not support the requested function. See error log for version information.**

## **Explanation**

The function being used requires a more current IBM Spectrum Protect Server.

### **System action**

The operation fails.

#### **User response**

Upgrade your IBM Spectrum Protect Server to a level that supports this function. See error log for version information.

## **0997 E DSM\_RC\_STORAGEAGENT\_DOWNLEVEL The IBM Spectrum Protect Storage Agent is downlevel and does not support the requested function. See error log for version information.**

## **Explanation**

The function being used requires a more current IBM Spectrum Protect Storage Agent.

## **System action**

The operation fails.

### **User response**

Upgrade your IBM Spectrum Protect Storage Agent to a level that supports this function. See error log for version information.

## **0998 E DSM\_RC\_SERVER\_AND\_SA\_DOWNLEVEL The IBM Spectrum Protect Server and IBM Spectrum Protect Storage agent are downlevel and do not support the requested function. See error log for version information.**

## **Explanation**

The function being used requires a more current IBM Spectrum Protect Server and IBM Spectrum Protect Storage agent

## **System action**

The operation fails.

## **User response**

Upgrade your IBM Spectrum Protect Server and IBM Spectrum Protect Storage agent to a level that supports this function. See error log for version information.

## **1376 E DSM\_RC\_DIGEST\_VALIDATION\_ERROR Error processing '***filespace namepath-namefile-name***'; end-to-end digest validation failed.**

## **Explanation**

Cryptographic digest of the restored or retrieved data did not match the digest generated during the backup or archive operation. Possible causes are a transmission error, data corruption, or a hash collision.

## **System action**

Processing stops

### **User response**

Try the restore operation again. If the problem persists, contact IBM technical support for additional assistance.

## **2000 E DSM\_RC\_NULL\_OBJNAME The object name pointer is NULL.**

## **Explanation**

There is no value provided for the object name pointer.

## **System action**

The system returns to the calling procedure.

## **User response**

Provide an address for the dsmObjName structure.

## **2001 E DSM\_RC\_NULL\_DATABLKPTR The data block pointer is NULL.**

## **Explanation**

There is no value provided for the data block pointer.

## **System action**

The system returns to the calling procedure.

#### **User response**

Provide an address for the DataBlk structure.

## **2002 E DSM\_RC\_NULL\_MSG msg parameter for dsmRCMsg is a NULL pointer.**

## **Explanation**

The message parameter for dsmRCMsg is a NULL pointer.

### **System action**

The system returns to the calling procedure.

#### **User response**

Allocate enough space for the message parameter.

## **2004 E DSM\_RC\_NULL\_OBJATTRPTR The object attribute pointer is NULL.**

## **Explanation**

There is no value provided for the object attribute pointer.

### **System action**

The system returns to the calling procedure.

#### **User response**

Provide an address for the ObjAttr structure.

## **2006 E DSM\_RC\_NO\_SESS\_BLK There is no server session information.**

#### **Explanation**

The server did not respond with the session information.

### **System action**

The system returns to the calling procedure.

### **User response**

Verify the server status.

## **2007 E DSM\_RC\_NO\_POLICY\_BLK There is no server policy information.**

### **Explanation**

The server did not respond with the policy information.

#### **System action**

The system returns to the calling procedure.

#### **User response**

Verify the server policy definitions.

## **2008 E DSM\_RC\_ZERO\_BUFLEN The dataBlk bufferLen value is zero.**

#### **Explanation**

The value for the dataBlk bufferLen is zero.

### **System action**

The system returns to the calling procedure.

#### **User response**

Provide a non-zero value for the bufferLen.

## **2009 E DSM\_RC\_NULL\_BUFPTR The dataBlk bufferPtr is NULL.**

### **Explanation**

There is no value provided for the dataBlk bufferPtr.

### **System action**

The system returns to the calling procedure.

#### **User response**

Provide an address for the bufferPtr.

## **2010 E DSM\_RC\_INVALID\_OBJTYPE The objType is invalid.**

## **Explanation**

The value for the objType is invalid.

#### **System action**

The system returns to the calling procedure.

### **User response**

The value for dsmObjName.objType must be:

- DSM\_OBJ\_FILE or DSM\_OBJ\_DIRECTORY for Backup, or
- DSM\_OBJ\_FILE for Archive.

## **2011 E DSM\_RC\_INVALID\_VOTE The dsmEndTxn vote is invalid.**

#### **Explanation**

The dsmEndTxn vote is invalid.

### **System action**

The system returns to the calling procedure.

#### **User response**

The vote must be DSM\_VOTE\_COMMIT or DSM\_VOTE\_ABORT.

## **2012 E DSM\_RC\_INVALID\_ACTION The update action is invalid.**

## **Explanation**

The dsmUpdateFS or dsmUpdateObj action is invalid.

#### **System action**

The system returns to the calling procedure.

### **User response**

Correct the action value. Valid values are defined in dsmapitd.h and documented in our Using the API book.

## **2014 E DSM\_RC\_INVALID\_DS\_HANDLE There was an error in the IBM Spectrum Protect API internals.**

#### **Explanation**

The system encountered an error in the API internals.

#### **System action**

The system returns to the calling procedure.

#### **User response**

Shut down the process and retry the operation. Verify that any previous dsmInit calls were cleaned up and terminated by a dsmTerminate call. If the problem continues, contact your system administrator or service representative.

## **2015 E DSM\_RC\_INVALID\_REPOS The repository type is invalid.**

#### **Explanation**

The repository type is invalid.

#### **System action**

The system returns to the calling procedure.

#### **User response**

For dsmDeleteFS the repository must be one of the following:

- DSM\_ARCHIVE\_REP
- DSM\_BACKUP\_REP
- DSM\_REPOS\_ALL.

## **2016 E DSM\_RC\_INVALID\_FSNAME Filespace name should start with the directory delimiter.**

## **Explanation**

The filespace name is invalid.

## **System action**

The system returns to the calling procedure.

## **User response**

Filespace name should start with the directory delimiter.

## **2017 E DSM\_RC\_INVALID\_OBJNAME The object name is either an empty string or has no leading delimiter.**

## **Explanation**

The object name is invalid because of an empty string or there is no leading delimiter.

## **System action**

The system returns to the calling procedure.

#### **User response**

Verify the format of the dsmObjName full path.

## **2018 E DSM\_RC\_INVALID\_LLNAME Low level qualifier of the object name should start with the directory delimiter.**

## **Explanation**

The low level qualifier for the object name is invalid.

## **System action**

The system returns to the calling procedure.

### **User response**

Start the low level qualifier of the object name with the directory delimiter.

## **2019 E DSM\_RC\_INVALID\_OBJOWNER The object owner is invalid.**

## **Explanation**

The object owner must be either the root user, or the object owner must be the same as the session owner.

### **System action**

The system returns to the calling procedure.

### **User response**

Verify the session owner and object owner.

## **2020 E DSM\_RC\_INVALID\_ACTYPE The dsmBindMC sendType is invalid.**

## **Explanation**

The dsmBindMC sendType is invalid.

### **System action**

The system returns to the calling procedure.

### **User response**

The sendType must be one of the following:

- stBackup
- stArchive
- stBackupMountWait
- stArchiveMountWait

## **2021 E DSM\_RC\_INVALID\_RETCODE no text available for this return code.**

## **Explanation**

The dsmRC parameter for dsmRCMsg is an unsupported return code.

### **System action**

The system returns to the calling procedure.

## **User response**

Specify a valid value.

## **2022 E DSM\_RC\_INVALID\_SENDTYPE The dsmSendObj sendType is invalid.**

## **Explanation**

The dsmSendObj sendType is invalid.

## **System action**

The system returns to the calling procedure.

### **User response**

The sendType must be one of the following:

- stBackup
- stArchive
- stBackupMountWait
- stArchiveMountWait

## **2023 E DSM\_RC\_INVALID\_PARAMETER The dsmDeleteObj delType is invalid.**

## **Explanation**

The dsmDeleteObj delType is invalid.

## **System action**

The system returns to the calling procedure.

### **User response**

The delType must be dtBackup or dtArchive.

## **2024 E DSM\_RC\_INVALID\_OBJSTATE The query Backup objState is invalid.**

## **Explanation**

The query Backup objState is invalid.

## **System action**

The system returns to the calling procedure.

#### **User response**

The qryBackupData.objState must be one of the following:

- DSM\_ACTIVE
- DSM\_INACTIVE
- DSM\_ANY\_MATCH

## **2025 E DSM\_RC\_INVALID\_MCNAME The management class name was not found.**

## **Explanation**

A query or send operation is unable to find the management class name.

### **System action**

The system returns to the calling procedure.

#### **User response**

Verify the management class name.

## **2026 E DSM\_RC\_INVALID\_DRIVE\_CHAR The drive letter is not an alphabetic character.**

## **Explanation**

The drive letter is not an alphabetic character. This return code is valid on Microsoft Windows only.

#### **System action**

The system returns to the calling procedure.

#### **User response**

Verify that the drive designation is an alphabetic character. The referenced field is dsmDosFSAttrib.driveLetter.

## **2027 E DSM\_RC\_NULL\_FSNAME The Register Filespace name is NULL.**

#### **Explanation**

There is no value provided for the Register Filespace name.

### **System action**

The system returns to the calling procedure.

#### **User response**

Provide a filespace name on dsmRegisterFS.

## **2028 E DSM\_RC\_INVALID\_HLNAME High level qualifier of the object name should start with the directory delimiter.**

#### **Explanation**

The high level qualifier for the object name is invalid.

#### **System action**

The system returns to the calling procedure.

#### **User response**

High level qualifier of the object name should start with the directory delimiter.

## **2029 E DSM\_RC\_NUMOBJ\_EXCEED The number of objects on dsmBeginGetData exceeds DSM\_MAX\_GET\_OBJ | DSM\_MAX\_PARTIAL\_GET\_OBJ.**

## **Explanation**

The number of objects (numObjId) specified on the dsmBeginGetData call exceeds DSM\_MAX\_GET\_OBJ | DSM\_MAX\_PARTIAL\_GET\_OBJ.

### **System action**

The system returns to the calling procedure.

### **User response**

Check the number of objects before calling dsmBeginGetData. If it is greater than DSM\_MAX\_GET\_OBJ | DSM\_MAX\_PARTIAL\_GET\_OBJ, then issue multiple Get call sequences.

## **2030 E DSM\_RC\_NEWPW\_REQD The new password value is NULL or blank.**

### **Explanation**

There is no value provided for new password.

#### **System action**

The system returns to the calling procedure.

#### **User response**

Provide a new password on dsmChangePW.

## **2031 E DSM\_RC\_OLDPW\_REQD The old password value is NULL or blank.**

## **Explanation**

There is no value provided for old password.

## **System action**

The system returns to the calling procedure.

#### **User response**

Provide an old password on dsmChangePW.

## **2032 E DSM\_RC\_NO\_OWNER\_REQD On dsmInit, the owner is not allowed to establish a session when PASSWORDACCESS=generate.**

## **Explanation**

PASSWORDACCESS=GENERATE establishes a session with the current login user as the owner. The application should set clientOwnerNameP to NULL when PASSWORDACCESS=GENERATE is in effect.

#### **System action**

The system returns to the calling procedure. Whether the application can continue processing depends on how the application handles the error.

#### **User response**

This message applies to applications that utilize the IBM Spectrum Protect API, and is intended primarily for the vendor of the application for which the message is issued. Depending on the application, this could be a configuration issue.

Consult the documentation for the application and verify that the application is configured correctly. If the problem persists, contact the application vendor for further assistance.

## **2033 E DSM\_RC\_NO\_NODE\_REQD On dsmInit, the node is not allowed when PASSWORDACCESS=generate.**

#### **Explanation**

PASSWORDACCESS=generate establishes a session with the current hostname as the node.

#### **System action**

The system returns to the calling procedure.

#### **User response**

When using PASSWORDACCESS=generate, set clientNodeNameP to NULL.

## **2034 E DSM\_RC\_KEY\_MISSING The key file is missing.**

#### **Explanation**

The key file for Data Protection for Oracle cannot be found.

#### **System action**

The system returns to the calling procedure.

### **User response**

Ensure that you have ordered the Data Protection for Oracle, and install the key file.

## **2035 E DSM\_RC\_KEY\_BAD The key file content is invalid.**

#### **Explanation**

The key file content for Data Protection for Oracle is invalid.

## **System action**

The system returns to the calling procedure.

### **User response**

Ensure that you have ordered the Data Protection for Oracle, and install the key file.

## **2041 E DSM\_RC\_BAD\_CALL\_SEQUENCE The sequence of calls is invalid.**

## **Explanation**

Then API requires function calls to be made in a specific sequence. The function calls were not made in the expected sequence. The error can be triggered by the following issues:

- An error in the network.
- A bug in the IBM Spectrum Protect API.
- A bug in the IBM Spectrum Protect server.
- A bug in the application (IBM or third party) that uses the IBM Spectrum Protect API.

## **System action**

The system returns to the calling procedure.

### **User response**

An end user can respond in the following ways:

- Check the network for errors.
- Look for clues in the IBM Spectrum Protect server activity log file, client side dsierror.log log file, and log files that are specific to the problem application.
- Search the IBM support pages for APARs that match the problem. The support site is at IBM [Spectrum](http://www.ibm.com/support/entry/portal/product/tivoli/tivoli_storage_manager) Protect Support Portal
- If the API application is developed by a third party (not IBM), search that third party's support pages for known issues that match the problem.

If none of the above actions resolve the problem, report the problem to the vendor of the application that uses the IBM Spectrum Protect API.

A developer of an application that uses the IBM Spectrum Protect API must investigate the reason for the problem, including reviewing the IBM Spectrum Protect API state diagram. The IBM Spectrum Protect API state diagram is in the product documentation at IBM Spectrum Protect product [documentation](http://www.ibm.com/support/knowledgecenter/SSEQVQ_8.1.2/tsm/welcome.html)

## **2042 E DSM\_RC\_INVALID\_TSMBUFFER The tsmBuffHandle is invalid, or the value of dataPtr is invalid.**

## **Explanation**

An invalid value for a handle or dataPtr has been passed into the API.

## **System action**

The system returns to the calling procedure.

#### **User response**

There is a problem with the calling application. Verify the values of the tsmBuffHandle and dataptr passed to the API.

## **2043 E DSM\_RC\_TOO\_MANY\_BYTES The number of bytes copied into the tsmBuffer is larger than the allowed value.**

## **Explanation**

An invalid number of bytes was copied to a tsmBuffer.

## **System action**

The system returns to the calling procedure.

## **User response**

There is a problem with the calling application. Verify the number of bytes copied into the tsmBuffer.

## **2044 E DSM\_RC\_MUST\_RELEASE\_BUFFER dsmTerminate cannot finish because the application is holding on to 1 or more tsmBuffers.**

## **Explanation**

An application is trying to terminate a session, but is still holding some tsmBuffers.

## **System action**

The system returns to the calling procedure.

#### **User response**

The application must return all buffers for this session by calling tsmReleaseBuffer, and then issue dsmTerminate.

## **2045 E DSM\_RC\_BUFF\_ARRAY\_ERROR An internal error occurred in the tsmBuffer array.**

## **Explanation**

An internal API buffer array error occurred.

## **System action**

The system returns to the calling procedure.

#### **User response**

Try the operation again. If the problem continues, contact your system administrator or service representative.

## **2046 E DSM\_RC\_INVALID\_DATABLK When using useTsmBuffers, dataBlk must be NULL in calls to dsmSendObj and dsmGetObj.**

## **Explanation**

The value for dataBlk must be NULL when using useTsmBuffers.

#### **System action**

The system returns to the calling procedure.

#### **User response**

There is a problem with the calling application. Contact your application provider

## **2047 E DSM\_RC\_ENCR\_NOT\_ALLOWED Encryption is not allowed when using useTsmBuffers.**

### **Explanation**

useTsmBuffers does not support encryption.

#### **System action**

The system returns to the calling procedure.

#### **User response**

Try the operation again, without using useTsmBuffers, or disable encryption for this operation.

## **2048 E DSM\_RC\_OBJ\_COMPRESSED This object cannot be restored/retrieved using useTsmBuffers, because it is compressed.**

### **Explanation**

useTsmBuffers does not support compression.

### **System action**

The system returns to the calling procedure.

#### **User response**

Try the operation again, without using useTsmBuffers.

## **2049 E DSM\_RC\_OBJ\_ENCRYPTED This object cannot be restored/retrieved using useTsmBuffers, because it is encrypted.**

## **Explanation**

useTsmBuffers does not support encryption.

### **System action**

The system returns to the calling procedure.

#### **User response**

## **2050 E DSM\_RC\_WILDCHAR\_NOTALLOWED On dsmSendObj, wildcards are not allowed for the objName.**

## **Explanation**

On dsmSendObj, wildcards are not allowed for the objName.

## **System action**

The system returns to the calling procedure.

## **User response**

Provide a fs, hl, and ll on the dsmObjName.

## **2051 E DSM\_RC\_POR\_NOT\_ALLOWED When using useTsmBuffers, a restore/retrieve with partial object restore is not allowed.**

## **Explanation**

useTsmBuffers does not support partial object restore.

## **System action**

The system returns to the calling procedure.

## **User response**

Make sure the calling application is either using Partial object restore or useTsmBuffers.

## **2052 E DSM\_RC\_NO\_ENCRYPTION\_KEY No encryption key was found. If you are using -encryptkey=prompt make sure there is a value in the encryptionPasswordP field and that bEncryptKeyEnabled is set to true.**

## **Explanation**

There was no encryption key found in the password file, or no key was provided by the application.

## **System action**

The system returns to the calling procedure.

#### **User response**

If you are using -encryptkey=prompt, make sure there is a value in encryptionPasswordP and that bEncryptKeyEnabled is set to true.

## **2053 E DSM\_RC\_ENCR\_CONFLICT Conflicting encryption key options have been specified.**

## **Explanation**

When using the ENABLEENCRYPTKEY option, the parameter bEncryptKeyEnabled for the IBM Spectrum Protect API dsmInitExIn\_t and tsmInitExIn\_t structures cannot be set to bTrue.

### **System action**

The system returns to the calling procedure.

### **User response**

Either remove the ENABLEENCRYPTKEY option from the options file, or set the parameter bEncryptKeyEnabled to bFalse in the program using the IBM Spectrum Protect API.

## **2060 E DSM\_RC\_FSNAME\_NOTFOUND The filespace to delete/set access cannot be found.**

### **Explanation**

The filespace to delete cannot be found.

### **System action**

The system returns to the calling procedure.

#### **User response**

Verify the filespace name.

## **2061 E DSM\_RC\_FS\_NOT\_REGISTERED On dsmSendObj, dsmDeleteObj, or dsmUpdateFS the filespace is not registered.**

#### **Explanation**

On dsmSendObj, dsmDeleteObj, or dsmUpdateFS, the filespace is not registered.

#### **System action**

The system returns to the calling procedure.

#### **User response**

Verify the filespace name.

## **2062 W DSM\_RC\_FS\_ALREADY\_REGED On dsmRegisterFS the filespace is already registered.**

### **Explanation**

On dsmRegisterFS the filespace is already registered.

### **System action**

The system returns to the calling procedure.

#### **User response**

Verify the filespace name.

## **2063 E DSM\_RC\_OBJID\_NOTFOUND On dsmBeginGetData the objID is NULL.**

## **Explanation**

On dsmBeginGetData, the objID is NULL.

### **System action**

The system returns to the calling procedure.

#### **User response**

Verify the following:

- The dsmGetList is not NULL.
- Each objID is not NULL.
- The dsmGetList numObjId is not zero.

## **2064 E DSM\_RC\_WRONG\_VERSION On dsmInit, the caller API version is different than the IBM Spectrum Protect library version.**

## **Explanation**

On dsmInit, the caller API version is later than the IBM Spectrum Protect library version.

### **System action**

The system returns to the calling procedure.

#### **User response**

Install the latest IBM Spectrum Protect API library.

## **2065 E DSM\_RC\_WRONG\_VERSION\_PARM The caller's structure version is different than the IBM Spectrum Protect library version.**

## **Explanation**

The caller's structure version is different than the IBM Spectrum Protect library version.

#### **System action**

### **User response**

Ensure that the stVersion field is set with the value in the header file. Recompile the application with the latest header files.

## **2070 E DSM\_RC\_NEEDTO\_ENDTXN Issue dsmEndTxn and then begin a new transaction session.**

### **Explanation**

This transaction must be ended and a new one must be started due to one of the following reasons:

- The destination changed.
- The byte limit is exceeded
- The maximum number of objects is exceeded.

#### **System action**

The system returns to the calling procedure.

#### **User response**

Issue dsmEndTxn and start a new transaction session.

## **2080 E DSM\_RC\_OBJ\_EXCLUDED The backup or archive object is excluded from processing.**

#### **Explanation**

The backup or archive object is excluded from processing.

#### **System action**

The system returns to the calling procedure.

### **User response**

Verify the objName and Exclude lists.

## **2081 E DSM\_RC\_OBJ\_NOBCG The backup object does not have a copy group.**

#### **Explanation**

The backup object does not have a copy group.

#### **System action**

The system returns to the calling procedure.

### **User response**

## **2082 E DSM\_RC\_OBJ\_NOACG The archive object does not have a copy group.**

### **Explanation**

The archive object does not have a copy group.

#### **System action**

The system returns to the calling procedure.

### **User response**

Verify server policy definitions.

## **2090 E DSM\_RC\_APISYSTEM\_ERROR Memory used by the IBM Spectrum Protect API has been corrupted.**

### **Explanation**

Memory used by the IBM Spectrum Protect API has been corrupted.

#### **System action**

The system returns to the calling procedure.

#### **User response**

Retry the operation. If the problem continues, contact your system administrator or service representative.

## **2100 E DSM\_RC\_DESC\_TOOLONG The sendObj Archive description is too long.**

### **Explanation**

The sendObj Archive description is too long.

## **System action**

The system returns to the calling procedure.

### **User response**

The sndArchiveData.descr string must be less than or equal to DSM\_MAX\_DESCR\_LENGTH.

## **2101 E DSM\_RC\_OBJINFO\_TOOLONG The sendObj ObjAttr.objInfo is too long.**

### **Explanation**

**3314** IBM Spectrum Protect Knowledge Center Version 8.1.2

The sendObj ObjAttr.objInfo is too long.

### **System action**

The system returns to the calling procedure.

#### **User response**

The objInfo field must be less than or equal to DSM\_MAX\_OBJINFO\_LENGTH.

## **2102 E DSM\_RC\_HL\_TOOLONG The sendObj dsmObjName.hl is too long.**

## **Explanation**

The sendObj dsmObjName.hl is too long.

### **System action**

The system returns to the calling procedure.

### **User response**

The hl field must be less than or equal to DSM\_MAX\_HL\_LENGTH.

## **2103 E DSM\_RC\_PASSWD\_TOOLONG The password, or encryptionPassword string provided is too long.**

## **Explanation**

The value provided for password or encryptionPassword is too long.

#### **System action**

The system returns to the calling procedure.

#### **User response**

The password or encrypionPassword field must be less than DSM\_MAX\_VERIFIER\_LENGTH.

## **2104 E DSM\_RC\_FILESPACE\_TOOLONG The sendObj dsmObjName.fs is too long.**

## **Explanation**

The sendObj dsmObjName.fs is too long.

## **System action**

The system returns to the calling procedure.

#### **User response**

The fs field must be less than or equal to DSM\_MAX\_FS\_LENGTH.

## **2105 E DSM\_RC\_LL\_TOOLONG The sendObj dsmObjName.ll is too long.**

### **Explanation**

The sendObj dsmObjName.ll is too long.

#### **System action**

The system returns to the calling procedure.

### **User response**

The ll field must be less than or equal to DSM\_MAX\_LL\_LENGTH.

## **2106 E DSM\_RC\_FSINFO\_TOOLONG On RegisterFS or UpdateFS the fsAttr's fsInfo is too long.**

### **Explanation**

On RegisterFS or UpdateFS the fsAttr's fsInfo is too long.

### **System action**

The system returns to the calling procedure.

#### **User response**

The fsInfo field must be less than or equal to DSM\_MAX\_FSINFO\_LENGTH.

## **2107 E DSM\_RC\_SENDDATA\_WITH\_ZERO\_SIZE Cannot Send data with a zero byte sizeEstimate.**

#### **Explanation**

You cannot send data for an object with size estimate = 0.

#### **System action**

The system returns to the calling procedure.

## **User response**

Set size estimate greater than 0 in dsmSendObj.

## **2110 E DSM\_RC\_INVALID\_ACCESS\_TYPE The dsmSetAccess access Type is invalid.**

### **Explanation**

The dsmSetAccess accessType is invalid.

## **System action**

The system returns to the calling procedure.

#### **User response**

The accessType must be one of the following:

- atBackup
- atArchive

## **2111 E DSM\_RC\_QUERY\_COMM\_FAILURE Communications error with server during object query**

## **Explanation**

An unexpected communications error occurred during an object query to the server.

## **System action**

Processing stopped.

### **User response**

Verify that communications are active between the client and server machines. Server outages, processor outages, and communication controller outages can cause this error.

## **2112 E DSM\_RC\_NO\_FILES\_BACKUP No files have been previously backed up for this filename/filespace.**

## **Explanation**

You tried to set access to files when no files for the specified filename, drive or file system were previously backed up.

## **System action**

Processing stopped.

#### **User response**

Ensure that the correct drive or file system was specified and that files are backed up for you to set access.

## **2113 E DSM\_RC\_NO\_FILES\_ARCHIVE No files have been previously archived for this filename/filespace.**

## **Explanation**

You tried to set access to files when no files for the specified filename, drive or file system were previously archived.

## **System action**

### **User response**

Ensure that the correct drive or file system was specified and that files are archived for you to set access.

## **2114 E DSM\_RC\_INVALID\_SETACCESS Invalid format for Set Access command.**

### **Explanation**

The SET ACCESS command must have at least three operands, the first of which must be either BACKUP or ARCHIVE. A validly formed file specification must follow.

### **System action**

Processing stopped, the command is not executed.

### **User response**

Use the HELP SET ACCESS command for complete details of usage, then enter the SET ACCESS command using the correct syntax.

## **2120 E DSM\_RC\_STRING\_TOO\_LONG The following message was too long to log to the server: '***shortened message with message number***'**

## **Explanation**

The message text and inserts are too large to send to the server in the available internal buffer.

### **System action**

The *message number* message is written to the local client error log, then shortened and sent to the server as a part of this message. The message is reduced in length by substituting '...' in the middle of the original message.

#### **User response**

The message referred to has been shortened, but describes the error that occurred. See the documentation for that message for more information.

## **2200 I DSM\_RC\_MORE\_DATA On dsmGetNextQObj or dsmGetData there is more available data.**

#### **Explanation**

On dsmGetNextQObj or dsmGetData there is more available data.

#### **System action**

The system returns to the calling procedure.

#### **User response**

## **2210 E DSM\_RC\_BUFF\_TOO\_SMALL The dataBlk buffer is too small for the query response.**

## **Explanation**

The dataBlk buffer is too small for the query response.

## **System action**

The system returns to the calling procedure.

## **User response**

On dsmGetNextQObj ensure that the dataBlk buffer is at least as big as the query response structure.

## **2228 E DSM\_RC\_NO\_API\_CONFIGFILE The configuration file specified on dsmInit cannot be opened.**

## **Explanation**

The configuration file specified on dsmInit cannot be opened.

## **System action**

The system returns to the calling procedure.

## **User response**

Verify the file name.

## **2229 E DSM\_RC\_NO\_INCLEXCL\_FILE The Include/Exclude definition file was not found.**

## **Explanation**

The Include/Exclude definition file was not found.

## **System action**

The system returns to the calling procedure.

## **User response**

Verify the file name on the Inclexcl option.

## **2230 E DSM\_RC\_NO\_SYS\_OR\_INCLEXCL Either the dsm.sys file was not found, or the Inclexcl file specified in dsm.sys was not found.**

## **Explanation**

Either the dsm.sys file was not found, or the Inclexcl file specified in dsm.sys was not found.

### **System action**

The system returns to the calling procedure.

#### **User response**

The dsm.sys file must be in the directory referenced by the environment variable DSMI\_DIR. Verify the file name on the Inclexcl option in the dsm.sys file.

## **2231 E DSM\_RC\_REJECT\_NO\_POR\_SUPPORT Partial Object Retrieve is not supported on this server.**

### **Explanation**

The IBM Spectrum Protect server specified by the user does not support partial object retrieve.

#### **System action**

The system returns to the calling procedure.

#### **User response**

Specify a IBM Spectrum Protect server which supports the partial object retrieve function.

## **2300 E DSM\_RC\_NEED\_ROOT Only a UNIX root user can execute dsmChangePW or dsmDeleteFS.**

### **Explanation**

Only a UNIX root user can execute dsmChangePW or dsmDeleteFS.

#### **System action**

The system returns to the calling procedure.

#### **User response**

Run this program as a root user.

## **2301 E DSM\_RC\_NEEDTO\_CALL\_BINDMC You must issue dsmBindMC before dsmSendObj.**

### **Explanation**

You must issue dsmBindMC before dsmSendObj.

#### **System action**

The system returns to the calling procedure.

Modify your program.

## **2302 I DSM\_RC\_CHECK\_REASON\_CODE The dsmEndTxn vote is ABORT, so check the reason field.**

## **Explanation**

After a dsmEndTxn call, the transaction is aborted by either the server or client with a DSM\_VOTE\_ABORT and the reason is returned.

## **System action**

The system returns to the calling procedure.

### **User response**

Check the reason field for the code which explains why the transaction has been aborted.

## **2400 E DSM\_RC\_ALMGR\_OPEN\_FAIL License file could not be opened.**

### **Explanation**

The license file was not found, or could not be opened because of permissions or the file is corrupted.

#### **System action**

The system returns to the calling procedure.

#### **User response**

Check permissions on file. See if the license file is in the correct place.

## **2401 E DSM\_RC\_ALMGR\_READ\_FAIL Read failure on the license file.**

#### **Explanation**

The license file was not found, or could not be opened because of permissions, or the file is corrupted.

## **System action**

The system returns to the calling procedure.

#### **User response**

Check permissions on file. See if the license file is in the correct place.

## **2402 E DSM\_RC\_ALMGR\_WRITE\_FAIL Write failure on the license file.**

## **Explanation**

The license file was not found, or could not be opened because of permissions or the file is corrupted.

### **System action**

The system returns to the calling procedure.

#### **User response**

Check permissions on file. See if license file is in the correct place.

## **2403 E DSM\_RC\_\_ALMGR\_DATA\_FMT Data in the license file is not in a valid format.**

### **Explanation**

The license file is not valid.

#### **System action**

The system returns to the calling procedure.

### **User response**

User needs to obtain a new license.

## **2404 E DSM\_RC\_ALMGR\_CKSUM\_BAD The checksum in the license file does not match the licenseregistration string.**

#### **Explanation**

The registration string is not valid.

#### **System action**

The system returns to the calling procedure.

### **User response**

User needs to obtain a new license.

## **2405 E DSM\_RC\_ALMGR\_TRIAL\_EXPRD This is an expired try and buy license.**

## **Explanation**

The registration string is not valid.

#### **System action**

The system returns to the calling procedure.

#### **User response**

User needs to obtain a new license.

#### **3322** IBM Spectrum Protect Knowledge Center Version 8.1.2

## **4580 E DSM\_RC\_ENC\_WRONG\_KEY Error processing '***filespace namepath-namefile-name***'; invalid encryption key.**

## **Explanation**

The key you entered does not match the key that was used to encrypt the file during backup. The file can not be restored unless the matching key is entered.

## **System action**

processing stops.

## **User response**

Try the restore operation again and provide the correct key.

## **4582 E DSM\_RC\_ENC\_NOT\_AUTHORIZED User is not authorized to encrypt** *file-space namedirectory\_pathfile\_name***.**

## **Explanation**

The user is not authorized to encrypt the file. Normally, only a IBM Spectrum Protect authorized user or a root user can use IBM Spectrum Protect encryption. However, a certain combination of PASSWORDACCESS and ENCRYPTKEY options may allow encryption operations by a non-authorized user.

## **System action**

The file is not backed up or restored.

#### **User response**

Log in as a root or IBM Spectrum Protect authorized user and try the operation again. See IBM Spectrum Protect Backup-Archive Client Installation and User's Guide for the correct usage of the ENCRYPTKEY option.

## **4584 E DSM\_RC\_ENC\_TYPE\_UNKOWN Error processing '***filespace namepath-namefile-name***': unsupported encryption type.**

## **Explanation**

The files you are trying to restore or retrieve have been backed up or archived by a later version of the IBM Spectrum Protect client. The file encryption method is not supported by the current client.

## **System action**

Object skipped.

#### **User response**

Restore or retrieve the file with the most recent version of the IBM Spectrum Protect client.

## **4600 E DSM\_RC\_CLUSTER\_INFO\_LIBRARY\_NOT\_LOADED CLUSTERNODE is set to YES but the Cluster Information Daemon is not started.**

## **Explanation**

The HACMP Cluster Information Daemon must be started in order to specify the CLUSTERNODE option.

### **System action**

Processing ends.

#### **User response**

Start the HACMP Cluster Information Dameon.

## **4601 E DSM\_RC\_CLUSTER\_LIBRARY\_INVALID CLUSTERNODE is set to YES but the cluster load library is not valid.**

### **Explanation**

The load library that the operating system provides to obtain the cluster name is not valid. A possible cause is an out-of-date load library which does not contain the proper routines this product expects.

### **System action**

Processing ends.

#### **User response**

Ensure that the latest cluster software is installed on the system.

# **4602 E DSM\_RC\_CLUSTER\_LIBRARY\_NOT\_LOADED CLUSTERNODE is set to YES but the cluster software is not available**

## **on this system.**

#### **Explanation**

The load library that the operating systems provides to obtain the cluster name is not available on this system.

### **System action**

Processing ends.

#### **User response**

Ensure that the cluster software is installed on the system.

# **4603 E DSM\_RC\_CLUSTER\_NOT\_MEMBER\_OF\_CLUSTER CLUSTERNODE is set to YES but this machine is not a member of a**

**cluster.**

## **Explanation**

This machine is not a member of a cluster node. Possible causes are that the cluster service has not been configured correctly, or that the cluster is in the process of initialization.

## **System action**

Processing ends.

## **User response**

Ensure that the cluster software is configured properly. If the cluster is in the process of initialization, retry the operation at a later time.

## **4604 E DSM\_RC\_CLUSTER\_NOT\_ENABLED CLUSTERNODE is set to YES but the cluster service is not enabled**

## **on this system.**

## **Explanation**

The cluster service has not been enabled on this system.

## **System action**

Processing ends.

## **User response**

Enable the cluster service on the system.

## **4605 E DSM\_RC\_CLUSTER\_NOT\_SUPPORTED The CLUSTERNODE option is not supported on this system.**

## **Explanation**

This option is not supported on this system.

## **System action**

Processing ends.

## **User response**

Disable the CLUSTERNODE option in the local options file.
## **4606 E DSM\_RC\_CLUSTER\_UNKNOWN\_ERROR An unexpected error (***retcode***) occurred while the program was trying to obtain the cluster name from the system.**

### **Explanation**

An unknown error occurred while the program was trying to obtain the cluster name from the cluster service. The error code is the reason code provided directly from the cluster service being used in this operating system environment.

### **System action**

Processing ends.

### **User response**

Consult the documentation for your clustering software for an explanation of the reason code. Insure that your clustering service is operational, then try the IBM Spectrum Protect operation again.

## **5200 E DSM\_RC\_ABORT\_CERTIFICATE\_NOT\_FOUND The remote node is not properly configured on the IBM Spectrum Protect server.**

### **Explanation**

The remote node is not properly configured on the IBM Spectrum Protect server.

### **System action**

Processing stopped.

### **User response**

Ensure that the remote node is properly configured and connected to the IBM Spectrum Protect server by using TLS. This validates the remote node configuration and ensures that the information that is related to the remote node is sent to the server.

## **5702 E DSM\_RC\_PROXY\_REJECT\_NO\_RESOURCES Proxy Rejected: The IBM Spectrum Protect server has run out of memory.**

### **Explanation**

There is not enough memory available to allow this operation to continue.

### **System action**

Current operation has been cancelled.

### **User response**

Try the operation again. If the problem continues, see your system administrator to increase the amount of memory of the server.

## **5705 E DSM\_RC\_PROXY\_REJECT\_DUPLICATE\_ID Proxy Rejected: The ASNODENAME and NODENAME options have the same value.**

## **Explanation**

The ASNODENAME and NODENAME options cannot have the same value.

### **System action**

The current operation is cancelled.

### **User response**

Use the ASNODENAME option only to access another node. It is not necessary to set the ASNODENAME option to access your own node. Remove the ASNODENAME option from your option file unless you are actually trying to access a node that you have been granted authority to access with the administrative command "Grant Proxynode".

# **5710 E DSM\_RC\_PROXY\_REJECT\_ID\_IN\_USE Proxy Rejected: The node name you specified in the ASNODENAME option is locked.**

### **Explanation**

The IBM Spectrum Protect administrator has locked the node you specified as the ASNODENAME option.

### **System action**

The IBM Spectrum Protect operation ends.

### **User response**

The IBM Spectrum Protect server administrator must unlock the node before you can access it. Try the operation later, or check with your IBM Spectrum Protect administrator.

## **5717 E DSM\_RC\_PROXY\_REJECT\_INTERNAL\_ERROR Proxy Rejected: The server has an internal error.**

### **Explanation**

The client cannot proxy to the node named by the ASNODENAME option because of an internal server error.

### **System action**

Current operation has been cancelled.

### **User response**

See your system administrator immediately.

## **5722 E DSM\_RC\_PROXY\_REJECT\_NOT\_AUTHORIZED Proxy Rejected: Proxy authority has not been granted to this node.**

### **Explanation**

The node has not been granted proxy authority to access the node named by the ASNODENAME option. The IBM Spectrum Protect administrator must first grant proxy authority.

### **System action**

The IBM Spectrum Protect operation ends.

### **User response**

The IBM Spectrum Protect server administrator must grant proxy authority for this node. See the administrator command "Grant Proxynode".

## **5746 E DSM\_RC\_PROXY\_INVALID\_FROMNODE The ASNODENAME option is not valid with the FROMNODE option.**

### **Explanation**

None.

### **System action**

Processing stops.

### **User response**

Remove the ASNODENAME option from the options file or do not use the FROMNODE option.

## **5748 E DSM\_RC\_PROXY\_INVALID\_CLUSTER The ASNODENAME option cannot be used with the CLUSTERNODE option.**

### **Explanation**

None.

### **System action**

Processing stops.

### **User response**

Remove the ASNODENAME option and retry the operation.

## **5749 E DSM\_RC\_PROXY\_INVALID\_FUNCTION The operation that is being attempted cannot be invoked using the ASNODENAME option.**

### **Explanation**

None.

### **System action**

### **User response**

Remove the ASNODENAME option and retry the operation.

## **5801 E DSM\_RC\_CRYPTO\_ICC\_ERROR Unexpected error in cryptography library.**

### **Explanation**

There was an unexpected error in the cryptography library. See the error log for more information.

### **System action**

processing stops.

### **User response**

Check the error log for ANS1467E to determine the cause of failure. Verify you IBM Spectrum Protect client is installed properly. If needed, reinstall client and/or API. If the problem still exists, contact IBM Spectrum Protect technical support.

## **Descriptions of I/O codes in server messages**

IBM Spectrum Protect™ messages can contain input/output (I/O) codes. The codes can be operation codes, completion codes, additional sense codes (ASC), and additional sense code qualifier (ASCQ) codes.

Code descriptions are provided for I/O error messages from the IBM Spectrum Protect server for all supported operating systems.

#### **Code**

### **Description**

OP

I/O operation that failed. These values can be displayed:

- READ
- WRITE
- FSR (forward space record)
- RSR (reverse space record)
- FSF (forward space file)
- RSF (reverse space file)
- WEOF (write end of file mark)
- OFFL (rewind and unload the tape)
- FLUSH (flush)
- GET MEDIUM INFO (get medium information)
- LOCATE (locate)
- QRYLBP (query logical block protection)
- RDBLKID (read block ID)
- SETLBP (set logical block protection)
- SETMODE (set mode)
- REW (rewind)
- SPACEEOD (space end of data)
- TESTREADY (test drive ready)

CC

I/O completion code. This value is returned by the device driver to the server when an error occurs. For a list of completion codes, see Completion code and operation code values overview. For information about tape library system calls and error descriptions for the library I/O control requests, see technote [S7002972](http://www.ibm.com/support/docview.wss?uid=ssg1S7002972).

KEY

Byte 2 of the sense bytes from the error. The following lists some definitions:

- 0 = no additional sense bytes available
- 1 = recovered error
- $2 = not ready$
- 3 = medium error
- 4 = hardware error
- 5 = incorrect request
- 6 = unit attention (for example, a SCSI bus reset)
- 7 = data protect
- 8 = blank check
- $9$  = vendor specific
- A = copy canceled
- B = canceled command
- C = obsolete
- D = volume overflow
- E = miscompare
- F = reserved

### ASC/ASCQ

ASC and ASCQ codes are bytes 12 and 13 of the sense bytes. The drive or library reference manual provided with the device contains tables explaining the values of the KEY, ASC, and ASCQ fields. Descriptions of standard ASC and ASCQ codes provides additional information about standard values of ASC and ASCQ codes.

Operating system error codes

When a command fails, the operating system returns an error number. To determine what the error codes mean, take the following action:

- On AIX®, HP-UX, and Solaris, platforms, view the errno.h file in the /usr/include/sys directory. This file provides definitions for error codes.
- On Linux platforms, view the errno-base.h and errno.h files in the /usr/include/asm-generic directory. These files provides definitions for codes.
- On Windows platforms, contact Microsoft Support for help with error messages.
- [Completion](#page-3388-0) code and operation code values overview IBM Spectrum Protect messages can contain device driver completion codes from the device drivers.
- [Descriptions](#page-3392-0) of standard ASC and ASCQ codes Standard ASC and ASCQ codes are described.

## <span id="page-3388-0"></span>**Completion code and operation code values overview**

IBM Spectrum Protect™ messages can contain device driver completion codes from the device drivers.

- Device drivers [completion](#page-3388-1) codes: Common codes IBM Spectrum Protect device drivers provide completion codes that are common to all device classes.
- Device drivers [completion](#page-3389-0) codes: Media changers IBM Spectrum Protect device drivers provide completion codes that are specific to media changer devices.
- Device drivers [completion](#page-3391-0) codes: Tape drives IBM Spectrum Protect device drivers provide completion codes that are specific to tape drives.

## <span id="page-3388-1"></span>**Device drivers completion codes: Common codes**

IBM Spectrum Protect™ device drivers provide completion codes that are common to all device classes.

The following table shows common completion code values for IBM Spectrum Protect device drivers. Each entry provides a description for the I/O error message and the recommended action. After completing the recommended action, try the failing operation again.

| <b>Decimal</b> | Hexadecimal | <b>Description</b>                                                           | <b>Recommended action</b>             |
|----------------|-------------|------------------------------------------------------------------------------|---------------------------------------|
| 200            | X'CB'       | The device indicated a failure condition, but<br>sense data was unavailable. | Try the failing operation again.      |
| 201            | X'C9'       | The device driver failed.                                                    | Contact IBM Spectrum Protect Support. |

Table 1. Completion code values common to all device classes

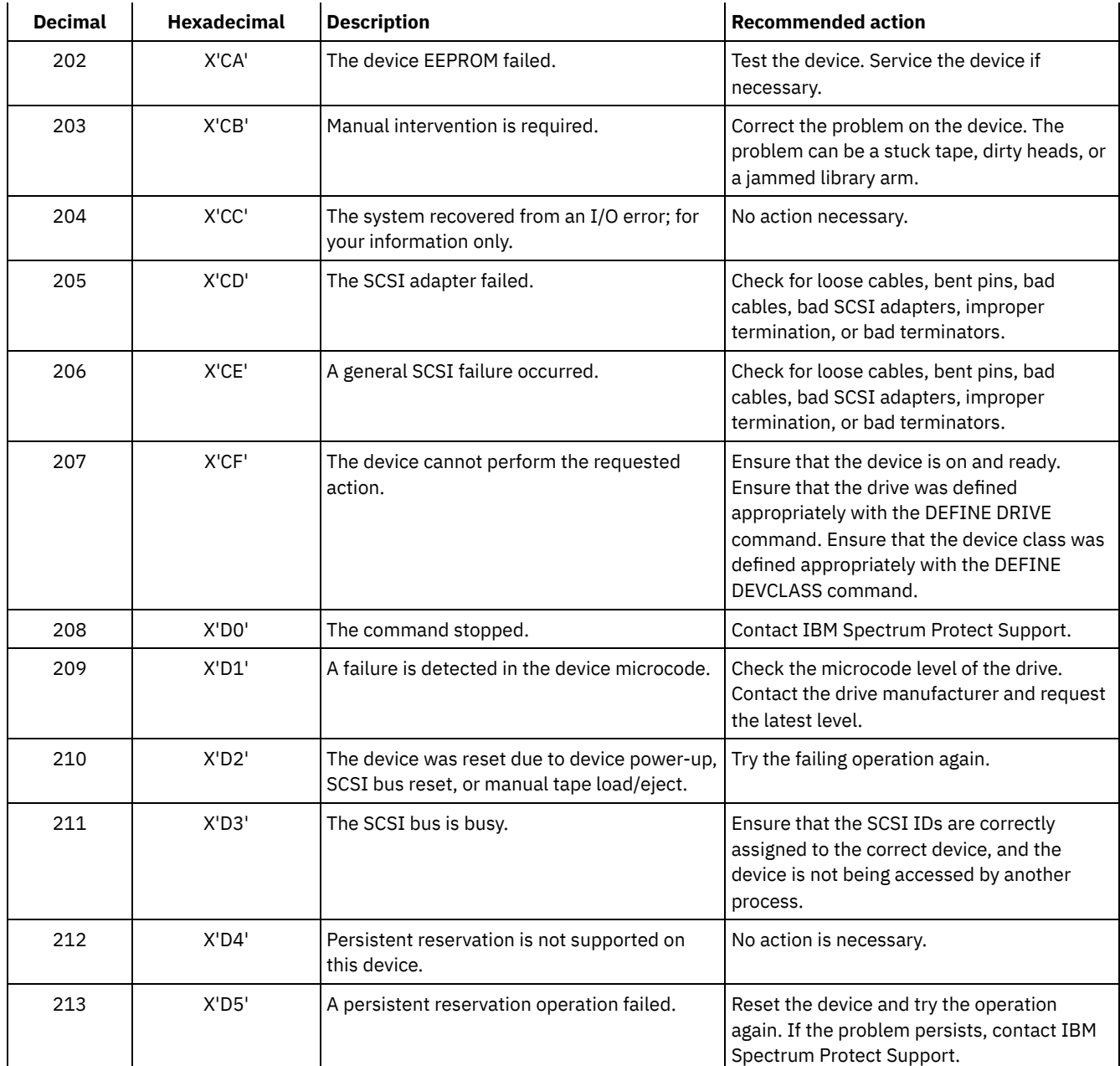

# <span id="page-3389-0"></span>**Device drivers completion codes: Media changers**

IBM Spectrum Protect™ device drivers provide completion codes that are specific to media changer devices.

The following table shows completion code values for IBM Spectrum Protect device drivers for media changers. Each entry provides a description for the I/O error message and the recommended action. After performing the recommended action, try the failing operation again.

| <b>Decimal</b> | <b>Hexadecimal</b> | <b>Description</b>         | Recommended action                                                                                              |
|----------------|--------------------|----------------------------|----------------------------------------------------------------------------------------------------|
| 300            | X'12C'             | Cartridge entry/exit error | Check the entry/exit ports for a jammed<br>volume.                                                              |
| 301            | X'12D'             | Cartridge load failure     | Check the drive for jammed volumes. On<br>AIX <sup>®</sup> , display the errpt to check for<br>hardware errors. |

Table 1. Completion code values for media changers

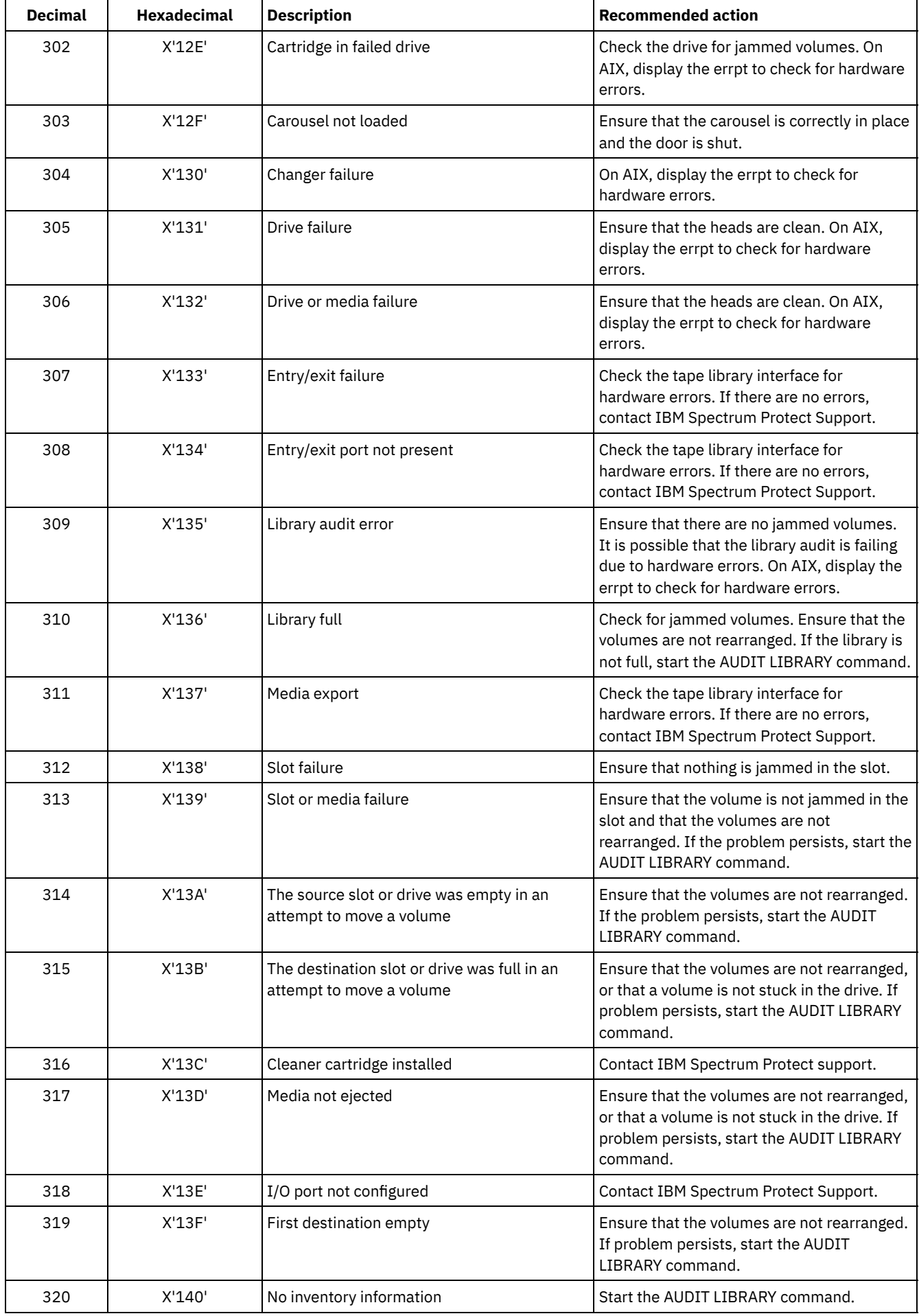

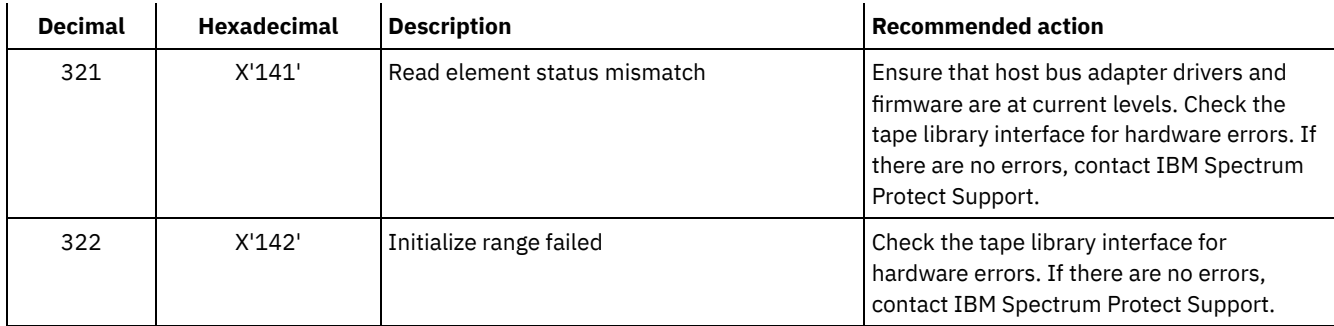

## <span id="page-3391-0"></span>**Device drivers completion codes: Tape drives**

IBM Spectrum Protect™ device drivers provide completion codes that are specific to tape drives.

The following table shows completion code values for IBM Spectrum Protect device drivers for tape drives. Each entry provides a description for the I/O error message and the recommended action. After trying the recommended action, try the failing operation again.

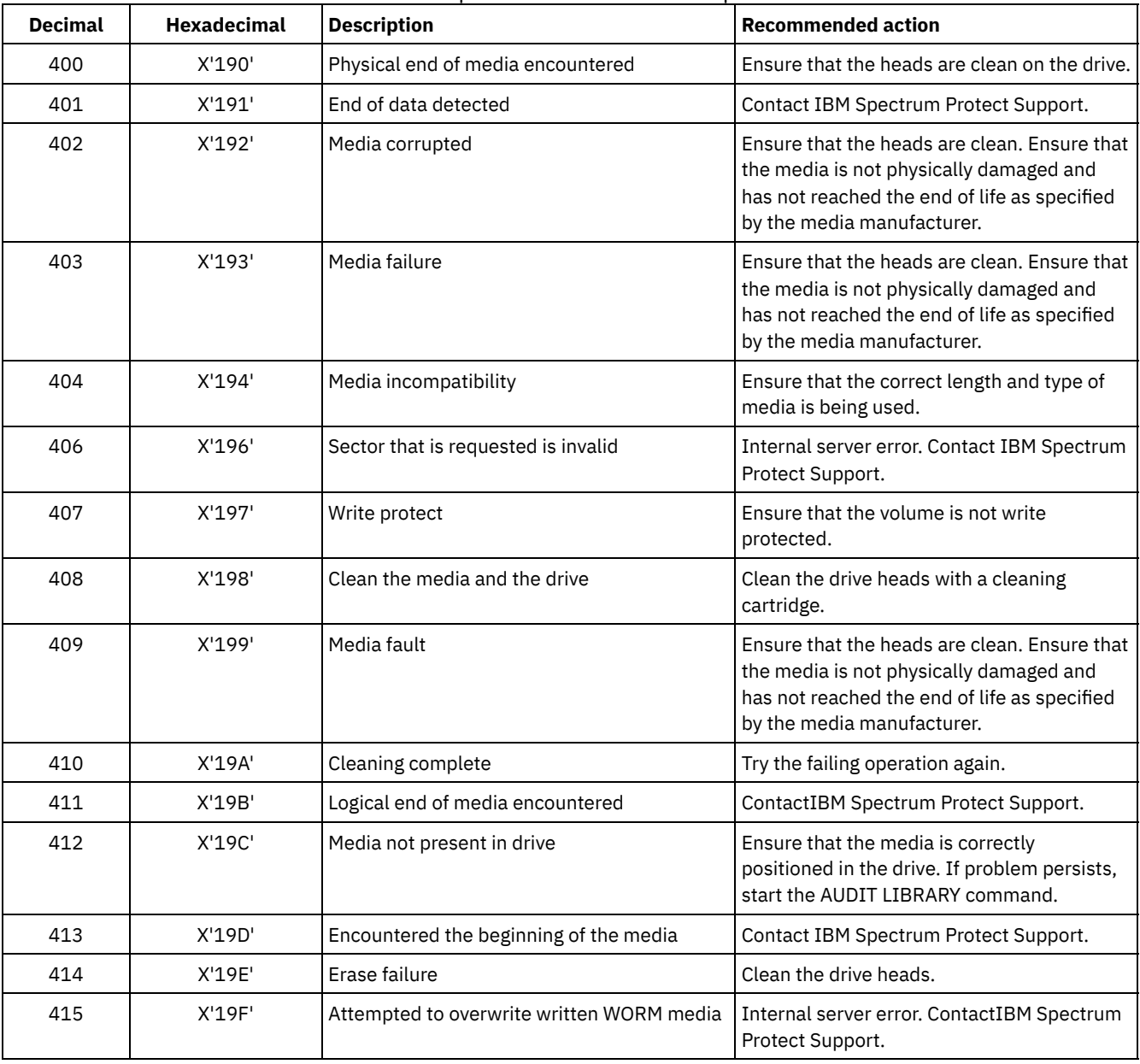

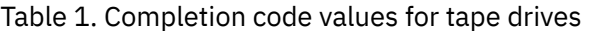

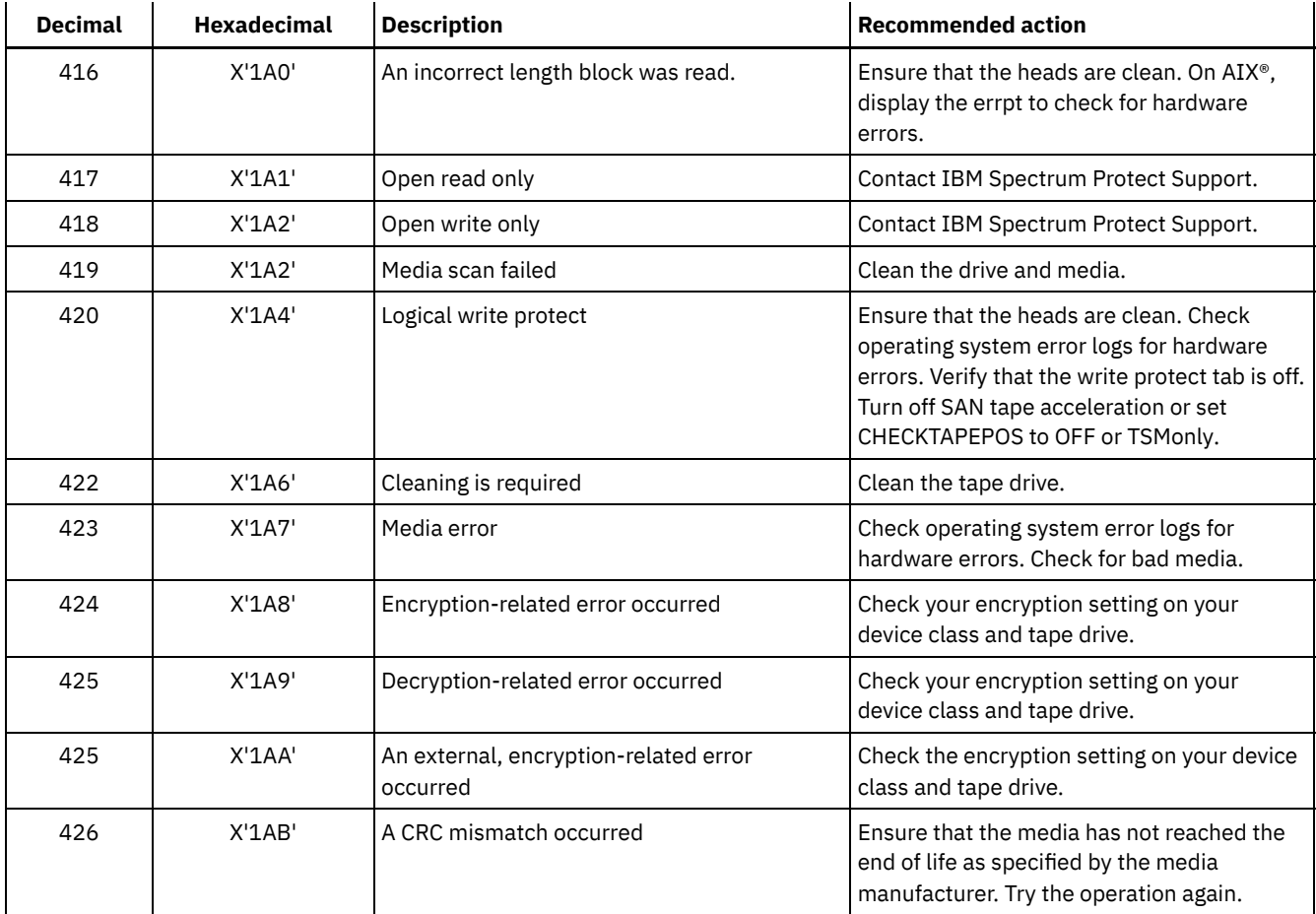

## <span id="page-3392-0"></span>**Descriptions of standard ASC and ASCQ codes**

Standard ASC and ASCQ codes are described.

The ASC and ASCQ codes are bytes 12 and 13 for SCSI-2 devices. On Windows systems, these codes are displayed in the Windows Event Log, but the information is in different bytes.

See server message ANR8300E or ANR8302E for the recommended action.

The following table provides standard descriptions for some ASC and ASCQ codes. Each value has a prefix of 0x, which indicates that it is a hexadecimal constant. Note that descriptions vary among devices. For an accurate description of ASC and ASCQ codes for any device, see the documentation that comes with the device.

| <b>ASC</b> | <b>ASCQ</b> | <b>Description</b>     |
|------------|-------------|------------------------|
| 0x00       | 0x00        | No additional sense    |
| 0x00       | 0x01        | Filemark detected      |
| 0x00       | 0x02        | End-of-medium detected |
| 0x00       | 0x03        | Setmark detected       |
| 0x00       | 0x04        | Beginning of medium    |
| 0x00       | 0x05        | End of data            |
| 0x00       | 0x06        | I/O process terminated |
| 0x02       | 0x00        | No seek complete       |
| 0x03       | 0x00        | Device write fault     |
| 0x03       | 0x01        | No write current       |

Table 1. Descriptions of standard ASC and ASCQ codes

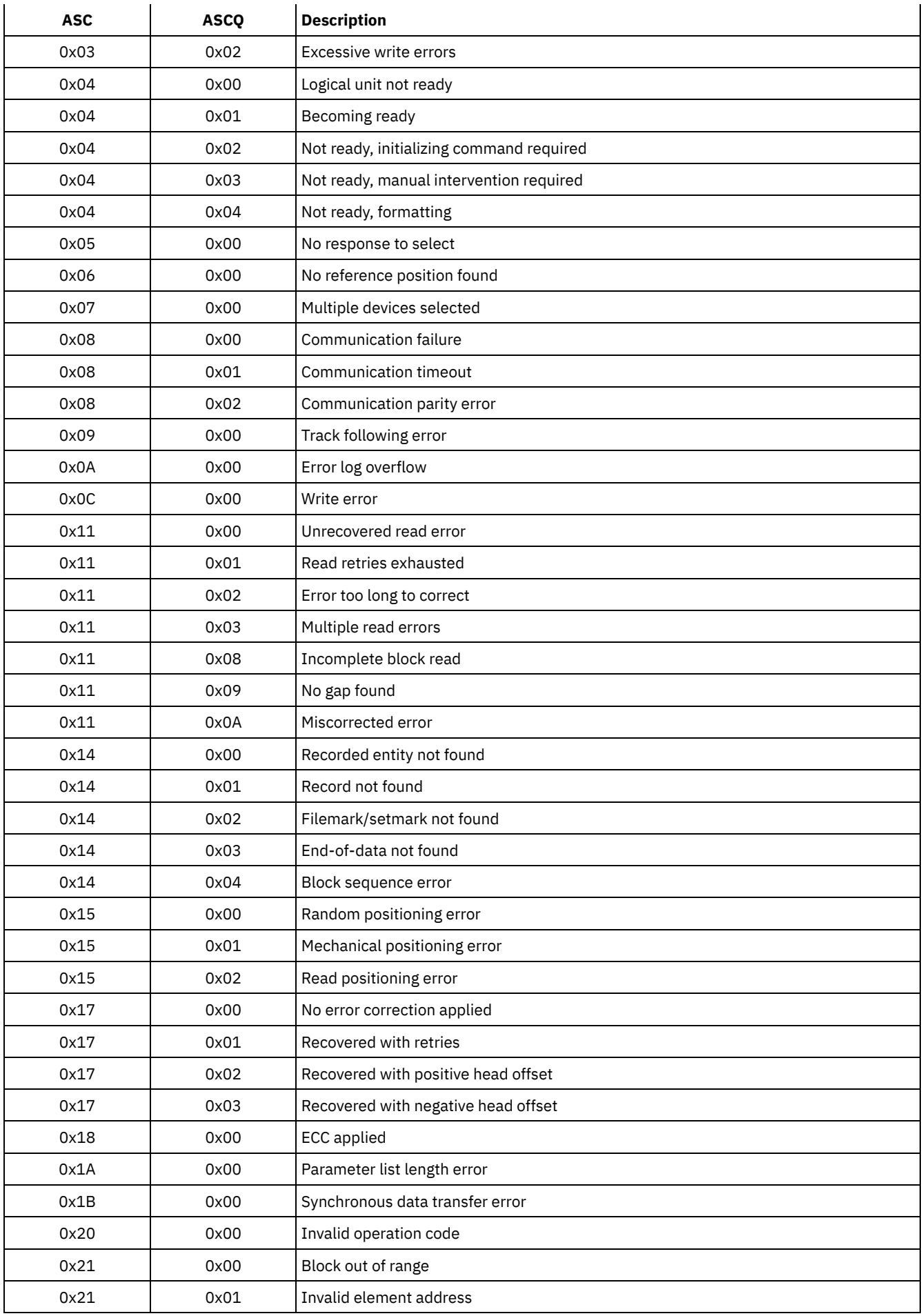

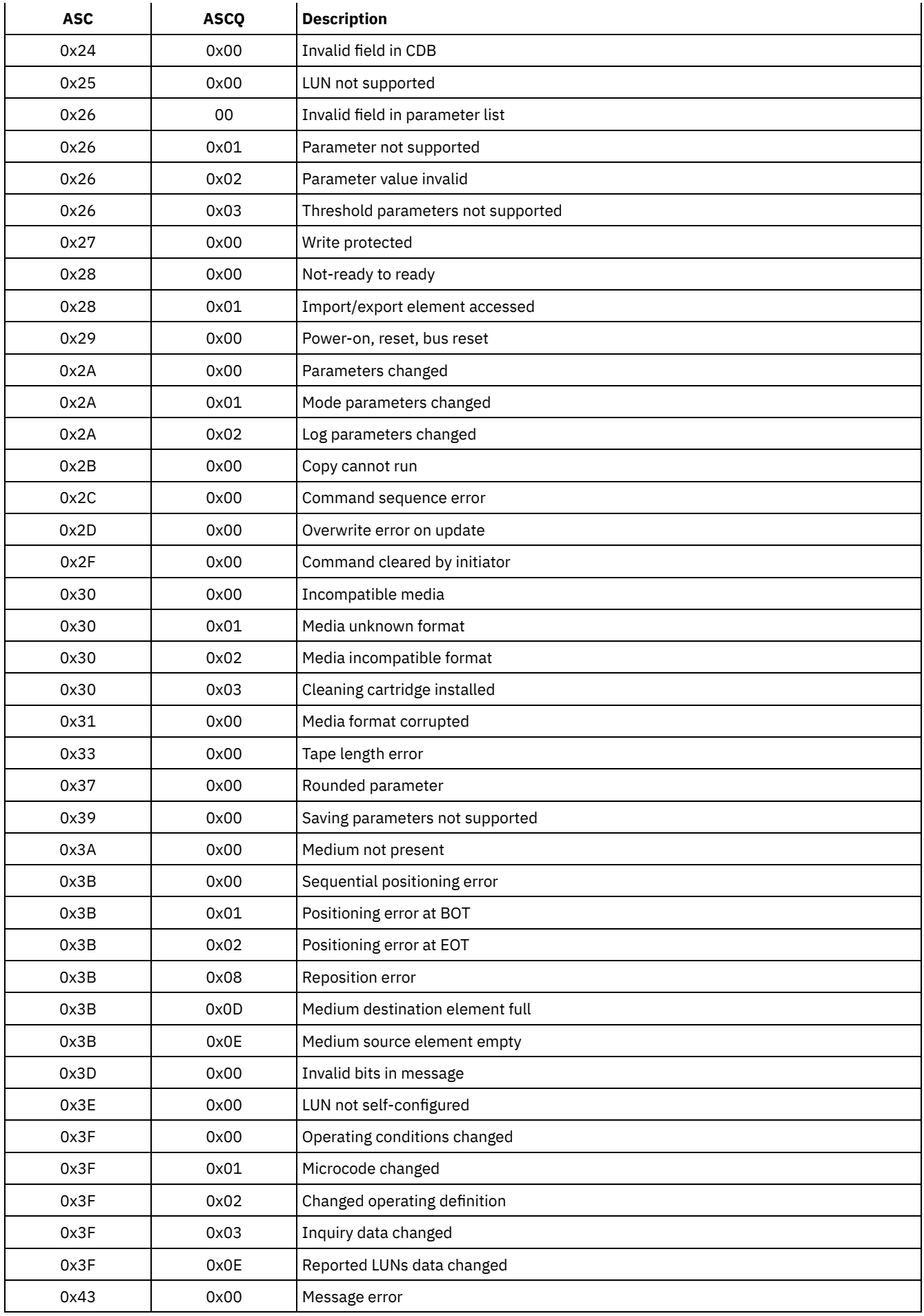

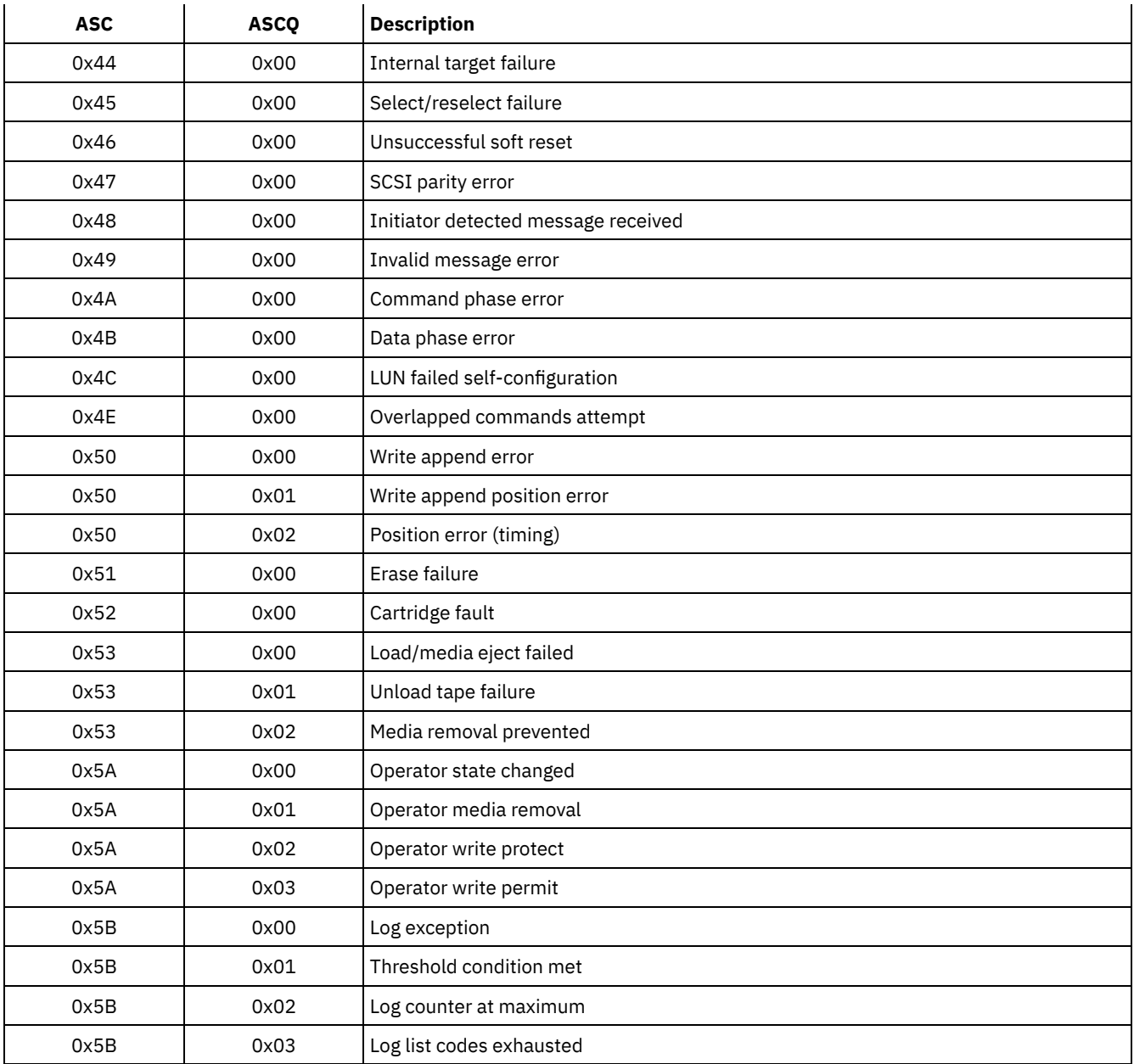

• ASC and ASCQ codes in the Windows Event Log ASC and ASCQ codes are displayed in the Windows Event Log.

## **Device error codes in the AIX system error log**

Some device error codes are logged in the AIX® system error log.

ADSM\_DD\_LOG1 (0xAC3AB953)

DEVICE DRIVER SOFTWARE ERROR

This error is logged by the IBM Spectrum Protect™ device driver when a problem is suspected in the IBM Spectrum Protect device driver software. If the IBM Spectrum Protect device driver issues a SCSI I/O command with an illegal operation code, the command fails and the error is logged with this identifier. Report this error immediately to IBM Spectrum Protect Support.

### **Detail Data:** Sense Data

The sense data contains information that can determine the cause of the error. Report all data in the error entry to IBM Spectrum Protect Support.

#### ADSM\_DD\_LOG2 (0x5680E405)

#### HARDWARE/COMMAND-ABORTED ERROR

This error is logged by the IBM Spectrum Protect device driver when the device reports a hardware error or stop-command error in response to a SCSI I/O command.

### **Detail Data:** Sense Data

The sense data contains information that can determine which hardware component failed and why. To interpret the sense data for a particular device, refer to the SCSI specification manual for the device.

### ADSM\_DD\_LOG3 (0x461B41DE)

MEDIA ERROR

This error is logged by the IBM Spectrum Protect device driver when a SCSI I/O command fails because of corrupted or incompatible media, or because a drive requires cleaning.

#### **Detail Data:** Sense Data

The sense data contains information that can determine the cause of the error. To interpret the sense data for a particular device, refer to the SCSI specification manual for the device.

#### ADSM\_DD\_LOG4 (0x4225DB66)

### TARGET DEVICE GOT UNIT ATTENTION

This error is logged by the IBM Spectrum Protect device driver after receiving certain UNIT ATTENTION notifications from a device. UNIT ATTENTIONs are informational and usually indicate that some state of the device changed. For example, this error would be logged if the door of a library device was opened and then closed. Logging this event indicates that the activity occurred and that the library inventory might be changed.

#### **Detail Data:** Sense Data

The sense data contains information that describes the reason for the UNIT ATTENTION. To interpret the sense data for a particular device, see the SCSI specification manual for the device.

#### ADSM\_DD\_LOG5 (0xDAC55CE5)

PERMANENT UNKNOWN ERROR

This error is logged by the IBM Spectrum Protect device driver after receiving an unknown error from a device in response to a SCSI I/O command. If the error persists, report it to IBM Spectrum Protect support personnel.

### **Detail Data:** Sense Data

The sense data consists of information that can determine the cause of the error. Report all data in the error entry to IBM Spectrum Protect Support.

#### ADSM\_DD\_LOG6 (0xBC539B26)

WARNING OR INFORMATIONAL MESSAGE FOR TARGET DEVICE

This error is logged by the IBM Spectrum Protect device driver after receiving a warning or informational message from a device in response to a SCSI I/O command. These informational messages might not be an indication of a problem. If the message persists, report it to IBM Spectrum Protect Support.

### **Detail Data:** Sense Data

The sense data consists of information that can determine the reason for the message. Report all data in the entry to IBM Spectrum Protect Support.

## **IBM Global Security Kit return codes**

The server and client use the IBM Global Security Kit (GSKit) for SSL (Secure Sockets Layer) processing between the server and the backup-archive client. Some messages that are issued for SSL processing include GSKit return codes.

GSKit is automatically installed or updated during IBM Spectrum Protect™ installation and provides the following libraries:

- GSKit SSL
- GSKit Key Management API

• IBM Crypto for C (ICC)

The tsmdiag utility reports the GSKit level that is installed on your system, or you can use one of the following methods:

For Windows, issue the following commands:

```
regedit /e gskitinfo.txt "HKEY_LOCAL_MACHINE\software\ibm\gsk8\"
notepad gskitinfo.txt
```
CAUTION:

You can damage the system registry if you use regedit incorrectly.

• For the 64-bit AIX® server, issue the following command from the command line: gsk8ver\_64

See Table 1 for the GSKit SSL return codes.

The server uses the GSKit Key Management API to automatically create the key management database and server private and public keys. Some messages that are issued for this processing might include GSKit Key Management return codes. See Table 2 for the key management return codes.

| <b>Return code</b> | <b>Return code</b> |                                    |                                                                                                    |
|--------------------|--------------------|------------------------------------|----------------------------------------------------------------------------------------------------|
| (hex)              | (decimal)          | <b>Constant</b>                    | <b>Explanation</b>                                                                                                    |
| 0x00000000         | $\Omega$           | GSK OK                             | The task completes successfully. Issued by<br>every function call that completes successfully.                                   |
| 0x00000001         | $\mathbf{1}$       | GSK INVALID HANDLE                 | The environment or SSL handle is not valid.<br>The specified handle was not the result of a<br>successful open () function call. |
| 0x00000002         | $\overline{2}$     | GSK_API_NOT_AVAILABLE              | The dynamic link library (DLL) was unloaded<br>and is not available (occurs on Microsoft<br>Windows systems only).               |
| 0x00000003         | 3                  | GSK INTERNAL ERROR                 | Internal error. Report this error to IBM<br>Software Support.                                                                    |
| 0x00000004         | 4                  | GSK INSUFFICIENT STORAGE           | Insufficient memory is available to complete<br>the operation.                                                                   |
| 0x00000005         | 5                  | GSK INVALID STATE                  | The handle is not in a valid state for operation,<br>such as completing an init () operation on a<br>handle twice.               |
| 0x00000006         | 6                  | GSK_KEY_LABEL_NOT_FOUND            | Specified key label is not found in key file.                                                                                    |
| 0x00000007         | 7                  | GSK_CERTIFICATE_NOT_AVAILABLE      | Certificate is not received from the partner.                                                                                    |
| 0x00000008         | 8                  | GSK_ERROR_CERT_VALIDATION          | Certificate validation error.                                                                                                    |
| 0x00000009         | 9                  | GSK ERROR CRYPTO                   | Error processing cryptography.                                                                                                   |
| 0x0000000a         | 10                 | GSK_ERROR_ASN                      | Error validating ASN fields in certificate.                                                                                      |
| 0x0000000b         | 11                 | GSK ERROR LDAP                     | Error connecting to user registry.                                                                                               |
| 0x0000000c         | 12                 | GSK ERROR UNKNOWN ERROR            | Internal error. Report this error to IBM<br>Software Support.                                                                    |
| 0x0000000d         | 13                 | GSK_INVALID_PARAMETER              | Invalid parameter.                                                                                                    |
| 0x0000000e         | 14                 | GSK_ERROR_UNEXPECTED_INT_EXCEPTION | Invalid parameter. Report this error to IBM<br>Software Support.                                                                 |
| 0x00000065         | 101                | GSK_OPEN_CIPHER_ERROR              | Internal error. Report this error to IBM<br>Software Support.                                                                    |
| 0x00000066         | 102                | GSK_KEYFILE_IO_ERROR               | I/O error reading the key file.                                                                                                  |
| 0x00000067         | 103                | GSK_KEYFILE_INVALID_FORMAT         | The key file does not have a valid internal<br>format. Recreate the key file.                                                    |
| 0x00000068         | 104                | GSK_KEYFILE_DUPLICATE_KEY          | The key file has two entries with the same key.                                                                                  |

Table 1. IBM Global Security Kit SSL general return codes

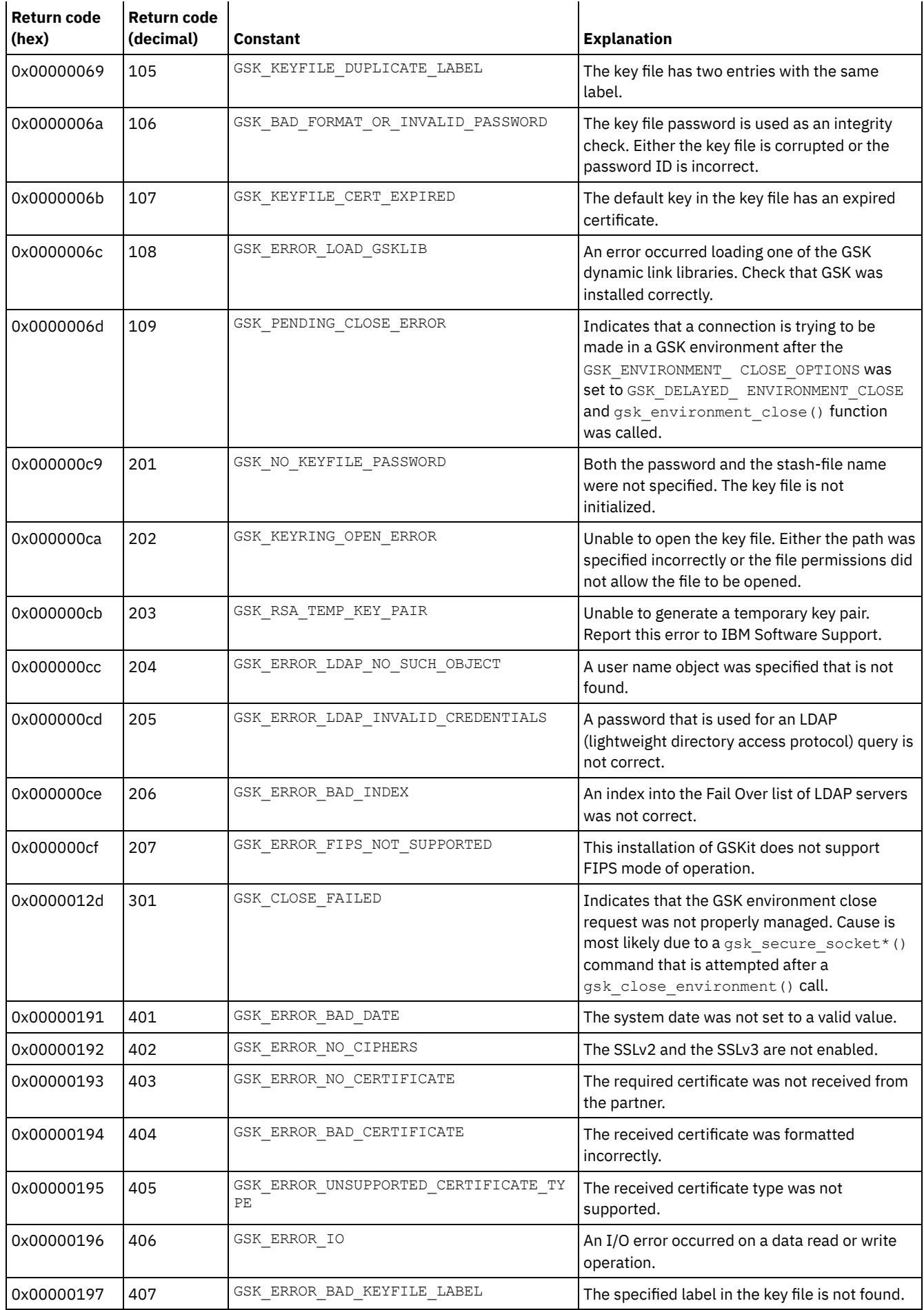

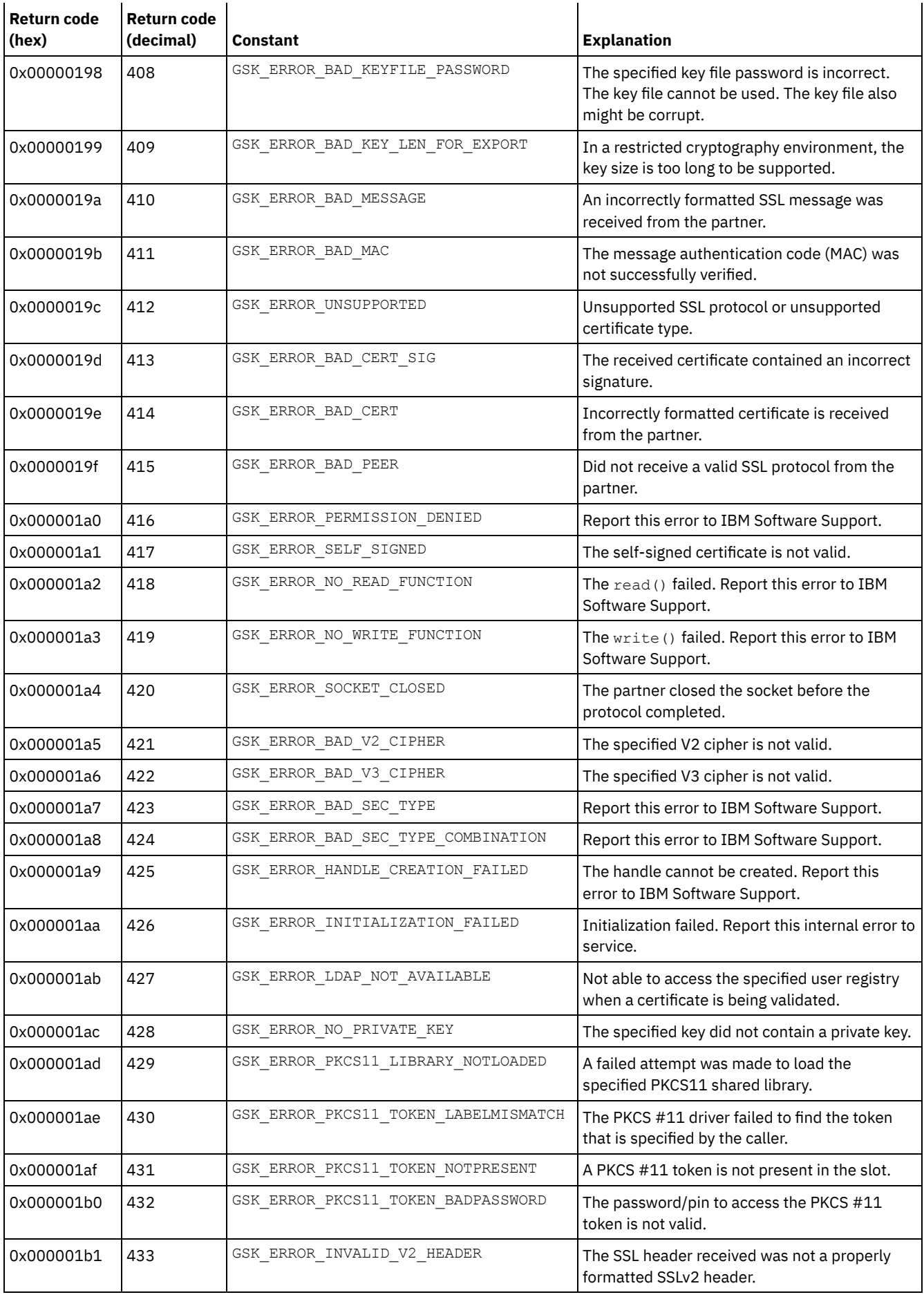

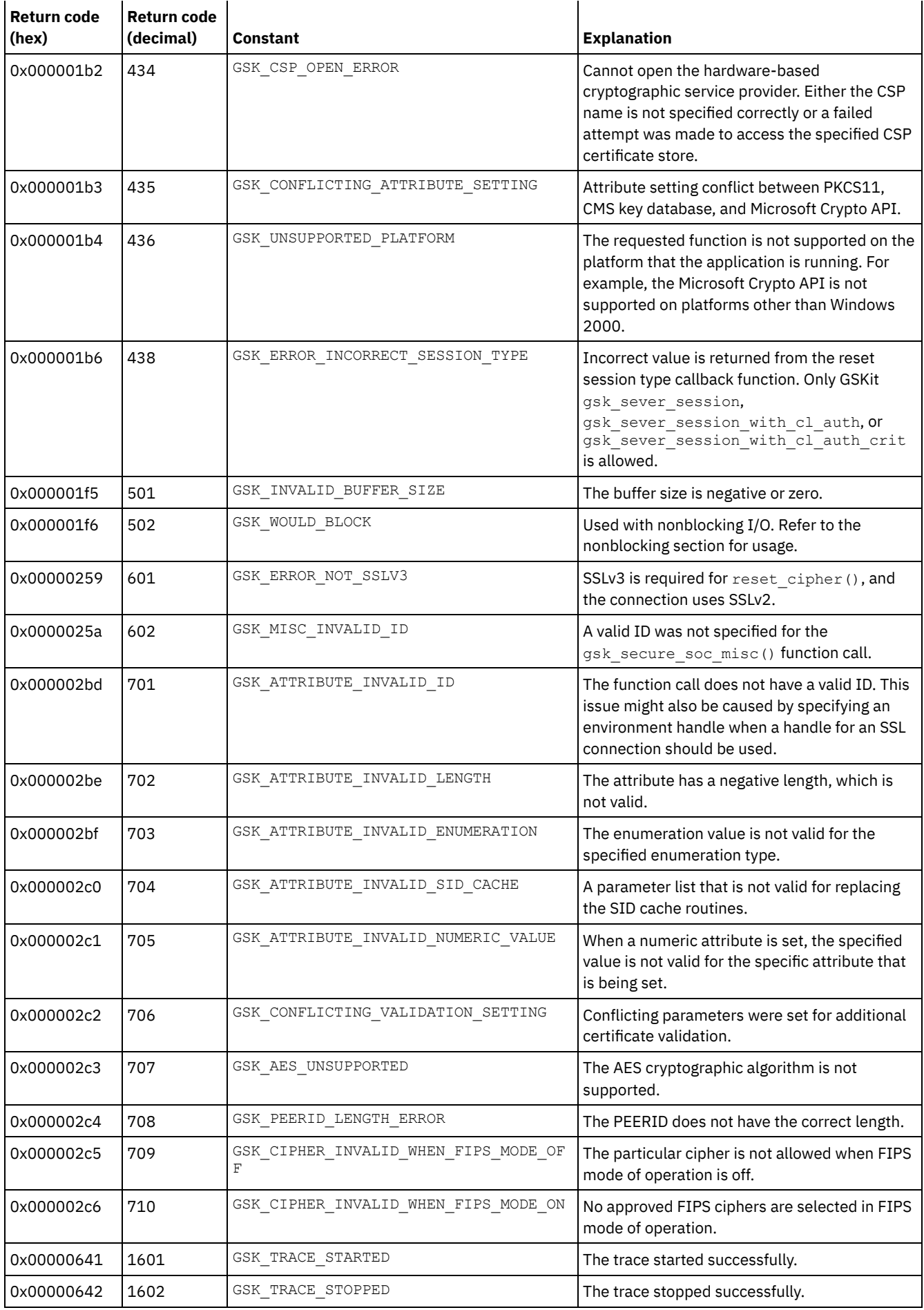

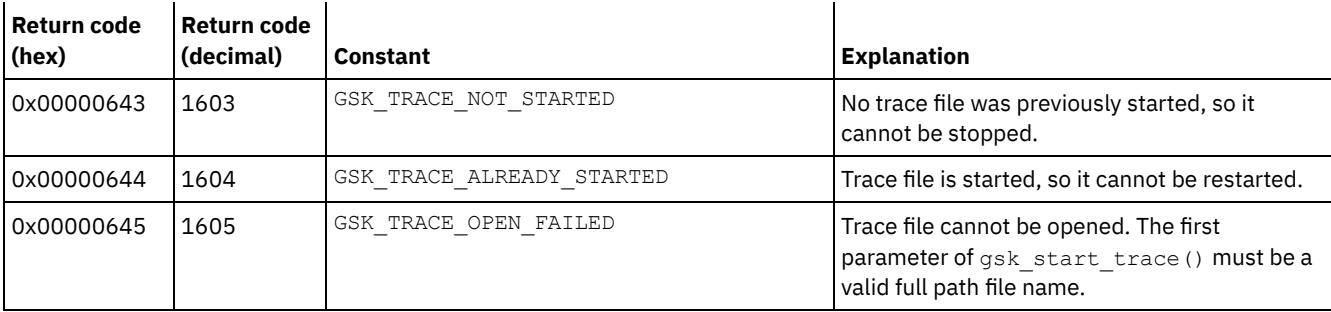

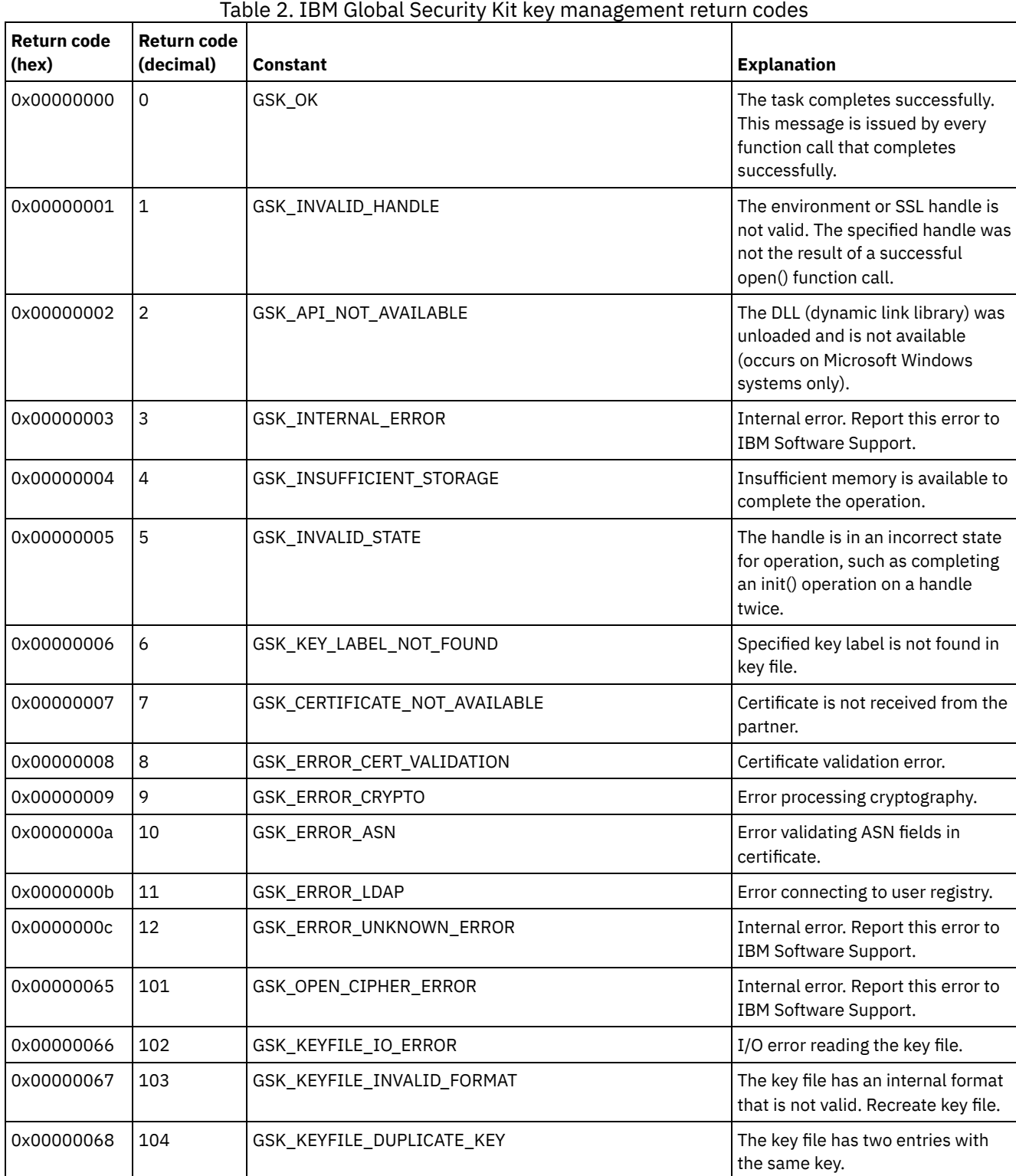

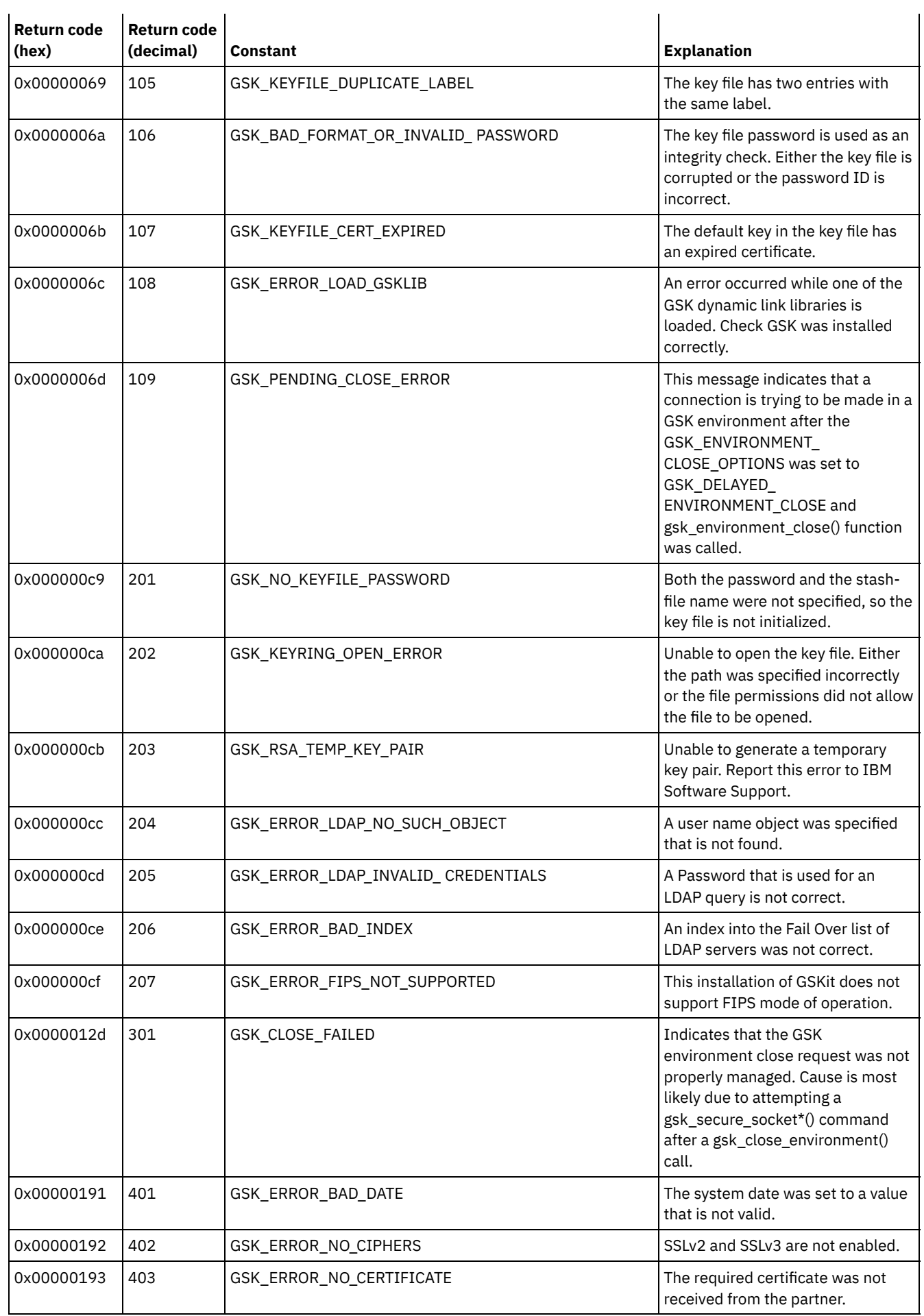

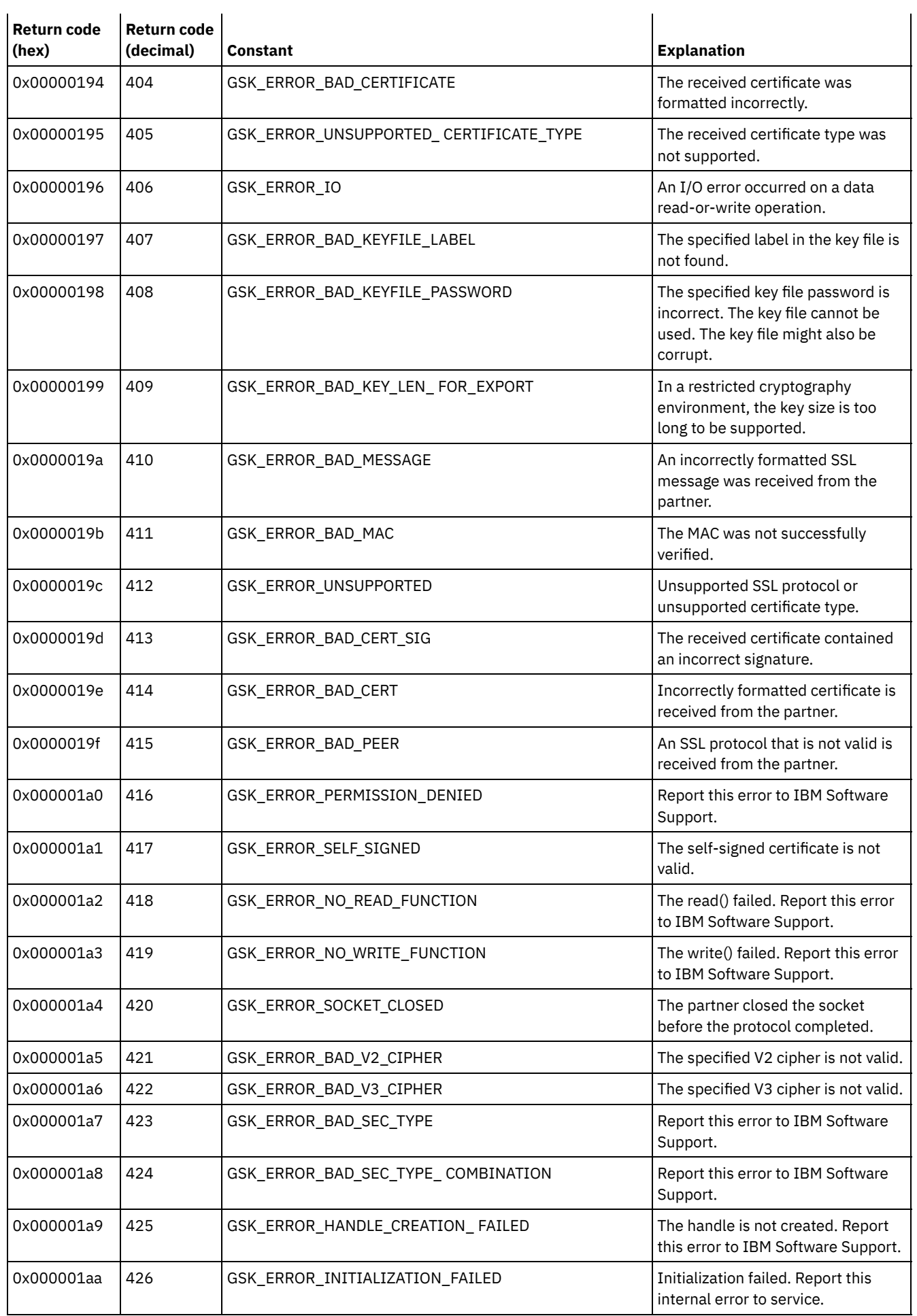

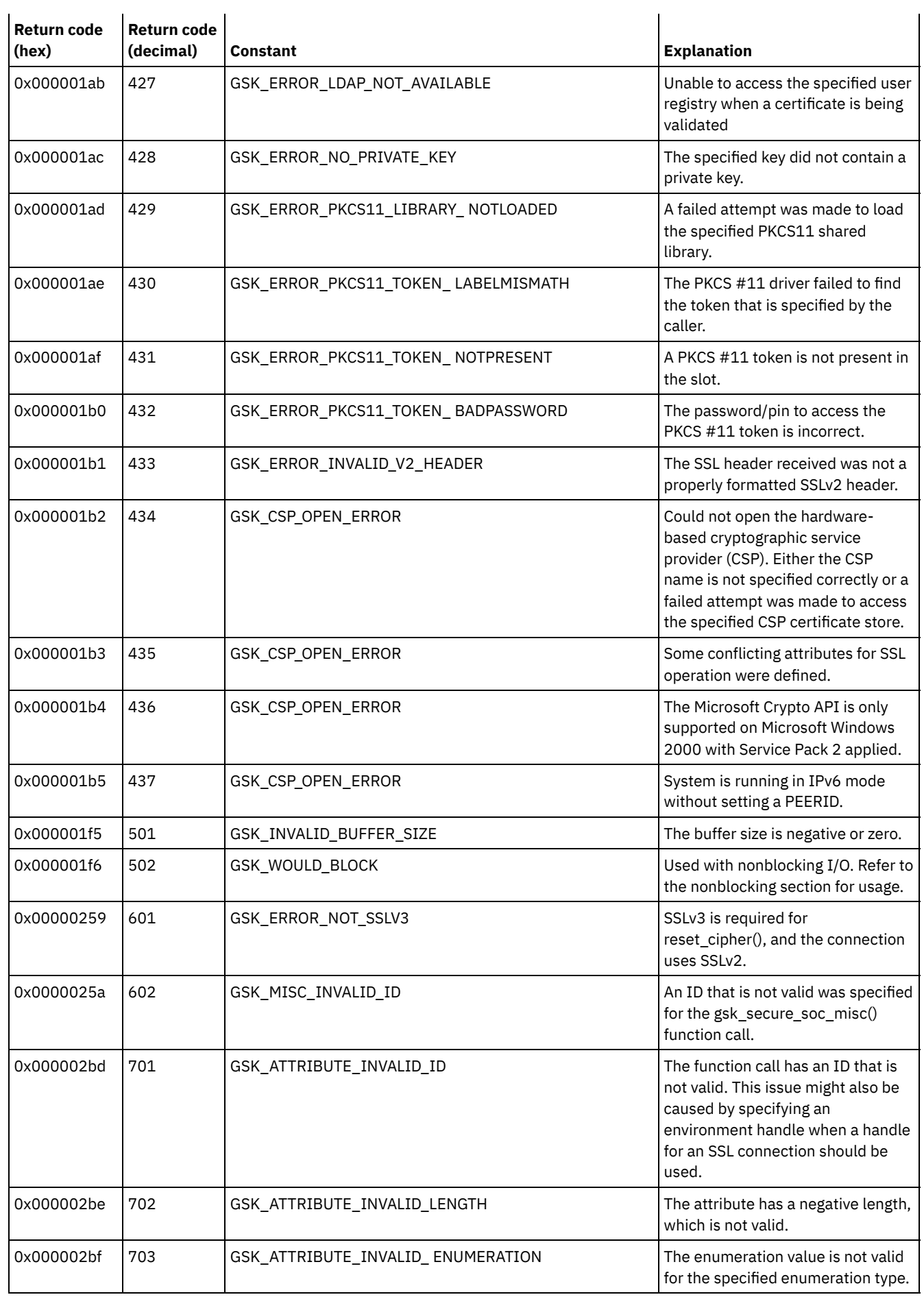

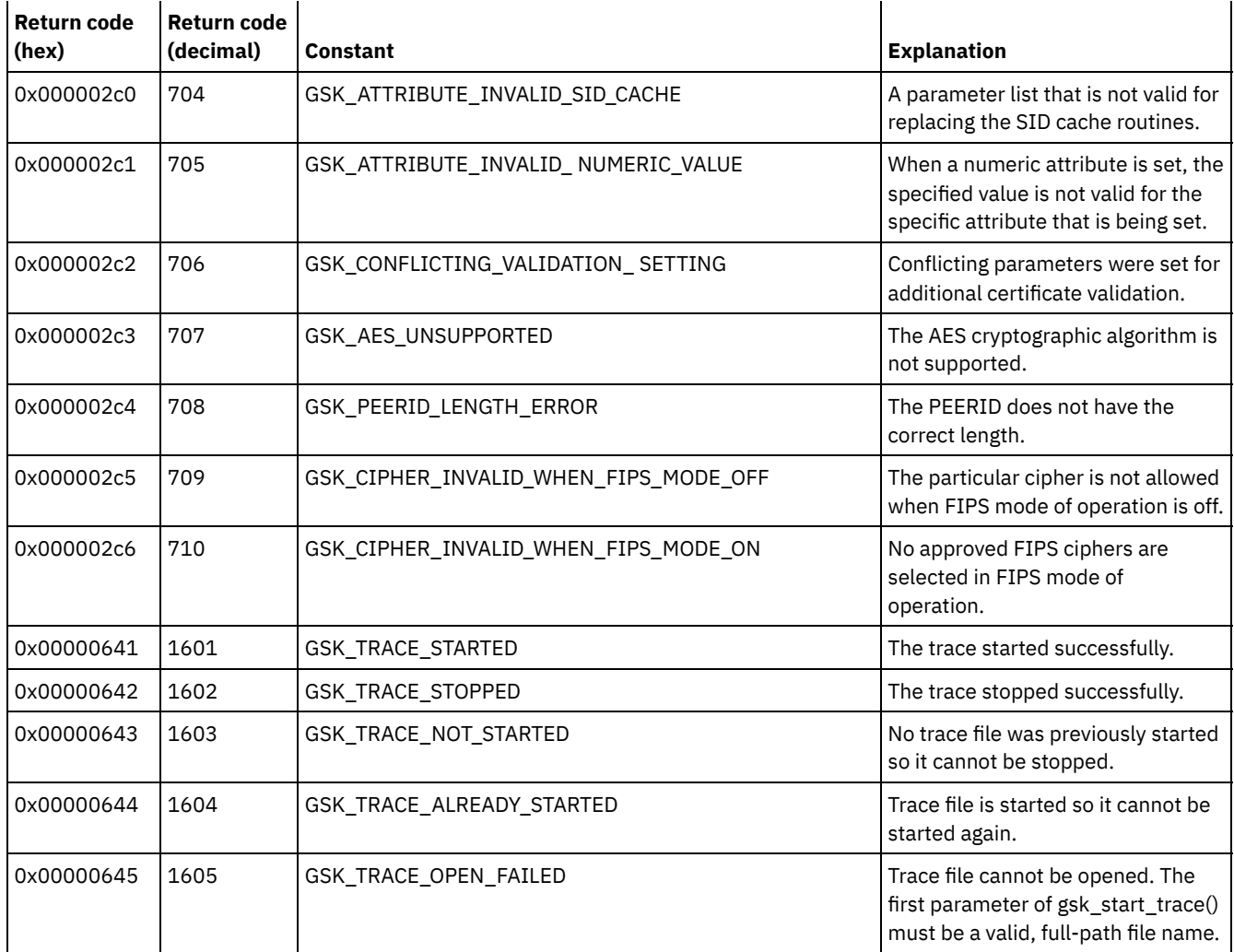

## **Глоссарий**

В этом глоссарии собраны термины и определения для IBM Spectrum Protect, IBM Spectrum Protect Snapshot и связанных продуктов.

В этом глоссарии используются следующие виды перекрестных ссылок:

- *Смотрите* указывает на более предпочтительный термин по сравнению с менее предпочтительным или на полную форму термина по сравнению с сокращением.
- *Смотрите также* указывает на родственный термин или термин с противоположным значением.

Информацию о других терминах и определениях смотрите на веб-сайте [терминологии](http://www.ibm.com/software/globalization/terminology/) IBM®.

A C D E F G H I L M N S T U V W А Б В Г Д Ж З И К Л М Н О П Р С Т У Ф Х Ц Ч Э

### **A**

ACK

Смотрите подтверждение.

ACL

Смотрите список управления доступом.

AutoFS

Смотрите автоматически монтируемая файловая система.

**C**

### **D**

#### DRM

Смотрите менеджер аварийного восстановления.

#### DSMAPI

Смотрите интерфейс прикладного программирования управления хранением данных.

### **E**

#### EA

Смотрите расширенный атрибут.

#### EFS

Смотрите Encrypted File System.

Encrypted File System (EFS)

Файловая система, в которой используется шифрование на уровне файловой системы.

### **F**

File System Migrator (FSM)

Расширение ядра, которое перехватывает все операции файловой системы и обеспечивает всю необходимую поддержку управления пространством. Если поддержка управления пространством не нужна, операция передается операционной системе, которая будет выполнять свои обычные функции. При добавлении управление пространством в файловую системы поверх файловой системы монтируется функция переноса данных для файловой системы (File System Migrator - FSM).

## FSID

Смотрите ID файлового пространства.

#### FSM

Смотрите file system migrator.

### **G**

General Parallel File System (GPFS)

Высокопроизводительная файловая система на совместно используемом диске, способная обеспечить доступ к данным в кластеризованной системной среде. Смотрите также управление жизненным циклом информации.

## GPFS

Смотрите General Parallel File System.

### GUID

Смотрите глобальный уникальный идентификатор.

### **H**

#### **HSM**

Смотрите управление иерархическим пространством.

### **I**

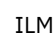

Смотрите управление жизненным циклом информации.

inode

Внутренняя структура, описывающая отдельные файлы в системах AIX, UNIX или Linux. Inode содержит информацию об узле, типе, владельце и положении файла.

IP-адрес (IP address)

Уникальный адрес устройства или логического устройства в сети, в которой используется стандарт Internet Protocol (IP).

**L**

LAN

Смотрите локальная сеть.

#### LOFS

Смотрите loopback virtual file system.

Logical Volume Snapshot Agent (LVSA)

Программа, которая может функционировать в качестве провайдера снимков, создавая снимок логического тома в ходе онлайнового резервного копирования образа..

#### Loopback Virtual File System (LOFS)

Файловая система, которая создается путем монтирования каталога поверх другого локального каталога; также называется монтированием поверх монтирования. LOFS также может создаваться средством автоматического монтирования.

### LUN

Смотрите номер логического устройства.

### LVSA

Смотрите Logical Volume Snapshot Agent.

### **M**

#### MTU

Смотрите максимальный размер блока передачи.

### **N**

#### NDMP

Смотрите Network Data Management Protocol.

NetBIOS (Network Basic Input/Output System)

Стандартный интерфейс сетей и персональных компьютеров, используемый в локальных сетях для обеспечения функций передачи сообщений, сервера печати и файл-сервера. Прикладным программам, использующим NetBIOS, не нужно обрабатывать детали протоколов DLC (Data Link Control) для локальной сети.

#### Network Basic Input/Output System

Смотрите NetBIOS.

#### Network Data Management Protocol (NDMP)

Протокол, который позволяет сетевым программам, осуществляющим управление хранением, управлять операциями резервного копирования и восстановления на NDMP-совместимом файл-сервере, не устанавливая на нем никаких приобретенных у поставщиков программ.

### **S**

### SAN

Смотрите storage area network.

Secure Sockets Layer (SSL)

Протокол защиты, обеспечивающий конфиденциальность связи. При помощи SSL программы структуры "клиентсервер" могут связываться друг с другом с исключением возможностей подслушивания, подделки и искажения сообщений.

### SSL

Смотрите Secure Sockets Layer.

### **T**

### TCA

Смотрите trusted communications agent.

TCP/IP

Смотрите TCP/IP (Transmission Control Protocol/Internet Protocol).

#### Transmission Control Protocol/Internet Protocol (TCP/IP)

Непатентованный набор протоколов связи промышленного стандарта, который обеспечивает надежное соединение между программами на двух конечных точках по сопряженным сетям разных типов. Смотрите также

способ связи.

2-байтная (16-битная) схема кодировки на основе спецификации ISO/IEC 10646-1. UCS-2 определяет три уровня реализации: Уровень 1 - не разрешены никакие сочетания элементов кодировок; Уровень 2 - разрешены сочетания элементов кодировок только для тайского, индийского, иврита и арабского; Уровень 3 - разрешены любые сочетания элементов кодировок.

### UNC

Смотрите Universal Naming Convention.

#### Unicode

Стандарт кодировки символов, который поддерживает обмен текстовыми данными, обработку и вывод текста, записанного на общепринятых языках на земном шаре, плюс многих классических и исторических текстов. Universally Unique Identifier (UUID)

128-битный числовой идентификатор, позволяющий гарантировать, что у двух компонентов не будет одного и того же идентификатора. Смотрите также глобальный уникальный идентификатор.

#### Universal Naming Convention (UNC)

Комбинация имени сервера и имени сети. Эти имена вместе указывают ресурс в домене.

### UTF-8

Формат Unicode Transformation Format, 8-разрядная форма кодировки, предназначенная для использования вместе с существующими системами на основе ASCII. Значение CCSID для данных в формате UTF-8 - 1208.

#### UUID

Смотрите Universally Unique Identifier.

### **V**

Volume Shadow Copy Service (VSS)

Набор интерфейсов прикладного программирования (application-programming interface, API) Microsoft, используемых для создания теневых копий томов и точных копий файлов, включая все открытые файлы, и т.д.

#### VSS

Смотрите Volume Shadow Copy Service.

#### **W**

WPAR

Смотрите раздел рабочей нагрузки.

#### WWN

Смотрите глобальное имя.

### **А**

абсолютный режим (absolute mode)

В управлении хранением данных: Режим группы резервных копий, при котором файл или каталог подлежит инкрементному резервному копированию, даже если файл или каталог не изменился со времени создания его последней резервной копии. Смотрите также режим, измененный режим.

автоматический перенос (automatic migration)

Процедура, используемая для автоматического переноса файлов из локальной файловой системы в хранилище с учетом опций и параметров, выбранных пользователем root на рабочей станции. Смотрите также перенос по запросу, пороговый перенос.

автоматически монтируемая файловая система (automounted file system, AutoFS)

Файловая система, управляемая демоном automounter. Демон automounter осуществляет мониторинг указанного пути каталога и автоматически монтирует файловую системы для обеспечения доступа к данным.

автоматическое определение (automatic detection)

Функция, которая обнаруживает, сообщает и обновляет серийный номер устройства или библиотеки в базе данных при создании определения пути с локального сервера.

автономное резервное копирование тома (offline volume backup)

Резервное копирование, при котором том блокируется, так чтобы никакие другие системные программы не могли обращаться к нему во время выполнения операции резервного копирования.

авторизованный пользователь (authorized user)

Пользователь, у которого есть административные права доступа к клиенту на рабочей станции. Этот пользователь может изменять пароли, производить открытую регистрацию и удалять файловые пространства.

### агент TCA (trusted communications agent, TCA)

Программа, которая обрабатывает протокол с использованием пароля для входа в систему, когда клиенты применяют генерирование пароля.

агент хранения (storage agent)

Программа, которая позволяет производить резервное копирование данных клиента непосредственно в хранилище, соединенное с сетью хранения данных (Storage Area Network - SAN), и восстановление данных клиента непосредственно из этого хранилища.

#### агрегат (aggregate)

Объект, представляющий собой группу логических файлов, резервное копирование или архивирование которых выполняется за одну транзакцию; агрегат содержится в пулах хранения в виде одного физического файла. Смотрите также логический файл, физический файл.

адаптивное субфайловое резервное копирование (adaptive subfile backup)

Тип резервного копирования, при котором на сервер отправляются только изменившиеся части файла, а не весь файл. Адаптивное субфайловое резервное копирование позволяет снизить сетевой трафик и повысить скорость резервного копирования.

администратор (administrator)

Лицо, отвечающее за такие административные задачи, как авторизация доступа и управление содержимым.

Администраторы также могут предоставлять пользователям полномочия того или иного уровня.

активировать (activate)

Проверить содержимое набора политик и сделать его активным набором политик.

активная версия (active version)

Самая последняя сохраненная резервная копия файла. Активную версию файла нельзя удалить, пока процедура резервного копирования не установит, что пользователь заменил этот файл на более новую версию либо удалил файл с рабочей станции или файл-сервера. Смотрите также версия резервной копии, неактивная версия.

активная файловая система (active file system)

Файловая система, в которую было добавлено управление пространством. При использовании управления пространством задачи для активной файловой системы включают в себя автоматический перенос, согласование, выборочный перенос и возврат. Смотрите также неактивная файловая система.

активный набор политики (active policy set)

Активированный набор правил политики, который содержит правила политики, используемые в настоящий момент всеми клиентскими узлами, относящимися к данному домену политики. Смотрите также домен политики, набор правил политики.

алгоритм Нейгла (Nagle algorithm)

Алгоритм, который позволяет снизить загрузку сетей TCP/IP путем объединения мелких пакетов и их совместной отправки.

архивирование (archive)

Копирование программ, данных или файлов на другой носитель, обычно для долгосрочного хранения или с целью обеспечения защиты. Смотрите также получить.

#### архивная копия (archive copy)

Файл или группа файлов, помещенные в архив в системе хранения сервера.

#### аудит (audit)

Проверка наличия логических несоответствий между сведениями на сервере и фактическим состоянием системы. Менеджер хранения может производить аудит информации о таких элементах, как тома, библиотеки и лицензии. Например, когда менеджер хранения производит аудит тома, сервер проверяет наличие противоречий между информацией о резервных копиях файлов или заархивированных файлах, хранящихся в базе данных, и фактическими данными, связанными с каждой резервной версией или архивной копией в серверном хранилище.

### **Б**

база данных предварительно перенесенных файлов (premigrated files database)

База данных, содержащая информацию о каждом файле, который был предварительно перенесен в серверное хранилище.

библиотека (library)

- 1. Репозиторий съемных носителей, например магнитных дисков и магнитных лент.
- 2. Собрание из одного или нескольких накопителей и, возможно, робототехнических устройств (это зависит от типа библиотеки), которые могут использоваться для доступа к томам хранения.

### быстрое восстановление VSS (VSS Fast Restore )

Операция, которая восстанавливает данные из локального снимка. Снимок - это резервная копия VSS, которая находится на локальном теневом томе. Операция восстановления получает данные, используя метод копирования на уровне файлов.

Резервная копия файла в серверном хранилище. Последняя резервная копия файла является активной версией. Более ранние копии этого же файла - неактивные версии. Число версий, сохраняемых сервером, определяется атрибутами группы копий в классе управления.

взаимосвязь (association)

Заданное взаимоотношение между клиентским узлом и запланированным заданием клиента. Связь определяет имя расписания, имя домена политики, которому оно принадлежит, и имя клиентского узла, выполняющего назначенные операции.

виртуальная точка монтирования (virtual mount point)

Ветвь каталога файловой системы, заданная как виртуальная файловая система. Резервная копия виртуальной файловой системы создается в ее собственном файловом пространстве на сервере. Сервер обрабатывает виртуальную точку монтирования как отдельную файловую систему, но операционная система клиента этого не делает.

виртуальное файловое пространство (virtual file space)

Способ представления каталога в файловой системе NAS (Network-Attached Storage) в виде пути к этому каталогу. виртуальный том (virtual volume)

Архивный файл на сервере назначения, представленный для исходного сервера как том с последовательным доступом.

внешний формат данных (non-native data format)

Формат записи данных в пул хранения, отличный от формата, используемого сервером при выполнении операций. Смотрите также внутренний формат данных.

#### внешняя библиотека (external library)

Собрание накопителей, управляемое системой управления носителями, отличающейся от сервера управления хранением.

внутренний формат данных (native format)

Формат данных, непосредственно записываемых в пул хранения сервером. Смотрите также внешний формат данных.

#### возврат (recall)

Копирование перенесенного файла из серверного хранилища обратно в исходную файловую систему с использованием клиента управления иерархическим хранением. Смотрите также выборочный возврат.

#### возраст файла (file age)

В применении к приоритету файлов для переноса: число дней с момента последнего обращения к файлу. восстановление (restore)

Копирование данных из положения их резервной копии в активное положение хранения для дальнейшего использования. Например, копирование информации из системы хранения сервера на рабочую станцию-клиент. восстановление VSS (VSS Restore)

Функция, которая использует аппаратного провайдера Microsoft Volume Shadow Copy Service (VSS) для восстановления снимков, находящихся в серверном хранилище. Снимки были созданы операцией резервного копирования VSS и восстановлены в их исходное расположение.

восстановление индивидуального почтового ящика (individual mailbox restore)

Смотрите восстановление почтового ящика.

восстановление почтового ящика (mailbox restore)

Функция, обеспечивающая восстановление данных Microsoft Exchange Server (из резервных копий IBM Data Protection for Microsoft Exchange) на уровне почтового ящика или на уровне элементов почтового ящика.

### время доступа к файлу (file access time)

В системах AIX, UNIX и Linux: время последнего обращения к файлу.

встроенная дедупликация данных (inline data deduplication)

Способ сокращения объема пространства, необходимого для хранения данных, исключением излишних данных. При записи в пул хранения контейнеров данные дедуплицируются. Смотрите также дедупликация данных, дедупликация данных после обработки.

встроенное сжатие (inline compression)

Метод сокращения пространства хранения. Повторяющиеся символы, пробелы, строки символов или двоичные данные удаляются при записи данных в пул хранения контейнеров. Смотрите также сжатие.

вторичный узел (secondary site)

Физический или виртуальный узел, состоящий из аппаратных и сетевых ресурсов и ресурсов хранения, которые поддерживают восстановление первичного узла. При отказе первичного узла выполнение операций может продолжаться на вторичном узле. Смотрите также первичный узел.

выборочное резервное копирование (selective backup)

Процесс резервного копирования отдельных файлов или каталогов из домена клиента. Производится резервное копирование файлов, которые не являются исключенными в списке включения-исключения. Эти файлы должны соответствовать требованиям к сериализации, заданным в группе резервных копий класса управления, назначенного для каждого файла. Смотрите также инкрементное резервное копирование.

выборочный возврат (selective recall)

Процесс копирования выбранных пользователем файлов из серверного хранилища в локальную файловую систему. Смотрите также возврат, прозрачный возврат.

выборочный перенос (selective migration)

Процесс копирования выбранных пользователем файлов из локальной файловой системы в серверное хранилище и их замены в локальной файловой системе на стаб-файлы. Смотрите также перенос по запросу, пороговый перенос.

### **Г**

### ГБ (GB)

Смотрите гигабайт.

генерирование пароля (password generation)

Процесс, который создает и сохраняет новый пароль в зашифрованном файле пароля, когда истекает срок действия прежнего пароля. При автоматическом генерировании пароля запрос о пароле не появляется.

### гигабайт, ГБ (gigabyte, GB)

В применении к процессорной памяти, реальной и виртуальной памяти и объему канала: два в 30-й степени или 1 073 741 824 байт. В применении к дисковой памяти и объему информации при осуществлении взаимодействий: 1 000 000 000 байт.

глобальное имя (worldwide name, WWN)

64-битный (без знака) уникальный идентификатор имени.

#### глобально неактивное состояние (global inactive state)

Состояние всех файловых систем, в которые было добавлено управление пространством, после глобальной деактивации управления пространством для клиентского узла.

#### глобальный уникальный идентификатор (GUID)

Задаваемое в соответствии с алгоритмом число, позволяющее однозначно идентифицировать объект в системе. Смотрите также Universally Unique Identifier.

#### группа архивных копий (archive copy group)

Объект политики, который содержит атрибуты, управляющие генерированием, местом назначения и сроком действия заархивированных файлов. Смотрите также группа копий.

#### группа копий (copy group)

Объект политики, содержащий атрибуты, которые определяют порядок создания, пул назначения и условия устаревания архивных и резервных копий файлов. Группа копий относится к классу управления. Смотрите также группа архивных копий, группа резервных копий, версия резервной копии, класс управления.

#### группа резервных копий (backup copy group)

Объект политики, который содержит атрибуты, управляющие генерированием, пунктом назначения и устареванием версий резервных копий файлов. Группа резервных копий относится к классу управления. Смотрите также группа копий.

группа совместного размещения (collocation group)

Заданная пользователем группа клиентских узлов, чьи данные в процессе совместного размещения сохраняются на минимальном числе томов.

### **Д**

дедупликация данных (data deduplication)

Способ сокращения объема пространства, необходимого для хранения данных, исключением излишних данных. На носителе сохраняется только один экземпляр данных. Другие экземпляры тех же данных заменяются указателем на сохраненный экземпляр. Смотрите также встроенная дедупликация данных, дедупликация данных после обработки.

### дедупликация данных после обработки (postprocess data deduplication)

Способ сокращения объема пространства, необходимого для хранения данных, исключением излишних данных. Сначала данные записываются в пул хранения, после чего выявляются дубликаты данных, а затем высвобождается пространство в пуле хранения. Смотрите также дедупликация данных, встроенная дедупликация данных. демон (daemon)

Программа, которая работает без участия пользователя, постоянно или периодически выполняя такие функции, как управление сетью.

демон журнала (journal daemon)

В системах AIX, UNIX и Linux: Программа, которая следит за активностью файлов, находящихся в файловых системах.

демон монитора пространства (space monitor daemon)

Демон, который проверяет использование пространства во всех файловых системах с активным управлением пространством и автоматически запускает пороговый перенос, когда процент используемого пространства в системе достигает верхнего порога или превышает его.

диалог (conversation)

Соединение между двумя программами в сеансе, который позволяет им взаимодействовать друг с другом при обработке транзакции.

#### динамическая сериализация (dynamic serialization)

Сериализация копий, при которой резервная или архивная копия файла или папки создается с первой попытки независимо от того, изменялись они во время резервного копирования или архивирования, или нет. Смотрите также разделяемая динамическая сериализация, разделяемая статическая сериализация, статическая сериализация.

#### домен (domain)

Группа клиентских узлов с одним или несколькими наборами политик управления данными и ресурсами системы хранения. Смотрите также домен политики.

#### домен клиента (client domain)

Набор выбранных пользователем накопителей, файловых систем или томов, для которых должно осуществляться резервное копирование или архивирование данных с использованием клиента резервного копирования и архивирования.

#### домен политики (policy domain)

Группа пользователей политики с одним или несколькими наборами политик, которые управляют ресурсами данных или ресурсами хранения для пользователей. Пользователи - это узлы-клиенты, связанные с доменом политики. Смотрите также активный набор правил политики, домен.

### **Ж**

журнал восстановления (recovery log)

Журнал обновлений, которые предназначены для записи в базу данных. Журнал может служить для восстановления ошибок системы и носителей. Журнал восстановления состоит из активного журнала (включая зеркальную копию журнала) и архивных журналов.

журнал операций (activity log)

Журнал, в который записываются генерируемые сервером сообщения, связанные с его обычной работой. Эти сообщения включают данные об операциях сервера и клиента (например, время начала сеансов или ошибки вводавывода устройств).

журнал ошибок (error log)

Набор данных или файл, используемый для записи информации об ошибках продукта или системы.

#### **З**

задание переноса (migration job)

Спецификация файлов, которые нужно перенести, и действий, которые нужно выполнить с исходными файлами после переноса. Смотрите также файл задания, пороговый перенос.

задержка демонтирования (mount retention period)

Максимальное время в минутах, в течение которого сервер сохраняет неиспользуемый том на носителе с последовательным доступом, прежде чем размонтирует этот том на носителе с последовательным доступом. закрытая регистрация (closed registration)

Процедура регистрации, при которой только администратору разрешено регистрировать рабочие станции в качестве клиентских узлов на сервере. Смотрите также открытая регистрация.

занятое логическое пространство (logical occupancy)

Пространство, занятое логическими файлами в пуле хранения. Это пространство не включает в себя неиспользуемое пространство, освобождающееся после удаления логических файлов из агрегатов, поэтому его объем может быть меньше, чем объем занятого физического пространства. Смотрите также занятое физическое пространство.

занятое физическое пространство (physical occupancy)

Пространство в пуле хранения, занятое физическими файлами. Это пространство включает в себя неиспользуемое пространство, создаваемое при удалении логических файлов из агрегатов. Смотрите также логический файл, занятое логическое пространство, физический файл.

запись в журнал на уровне предприятия (enterprise logging)

Процесс отправки событий с сервера на заданный сервер событий. Сервер событий направляет события назначенным получателям (например, обработчику пользователя). Смотрите также событие.

запись о событии (event record)

Запись базы данных, описывающая фактическое состояние и результаты событий.

защищенный сайт (protected site)

Смотрите первичный сайт.

зеркальное копирование (mirroring)

идентификатор файлового пространства (file space ID, FSID)

Уникальный цифровой идентификатор, назначаемый сервером файловому пространству при его сохранении в серверном хранилище.

иерархия хранения (storage hierarchy)

Логический порядок первичных пулов хранения, заданный администратором. Обычно этот порядок определяется быстродействием и емкостью устройств, из которых состоят пулы хранения. Для формирования иерархии хранения нужно в определении каждого пула хранения указать следующий за ним пул. Смотрите также пул хранения. именованный конвейер (named pipe)

Тип взаимодействий между процессами, который позволяет потокам данных сообщений передаваться от одного процесса-партнера к другому, например, от клиента к серверу и наоборот.

имя узла (node name)

Уникальное имя, обеспечивающее для сервера возможность идентификации рабочей станции, файл-сервера или персонального компьютера.

инкрементное резервное копирование (incremental backup)

Процесс резервного копирования файлов или каталогов или копирования страниц в базе данных, которые появились или изменились с момента последней операции полного или инкрементного резервного копирования. Смотрите также выборочное резервное копирование.

интерактивное резервное копирование тома (online volume backup)

Резервное копирование, при котором том остается доступным для других системных программ во время выполнения операции резервного копирования.

интерфейс прикладного программирования управления хранением данных (data storage-management applicationprogramming interface, DSMAPI)

Набор функций и семантических правил, которые позволяют вести мониторинг событий файлов, а также управлять и манипулировать данными в файле. В среде HSM DSMAPI использует события для уведомления программ, управляющих данными, об операциях с файлами, сохраняет условную информацию об атрибутах для файла, поддерживает управляемые области в файле и применяет права доступа DSMAPI для управления доступом к объекту-файлу.

исключение (exclude)

Процесс идентификации файлов в списке включения-исключения. Этот процесс не дает производить резервное копирование или перенос файлов, когда пользователь или запланированное задание запускают операцию инкрементного или выборочного резервного копирования. Файл можно исключить из резервного копирования, из управления пространством или как из резервного копирования, так и из управления пространством. использование ресурсов сеансом (session resource usage)

Время ожидания, процессорное время и пространство, используемое или освобожденное во время сеанса клиента. исходная файловая система (originating file system)

Файловая система, из которой был перенесен файл. При возврате файла он возвращается в свою исходную файловую систему.

### **К**

КБ (KB)

Смотрите килобайт. квота (quota)

- - 1. В случае HSM в системах AIX, UNIX или Linux: Предельный объем (в МБ) данных, который можно перенести или предварительно перенести из файловой системы в серверное хранилище.
	- 2. В случае HSM в системах Windows: Заданный пользователем предельный объем пространства, занимаемый возвращенными файлами.

килобайт, КБ (kilobyte, KB)

В применении к процессорной памяти, реальной и виртуальной памяти и объему канала: два в 10-й степени или 1024 байт. В применении к дисковой памяти и объему информации при осуществлении взаимодействий: 1000 байт. класс административных полномочий (administrative privilege class)

Смотрите класс полномочий.

класс полномочий (privilege class)

Уровень предоставленных администратору полномочий, Класс полномочий определяет, какие административные задачи может выполнять администратор. Смотрите также полномочия, класс полномочий узла, класс полномочий оператора, класс полномочий политики, класс полномочий хранения, класс системных полномочий.

#### класс полномочий оператора (operator privilege class)

Класс полномочий, позволяющий администратору отключать или останавливать сервер, включать сервер, отменять серверные процессы и управлять съемными носителями. Смотрите также класс полномочий. класс полномочий политики (policy privilege class)

Класс полномочий, позволяющий администратору управлять объектами правил политики, регистрировать клиентские узлы и планировать для них клиентские операции. Эти полномочия могут ограничиваться определенными доменами политик. Смотрите также класс полномочий.

класс полномочий узла (node privilege class)

Класс полномочий, позволяющий администратору осуществлять удаленный доступ к клиентам резервного копирования и архивирования на отдельном клиентском узле или на всех клиентах в домене политики. Смотрите также класс полномочий.

класс полномочий хранения (storage privilege class)

Класс полномочий, предоставляющий администратору право управлять выделением и использованием ресурсов хранилища, в частности осуществлять мониторинг базы данных и журнала восстановления, а также серверного хранилища. Смотрите также класс полномочий.

класс системных полномочий (system privilege class)

Класс полномочий, предоставляющий администратору разрешение на выполнение всех команд сервера. Смотрите также класс полномочий.

#### класс управления (management class)

Объект политики, доступный для привязки к каждому файлу с целью указания способа серверного управления данным файлом. В классе управления может содержаться группа резервных копий, группа архивных копий и атрибуты управления пространством. Смотрите также привязка, группа копий, клиент управления иерархическим пространством, набор правил политики, пересвязать.

#### класс управления по умолчанию (default management class)

Класс управления, назначенный для набора политик. Этот класс используется для управления резервными копиями файлов и заархивированными файлами, если файл явным образом не связан ни с каким конкретным классом управления в списке включения-исключения.

#### класс устройства (device class)

Именованный набор характеристик, применяемых к группе устройств хранения. Каждый класс устройства имеет уникальное имя и представляет определенный тип устройства: диск, файл, оптический диск или лента. клиент (client)

Программа или компьютер, который запрашивает доступ к службам на сервере. Смотрите также сервер. клиент HSM (HSM client)

Смотрите клиент управления иерархическим пространством.

клиент администрирования (administrative client)

Программа, которая выполняется на файл-сервере, рабочей станции или мейнфрейме и при помощи которой администраторы управляют сервером и контролируют его. Смотрите также клиент резервного копирования и архивирования.

клиент библиотеки (library client)

Сервер, использующий обмен данными между серверами для доступа к библиотеке, которой управляет другой сервер управления хранением. Смотрите также менеджер библиотеки.

клиент резервного копирования-архивирования (backup-archive client)

Программа, которая работает на файловом сервере или рабочей станции и обеспечивает пользователям средства резервного копирования, архивирования, восстановления и получения файлов. Смотрите также клиент администрирования.

клиент/сервер (client/server)

Модель взаимодействия в распределенной обработке данных, в которой программа на одном компьютере отправляет требование, адресованное программе на другом компьютере и ожидает ответа. Программу, посылающую требование, называют клиентом, а отвечающую программу - сервером.

клиентский узел (client node)

Файл-сервер или рабочая станция, на которых установлена программа-клиент резервного копирования и архивирования и которые зарегистрированы на сервере.

клиентское приложение (application client)

Программа, установленная на компьютере для защиты программы. Сервер обеспечивает приложению-клиенту службы резервного копирования.

клиент управления иерархическим пространством (hierarchical storage management client, HSM client)

Программа-клиент, которая работает в сочетании с сервером, обеспечивая возможности управления

иерархическим пространством (Hierarchical Storage Management - HSM) в системе. Смотрите также управление иерархическим пространством, класс управления.

контейнер (container)

Место хранения данных, например, файл, каталог или устройство. Смотрите также пул хранения контейнеров.

конфигурирование на уровне предприятия (enterprise configuration)

Метод настройки серверов, при котором администратор может дублировать конфигурацию одного из серверов на остальные серверы с использованием технологии взаимодействия серверов. Смотрите также менеджер конфигурации, управляемый сервер, профиль, подписка.

#### кэшировать (cache)

Сохранить идентичную копию файла на носителе с произвольным доступом при переносе файла в другой пул хранения в иерархии.

### **Л**

ленточная библиотека (tape library)

Набор оборудования и средств, поддерживающий среду магнитных лент в установке. Ленточная библиотека может включать в себя стойки с устройствами хранения на магнитных лентах, механизмы автоматического монтирования лент, набор ленточных устройств и набор связанных ленточных томов, смонтированных на этих устройствах. логический том (logical volume)

Часть физического тома, содержащая файловую систему.

логический файл (logical file)

Файл, хранящийся в одном или более пулах хранения либо в виде отдельного физического файла, либо в составе агрегата. Смотрите также агрегат, физический файл, занятое физическое пространство.

локальная сеть (local area network, LAN)

Сеть, которая соединяет друг с другом несколько устройств в ограниченном пространстве (например, в одном здании или университетском городке) и которая может соединяться с более крупной сетью.

локальный (local)

- 1. Относится к устройству, файлу или системе, доступ к которой осуществляется непосредственно с компьютера пользователя без использования линии связи.
- 2. Для продуктов по управлению иерархическим пространством: относящийся к пункту назначения перенесенных файлов, которые перемещаются. Смотрите также удаленный.

локальный теневой том (local shadow volume)

Данные, которые хранятся на теневых томах, находящихся в дисковой подсистеме хранения.

льготный период хранения архива (archive-retention grace period)

Время (в днях), в течение которого менеджер хранения будет хранить заархивированный файл, если серверу не удается повторно связать файл с соответствующим классом управления. Смотрите также привязка.

льготный период хранения резервных копий (backup retention grace period)

Срок (в днях), в течение которого будет хранить резервную версию, когда серверу не удается повторно связать файл с соответствующим классом управления.

### **М**

максимальный размер блока передачи (maximum transmission unit, MTU)

Самый большой блок, который можно отправить на данный физический носитель в одном кадре. Например, максимальный размер блока передачи для Ethernet составляет 1500 байт.

МБ (MB)

Смотрите мегабайт.

мегабайт, МБ (megabyte, MB)

В применении к процессорной памяти, реальной и виртуальной памяти и объему канала: два в 20-й степени или 1 048 576 байт. В применении к дисковой памяти и объему информации при осуществлении взаимодействий: 1 000 000 байт.

медиа-сервер (media server)

В среде z/OS: программа, обеспечивающая доступ к дисковому и ленточному хранилищу z/OS для серверов IBM Spectrum Protect, которые работают в операционных системах, отличающихся от z/OS.

менеджер аварийного восстановления (disaster recovery manager, DRM)

Функция, позволяющая подготовить и использовать файл плана аварийного восстановления для сервера . менеджер библиотеки (library manager)

Сервер, управляющий работой устройства хранения, которое совместно используется несколькими серверами управления хранением. Смотрите также клиент библиотеки.

менеджер конфигураций (configuration manager)

Сервер, который распространяет информацию о конфигурации, например, политики и расписания, на управляемые серверы в соответствии с их профилями. Информация о конфигурации может включать в себя политики и расписания. Смотрите также конфигурирование на уровне предприятия, управляемый сервер, профиль. метаданные (metadata)

Данные, описывающие характеристики данных: описательные данные.

#### модуль plugin (plug-in)

Отдельно устанавливаемый программный модуль, который добавляет функцию в существующую программу, приложение или интерфейс.

моментальное восстановление VSS (VSS Instant Restore )

Операция, которая восстанавливает данные из локального снимка. Снимок - это резервная копия VSS, которая находится на локальном теневом томе. Операция восстановления получает данные, используя метод восстановления с помощью аппаратных средств (например, операция FlashCopy).

### **Н**

набор клиентских параметров (client option set)

Группа опций, заданных на сервере и используемых на клиентских узлах в сочетании с файлом опций клиента. набор правил политики (policy set)

Группа правил в домене политики. Правила задают, как осуществляется автоматическое управление данными или ресурсами хранения для клиентских узлов в домене политики. Правила могут содержаться в классах управления. Смотрите также активный набор правил политики, класс управления.

#### набор резервных копий (backup set)

Переносимая консолидированная группа активных версий резервных копий файлов, сгенерированных для клиента резервного копирования и архивирования.

набор узлов GPFS (GPFS node set)

Смонтированная заданная группа файловых систем GPFS.

#### назначение (destination)

Атрибут группы копий или класса управления, задающий первичный пул хранения, в который будет выполняться резервное копирование, архивирование или перенастройка клиентского файла. Смотрите также пул хранения копий.

#### начальные данные (leader data)

Байты данных из начала перенесенного файла, которые сохраняются в файле остатка, соответствующем этому файлу в локальной файловой системе. Объем начальных данных, хранящихся в файле остатка, зависит от заданного размера файла остатка.

неактивная версия (inactive version)

Версия резервной копии файла, которая либо не является самой последней, либо относится к файлу, который больше не существует на клиентской системе. Неактивные версии резервных копий подлежат устареванию в соответствии с классом управления, назначенным для файла. Смотрите также активная версия, версия резервной копии.

неактивная файловая система (inactive file system)

Файловая система, для которой управление пространством было деактивировано. Смотрите также активная файловая система.

несвязанный стаб-файл (orphaned stub file)

Файл, для которого не удается найти перенесенный файл на сервере, с которым соединился клиентский узел для получения доступа к службам управления пространством. Например, стаб-файл может стать несвязанным, если вы модифицируете файл системных опций клиента, так чтобы соединяться не с тем сервером, на который был перенесен файл, а с каким-то другим сервером.

неструктурированный логический том (raw logical volume)

Часть физического тома, которая состоит из невыделенных блоков и для которой нет определения файловой системы JFS (journaled file system). Логический том доступен для чтения/записи только через низкоуровневые функции ввода-вывода.

нечеткая копия (fuzzy copy)

Резервная версия или архивная копия файла, которая может неточно отражать исходное содержимое этого файла из-за того, что во время резервного копирования или архивирования файла в файл вносились изменения. нечеткая резервная копия (fuzzy backup)

Резервная версия файла, которая может не очень точно отражать текущее содержимое файла, поскольку в то время, как производилось резервное копирование файла, он подвергался модификации.

номер inode (inode number)

Номер, задающий конкретный файл индексного дескриптора файла в файловой системе.

номер логического устройства (logical unit number, LUN)

В стандарте Small Computer System Interface (SCSI) - уникальный идентификатор, используемый для распознавания устройств, каждое из которых является логическим устройством (Logical Unit - LU).

Облачный контейнер хранения, используемый Amazon Simple Storage Service (Amazon S3).

#### образ (image)

Резервная копия файловой системы или неформатированного логического тома, созданная в виде единого объекта.

ограничение на монтирование (mount limit)

Максимальное число томов одного класса, доступ к которым может осуществляться одновременно. Лимит монтирования определяет максимальное число точек монтирования. Смотрите также точка монтирования. окно запуска (startup window)

Период времени, в течение которого необходимо запустить расписание.

#### освобождение (reclamation)

Процесс сбора данных, оставшихся на нескольких томах с последовательным доступом, на меньшем числе других томов с последовательным доступом.

#### остаточный объект (tombstone object )

Небольшое подмножество атрибутов удаленного объекта. Остаточный объект хранится в течение определенного срока, а в конце этого срока удаляется навсегда.

#### открытая регистрация (open registration)

Процедура регистрации, при которой пользователи могут зарегистрировать на сервере свои рабочие станции в качестве клиентских узлов. Смотрите также закрытая регистрация.

#### **П**

### пакет (packet)

В связи для обмена данными: Последовательность двоичных разрядов, включая данные и управляющие сигналы, которые передаются и коммутируются как единое целое.

первичный пул хранения (primary storage pool)

Именованный набор томов или контейнеров, используемых сервером для хранения резервных и архивных копий файлов, а также файлов, перенесенных с клиентских узлов. Смотрите также пул хранения копий, серверное хранилище, пул хранения, том пула хранения.

первичный узел (primary site)

Физический или виртуальный узел, состоящий из аппаратных и сетевых ресурсов и ресурсов хранения. Обычно производственные операции выполняются на первичном узле. Данные можно реплицировать на вторичный узел для восстановления после аварии и передачи функций. Смотрите также вторичный узел.

передача данных в режиме без локальной сети (LAN-free data transfer)

Смотрите перемещение данных в режиме без локальной сети.

перемещение данных в режиме без сети (LAN-free data movement)

Перемещение данных между компьютером-клиентом и устройством хранения в сети хранения данных (SAN), в обход локальной сети.

перенесенный файл (migrated file)

Файл, скопированный из локальной файловой системы в хранилище. В случае клиентов HSM в системах UNIX или Linux этот файл заменяется в локальной файловой системе на файл остатка. В системах Windows создание файла остатка необязательно. Смотрите также состояние файлов, предварительно перенесенный файл, резидентный файл, стаб-файл.

#### перенос (migrate)

Перемещение данных в другое место или приложение в другой вычислительной системе.

перенос (migration)

Процесс перемещения данных из одной вычислительной системы в другую или из приложения в другую вычислительную систему.

перенос по запросу (demand migration)

Процесс, который используется, чтобы отреагировать на состояние переполнения пространства в файловой системе с активным управлением иерархическим пространством (Hierarchical Storage Management - HSM). Перенос файлов в серверное хранилище производится до тех пор, пока объем используемого пространства не упадет до нижнего порога, заданного для файловой системы. Если верхний и нижний порог совпадают, будет перенесен один файл. Смотрите также автоматический перенос, выборочный перенос, пороговый перенос.

#### пересвязать (rebind)

Ассоциировать все версии резервных копий файла с новым именем класса управления. Например, файл, у которого есть активная версия резервной копии, пересвязывается, когда для более новой версии этого файла выполняется резервное копирование со связыванием с другим классом управления. Смотрите также привязка, класс управления.

период ожидания монтирования (mount wait period)

Максимальное время в минутах, в течение которого сервер ожидает выполнения запроса на монтирование тома с последовательным доступом, после чего отменяет запрос.

план аварийного восстановления (disaster recovery plan)

Файл, создаваемый менеджером аварийного восстановления (DRM) и содержащий сведения о восстановлении компьютерных систем в случае аварии и запускаемый для выполнения ряда задач восстановления. В частности, данный файл содержит сведения о программном и аппаратном обеспечении, используемом на сервере, и о местонахождении носителей, с которых должно производиться восстановление.

поврежденный файл (damaged file)

Физический файл, в котором были обнаружены ошибки чтения.

подписка (subscription)

В среде хранения: процесс идентификации подписчиков, среди которых распространяются профили. Смотрите также конфигурирование на уровне предприятия, управляемый сервер.

подтверждение (acknowledgment, ACK)

Передача символов подтверждения в качестве положительного ответа на передачу данных. полное резервное копирование (full backup)

Процесс резервного копирования всей серверной базы данных. Операция полного резервного копирования

начинает новую последовательность резервных копий базы данных. Смотрите также последовательность

резервных копий базы данных, снимок базы данных, инкрементное резервное копирование.

### полномочия (authority)

Право на доступ к объектам, ресурсам или функциям. Смотрите также класс полномочий.

получение (retrieve)

Копирование архивных данных из пула хранения на рабочую станцию для использования. При получении данных их архивная версия остается в пуле хранения. Смотрите также архивирование.

пользователь root (root user)

Системный пользователь, работающий без ограничений. У пользователя root есть специальные права и полномочия, необходимые для выполнения административных задач.

пороговый перенос (threshold migration)

Процесс перемещения файлов из локальной файловой системы в серверное хранилище, который производится на основе верхнего и нижнего порогов, заданных для файловой системы. Смотрите также автоматический перенос, перенос по запросу, задание переноса, выборочный перенос.

порог освобождения (reclamation threshold)

Процент пространства, которое должно иметься на томе носителя с последовательным доступом, чтобы сервер мог освободить этот том. Пространство становится доступным для освобождения с момента устаревания или удаления занимающих его файлов.

порог переноса (migration threshold)

Верхний и нижний пределы емкости (в процентах) для пулов хранения или файловых систем, при которых начинается или останавливается перенос.

последовательность резервных копий базы данных (database backup series)

Одна полная резервная копия базы данных и не более 32 инкрементных резервных копий, созданных с момента полного резервного копирования. Каждая операция полного резервного копирования начинает новую последовательность резервных копий базы данных. Число обозначает каждую последовательность резервных копий. Смотрите также снимок базы данных, полное резервное копирование.

правило авторизации (authorization rule)

Спецификация, разрешающая другому пользователю восстанавливать или получать файлы данного пользователя из хранилища .

правило аутентификации (authentication rule)

Спецификация, разрешающая другому пользователю восстанавливать или получать файлы из хранилища . предварительно перенесенный файл (premigrated file)

Файл, который скопирован в серверное хранилище, но не заменен в локальной файловой системе на стаб-файл. В локальной файловой системе и в серверном хранилище находятся идентичные копии файла. Предварительно перенесенные файлы встречаются в файловых системах UNIX и Linux, в которые было добавлено управление пространством. Смотрите также состояние файлов, перенесенный файл, резидентный файл.

предварительный перенос (premigration)

Процесс копирования файлов, подлежащих переносу, в серверное хранилище, при котором исходные файлы в локальной файловой системе остаются без изменений.

префикс ленточного тома (tape volume prefix)

Высокоуровневый описатель имени файла или набора данных в стандартной метке ленты.

привязка (bind)

Привязать файл к имени класса управления. Смотрите также льготный период хранения архивов, класс управления, пересвязать.

приемник (receiver)

Серверный репозиторий, в котором содержится журнал с сообщениями сервера и клиентов в виде событий. Например, приемник может представлять собой обработчик файлов, обработчик пользователя или серверную консоль и журнал операций сервера. Смотрите также событие.

приемник клиента (client acceptor)

Служба, которая предоставляет Java™-апплет веб-клиентам в веб-браузерах. В системах Windows Client Acceptor устанавливается и выполняется как служба. В системах AIX, UNIX и Linux client acceptor работает как демон. примерная емкость (estimated capacity)

Доступное пространство пула хранения (в мегабайтах).

проверка (validate)

Проверка набора политик на наличие условий, которые могут вызвать проблемы при его переводе в активное состояние. Например, в процессе проверки выясняется, содержит ли набор политик класс управления по умолчанию.

прозрачный возврат (transparent recall)

Процесс, используемый для автоматического возврата перенесенного файла на рабочую станцию или на файлсервер при осуществлении доступа к этому файлу. Смотрите также выборочный возврат. пропускная способность (throughput)

В управлении хранением: Отношение общего числа байтов в рабочей нагрузке резервного копирования и восстановления (за исключением служебной нагрузки) к затраченному времени.

протокол связи (communication protocol)

Набор определений интерфейсов, который позволяет компьютерам взаимодействовать друг с другом. профиль (profile)

Именованная группа сведений конфигурации, которая может распространяться менеджером конфигураций по подписке управляемого сервера. Информация о конфигурации может содержать ID зарегистрированных администраторов, политики, расписания клиентов, наборы опций клиента, административных расписания, командные сценарии менеджера хранения, определения серверов и определениях групп серверов. Смотрите также менеджер конфигурации, конфигурация на уровне предприятия, управляемый сервер.

процент предварительного переноса (premigration percentage)

Параметр управления пространством, который определяет, будет ли после порогового переноса или переноса по запросу производиться предварительный перенос очередных файлов-кандидатов на перенос.

пул активных данных (active-data pool)

Именованный набор томов хранения, содержащий только активные резервные версии клиентских данных.

Смотрите также серверное хранилище, пул хранения, том пула хранения.

### пул хранения (storage pool)

Набор томов или контейнеров хранения, которые служат пунктом назначения для хранения данных клиентов. Смотрите также пул активных данных, пул хранения облачных контейнеров, пул хранения копий, пул хранения каталогов-контейнеров, первичный пул хранения, иерархия хранения.

пул хранения каталогов-контейнеров (directory-container storage pool)

Пул хранения, используемый сервером для хранения данных в контейнерах в каталогах облачного пула. Данные, хранящиеся в пуле хранения каталогов-контейнеров, могут использовать либо встроенную дедупликацию данных, либо дедупликацию данных на стороне клиента. Смотрите также пул хранения облачных контейнеров, пул хранения контейнеров, пул хранения контейнеров-копий, пул хранения.

пул хранения контейнера-копии (container-copy storage pool)

Пул хранения, используемый сервером для хранения копий экстентов из пулов хранения каталогов-контейнеров. Эти копии используются для устранения повреждений в пуле хранения каталогов-контейнеров. Для пулов хранения контейнеров-копий используется носитель с последовательным доступом, такой как лента. Смотрите также пул хранения каталогов-контейнеров.

пул хранения контейнеров (container storage pool)

Первичный пул хранения, используемый сервером для хранения данных. Данные хранятся в контейнерах в каталогах файловой системы или в облачном хранилище. Если потребуется, производится дедупликация данных, когда сервер записывает их в пул хранения. Смотрите также пул хранения облачных контейнеров, контейнер, пул хранения каталогов-контейнеров.

пул хранения копий (copy storage pool)

Именованный набор томов, содержащих копии файлов из первичного пула хранения. Пулы хранения копий используются только для резервного копирования данных, находящихся в первичных пулах хранения. Пул хранения копий не может быть пунктом назначения для группы резервных копий или архивных копий, а также для класса управления (для перенесенных файлов). Смотрите также назначение, первичный пул хранения, серверное хранилище, пул хранения, том пула хранения.

пул хранения облачного контейнера (cloud-container storage pool)

Пул хранения, используемый сервером для хранения данных в облачном пространстве хранения. Облачное пространство хранения может находиться на месте или вне системы. Смотрите также пул хранения контейнеров, пул хранения каталогов-контейнеров, пул хранения.

путь (path)

Объект, определяющий отношение однозначную взаимосвязь между источником и пунктом назначения. Используя путь, источник получает доступ к пункту назначения. Данные могут передаваться от источника к месту назначения и в обратном направлении. Примером источника является средство перемещения данных (например, файл-сервер NAS), а примером пункта назначения - накопитель на магнитной ленте.
рабочая станция (workstation)

Терминал или персональный компьютер, с которого пользователь может запускать программы; обычно подсоединен к мэйнфрэйму или к сети.

раздел (stanza)

Группа строк в файле, которые вместе несут общую функцию или задают часть системы. Разделы обычно разделяются пустыми строками или двоеточиями, и у каждого раздела есть имя.

раздел рабочей нагрузки (workload partition, WPAR)

Раздел в пределах одного экземпляра операционной системы.

разделяемая динамическая сериализация (shared dynamic serialization)

Значение сериализации, указывающее на недоступность создания резервной или архивной копии файла, если он изменяется во время операции. Клиент резервного копирования и архивирования несколько раз попытается повторить операцию резервного копирования или архивирования; если окажется, что файл изменялся во время каждой из попыток, то при последней попытке клиент резервного копирования и архивирования произведет резервное копирование или архивирование этого файла. Смотрите также динамическая сериализация, сериализация, разделяемая статическая сериализация, статическая сериализация.

разделяемая статическая сериализация (shared static serialization)

Значение сериализации группы копий, которое указывает, что во время резервного копирования или архивирования файл не должен изменяться. Клиент предпримет несколько попыток выполнить операцию. Если окажется, что файл использовался при каждой попытке, операция резервного копирования или архивирования не производится. Смотрите также динамическая сериализация, сериализация, разделяемая динамическая сериализация, статическая сериализация.

размер стаб-файла (stub file size)

Размер файла, который заменит исходный файл в локальной файловой системе при его переносе в серверное хранилище. Размер, заданный для файлов остатков, определяет, сколько начальных данных может сохраняться в файле остатка. По умолчанию размер файла остатка равен размеру блока, заданному для файловой системы, минус 1 байт.

разреженный файл (sparse file)

Файл, созданный с длиной, которая превышает длину содержащихся в нем данных; при этом в нем остается пустое пространство для последующего добавления данных.

рандомизация (randomization)

Процесс распространения запланированного времени запуска для различных клиентов в рамках заданного процентного отношения окна запуска расписания.

расписание (schedule)

Запись в базе данных, которая описывает запланированные операции клиента или административные команды, которые нужно обработать, и содержащая расписание их выполнения. Смотрите также запланированное административное задание, расписание клиента.

расписание выполнения административных команд (administrative command schedule)

Запись базы данных, описывающая плановое выполнение административной команды в течение указанного временного периода. Смотрите также централизованный планировщик, расписание клиента, расписание. расписание клиента (client schedule)

Запись базы данных, описывающая плановое выполнение клиентских операций в течение указанного временного периода. К клиентским операциям относятся: резервное копирование, архивирование, восстановление (или получение), а также команда клиентской операционной системы (макрокоманда). Смотрите также

запланированное административное задание, централизованный планировщик, расписание. расширение (extend)

Увеличение части доступного пространства, отведенной для хранения базы данных или журнала восстановления. расширенный атрибут (Extended Attribute, EA)

Имена пар имен или значений, связанные с файлами или каталогами. Существует три класса расширенных атрибутов: пользовательские атрибуты, системные атрибуты и доверенные атрибуты.

регистрировать (register)

Задать клиентский узел или ID администратора, который может получать доступ к серверу.

реестр (registry)

Репозиторий, в котором содержится информация по управлению доступом и по конфигурированию для пользователей, систем и программ.

режим (mode)

Атрибут группы копий, который указывает, нужно ли создавать резервную копию файла, который не изменился с момента создания последней резервной копии. Смотрите также абсолютный режим, режим измененных файлов. режим доступа (access mode)

Атрибут пула хранения или тома хранения, указывающий на возможность чтения сервером сведений пула хранения или тома хранения или запись в них.

режим измененных файлов (modified mode)

В управлении пространством: Режим группы резервных копий, при котором файл или каталог подлежит инкрементному резервному копированию, только если он изменился с момента создания его последней резервной копии. Считается, что файл или каталог изменился, если изменились дата, размер, владелец файла или разрешения на доступ к этому файлу. Смотрите также абсолютный режим, режим.

режим планирования по запросам сервера (server-prompted scheduling mode)

Способ взаимодействия клиента с сервером, при котором сервер связывается с клиентским узлом, когда нужно выполнить какие-либо задачи. Смотрите также режим планировщика с опросом клиента.

режим планировщика (scheduling mode)

Тип операций планирования на узле клиента и сервера, обеспечивающий поддержку двух режимов планирования: опрос клиентов и подсказка сервера.

режим планировщика с опросом клиента (client-polling scheduling mode)

Метод работы, при котором клиент запрашивает у сервера информацию о подлежащих выполнению операциях. Смотрите также режим планирования по запросам сервера.

режим частичного возврата файла (partial-file recall mode)

Режим возврата, при котором функция управления иерархическим пространством (Hierarchical Storage Management - HSM) читает из хранилища только часть перенесенного файла, затребованную программой, которое обратилось к этому файлу.

резервная версия (backup version)

Файл или каталог, резервную копию которого узел-клиент создал в хранилище. В хранилище может существовать несколько резервных версий, но активной версией является только одна из них. Смотрите также активная версия, группа копий, неактивная версия.

# резервное копирование VSS (VSS Backup)

Операция резервного копирования, при выполнении которой используется технология Microsoft Volume Shadow Copy Service (VSS). Операция резервного копирования генерирует онлайновый снимок (непротиворечивую копию на определенный момент времени). Эту копию можно сохранить на локальных теневых томах или в серверном хранилище.

резервное копирование VSS с выгрузкой (VSS offloaded backup )

Операция резервного копирования, которая использует аппаратного провайдера Microsoft Volume Shadow Copy Service (VSS) (установленного в другой системе) для перемещения данных на сервер. Этот тип операций резервного копирования позволяет перераспределить нагрузку, связанную с резервным копированием, из производственной системы в другую систему.

резервное копирование в режиме копирования (copy backup)

Полное резервное копирование, при котором файлы журнала транзакций не удаляются, так чтобы не препятствовать выполнению процедур резервного копирования с использованием инкрементного или дифференциального резервного копирования.

резервное копирование группы (group backup)

Создание резервной копии группы, содержащей список файлов из одного или нескольких исходных файловых пространств.

резервное копирование логического тома (logical volume backup)

Резервное копирование файловой системы или логического тома как единого объекта.

резервное копирование на основе журнала (journal-based backup)

Метод резервного копирования для клиентов Windows и клиентов AIX, которые используют механизм уведомления об изменениях в файлах, чтобы повысить производительность инкрементного резервного копирования за счет сокращения числа операций полного сканирования файловой системы.

резервное копирование образа (image backup)

Резервное копирование всей файловой системы или пустого логического тома как единого объекта. резидентный файл (resident file)

В системе Windows: Полный файл в локальной файловой системе, который может быть также и перенесенным файлом, так как в серверном хранилище может существовать перенесенная копия. В системе UNIX или Linux: Полный файл в локальной файловой системе, который не подвергался ни переносу, ни предварительному переносу, либо был возвращен из серверного хранилища и изменен.

# **С**

связи профиля (profile association)

В менеджере конфигурации: заданное взаимоотношение между профилем и таким объектом, как домен политики. Профилем определяется конфигурационная информация, которая будет передаваться управляемому серверу, когда он подпишется на этот профиль.

сеанс (session)

Логическое или виртуальное соединение между двумя станциями, программами или устройствами в сети, которое позволяет двум элементам взаимодействовать друг с другом и обмениваться данными в течение сеанса. Смотрите также административный сеанс.

# сеанс администратора (administrative session)

Период времени, в течение которого процесс с пользовательским идентификатором администратора взаимодействует с сервером для выполнения административных задач. Смотрите также сеанс клиентского узла, сеанс.

сеанс работы клиентского узла (client node session)

Сеанс, в течение которого клиентский узел взаимодействует с сервером для выполнения запросов на резервное копирование, восстановление, архивирование, получение, перенос или возврат файлов. Смотрите также административный сеанс.

сервер (server)

Программа или компьютер, предоставляющие службы другим программам или компьютерам. Смотрите также клиент.

сервер менеджера данных (data manager server)

Сервер, который собирает информацию о метаданных для инвентаризации клиента и управляет выполнением транзакций для агента хранения по локальной сети. Сервер менеджера данных сообщает агенту хранения информацию о применимых атрибутах библиотеки и идентификатор тома назначения.

#### сервер событий (event server)

Сервер, на который другие серверы пересылают события для записи в журнал. Сервер событий перенаправляет события на приемники, на которых включена отправка событий сервера.

# сериализация (serialization)

Процесс обработки файлов, измененных в ходе выполнения резервного копирования или архивирования. Смотрите также разделяемая динамическая сериализация, разделяемая статическая сериализация, статическая сериализация.

#### сеть хранения данных (SAN)

Выделенная сеть хранения данных, настроенная в соответствии с особенностями данной среды и объединяющая в себе серверы, компьютеры, продукты для управления хранением данных, сетевые продукты, программы и службы. сжатие (compression)

Функция, которая удаляет повторяющиеся символы, пробелы, строки символов или двоичные данные из обрабатываемых данных и заменяет символы управляющими символами. Сжатие позволяет уменьшить объем

пространства, необходимый для хранения данных. Смотрите также встроенное сжатие.

#### символ подстановки (wildcard character)

Специальный символ, такой как звездочка (\*) или знак вопроса (?), который можно использовать для представления одного или нескольких символов. Символ подстановки может обозначать любой символ или набор символов.

символ шаблона вхождений (pattern-matching character)

Смотрите: символ подстановки.

## склад данных (data store)

В виртуализованной среде: расположение, в котором хранятся данные виртуальной машины.

скорость передачи данных по сети (network data-transfer rate)

Скорость, определенная путем деления общего числа переданных байт на время передачи данных. Например, этот показатель может определяться временем, затраченным на передачу данных по сети.

#### служба журнала (journal service)

В Microsoft Windows: Программа, которая следит за активностью файлов, находящихся в файловых системах. снимок (snapshot)

Тип резервного копирования образа, позволяющий получить просмотр тома в отдельный момент времени. снимок базы данных (database snapshot)

Полная резервная копия всей базы данных на съемном носителе, который можно переместить за пределы локального сайта. При создании снимка базы данных текущая последовательность резервных копий базы данных не нарушается. Со снимком базы данных не могут быть связаны инкрементные резервные копии. Смотрите также последовательность резервных копий базы данных, полное резервное копирование.

собрание наборов резервных копий (backup set collection)

Группа одновременно созданных наборов резервных копий с одним и тем же именем набора резервных копий, описание, а также с одними и теми же именами томов и классами устройств. Сервер идентифицирует каждый набор резервных копий в собрании по имени узла, имени набора резервных копий и типу файла.

собственная файловая система (native file system)

Файловая система, которая локальным образом добавленная на файл-сервер, но в которую не добавлено управление пространством. Клиент HSM (Hierarchical Storage Manager) не предоставляет служб управления пространством для такой файловой системы.

событие (event)

Существенное происшествие, касающееся задачи или системы. К событиям могут относится завершение или неудачное завершение операции, действие пользователя или изменение состояния процесса. Смотрите также запись в журнал на уровне предприятия, приемник.

совместное размещение (collocation)

Процесс размещения всех данных, относящихся к файловому пространству одного клиента, клиентскому узлу или к группе клиентских узлов на минимальном числе томов с последовательным доступом в пуле хранения. При совместном размещении можно сократить число томов, к которым придется обращаться при восстановлении больших объемов данных.

совместно используемая библиотека (shared library)

Устройство библиотеки, используемое несколькими серверами управления хранением.

## согласование (reconciliation)

Процесс, позволяющий обеспечить непротиворечивость между исходным репозиторием данных и более крупной системой, в которой хранятся данные для резервного копирования. Примерами более крупных систем, в которых хранятся данные для резервного копирования, являются серверы хранения или другие системы хранения. В процессе согласования данные, которые, как было установлено, больше не нужны, удаляются.

#### состояние файла (file state)

Режим управления пространством для файла, находящегося в файловой системе, в которую было добавлено управление хранением данных. Файл может находиться в одном из трех состояний: резидентном, предварительно перенесенном или перенесенном. Смотрите также перенесенный файл, предварительно перенесенный файл, резидентный файл.

#### состояние файловой системы (file system state)

Режим управления пространством в файловой системе, которая находится на рабочей станции, на которой установлен клиент управления иерархическим пространством (Hierarchical Storage Management - HSM). Возможные состояния файловой системы: нативное, активное, неактивное и глобально неактивное.

# специальный файл (special file)

В системах AIX, UNIX или Linux: Файл, который задает устройства для системы, или временные файлы, создаваемые процессами. Существует три основных типа специальных файлов: FIFO (first-in, first-out), блочные и символьные.

# список include-exclude (include-exclude list)

Список опций, которые позволяют включать файлы в операции резервного копирования и исключать их из этих операций. Опция exclude указывает, для каких файлов не следует производить резервное копирование. Опция include задает файлы, на которые не распространяются общие правила исключения, или назначает для файла или для группы файлов класс управления для служб резервного копирования или архивирования. Смотрите также файл включения-исключения.

список исключения-включения (exclude-include list)

Смотрите список включения-исключения.

список управления доступом (access control list, ACL)

В компьютерной защите: Связанный с объектом список, где указаны все субъекты, которым разрешен доступ к объекту, и их права доступа.

# способ связи (communication method)

Способ, посредством которого клиент и сервер обмениваются информацией. Смотрите также Transmission Control Protocol/Internet Protocol.

#### срок хранения (retention)

Время (в днях), по истечении которого неактивные резервные или архивные копии файлов удаляются из пула хранения. Срок хранения определяется атрибутами группы копий и отсрочкой хранения по умолчанию для домена.

стаб (stub)

Ярлык в файловой системе Windows, генерируемый клиентом управления иерархическим пространством (Hierarchical Storage Management - HSM) для перенесенного файла, чтобы обеспечить возможность прозрачного доступа к этому файлу. Остаток - это представление перенесенного файла в виде разреженного файла, к которому присоединена точка пересмотра.

# стабилизационное файловое пространство (stabilized file space)

Файловое пространство, которое существует на сервере, но не на клиенте.

# стаб-файл (stub file)

Файл, которым в локальной файловой системе заменяется исходный файл после его переноса в систему хранения. В стаб-файле содержится информация, необходимая для возврата перенесенного файла из серверного хранилища. В нем также содержится дополнительная информация, при использовании которой возврат перенесенного файла может и не понадобиться. Смотрите также перенесенный файл, резидентный файл.

# статическая сериализация (static serialization)

Значение сериализации группы копий, которое указывает, что во время резервного копирования или архивирования файл не должен изменяться. Если окажется, что файл использовался во время первой попытки, клиент резервного копирования и архивирования не сможет выполнить операцию резервного копирования или архивирования. Смотрите также динамическая сериализация, сериализация, разделяемая динамическая сериализация, разделяемая статическая сериализация.

#### страница (page)

Заданная единица пространства на носителе хранения или на томе базы данных.

суммарная скорость передачи данных (aggregate data transfer rate)

Статистический показатель производительности, представляющий собой среднее число байт, передаваемых в секунду при обработке данной операции.

#### сценарий (script)

Ряд собранных в файле, команд, которые при запуске файла выполняют определенную функцию. Сценарии интерпретируются во время их выполнения. Смотрите также сценарий команд IBM Spectrum Protect. сценарий команд IBM Spectrum Protect (IBM Spectrum Protect command script)

Последовательность административных команд IBM Spectrum Protect, хранящаяся в базе данных сервера IBM Spectrum Protect. Сценарий можно запустить на сервере при помощи любого интерфейса. Сценарий может включать замену для параметров команд и условную логику. Смотрите также файл макрокоманд, сценарий.

# **Т**

#### тайм-аут (timeout)

Интервал времени, отведенный для завершения события или для выполнения определенных операций, прежде чем они будут прерваны.

теневая копия (shadow copy)

Снимок тома. Снимок можно сделать, пока приложения в системе продолжают записывать данные на тома. теневой том (shadow volume)

Данные, сохраненные из снимка тома. Снимок можно сделать, пока приложения в системе продолжают записывать данные на тома.

тип устройств File (file device type)

Тип устройств, который задает использование файлов с последовательным доступом в дисковом пространстве хранения в виде томов.

#### том (volume)

Дискретный блок пространства хранения на диске, магнитной ленте или другом носителе для записи данных который поддерживает идентификатор того или иного вида и список таких параметров, как метка тома или управление вводом-выводом. Смотрите также чистый том, серверное хранилище, пул хранения, том пула хранения.

# том пула хранения (storage pool volume)

Том, назначенный пулу хранения. Смотрите также пул активных данных, пул хранения копий, первичный пул хранения, серверное хранилище, том.

#### точка монтирования (mount point)

Логический диск, через который осуществляется доступ к томам в классе устройств с последовательным доступом. В случае типов устройств со сменными носителями (например, магнитной ленты) точка монтирования представляет собой логический диск, связанный с физическим накопителем. В случае устройств файлового типа точка монтирования представляет собой логический диск, связанный с потоком ввода-вывода. Смотрите также лимит монтирования.

точка принятия (commit point)

Момент времени, когда данные считаются непротиворечивыми.

# **У**

удаление дубликатов (deduplication)

Смотрите дедупликация данных.

# удаленный (remote)

Для продуктов по управлению иерархическим пространством: относящийся к источнику перенесенных файлов, которые перемещаются. Смотрите также локальный.

узел NAS (NAS node)

Клиентский узел, являющийся файл-сервером NAS. Данные для узла NAS передаются файл-сервером NAS, который управляется протоколом NDMP (Network Data Management Protocol). Узел NAS иначе называется узлом файлсервера NAS.

узел (node)

Файл-сервер или рабочая станция, на которых установлена программа-клиент резервного копирования и архивирования и которые зарегистрированы на сервере.

## узел агента (agent node)

Клиентский узел, которому предоставлено прокси-разрешение на выполнение операций от имени другого клиентского узла, выступающего в качестве узла назначения.

узел восстановления (recovery site)

## **3366** IBM Spectrum Protect Knowledge Center Version 8.1.2

Смотрите вторичный сайт.

#### узел назначения (target node)

Клиентский узел, являющийся объектом прокси-разрешения для других клиентских узлов (именуемых узлами агентов). Прокси-разрешение позволяет узлам-агентам выполнять операции с данными (например, резервное копирование и восстановление) от имени узла назначения.

узел файл-сервера NAS (NAS file server node)

#### Смотрите узел NAS.

управление жизненным циклом информации (information lifecycle management, ILM)

Система управления файлами на основе политики для пулов хранения и наборов файлов. Смотрите также General Parallel File System.

#### управление иерархическим пространством (HSM - Hierarchical Storage Management)

Функция, которая автоматически распределяет данные и управляет данными на диске и/или на магнитной ленте, относя устройства этих типов и, потенциально, другие устройства в разным уровням в иерархии хранения, начиная от быстрых дорогостоящих устройств и заканчивая более медленными дешевыми устройствами (возможно, со сменными носителями. Ее назначение - свести к минимум время доступа к данным и максимально использовать доступную емкость носителей. Смотрите также клиент управления иерархическим пространством, возврат, иерархия хранения.

#### управление пространством (space management)

Смотрите управление иерархическим пространством.

#### управляемый объект (managed object)

Определение в базе данных управляемого сервера, которое менеджер конфигурации распространил на управляемый сервер. Когда управляемый сервер подписывается на профиль, все объекты, связанные с этим профилем, становятся управляемыми объектами в базе данных управляемого сервера.

# управляемый сервер (managed server)

Сервер, который получает сведения о конфигурации от менеджера конфигурации путем подписки на один или несколько профилей. Сведения о конфигурации могут включать определения таких объектов, как политика и расписания. Смотрите также менеджер конфигурации, конфигурация на уровне предприятия, профиль, подписка. устаревание (expiration)

# Процесс идентификации файлов, наборов данных или объектов, которые подлежат удалению, поскольку истек срок их действия или закончился срок их хранения.

# устаревший файл (expiring file)

Перенесенный или предварительно перенесенный файл, помеченный как устаревший для удаления из системы хранения. Если из локальной файловой системы удаляется файл остатка или исходная копия предварительно перенесенного файла либо если обновляется исходная копия предварительно перенесенного файла, во время очередной операции согласования соответствующий перенесенный или предварительно перенесенный файл помечается как устаревший.

устройство перемещения данных (data mover)

Устройство, производящее перемещение данных от имени сервера. Данные перемещает файл-сервер NAS (Network-Attached Storage).

# **Ф**

файл включения-исключения (include-exclude file)

Файл, содержащий операторы, которые определяют, какие файлы подлежат резервному копированию, и задают связанные классы управления для резервных или архивных копий. Смотрите также список включения-исключения. файл задания (job file)

Сгенерированный файл, содержащий информацию о конфигурации для задания по переносу. Этот файл представлен в формате XML, и его можно создавать и редактировать при помощи графического пользовательского интерфейса клиента HSM (hierarchical storage management) для Windows. Смотрите также задание по переносу. файл конфигурации устройств (device configuration file)

- 1. В случае сервера: Файл, содержащий информацию о заданных классах устройств, и, на некоторых серверах, о заданных библиотеках и устройствах. Эти сведения представляют собой копию сведений о конфигурации устройств в базе данных.
- 2. В случае агента хранения: Файл, содержащий имя и пароль агента хранения и информацию о сервере, который управляет подключенными к SAN библиотеками и дисками, используемыми агентом хранения.

# файл кэша (cache file)

Снимок логического тома, создаваемый агентом Logical Volume Snapshot Agent (LVSA). Во время резервного копирования образа блоки сохраняются сразу после их изменения, и их логические экстенты сохраняются в файлах кэша.

#### файл макрокоманд (macro file)

Файл, содержащий одну или несколько административных команд менеджера хранения, выполнение которых возможно только из клиента администрирования с помощью команды MACRO. Смотрите также сценарий команд IBM Spectrum Protect.

файловое пространство (file space)

Логическое пространство в системе хранения сервера, содержащее группу резервных или архивных копий файлов, созданных клиентским узлом с одного логического раздела, из одной файловой системы или из одной виртуальной точки монтирования. Клиентские узлы могут восстанавливать, получать и удалять свои файловые пространства из серверного хранилища. В серверном хранилище файлы, относящиеся к одному и тому же файловому пространству, могут храниться не вместе.

файловое пространство Unicode (Unicode-enabled file space)

Файловое пространство, имя которого соответствует стандарту Unicode и совместимо с любой локалью на рабочих станциях с несколькими языками.

# файл опций (options file)

Файл, содержащий опции обработки. Смотрите также файл системных опций клиента, файл пользовательских опций клиента.

файл опций клиента (client options file)

Редактируемый файл, в котором указан сервер и способ связи, а также содержатся параметры конфигурации для резервного копирования, архивирования, управления иерархическим пространством (HSM) и планирования. файл опций сервера (server options file)

Файл, содержащий параметры, которые управляют различными операциями сервера. Эти параметры определяют такие свойства, как связь, устройства и производительность.

#### файл пользовательских опций клиента (client user-options file)

Файл, содержащий набор опций обработки, используемый клиентами в системе. Этот набор может содержать опции, которые определяют, с каким сервером соединяется клиент, а также опции, влияющие на операции резервного копирования, архивирования, управления иерархическим пространством, а также на запланированные операции. Это файл носит имя dsm.opt. В случае систем AIX, UNIX или Linux смотрите также файл системных опций клиента. Смотрите также файл системных опций клиента, файл опций.

#### файл-сервер (file server)

Специально выделенный компьютер и его периферийные устройства хранения данных, соединенные с локальной сетью, где хранятся программы и файлы, с которыми совместно работают пользователи в сети.

#### файл-сервер NAS (NAS file server)

Смотрите файл-сервер Network-Attached Storage.

файл-сервер Network-Attached Storage (Network-Attached Storage file server)

Выделенное устройство хранения данных с операционной системой, оптимизированной под выполнение функций обслуживания файлов. Файл-сервер NAS может одновременно обладать характеристиками узла и устройства перемещения данных.

файл системных опций клиента (client system-options file)

Файл, который используется на клиентах в системах AIX, UNIX и Linux и содержит набор опций обработки, указывающих, к каким серверам нужно обращаться для получения доступа к службам. Этот файл также задает способы связи и параметры резервного копирования, архивирования, управления иерархическим пространством и планирования. Смотрите также файл пользовательских опций клиента, файл опций.

файл с управлением пространством (space-managed file)

Файл, перенесенный с клиентского узла клиентом управления иерархическим хранением (клиентом HSM). Клиент HSM возвращает файл на клиентский узел по требованию.

файл хронологии тома (volume history file)

Файл, содержащий информацию о томах, использовавшихся сервером для резервных копий и базы данных и для экспорта данных об администраторах, узлах, правилах политики или серверах. В этом файле также содержится информация о томах пулов хранения с последовательным доступом, которые были добавлены, повторно использованы или удалены. Эта информация представляет собой копию информации о томе, записанной в базе данных сервера.

физический файл (physical file)

Файл, непосредственно хранящийся в одном или более пулах хранения и состоящий из одного логического файла либо нескольких логических файлов, объединенных в агрегат. Смотрите также агрегат, логический файл, занятое физическое пространство.

# X

хранилище сервера (server storage)

Первичные пулы хранения, пулы хранения копий и пулы хранения активных данных, которые используются сервером для хранения таких файлов пользователей, как версии резервных копий, архивные копии и файлы, перенесенные с узлов-клиентов управления пространством (файлы с управлением пространством). Смотрите также пул активных данных, пул хранения контейнеров, пул хранения копий, первичный пул хранения, том пула хранения, том.

# **Ц**

централизованный планировщик (central scheduler)

Функция, позволяющая администратору планировать выполнение клиентских операций и административных команд. Операции можно запланировать, так чтобы они выполнялись периодически или в заданный день. Смотрите также запланированное административное задание, расписание клиента.

центр данных (data center)

В виртуализованной среде: контейнер, в котором находятся хосты, кластеры, сети и склады данных.

# **Ч**

частота (frequency)

Атрибут группы копий, который задает минимальный интервал (в днях) между операциями инкрементного резервного копирования.

чистый том (scratch volume)

Том, у которого есть метка и который либо пуст, либо не содержит допустимых данных и при этом не задан и доступен для использования. Смотрите также том.

# **Э**

# ЭБ (EB)

Смотрите экзабайт.

экзабайт, ЭБ (exabyte, EB)

В применении к процессорной памяти, реальной и виртуальной емкости хранения и объему канала: два в 60-й степени или 1 152 921 504 606 846 976 байт. В применении к дисковой памяти и объему информации при осуществлении взаимодействий: 1 000 000 000 000 000 000 байт.

#### экстент (extent)

Часть файла, созданная в процессе дедупликации данных. Экстенты сравниваются с экстентами других файлов с целью идентификации дубликатов.